# **AOS-W\_8.2.0.0 Command-Line Interface**

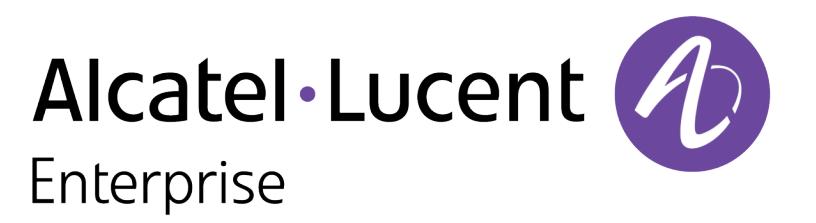

Reference Guide

#### **Copyright Information**

Alcatel-Lucent and the Alcatel-Lucent Enterprise logo are trademarks of Alcatel-Lucent. To view other trademarks used by affiliated companies of ALE Holding, visit:

#### [enterprise.alcatel-lucent.com/trademarks](http://enterprise.alcatel-lucent.com/trademarks)

All other trademarks are the property of their respective owners. The information presented is subject to change without notice. Neither ALE Holding nor any of its affiliates assumes any responsibility for inaccuracies contained herein. (2017)

#### **Open Source Code**

This product includes code licensed under the GNU General Public License, the GNU Lesser General Public License, and/or certain other open source licenses.

# **Revision History**

The following table lists the revisions of this document.

#### **Table 1:** *Revision History*

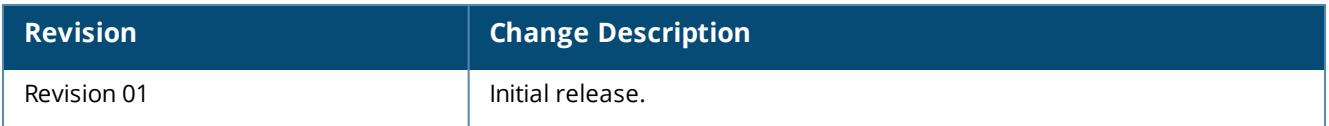

The AOS-W 8.2.0.0 CLI allows you to configure and manage Mobility Master and managed devices. The CLI is accessible from a local console connected to the serial port on the Mobility Master or through a Telnet or Secure Shell (SSH) session from a remote management console or workstation.

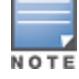

Telnet access is disabled by default. To enable Telnet access, enter the **telnet** CLI command from a serial connection or an SSH session, or in the WebUI navigate to the **Configuration > System > Admin** page.

# **What's New In AOS-W 8.2.0.0**

This section lists the commands introduced, modified, or deprecated in AOS-W 8.2.0.0.

#### **Commands in AOS-W 8.2.0.0**

#### **New Commands**

The following new commands are introduced in AOS-W 8.2.0.0:

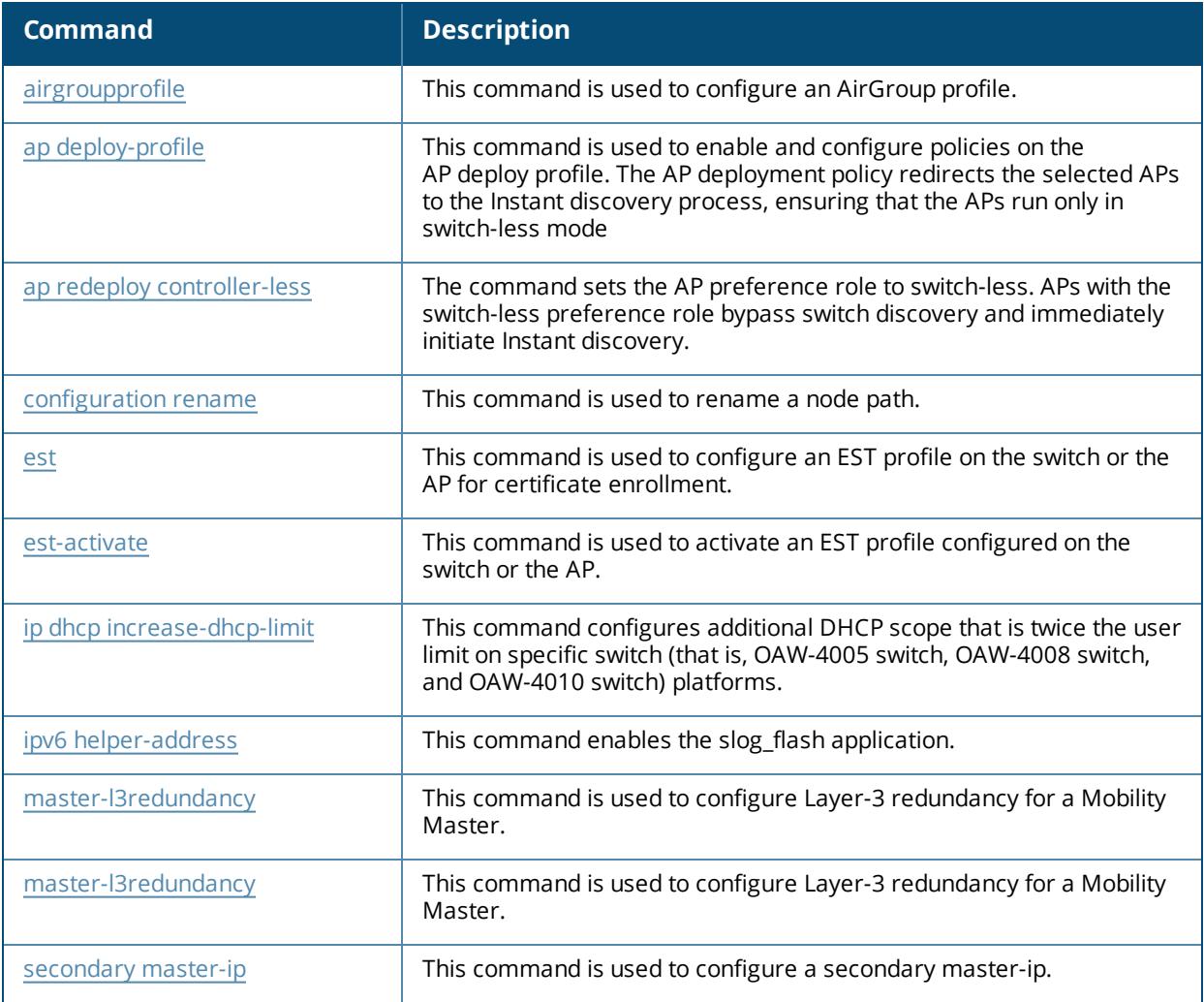

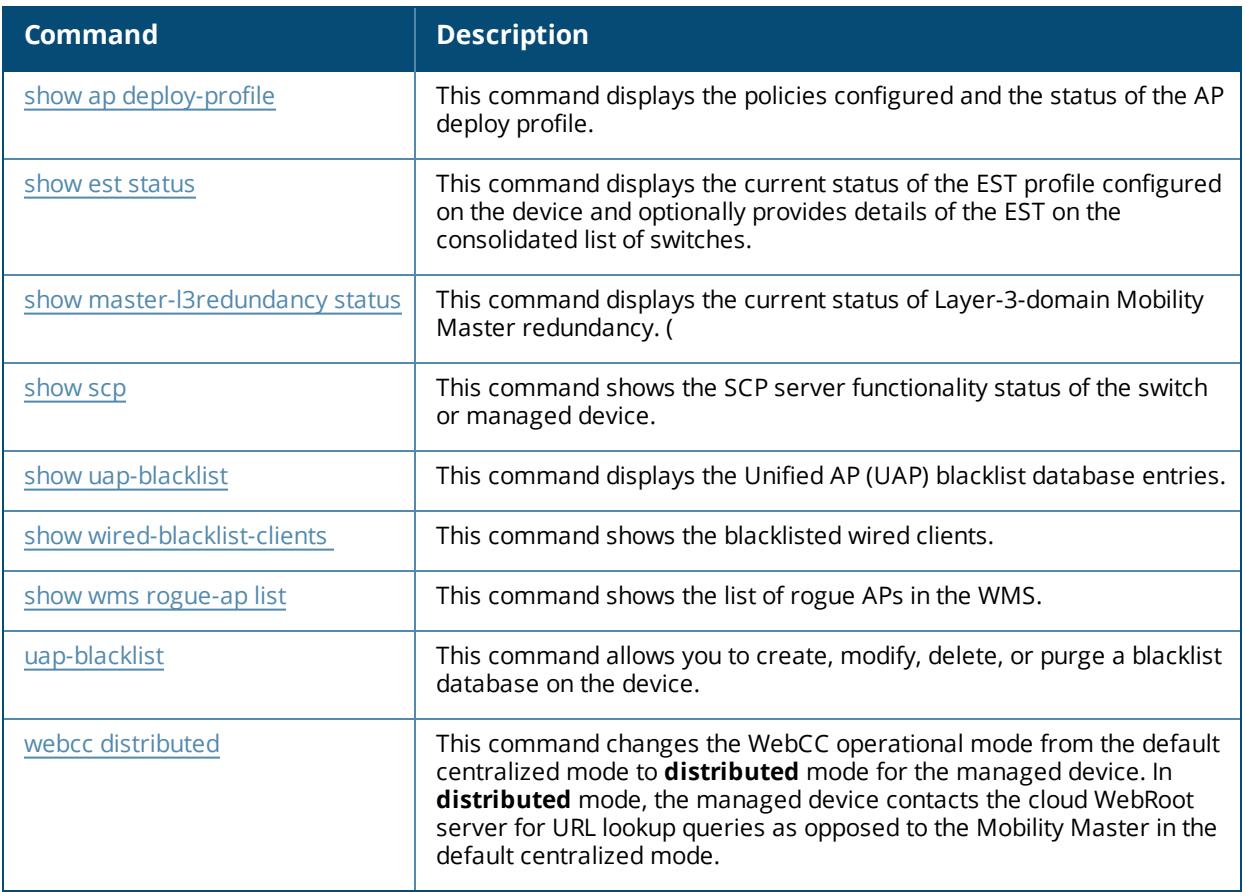

#### **Modified Commands**

The following commands are modified in AOS-W 8.2.0.0:

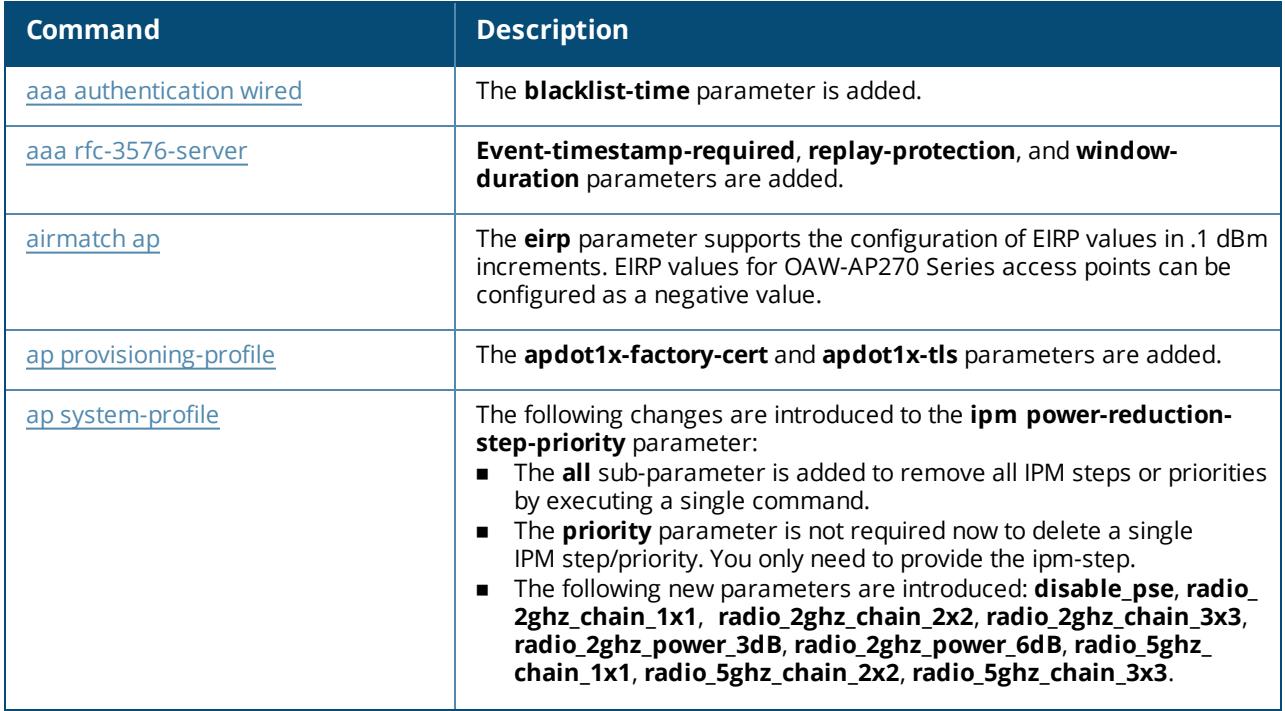

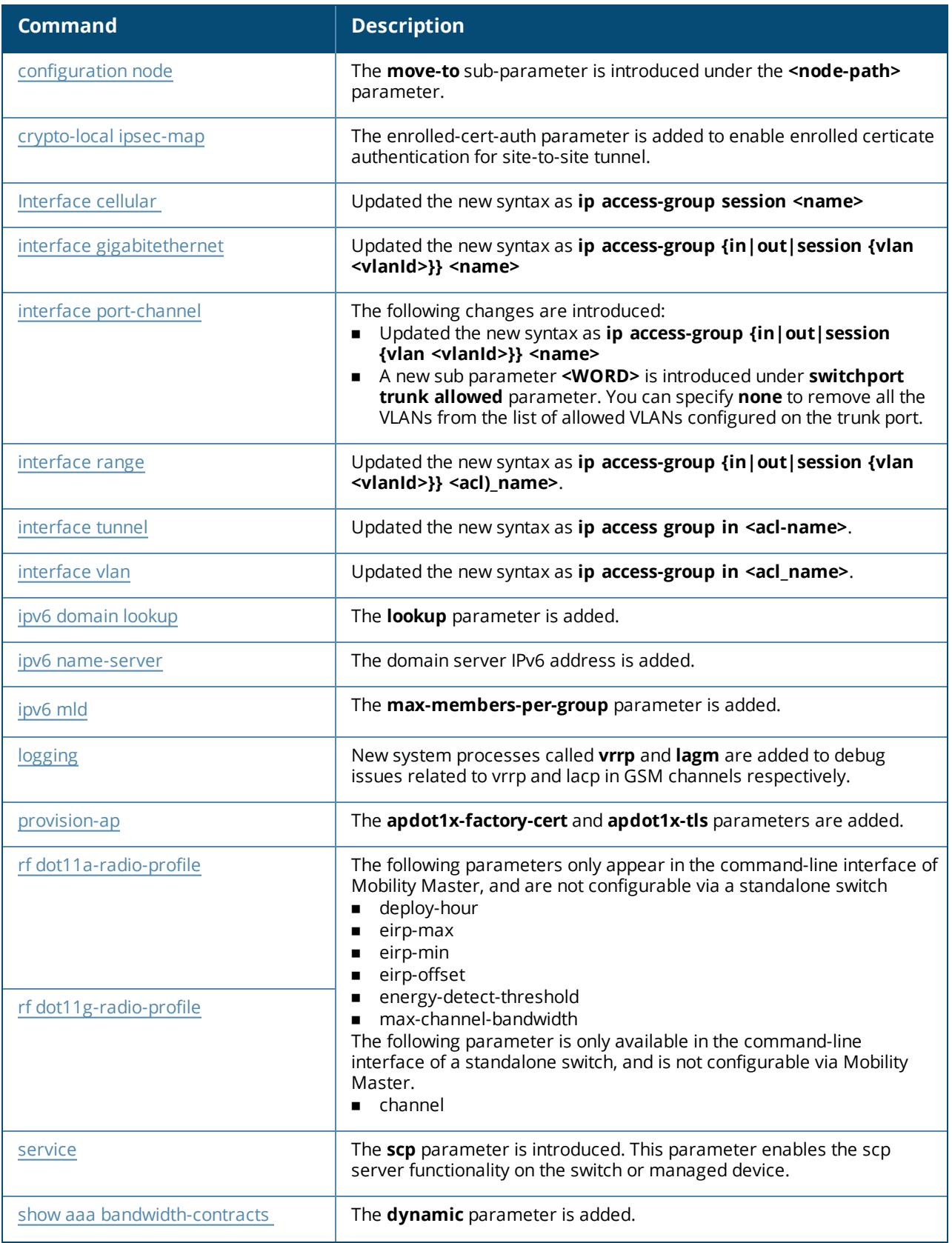

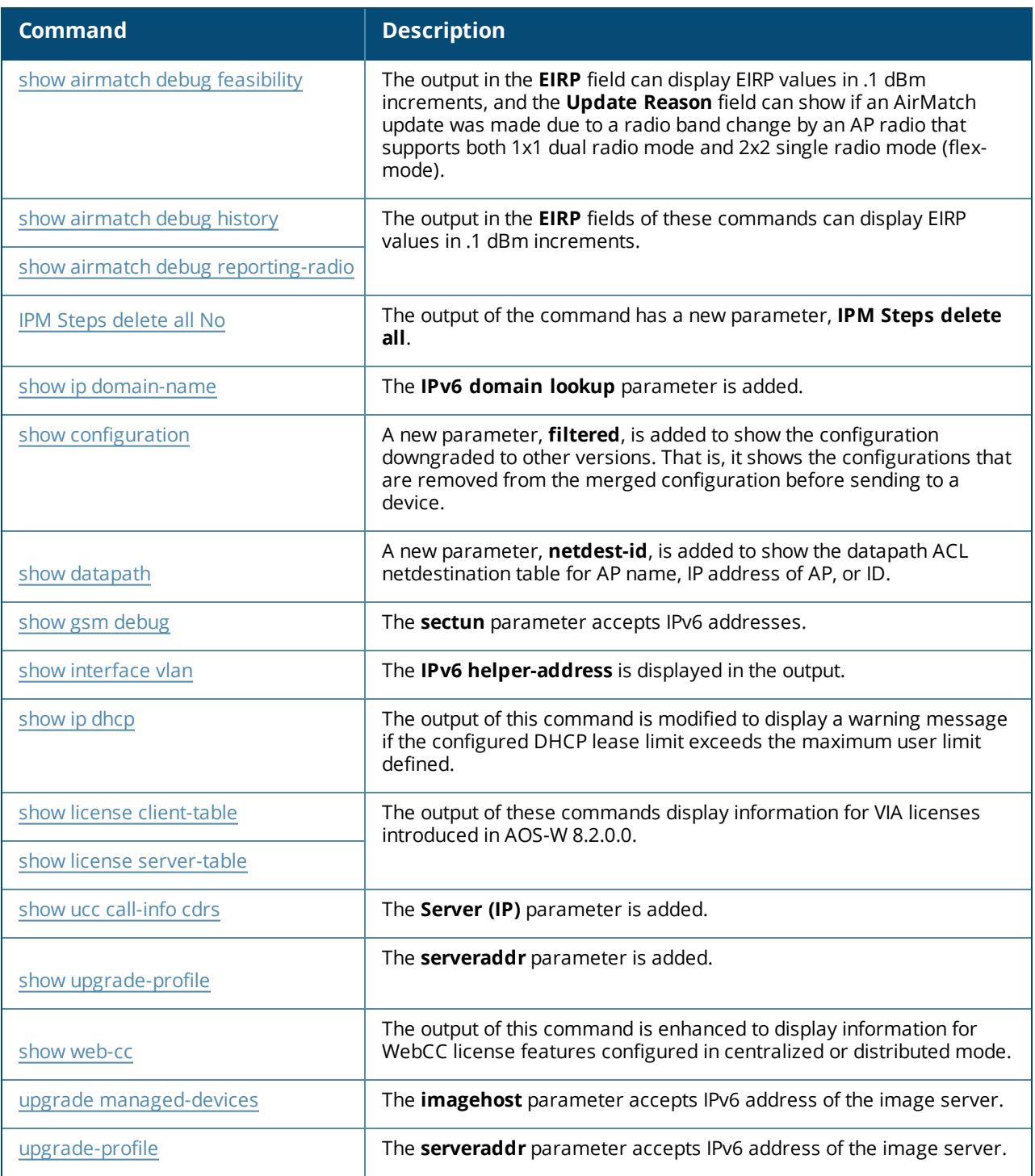

# **About this Guide**

This guide describes the AOS-W\_8.2.0.0 command syntax. The commands in this guide are listed alphabetically.

The following information is provided for each command:

- Command Syntax—The complete syntax of the command.
- Description—A brief description of the command.
- <sup>n</sup> Syntax—A description of the command parameters, including license requirements for specific parameters if needed. The applicable ranges and default values, if any, are also included.
- Usage Guidelines—Information to help you use the command, including: prerequisites, prohibitions, and related commands.
- Example—An example of how to use the command.
- Command History—The version of AOS-W in which the command was first introduced. Modifications and changes to the command are also noted.
- Command Information—This table describes any licensing requirements, command modes and platforms for which this command is applicable. For more information about available licenses, refer to the *Alcatel-Lucent Mobility Master Licensing Guide.*

# **Connecting to the Mobility Master or Managed Device**

This section describes how to connect to the Mobility Master or Managed Device to use the CLI.

#### **Serial Port Connection**

The serial port is located on the front panel of the managed device. Connect a terminal or PC or workstation running a terminal emulation program to the serial port on the managed device to use the CLI. Configure your terminal or terminal emulation program to use the following communication settings.

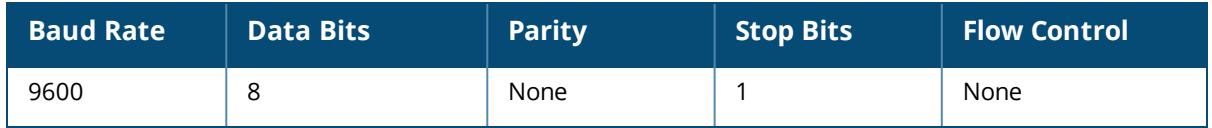

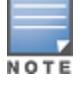

The Alcatel-Lucent OAW-4x50 Series switch supports baud rates between 9600 and 115200.

#### **Telnet or SSH Connection**

Telnet or SSH access requires that you configure an IP address and a default gateway on Mobility Master/Managed Device and connect the Mobility Master/Managed Device to your network. This is typically performed when you run the initial setup on the Mobility Master/Managed Device, as described in the *AOS-W\_ 8.2.0.0 Quick Start Guide*. In certain deployments, you can also configure a loopback address for the Mobility Master/Managed Device; see interface [loopback](#page-535-0) on page 536 for more information.

#### **Configuration changes on Mobility Master**

Some commands can only be issued when connected to Mobility Master. If you make a configuration change on Mobility Master, all connected managed devices using that configuration will subsequently update their settings as well.

# **CLI Access**

When you connect to the Mobility Master using the CLI, the system displays the login prompt. Log in using the admin user account and the password you entered during the initial setup on the Mobility Master . For example:

```
login as: admin
admin@192.0.2.1's password:
Last login: Sat Jun 25 01:17:11 2016 from 192.0.2.77
```
When you are logged in, the *enable* mode CLI prompt displays. For example:

(host) [mynode] #

All **show** commands and certain management functions are available in the enable (also called "privileged") mode.

Configuration commands are available in *config* mode. Move from enable mode to config mode by entering **configure terminal** at the # prompt:

(host) [mynode]# **configure terminal** Enter Configuration commands, one per line. End with CNTL/Z

When you are in basic config mode, (config) appears before the # prompt:

(host) [mynode] (config) #

There are several other sub-command modes that allow users to configure individual interfaces, sub-interfaces, loopback addresses, GRE tunnels and cellular profiles. For details on the prompts and the available commands for each of these modes, see Appendix A: [Command](#page-2626-0) Modes on page 2627.

#### **Command Help**

NOTE

You can use the question mark (**?**) to view various types of command help.

When typed at the beginning of a line, the question mark lists all the commands available in your current mode or sub-mode. A brief explanation follows each command. For example:

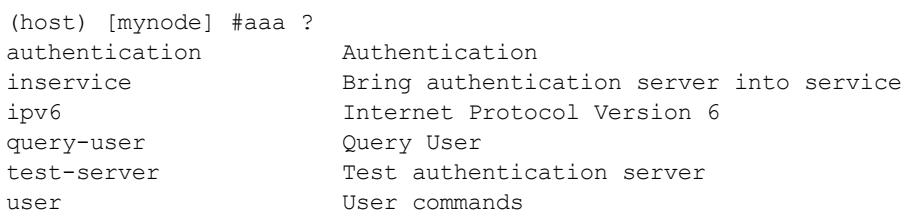

When typed at the end of a possible command or abbreviation, the question mark lists the commands that match (if any). For example:

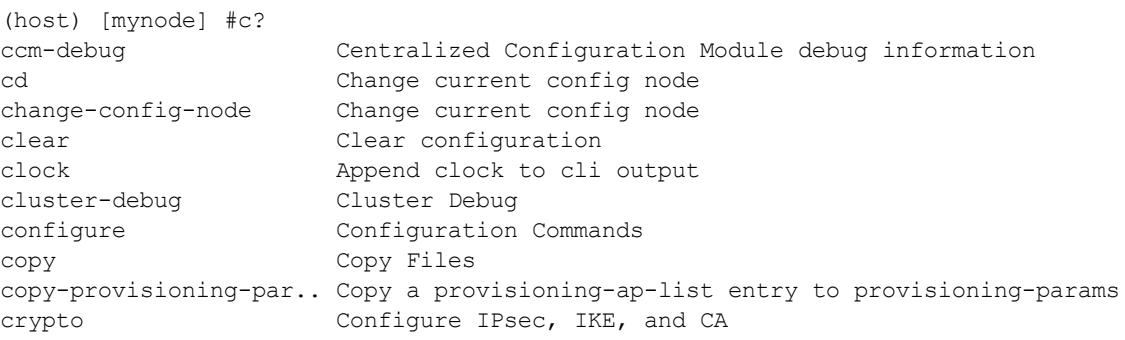

If more than one item is shown, type more of the keyword characters to distinguish your choice. However, if only one item is listed, the keyword or abbreviation is valid and you can press tab or the spacebar to advance to the next keyword.

When typed in place of a parameter, the question mark lists the available options. For example:

```
(host) [mynode] #write ?
erase erase Erase and start from scratch
memory Write to memory
terminal Write to terminal
\langle c \rangle
```
The <cr> indicates that the command can be entered without additional parameters. Any other parameters are optional.

#### **Command Completion**

To make command input easier, you can usually abbreviate each key word in the command. You need type only enough of each keyword to distinguish it from similar commands. For example:

(host) [mynode] #configure terminal

could also be entered as:

(host) [mynode] #con t

Three characters (**con**) represent the shortest abbreviation allowed for **configure**. Typing only **c** or **co** would not work because there are other commands (like **copy**) which also begin with those letters. The configure command is the only one that begins with **con**.

As you type, you can press the spacebar or tab to move to the next keyword. The system then attempts to expand the abbreviation for you. If there is only one command keyword that matches the abbreviation, it is filled in for you automatically. If the abbreviation is too vague (too few characters), the cursor does not advance and you must type more characters or use the help feature to list the matching commands.

#### **Deleting Configuration Settings**

Use the **no** command to delete or negate previously-entered configurations or parameters.

<sup>n</sup> To view a list of no commands, type **no** at the enable or config prompt followed by the question mark. For example:

(host) [mynode] (config) # no?

**n** To delete a configuration, use the **no** form of a configuration command. For example, the following command removes a configured user role:

(host) [mynode] (config) # no user-role <name>

<sup>n</sup> To negate a specific configured parameter, use the **no** parameter within the command. For example, the following commands delete the DSCP priority map for a priority map configuration: (host) [mynode] (config) # priority-map <name>

(host) [mynode] (config-priority-map) # no dscp priority high

# **Saving Configuration Changes**

Mobility Master has the running configuration images. The *running-config* holds the current switch configuration, including all pending changes which have yet to be saved. To view the running-config, use the following command:

(host) [mynode]# show running-config

When you make configuration changes via the CLI, those changes affect the current running configuration only. If the changes are not saved, they will be lost after the Mobility Master reboots. To save your configuration changes so they are retained after the Mobility Master reboots, use the following command in the enable or config mode:

```
(host) ^[mynode]# write memory
Saving Configuration...
Saved Configuration
```
The running configuration can also be saved to a file or sent to a TFTP server for backup or transfer to another system.

The **^** indicator appears between the (host) and [node] portions of the command prompt if the configuration contains unsaved changes. AOS-W includes the following command prompts:

- $n_{\text{host}}$  (host) ^ [mynode] This indicates unsaved configuration.
- $m_{\text{host}}$  (host) \* [mynode] This indicates available crash information.
- (host) [mynode] This indicates a saved configuration.

#### **Commands That Reset the Mobility Master or AP**

If you use the CLI to modify a currently provisioned and running radio profile, those changes take place immediately; you do not reboot the Mobility Master or the AP for the changes to affect the current running configuration. Certain commands, however, automatically force the Mobility Master or AP to reboot. You may want to consider current network loads and conditions before issuing these commands, as they may cause a momentary disruption in service as the unit resets. Note also that changing the **lms-ip** parameter in an AP system profile associated with an AP group will cause all APs in that AP group to reboot.

#### **Table 2:** *Reset Commands*

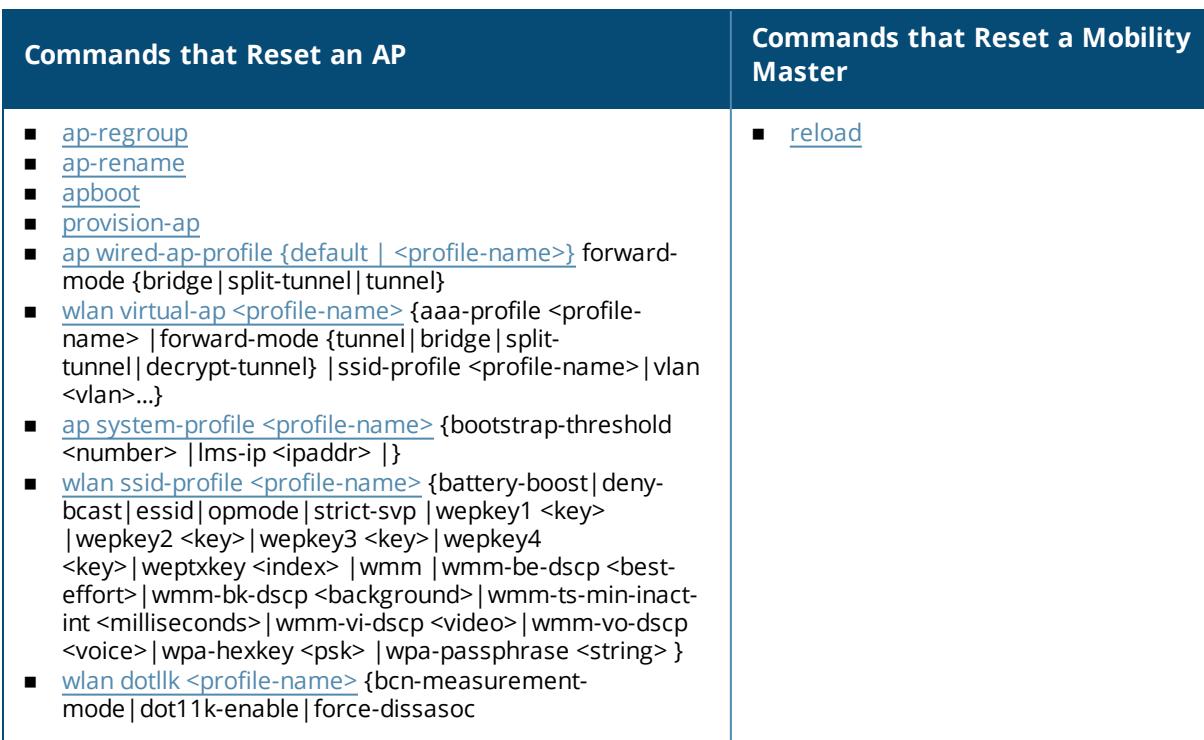

# **Typographic Conventions**

The following conventions are used throughout this manual to emphasize important concepts:

#### **Table 3:** *Text Conventions*

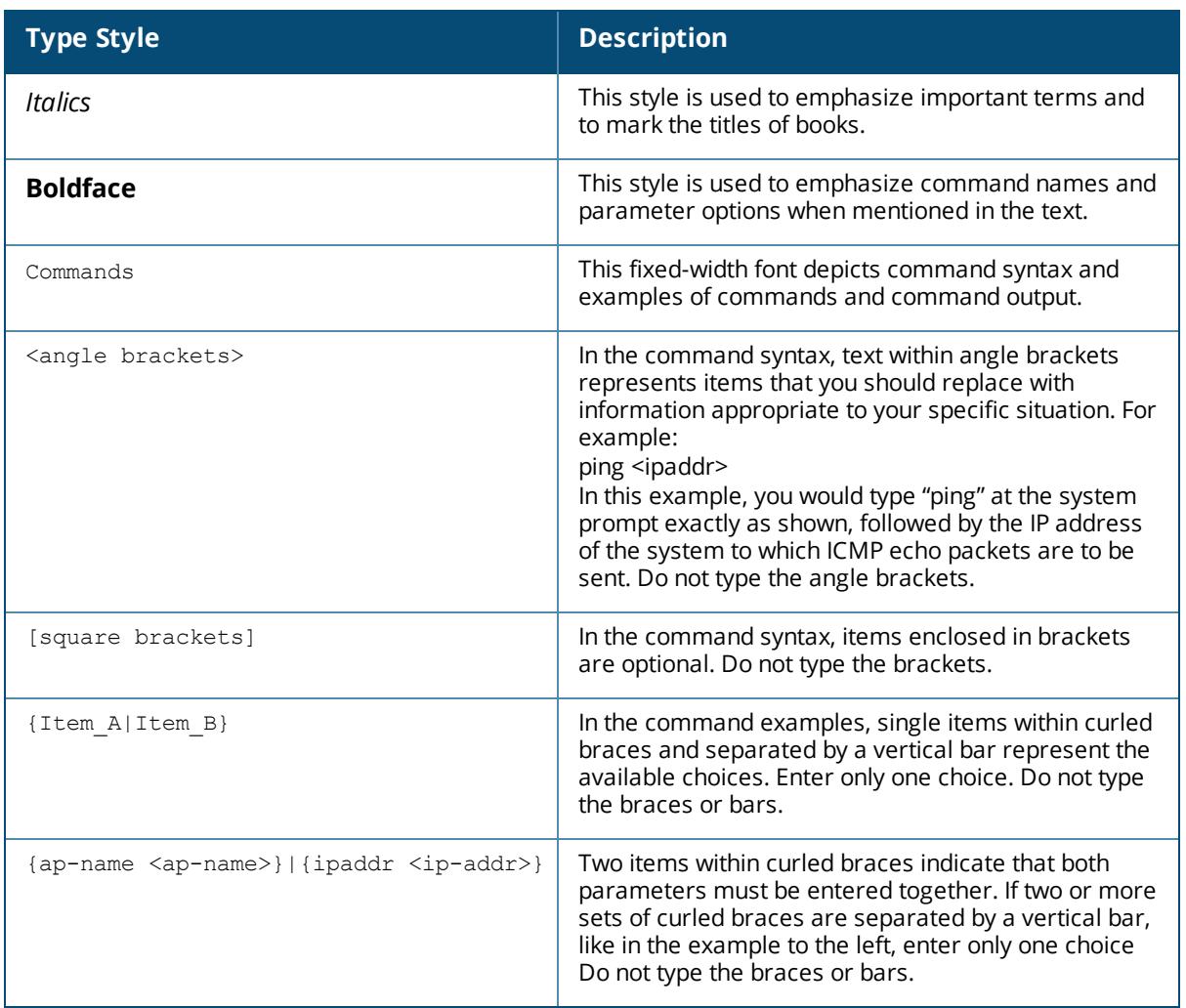

# **Command Line Editing**

The system records your most recently entered commands. You can review the history of your actions, or reissue a recent command easily, without having to retype it.

To view items in the command history, use the *up* arrow key to move back through the list and the *down* arrow key to move forward. To reissue a specific command, press **Enter** when the command appears in the command history. You can even use the command line editing feature to make changes to the command prior to entering it. The command line editing feature allows you to make corrections or changes to a command without retyping. [Table](#page-12-0) 4 lists the editing controls. To use key shortcuts, press and hold the **Ctrl** button while you press a letter key.

#### <span id="page-12-0"></span>**Table 4:** Line Editing Keys

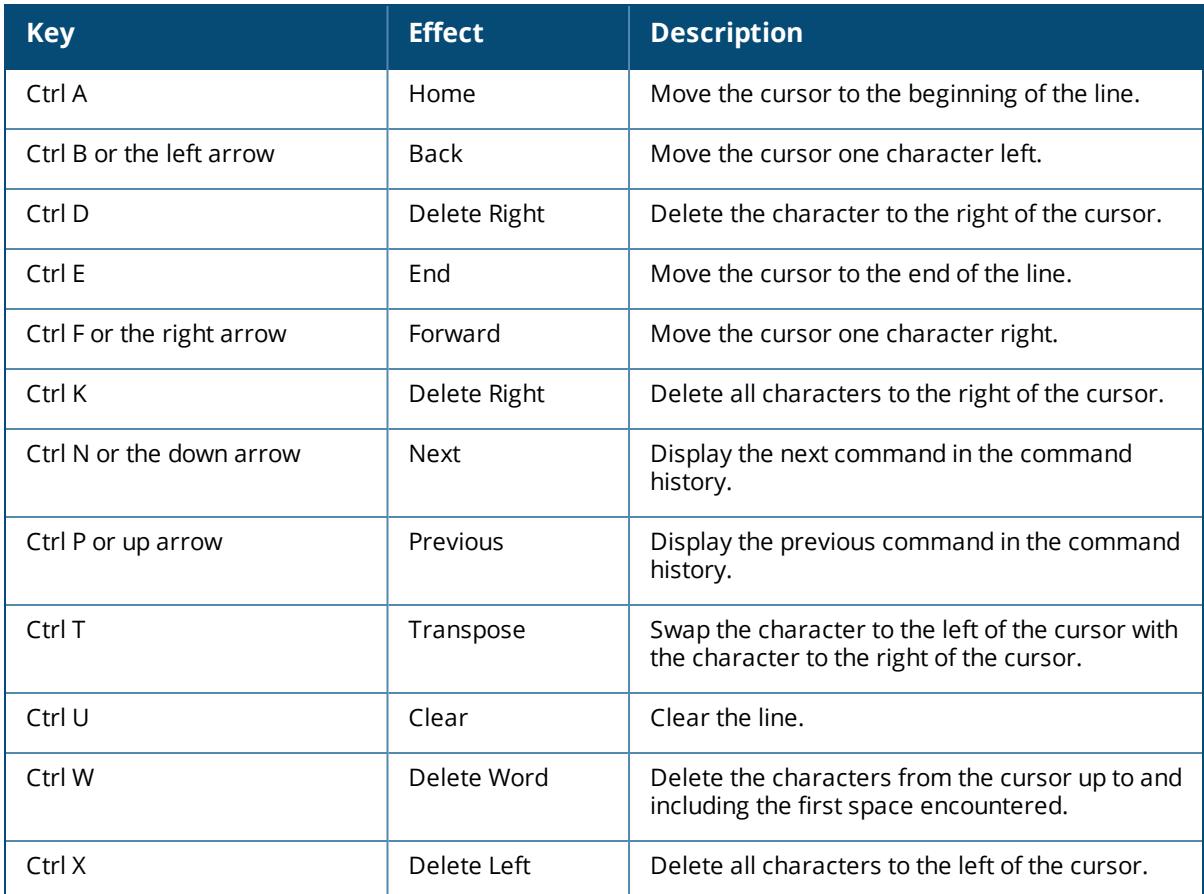

# **Specifying Addresses and Identifiers in Commands**

This section describes addresses and other identifiers that you can reference in CLI commands.

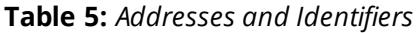

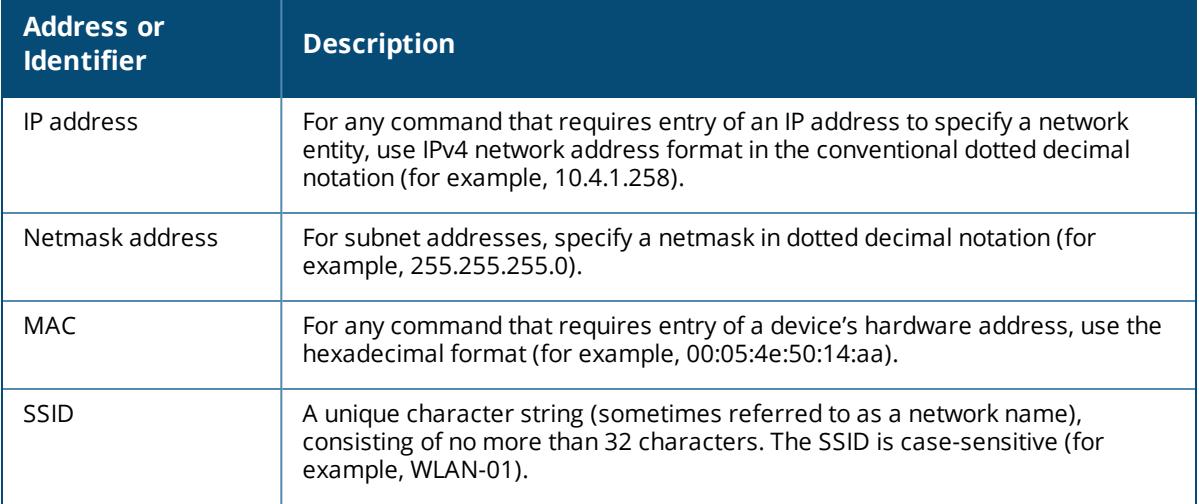

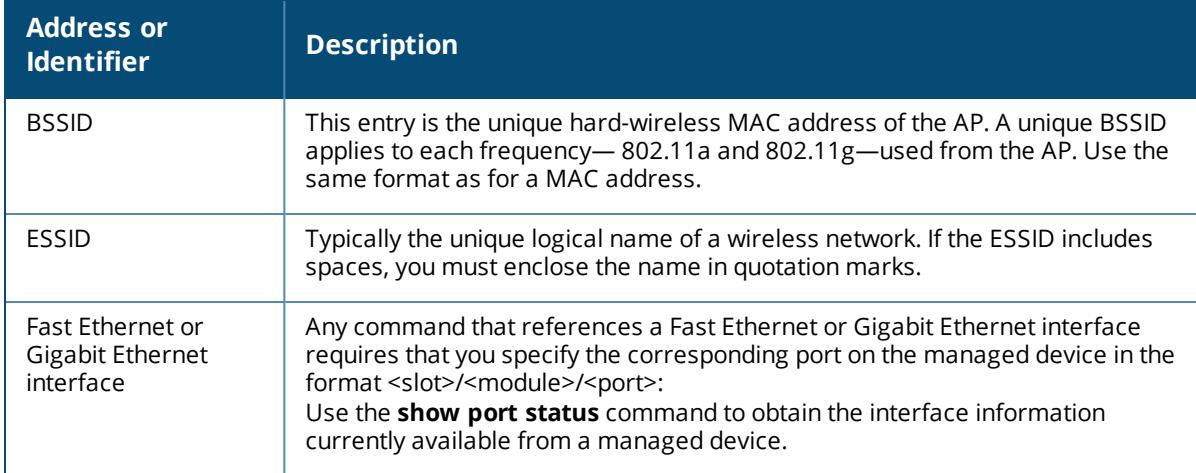

# **Contacting Support**

# **Table 6:** *Contact Information*

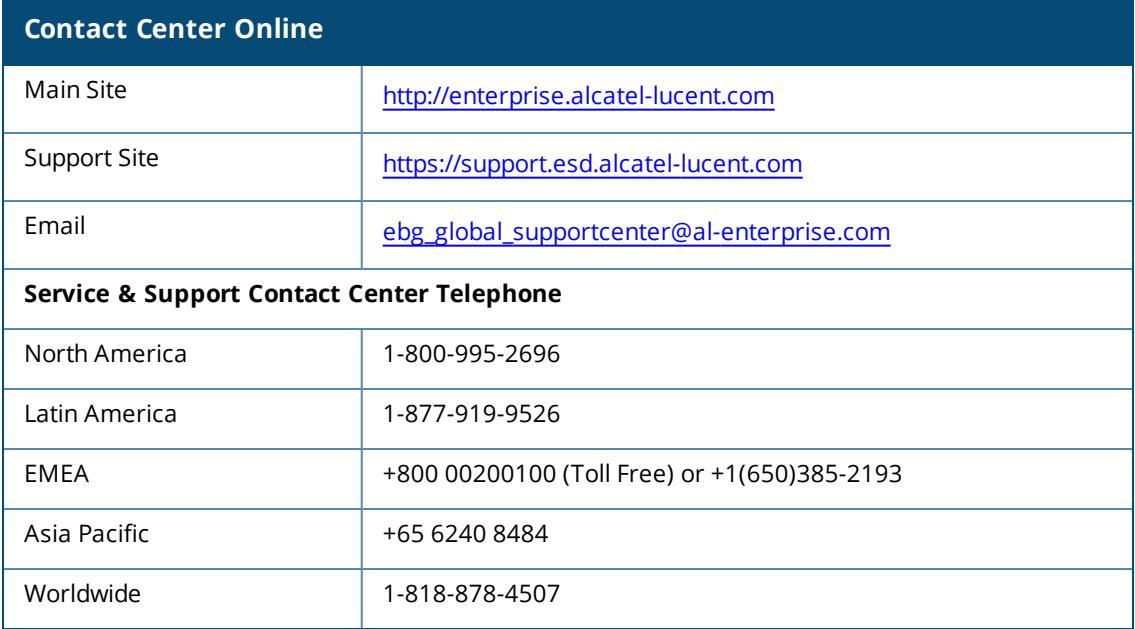

# **aaa alias-group**

```
aaa alias-group <ag-name>
  clone <group>
  no ...
  set vlan condition essid|location equals <operand> set-value <set-value-string>
```
#### **Description**

This command configures a AAA alias with set of VLAN derivation rules that could speed up user rule derivation processing for deployments with a very large number of UDRs.

#### **Syntax**

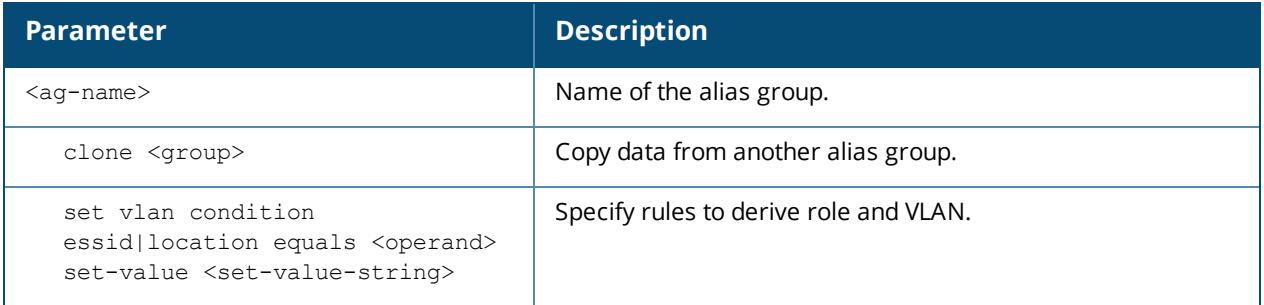

#### **Command History**

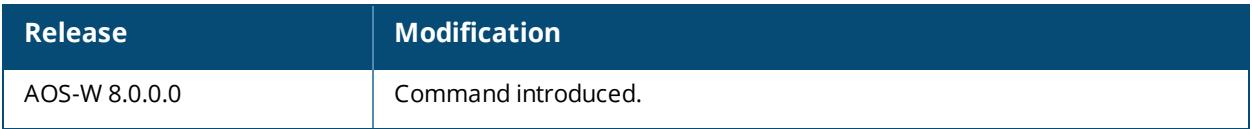

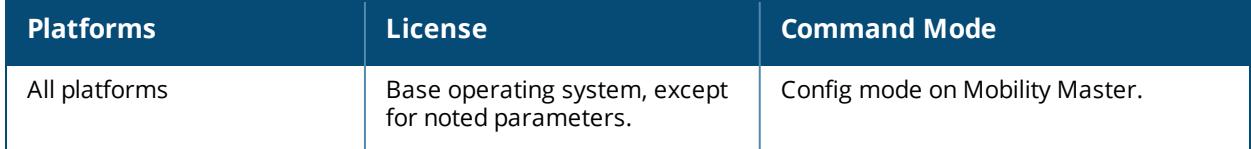

# **aaa auth-survivability**

```
aaa auth-survivability
  cache-lifetime
  enable
  server-cert
```
#### **Description**

This command configures Authentication Survivability on a managed device.

#### **Syntax**

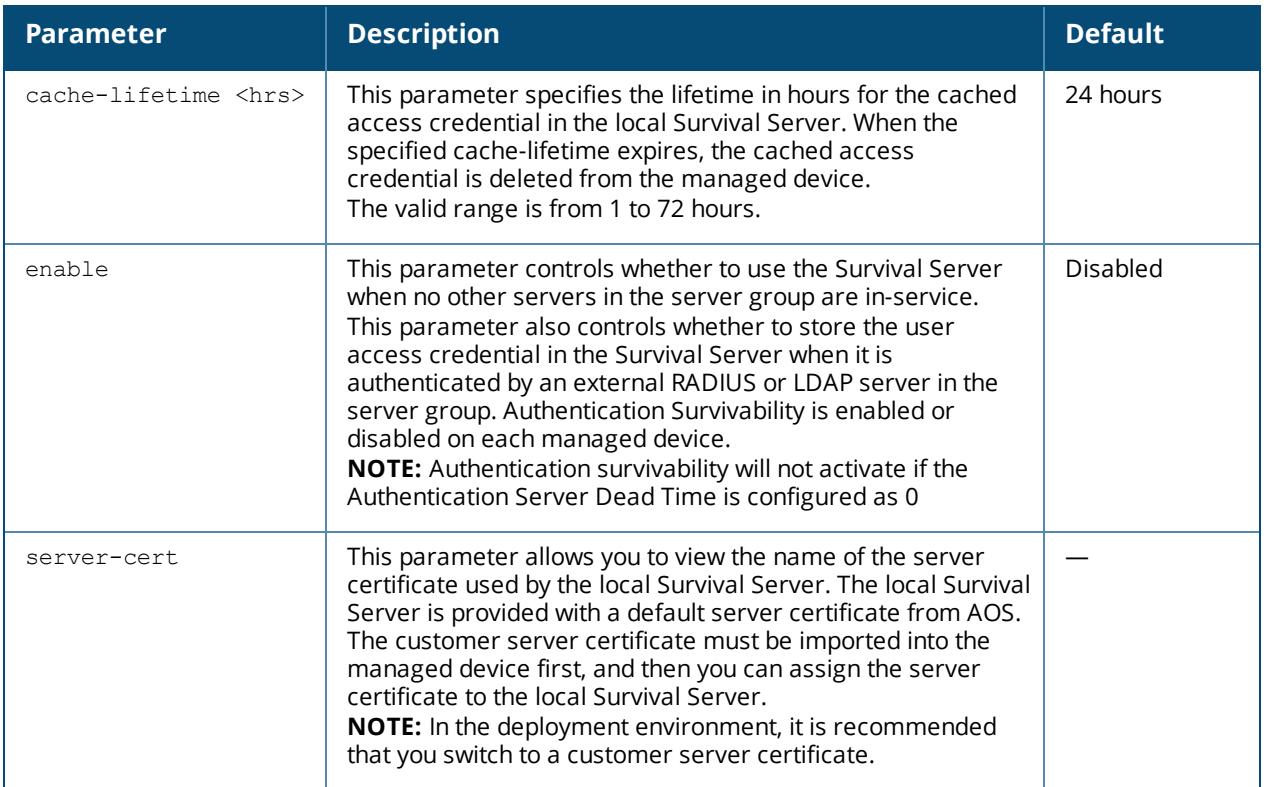

#### **Usage Guidelines**

Use this command to configure authentication survivability on Mobility Master mode in the managed device node.

#### **Command History**

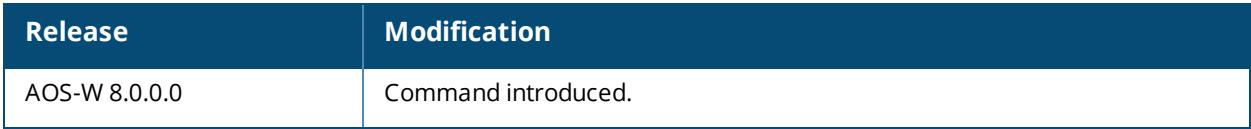

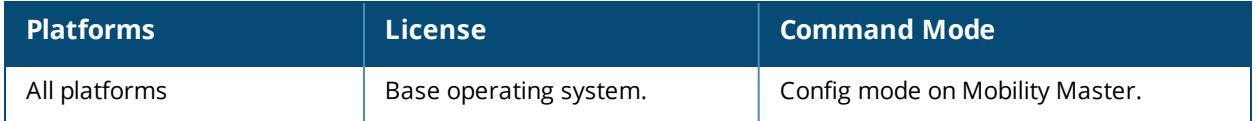

# **aaa auth-trace**

aaa auth-trace loglevel

#### **Description**

This command sets parameters for debug tracing in AUTH (light weight tracing).

#### **Syntax**

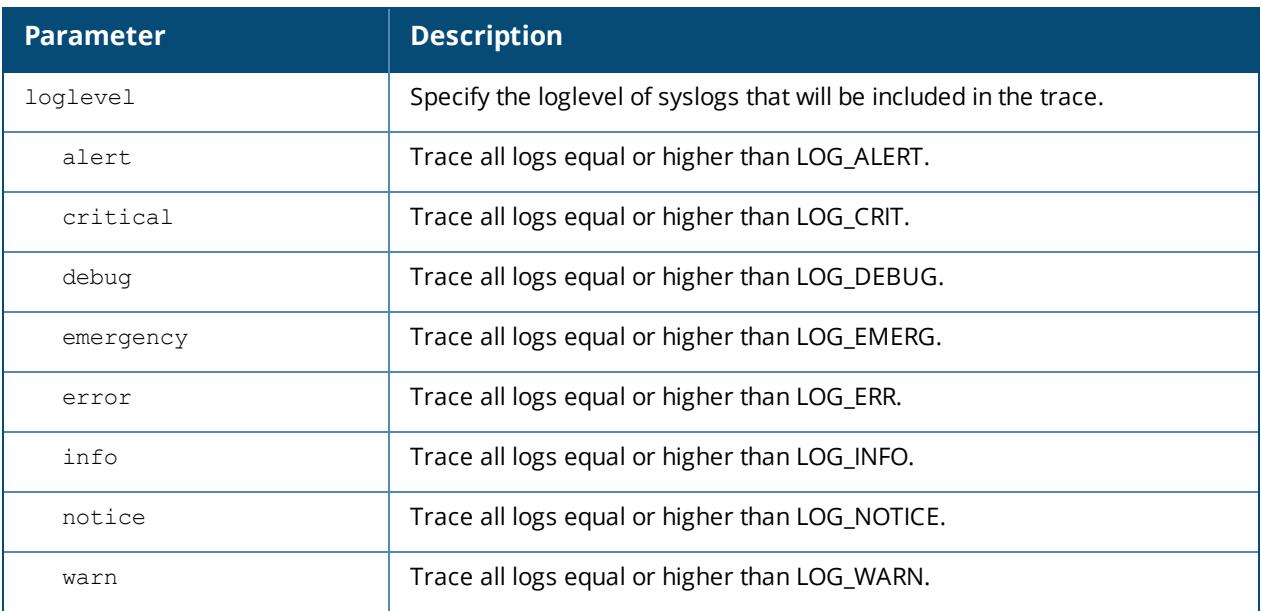

## **Usage Guidelines**

Use this command to set the parameters for debug tracing in AUTH (light weight tracing).

#### **Command History**

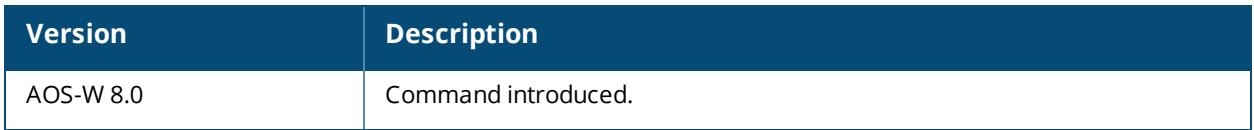

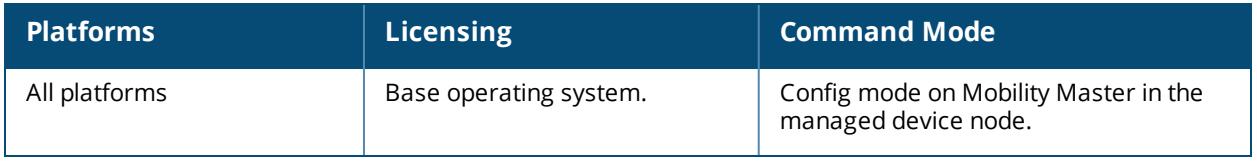

# **aaa authentication captive-portal**

```
aaa authentication captive-portal <profile>
  apple-cna-bypass
  auth-protocol mschapv2|pap|chap
  black-list <black-list>
  clone <source-profile>
  default-quest-role <role>
  default-role <role>
  enable-welcome-page
  guest-logon
  ip-addr-in-redirection <ipaddr>
  login-page <url>
  logon-wait {cpu-threshold <percent>}|{maximum-delay <seconds>}|{minimum-delay <seconds>}
  logout-popup-window
  max-authentication-failures <number>
  no ...
  protocol-http
  proxy <ipaddr> port <port>
  redirect-pause <seconds>
  redirect-url <url>
  server-group <group-name>
  show-acceptable-use-policy
  show-fqdn
  single-session
  switchip-in-redirection-url
  url-hash-key <key>
  user-idle-timeout
  user-logon
  user-vlan-in-redirection-url
  welcome-page <url>
  white-list <white-list>
```
#### **Description**

This command configures a Captive Portal authentication profile.

#### **Syntax**

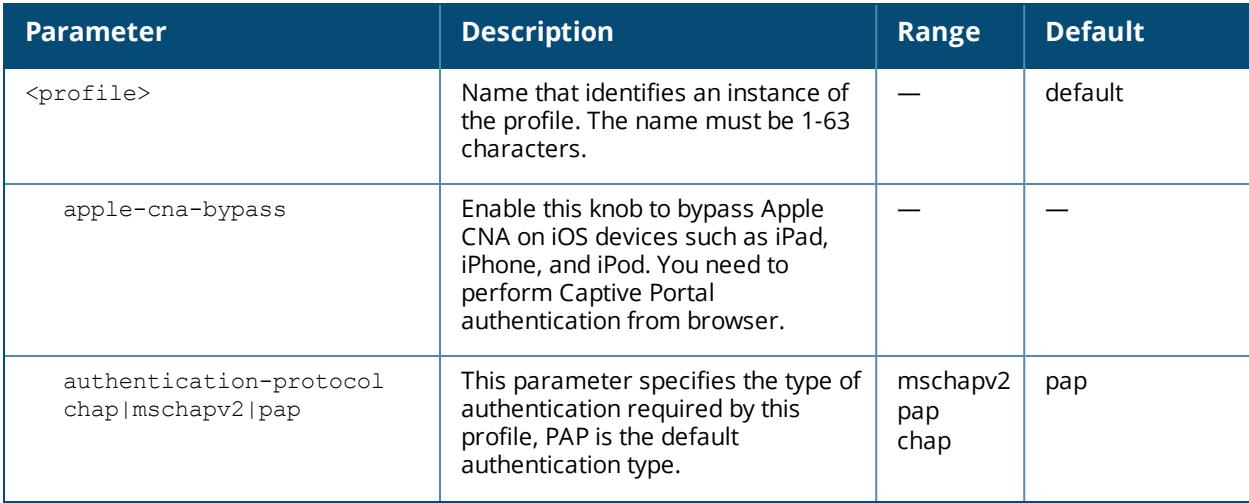

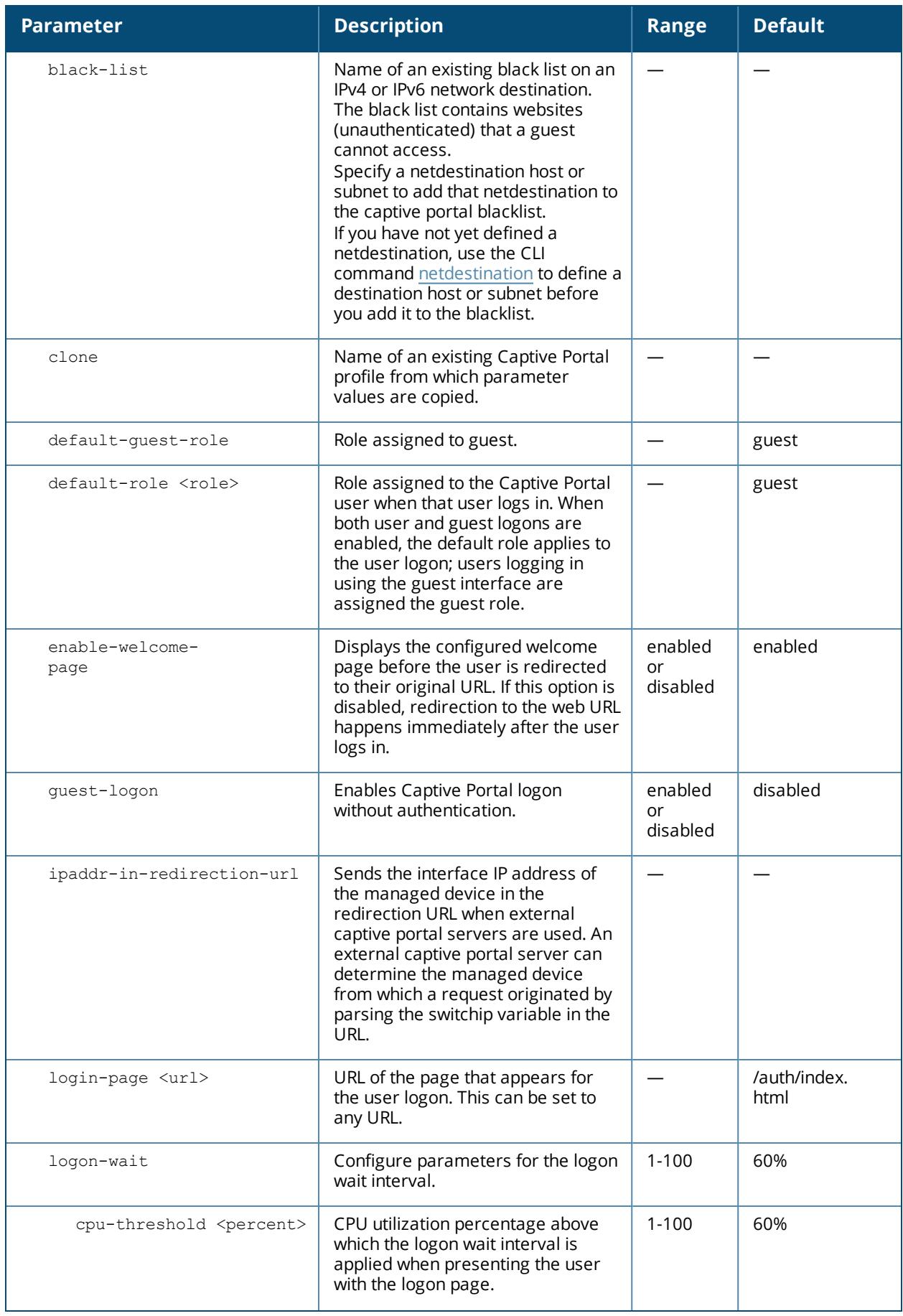

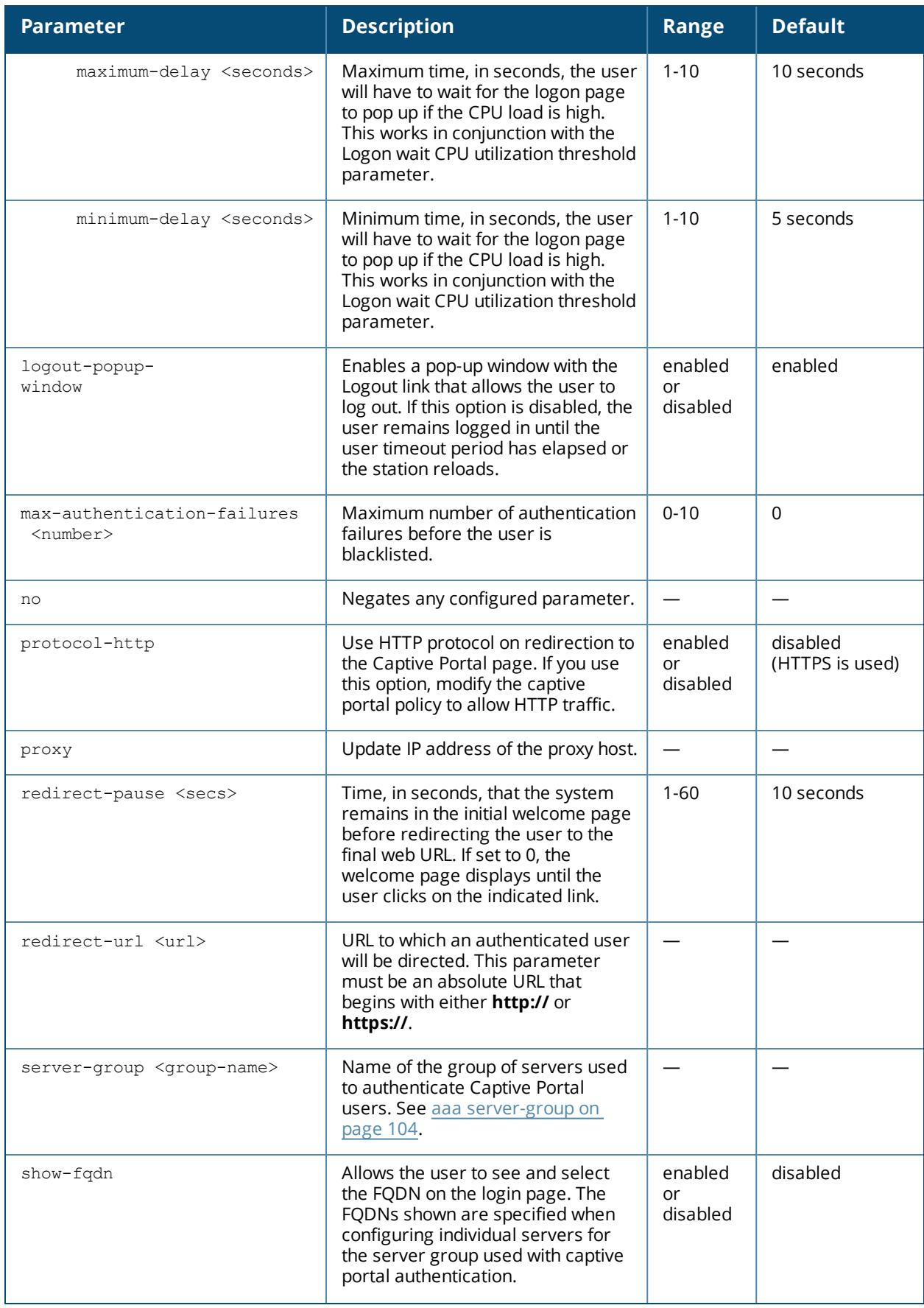

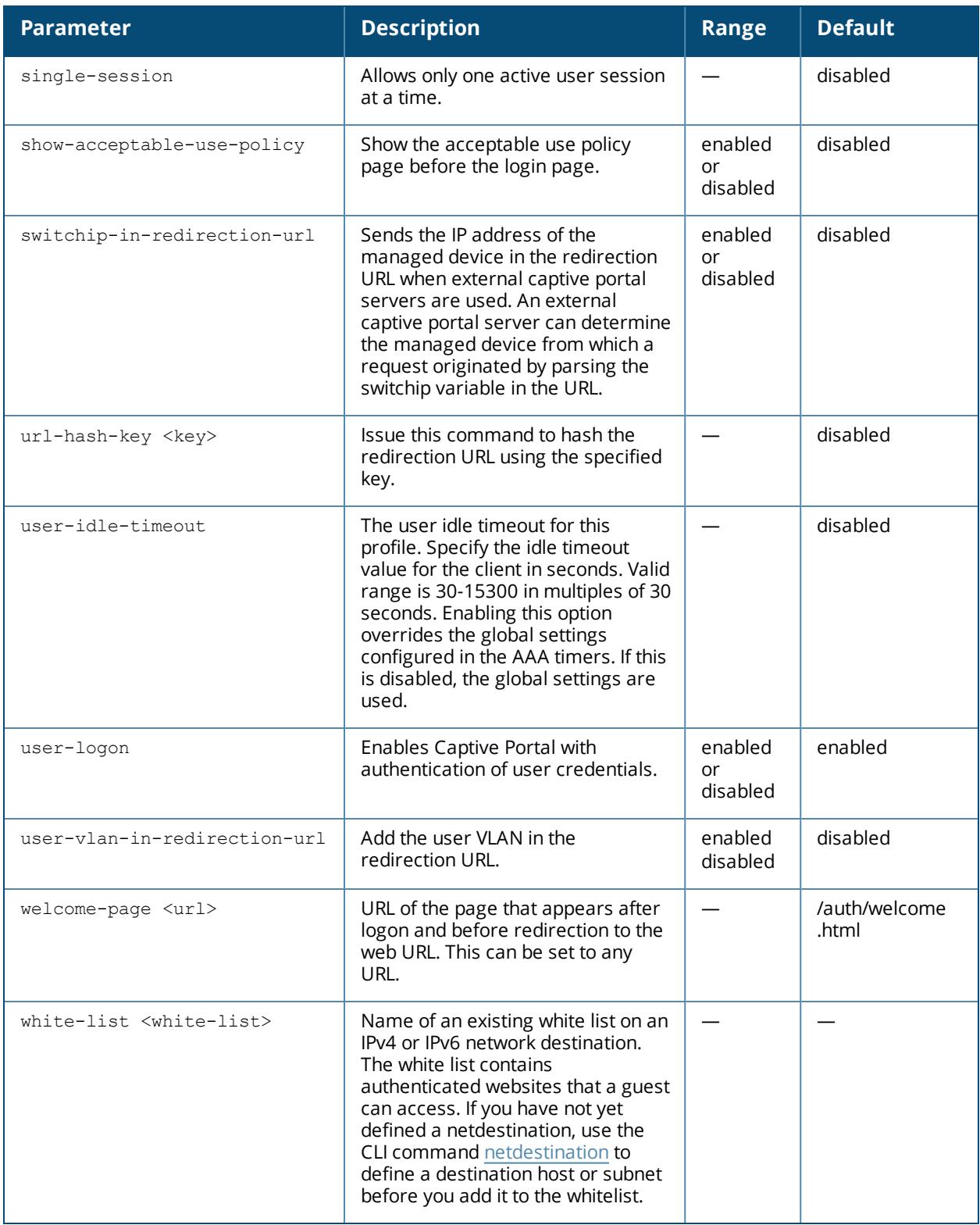

#### **Usage Guidelines**

You can configure the Captive Portal authentication profile in the base operating system or with the PEFNG license installed. When you configure the profile in the base operating system, the name of the profile must be entered for the initial role in the AAA profile. Also, when you configure the profile in the base operating system, you cannot define the default-role.

## **Example**

The following example configures a Captive Portal authentication profile that authenticates users against the internal database. Users who are successfully authenticated are assigned the auth-guest role.

To create the auth-guest user role shown in this example, the PEFNG license must be installed in the Mobility Master.

(host)^[md] (config) #aaa authentication captive-portal guestnet (host) ^[md] (Captive Portal Authentication Profile "guestnet") #default-role auth-guest (host) ^[md] (Captive Portal Authentication Profile "guestnet") #user-logon (host) ^[md] (Captive Portal Authentication Profile "guestnet") #no guest-logon (host) ^[md] (Captive Portal Authentication Profile "guestnet") #server-group internal

#### **Command History**

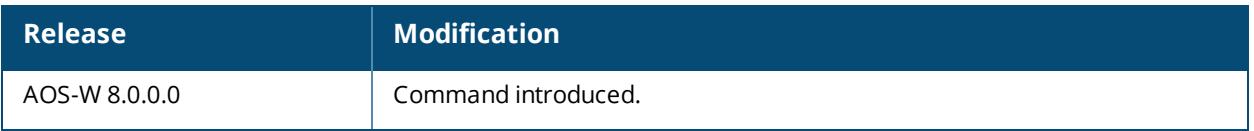

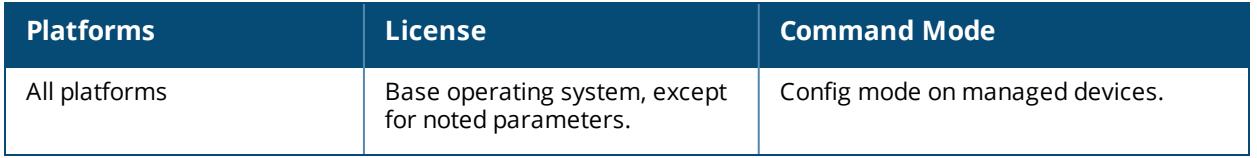

# **aaa authentication dot1x**

```
aaa authentication dot1x {<profile>|countermeasures}
  ca-cert <certificate>
  cert-cn-lookup
  clear
  clone <profile>
  delete-keycache
  eapol-logoff
  enforce-suite-b-128
  enforce-suite-b-192
  framed-mtu <mtu>
  heldstate-bypass-counter <number>
  ignore-eap-id-match
  ignore-eapolstart-afterauthentication
  key-cache clear
  machine-authentication blacklist-on-failure|{cache-timeout <hours>}|enable|
    {machine-default-role <role>}|{user-default-role <role>}
  max-authentication-failures <number>
  max-requests <number>
  multicast-keyrotation
  no ...
  opp-key-caching
  reauth-max <number>
  reauth-server-termination-action
  reauthentication
  reload-cert
  server {server-retry <number>|server-retry-period <seconds>}
  server-cert <certificate>
  termination {eap-type <type>}|enable|enable-token-caching|{inner-eap-type (eap-  gtc|eap-
  mschapv2)}|{token-caching-period <hours>}
  timer {idrequest_period <seconds>}|{keycache-tmout <kc-tmout>}|{mkey-rotation-period
  <seconds>}|{quiet-period   <seconds>}|{reauth-period <seconds>}|{ukey-rotation-period
  <seconds>}|{wpa-  groupkey-delay <seconds>}|{wpa-key-period <milliseconds>}|wpa2-key-delay
  <milliseconds>
  tls-guest-access
  tls-guest-role <role>
  unicast-keyrotation
  use-session-key
  use-static-key
  validate-pmkid
  wep-key-retries <number>
  wep-key-size {40|128}
  wpa-fast-handover
  wpa-key-retries <number>
  xSec-mtu <mtu>
```
#### **Description**

This command configures the 802.1X authentication profile.

## **Syntax**

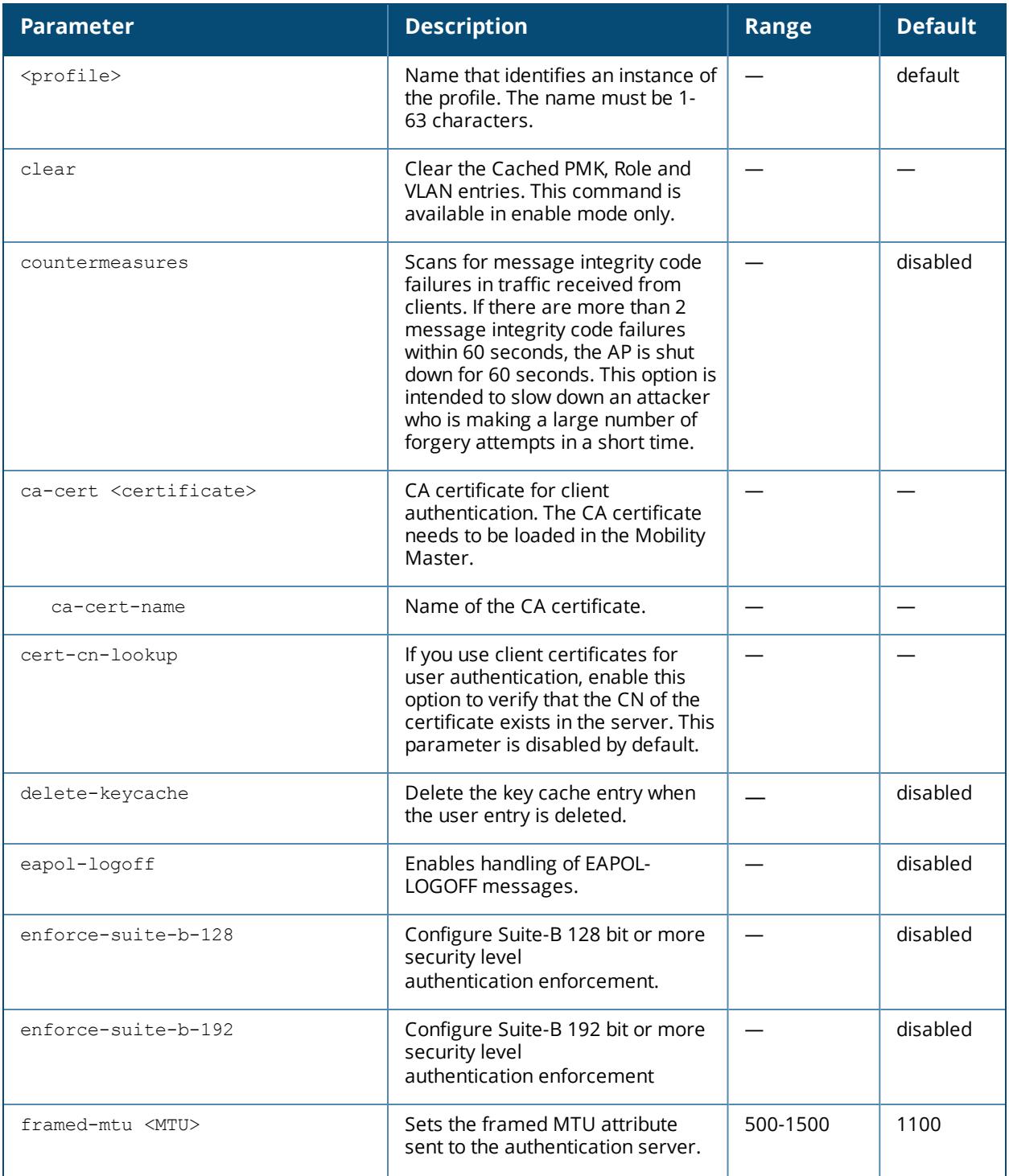

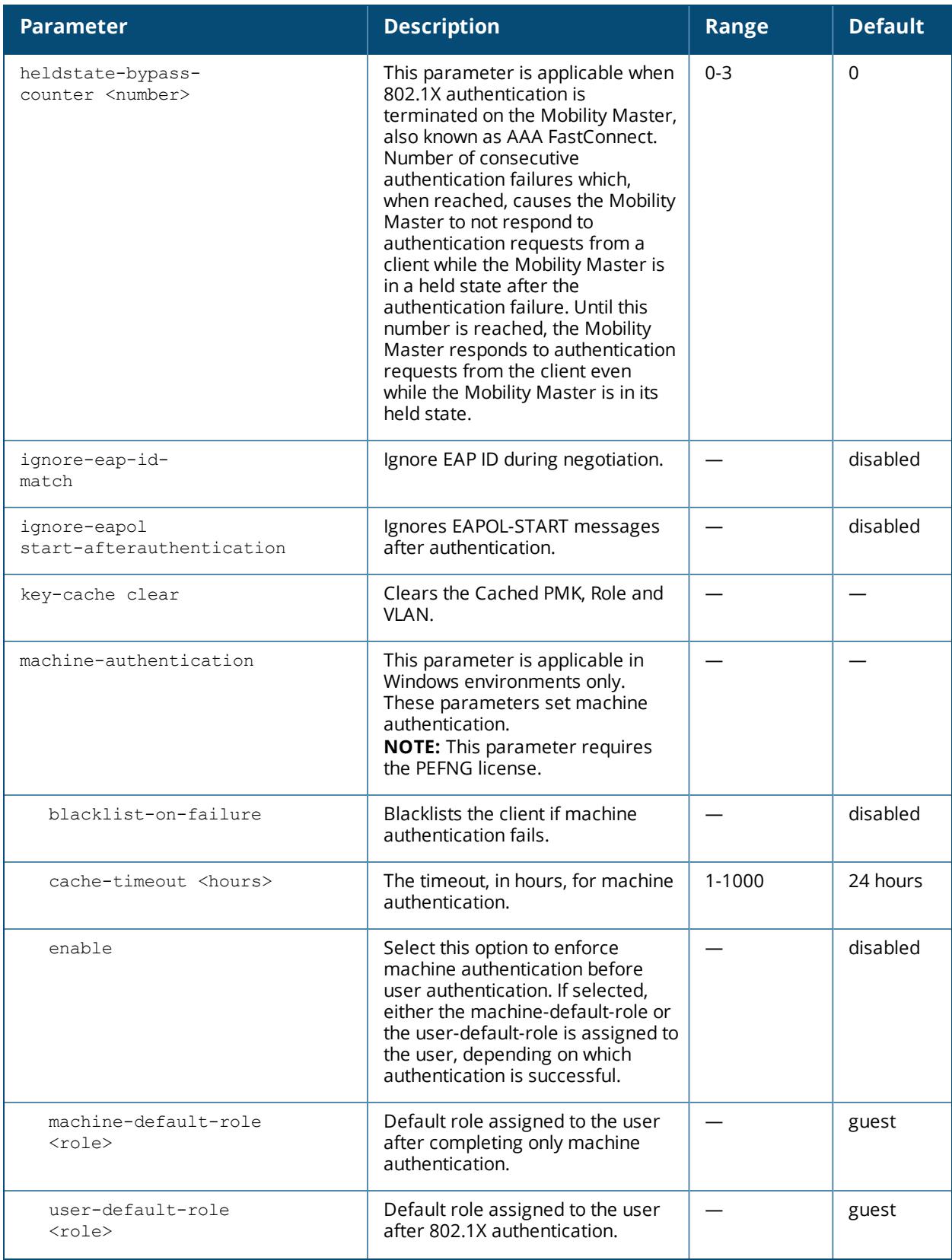

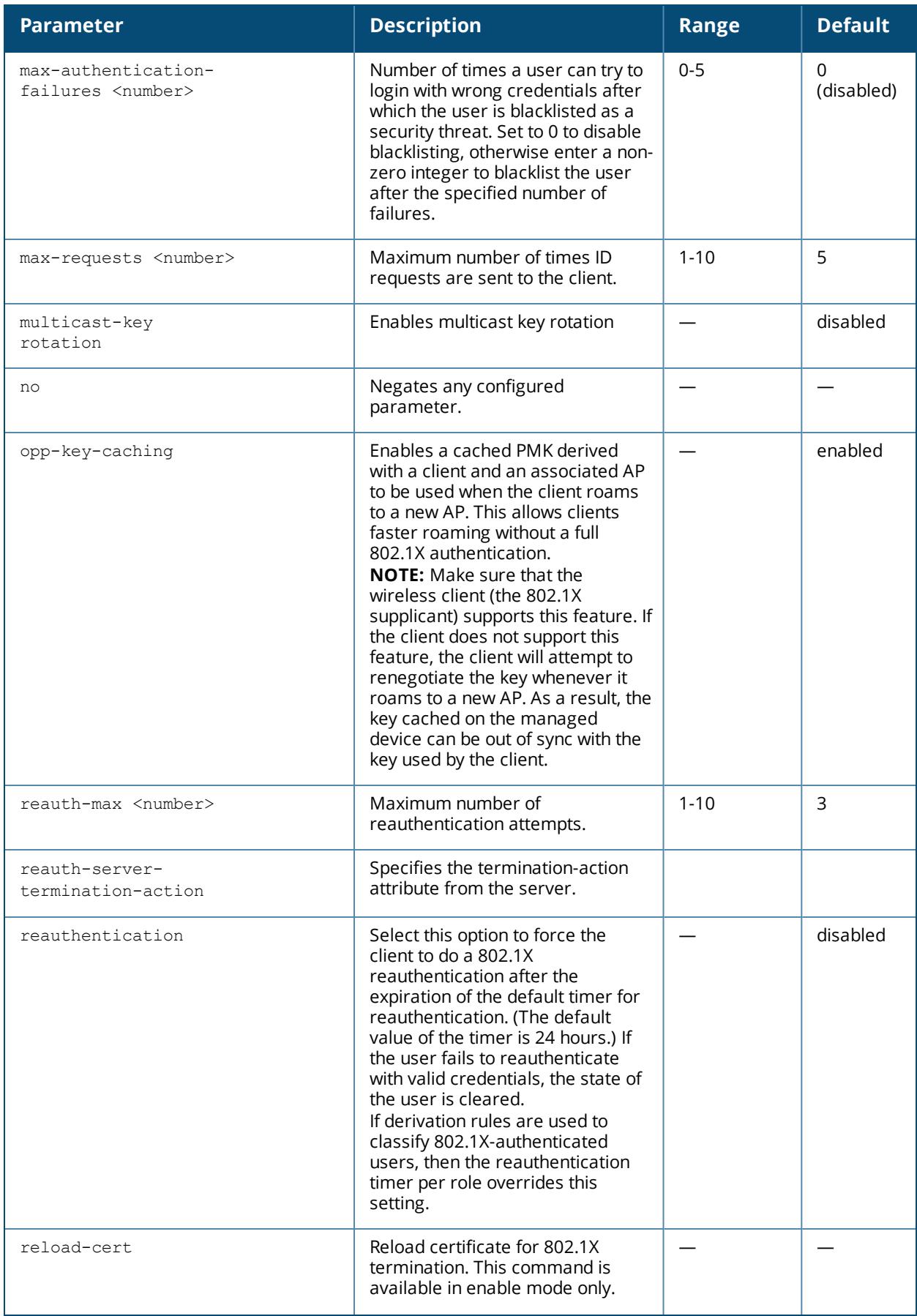

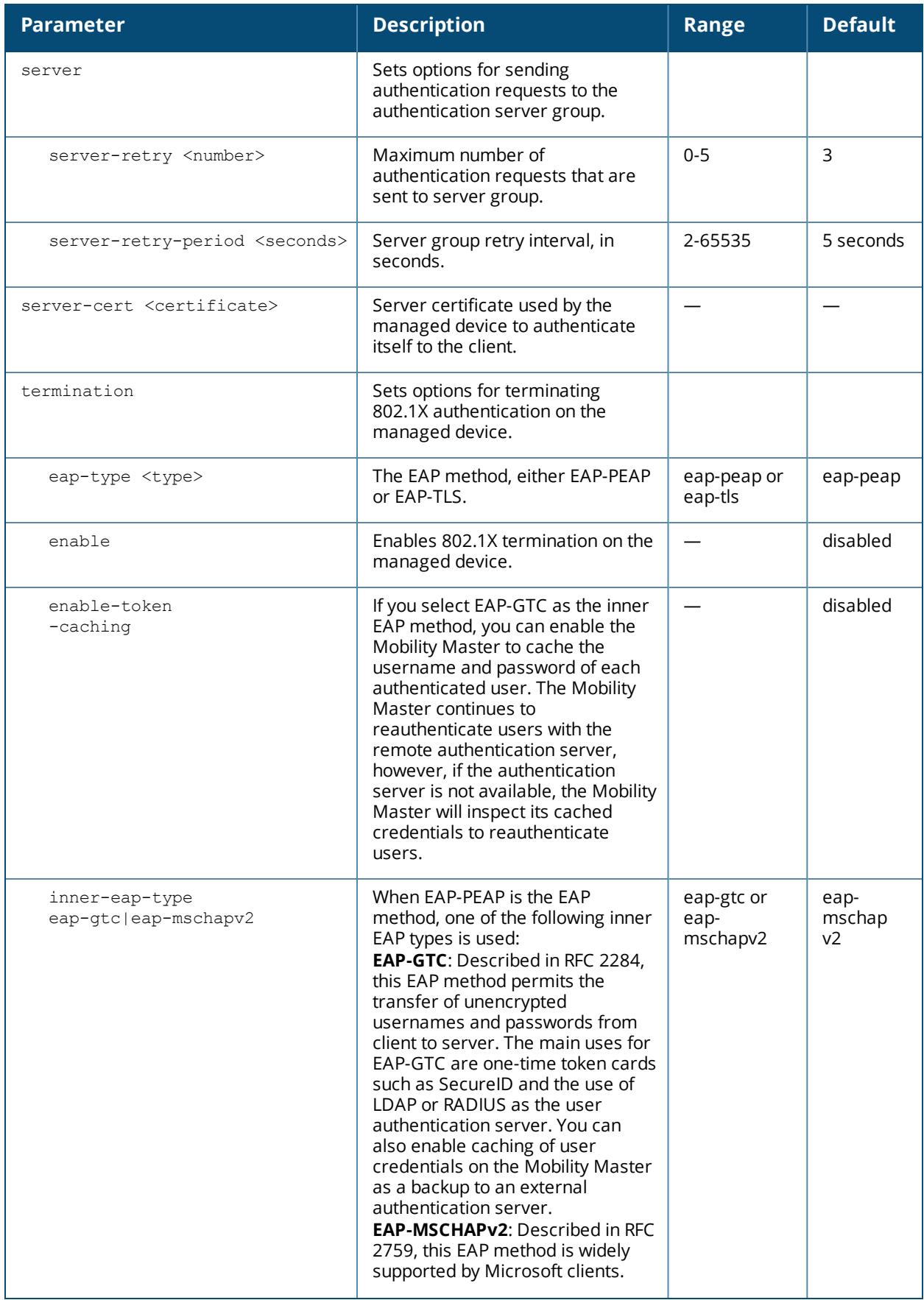

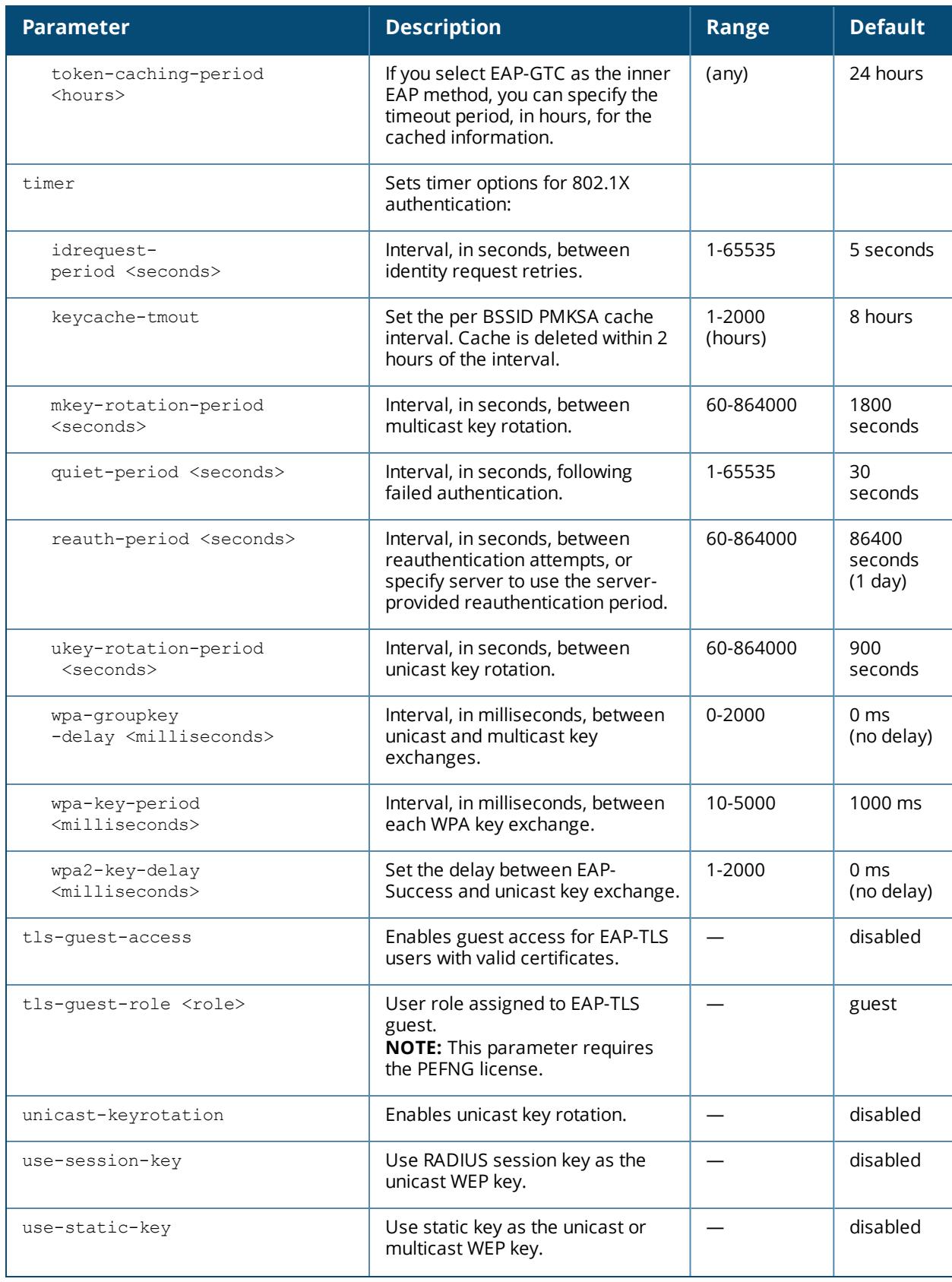

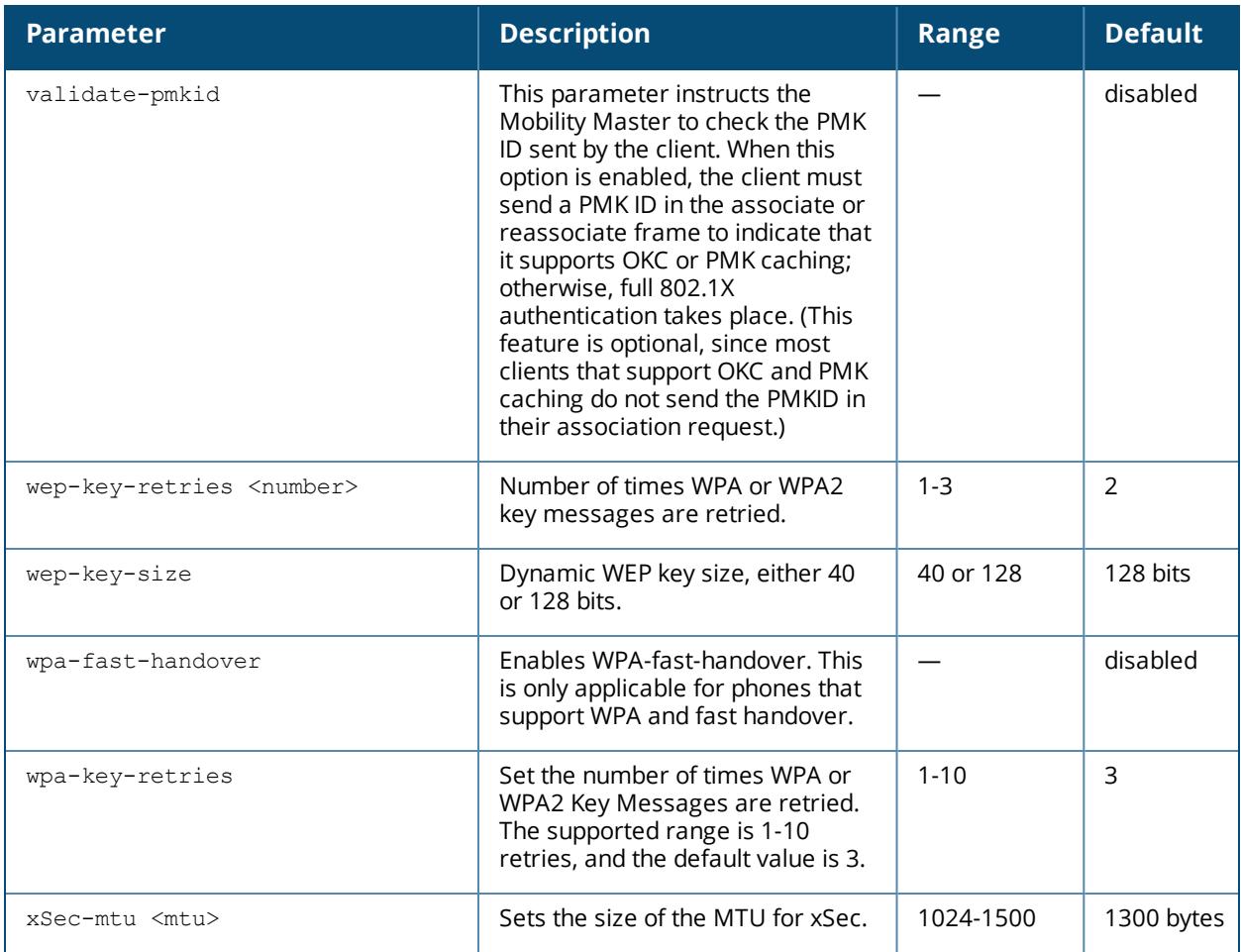

#### **Usage Guidelines**

The 802.1X authentication profile allows you to enable and configure machine authentication and 802.1X termination on the managed device (also called AAA FastConnect).

In the AAA profile, specify the 802.1X authentication profile, the default role for authenticated users, and the server group for the authentication.

#### **Examples**

The following example enables authentication of the user's client device before user authentication. If machine authentication fails but user authentication succeeds, the user is assigned the restricted guest role:

```
(host) ^[md] (config) #aaa authentication dot1x dot1x
(host) ^[md] (802.1X Authentication Profile "dot1x") machine-authentication enable
(host) ^[md] (802.1X Authentication Profile "dot1x") machine-authentication machine-default-
role computer
(host) ^[md] (802.1X Authentication Profile "dot1x") machine-authentication user-default-role
guest
```
The following example configures an 802.1X profile that terminates authentication on the managed device, where the user authentication is performed with the internal database of the managed device or to a "backend" non-802.1X server:

```
(host) ^[md] (config) #aaa authentication dot1x dot1x
(host) ^[md] (802.1X Authentication Profile "dot1x") #termination enable
```
# **Command History**

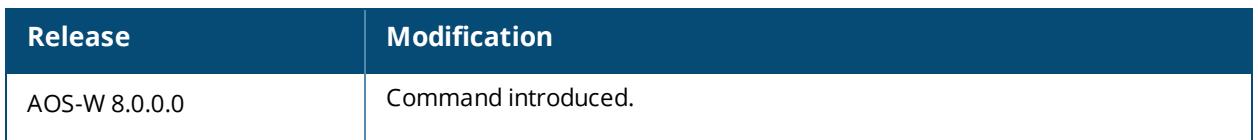

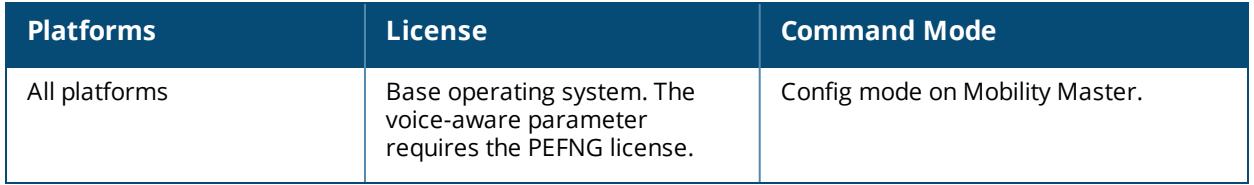

# **aaa authentication mac**

```
aaa authentication mac <profile>
  case upper|lower
  clone <profile>
  delimiter {colon|dash|none}
  max-authentication-failures <number>
  no ...
  reauthentication
  timer reauth period {<ra-period>|server}
```
#### **Description**

This command configures the MAC authentication profile.

#### **Syntax**

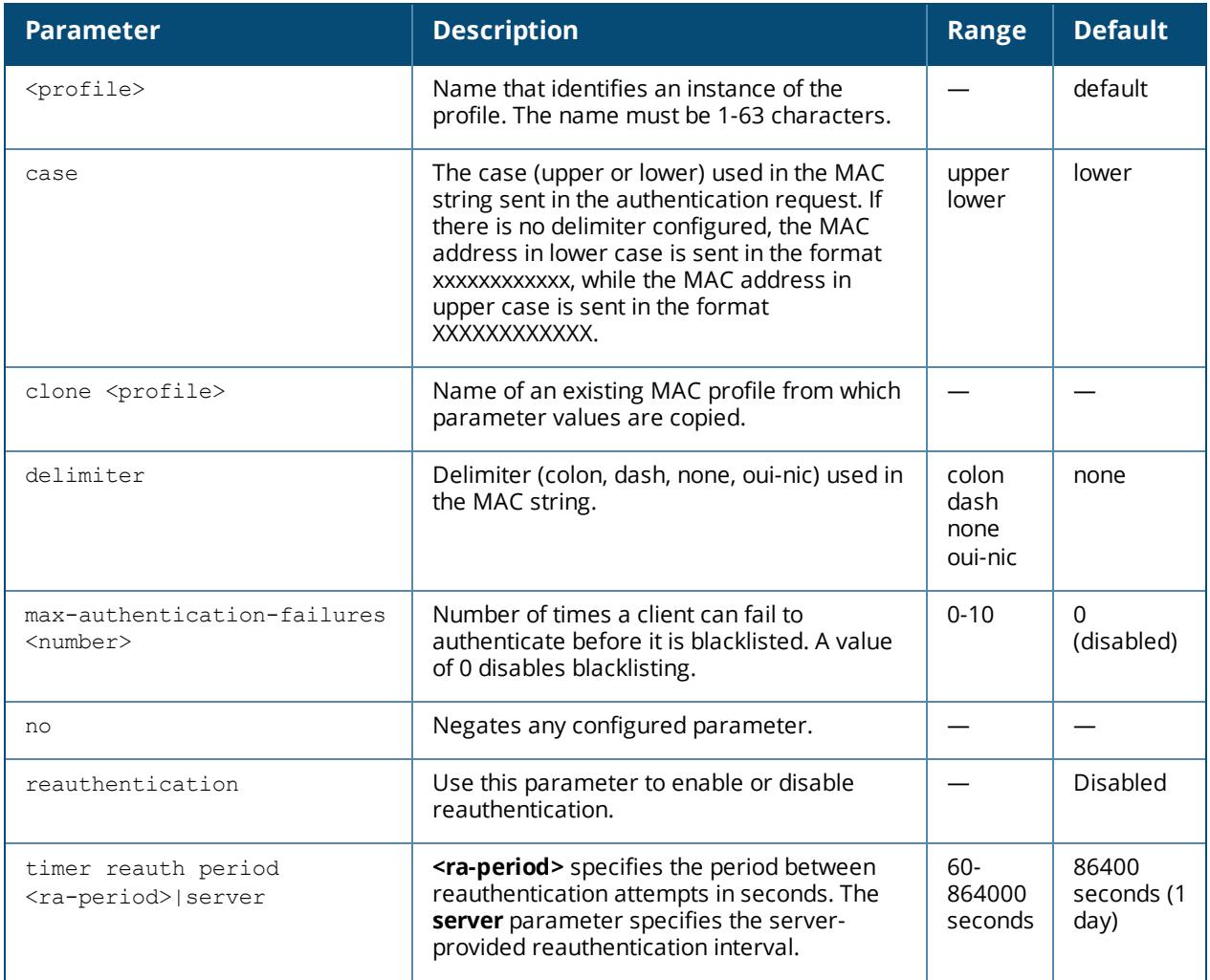

#### **Usage Guidelines**

MAC authentication profile configures authentication of devices based on their physical MAC address. MACbased authentication is often used to authenticate and allow network access through certain devices while denying access to all other devices. Users may be required to authenticate themselves using other methods, depending upon the network privileges.

## **Example**

The following example configures a MAC authentication profile to blacklist client devices that fail to authenticate.

(host) ^[md] (config) #aaa authentication mac mac-blacklist (host) ^[md] (MAC Authentication Profile "mac-blacklist") #max-authentication-failures 3

#### **Command History**

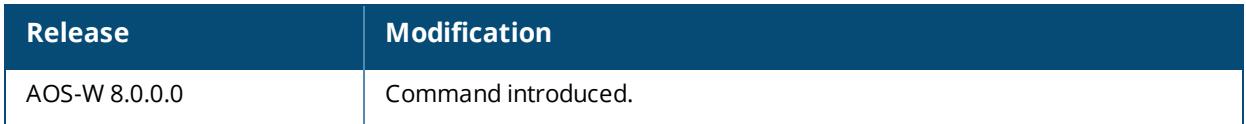

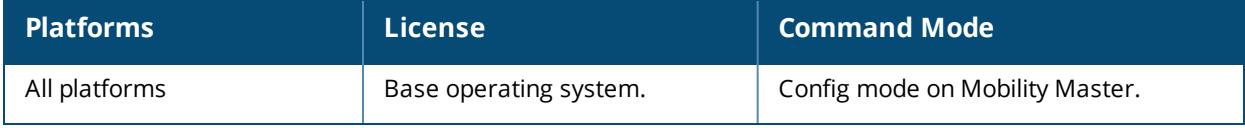

# **aaa authentication mgmt**

```
aaa authentication mgmt
  default-role {guest-provisioning|location-api-mgmt|network-operations|no-access|read-
  only|root}
  enable
  no ...
  server-group <group>
```
#### **Description**

This command configures authentication for administrative users.

#### **Syntax**

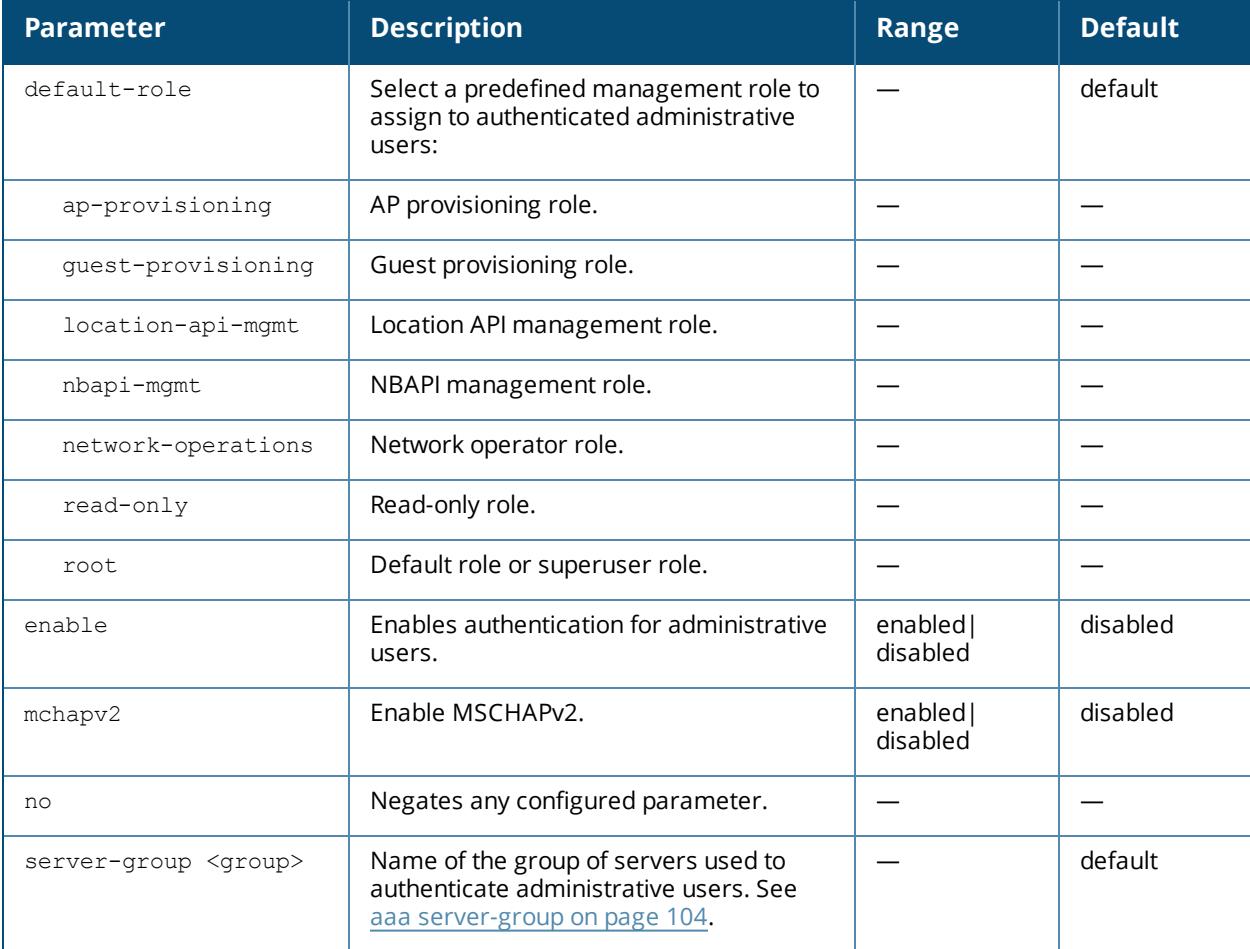

#### **Usage Guidelines**

If you enable authentication with this command, users configured with the **mgmt-user** command must be authenticated using the specified server-group.

You can configure the management authentication profile in the base operating system or with the PEFNG license installed.

## **Example**

The following example configures a management authentication profile that authenticates users against the internal database f the Mobility Master. Users who are successfully authenticated are assigned the read-only role.

```
(host) [mynode] (config) aaa authentication mgmt
 default-role read-only
  server-group internal
```
#### **Command History**

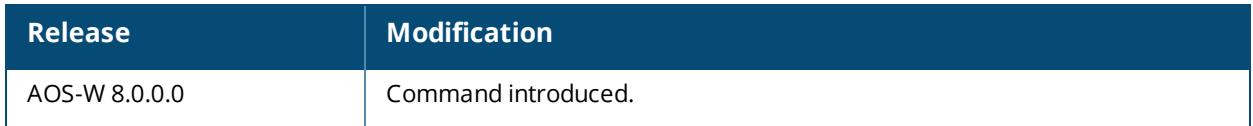

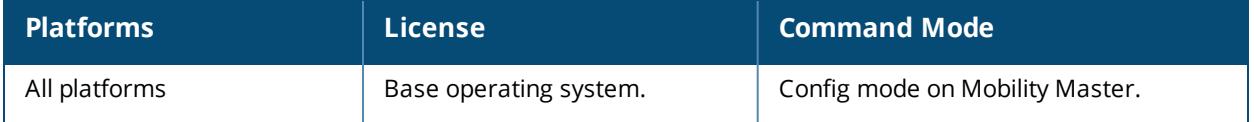

# **aaa authentication-server internal**

aaa authentication-server internal use-local-switch

#### **Description**

This command specifies that the internal database on a managed device be used for authenticating clients.

#### **Usage Guidelines**

By default, the internal database in the Mobility Master is used for authentication. This command directs authentication to the internal database on the local managed device where you run the command.

#### **Command History**

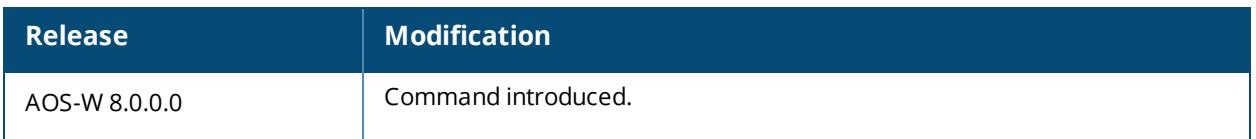

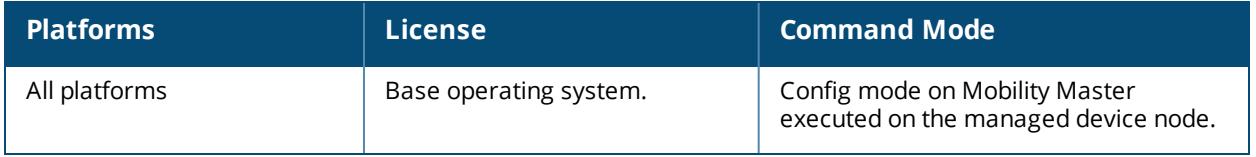

# **aaa authentication-server ldap**

```
aaa authentication-server ldap <server>
  admin-dn <name>
  admin-passwd <string>
  allow-cleartext
  authport <port>
  base-dn <name>
  clone <server>
  enable
  filter <filter>
  host <ipaddr>
  key-attribute <string>
  max-connection <number>
  no ...
  preferred-conn-type ldap-s|start-tls|clear-text
  timeout <seconds>
```
#### **Description**

This command configures an LDAP server.

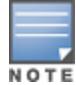

A maximum of 128 LDAP servers can be configured on the Mobility Master.

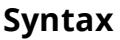

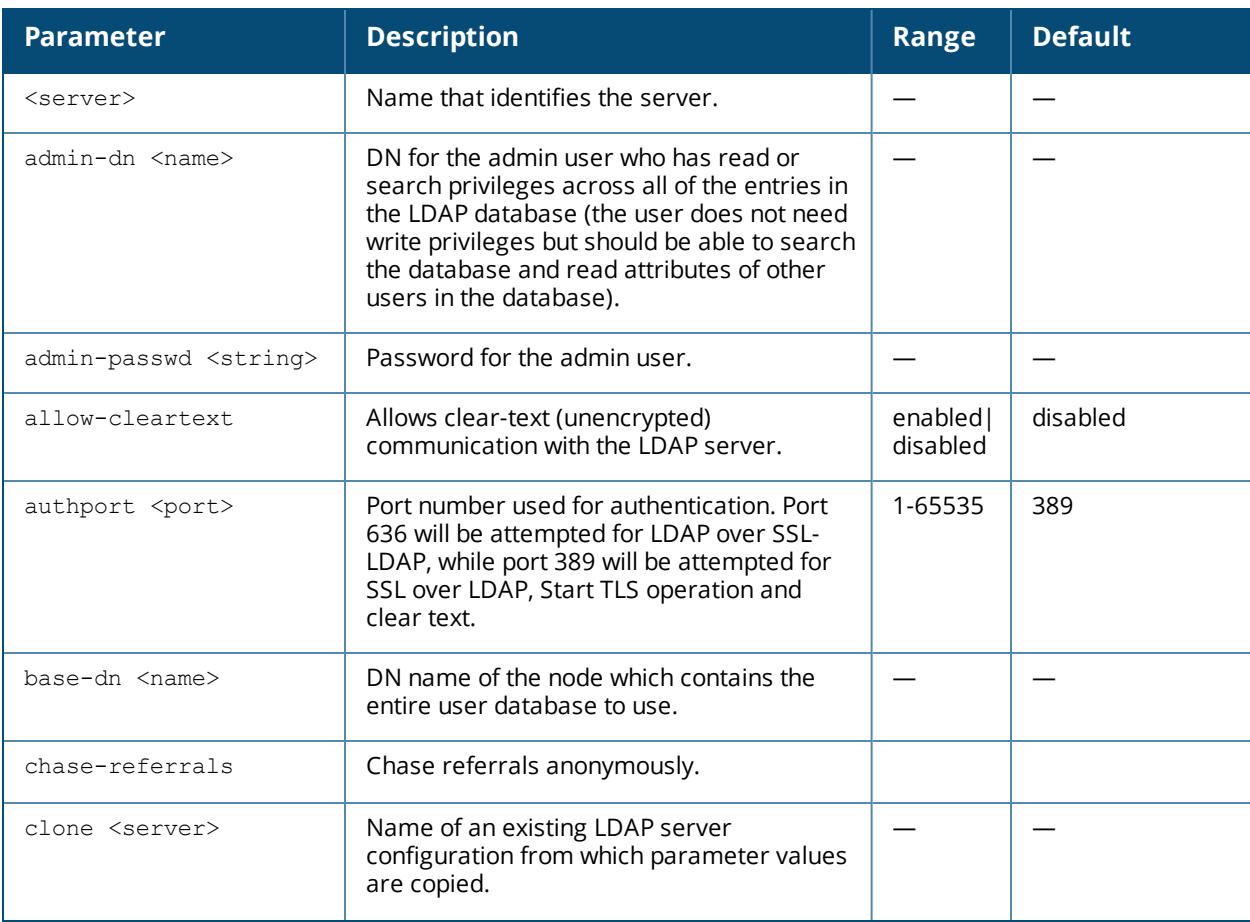
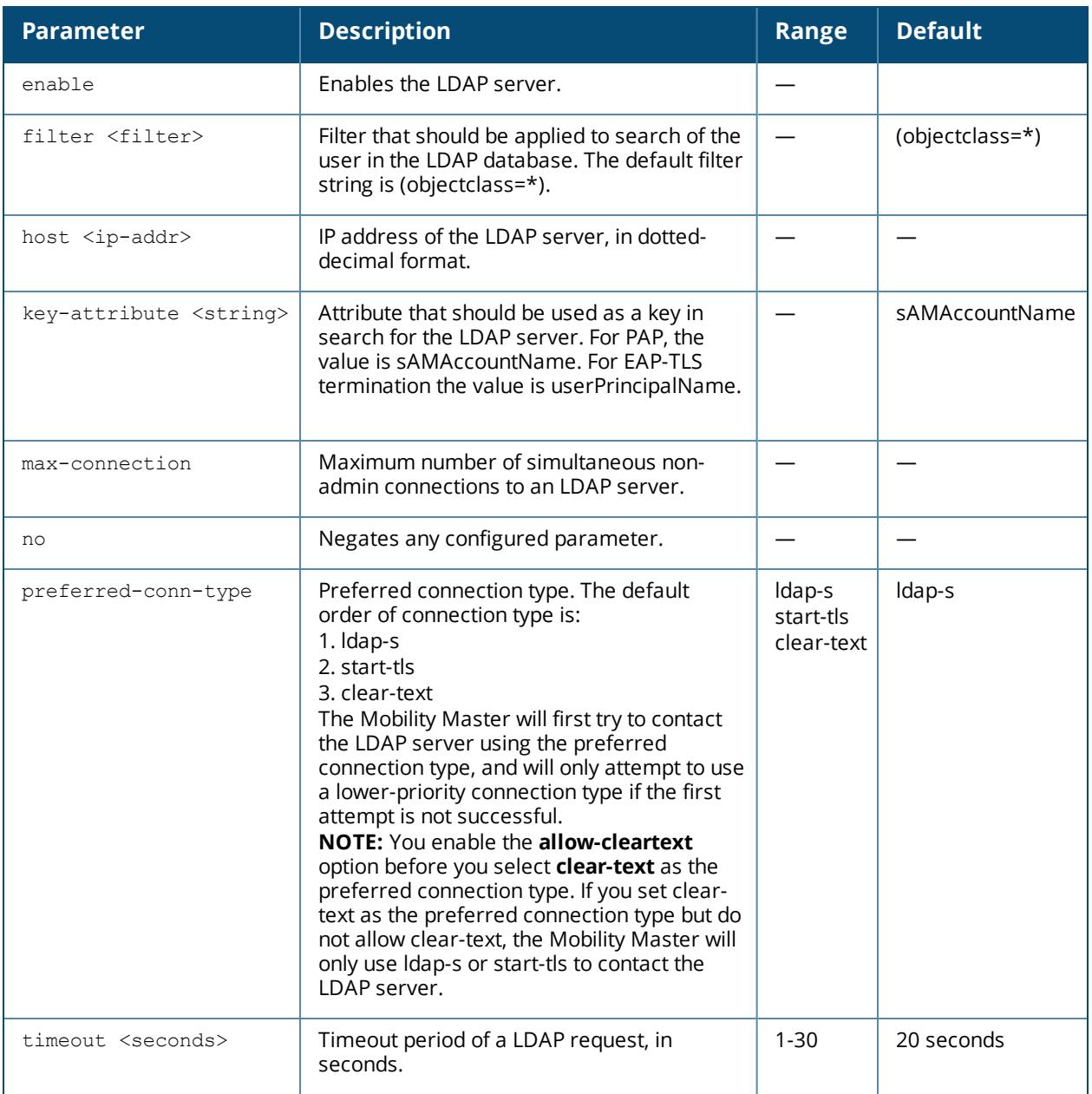

#### **Usage Guidelines**

You configure a server before you can add it to one or more server groups. You create a server group for a specific type of authentication (see aaa [server-group](#page-103-0) on page 104).

#### **Example**

The following command configures and enables an LDAP server:

```
(host) ^[md] (config) #aaa authentication-server ldap ldap1
(host) ^[md] (LDAP Server "ldap1") #host 10.1.1.243
(host) ^[md] (LDAP Server "ldap1") #base-dn cn=Users,dc=1m,dc=corp,dc=com
(host) ^[md] (LDAP Server "ldap1") #admin-dn cn=corp,cn=Users,dc=1m,dc=corp,dc=com
(host) ^[md] (LDAP Server "ldap1") #admin-passwd abc10
(host) ^[md] (LDAP Server "ldap1") #key-attribute sAMAccountName
(host) ^[md] (LDAP Server "ldap1") #filter (objectclass=*)
(host) ^[md] (LDAP Server "ldap1") #enable
```
# **Command History**

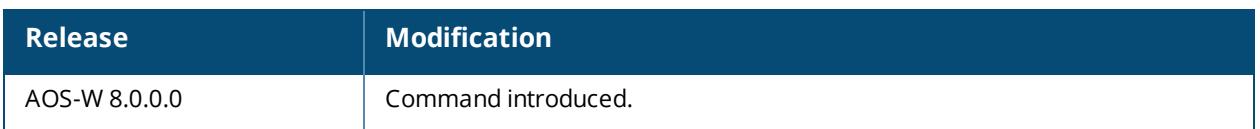

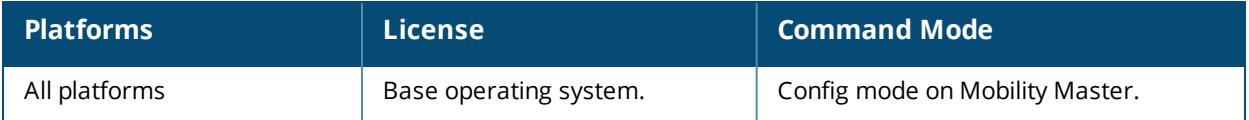

## **aaa authentication-server radius**

```
aaa authentication-server radius <rad server name>
  acct-modifier <profile_name>
  acctport <port>
  authport <port>
  auth-modifier <profile name>
  called-station-id type
          {ap-group | ap-macaddr | ap-name | ipaddr | macaddr | vlan-id}
           [delimiter {colon | dash | none}] [include-ssid {enable |disable}]
  clone <server>
  cppm username <username> password <password>
  enable
  enable-ipv6
  enable-radsec
  host <ipaddr>|<FQDN>
  key <psk>
  mac-delimiter [colon | dash | none | oui-nic]
  mac-lowercase
  nas-identifier <string>
  nas-ip <ipaddr>
  nas-ip6 <ipv6-adrress>
  no
  radsec-client-cert-name <name>
  radsec-port <radsec-port>
  radsec-trusted-cacert-name <radsec-trusted-ca>
  radsec-trusted-servercert-name <name>
  retransmit <number>
  service-type-framed-user
  source-interface vlan <vlan> ip6addr <ipv6addr>
  timeout <seconds>
  use-ip-for-calling-station
  use-md5
```
#### **Description**

This command configures a RADIUS server.

#### **Syntax**

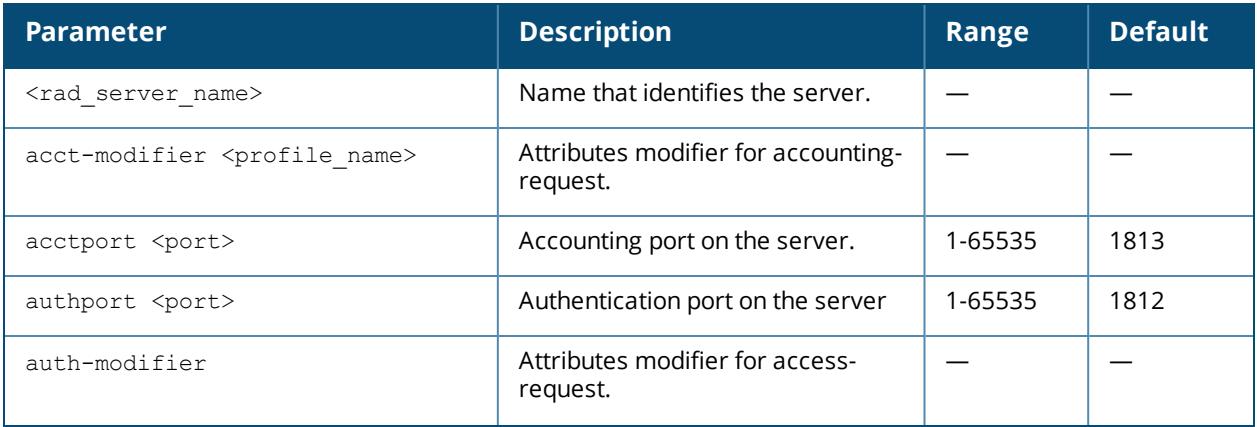

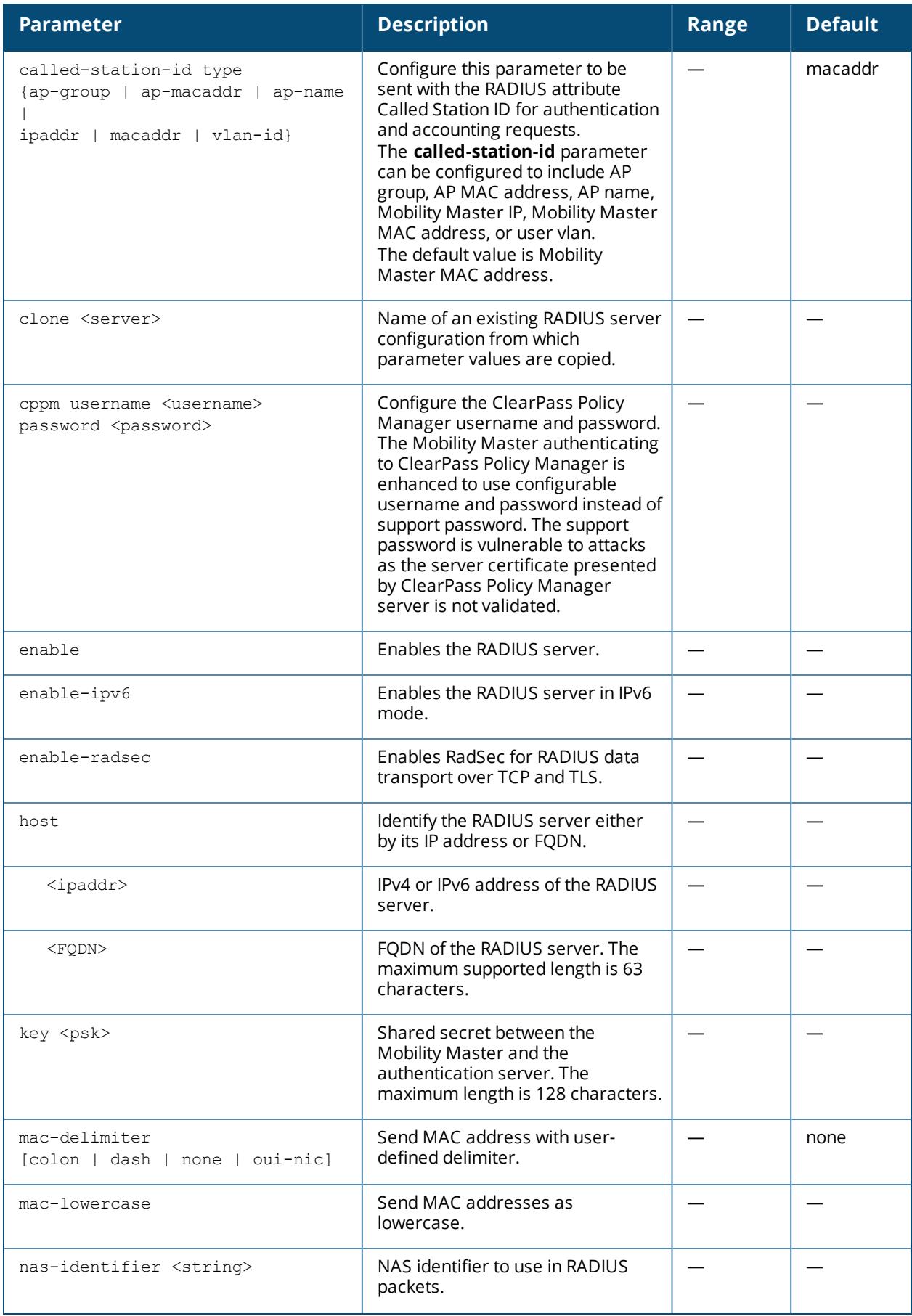

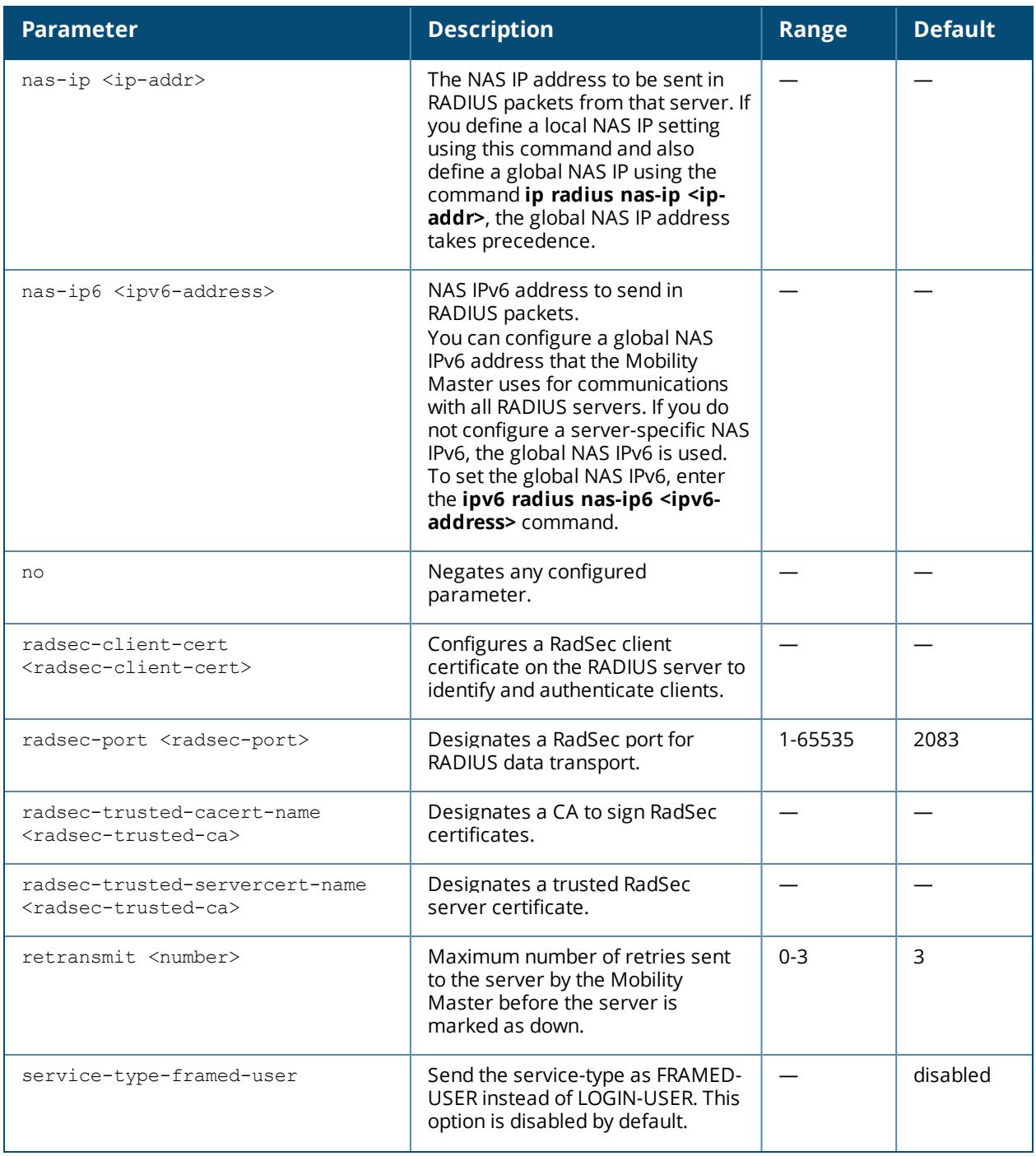

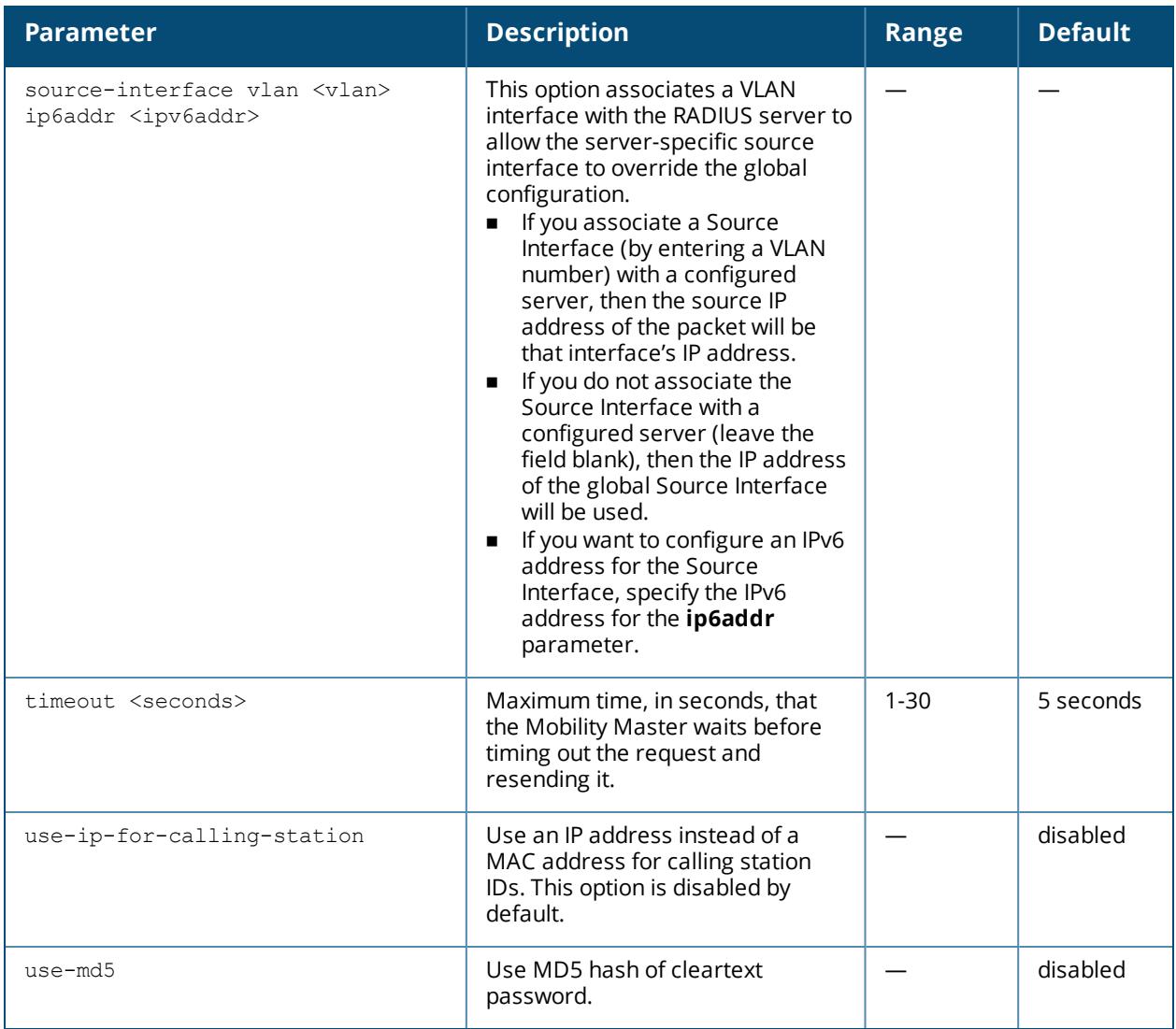

### **Usage Guidelines**

You configure a server before you can add it to one or more server groups. You create a server group for a specific type of authentication (see aaa [server-group](#page-103-0) on page 104).

#### **Example**

The following command configures and enables a RADIUS server:

(host) [md] (config) #aaa authentication-server radius radius (host) [md] (RADIUS Server "radius") #host 10.1.1.244 (host) [md] (RADIUS Server "radius") #key qwERtyuIOp (host) [md] (RADIUS Server "radius") #enable

## **Command History**

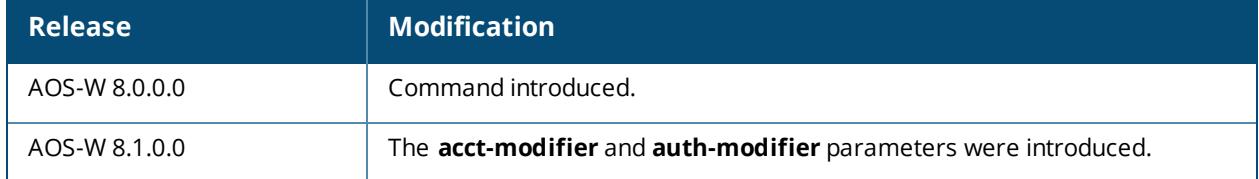

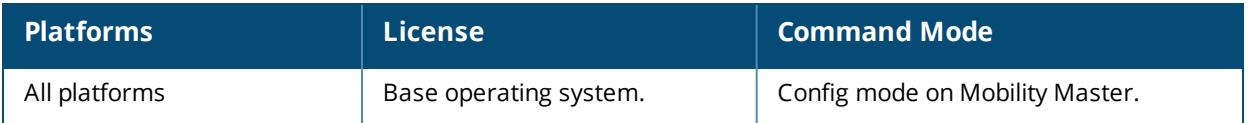

# **aa authentication-server tacacs**

```
aaa authentication-server tacacs <server>
  clone <source>
  enable
  host <host>
  key <psk>
  no ...
  retransmit <number>
  session-authorization
  tcp-port <port>
  timeout <seconds>
```
#### **Description**

This command configures a TACACS+ server.

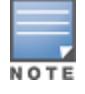

A maximum of 128 TACACS servers can be configured on the Mobility Master.

## **Syntax**

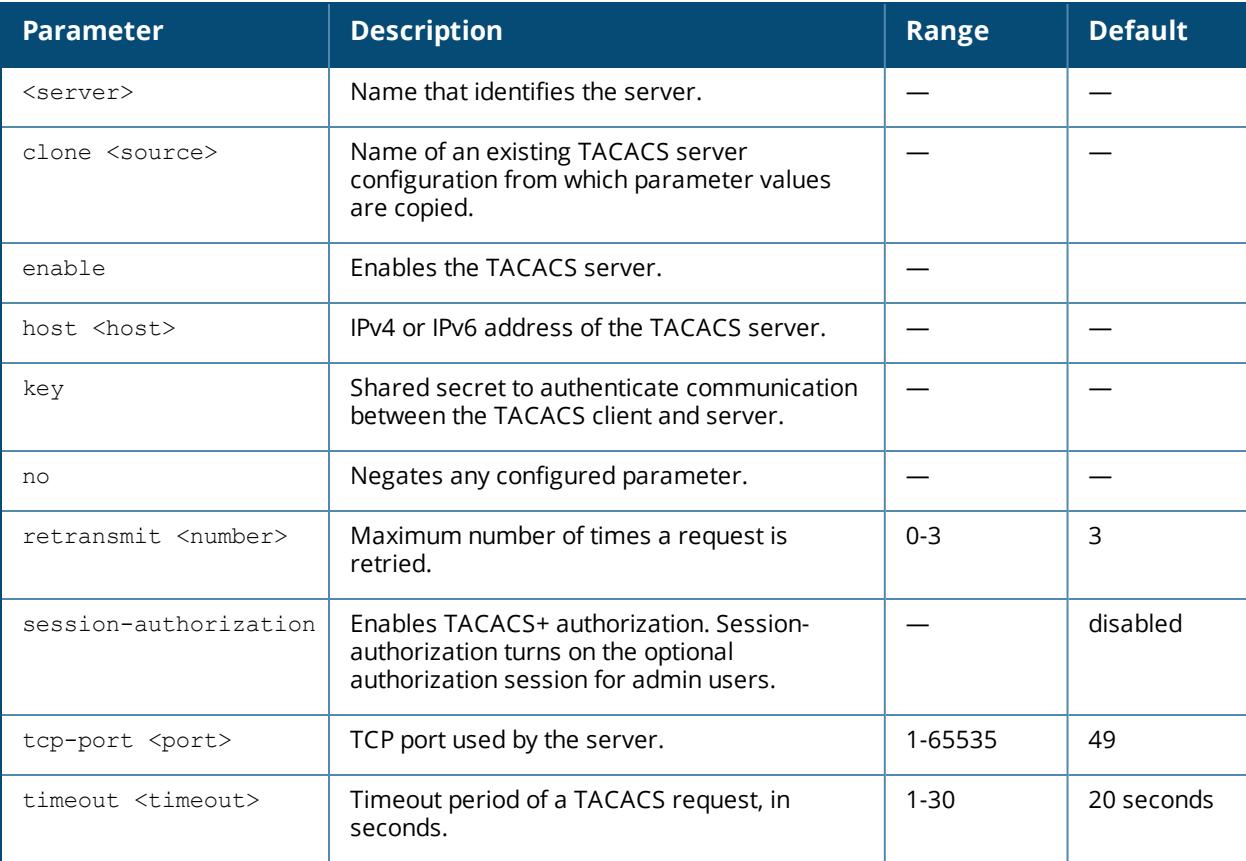

#### **Usage Guidelines**

You configure a server before you can add it to one or more server groups. You create a server group for a specific type of authentication (see aaa [server-group](#page-103-0) on page 104).

## **Example**

The following command configures, enables a TACACS+ server and enables session authorization:

(host) ^[md] (config) #aaa authentication-server tacacs tacacs1 (host) ^[md] (TACACS Server "tacacs1")clone default (host) ^[md] (TACACS Server "tacacs1")host 10.1.1.245 (host) ^[md] (TACACS Server "tacacs1") key qwERtyuIOp (host) ^[md] (TACACS Server "tacacs1")enable (host) ^[md] (TACACS Server "tacacs1")session-authorization

## **Command History**

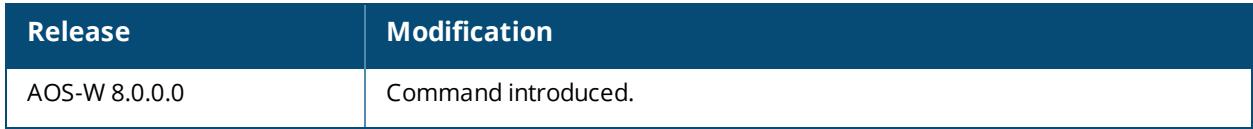

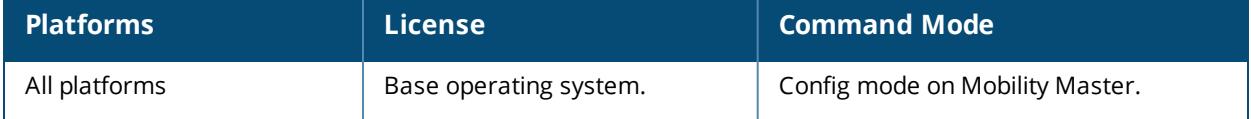

## <span id="page-45-0"></span>**aaa authentication-server windows**

```
aaa authentication-server windows <windows server name>
  clone <source>
  domain <domain>
  enable
  host <ipaddr>
  no
```
## **Description**

This command configures a windows server for stateful-NTLM authentication.

#### **Syntax**

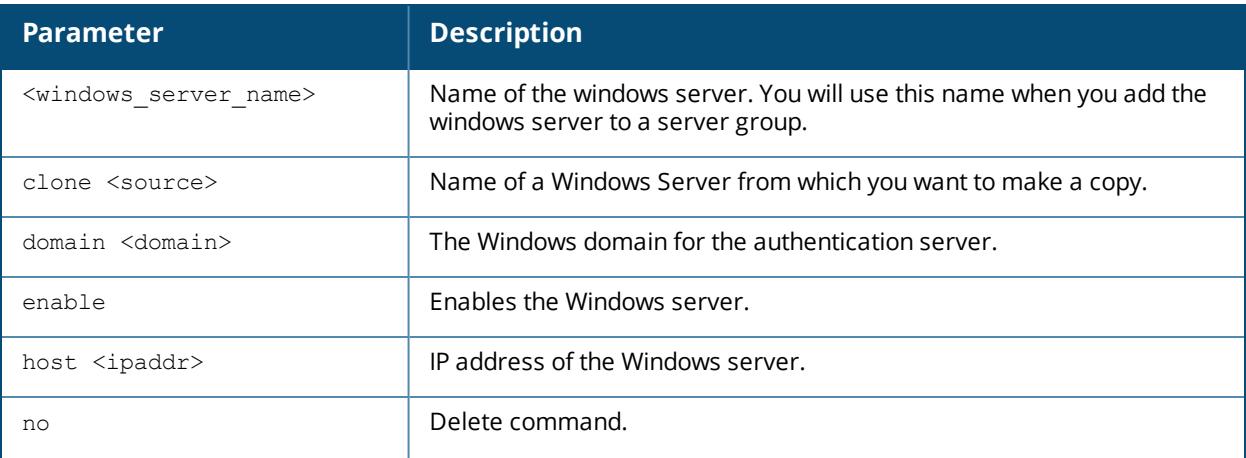

#### **Usage Guidelines**

You must define a Windows server before you can add it to one or more server groups. You create a server group for a specific type of authentication (see aaa [server-group](#page-103-0) on page 104). Windows servers are used for stateful-NTLM authentication.

## **Example**

The following command configures and enables a windows server:

(host) ^[md] (config) #aaa authentication-server windows IAS\_1 (host)  $\cap$ [md] (Windows Server "IAS 1") #host 10.1.1.245 (host) ^[md] (Windows Server "IAS\_1") #enable

## **Command History**

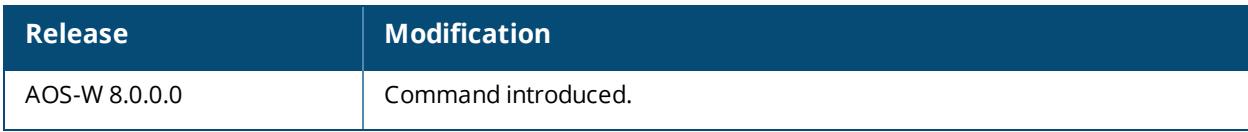

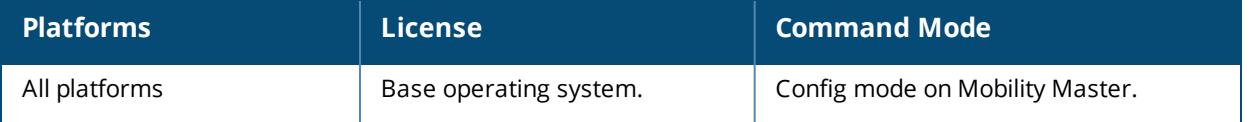

# **aaa authentication stateful-dot1x**

```
aaa authentication stateful-dot1x
  default-role <role>
  enable
  no ...
  server-group <group>
  timeout <seconds>
```
## **Description**

This command configures 802.1X authentication for clients on non-Alcatel-Lucent APs.

#### **Syntax**

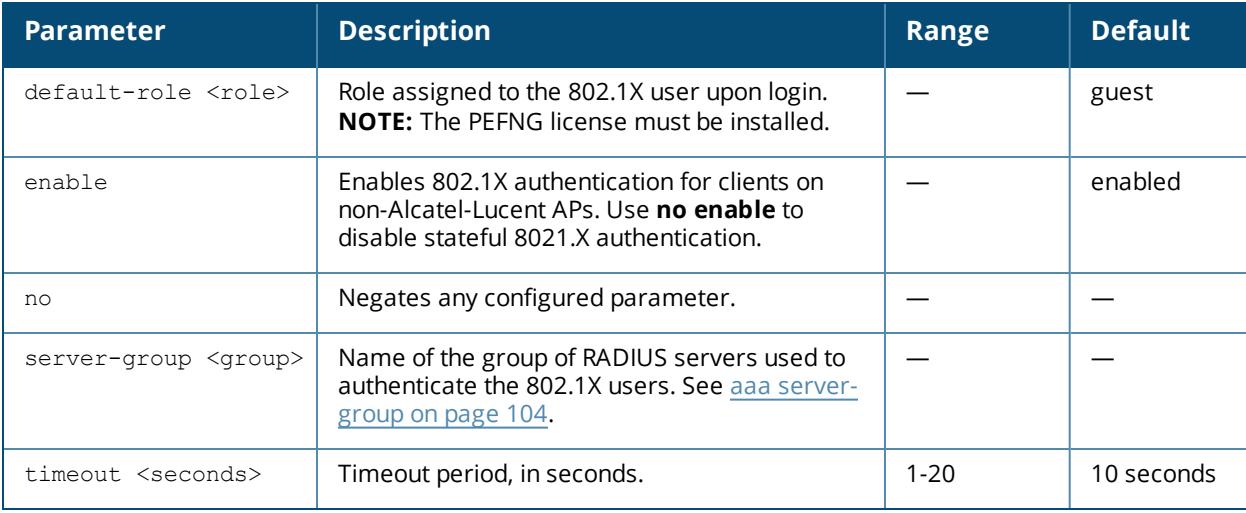

## **Usage Guidelines**

This command configures 802.1X authentication for clients on non-Alcatel-Lucent APs. The Mobility Master maintains user session state information for these clients.

## **Example**

The following command assigns the employee user role to clients who successfully authenticate with the server group corp-rad:

```
(host) ^[md] (config) aaa authentication stateful-dot1x
  default-role employee
  server-group corp-rad
```
## **Command History**

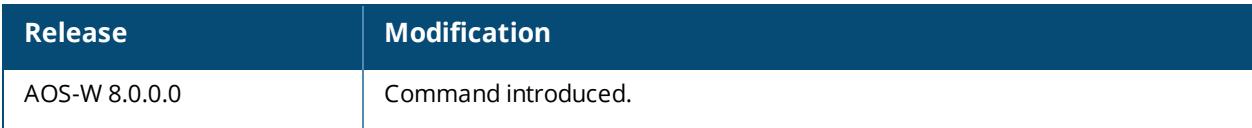

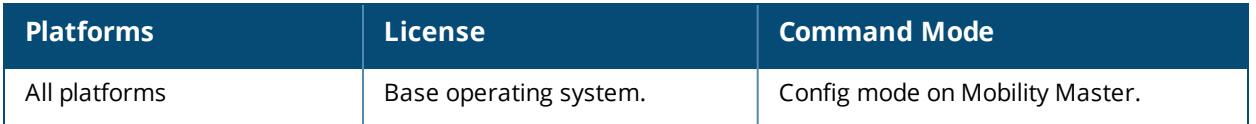

# **aaa authentication stateful-dot1x clear**

aaa authentication stateful-dot1x clear

#### **Description**

This command clears automatically-created control path entries for 802.1X users on non-Alcatel-Lucent APs.

#### **Syntax**

No parameters.

#### **Usage Guidelines**

Run this command after changing the configuration of a RADIUS server in the server group configured with the **aaa authentication stateful-dot1x** command. This causes entries for the users to be created in the control path with the updated configuration information.

#### **Command History**

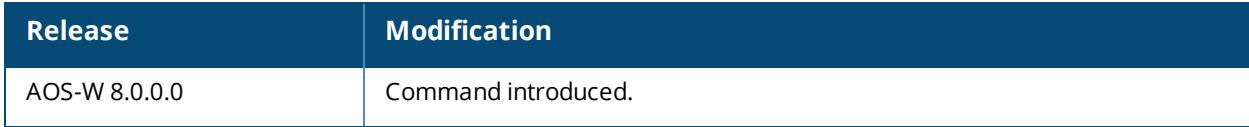

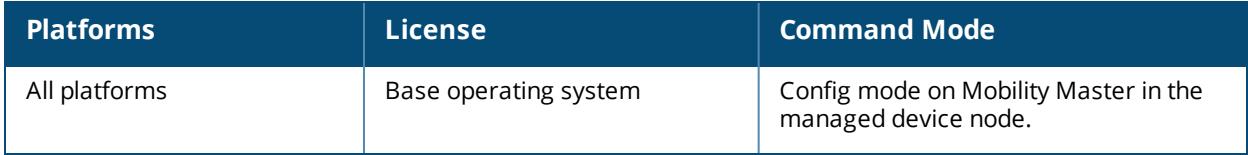

# **aaa authentication stateful-kerberos**

```
aaa authentication stateful-kerberos <profile-name>
  clone
  default-role <role>
  no
  server-group <server-group>
  timeout <timeout>
```
### **Description**

This command configures stateful Kerberos authentication.

#### **Syntax**

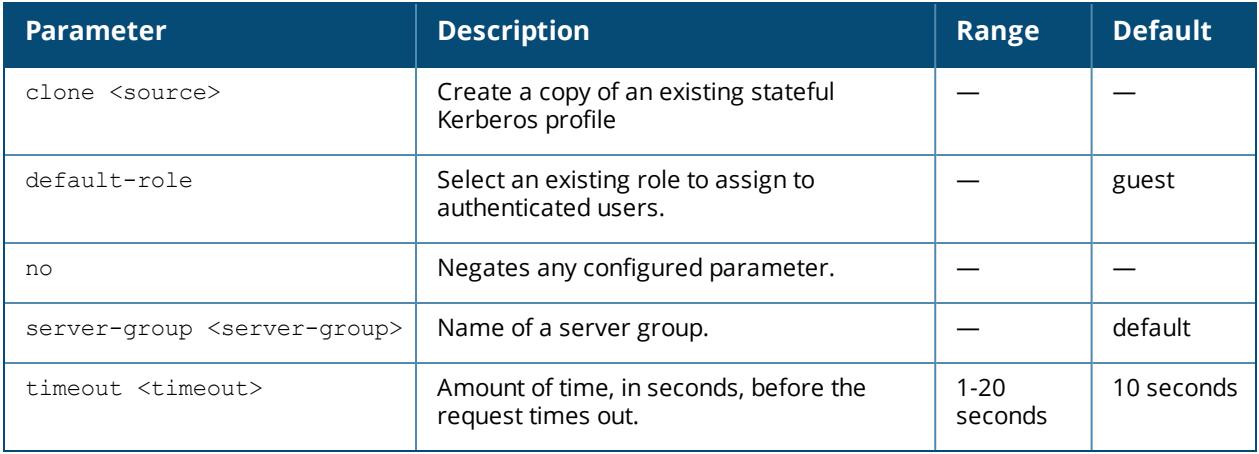

#### **Example**

(host) ^[md] (config) #aaa authentication stateful-kerberos default (host) ^[md] (Stateful Kerberos Authentication Profile "default") #default-role guest (host) ^[md] (Stateful Kerberos Authentication Profile "default") #timeout 10 (host) ^[md] (Stateful Kerberos Authentication Profile "default") #server-group internal

## **Command History**

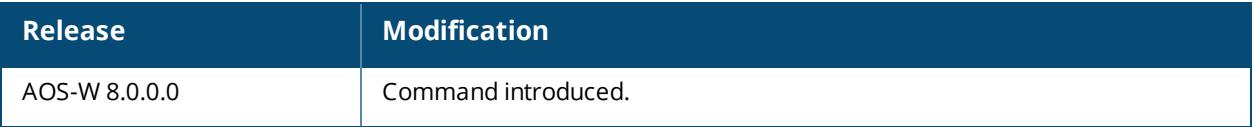

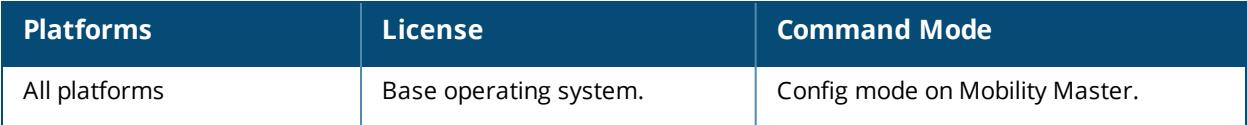

# **aaa authentication stateful-ntlm**

```
aaa authentication stateful-ntlm <profile-name>
  clone
  default-role <role>
  enable
  no
  server-group <server-group>
  timeout <timeout>
```
### **Description**

This command configures stateful NTLM authentication.

#### **Syntax**

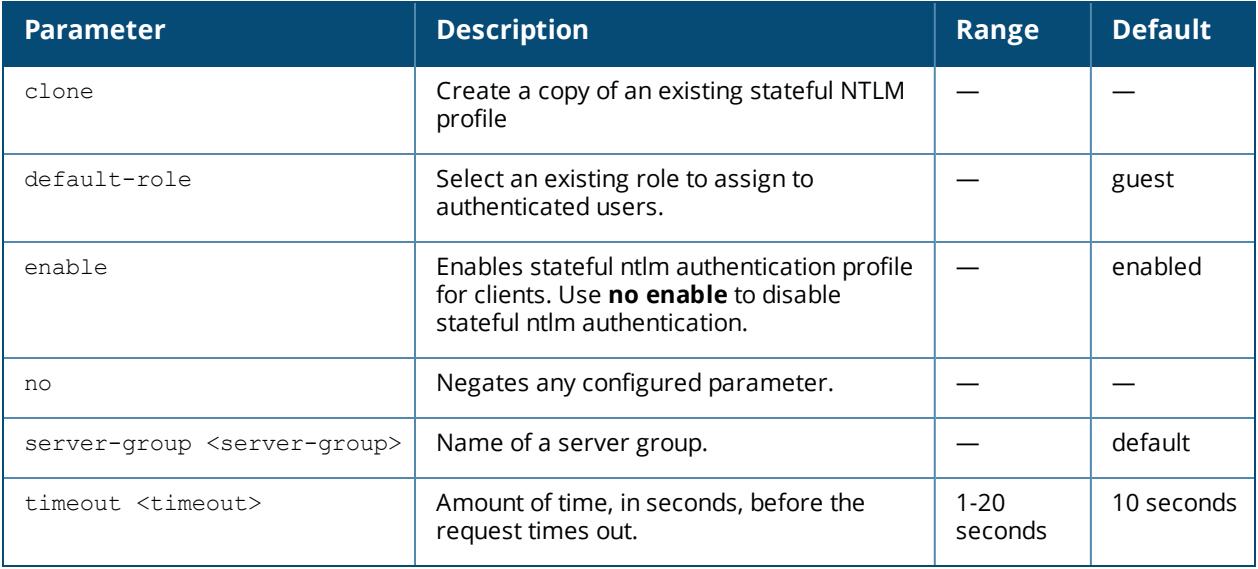

## **Usage Guidelines**

NTLM is a suite of Microsoft authentication and session security protocols. You can use a stateful NTLM authentication profile to configure a managed device to monitor the NTLM authentication messages between clients and an authentication server. The managed device can then use the information in the SMB headers to determine the username and IP address of the client, the server IP address and the current authentication status client. If the client successfully authenticates via an NTLM authentication server, the managed device can recognize that the client has been authenticated and assign that client a specified user role. When the user logs off or shuts down the client machine, the user will remain in the authenticated role until the user's authentication is aged out.

The stateful NTLM Authentication profile requires that you specify a server group which includes the servers performing NTLM authentication, and a default role to be assigned to authenticated users. For details on defining a windows server used for NTLM authentication, see aaa [authentication-server](#page-45-0) windows.

## **Example**

The following example configures a stateful NTLM authentication profile that authenticates clients via the server group "Windows1." Users who are successfully authenticated are assigned the "guest2" role.

(host) ^[md] (config) #aaa authentication stateful-ntlm ntlm1 (host) ^[md] (Stateful NTLM Authentication Profile "ntlm1") #default-role guest2

# **Command History**

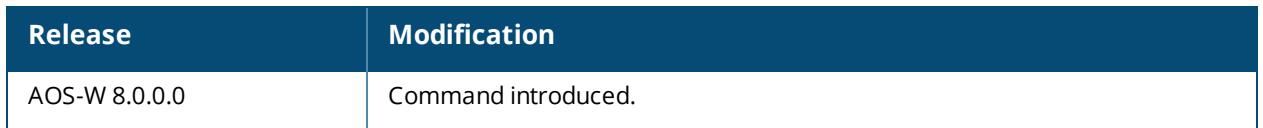

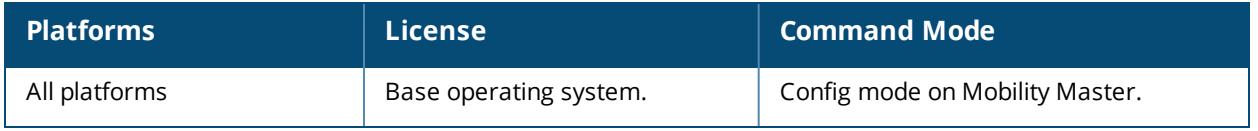

## **aaa authentication via auth-profile**

```
aaa authentication via auth-profile <profile>
  auth-protocol {mschapv2|pap}
  cert-cn-lookup
  client-cert-enable
  clone <source>
  default-role <default-role>
  desc <description>
  max-authentication-failures <max-authentication-failures>
  no
  pan-integration
  radius-accounting <server_group_name>
  rfc-3576-server <rfc-server>
  server-group <server-group>
```
#### **Description**

This command configures the VIA authentication profile.

#### **Syntax**

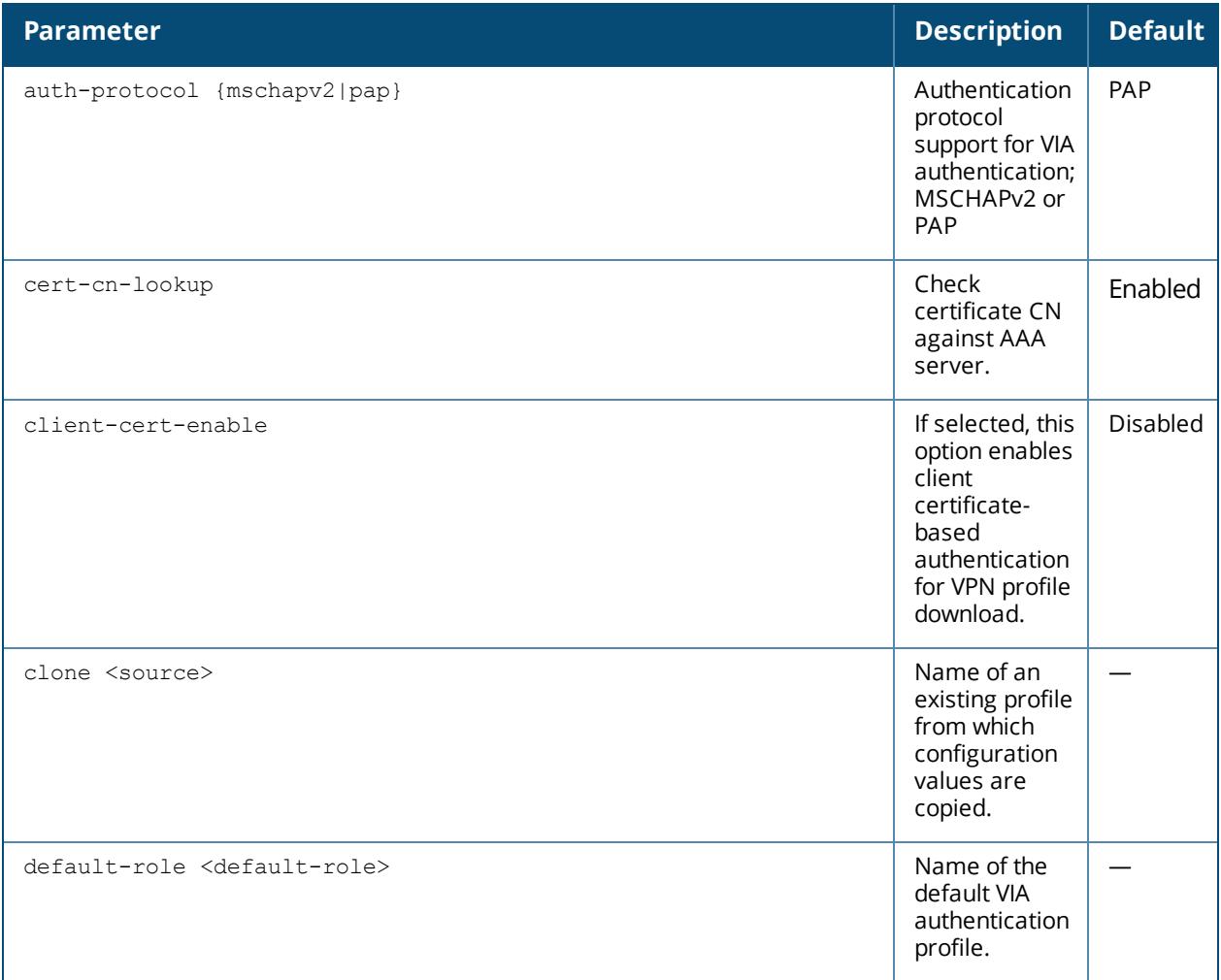

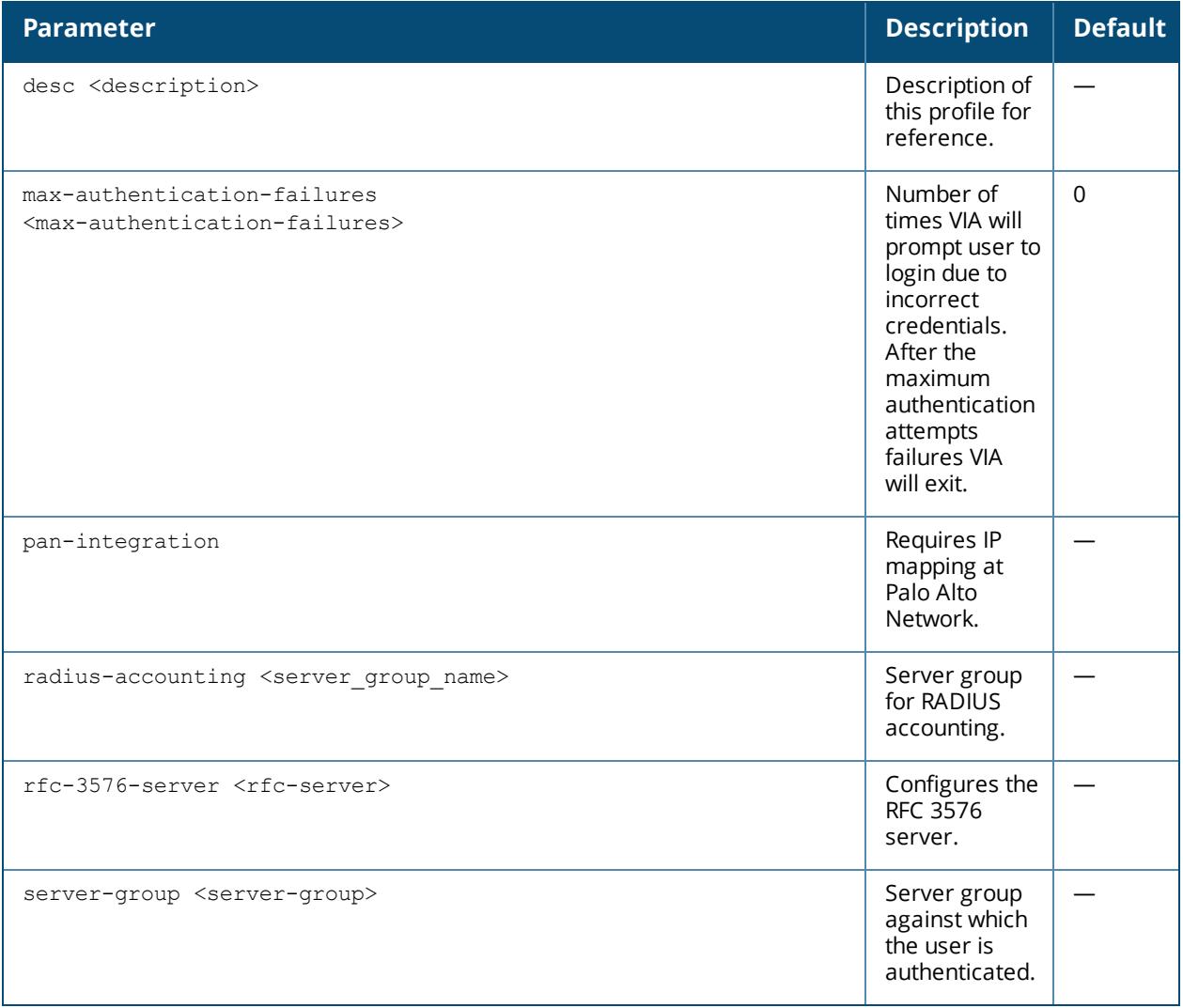

#### **Usage Guidelines**

Use this command to create VIA authentication profiles and associate user roles to the authentication profile.

#### **Example**

(host) ^[md] (config) #aaa authentication via auth-profile default (host) ^[md] (VIA Authentication Profile "default") #auth-protocol mschapv2 (host) ^[md] (VIA Authentication Profile "default") #default-role example-via-role (host) ^[md] (VIA Authentication Profile "default") #desc "Default VIA Authentication Profile" (host) ^[md] (VIA Authentication Profile "default") #server-group "via-server-group"

#### **Command History**

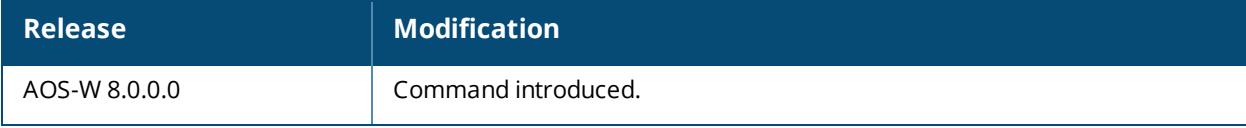

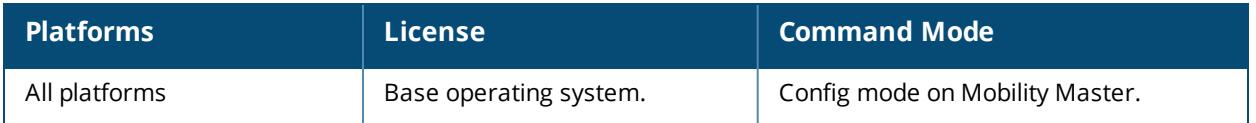

## **aaa authentication via connection-profile**

aaa authentication via connection-profile <profile> admin-logoff-script admin-logon-script allow-user-disconnect allow-whitelist-traffic auth-profile auth domain suffix auto-launch-supplicant auto-login auto-upgrade banner-message-reappear-timeout <mins> block-dest-traffic block-destination-traffic-selector certificate-criteria client-logging client-netmask client-wlan-profile <client-wlan-profile> position <position> clone <source> controllers-load-balance csec-gateway-url <URL> csec-http-ports <comma separated port numbers> dn-profile dns-suffix-list <dns-suffix-list> domain-pre-connect DPC-generate-profile enable-csec enable-fips enable-supplicant ext-download-url <ext-download-url> ike-policy <ike-policy> ikev2-policy ikev2-proto ikev2auth ipsec-cryptomap map <map> number <number> ipsecv2-cryptomap lockdown-all-settings max-reconnect-attempts <max-reconnect-attempts> max-timeout <value> minimized no ocsp-responder save-passwords server split-tunneling suiteb-crypto support-email tunnel user-idle-timeout validate-server-cert whitelist windows-credentials

#### **Description**

This command configures the VIA connection profile.

## **Syntax**

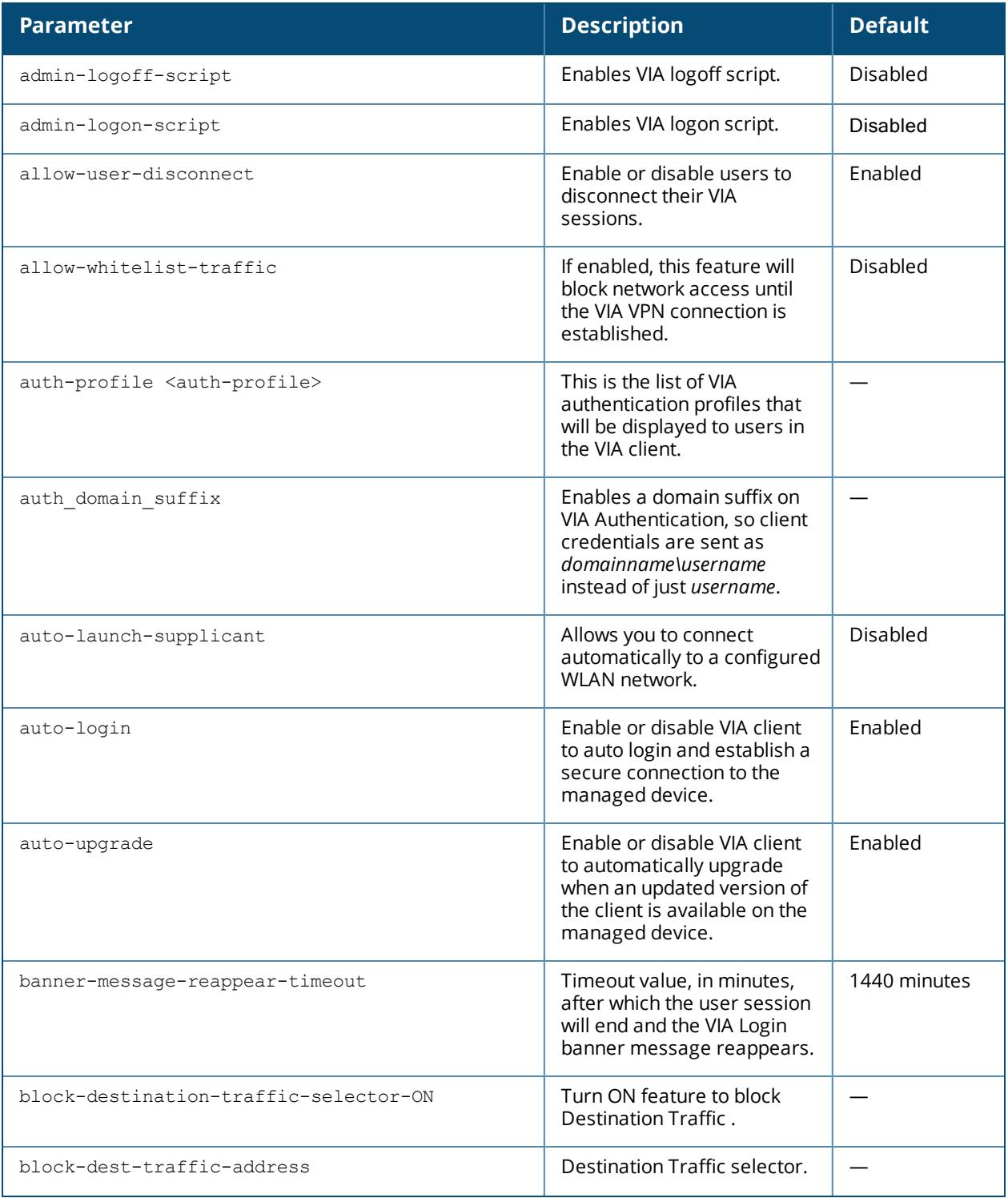

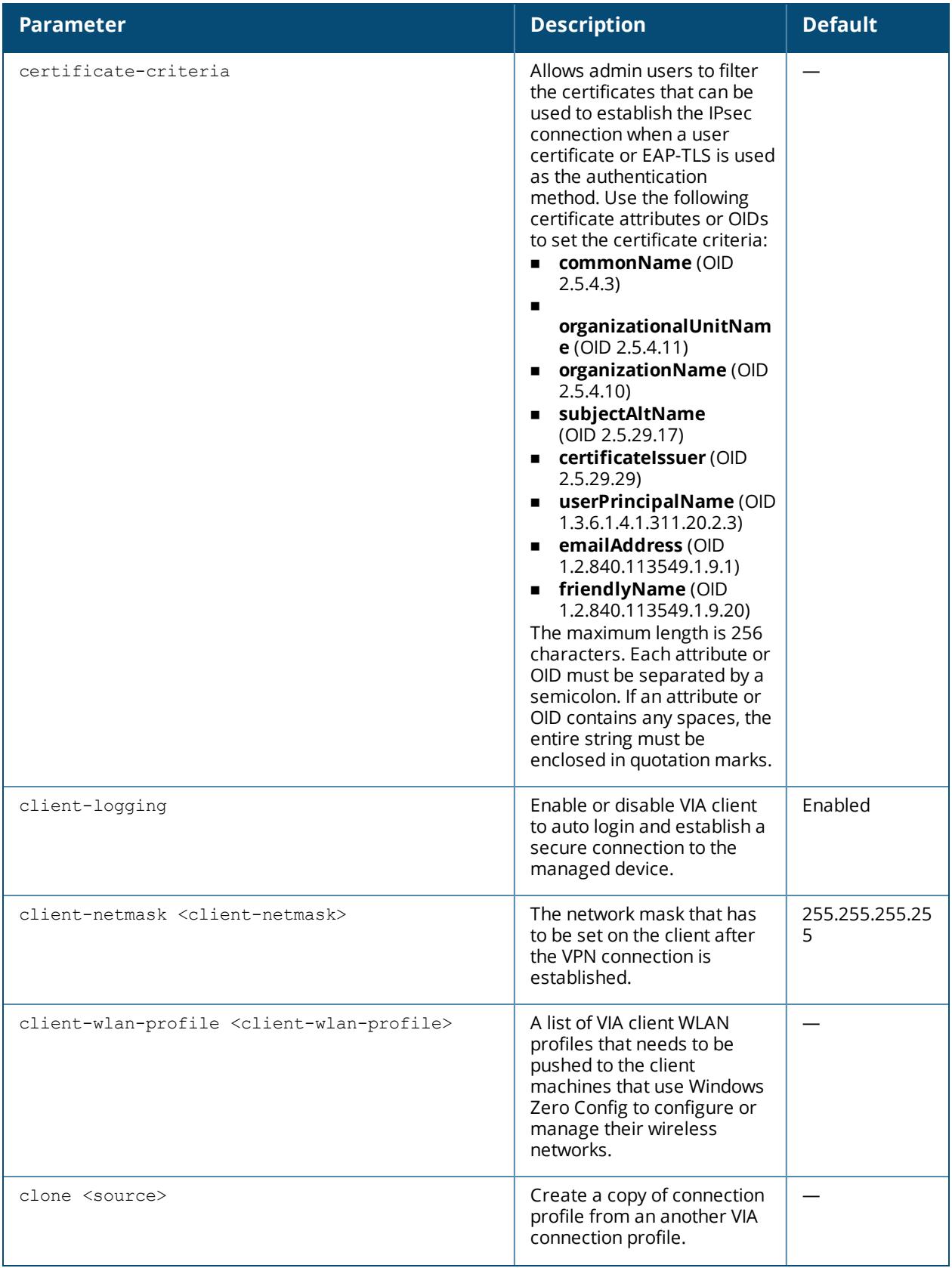

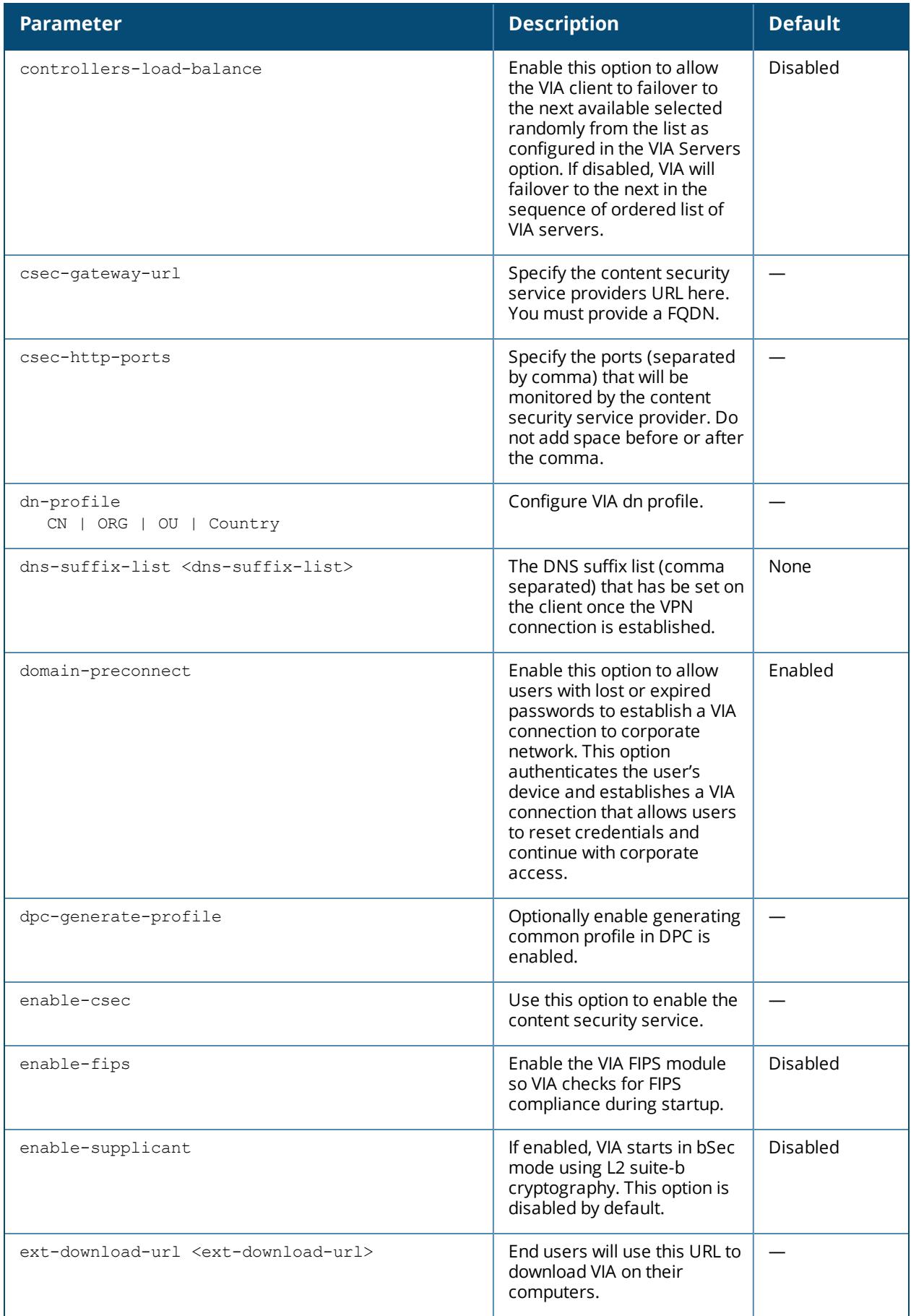

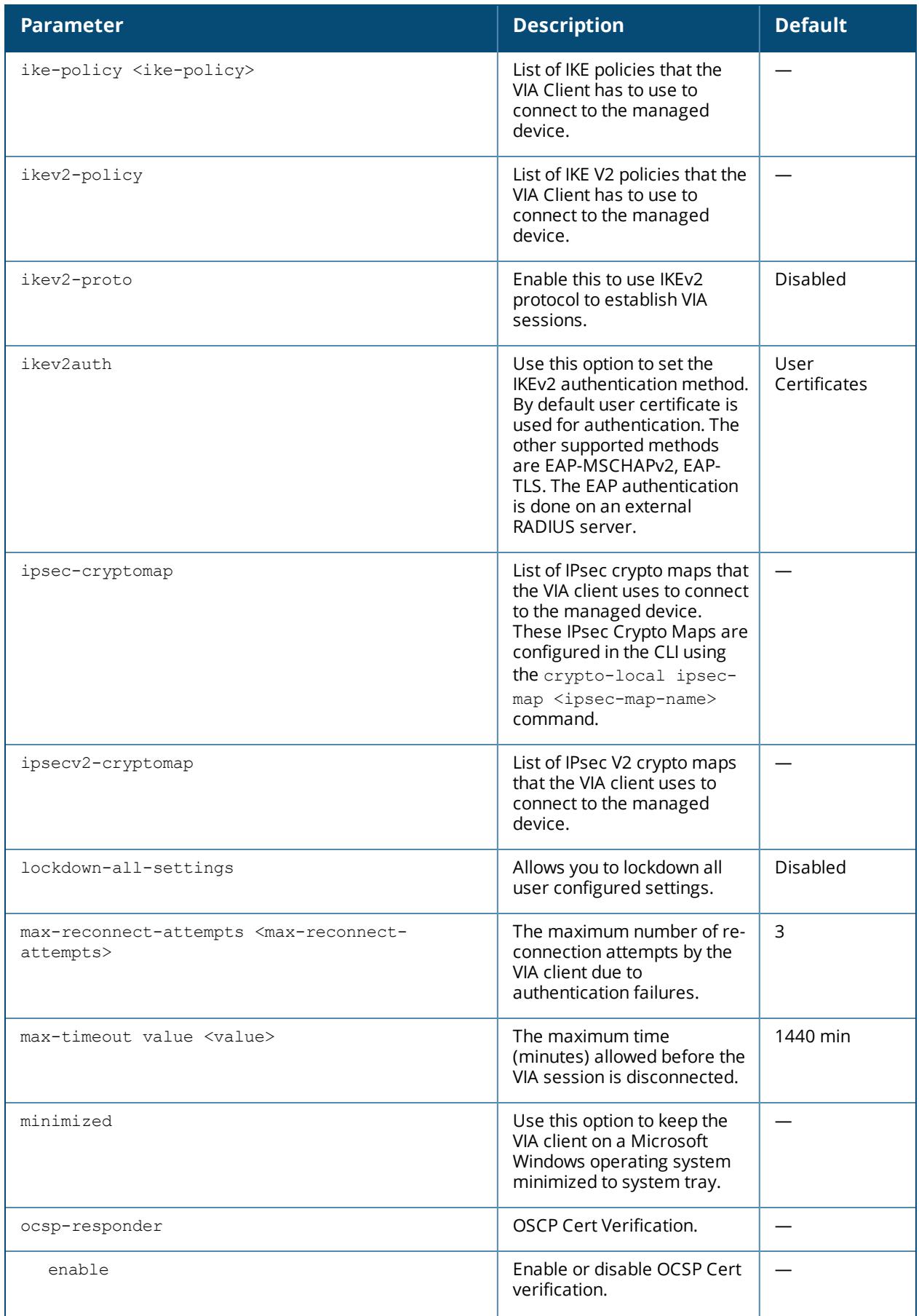

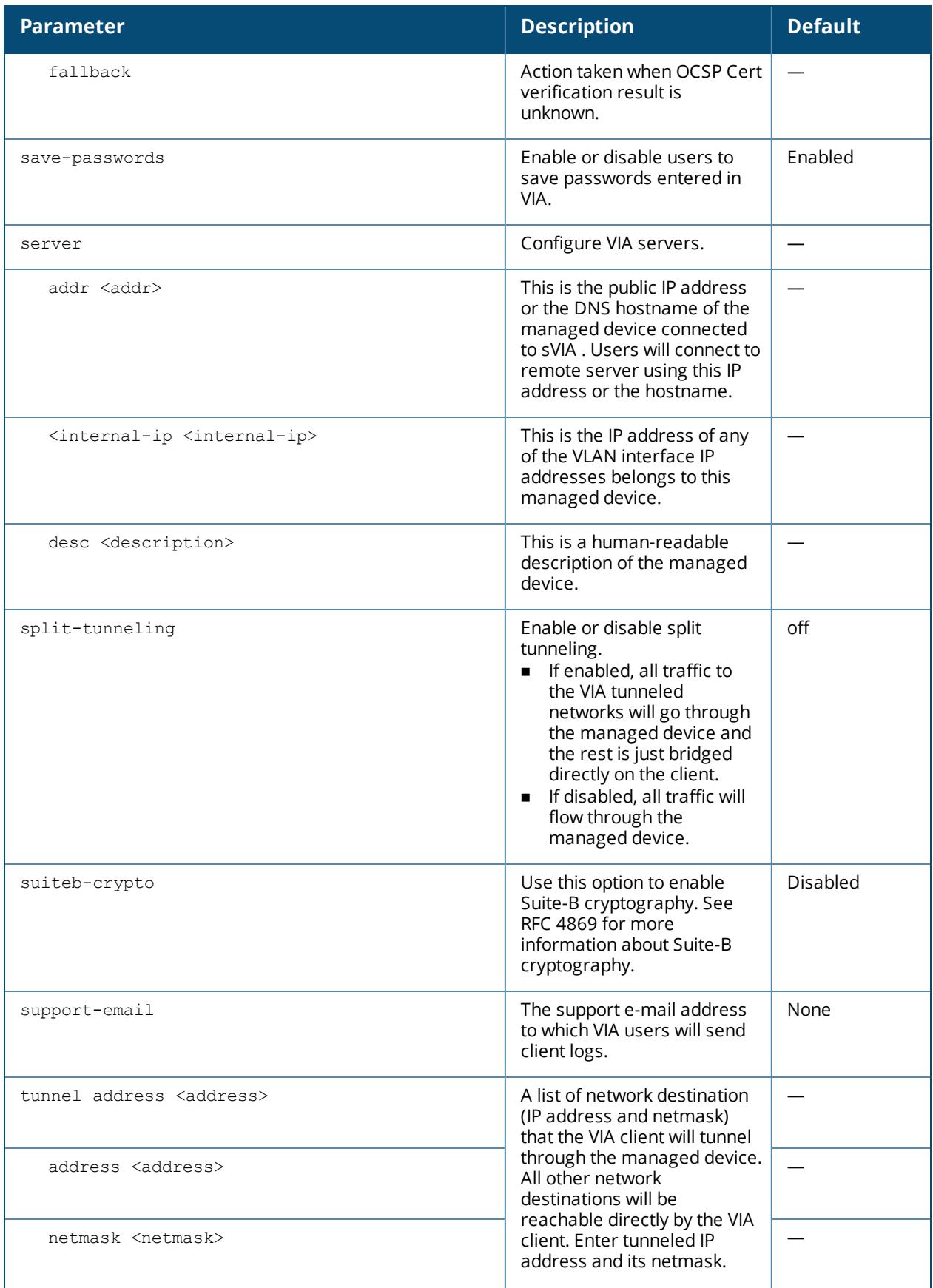

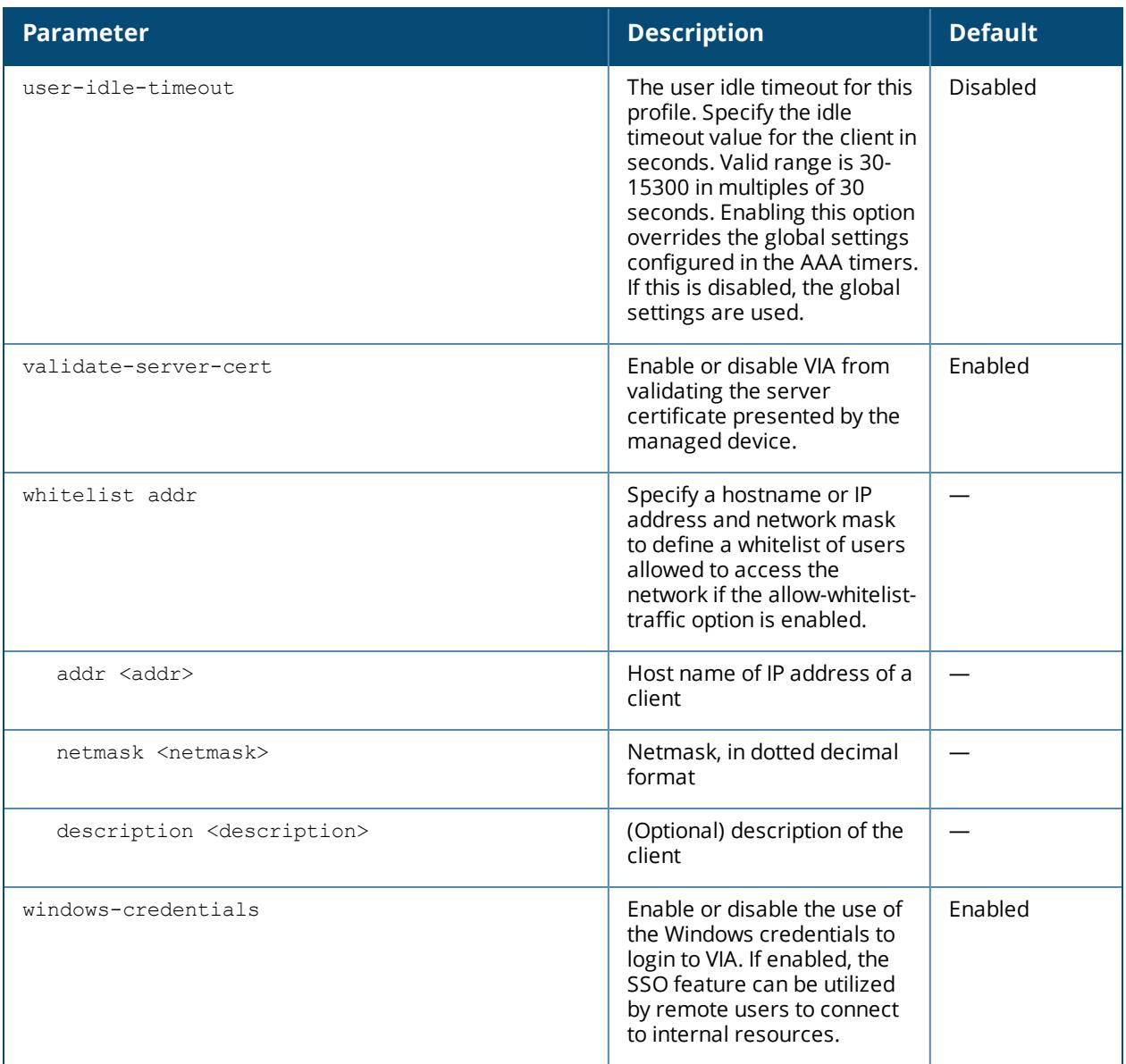

#### **Usage Guidelines**

Issue this command to create a VIA connection profile. A VIA connection profile contains settings required by VIA to establish a secure connection to the managed device. You can configure multiple VIA connection profiles. A VIA connection profile is always associated to a user role and all users belonging to that role will use the configured settings. If you do not assign a VIA connection profile to a user role, the default connection profile is used.

## **Example**

The following example shows a simple VIA connection profile:

```
(host) ^[md] (config) #aaa authentication via connection-profile "via"
(host) ^[md] (VIA Connection Profile "via") #server addr 202.100.10.100 internal-ip
10.11.12.13 desc "VIA Primary" position 0
(host) ^[md] (VIA Connection Profile "via") #auth-profile "default" position 0
(host) ^[md] (VIA Connection Profile "via") #tunnel address 10.0.0.0 netmask 255.255.255.0
(host) ^[md] (VIA Connection Profile "via") #split-tunneling
(host) ^[md] (VIA Connection Profile "via") #windows-credentials
(host) ^[md] (VIA Connection Profile "via") #client-netmask 255.0.0.0
(host) ^[md] (VIA Connection Profile "via") #dns-suffix-list mycorp.com
```

```
(host) ^[md] (VIA Connection Profile "via") #dns-suffix-list example.com
(host) ^[md] (VIA Connection Profile "via") #support-email via-support@example.com
(host) ^[md] (VIA Connection Profile "via") #certificate-criteria certificateIssuer="HPE Root
CA"; 2.5.4.10=SmartCard; emailAddress=support@example.com
```
## **Command History**

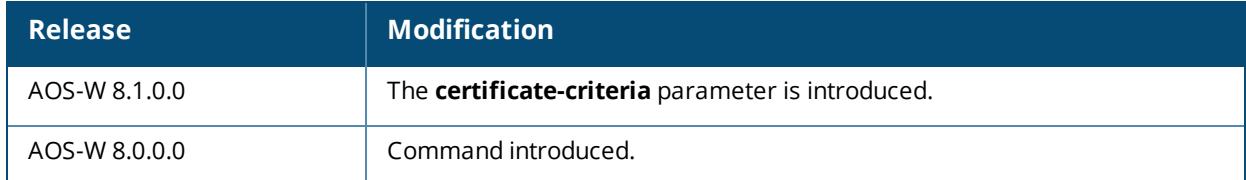

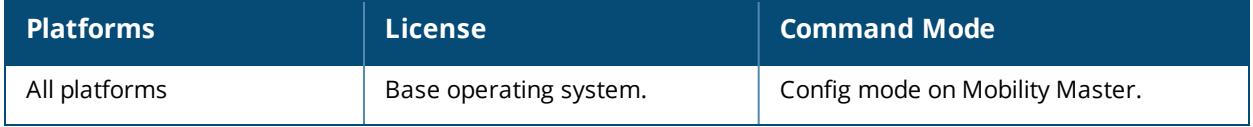

# **aaa authentication via global-config**

```
aaa authentication via global-config
  no
  ssl-fallback-enable
```
## **Description**

The global config option allows you to enable SSL fallback mode. If the SSL fallback mode is enabled, the VIA client will use SSL to create a secure connection.

#### **Syntax**

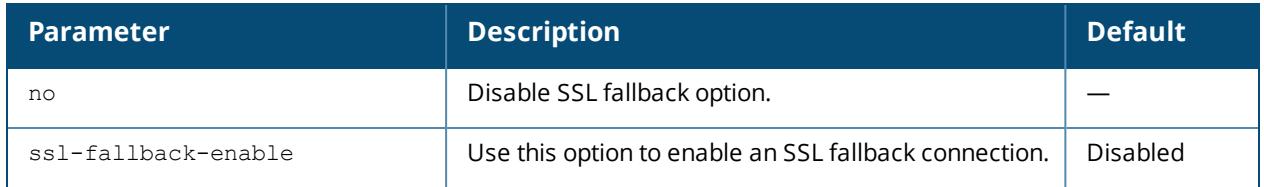

## **Example**

(host) [md] (config) #aaa authentication via global-config

#### **Command History**

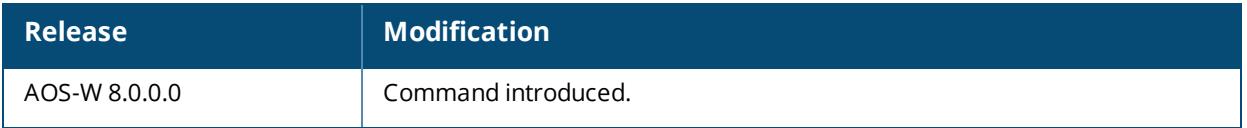

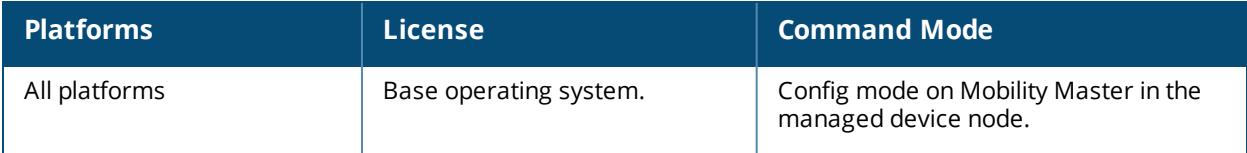

## **aaa authentication via web-auth**

```
aaa authentication via web-auth default
  auth-profile <auth-profile> position <position>
  clone <source>
  no
```
#### **Description**

A VIA web authentication profile contains an ordered list of VIA authentication profiles. The web authentication profile is used by end users to login to the VIA download page (*https://<server-IP-address>/via*) for downloading the VIA client. Only one VIA web authentication profile is available. If more than one VIA authentication profile is configured, users can view this list and select one during the client login.

#### **Syntax**

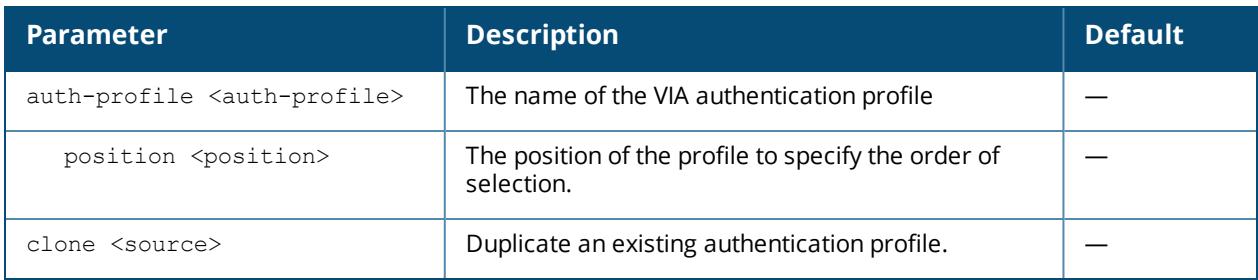

#### **Example**

```
(host) [md] (config) #aaa authentication via web-auth default
(host) [md] (VIA Web Authentication "default") #auth-profile default position 0
```
#### **Command History**

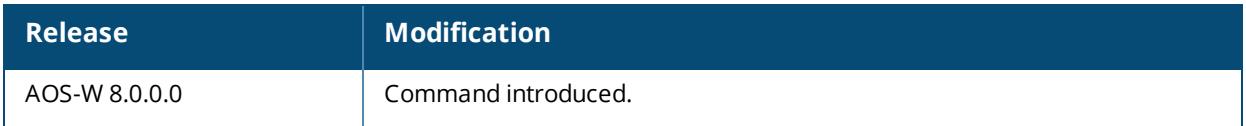

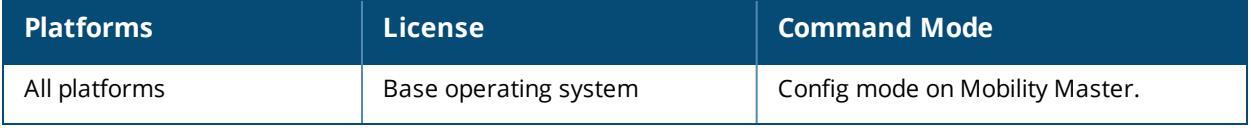

# **aaa authentication vpn**

```
aaa authentication vpn <profile-name>
  cert-cn-lookup
  clone <source>
  default-role <guest>
  export-route
  max-authentication-failures <number>
  no ...
  pan-integration
  radius-accounting
  server-group <group>
  user-idle-timeout
```
## **Description**

This command configures VPN authentication settings.

#### **Syntax**

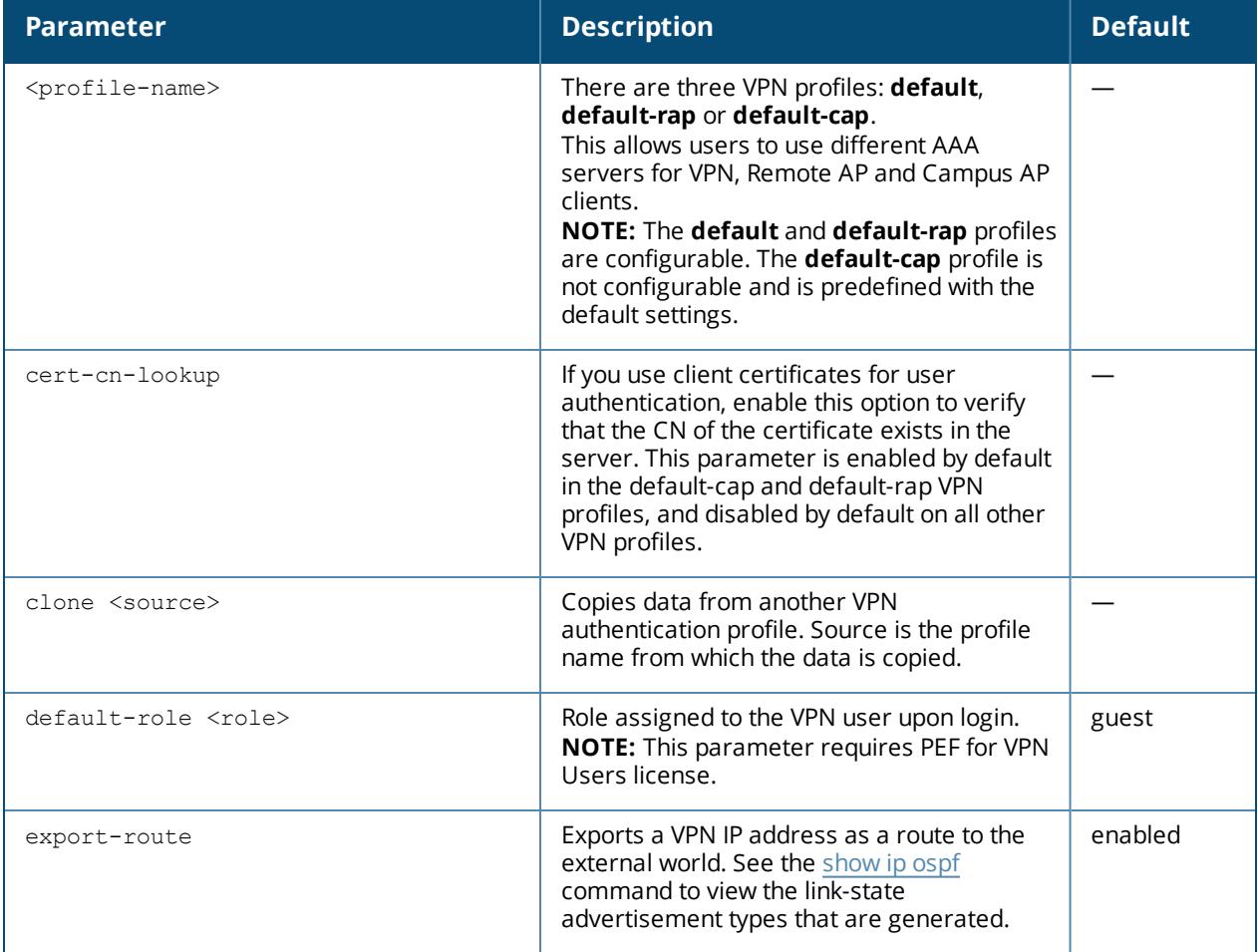

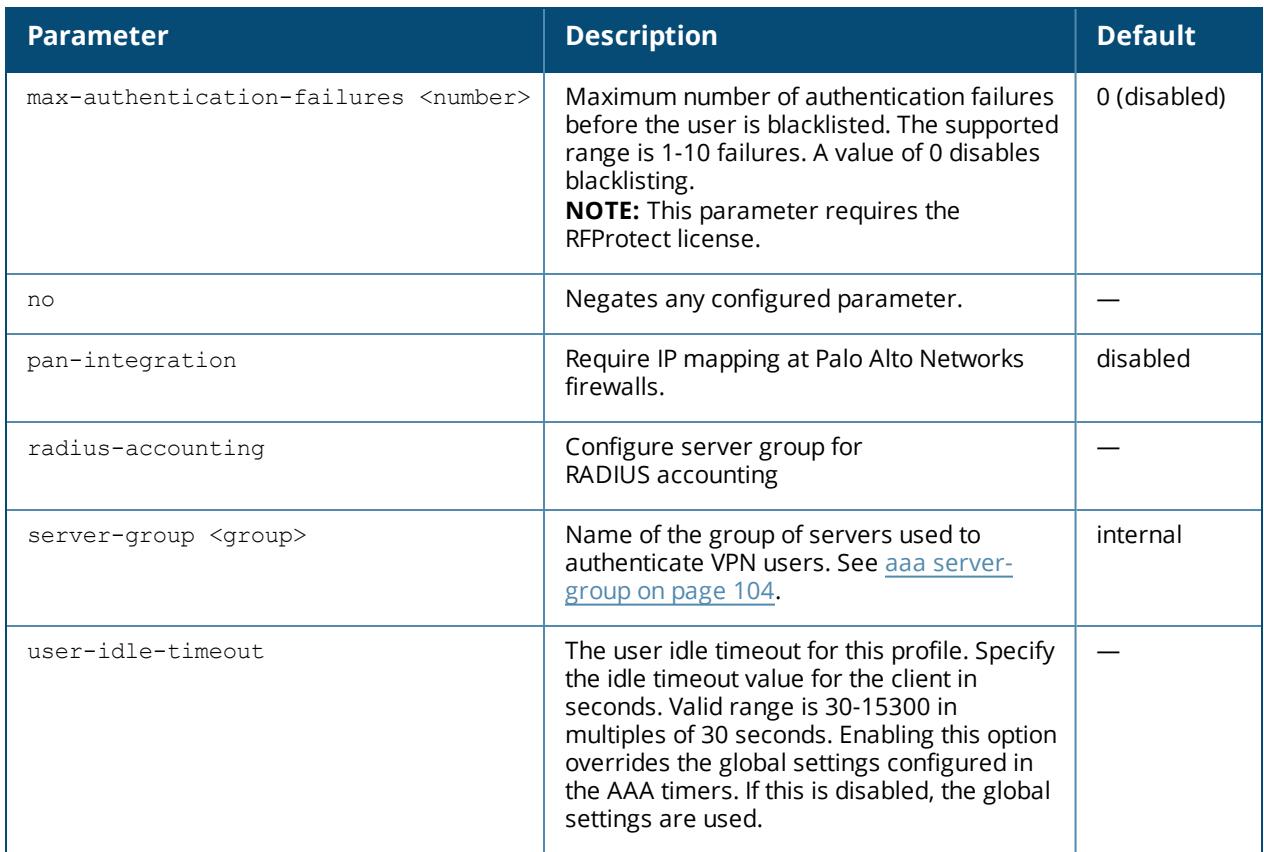

#### **Usage Guidelines**

This command configures VPN authentication settings for VPN, Remote AP and Campus AP clients. Use the **vpdn group** command to configure L2TP or IPsec or a PPTP VPN connection. (See vpdn [group](#page-2457-0) l2tp on page [2458.](#page-2457-0))

## **Example**

The following command configures VPN authentication settings for the default-rap profile:

```
(host) ^[md] (config) #aaa authentication vpn default-rap
(host) ^[md] (VPN Authentication Profile "default-rap")default-role quest
(host) ^[md] (VPN Authentication Profile "default-rap")clone default
(host) ^[md] (VPN Authentication Profile "default-rap")max-authentication-failures 0
(host) ^[md] (VPN Authentication Profile "default-rap")server-group vpn-server-group
```
The following message appears when a user tries to configure the non-configurable default-cap profile:

```
(host) ^[md] (config) #aaa authentication vpn default-cap
Predefined VPN Authentication Profile "default-cap" is not editable
```
The following example describes the steps to use the CLI to configure a VPN for Cisco Smart Card Clients using certificate authentication and IKEv1, where the client is authenticated against user entries added to the internal database:

```
(host) ^[md] (config) #aaa authentication vpn default
  server-group internal
(host) ^[md] (config) #no crypto-local isakmp xauth
(host) ^[md] (config) #vpdn group l2tp
```

```
enable
  client dns 101.1.1.245
(host) \lceil \text{md} \rceil (config) #ip local pool sc-clients 10.1.1.1 10.1.1.250
(host) ^[md] (config) #crypto-local isakmp server-certificate MyServerCert
(host) ^[md] (config) #crypto-local isakmp ca-certificate TrustedCA
(host) ^[md] (config) #crypto isakmp policy 1
  authentication rsa-sig
```
The following command configures client entries in the internal database:

(host) [mynode] #local-userdb add username <name> password <password>

The following example configures a VPN for XAuth IKEv1 clients in config mode using a username and password:

(host) ^[md] (config) #aaa authentication vpn default server-group internal

crypto-local isakmp xauth

(host) ^[md] (config) #vpdn group l2tp enable client dns 101.1.1.245

(host)  $\text{\textdegree}[md]$  (config) #ip local pool pw-clients  $10.1.1.1$   $10.1.1.250$ 

(host) ^[md] (config) #crypto isakmp key 0987654 address 0.0.0.0 netmask 0.0.00

(host) ^[md] (config) #crypto isakmp policy 1 authentication pre-share

Enter the following command to configure client entries in the internal database:

(host) [mynode] #local-userdb add username <name> password <password>

#### **Command History**

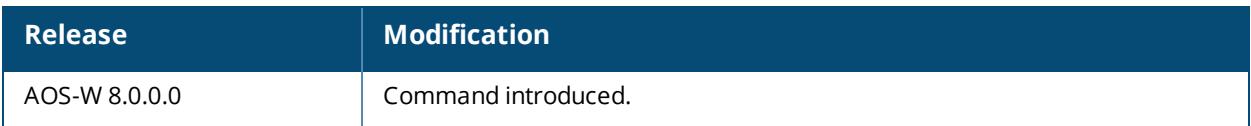

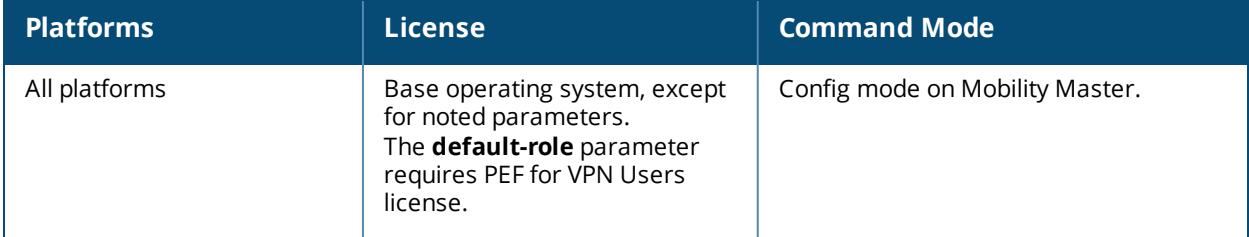

# **aaa authentication wired**

```
aaa authentication wired
  blacklist-time
  no ...
  profile <aaa-profile>
```
#### **Description**

This command configures authentication for a client device that is directly connected to a port on the managed device.

### **Syntax**

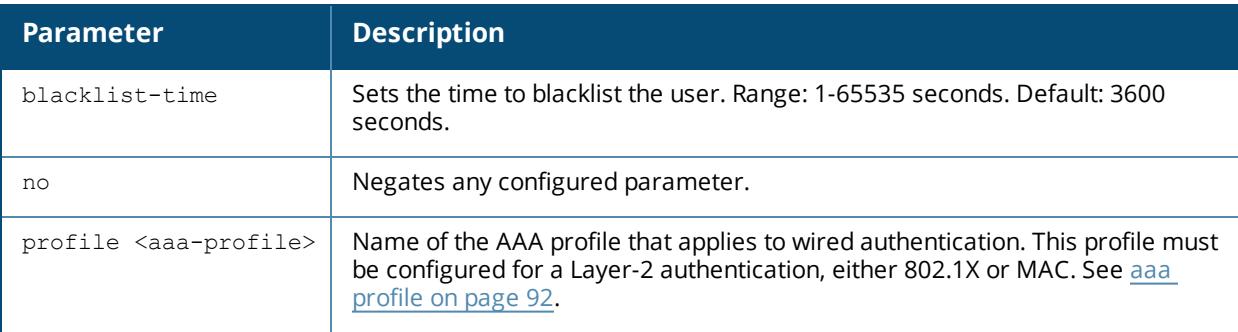

### **Usage Guidelines**

This command references an AAA profile that is configured for MAC or 802.1X authentication. The port on the managed device to which the device is connected must be configured as untrusted.

## **Example**

The following commands configure an AAA profile for 802.1X authentication and a wired profile that references the AAA profile:

```
(host) ^[md] (config) aaa profile sec-wired
  dot1x-default-role employee
  dot1x-server-group sec-svrs
(host) ^[md] (config) aaa authentication wired
  profile sec-wired
```
## **Related Commands**

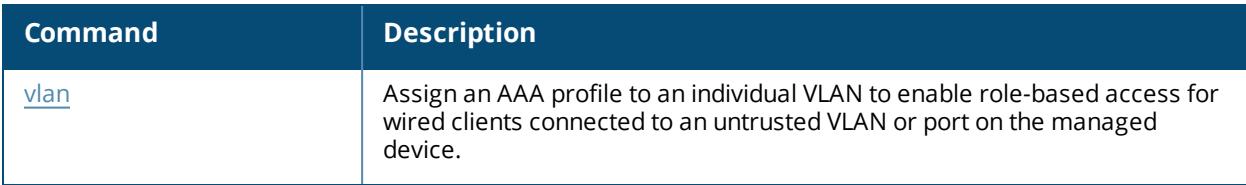

# **Command History**

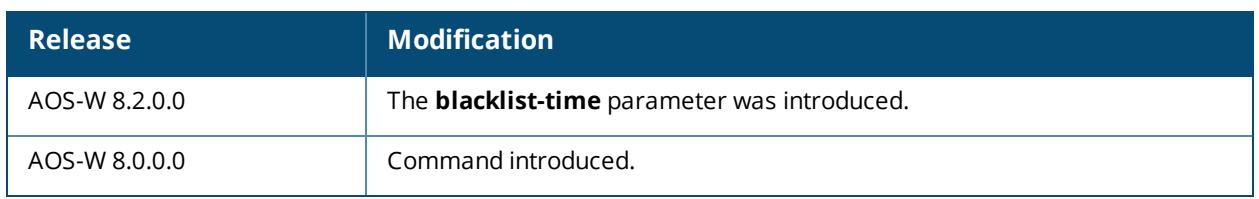

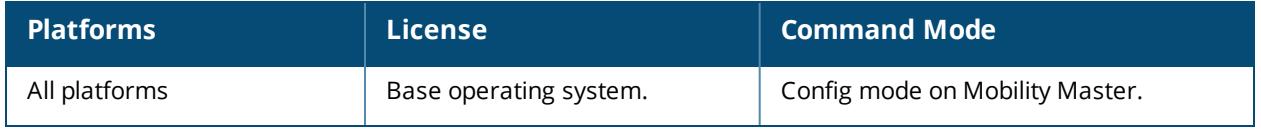

## **aaa authentication wispr**

```
aaa authentication wispr
  agent string
  clone <source>
  default-role <role>
  logon-wait {cpu-threshold <cpu-threshold>}|{maximum-delay <maximum-delay>}|{minimum-delay
  <minimum-delay>}
  no ...
  max-authentication-failures
  server-group <server-group>
  wispr-location-id-ac <wispr-location-id-ac>
  wispr-location-id-cc <wispr-location-id-cc>
  wispr-location-id-isocc <wispr-location-id-isocc>
  wispr-location-id-network <wispr-location-id-network>
  wispr-location-name-location <wispr-location-name-location>
  wispr-location-name-operator-name <wispr-location-name-operator>
```
#### **Description**

This command configures WISPr authentication with the WISPr RADIUS server of an ISP.

#### **Syntax**

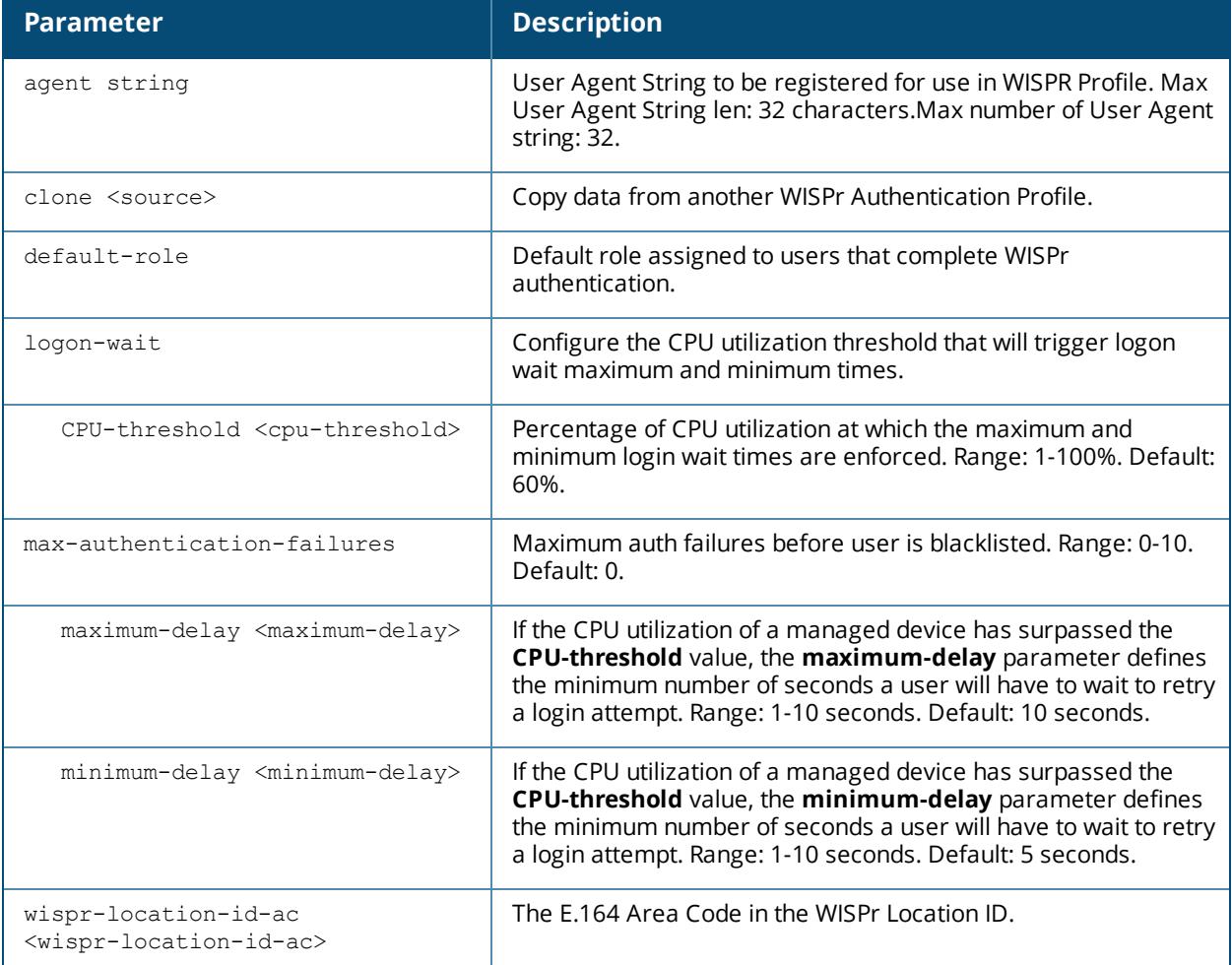
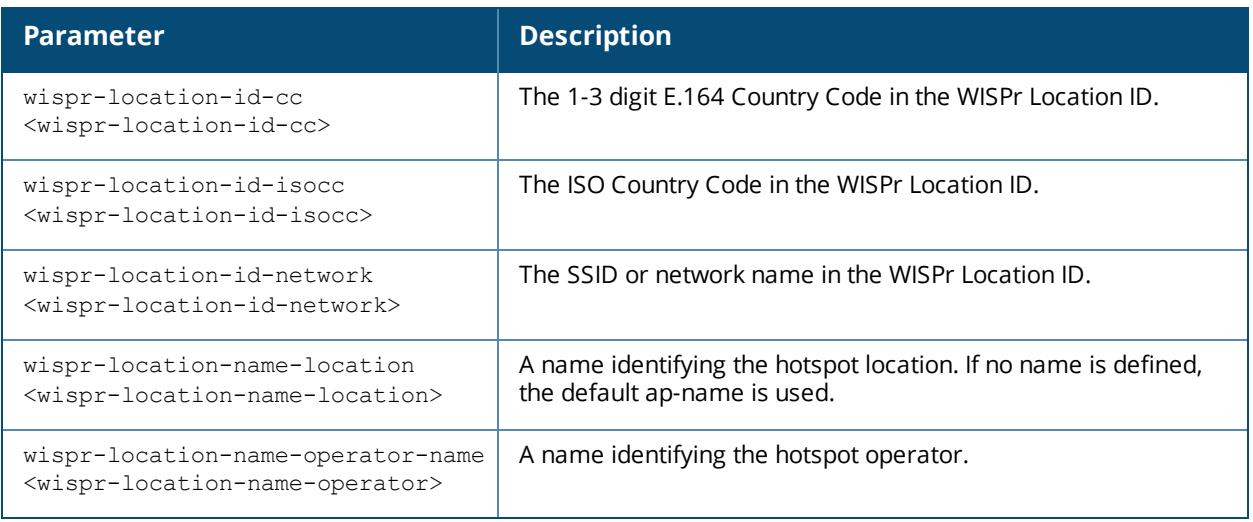

# **Usage Guidelines**

WISPr authentication allows a smart client to remain authenticated on the network when they roam between WISPs, even if the wireless hotspot uses an ISP for which the client may not have an account.

If you are hotstpot operator using WISPr authentication, and a client that has an account with your ISP attempts to access the Internet at your hotspot, then your ISP's WISPr AAA server authenticates that client directly, and allows the client access on the network. If, however, the client only has an account with a partner ISP, then your ISP's WISPr AAA server will forward that client's credentials to the partner ISP's WISPr AAA server for authentication. Once the client has been authenticated on the partner ISP, it will be authenticated on your hotspot's own ISP, as per their service agreements. Once your ISP sends an authentication message to the managed device, the managed device assigns the default WISPr user role to that client.

AOS-W supports the following smart clients, which enable client authentication and roaming between hotspots by embedding iPass Generic Interface Specification redirect, proxy, authentication and logoff messages within HTML messages to the managed device.

- $\blacksquare$  iPass
- <sup>n</sup> Bongo
- **n** Trustive
- <sup>n</sup> weRoam
- <sup>n</sup> AT&T

A WISPr authentication profile includes parameters to define RADIUS attributes, the default role for authenticated WISPr users, maximum numbers of authenticated failures and logon wait times. The WISPr-Location-ID sent from the managed device to the WISPr RADIUS server will be the concatenation of the ISO Country Code, E.164 Country Code, E.164 Area Code and SSID or Zone parameters configured in this profile.

The parameters to define WISPr RADIUS attributes are specific to the RADIUS server your ISP uses for WISPr authentication; contact your ISP to determine these values. You can find a list of ISO and ITU country and area codes at the ISO and ITU websites [www.iso.org](http://www.iso.org/) and www.itu.int.

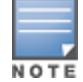

A Boingo smart client uses a NAS identifier in the format <CarrierID>\_<VenueID> for location identification. To support Boingo clients, you must also configure the **NAS identifier** parameter in the RADIUS server profile for the WISPr server

# **Example**

The following commands configure an WISPr authentication profile:

```
(host) ^[md] (config) aaa authentication wispr
```

```
default-role authuser
max-authentication-failures 5
server-group wispr1
wispr-location-id-ac 408
wispr-location-id-cc 1
wispr-location-id-isocc us
wispr-location-id-network <wispr-location-id-network>
wispr-location-name-location <wispr-location-name-location>
wispr-location-name-operator-name <wispr-location-name-location>
```
# **Command History**

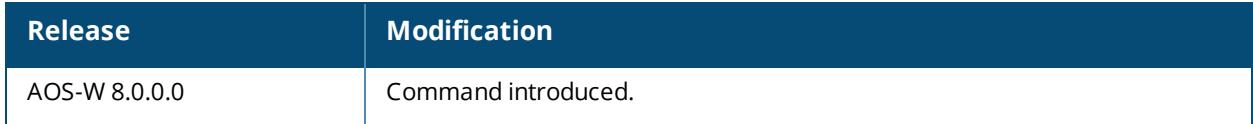

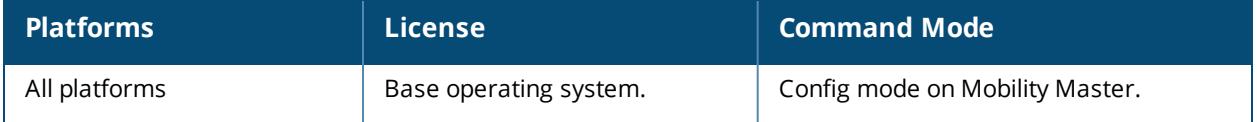

# **aaa bandwidth-contract**

aaa bandwidth-contract <name> {kbits <kbits>}|{mbits <mbits>}|{percentage <percentage>}

#### **Description**

This command configures a bandwidth contract.

#### **Syntax**

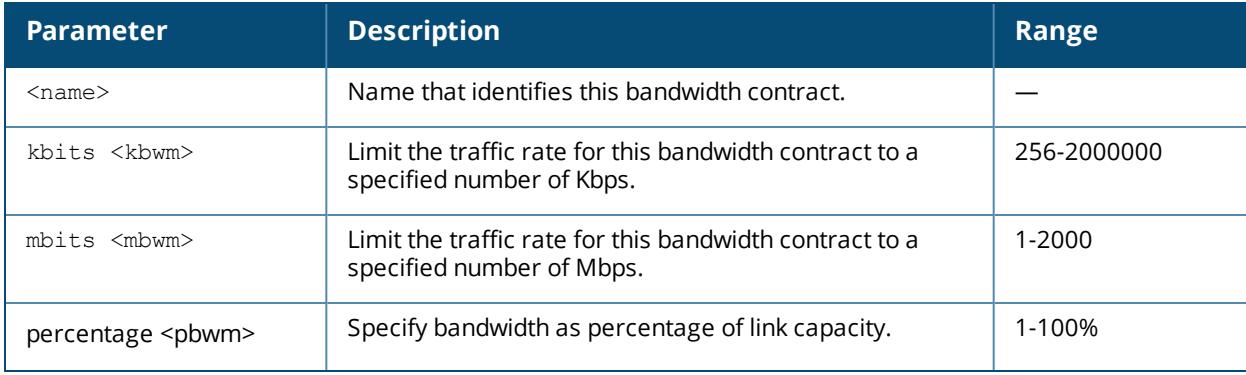

## **Usage Guidelines**

You can apply a configured bandwidth contract to a user role or to a VLAN. When you apply a bandwidth contract to a user role (see [user-role](#page-2441-0) on page 2442), you specify whether the contract applies to upstream traffic (from the client to the managed device) or downstream traffic (from the managed device to the client). You can also specify whether the contract applies to all users in a specified user role or per-user in a user role.

When you apply a bandwidth contract to a VLAN (see [interface](#page-562-0) vlan on page 563), the contract limits multicast traffic and does not affect other data. This is useful because an AP can only send multicast traffic at the rate of the slowest associated client. Thus excessive multicast traffic will fill the buffers of the AP, causing frame loss and poor voice quality. Generally, every system should have a bandwidth contract of 1 Mbps or even 700 Kbps and it should be applied to all VLANs with which users are associated, especially those VLANs that pass through the upstream router. The exception are VLANs that are used for high speed multicasts, where the SSID is configured without low data rates.

# **Example**

The following commands configure a set of bandwidth contracts, then apply those contracts to all upstream and downstream traffic except for the echo, icmp, iperf, icmp6, and synflood applications, and the web, streaming, peer-to-peer, unified-communication, and tunneling application categories.

```
(host) \textdegree[md] (config) #aaa bandwidth-contract up-256k-1 kbits 256
(host) ^[md] (config) #aaa bandwidth-contract up-512k-1 kbits 512
(host) ^[md] (config) #aaa bandwidth-contract up-1m-1 mbits 1
(host) ^[md] (config) #aaa bandwidth-contract up-5m-1 mbits 5
(host) \land[md] (config) #aaa bandwidth-contract up-10m-1 mbits 10
(host) ^[md] (config) #aaa bandwidth-contract up-20m-1 mbits 20
(host) ^[md] (config) #aaa bandwidth-contract up-50m-1 mbits 50
(host) ^[md] (config) #aaa bandwidth-contract up-100m-1 mbits 100
(host) ^[md] (config) #aaa bandwidth-contract up-500m-1 mbits 500
(host) ^[md] (config) #aaa bandwidth-contract up-1000m-1 mbits 1000
(host) ^[md] (config) #aaa bandwidth-contract dw-256k-1 kbits 256
(host) ^[md] (config) #aaa bandwidth-contract dw-512k-1 kbits 512
(host) \cap[md] (config) #aaa bandwidth-contract dw-1m-1 mbits 1
(host) \cap[md] (config) #aaa bandwidth-contract dw-5m-1 mbits 5
```
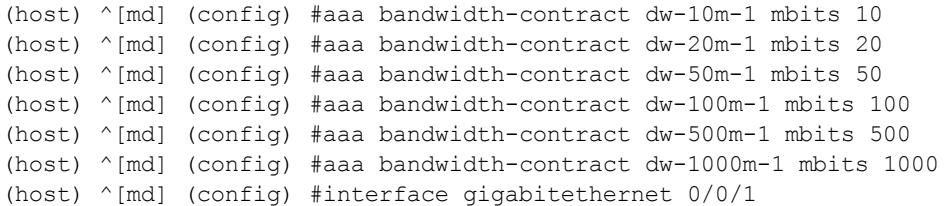

# **Related Commands**

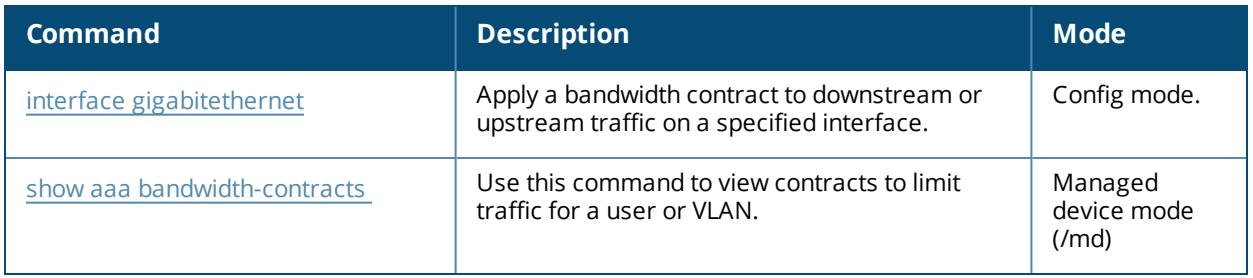

# **Command History**

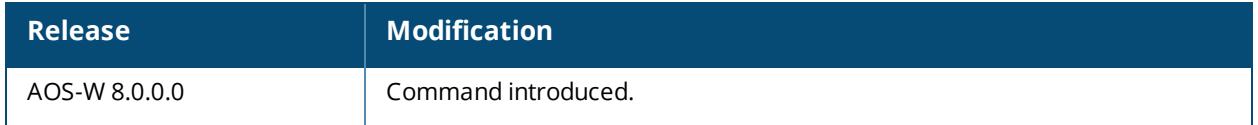

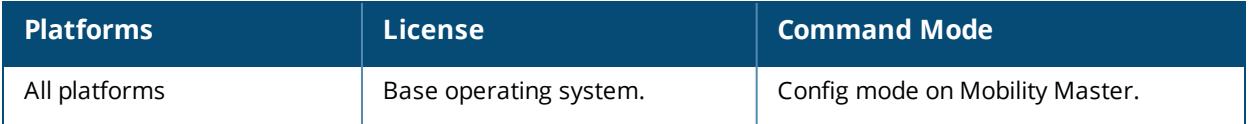

# <span id="page-76-0"></span>**aaa derivation-rules**

```
aaa derivation-rules user <name>
  no ...
  set {role|vlan} condition <rule-type> <attribute> <value> set-value {<role>|<vlan>}
  [description <rule description>][position <number>]
```
#### **Description**

This command configures rules which assigns a AAA profile, user role or VLAN to a client based upon the client's association with an AP.

A user role cannot be assigned by an AAA derivation rule unless the managed device has a PEFNG license.

#### **Syntax**

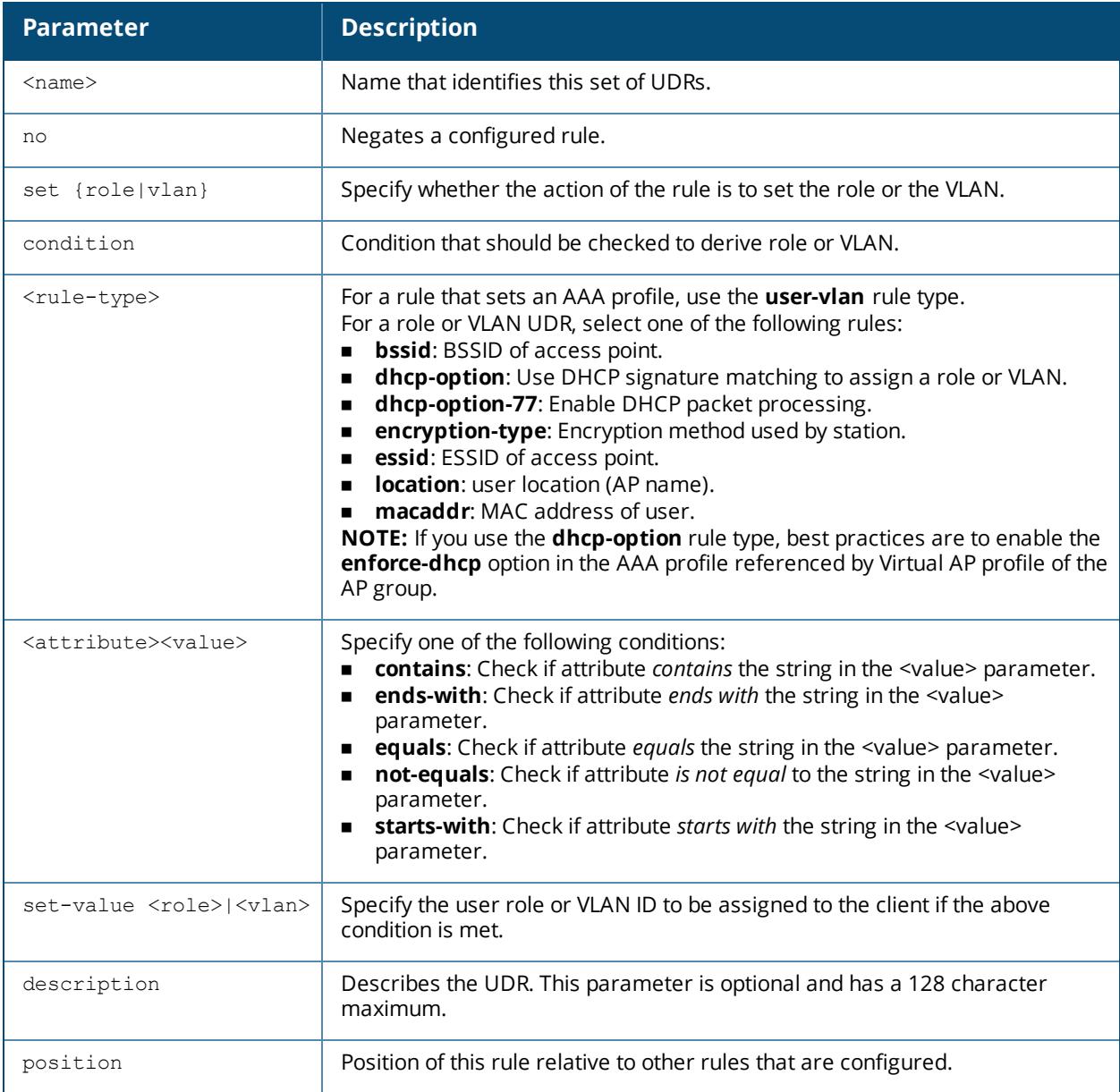

# **Usage Guidelines**

The user role can be derived from attributes from the client's association with an AP. UDRs are executed before the client is authenticated.

You configure the user role to be derived by specifying condition rules; when a condition is met, the specified user role is assigned to the client. You can specify more than one condition rule; the order of rules is important as the first matching condition is applied. You can also add a description of the rule.

The table below describes the conditions for which you can specify a user role or VLAN.

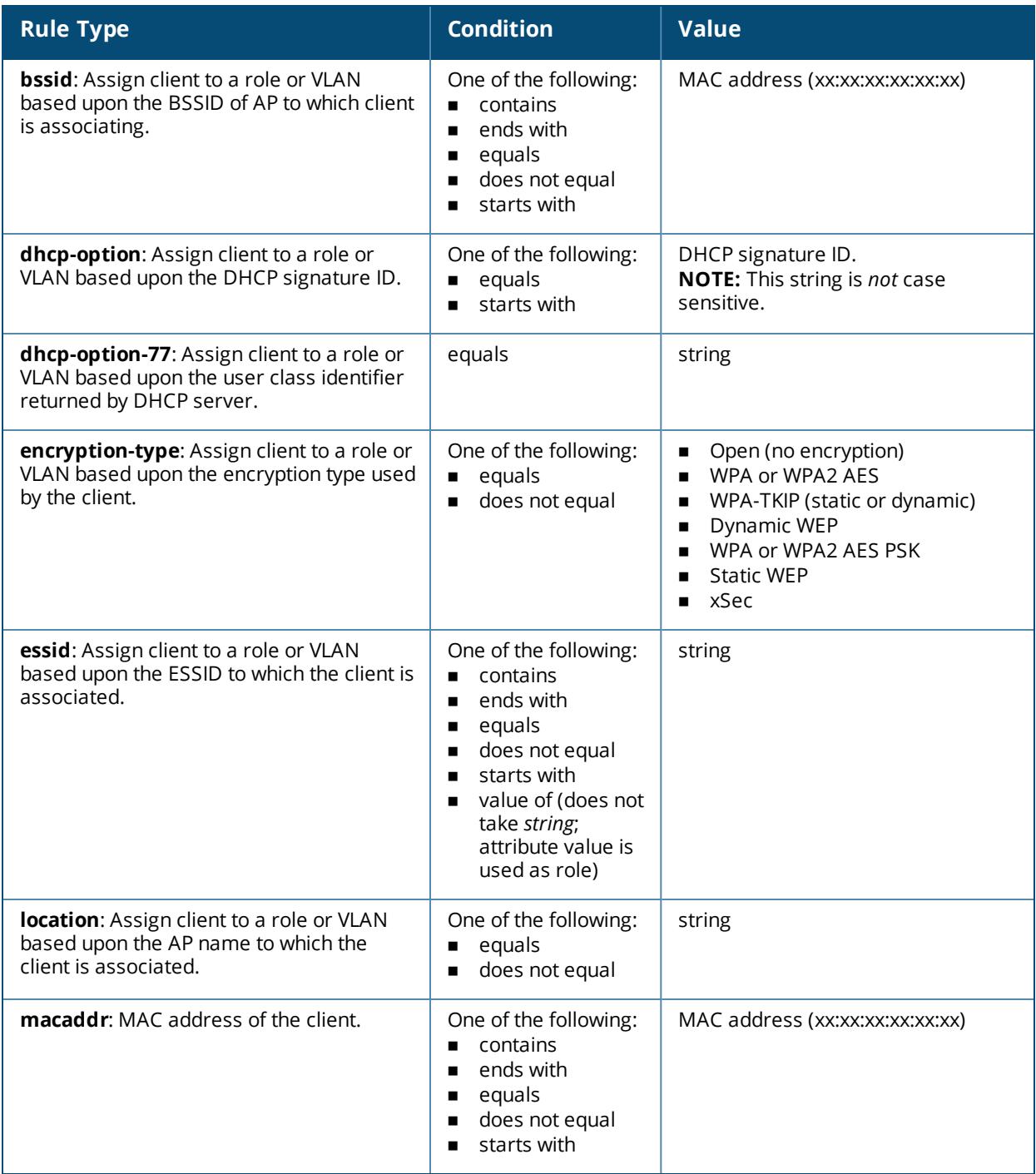

The device identification feature allows you to assign a user role or VLAN to a specific device type by identifying a DHCP option and signature for that device. If you create a user rule with the **DHCP-Option** rule type, the first two characters in the **Value** field must represent the hexadecimal value of the DHCP option that this rule should match, while the rest of the characters in the **Value** field indicate the DHCP signature the rule should match. To create a rule that matches DHCP option 12 (host name), the first two characters of the in the **Value** field must be the hexadecimal value of 12, which is 0C. To create a rule that matches DHCP option 55, the first two characters in the **Value** field must be the hexadecimal value of 55, which is 37.

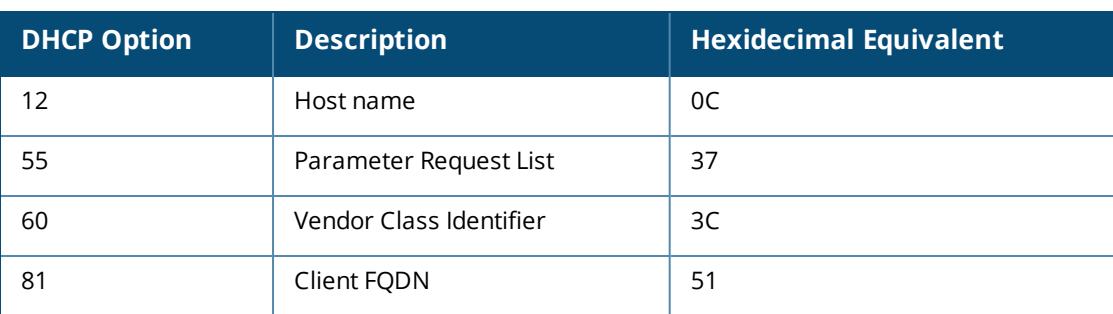

The following table describes some of the DHCP options that are useful for assigning a user role or VLAN.

To identify DHCP strings used by an individual device, access the CLI in config mode and issue the following command to include DHCP option values for DHCP-DISCOVER and DHCP-REQUEST frames in the log file of the managed device:

logging level debugging network process dhcpd

Now, connect the device you want to identify to the network, and issue the CLI command **show log network**. The sample below is an example of the output that may be generated by this command.

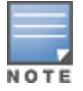

Be aware that each device type may not have a unique DHCP fingerprint signature. For example, devices from different manufacturers may use vendor class identifiers that begin with similar strings. If you create a DHCP-Option rule that uses the starts-with condition instead of the equals condition, the rule may assign a role or VLAN to more than one device type.

```
(host) ^[md] (config) #show log network all | include DISCOVER
Feb 26 02:50:34 :202534: <DBUG> |dhcpdwrap| |dhcp| Datapath vlan1: DISCOVER 00:19:d2:01:0b:84
Options 74:01 3d:010019d2010b84 0c:736861626172657368612d39393730 3c:4d53465420352e30
37:010f03062c2e2f1f21f92b
Feb 26 02:50:42 :202534: <DBUG> |dhcpdwrap| |dhcp| Datapath vlan1: DISCOVER 00:19:d2:01:0b:84
Options 74:01 3d:010019d2010b84 0c:736861626172657368612d39393730 3c:4d53465420352e30
37:010f03062c2e2f1f21f92b
Feb 26 02:50:42 :202534: <DBUG> |dhcpdwrap| |dhcp| Datapath vlan1: DISCOVER 00:19:d2:01:0b:84
Options 74:01 3d:010019d2010b84 0c:736861626172657368612d39393730 3c:4d53465420352e30
37:010f03062c2e2f1f21f92b
Feb 26 02:53:03 :202534: <DBUG> |dhcpdwrap| |dhcp| Datapath vlan10: DISCOVER
00:26:c6:52:6b:7c Options 74:01 3d:010026c6526b7c 0c:41525542412d46416c73653232
3c:4d53465420352e30 37:010f03062c2e2f1f21f92b 2b:dc00
...
(host) ^[md] (config) #show log network all| include REQUEST
Feb 26 02:53:04 :202536: <DBUG> |dhcpdwrap| |dhcp| Datapath vlan10: REQUEST 00:26:c6:52:6b:7c
reqIP=10.10.10.254 Options 3d:010026c6526b7c 36:0a0a0a02 0c:41525542412d46416c73653232
51:00000041525542412d46416c736532322e73757279612e636f6d 3c:4d53465420352e30
37:010f03062c2e2f1f21f92b 2b:dc0100
Feb 26 02:53:04 :202536: <DBUG> |dhcpdwrap| |dhcp| Datapath vlan10: REQUEST 00:26:c6:52:6b:7c
reqIP=10.10.10.254 Options 3d:010026c6526b7c 36:0a0a0a02 0c:41525542412d46416c73653232
51:00000041525542412d46416c736532322e73757279612e636f6d 3c:4d53465420352e30
37:010f03062c2e2f1f21f92b 2b:dc0100
```

```
Feb 26 02:56:02 :202536: <DBUG> |dhcpdwrap| |dhcp| Datapath vlan10: REQUEST 00:26:c6:52:6b:7c
reqIP=10.10.10.254 Options 3d:010026c6526b7c 0c:41525542412d46416c73653232
51:00000041525542412d46416c736532322e73757279612e636f6d 3c:4d53465420352e30
37:010f03062c2e2f1f21f92b 2b:dc0100
```
#### **Examples**

The following command sets the client's user role to "guest" if the client associates to the "Guest" ESSID. The rule description indicates that is was created for special customers.

```
(host) ^[md] (config) aaa derivation-rules user derive1
  set role condition essid equals Guest set-value guest description
  createdforspecialcustomers
```
The example rule shown below sets a user role for clients whose host name (DHCP option 12) has a value of 6C6170746F70, which is the hexadecimal equivalent of the ASCII string "laptop". The first two digits in the Value field are the hexadecimal value of 12 (which is 0C), followed by the specific signature to be matched.

```
(host) ^[md] (config) aaa derivation-rules user device-role
  set role condition dhcp-option equals 0C6C6170746F70 set-value laptop role
```
#### **Command History**

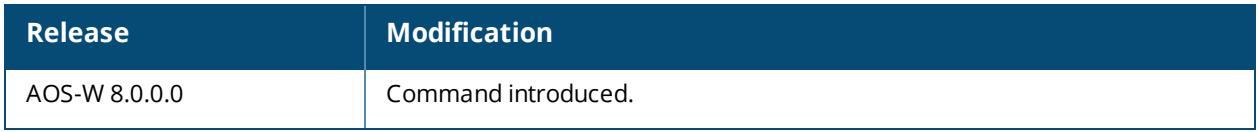

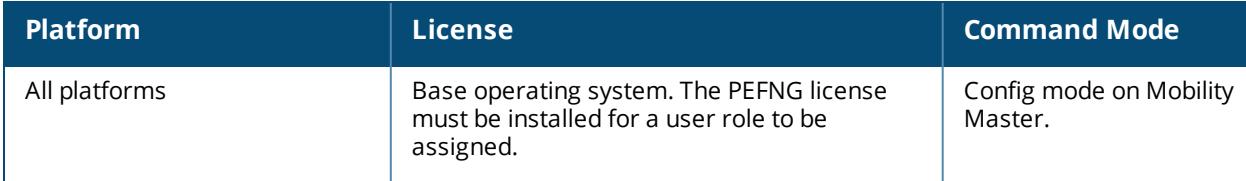

# **aaa dns-query-interval**

aaa dns-query-interval <minutes>

# **Description**

Configure how often the managed device should generate a DNS request to cache the IP address for a RADIUS server identified via its FQDN.

## **Syntax**

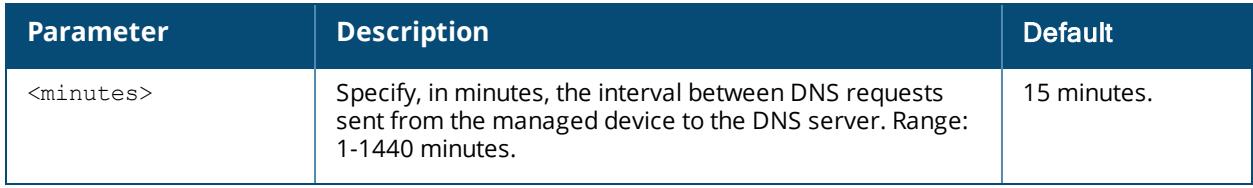

#### **Usage Guidelines**

If you define a RADIUS server using the FQDN of the server rather than its IP address, the managed device will periodically generate a DNS request and cache the IP address returned in the DNS response. Issue this command to configure the frequency of these requests.

## **Example**

This command configures a DNS query interval of 30 minutes.

```
(host) ^[md] (config)# aaa dns-query-interval 30
```
#### **Related Commands**

To view the current DNS query interval, issue the command show aaa [dns-query-interval](#page-958-0).

#### **Command History**

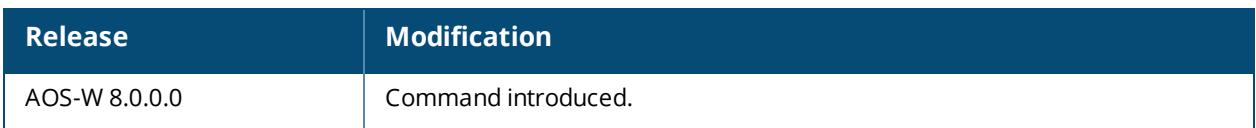

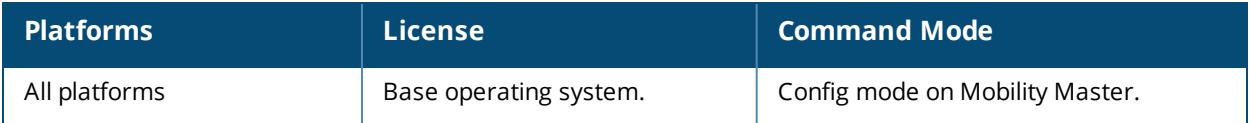

# **aaa inservice**

aaa inservice <server-group> <server>

### **Description**

This command designates an "out of service" authentication server to be "in service".

### **Syntax**

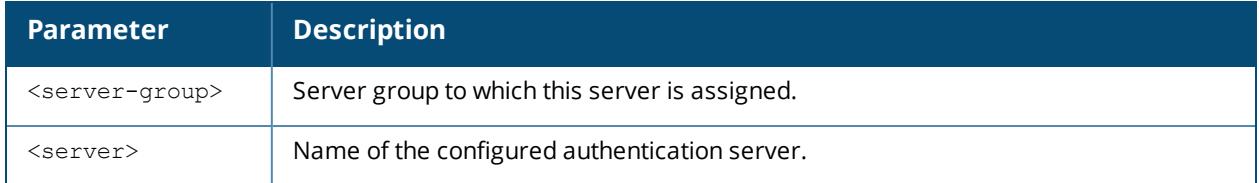

#### **Usage Guidelines**

By default, Mobility Master marks an unresponsive authentication server as "out of service" for a period of 10 minutes (you can set a different time limit with the **aaa timers dead-time** command). The **aaa inservice** command is useful when you become aware that an "out of service" authentication server is again available before the dead-time period has elapsed. You can use the **aaa test-server** command to test the availability and response of a configured authentication server.

# **Example**

The following command sets an authentication server to be in service:

aaa inservice corp-rad rad1

# **Command History**

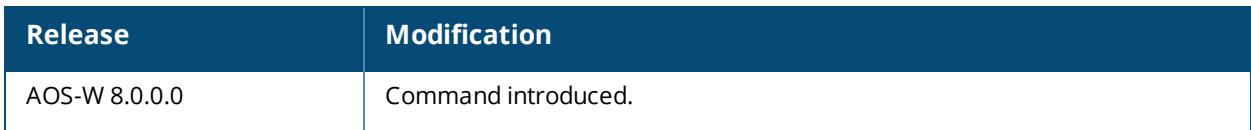

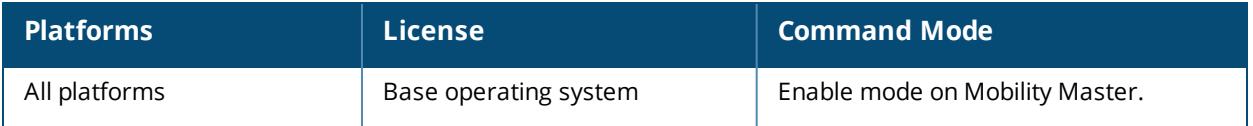

# **aaa ipv6 user add**

```
aaa ipv6 user add <ipv6addr>
  authentication-method {dot1x|stateful-dot1x}
  mac <macaddr>
  name <username>
  profile <aaa-profile>
  role <role>
```
### **Description**

This command manually assigns a user role or other values to a specified IPv6 client.

#### **Syntax**

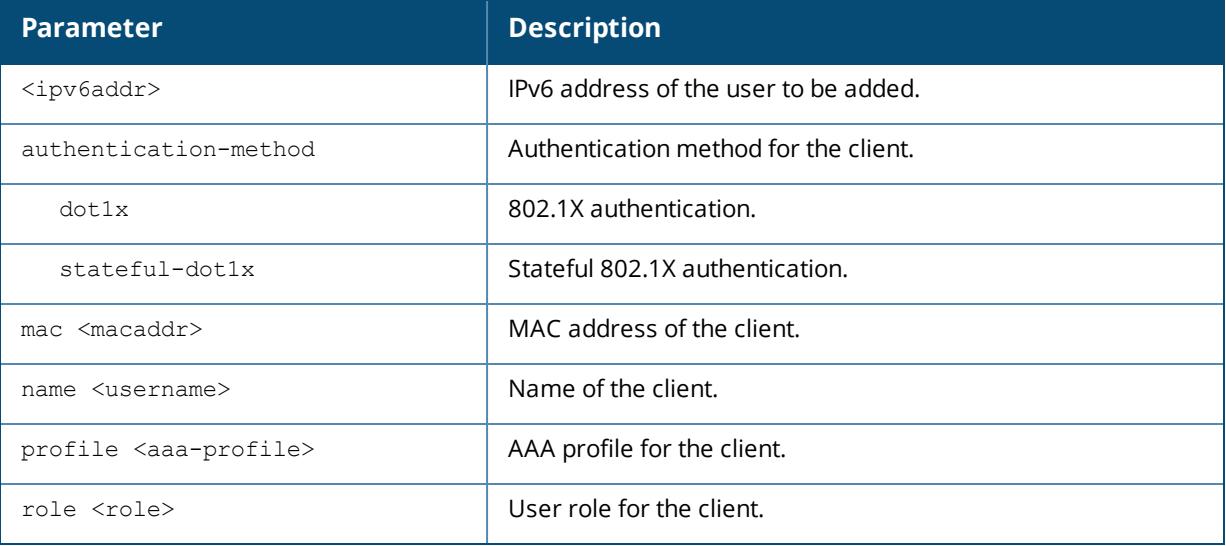

#### **Usage Guidelines**

This command should only be used for troubleshooting issues with a specific IPv6 client. This command allows you to manually assign a client to a role. For example, you can create a role "debugging" that includes a policy to mirror session packets to a specified destination for further examination, then use this command to assign the "debugging" role to a specific client. Use the **aaa ipv6 user delete** command to remove the client or device from the role.

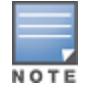

Issuing this command does not affect ongoing sessions that the client may already have. For example, if a client is in the "employee" role when you assign them to the "debugging" role, the client continues any sessions allowed with the "employee" role. Use the **aaa ipv6 user clear-sessions** command to clear ongoing sessions.

# **Example**

The following commands create a role that logs HTTPS traffic, then assign the role to a specific IPv6 client:

```
(host) [\md] (config) #ip access-list session ipv6-log-https
(host) [\md] (config-submode) #any any svc-https permit log
(host) [\md] (config) #user-role ipv6-web-debug
(host) [\md] (config-submode) #session-acl ipv6-log-https
(host) [\md] (config) #aaa ipv6 user add 2002:d81f:f9f0:1000:e409:9331:1d27:ef44 role
ipv6-web-debug
```
# **Command History**

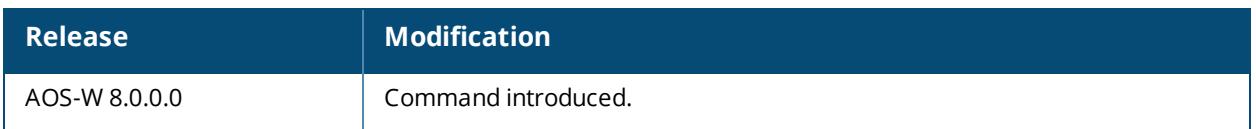

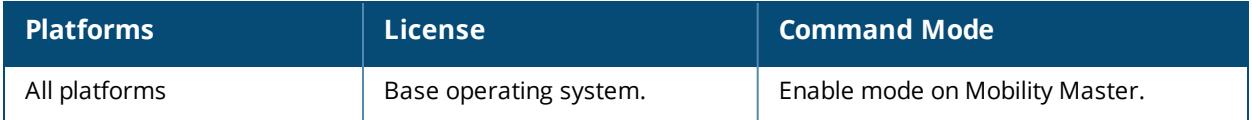

# **aaa ipv6 user clear-sessions**

aaa ipv6 user clear-sessions <ipaddr>

## **Description**

This command clears ongoing sessions for the specified IPv6 client.

## **Syntax**

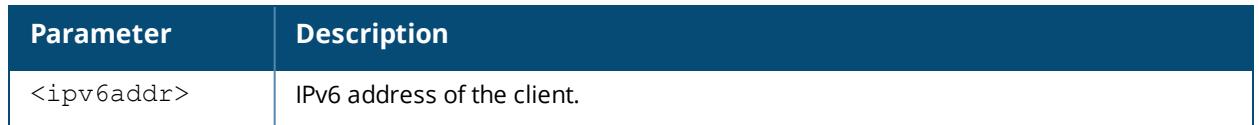

# **Usage Guidelines**

This command clears any ongoing sessions that the client already had before being assigned a role with the **aaa ipv6 user add** command.

## **Example**

The following command clears ongoing sessions for an IPv6 client:

(host) [/md] (config) #aaa user clear-sessions 2002:d81f:f9f0:1000:e409:9331:1d27:ef44

# **Command History**

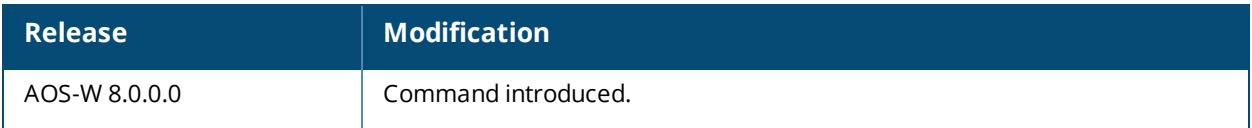

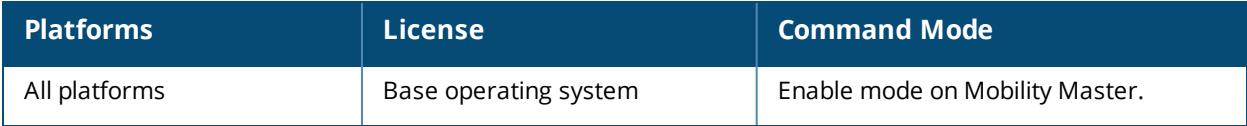

# **aaa ipv6 user delete**

aaa ipv6 user delete {<ipv6addr>|all|mac <macaddr>|name <username>|role <role>}

#### **Description**

This command deletes IPv6 clients, users, or roles.

#### **Syntax**

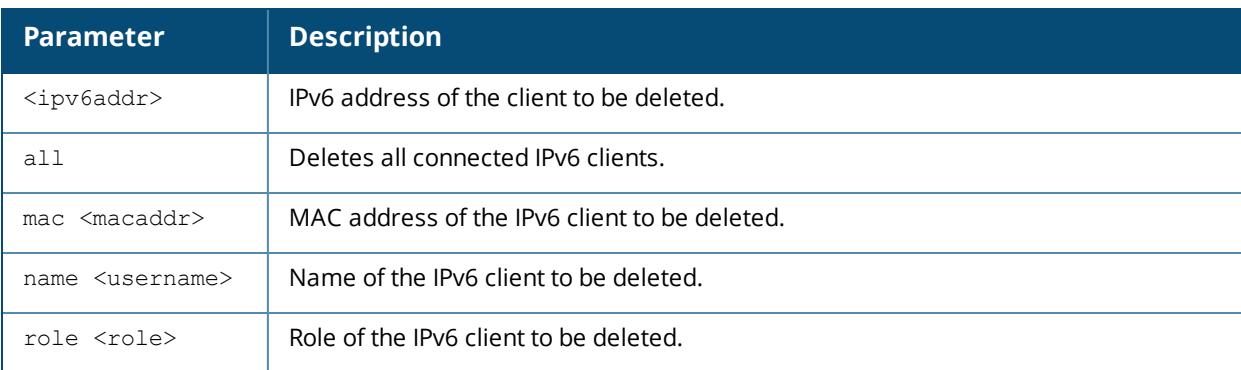

#### **Usage Guidelines**

This command allows you to manually delete clients, users, or roles. For example, if you used to the **aaa ipv6 user add** command to assign a user role to an IPv6 client, you can use this command to remove the role assignment.

#### **Example**

The following command a role:

(host) [/md] (config) #aaa ipv6 user delete role web-debug

#### **Command History**

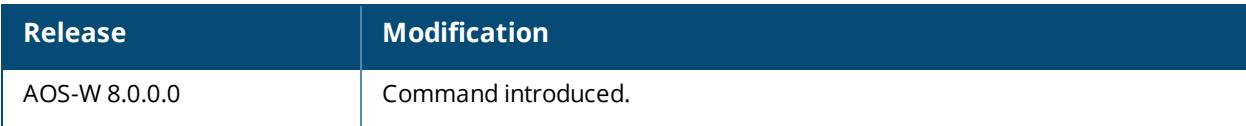

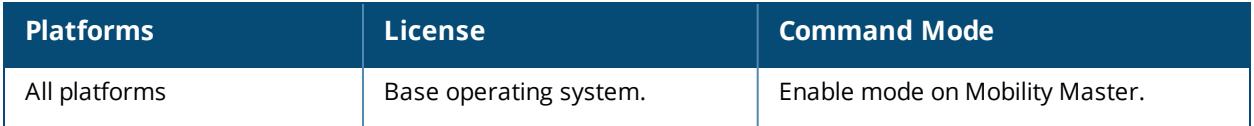

# **aaa ipv6 user logout**

aaa ipv6 user logout <ipv6addr>

## **Description**

This command logs out an IPv6 client.

## **Syntax**

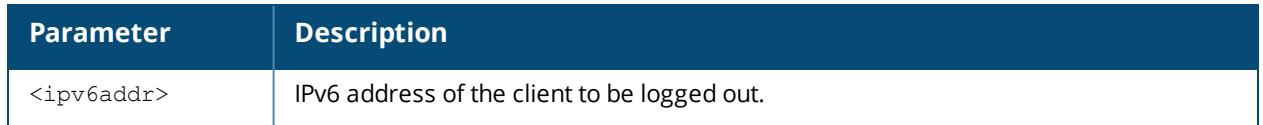

# **Usage Guidelines**

This command logs out an authenticated IPv6 client. The client must reauthenticate.

## **Example**

The following command logs out an IPv6 client:

(host) [/md] (config) #aaa user logout 2002:d81f:f9f0:1000:e409:9331:1d27:ef44

## **Command History**

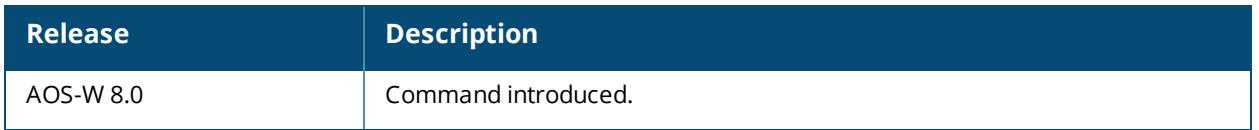

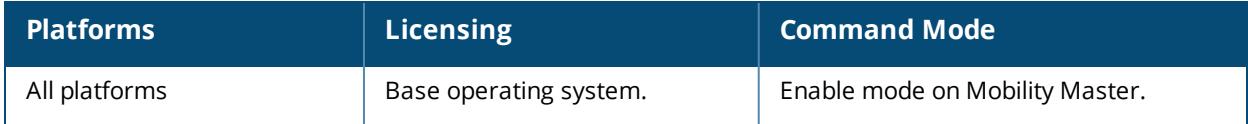

# **aaa log**

[no] aaa log

## **Description**

Enable per-user log files for AAA events.

# **Syntax**

No parameters

# **Usage Guidelines**

By default, logging is always enabled. Issue the **no aaa log** command to disable per-user logging and re-enable it again using the command **aaa log**.

#### **Example**

The example below enables per-user AAA log files.

(host) ^[md] (config) #aaa log

#### **Command History**

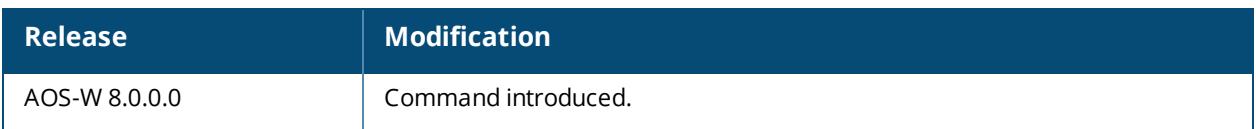

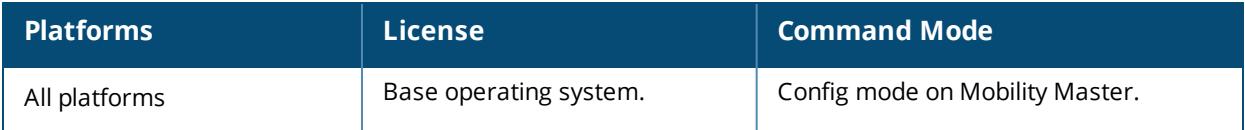

# **aaa password-policy mgmt**

```
aaa password-policy mgmt
  enable
  no
  password-lock-out
  password-lock-out-time
  password-max-character-repeat.
  password-min-digit
  password-min-length
  password-min-lowercase-characters
  password-min-special-character
  password-min-special-character
  password-min-uppercase-characters
  password-not-username
```
# **Description**

Define a policy for creating management user passwords.

#### **Syntax**

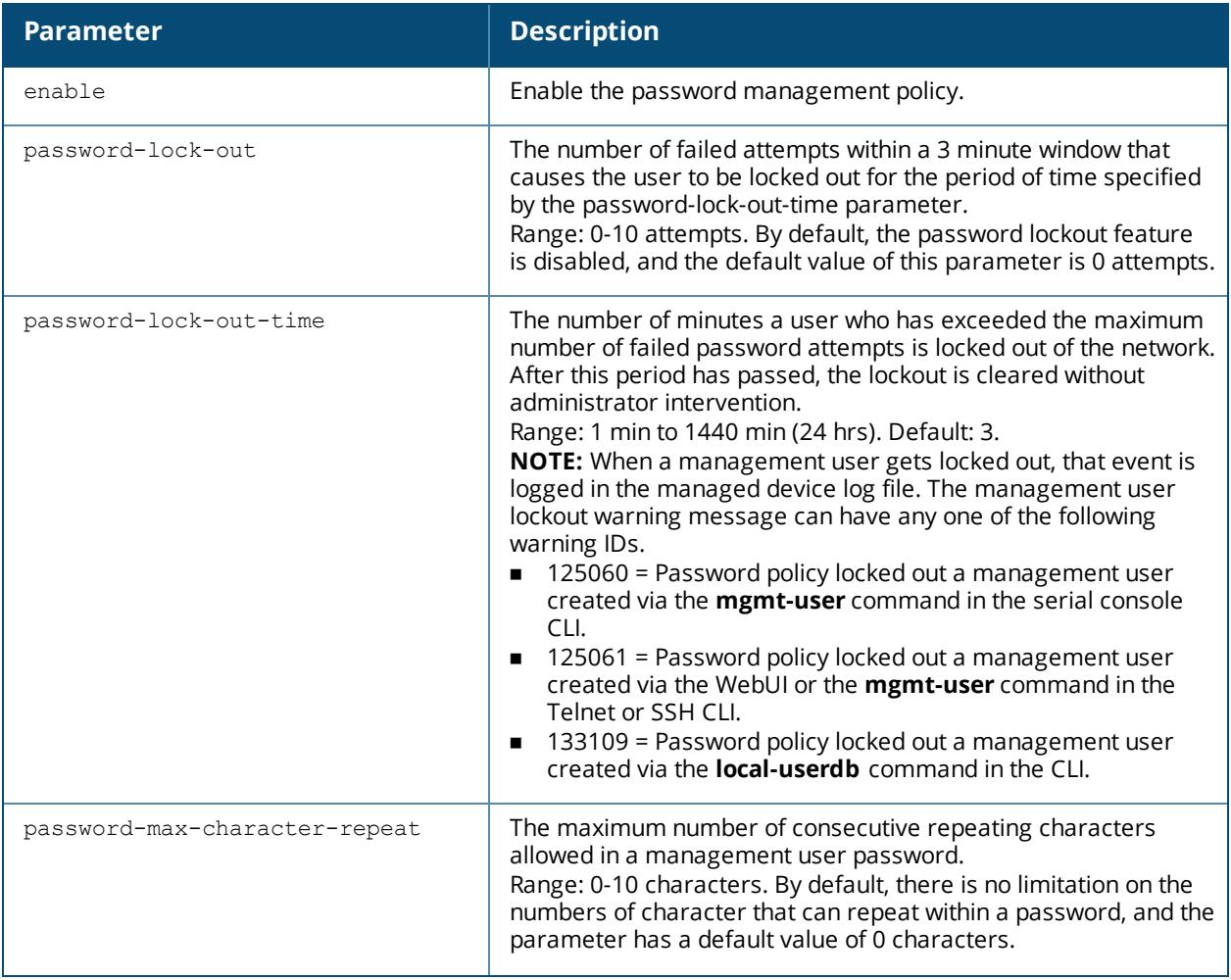

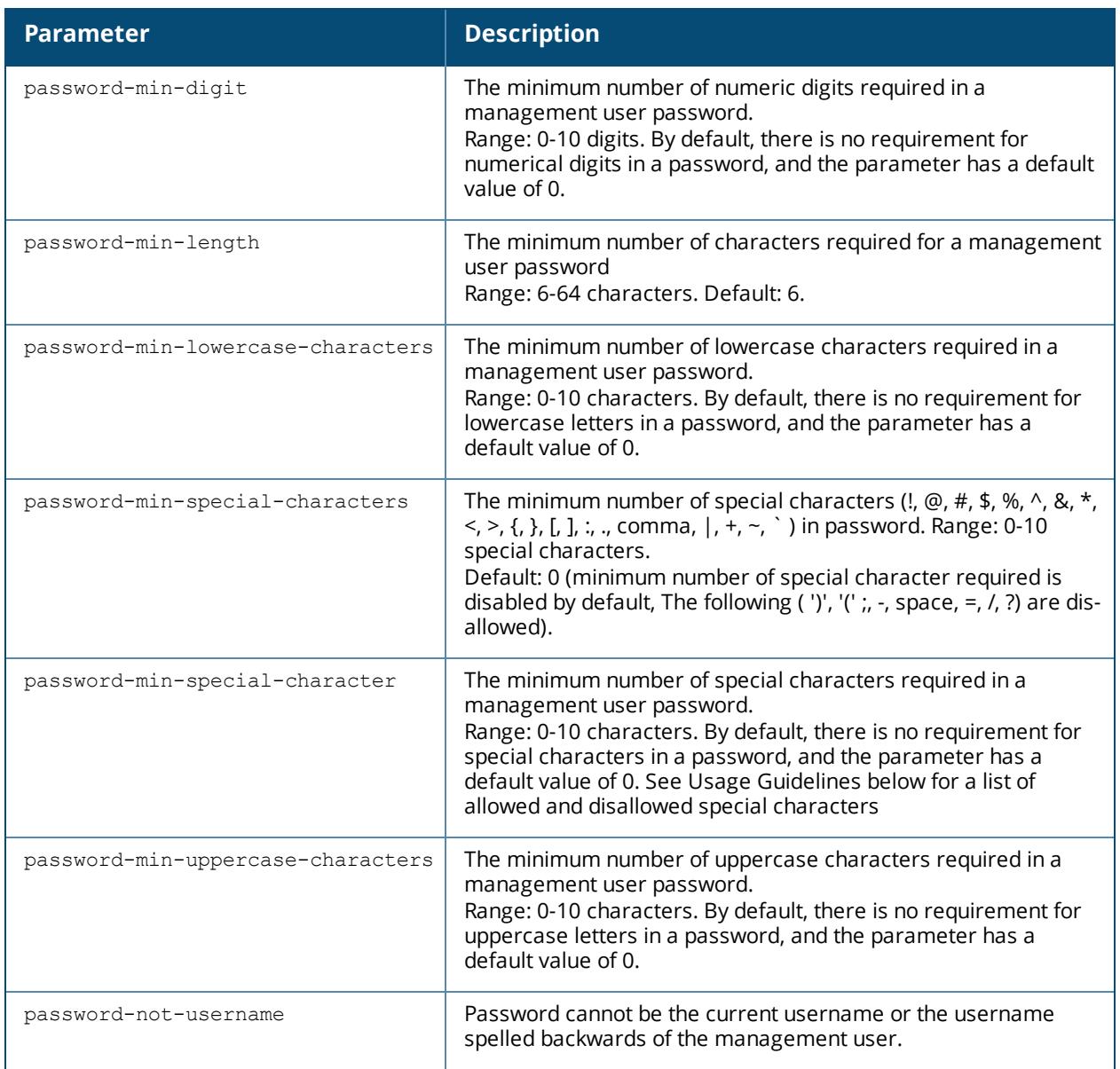

#### **Usage Guidelines**

By default, the password for a management user has no requirements other than a minimum length of 6 alphanumeric or special characters. You do not need to configure a different management user password policy unless your company enforces a best practices password policy for management users with root access to network equipment.

# **Example**

The following command sets a management password policy that requires the password to have a minimum of nine characters, including one numerical digit and one special character:

```
(host) ^[md] (config) aaa password-policy mgmt
  enable
  password-min-digit 1
  password-min-length 9
  password-min-special-characters 1
```
# **Related Commands**

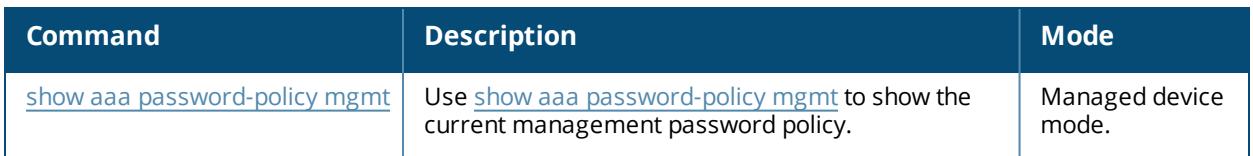

# **Command History**

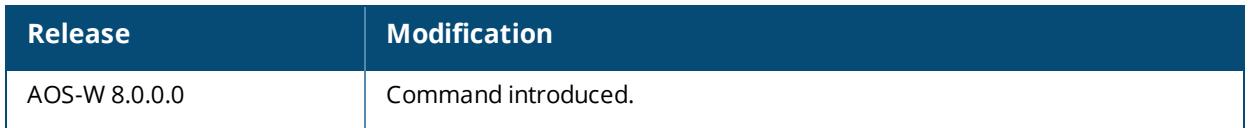

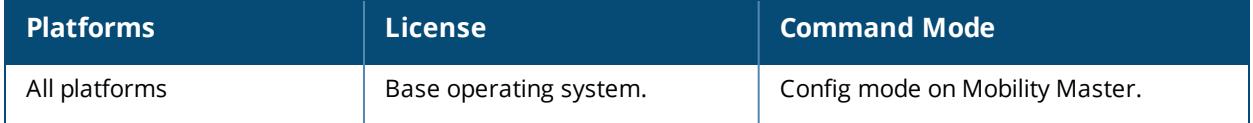

# **aaa profile**

```
aaa profile <profile>
  authentication-dot1x <dot1x-profile>
  authentication-mac <mac-profile>
  clone <profile>
  devtype-classification
  dot1x-default-role <role>
  dot1x-server-group <group>
  download-role
  enforce-dhcp
  initial-role <role>
  l2-auth-fail-through
  mac-default-role <role>
  mac-server-group <group>
  max-ip ipv4 wireless <max_ipv4_users>
  multiple-server-accounting
  no ...
  open ssid radius accounting
  pan-integration
  radius-accounting <group>
  radius-interim-accounting
  radius-roam-accounting
  rfc-3576-server <ipaddr>
  user-derivation-rules <profile>
  user-idle-timeout
  wired-to-wireless-roam
  xml-api-server <ipaddr>
```
#### **Description**

This command configures the authentication for a WLAN.

#### **Syntax**

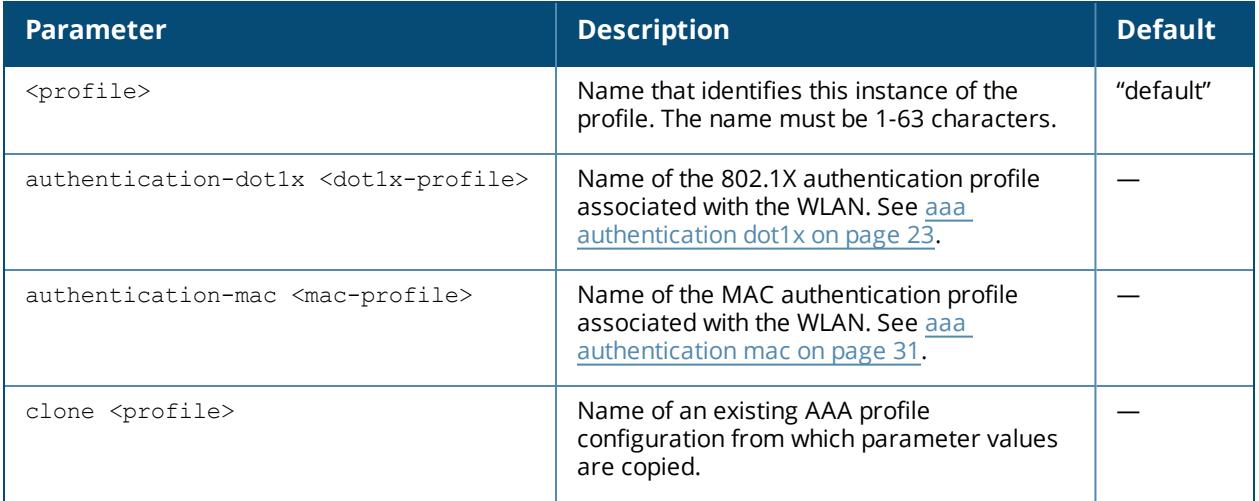

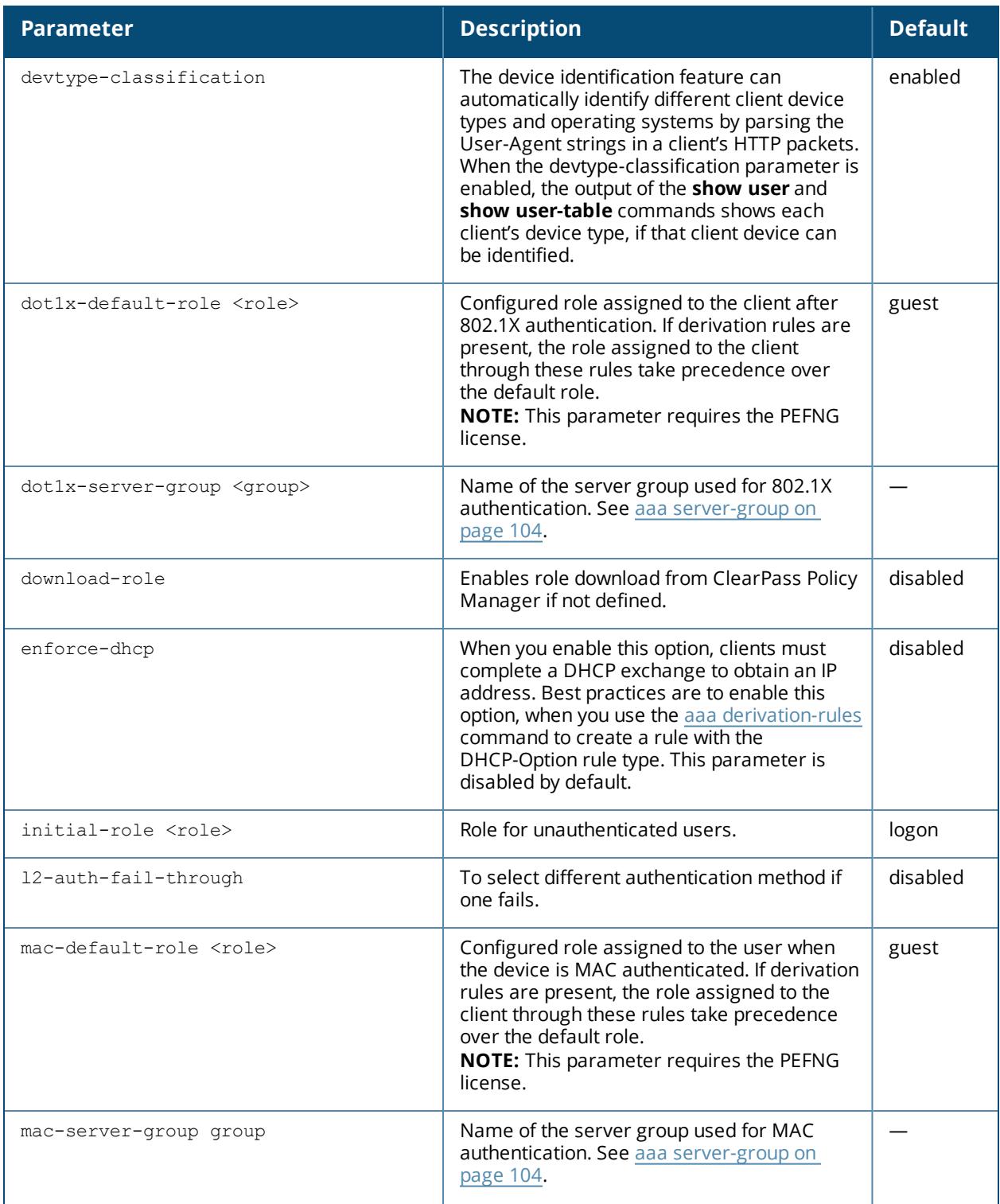

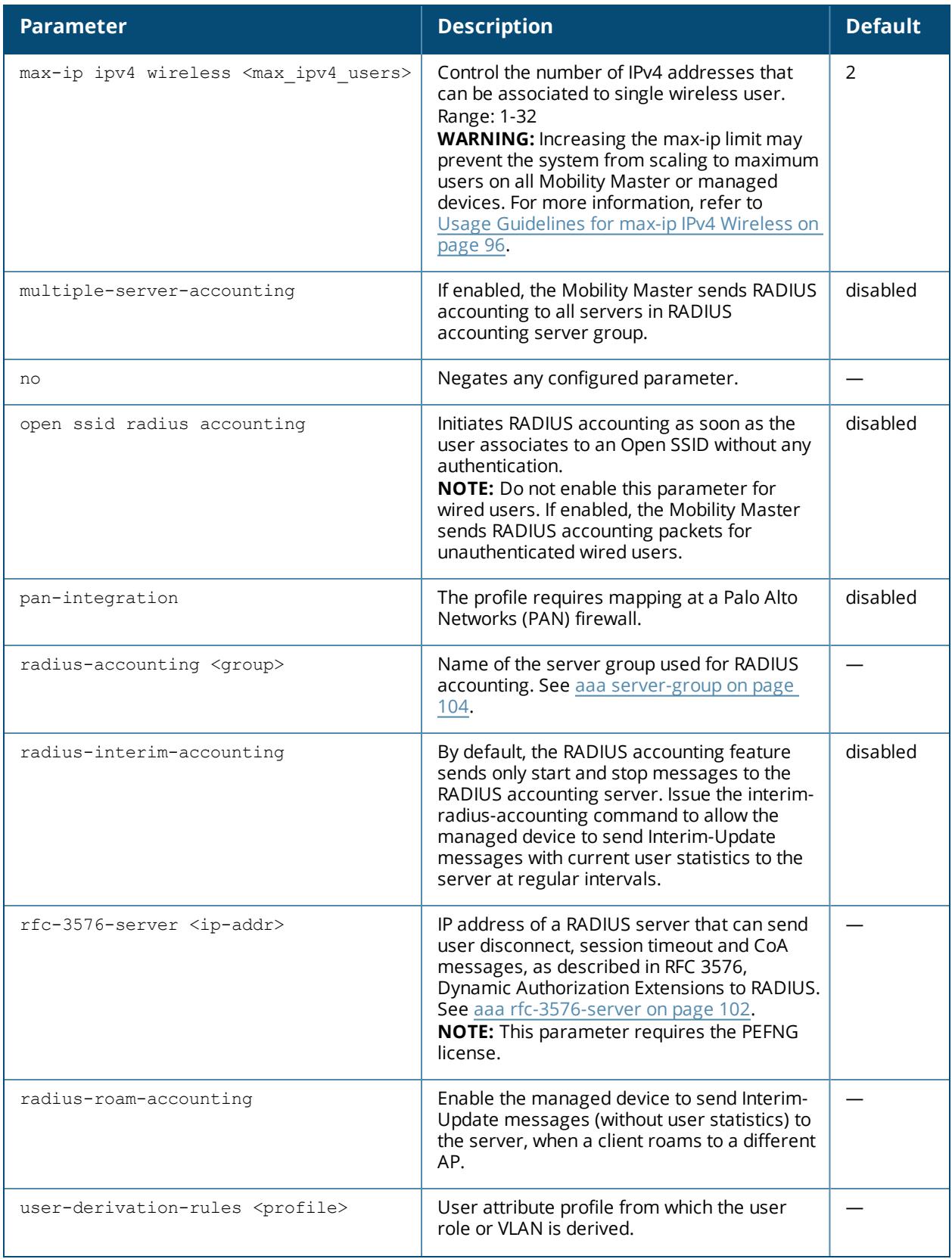

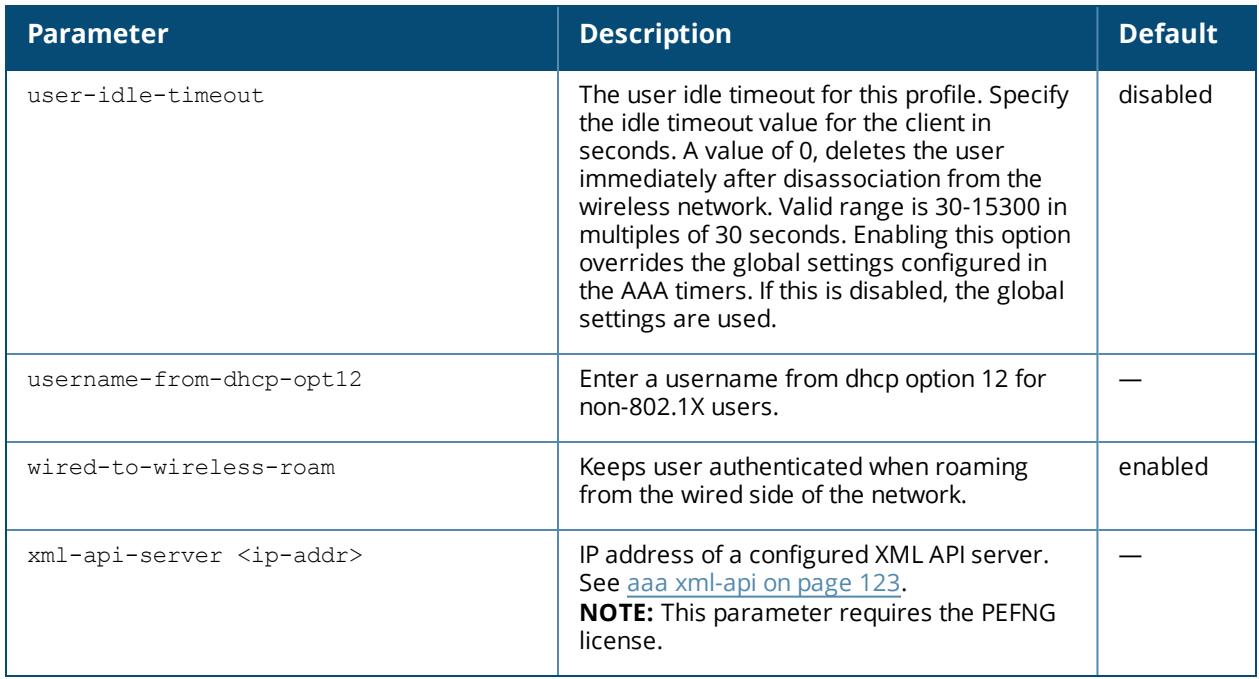

# **Usage Guidelines**

The AAA profile defines the user role for unauthenticated users, the default user role for MAC or 802.1X authentication, and UDRs. The AAA profile contains the authentication profile and authentication server group.

There are predefined AAA profiles available, default-dot1x, default-mac-auth, and default-open. These profiles have the parameter values shown in the following table.

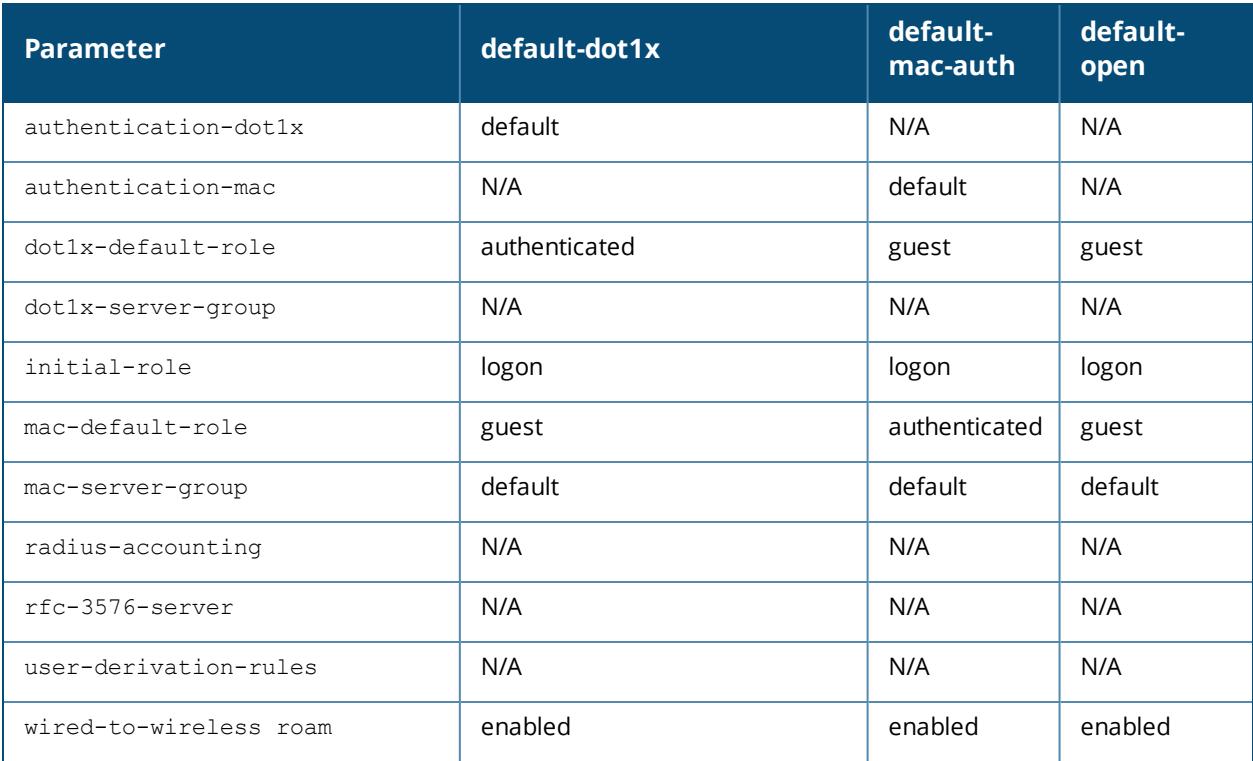

#### <span id="page-95-0"></span>**Usage Guidelines for max-ip IPv4 Wireless**

Changing the **max-ip ipv4 wireless** parameter from the default value is recommended for special deployments. If your WLAN has multiple device IP associated to single MAC address, you can increase the this value from the default value of 2.

The default value is 2 IPv4 users per wireless user. Total number of IPv4 users created can be a maximum of two times the license. If you configure 32 max-ip IPv4 users , total number of IPv4 users is 32 times the license. This can prevent the managed device from scaling to the maximum limit of IP users. Total number of IPv4 users should be scaled down to offset this issue.

Increasing the value of the **max-ip ipv4 wireless** parameter may increase the look-up time due to an increase in the creation and deletion of IPv4 users on the managed device. In a deployment where there is Captive Portal and 802.1X authentication implemented, increasing the number of IPv4 users can further deplete performance.

# **Example**

The following command configures an AAA profile that assigns the employee role to clients after they are authenticated using the 802.1X server group radiusnet.

(host) ^[md] (config) #aaa profile corpnet (host) ^[md] (AAA Profile "corpnet")dot1x-default-role employee (host) ^[md] (AAA Profile "corpnet")dot1x-server-group radiusnet

## **Command History**

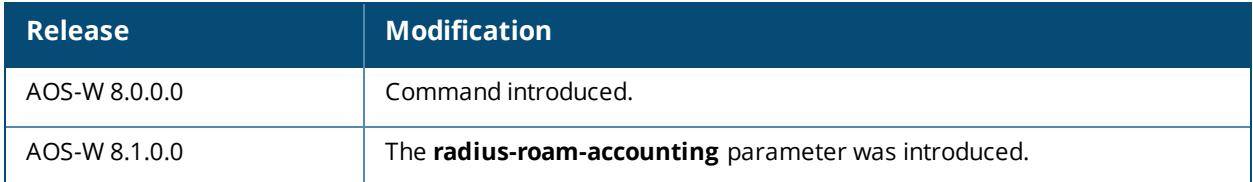

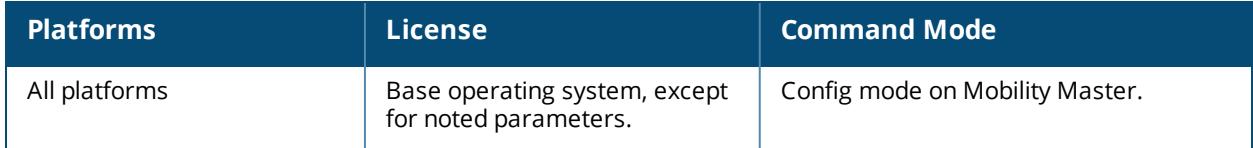

# **aaa query-user**

aaa query-user <ldap-server-name> <user-name> <mac-address>

# **Description**

Troubleshoot an LDAP authentication failure by verifying that the user exists in the ldap server database.

### **Syntax**

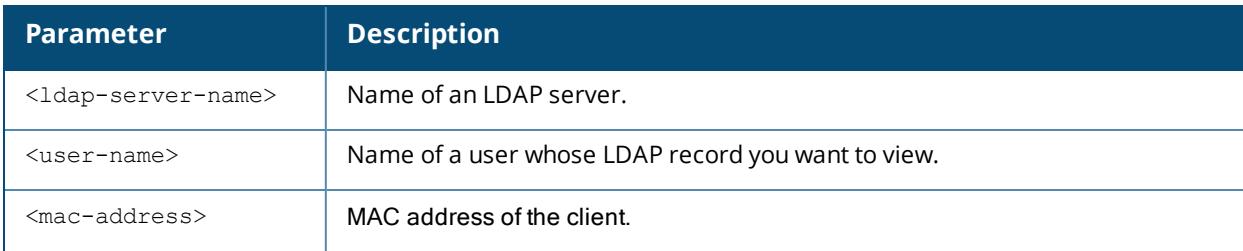

# **Usage Guidelines**

If the Admin-DN binds successfully but the wireless user fails to authenticate, issue this command to troubleshoot whether the problem is with the wireless network, the managed device, or the LDAP server. The **aaa query-user <ldap\_server\_name> <username> <mac-address>** command to make the managed device send a search query to find the user. If that search fails in spite of the user being in the LDAP database, it is most probable that the base DN where the search was started was not correct. In such case, it is advisable to make the base DN at the root of the ldap tree.

# **Example**

The example below shows part of the output for an LDAP record for the username JDOE.

```
(host) [mynode] #aaa query-user eng JDOE
(host) [mynode] #objectClass: top
(host) [mynode] #objectClass: person
(host) [mynode] #objectClass: organizationalPerson
(host) [mynode] #objectClass: user
(host) [mynode] #cn: John Doe
(host) [mynode] #sn: Doe
(host) [mynode] #userCertificate:
0\202\005\2240\202\004|\240\003\002\001\002\002\012H\011\333K
(host) [mynode] #userCertificate:
0\202\005\2240\202\004|\240\003\002\001\002\002\012]\350\346F
(host) [mynode] #userCertificate:
0\202\005\2240\202\004|\240\003\002\001\002\002\012\023\001\017\240
(host) [mynode] #userCertificate:
0\202\005\2240\202\004|\240\003\002\001\002\002\012\031\224/\030
(host) [mynode] #userCertificate:
0\202\005~0\202\004f\240\003\002\001\002\002\012\031\223\246\022
(host) [mynode] #userCertificate:
0\202\005\2240\202\004|\240\003\002\001\002\002\012\037\177\374\305
(host) [mynode] #givenName: JDE
(host) [mynode] #distinguishedName: CN=John Doe,CN=Users,DC=eng,DC=net
(host) [mynode] #instanceType: 4
(host) [mynode] #whenCreated: 20060516232817.0Z
(host) [mynode] #whenChanged: 20081216223053.0Z
(host) [mynode] #displayName: John Doe
(host) [mynode] #uSNCreated: 24599
(host) [mynode] #memberOf: CN=Cert_Admins,CN=Users,DC=eng,DC=net
```
(host) [mynode] #memberOf: CN=ATAC, CN=Users, DC=eng, DC=net (host) [mynode] #uSNChanged: 377560 (host) [mynode] #department: eng (host) [mynode] #name: John Doe ...

# **Command History**

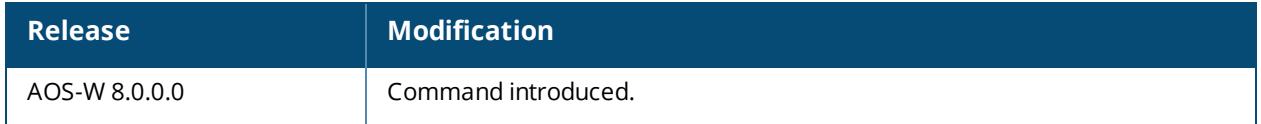

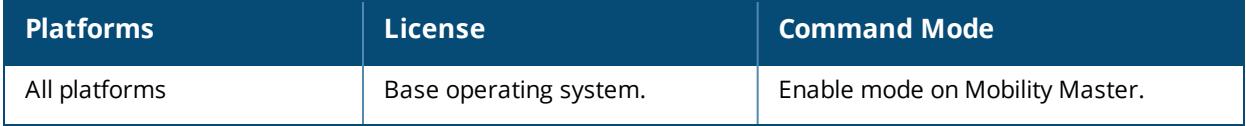

# **aaa radius-attributes**

```
aaa radius-attributes add <attribute> <attribute-id> {date|integer|ipaddr|string} [vendor
<name> <vendor-id>]
```
# **Description**

This command configures RADIUS attributes to statically configure values to be included in RADIUS Access-Requests and Accounting-Requests.

#### **Syntax**

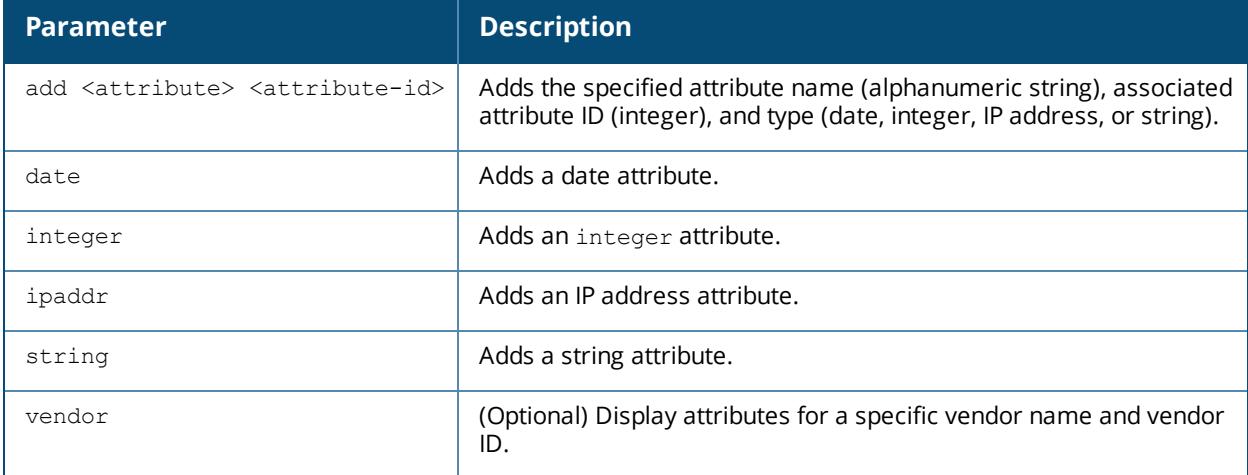

#### **Usage Guidelines**

Add RADIUS attributes for use in SDRs. Use the **show aaa radius-attributes** command to display a list of the current RADIUS attributes recognized by the Mobility Master. To add a RADIUS attribute to the list, use the **aaa radius-attributes** command.

#### **Example**

The following command adds the VSA Alcatel-Lucent-User-Role:

```
(host) ^[md] (config) aaa radius-attributes add Alcatel-Lucent-User-Role 1 string vendor
Alcatel-Lucents 14823
```
#### **Command History**

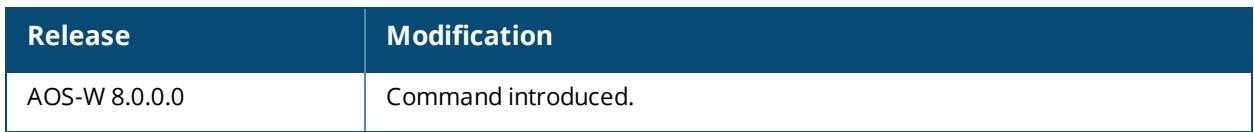

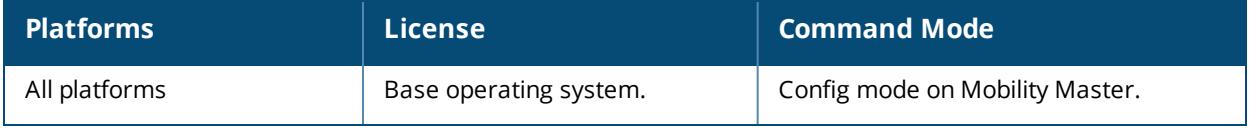

# **aaa radius modifier**

aaa radius-attributes modifier <profile name>

#### **Description**

This command configures the RADIUS modifier profile to customize the attributes that are included, excluded and modified in the RADIUS request before it is sent to the authentication server.

#### **Syntax**

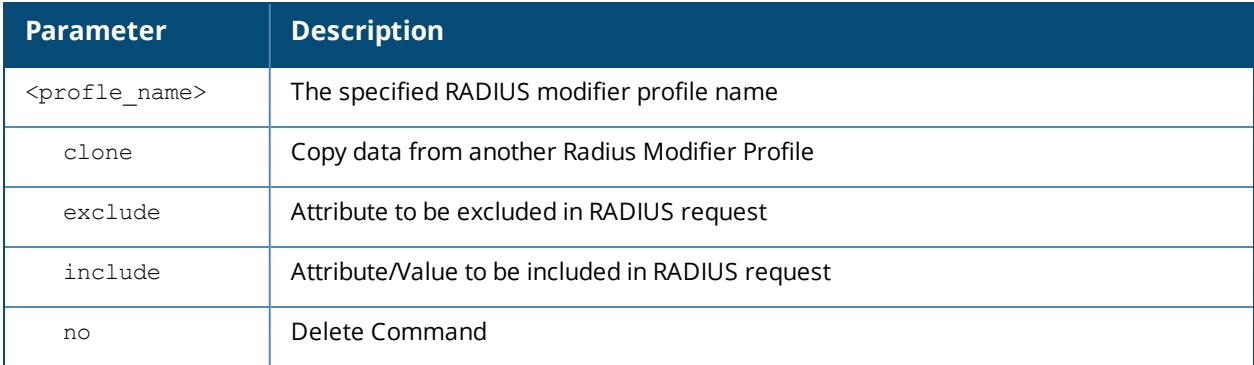

#### **Usage Guidelines**

Use the **show aaa radius modifier** command to display a list of RADIUS modifier profiles . To create a RADIUS modifier profile with customized attributes, use the **aaa radius-attributes** command.

#### **Example**

#### Example for Included attribute

```
(host) [md](config) #aaa radius-attributes add BW-Area-Code 18 integer vendor Boingo 22472
  (host) [md](Radius Modifier Profile "radmodifier1") # include BW-Area-Code static "212"
  (host) [md](Radius Modifier Profile "radmodifier1") # no include BW-Area-Code
```
#### Example for excluded attribute

```
(host) [md](config) #aaa radius-attributes add BW-Area-Code 18 integer vendor Boingo 22472
  (host) [md](Radius Modifier Profile "radmodifier1") # exclude BW-Area-Code
  (host) [md](Radius Modifier Profile "radmodifier1") # no exclude BW-Area-Code
```
#### Example for modified attribute

Default attributes to carry to radius server can be modified with include option.

```
(host) [md](Radius Modifier Profile "radmodifier1") # include "Aruba-location-id" static
"Shim-office"
```
#### **Command History**

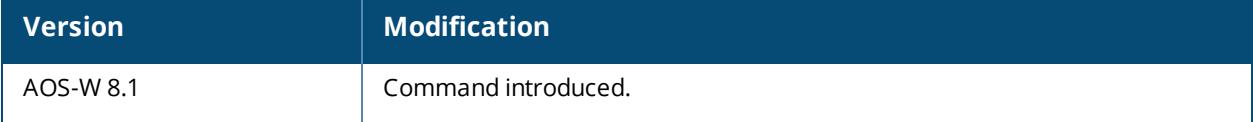

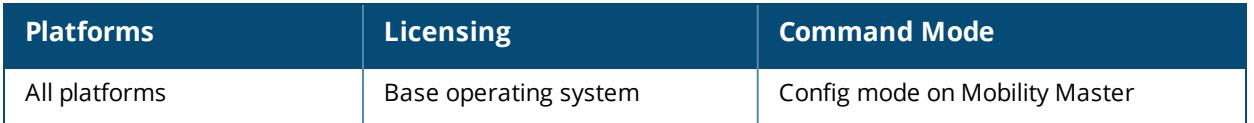

# <span id="page-101-0"></span>**aaa rfc-3576-server**

```
aaa rfc-3576-server <ipaddr>
  clone <source>
  enable-radsec
  event-timestamp-requi..
  key <psk>
  no ...
  replay-protection
  window-duration
```
# **Description**

This command configures a RADIUS server that can send user disconnect, session timeout, and CoA messages, as described in RFC 3576, Dynamic Authorization Extensions to RADIUS.

#### **Syntax**

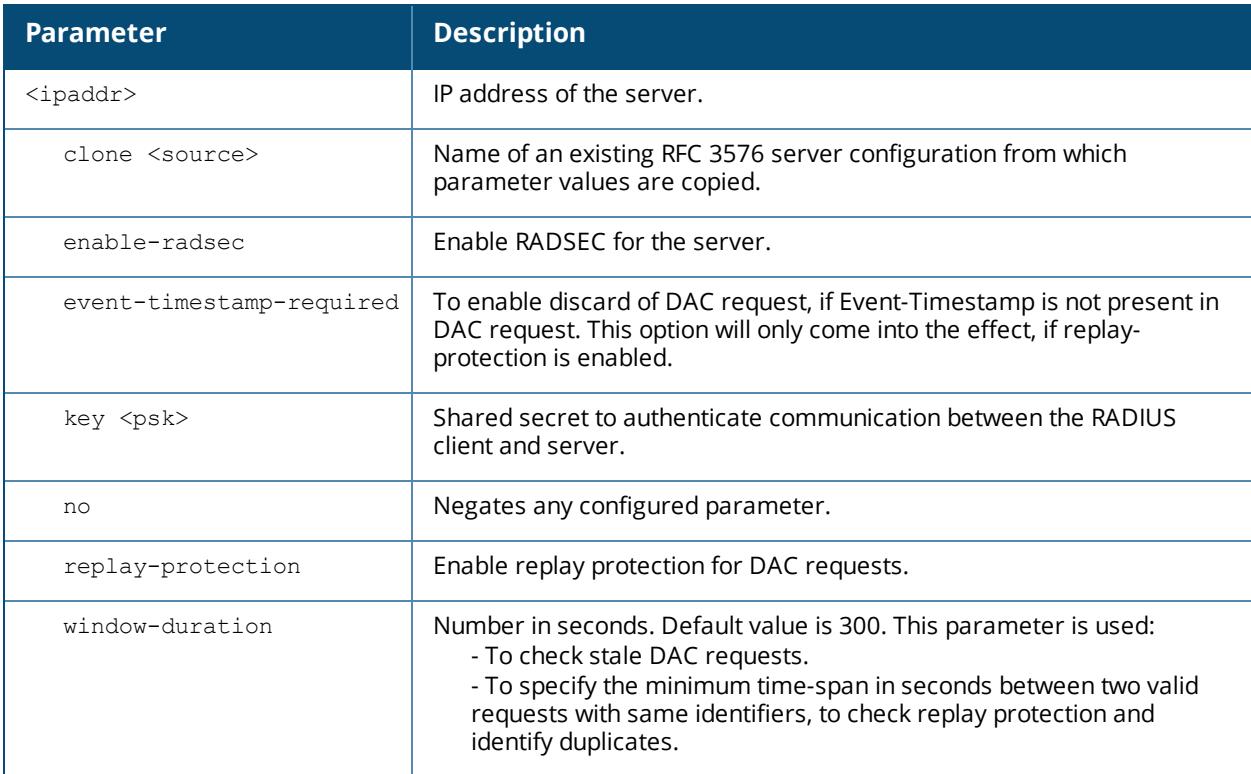

#### **Usage Guidelines**

The disconnect, session timeout and change-of-authorization messages sent from the server to managed device contains information to identify the user for which the message is sent. Managed Device supports the following attributes for identifying the users who authenticate with an RFC 3576 server:

- user-name: Name of the user to be authenticated.
- framed-ip-address: IP address of the User.
- calling-station-id: Phone number of a station that originated a call.
- n accounting-session-id: Unique accounting ID for the user session.

If the authentication server sends both supported and unsupported attributes to managed device, the unknown or unsupported attributes will be ignored. If no matching user is found managed device will send a 503: Session Not Found error message back to the RFC 3576 server.

# **Example**

The following command configures an RFC 3576 server:

(host)  $\text{m}$ [md] (config) aaa rfc-3576-server 10.1.1.245 clone default key P@\$\$w0rD;

## **Related Commands**

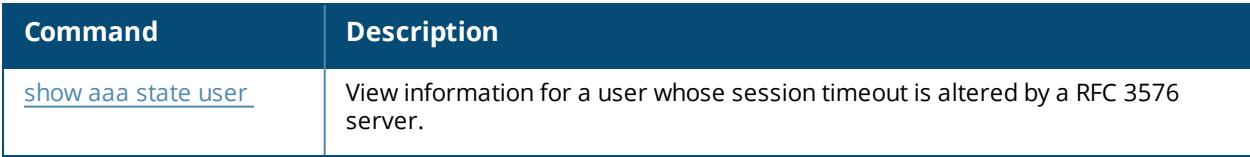

#### **Command History**

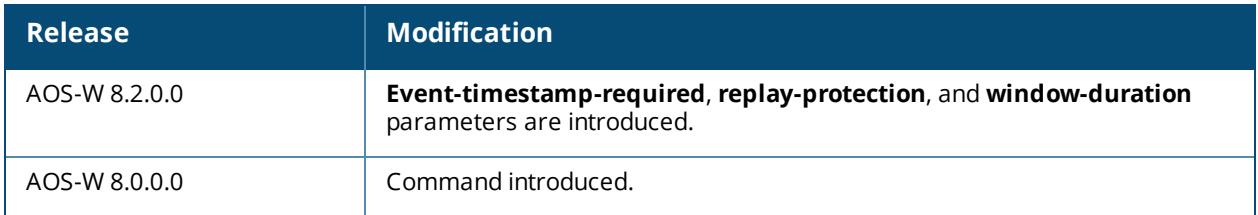

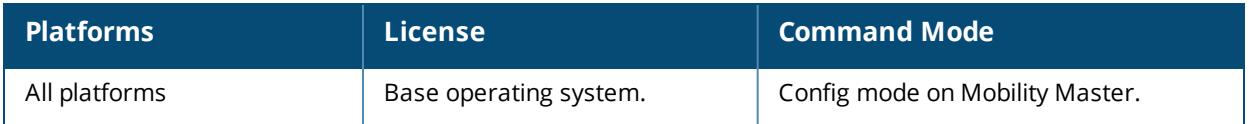

## <span id="page-103-0"></span>**aaa server-group**

```
aaa server-group <group>
  allow-fail-through
  auth-server <name> [match-authstring contains|equals|starts-with <string>] [match-fqdn
  <string>] [position <number>] [trim-fqdn]
  clone <source>
  load-balance
  no ...
  set role|vlan condition <attribute> contains|ends-with|equals|not-equals|starts-with
  <string> set-value <set-value-str> [position <number>]
```
# **Description**

This command allows you to add a configured authentication server to an ordered list in a server group, and configure server rules to derive a user role, VLAN ID or VLAN name from attributes returned by the server during authentication.

## **Syntax**

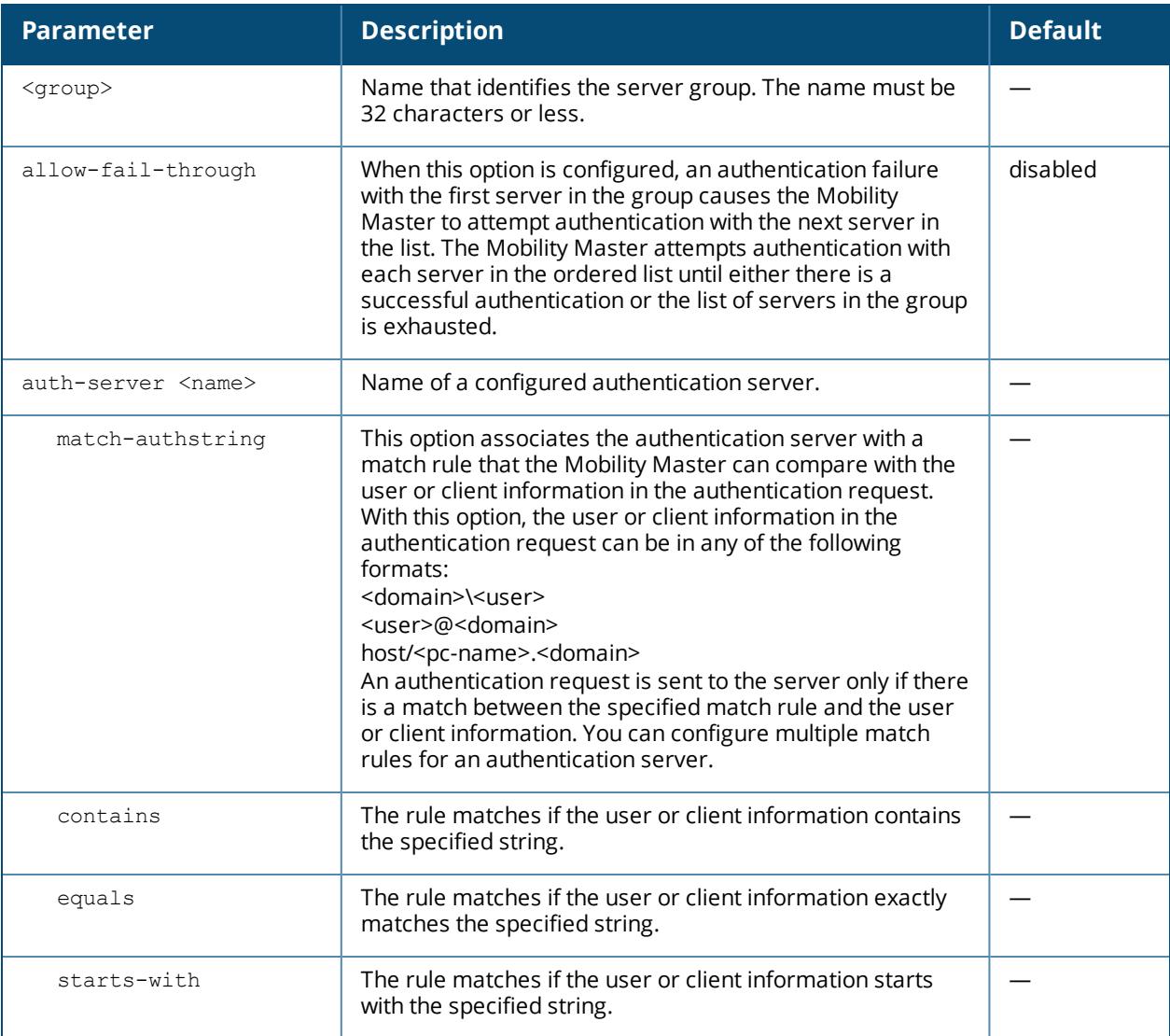

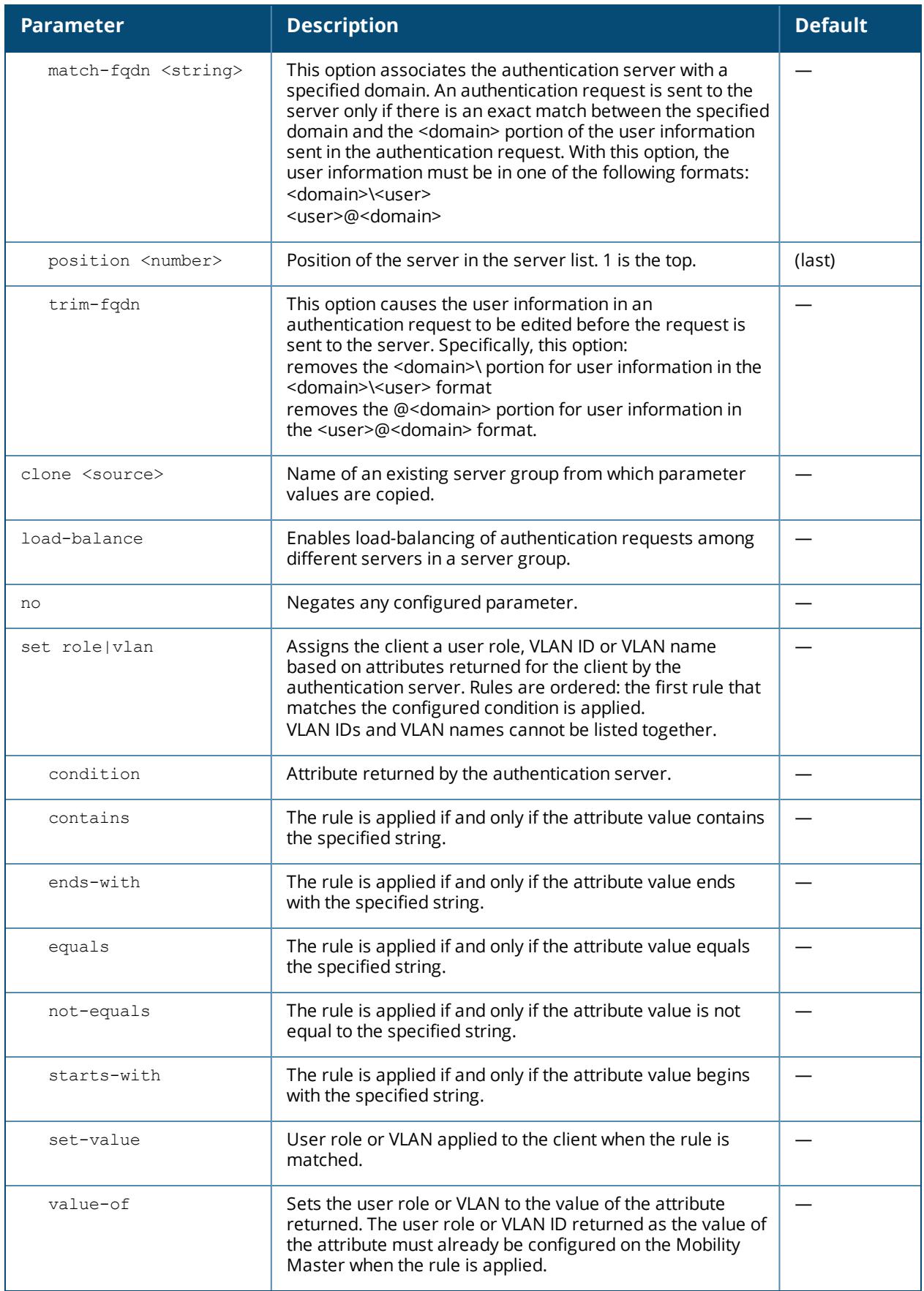

# **Usage Guidelines**

You create a server group for a specific type of authentication or for accounting. The list of servers in a server group is an ordered list, which means that the first server in the group is always used unless it is unavailable (in which case, the next server in the list is used). You can configure servers of different types in a server group, for example, you can include the internal database as a backup to a RADIUS server. You can add the same server to multiple server groups. There is a predefined server group internal that contains the internal database.

# **Example**

The following command configures a server group corp-servers with a RADIUS server as the main authentication server and the internal database as the backup. The command also sets the client's user role to the value of the returned Class attribute.

```
(host) ^[md] (config) aaa server-group corp-servers
  auth-server radius1 position 1
  auth-server internal position 2
  set role condition Class value-of
  load-balance
```
# **Command History**

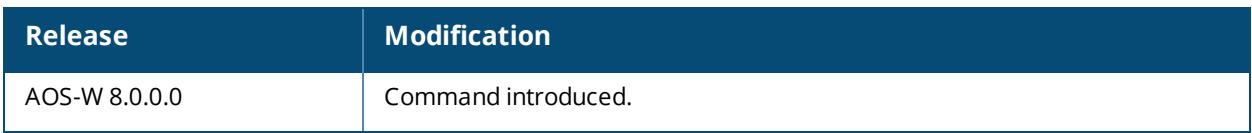

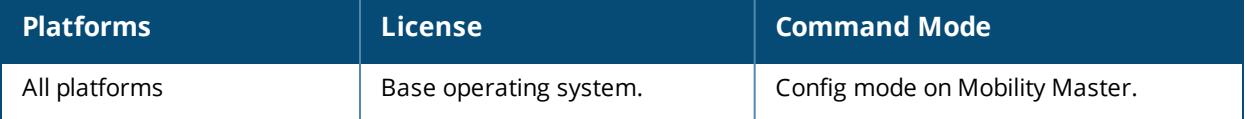

# **aaa tacacs-accounting**

```
aaa tacacs-accounting
  command {action|all|configuration|show}
  no
  server-group <sg>
```
#### **Description**

This command configures reporting of commands issued from a managed device to a TACACS+ server group.

# **Syntax**

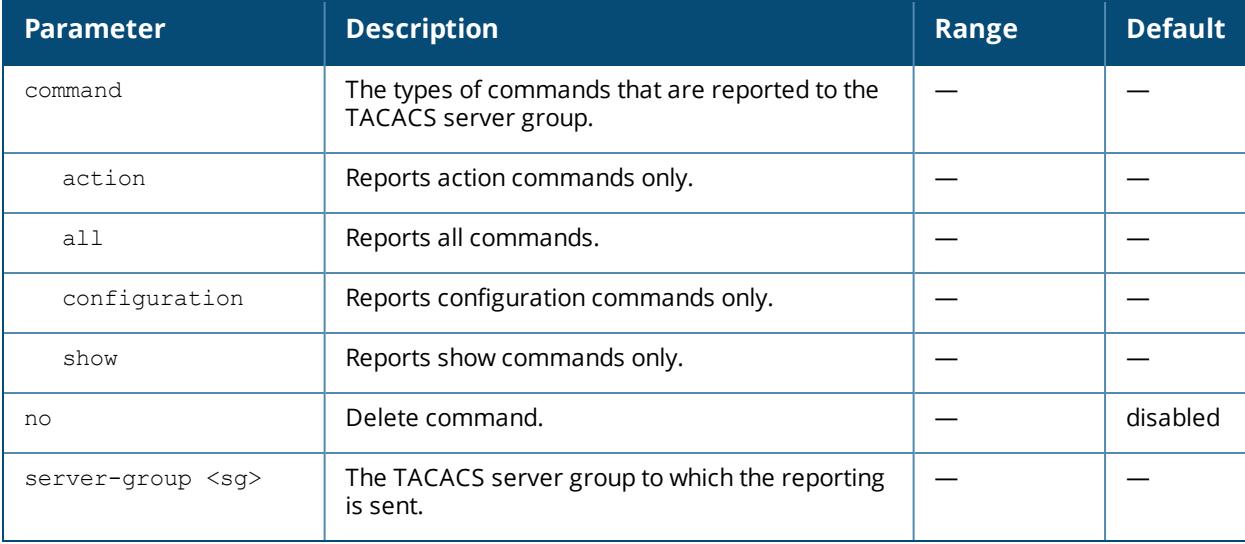

# **Usage Guidelines**

You must have previously configured the TACACS+ server and server group (see aa [authentication-server](#page-43-0) [tacacs](#page-43-0) on page 44 and aaa [server-group](#page-103-0) on page 104).

# **Example**

The following command enables accounting and reporting of configuration commands to the server-group "tacacs1":

(host) [mm] (config) #aaa tacacs-accounting (host) ^[mm] (config-submode) #server-group tacacs1 (host) ^[mm] (config-submode) #command configuration

# **Command History**

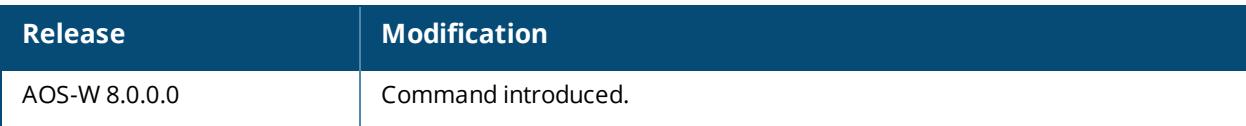

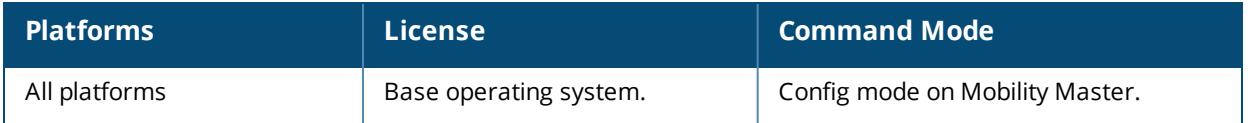
## **aaa test-server**

aaa test-server {mschapv2|pap} <server-name> <username> <passwd> {<sTRING>} {<verbose>}

#### **Description**

This command tests a configured authentication server.

#### **Syntax**

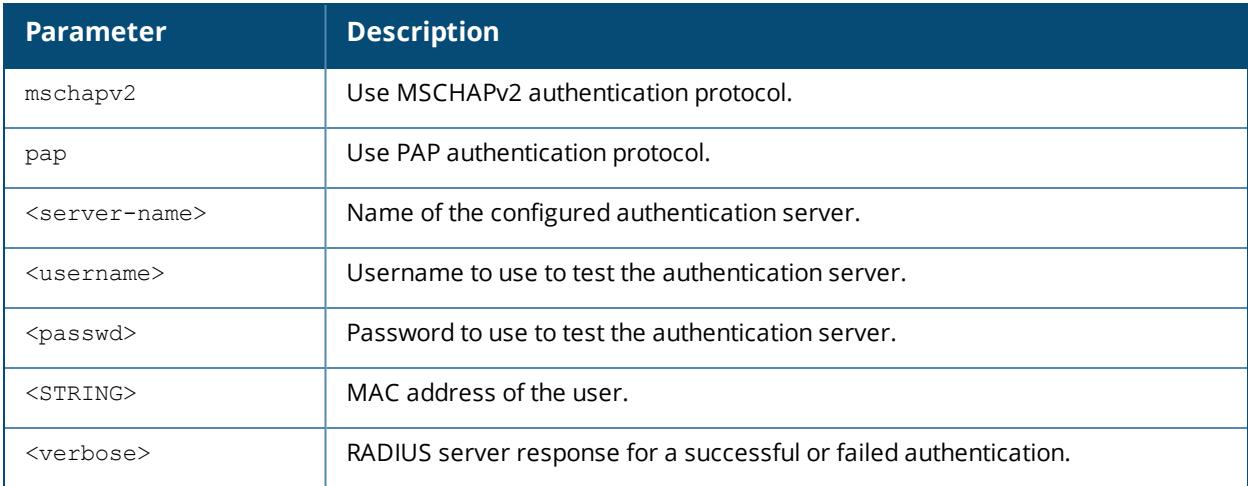

#### **Usage Guidelines**

This command allows you to check a configured RADIUS authentication server or the internal database. You can use this command to check for an "out of service" RADIUS server.

#### **Example**

The following commands add a user in the internal database and verify the configuration:

```
(host) [mynode] #local-userdb add username raduser1 password raduser
(host) [mynode] #aaa test-server mschapv2 internal raduser1 raduser verbose
```
Starting from AOS-W 8.1.0, the **aaa test-server** command has a new **verbose** option that displays the RADIUS server's response on a successful or failed authentication.

The following command displays the RADIUS server attributes as returned by the server.

```
(host) [mynode] #aaa test-server mschapv2 internal raduser1 raduser verbose
Authentication Successful
Processing time (ms) : 1.397
Attribute value pairs in response
---------------------------------
Vendor Attribute Value
------ --------- -----
       MS-CHAPv2
       Role guest
```
# **Command History**

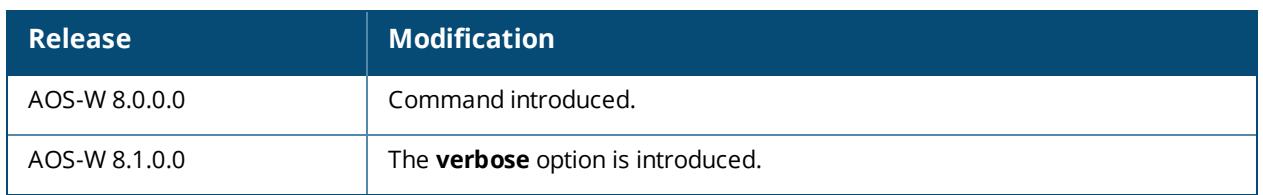

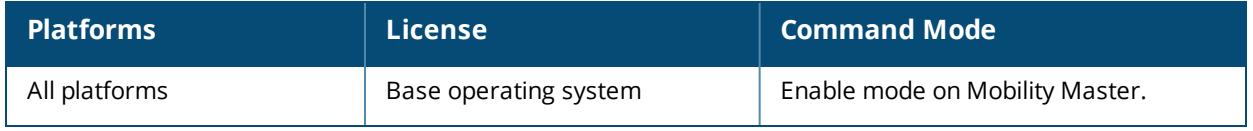

# **aaa timers**

```
aaa timers
  dead-time <minutes>
  idle-timeout <time> [seconds]
  logon-lifetime <0-255>
  stats-timeout <time> [seconds]
```
### **Description**

This command configures the timers that you can apply to clients and servers.

#### **Syntax**

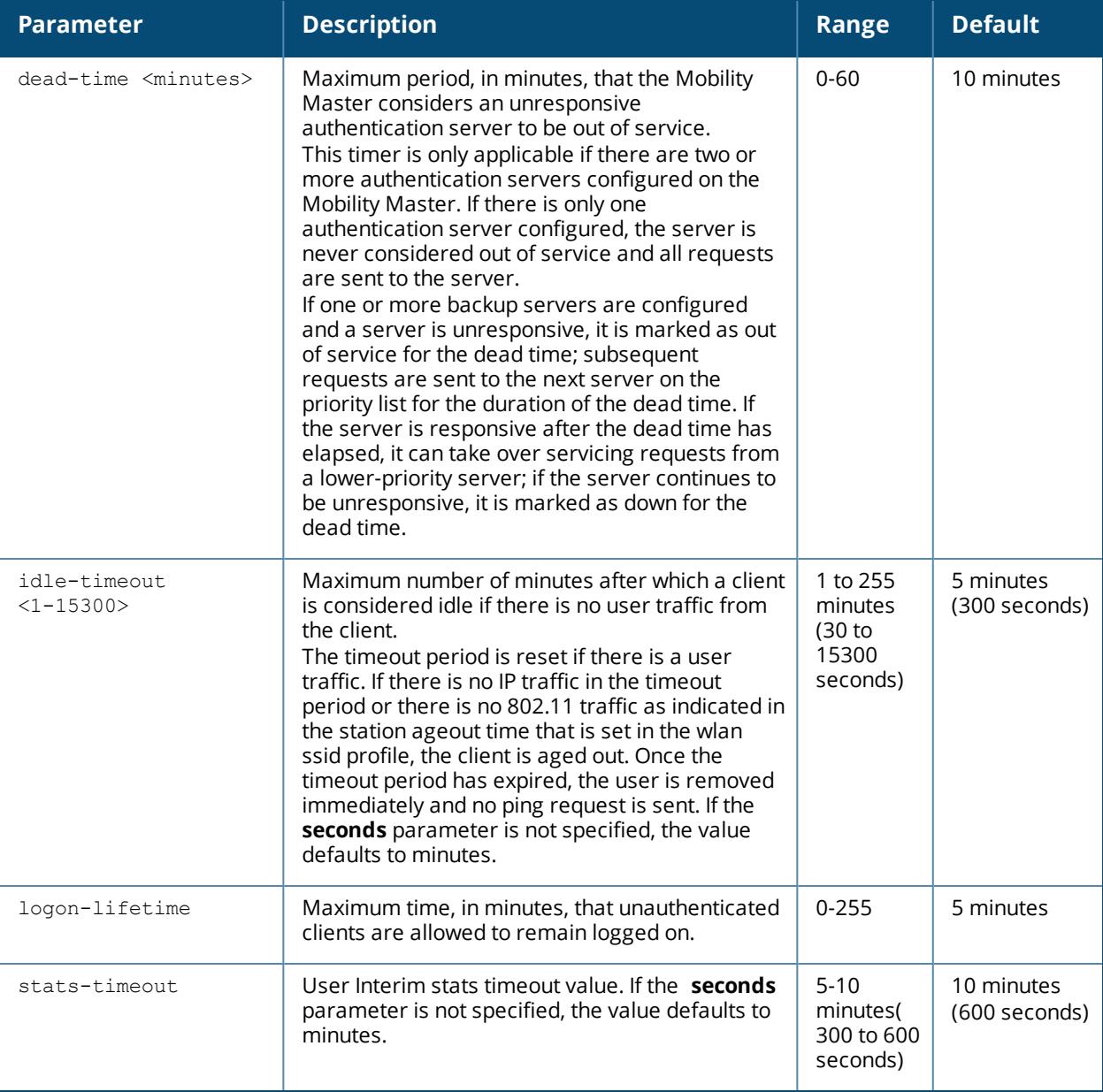

## **Usage Guidelines**

These parameters can be left at their default values for most implementations.

## **Example**

The following command changes the idle time to 10 minutes:

(host) ^[md] (config) aaa timers idle-timeout 10

### **Related Commands**

(host) ^[md] #show aaa timers (host) ^[md] #show datapath user table

## **Command History**

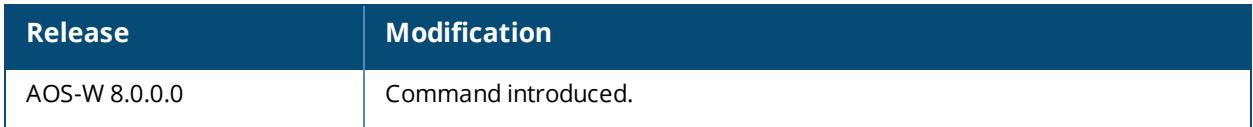

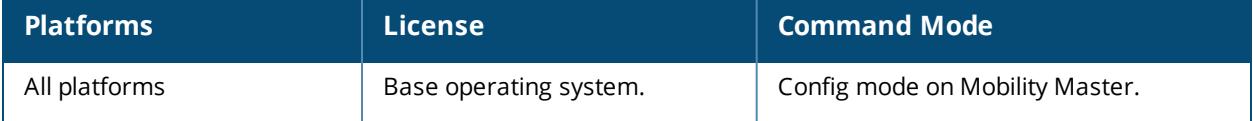

# **aaa trusted-ap**

aaa trusted-ap <macaddr>

## **Description**

This command configures a trusted non-Alcatel-Lucent AP.

## **Syntax**

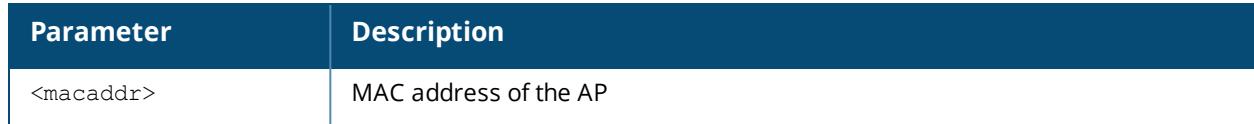

## **Usage Guidelines**

This command configures a non-Alcatel-Lucent AP as a trusted AP.

#### **Example**

The following command configures a trusted non-Alcatel-Lucent AP:

aaa trusted-ap 00:40:96:4d:07:6e

## **Command History**

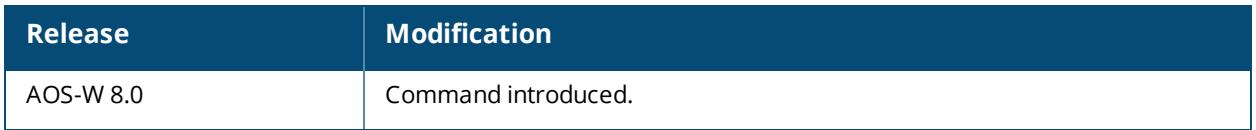

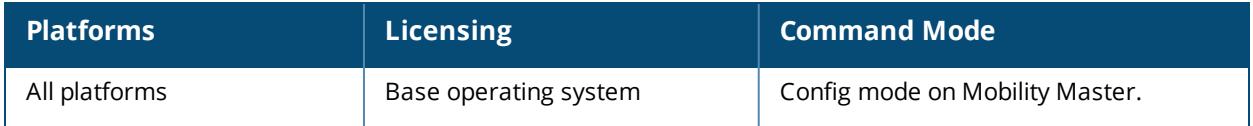

## **aaa user add**

aaa user add <ipaddr> [<nusers>] [authentication-method {dot1x|mac|stateful-dot1x|vpn| web}] [mac-addr <macaddr>] [name <username>] [profile <aaa profile>] [role <role>]

## **Description**

This command manually assigns a user role or other values to a specified client or device.

#### **Syntax**

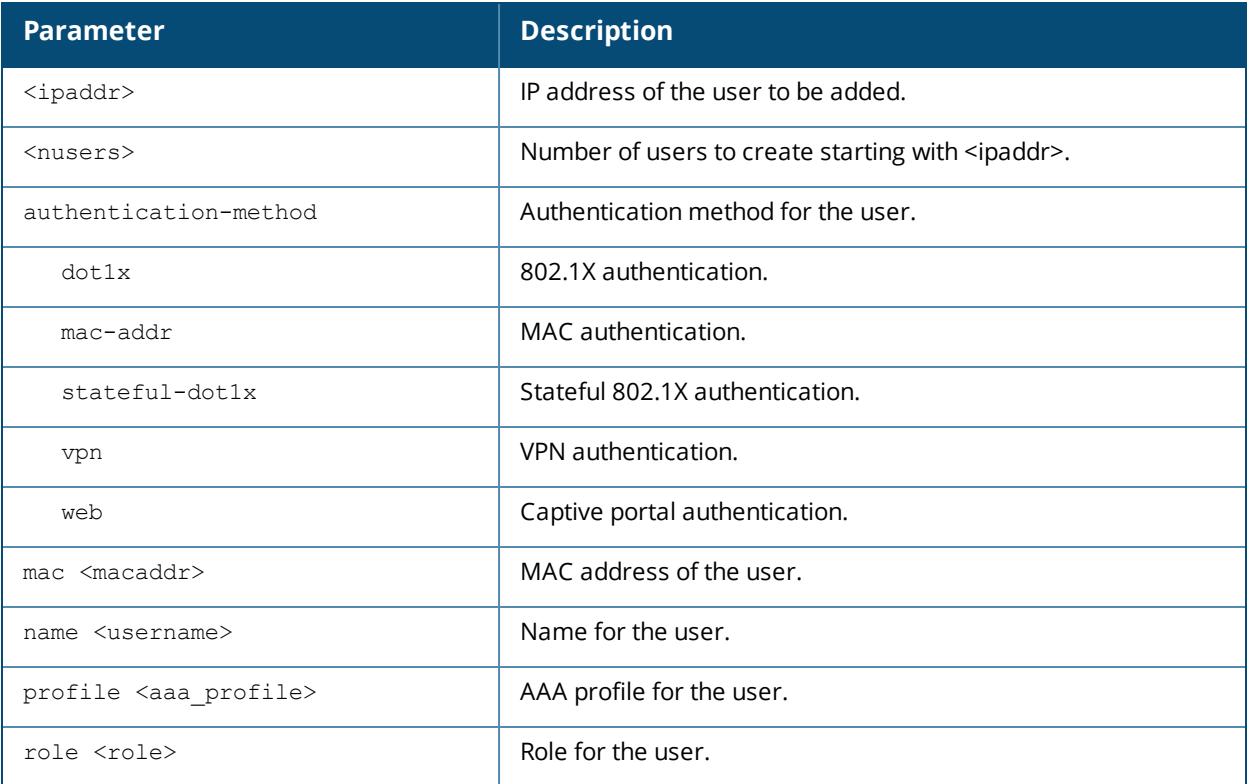

#### **Usage Guidelines**

This command should only be used for troubleshooting issues with a specific client or device. This command allows you to manually assign a client or device to a role. For example, you can create a role debugging that includes a policy to mirror session packets to a specified destination for further examination, then use this command to assign the debugging role to a specific client. Use the **aaa user delete** command to remove the client or device from the role.

Note that issuing this command does not affect ongoing sessions that the client may already have. For example, if a client is in the employee role when you assign them to the debugging role, the client continues any sessions allowed with the employee role. Use the **aaa user clear-sessions** command to clear ongoing sessions.

#### **Example**

The following commands create a role that logs HTTPS traffic, then assign the role to a specific client:

```
(host) [mynode] (config) #ip access-list session log-https
(host) [mynode] (config-submode) #any any svc-https permit log
(host) [mynode] (config-submode) #user-role web-debug
(host) [mynode] (config-submode) #session-acl log-https
```
#### In enable mode:

(host) [mynode] (config) #aaa user add 10.1.1.236 role web-debug

## **Command History**

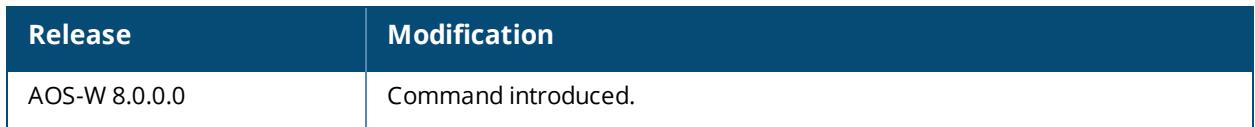

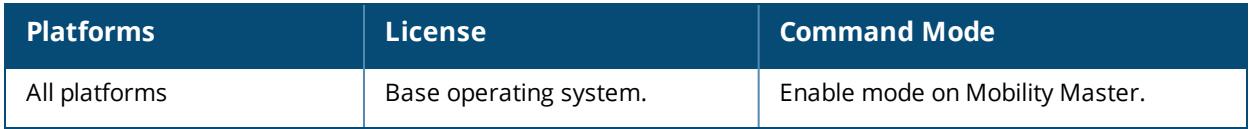

## **aaa user clear-sessions**

aaa user clear-sessions <ipaddr>

#### **Description**

This command clears ongoing sessions for the specified client.

## **Syntax**

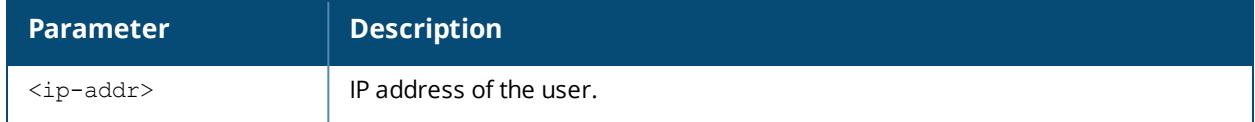

#### **Usage Guidelines**

This command clears any ongoing sessions that the client already had before being assigned a role with the **aaa user add** command.

#### **Example**

The following command clears ongoing sessions for a client:

(host) [mynode] (config) #aaa user clear-sessions 10.1.1.236

## **Command History**

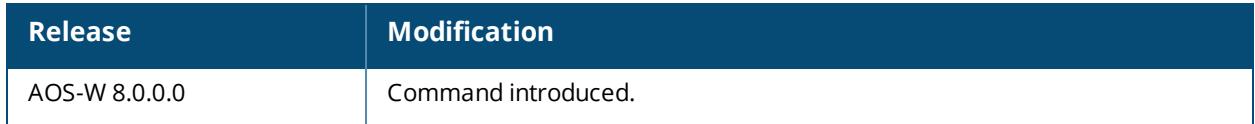

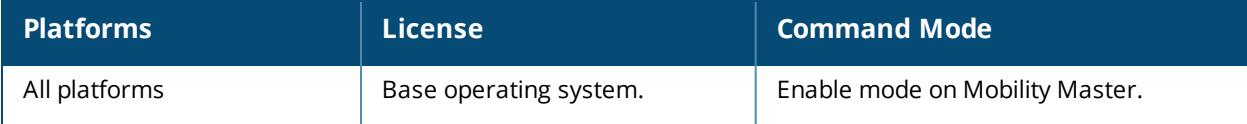

## **aaa user delete**

aaa user delete {|all|<ap-ip-addr>|ap-name|mac <macaddr>|name <username>|role <role>}

### **Description**

This command deletes clients, users, or roles.

### **Syntax**

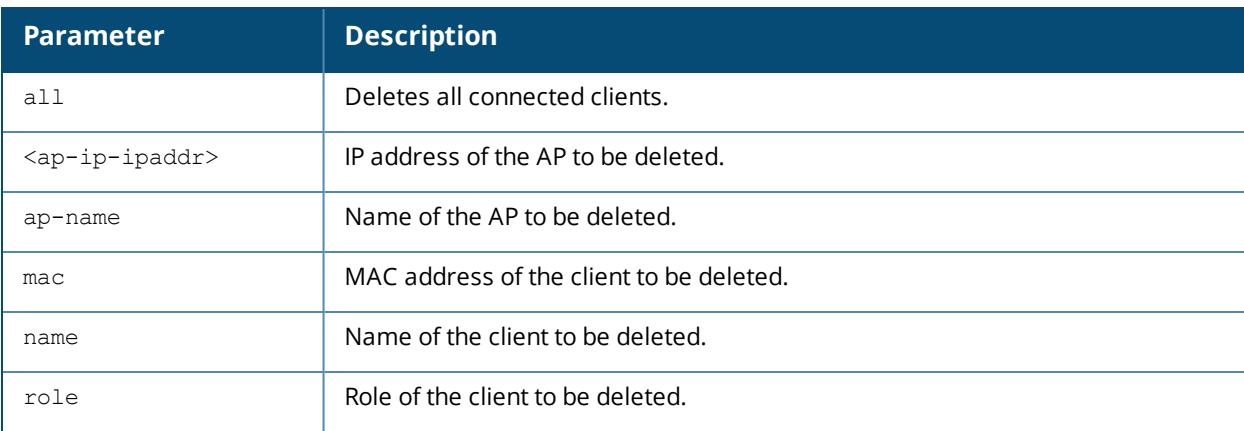

#### **Usage Guidelines**

This command allows you to manually delete clients, users, or roles. For example, if you used to the **aaa user** add command to assign a user role to a client, you can use this command to remove the role assignment.

#### **Example**

The example below deletes a user role:

(host) [mynode] (config) aaa user delete role web-debug

#### **Command History**

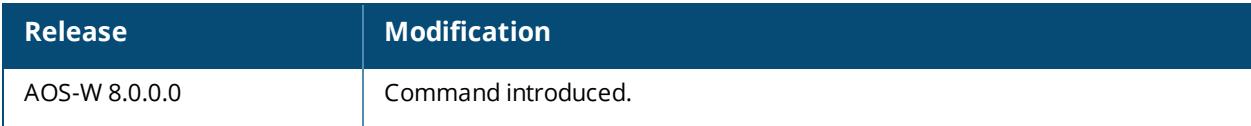

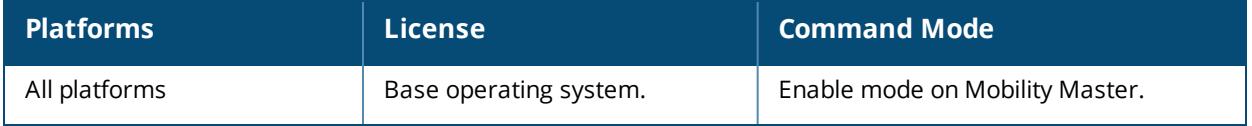

## **aaa user fast-age**

aaa user fast-age

#### **Description**

This command enables fast aging of user table entries.

#### **Syntax**

No parameters.

### **Usage Guidelines**

When this feature is enabled, if a device comes up on the network with a different IP address, the old IP address of the device is immediately deleted. If the user fast-age feature is not configured, the Mobility Master retains up to two IPv4 and two IPv6 addresses per device , and these IPs are aged out only when the device becomes inactive.

#### **Command History**

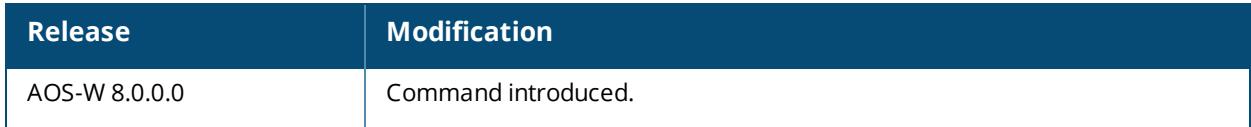

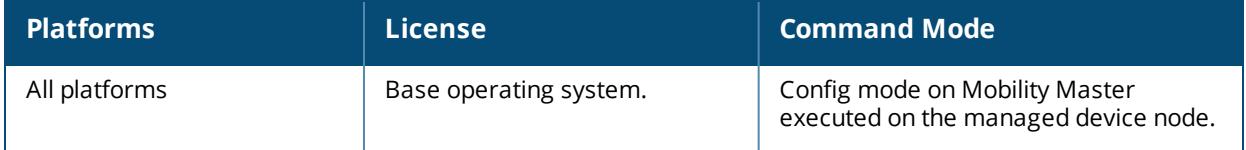

## **aaa user logout**

aaa user logout <ipaddr>

## **Description**

This command logs out an authenticated client.

## **Syntax**

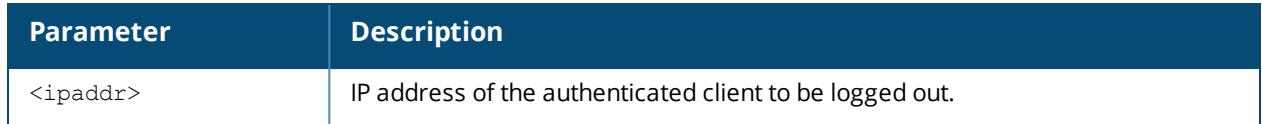

## **Usage Guidelines**

This command logs out an authenticated client. The client must reauthenticate.

### **Example**

The following command logs out a client:

(host) [mynode] #aaa user logout 10.1.1.236

## **Command History**

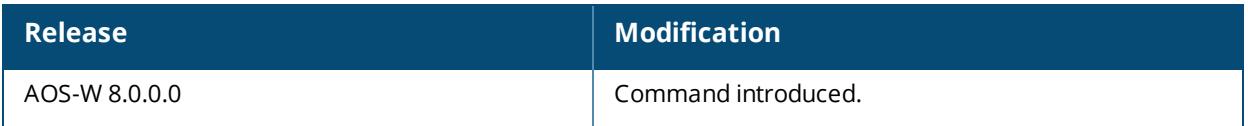

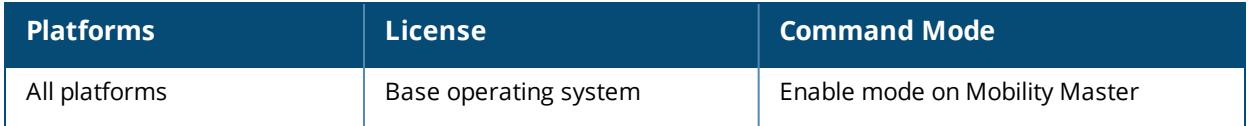

## **aaa user monitor**

aaa user monitor <ipaddr>|off

### **Description**

This command checks to see whether the attributes of an authenticated user differs from those in the SOS.

#### **Syntax**

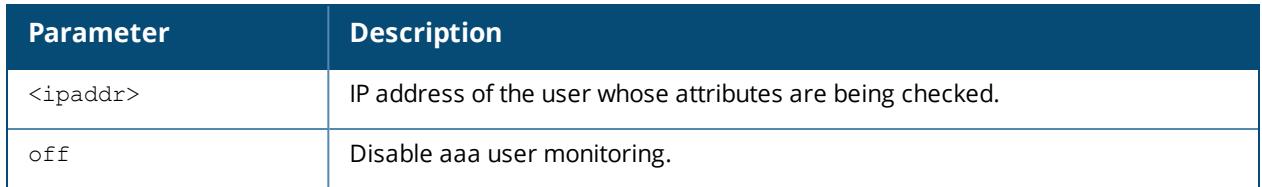

#### **Usage Guidelines**

This command installs a timer that polls the SOS every 60 seconds and checks the following:

- L3 ACLs
- **u** Upstream bandwidth contract
- Downstream bandwidth contract

#### **Example**

The following command checks user SOS attributes:

(host) [mynode] (config) #aaa user monitor 10.1.1.236

#### **Command History**

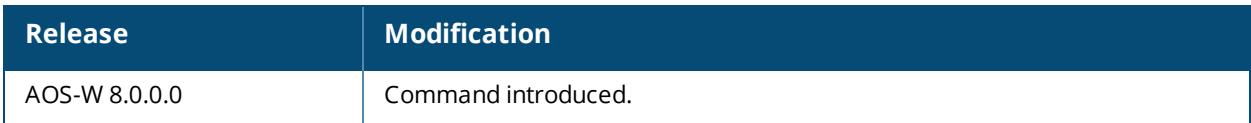

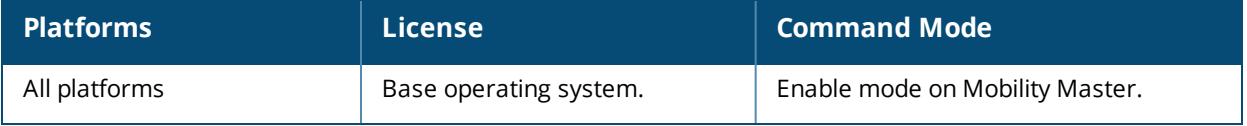

## **aaa user purge-log**

aaa user purge-log

#### **Description**

This clear aaa user log files

#### **Syntax**

No parameters

## **Usage Guidelines**

Per-user log files for AAA events can be used for troubleshooting issues with a specific client or device. This command clears log information for deleted users.

#### **Example**

(host) [mynode] (config) #aaa user purge log

## **Command History**

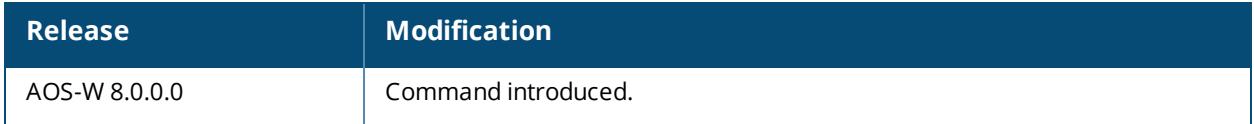

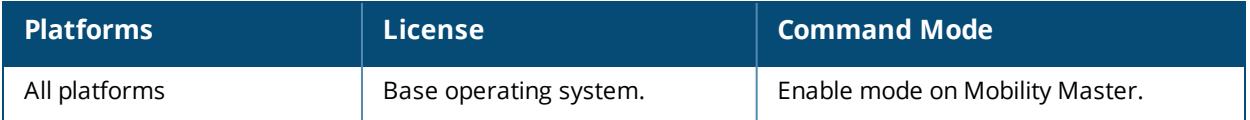

## **aaa user stats-poll**

aaa user stats-poll <secs>

#### **Description**

This command enables user statistics polling. If enabled, AOS-W will poll user data verify that user information in the datapath of the Mobility Master is in synchronization with the data in the authentication module of the Mobility Master.

#### **Syntax**

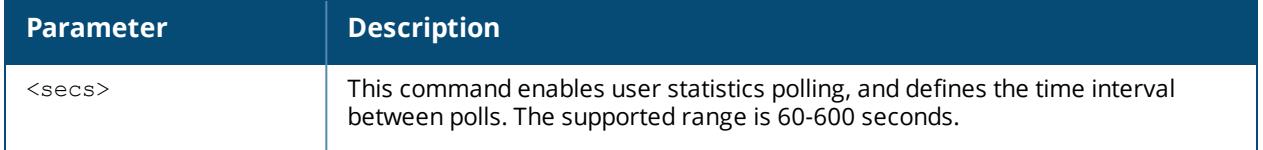

## **Example**

The following command enables user statistics polling with an interval of 10 minutes:

```
(host) ^[md] (config) aaa user stats-poll 600
```
#### **Command History**

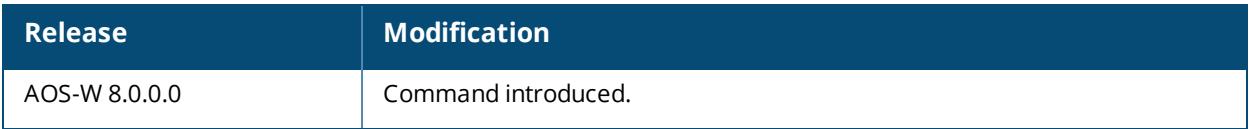

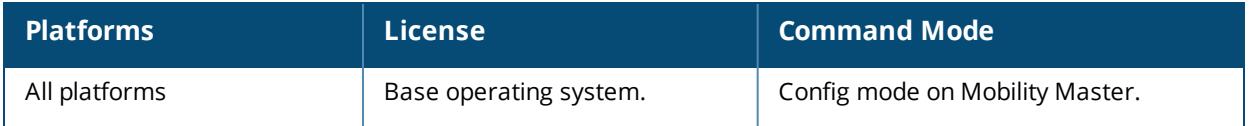

# **aaa xml-api**

```
aaa xml-api server <ipaddr>
  clone <server>
  default-authentication-role <role>
  key <key>
  no ...
```
## **Description**

This command configures an external XML API server.

#### **Syntax**

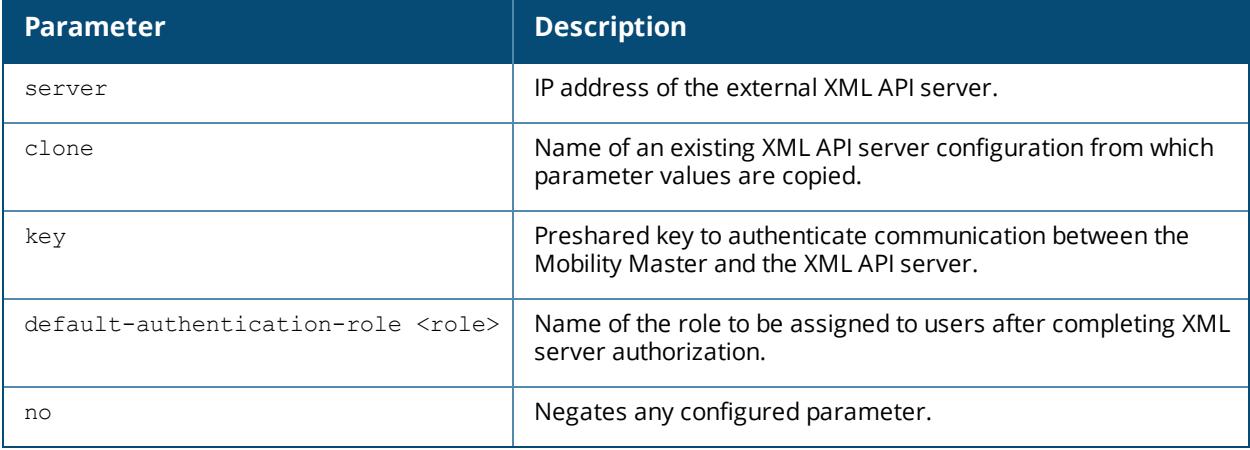

#### **Usage Guidelines**

XML API is used for authentication and subscriber management from external agents. This command configures an external XML API server. For example, an XML API server can send a blacklist request for a client to the managed device. The server configured with this command is referenced in the AAA profile for the WLAN (see aaa [profile](#page-91-0) on page 92).

#### **Example**

The following configures an XML API server:

```
(host) ^[md] (config) aaa xml-api server 10.210.1.245
  key qwerTYuiOP
```
## **Command History**

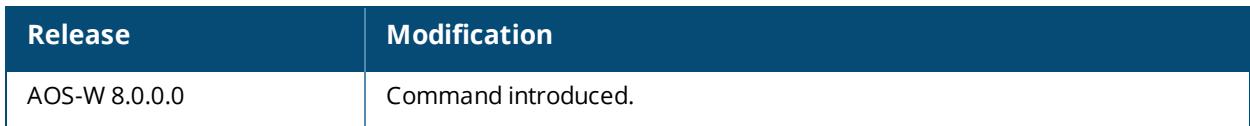

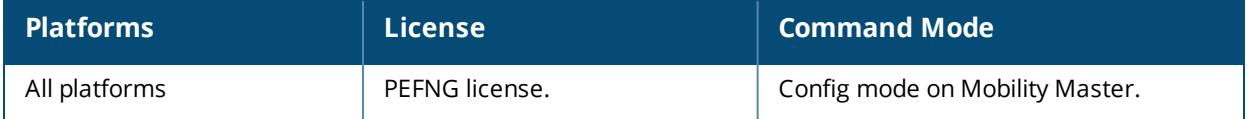

# **activate**

```
activate sync
  add-only
  ca-cert <cacert>
 interval <days>
  no ...
  password <password
  provisionurl <provisionurlname>
  sync
  username <username>
  whitelist download
  whitelist-enable
```
## **Description**

This command synchronizes a managed device whitelist or remote AP whitelist on Mobility Master with the Activate whitelist database.

#### **Syntax**

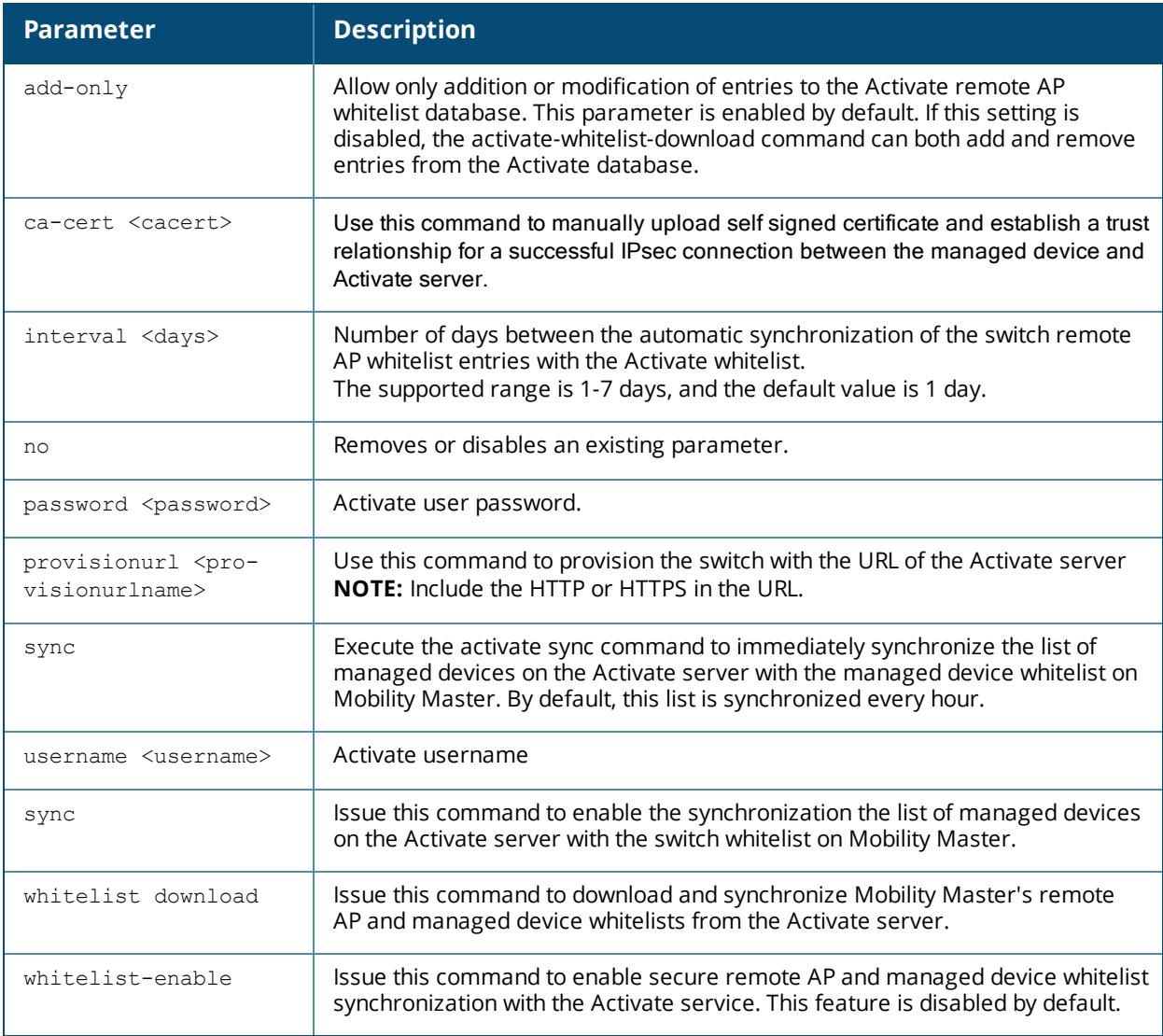

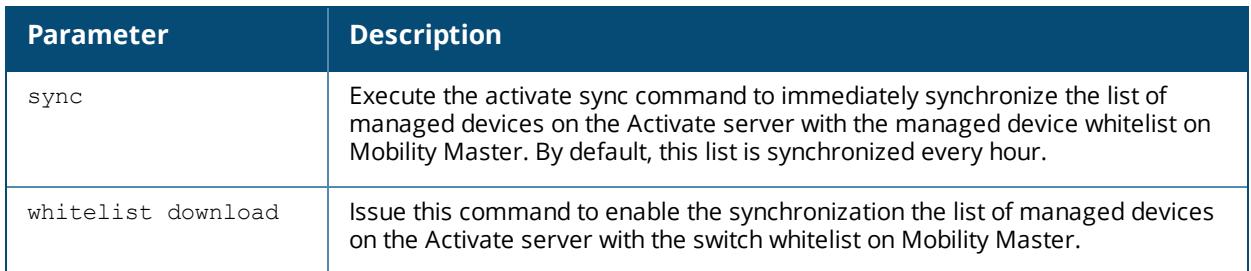

#### **Usage Guidelines**

Use this command to synchronize Mobility Master's remote AP whitelist or managed device whitelist with the cloud-based Activate service. Mobility Master and the Activate server must have layer-3 connectivity to communicate.

#### **Example**

The following example synchronizes the Activate whitelist with the remote AP whitelist on the switch:

(host)[mynode](config)# activate whitelist download

## **Command History**

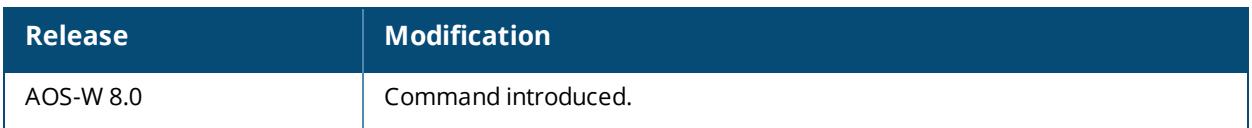

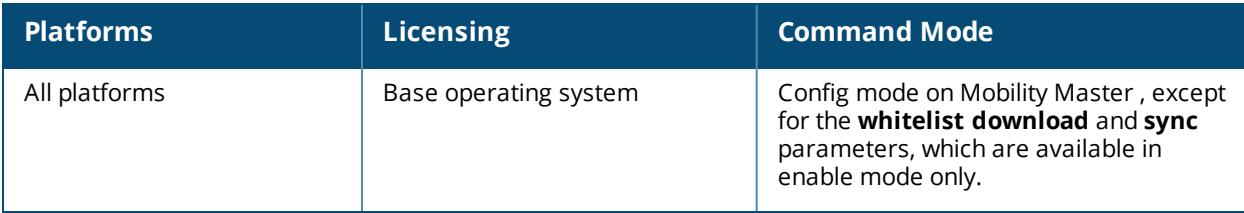

# **add ap arm client-match unsupported**

add ap arm client-match unsupported <mac-addr>

## **Description**

This command marks a station as unsupported by ClientMatch .

### **Syntax**

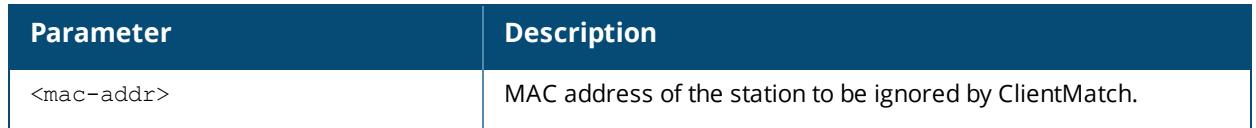

## **Usage Guidelines**

This is an internal command used to diagnose and debug ClientMatch issues, and should be used only under the supervision of customer support.

#### **Command History**

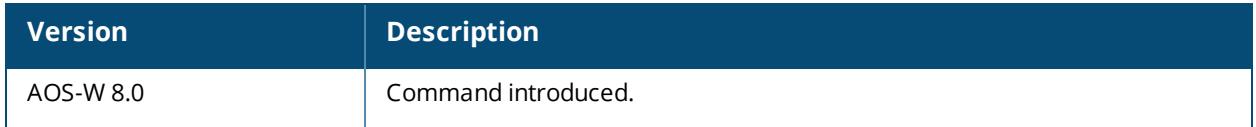

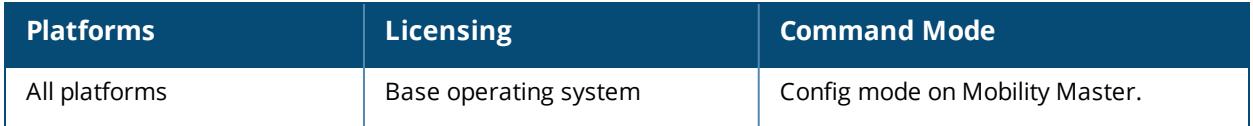

# **adp**

```
adp
  discovery
  igmp-join
  igmp-vlan <igmp-vlan-id>
```
## **Description**

This command configures the ADP.

## **Syntax**

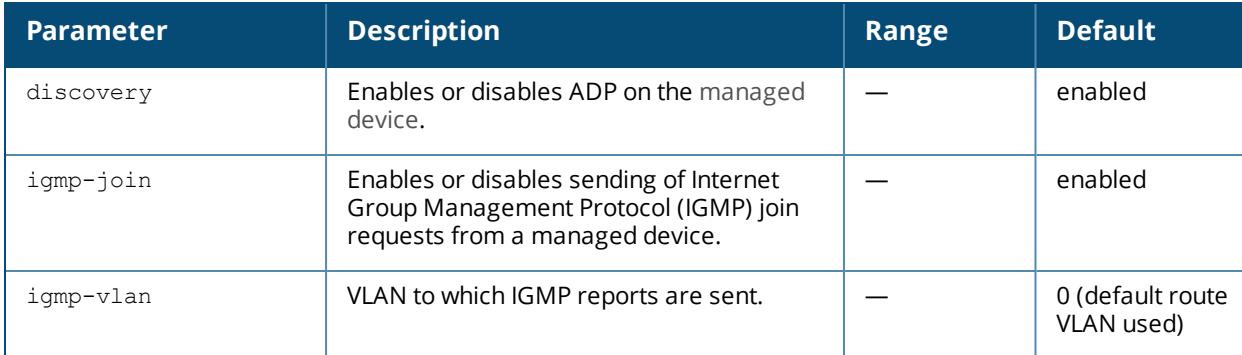

## **Usage Guidelines**

Alcatel-Lucent APs send out periodic multicast and broadcast queries to locate Mobility Master. If the APs are in the same broadcast domain as Mobility Master and ADP is enabled on the managed device, the managed device automatically responds to the queries of APs with its IP address. If the APs are not in the same broadcast domain as Mobility Master, you need to enable multicast on the network. You also need to make sure that all routers are configured to listen for IGMP join requests from the managed device and can route the multicast packets. Use the **show adp config** command to verify that ADP and IGMP join options are enabled on the managed device.

## **Command History**

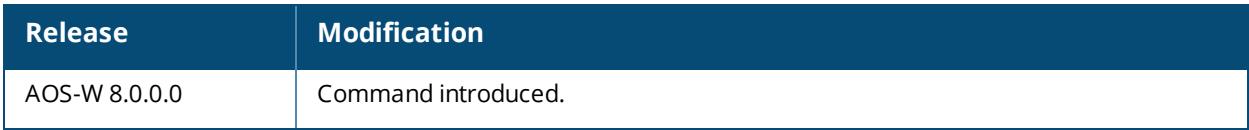

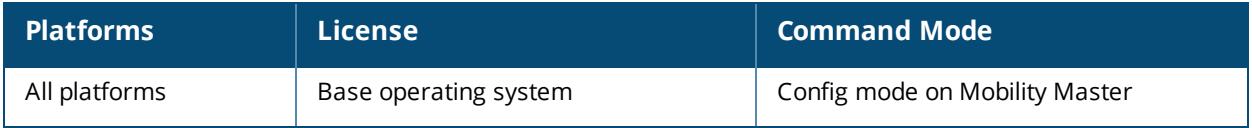

# **airgroup**

```
airgroup
  active-domain
  cppm-server
  disallow-vlan
  dlna
  domain
  exclude-switch
  ipv6
  mdns
 policy
  server
  server-refresh
  test-server
```
# **Description**

This command configures AirGroup settings.

## **Syntax**

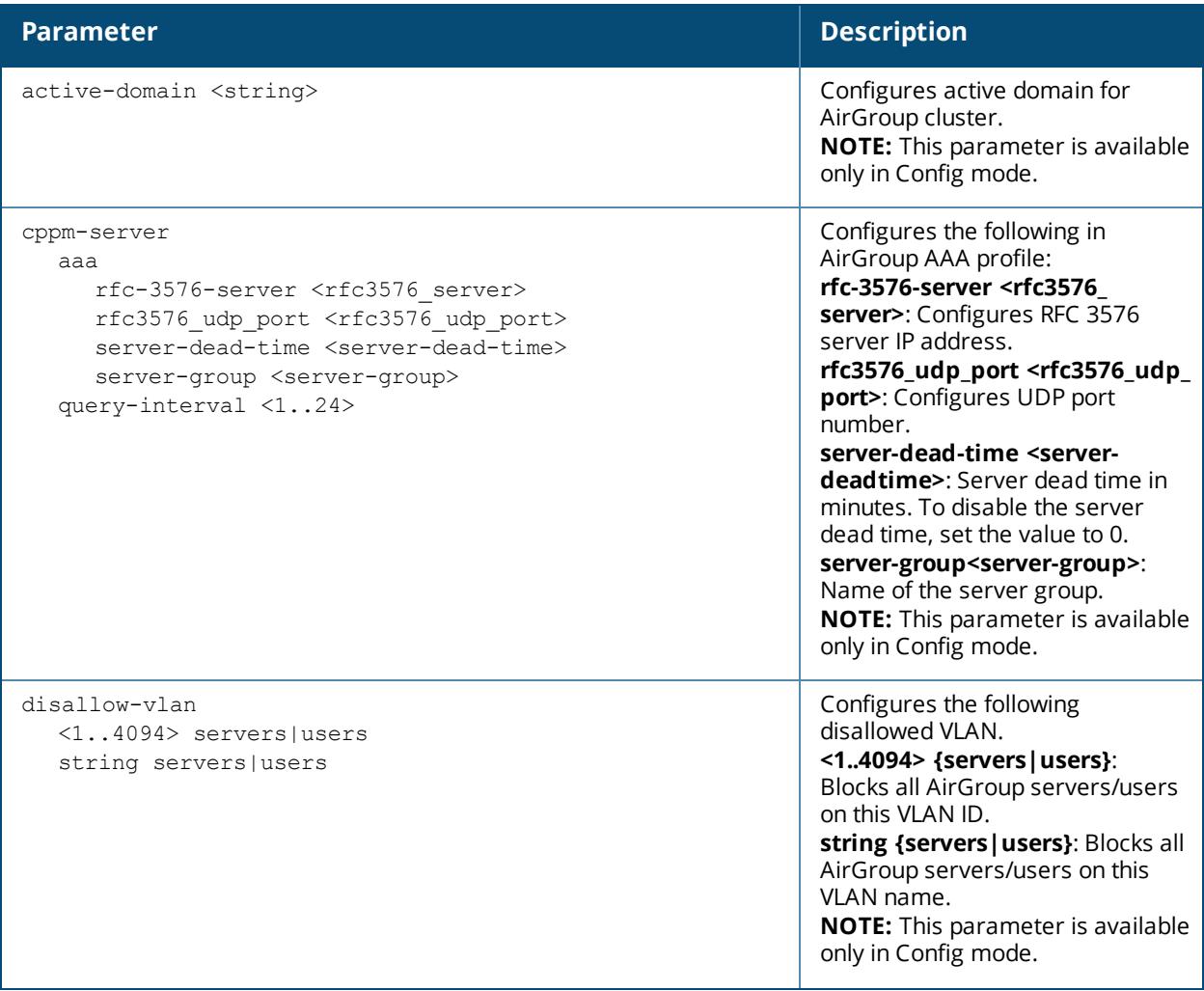

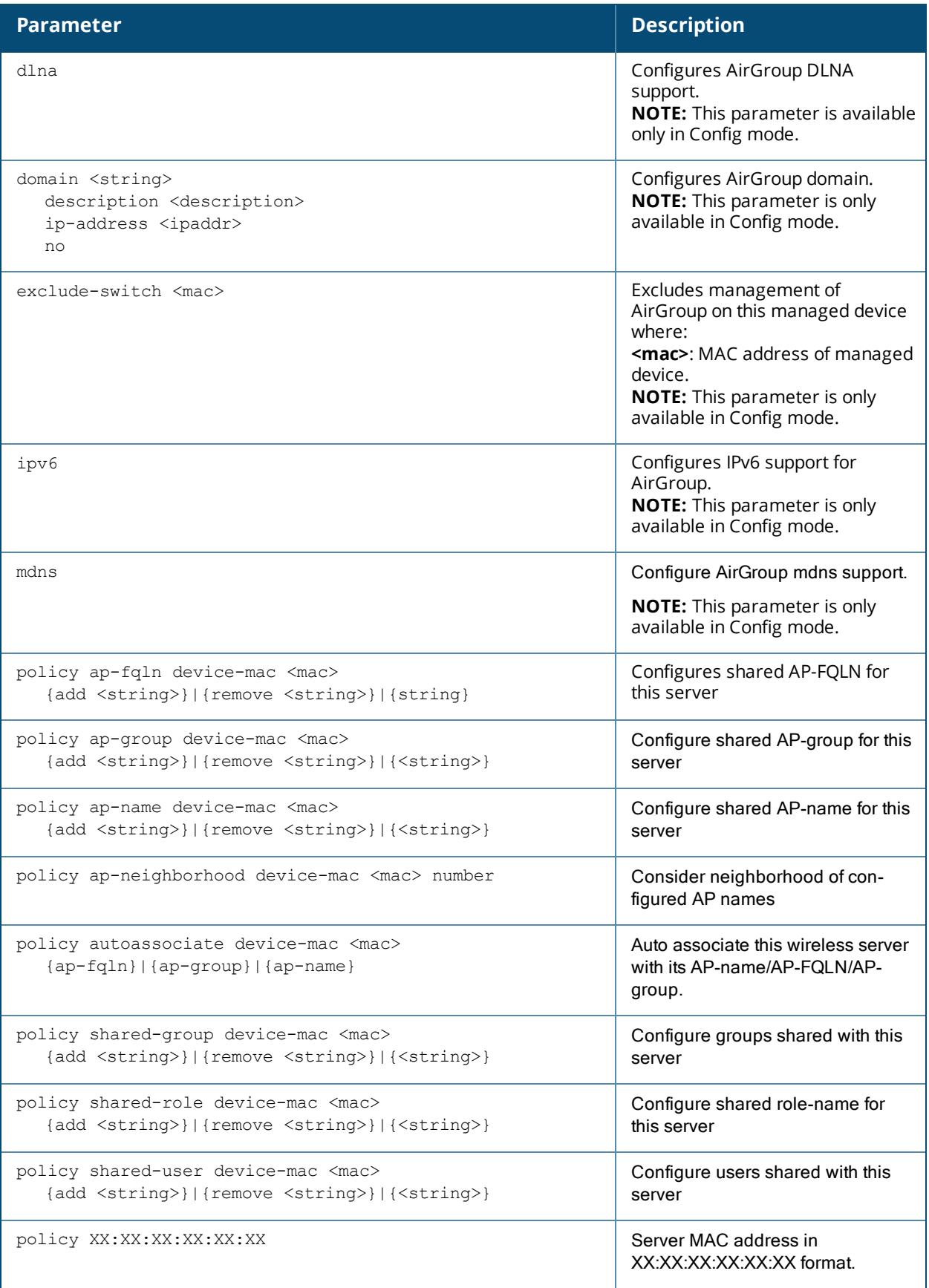

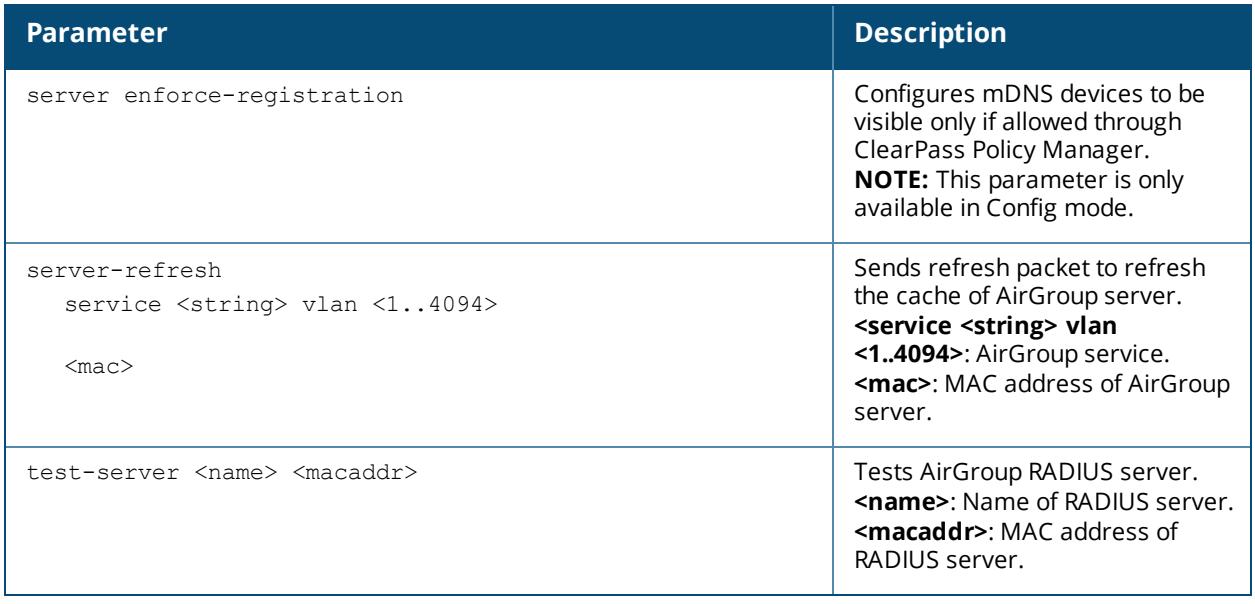

## **Usage Guidelines**

Starting with AOS-W 8.0, AirGroup is disabled by default. For the remaining parameters, see the command syntax.

## **Example**

Access the CLI and use the following command to configure AirGroup command:

(host) [mynode] #airgroup policy shared-group device-mac 00:1a:1e:aa:bb:cc add test

(host) [mynode] (config) #airgroup exclude-switch 00:1a:1e:aa:bb:cc

#### **Related Commands**

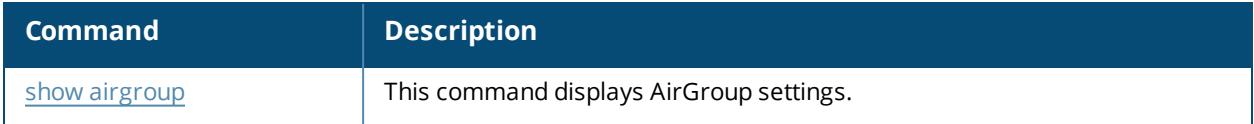

#### **Command History**

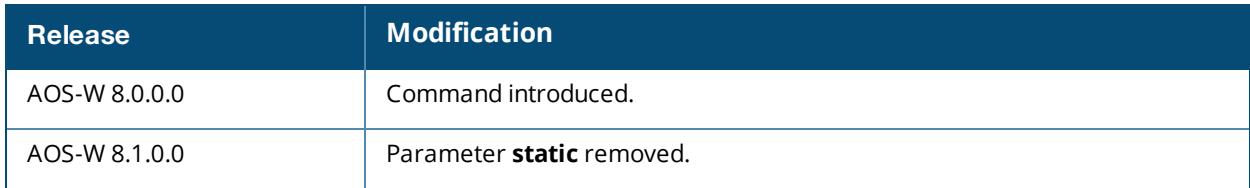

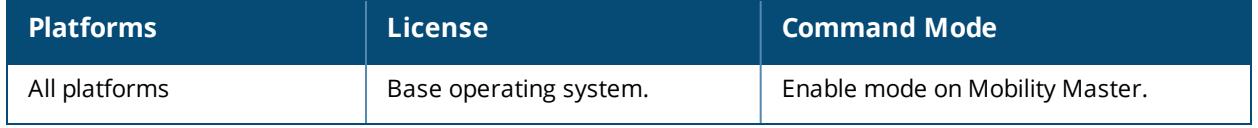

# **airgroupprofile**

```
airgroupprofile
  activate
  cppm
  domain
  ipv6
  service <service-name>
    clone
    description
    id <string>
    no
  <profile-name>
    active-domain-profile
     autoassociate
     clone
    cppm-profile
     disallow-role
     disallow-vlan
     enforce-registration
     ipv6-profile
     no
```
## **Description**

This command configures an AirGroup profile.

## **Syntax**

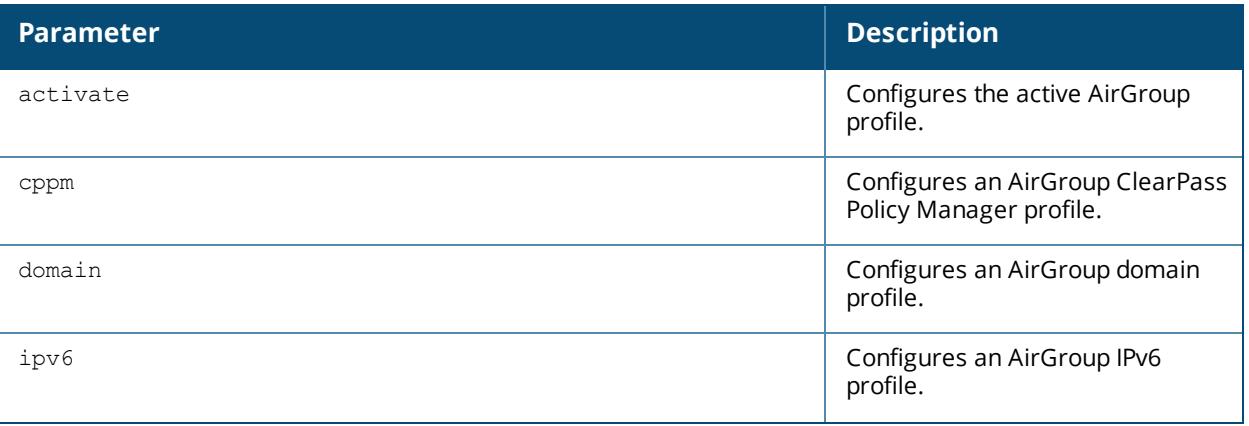

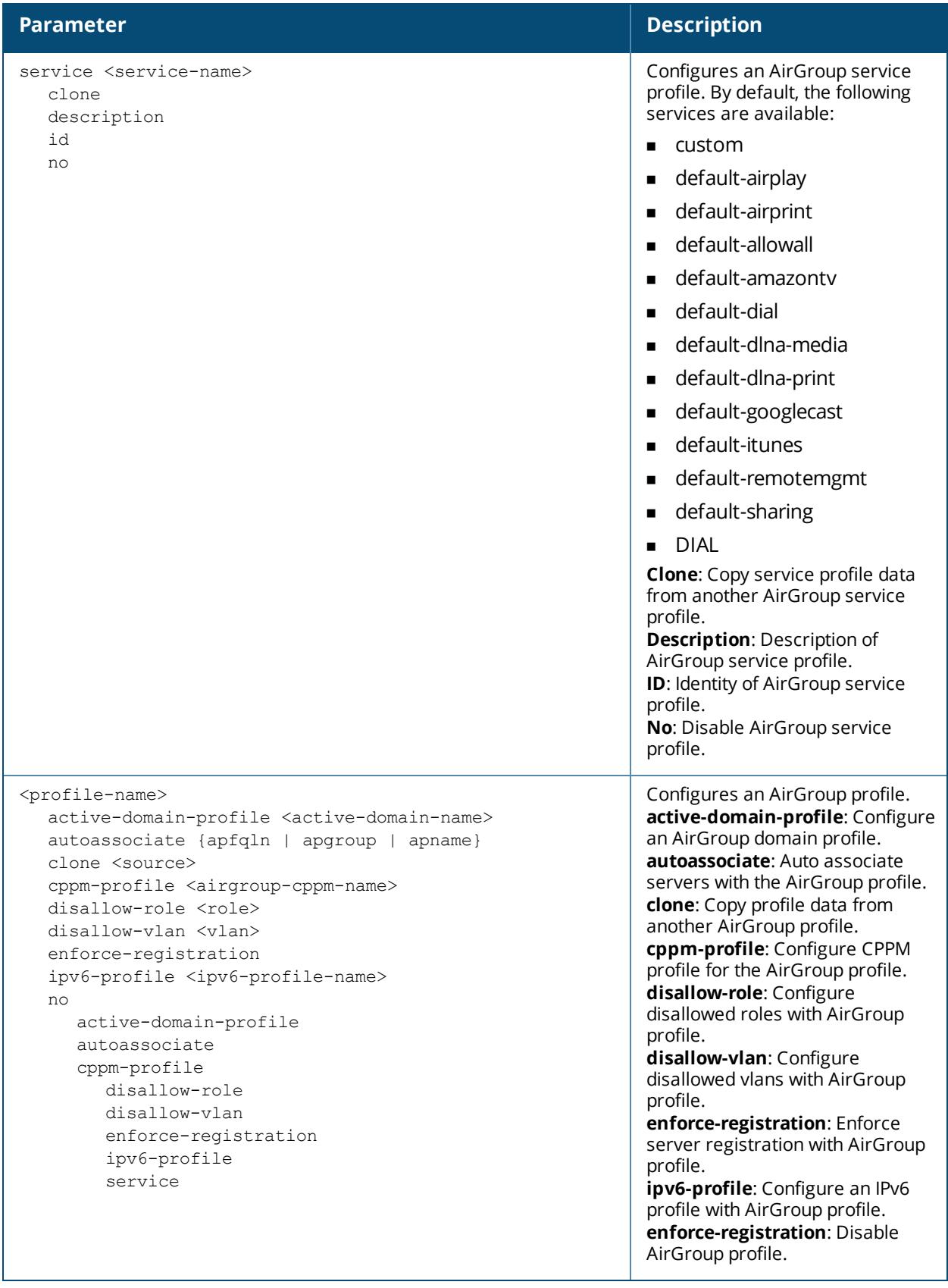

## **Usage Guidelines**

Starting with AOS-W 8.2.0.0, the airgroupprofile command is introduced. For the remaining parameters, see the command syntax.

## **Example**

Access the CLI and use the following command to configure an AirGroup profile for the DIAL service:

(host) [md] (config) #airgroupprofile service DIAL (host) [md] (Airgroup Service Profile "DIAL") #description This is the DIAL service (host) [md] (Airgroup Service Profile "DIAL") #

#### **Related Commands**

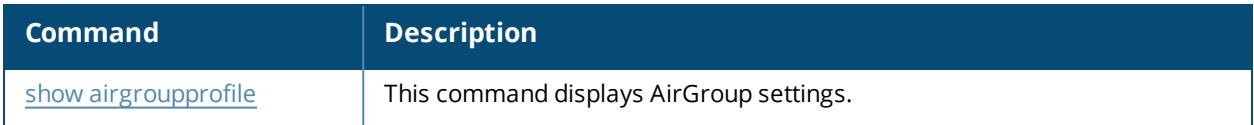

#### **Command History**

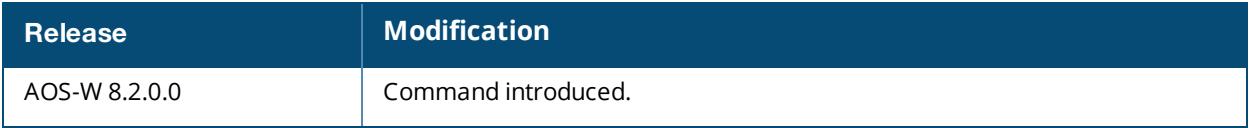

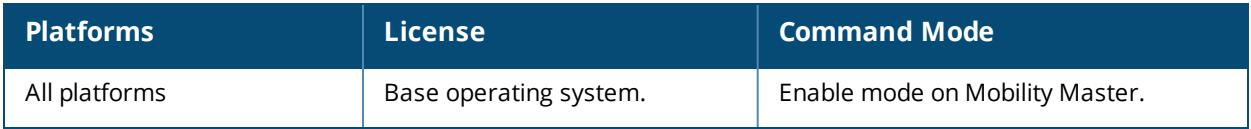

# <span id="page-133-0"></span>**airmatch ap**

```
airmatch ap freeze all-aps|[ap-group <ap-group>]|[ap-name <ap-name>]|[ip-addr <ip-addr>]|[ip6-
addr <i6p-addr>] [band <br/> <br/> <br/> (channel <channel>]| [eirp <dBm>]| [lms lms-ip <lms-ip>] |
[lms-ipv6 <lms-ipv6>]
```

```
airmatch ap unfreeze all-aps|[ap-group <ap-group>]|[ap-name <ap-name>]|[ip-addr <ip-addr>]|
[ip6-addr <i6p-addr>] band <br/> <br/> <br/> <br/>( <br/>channel>]| [eirp <dBm>]| [lms lms-ip <lms-ip>] |
[lms-ipv6 <lms-ipv6>]
```
#### **Description**

A radio set with the **airmatch ap freeze** command uses a static radio configuration until those settings get explicitly canceled with the **airmatch ap unfreeze** command.

#### **Syntax**

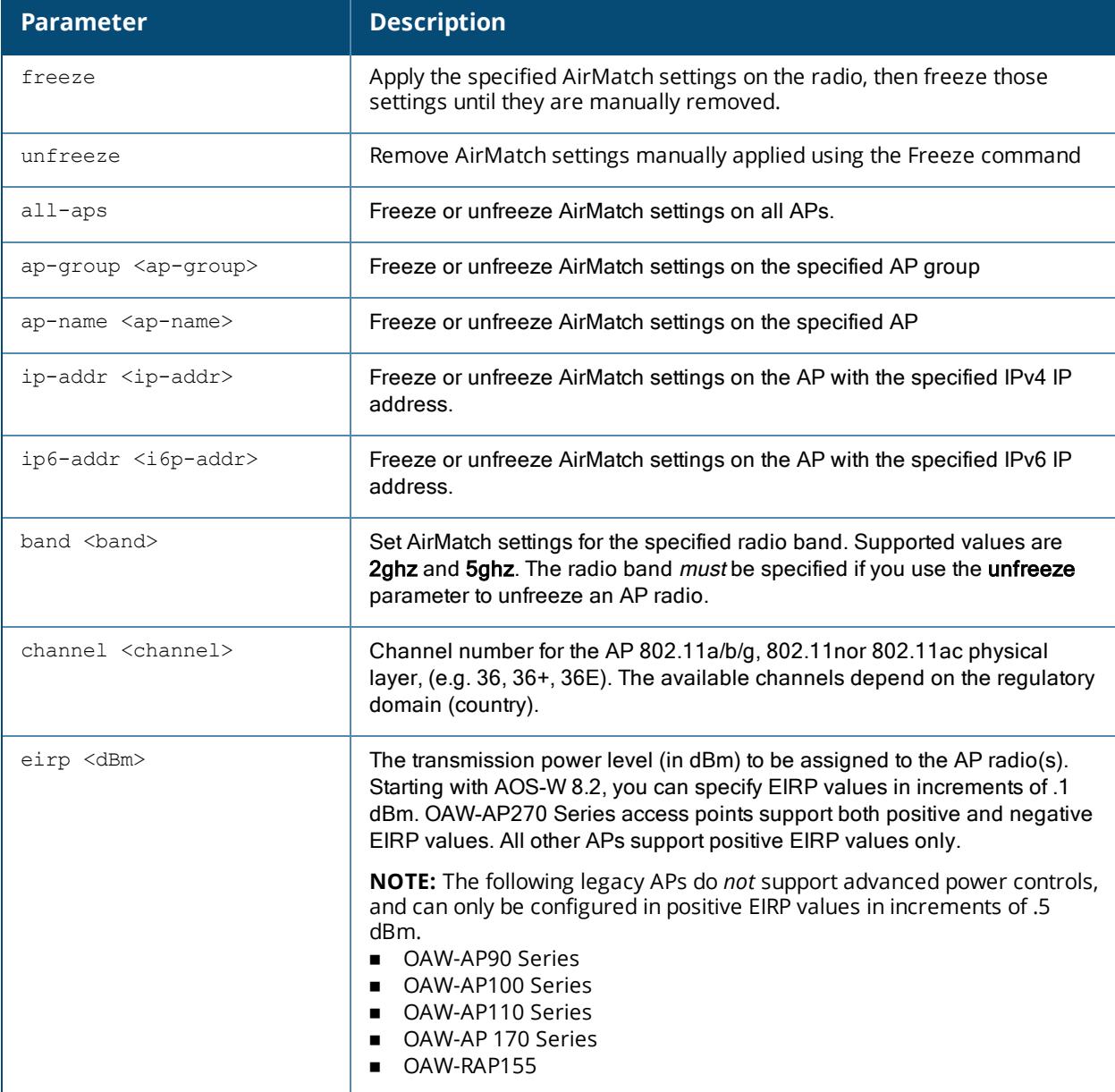

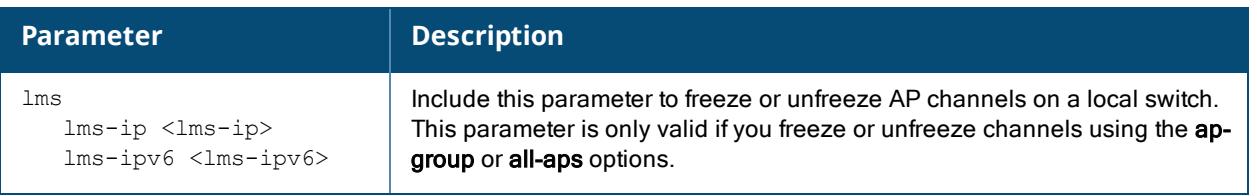

## **Usage Guidelines**

The **airmatch ap freeze** command deploys the specified channel and EIRP values to a radio immediately, then freezes those values, regardless of whether the AirMatch RF planning schedule is enabled or disabled. A radio set with the **airmatch ap freeze** command uses a static radio configuration until those settings get explicitly canceled with the **airmatch ap unfreeze** command. This command can be used to freeze either the channel or the EIRP value, or both values. For example, you can freeze the channel on an AP radio, while allowing the EIRP values to be updated by AirMatch.

## **Example**

```
(host)[mynode](config)# airmatch ap freeze {ip-addr <ip-addr>}|{ip6-addr <ip6-addr>}|{ap-name
<ap-name>}|{ap-group <ap-group>}|{all-aps} {band <band>}|{channel <channel>}|{eirp <eirp>}{lms
{lms-ip <lms-ip>} ({lms-ipv6 <lms-ipv6>}}
```
Unfreezing a radio configuration with the **airmatch ap unfreeze** command does not mean that there will automatically be an immediate change in the channel and EIRP values for that radio. It does, however, mean that the AirMatch algorithm can assign a new set of values at the next update.

```
(host)[mynode](config)# airmatch ap unfreeze {ip-addr <ip-addr>}|{ip6-addr <ip6-addr>}|{ap-
name <ap-name>}|{ap-group <ap-group>}|{all-aps} band <br/> <br/>band> <channel>}|{eirp <eirp>}
{lms {lms-ip <lms-ip>}|{{lms-ipv6 <lms-ipv6>}}
```
## **Related Commands**

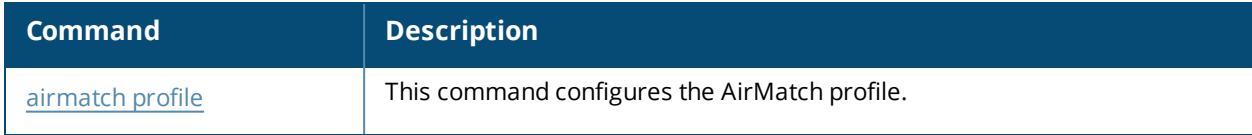

## **Command History**

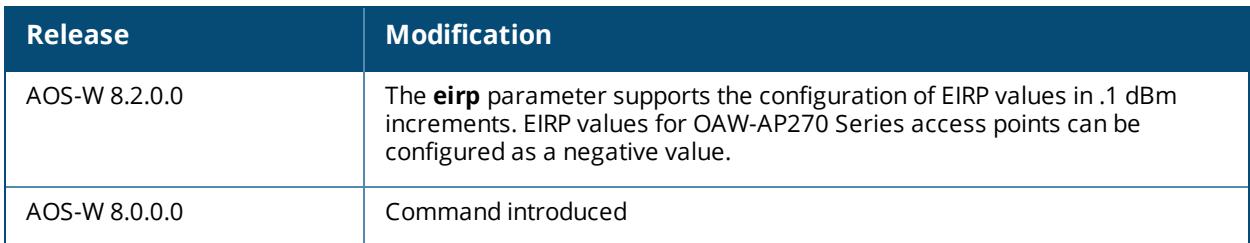

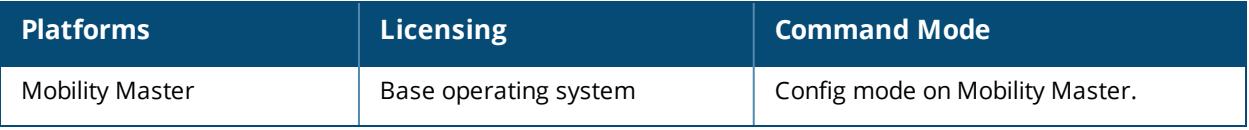

# <span id="page-135-0"></span>**airmatch db-dump**

airmatch db-dump all collection

## **Description**

This command creates a dump of the database used by AirMatch. The dump file can be exported using the **copy** command.

#### **Syntax**

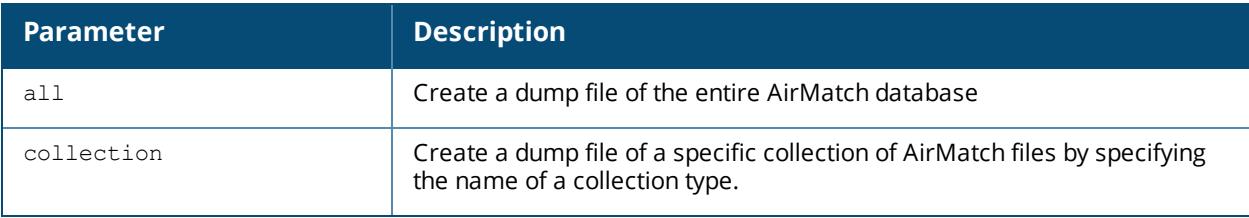

## **Example**

The following command creates a dump file of the collection of AirMatch AMON statistics.

(host)[mynode]# airmatch db-dump all

## **Related Commands**

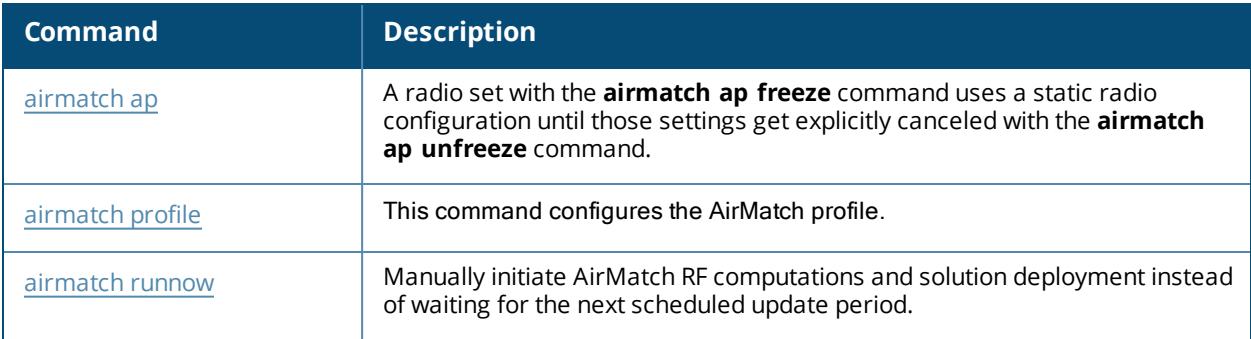

## **Command History**

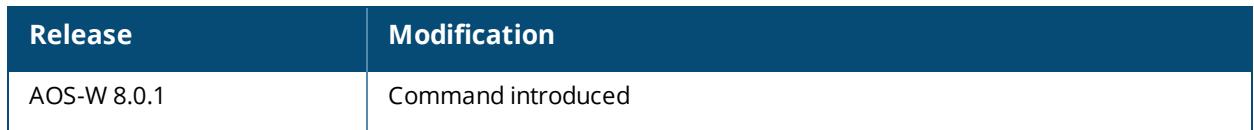

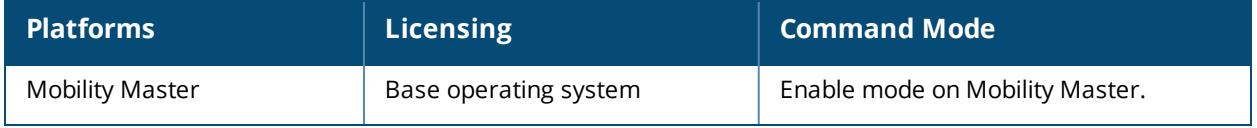

# <span id="page-136-0"></span>**airmatch profile**

```
airmatch profile
  deploy-hour <0-23>
  no ...
  noise-event-period-2g
  noise-event-period-5g
  quality-threshold <quality-threshold>
  radar-event-period-5g
  schedule enable|disable
  solver-feas-deploy-threshold
```
## **Description**

This command configures the AirMatch profile.

## **Syntax**

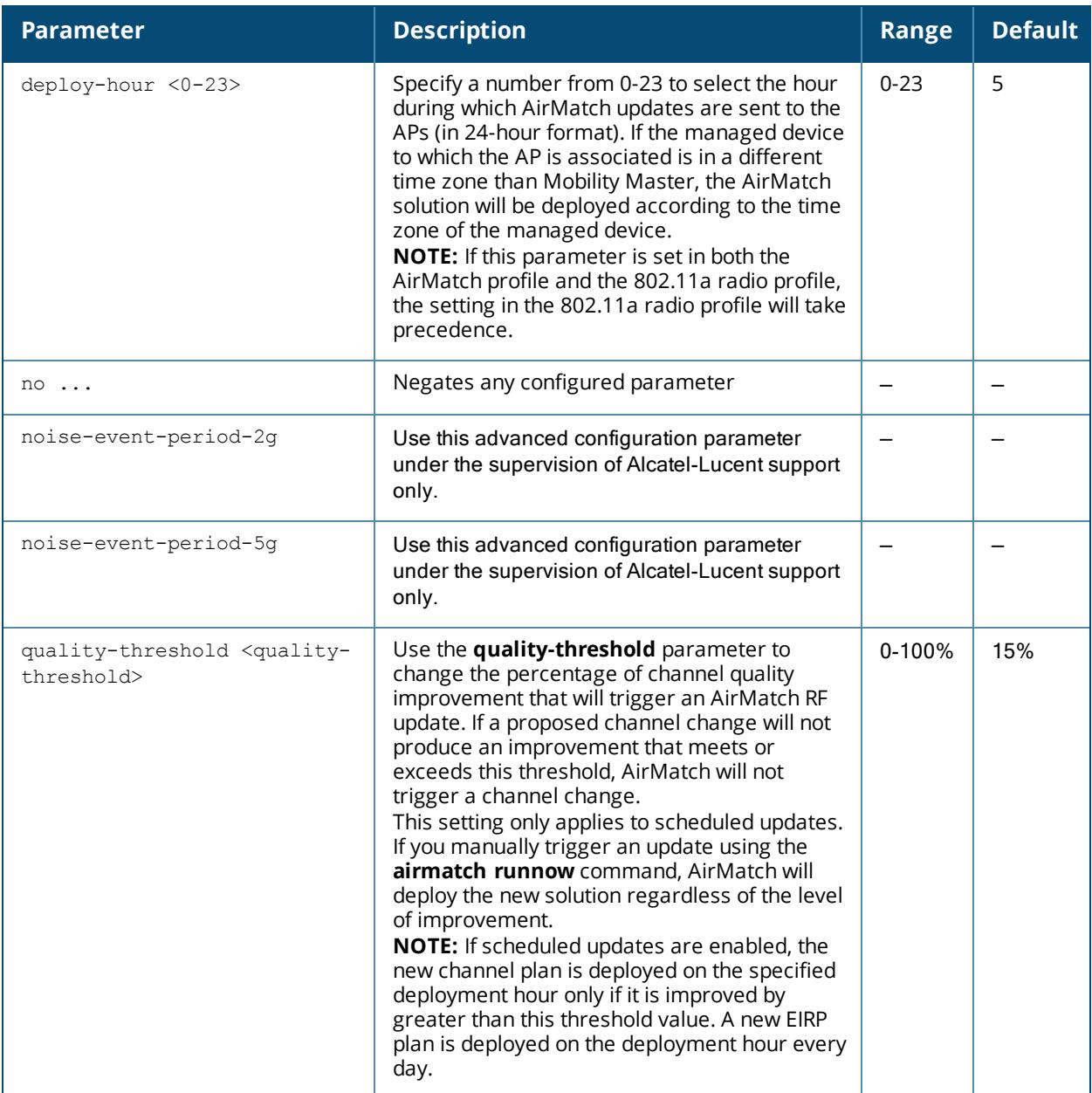

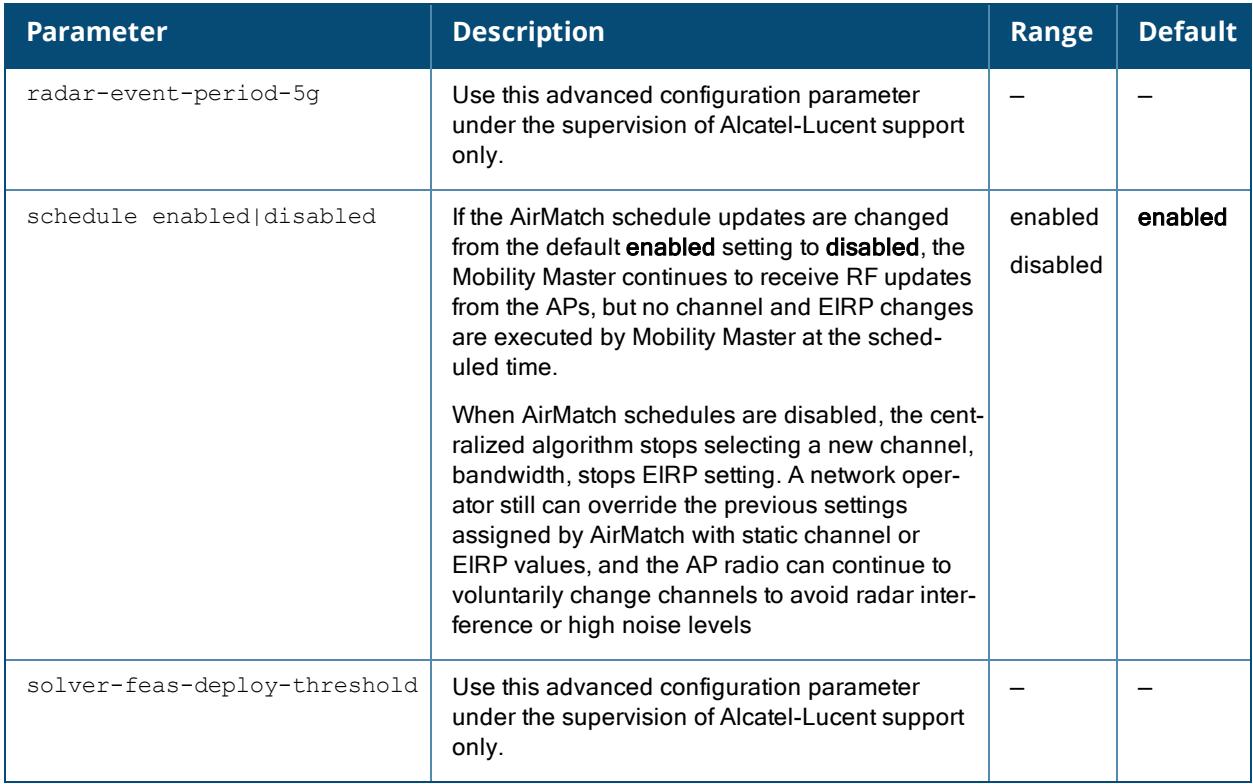

## **Usage Guidelines**

The AirMatch channel and EIRP optimization features deprecate the channel planning and EIRP optimization features in the legacy ARM feature. AirMatch is supported on Mobility Master only, while legacy ARM channel optimization and EIRP features continue to be supported by stand-alone switches running AOS-W 8.x.

AirMatch channel planning evens out channel distributions in any size of network, and in any subset of the contiguous network (as much as allowed by the network configuration, regulatory domain and AP hardware capability). AirMatch also minimizes channel coupling, where adjacent radios are assigned to the same channel. The computing power of Mobility Master impacts channel distribution calculations, so channel coupling may occasionally be allowed in complex networks to keep the computing time practical.

AirMatch EIRP planning automatically considers the local density of the network to manage the APs' coverage and modulation and coding scheme (MCS) operation, and optimizes EIRP changes across neighboring AP radios in order to offer users the best roaming experience.

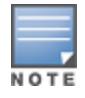

The AirMatch **schedule disable** setting is different from the ARM setting of **disable** or **maintain**. The ARM **disable** setting changes the AP radio channel and EIRP values back to the default values specified in 802.11a and 802.11g radio profiles for that radio. The ARM **maintain** setting freezes current channel and EIRP settings for that radio. In contrast, the AirMatch **schedule disable** option simply means the centralized algorithm will stop selecting a new channel, bandwidth, or EIRP setting; the network operator still can override the previous settings assigned by AirMatch with static channel or EIRP values, and the AP radio can continue to voluntarily change channels to avoid radar interference or high noise levels.

#### **AirMatch Channel Assignments**

Each AP in a Mobility Master deployment measures its RF environment for a five minute period, every 30 minutes, by default. The AP then sends AMON messages about the radio feasibility to the managed device based on thehardware capability for the AP, radio and regulatory domain, and RF neighbors. The managed device forwards these messages to the Mobility Master. The Mobility Master adds this information to a database, computes an optimal solution, and deploys the latest RF plan by sending updated settings to the APs. By default, this configuration update is sent at 5 AM (as per the Mobility Master system clock), but time of this configuration update can be modified via the AirMatch profile.

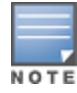

An exception to this daily update is an automatic channel change due to a radar detection event or high noise interference. If an AP detects a radar event on its current operating channel, that AP automatically changes to another supported channel to avoid radar interference, and does not wait for the daily RF configuration update from the Mobility Master. An AP may also automatically change channels if a very high noise level is detected on the current channel, if at least one other channel is free of noise.

In AOS-W 8.0, AirMatch moves a radio to a random channel when a radar event is detected, or if a high noise floor is detected on a non-static channel. Starting with AOS-W 8.0.1, AirMatch uses the criteria described in [Table](#page-138-0) 7 to assign a new channel.

#### <span id="page-138-0"></span>**Table 7:** *Channel Assignment Logic*

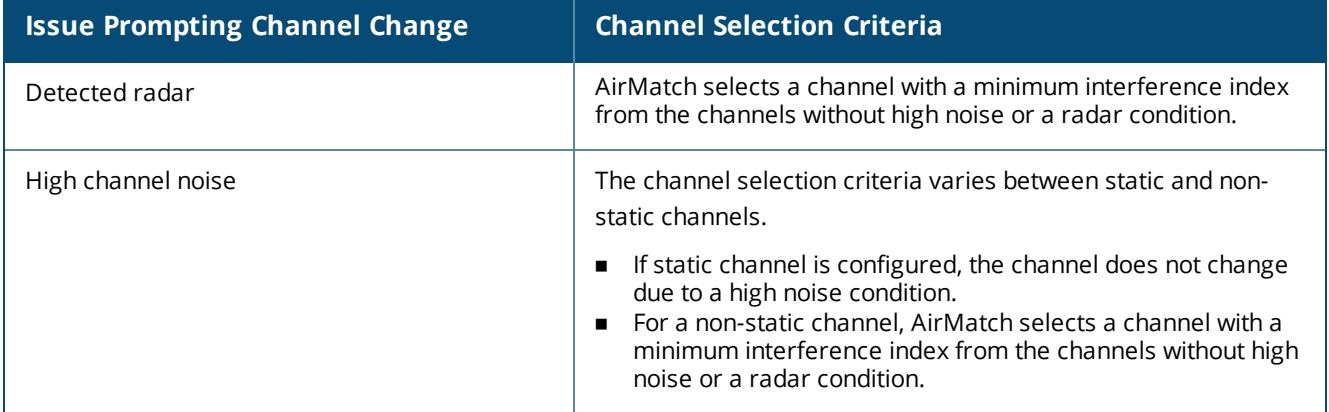

#### **Channel Quality Improvement Thresholds**

AOS-W 8.0.1 introduces the AirMatch channel quality improvement threshold, which allows you to select the minimum channel improvement that can trigger a new scheduled channel solution. The default threshold value is a 15% improvement. If a proposed channel change will not produce an improvement that meets or exceeds this threshold, AirMatch will not trigger a channel change.

EIRP settings are not impacted by the channel quality improvement threshold. A new EIRP plan is deployed at the scheduled deployment hour every day, regardless of channel quality improvement levels.

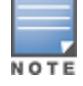

This channel quality setting only applies to scheduled updates. If you manually trigger an update using the **airmatch runnow** command, AirMatch will deploy the new solution regardless of the level of improvement.

#### **Example**

To hold the existing AirMatch RF configuration :

(host)[mynode](config)# airmatch profile schedule disabled

To change the time of the daily AirMatch RF updates from the default 5 AM to 2 AM:

(host)[mynode](config)# airmatch profile deploy-hour 2

## **Related Commands**

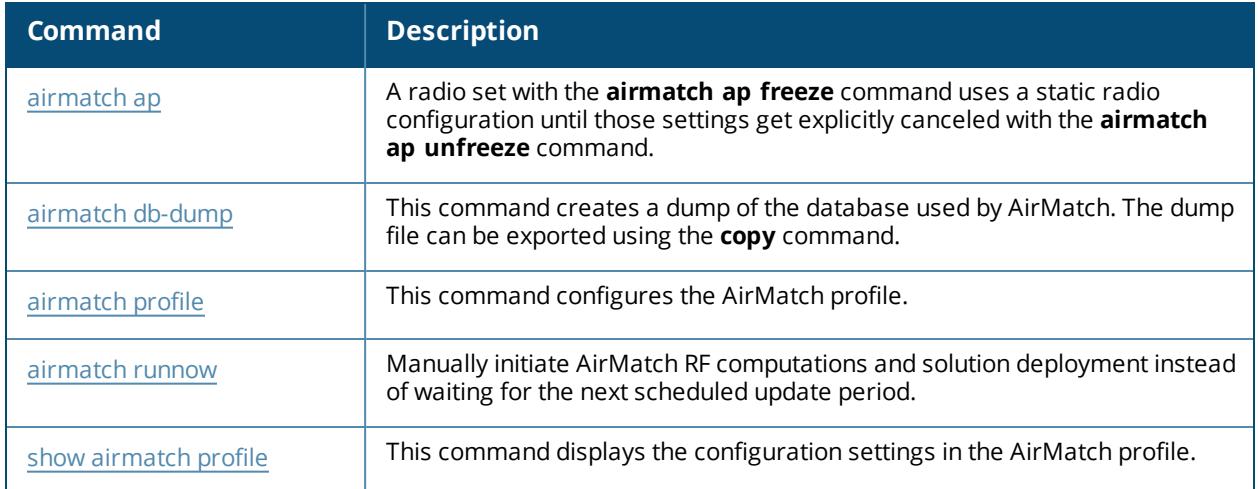

## **Command History**

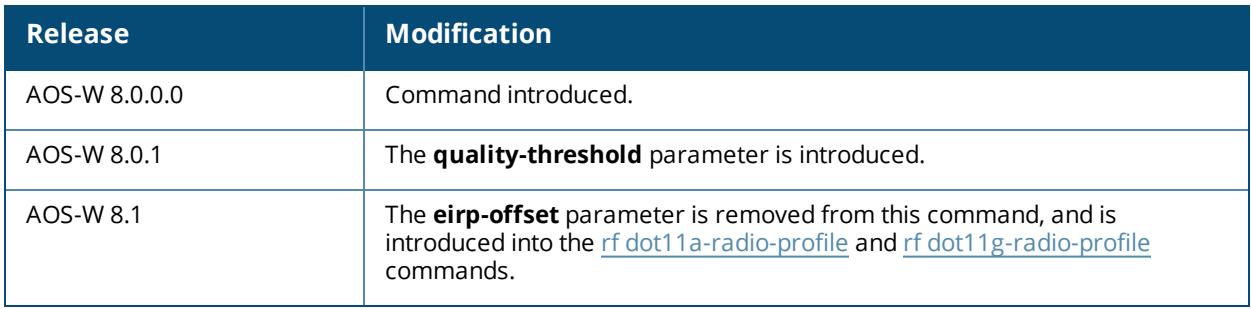

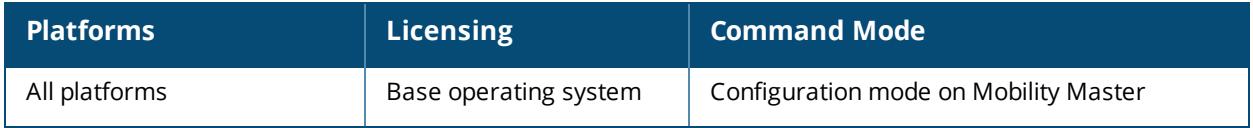

# <span id="page-140-0"></span>**airmatch runnow**

```
airmatch runnow
  f_{11}]]
  incremental
  quick
```
#### **Description**

Manually initiate AirMatch RF computations and solution deployment instead of waiting for the next scheduled update period.

#### **Syntax**

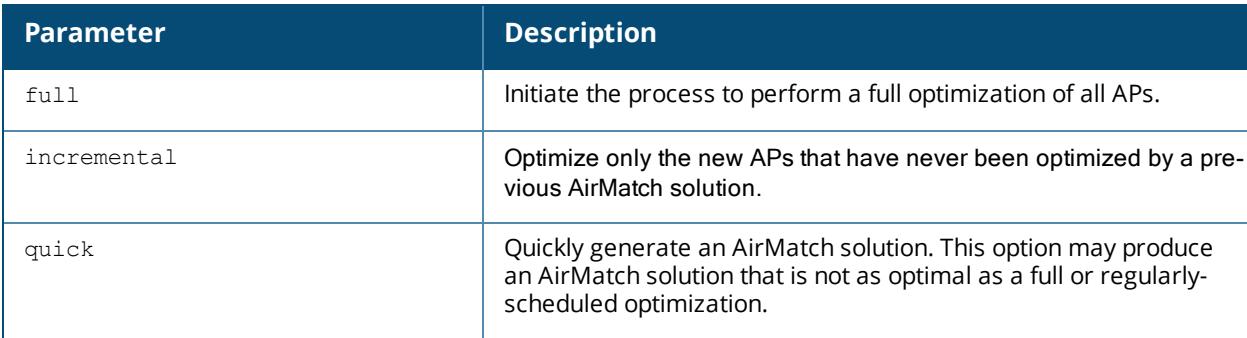

#### **Usage Guidelines**

Use the Mobility Master CLI to manually initiate AirMatch RF computations and solution deployment instead of waiting for the next scheduled update period. Issue this command to manually initiate AirMatch RF computations any time there is a significant update in the regulatory-domain profile or AirMatch related fields (such as max-channel-bandwidth, eirp-min, and eirp-max) in 802.11g radio profile or 802.11a radio profile.

#### **Example**

To initiate a full optimization of all APs, access the Mobility Master CLI in enable mode and issue the following command:

(host)[mynode] #airmatch runnow full

## **Related Commands**

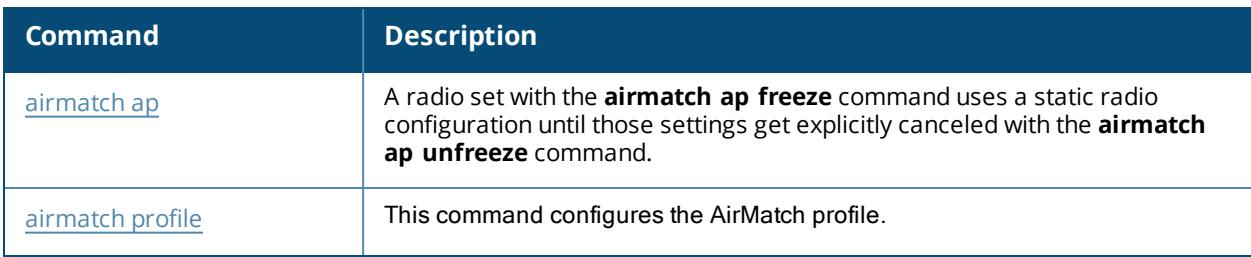

## **Command History**

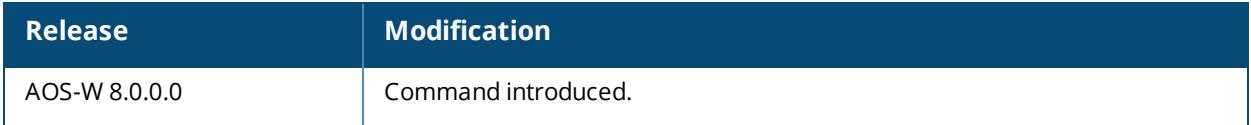

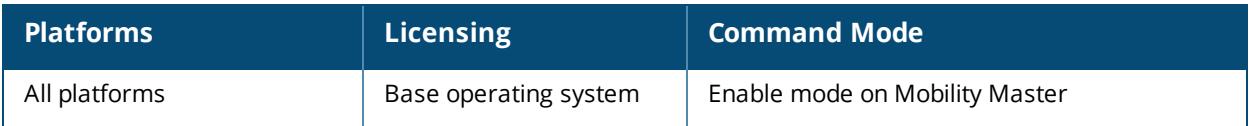

# **ale-configuration**

```
ale-configuration
  ale sta associated
  anonymize
  ip <ip-addr> username <uname> password <passwd>
  nbapi_publish
```
## **Description**

This command configures the ALE on the Mobility Master.

#### **Syntax**

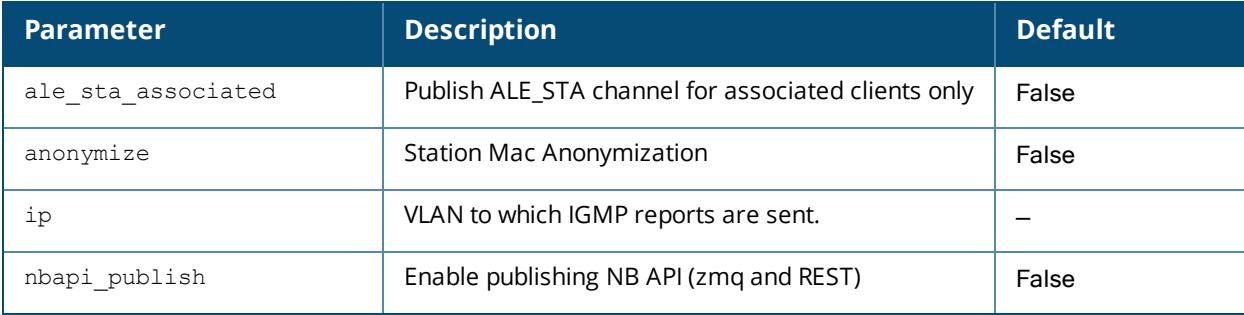

## **Usage Guidelines**

Use this command to enable ALE configuration. After ALE is enabled, you can configure ALE anonymize, STA channel, IP address, and NB API.

Issue **no ale-configuration** to disable ALE on the Mobility Master.

The **nbapi\_publish** command enables publishes data available via zmq, including station, virtual AP, AP, radio, RSSI, visability\_rec, destination, application; and REST API including details about floor, campus, building, Virtual AP, AP, station, radio.

## **Example**

To enable ALE configuration:

(host) [mynode] (config) #ale-configuration

To enable anonymize in ALE:

(host) [mynode] (config) #ale-configuration (host) [mynode] (config-submode)#anonymize

## **Related Commands**

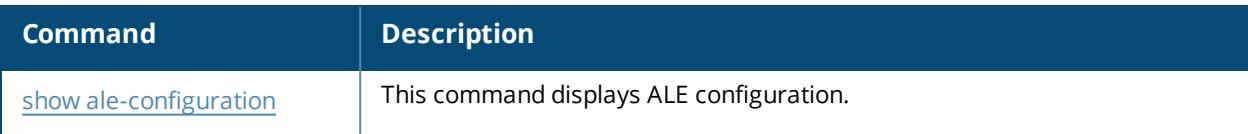

## **Command History**

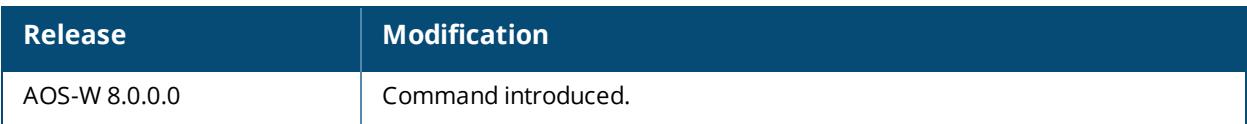

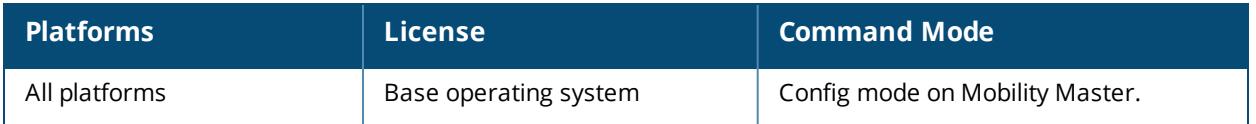
## **allow-sso**

allow-sso <username> <role>

## **Description**

This command configures the AMP SSO for a user name.

## **Syntax**

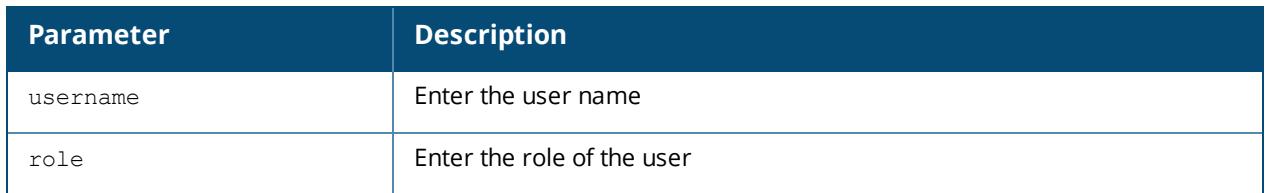

## **Command History**

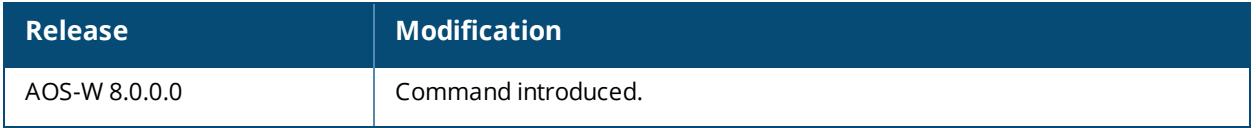

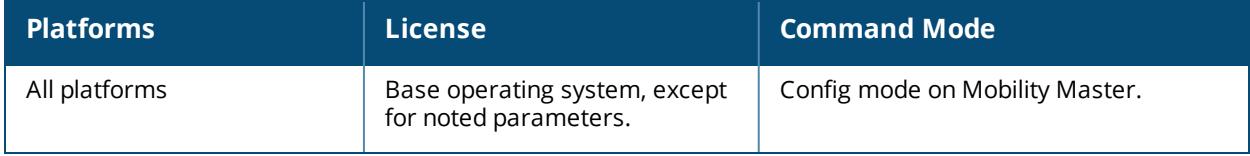

#### **am**

```
scan ip-addr <ipaddr> <channel> [bssid <br/> <br/>Ssid>]
test ip-addr <ip-addr>
  auto-device-creation
     start interval <interval> phy-type {80211a|80211q}
     stop
  create-device
     ap phy-type {80211a|80211g} [bssid <br/>bssid>] [mac <mac_address>]
     client phy-type {80211a|80211q} [bssid <br/>bssid>] [mac <mac_address>]
  ev-gen event_id <event_id> trap_id <trap_id> [ADDITIONAL_INFO <ADDITIONAL_INFO> |
  ADDRESS_TYPE <ADDRESS_TYPE> |
     AP_CHANNEL <AP_CHANNEL> | AP_LOCATION <AP_LOCATION> |
     AP_MAC_ADDRESS <AP_MAC_ADDRESS> | AP_RADIO_NUM <AP_RADIO_NUM> |
     ASSOCIATION_TYPE <ASSOCIATION_TYPE> | CONF_LEVEL <CONF_LEVEL> |
     FRAME_TYPE <FRAME_TYPE> | INTERFERING_AP_INFO_URL <INTERFERING_AP_INFO_URL> | MATCHED
     IP <MATCHED_IP> | MATCHED_MAC <MATCHED_MAC> |
     NODE MAC <NODE MAC> | RECEIVER MAC <RECEIVER MAC> | ROGUE INFO_URL <ROGUE_INFO_URL> |
     SIGNATURE_NAME <SIGNATURE_NAME> | SNR <SNR>
     SOURCE_MAC <SOURCE_MAC> | SPOOFED_FRAME_TYPE <SPOOFED_FRAME_TYPE> | TARGET_AP_BSSID
     \overline{X}TARGET AP_BSSID> \overline{I} TARGET AP_SSID \overline{S} (TRANSMITTER_MAC \overline{S}TRANSMITTER
     MAC>]
  suspect-rap bssid <br/>bssid> match-type <match-type> match-method <match-method>
  wired-mac
     add {bssid <br/> <br/> <br/> />
mac <mac>|enet-mac <enet-mac> mac <mac>|prop-wm mac <mac-addr>|sys-
     tem-gw-wm mac <mac>|system-wm mac <mac>}
     remove {bssid <br/> <br/> <br/> <br/>mac <mac>|enet-mac <enet-mac> mac <mac>|prop-wm mac <mac>|sys-
     tem-gw-wm mac <mac>|system-wm mac <mac>}
```
## **Description**

The **scan** sub-command enables channel scanning for the specified air monitor. In addition, the **test** subcommand enables the client to test an air monitor.

## **Syntax**

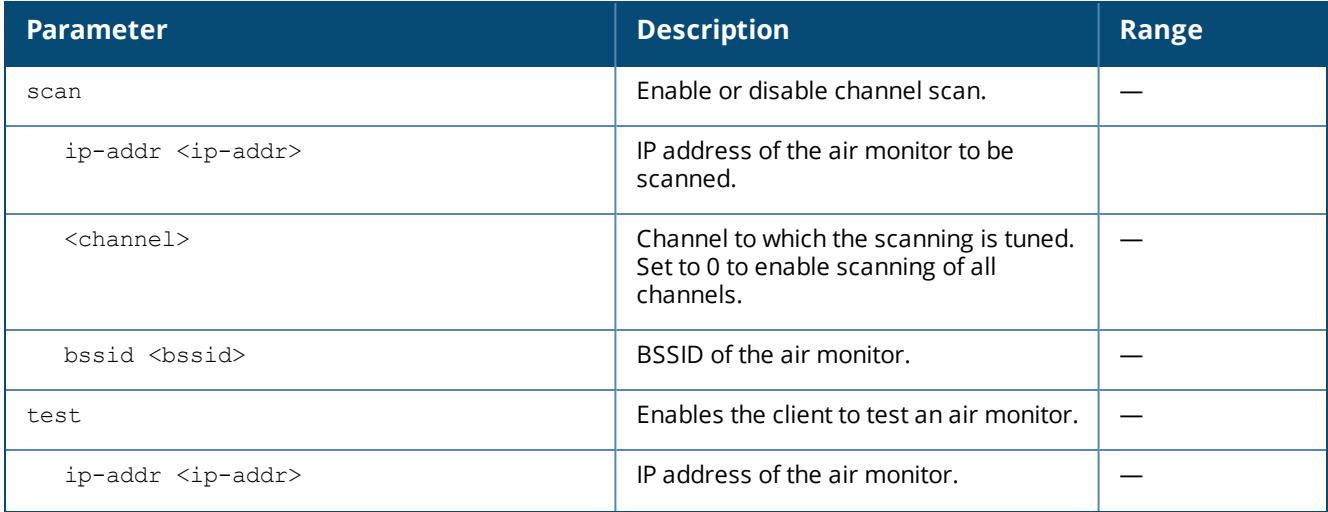

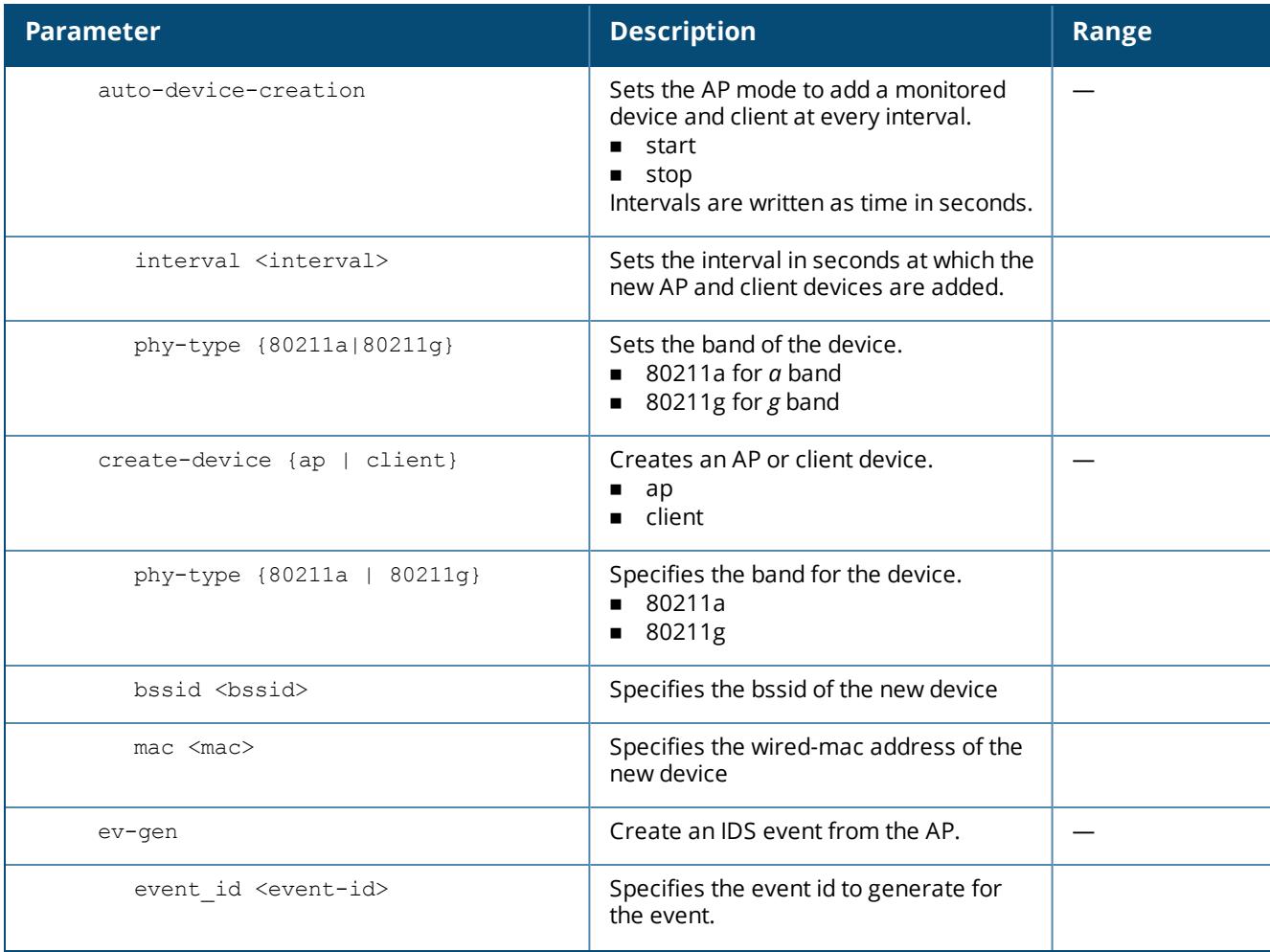

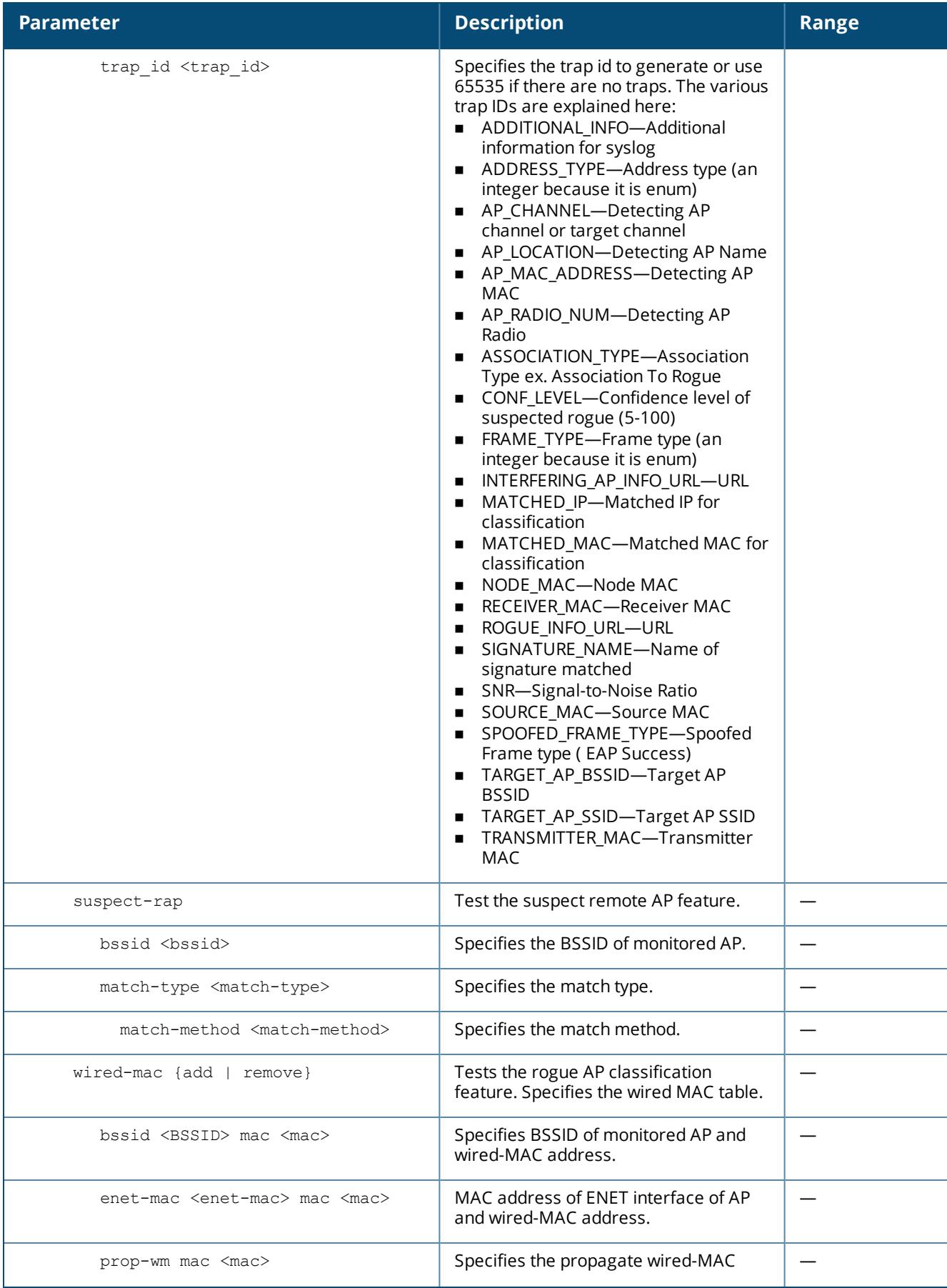

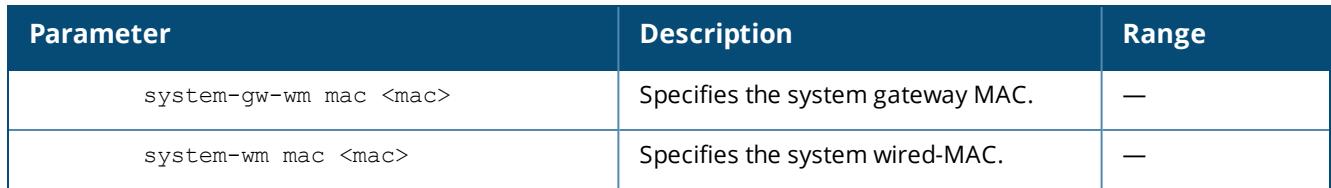

## **Usage Guidelines**

These commands are intended to be used with an AP that is configured as an air monitor.

## **Example**

The following command sets the air monitor to scan all channels:

(host) (config) #am scan 10.1.1.244 0

## **Command History**

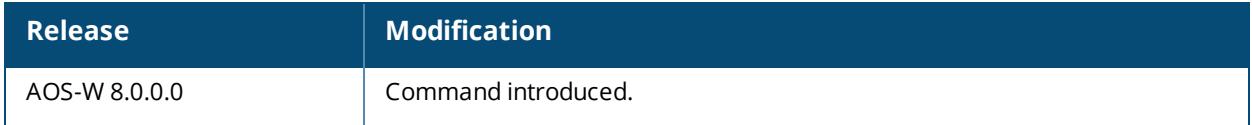

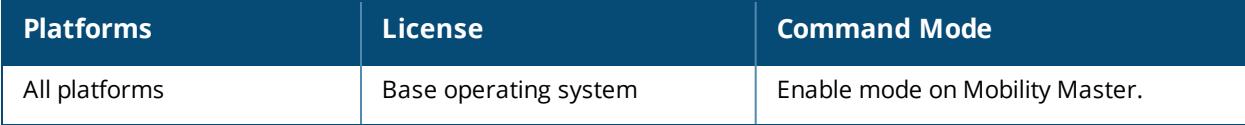

## **amon msg-buffer-size**

amon msg-buffer-size <msg-buffer-size>

## **Description**

This command modifies the size of AMON packets on the managed device.

## **Syntax**

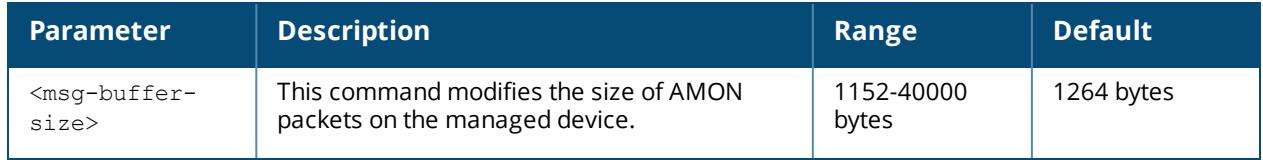

## **Example**

The following command caps the AMON message size at 1500 bytes:

(host)[mynode](config) #amon msg-buffer-size 1500

## **Related Commands**

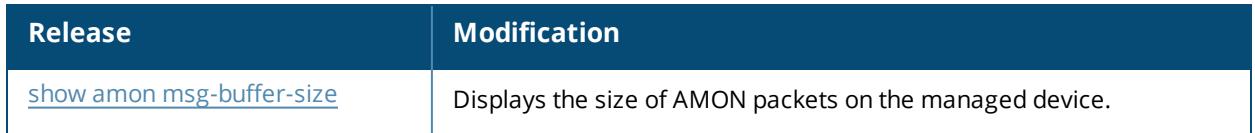

## **Command History**

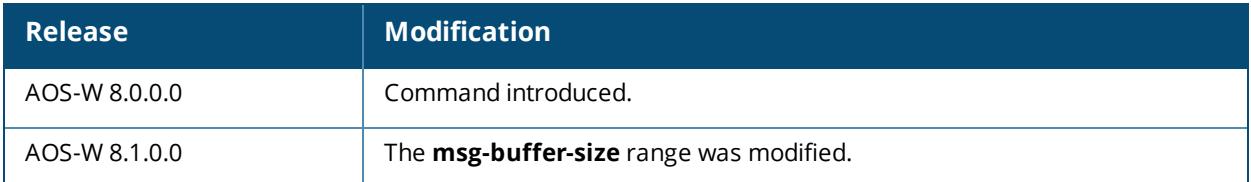

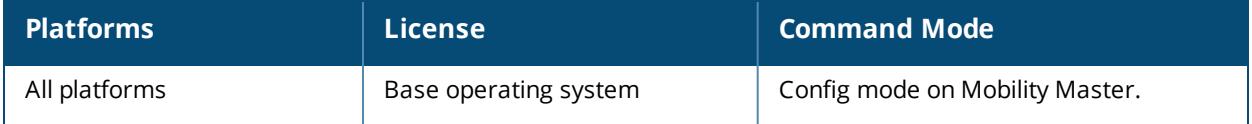

## **amon udp**

[no] amon udp

## **Description**

Enable the OmniVista 3600 Air Manager server to allow traffic on UDP port 8211.

## **Syntax**

No parameters.

## **Usage Guidelines**

Issue the **no amon udp** command to disable AMON UDP and re-enable it again using the command **amon udp**.

## **Example**

The example below enables AMON UDP.

(host) [mynode] (config) #amon udp

## **Command History**

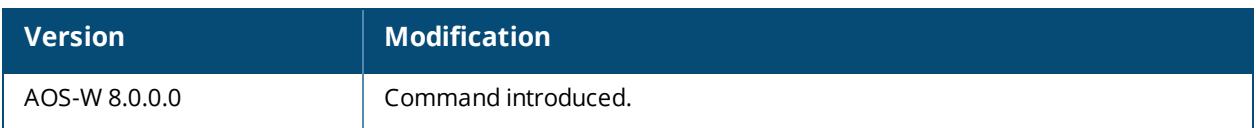

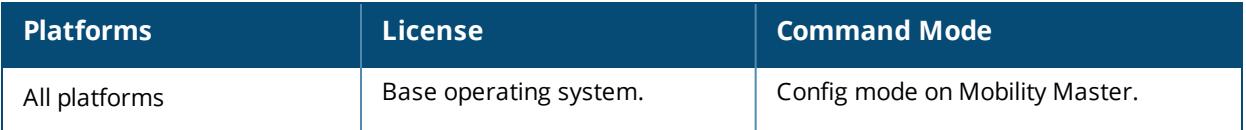

# **ap am-filter-profile**

```
ap am-filter-profile {default | <profile-name>}
  allow-ap-group
  allow-self
  ap-group <ap-group>
  ap-name <ap-name>
  clone
  filter-enable
  no
```
## **Description**

This command configures an AM filter.

## **Syntax**

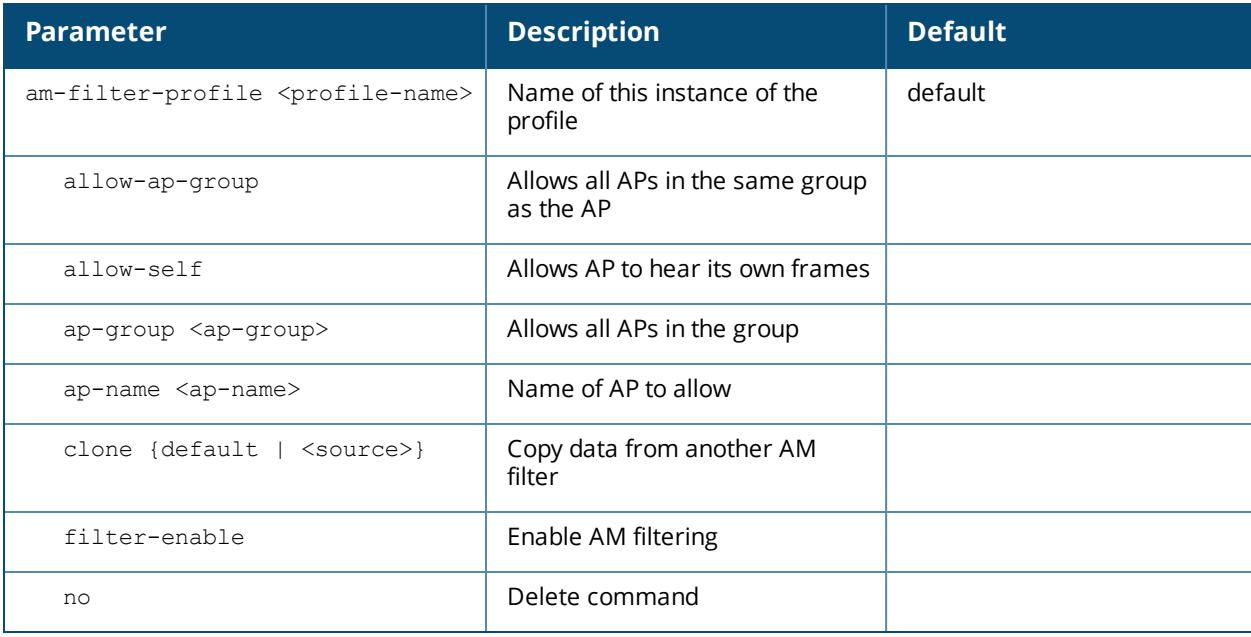

## **Example**

The following command allows AM filtering for all APs in the test1 group:

(host) [mynode] (config) #ap am-filter-profile test (host) [mynode] (AM Filter "test") #ap-group test1

## **Command History**

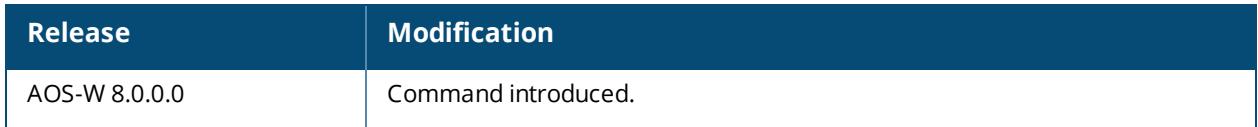

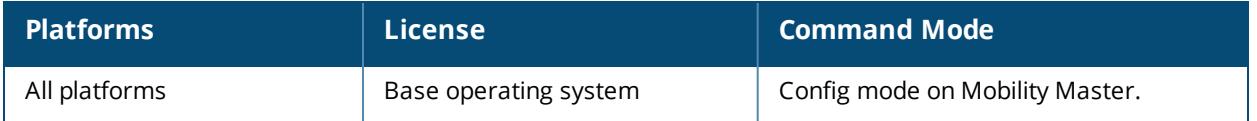

# **ap ap-blacklist-time**

ap ap-blacklist-time <ap-blacklist-time>

## **Description**

This command determines the time in seconds an AP is blacklisted.

## **Syntax**

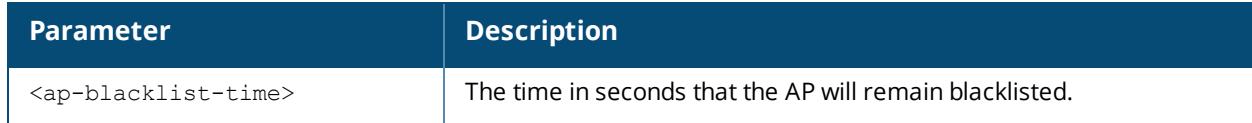

## **Example**

The following is an example of the **ap-blacklist-time** command:

```
(host) [mynode] (config) #ap ap-blacklist-time 55
```
## **Command History**

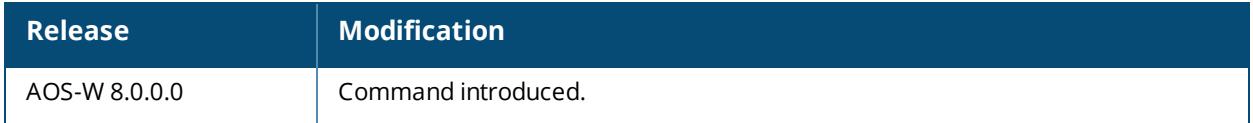

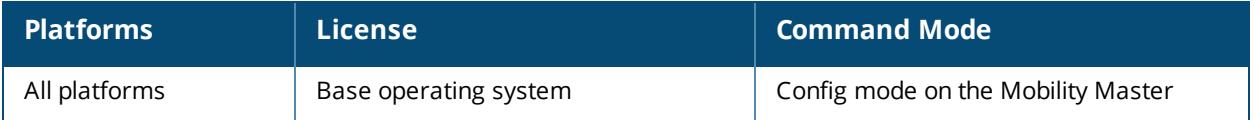

# **ap authorization-profile**

```
ap authorization-profile {default | <profile-name>}
  ap-authorization-group <profile-name>
  clone {default | <source>}
  no
```
#### **Description**

This command defines a temporary configuration profile for remote APs that are not yet authorized on the network.

#### **Syntax**

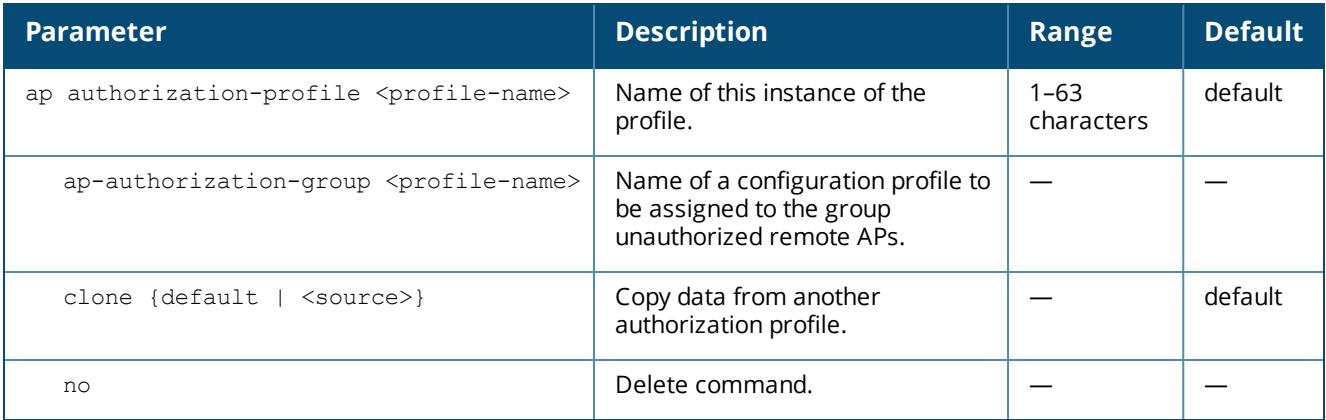

## **Usage Guidelines**

The AP authorization-profile specifies which configuration should be assigned to a remote AP that has been provisioned but not yet authenticated at the remote site. By default, these yet-unauthorized APs are put into the temporary AP group **authorization-group** and assigned the predefined profile **NoAuthApGroup**. This configuration allows a user to connect to an unauthorized remote AP through a wired port and then enter a corporate username and password. Once a valid user has authorized the remote AP, the AP will be permanently marked as authorized on the network and will then download the configuration assigned to that AP by its permanent AP group.

## **Example**

The following command creates a new authorization profile with a non-default configuration for unauthorized remote APs:

(host) [mynode] (config) #ap authorization-profile default2 (host) [mynode] ((AP Authorization profile "default2") #authorization-group NoAuthApGroup2

## **Command History**

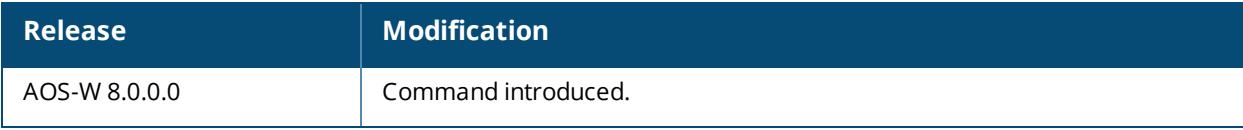

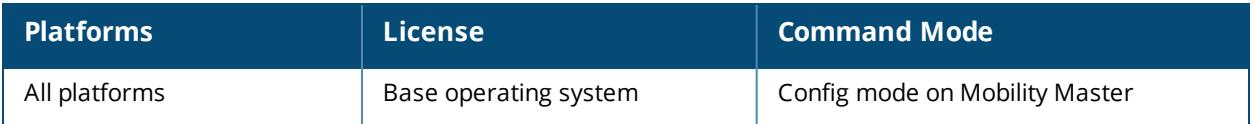

## **ap arm client-match**

```
ap arm client-match
  activate rules file-name <file-name>
  restore rules
```
## **Description**

This command allows the managed device to use a newer set of ClientMatch rules without updating the entire operating system, reducing network downtime.

#### **Syntax**

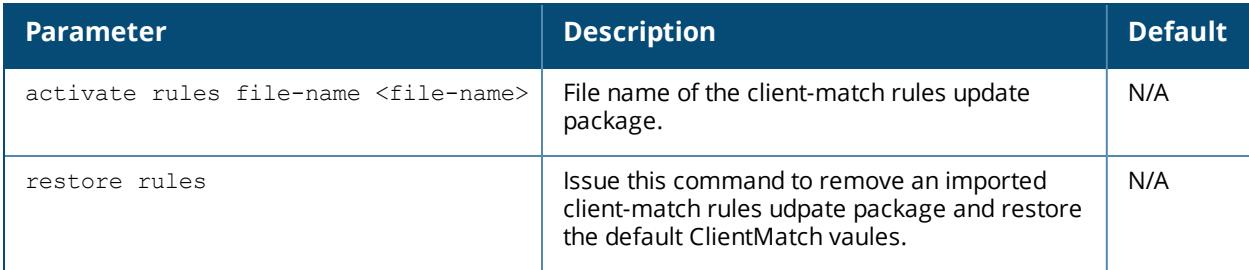

## **Usage Guidelines**

The ClientMatch rules that manage client associations are primarily based upon the client RF environment, and apply uniformly to all types of clients, regardless of device type or operating system. AOS-W supports incremental updates to ClientMatch rules to support network devices running newer operating systems that may be incompatible with the existing ClientMatch client association rules. This feature allows the managed deviceto use a newer set of ClientMatch rules without updating the entire operating system, reducing network downtime.

## **Example**

Use the WebUI or CLI to upload an custom update file of client -match rules to the /flash/config folder on Mobility Master. This feature is not available for stand-alone switch deployments.

```
(host)[mm](config)# copy tftp: <tftphost> <filename> flash: <destname>
(host)[mm](config)# copy ftp: <ftphost> <user> <password> flash: <destname>
(host)[mm](config)# copy scp: <scphost> <username> <password> flash: <destname>
```
## **Command History**

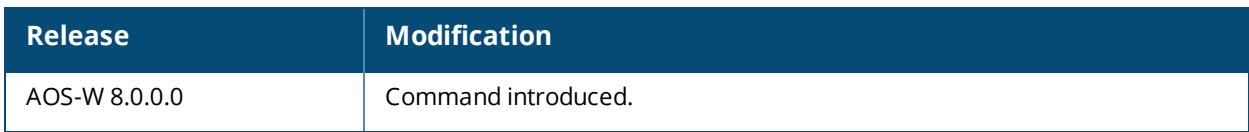

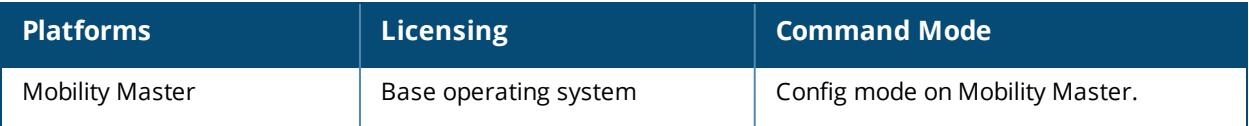

# **ap clarity-synthetic**

```
ap clarity-synthetic {ap-name <ap-name> | wired-mac <wired-mac>}
  amsip-addr <amsip-addr> forward-mode
     gre test-id <test-id> | web-sockets test-id <test-id>
       mixed-mode band <a|g> | station-mode
  reset
```
## **Description**

This command allows configuration of the Clarity-Synthetic feature. Clarity Synthetic enables the switch to select and convert a supported AP to client mode. The converted AP acts like a Wi-Fi client and starts synthetic data transaction within the network to monitor and detect the network health.

#### **Syntax**

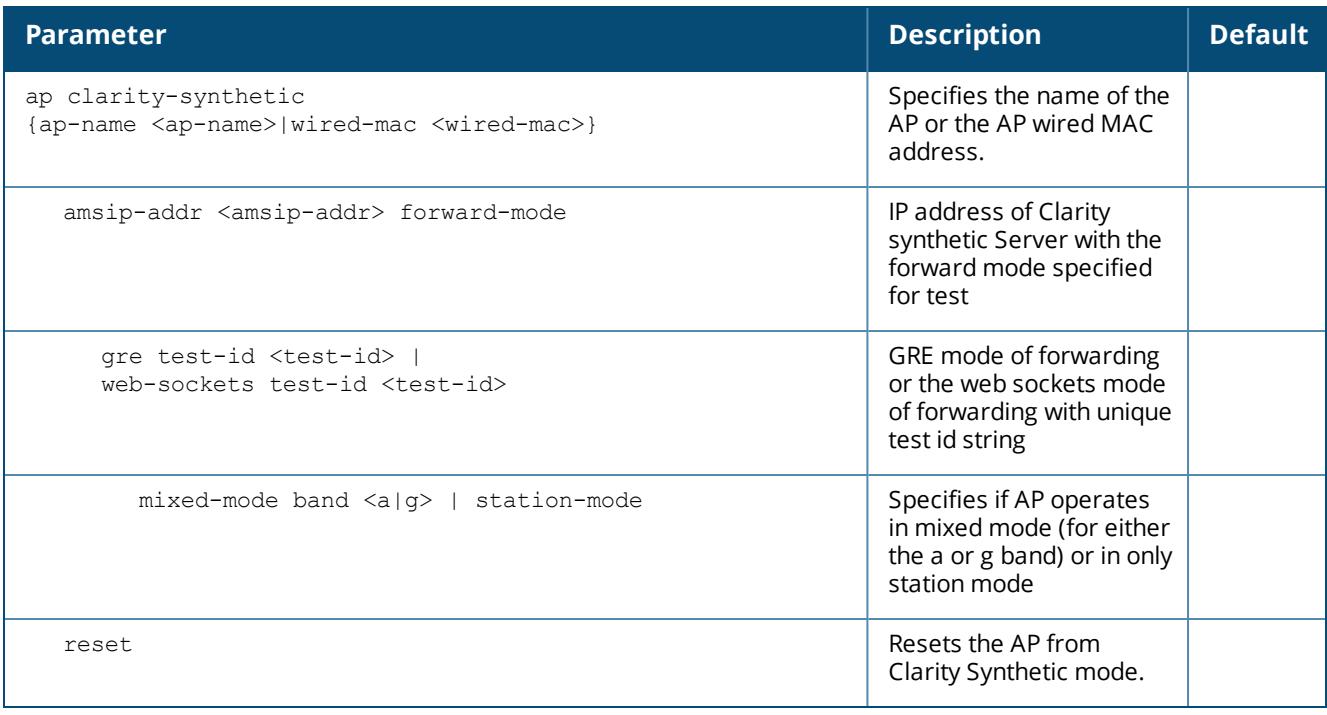

#### **Usage Guidelines**

The Clarity Synthetic feature is supported on OAW-AP200 Series, OAW-AP210 Series, and OAW-AP 220 Series access points. This feature helps in detecting network health by using synthetic transaction from a Wi-Fi client. This feature converts the radios of a supported AP to change from AP mode to station mode.

#### **Example**

The following command configures the IP address of the Clarity-Synthetic server (in the forward mode used for test) and specifies the GRE mode of forwarding for an AP working in the *a* band :

(host) [mynode] #ap clarity-synthetic wired-mac ac:a3:1e:d6:30:f0 amsip-addr 5.6.7.5 forwardmode gre test-id 5 mixed-mode band a

## **Command History**

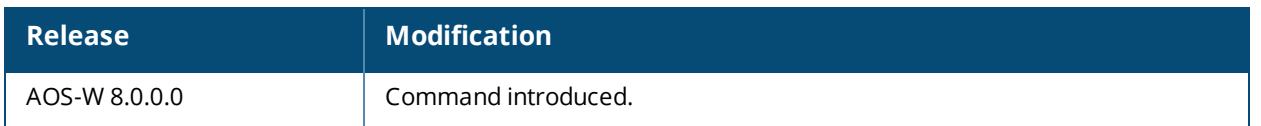

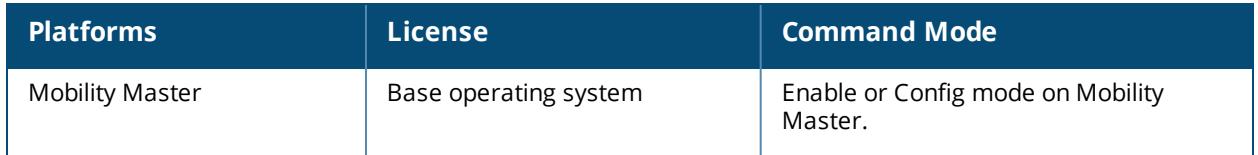

# **ap debug advanced-stats**

ap debug advanced-stats {ap-name <ap-name>}|{ ip-addr <ip-addr>}|{ ip6-addr <ip-addr>}

## **Description**

Issue this command under the supervision of Alcatel-Lucent technical support to enable the collection and display of advanced AP debugging information.

## **Syntax**

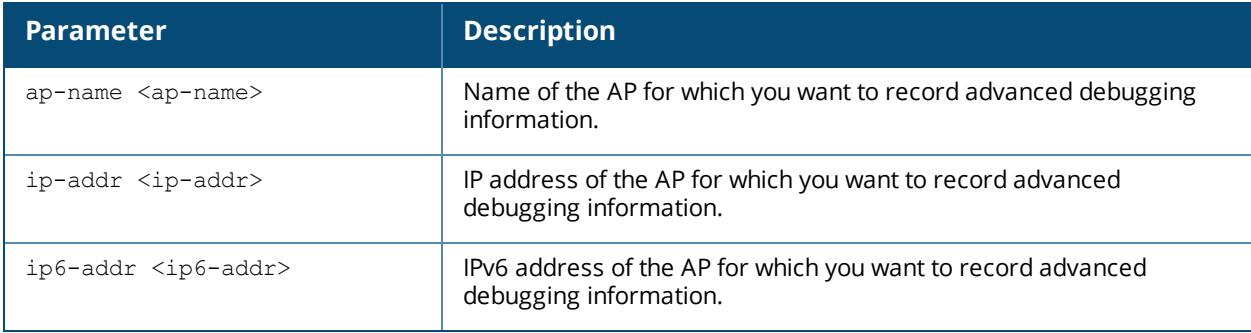

## **Usage Guidelines**

The additional information collected when advanced net80211 or radio statistics are enabled on an AP appears in the output of the show ap debug [radio-stats](#page-1275-0) command.

## **Command History**

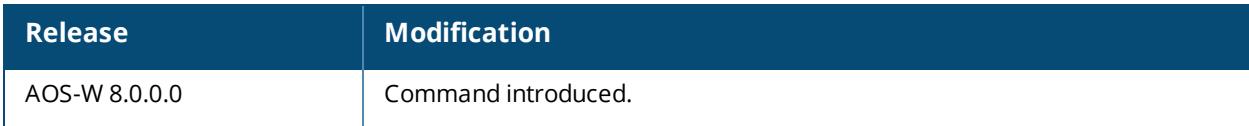

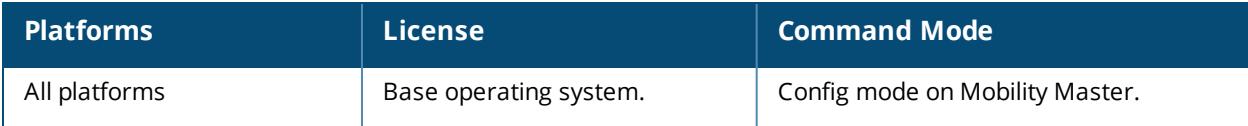

# <span id="page-159-0"></span>**ap debug client-trace start**

```
ap debug client-trace start
  {ap-name <ap-name>}|{ip-addr <ip>}|{ip6-addr <ip6>}
```
## **Description**

Use this command to trace management packets from a client MAC address.

#### **Syntax**

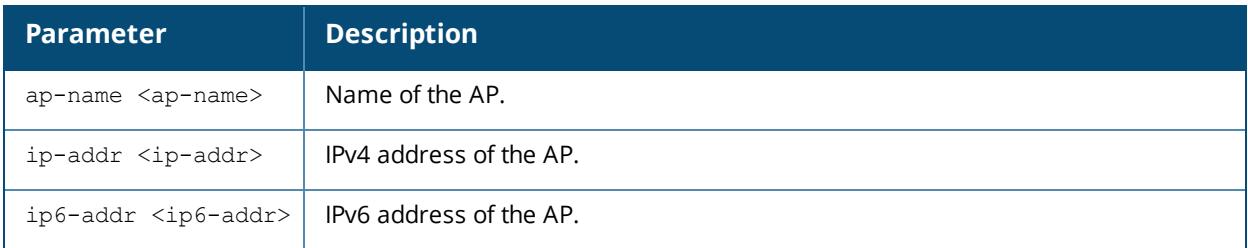

## **Usage Guidelines**

This command should only be used under the guidance of Alcatel-Lucent technical support.

## **Related Commands**

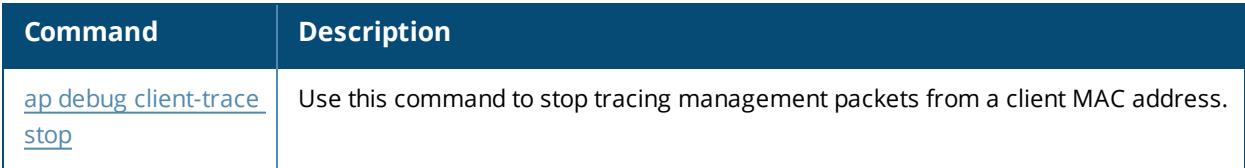

## **Command History**

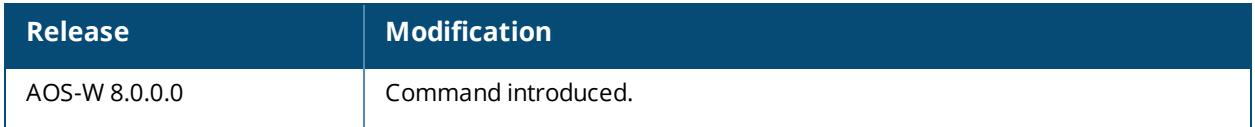

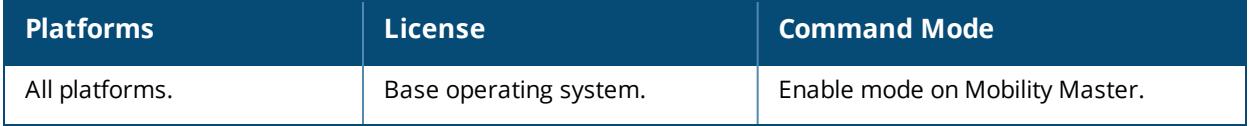

# <span id="page-160-0"></span>**ap debug client-trace stop**

```
ap debug client-trace stop
  {ap-name <ap-name>}|{ip-addr <ip>}|{ip6-addr <ip6>}
```
## **Description**

Use this command to stop tracing management packets from a client MAC address.

#### **Syntax**

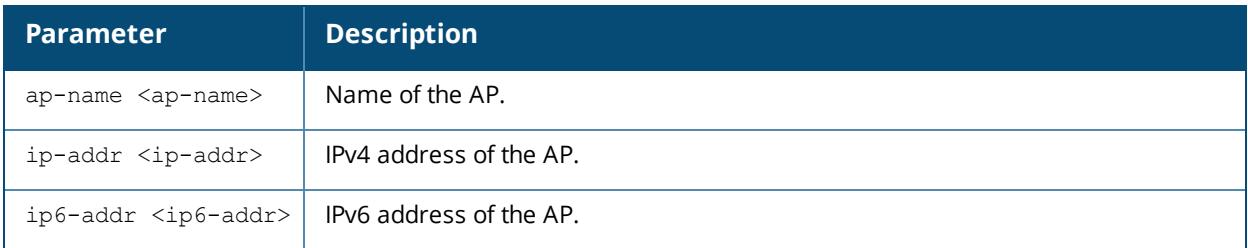

## **Usage Guidelines**

This command should only be used under the guidance of Alcatel-Lucent technical support.

## **Related Commands**

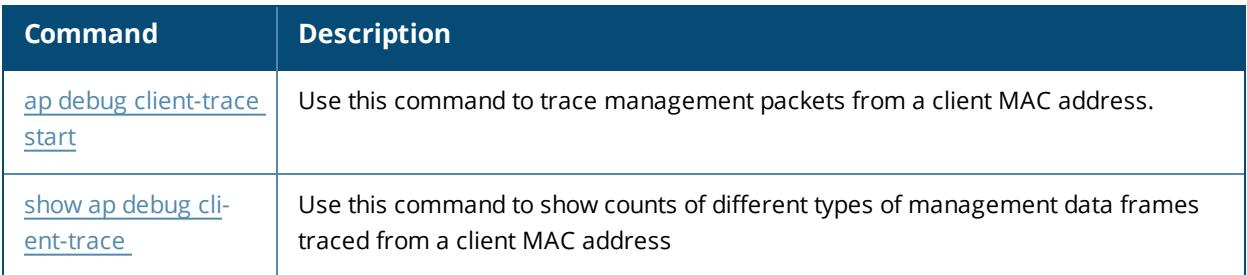

## **Command History**

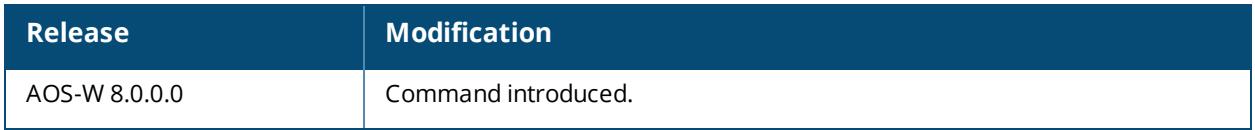

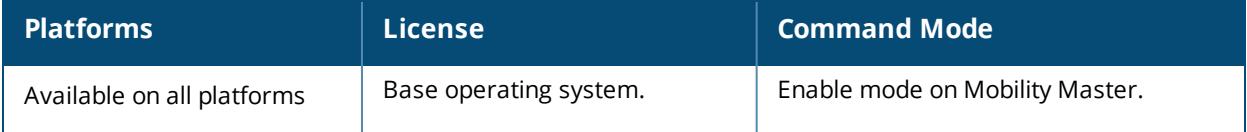

# **ap debug dot 11r remove-key**

ap debug dot 11r remove-key <mac> [ap-name <ap-name> | ip-addr <ip-addr>]

## **Description**

This command removes the r1 key from an AP.

#### **Syntax**

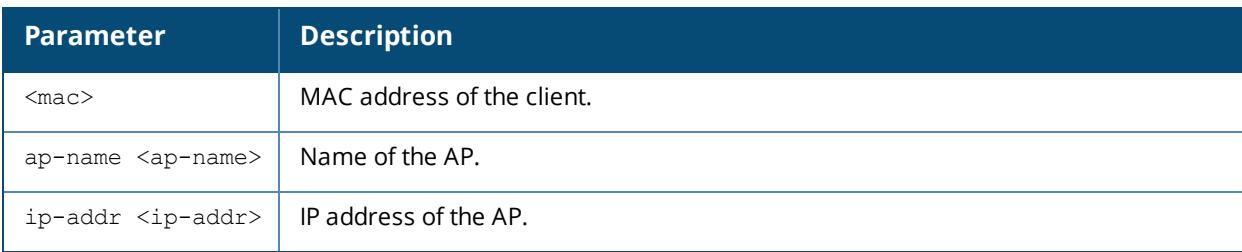

## **Usage Guideline**

Use this command to remove an r1 key from an AP when the AP does not have a cached r1 key during Fast BSS Transition roaming.

## **Examples**

You can use the following command to remove an r1 key from an AP when the AP does not have a cached r1 key during Fast BSS Transition roaming.

(host) [mynode] #ap debug dot11r remove-key <mac> ap-name <ap-name> | ip-addr <ip-addr> (host) [mynode] #ap debug dot11r remove-key 00:50:43:21:01:b8 ap-name MAcage-105-GL

Execute the following command to check if the r1 key is removed from the AP:

```
(host) [mynode] #show ap debug dot11r state ap-name MAcage-105-GL
Stored R1 Keys
--------------
Station MAC Mobility Domain ID Validity Duration R1 Key
----------- ------------------ ----------------- ------
```
## **Related Commands**

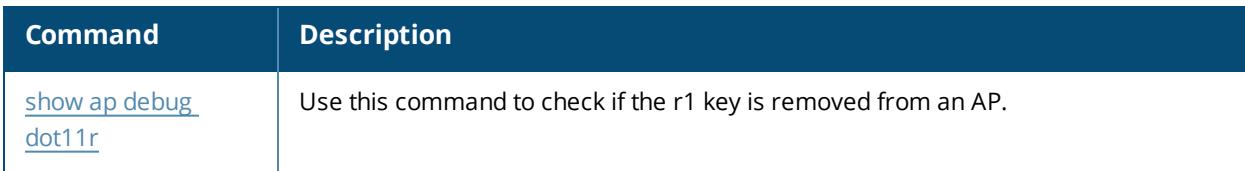

## **Command History**

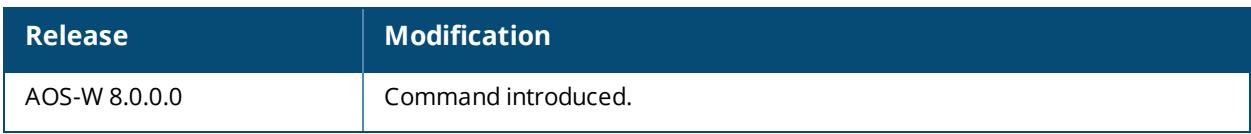

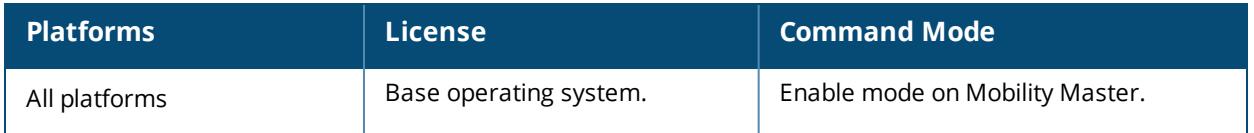

# **ap debug openflow**

```
ap debug openflow flows
  delete-all {ap-name|ip-addr <ip-addr>|ip6-addr}
```
## **Description**

This command deletes all the OpenFlow flows.

## **Syntax**

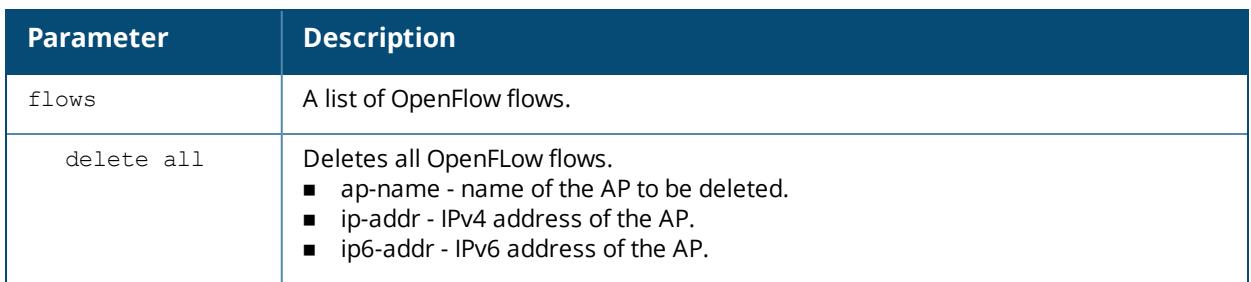

## **Usage Guidelines**

This command should only be used under the guidance of Alcatel-Lucent technical support.

## **Command History**

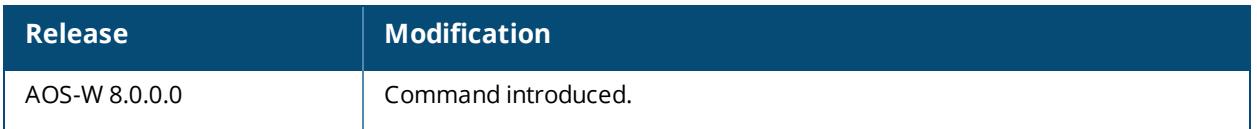

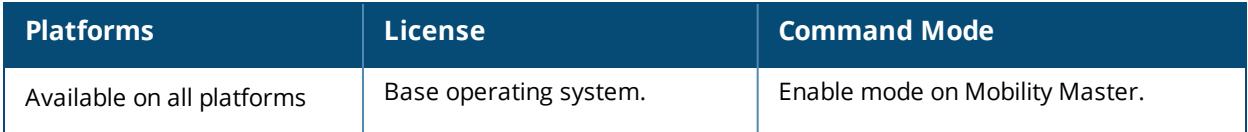

# **ap debug radio-event-log**

ap debug radio-event log [start|stop] [ap-name <name>|ip-addr <ip-addr>|ip6-addr <ip6-addr>] radio <0|1> events [all|ani|hex|rcfind|rcupdate|rx|size|text|tx]>]

## **Description**

Start and stops packet log capture of radio events for debugging purposes, and sends a log file of the events to a dump server when logging stops.

#### **Syntax**

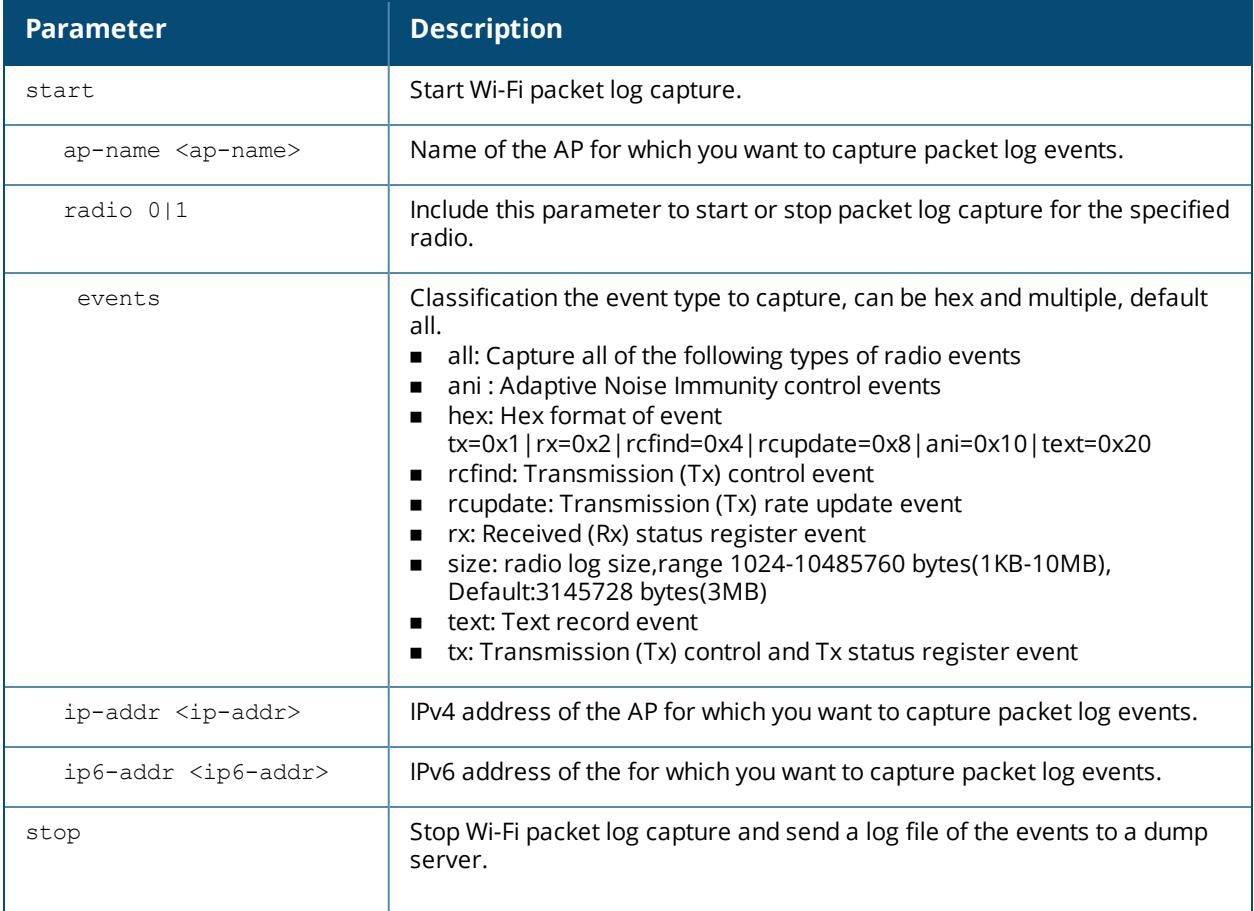

#### **Example**

The following commands starts and stops a Wi-Fi radio event log:

(host) [mynode] #ap debug radio-event-log start ap-name 6c:f3:7f:c6:71:90 radio 0 events all (host) [mynode] #ap debug radio-event-log stop ap-name 6c:f3:7f:c6:71:90 radio 0

#### **Related Commands**

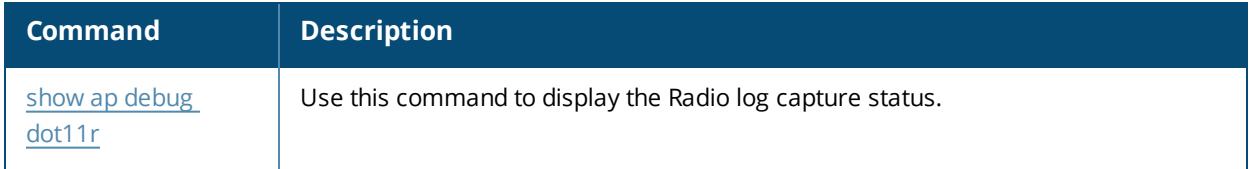

## **Command History**

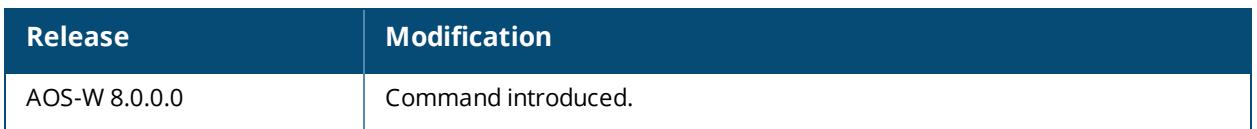

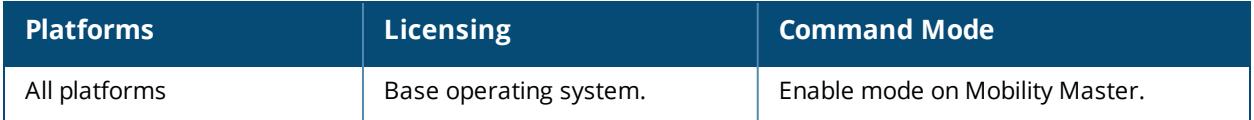

# **allap debug radio-registers dump**

ap debug radio-registers dump [[filename <filename> {all|interrupt|qcu |radio}]ap-name <name>|ip-addr <ip-addr>|ip6-addr <ip6-addr>]

## **Description**

This command allows you to collect all or specific radio register information into a separate file.

## **Syntax**

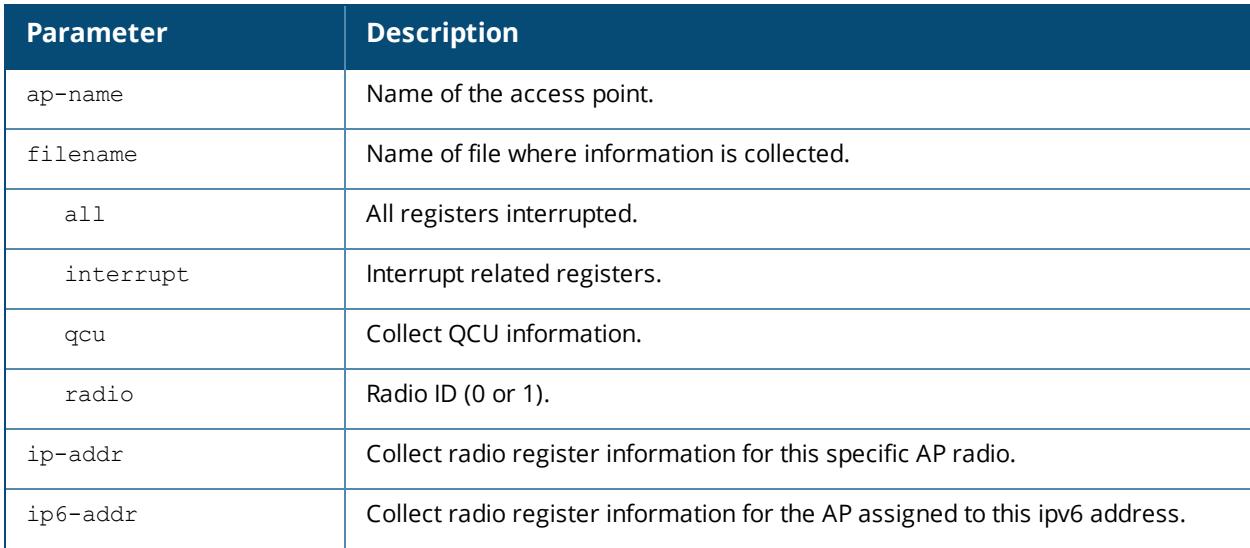

## **Usage Guidelines**

This command collects specified radio-register information for debugging purposes, dumps the registers into a local file, and will automatically transfer the file to the dump-server that is configured in ap-system-profile.

## **Example**

The following command collects all radio registers from **myap1** into a file called **myradioregfile**:

(host) [mynode] #ap debug radio-registers dump ap-name myap1 filename myradioregfile all

## **Command History**

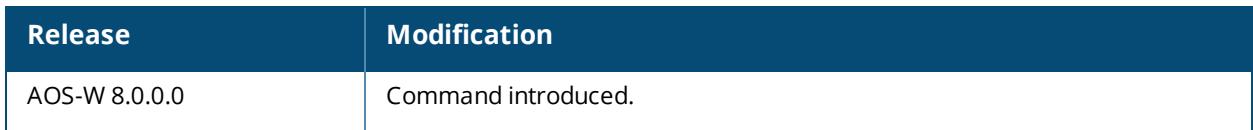

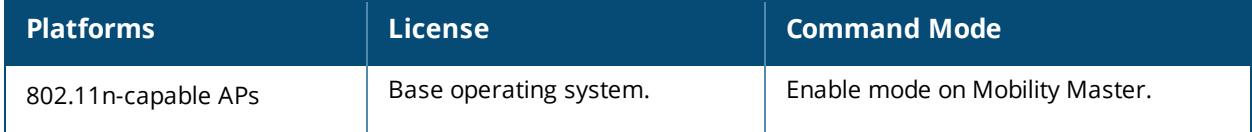

## **ap debug stm-trace**

```
ap debug stm-trace category
  [ip-addr <ip-addr> | loglevel | mac <mac>]
```
## **Description**

This command enables / disables stm-trace categories.

#### **Syntax**

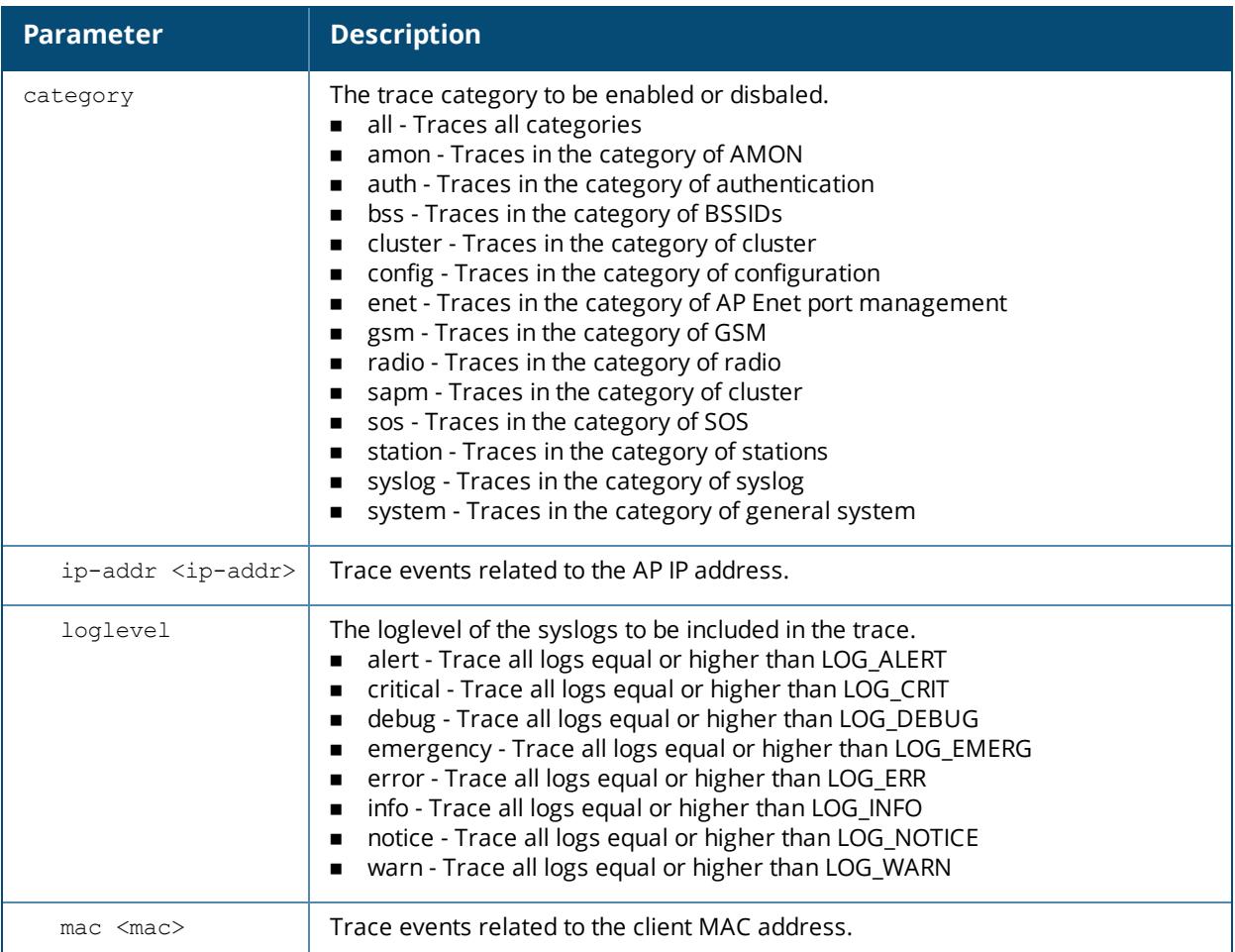

## **Examples**

You can use the following command to trace all events related to the IP address.

(host) [mynode] #ap debug stm-trace category all ip-addr <ip-addr> (host) [mynode] #ap debug stm-trace category all 10.20.10.20

## **Command History**

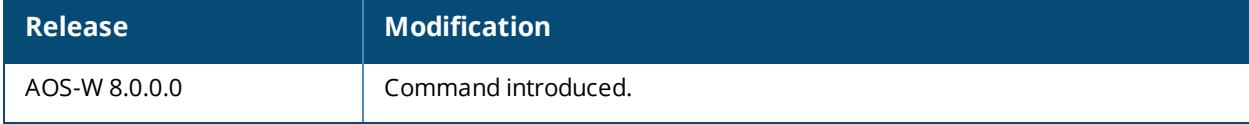

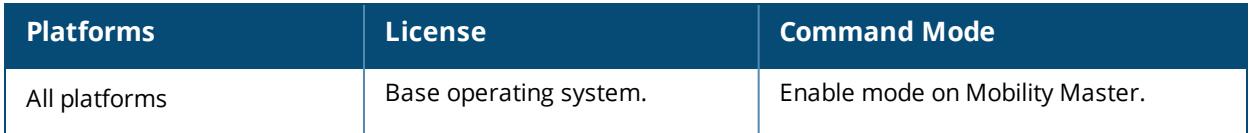

# **ap deploy-profile**

```
ap deploy-profile
  blacklist
  default-ap-group
  enable
  ip-range <start> <end>
  ipv6-range <start> <end>
  no
```
## **Description**

This command applies the AP deployment policy to the default AP group, and/or to the list of AP MAC addresses included in the UAP blacklist table, and/or to the specified IP address range. The AP deployment policy redirects the applicable APs to the Instant discovery process, ensuring that the APs run only in switchless mode.

## **Syntax**

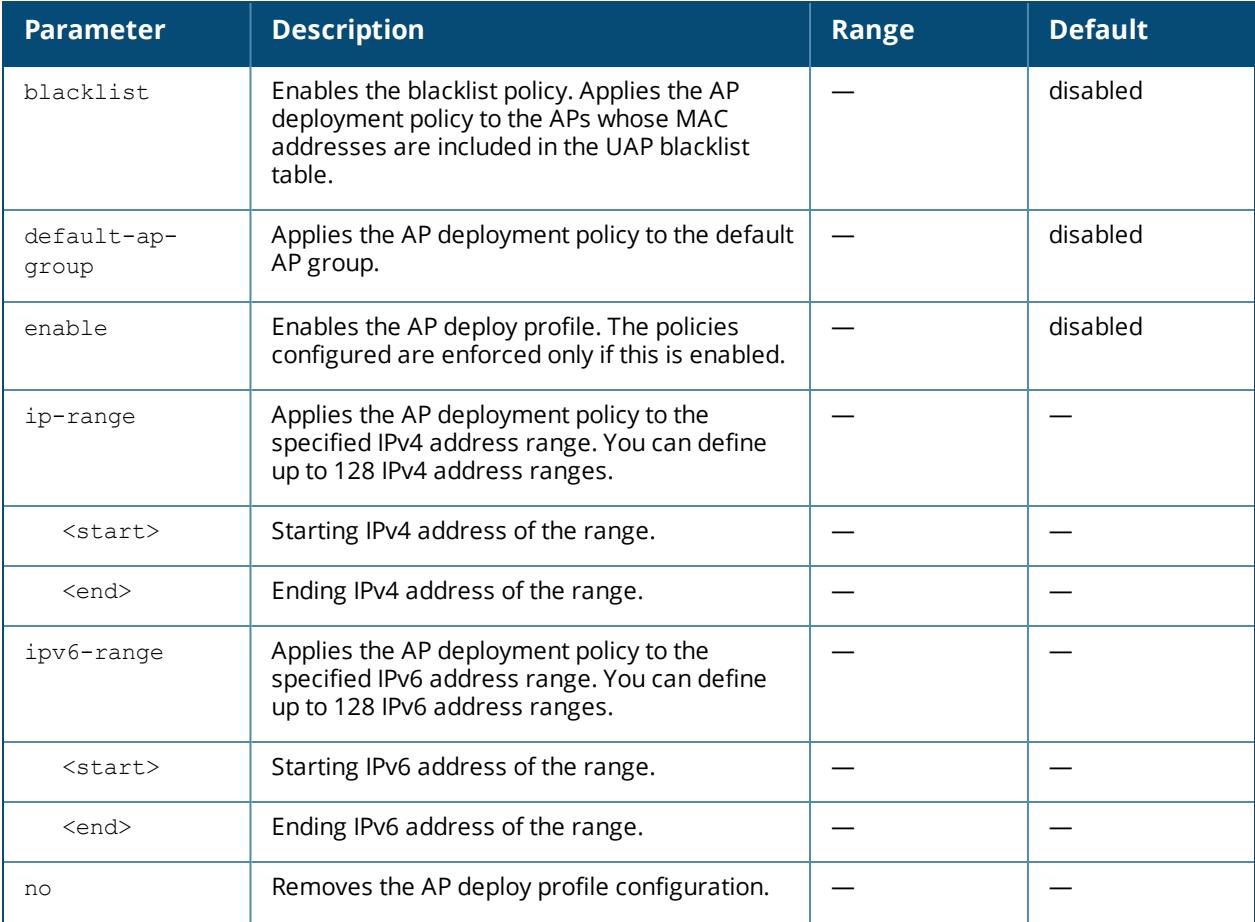

## **Example**

The following set of commands enable the AP deployment policy :

(host) [mynode] (config) #ap deploy-profile (host) [mynode] (ap deploy-profile) #enable

The following command applies the AP deployment policy to an IPv4 address range with a starting IP address of 1.1.1.1 and ending IP address of 1.1.1.10:

(host) [mynode] (ap deploy-profile) #ip-range <1.1.1.1> <1.1.1.10>

The following command enables the blacklist policy in the AP deploy profile:

(host) [mynode] (ap deploy-profile) #blacklist

The following command removes the AP deployment policy configuration:

(host) [mynode] (config) #no ap deploy-profile

## **Related Commands**

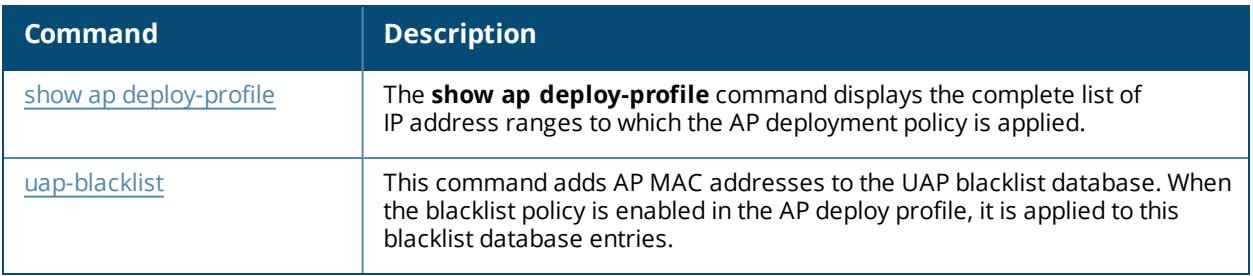

## **Command History**

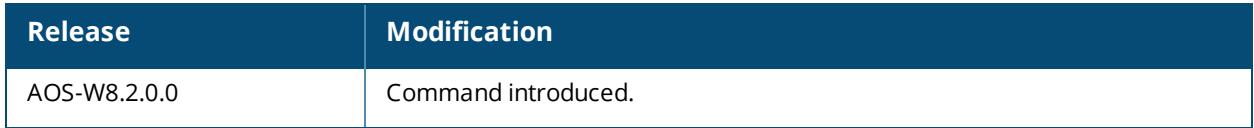

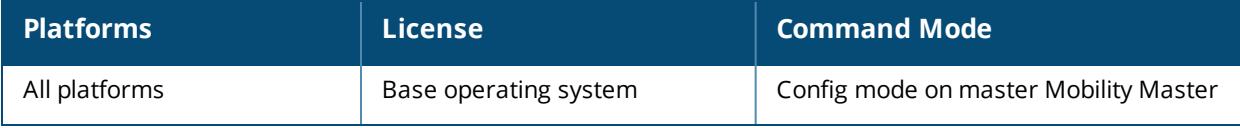

## **ap enet-link-profile**

```
ap enet-link-profile {default | <profile>}
  clone {default | <source>}
  dot3az
  duplex {auto | full | half}
  no ...
  poe
  speed {10 | 100 | 1000 | 2500 | 5000 | auto}
```
## **Description**

This command configures an AP Ethernet link profile.

## **Syntax**

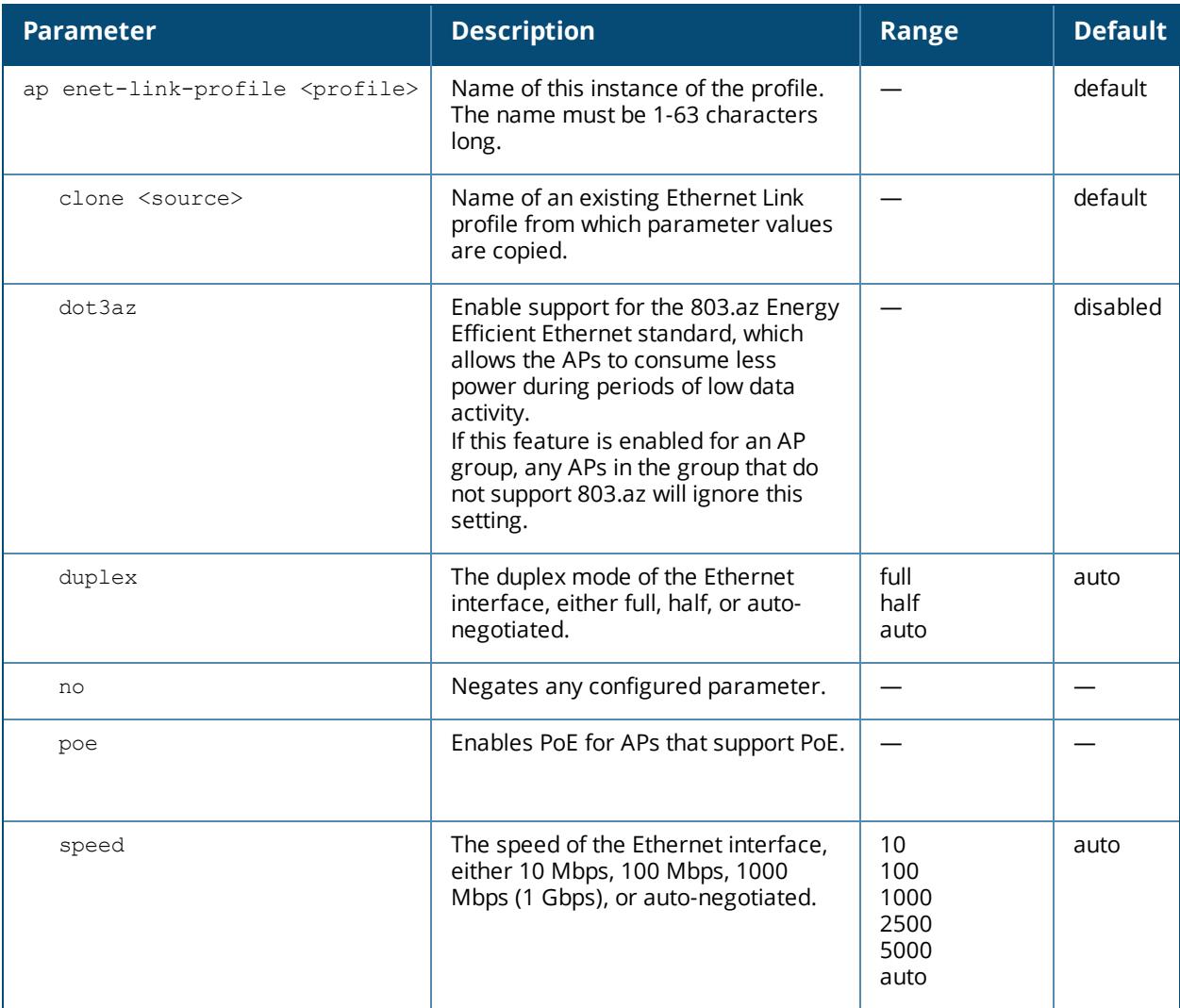

### **Usage Guidelines**

This command configures the duplex and speed of the Ethernet port on the AP. The configurable speed is dependent on the port type.

## **Example**

The following command configures the Ethernet link profile for full-duplex and 100 Mbps:

```
(host) [mynode] (config) #ap enet-link-profile enet
  (host) [mynode] (AP Ethernet Link profile "enet") #duplex full
  (host) [mynode] (AP Ethernet Link profile "enet") #speed 100
```
## **Command History**

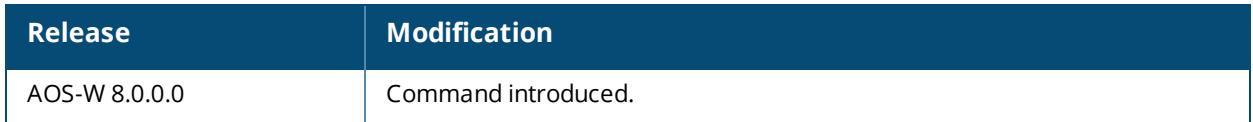

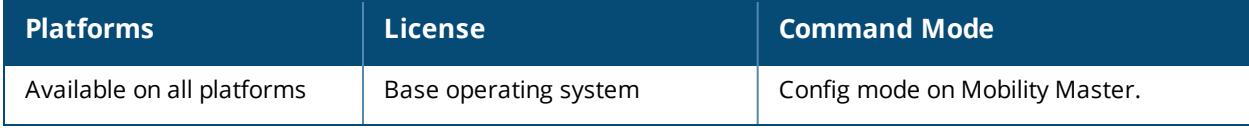

## **ap flush-r1-on-new-r0**

ap flush-r1-on-new-r0

## **Description**

Use this command to enable or disable flushing of R1 keys, when R0 is updated for d-tunnel or bridge mode.

## **Example**

The following example enables flushing of R1 keys:

(host) [mynode] (config) #ap flush-r1-on-new-r0

The following command displays the status of flushing of R1 keys:

(host) [mynode] (config) #show flush-r1-on-new-r0 Fast Roaming flush-r1-on-new-r0

## **Command History**

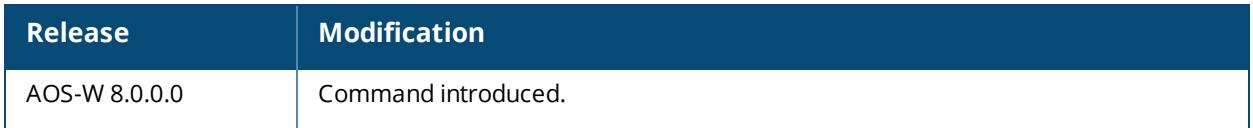

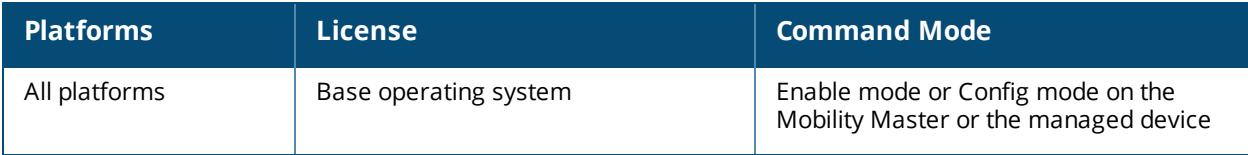

# **ap image-preload**

```
ap image-preload
  activate all-aps|specific-aps
  add {ap-group <ap-group> | ap-name <ap-name>}
  cancel
  clear-all
  delete {ap-group <ap-group> | ap-name <ap-name>}
  [partition <part-num>]
  [max-downloads <max-downloads>]
```
## **Description**

Configure APs to preload a new software image from a managed device before it starts actively running the new image.

## **Syntax**

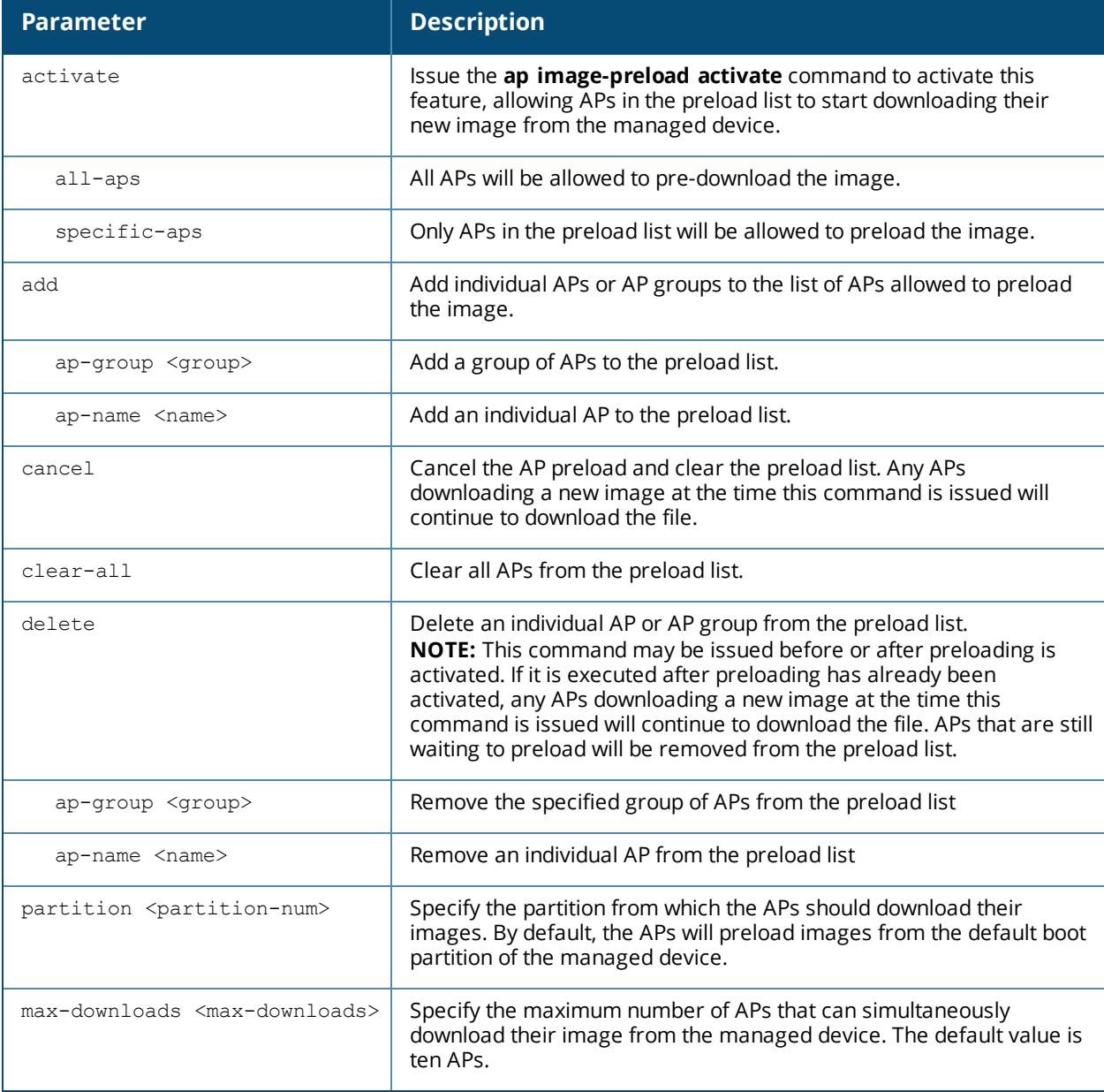

## **Usage Guidelines**

The AP image preload feature minimizes the downtime required for a Mobility Master upgrade by allowing the APs to download the new images before the Mobility Master actually starts running the new version.

This feature allows you to select the maximum number of APs that are allowed to preload the new software image at any one time, thereby reducing the possibility that the Mobility Master may get overloaded or that network traffic may be impacted by all APs on the Mobility Master attempting to download a new image at once.

APs can continue normal operation while they are downloading their new software version. When the download completes, the AP sends a message to the Mobility Master, informing it that the AP has either successfully downloaded the new software version, or that the preload has failed for some reason. If the download fails, the AP will retry the download after a brief waiting period.

You can allow every AP on a managed device to preload a new software version, or also create a custom list of AP groups or individual APs that can use this feature. If a new AP associates to the managed device while the AP image download feature is active, the managed device will check the name and group of that AP to see if it appears in the preload list. If an AP is on the list, (and does not already have the specified image in its Flash memory) that AP will start preloading its image.

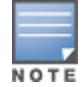

Once a software version has been downloaded by an AP, another version cannot be downloaded until the AP reboots.

## **Example**

The following command enables the image preload feature and adds the APs in the AP groups corp1 and corp2 to the preload list.

(host)[mynode](config)#ap image-preload activate specific-aps (host)[mynode](config)#add ap-group corp1 (host)[mynode](config)#add ap-group corp2

## **Command History**

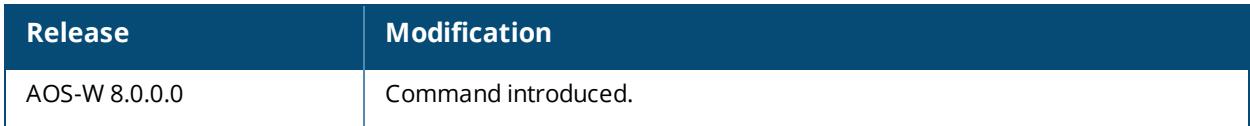

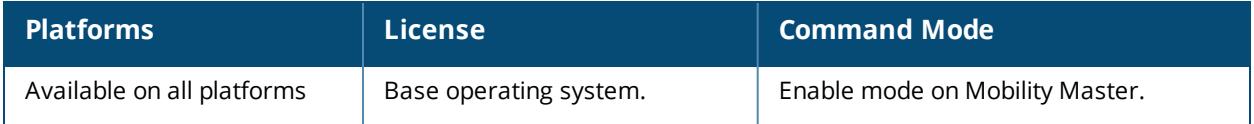

# **ap gap-db**

```
ap gap-db
[reinit-
resync lms {lms-ip <lms-ip>}|{lms-ip6 <lms-ip6>} [{ap-name <ap-name>|{wired-mac <wired-mac>}]
```
## **Description**

Resynchronize an AP status on a managed device and Mobility Master

## **Syntax**

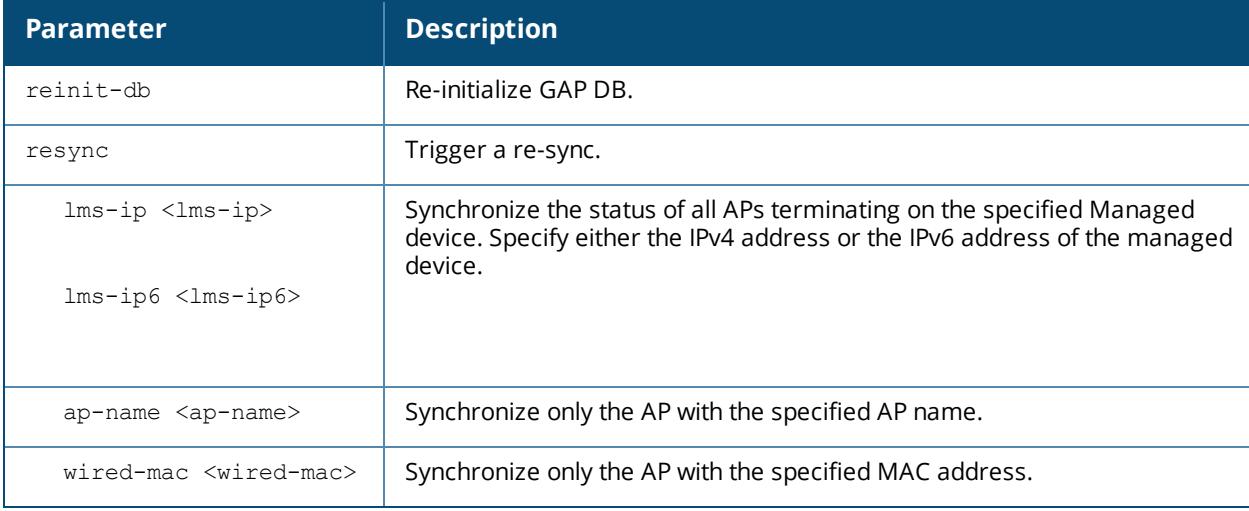

#### **Usage Guidelines**

A managed device sends AP status messages about the APs terminating on that managed device to Mobility Master. In the event that an AP state appears to be different between Mobility Master and the managed device, this command will resynchronize the AP status information by allowing the managed device and Mobility Master to exchange a list of APs.

## **Example**

The following command triggers a resynchronization for an IPv4 address of the managed device.

(host)[mynode]#ap gap-db resync lms lms-ip 10.20.10.20

## **Command History**

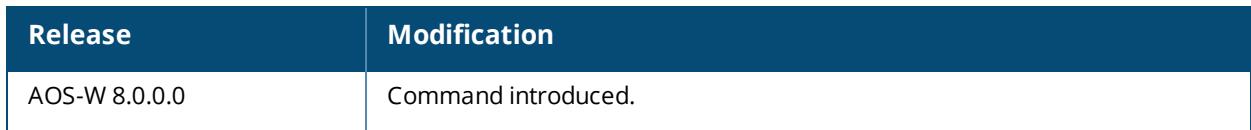

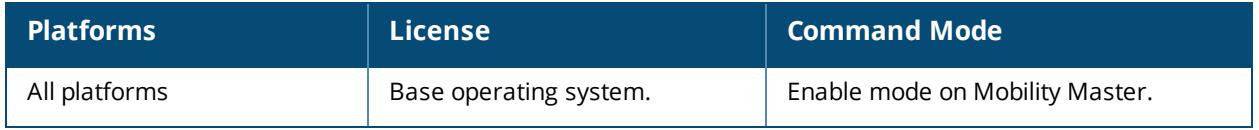

## **ap general-profile**

ap general-profile periodic-sync

## **Description**

This command configures the general profile of an AP.

## **Syntax**

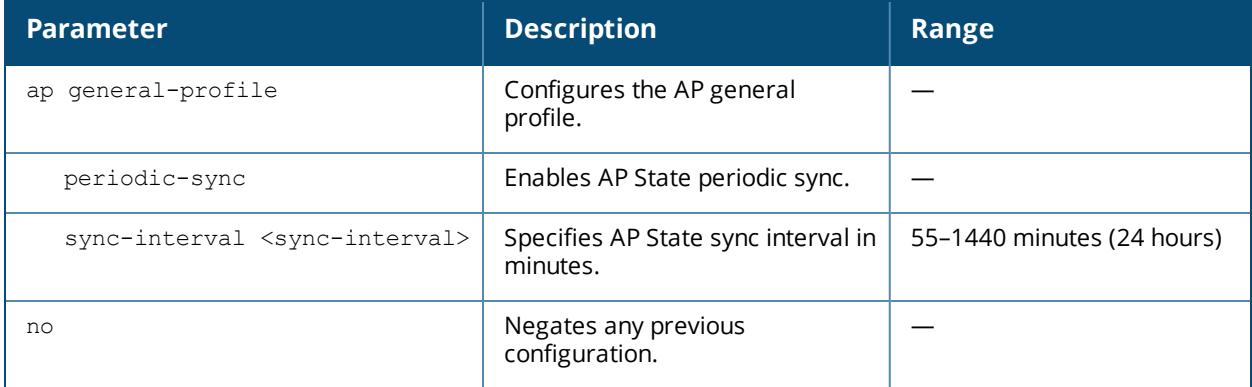

## **Usage Guidelines**

This command configures the general profile of an AP.

## **Example**

The following example enables the AP state periodic sync of an AP:

(host) [mynode] (config) #ap general-profile (host) [mynode] (ap general-profile) #periodic-sync

## **Command History**

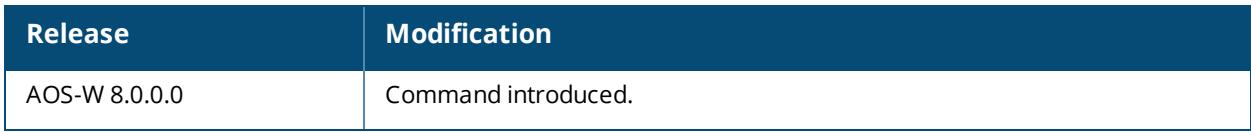

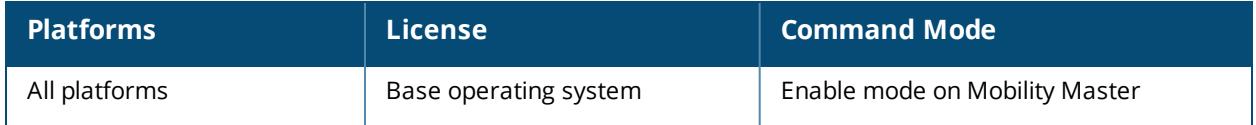

# **ap-lacp-striping-ip**

```
ap-lacp-striping-ip
  aplacp-enable
  no
  striping-ip <ip-addr> lms <LMS>
```
#### **Description**

Define an AP LACP LMS map information profile that maps a GRE striping IP address to an existing LMS-IP address.

#### **Syntax**

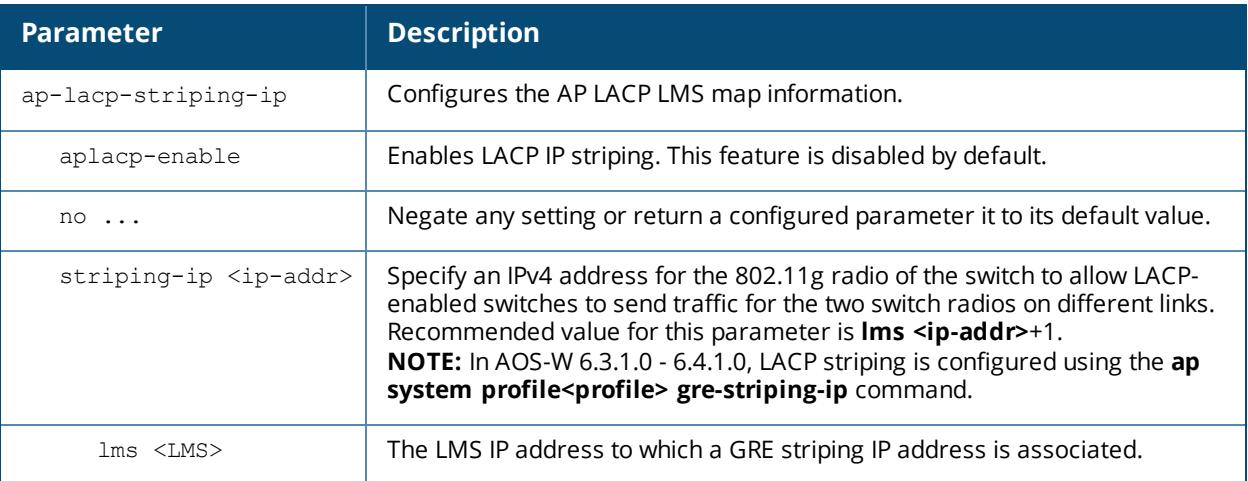

## **Usage Guidelines**

The **AP LACP LMS map information** profile is a local profile that maps a LMS IP address (defined in the AP system profile) to a GRE striping IP address. If anOAW-AP 220 Series or OAW-AP270 Series access point fails over to a standby or backup switch, the AP LACP LMS map information profile on the new switch defines the IP address that the AP uses to terminate 802.11.g radio tunnels on the new switch.This feature allows OAW-AP 220 Series, OAW-AP270 Series, and OAW-AP320 Series access points to continue to support link aggregation to a backup switch in the event of a switch failure even if the backup switch is in a different L3 network.

In AOS-W 6.4.1 and previous releases, the GRE striping IP address was defined in the global AP system profile, which did not allow APs to maintain GRE striping tunnels if the AP failed over to a backup switch in a different L3 network.

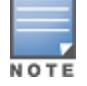

If your topology includes a backup switch you must define GRE striping IP settings in the active and the backup switch.

## **Example**

The following example enables this feature and maps a GRE striping IP address to the LMS-IP address 192.0.2.0:

```
(host) (config) # ap-lacp-striping-ip
(host) (AP LACP LMS map information)#aplacp-enable
(host) (AP LACP LMS map information)#striping-ip 192.0.2.2 lms 192.0.2.0
```
## **Related Commands**

The following show commands display information about the settings defined in the AP LACP LMS map information profile:

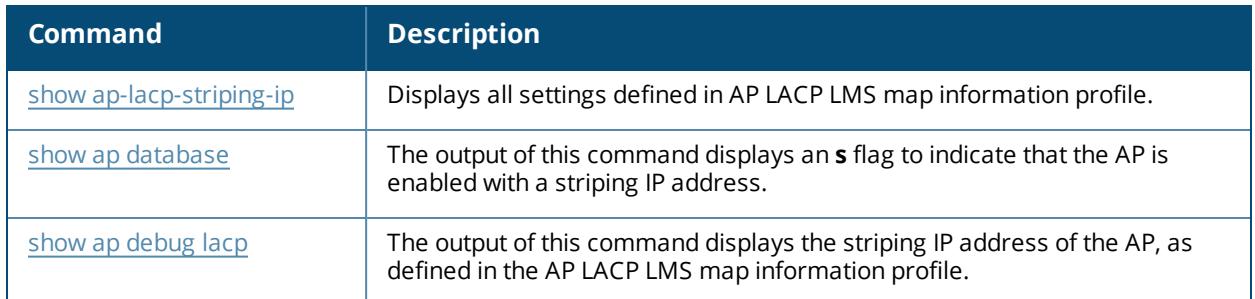

## **Command History**

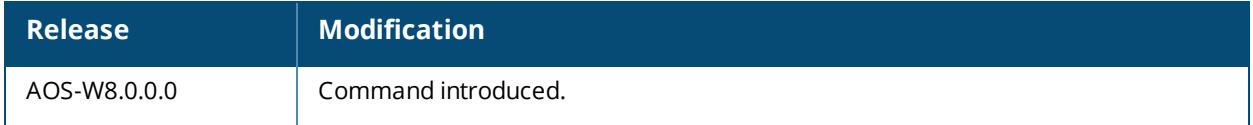

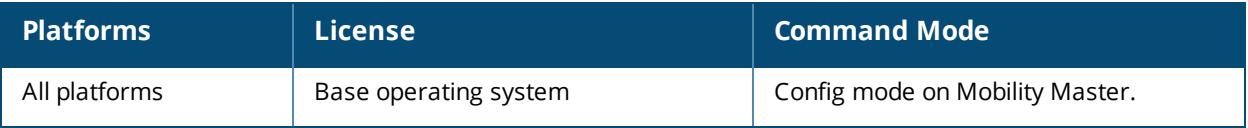
# **ap lldp med-network-policy-profile**

```
ap lldp med-network-policy-profile {default | <profile-name>}
  application-type
  guest-voice
  guest-voice-signaling
  softphone-voice
  streaming-video
  video-conferencing
  video-signaling
  voice
  voice-signaling
  clone {default | <source>}
  dscp <dscp>
  l2-priority <l2-priority>
  no ...
  tagged
  vlan <vlan>
```
# **Description**

Define an LLDP MED network policy profile that defines DSCP values and L2 priority levels for a voice or video application.

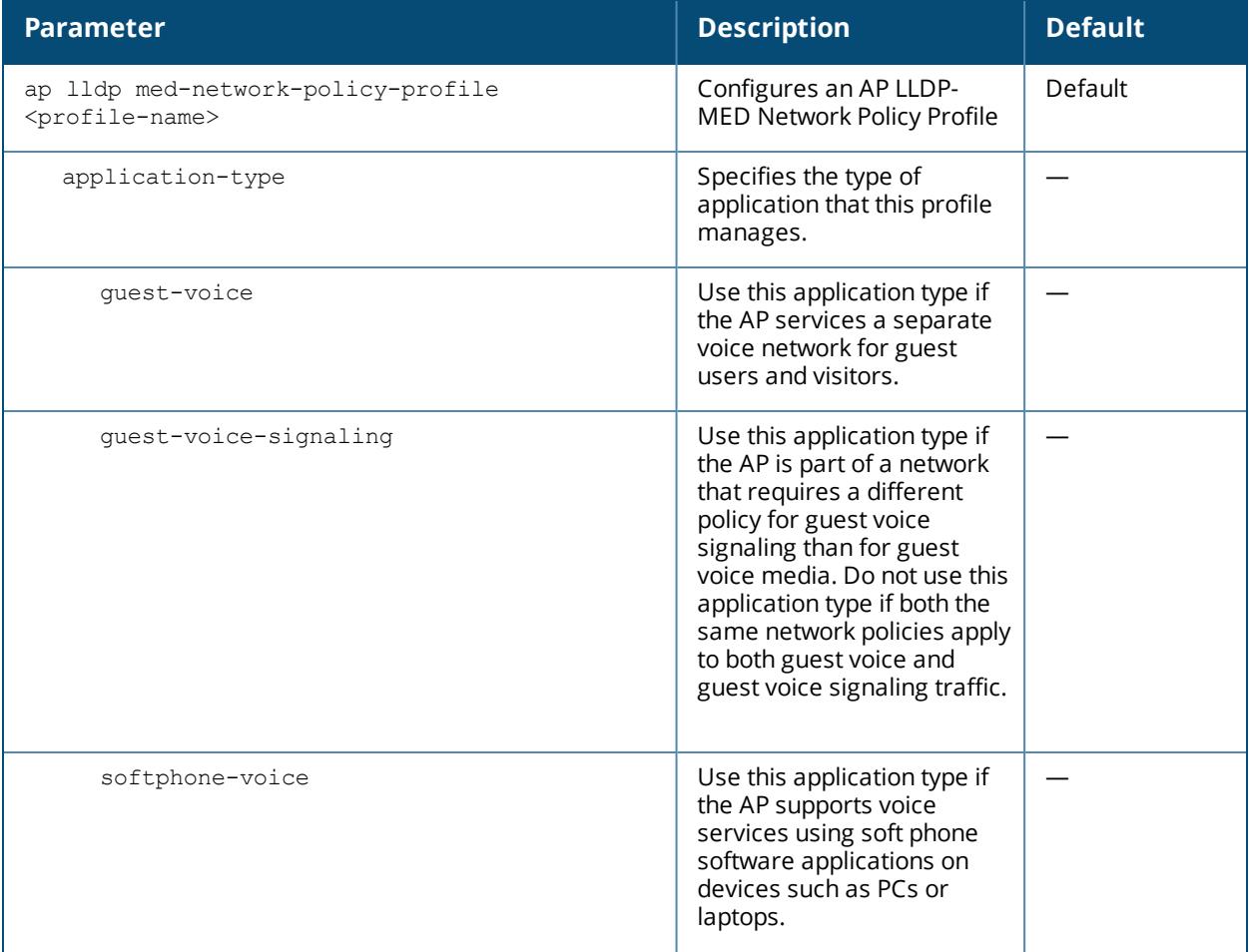

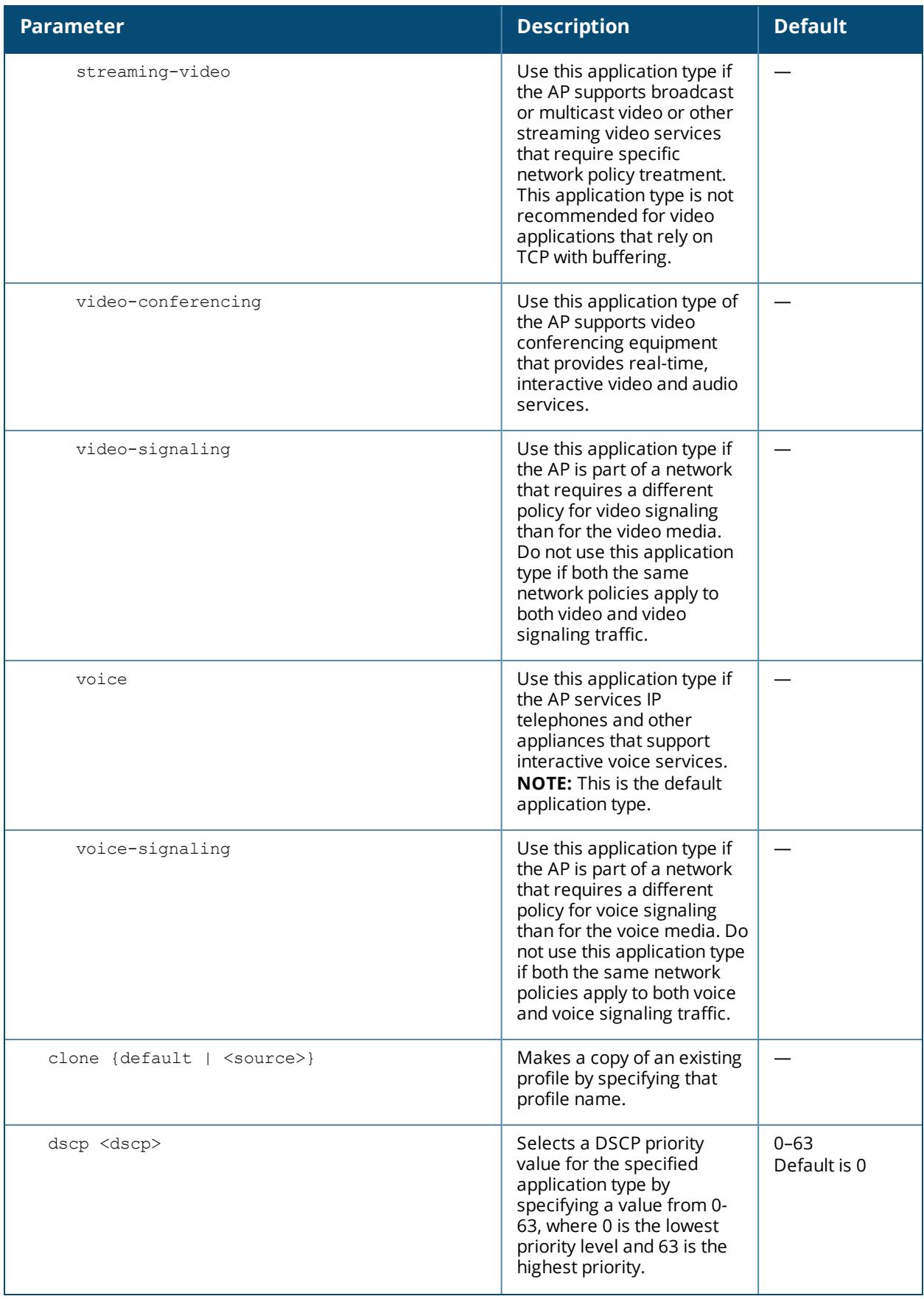

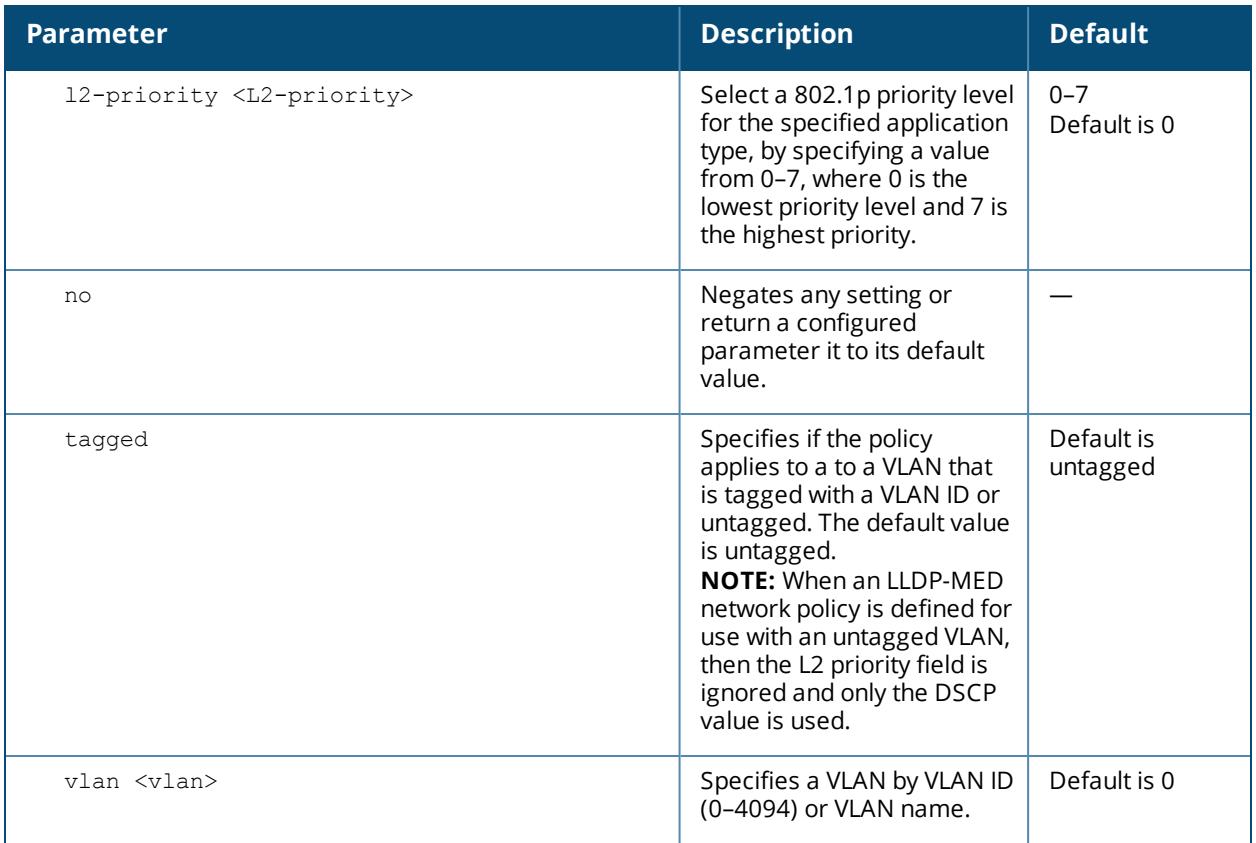

LLDP-MED (media endpoint devices) is an extension to LLDP that supports interoperability between VoIP devices and other networking clients. LLDP-MED network policy discovery lets endpoints and network devices advertise their VLAN IDs (for example, voice VLAN), priority levels, and DSCP values. AOS-W supports a maximum of eight LLDP -MED Network Policy profiles.

Creating an LLDP MED network policy profile does not apply the configuration to any AP or AP interface or interface group. To apply the LLDP-MED network policy profile, you must associate it to an LLDP profile, then apply that LLDP profile to an AP wired port profile.

### **Example**

The following commands create a LLDP MED network policy profile for streaming video applications and marks streaming video as high-priority traffic.

```
(host) [mynode] (config) #ap lldp med-network-policy-profile vid-stream
(host) [mynode] (AP LLDP-MED Network Policy Profile "vid-stream") #dscp 48
(host) [mynode] (AP LLDP-MED Network Policy Profile "vid-stream") #l2-priority 6
(host) [mynode] (AP LLDP-MED Network Policy Profile "vid-stream") #tagged
(host) [mynode] (AP LLDP-MED Network Policy Profile "vid-stream") #vlan 10
```
Next, the LLDP MED network policy profile is assigned to an LLDP profile, and the LLDP profile is associated with an AP wired-port profile.

```
(host) [mynode] (config) #ap lldp profile video1
(host) [mynode] (AP LLDP Profile "video1") #ap lldp-med-network-policy-profile vid-stream
(host) [mynode] (AP LLDP Profile "video1") #
(host) [mynode] (config) #ap wired-port-profile corp2
(host) [mynode] (AP wired port profile "corp2") #lldp-profile video1
```
# **Command History:**

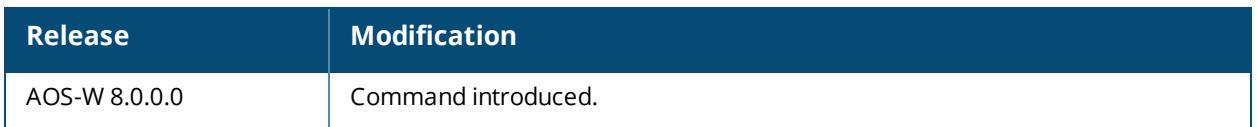

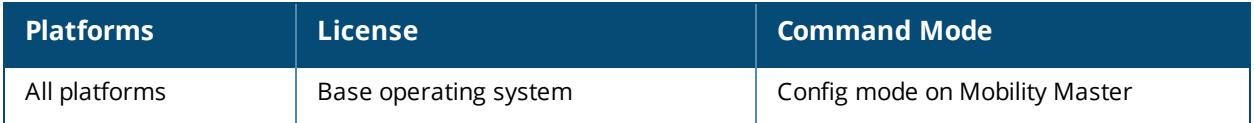

# **ap lldp profile**

```
ap lldp profile {default | <profile-name>}
  clone {default | <source>}
  dot1-tlvs [port-vlan | vlan-name]
  dot3-tlvs [link-aggregation | mac| mfs| power]
  lldp-med-network-policy-profile {default | <lldp-med-network-policy-profile>}
  lldp-med-tlvs [capabilities | inventory | network-policy]
  no ...
  optional-tlvs [capabilities | management-address | port-description | system-description |
  system-name]
  receive
  transmit
  transmit-hold <transmit-hold [1-100>
  transmit-interval <transmit-interval[1-3600]>
```
### **Description**

Define an LLDP profile that specifies the TLV elements to be sent in LLDP PDUs.

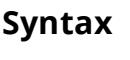

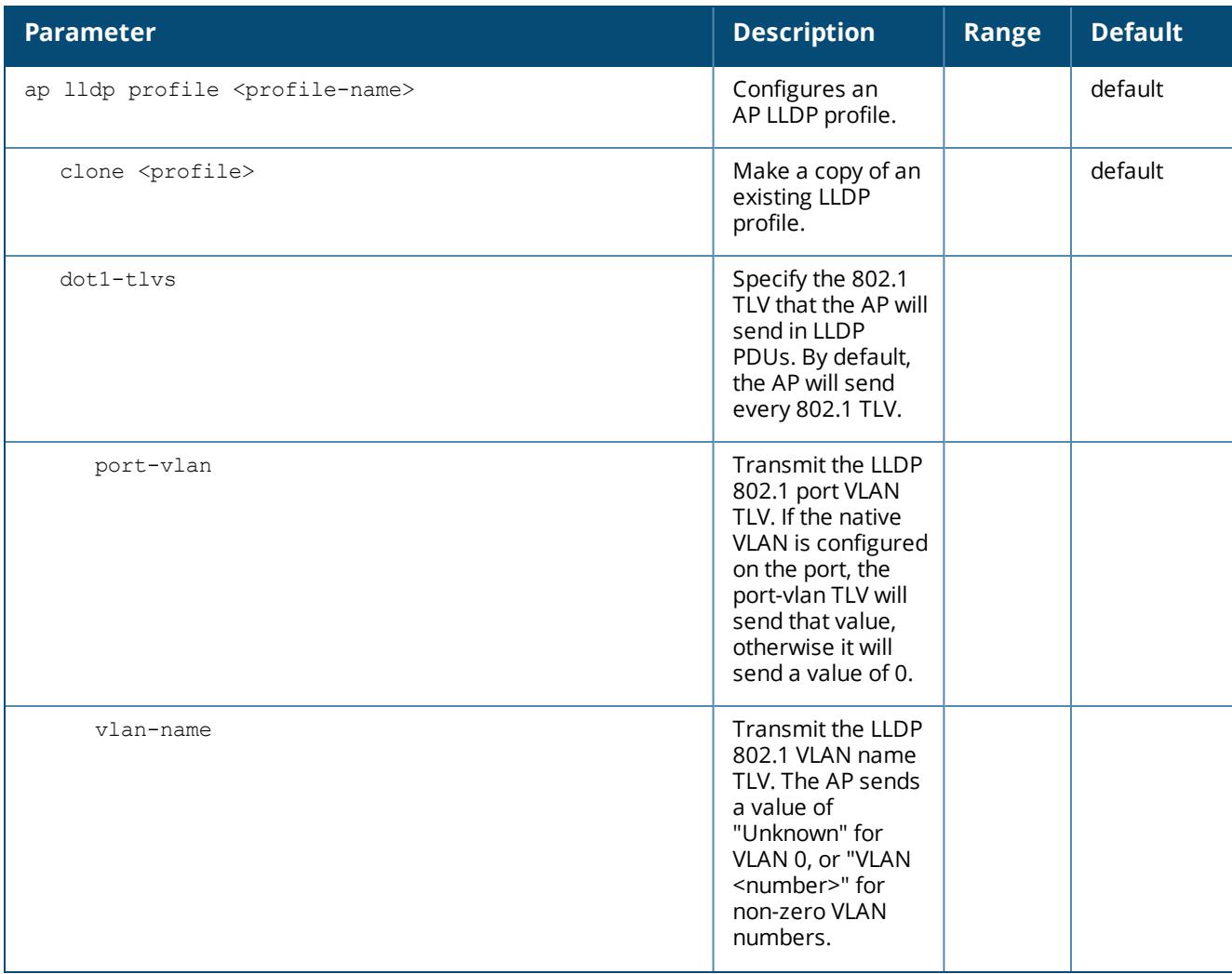

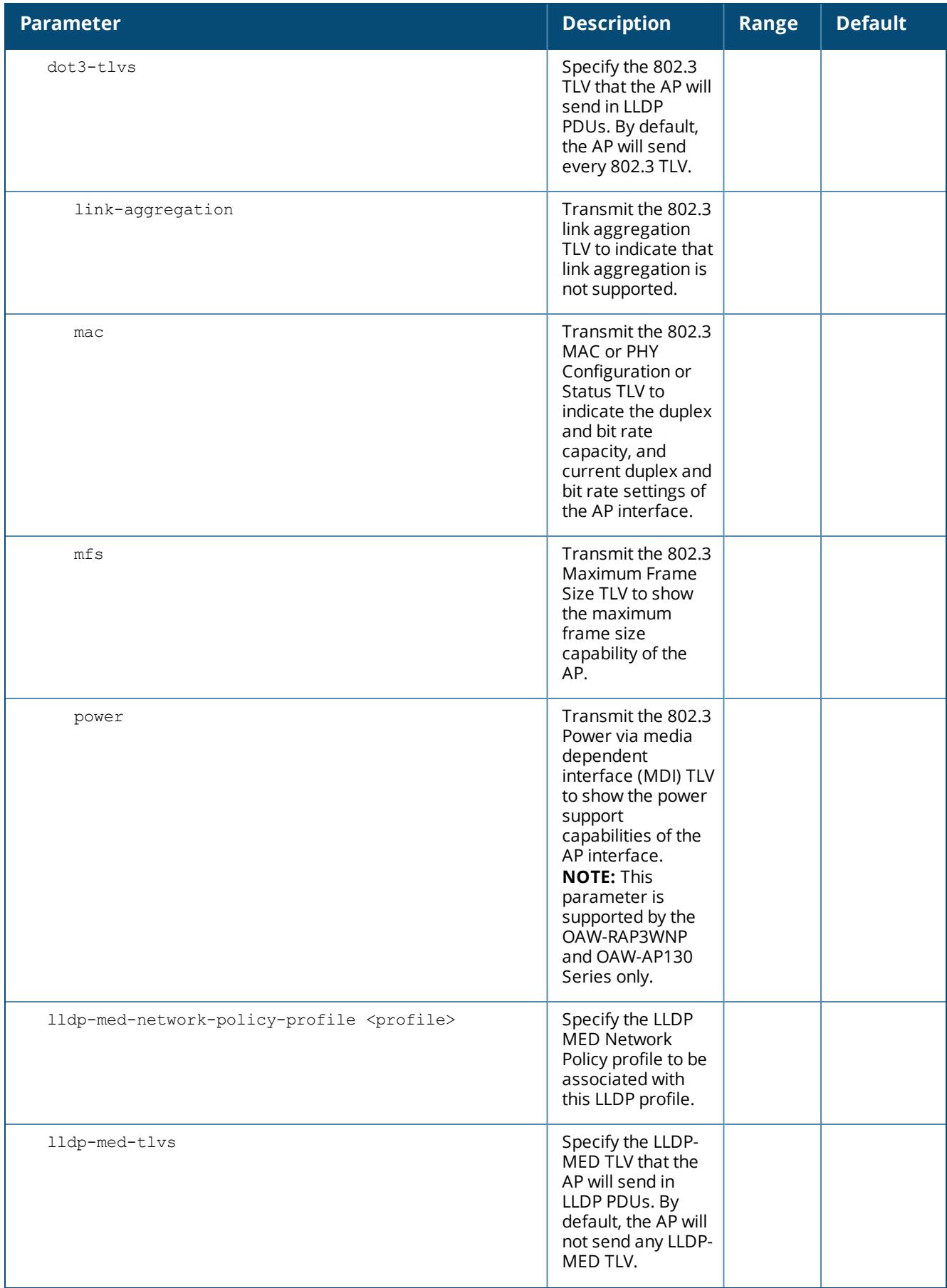

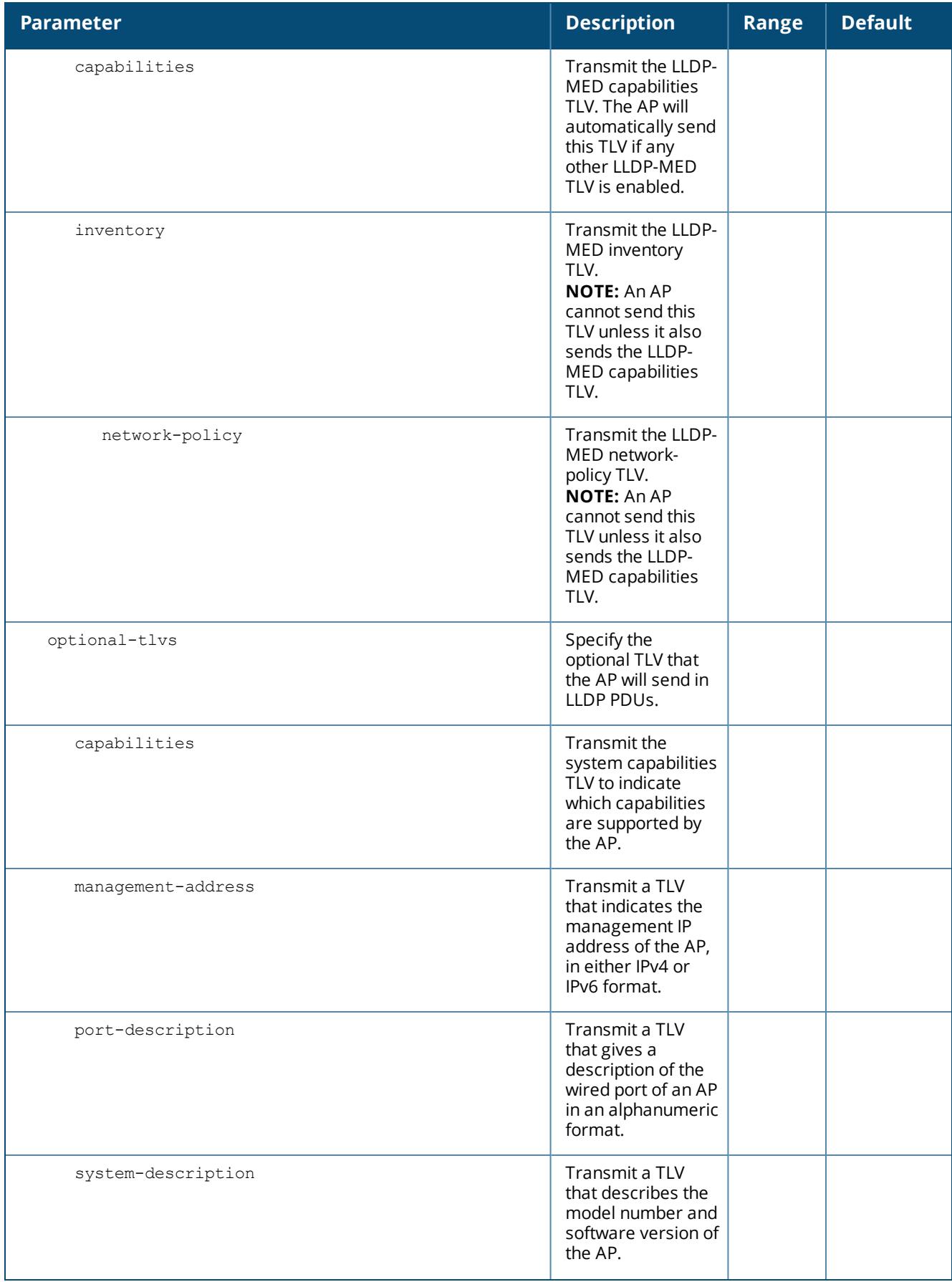

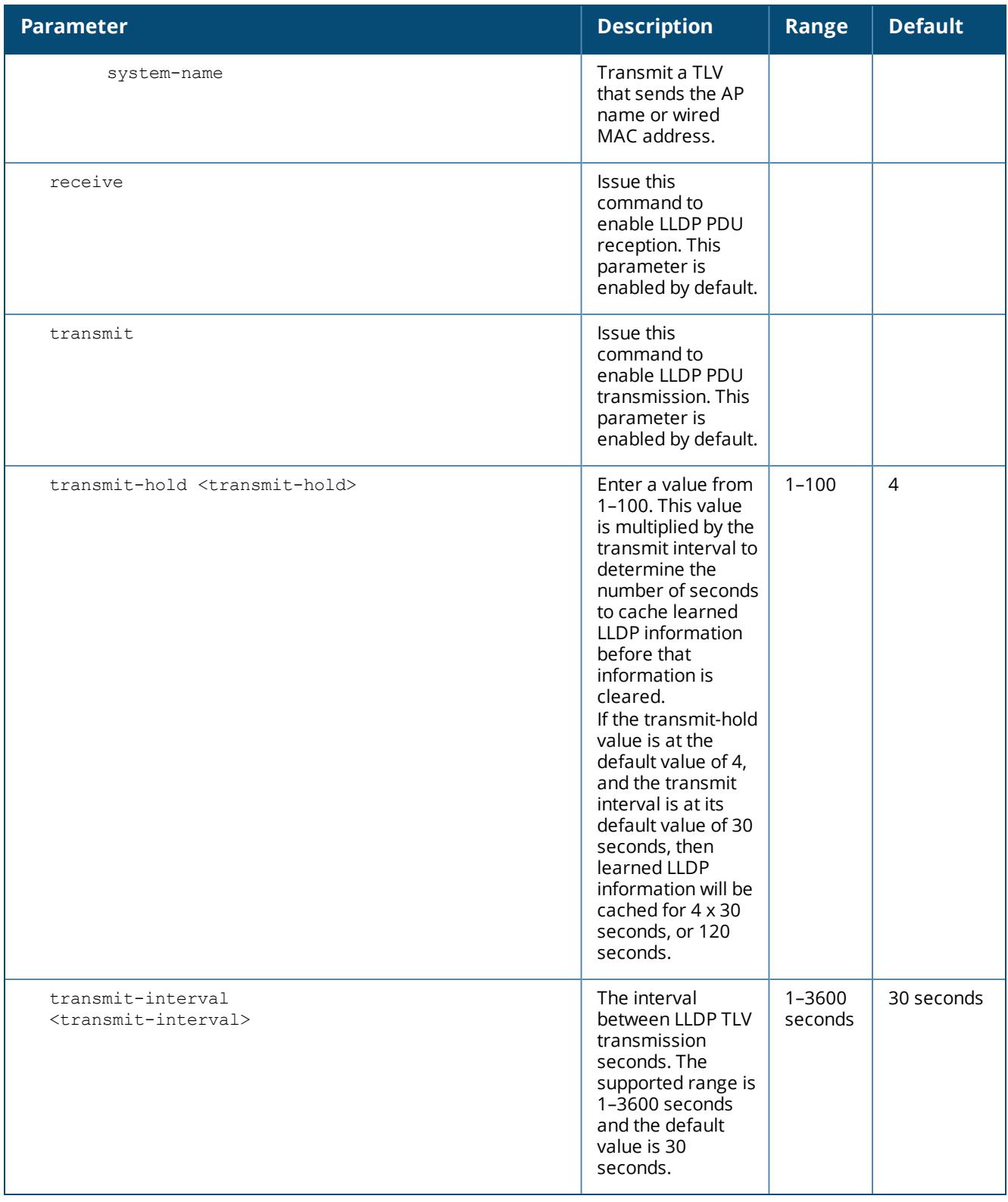

LLDP is a Layer-2 protocol that allows network devices to advertise their identity and capabilities on a LAN. Wired interfaces on Alcatel-Lucent APs support LLDP by periodically transmitting LLDP PDUs consisting of TLV elements. Use this command to specify the TLV that should be sent by the AP interface associated with the LLDP profile.

# **Example**

The following command configures an LLDP profile, allows the AP interface to send the port-vlan and vlanname TLV.

(host) [mynode] (config)#ap lldp profile 8021TLVs (host) [mynode] (AP LLDP Profile "8021TLVs") #dot1-tlvs port-vlan (host) [mynode] (AP LLDP Profile "8021TLVs") #dot1-tlvs vlan-name

### **Command History**

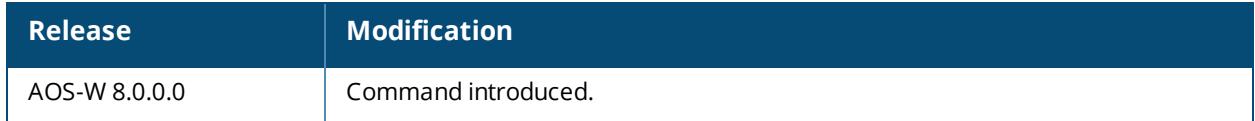

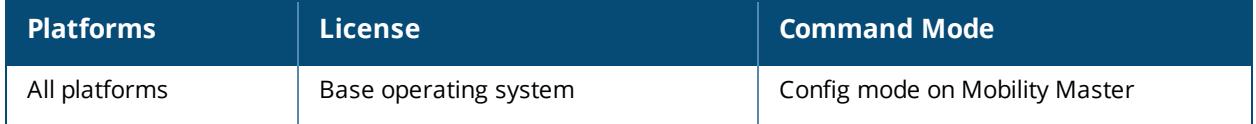

# **ap mesh-cluster-profile**

```
ap mesh-cluster-profile <profile-name>
  clone <source>
  cluster <cluster>
  no
  opmode {opensystem|wpa2-psk-aes}
  rf-band {a|g}
  wpa-hexkey <wpa-hexkey>
  wpa-passphrase <wpa-passphrase>
```
### **Description**

This command configures a mesh cluster profile used by mesh nodes.

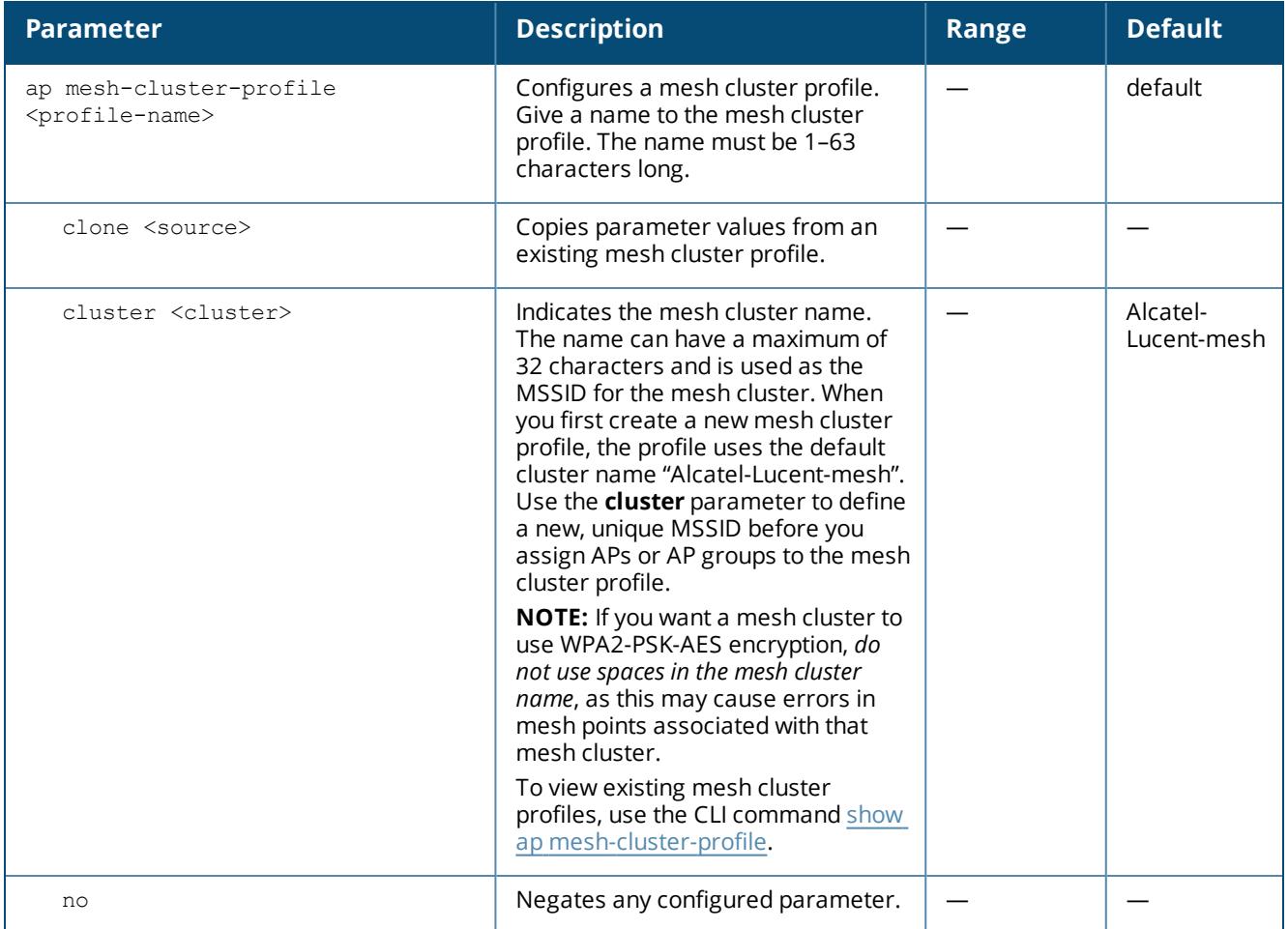

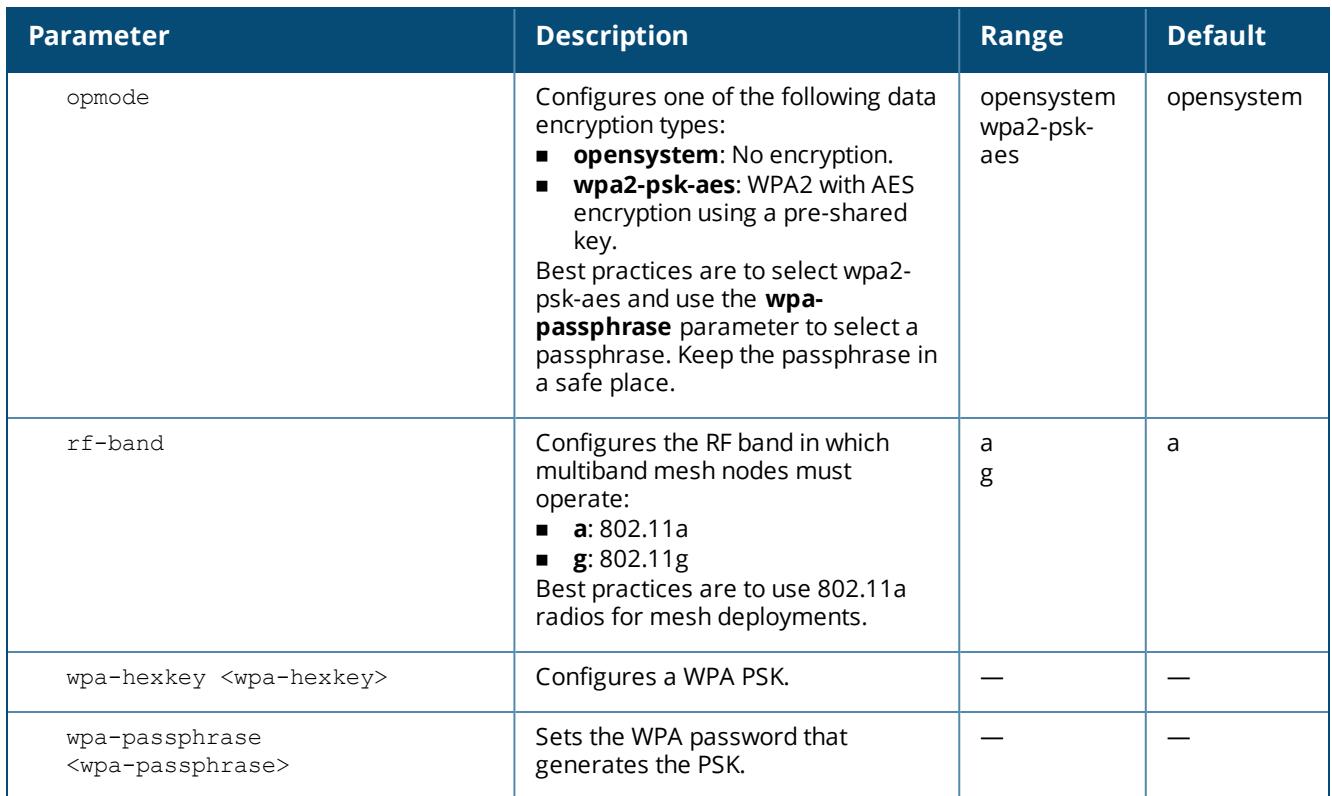

Mesh cluster profiles are specific to mesh nodes (APs configured for mesh) and provide the framework of the mesh network. You must define and configure the mesh cluster profile before configuring an AP to operate as a mesh node.

You can configure multiple mesh cluster profiles to be used within a mesh cluster. You must configure different priority levels for each mesh cluster profile. See [ap-group](#page-276-0) or [ap-name](#page-283-0) for more information about priorities.

Cluster profiles, including the "default" profile, are not applied until you provision your APs for mesh.

### **Example**

The following command configures a mesh cluster profile named "cluster1" for the mesh cluster "headquarters:"

(host) [mynode] (config) #ap mesh-cluster-profile cluster1 (host) [mynode] (Mesh Cluster profile "cluster1")cluster headquarters

#### **Related Commands**

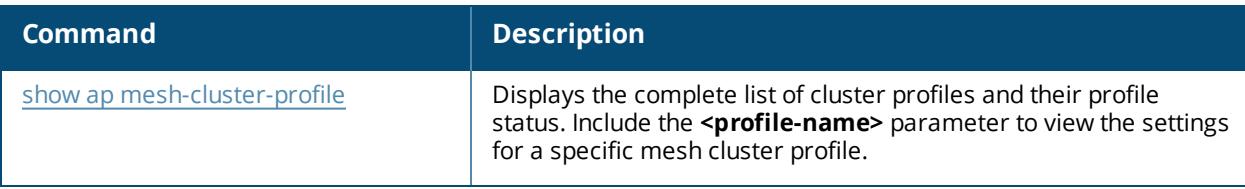

# **Command History**

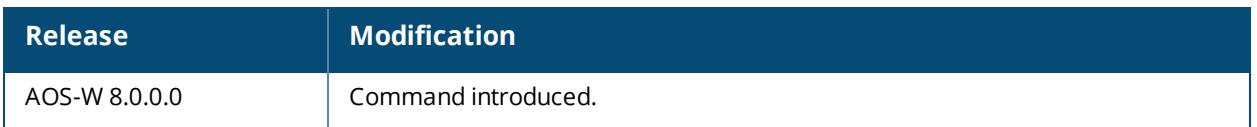

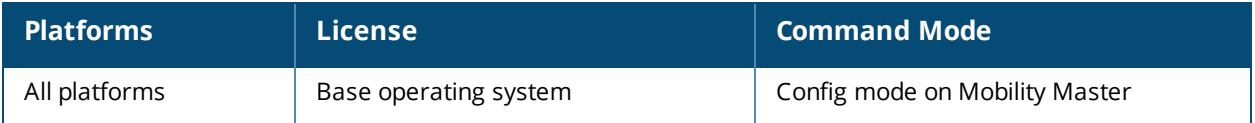

# **ap mesh-ht-ssid-profile**

```
ap mesh-ht-ssid-profile {default | <profile-name>}
  40MHz-enable
  80MHz-enable
  ba-amsdu-enable
  clone {default | <source>}
  high-throughput-enable
  ldpc
  legacy-stations
  max-rx-a-mpdu-size {8191 | 16383 | 32767 | 65535}
  max-tx-a-mpdu-size <max-tx-a-mpdu-size>
  max-tx-a-msdu-count-be <max-tx-a-msdu-count-be>
  max-tx-a-msdu-count-bk <max-tx-a-msdu-count-bk>
  max-tx-a-msdu-count-vi <max-tx-a-msdu-count-vi>
  max-tx-a-msdu-count-vo <max-tx-a-msdu-count-vo>
  max-vht-mpdu-size {3895 | 7991 | 11454}
  min-mpdu-start-spacing {0.25 | 0.5 | 0 | 1 | 2 | 4 | 8 | 16}
  mpdu-agg
  no
  short-guard-intvl-20MHz
  short-guard-intvl-40MHz
  short-guard-intvl-80MHz
  stbc-rx-streams {0 | 1}
  stbc-tx-streams
  supported-mcs-set
  temporal-diversity
  very-high-throughput-enable
  vht-supported-mcs-map <supported-mcs-set>
  vht-txbf-explicit-enable
```
### **Description**

This command configures a mesh HT SSID profile used by mesh nodes.

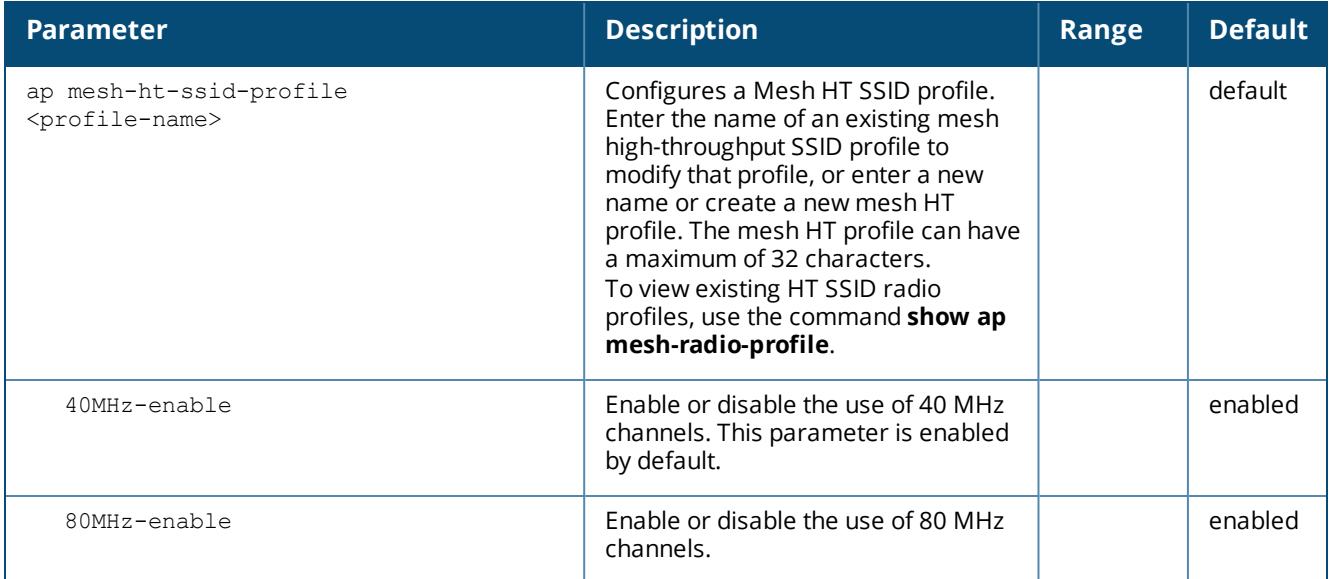

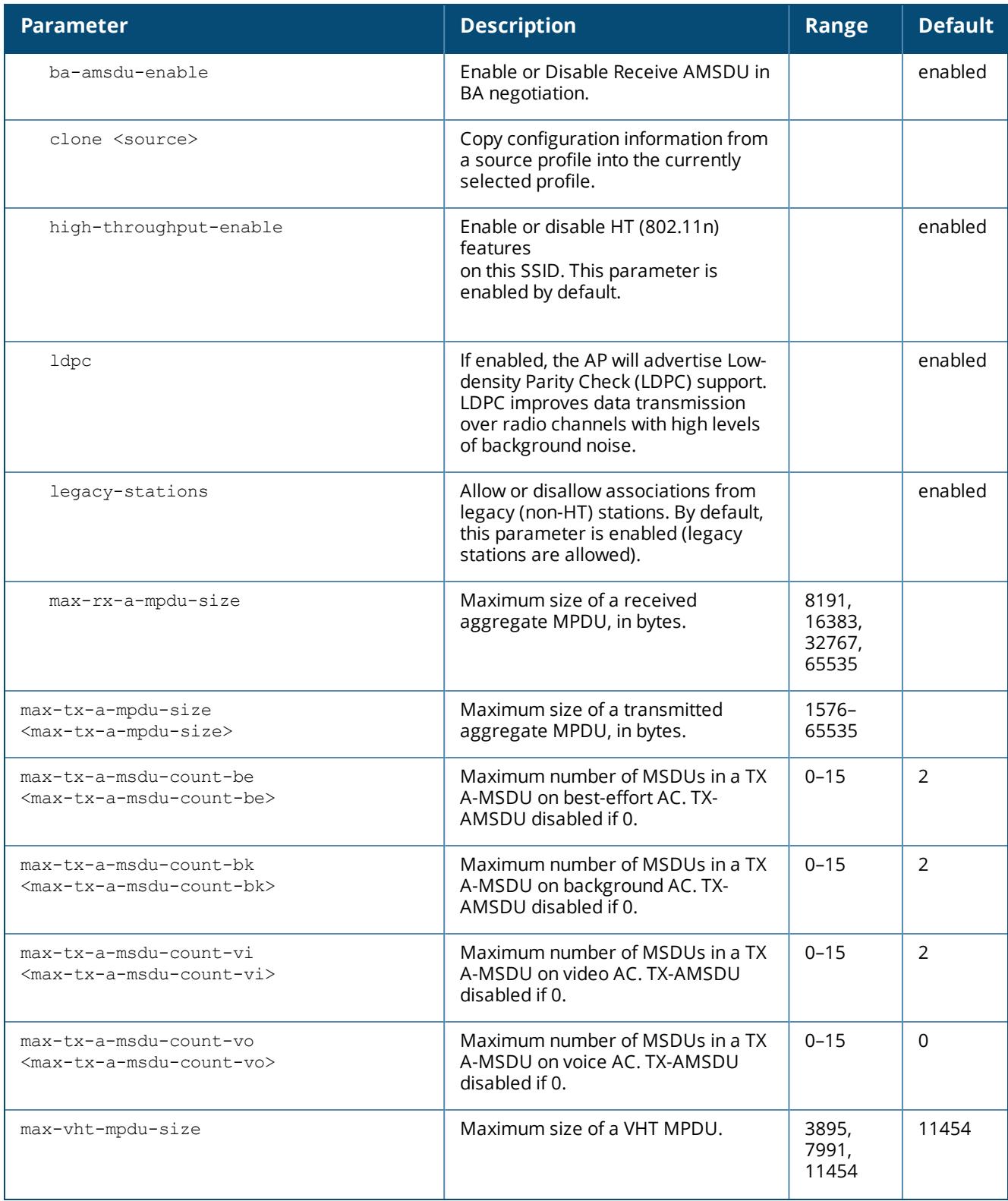

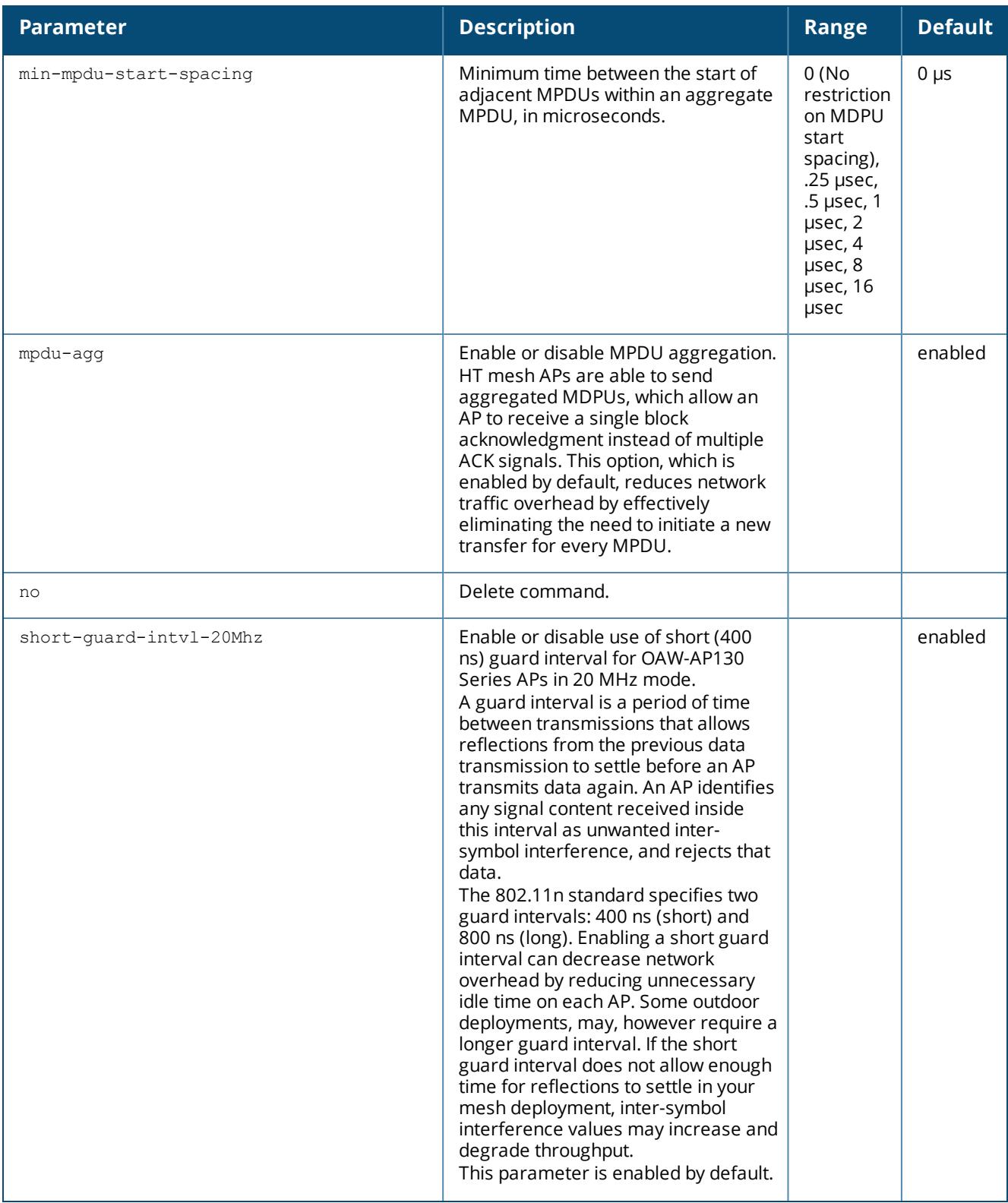

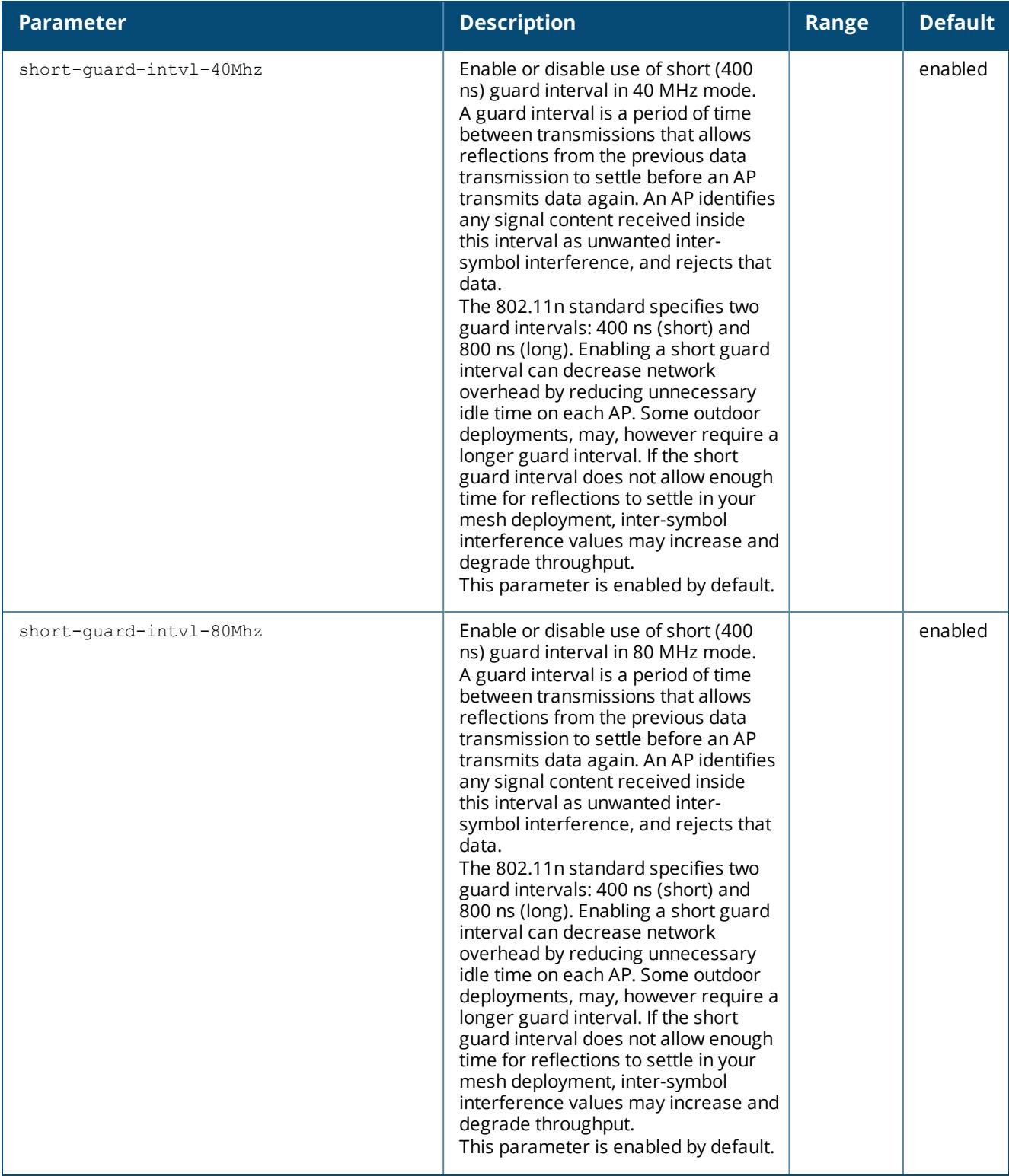

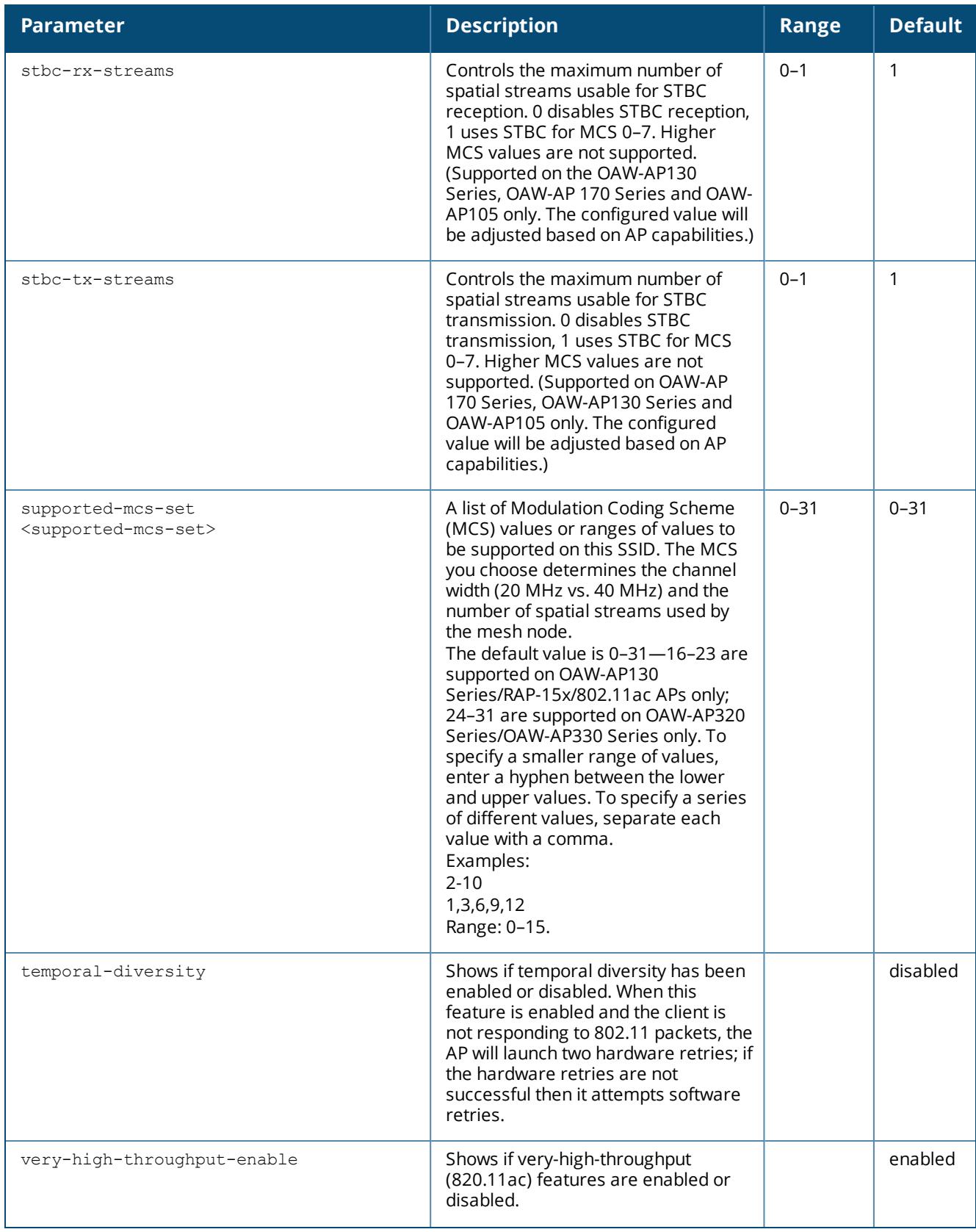

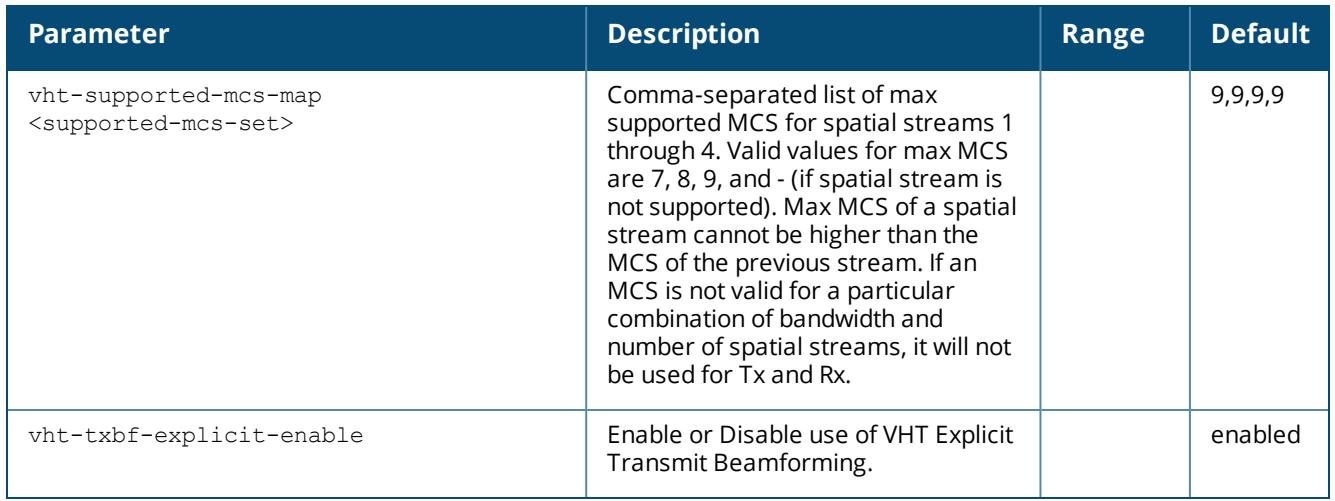

#### **Guidelines**

The mesh HT profile defines settings unique to 802.11n-capable, high-throughput APs. If none of the APs in your mesh deployment are 802.11n-capable APs, you do not need to configure a HT SSID profile.

If you modify a currently provisioned and running high-throughput SSID profile, your changes take effect immediately. You do not reboot the Mobility Master or the AP.

#### **Example**

The following command configures a mesh HT SSID profile named "HT1" and sets some non-default settings for MPDU aggregation:

(host) [mynode] (config) #ap mesh-ht-ssid-profile HT1 (host) [mynode] (Mesh High-throughput SSID profile "HT1") #max-rx-a-mpdu-size 32767 (host) [mynode] (Mesh High-throughput SSID profile "HT1") #max-tx-a-mpdu-size 32767 (host) [mynode] (Mesh High-throughput SSID profile "HT1") #min-mpdu-start-spacing .25

### **Related Commands**

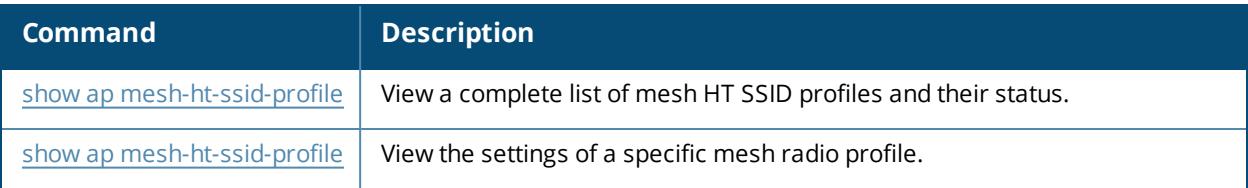

### **Command History**

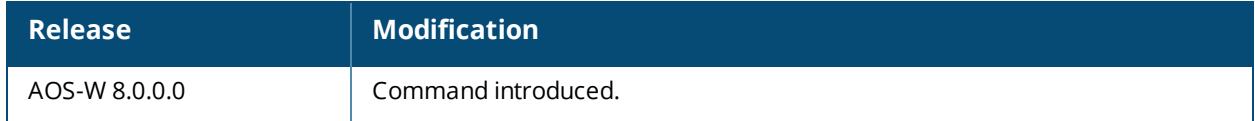

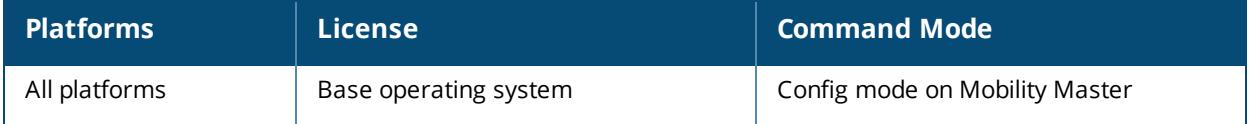

# **ap mesh-radio-profile**

```
ap mesh-radio-profile {default | <profile-name>
  a-tx rates [6 | 9 | 12 | 18 | 24 | 36 | 48 | 54]
  allowed-vlans <vlan-list>
  children <children>
  clone {default | <source>}
  eapol-rate-opt
  g-tx rates [1| 2 | 5 | 6 | 9 | 11 | 12 | 18 | 24 | 36 | 48 | 54]
  heartbeat-threshold <heartbeat-threshold>
  hop-count <hop-count>
  link-threshold <link-threshold>
  max-retries <max-retries>
  mesh-ht-ssid-profile {default | <profile-name>}
  mesh-mcast-opt
  mesh-survivability
  metric-algorithm {best-link-rssi | distributed-tree-rssi}
  mpv <mpv>
  no ...
  reselection-mode {reselect-anytime | reselect-never | startup-subthreshold | subthreshold-
  only}
  rts-threshold <rts-threshold>
```
# **Description**

This command configures a mesh radio profile used by mesh nodes.

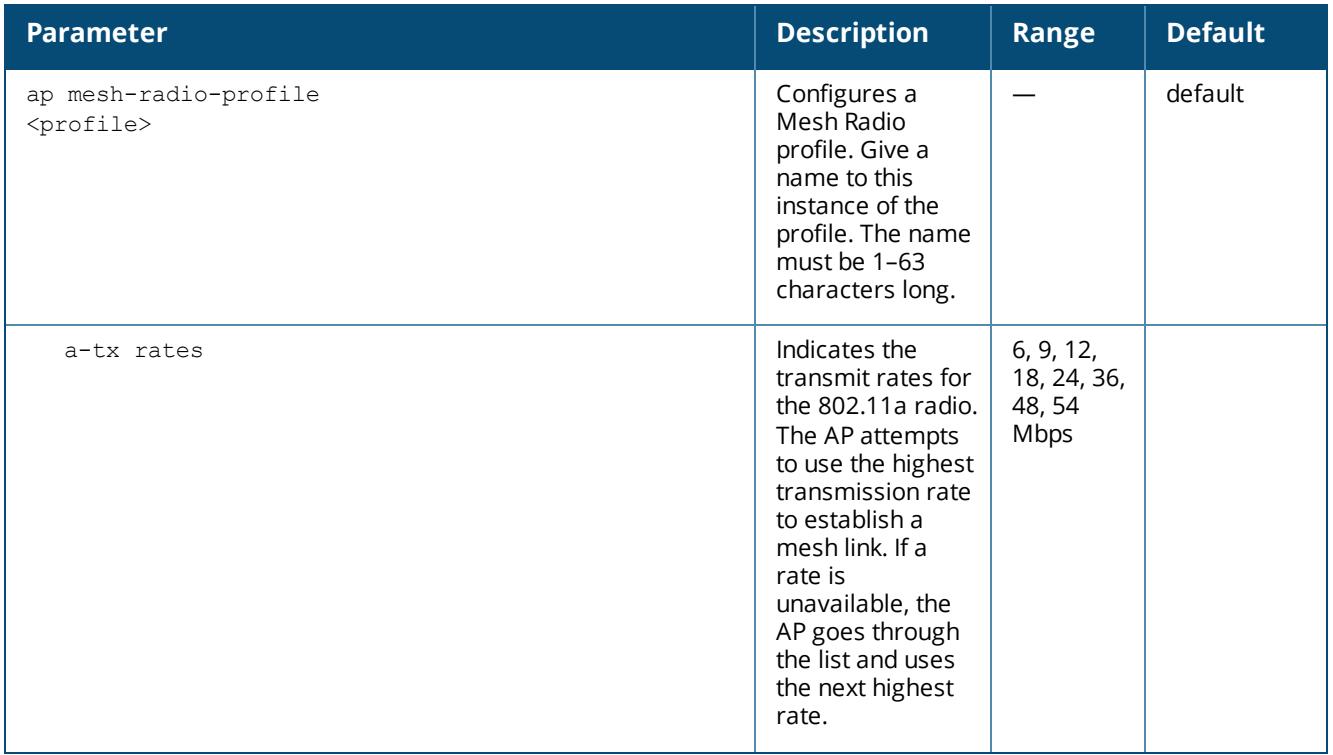

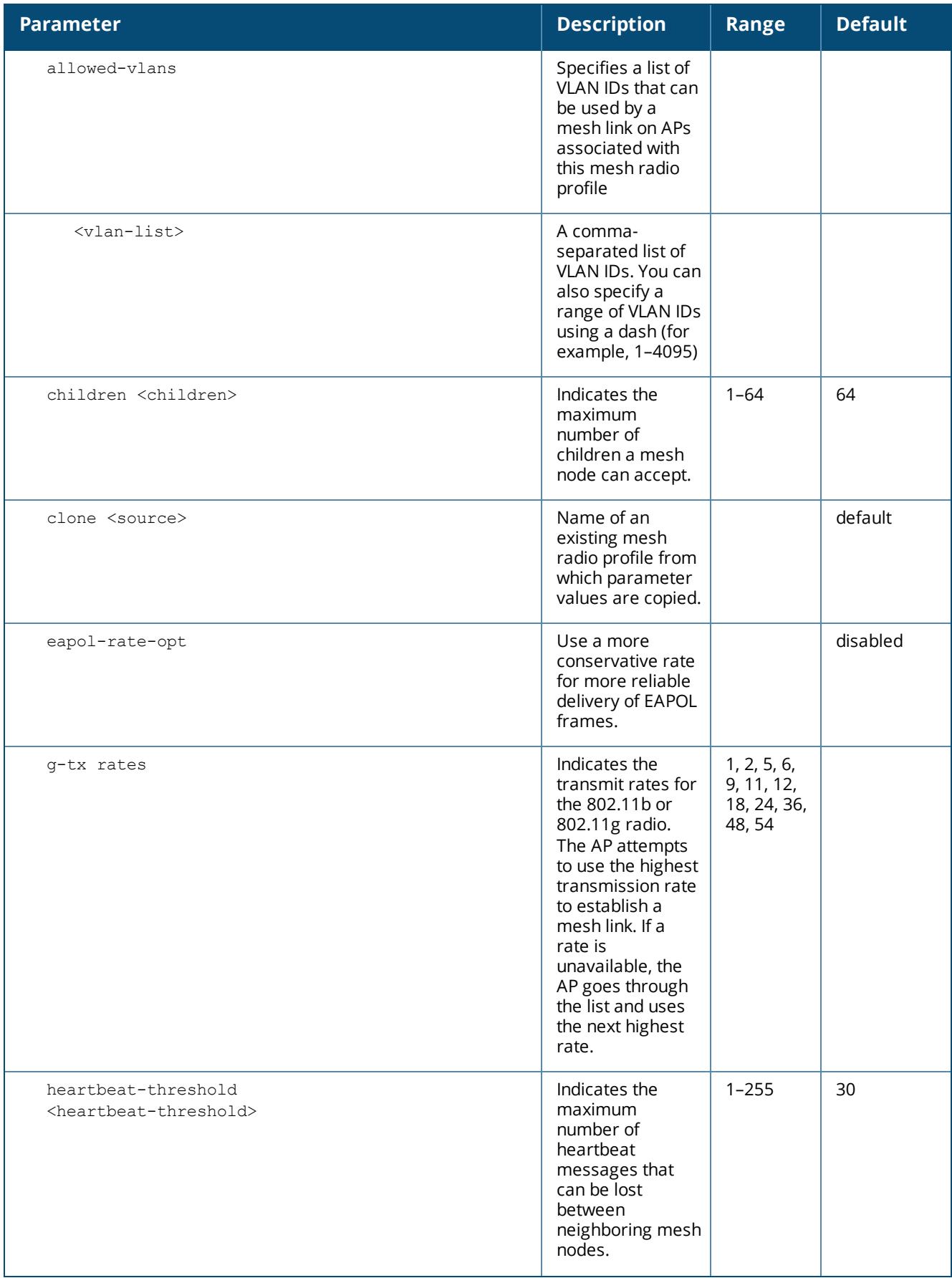

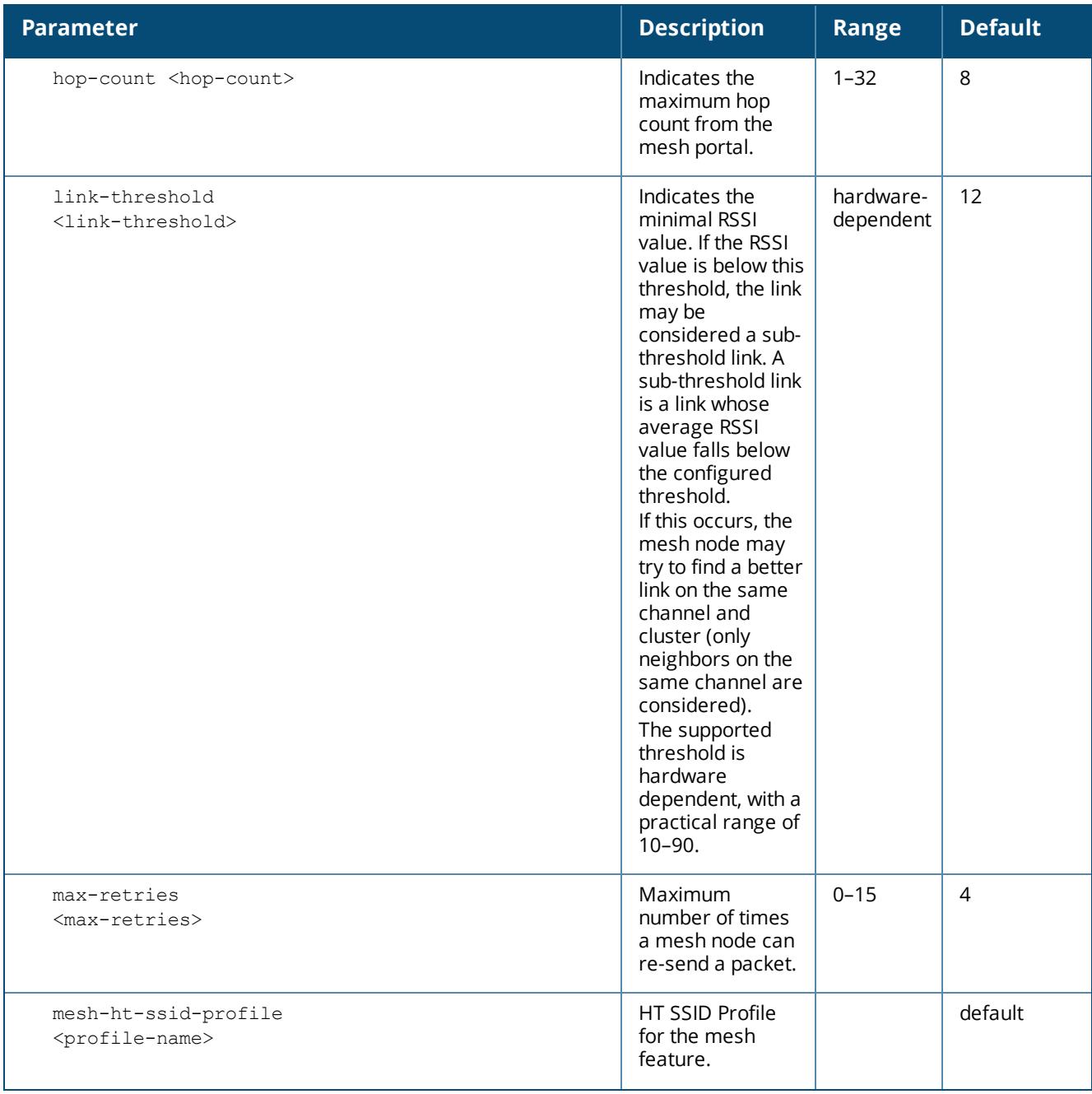

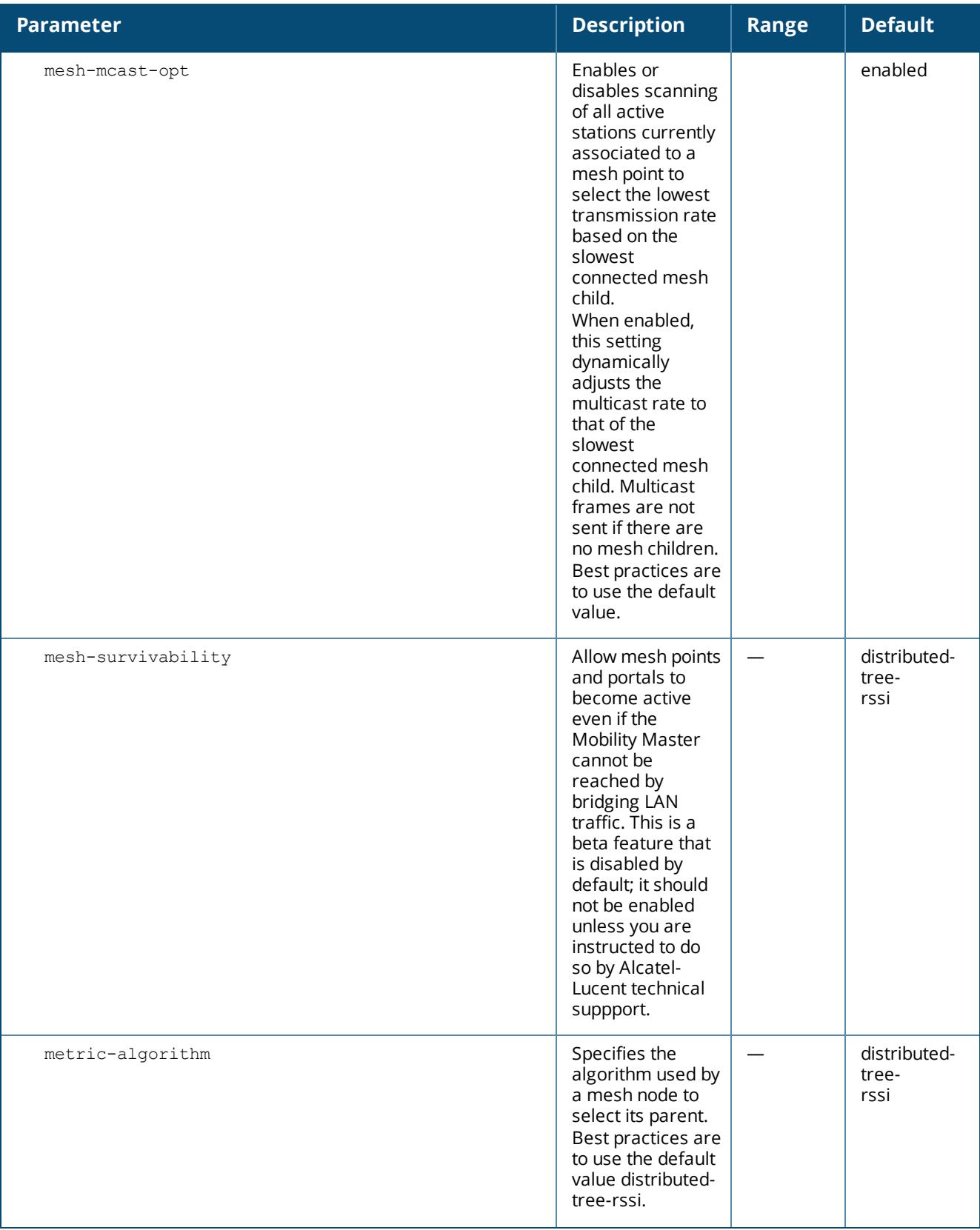

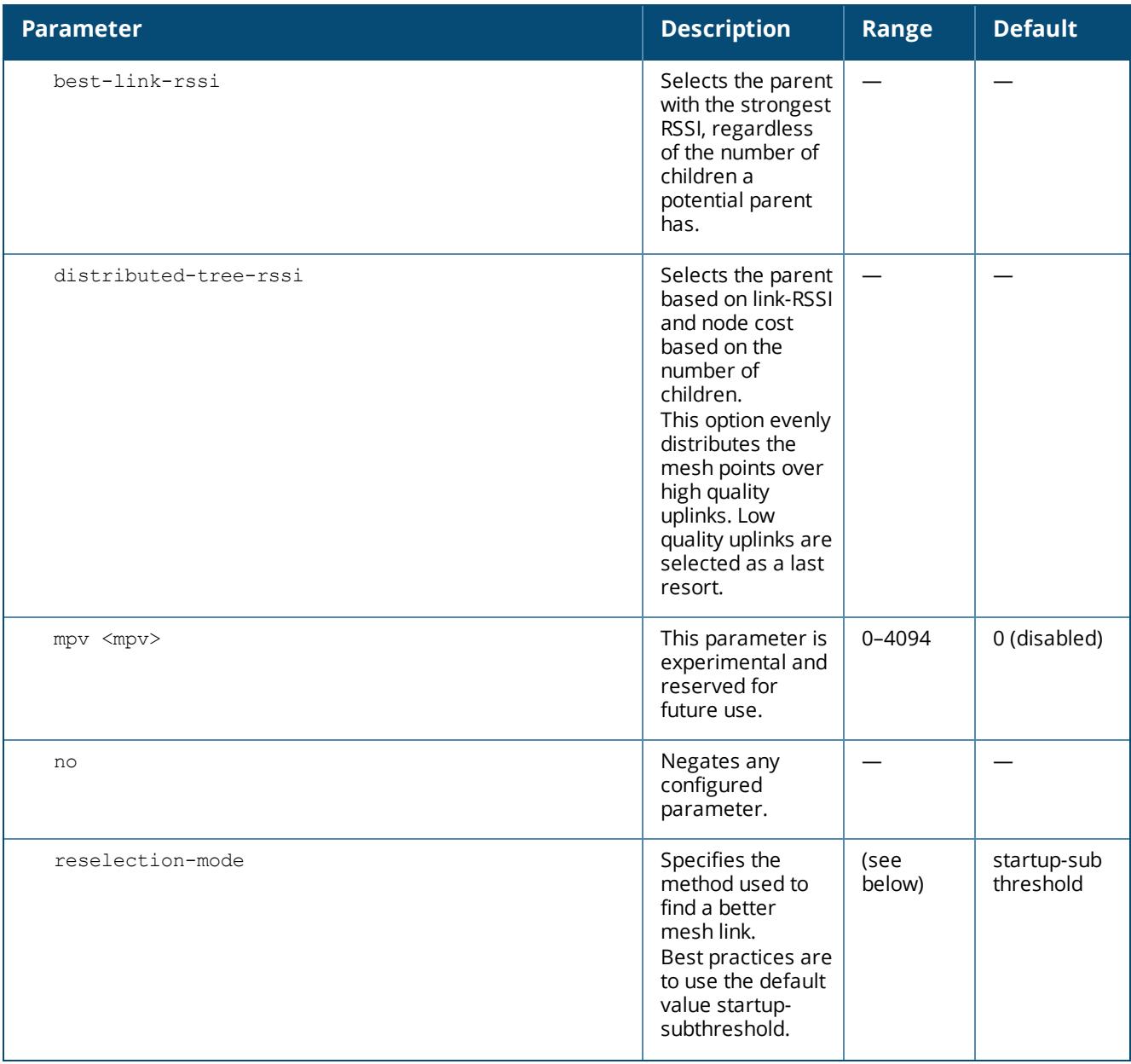

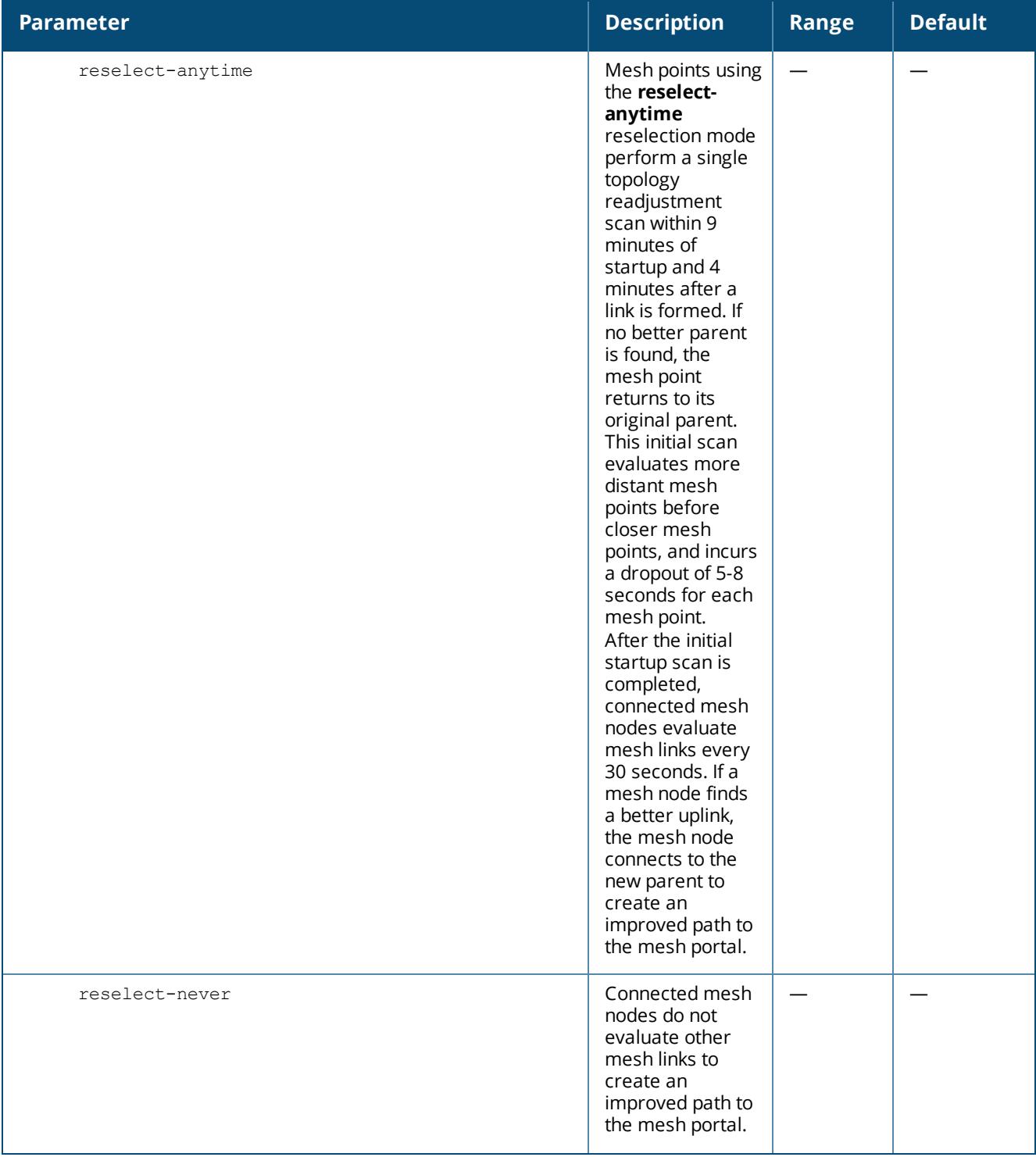

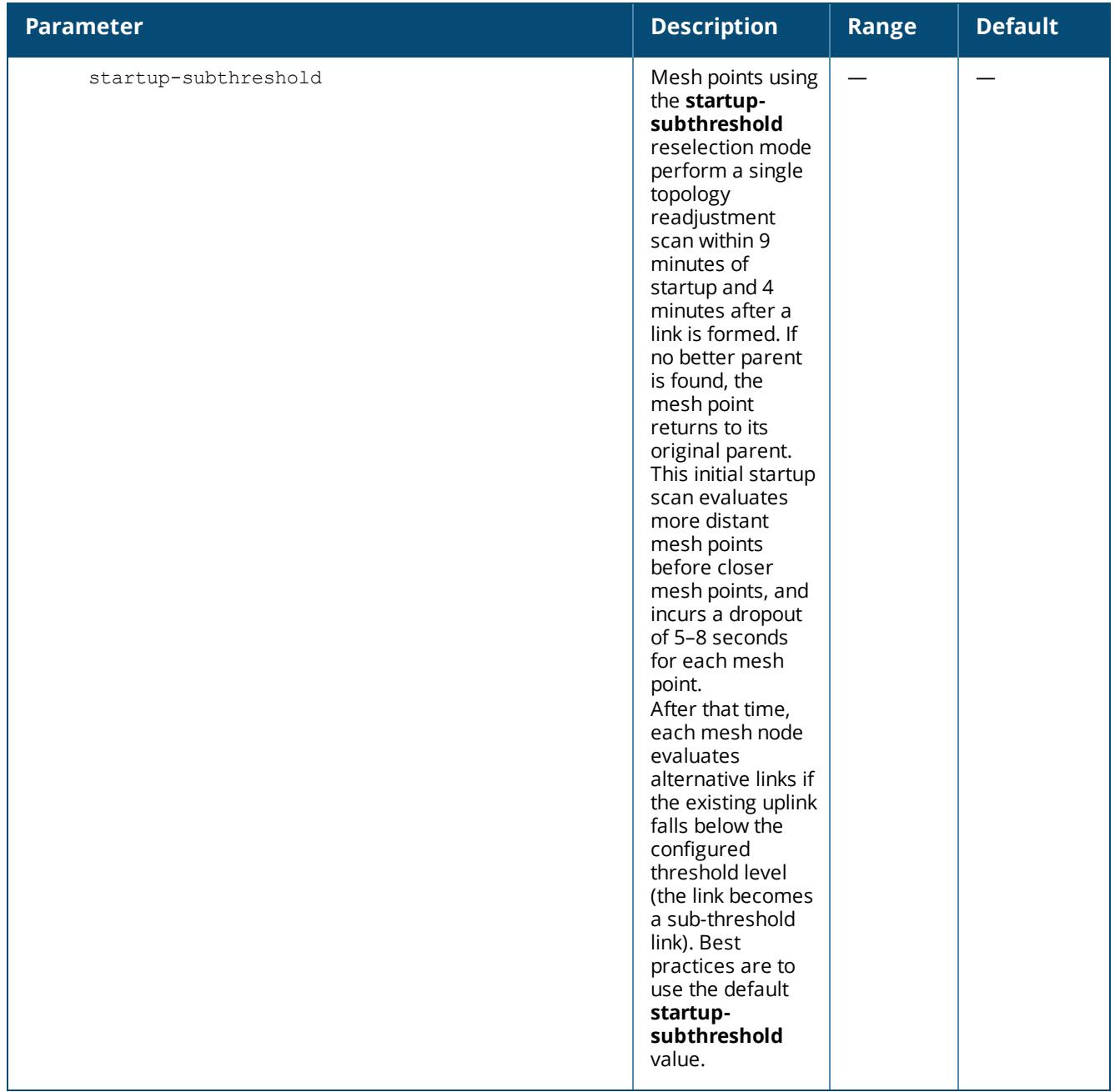

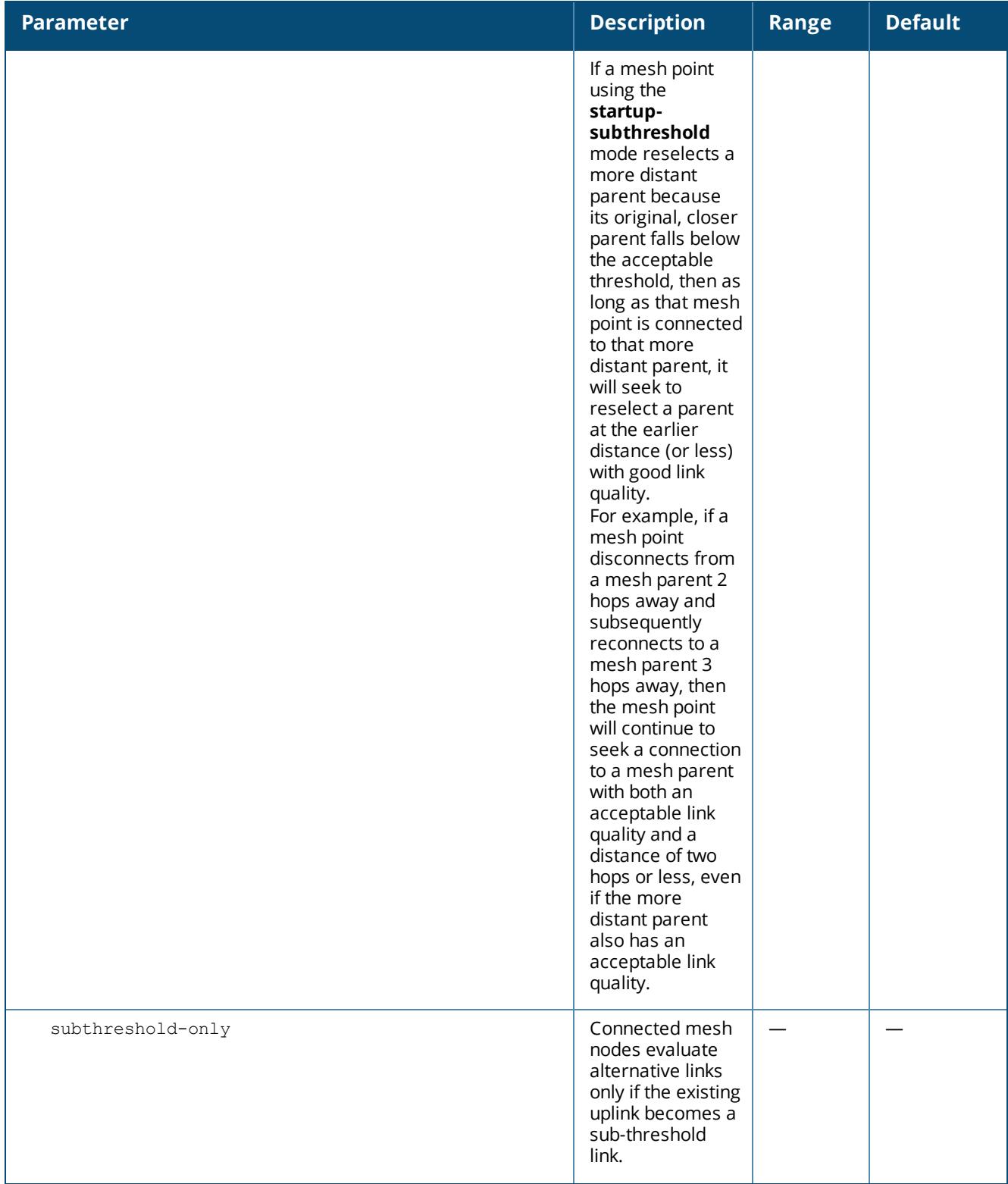

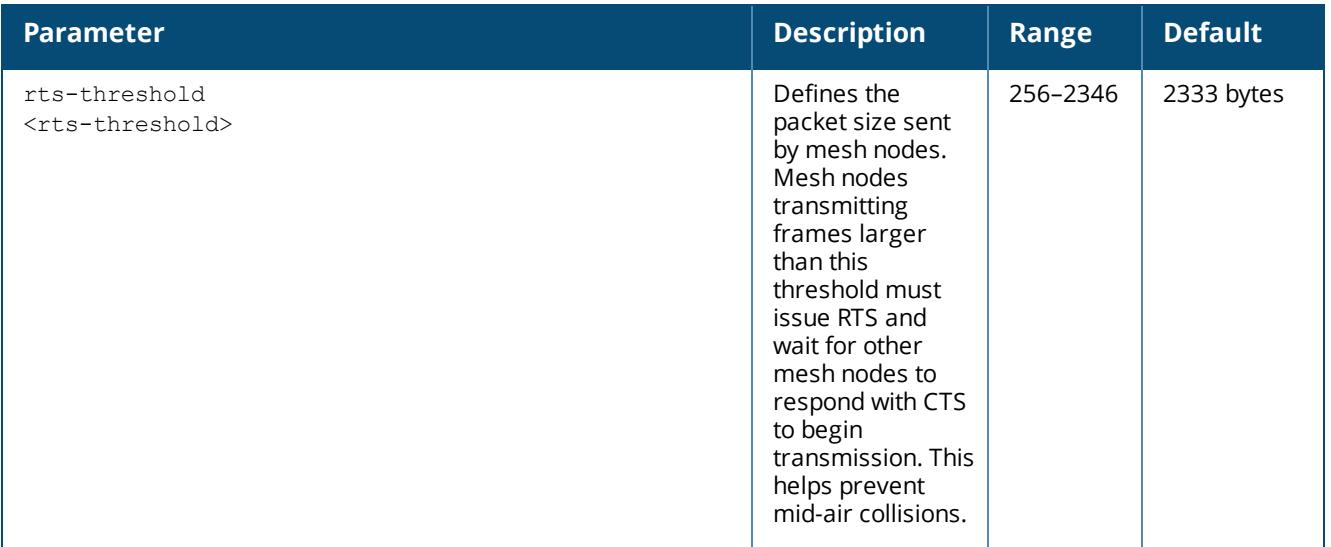

Mesh radio profiles are specific to mesh nodes (APs configured for mesh) and determine the RF or channel used by mesh nodes to establish mesh links and the path to the mesh portal. You can configure multiple radio profiles; however, you select and deploy only one radio profile per mesh cluster.

Radio profiles, including the "default" profile, are not active until you provision your APs for mesh. If you modify a currently provisioned and running radio profile, your changes take place immediately. You do not reboot the Mobility Master or the AP.

### **Example**

The following command creates a mesh radio profile named "radio2" and associates a mesh HT profile named meshHT1:

(host) [mynode] (config) #ap mesh-radio-profile radio2 (host) [mynode] (Mesh Radio profile "radio2") #mesh-ht-ssid-profile meshHT1

### **Related Commands**

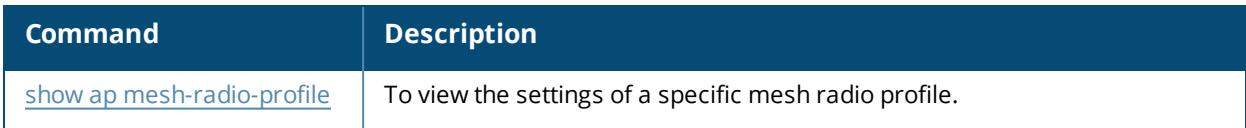

#### **Command History**

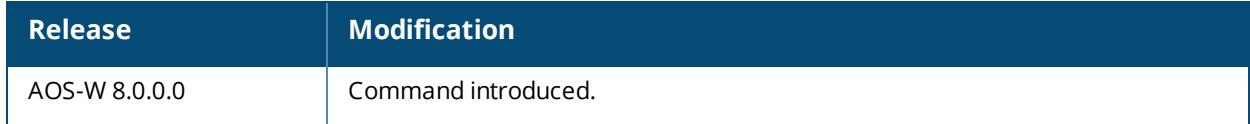

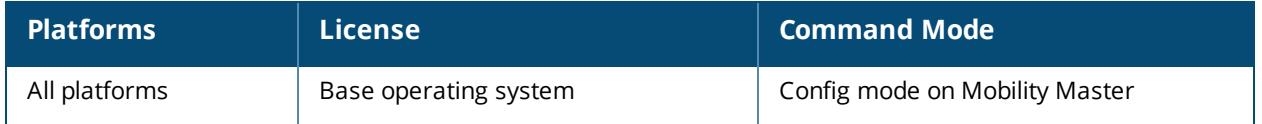

# **ap multizone-profile**

```
ap multizone-profile <profile-name>
  clone <source>
  datazone <zone>
  controller-ip <ipv>
  num-nodes <num_nodes>
  num-vaps <num_nodes>
  multizone-enable
  no
  primaryzone
```
# **Description**

MultiZone feature allows AP to terminate to multiple managed devices that reside in different zones. A zone is a collection of managed devices under a single administration domain. The zone can have a single managed device or a cluster. This command allows you to create an AP multizone profile, set the data zone index, and controller-ip.

### **Syntax**

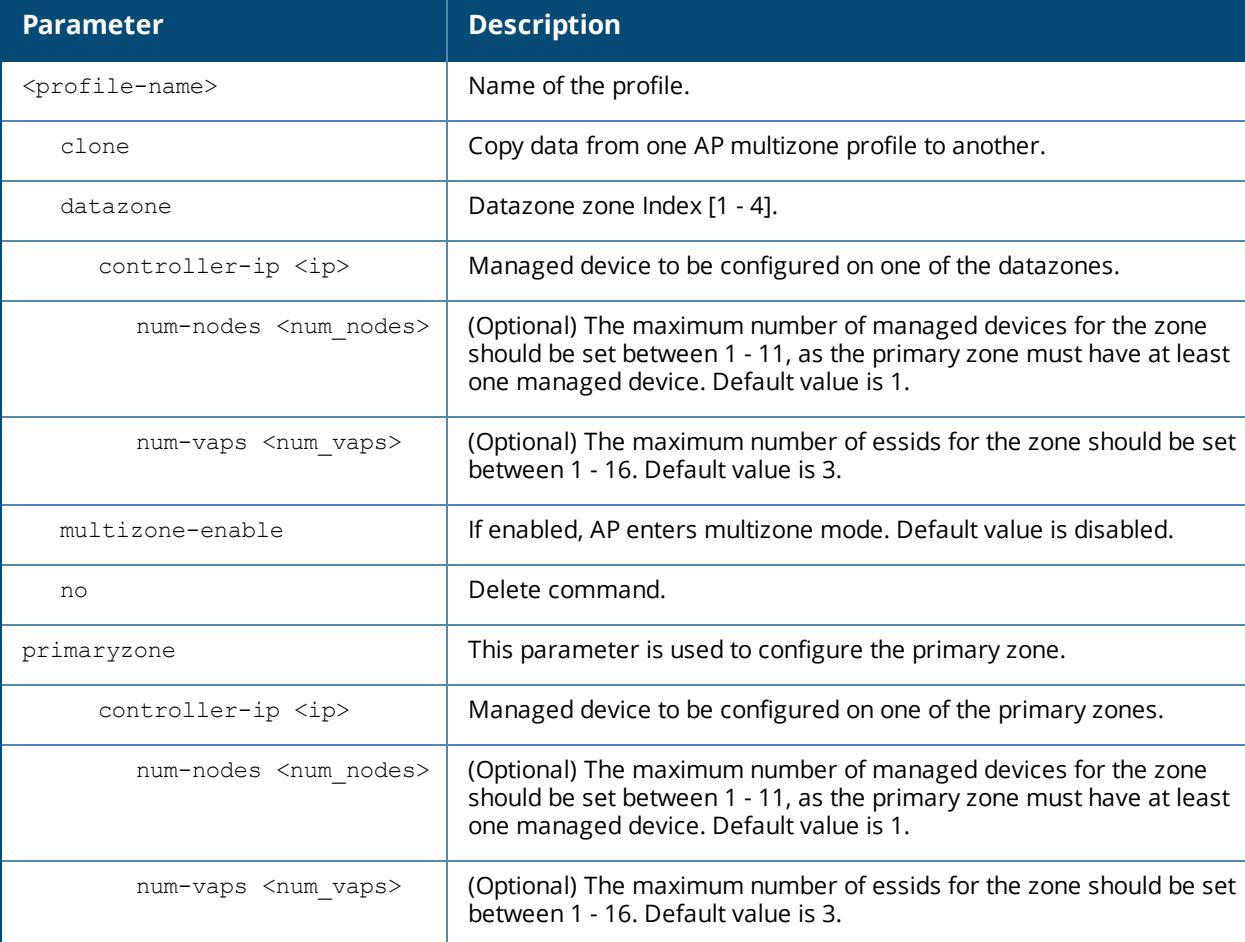

### **Example**

The following command enables AP multizone.

(host) [mm] (config) #ap multizone-profile <default> multizone-enable

# **Command History**

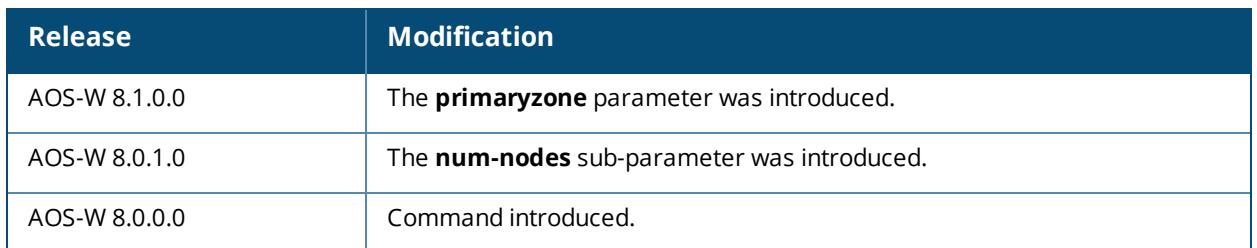

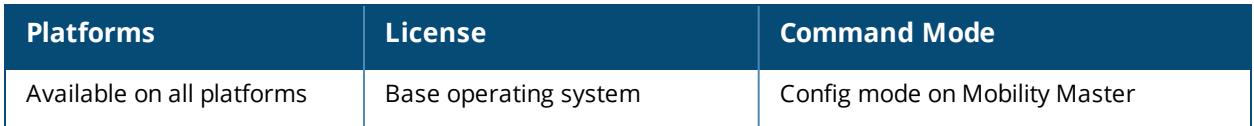

# **ap provisioning-profile**

```
ap provisioning-profile <profile>
  ap-poe-power-optimization
  apdot1x-passwd
  apdot1x-username
  cellular_nw_preference 3g-only|4g-only|advanced|auto
  clone
  link-priority-cellular
  link-priority-ethernet
  master clear|set
  no
  pppoe-passwd
  pppoe-service-name
  pppoe-user
  remote-ap
  uplink-vlan <uplink-vlan>
  usb-csr
  usb-dev
  usb-dial
  usb-init
  usb-modeswitch -v <default vendor> -p <default product> -V <target vendor> -P <target
  product> -M <message_content>
  usb-passwd
  usb-power-mode auto| enable|disable
  usb-tty
  usb-tty-control
  usb-type
  usb-user
```
### **Description**

This command defines a provisioning profile for an AP or group of APs.

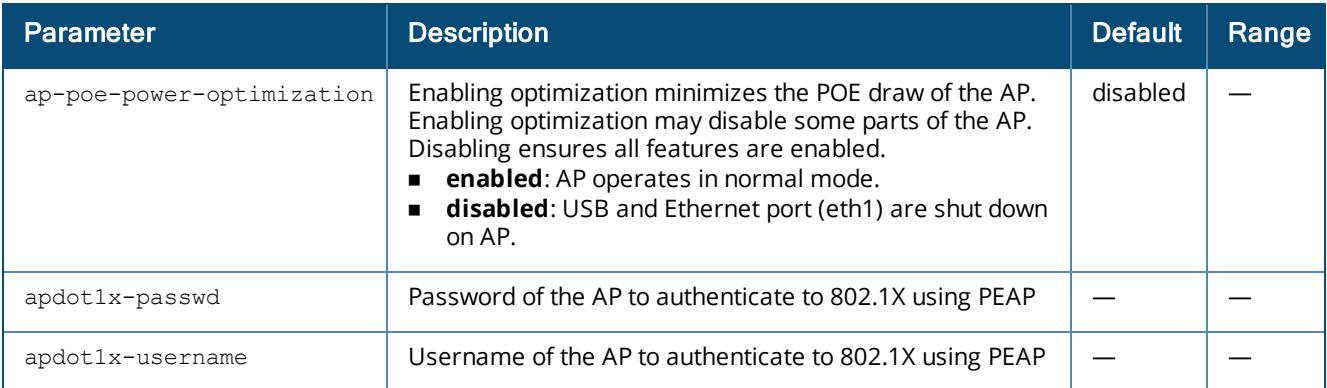

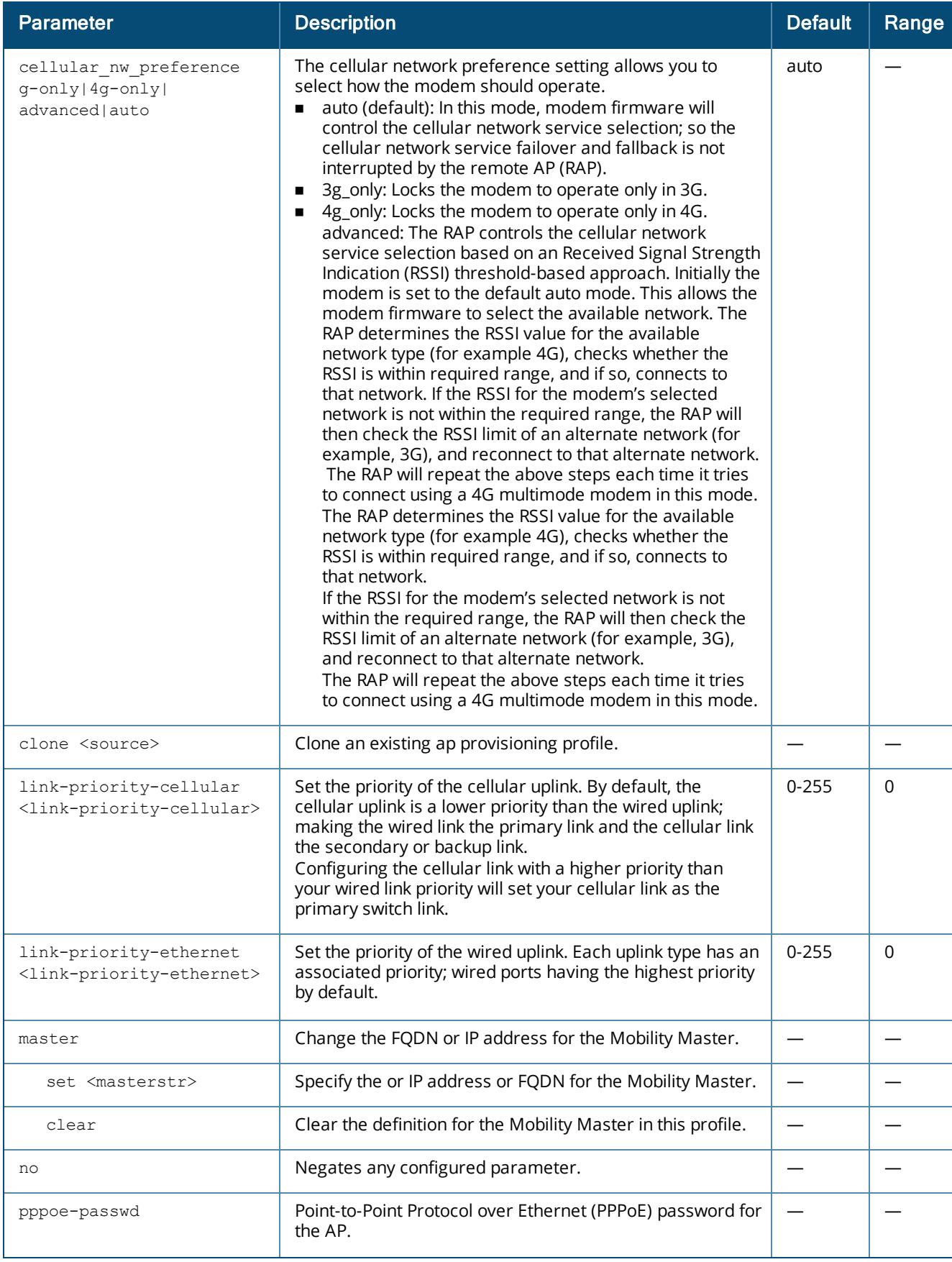

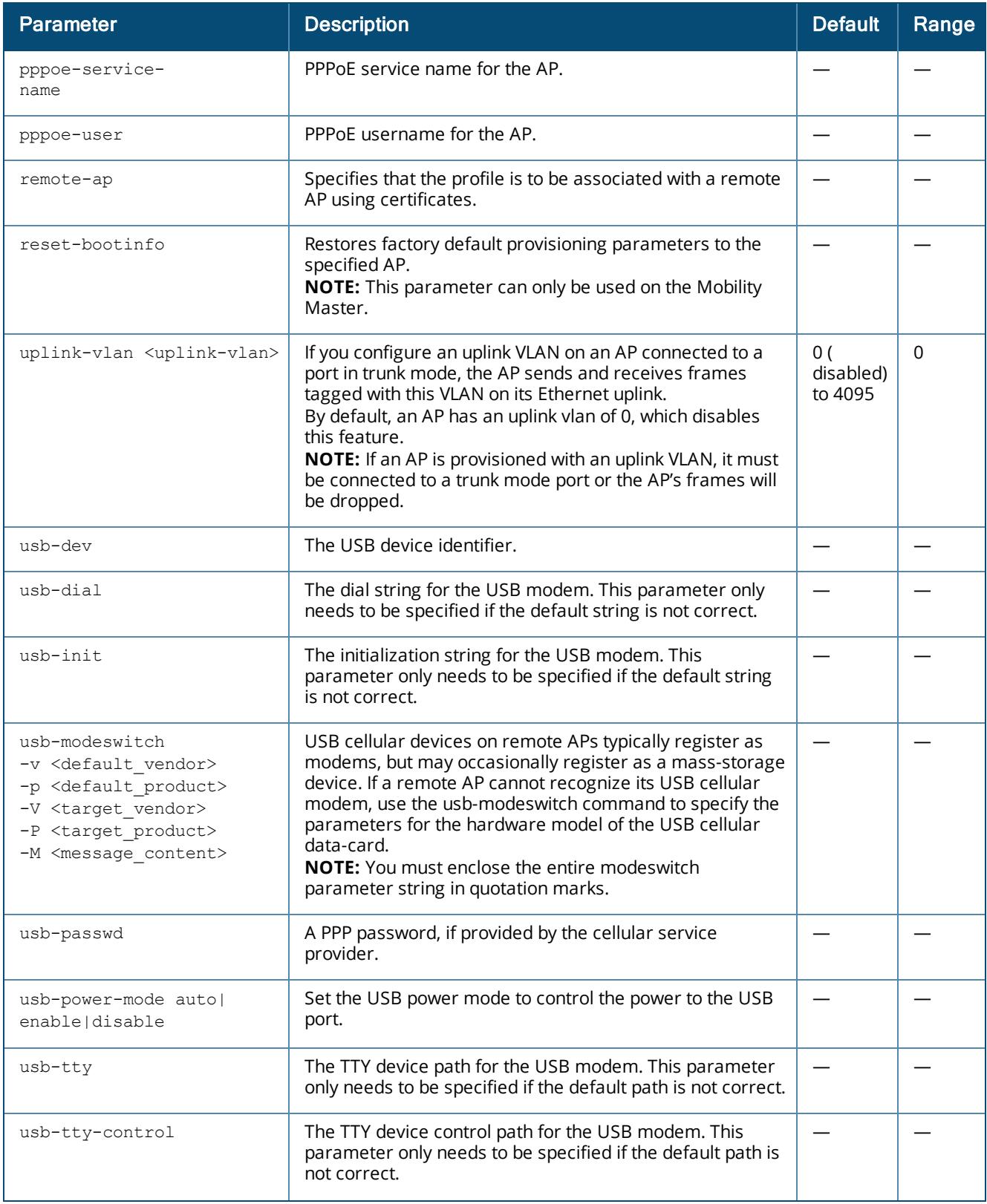

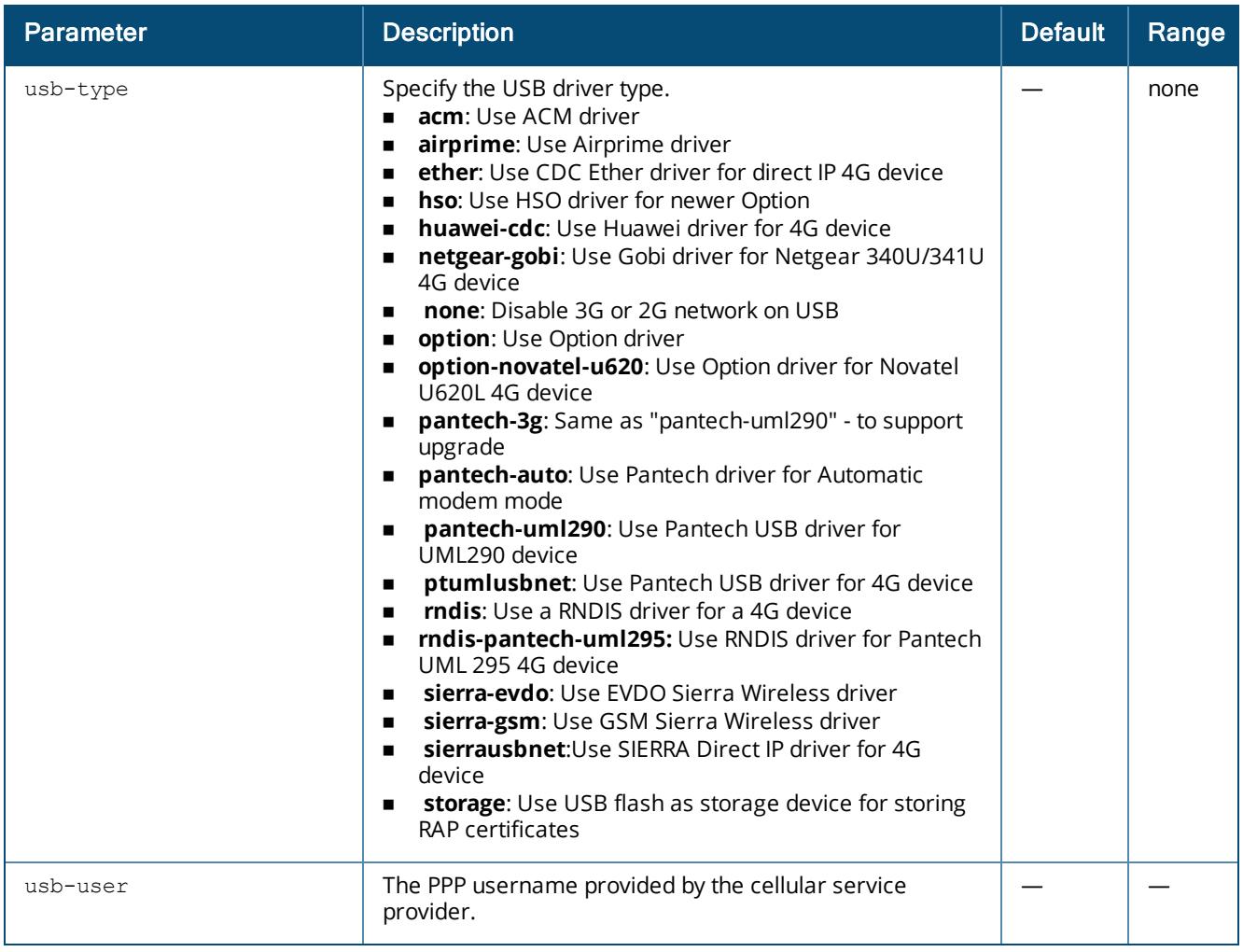

The AP provisioning profile allows you to define a set of provisioning parameters to an AP group. These settings can be saved or assigned to an AP group via the command **ap-group <group> provisioning-profile <profile>**.

In order to enable cellular uplink for a remote AP (RAP), the RAP must have the device driver for the USB data card and the correct configuration parameters. AOS-W includes device drivers for the most common hardware types, but you can use the **usb** commands in this profile to configure a RAP to recognize and use an unknown USB modem type.

### **Related Commands**

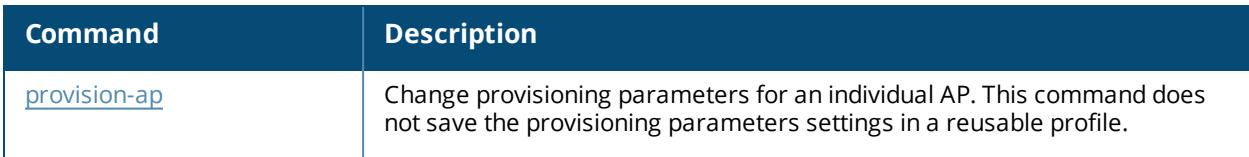

# **Example**

The following commands create a provisioning profile named **profile\_branch**, in which the cellular link is the primary uplink because it has a higher priority than the Ethernet link:

```
(host) [mynode] (config) #ap provision-profile profile branch
  link-priority-cellular 2
```

```
link-priority-ethernet 1
usb-type acm
usb-modeswitch "-v 0x106c -p 0x3b06 -V 0x106c -P 0x3717 -M
5534243b82e238c24000000800008ff020000000000000000000000000000"
```
# **Command History**

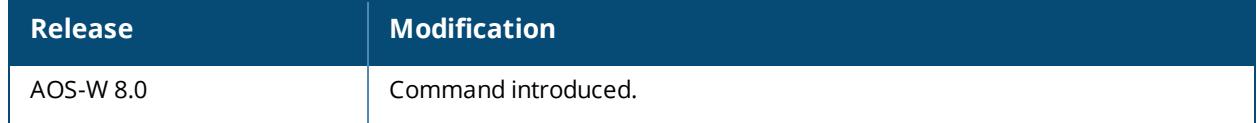

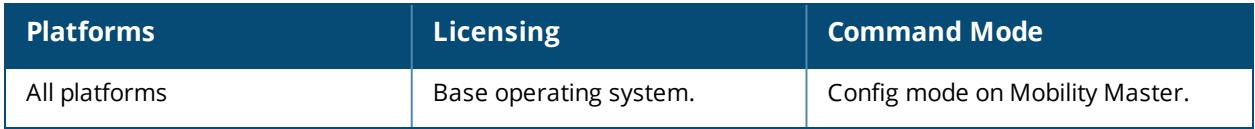

# **ap packet-capture**

```
ap packet-capture
     clear <ap-name|ip-addr|ip6-addr>] <pcap-id> radio <0|1>
  close-port <port>
     interactive <ap-name|ip-addr|ip6-addr> <filter-spec> <target-ip> <target-port> radio <0|1>
channel <channel>
  open-port <port>
  pause <ap-name|ip-addr|ip6-addr> <pcap-id> radio <0|1>
      raw-start [<ap-name|ip-addr|ip6-addr>] <target-ip> <target-port> <format> radio <0|1>
channel <channel> maxlen <maxlen>
     resume [<ap-name|ip-addr|ip6-addr>] <pcap-id> radio <0|1>
  stop <ap-name|ip-addr|ip6-addr> <pcap-id> radio <0|1>
     wired-start <ap-name|ip-addr|ip6-addr> <target-ip> <target-port>
     wired-stop <ap-name|ip-addr|ip6-addr> <target-ip> <target-port>
```
# **Description**

These commands manage WiFi packet capture (PCAP) on Alcatel-Lucent APs. The WiFi packets are encapsulated in a UDP header and sent to a client running a packet analyzer like Wildpacket's Airopeek, Omnipeek, or Wireshark.

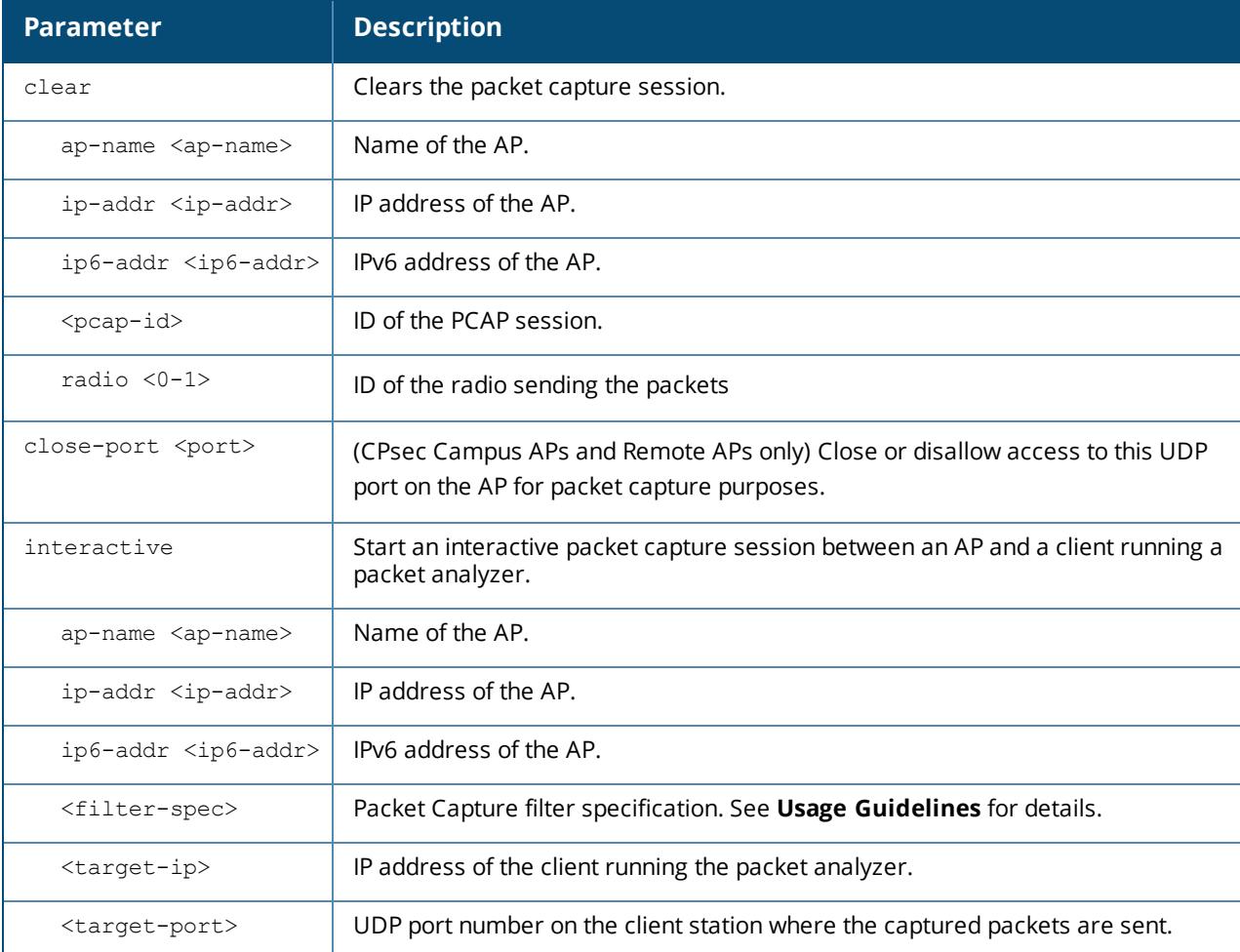

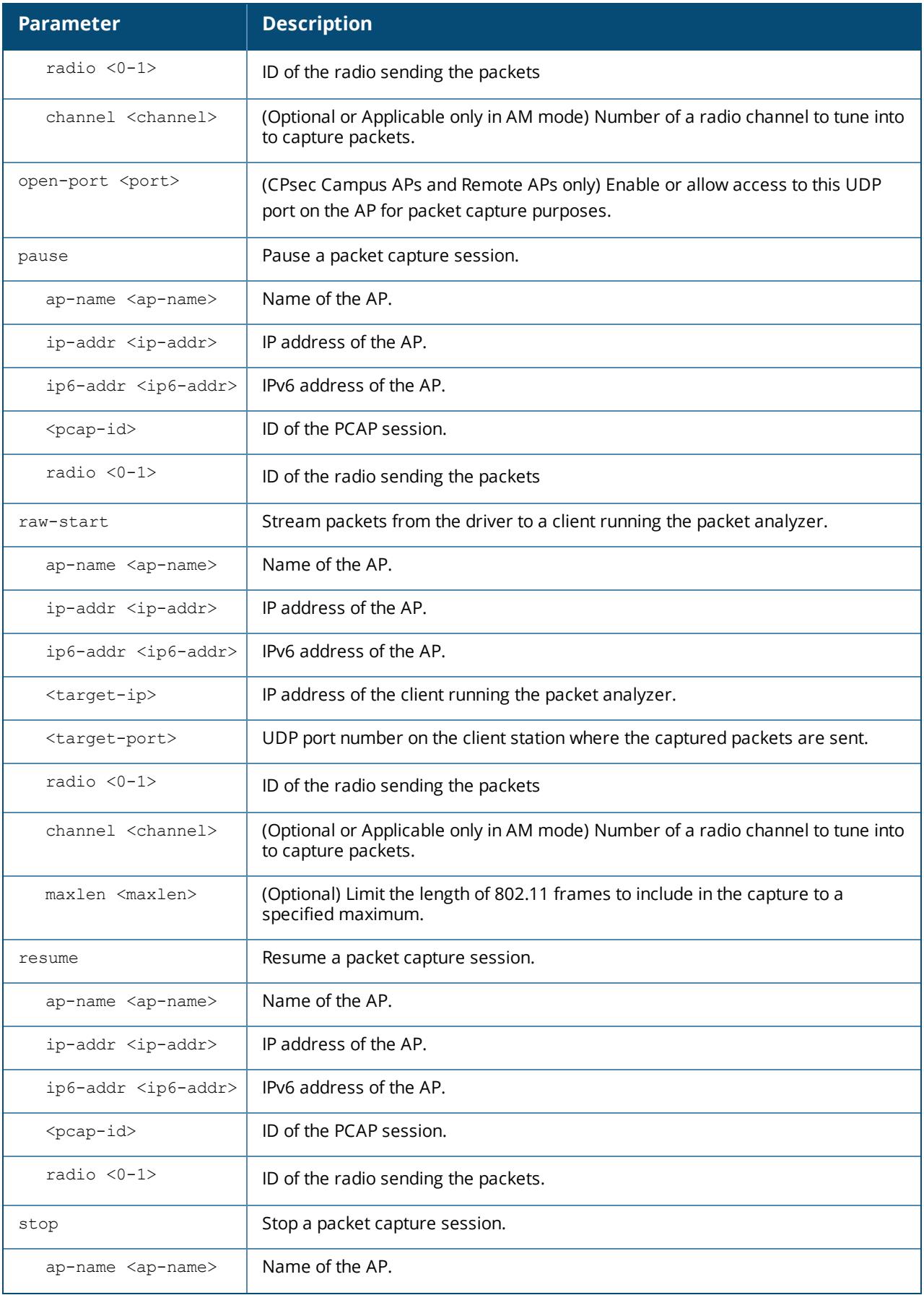
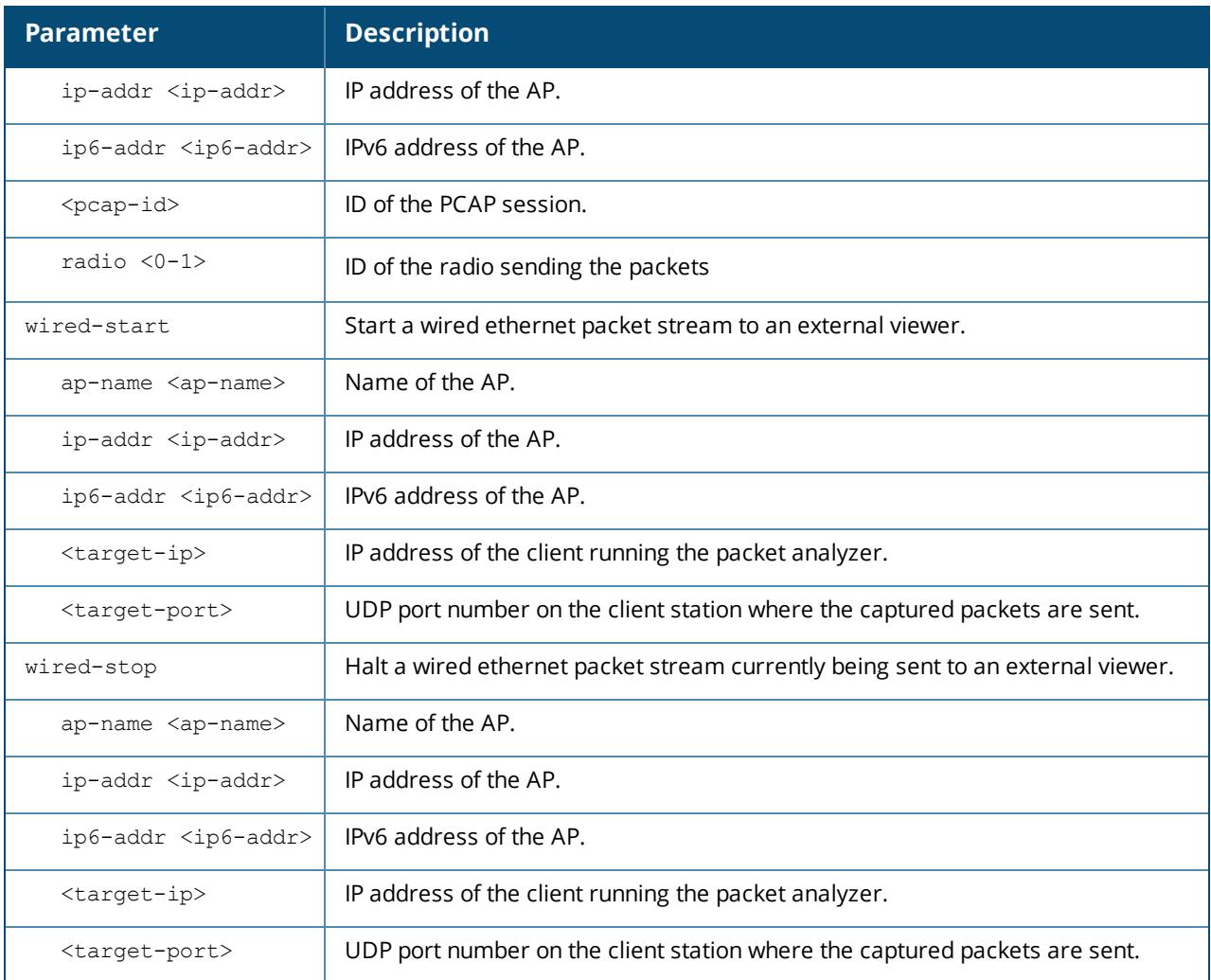

These commands direct an AP to send Wi-Fi packet captures to a client packet analyzer utility such as Airmagnet, Wireshark and so on, on a remote client.

Before using these commands, you need to start the packet analyzer utility on the client and open a capture window for the port from which you are capturing packets. The packet analyzer cannot be used to control the flow or type of packets sent from APs.

The packet analyzer processes all packets. However, you can apply display filters on the capture window to control the number and type of packets being displayed. In the capture window, the time stamp displayed corresponds to the time that the packet is received by the client and is not synchronized with the time on the AP.

Filter specification (used in ap packet-capture interactive) supports the following:

- type (beacon/rts/cts/data/ack/ctrl/mgmt/all)
- sta (mac address)
- **n** bss (mac address)
- da (mac address)
- sa (mac address)
- dir (tods, fromds)
- $\blacksquare$  retry  $(1, 0)$
- $\blacksquare$  frag  $(1, 0)$
- $\blacksquare$  wep  $(1, 0)$

Filter spec examples:

```
(type eq beacon) or ((sta eq 000000010203) and (dir eq tods))
(type == data) && ((sta = 000000010203) || (sta == 000000010203))
(type != beacon)
(wep nq 1)
(type eq all)
```
#### **Examples**

The following command starts a raw packet capture session for the AP **ly115** on radio **0**, and sends the packets to the client at **10.64.102.4** on port **5000**.

```
(host) [mynode] (config) #ap packet-capture raw-start ap-name ly115 10.64.102.4 5000 0 radio
\capPacket capture has started for pcap-id:1
```
The following commands start an interactive packet capture session for the AP **ap1**.

```
#ap packet-capture open-port 5555
#ap packet-capture interactive ap-name ap1 "type eq all" 192.168.0.3 5555 radio 0
```
The output of the command in the example below displays packet capture session statistics for the AP **ap1**. In this example, the output has been divided into multiple sections to better fit on the pages of this document. In the actual CLI, it will appear in a single, long table.

#show ap packet-capture status ap-name ap1

Packet Capture Sessions at ap1, IP 10.3.44.167

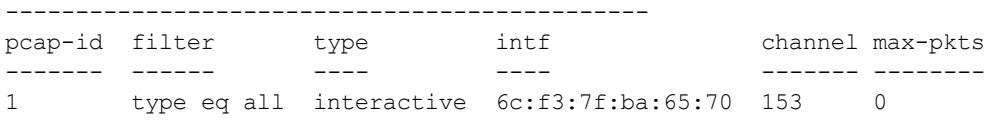

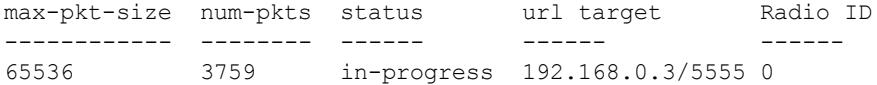

#### **Related Commands**

To view the status of outstanding packet capture sessions, use show ap packet [capture](#page-1387-0).

#### **Command History**

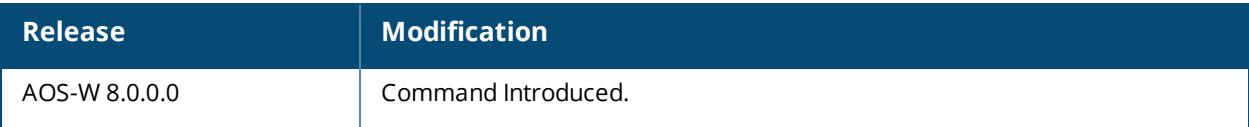

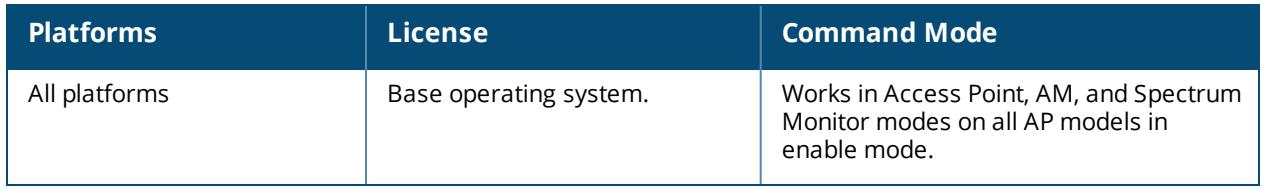

# **ap process restart**

```
ap process restart
  {ap-name <ap-name>}|{ip-addr <ip>}|{ip6-addr <ip6>}
```
# **Description**

Use this command to restart the AP process of a particular AP.

#### **Syntax**

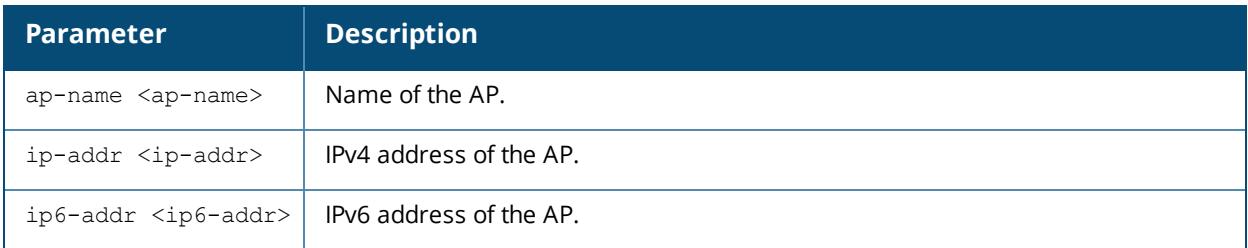

### **Usage Guidelines**

This command should only be used under the guidance of Alcatel-Lucent technical support.

## **Command History**

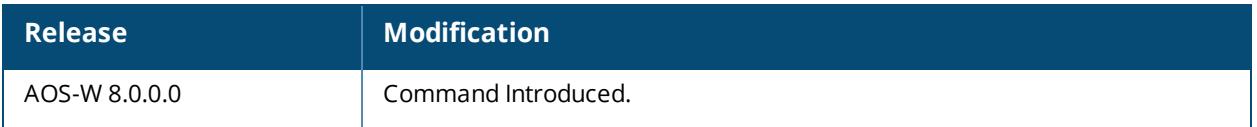

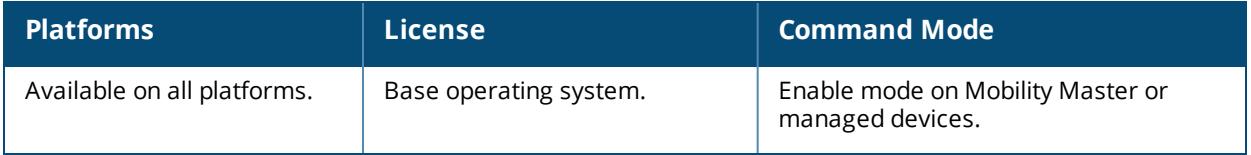

# **ap provisioning-profile**

```
ap provisioning-profile {default | <profile-name>}
  ap-poe-power-optimization
  ap2xx-prestandard-poe-detection
  apdot1x-factory-cert
  apdot1x-passwd <apdot1x-passwd>
  apdot1x-tls
  apdot1x-username <apdot1x-username>
  cellular nw preference {3g-only | 4g-only | advanced | auto}
  clone {default | <source>}
  link-priority-cellular <link-priority-cellular>
  link-priority-ethernet <link-priority-ethernet>
  master {clear | set <masterstr>}
  no
  pppoe-passwd <pppoe-passwd>
  pppoe-service-name <pppoe-service-name>
  pppoe-user <pppoe-user>
  remote-ap
  uplink-vlan <uplink-vlan>
  usb-csr
  usb-dev <usb-dev>
  usb-dial <usb-dial>
  usb-init <usb-init>
  usb-modeswitch <usb-modeswitch [-v | -p | -V | -P | -M]>
  usb-passwd <usb-passwd>
  usb-power-mode {auto | enable | disable}
  usb-tty <usb-tty>
  usb-tty-control <usb-tty-control>
  usb-type
  usb-user <usb-user>
```
# **Description**

This command defines a provisioning profile for an AP or group of APs.

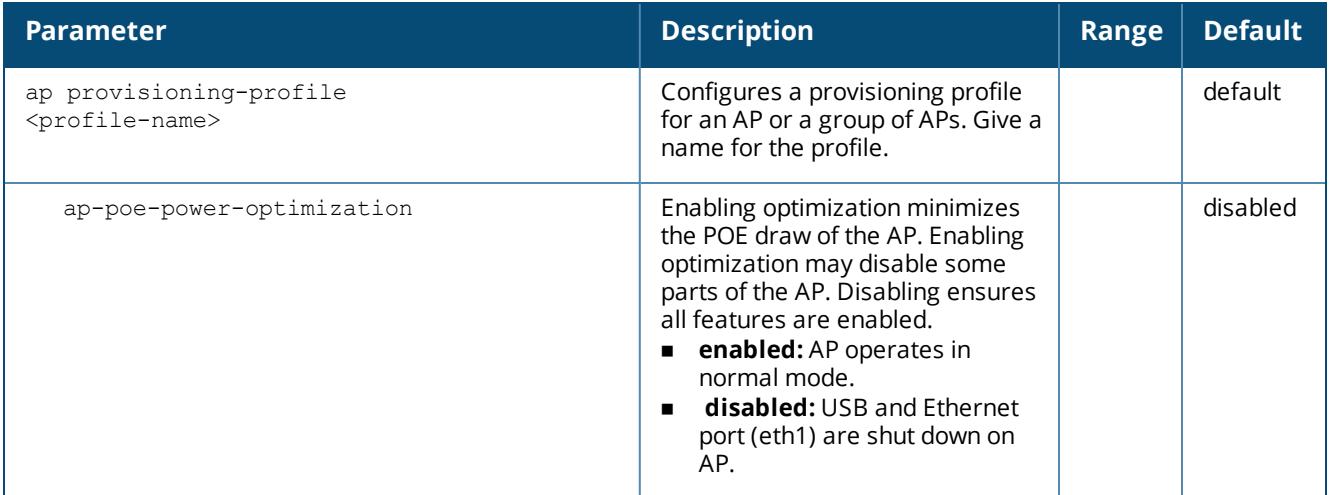

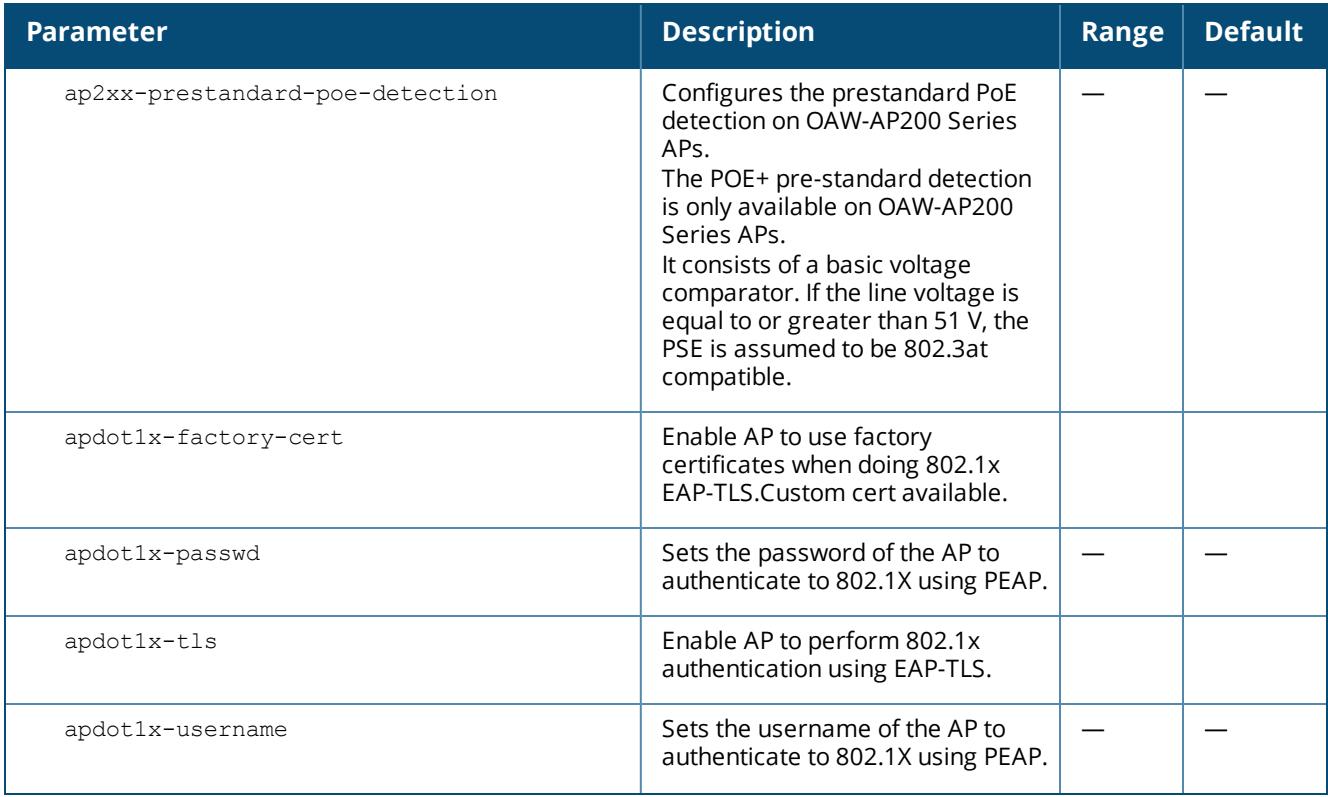

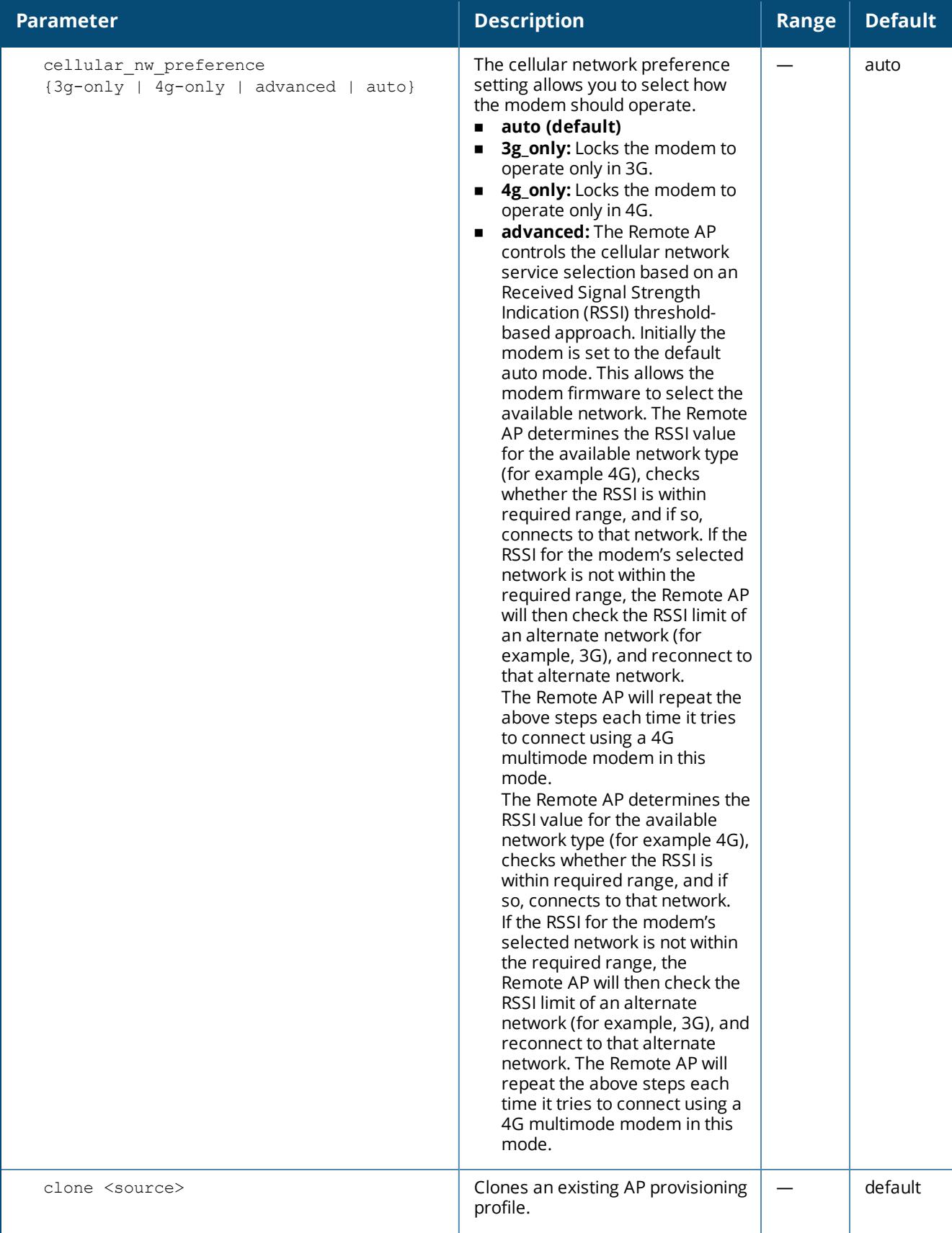

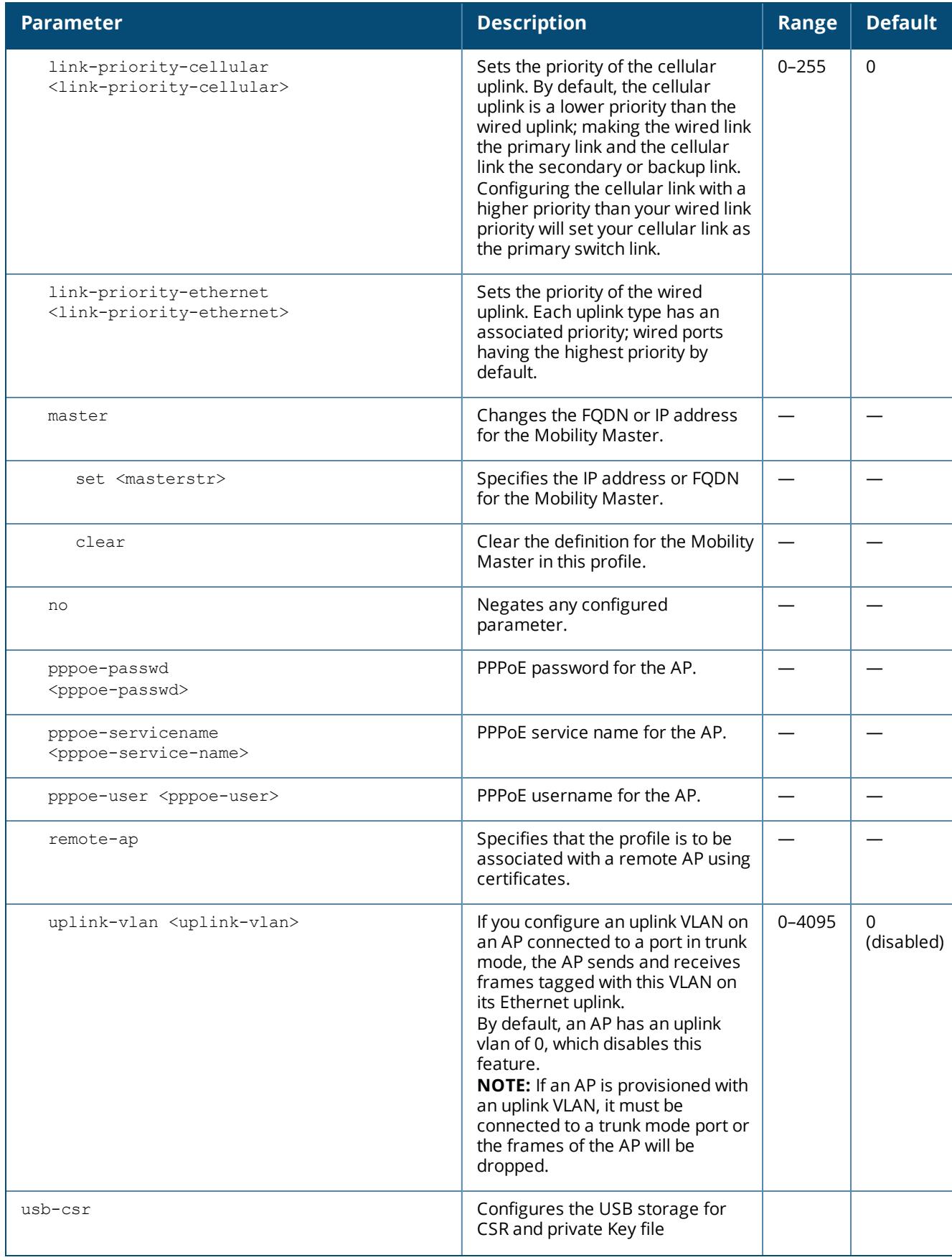

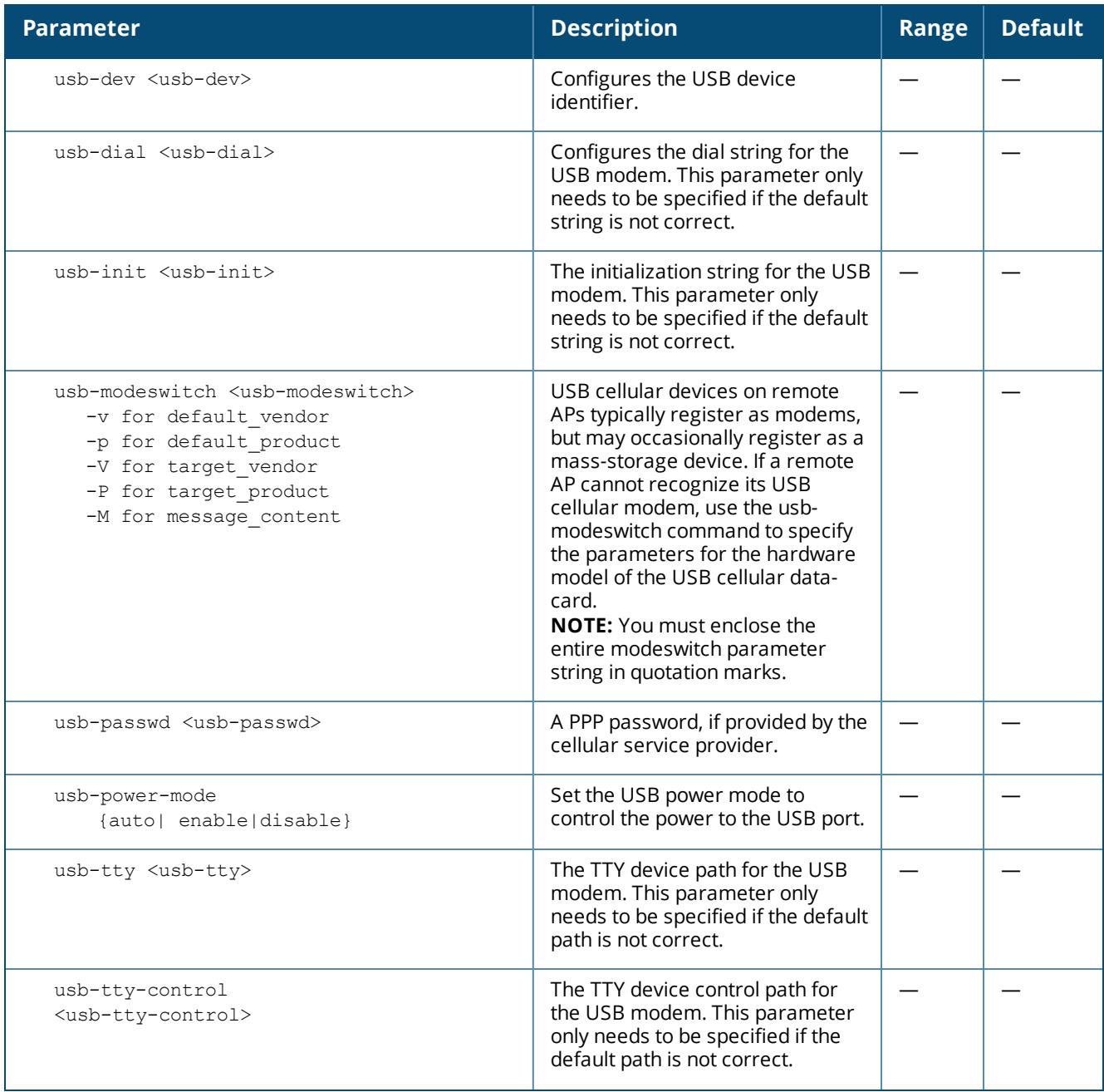

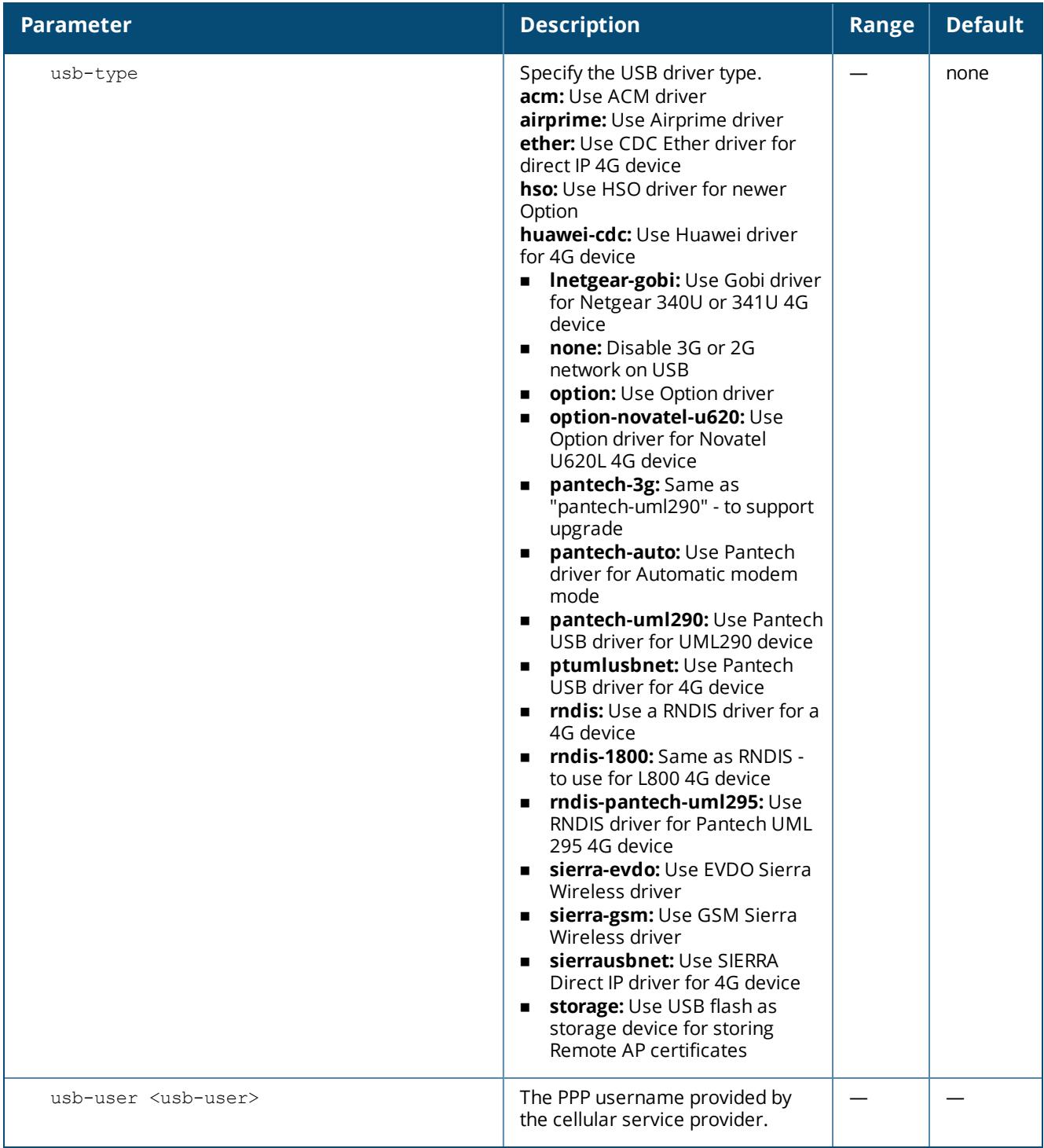

The AP provisioning profile allows you to define a set of provisioning parameters to an AP group. These settings can be saved or assigned to an AP group by using the **ap-group <group> provisioning-profile <profile>** command. In order to enable cellular uplink for a Remote AP it must have the device driver for the USB data card and the correct configuration parameters. AOS-W includes device drivers for the most common hardware types, but you can use the usb commands in this profile to configure a Remote AP to recognize and use an unknown USB modem type.

#### **Examples**

The following commands create a provisioning profile named profile\_branch, in which the cellular link is the primary uplink because it has a higher priority than the Ethernet link:

(host) [mynode] (config) #ap provision-profile profile branch

```
(host) [mynode] (Provisioning profile "profile_branch") #link-priority-cellular 2
(host) [mynode] (Provisioning profile "profile_branch") #link-priority-ethernet 1
(host) [mynode] (Provisioning profile "profile_branch") #usb-type acm
(host) [mynode] (Provisioning profile "profile_branch") #usb-modeswitch "-v 0x106c -p 0x3b06 -
V 0x106c -P 0x3717 -M 5534243b82e238c24000000800008ff020000000000000000000000000000"
```
## **Related Commands**

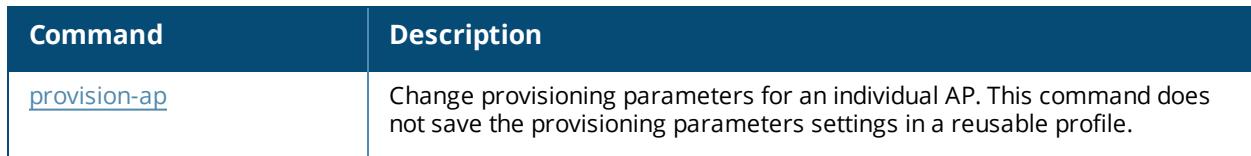

## **Command History**

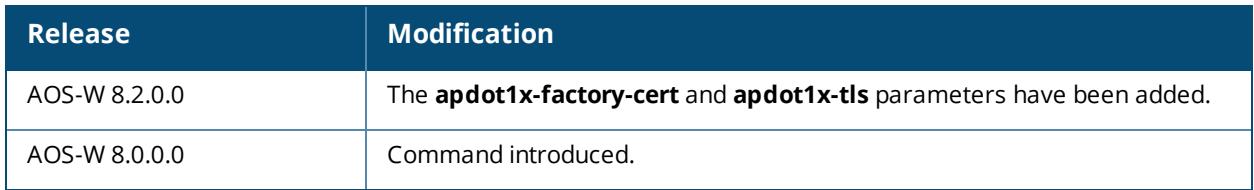

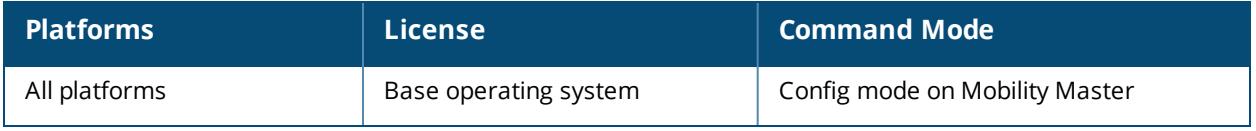

# **ap redeploy controller-less**

```
ap redeploy controller-less
  all
  ap-group <ap-group>
  ap-name <ap-name>
  ip-addr <ip-addr>
  ip6-addr <ip6-addr>
  wired-mac <wired-mac>
```
## **Description**

This command sets the AP preference role to switch-less, allowing the AP to bypass switch discovery and immediately initiate Instant discovery during AP image upgrade. APs with the switch-less preference role are deployed as switch-less APs.

#### **Syntax**

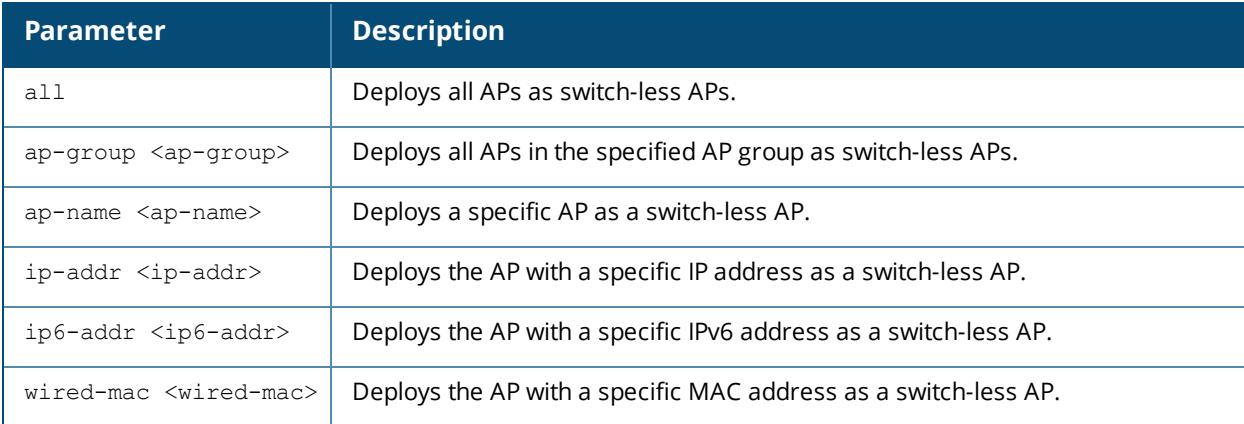

#### **Example**

The following command deploys all APs as switch-less APs: (host) [mynode] #ap redeploy controller-less all

# **Command History**

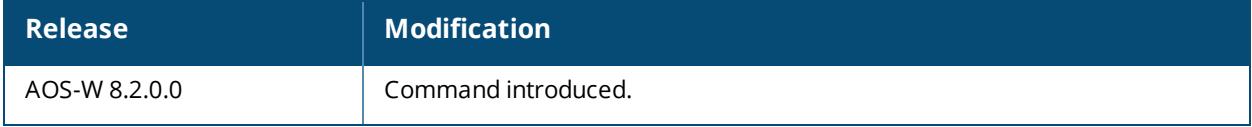

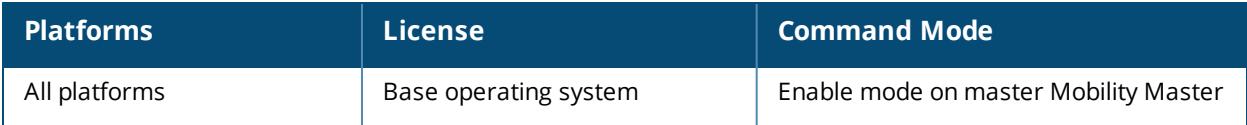

# **ap regulatory activate**

ap regulatory activate <filename>

### **Description**

This command activates the specified regulatory certificate

### **Syntax**

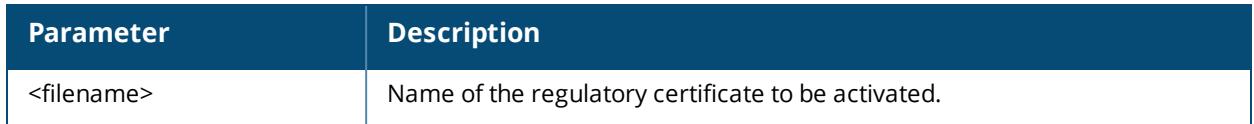

# **Usage Guidelines**

Use this command to activate a new regulatory certificate to your configuration.

#### **Related Commands**

To view the current regulatory certificate, use the **show ap regulatory** command.

To view the supported channels, use the **show ap allowed-channels country-code** command.

#### **Command History**

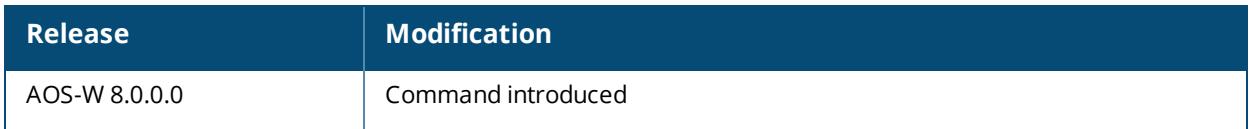

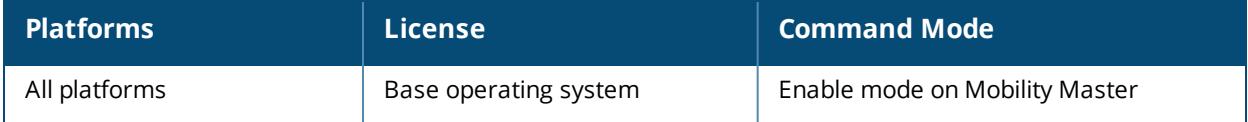

# **ap regulatory-domain-profile**

```
ap regulatory-domain-profile {default | <profile-name>
  clone {default | <source>}
  country-code <country-code>
  no
  valid-11a-40mhz-channel-pair <valid-11a-40mhz-channel-pair>
  valid-11a-80mhz-channel-group <valid-11a-80mhz-channel-group>
  valid-11a-160mhz-channel-group <valid-11a-160mhz-channel-group>
  valid-11a-channel <valid-11a-channel>
  valid-11g-40mhz-channel-pair <valid-11g-40mhz-channel-pair>
  valid-11g-channel <valid-11g-channel>
```
### **Description**

This command configures an AP regulatory domain profile.

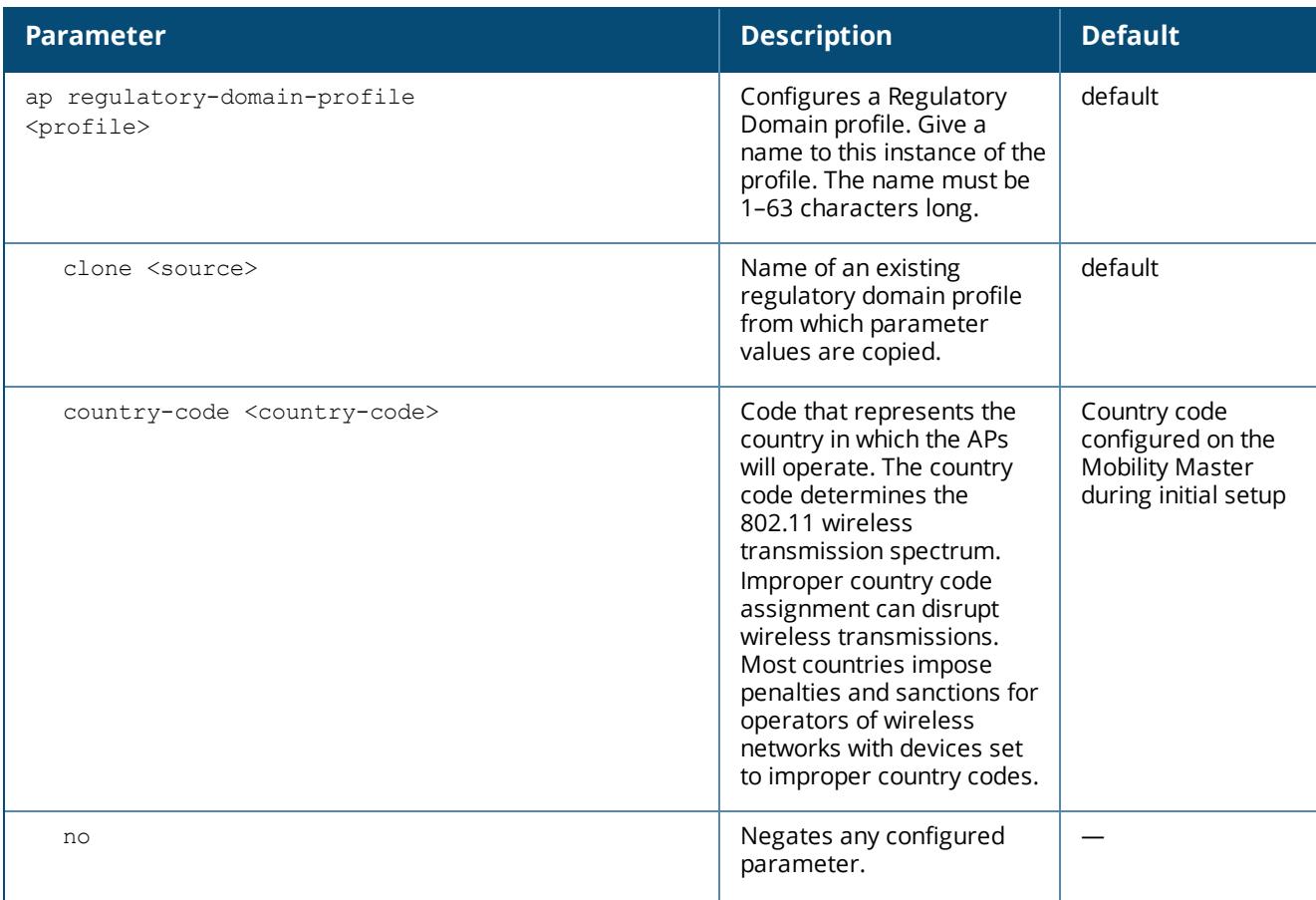

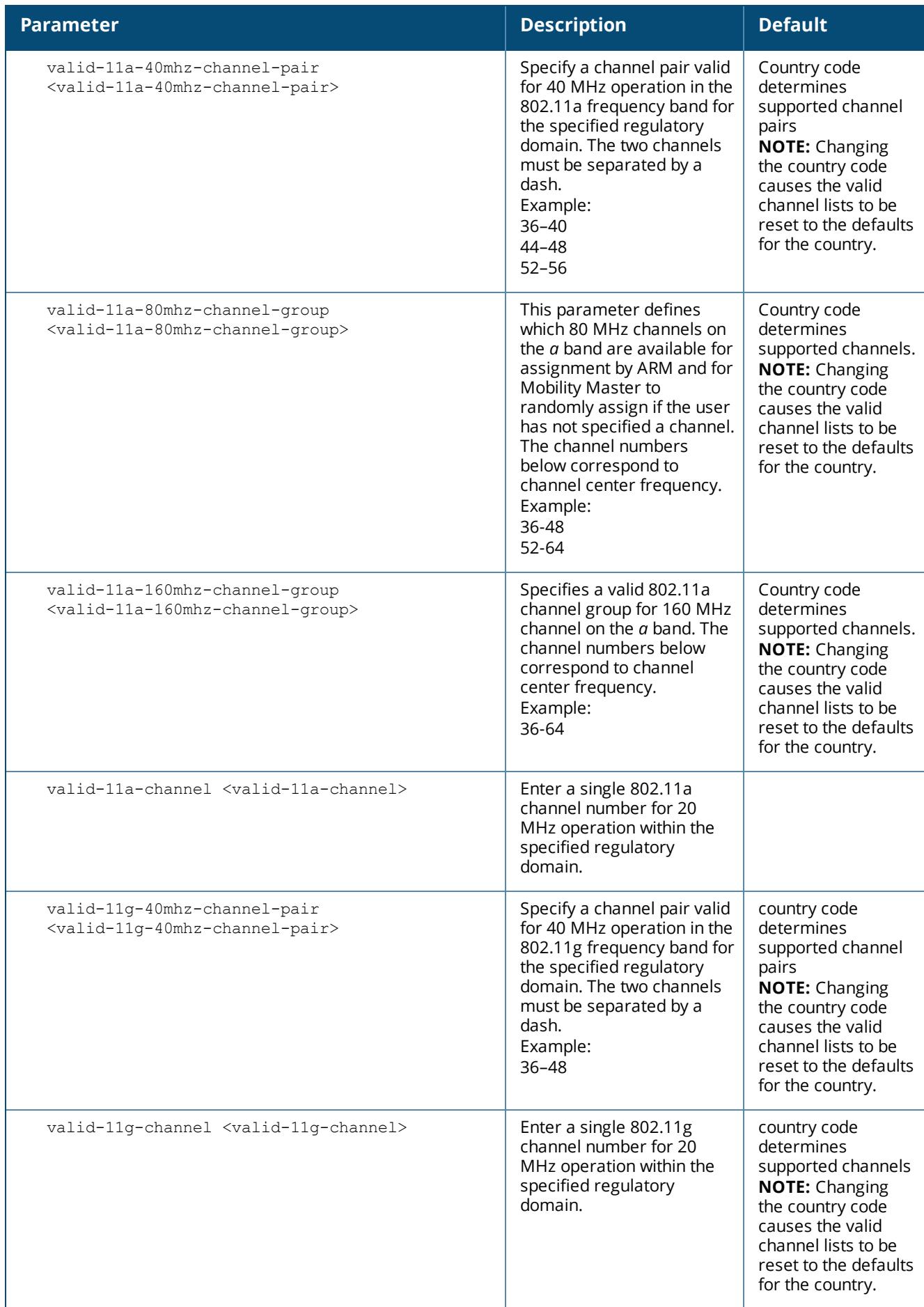

This profile configures the country code and valid channels for operation of APs. The list of valid channels only affects the channels that may be selected by ARM or by the Mobility Master when no channel is configured. Channels that are specifically configured in the AP radio settings profile (see rf [dot11a-radio-profile](#page-825-0) or [rf](#page-836-0) [dot11g-radio-profile](#page-836-0)) must be valid for the country and the AP model.

A Mobility Master shipped to certain countries, such as the U.S. and Israel, cannot terminate APs with regulatory domain profiles that specify different country codes from the Mobility Master. For example, if a switch is designated for the U.S., then only a regulatory domain profile with the "US" country code is valid; setting APs to a regulatory domain profile with a different country code will result in the radios not coming up. For switches in other countries, you can mix regulatory domain profiles on the same switch; for example, one switch can support APs in Japan, Taiwan, China, and Singapore.

In order for an AP to boot correctly, the country code configured in the AP regulatory domain profile must match the country code of the LMS. If none of the channels supported by the AP have received regulatory approval by the country whose country code you selected, the AP will revert to Air Monitor mode.

#### **Examples**

The following command configures the regulatory domain profile for APs in Japan:

(host) [mynode](config) #ap regulatory-domain-profile rd1 (host) [mynode] (Regulatory Domain profile "rd1") #country-code JP

The following command configures a regulatory domain profile for APs in the United States and specifies that the channel pair of 36 and 40, is allowed for 40 MHz mode of operation on the 5 GHz frequency band:

(host)[mynode] (config) #ap regulatory-domain-profile usa1 (host) [mynode] (Regulatory Domain profile "usa1") #country-code US (host) [mynode] (Regulatory Domain profile "usa1") #valid-11a-40mhz-channel-pair 36-40

The following command configures a regulatory domain profile for APs in the United States and specifies that the channel pair of 5 and 1, is allowed for 40 MHz mode of operation on the 2.4 GHz frequency band:

```
(host) [mynode](config) #ap regulatory-domain-profile usa1
host) [mynode] (Regulatory Domain profile "usa1") #country-code US
host) [mynode] (Regulatory Domain profile "usa1") #valid-11g-40mhz-channel-pair 1-5
```
# **Related Commands**

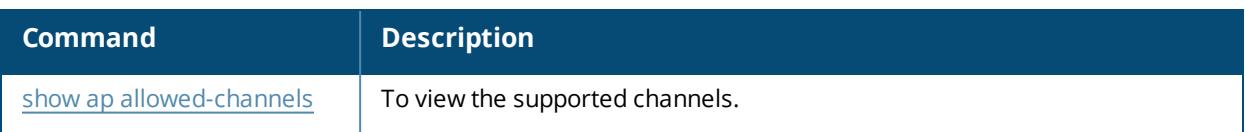

#### **Command History**

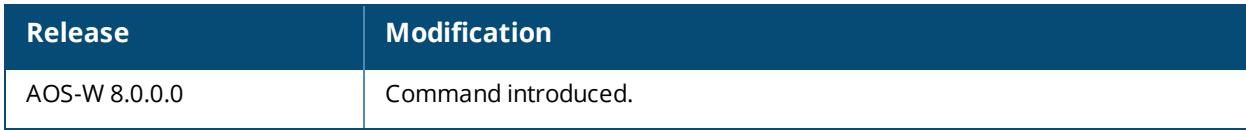

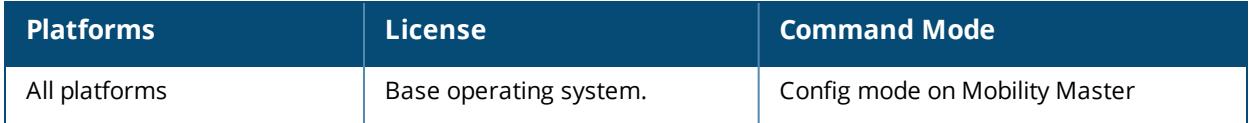

# **ap regulatory reset**

```
ap regulatory-domain-profile <profile>
  clone <profile>
  country-code <code></code>
  no ...
  valid-11a-40mhz-channel-pair <valid-11a-40mhz-channel-pair>
  valid-11a-80mhz-channel-group <valid-11a-80mhz-channel-group>
  valid-11a-channel <num>
  valid-11g-40mhz-channel-pair <valid-11g-40mhz-channel-pair>
  valid-11g-channel <num>
```
# **Description**

This command returns the Mobility Master to the factory default Regulatory-Cert.

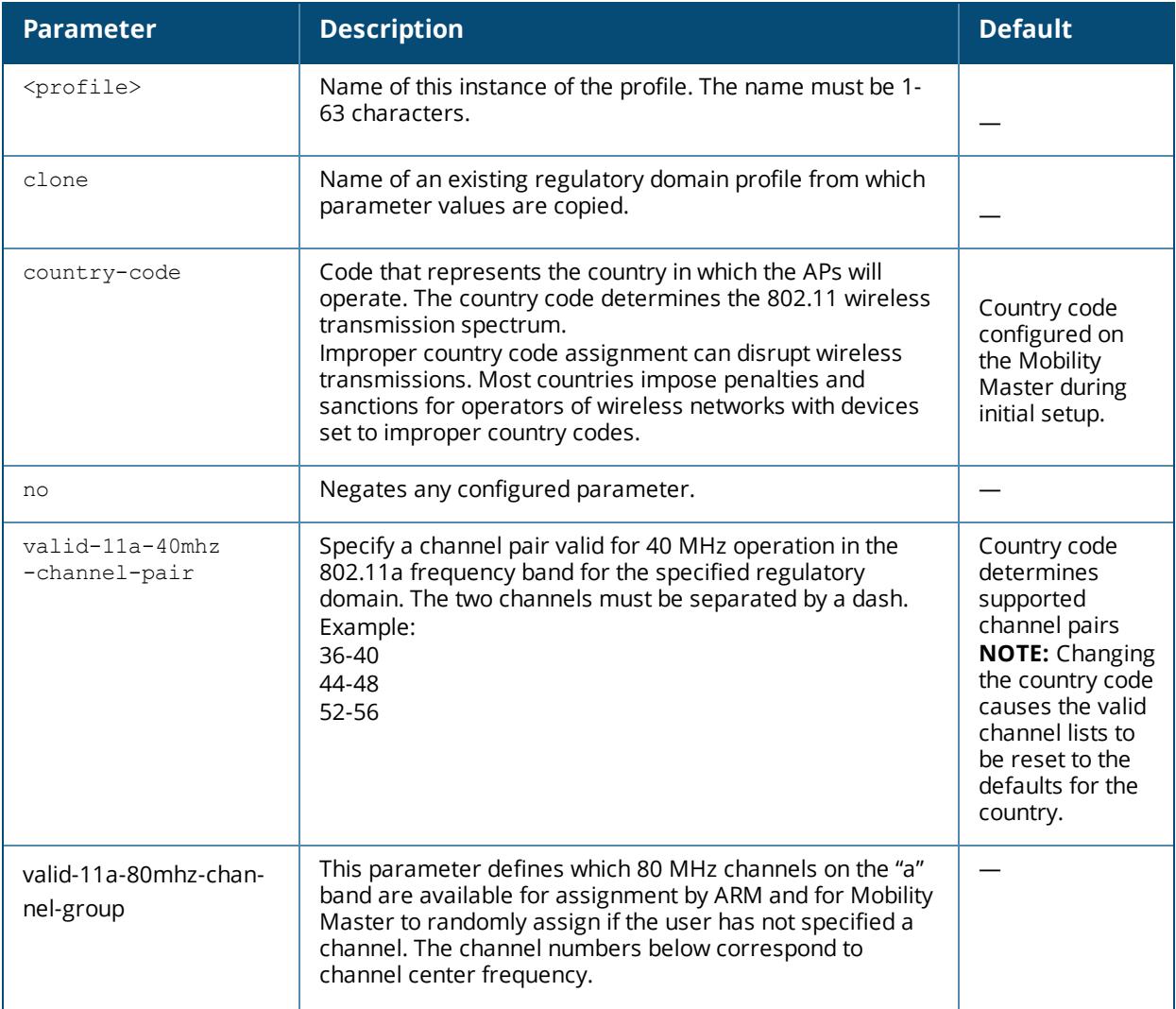

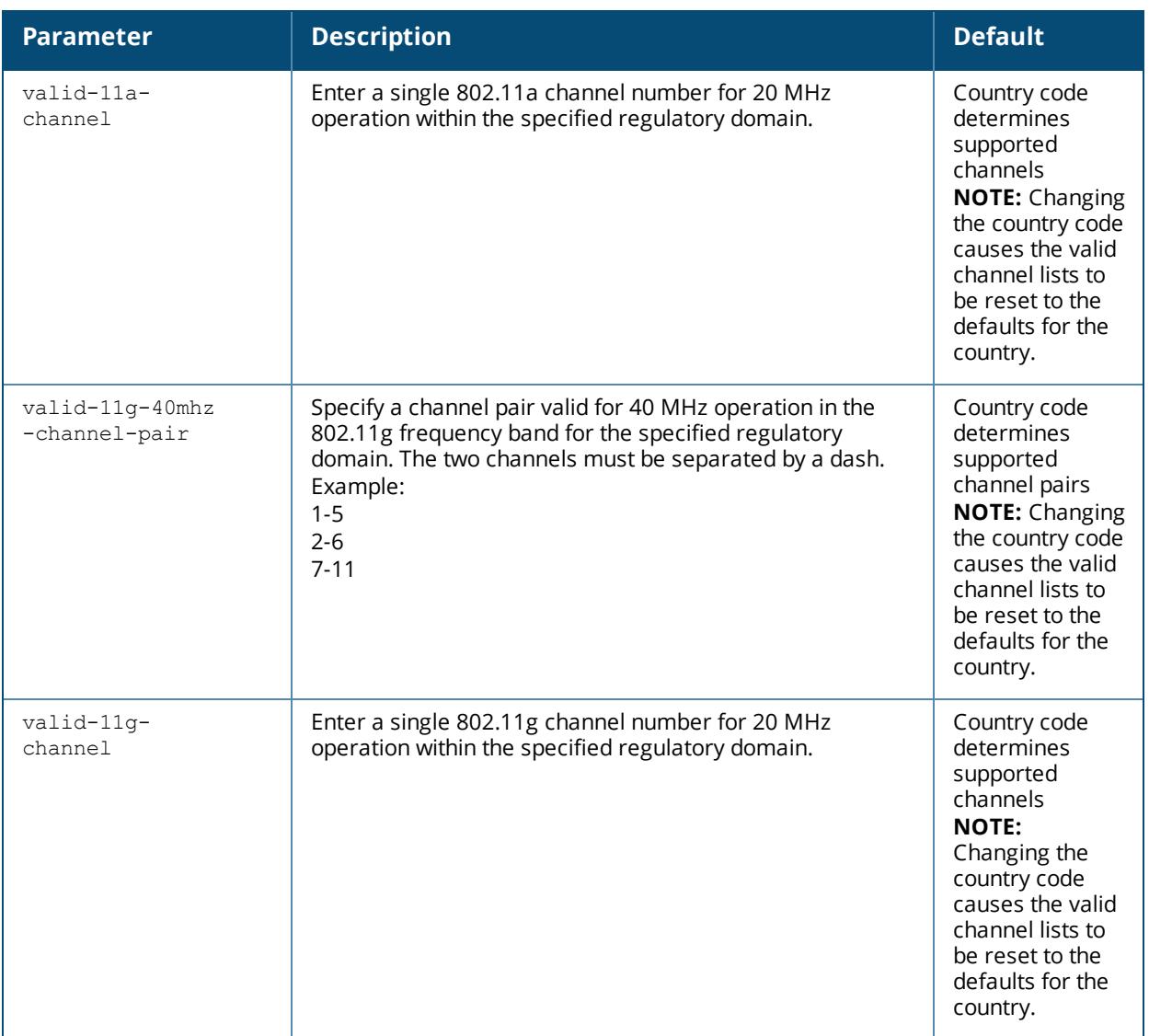

Use this command to return the Mobility Master to the factory default regulatory information.

### **Related Commands**

To view the current Regulatory-Cert, use the **show ap regulatory** command.

To view the supported channels, use the **show ap allowed-channels country-code** command.

### **Command History**

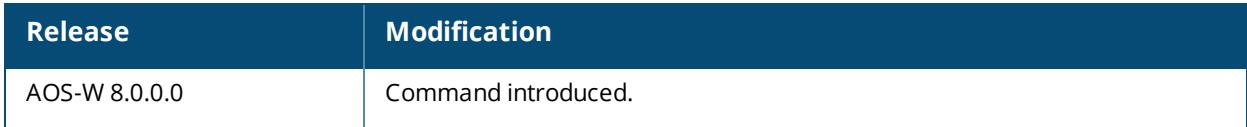

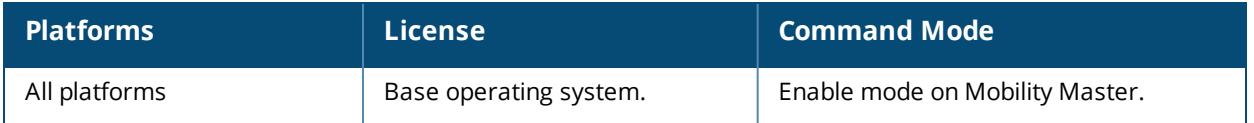

# **ap spectrum clear-webui-view-settings**

ap spectrum clear-webui-view-settings

### **Description**

Clear a saved spectrum dashboard view.

## **Syntax**

No parameters

# **Usage Guidelines**

Saved spectrum view preferences may not be backwards compatible with the spectrum analysis dashboard in earlier versions of AOS-W. If you downgrade to an earlier version of AOS-W and your client is unable to load a saved spectrum view in the spectrum dashboard, access the CLI in enable mode and issue this command to delete the saved spectrum views and display default view settings in the spectrum dashboard.

## **Example**

The following command removes the WEBUI spectrum view settings file of an user:

(host) [mynode] ##ap spectrum clear-webui-view-settings

## **Command History**

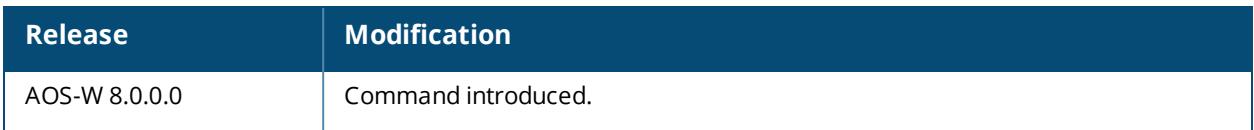

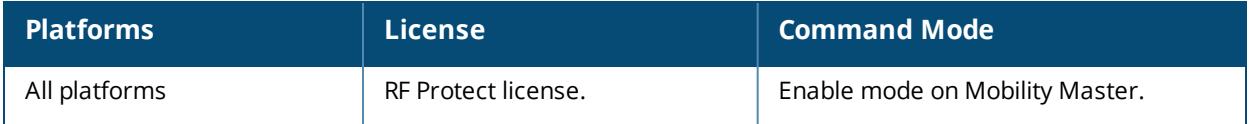

# **ap spectrum local-override**

no

override ap-name <ap-name> spectrum-band <2.4ghz | 5ghz>

# **Description**

Convert an AP or AM into a spectrum monitor by adding it to the spectrum local-override list.

#### **Syntax**

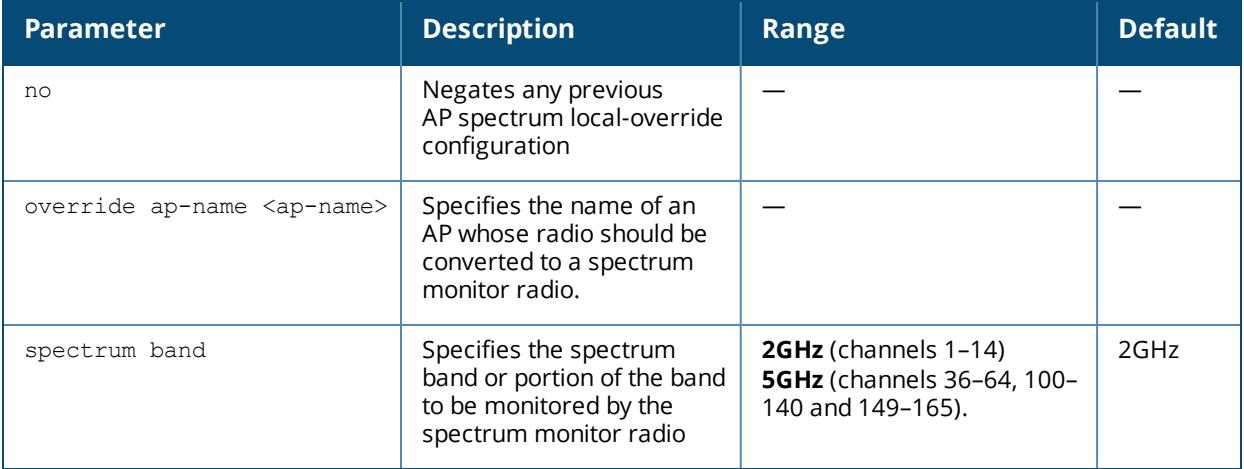

#### **Usage Guidelines**

There are two ways to change an AP that supports the spectrum monitor feature into a spectrum monitor. You can assign that AP to a 802.11a and 802.11g radio profile that is already set to spectrum mode, or you can temporarily change the AP into a spectrum monitor using a local spectrum override profile. When you use a local spectrum override profile to override the mode setting of an AP, that AP will begin to operate as a spectrum monitor, but will remain associated with its previous 802.11a and 802.11g radio profiles. If you change any parameter (other than the overridden mode parameter) in the spectrum monitor's 802.11a or 802.11g radio profiles, the spectrum monitor will immediately update with the change. When you remove the local spectrum override, the spectrum monitor will revert back to its previous mode, and remain assigned to the same 802.11a and 802.11g radio profiles as before.

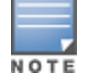

For a list of APs that can be converted into a spectrum monitor or hybrid AP, refer to the Spectrum Analysis chapter of the AOS-W\_8.2.0.0 User Guide.

#### **Related Commands**

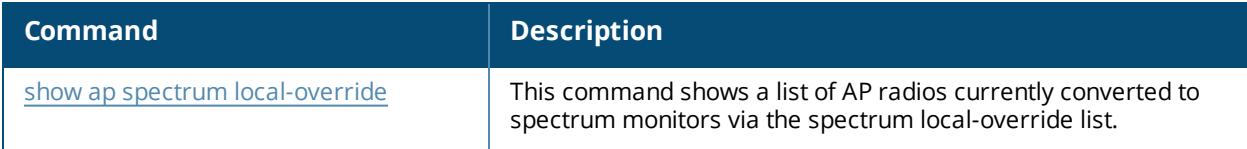

# **Command History**

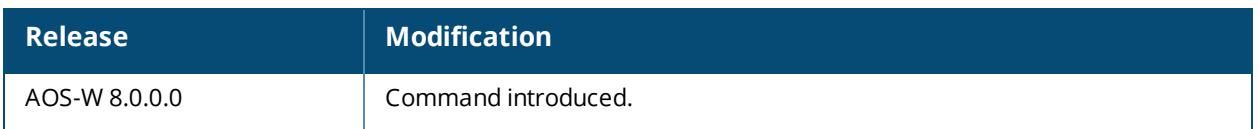

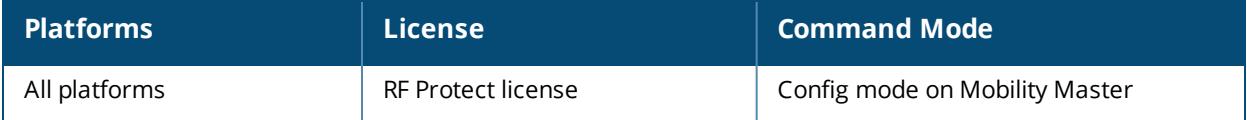

# **ap system-profile**

```
ap system-profile <profile-name>
  aeroscout-rtls-server ip-or-dns <ipaddr-or-dns> port <port> include-unassoc-sta
  {disable|enable}
  airmatch-measure-duration <airmatch-measure-duration>
  airmatch-report-enabled
  airmatch-report-period <airmatch-report-period>
  am-scan-rf-band {a | all | q}ap-arp-attack-protection
  ap-console-password <ap-console-password>
  ap-console-protection
  ap-usb-power-override
  bkup-band \{a \mid all \mid q\}bkup-lms-ip <ipaddr>
  bkup-lms-ipv6 <ipaddr>
  bkup-mode {static | dynamic | off}
  bkup-password <password>
  ble-op-mode {Beaconing | Disabled | DynamicConsole | PersistentConsole}
  ble-token <string>
  ble-url <url>
  bootstrap-threshold <number>
  clone {default | <source>}
  console-enable
  console-log-lvl
  disable-tftp-image-upgrade
  dns-domain <domain>
  double-encrypt
  driver-log-level <severity-level>
  dscp-to-dot1p-priority-mapping <dscp-to-dot1p-priority-mapping>
  dump-server <dump-server>
  gre-offload
  health-check [burst size <br/> <br/>burst-size> | frequency <frequency> | mode <mode> | packet-size
  <packet-size>| report <report>| retries <retries>}
  health-check-option
  heartbeat-dscp <heartbeat-dscp>
  heartbeat-interval <heartbeat-interval>
  image-url <image-url>
  ipm-enable
  ipm-power-reduction-step-prio {all | ipm-step {cpu_throttle_25 | cpu_throttle_50 | cpu_
  throttle 75 | disable alt eth | disable pse | disable usb | radio 2g\overline{h}z chain \overline{1}x1 | radio
  2ghz chain 2x2 | radio 2ghz chain 3x3 | radio 2ghz power 3dB | radio 2ghz power 6dB |
  radio 5ghz chain 1x1 | radio 5ghz chain 2x2 | radio 5ghz chain 3x3 | radio 5ghz power 3dB |
  radio 5ghz power 6dB} priority <priority>}
  led-mode {normal | off}
  led-override
  lms-hold-down-period <lms-hold-down-period>
  lms-ip <lms-ip>
  lms-ipv6 <lms-ipv6>
  lms-ping-interval <lms-ping-interval>
  lms-preemption
  maintenance-mode
  max-request-retries <max-request-retries>
  mcast-aggr
  mcast-aggr-allowed-vlan <vlan-list>
  mgmt-dscp <mgmt-dscp>
  mtu <mtu>
  native-vlan-id <native-vlan-id>
  no
  number ipsec retries <number ipsec retries>
  rap-bw-resv-1 acl <aclname> <bw-value> [priority <priority>]
```

```
rap-bw-resv-2 acl <acl-name> <bw-value> [priority <priority>]
rap-bw-resv-3 acl <acl-name> <bw-value> [priority <priority>]
rap-bw-total <rap-bw-total>
rap-dhcp-default-router <rap-dhcp-default-router>
rap-dhcp-dns-server <rap-dhcp-dns-server>
rap-dhcp-lease <rap-dhcp-lease>
rap-dhcp-pool-end <rap-dhcp-pool-end>
rap-dhcp-pool-netmask <rap-dhcp-pool-netmask>
rap-dhcp-pool-start <rap-dhcp-pool-start>
rap-dhcp-server-id <rap-dhcp-server-id>
rap-dhcp-server-vlan <rap-dhcp-server-vlan>
rap-gre-mtu <rap-gre-mtu>
rap-local-network-access
request-retry-interval <request-retry-interval>
rf-band <a | g>
rtls-server ip-or-dns <ip-or-dns> port <port> key <key> station-message-frequency <seconds>
[include-unassoc-sta {enable | disable}]
rtls-server-compat_mode
secondary-master <secondary-master>
session-acl <session-acl>
slow timer recovery
spanning-tree
syscontact <syscontact>
telnet
```
#### **Description**

This command configures an AP system profile.

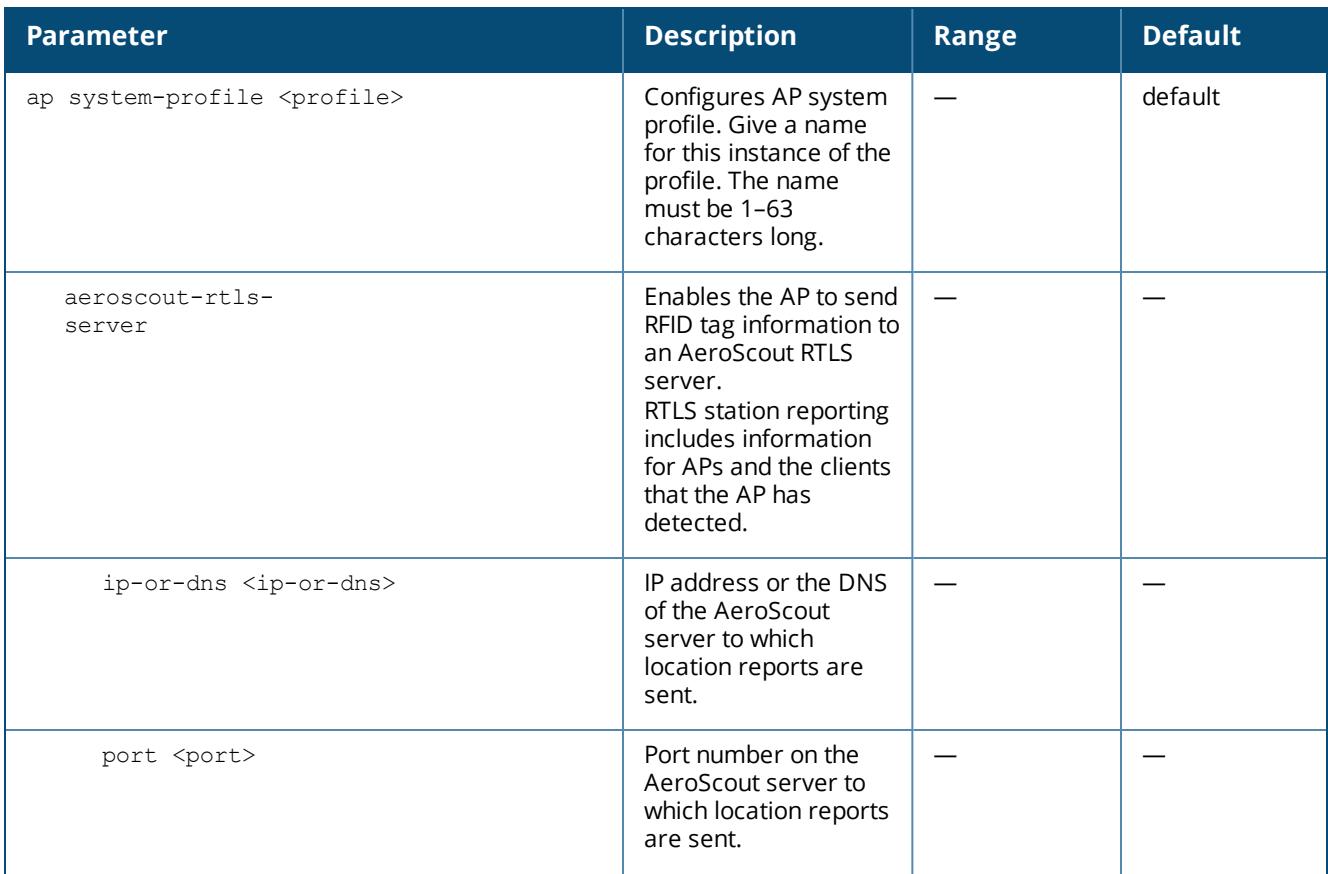

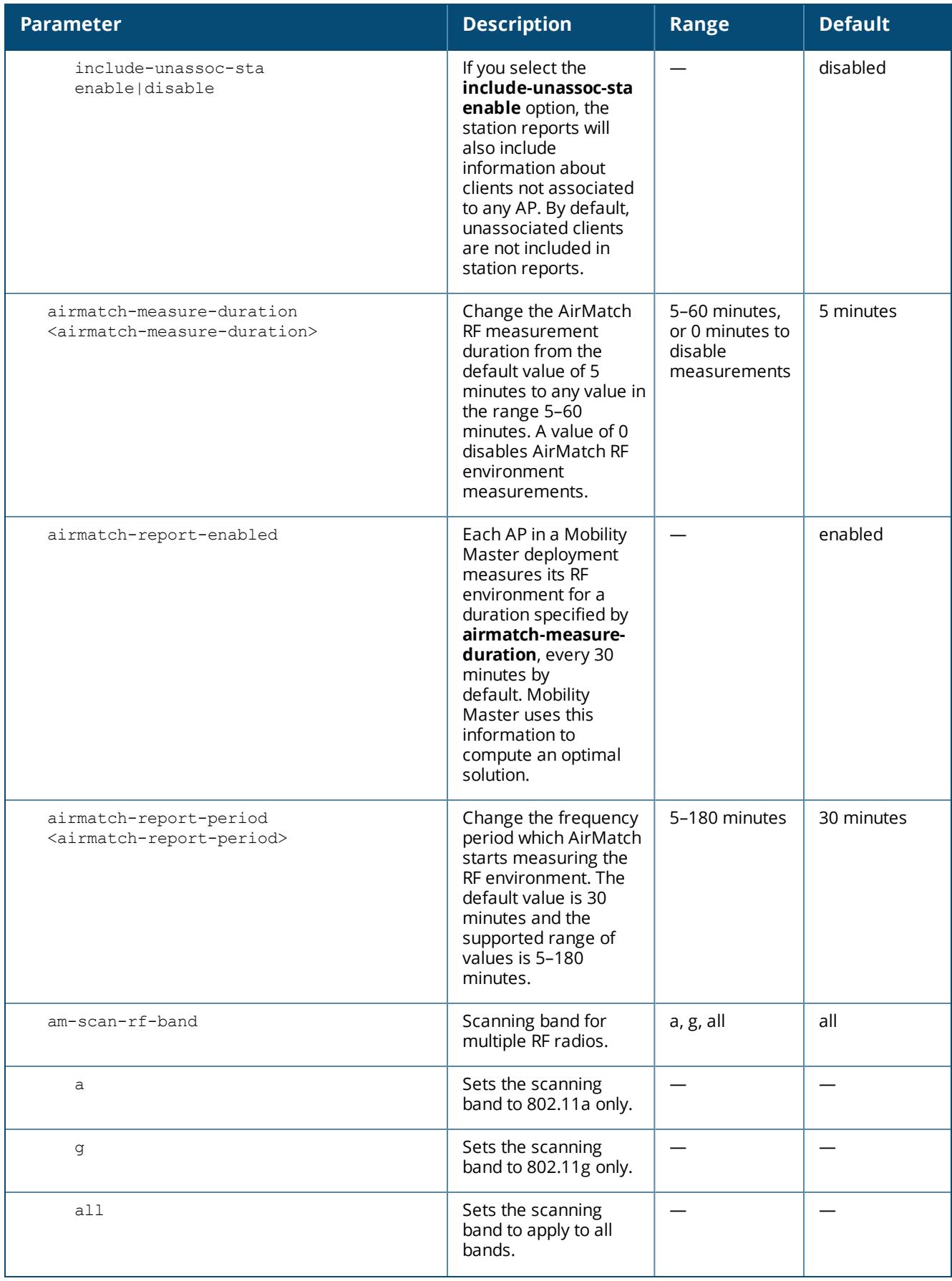

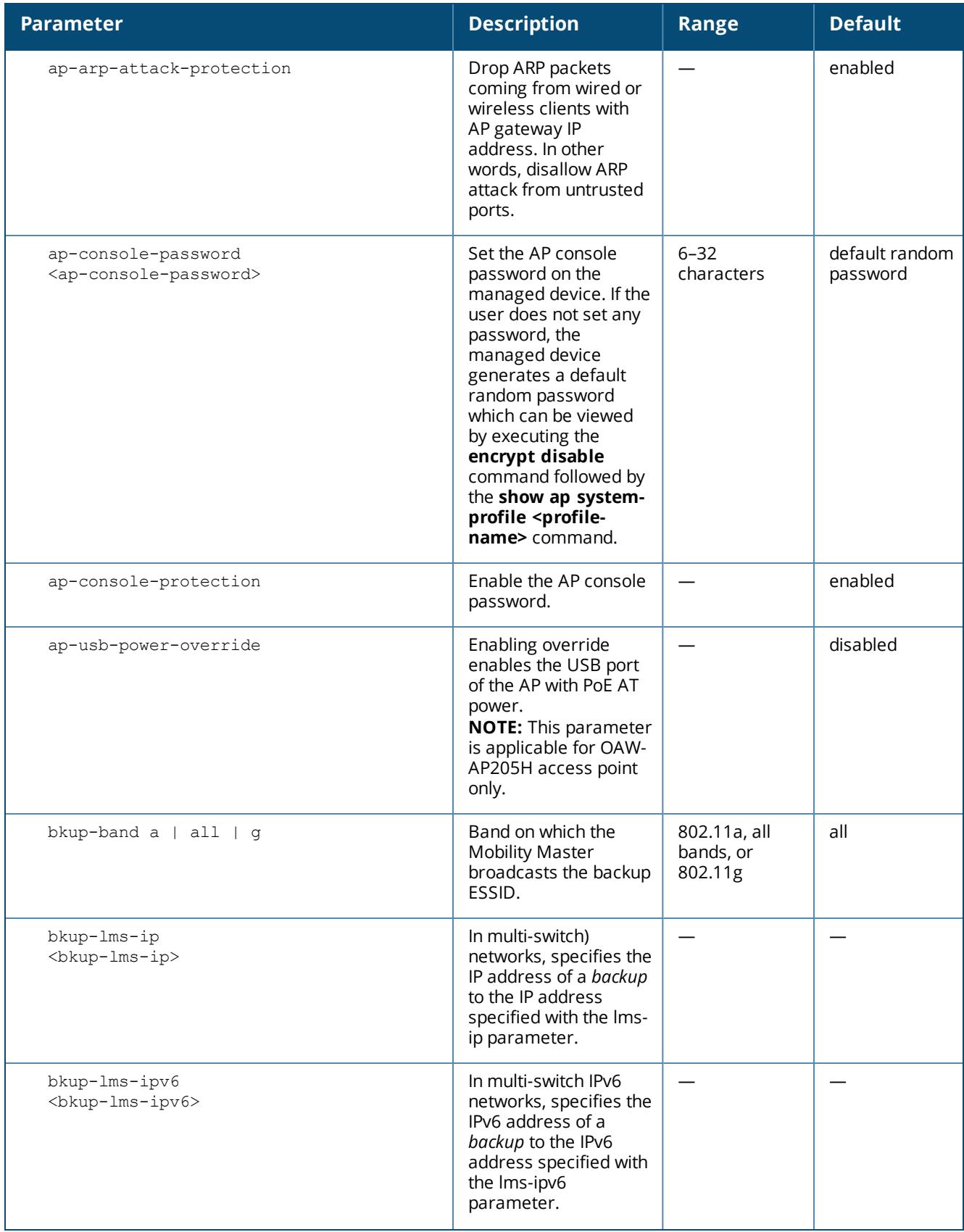

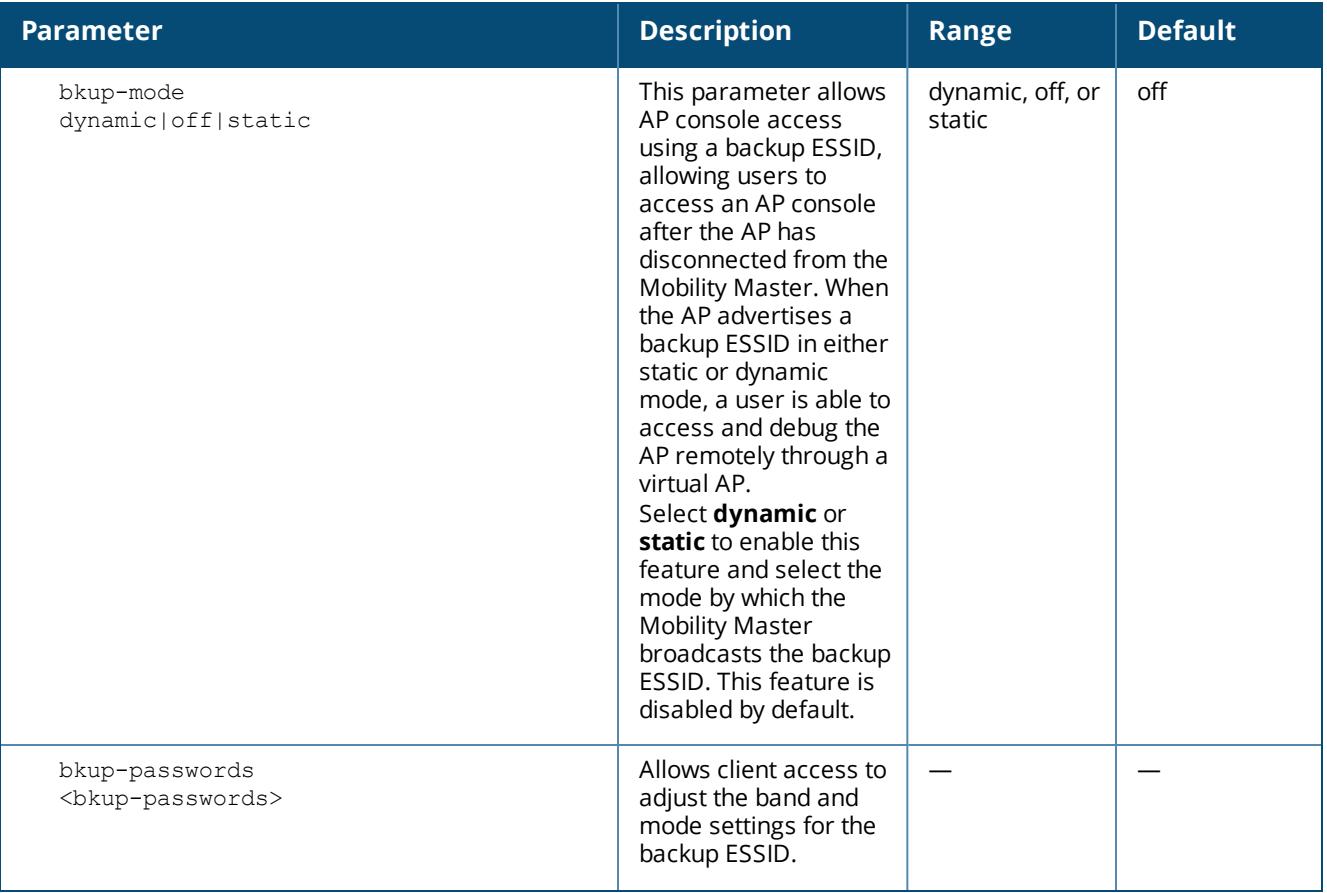

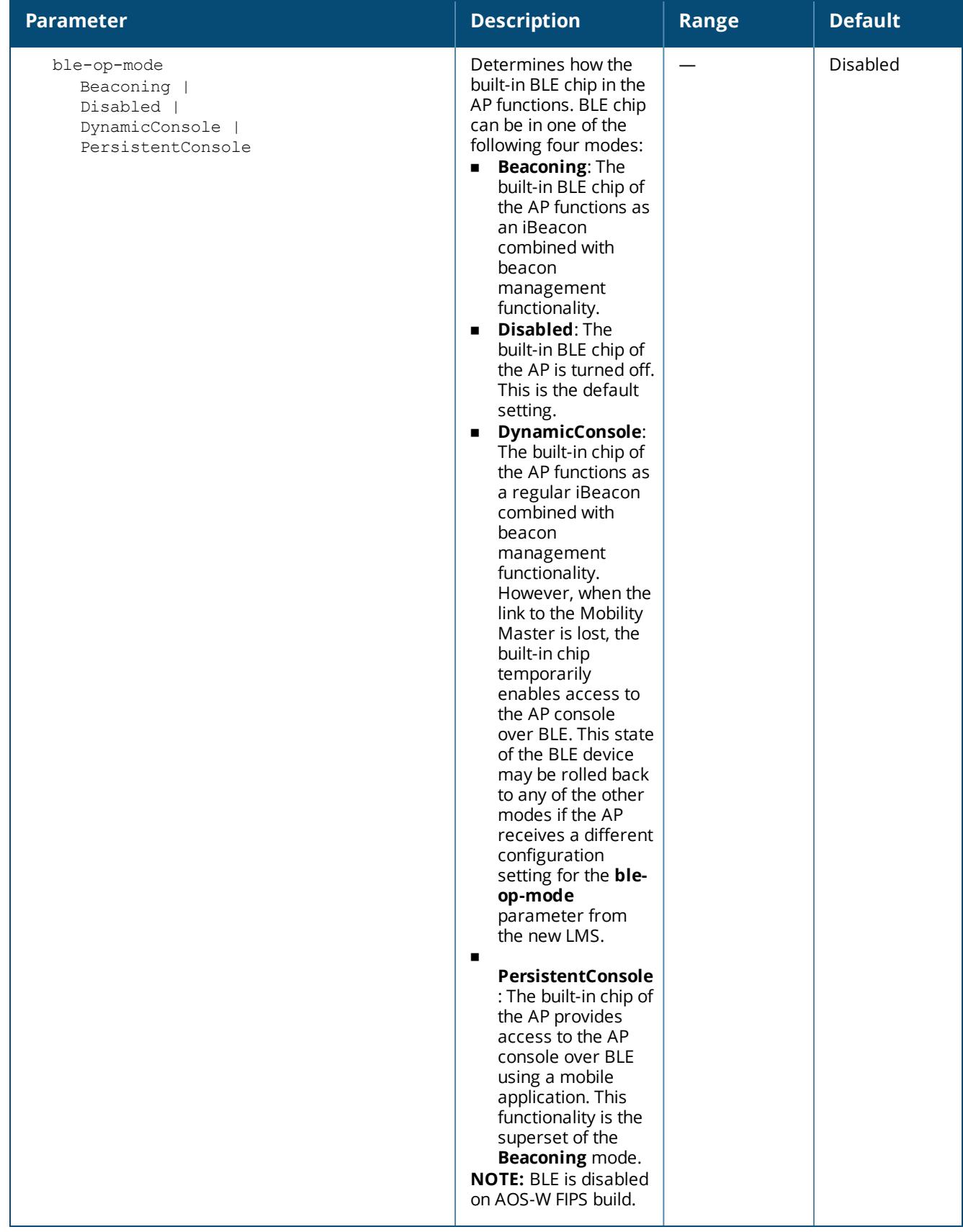

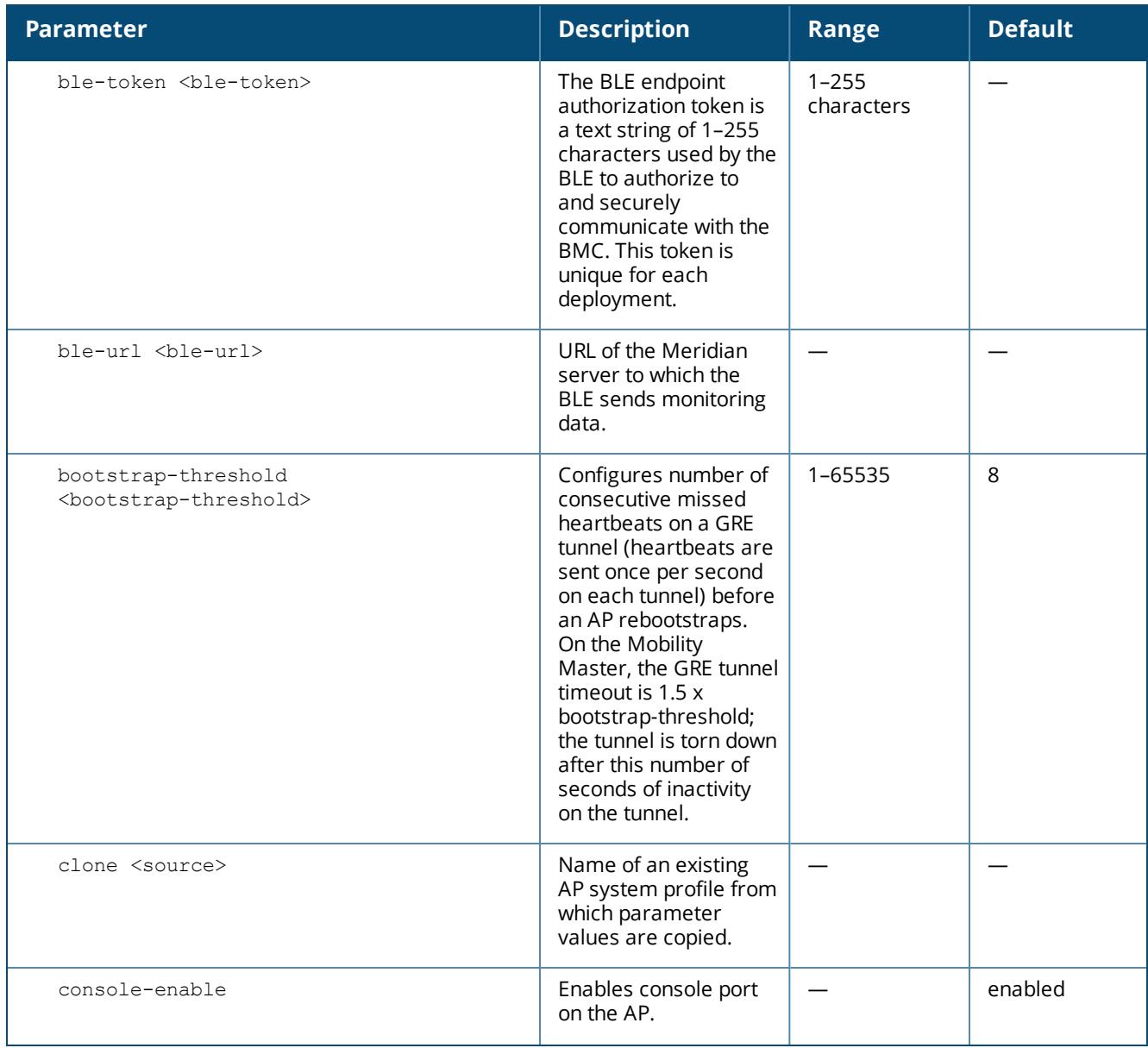

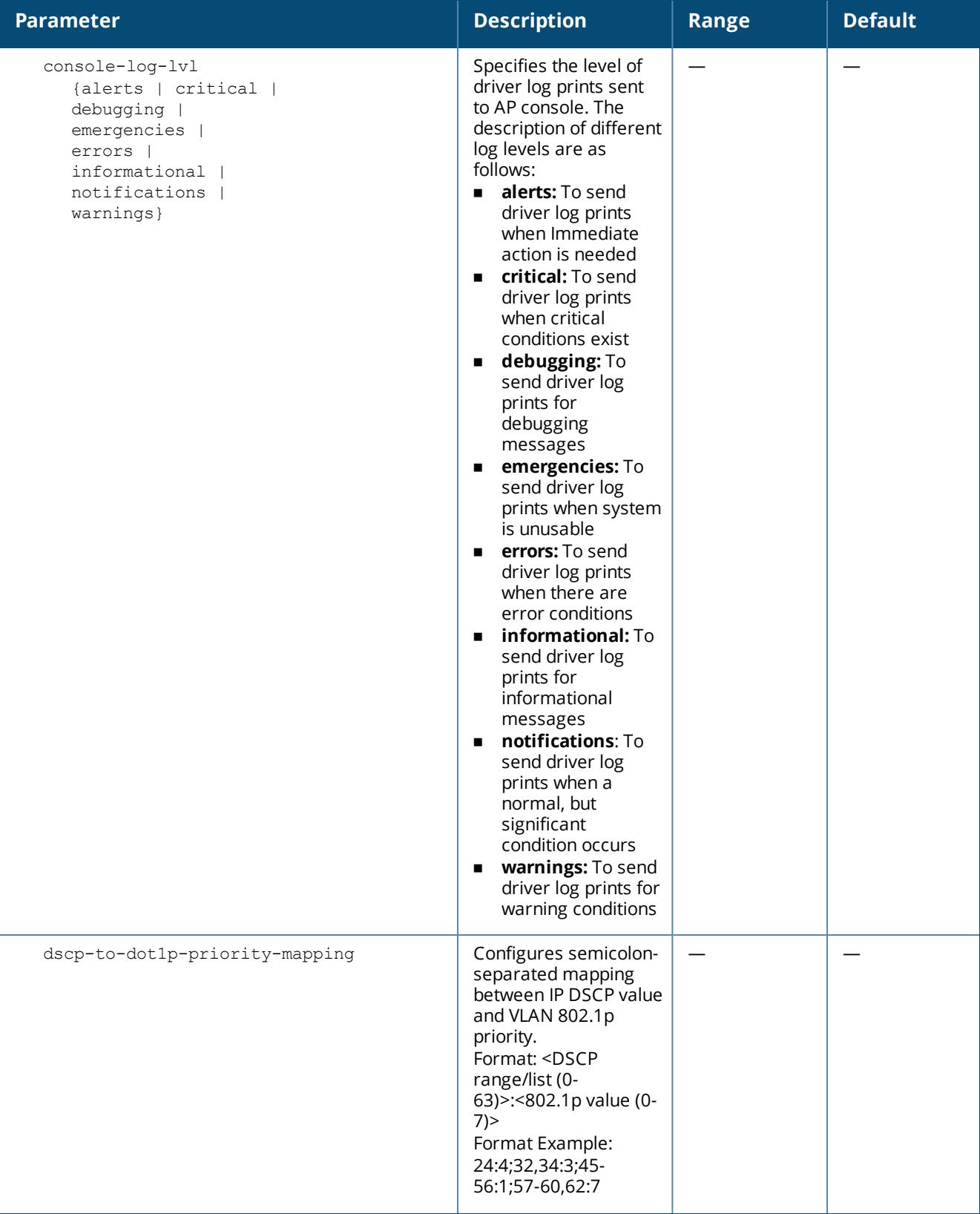

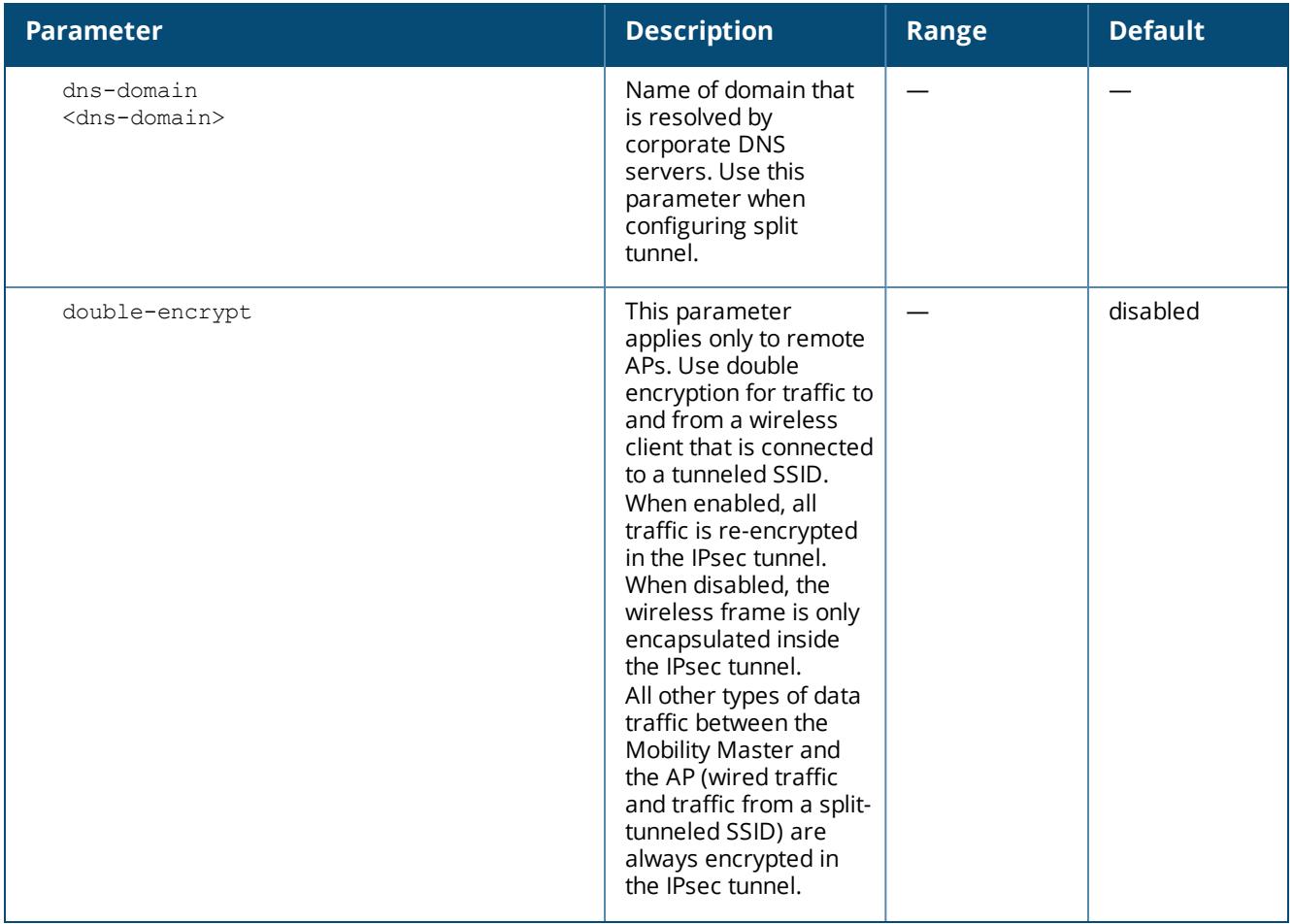

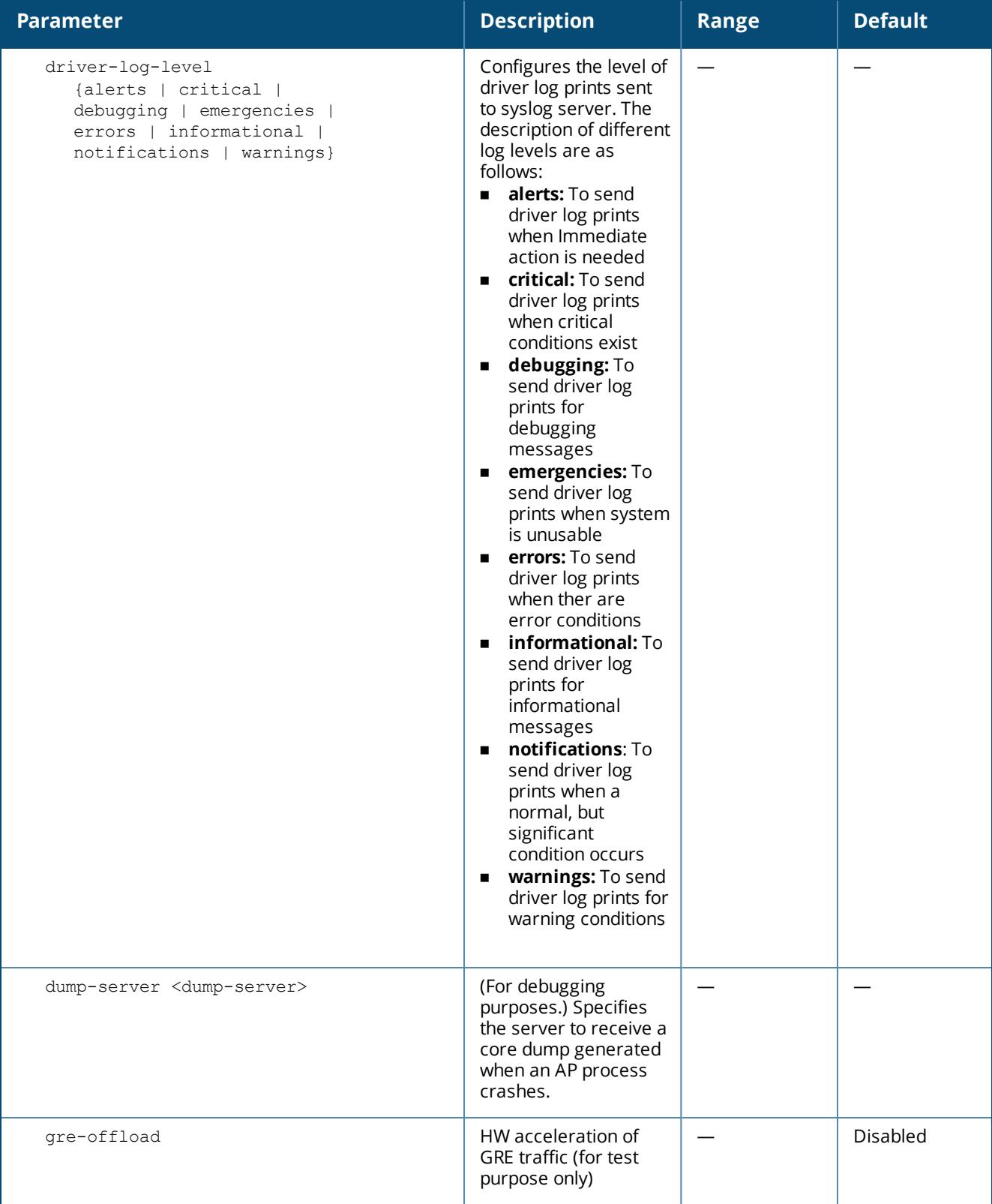

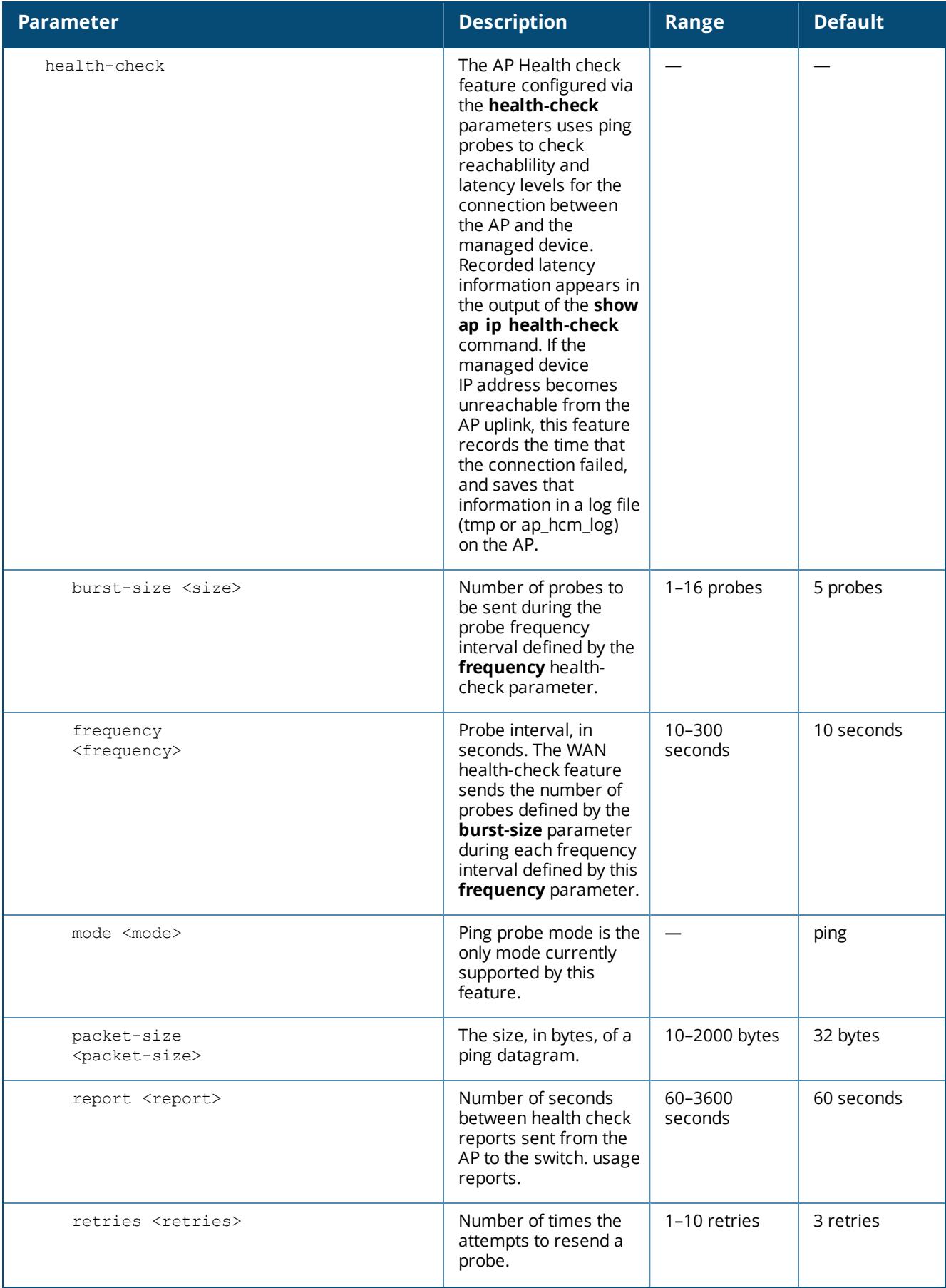

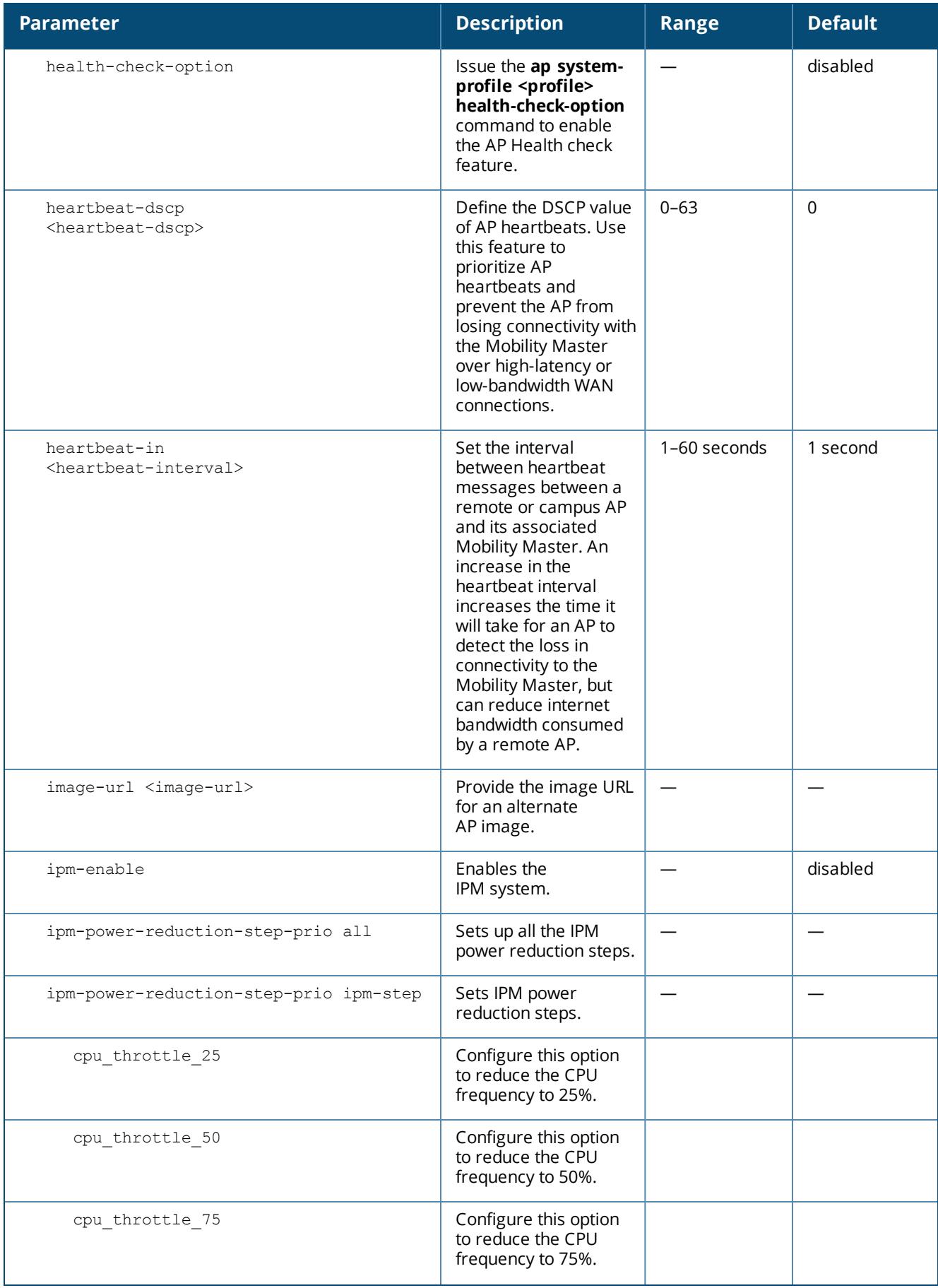

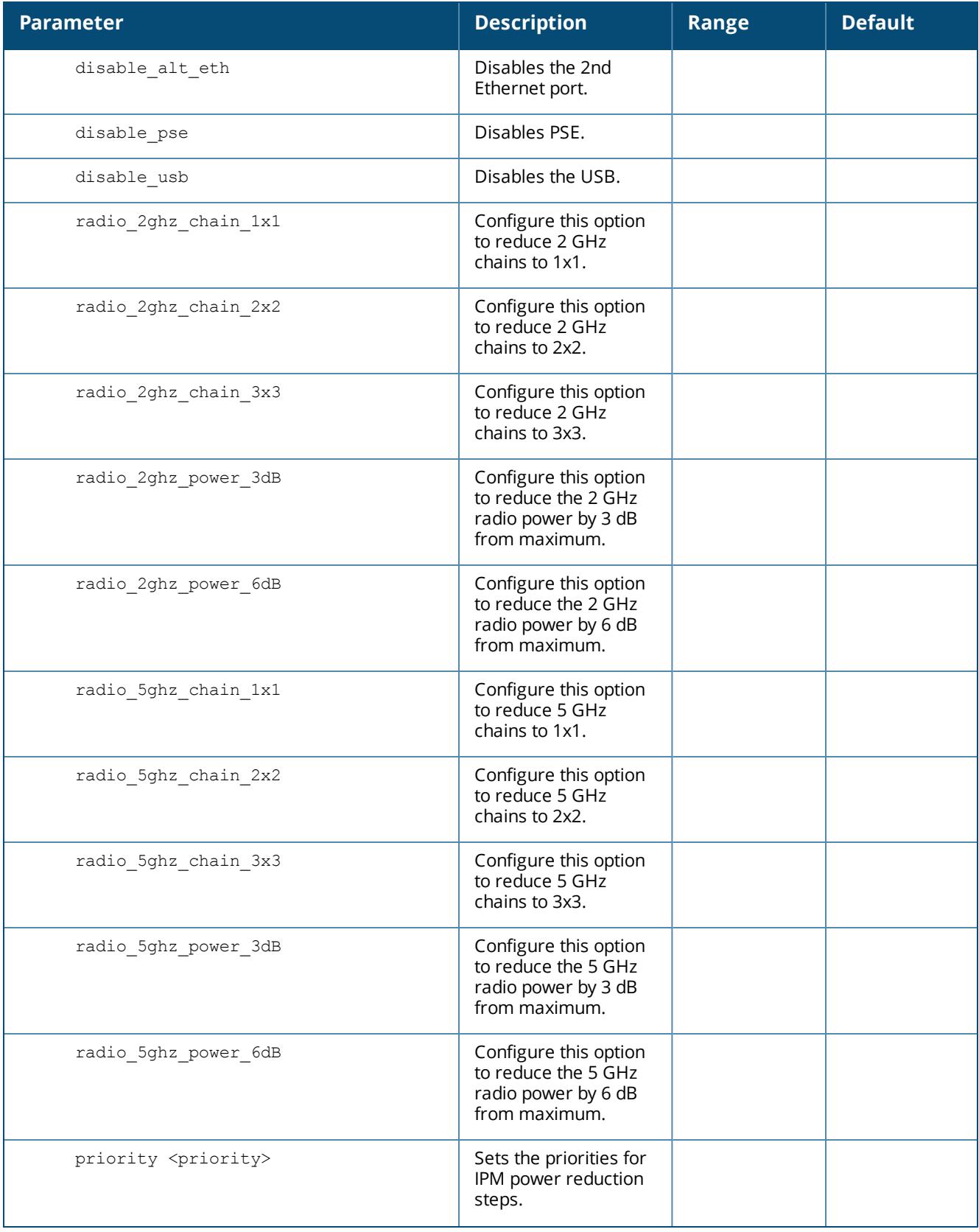
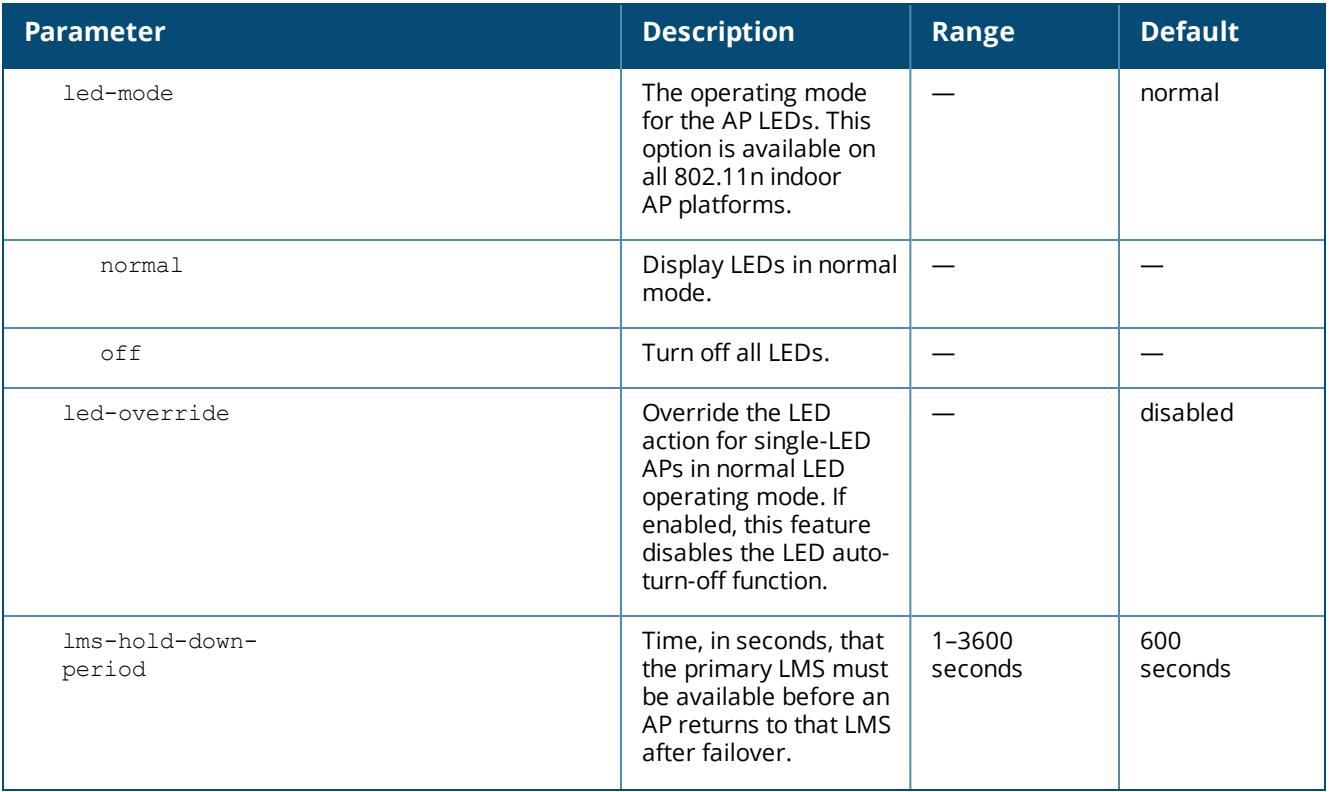

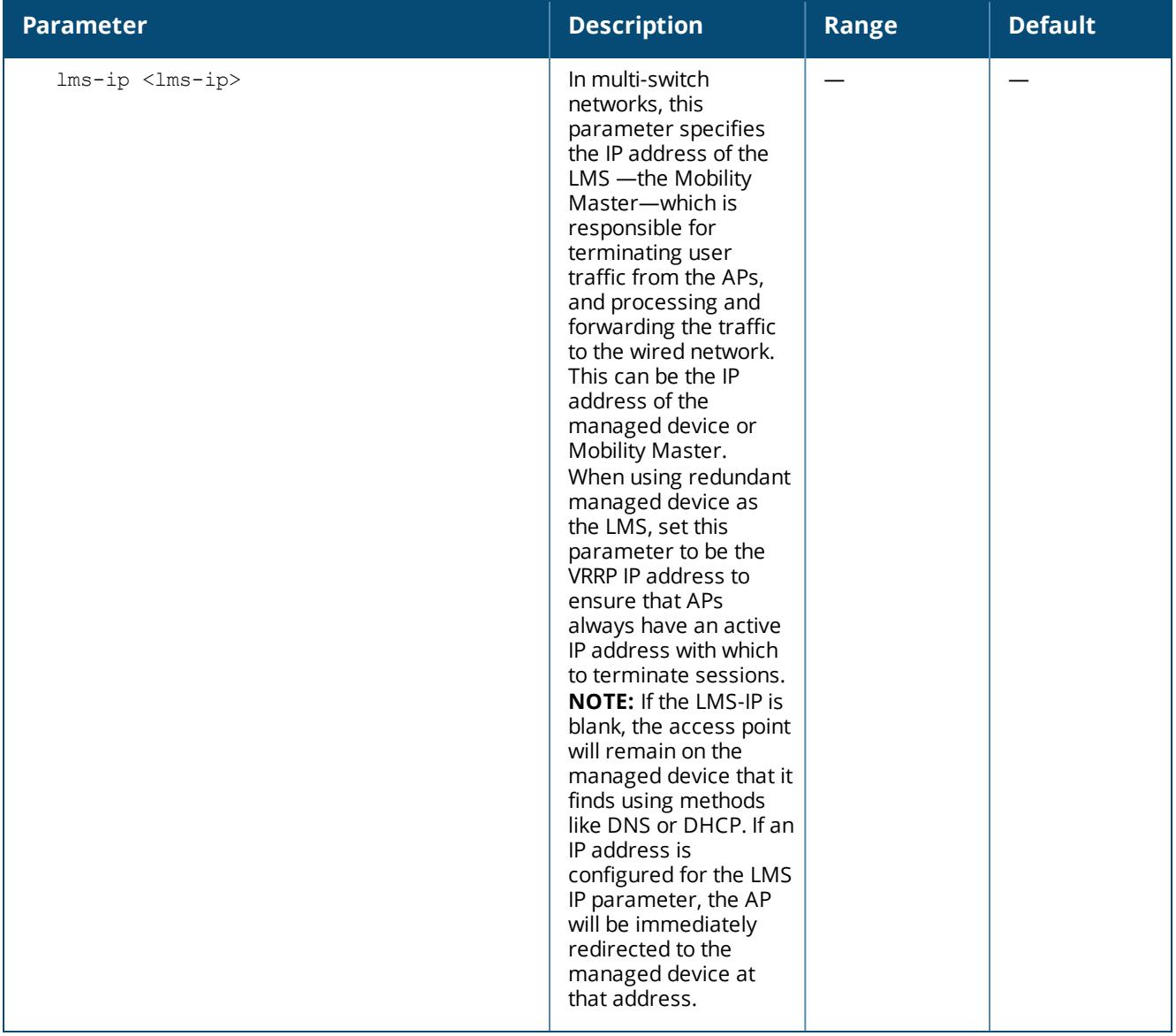

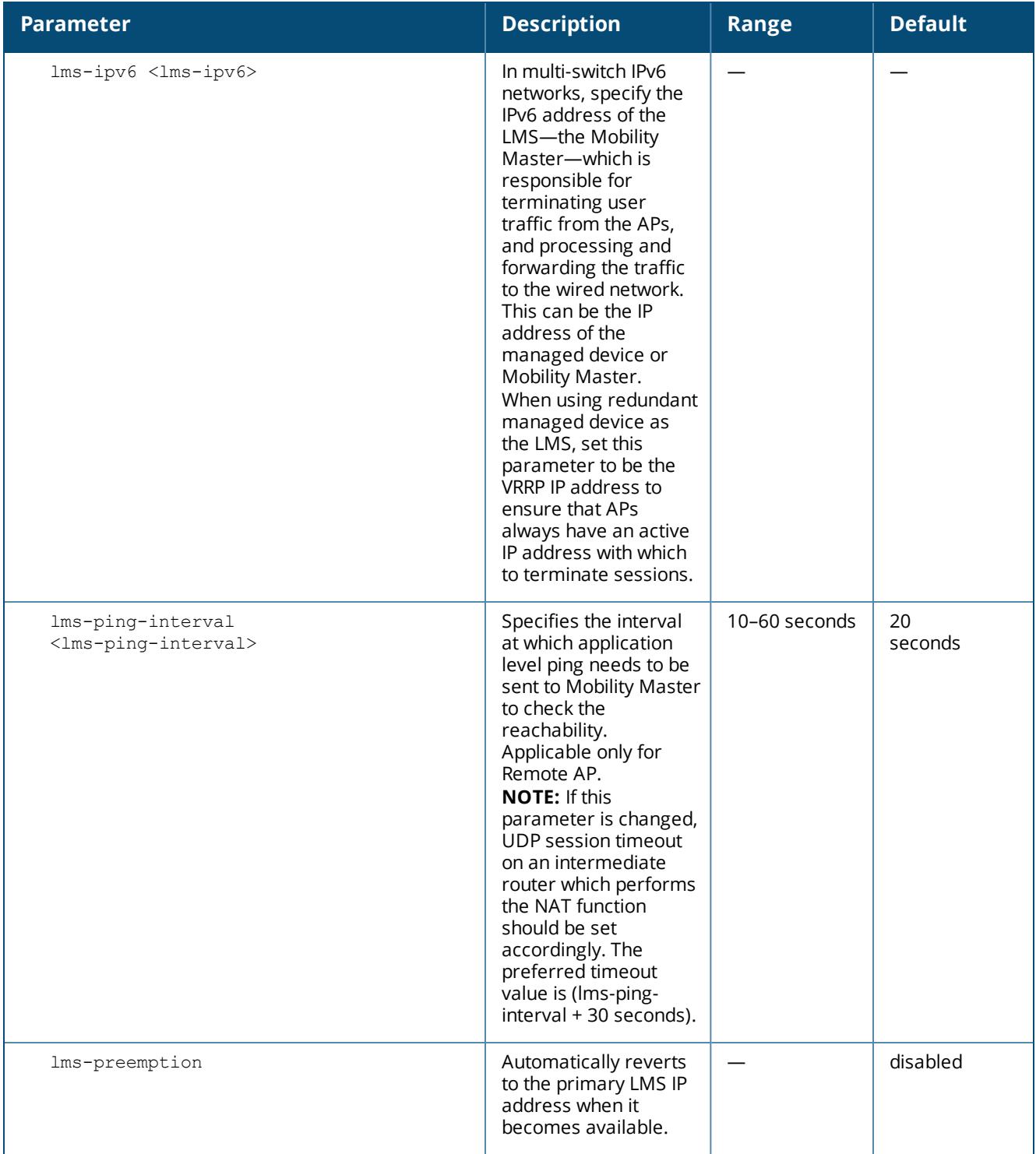

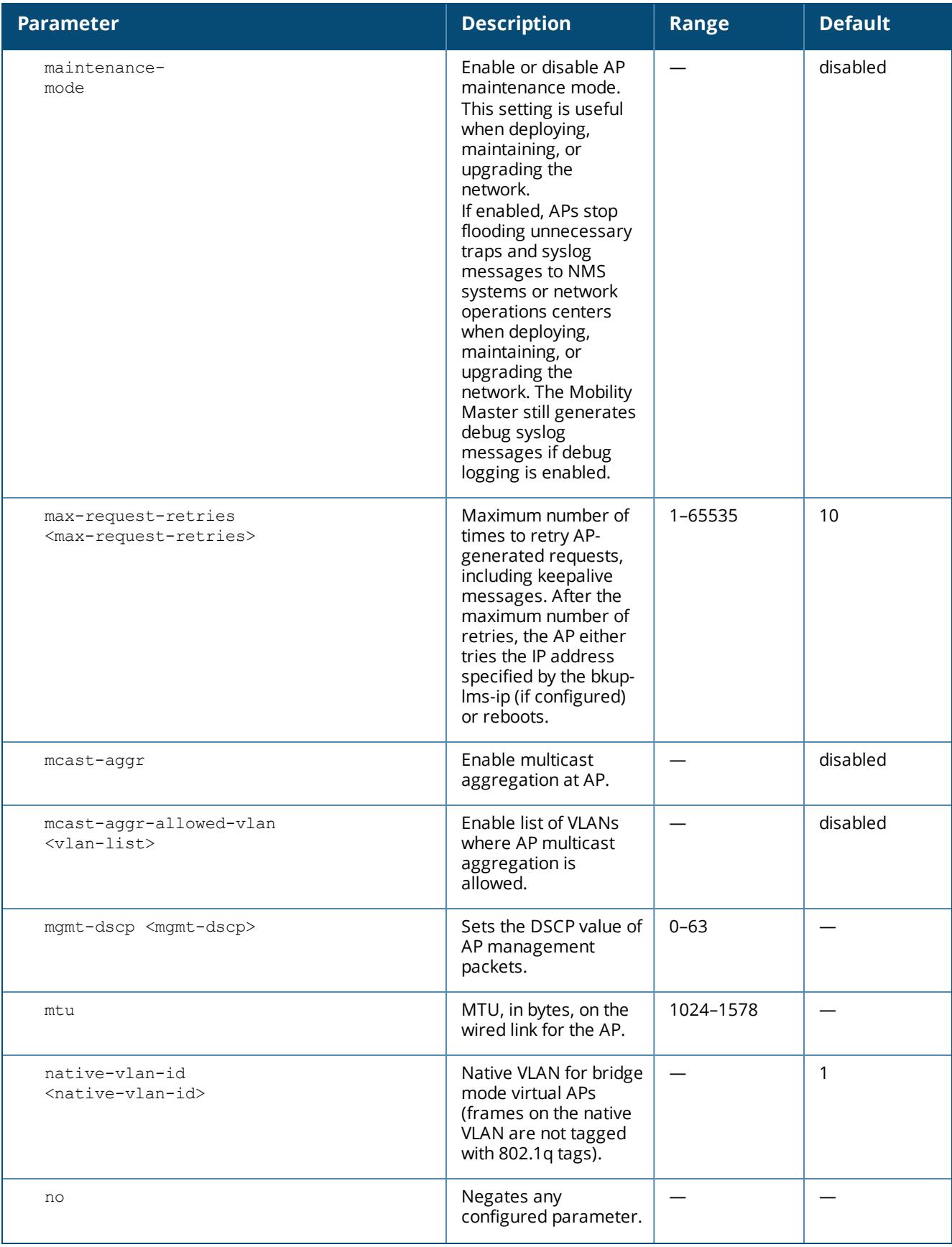

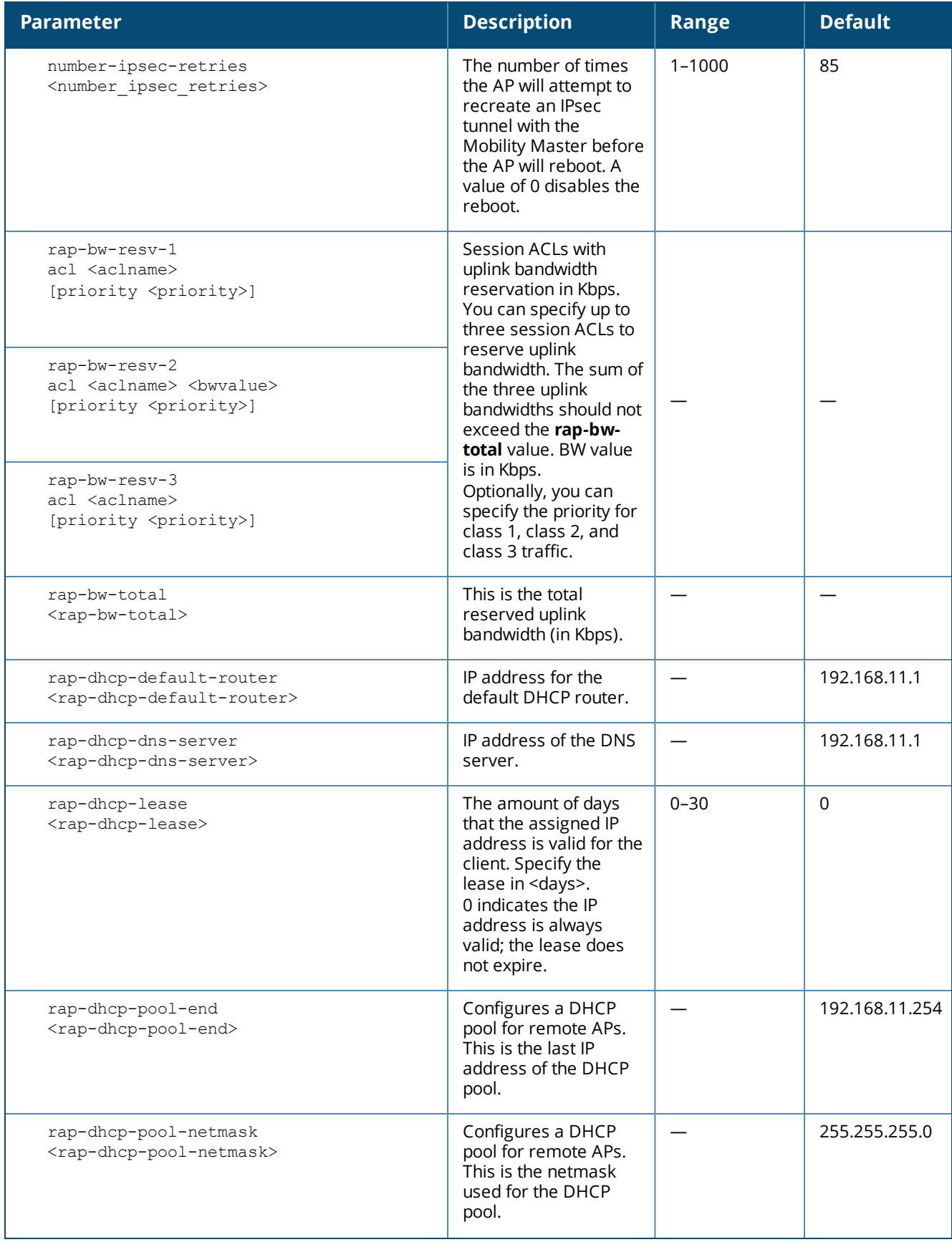

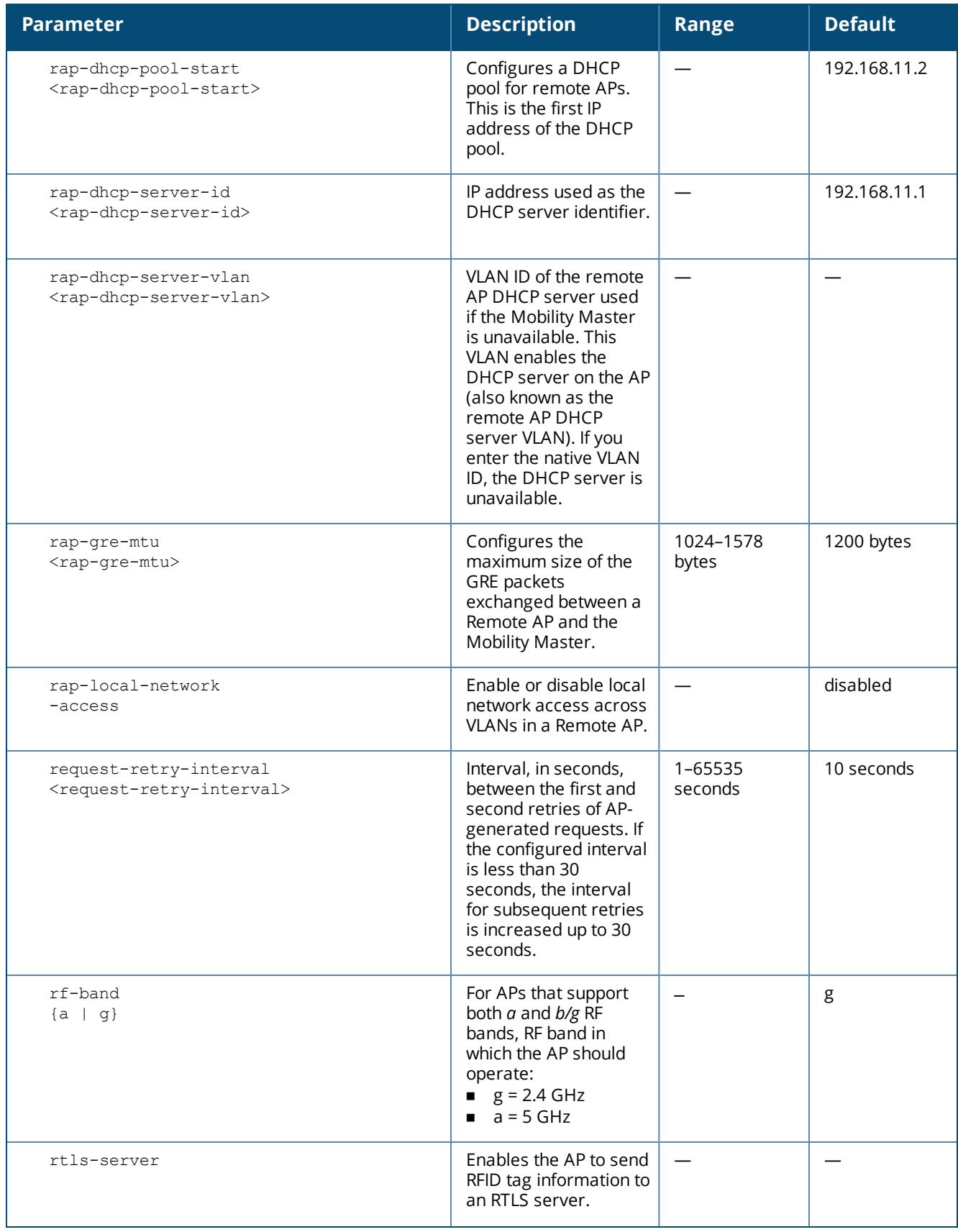

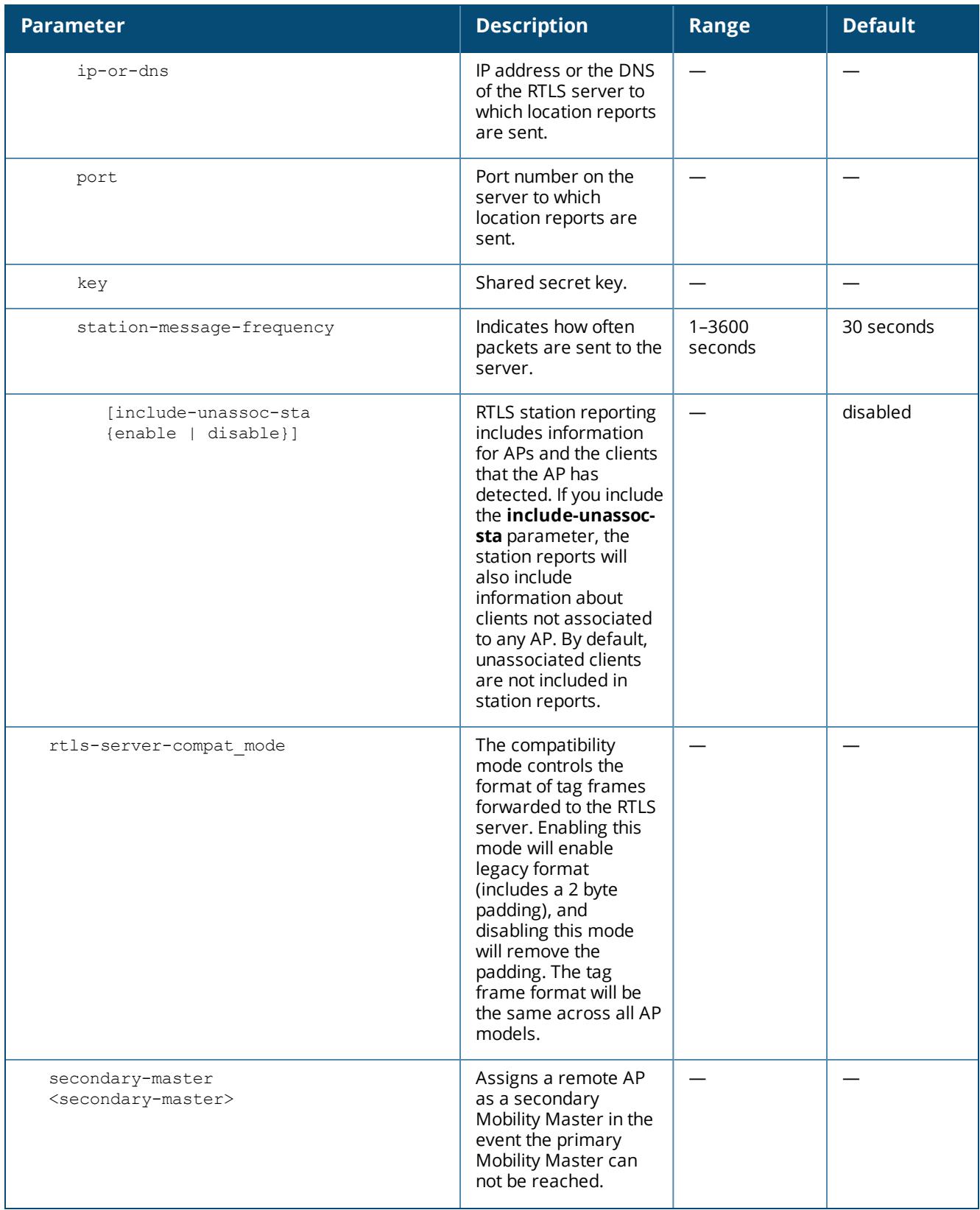

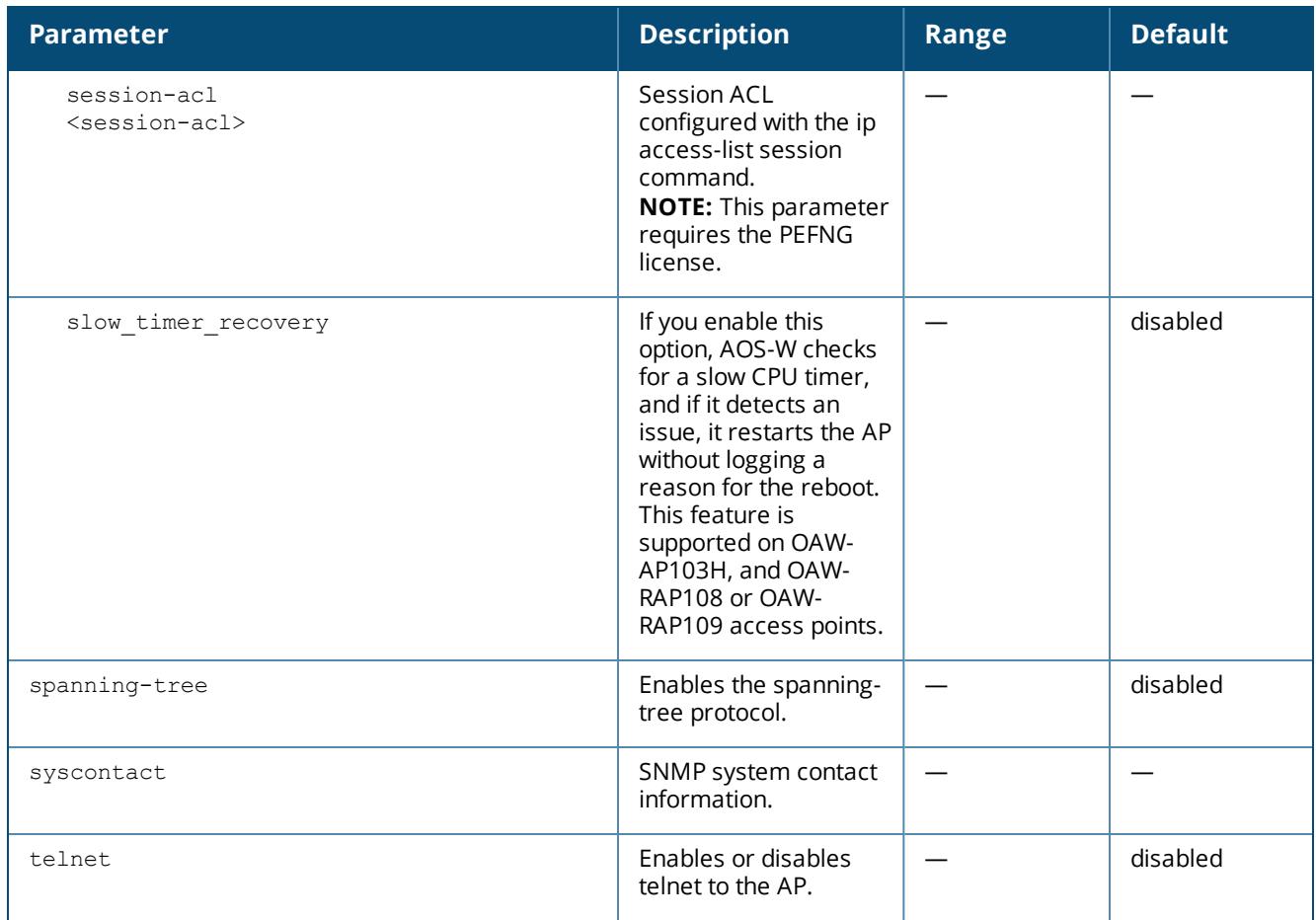

The AP system profile configures AP administrative operations, such as AirMatch and AP health check options and logging levels.

By default, each AP in a Mobility Master deployment measures its RF environment for a 5-minute duration, every 30 minutes. Mobility Master uses this information to compute an optimal solution, then deploys the latest RF plan by sending updated settings to the APs. Use the **airmatch** settings in the ap system profile to modify these default report intervals, or to disable or reenable AirMatch reports to the APs.

The AP Health check feature configured via the **health-check** parameters uses ping probes to check reachablility and latency levels for the connection between the AP and the managed devices. Recorded latency information appears in the output of the **show ap ip health-check** command. If the managed device IP address becomes unreachable from the AP uplink, this feature records the time that the connection failed, and saves that information in a log file (tmp or ap\_hcm\_log) on the AP.

Starting from AOS-W 8.2.0.0, the **no ipm-power-reduction-step-prio ipm-step <ipm-step> priority <priority number>** subcommand for the **ap system-profile <profile>** command set is simplified. If you want to remove one step or priority, you only need to specify the step and not the priority. For example: **no ipm-power-reduction-step-prio ipm-step <ipm-step>**.

#### **Example**

Execute the following commands to configure LACP and AP LACP LMS map information settings.

```
(host) [mynode] (config) #ap system-profile LACP
(host) [mynode] (AP system profile "LACP") #lms-ip 192.0.2.1
(host) [mynode] (AP system profile "LACP") #exit
(host) [mynode] (config) #ap-lacp-striping-ip
```
(host) [mynode] (AP LACP LMS map information) #striping-ip 192.0.2.2 lms 192.0.2.1 (host) [mynode] (AP LACP LMS map information) #aplacp-enable

For more information on configuring LACP support, including important pre-deployment considerations and troubleshooting information, refer to the *AOS-W User Guide*.

Execute the following command to remove one IPM step or priotity from the AP system profile, "default":

```
(host) [mynode] (config) #ap system-profile default
(host) [mynode] (AP system profile "default") #no ipm-power-reduction-step-prio ipm-step cpu_
throttle_50
```
Execute the following command to remove all IPM priorities set for an AP system profile:

(host) [mynode] (AP system profile "default") #no ipm-power-reduction-step-prio all

#### **Command History**

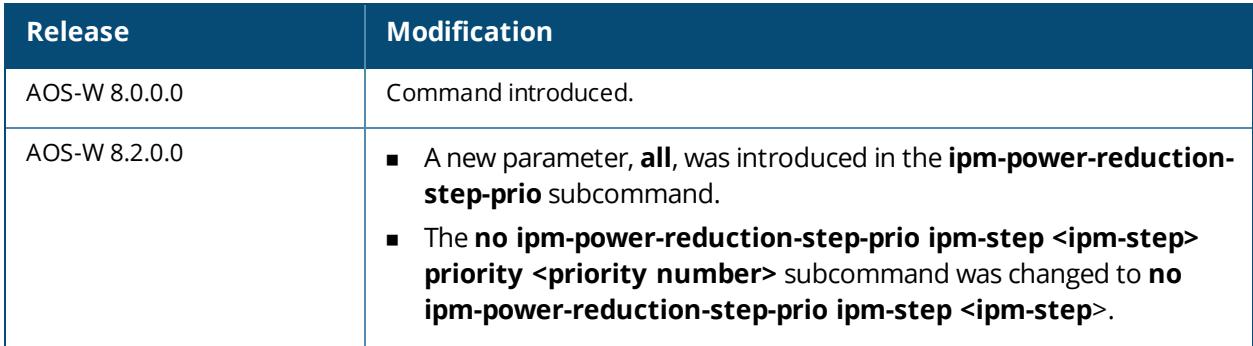

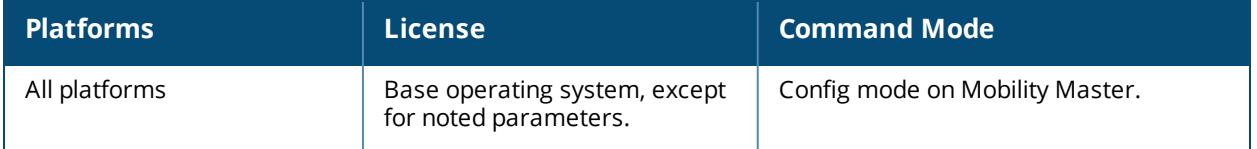

## **ap test**

```
ap test
  ap-name
  dot11k-force-beacon-request
  dot11k-force-link-measurement-request
  dot11k-force-tsm-request
  dot11v-force-bss-transition
  force_send_delts
  ip-addr
  ip6-addr
  rebootstrap
  wan
```
## **Description**

Execute this command to get the test results in an AP.

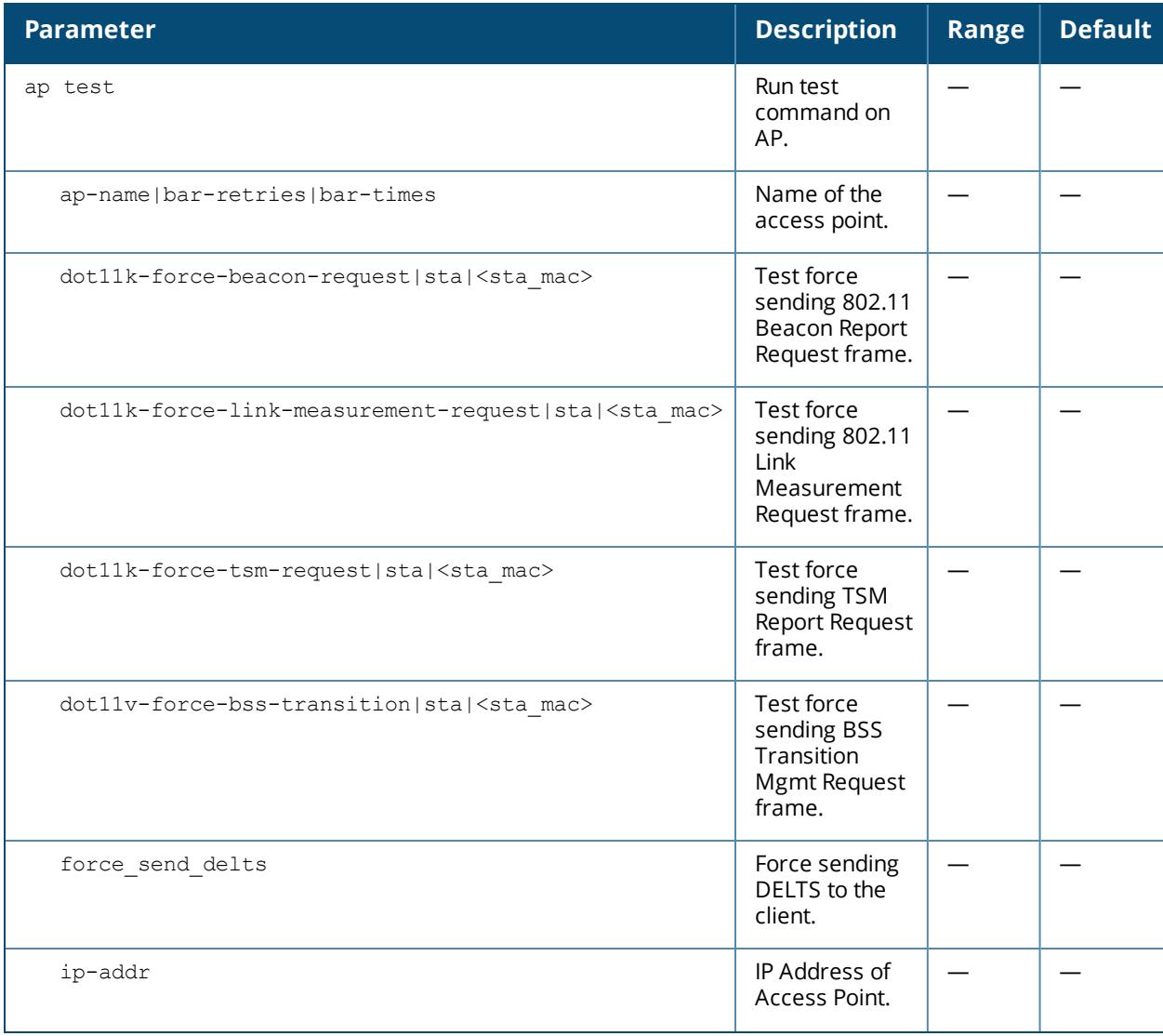

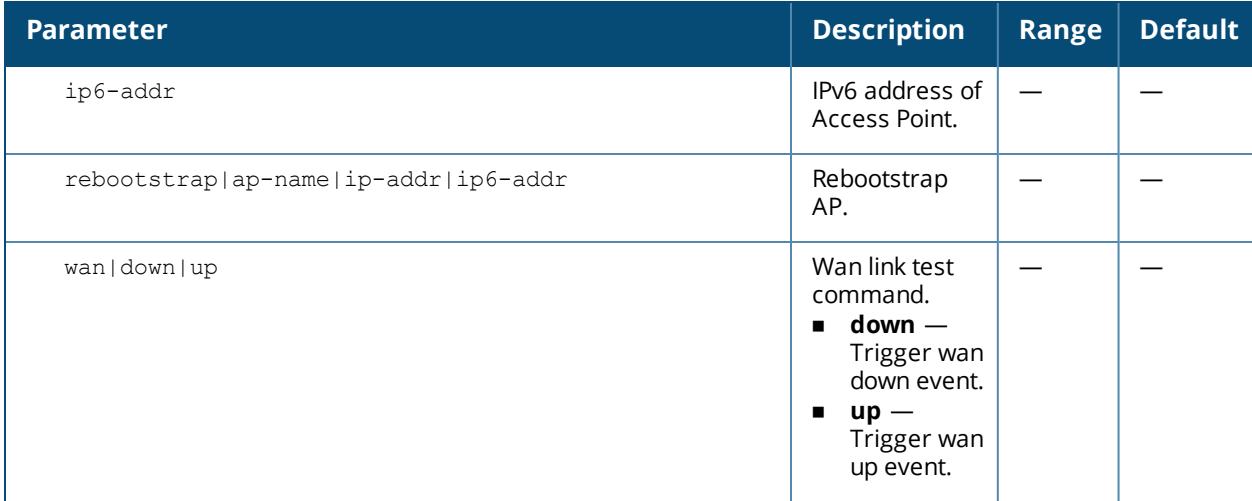

#### **Example**

The following command displays different results of AP-related tests:

(host) [mynode] #ap test

## **Command History**

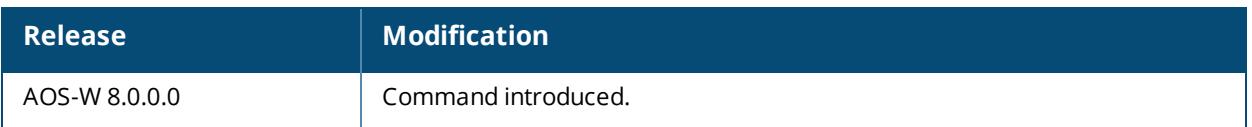

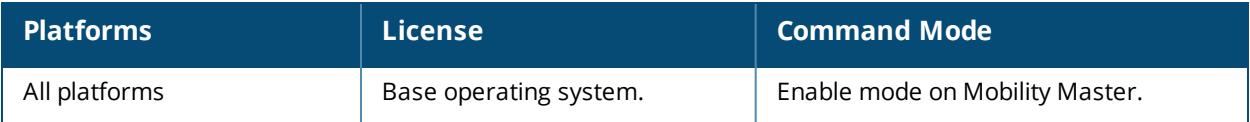

## **ap wipe out flash**

```
ap wipe out flash
  ap-name <ap-name>
  ip-addr <ip-addr>
```
#### **Description**

Overwrite the entire AP compact flash, destroying its contents (including the current image file).

#### **Syntax**

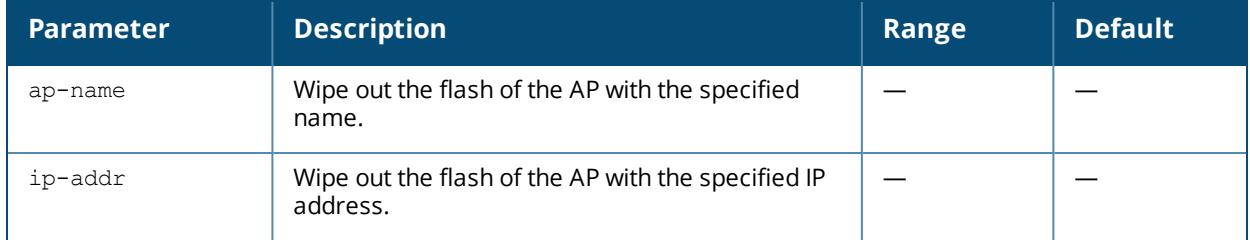

#### **Usage Guidelines**

Use this command only under the supervision of Alcatel-Lucent technical support. If you delete the current image in the AP's flash memory, the AP will not function until you reload another image.

#### **Command History:**

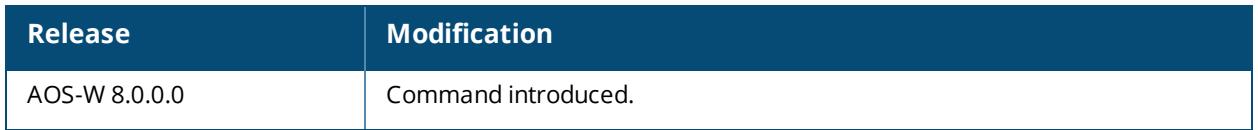

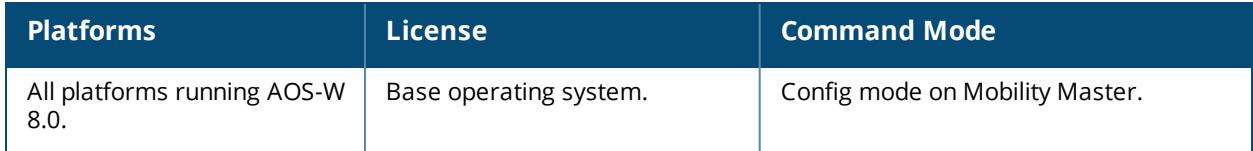

# **ap wired-ap-profile**

```
ap wired-ap-profile {default | <profile-name>}
  broadcast
  clone {default | <source>
  forward-mode {bridge|split-tunnel|tunnel}
  no
  switchport {access vlan <vlan> | mode {access|trunk} | trunk {allowed vlan <vlan-list>| add
  <vlan-list> | except <vlan-list> | remove <vlan-list>}} | {native vlan <vlan>}
  trusted
  wired-ap-enable
```
#### **Description**

This command configures a wired AP profile.

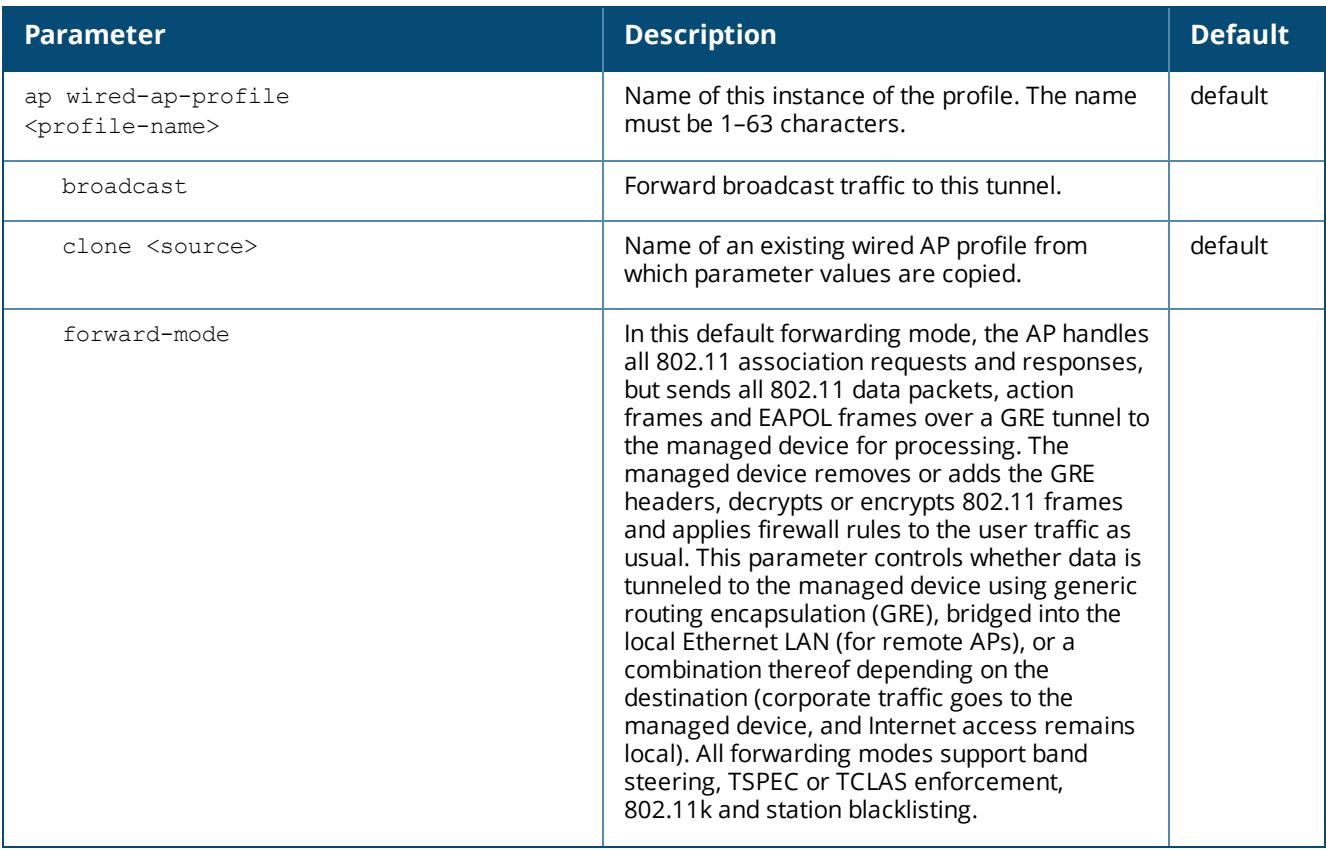

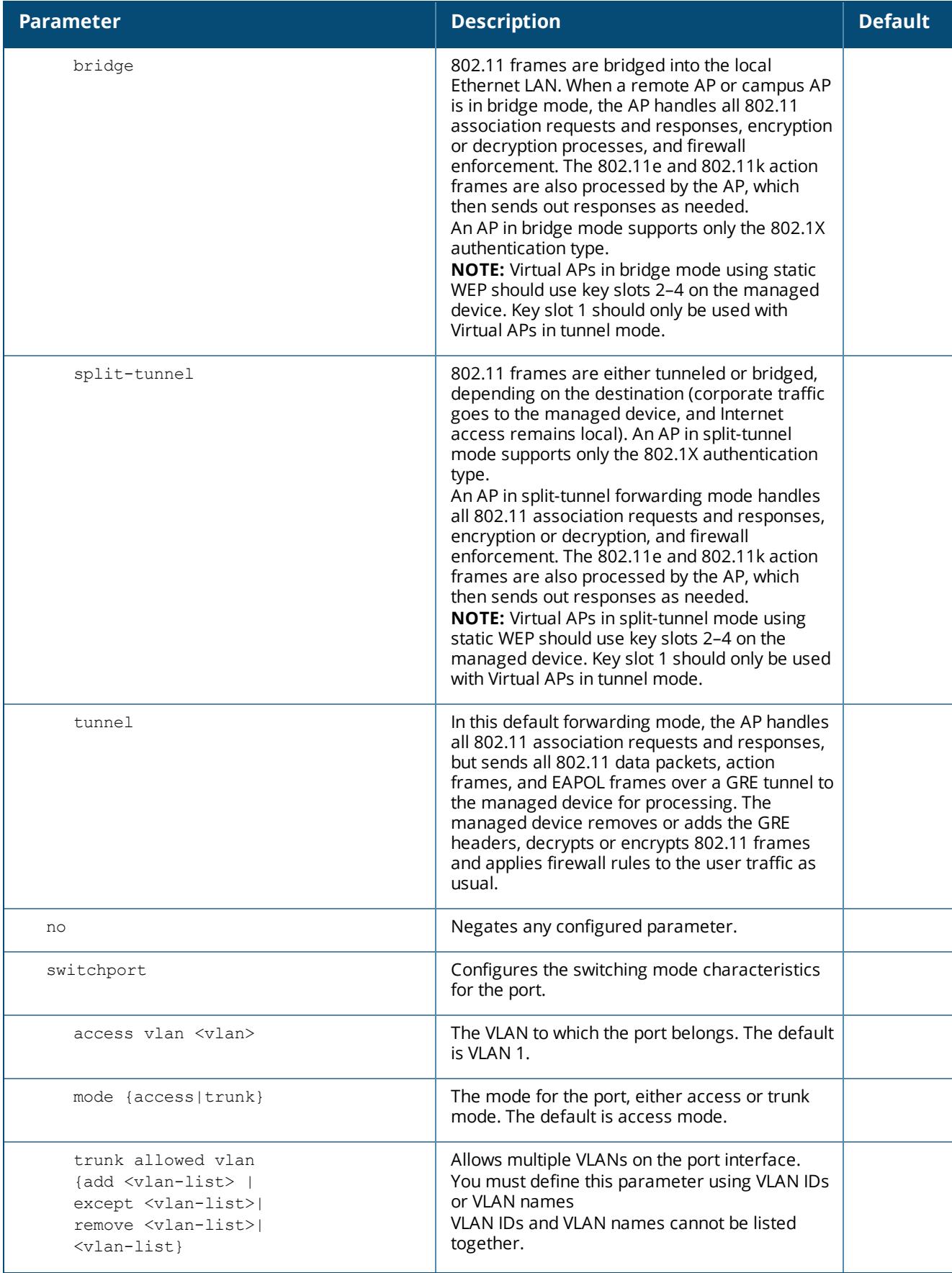

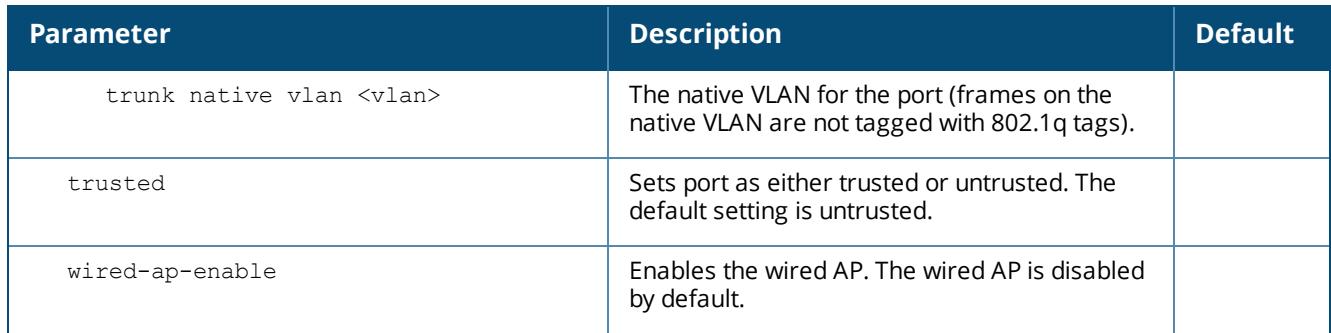

This command is only applicable to Alcatel-Lucent APs that support a second Ethernet port. The wired AP profile configures the second Ethernet port (enet1) on the AP.

For mesh deployments, this command is applicable to all Alcatel-Lucent APs configured as mesh nodes. If you are using mesh to join multiple Ethernet LANs, configure and enable bridging on the mesh point Ethernet port.

Mesh nodes only support bridge mode and tunnel mode on their wired ports (enet0 or enet1). Split tunnel mode is not supported.

Use the bridge mode to configure bridging on the mesh point Ethernet port. Use tunnel mode to configure secure jack operation on the mesh node Ethernet port.

When configuring the Ethernet ports on APs with multiple Ethernet ports, note the following requirements:

- If configured as a mesh portal, connect enet0 to the managed device to obtain an IP address. The wired AP profile controls enet1.Only enet1 supports secure jack operation.
- If configured as a mesh point, the same wired AP profile will control both enet0 and enet1.

#### **Example**

The following command configures the enet1 port on a multi-port AP as a trunk port:

```
(host) [mynode] (config) #ap wired-ap-profile wiredap1
(host) [mynode] (Wired AP profile "wiredap1") #switchport mode trunk
(host) [mynode] (Wired AP profile "wiredap1") #switchport trunk allowed 4,5
```
## **Command History**

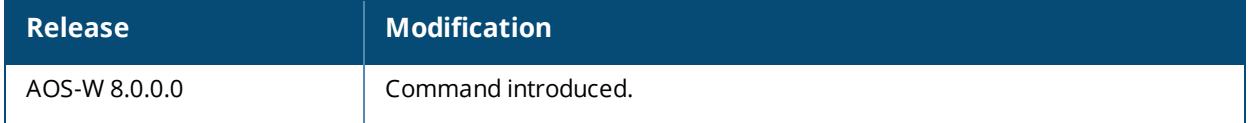

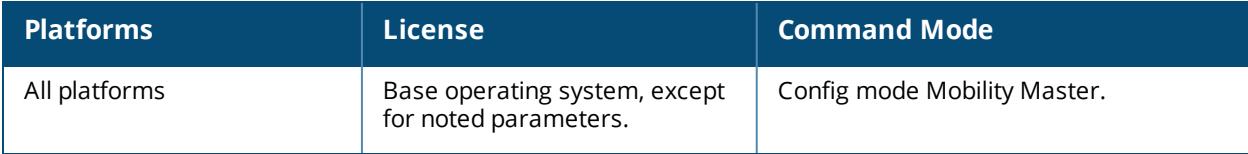

# <span id="page-267-0"></span>**ap wired-port-profile**

```
ap wired-port-profile {default | <profile-name>}
  aaa-profile {default | <profile-name>}
  authentication-timeout <timeout>
  bridge-role
  clone {default | <source>}
  enet-link-profile <profile-name>
  lldp-profile {default | <profile-name>}
  no
  portfast
  portfast-trunk
  rap-backup
  shutdown
  spanning-tree
  wired-ap-profile <profile-name>
```
## **Description**

This command configures a wired port profile.

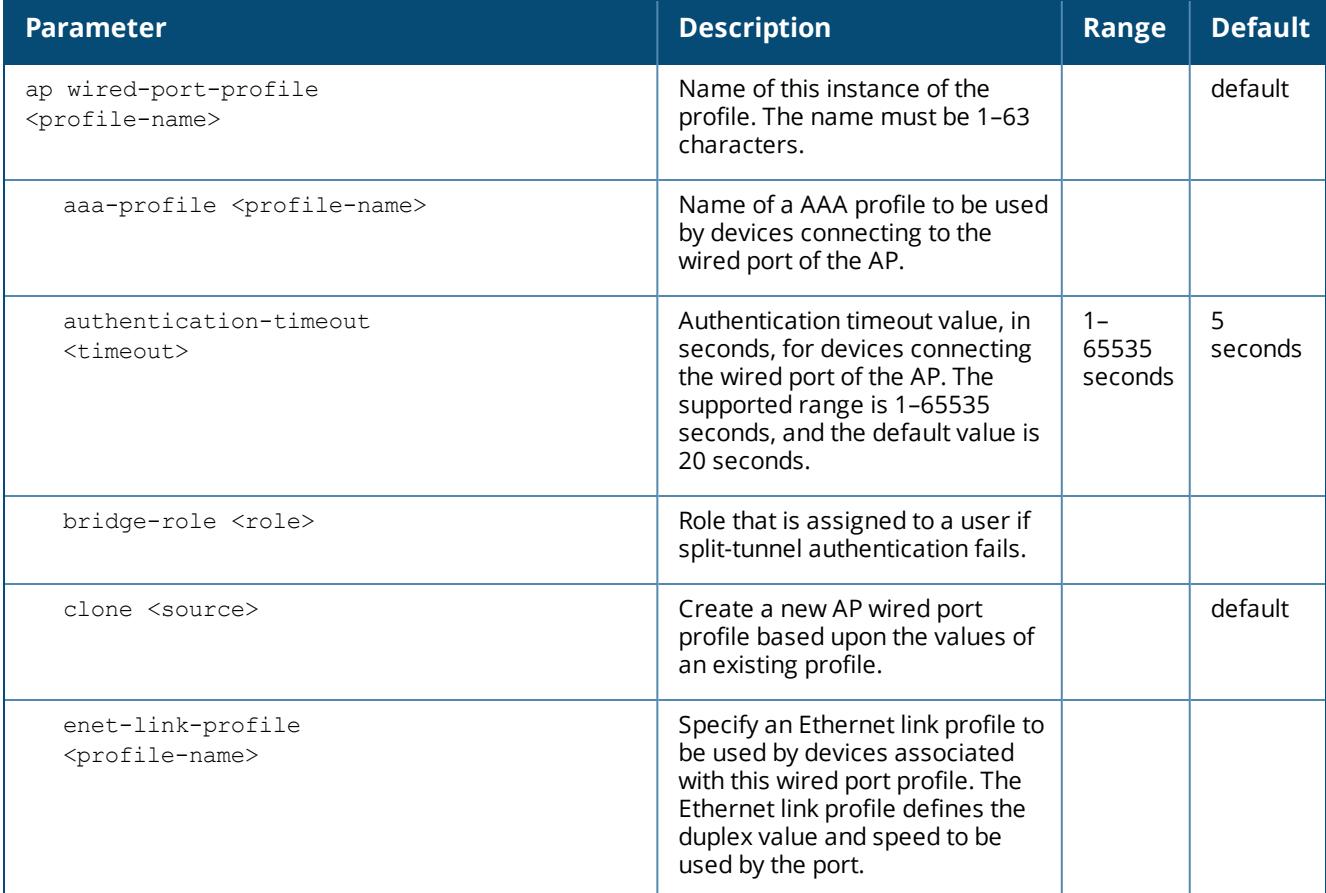

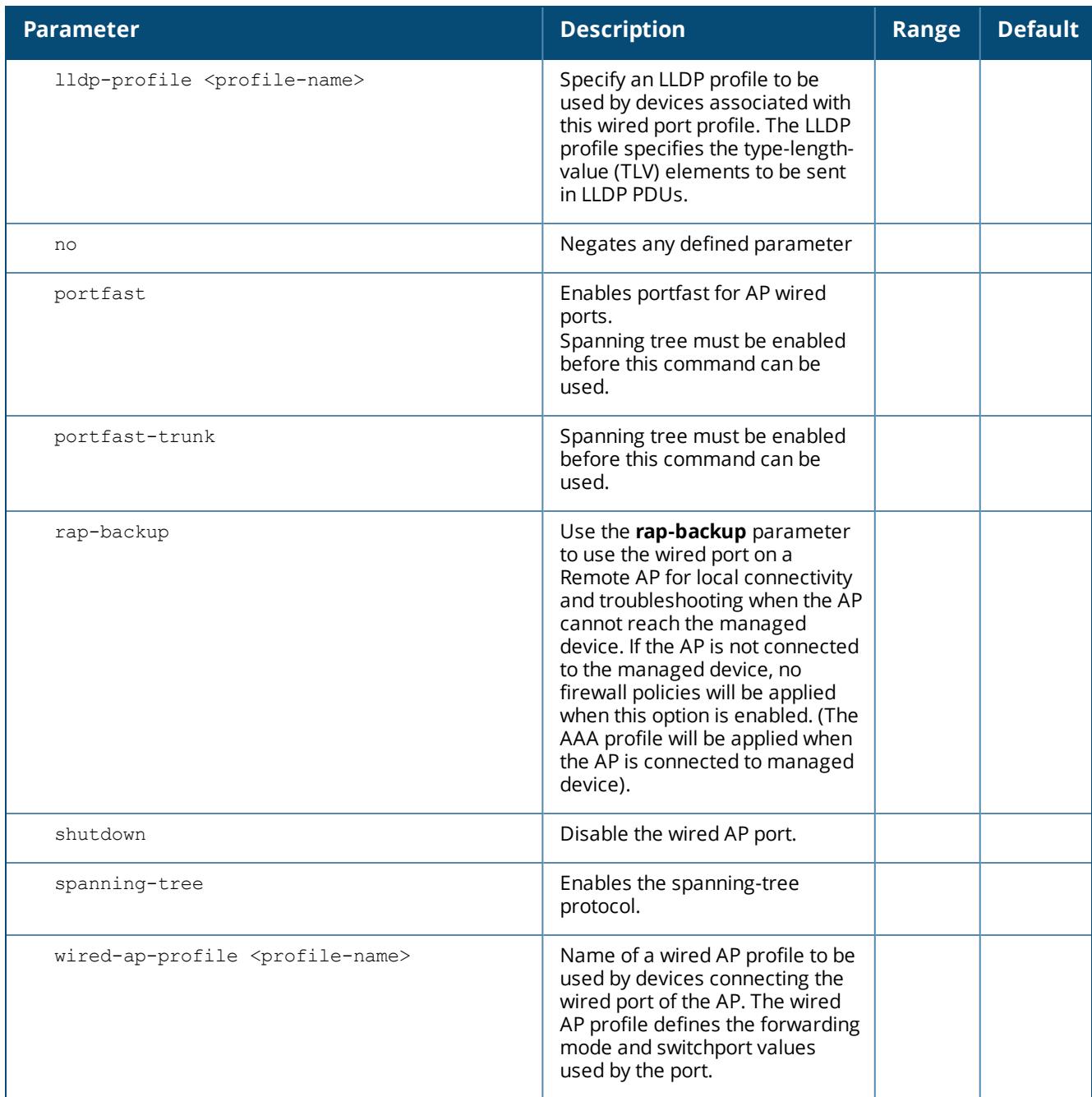

This command is only applicable to APs with Ethernet ports. Issue this command to enable or disable the wired port, define an AAA profile for wired port devices, and associate the port with an ethernet link profile that defines its speed and duplex values.

#### **Example**

The following command defines a AAA profile for wired port devices:

```
(host)[mynode] (config) #ap wired-port-profile wiredport1
(host)[mynode] (AP wired port profile"wiredport1") #aaa-profile default-open
(host)[mynode] (AP wired port profile"wiredport1") #authentication-timeout 30
(host)[mynode] (AP wired port profile"wiredport1") #wired-ap-profile wiredap1
```
# **Command History**

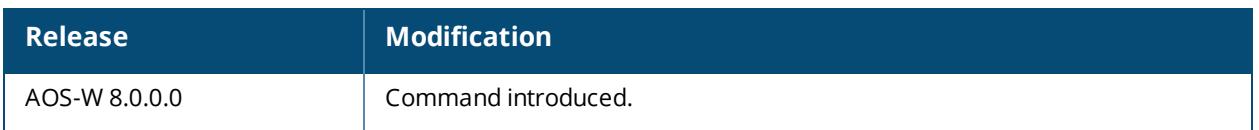

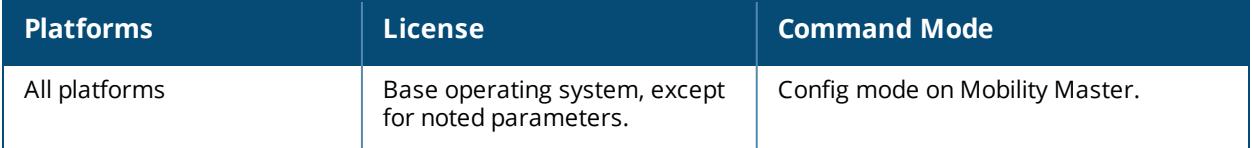

## **apboot**

```
apboot {all [global|local]|ap-group <ap-group> |ap-name <ap-name>|ip-addr <ipaddr>|ip6-addr
<ip6addr>|wired-mac <macaddr>}
```
## **Description**

This command reboots the specified APs.

#### **Syntax**

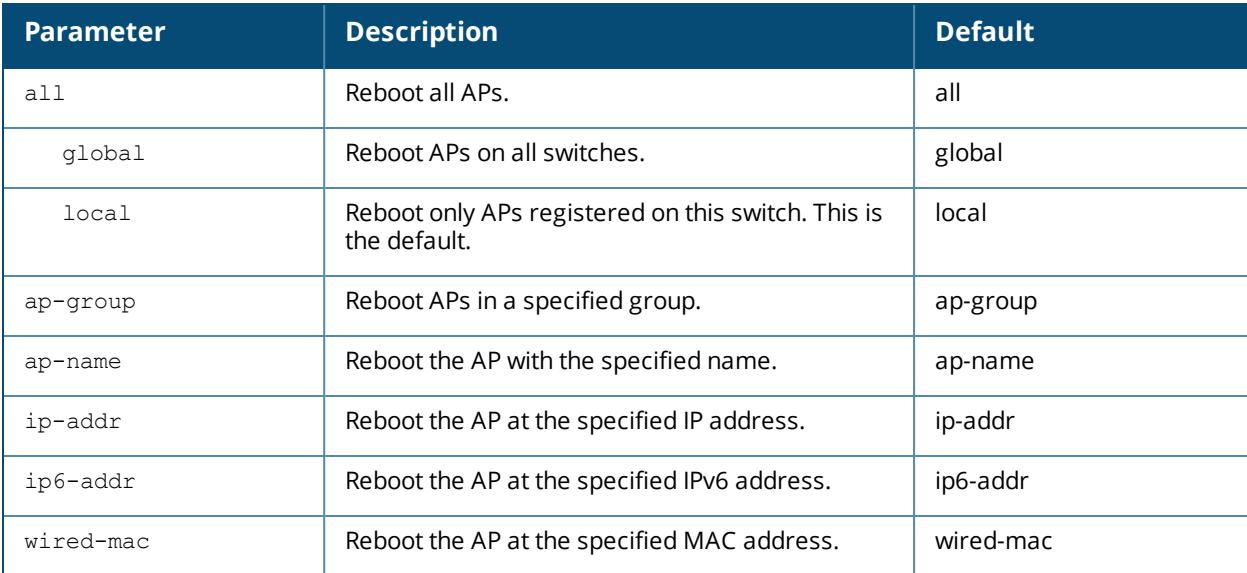

#### **Usage Guidelines**

You should not normally need to use this command as APs automatically reboot when you reprovision them. Use this command only when directed to do so by your Alcatel-Lucent representative.

#### **Example**

The following command reboots a specific AP:

(host) [mynode] (config)# apboot ap-name Building3-Lobby

#### **Command History**

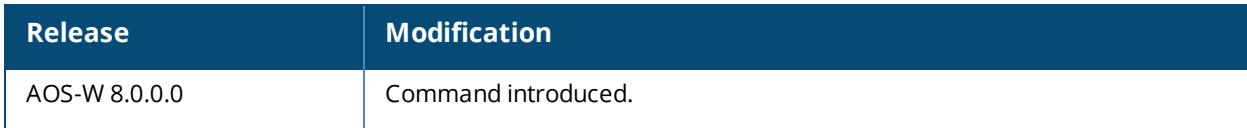

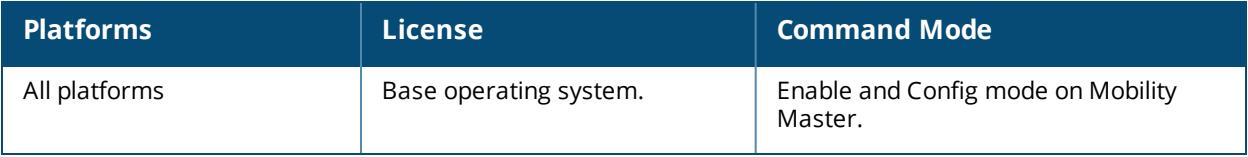

## <span id="page-271-0"></span>**apconnect**

apconnect {ap-name <name>|bssid <br/> <br/>bssid>|ip-addr <ipaddr>}

#### **Description**

This command instructs a mesh point to disconnect from its current parent and connect to a new parent.

#### **Syntax**

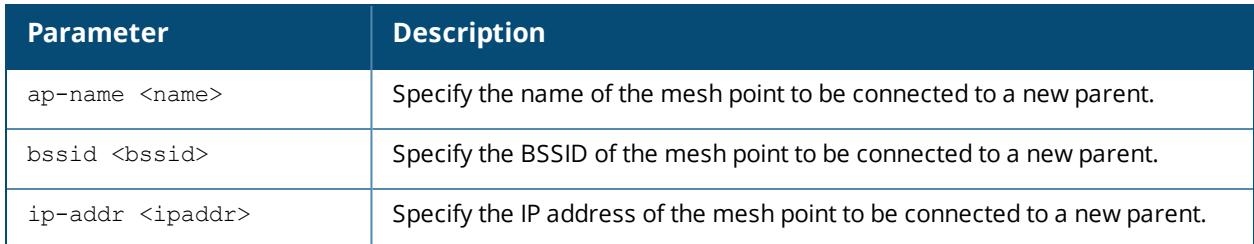

#### **Usage Guidelines**

To maintain a mesh topology created using the **apconnect** command, Alcatel-Lucent suggests setting the mesh reselection-mode to **reselect-never**, otherwise the normal mesh reselection mechanisms could break up the selected topology.

#### **Example**

The following command connects the mesh point "meshpoint1" to a new parent with the specified BSSID. (host) [mynode] (config) #apconnect ap-name meshpoint1 parent-bssid 00:12:6d:03:1c:f1

#### **Related Commands**

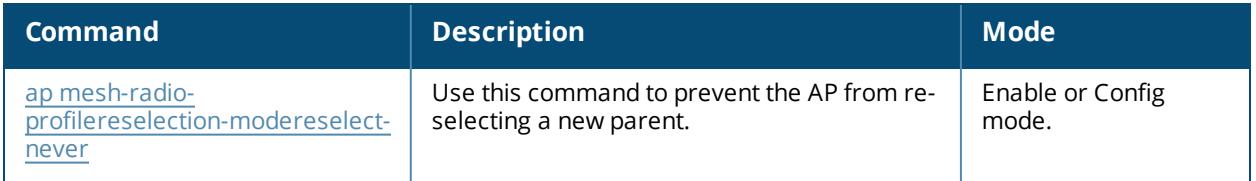

## **Command History**

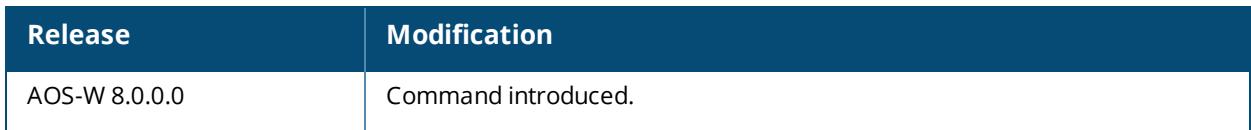

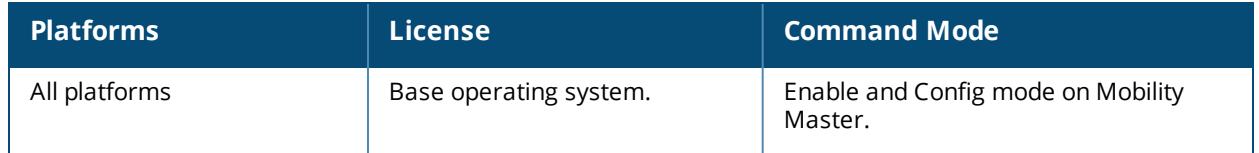

## **ap-crash-transfer**

ap-crash-transfer

#### **Description**

This command allows AP coredump files to be transferred to the switch flash memory if no dumpserver is configured.

#### **Syntax**

No Parameters

#### **Usage Guidelines**

The command **ap system-profile <profile> dump-server <server>** specifies a server to receive a core dump generated when an AP process crashes. If no dump server is configured, issue the **ap-crash-transfer** command to save dump files to the switch flash memory.

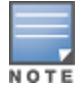

If you define a dump server and issue the ap-crash-server command, the dump server configuration takes precedence, and coredump files are sent to the dump server.

#### **Example**

(host)[mynode] (config) #ap-crash-transfer

#### **Related Commands**

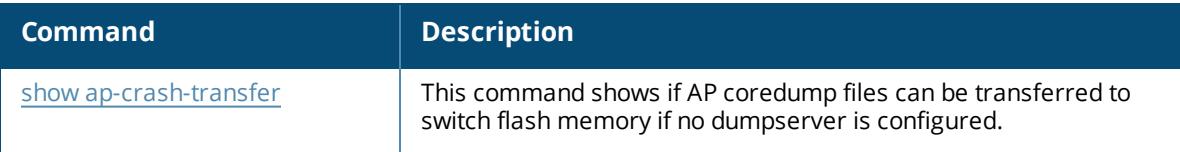

#### **Command History**

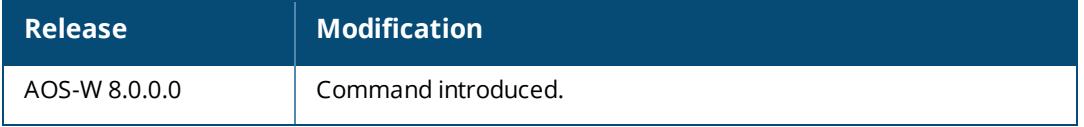

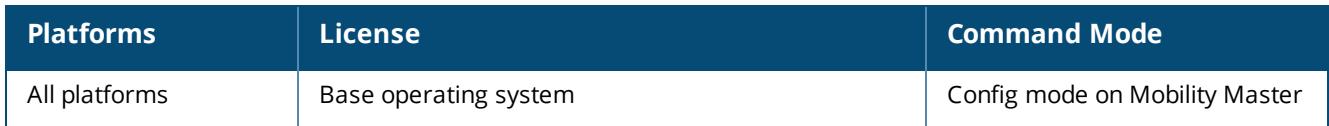

# **apdisconnect**

apdisconnect {ap-name <name>|bssid <br/> <br/>bssid>|ip-addr <ipaddr>}

#### **Description**

This command disconnects a mesh point from its parent.

#### **Syntax**

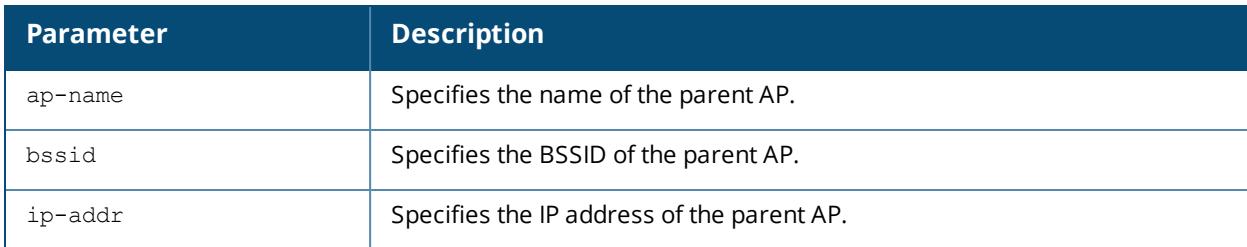

#### **Usage Guidelines**

Each mesh point learns about the mesh portal from its parent (a mesh node that is part of the path to the mesh portal). This command directs a mesh point to disassociate from its parent. The mesh point will attempt to associate with another neighboring mesh node, if available. The old parent is not eligible for re-association for 60 seconds after disconnection.

#### **Example**

The following command disconnects a specific mesh point from its parent:

(host) [mynode] (config) #apdisconnect ap-name meshpoint1

#### **Related Commands**

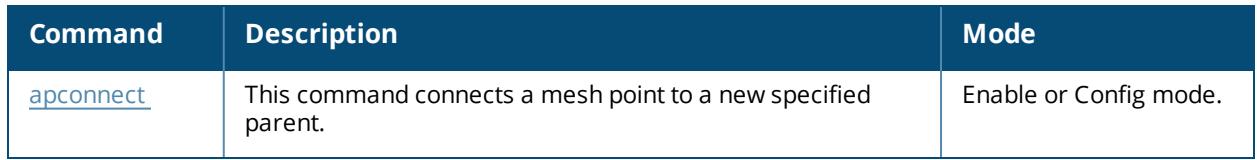

#### **Command History**

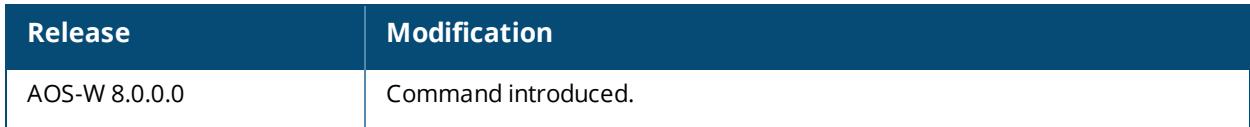

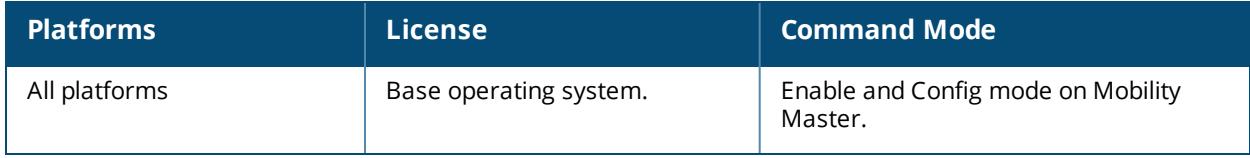

# **apflash**

```
apflash
  all {global|local}
  ap-group <ap-group>
  ap-name <ap-name>
  ip-addr <ip-addr>
  wired-mac <wired-mac>
```
## **Description**

This command re-flashes the specified AP.

#### **Syntax**

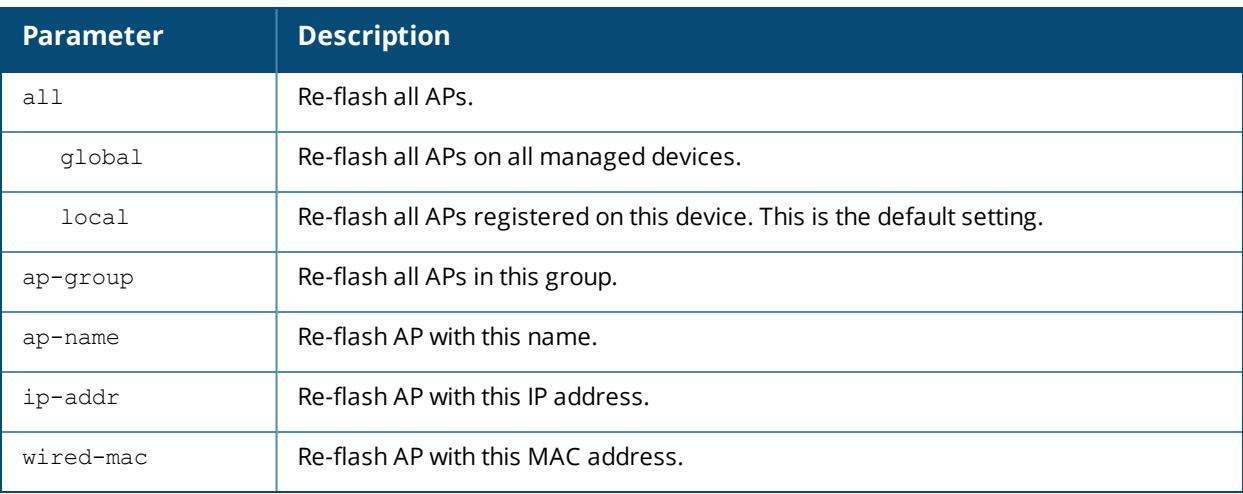

## **Usage Guidelines**

Execute this command under the guidance of Alcatel-Lucent technical support.

## **Examples**

The following commands re-flashes an AP with an AP name *ap-corp-325*:

(host) [mynode] #apflash ap-name ap-corp-325

## **Command History**

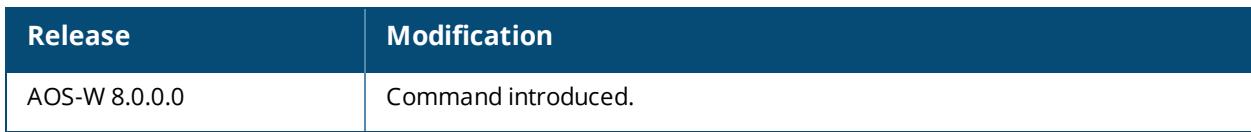

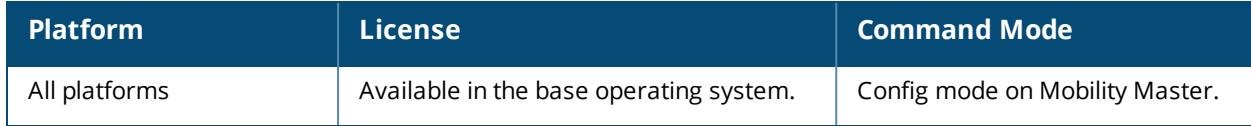

## **ap-group**

```
ap-group {default | <profile-name>}
  am-filter-profile {default | <profile-name>}
  ap-multizone-profile {default | <profile-name>}
  ap-system-profile {default | <profile-name>}
  authorization-profile {default | <profile-name>}
  clone {default | <source>}
  dot11a-radio-profile {default | <profile-name>}
  dot11a-traffic-mgmt-profile {default | <profile-name>}
  dot11g-radio-profile {default | <profile-name>}
  dot11g-traffic-mgmt-profile {default | <profile-name>}
  enet0-port-profile {default | <profile-name>}
  enet1-port-profile {default | <profile-name>}
  enet2-port-profile {default | <profile-name>}
  enet3-port-profile {default | <profile-name>}
  enet4-port-profile {default | <profile-name>}
  event-thresholds-profile {default | <profile-name>}
  ids-profile {default | <profile-name>}
  mesh-cluster-profile {default | <profile-name>} [priority <1-16>]
  mesh-radio-profile {default | <profile-name>}
  no ...
  provisioning profile {default | <profile-name>}
  regulatory-domain-profile {default | <profile-name>}
  rf-optimization-profile {default | <profile-name>}
  virtual-ap {default | <profile-name>}
```
#### **Description**

This command configures an AP group.

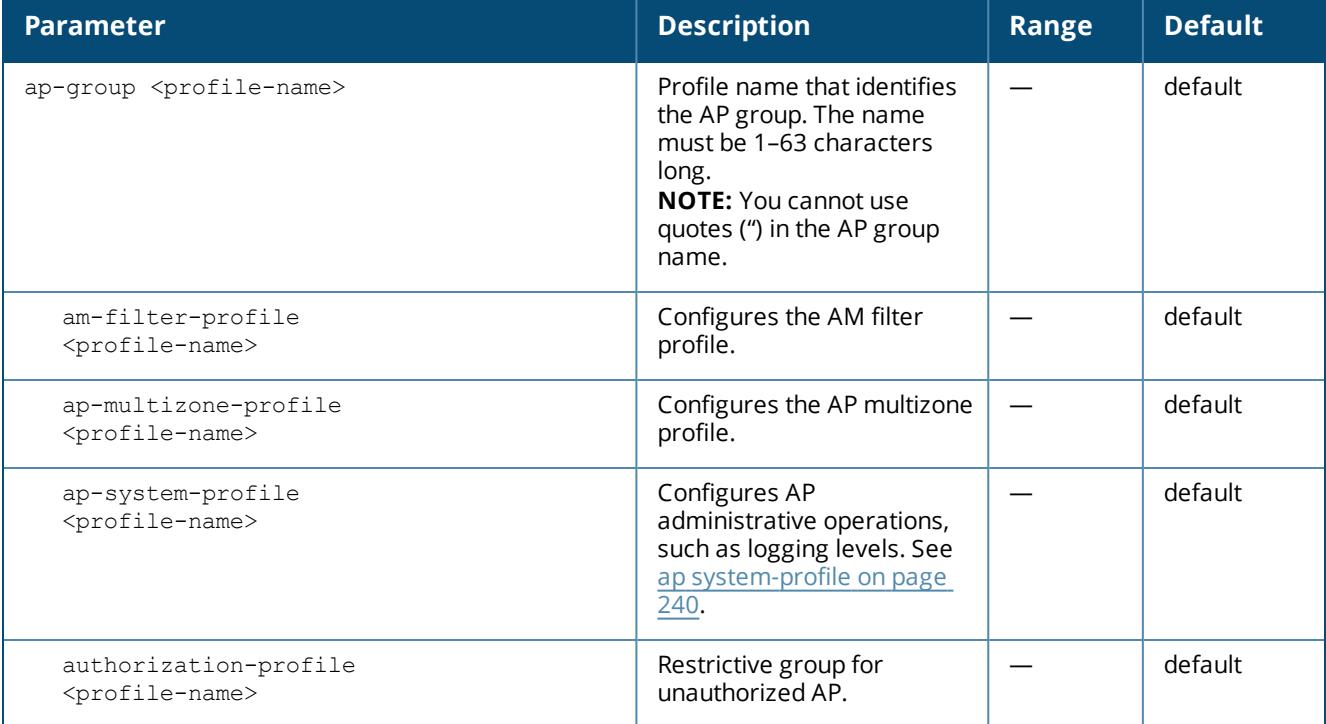

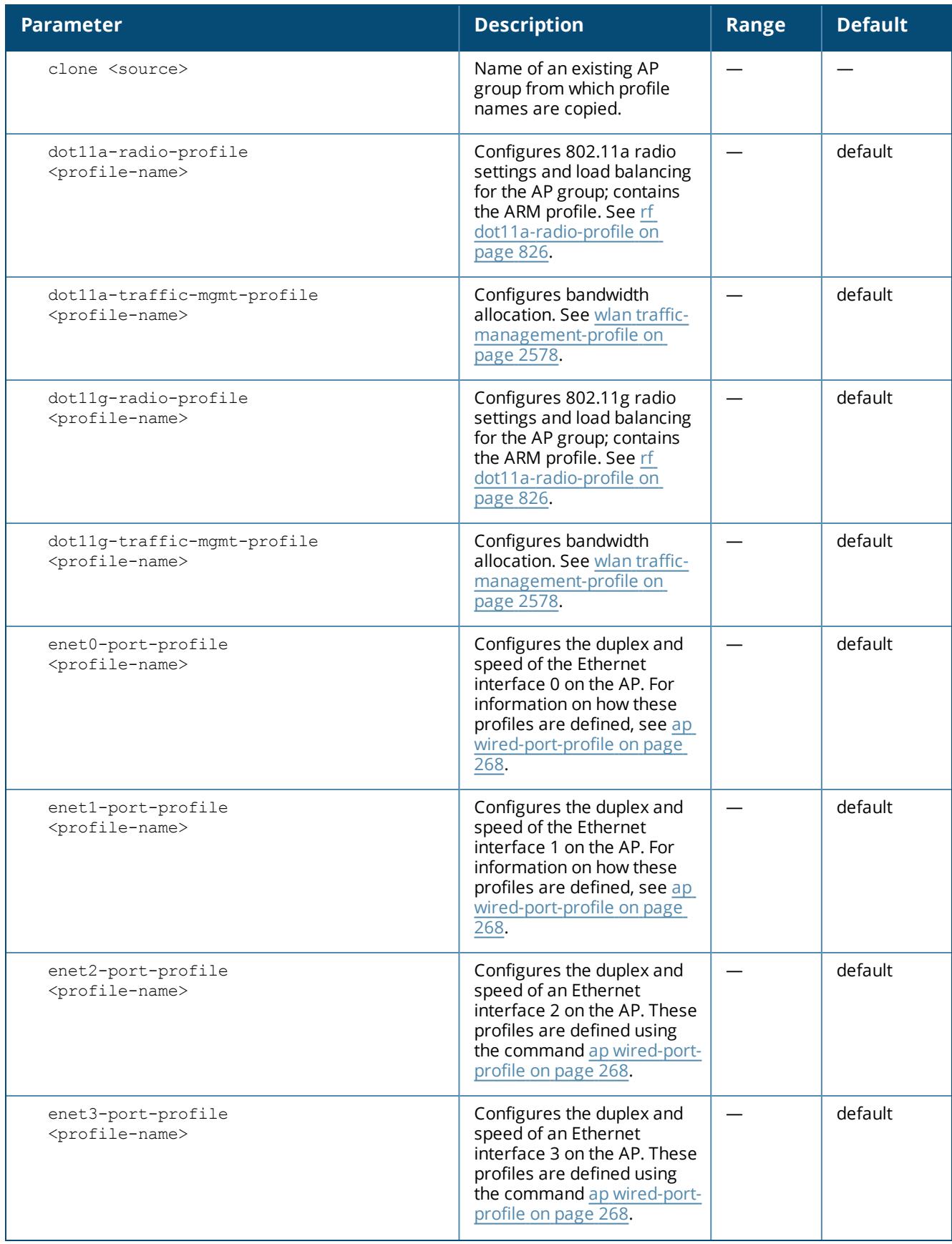

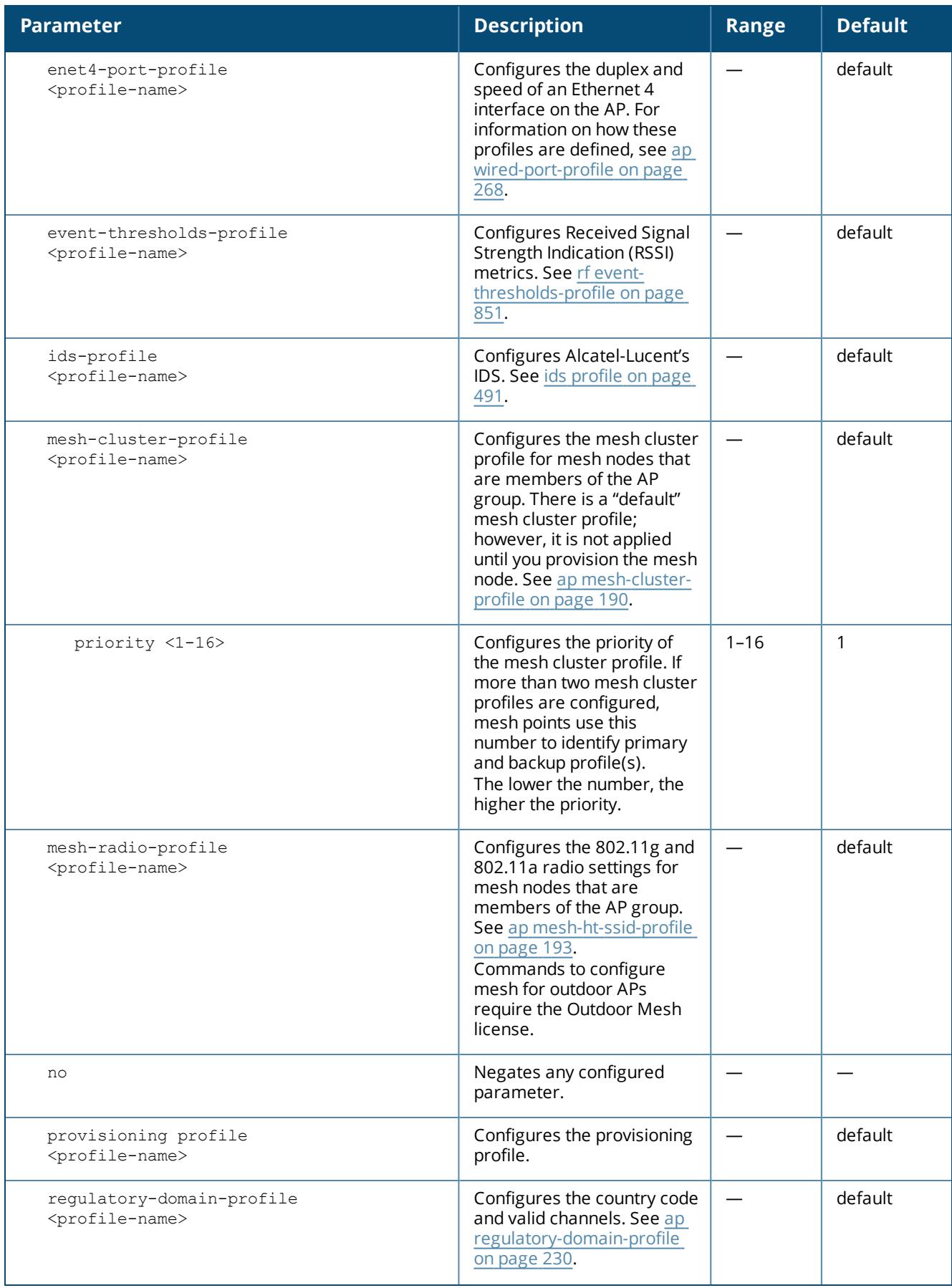

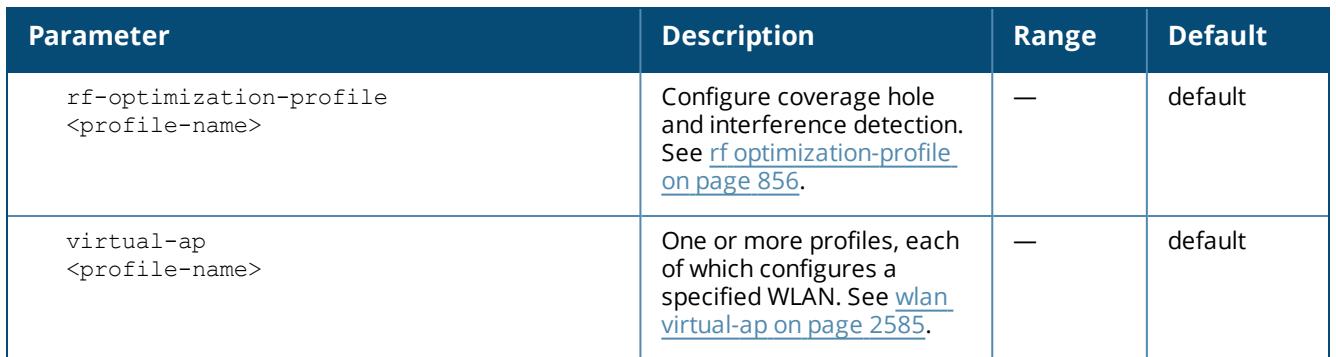

AP groups are at the top of the configuration hierarchy. An AP group collects virtual AP definitions and configuration profiles, which are applied to APs in the group.

## **Example**

The following command configures a virtual AP profile to the "default" AP group:

```
(host)[mynode](config) #ap-group test1
(host)[mynode] (AP group "test1") #virtual-ap corpnet
```
## **Related Commands**

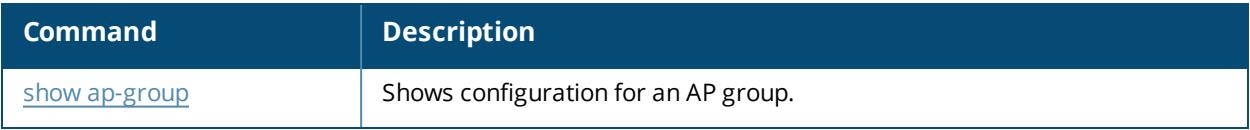

You can view AP group settings using the command.

## **Command History**

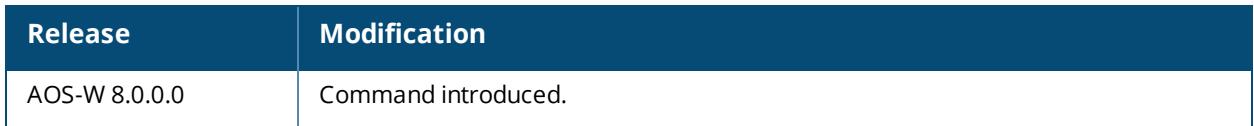

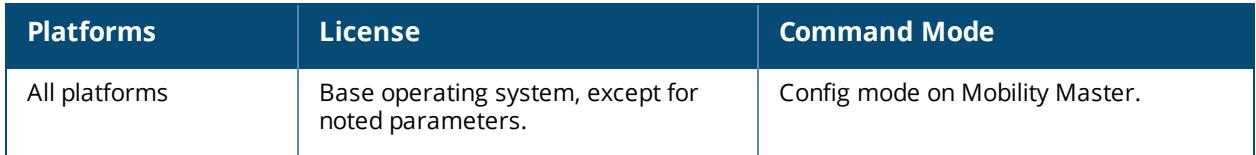

# **ap-leds**

```
ap-leds
```

```
{all | ap-group <ap-group> | ap-name <ap-name> | ip-addr <ip address> | wired-mac <mac
address>}
```
## **Description**

This command allows you to set the behavior of an AP's LEDs.

## **Syntax**

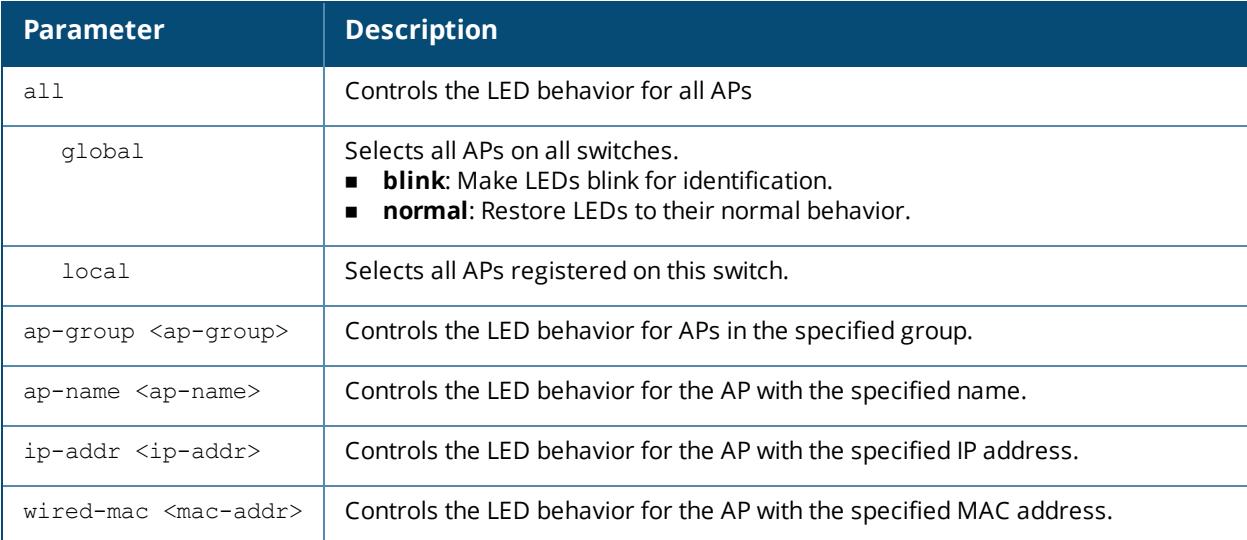

#### **Usage Guidelines**

Use the **ap-leds** command to make the LEDs on a defined set of APs either blink or display in the currently configured LED operating mode. Note that if the LED operating mode defined in the AP's system profile is set to "off", then the **normal** parameter in the **ap-leds** command will disable the LEDs. If the LED operating mode in the AP system profile is set to "normal" then the **normal** parameter in this command will allow the LEDs light as usual.

#### **Example**

The following command causes all local APs to blink their LEDs for identification purposes:

```
(host) [mynode] (config) #ap-leds
```
## **Command History**

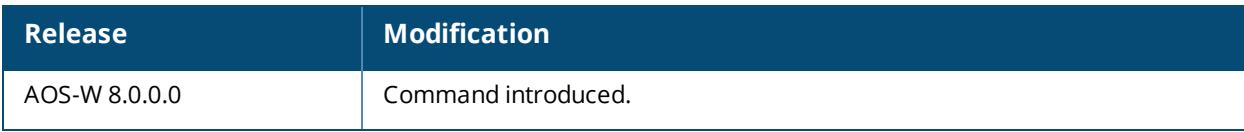

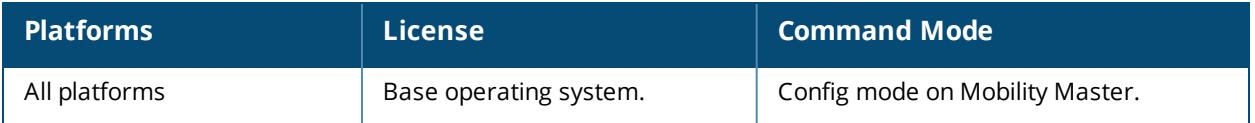

## **ap-move**

```
ap-move
  all
  ap-group <ap-group>
  ap-name <ap-name>
```
#### **Description**

When HA is enabled, use this command to move an AP or group of APs to their managed devices.

## **Syntax**

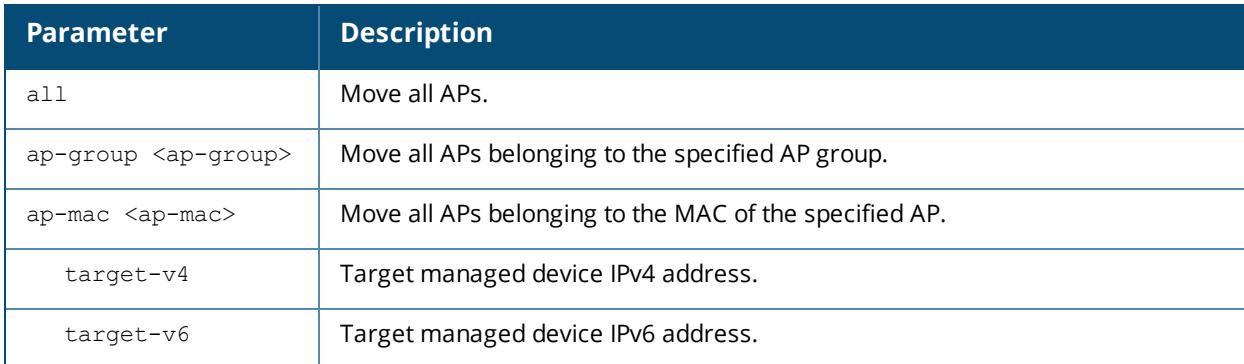

#### **Usage Guidelines**

When HA is enabled on a pair of managed devices, this command should be used when it is necessary to move a single AP, all APs in an ap-group, or all APs to switchover to their standby managed device without an actual failure of the active managed device. For example, this allows the network admin to manually move one or more APs to their managed device and perform a planned upgrade or maintenance on the active managed device.

## **Command History**

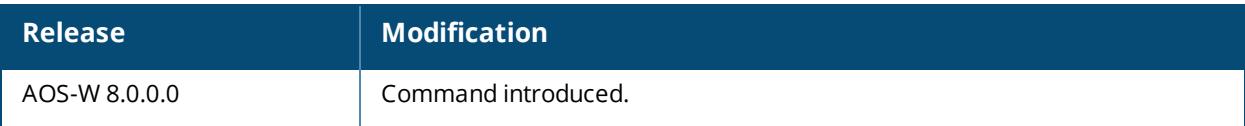

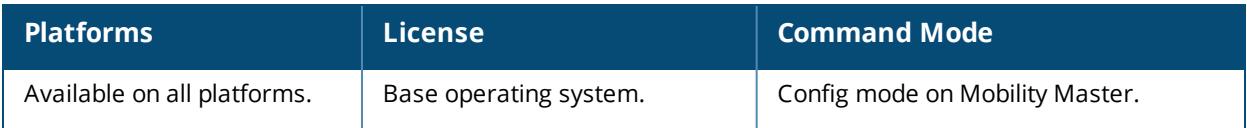

## **ap-name**

```
ap-name <profile-name>
  am-filter-profile {default | <profile-name>}
  ap-multizone-profile {default | <profile-name>}
  ap-system-profile {default | <profile-name>}
  authorization-profile {default | <profile-name>}
  clone {default | <source>}
  dot11a-radio-profile {default | <profile-name>}
  dot11a-traffic-mgmt-profile {default | <profile-name>}
  dot11g-radio-profile {default | <profile-name>}
  dot11g-traffic-mgmt-profile {default | <profile-name>}
  enet0-profile {default | <profile-name>}
  enet1-profile {default | <profile-name>}
  enet2-profile {default | <profile-name>}
  enet3-profile {default | <profile-name>}
  enet4-profile {default | <profile-name>}
  event-thresholds-profile {default | <profile-name>}
  exclude-mesh-cluster-profile-ap {default | <profile-name>}
  exclude-virtual-ap {default | <profile-name>}
  ids-profile {default | <profile-name>}
  mesh-cluster-profile {default | <mesh-cluster-profile>} priority <priority>
  mesh-radio-profile {default | <profile-name>}
  no
  regulatory-domain-profile {default | <profile-name>}
  rf-optimization-profile {default | <profile-name>}
  virtual-ap {default | <profile-name>}
```
#### **Description**

This command configures a specific AP.

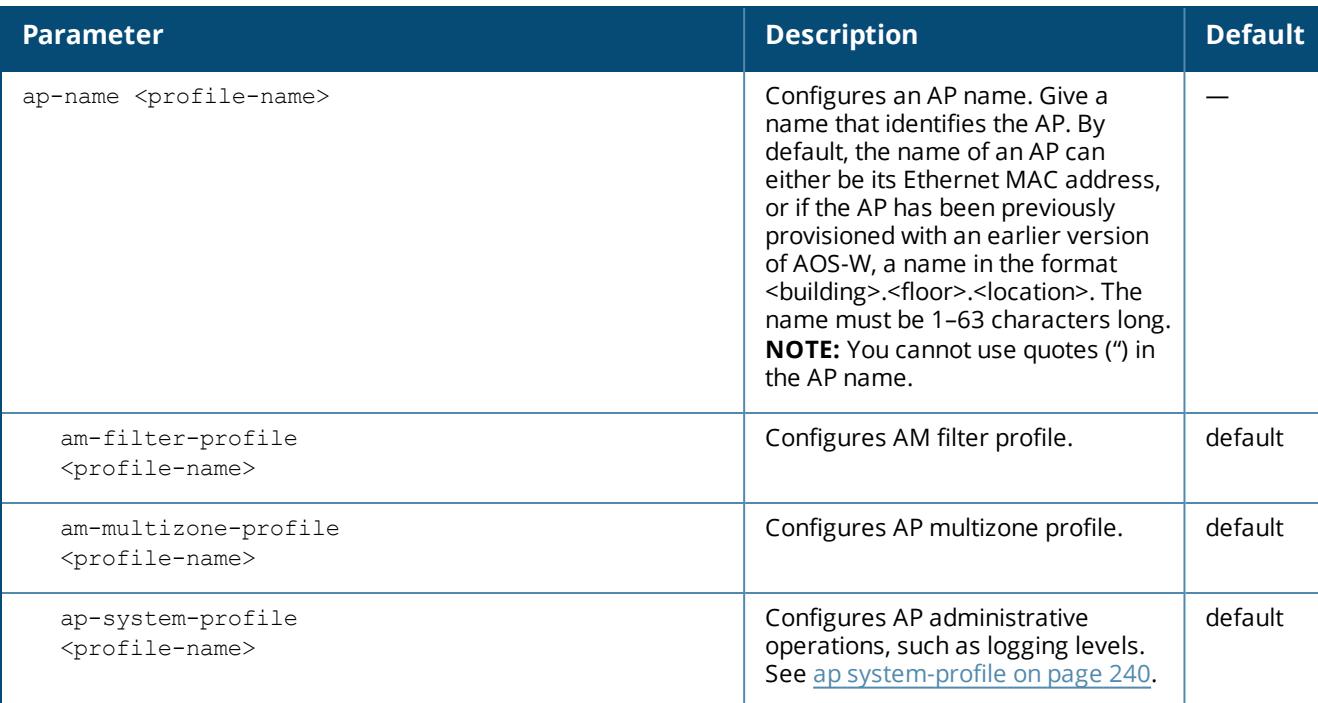

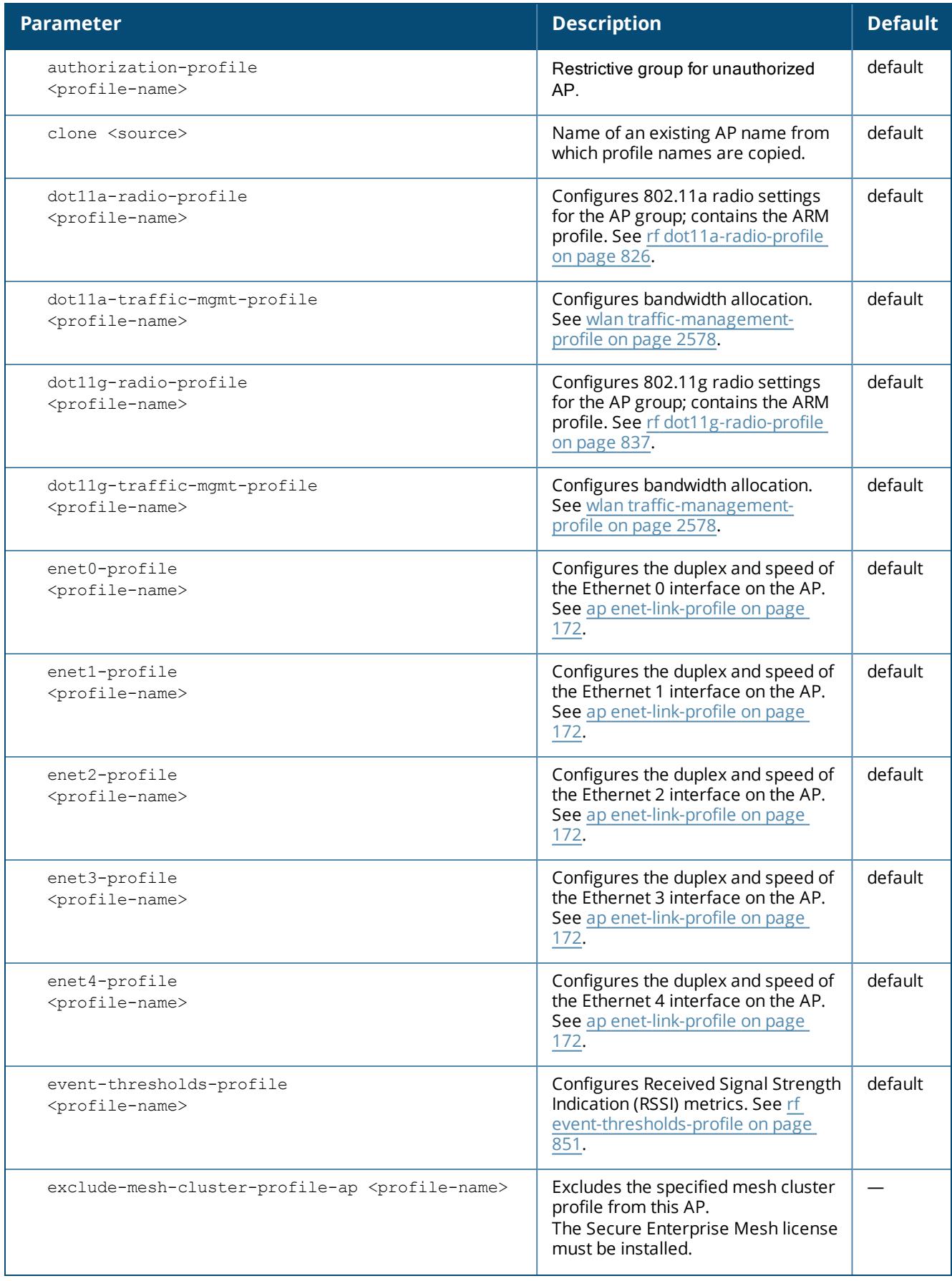

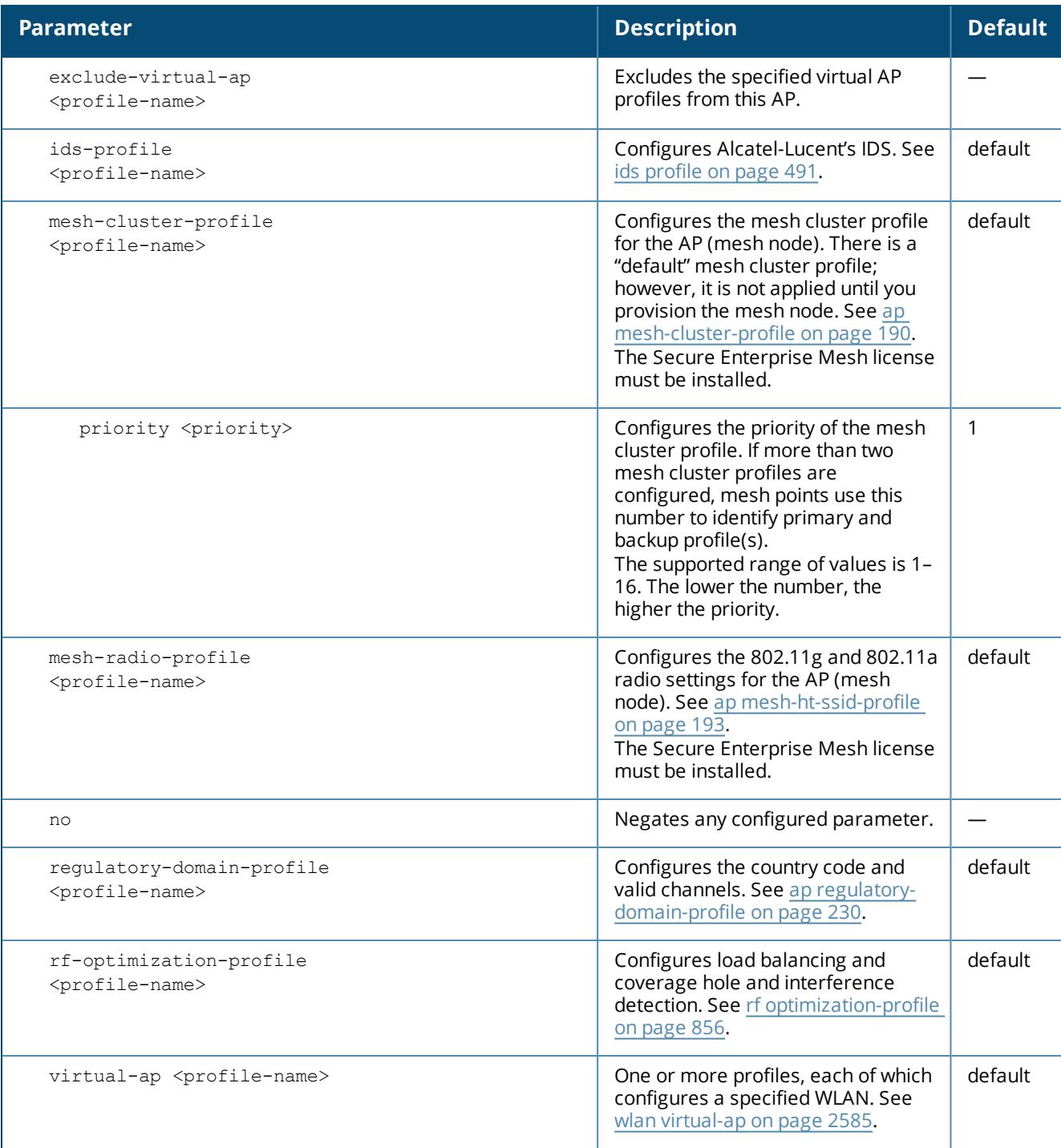

Profiles that are applied to an AP group can be overridden on a per-AP name basis, and virtual APs can be added or excluded on a per-AP name basis. If a particular profile is overridden for an AP, all parameters from the overriding profile are used. There is no merging of individual parameters between the AP and the AP group to which the AP belongs.

#### **Example**

The following command excludes a virtual AP profile from a specific AP:

(host) [mynode] (config) #ap-name 00:0b:86:c0:cf:d8 (host) [mynode] (AP name "00:0b:86:c0:cf:d") #exclude-virtual-ap corpnet

## **Related Commands**

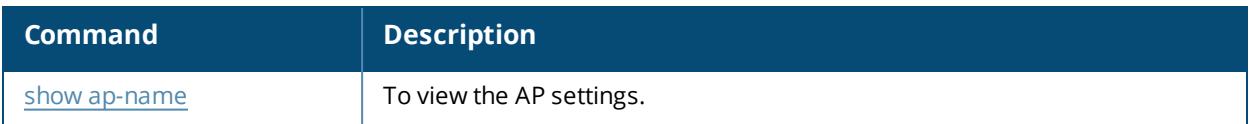

## **Command History:**

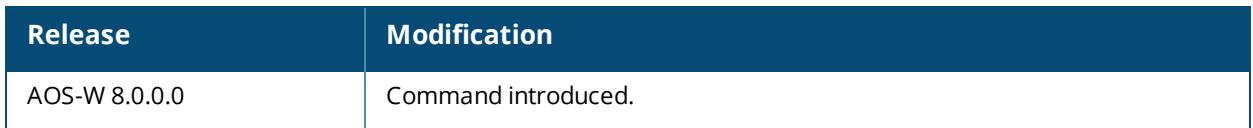

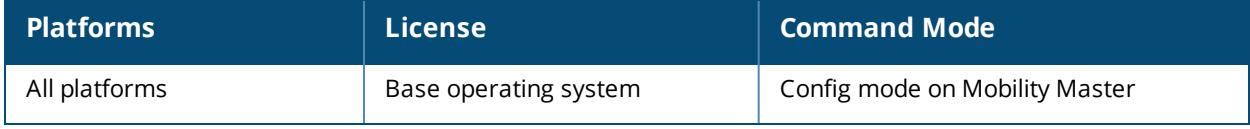

## **ap-regroup**

ap-regroup {ap-name <name>|serial-num <num>|wired-mac <macaddr>} <group>

#### **Description**

This command moves a specified AP into a group.

#### **Syntax**

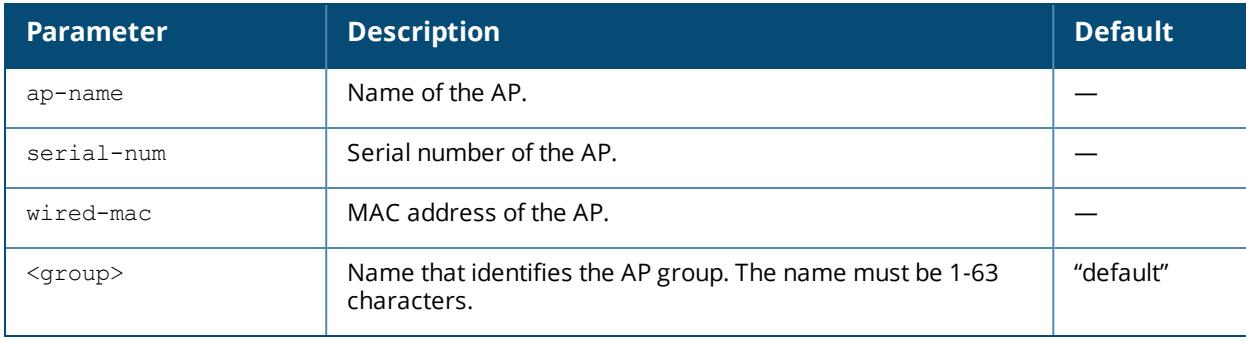

#### **Usage Guidelines**

All APs discovered by the Mobility Master are assigned to the "default" AP group. An AP can belong to only one AP group at a time. You can move an AP to an AP group that you created with the **ap-group** command.

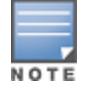

This command automatically reboots the AP.

## **Example**

The following command moves an AP to the 'corpnet' group:

(host) [mynode] (config) #ap-regroup wired-mac 00:0f:1e:11:00:00 corpnet

#### **Command History**

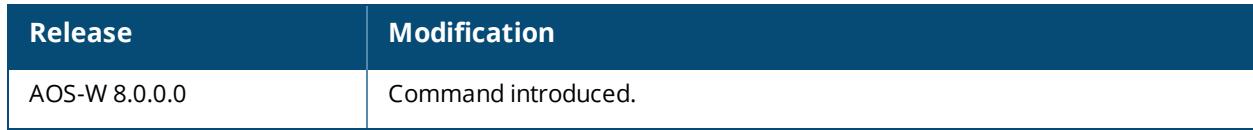

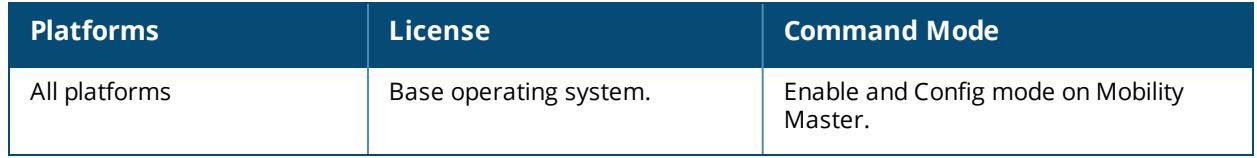
## **ap-rename**

ap-rename {ap-name <name>|serial-num <num>|wired-mac <macaddr>} >

### **Description**

This command changes the name of an AP to the specified new name.

#### **Syntax**

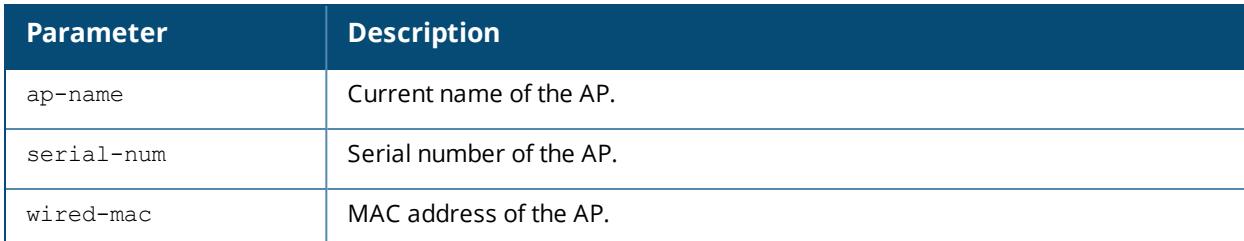

#### **Usage Guidelines**

An AP name must be unique within your network.

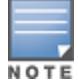

This command automatically reboots the AP.

#### **Example**

The following command renames an AP:

(host) [mynode] (config) #ap-rename wired-mac 00:0f:1e:11:00:00 building3-lobby

## **Command History**

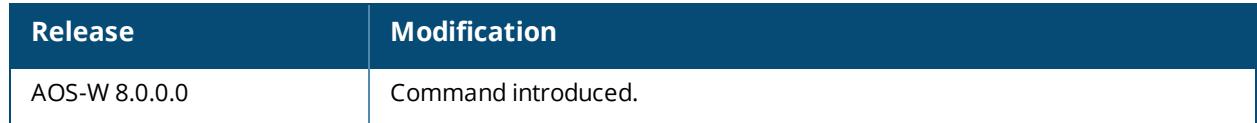

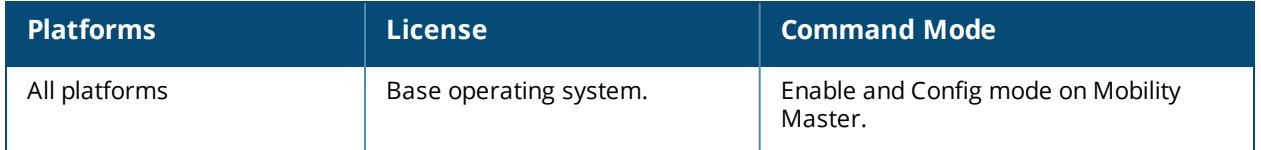

## **arm move-sta**

arm move-sta <client-mac> <newbssid>

## **Description**

This command moves a client station to another BSSID.

## **Syntax**

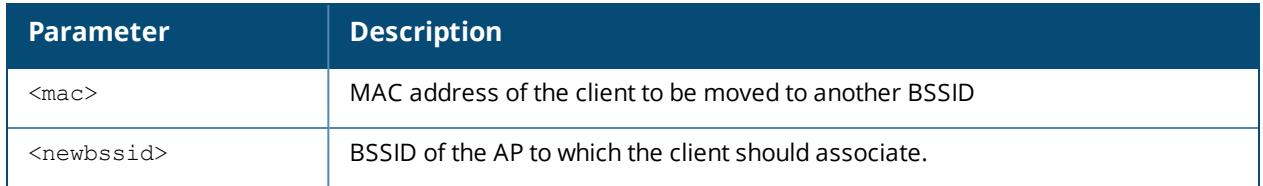

### **Usage Guidelines**

Issue this command to manually move a client to a different BSSID.

### **Example**

The following command moves a client with the MAC address **00:0B:86:01:7A:C0** to the BSSID **00:1C:B3:09:85:15**.

(host)[mynode](config) #arm move-sta 00:0B:86:01:7A:C0 00:1C:B3:09:85:15

## **Command History**

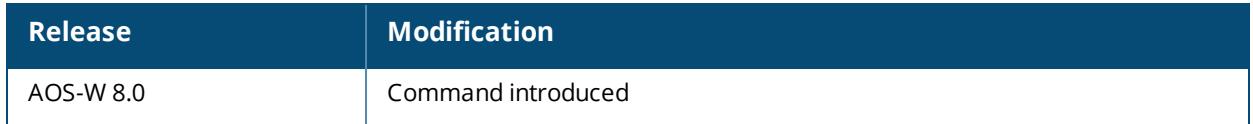

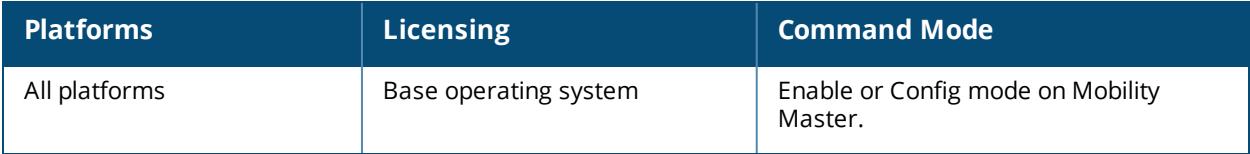

## **arp**

arp <ipaddr> <macaddr>

## **Description**

This command adds a static Address Resolution Protocol (ARP) entry.

## **Syntax**

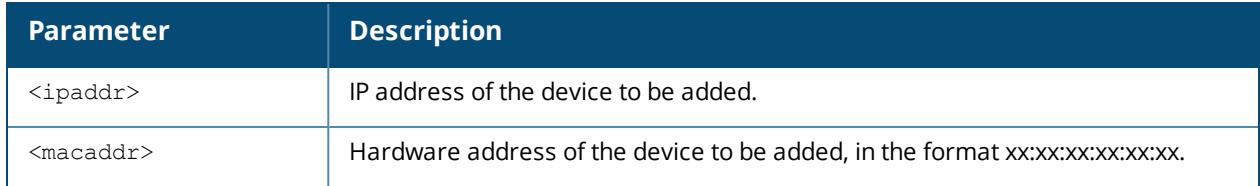

## **Usage Guidelines**

If the IP address does not belong to a valid IP subnetwork, the ARP entry is not added. If the IP interface that defines the subnetwork for the static ARP entry is deleted, you will be unable to use the arp command to overwrite the entry's current values; use the no arp command to negate the entry and then enter a new arp command.

## **Example**

The following command configures an ARP entry:

(host)[node](config) #arp 10.152.23.237 00:0B:86:01:7A:C0

## **Command History**

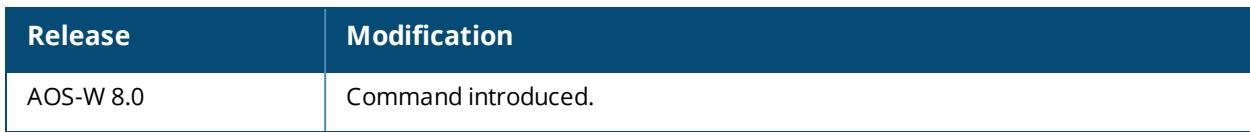

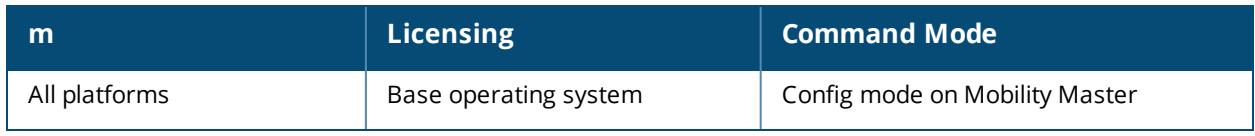

## **audit-trail**

audit-trail [all]

### **Description**

This command enables an audit trail.

## **Syntax**

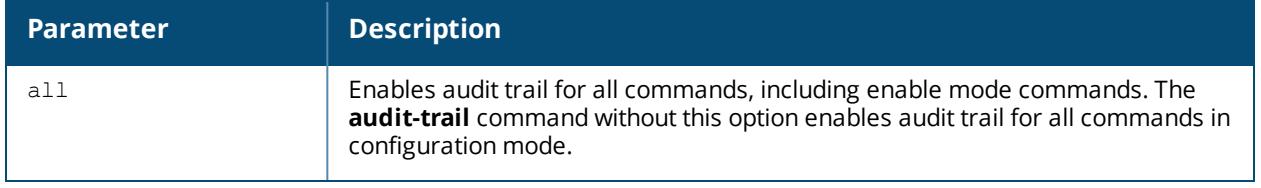

## **Usage Guidelines**

By default, audit trail is enabled for all commands in configuration mode. Use the **show audit-trail** command to display the content of the audit trail.

### **Example**

The following command enables an audit trail:

(host) [mynode] (config) #audit-trail

## **Related Commands**

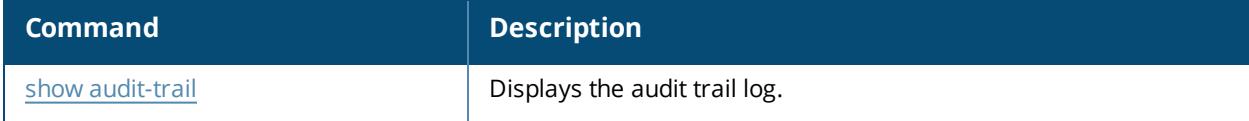

## **Command History**

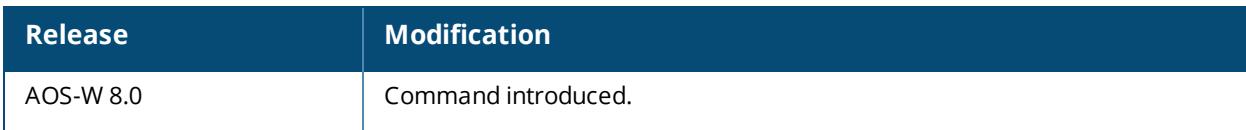

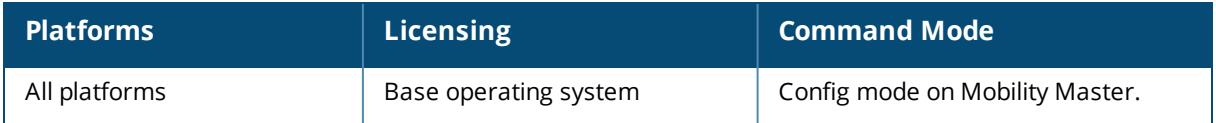

## **backup**

backup {config|flash}

## **Description**

This command backs up compressed critical files in flash.

## **Syntax**

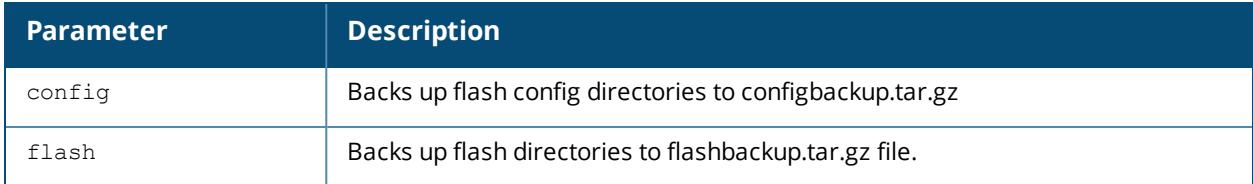

### **Usage Guidelines**

To restore these directories, use the following commands:

- <sup>n</sup> **restore flash**: untar and uncompress the flashbackup.tar.gz file.
- <sup>n</sup> **restore config**: untar and uncompress the configbackup.tar.gz file.

## **Command History**

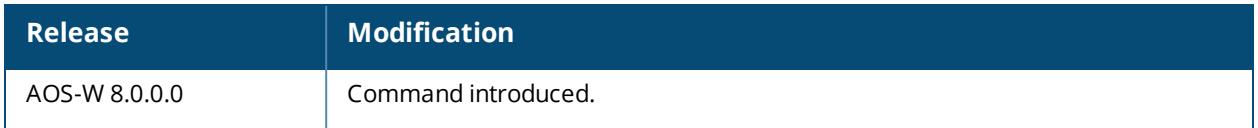

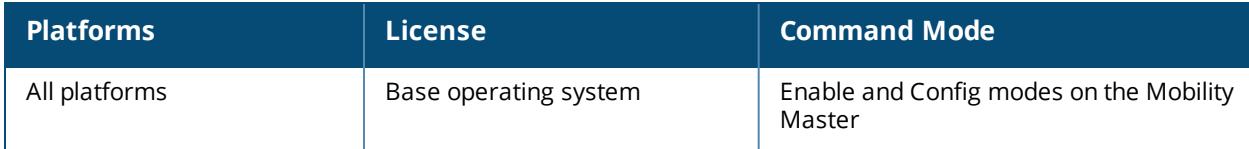

## **banner motd**

banner motd <delimiter> <textString>

## **Description**

This command defines a text banner to be displayed at the login prompt when a user accesses Mobility Master.

### **Syntax**

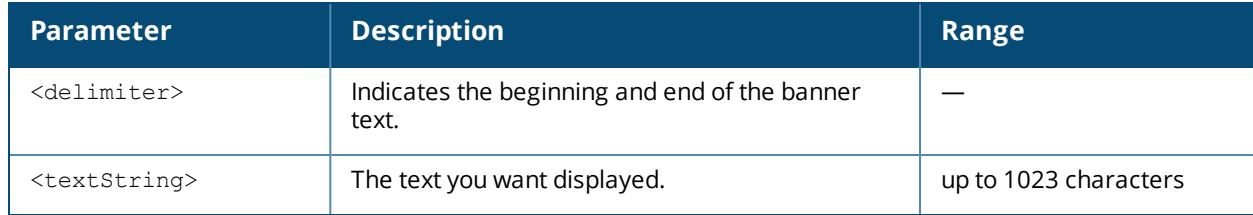

#### **Usage Guidelines**

The banner you define is displayed at the login prompt for Mobility Master. The banner is specific to the Mobility Master on which you configure it. The WebUI displays the configured banner at its login prompt, but you cannot use the WebUI to configure the banner.

The delimiter is a single character that indicates the beginning and the end of the text string in the banner. Select a delimiter that is not used in the text string you define, because the Mobility Master ends the banner when it sees the delimiter character repeated.

There are two ways of configuring the banner message:

- <sup>n</sup> Enter a space between the delimiter and the beginning of the text string. The text can include any character except a quotation mark ("). Use quotation marks to enclose your text if you are including spaces (spaces are not recognized unless your text string is enclosed in quotation marks; without quotation marks, the text is truncated at the first space). You can also use the delimiter character within quotation marks.
- <sup>n</sup> Press the **Enter** key after the delimiter to be placed into a mode where you can simply enter the banner text in lines of up to 255 characters, including spaces. Quotation marks are ignored.

## **Example**

The following example configures a banner by enclosing the text within quotation marks:

(host) [mynode] (config) #banner motd \* "Welcome to my switch. This switch is in the production network, so please do not save configuration changes. Zach Jennings is awesome. Maintenance will be performed at 7:30 PM, so please log off before 7:00 PM."\*

#### The following example configures a banner by pressing the **Enter** key after the delimiter:

(host) [mynode] (config) #banner motd \* Enter TEXT message [maximum of 1023 characters]. Each line in the banner message should not exceed 255 characters. End with the character '\*'.

Welcome to my switch. This switch is in the production network, so please do not save configuration changes. Zach Jennings is awesome. Maintenance will be performed at 7:30 PM, so please log off before 7:00 PM.\*

#### The banner display is as follows:

Welcome to my switch. This switch is in the production network, so please do not save configuration changes. Zach Jennings is awesome. Maintenance will be performed at 7:30 PM, so please log off before 7:00 PM.

## **Command History**

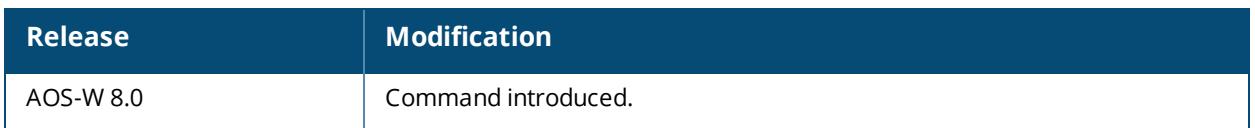

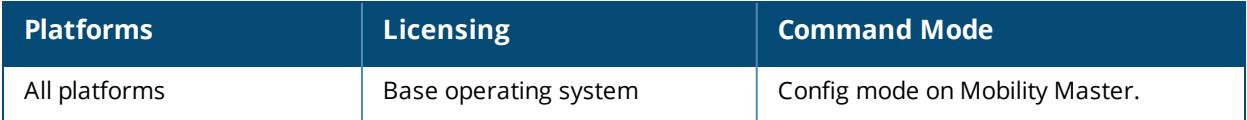

## **banner via**

banner via <delimiter> <textstring>

## **Description**

This command defines a login banner for Virtual Intranet Access (VIA) users.

## **Syntax**

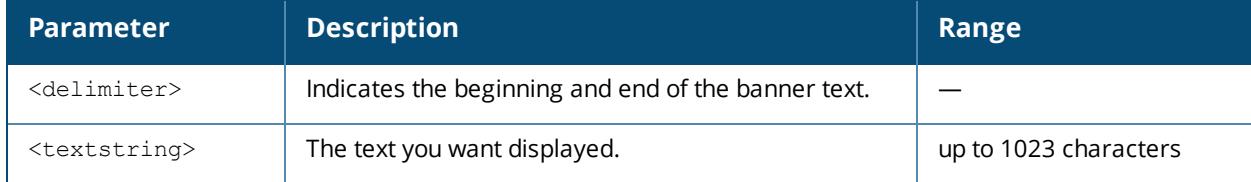

## **Usage Guidelines**

The banner you define is displayed when a user accesses VIA. The WebUI displays the configured banner at its login prompt, but you cannot use the WebUI to configure the banner.

The delimiter is a single character that indicates the beginning and the end of the text string in the banner. Select a delimiter that is not used in the text string you define.

There are two ways of configuring the banner message:

- <sup>n</sup> Enter a space between the delimiter and the beginning of the text string. The text can include any character except a quotation mark ("). Use quotation marks to enclose your text if you are including spaces (spaces are not recognized unless your text string is enclosed in quotation marks; without quotation marks, the text is truncated at the first space). You can also use the delimiter character within quotation marks.
- **n** Press the **Enter** key after the delimiter to be placed into a mode where you can simply enter the banner text in lines of up to 255 characters, including spaces. Quotation marks are ignored.

## **Example**

The following example configures a banner by enclosing the text within quotation marks:

(host) [mynode] (config) #banner via \* "Welcome"\*

The following example configures a banner by pressing the **Enter** key after the delimiter:

```
(host) [mynode] (config) #banner via *
Enter TEXT message [maximum of 1023 characters].
Each line in the banner message should not exceed 255 characters.
End with the character '*'.
```
Welcome\*

## **Command History**

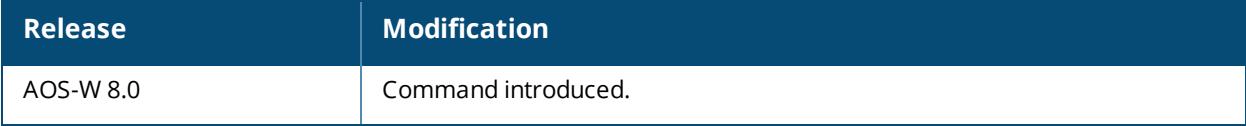

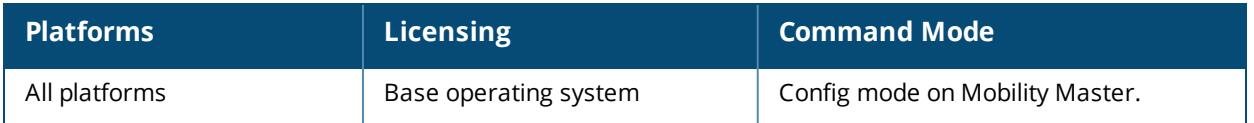

## **block-redirect-url**

block-redirect-url <string>

### **Description**

This command defines the URL to which a session is redirected if it is denied.

#### **Syntax**

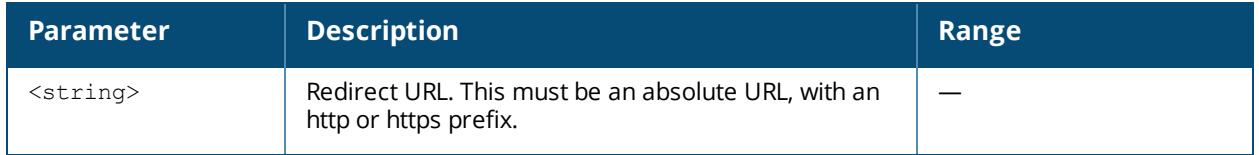

## **Example**

The following command configures a redirect URL. Use the **show block-redirect-url** command to view the configured redirect URLs.

(host) [mynode] (config) #block-redirect url https://www.redirectURL.com

## **Related Command**

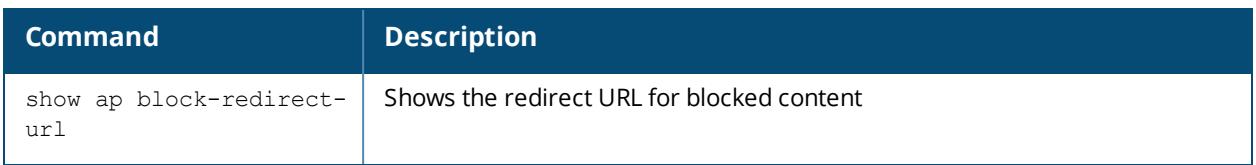

### **Command History**

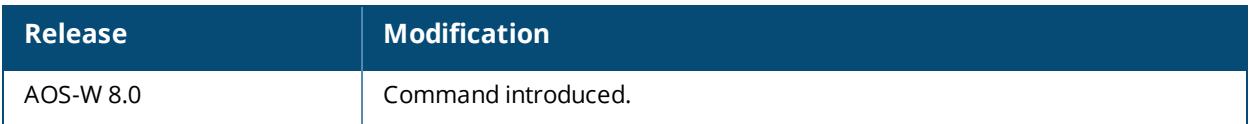

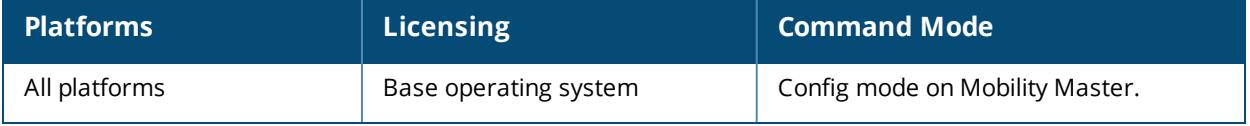

## **boot**

```
boot
  cf-test [fast|read-only|read-write]
  system partition <partition id>
  verbose
```
## **Description**

Configure the boot options for the switch.

## **Syntax**

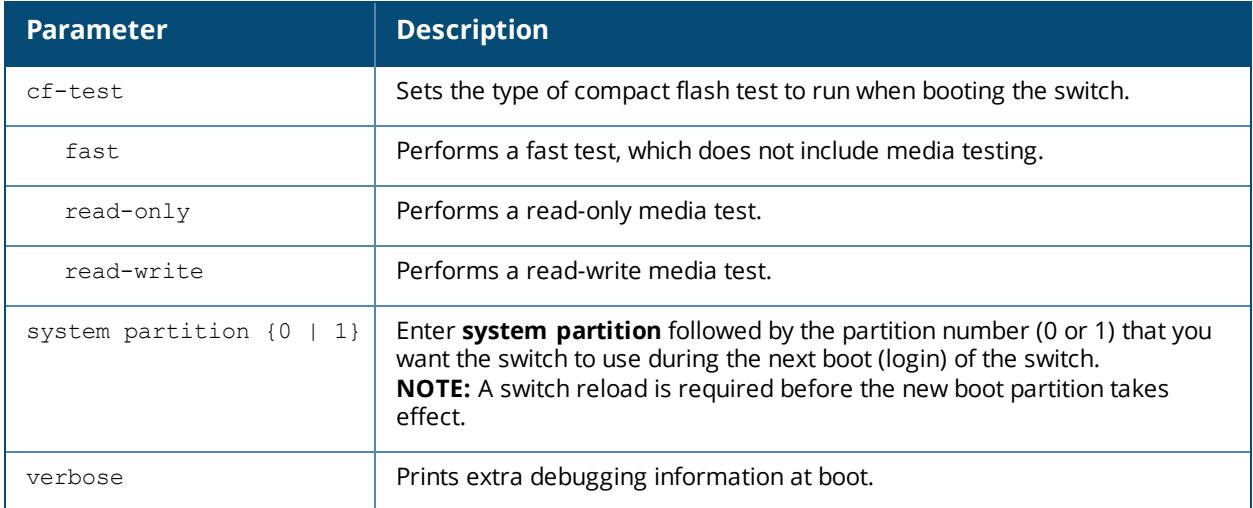

### **Usage Guidelines**

Use the following options to control the boot behavior of the switch:

- cf-test-Test the flash during boot.
- system partition—Specify the system partition to use during the switch's next boot (login).
- <sup>n</sup> verbose—Print extra debugging information during boot. The information is sent to the screen at boot time. Printing the extra debugging information is disabled using the no boot verbose command.

### **Example**

The following command uses system partition 1 the next time the switch boots:

(host) [mynode] #boot system partition 1

### **Command History**

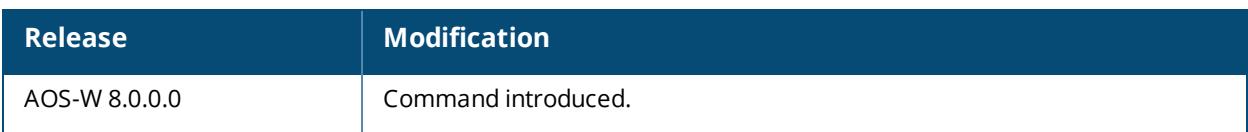

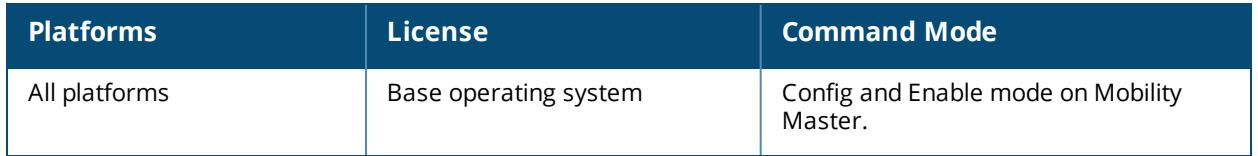

# **bulkedit import csv**

bulkedit import csv <csv-name>

## **Description**

Use the **bulkedit import csv** command to import data from a .csv file.

## **Syntax**

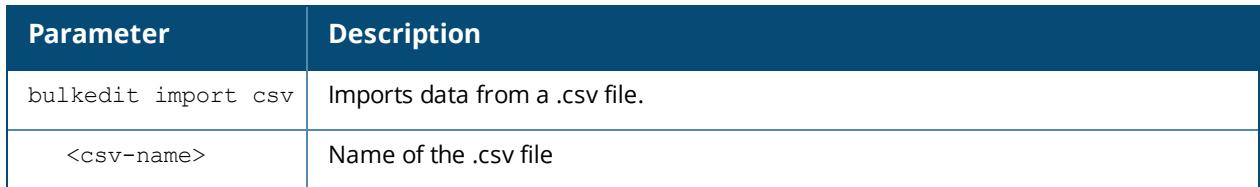

## **Command History**

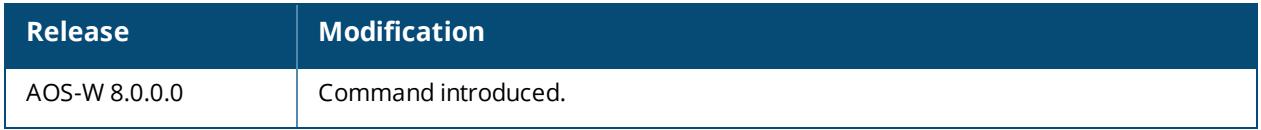

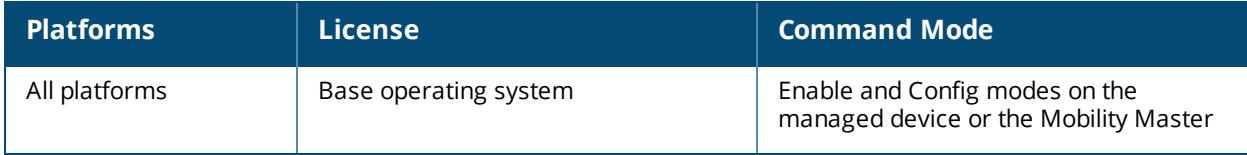

## **ccm-debug**

```
ccm-debug
  config-rollback node <node-path> config-id <cfg-id>
  full-config-sync
```
## **Description**

Use the **ccm-debug config-rollback** command to roll back the configuration of a node to the previous version.

Use the **ccm-debug full config sync** command to request a full configuration sync.

### **Syntax**

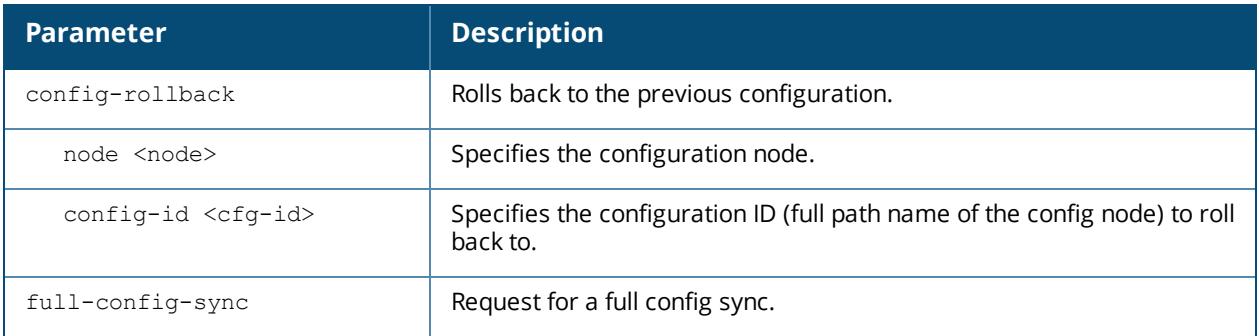

## **Command History**

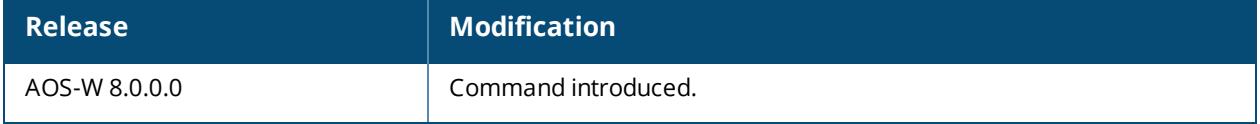

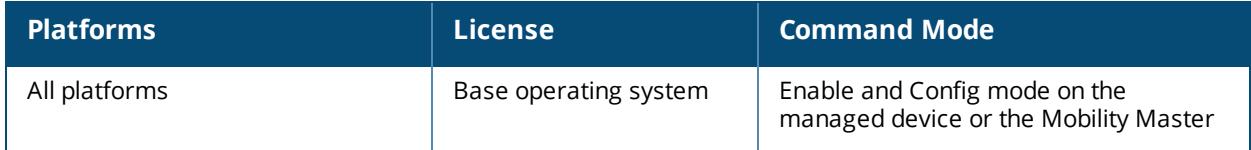

## **cellular profile**

```
cellular profile <name>
  dialer <group>
  driver {acm|hso|option|sierra|ptumlusbnet|netgear-341|netgear-340}
  import <address>
  modeswitch {eject <params>}|rezero|{usb-modeswitch <usb-param>}
  no
  priority <prior>
  serial <sernum>
  tty <ttyport>
  user <login> password <password>
  vendor <vend_id> product <prod_id>
```
## **Description**

Create new profiles to support new USB modems or to customize USB characteristics.

## **Syntax**

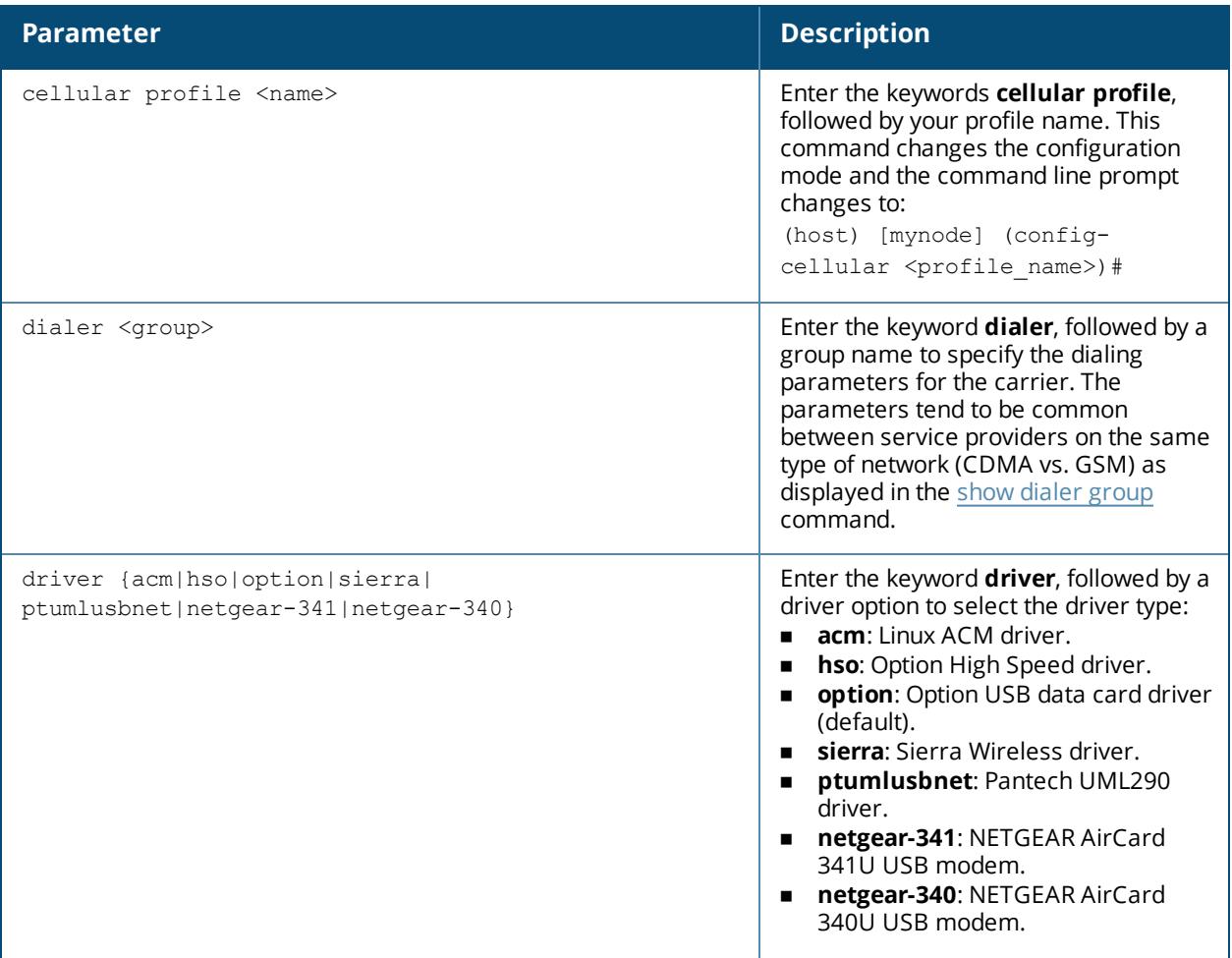

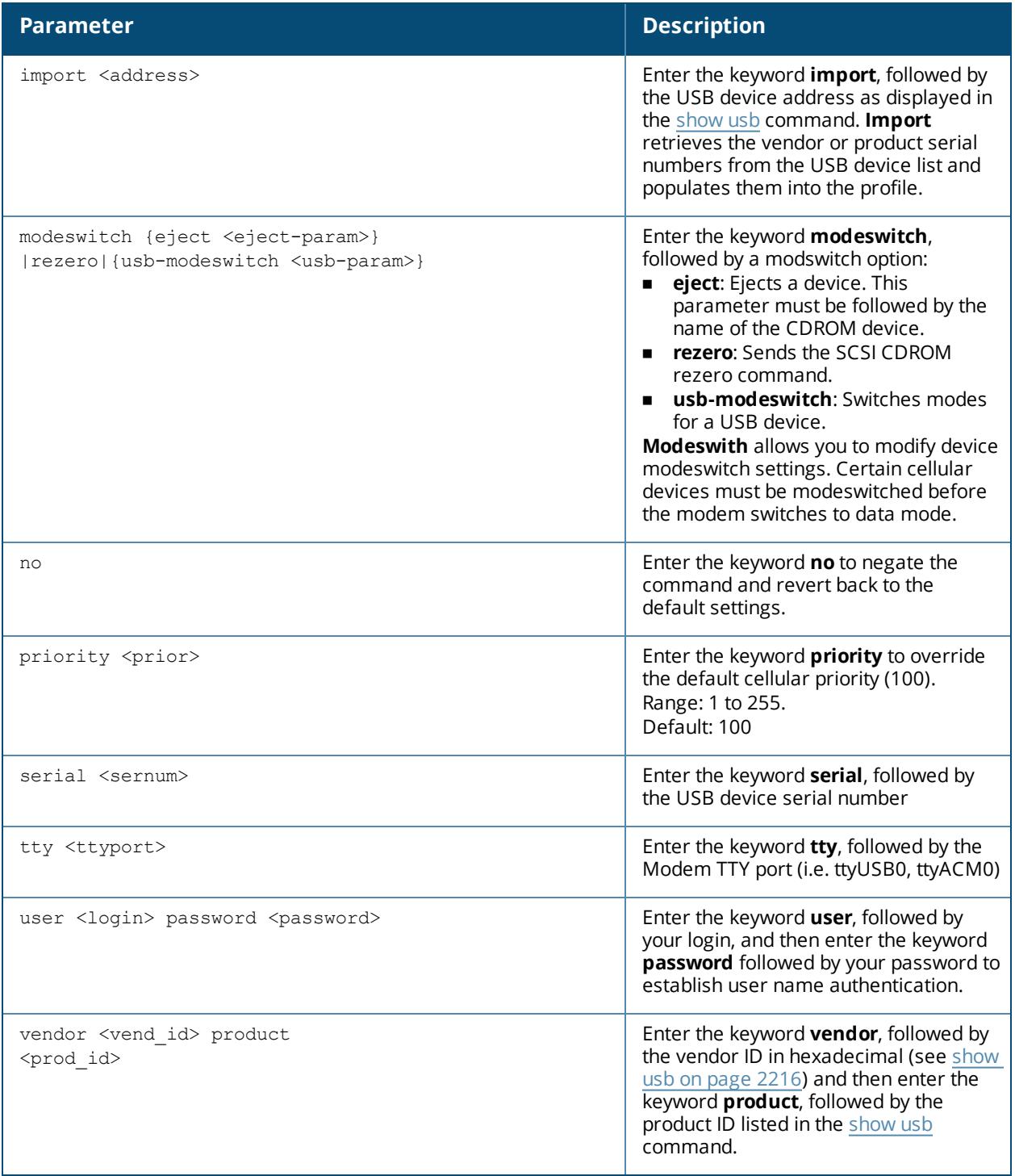

## **Usage Guidelines**

The cellular modems are plug-and-play and support most native USB modems. Cellular modems are activated only if it is the [uplink](#page-2213-0) with the highest priority (see show uplink on page 2214). However, new profiles can be created using this command to support new data cards or to customize card characteristics.

## **Related Commands**

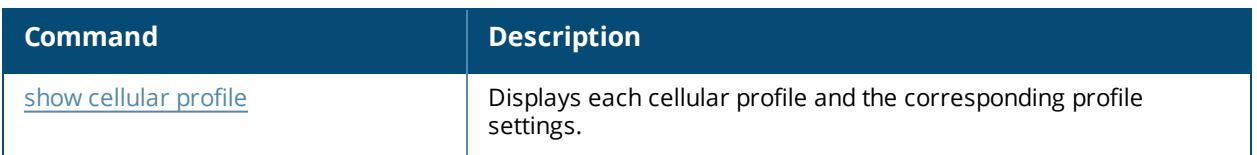

## **Command History**

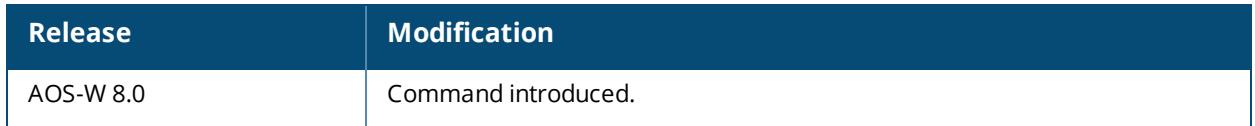

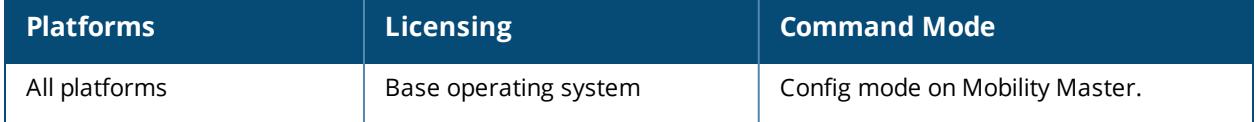

# **cfgm**

cfgm {set config-chunk <size>|set heartbeat <time>|

## **Description**

This command configures the configuration module on Mobility Master.

## **Syntax**

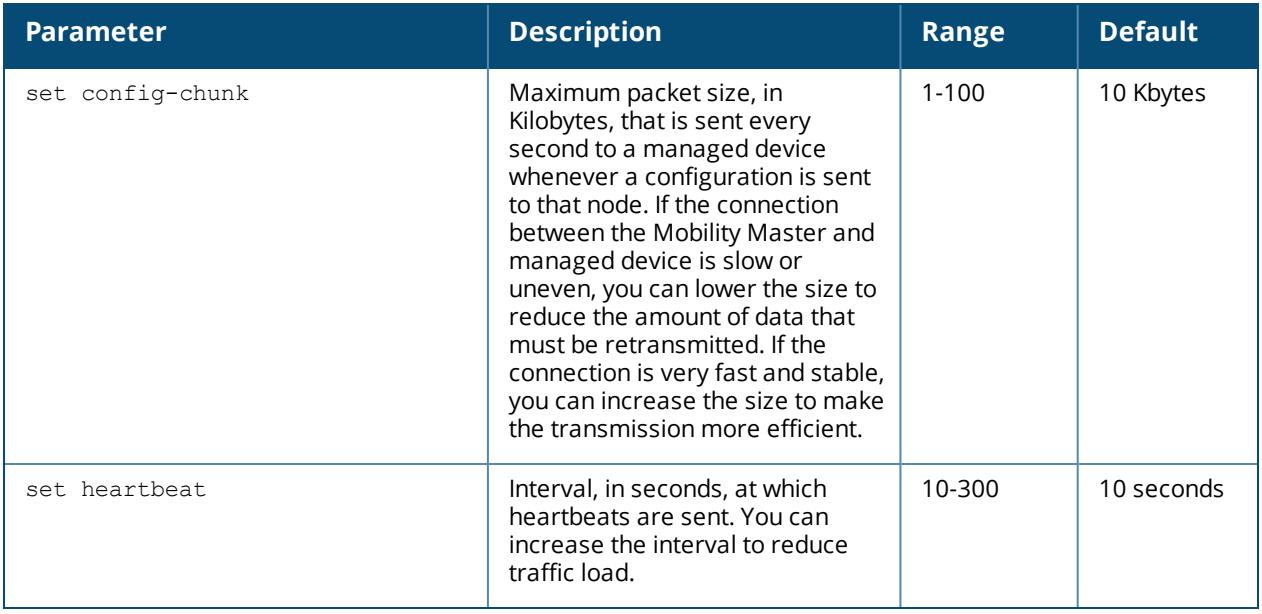

## **Example**

The following command sets the maximum packet size as 20 KB per second whenever a configuration is sent to the managed device:

(host) [mm] (config) #cfgm set config-chunk 20

## **Command History**

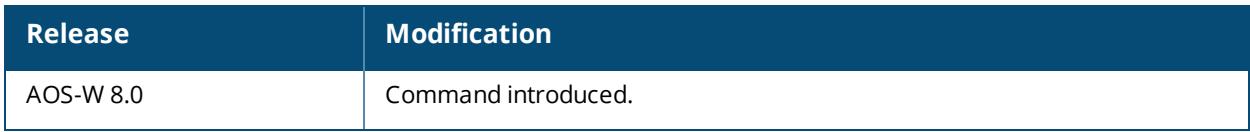

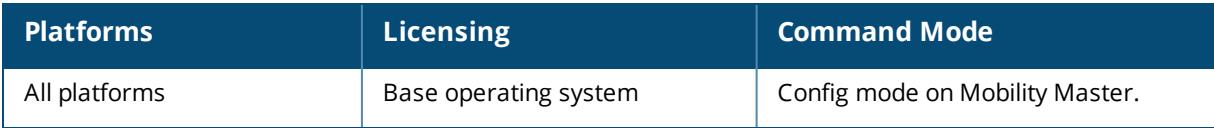

## **change-config-node**

change-config-node <node-path>

## **Description**

This command changes the current CLI node context to the specified node. The desired node is specified by the node-path, which can be an absolute path from the root node or relative path from the current node.

## **Syntax**

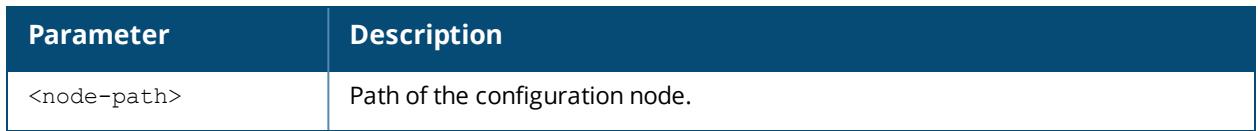

## **Usage Guidelines**

Use the **show configuration node-hierarchy** command to view the list of all nodes in the configuration hierarchy.

## **Example**

The following command changes the current node-path (**/mm/mynode**) to **/md**:

```
(host) [mynode] #change-config-node /md
(host) [md] #
```
## **Related Commands**

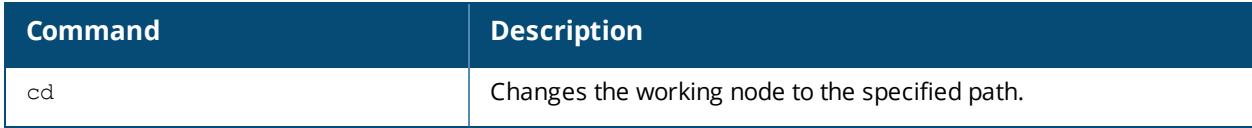

### **Command History**

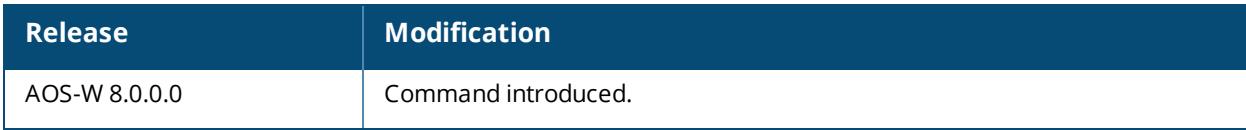

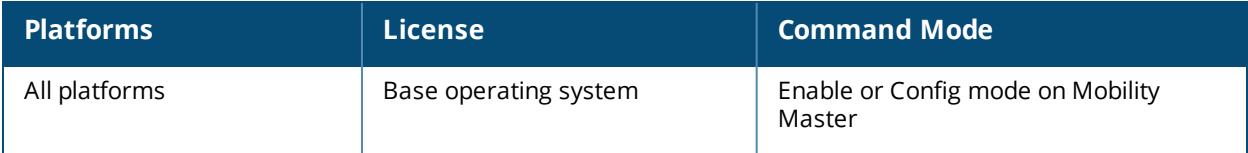

## **clear**

clear aaa acl airgroup amon-receiver amon-sender ap arp counters crypto datapath dot1x fault gap-db gsm ifmap ip ipc ipv6 lc-cluster lldp loginsession master-local-entry master-local-session openflow openflow-controller pan phonehome port port-security-error provisioning-ap-list provisioning-params rap-wml ucc update-counter vpdn web-cc websocket whitelist-db wms

## **Description**

This command clears various user-configured values from your running configuration.

## **Syntax**

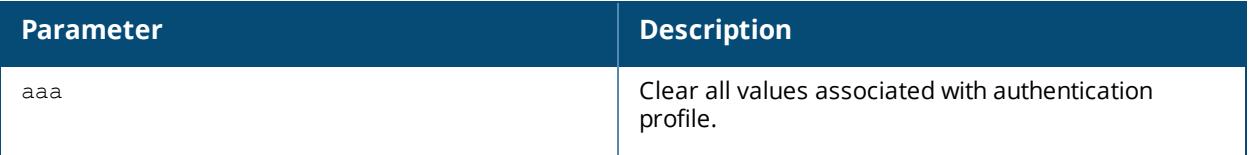

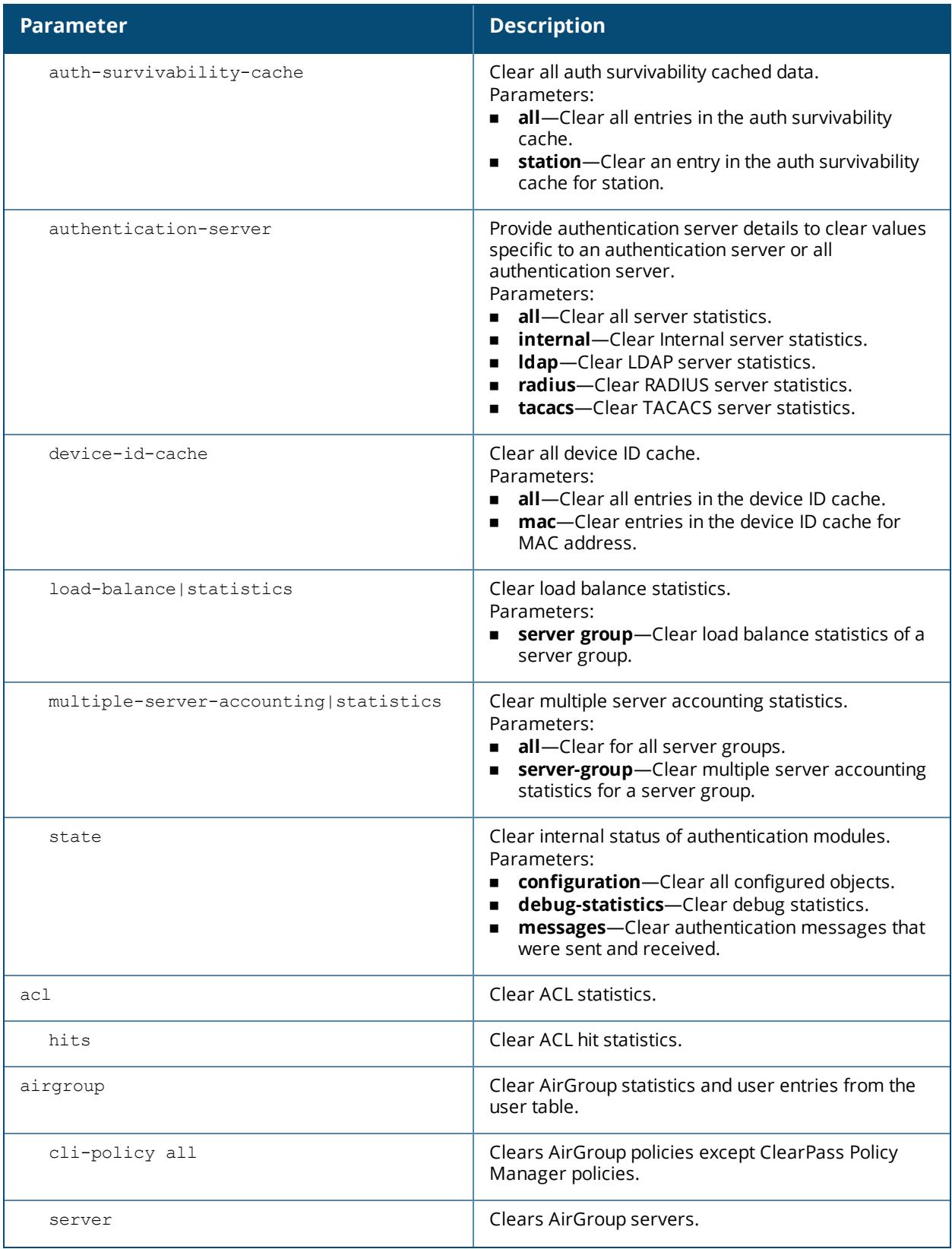

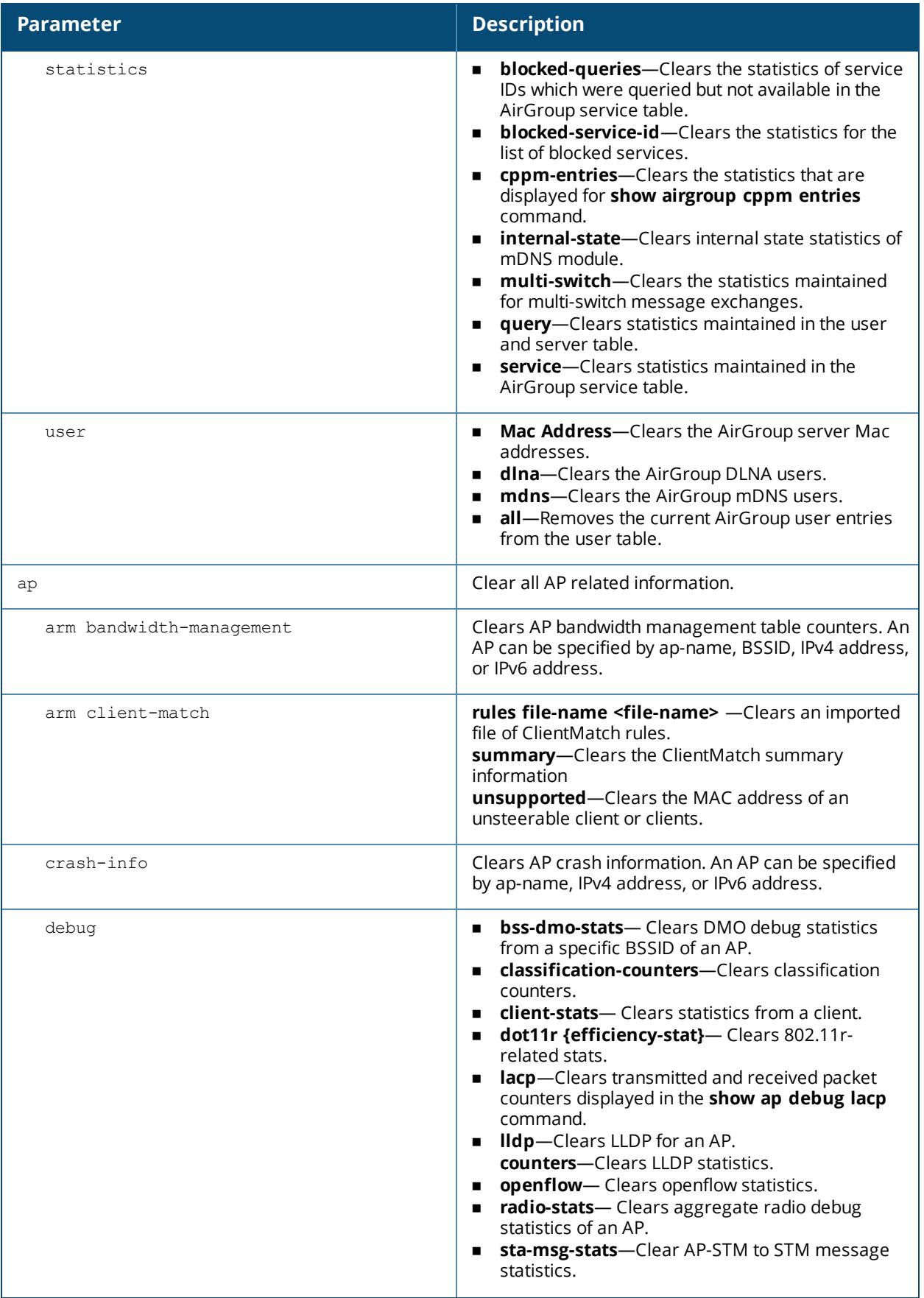

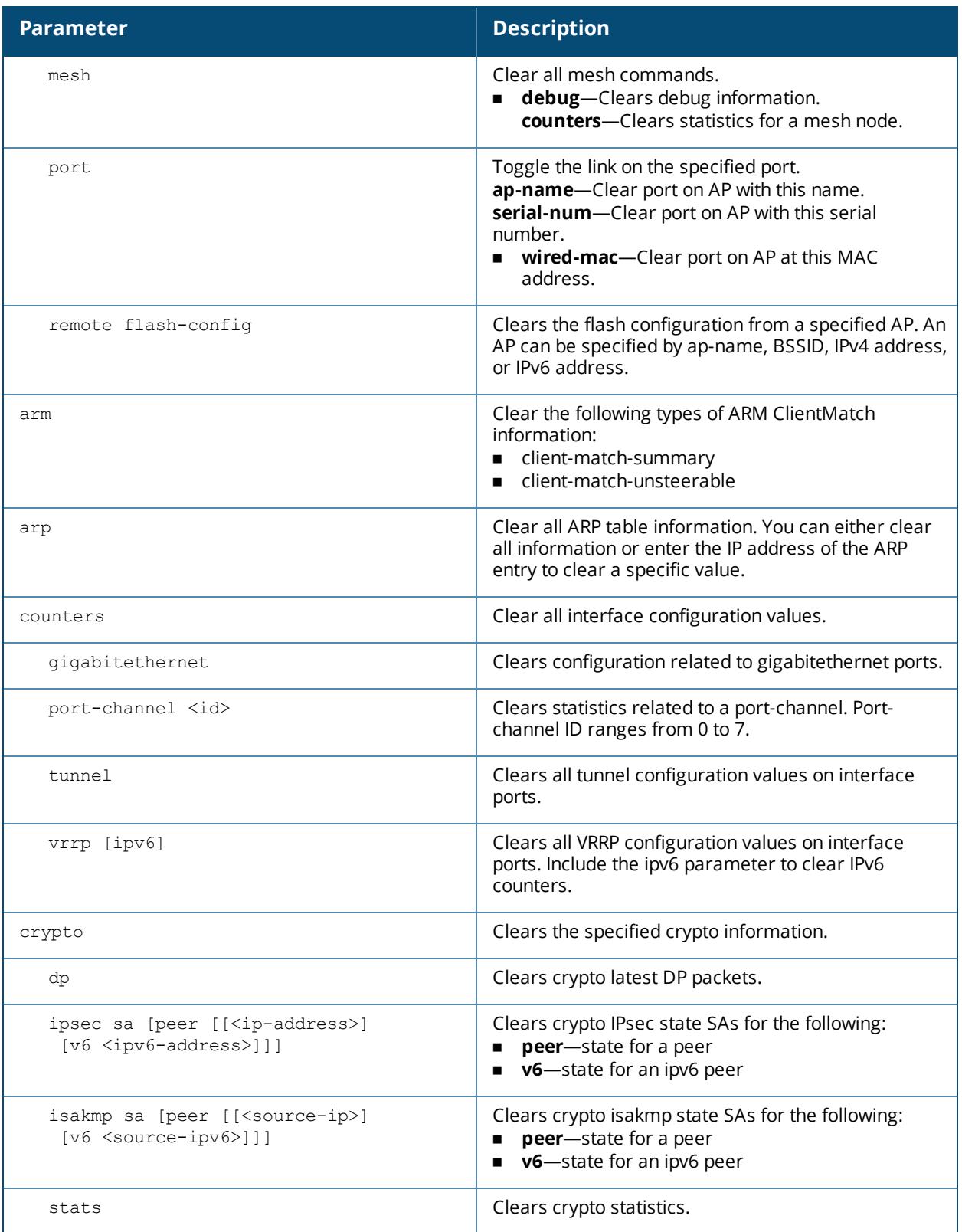

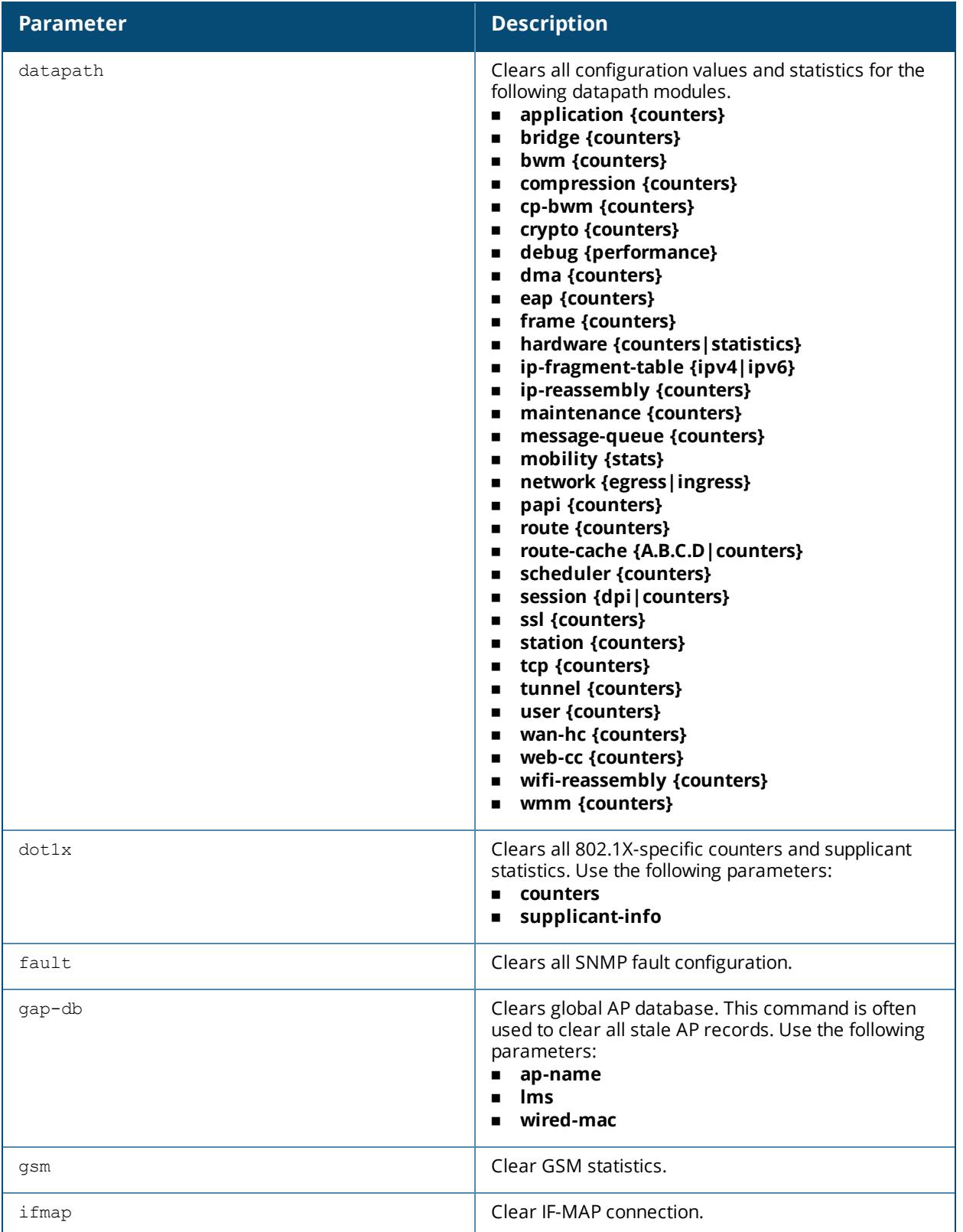

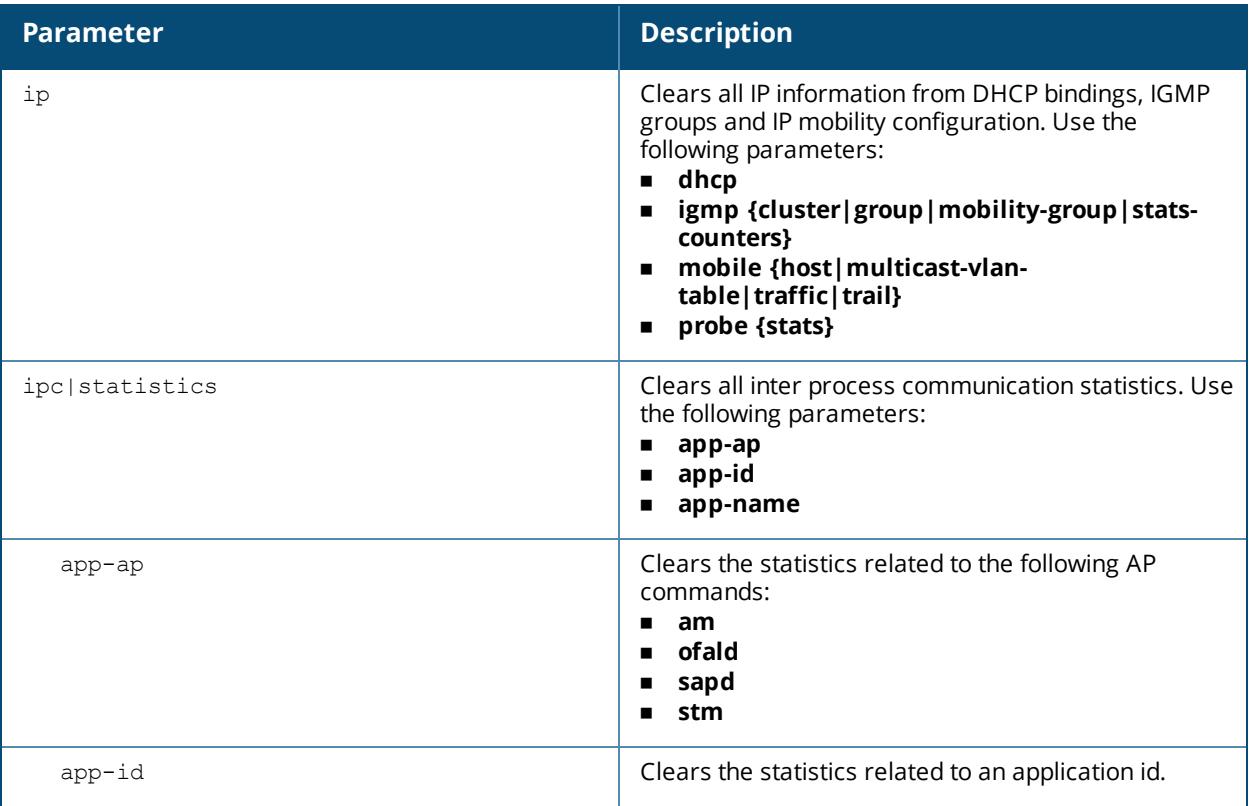

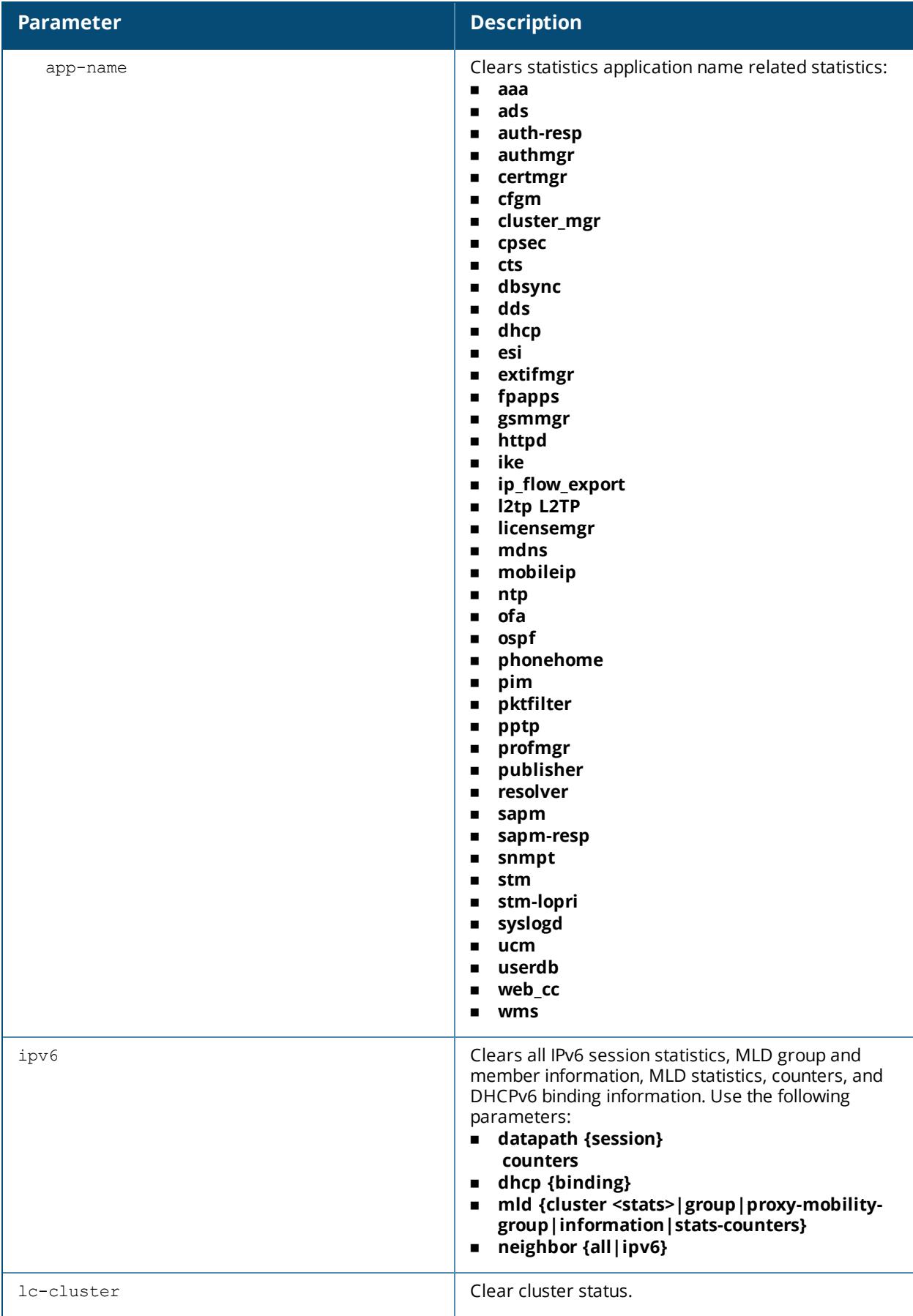

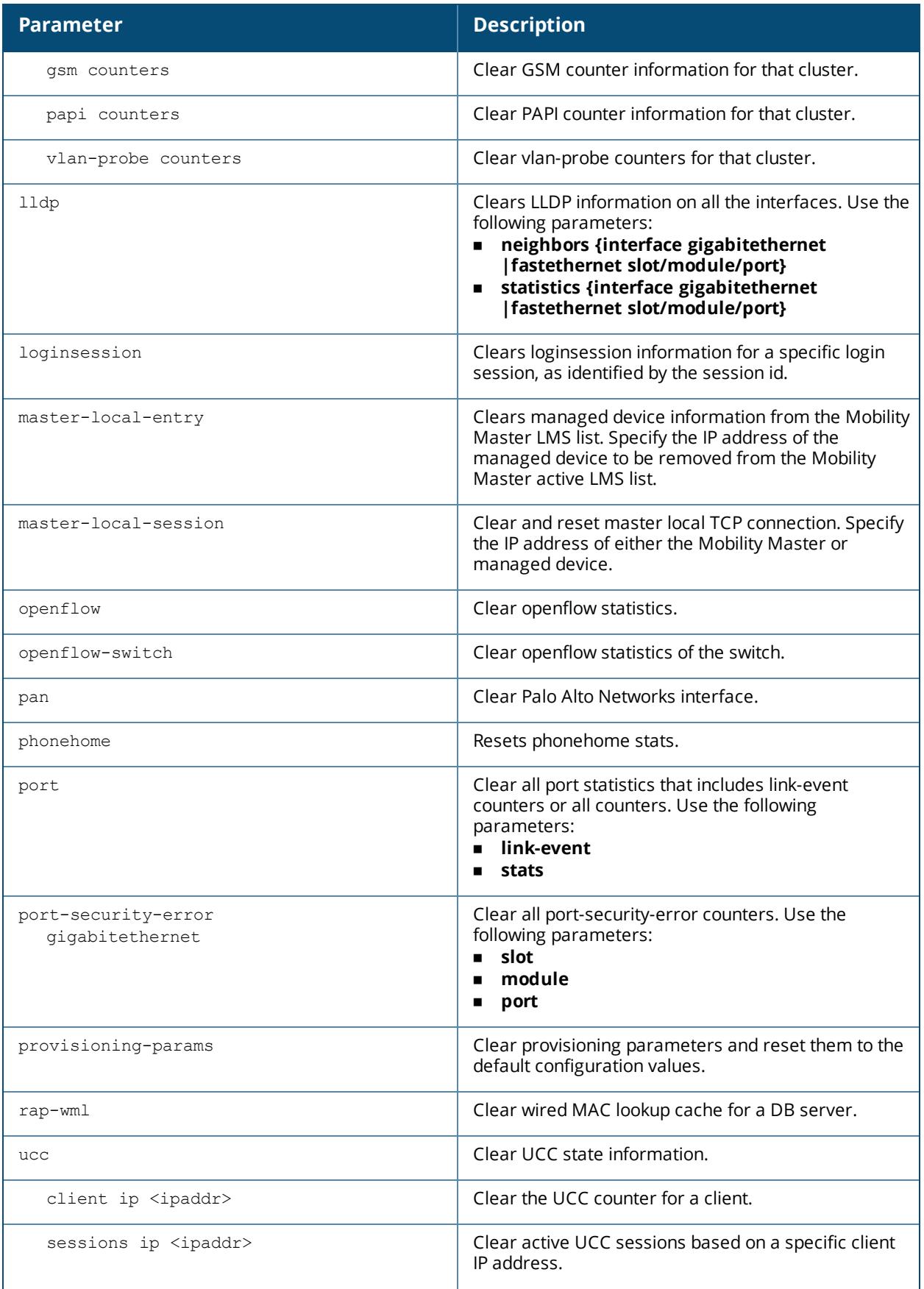

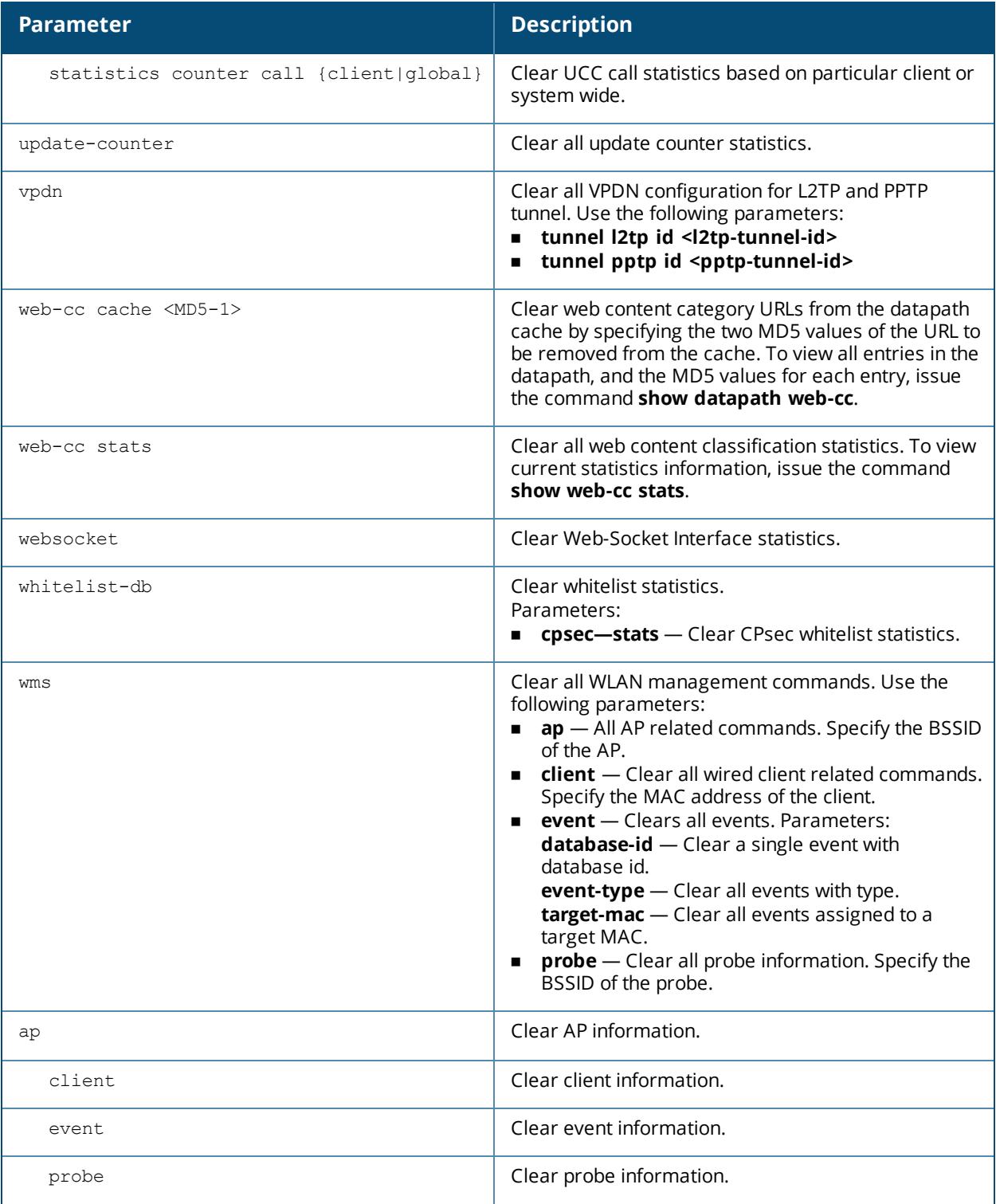

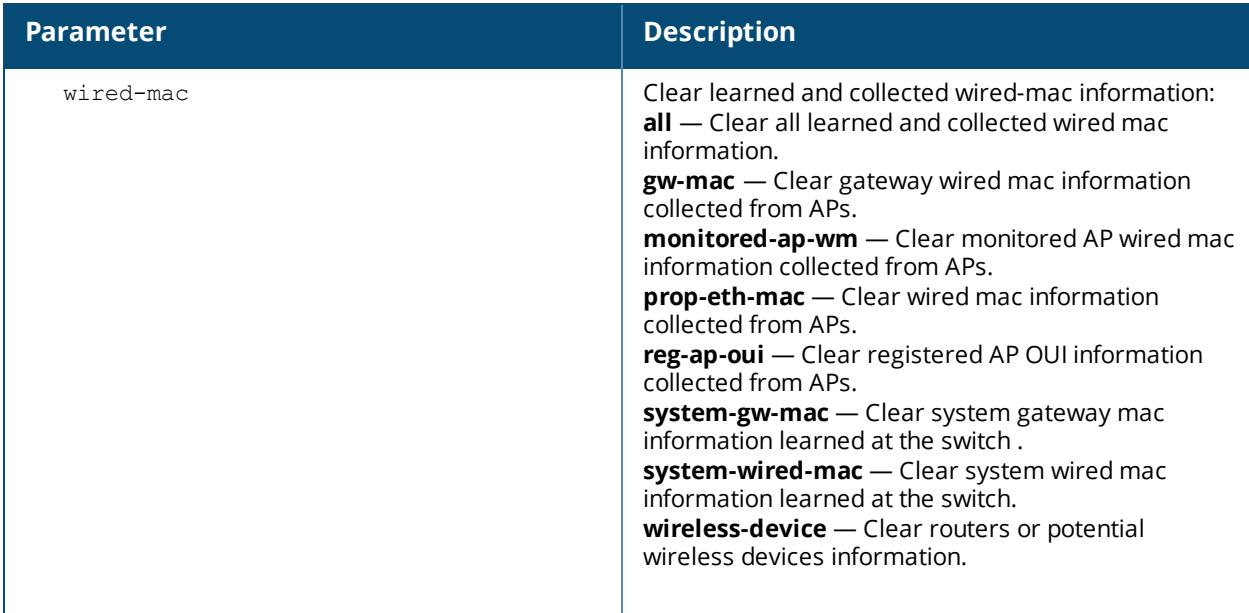

## **Usage Guidelines**

The clear command clears the specified parameters of their current values.

## **Example**

The following command clears all aaa counters for all authentication servers:

(host) [mynode] #clear aaa authentication-server all

## **Command History**

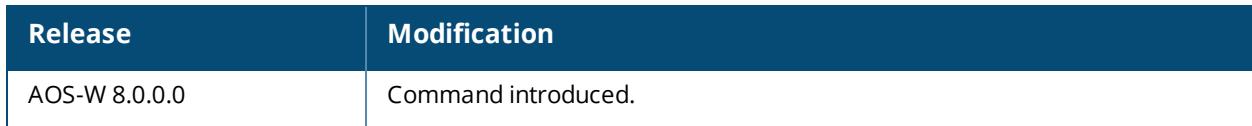

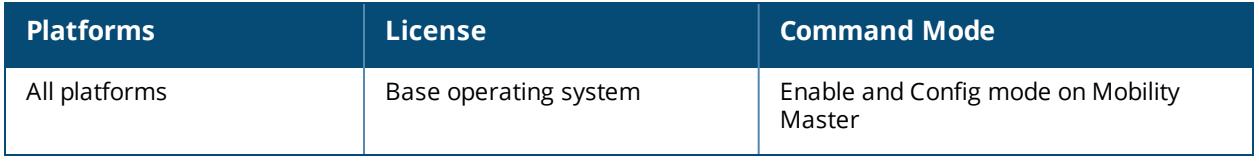

## **clear aaa auth-survivability-cache**

clear aaa auth-survivability-cache

## **Description**

This command allows you to clear the data that is currently in the local Survival Server cache.

### **Usage Guidelines**

The **clear...cache** parameter has two sub-parameters:

- **all**: Clears all entries in the Authentication Survivability Cache.
- **station**: Clears the entry in the Authentication Survivability Cache for a particular station. Specify the station with its MAC address in *A:B:C:D:E:F* format.

## **Example**

To clear the Auth-Survivability cache:

(host) [mynode] (config) #clear aaa auth-survivability-cache <all> | <station MAC address>

## **Command History**

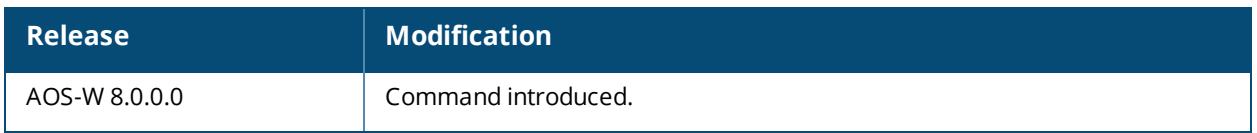

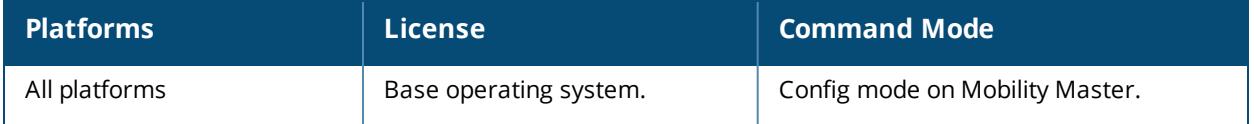

## **clear amon-receiver**

```
show amon-receiver [[dest-stats] | [dest-stats-all] | [dest-stats-inst-0] | [dest-stats-inst-
1] | [dest-stats-inst-2] | [dest-stats-inst-3] | [dest-stats-inst-4] | [dest-stats-inst-5] |
[dest-stats-inst-6] | [dest-stats-inst-7] | [dest-table] | [error-counters] | [error-counters-
all] | [interest-table] | [list-details] | [parameter] | [set-debug-level-dest] | [src-stats-
all] | [stats-counters] | [stats-counters-all]]
```
### **Description**

This command displays AMON receiver information.

#### **Syntax**

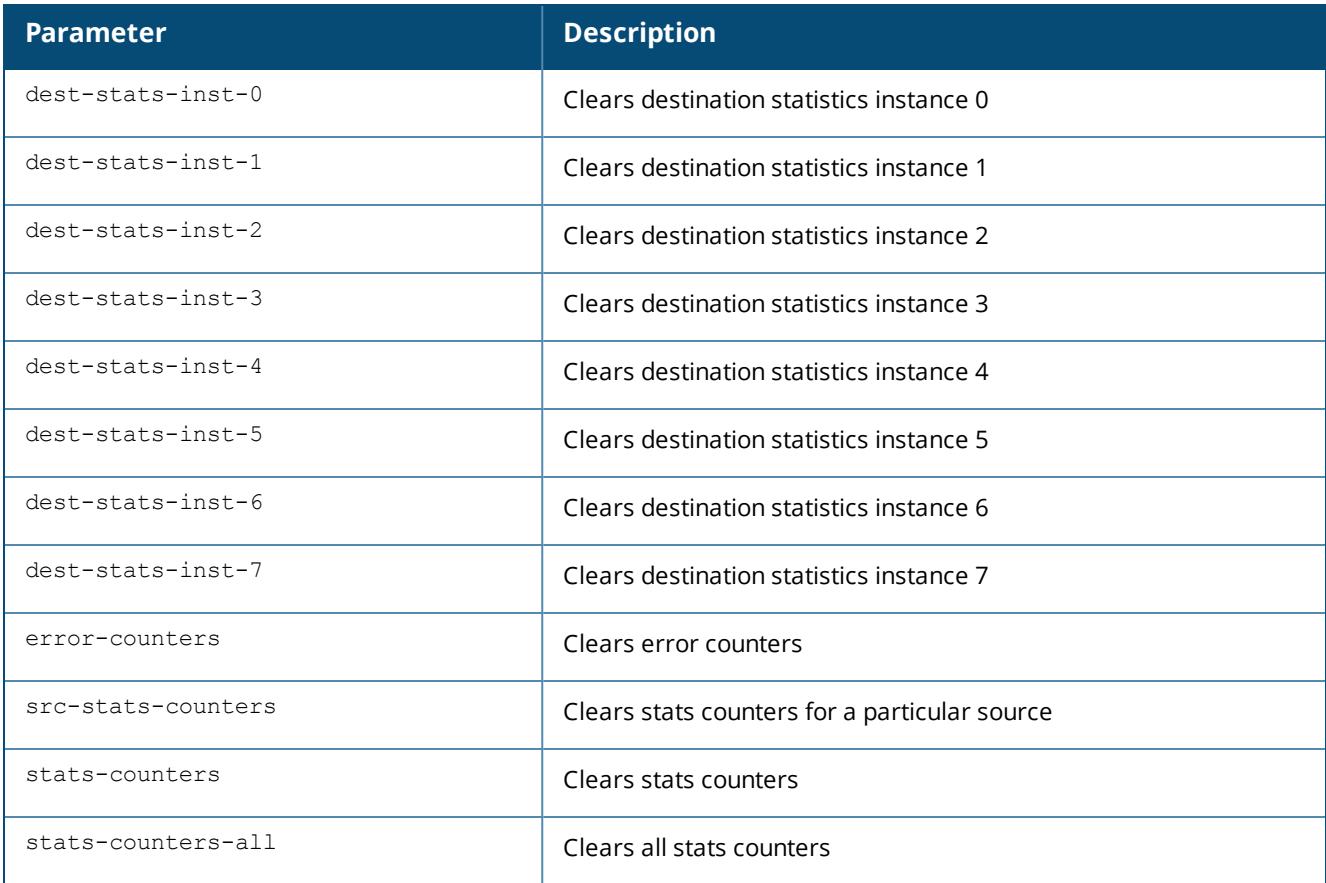

### **Example**

The following command displays AMON receiver information for destination statistics instance 0:

```
(host) [mynode] #clear amon-receiver dest-stats-inst-0
Clear Amon Receiver Stats
-----------------
AMON-RECEIVER
```
### **Command History**

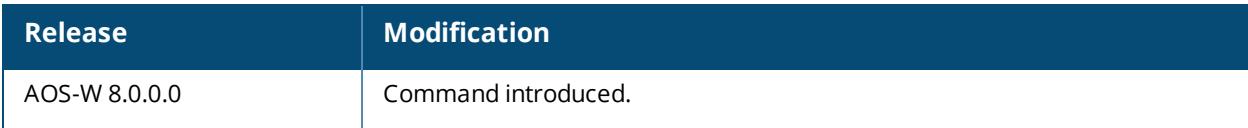

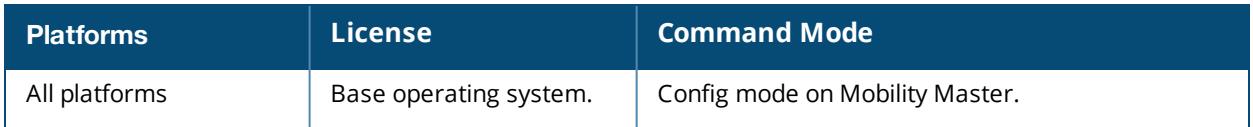

## **clear amon-sender**

```
show amon-sender [[dest-stats] | [dest-stats-all] | [dest-stats-inst-0] | [dest-stats-inst-1]
| [dest-stats-inst-2] | [dest-stats-inst-3] | [dest-stats-inst-4] | [dest-stats-inst-5] |
[dest-stats-inst-6] | [dest-stats-inst-7] | [dest-table] | [error-counters] | [error-counters-
all] | [interest-table] | [list-details] | [parameter] | [set-debug-level-dest] | [src-stats-
all] | [stats-counters] | [stats-counters-all]]
```
#### **Description**

This command displays AMON sender information. This command must be issued on the managed device.

#### **Syntax**

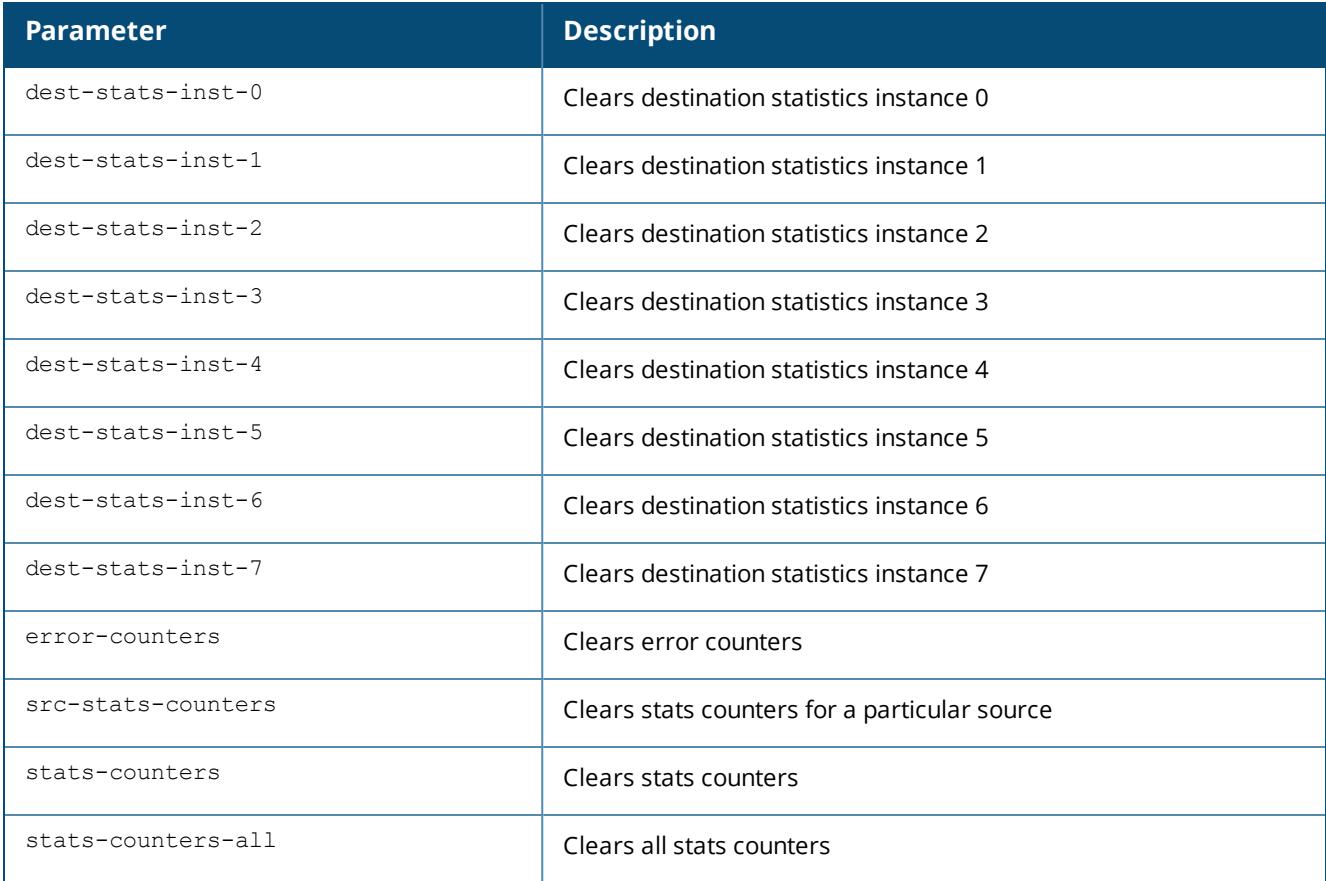

### **Example**

The following command displays AMON sender information for destination statistics instance 0:

(host) [mynode] #logon 192.0.1.12 (MN-7240) #clear amon-sender dest-stats-inst-0

## **Command History**

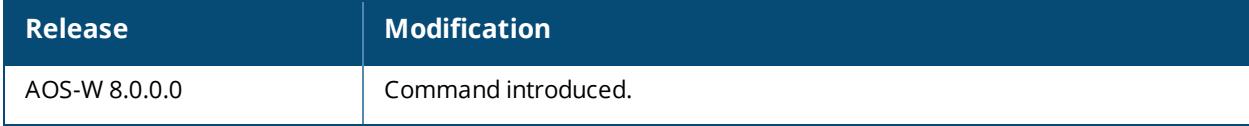

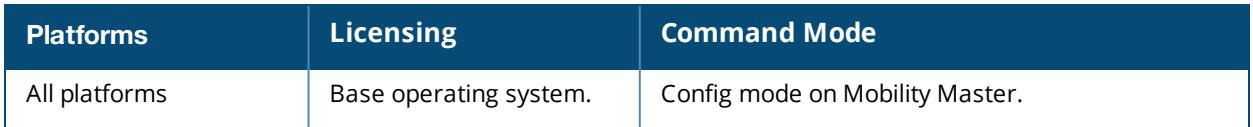

## **clear wms wired-mac**

clear wms wired-mac [ all | gw-mac <mac> | monitored-ap-wm <mac> | prop-eth-mac <mac> | regap-oui <mac> | system-gw-mac <mac>| system-wired-mac <mac> | wireless-device <mac>]

## **Description**

Clear *learned* and *collected* Wired MAC information. Optionally, enter the MAC address, in nn:nn:nn:nn:nn:nn format, of the AP that has seen the Wired Mac.

#### **Syntax**

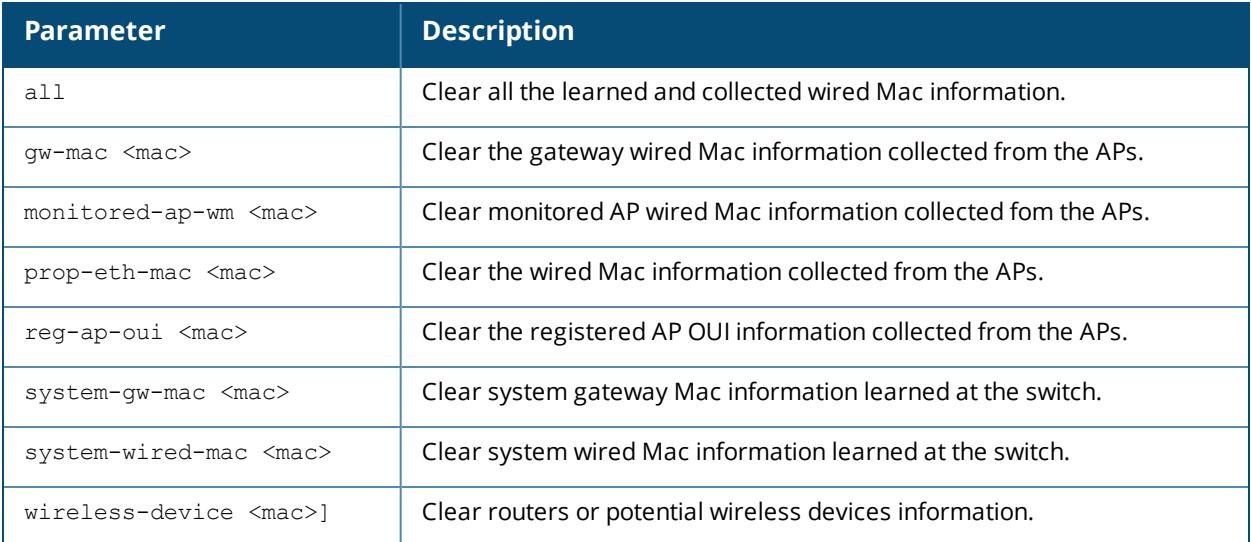

## **Command History**

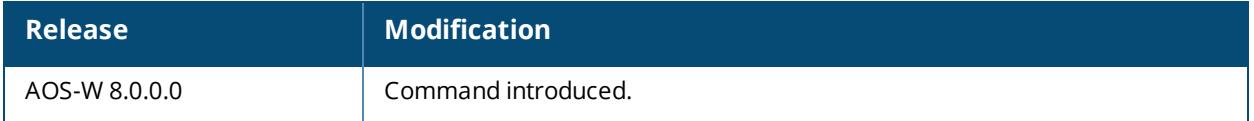

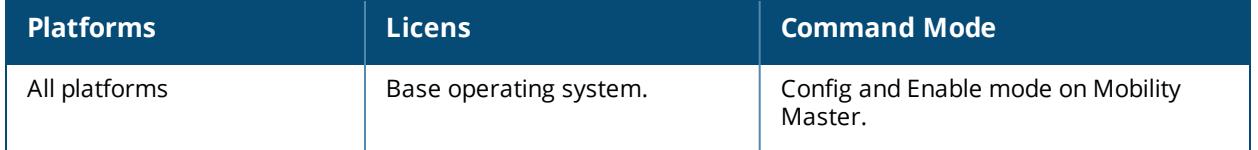
# **clock cli-timestamp**

clock cli-timestamp

## **Description**

This command enables the timestamp feature, adding a date and time to the output of **show** commands.

## **Syntax**

No parameters.

## **Usage Guidelines**

When you enable the timestamp feature, the CLI includes a timestamp in the output of each show command indicating when the show command was issued. Note that the output of **show clock** and **show log** commands do not include timestamps, even when this feature is enabled. You can disable timestamps using the command **no clock cli-timestamp**.

## **Example**

The following example enables the timestamp feature.

(host)[mynode](config) #clock cli-timestamp

## **Command History**

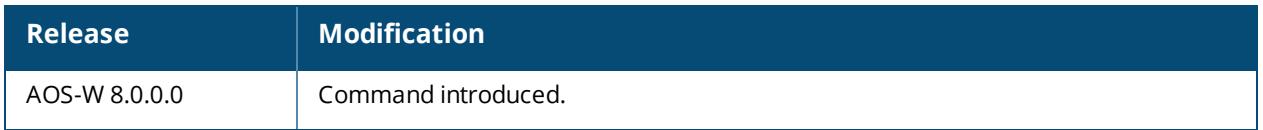

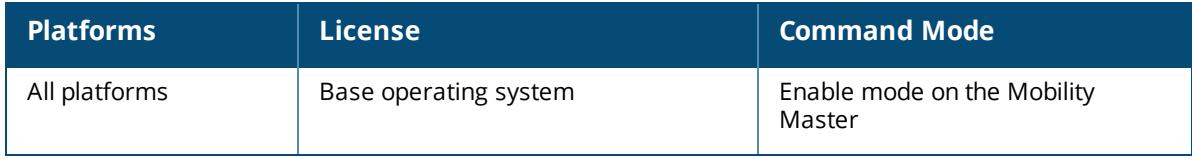

# **clock set**

clock set <year> <month> <day> <time>

## **Description**

This command sets the date and time.

## **Syntax**

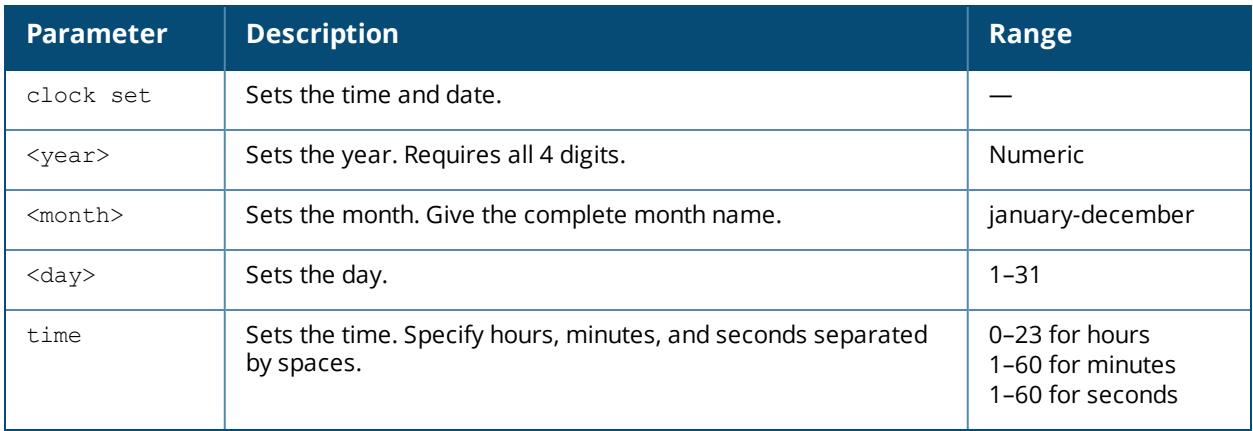

### **Usage Guidelines**

You can configure the year, month, day, and time. You must configure all four parameters.

Specify the time using a 24-hour clock. You must specify the seconds.

### **Example**

The following example configures the clock to January 1, 2017, at 16:22:52. (host)[mynode] #clock set 2017 january 1 16 22 52

### **Command History**

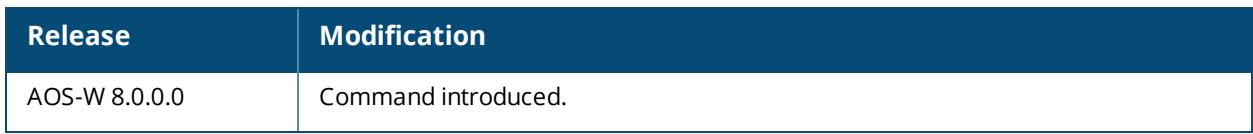

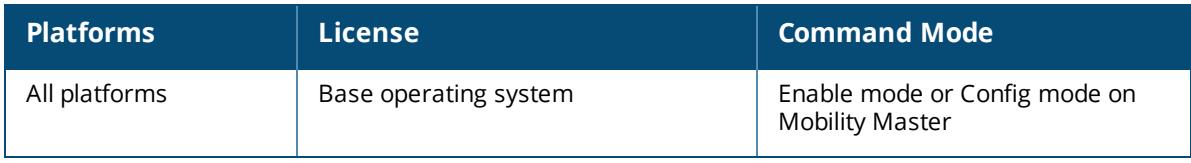

# **clock summer-time recurring**

clock summer-time <WORD> recurring <1-4> <start day> <start month> <hh:mm> first <start day> <start month> <hh:mm> last <start day> <start month> <hh:mm>  $\langle 1-4 \rangle$   $\langle end \text{ day} \rangle$   $\langle end \text{ month} \rangle$   $\langle hh: \text{mm} \rangle$ first <end day> <end month> <hh:mm> last <end day> <end month> <hh:mm>

## **Description**

This command sets the software clock to begin and end daylight savings time on a recurring basis.

### **Syntax**

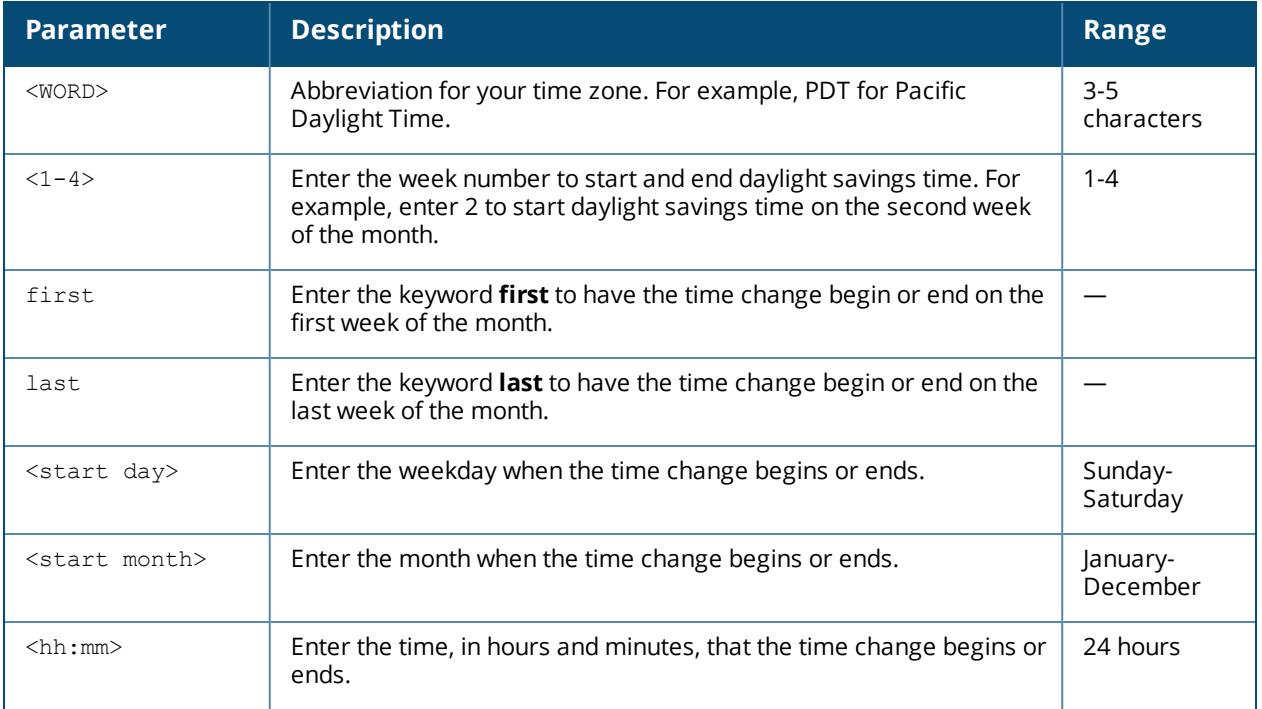

### **Usage Guidelines**

This command subtracts exactly 1 hour from the configured time.

The **WORD** can be any alphanumeric string, but cannot start with a colon (:). A **WORD** longer than five characters is not accepted. If you enter a **WORD** containing punctuations, the command is accepted, but the timezone is set to UTC.

You can configure the time to change on a recurring basis. To do so, set the week, day, month, and time when the change takes effect (daylight savings time starts). You must also set the week, day, month, and time when the time changes back (daylight savings time ends).

The **start day** requires the first three letters of the day. The **start month** requires the first three letters of the month.

You also have the option to set the number of hours by which to offset the clock from UTC. This has the same effect as the clock [timezone](#page-328-0) command.

## **Example**

The following example sets daylight savings time to occur starting at 2:00 AM on Sunday in the second week of March, and ending at 2:00 AM on Sunday in the first week of November. The example also sets the name of the time zone to PST with an offset of UTC - 8 hours.

(host) [mynode] (config) #clock summer-time PST recurring 2 Sun Mar 2:00 first Sun Nov 3:00 -8

#### **Related Commands**

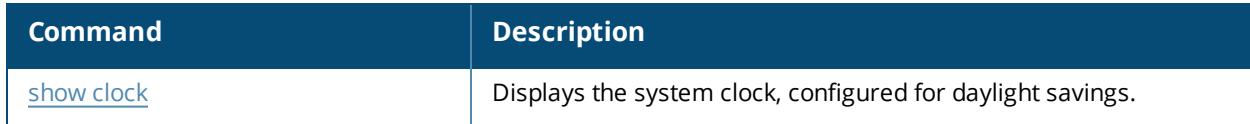

#### **Command History**

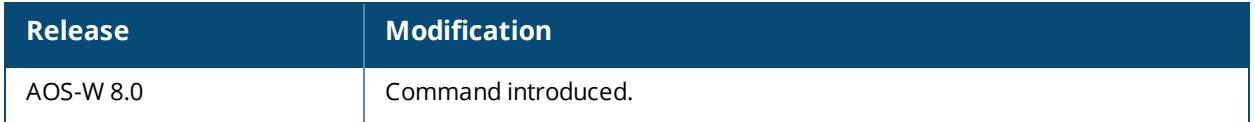

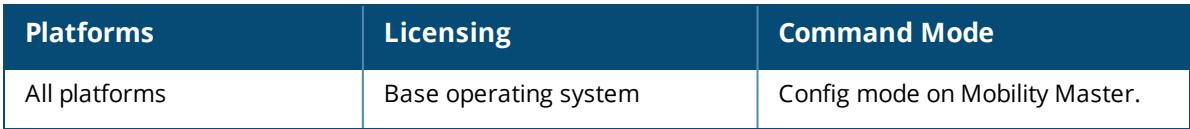

# <span id="page-328-0"></span>**clock timezone**

clock timezone <name> <hours>

## **Description**

This command sets the timezone on a switch.

## **Syntax**

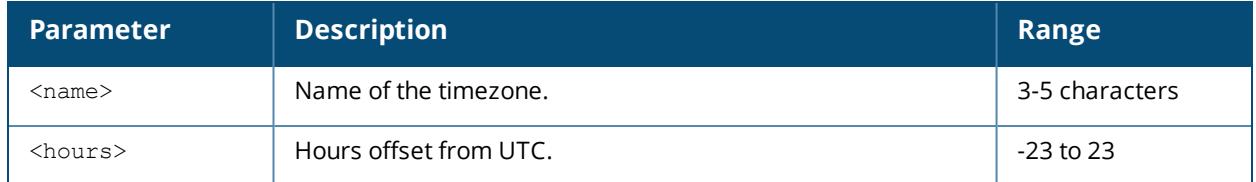

### **Usage Guidelines**

The **name** parameter can be any alphanumeric string, but cannot start with a colon (:). A time zone name longer than five characters is not accepted. If you enter a time zone name containing punctuation, the command is accepted, but the time zone is set to UTC.

#### **Example**

The following example configures the timezone to PST with an offset of UTC - 8 hours.

```
(host) [mynode] (config) #clock timezone PST -8
```
## **Related Commands**

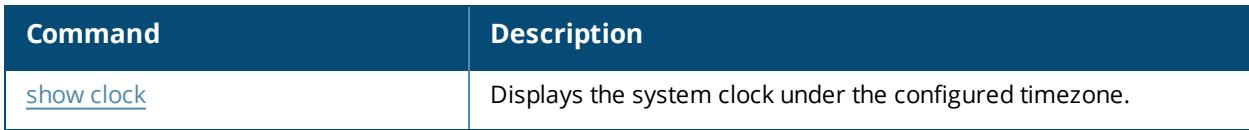

### **Command History**

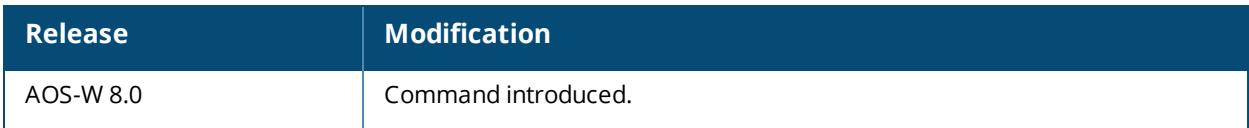

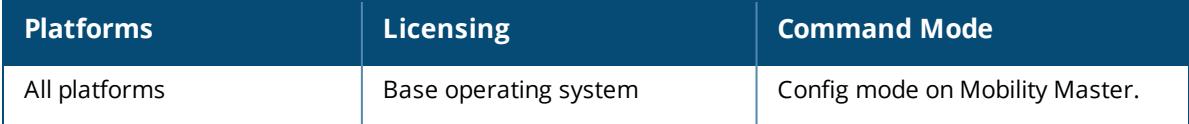

# **cluster-debug**

cluster-debug

```
bucketmap essid <essid name> bucketindex <br/> <br/>buck idx> active <active uac idx> standby
<standby_uac_idx>
standby-aac reassign [[active-aac-ip] [active-aac-ip6]] <active_aac> [[standby-aac-ip]
[standby-aac-ip6]] <new standby aac>
```
## **Description**

This command sets are used to change the bucketmap entries and to reassign the standby AAC. However, changing the bucketmap entries is not recommended by Alcatel-Lucent.

#### **Syntax**

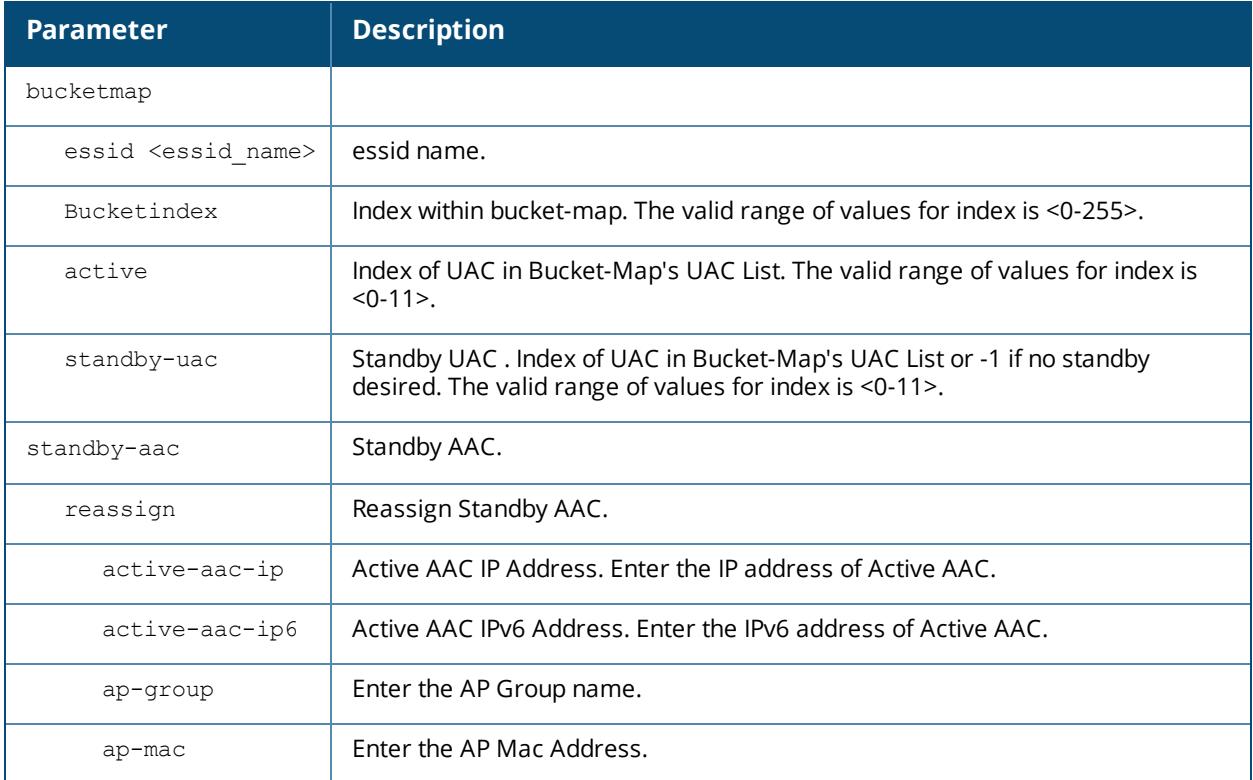

### **Command History**

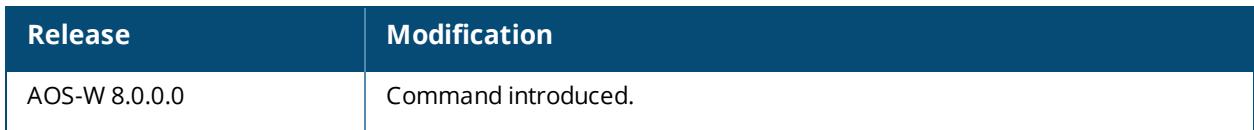

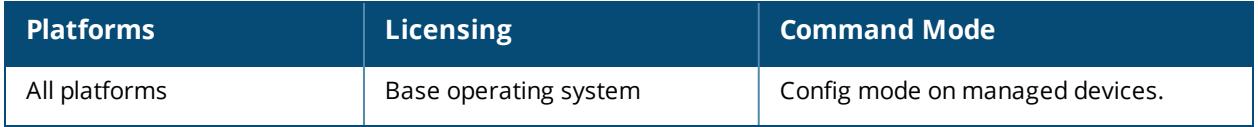

## <span id="page-330-0"></span>**cluster-member-custom-cert**

```
cluster-member-custom-cert member-mac <mac> ca-cert <ca> server-cert <cert>
  suite-b <gcm-128 | gcm-256>]
```
## **Description**

This command sets the managed device as a CPsec cluster root, and specifies a custom user-installed certificate for authenticating cluster members.

#### **Syntax**

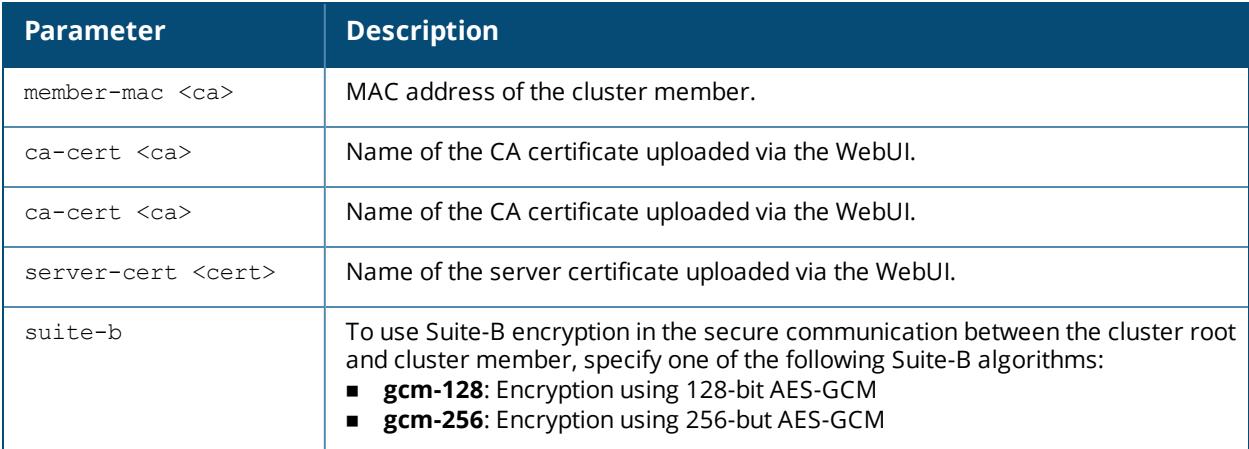

### **Usage Guidelines**

If your network includes multiple Mobility Master each with their own hierarchy of APs and managed device, you can allow APs from one hierarchy to failover to any other hierarchy by defining a cluster of Mobility Master. Each cluster will have one Mobility Master as its cluster root, and all other managed devices as cluster members.

To define a managed device as a cluster root, issue one of the following commands on that managed device:

- <sup>n</sup> [cluster-member-custom-cert](#page-330-0): Define the Mobility Master as a cluster root, and select a user-installed certificate to authenticate that cluster member.
- <sup>n</sup> [cluster-member-factory-cert](#page-332-0): Define the Mobility Master as a cluster root, and select a factory-installed certificate to authenticate that cluster member.
- <sup>n</sup> [cluster-member-ip](#page-334-0) : Define the Mobility Master as a cluster root, and set the IPsec key to authenticate that cluster member.

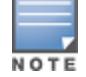

For information on installing certificates on your switch, refer to the *Management Utilities* chapter of the *AOS-W User Guide*.

## **Example**

The following example selects a customer installed certificate for cluster member authentication.

(host)(config) # cluster-member-custom-cert member-mac 00:1E:37:CB:D4:52 ca-cert cacert1 server-cert servercert1

## **Related Commands**

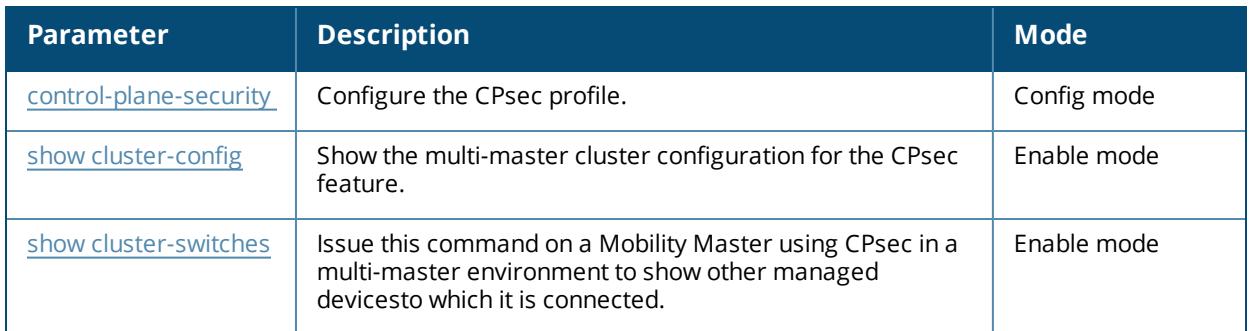

## **Command History**

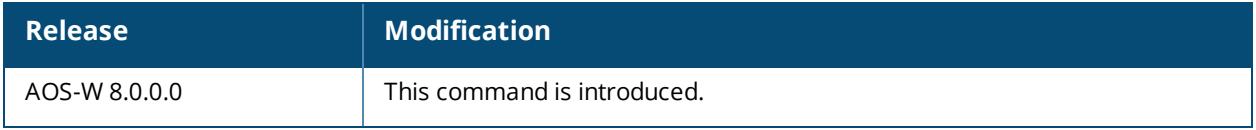

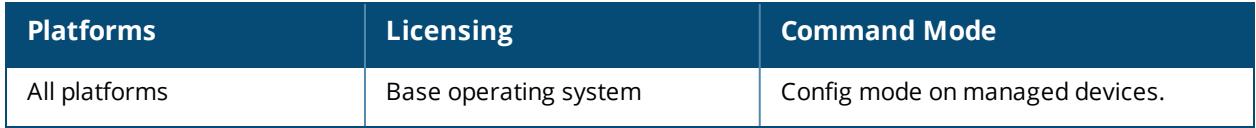

# <span id="page-332-0"></span>**cluster-member-factory-cert**

cluster-member-factory-cert member-mac <mac>

## **Description**

This command sets the managed device as a CPsec cluster root, and specifies a custom user-installed certificate for authenticating cluster members.

### **Syntax**

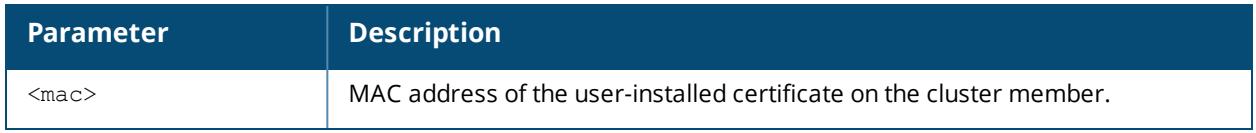

#### **Usage Guidelines**

To define a switch as a cluster root, issue one of the following commands on that switch:

- <sup>n</sup> [cluster-member-custom-cert](#page-330-0): Define the managed device as a cluster root, and select a user-installed certificate to authenticate that cluster member.
- n [cluster-member-factory-cert](#page-332-0): Define the managed device as a cluster root, and select a factory-installed certificate to authenticate that cluster member.
- <sup>n</sup> [cluster-member-ip](#page-334-0) : Define the Managed device as a cluster root, and set the IPsec key to authenticate that cluster member.

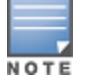

For information on installing certificates on your switch, refer to the *Management Utilities* chapter of the *AOS-W User Guide*.

## **Example**

The following command sets the managed device on which you issue command as a root managed device, and adds the managed device **172.21.18.18** as a cluster member with the IPsec key **ipseckey1**:

(host) (config) #cluster-member-factory-cert member-mac 00:1E:37:CB:D4:52

## **Related Commands**

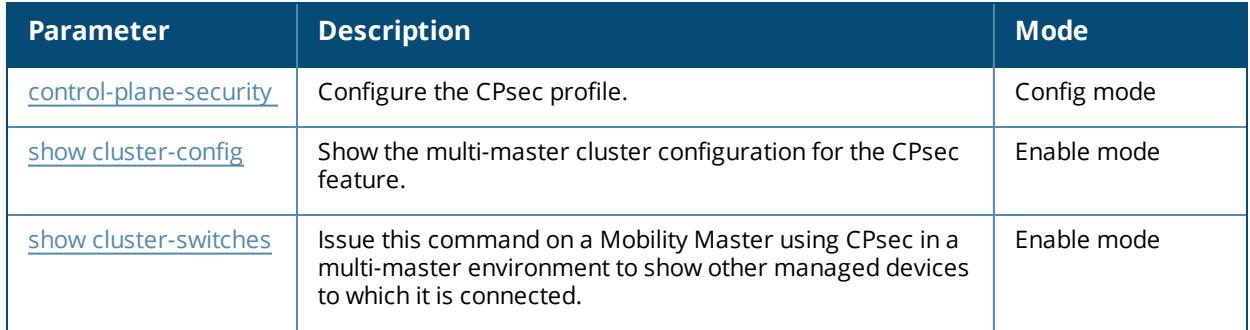

## **Command History**

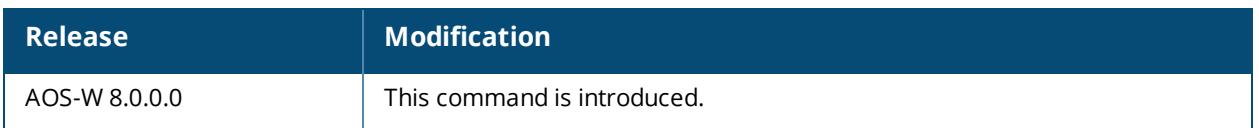

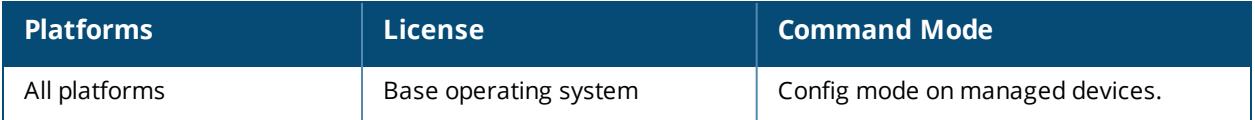

# <span id="page-334-0"></span>**cluster-member-ip**

```
cluster-member-ip <ip-address>
  ipsec <key>
```
## **Description**

This command sets the Mobility Master as a CPsec cluster root, and specifies the IPsec key for a cluster member.

## **Syntax**

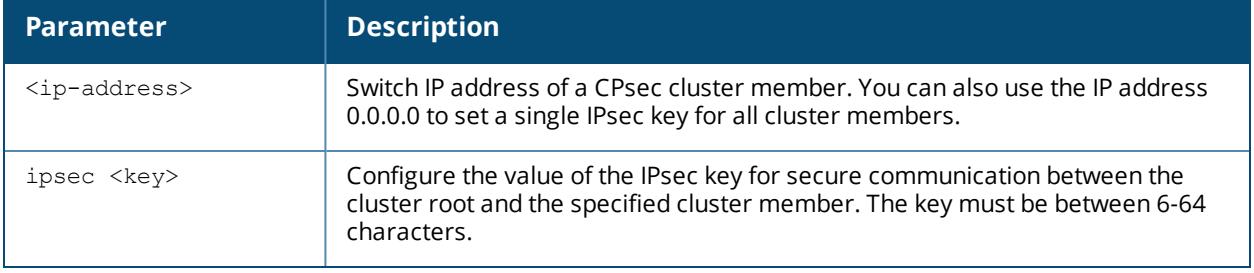

## **Usage Guidelines**

The Mobility Master operating as the cluster root will use the CPsec feature to create a self-signed certificate, then certify it's own managed devices and APs. Next, the cluster root will send the certificate to each cluster member, which in turn certifies their own managed devices and APs. Since all managed devices and APs in the cluster get their certificates from the cluster root, they will all have the same trust anchor, and the APs can switch to any other managed device in the cluster and still remain connected to the secure network.

Issue the [cluster-member-ip](#page-334-0) command on the Mobility Master you want to define as the cluster root to set the IPsec key for secure communication between the cluster root and each cluster member. Use the IP address **0.0.0.0** in this command to set a single IPsec key for all member managed devices, or repeat this command as desired to define a different IPsec key for each cluster member.

Once the cluster root has defined an IPsec key for all cluster members, you must access each of the member managed devices and issue the command [cluster-root-ip](#page-336-0) to define the IPsec key for communication to the cluster root.

## **Example**

The following command sets the managed device on which you issue command as a root managed device, and adds the managed device**172.21.18.18** as a cluster member with the IPsec key **ipseckey1**:

(host) (config) #cluster-member-ip  $172.21.18.18$  ipsec ipseckey1

## **Related Commands**

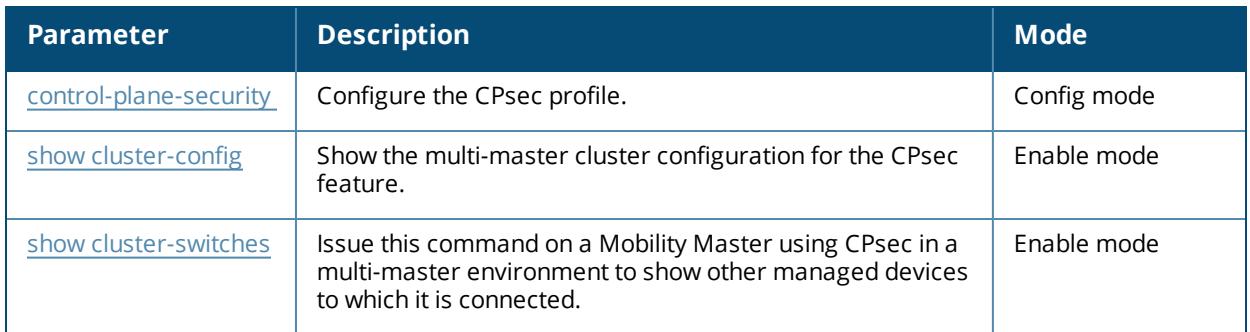

## **Command History**

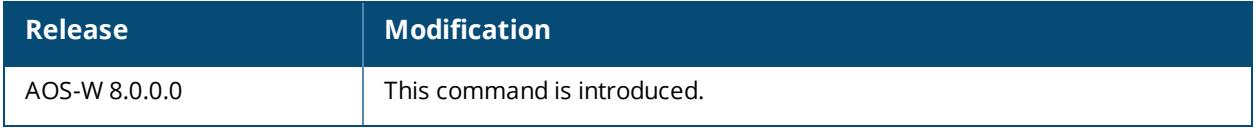

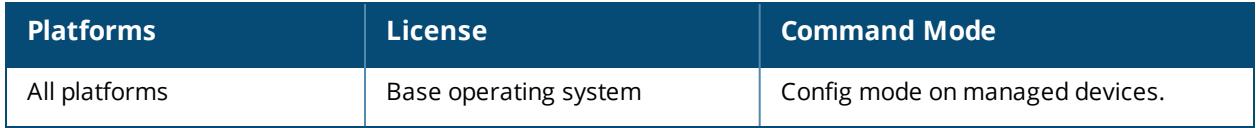

# <span id="page-336-0"></span>**cluster-root-ip**

```
cluster-root-ip <ip-address>
  ipsec <key>
  ipsec-custom-cert root-mac1 <mac1> [root-mac2 <mac2>] ca-cert <ca> server-cert <cert>
  [suite-b <gcm-128 | gcm-256>]
  ipsec-factory-cert root-mac-1 <mac> [root-mac-1 <mac>]
```
## **Description**

This command sets the Mobility Master as a CPsec cluster member, and defines the IPsec key or certificate for secure communication between the cluster member and the Mobility Master's cluster root.

#### **Syntax**

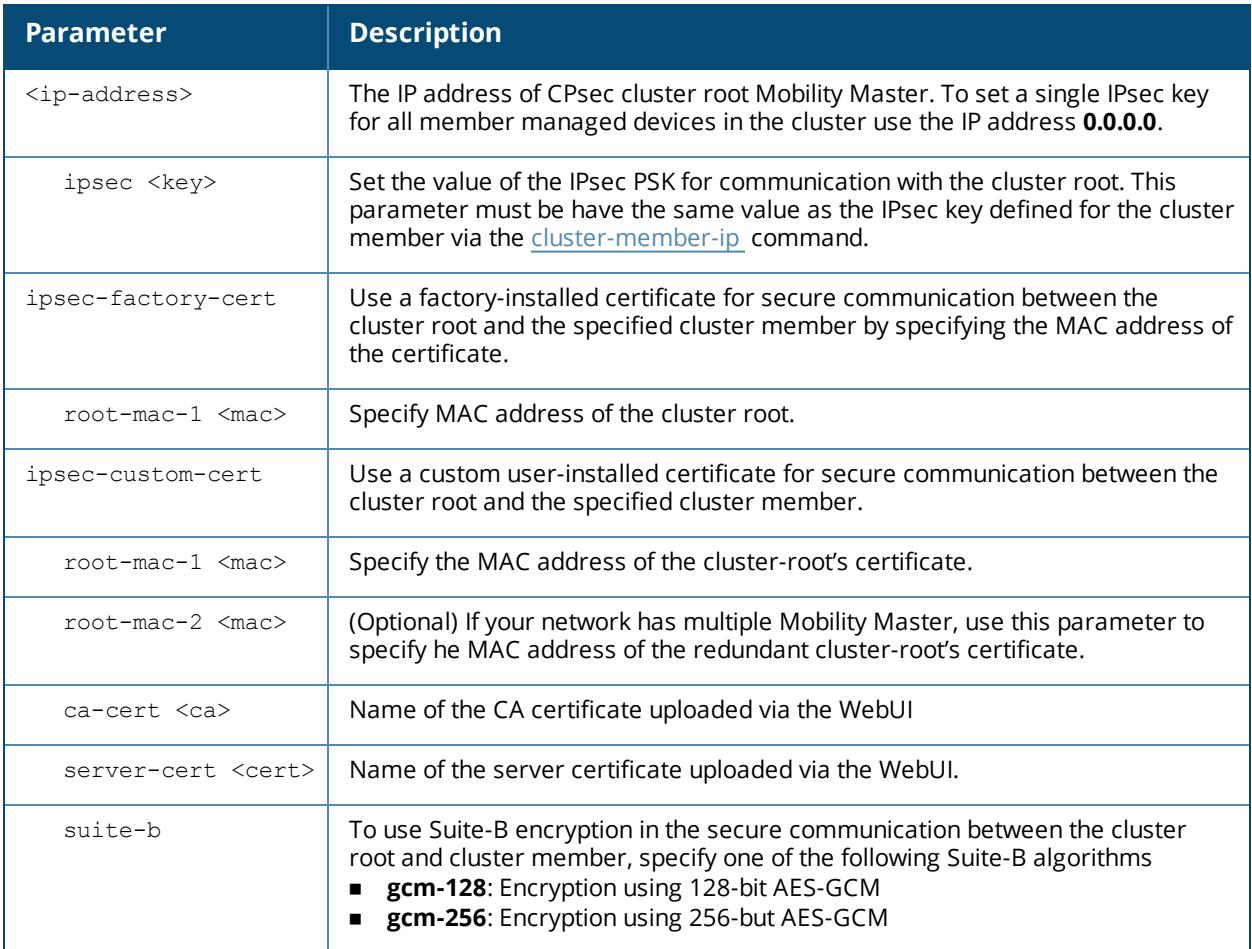

## **Example**

The following command defines the IPsec key for communication between the cluster member and the root managed device**172.21.45.22**:

(host) [MyNode] (config) #cluster-root-ip 172.21.45.22 ipsec ipseckey1

## **Related Commands**

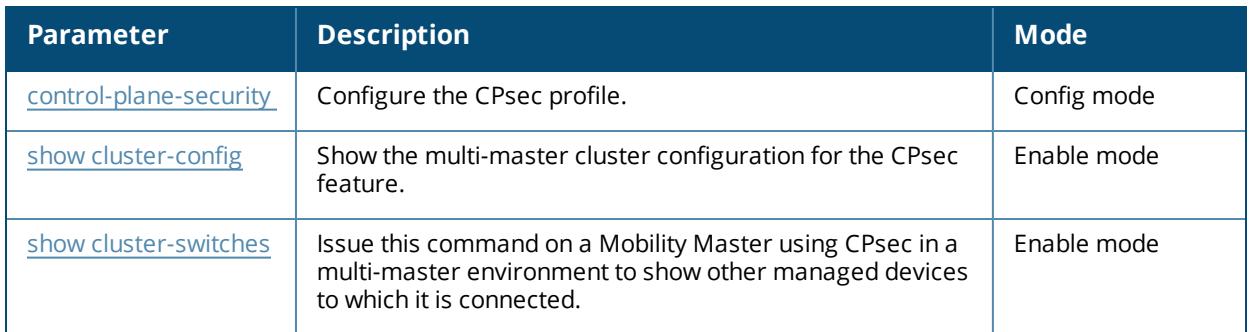

## **Command History**

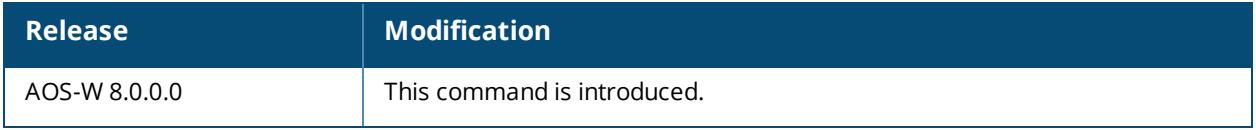

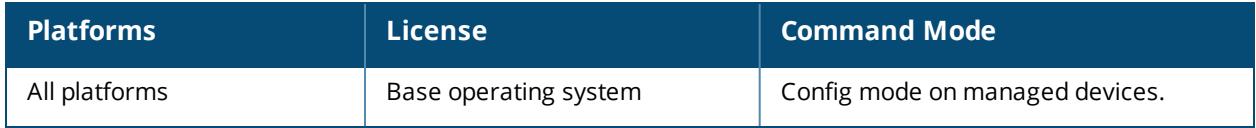

## **cm\_mu\_client\_thresh**

cm-mu-client-thresh <count>

#### **Description**

This ClientMatch command configures the client threshold on a multi-user-capable (MU-capable) radio.

#### **Syntax**

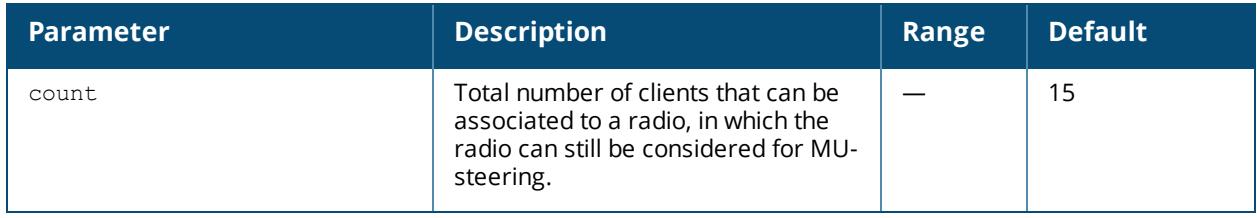

### **Usage Guidelines**

This command is used when MU-capable clients attempt to steer to a MU-capable radio. Clients are not steered to radios that have already met the client threshold, preventing the need for load-balancing.

### **Example**

The following example configures a threshold of 12 clients on a MU-MIMO-capable radio:

```
(host)(config) #cm-mu-client-thresh <12>
```
## **Command History**

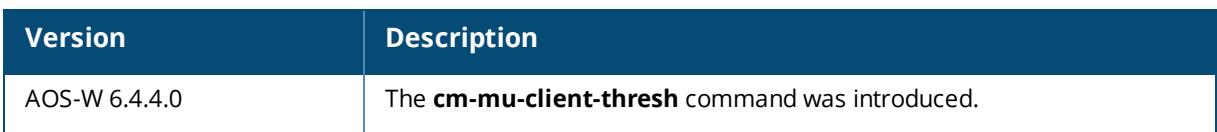

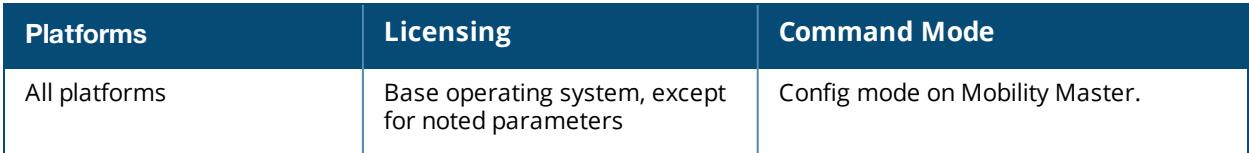

## **cm\_mu\_snr\_thresh**

cm-mu-snr-thresh <value>

### **Description**

This ClientMatch command configures the Signal to Noise Ratio (SNR) threshold for a multi-user-capable (MUcapable) radio.

#### **Syntax**

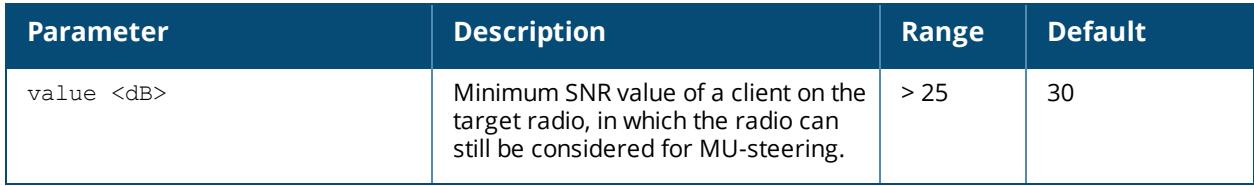

#### **Usage Guidelines**

The **cm-mu-snr-thresh** value must be greater than the **cm-sticky-snr** value for a MU-capable client to be steered to that radio.

### **Example**

The following example configures an SNR threshold of 90 on a MU-MIMO-capable radio:

(host)(config) #cm-mu-snr-thresh <90>

## **Command History**

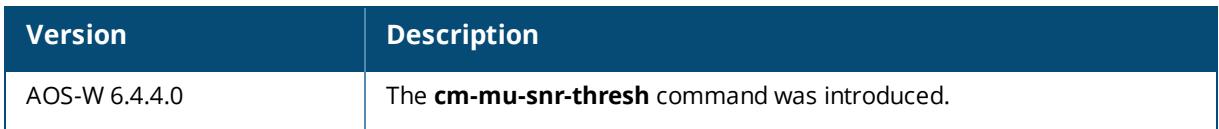

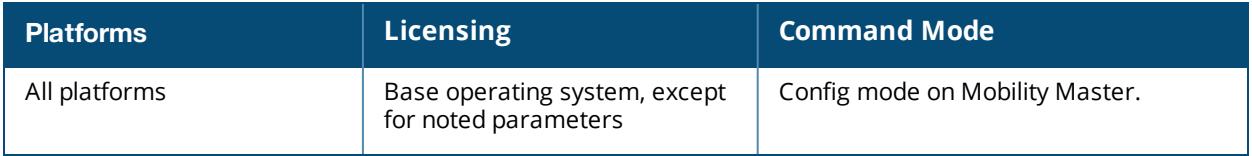

# **configuration device**

configuration device default-node <node-path> <mac-address> device-model {A7005|A7008|A7010|A7024|A7030|A7205|A7210|A7220|A7240|A7240XM|VMC|VMC-SP10K|VMC-SP128|VMC-SP2K|VMC-SP4K|VMC-TACT|VMC-TACT8} [<config-path>]

## **Description**

This command maps a device to an existing node in the configuration hierarchy.

#### **Syntax**

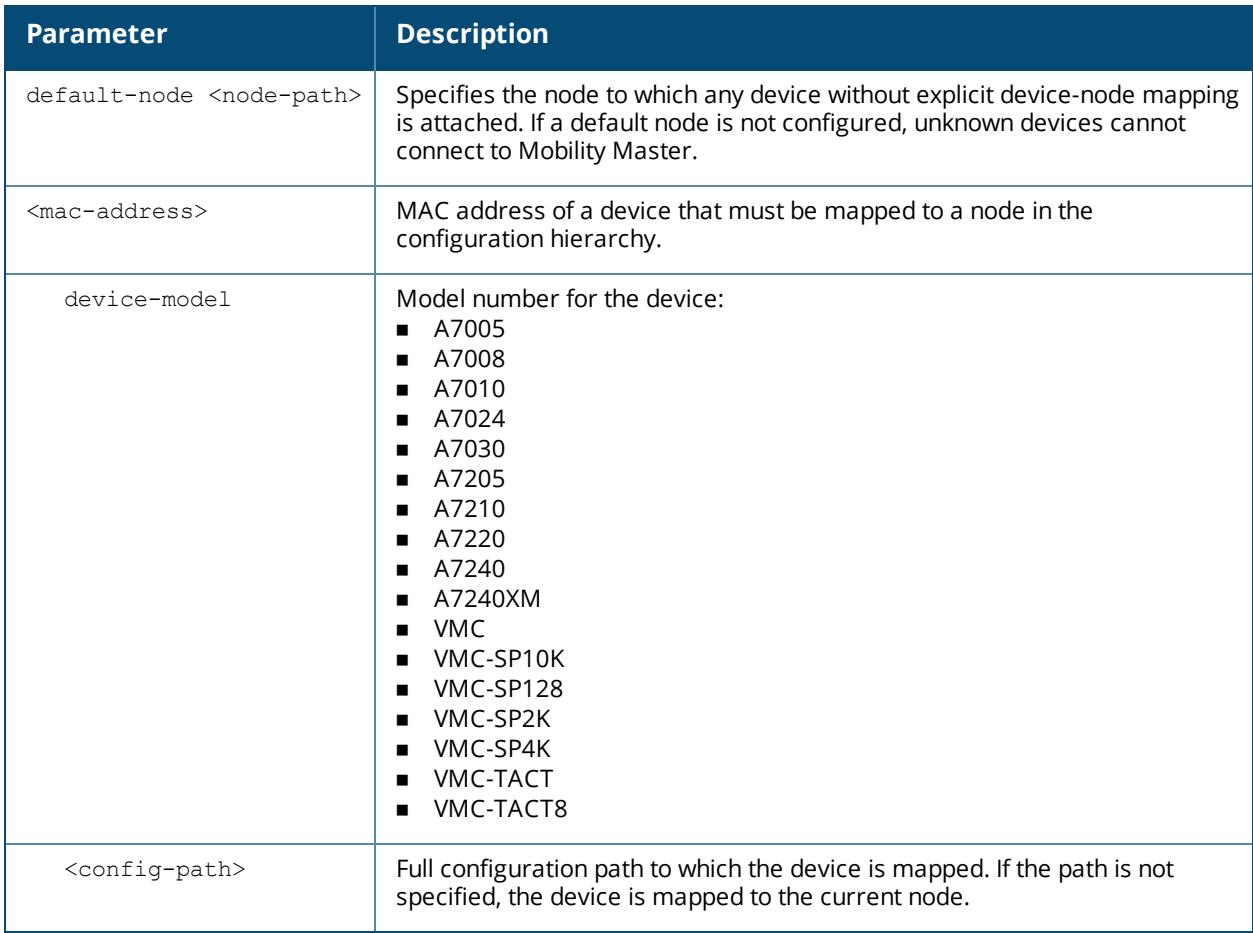

### **Usage Guidelines**

The node to which the device is mapped is specified by the node-path, which can be an absolute path from the root node or relative path from the current node. If the node-path is not specified, the device is mapped to the current node. A device-specific node is created to store the configuration for the device. The node is named using the specified MAC address of the device.

Use the **show configuration devices** command to view the complete list of devices provisioned on your Mobility Master, and the **show configuration node-hierarchy** command to view the list of all nodes in the configuration hierarchy.

## **Example**

The following command specifies **/md** as the default node:

```
(host) [mynode] (config) #configuration device default-node /md
```
# **Command History**

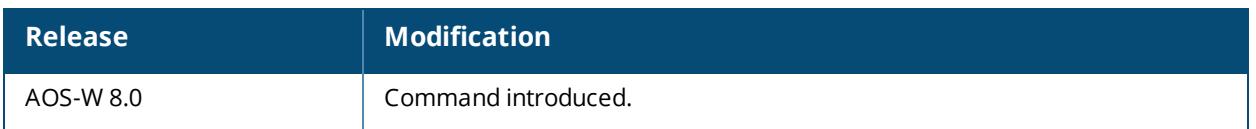

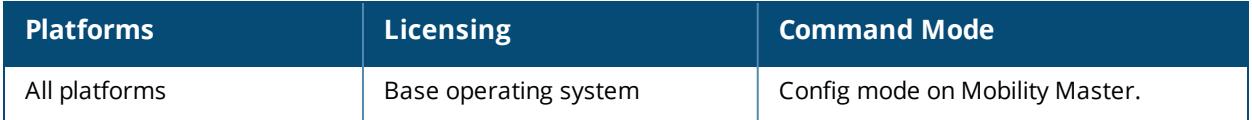

# **configuration node**

```
configuration node
  replace-config <filename> [ignore-masterip-config] [<node-path>]
  <node-path>
     clone-from <source-path>
     move-to <dest-path>
```
## **Description**

This command configures nodes in the configuration hierarchy. Node name and location are specified by the node-path, which can be an absolute path from the root node or relative path from the current node.

### **Syntax**

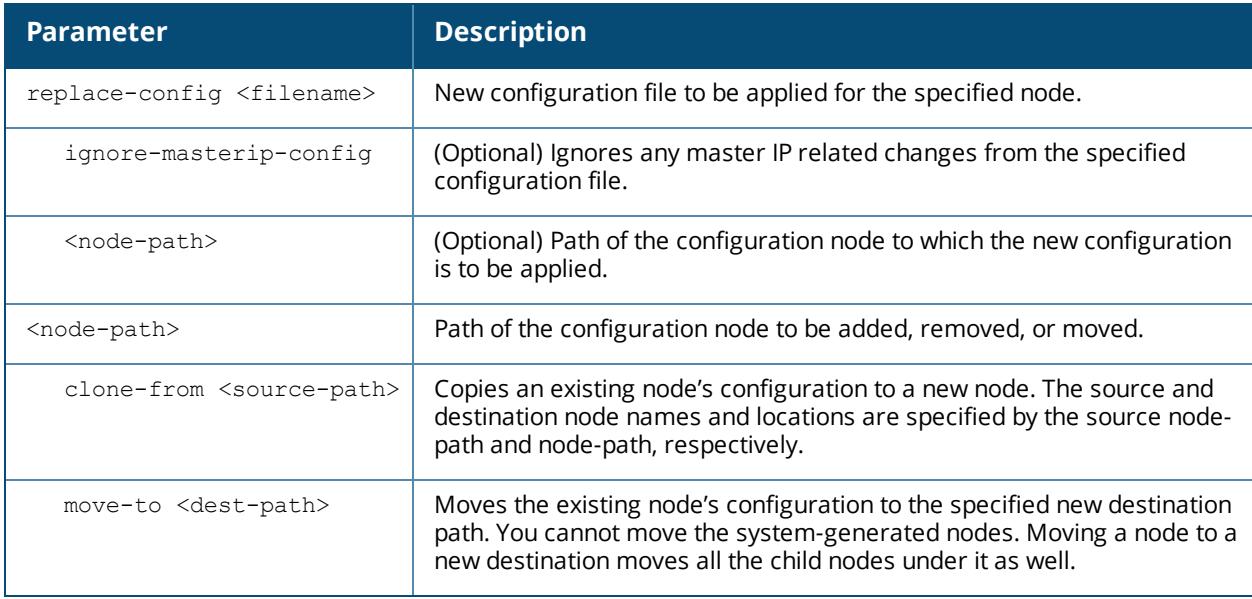

### **Usage Guidelines**

Use the **show configuration node-hierarchy** command to view the list of all nodes in the configuration hierarchy.

## **Example**

The following command clones the **/md/group2** node-path to the **/md/group1** node:

(host) [mynode] (config) #configuration node /md/group1 clone-from /md/group2

## **Command History**

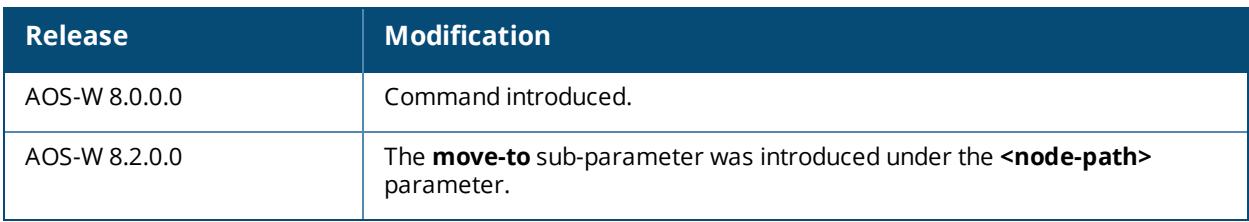

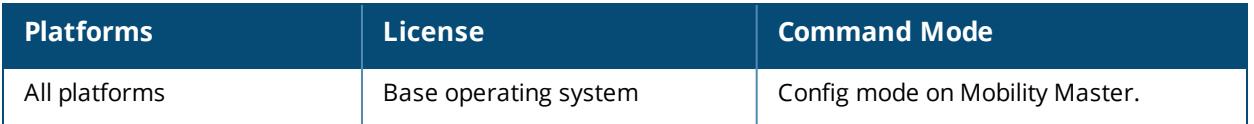

# **configuration purge-pending-config**

configuration purge-pending-config [<node-path>]

## **Description**

This command cleans up any pending configurations on nodes in the configuration hierarchy.

## **Syntax**

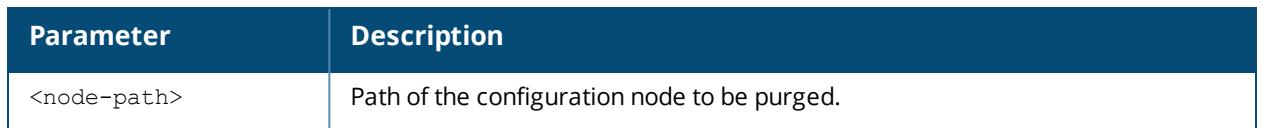

### **Usage Guidelines**

Issue this command without the **<node-path**> parameter to purge all pending configurations in the hierarchy. Use the **show configuration node-hierarchy** command to view the list of all nodes in the configuration hierarchy.

## **Example**

The following command cleans up pending configuration on the **/md** node:

(host) [mynode] (config) #configuration purge-pending-config /md

## **Command History**

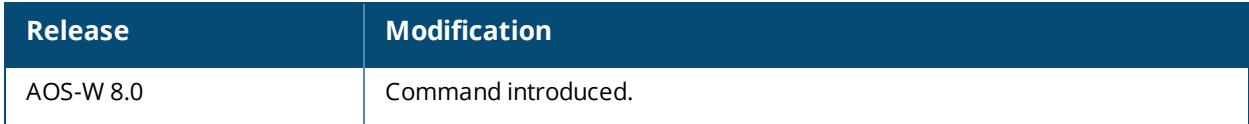

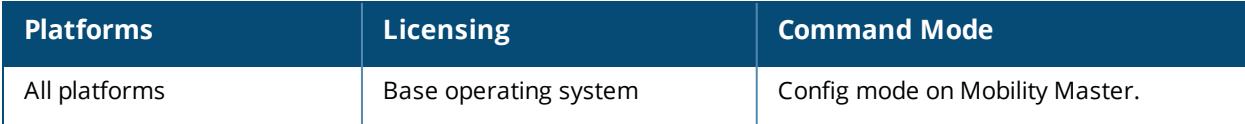

# **configuration rename**

```
configuration rename
  <old-path>
  <new-path>
```
## **Description**

This command renames a node path to the specified new name.

## **Syntax**

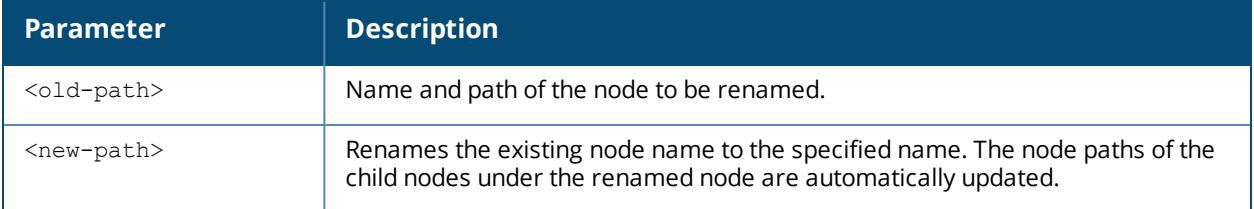

## **Usage Guidelines**

Use the **show configuration node-hierarchy** command to view the list of all nodes in the configuration hierarchy.

## **Example**

The following command renames the **/mm/mynode/old** node-path to the **/mm/mynode/new** node:

(host) [mynode] (config) #configuration rename /mm/mynode/old /mm/mynode/new

### **Command History**

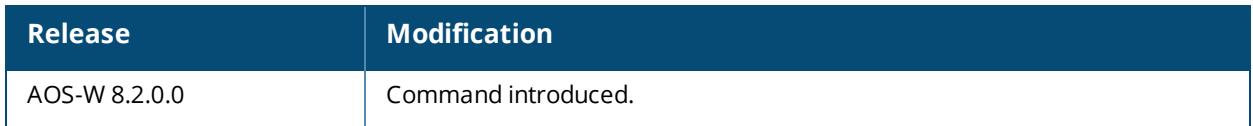

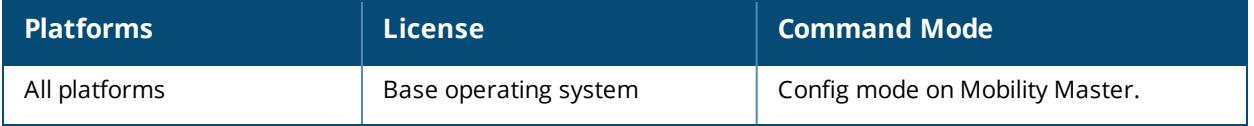

## **configure terminal**

configure terminal

## **Description**

This command allows you to enter configuration commands.

## **Syntax**

No parameters.

## **Usage Guidelines**

Upon entering this command, the enable mode prompt changes to:

```
(host) (config) #
To return to enable mode, enter Ctrl-Z or exit.
```
### **Example**

The following command allows you to enter configuration commands:

(host) # configure terminal

## **Command History**

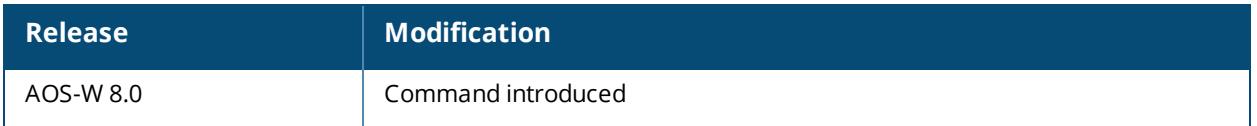

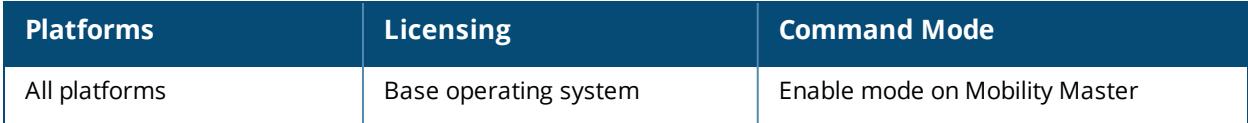

# <span id="page-348-0"></span>**control-plane-security**

```
control-plane-security
  auto-cert-allow-all
  auto-cert-allowed-addrs <start> <end>
  auto-cert-allowed-addrs <startv6> <endv6>
  auto-cert-prov
  cpsec-enable
```
## **Description**

Configure the control plane security profile by identifying APs to receive security certificates.

## **Syntax**

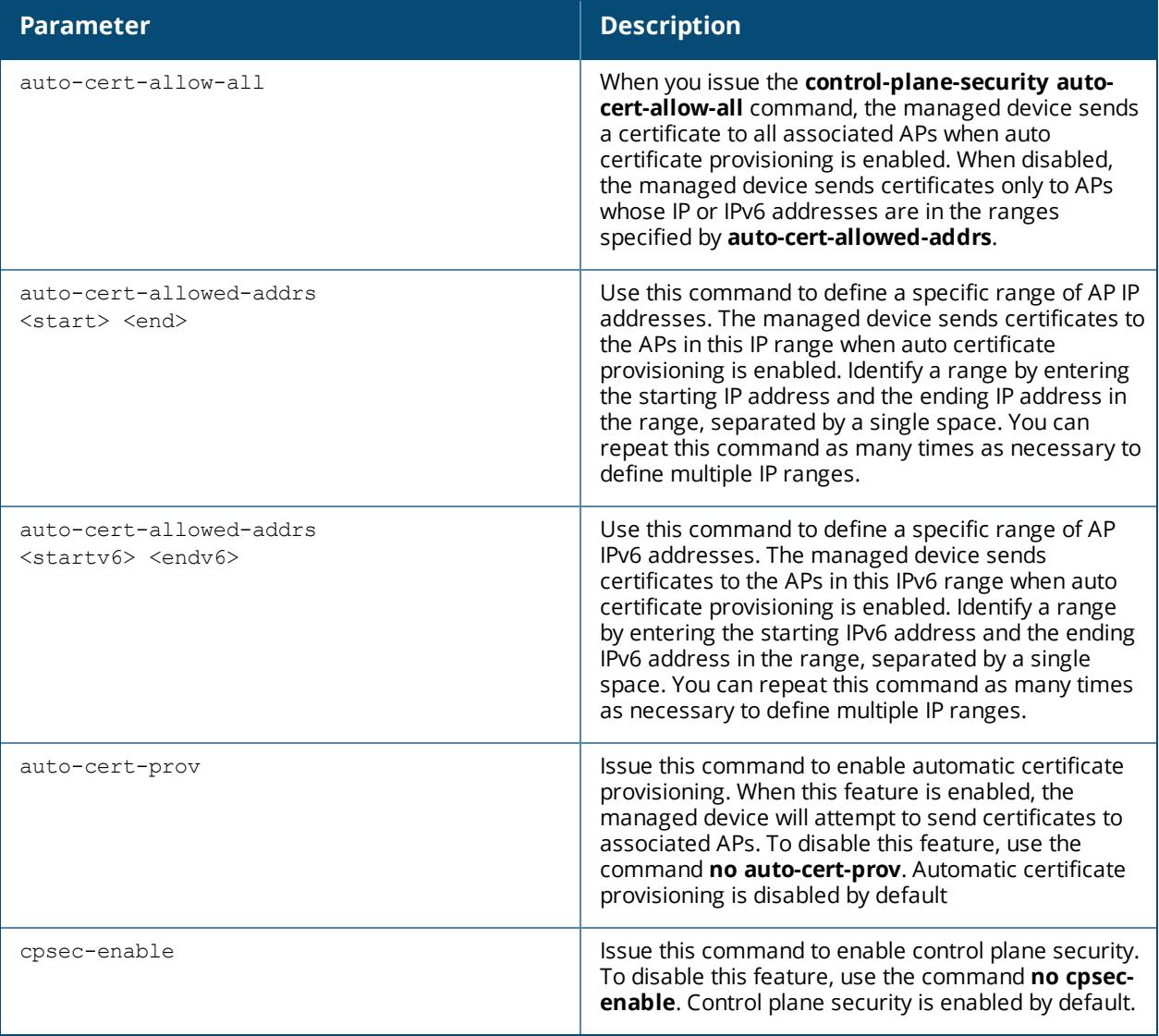

### **Usage Guidelines**

Managed Devices enabled with control plane security only send certificates to APs that you have identified as valid APs on the network. If you are confident that all campus APs currently on your network are valid APs, you can configure automatic certificate provisioning to send certificates from the managed device to each campus

AP, or to all campus APs within a specific range of IP addresses. If you want closer control over each AP that gets certified, you can manually add individual campus APs to the secure network by adding each AP's information to a campus AP whitelist.

## **Example**

The following command defines a range of IP addresses that should receive certificates from the managed device, and enables the control plane security feature:

(host) [md] (config) #control-plane-security auto-cert-allowed-addrs 10.21.18.10 10.21.10.90 cpsec-enable

## **Related Commands**

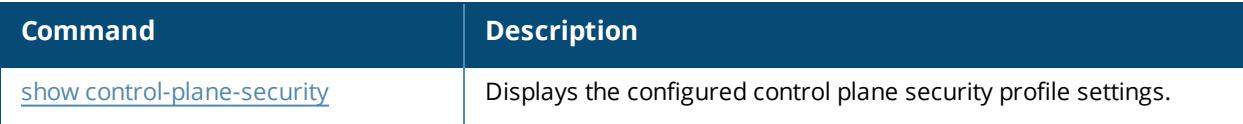

## **Command History**

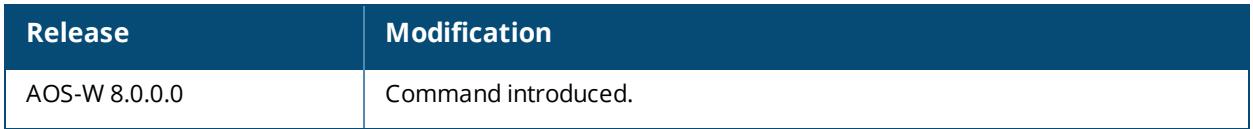

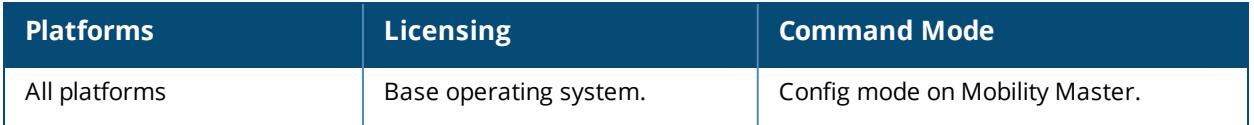

# **controller-ip**

controller-ip {loopback|vlan <id>}

## **Description**

This command sets the IP address of the managed device to the loopback interface address or a specific VLAN interface address.

## **Syntax**

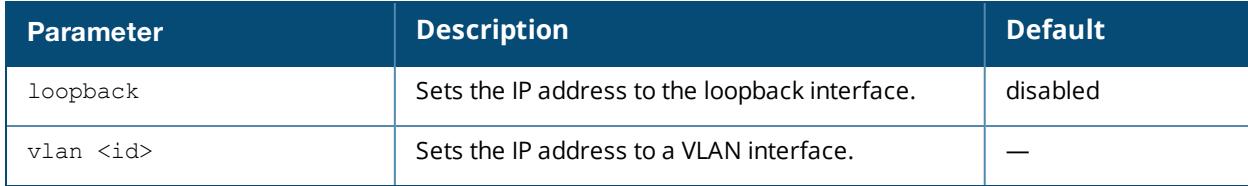

### **Usage Guidelines**

This command allows you to set the managed device IP to the loopback interface address or a specific VLAN interface address. If the managed device IP command is not configured, the managed device IP defaults to the loopback interface address. If the loopback interface address is not configured, the first configured VLAN interface address is selected. Generally, VLAN 1 is the factory default setting and thus becomes the managed device IP address.

## **Example**

The following command sets the IP address to VLAN interface 6.

```
(host) [md] #controller-ip vlan 6
```
### **Related Commands**

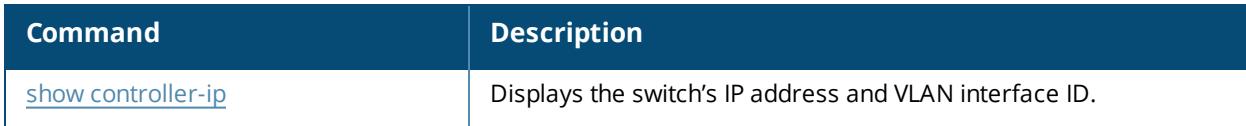

## **Command History**

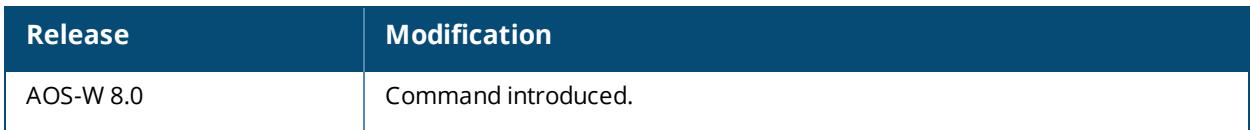

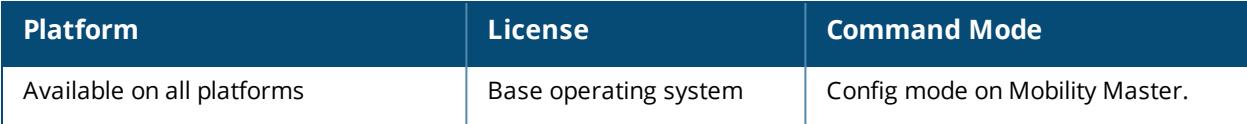

# **controller-ipv6**

```
controller-ipv6 [loopback|{vlan <VLAN ID>}]
  no ...
```
## **Description**

This command sets the default IPv6 address of the Mobility Master to the IPv6 loopback interface address or a specific VLAN interface address.

### **Syntax**

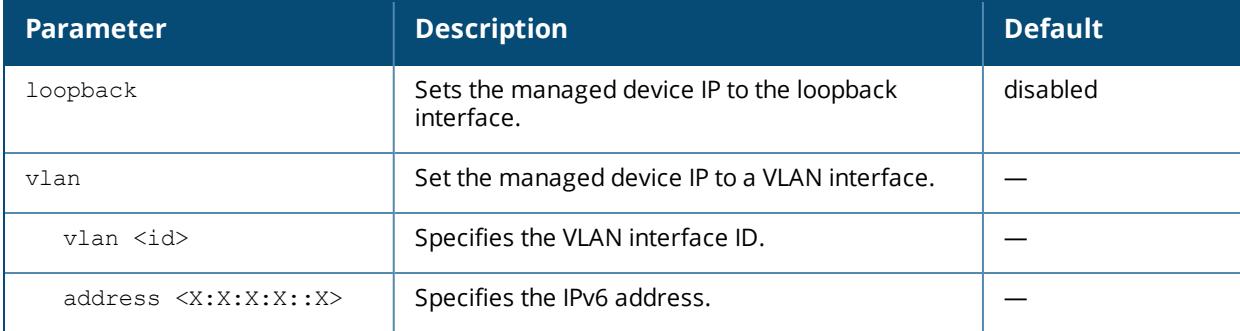

## **Usage Guidelines**

This command allows you to set the default IPv6 address of the Mobility Master to the IPv6 loopback interface address or a specific IPv6 VLAN interface address. If the Mobility Master IPv6 command is not configured then the Mobility Master IP defaults to the loopback interface address. If the loopback interface address is not configured then the first configured VLAN interface address is selected. Generally, VLAN 1 is the factory default setting and thus becomes the Mobility Master IP address.

## **Example**

The following command sets the Mobility Master IP address to VLAN interface 6:

(host) [mynode] (config) #controller-ipv6 vlan 6

The following example displays the use of extended scope of address range:

(host)[mynode](config) #controller-ipv6 vlan 294 address 2942::5

### **Related Commands**

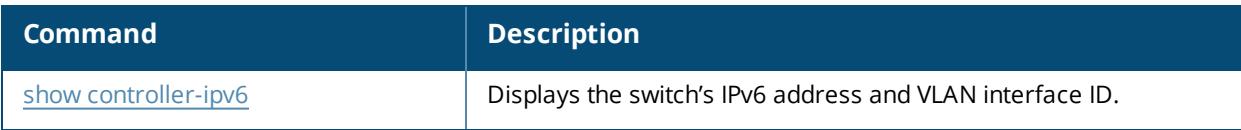

### **Command History**

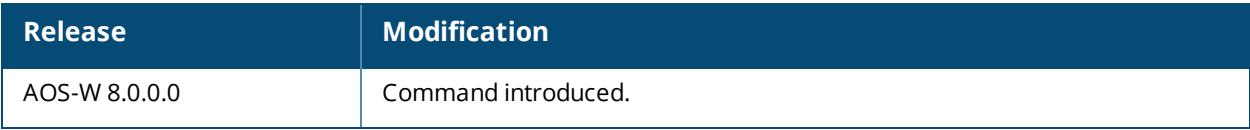

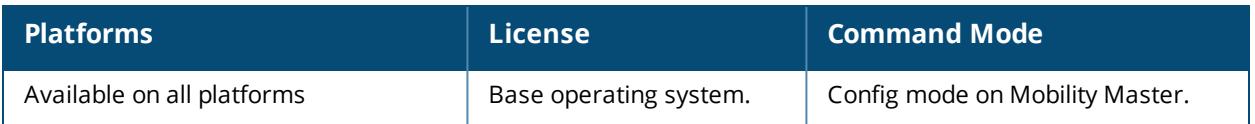

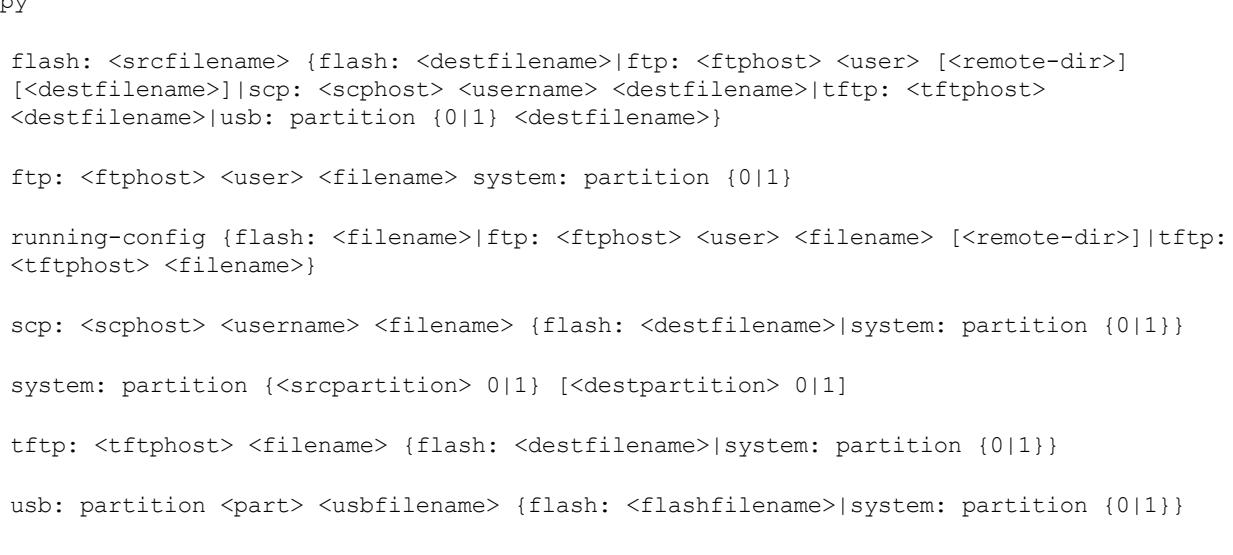

copy-provisioning-params

#### **Description**

This command copies files to and from the managed device.

#### **Syntax**

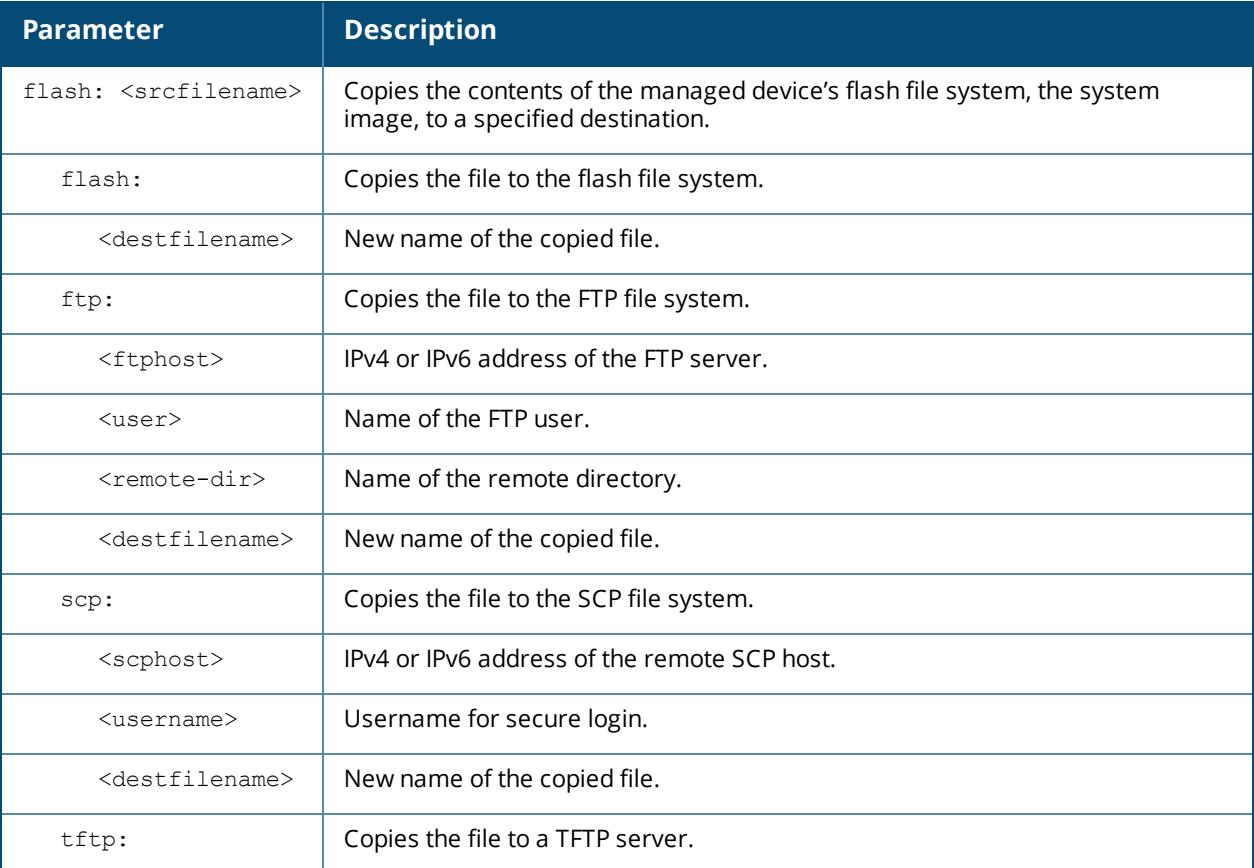

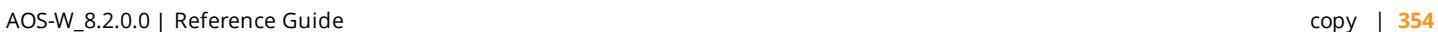

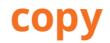

copy

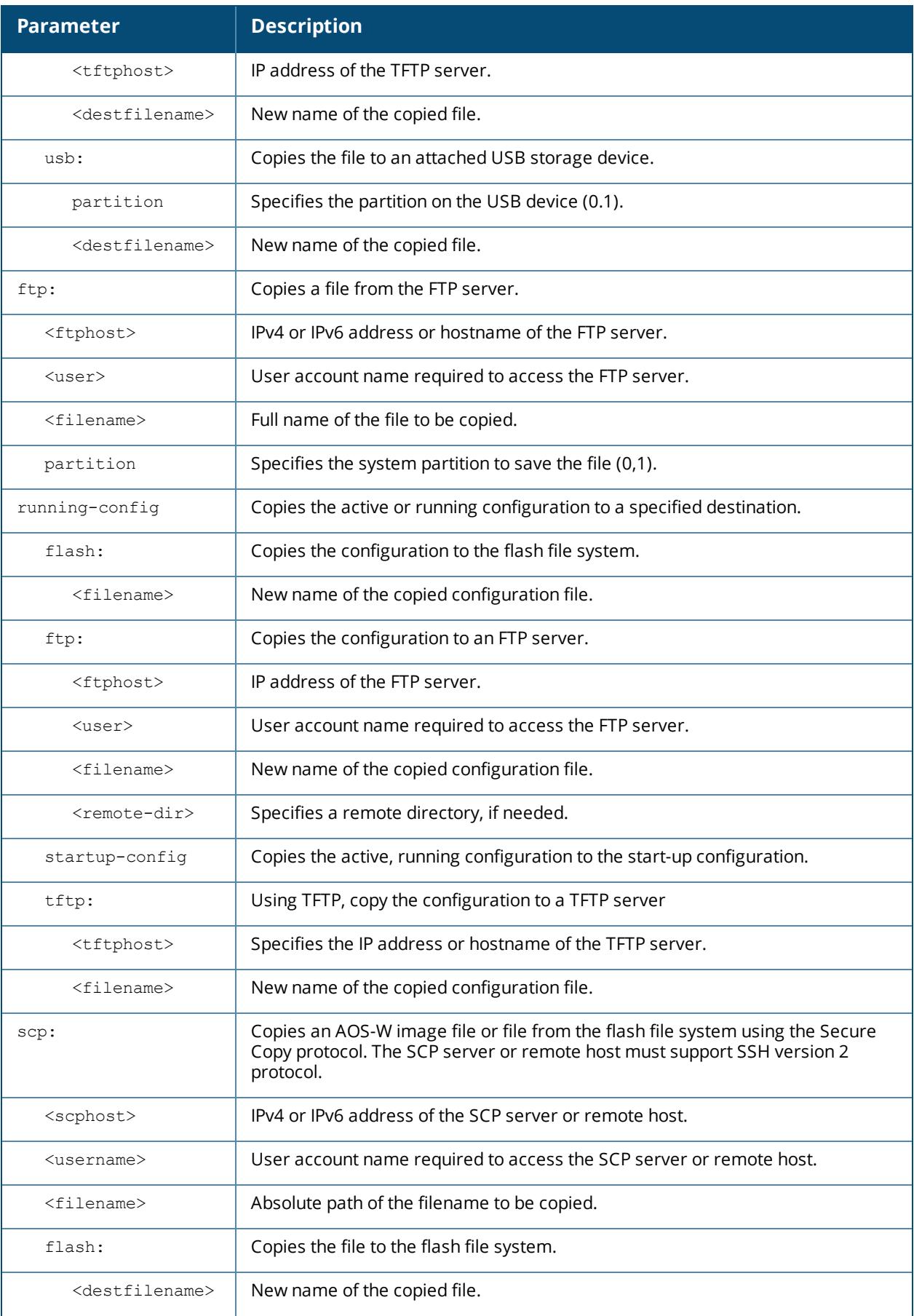

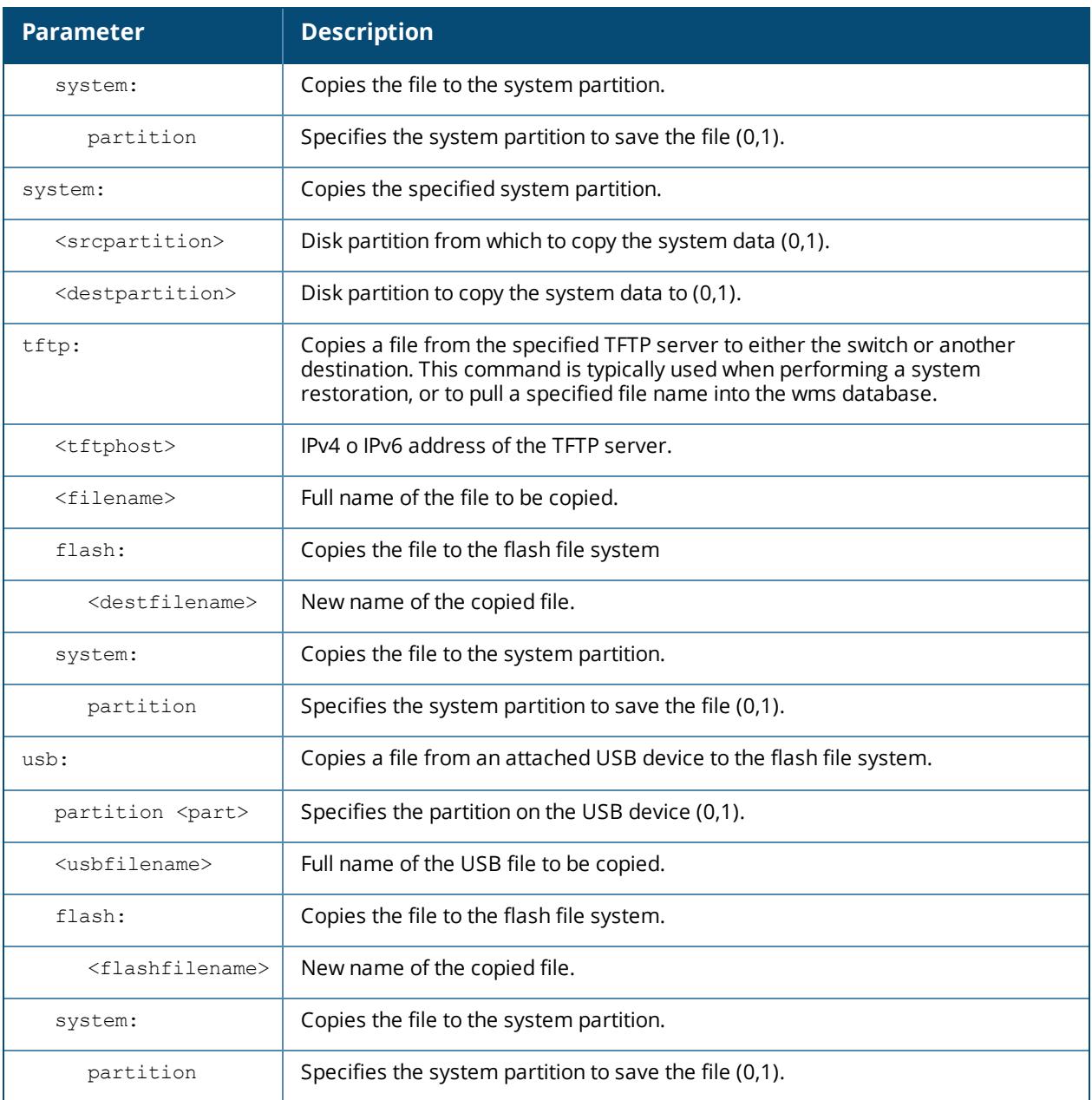

### **Usage Guidelines**

Use this command to save back-up copies of the configuration file to an FTP or TFTP server, or to load a saved file from an FTP or TFTP server.

Three partitions reside on the file system flash. Totalling 256MB, the three partitions provide space to hold the system image files (in partitions 1 and 2 which are 45MB each) and user files (in partition 3, which is 165MB). System software runs on the system partitions; the database, DHCP, startup configuration, and logs are positioned on the user partition.

To restore a database, copy the database from the network server and import the database.

To restore a configuration file, copy the file from network server to the managed device's flash system then copy the file from the flash system to the system configuration. This ensures that you do not accidentally overwrite your system startup configuration file.

Unlike the managed device's flash, the USB device has more than two partitions; not just 0 and 1. When copying a file from a USB device, you must know which partition the target file is on. Use the **show storage** command to identify the location of the file to identify the correct USB partition.

## **Example**

The following commands copy the configuration file named "engineering" from the TFTP server to the managed device's flash file system, and then uses that file as the startup configuration. This example assumes the startup configuration file is named default.cfg:

(host) [mynode] (config) #copy tftp: 192.0.2.0 engineering flash: default.bak copy flash: default.bak flash: default.cfg

## **Command History**

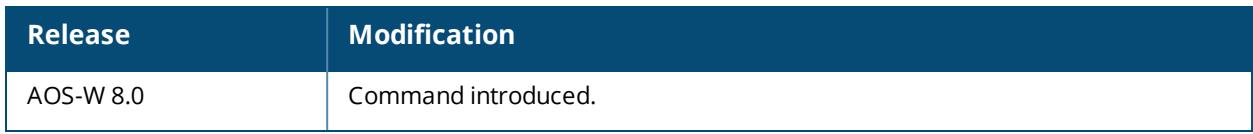

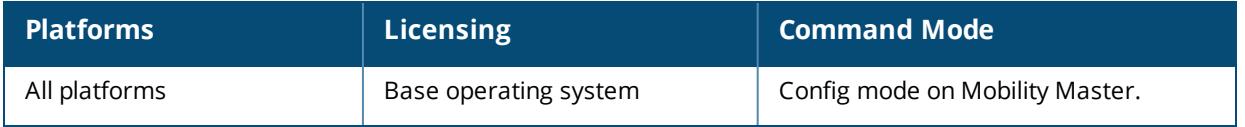

# **cp-bandwidth-contract**

cp-bandwidth-contract <string> pps <1...256000>

## **Description**

This command configures a bandwidth contract traffic rate, which can then be associated with a whitelist session ACL.

## **Syntax**

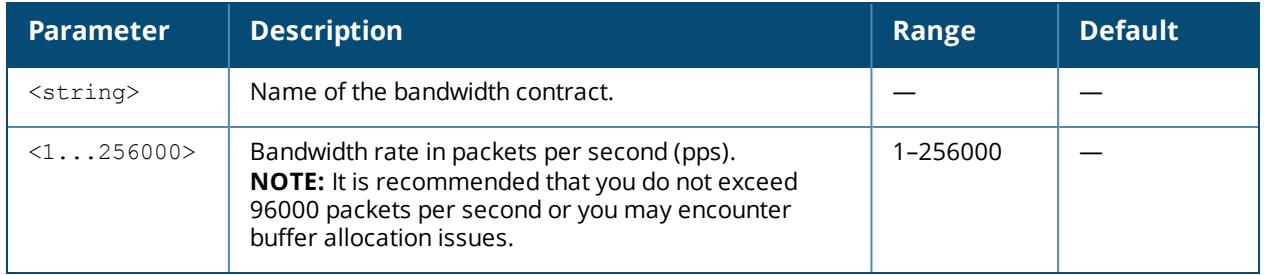

## **Example**

The following example configures a bandwidth contract named "cp-rate" with a rate of 100 pps.

(host) [mynode] (config) #cp-bandwidth-contract cp-rate pps 100

### **Related Commands**

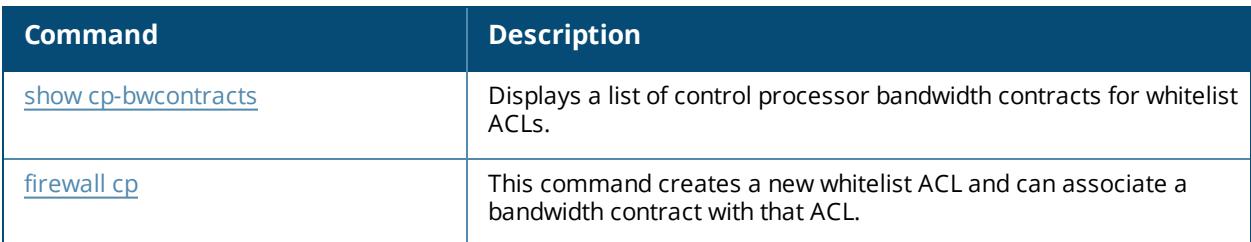

### **Command History**

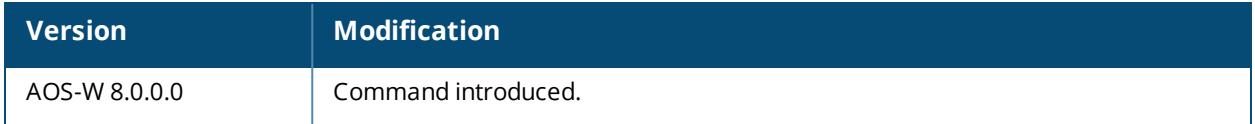

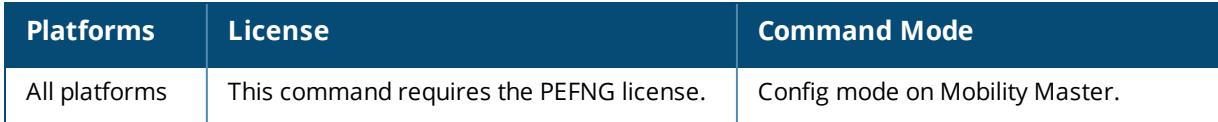

# **crypto-local ipsec sa-cleanup**

crypto-local ipsec sa-cleanup

## **Description**

Issue this command to clean IPsec security associations (SAs).

## **Syntax**

No parameters.

## **Usage Guidelines**

Use this command to remove old IPsec security associations if remote APs on your network still use an old SA after upgrading to a newer version of AOS-W.

## **Command History**

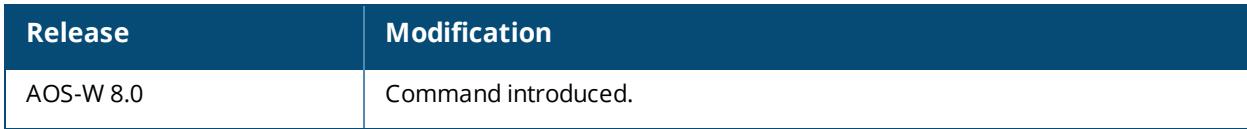

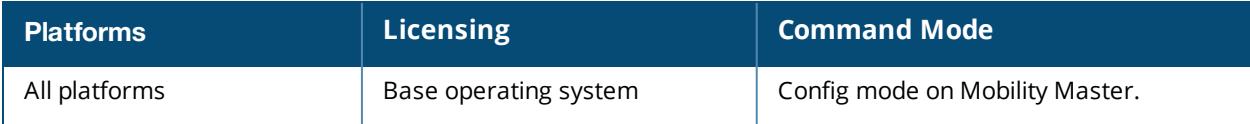

# **crypto dynamic-map**

```
crypto dynamic-map <dynamic-map-name> <dynamic-map-number>
  disable
  no ...
  set pfs {group1|group2|group14|group19|group20}
  set security-association lifetime kilobytes <kilobytes>
  set security-association lifetime seconds <seconds>
  set transform-set <name1> [[<name2>] [<name3>] [<name4>]]
  version {v1|v2}
```
## **Description**

This command configures a new or existing dynamic map.

### **Syntax**

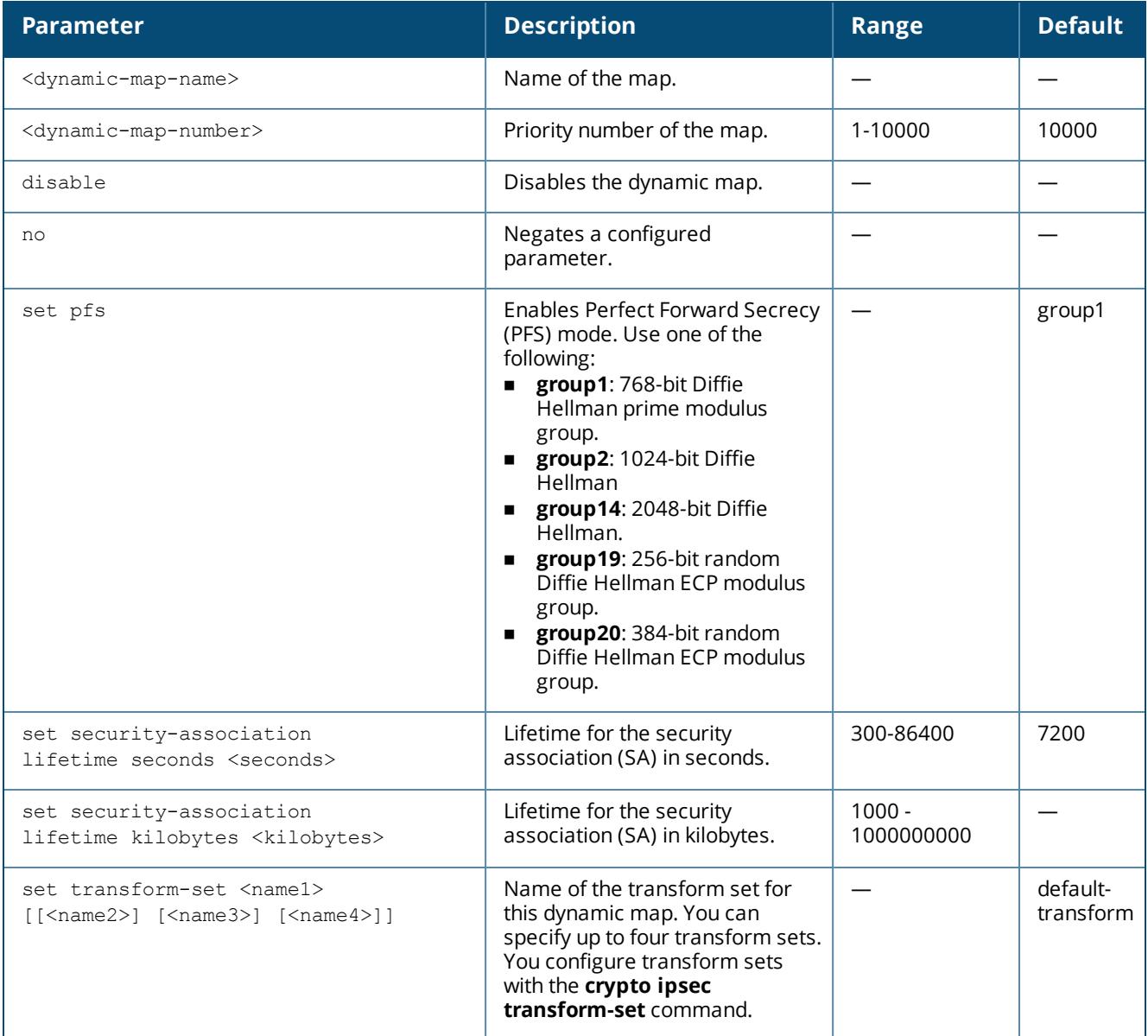
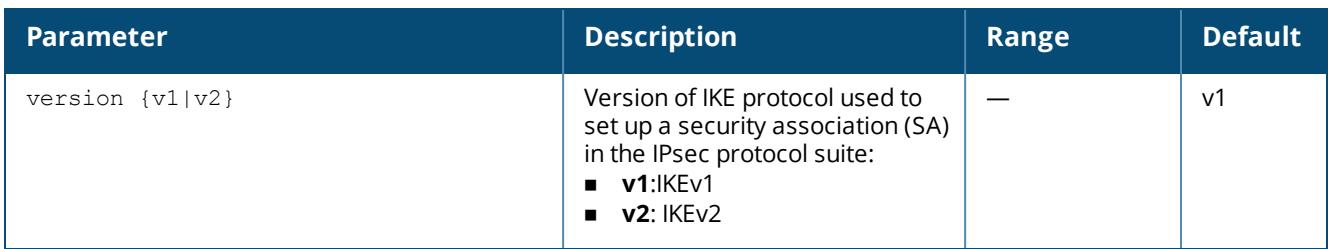

#### **Usage Guidelines**

Dynamic maps enable IPsec SA negotiations from dynamically addressed IPsec peers. Once you have defined a dynamic map, you can optionally associate that map with the default global map using the command **[crypto](#page-397-0) map [global-map](#page-397-0).**

#### **Example**

The following command configures a dynamic map:

(host) [mynode] (config) #crypto dynamic-map dmap1 100

set pfs group2 set security-association lifetime seconds 300

### **Related Commands**

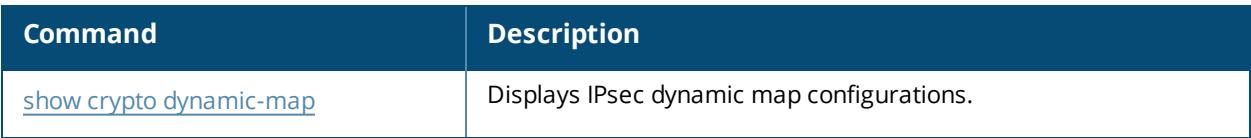

#### **Command History**

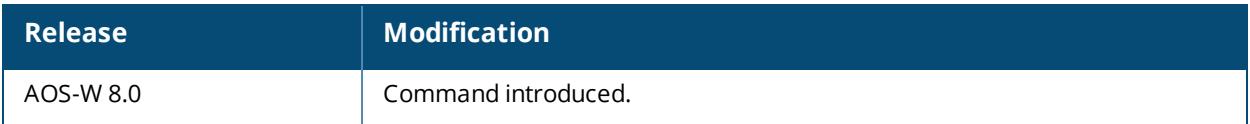

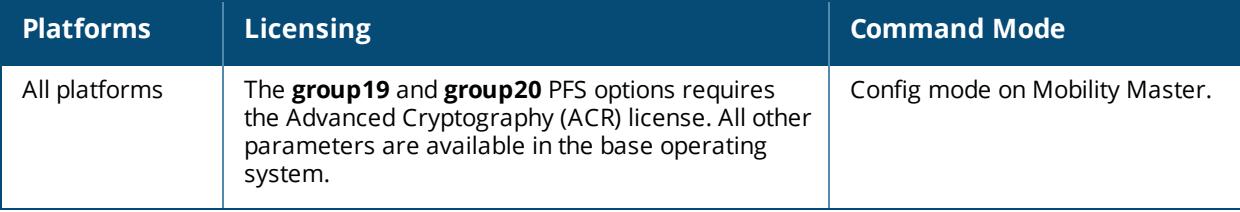

# **crypto ipsec**

```
crypto ipsec
  mtu <max-mtu>
  transform-set <transform-set-name>
   esp-3des {esp-md5-hmac|esp-null-hmac|esp-sha-hmac}
   esp-aes128 {esp-md5-hmac|esp-null-hmac|esp-sha-hmac}
   esp-aes128-gcm
   esp-aes192 {esp-md5-hmac|esp-null-hmac|esp-sha-hmac}
   esp-aes256 {esp-md5-hmac|esp-null-hmac|esp-sha-hmac}
   esp-aes256-gcm
   esp-des {esp-md5-hmac|esp-null-hmac|esp-sha-hmac}
   esp-null {esp-md5-hmac|esp-null-hmac|esp-sha-hmac}
```
### **Description**

This command configures IPsec parameters.

### **Syntax**

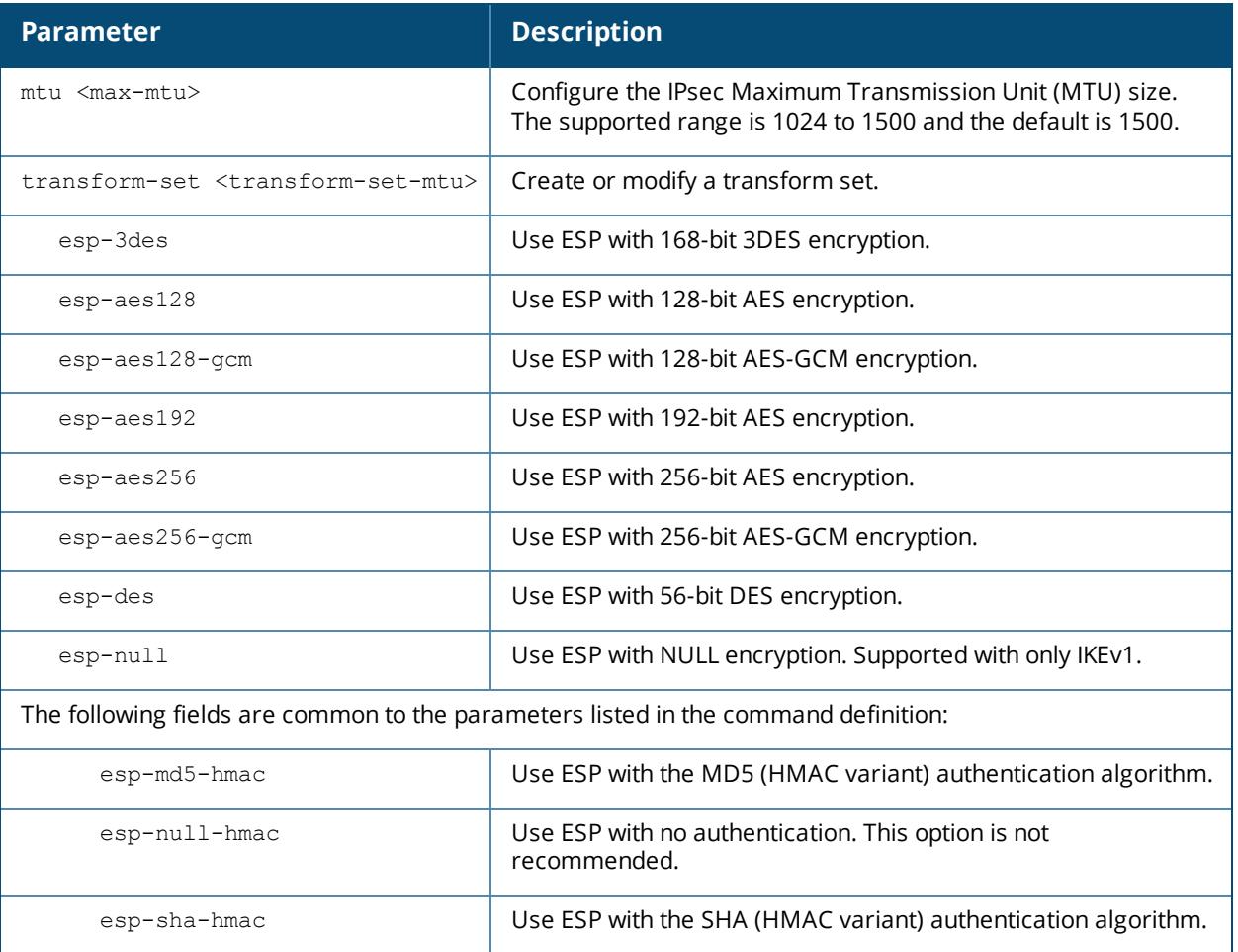

#### **Usage Guidelines**

Define the Maximum Transmission Unit (MTU) size allowed for network transmissions using IPsec security, and create or edit transform sets that define a specific encryption and authentication type.

### **Example**

The following command configures 3DES encryption and MD5 authentication for a transform set named **set2**:

(host) [mynode] (config)# crypto ipsec transform-set set2 esp-3des esp-md5-hmac

### **Command History**

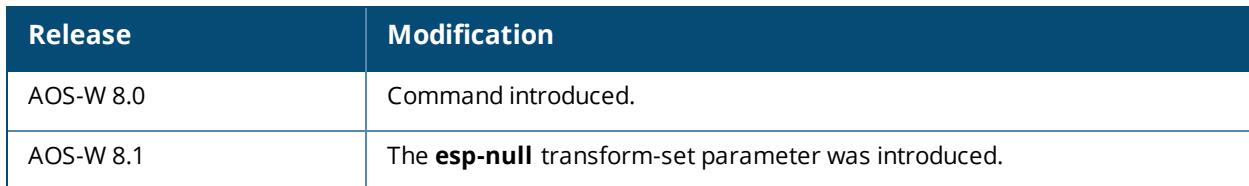

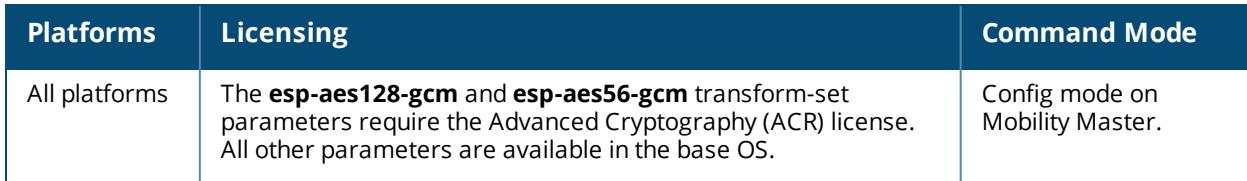

# **crypto isakmp**

```
crypto isakmp
  block-aruba-ca {enable|disable}
  eap-passthrough {eap-mschapv2|eap-peap|eap-tls}
  groupname <name>
  key {key <keystring>|key-hex <keystring-hex>}
  udpencap-behind-natdevice {enable|disable}
```
#### **Description**

This command configures Internet Key Exchange (IKE) parameters for the Internet Security Association and Key Management Protocol (ISAKMP).

#### **Syntax**

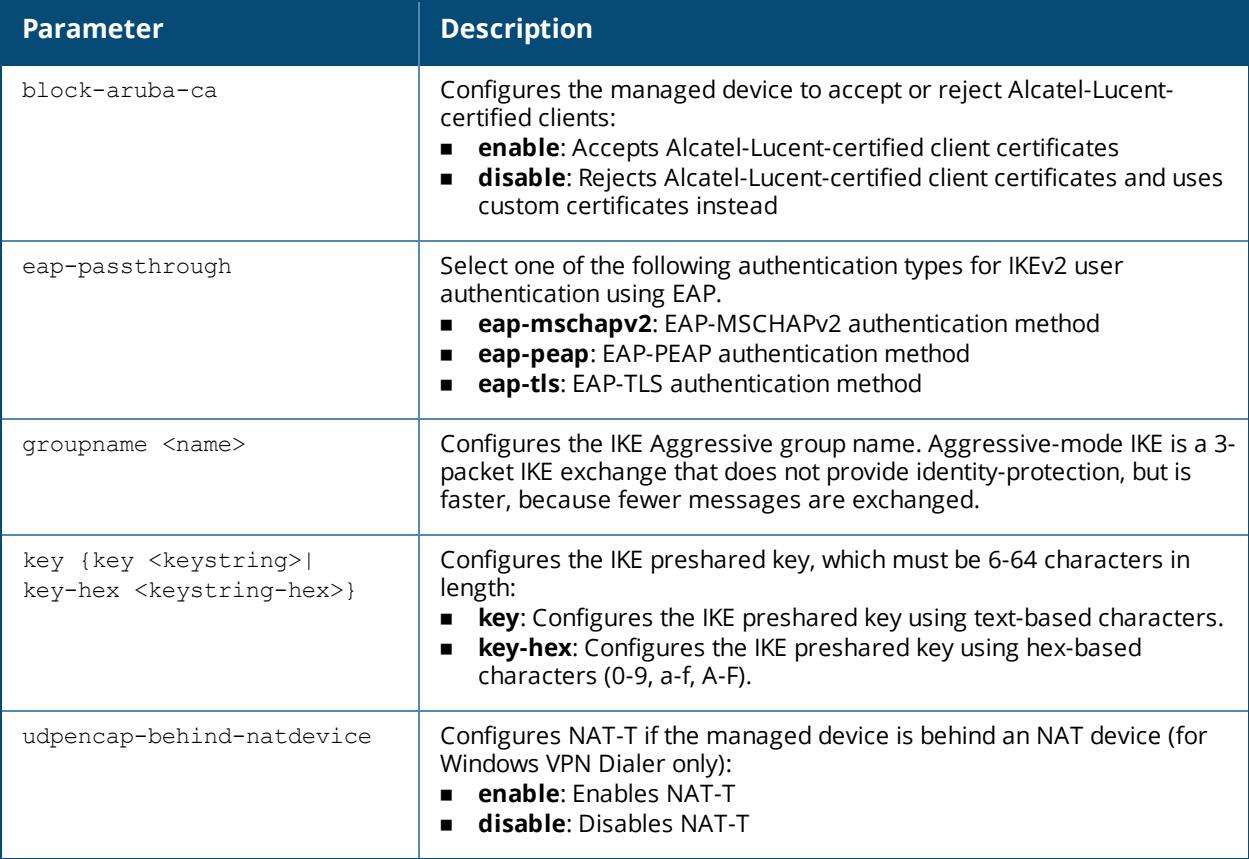

#### **Usage Guidelines**

Use this command to configure the IKE pre-shared key, set the EAP authentication method for IKEv2 clients using EAP user authentication, and enable source NAT if the IP addresses of clients need to be translated to access the network.

#### **Example**

The following command configures an ISAKMP peer IP address and subnet mask. After configuring an ISAKMP address and netmask, you will be prompted to enter the IKE preshared key.

(host) [mynode] (config) #crypto isakmp address 10.3.14.21 netmask 255.255.255.0

### **Related Commands**

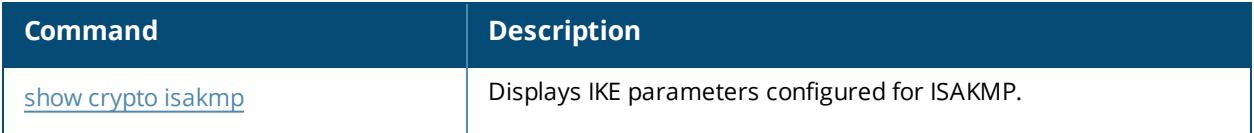

## **Command History**

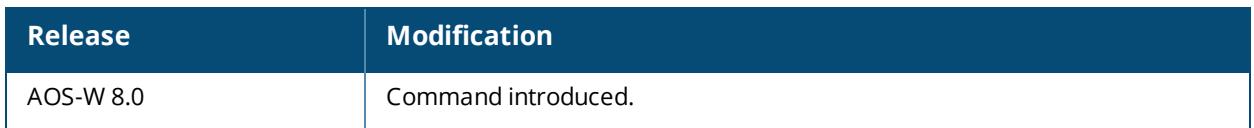

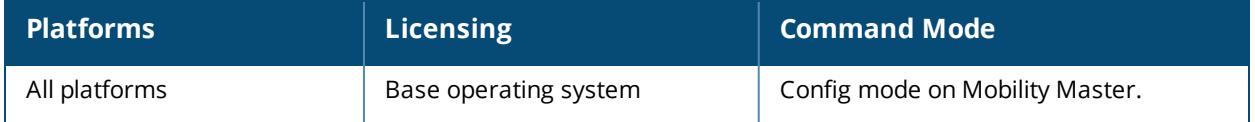

# **crypto isakmp policy**

```
crypto isakmp policy <priority>
  authentication {pre-share|rsa-sig|ecdsa-256|ecdsa-384}
  disable
  enable [bypass|secret]
  encryption {3DES|AES128|AES192|AES256|DES}
  group {1|2|14|19|20}
  hash {md5|sha|sha1-96|sha2-256-128|sha2-384-192}
  prf {PRF-HMAC-MD5|PRF-HMAC-SHA1|PRF-HMAC-SHA256|PRF-HMAC-SHA384}
  lifetime <seconds>
  no disable
  version {v1|v2}
```
#### **Description**

This command configures Internet Key Exchange (IKE) policy parameters for the Internet Security Association and Key Management Protocol (ISAKMP).

#### **Syntax**

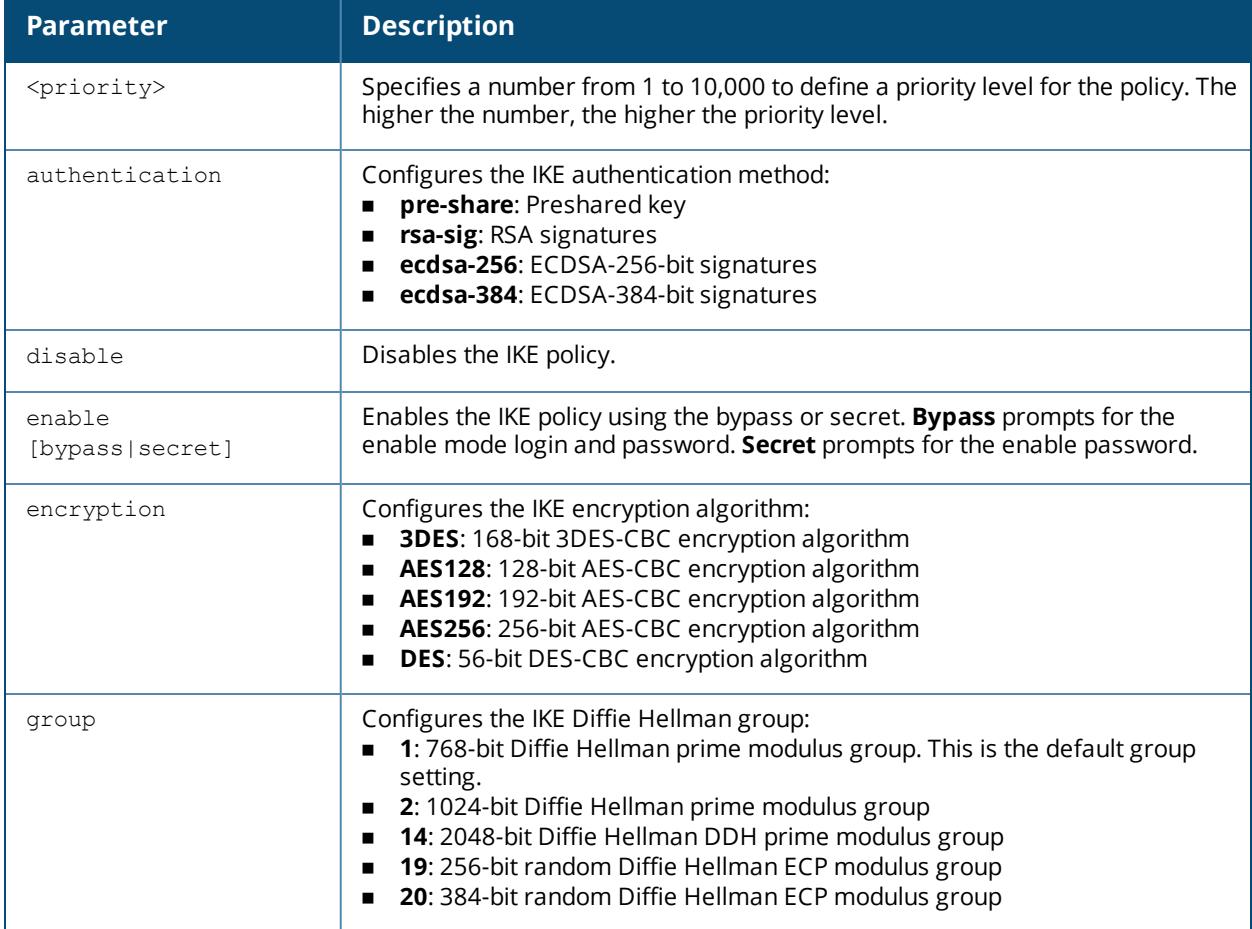

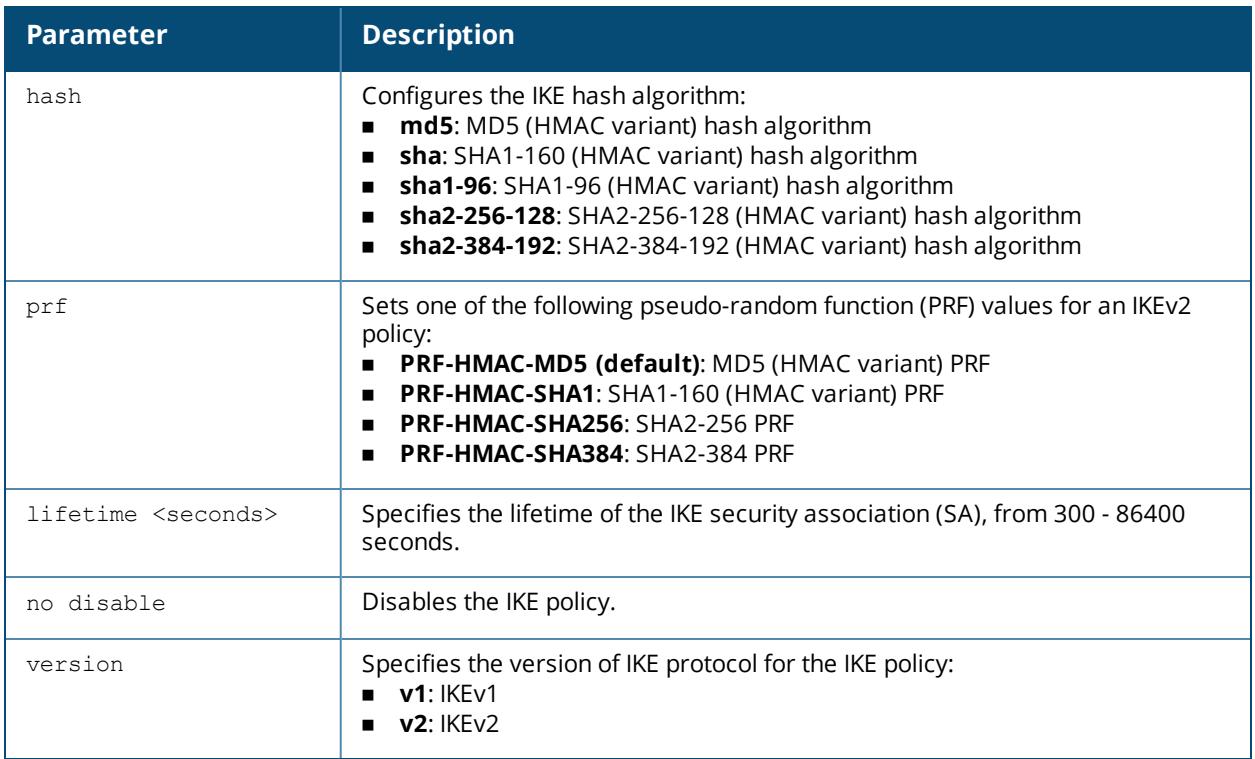

#### **Usage Guidelines**

To define settings for a ISAKMP policy, issue the command **crypto isakmp policy <priority>** then press **Enter**. The CLI will enter **config-isakmp** mode, which allows you to configure the policy values.

#### **Example**

The following command configures the RSA signature authentication method for the given IKE policy:

(host) [mynode] (config) #crypto isakmp policy 1

(host) [mynode] (config-isakmp) #authentication rsa-sig

Key:\*\*\*\*\*\*\*Re-Type Key:\*\*\*\*\*\*\*

### **Related Commands**

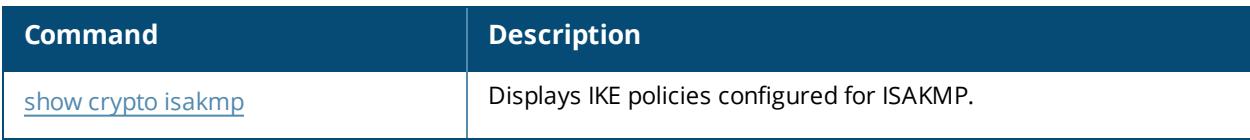

### **Command History**

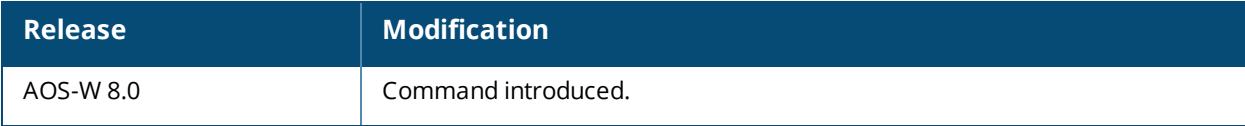

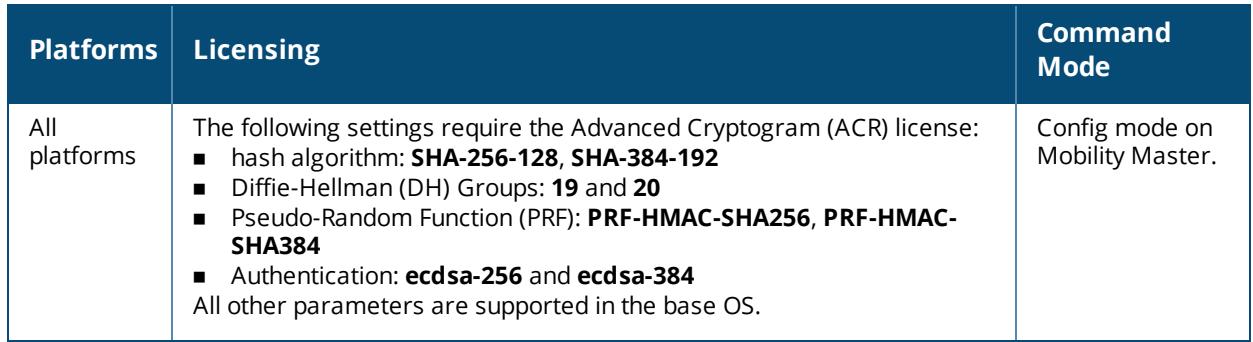

# <span id="page-368-0"></span>**crypto-local ipsec-map**

```
crypto-local ipsec-map <ipsec-map-name> <ipsec-map-number>
  client-mode [<nat>|<network>]
  disable
  dst-net <ipsec-map-dst-net> <mask> | any
  dst-net-ipv6 <ipsec-map-dst-net-ipv6> <ipsec-map-dst-prefix-len>
  enrolled-cert-auth
  factory-cert-auth
  force-natt {enable|disable}
  ip access-group in <access-group>
  ip-compression {enable|disable}
  load-balance
  local-fqdn <local id fqdn>
  monitor <ip> <frequency> <br/> <br/> <br/> <br/>count> <retry num>
  no ...
  peer-cert-dn <peer-dn>
  peer-fqdn {any-fqdn|peer-fqdn <peer-id-fqdn>}
  peer-ip <ipaddr>
  peer-ipv6 <ipsec-map-peer-ipv6>
  pre-connect {disable|enable}
  set ca-certificate <cacert-name>
  set ike1-policy <policy-v1-number>
  set ikev2-policy <policy-v2-number>
  set pfs {group1|group2|group14|group19|group20}
  set security-association lifetime kilobytes <kilobytes>
  set security-association lifetime seconds <seconds>
  set server-certificate <cert-name>
  set transform-set <name1> [<name2>] [<name3>] [<name4>]
  src-net <ipsec-map-src-net> vlan <mask> | any
  src-net-ipv6 <ipsec-map-src-net-ipv6>
     <ipsec-map-src-prefix-len>
  trusted {enable|disable}
  uplink failover {enable|disable}
  version {v1|v2}
  vlan <ipsec-map-vlan-id>
```
### **Description**

This command configures IPsec mapping for site-to-site VPNs.

### **Syntax**

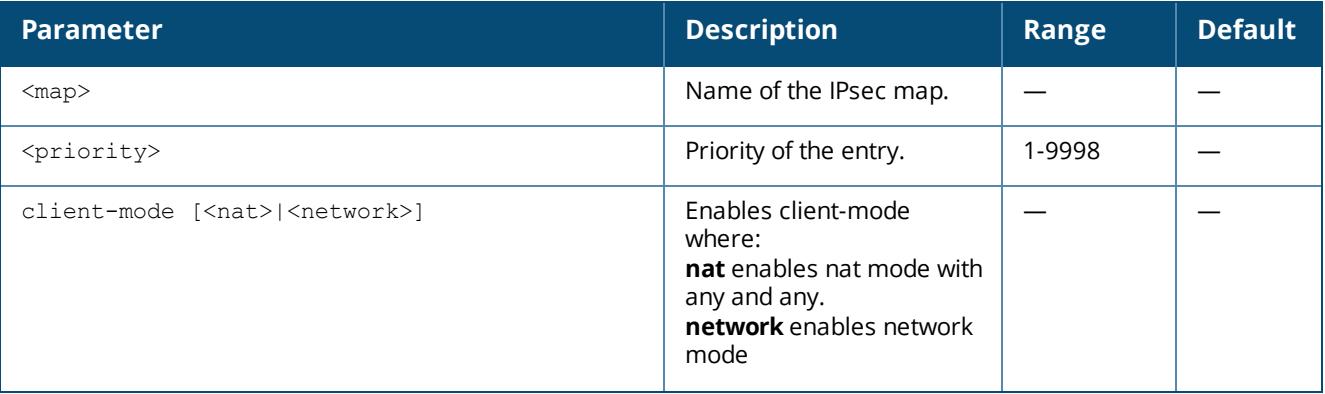

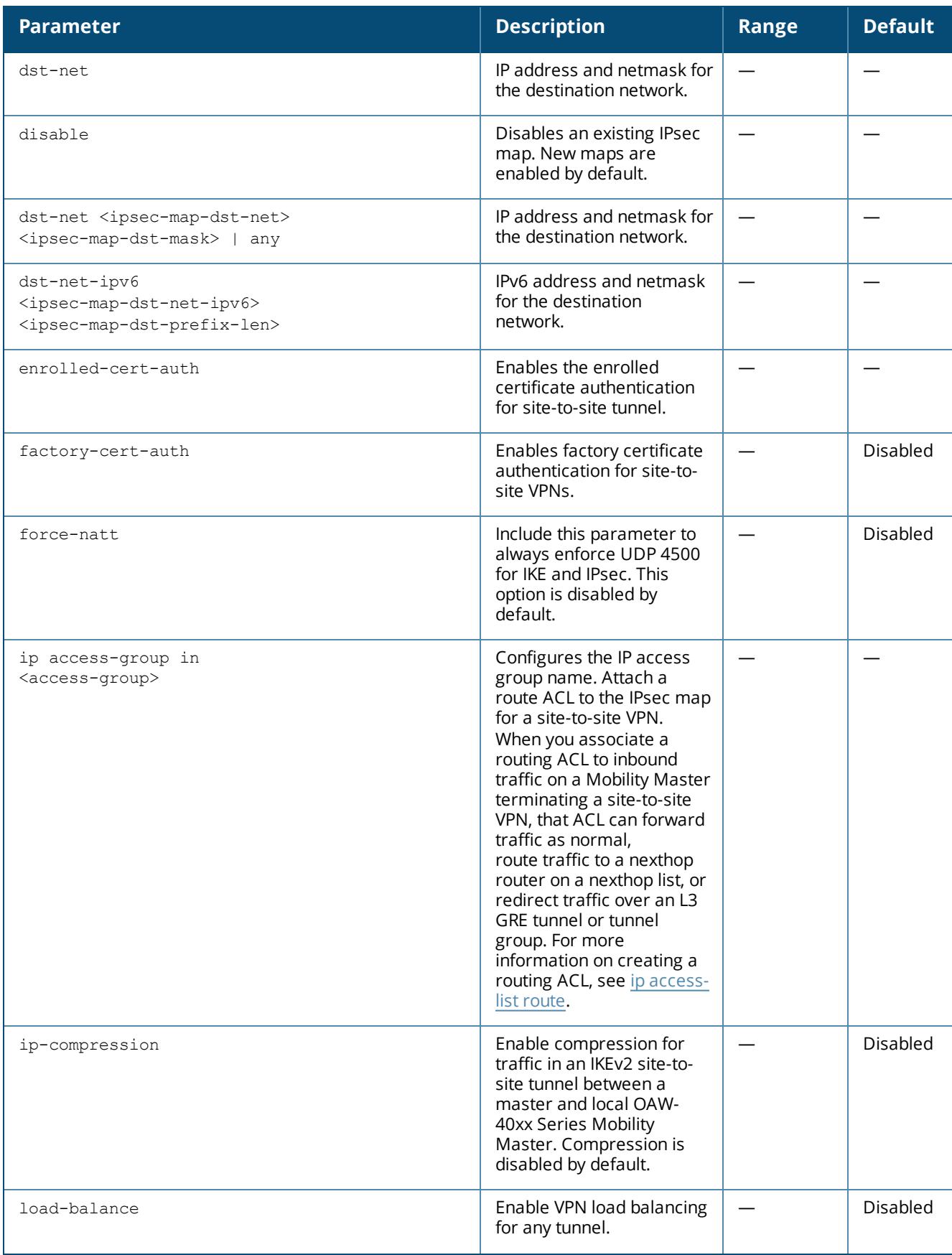

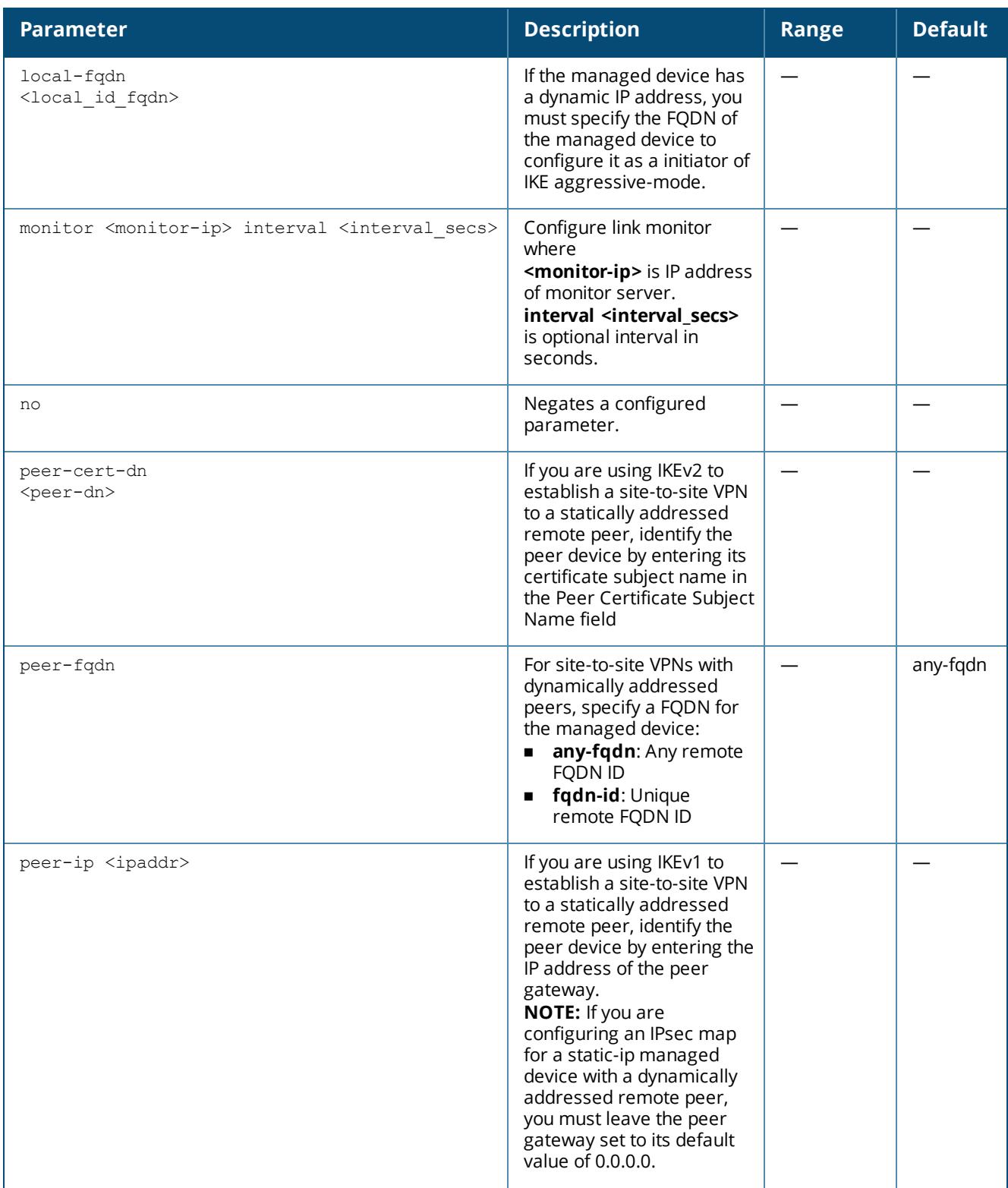

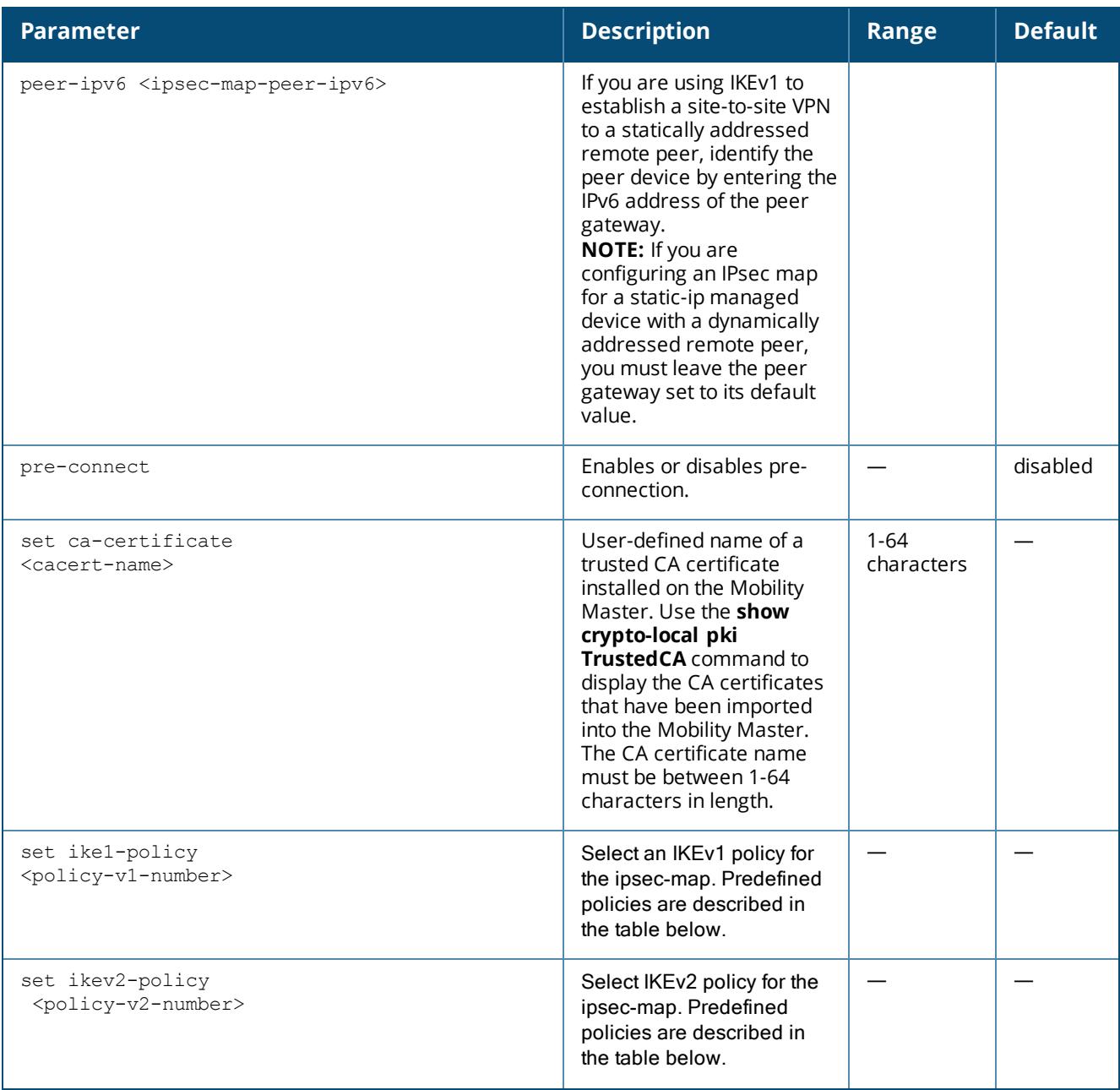

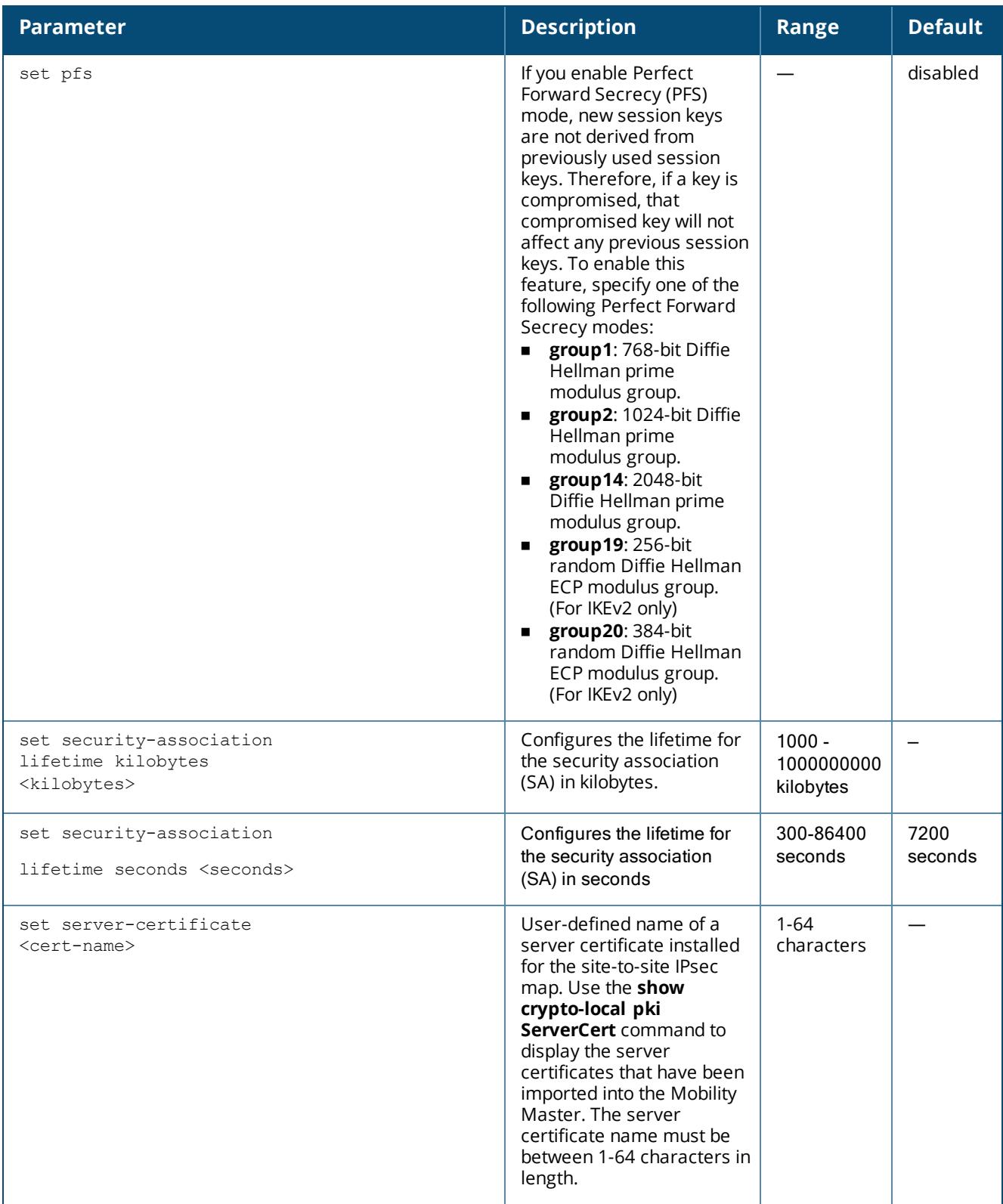

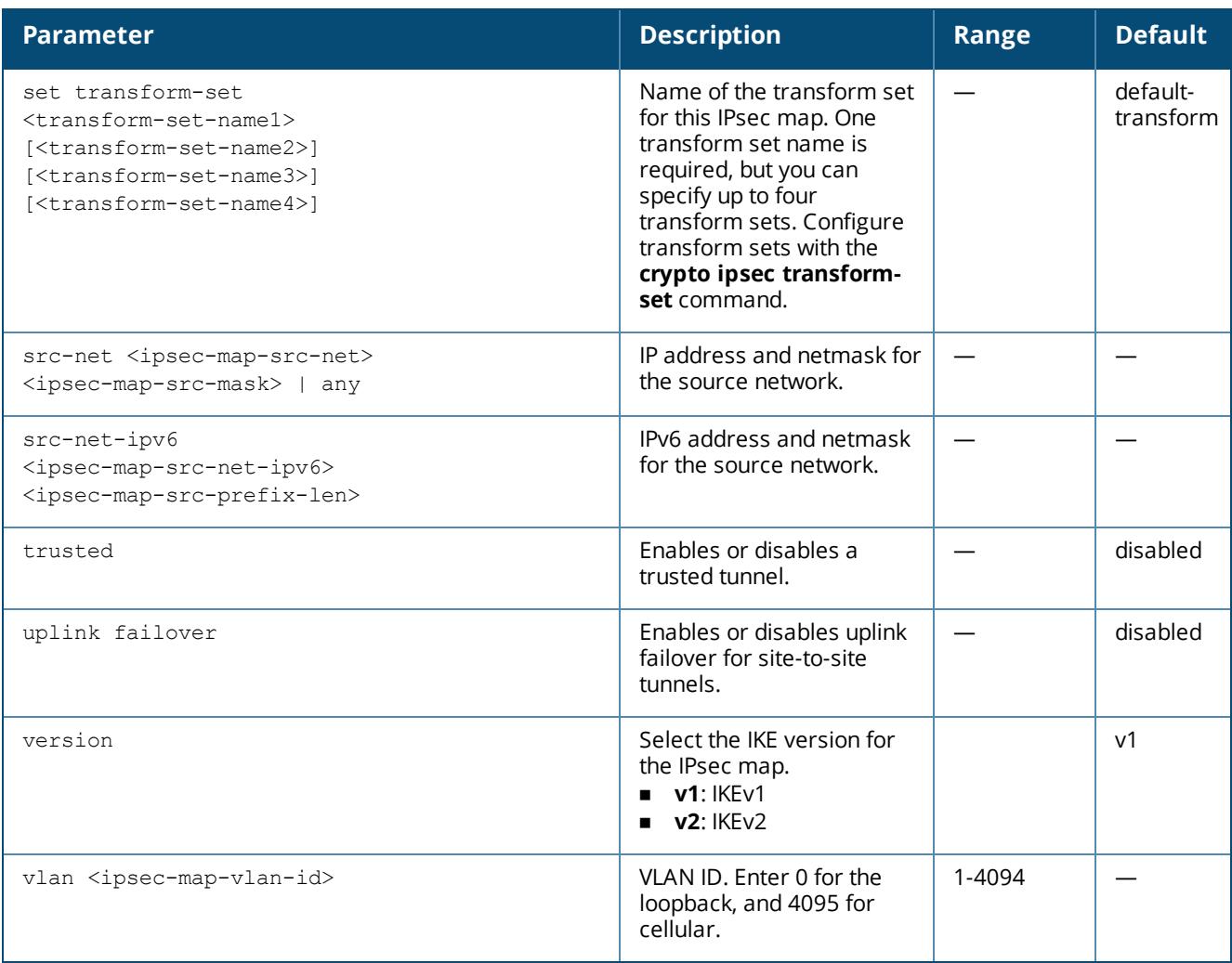

#### **Usage Guidelines**

You can use Mobility Master instead of VPN concentrators to connect sites at different physical locations.

You can configure separate CA and server certificates for each site-to-site VPN. You can also configure the same CA and server certificates for site-to-site VPN and client VPN. Use the **show crypto-local ipsec-map** command to display the certificates associated with all configured site-to-site VPN maps; use the **tag <map>** option to display certificates associated with a specific site-to-site VPN map.

Mobility Master supports site-to-site VPNs with two statically addressed managed device, or with one static and one dynamically addressed managed device. By default, site-to-site VPN uses IKE Main-mode with Pre-Shared-Keys to authenticate the IKE SA. This method uses the IP address of the peer, and therefore will not work for dynamically addressed peers.

To support site-site VPN with dynamically addressed devices, you must enable IKE Aggressive-Mode with Authentication based on a Pre-Shared-Key. A managed device with a dynamic IP address must be configured to be the initiator of IKE Aggressive-mode for Site-Site VPN, while the managed device with a static IP address must be configured as the responder of IKE Aggressive-mode.

IKEv2 site-to-site VPNs between Mobility Master and OAW-40xx Series Mobility Master support traffic compression between those devices. When this hardware-based compression feature is enabled, the quality of unencrypted traffic (such as Skype4b or Voice traffic) is not compromised by increased latency or decreased throughput.

### **Understanding Default IKE policies**

AOS-W includes the following default IKE policies. These policies are predefined and cannot be edited.

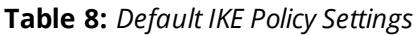

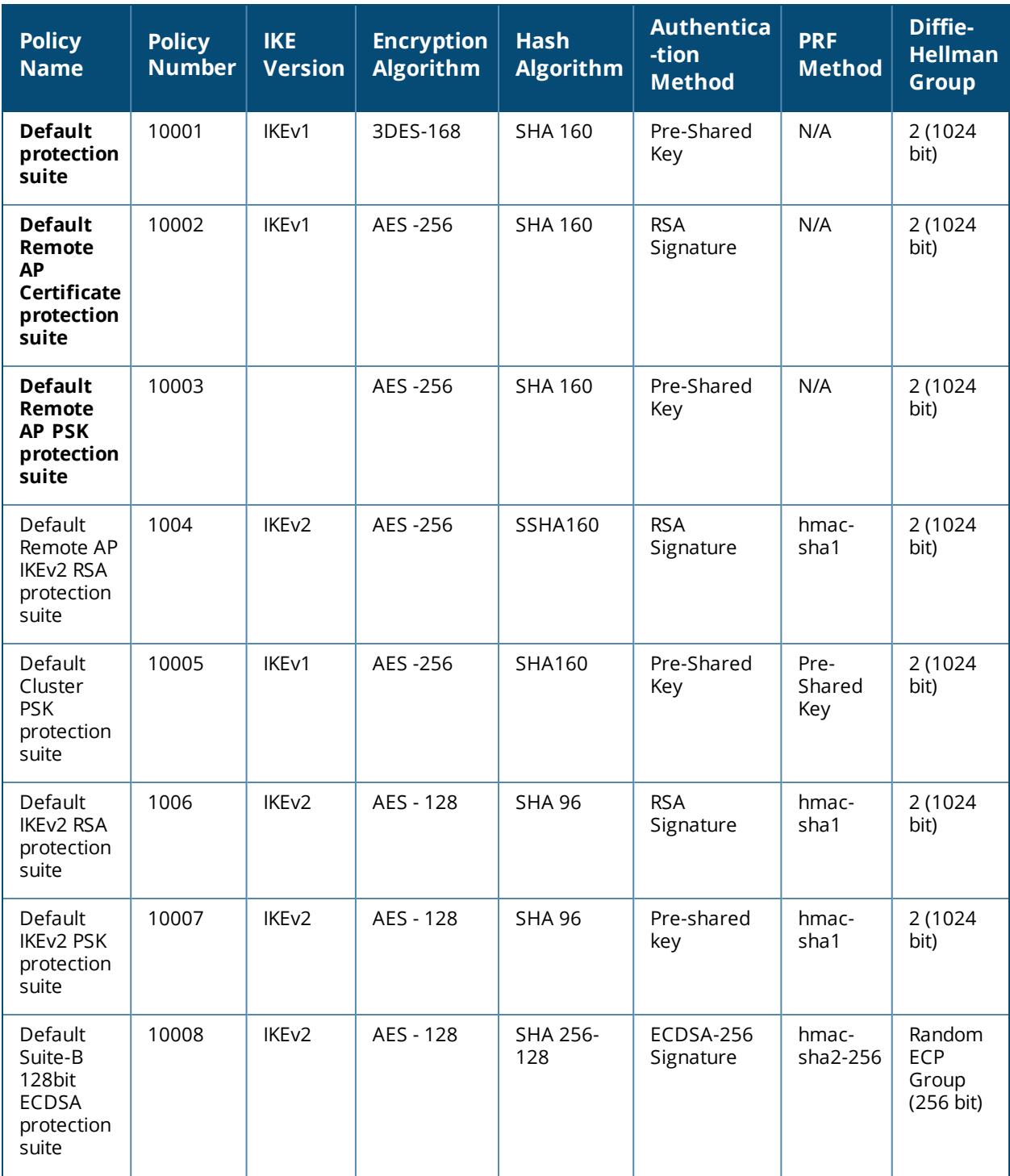

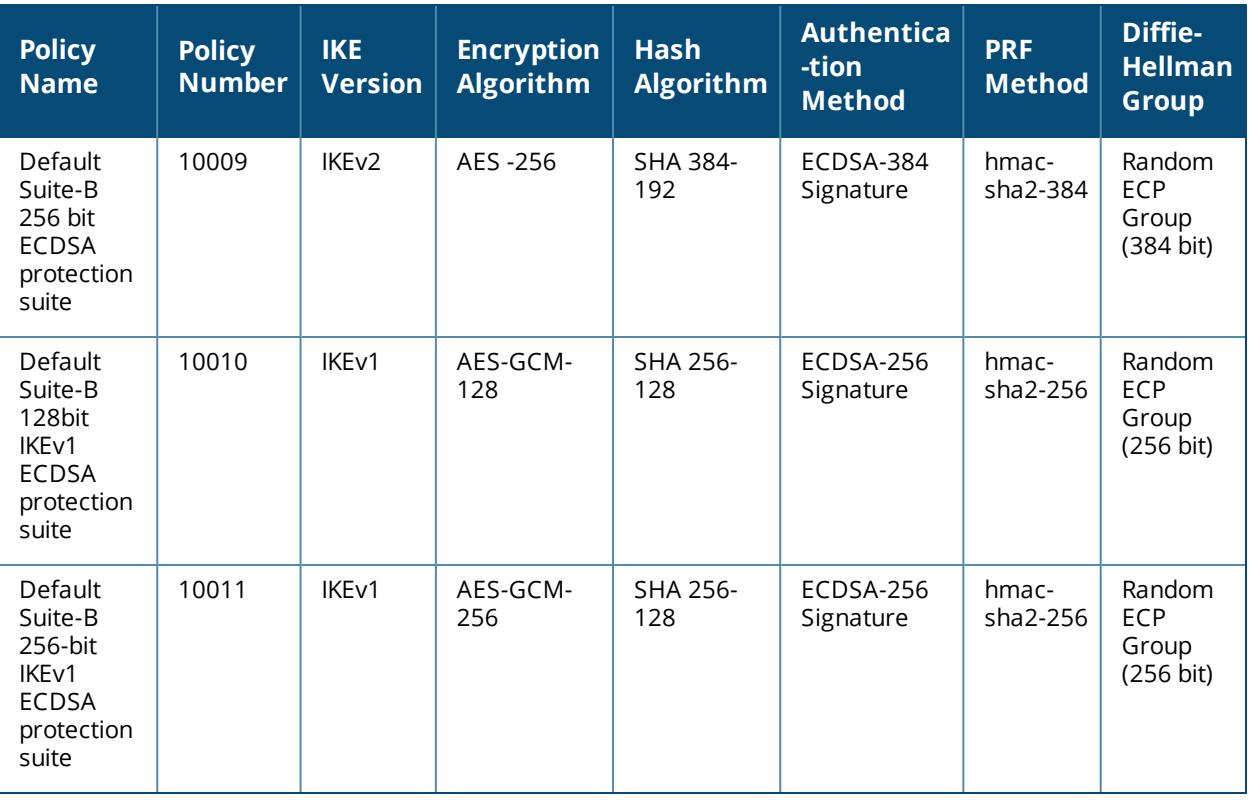

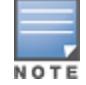

When using a default IKE (V1 or V2) policy for an IPsec map, the priority number should be the same as the policy number.

#### **Examples**

The following commands configures site-to-site VPN between two managed devices:

```
(host) [mynode] (config) #crypto-local ipsec-map sf-chi-vpn 100
  src-net 101.1.1.0 255.255.255.0
  dst-net 100.1.1.0 255.255.255.0
  peer-ip 172.16.0.254
  vlan 1
  trusted
(host) [mynode] (config) #crypto-local ipsec-map chi-sf-vpn 100
  src-net 100.1.1.0 255.255.255.0
  dst-net 101.1.1.0 255.255.255.0
  peer-ip 172.16.100.254
  vlan 1
  trusted
```
For a dynamically addressed managed device that initiates IKE Aggressive-mode for Site-Site VPN:

```
(host) [mynode] (config) #crypto-local ipsec-map <ipsec-map-name> <ipsec-map-number>
  src-net <ipsec-map-src-net> <ipsec-map-src-mask>
  dst-net <ipsec-map-dst-net> <ipsec-map-dst-mask>
  peer-ip <ipaddr>
  local-fqdn <local_id_fqdn>
  vlan <ipsec-map-vlan-id>
  pre-connect {enable|disable}
  trusted enable
```
#### For the Pre-shared-key:

crypto-local isakmp key <key> address <ipaddr> netmask <mask>

#### For a static IP managed device that responds to IKE Aggressive-mode for Site-Site VPN:

```
(host) [mynode] (config) #crypto-local ipsec-map <ipsec-map-name> <ipsec-map-number>
  src-net <ipsec-map-src-net> <ipsec-map-src-mask>
  dst-net <ipsec-map-dst-net> <ipsec-map-dst-mask>
  peer-ip 0.0.0.0
  peer-fqdn fqdn-id <peer id fqdn>
  vlan <ipsec-map-vlan-id>
  trusted enable
```
#### For the Pre-shared-key:

crypto-local isakmp key <key> fqdn <fqdn-id>

#### For a static IP managed device that responds to IKE Aggressive-mode for Site-Site VPN with One PSK for All FQDNs:

```
(host) [mynode] (config) #crypto-local ipsec-map <ipsec-map-name> <ipsec-map-number>
  src-net <ipaddr> <mask>
  peer-ip 0.0.0.0
  peer-fqdn any-fqdn
  vlan <id>
  trusted enable
```
#### For the Pre-shared-key for All FQDNs:

crypto-local isakmp key <key> fqdn-any

#### The following example displays the use of extended scope of address range:

```
(host) [mynode] (config) #crypto-local ipsec-map sparta2vesuvius 100
  version v2
  set ikev2-policy 10009
  peer-ipv6 2004::1
  peer-cert-dn "/C=US/ST=HI/L=Camp
  Smith/O=PACOM/OU=mil/CN=vesuvius.red1.vpn/emailAddress=admin@pacom.mil"
  vlan 202
  src-net-ipv6 2012:: 64
 dst-net-ipv6 2014:: 64
 set transform-set "default-gcm256"
  set pfs group20
  trusted
  set ca-certificate red.ca
  set server-certificate sparta.red.vpn
  !
```
#### **Related Commands**

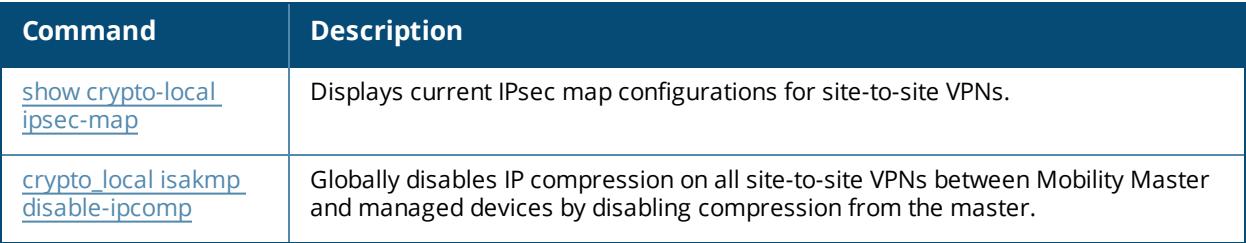

# **Command History**

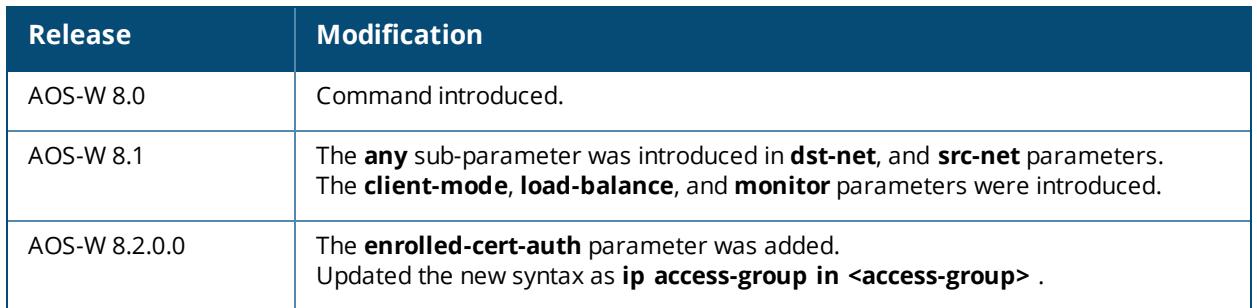

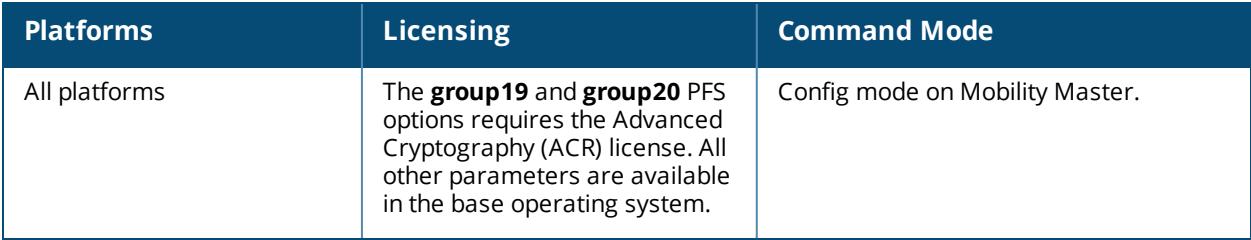

# **crypto-local isakmp allow-via-subnet-routes**

crypto-local isakmp allow-via-subnet-routes

#### **Description**

This command allows VIA clients to push subnet routes to Mobility Master.

#### **Syntax**

No parameters.

#### **Example**

This command enables VIA clients to push subnets to Mobility Master:

(host) [mynode] (config) #crypto-local isakmp allow-via-subnet-routes

#### **Related Commands**

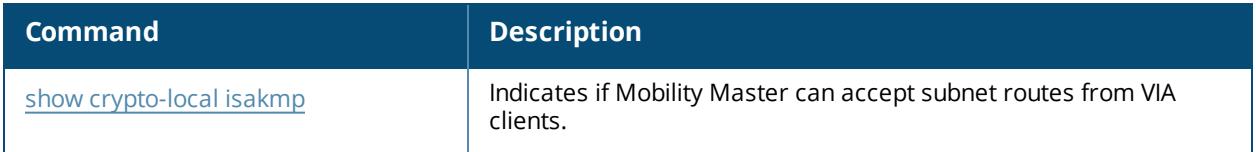

#### **Command History**

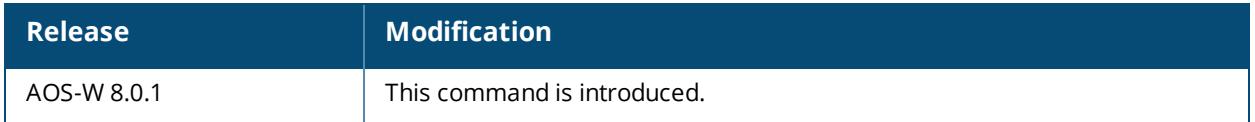

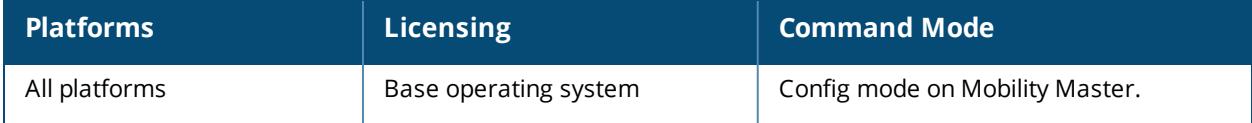

# **crypto-local isakmp ca-certificate**

crypto-local isakmp ca-certificate <cacert-name>

#### **Description**

This command assigns the Certificate Authority (CA) certificate used to authenticate VPN clients.

#### **Syntax**

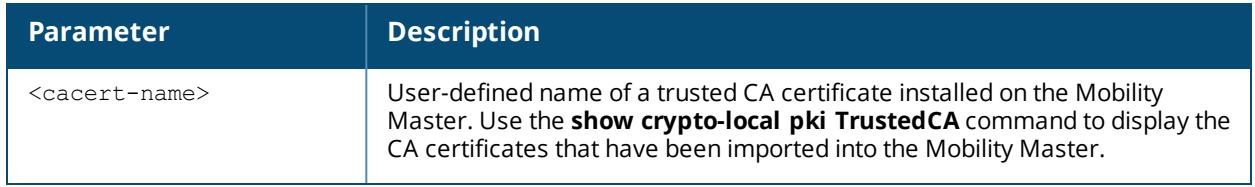

#### **Usage Guidelines**

You can assign multiple CA certificates. Use the **show crypto-local isakmp ca-certificate** command to view the CA certificates associated with VPN clients.

#### **Example**

This command configures a CA certificate:

(host) [mynode] (config) #crypto-local isakmp ca-certificate TrustedCA1

### **Related Commands**

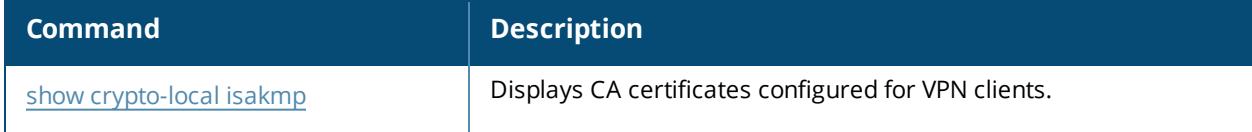

#### **Command History**

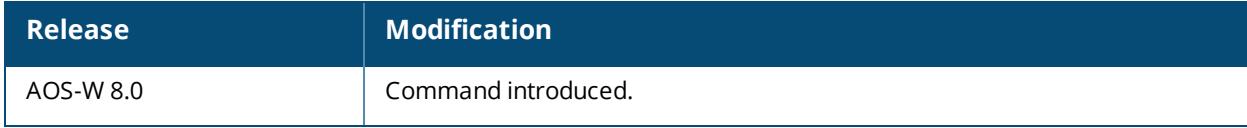

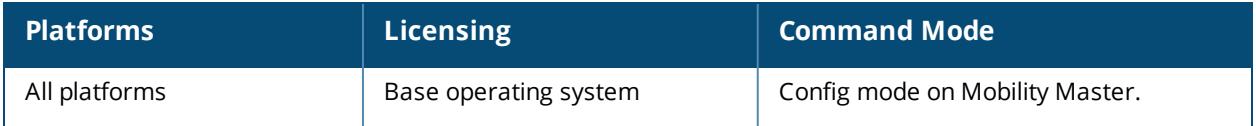

# **crypto-local isakmp certificate-group**

crypto-local isakmp certificate-group server-certificate <server cert-name> ca-certificate <ca\_cert-name>

### **Description**

The command configures an IKE certificate group for VPN Clients.

#### **Syntax**

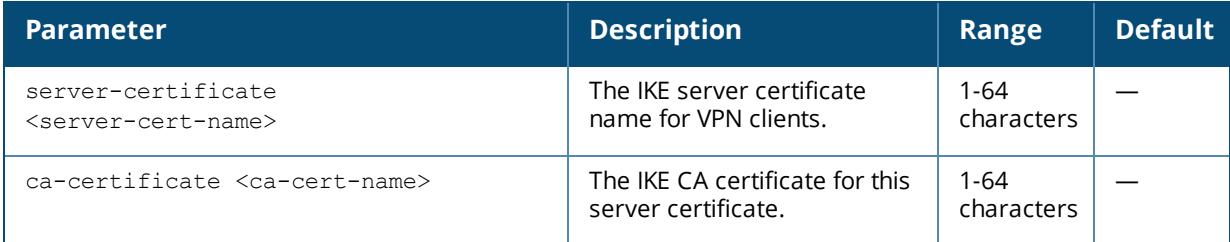

#### **Usage Guidelines**

This feature allows you to create a certificate group so you can access multiple types of certificates on the same Mobility Master.

#### **Example**

This command configures a certificate group that consists of server certificate named "newtest" with the CA certificate "TrustedCA".

(host) [mynode] (config) #crypto-local isakmp certificate-group server-certificate newtest cacertificate TrustedCA

#### **Related Commands**

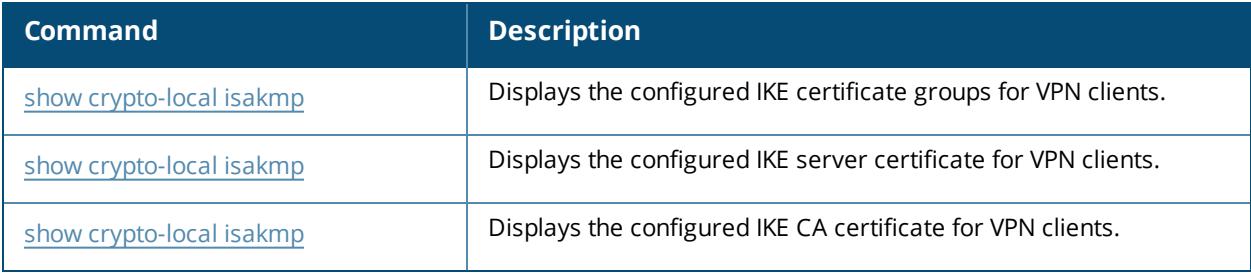

#### **Command History**

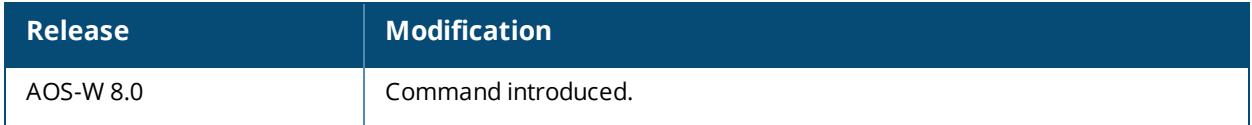

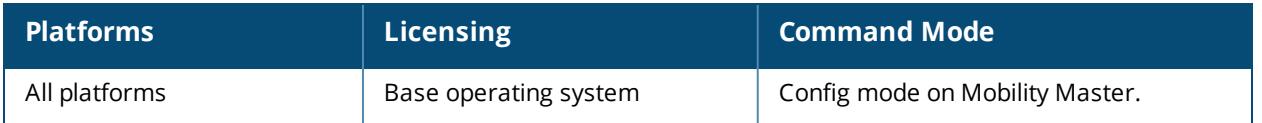

# **crypto-local isakmp disable-aggressive-mode**

crypto-local isakmp disable-aggressive-mode

#### **Description**

The command disables the IKEv1 aggressive mode.

#### **Syntax**

No parameters.

#### **Usage Guidelines**

The Mobility Master-managed device communication, by default, uses IPsec aggressive mode when a PSK is used for authentication. You need to convert Mobility Master-managed device communication to certificatebased IPsec authentication before disabling aggressive mode.

Disabling aggressive mode will impact other sessions that use aggressive mode, such as Master-local IKE session with PSK.

#### **Example**

(host) [mynode] (config) #crypto-local isakmp disable-aggressive-mode

#### **Related Commands**

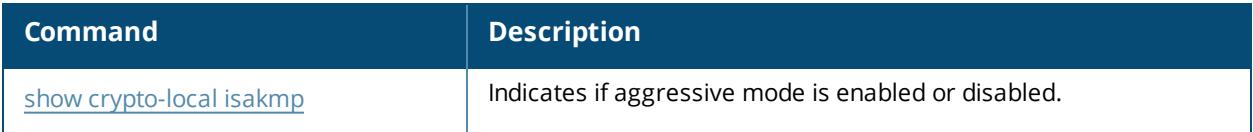

#### **Command History**

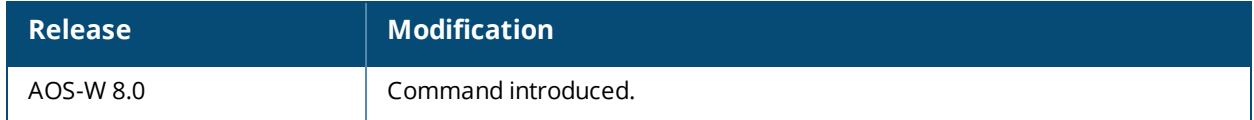

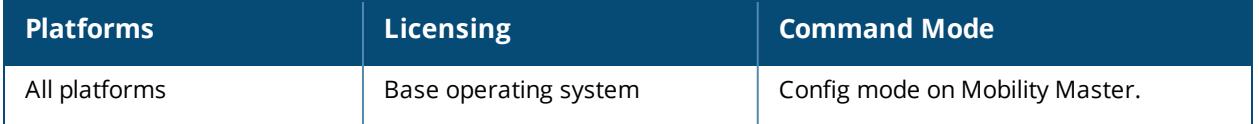

# <span id="page-383-0"></span>**crypto\_local isakmp disable-ipcomp**

crypto-local isakmp disable-ipcomp

#### **Description**

This command disables IP compression on Mobility Master.

#### **Syntax**

No parameters.

#### **Usage Guidelines**

When this hardware-based compression feature is enabled, the quality of unencrypted traffic (such as Skype4b or Voice traffic) is not compromised by increased latency or decreased throughput.

#### **Example**

(host) [mynode] (config) #crypto-local isakmp disable-ipcomp

#### **Related Commands**

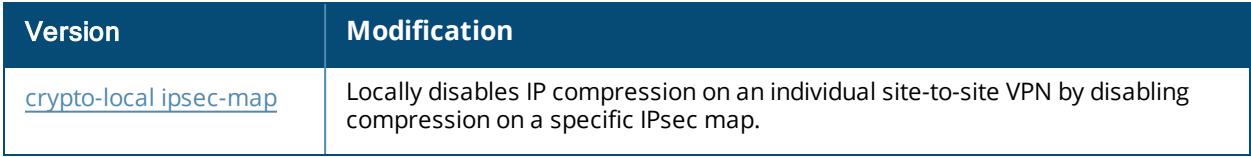

#### **Command History**

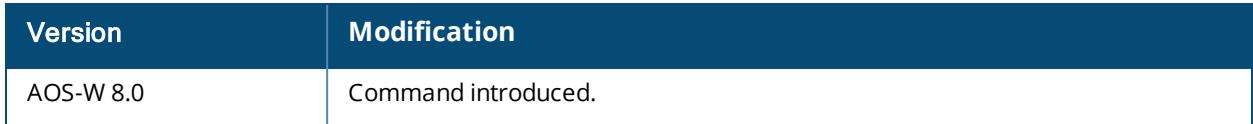

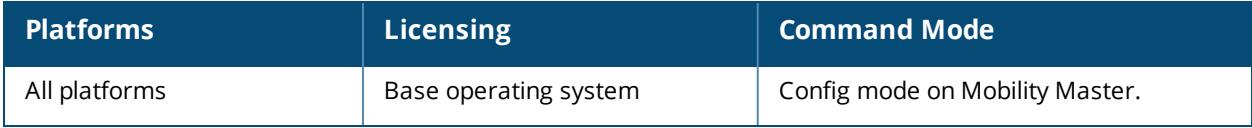

# **crypto-local isakmp dpd**

```
crypto-local isakmp dpd idle-timeout <idle sec> retry-timeout <retry sec> retry-attempts
<retry_num>
```
### **Description**

This command configures IKE DPD.

#### **Syntax**

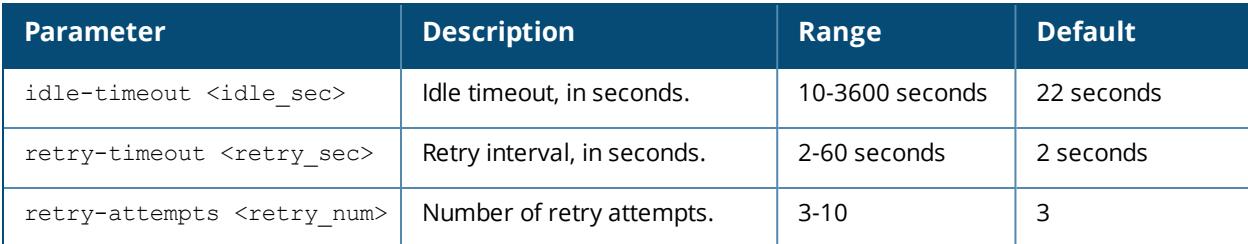

### **Usage Guidelines**

DPD is enabled by default for site-to-site VPNs.

#### **Example**

The following command configures DPD parameters:

```
(host) [mynode] (config) #crypto-local isakmp dpd idle-timeout 60 retry-timeout 3 retry-
attempts 5
```
#### **Related Commands**

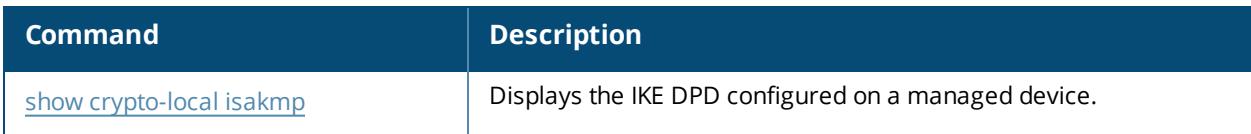

#### **Command History**

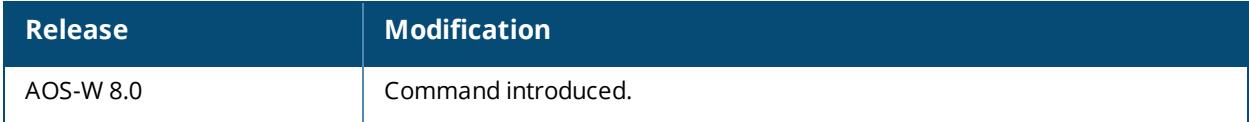

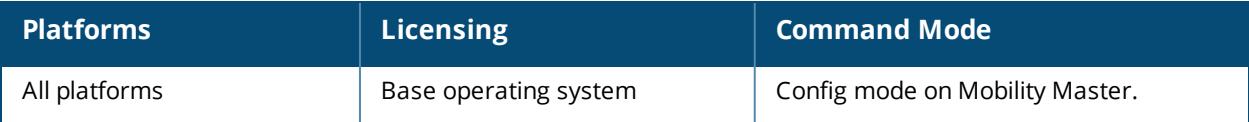

# **crypto-local isakmp key**

```
crypto-local isakmp {key <keystring>|key-hex <keystring>}
  address <peer-address> netmask <mask>
  addressv6 <peer-addressv6>
  fqdn <ike-id-fqdn>
  fqdn-any
```
#### **Description**

This command configures the IKE preshared key for site-to-site VPN.

#### **Syntax**

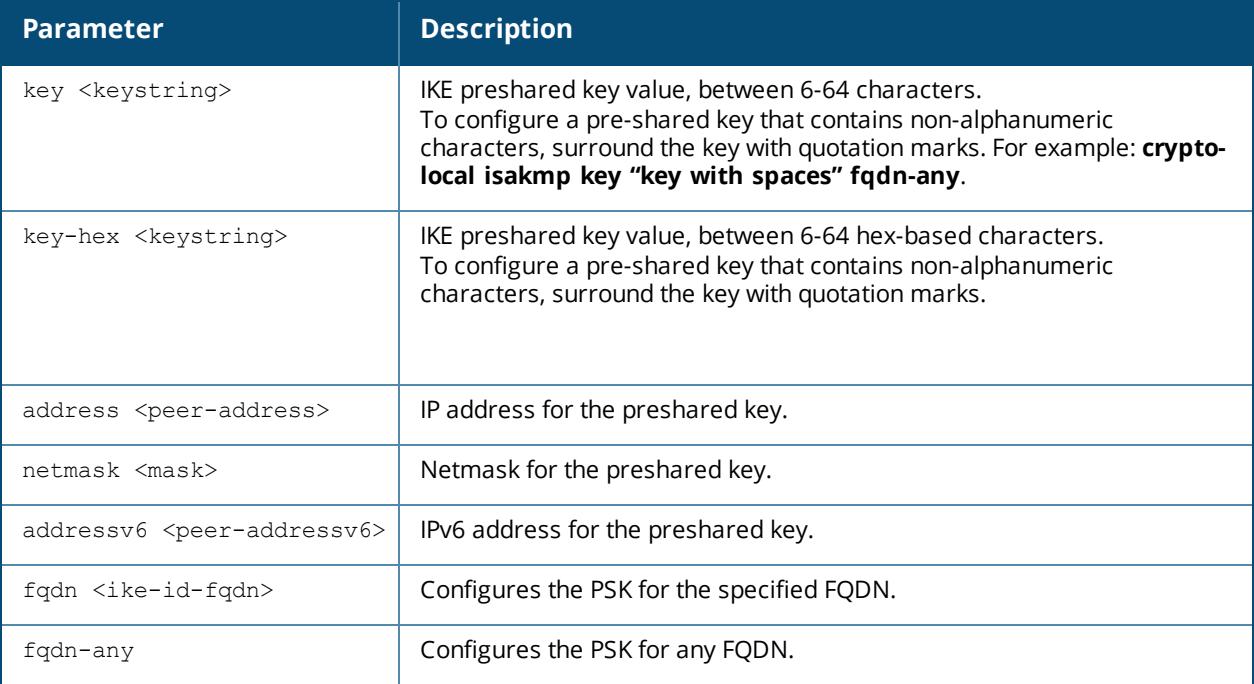

#### **Usage Guidelines**

This command configures the IKE preshared key.

#### **Example**

The following command configures an IKE preshared key for site-to-site VPN:

```
(host) [mynode] (config) #crypto-local isakmp key R8nD0mK3y address 172.16.100.1 netmask
255.255.255.255
```
#### **Command History**

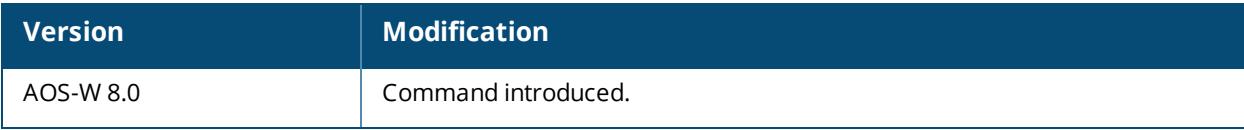

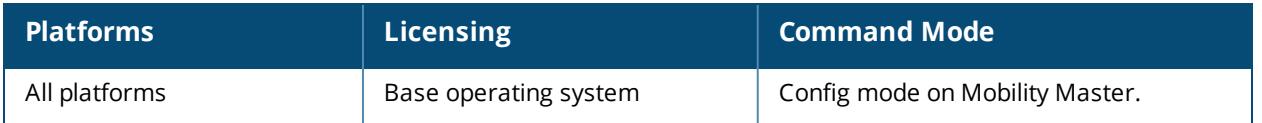

# **crypto-local isakmp permit-invalid-cert**

crypto-local isakmp permit-invalid-cert

#### **Description**

This command allows invalid or expired certificates to be used for site-to-site VPN.

#### **Syntax**

No parameters.

#### **Usage Guidelines**

This command allows invalid or expired certificates to be used for site-to-site VPN.

### **Command History**

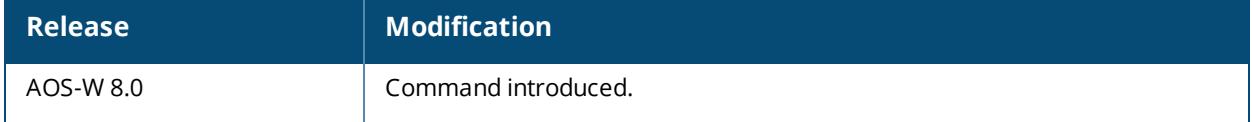

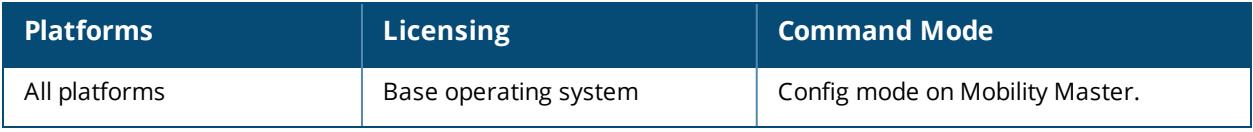

# **crypto-local isakmp route ipsec**

crypto-local isakmp route ipsec <route-ipsec-map-name> vlan <vlan-value>

#### **Description**

This command configures the subnet route using an IPsec map.

#### **Syntax**

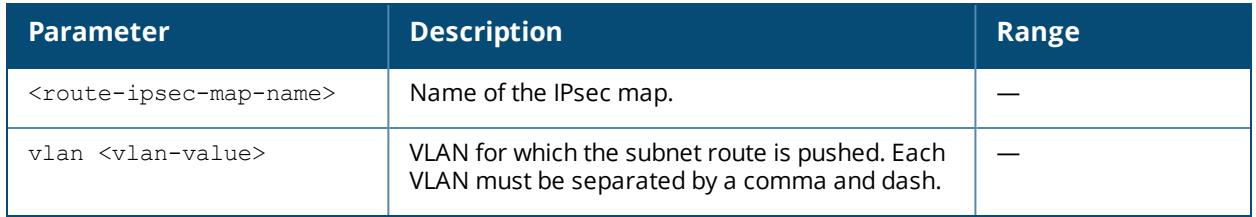

#### **Usage Guidelines**

The following example configures a subnet route for VLAN 1 using an IPsec map:

(host) [mynode] (config) #crypto-local isakmp route ipsec default-local-masteripsecmap192.190.189.1 vlan 1

#### **Related Commands**

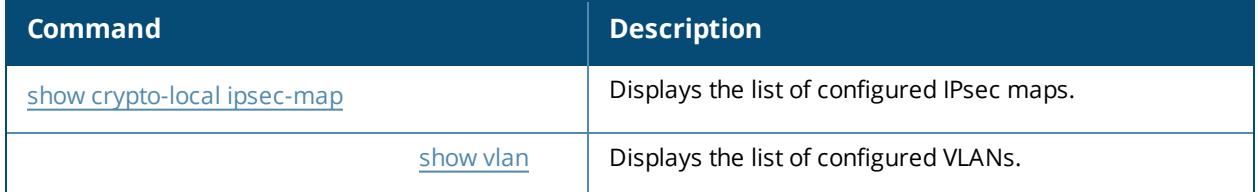

#### **Command History**

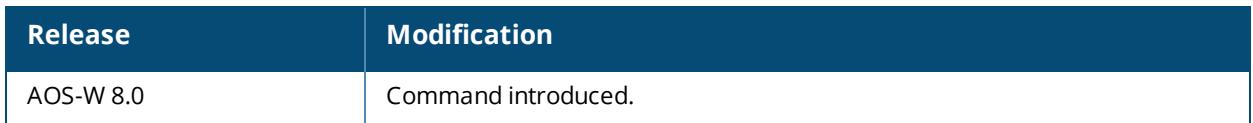

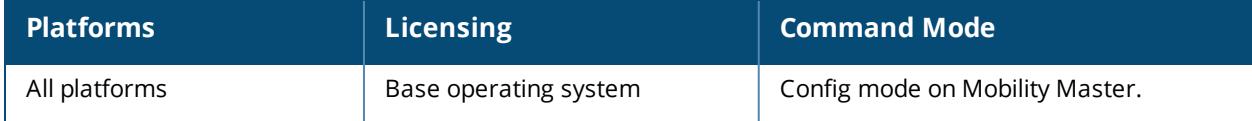

# **crypto-local isakmp sa-cleanup**

crypto-local isakmp sa-cleanup

#### **Description**

This command enables the cleanup of IKE SAs.

#### **Syntax**

No parameters.

#### **Usage Guidelines**

This command removes expired ISAKMP SAs from the Mobility Master.

### **Command History**

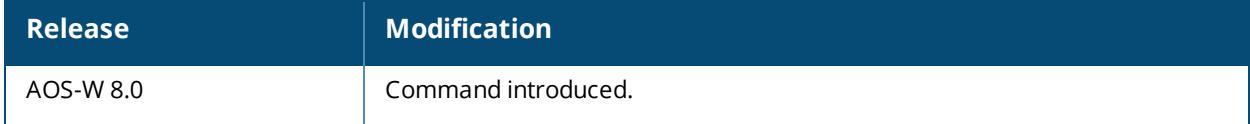

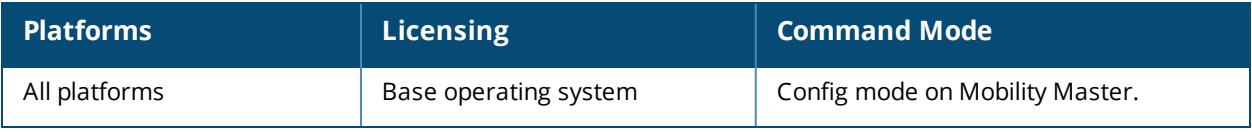

# **crypto-local isakmp server-certificate**

crypto-local isakmp server-certificate <cert-name>

#### **Description**

This command assigns the server certificate used to authenticate the Mobility Master or managed device for VPN clients using IKEv1 or IKEv2.

#### **Syntax**

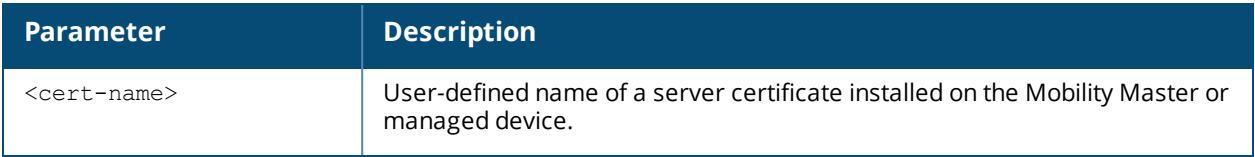

#### **Usage Guidelines**

This certificate is only for VPN clients and not for site-to-site VPN clients. You can assign separate server certificates for VPN clients using IKEv1 and clients using IKEv2. Use the **show crypto-local isakmp servercertificate** command to view the server certificate associated with VPN clients.

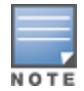

There is a default server certificate installed on Mobility Master. However this certificate does not guarantee security for production networks. Best practices is to replace the default certificate with a custom certificate issued for your site or domain by a trusted CA. You can use the WebUI to generate a Certificate Signing Request (CSR) to submit to a CA and then import the signed certificate received from the CA into Mobility Master. For more information, see "Managing Certificates" in the *AOS-W User Guide*.

#### **Example**

This command configures a server certificate:

(host) [mynode] (config) #crypto-local isakmp server-certificate MyServerCert

#### **Related Commands**

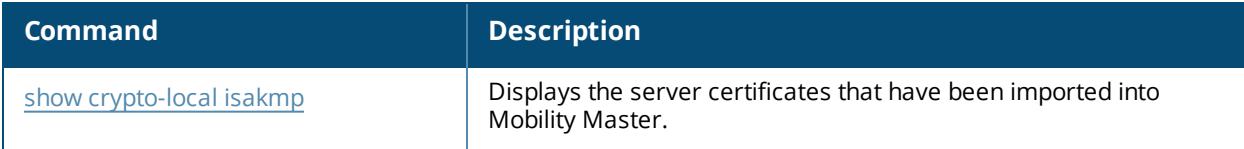

#### **Command History**

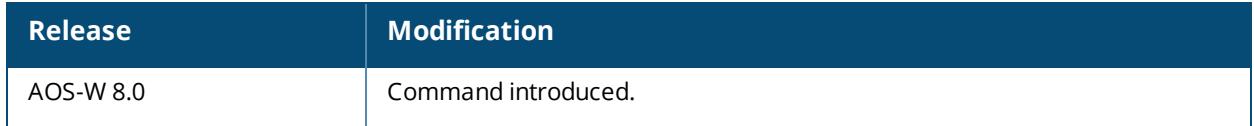

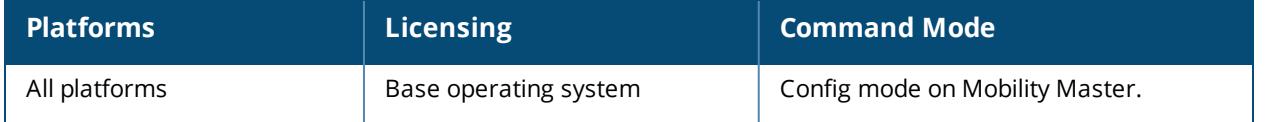

# **crypto-local isakmp xauth**

crypto-local isakmp xauth

#### **Description**

This command enables IKE XAuth for VPN clients.

#### **Syntax**

No parameters.

#### **Usage Guidelines**

The **no crypto-local isakmp xauth** command disables IKE XAuth for VPN clients. This command only applies to VPN clients that use certificates for IKE authentication. If you disable XAuth, then a VPN client that uses certificates will not be authenticated using a username and password. You must disable XAuth for Cisco VPN clients using CAC Smart Cards.

#### **Example**

This command disables IKE XAuth for Cisco VPN clients using CAC Smart Cards:

(host) [mynode] (config) #no crypto-local isakmp xauth

#### **Related Commands**

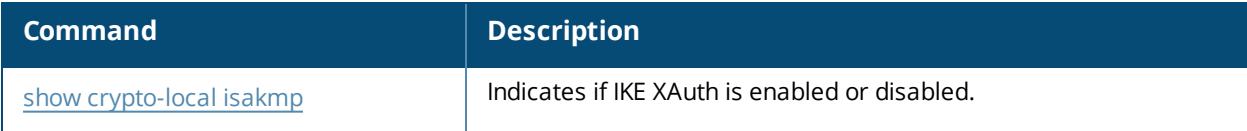

#### **Command History**

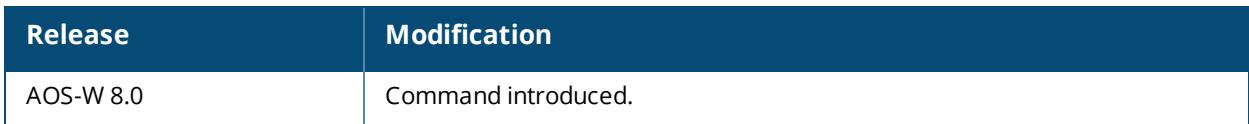

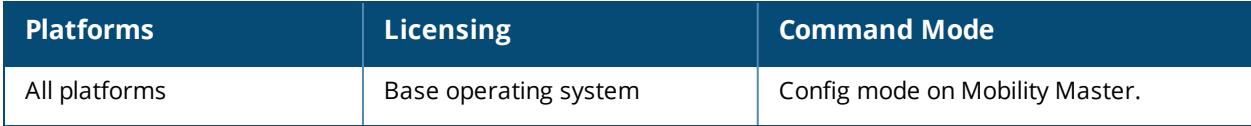

## **crypto-local pki**

```
crypto-local pki
  CRL <name> <filename>
  global-oscp-signer-cert
  IntermediateCA <name> <filename>
  OCSPResponderCert <certname> <filename>
  OCSPSignerCert <certname> <filename>
  PublicCert <name> <filename>
  rcp <name>
  ServerCert <name> <filename>
  service-ocsp-responder {enable|disable}
  TrustedCA <name> <filename>
```
### **Description**

This command configures a local certificate, OCSP signer or responder certificate, and Certificate Revocation List (CRL). You can also list revocation checkpoints and enable the responder service.

#### **Syntax**

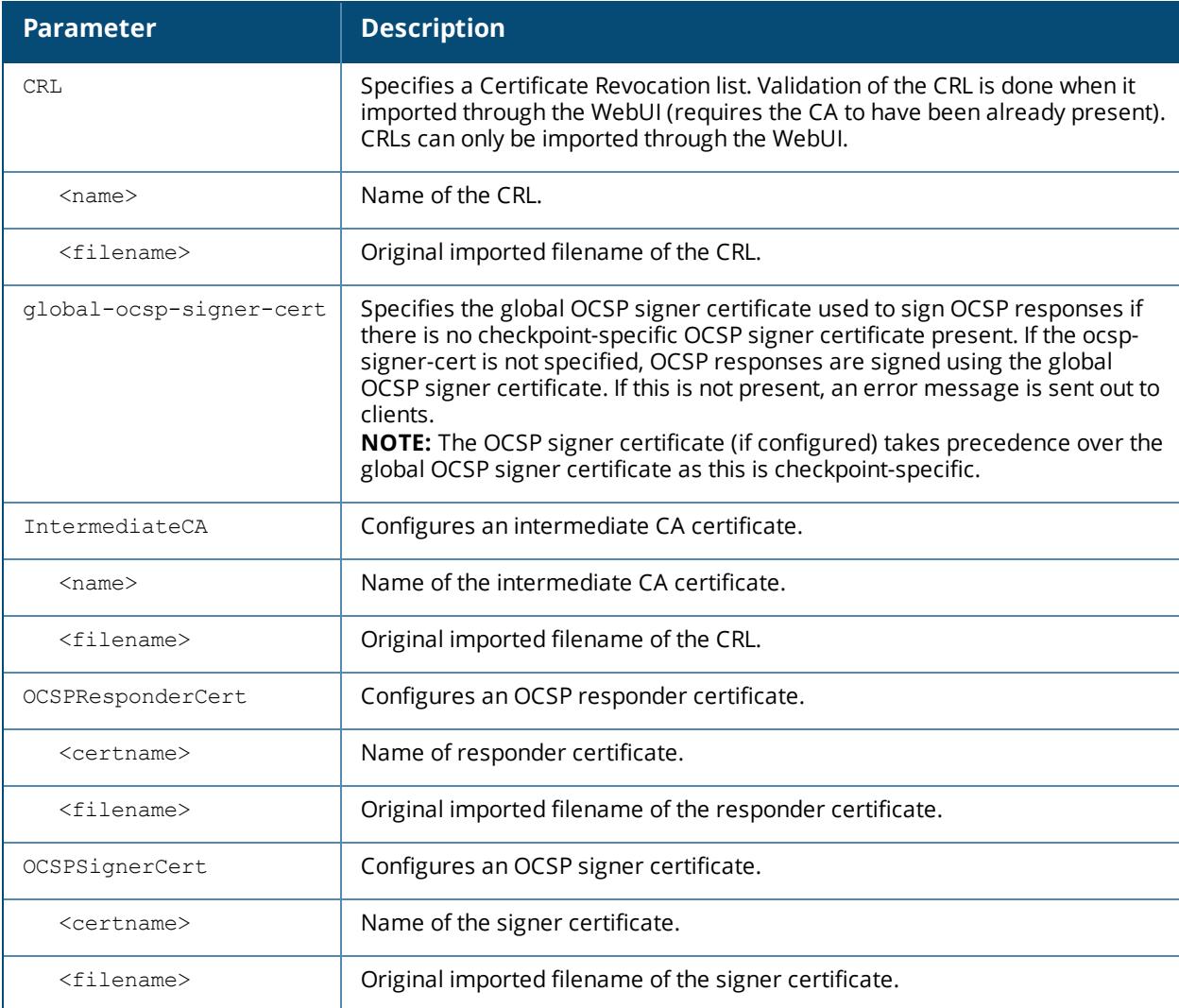

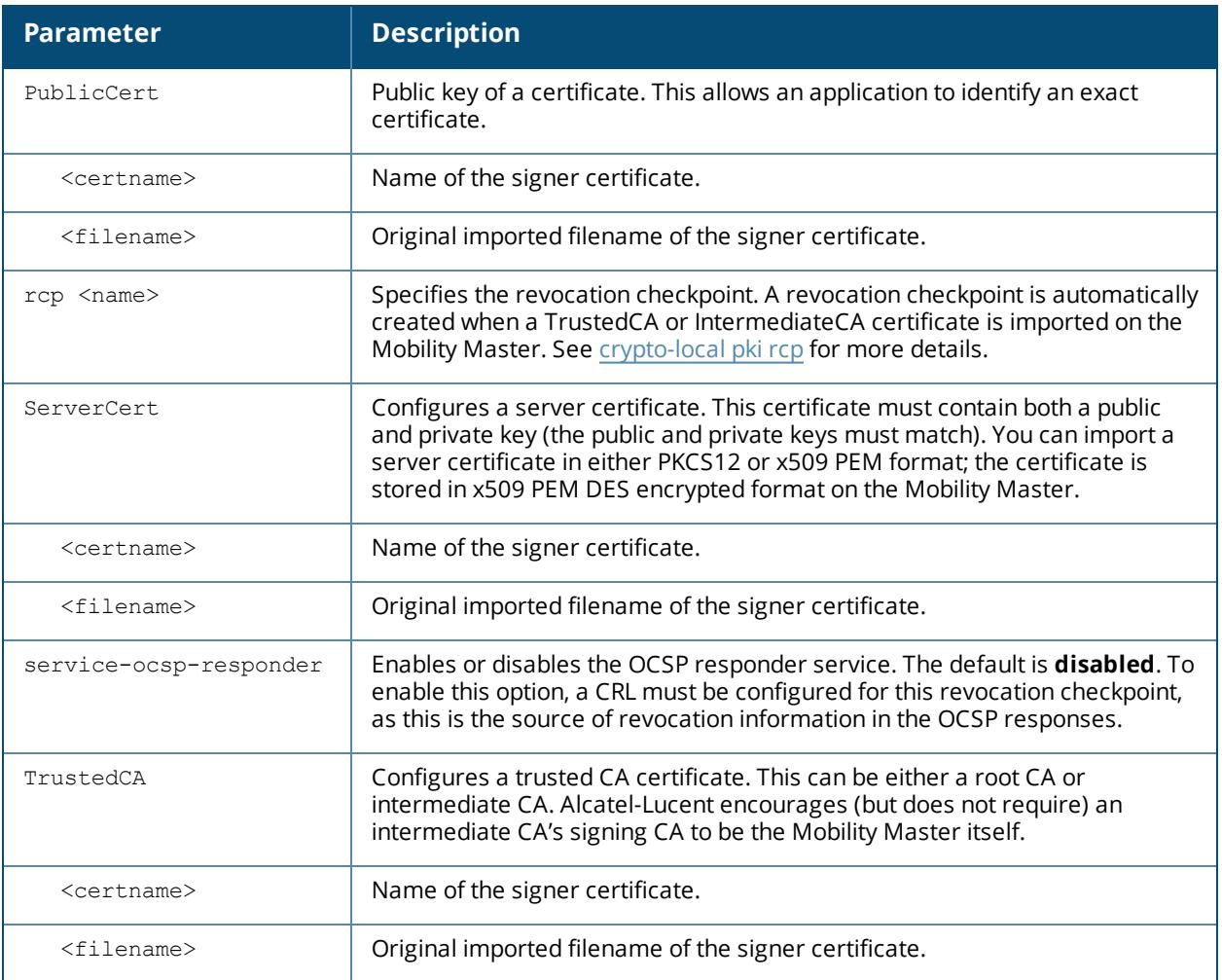

### **Usage Guidelines**

This command lets you configure the Mobility Master to perform real-time certificate revocation checks using the Online Certificate Status Protocol (OCSP) or traditional certificate validation using the Certificate Revocation List (CRL) client. Refer to the *Certificate Revocation* chapter in the *AOS-W\_8.2.0.0 User Guide* for more information on how to configure this feature using both the WebUI and CLI.

#### **Example**

The following example configures the Mobility Master as an OCSP responder:

```
(host) [mynode] (config) #crypto-local pki service-ocsp-responder
(host) [mynode] (config) #crypto-local pki rcp CARoot
  ocsp-signer-cert RootCA-Ocsp_signer
  crl-location file Security1-WIN-05PRGNGEKAO-CA-unrevoked.crl
 enable-ocsp-responder
```
### **Related Commands**

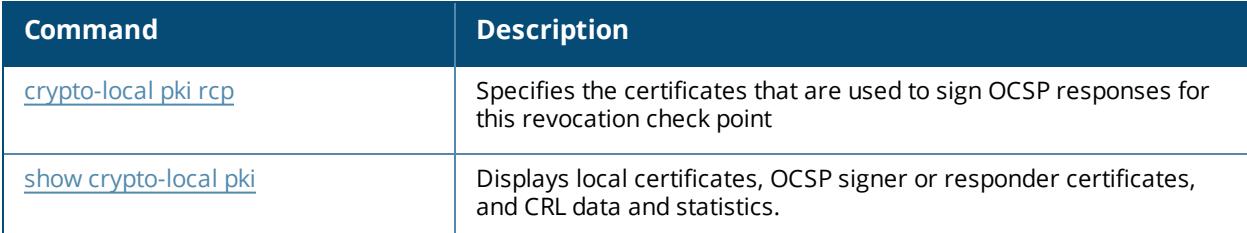

# **Command History**

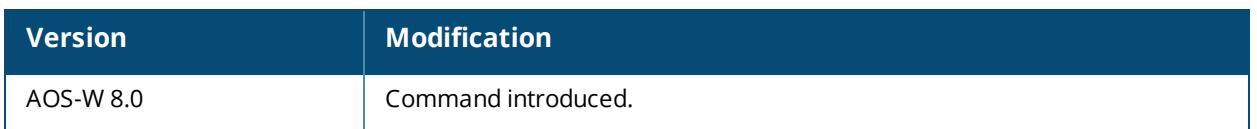

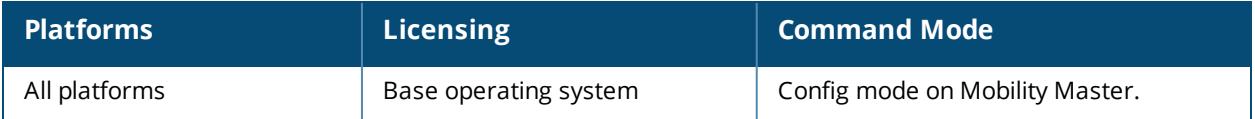

# <span id="page-395-0"></span>**crypto-local pki rcp**

crypto-local pki rcp <name> [crl-location <filename>|enable-ocsp-responder|ocsp-responder-cert <ocsp-responder-cert>|ocsp-signer-cert <ocsp-signer-cert>|ocsp-url <ocsp-url>|revocation-check <method1> [<method2>]|server-unreachable {revoke-cert|fail-over|allow-cert}]

#### **Description**

This command specifies the certificates used to sign OCSP for the revocation checkpoint. A revocation checkpoint is automatically created when a TrustedCA or IntermediateCA certificate is imported into Mobility Master.

#### **Syntax**

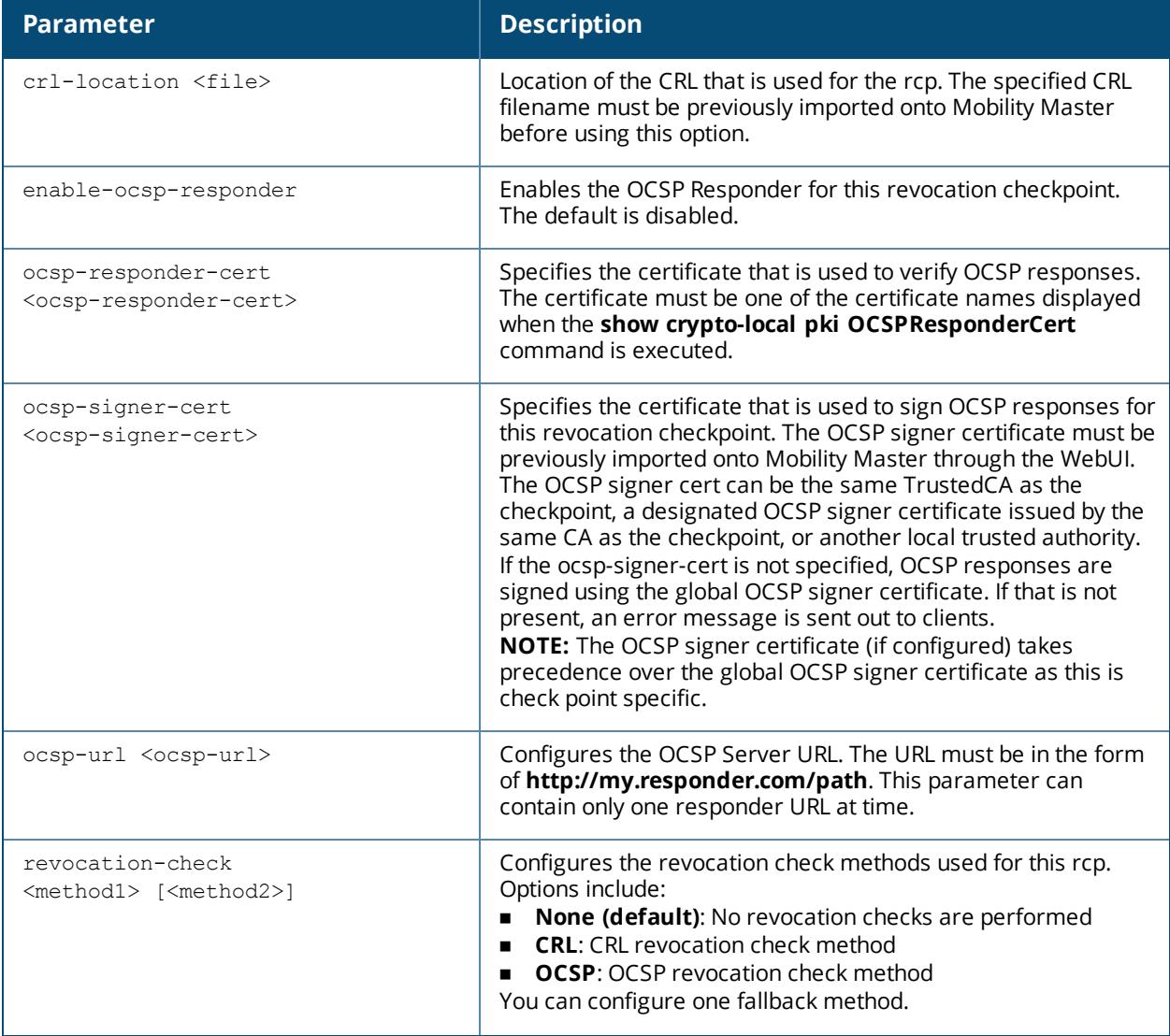
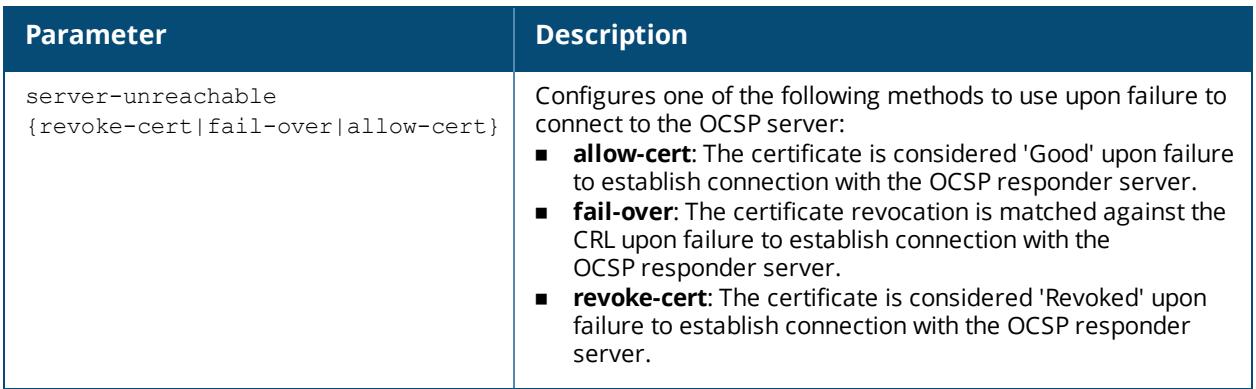

#### **Usage Guidelines**

This command allows you to configure the check methods that are used for the given revocation checkpoint. You can configure Mobility Master to perform real-time certificate revocation checks using the Online Certificate Status Protocol (OCSP) or traditional certificate validation using the Certificate Revocation List (CRL) client. Refer to the *Certificate Revocation* chapter in the *AOS-W\_8.2.0.0 User Guide* for more information on how to configure this feature using both the WebUI and CLI.

#### **Example**

This example configures an OCSP client with the OCSP revocation check method and CRL backup method:

```
(host) [mynode] (config) #crypto-local pki rcp CARoot
 ocsp-responder-cert RootCA-Ocsp_responder
 ocsp-url http://10.4.46.202/ocsp
 crl-location file Security1-WIN-05PRGNGEKAO-CA-unrevoked.crl
 revocation-check ocsp crl
```
# **Related Commands**

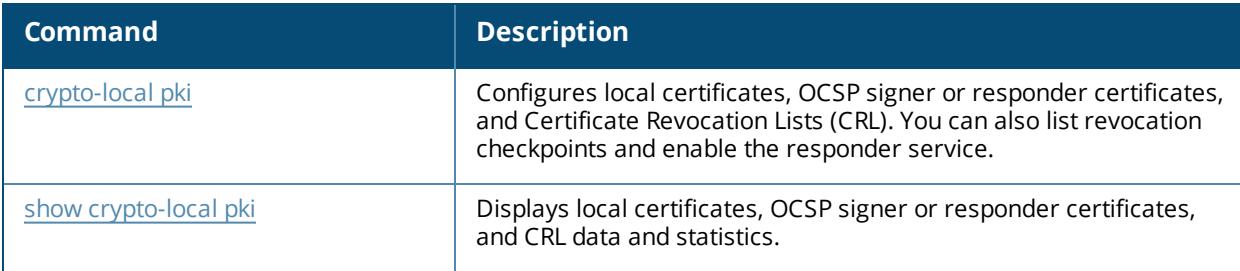

# **Command History**

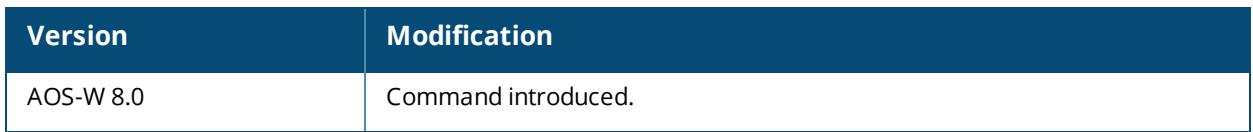

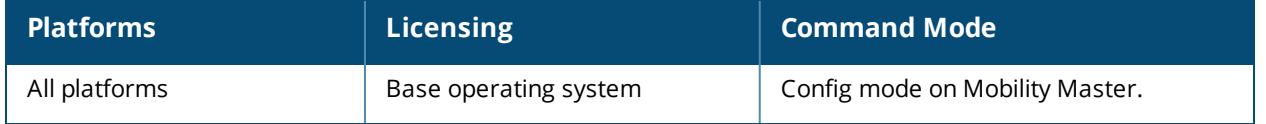

# <span id="page-397-0"></span>**crypto map global-map**

crypto map global-map <map-number> ipsec-isakmp {dynamic <dynamic-map-name>|ipsec <ipsec-mapname>}

# **Description**

This command configures the default global map.

#### **Syntax**

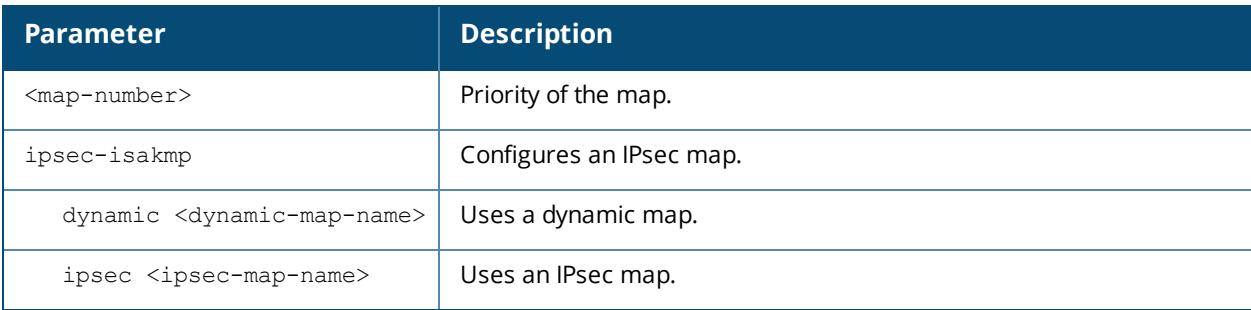

#### **Usage Guidelines**

This command identifies the dynamic or IPsec map used as the default global map. If you have not yet defined a dynamic or IPsec map, issue the command **crypto map [global-map](#page-397-0)** or **[crypto-local](#page-368-0) ipsec-map** to define map parameters.

#### **Example**

The following command configures the global map with the dynamic map named *dynamic\_map\_2*.

(host) [mynode] (config) #crypto map global-map 2 ipsec-isakmp dynamic dynamic\_map\_2

The following examples display the use of extended scope of address range:

```
(host) [mynode] (config) #crypto map GLOBAL-IKEV2-MAP 10000 ipsec-isakmp dynamic default-rap-
ipsecmap
(host) [mynode] (config) #crypto map GLOBAL-MAP 10000 ipsec-isakmp dynamic default-dynamicmap
```
# **Related Commands**

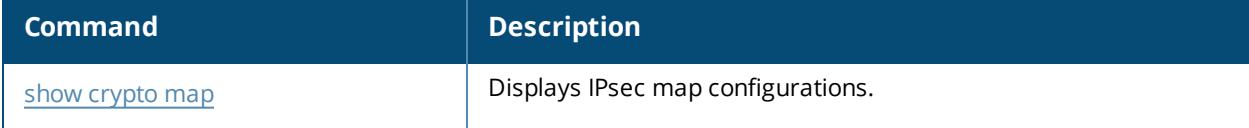

#### **Command History**

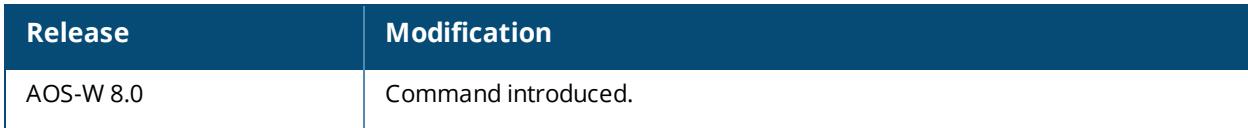

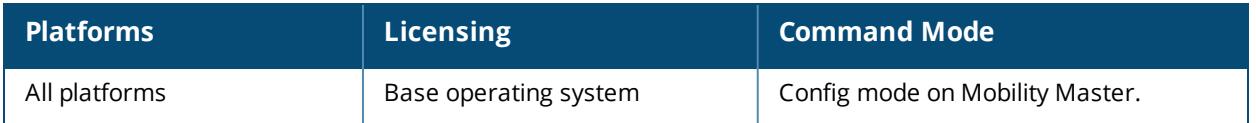

# **crypto pki**

```
crypto pki
  csr {ec|rsa}
    key len <key val>
    curve-name <key_val>
    common_name <common_val>
    country <country_val>
    state_or_province <state>
    city <city_val>
     organization <organization_val>
     unit <unit val>
     email <email val>
  expirycheck
  export ca-cert pem self-signed {console|<filename>}
```
## **Description**

Generate a Certificate Signing Request (CSR) for the captive portal feature.

#### **Syntax**

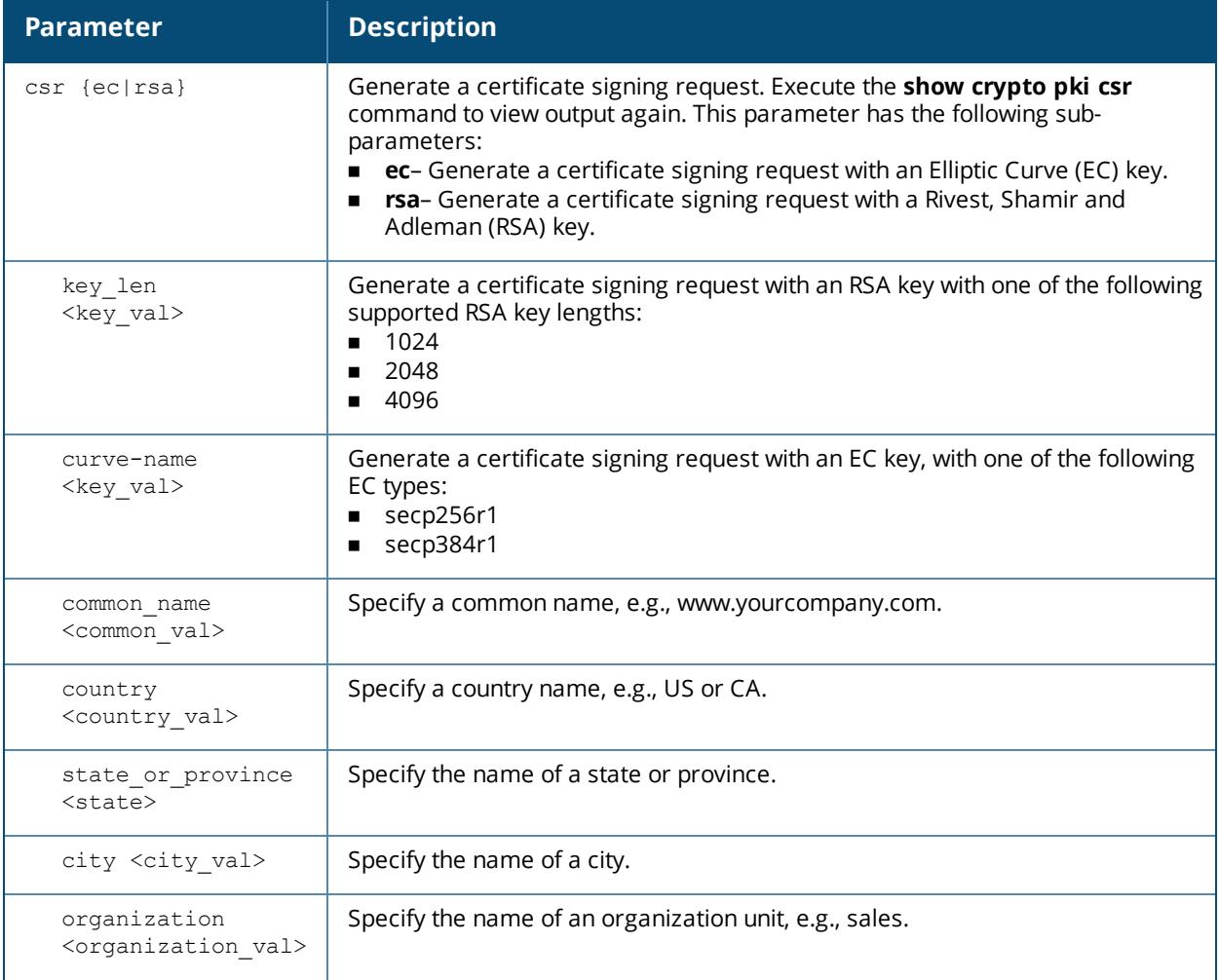

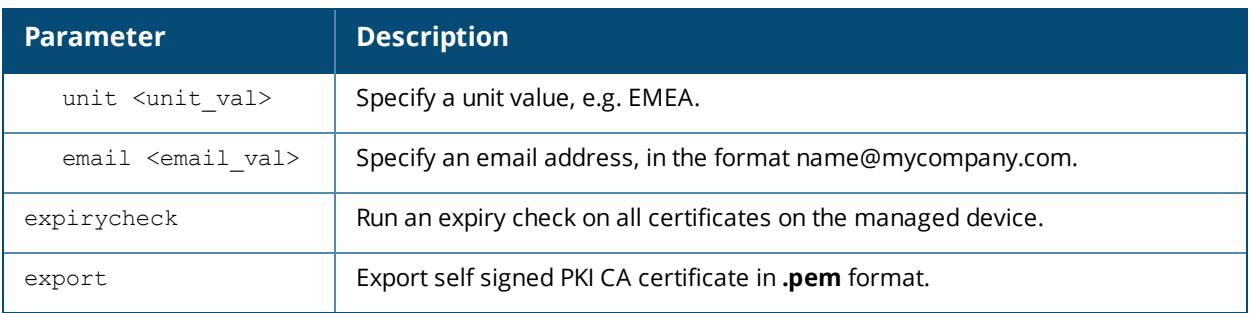

#### **Usage Guidelines**

Use this command in enable mode to generate a CSR for the Captive Portal feature or to see all managed devices certificates are expiring.

Display the CSR output by entering the command **show crypto pki csr**.

# **Example**

The following command configures a CSR for a user with the email address *jdoe@example.com*.

(host) [md] #crypto pki csr key 1024 common name www.example.lcom country US state or province ca city Sunnyvale organization engineering unit pubs email jdoe@example.com

#### **Command History**

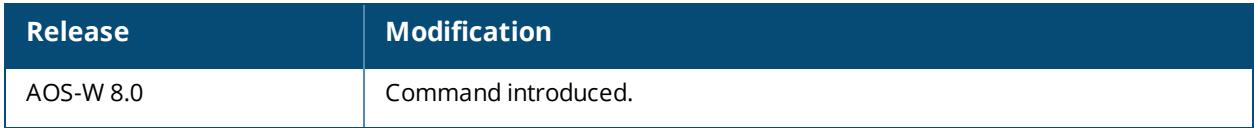

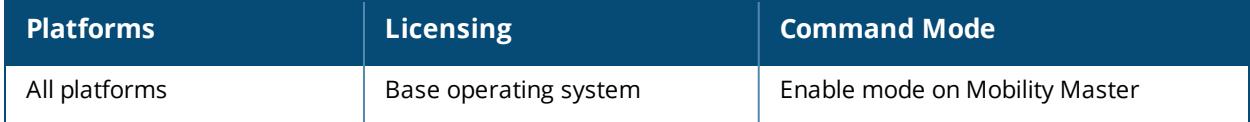

# **crypto pki-import**

```
crypto pki-import
  {der|pem|pfx|pkcs12|pkcs7}
    CRL
     IntermediateCA
    OCSPResponderCert
    OCSPSignerCert
    PublicCert
     ServerCert
     TrustedCA
      <name> <filename> [<passphrase>]
```
#### **Description**

The command imports certificates for the captive portal feature.

#### **Syntax**

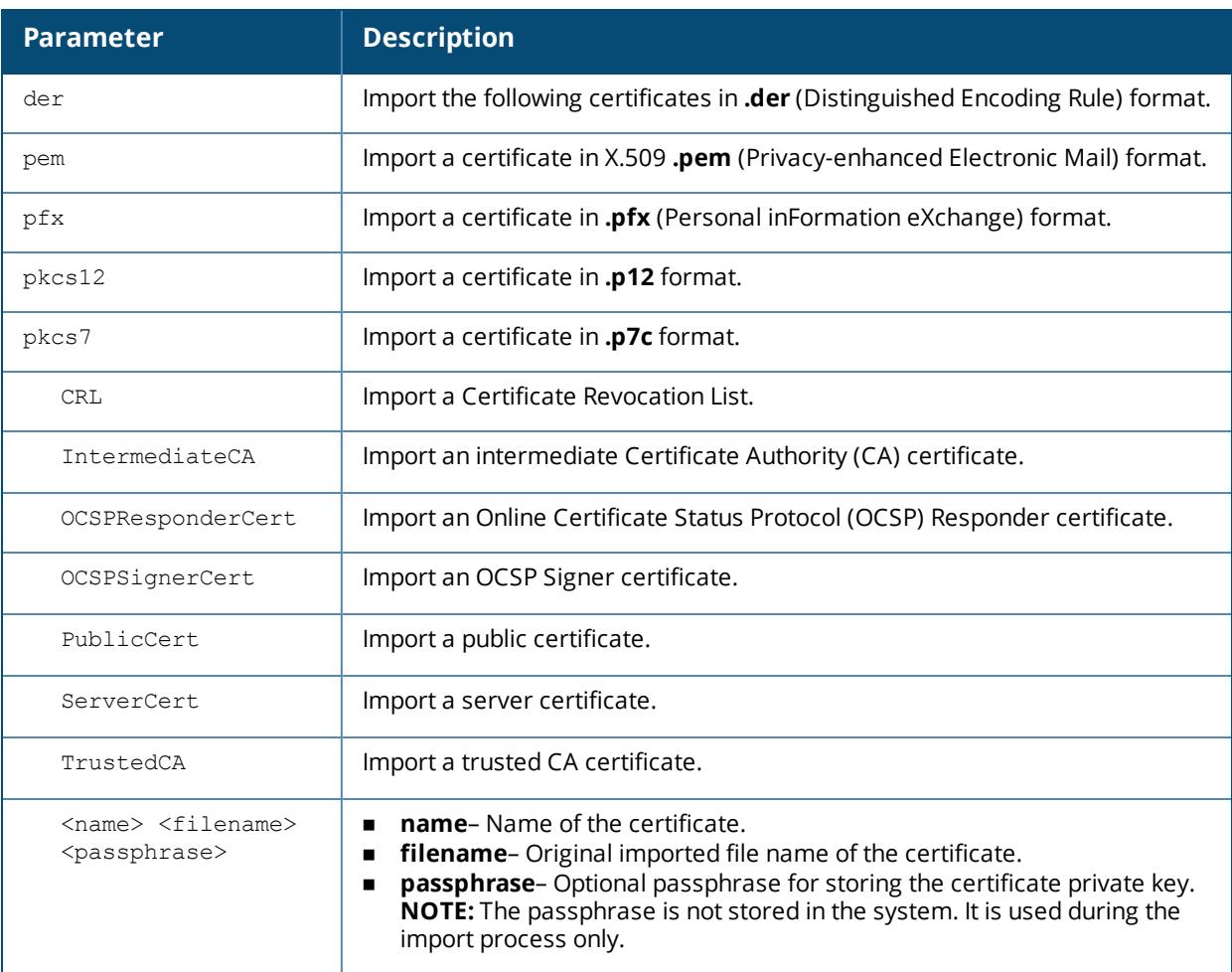

#### **Usage Guidelines**

Use this command in enable mode to install a CSR for the Captive Portal feature.

#### **Example**

The following command installs a server certificate in **.der** format.

# **Command History**

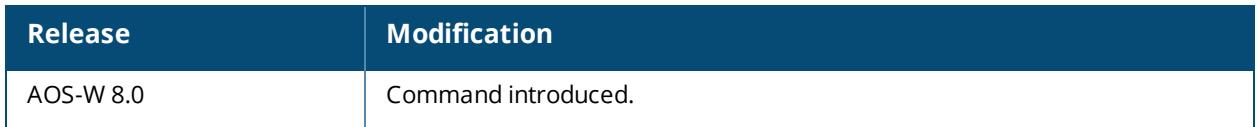

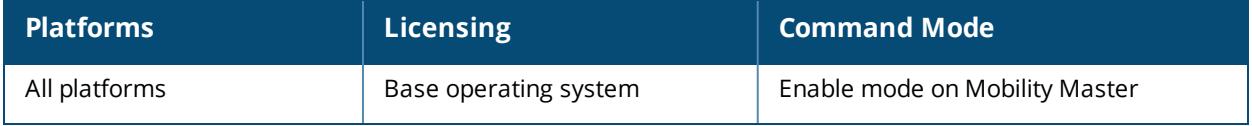

# <span id="page-403-0"></span>**database synchronize**

```
database synchronize
  captive-portal-custom
  period <minutes>
```
#### **Description**

This command configures the Mobility Master to synchronize the database with a standby or backup Mobility Master.

#### **Syntax**

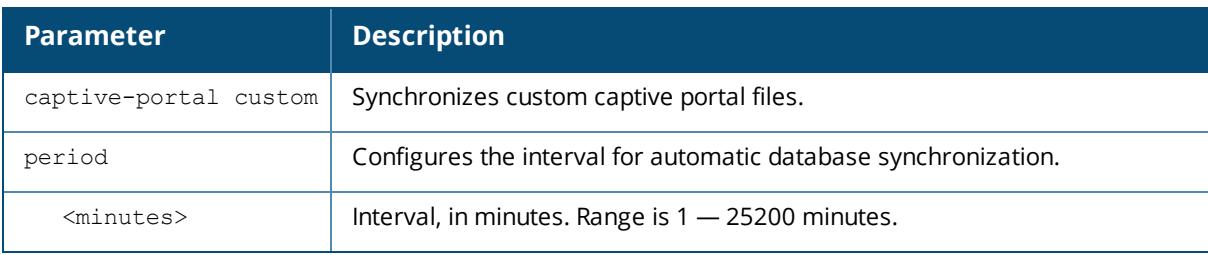

#### **Usage Guidelines**

This command should be executed from the **/mm** node hierarchy. The command takes effect immediately. Use the **database synchronize period** command in config mode to configure the interval for automatic database synchronization.

#### **Example**

The following command causes the database on the active Mobility Master to synchronize with the standby in 25 minute intervals.

(host) [mynode] (config) #database synchronize period 25

#### **Related Commands**

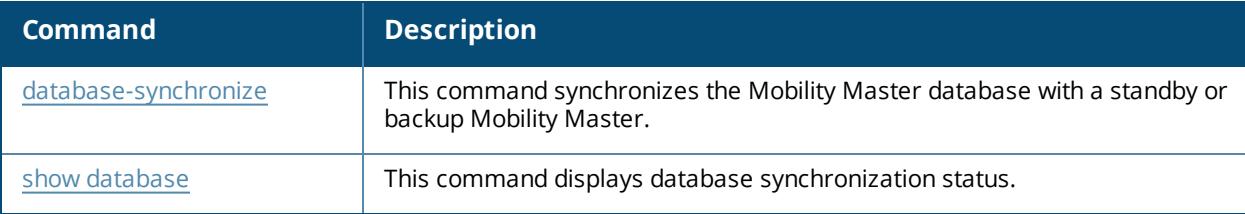

# **Command History**

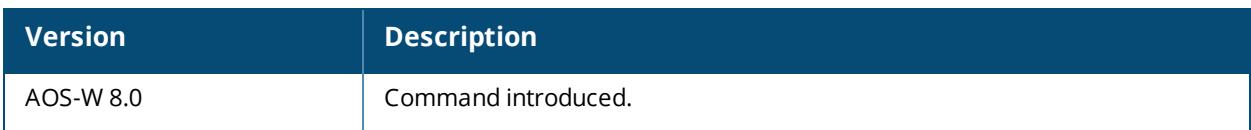

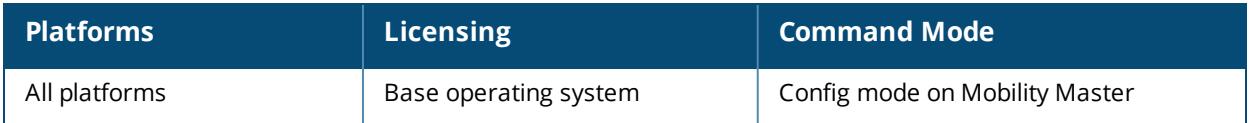

# <span id="page-405-0"></span>**database-synchronize**

database-synchronize

#### **Description**

This command synchronizes the Mobility Master database with a standby or backup Mobility Master.

#### **Syntax**

No parameters.

#### **Usage Guidelines**

This command should be executed from the enable mode of the Mobility Master and takes effect immediately. If a peer is not configured, the Mobility Master displays an error message **Cannot start database synchronization: peer is not configured**.

#### **Example**

The following command invokes the database on the active Mobility Master to synchronize with the standby: (host) [mynode] #database-synchronize

#### **Related Commands**

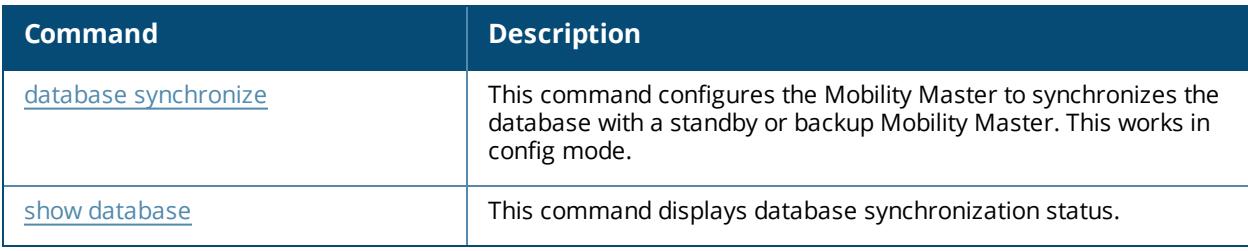

#### **Command History**

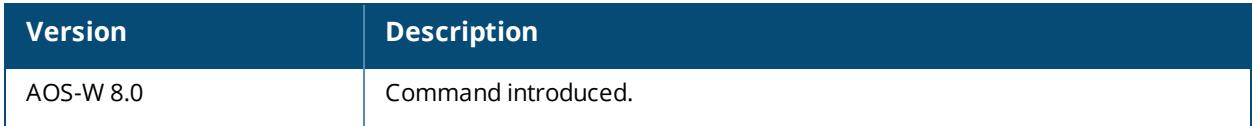

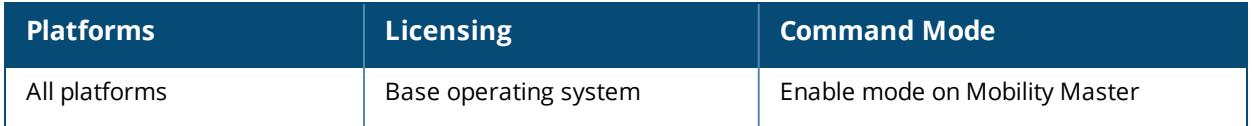

# **datapath**

datapath {coredump | energy-efficiency}

# **Description**

This command configures datapath options.

## **Syntax**

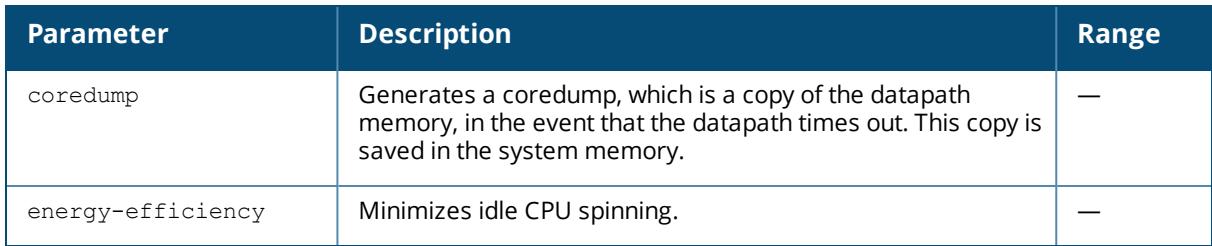

## **Example**

The following command enables datapath coredump:

(host) [mynode] (config) #datapath coredump

#### **Command History**

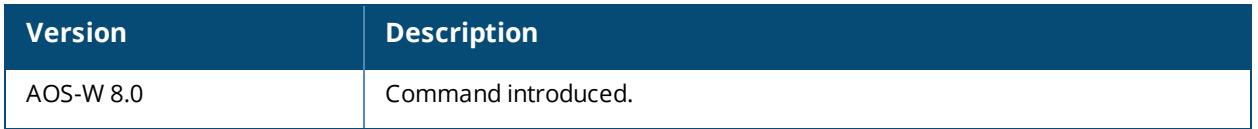

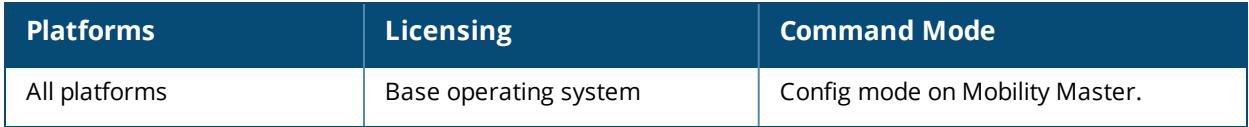

# **dds trace**

dds trace {receive|transmit} channel <channel> peer <A.B.C.D>

#### **Description**

This command configures trace events.

#### **Syntax**

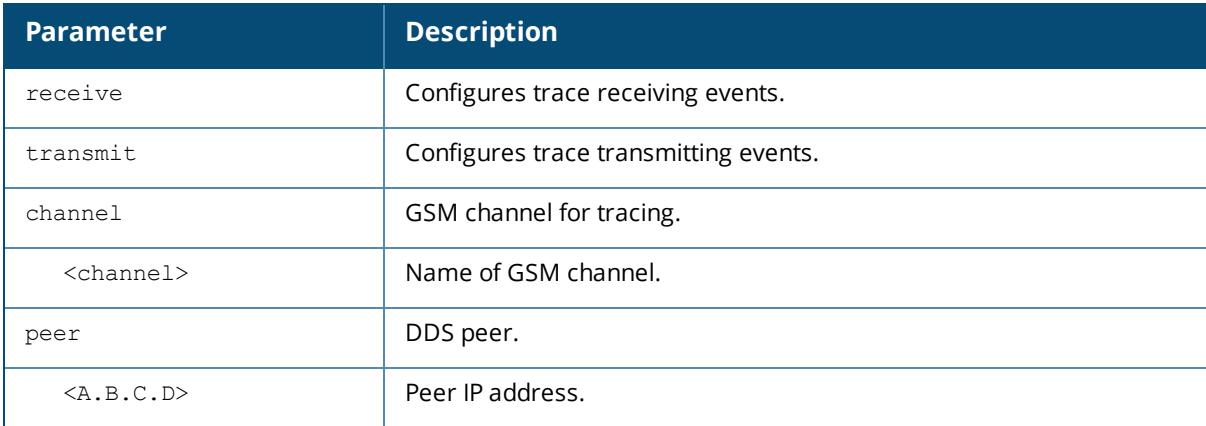

#### **Example**

The following command configures a trace receiving event for the radio GSM channel. Use the **show gsm channel** command to view the list of available GSM channels.

(host) [mynode] (config) #dds trace receive channel radio peer 10.20.22.17

#### **Command History**

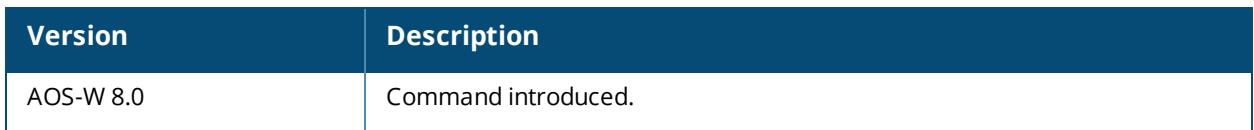

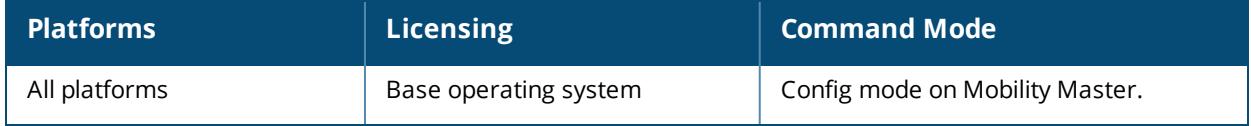

# **delete**

```
delete
  filename <filename>
  ssh-host-addr <ipaddr>
  ssh-known-hosts
```
# **Description**

This command deletes a file or RSA signature entry from flash.

# **Syntax**

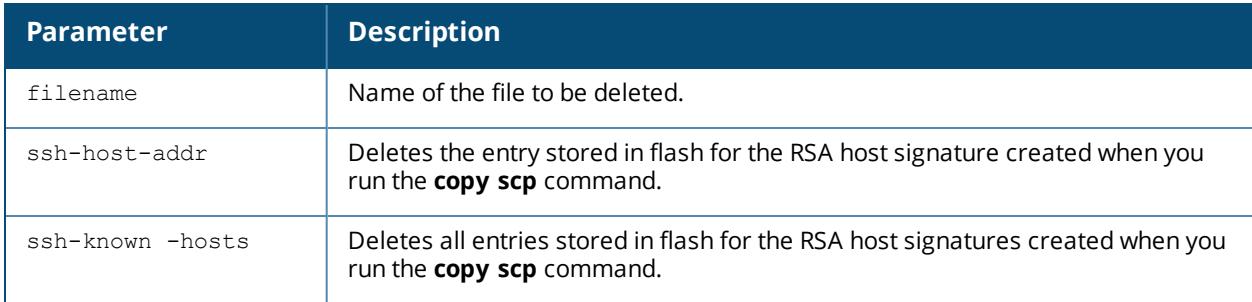

# **Usage Guidelines**

To prevent running out of flash file space, you should delete files that you no longer need. The **copy scp** command creates RSA signatures whenever it connects to a new host. These host signatures are stored in the flash file system.

## **Example**

The following command deletes a file:

(host) [mynode] #delete filename december-config-backup.cfg

The following command deletes an RSA signature entry from flash:

(host) [mynode] #delete ssh-host-addr 10.100.102.101

The following command deletes all RSA signature entries from flash:

(host) [mynode] #delete ssh-known-hosts

#### **Command History**

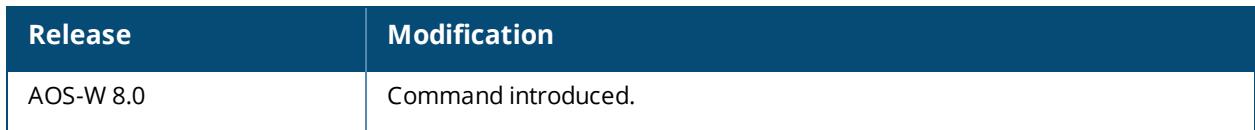

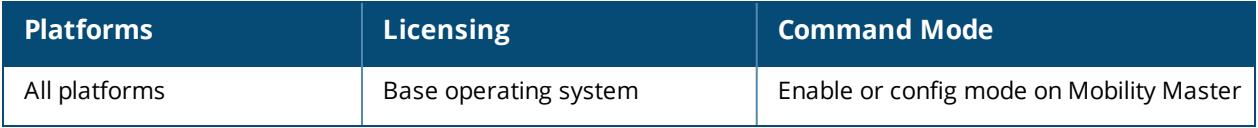

# **dialer group**

```
dialer group <name>
  dial-string <string>
  init-string <string>
  no ...
```
#### **Description**

This command configures a dialer group with dialing parameters for a USB modem.

#### **Syntax**

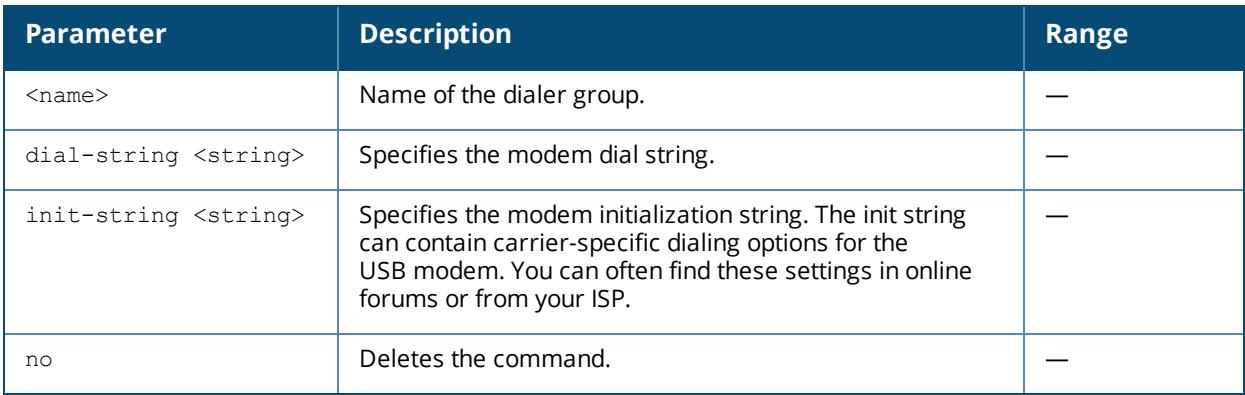

### **Example**

The following command configures dial settings for a USB modem:

(host) [mynode] (config) #dialer group gsm\_us init-string AT+CGDCONT=1,"IP","ISP.CINGULAR"

#### **Related Commands**

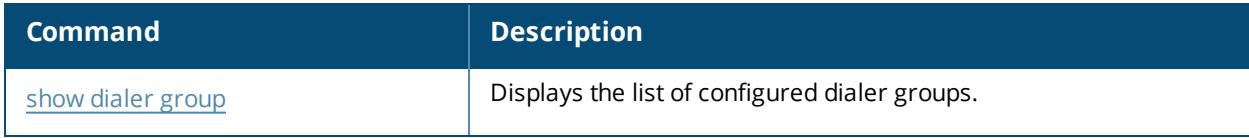

#### **Command History**

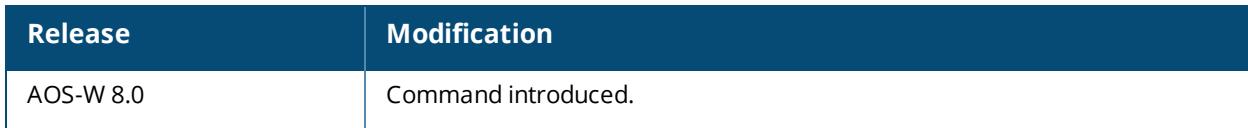

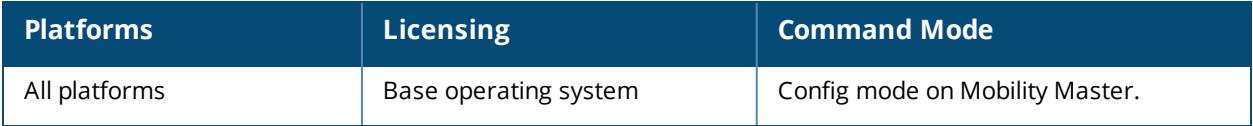

# **dir**

dir [usb:]

# **Description**

This command displays a list of files stored in the flash file system.

# **Syntax**

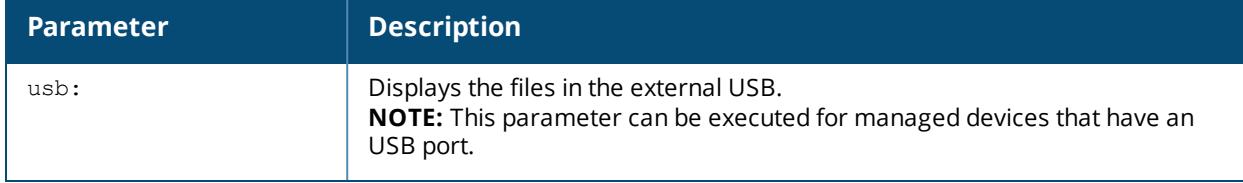

# **Usage Guidelines**

Use this command to view the system files associated with the Mobility Master. To view the system file associated with the managed device, login to the Mobility Master and initiate a telnet or SSH session to the managed device.

Output from this command includes the following:

- **n** The first column contains ten place holders that display the file permissions.
	- **First place holder: Displays for a file or <b>d** for directory.
	- **•** Next three place holders: Display file owner permissions: **r** for read access, **w** for write access permissions, **x** for executable.
	- <sup>l</sup> Following three place holders: Display member permissions: **r** for read access or **x** for executable.
	- <sup>l</sup> Last three place holders: Display non-member permissions: **r** for read access or **x** for executable.
- n The second column displays the number of links the file has to other files or directories.
- The third column displays the file owner.
- **n** The fourth column displays group/member information.
- <sup>n</sup> The remaining columns display the file size, date and time the file was either created or last modified, and the file name.

# **Example**

The following command displays the files currently residing on the system flash:

(host) [mynode] #dir

The following is sample output from this command:

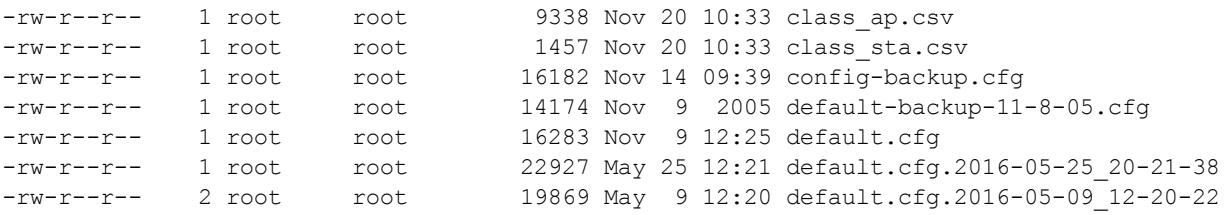

# **Command History**

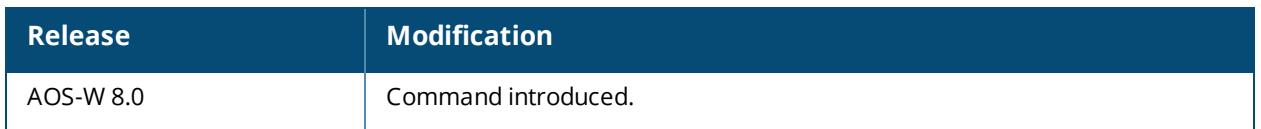

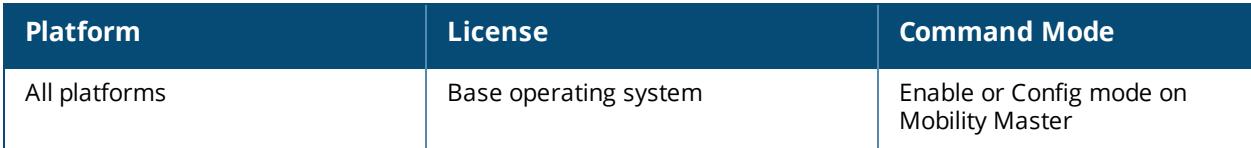

# **disable-whitelist-sync**

disable-whitelist-sync

#### **Description**

This command disables whitelist synchronization with managed devices. Whitelist database synchronization is enabled by default.

#### **Syntax**

No parameters.

#### **Usage Guidelines**

By default, the whitelist database synchronization is enabled between Mobility Master and managed devices. Once the whitelist database entries are synchronized across all switches, issue the **disable-whitelist-sync** command to disable synchronization. Configuring this parameter reduces the number of database queries on Mobility Master.

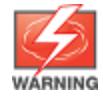

Enabling whitelist database synchronization may increase database process CPU utilization on Mobility Master if there is a large number of whitelist entries and managed devices terminating on the Mobility Master.

#### **Example**

The following command disables whitelist synchronization:

(host) [mynode] (config) #disable-whitelist-sync

#### **Command History**

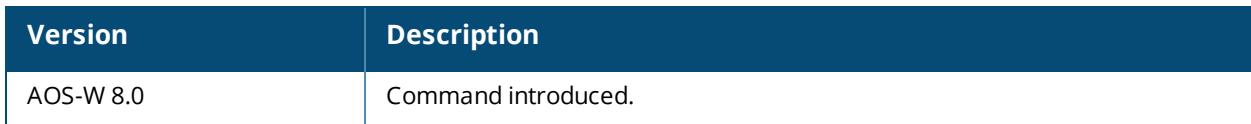

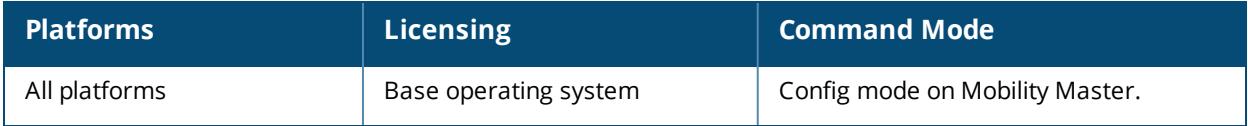

# **disaster-recovery**

```
disaster-recovery
   \capff
   on
```
## **Description**

This command enables or disables disaster recovery mode on the managed device.

## **Syntax**

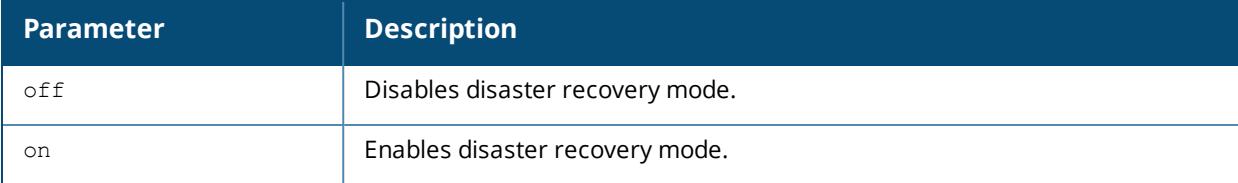

#### **Usage Guidelines**

This command primarily addresses a failure of the auto-recovery mechanism to restore the connectivity disruption between Mobility Master and the managed device caused due to bad configuration synchronization from Mobility Master. In a worst case scenario, while trying to restore the managed device to the last known good configuration ID, the auto-recovery feature might fail and leave the managed device in an intermediate state with the Mobility Master-managed device connectivity still disrupted due to an unfixed configuration issue. In such a scenario, the administrator can enable the disaster recovery mode on the managed device.

This command can be executed from the managed device prompt only. Once you login to the managed device, execute the **disaster-recovery on** command to enter the disaster recovery mode. To exit this mode, execute the **disaster-recovery off** command.

On enabling this mode, the Mobility Master stops configuration synchronization with the managed device. This command is useful for debugging on the managed device and stop configuration synchronization during the process.

Configuration changes made on the managed device in the disaster recovery mode continues to remain even after the managed device establishes connectivity with Mobility Master and configuration synchronization is started. Configuration changes in the disaster recovery mode overrides the configuration synchronization unless manually deleted from the managed device.

# **Example**

The following command enables the disaster recovery mode in the managed device:

```
(host-md) #disaster-recovery on
*******************************
Entering disaster recovery mode
*******************************
(DR-Mode) [mm] #
```
# **Command History**

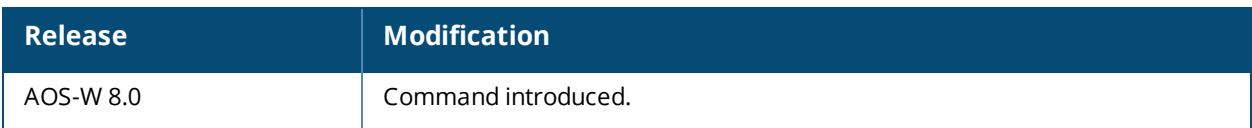

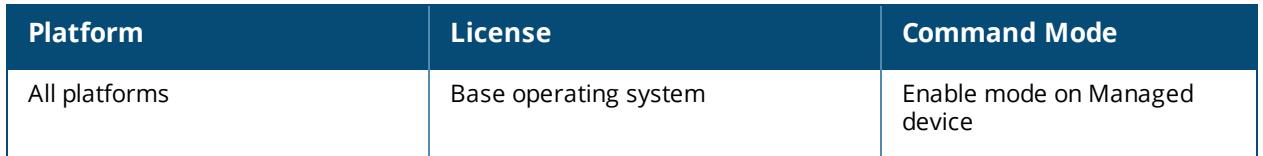

# **dot1x**

high-watermark <1-32000> stm-throttling percent <10-80>

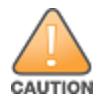

Use this command only under the supervision of Alcatel-Lucent support.

# **Description**

Use this command under the guidance of Alcatel-Lucent support to configure the maximum and minimum thresholds for the table that contains 802.1X sessions.

#### **Syntax**

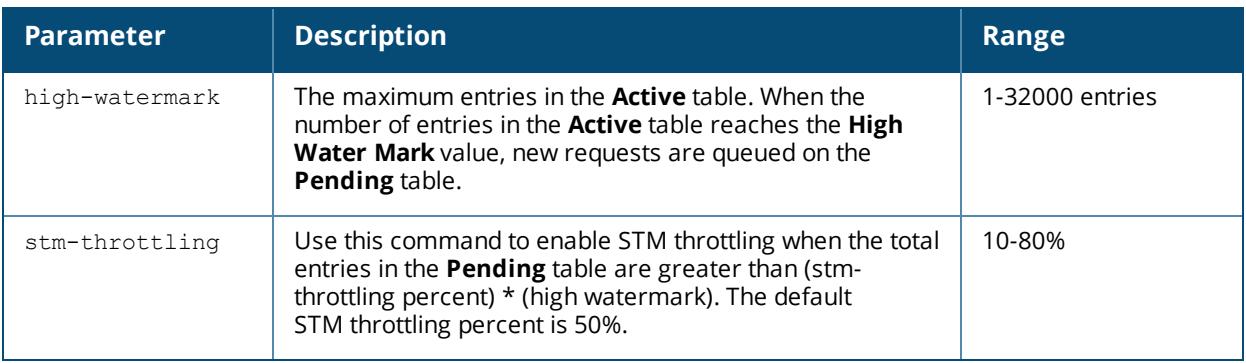

#### **Example**

The following command sets the **High Water Mark** value to 200 entries:

(host) [mynode] (config) #dot1x high-watermark 200

#### **Related Commands**

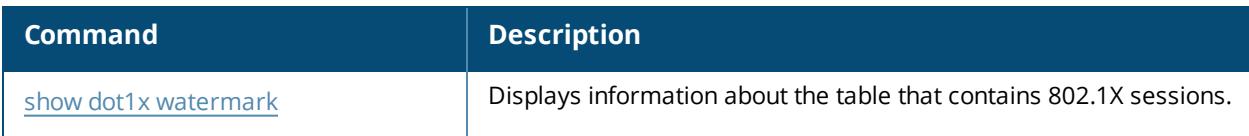

# **Command History**

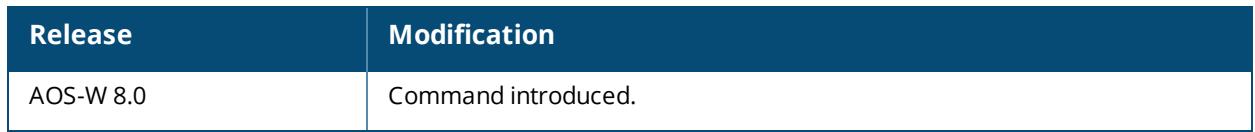

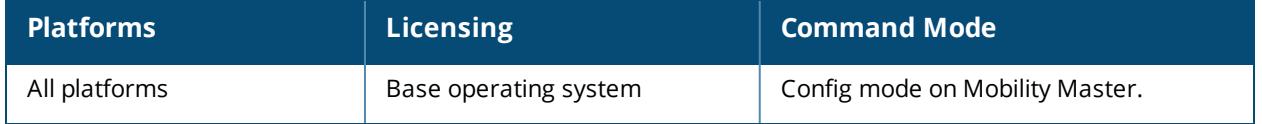

# **downloadable-role-delete**

downloadable-role-delete STRING

#### **Description**

This command deletes a corrupted role downloaded from ClearPass Policy Manager.

#### **Syntax**

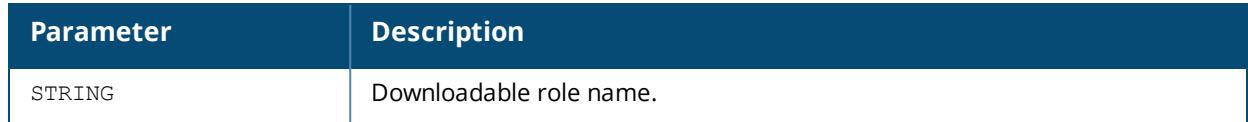

#### **Usage Guidelines**

You can delete a downloadable role under the following conditions:

- **n** If no user references the role
- <sup>n</sup> If the role is in **Complete** or **Incomplete** state

#### **Example**

The following command deletes the *abc\_profile-3023-8* user role:

(host) [mynode] #downloadable-role-delete abc\_profile-3023-8

# **Command History**

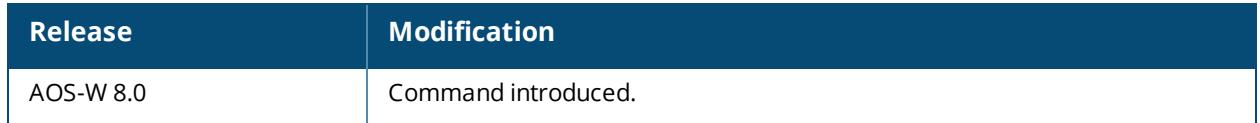

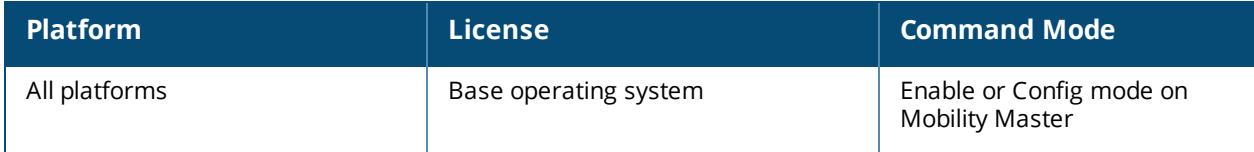

# **dpi**

```
dpi
  app <string> ports [tcp <tportlist>][udp <uportlist>]
  appcategory <string> <categoryID>
  custom-app <appname> <appid> [appcategory|http {hostname-param <hostname> uri-param
   <uri>|referer-param <referer>}|https {common-name <commonname>}]
  global-bandwidth-contract {app <string>[downstream|upstream][kbits <256..2000000>|mbits
   <1..2000>}|appcategory <string>[downstream |upstream][kbits|mbits <value>}
  proto-bundle activate <string>
```
# **Description**

This command configures DPI and the global bandwidth contract for an application or application category for the AppRF feature, and allows network administrators to define custom applications for use with DPI features.

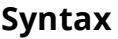

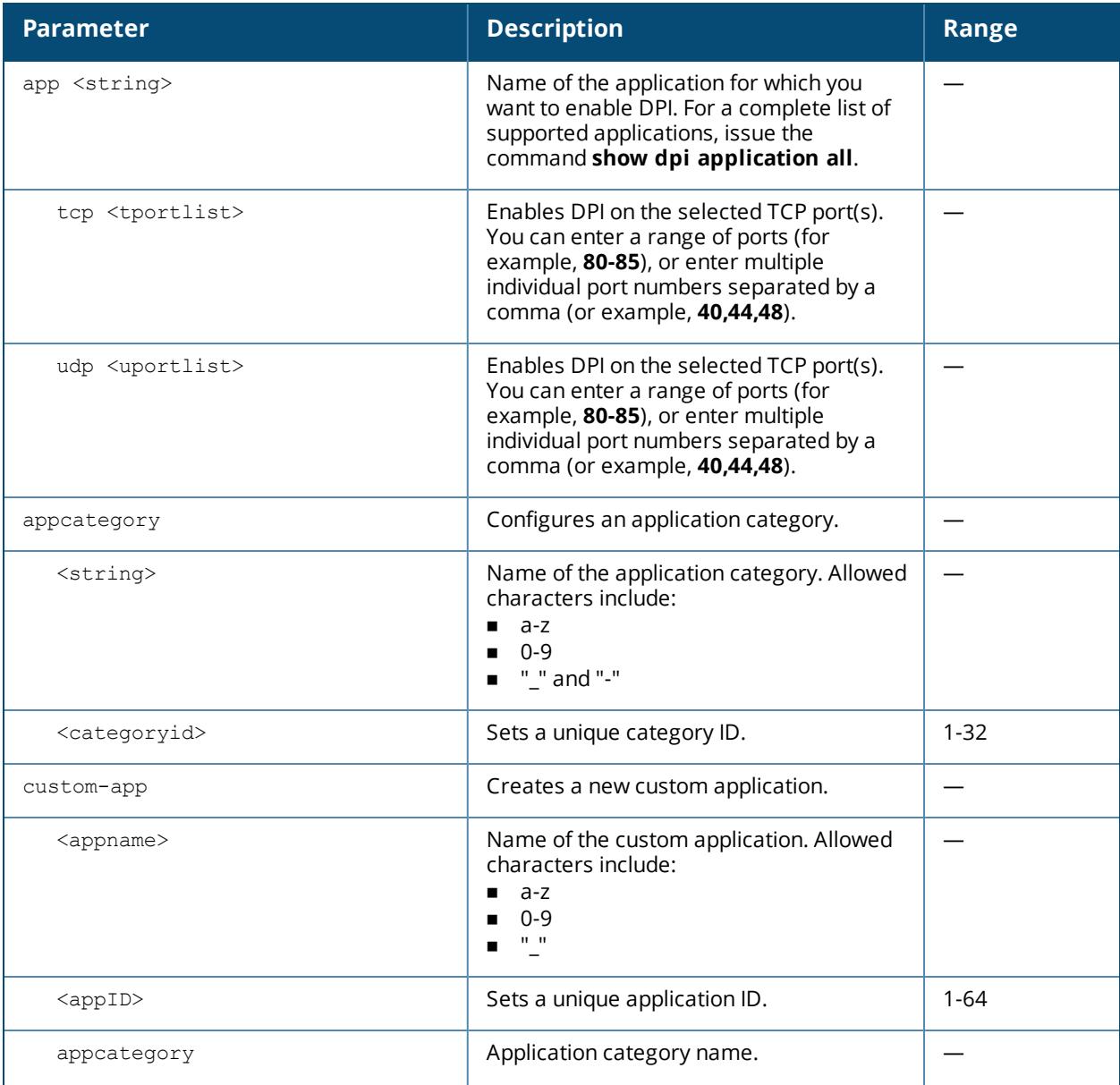

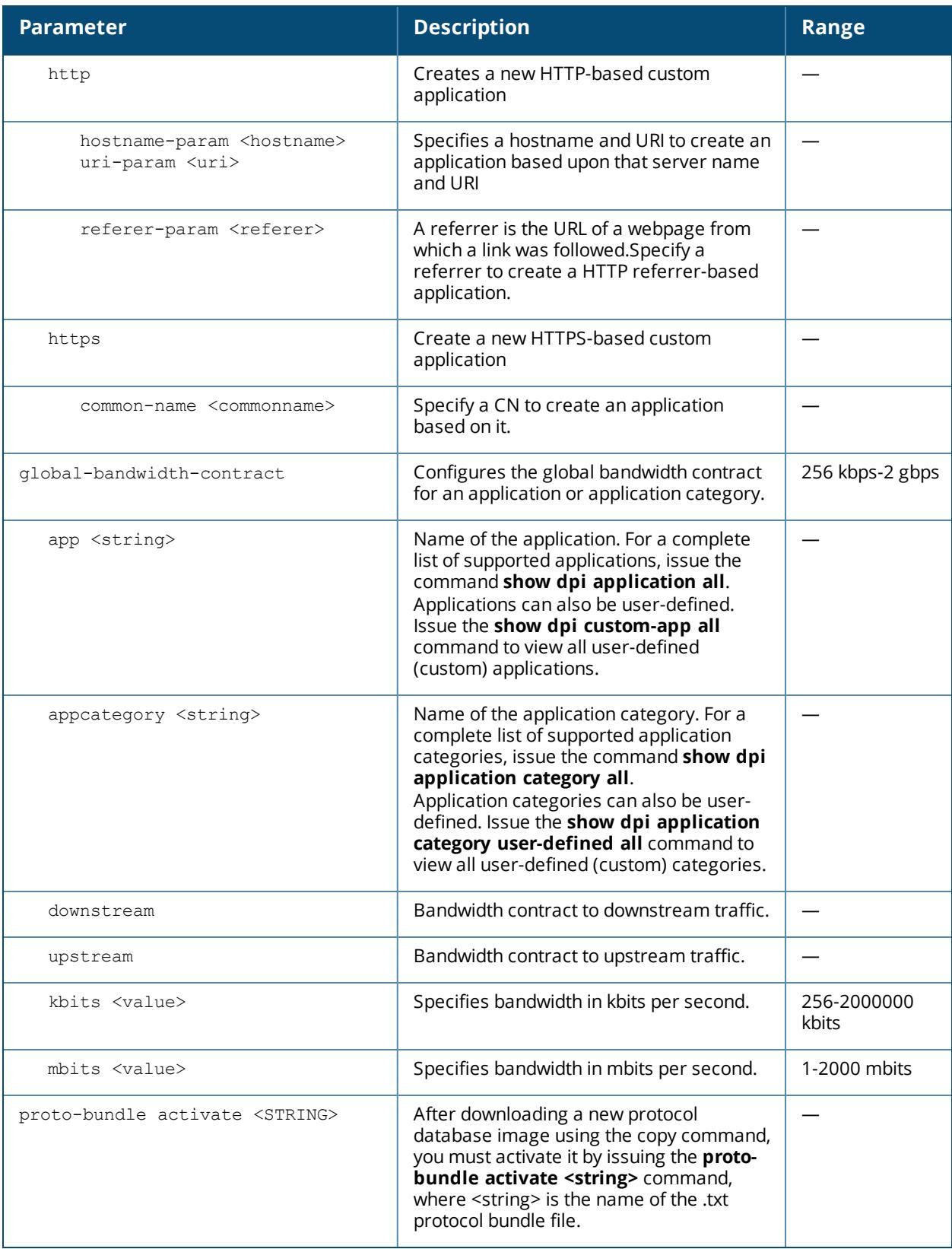

# **Usage Guidelines**

You can configure bandwidth contracts to limit application and application categories on an application or global level.

Applications and application categories can be user-defined. Issue the **show dpi custom-app all** command to view all user-defined (custom) applications and the **show dpi application category user-defined all** command to view all user-defined categories.

#### **Example**

The following command configures a global bandwidth contract for downstream traffic:

(host) [md] (config) #dpi global-bandwidth-contract appcategory web downstream kbits 10000

Use the following commands to view global bandwidth contract configuration outputs:

(host) [md] #show dpi global-bandwidth-contract all (host) [md] #show dpi global-bandwidth-contract application name (host) [md] #show dpi global-bandwidth-contract appcategory name

# **Related Commands**

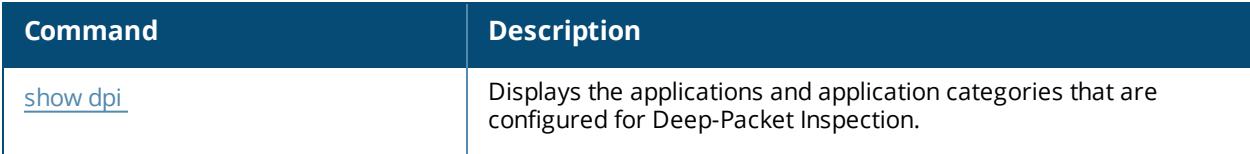

#### **Command History**

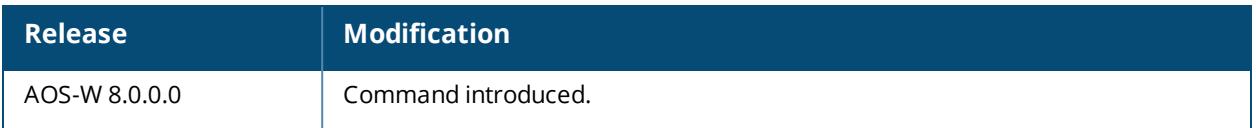

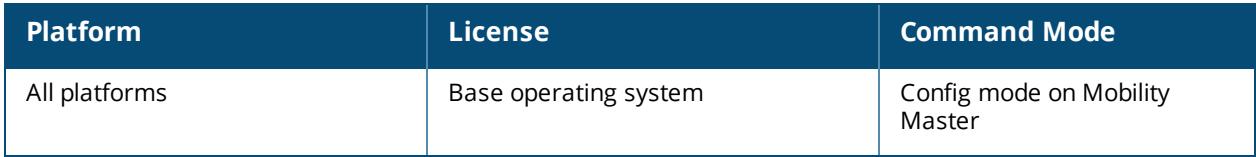

# **drop-cache**

drop-cache

#### **Description**

This command frees unused or dirty memory from Mobility Master.

## **Syntax**

No parameters.

# **Usage Guidelines**

This command can be executed when Mobility Master has low memory. Execute this command under the supervision of Alcatel-Lucent TAC.

## **Command History**

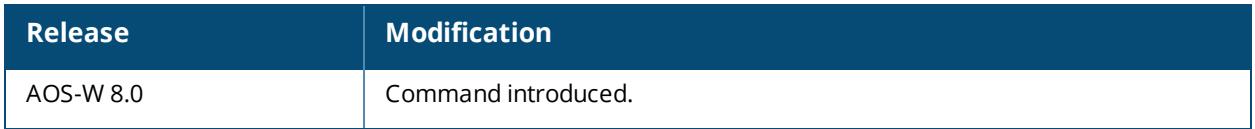

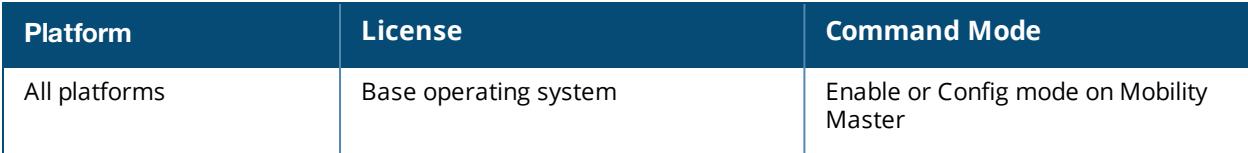

# **dynamic-ip**

dynamic-ip restart

#### **Description**

This command restarts the PPPoE or DHCP process.

## **Syntax**

No parameters.

#### **Usage Guidelines**

This command can be used to renegotiate DHCP or PPPoE parameters. This can cause new addresses to be assigned on a VLAN where the DHCP or PPPoE client is configured.

## **Command History**

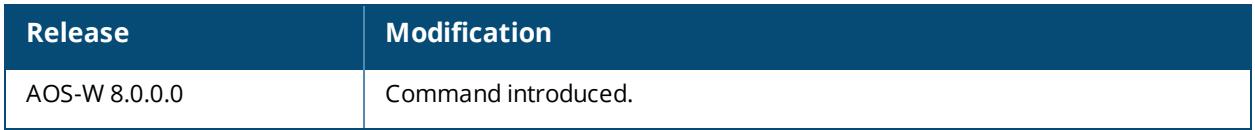

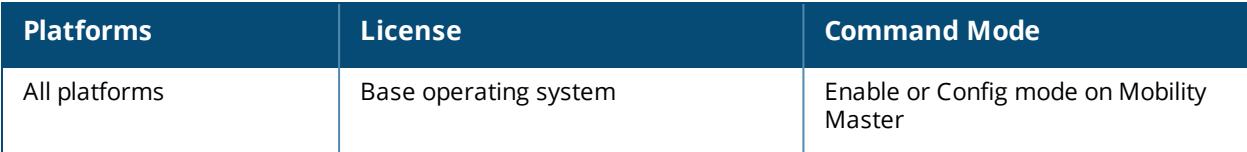

# **eject usb**

eject usb: slot {all|<slotno>}

# **Description**

This command ejects an external USB device from the managed device.

# **Syntax**

No parameters.

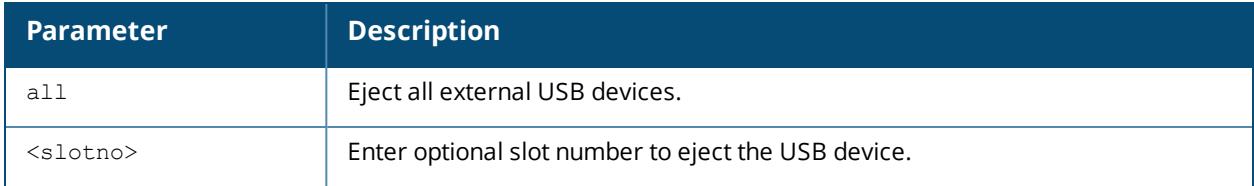

# **Usage Guidelines**

Use this command to safely remove an external USB device. This command should be executed from the managed device only.

# **Example**

This command ejects all external USB devices from the managed device.

```
(host-md) #eject usb: slot all
```
# **Command History**

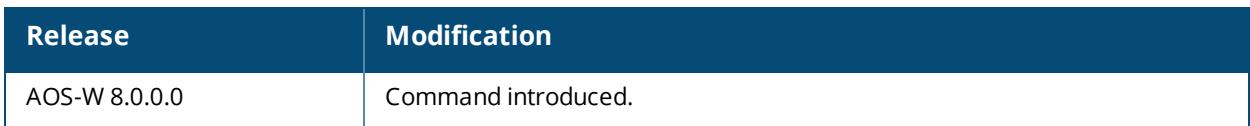

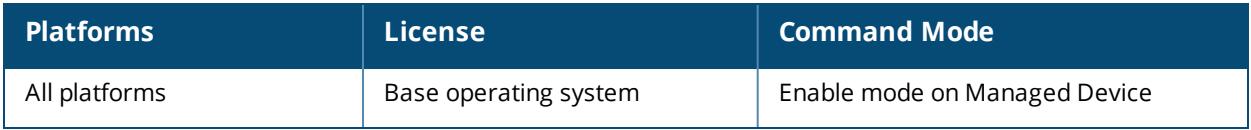

# **encrypt**

encrypt {disable|enable}

#### **Description**

This command allows passwords and keys to be displayed in plain text or encrypted.

#### **Syntax**

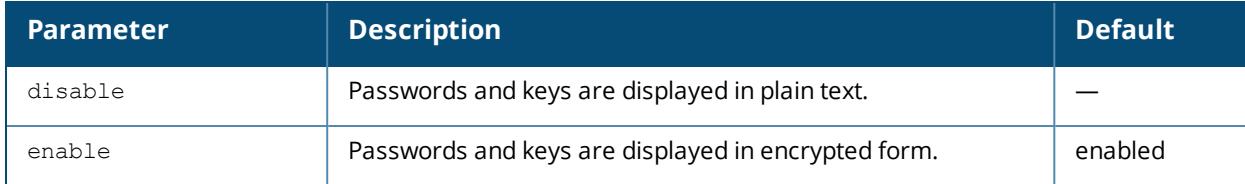

#### **Usage Guidelines**

Certain commands, such as **show crypto isakmp key**, display configured key information. Use the **encrypt** command to display the key information in plain text or encrypted.

#### **Example**

The following command allows passwords and keys to be displayed in plain text:

```
(host) [mynode] #encrypt disable
```
#### **Command History**

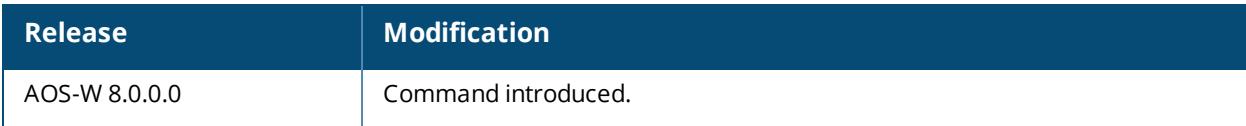

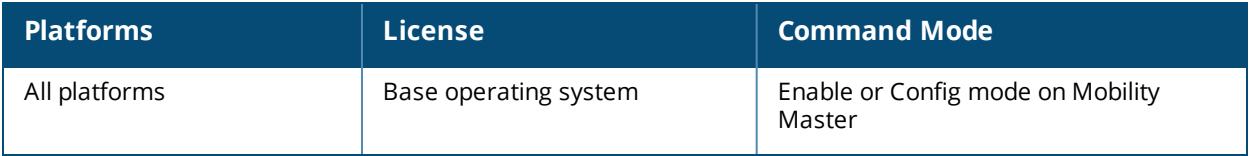

# **esi group**

esi group <group inst> [ping <attributes>|server <server>]

## **Description**

This command configures an ESI group.

#### **Syntax**

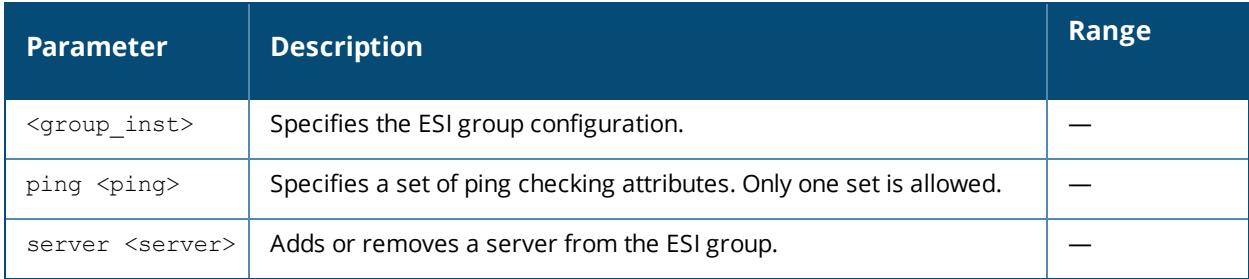

# **Usage Guidelines**

Use the **show esi groups** command to view ESI group information.

# **Example**

The following command sets up the ESI group named "fortinet":

```
(host) [md] (config) #esi group fortinet
  ping default
  server forti 1
```
# **Related Commands**

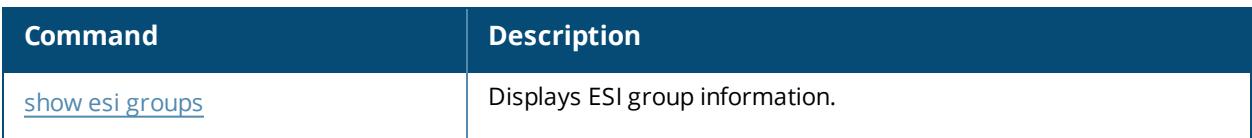

# **Command History**

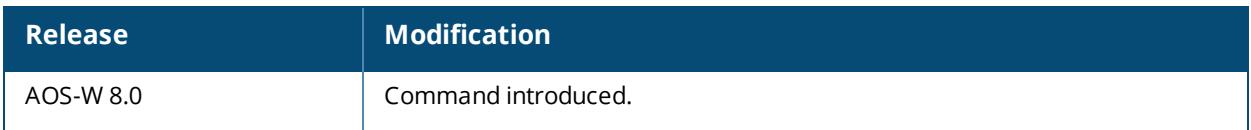

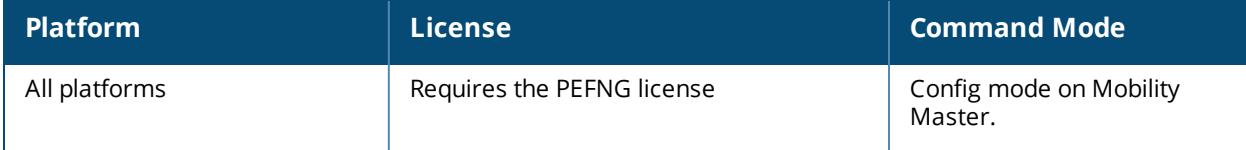

# **esi parser domain**

```
esi parser domain <domain-name>
  peer <peer-ip>
  server <ipaddr>
```
## **Description**

This command configures an ESI syslog parser domain.

## **Syntax**

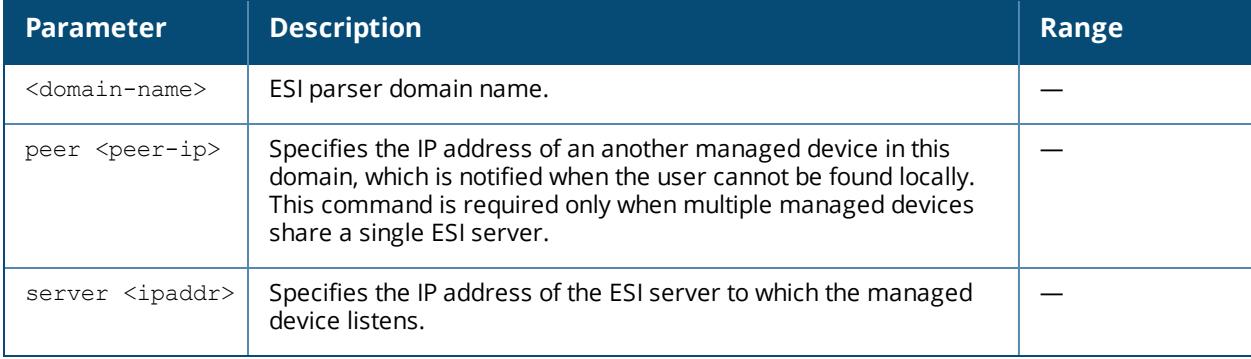

#### **Usage Guidelines**

The ESI parser is a generic syslog parser that accepts syslog messages from external third-party appliances, such as anti-virus gateways, content filters, and intrusion detection systems. It processes syslog messages according to user-defined rules and takes configurable actions on the corresponding system users.

ESI servers (see esi [server](#page-432-0) on page 433) are configured into domains to which ESI syslog parser rules (see [esi](#page-427-0) [parser](#page-427-0) rule on page 428) are applied.

#### **Example**

The following commands configure a virus syslog parser domain named "fortinet" that contains the ESI server "forti 1" with a trusted IP address:

```
(host) [md] (config) #esi parser domain fortinet
  server 10.168.172.3
```
#### **Related Commands**

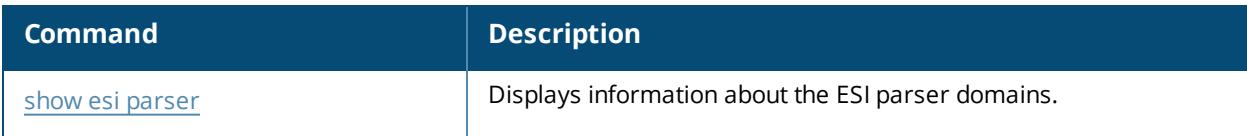

#### **Command History**

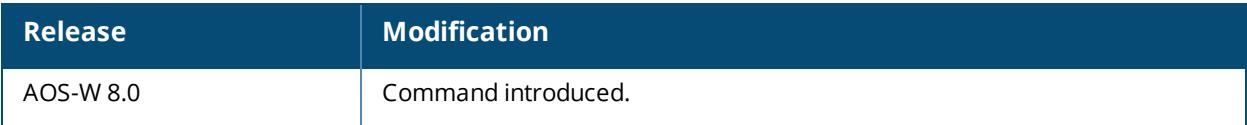

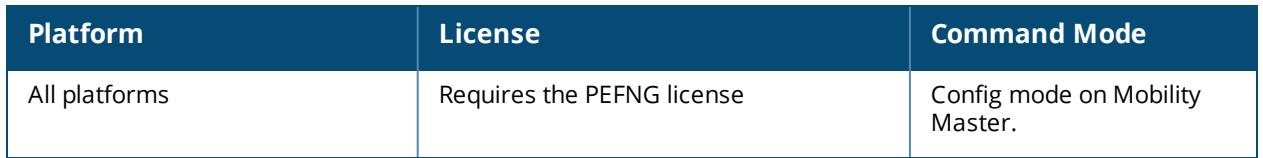

# <span id="page-427-0"></span>**esi parser rule**

```
esi parser rule <rule name>
  condition <string>
  domain <word>
  enable
  match {ipaddr <string>|mac <string>|user <string>}
  no
  position <1-32>
  set {blacklist|role <word>}
  test {msg <syslog>|file <filename>}
```
## **Description**

This command creates or changes an ESI syslog parser rule.

#### **Syntax**

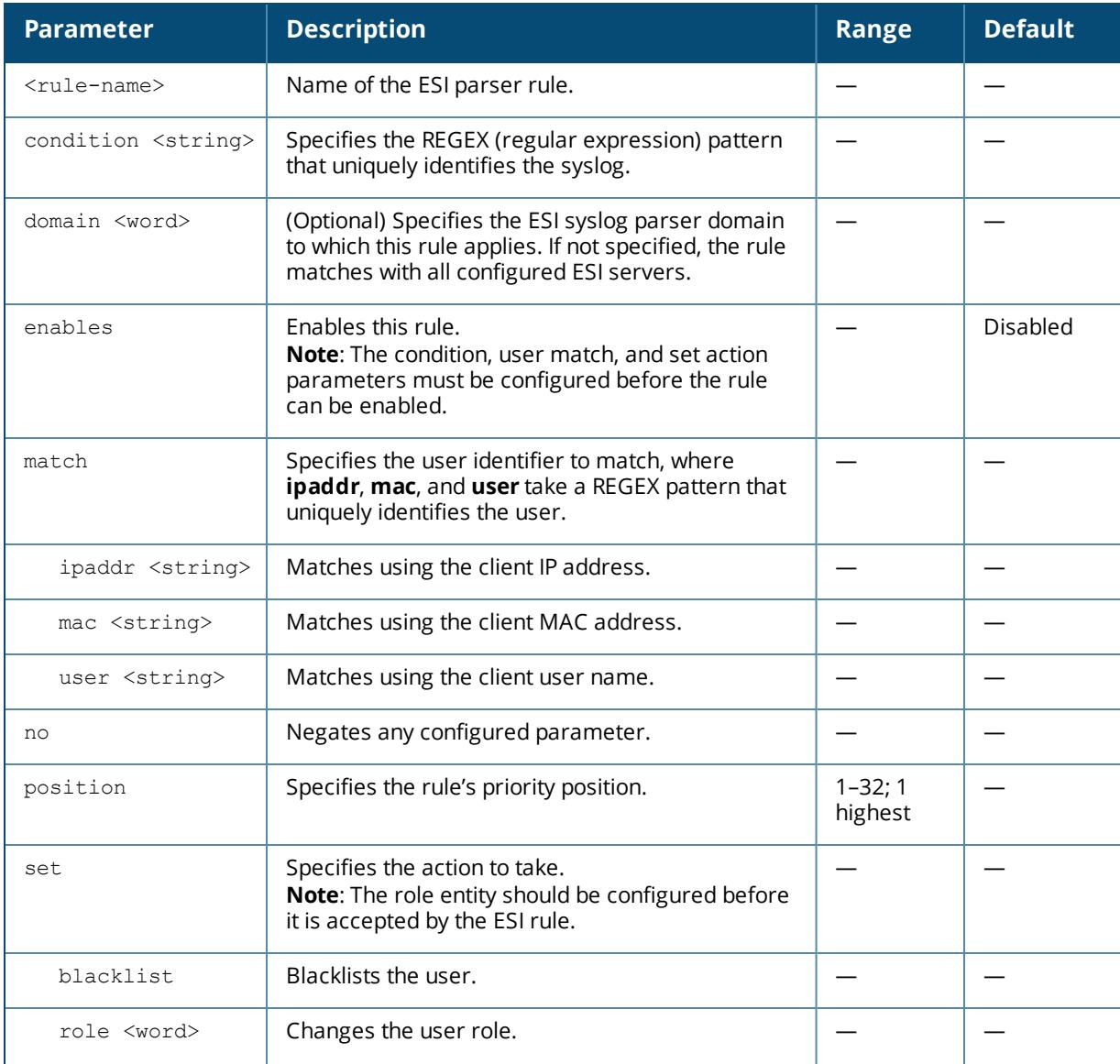

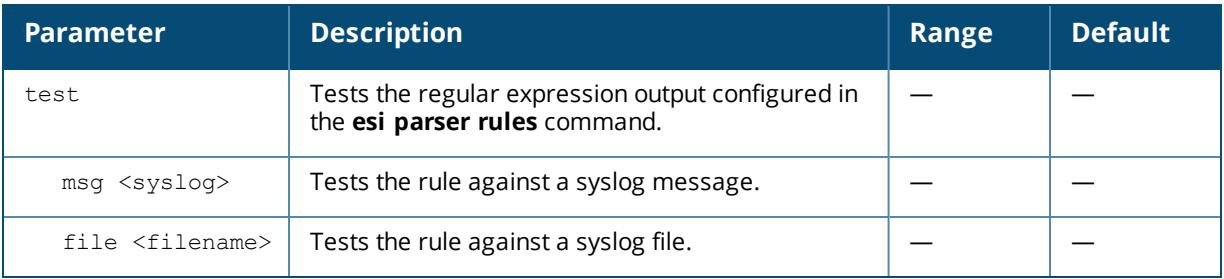

## **Usage Guidelines**

The user creates an ESI rule by using characters and special operators to specify a pattern that uniquely identifies a syslog message. This "condition" defines the type of message and the ESI domain to which this message pertains. The rule contains three major fields:

- **Condition**: The pattern that uniquely identifies the syslog message type.
- **User:** The username identifier. It can be in the form of a name, MAC address, or IP address.
- **Action**: The action to take when a rule match occurs.

Once a condition match occurs, no further rule-matching will be made. For the matching rule, only one action can be defined.

For more details on the character-matching operators, repetition operators, and expression anchors used to defined the search or match target, refer to the *External Services Interface*chapter in the *AOS-W\_8.2.0.0 User Guide* .

Use the **show esi parser rules** command to show ESI parser rule information. Use the **show esi parser stats** command to show ESI parser rule statistical information

#### **Examples**

The following command sets up the Fortigate virus rule named "forti rule." This rule parses the virus detection syslog scanning for a condition match on the log-id value (log-id=) and a match on the IP address (src=).

```
(host) [md] (config) #esi parser rule forti rule
  condition "log id=[0-9]{10}[ ]''match ipaddr "src=(.*)[ ]"
  set blacklist
  domain fortinet
  enable
```
In this example, the corresponding ESI expression is:

 $\le$  Sep 26 18:30:02 log id=0100030101 type=virus subtype=infected src=1.2.3.4 >

The following example of the test command tests a rule against a specified single syslog message:

```
(host) [md] (config) #esi parser rule test msg "26 18:30:02 log_
id=0100030101 type=virus subtype=infected src=1.2.3.4"
```

```
< 26 18:30:02 log id=0100030101 type=virus subtype=infected src=1.2.3.4 >
=====
Condition: Matched with rule "forti_rule"
User: ipaddr = 1.2.3.4=====
```
The following example of the test command tests a rule against a file named test.log, which contains several syslog messages:

```
(host) [md] (config) #esi parser rule test file test.log
\le Sep 26 18:30:02 log id=0100030101 type=virus subtype=infected src=1.2.3.4 >
==========
```

```
Condition: Matched with rule "forti_rule"<br>User: ipaddr = 1.2.3.4
               ipaddr = 1.2.3.4==========
 < Oct 18 10:43:40  cli[627]: PAPI_Send: To: 7f000001:8372 Type:0x4 Timed out. >
==========
Condition:      No matching rule condition found
==========
 < Oct 18 10:05:32  mobileip[499]: <500300> <DBUG> |mobileip|  Station 00:40:96:a6:a1:a4,
10.0.100.103: DHCP FSM received event: RECEIVE_BOOTP_REPLY current: PROXY_DHCP_NO_PROXY,
next: PROXY_DHCP_NO_PROXY >
==========
Condition:      No matching rule condition found
==========
```
# **Related Commands**

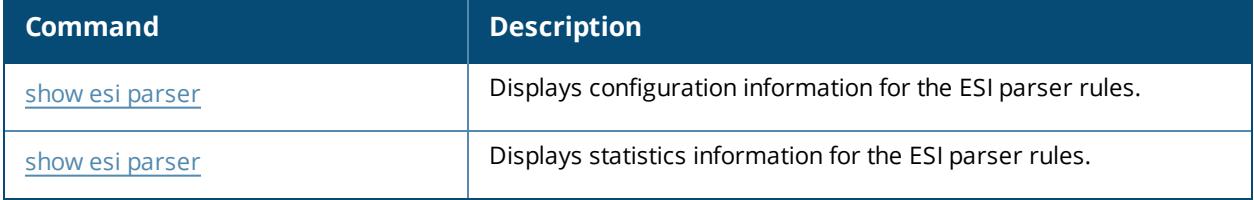

#### **Command History**

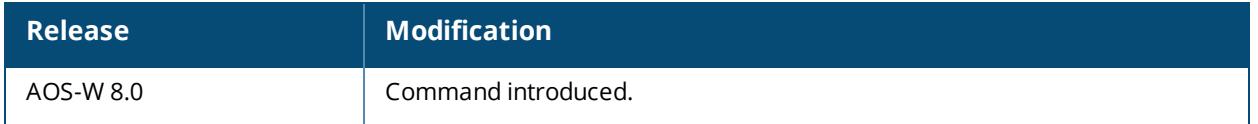

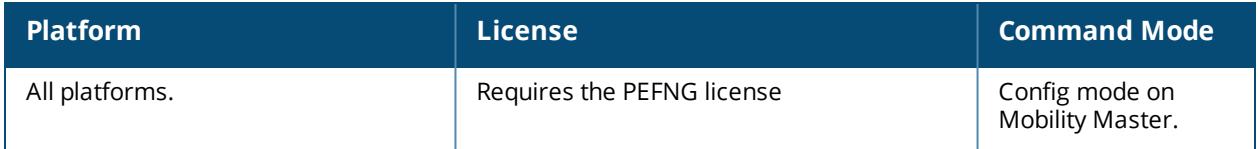

# **esi ping**

```
esi ping <ping inst>
  frequency <frequency_inst>
  no
  retry-count <retry-count inst>
  timeout <timeout_inst>
```
# **Description**

This command specifies the ESI ping health check configuration.

#### **Syntax**

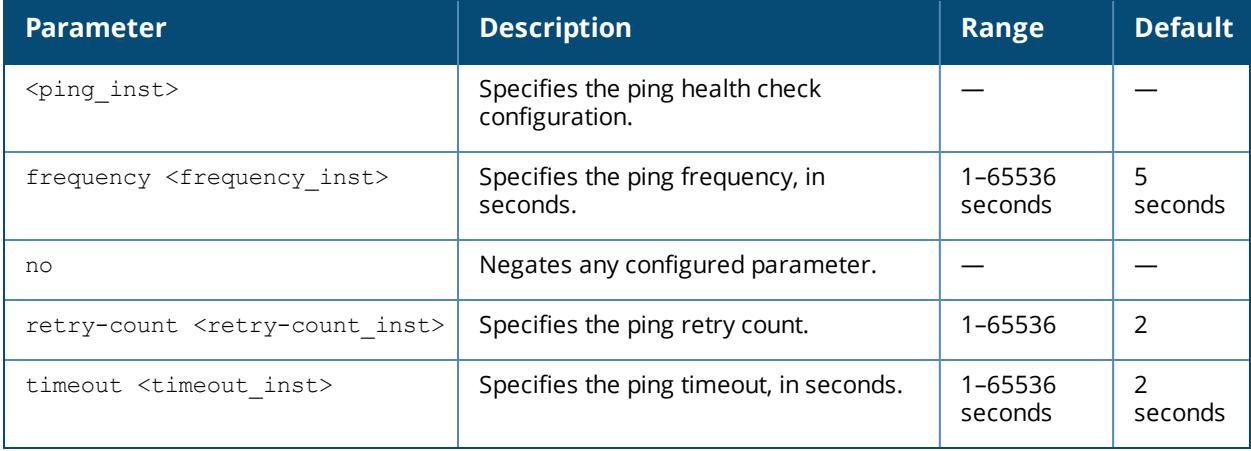

#### **Usage Guidelines**

Use the [show](#page-1649-0) esi ping command to show ESI ping information.

# **Example**

The following command specifies the ping health check attributes.

```
(host) [md] (config) #esi ping default
  frequency 5
  retry-count 2
  timeout 2
```
# **Related Commands**

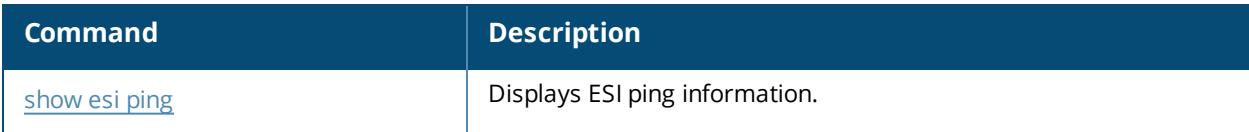

## **Command History**

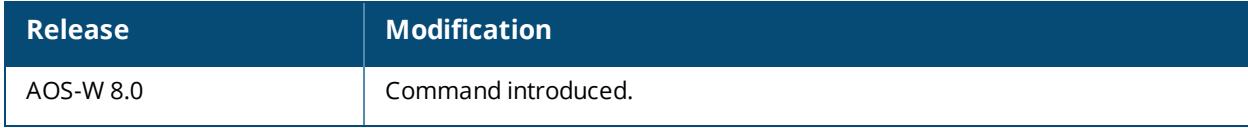

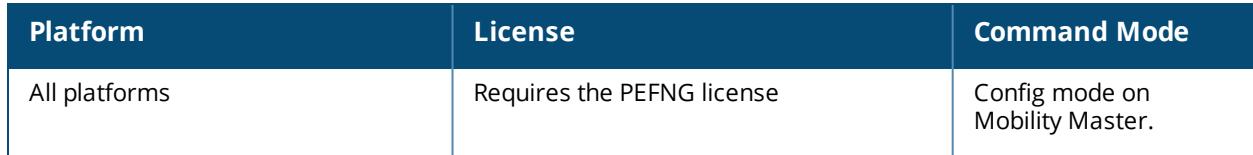
## **esi server**

```
esi server <server inst>
  dport <tcp-udp-port>
  mode {bridge|nat|route}
  no
  trusted-ip-addr <trusted-ip-addr_inst> [health-check]
  trusted-port <slot/port>] |
  untrusted-ip-port <untrusted-ip-addr_inst> [health-check]
  untrusted-port <slot/port>
```
## **Description**

This command configures an ESI server.

#### **Syntax**

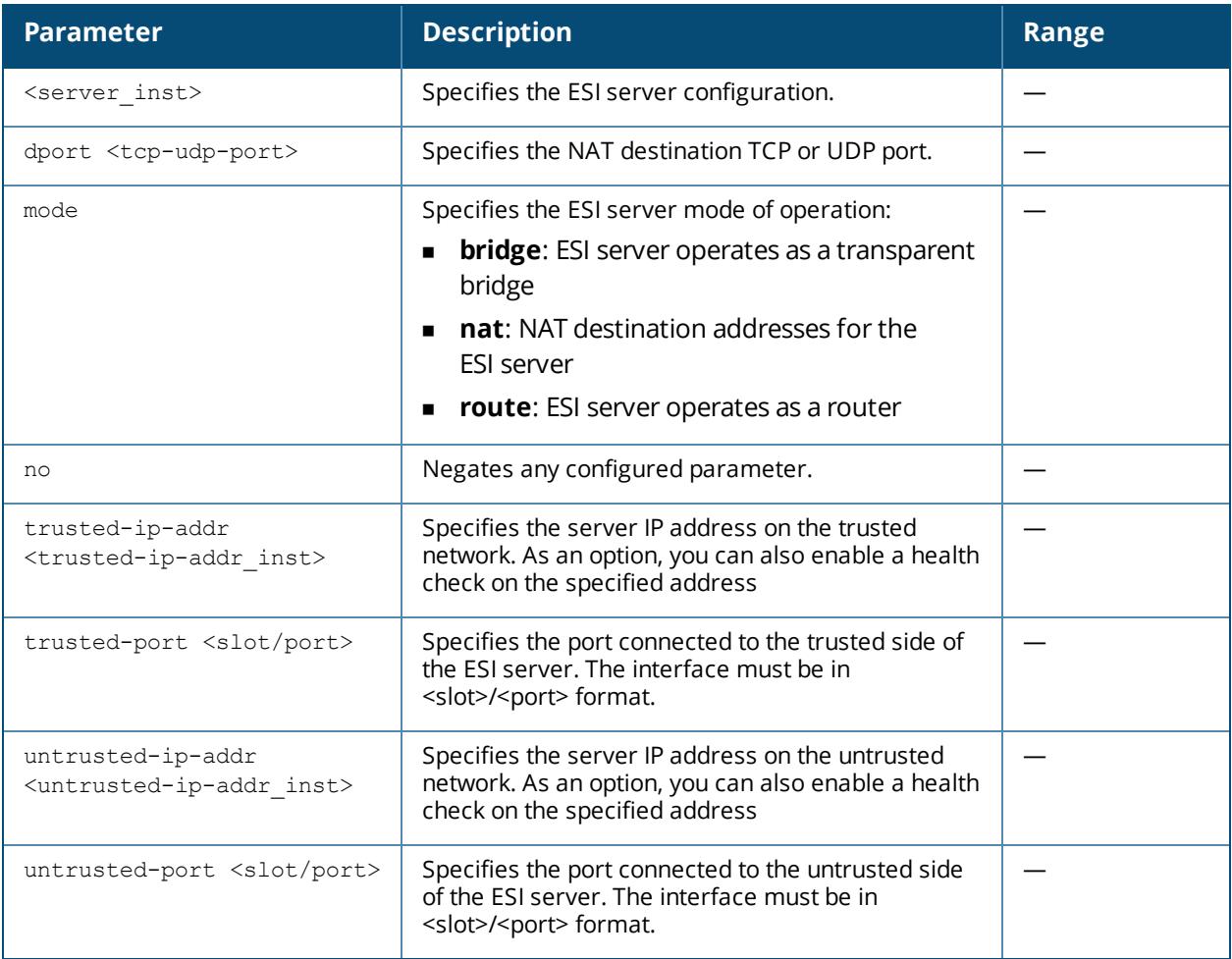

## **Example**

The following command specifies the ESI server attributes:

```
(host) [md] (config) #esi server forti_1
 mode route
 trusted-ip-addr 10.168.172.3
  untrusted-ip-addr 10.168.171.3
```
## **Related Commands**

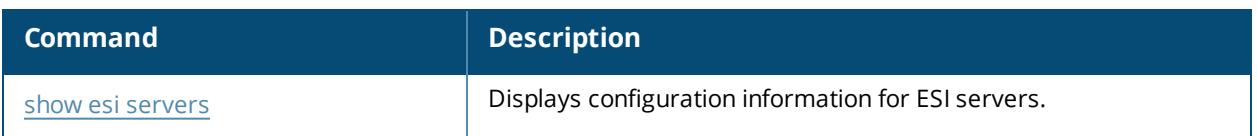

## **Command History**

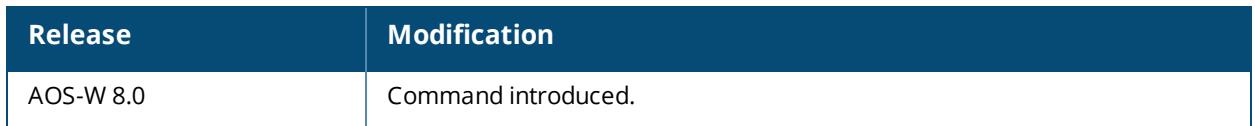

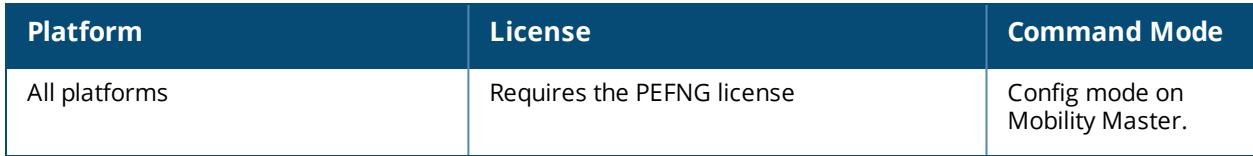

## **est**

```
est profile <profile name>
  arbitrary-label
  challenge-password
  server-host
  server-port
  trustanchor-name
  no..
```
## **Description**

This command configures an EST profile on the switch. This configuration is then pushed to the AP on successful enrollment.

### **Syntax**

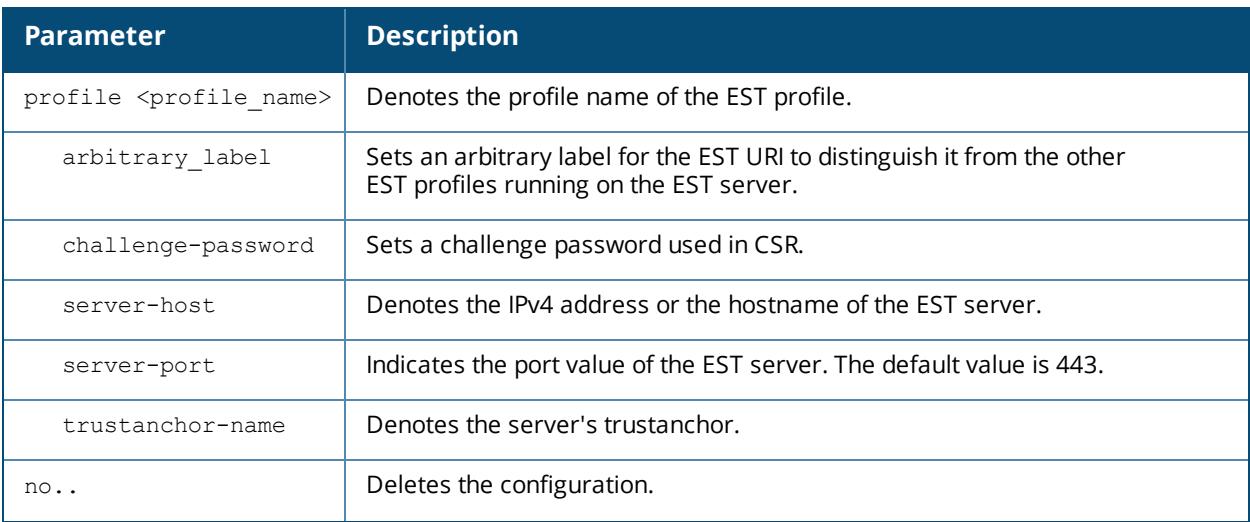

## **Usage Guidelines**

Use this command to configure an EST profile on the switch.

## **Example**

The following command configures an EST profile:

```
(host) [mynode] (config)# est profile est-new
(host) [mynode] (est profile "est-new" )# server-host 10.15.33.232
(host) [mynode] (est profile "est-new" )# server-port 443
(host) [mynode] (est profile "est-new" )# arbitrary-label /ca:2
(host) [mynode] (est profile "est-new" )# challenge-password pass123
(host) [mynode] (est profile "est-new" )# trustanchor-name trust456
```
## **Command History**

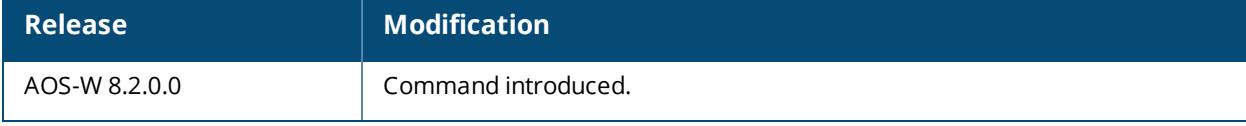

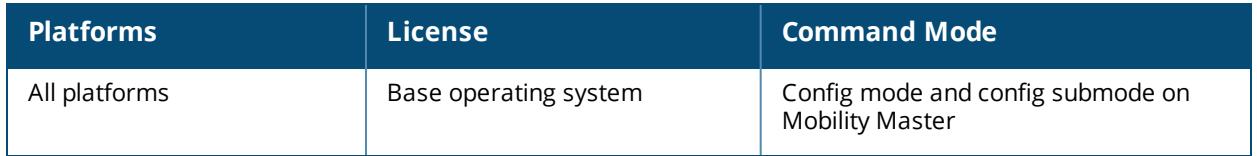

# **est-activate**

est-activate <profile\_name>

### **Description**

This command is used to activate an existing EST profile on the switch or the AP.

## **Syntax**

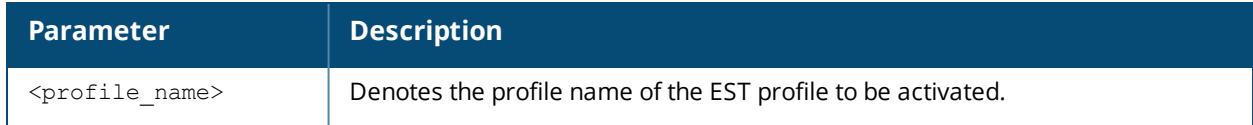

### **Usage Guidelines**

Use this command to activate an EST profile on the switch or the AP.

#### **Command History**

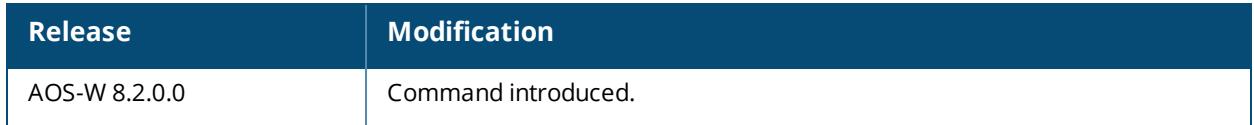

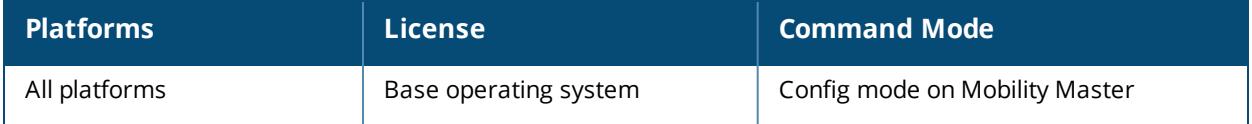

## **exit**

exit

### **Description**

This command exits the current CLI mode.

## **Syntax**

No parameters.

## **Usage Guidelines**

Upon entering this command in a configuration submode, you are returned to the configuration mode. Upon entering this command in configuration mode, you are returned to the enable mode. Upon entering this command in enable mode, you are returned to the user login.

### **Example**

The following sequence of **exit** commands return the user from the interface configuration sub-mode to the user login:

```
(host) [mynode] (config-if) #exit
(host) [mynode] (config) #exit
(host) [mynode] #exit
User:
```
## **Command History**

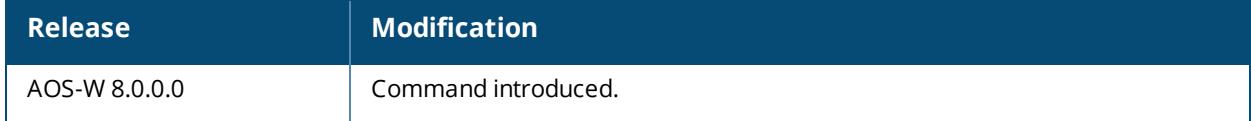

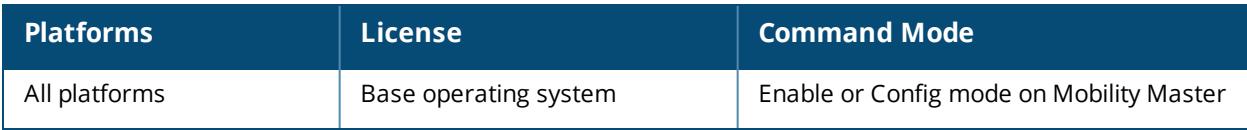

## **export**

export gap-db <filename>

## **Description**

This command exports the global AP database to the specified file.

## **Syntax**

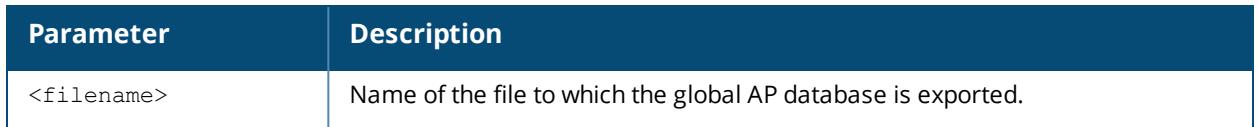

### **Usage Guidelines**

This command is intended for system troubleshooting. You should run this command only when directed to do so by an Alcatel-Lucent support representative.

The global AP database resides on Mobility Master and contains information about known APs on all managed devices in the system. You can view the contents of the global AP database with the **show ap database** command.

### **Example**

The following command exports the global AP database to a file:

```
(host) [mynode] #export gap-db global-ap-db
```
#### **Command History**

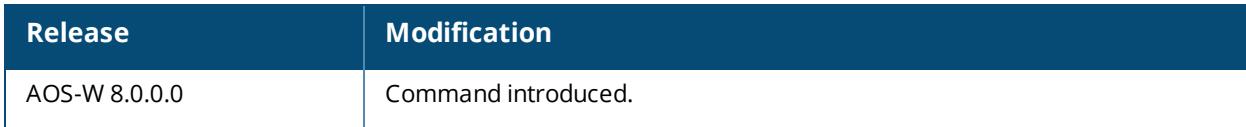

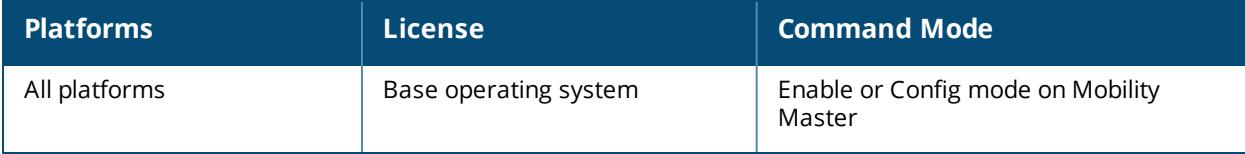

# **extimfgr**

extifmgr verose-log

#### **Description**

This command enables debug logs for the external interface manager process in Mobility Master.

#### **Syntax**

No parameters.

### **Usage Guidelines**

The external interface manager process communicates with third-party applications like Palo Alto Networks firewall. Execute this command under the supervision of Alcatel-Lucent TAC.

### **Example**

The following command exports the global AP database to a file:

(host) [mynode] #extifmgr verbose-log

#### **Command History**

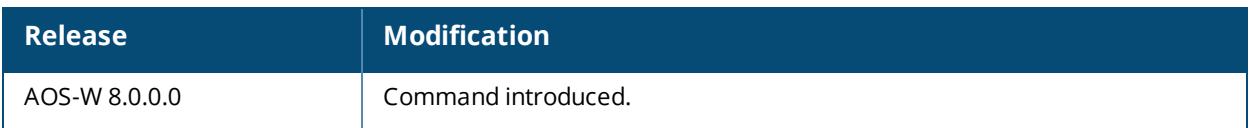

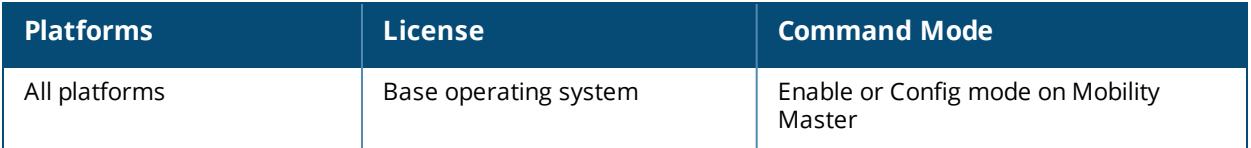

# **file syncing profile**

```
file syncing profile
  file-syncing-enable
  no
  sync-time <sync-time>
```
## **Description**

This command allows the user to configure the file syncing profile.

## **Syntax**

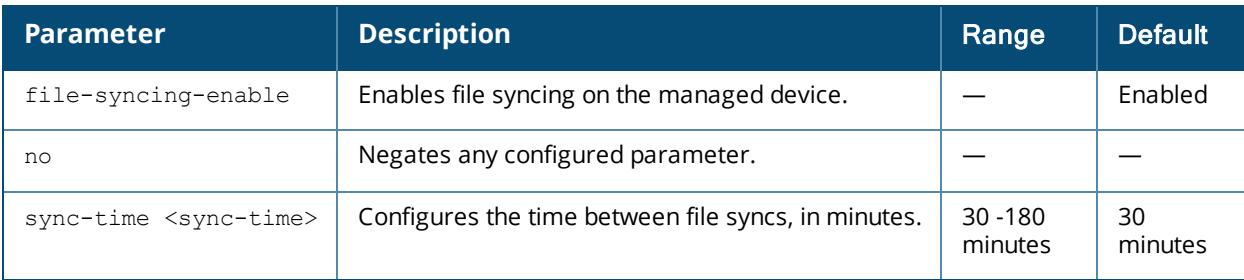

## **Usage Guidelines**

This command enables or disables the file syncing. Additionally, the time between syncs can be configured as part of the file syncing profile.

## **Example**

The following example shows how to enable the file syncing:

(host) [md] (config) #file syncing profile (host) (File syncing profile) #file-syncing-enable

## **Related Commands**

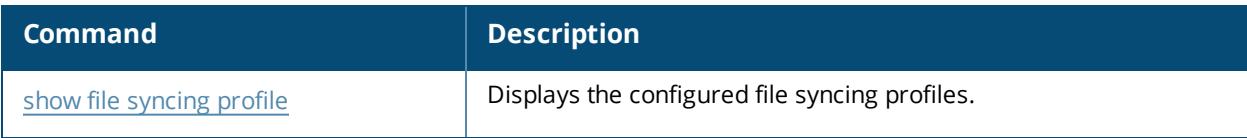

## **Command History**

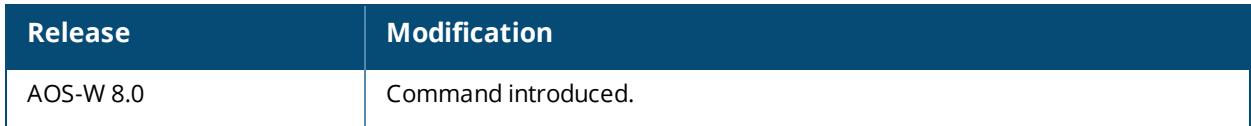

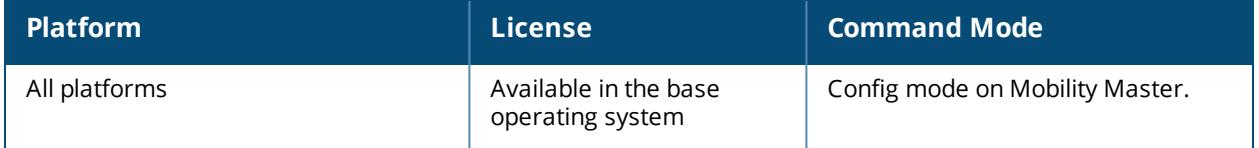

# **fips**

fips [disable|enable]

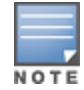

This command applies only to the FIPS version of AOS-W.

## **Description**

This command enables and disables the FIPS mode of operation.

#### **Syntax**

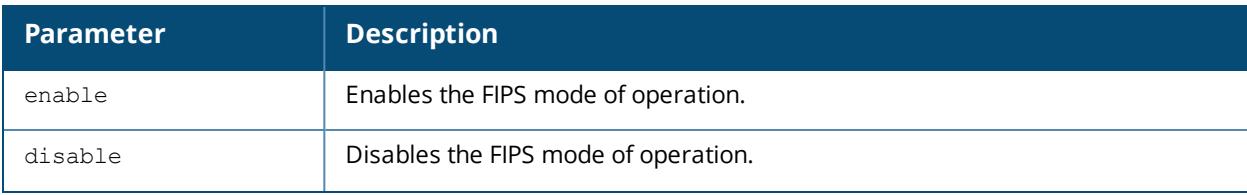

### **Usage Guidelines**

This command enables or disables the FIPS mode of operation.

### **Example**

The following example shows how to enable the FIPS mode of operation:

(host) [md] #fips enable

#### **Related Commands**

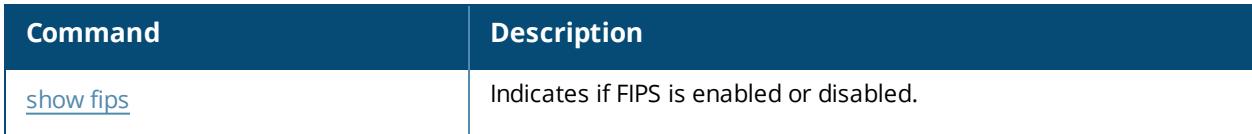

## **Command History**

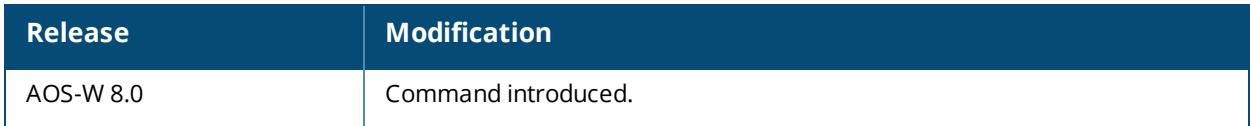

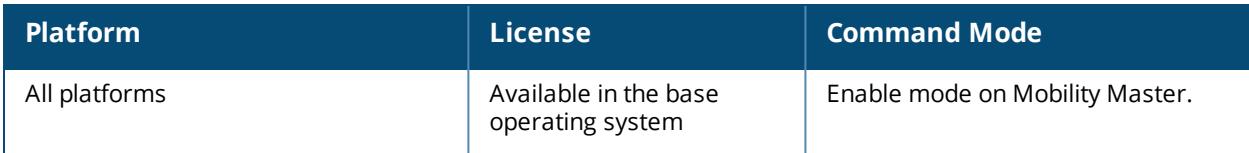

# **firewall**

```
firewall
  allow-tri-session
  amsdu
  attack-rate
          arp <1-16384> {blacklist|drop}
          cp <1-16384>
          grat-arp <1-16384> {blacklist|drop}
          ping <1-16384>
          session <1-16384>
          tcp-syn <1-16384>
  bwcontracts-subnet-broadcast
  cp-bandwidth-contract
  deny-inter-user-bridging
  deny-inter-user-traffic
  deny-source-routing
  disable-ftp-server
  dpi
  drop-ip-fragments
  enable-bridging
  enable-per-packet-logging
  enforce-tcp-handshake
  enforce-tcp-sequence
  gre-call-id-processing
  imm-fb
  jumbo
  local-valid-users
  log-icmp-error
  optimize-dad-frames
  prevent-dhcp-exhaustion
  prohibit-arp-spoofing
  prohibit-ip-spoofing
  prohibit-rst-replay
  public-access
  session-idle-timeout <seconds>
  session-mirror-destination
  session-mirror-ipsec
  session-tunnel-fib
  session-voip-timeout
  shape-mcast
  stall-crash
  voip-wmm-content-enforcement
  web-cc
  web-cc-cache-miss-drop
```
## **Description**

This command configures firewall options on the managed device.

## **Syntax**

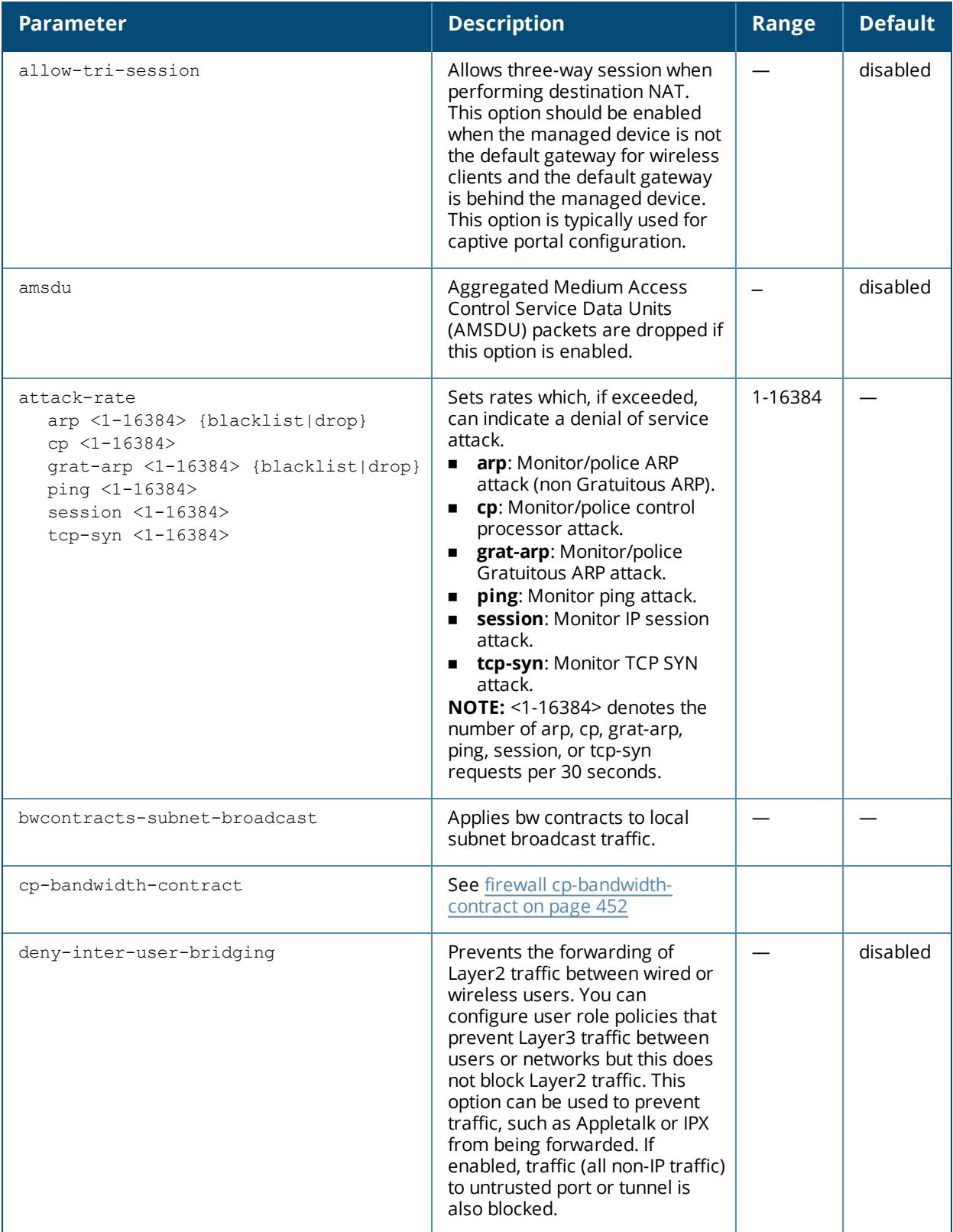

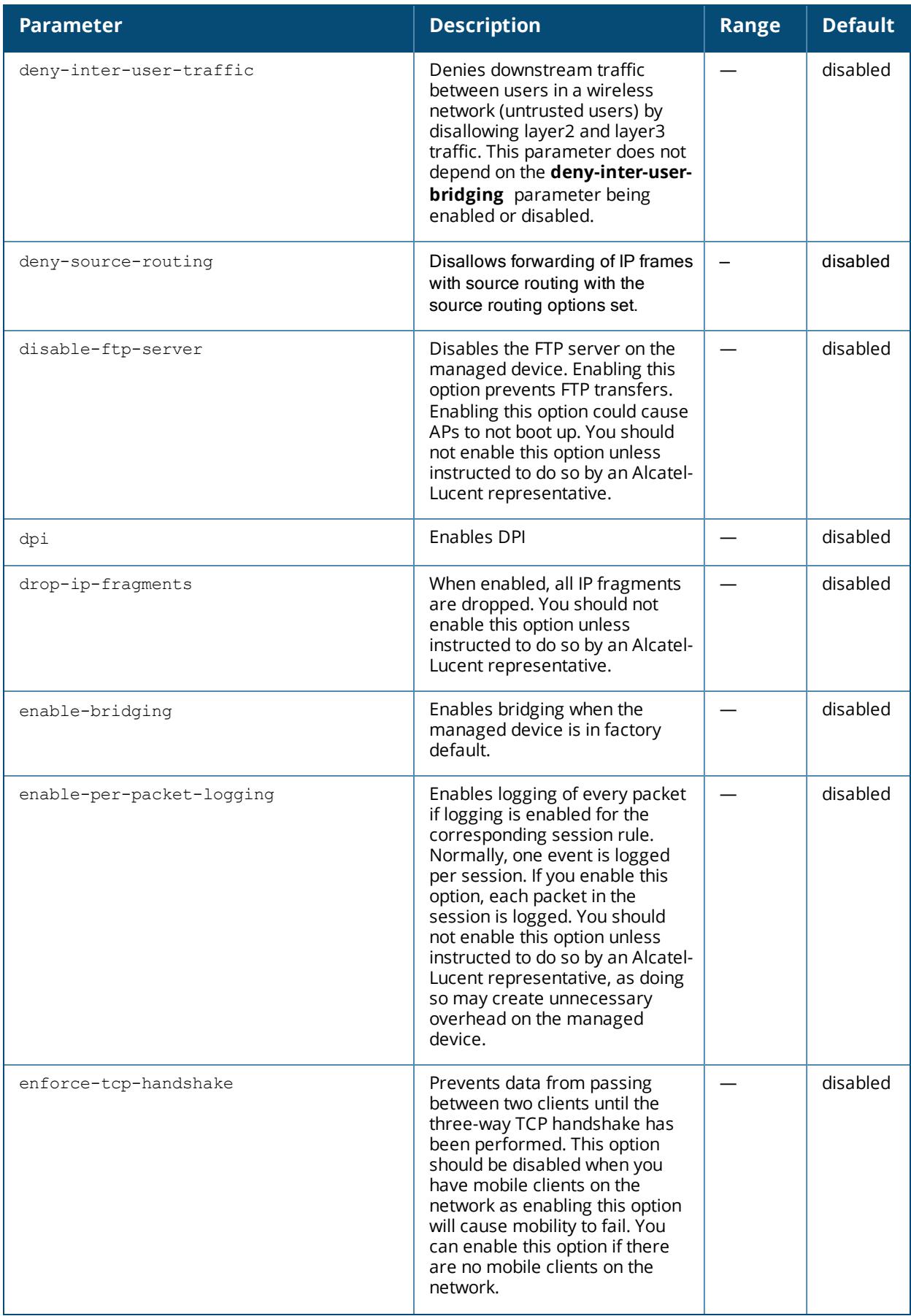

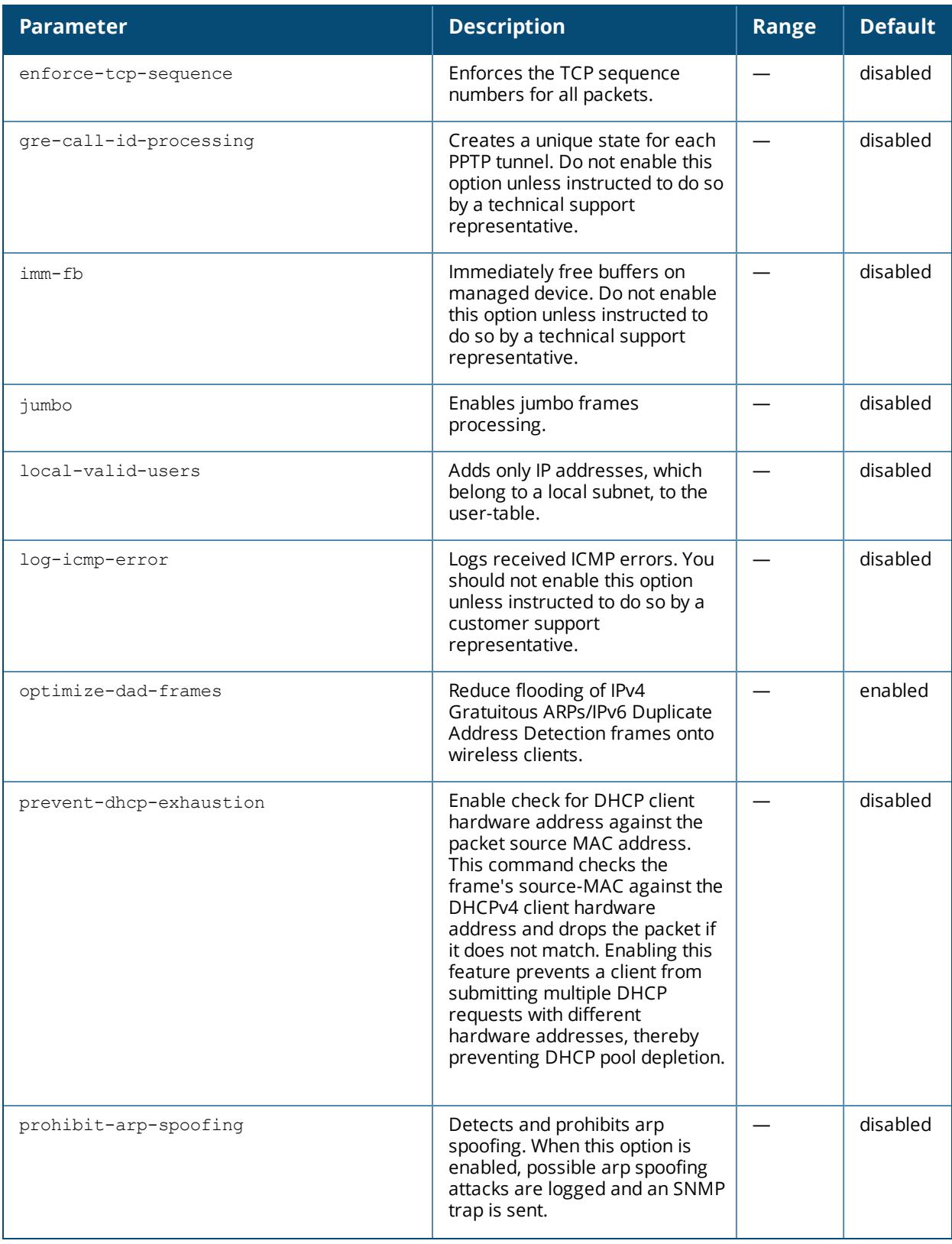

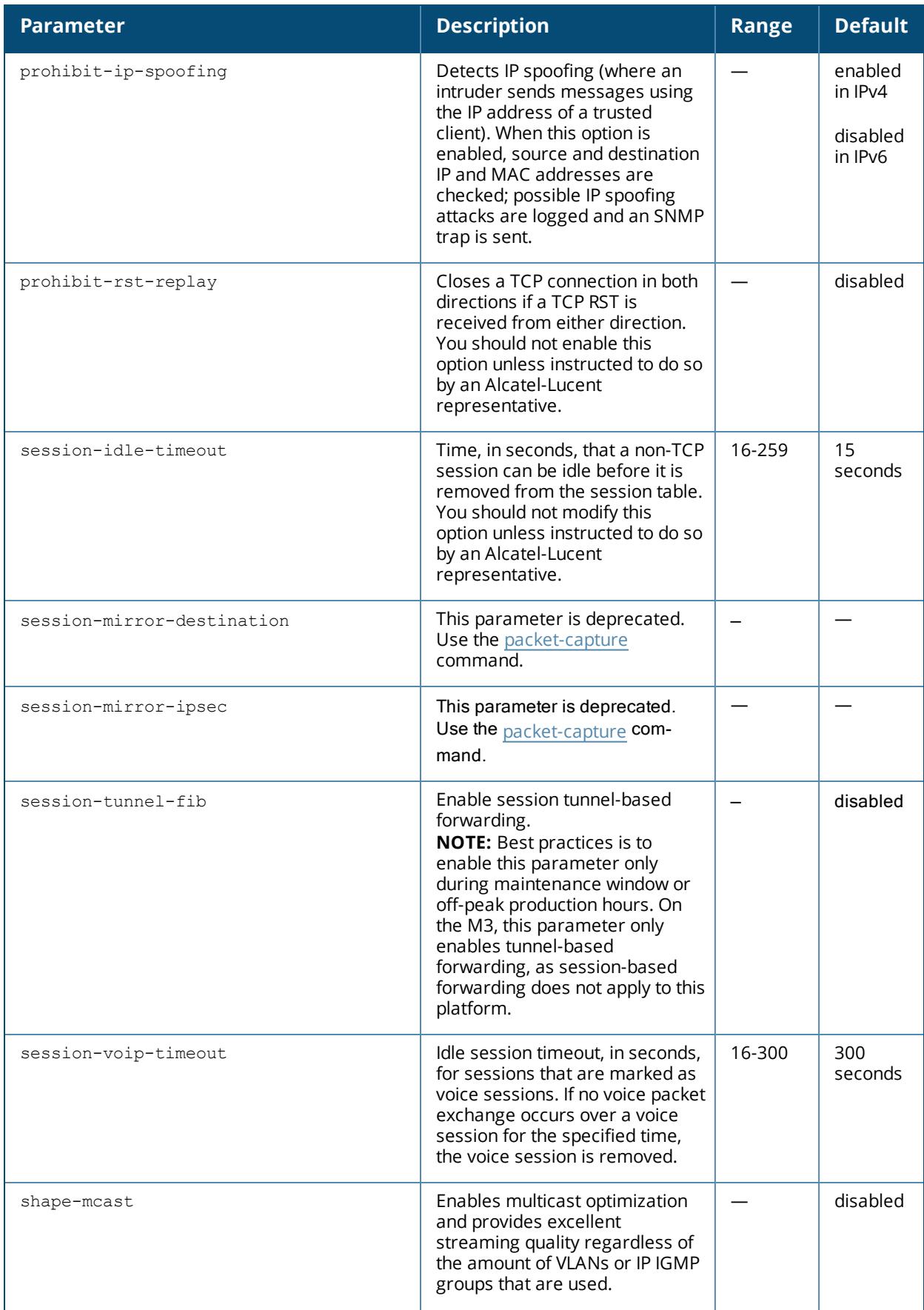

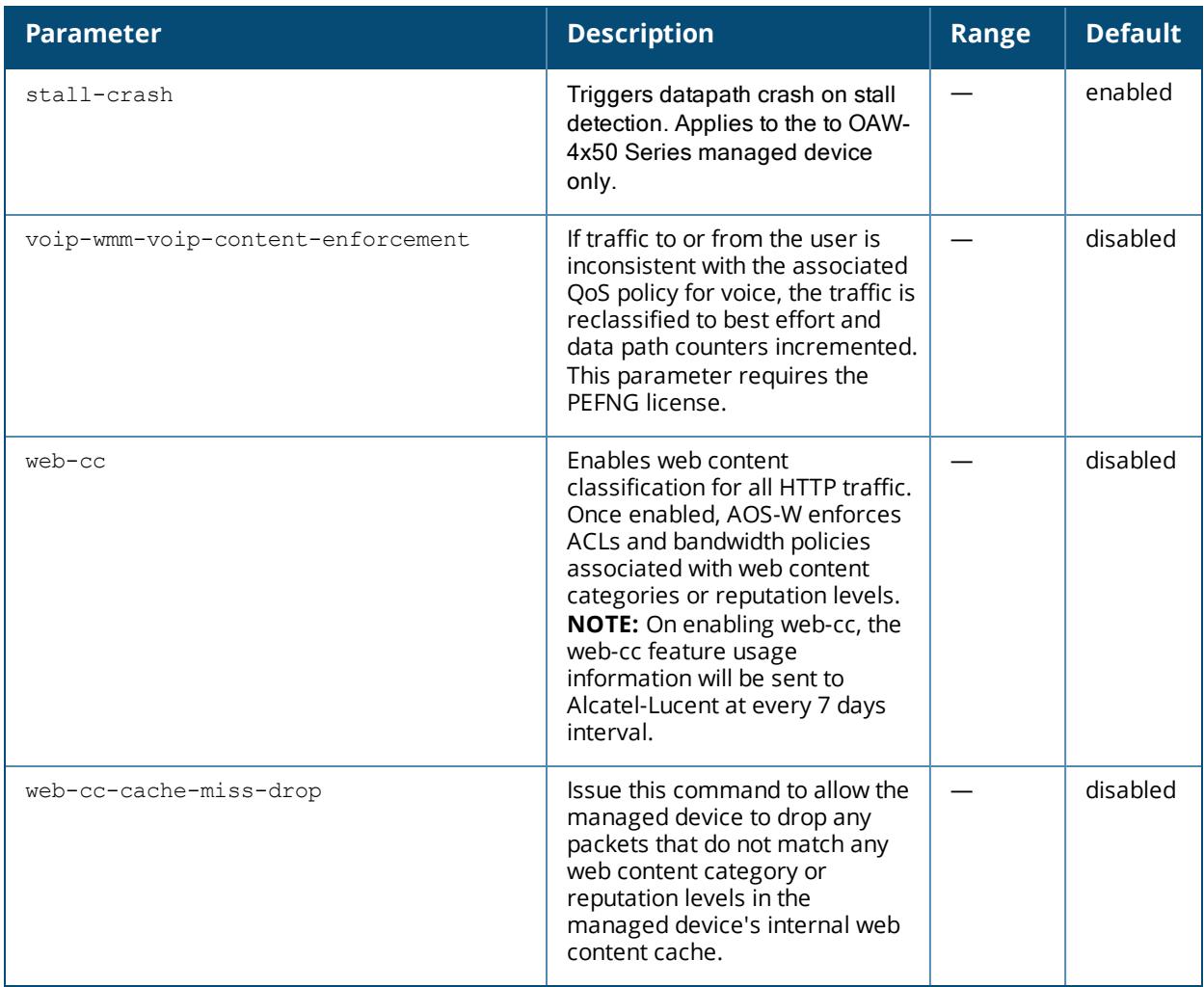

## **Usage Guidelines**

This command configures global firewall options on the managed device.

### **Example**

The following command disallows forwarding of non-IP frames between users:

(host)[/md] (config) #firewall deny-inter-user-bridging

## **Related Commands**

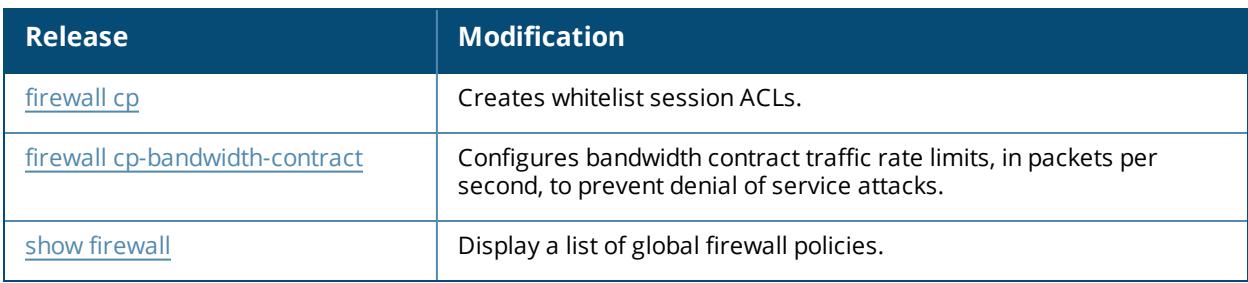

# **Command History**

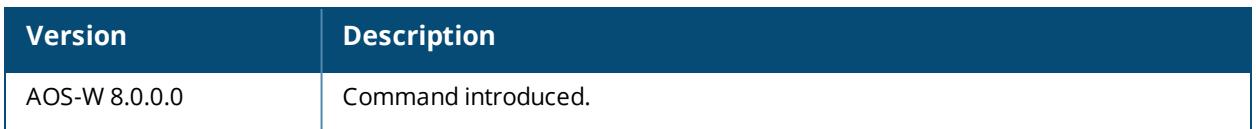

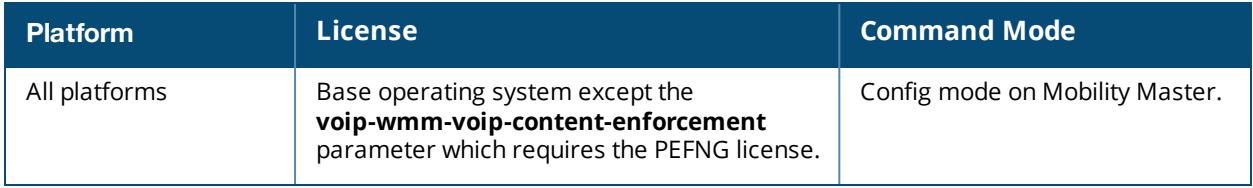

# <span id="page-449-0"></span>**firewall cp**

```
firewall cp
```

```
ipv4|ipv6 deny|permit <ip-addr><ip-mask>|any|{host <ip-addr>} proto{<ip-protocol-number>
ports <start port number><end port number>}|ftp|http|https|icmp|snmp|ssh|telnet|tftp
[bandwidth-contract <name>|<pbwm>]
no...
```
## **Description**

This command creates whitelist session ACLs. Whitelist ACLs consist of rules that explicitly permit or deny session traffic from being forwarded or not to the managed device. This prohibits traffic from being automatically forwarded to the managed device if it was not specifically denied in a blacklist. The maximum number of entries allowed in the whitelist is 64.

## **Syntax**

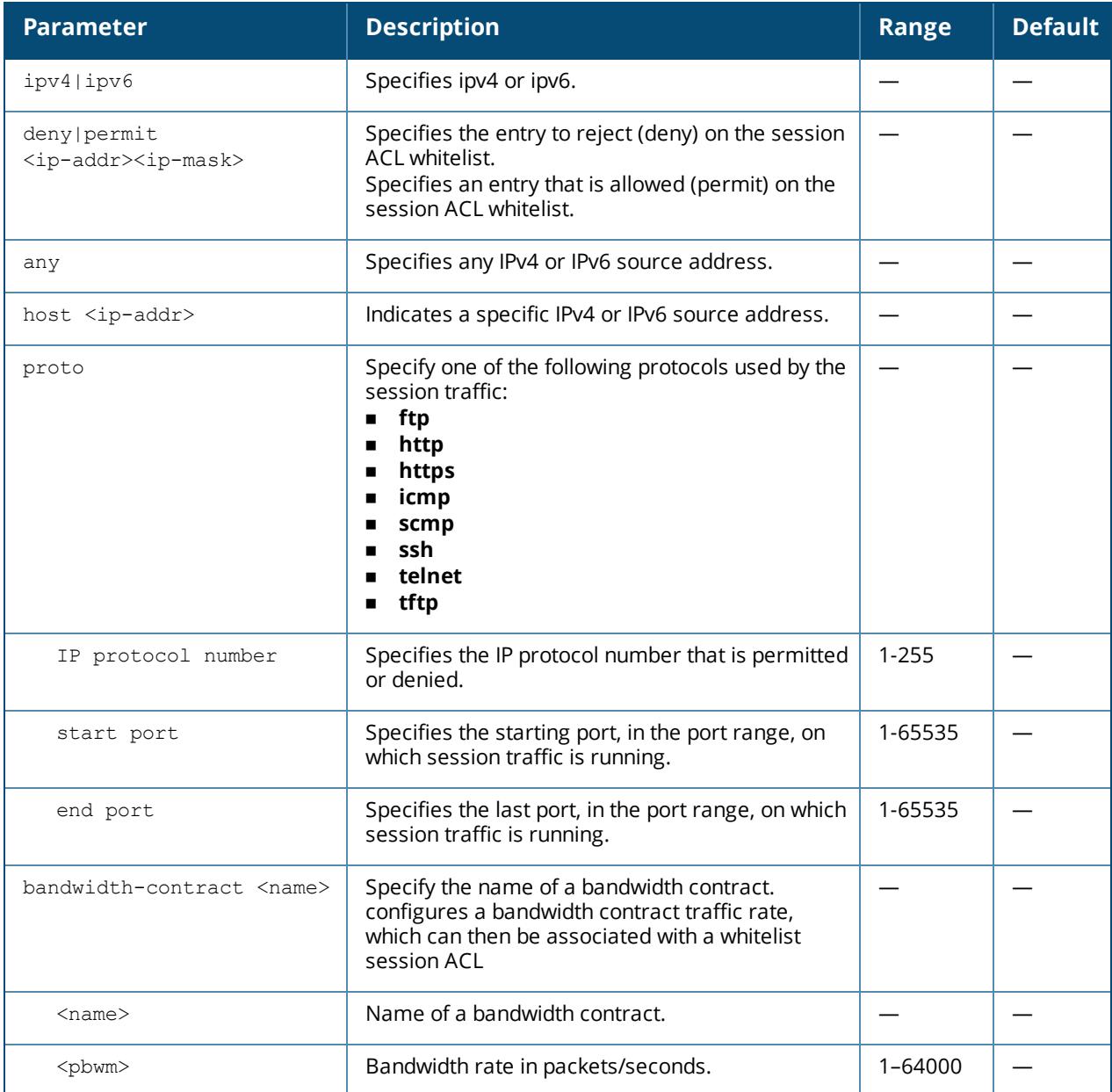

## **Usage Guidelines**

This command turns the session ACL from a blacklist to a whitelist. A rule must exist that explicitly permits the session before it is forwarded to the managed device and the last rule in the list denies everything else.

### **Example**

The following command creates a whitelist ACL that allows on with the source address as 10.10.10.10 and the source mask as 2.2.2.2. The protocol is FTP and the bandwidth contract name is mycontract.

(host) [/md] (config-fw-cp) #ipv4 permit 10.10.10.10 2.2.2.2 proto ftp bandwidth-contract name mycontract

The following command creates a whitelist ACL entry that denies traffic using protocol 2 on port 5000 from being forwarded to the managed device:

(host) [/md] (config-fw-cp) #deny proto 6 ports 5000 6000

The following example configures a bandwidth contract named "cp-rate" with a rate of 100 pps.

(host) [/md] (config) #cp-bandwidth-contract cp-rate pps 100

#### **Related Commands**

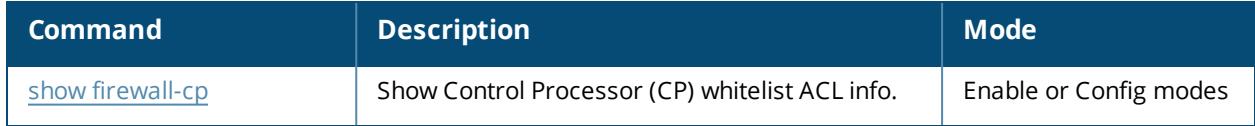

#### **Command History**

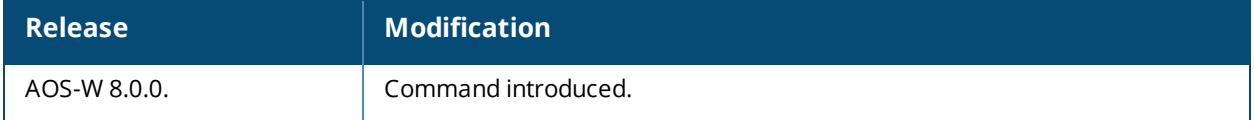

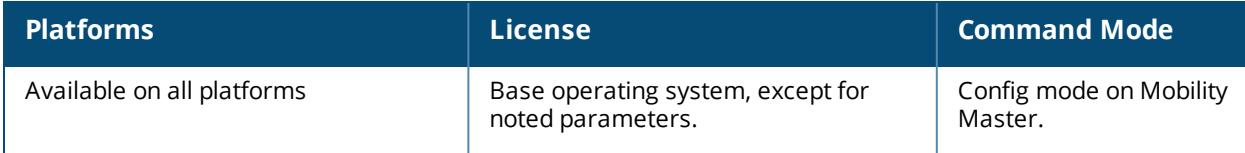

# <span id="page-451-0"></span>**firewall cp-bandwidth-contract**

firewall cp-bandwidth-contract {arp-traffic|auth|ike <rate>|l2-other|route|sessmirr|trustedmcast|trusted-ucast |untrusted-mcast|untrusted-ucast}

#### **Description**

This command configures bandwidth contract traffic rate limits, in packets per second, to prevent denial of service attacks.

### **Syntax**

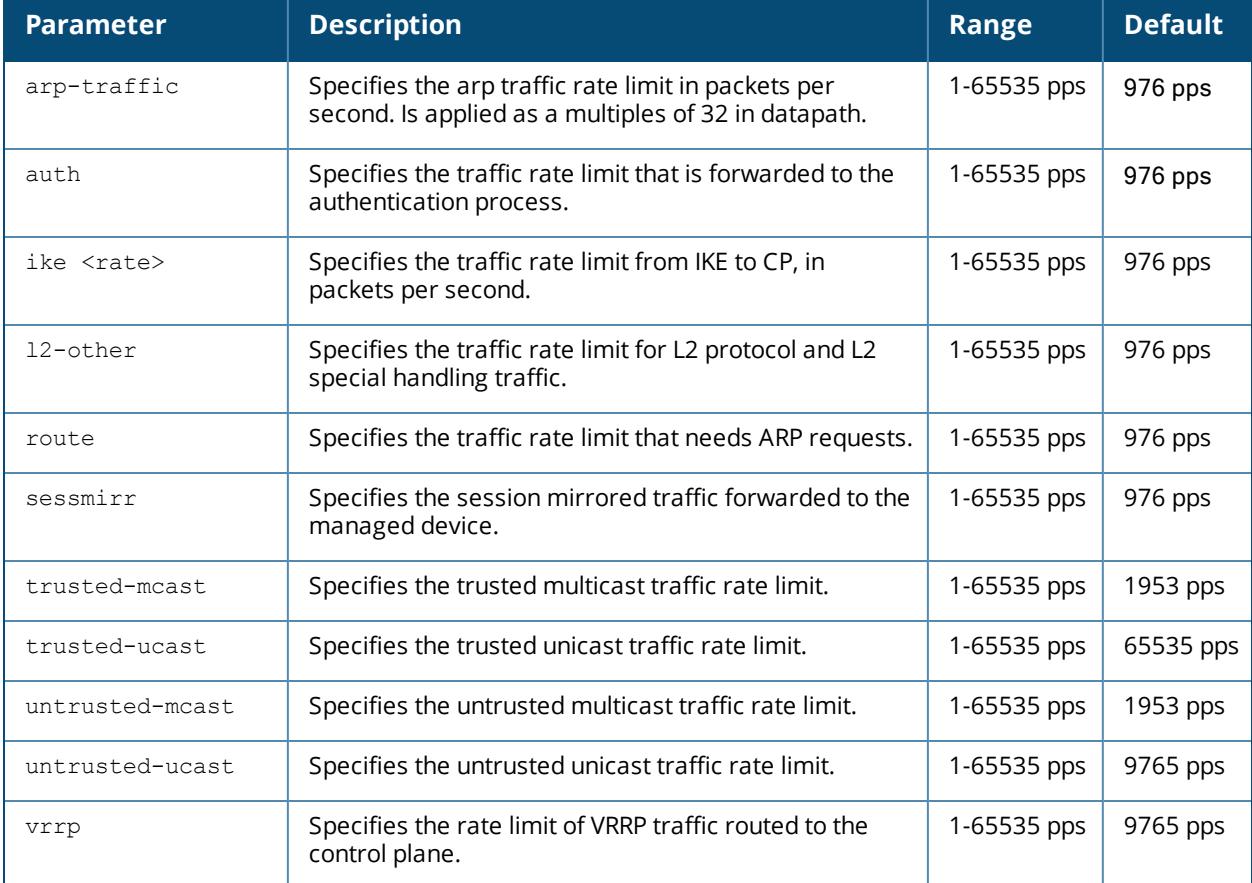

#### **Usage Guidelines**

This command configures firewall bandwidth contract options on the managed device.

#### **Example**

The following command disallows forwarding of non-IP frames between users:

(host) [/md] (config) #firewall deny-inter-user-bridging

## **Related Commands**

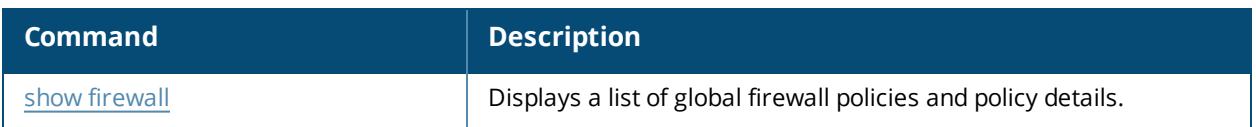

## **Command History**

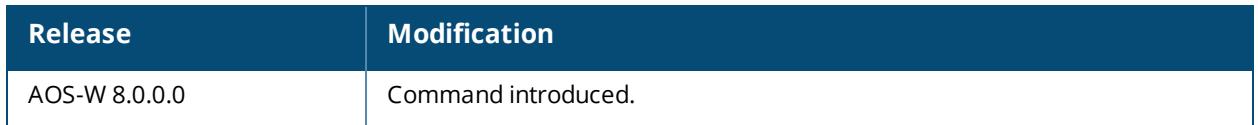

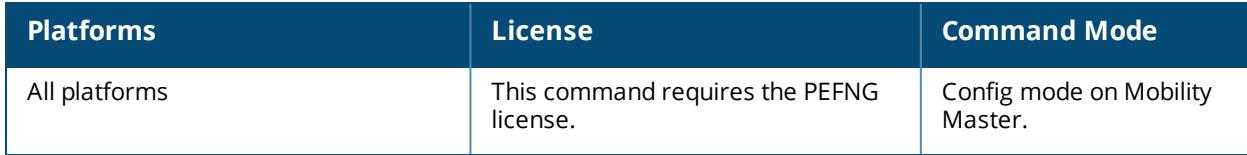

# **firewall-visibility**

```
firewall-visibility
  no ...
```
## **Description**

Enables or disables policy enforcement firewall visibility feature.

## **Syntax**

No parameters.

## **Usage Guideline**

When you enable this feature, the **Firewall Monitoring** page on the **Dashboard** tab of the WebUI displays the summary of all sessions in the switch aggregated by users, devices, destinations, applications, WLANs, and roles.

## **Example**

The following command enables firewall visibility.

(host) [/md] (config) #firewall-visibility

#### **Related Commands**

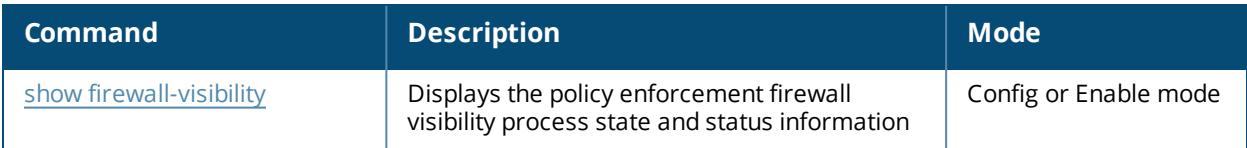

## **Command History**

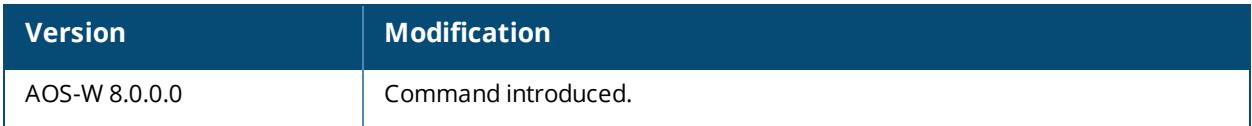

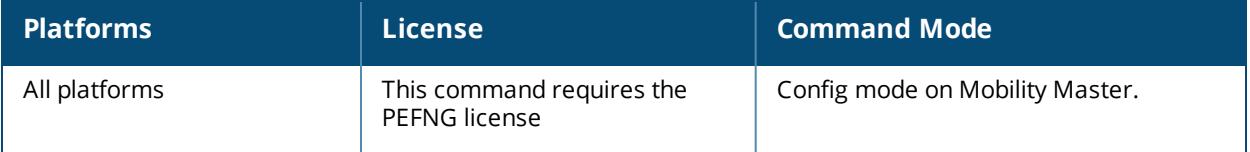

# **gateway health-check**

gateway health-check <interval> <threshold>

#### **Description**

This command configures the default gateway health check for the managed device.

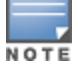

The managed device is rebooted if the default gateway becomes unreachable.

## **Syntax**

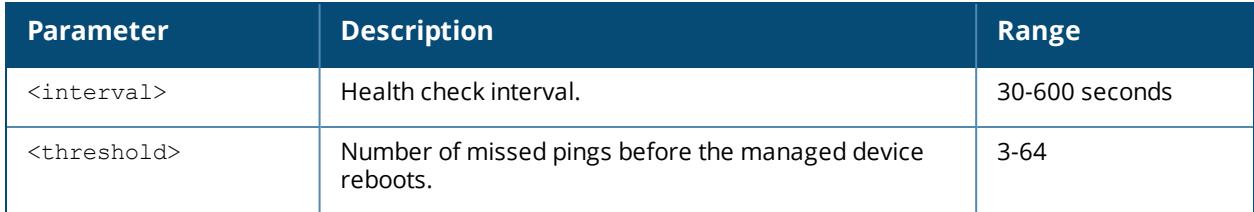

#### **Example**

The following command configures the default gateway health check with an interval of 60 seconds and threshold of 10:

(host) [/md] (config) #gateway health-check 60 10

#### **Related Commands**

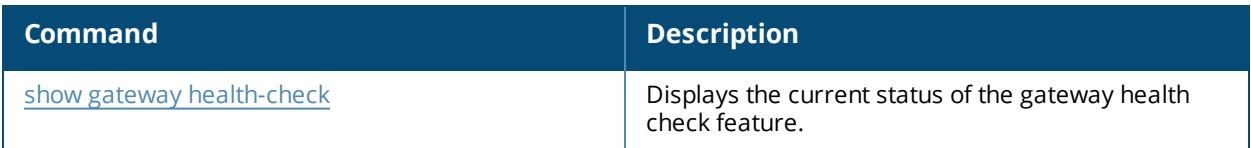

#### **History**

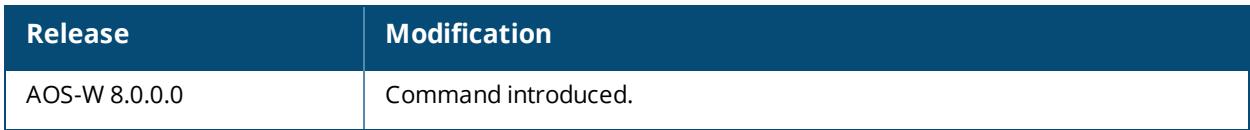

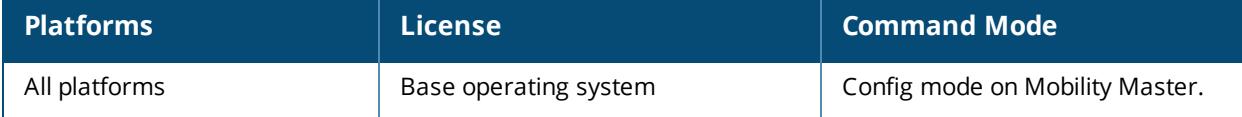

## **guest-access-email**

```
guest-access-email
  smtp-port <port>
  smtp-server
  no
```
#### **Description**

This command configures the SMTP server that is used to send guest emails. Guest emails are generated when a guest user account is created or when the Guest Provisioning user sends a guest user account email at a later time.

#### **Syntax**

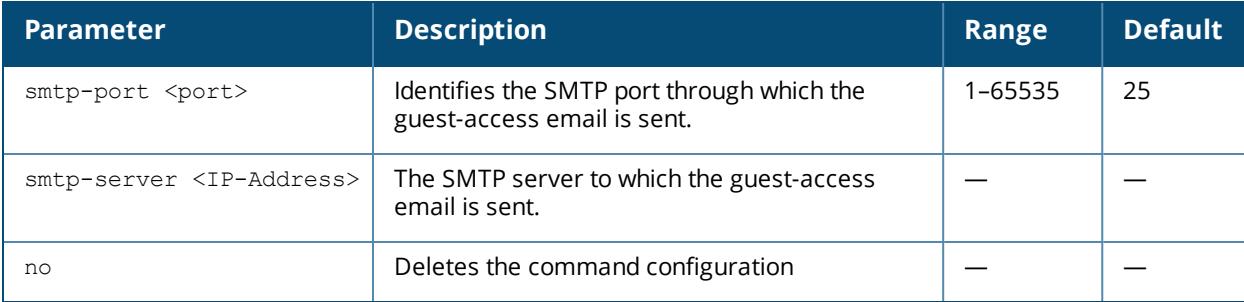

#### **Usage Guidelines**

As part of the guest provisioning feature, the **guest-access-email** command allows you to set up the SMTP port and server that process guest provisioning email. This email process sends email to either the guest or the sponsor whenever a guest user account is created or when the Guest Provisioning user manually sends email from the **Guest Provisioning** page.

#### **Example**

The following command creates a guest-access email profile and sends guest user email through SMTP server IP address 1.1.1.1 on port 25:

```
(host) [mynode] (config) #guest-access-email
(host) [mynode] (Guest-access Email Profile) #
(host) [mynode] (Guest-access Email Profile) #smtp-port 25
(host) [mynode] (Guest-access Email Profile) #smtp-server 1.1.1.1
```
#### **Related Commands**

(host) #show guest-access-email

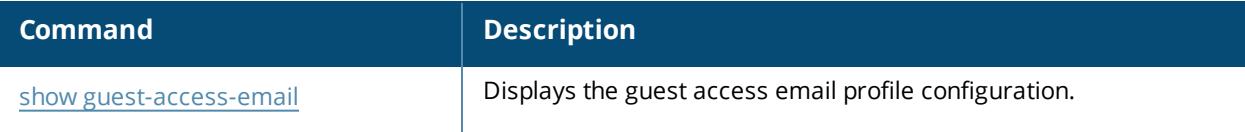

# **Command History**

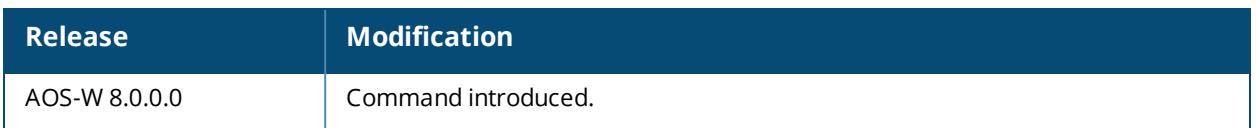

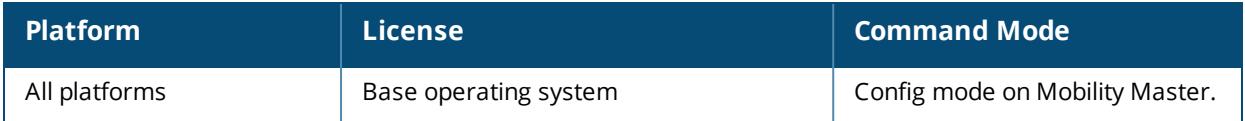

# **ha**

```
ha group-membership <group-membership>
ha group-profile <profile-name>
  clone <source>
  controller <ip> role {active|dual|standby}
  controller-v6 <ipv6> role {active|dual|standby}
  heartbeat
  heartbeat-interval <heartbeat-interval>
  heartbeat-threshold <heartbeat-threshold>
  no
  over-subscription
  pre-shared-key <pre-shared-key>
  preemption
  state-sync
```
## **Description**

This command configures the High Availability:Fast Failover feature by assigning a managed device or standby switch to a high-availability group, and defining the deployment role for each switch.

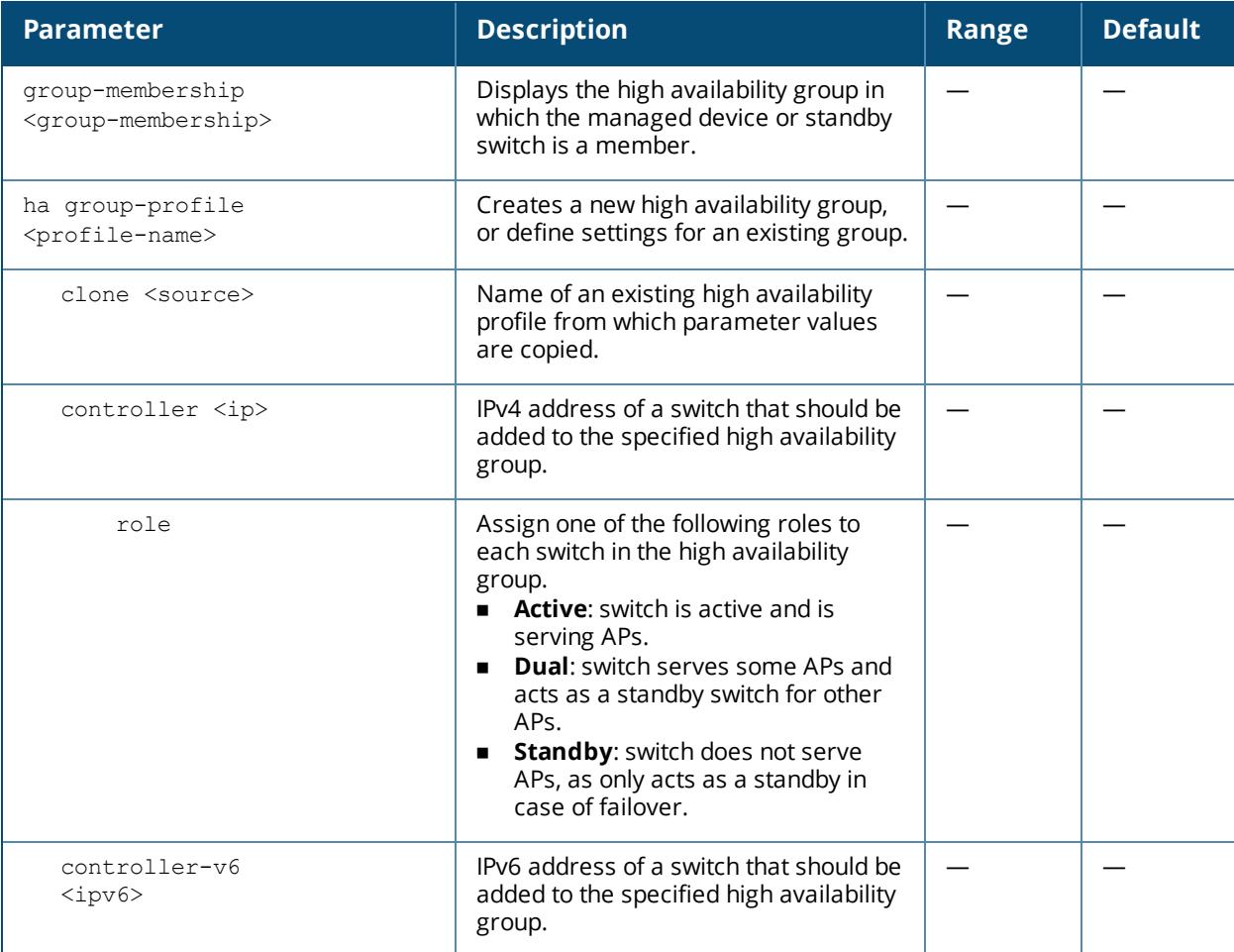

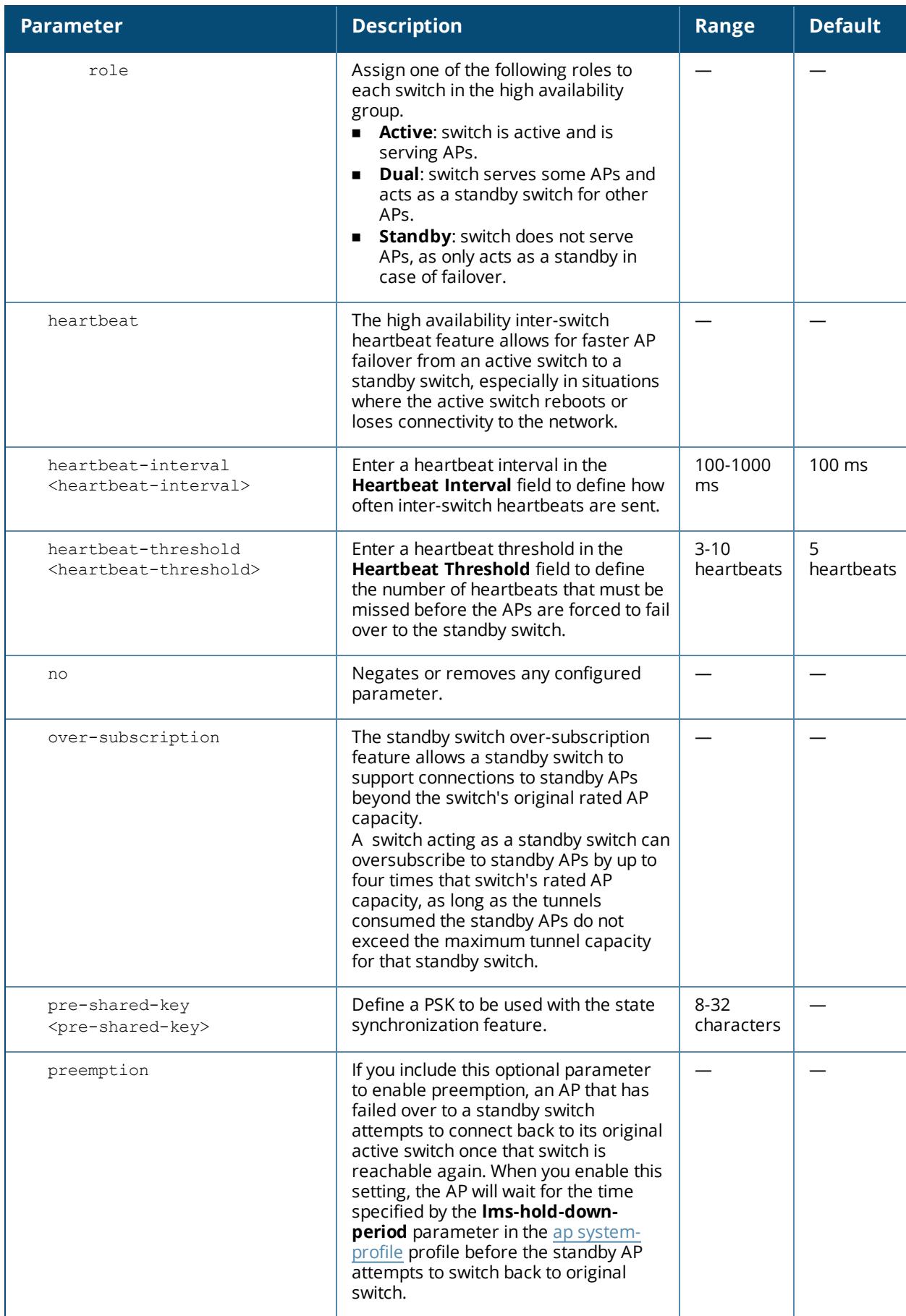

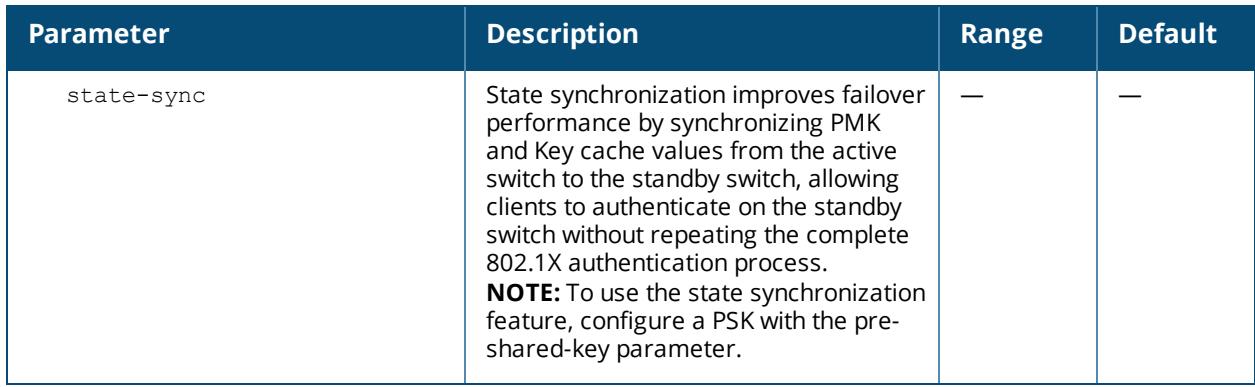

## **Usage Guidelines**

The High Availability:Fast Failover feature supports redundancy models with an active switch pair, or an active or standby deployment model with one backup switch supporting one or more active switches. Each of these clusters of active and backup switches comprises a high-availability group. Note that all active and backup switches within a single high-availability group must be deployed in a single master-local topology. The High Availability:Fast Failover features works across Layer-3 networks, so there is no need for a direct Layer-2 connection between switches in a high-availability group.

By default, the active switch of an AP is the switch to which the AP first connects when it comes up. Other dual mode or standby mode switches in the same High Availability group become potential standby switches for that AP. This feature does not require that the active switch act as the configuration master for the local standby switch. A master switch in a master-local deployment can act as an active or a standby switch.

When the AP first connects to its active switch, that switch sends the AP the IP address of a standby switch, and the AP attempts to connect to the standby switch. If an AP that is part of a cluster with multiple backup switches fails to connect to the first standby switch, the active switch will select a new standby switch for that AP, and the AP will attempt to connect to that standby switch. APs using control plane security establish an IPsec tunnel to their standby switch. APs that are not configured to use control plane security send clear, unencrypted information to the standby switch.

An AP will failover to its backup switch if it fails to contact its active switch through regular heartbeats and keepalive messages, or if the user manually triggers a failover using the WebUI or CLI.

A switch using this feature can have one of three high-availability roles: **active**, **standby**, or **dual**. An active switch serves APs, but cannot act as a failover standby switch for any AP except the ones that it serves as active. A standby switch acts as a failover backup switch, but cannot be configured as the primary switch for any AP. A dual switch can support both roles, and acts as the active switch for one set of APs, and also acts as a standby switch for another set of APs.

## **Examples**

The following commands configure a high availability group:

```
(host) [mynode] (config) #ha group-profile new
(host) [mynode] (HA group information "new") #controller 192.0.2.2 role active
(host) [mynode] (HA group information "new") #controller 192.0.2.3 role active
(host) [mynode] (HA group information "new") #controller 192.0.2.4 role standby
(host) [mynode] (HA group information "new") #preemption
```
## **Related Commands**

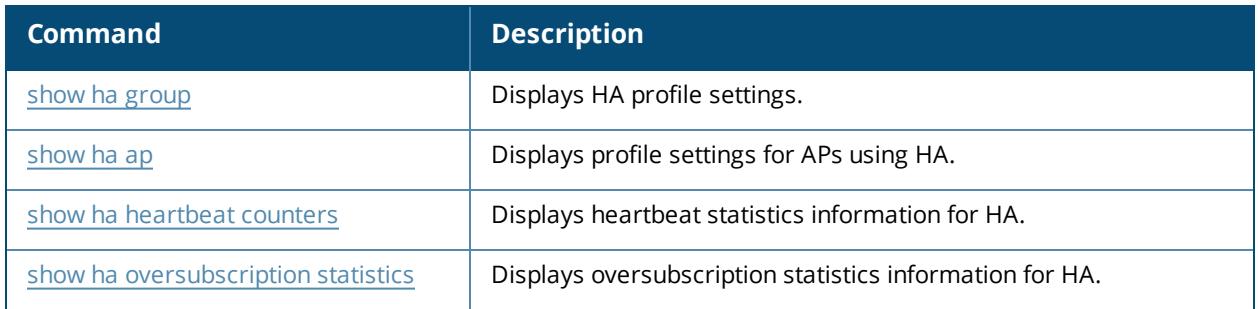

# **Command History**

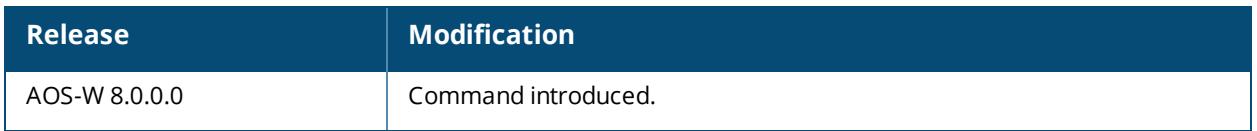

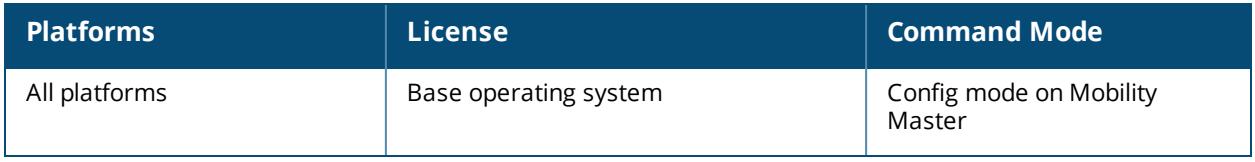

# **halt**

halt

## **Description**

This command halts all processes on the Mobility Master.

## **Syntax**

No parameters.

## **Usage Guidelines**

This command gracefully stops all processes on the Mobility Master. You should issue this command before rebooting or shutting down to avoid interrupting processes.

## **Command History**

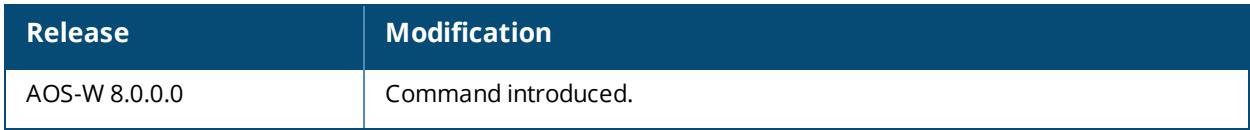

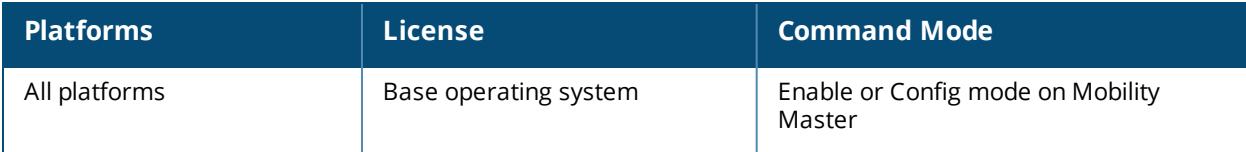

# **help**

help

## **Description**

This command displays help for the CLI.

## **Syntax**

No parameters.

## **Usage Guidelines**

This command displays keyboard editing commands that allow you to make corrections or changes to the command without retyping.

You can also enter the question mark (?) to get various types of command help:

- <sup>n</sup> When typed at the beginning of a line, the question mark lists all commands available in the current mode.
- <sup>n</sup> When typed at the end of a command or abbreviation, the question mark lists possible commands that match.
- <sup>n</sup> When typed in place of a parameter, the question mark lists available options.

## **Example**

The following command displays help:

```
(host) [mynode] #help
HELP:
Special keys:
DEL, BS .... delete previous character
Ctrl-A .... go to beginning of line
Ctrl-E .... go to end of line
Ctrl-F .... go forward one character
Ctrl-B .... go backward one character
Ctrl-D .... delete current character
Ctrl-U, X .. delete to beginning of line
Ctrl-K .... delete to end of line
Ctrl-W .... delete previous word
Ctrl-T .... transpose previous character
Ctrl-P .... go to previous line in history buffer
Ctrl-N .... go to next line in history buffer
Ctrl-Z .... return to root command prompt
Tab, <SPACE> command-line completion
Exit .... go to next lower command prompt
?, Tab .... list choices
Help may be requested at any point in a command by entering
a question mark '?'. If nothing matches, the help list will
be empty and you must backup until entering a '?' shows the
available options.
Two styles of help are provided:
1. Full help is available when you are ready to enter a
command argument (e.g. 'show ?') and describes each possible
argument.
2. Partial help is provided when an abbreviated argument is entered
and you want to know what arguments match the input
(e,q. 'show w?'.)If on entering a 'tab', command-line completion is not possible
at that point, the behavior will be similar to entering a '?'.
```
# **Command History**

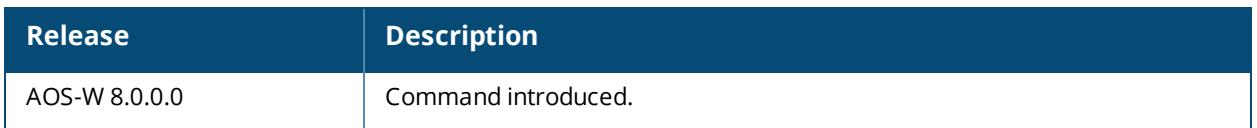

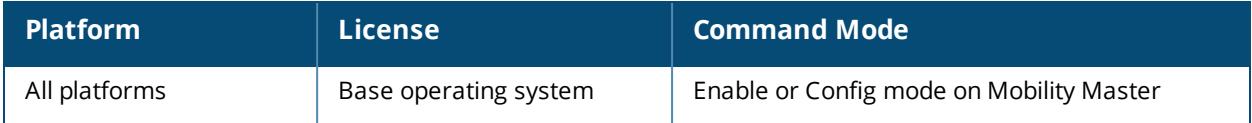

# **hostname**

hostname <hostname>

#### **Description**

This command changes the hostname of the Mobility Master, standby switch, or managed device.

#### **Syntax**

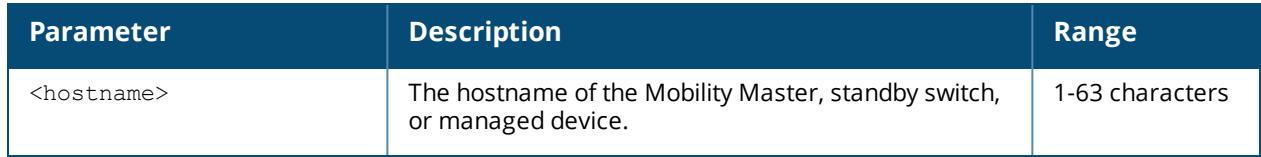

#### **Usage Guidelines**

The hostname is used as the default prompt. You can use any alphanumeric character, punctuation, or symbol character. To use spaces, plus symbols (+), question marks (?), or asterisks (\*), enclose the text in quotes.

#### **Example**

The following example configures the Mobility Master hostname to "switch 1".

```
(host) [mm] (config) #hostname "switch 1"
```
### **Related Commands**

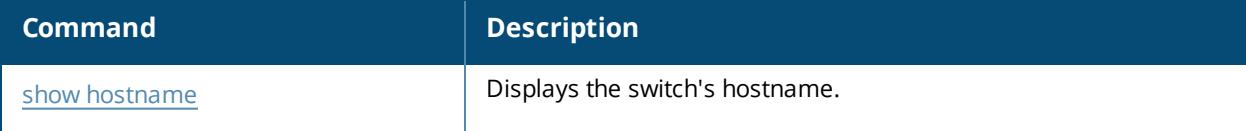

## **Command History**

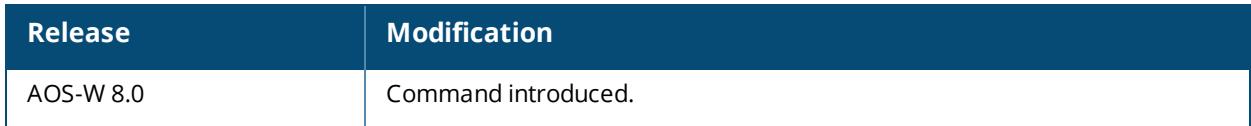

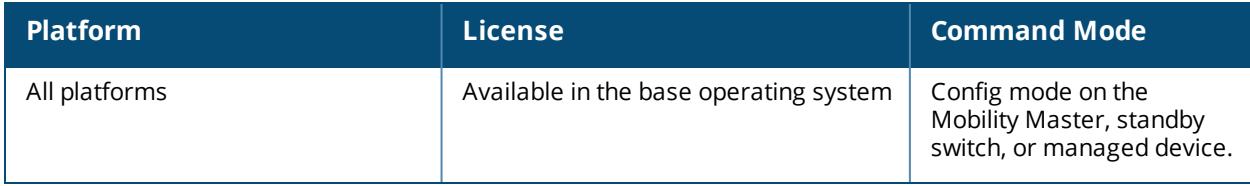

# **iap del branch-key**

iap del branch-key <br/> <br/>brkey>

#### **Description**

This command removes a branch from the managed device based on the branch key.

### **Syntax**

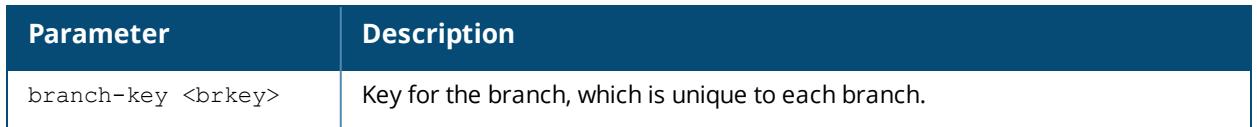

#### **Example**

(host) [mynode] #iap del branch-key b3c65c4d013836cf190566ca1afdf87c95350cffb1c782e463

### **Related Commands**

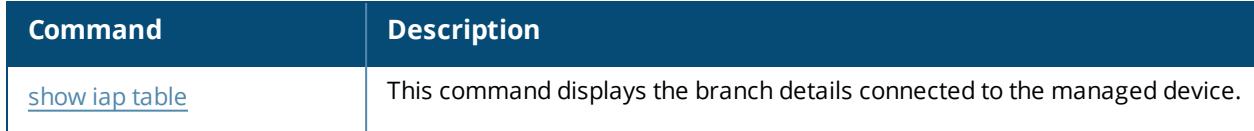

### **Command History**

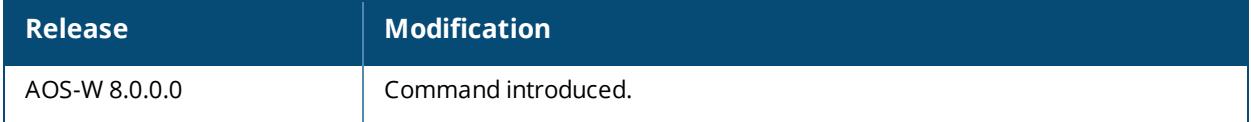

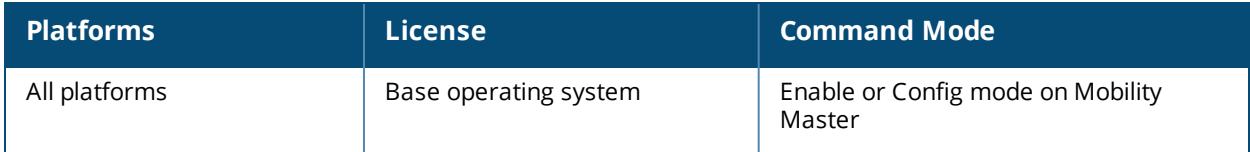

# **iap trusted-branch-db**

```
iap trusted-branch-db
  add {mac-address <mac-address>}
  allow-all
  del {mac-address <mac-address>}
  del-all
```
## **Description**

This command is used to configure an Instant AP (IAP)-VPN branch as trusted.

#### **Syntax**

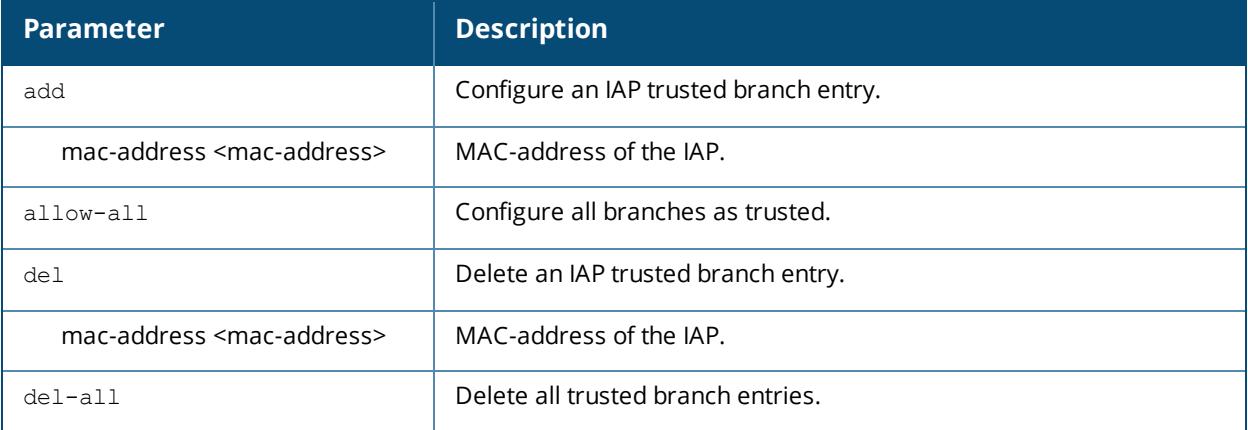

### **Example**

The following command configures a specific IAP-VPN branch as trusted:

(host) [mynode] #iap trusted-branch-db add mac-address 01:01:0e:3e:4c:33

The following is the output of the above command:

Trusted branch added

#### This following command configures all IAP-VPN branches as trusted:

(host) [mynode] #iap trusted-branch-db allow-all All IAP+VPN branches are trusted

#### **Related Commands**

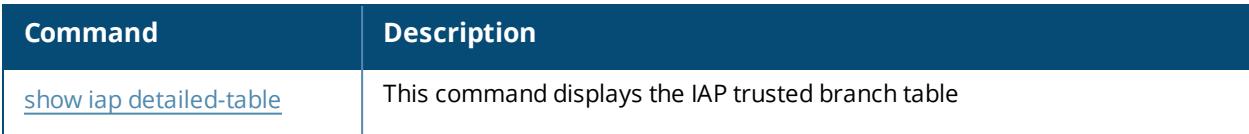

#### **Command History**

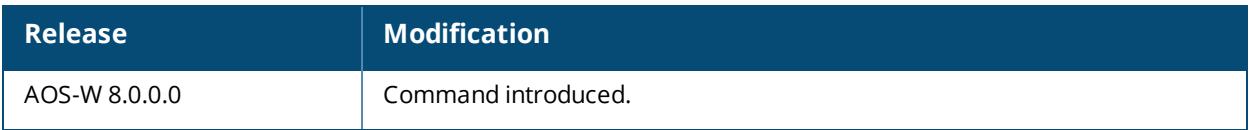
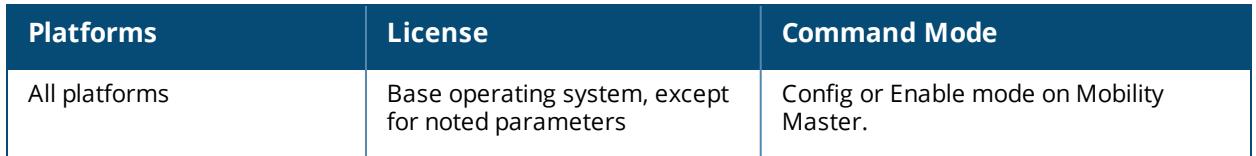

# <span id="page-469-0"></span>**ids ap-classification-rule**

```
ids ap-classification-rule <rule-name>
  check-min-discovered-aps
  classify-to-type [neighbor|suspected-rogue]
  clone <source>
  conf-level-incr <conf-level-incr>
  discovered-ap-cnt <discovered-ap-cnt>
  match-ssids
  no
  snr-max <snr-max>
  snr-min <snr-min>
  ssid <ssid>
```
## **Description**

This command configures the IDS AP classification rule profile.

## **Syntax**

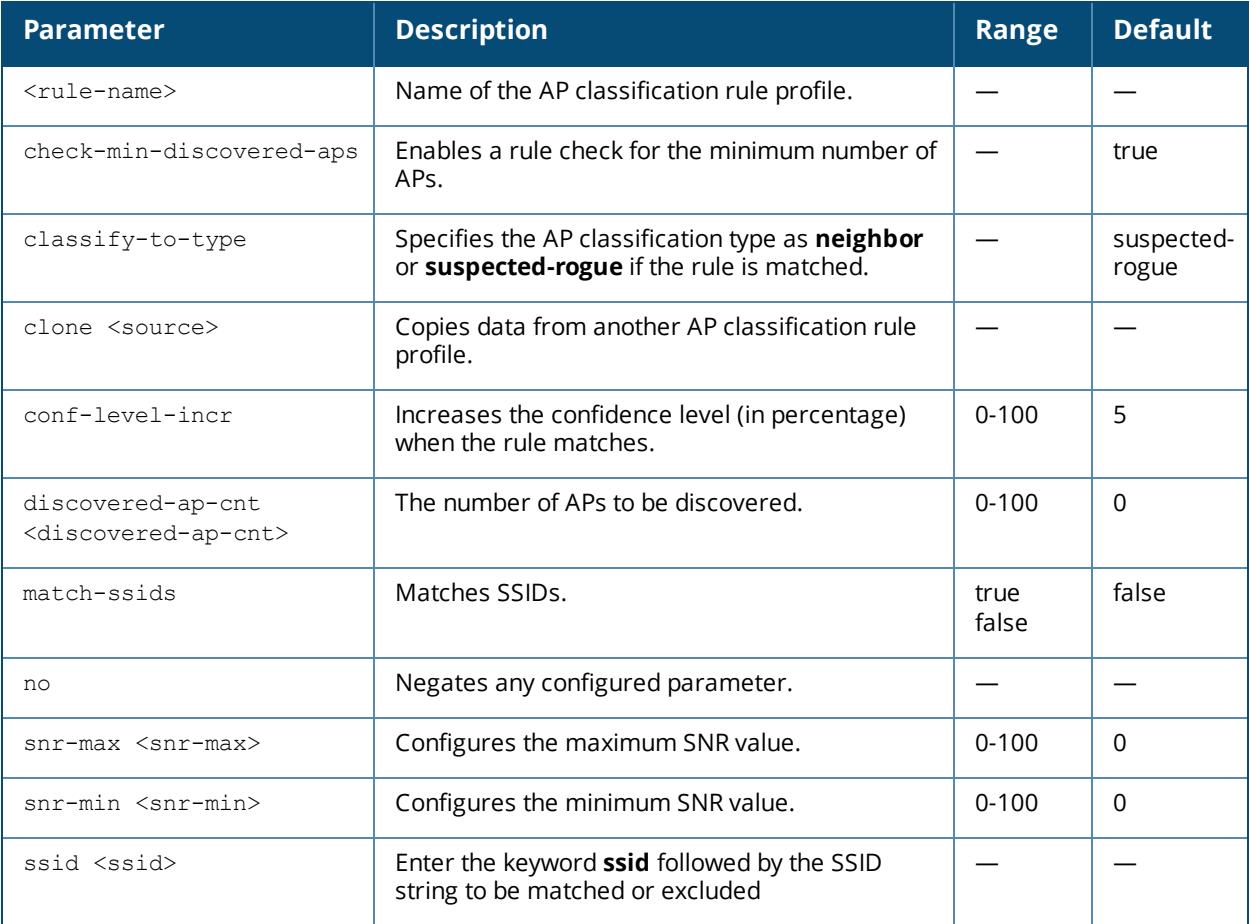

#### **Usage Guidelines**

AP classification rule configuration is performed only on the Mobility Master. If AMP is enabled via the mobilitymanager command, then processing of the AP classification rules is disabled on Mobility Master. A rule is identified by its ASCII character string name (32 characters maximum). The AP classification rules must have one of the following specifications:

 $\blacksquare$  SSID of the AP

- $\blacksquare$  SNR of the AP
- Discovered-AP-Count or the number of APs that can see the AP

After you have created an AP classification rule, you must enable the rule by adding it to the IDS AP Matching Rules profile:

```
ids ap-rule-matching
  rule-name <name>
```
#### **SSID specification**

Each rule can have up to six SSID parameters. If one or more SSIDs are specified in a rule, an option of whether to match any of the SSIDs, or to not match all of the SSIDs can be specified. The default is to check for a match operation.

#### **SNR specification**

Each rule can have only one specification of the SNR. A minimum and maximum can be specified in each rule, and the specification is in SNR (db).

#### **Discovered-AP-Count specification**

Each rule can have only one specification of the discovered-AP-count. Each rule can specify a minimum or maximum of the discovered-AP-count. The minimum or maximum operation must be specified if the discovered-AP-count is specified. The default setting is to check for the minimum discovered-AP-count.

#### **Example**

The following example configures the AP Configuration Rule Profile named "rule1", and then enables the rule by adding it to the IDS AP Matching Rules profile:

(host) [mynode] (config) #ids ap-classification-rule rule1 (host) [mynode] (IDS AP Classification Rule Profile "rule1") #check-min-discovered-aps (host) [mynode] (IDS AP Classification Rule Profile "rule1") #classify-to-type neighbor

#### **Related Commands**

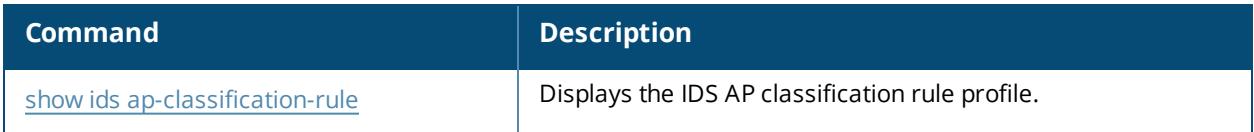

#### **Command History**

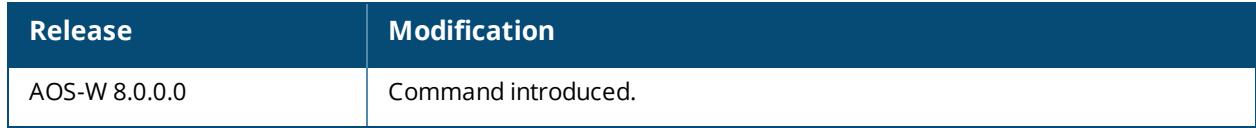

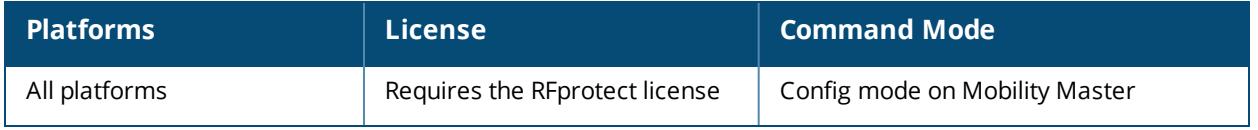

## **ids ap-rule-matching**

```
ids ap-rule-matching
  no
  rule-name <rule-name>
```
## **Description**

This command configures the IDS active AP rules profile by enabling an AP classification rule.

## **Syntax**

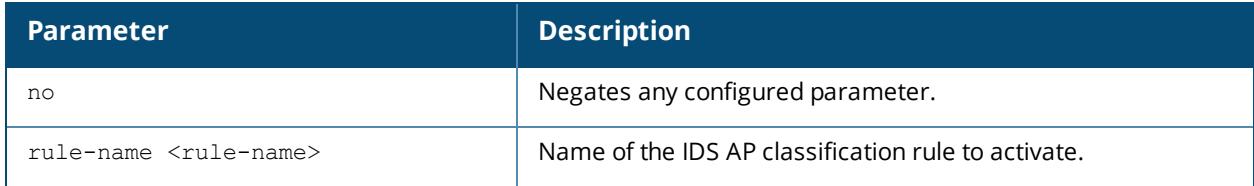

## **Usage Guidelines**

This command activates an active AP rule created by the **ids ap-classification-rule** command. You must create the rule before you can activate it.

#### **Example**

(host) [mynode] (IDS Active AP Rules Profile) #rule-name rule2

## **Related Commands**

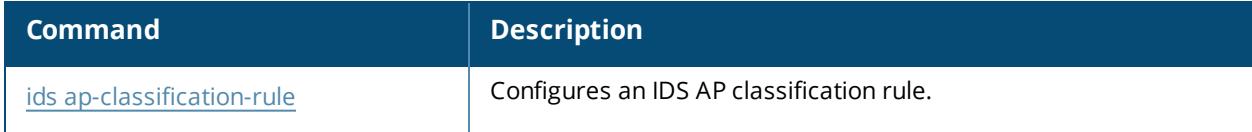

#### **Command History**

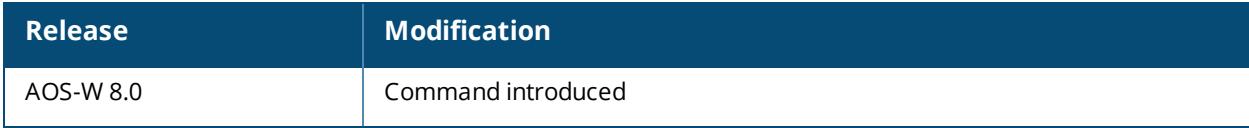

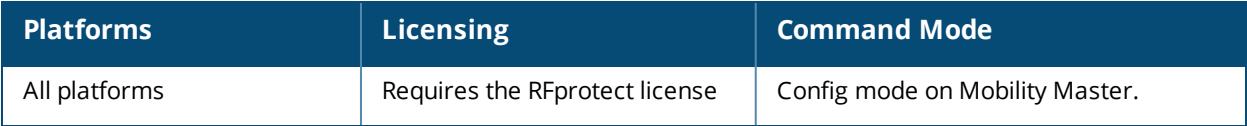

## <span id="page-472-0"></span>**ids dos-profile**

```
ids dos-profile <profile-name>
  ap-flood-inc-time <ap-flood-inc-time>
  ap-flood-quiet-time <ap-flood-quiet-time>
  ap-flood-threshold <ap-flood-threshold>
  assoc-rate-thresholds <assoc-rate-thresholds>
  auth-rate-thresholds <auth-rate-thresholds>
  block-ack-dos-quiet-time <block-ack-dos-quiet-time>
  chopchop-quiet-time <chopchop-quiet-time>
  client-ht-40mhz-intol-quiet-time <client-ht-40mhz-intol-quiet=time>
  client-flood-inc-time <client-flood-inc-time>
  client-flood-quiet-time <client-flood-quiet-time>
  client-flood-threshold <client-flood-threshold>
  clone <source>
  cts-rate-quiet-time <cts-rate-quiet-time>
  cts-rate-threshold <cts-rate-threshold>
  cts-rate-time-interval <cts-rate-time-interval>
  deauth-rate-thresholds <deauth-rate-thresholds>
  detect-ap-flood
  detect-block-ack-dos
  detect-chopchop-attack
  detect-client-flood
  detect-cts-rate-anomaly
  detect-disconnect-sta
  detect-eap-rate-anomaly
  detect-fata-jack-attack
  detect-ht-40mhz-intolerance
  detect-invalid-address
  detect-malformed-association-request
  detect-malformed-auth-frame
  detect-malformed-htie
  detect-malformed-large-duration
  detect-omerta-attack
  detect-overflow-eapol-key
  detect-overflow-ie
  detect-power-save-dos-attack
  detect-rate-anomalies
  detect-rts-rate-anomaly
  detect-tkip-replay-attack
  disassoc-rate-thresholds <disassoc-rate-thresholds>
  disconnect-deauth-disassoc-threshold <disconnect-deauth-disassoc-threshold>
  disconnect-sta-assoc-resp-threshold <disconnect-sta-assoc-resp-threshold>
  disconnect-sta-quiet-time <disconnect-sta-quiet-time>
  eap-rate-quiet-time <eap-rate-quiet-time>
  eap-rate-threshold <eap-rate-threshold>
  eap-rate-time-interval <eap-rate-time-interval>
  fata-jack-quiet-time <fata-jack-quiet-time>
  invalid-address-combination-quiet-time <invalid-address-combination-quiet-time>
  malformed-association-request-quiet-time <malformed-association-request-quiet-time>
  malformed-auth-frame-quiet-time <malformed-auth-frame-quiet-time>
  malformed-htie-quiet-time <malformed-htie-quiet-time>
  malformed-large-duration-quiet-time <malformed-large-duration-quiet-time>
  no
  omerta-quiet-time <omerta-quiet-time>
  omerta-threshold <omerta-threshold>
  overflow-eapol-key-quiet-time <overflow-eapol-key-quiet-time>
  overflow-ie-quiet-time <overflow-ie-quiet-time>
  power-save-dos-min-frames <power-save-dos-min-frames>
  power-save-dos-quiet-time <power-save-dos-quiet-time>
```

```
power-save-dos-threshold <power-save-dos-threshold>
probe-request-rate-thresholds <probe-request-rate-thresholds>
probe-response-rate-thresholds <probe-response-rate-thresholds>
rts-rate-quiet-time <rts-rate-quiet-time>
rts-rate-threshold <rts-rate-threshold>
rts-rate-time-interval <rts-rate-time-interval>
spoofed-deauth-blacklist
tkip-replay-quiet-time <tkip-replay-quiet-time>
```
### **Description**

This command configures traffic anomalies for DoS attacks.

#### **Syntax**

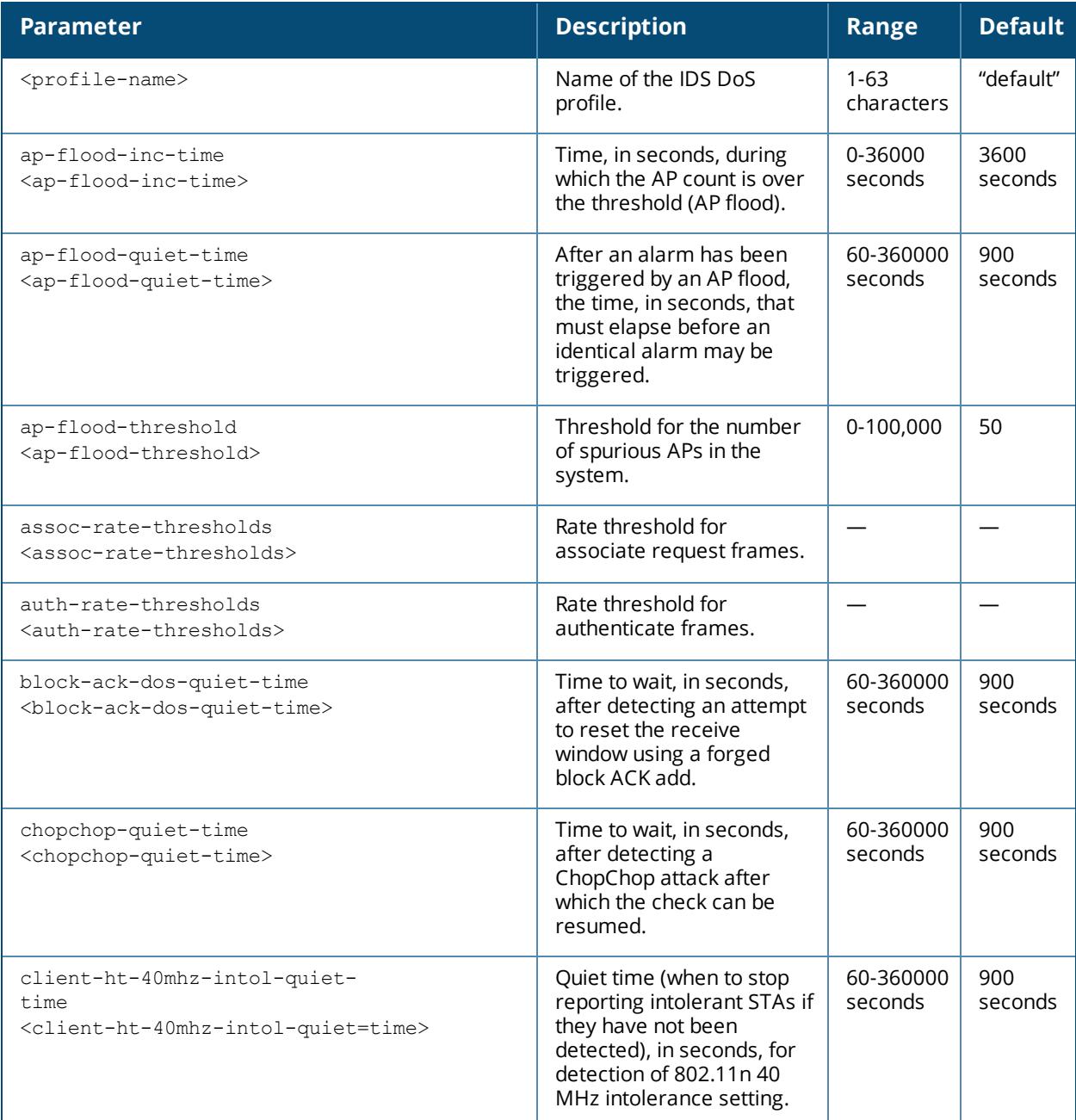

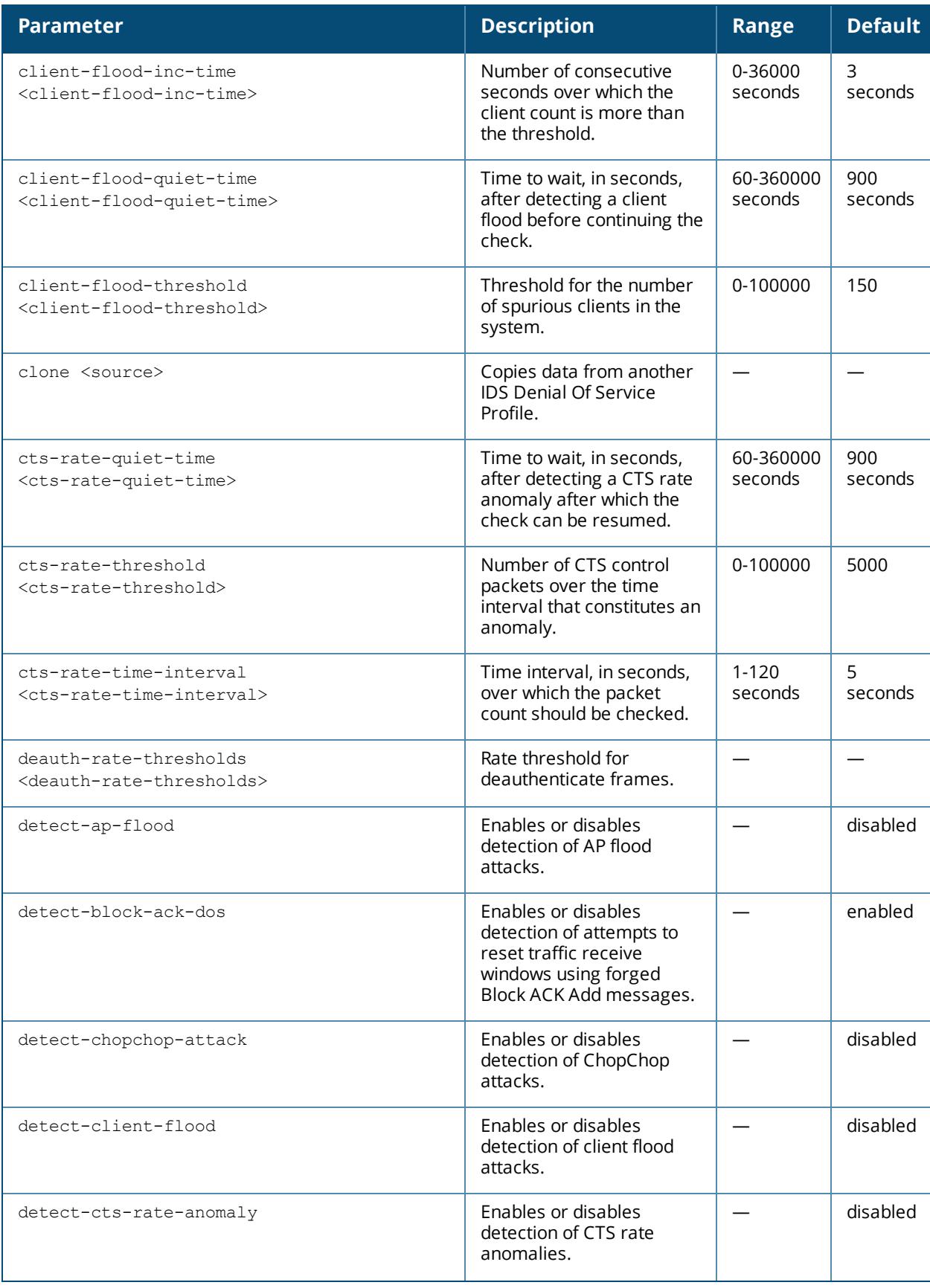

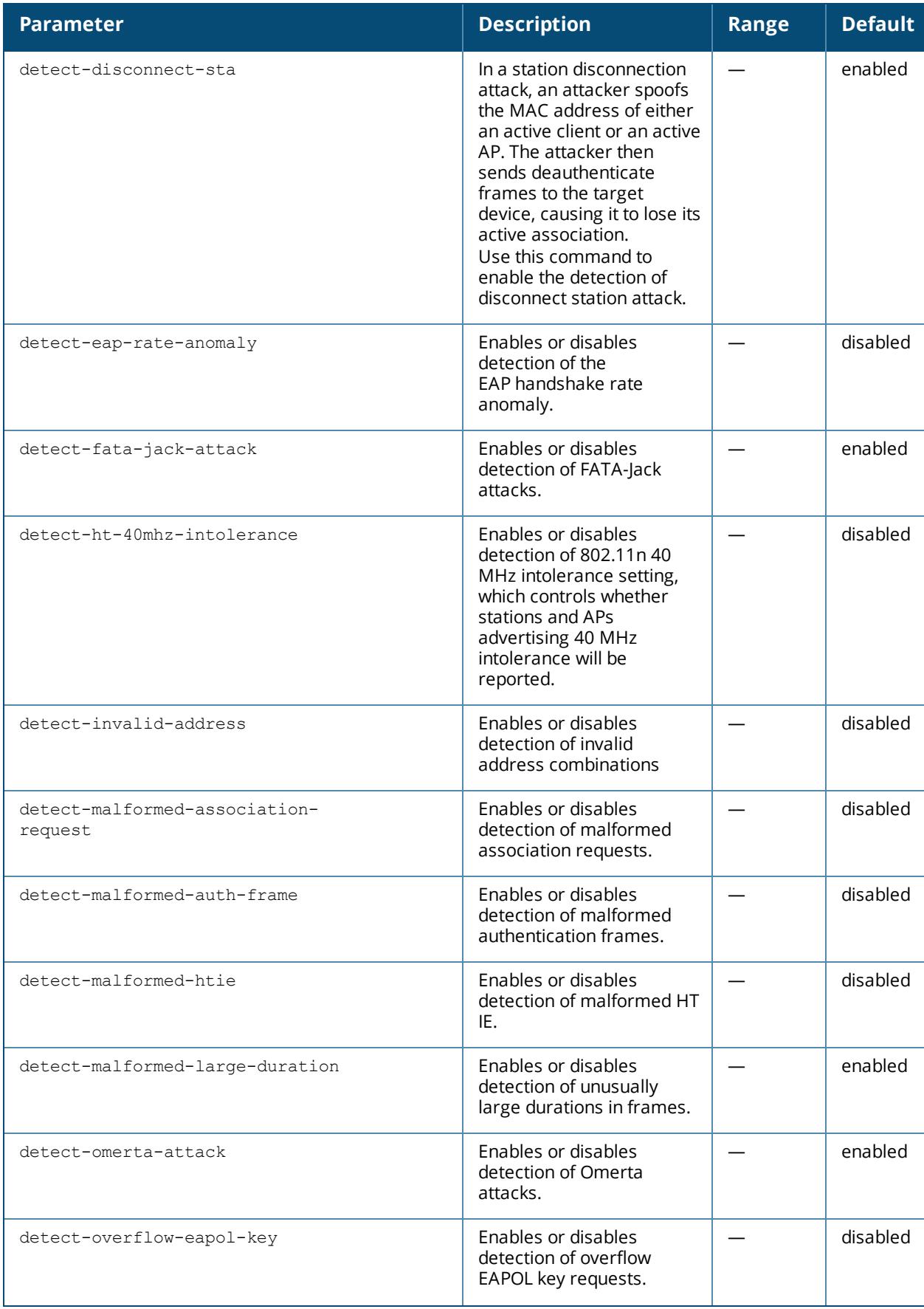

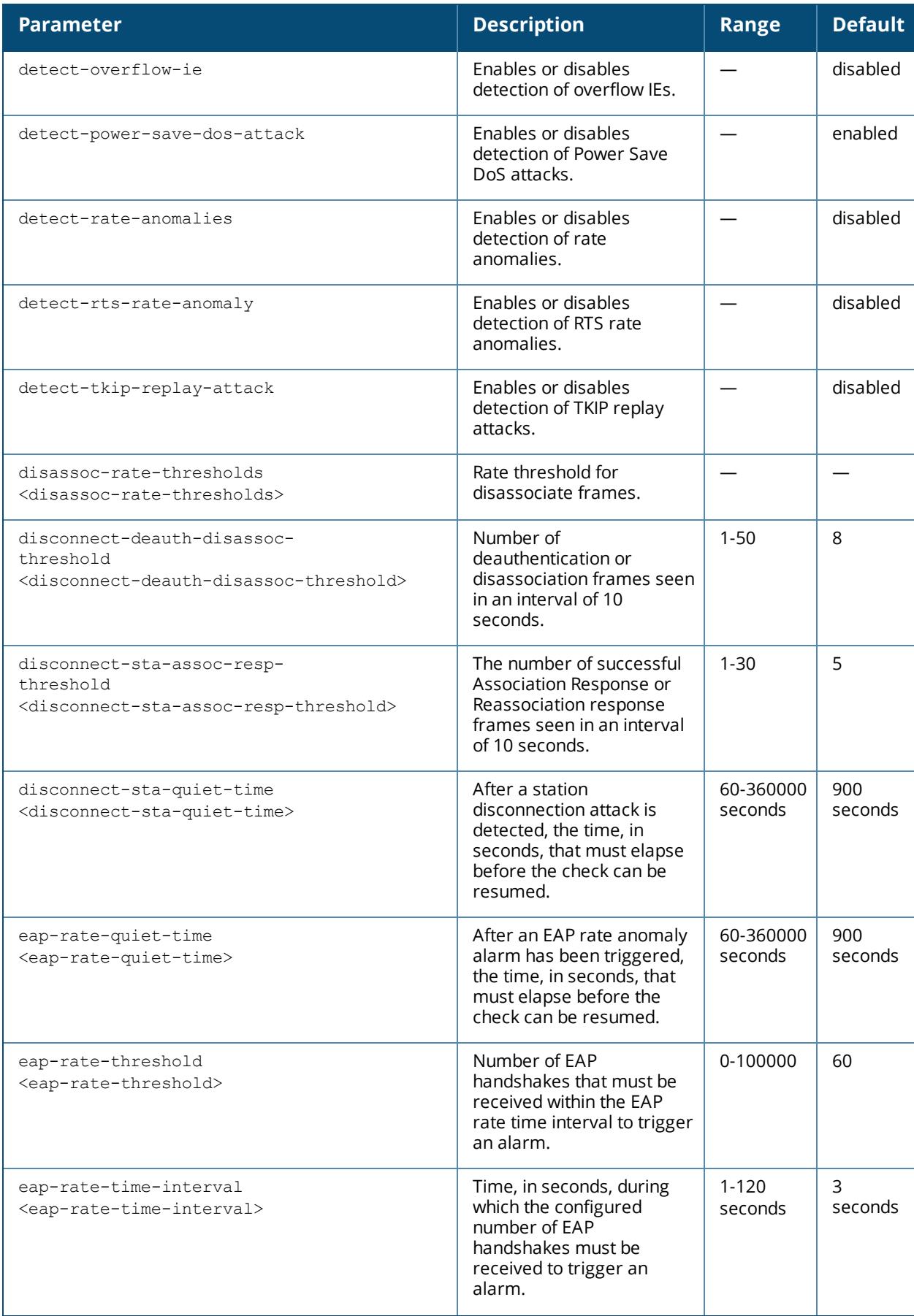

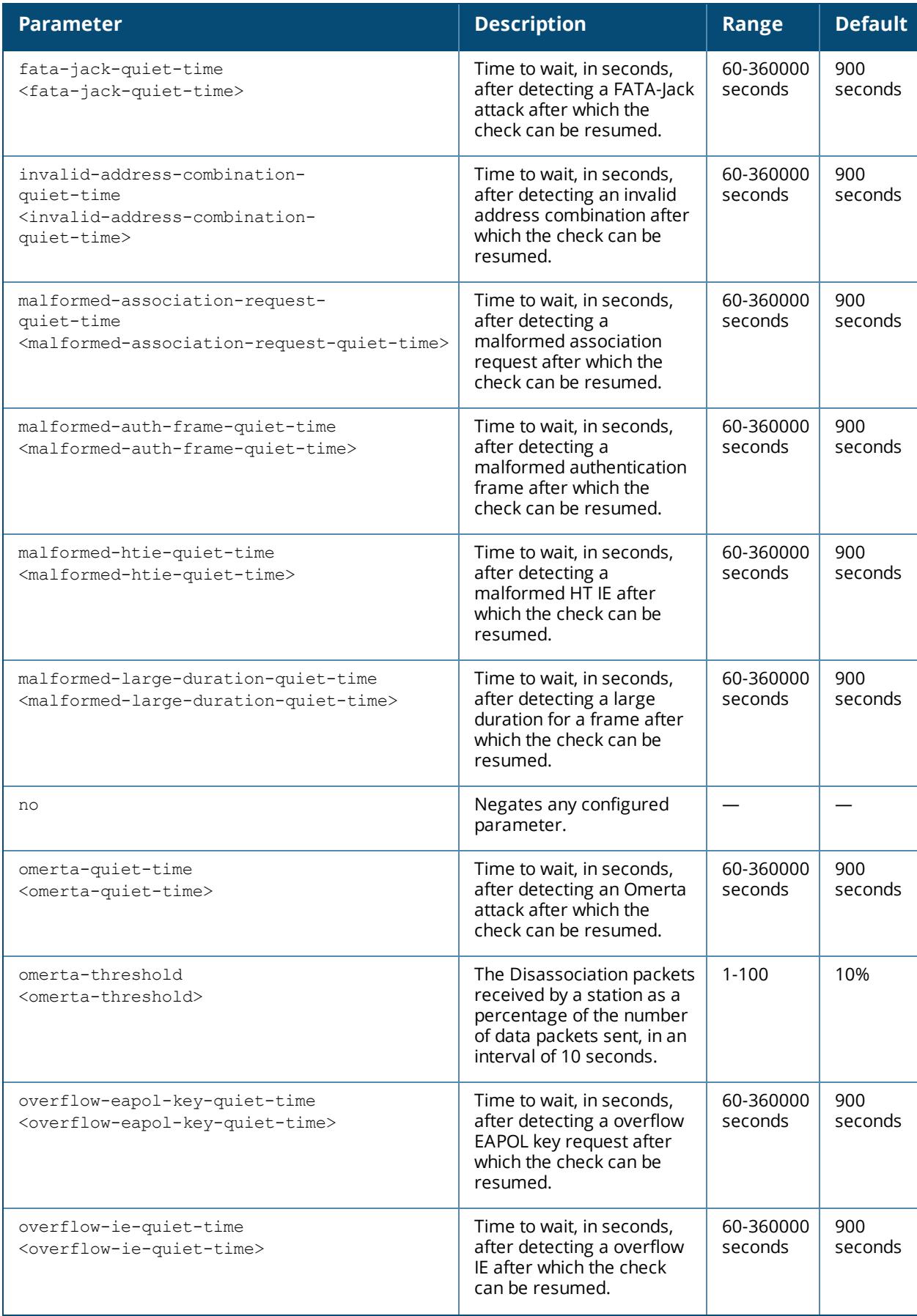

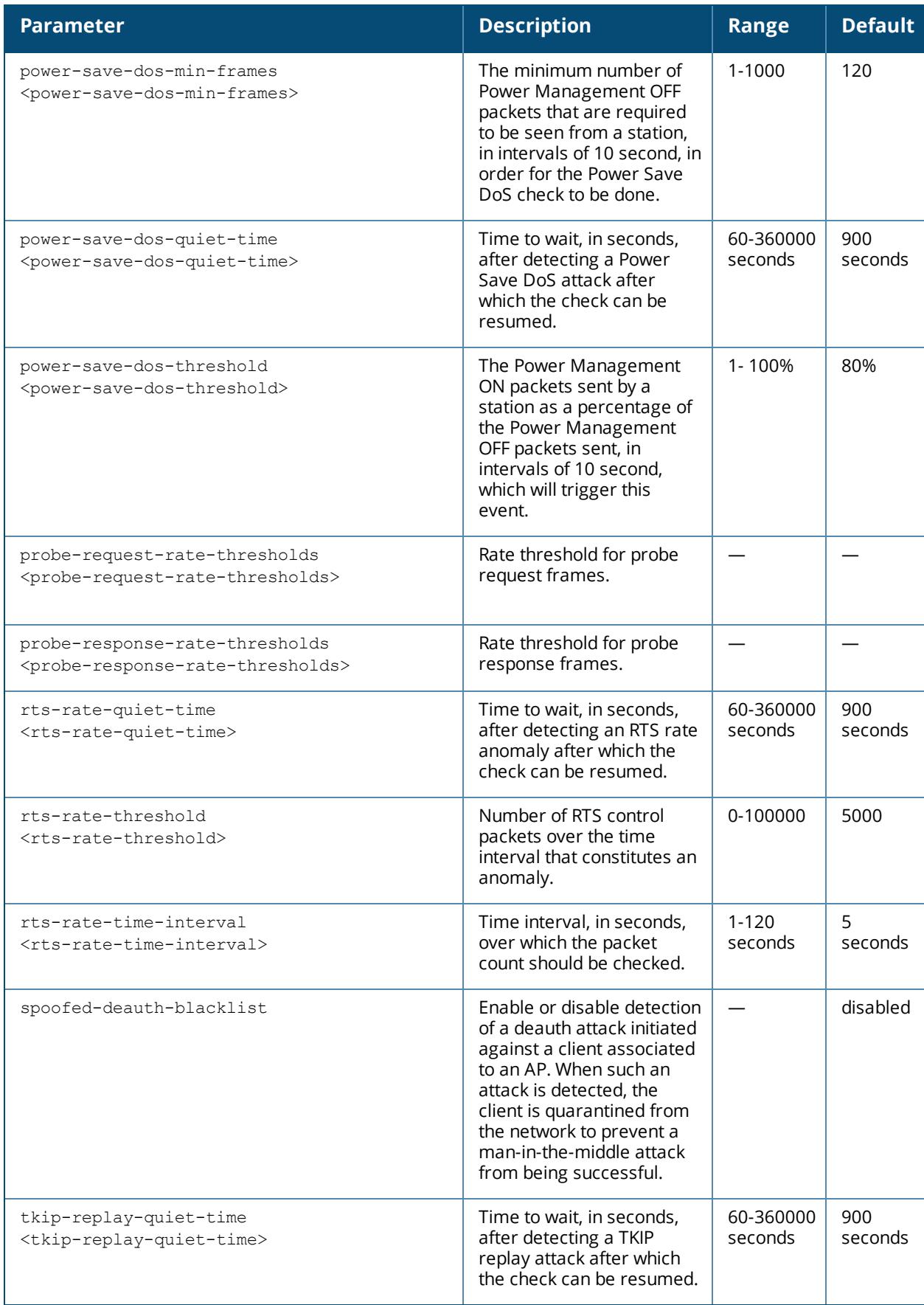

## **Usage Guidelines**

DoS attacks are designed to prevent or inhibit legitimate clients from accessing the network. This includes blocking network access completely, degrading network service, and increasing processing load on clients and network equipment.

#### **Example**

The following command enables a detection in the DoS profile named "floor2":

(host) [mynode] (config) #ids dos-profile floor2 (host) [mynode] (IDS Denial Of Service Profile "floor2") detect-ap-flood

### **Related Commands**

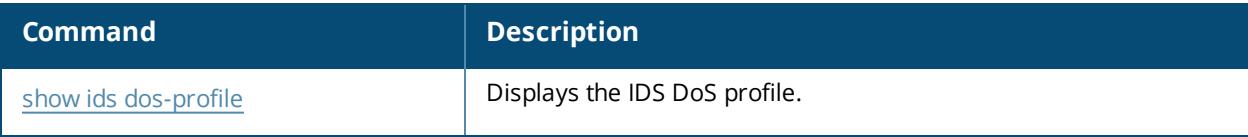

#### **Command History**

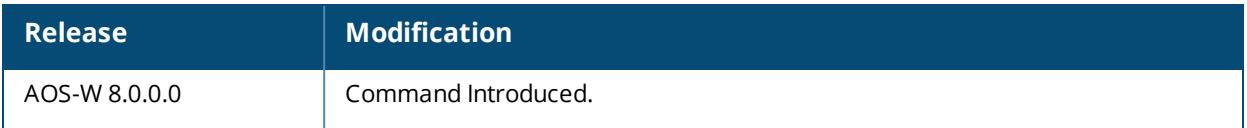

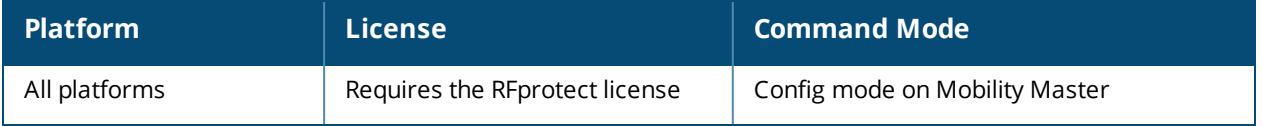

# <span id="page-480-0"></span>**ids general-profile**

```
ids general-profile <profile-name>
  adhoc-ap-inactivity-timeout
  adhoc-ap-max-unseen-timeout
  ap-inactivity-timeout <seconds>
  ap-max-unseen-timeout
  ap-nbr-msg
  ap-nbr-msg-interval <ap-nbr-msg-interval>
  clone <profile>
  frame-types-for-rssi [all | ba | ctrl | dhigh | dlow | dnull | mgmt | pr]
  ids-events [logs-and-traps | logs-only | none | traps-only]
  max-monitored-devices <max-monitored-devices>
  max-unassociated-stations <max-unassociated-stations>
  min-pot-ap-beacon-rate <percent>
  min-pot-ap-monitor-time <seconds>
  mobility-manager-rtls
  mon-stats-update-interval
  no ...
  packet-snr-threshold <packet-snr-threshold>
  send-adhoc-info-to-switch
  signature-quiet-time <seconds>
  sta-inactivity-timeout <seconds>
  sta-max-unseen-timeout <seconds>
  sta-rssi-msg
  sta-rssi-msg-interval <sta-rssi-msg-interval>
  stats-update-interval <seconds>
  unclass-ap-update
  unclass-device-update-interval
  unclass-sta-update
  wired-containment
  wired-containment-ap-adj-mac
  wired-containment-susp-l3-rogue
  wireless-containment [deauth-only | none | tarpit-all-sta | tarpit-non-valid-sta]
  wired-containment-ap-adj-mac
  wireless-containment-debug
```
## **Description**

This command configures an IDS general profile.

## **Syntax**

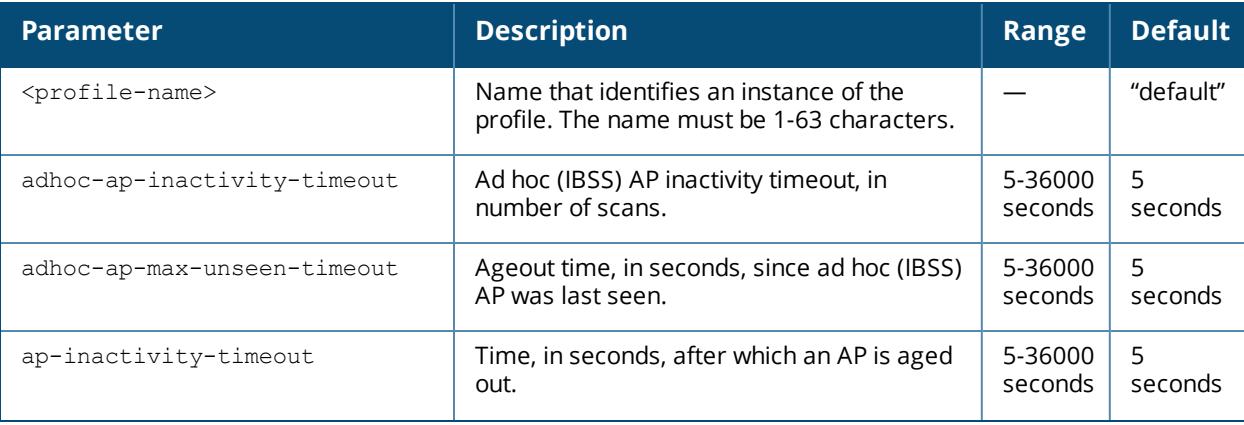

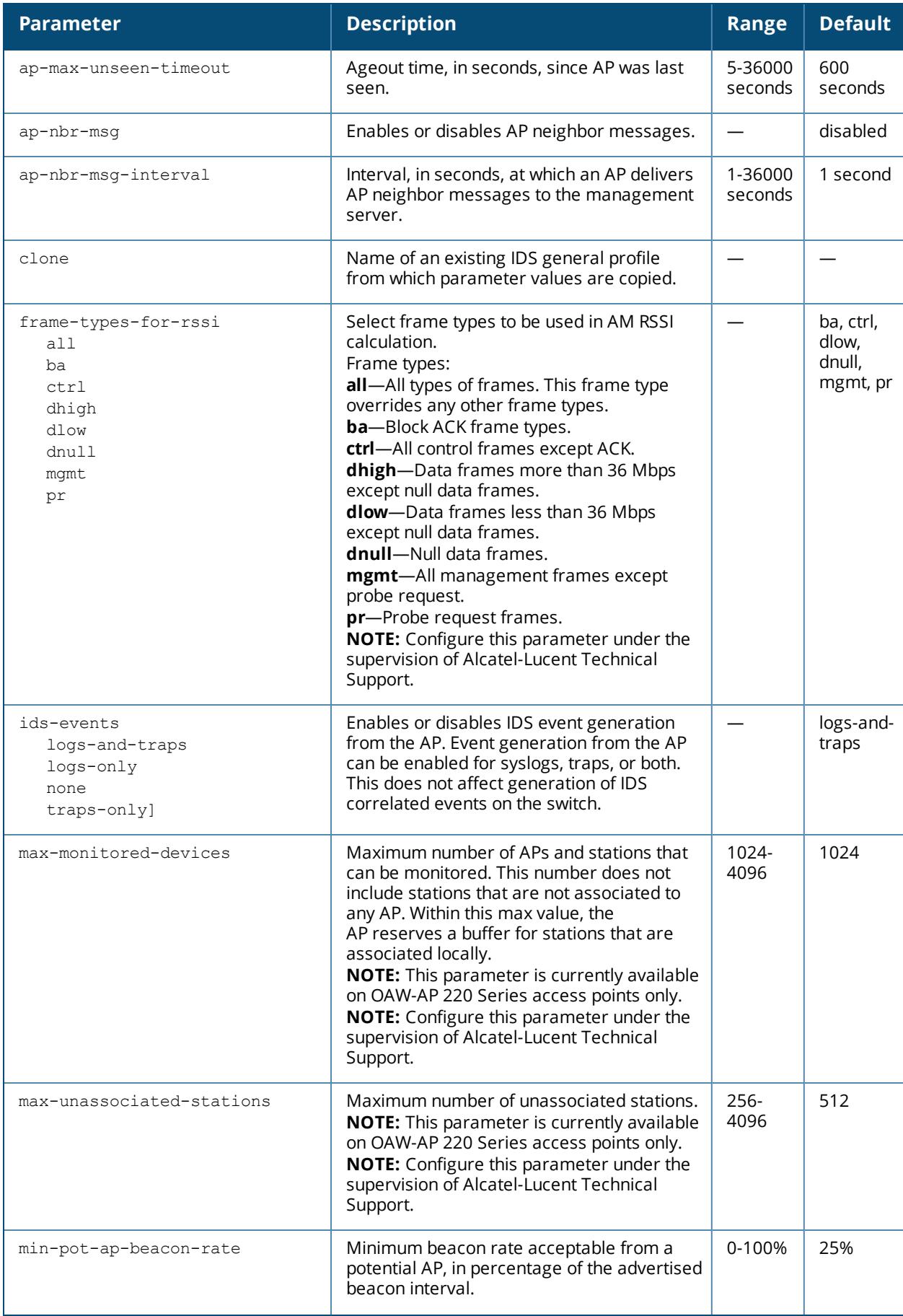

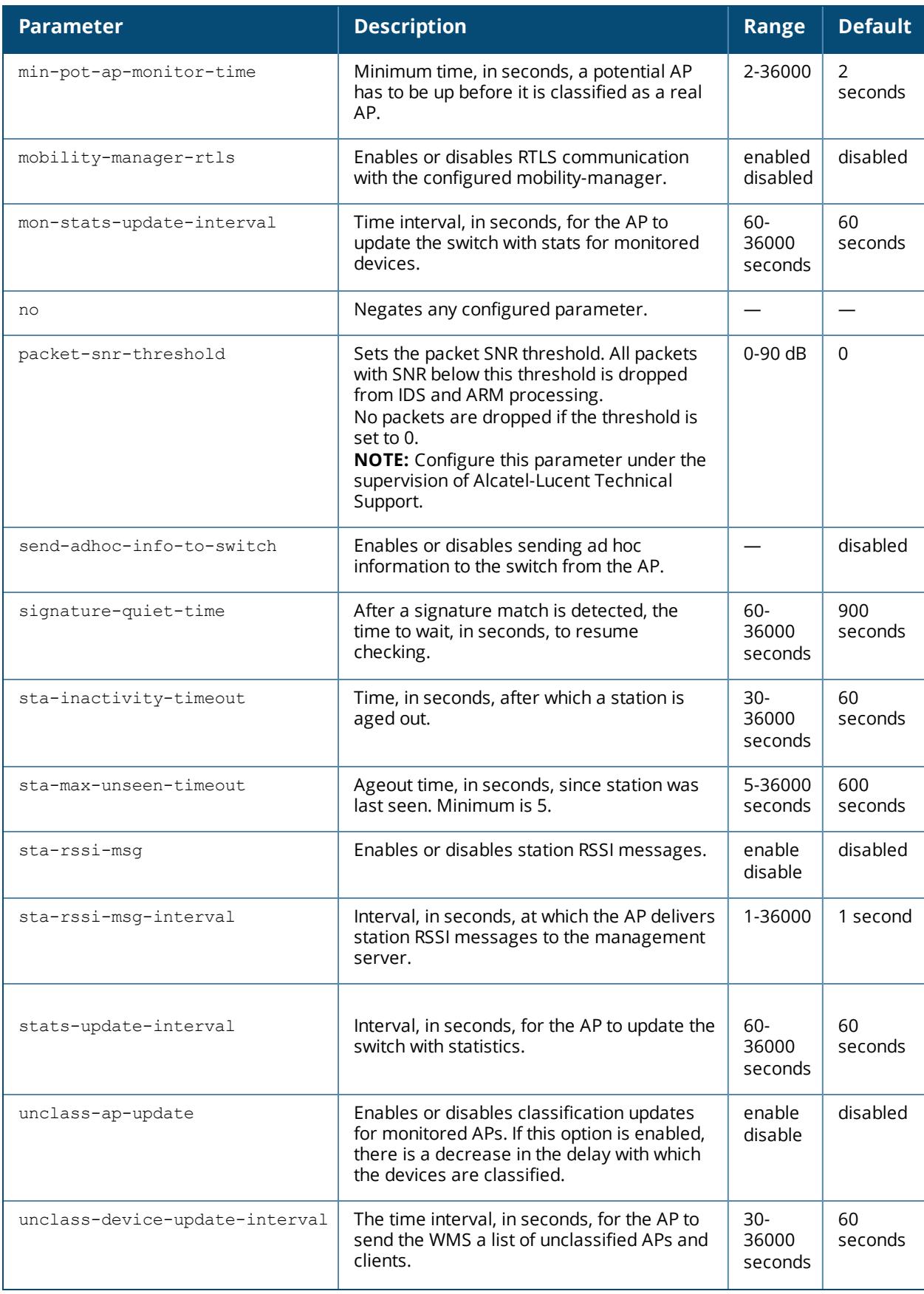

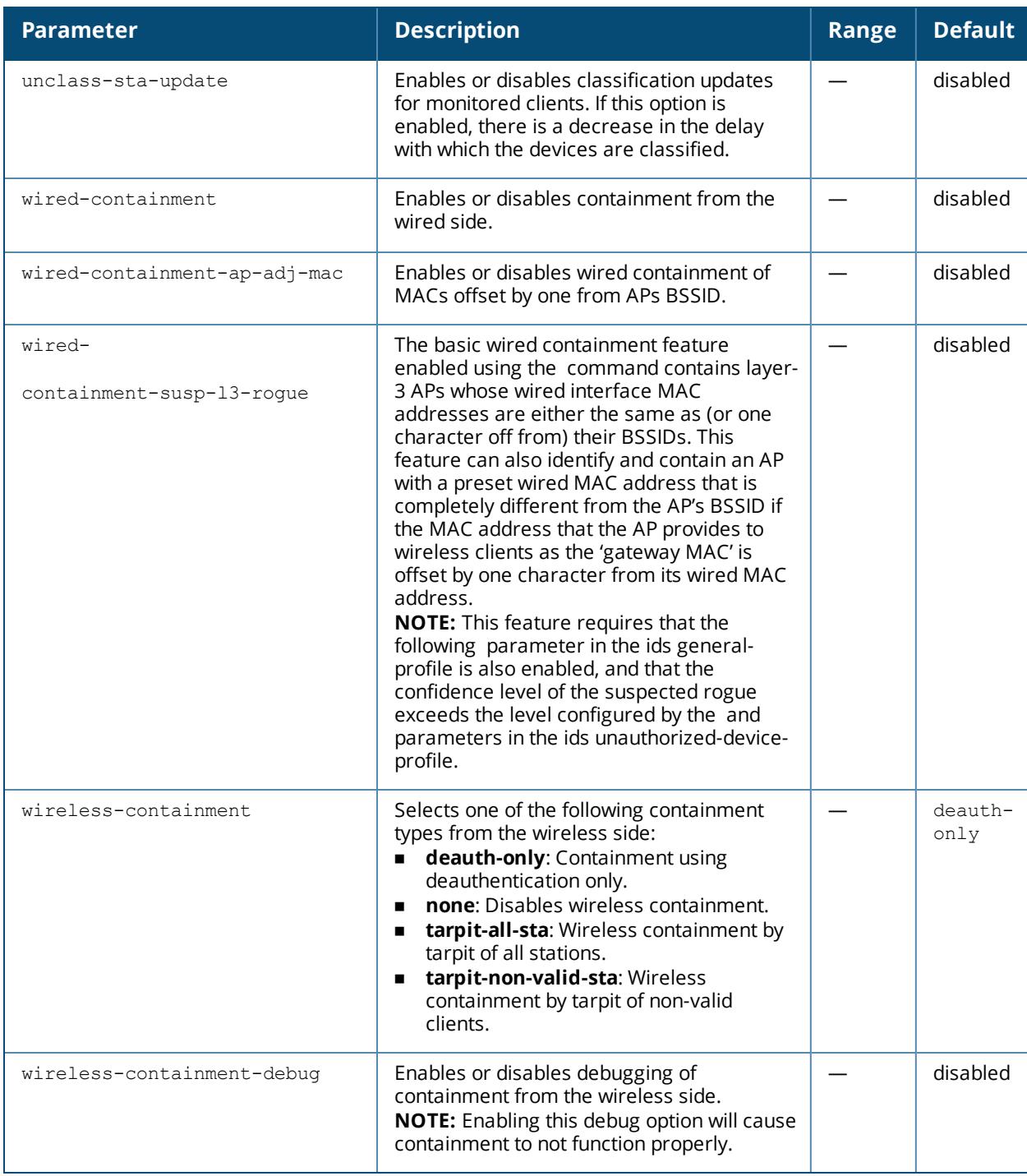

### **Usage Guidelines**

This command configures general IDS profile attributes.

#### **Warning Message for Containment Features**

The feature for enabling wireless containment under the **IDS Unauthorized Device** profile and **IDS Impersonation** profile may be in violation of certain FCC regulatory statutes. To address this, a warning message will be issued each time the command is enabled through the CLI. The warning message will appear after the command is executed.

## **Example**

The following command enables containment in the general IDS profile:

(host) [mynode] (config) #ids general-profile floor7 (host) [mynode] (IDS General Profile "floor7") #wired-containment (host) [mynode] (IDS General Profile "floor7") #wireless-containment tarpit-all-sta (host) [mynode] (IDS General Profile "floor7") #wireless-containment-debug

## **Command History**

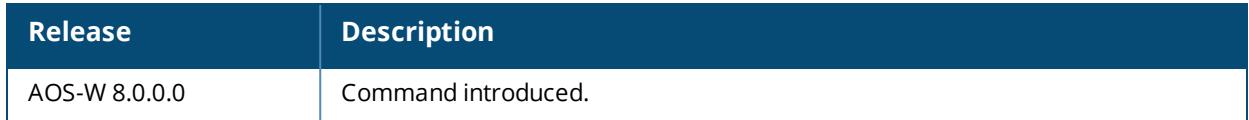

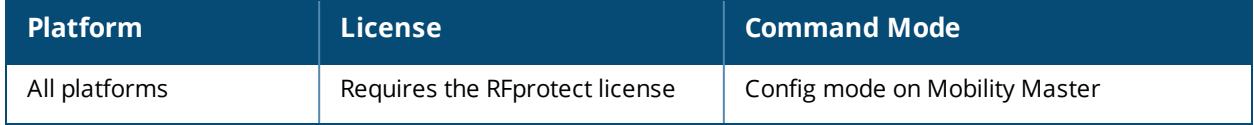

# <span id="page-485-0"></span>**ids impersonation-profile**

```
ids impersonation-profile <profile-name>
  ap-spoofing-quiet-time <ap-spoofing-quiet-time>
  beacon-diff-threshold <beacon-diff-threshold>
  beacon-inc-wait-time <beacon-inc-wait-time >
  beacon-wrong-channel-quiet-time <beacon-wrong-channel-quiet-time>
  clone <source>
  detect-ap-impersonation
  detect-ap-spoofing
  detect-beacon-wrong-channel
  detect-hotspotter
  hotspotter-quiet-time <hotspotter-quiet-time>
  no
  protect-ap-impersonation
```
## **Description**

This command configures anomalies for impersonation attacks.

#### **Syntax**

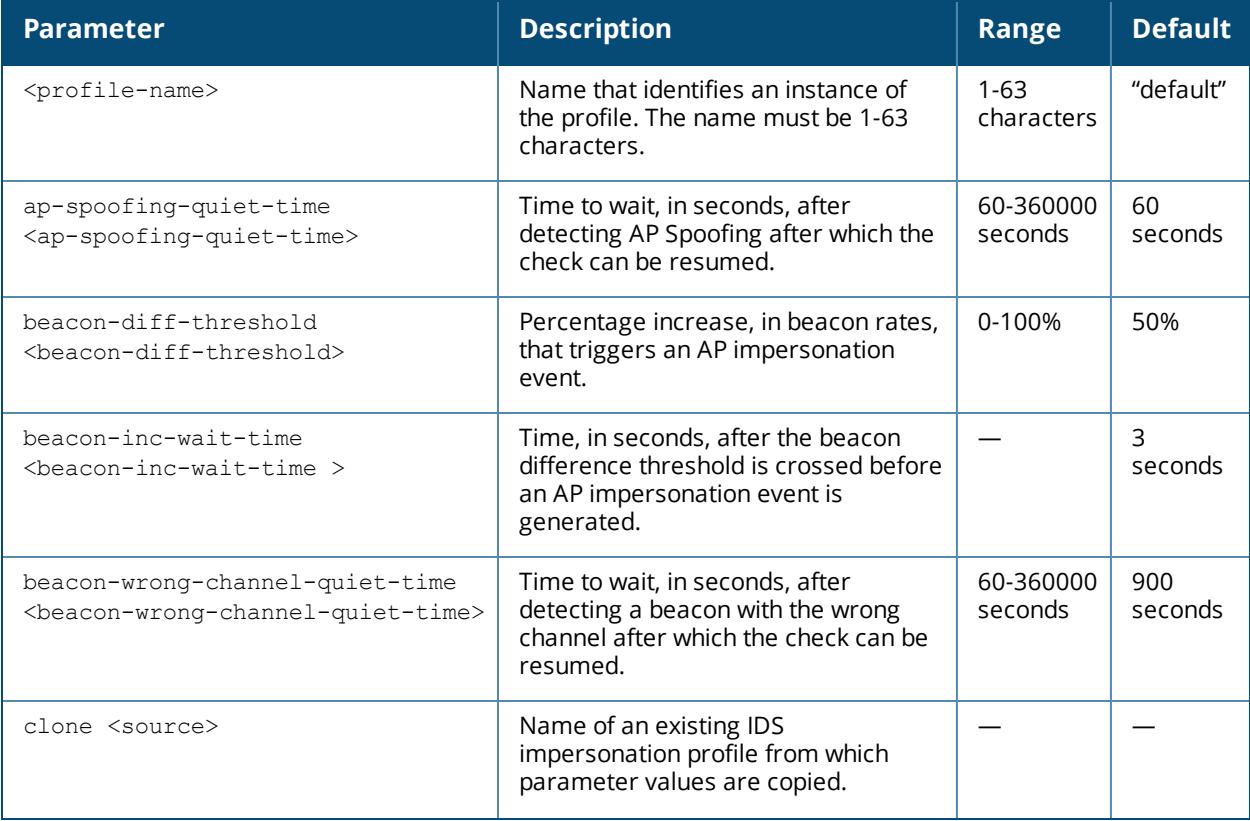

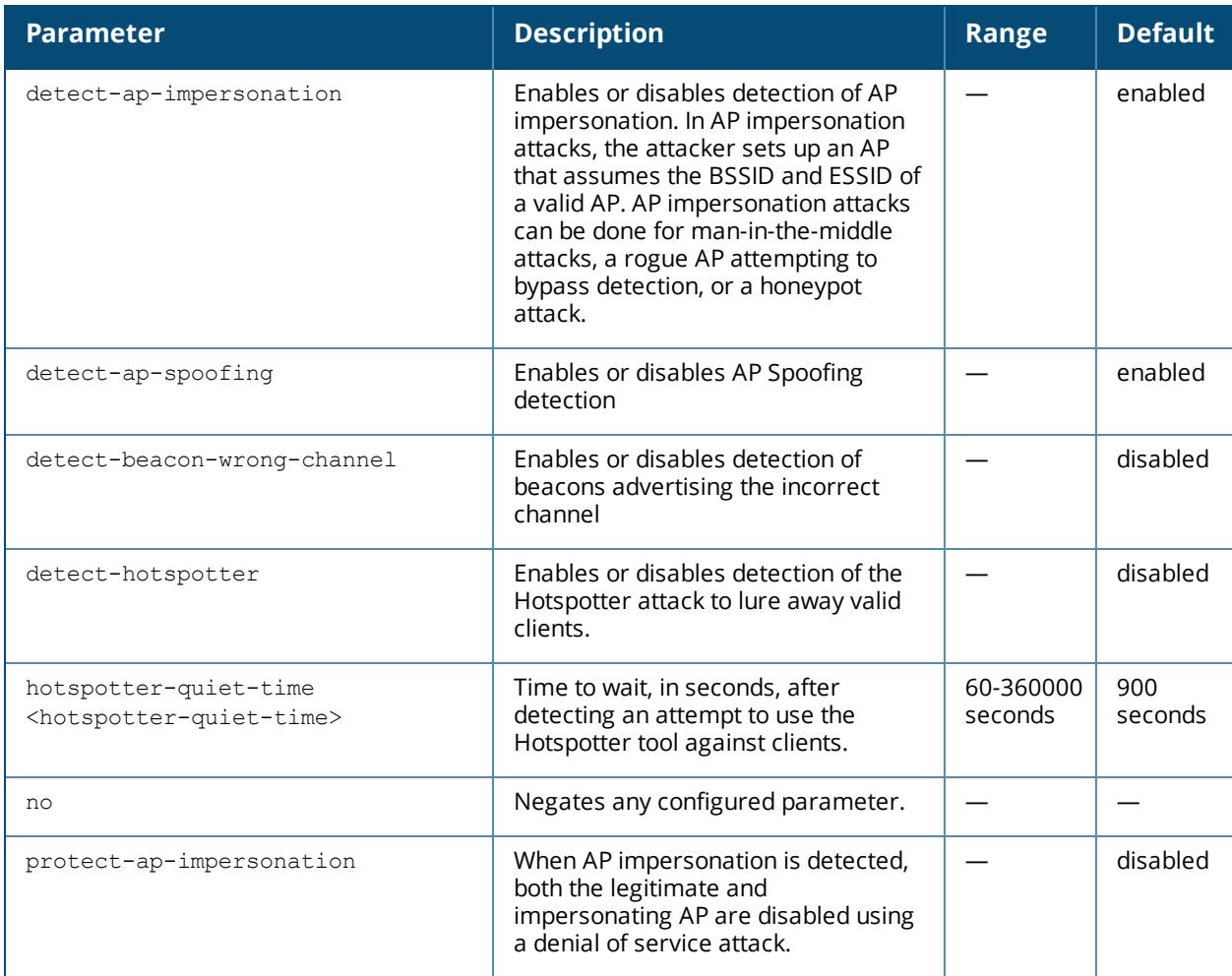

#### **Usage Guidelines**

A successful man-in-the-middle attack will insert an attacker into the data path between the client and the AP. In such a position, the attacker can delete, add, or modify data, provided he has access to the encryption keys. Such an attack also enables other attacks that can learn a client's authentication credentials. Man-in-the-middle attacks often rely on a number of different vulnerabilities.

#### **Example**

The following command enables detections in the impersonation profile:

```
(host) [mynode] (config) #ids impersonation-profile floor1
(host) [mynode] (IDS Impersonation Profile "floor1") #detect-beacon-wrong-channel
(host) [mynode] (IDS Impersonation Profile "floor1") #detect-ap-impersonation
```
## **Related Commands**

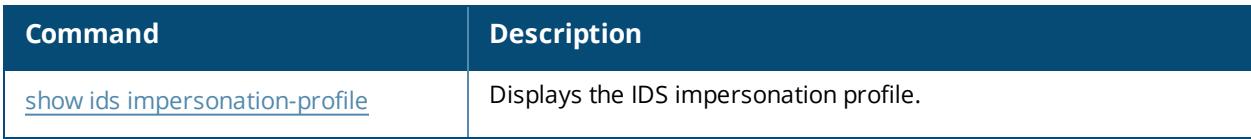

## **Command History**

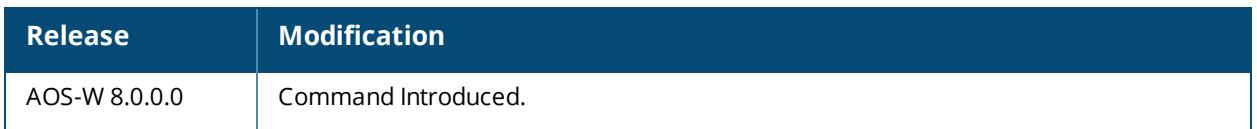

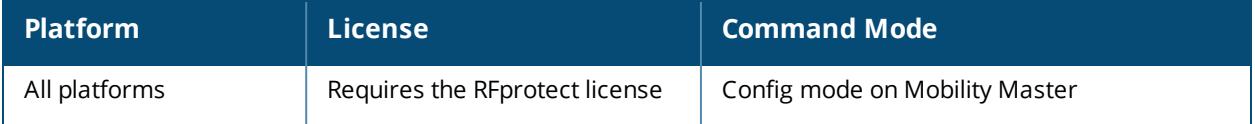

# **ids management-profile**

```
ids management-profile
  event-correlation [logs-and-traps|logs-only|none|traps-only]
  event-correlation-quiet-time <event-correlation-quiet-time>
```
## **Description**

This command configures the IDS WMS management profile.

### **Syntax**

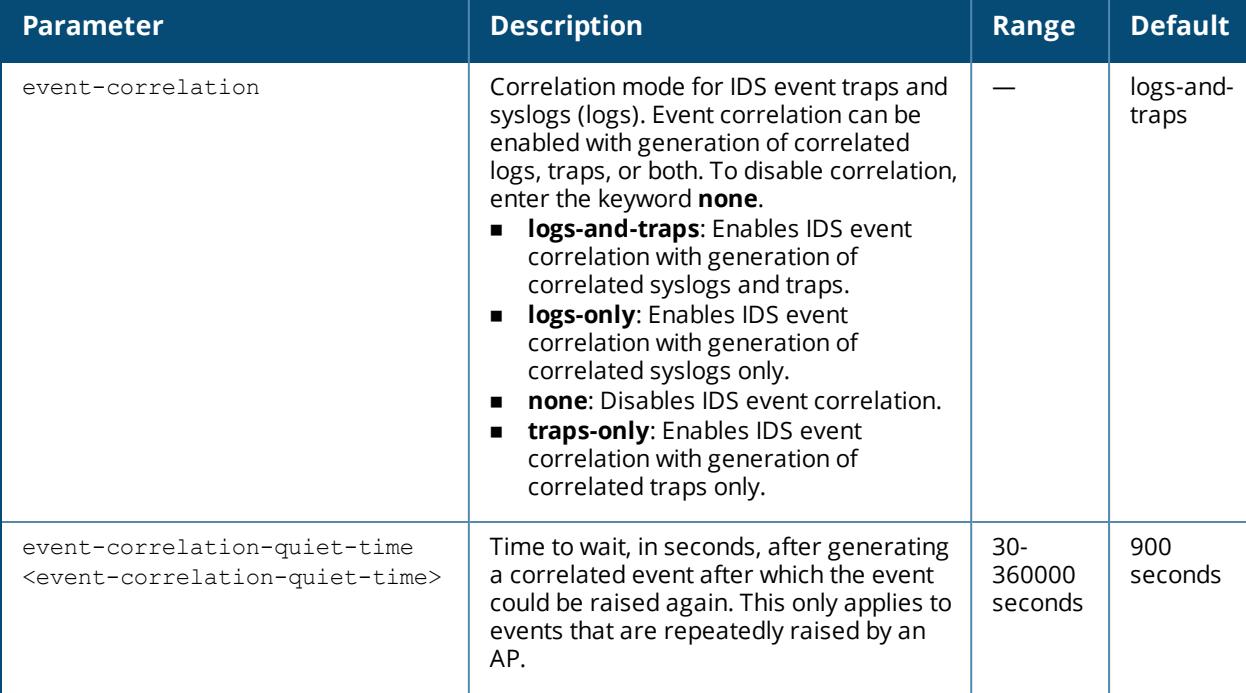

#### **Usage Guidelines**

Manage the events correlation for IDS event traps and syslogs (logs).

#### **Example**

```
(host) [mynode] (config) #ids management-profile
(host) [mynode] (IDS Management Profile) #event-correlation-quiet-time 30
(host) [mynode] (IDS Management Profile) #event-correlation logs-and-traps
```
## **Related Commands**

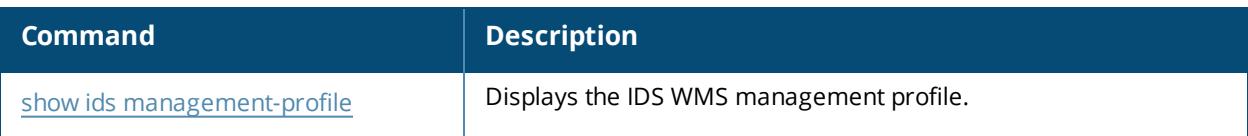

## **Command History**

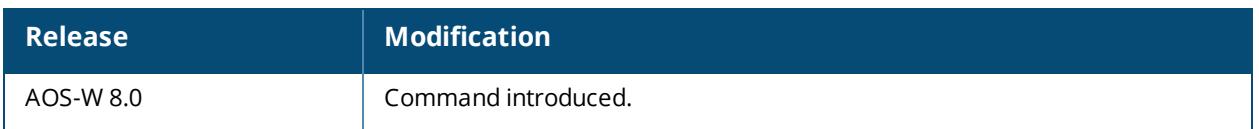

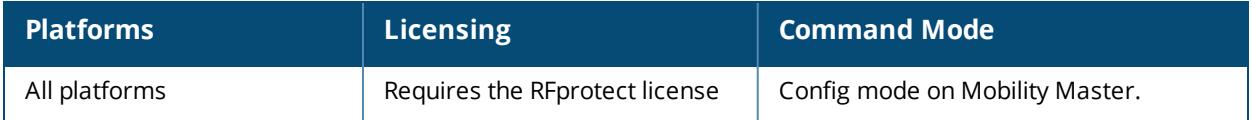

# **ids profile**

```
ids profile <profile-name>
  clone <source>
  dos-profile <profile-name>
  general-profile <profile-name>
  impersonation-profile <profile-name>
  no
  signature-matching-profile <profile-name>
  unauthorized-device-profile <profile-name>
```
## **Description**

This command defines a set of IDS profiles.

#### **Syntax**

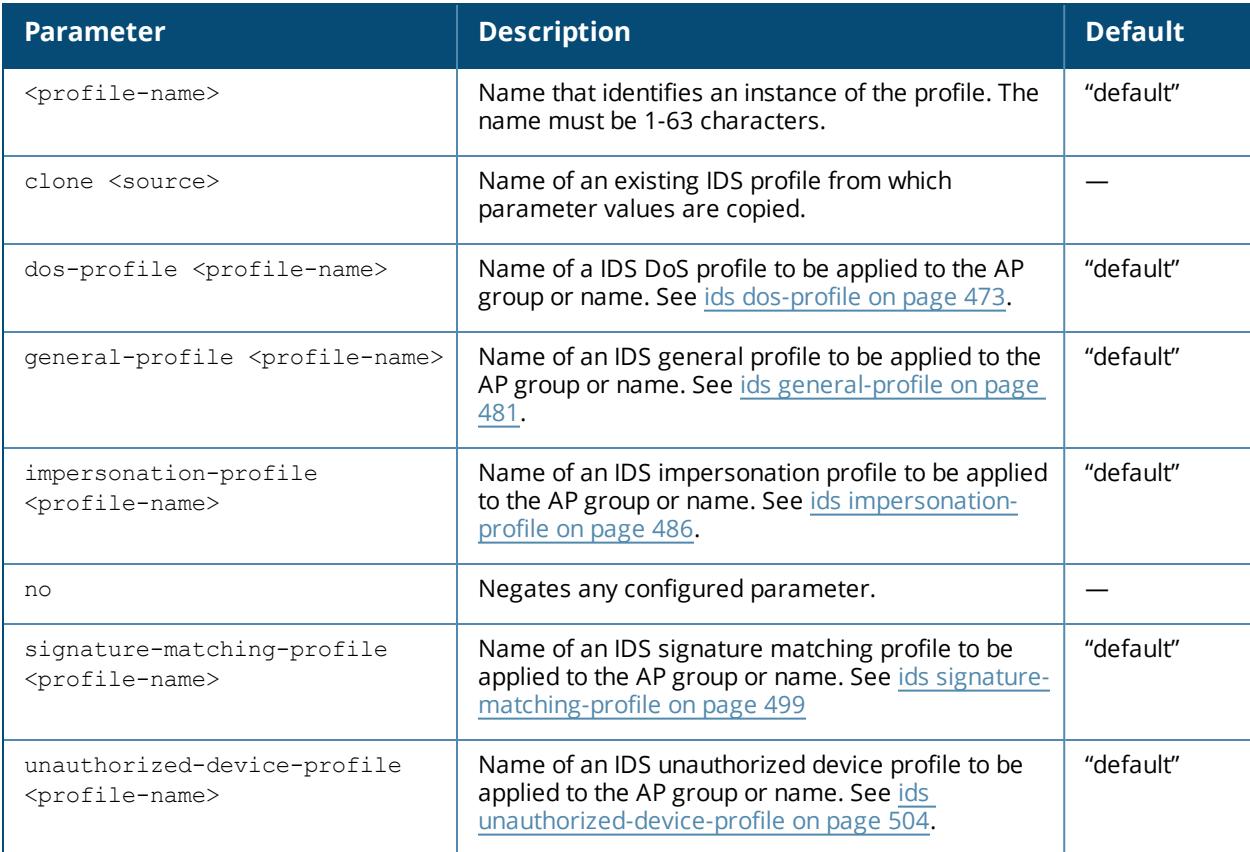

## **Usage Guidelines**

This command defines a set of IDS profiles that you can then apply to an AP group (with the **ap-group** command) or to a specific AP (with the **ap-name** command).

## **Example**

The following command defines a set of IDS profiles:

```
(host) [mynode] (config) #ids profile floor2
(host) [mynode] (IDS Profile "floor2") #dos-profile dos1
  general-profile general1
  impersonation-profile mitm1
```
## **Related Commands**

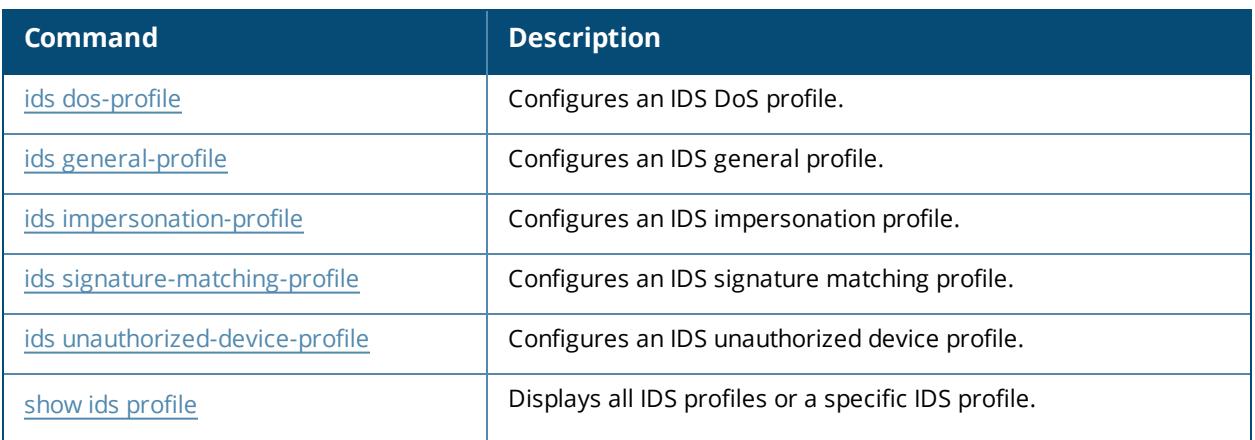

## **Command History**

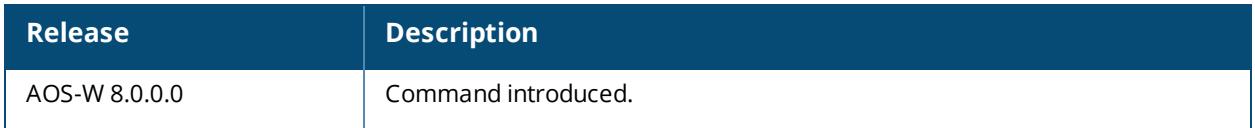

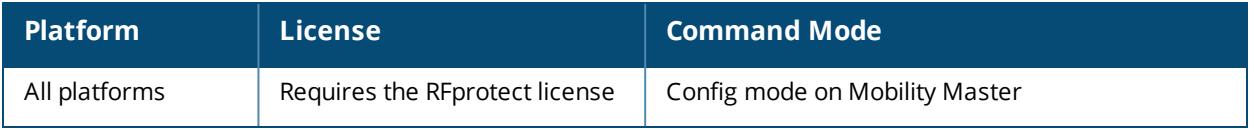

# <span id="page-492-0"></span>**ids rap-wml-server-profile**

```
ids rap-wml-server-profile <server-name>
  ageout <ageout>
  cache{disable|enable}
  clone <source>
  db-name <db-name>
  ip-addr <ip-addr>
  password <password>
  type {mssql|mysql}
  user <user>
```
## **Description**

Use this command to configure an IDS remote AP WML (MSSQL or MySQL) server profile.

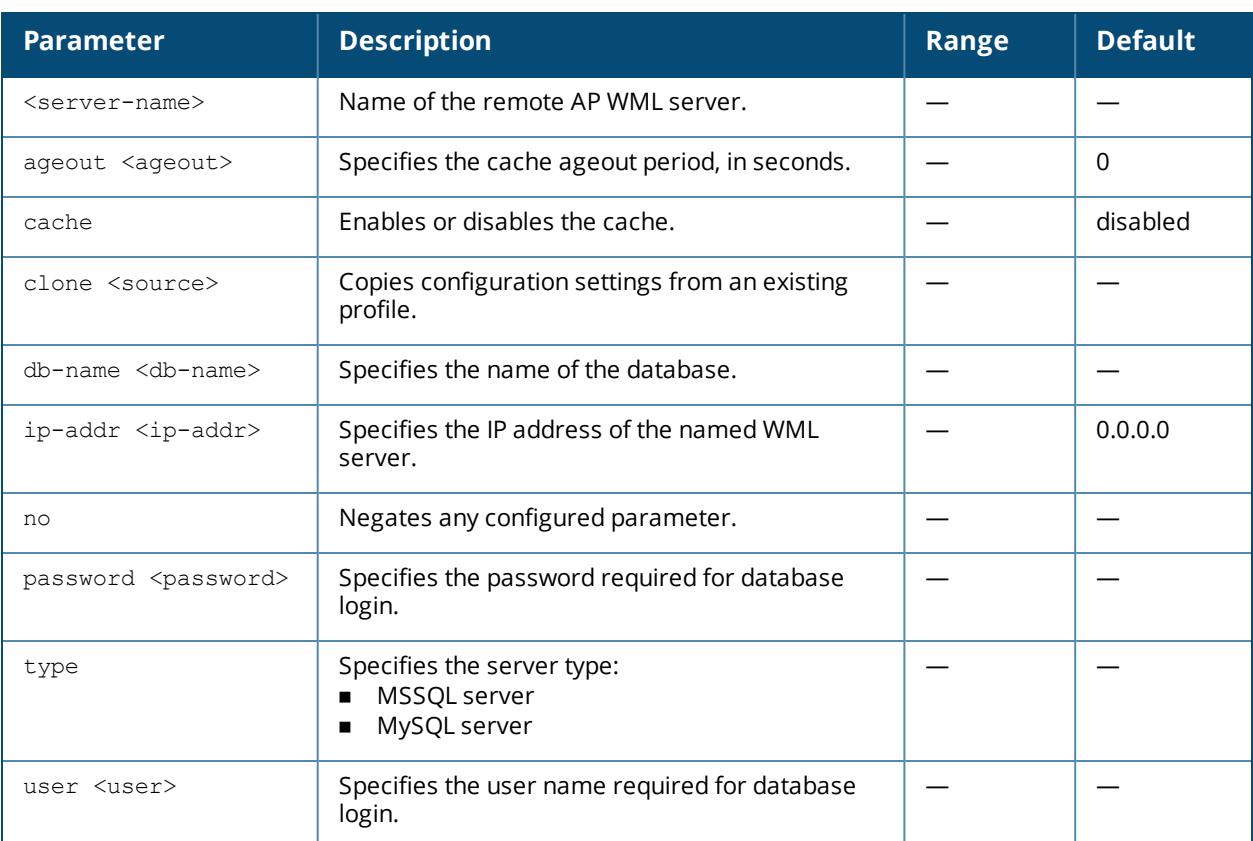

## **Syntax**

## **Usage Guidelines**

Use the **show rap-wml cache** command to show the cache of all lookups for a database server. Use the **show rap-wml servers** command to show the database server state. Use the **show rap-wml wired-mac** command to show wired MAC discovered on traffic through the AP.

## **Example**

This example configures an MSSQL server and sets up associated rap-wml table attributes for that server:

(host) [mynode] (config) # ids rap-wml-server-profile mssqlserver type mssql ip-addr 10.4.11.11 db-name automatedtestdatabase user sa password sa

ids rap-wml-table-profile mssqlserver table-name mactest\_undelimited timestampcolumn time lookup-time 600 ids rap-wml-table-profile mssqlserver table-name mactest\_delimited mac-delimiter : timestampcolumn time lookup-time 600

## **Related Commands**

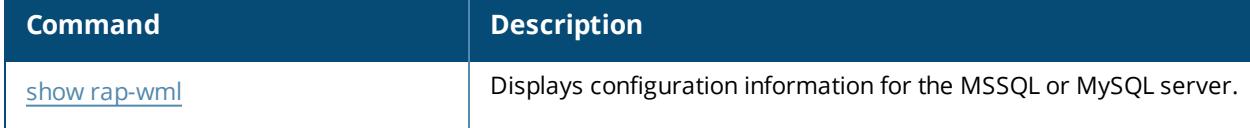

### **Command History**

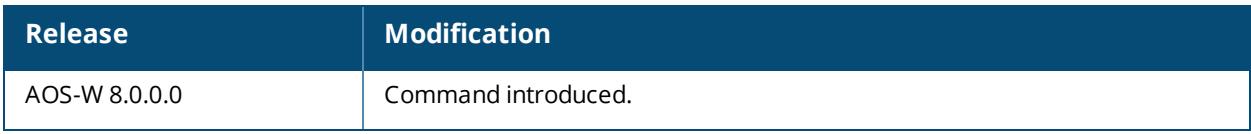

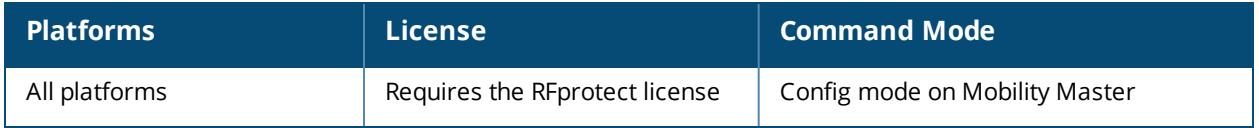

# **ids rap-wml-table-profile**

```
ids rap-wml-table-profile <table-name>
  clone <source>
  column-name <column-name>
  lookup-time <lookup-time>
  mac-delimiter <mac-delimiter>
  no
  table-name <table-name> 
  timestamp-column <timestamp-column-name>
```
## **Description**

This command configures an IDS remote AP WML table profile.

## **Syntax**

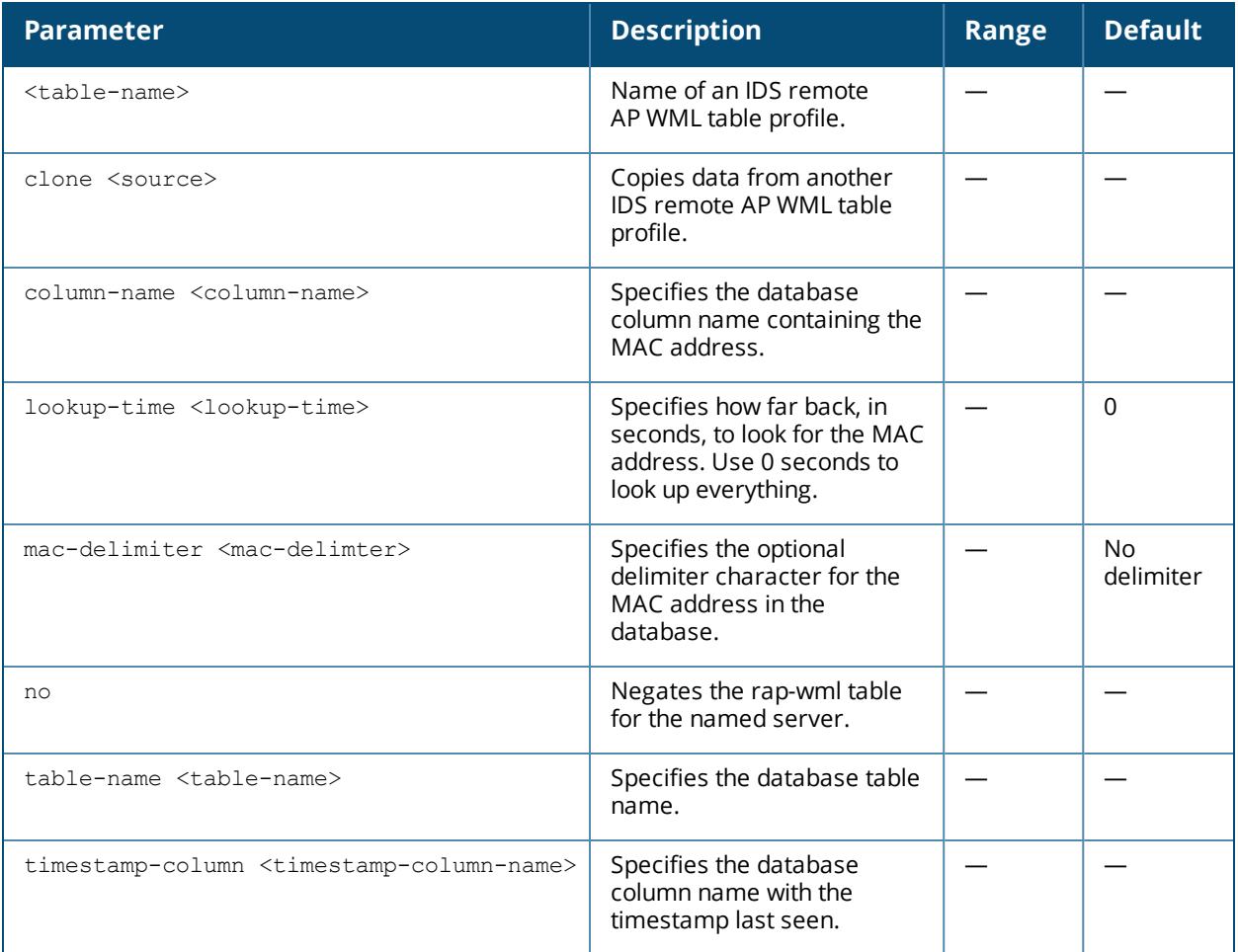

#### **Usage Guidelines**

Use the **ids rap-wml-server-profile <servername>** command to configure a MySQL or an MSSQL server, then use the **ids rap-wml-table-profile** command to configure the associated database table for the server.

#### **Example**

This example configures a MySQL server and sets up associated rap-wml table attributes for that server:

```
(host) [mynode] (config) #ids rap-wml-server-profile mysqlserver type mysql ip-addr 10.4.11.10
db-name automatedtestdatabase user sa password sa
ids rap-wml-table-profile mysqlserver table-name mactest_undelimited timestamp-
column time lookup-time 600
ids rap-wml-table-profile table-name mysqlserver mactest_delimited mac-delimiter : timestamp-
column time lookup-time 600
```
#### This example configures an MSSQL server and sets up associated rap-wml table attributes for that server:

(host) [mynode] (config) # ids rap-wml-server-profile mssqlserver type mssql ip-addr 10.4.11.11 db-name automatedtestdatabase user sa password sa ids rap-wml-table-profile mssqlserver table-name mactest\_undelimited timestampcolumn time lookup-time 600 ids rap-wml-table-profile mssqlserver table-name mactest\_delimited mac-delimiter : timestampcolumn time lookup-time 600

#### **Related Commands**

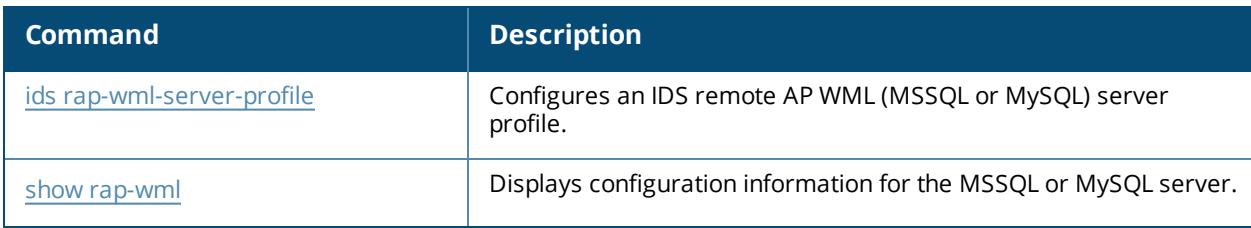

#### **Command History**

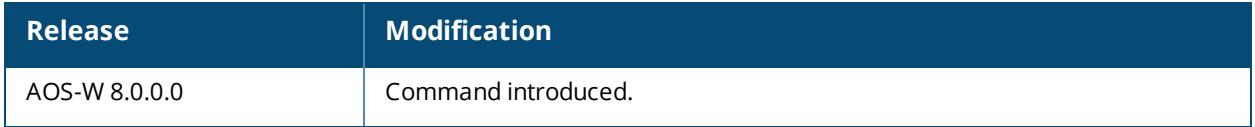

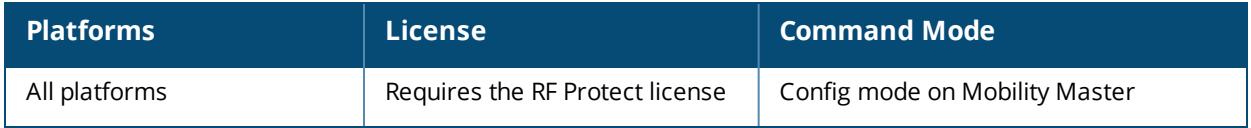

# **ids rate-thresholds-profile**

```
ids rate-thresholds-profile <profile-name>
  channel-inc-time <channel-inc-time>
  channel-quiet-time <channel-quiet-time>
  channel-threshold <channel-threshold>
  clone <profile>
  no ...
  node-quiet-time <node-quiet-time>
  node-threshold <node-threshold>
  node-time-interval <node-time-interval>
```
## **Description**

This command configures an IDS rate thresholds profile.

## **Syntax**

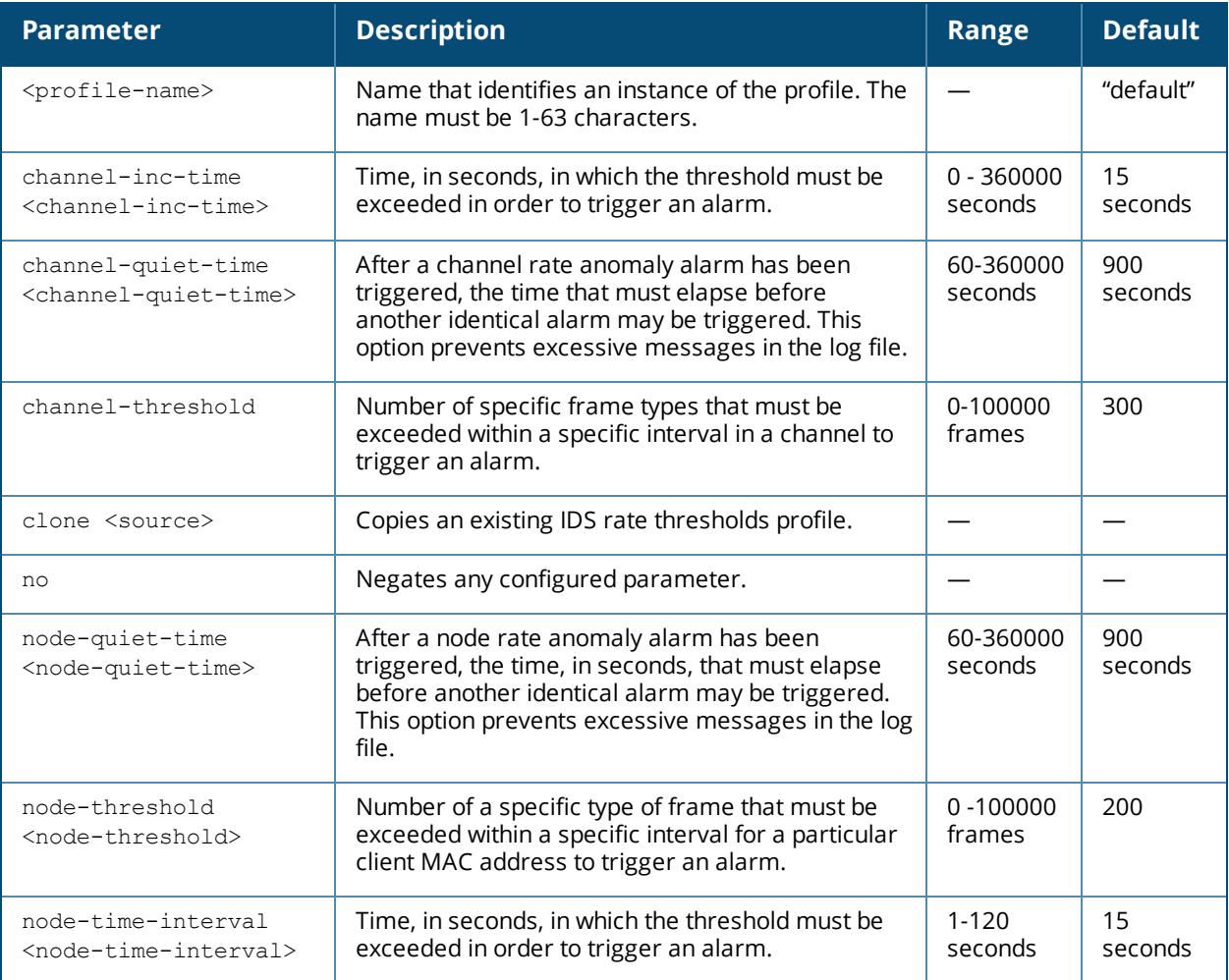

## **Usage Guidelines**

A profile of this type is attached to each of the following 802.11 frame types in the IDS denial of service profile:

- **n** Association frames
- **n** Disassociation frames
- **n** Deauthentication frames
- **n** Probe Request frames
- **n** Probe Response frames
- **n** Authentication frames

### **Example**

The following command configures frame thresholds:

(host) [mynode] (config) #ids rate-thresholds-profile Lobby (host) [mynode] (IDS Rate Thresholds Profile "Lobby") #channel-threshold 250

## **Related Commands**

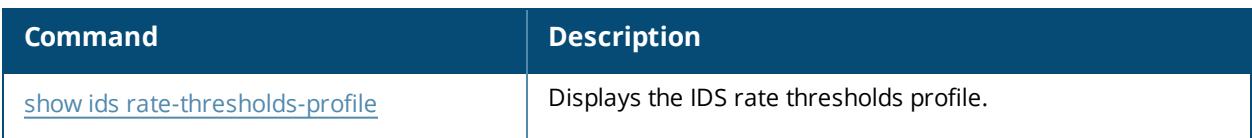

### **Command History**

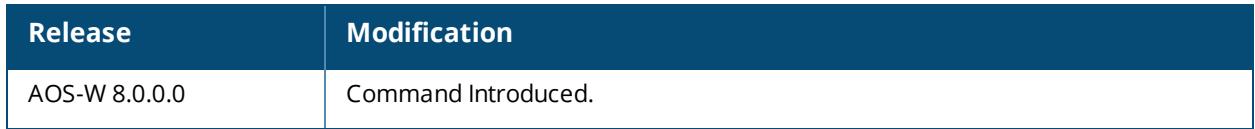

## **Deprecated Predefined Profiles**

Deprecated the predefined profile with probe-request-response-threshold.

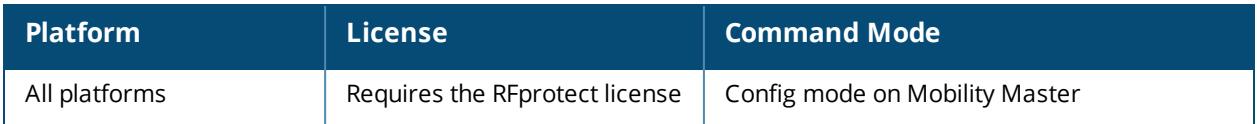

# <span id="page-498-0"></span>**ids signature-matching-profile**

```
ids signature-matching-profile <profile-name>
  clone <source>
  no
  signature <profile-name>
```
### **Description**

This command configures an IDS signature matching profile.

## **Syntax**

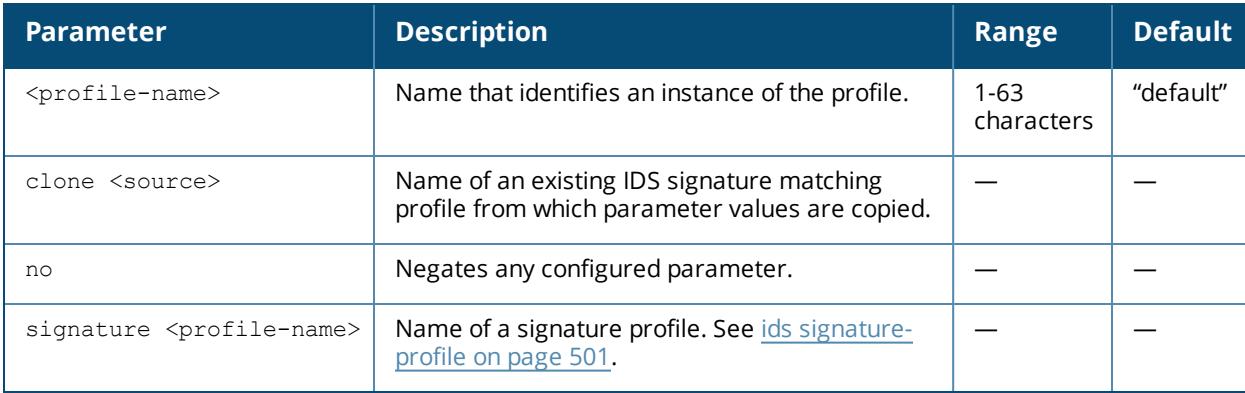

#### **Usage Guidelines**

You can include one or more predefined signature profiles or a user-defined signature profile in a signature matching profile.

#### **Example**

The following command configures a signature matching profile:

```
(host) [mynode] (config) IDS signature matching LobbyEast
(host) [mynode] (IDS Signature Matching Profile "LobbyEast") #signature Null-Probe-Response
```
## **Related Commands**

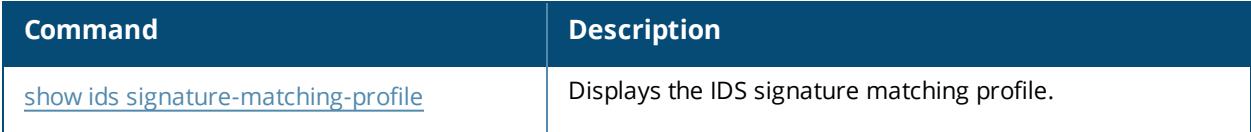

#### **Command History**

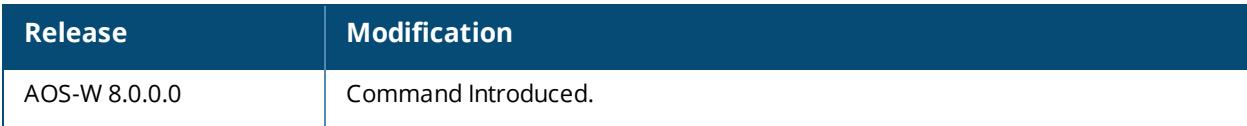

## **Deprecated Predefined Profiles**

Deprecated Signature Matching profile:

<sup>n</sup> factory-default-signatures

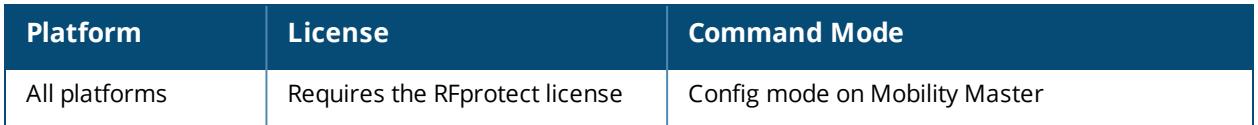

# <span id="page-500-0"></span>**ids signature-profile**

```
ids signature-profile <profile-name>
  bssid <mac-addr> [valid-ap]
  clone <source>
  dst-mac <mac-addr> [valid-ap]
  frame-type {assoc|auth|beacon|control|data|deauth|disassoc|mgmt|probe-request {ssid <ssid>}
  {ssid-length <ssid-length>}|probe-response {ssid <ssid>}{ssid-length <ssid-length>}}
  no
  payload <pattern> [offset <offset>]
  seq-num <seq-num>
  src-mac <mac-addr> [valid-ap]
```
## **Description**

This command configures signatures for wireless intrusion detection.

## **Syntax**

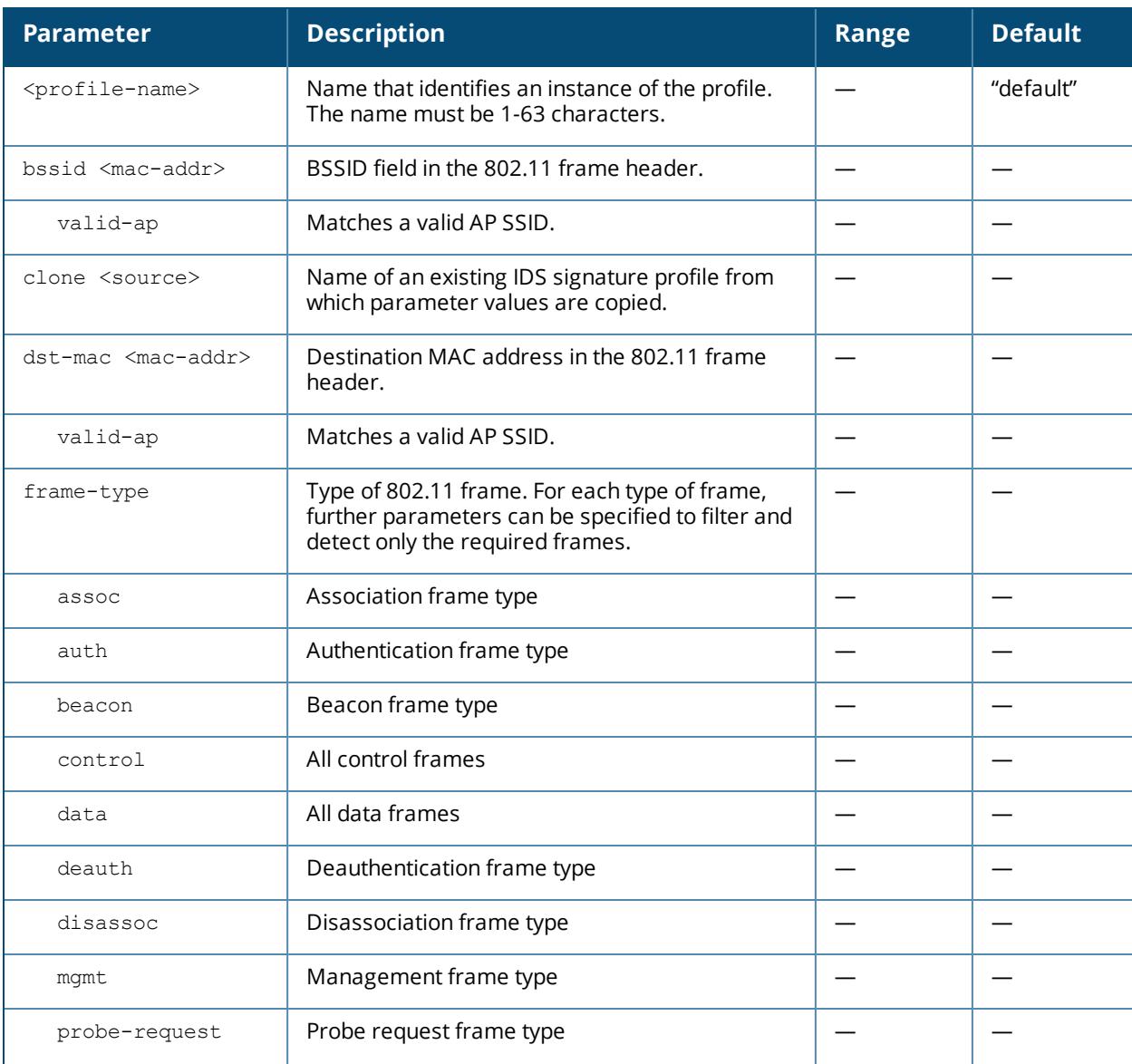

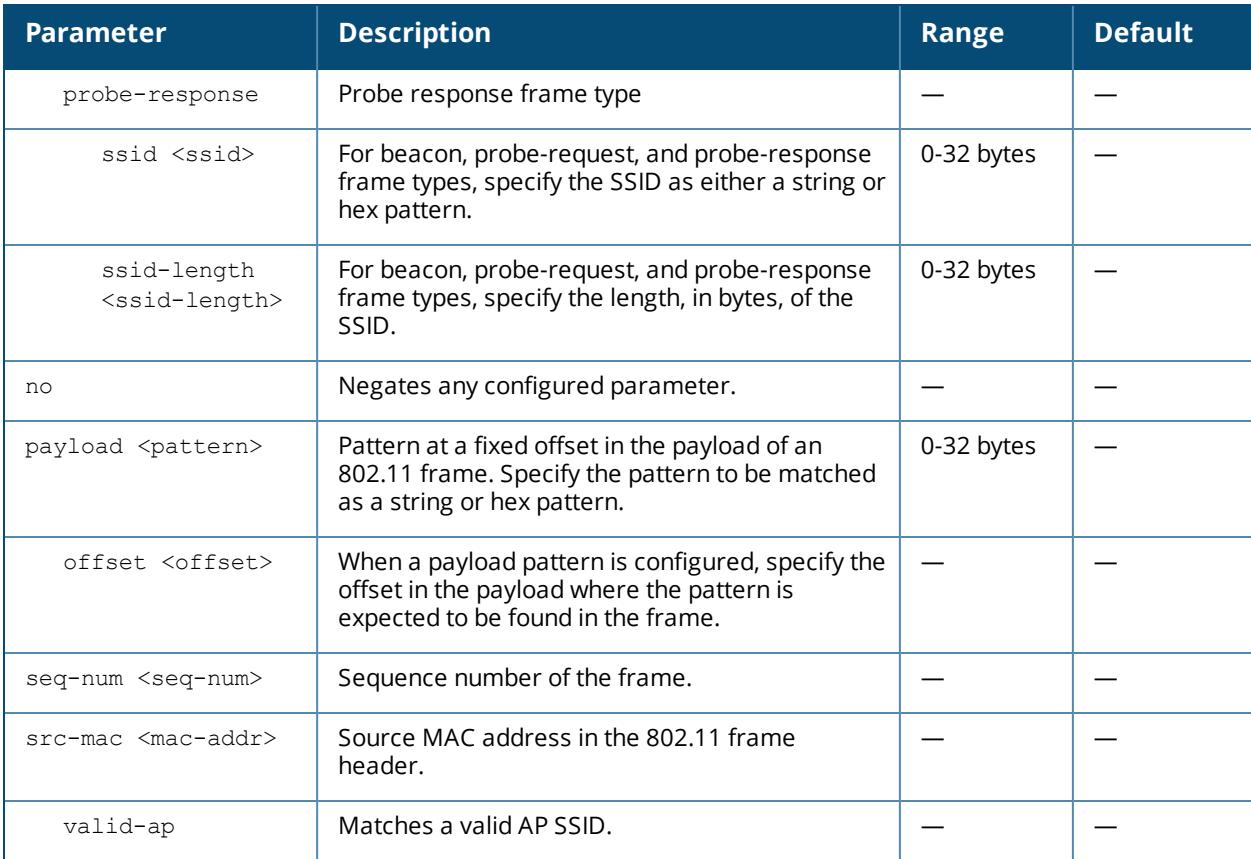

#### **Example**

The following command configures a signature profile:

(host) [mynode] (config) #ids signature-profile floor4 (host) [mynode] (IDS Signature Profile "floor4") #frame-type assoc (host) [mynode] (IDS Signature Profile "floor4") #src-mac 00:00:00:00:00:00

## **Usage Guidelines**

The following describes the configuration for the predefined signature profiles:

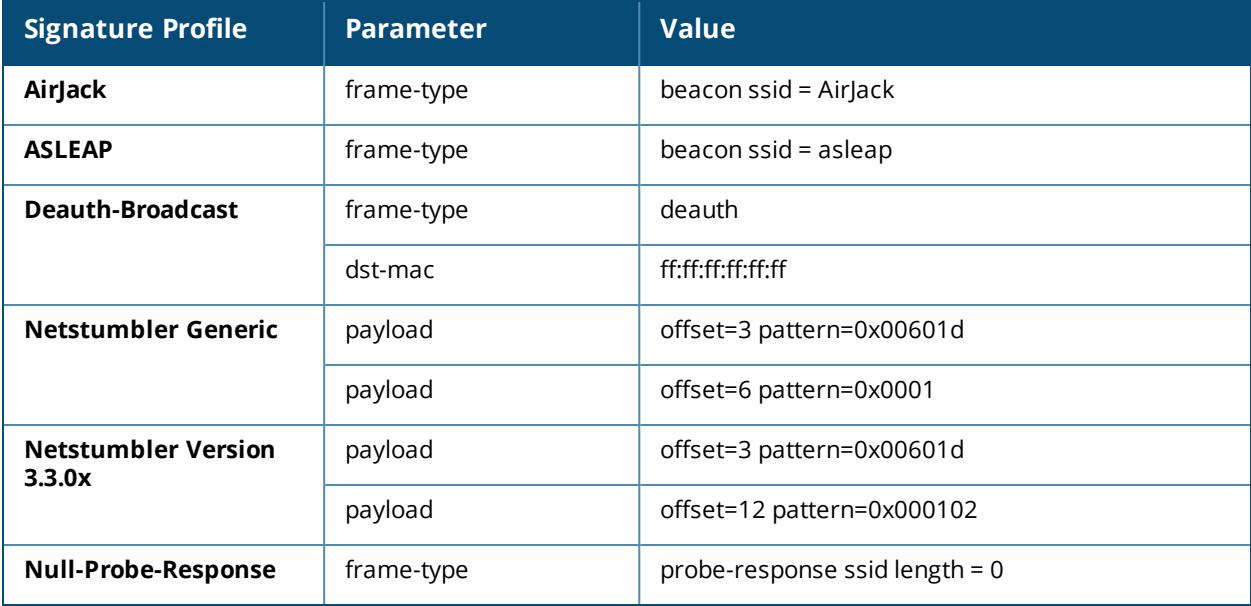

## **Related Commands**

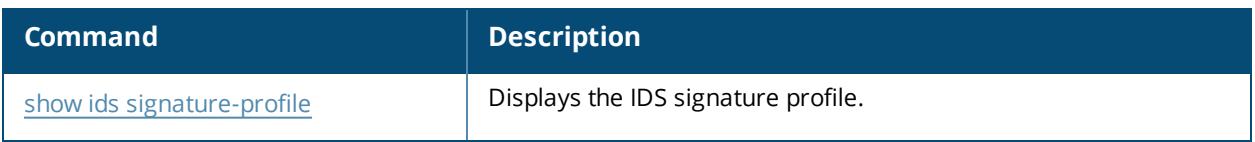

## **Command History**

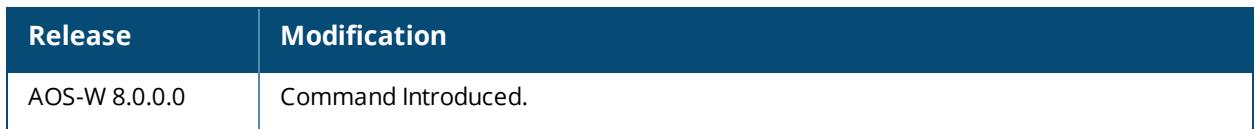

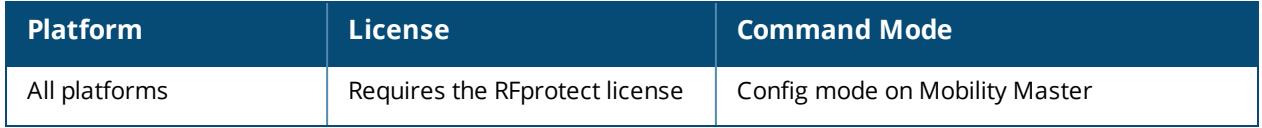

# <span id="page-503-0"></span>**ids unauthorized-device-profile**

```
ids unauthorized-device-profile <profile-name>
  adhoc-using-valid-ssid-quiet-time <adhoc-using-valid-ssid-quiet-time>
  allow-well-known-mac [hsrp|iana|local-mac|vmware|vmware1|vmware2|vmware3]
  cfg-valid-11a-channel <channel>
  cfg-valid-11g-channel <channel>
  classification
  clone <source>
  detect-adhoc-network
  detect-adhoc-using-valid-ssid
  detect-bad-wep
  detect-ht-greenfield
  detect-invalid-mac-oui
  detect-misconfigured-ap
  detect-sta-assoc-to-rogue
  detect-unencrypted-valid-client
  detect-valid-client-misassociation
  detect-valid-ssid-misuse
  detect-windows-bridge
  detect-wireless-bridge
  detect-wireless-hosted-network
  mac-oui-quiet-time <mac-oui-quiet-time>
  no
  oui-classification
  overlay-classification
  privacy
  prop-wm-classification
  protect-adhoc-enhanced
  protect-adhoc-network
  protect-adhoc-using-valid-ssid
  protect-high-throughput
  protect-ht-40mhz
  protect-misconfigured-ap
  protect-ssid
  protect-valid-sta x
  protect-windows-bridge
  protect-wireless-hosted-network
  require-wpa
  rogue-containment
  suspect-rogue-conf-level <suspect-rogue-conf-level>
  suspect-rogue-containment
  unencrypted-valid-client-quiet-time
  valid-and-protected-ssid <valid-and-protected-ssid>
  valid-oui <valid-oui>
  valid-wired-mac <valid-wired-mac>
  wireless-bridge-quiet-time <wireless-bridge-quiet-time>
  wireless-hosted-network-quiet-time <wireless-hosted-network-quiet-time>
```
## **Description**

This command configures detection of unauthorized devices, as well as rogue AP detection and containment.
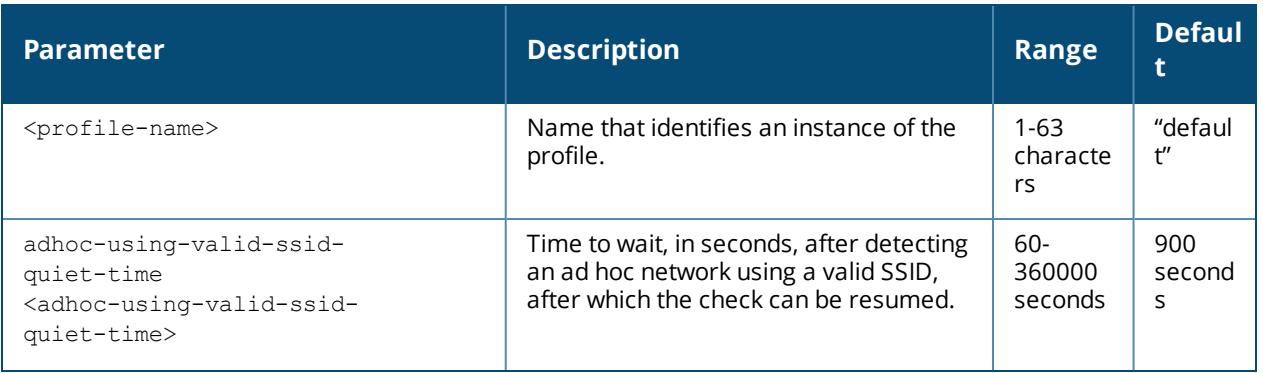

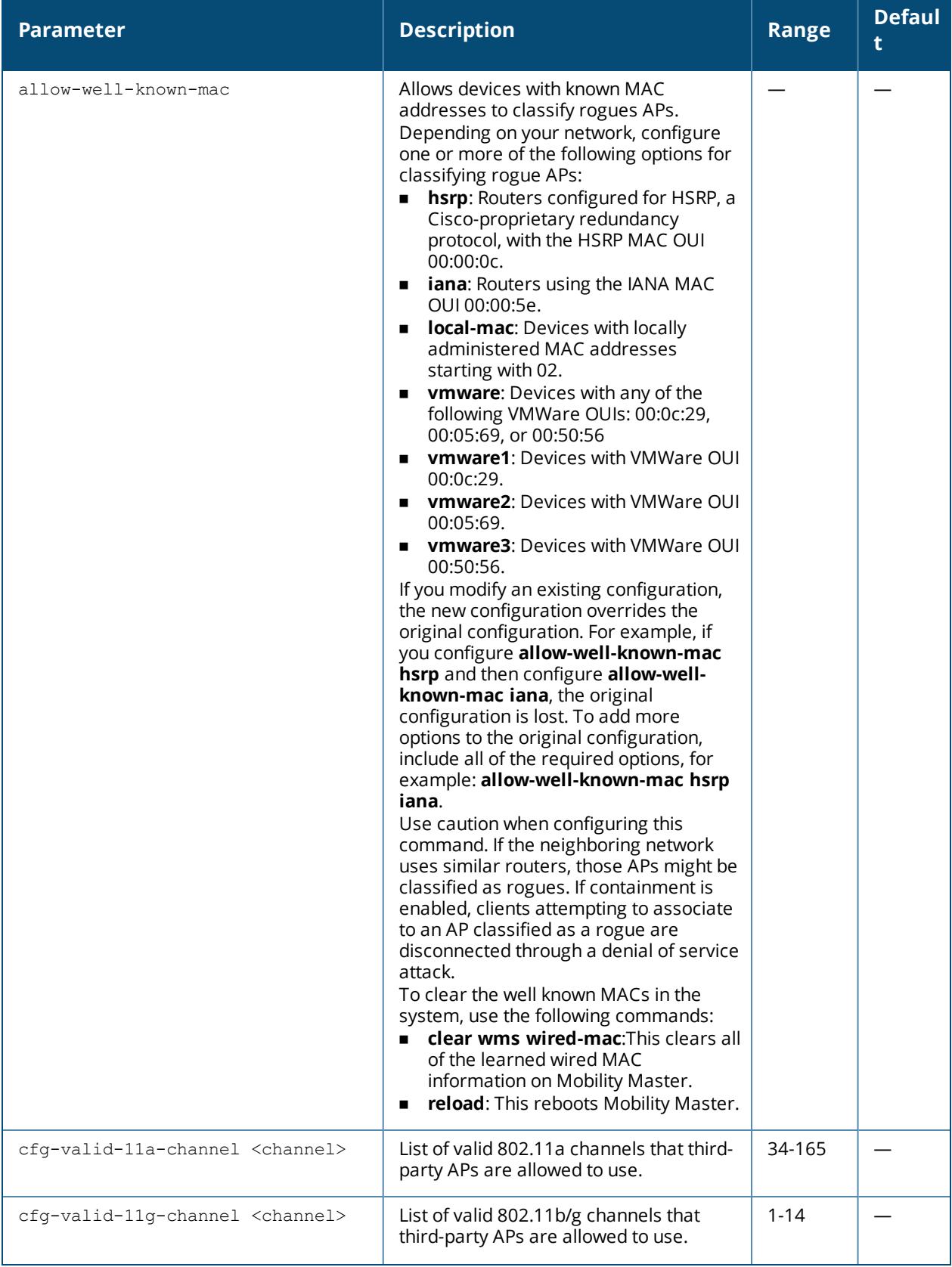

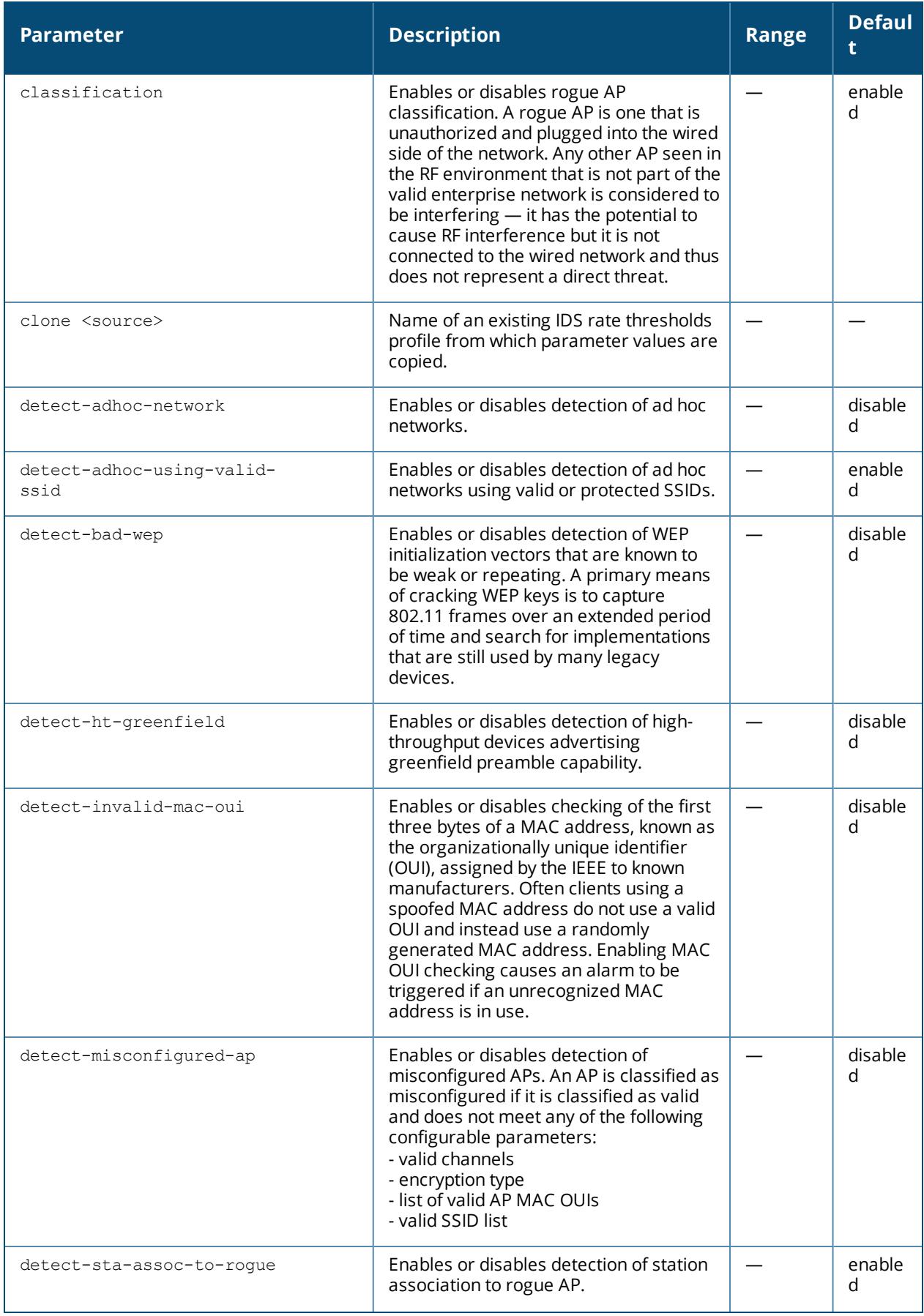

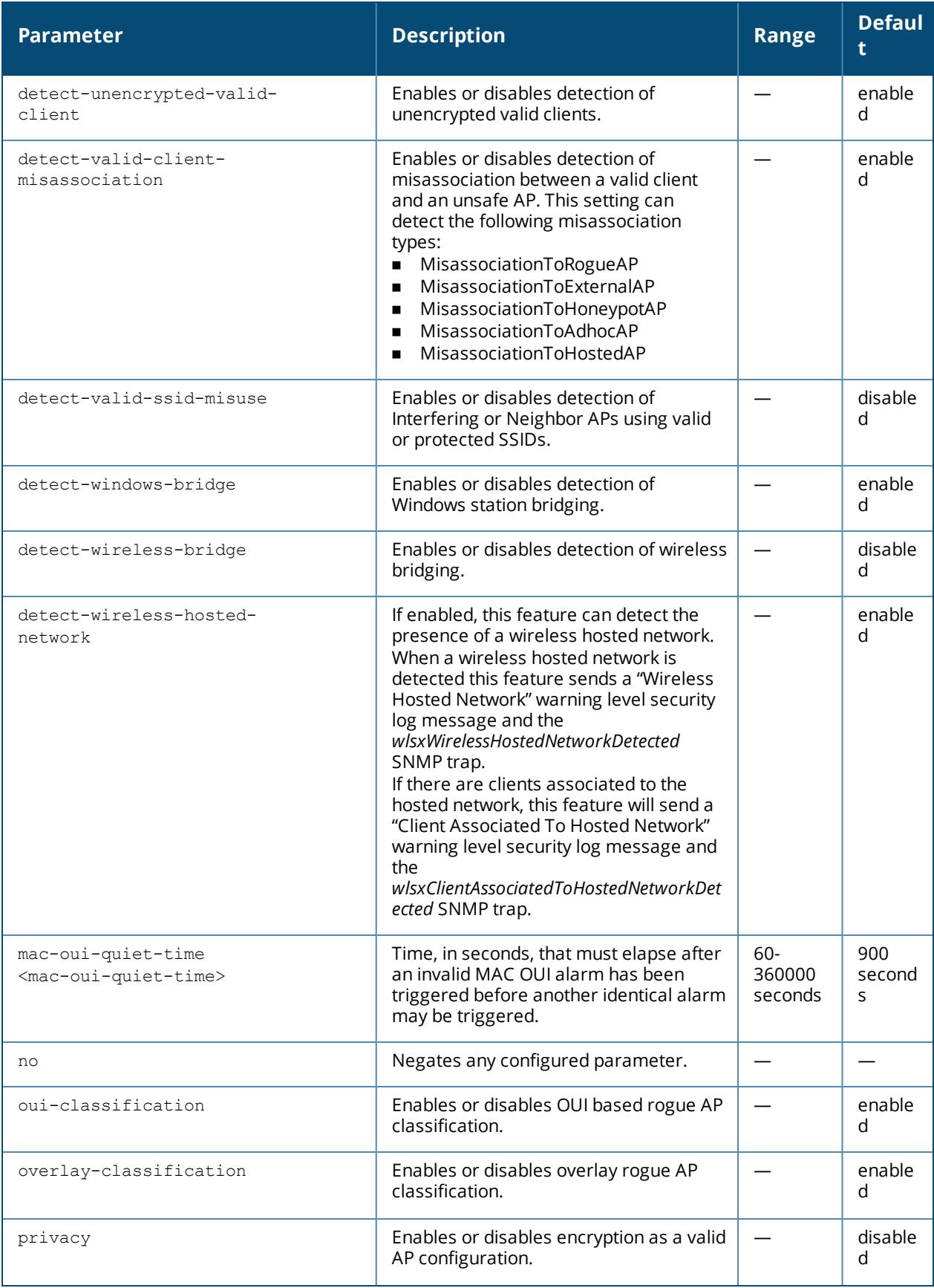

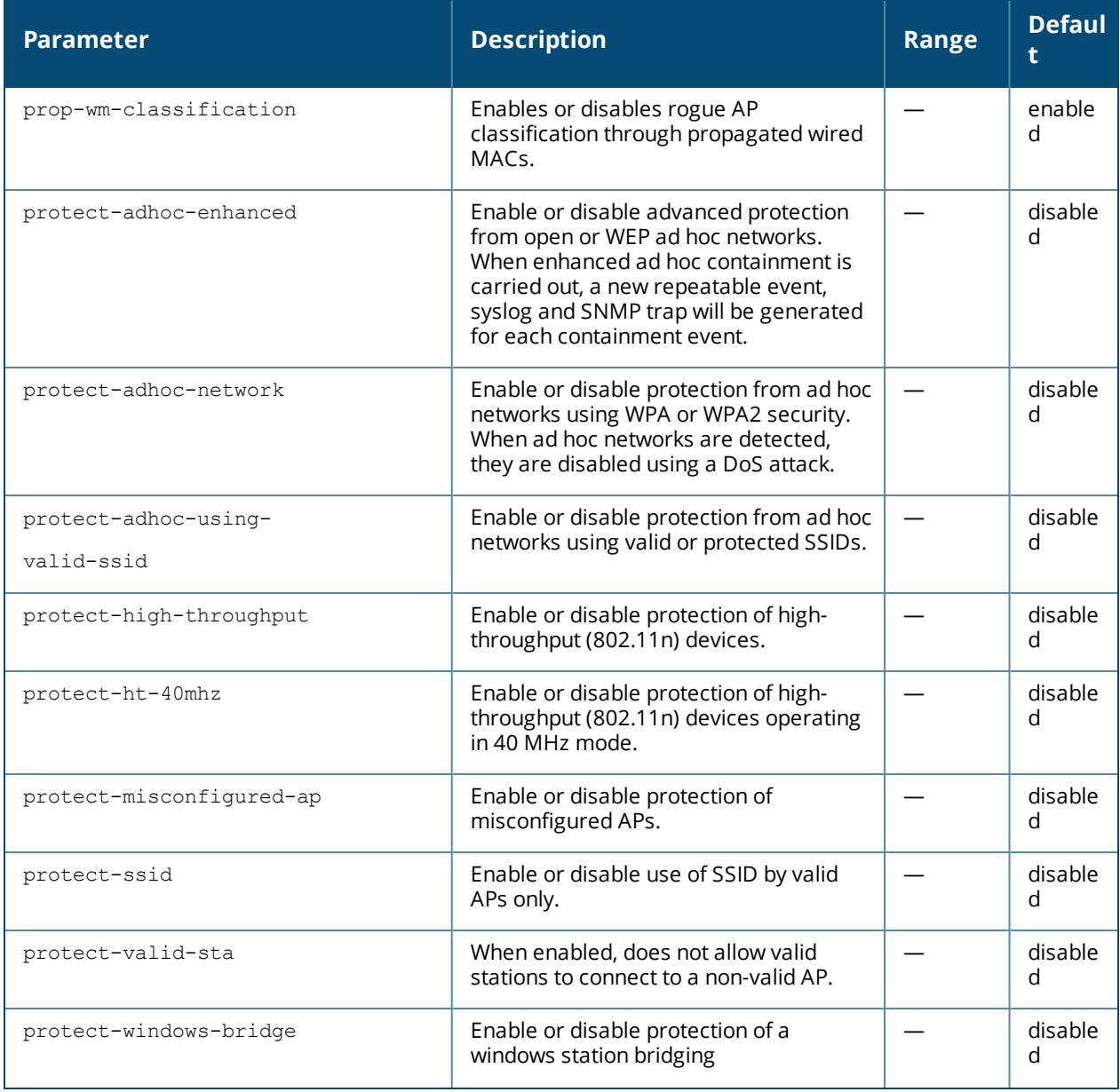

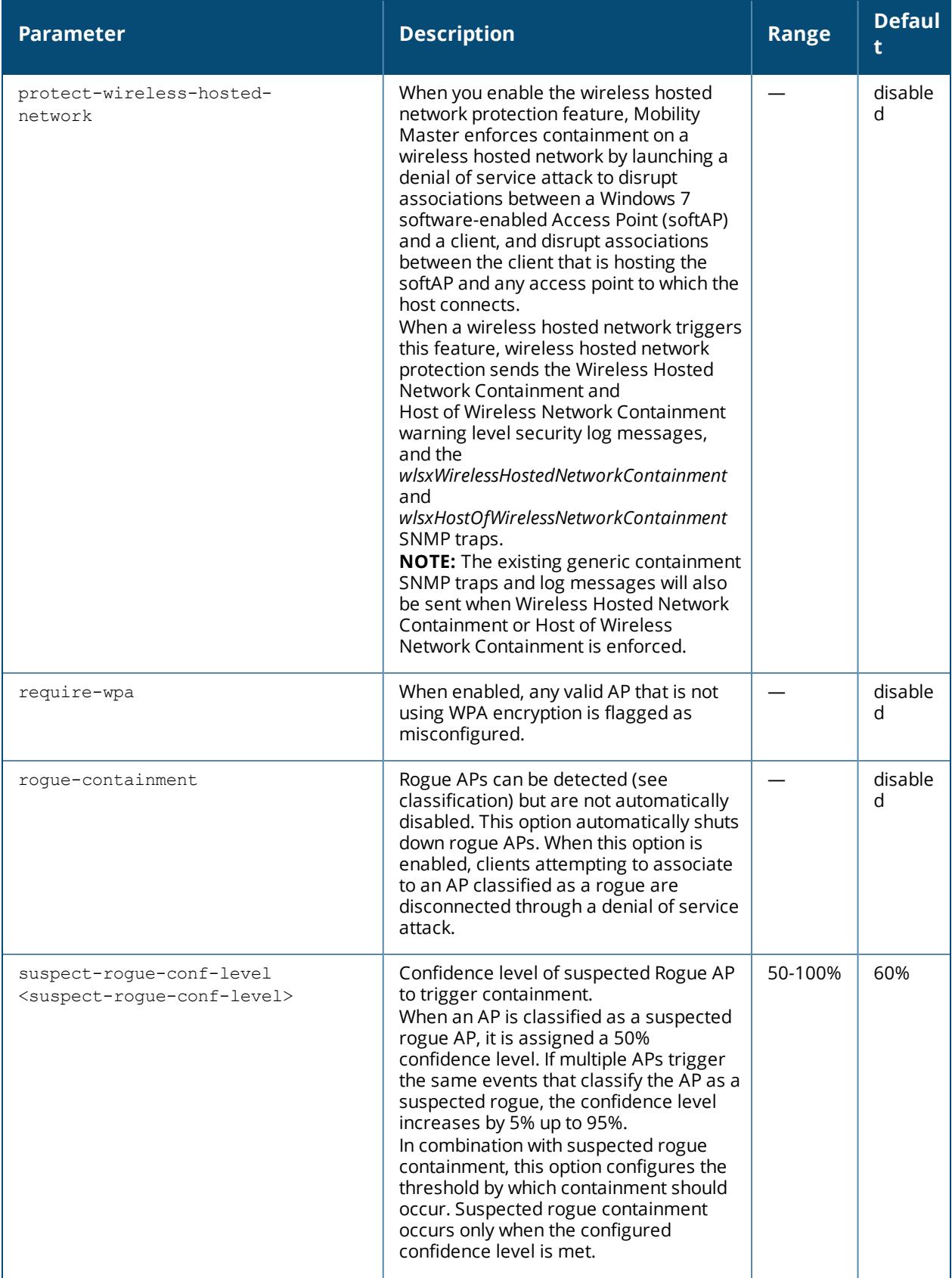

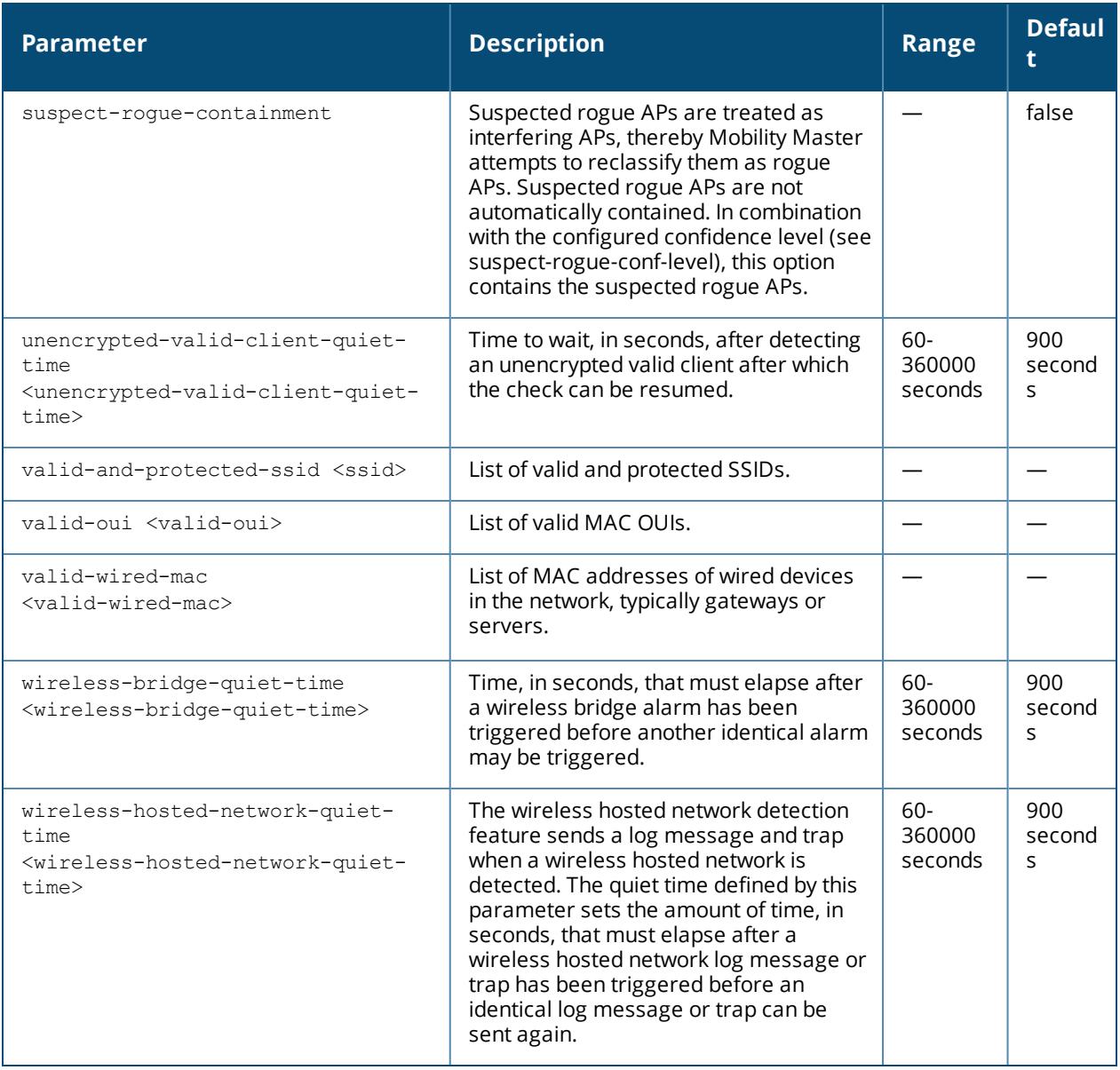

Unauthorized device detection includes the ability to detect and disable rogue APs and other devices that can potentially disrupt network operations.

### **Example**

The following command copies the settings from the ids-unauthorized-device-disabled profile and then enables detection and protection from ad hoc networks:

```
(host) [mynode] (config) #ids unauthorized-device-profile floor7
(host) [mynode] (IDS Unauthorized Device Profile "floor7") #unauth1
(host) [mynode] (IDS Unauthorized Device Profile "floor7") #clone ids-unauthorized-device-
disable
(host) [mynode] (IDS Unauthorized Device Profile "floor7") #detect-adhoc-network
(host) [mynode] (IDS Unauthorized Device Profile "floor7") #protect-adhoc-network
```
## **Related Commands**

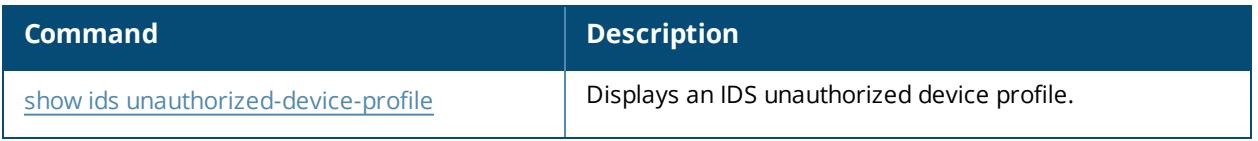

## **Command History**

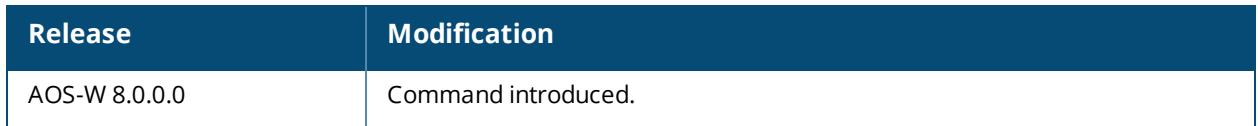

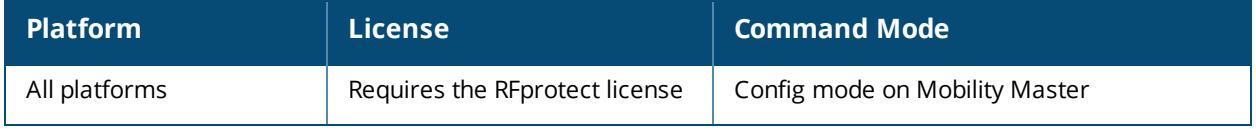

## **ids wms-general-profile**

```
ids wms-general-profile
  adhoc-ap-ageout-interval <adhoc-ap-ageout-interval>
  ap-ageout-interval <ap-ageout-interval>
  collect-stats
  learn-ap
  learn-system-wired-macs
  no
  persistent-neighbor
  persistent-valid-sta
  poll-interval <poll-interval>
  poll-retries <poll-retries>
  propagate-wired-macs
  sta-ageout-interval <sta-ageout-interval>
  stat-update
```
### **Description**

This command configures the IDS WLAN management system (WMS) general profile.

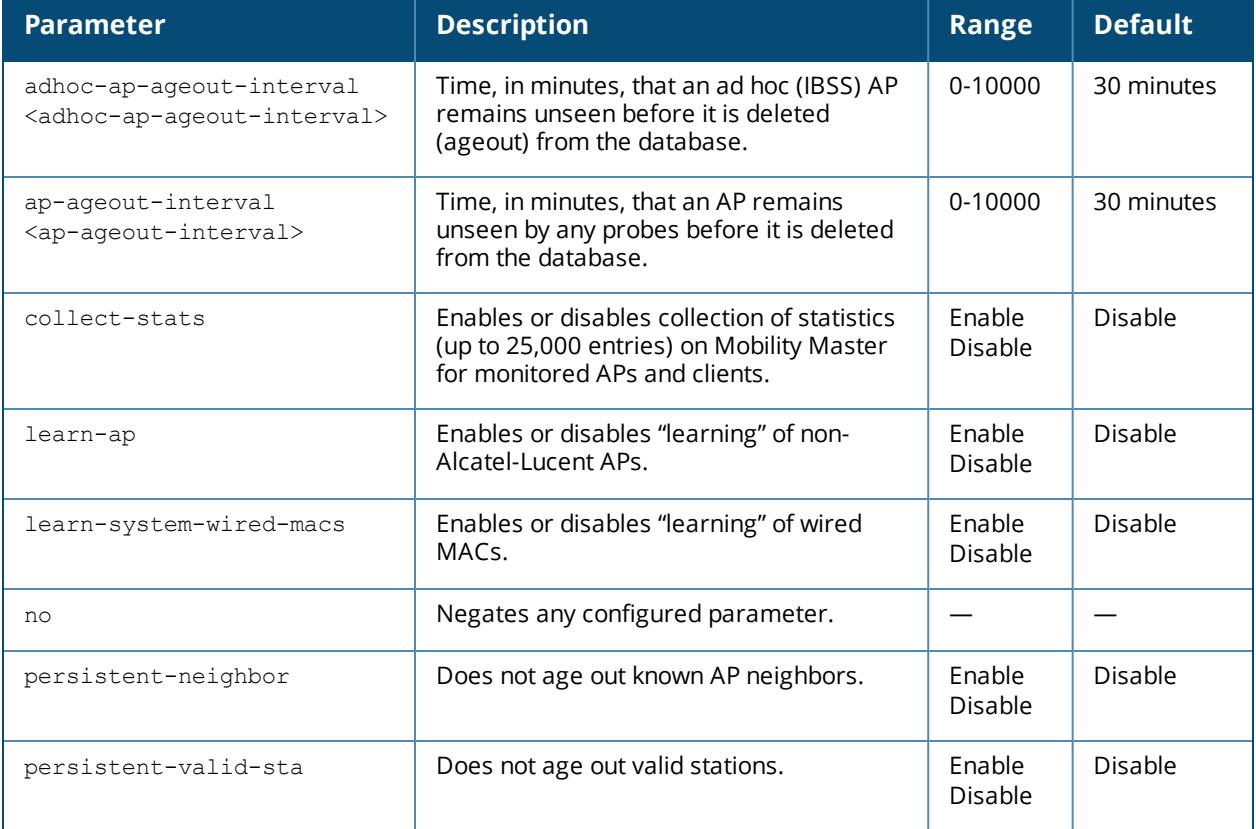

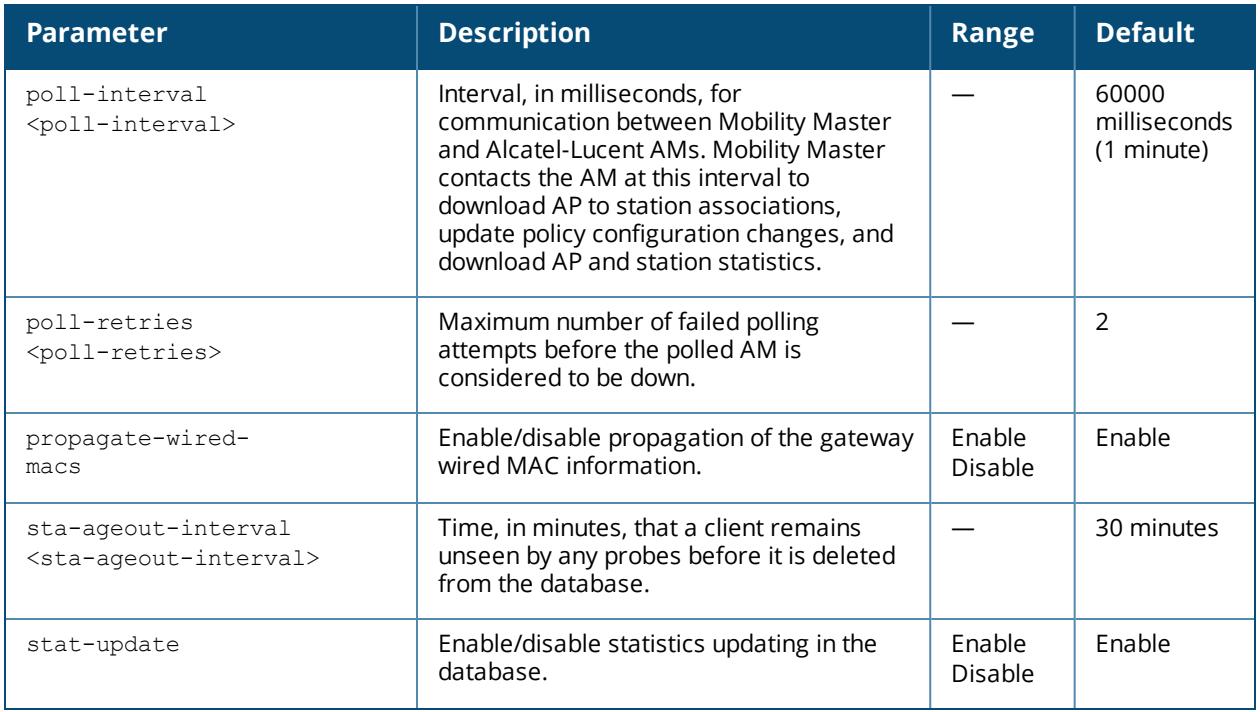

The WLAN management system (WMS) on Mobility Master monitors wireless traffic to detect any new AP or wireless client station in the RF environment. When an AP or wireless client is detected, it is classified, and its classification is used to determine the security policies that should be enforced on the AP or client.

By default, non-Alcatel-Lucent APs that are connected on the same wired networks as Alcatel-Lucent APs are classified as "rogue" APs. Enabling AP learning classifies non-Alcatel-Lucent APs as "valid" APs. Typically, you would want to enable AP learning in environments with large numbers of existing non-Alcatel-Lucent APs and leave AP learning enabled until all APs in the network have been detected and classified as valid. Then, disable AP learning and reclassify any unknown APs as interfering.

#### **VLAN Trunking**

In deployments where Alcatel-Lucent APs are not placed on every VLAN and where it is *not* possible to trunk all VLANs to an Alcatel-Lucent AP, enable the parameter **learned-system-wired-mac**. When this is enabled, AOS-W is able to classify rogues on all the VLANs that belong to a Mobility Master, as long as Alcatel-Lucent APs can *see* the rogues in the air. If there are VLANs in the network residing on a third party switch and if those VLANs are trunked to a port on a Mobility Master, enabling this feature will allow detection of rogues on those VLANs as well.

#### **Mobility Master/Managed Device**

When **learned-system-wired-mac** is enabled in a Mobility Master deployment, the learning of Wired and Gateway MACs will happen at each managed device. For topologies with managed devices in different geographical locations, the managed device collects the Wired and Gateway MAC info and passes it to the APs that are connected to it. Even though the locals do the collection of Wired and Gateway MACs, Mobility Master is still responsible for classification.

#### **Example**

The following command enables AP learning:

(host) [mynode] (IDS WMS General Profile) #learn-ap

The following command disables AP learning:

### **Related Commands**

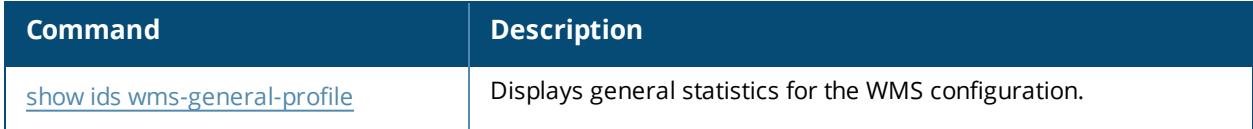

## **Command History**

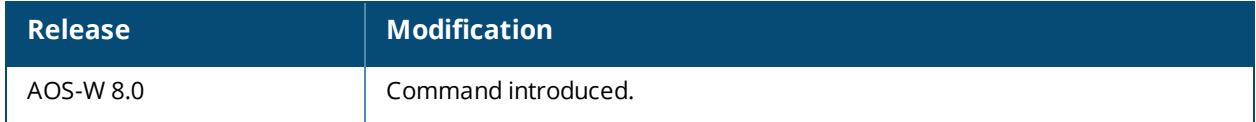

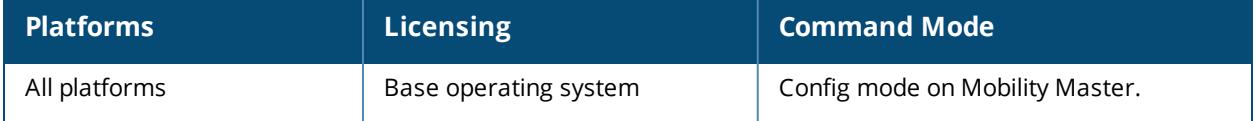

# **ids wms-local-system-profile**

```
ids wms-local-system-profile
  max-ap-threshold <max-ap-threshold>
  max-rbtree-entries <max-rbtree-entries>
  max-sta-threshold <max-sta-threshold>
  max-system-wm <max-system-wm>
  no
  override-svc-termination <override-svc-termination>
  periodic-ap-snapshot-interval <periodic-ap-snapshot-interval>
  periodic-rogue-ap-snapshot-interval <periodic-rogue-ap-snapshot-interval>
  periodic-sta-snapshot-interval <periodic-sta-snapshot-interval>
  system-wm-update-interval <system-wm-update-interval>
```
### **Description**

This command configures the WLAN management system (WMS) service to terminate on individual managed devices instead of Mobility Master.

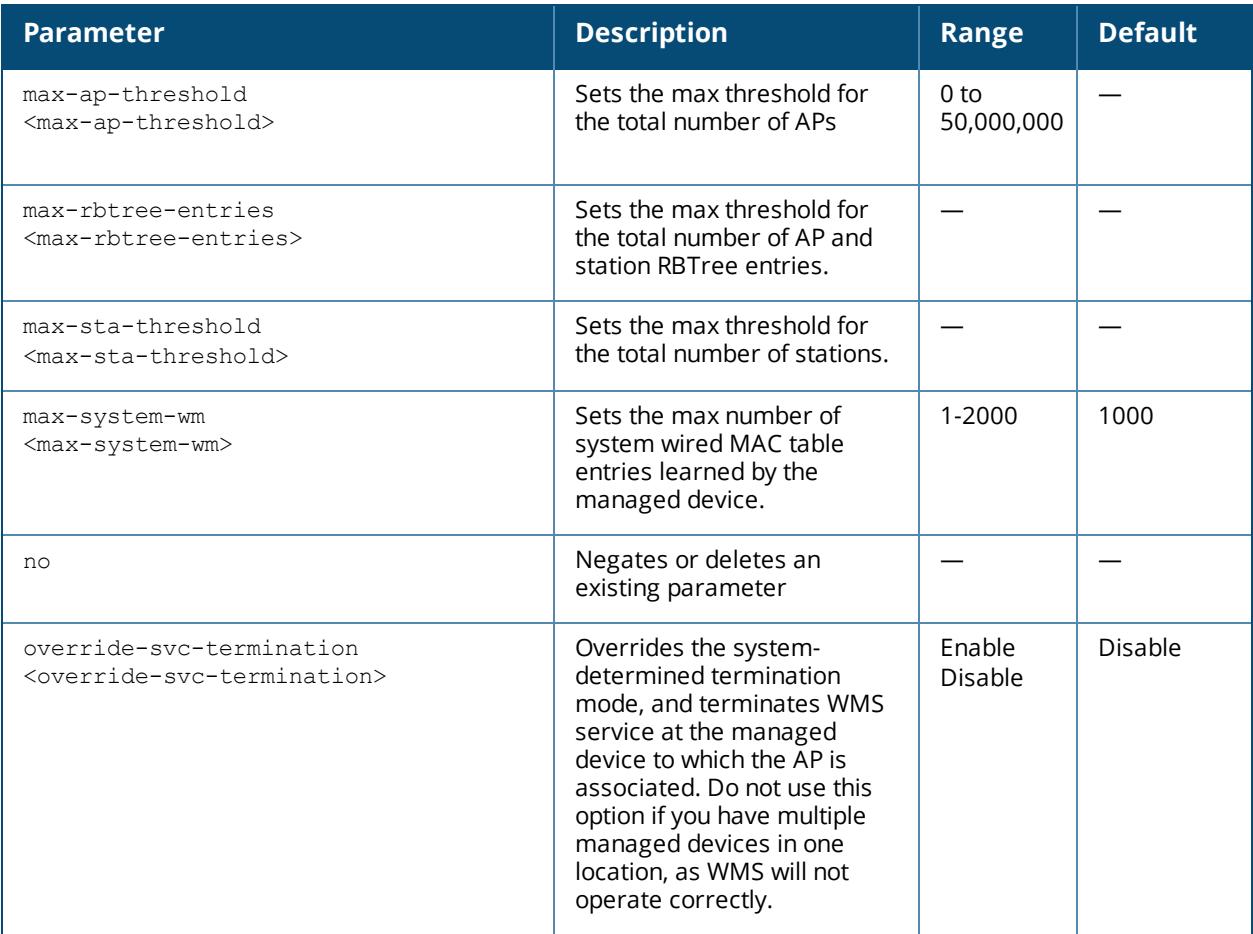

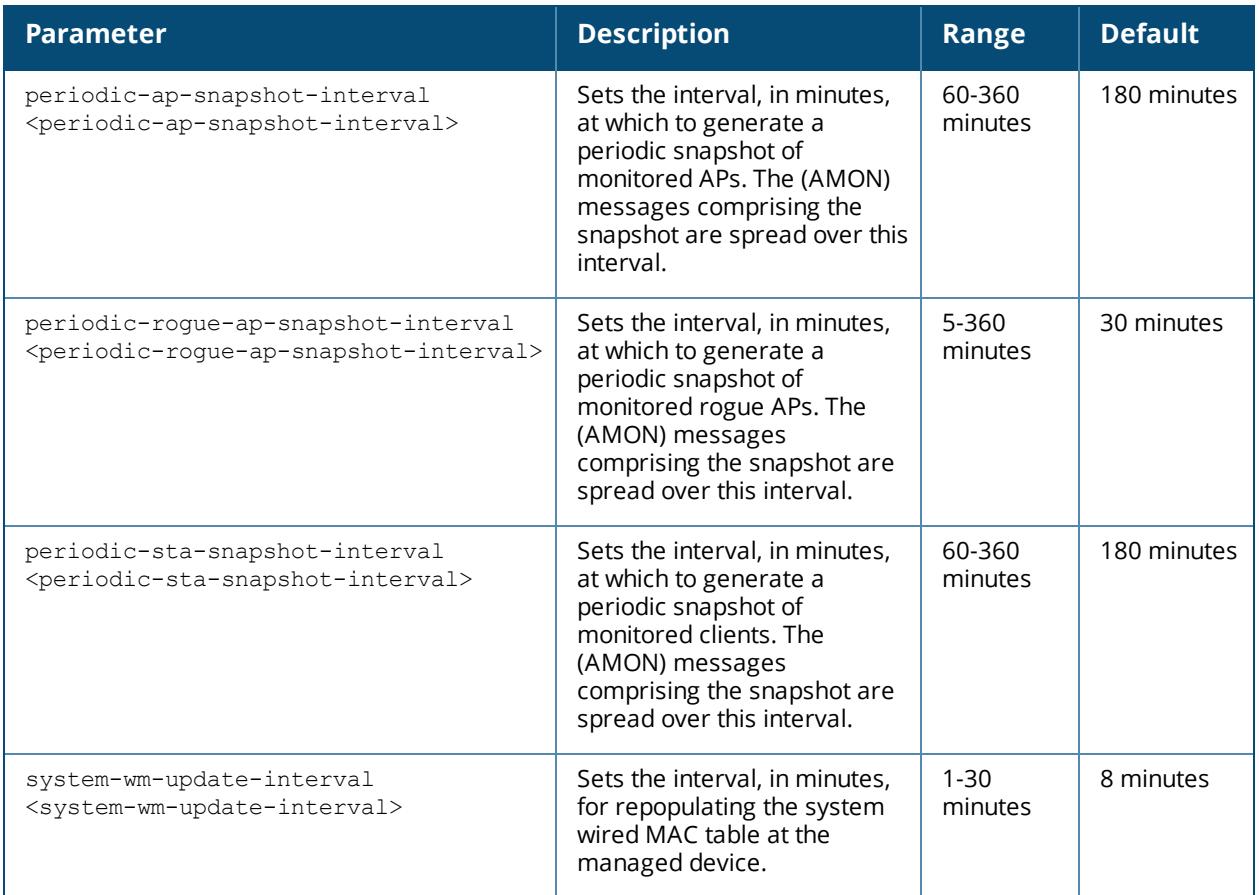

The WLAN management system (WMS) on the switch monitors wireless traffic to detect any new AP or wireless client station in the RF environment. When an AP or wireless client is detected, it is classified, and its classification is used to determine the security policies that should be enforced on the AP or client. By default, the WMS service is terminated at Mobility Master, which requires every AP across the network to communicate with the WMS service on Mobility Master. The IDS WMS local system profile includes a WMS service termination override parameter that optimizes limited bandwidth between the managed device and Mobility Master by allowing the AP communicate directly with the managed device to which it is associated.

When local WMS service termination is enabled, the WMS service on the managed device will:

- **n** perform device classification for associated APs
- **n** correlate events from associated APs
- update the local WMS database
- <sup>n</sup> aggregate and redistribute WMS data such as wired MAC addresses, tarpit BSSIDs and valid or registered OUIs to associated APs

The devices and events detected by the managed device can (optionally) be sent to Mobility Master, allowing Mobility Master to update its database with AP, client and event information from that managed device. Note, however, that enabling this option increases the bandwidth usage between the managed device and Mobility Master.

The configuration parameters in IDS WMS local system profile enables local termination of the WMS service, sets maximum thresholds for the maximum number of managed APs and stations, and defines the intervals at which valid AP, rogue AP and station data is sent to the managed device. Increasing the max AP or max station threshold limits in the IDS local system profile will cause an increase in usage in the memory by WMS. In

general, each entry will consume about 500 bytes of memory. If a setting is bumped up by 2000, then it will cause an increase in WMS memory usage by 1 MB.

#### **Example**

The following commands first set the interval time for repopulating the MAC table to 10 minutes and then sets the maximum number of APs to 100:

```
(host) [mynode] (config) #ids wms-local-system-profile system-wm-update-interval 10
(host) [mynode] (config)# ids wms-local-system-profile max-ap-threshold 100
```
#### **Related Commands**

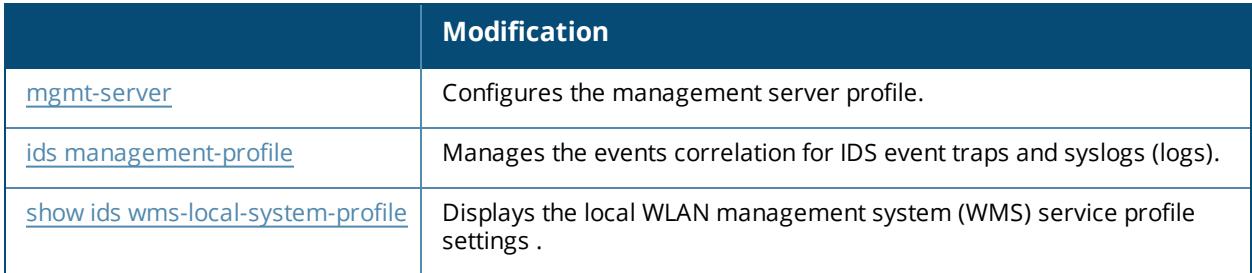

#### **Command History**

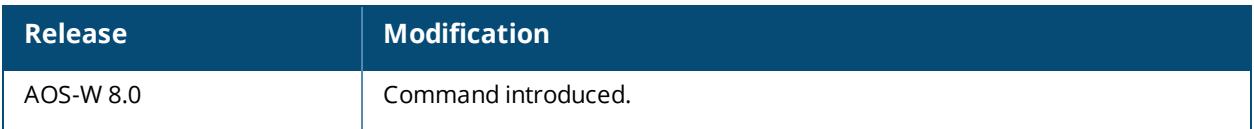

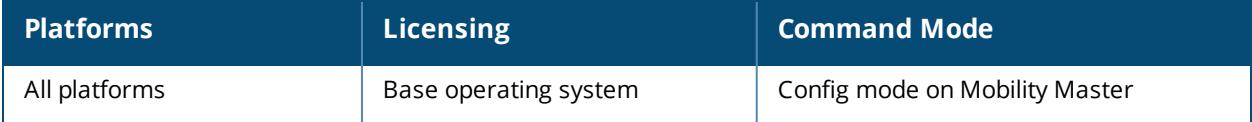

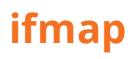

```
ifmap cppm
  enable
  no
  server host <host>
  port <port>
  username<username>
  passwd <password>
```
#### **Description**

This command is used in conjunction with ClearPass Policy Manager. It sends HTTP User Agent Strings and mDNS broadcast information to ClearPass Policy Manager so that it can make more accurate decisions about what types of devices are connecting to the network.

#### **Syntax**

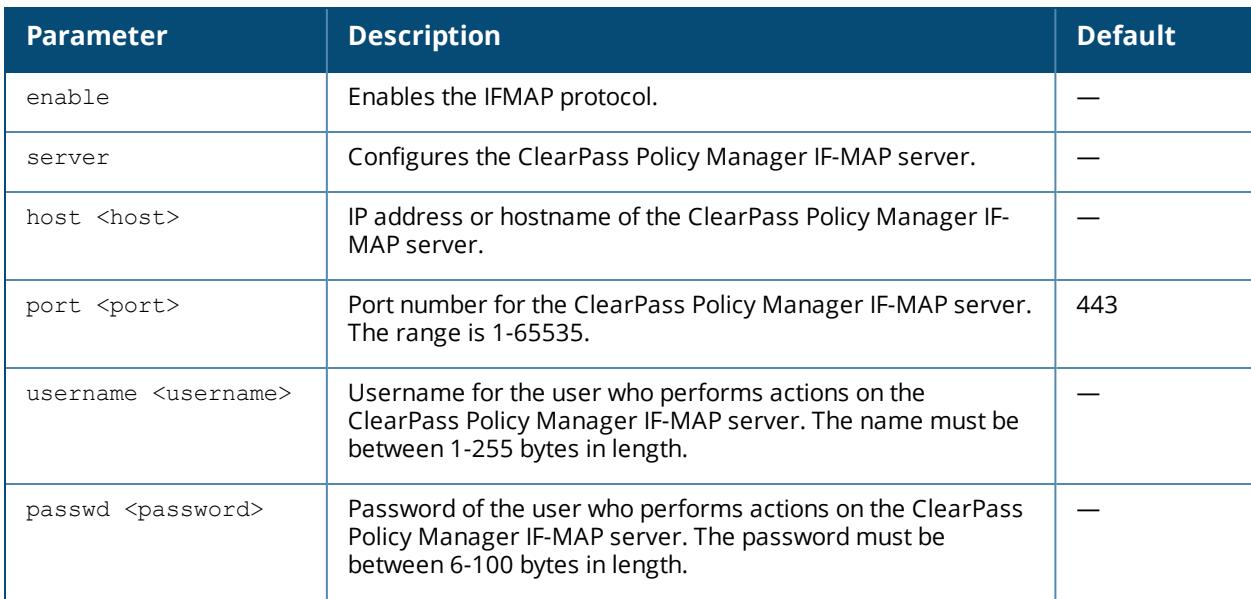

#### **Example**

This example configures IFMAP and enables it.

```
(host) [md] (config) #ifmap
(host) [md] (config) #ifmap cppm
(host) [md] (CPPM IF-MAP Profile) #server host <host>
(host) [md] (CPPM IF-MAP Profile) #port <port>
(host) [md] (CPPM IF-MAP Profile) #passwd <psswd>
(host) [md] (CPPM IF-MAP Profile) #enable
```
#### **Usage Guidelines**

Use this command in conjunction with ClearPass Policy Manager.

## **Related Commands**

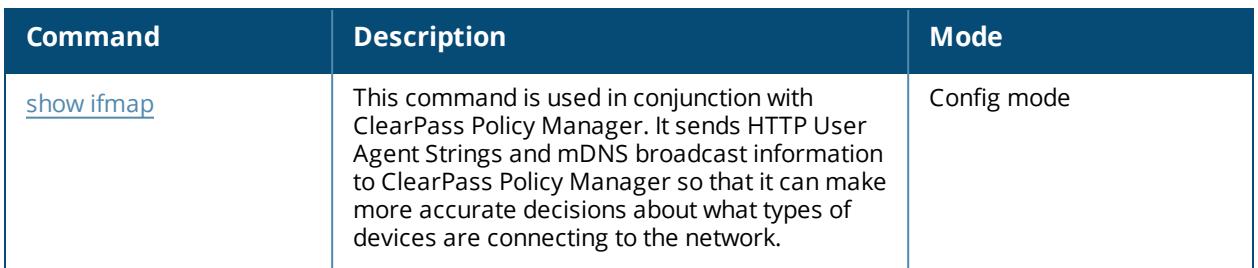

## **Command History**

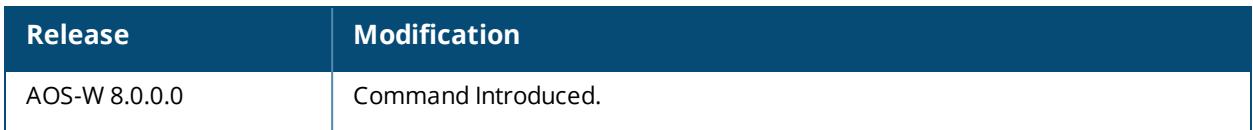

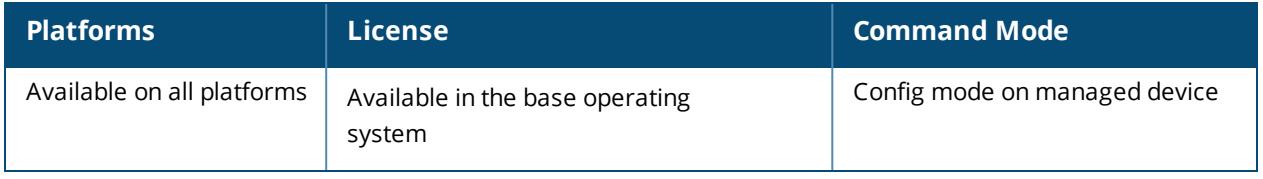

## **Interface cellular**

interface cellular ip access-group session <name> interface cellular bandwidth-contract {app | appcategory} <appname> <STRING> [upstream | downstream] interface cellular bandwidth-contract exclude [app | appcategory] <appname> interface cellular bandwidth-contract <STRING> [upstream | downstream]

#### **Description**

This command allows you to specify an ingress or egress ACL to the cellular interface of an EVDO modem.

#### **Syntax**

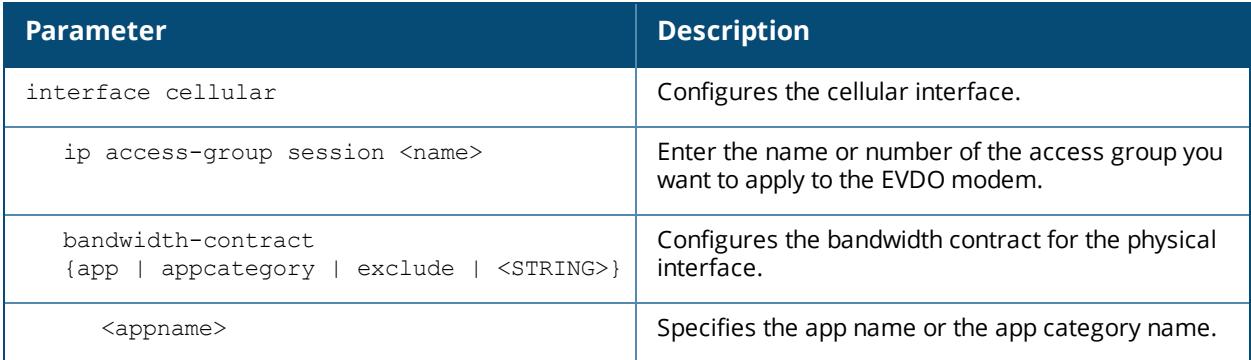

#### **Example**

```
(host) [mynode](config-submode)#ip access-group session 3
(host) [mynode](config-submode)#bandwidth-contract app myapp bc1 downstream
```
### **Related Command**

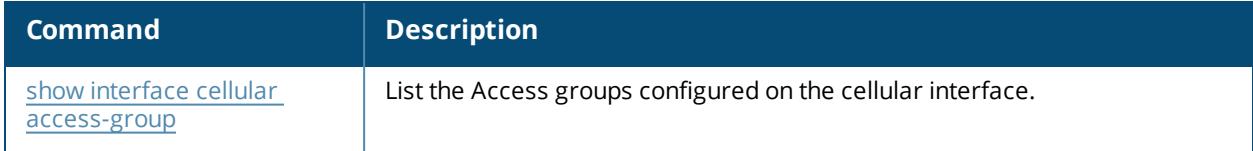

#### **Command History**

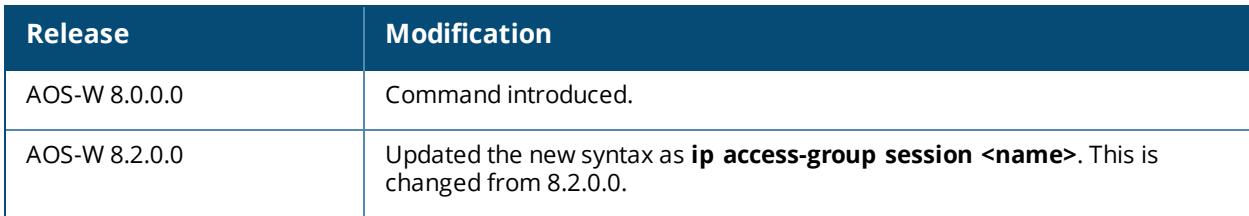

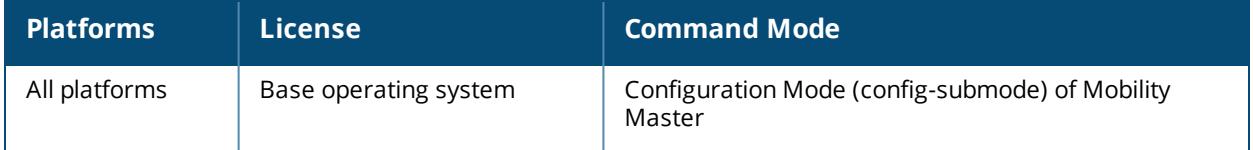

# **interface gigabitethernet**

```
interface gigabitethernet <slot>/<module>/<port>
  bandwidth-contract <name>|{{app <app-name>|appcategory <app-category-name>} <bw-contract-
  name>} upstream|downstream [exclude]
  description <string>
  duplex {auto|full|half}
  ip access-group {in|out|session {vlan <vlanId>}} <name>
  jumbo
  lacp {group|port-priority|timeout}
  lldp {fast-transmit-counter <1-8>|fast-transmit-interval <1-
  3600>|med|receive|transmit|transmit-hold <1-100>|transmit-interval <1-3600> }600>
  no ...
  openflow-disable
  poe
  port monitor {qiqabitethernet <slot>/<module>/<port> | port-channel <pid>}
  priority-map <name>
  shutdown
  spanning-tree {[bpduguard]|[cost <value>]|[point-to-point]|[port-priority <value>]|
  [portfast] [vlan] }
  speed {10|100|auto}
  switchport {access vlan <vlan>|mode {access|trunk}|trunk {allowed vlan {<vlans>|add
  <vlans>|all|except <vlans>|remove <vlans>|<WORD>}| native vlan <vlan>}}
  transmit
  trusted {vlan <word>}
  tunneled-node-port
  xsec {point-to-point <macaddr> <key> allowed vlan <vlans> [<mtu>]|vlan <vlan>}
```
### **Description**

This command configures a GigabitEthernet interface on the switch.

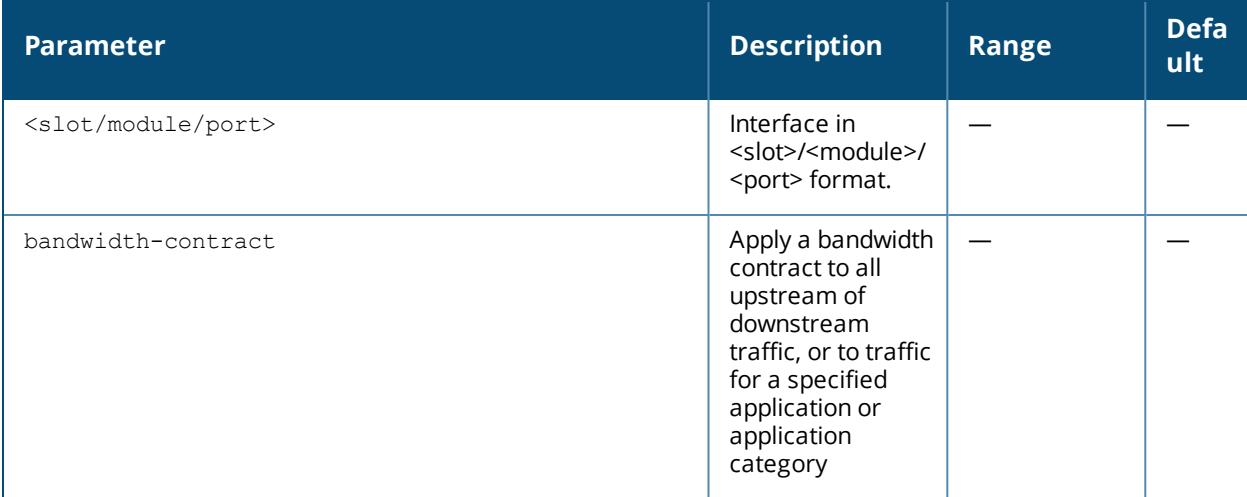

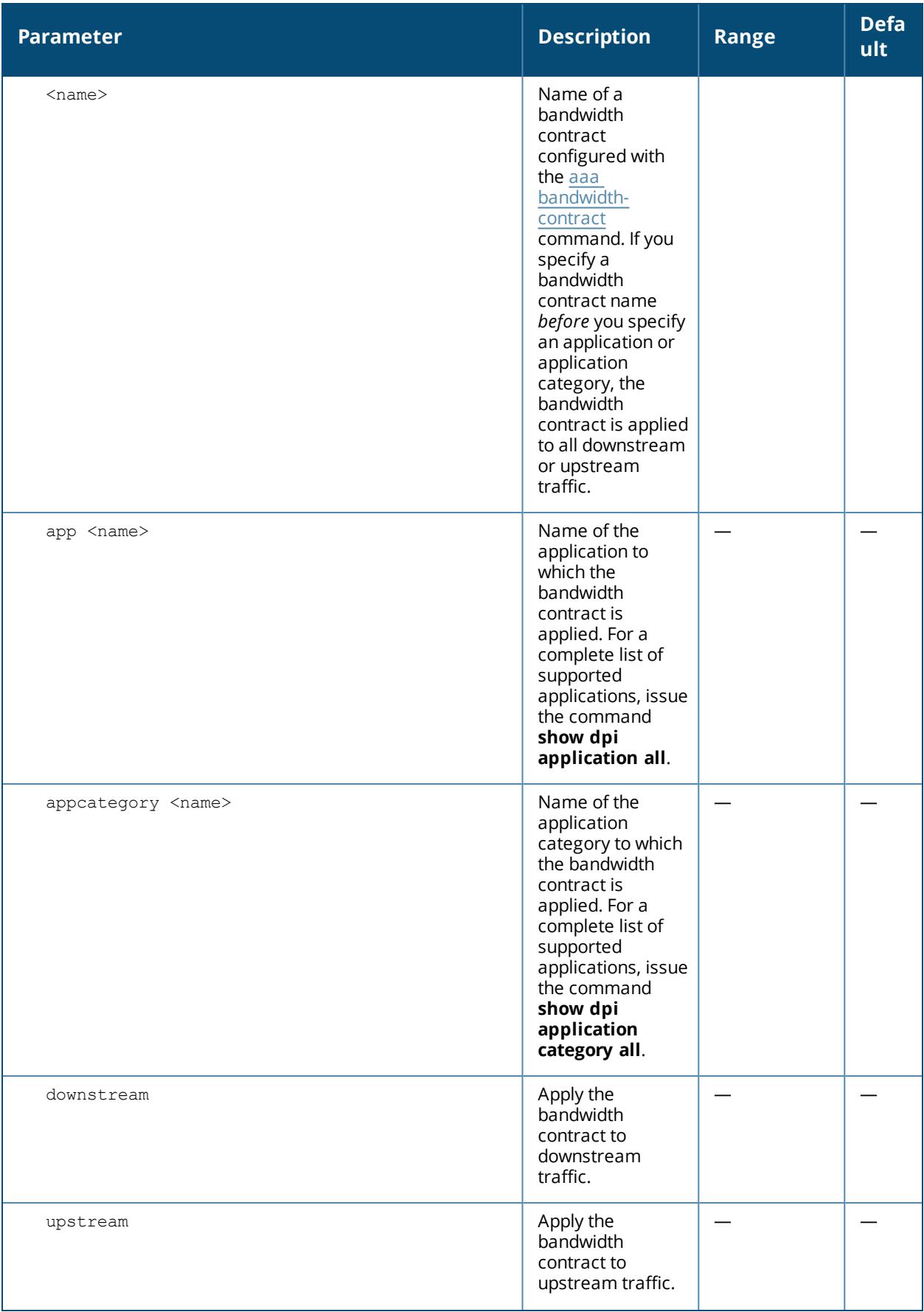

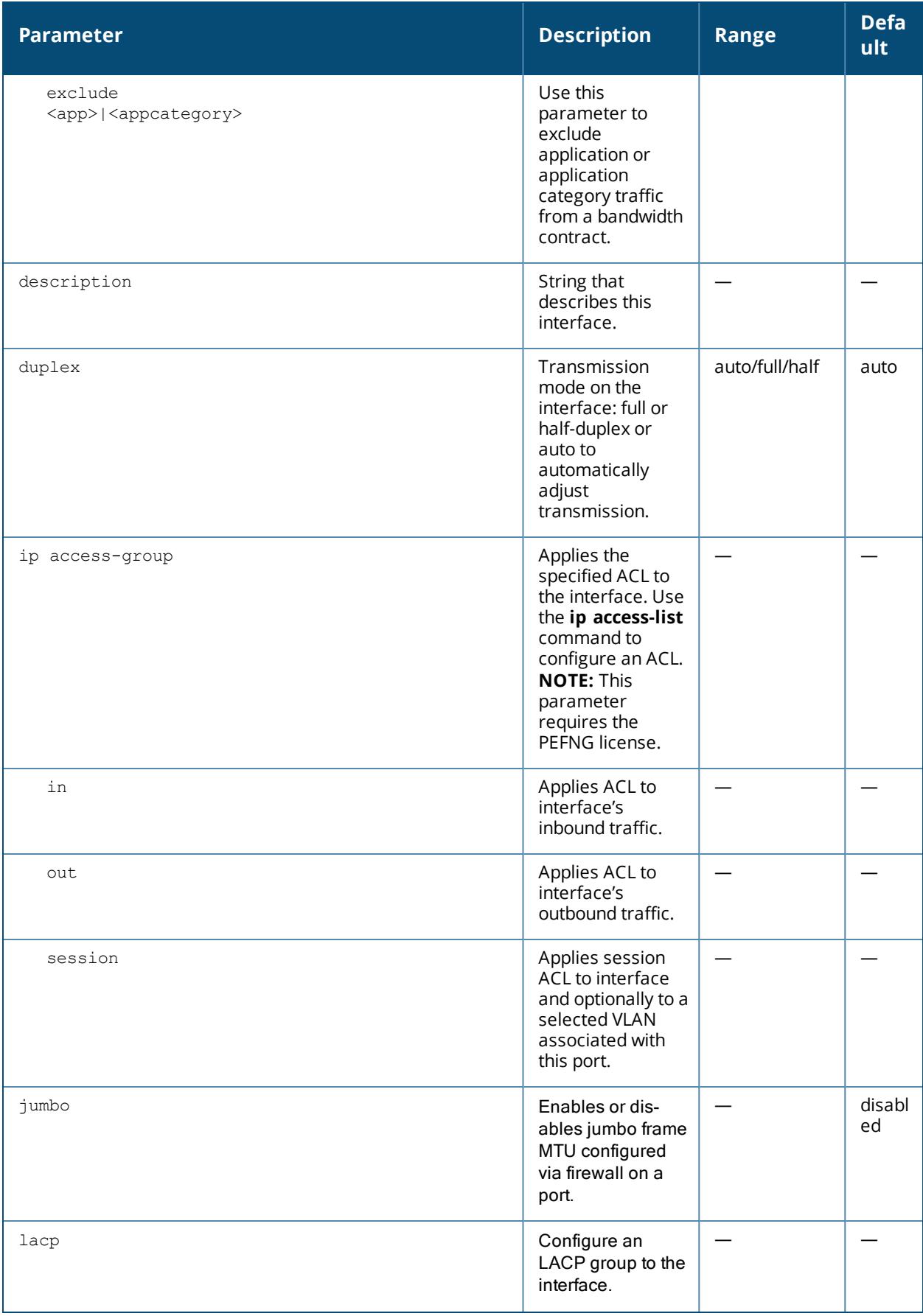

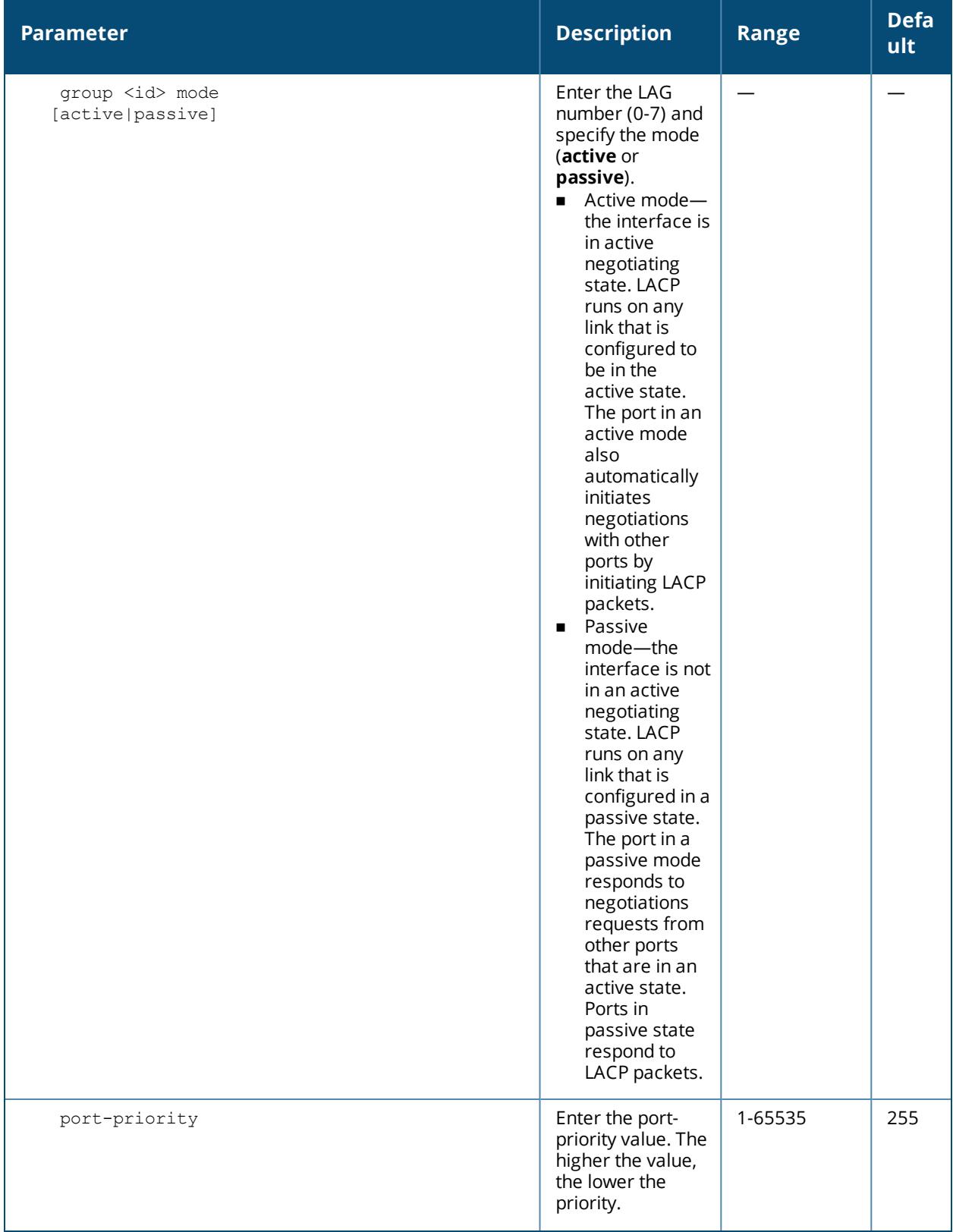

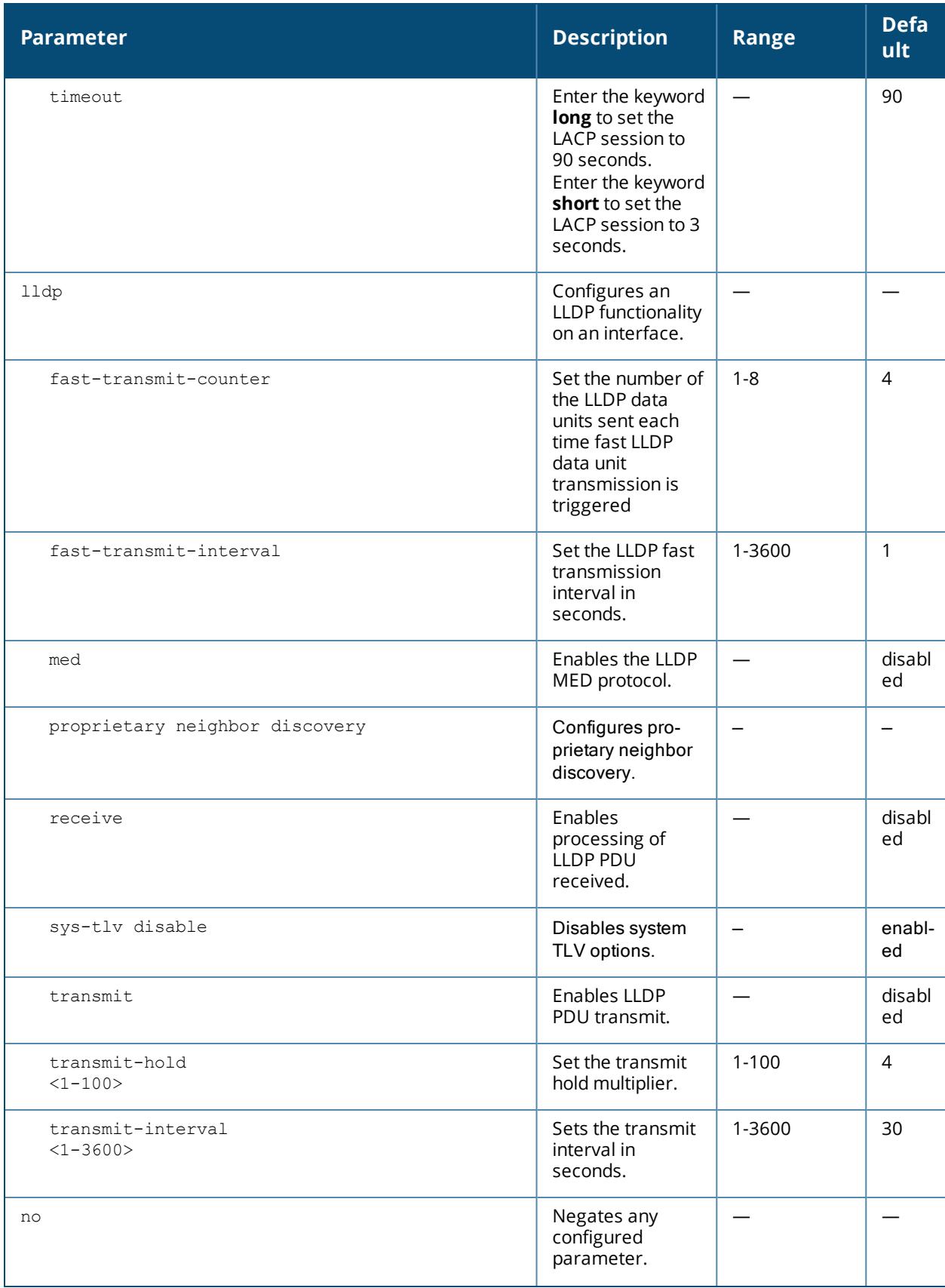

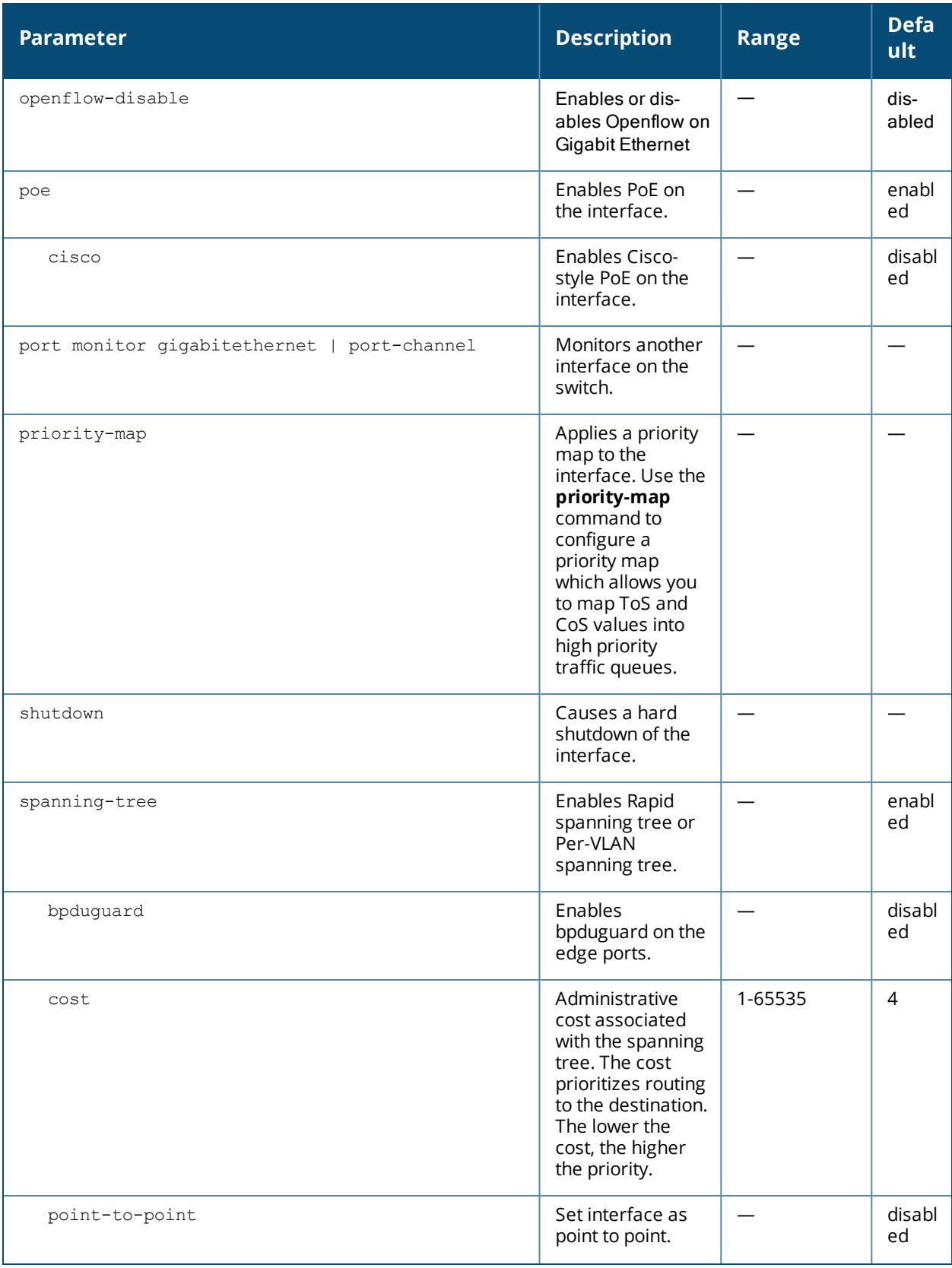

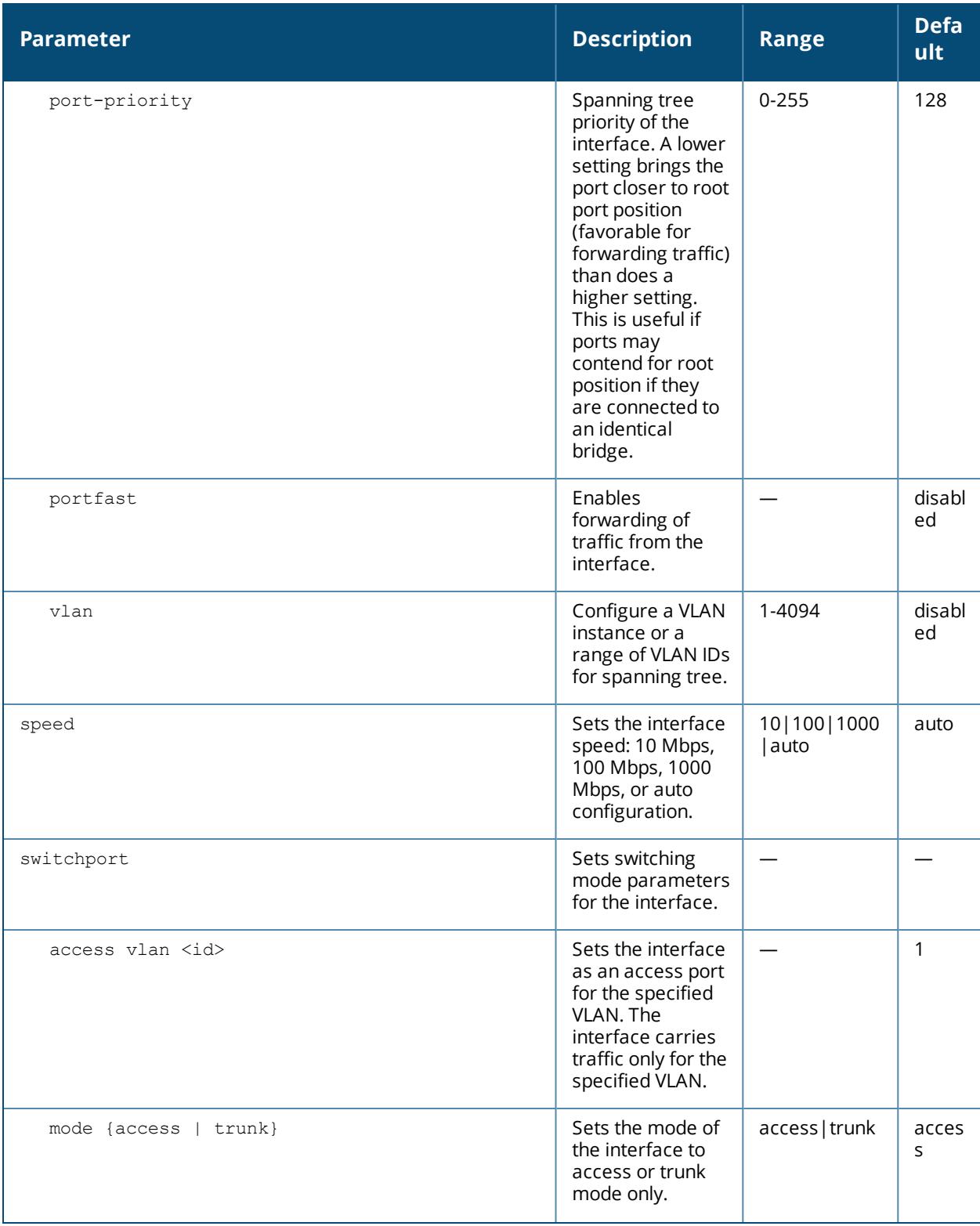

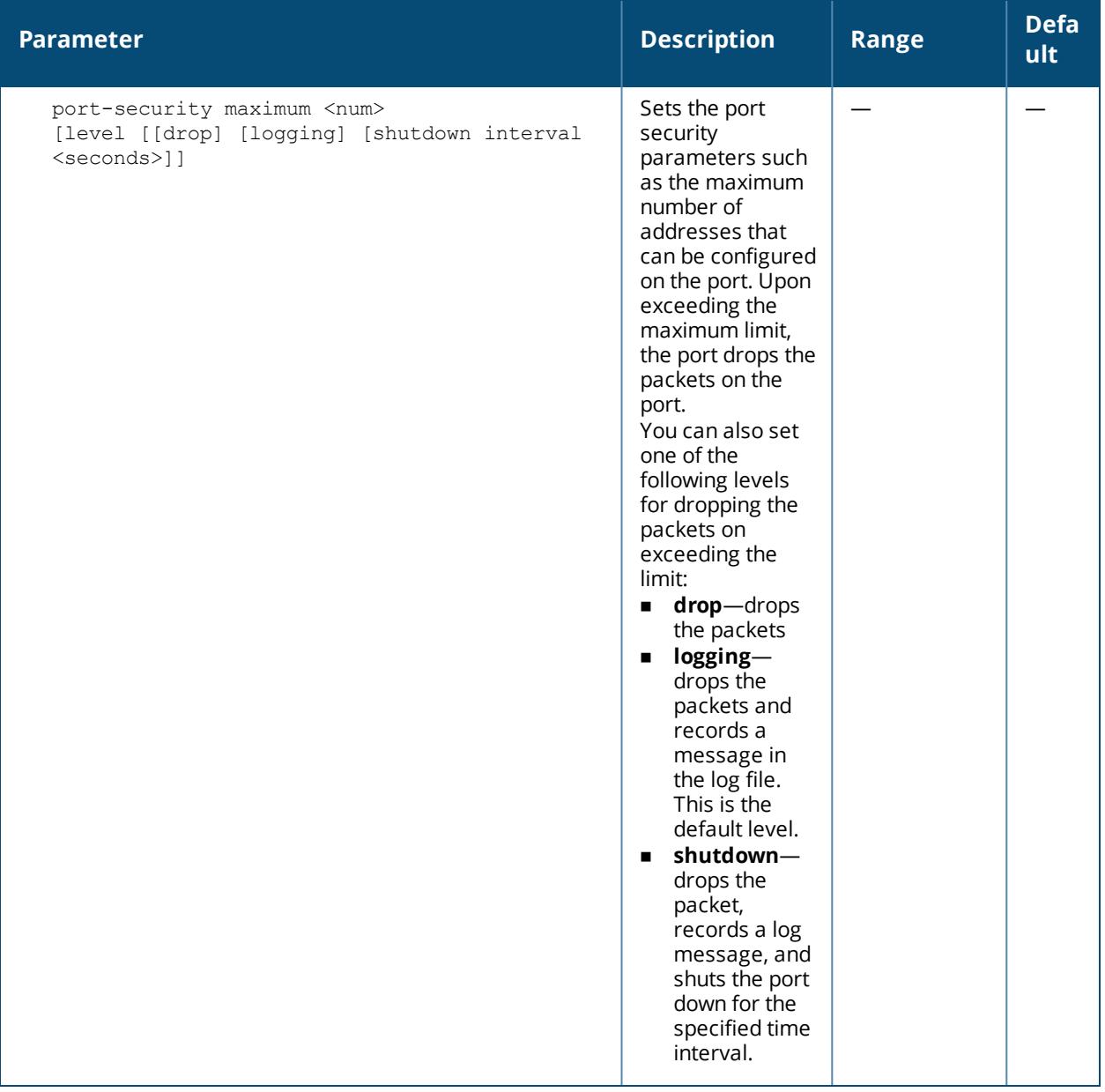

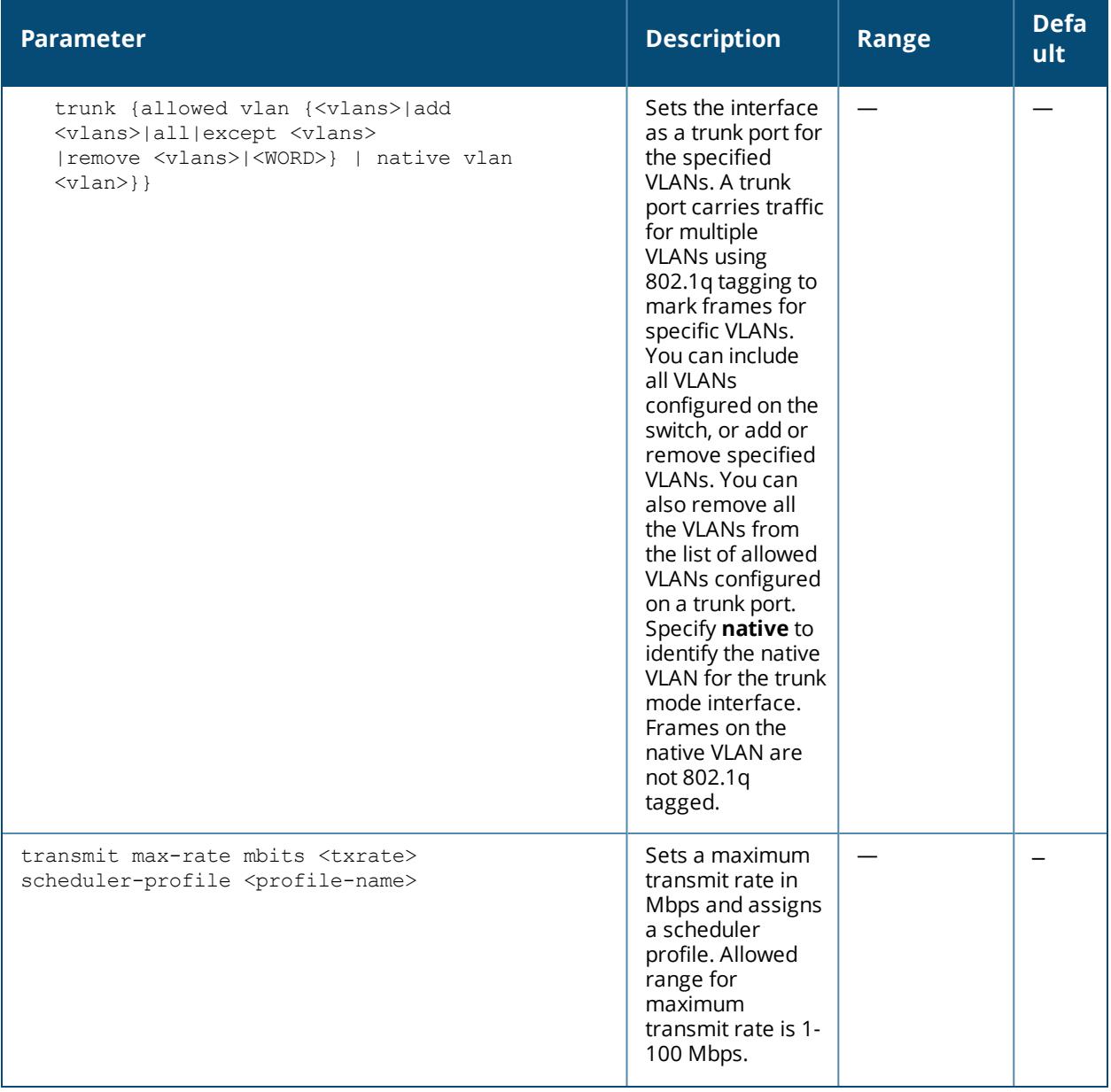

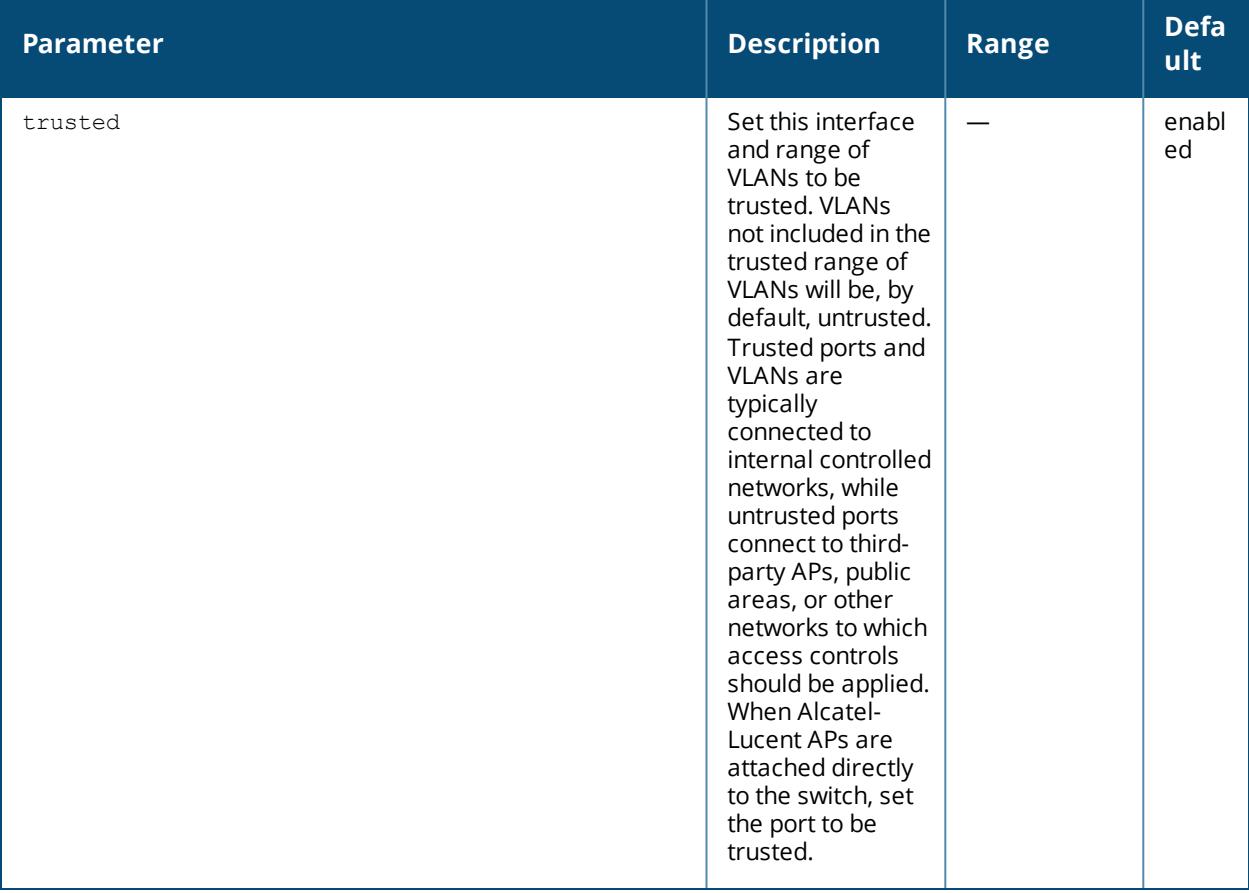

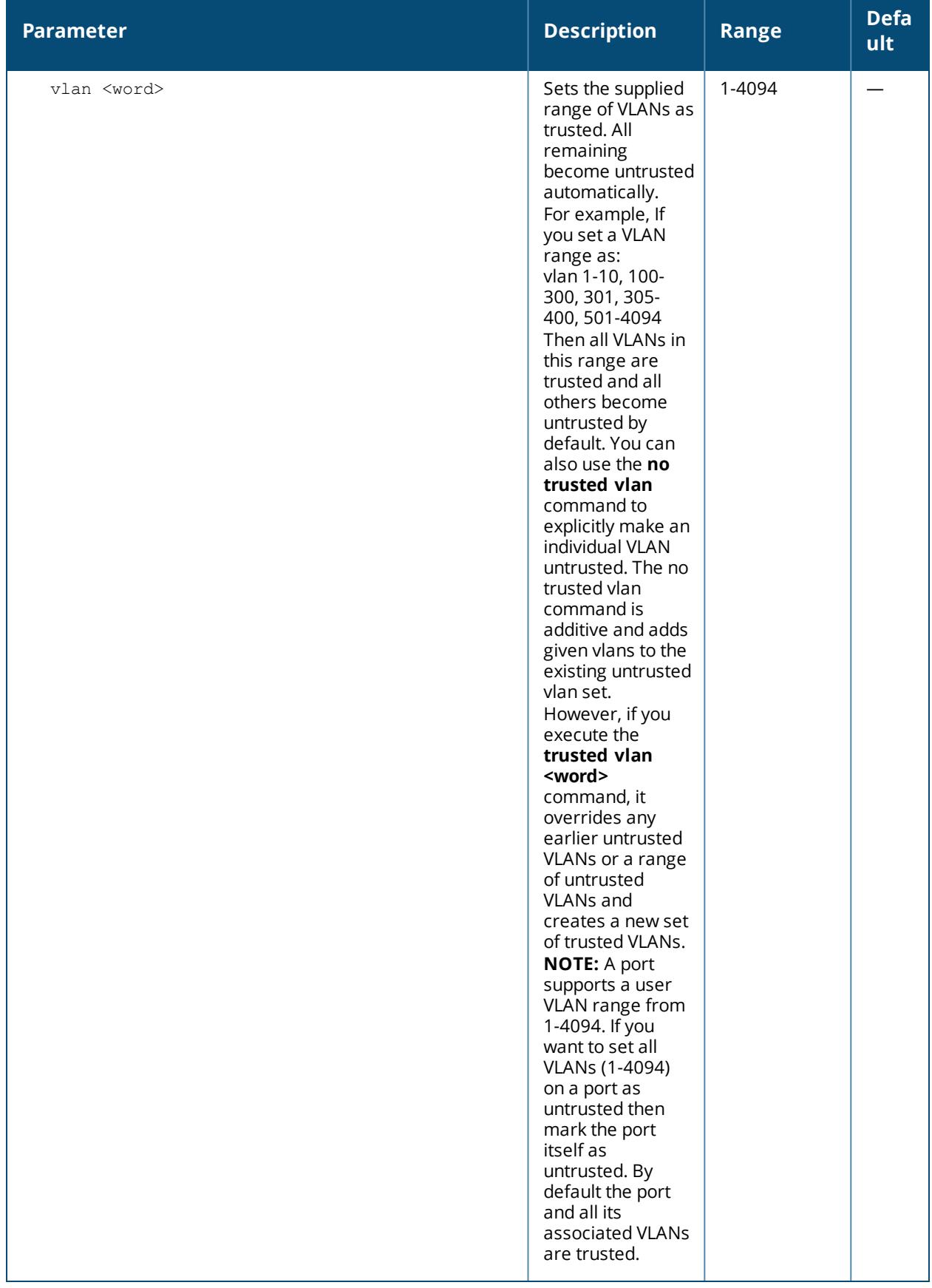

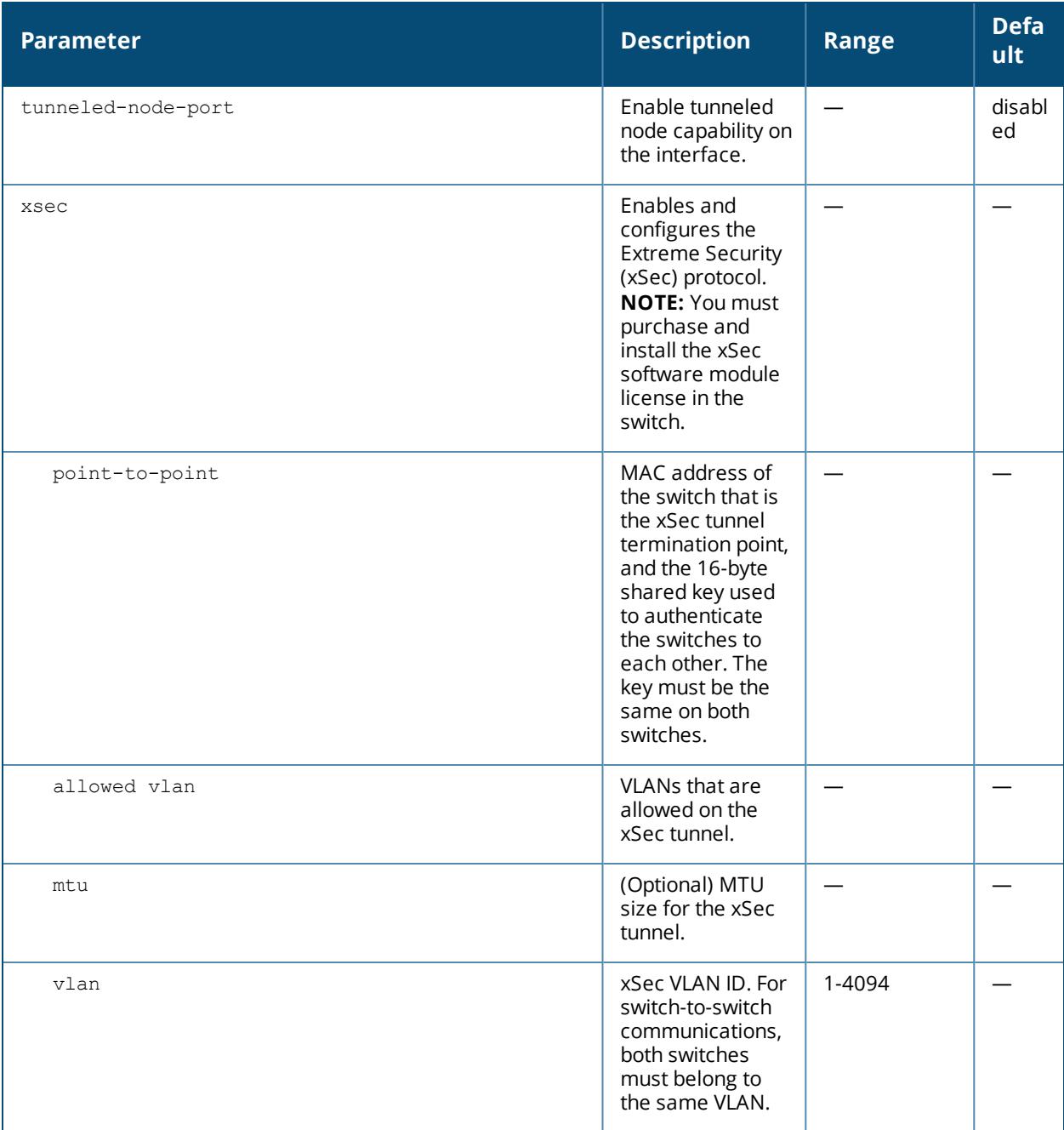

Use this command to configure settings for Mobility Master interface, including duplex, LLDP and switchport settings. You can issue the **show port status** command to obtain information about the interfaces currently available on the Mobility Master.

#### **Interface Bandwidth Contracts**

OAW-40xx Series switches have the ability to classify and identify applications on the network.You can create bandwidth contracts to limit traffic for individual applications (or categories of applications) either sent from or received by a selected interface. There are two basic models for using this feature.

<sup>n</sup> **Limiting lower-priority traffic**: If there is a lower-priority application or application type that you want to limit, apply a bandwidth contract just to that application, and allow all other application traffic to pass without any limits.

**Protecting higher-priority traffic**: If you want to guarantee bandwidth for a company-critical application or application group, you can add that application to an exception list, then apply a bandwidth contract to all remaining traffic.

You can apply bandwidth contracts using one or both of these models. Each interface supports up to 64 bandwidth contracts.

#### **Interface contract Precedence**

An interface bandwidth contract is applied to downstream traffic before a user-role bandwidth contract is applied, and for upstream traffic, the user-role bandwidth contract is applied before the interface bandwidth contract. For all traffic using compression and encryption, bandwidth contracts are applied after that traffic is compressed and encrypted. If you apply more than one bandwidth contract to any specific category type, then the bandwidth contracts are applied in the following order.

- 1. A contract that explicitly excludes an application
- 2. A contract that explicitly excludes an application category
- 3. A contract that applies to a specific application
- 4. A contract that applies to a specific application category
- 5. A generic bandwidth contract, not specific to any application or application category

#### **Example**

The following commands configure an interface as a trunk port for a set of VLANs:

```
(host) [mynode] (config) # interface gigabitethernet 0/0/0
(host) [mynode] (config-range)# switchport mode trunk
(host) [mynode] (config-range)# switchport trunk native vlan 10
(host) [mynode] (config-range)# switchport trunk allowed vlan 1,10,100
```
The following commands configure trunk port 0/0/0 with test-acl session for VLAN 2.

```
(host) [mynode] (config) # interface range gigabitethernet 0/0/0
(host) [mynode] (config-range)# switchport mode trunk
(host) [mynode] (config-range)# ip access-group
(host) [mynode] (config-range)# ip access-group test session vlan 2
```
The following commands configure a interface bandwidth contract for a high-priority application.

(host) [mynode] (config) # interface gigabitethernet 0/0/1 (host) [mynode] (config) # bw-contract protectskype4b exclude app alg-skype4b-voice downstream

#### **Related Commands**

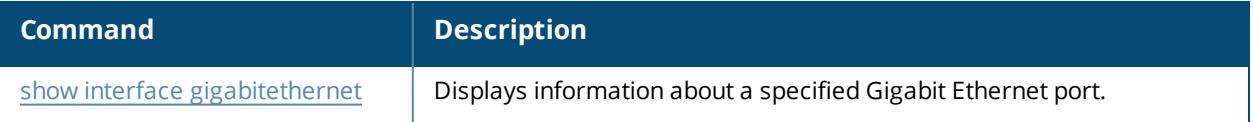

# **Command History**

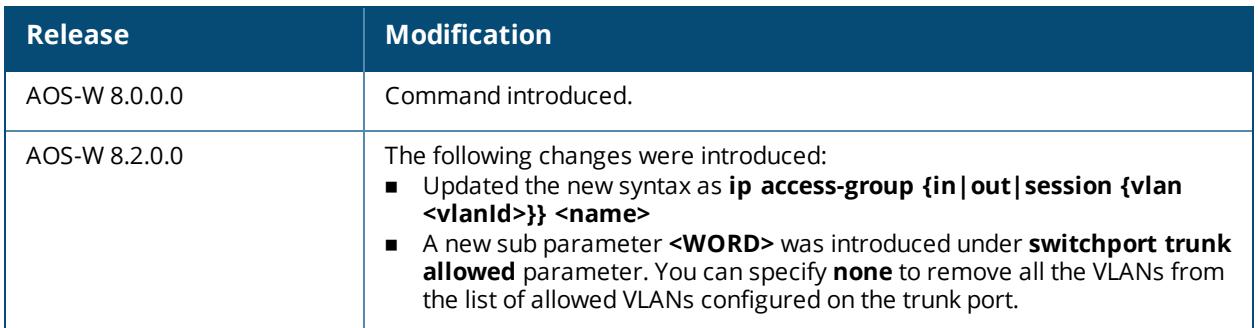

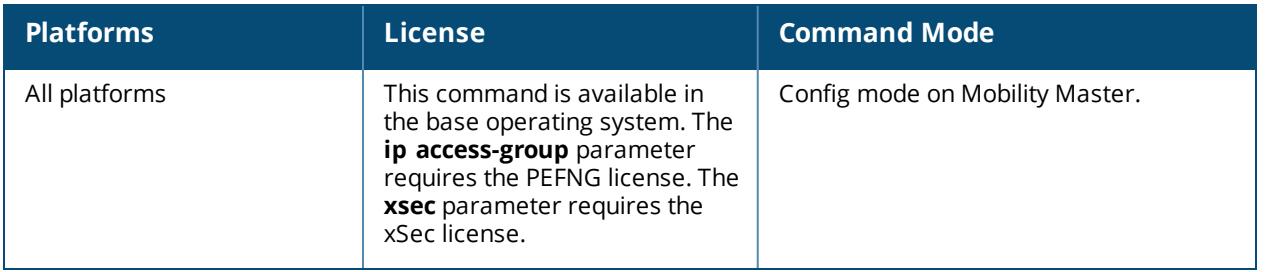

# **interface loopback**

```
interface loopback
  ip address <ipaddr>
  ipv6 address <ipv6-prefix>
  no ...
```
#### **Description**

This command configures the loopback address on Mobility Master.

### **Syntax**

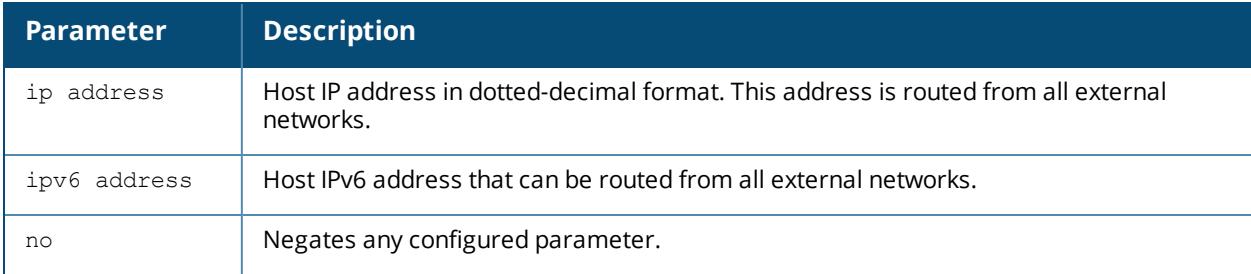

#### **Usage Guidelines**

If configured, the loopback address is used as Mobility Master's IP address. If you do not configure a loopback address for Mobility Master, the IP address assigned to VLAN 1 is used as Mobility Master's IP address. After you configure or modify a loopback address, you need to reboot Mobility Master.

### **Example**

The following command configures a loopback address:

(host) [mynode] (config) #interface loopback (host) [mynode] (config-submode)#ip address 10.2.22.220

### **Command History**

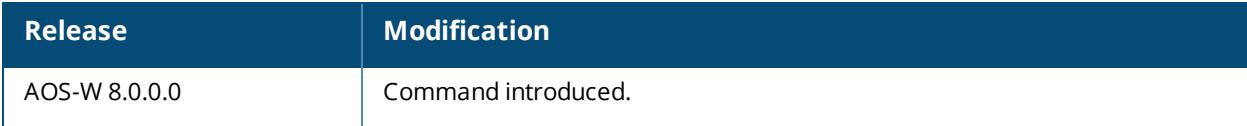

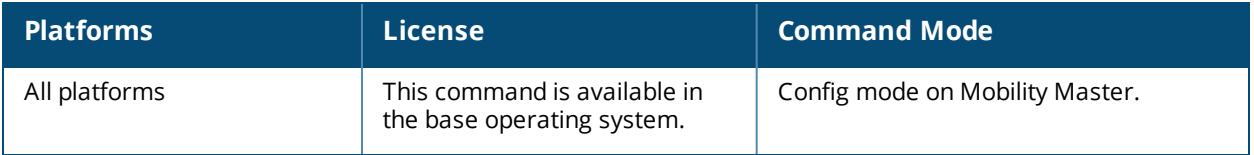

# **interface mgmt**

```
interface mgmt
  dhcp
              ip address <ipaddr> <ipmask> [vlan-tag <vlanid>]
  ipv6 address <ipaddr>/<prefix-length> [vlan-tag <vlanid>]
  no ...
  shutdown
```
#### **Description**

This command configures the out-of-band Ethernet management port on switch.

#### **Syntax**

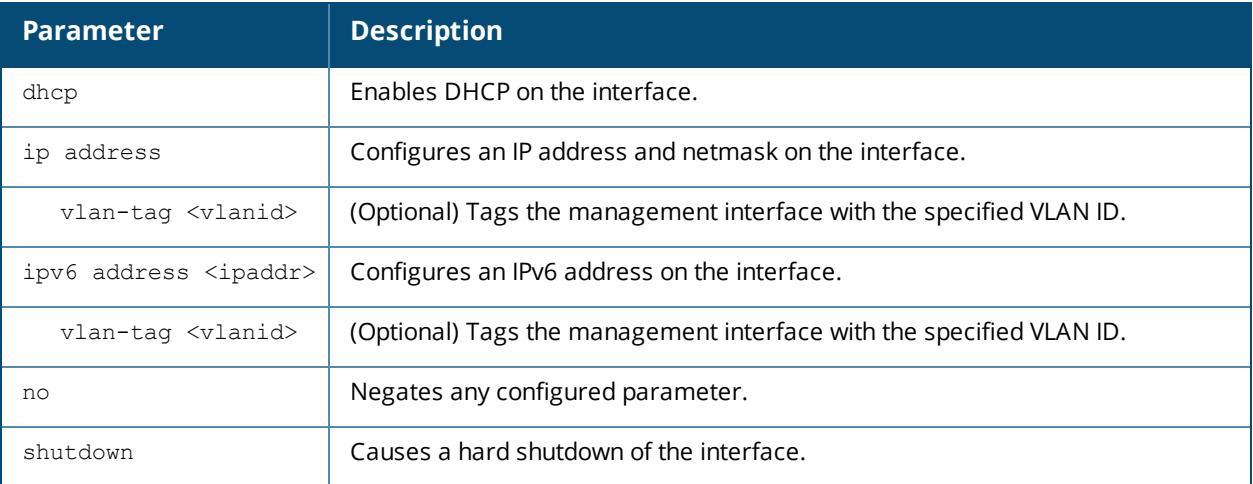

#### **Usage Guidelines**

Execute this command on the device level from the Mobility Master. This command is applicable only for the OAW-40xx Series platforms.

Use the **show interface mgmt** command to view the current status of the management port.

#### **Example**

The following command configures an IP address on the management interface:

```
(host) [mynode] (config) #interface mgmt
  (host) [mynode] (config-submode) #ip address 10.1.1.1 255.255.255.0
```
### **Command History**

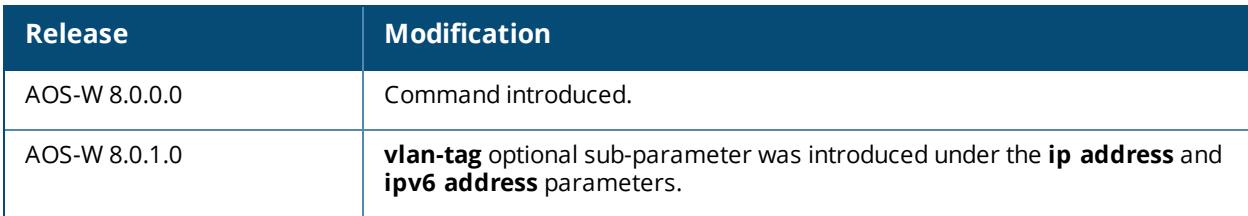

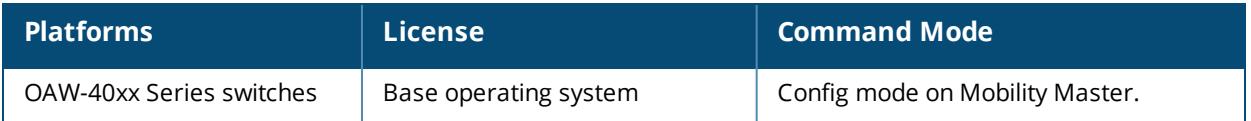

## **interface port-channel**

```
interface port-channel <id>
  description <LINE>
  gigabitethernet <slot/module/port>
  ip access-group {in|out|session {vlan <vlanId>}} <acl name>
  jumbo
  no ...
  openflow-disable
  shutdown
  spanning-tree [bpduguard|cost <value>|point-to-point|port-priority <value>|portfast
  [trunk]|vlan {range <WORD>|<vlanid>}]
  switchport {access vlan <vlan>|mode {access|trunk}|trunk {allowed vlan {<vlans>|add
  <vlans>|all|except <vlans>|remove <vlans>| native vlan <vlan>}
  trusted {vlan [add|remove] <word>}
  xsec {{point-to-point <macaddr> <key> allowed vlan <vlans> [<mtu>]}|vlan <vlan>}
```
### **Description**

This command configures an Ethernet port channel.

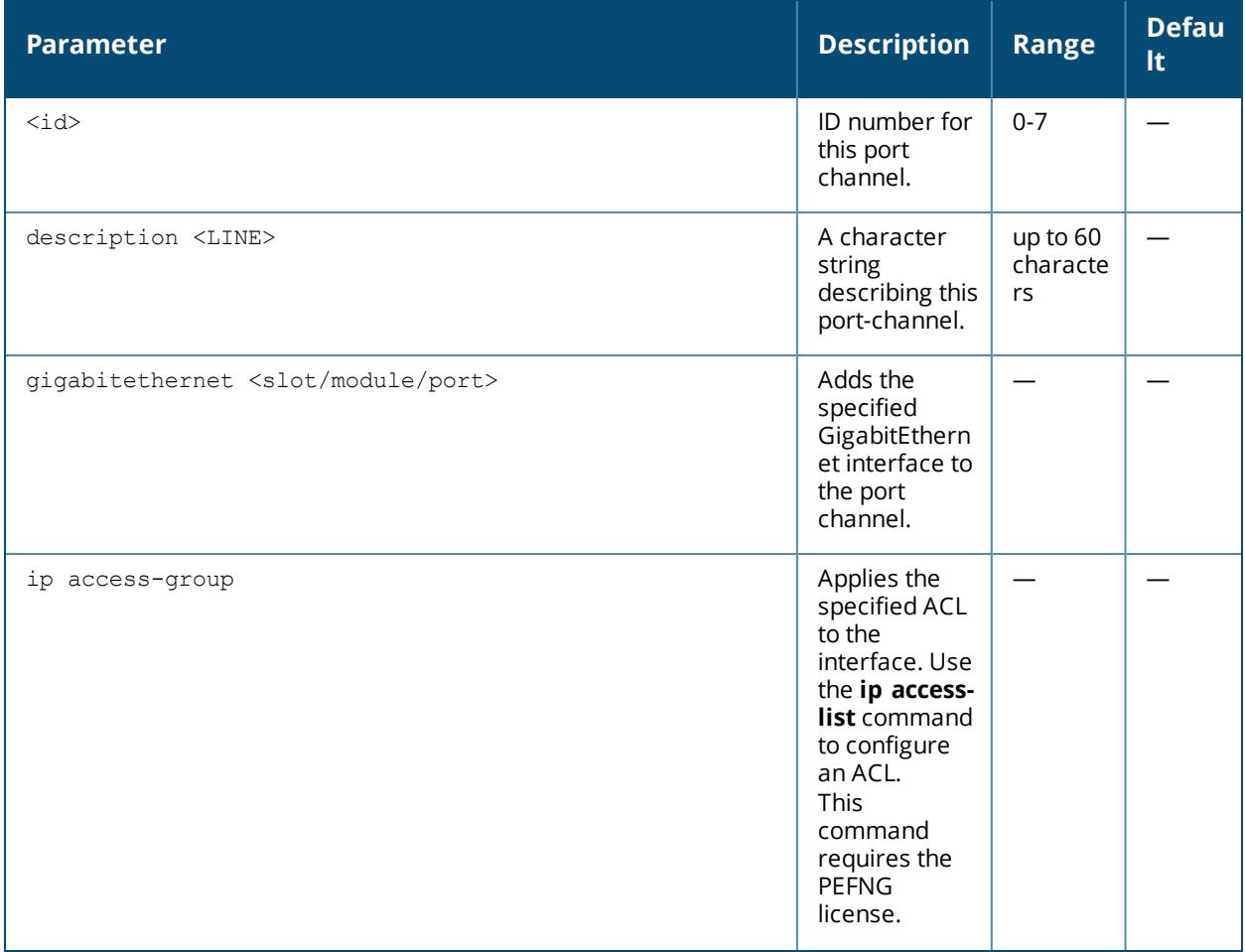

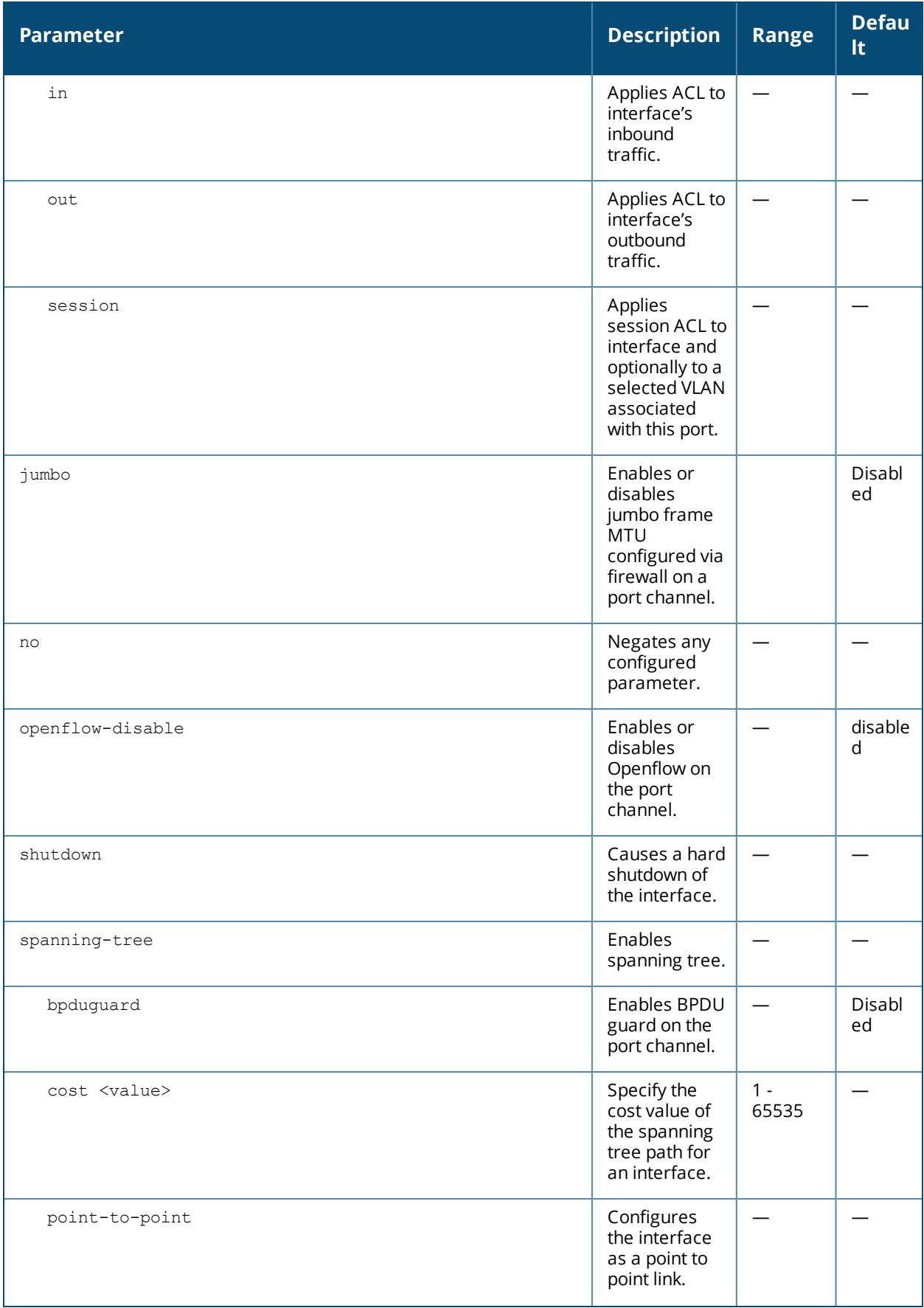
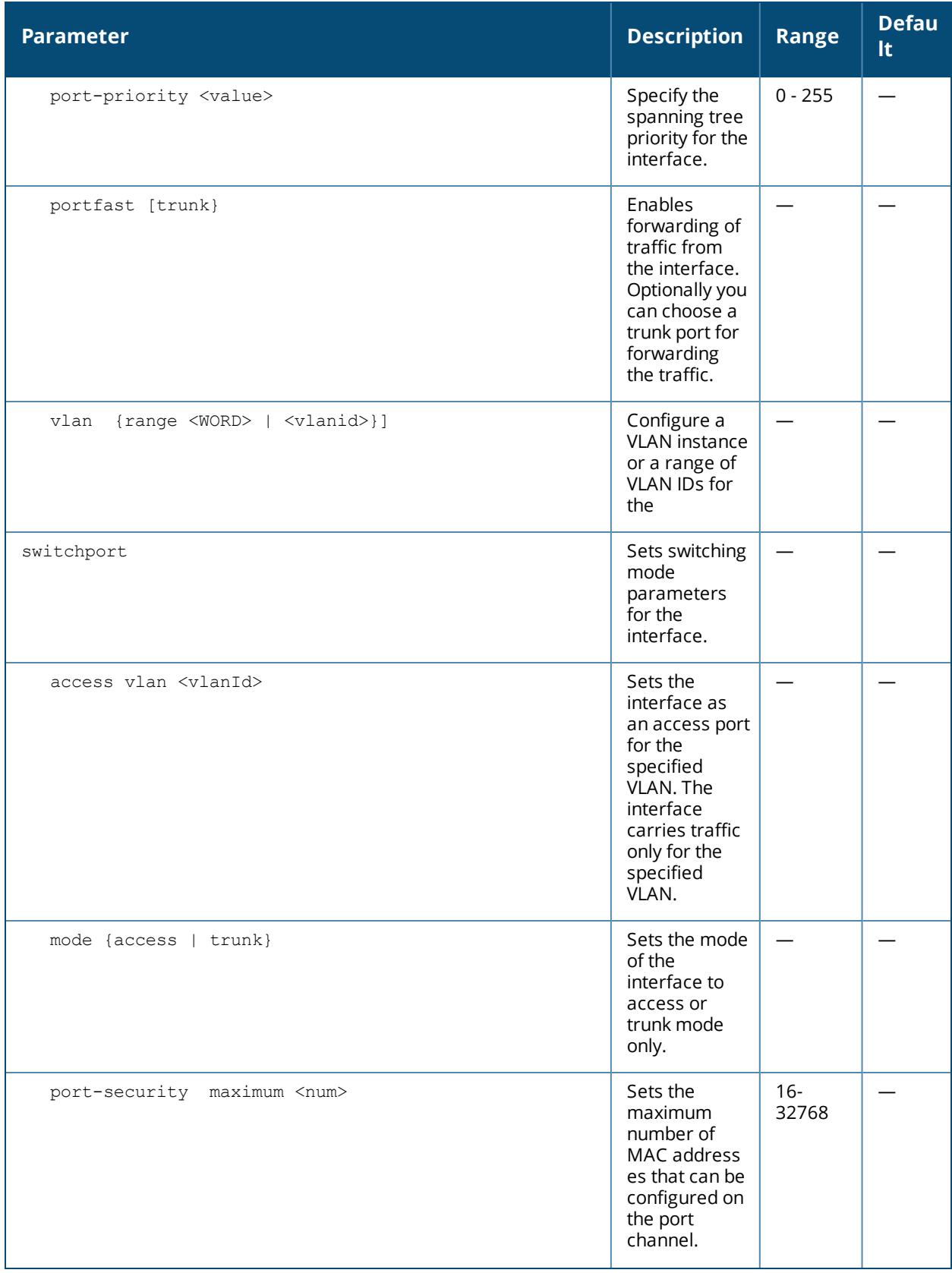

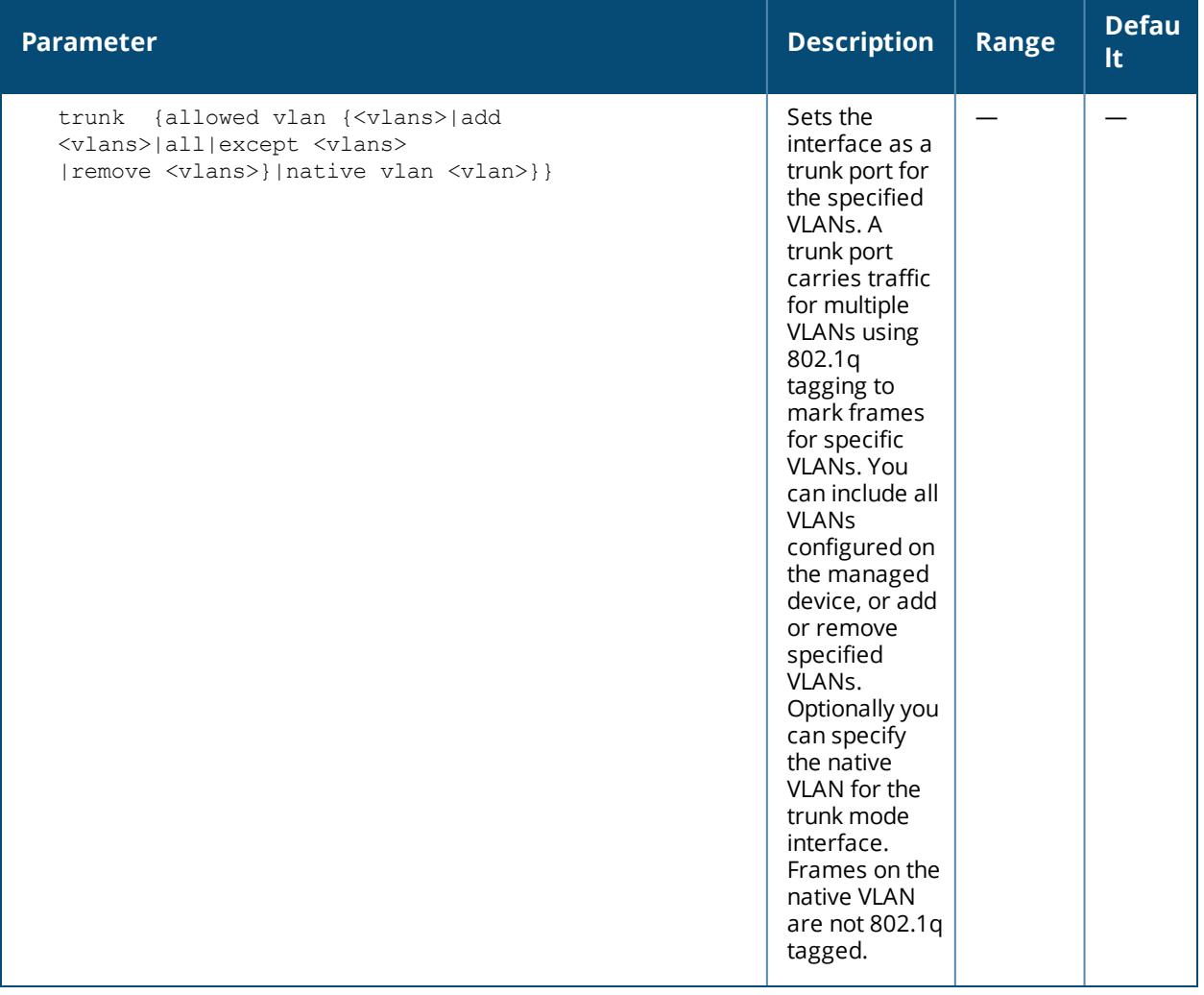

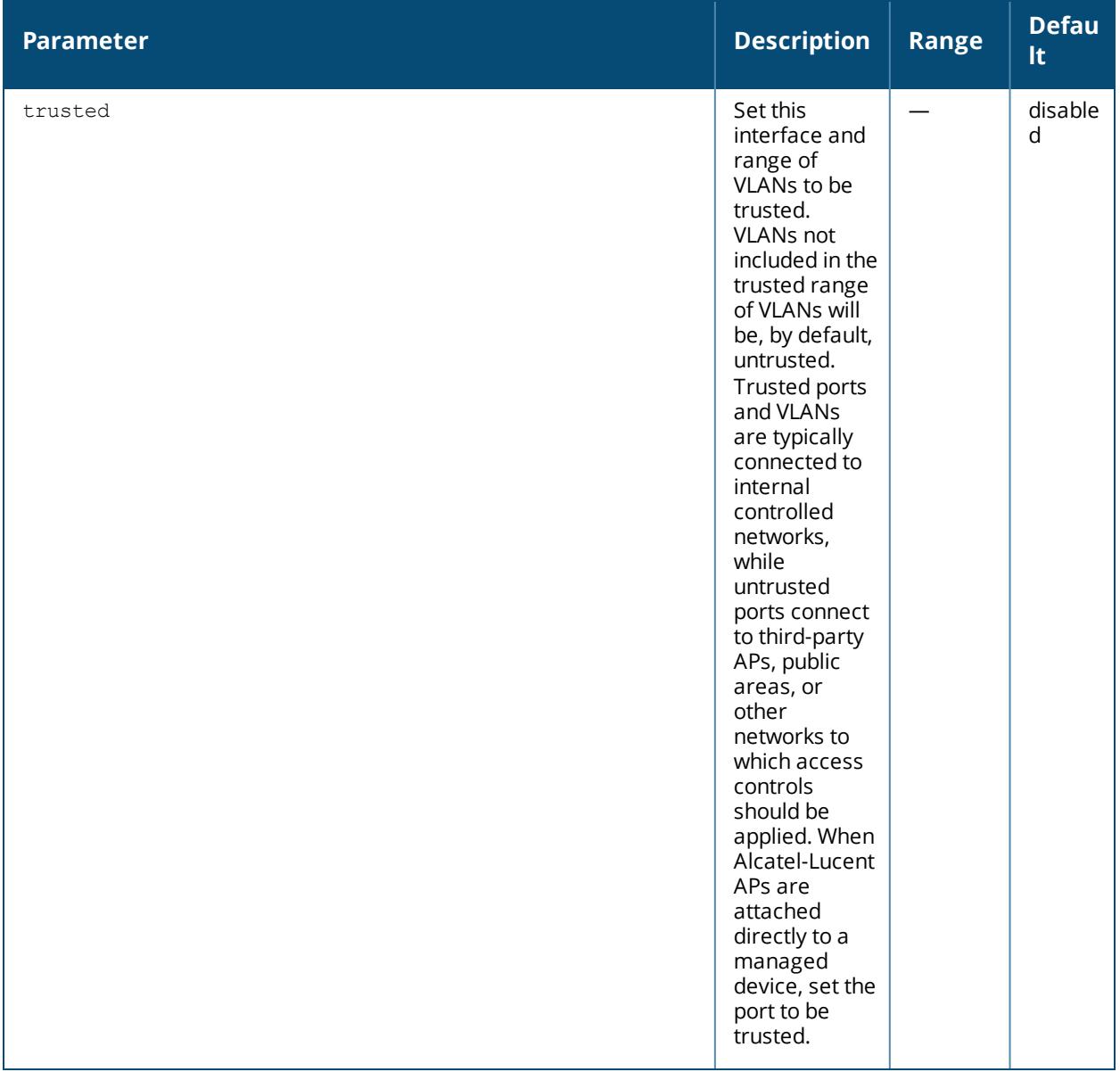

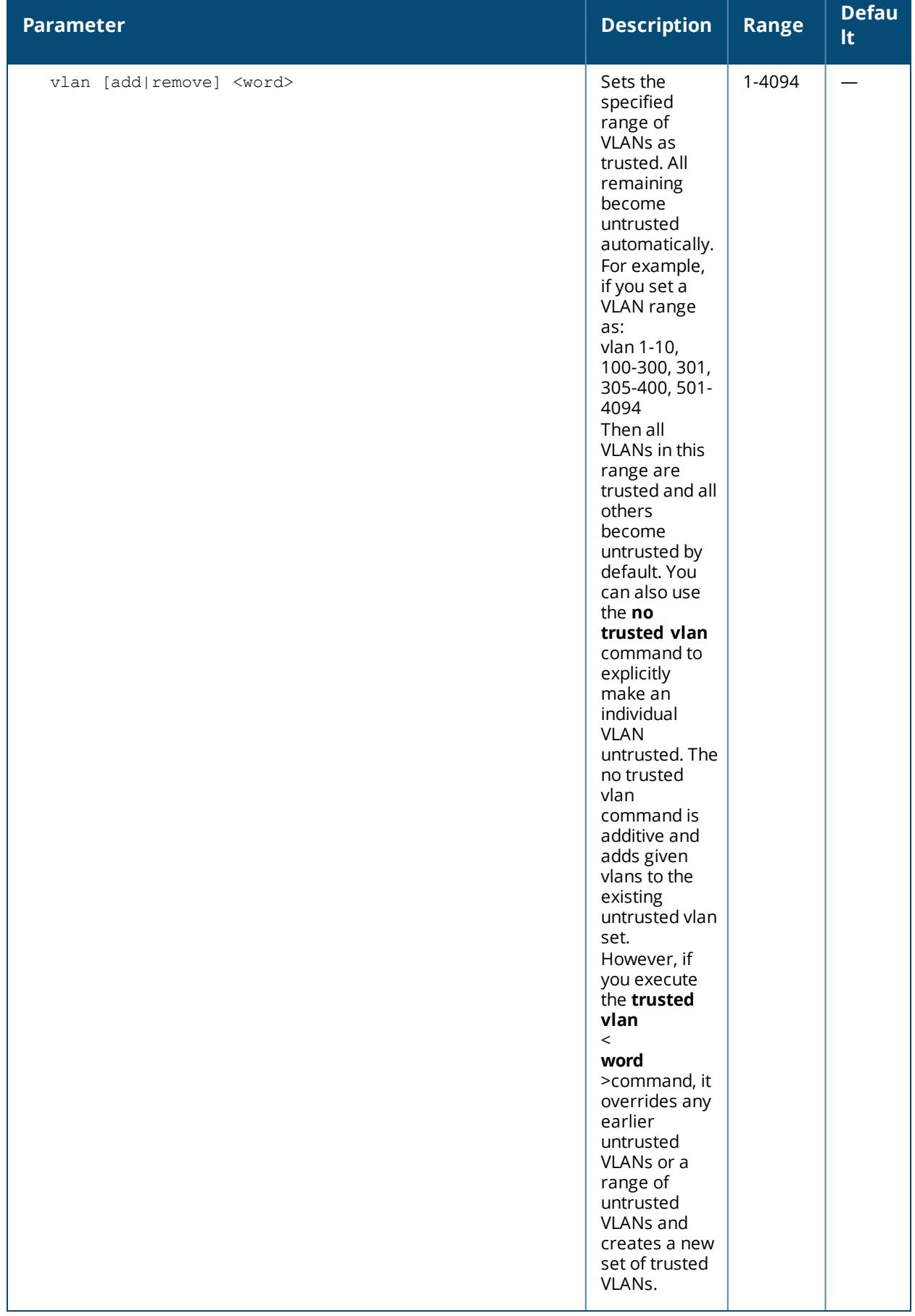

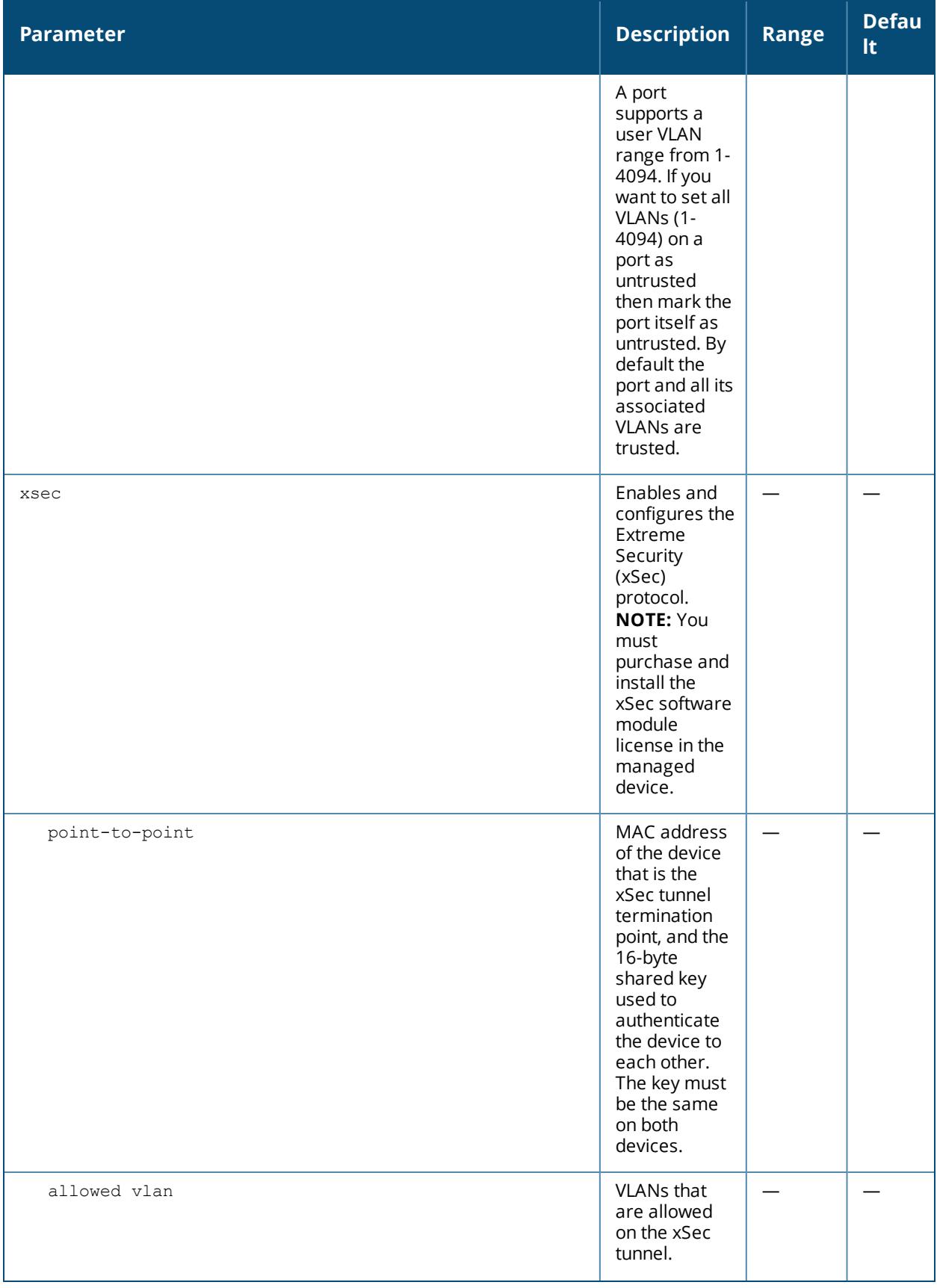

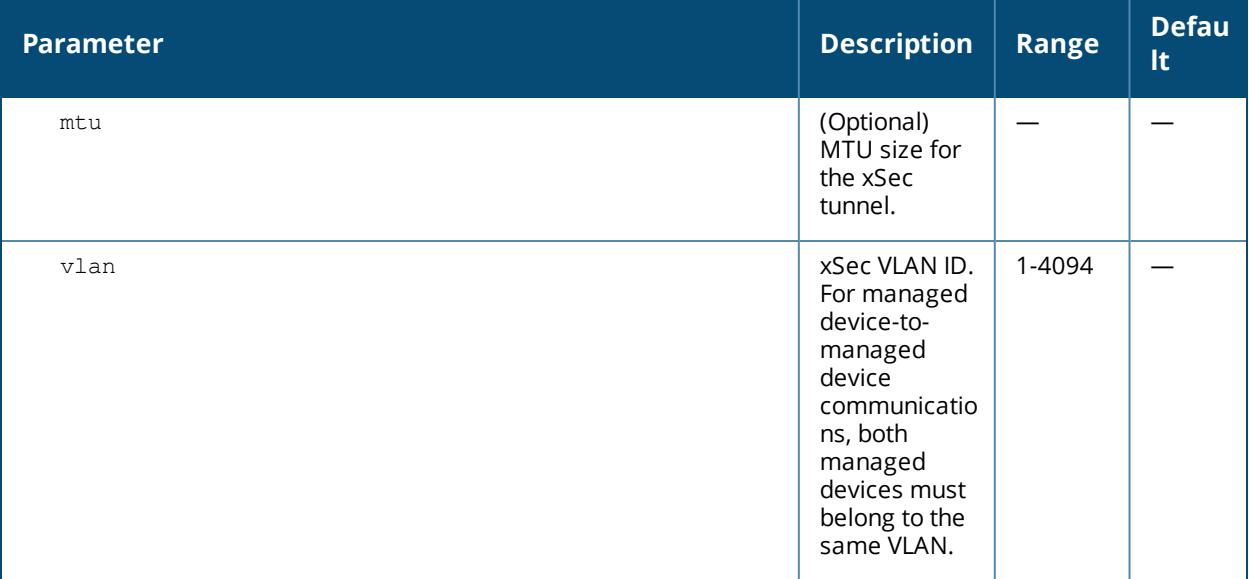

A port channel allows you to aggregate ports on a managed device. You can configure a maximum of 8 port channels per supported switch with a maximum of 8 interfaces per port channel.

Note the following when setting up a port channel between a managed device and a Cisco switch (such as a Catalyst 6500 Series Switch):

- **n** There must be no negotiation of the link parameters.
- $\blacksquare$  The port-channel mode on the Cisco switch must be "on".

### **Example**

The following command configures a port channel:

```
(host) (config) #interface port channel 7
(host) [mynode] (config-submode)#gigabitethernet 0/0/1
(host) [mynode] (config-submode)#gigabitethernet 0/0/2
```
## **Command History**

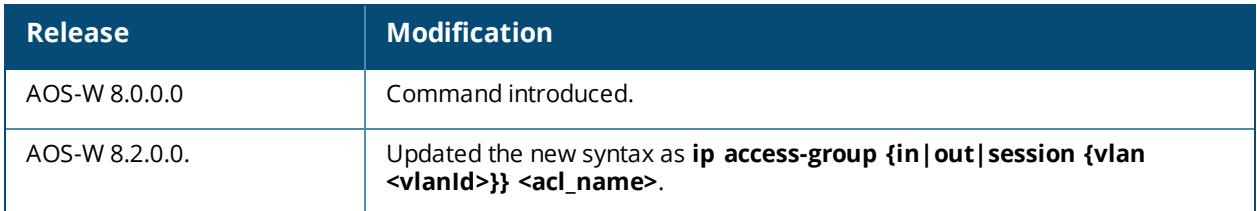

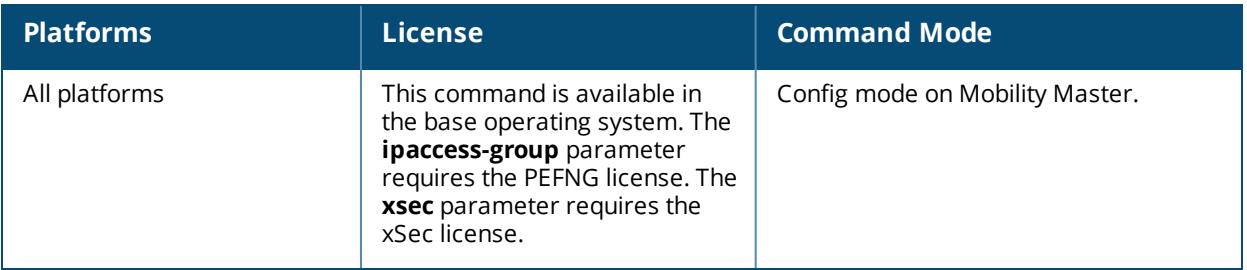

# **interface range**

```
interface range gigabitethernet <slot>/<module-start>/<port-start>-<module-end>/<port-end>
  ip access-group {in|out|session {vlan <vlanId>}} <acl) name>
  lacp
  lldp
  no
  shutdown
  switchport {access vlan <vlan>|mode {access|trunk}|trunk {allowed vlan {<vlans>|add
  <vlans>|all|except <vlans>|remove <vlans>}|
   native vlan <vlan>}}
  trusted {vlan <word>}
```
### **Description**

This command configures a range of GigabitEthernet interfaces on the managed device.

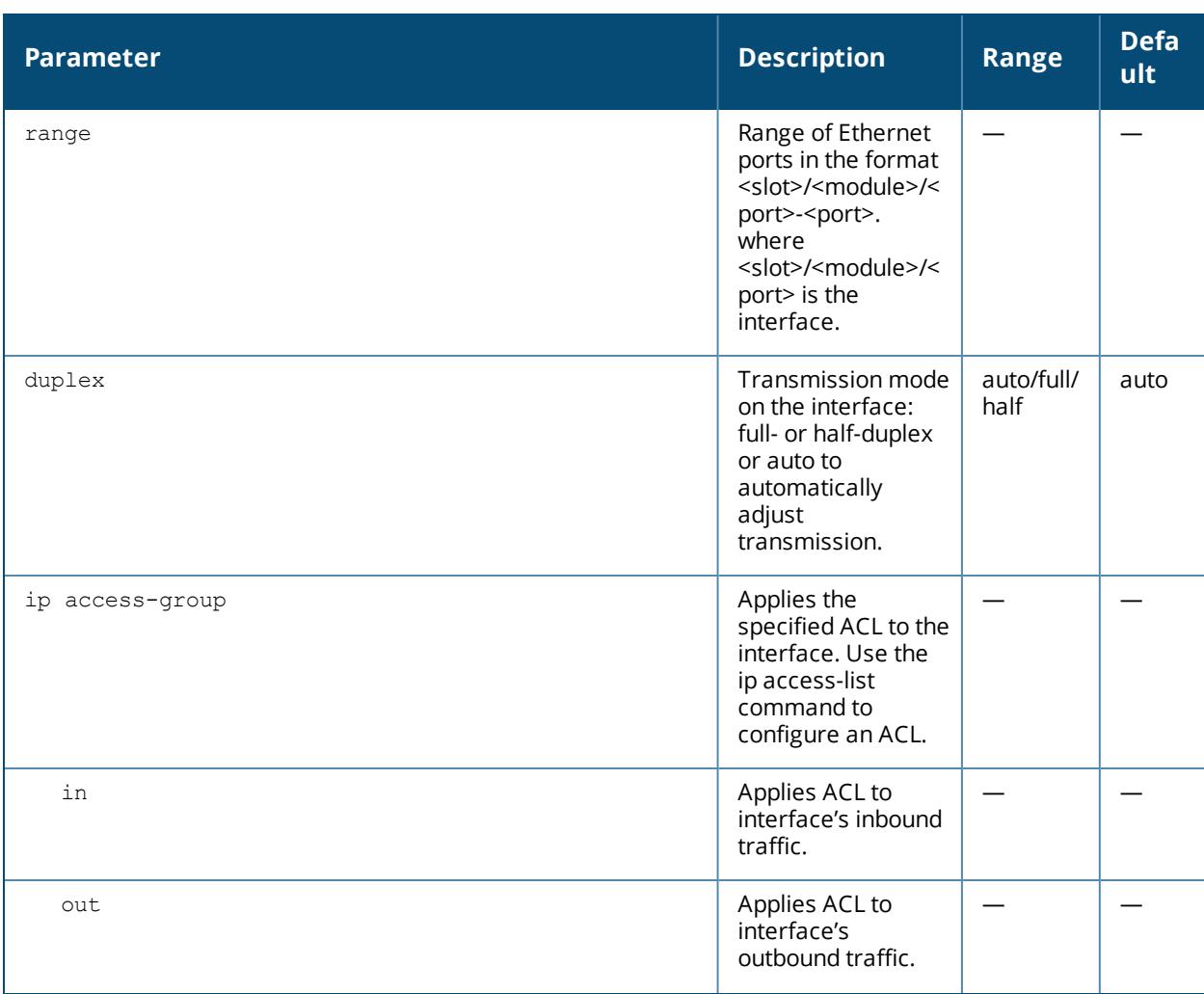

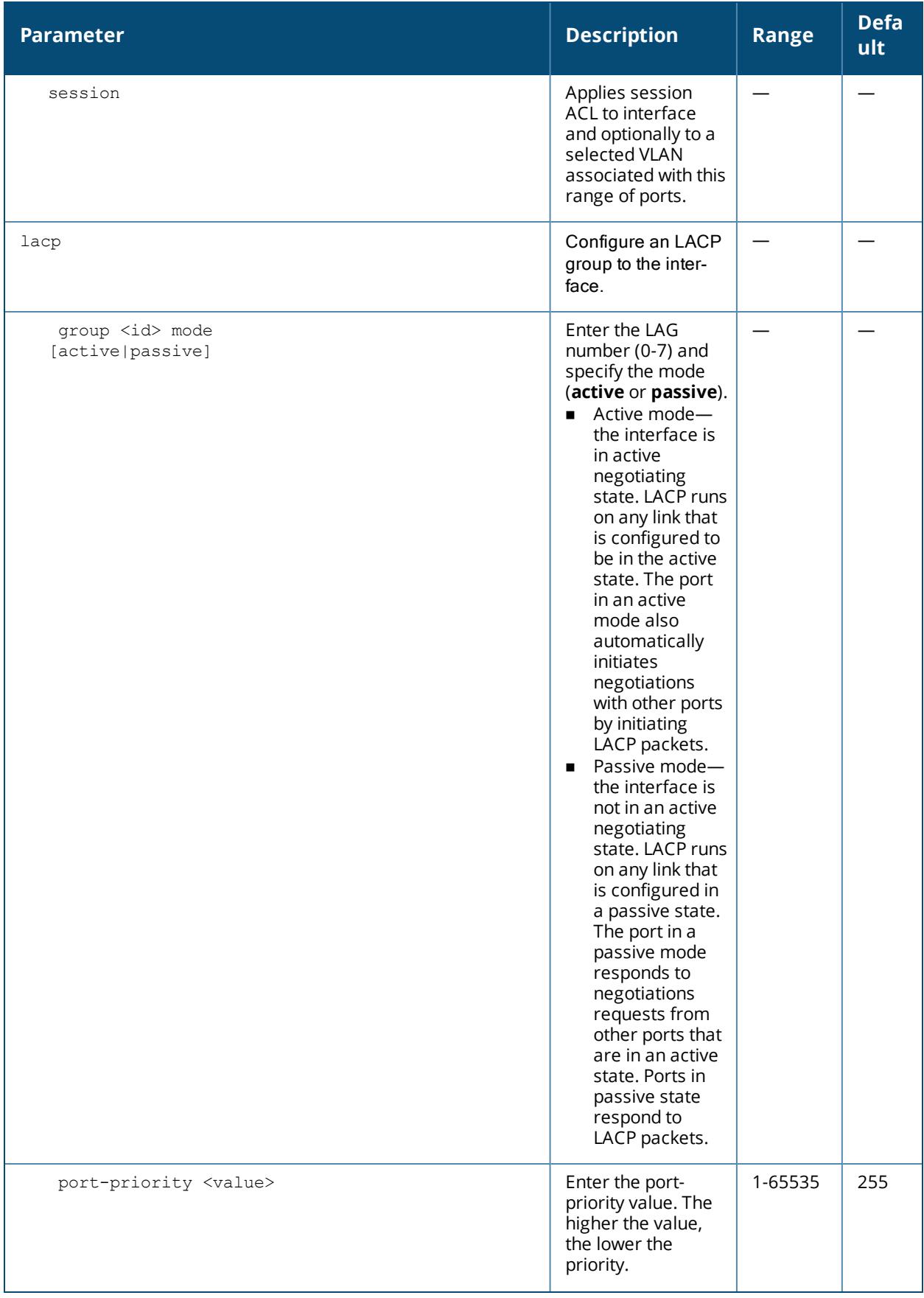

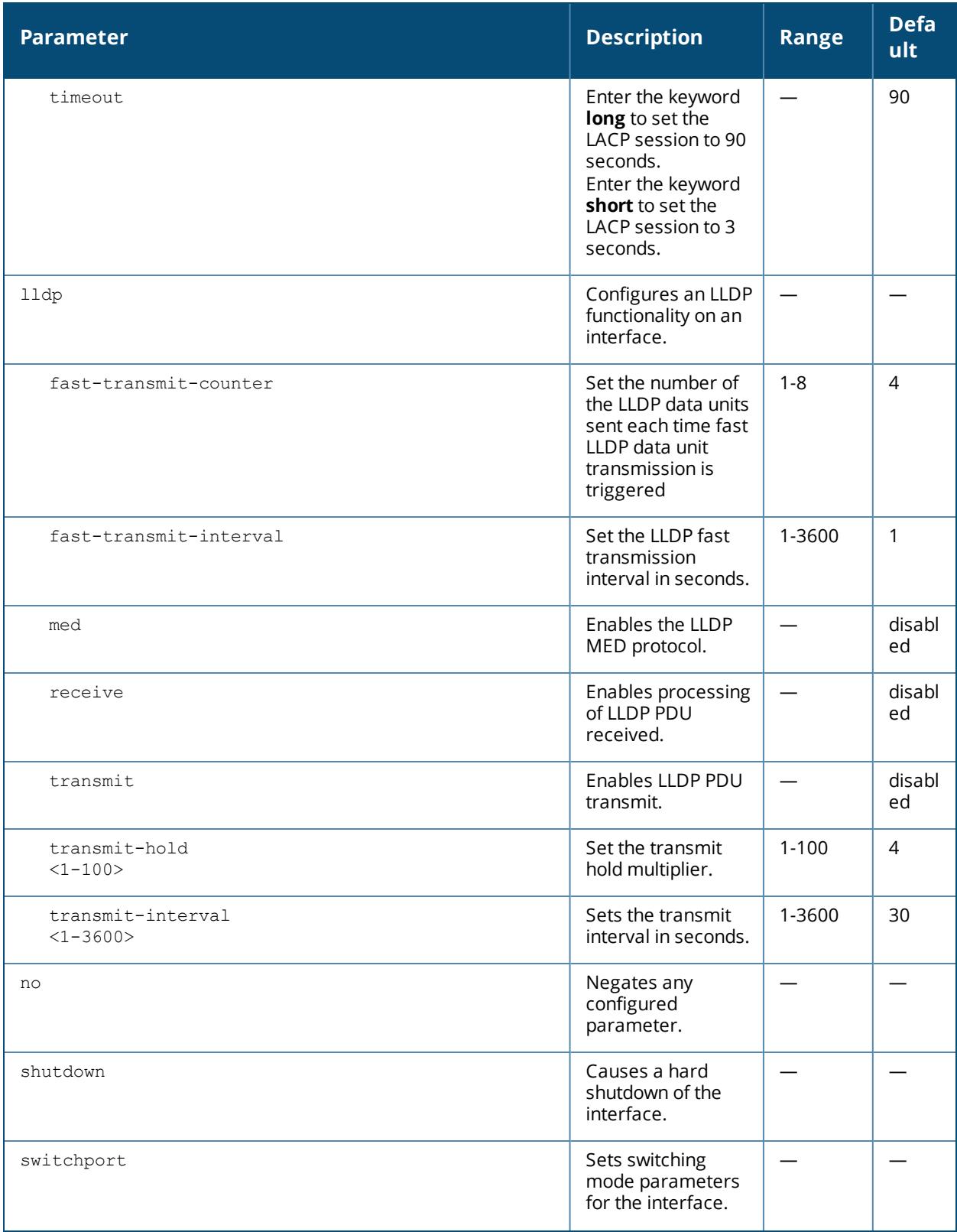

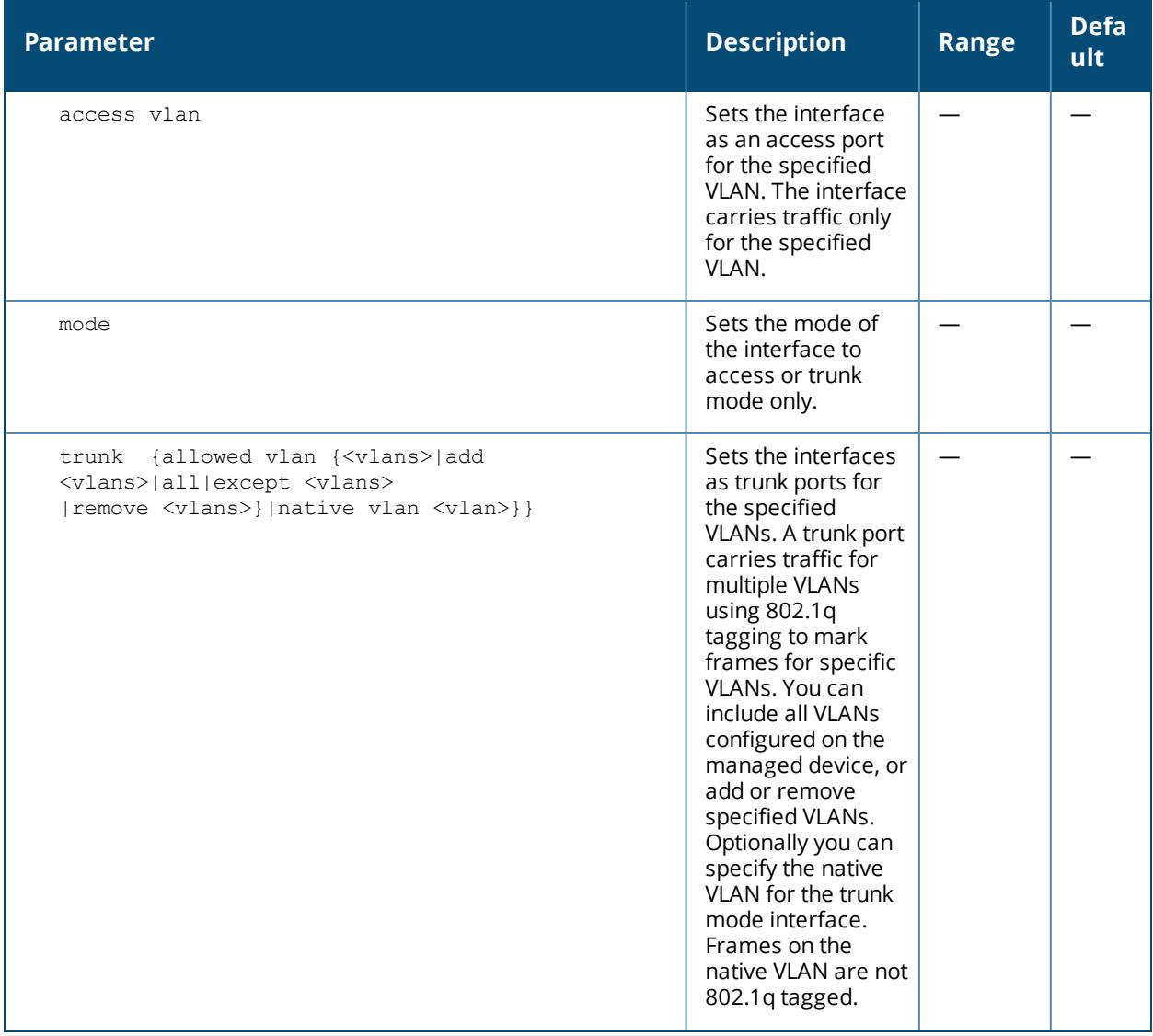

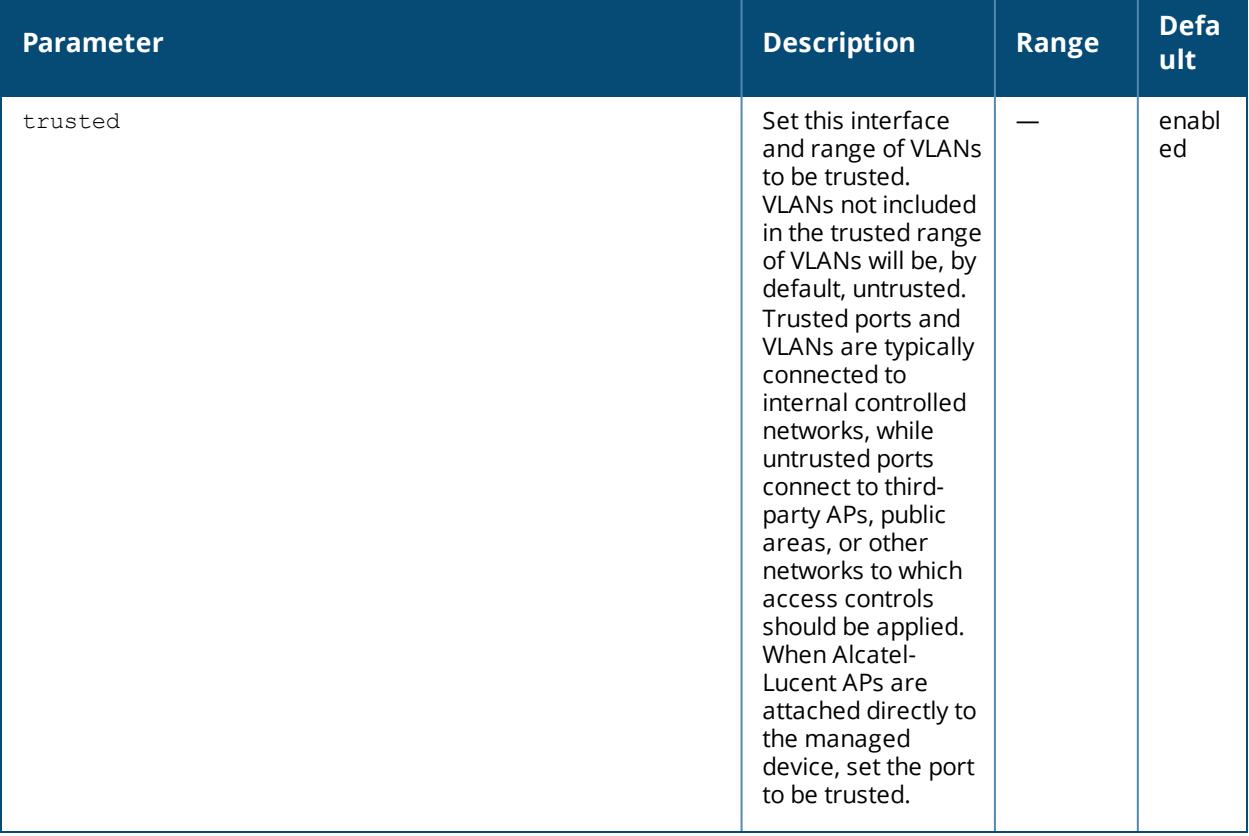

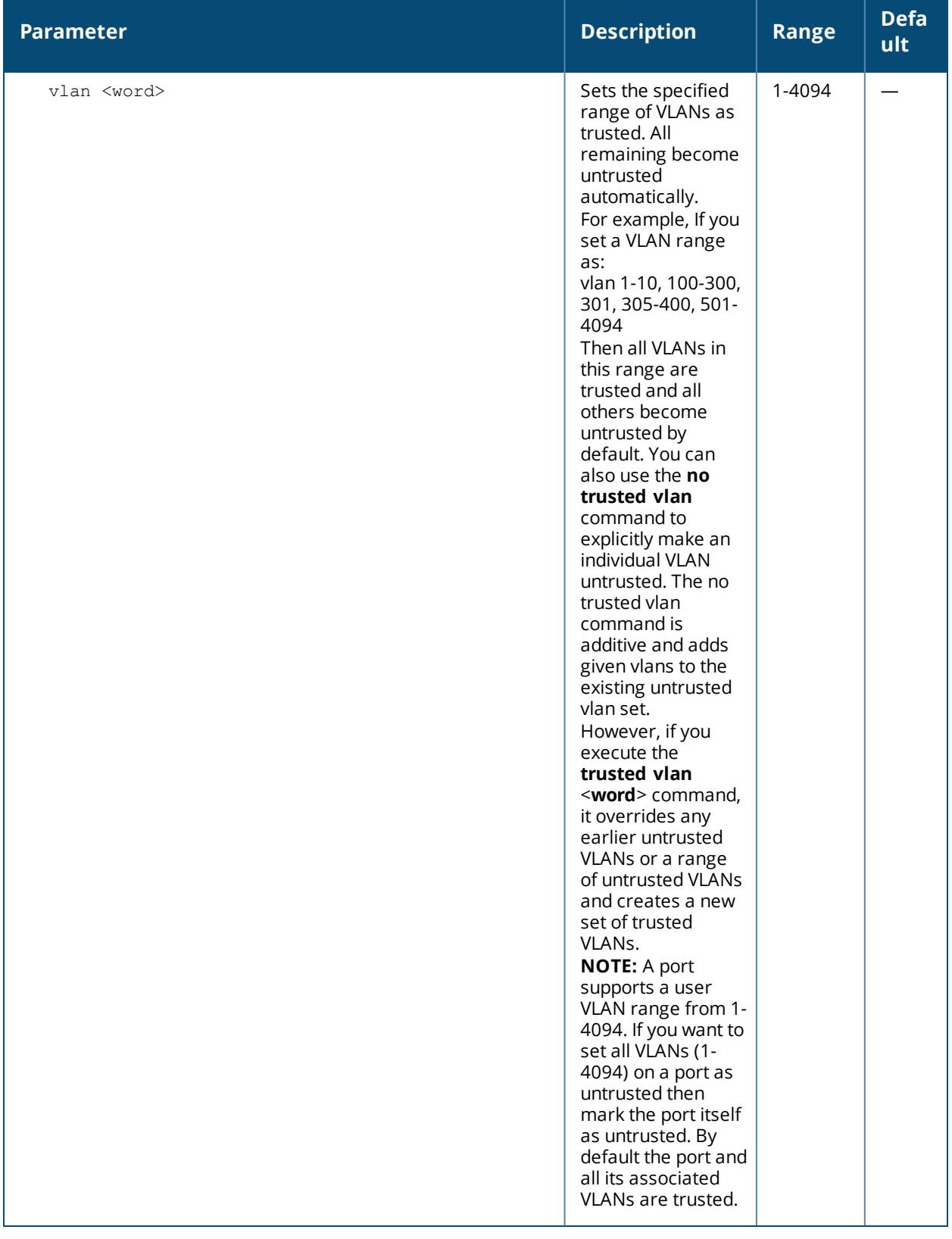

Use the show port status command to obtain information about the interfaces available on the managed device. You can execute this command only on a hardware platform that acts as a managed device or as a stand-alone switch.

## **Example**

The following command configures a range of interface as a trunk port for a set of VLANs:

```
(host) [00:0b:86:99:88:17] (config) #interface range gigabitethernet 0/0/0-0/17
(host) [00:0b:86:99:88:17] (config-submode)#switchport mode trunk
(host) [00:0b:86:99:88:17] (config-submode)#switchport trunk native vlan 10
(host) [00:0b:86:99:88:17] (config-submode)#switchport trunk allowed vlan 1,10,100
```
### **Command History**

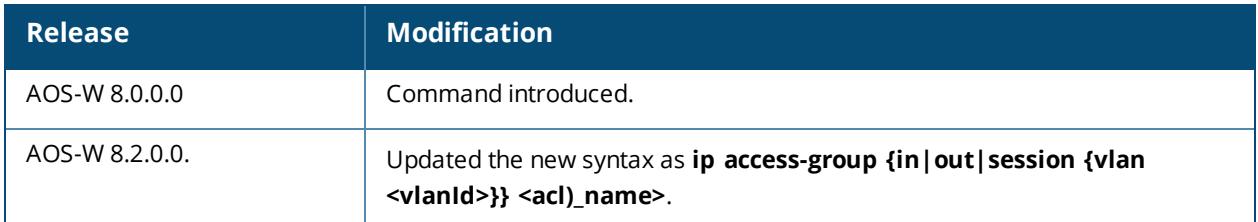

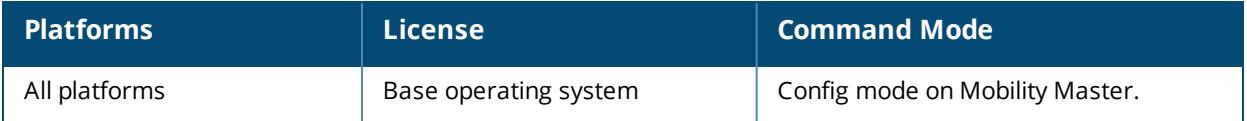

# **interface tunnel**

```
interface tunnel <number>
  autogenerate peer <peer-mac-address>
  description <string>
  inter-tunnel-flooding
  ip
     access group in <acl-name>
     address {internal | pool tunnel-pool <pool-name> |\{\text{cipaddr> <math>\text{Sinemask>}\}\}|ospf
       area <area-id>
        authentication message-digest
        cost <value>
        dead-interval <value>
        hello-interval <value>
        message-digest-key <id> <pwd>
        priority <value>
       retransmit-interval <value>
        transmit-delay <value>
  ipv6 address X:X:X:X::X
  mtu <mtu>
  no ...
  openflow-enable
  shutdown
  trusted
  tunnel
     destination <ip-addr>|{ipv6 <ipv6-addr>}
     keepalive cisco |{<interval> <retries>}
     mode gre {<num>|ip|ipv6}
     source
        controller-ip
        ipv6 {<ipv6-addr>|loopback|controller-ip|{vlan <vlan id>}}
        loopback
        {vlan <vlan-id>}
        <ip-addr>
     vlan {<vlan id>|add|remove}
```
## **Description**

This command configures a Layer-2 or Layer-3 GRE tunnel between a managed device and another GREcapable device.

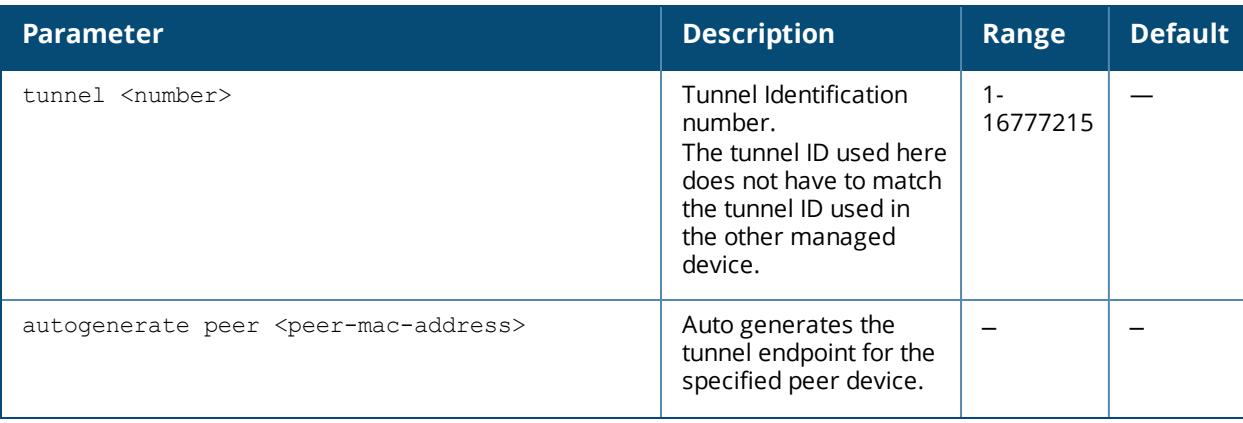

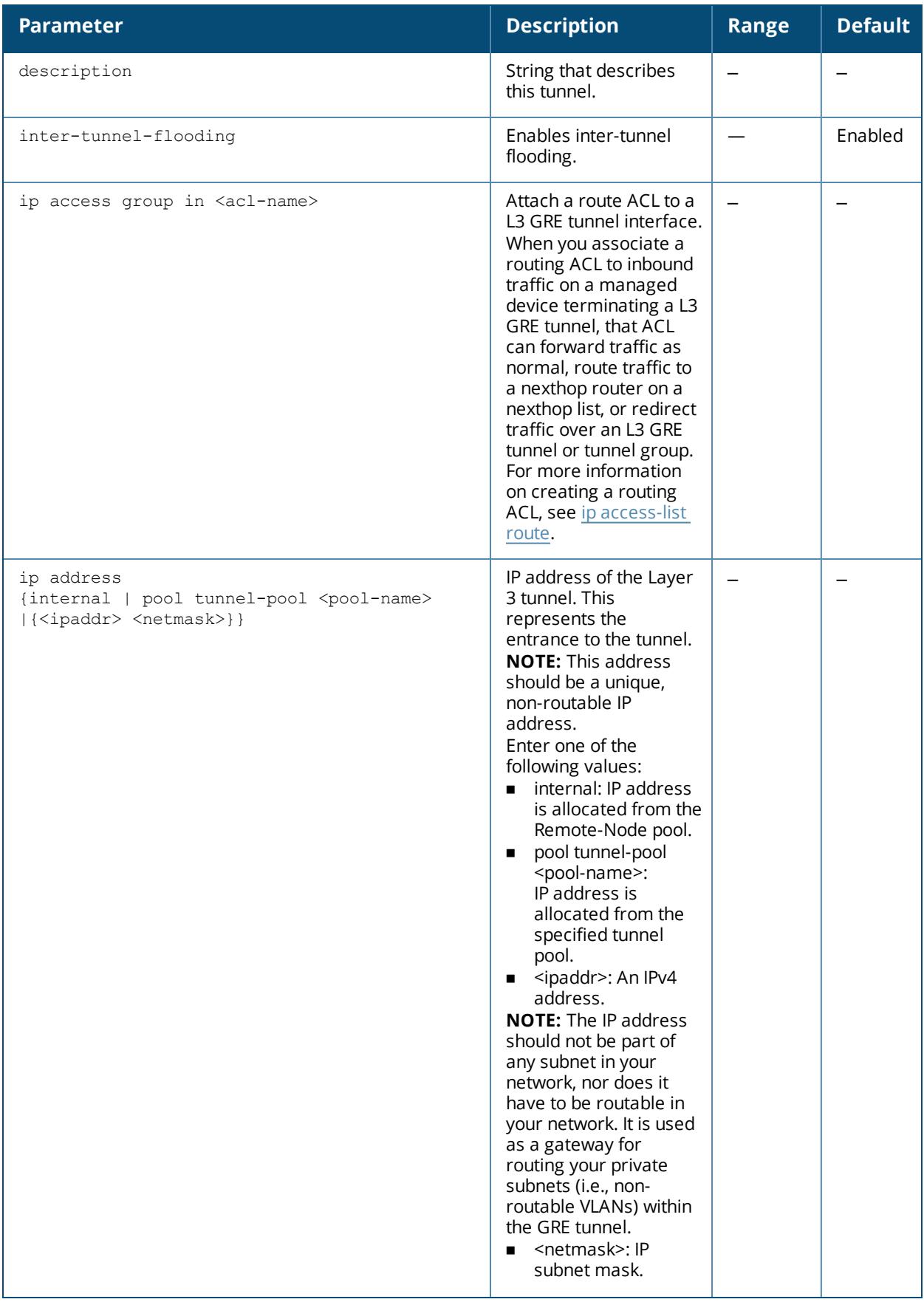

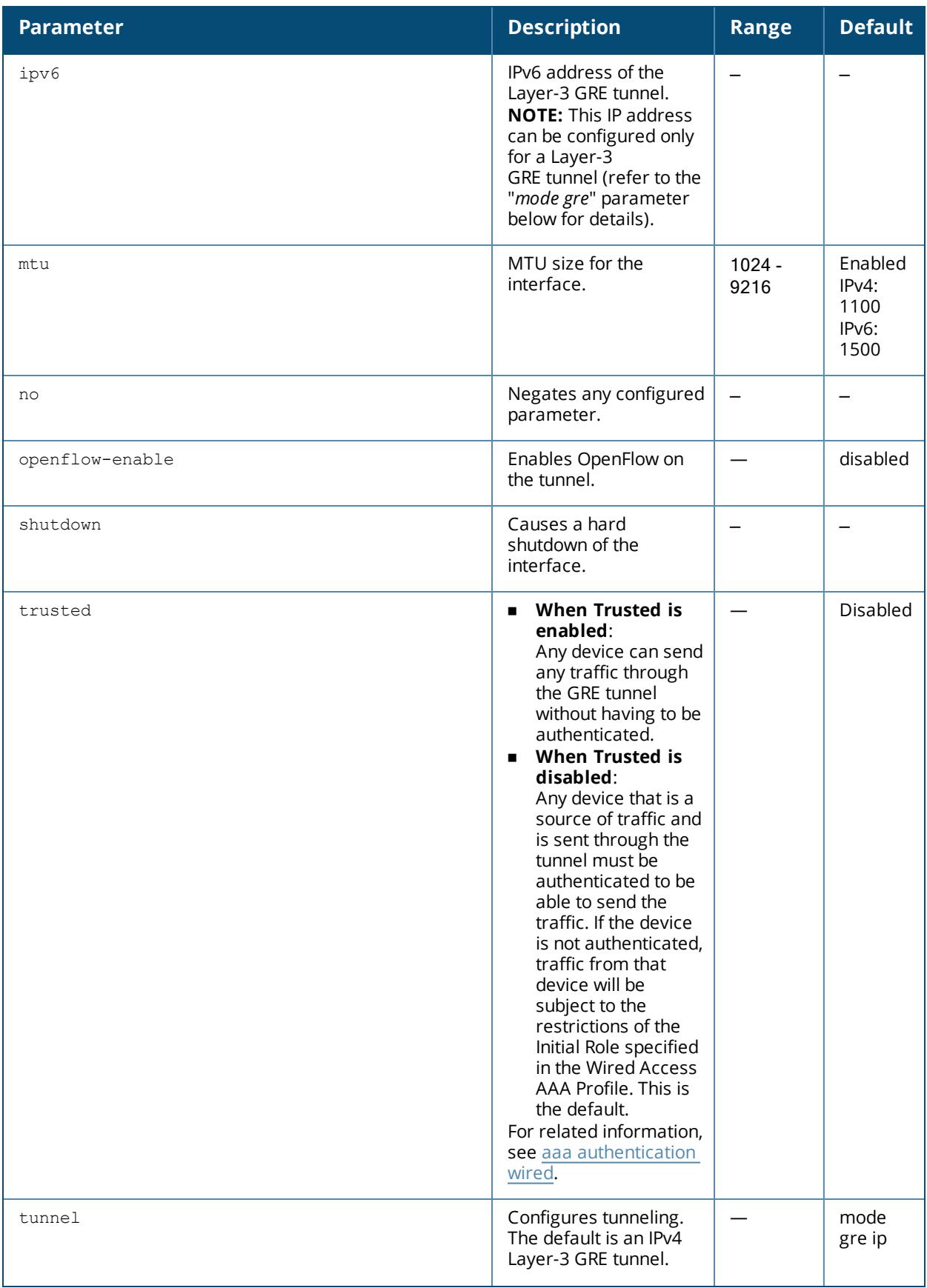

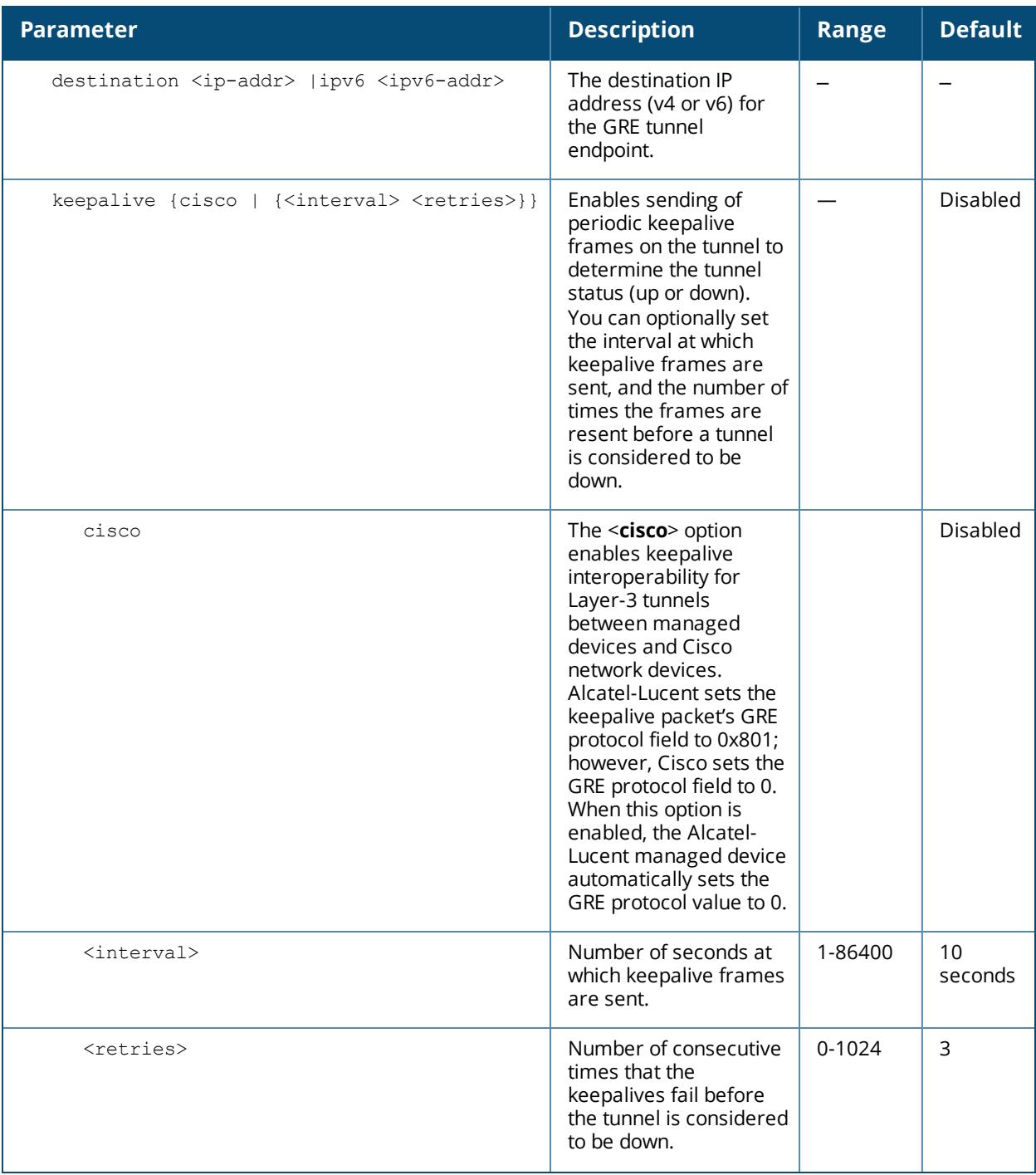

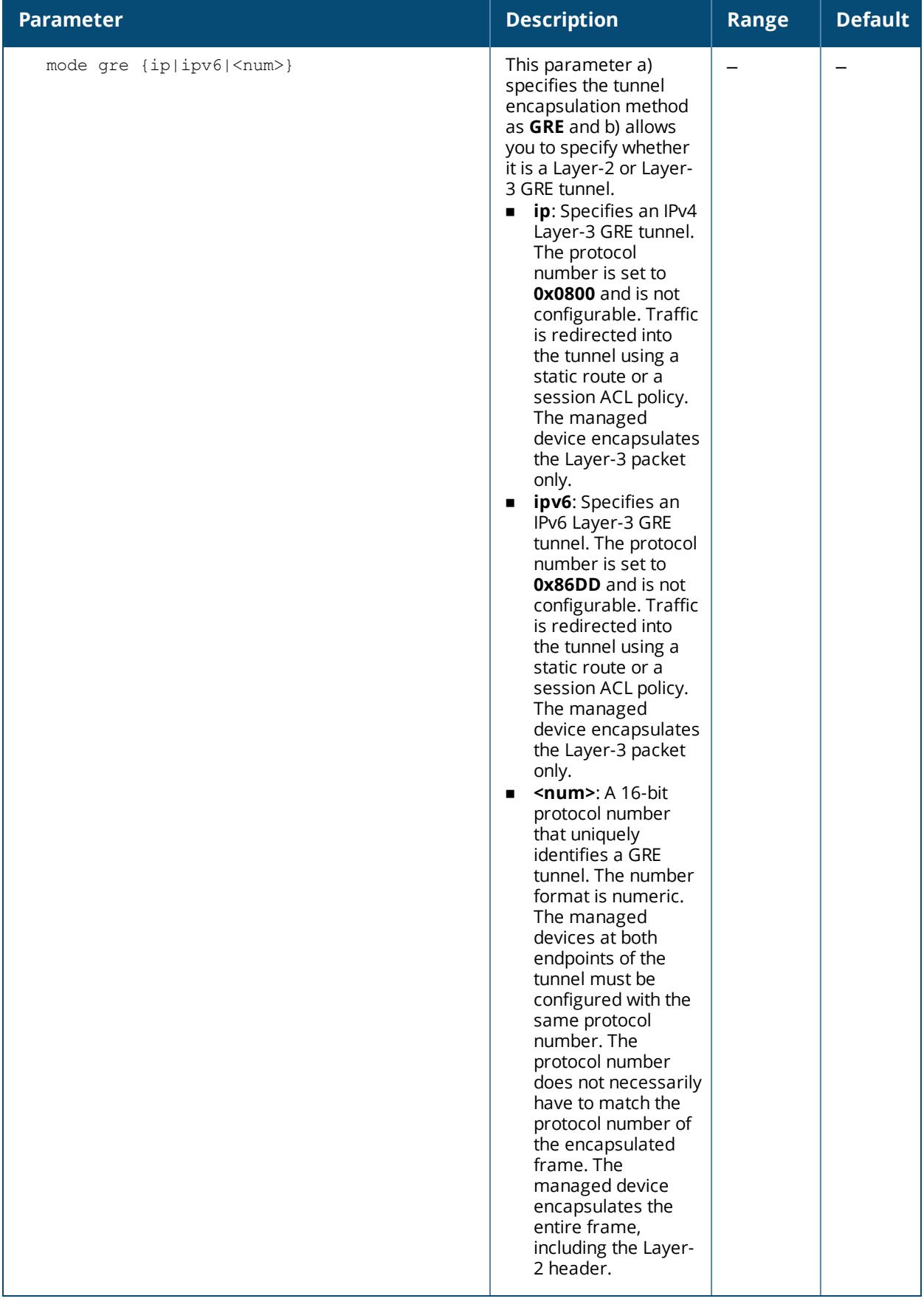

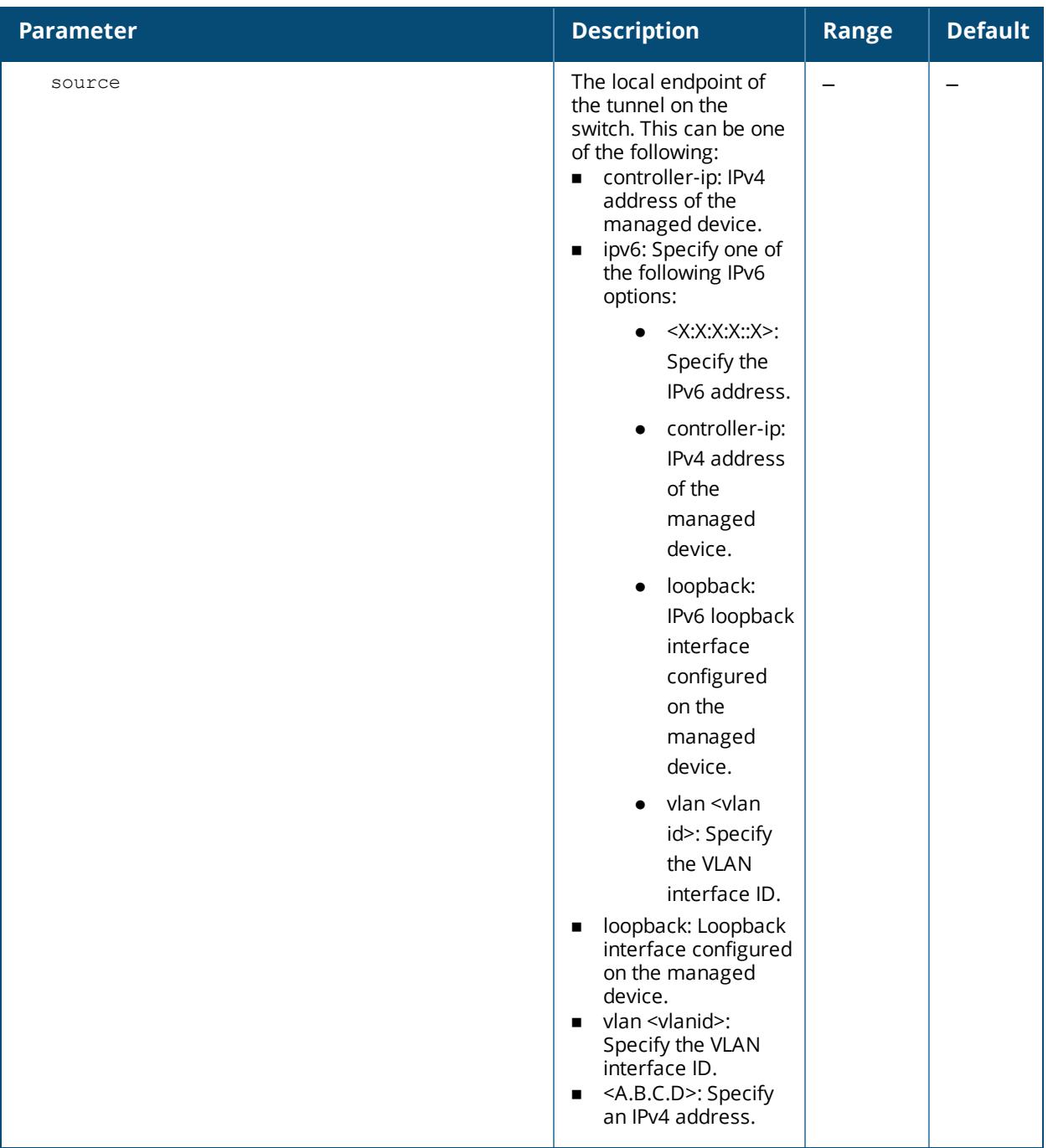

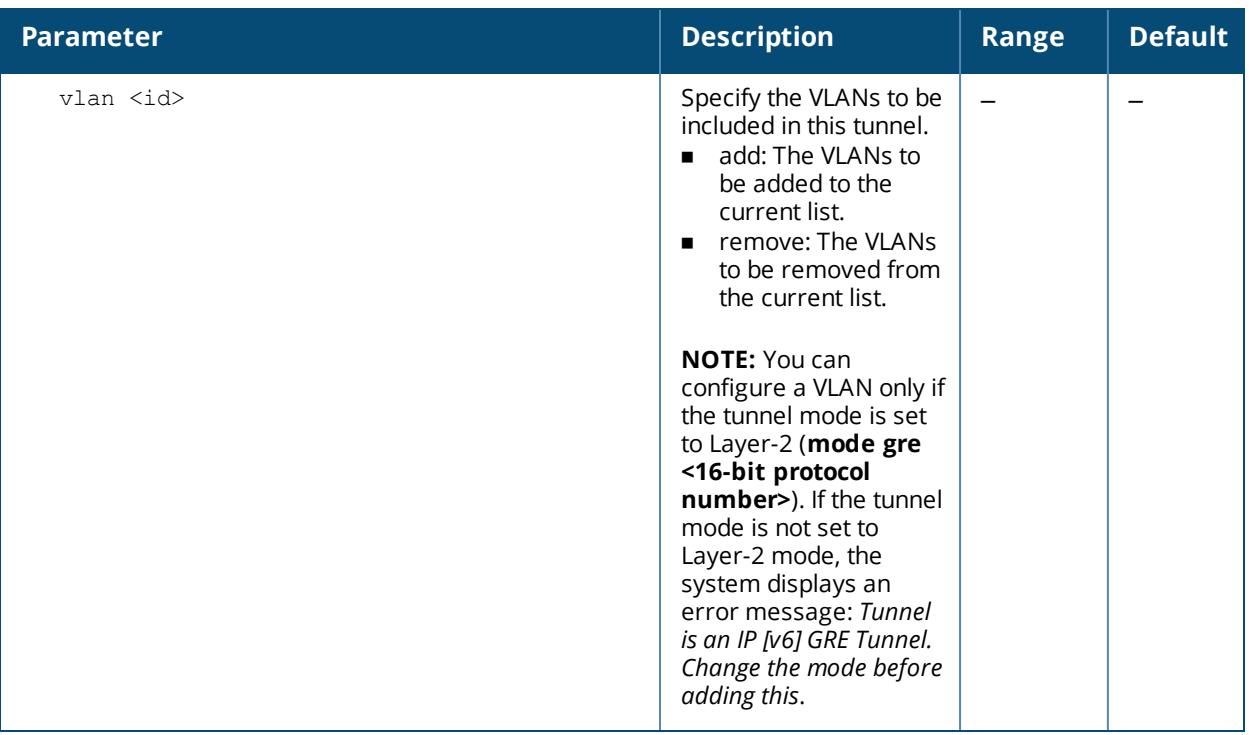

You can configure a Layer-2 or Layer-3 GRE tunnel between an Alcatel-Lucent managed device and another GRE-capable device. The default is an IPv4 Layer-3 GRE tunnel (**tunnel mode gre ip**).

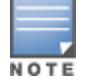

In Layer-3 GRE tunnels, IPv6 encapsulated in IPv4 and IPv4 encapsulated in IPv6 are not supported. The only Layer-3 GRE modes supported are IPv4 encapsulated in IPv4 and IPv6 encapsulated in IPv6.

You can direct traffic into the tunnel using a static route (by specifying the tunnel as the next hop for a static route) or a session-based ACL.

### **Configuration Examples**

#### **Layer-2 GRE Tunnel**

The following CLI command configures a Layer-2 GRE tunnel:

#### **MN-1 Configuration**

```
(host) [mynode] (config)# interface tunnel 101
  description "IPv4 Layer-2 GRE 101"
  tunnel mode gre 1
  tunnel source vlan 10
  tunnel destination 20.20.20.249
  tunnel keepalive
  trusted
  tunnel vlan 101
```
#### **MN-2 Configuration**

```
(host) [mynode] (config)# interface tunnel 101
  description "IPv4 Layer-2 GRE 101"
  tunnel mode gre 1
  tunnel source vlan 20
  tunnel destination 10.10.10.249
  tunnel keepalive
  trusted
```
tunnel vlan 101

#### **IPv4 Layer-3 GRE Tunnel**

The following CLI command examples configure a Layer-3 GRE tunnel for IPv4 between two managed devices.

#### **MN-1 Configuration**

```
(MN-1) (host) [mynode] (config) #interface tunnel 202
  (host) [mynode] (config-submode) #description "IPv4 L3 GRE 101"
  (host) [mynode] (config-submode) #tunnel mode gre ip
  (host) [mynode] (config-submode) #ip address 1.1.1.1 255.255.255.255
  (host) [mynode] (config-submode) #tunnel source vlan 10
  (host) [mynode] (config-submode) #tunnel destination 20.20.20.249
  (host) [mynode] (config-submode) #trusted
```
#### **MN-2 Configuration**

```
(MN-2) (host) [mynode] (config) #interface tunnel 202
  (host) [mynode] (config-submode) #description "IPv4 L3 GRE 202"
  (host) [mynode] (config-submode) #tunnel mode gre ip
  (host) [mynode] (config-submode) #ip address 1.1.1.2 255.255.255.255
  (host) [mynode] (config-submode) #tunnel source vlan 20
  (host) [mynode] (config-submode) #tunnel destination 10.10.10.249
  (host) [mynode] (config-submode) #trusted
```
#### **IPv6 Layer-3 GRE Tunnel**

The following CLI command examples configure a Layer-3 GRE tunnel for IPv6 between two managed devices.

#### **MN-1 Configuration**

```
(MN-1) (host) [mynode] (config) #interface tunnel 106
  (host) [mynode] (config-submode) #description "IPv6 Layer-3 GRE 106"
  (host) [mynode] (config-submode) #tunnel mode gre ipv6
  (host) [mynode] (config-submode) #ip address 2001:1:2:1::1
  (host) [mynode] (config-submode) #tunnel source vlan 10
  (host) [mynode] (config-submode) #tunnel destination 2001:1:2:2020::1
  (host) [mynode] (config-submode) #trusted
```
#### **MN-2 Configuration**

```
(MN-2) (host) [mynode] (config) #interface tunnel 206
  (host) [mynode] (config-submode) #description "IPv6 Layer-3 GRE 206"
  (host) [mynode] (config-submode) #tunnel mode gre ipv6
  (host) [mynode] (config-submode) #ip address 2001:1:2:1::2
  (host) [mynode] (config-submode) #tunnel source vlan 20
  (host) [mynode] (config-submode) #tunnel destination 2001:1:2:1010::1
  (host) [mynode] (config-submode) #trusted
```
#### **Command History**

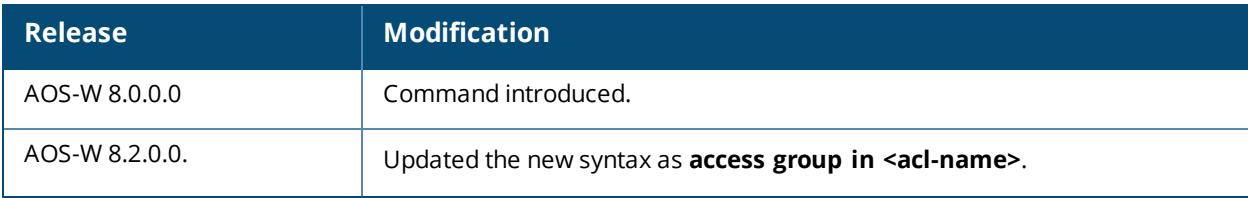

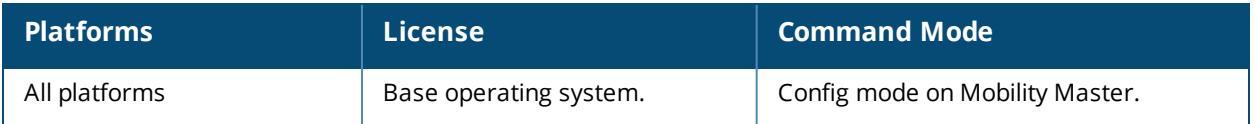

# <span id="page-562-0"></span>**interface vlan**

```
interface vlan <vlan>
  bandwidth-contract <name>
  bcmc-optimization
  description <string>
  ip
     access-group in <acl name>
     address {<ipaddr> <ipmask>|dhcp-client client-id<cid>|internal|pppoe}
     helper-address <address>
     igmp {proxy {gigabitethernet <slot/module/port> | port-chanel <id>}}|snooping
     local-proxy-arp
     nat {inside|outside}
     ospf
       area
       authentication message-digest
       cost <value>
       dead-interval <1-65535>
       hello-interval <1-65535>
       message-digest-key <1 - 255> <passwd>
       priority <0-255>
       retransmit-interval <1-65535>
       transmit-delay <1-65535>
     pppoe-max-segment-size <mss>
     pppoe-password <password>
     pppoe-service-name <service-name>
     pppoe-username <username>
     routing
  ipv6
     address {dhcp6-client|link-local <ipv6-address>|pd <pd-name> ::X:X:X:X:X|<ipv6-pre-
     fix>/<prefix-length> eui-64}
     dhcp {pdclient <pd name>|server <pool name>}
     mld {proxy {gigabitethernet <slot/module/port>|port-chanel <id>}}|snooping
     nd
       ra {dns <ipv6_address>|enable|hop-limit <value>|interval <value>|life-time <value>|-
       managed-config-flag|mtu <value>|other-config-flag|preference {high|low|medium}|prefix
       X:X:X:X::X/<0-128>}
       reachable-time <value>
       retransmit-time <value>
  mtu <1280-1500>
  multimode-auth lease-time <5-3600>
  no ...
  operstate up
  option-82 {ap-name essid}|{mac [essid]}
  shutdown
  suppress-arp
```
## **Description**

This command configures a VLAN interface.

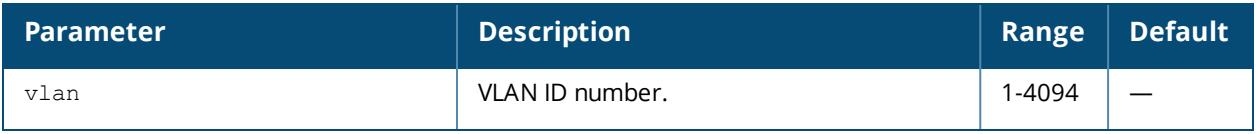

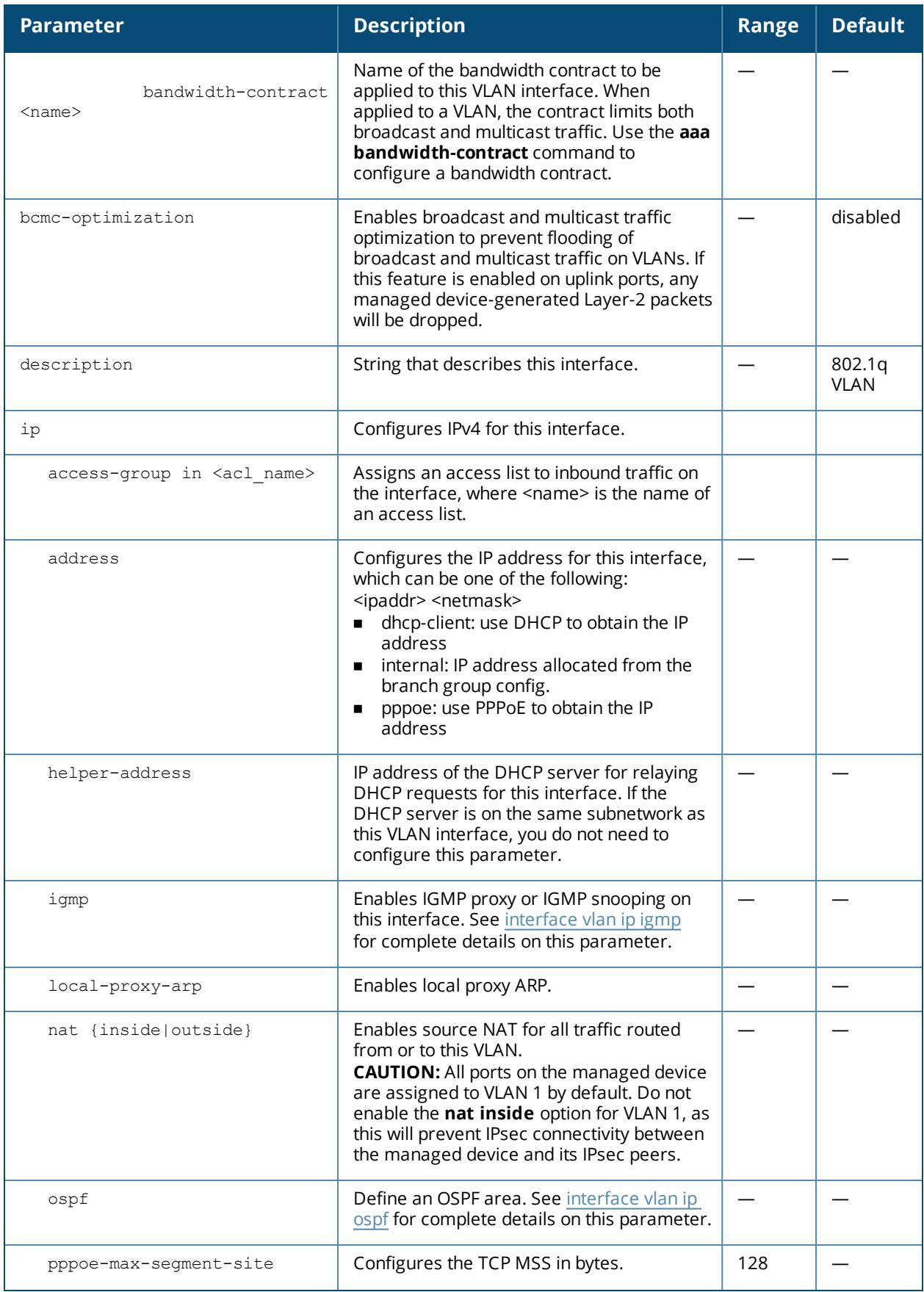

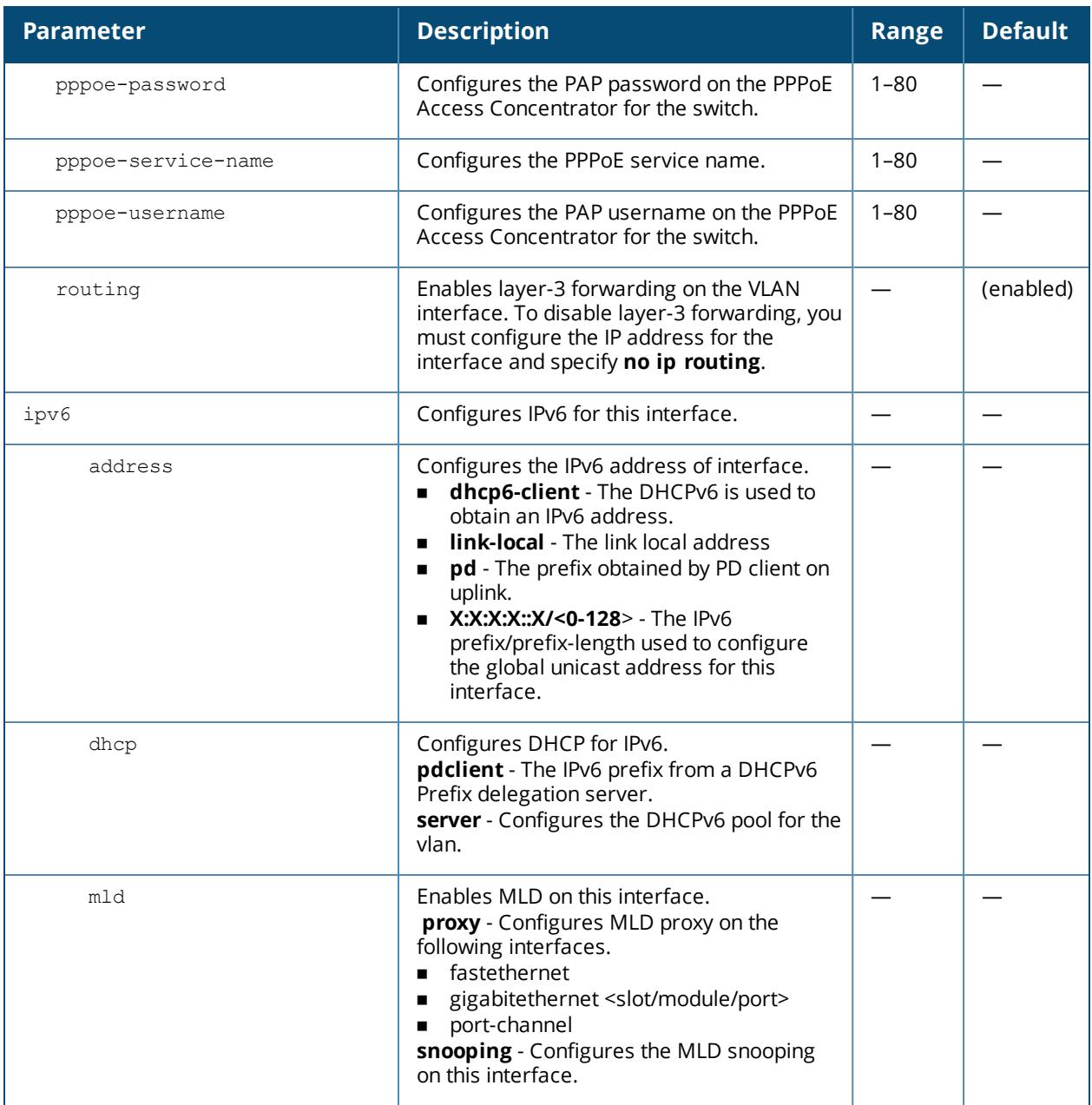

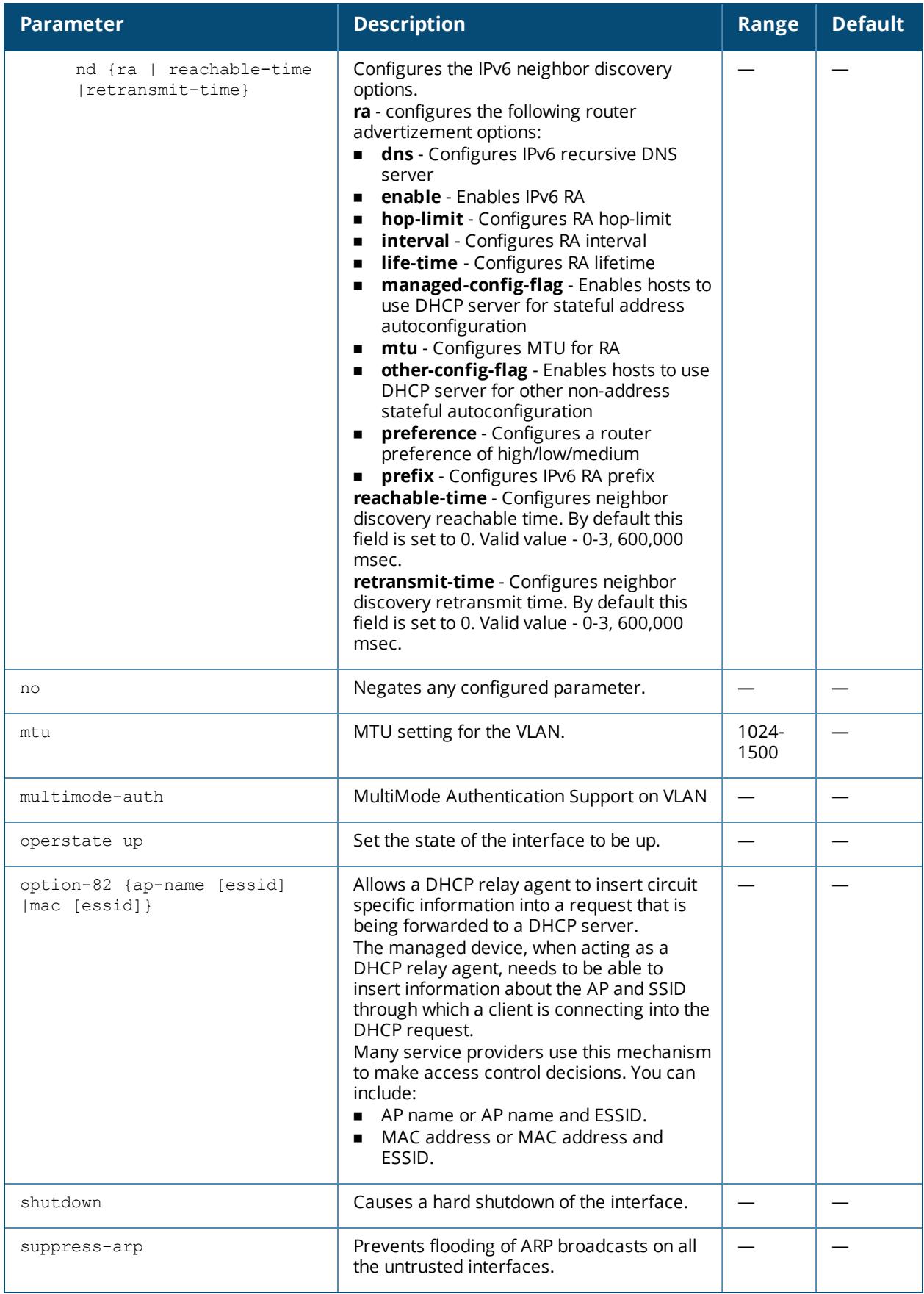

All ports on the managed device are assigned to VLAN 1 by default. Use the **interface gigabitethernet** command to assign a port to a configured VLAN. Use the **show interface vlan** and **show user** commands to view DHCP option-82 related output.

### **Example**

The following command configures a VLAN interface:

```
(host) [mynode] (config) #interface vlan 16
  (host) [mynode] (config-submode) #ip address 10.26.1.1 255.255.255.0
  (host) [mynode] (config-submode) #ip helper-address 10.4.1.22
```
The following example displays the use of extended scope of address range:

```
(host)[mynode](config) #interface vlan 214
```

```
(host) [mynode] (config-submode) #ipv6 address 2014::2/64
(host) [mynode] (config-submode) #ipv6 nd reachable-time 1000
(host) [mynode] (config-submode) #ipv6 nd retransmit-time 1000
(host) [mynode] (config-submode) #ipv6 nd ra enable
(host) [mynode] (config-submode) #ipv6 nd ra preference high
(host) [mynode] (config-submode) #ipv6 nd ra prefix 2014::/64
(host) [mynode] (config-submode) #operstate up
(host) [mynode] (config-submode) #ipv6 mld snooping
```
### **Related Commands**

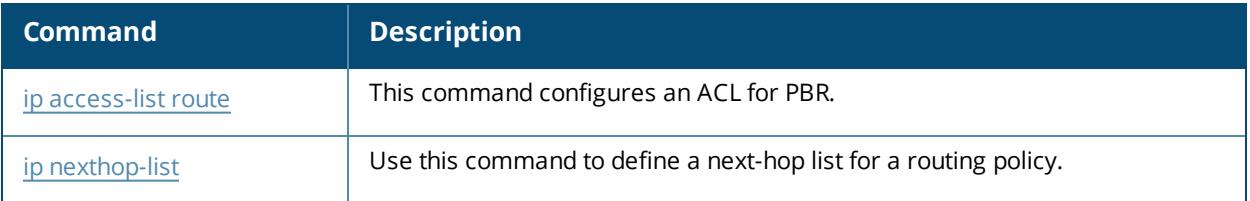

## **Command History**

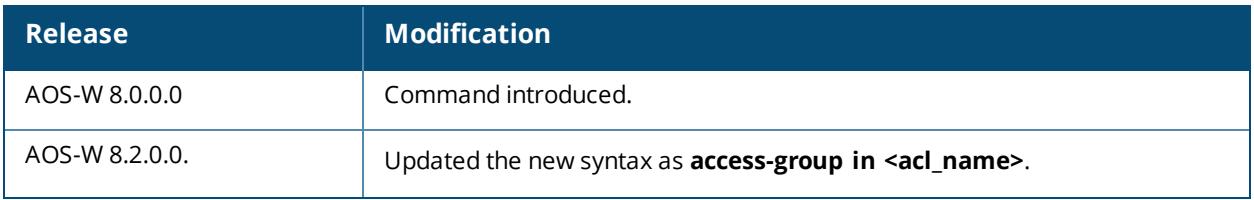

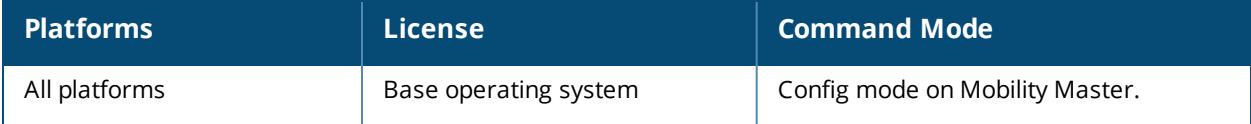

# <span id="page-567-0"></span>**interface vlan ip igmp**

```
interface vlan <vlan>
  ip igmp {proxy {gigabitethernet <slot/module/port>} | port-channel <id>} | snooping
```
## **Description**

This command enables IGMP or IGMP snooping on this interface, or configures a VLAN interface for uninterrupted streaming of multicast traffic.

### **Syntax**

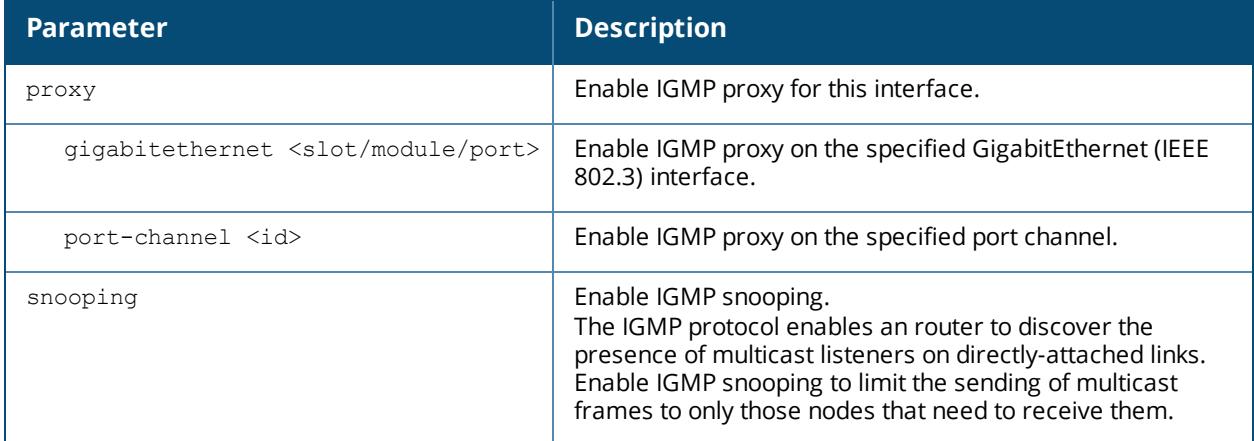

### **Usage Guidelines**

The newer IGMP proxy feature and the older IGMP snooping feature cannot be enabled at the same time, as both features add membership information to multicast group table. For most multicast deployments, you should enable the IGMP Proxy feature on all VLAN interfaces to manage all the multicast membership requirements on the managed device. If IGMP snooping is configured on some of the interfaces, there is a greater chance that multicast information transfers may be interrupted.

This release of AOS-W supports version 1 of the MLD protocol (MLDv1). MLDv1, defined in RFC 2710, is derived from version 2 of the IPv4 IGMPv2. You can use the command **interface vlan <vlan> ipv6 mld** to enable the MLD protocol and allow an IPv6 router to discover the presence of multicast listeners on directlyattached links. Use the CLI command **interface vlan <vlan> ipv6 mld snooping** for the Pv6 router to send multicast frames to only those nodes that need to receive them.

## **Example**

The following example configures IGMP proxy for vlan 2. IGMP reports from the managed device would be sent to the upstream router on gigabitethernet port 0/0/3.

```
(host) (conf)# interface vlan 2
  (conf-subif)# ip igmp proxy gigabitethernet 0/0/3
```
## **Related Commands**

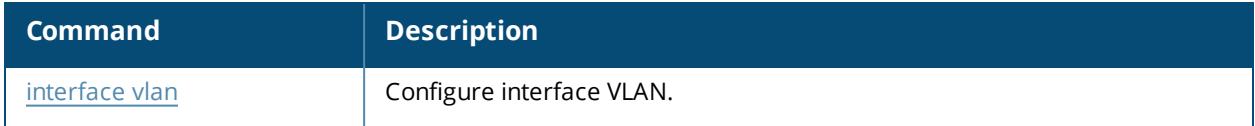

## **Command History**

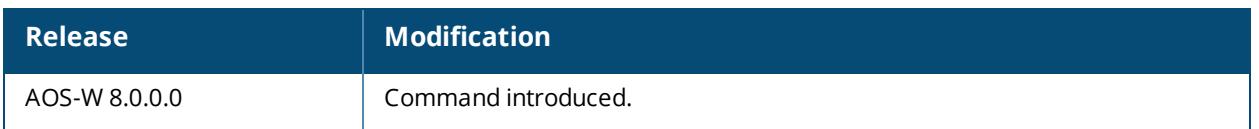

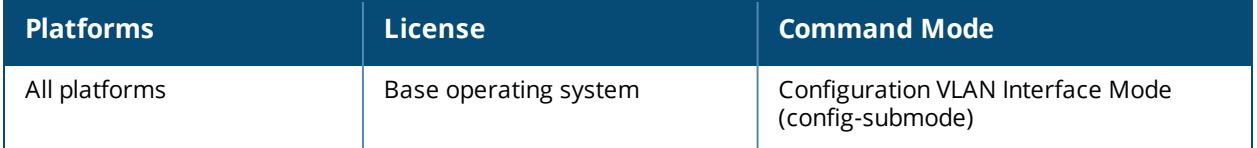

# **ip access-list eth**

```
ip access-list eth <accname>
  deny {<ethtype> [<bits>]|any} [mirror] [position <prio>]
  no ...
  permit {<ethtype> [<br/>bits>]|any} [mirror][position <prio>]
```
### **Description**

This command configures an Ethertype ACL.

#### **Syntax**

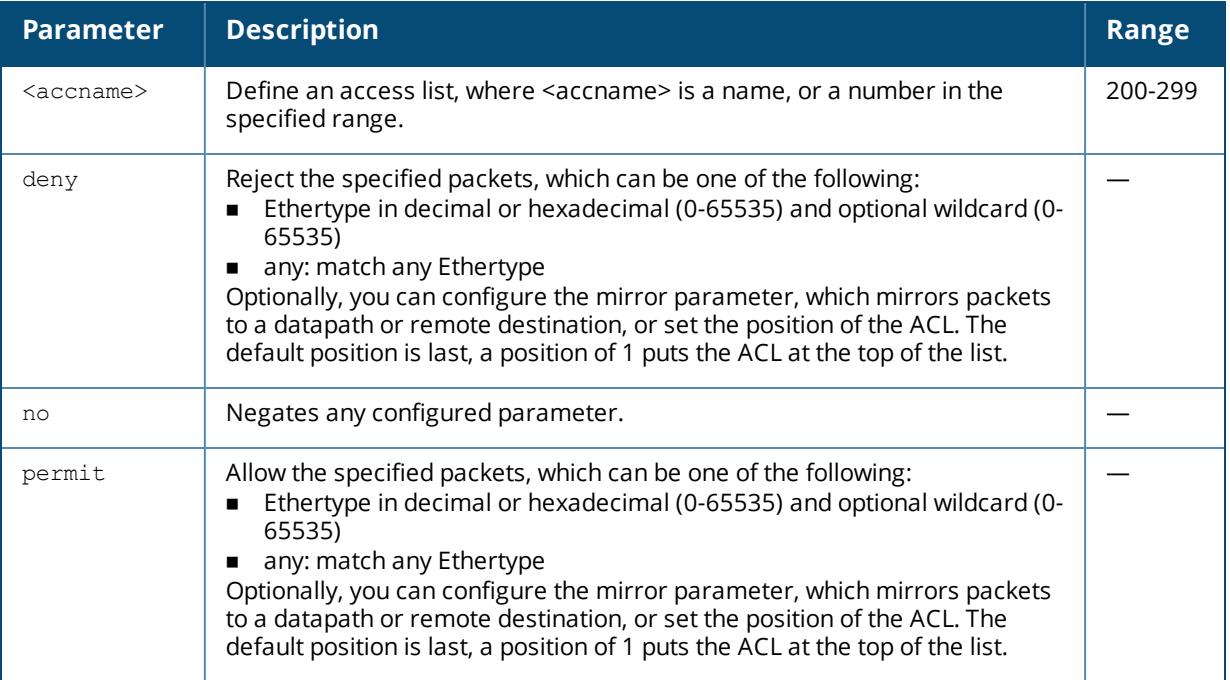

### **Usage Guidelines**

The Ethertype field in an Ethernet frame indicates the protocol being transported in the frame. This type of ACL filters on the Ethertype field in the Ethernet frame header, and is useful when filtering non-IP traffic on a physical port. This ACL can be used to permit IP frames while blocking other non-IP protocols such as IPX or Appletalk.

If you configure the mirror option, define the destination to which mirrored packets are sent in the firewall policy. For more information, see [firewall](#page-442-0) on page 443.

### **Example**

The following command configures an Ethertype ACL:

```
(host) [mynode] (config) #ip access-list eth 200
(host) [mynode] (config-submode)#permit any mirror position 3
```
# **Command History**

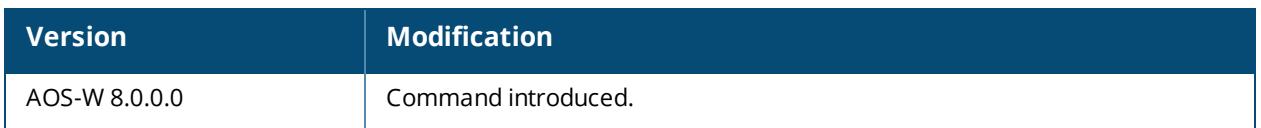

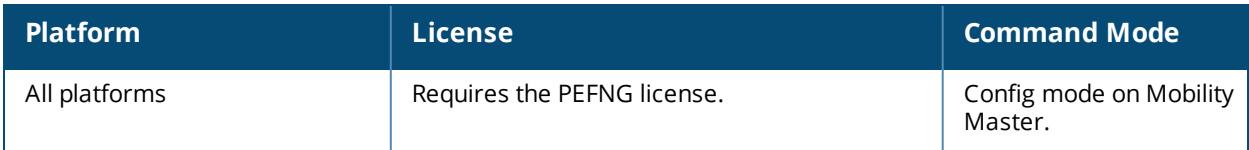

# **ip access-list extended**

```
ip access-list extended <accname>
  deny <protocol> <source> <dest>
  ipv6 <protocol> <source> <dest>
  no ...
  permit <protocol> <source> <dest>
```
## **Description**

This command configures an extended ACL. To configure IPv6 specific rules, use the **ipv6** keyword for each rule.

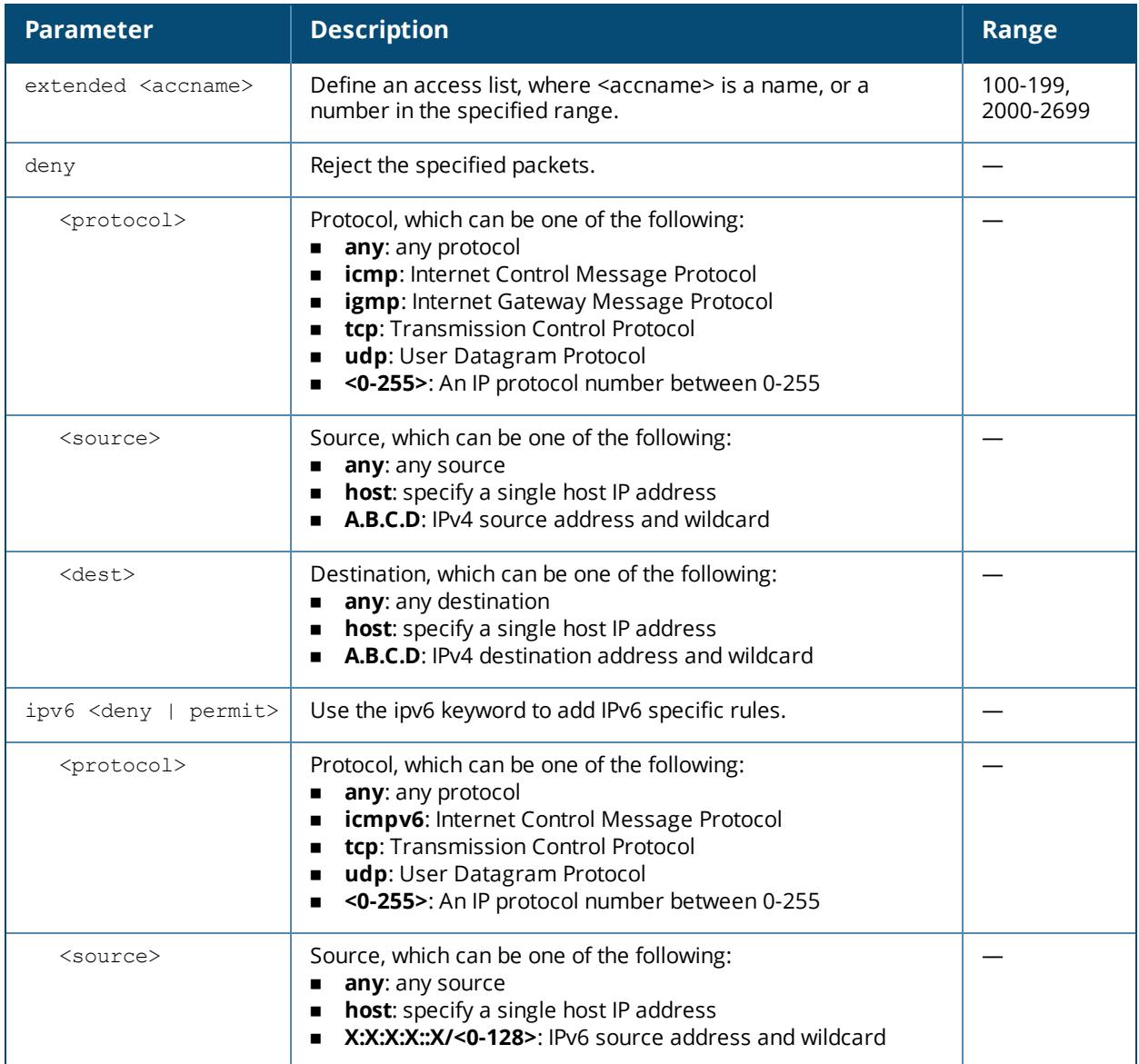

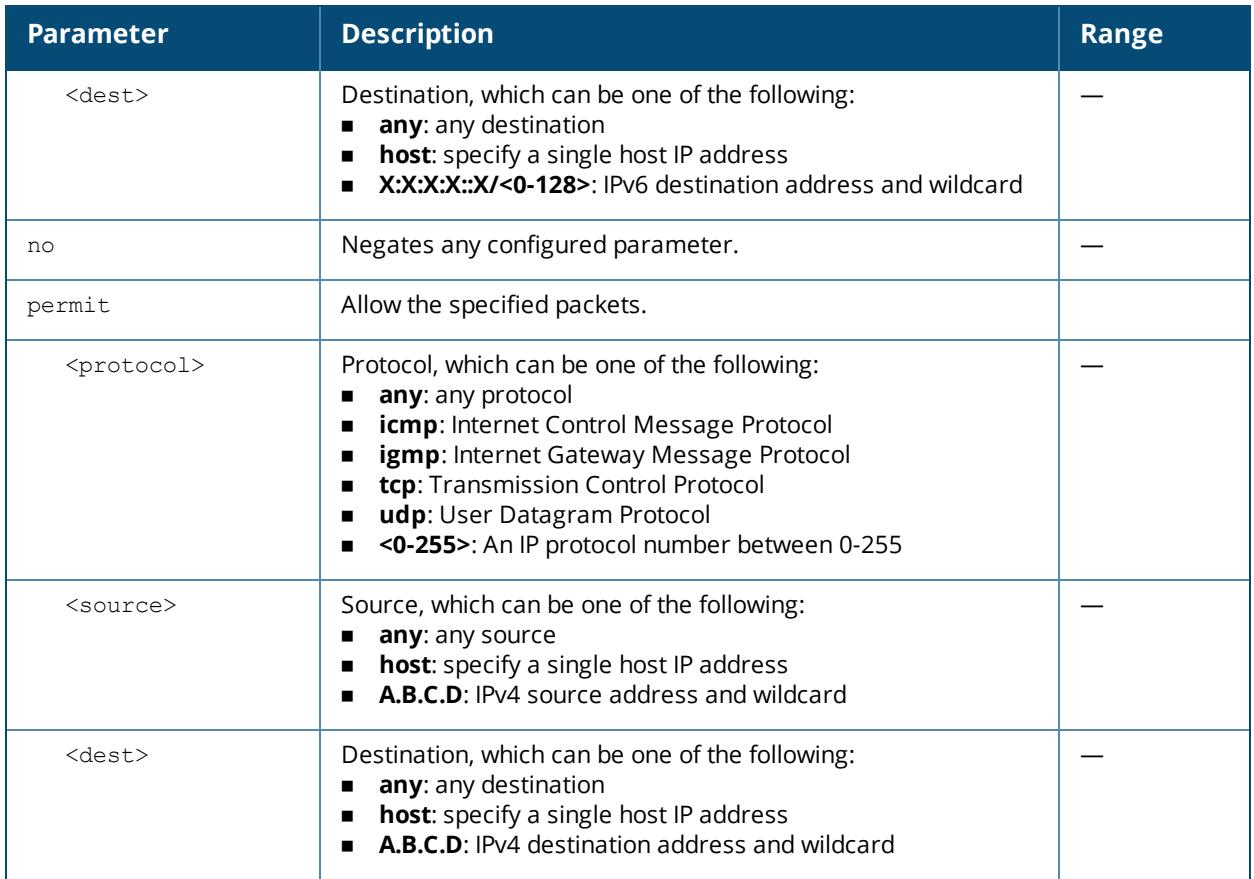

Extended ACLs are supported for compatibility with router software from other vendors. This ACL permits or denies traffic based on the source or destination IP address or IP protocol.

## **Example**

The following command configures an extended ACL:

```
(host) [mynode] (config) #ip access-list extended 100
(host) [mynode] (config-submode) #deny any host 1.1.21.245 any
```
## **Command History**

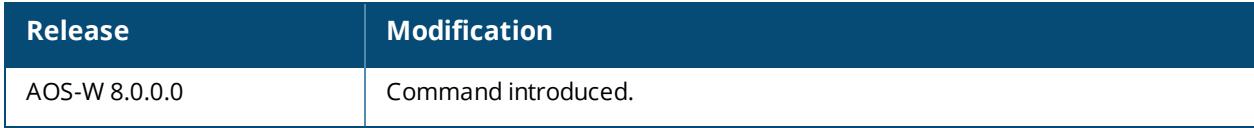

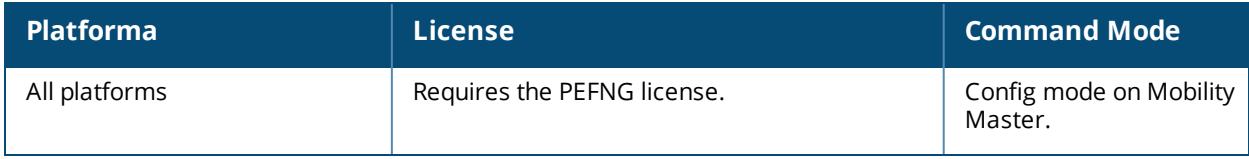

# **ip access-list mac**

```
ip access-list mac <accname>
  deny {<macaddr>[<wildcard>]|any|host <macaddr>} [mirror]
  no ...
  permit {<macaddr>[<wildcard>]|any|host <macaddr>} [mirror]
```
### **Description**

This command configures a MAC ACL.

## **Syntax**

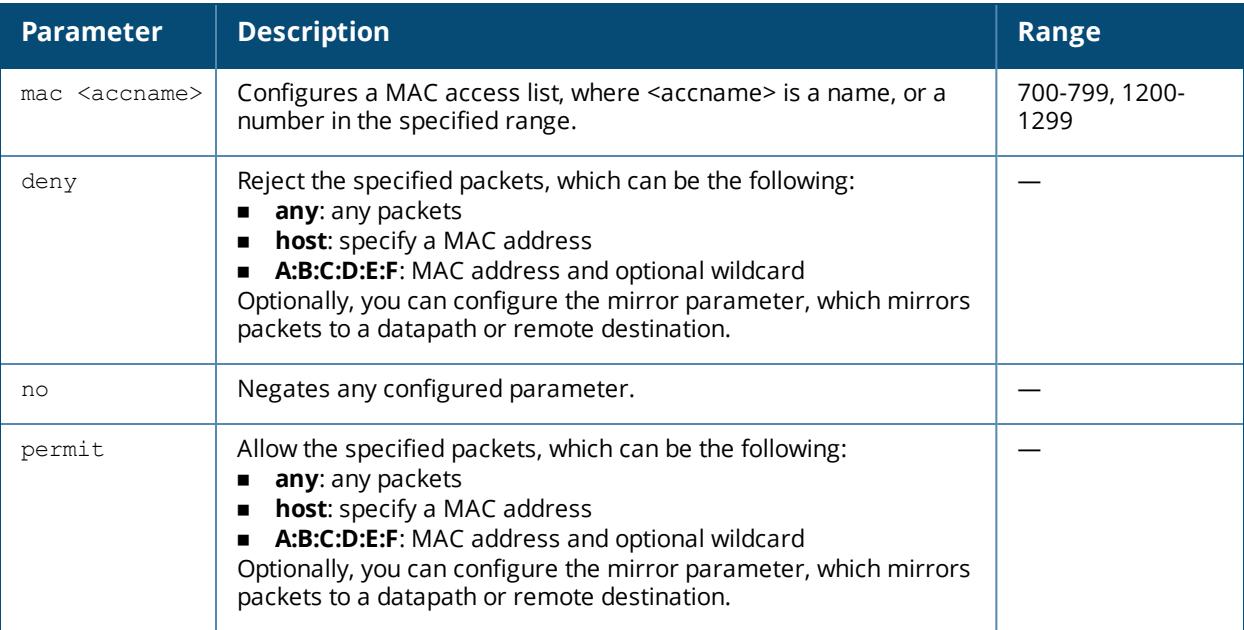

## **Usage Guidelines**

MAC ACLs allow filtering of non-IP traffic. This ACL filters on a specific source MAC address or range of MAC addresses. If you configure the mirror option, define the destination to which mirrored packets are sent in the firewall policy. For more information, see [firewall](#page-442-0) on page 443.

### **Example**

The following command configures a MAC ACL:

```
(host) [mynode] (config) #ip access-list mac 700
(host) [mynode] (config-submode) #deny 11:11:11:00:00:00
```
## **Command History**

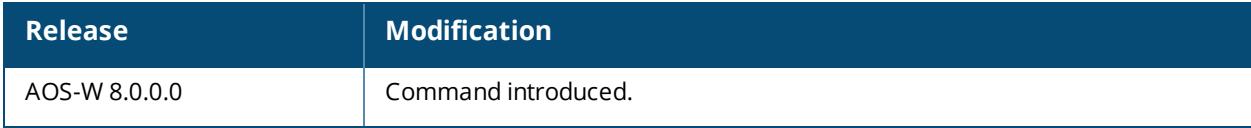

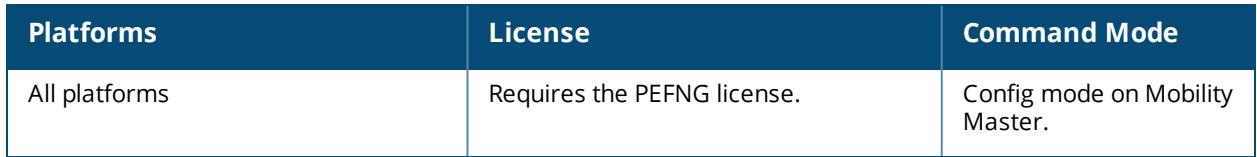

# <span id="page-575-0"></span>**ip access-list route**

```
ip access-list route <accname>
  <source> <dest> <service> <action> forward|route {ipsec-map <ipsec-map-name>}|{next-hop-
  list <next-hop-list-name>}|{tunnel <tunnel-id>}|{tunnel-group <tunnelgroupname>} [position
  <position>]
```
### **Description**

This command configures an ACL for PBR.

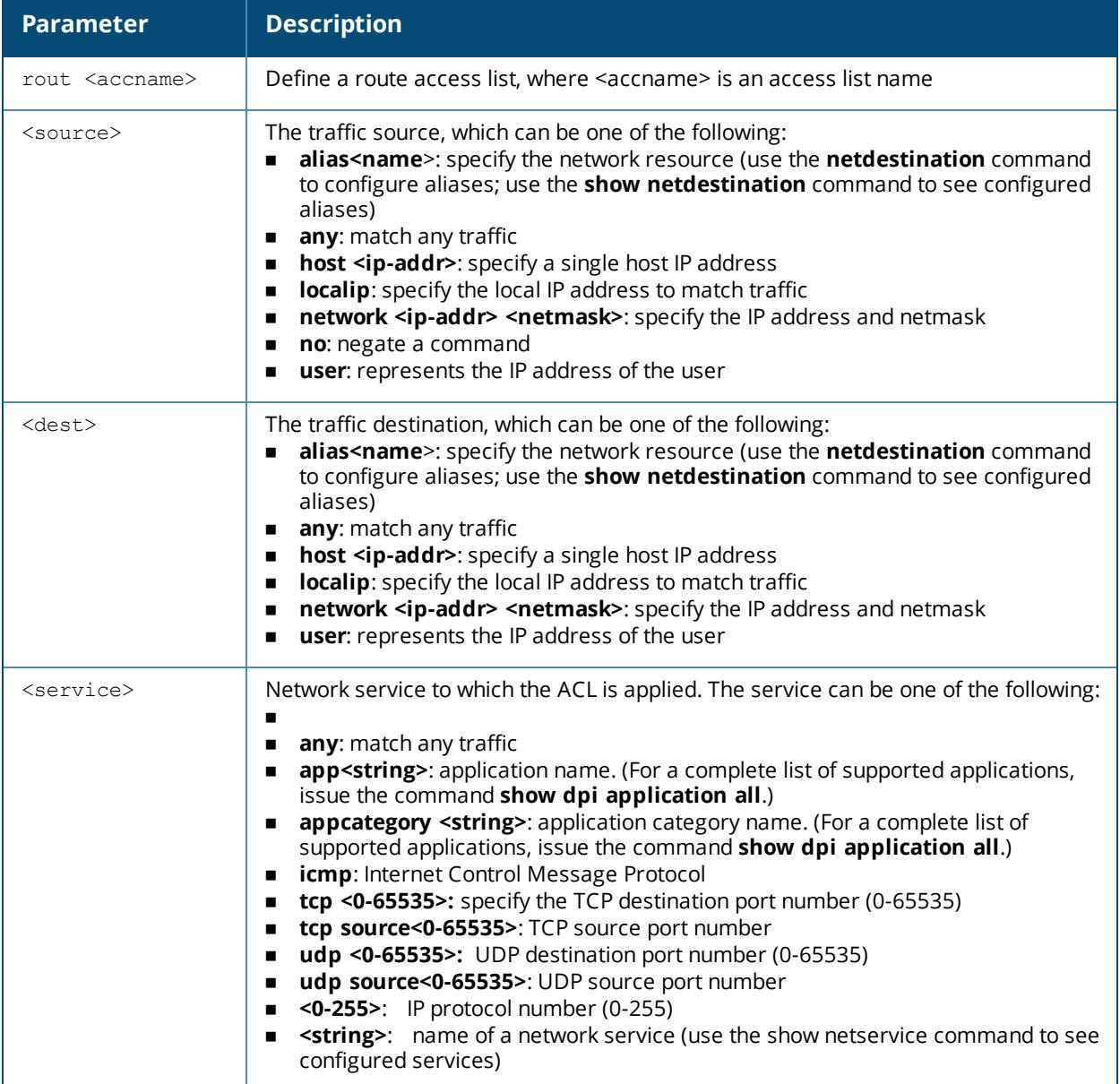
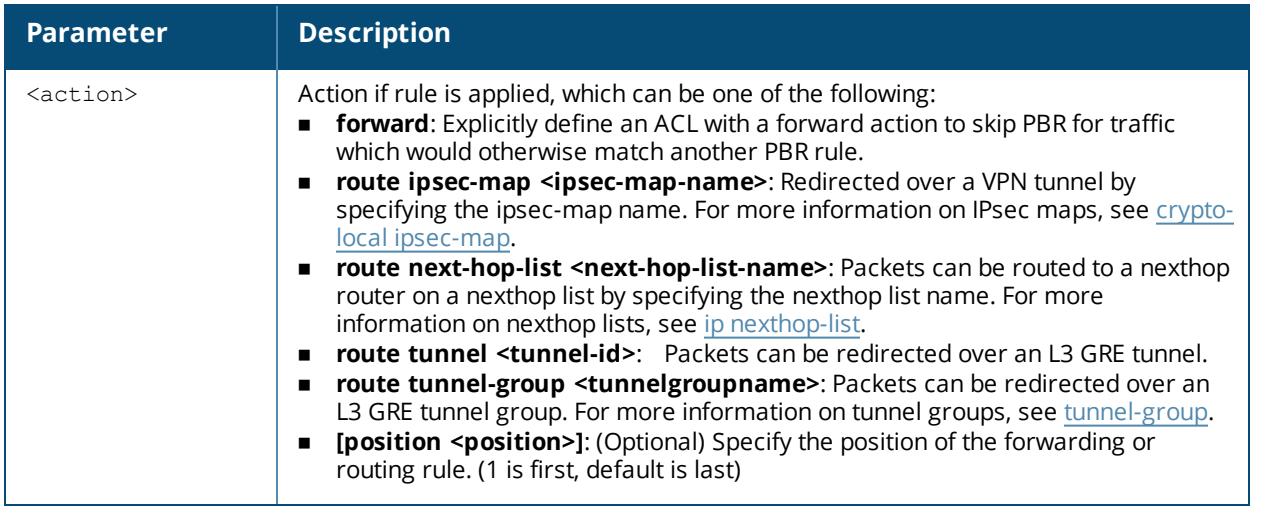

#### **Usage Guidelines**

PBR is an optional feature that allows packets to be routed based on ACLs configured by the administrator. By default, when a managed device receives a packet for routing, it looks up the destination IP in the routing table and forwards the packet to the nexthop router. If PBR is configured, the nexthop device can be chosen based on a defined ACL.

In a typical deployment scenario with multiple uplinks, the default route only uses one of the uplink next-hops for forwarding packets. If a nexthop becomes unreachable, the packets will not reach their destination. If your deployment uses PBR based on a nexthop list, any of the uplink nexthops could be used for forwarding traffic. This requires a valid ARP entry (Route-cache) in the system for all the PBR nexthops.

#### **Example**

The following command configures a routing access list using an IPsec map.

(host) [mynode] (config) #ip access-list route pbr1 (host) [mynode] (config-submode) #any any udp 100 route ipsec-map VPN1

### **Related Commands**

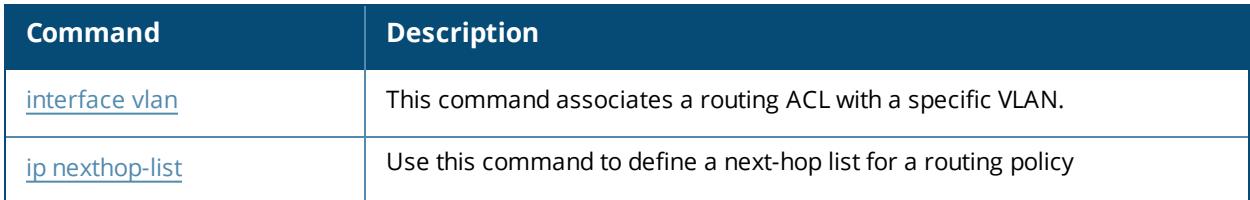

#### **Command History**

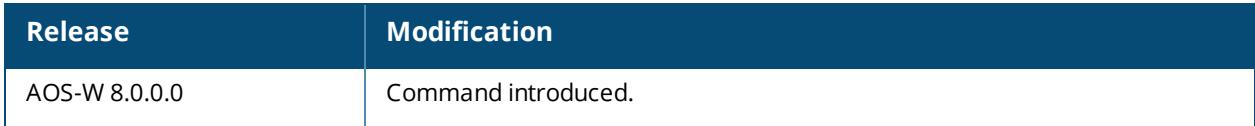

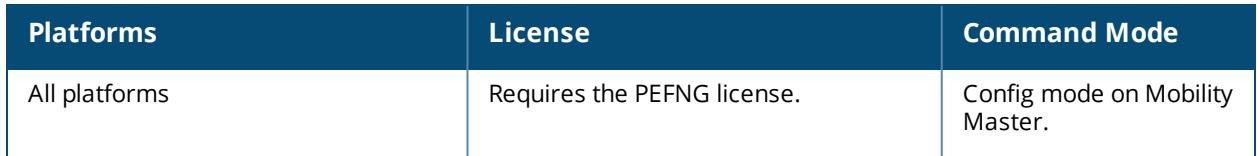

## **ip access-list session**

```
ip access-list session <accname>
  <source> <dest> <service> <action> [<extended action>]
  ipv6 <source> <dest> <service> <action> [<extended action>]
  no ...
```
## **Description**

This command configures an ACL session. To create IPv6 specific rules, use the **ipv6** keyword.

#### **Syntax**

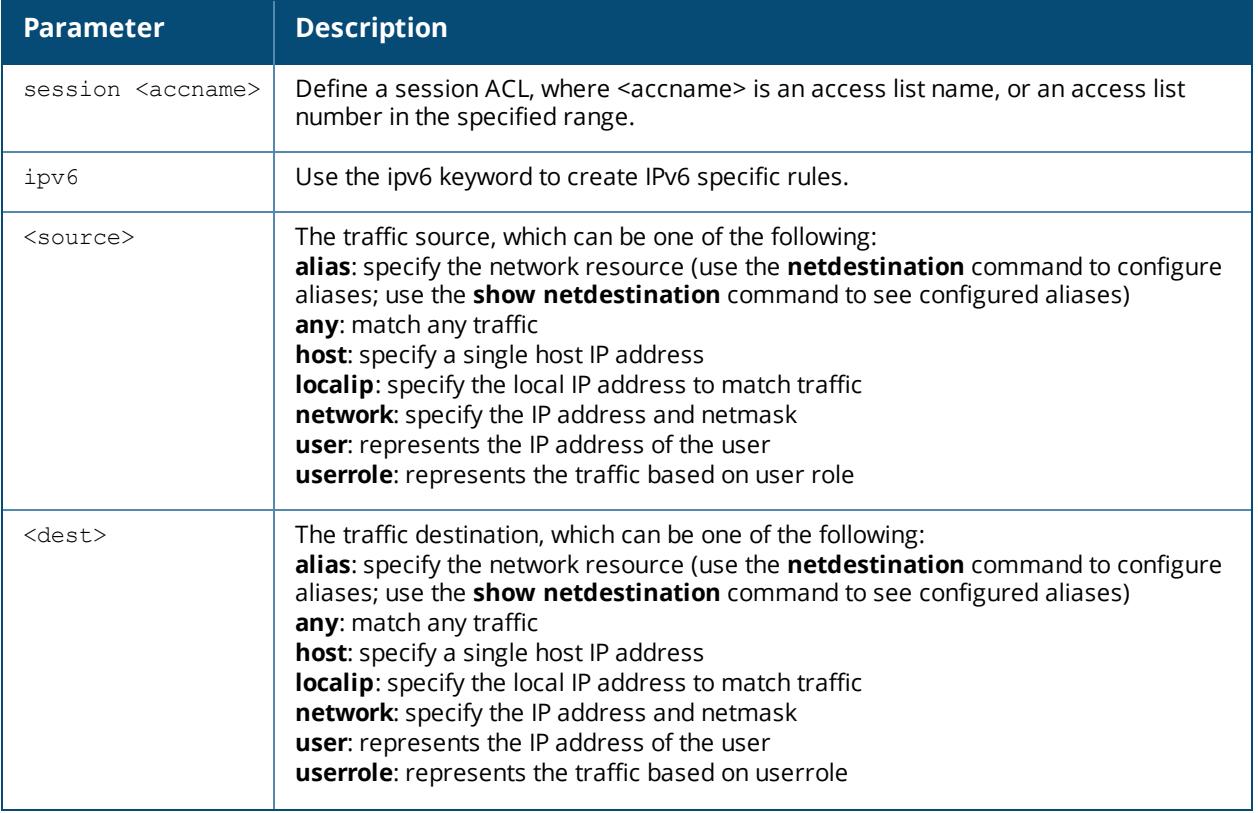

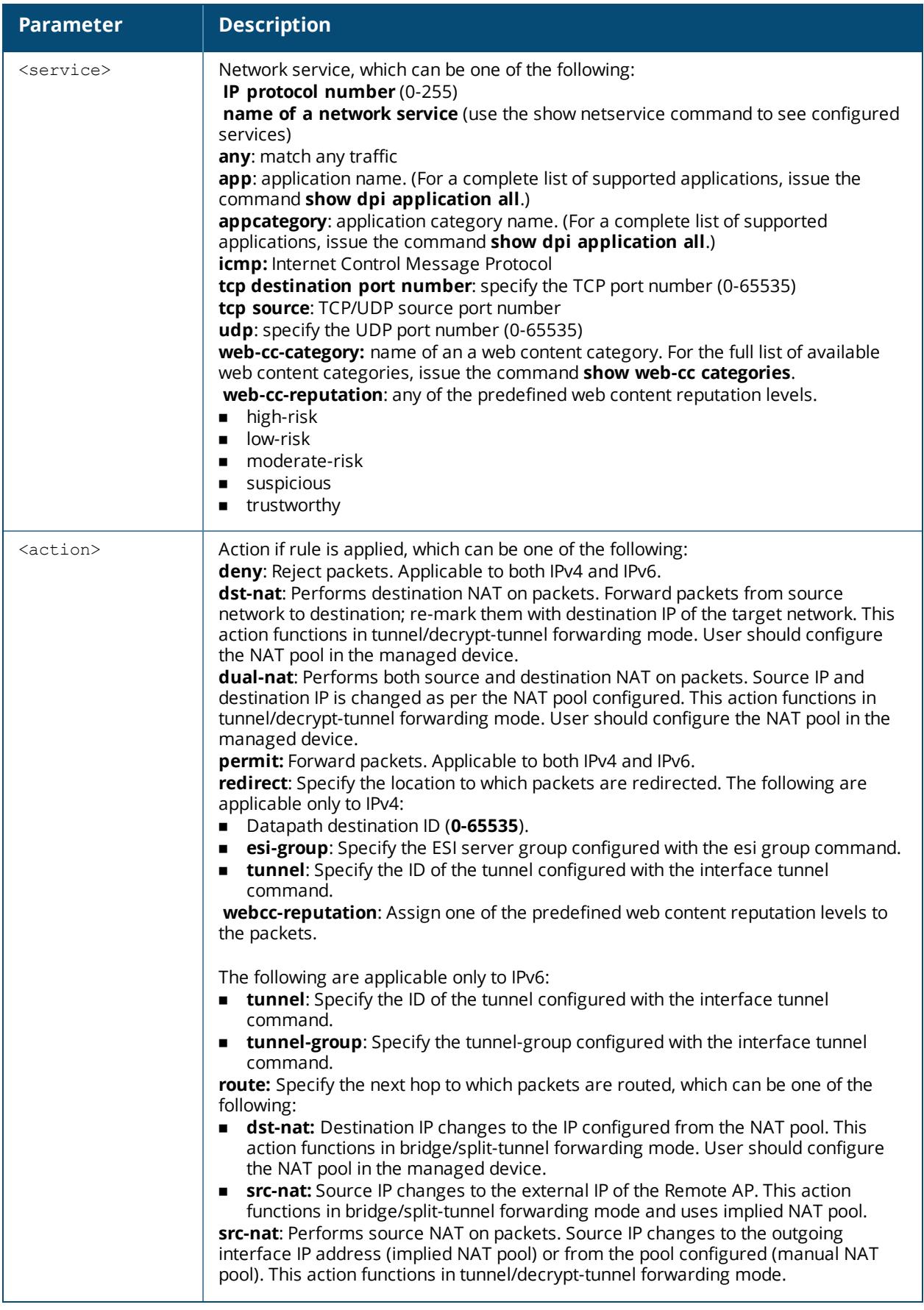

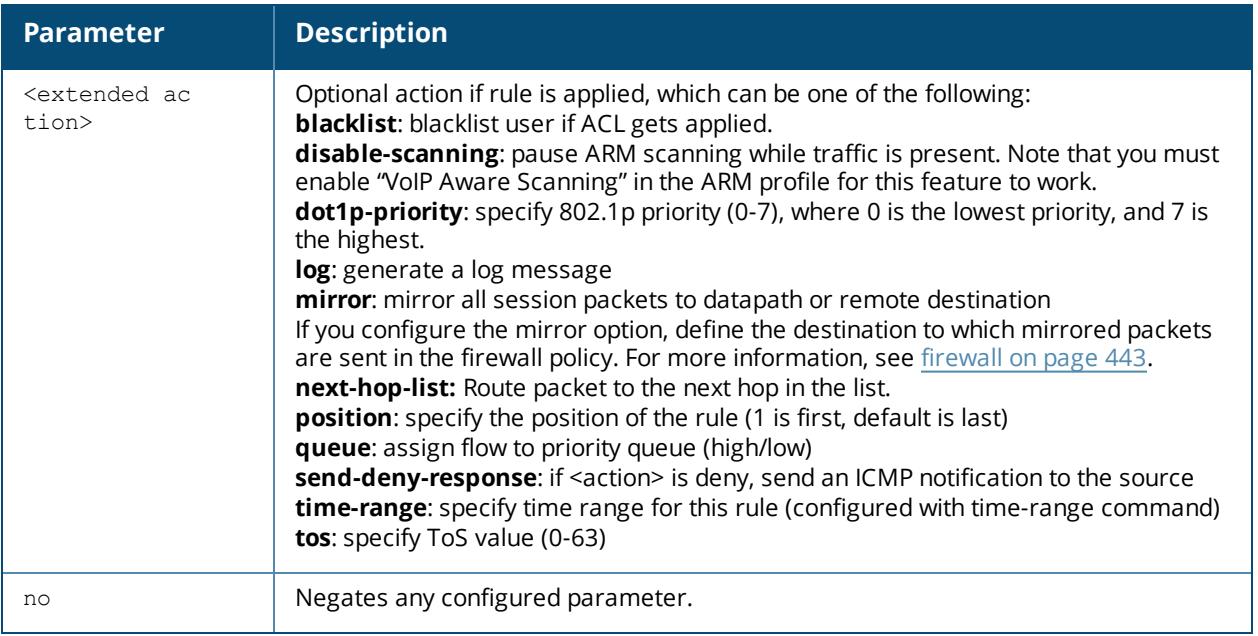

#### **Usage Guidelines**

Session ACLs define traffic and firewall policies on the managed device. You can configure multiple rules for each policy, with rules evaluated from top (1 is first) to bottom. The first match terminates further evaluation. Generally, you should order more specific rules at the top of the list and place less specific rules at the bottom of the list. The ACL ends with an implicit deny all. To configure IPv6 rules, use the  $ipv6$  keyword followed by the regular ACL keywords.

#### **Example**

The following CLI configuration shows how pre-classification and post-classification occurs during enforcement.

Each application has an implicit set of ports that are used for communication. In phase 1, if an application ACE entry is hit, the traffic matching this application's implicit port is allowed (as governed by the application ACE). The DPI engine can monitor the exchange on these ports and determine the application. Once the application is determined, phase 2 occurs when an evaluation is done to determine the final outcome for the session.

The following CLI configuration example is a user role with both the global and role session ACLs:

```
(host) [mynode] (config) #ip access-list session global-sacl
(host) [mynode] (config) #ip access-list session apprf-employee-sacl
(host) [mynode] (config) #ip access-list session control
  any any app gmail-chat permit
  any any app youtube permit
  any any any deny
```
This example shows a DPI rule along with a L3/L4 rule with forwarding action in the same ACL.

```
(host) [mynode] (config) #ip access-list session AppRules
  any any app Facebook permit tos 45
  any any app YouTube deny
  any any appcategory peer-to-peer deny
  any any tcp 23 permit
  network 40.1.0.0/16 any tcp 80 permit tos 60
  network 20.1.0.0/16 any tcp 80 src-nat
!
(host) [mynode] (config) #ip access-list session NetRules
  network 80.0.0.0/24 any tcp 80 deny
  network 60.0.0.0/24 any tcp 80 dual-nat pool <pool1>
```

```
network 10.0.0.0/24 any tcp 80 dst-nat
!
(host) [mynode] (config) #user-role Role1
  session-acl AppRules
  session-acl NetRules
!
```
The following command configures a session ACL with IPv4 and IPv6 address:

```
(host) [mynode] (config) #ip access-list session common
(host) [mynode] (config-sess-common)#host 10.12.13.14 any any permit
(host) [mynode] (config-sess-common)#ipv6 host 11:12:11:11::2 any any permit
```
#### The following example displays information for an ACL called mylist:

```
(host) [mynode] (config) #show ip access-list mylist
ip access-list session mylist
mylist
---------
Priority Source Destination Service Application Action TimeRange Log Expired Queue
TOS 8021P Blacklist Mirror DisScan IPv4/6 Contract
-------- ------ ----------- ------- ----------- ------ --------- --- ------- ----- -
-- ----- --------- ------ ------- ------ --------
1 any any app gmail deny Low
                               4
```
The following example shows how this local-override netdestination alias is used in the switch:

```
(host) [mynode] (config) #ip access-list session store-override
(host) [mynode] (config-sess-store-override)#any alias store any permit
(host) [mynode] (config-sess-store-override)#alias store any any deny
(host) [mynode] (config-sess-store-override)#!
(host) [mynode] (config) #show ip interface brief
  Interface IP Address / IP Netmask Admin Protocol
  vlan 1 172.72.10.254 / 255.255.255.0 up up
  vlan 55 55.55.55.55.1 / 255.255.255.0 up up
  loopback unassigned / unassigned up up
(host) [md] #show acl acl-table | include dummy-acl
75 session 620 2 3 dummy-acl 0
(host) [md] #show acl ace-table acl 75
620: any netdest-id: 34 0 0-0 0-0 f1000080001:permit alias-dst hits-table-index 24578
621: netdest-id: 34 any 0 0-0 0-0 f800080001:permit alias-src hits-table-index 24579
622: any any 0 0-0 0-0 f180000:deny
The following examples display the use of extended scope of address range:
(host) [mynode] (config) #ip access-list session v6-logon-control
  ipv6 user any udp 546 deny
  ipv6 any any svc-v6-icmp permit
  ipv6 any any svc-v6-dhcp permit
  ipv6 any any svc-dns permit
  ipv6 any network fc00::/7 any permit
  ipv6 any network fe80::/64 any permit
(host) [mynode] (config) #ip access-list session validuser
  network 127.0.0.0 255.0.0.0 any any deny
  network 169.254.0.0 255.255.0.0 any any deny
  network 224.0.0.0 240.0.0.0 any any deny
  host 255.255.255.255 any any deny
  network 240.0.0.0 240.0.0.0 any any deny
  any any any permit
  ipv6 host fe80:: any any deny
```

```
ipv6 network fc00::/7 any any permit
ipv6 network fe80::/64 any any permit
ipv6 alias ipv6-reserved-range any any deny
ipv6 any any any permit
!
```
## **Command History**

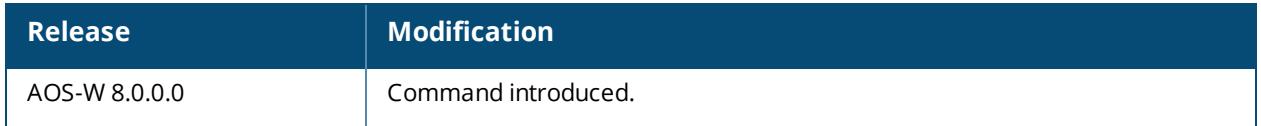

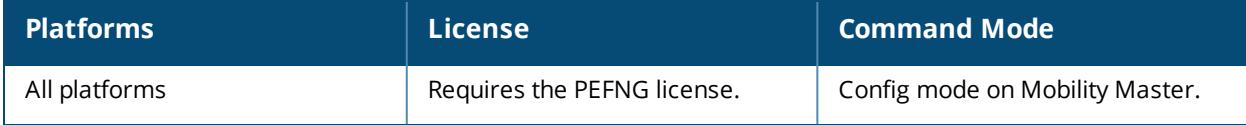

## **ip access-list standard**

```
ip access-list standard <accname>
  deny {<ipaddr> <wildcard>|any|host <ipaddr>}
  ipv6 <ipaddr>
  no ...
  permit {<ipaddr> <wildcard>|any|host <ipaddr>}
```
## **Description**

This command configures a standard ACL.

#### **Syntax**

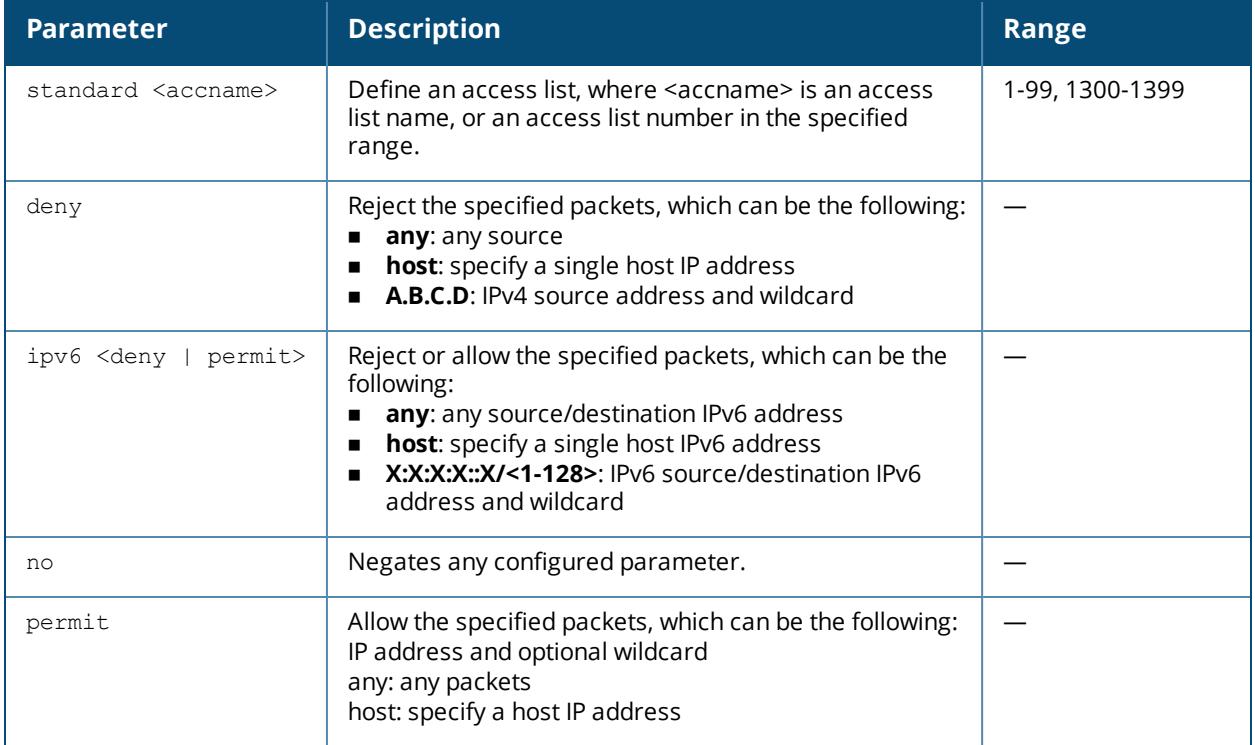

#### **Usage Guidelines**

Standard ACLs are supported for compatibility with router software from other vendors. This ACL permits or denies traffic based on the source address of the packet.

#### **Example**

The following command configures a standard ACL:

(host) [mynode] (config) #ip access-list standard 1 (host) [mynode] (config-submode) #permit host 10.1.1.244

#### **Command History**

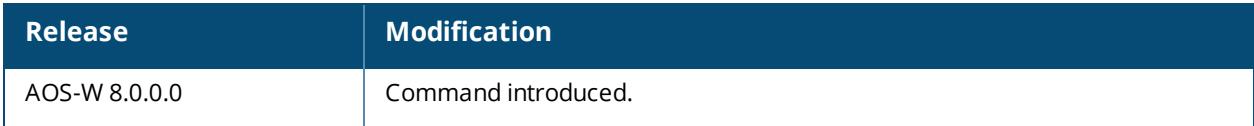

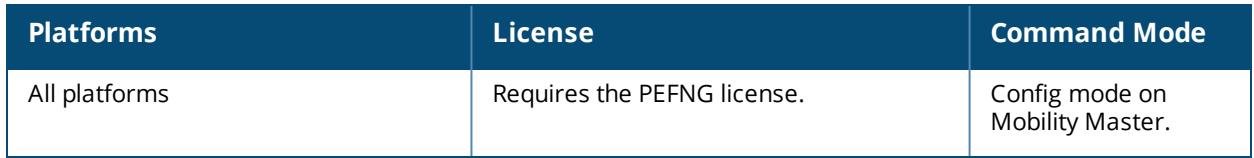

# **ip cp-redirect-address**

ip cp-redirect-address {disable | <A.B.C.D>}

## **Description**

This command configures a redirect address for captive portal.

### **Syntax**

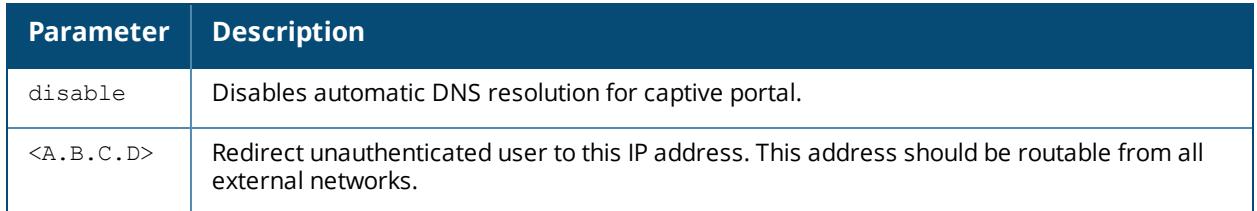

#### **Usage Guidelines**

This command redirects wireless clients that are on different VLANs (from the managed device's IP address) to the captive portal on the managed device.

If you have the Next Generation Policy Enforcement Firewall (PEFNG) license installed in the managed device, modify the captive portal session ACL to permit HTTP/S traffic to the destination **cp-redirect-address <A.B.C.D>** instead of **mswitch**. If you do not have the PEFNG license installed in the managed device, the implicit captive-portal-profile ACL is automatically modified when you issue this command.

### **Example**

The following command configures a captive portal redirect address:

(host) ^[mynode] (config) #ip cp-redirect-address disable

#### **Command History**

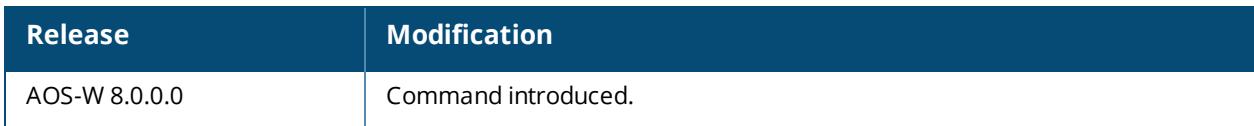

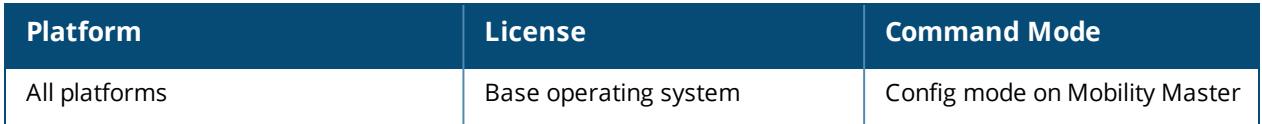

## **ip default-gateway**

```
ip default-gateway
  import {cell|cell-cost <cost>|dhcp|dhcp-cost <cost>|pppoe|pppoe-cost <cost>}
  mgmt <nexthop>
  <nexthop> [<cost>]
```
#### **Description**

This command configures the default gateway for Mobility Master or the managed device.

#### **Syntax**

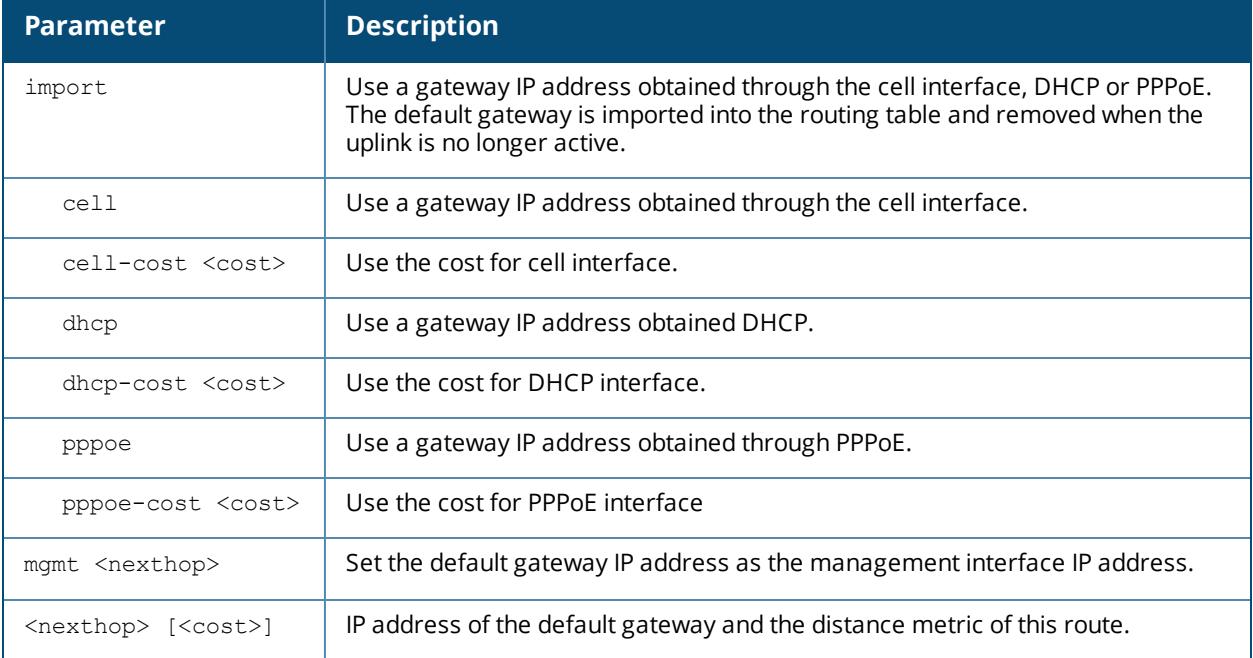

#### **Usage Guidelines**

You can use this command to set the default gateway to the IP address of the interface on the upstream router or switch to which you connect Mobility Master or the managed device. If you define more than one dynamic gateway type, you must also define a cost for the route to each gateway. Mobility Master or the managed device will first attempt to obtain a gateway IP address using the option with the lowest cost. If Mobility Master and the managed device are unable to obtain a gateway IP address, they will then attempt to obtain a gateway IP address using the option with the next-lowest path cost.

#### **Example**

The following command configures the default gateway for the Mobility Master:

(host) [mynode] (config) #ip default-gateway 10.1.1.1

#### **Command History**

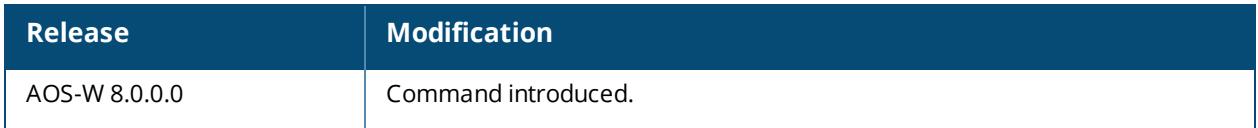

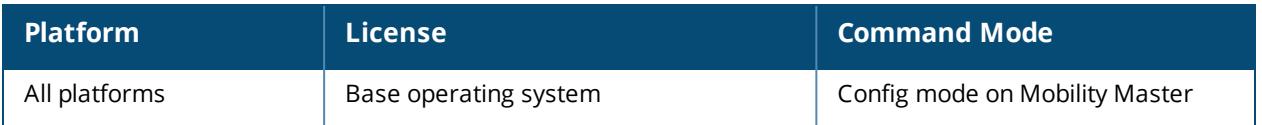

# **ip dhcp adaptive**

ip dhcp adaptive

### **Description**

This command enables adaptive VLAN assignment based on the DHCP server.

## **Syntax**

No parameters.

### **Example**

The following command enables adaptive VLAN assignment based on the DHCP server:

(host) [mynode] (config) #ip dhcp adaptive

## **Command History**

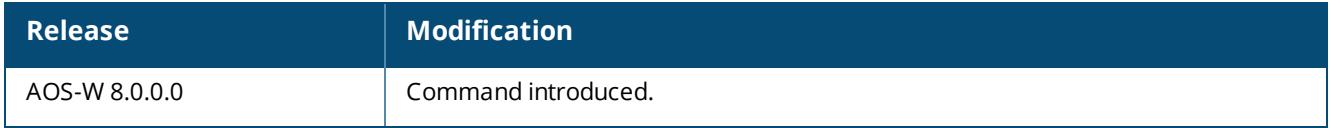

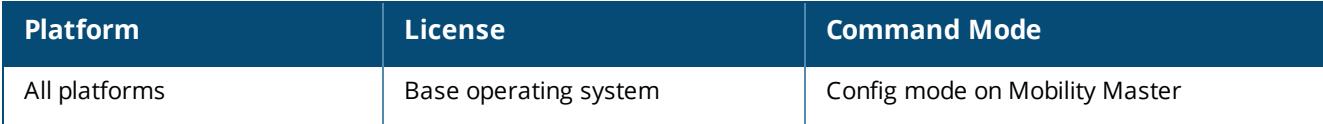

# **ip dhcp default-pool**

```
ip dhcp default-pool
  private
  public
```
## **Description**

This command configures the DHCP pool type.

## **Syntax**

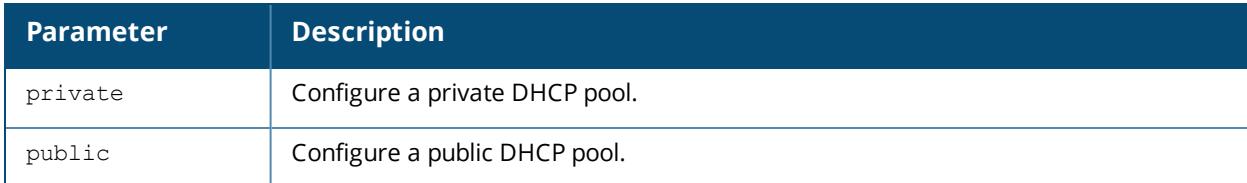

### **Example**

The following command configures a private DHCP pool:

(host) [mynode] (config) #ip dhcp default-pool private

### **Command History**

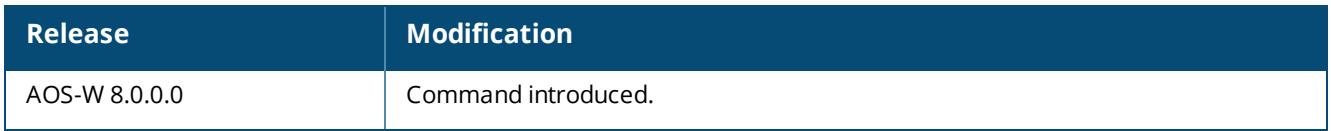

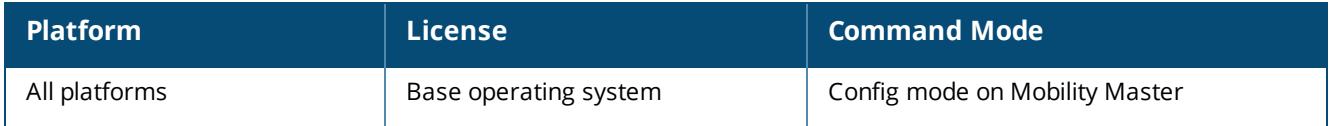

# **ip dhcp excluded-address**

ip dhcp excluded-address <low-address> [<high-address>]

### **Description**

This command configures an excluded address range for the DHCP server on Mobility Master.

#### **Syntax**

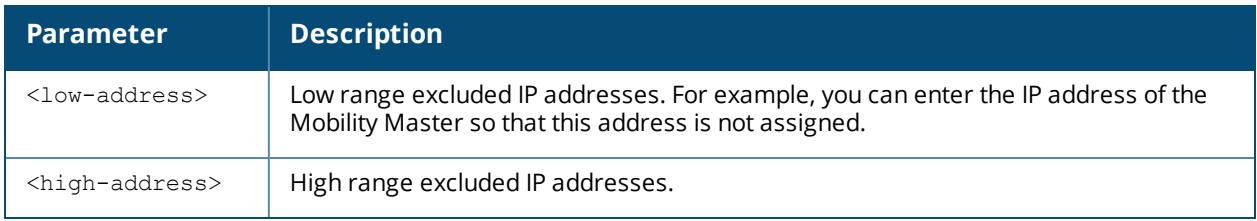

### **Usage Guidelines**

Use this command to specifically exclude certain addresses from being assigned by the DHCP server. Ensure that the statically assigned IP addresses are excluded.

### **Example**

The following command configures an excluded address range:

(host) [mynode] (config) #ip dhcp excluded-address 192.168.1.1 192.168.1.255

## **Command History**

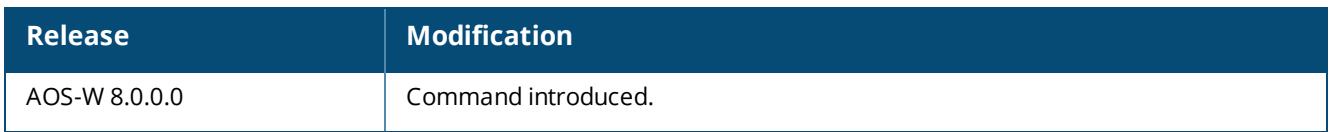

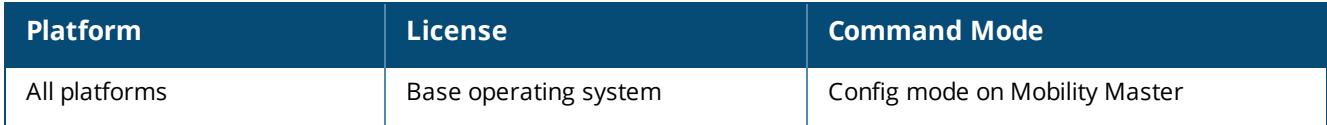

## **ip dhcp increase-dhcp-limit**

ip dhcp increase-dhcp-limit

#### **Description**

This command configures additional DHCP scope that is twice the user limit on specific switch platforms.

#### **Syntax**

No paramter.

#### **Usage Guidelines**

This feature is disabled by default. This command can be used only in any of the following switch platforms: OAW-4005 switch, OAW-4008 switch, or OAW-4010 switch.

#### **Example**

To enable the additional DHCP scope on a switch, execute the following command:

(host) (config) #ip dhcp increase-dhcp-limit

#### **Related Commands**

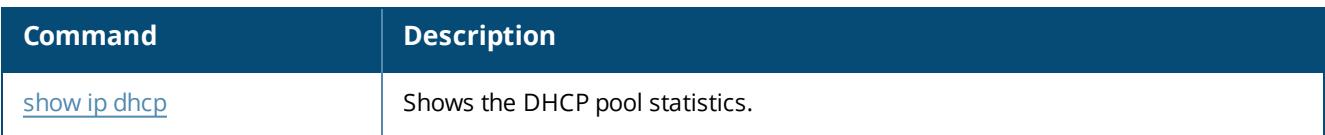

#### **Command History**

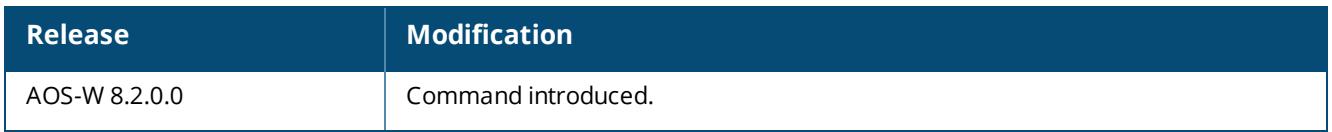

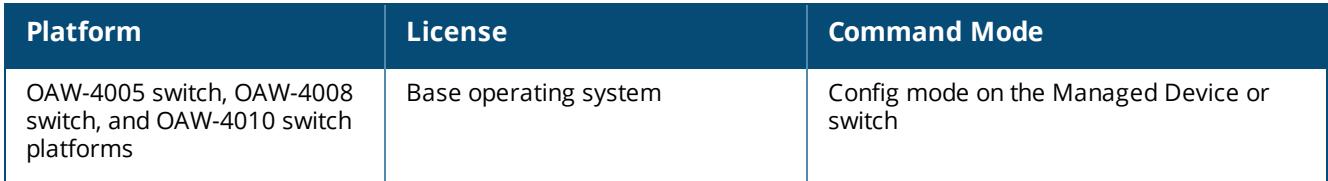

# **ip dhcp load-balance**

```
ip dhcp load-balance priority
  round-robin {ipupsell | private | public}
  strict {ipupsell | private | public}
```
## **Description**

This command configures the DHCP pool load balancing priority.

## **Syntax**

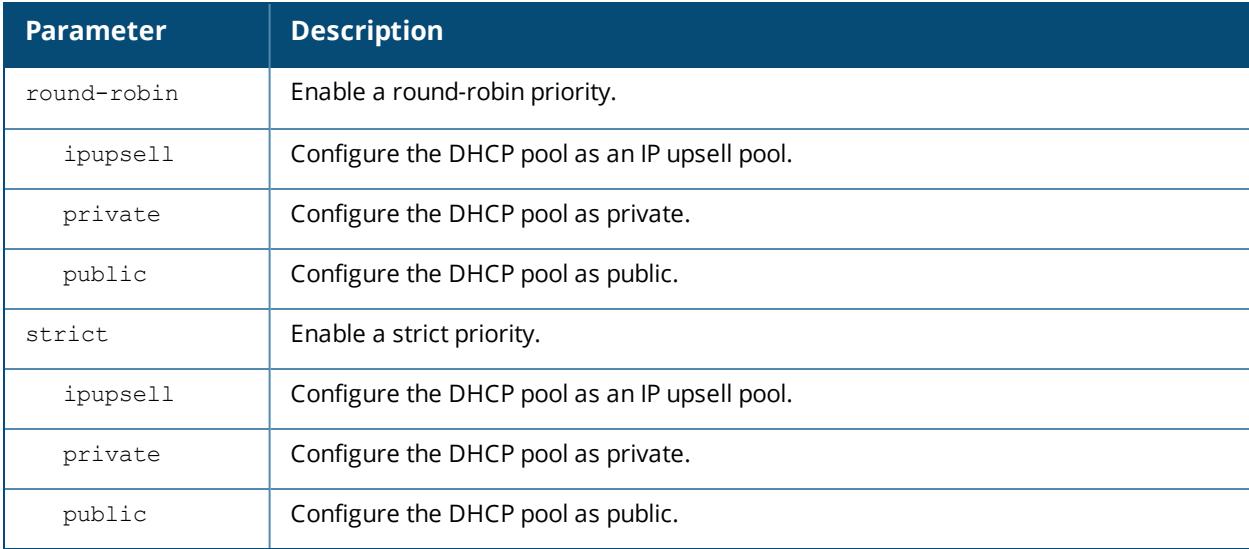

### **Example**

The following command DHCP pool load balancing priority:

(host) [mynode] (config) #ip dhcp load-balance priority round-robin private

## **Command History**

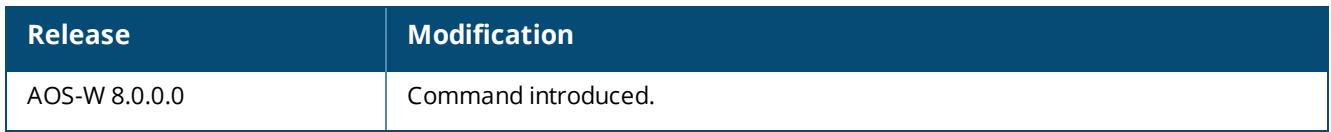

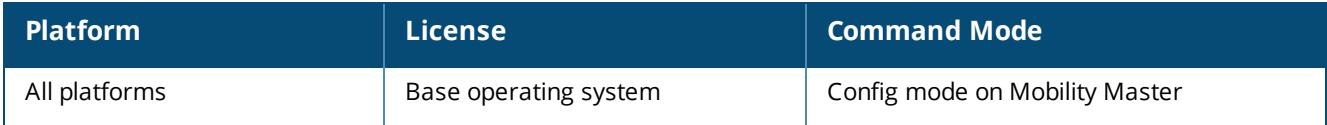

# **ip dhcp ping-check**

ip dhcp ping-check disable

## **Description**

This command disables the ping-check option on the DHCP server of the Mobility Master.

### **Syntax**

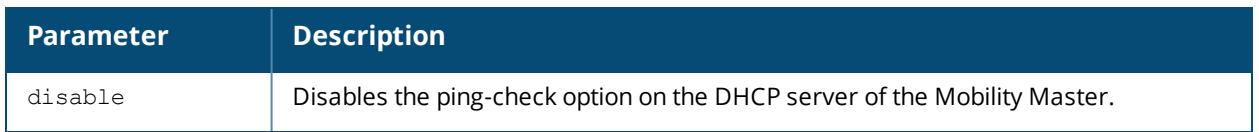

## **Example**

The following example disables the ping-check option on the DHCP server of the Mobility Master:

(host) [mynode] (config) #ip dhcp ping-check disable

### **Command History**

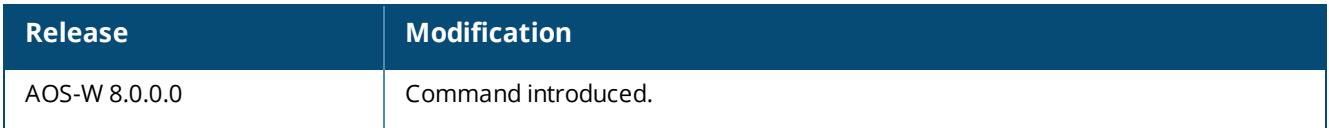

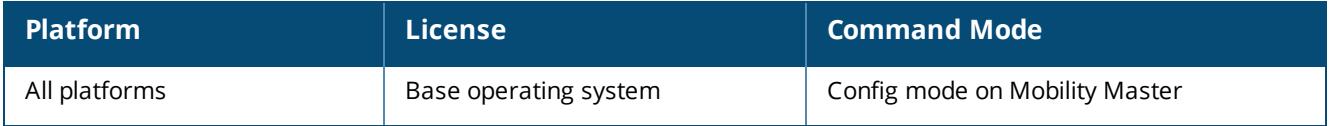

# **ip dhcp pool**

```
ip dhcp pool <name>
  default-router <address> [<address2> <address3> <address4> <address5> <address6> <address7>
  <address8>]
  distributed range <startip> <endip> <hosts>
  dns-server {import | <address> [<address2> <address3> <address4> <address5> <address6>
  <address7> <address8>]}
  domain-name <domain>
  lease <days> <hours> <minutes> <seconds>
  netbios-name-server {import | <address> [<address2> <address3> <address4> <address5>
  <address6> <address7> <address8>]}
  network <network-number> {</prefix(1-30)>|<mask>}
  no ...
  option <code> {ip <ipaddr> | text <option-string>}
  pooltype {ipupsell | private | public}
  vendor-class-identifier
```
### **Description**

This command configures a DHCP pool on the Mobility Master.

#### **Syntax**

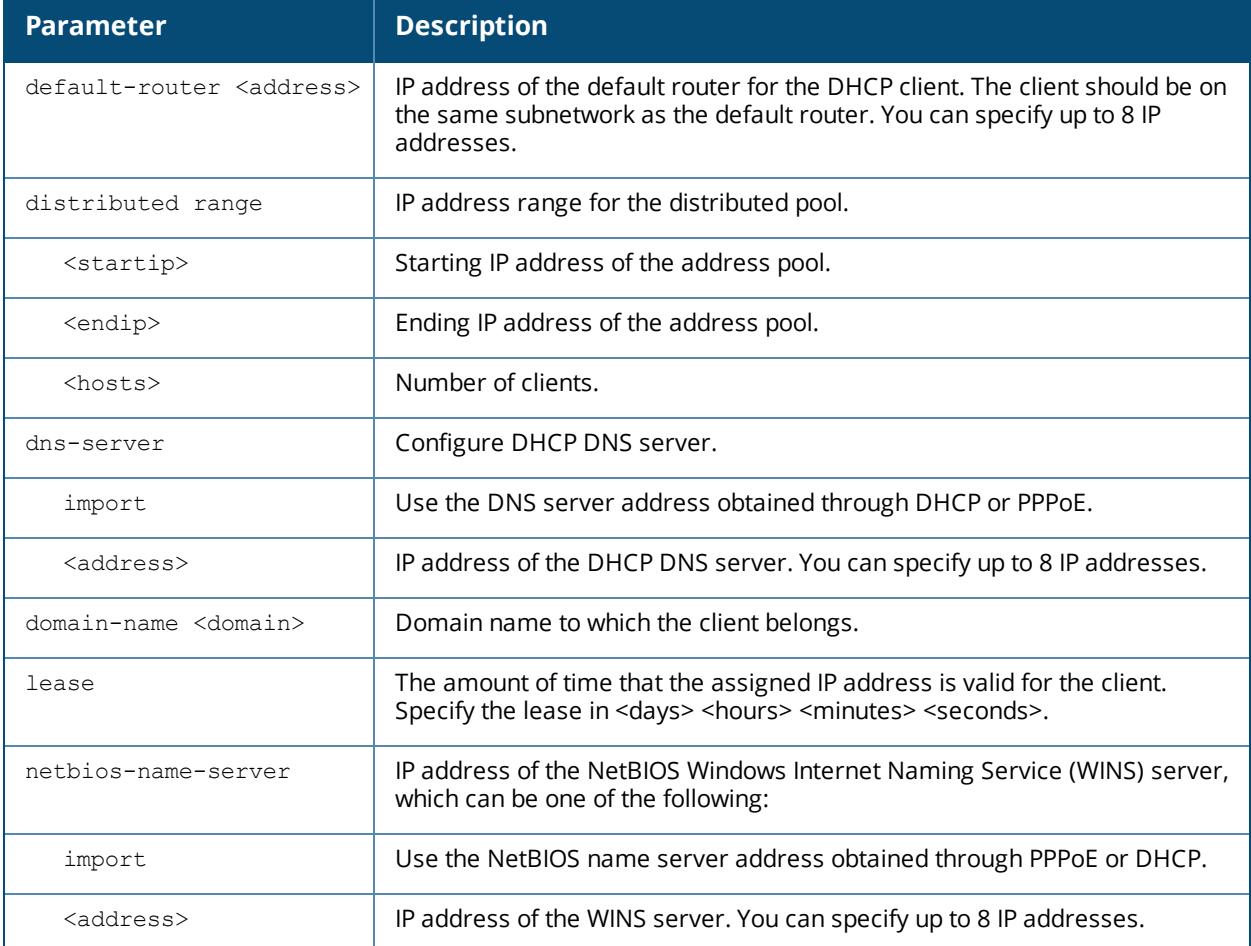

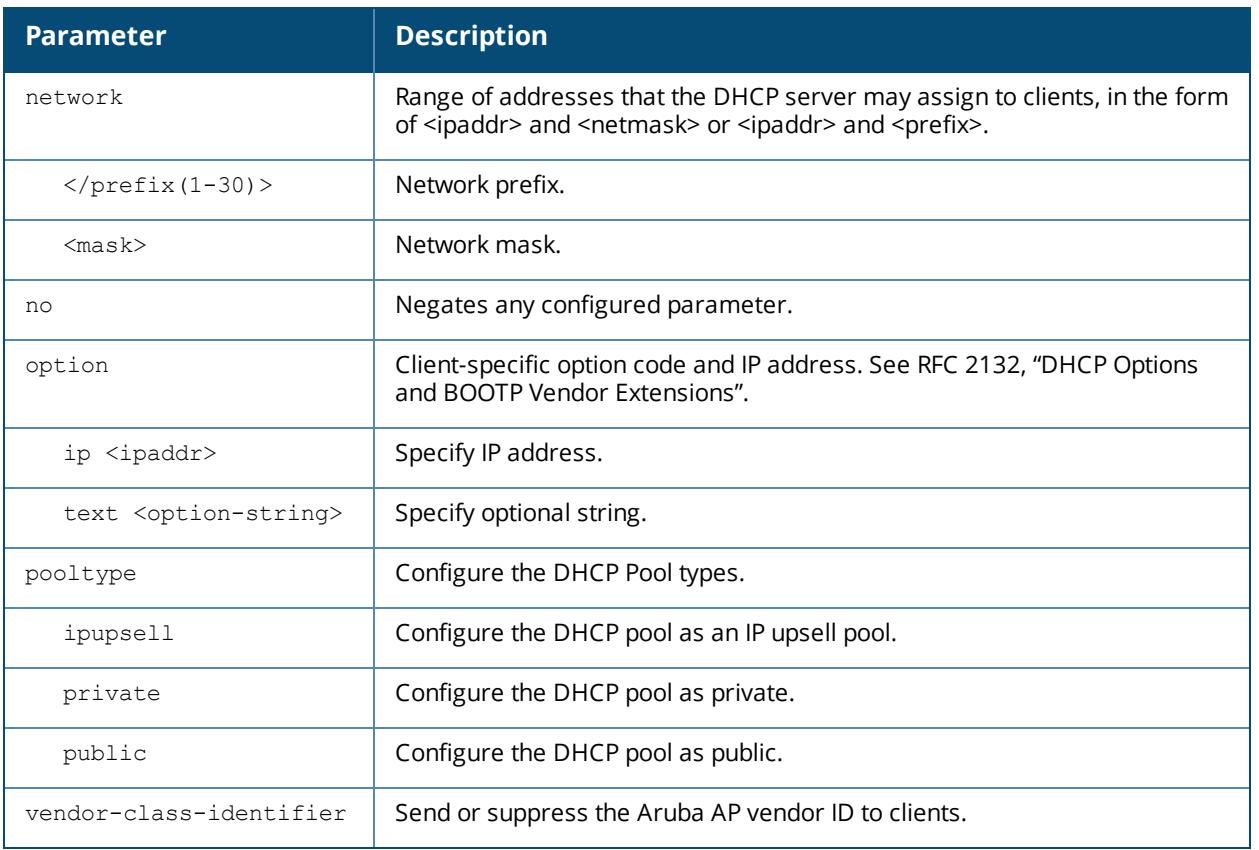

#### **Usage Guidelines**

A DHCP pool should be created for each IP subnetwork for which DHCP services should be provided. DHCP pools are not specifically tied to VLANs, as the DHCP server exists on every VLAN. When Mobility Master receives a DHCP request from a client, it examines the origin of the request to determine if it should respond. If the IP address of the VLAN matches a configured DHCP pool, Mobility Master answers the request.

#### **Example**

The following command configures a DHCP pool:

```
(host) [mynode] (config) #ip dhcp pool floor1
(host) [mynode] (config-submode) #default-router 10.26.1.1
(host) [mynode] (config-submode) #dns-server 192.168.1.10
(host) [mynode] (config-submode) #domain-name floor1.test.com
(host) [mynode] (config-submode) #lease 0 8 0
(host) [mynode] (config-submode) #network 10.26.1.0 255.255.255.0
```
## **Command History**

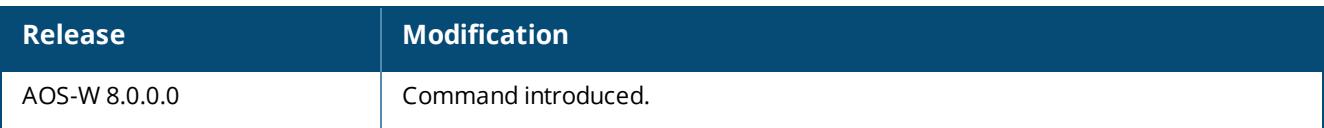

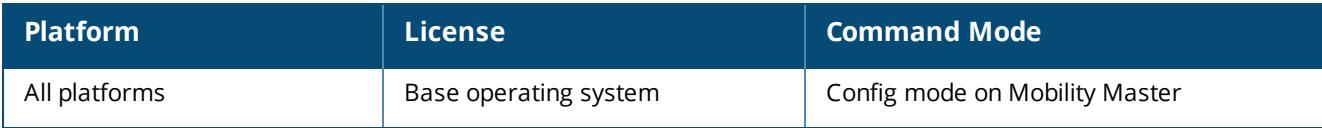

## **ip domain lookup**

ip domain lookup

#### **Description**

This command enables Domain Name System (DNS) hostname to address translation.

#### **Syntax**

No parameters.

### **Usage Guidelines**

This command is enabled by default. Use the **no** form of this command to disable.

#### **Example**

The following command enables DNS hostname translation:

(host) [mynode] (config) #ip domain lookup

#### **Command History**

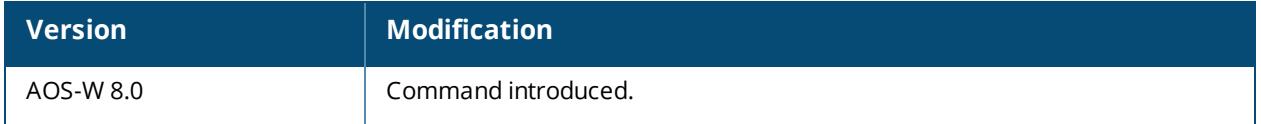

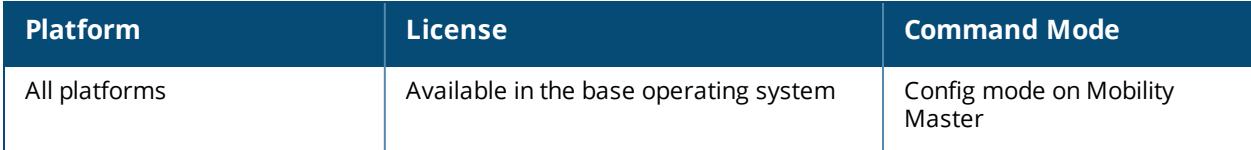

# **ip domain-name**

ip domain-name <name>

## **Description**

This command configures the default domain name.

## **Syntax**

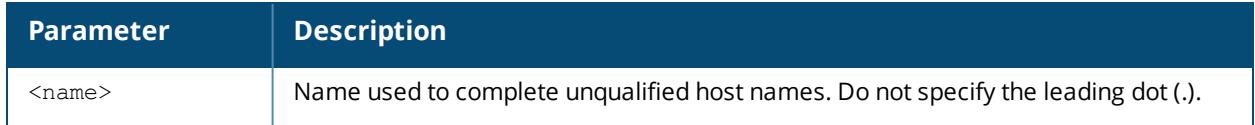

### **Usage Guidelines**

Mobility Master uses the default domain name to complete hostnames that do not contain domain names. You must have at least one domain name server configured on the switch (see ip [name-server](#page-612-0) on page 613).

### **Example**

The following command configures the default domain name:

(host) [mynode] (config) #ip domain-name yourdomain.com

## **Command History**

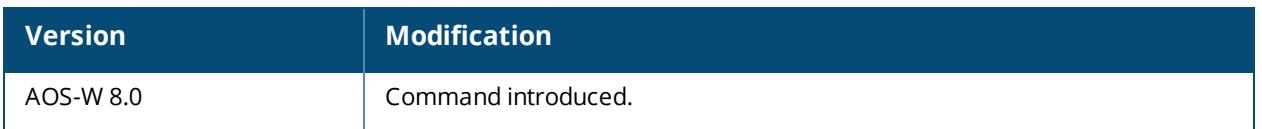

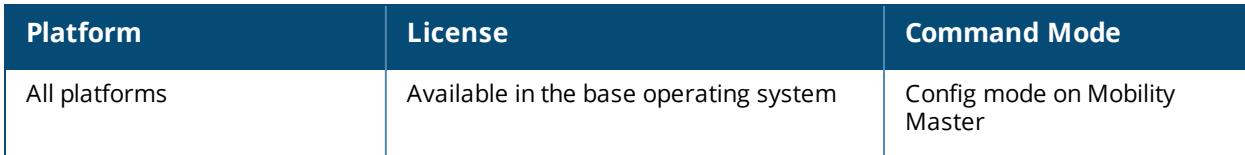

# **ip igmp**

```
ip igmp
  last-member-query-count <val>
  last-member-query-interval <last-member-query-interval>
  max-members-per-group <val>
  no
  query-interval <query-interval>
  query-response-interval <query-response-interval>
  quick-client-convergence
  robustness-variable <robustness-variable>
  ssm-range <startip> <maskip>
  startup-query-count <startup-query-count>
  startup-query-interval <startup-query-interval>
  version-1-router-present-timeout <version-1-router-present-timeout>
  version-2-router-present-timeout <version-2-router-present-timeout>
```
## **Description**

This command configures the Internet Group Management Protocol (IGMP) timers and counters.

### **Syntax**

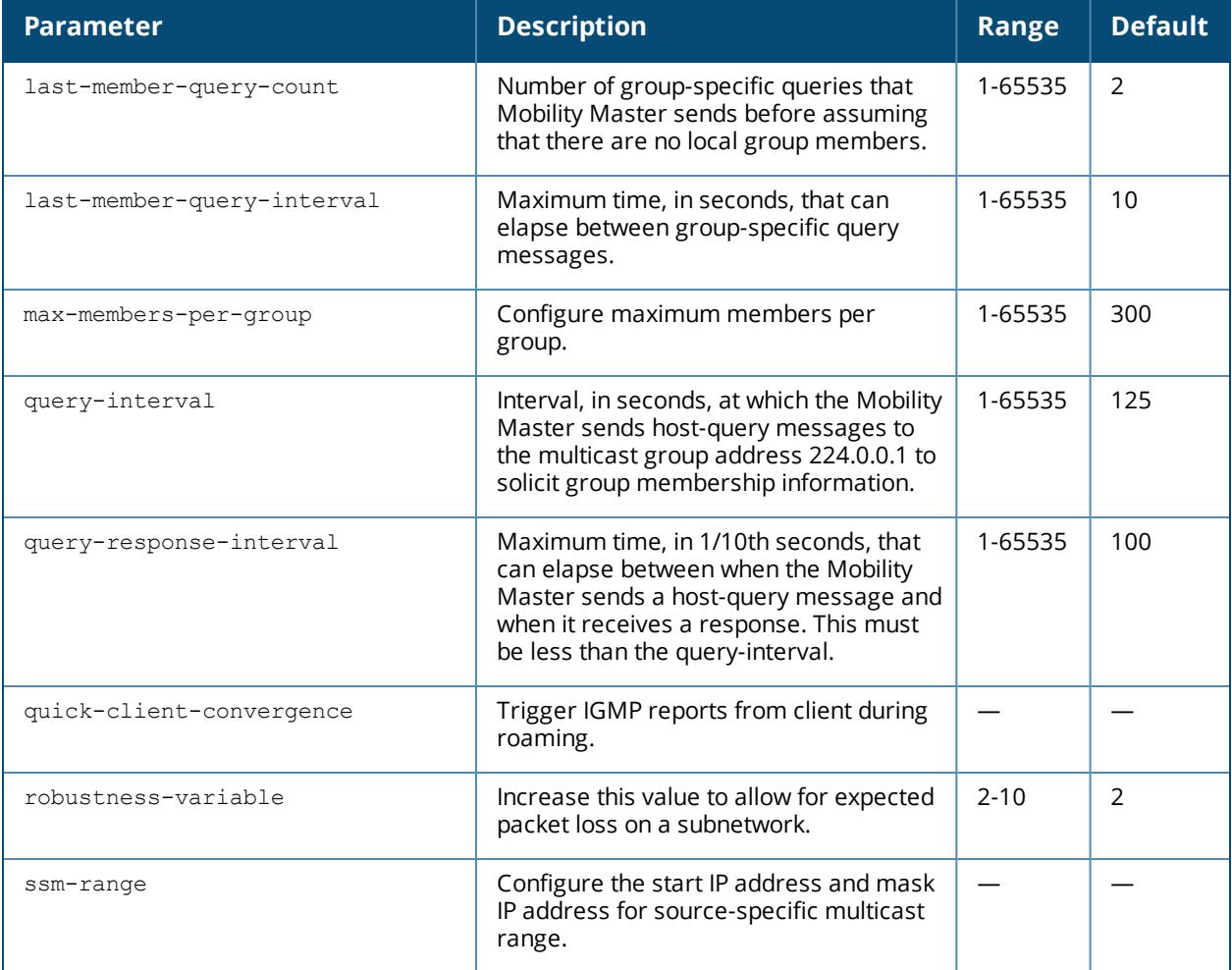

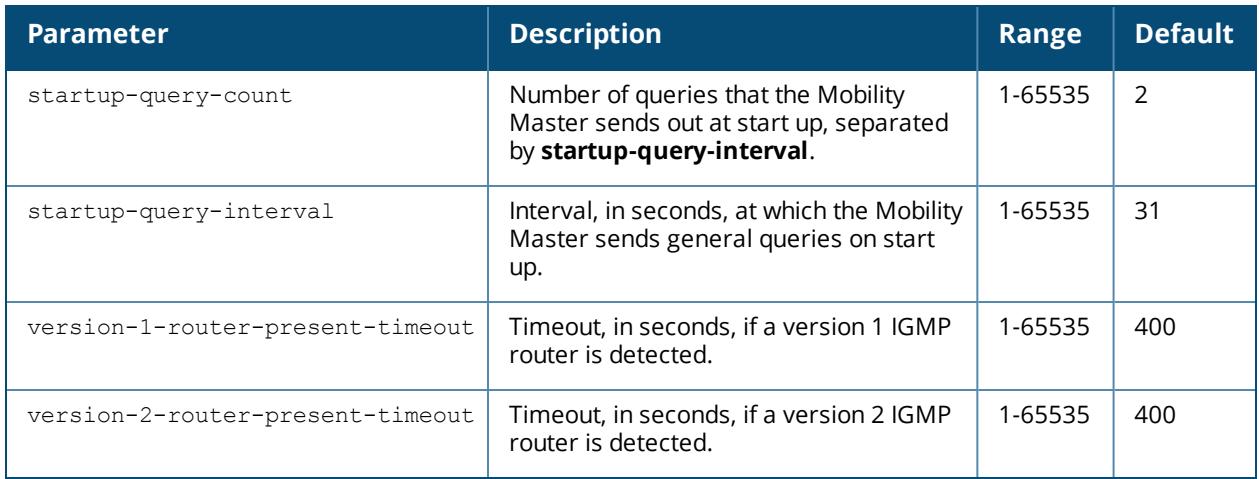

### **Usage Guidelines**

IGMP establishes and manages IP multicast group membership. See RFC 3376, "Internet Group Management Protocol, version 3" for more information.

#### **Example**

The following command configures IGMP:

```
(host) [mynode] (config) #ip igmp
(host) ^[mynode] (config-submode)#query-interval 130
```
## **Command History**

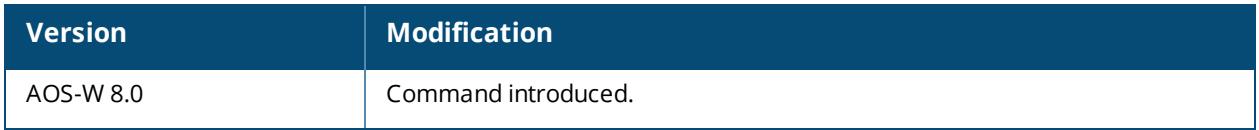

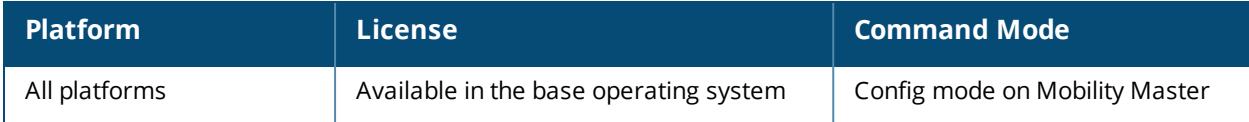

# **ip local**

ip local pool <pool name> <pool start address> [<pool end address>]

## **Description**

This command configures a local IP pool for Layer-2 Tunnel Protocol (L2TP).

## **Syntax**

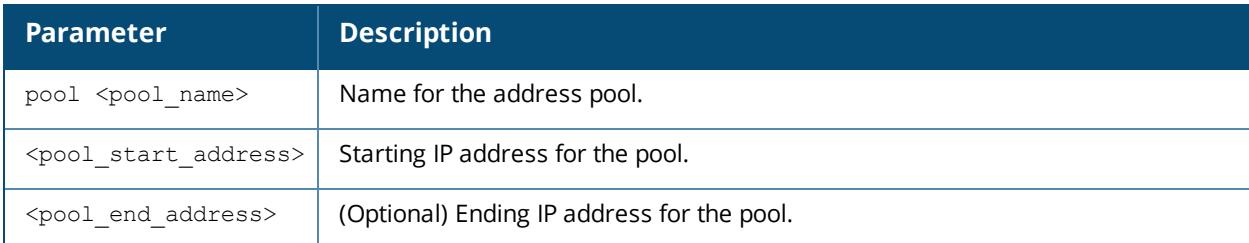

## **Usage Guidelines**

VPN clients can be assigned IP addresses from the L2TP pool.

## **Example**

The following command configures an L2TP pool:

(host) [mynode] (config) #ip local pool pool-l2tp 10.1.1.1 10.1.1.99

## **Command History**

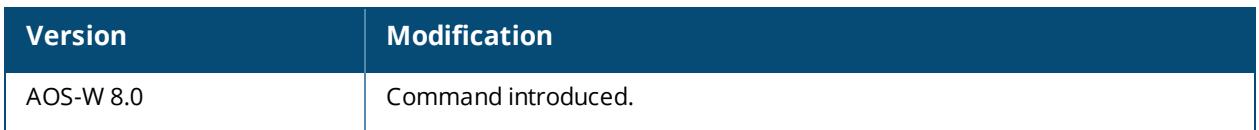

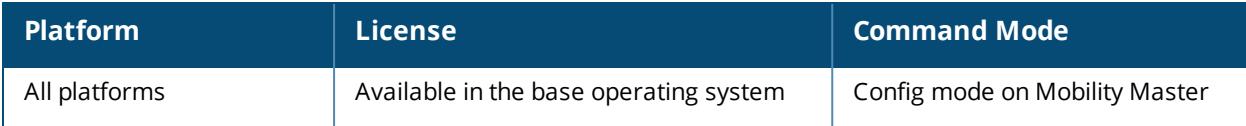

# **ip mobile active-domain**

ip mobile active-domain <name>

## **Description**

This command configures the mobility domain that is active on Mobility Master.

## **Syntax**

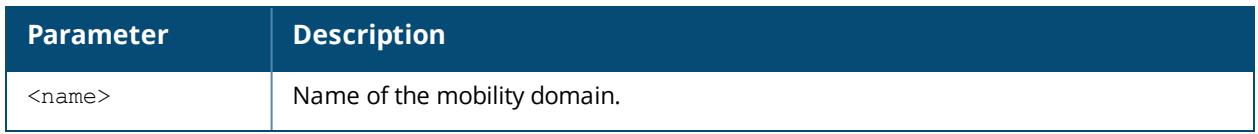

## **Usage Guidelines**

All managed devices are initially part of the "default" mobility domain. If you use the "default" mobility domain, you do not need to specify this domain as the active domain on Mobility Master. However, once you assign a managed device to a user-defined domain, the "default" mobility domain is no longer an active domain on the Mobility Master.

### **Example**

The following command assigns Mobility Master to a user-defined mobility domain:

(host) [mynode] (config) #ip mobile active-domain campus1

## **Command History**

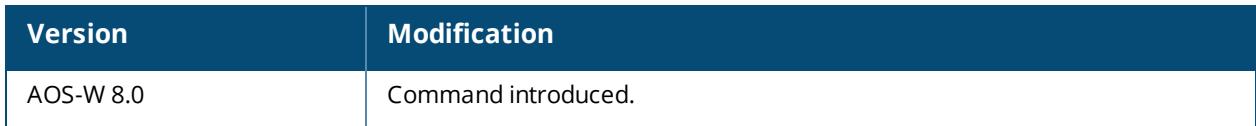

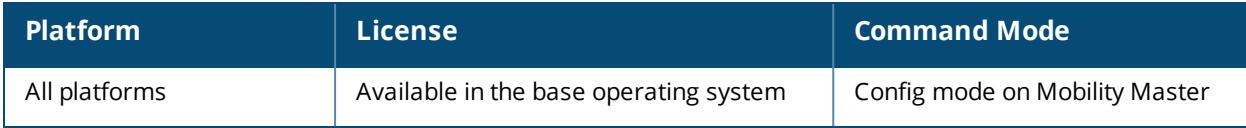

# **ip mobile domain**

```
ip mobile domain <name>
  anchor <subnet> <netmask> <1-4094> <controller-ip> description <dscr>
  description <descr>
  hat <home-agent> [description <dscr>]
  no
```
## **Description**

This command configures the mobility domain on the managed devices.

#### **Syntax**

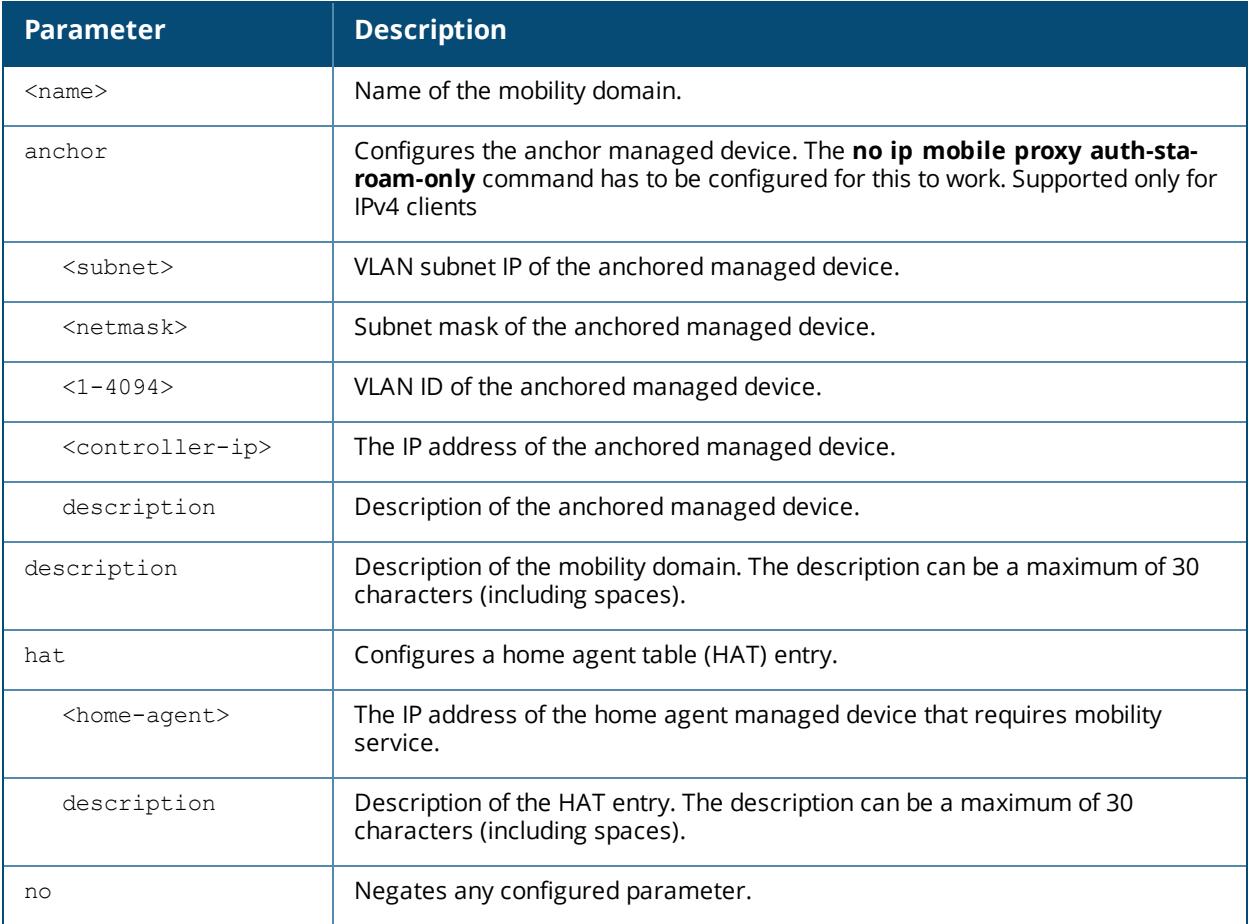

#### **Usage Guidelines**

You configure the HAT on Mobility Master; the mobility domain information is pushed to all managed devices that are managed by the same Mobility Master.

HAT entries map subnetworks or VLANs and the home agents. The home agent is typically the managed device's IP address. The home agent's IP address must be routable; that is, all managed devices that belong to the same mobility domain must be able to reach the home agent's IP address.

The maximum number of mobility datapath tunnels supported is 32. A maximum of 32 hat entries can be configured if the hat entries are not VRRP IP addresses. If VRRP IP addresses are configured in the HAT table the maximum number of HAT entries supported is less than 32 as for each VRRP entry in HAT more than two datapath tunnels are considered.

The managed device looks up information in the HAT to obtain the IP address of the home agent for a mobile client. Because there can be multiple home agents on a subnetwork, the HAT can contain more than one entry for the same subnetwork.

#### **Example**

The following command configures HAT entries:

```
(host) [mynode] (config) #ip mobile domain east building
(host) \cap[mynode] (config-submode)#hat 192.0.2.1 description "East building entries"
(host) ^[mynode] (config-submode)#show ip mobile domain east building
Mobility Domains:, 1 domain(s)
------------------------------
Domain name east_building
Home Agent Table
Home Agent Description
--------------- -------------------------
              East building entries
```
## **Command History**

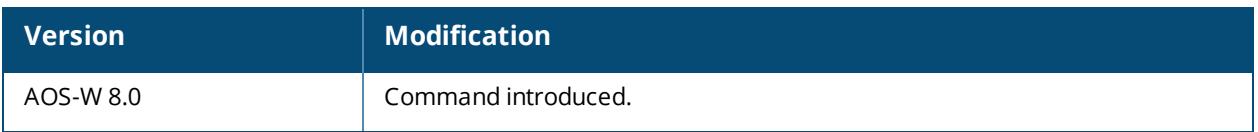

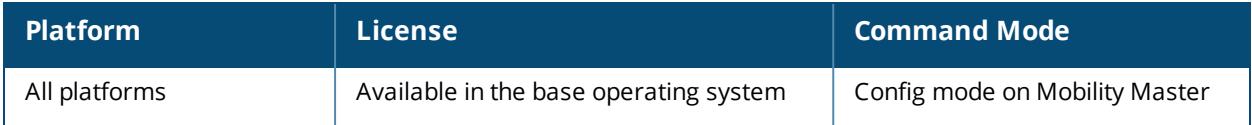

# **ip mobile foreign-agent**

```
ip mobile foreign-agent
  lifetime <40-65534>
  max-visitors <0-5000>
  registrations {interval <100-10000> | retransmits <0-5>}
```
#### **Description**

This command configures the foreign agent for IP mobility.

#### **Syntax**

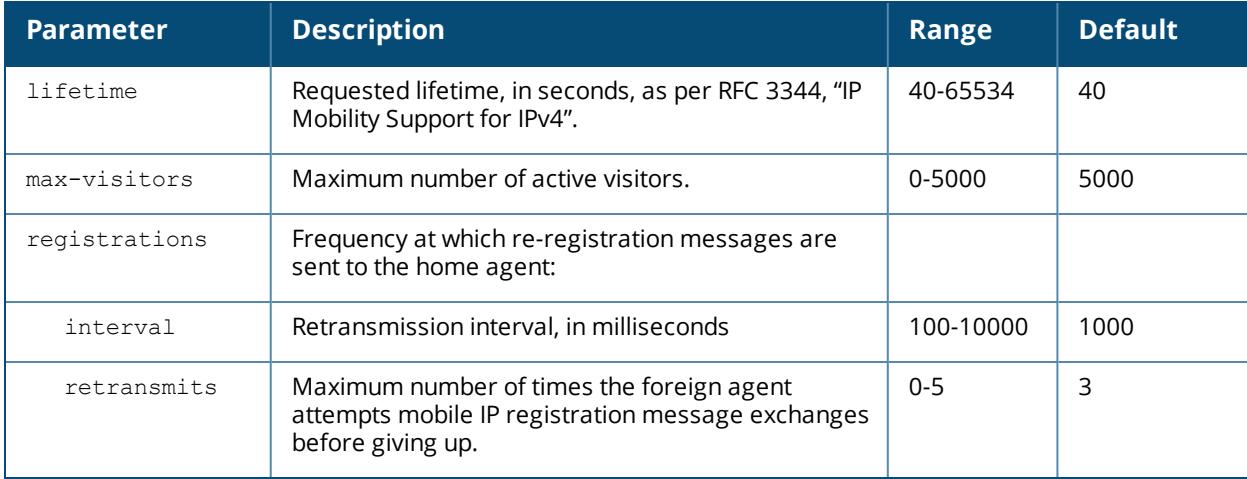

### **Usage Guidelines**

A foreign agent is the managed device which handles all mobile IP communication with a home agent on behalf of a roaming client.

#### **Example**

The following command configures the foreign agent:

(host) [mynode] (config) #ip mobile foreign-agent registration interval 10000

## **Command History**

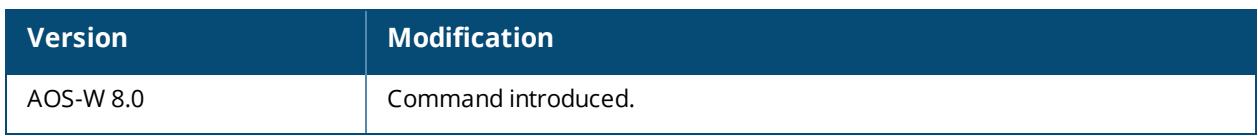

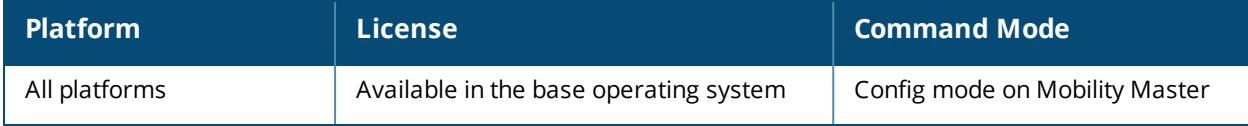

## **ip mobile home-agent**

```
ip mobile home-agent
  max-bindings <0-5000>
  replay <0-300>
```
## **Description**

This command configures the home agent for IP mobility.

## **Syntax**

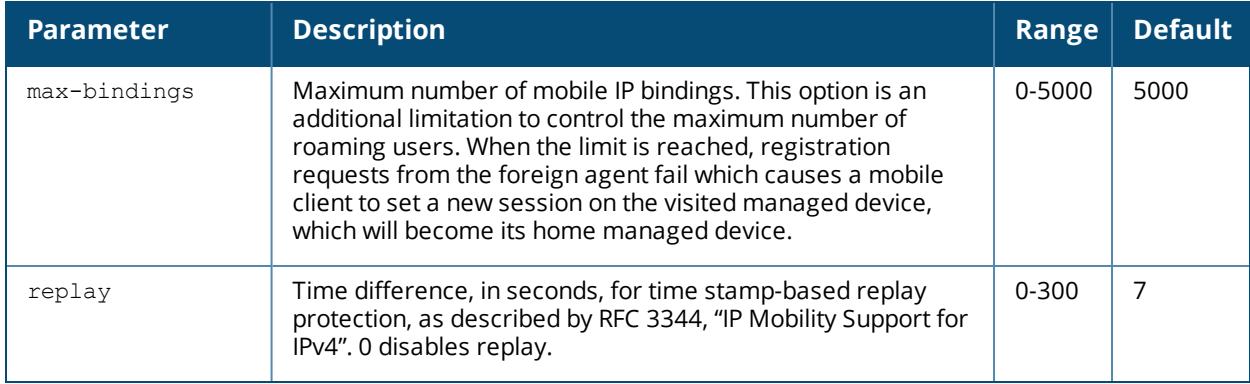

#### **Usage Guidelines**

A home agent for a mobile client is the managed device where the client first appears when it joins the mobility domain. The home agent is the single point of contact for the client when it roams.

#### **Example**

The following command configures the home agent:

(host) [mynode] (config) #ip mobile home-agent replay 100

#### **Command History**

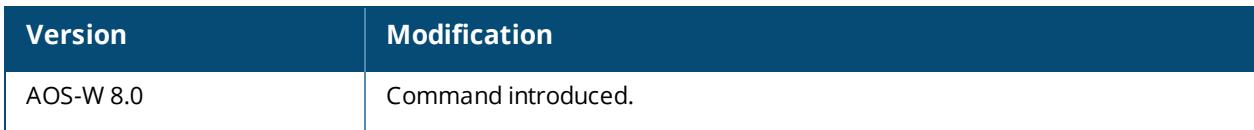

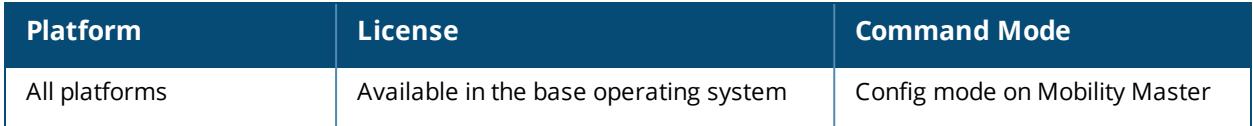

## **ip mobile packet-trace**

ip mobile packet-trace <A:B:C:D:E:F>

### **Description**

This command enables packet tracing for the given mac address.

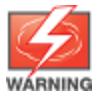

Use this command with caution. It replaces the existing users with user entries from the imported file.

#### **Syntax**

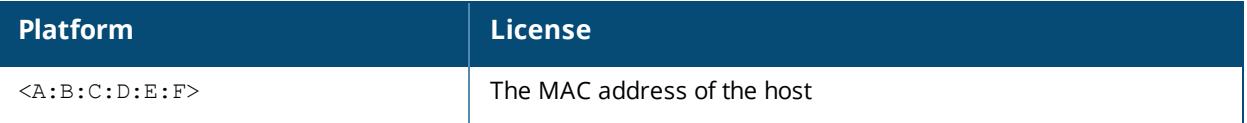

#### **Usage Guidelines**

Executing this command enables packet tracing for the given mac address. This is used for troubleshooting purposes only.

#### **Example**

The following command enables packet tracing for the host:

(host) [mynode] (config) #ip mobile packet-trace 00:40:96:a6:a1:a4

## **Command History**

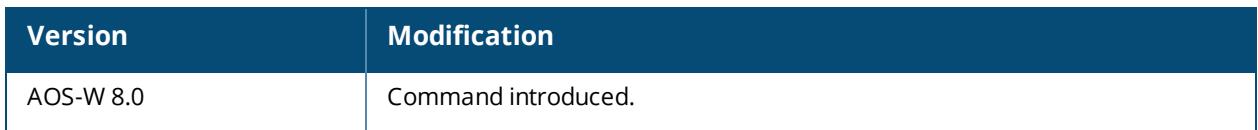

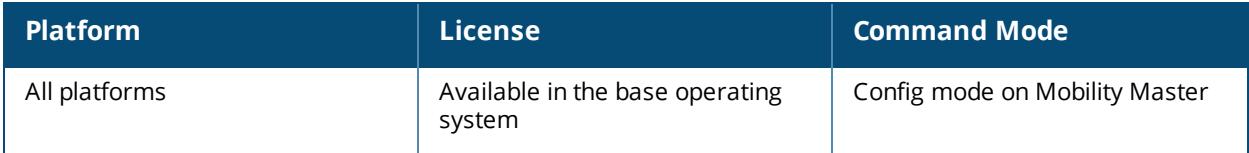

## **ip mobile proxy**

```
ip mobile proxy
  auth-sta-roam-only
  block-dhcp-release
 event-threshold <1-100>
 log-trail
  no-service-timeout <30-300>
  on-association
  refresh-stale-ip
  stale-timeout <30-3600>
  stand-alone-AP
  trail-length <1-30>
  trail-timeout <120-3600>
```
## **Description**

This command configures the proxy mobile IP module in a mobility-enabled managed device.

### **Syntax**

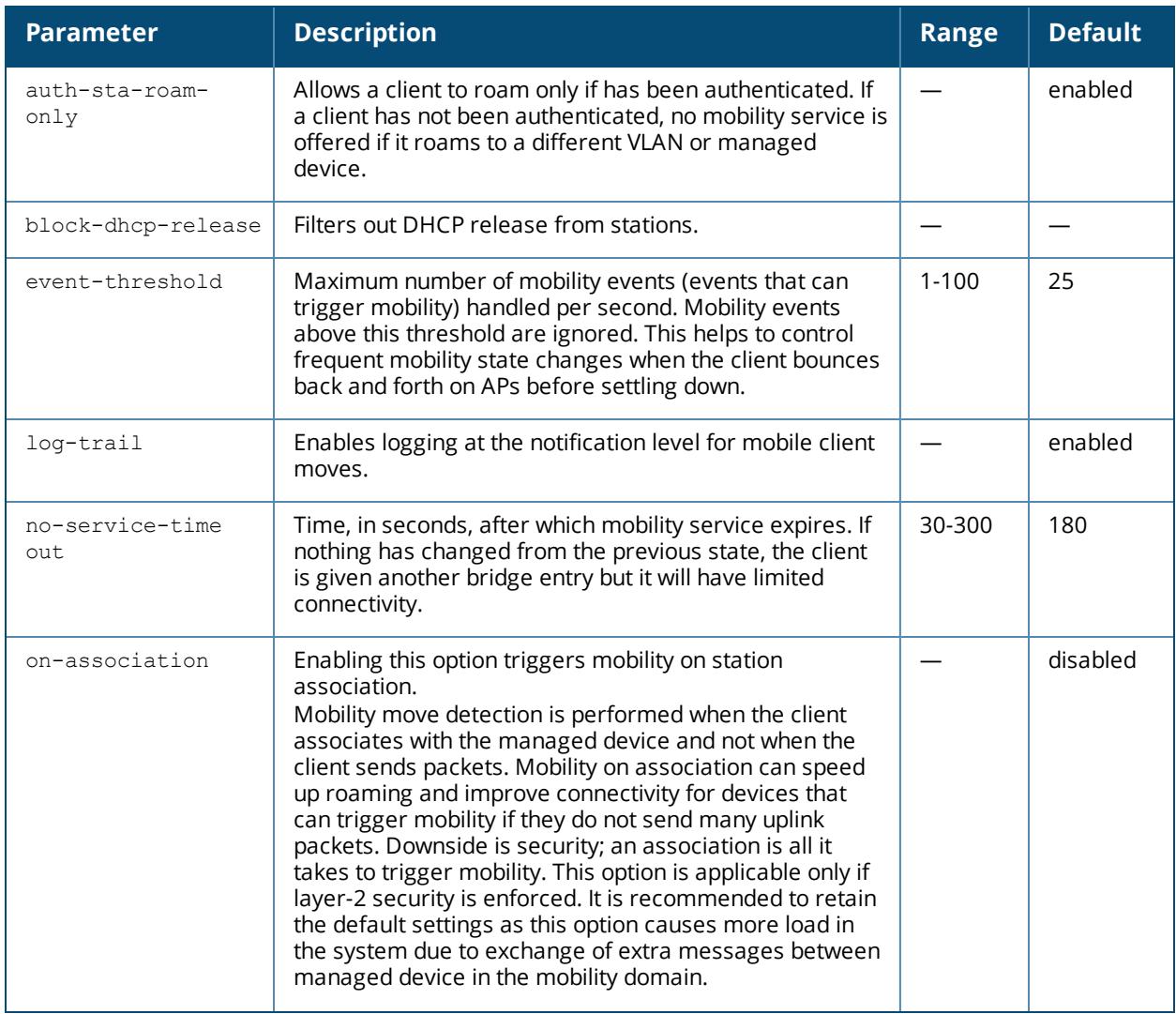

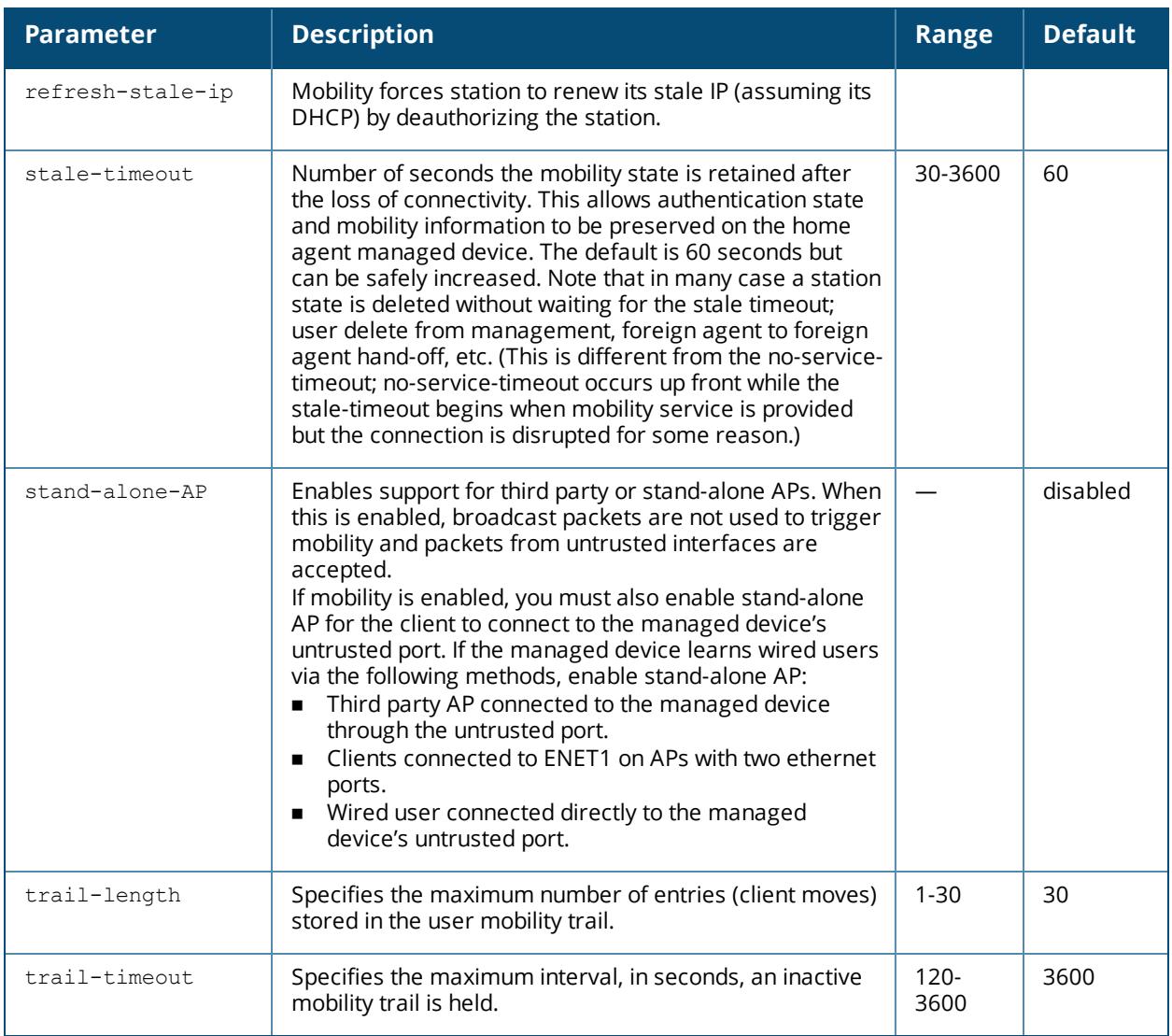

## **Usage Guidelines**

The *proxy mobile IP module* in a mobility-enabled managed device detects when a mobile client has moved to a foreign network and determines the home agent for a roaming client. The proxy mobile IP module performs the following functions:

- **n** Derives the address of the home agent for a mobile client from the HAT using the mobile client's IP address. If there is more than one possible home agent for a mobile client in the HAT, the proxy mobile IP module uses a discovery mechanism to find the current home agent for the client.
- n Detects when a mobile client has moved. Client moves are detected based on ingress port and VLAN changes and mobility is triggered accordingly. For faster roaming convergence between AP(s) on the same managed device, it is recommended that you keep the **on-association** option enabled. This helps trigger mobility as soon as 802.11 association packets are received from the mobile client.

## **Example**

The following command triggers mobility on station association:

(host) [mynode] (config) #ip mobile proxy on-association

## **Command History**

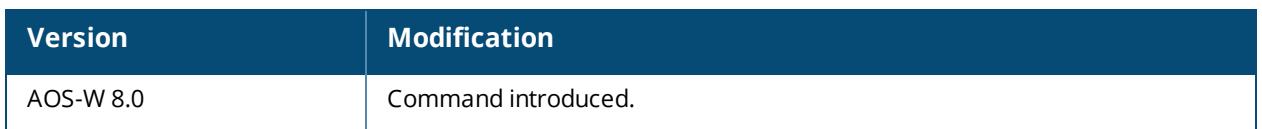

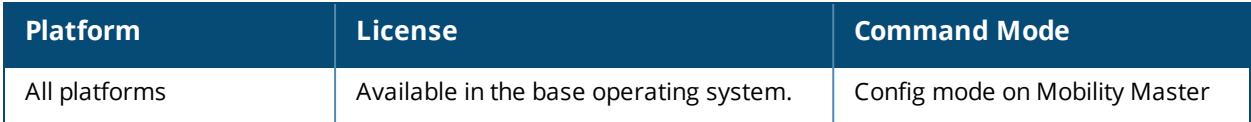

## **ip mobile revocation**

```
ip mobile revocation
  interval <100-10000>
  retransmits <0-5>
```
### **Description**

This command configures the frequency at which registration revocation messages are sent.

## **Syntax**

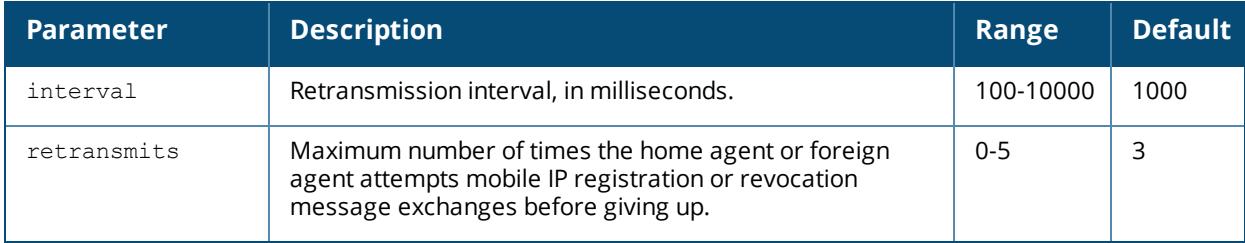

### **Usage Guidelines**

A home agent or foreign agent can send a registration revocation message, which revokes registration service for the mobile client. For example, when a mobile client roams from one foreign agent to another, the home agent can send a registration revocation message to the first foreign agent so that the foreign agent can free any resources held for the client.

### **Example**

The following command configures registration revocation messages:

(host) [mynode] (config) #ip mobile revocation interval 2000

## **Command History**

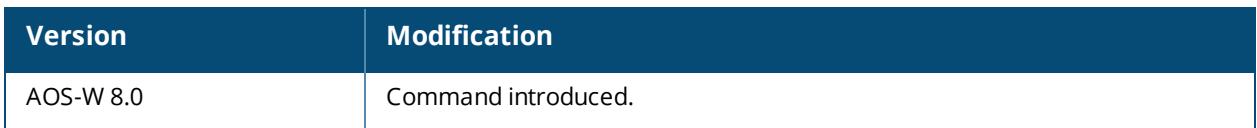

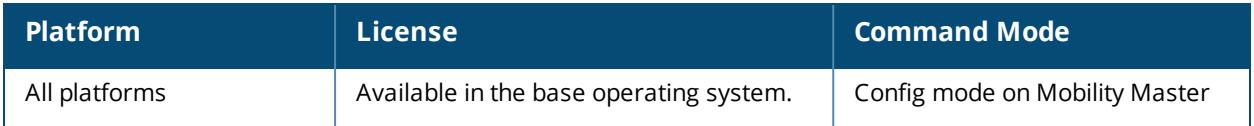
## **ip name-server**

ip name-server <A.B.C.D>

#### **Description**

This command configures servers for name and address resolution.

#### **Syntax**

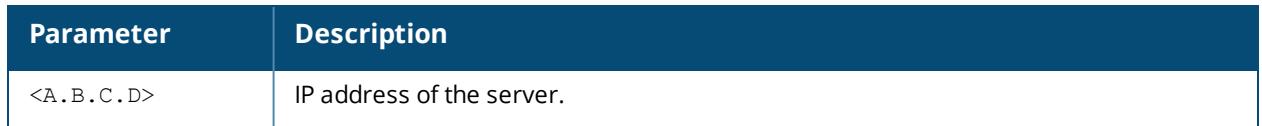

## **Usage Guidelines**

You can configure up to six servers using separate commands. Specify one or more servers when you configure a default domain name (see ip [domain-name](#page-597-0) on page 598).

#### **Example**

The following command configures a name server:

(host) [mynode] (config) #ip name-server 10.1.1.245

#### **Command History**

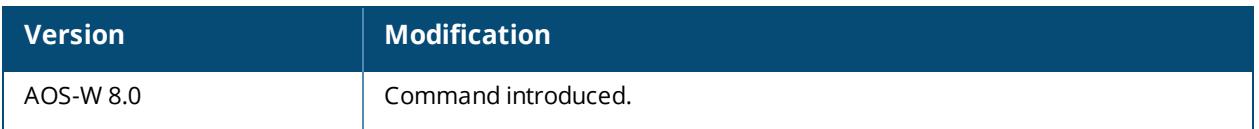

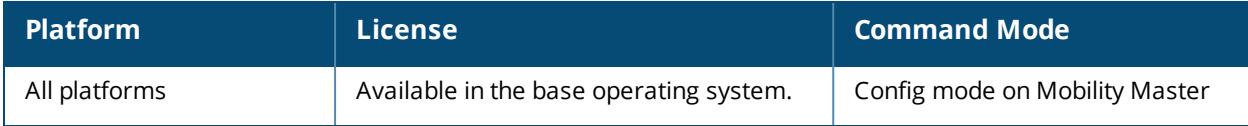

## **ip nat**

ip nat pool <name> <start-ipaddr> <end-ipaddr> [<dest-ipaddr> <static>]

#### **Description**

This command configures a pool of IP addresses for network address translation (NAT).

#### **Syntax**

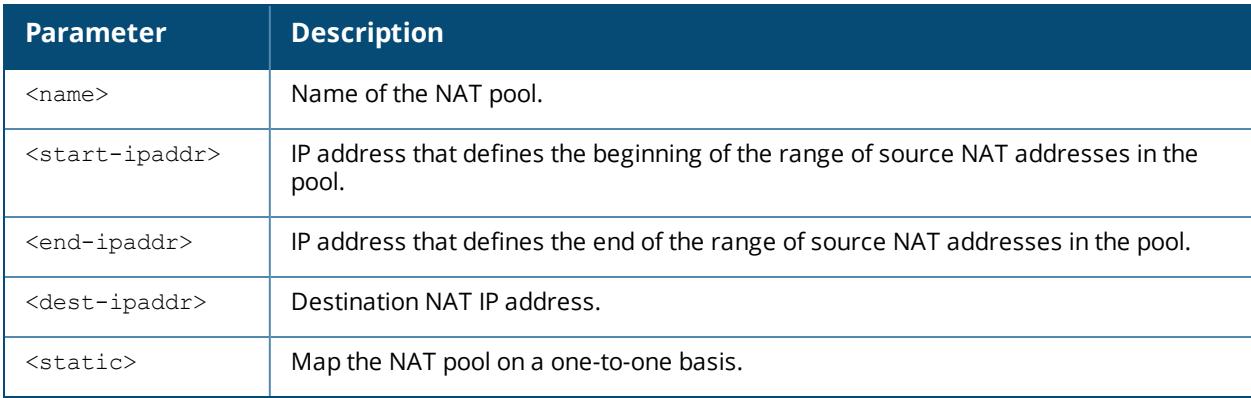

#### **Usage Guidelines**

This command configures a NAT pool which you can reference in a session ACL rule (see ip [access-list](#page-578-0) session on [page](#page-578-0) 579).

#### **Example**

The following command configures a NAT pool:

(host) [mynode] (config) #ip nat pool 2net 2.1.1.1 2.1.1.125

#### **Command History**

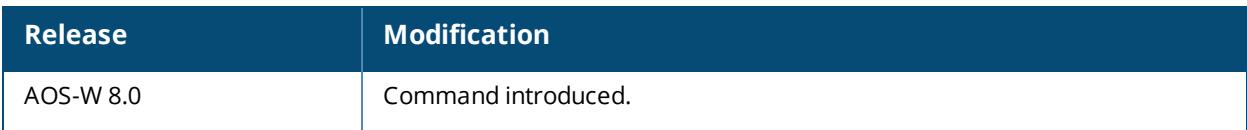

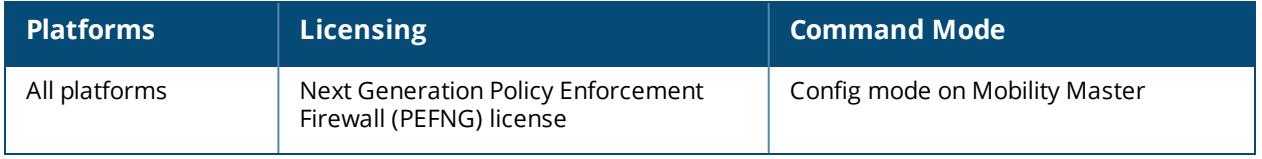

# <span id="page-614-0"></span>**ip nexthop-list**

```
ip nexthop-list <STRING>
  ip {dhcp vlan <id> [priority <number>]|<A.B.C.D> [priority <number>]}
  ipsec-map <map name> [priority <number>]
  no
  preemptive-failover
```
#### **Description**

Define a next hop list for policy-based routing.

#### **Syntax**

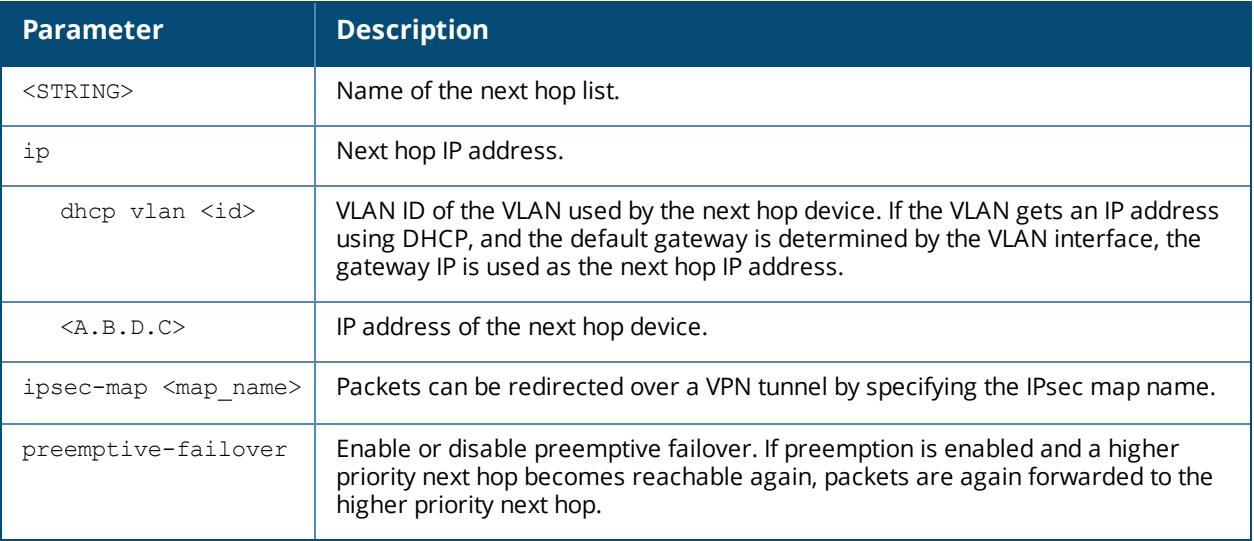

#### **Usage Guidelines**

A next hop IP is the IP address of a adjacent router or device with layer-2 connectivity to the managed device. If the managed device uses policy-based routing to forwards packets to a next hop device and that device becomes unreachable, the packets matching the policy will not reach their destination. The next hop list provides redundancy for the next hop devices by forwarding the traffic to a backup next hop device in case of failures. If active next hop device on the list becomes unreachable, traffic matching a policy-based routing ACL is forwarded using the highest-priority active next hop on the list.

A maximum of 4 next hops can be added to a next hop list. Each next hop can be assigned a priority, which decides the order of selection of the next hop. If a higher priority next hop goes down, the next higher priority next hop which is active is chosen for forwarding. If all the next hops are configured with same priority, the order is determined based on the order in which they are configured. If all the next hops are down, traffic is passed regular destination based forwarding.

In a typical deployment scenario with multiple up-links, the default route only uses one of the uplink next-hops for forwarding packets. If a next hop becomes unreachable, the packets will not reach their destination. If your deployment uses policy-based routing based on a next hop list, any of the uplink next hops could be used for forwarding traffic. This requires a valid ARP entry (route-cache) in the system for all the policy-based routing next hops.

In a branch office managed device deployment, the site up-links can obtain their IP addresses and default gateway using DHCP. In such deployments, the next hop-list configuration can use the VLAN IDs of uplink VLANs. If the VLAN gets an IP address using DHCP, and the default gateway is determined by the VLAN

interface, the gateway IP is used as the next hop IP address. Branch deployments may also require policybased redirection of traffic to different VPN tunnels. The next hop list allows you to select an IPsec map to redirect traffic through IPsec tunnels.

#### **Example**

The following command configures a list of next hops:

(host) [mynode] (config) #ip nexthop-list list1 (host) ^[mynode] (config-submode)#ip 10.1.1.41 priority 1 (host) ^[mynode] (config-submode)#ip 172.21.18.170 priority 2 (host) ^[mynode] (config-submode)#ip 192.18.140.20 priority 3

#### **Related Commands**

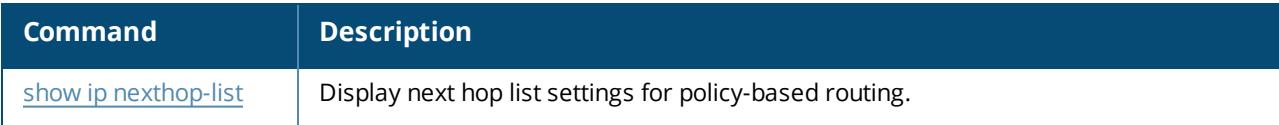

#### **Command History**

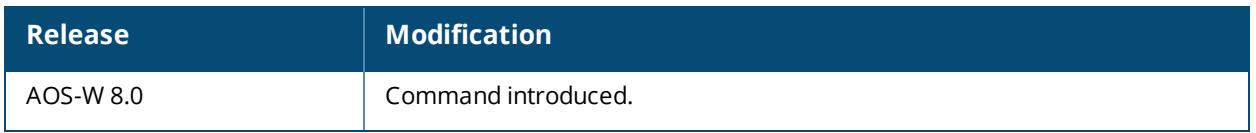

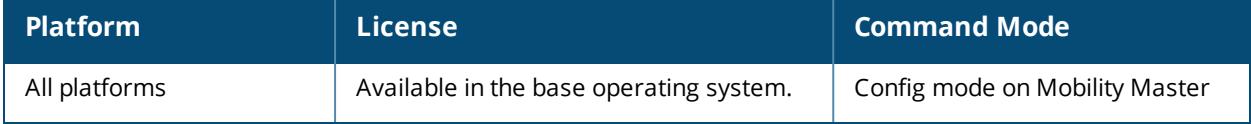

## **interface vlan ip ospf**

interface vlan <vlan>

```
ip ospf
  area
  authentication message-digest
  cost <cost>
  dead-interval <seconds>
  hello-interval <seconds>
  message-digest-key <keyid> <passwd>
  priority <number>
  retransmit-interval <seconds>
  transmit-delay <seconds>
```
### **Description**

Configure OSPF on the VLAN interface.

#### **Syntax**

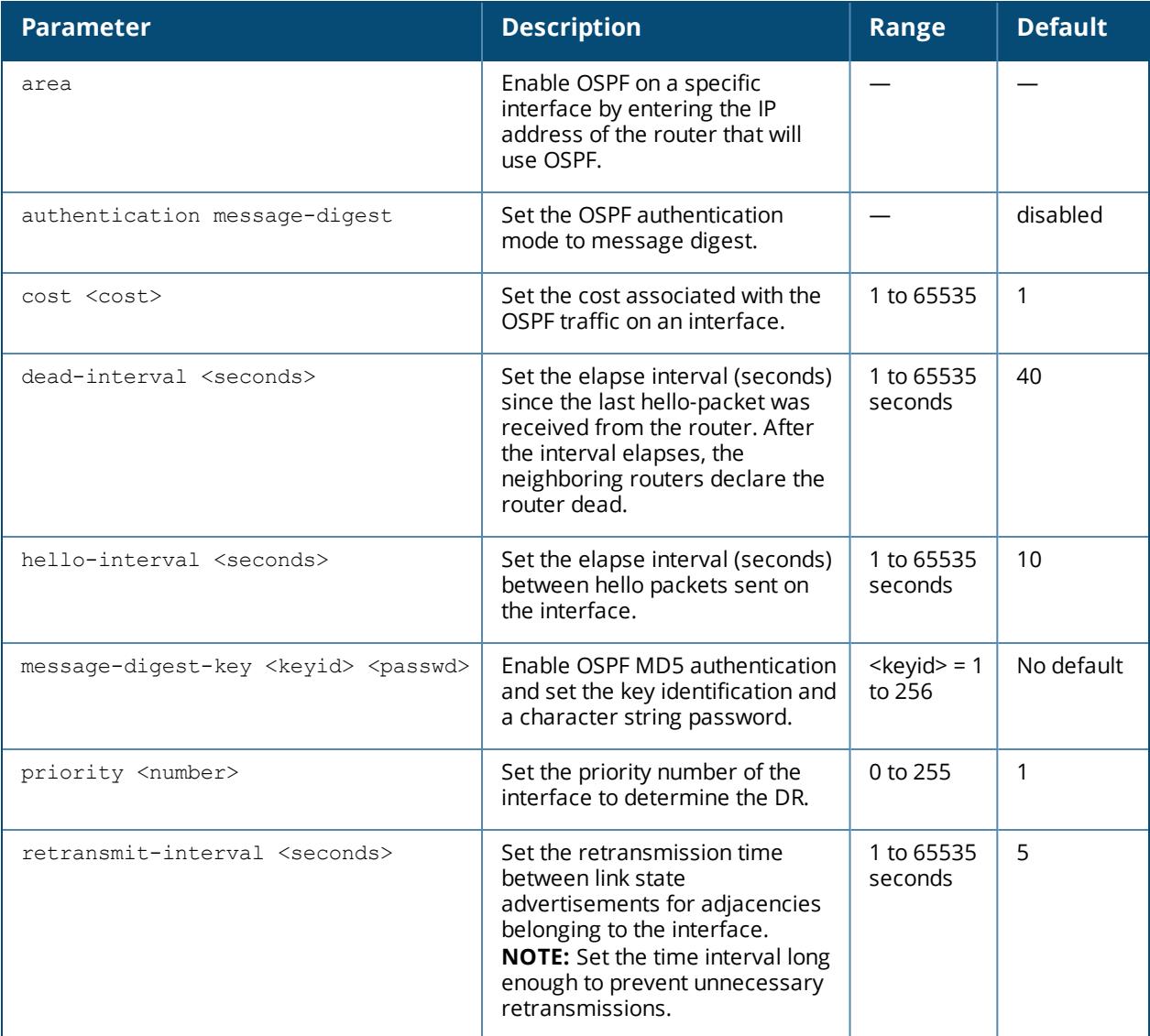

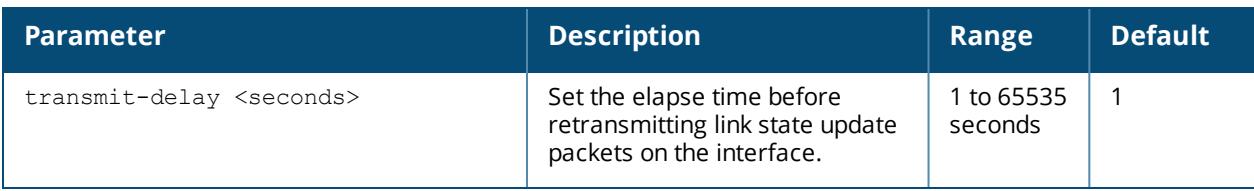

### **Usage Guidelines**

When configuring OSPF over multiple vendors, use this command to ensure that all routers use the same cost. Otherwise, OSPF may route improperly.

#### **Related Commands**

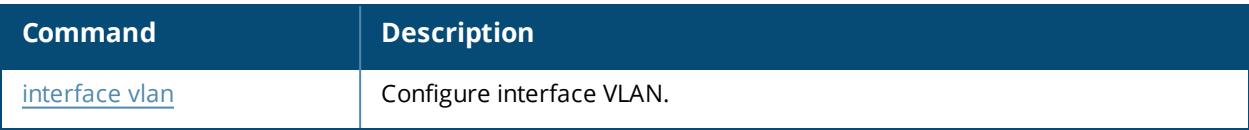

#### **Command History**

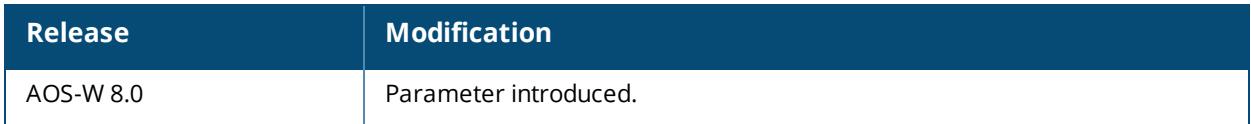

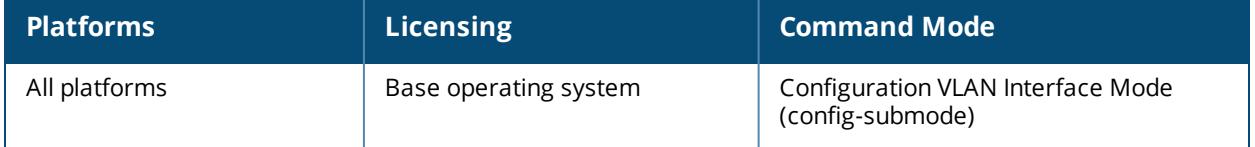

## **ip probe default**

```
ip probe default
  burst-size <size>
  frequency <seconds>
  mode ping
  no
  retries <count>
```
#### **Description**

This command configures IP probes for the policy-based routing using a next-hop list.

#### **Syntax**

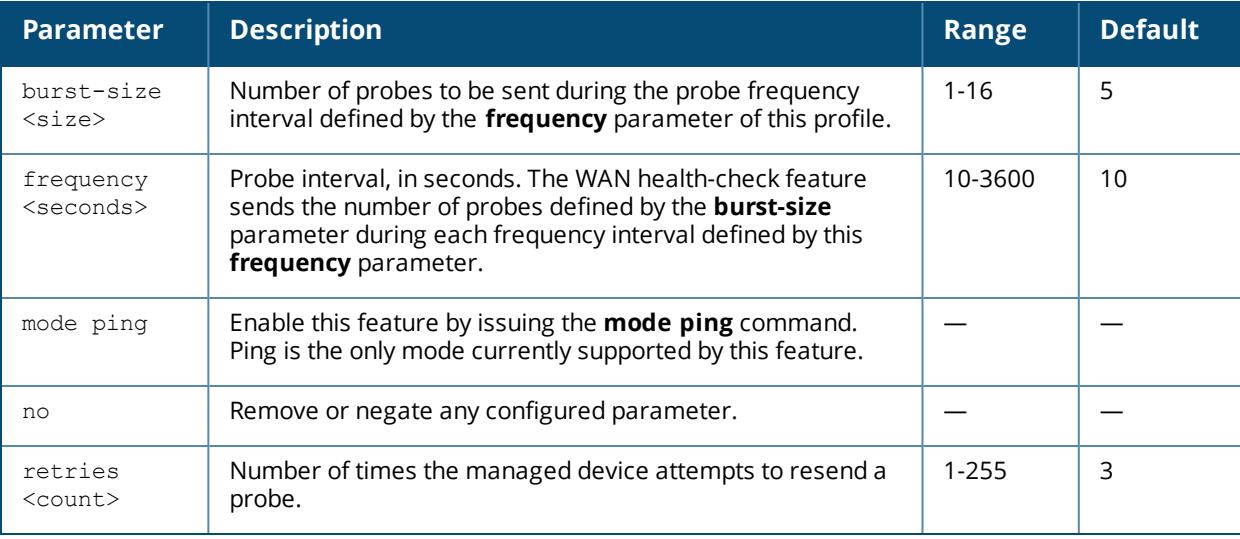

#### **Usage Guidelines**

The health-check feature uses ping-probes to check reachability and latency from the managed device to data center though each of the managed device's WAN up-links. Latency is calculated based on the round-trip time (RTT) of ping responses. Ping settings are configured globally using the **ip probe default** command.

#### **Examples**

The following commands enable this feature, and reduce the default probe frequency interval and probe burst size:

(host) [mynode] (config) #ip probe default (host) ^[mynode] (config-submode)#burst-size 3 (host) ^[mynode] (config-submode)#frequency 5 (host) ^[mynode] (config-submode)#mode ping

#### **Related Commands**

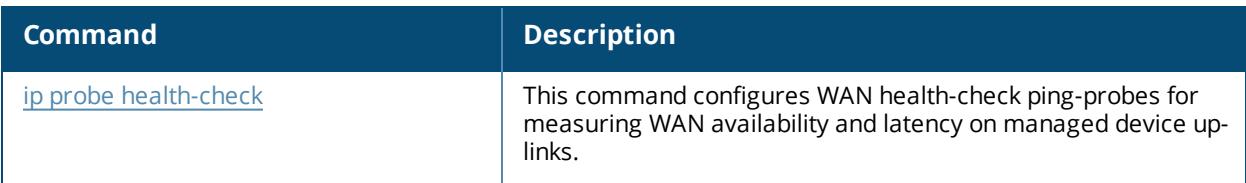

# **Command History**

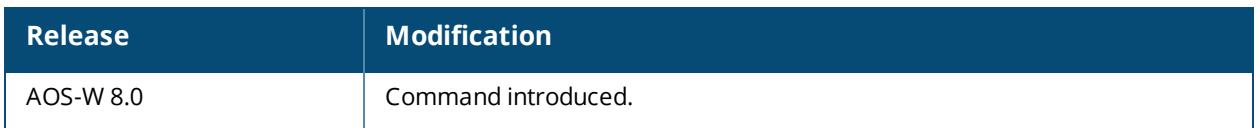

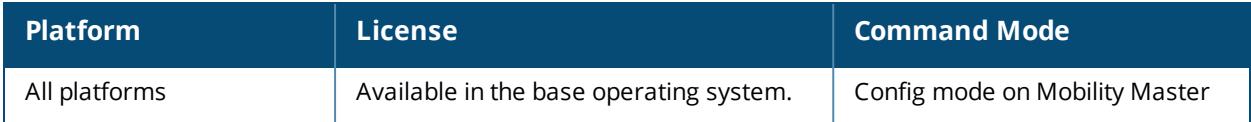

## <span id="page-620-0"></span>**ip probe health-check**

```
ip probe health-check
  burst-size <size>
  frequency <frequency>
  mode {ping|udp}
  jitter
  no
  retries <count>
```
#### **Description**

This command configures WAN health-check ping-probes for measuring WAN availability and latency on managed device up-links.

#### **Syntax**

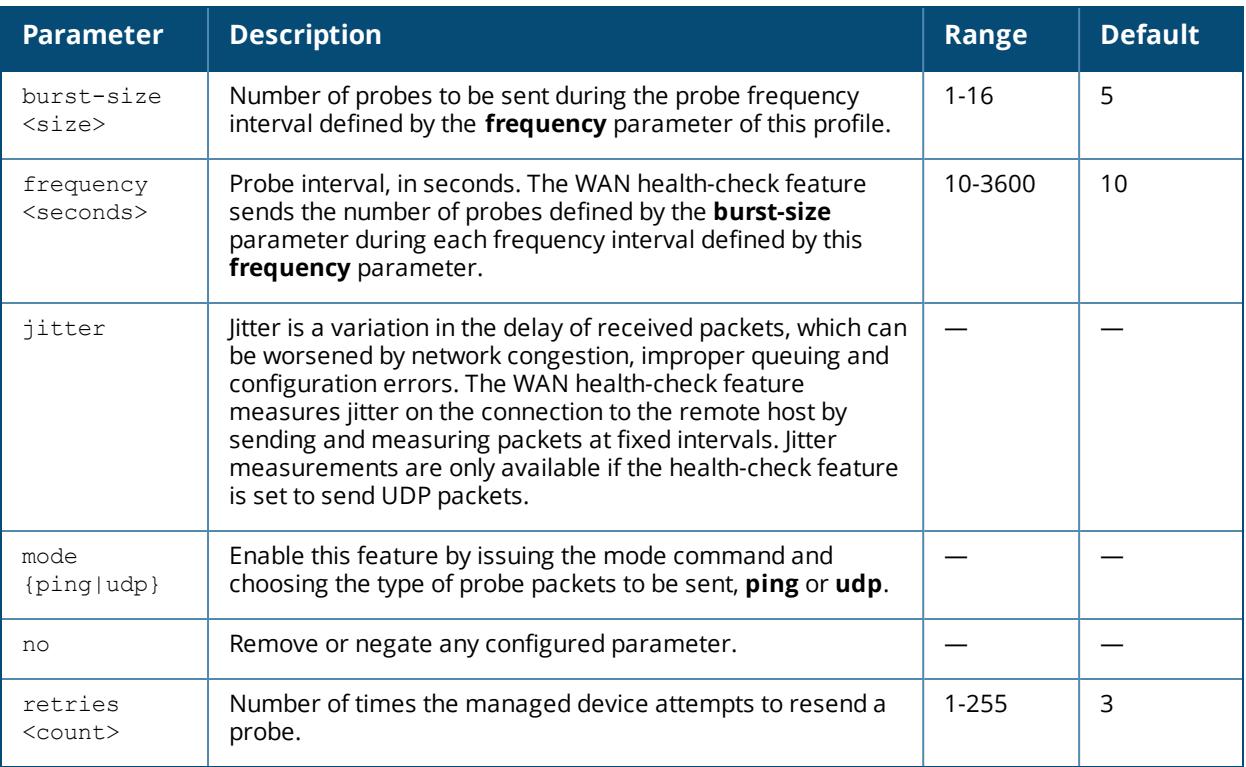

#### **Usage Guidelines**

The health-check feature uses ping-probes to check reachability and latency from the managed device to data center though each of the managed device's WAN up-links. Latency is calculated based on the delay of ping responses.

#### **Examples**

The following commands enable this feature, and reduce the default probe frequency interval and probe burst size.

```
(host) [mynode] (config) #ip probe health-check
(host) ^[mynode] (config-submode)#burst-size 3
(host) ^[mynode] (config-submode)#frequency 5
(host) ^[mynode] (config-submode)#mode udp
(host) ^[mynode] (config-submode)#jitter
```
## **Command History**

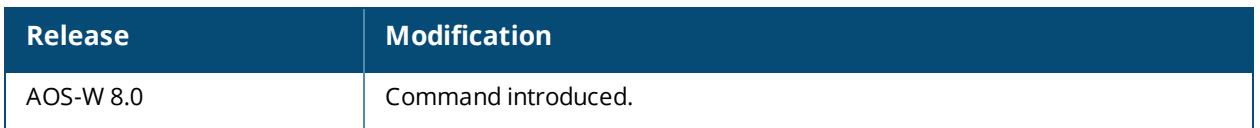

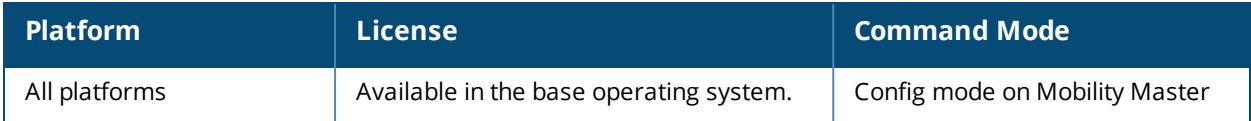

## **ip radius**

```
ip radius
  nas-ip {nas-vlan <nasvlan>|<A.B.C.D>}
  rfc-3576-server udp-port <0-65535>
  source-interface {loopback|vlan <1-4094>}
```
#### **Description**

This command configures global parameters for RADIUS servers.

#### **Syntax**

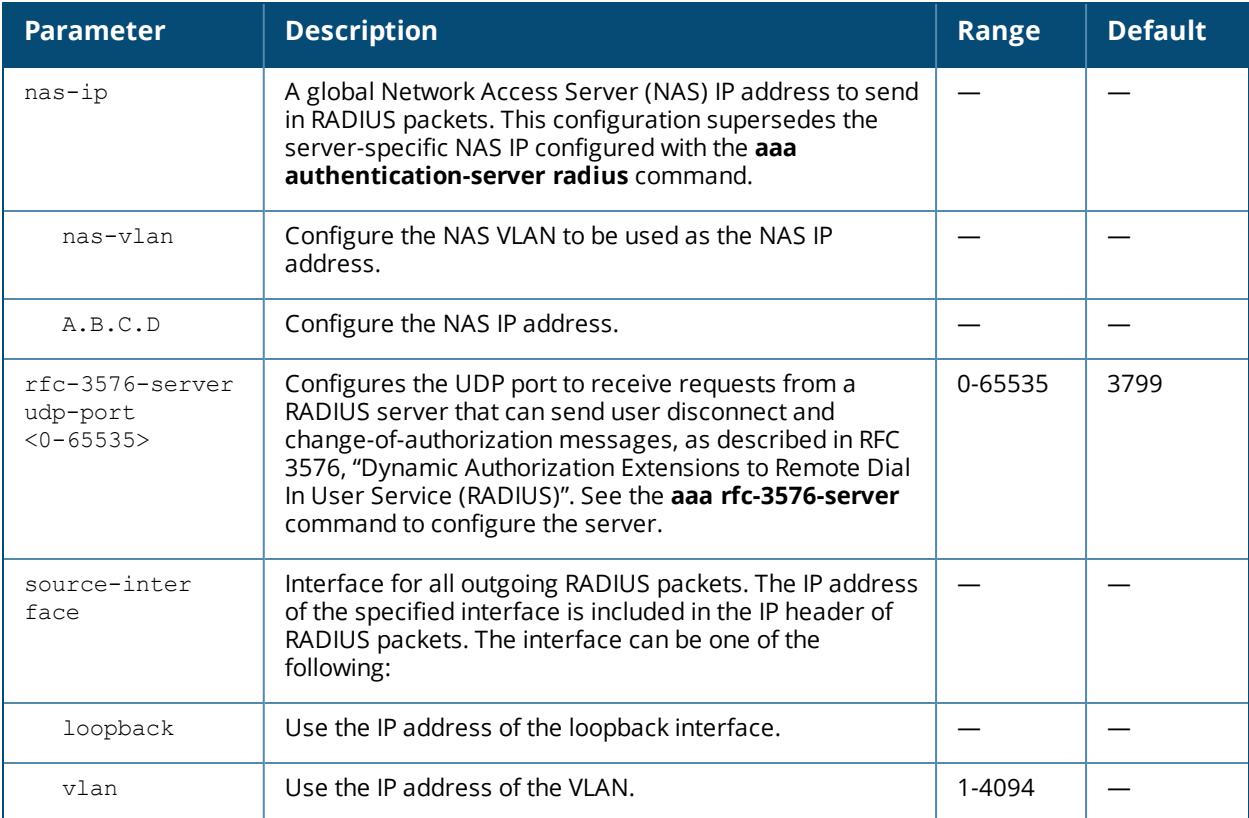

#### **Usage Guidelines**

This command configures global RADIUS server parameters. If the **aaa authentication-server radius** command configures a server-specific NAS IP, the server-specific IP address is used instead.

#### **Example**

The following command configures a global NAS IP address sent in RADIUS packets:

(host) [mynode] (config) #ip radius nas-ip 192.168.1.245

#### **Command History**

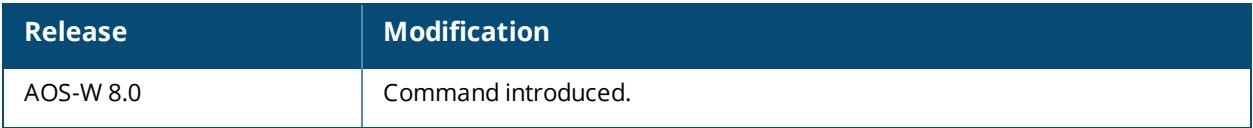

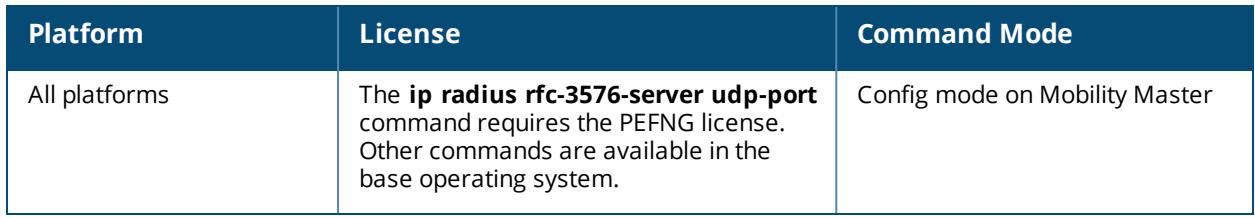

# **ip route**

ip route <destip> <destmask> {ipsec <name> [<cost>]|null <0-0>|<nexthop> [<cost>]}

#### **Description**

This command configures a static route on Mobility Master or the managed device.

#### **Syntax**

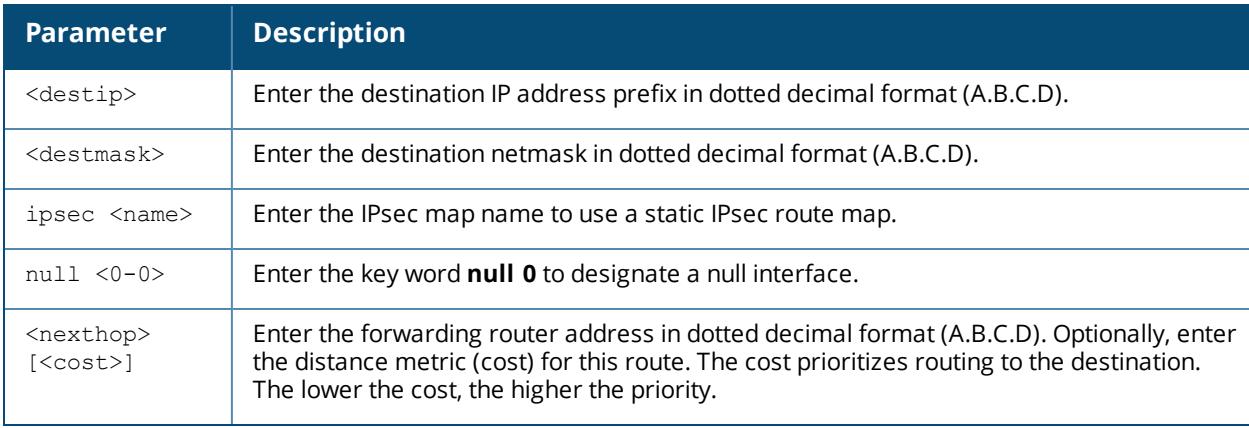

#### **Usage Guidelines**

This command configures a static route on Mobility Master or the managed device other than the default gateway. Use the **ip default-gateway** command to set the default gateway to the IP address of the interface on the upstream router or switch to which you connect Mobility Master or the managed device.

#### **Example**

The following command configures a static route:

(host) [mynode] (config) #ip route 172.16.0.0 255.255.0.0 10.1.1.1

#### **Related Commands**

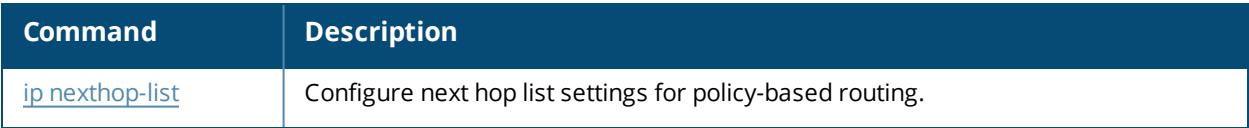

#### **Command History**

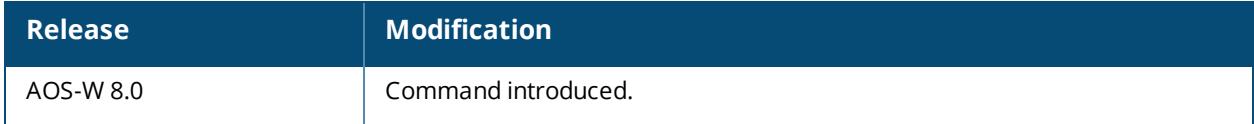

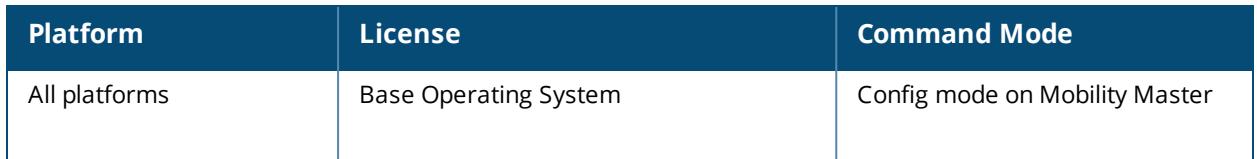

# **ip tunnel**

```
ip tunnel pool <pool-name>
  distributed range <startip> <endip>
  no
```
#### **Description**

This command configures the DHCP address pool for remote IP address distribution. This command should be configured from the **/md** node hierarchy.

#### **Syntax**

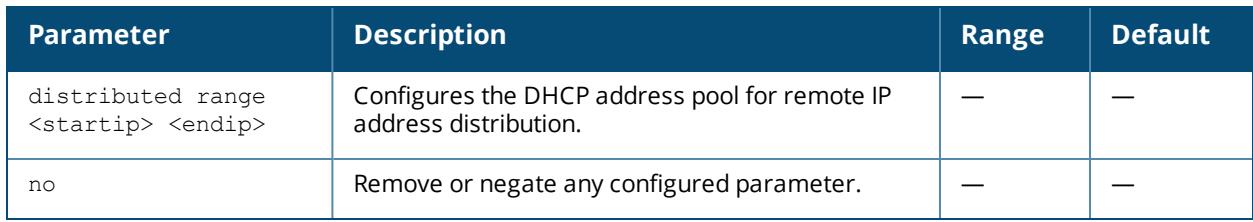

#### **Example**

The following command configures the DHCP address pool for remote IP address distribution:

```
(host) [md] (config) #ip tunnel pool corp-tunnel-remote
(host) \lceil m \rfloor (config-submode)#distributed range 10.0.0.1 10.0.0.100
```
### **Command History**

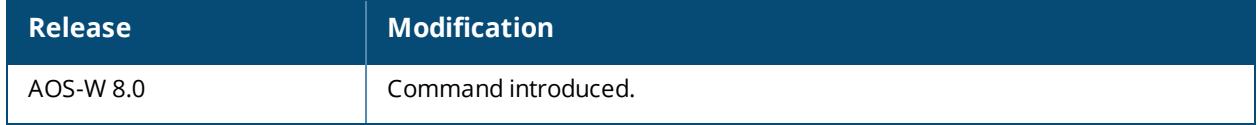

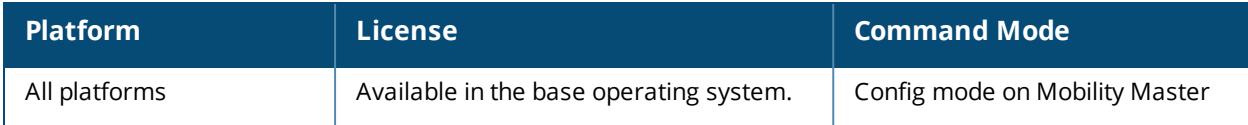

# **ip vlan**

```
ip vlan pool <pool-name>
  distributed range <startip> <endip>
  no
```
#### **Description**

This command configures the VLAN address pool for remote IP address distribution. This command should be configured from the **/md** node hierarchy.

#### **Syntax**

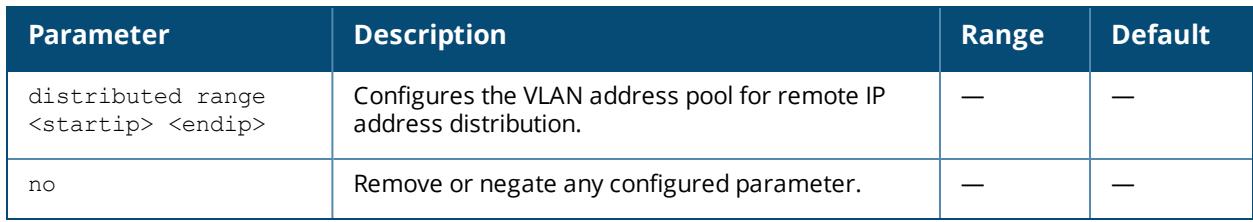

#### **Example**

The following command configures the VLAN address pool for remote IP address distribution:

```
(host) [md] (config) #ip VLAN pool corp-vlan-remote
(host) \lceil m \rfloor (config-submode)#distributed range 10.0.0.1 10.0.0.100
```
### **Command History**

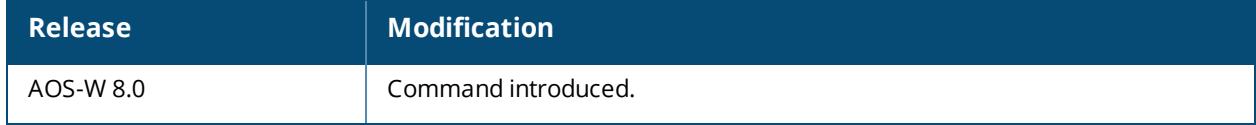

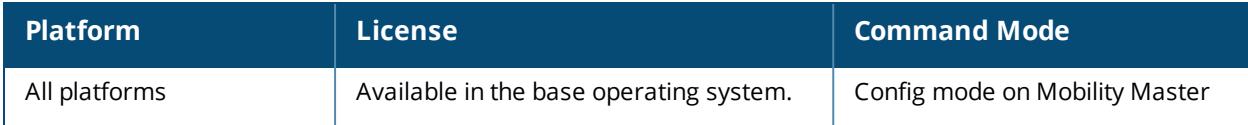

## **ip-flow-export-profile**

```
ip-flow-export-profile
  collector-ip <collector-ip>
  enable
  flow-cache-size <flow-cache-size>
  no
  observation-domain <observation-domain>
  port <port>
  transport-protocol {tcp | udp}
  upload-all-interval <upload-all-interval>
  upload-snapshot-interval <upload-snapshot-interval>
  upload-template-interval <upload-template-interval>
  wireless-export
```
#### **Description**

This command configures the IP flow collector profile. This command should be configured under **/md**.

#### **Syntax**

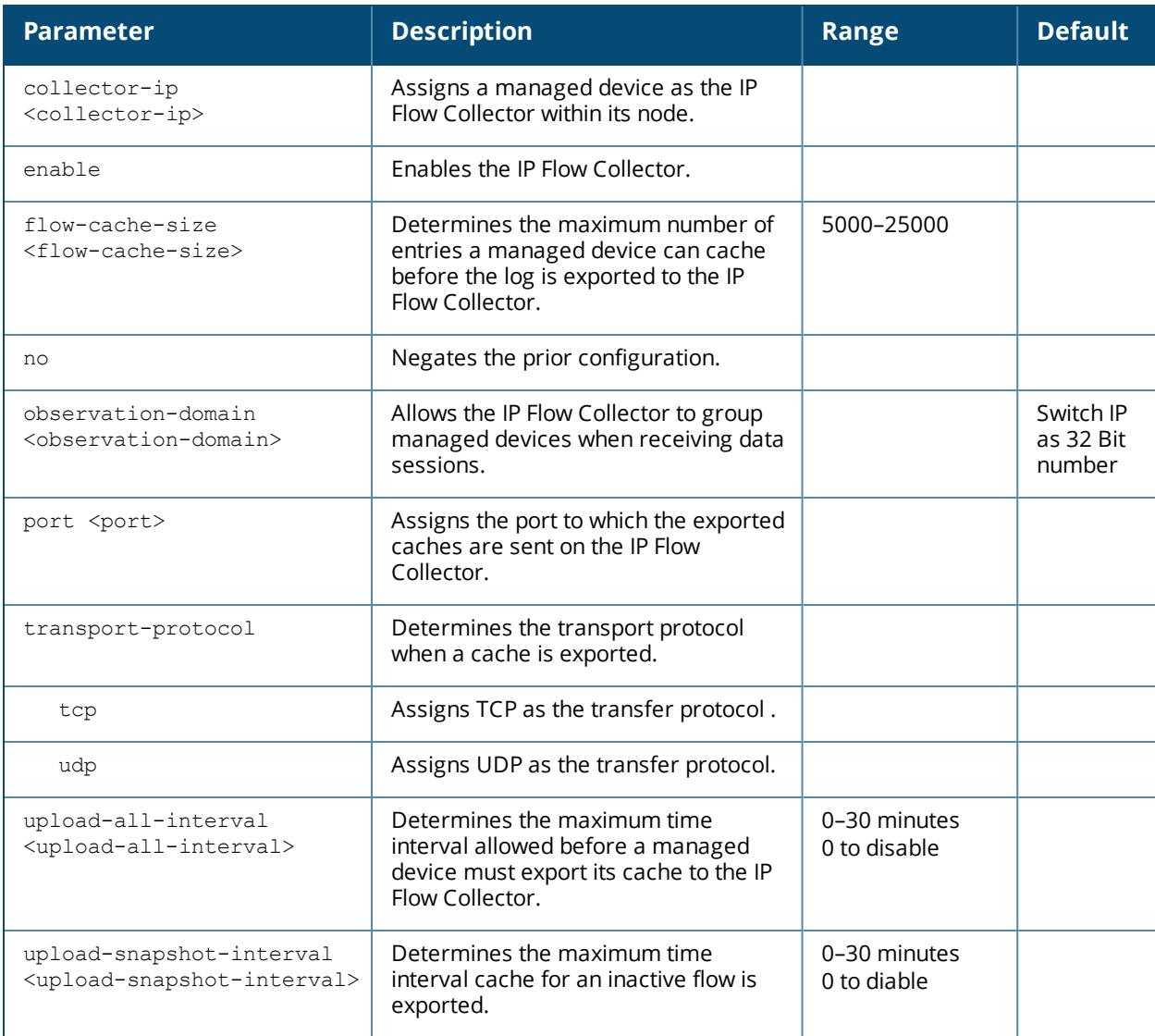

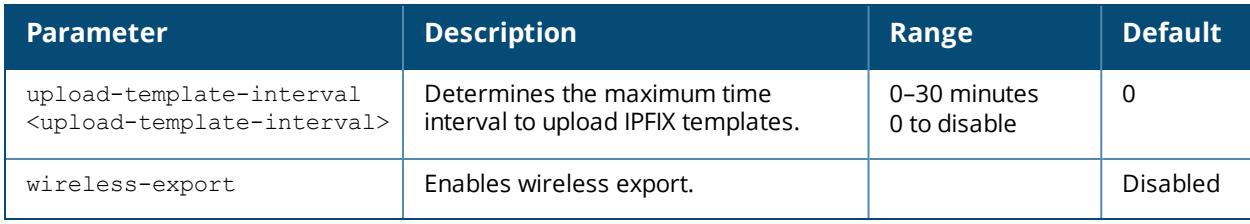

#### **Example**

The following command configures a DHCP pool:

(host) [mynode] (config) #ip-flow-export-profile (host) [mynode] (IP Flow Collector Profile) #enable (host) [mynode] (IP Flow Collector Profile) #collector-ip 192.0.2.1 (host) [mynode] (IP Flow Collector Profile) #write memory

### **Related Commands**

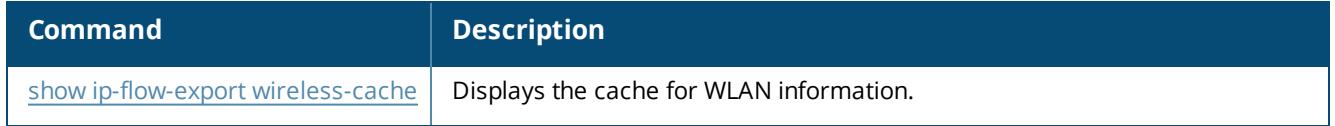

#### **Command History**

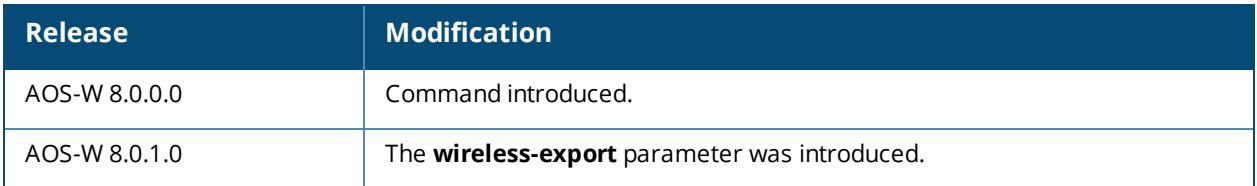

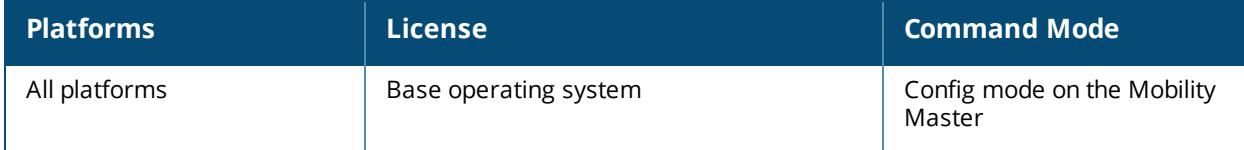

# **ipv6 cp-redirect-address**

ipv6 cp-redirect-address <ip6addr> | disable

#### **Description**

This command configures a redirect address for captive portal.

#### **Syntax**

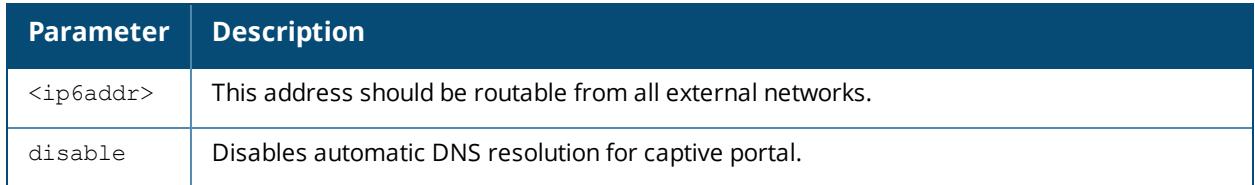

#### **Usage Guidelines**

This command redirects wireless clients that are on different VLANs (from the managed device's IP address) to the captive portal on the managed device.

If you have the Next Generation PEFNG license installed in the managed device, modify the captive portal session ACL to permit HTTPS traffic to the destination **cp-redirect-address <ip6addr>** instead of **mswitch**. If you do not have the PEFNG license installed in the managed device, the implicit captive-portal-profile ACL is automatically modified when you issue this command.

#### **Example**

The following command configures a captive portal redirect address:

(host) [/md] (config) #ipv6 cp-redirect-address

#### **Command History**

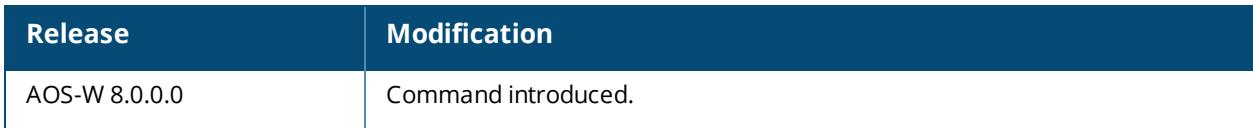

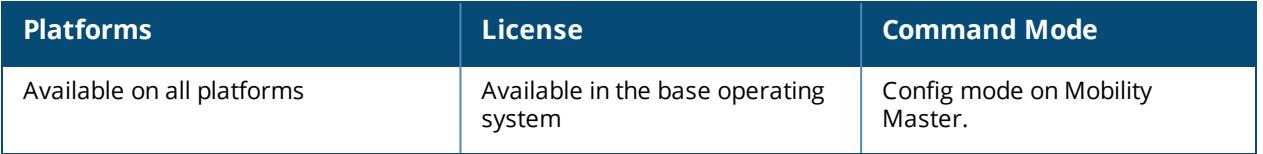

## **ipv6 default-gateway**

ipv6 default-gateway mgmt <ipv6-address> <cost>

#### **Description**

This command configures an IPv6 default gateway.

#### **Syntax**

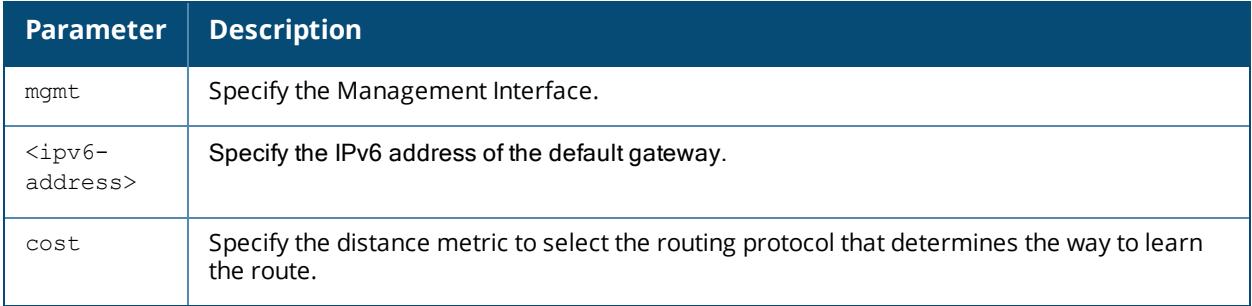

#### **Usage Guidelines**

This command configures an IPv6 default gateway.

#### **Example**

The following command configures an IPv6 default gateway:

(host) [/md] (config) #ipv6 default-gateway 2cce:205:160:100::fe 1

The following example displays the use of extended scope of address range:

(host) [/md] (config) #ipv6 default-gateway 2014::1

#### **Command History**

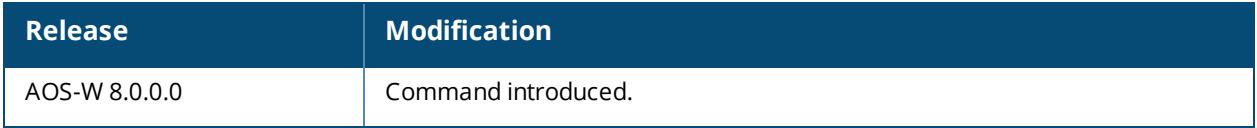

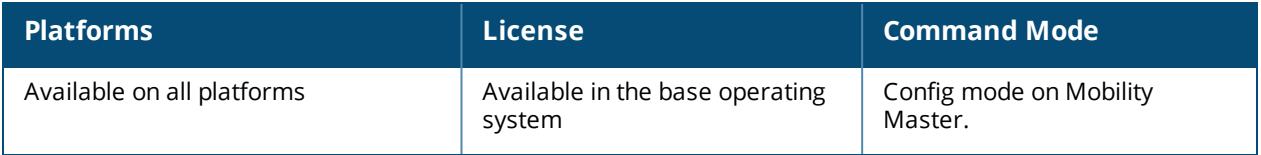

# **ipv6 dhcp excluded-address**

ipv6 dhcp excluded-address <low-address> [<high-address>]

#### **Description**

This command configures an excluded IPv6 address range for the DHCPv6 server on the Mobility Master.

#### **Syntax**

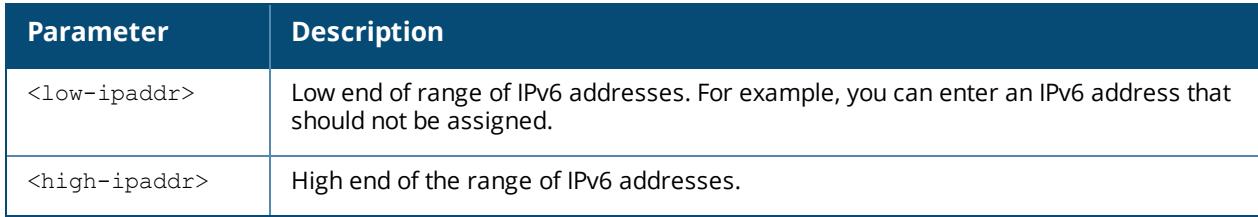

#### **Usage Guidelines**

Use this command to specifically exclude certain IPv6 addresses from being assigned by the DHCPv6 server. Ensure that the statically assigned IPv6 addresses are excluded.

#### **Example**

The following command configures an excluded IPv6 address range:

```
(host) [/md/X.X.X.X.X.X] (config-dhcpv6)#ipv6 dhcp excluded-address 2002:570:20::2
2002:570:20::25
```
#### **Command History**

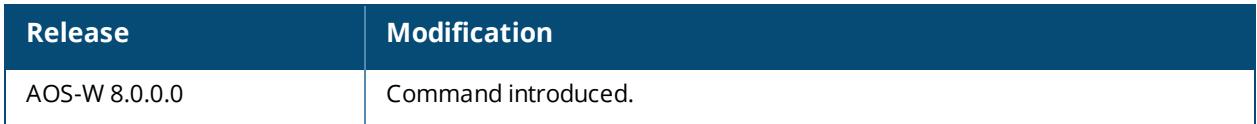

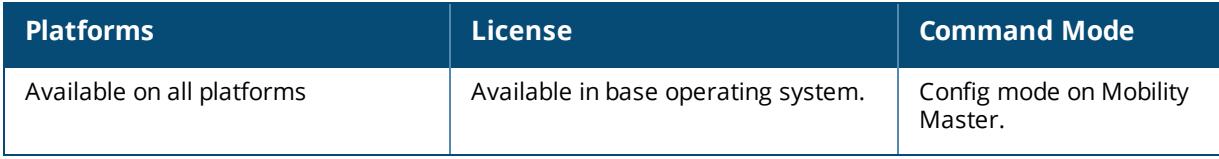

## **ipv6 dhcp pool**

```
ipv6 dhcp pool <pool-name>
  dns-server <ipv6-address>
  domain-name <domain>
  lease <days> <hours> <minutes> <seconds>
  network <network prefix>
  no ...
  option <code> {ip <ipv6-addr> | text <string>}
  preference <1-255>
```
#### **Description**

This command configures a DHCPv6 pool on the Mobility Master.

#### **Syntax**

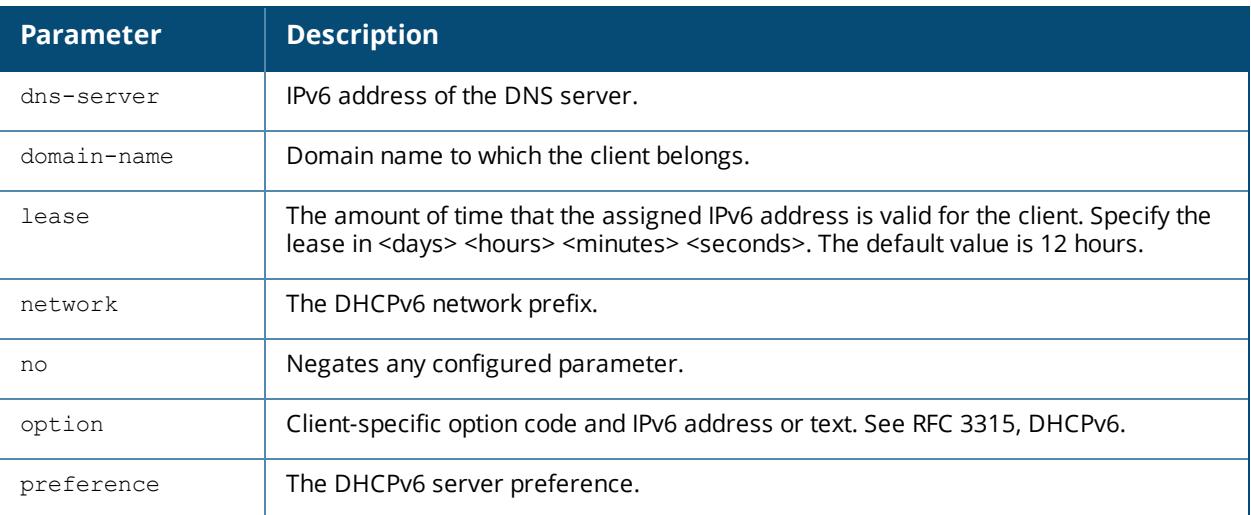

#### **Usage Guidelines**

A DHCPv6 pool should be created for each IPv6 subnetwork for which DHCPv6 services should be provided. DHCPv6 pools are not specifically tied to VLANs, as the DHCPv6 server exists on every VLAN. When the Mobility Master receives a DHCPv6 request from a client, it examines the origin of the request to determine if it should respond. If the IPv6 address of the VLAN matches a configured DHCPv6 pool, the Mobility Master answers the request.

#### **Example**

The following command configures a DHCPv6 pool:

```
(host) [/md/X.X.X.X.X.X] (config) #ipv6 dhcp pool DHCPv6
  (host) [/md/X.X.X.X.X.X] (config-submode) #dns-server 2001:470:20::2
  (host) [/md/X.X.X.X.X.X] (config-submode) #domain-name test.org
  (host) [/md/X.X.X.X.X.X] (config-submode) #lease 0 12 0 0
  (host) [/md/X.X.X.X.X.X] (config-submode) #network 2001:470:20::/64
  (host) [/md/X.X.X.X.X.X] (config-submode) #option 24 text "Domain Search List"
  (host) [/md/X.X.X.X.X.X] (config-submode) #preference 25
```
The following example displays the use of extended scope of address range, which is restricted only to DHCP pool configuration:

```
(host) [/md/X.X.X.X.X.X] (config) #ipv6 dhcp pool sparta
  network 2012::/120
```
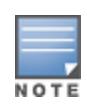

If the DHCP pool configuration on the switch, that acts as a DHCP server has the address pool configured in the reserved range, then the APs gets an IP address from the server. If the address pool is not in the reserved range, then the AP cannot get an IP from the server.

#### **Command History**

!

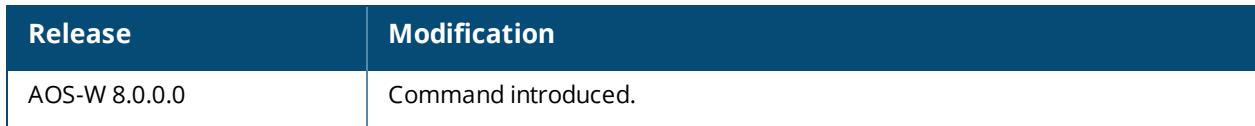

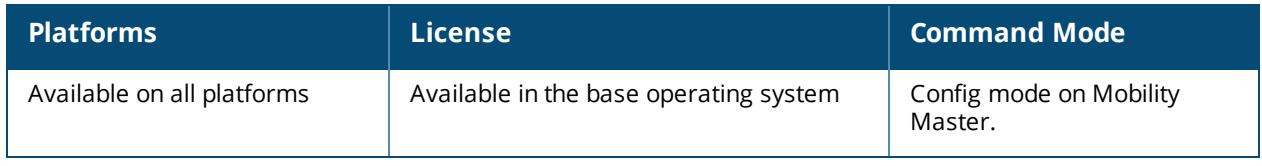

## **ipv6 domain lookup**

ipv6 domain lookup

#### **Description**

This command enables IPv6 Domain Name System hostname translation for clients.

#### **Syntax**

No parameters.

#### **Example**

The following command enables IPv6 Domain Name System hostname translation:

(host) [mynode] (config) #ipv6 domain lookup

### **Command History**

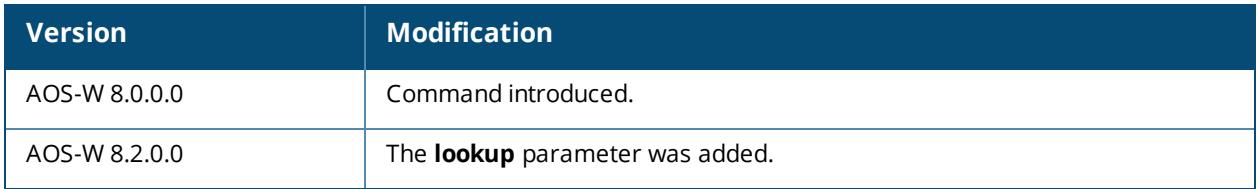

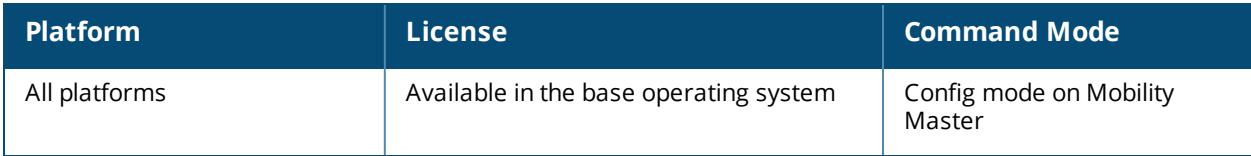

## **ipv6 enable**

ipv6 enable

#### **Description**

This command enables IPv6 packet processing globally. This option is disabled by default.

#### **Syntax**

No parameters.

#### **Usage Guidelines**

This command enables IPv6 packet processing globally.

### **Command History**

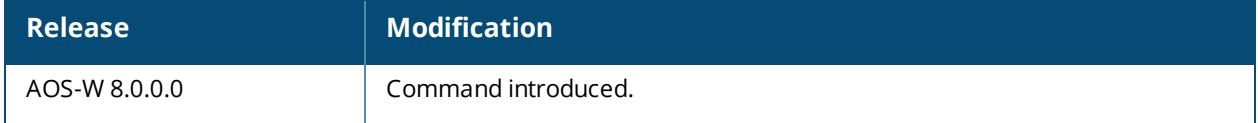

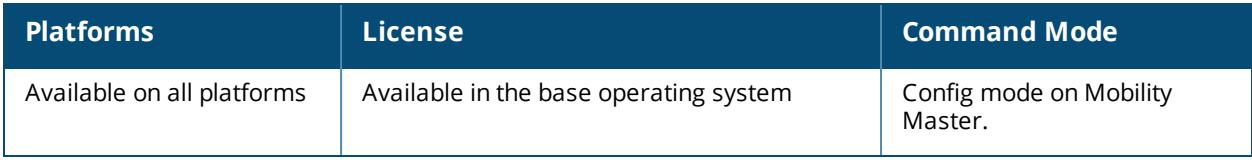

# **ipv6 firewall**

```
ipv6 firewall
  attack-rate {ping <number>|session <number>|tcp-syn <number>}
  deny-inter-user-bridging |
  drop-ip-fragments |
  enable-per-packet-logging |
  enable-stateful-icmp |
  enforce-tcp-handshake |
  ext-hdr-parse-len |
  no
  prohibit-ip-spoofing |
  prohibit-rst-replay |
  session-idle-timeout <seconds>
```
### **Description**

This command configures firewall options on the Mobility Master for IPv6 traffic.

#### **Syntax**

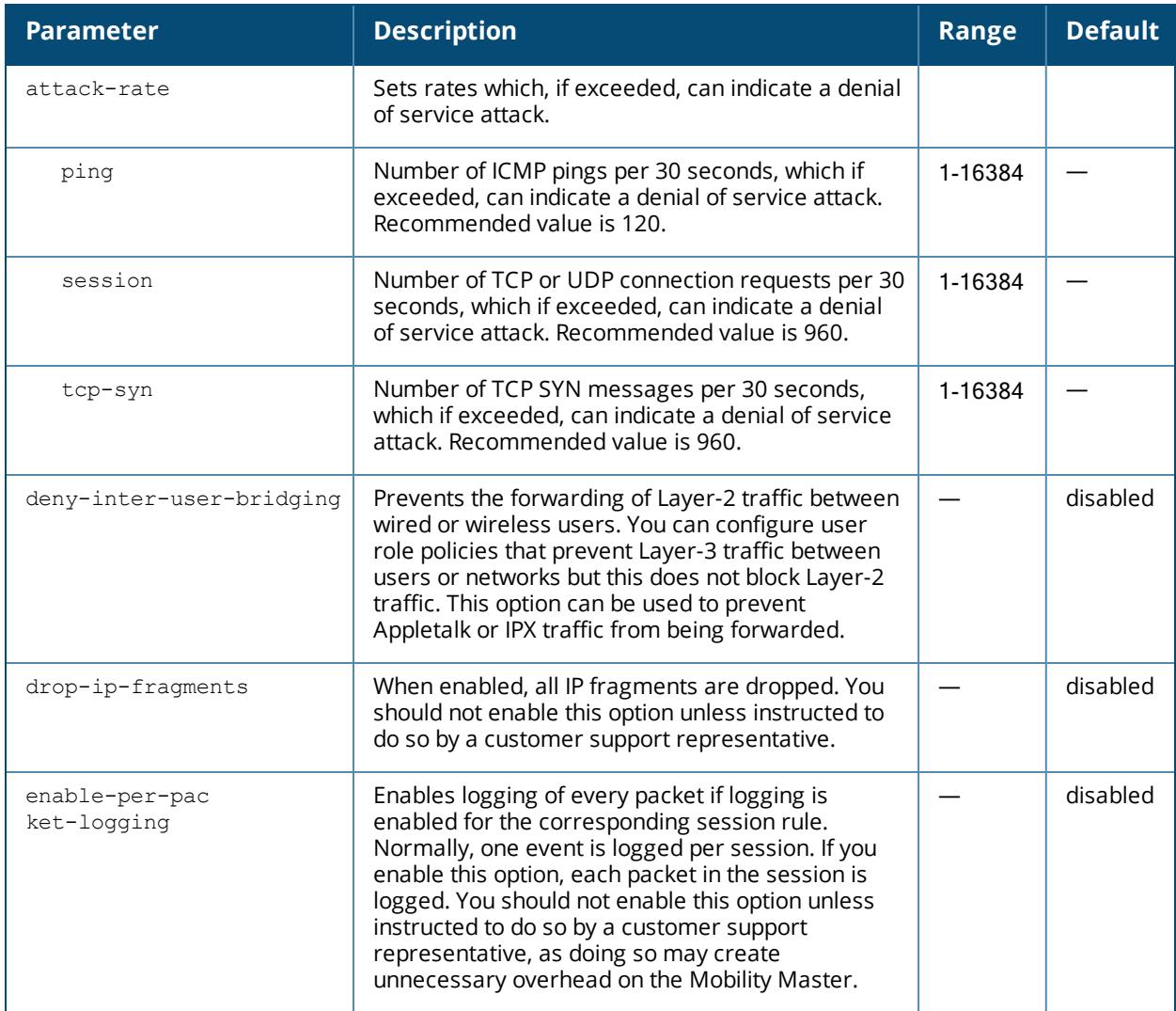

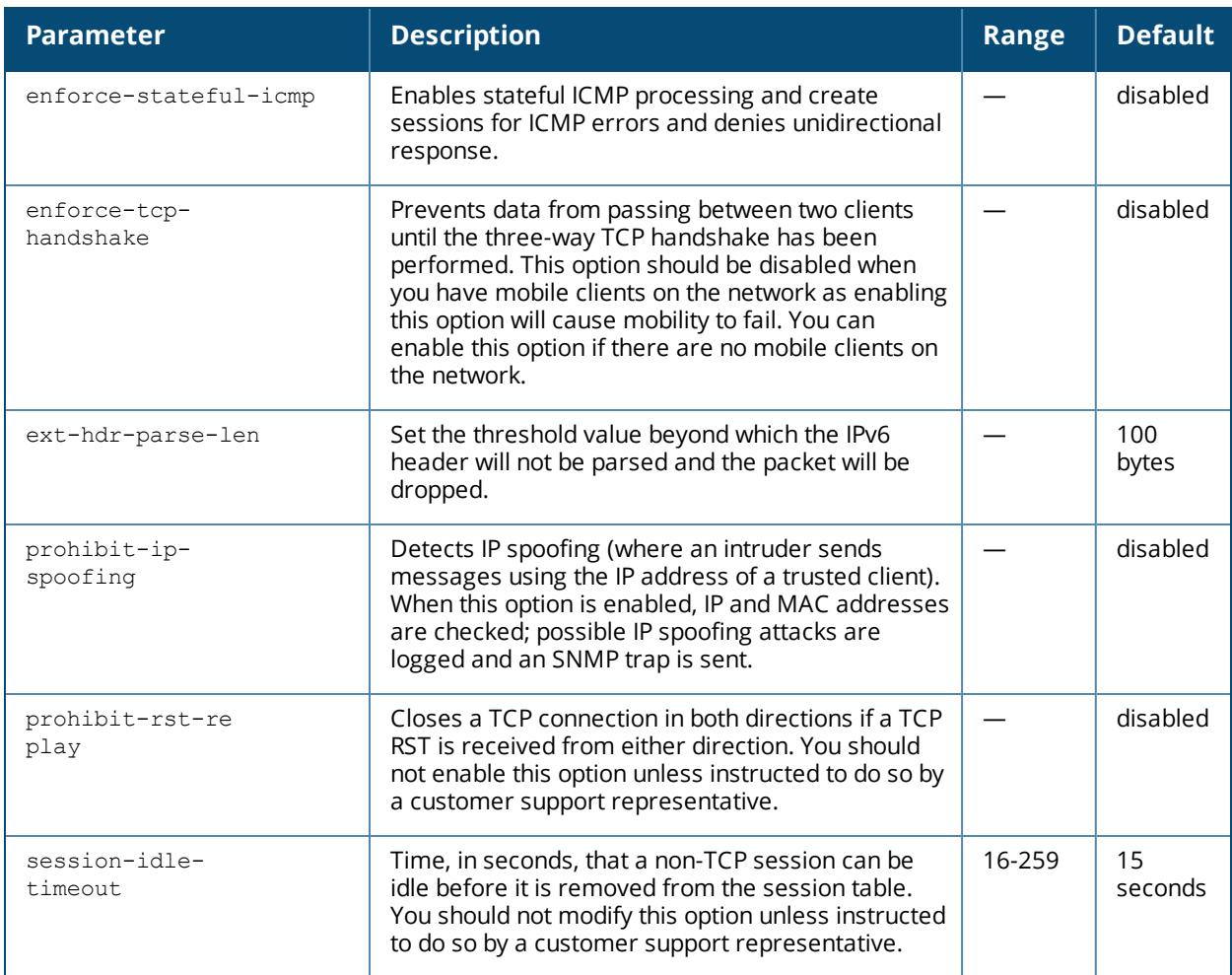

#### **Usage Guidelines**

This command configures global firewall options on the Mobility Master for IPv6 traffic.

#### **Example**

The following command does not allow forwarding of non-IP frames between IPv6 clients:

```
(host) [/md] (config) #ipv6 firewall deny-inter-user-bridging
```
#### **Command History**

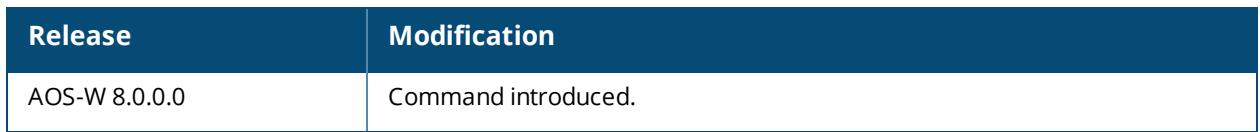

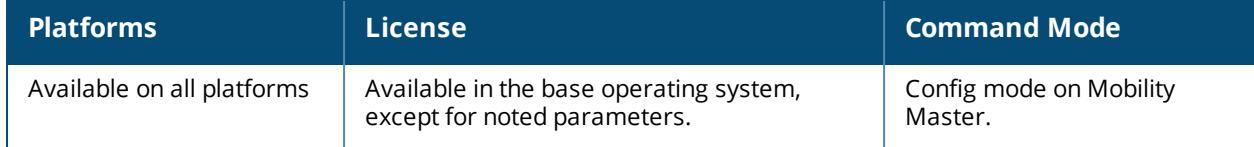

## **ipv6 helper-address**

```
ipv6 helper-address
  helper-address <address>
    source <srcaddr>
```
#### **Description**

This command configures the DHCPv6 server relay agent. .

#### **Syntax**

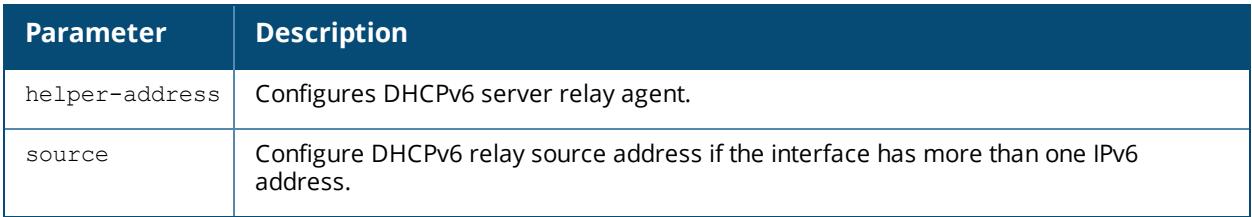

#### **Example**

The following command configures a helper address:

(host) [00:0c:29:3c:f7:d3] (config-submode)#ipv6 helper-address 2017::2 source 2016::2

#### **Command History**

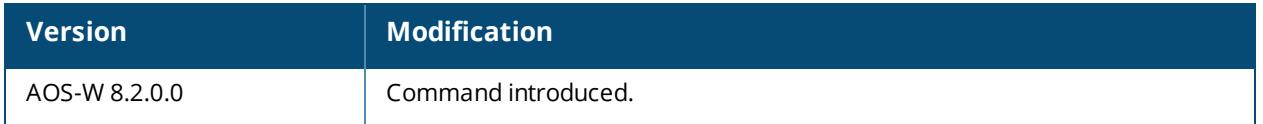

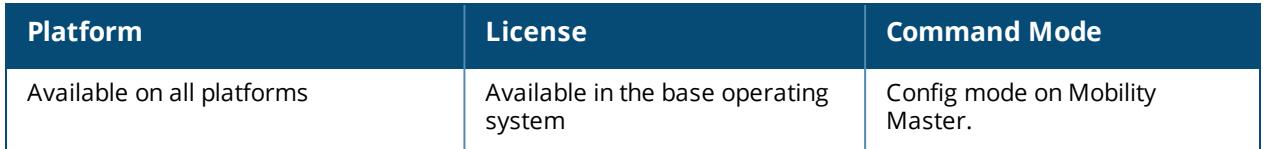

# **ipv6 local**

```
ipv6 local
  pool <pool name v6> <pool start addressv6> <pool end addressv6>
```
### **Description**

This command configures a local IPv6 pool for Layer-2 Tunnel Protocol (L2TP).

#### **Syntax**

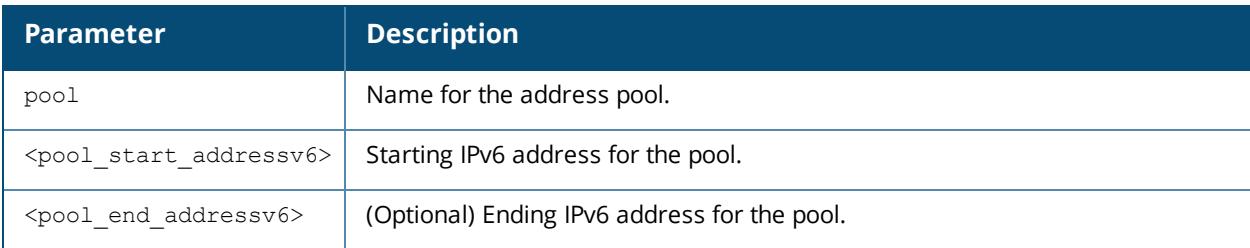

### **Usage Guidelines**

VPN clients can be assigned IPv6 addresses from the L2TP pool.

#### **Example**

The following command configures a local IPv6 pool:

```
(host) [mynode] (config) #ipv6 local pool 2001:0000:0eab:DEAD:0000:OOAO:ABCD:004E
2002:0000:0eab:DEAD:0000:OOAO:ABCD:004E
```
### **Command History**

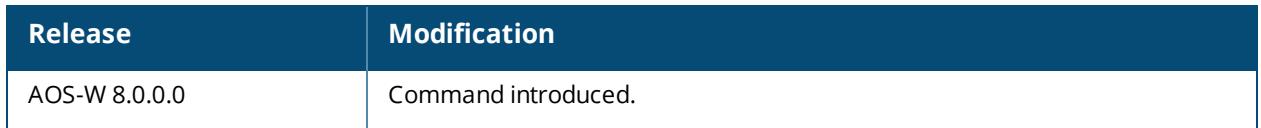

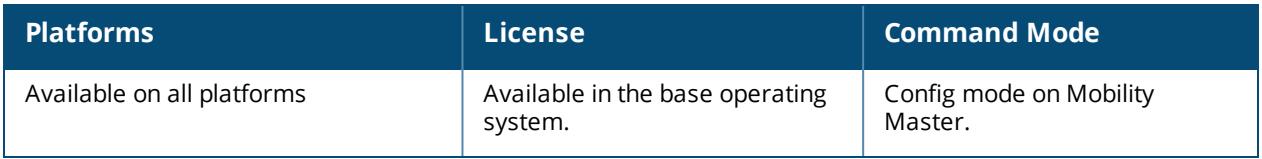

## **ipv6 name-server**

ipv6 name-server X:X:X:X::X

### **Description**

This command configures the IPv6 address of the domain name server.

#### **Syntax**

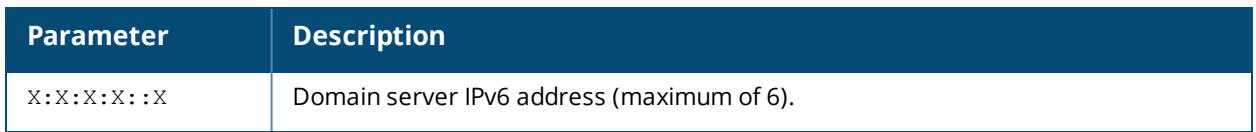

#### **Example**

The following command adds IPv6 name server (DNS server):

(host) [mynode] (config) #ipv6 name-server 2020::abcd:abcd

#### **Command History**

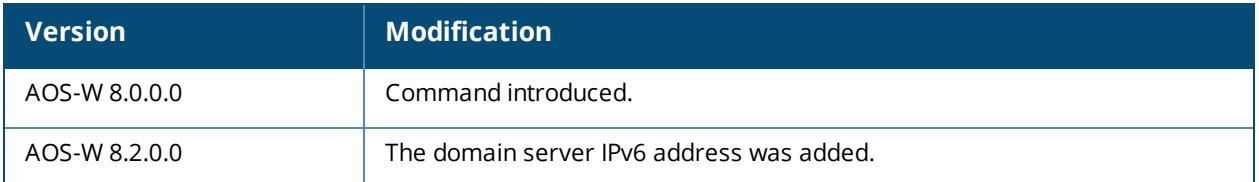

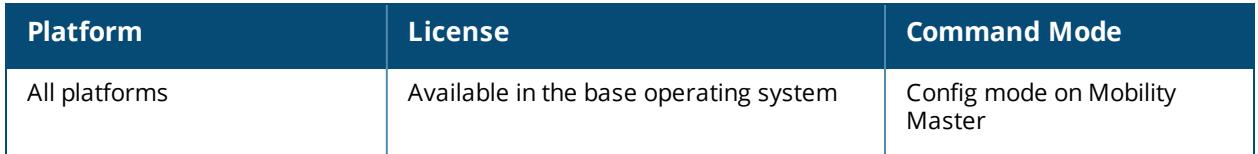

# **ipv6 neighbor**

ipv6 neighbor <ipv6addr> vlan <vlan#> <mac>

#### **Description**

This command configures an IPv6 static neighbor on a VLAN interface.

#### **Syntax**

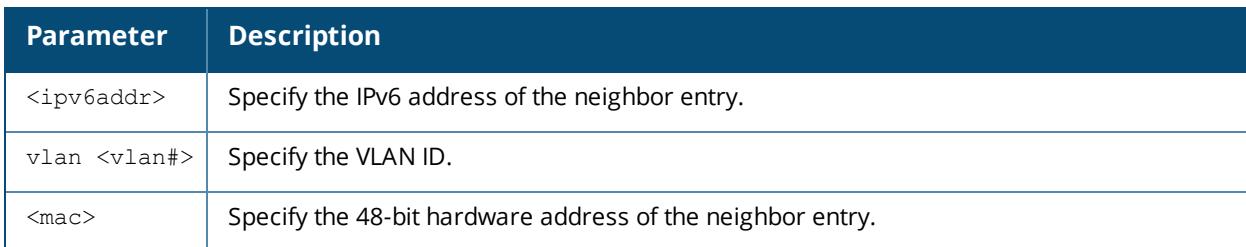

#### **Usage Guidelines**

You can configure an IPv6 static neighbor on a VLAN interface.

#### **Example**

The following command configures an IPv6 static neighbor on VLAN 1:

(host) [/md/X.X.X.X.X.X] (config) #ipv6 neighbor 2cce:205:160:100::fe vlan 1 00:0b:86:61:13:28

### **Command History**

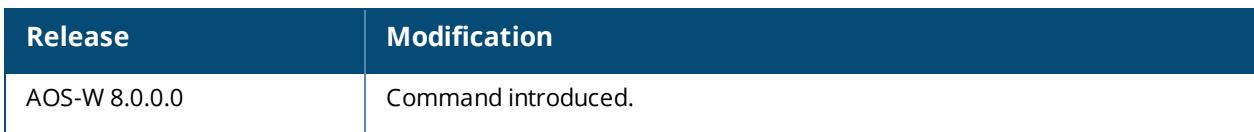

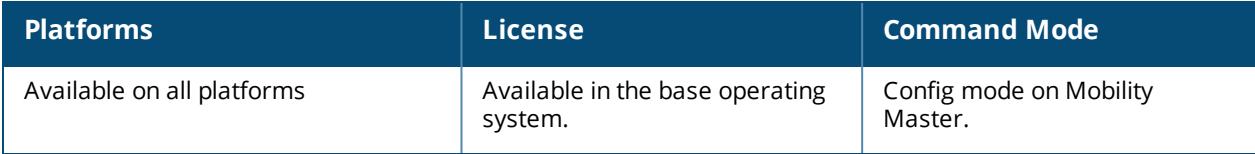

# **ipv6 mld**

```
ipv6 mld
  max-members-per-group <val>
  no
  query-interval <query-interval>
  query-response-interval <query-response-interval>
  robustness-variable <robustness-variable>
  ssm-range <startip> <maskip>
```
#### **Description**

This command configures the IPv6 MLD (Multi-listener discovery) parameters.

#### **Syntax**

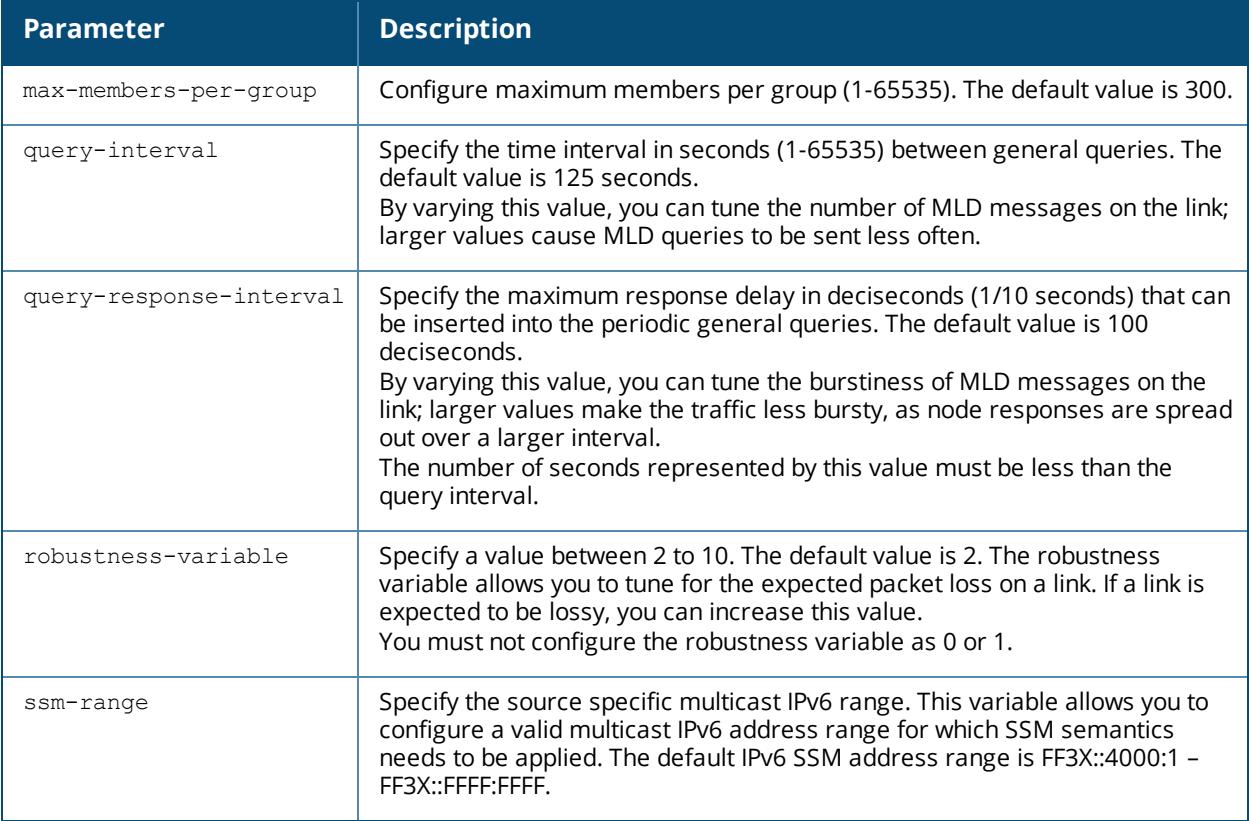

#### **Usage Guidelines**

You can modify the default values of the MLD parameters for IPv6 MLD snooping. You must enable IPv6 MLD snooping for these values to take effect. For more information on enabling IPv6 MLD snooping, see [interface](#page-562-0) vlan on [page](#page-562-0) 563.

#### **Example**

The following command configures the query interval of 200 seconds for IPv6 MLD snooping:

(host) [/md/X.X.X.X.X.X] (config) #ipv6 mld (host) [/md/X.X.X.X.X.X] (config-mld) # query-interval 200

## **Command History**

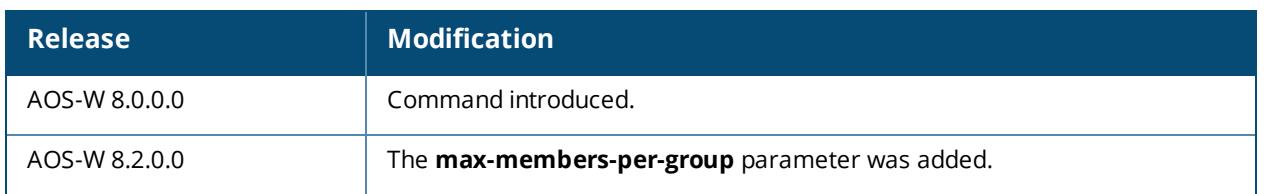

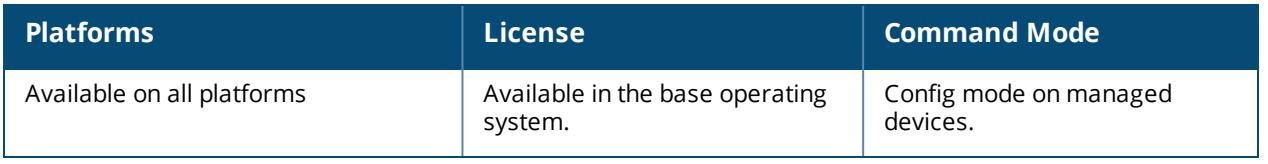

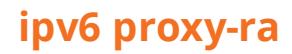

ipv6 proxy-ra interval <value>

### **Description**

This command configures an interval for proxy RA.

#### **Syntax**

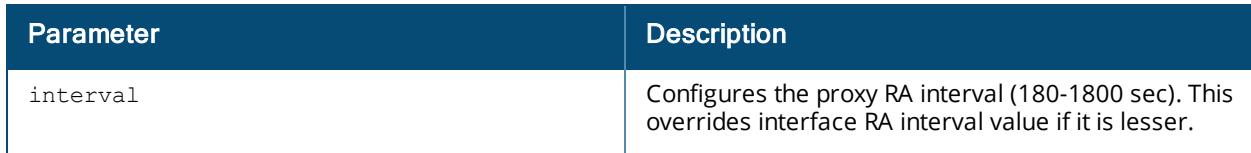

#### **Usage Guidelines**

This command configures interval for proxy RA.

#### **Example**

The following command enables proxy RA:

(host) [md] (config) #ipv6 proxy-ra IPv6 RA proxy already enabled.

The following command configures a global NAS IPv6 address sent in RADIUS packets:

(host) [md] (config) #ipv6 proxy-ra interval 200

#### **Command History**

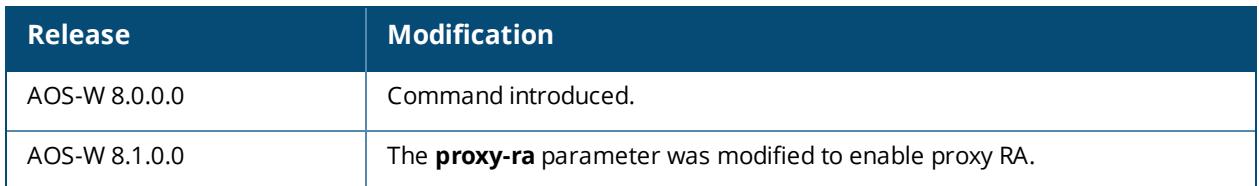

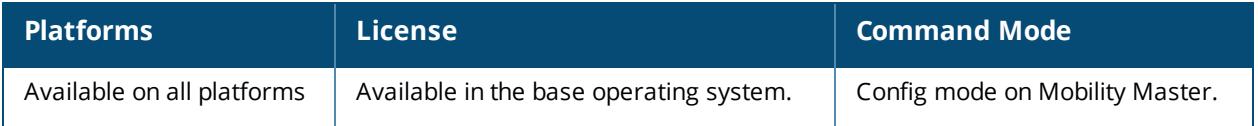

# **ipv6 radius**

```
ipv6 radius
  nas-ip6 { nas-vlan <nasvlan>|<ipv6-addr>}
  source-interface {loopback|vlan <vlan> <ip6addr>}
```
### **Description**

This command configures global parameters for configured IPv6 RADIUS servers.

#### **Syntax**

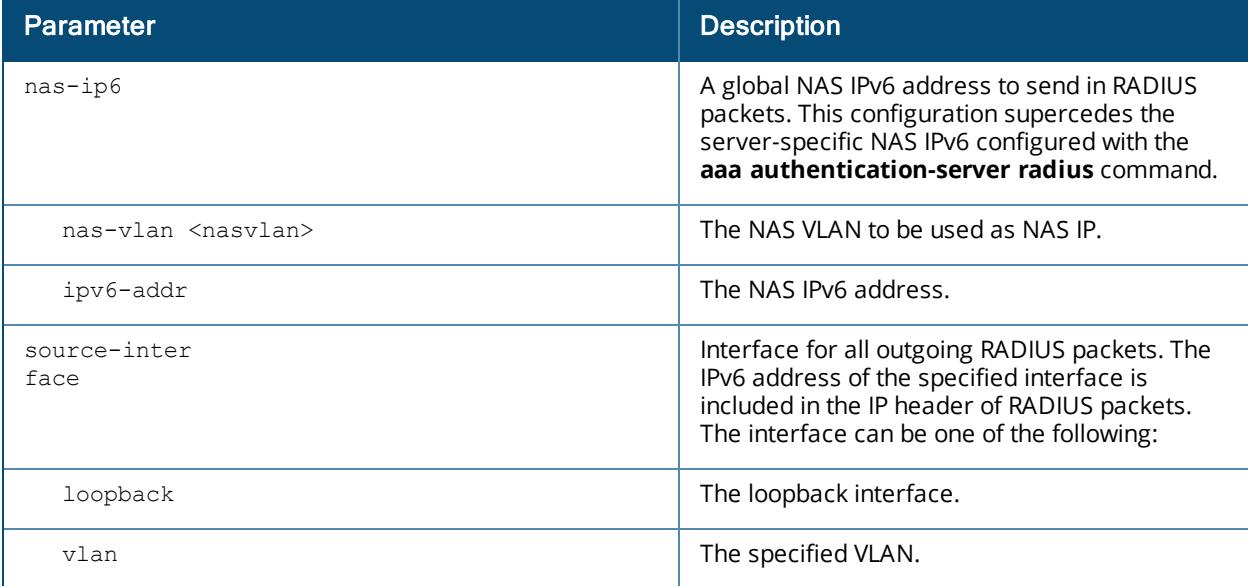

#### **Usage Guidelines**

This command configures global IPv6 RADIUS server parameters. If the aaa authentication-server radius command configures a server-specific NAS IPv6 address, the server-specific IPv6 address is used instead.

#### **Example**

The following command configures a global NAS IPv6 address sent in RADIUS packets:

(host) [md] (config) #ipv6 radius nas-ip6 2001:470:20::2

#### **Command History**

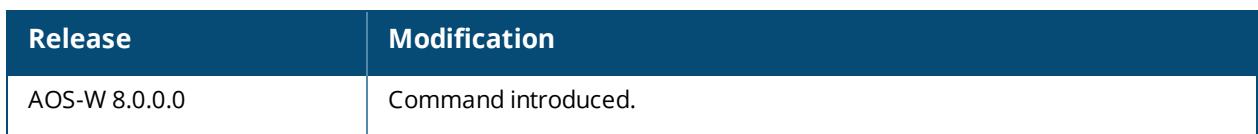

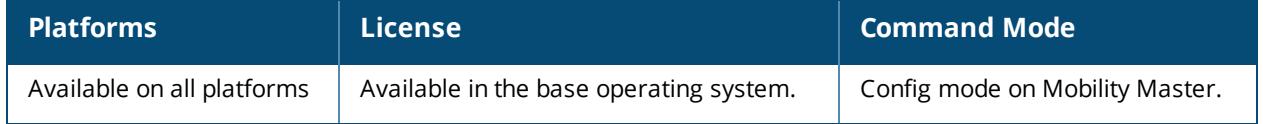

## **ipv6 route**

ipv6 route {X:X:X:X::X/<0-128>}|ipv6-next-hop|null|vlan[vlanid]|link-local-next-hop}|cost

#### **Description**

This command configures static IPv6 routes on the managed device.

#### **Syntax**

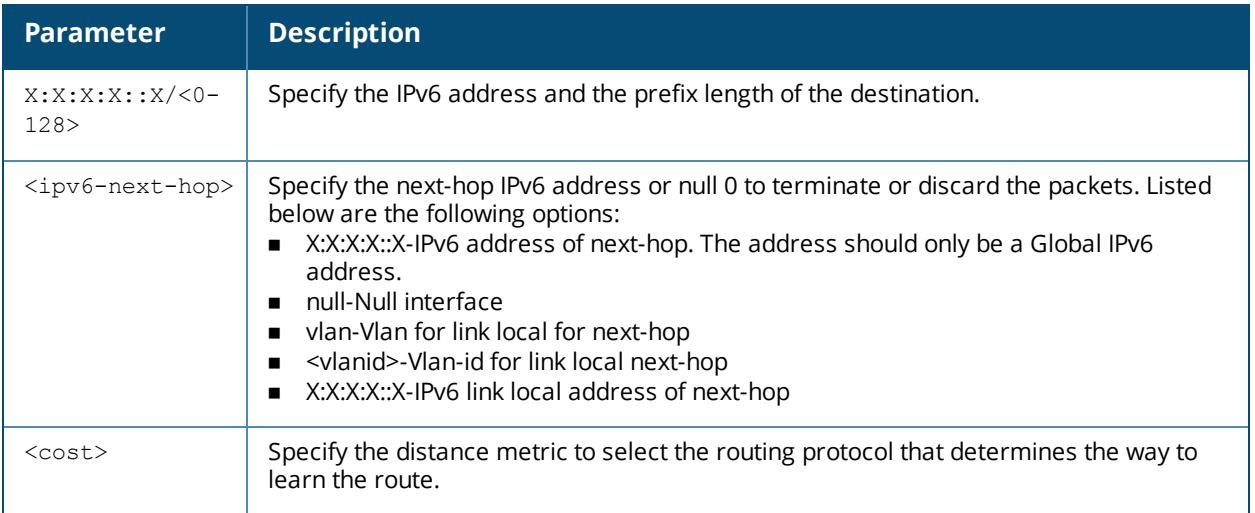

#### **Usage Guidelines**

You can configure static IPv6 routes on the managed device.

#### **Example**

The following command configures a static IPv6 route on the managed device:

(host) [/md/X.X.X.X.X.X] (config) #ipv6 route 2cce:205:160:100::/<64> 2001:205:160:100::ff 1 (host) [/md/X.X.X.X.X.X] (config) #ipv6 route 2000:eab::/64 vlan 1 fe80::1a:1e00:a00:9f0

The following example displays the use of extended scope of address range:

(host) [/md/X.X.X.X.X.X] (config) #ipv6 route 2002::/64 2004::2

#### **Command History**

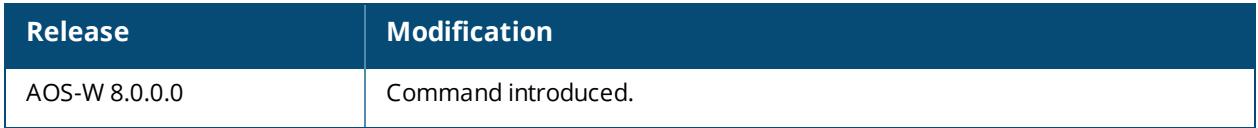

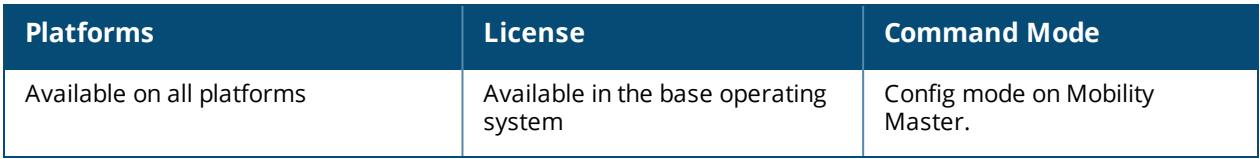
## **kernel coredump**

[no] kernel coredump

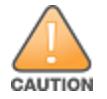

Use this command under the supervision of Alcatel-Lucent Global Technical Support.

## **Description**

This command enables the switch to capture the snapshot of the working memory of the control plane when the control plane has terminated abnormally.

An additional flash memory available check is imposed on core dump. If less than 100 MB of space is left on the flash, the extra core dump chunks get discarded.

### **Syntax**

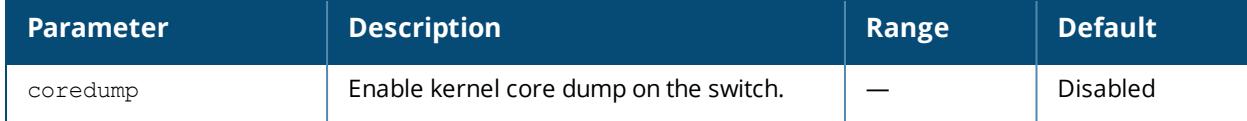

### **Usage Guidelines**

After issuing this command, you may run the **write memory** command to save the configuration. This will enable the kernel core dumps across reboots.

#### **Example**

The following example enables kernel core dump on the switch:

(host) (config) #kernel coredump

Use the following command to save the configuration change using the CLI:

(host) (config) #write memory

Use the following command to view the kernel core dump status using the CLI:

```
(host) (config) #show running-config | include kernel
Building Configuration...
kernel coredump
```
### **Command History**

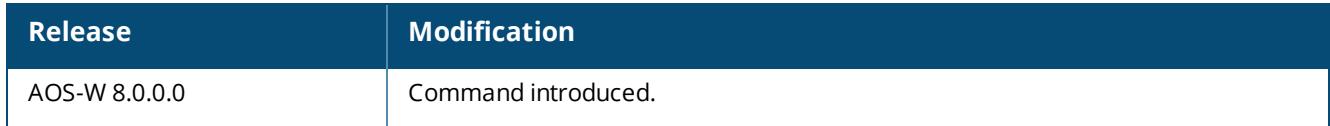

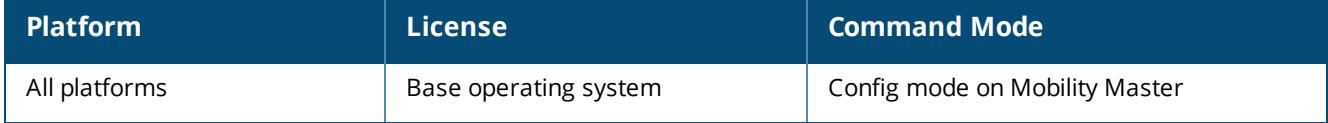

## **master-l3redundancy**

master-l3redundancy

#### **Description**

Use this command to configure Layer-3 redundancy for a Mobility Master.

#### **Syntax**

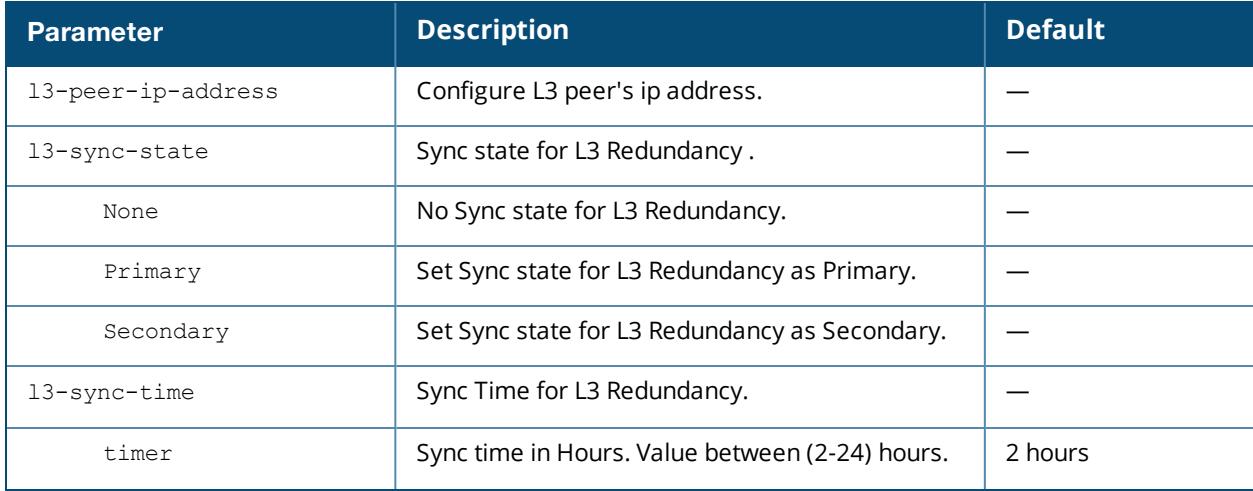

#### **Usage Guidelines**

This command enables the Layer-3 redundancy. Peer-ip and sync-state functions are required for proper functioning of L3 Redundancy. They have to be individually executed in **/mm/mynode** of all the Mobility Masters involved in the redundancy.

### **Example**

The following command enables you to configure Layer-3 redundancy.

```
(host) *[mynode] (config) #master-l3redundancy
(host) *[mynode] (config-submode)# #l3-peer-ip-address
(host) *[mynode] (config-submode)#l3-sync-state
(host) *[mynode] (config-submode)#l3-sync-time
```
### **Related Commands**

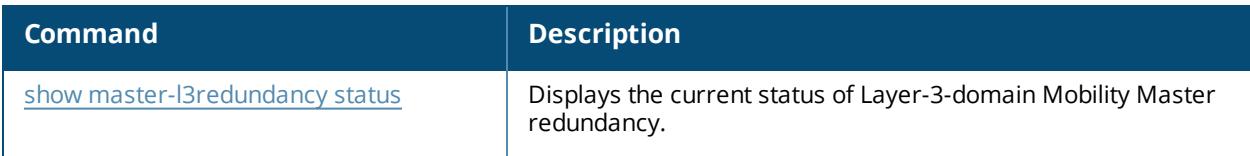

## **Command History**

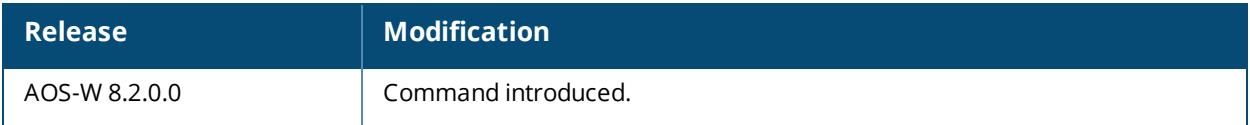

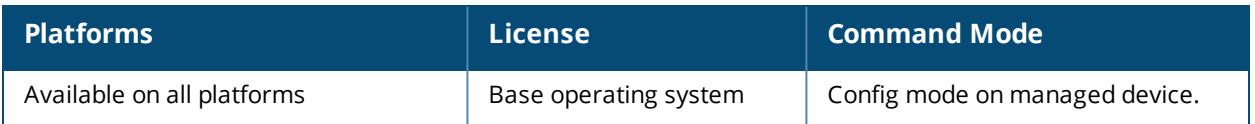

# **lb-group**

```
<name>gre-standby
  hold-time <number>
 no {gre-standby|hold-time|preemption|primary|randomize-time|secondary}
  preemption
  primary
  randomize-time <number>
  secondary
```
## **Description**

Manage and configure the load balancing group.

### **Syntax**

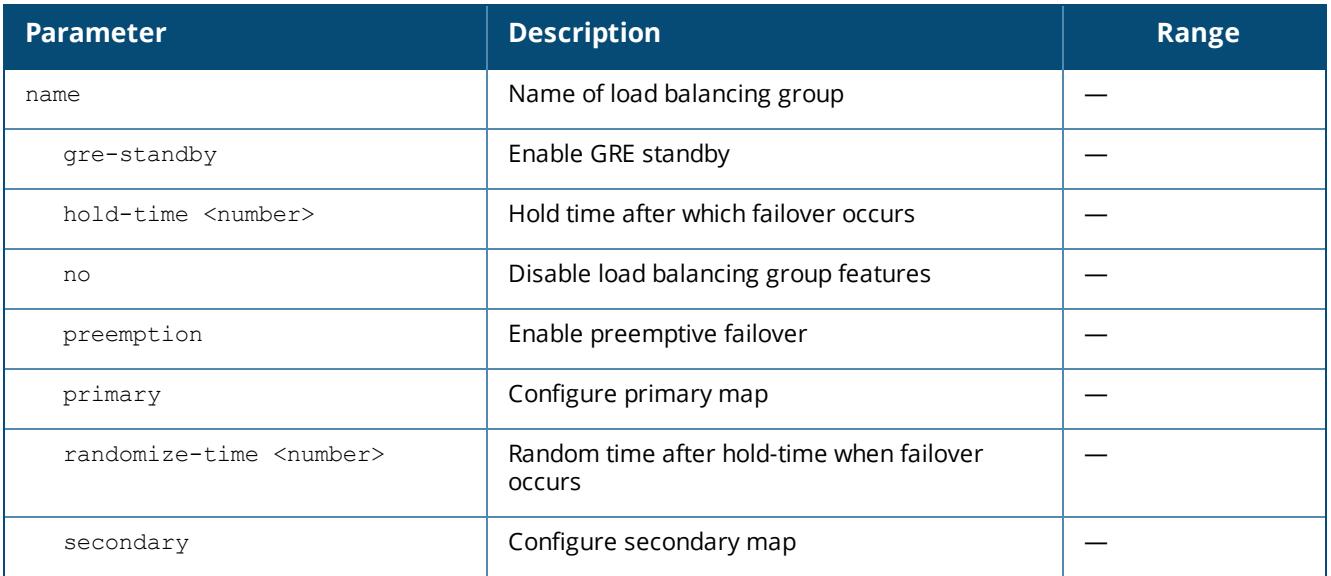

## **Usage Guidelines**

Configure the load balance properties using the load-balance group command.

## **Command History**

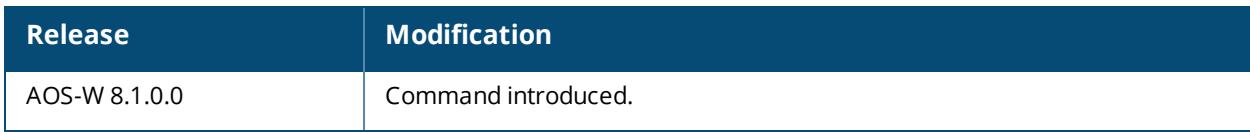

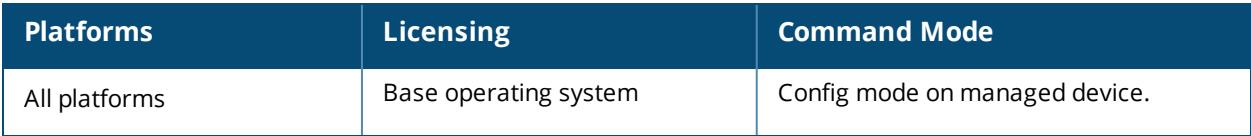

## **lc-cluster exclude-vlan**

lc-cluster exclude-vlan <excludevlan>

## **Description**

This command is used to exclude certain VLANs for the VLAN probing algorithm on the managed devices.

## **Syntax**

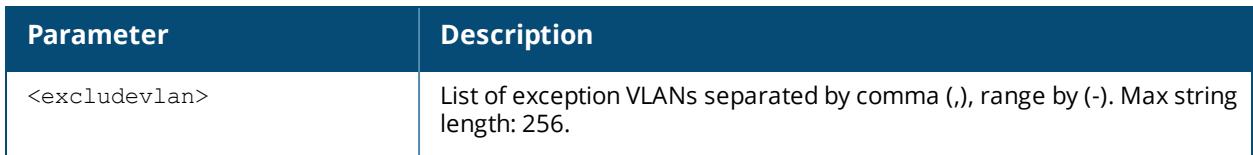

## **Command History**

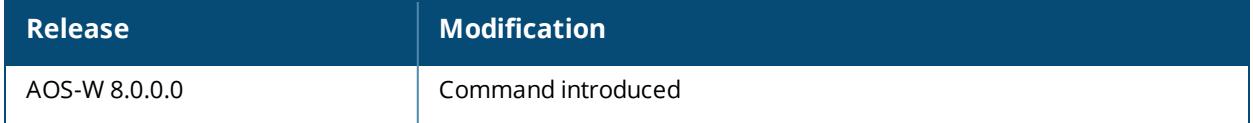

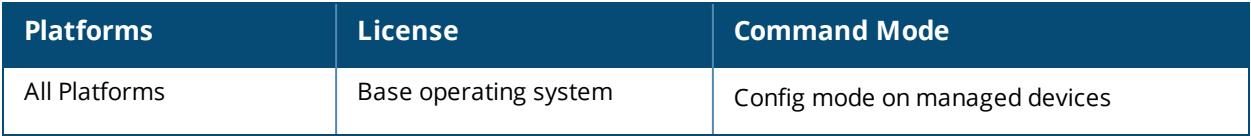

# **lc-cluster initiate Upgrade**

lc-cluster <cluster name> initiate upgrade version <img version> partition <partition id>

### **Description**

This command is used to trigger the cluster upgrade in the Mobility Master:

### **Syntax**

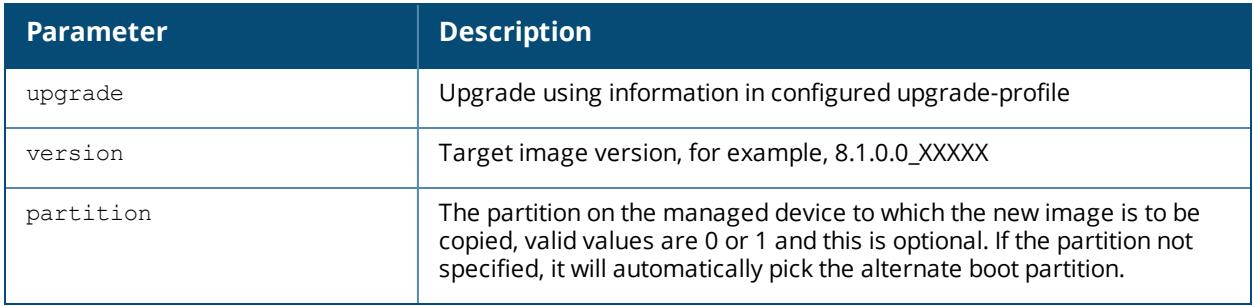

### **Example**

(host) [mm] [cluster1] #1c-cluster <cluster name> initiate upgrade version <img version> partition <partition id>

<sup>n</sup> cluster\_name: The configured cluster profile name, the managed devices and APs associated to the cluster that needs to be upgraded.

## **Command History**

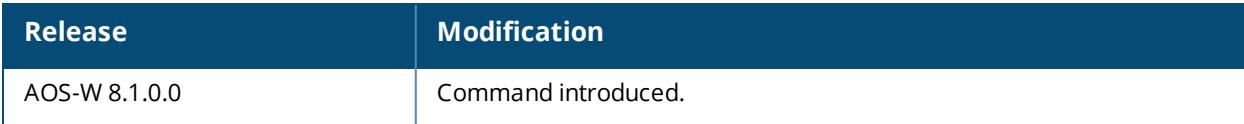

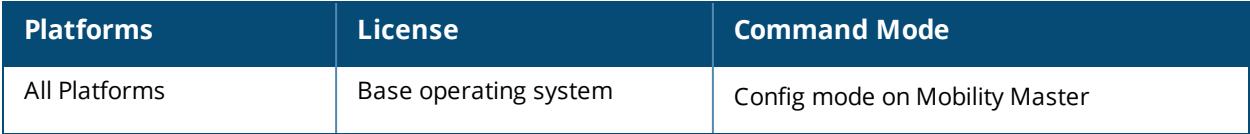

# **lc-cluster group-membership**

lc-cluster group-membership

### **Description**

Configure the group-membership in each node. This command is used to enable the cluster membership on the managed devices.

### **Syntax**

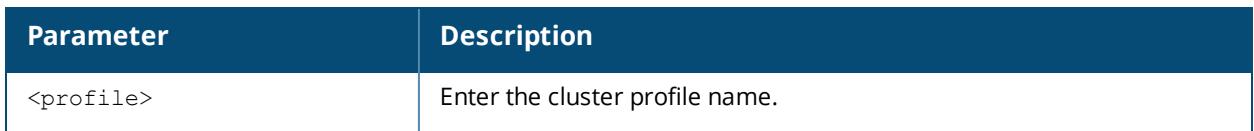

## **Command History**

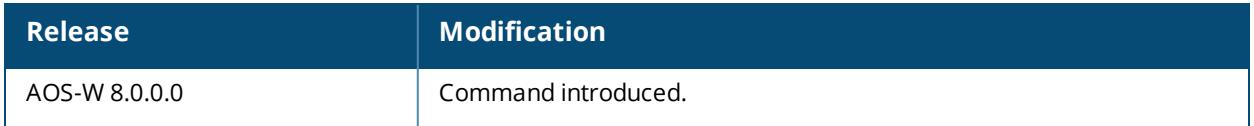

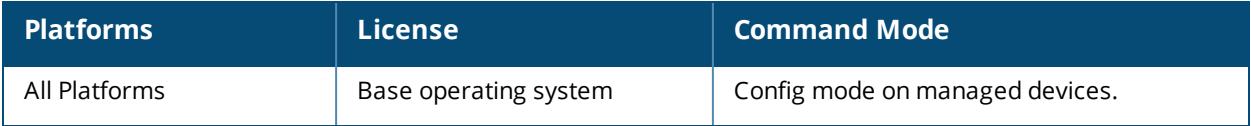

# **lc-cluster group-profile**

```
lc-cluster group-profile <profile>
  active-client-rebalance-threshold
  controller <ip> [priority <prio>] [mcast-vlan <mcast vlan>] [vrrp-ip <vrrp_ip> vrrp-vlan
  <vrrp_vlan>]
  heartbeat-threshold <heartbeat-threshold>
  standby-client-rebalance-threshold <standby-client-rebalance-threshold>
  unbalance-threshold<unbalance-threshold>
```
### **Description**

This command is used to configure the cluster group profile in the Mobility Master.

#### **Syntax**

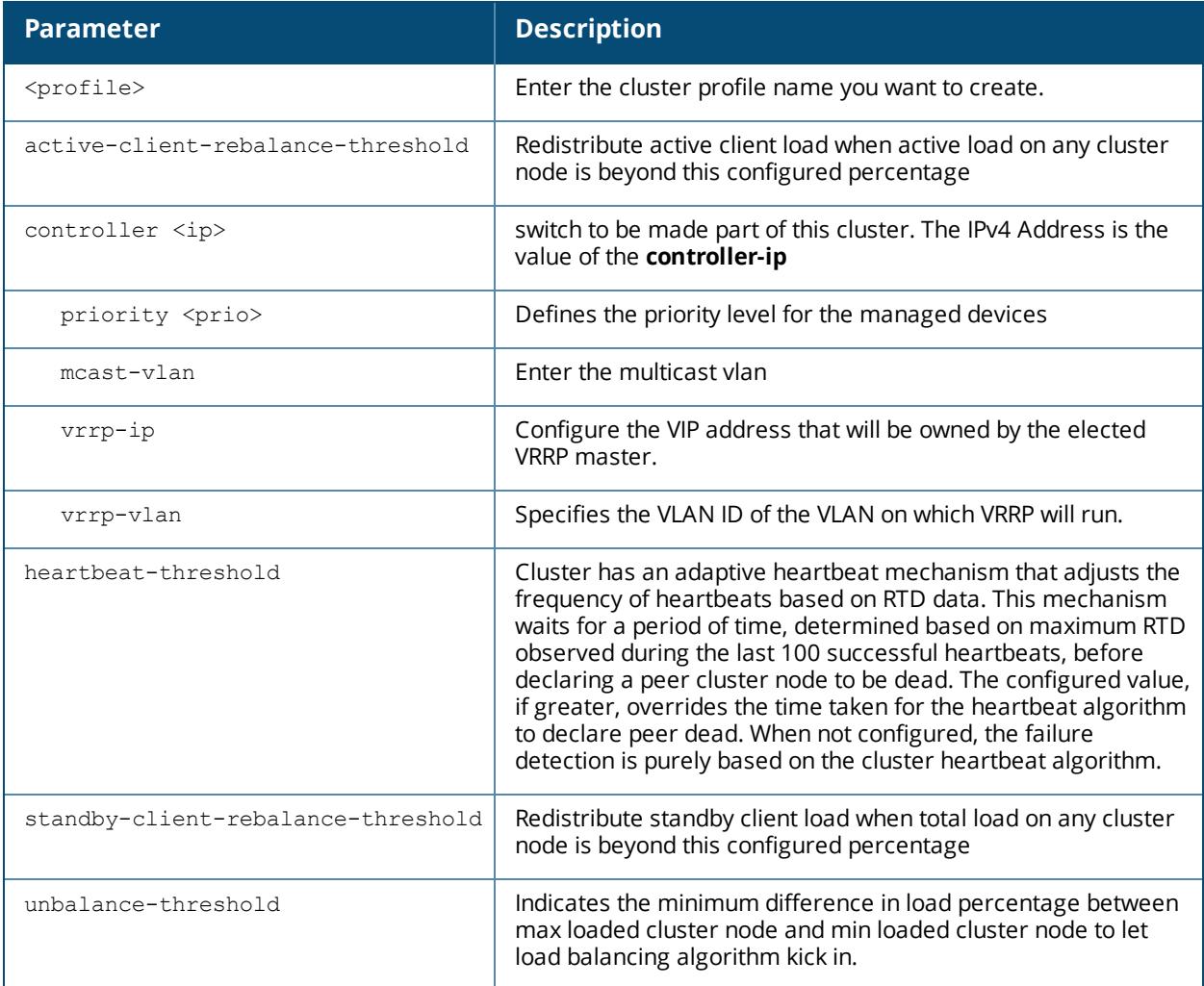

## **Command History**

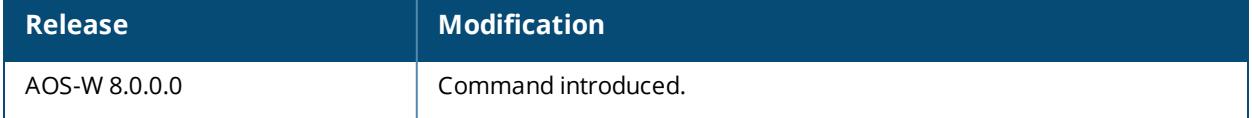

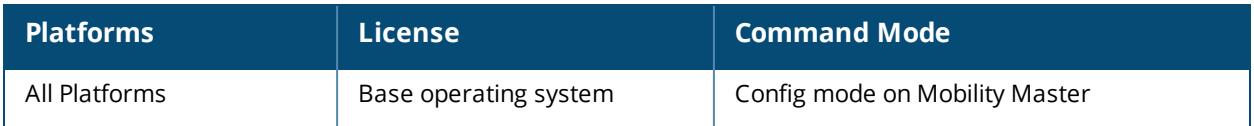

## **lc-cluster start-vlan-probe**

lc-cluster start-vlan-probe

### **Description**

This command is used to trigger a VLAN probe on the managed devices.

### **Syntax**

No syntax.

### **Usage Guidelines**

After removing the VLANs using the command, **lc-cluster exclude-vlan**, execute this command to re-run the VLAN probing algorithm.

### **Command History**

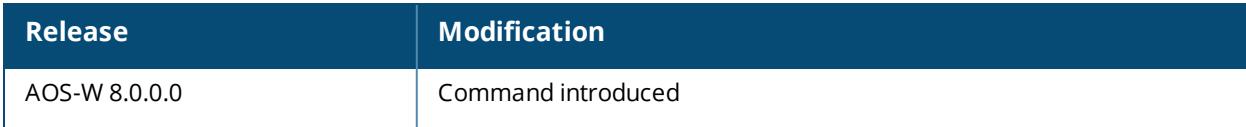

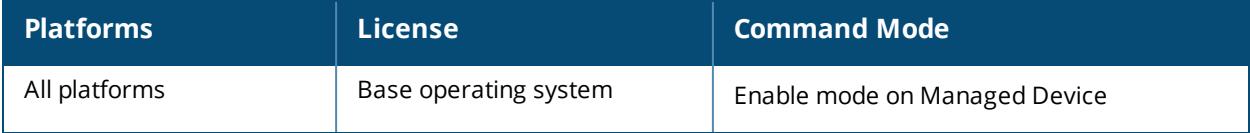

# <span id="page-658-0"></span>**lacp group**

lacp group <group number> mode {active | passive}

## **Description**

Enable LACP and configure LACP on the interface.

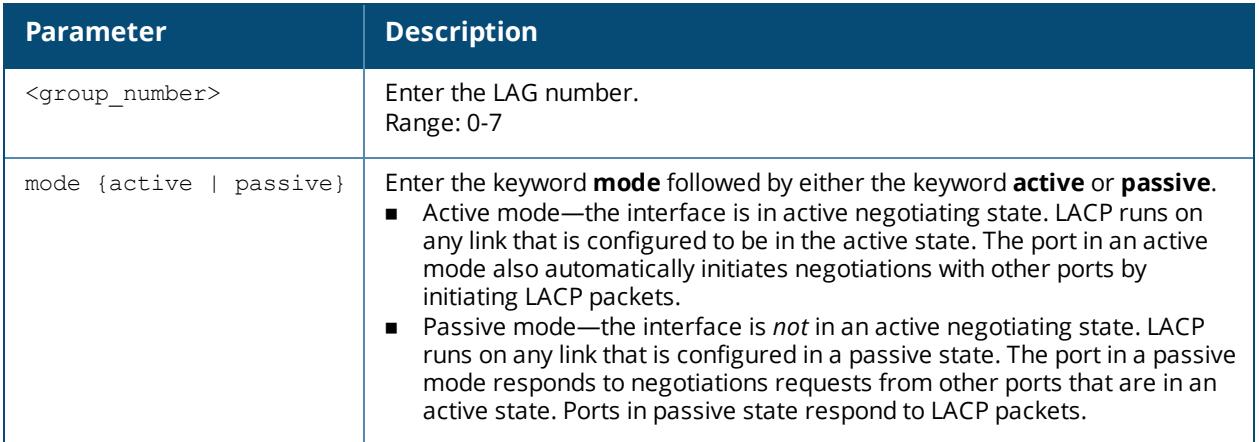

### **Usage Guidelines**

LACP is disabled by default; this command enables LACP. If the group number assigned contains static port members, the command is rejected.

### **Related Command**

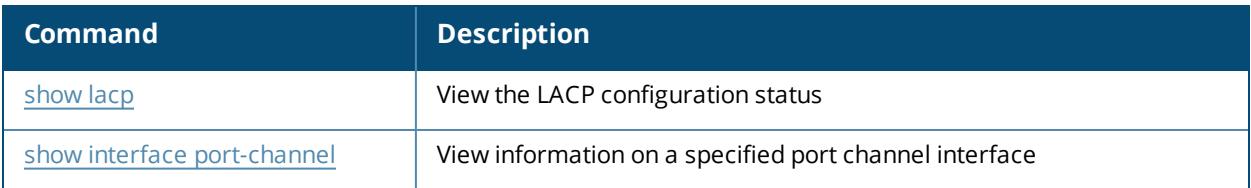

### **Command History**

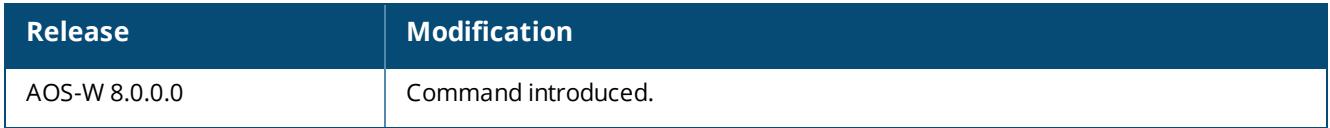

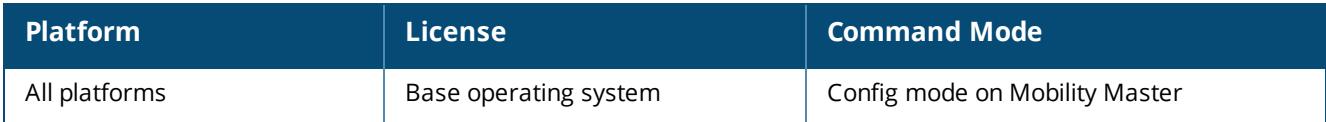

# **lacp port-priority**

lacp port-priority <priority\_value>

## **Description**

Configure the LACP port priority.

## **Syntax**

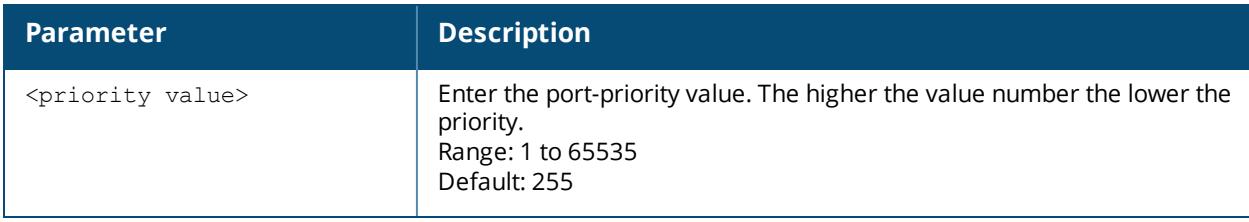

## **Usage Guidelines**

Set the port priority for LACP.

### **Related Commands**

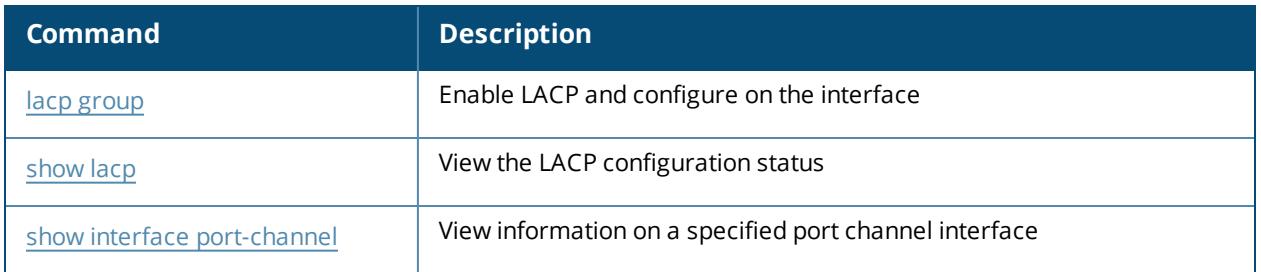

## **Command History**

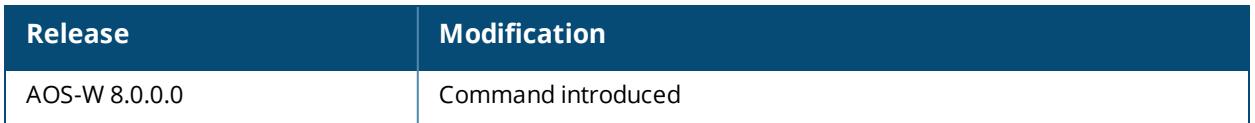

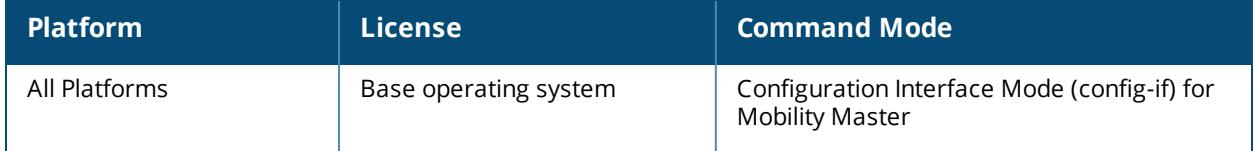

# **lacp system-priority**

lacp system-priority <priority\_value>

## **Description**

This command configures the LACP system priority.

## **Syntax**

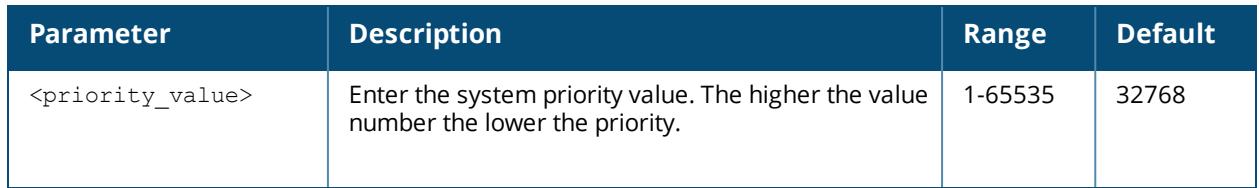

## **Related Commands**

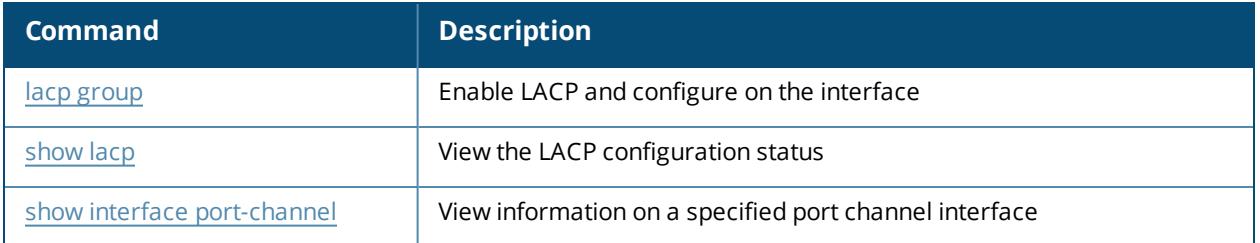

## **Command History**

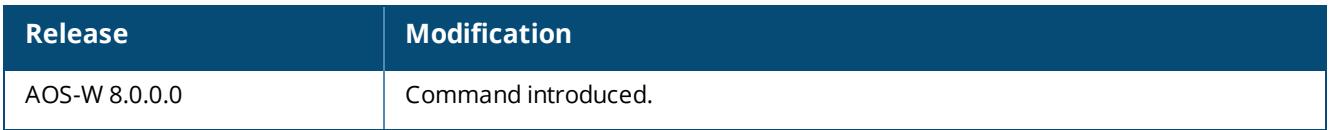

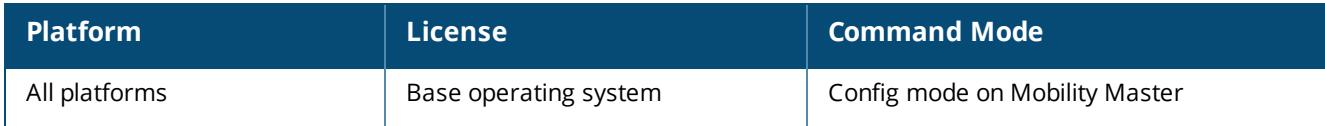

## **lacp timeout**

lacp timeout {long | short}

### **Description**

Configure the timeout period for the LACP session.

### **Syntax**

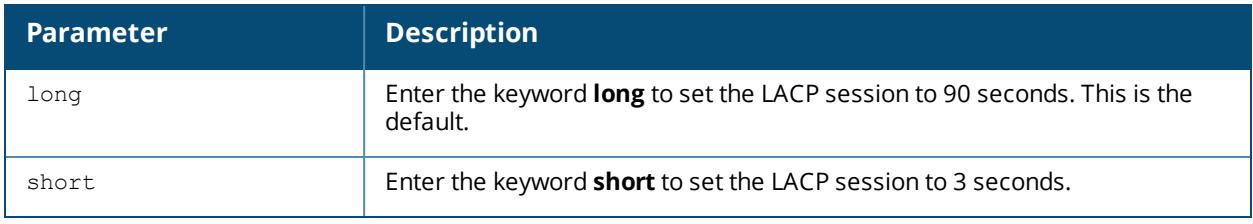

### **Usage Guidelines**

The timeout value is the amount of time that a port-channel interface waits for a LACP data units from the remote system before terminating the LACP session. The default time out value is 90 seconds (long).

### **Related Commands**

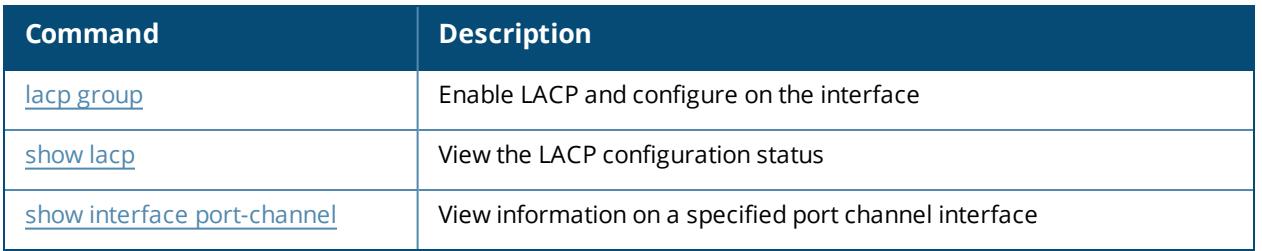

## **Command History**

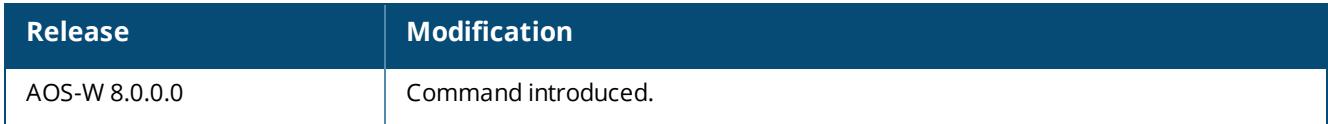

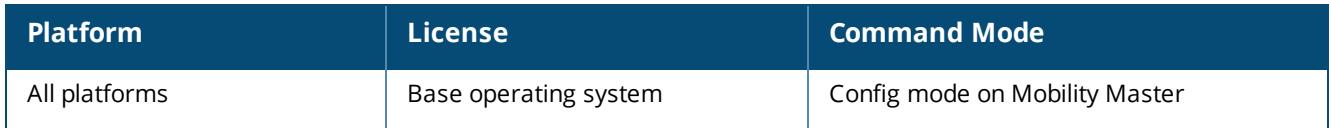

# **lc-rap-pool**

lc-rap-pool <pool name>

### **Description**

This command is used to configure the Remote AP inner IP pool for cluster deployment.

### **Syntax**

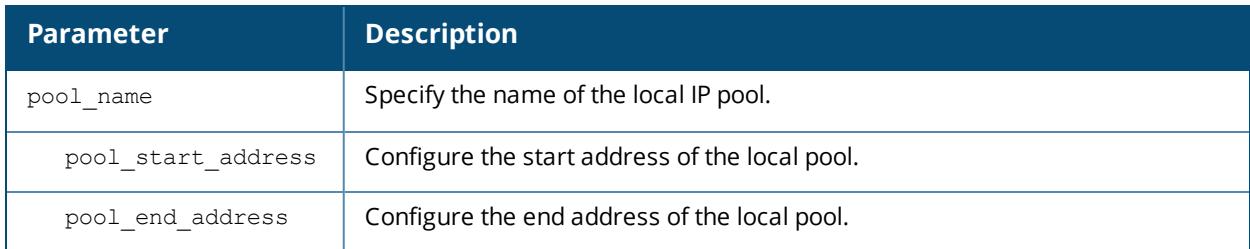

### **Example**

To configure a Remote AP inner pool for cluster deployment, execute the command

(host) [mynode] (config) #lc-rap-pool rap-cluster 3.1.1.3 3.1.1.10

## **Command History**

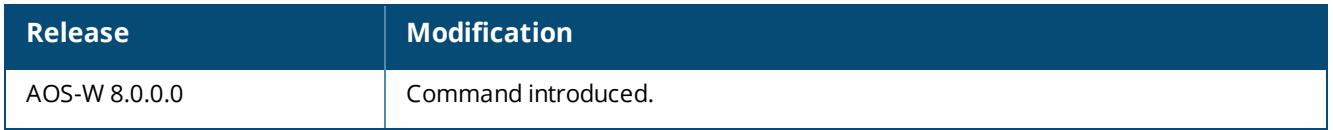

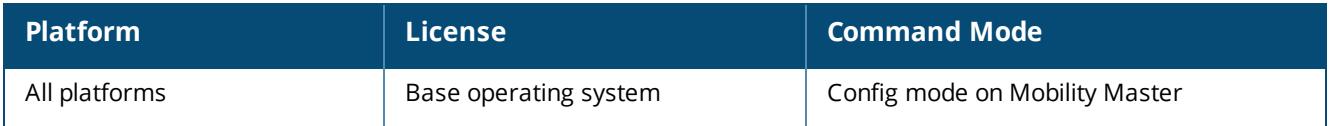

## **lcd-menu**

lcd-menu

```
[no] disable menu [maintenance [factory-default| media-eject| qui-quick-setup | media-eject
| system-halt | system-reboot | upgrade-image [parition0 | partition1]| upload-config]]
```
### **Description**

This command allows you to enable or disable the LCD menu either completely or for specific operations.

### **Syntax**

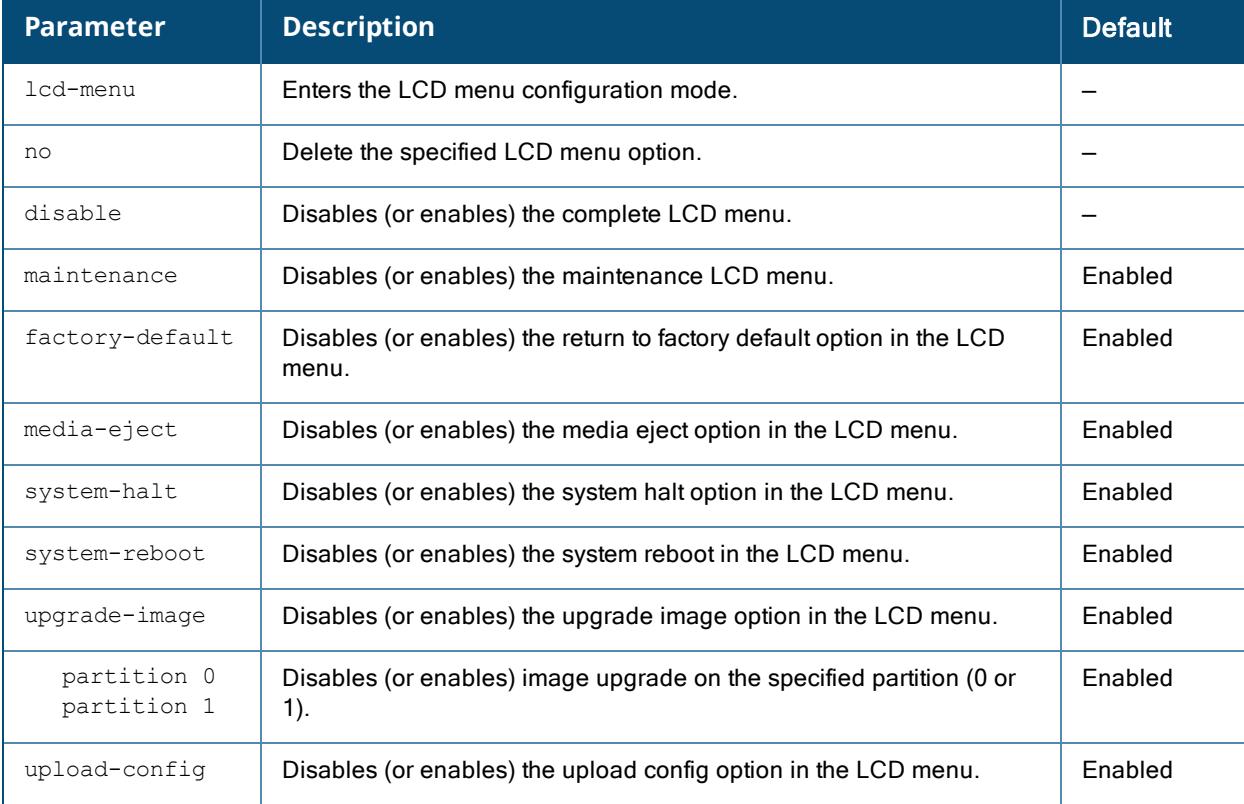

#### **Usage Guidelines**

You can use this command to disable executing the maintenance operations using the LCD menu. You can use the no form of these commands to enable the specific LCD menu. For example, the following commands enable system halt and system reboot options:

(host) [mynode] (config) #lcd-menu (host) [mynode] (lcd-menu) #no disable menu maintenance system-halt (host) [mynode] (lcd-menu) #no disable menu maintenance system-reboot

You can use the following show command to display the current LCD settings:

```
(host) [mynode]#show lcd-menu
lcd-menu
--------
Menu Value
---- -----
menu maintenance upgrade-image partition0 enabled
menu maintenance upgrade-image partition1 enabled
menu maintenance system-reboot reboot-stack enabled
menu maintenance system-reboot reboot-local enabled
```
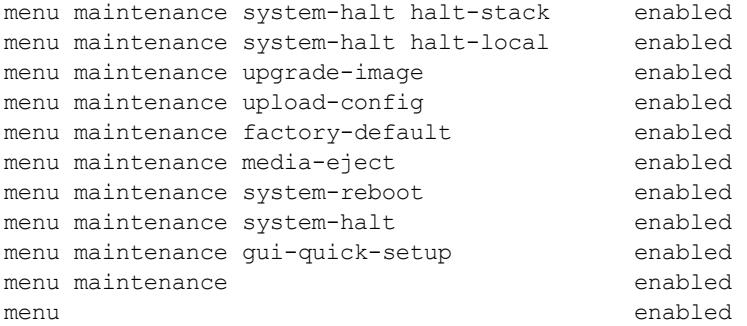

## **Example**

The following example disables the LCD menu completely:

(host) [mynode] (config) #lcd-menu (host) [mynode] (lcd-menu) #disable menu

The following example disables executing the specified maintenance operation using the LCD menu:

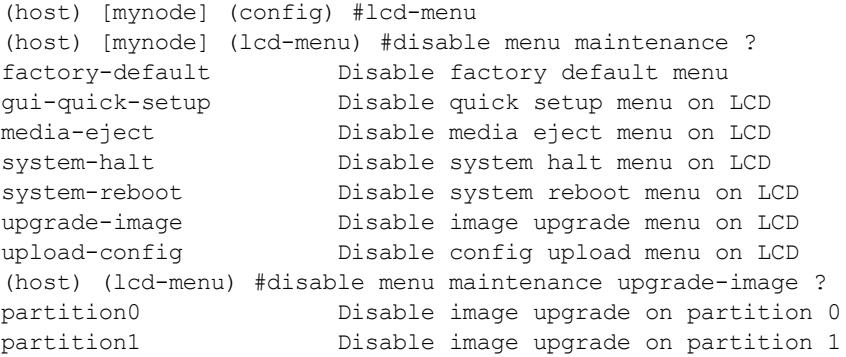

### **Command History**

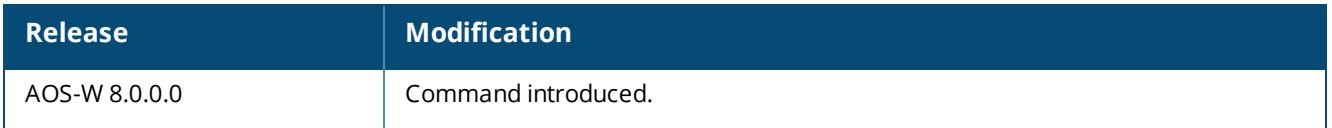

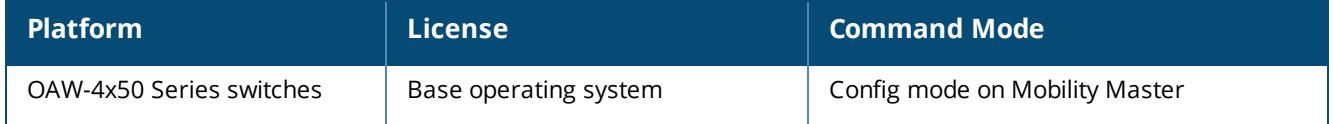

## <span id="page-665-0"></span>**license**

```
license
  add <key>
  del <key>
  export <filename>
  import <filename>
  remote remote-ip-addr <ip-addr> add <key>
  report <filename>}
  server-ip <ip-addr>
```
## **Description**

This command allows you to install, delete, and manage software licenses on Mobility Master.

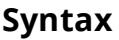

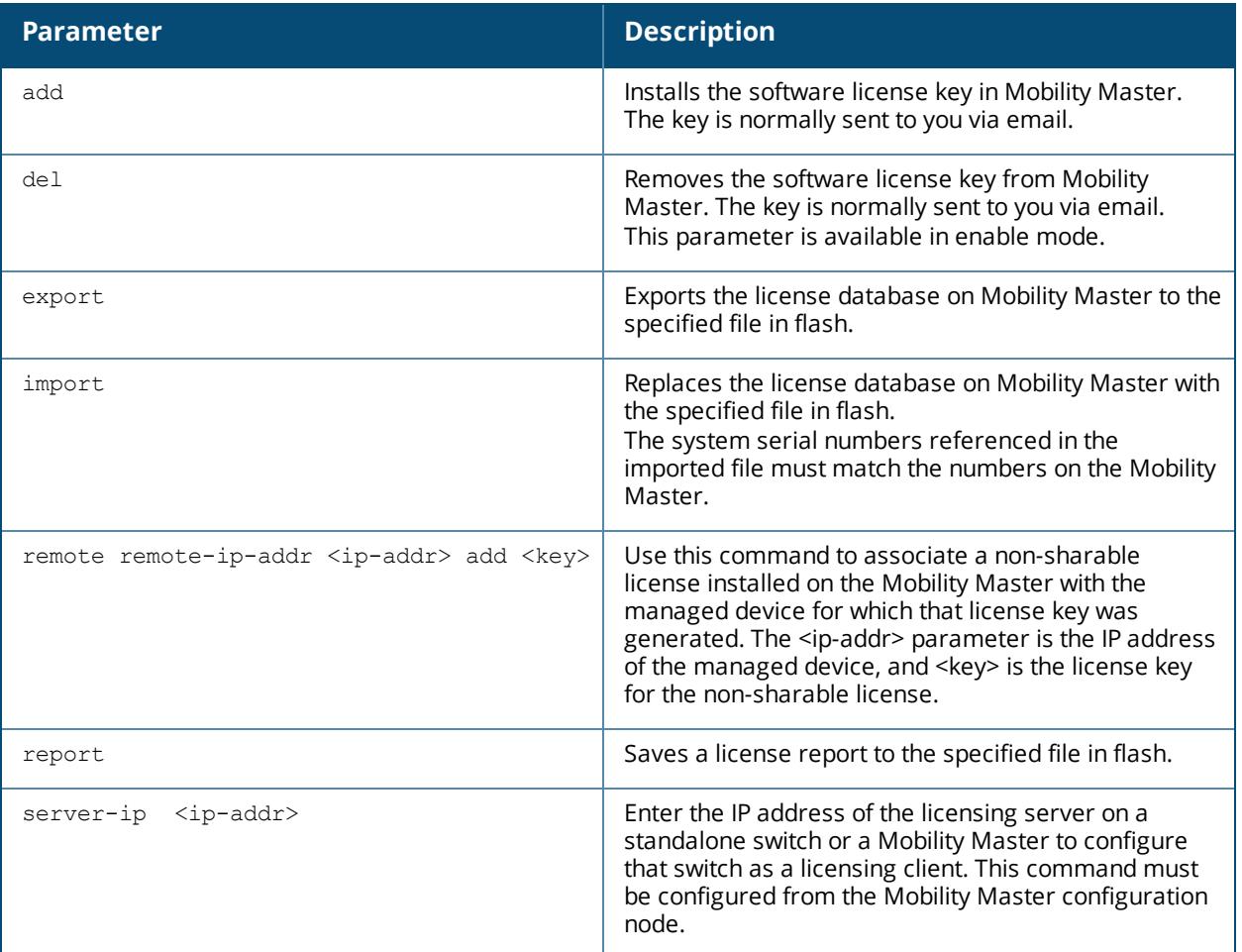

## **Usage Guidelines**

AOS-W supports a centralized licensing architecture, which allows a group of managed devices to share a pool of licenses. A primary and backup Mobility Master can share a single set of licenses, eliminating the need for a redundant license set on the backup server. Managed devices maintain information sent from the Mobility Master, even if the managed device and the Mobility Master can no longer communicate.

A Mobility Master uses licensing pools to distribute licenses to a large number of managed devices across geographic locations. By default, all managed devices associated to a Mobility Master share a single global pool of all the sharable licenses added to that Mobility Master. However, AOS-W also allows you to create additional licensing pools at a configuration node, allowing a groups of managed devices at or below that configuration level to share licenses among themselves, but not with other groups. For information on creating license pools using the Mobility Master CLI, see [license-pool-profile](#page-667-0).

New licenses and license pools can only be added through the Mobility Master WebUI. Licenses cannot be added directly to a managed devices. If a switch had previously installed sharable licenses before it was added to a Mobility Master as a managed devices, those licenses are no longer usable on that device. Those license keys must be regenerated and assigned to the **managed device** or licensing pool using the Mobility Master WebUI.

For complete information on the centralized licensing feature, refer to the *Alcatel-Lucent Mobility Master Licensing Guide.*

#### **Examples**

From any configuration node , issue the command **license add <key>**.

(host)[mynode] #license add lnZSpC2vkLMlJw8KVYdgj2

### **Related Commands**

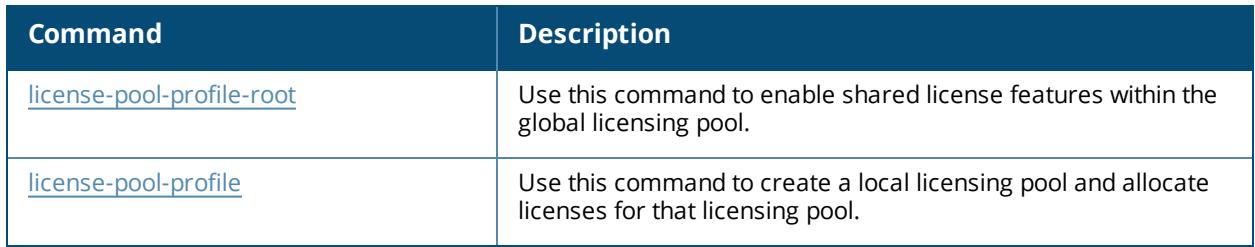

### **Command History**

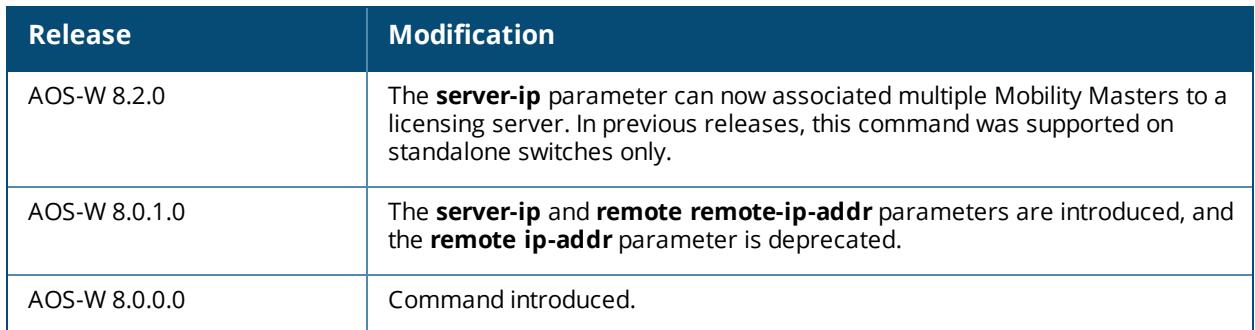

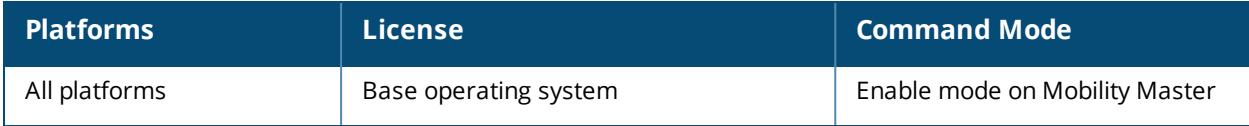

## <span id="page-667-0"></span>**license-pool-profile**

```
license-pool-profile <profile>
  acr-licenses {eval key <key> <num>} <num>
  ap-licenses {eval key <key> <num>}|<num>
  clone <source>
  license-pool-path <license-pool-path>
  mc-va-licenses-eg {eval key <key> <num>}|<num>}
  mc-va-licenses-il {eval key <key> <num>}|<num>}
  mc-va-licenses-jp {eval key <key> <num>}|<num>}
  mc-va-licenses-rw {eval key <key> <num>}|<num>}
  mc-va-licenses-us {eval key <key> <num>}|<num>}
  mm-license {eval key <key> <num>}|<num}
  no
  pefng-licenses {eval key <key> <num>}|<num>}
  rfp-licenses {eval key <key> <num>}|<num>}
  via-licenses {eval key <key> <num>}|<num>}
  webcc-licenses {eval key <key> <num>}|{subscript key <key> <num>}
```
### **Description**

Use this command to create a local licensing pool and allocate licenses for that licensing pool.

#### **Syntax**

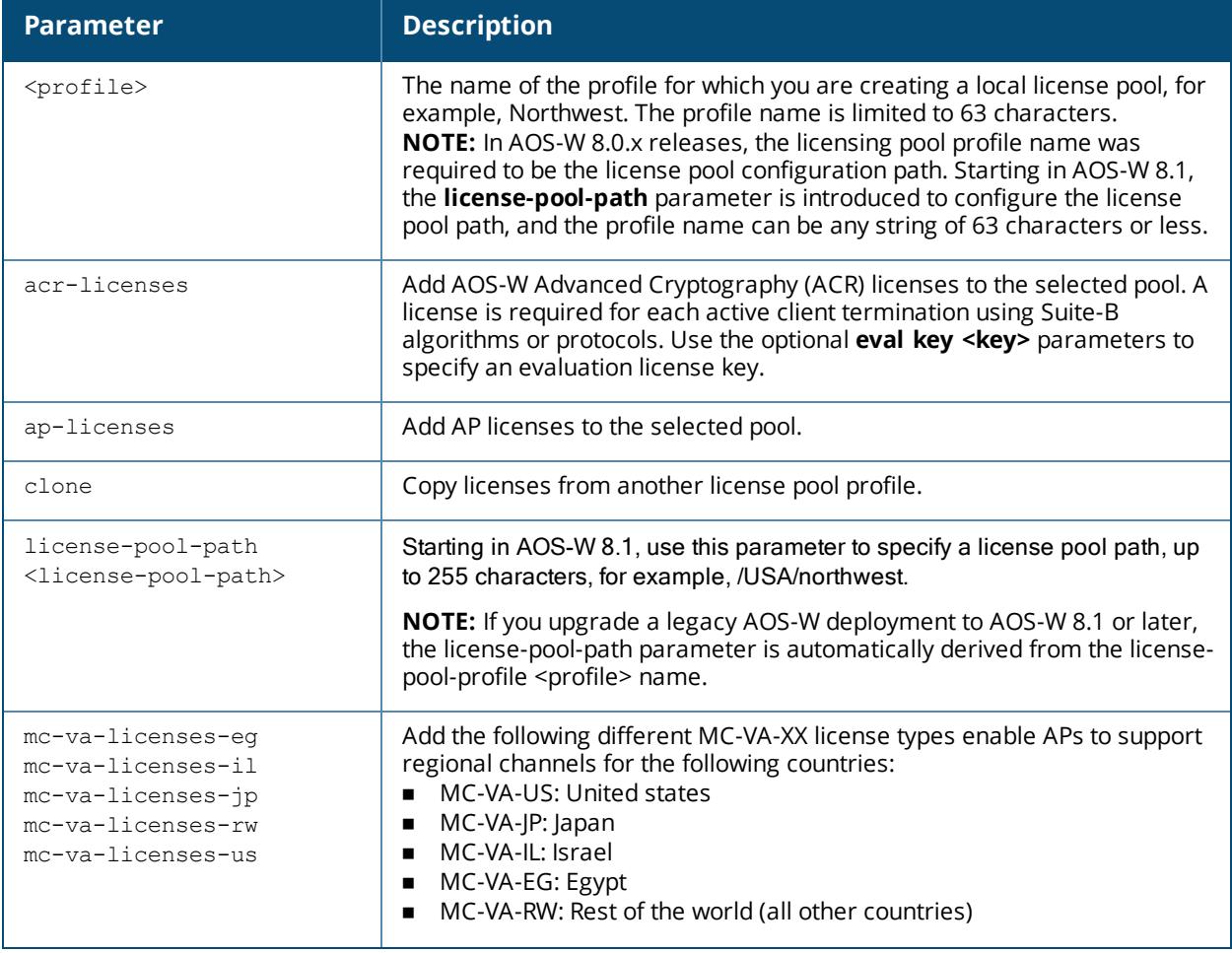

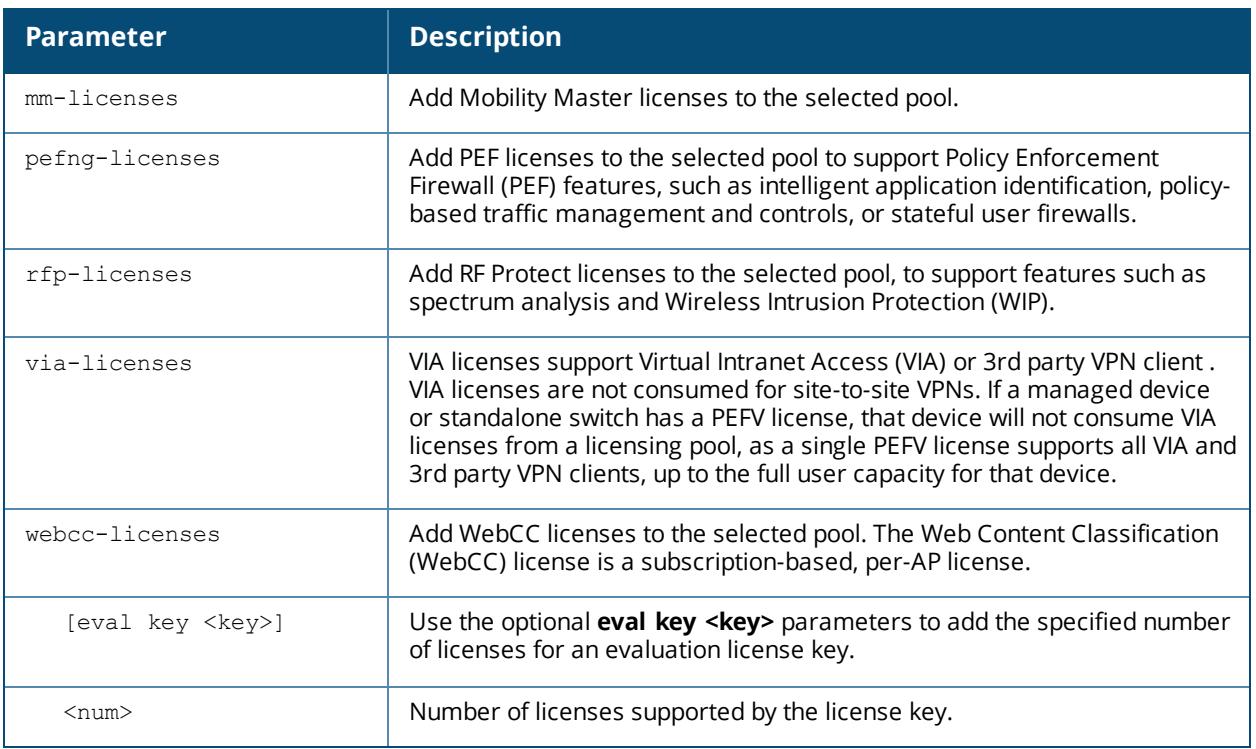

### **Usage Guidelines**

All managed devices associated to the same Mobility Master can share a pool of licenses, comprised of all the sharable licenses added to the Mobility Master. However, AOS-W also allows you to create individual licensing pools at a configuration node, allowing managed devices below that node to share licenses amongst themselves but not with other managed devices.

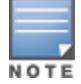

You must use the **license add** command to add license keys to the Mobility Master before you can allocate sharable licenses to a license pool, or associate a non-sharable license with an individual managed device.

For complete information on the centralized licensing feature, refer to the *Alcatel-Lucent Mobility Master Licensing Guide.*

#### **Examples**

```
(host)[mm] (config) #license-pool-profile Southwest
(host) ^[mm] (License pool profile "Southwest") #license-pool-path /USA/southwest
(host) ^[mm] (License pool profile "Southwest") #ap-licenses 64
(host) ^[mm] (License pool profile "Southwest") #pefng-licenses 64
(host) ^[mm] (License pool profile "Ssouthwest") #rfp-licenses 64
```
#### **Related Commands**

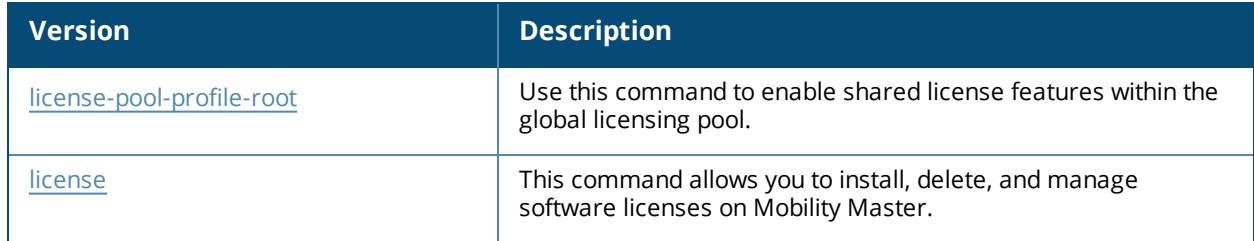

## **Command History**

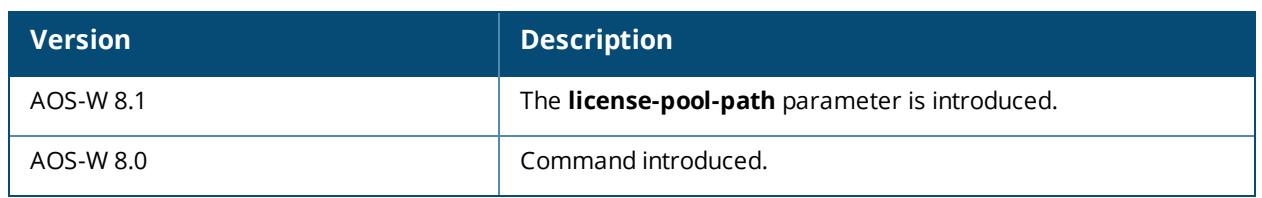

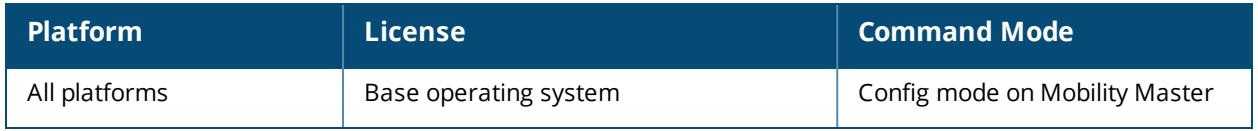

# <span id="page-670-0"></span>**license-pool-profile-root**

```
license-pool-profile-root
  acr-license-enable
  no
  pefng-licenses-enable
  rfp-license-enable
  webcc-license-enable
```
## **Description**

Use this command to enable shared license features within the global licensing pool.

### **Syntax**

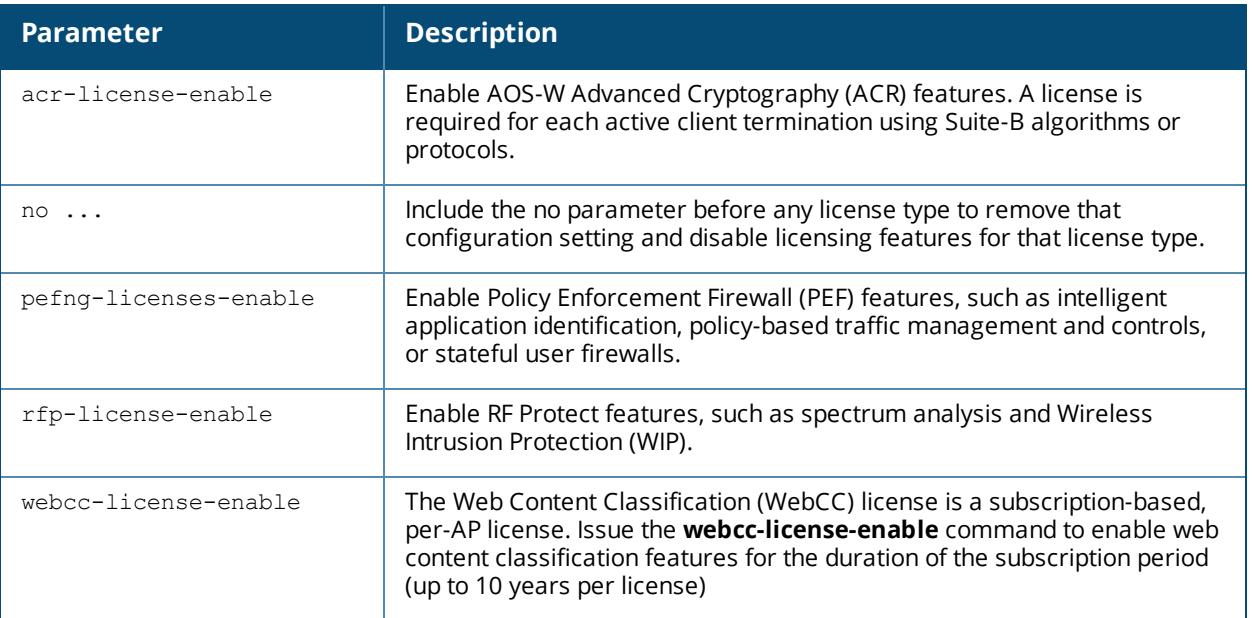

## **Usage Guidelines**

All managed devices associated to the same Mobility Master can share a pool of licenses, comprised of all the sharable licenses added to the Mobility Master.Use this command to enable the functionality for a shared license functionality within these license pools.

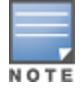

Only AP licenses and VIA license are enabled by default when those licenses are added to Mobility Master, all other licenses must be manually enabled.

For complete information on the centralized licensing feature, refer to the *Alcatel-Lucent Mobility Master Licensing Guide.*

## **Examples**

From the SC configuration, issue the command **license-pool-profile-root acr-license-enable**.

```
(host) [MM](config) #license-pool-profile-root
(host) [MM](License root(/) pool profile) #acr-license-enable
```
## **Related Commands**

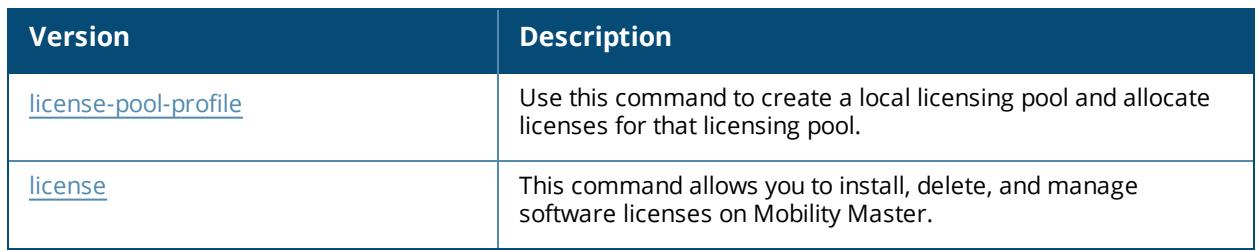

## **Command History**

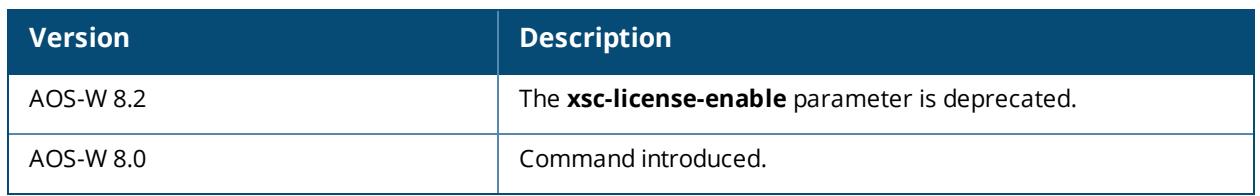

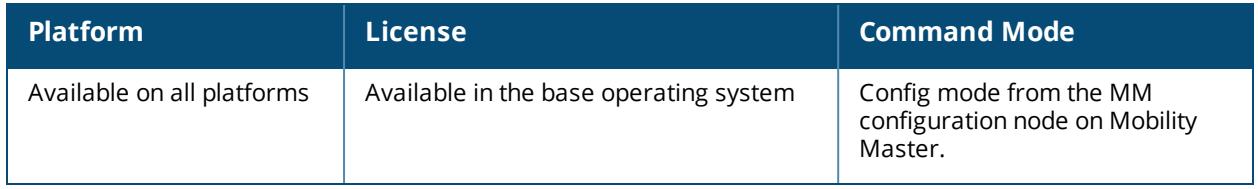

## **local-custom-cert**

```
local-custom-cert local-mac <lmac> ca-cert <ca> server-cert <cert> load-balance suite-b <gcm-
128 | gcm-256>
```
## **Description**

This command configures the user-installed certificate for secure communication between a managed device and a Mobility Master.

#### **Syntax**

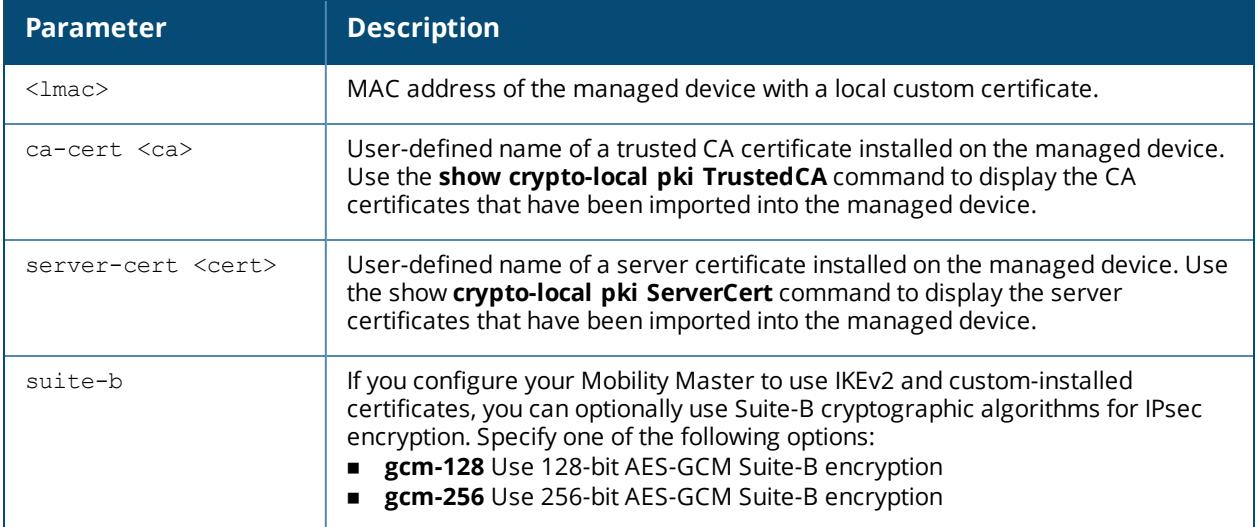

#### **Usage Guidelines**

Use this command on a Mobility Master to configure the custom certificate for communication with a managed device. On the managed device, use the **masterip** command to configure the IP address and certificates for the Mobility Master. If your Mobility Master and managed devices use certificates for authentication, the IPsec tunnel will be created using IKEv2.

When a managed device communicates with Mobility Master to set up IPsec tunnels, the uplink vlan tag configured via the [uplink](#page-2435-0) command will be sent along in vendor-id payload during IKE negotiation. This will uniquely bind the tunnel from a particular uplink on the managed device to a corresponding map on Mobility Master.

### **Example**

The following command configures the managed device with a user-installed certificate:

```
(host) [mynode] (config) #local-custom-cert local-mac 00:16:CF:AF:3E:E1 ca-cert cacert1
server-cert servercert1
```
### **Related Commands**

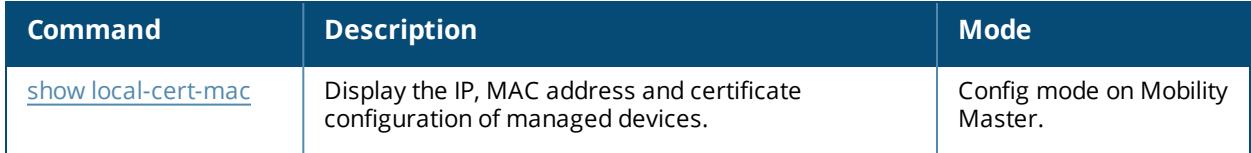

## **Command History**

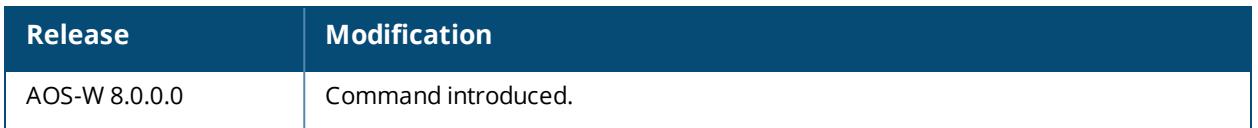

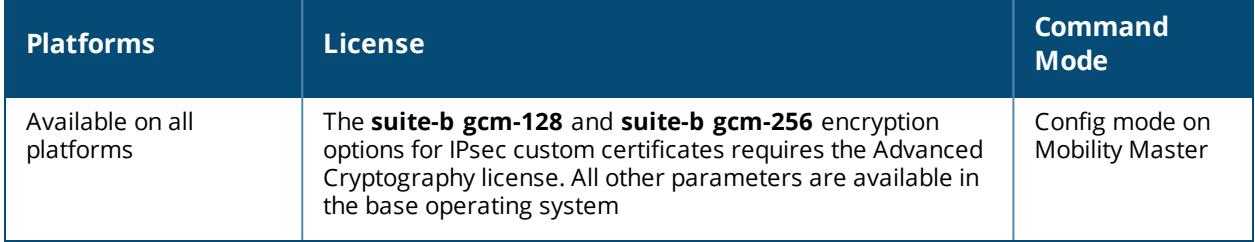

## **local-factory-cert**

local-factory-cert local-mac <lmac> [load-balance]

### **Description**

This command configures the factory-installed certificate for communication between a managed device and a Mobility Master.

#### **Syntax**

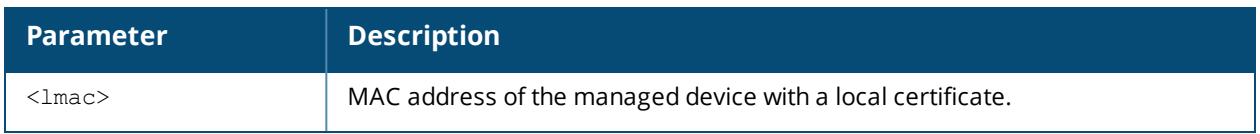

#### **Usage Guidelines**

Use this command on a Mobility Master to configure the factory certificate for communication with a managed device. On the managed device, use the **masterip** command to configure the IP address and certificates for the Mobility Master. If your Mobility Master and managed devices use certificates for authentication, the IPsec tunnel will be created using IKEv2.

When a managed device communicates with Mobility Master to set up IPsec tunnels, the uplink vlan tag configured via the [uplink](#page-2435-0) command will be sent along in vendor-id payload during IKE negotiation. This will uniquely bind the tunnel from a particular uplink on the managed device to a corresponding map on Mobility Master.

### **Example**

The following command configures the managed device with a factory-installed certificate:

(host)[node](config) #local-factory-cert local-mac 00:16:CF:AF:3E:E1

### **Related Commands**

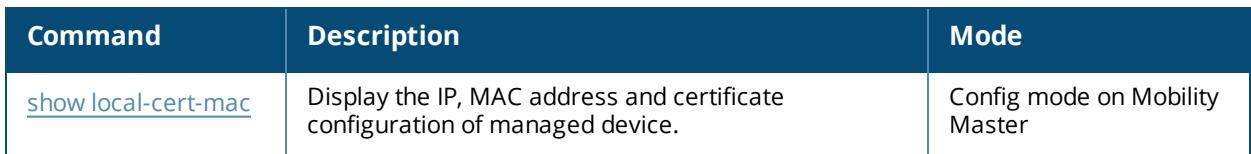

### **Command History**

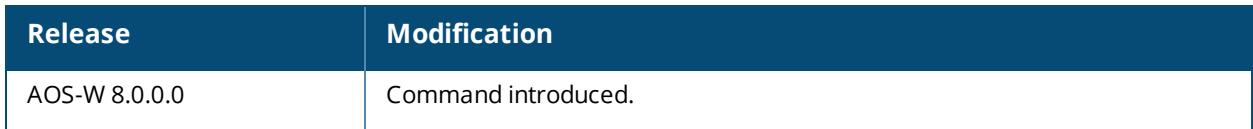

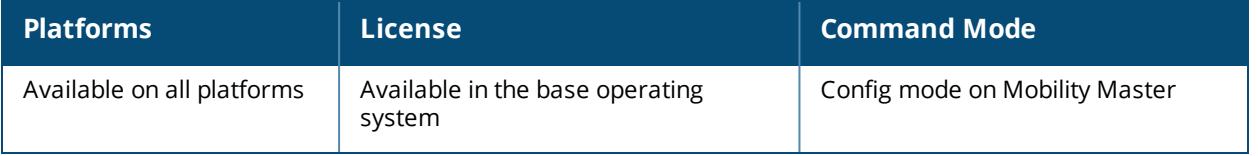

# **localip**

localip <ipaddr> ipsec <key>

## **Description**

This command configures the IP address and preshared key for the managed device on a Mobility Master.

### **Syntax**

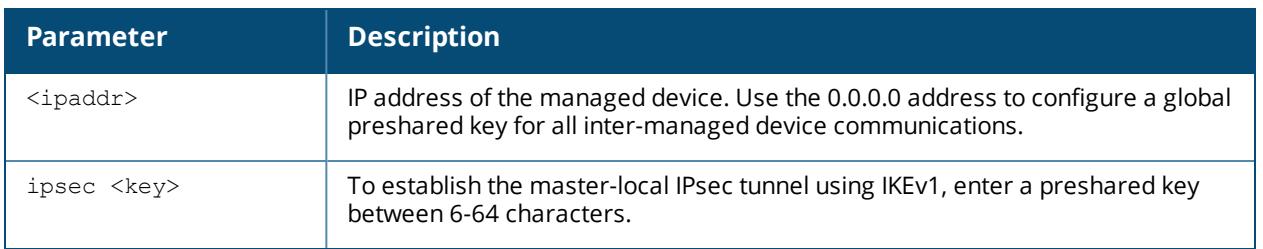

### **Usage Guidelines**

Use this command on a Mobility Master to configure the IP address and preshared key or certificates for communication with a managed device. On the managed device, use the **masterip** command to configure the IP address and preshared key for the Mobility Master.

If your Mobility Master and managed devices use a PSK for authentication, they will create the IPsec tunnel using IKEv1.

## **Example**

The following command configures the managed device with a PSK:

(host) [mynode] (config) #localip 0.0.0.0 ipsec gw1234xyz

## **Command History**

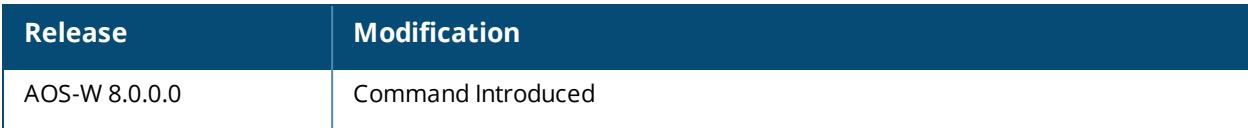

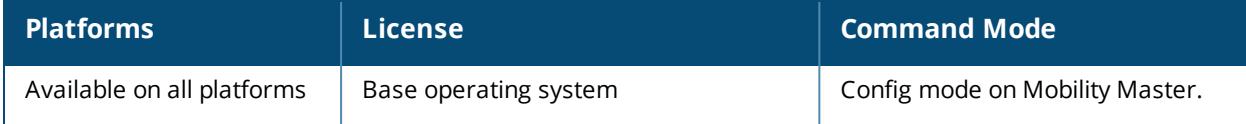

# **localipv6**

```
localipv6 <local-switch-ipv6>
  ipsec <key>
```
## **Description**

This command configures the IP address and preshared key for the managed device on a Mobility Master.

### **Syntax**

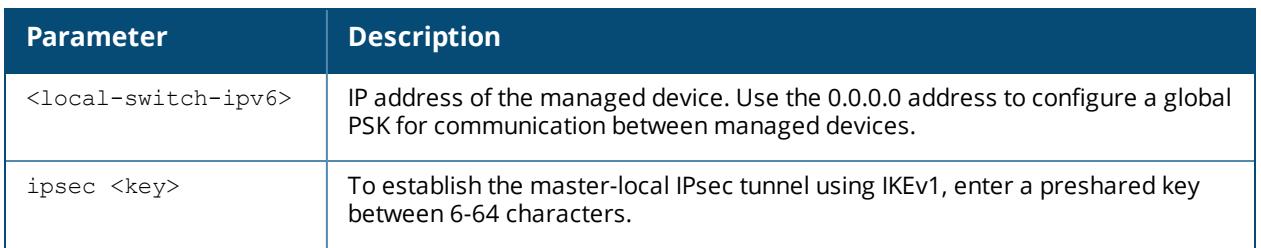

## **Usage Guidelines**

Use this command on a Mobility Master to configure the IP address and preshared key or certificates for communication with a managed device. On the managed device, use the **masterip** command to configure the IP address and preshared key for the Mobility Master.

If your Mobility Master and managed devices use a PSK for authentication, they will create the IPsec tunnel using IKEv1.

## **Example**

The following command configures the managed device with a PSK:

(host) [mynode] (config) #localipv6 2001:0000:0eab:DEAD:0000:OOAO:ABCD:004E ipsec gw1234xyz

## **Command History**

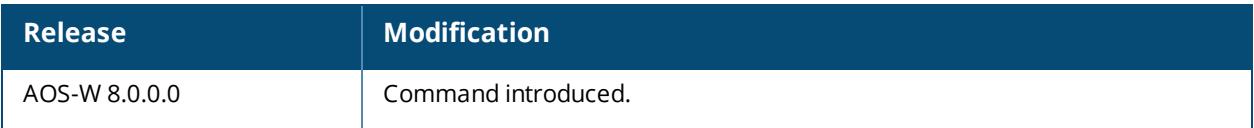

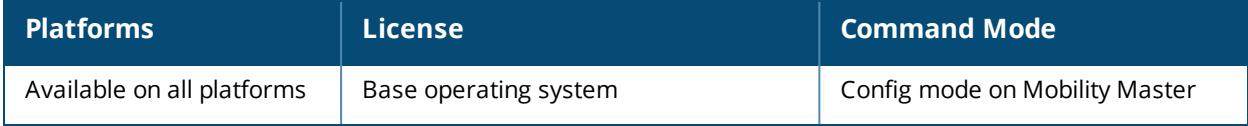

## **local-peer-mac**

local-peer-mac <local-mac-addr> ipsec <localkey>

## **Description**

This command is used to configure security peer-mac based between Mobility Master and managed devices.

### **Syntax**

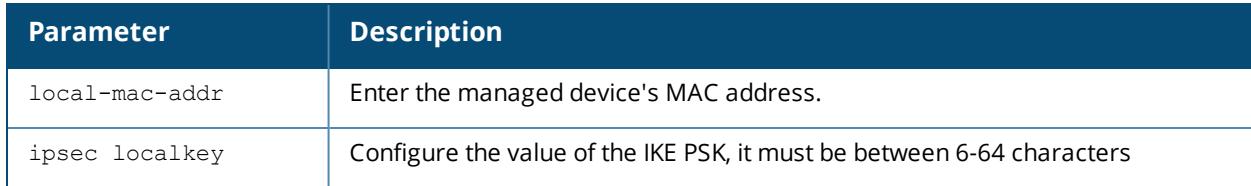

### **Example**

The following command configures the security peer-mac:

(host) [mynode] (config) #local-peer-mac 00:0c:29:00:00:00 ipsec 123456

## **Command History**

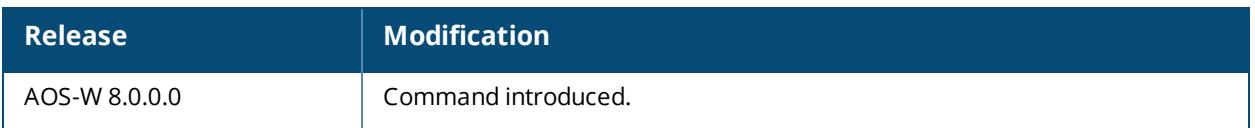

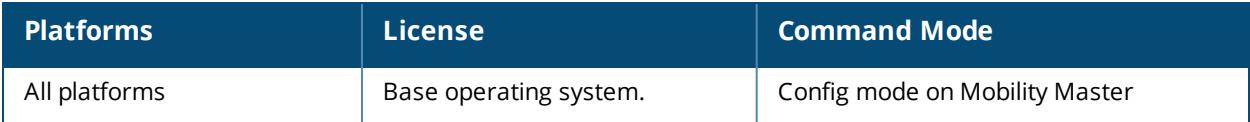

## **local-userdb add**

```
local-userdb add
  generate-username {generate-password|password <passwd>}
     comments
     email
     expiry
     guest-company
     guest-fullname
     guest-phone
     mode
     opt-field-1
     opt-field-2
     opt-field-3
     opt-field-4
     remote-ip
     role
     sponsor-dept
     sponsor-email
     sponsor-fullname
     sponsor-name
     start-time
  username <name> {generate-password|password <passwd>}
     comments
     email
     expiry
     guest-company
     guest-fullname
     guest-phone
     mode
     opt-field-1
     opt-field-2
     opt-field-3
     opt-field-4
     remote-ip
     role
     sponsor-dept
     sponsor-email
     sponsor-fullname
     sponsor-name
     start-time
```
## **Description**

This command creates a user account entry in Mobility Master's internal database.

### **Syntax**

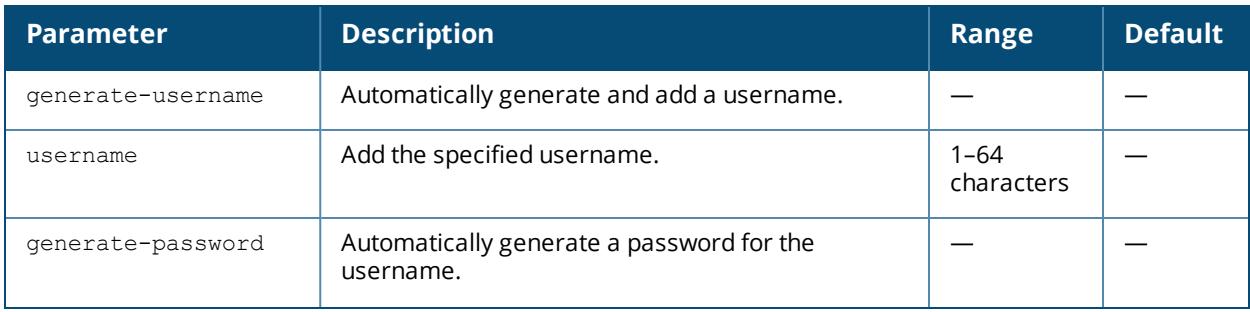

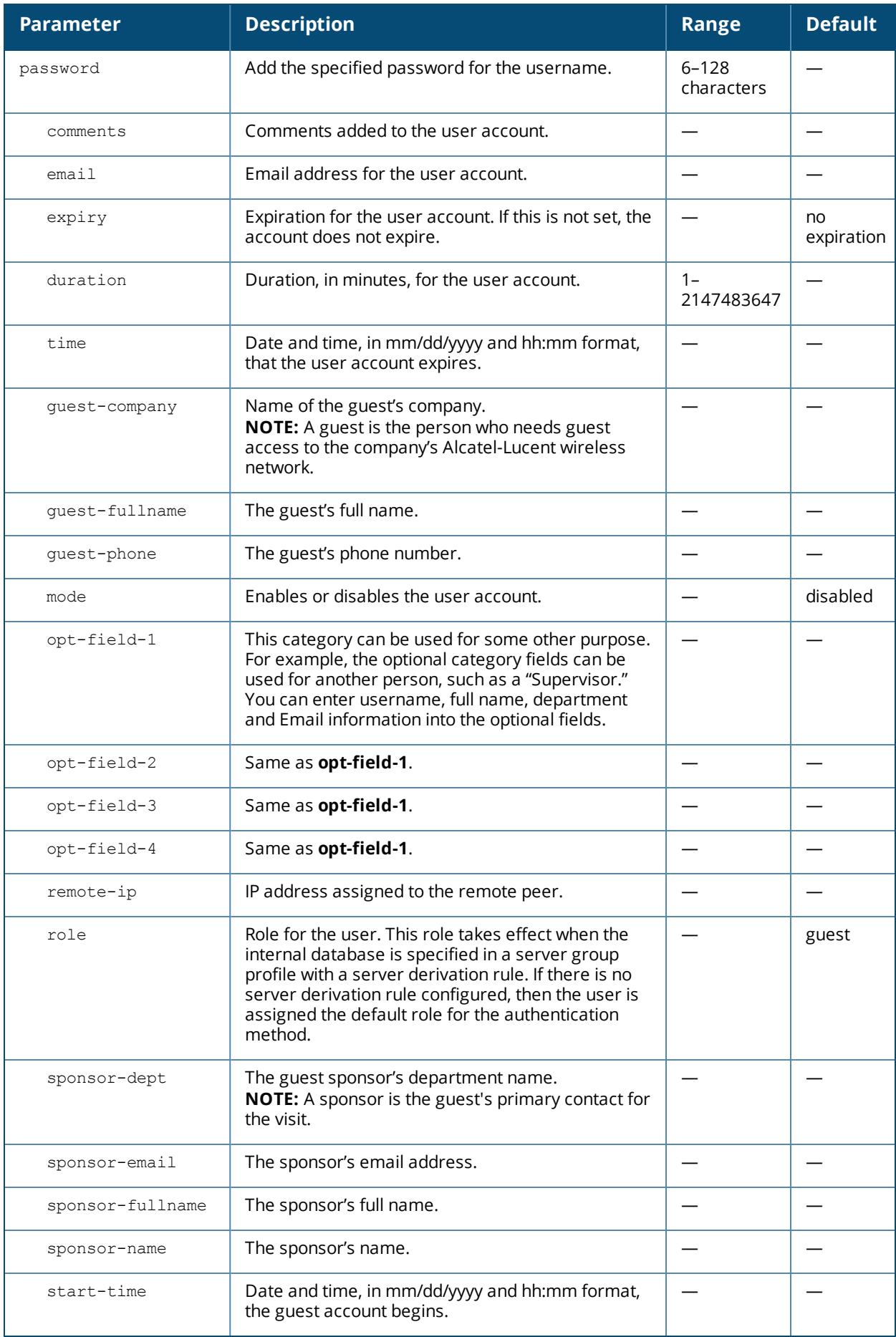

## **Usage Guidelines**

When you specify the internal database as an authentication server, client information is checked against the user accounts in the internal database. You can modify an existing user account in the internal database with the **local-userdb modify** command, or delete an account with the **local-userdb del** command.

By default, the internal database in Mobility Master is used for authentication. Issue the **aaa authenticationserver internal use-local-switch** command to use the internal database in a managed device; you then need to add user accounts to the internal database in the managed device.

### **Example**

The following command adds a user account in the internal database with an automatically-generated username and password:

(host) [mynode] #local-userdb add generate-username generate-password expiry duration 480

The following information is displayed when you enter the command:

```
GuestConnect
Username: guest4157
Password: cDFD1675
Expiration: 480 minutes
```
### **Related Commands**

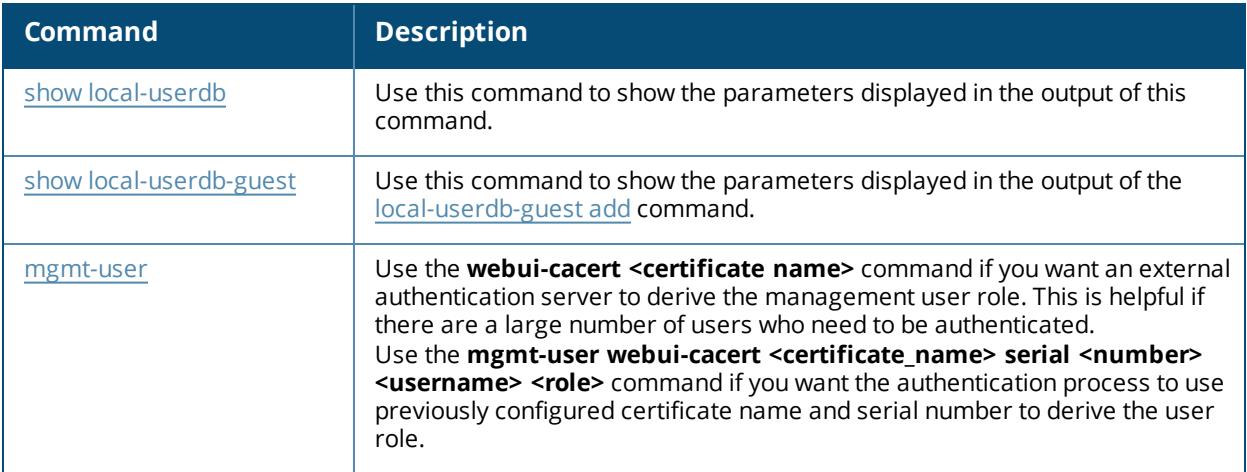

#### **Command History**

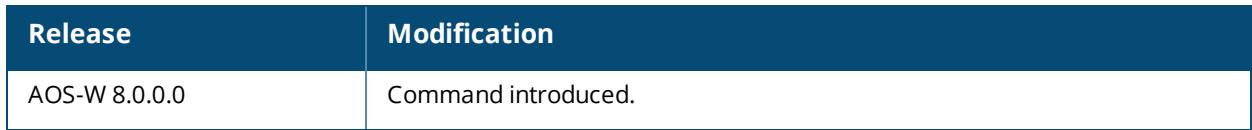

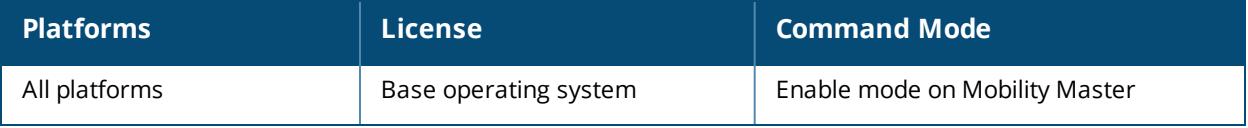

## **local-userdb del**

```
local-userdb
  del username <name>
       comments
        email
        expiry
        guest-company
        guest-fullname
        guest-phone
       mode
       opt-field-1
        opt-field-2
        opt-field-3
        opt-field-4
        remote-ip
        role
        sponsor-dept
        sponsor-email
        sponsor-fullname
        sponsor-name
       start-time
  del-all
```
## **Description**

This command deletes entries in the Mobility Master's internal database.

### **Syntax**

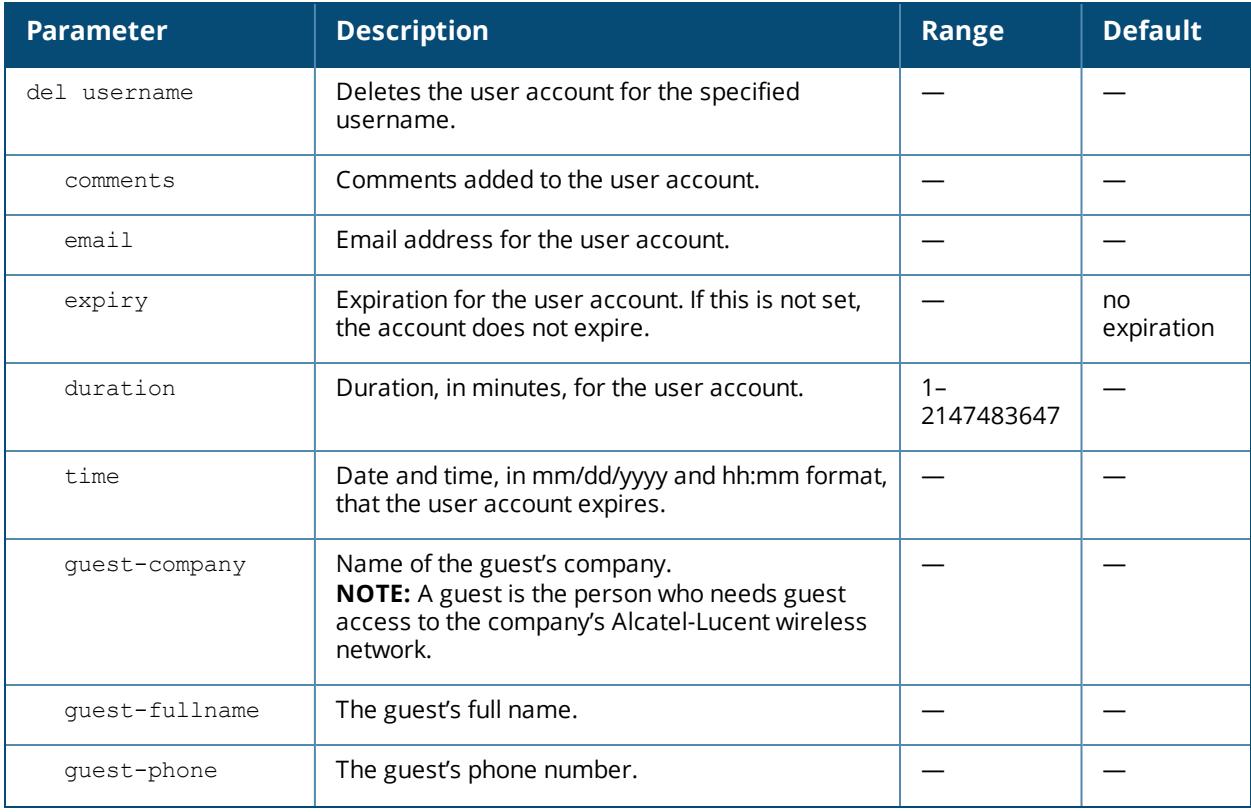

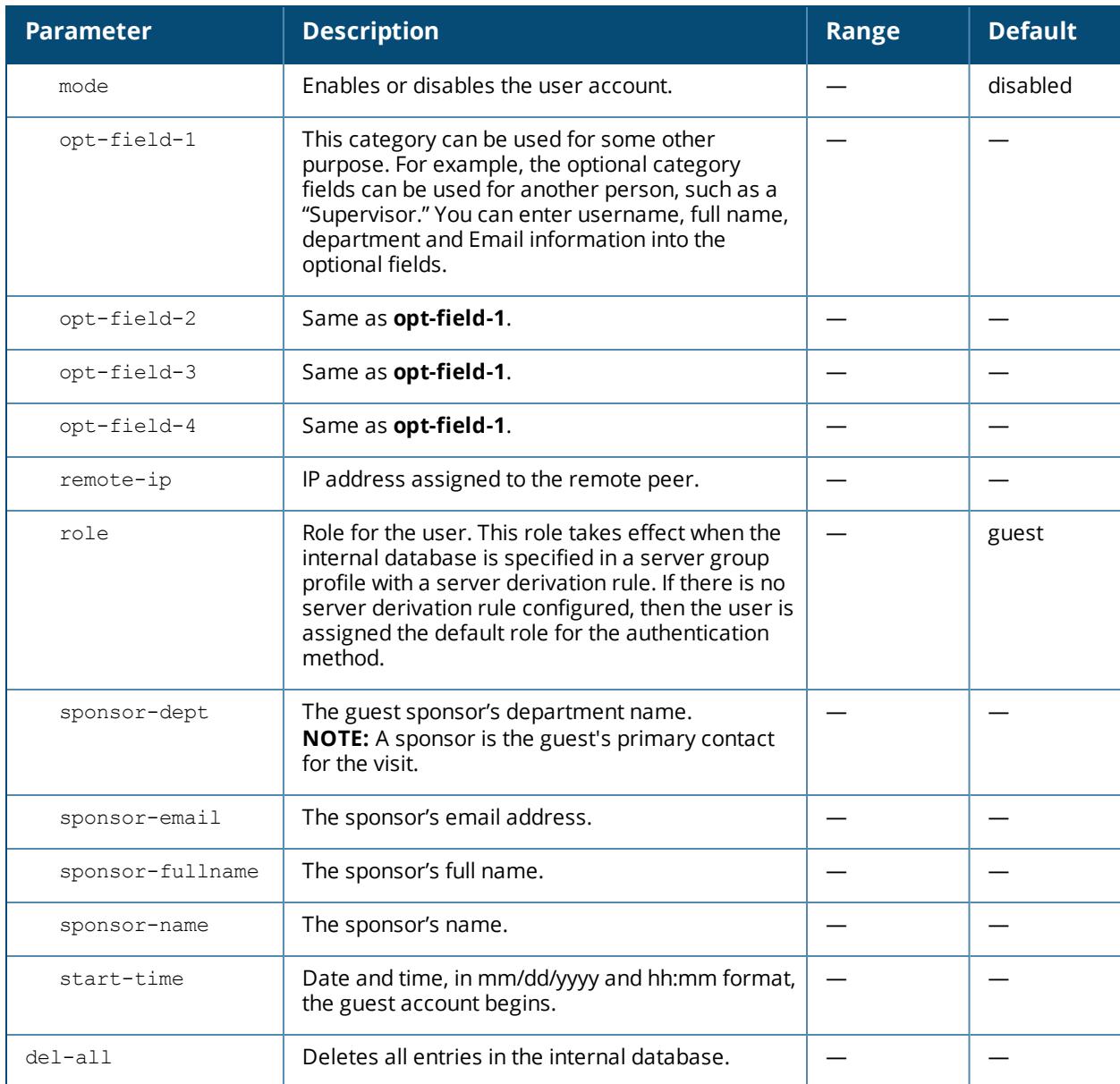

#### **Usage Guidelines**

User account entries created with expiration are automatically deleted from the internal database at the specified expiration. Use this command to delete an entry before its expiration or to delete an entry that was created without an expiration.

#### **Example**

The following command deletes a specific user account entry:

(host) [mynode] #local-userdb del username guest4157

## **Command History**

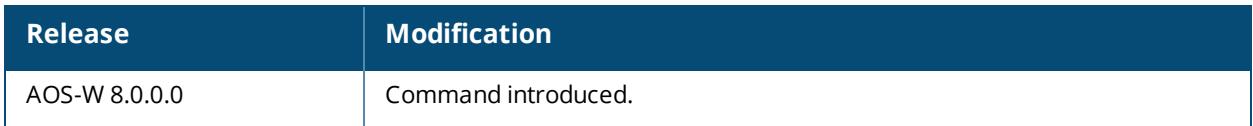
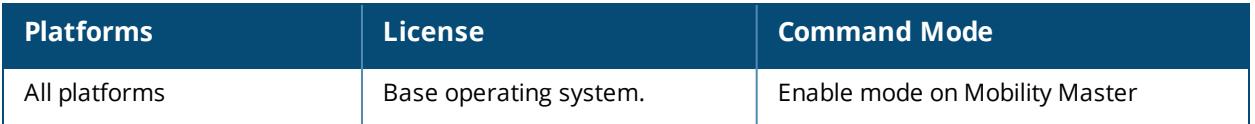

## **local-userdb export**

local-userdb export <filename>

## **Description**

This command exports the internal database to a file.

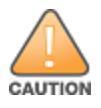

Use this command with caution. It replaces the existing users with user entries from the imported file.

#### **Syntax**

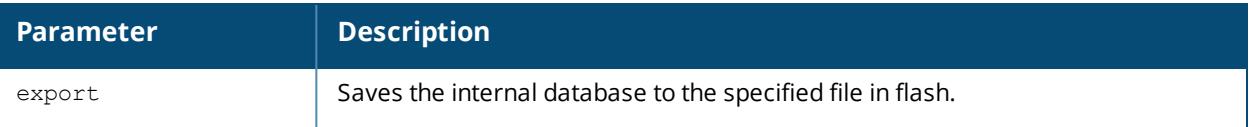

#### **Usage Guidelines**

After using this command, you can use the **copy** command to transfer the file from flash to another location.

#### **Example**

The following command saves the internal database to a file:

(host) [mynode] #local-userdb export jan-userdb

## **Command History**

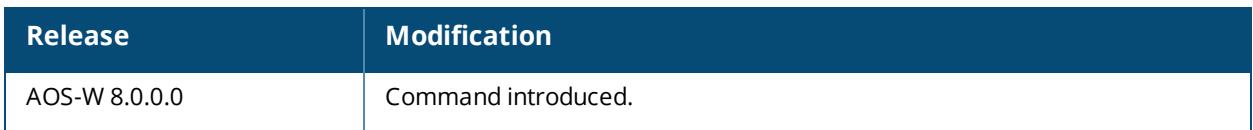

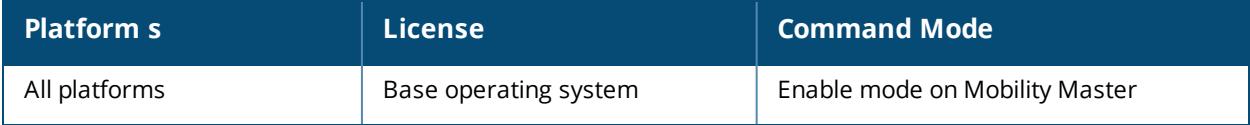

# **local-userdb import**

local-userdb import <filename>

## **Description**

This command replaces the internal database with the specified file from flash.

## **Syntax**

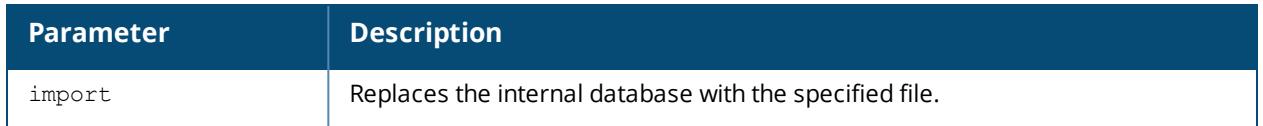

## **Usage Guidelines**

This command replaces the contents of the internal database with the contents in the specified file. The file must be a valid internal database file saved with the **local-userdb export** command.

## **Example**

The following command imports the specified file into the internal database:

(host) [mynode] #local-userdb import jan-userdb

## **Command History**

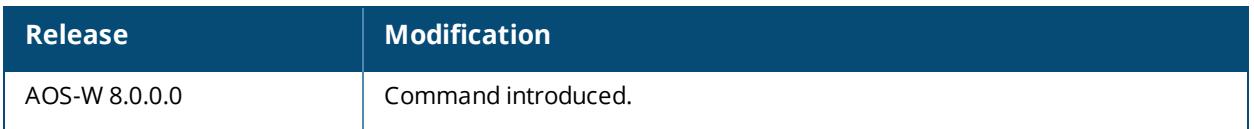

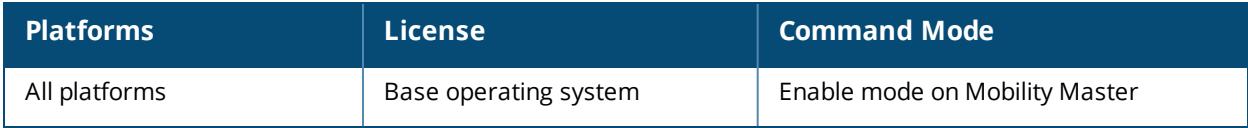

# **local-userdb modify**

```
local-userdb modify username <name>
  comments
  email
  expiry
  guest-company
  guest-fullname
  guest-phone
  mode
  opt-field-1
  opt-field-2
  opt-field-3
  opt-field-4
  remote-ip
  role
  sponsor-dept
  sponsor-email
  sponsor-fullname
  sponsor-name
  start-time
```
## **Description**

This command modifies an existing user account entry in the Mobility Master's internal database.

#### **Syntax**

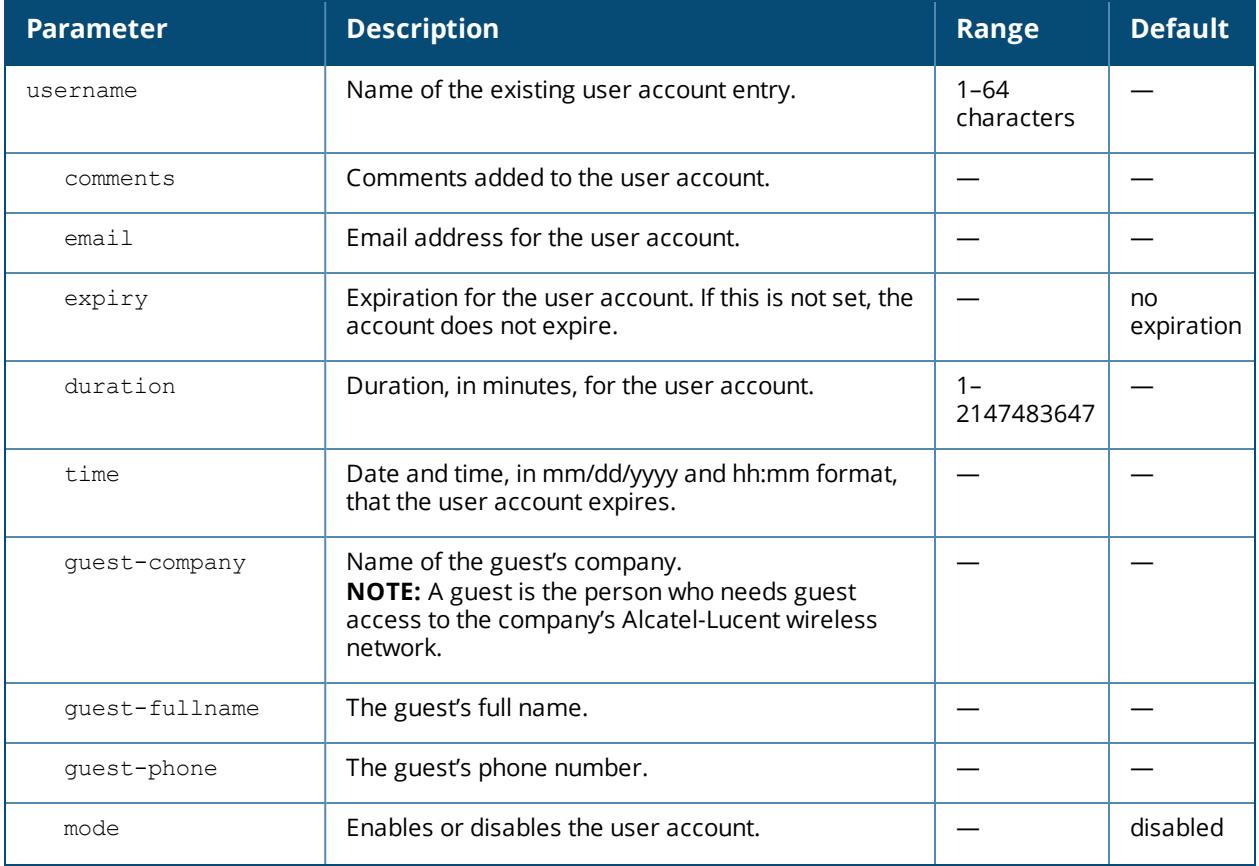

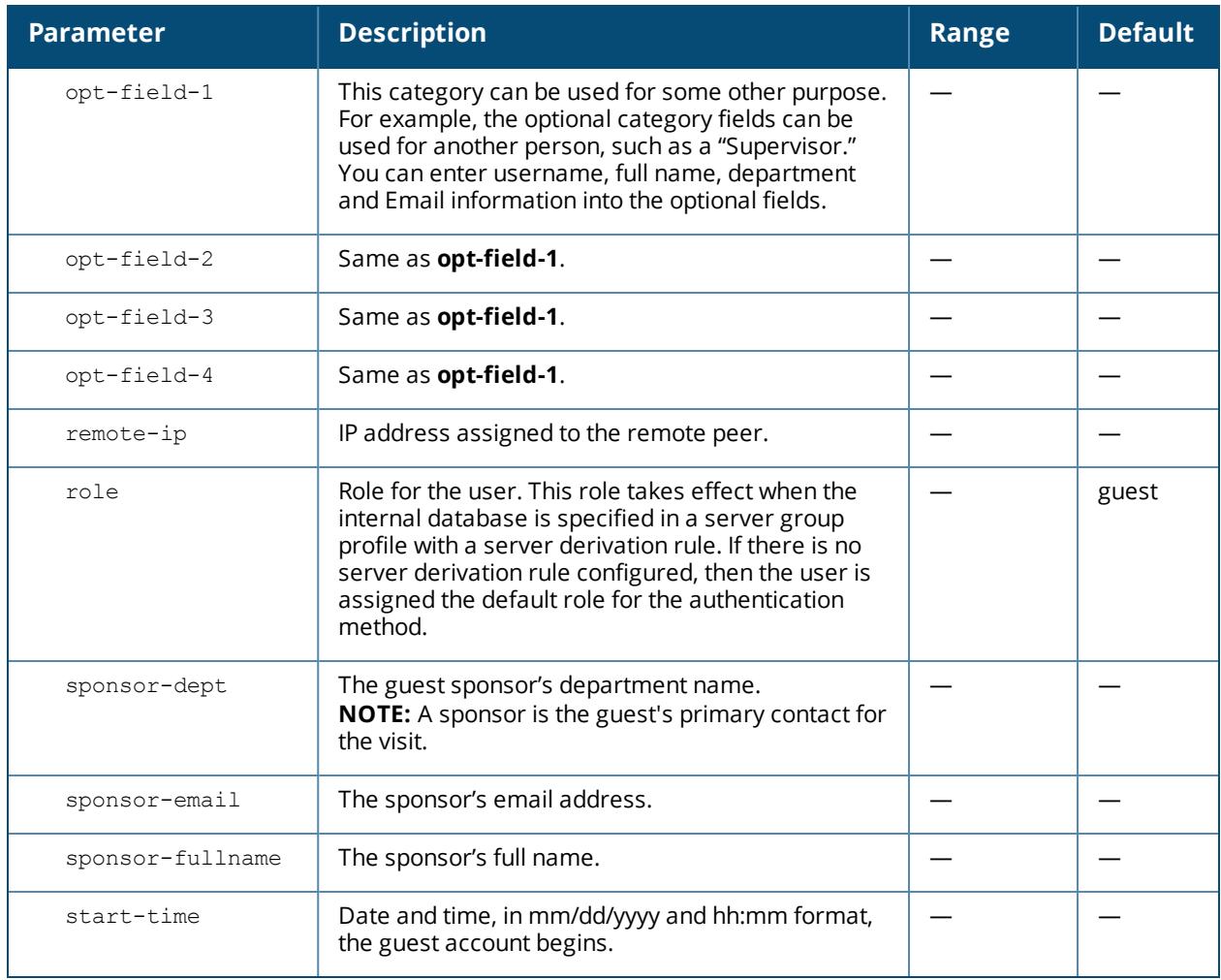

## **Usage Guidelines**

Use the **show local-userdb** command to view the current user account entries in the internal database.

## **Example**

The following command disables an existing user account in the internal database:

(host) [mynode] #local-userdb modify username guest4157 mode disable

## **Command History**

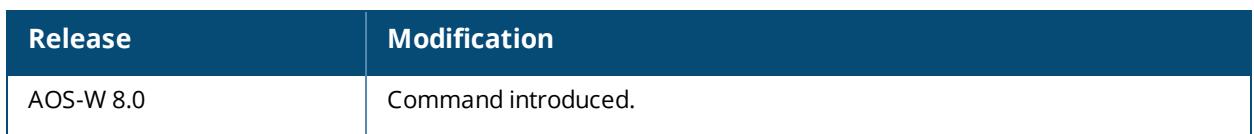

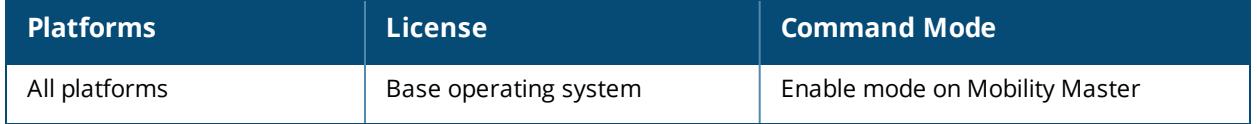

# **local-userdb-guest add**

```
local-userdb-guest add
  generate-username {qenerate-password|password <passwd>}
     comments
     email
     expiry
     guest-company
     guest-fullname
     guest-phone
     mode
     opt-field-1
     opt-field-2
     opt-field-3
     opt-field-4
     remote-ip
     role
     sponsor-dept
     sponsor-email
     sponsor-fullname
     sponsor-name
     start-time
  username <name> {generate-password|password <passwd>}
     comments
     email
     expiry
     guest-company
     guest-fullname
     guest-phone
     mode
     opt-field-1
     opt-field-2
     opt-field-3
     opt-field-4
     remote-ip
     role
     sponsor-dept
     sponsor-email
     sponsor-fullname
     sponsor-name
     start-time
```
#### **Description**

This command creates a guest user in a local user database.

#### **Syntax**

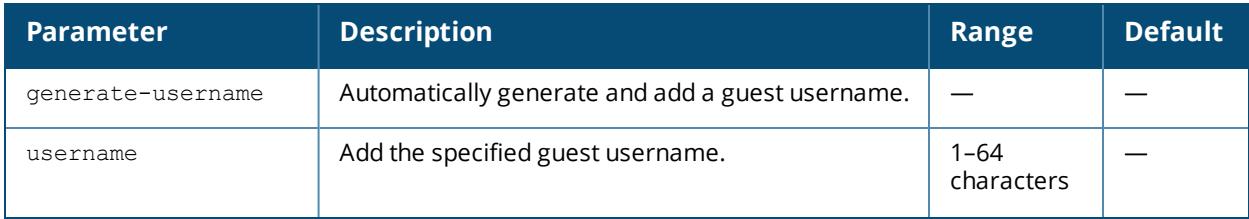

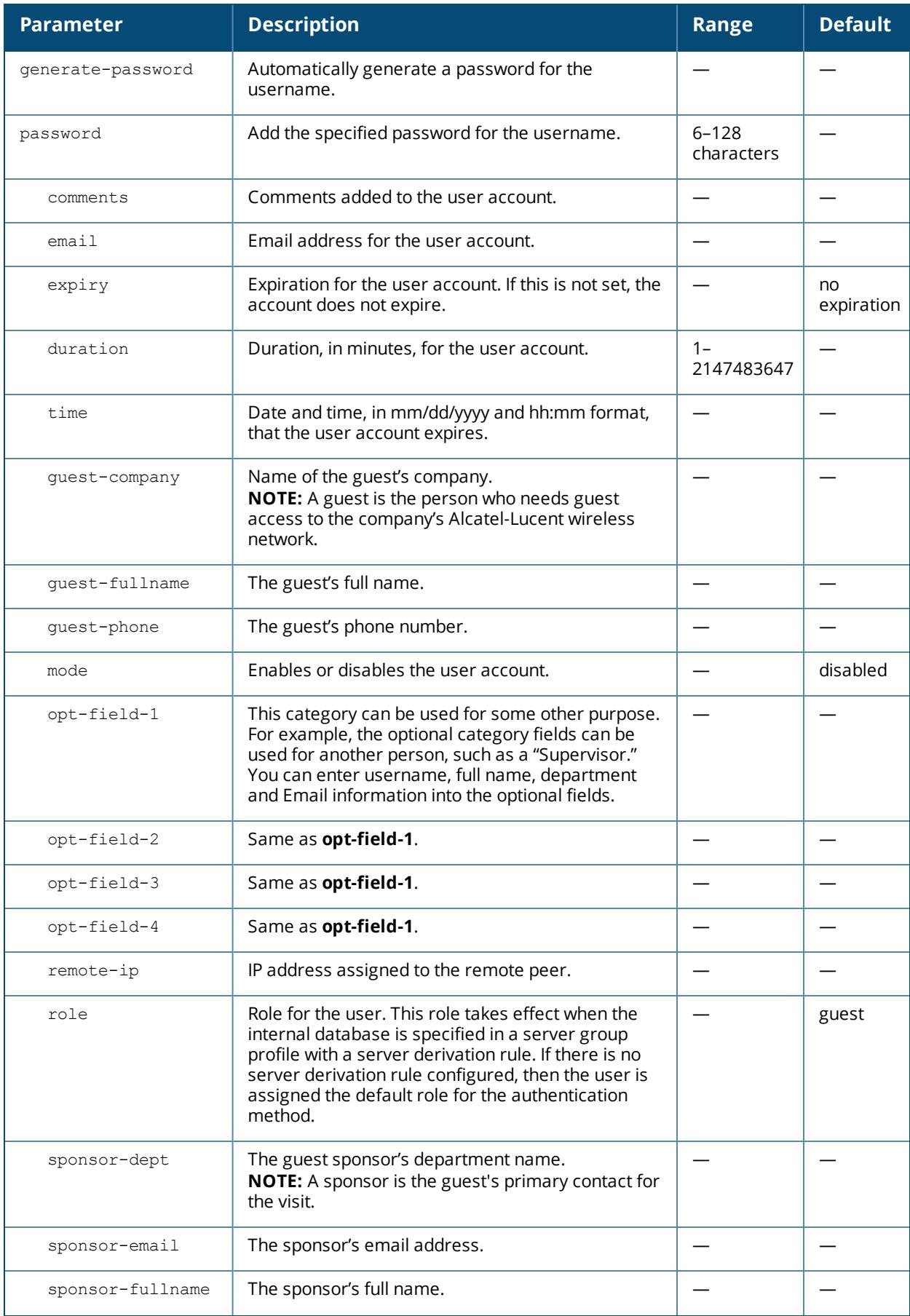

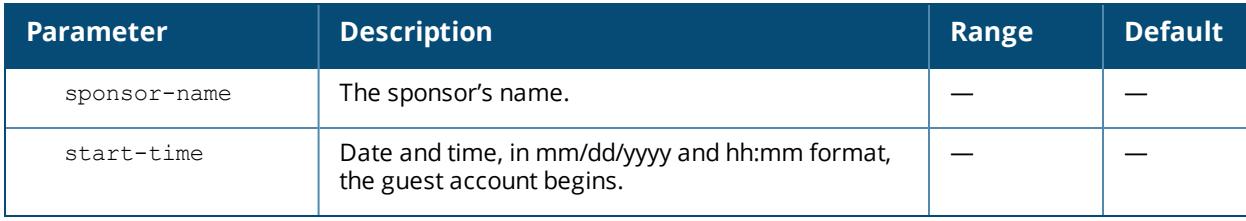

#### **Usage Guidelines**

When you specify the internal database as an authentication server, client information is checked against the user accounts in the internal database. You can modify an existing user account in the internal database with the **local-userdb-guest modify** command, or delete an account with the **local-userdb-guest del** command.

By default, the internal database in the Mobility Master is used for authentication. Issue the **aaa authentication-server internal use-local-switch** command to use the internal database in a managed device you then need to add user accounts to the internal database in the managed device.

#### **Example**

The following command adds a guest user in the internal database with an automatically-generated username and password:

(host) [mynode] #local-userdb-guest add generate-username generate-password expiry none

The following information is displayed when you enter the command:

```
GuestConnect
Username: guest-5433352
Password: mBgJ6764
Expiration: none
```
#### **Related Commands**

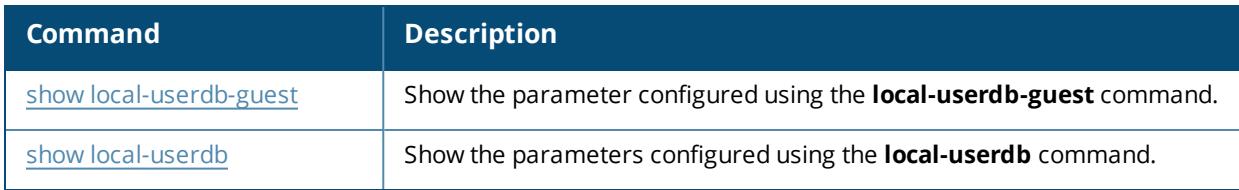

#### **Command History**

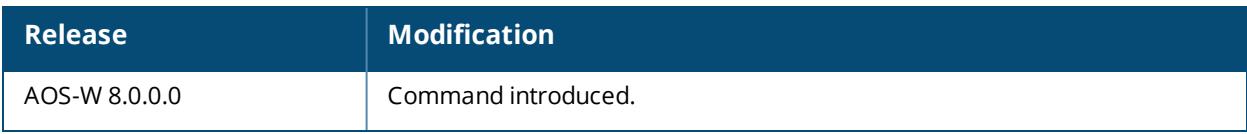

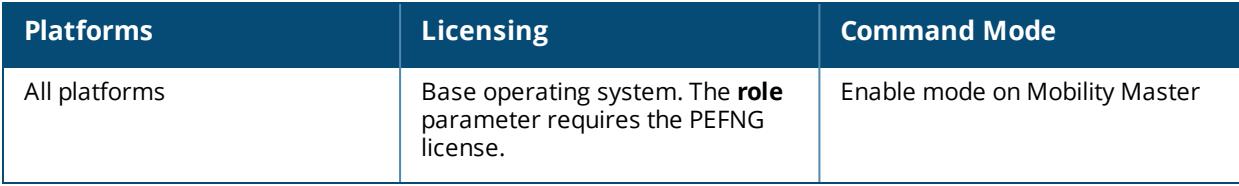

# **local-userdb-guest del**

local-userdb-guest {del username <name> | del-all}

## **Description**

This command deletes entries in the switch's internal database.

#### **Syntax**

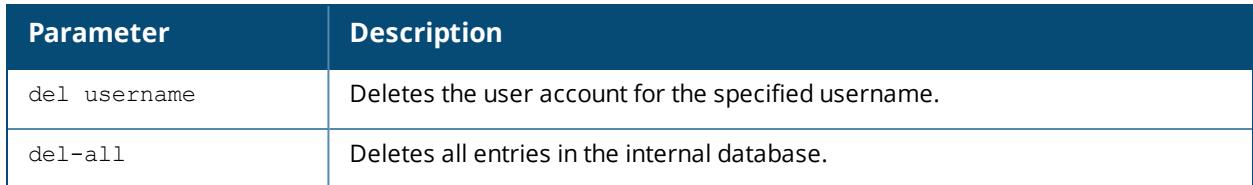

## **Usage Guidelines**

User account entries created with expiration detail are automatically deleted from the internal database at the specified expiration. Use this command to delete an entry before its expiration or to delete an entry that was created without an expiration.

#### **Example**

The following command deletes a specific user account entry:

(host) #local-userdb-guest del username guest4157

## **Command History**

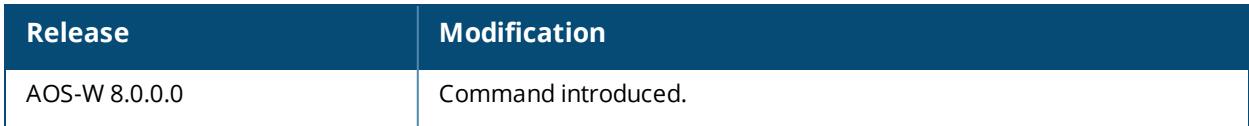

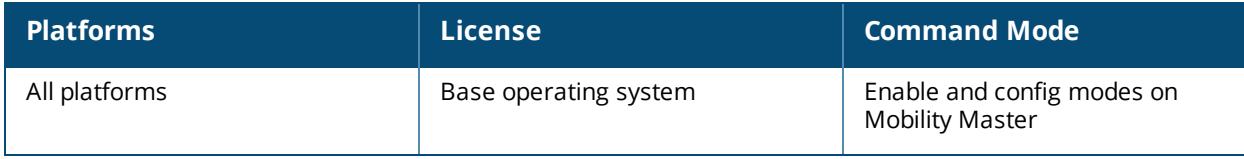

## **local-userdb-guest modify**

local-userd-guest modify username <name> [comments <g comments>][email <email>] [expiry {duration <minutes>|time <mm/dd/yyyy> <hh:mm>}] [guest-company <g\_company>][guest-fullname <g\_ fullname>][guest-phone <g-phone>][mode disable][opt-field-1 <opt1>][opt-field-2 <opt2>][optfield-3 <opt3>][opt-field-4 <opt4>][password <passwd][sponsor-dept <sp\_dept>][sponsor-mail <sp\_email>][sponsor-fullname <sp\_fullname>][sponsor-name <sp\_name>][start-time <mm/dd/yyyy>  $\overline{h}$ .mm>]

## **Description**

This command modifies an existing guest user entry in the switch's internal database.

#### **Syntax**

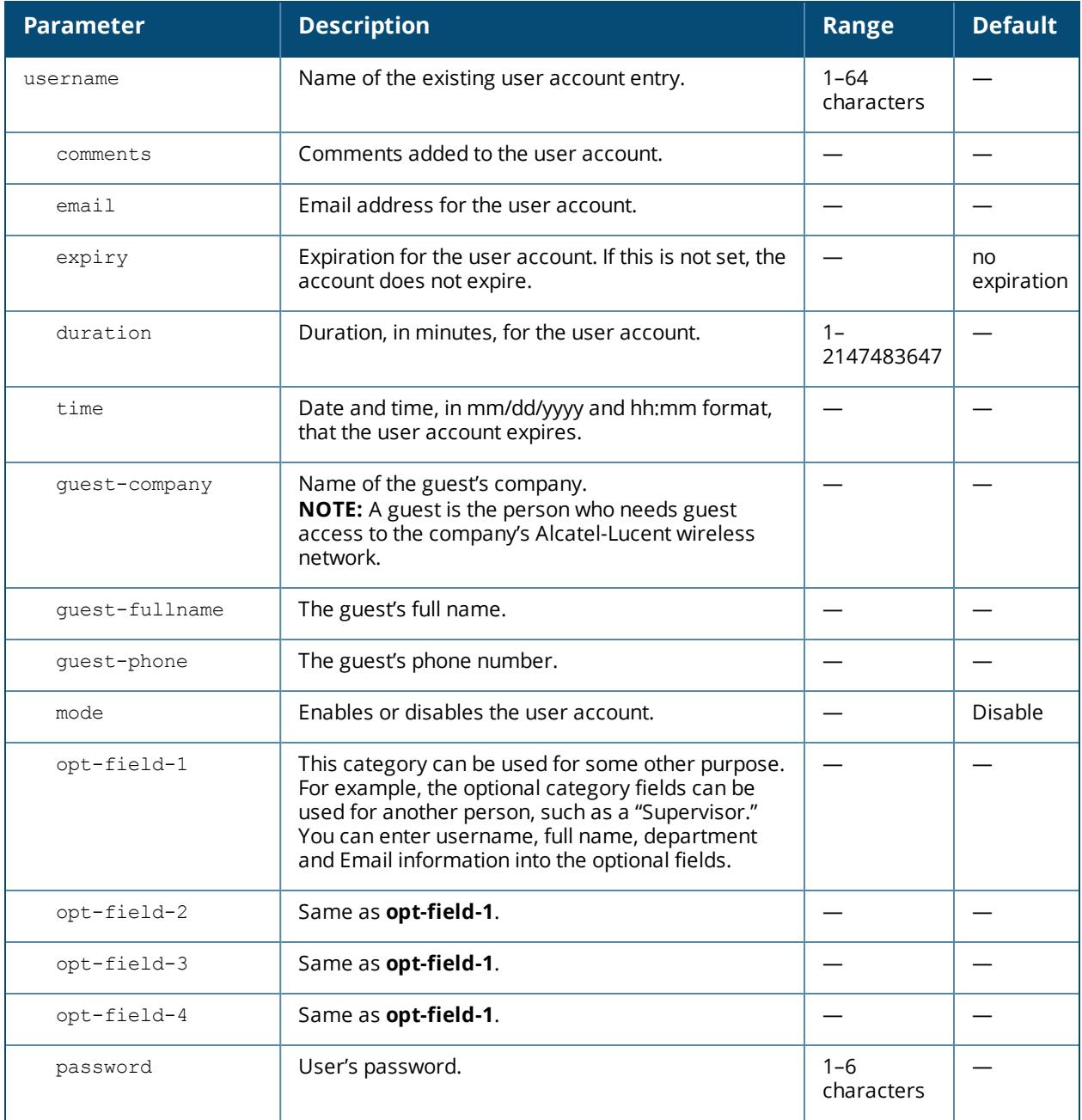

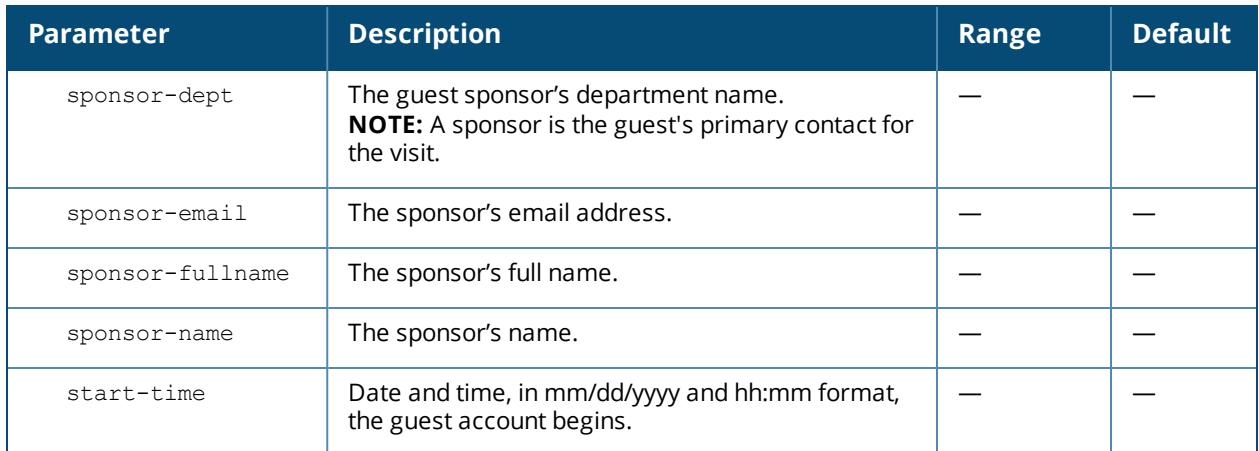

## **Usage Guidelines**

Use the **show local-userdb-guest** command to view the current user account entries in the internal database.

## **Example**

The following command disables a guest user account in the internal database:

(host) #local-userdb-guest modify username guest4157 mode disable

## **Command History**

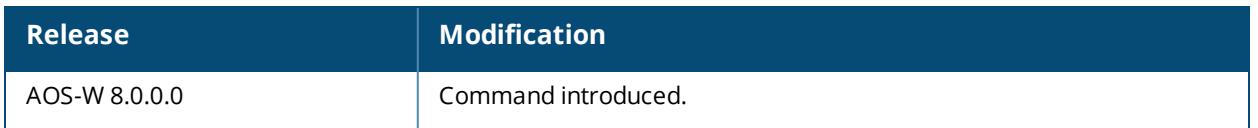

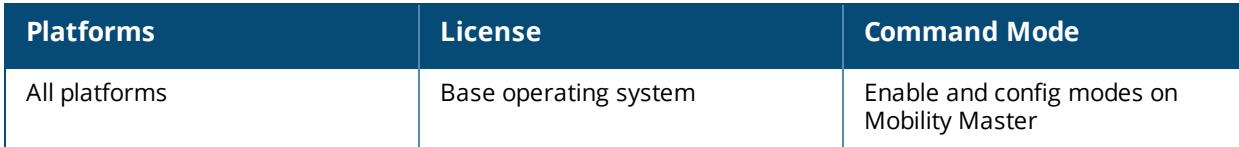

# **local-userdb-guest send-email**

local-userdb-guest send-email <username> [to-guest][to-sponsor]

## **Description**

This command causes the switch to send email to the guest or sponsor any time a guest user is created.

#### **Syntax**

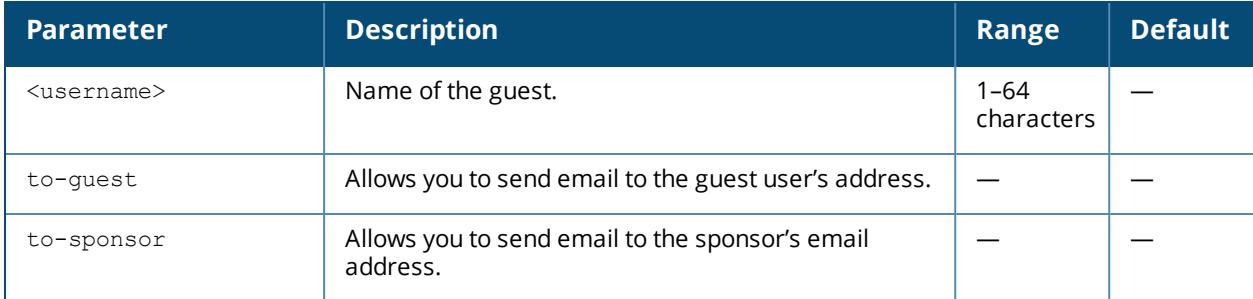

## **Usage Guidelines**

This command allows the guest provisioning user or network administrator to causes the switch to send email to the guest or sponsor any time a guest user is created.

## **Example**

The following command causes the switch to send an email to the sponsor alerting them that the guest user "Laura" was just created.

(host)# local-userdb-guest send-email Laura to-sponsor

## **Command History**

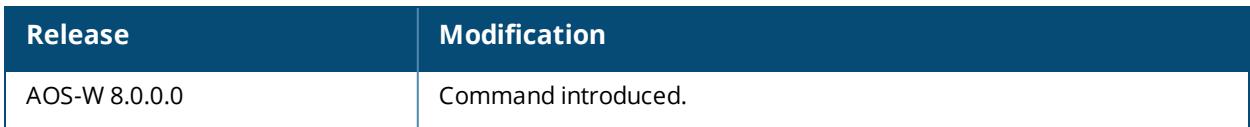

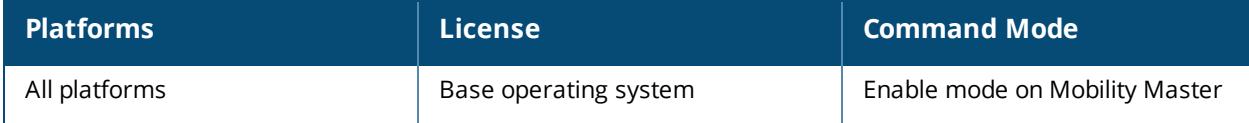

# **local-userdb-public-access**

```
local-userdb
  del username <name>
  del-all
```
## **Description**

This command deletes guest entries in the Mobility Master's internal database.

## **Syntax**

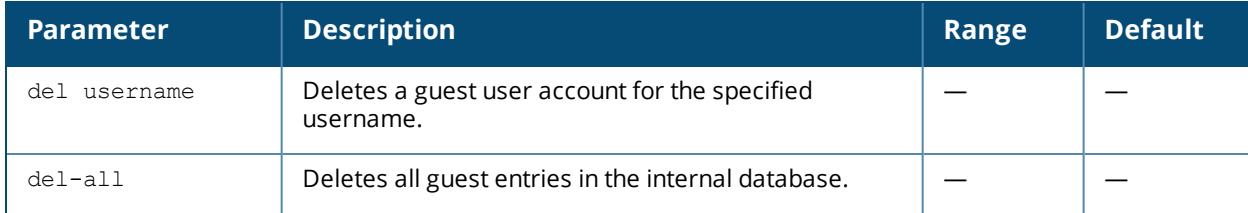

## **Usage Guidelines**

User account entries created with expiration are automatically deleted from the internal database at the specified expiration. Use this command to delete an entry before its expiration or to delete an entry that was created without an expiration.

## **Example**

The following command deletes a specific guest account entry:

(host) [mynode] #local-userdb-public-access del username guest4157

## **Command History**

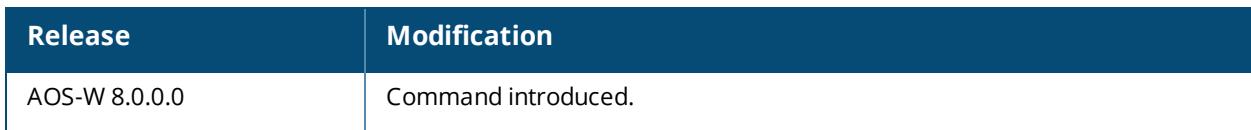

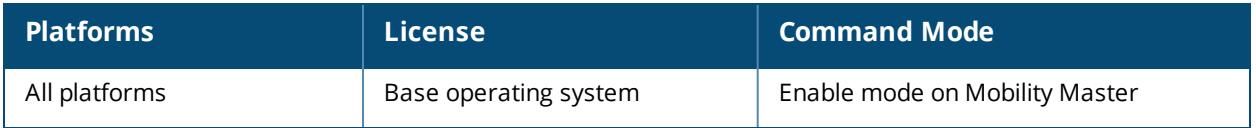

## **local-userdb maximum-expiration**

local-userdb maximum-expiration <expmins>

### **Description**

This command configures the maximum time, in minutes, that a guest account in the internal database can remain valid.

#### **Syntax**

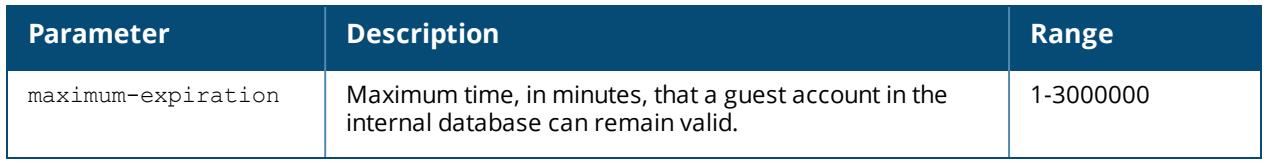

#### **Usage Guidelines**

The user in the guest-provisioning role cannot create guest accounts that expire beyond the configured maximum time. This command is not available to the user in the guest-provisioning role.

#### **Example**

The following command sets the maximum time for guest accounts in the internal database to 8 hours (480 minutes):

(host) [/md] (config) #local-userdb maximum-expiration 480

#### **Command History**

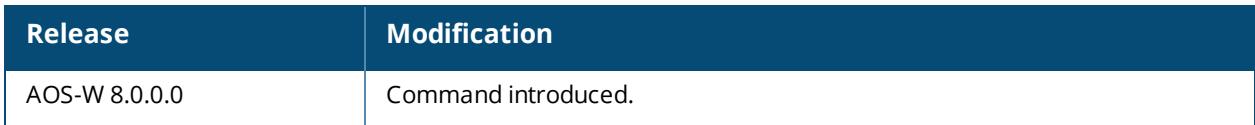

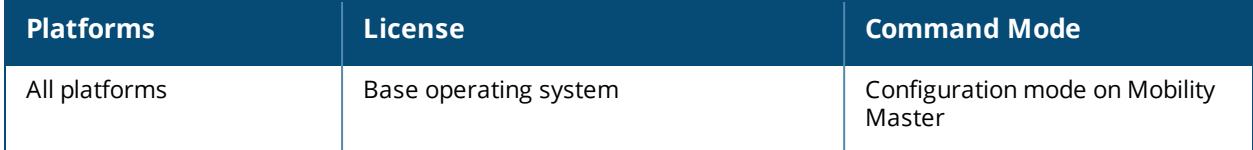

# **local-userdb send-to-guest**

local-userdb send-to-guest

## **Description**

This command automatically sends email to the guest when the guest user is created.

## **Syntax**

No parameters.

## **Usage Guidelines**

A guest is the person who needs guest access to the company's Alcatel-Lucent wireless network. Email is sent directly to the guest after the guest user is created. When configuring the guest provisioning feature, the guest user is generally created by Guest Provisioning user. This is the person who is responsible for signing in guests at your company.

## **Example**

(host) [mynode] (config) #local-userdb send-to-guest

## **Command History**

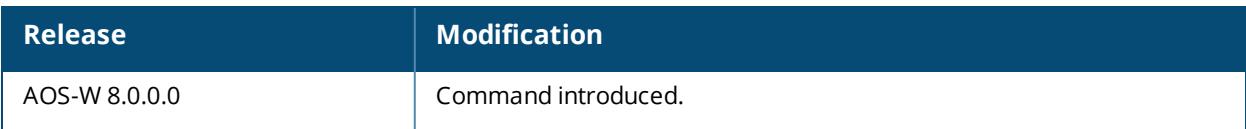

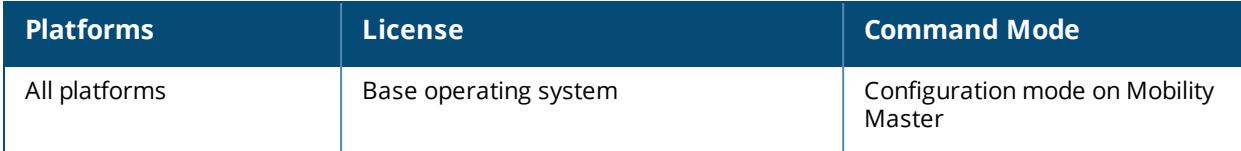

# **local-userdb send-to-sponsor**

local-userdb send-to-sponsor

## **Description**

This command automatically sends email to the guest's sponsor when the guest user is created.

## **Syntax**

No parameters.

## **Usage Guidelines**

The sponsor is the guest's primary contact. Email is sent directly to the guest's sponsor after the guest user is created. When configuring the guest provisioning feature, the sponsor is generally created by the Guest Provisioning user. This is the person who responsible for signing in guests at your company.

#### **Example**

(host) [mynode] (config)#local-userdb send-to-sponsor

## **Command History**

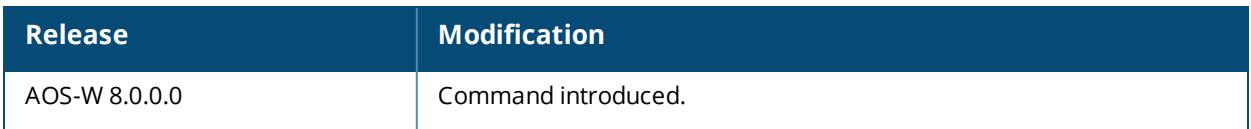

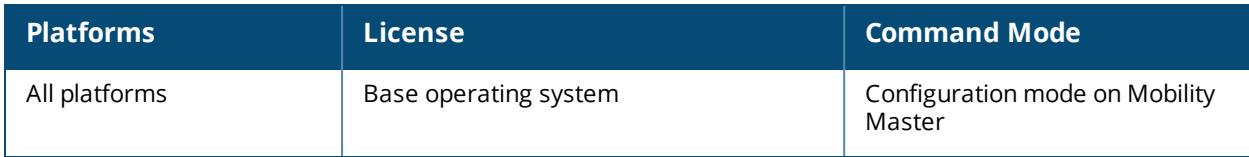

# **location**

location <switchlocation>

## **Description**

This command configures the location of the managed device.

## **Syntax**

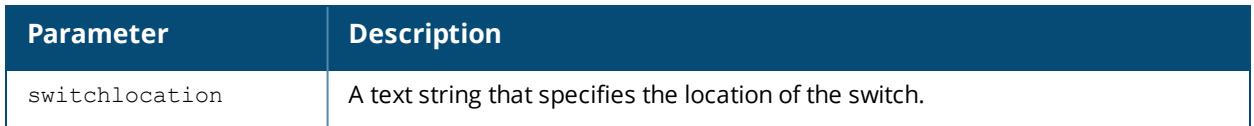

## **Usage Guidelines**

Use this command to indicate the location of the managed device. You can use a combination of numbers, letters, characters, and spaces to create the name. To include a space in the name, use quotation marks to enclose the text string.

To change the existing name, enter the command with a different string. To unconfigure the location, enter "" at the prompt.

## **Example**

The following command configures the location:

(host) [mynode] (config) #location "Building 10, second floor, room 21E"

#### **Command History**

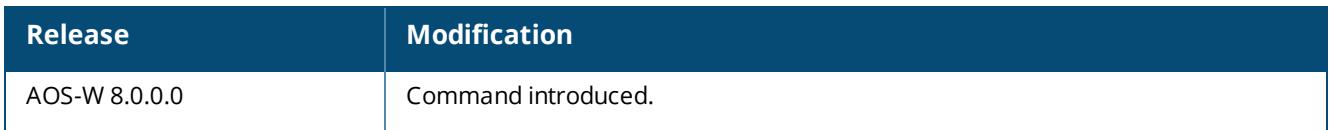

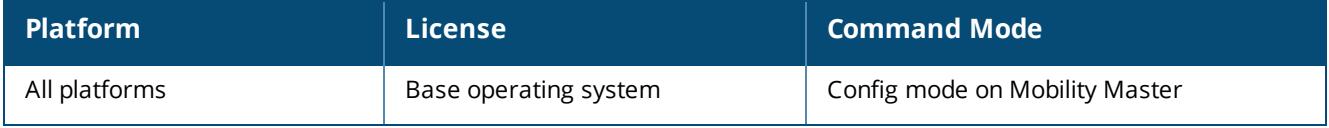

## **location-server-feed**

enable disable

## **Description**

This command allows sends RSSI information from APs to a location management server.

#### **Syntax**

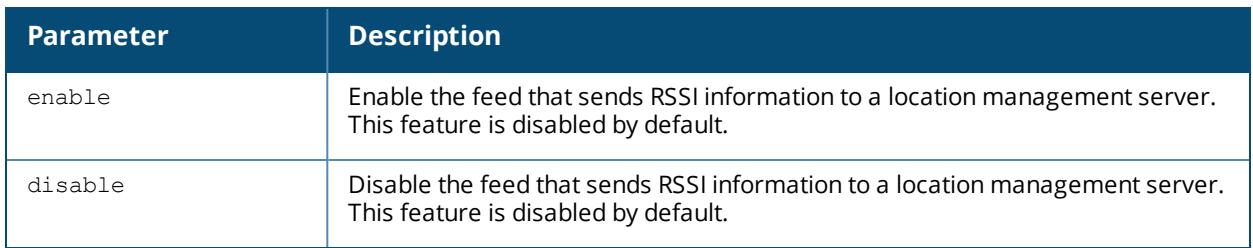

#### **Usage Guidelines**

This command allows APs to send RSSI information to a location management server, which can use that information to compute the location of stations seen in the network.

#### **Example**

The following command configures the location:

(host) [mynode] (config) #location-server-feed enable

#### **Command History**

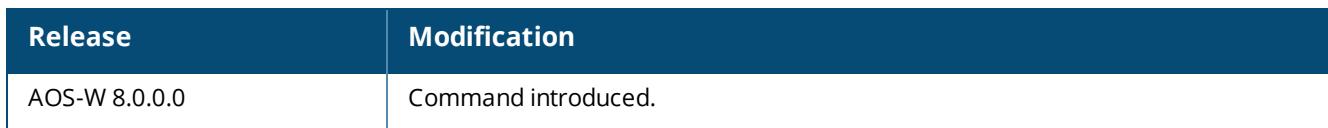

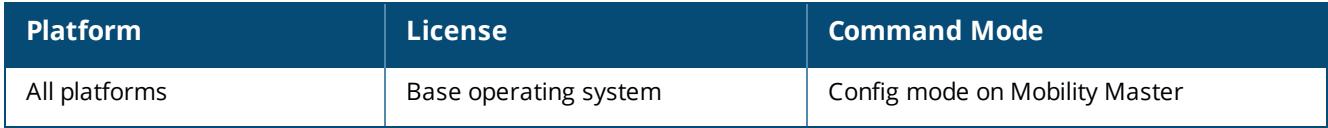

# **logging**

```
logging [ap-debug|arm|arm-user-debug|facility|network|security|system|user|user-
debug|wireless|<ipv4addr>|<ipv6addr>]
```
## **Description**

Use this command to specify the IP address of the remote logging server, facility, severity, and the type.

## **Syntax**

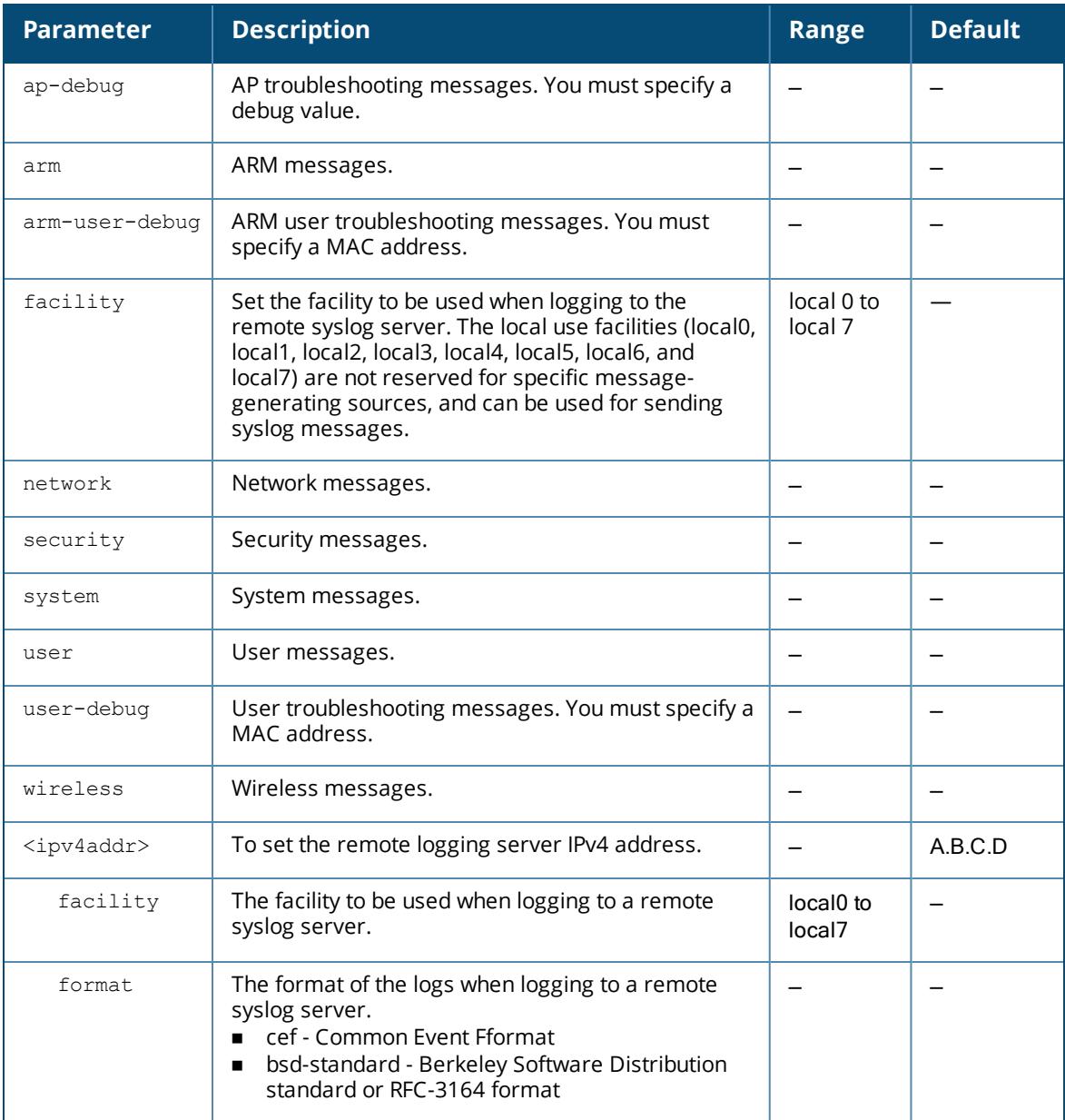

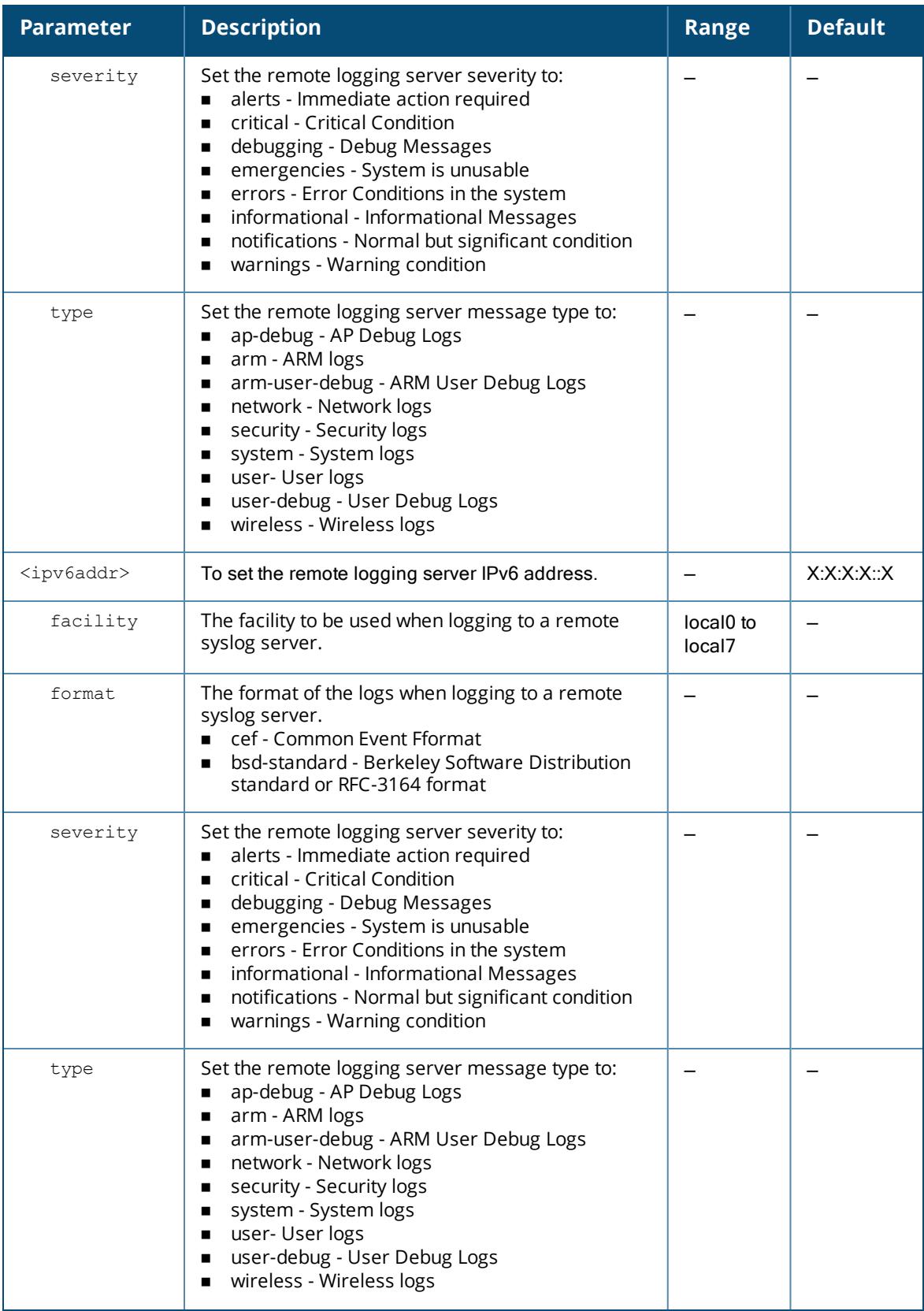

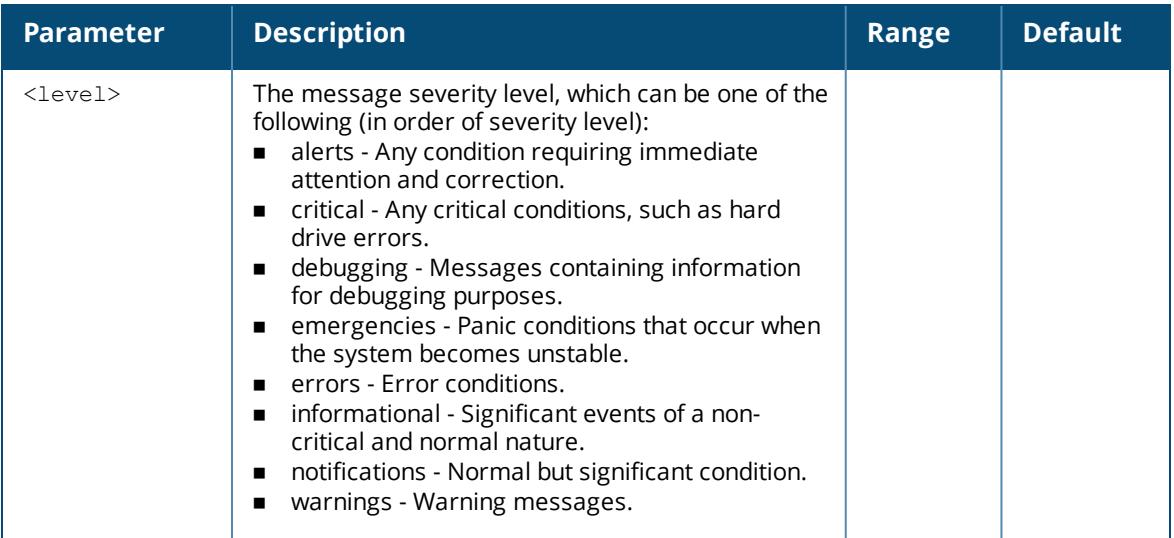

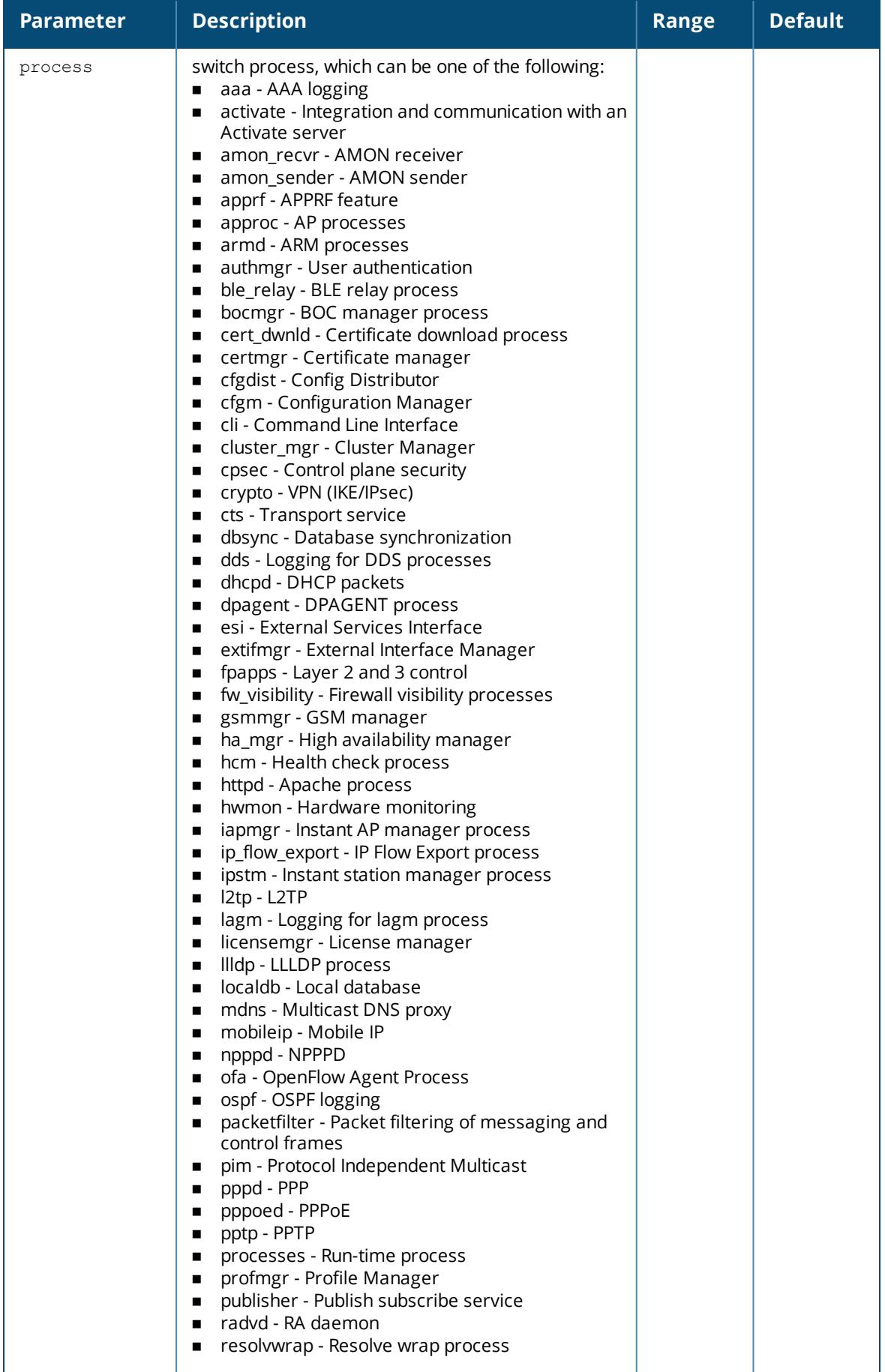

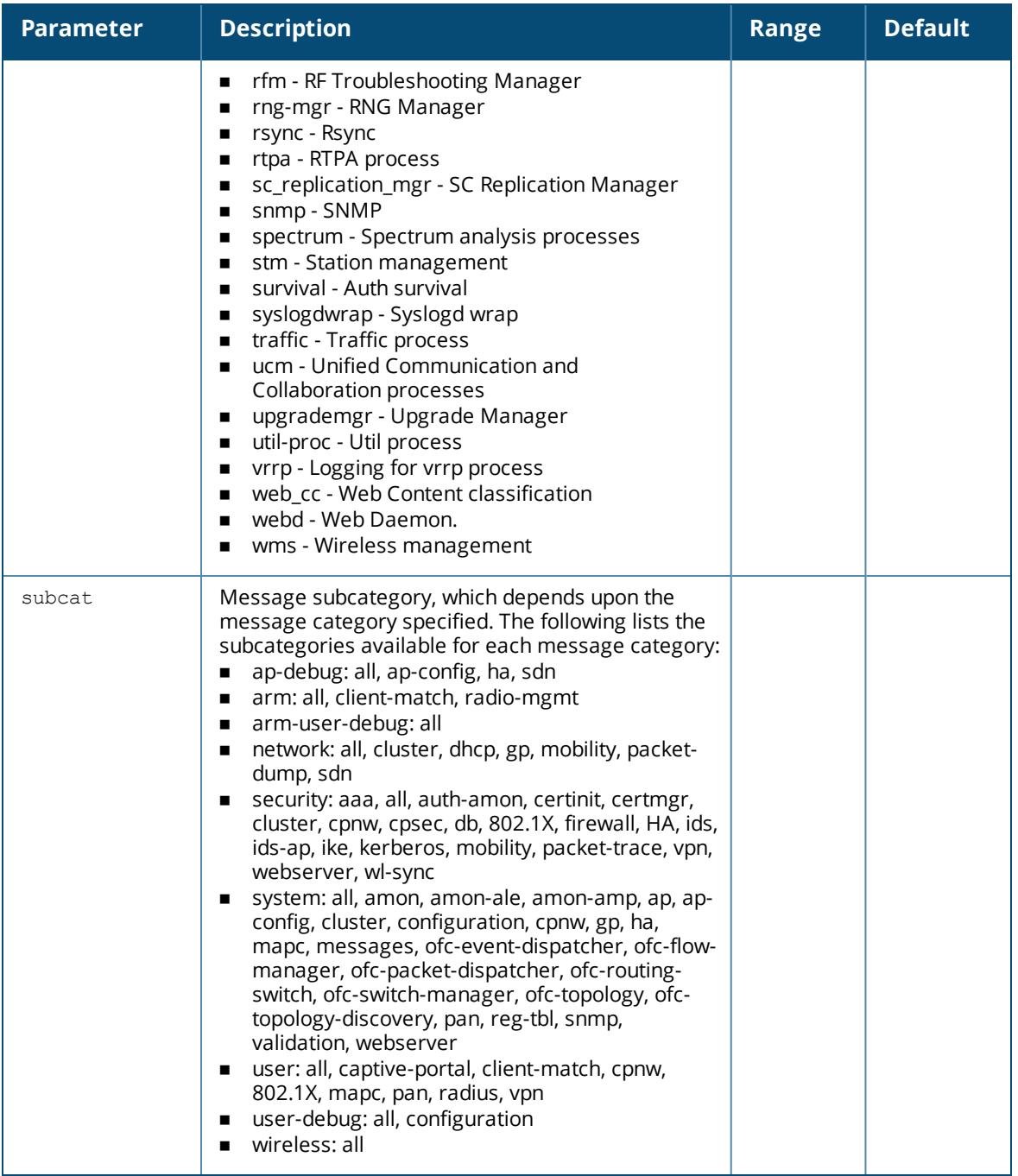

#### **Usage Guidelines**

The local use facilities (local0, local1, local2, local3, local4, local5, local6, and local7) are not reserved for specific message-generating sources, and can be used for sending syslog messages. Use the show [logging](#page-1919-0) command to verify that the device sends logging messages.

There are eight logging severity levels, each with its associated types of messages. Each level also includes the levels below it. For example, if you set the logging level to informational (6), all messages from level 0 through level 5 (from emergencies through notifications) are also logged. The warnings severity level is set by default for all message categories.

Only the **logging level warnings security subcat ids** and **logging level warnings security subcat idsap** subcategories are enabled by default. Other subcategories are not generated by default even their severity is **warning** or higher. Issue the **logging level** command to enable all other message subcategories.

## **Example**

The following command adds the remote logging server with the IP address 10.1.2.3 with a user log type using local4.

(host) [mynode] (config) #logging 10.1.2.3 facility local4

## **Command History**

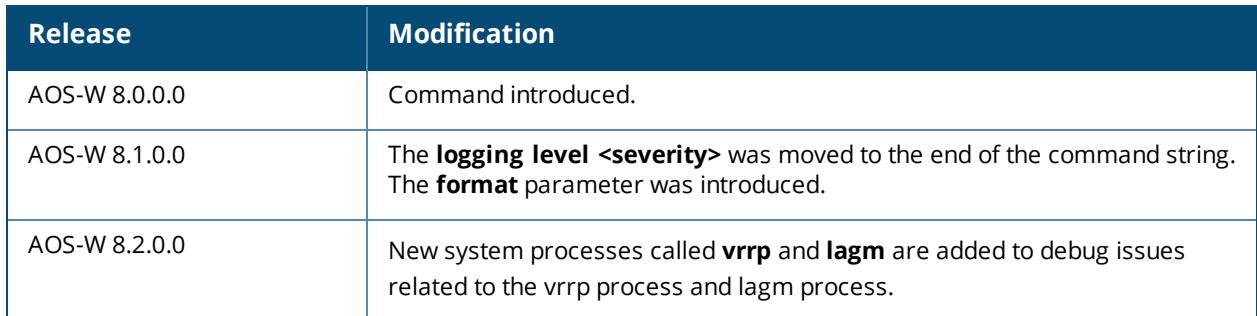

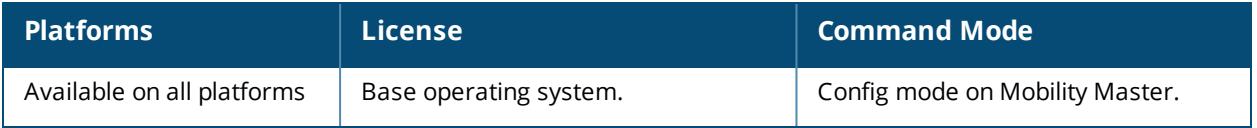

# **logging-trace-files**

logging-trace-files

### **Description**

Use this command to enable or disable the slog\_flash application.

#### **Usage Guidelines**

The slog\_flash application continuously updates log files to the USB storage. An error occurs when the USB storage is removed when the update is in progress. This command is introduced to prompt the user before removing the external USB, to avoid this error.

#### **Example**

The following command disables slog\_flash app.

```
(host) [mynode] #no logging-trace-files
```
#### **Command History**

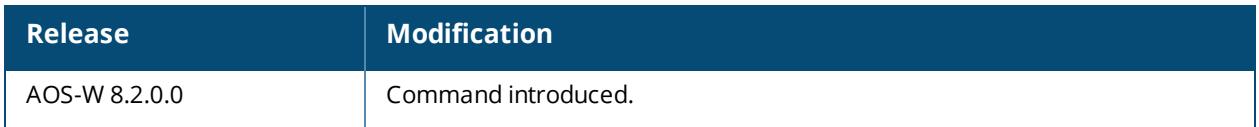

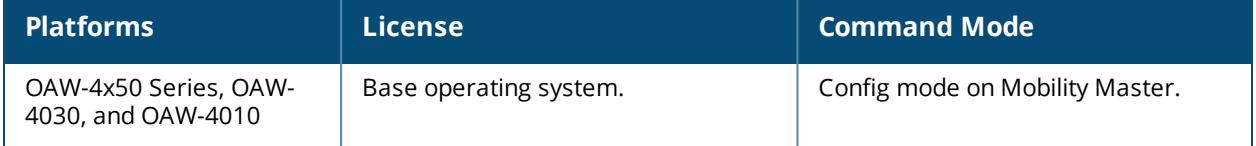

# **loginsession**

loginsession timeout <minutes>

## **Description**

This command configures the time management session (via Telnet or SSH) remains active without user activity.

## **Syntax**

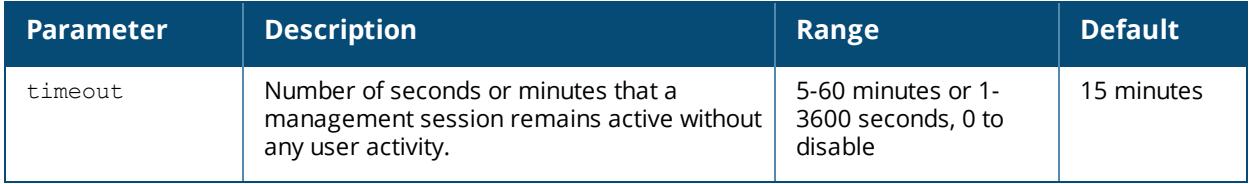

#### **Usage Guidelines**

The management user must re-login to the switch after a Telnet or SSH session times out. If you set the timeout value to 0, sessions do not time out. The TCP session timeout for wireless and wired user sessions through the switch is 15 minutes; this timeout for user sessions is not configurable.

#### **Example:**

The following command configures management sessions on the switch to not time out:

```
(host) [mynode] (config) #loginsession timeout 0
```
## **Command History**

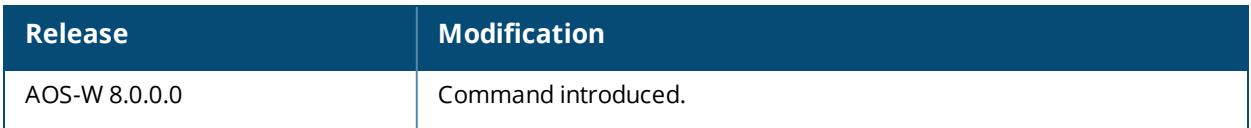

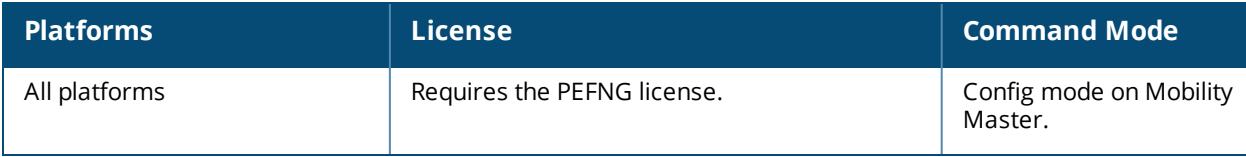

## **logon**

logon <device-ip>

## **Description**

This command remotely logs in to the managed device CLI from the Mobility Master CLI.

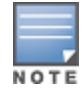

AOS-W 8.x does not support this command in the master switch mode.

## **Syntax**

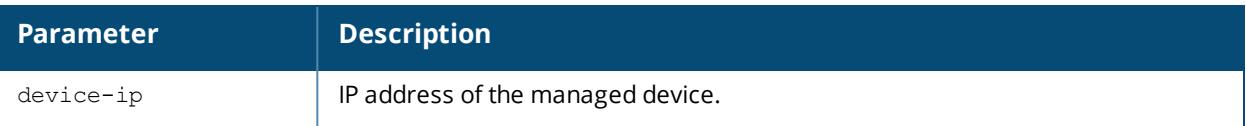

## **Usage Guidelines**

Ensure that the managed device is reachable from Mobility Master.

## **Example**

This command remotely logs in to the managed device CLI from the Mobility Master CLI.

```
(host) [mynode] (config) #logon 192.0.2.38
Last login: Wed Jun 29 08:23:33 2016 from 192.0.2.34
(host-md) #
```
### **Command History**

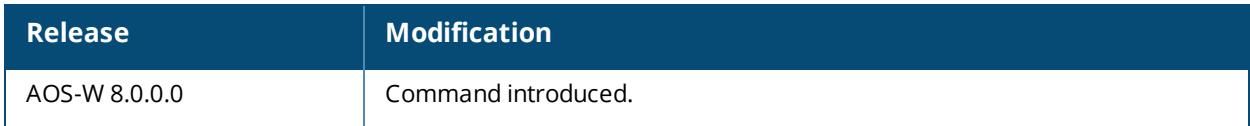

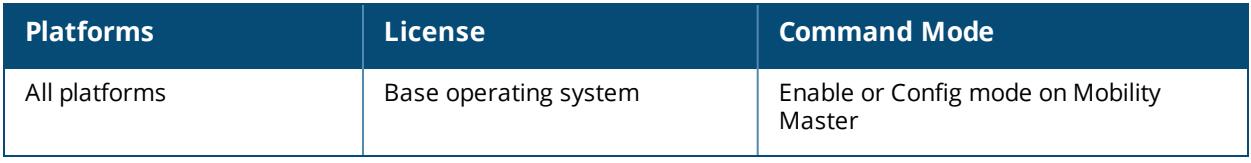

## **mac-address-table**

mac-address-table static <macaddr> gigabitethernet <slot/module/port> vlan <vlan>

#### **Description**

This command adds a static entry to the MAC address table.

#### **Syntax**

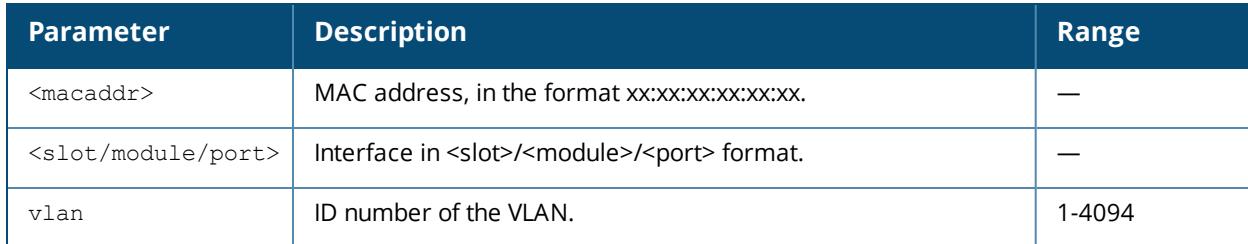

#### **Usage Guidelines**

The MAC address table is used to forward traffic between ports on the switch. The table includes addresses learned by the switch. This command allows you to manually enter static addresses that are bound to specific ports and VLANs.

#### **Example**

The following command configures a MAC address table entry:

```
(host) [mynode] (config) #mac-address-table static 00:0b:86:f0:05:60 gigabitethernet 0/0/12
vlan 22
```
### **Command History**

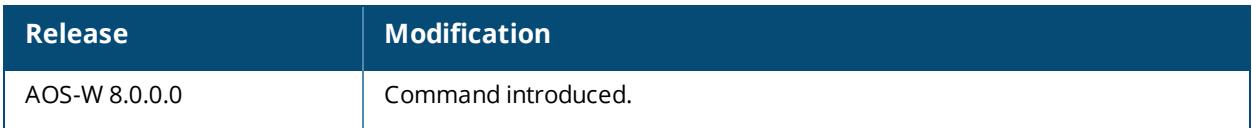

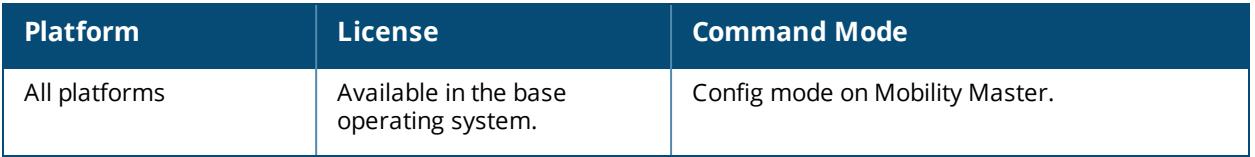

## **master-redundancy master-vrrp**

master-redundancy master-vrrp <id>

### **Description**

This command associates a VRRP instance with Mobility Master redundancy.

### **Syntax**

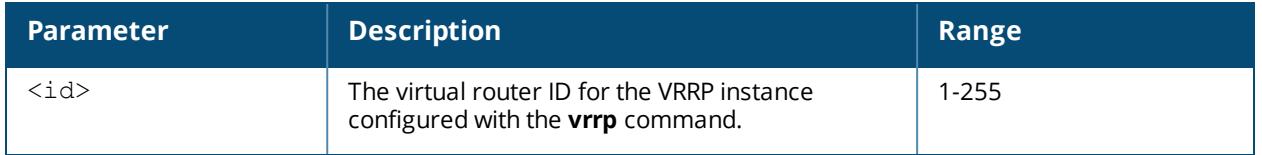

## **Usage Guidelines**

To maintain a highly redundant network, you can use a standby for Mobility Master. The underlying protocol used is VRRP which you configure using the **vrrp** command.

## **Example**

The following command configures VRRP for the initially preferred Mobility Master:

```
(host)[mynode](config) #vrrp 22
  vlan 22
  ip address 10.200.22.254
  priority 110
  preempt
  description Preferred-Master
  tracking master-up-time 30 add 20
  no shutdown
master-redundancy
  master-vrrp 22
  peer-ip-address 192.168.2.1 ipsec qwerTY012
```
The following shows the corresponding VRRP configuration for the peer switch.

```
(host)[mynode](config) #vrrp 22
  vlan 22
  ip address 10.200.22.254
  priority 100
  preempt
  description Backup-Master
  tracking master-up-time 30 add 20
  no shutdown
master-redundancy
  master-vrrp 22
peer-ip-address 192.168.22.1 ipsec qwerTY012
```
## **Command History**

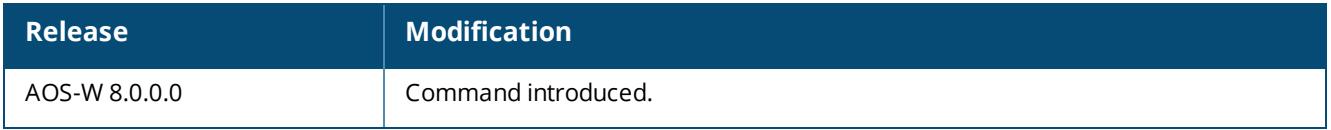

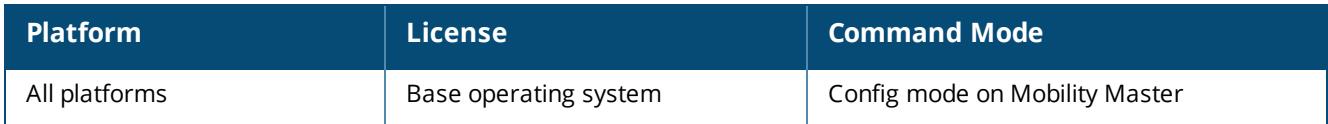

## **masterip**

```
masterip <ipaddr>
  ipsec <key> [fqdn <local-fqdn>] interface <uplink |{vlan <id>}] peer-mac-1 <peermac1
  ipsec-custom-cert master-mac-1-c <mac-1-c> ca-cert <ca> fqdn <fqdn> [interface uplink|{vlan
  <id>}] [master-mac-2-c <mac-2-c>] server-cert <cert> [suite-b gcm-128|gcm-256]
  ipsec-factory-cert master-mac-1 <mac>
  vpn-ip <vpnip>
```
#### **Description**

This command configures the IP address and PSK or certificate for the Mobility Master on a managed device.

#### **Syntax**

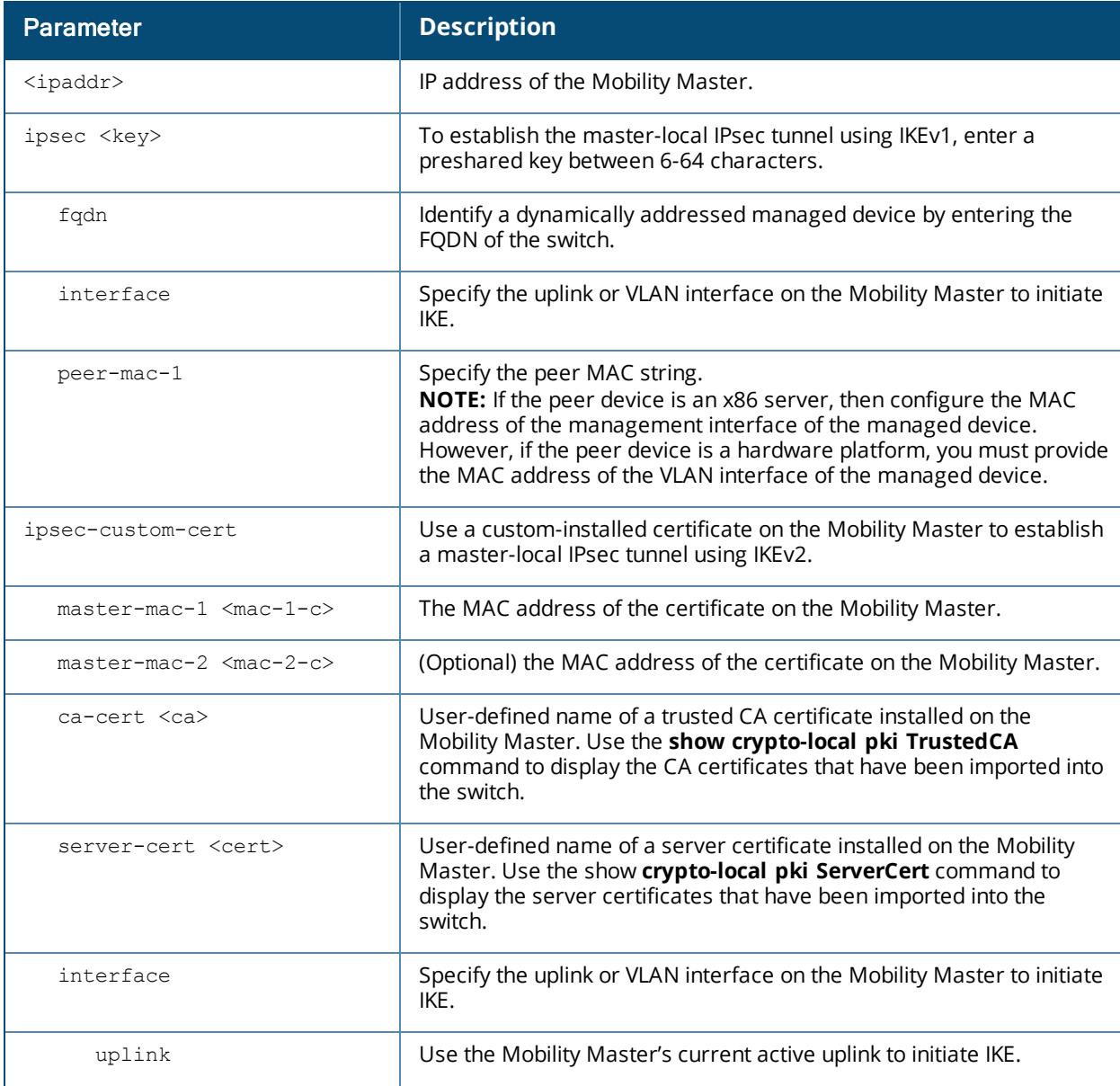

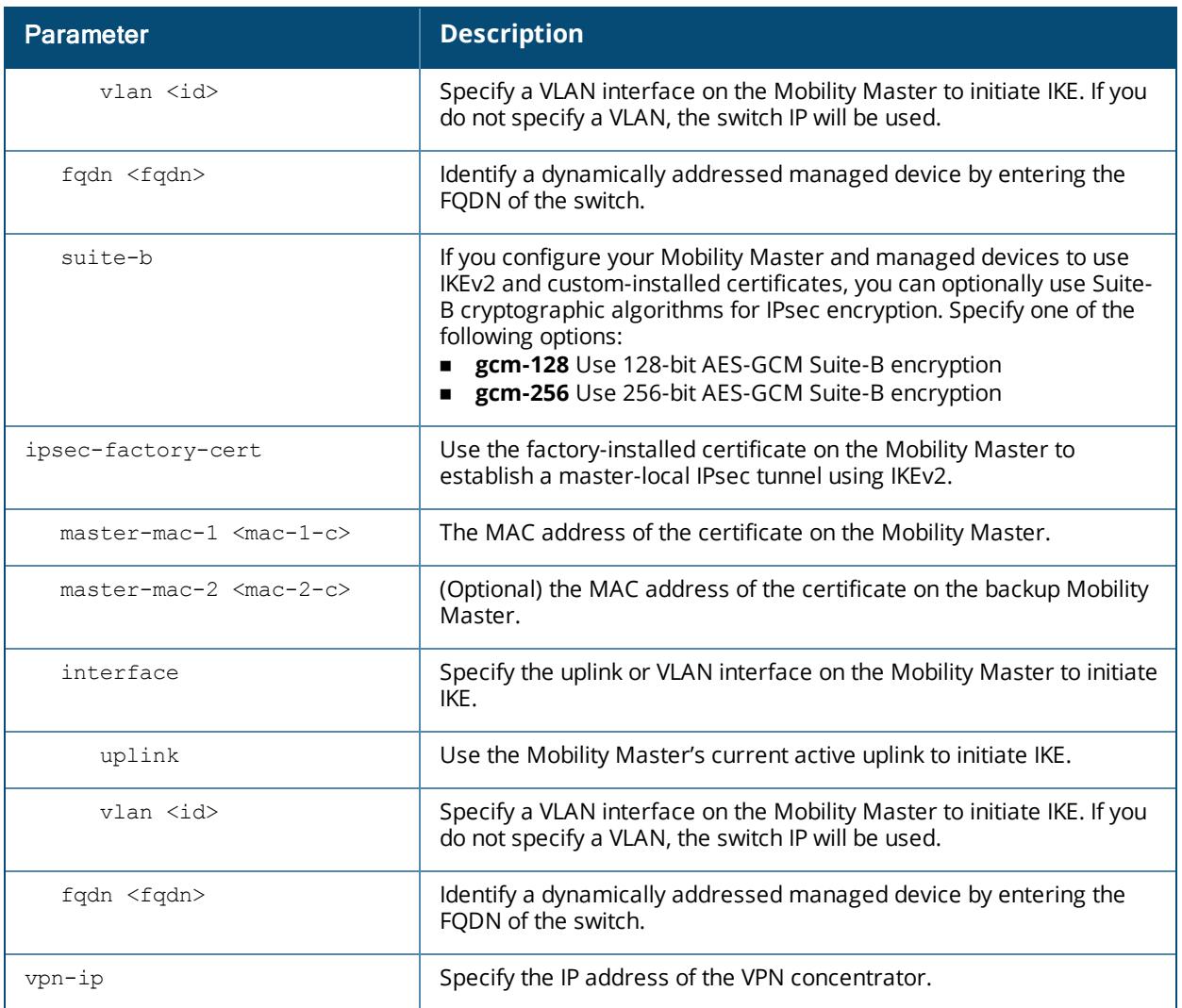

## **Usage Guidelines**

Use this command on a managed device to configure the IP address and PSK or certificate for secure communication with the Mobility Master. On the Mobility Master, use the **localip** command to configure the IP address and preshared key or certificate for a managed device.

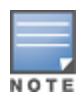

The parameters in this command can also be defined using the initial setup wizard when the managed device is first configured. Best practices is to define masterip settings using this wizard. If the IP address of the Mobility Master on a managed device is changed the managed device should be rebooted.

If your Mobility Master and managed devices use a pre-shared key for authentication, they will create the IPsec tunnel using IKEv1. If your Mobility Master and managed devices use certificates for authentication, the IPsec tunnel will be created using IKEv2.

## **Example**

The following command configures the Mobility Master with a PSK:

(host) [mynode] (config) #masterip 10.1.1.250 ipsec gw1234567

# **Command History**

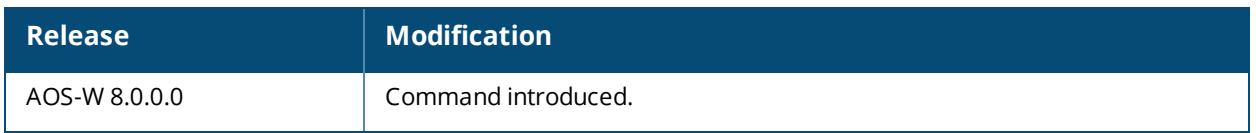

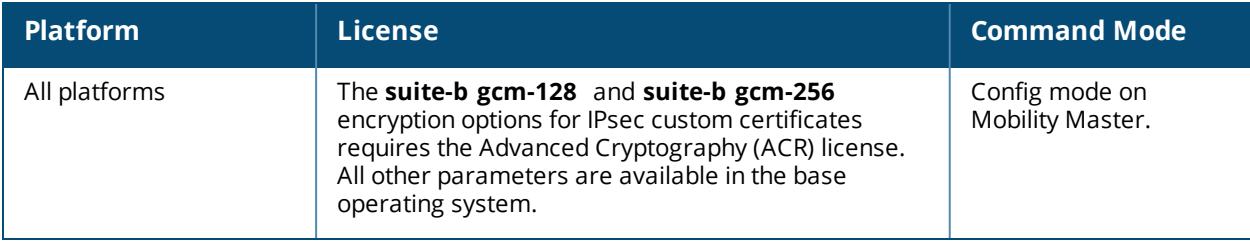

## **masteripv6**

```
masteripv6 <masteripv6_val>
  ipsec <key> [fqdn <fqdn>][interface uplink|vlan <id>] masterip4 <masterip4 val> ]
  ipsec-custom-cert master-mac-1-c <mac-1-c> [master-mac2 <mac2>] ca-cert <ca> server-cert
  <cert> [interface uplink|{vlan <id>}] [fqdn <fqdn>] [suite-b gcm-128|gcm-256]
  ipsec-factory-cert master-mac-1 <MAC> [master-mac2 <mac2>] [interface uplink|{vlan <id>}]
  [fqdn <fqdn>]
```
#### **Description**

This command configures the IPv6 address and preshared key or certificate for the Mobility Master or a managed device.

#### **Syntax**

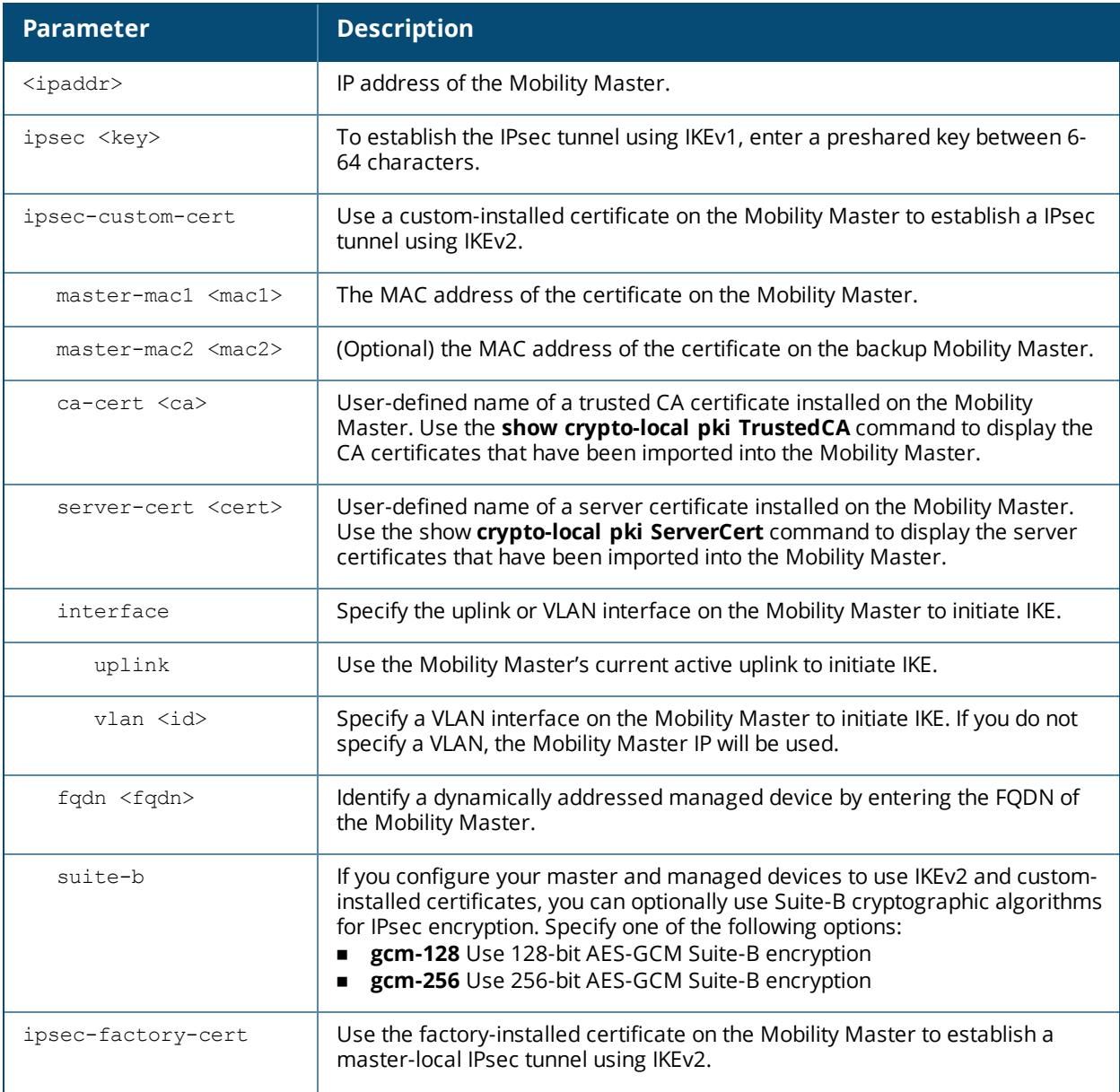

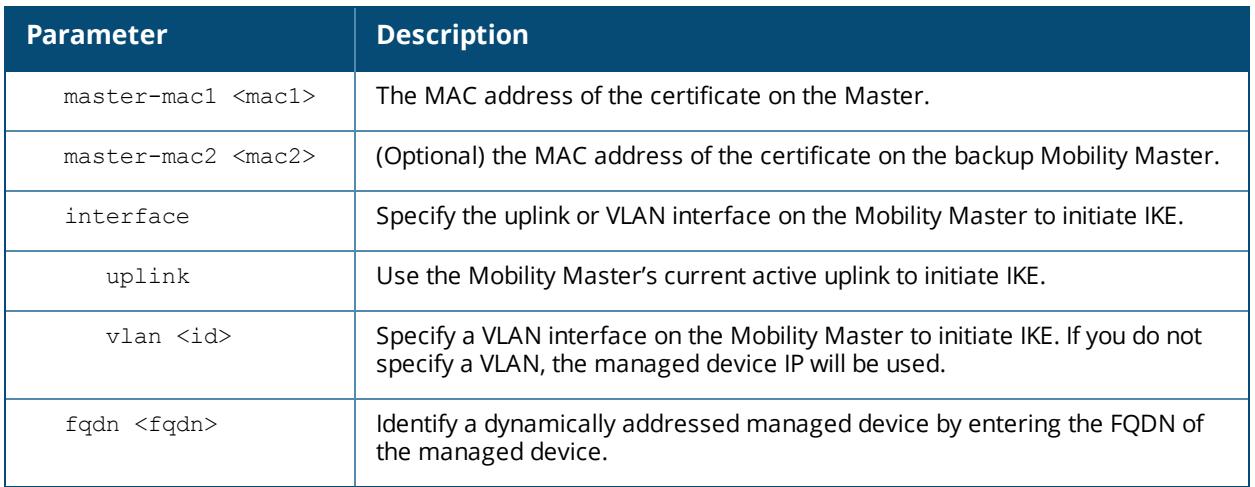

#### **Usage Guidelines**

Use this command on a managed device to configure the IP address and preshared key or certificate for secure communication with the Mobility Master. On the Mobility Master, use the **localip** command to configure the IP address and pre-shared key or certificate for a managed device.

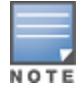

Changing the IP address of the master on a managed device requires a reboot of the managed device.

If your Mobility Master and managed devices use a pre-shared key for authentication, they will create the IPsec tunnel using IKEv1. If your Mobility Master and managed devices use certificates for authentication, the IPsec tunnel will be created using IKEv2.

#### **Example**

The following command configures the Mobility Master with a pre-shared key:

(host) [mynode] (config) #masteripv6 2001:0000:0eab:DEAD:0000:OOAO:ABCD:004E ipsec gw1234567

#### **Command History**

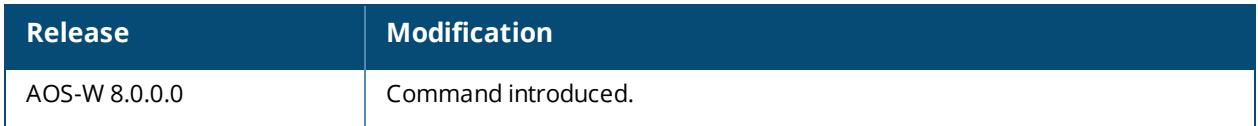

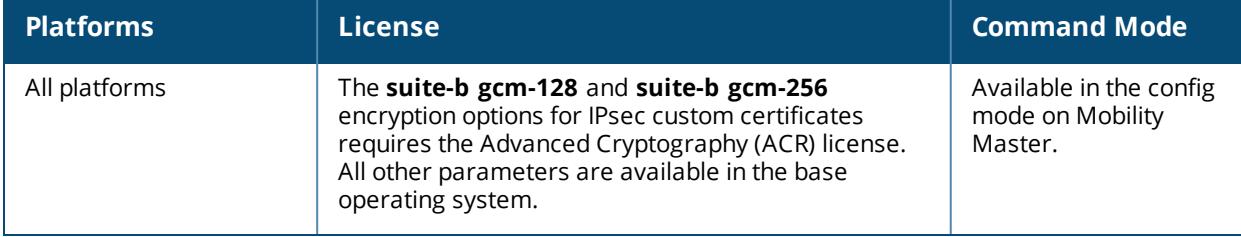

## **master-redundancy peer-ip**

```
master-redundancy peer-ip <ipaddr>
  ipsec <key>
  ipsec-custom-cert peer-mac <mac> ca-cert <ca> server-cert <sc> [suite-b gcm128|gcm256]
  ipsec-factory-cert peer-mac <mac>
```
## **Description**

This command configures the IP address and PSK or certificate for a redundant Mobility Master on another Mobility Master.

#### **Syntax**

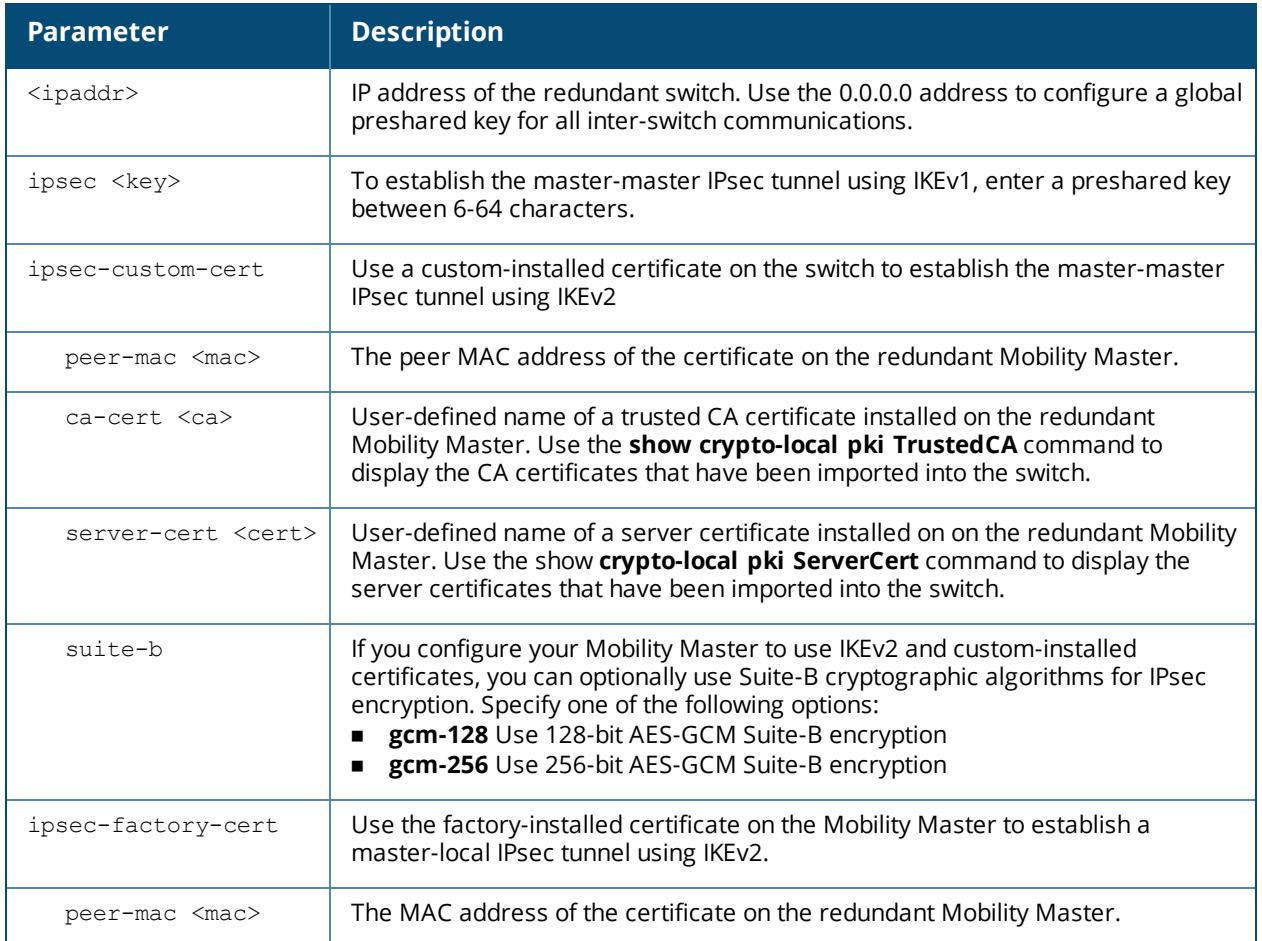

#### **Usage Guidelines**

Use this command on a Mobility Master to configure the IP address and preshared key or certificates for communication with a redundant Mobility Master.

If your Mobility Master uses a pre-shared key for authentication, it will create the IPsec tunnel using IKEv1. If your Mobility Master and managed devices use certificates for authentication, the IPsec tunnel will be created using IKEv2.
## **Example**

The following command configures the managed device on a Mobility Master:

(host) [mynode] (config) #peer-ip 10.4.62.5 ipsec-custom-cert master-mac 00:02:2D:11:55:4D cacert cacert1 server-cert server1

## **Command History**

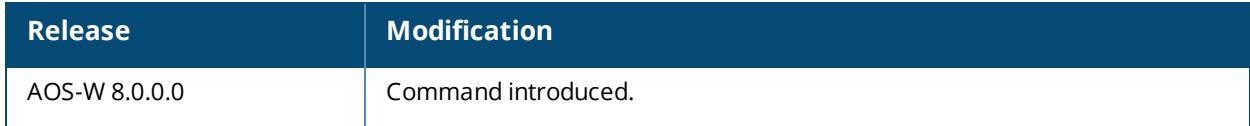

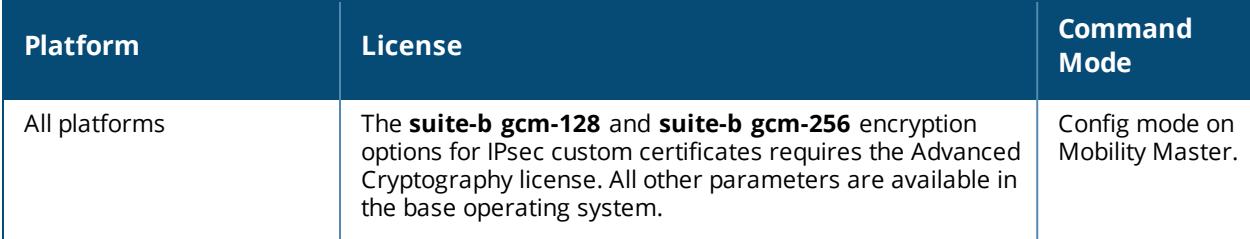

## **mdconnect**

mdconnect

#### **Description**

This command allows a user to log in to a managed device without a username and password after logging in to a Mobility Master. Change the configuration node to a managed device and execute this command or **mdc**, its short-version to direct the session to the CLI prompt of the managed device. The keyword **MDC** is shown in the CLI prompt to distinguish the managed device and the Mobility Master. On the managed device, a user can exute only show commands.

#### **Syntax**

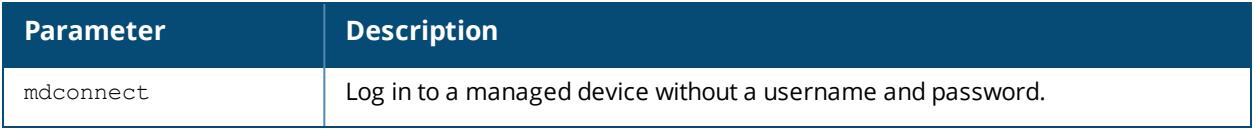

### **Usage Guidelines**

Use the **mdconnect** command to log in to a managed device without a username and password.

#### **Example**

The following command allows a user to log in to a managed device named **VMC** mapped to a device with MAC address 01:02:03:04:05:06:

```
(host) [mynode] #change-config-node VMC
(MM) [01:02:03:04:05:06] #mdconnect
```

```
Redirecting to Managed Device Shell
Last login: Wed Nov 2 08:37:48 2016 from X.X.X.X
(VMC) [MDC] #exit
```
Exiting Managed Device Shell (MM) [01:02:03:04:05:06] (config) #

The following command allows a user to log in to a managed device with MAC address 0a:0b:0c:0d:0e:0f:

```
(host) [mynode] #change-config-node /md/0a:0b:0c:0d:0e:0f
(MM) [0a:0b:0c:0d:0e:0f] #mdconnect
```
Redirecting to Managed Device Shell Last login: Wed Nov 2 08:38:48 2016 from X.X.X.X (test) [MDC] #exit

Exiting Managed Device Shell (MM) [0a:0b:0c:0d:0e:0f] (config) #

#### **Related Commands**

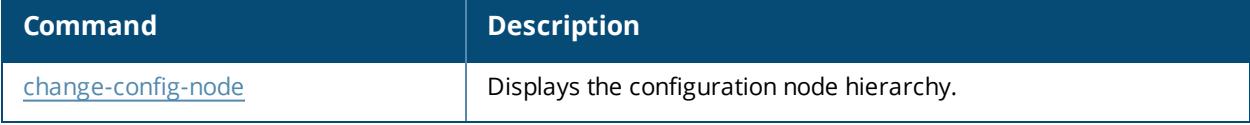

## **Command History**

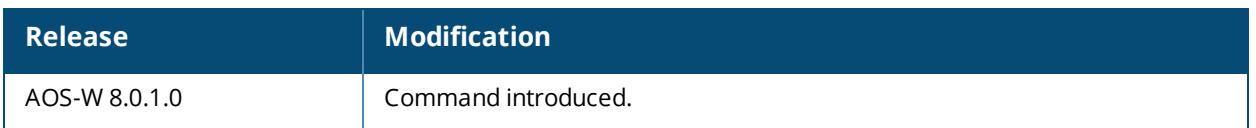

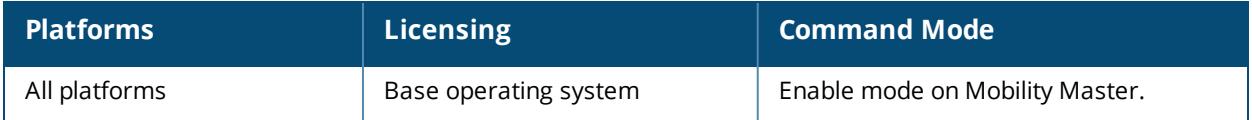

## **mgmt-server**

```
mgmt-server
  primary-server <primary-server-ip> profile <profile-name> [secure] [transport
  {mix|udp|websocket}]
  profile
    default-acp
     default-ale
     default-amp
     default-controller
     <profile-name>
       airgroupinfo-enable
       clone <source>
       inline-ap-stats
       inline-auth-stats
       inline-dhcp-stats
       inline-dns-stats
       location-enable
       misc-enable
       monitored-info-del-enable
       monitored-info-enable
       monitored-info-snapshot-enable
       no
       sessions-enable
       stats-enable
       tag-enable
       uccmonitoring-enable
        wids-event-info-enable
```
#### **Description**

This command configures the management server profile.

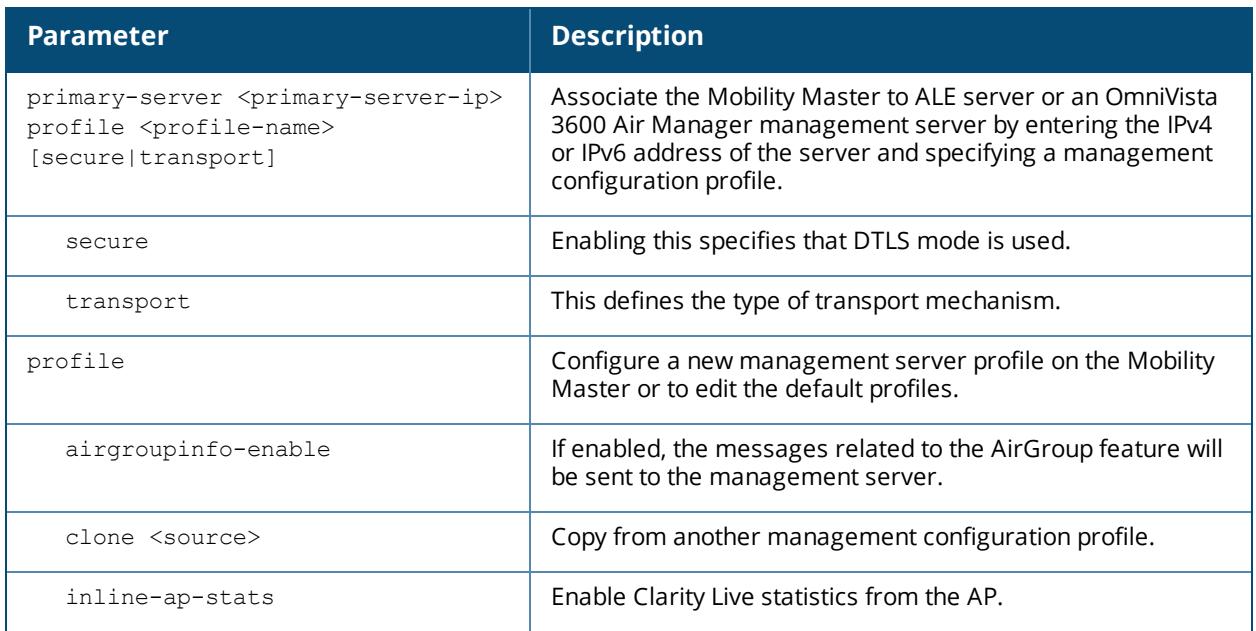

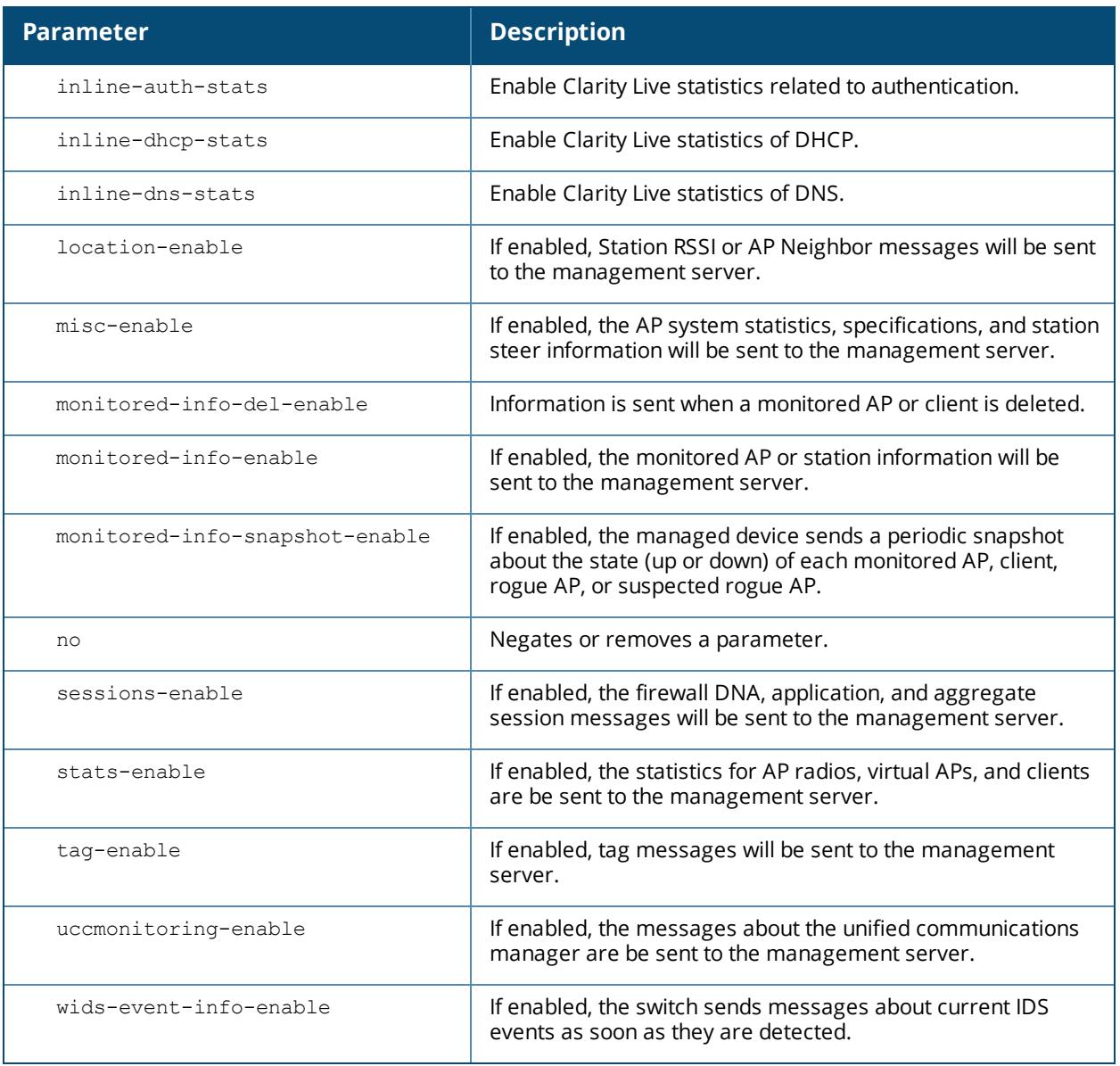

Register a management server with the Mobility Master by specifying the IP address of an OmniVista 3600 Air Manager management server or ALE that should receive messages from the Mobility Master using the AMON protocol. You must also specify the management configuration profile in which the AMON message filtering settings can be done. The default profiles provided for the OmniVista 3600 Air Manager server (default-amp) and ALE (default-ale) are editable using this command.

The IDS WLAN management system (WMS) on the managed device monitors wireless traffic to detect any new AP or wireless client station that tries to connect to the network. AOS-W can send Clarity Live and user serviceability statistics from a managed device to a management server, which can use this data to identify the client connectivity issues.

A managed device can also collect information about each step in the use authentication process, and send these records to a management server in the AMON format, the data transport protocol used to communicate basic statistics or state changes to the management servers such as OmniVista 3600 Air Manager or ALE.

## **Example**

The following command defines a primary OmniVista 3600 Air Manager Management server.

## **Related Commands**

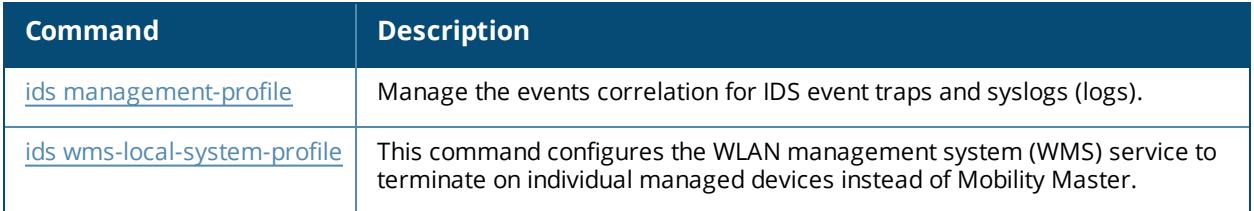

### **Command History**

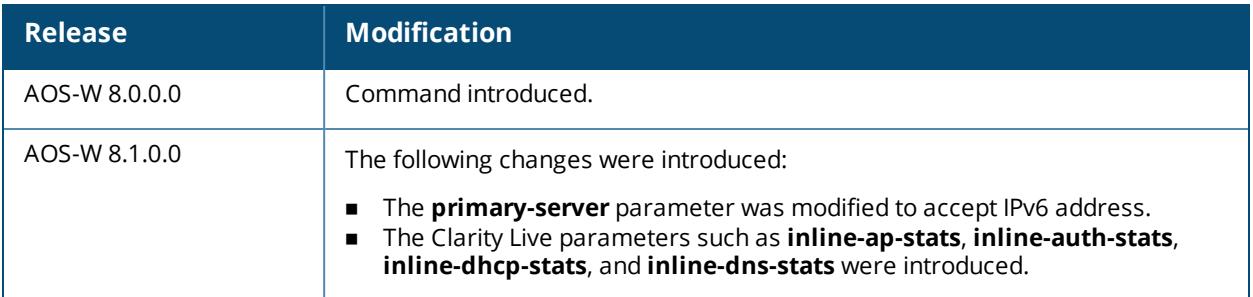

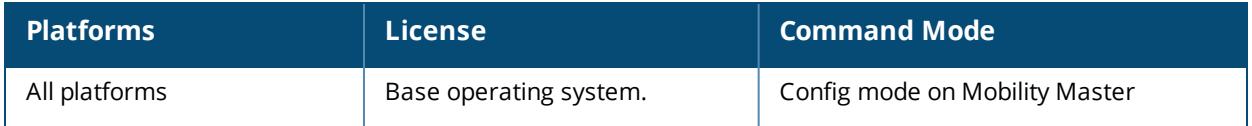

### **mgmt-user**

```
mgmt-user
  console-blocks
  localauth <username>
  ssh-pubkey
    client-cert <certname> <username>
     <role> [<rcp>]
  webui-cacert <certificate_name> [serial <number>] <username> <role> [<rcp>]
  <username> <rolename> [node <path>] <password>
```
### **Description**

This command configures an administrative user.

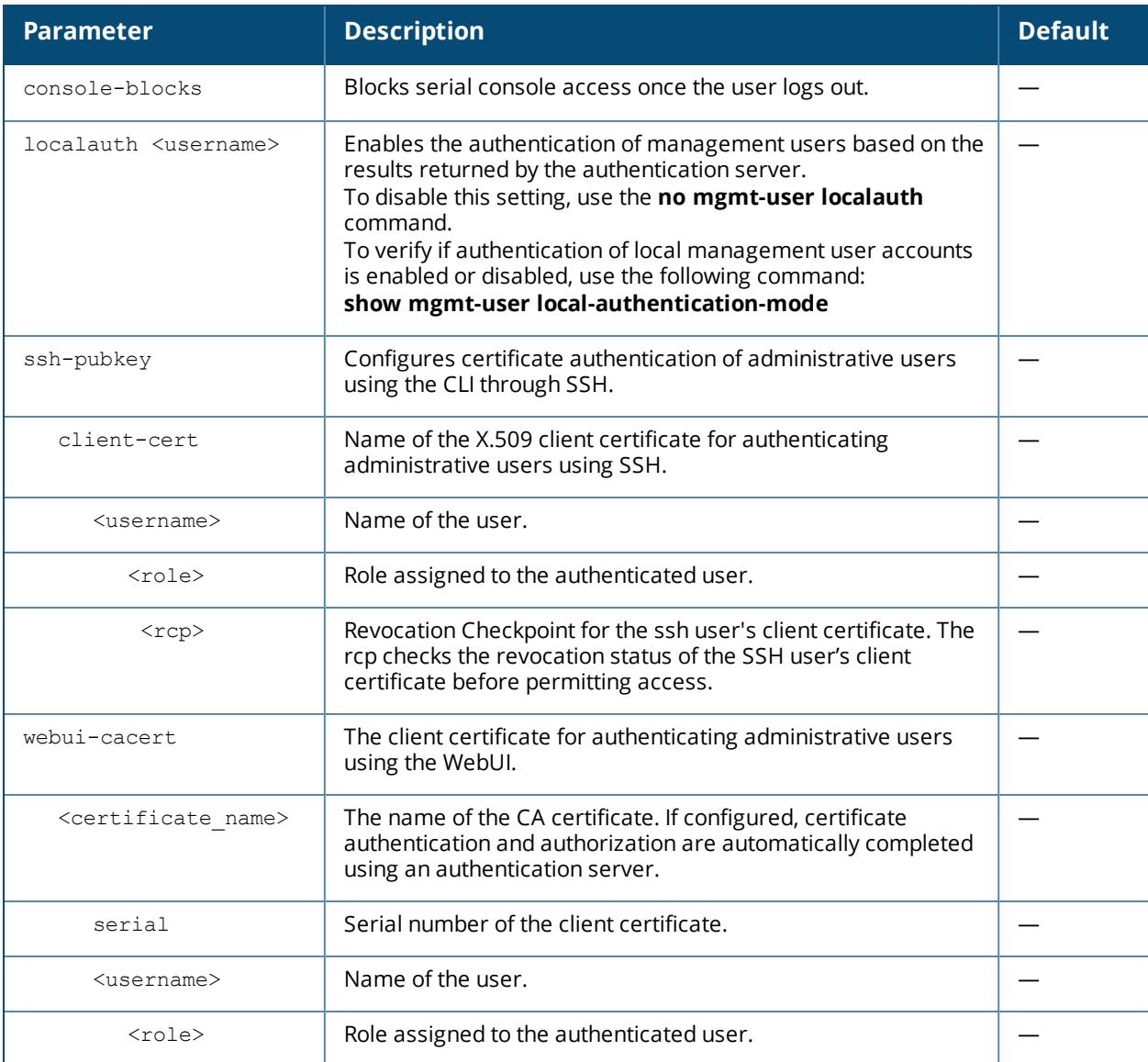

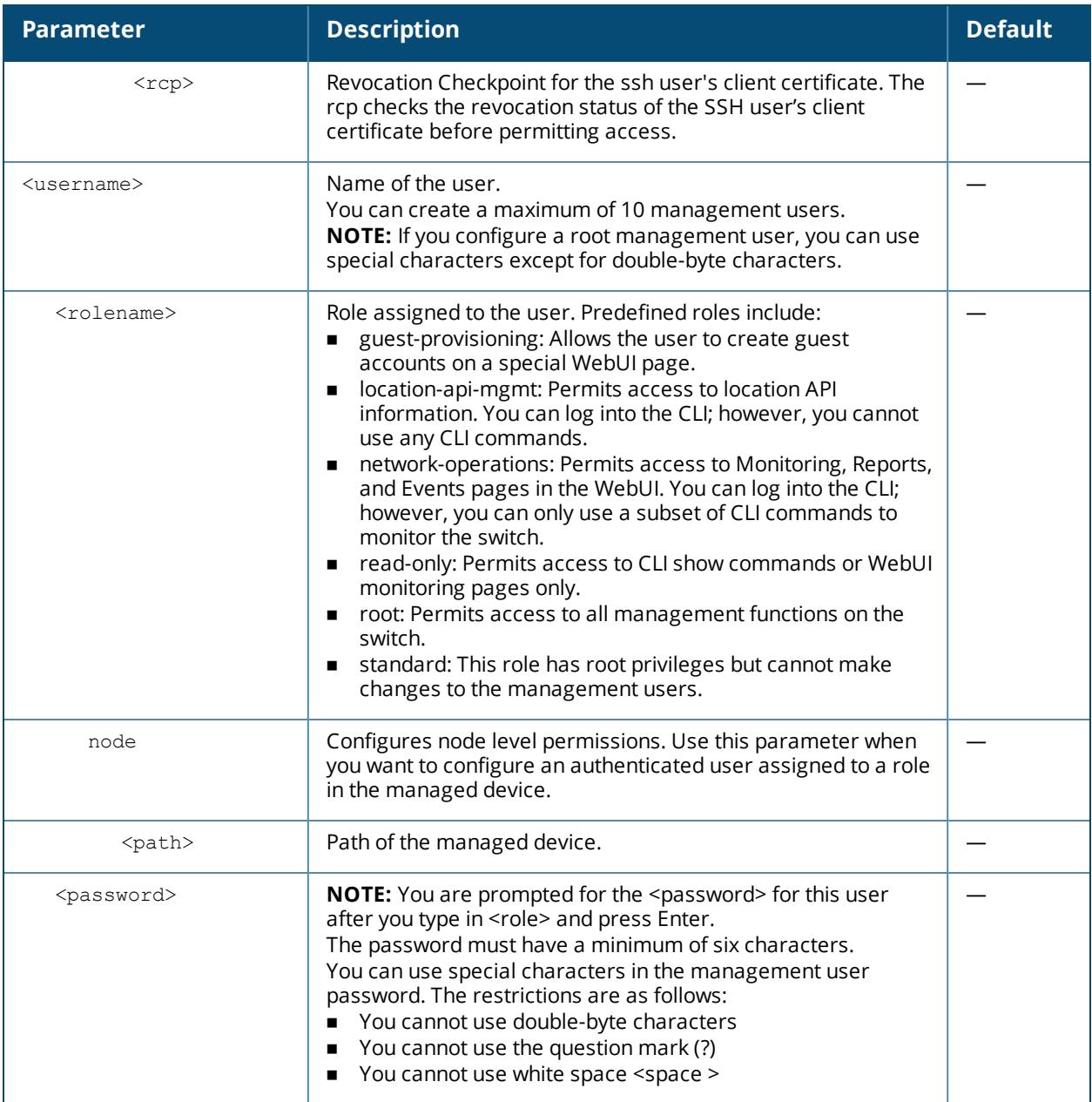

You can configure client certificate authentication of WebUI or SSH management users (by default, only username/password is used). To configure certificate authentication for the WebUI or SSH, use the web-server mgmt-auth certificate or ssh mgmt-auth public-key commands, respectively.

Use **webui-cacert <certificate name>** command if you want an external authentication server to derive the management user role. This is helpful if there are a large number of users who need to be authenticated.

Use the **mgmt-user webui-cacert <certificate\_name> serial <number> <username> <role>** if you want the authentication process to use previously configured certificate name and serial number to derive the user role.

Use the **mgmt-user webui-cacert <certificate\_name> serial <number> <username> <role> <rcp>** command if you want to configure an optional RCP for an ssh-pubkey user.

Use the **mgmt-user <username> <rolename> node <path> <password>** to configure an authenticated user assigned to a role in the managed device.

## **Example**

The following command configures a management user and role:

(host)[node](config) #mgmt-user testuser1 root Password: \*\*\*\*\* Re-Type password: \*\*\*\*\*

## **Related Commands**

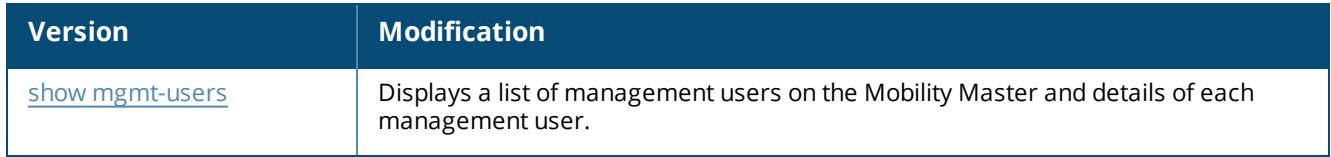

#### Command History

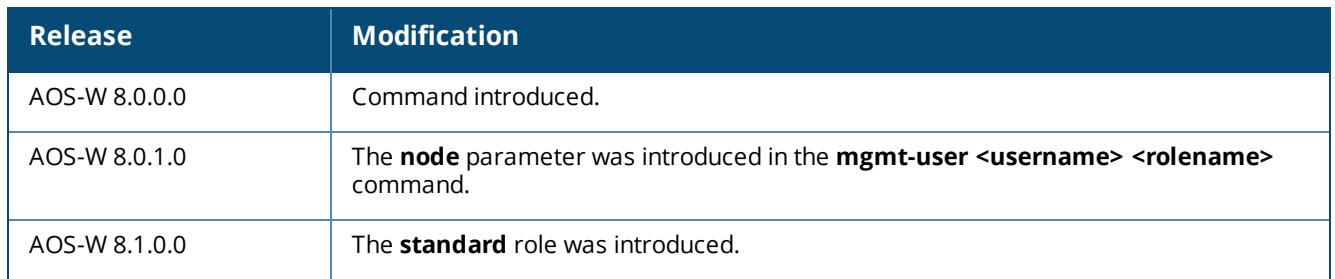

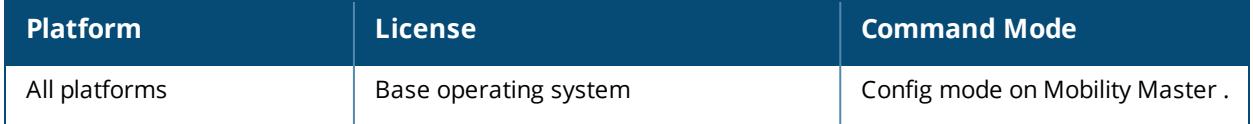

# **mobility-manager**

```
mobility-manager <A.B.C.D> [user <word>] <string> [auth-prot {md5 | sha} <srting>] [interval
<secs>] [retrycount <count>] [rtls <rtls-portnumber>] [trap-version {1 | 2c | 3}] [udp-port
<portnumber>]
```
### **Description**

Use the command to allow a managed device to communicate with a mobility manager server (MMS).

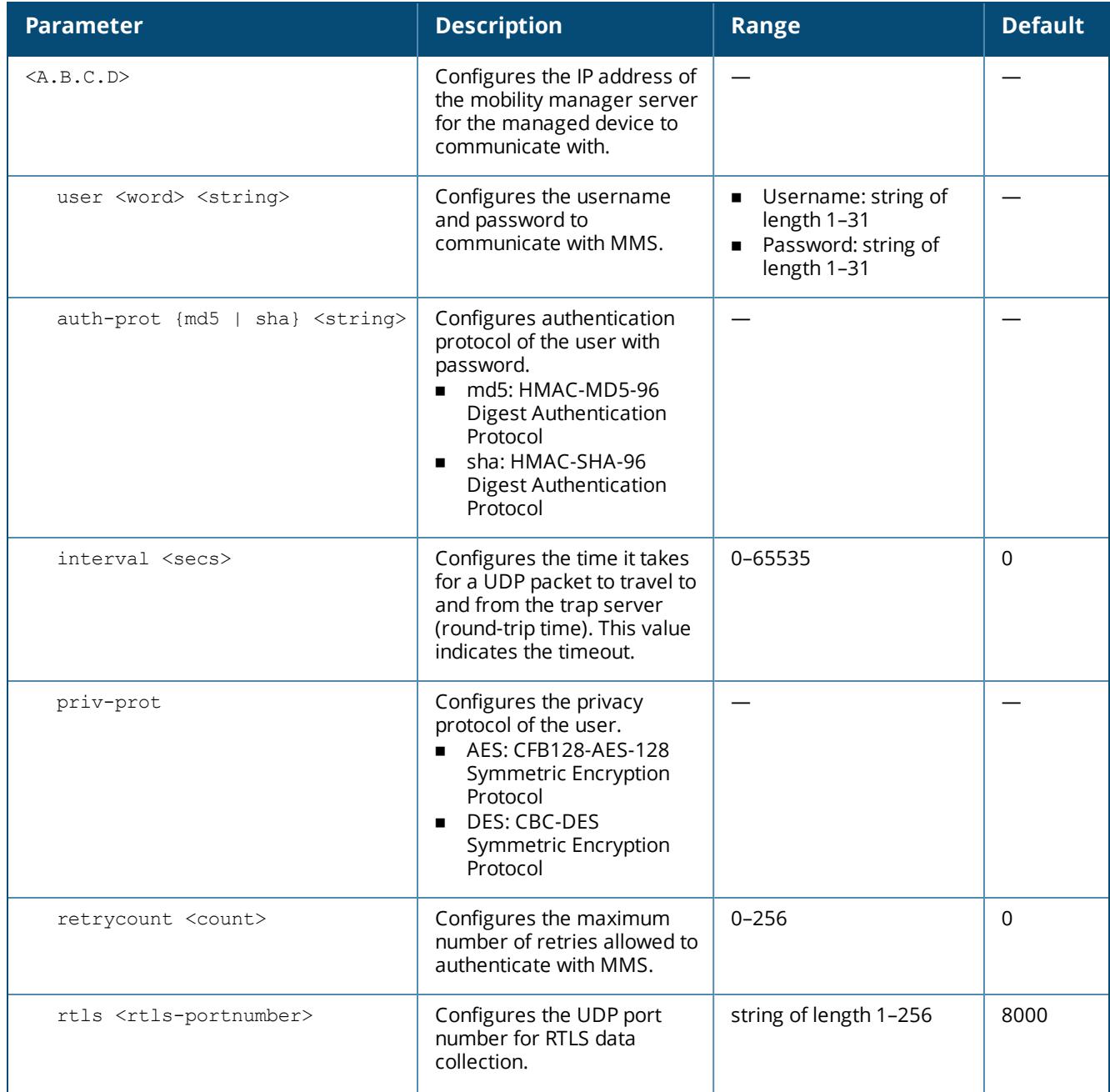

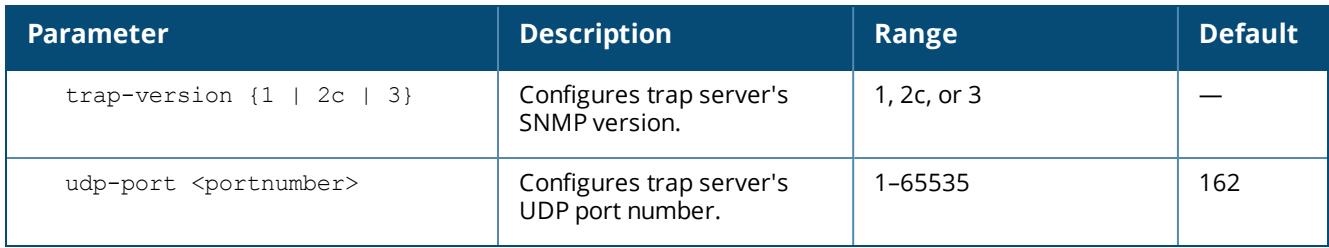

To configure a username and password for the managed device to communicate with MMS, execute the following command:

(host) [mm] (config) #mobility-manager 1.1.1.1 user testUN1 testUN1

The interval time, retry count, RTLS port number, and UDP port number are optional parameters that can be configured using the **mobility-manager** command.

If you try to configure a third mobility manager server, the following message is displayed:

**Maximum number of 2 MMS servers already configured.**

### **Example**

The following command is an example to configure MMS and allow a managed device to communicate with it:

(host) [mm] (config) #mobility-manager 1.1.1.1 user testUN1 testUN1 auth-prot md5 authpswd interval 250

### **Related Commands**

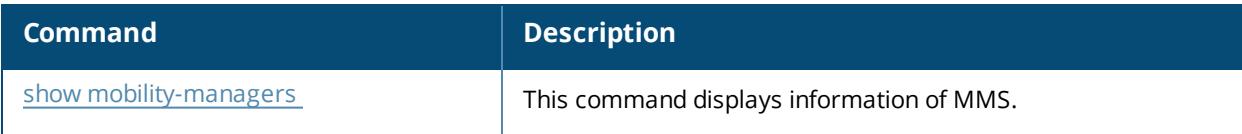

#### **Command History**

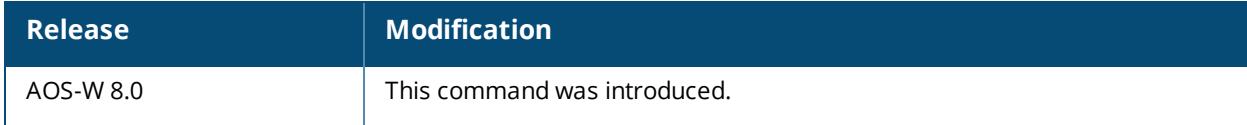

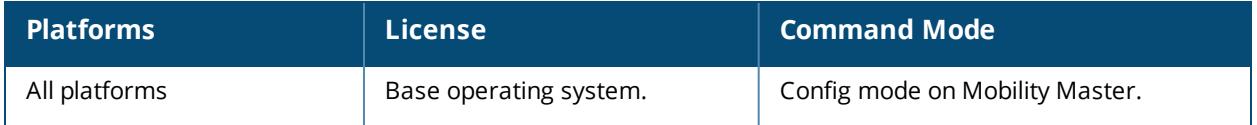

## **mon-serv-toggle-amon-traffic-filter**

[no] mon-serv-toggle-amon-traffic-filter

### **Description**

Enable AMON traffic filter.

### **Syntax**

No parameters.

## **Usage Guidelines**

Issue the **no mon-serv-toggle-amon-traffic-filter** command to disable AMON UDP and re-enable it again using the command **mon-serv-toggle-amon-traffic-filter**

#### **Example**

The example below enables AMON traffic filter.

(host) [mynode] (config) #mon-serv-toggle-amon-traffic-filter

#### **Command History**

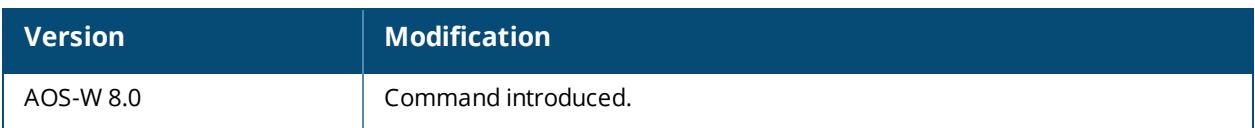

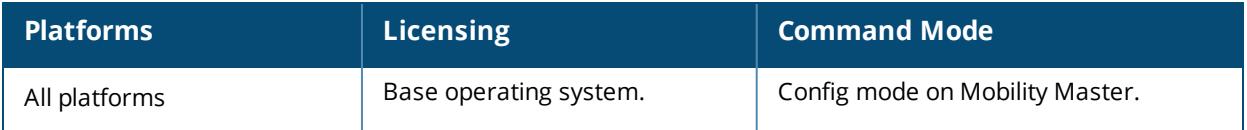

## **netdestination**

```
netdestination <dstname>
  description <description6>
  host <ipaddr> [position <number>] {vlan <vlanID> | offset <offset No>}
  invert
  name <host name>
  network <ipaddr> <netmask> [position <number>]
  no ...
  range <start-ipaddr> <end-ipaddr> [position <number>]
```
## **Description**

This command configures an alias for an IPv4 network host, subnetwork, or range of addresses.

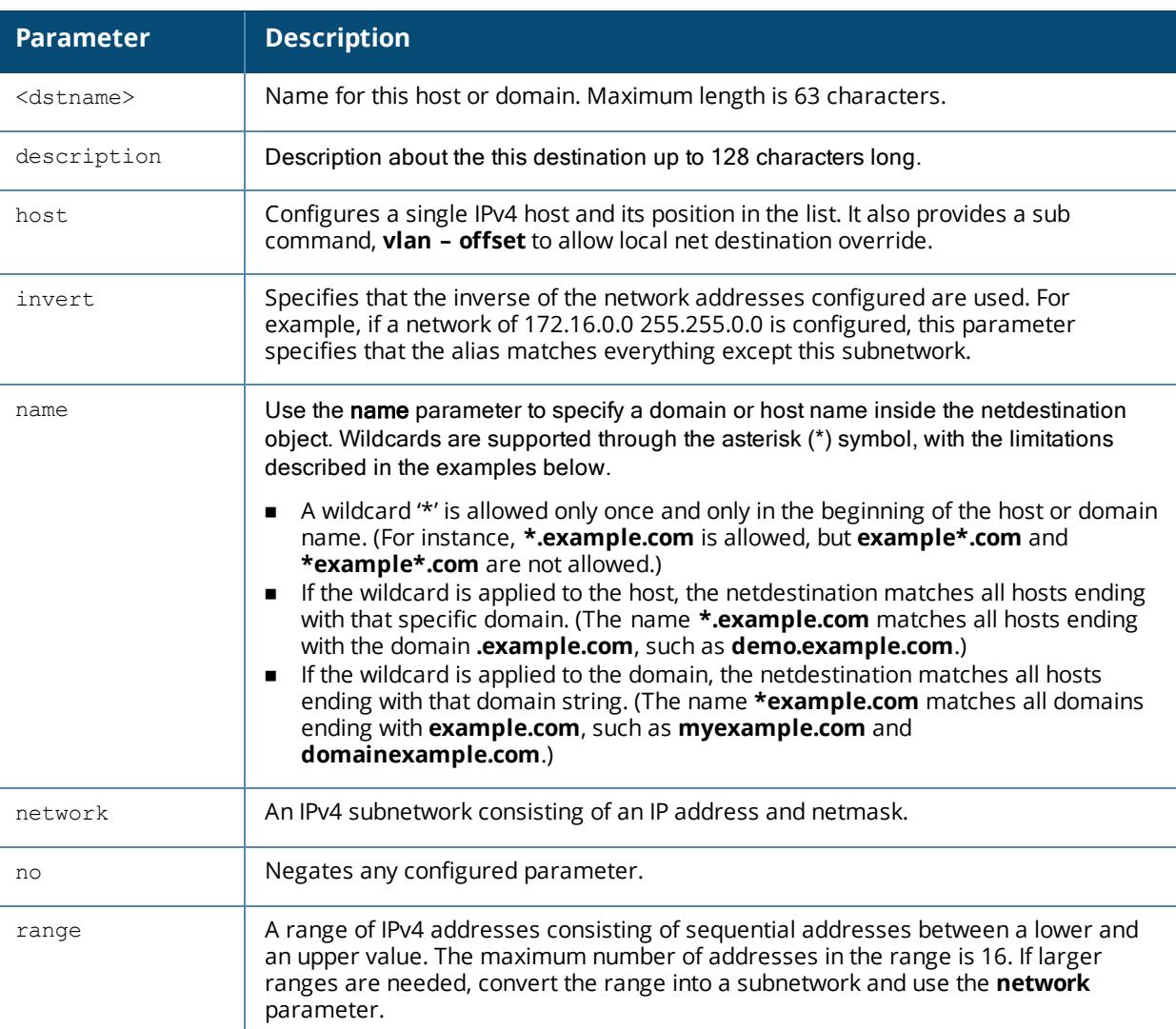

## **Syntax**

#### **Usage**

Aliases can simplify configuration of session ACLs, as you can use an alias when specifying the traffic source and/or destination it in multiple session ACLs. Once you configure an alias, you can use it to manage network and host destinations from a central configuration point, because all policies that reference the alias will be updated automatically when you change the alias.

When using the **invert** option, use caution when defining multiple aliases, as entries are processed one at a time. As an example, consider a netdestination configured with the following two network hosts:

netdestination dest1 invert network 1.0.0.0 255.0.0.0 network 2.0.0.0 255.0.0.0

A frame from http://1.0.0.1 would match the first alias entry, (which allows everything except for 1.0.0.0/8) so the frame would be rejected. However, it would then be compared against the second alias, which allows everything except for 2.0.0.0/8, and the frame would be permitted.

## **Example**

The following command configures an alias for an internal network:

```
(host)[node](config) #netdestination Internal
(host)[node](config-dest) #network 10.1.0.0 255.255.0.0
```
#### **Example**

The following command overrides the local network destination:

```
(host) [node] (config #netdestination store
(host)[node](config-dest) #host vlan 55 offset 36
```
## **Command History**

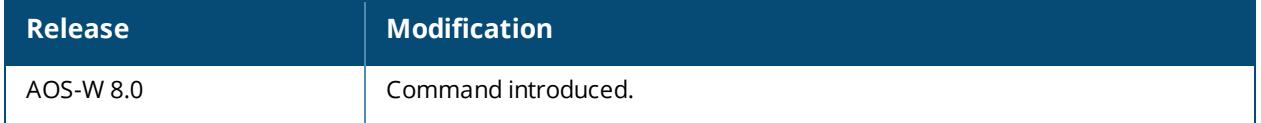

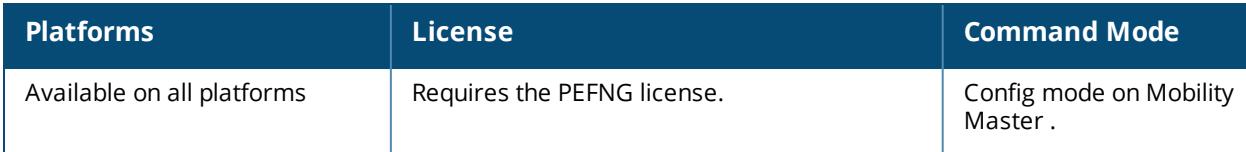

## **netdestination6**

```
netdestination6 <dstname>
  description <description6>
  host <ipaddr> [position <number>]
  invert
  name <host name>
  network <ipaddr> <netmask> [position <number>]
  no ...
  range <start-ipaddr> <end-ipaddr> [position <number>]
```
## **Description**

This command configures an alias for an IPv6 network host, subnetwork, or range of addresses.

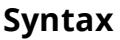

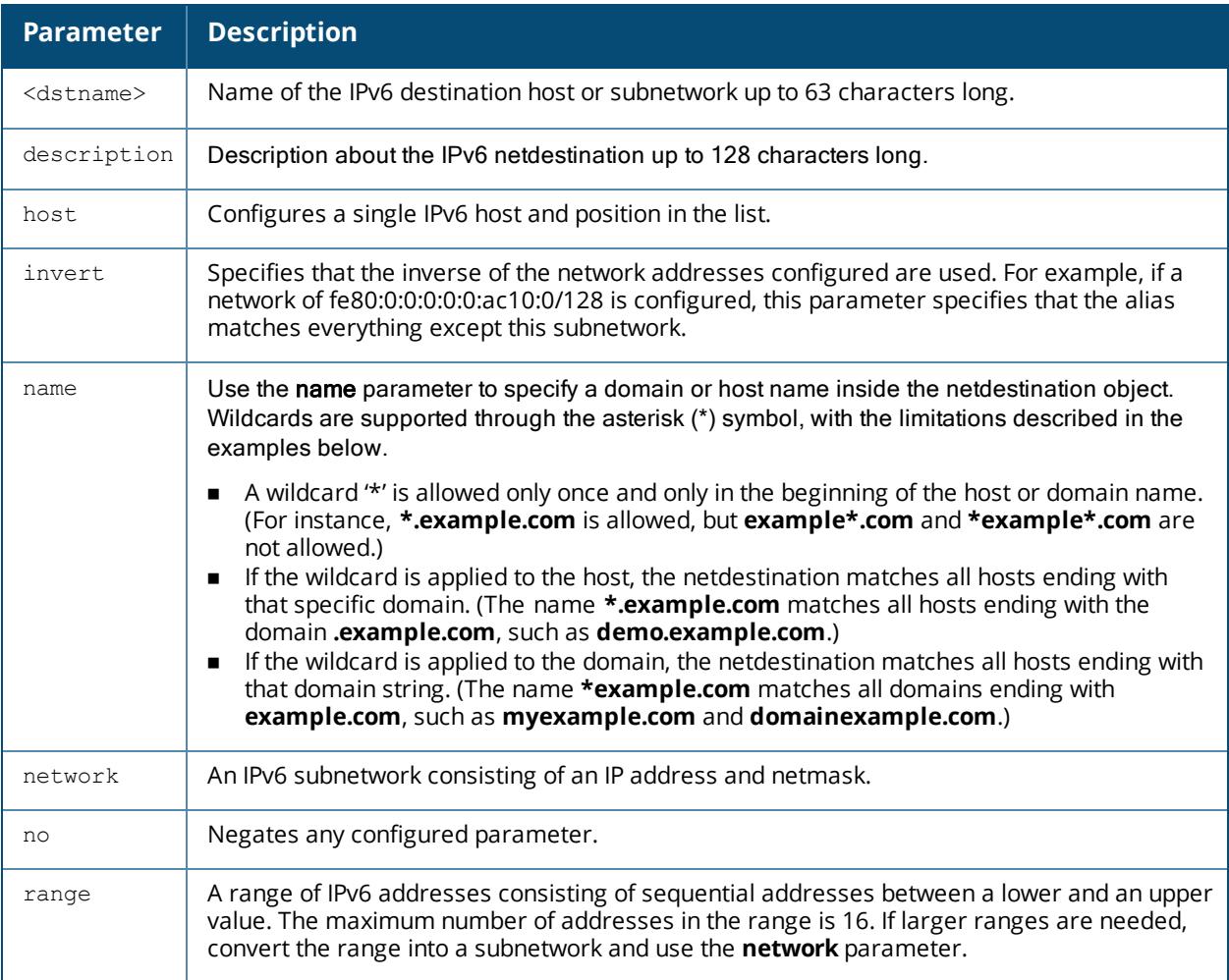

## **Usage Guidelines**

Aliases can simplify configuration of session ACLs, as you can use an alias when specifying the traffic source and/or destination. Once you configure an alias, you can use it in multiple session ACLs.

When using the **invert** option, use caution when defining multiple aliases, as entries are processed one at a time. As an example, consider a netdestination configured with the following two network hosts:

```
netdestination6 dest1 invert
```
network 2002:0:0:0:0:0:100:0/128 network 2002:0:0:0:0:0:200:0/128

A frame from http://1.0.0.1 would match the first alias entry, (which allows everything except for 2002:0:0:0:0:0:100:0/128) so the frame would be rejected. However, it would then be compared against the second alias, which allows everything except for 2002:0:0:0:0:0:200:0/128, and the frame would be permitted.

## **Example**

The following command configures an alias for an internal network:

```
(host)[mynode](config) #netdestination6 Internal
(host)[mynode](config-submode) #network fe80:0:0:0:0:0:a01:0/128
```
The following example displays the use of extended scope of address range:

```
(host)[mynode](config) #netdestination6 ipv6-reserved-range
(host)[mynode](config-submode) #invert
(host)[mynode](config-submode) #network 2000::/3
```
### **Command History**

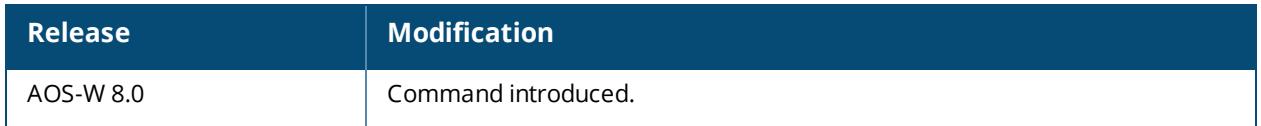

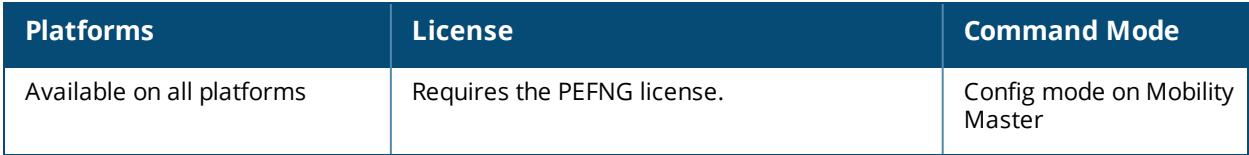

## **netexthdr**

```
netexthdr <name>
  eh <eh-type> deny | permit
```
## **Description**

This command allows you to edit the packet filter options in the extension header (EH).

#### **Syntax**

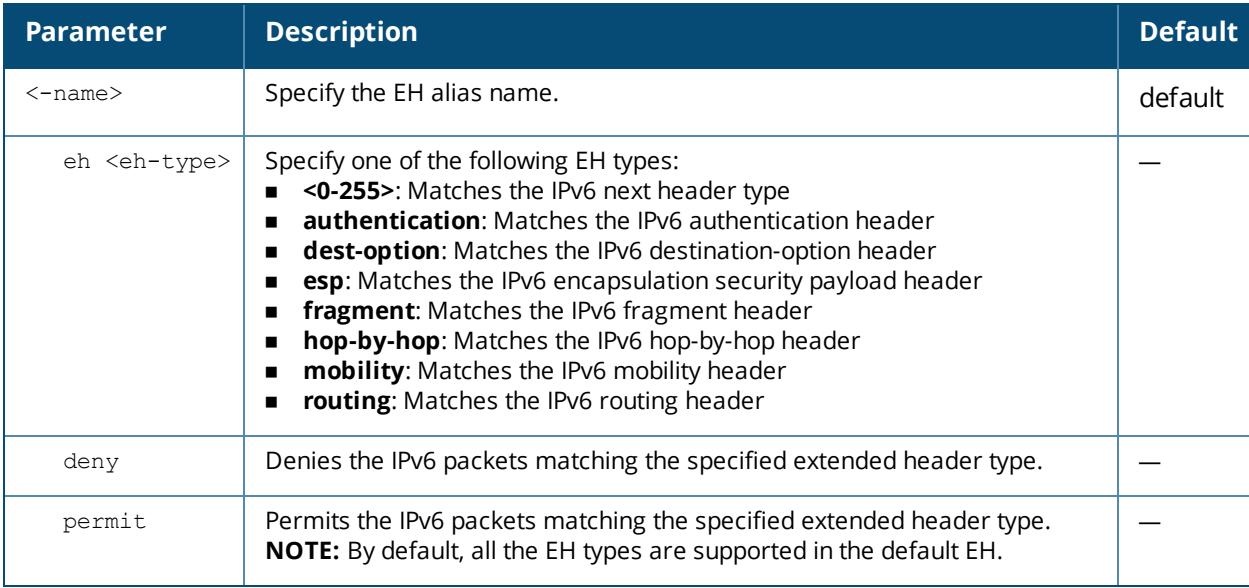

#### **Usage Guidelines**

AOS-W firewall is enhanced to process the IPv6 extension header (EH) to enable IPv6 packet filtering. You can filter the incoming IPv6 packets based on the EH type. You can edit the packet filter options in the default EH, using this command. By default, the default EH alias permits all EH types.

## **Example**

The following command denies the IPv6 packets matching the specified extended header type in the default EH:

```
(host)[node](config #netexthdr default
(host)[node](config-exthdr) #eh authentication deny
```
#### **Related Commands**

(host) #show netexthdr <alias-name>

## **Command History**

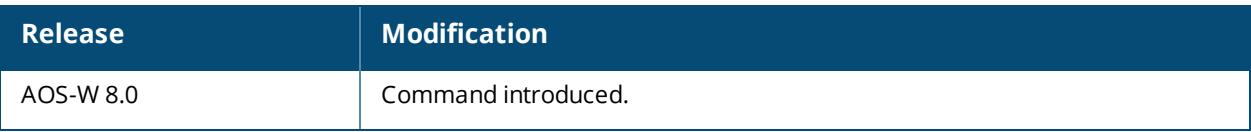

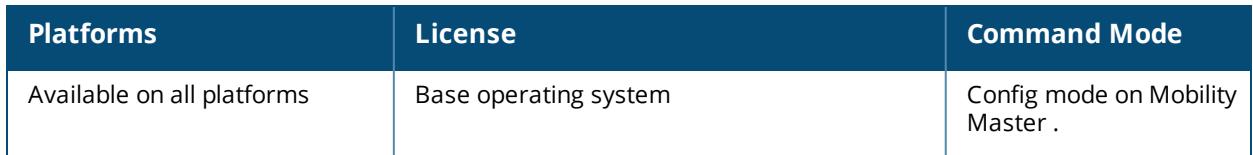

## **netservice**

```
netservice <name> <protocol>|tcp|udp {list <port>,<port>>>>>>|{<port> [<port>]}
[ALG <service>]
```
## **Description**

This command configures an alias for network protocols.

#### **Syntax**

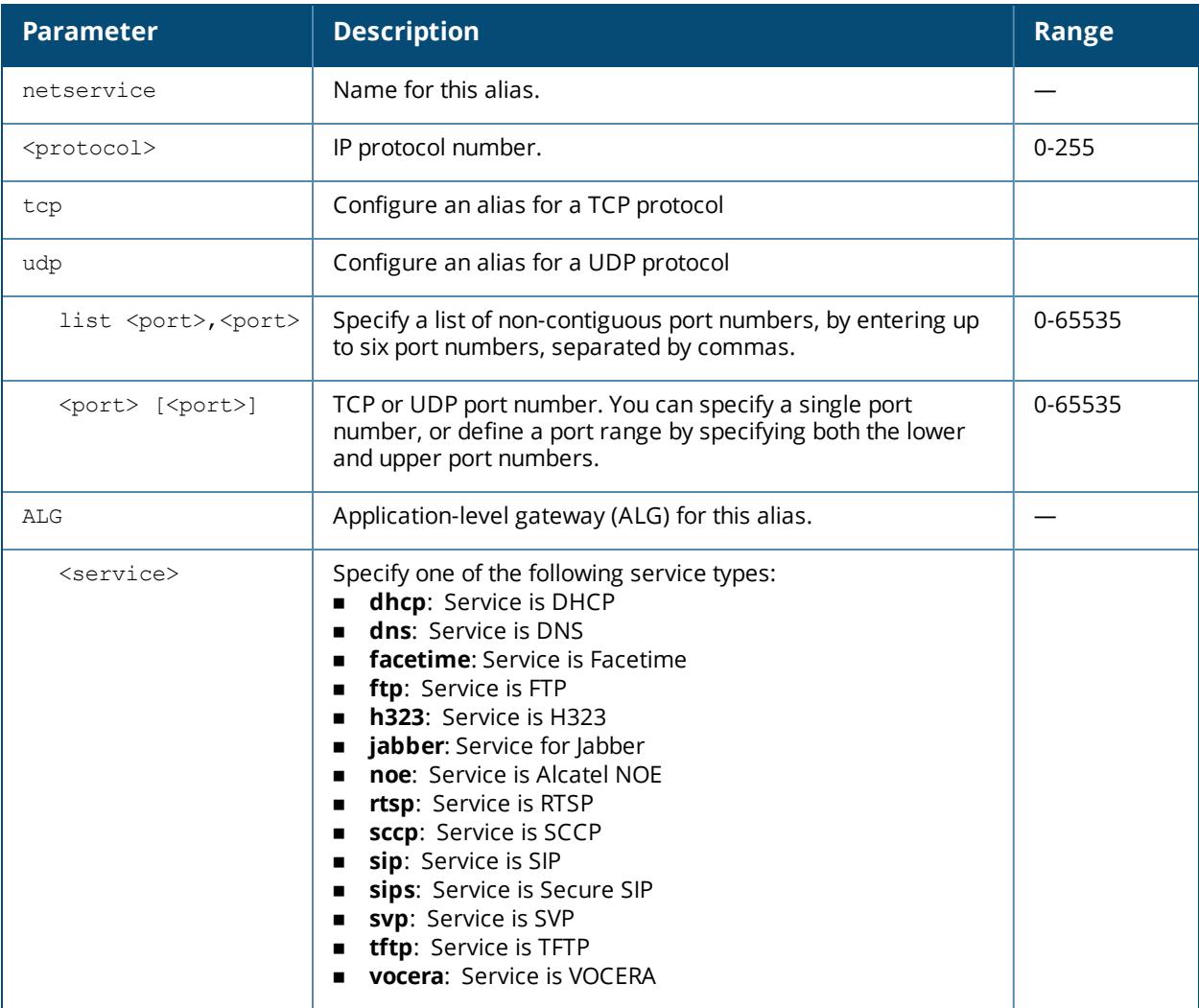

### **Usage Guidelines**

Aliases can simplify configuration of session ACLs, as you can use an alias when specifying the network service. Once you configure an alias, you can use it in multiple session ACLs.

#### **Example**

The following command configures an alias for a network service:

```
(host)[mynode](config) #netservice HTTP tcp 80
```
## **Command History**

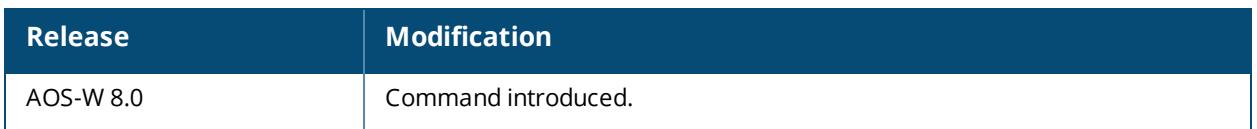

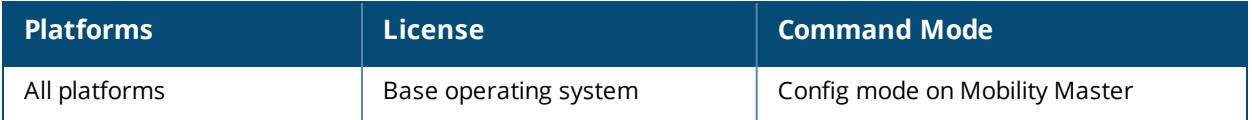

## **no packet-capture**

no packet-capture controlpath datapath destination

## **Description**

This command disables packet capturing for debugging.

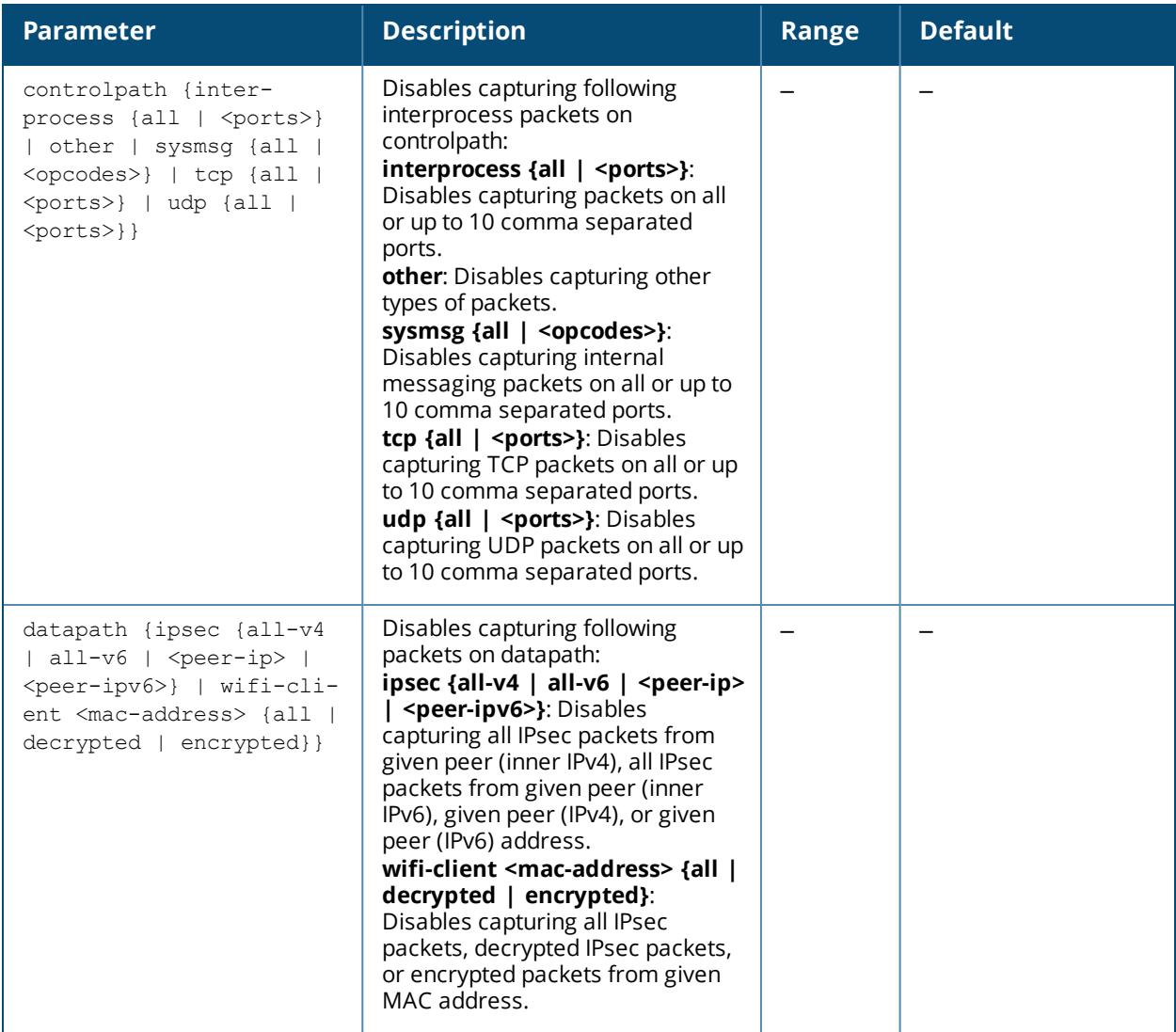

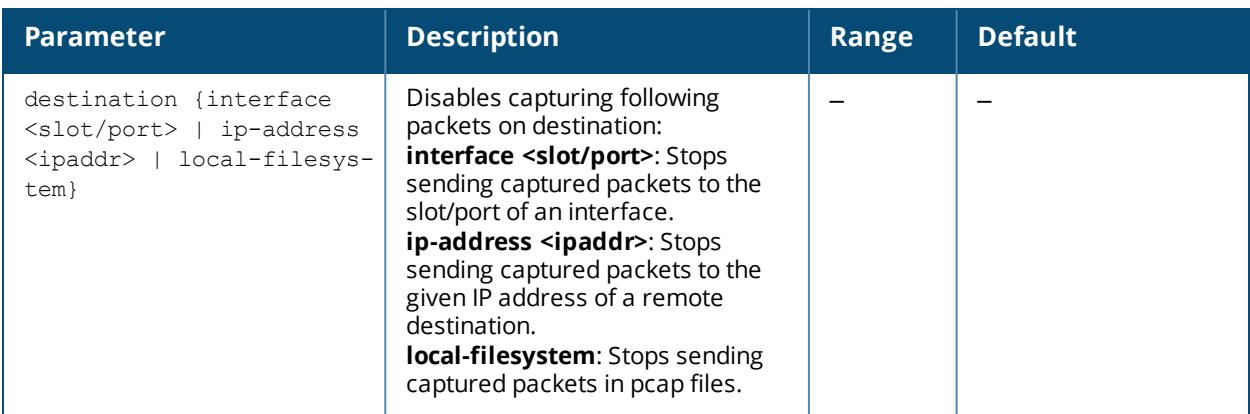

No packet capture disables capturing packets for debugging.

### **Example**

Access the CLI and use the following command to disable other packet-capture:

(host) [mynode] #no packet-capture controlpath other

Access the CLI and use the following command to disable all packet-capture from a wifi-client:

(host) [md] #no packet-capture datapath wifi-client 00:1a:1e:aa:bb:cc

## **Command History**

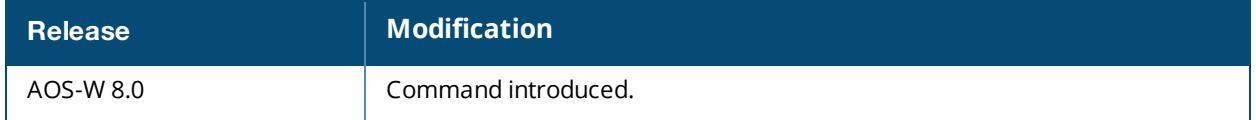

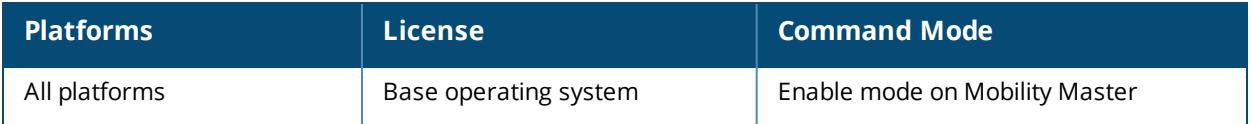

## **ntp**

```
ntp
  authenticate
  authentication-key
  server
  server-mode
  source
  standalone
  trusted-key
```
## **Description**

This command allows you to configure NTP options.

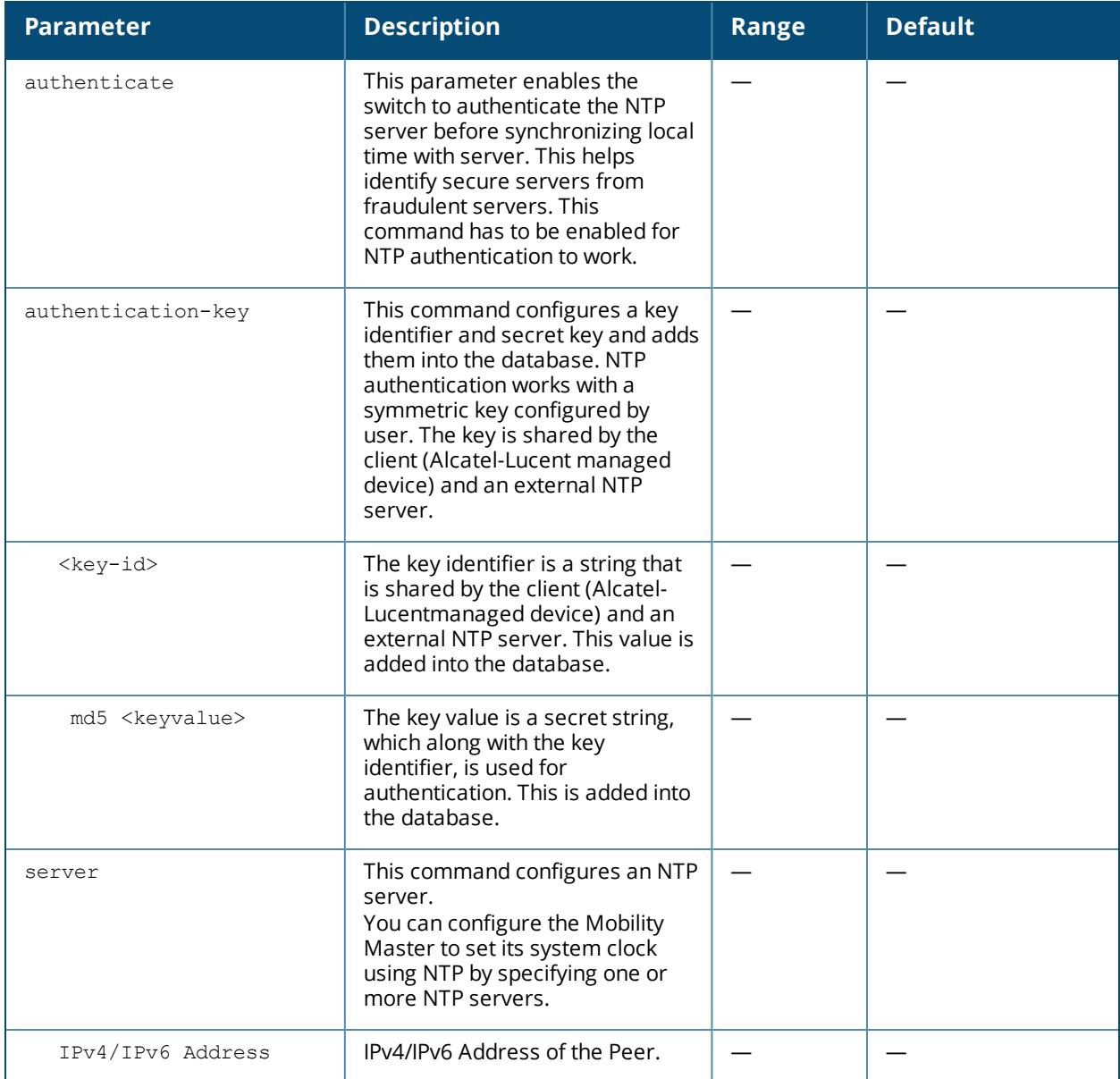

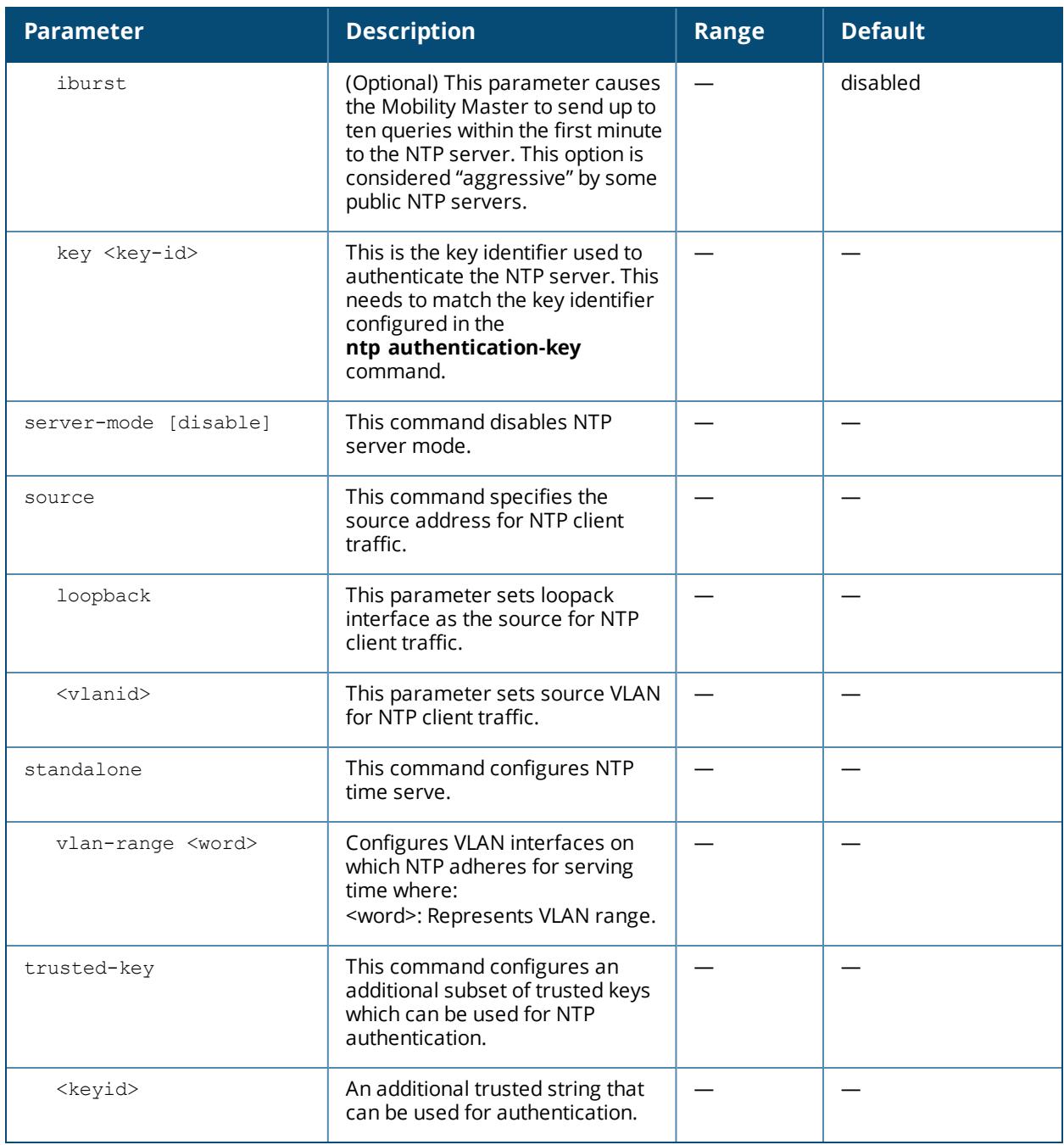

Network Time Protocol (NTP) authentication enables the switch to authenticate the NTP server before synchronizing local time with server. This helps identify secure servers from fradulent servers. This command has to be enabled for NTP authentication to work.

Starting from 8.1.0.0, you can specify the source address for NTP traffic originating from the Mobility Master using the **source** parameter. Before this enhancement, the NTP traffic's source address was dynamically decided by the **NTP** module. The source of the NTP client traffic can be either a loopback interface or a specific VLAN ID. To allow time synchronization to be independent of any physical interfaces that could be down, use the loop back interface as the NTP source address.

#### **Example**

The following command configures an NTP server:

(host) [mynode] (config) #ntp authenticate

The following command configures the loopback interface as the source for NTP client traffic:

(host) [mynode] (config) #ntp source loopback

## **Command History**

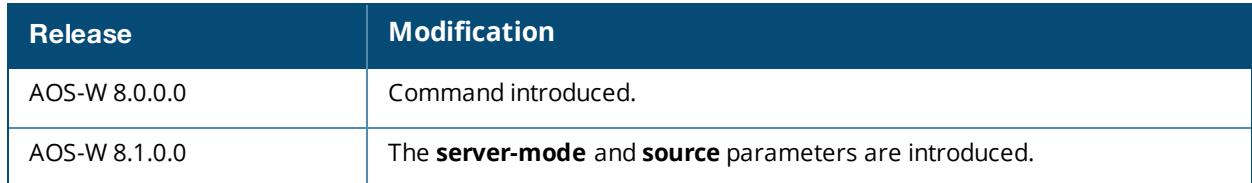

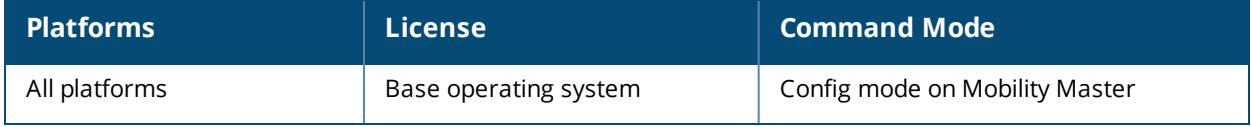

## <span id="page-745-0"></span>**openflow-controller**

```
openflow-controller
  auxiliary-channel-port <port>
  host-ageout-time <value>
  mode passive
  no
  openflow-controller-enable
  port <port>
  tls-ca-cert-file <tls-ca-cert-file>
  tls-certificate-file <tls-certificate-file>
  tls-enable
  tls-key-file <tls-key-file>
  topology-discovery-enable
```
### **Description**

This command configures OpenFlow Controller on Mobility Master.

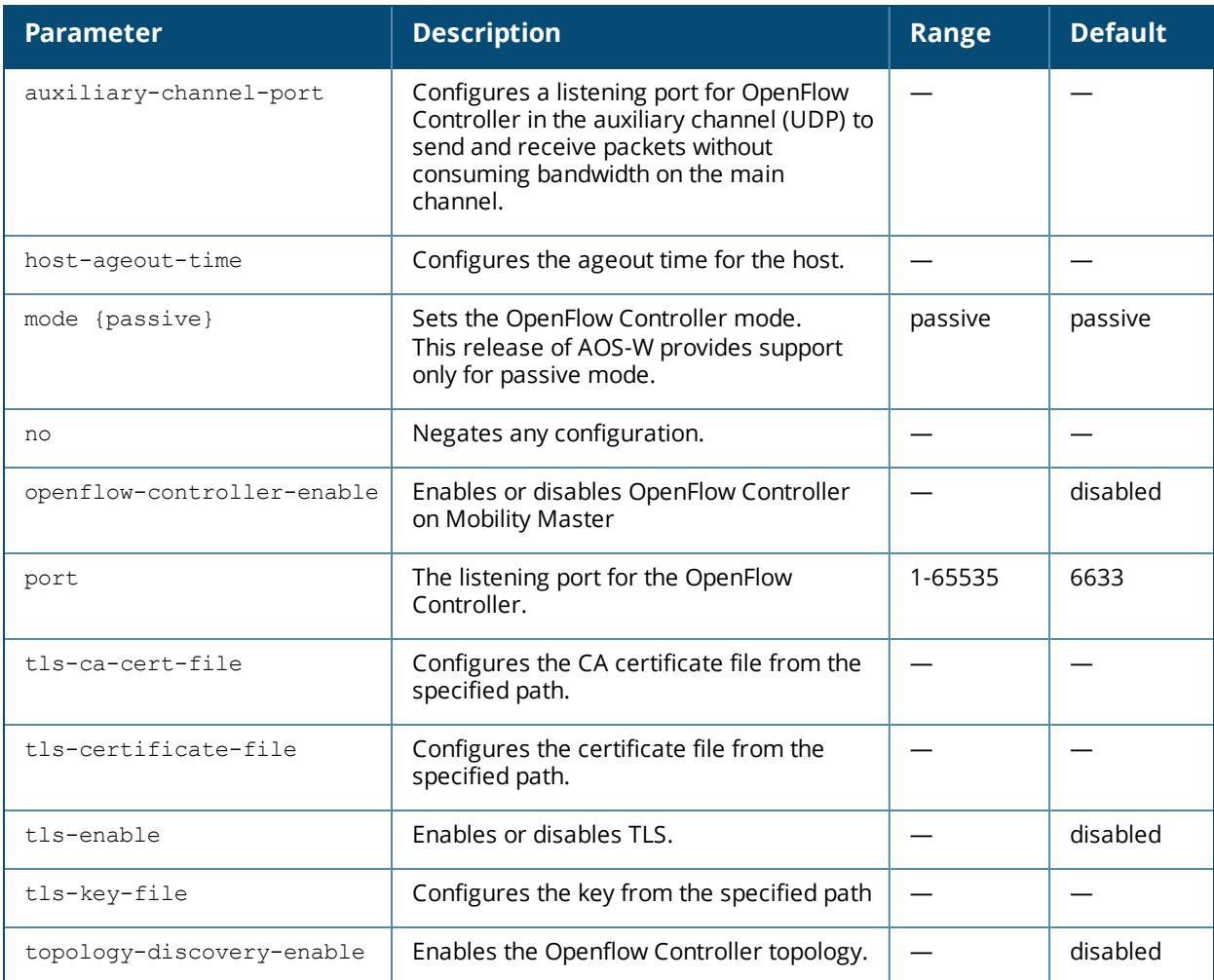

The OpenFlow Controller must be configured from the **/mm** node hierarchy of Mobility Master. OpenFlow Controller is disabled by default. For OpenFlow to be functional in a network, you must enable OpenFlow Controller on the Mobility Master and OpenFlow agent on the required Managed devices. By default, OpenFlow is disabled on Mobility Master as well as the managed devices.

#### **Examples**

The following commands enables OpenFlow Controller on Mobility Master:

(host) [mm] (config) #openflow-controller (host) [mm] (openflow-controller) #openflow-controller-enable

## **Related Commands**

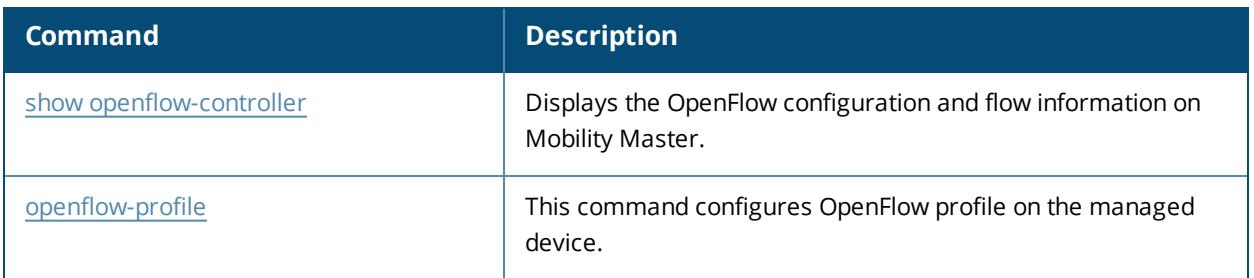

### **Command History**

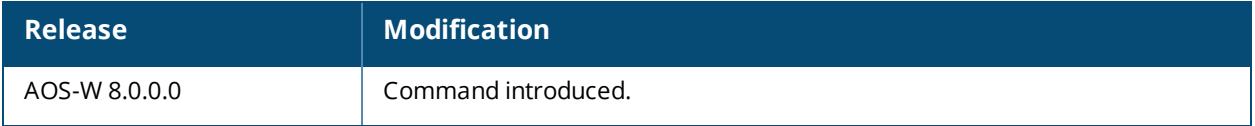

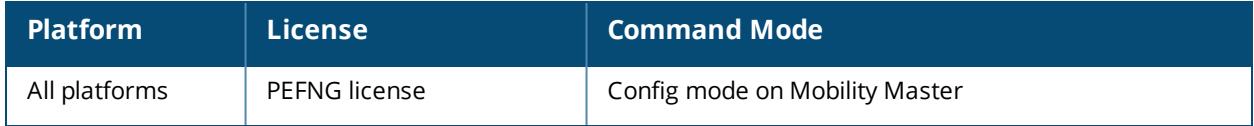

## <span id="page-747-0"></span>**openflow-profile**

```
openflow-profile
  auxiliary-channel-port <port>
  bind-vlan [add|remove] <vlan>
  controller-ip <ip-addr> <port>
  mode passive
  no
  openflow-auxiliary-enable
  openflow-enable
  tls-ca-cert-file <tls-ca-cert-file>
  tls-certificate-file <tls-certificate-file>
  tls-enable
  tls-key-file <tls-key-file>
  version {v1.0|v1.3}
```
## **Description**

This command configures OpenFlow profile on the managed device.

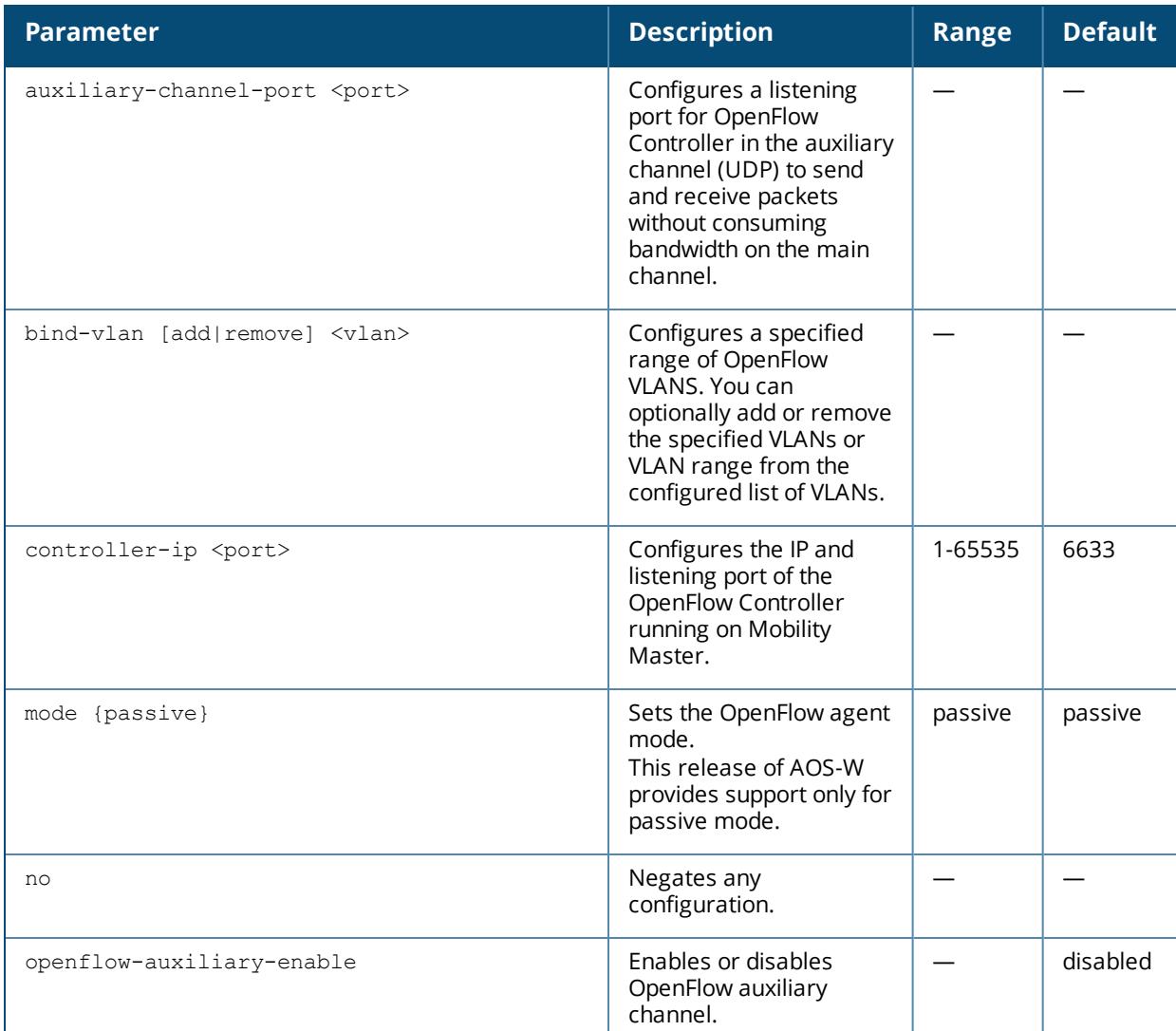

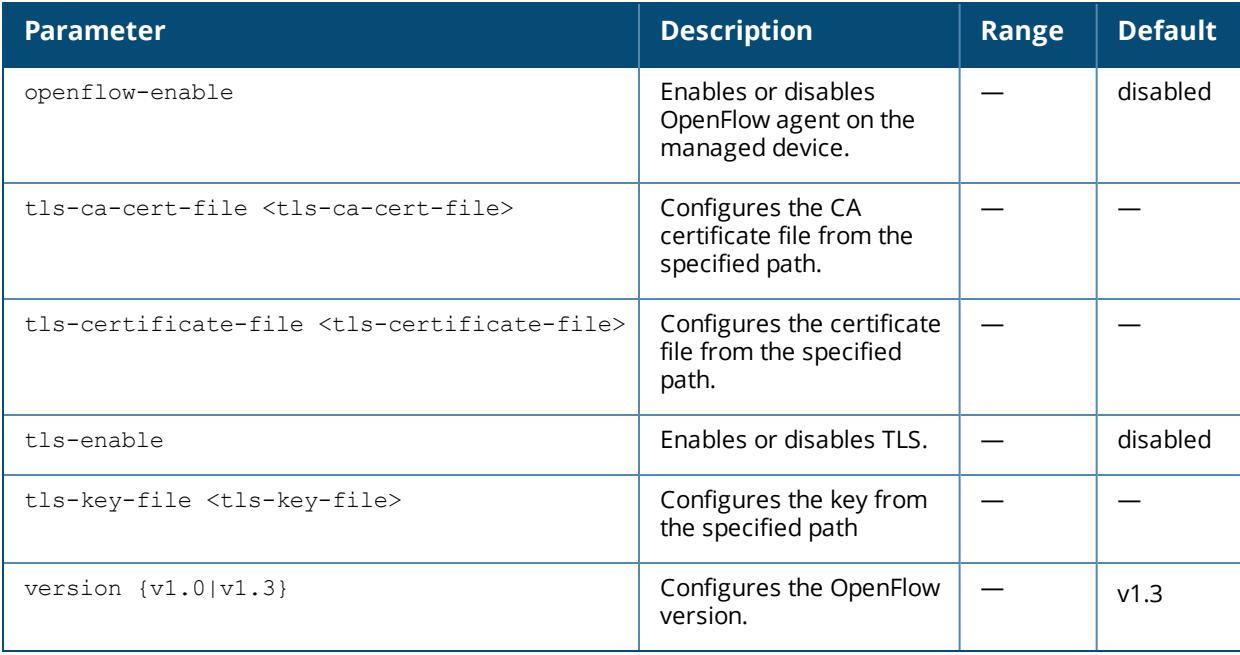

The OpenFlow profile must be configured from the **/md** node hierarchy of Mobility Master. OpenFlow profile is disabled by default. For OpenFlow to be functional in a network, you must enable OpenFlow Controller on the Mobility Master and OpenFlow agent on the required Managed devices. By default, OpenFlow is disabled on Mobility Master as well as the managed devices.

#### **Examples**

Execute the following commands to configure and enable the OpenFlow profile:

```
(host) [md] (config) #openflow-profile
(host) [md] (Openflow-profile) #openflow-enable
(host) [md] (Openflow-profile) #controller-ip <master-ip> <port>
```
## **Related Commands**

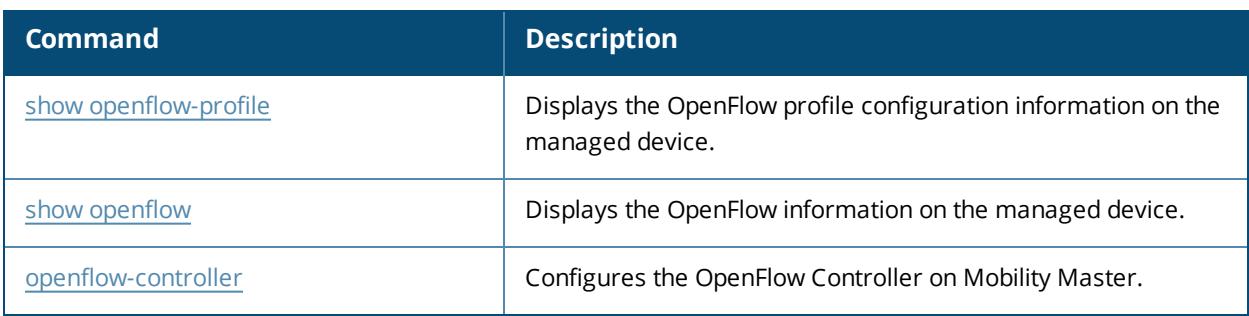

#### **Command History**

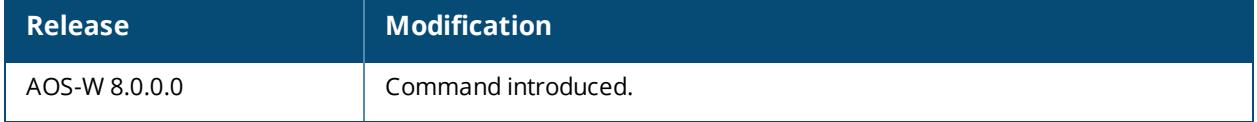

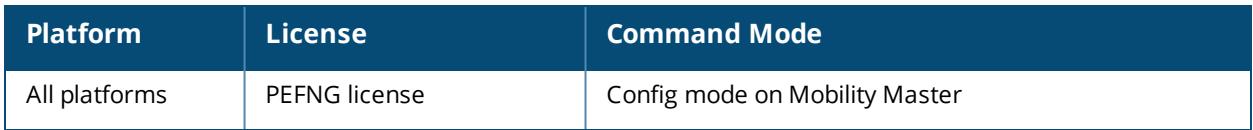

## <span id="page-750-0"></span>**packet-capture**

```
packet-capture
  controlpath [interprocess {all | <ports>}] [other] [sysmsg {all | <opcodes>] [tcp
  {all | <ports>}] [udp {all | <ports>]]
  copy-to-flash {controlpath-pcap | datapath-pcap}
  datapath {ipsec <peer-ip>|<peer-ipv6>} [wifi-client <mac-address> {decrypted | encrypted |
  all]destination [interface <slot/module/port>] [ip-address <ip-address>] [local-filesystem]
  no
  reset-pcap {controlpath-pcap | datapath-pcap}
```
## **Description**

Use this command to enable or disable packet capturing and set packet capturing options for a single packet capture session.

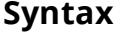

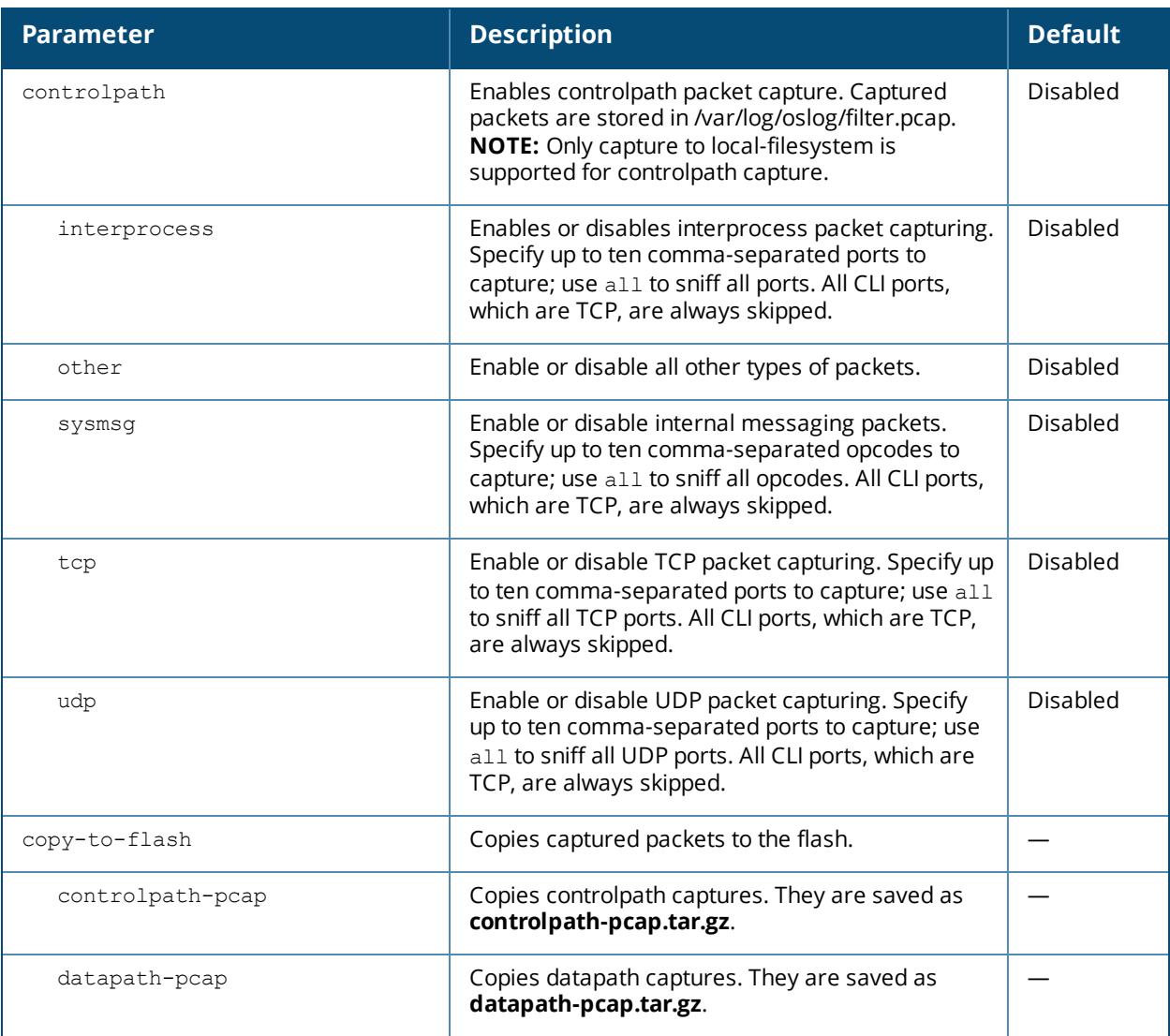

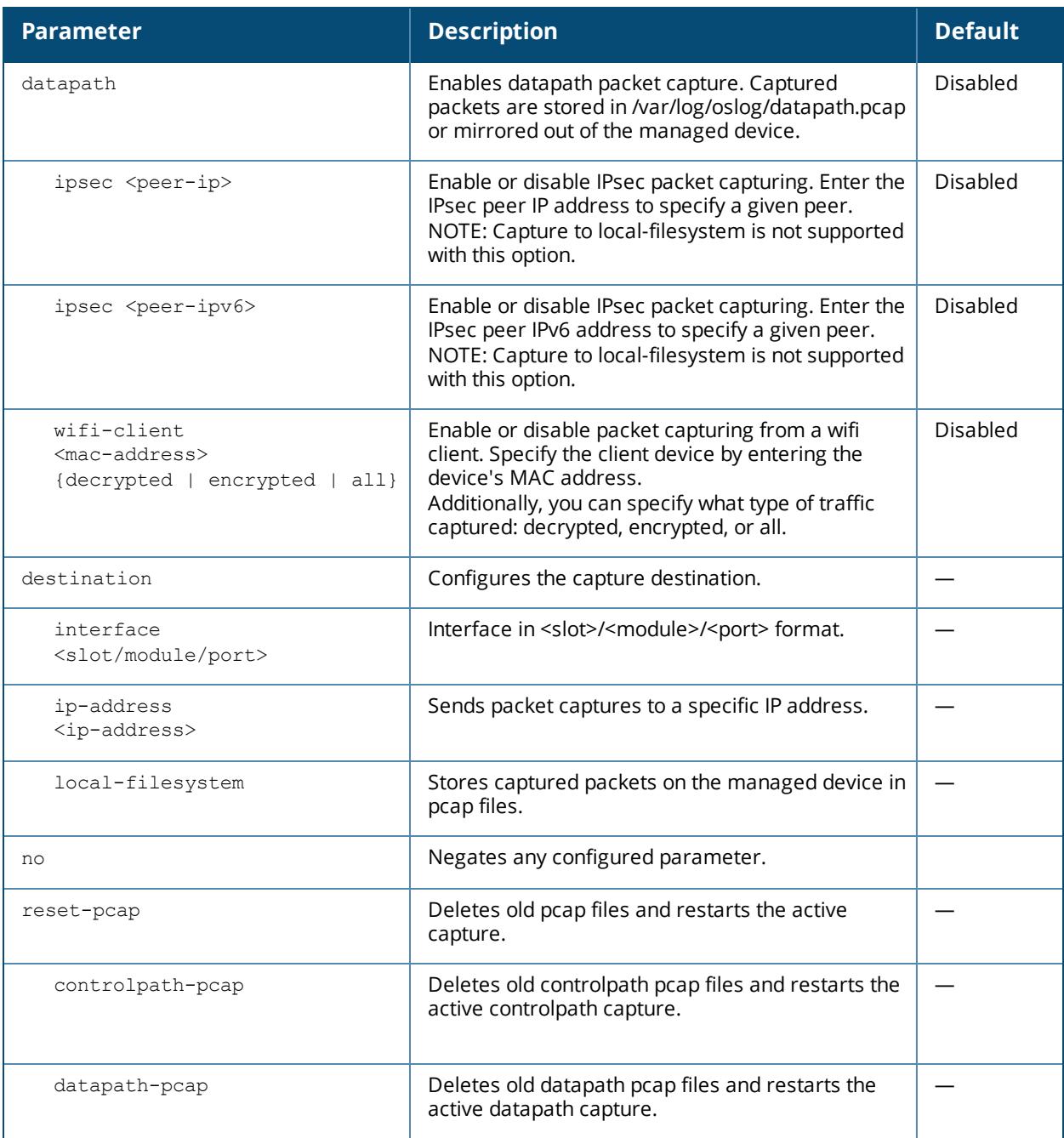

The packet-capture command can perform two types of packet capture: controlpath and datapath. Controlpath only captures packet destined for the managed device. Datapath captures packets that are being forwarded by the managed device, such as packets from a wifi client.

Packets can be retrieved through the **tar logs** command; look for the filter.pcap or datapath.pcap file. This command activates packet capture options on the current session. They are not saved and applied across all reboots.

If you do want to enable a packet capture session without setting values that can be saved and used for another session, use the command [packet-capture](#page-750-0). The related command [packet-capture-defaults](#page-753-0) lets you define a set of packet capture options and save them in the configuration file. These setting will be automatically enabled when the managed device boots up. Any settings defined using the command [packet](#page-750-0)[capture](#page-750-0) will override [packet-capture-defaults.](#page-753-0)

## **Example**

The following command enables packet capturing for debugging a wireless WEP station doing VPN. This example uses the following parameters and values:

- Station up/down: sysmsg opcode 30
- WEP key plumbing: sysmsg opcode 29
- DHCP: sysmsg opcode 90
- <sup>n</sup> IKE: UDP port 500 and 4500
- Layer 2 Tunneling Protocol (L2TP): UDP port 1701
- (host) [/md] (config) #packet-capture sysmsg 30,29,90
- (host) [/md] (config) #packet-capture udp 500,4500,1701,1812,1645

## **Command History**

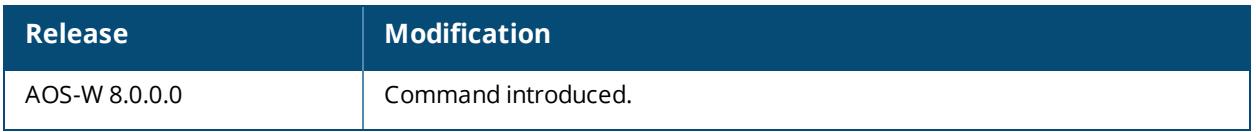

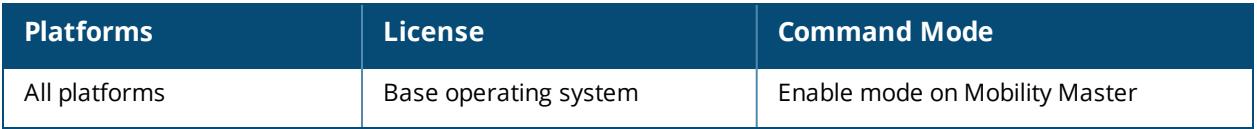

## <span id="page-753-0"></span>**packet-capture-defaults**

```
packet-capture
  controlpath [interprocess {all | <ports>}] [other] [sysmsg {all | <opcodes>] [tcp
  {all | \langle \text{ports} \rangle} [udp {all | \langle \text{ports} \rangle} ]
  datapath {ipsec <peer-ip>} [wifi-client <mac-address> {decrypted | encrypted | all}]
  destination [interface <slot/module/port>] [ip-address <ip-address>] [local-filesystem]
  no
```
#### **Description**

Use this command to enable or disable packet capturing and define a set of default packet capturing options on the control path for debugging purposes.

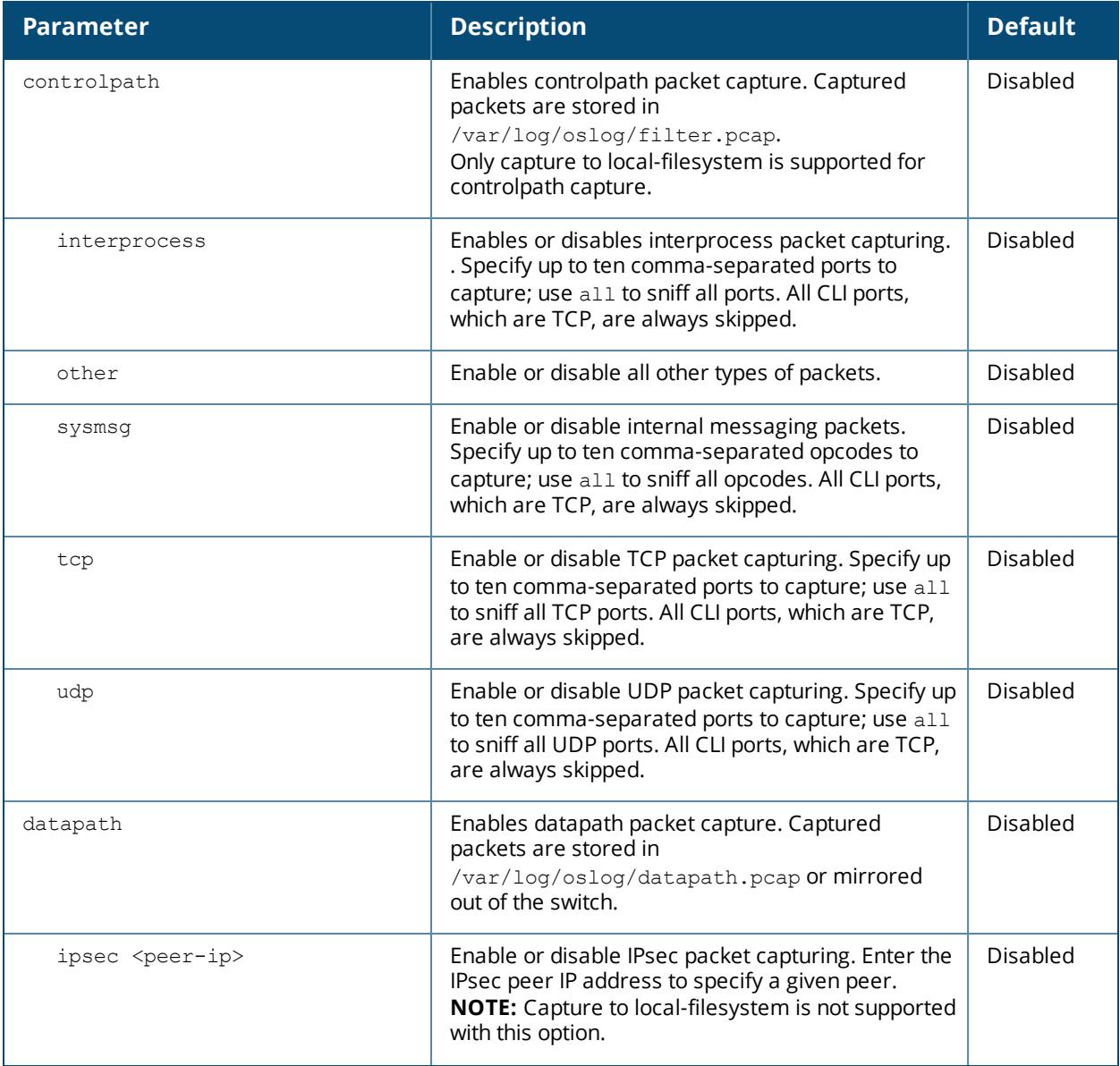

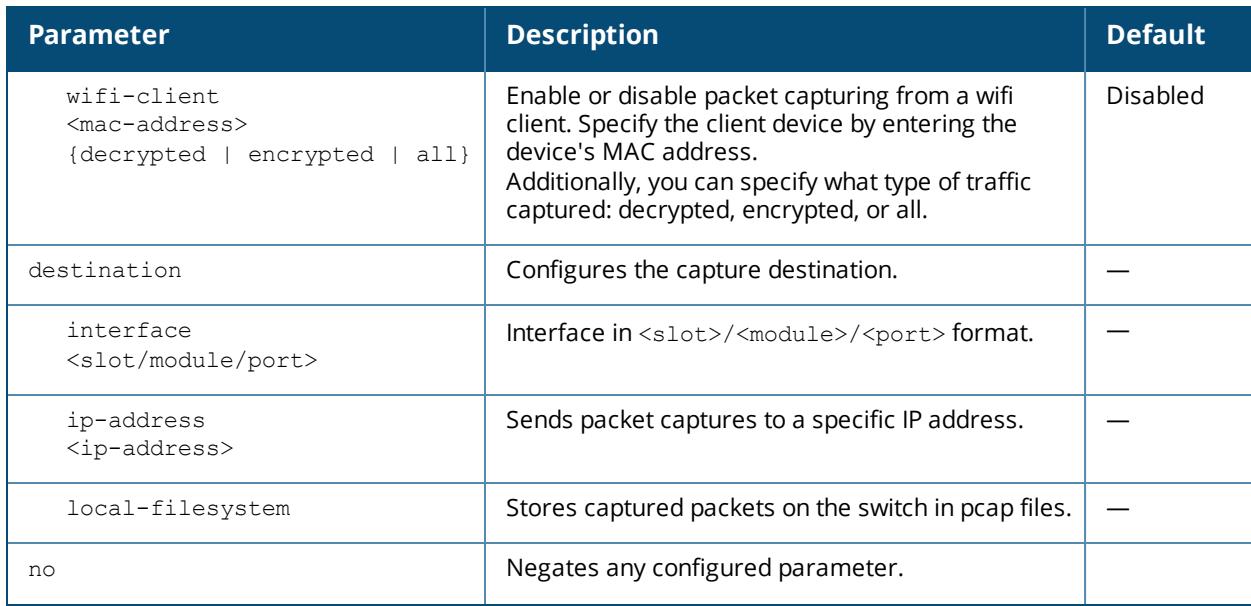

This command applies to control path packets; not datapath packets. Packets can be retrieved through the **tar log** command; look for the filter.pcap file. This command activates packet capture options on the current switch. They are not saved and applied across switches.

#### **Example**

The following command sets the default packet capture values to debug a wireless WEP station doing VPN. Once these default settings are defined, you can use the [packet-capture](#page-750-0) command to enable packet capturing with these values. This example uses the following parameters and values:

- Station up/down: sysmsg opcode 30
- **NEP key plumbing: sysmsg opcode 29**
- DHCP: sysmsg opcode 90
- $\blacksquare$  IKE: UDP port 500 and 4500
- Layer 2 Tunneling Protocol (L2TP): UDP port 1701

(host) [mynode] (config)#packet-capture-defaults sysmsg 30,29,90 udp 500,4500,1701,1812,1645

Use the show packet-capture command to show the current action and the default values.

```
(host) [mynode] (config)#show packet-capture
Current Active Packet Capture Actions(current switch)
        =====================================================
Packet filtering TCP with 2 port(s) enabled:
 2
 1
Packet filtering UDP with 1 port(s) enabled:
 1
Packet filtering for internal messaging opcodes disabled.
Packet filtering for all other packets disabled.
Packet Capture Defaults(across switches and reboots if saved)
============================================================
Packet filtering TCP with 2 port(s) enabled:
  \mathfrak{D}1
```
## **Command History**

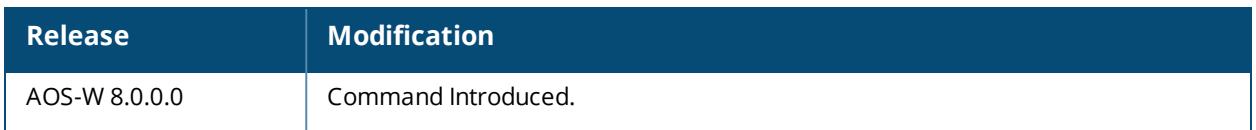

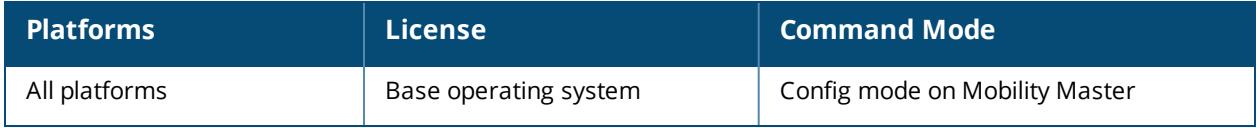
## <span id="page-756-0"></span>**page**

page <length>

## **Description**

This command sets the number of lines of text the terminal will display when paging is enabled.

## **Syntax**

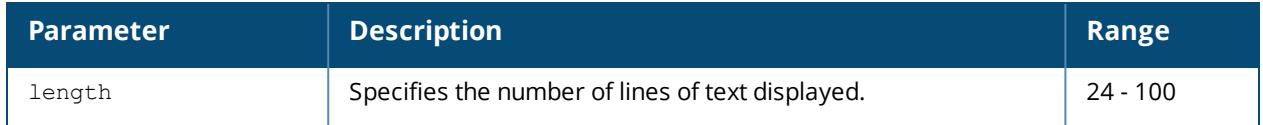

## **Usage Guidelines**

Use this command in conjunction with the **paging** command to specify the number of lines of text to display. For more information on the pause mechanism that stops the command output from printing continuously to the terminal, see [paging](#page-757-0) on page 758.

If you need to adjust the screen size, use your terminal application to do so.

## **Example**

The following command sets 80 as the number of lines of text displayed:

```
(host) [mynode] (config) #page 80
```
## **Command History:**

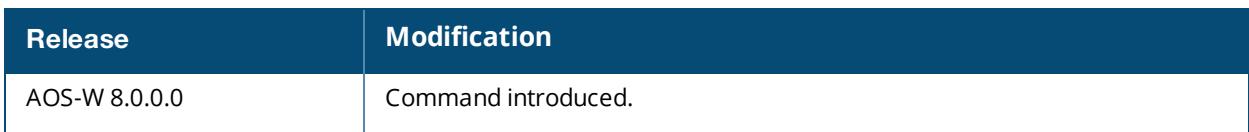

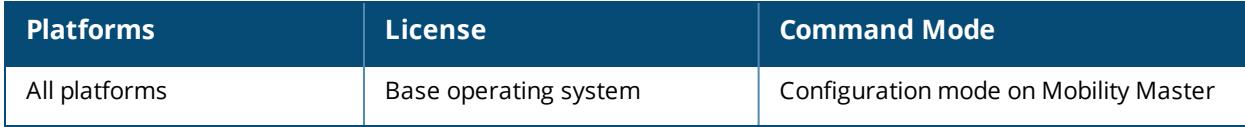

<span id="page-757-0"></span>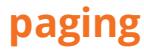

paging

### **Description**

This command stops the command output from printing continuously to the terminal.

## **Syntax**

No parameters

### **Usage Guidelines**

By default, paging is enabled.

With paging enabled, there is a pause mechanism that stops the command output from printing continuously to the terminal. If paging is disabled, the output prints continuously to the terminal. To disable paging, use the **no paging** command. You must be in enable mode to disable paging.

The paging setting is active on a per-user session. For example, if you disable paging from the CLI, it only affects that session. For new or existing sessions, paging is enabled by default.

You can also configure the number of lines of text displayed when paging is enabled. For more information, refer to the command [page](#page-756-0) on page 757.

If you need to adjust the screen size, use your terminal application to do so.

## **Example**

The following command enables paging:

(host) [mynode] (config) #paging

### **Command History:**

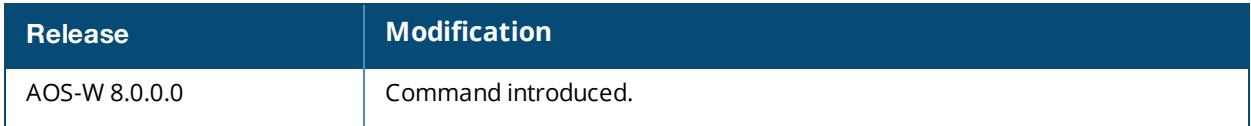

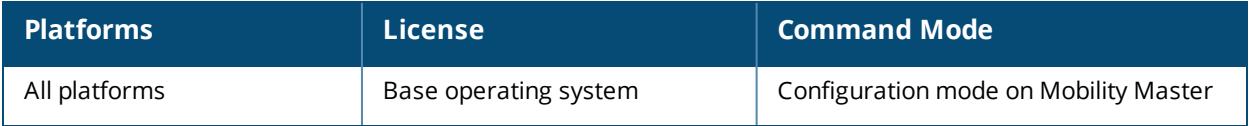

# **pan active-profile**

```
pan active-profile
  profile <profile name>
```
### **Description**

This command makes a Palo Alto Network profile active from a set of profiles.

### **Syntax**

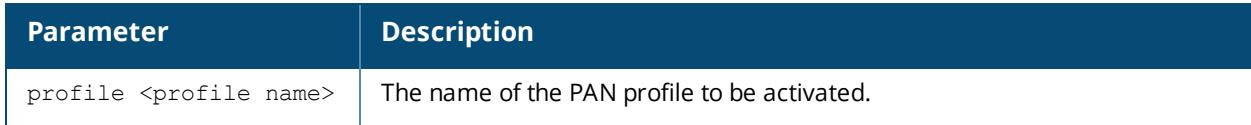

### **Usage Guidelines**

This command makes a PAN profile active from a set of profiles, if any. Only one PAN profile can be active at a time.

(host) [mynode] (config) #pan active-profile (host) [mynode] (Palo Alto Networks Active Profile) #profile default

## **Command History**

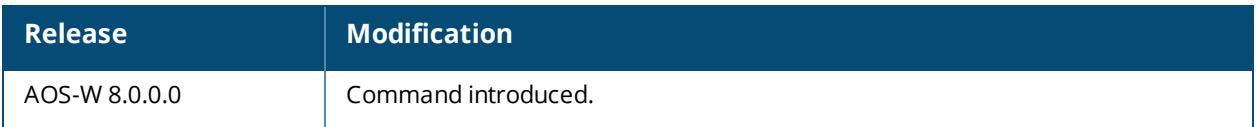

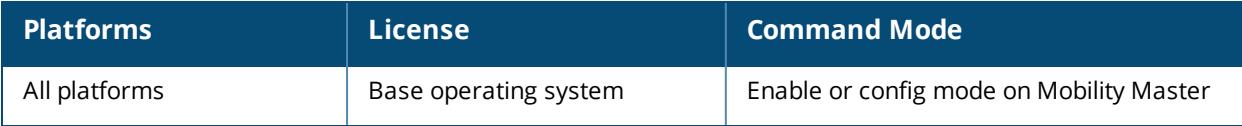

# **pan profile**

```
pan profile <profile-name>
  clone
  firewall host <host> port <port> username <username> passwd <password>
  no
```
#### **Description**

This command configures a Palo Alto Networks profile to allow a managed device to communicate with a PAN firewall.

#### **Syntax**

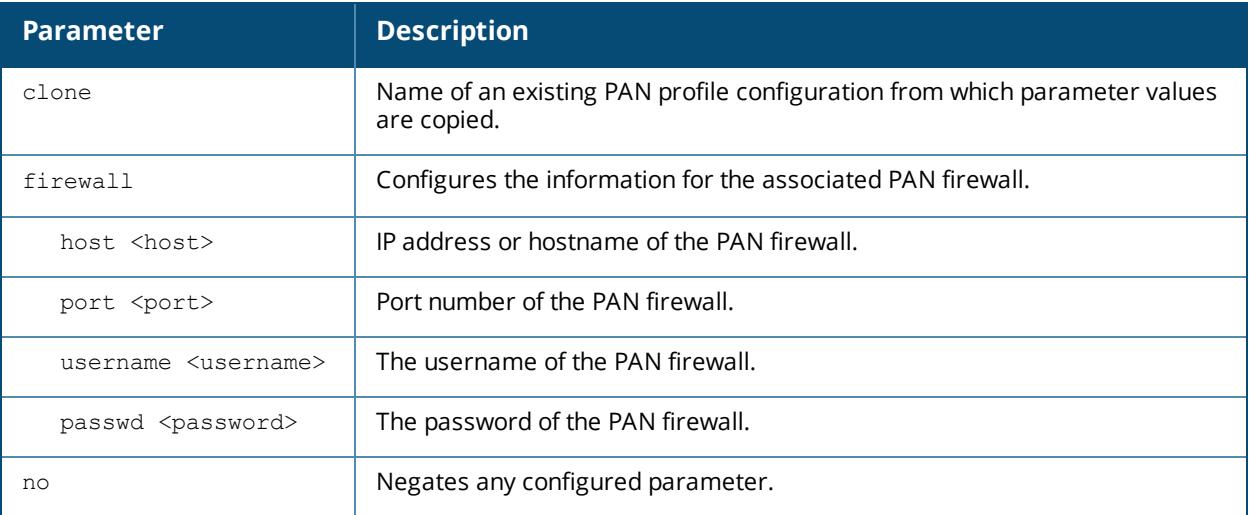

## **Usage Guidelines**

This command is used to configure the PAN firewall that the managed device will be communicating with. The username and password must match the name of the admin account configured on the PAN firewall.

```
(host) [mynode] (config) #pan profile default
(host) [mynode] (Palo Alto Networks Servers Profile "default") #firewall host 192.0.2.1 port
5642 username axde passwd ZAQ!2wsx
```
## **Command History**

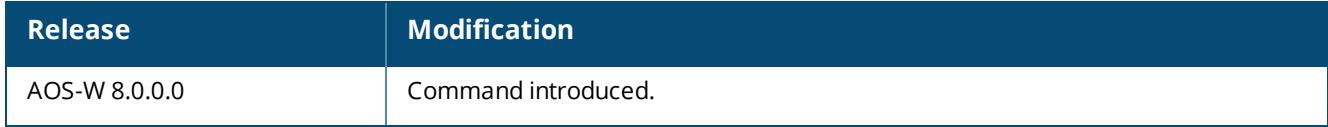

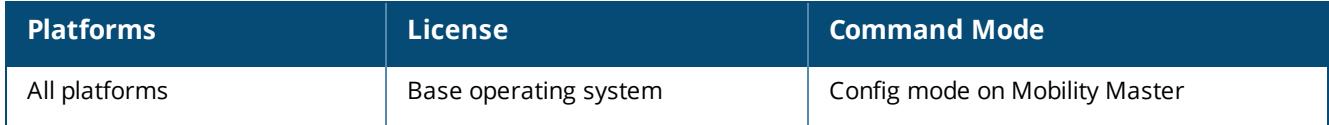

# **panic**

```
panic {clear | info {file <filename> <symbolfile>|nvram <symbolfile>} | list {file
<filename>|nvram} | save <filename>}
```
## **Description**

This command manages information created during a system crash.

### **Syntax**

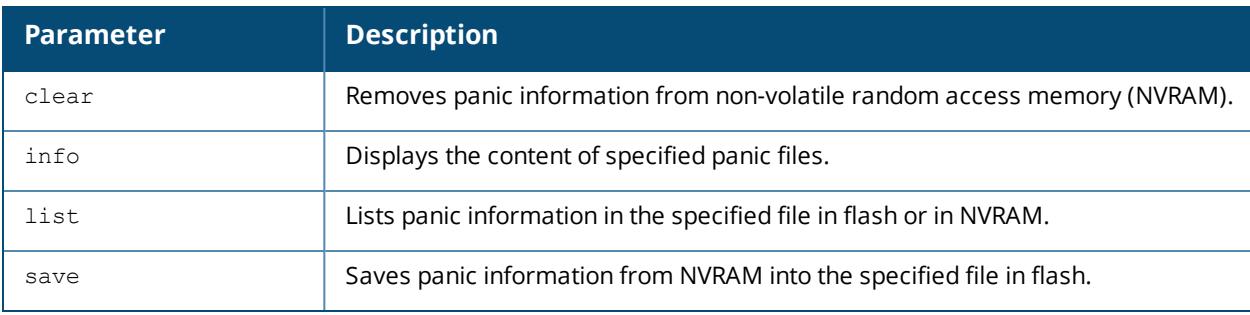

## **Usage Guidelines**

To troubleshoot system crashes, use the **panic save** command to save information from NVRAM into the specified file, then use the **panic clear** command to clear the information from NVRAM.

## **Example**

The following command lists panic information in NVRAM:

(host) [mynode] #panic list nvram

### **Command History**

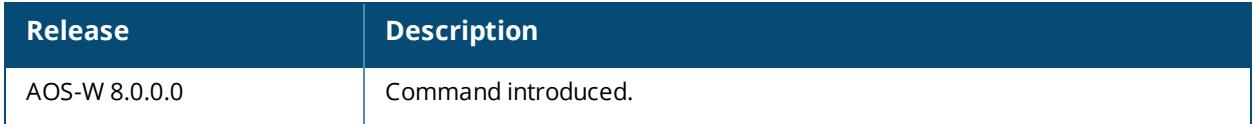

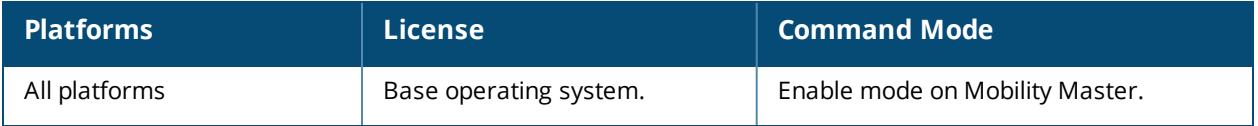

# **papi-security**

```
papi-security {enhanced-security|key <key>}
no
```
## **Description**

The papi-security command enforces advanced security options and provides an enhanced level of security. It allows to enable or disable the PAPI Enhanced Security configuration and to configure a new security key if required.

## **Syntax**

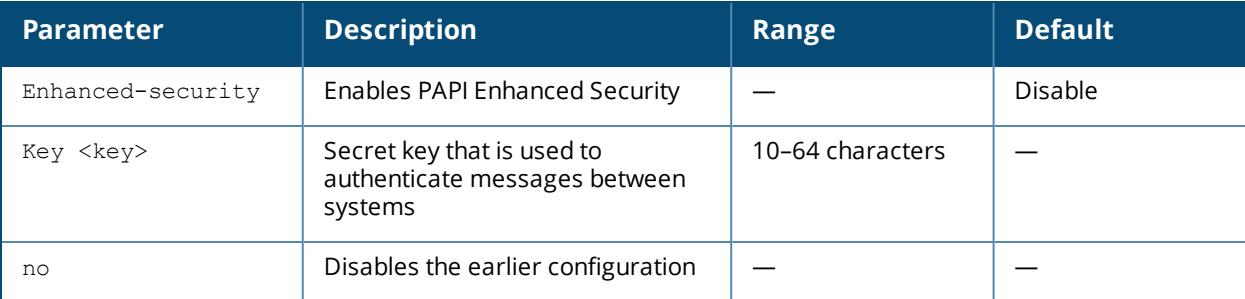

## **Usage Guidelines**

This command allows you to use advanced options that regulate PAPI communication between Mobility Master and managed devices. When enhanced security is enabled, PAPI messages are authenticated at the receiving device and are denied if validation failed.

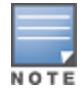

Mismatch in secret key will affect centralized licensing and OmniVista 3600 Air Manager.

One of the ways PAPI messages are authenticated is through a shared secret key. The papi-security command lets you configure a key on the Mobility Master and the managed devices. If no key is configured, then the switch uses the default key.

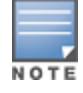

The Mobility Master and the managed device must be configured with the same PAPI key.

## **Examples**

To enable the PAPI Enhanced Security mode, execute the following command:

```
(host)[mynode] (config) #papi-security
(host)[mynode] (PAPI Security Profile) #enhanced-security
```
To configure a new PAPI Enhanced Security key for switches and OmniVista 3600 Air Manager, execute the following command:

(host)[mynode] (PAPI Security Profile) #key 1234567890

## **Related Commands**

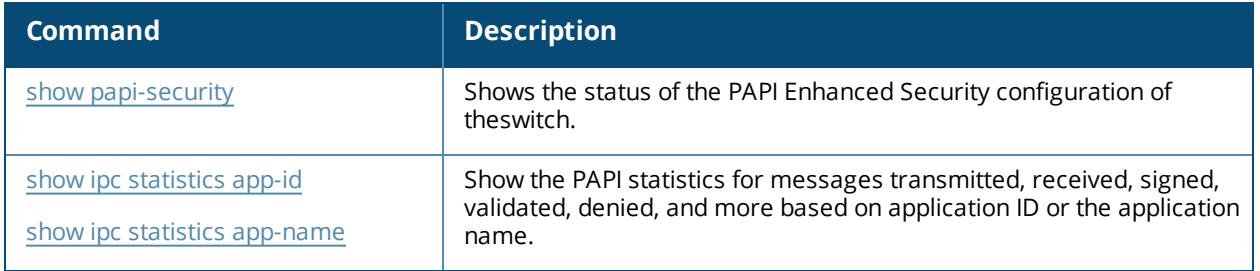

# **Command History**

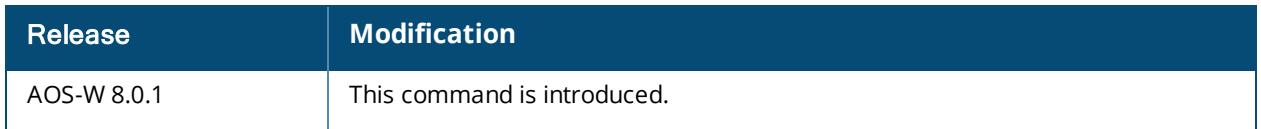

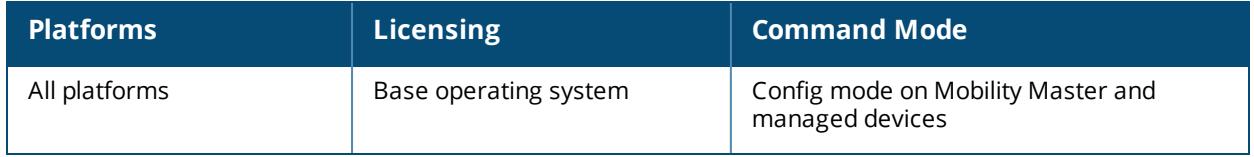

## **perf-test server**

```
perf-test server
  start
     ap {[ap-name <ap-name>] [ip-addr <ip-addr>] [ip6-addr <ip6-addr>] [tcp [window <window>]]
     | udp}
     controller {[tcp [window <window>]] | udp}
```
### **Description**

This command launches Iperf throughput test.

#### **Syntax**

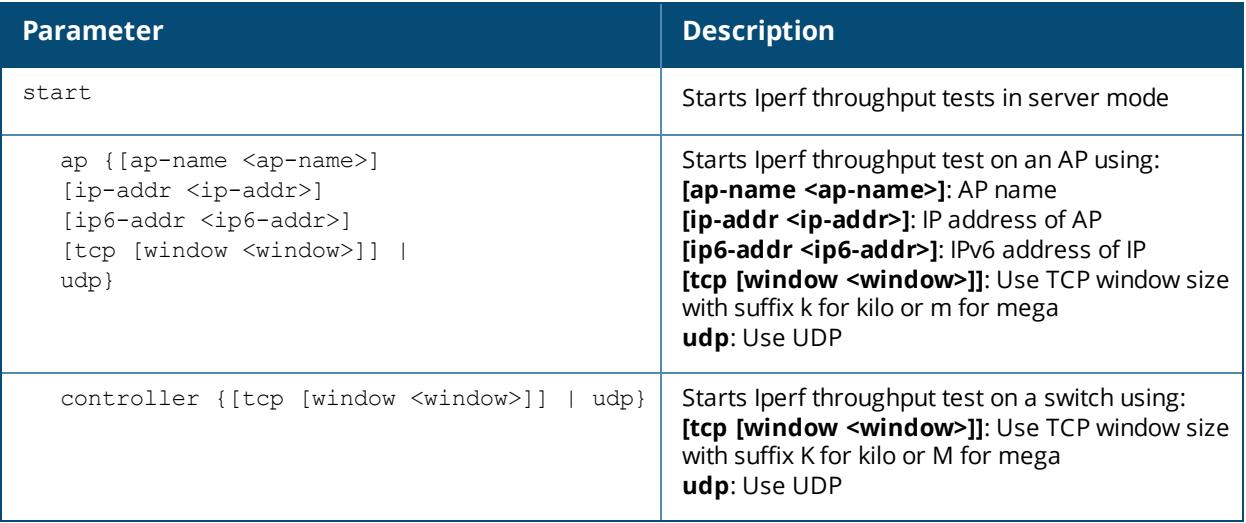

### **Usage Guidelines**

This command launches Iperf throughput test. For the remaining parameters, see the command syntax.

### **Example**

Access the CLI and use the following command to start Ipref throughput test on AP **test** using TCP window size 2k:

(host) [mynode] #perf-test server start ap ap-name test tcp window 28

### **Related Commands**

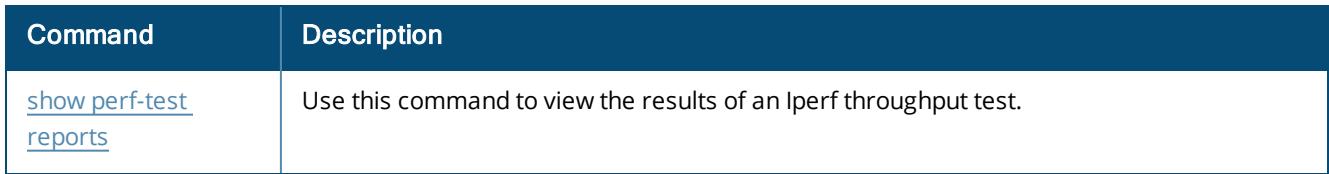

## **Command History**

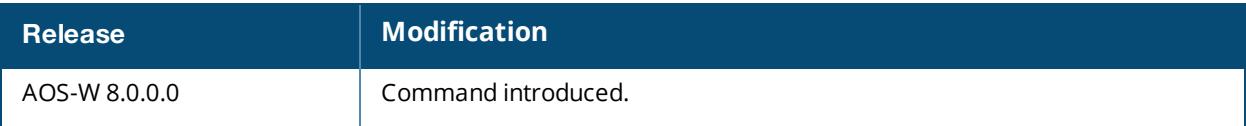

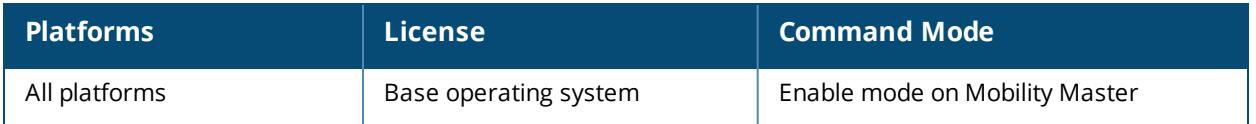

# **perf-test client**

```
perf-test client
  start
     ap {[ap-name <ap-name>]|[ip-addr <ip-addr>]|[ip6-addr <ip6-addr>]} [host {<ip>|<ip6>}]
     [duration <duration>] [parallel <parallel>] [tcp [window <window>]] [udp [bandwidth <br/> <br/>kband-
     width>]]
     controller [host {<ip>|<ip6>}] [duration <duration>] [parallel <parallel>] [tcp [window
     <window>]] [udp [bandwidth <bandwidth>]]
  stop
     ap {[ap-name <ap-name>] [ip-addr <ip-addr>] [ip6-addr <ip6-addr>]}
     controller
```
### **Description**

This command launches Iperf throughput test in client mode.

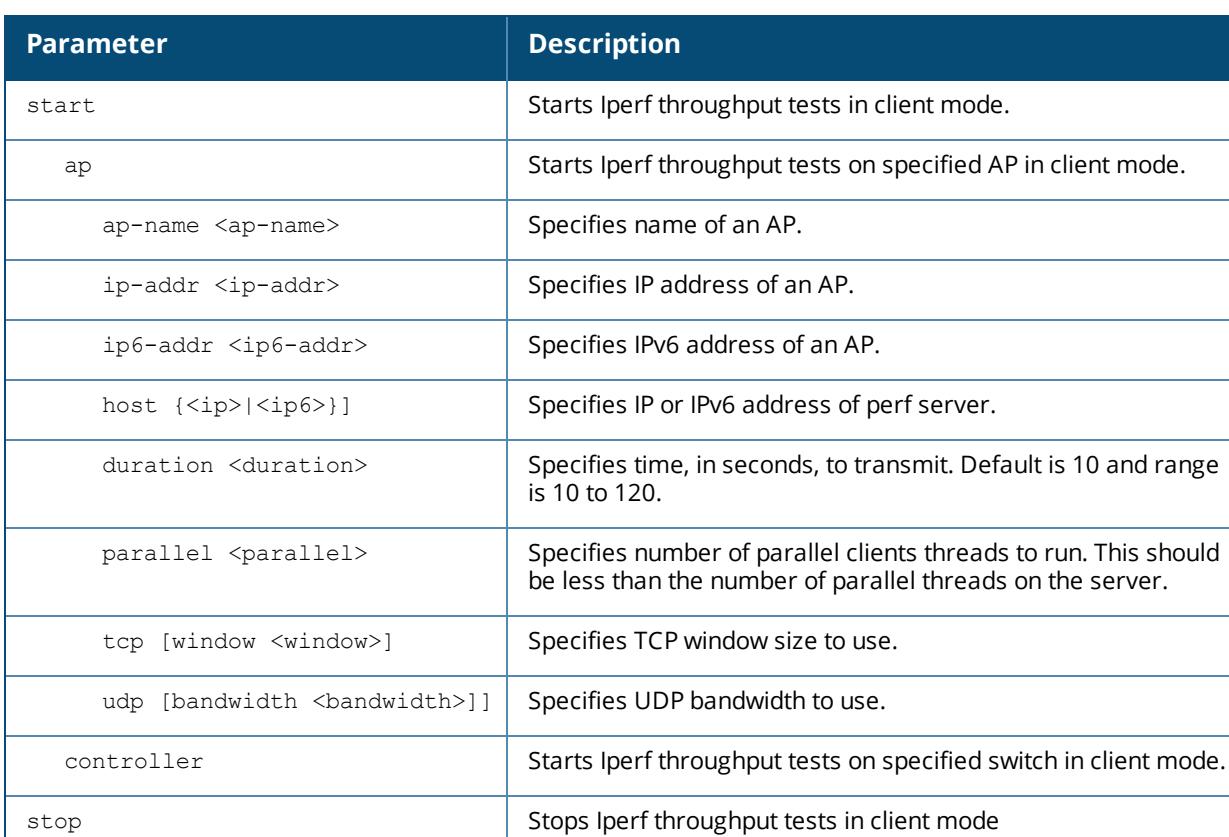

## **Syntax**

## **Usage Guidelines**

This command launches/stops Iperf throughput test in client mode. For the remaining parameters, see the command syntax.

### **Example**

Access the CLI and use the following command to start Ipref throughput test on an AP named **ap215** using TCP window size 2k in client mode:

```
(host) [mynode] #perf-test client start ap ap-name ap215 host 192.0.2.1 duration 10 parallel 1
tcp window 2
```
# **Command History**

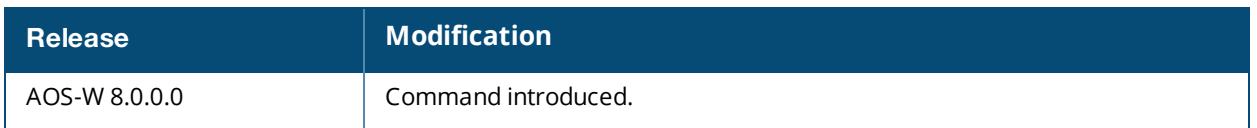

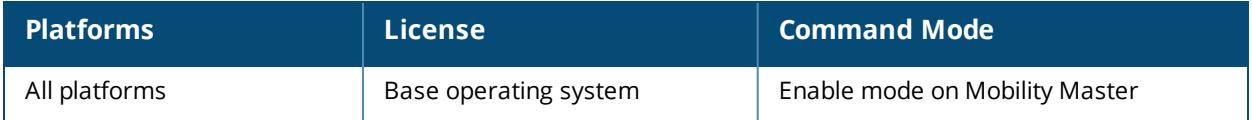

# **perf-test port**

perf-test port {close|open}

#### **Description**

This command closes/opens Iperf throughput test port 5001.

### **Syntax**

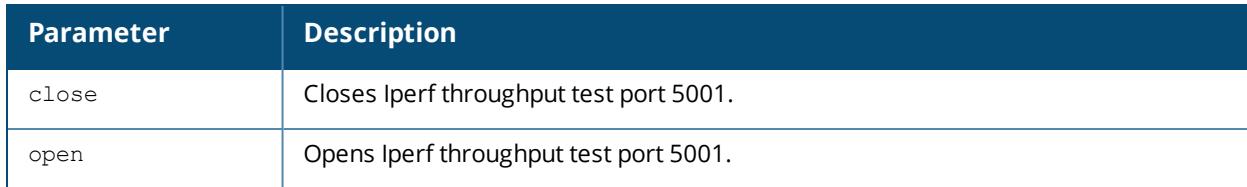

#### **Usage Guidelines**

This command closes/opensIperf throughput test port 5001. For the remaining parameters, see the command syntax.

### **Example**

Access the CLI and use the following command to close Ipref throughput test port 5001:

(host) [mynode] #perf-test port close

## **Command History**

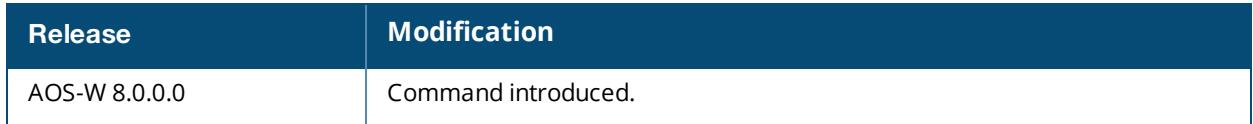

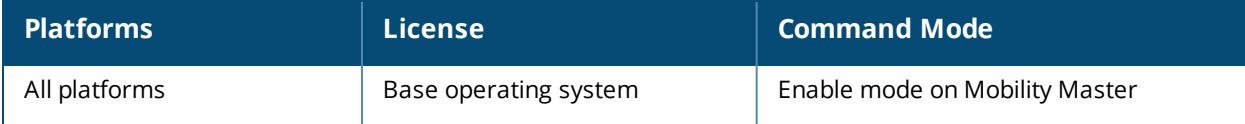

# **pcap (deprecated)**

pcap {raw-start <ipaddr> <target-ipaddr> <target-port> <format> [bssid <bssid>] [channel <number>] [maxlen <maxlen>]}|{interactive <am-ip> <filter> <target-ipaddr> <target-port> [bssid <bssid>][channel <number>]}|{clear|pause|resume|stop <am-ip> <id> [bssid <bssid>]}

### **Description**

These commands manage packet capture (PCAP) on Alcatel-Lucent air monitors.

### **Syntax**

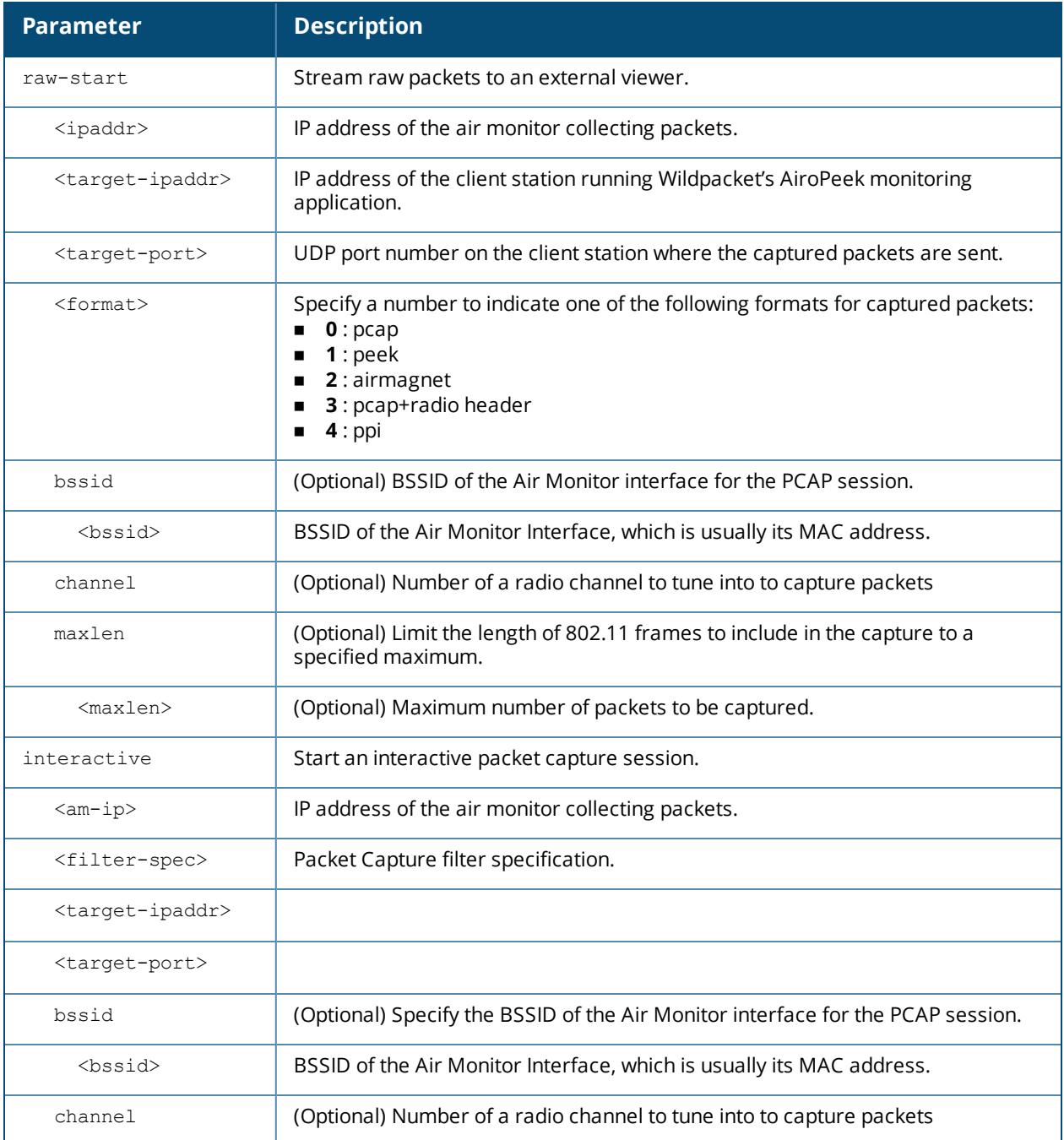

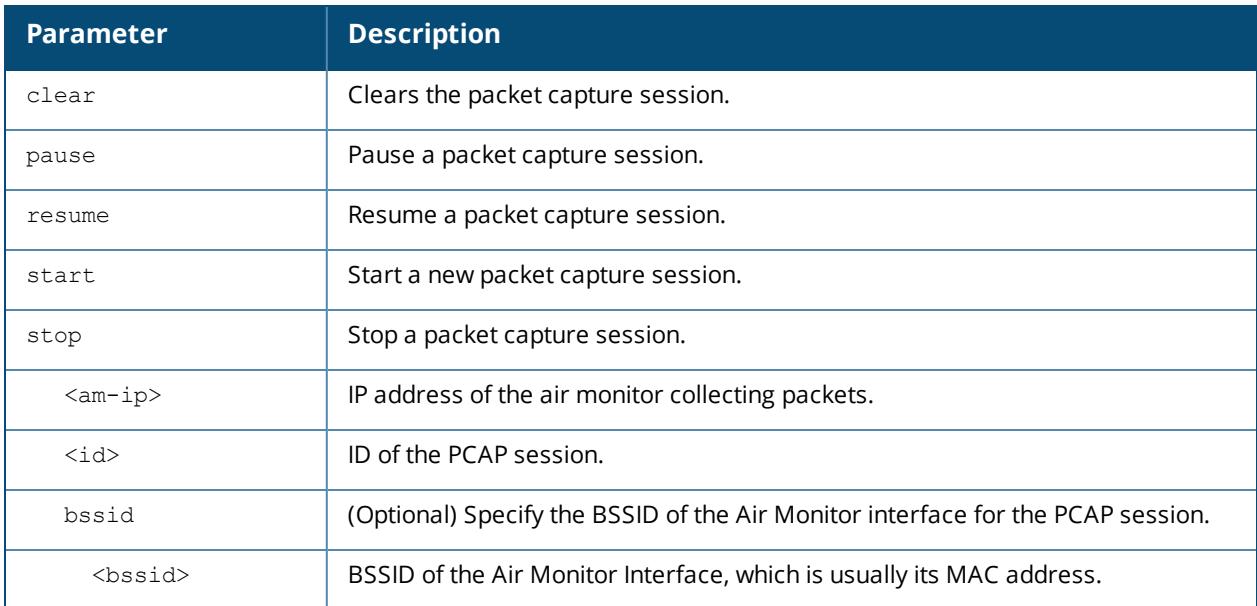

### **Usage Guidelines**

These commands direct an Alcatel-Lucent air monitor to send packet captures to the Wildpacket's AiroPeek monitoring application on a remote client. The AiroPeek application listens for packets sent by the air monitor.

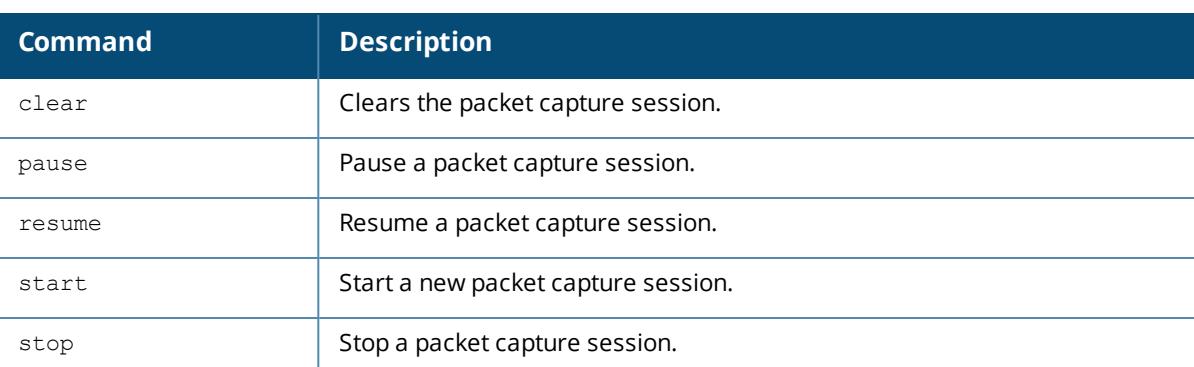

The following pcap commands are available:

Before using these commands, you need to start the AiroPeek application on the client and open a capture window for the air monitor. The AiroPeek application cannot be used to control the flow or type of packets sent from Alcatel-Lucent air monitors.

The AiroPeek application processes all packets, however, you can apply display filters on the capture window to control the number and type of packets being displayed. In the capture window, the time stamp displayed corresponds to the time that the packet is received by the client and is not synchronized with the time on the Alcatel-Lucent air monitor.

#### **Example**

The following command starts a raw packet capture session for the air monitor at 10.100.100.1 and sends the packets to the client at 192.168.22.44 on port 604 with pcap format:

(host) (config) #pcap raw-start 10.100.100.1 192.168.22.44 604 0

# **Command History**

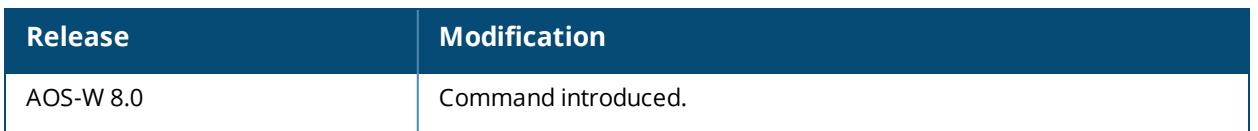

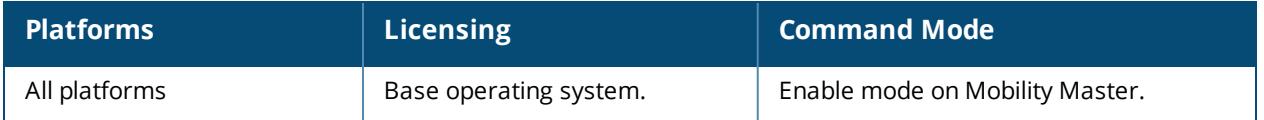

# **phonehome**

phonehome https <from\_addr>

## **Description**

This command configures the PhoneHome auto reporting feature.

### **Syntax**

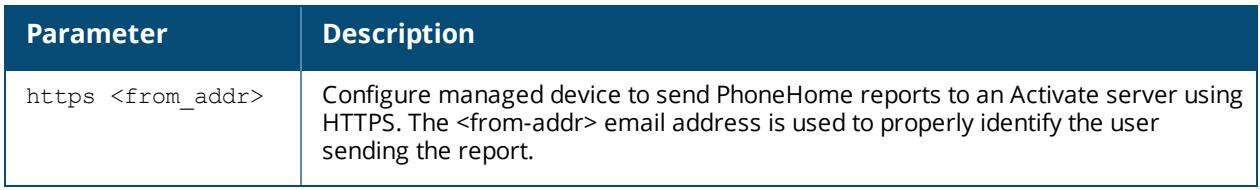

# **Command History**

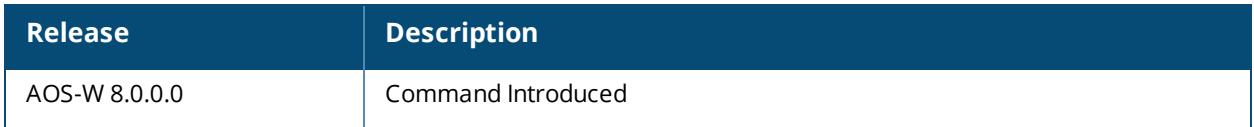

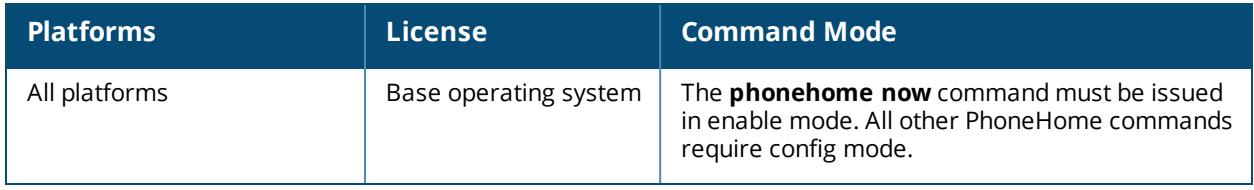

#### **ping** ping ipv6 <global-address> [count <count-value>] [df-flag-ipv6] [validate-reply] [packet-size <size-value>] [interval <interval-value>] [pattern <pattern-value>] [timeout <timeoutvalue>] [tos <tos-value>] [ttl <ttl-value>] [validate-reply] [source [[<source-address>] [mgmt-interface]]] interface [vlan <vlanid>] <linklocal-address> <target> [count <count-value>] [df-flag] [validate-reply] [packet-size <size-value>] [interval <interval-value>] [pattern <pattern-value>] [timeout <timeout-value>] [tos <tosvalue>] [ttl <ttl-value>] [validate-reply] [source [[<source-address>] [mgmt-interface]]]

## **Description**

This command sends ICMP echo packets to the specified IP or IPv6 address.

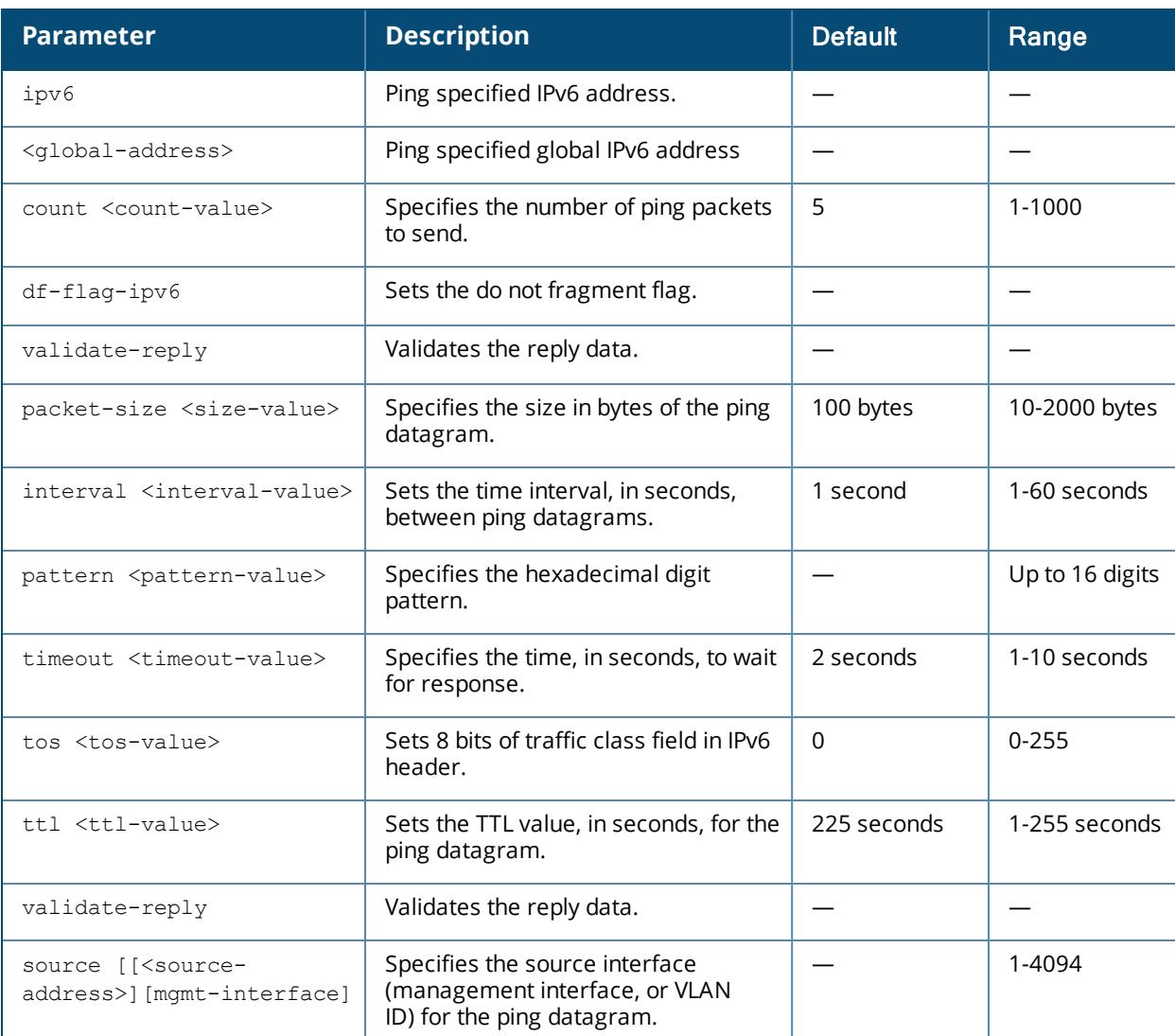

## **Syntax**

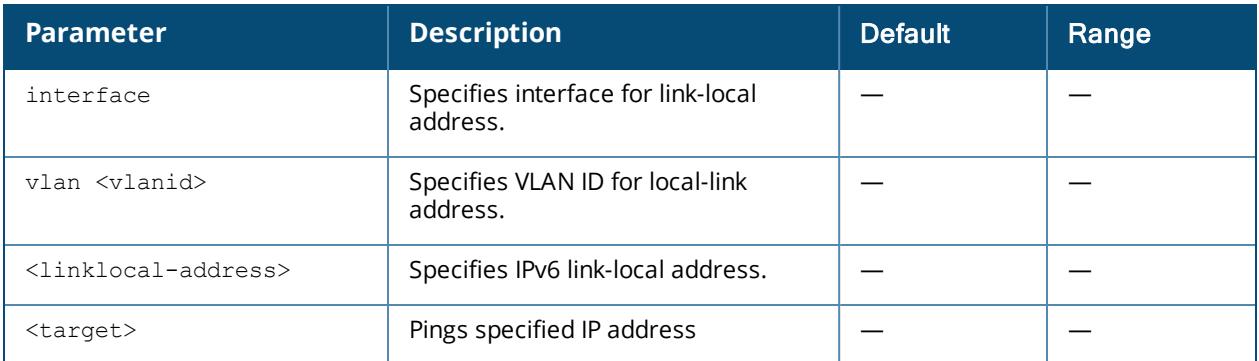

### **Usage Guidelines**

You can send ICMP echo packets to a specified IP or IPv6 address.

#### **Examples**

The following example pings 192.0.2.1.

```
(host) [mynode] #ping 192.0.2.1
Press 'q' to abort.
Sending 5, 92-byte ICMP Echos to 192.0.2.1, timeout is 2 seconds:
.....
Success rate is 100 percent (5/5), round-trip min/avg/max = 0.03/0.0312/0.036 ms
```
#### The following example pings the specified IPv6 global address:

(host) [mynode] #ping ipv6 2001:db8:0:abcd::1

```
Press 'q' to abort.
Sending 5, 92-byte ICMPv6 Echos to 2001:db8:0:abcd::1, timeout is 2 seconds:
.....
Success rate is 100 percent (5/5), round-trip min/avg/max = 0.03/0.0312/0.036 ms
```
## **Command History:**

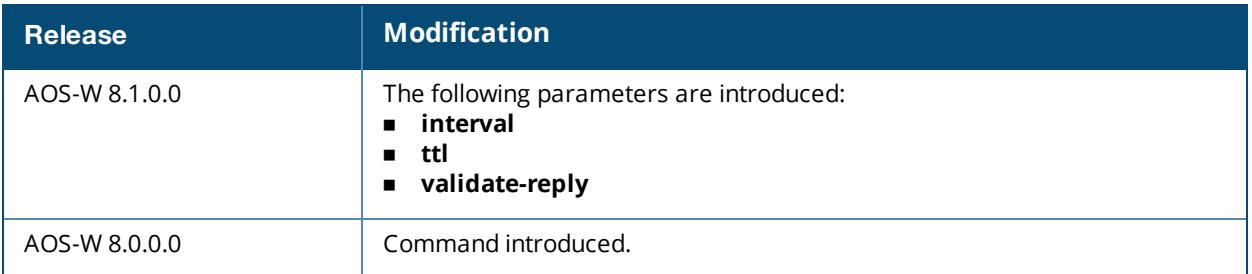

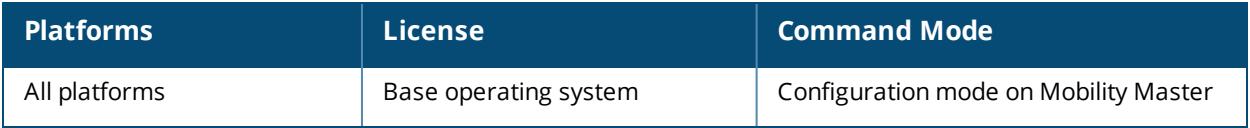

# **pkt-trace acl**

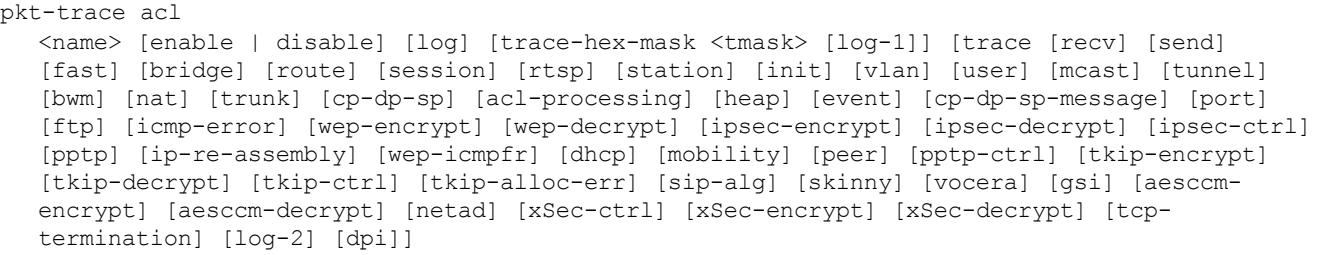

## **Description**

Trace packets in the datapath. Use this feature only under the supervision of Alcatel-Lucent technical support.

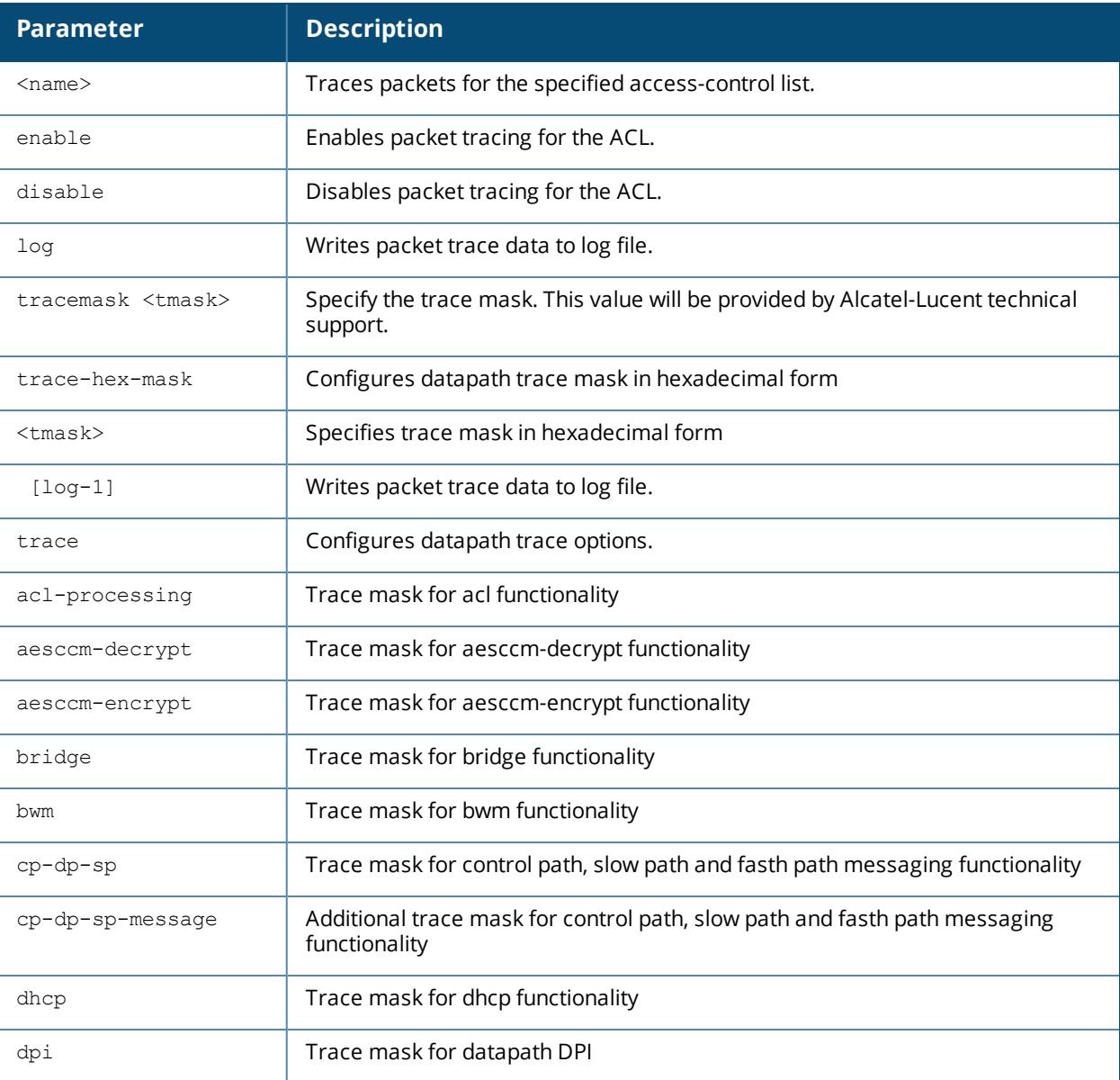

## **Syntax**

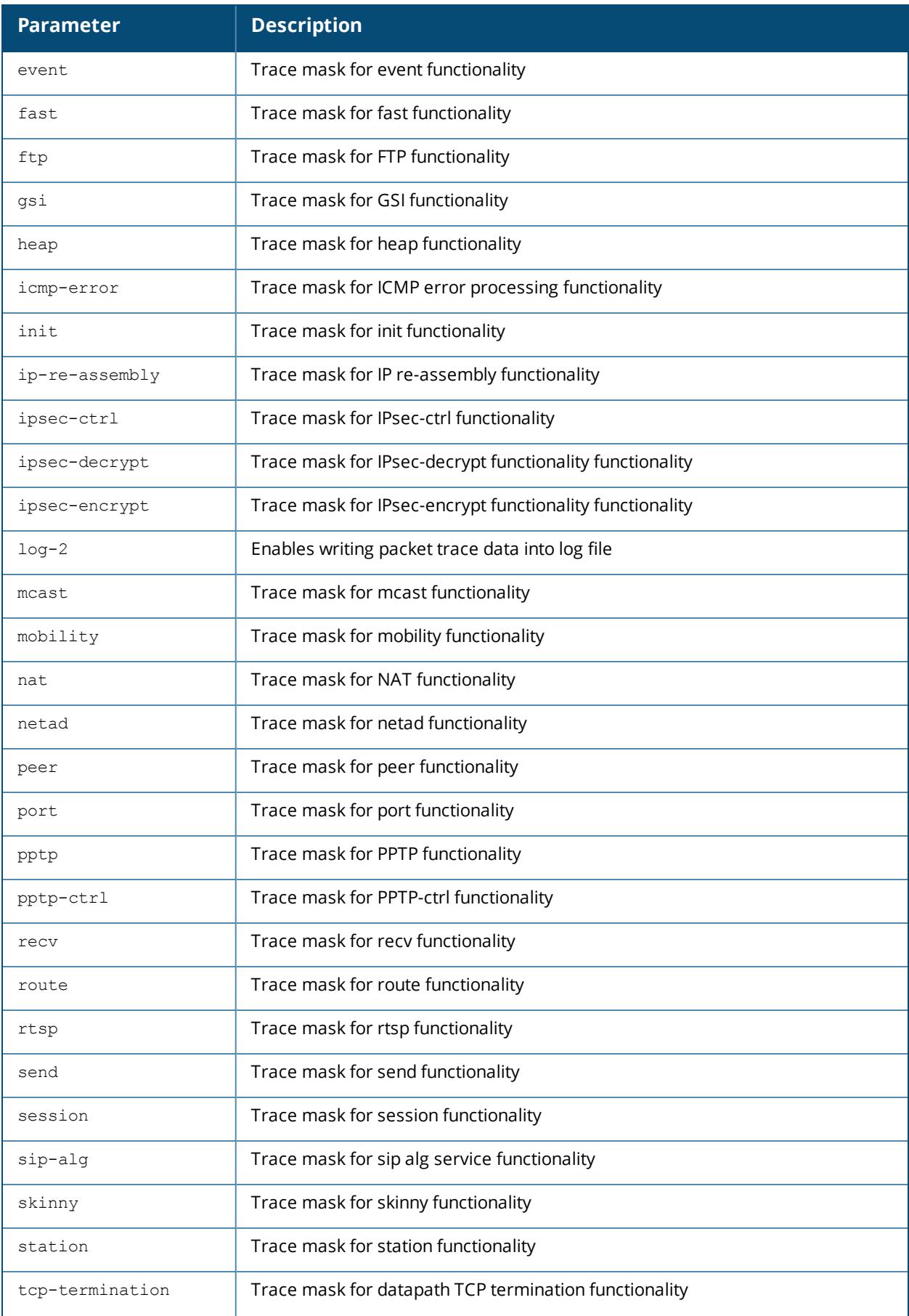

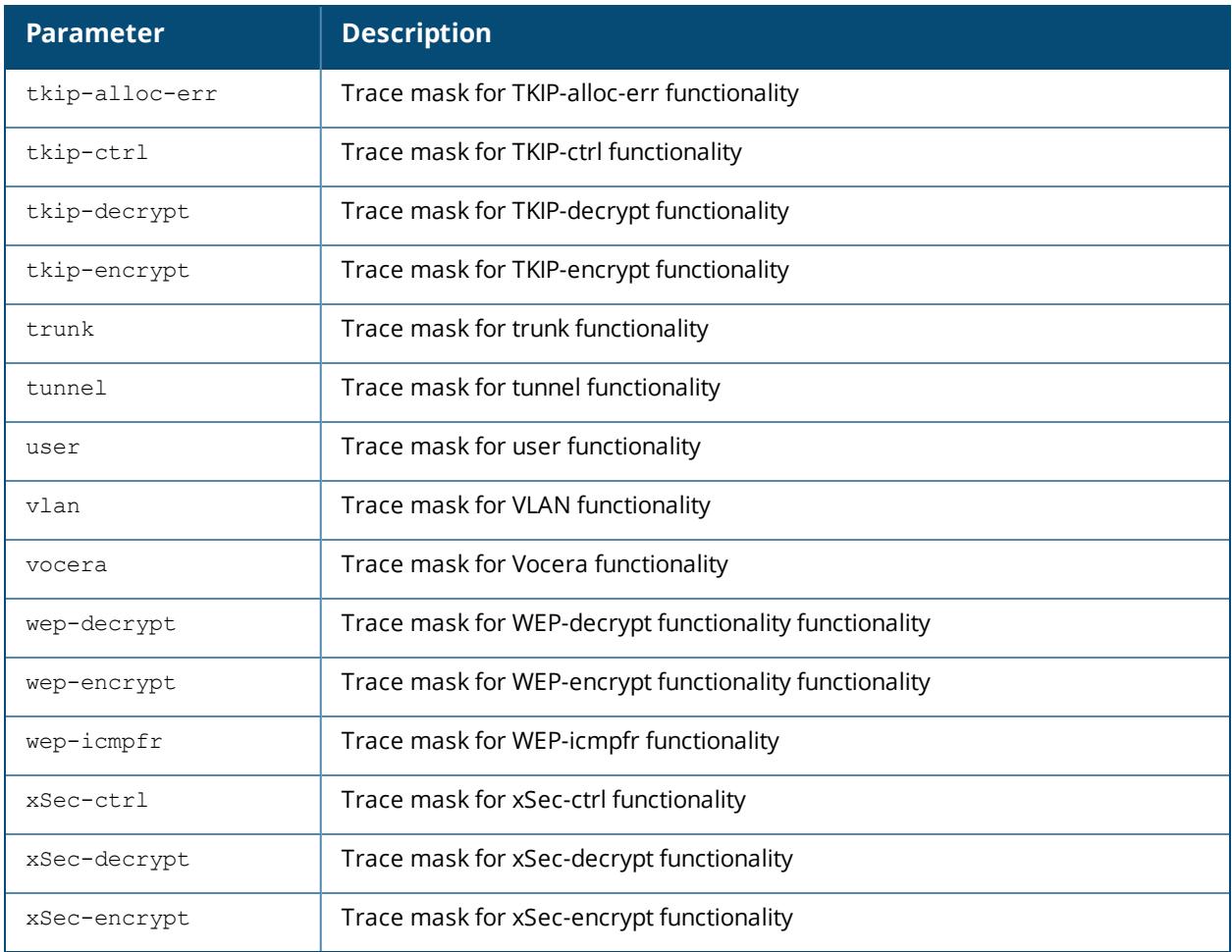

## **Example**

The following example enables packet tracing for the traffic matching the acl **stateful-dot1x**.

(host) [mynode] #pkt-trace acl stateful-dot1x enable trace

## **Command History**

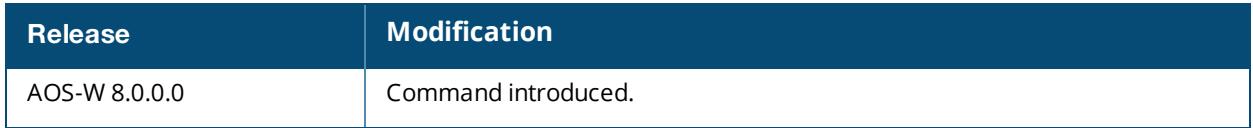

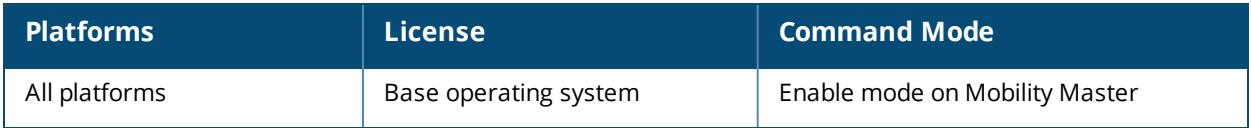

# **pkt-trace-global**

pkt-trace-global {enable|disable} [trace-mask <tmask>]

## **Description**

Enable global packet tracing in the datapath. Use this feature only under the supervision of Alcatel-Lucent technical support.

### **Syntax**

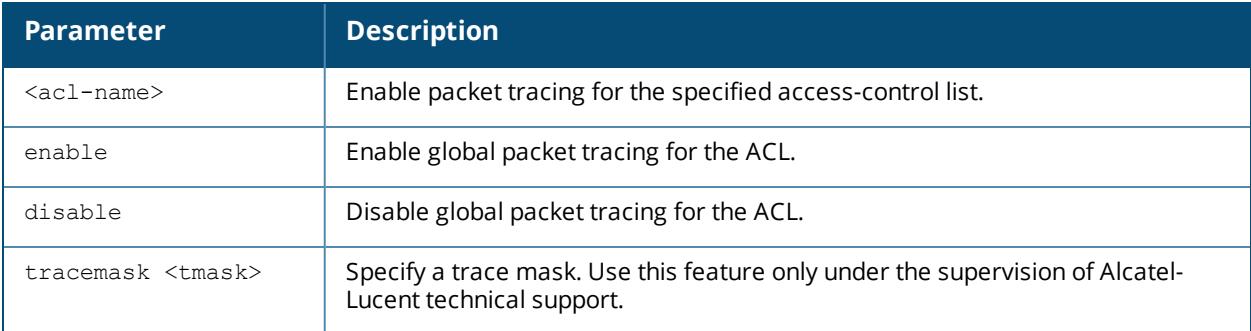

## **Example**

The following command enables the global packet tracing for all traffic.

```
(host) [mynode] (config) #pkt-trace-global enable
```
## **Command History**

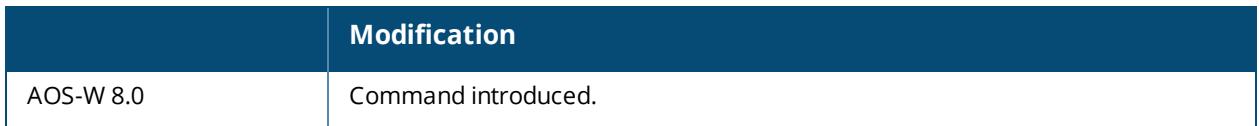

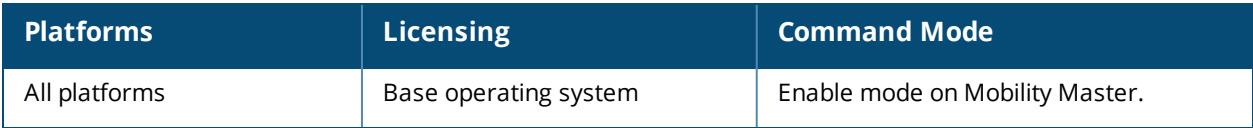

# **pkt-trace-rap**

```
pkt-trace-rap
  enable
     [[acl <acl>]|[global]|[ingress <ingress>]] [trace-mask <trace-mask>] [[ap-name <ap-
     name>]|[ip-addr <ip-addr>]]
```
### **Description**

This command enables packet tracing in RAP datapath.

### **Syntax**

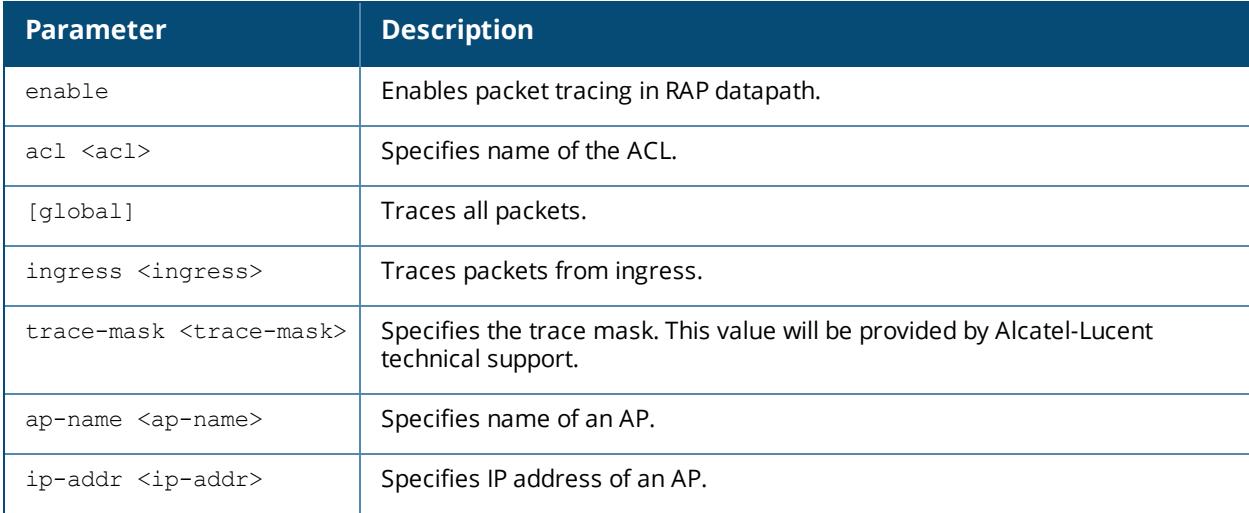

### **Example**

The following example enables packet tracing in RAP datapath:

(host) [mynode] #pkt-trace-rap enable acl default trace-mask OA ap-name ap215

### **Command History**

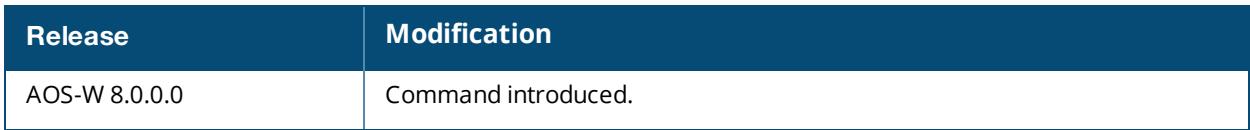

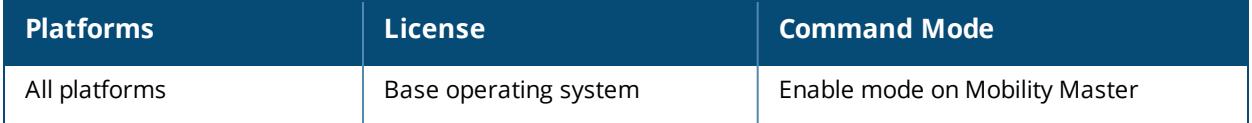

# **pptp ip local pool**

pptp ip local pool <pool name> <pool start address> [<pool end address>]

## **Description**

This command configures an IP address pool for VPN users using PPTP.

### **Syntax**

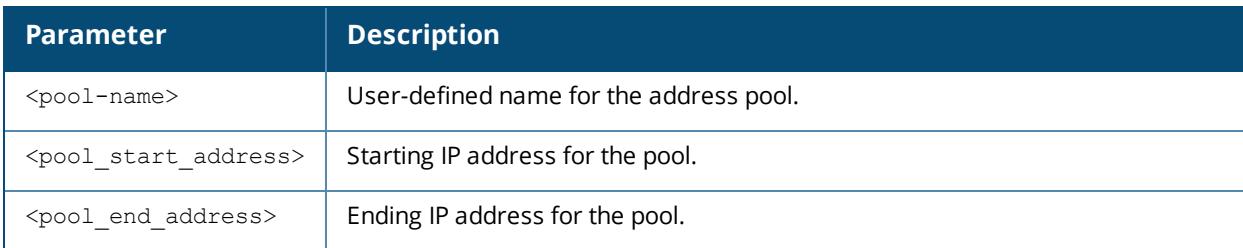

## **Usage Guidelines**

If VPN is used as an access method, you specify the pool from which the user's IP address is assigned when the user negotiates a PPTP session. Use the **show vpdn pptp local** command to see the used and free addresses in the pool.

PPTP is an alternative to IPsec that is supported by various hardware platforms. PPTP is considered to be less secure than IPsec but also requires less configuration. You configure PPTP with the **vpdn** command.

## **Example**

The following command configures an IP address pool for PPTP VPN users:

(host) [mynode] (config) #pptp ip local pool pptp-pool1 172.16.18.1 172.16.18.24

### **Command History**

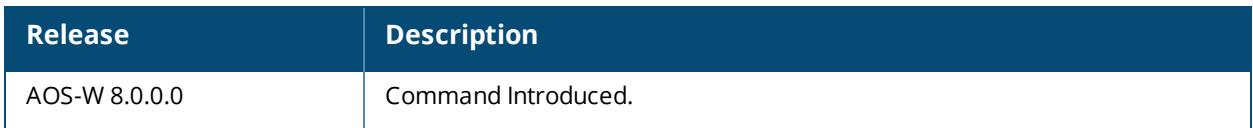

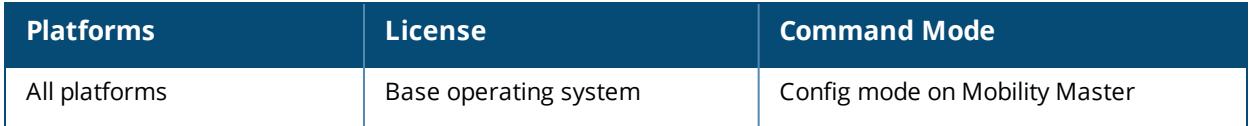

# **present working node**

present working node

#### **Description**

This command shows the full path of the current configuration node.

## **Syntax**

No parameters.

### **Example**

The following example shows the full path of the current configuration node:

(host) [mynode] #present working node /mm/mynode

### **Command History**

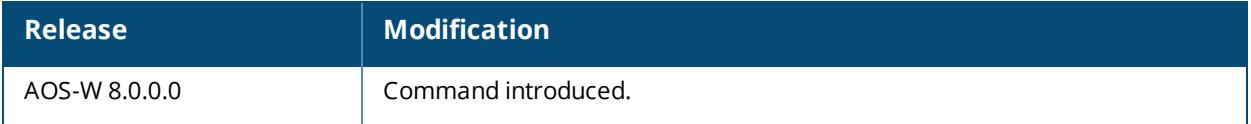

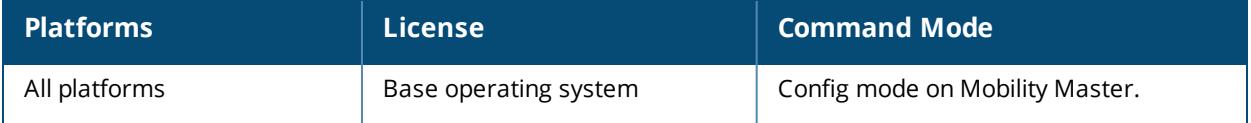

# **priority-map**

```
priority-map <name>
  dot1p <priority> high
  dscp <priority> high
  no ...
```
### **Description**

This command configures the ToS and CoS values used to map traffic into high priority queues.

## **Syntax**

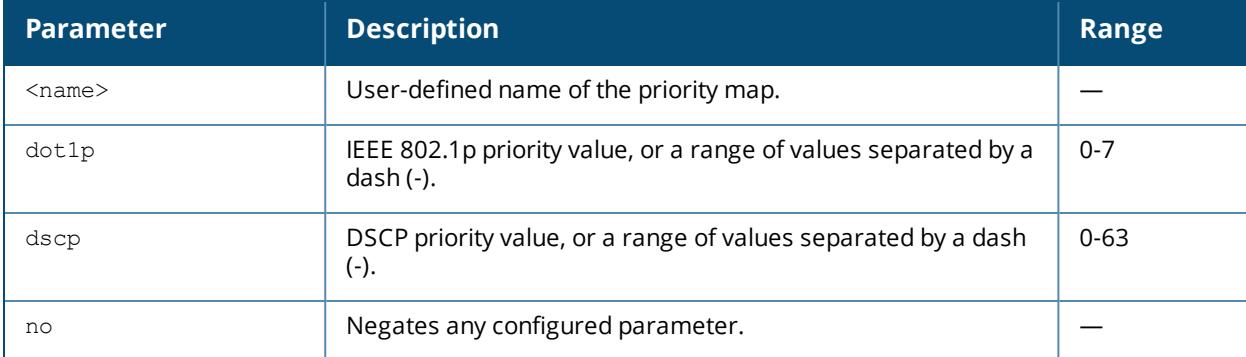

### **Usage Guidelines**

This command allows you to prioritize inbound traffic that is already tagged with 802.1p or IP ToS in hardware queues. You apply configured priority maps to ports on the managed device (using the **interface gigbitethernet** command). This causes the managed device to inspect inbound traffic on the port; when a matching QoS tag is found, the packet or flow is mapped to the specified queue.

## **Example**

The following commands configure a priority map and apply it to a port:

```
(host) [mynode] (config) #priority-map pri1
  dscp 4-20 high
  dscp 60 high
  dot1p 4-7 high
interface gigabitethernet 0/0/4
  priority-map pri1
```
## **Command History**

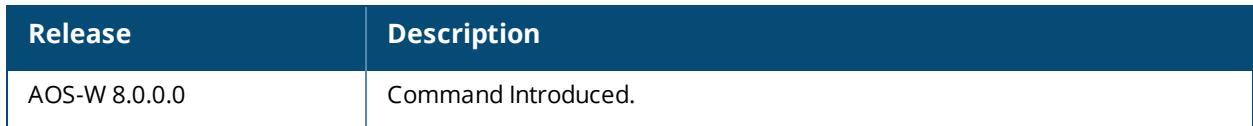

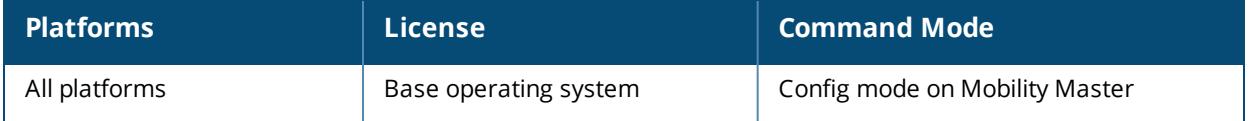

## **process monitor**

process monitor log|restart|

#### **Description**

The process monitor validates the integrity of processes every 120 seconds. If a process does not respond during three consecutive 120-second timeout intervals, that process is flagged as nonresponsive and the process monitor will create a log message, restart the process or reboot the managed device.

#### **Syntax**

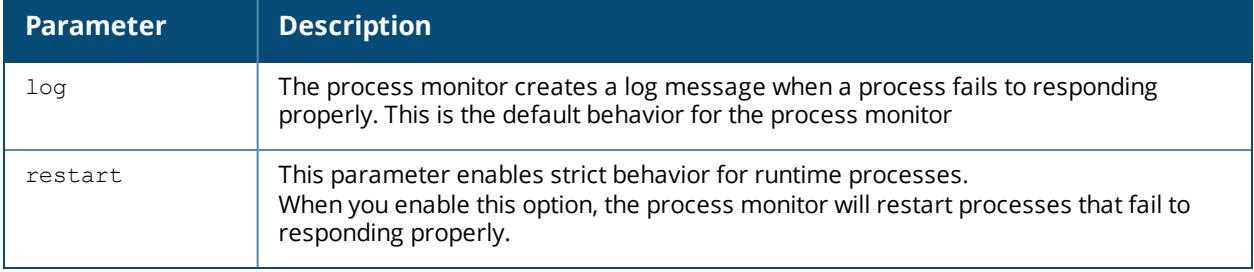

#### **Usage Guidelines**

The CLI command **process monitor log** enables logging for process monitoring. By default, whenever a process does not update a required file or send a heartbeat pulse within the required time limit, the process monitor records a critical log message, but does not restart any process. If you want the configure watchdog to restart a process once it fails to respond, use the CLI **command process monitor restart**.

### **Example**

The following changes the default process monitor behavior, so the process monitor restarts nonresponsive processes.

(host)[mynode] #process monitor restart

### **Related Commands**

The show **process monitor statistics** command displays the current status of all the processes running under the process monitor watchdog. A partial example of the output of this command is shown below:

(host) (config) #show process monitor statistics

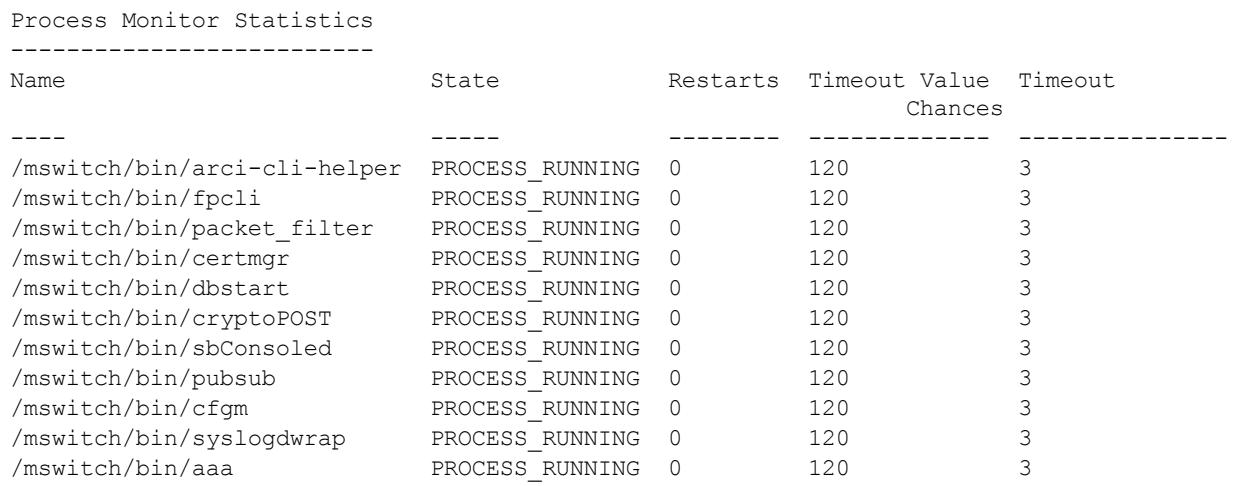

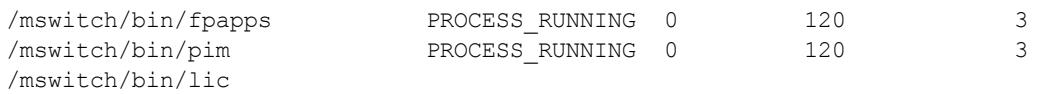

# **Command History**

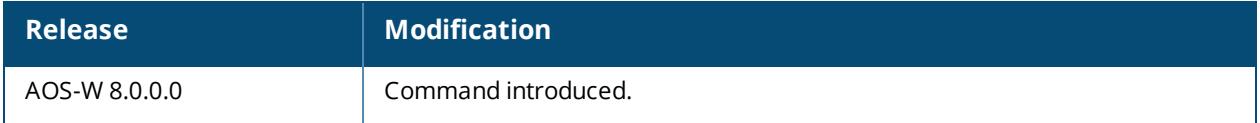

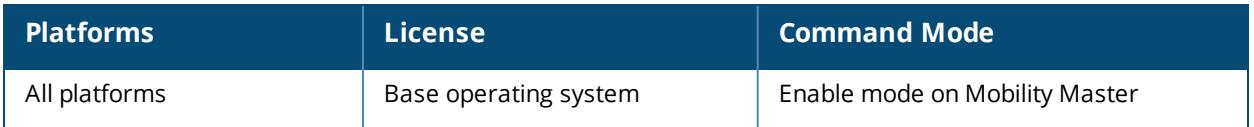

## **process restart**

process restart <name> [core]

### **Description**

This command restarts a process and optionally creates a core file.

### **Syntax**

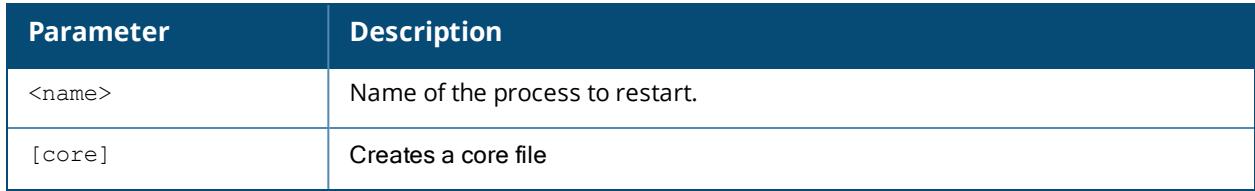

#### **Example**

#### The following example restarts the **dbsync** process and creates a core file:

```
(host) [mynode] #process restart dbsync core
WARNING: Do you really want to restart process: dbsync (y/n): y
Restarting: dbsync
```
## **Command History**

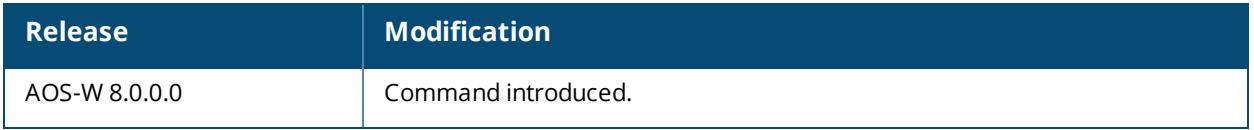

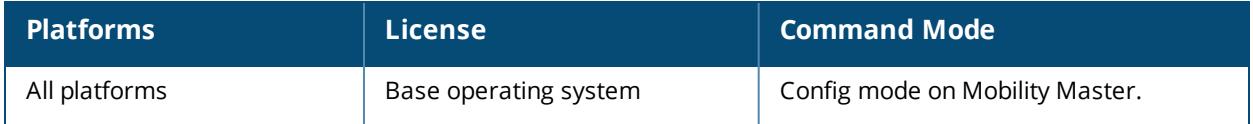

# **product serial-number**

product serial-number <sl-num>

## **Description**

This command configures the product serial-number for a managed device on a Virtual Machine (VM).

## **Syntax**

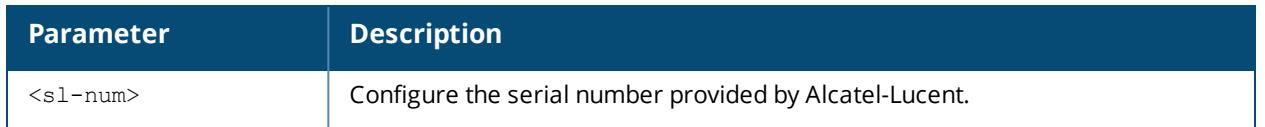

## **Usage Guidelines**

Before you install AOS-W on a VM instead of a physical Alcatel-Lucentswitch, contact your Alcatel-Lucent sales representative or authorized reseller and request a VM serial number, then use this serial number as a part of your VM configuration. This serial number is a randomly generated string in the format *DC<7-digit-string>*, for example, **DC0000001**. You must configure the VM serial number and identify the passphrase for that device before you can generate a license key for that specific VM configuration.

## **Example**

The following example configures a product serial-number:

(host) [mynode] #product serial-number 0123456789

## **Related Commands**

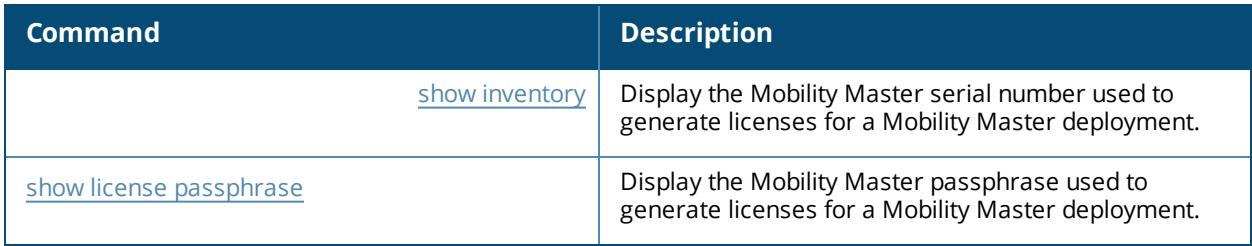

## **Command History**

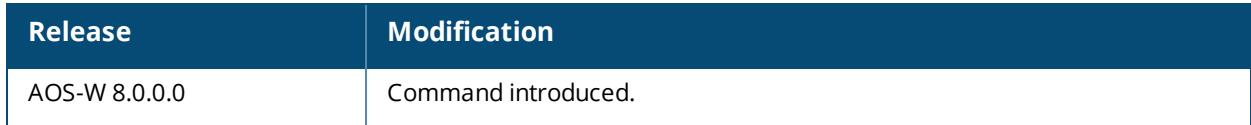

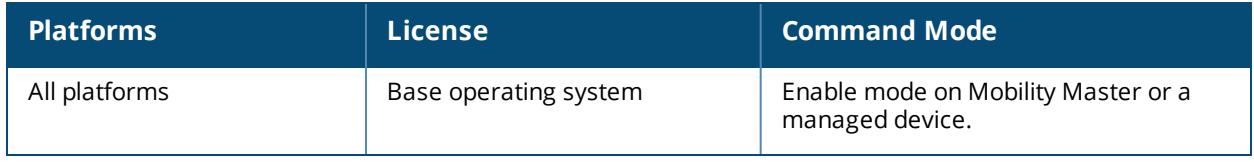

## **prompt**

prompt <new-prompt>

## **Description**

This command changes the prompt text.

## **Syntax**

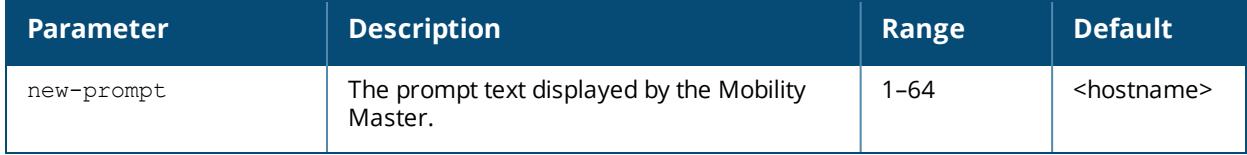

## **Usage Guidelines**

You can use any alphanumeric character, punctuation, or symbol character. To use spaces, plus symbols (+), question marks (?), or asterisks (\*), enclose the text in quotes.

You cannot alter the parentheses that surround the prompt text, or the greater-than (>) or hash (#) symbols that indicate user or enable CLI mode.

## **Example**

The following example changes the prompt text to "It's a new day!".

```
(host) [mynode] (config) #prompt "It's a new day!"
(It's a new day!) (config) #
```
## **Command History**

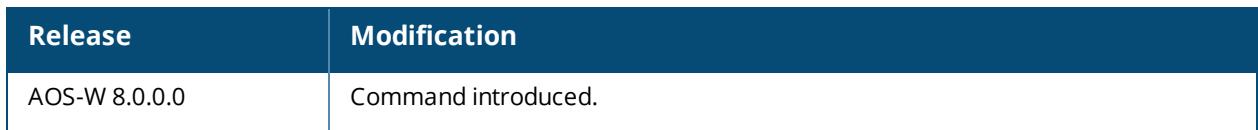

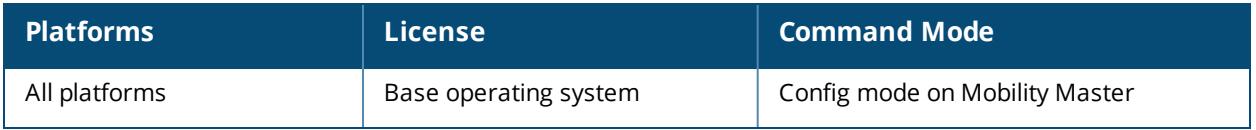

# **provision-ap**

provision-ap a-ant-bearing <bearing> a-ant-gain <gain> a-ant-tilt-angle <angle> a-antenna {1|2|both} altitude <altitude> ap-group <group> ap-name <name> ap-poe-power-optimization apdot1x-factory-cert apdot1x-passwd <string> apdot1x-tls apdot1x-username <name> cellular\_nw\_preference 3g-only|4g-only|advanced|auto cert-DN dns-server-ip <ipaddr> dns-server-ip6 <ipv6 address> domain-name <name> external-antenna fgln <name> g-ant-bearing <bearing> g-ant-gain <gain> g-ant-tilt-angle <angle> g-antenna {1|2|both} gateway <ipaddr> gateway6 <ipv6-address> ikepsk <key> installation default|indoor|outdoor ip6addr <ipv6-address> ip6prefix <ipv6-prefix> ipaddr <ipaddr> latitude <location> link-priority-cellular link-priority-ethernet longitude <location> master {<name>|<ipaddr>} mesh-role {mesh-point|mesh-portal|none|remote-mesh-portal} mesh-sae {sae-disable|sae-enable} netmask <netmask> no ... ocsp\_default pap-passwd <string> pap-user <name> pkcs12-passphrase <string> pppoe-chap-secret<key> pppoe-passwd <string> pppoe-service-name <name> pppoe-user <name> read-bootinfo {ap-name <name>|ip-addr <ipaddr>|wired-mac <macaddr>} reprovision {all|ap-name <name>|ip-addr <ipaddr>|ip6-addr <ip6-addr>|serial-num <string>|wired-mac <macaddr>} reset-bootinfo {ap-name <name>|ip-addr <ipaddr>|wired-mac <macaddr>} server-ip <ipaddr> sch-mode-radio-0 sch-mode-radio-1 server-ip <server-ip> server-name <name> set-ikepsk-by-addr <ip-addr>

```
syslocation <string>
uplink-vlan <uplink-vlan>
usb-dev <usb-dev>
usb-dial <usb-dial>
usb-init <usb-init>
usb-passwd <usb-passwd>
usb-power-mode auto|enable|disable
usb-tty <usb-tty>
usb-tty-control <usb-tty-control>
usb-type <usb-type>
usb-user <usb-user>
```
## **Description**

This command provisions or reprovisions an AP.

### **Syntax**

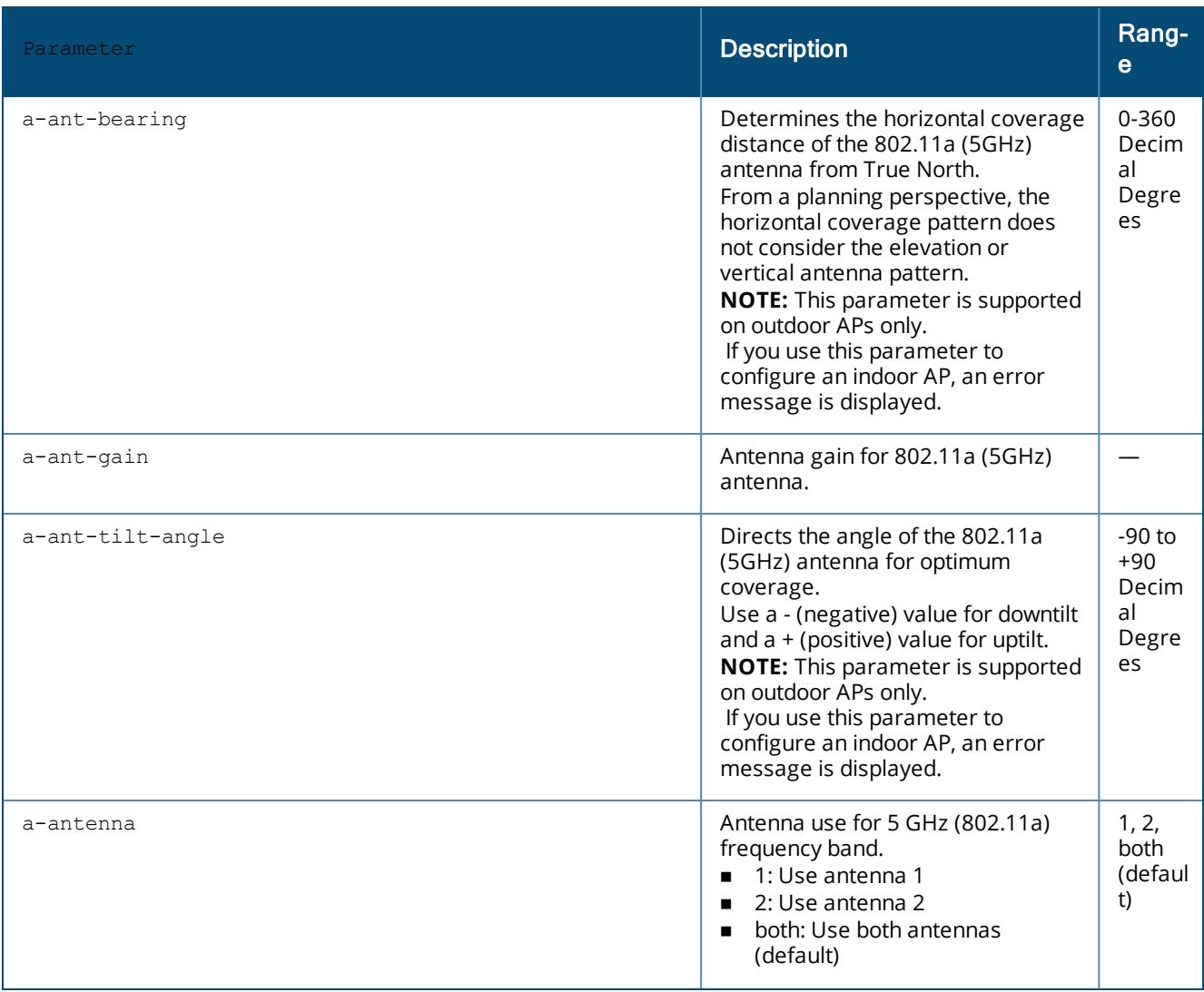

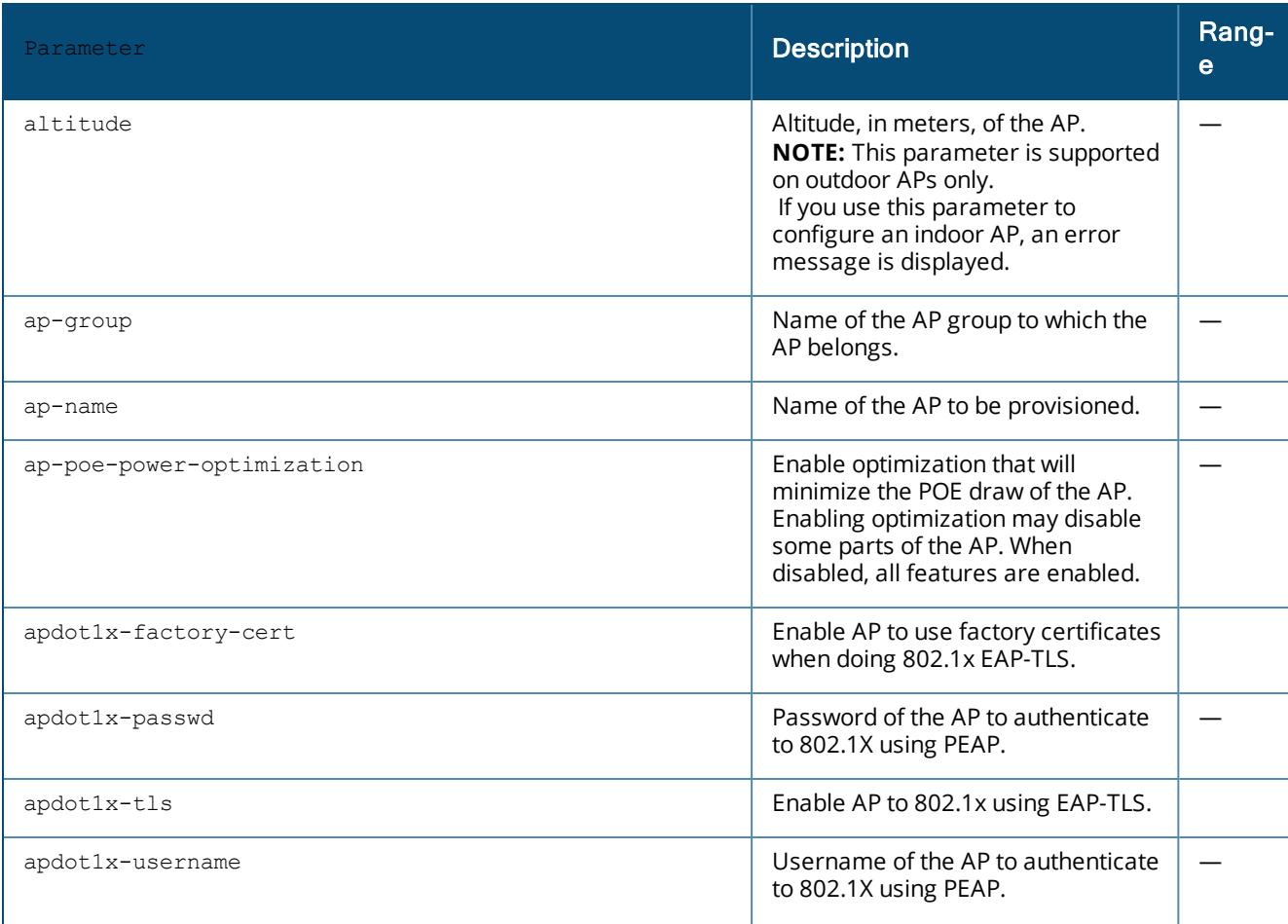

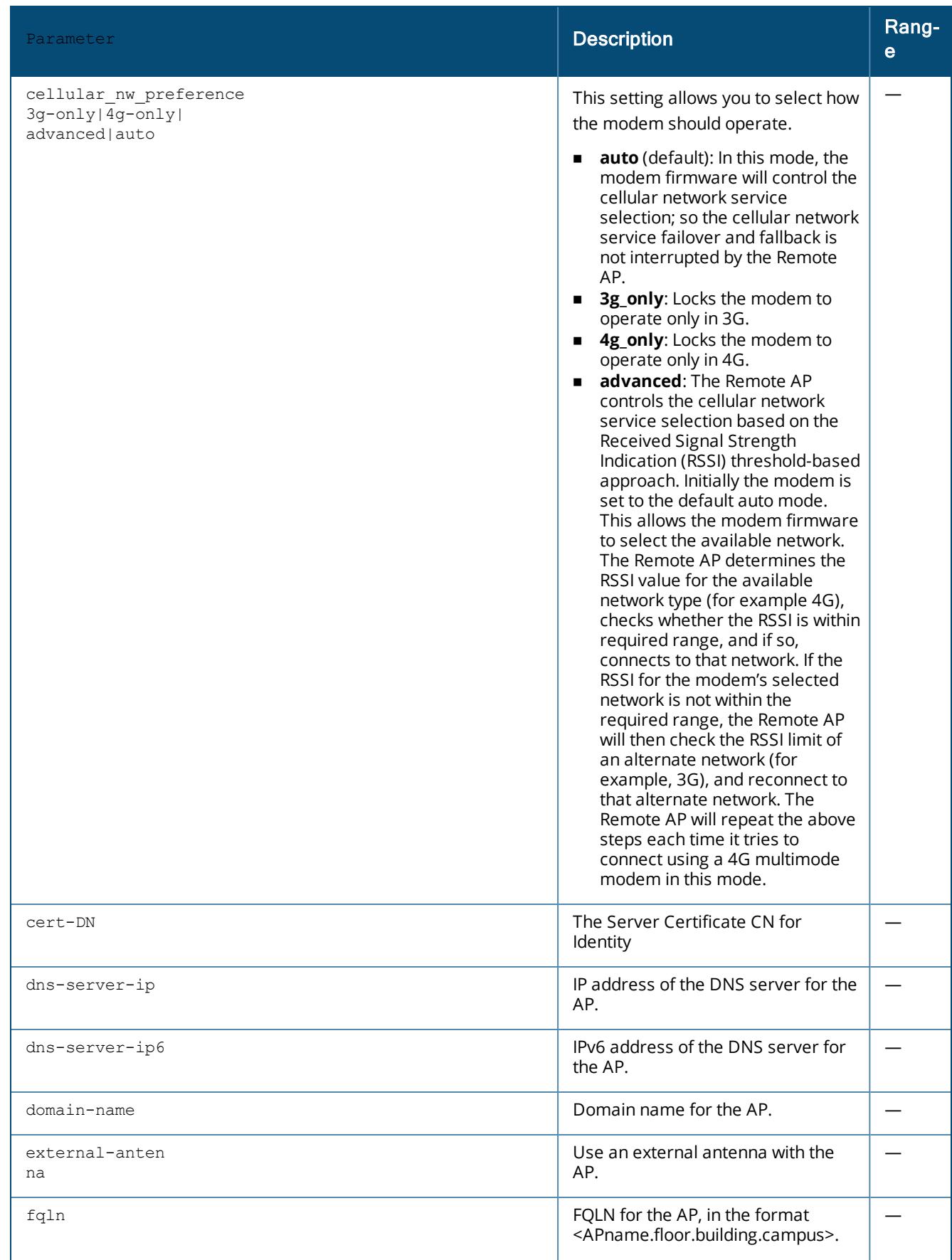
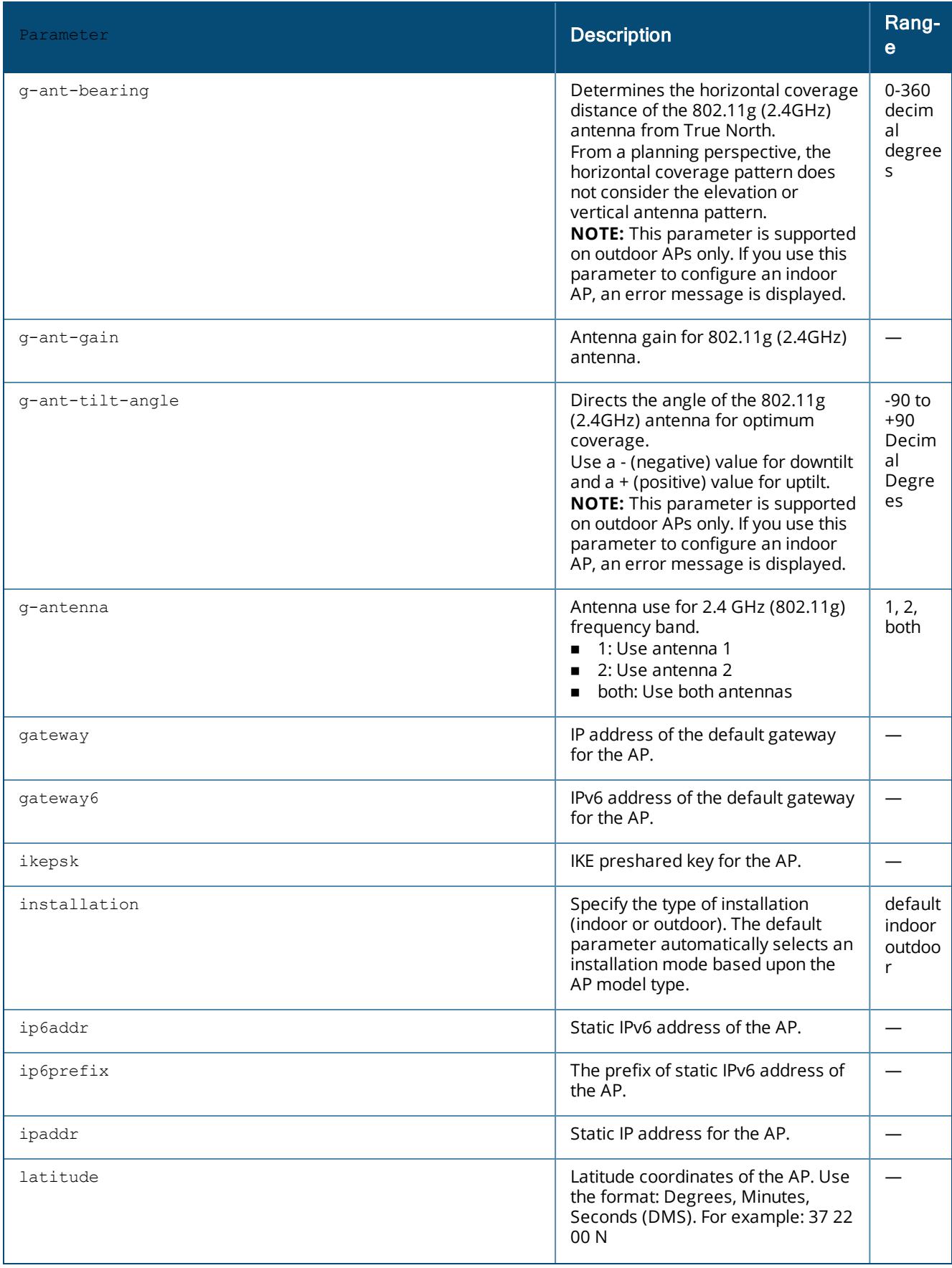

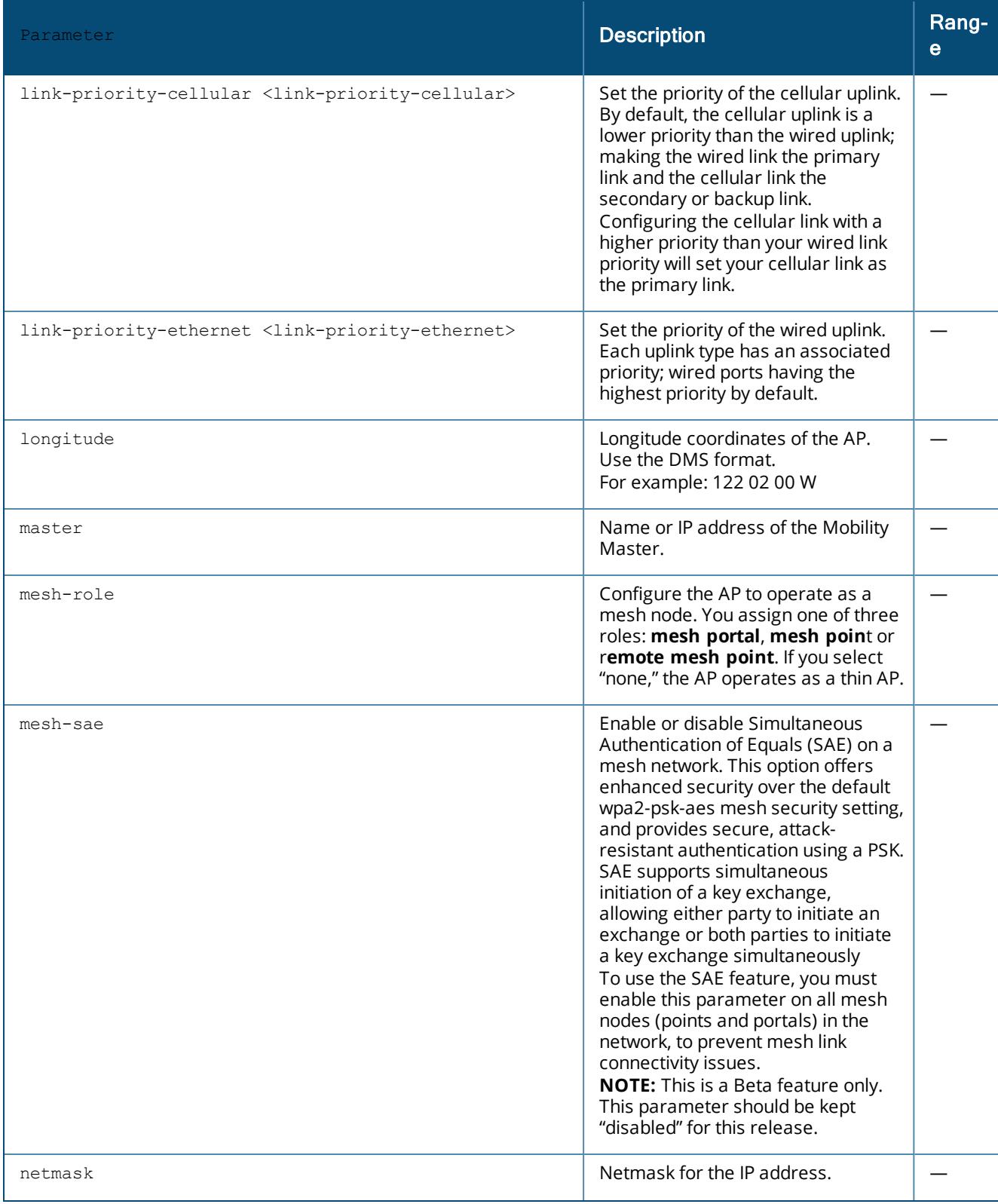

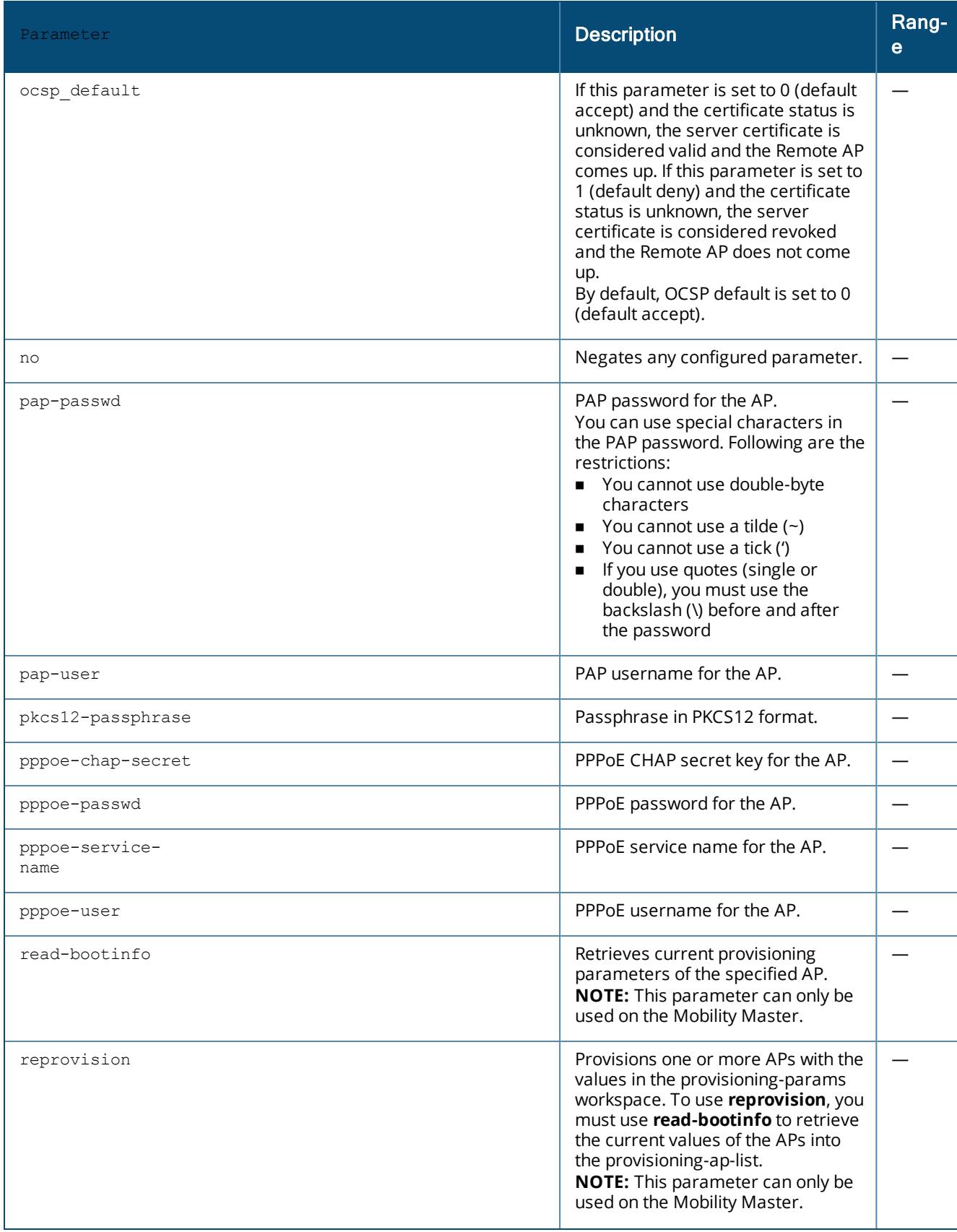

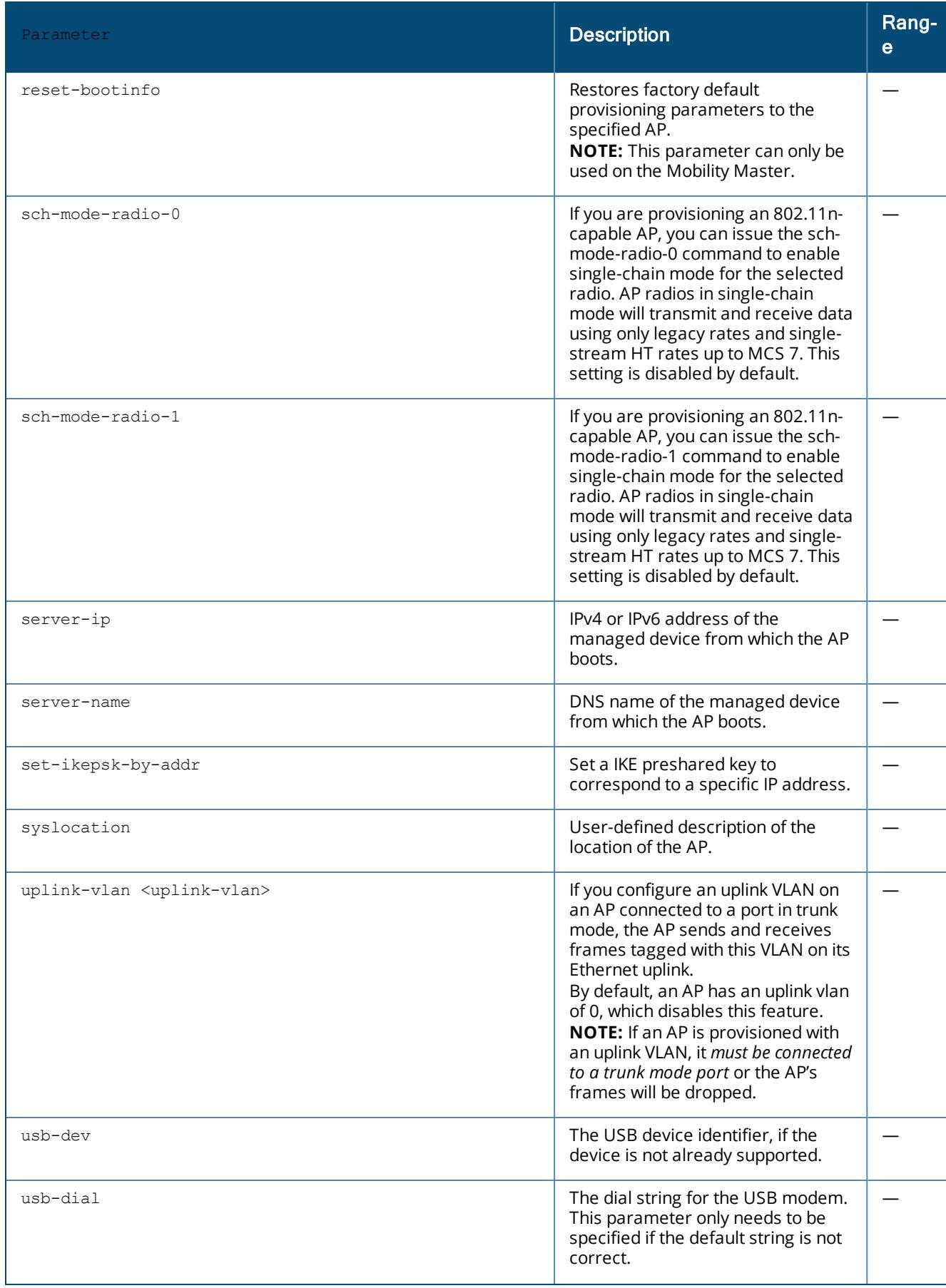

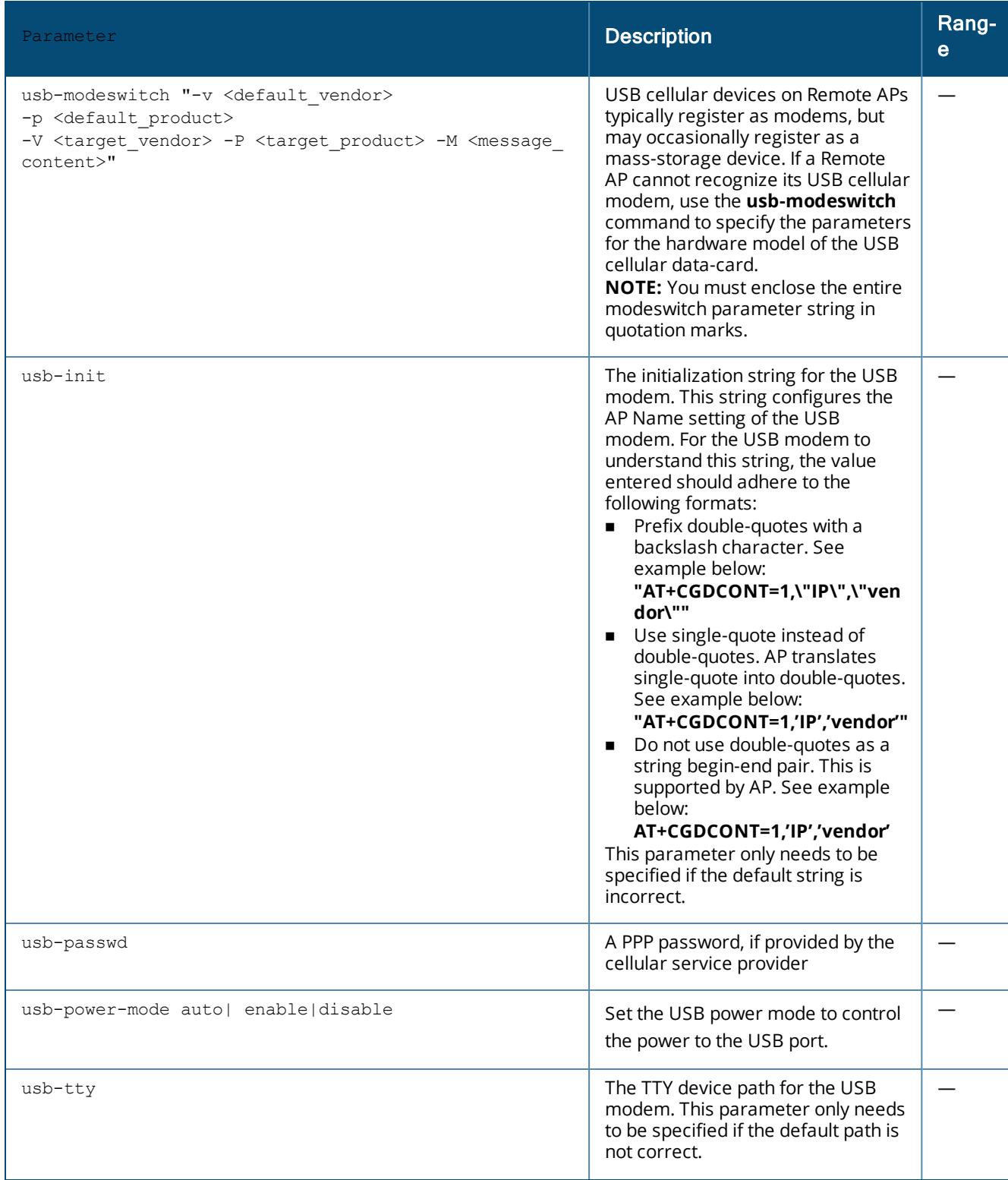

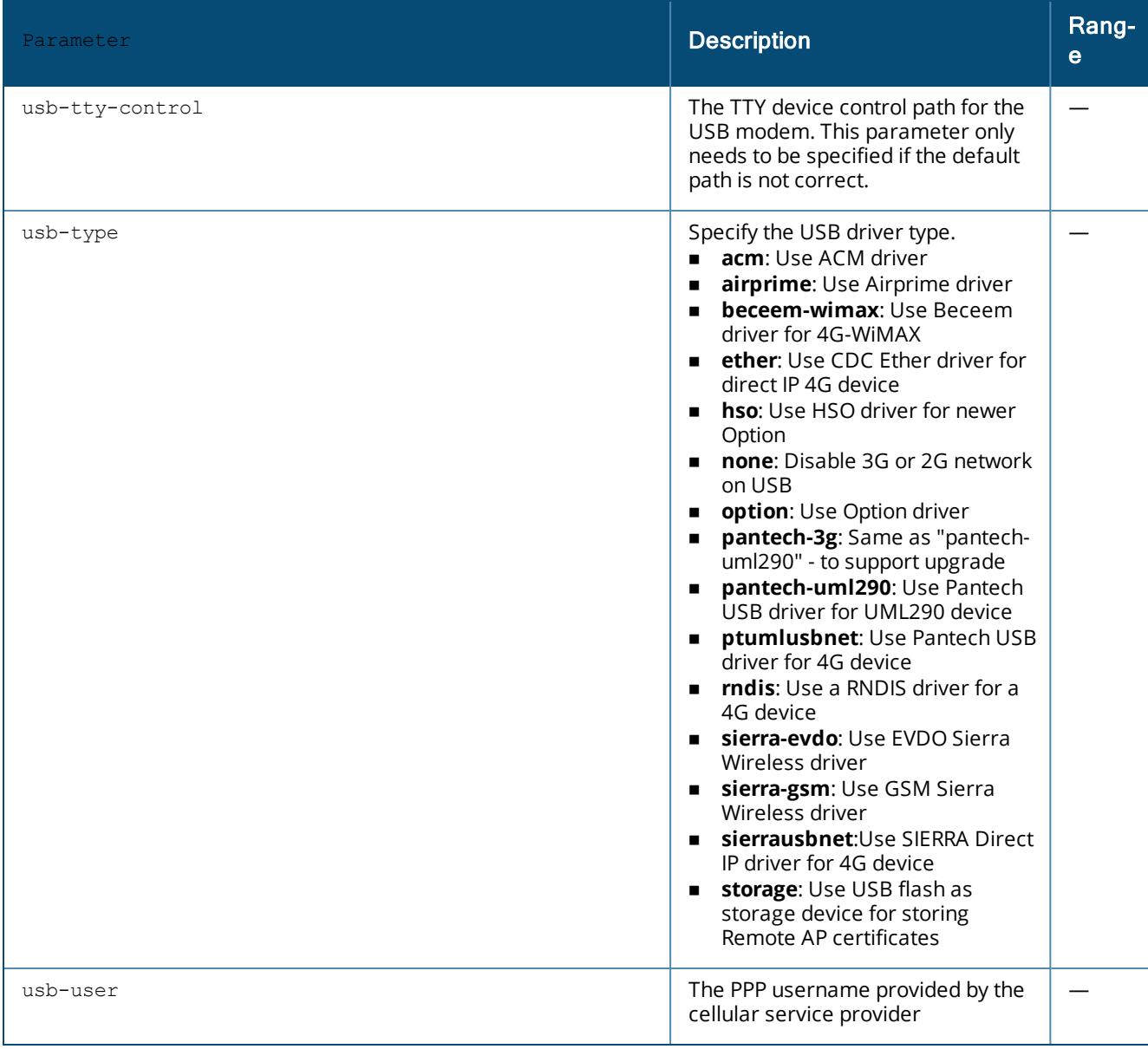

#### **Usage Guidelines**

You do not need to provision APs before installing and using them.

The exceptions are outdoor APs, which have antenna gains that you must provision before they can be used, and APs configured for mesh. You must provision the AP before you install it as a mesh node in a mesh deployment.

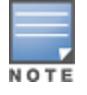

Users less familiar with this process may prefer to use the **Provisioning** page in the WebUI to provision an AP.

Provisioned or reprovisioned values do not take effect until the AP is rebooted. APs reboot automatically after they are successfully reprovisioned.

In order to enable cellular uplink for a Remote AP, the Remote AP must have the device driver for the USB data card and the correct configuration parameters. AOS-W includes device drivers for the most common hardware types, but you can use the **usb** commands in this profile to configure a Remote AP to recognize and use an unknown USB modem type.

#### **Provisioning a Single AP**

To provision a single AP:

- 1. Use the **read-bootinfo** option to read the current information from the deployed AP you wish to reprovision.
- 2. Use the **show provisioning-ap-list** command to see the AP to be provisioned.
- 3. Use the **copy-provisioning-params** option to copy the AP's parameter values to the provisioning-params workspace.
- 4. Use the provision-ap options to set new values. Use the **show provisioning-params** command to display parameters and values in the provisioning-params workspace. Use the **clear provisioning-params** command to reset the workspace to default values.
- 5. Use the **reprovision** option to provision the AP with the values in provisioning-params workspace. The AP automatically reboots.

#### **Provisioning Multiple APs at a Time**

You can change parameter values for multiple APs at a time, however, note the following:

- You cannot provision the following AP-specific options on multiple APs:
	- ap-name
	- $\bullet$  ipaddr
	- pap-user
	- pap-passwd
	- $\bullet$  ikepsk

If any of these options are already provisioned on the AP, their values are retained when the AP is reprovisioned.

- <sup>n</sup> The values of the server-name, a-ant-gain, or g-ant-gain options are retained if they are not reprovisioned.
- n All other values in the provisioning-params workspace are copied to the APs.

To provision multiple APs at the same time:

1. Use the **read-bootinfo** to read the current information from each deployed AP that you wish to provision.

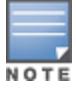

The AP parameter values are written to the provisioning-ap-list. To reprovision multiple APs, the APs must be present in the provisioning-ap-list. Use the **show provisioning-ap-list** command to see the APs that will be provisioned. Use the **clear provisioning-ap-list** command to clear the provisioning-ap-list.

- 2. Use the **copy-provisioning-params** option to copy an AP's parameter values to the provisioning-params workspace.
- 3. Use the provision-ap options to set new values. Use the **show provisioning-params** command to display parameters and values in the provisioning-params workspace. Use the **clear provisioning-params** command to reset the workspace to default values.
- 4. Use the **reprovisionall** option to provision the APs in the provisioning-ap-list with the values in provisioning-params workspace. All APs in the provisioning-ap-list automatically reboot.

The following are useful commands when provisioning one or more APs:

- **show|clear provisioning-ap-list** displays or clears the APs that will be provisioned.
- **show|clear provisioning-params** displays or resets values in the provisioning-params workspace.
- **show ap provisioning** shows the provisioning parameters an AP is currently using.

## **Example**

The following commands change the IP address of the Mobility Master on the AP:

```
(host) [mynode] (config) #provision-ap
 read-bootinfo ap-name lab103
 show provisioning-ap-list
 copy-provisioning-params ap-name lab103
  master 10.100.102.210
  reprovision ap-name lab103
```
## **Command History**

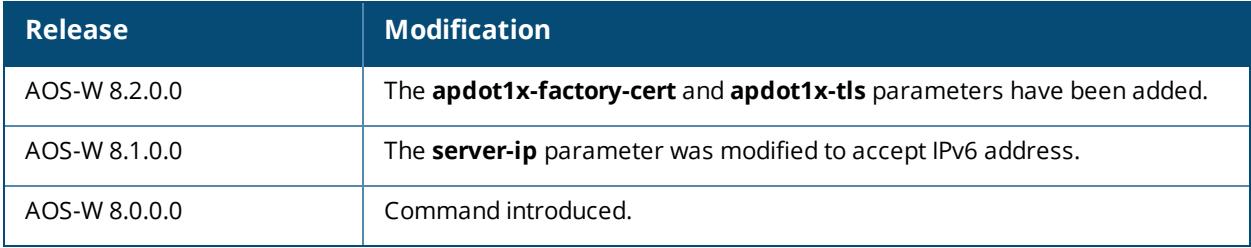

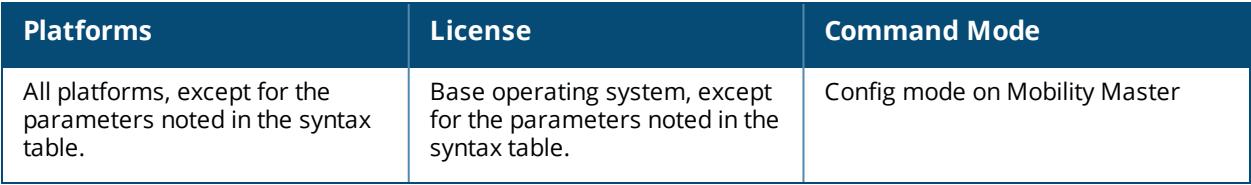

## **pwd**

pwd

## **Description**

This command displays the full path of the current configuration node.

## **Syntax**

No parameters.

## **Example**

The following example indicates that the current node-path is **/mm/mynode**:

(host) [mynode] (config) #pwd /mm/mynode

## **Command History**

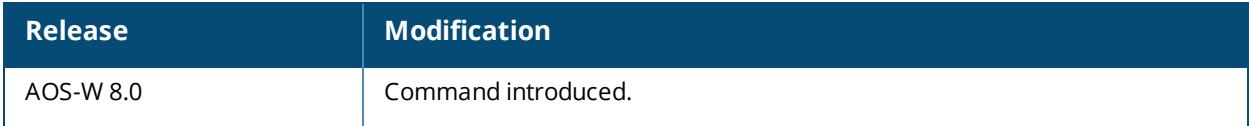

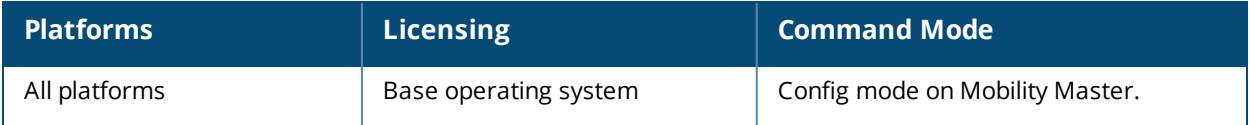

# **read-bootinfo**

```
read-bootinfo {ap-name <ap-name>}|{ip-addr <ip-addr>}|{ip6-addr <ip6-addr>}|{wired-mac <wired-
mac>}
```
## **Description**

This command retrieves the current provisioning parameters of an AP.

#### **Syntax**

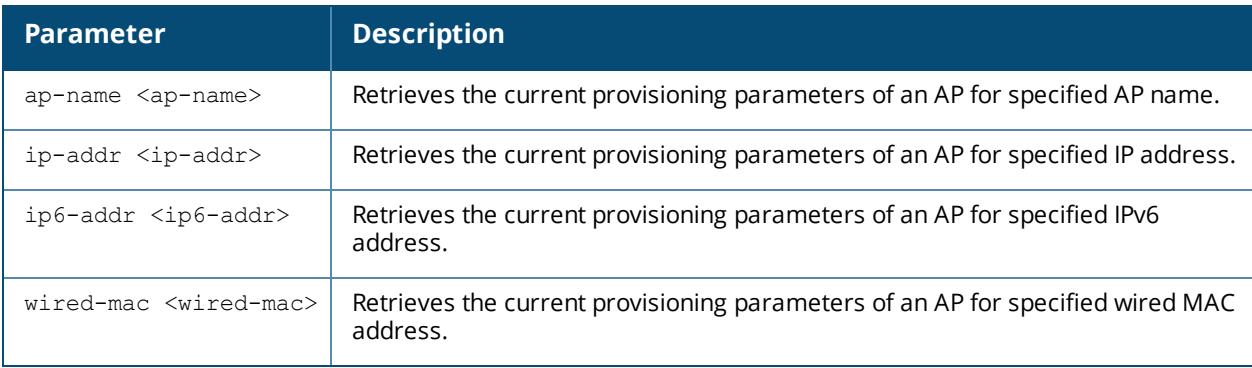

#### **Usage Guidelines**

This command retrieves the current provisioning parameters of an AP. For the remaining parameters, see the command syntax.

#### **Example**

The following example retrieves the current provisioning parameters of an AP named ap-205:

(host) [mynode] #read-bootinfo ap-name ap-205

#### **Command History**

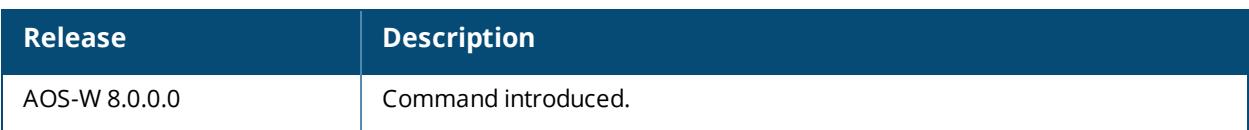

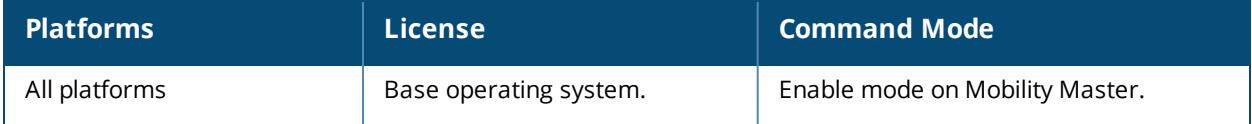

# **reload**

reload force device-mac

## **Description**

This command reboots the managed device.

#### **Syntax**

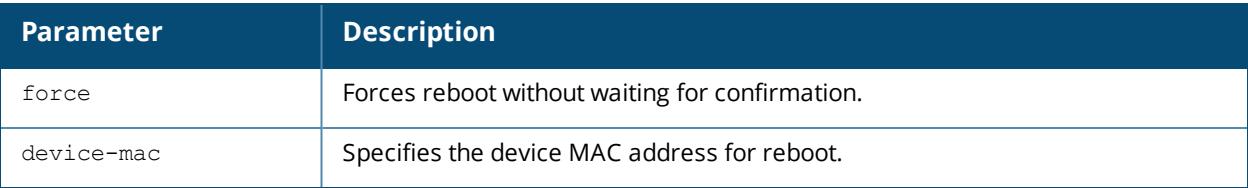

#### **Usage Guidelines**

Use this command to reboot a managed device if required after making configuration changes or under the guidance of Alcatel-Lucent Networks customer support. The **reload** command powers down the managed device, making it unavailable for configuration. After the managed device reboots, you can access it over a local console connected to the serial port, or through an SSH, Telnet, or WebUI session.

## **Example**

The following restarts the managed device without waiting for confirmation:

(host) [mynode] #reload force

System will now restart!

## **Command History**

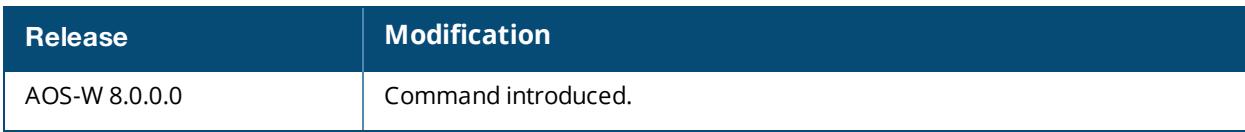

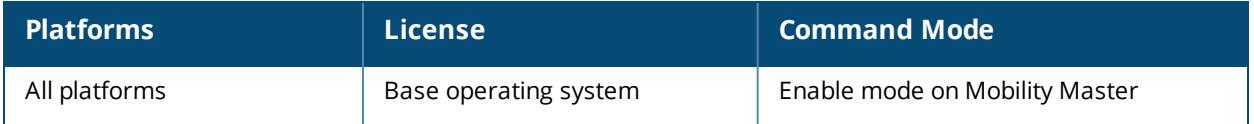

## **rename**

rename <filename> <newfilename>

## **Description**

This command renames an existing system file.

## **Syntax**

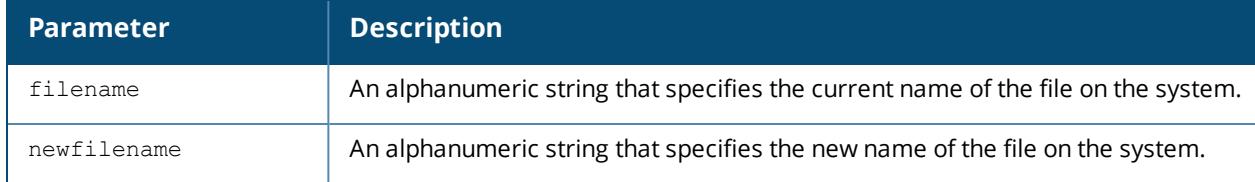

## **Usage Guidelines**

Use this command to rename an existing system file on the switch. You can use a combination of numbers, letters, and punctuation (periods, underscores, and dashes) to rename a file. The new name takes affect immediately.

Make sure the renamed file uses the same file extension as the original file. If you change the file extension, the file may be unrecognized by the system. For example, if you have an existing file named upgrade.log, the new file must include the  $\log$  file extension.

You cannot rename the active configuration currently selected to boot the switch. If you attempt to rename the active configuration file, the switch returns the following message:

Cannot rename active configuration file

To view a list of system files, and for more information about the directory contents, see dir on [page](#page-410-0) 411.

#### **Example**

The following command changes the file named **test\_configuration** to **deployed\_configuration**:

(host) [mynode] (config) #rename test\_configuration deployed\_configuration

## **Command History**

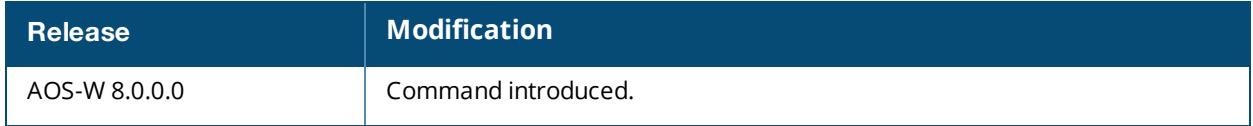

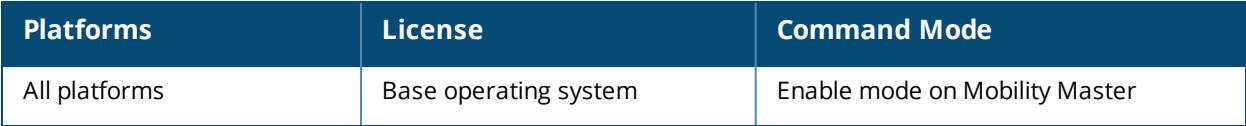

# **reprovision**

```
reprovision {wired-mac <wired-mac> | ap-name <ap-name> | ip-addr <ip-addr> | ip6-addr <ip6-
addr> | serial-num <serial-num> | all}
```
## **Description**

This command sends current provisioning-profile to access points.

#### **Syntax**

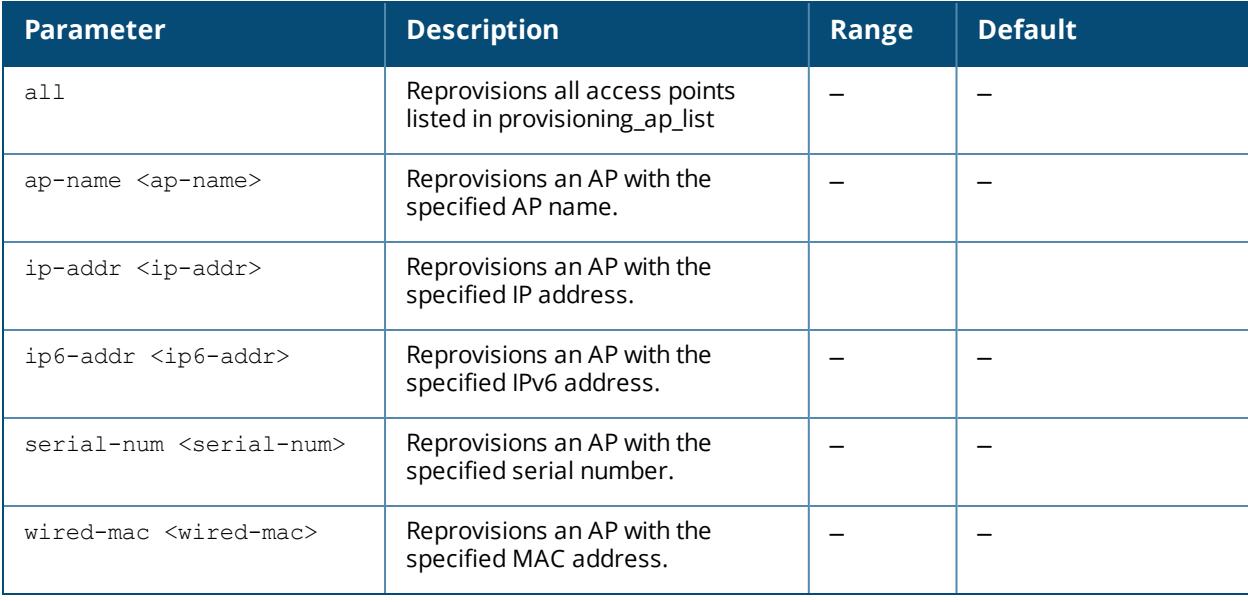

#### **Usage Guidelines**

This command sends current provisioning-profile to access points. For the remaining parameters, see the command syntax.

#### **Example**

Access the CLI and use the following command to reprovision an AP **test**:

```
(host) [mynode] #reprovision ap-name test
```
#### **Command History**

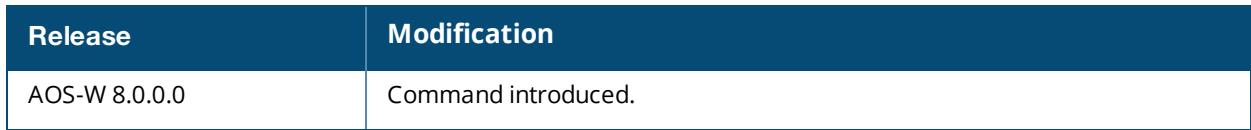

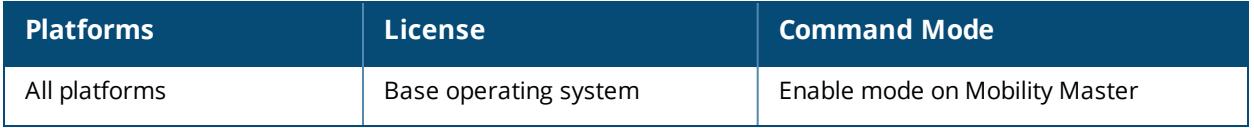

## **reset-bootinfo**

```
reset-bootinfo
 ap-name
 ip-addr
 wired-mac
```
### **Description**

This command restores the factory default values for an access point.

## **Syntax**

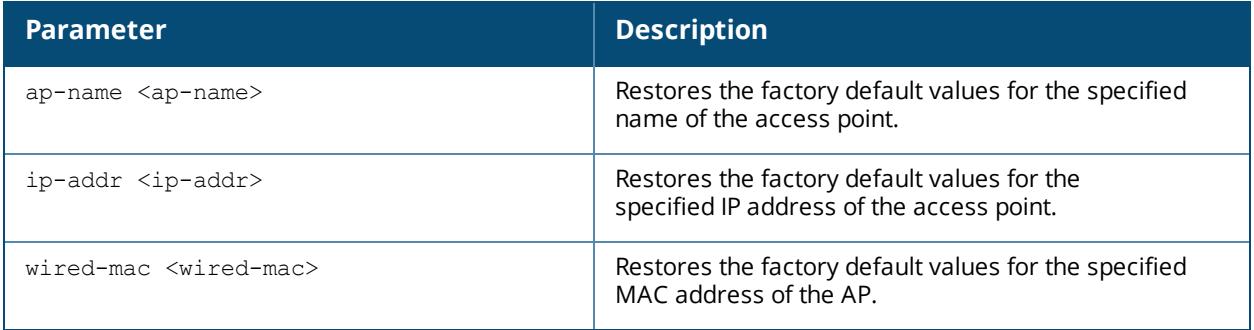

#### **Usage Guidelines**

This command restores the factory default values for an access point. For the remaining parameters, see the command syntax.

#### **Example**

Access the CLI and use the following command to restore factory default values for an access point with MAC address **00:1a:1e:aa:bb:cc**:

(host) [mynode] #reset-bootinfo wired-mac 00:1a:1e:aa:bb:cc

## **Command History**

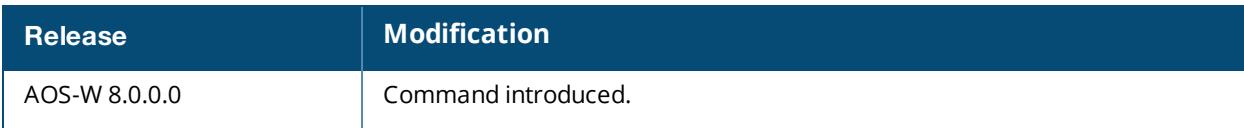

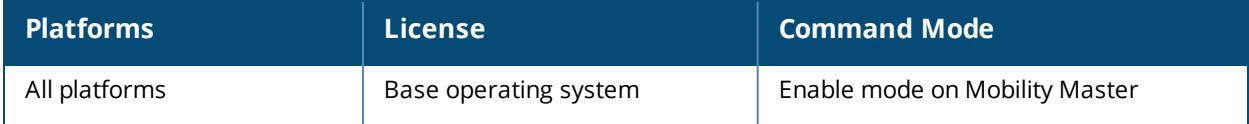

## **restore**

```
restore
  config
  factory_default
  flash
```
#### **Description**

This command restores the file or configuration.

## **Syntax**

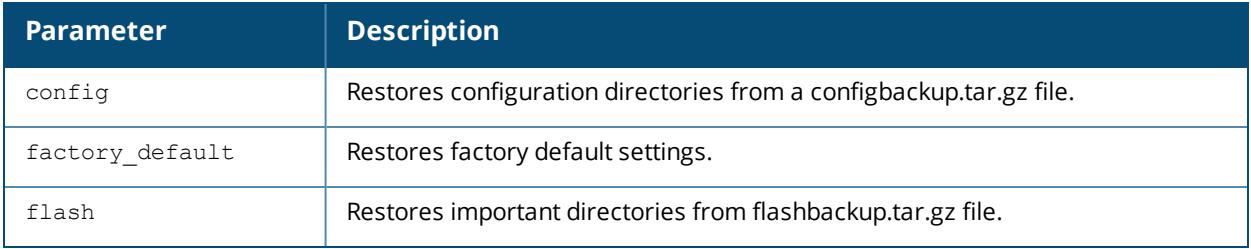

## **Usage Guidelines**

Use the **backup flash** command to tar and compress flash directories to the flashbackup.tar.gz file.

## **Example**

The following command restores directories from the flashbackup.tar.gz file:

(host) [mynode] #restore flash Please wait while we restore the flash backup........ Flash restored successfully. Please reload (reboot) the controller for the new files to take effect.

## **Command History**

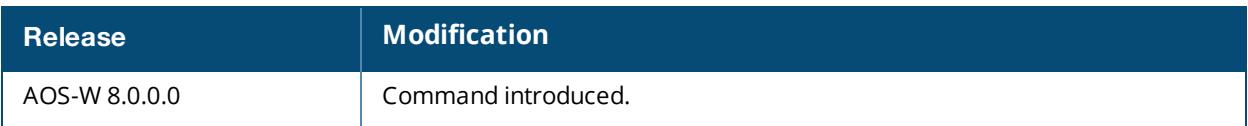

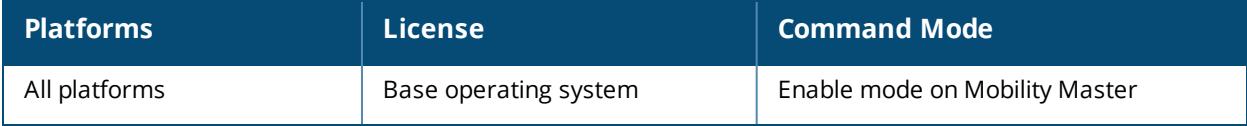

# **rf am-scan-profile**

```
<profile-name>
  clone <profile>
  dwell-time-active-channel
  dwell-time-other-reg-domain-channel
  dwell-time-rare-channel
  dwell-time-reg-domain-channel
  no
  scan-mode
```
## **Description**

Configure an Air Monitor (AM) scanning profile.

## **Syntax**

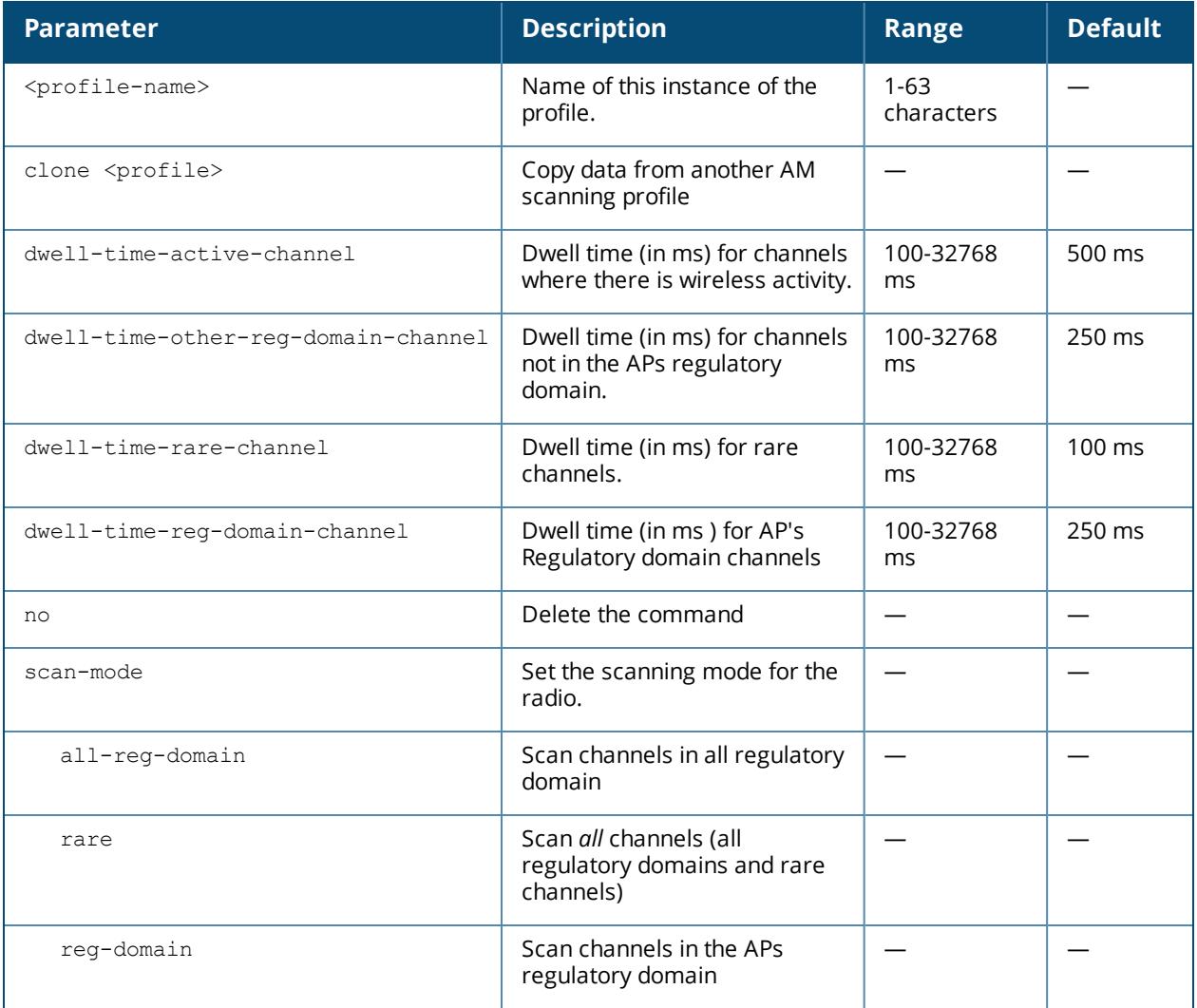

#### **Usage Guidelines**

Channels are categorized into the following types:

**Active Channel:** This qualifier indicates that wireless activity (for example, a probe request) is detected on this channel by the presence of an AP or other 802.11 activity.

- <sup>n</sup> **All Regulatory Domain Channels:** A valid non-overlapping channel that is in the regulatory domain of at least one country.
- **Rare Channels:** Channels that fall into a frequency range outside of the regulatory domain; 2484 MHz and 4900MHz-4995MHz (J-channels), and 5000-5100Mhz.
- <sup>n</sup> **Regulatory Domain Channels:** A channel that belongs to the regulatory domain of the country in which the AP is deployed. The set of channels that belong to this group is a subset of the channels in all-regdomain channel group.

#### **Command History**

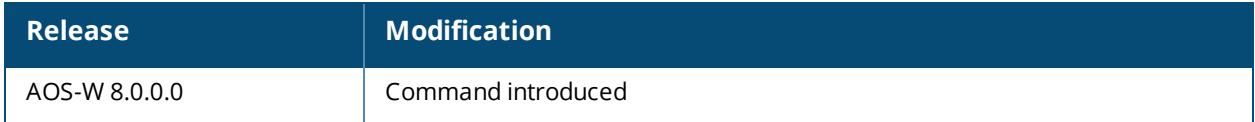

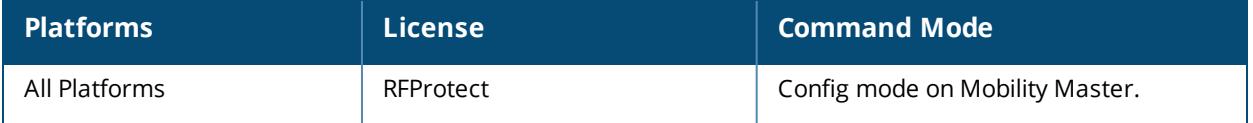

## **rft**

rft test profile antenna-connectivity ap-name <name> [dest-mac <macaddr> [phy {a|g}| radio {0|1}]]

```
rft test profile link-quality {ap-name <name> dest-mac <macaddr> [phy {a|g}|
 radio {0|1}] | bssid <bssid> dest-mac <macaddr> | ip-addr <ipaddr>
 dest-mac <macaddr> [phy {a|g}|radio {0|1}]}
```

```
rft test profile raw {ap-name <name> dest-mac <macaddr> [phy {a|g}|radio {0|1}] | bssid
<bssid> dest-mac <macaddr> | ip-addr <ipaddr> dest-mac <macaddr> [phy {a|g}|radio {0|1}]}
```
## **Description**

This command is used for RF troubleshooting.

#### **Syntax**

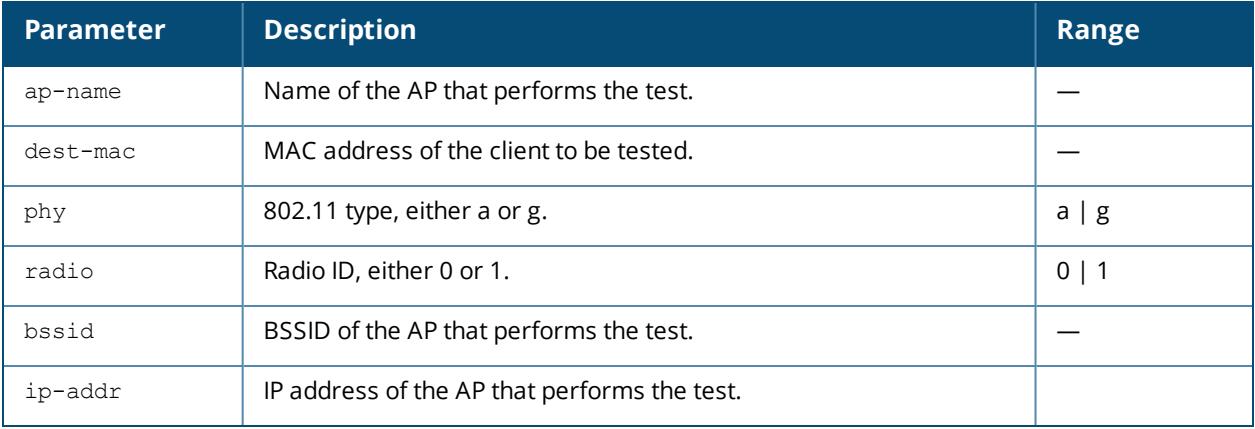

#### **Usage Guidelines**

This command can run predefined test profiles for antenna connectivity, link quality, or raw testing. You should only run these commands when directed to do so by an Alcatel-Lucent support representative.

## **Command History**

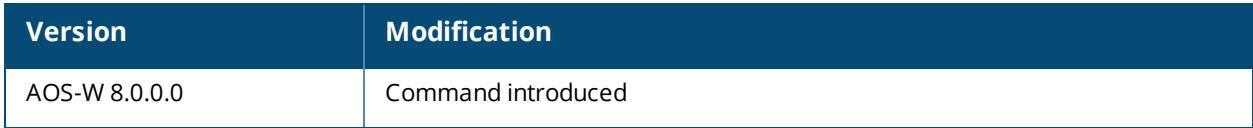

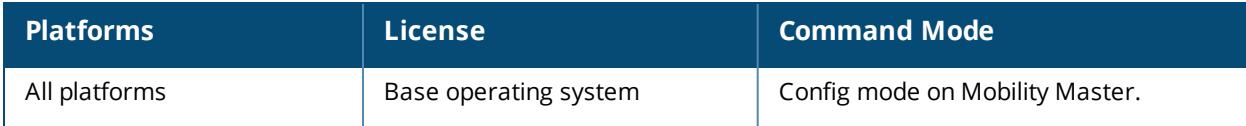

# **rf arm-rf-domain-profile**

```
rf arm-rf-domain profile
  arm-rf-domain-key <arm-rf-domain-key>
```
## **Description**

This profile holds a non-editable key defined by Mobility Master, and used to sign over-the air (OTA) ARM updates exchanged between APs.

## **Syntax**

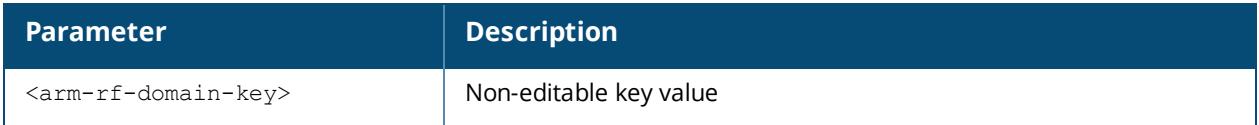

## **Command History**

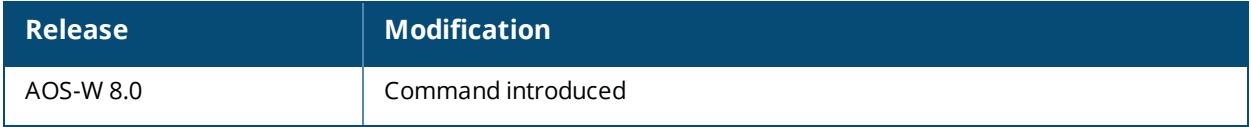

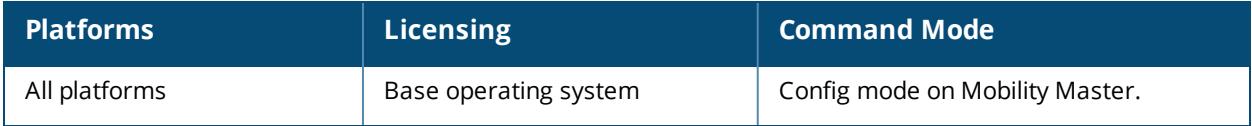

# <span id="page-812-0"></span>**rf arm-profile**

```
rf arm-profile <profile>
  40MHz-allowed-bands {All|None|a-only|g-only}
  80MHz support
  acceptable-coverage-index <number>
  active-scan (not intended for use)
  aggressive-scan
  assignment {disable|maintain|multi-band|single-band}
  backoff-time <seconds>
  cellular-handoff-assist
  channel-quality-aware-arm
  channel-quality-threshold <channel-quality-threshold>
  channel-quality-wait-time <seconds>
  client-aware
  client-match
  clone <profile>
  cm-band-a-min-signal <cm-band-a-min-signal>
  cm-band-g-max-signal <cm-band-g-max-signal>
  cm-dot11v
  cm-lb-client-thresh <#-of-clients>
  cm-lb-signal-delta <cm-lb-signal-delta>
  cm-lb-snr-thresh <dB>
  cm-lb-thresh <%-of-clients>
  cm-max-steer-fails <#-of-fails>
  cm-mu-client-thresh <count>
  cm-mu-snr-thresh <value>
  cm-report-interval
  cm-stale-age <secs>
  cm-steer-timeout <secs>
  cm-sticky-check_intvl <secs>
  cm-sticky-min-signal <-dB>
  cm-sticky-snr <dB>
  cm-sticky-snr-delta
  cm-update-interval <dB>
  cm-unst-ageout-interval days <days> hours <hours>
  cm-vht-min-signal <cm-vht-min-signal>
  dynamic-bw
  dynamic-bw-beacon-failed-thresh <dynamic-bw-beacon-failed-thresh>
  dynamic-bw-cca-ibss-thresh <dynamic-bw-cca-ibss-thresh>
  dynamic-bw-cca-intf-thresh <dynamic-bw-cca-intf-thresh>
  dynamic-bw-clear-time <dynamic-bw-clear-time>
  dynamic-bw-wait-time <dynamic-bw-wait-time>
  error-rate-threshold <percent>
  error-rate-wait-time <seconds>
  free-channel-index <number>
  ideal-coverage-index <number>
  interfering-ap-weight <number>
  load-aware-scan-threshold
  max-tx-power <dBm>
  min-scan-time <# of scans>
  min-tx-power <dBm>
  mode-aware
  multi-band-scan
  no ...
  ota-updates
  ps-aware-scan
  rogue-ap-aware
  scan mode {all-reg-domain|reg-domain}
  scan-interval
```

```
scanning
video-aware-scan
voip-aware-scan
```
## **Description**

This command configures the Adaptive Radio Management (ARM) profile.

## **Syntax**

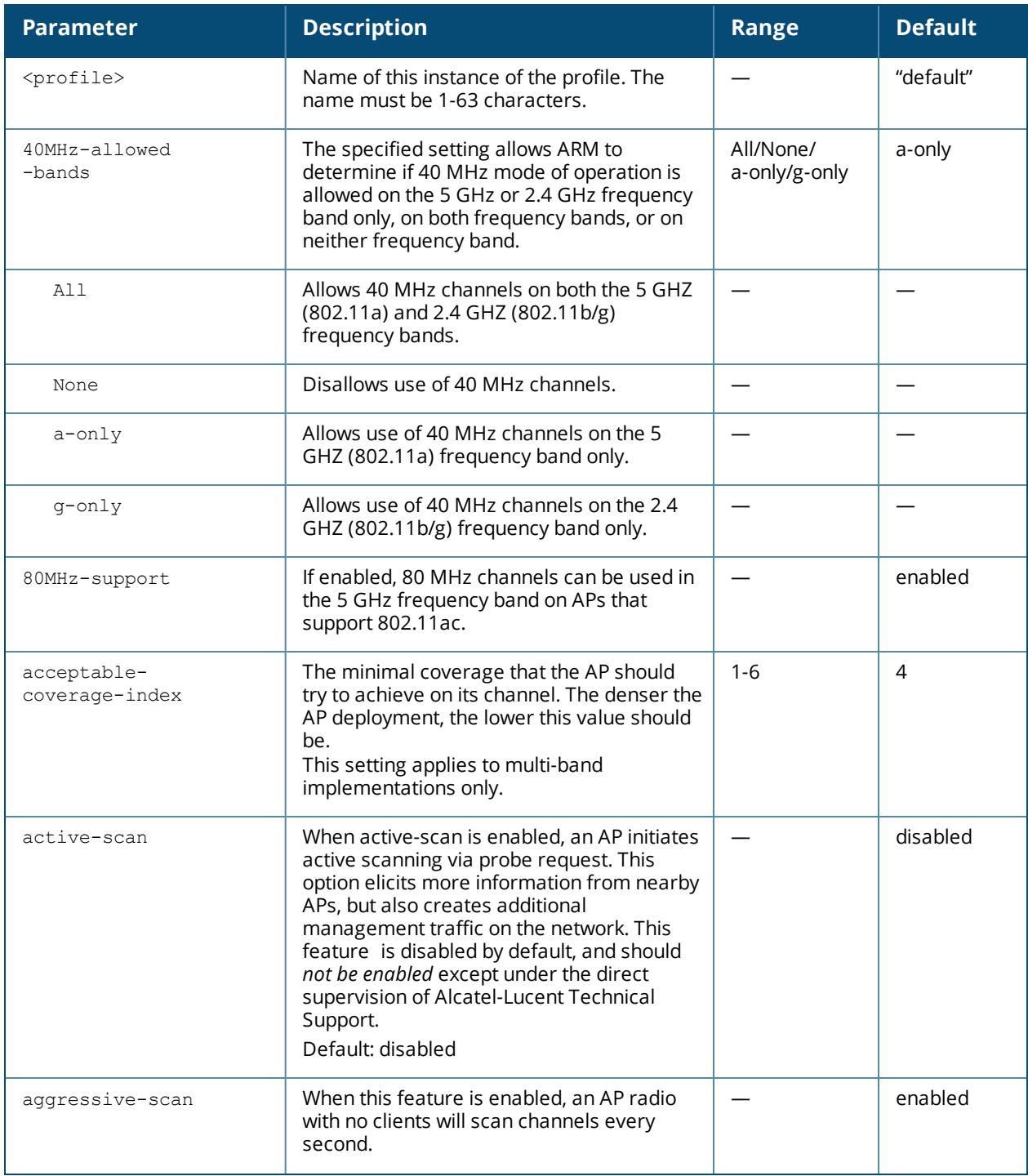

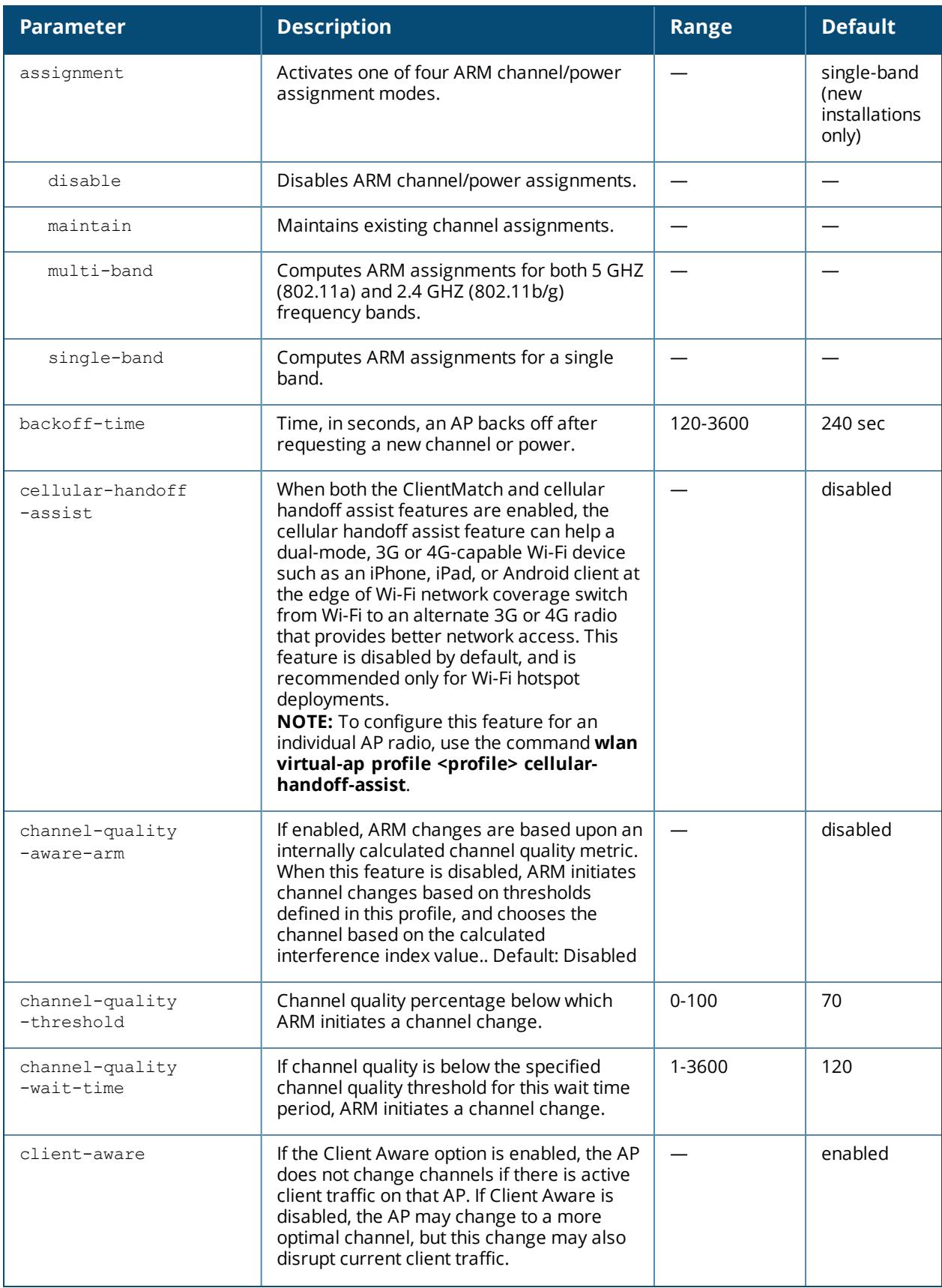

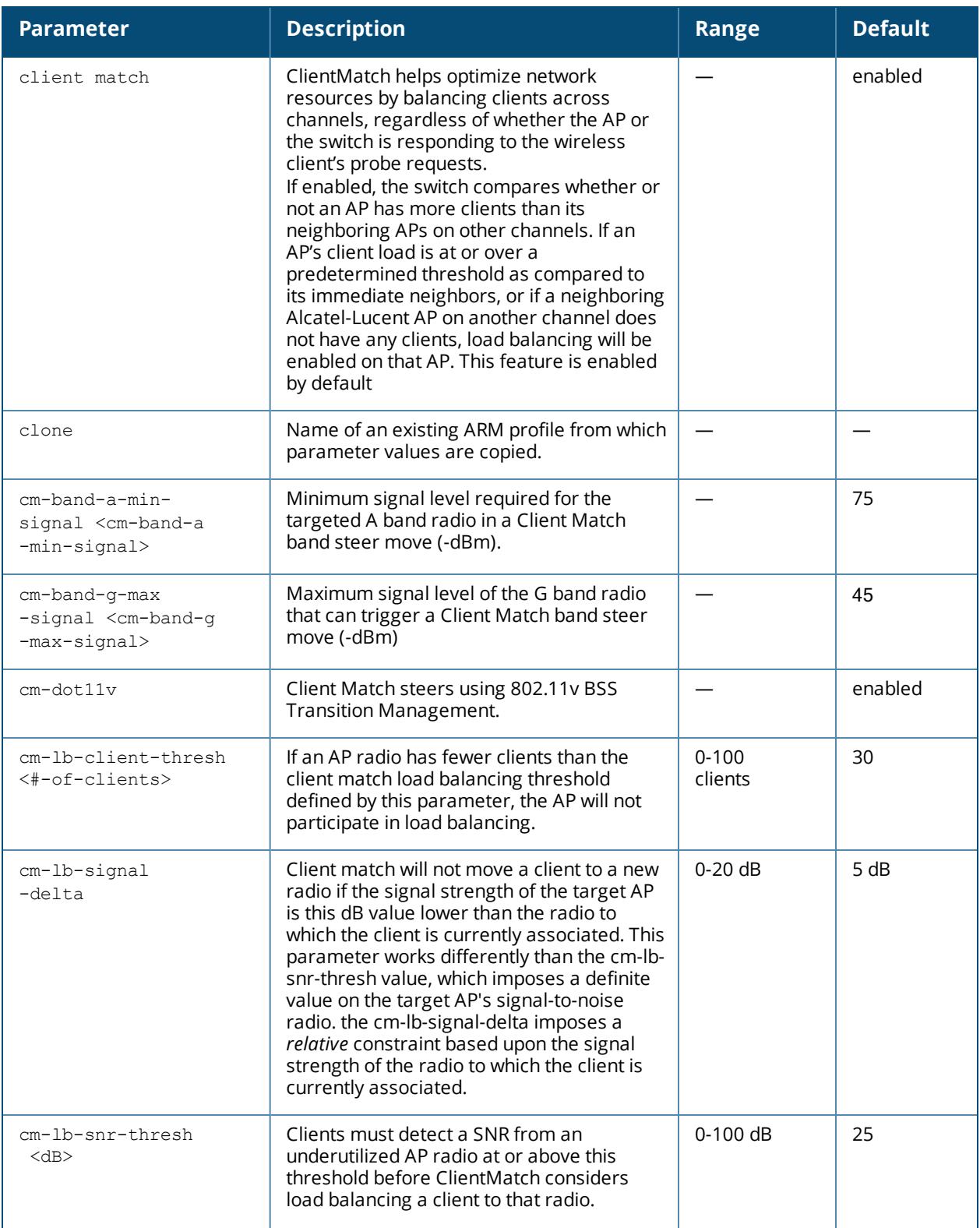

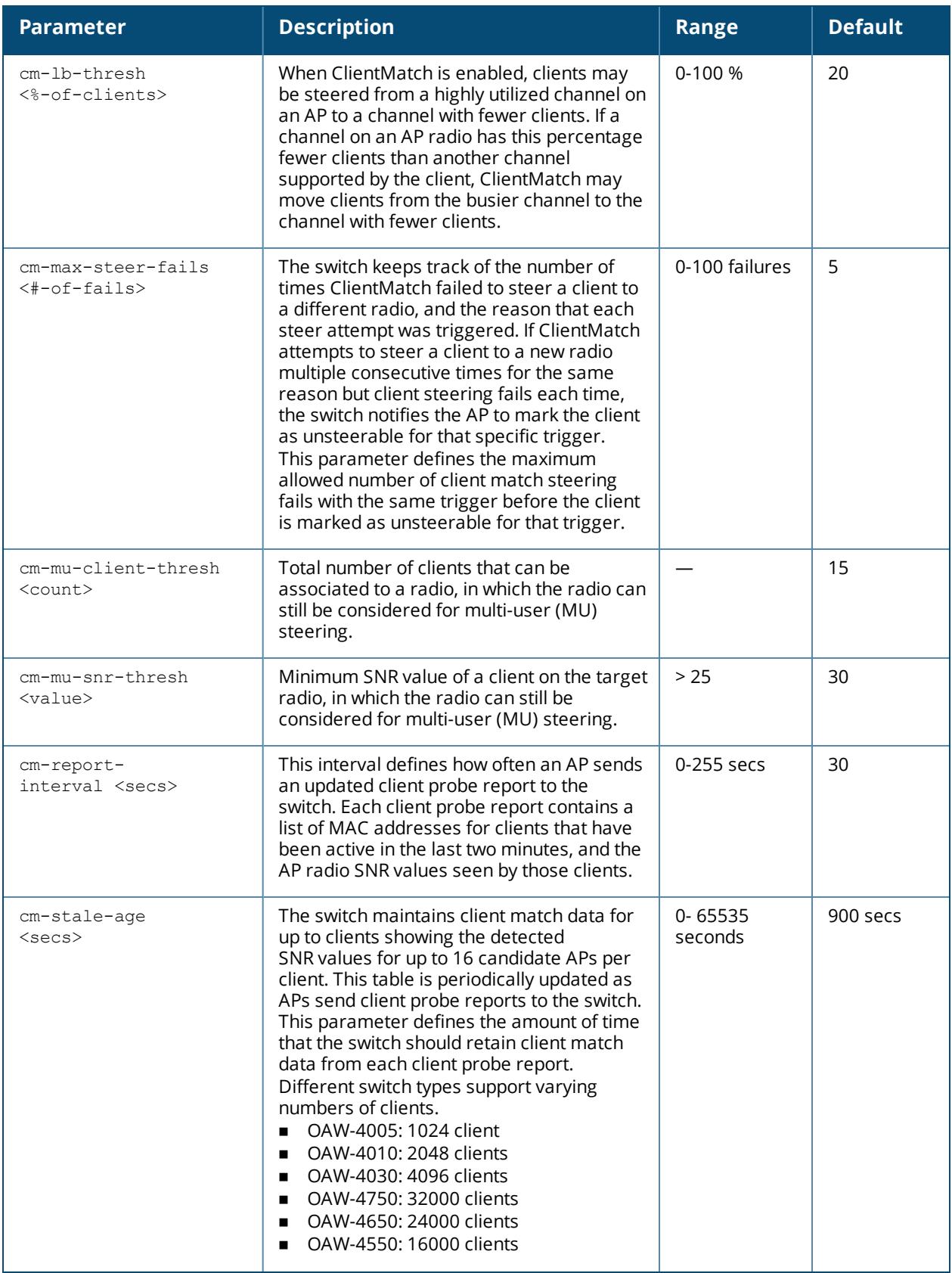

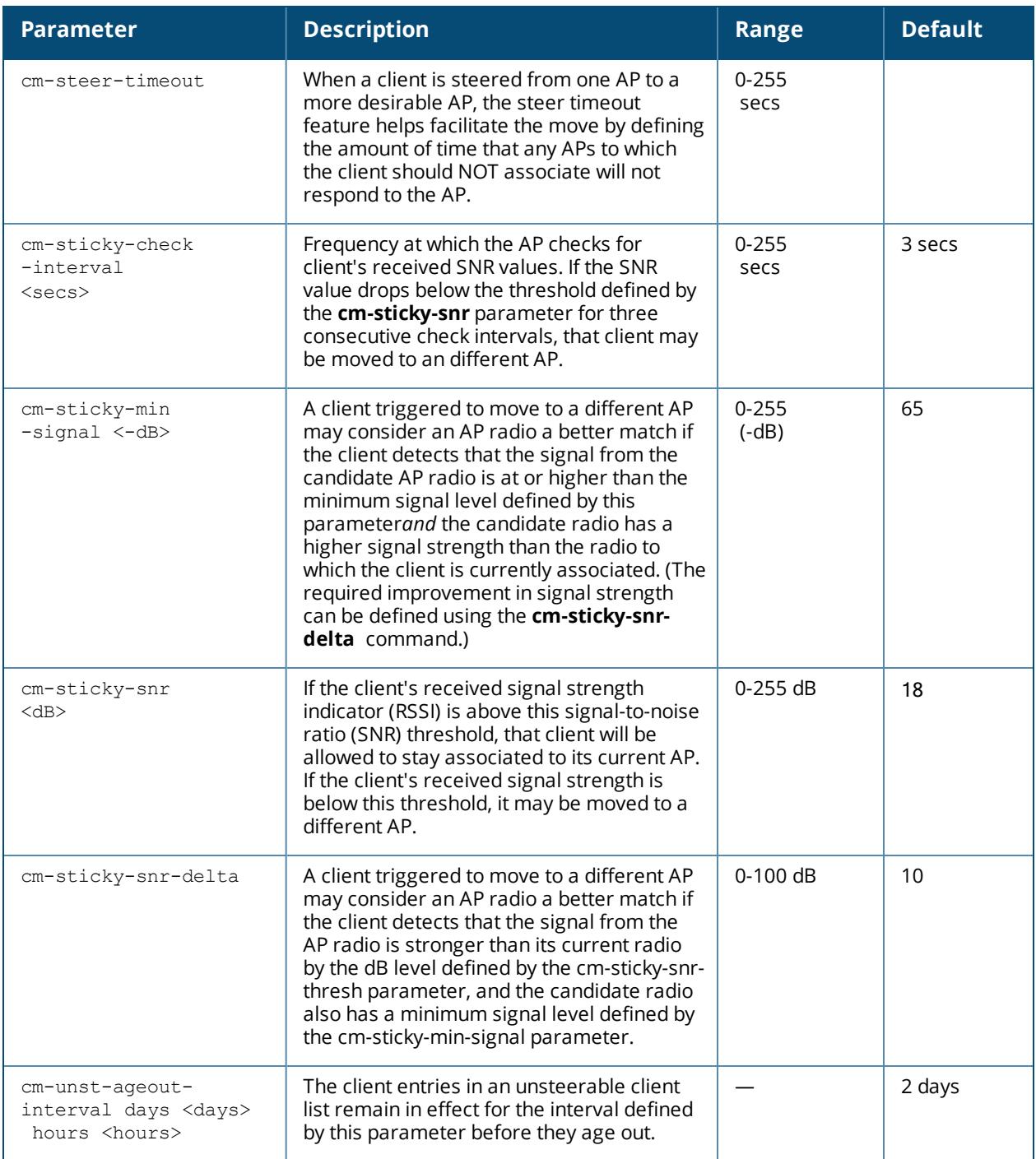

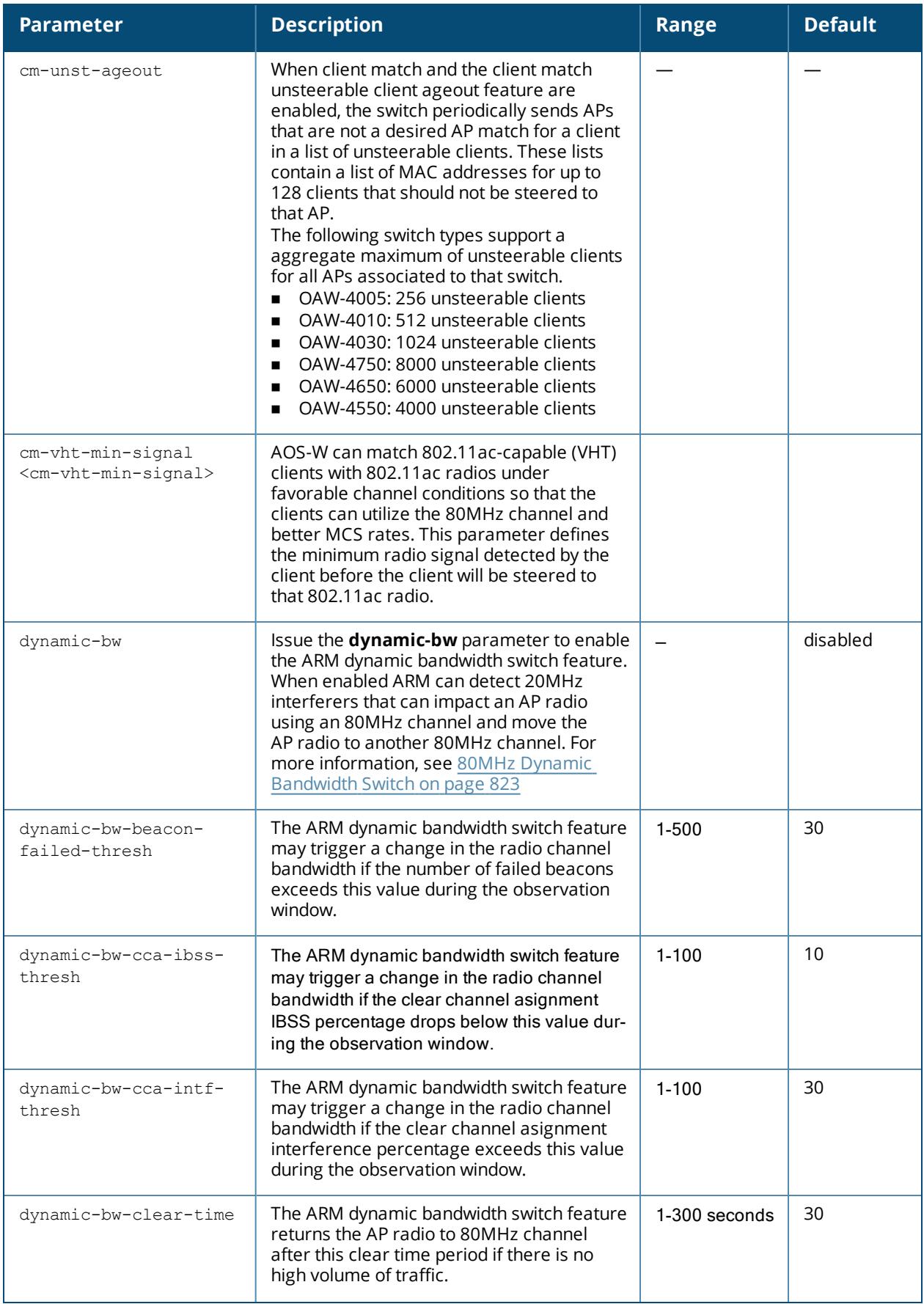

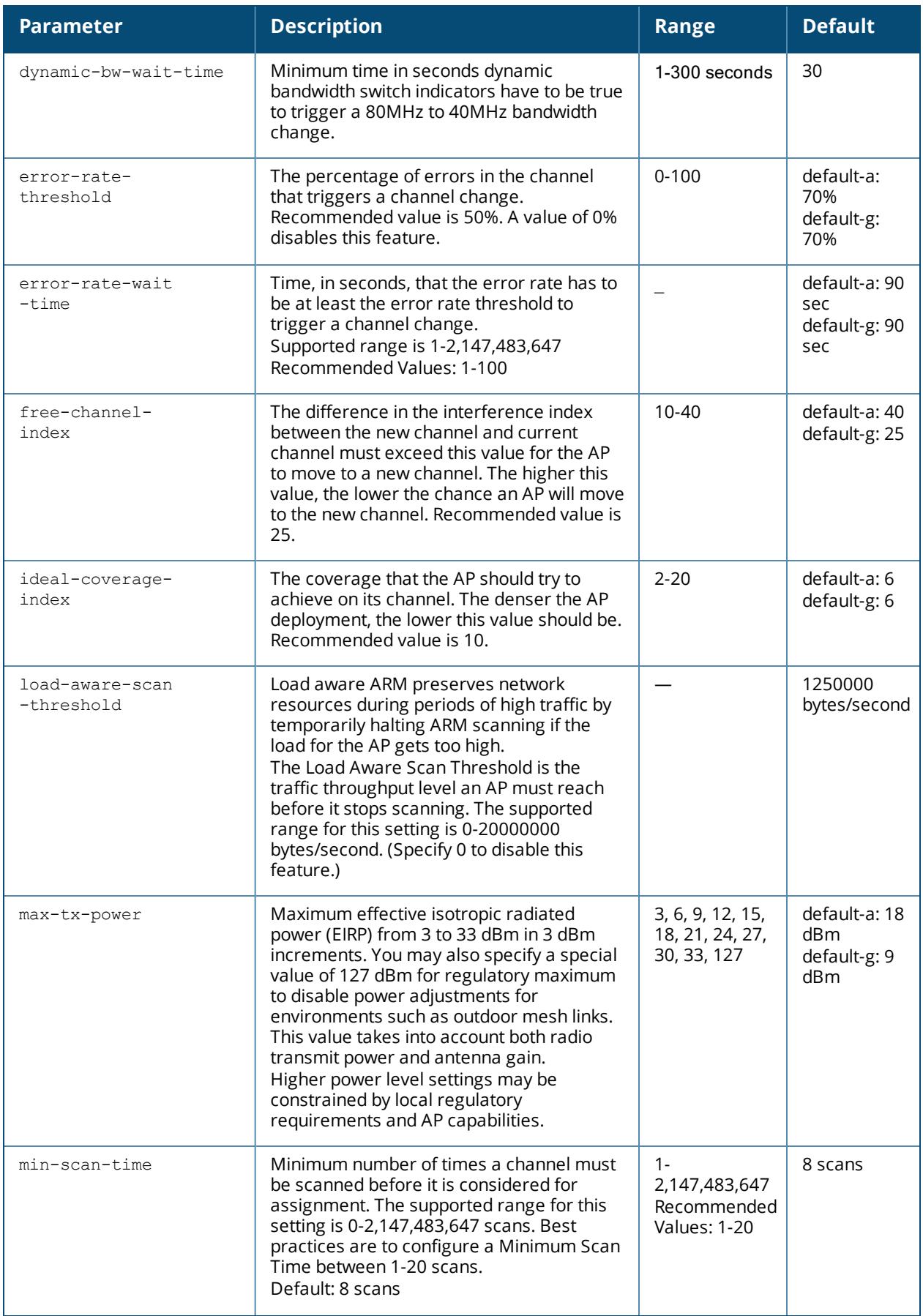

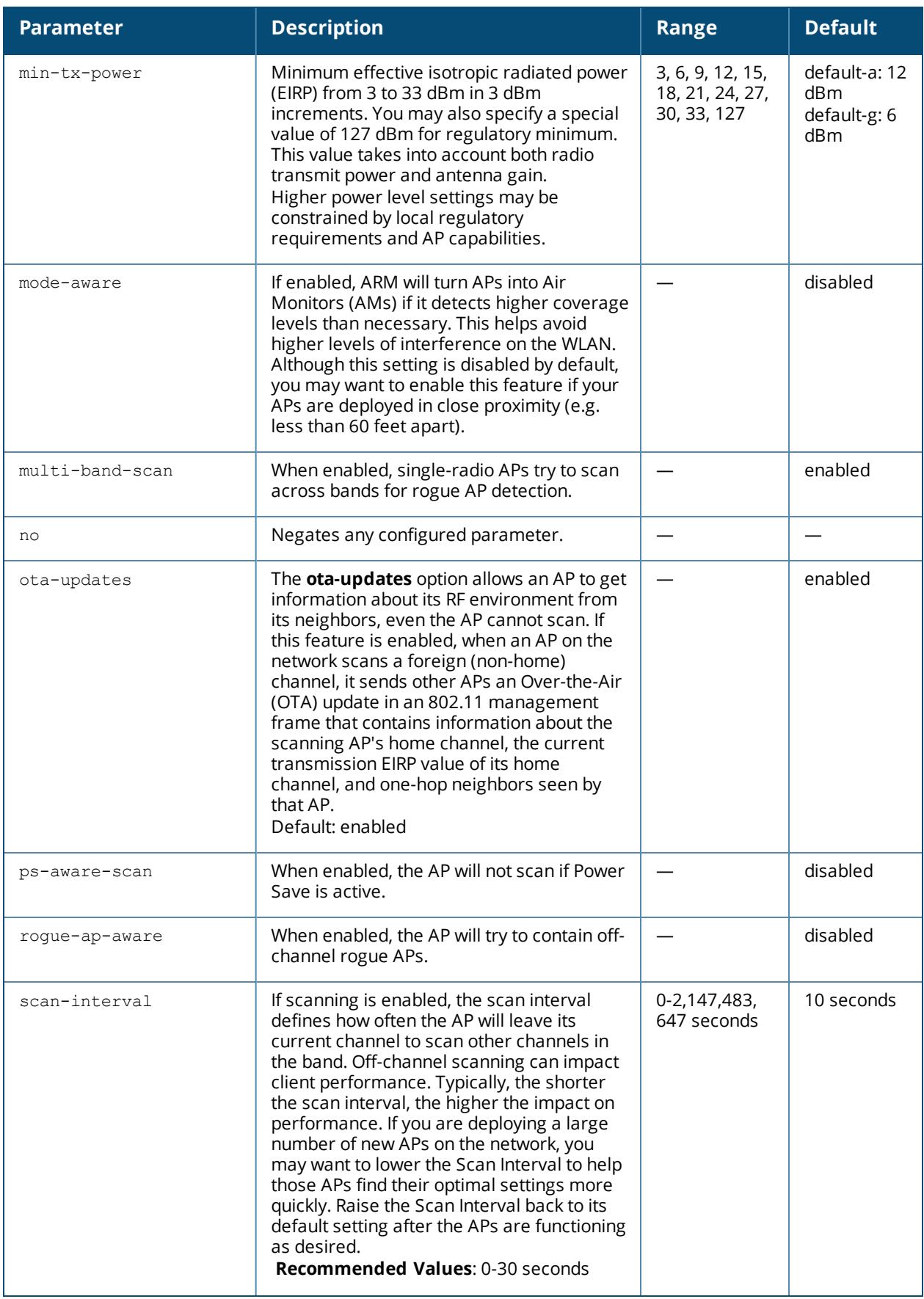

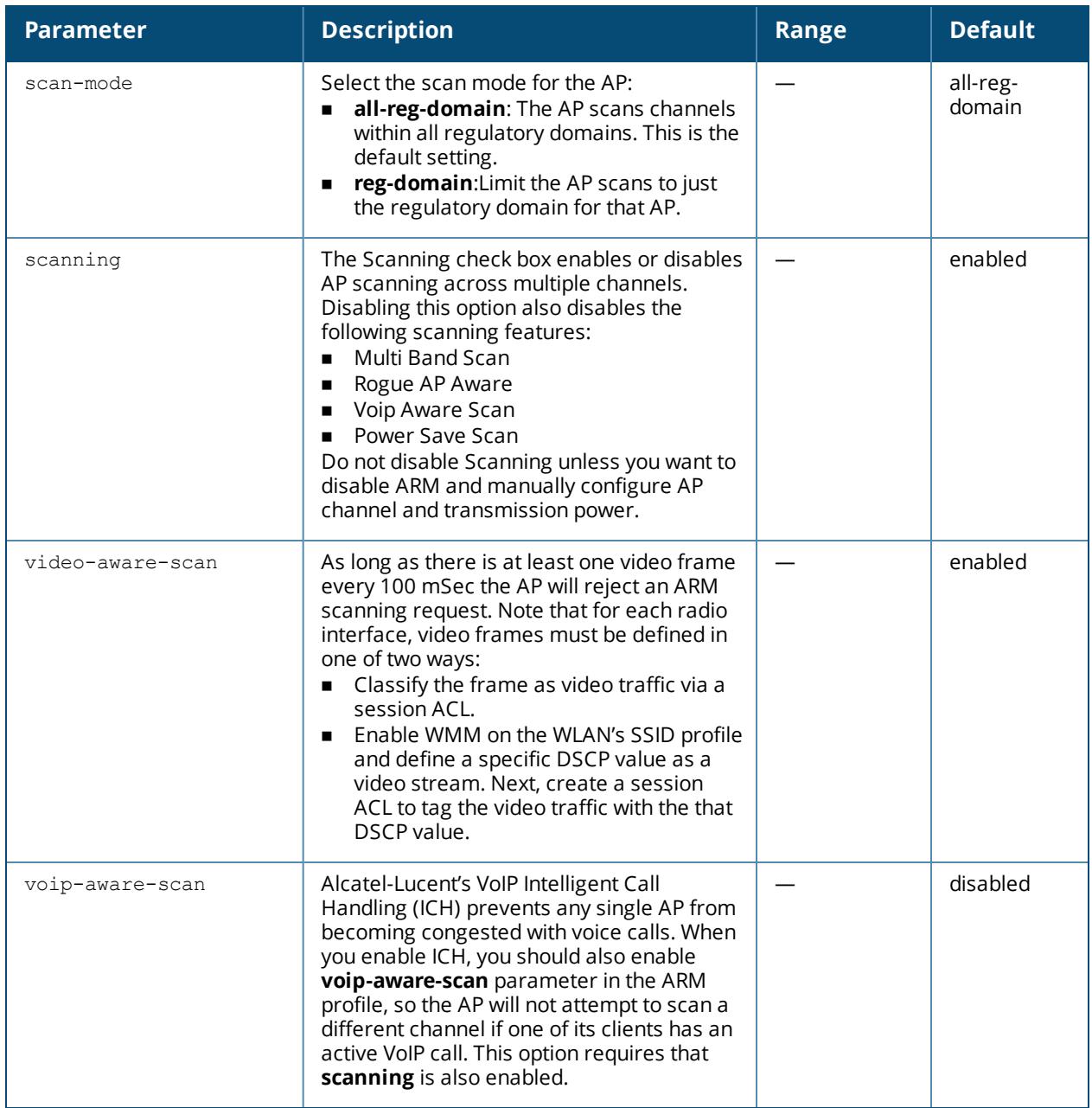

## **Usage Guidelines**

Adaptive Radio Management (ARM) is a radio frequency (RF) resource allocation algorithm that allows each AP to determine the optimum channel selection and transmit power setting to minimize interference and maximize coverage and throughput. This command configures an ARM profile that you apply to a radio profile for the 5 GHz or 2.4 GHz frequency band (see rf [dot11a-radio-profile](#page-825-0) on page 826 or rf [dot11g-radio-profile](#page-836-0) on [page](#page-836-0) 837).

#### **Default Profiles**

AOS-W includes two default ARM profiles, **default-a** for 5 Ghz radios, and **default-g** for 2.4 GHz radios. Previous 6.4.x releases support a single **default** ARM profile applicable to both radio bands.

When you upgrade to AOS-W 6.4.4.0 or later from a pre-6.4.4.0 release, any changes made to the **default** ARM profile will be applied to the new **default-a** and **default-g** profiles. If the **default** profile was *not* modified, that profile will be removed after the upgrade, when the **default-a** and **default-g** profiles are

created. Note that any user-created profiles will not be modified during the upgrade, and will retain all their existing values.

#### **Channel Quality**

Hybrid APs and Spectrum Monitors determine channel quality by measuring channel noise, non-Wi-Fi (interferer) utilization and duty-cycles, and certain types of Wi-Fi retries. Regular APs using ARM derive channel quality values by measuring the noise floor for that channel.

#### **Client Match**

The ARM client match feature continually monitors a client's RF neighborhood to provide ongoing client bandsteering and load balancing, and enhanced AP reassignment for roaming mobile clients. This feature is recommended over the legacy bandsteering and spectrum load balancing features, which, unlike client match, do not trigger AP changes for clients already associated to an AP.

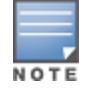

Legacy 802.11a/b/g devices do not support ClientMatch. When client match is enabled on 802.11n-capable devices, ClientMatch overrides any settings configured for the legacy bandsteering, station handoff assist or load balancing features. 802.11ac-capable devices do not support the legacy bandsteering, station hand off or load balancing settings, so these APs must be managed on using client match.

When this feature is enabled on an AP, that AP is responsible for measuring the RF health of its associated clients. The AP receives and collects information about clients in its neighborhood, and periodically sends this information to the switch. The switch aggregates and maintains a database of information about AP transmit power elvels, client transmit power levels and AP RSSI levels as seen by clients. The switch shares this database with the APs (for their associated clients) and the APs use the information to compute the client-based RF neighborhood and determine which APs should be considered candidate APs for each client. When the switch receives a client steer request from an AP, the switch identifies the optimal AP candidate and manages the client's relocation to the desired radio. This is an improvement from previous releases, where ARM was managed exclusively by APs, the without the larger perspective of the client's RF neighborhood.

The following client/AP mismatch conditions are managed by ClientMatch:

- **Load Balancing**: Client match balances clients across APs on different channels, based upon the client load on the APs and the SNR levels the client detects from an underutilized AP. If an AP radio can support additional clients, the AP will participate in client match load balancing and clients can be directed to that AP radio, subject to predefined SNR thresholds.
- **5 Sticky Clients**: ClientMatch also helps mobile clients that tend to stay associated to an AP despite low signal levels. APs using client match continually monitor the client's RSSI as it roams between APs, and move the client to an AP when a better radio match can be found. This prevents mobile clients from remaining associated to an APs with less than ideal RSSI, which can cause poor connectivity and reduce performance for other clients associated with that AP.
- **Band Steering/Band Balancing:** APs using ClientMatch monitor the RSSI for clients that advertise a dualband capability. If a client is currently associated to a 2.4 GHz radio and the AP detects that the client has a good RSSI from the 5 Ghz radio, the switch will attempt to steer the client to the 5 Ghz radio, as long as the 5 Ghz RSSI is not significantly worse than the 2.4 GHz RSSI, and the AP retains a suitable distribution of clients on each of its radios.

#### <span id="page-822-0"></span>**80MHz Dynamic Bandwidth Switch**

If an AP radio uses an 80MHz channel, the radio only sends out frames out when the entire 80MHz channel is clear, even if the AP is sending only a 20MHz management frame or 40MHz data frame. As a result, throughput on the selected 80 MHz channel can be negatively impacted if interference occurs on both 20MHz channels of the secondary 40MHz channel.

The ARM dynamic bandwidth switch feature allows ARM to detect the 20MHz interferers in this situation, and potentially move the AP radio to another 80MHz channel, or change the AP transmissions to 40MHz, and use the primary 40MHz channel instead.

When this feature is enabled, ARM starts a dynamic bandwidth switch observation window if load-aware scan rejects increase, *and* the clear channel assignment IBSS percentage (the percentage of channel traffic sent from that AP radio) drops below the value defined by the **dynamic-bw-cca-ibss-thresh** parameter.

If an observation window opens, and the clear channel assignment interference threshold exceeds the value defined by the **dynamic-bw-cca- intf-thresh** parameter, and the number of failed beacons from the radio exceeds the threshold defined by the **dynamic-bw-beacon- failed-thresh** parameter during that observation period, ARM will move the AP to another available 80MHz channel with the minimum interference index. If no other 80MHz channel si available, ARM downgrades the radio bandwidth to 40MHz.

#### **ARM Scanning**

The default ARM scanning interval is determined by the **scan-interval** parameter in the ARM profile. If the AP does not have any associated clients (or if most of its clients are inactive) ARM will dynamically readjust this default scan interval, allowing the AP obtain better information about its RF neighborhood by scanning nonhome channels more frequently. Starting with AOS-W 6.2, if an AP attempts to scan a non-home channel but is unsuccessful, the AP will make additional attempts to rescan that channel before skipping it and continuing on to other channels.

#### **Using Adaptive Radio Management (ARM) in a Mesh Network**

When a mesh portal operates on a mesh network, the mesh portal determines the channel used by the mesh feature. When a mesh point locates an upstream mesh portal, it will scan the regulatory domain channels list to determine the channel assigned to it, for a mesh point always uses the channel selected by its mesh portal. However, if a mesh portal uses an ARM profile enabled with a single-band or multi-band channel/power assignment and the scanning feature, the mesh portal will scan the configured channel lists and the ARM algorithm will assign the proper channel to the mesh portal.

If you are using ARM in your network, is important to note that mesh points, unlike mesh portals, do not scan channels. This means that once a mesh point has selected a mesh portal or an upstream mesh point, it will tune to this channel, form the link, and will not scan again unless the mesh link gets broken. This provides good mesh link stability, but may adversely affect system throughput in networks with mesh portals and mesh points. When ARM assigns optimal channels to mesh portals, those portals use different channels, and once the mesh network has formed and all the mesh points have selected a portal (or upstream mesh point), those mesh points will not be able to detect other portals on other channels that could offer better throughput. This type of suboptimal mesh network may form if, for example, two or three mesh points select the same mesh portal after booting, form the mesh network, and leave a nearby mesh portal without any mesh points. Again, this will not affect mesh functionality, but may affect total system throughput.

#### **Example**

The following command configures VoIP-aware scanning for the arm-profile named "voice-arm:"

```
(host) [mynode] (config) #rf arm-profile voice-arm
  voip-aware-scan
```
#### **Command History**

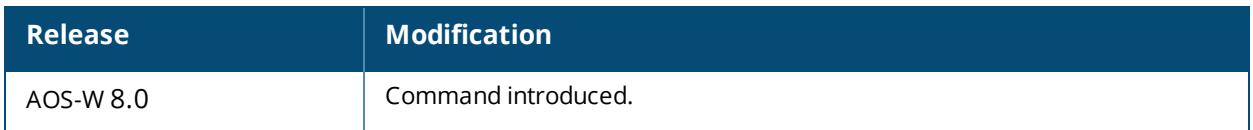

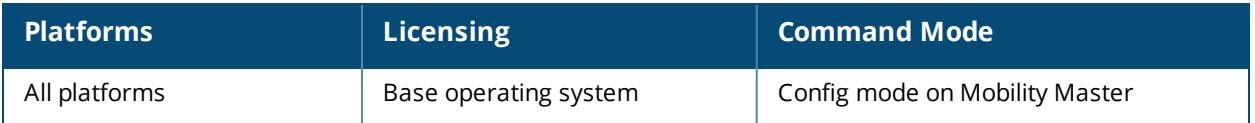

# <span id="page-825-0"></span>**rf dot11a-radio-profile**

```
rf dot11a-radio-profile <profile>
  am-scan-profile <profile-name>
  arm-profile <profile>
  beacon-period <milliseconds>
  beacon-regulate
  cap-reg-eirp <cap-reg-eirp>
  cell-size-reduction <cell-size-reduction>
  channel <num|num+|num->
  channel-reuse {static|dynamic|disable}
  channel-reuse-threshold
  clone <profile>
  csa
  csa-count <number>
  deploy-hour <deploy-hour>
  disable-arm-wids-function
  dot11h
  eirp-max 3|6|9|12|15|18|21|24|27|30|33|127
  eirp-min 3|6|9|12|15|18|21|24|27|30|33|127
  eirp-offset <eirp-offset>
  energy-detect-threshold <energy-detect-threshold>
  high-throughput-enable
  ht-radio-profile <profile>
  interference-immunity
  max-channel-bandwidth 20MHz|40MHz|80MHz|160MHz
  maximum-distance <maximum-distance>
  mgmt-frame-throttle-interval <seconds>
  mgmt-frame-throttle-limit <number>
  min-channel-bandwidth 20MHz|40MHz|80MHz|160MHz
  mode {ap-mode|am-mode|spectrum-mode}
  no ...
  radar-test-mode
  radio-enable
  slb-mode channel|radio
  slb-threshold
  slb-update-interval <secs>
  spectrum-load-bal-domain
  spectrum-load-balancing
  spectrum-monitoring
  spectrum-profile <profile>
  spur-immunity <spur-immunity>
  transmit
  tx-power <dBm>
  very-high-throughput-enable
```
## **Description**

This command configures AP radio settings for the 5 GHz frequency band, including the Adaptive Radio Management (ARM) profile for standalone switches and the high-throughput (802.11n) radio profile.

## **Syntax**

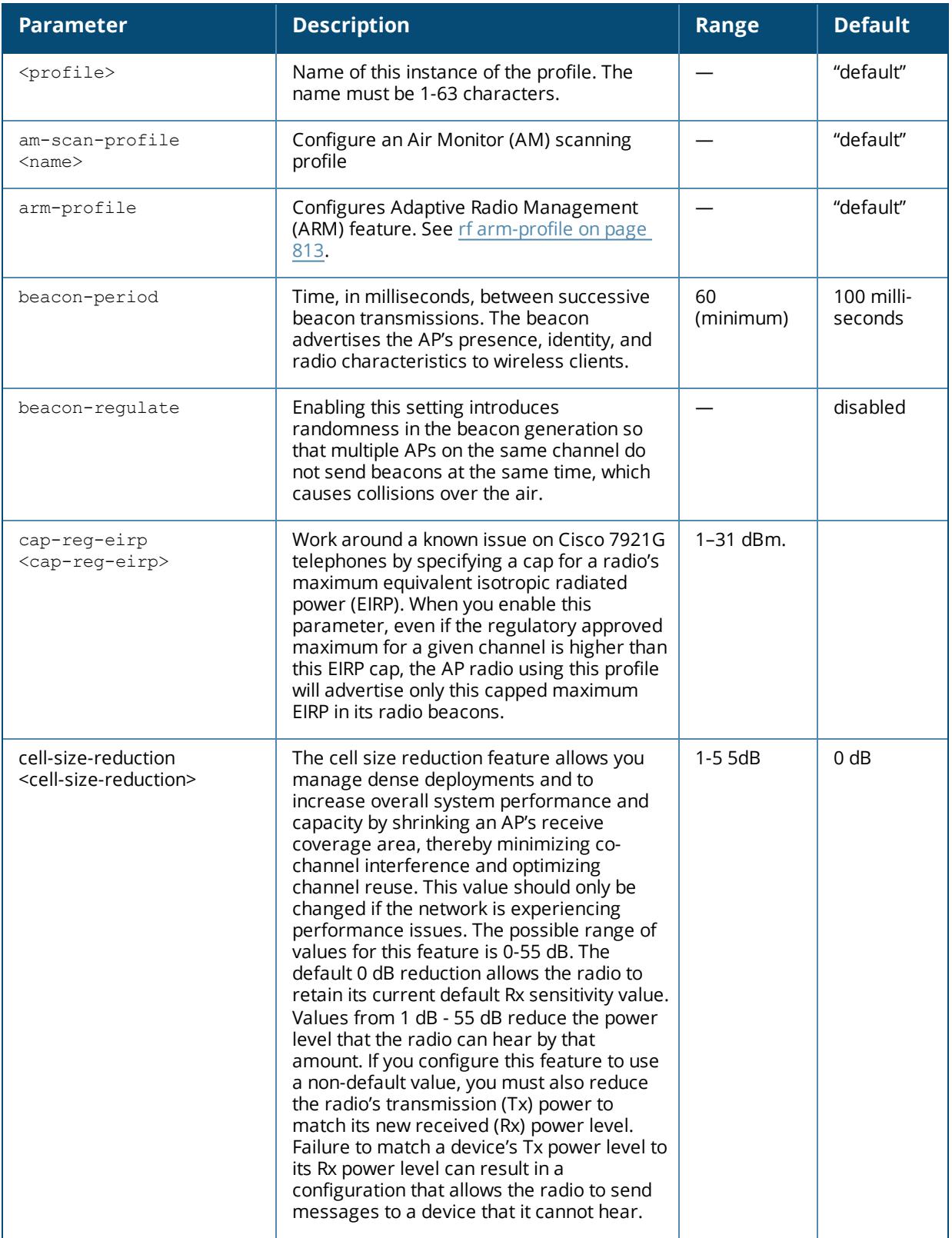

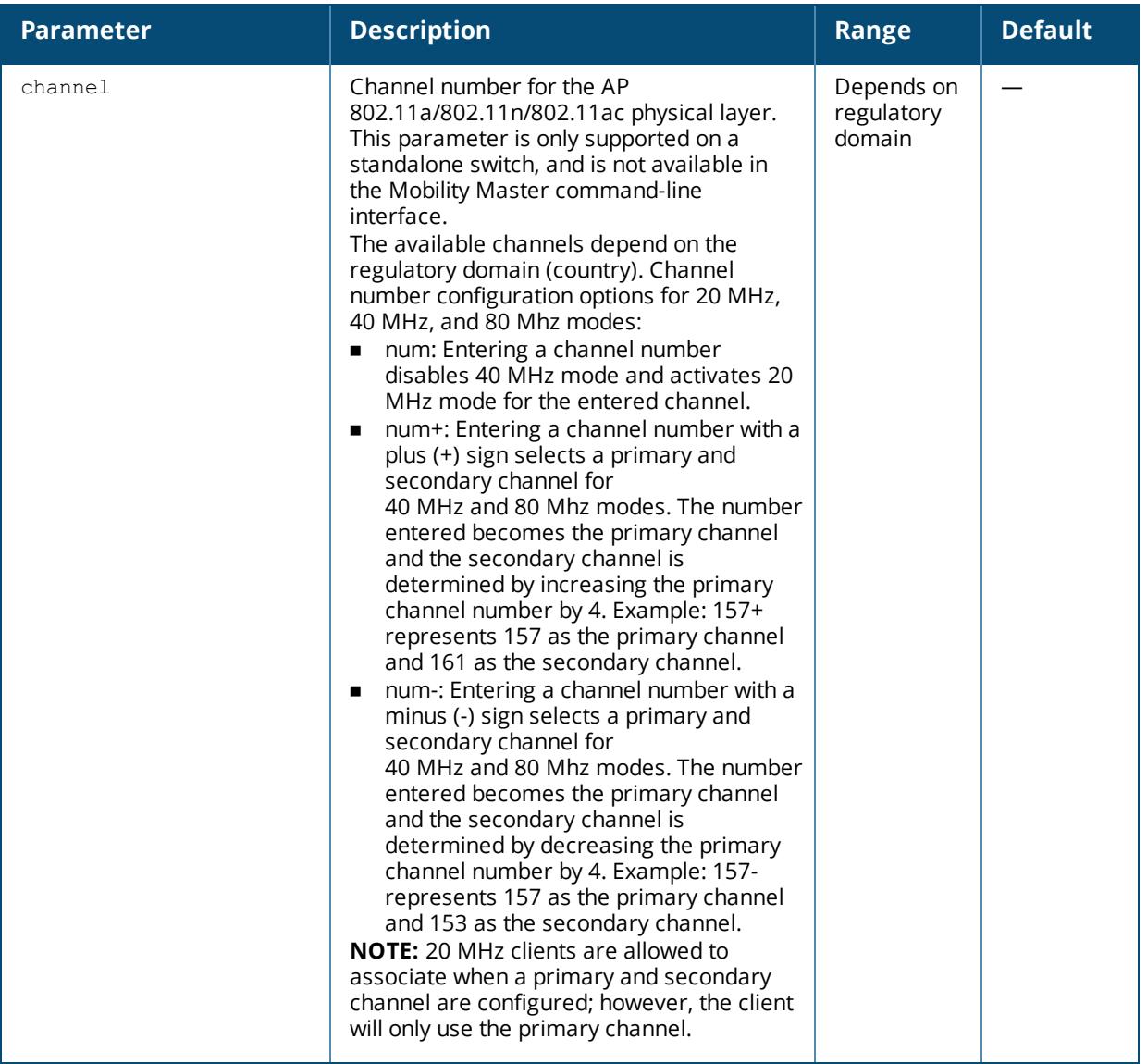
<span id="page-828-0"></span>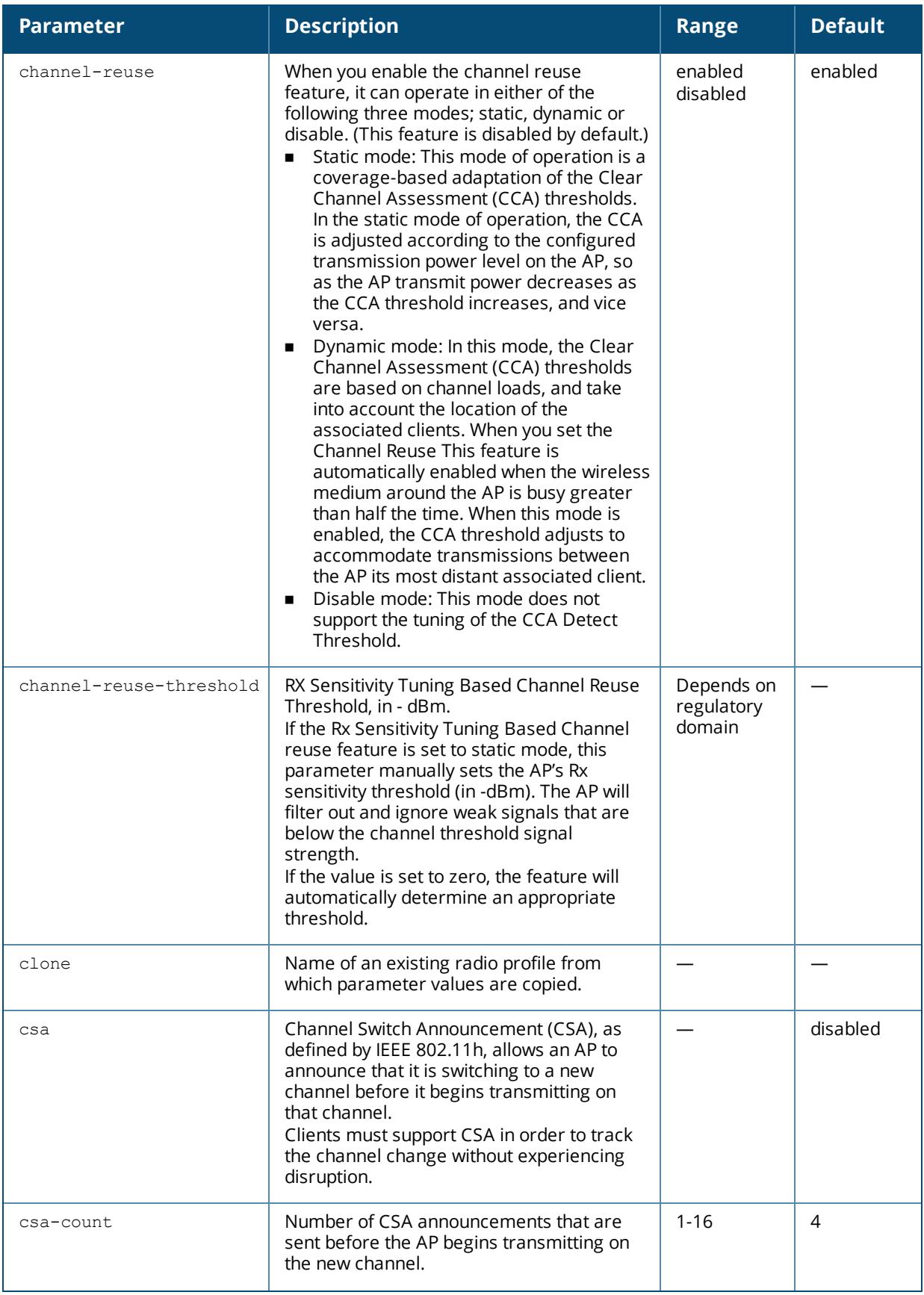

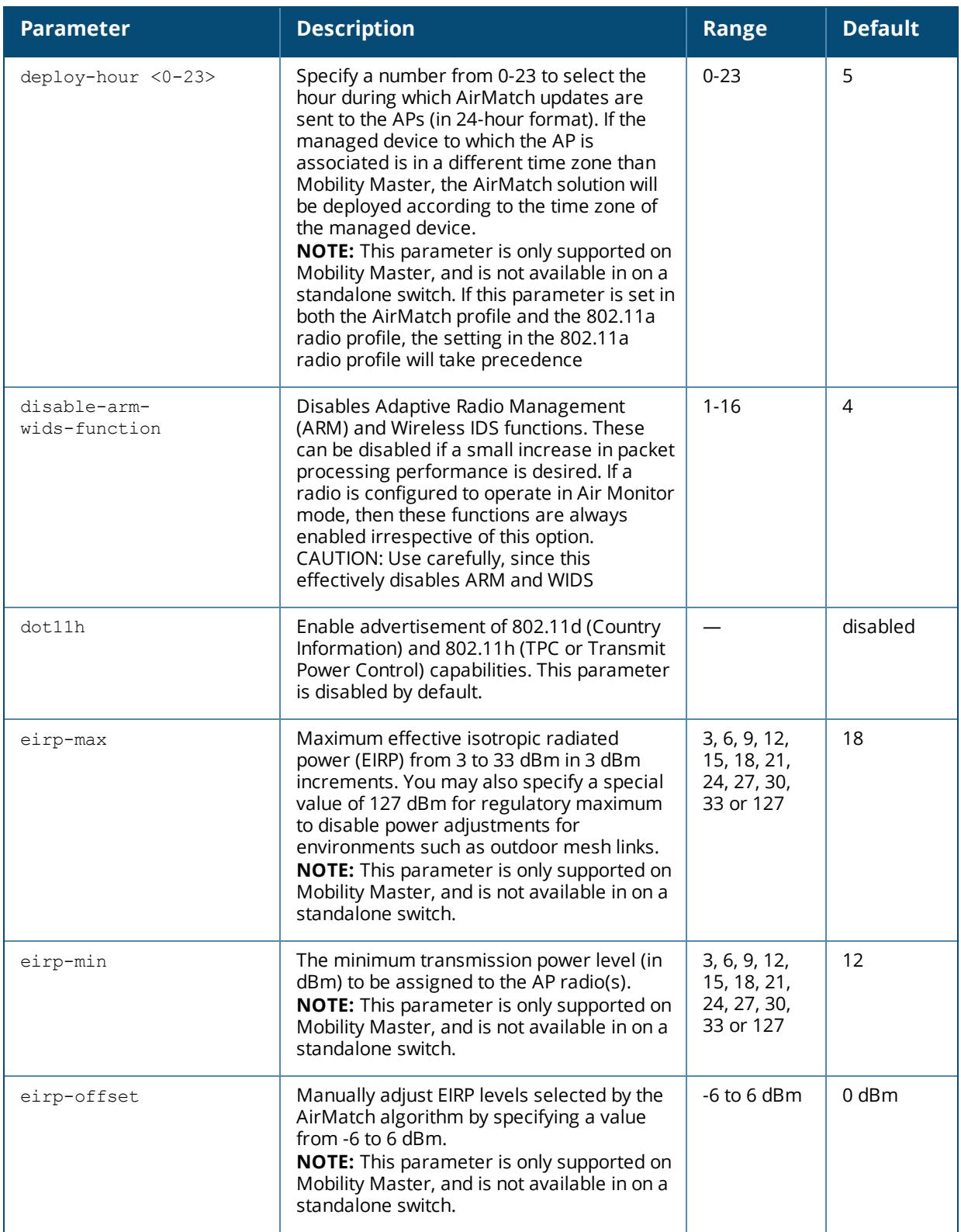

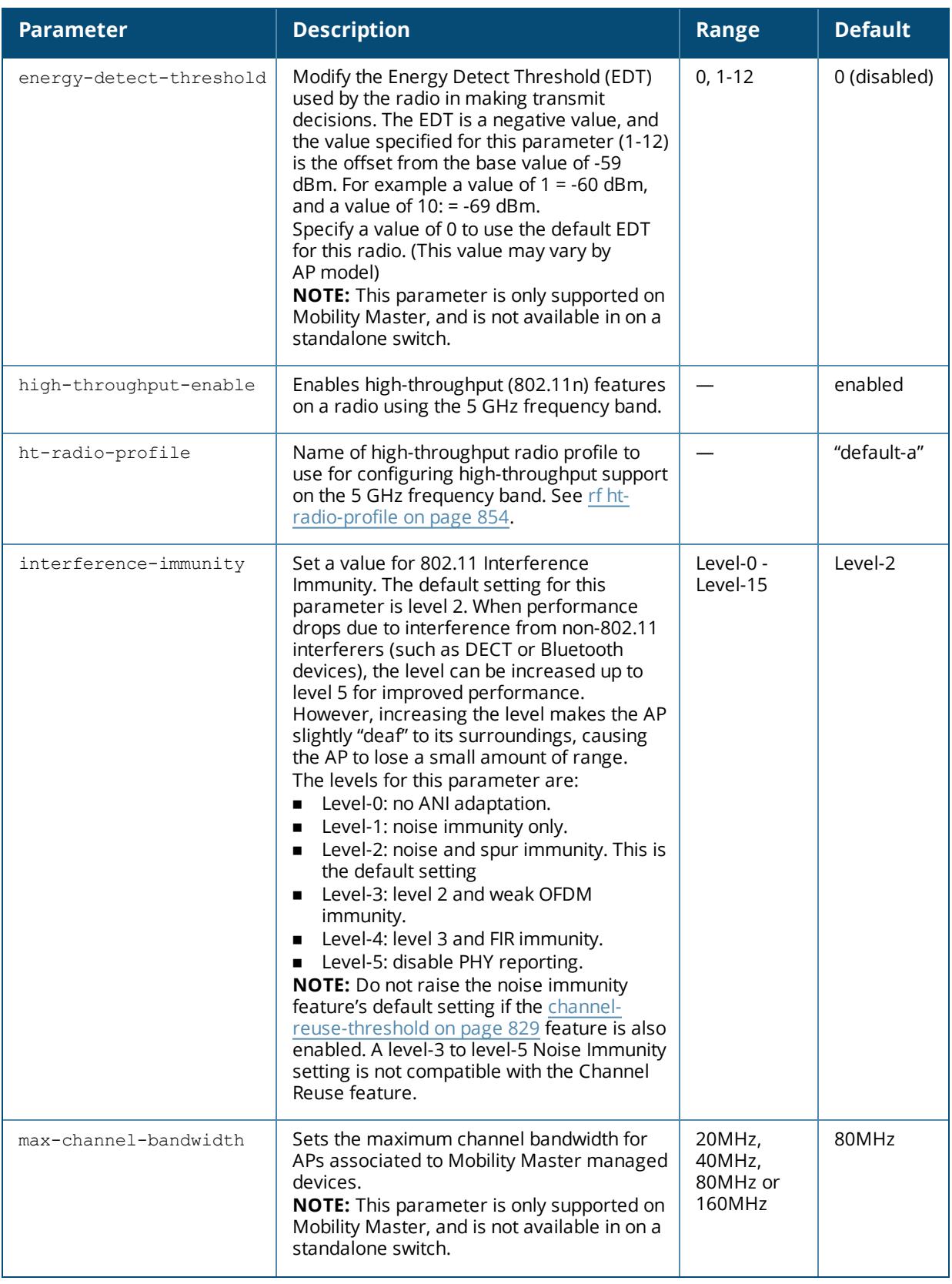

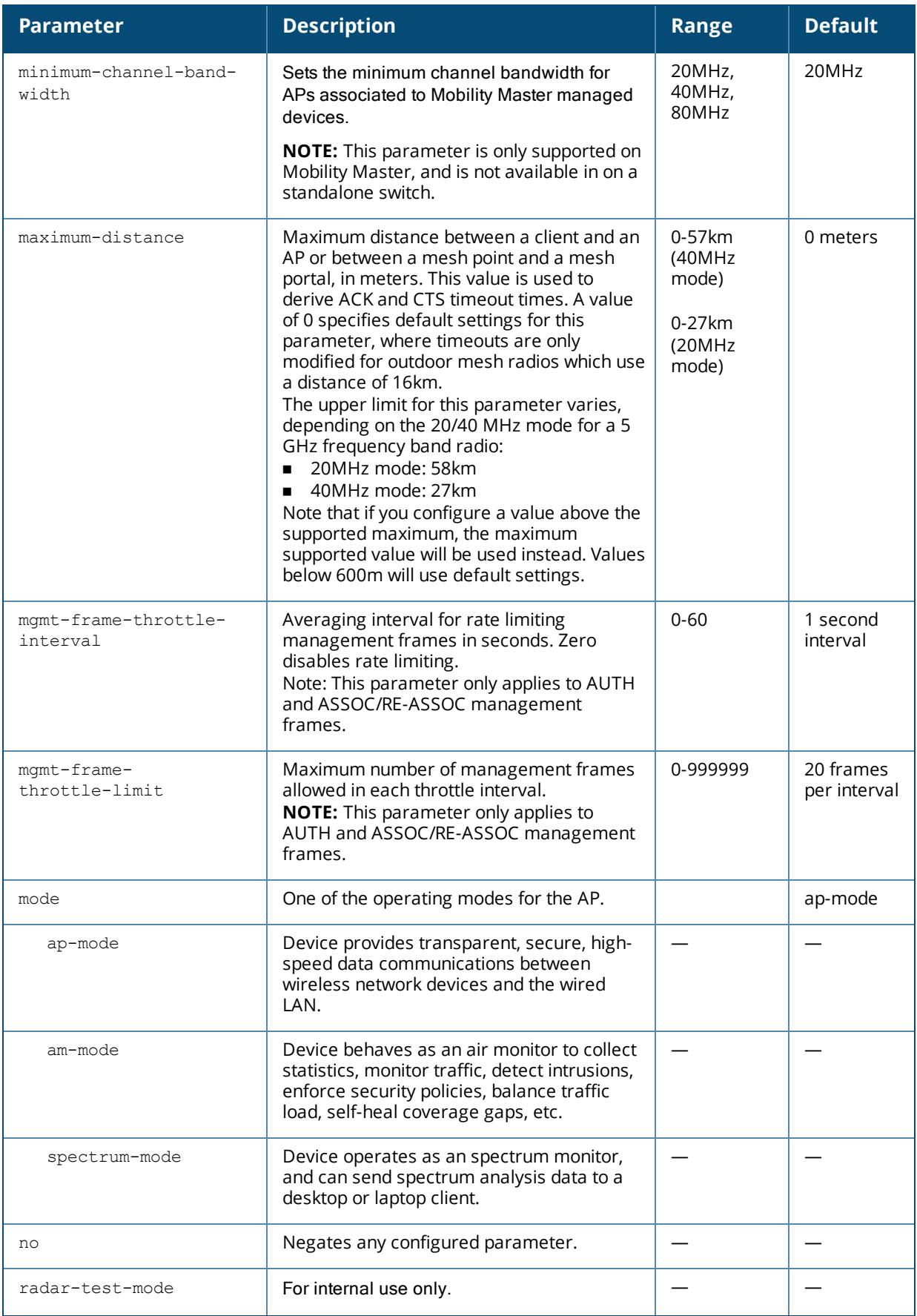

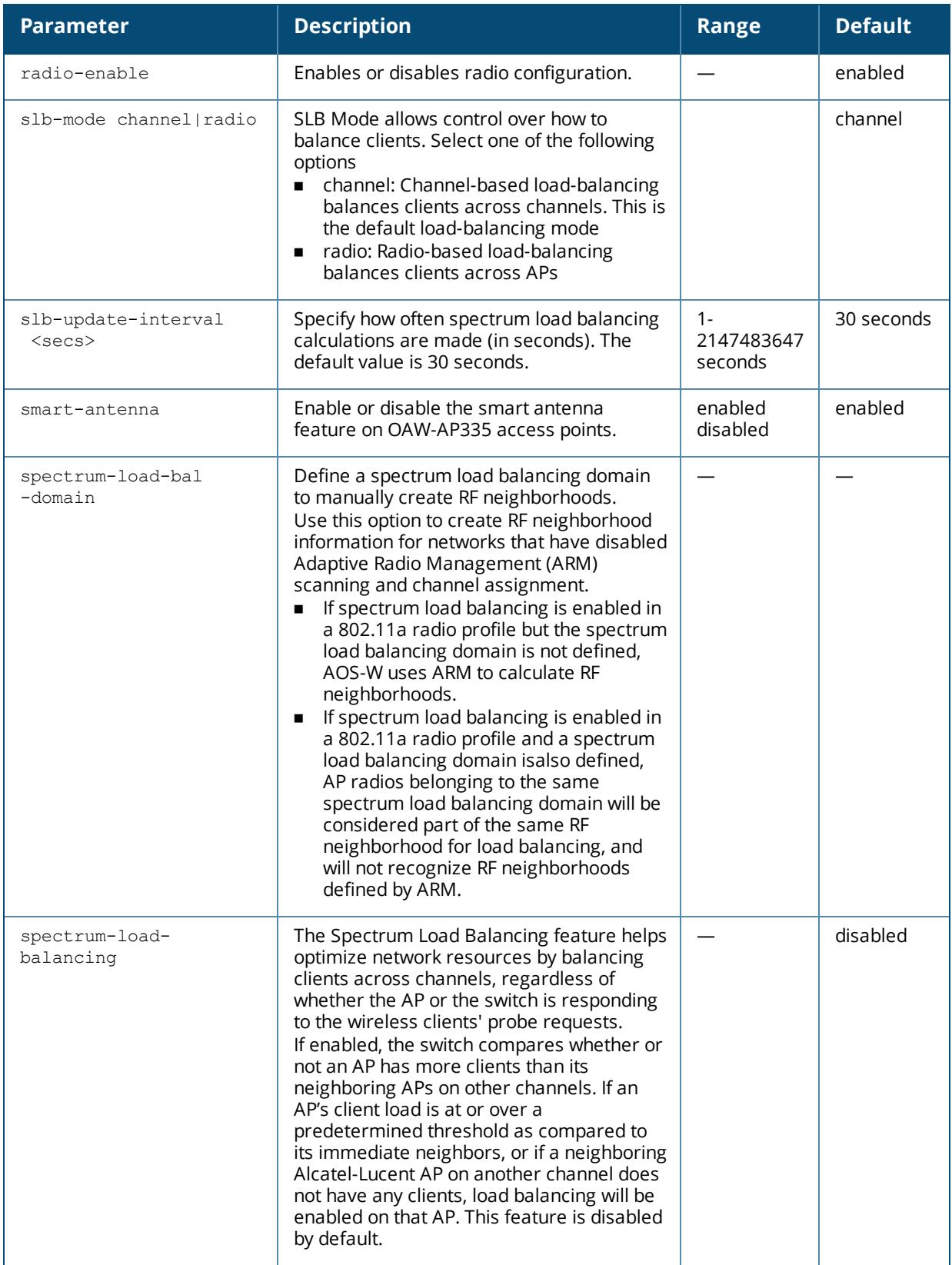

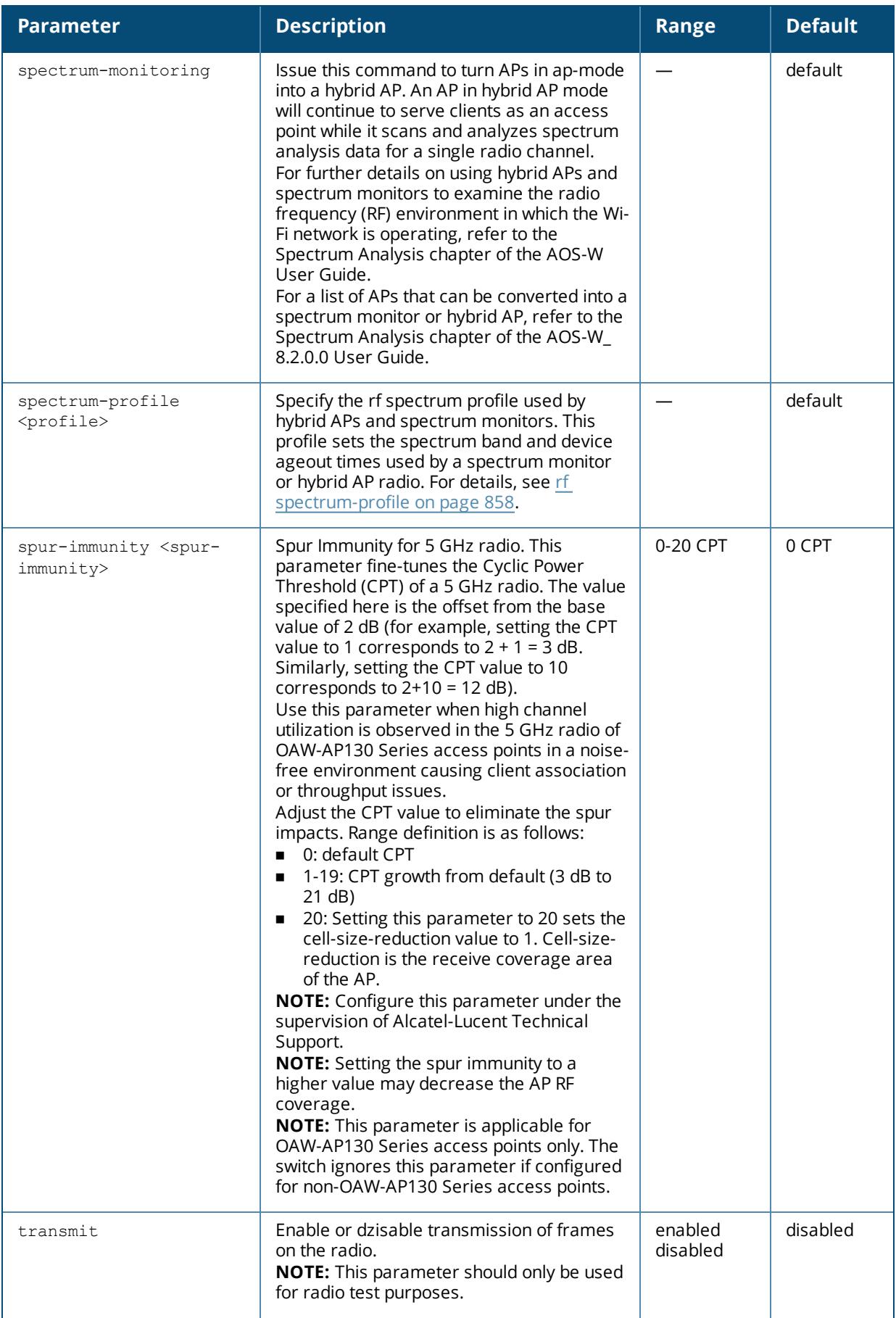

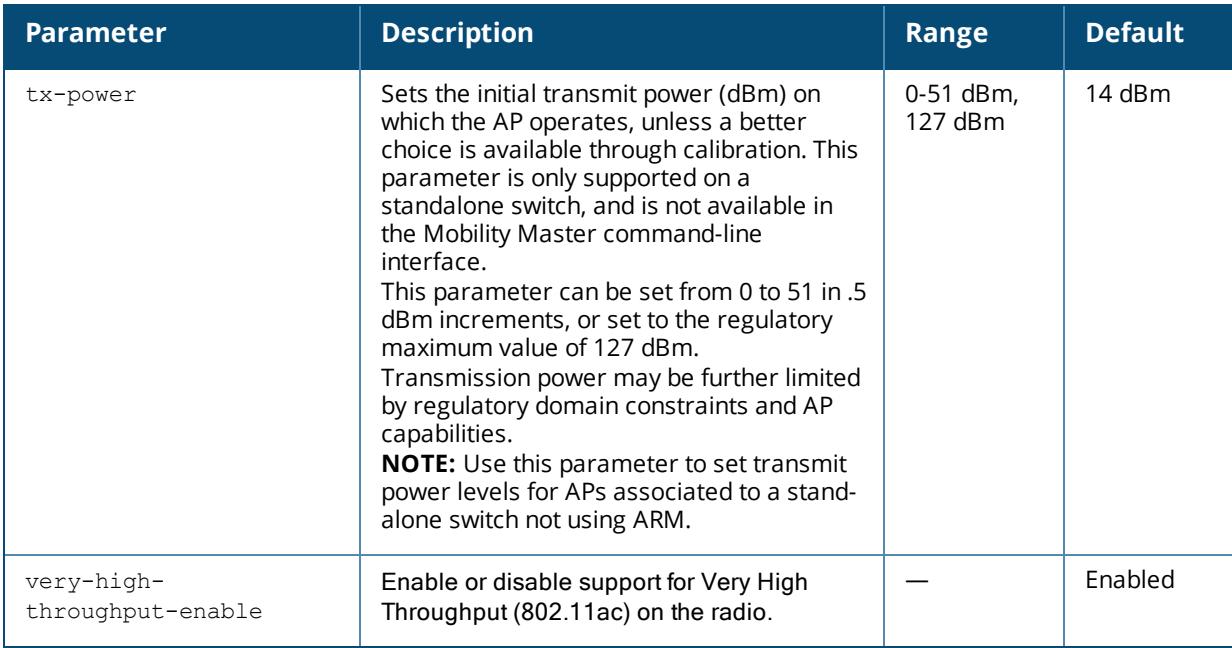

This command configures radios that operate in the 5 GHz frequency band, which includes radios utilizing the IEEE 802.11a or IEEE 802.11n standard. Channels must be valid for the country configured in the AP regulatory domain profile (see ap [regulatory-domain-profile](#page-229-0) on page 230). To view the supported channels, use the **show ap allowed-channels** command.

APs initially start up with default **ack-timeout**, **cts-timeout** and **slot-time** values. When you modify the **maximum-distance** parameter in an rf dot11a radio profile or rf dot11g radio profile, new **ack-timeout**, **ctstimeout** and **slot-time** values may be derived, but those values are never less then the default values for an indoor AP.

Mesh radios on outdoor APs have additional constraints, as mesh links may need to span long distances. For mesh radios on outdoor APs, the effect of the default **maximum-distance** parameter on the **ack-timeout**, **cts-timeout** and **slot-time** values depends on whether the APs are configured as mesh portals or mesh points. This is because mesh portals use a default **maximum-distance** value of 16,050 meters, and mesh points use, by default, the maximum possible **maximum-distance** value.

The **maximum-distance** value should be set correctly to span the largest link distance in the mesh network so that when a mesh point gets the configuration from the network it will apply the correct **ack-timeout**, **ctstimeout** and **slot-time** values.The values derived from the **maximum-distance** setting depend on the band and whether 20Mhz/40MHz mode of operation is in use.

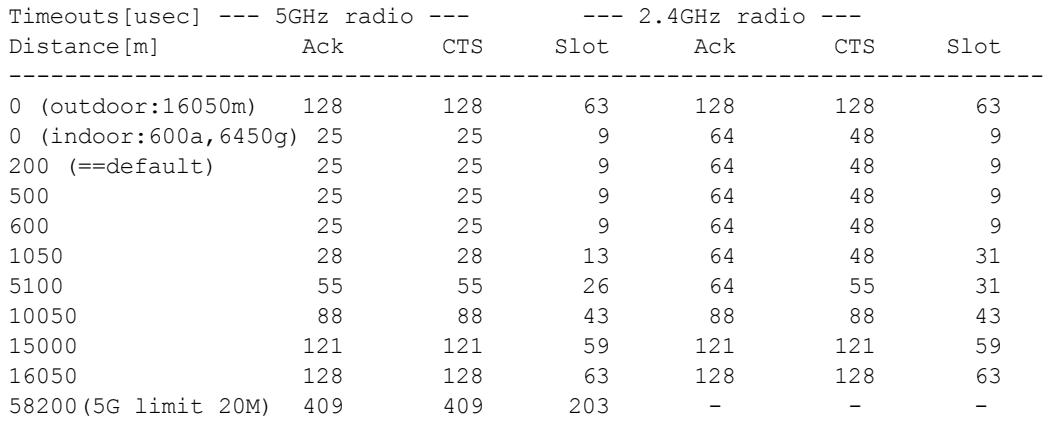

The following table indicates values for a range of distances:

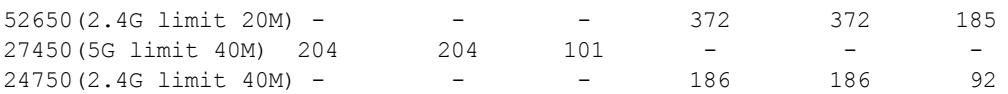

### **Examples**

The following command configures APs to operate in AM mode for the selected dot11a-radio-profile named "sample-a:"

(host)[node](config) #rf dot11a-radio-profile sample-a mode am-mode

The following command configures APs to operate in high-throughput (802.11n) mode on the 5 Ghz frequency band for the selected dot11a-radio profile named "samplea-" and assigns a high-throughout radio profile named "default-a:"

```
(host)[node](config) #rf dot11a-radio-profile sample-a
high-throughput-enable
ht-radio-profile default-a
```
The following command configures a primary channel number of 157 and a secondary channel number of 161 for 40 MHz mode of operation with a dot11a-radio profile named "sample-a:"

(host)[node](config) #rf dot11a-radio-profile sample-a channel <157+>

### **Command History**

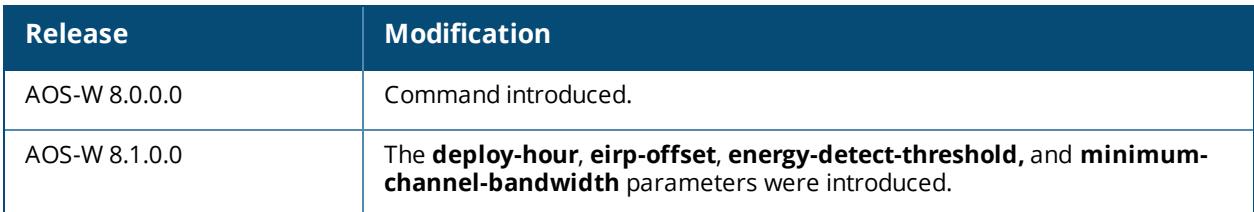

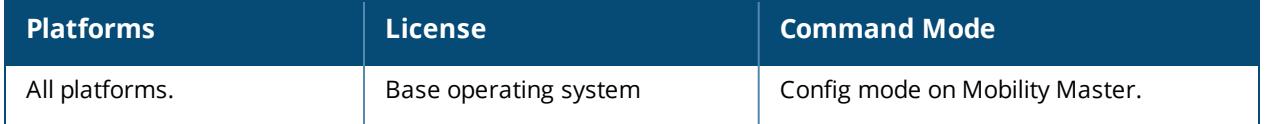

# <span id="page-836-0"></span>**rf dot11g-radio-profile**

```
rf dot11g-radio-profile <profile>
  am-scan-profile <profile-name>
  arm-profile <profile>
  beacon-period <milliseconds>
  beacon-regulate
  cap-reg-eirp <cap-reg-eirp>
  cell-size-reduction <cell-size-reduction>
  channel <num|num+|num->
  channel-reuse {static|dynamic|disable}
  channel-reuse-threshold
  clone <profile>
  csa
  csa-count <number>
  deploy-hour <deploy-hour>
  disable-arm-wids-function
  dot11b-protection
  dot11h
  eirp-max 3|6|9|12|15|18|21|24|27|30|33|127
  eirp-min 3|6|9|12|15|18|21|24|27|30|33|127
  eirp-offset <eirp-offset>
  energy-detect-threshold <energy-detect-threshold>
  high-throughput-enable
  ht-radio-profile <profile>
  interference-immunity
  max-channel-bandwidth 20MHz|40MHz|80MHz|160MHz
  maximum-distance <maximum-distance>
  mgmt-frame-throttle-interval <seconds>
  mgmt-frame-throttle-limit <number>
  min-channel-bandwidth 20MHz|40MHz|80MHz|160MHz
  mode {ap-mode|am-mode|spectrum-mode}
  no ...
  radio-enable
  slb-mode channel|radio
  slb-threshold
  slb-update-interval <secs>
  smart-antenna
  spectrum-load-bal-domain
  spectrum-load-balancing
  spectrum-monitoring
  spectrum-profile
  transmit
  tx-power <dBm>
  very-high-throughput-enable
```
# **Description**

This command configures AP radio settings for the 2.4 GHz frequency band, including the Adaptive Radio Management (ARM) profile and the high-throughput (802.11n) radio profile.

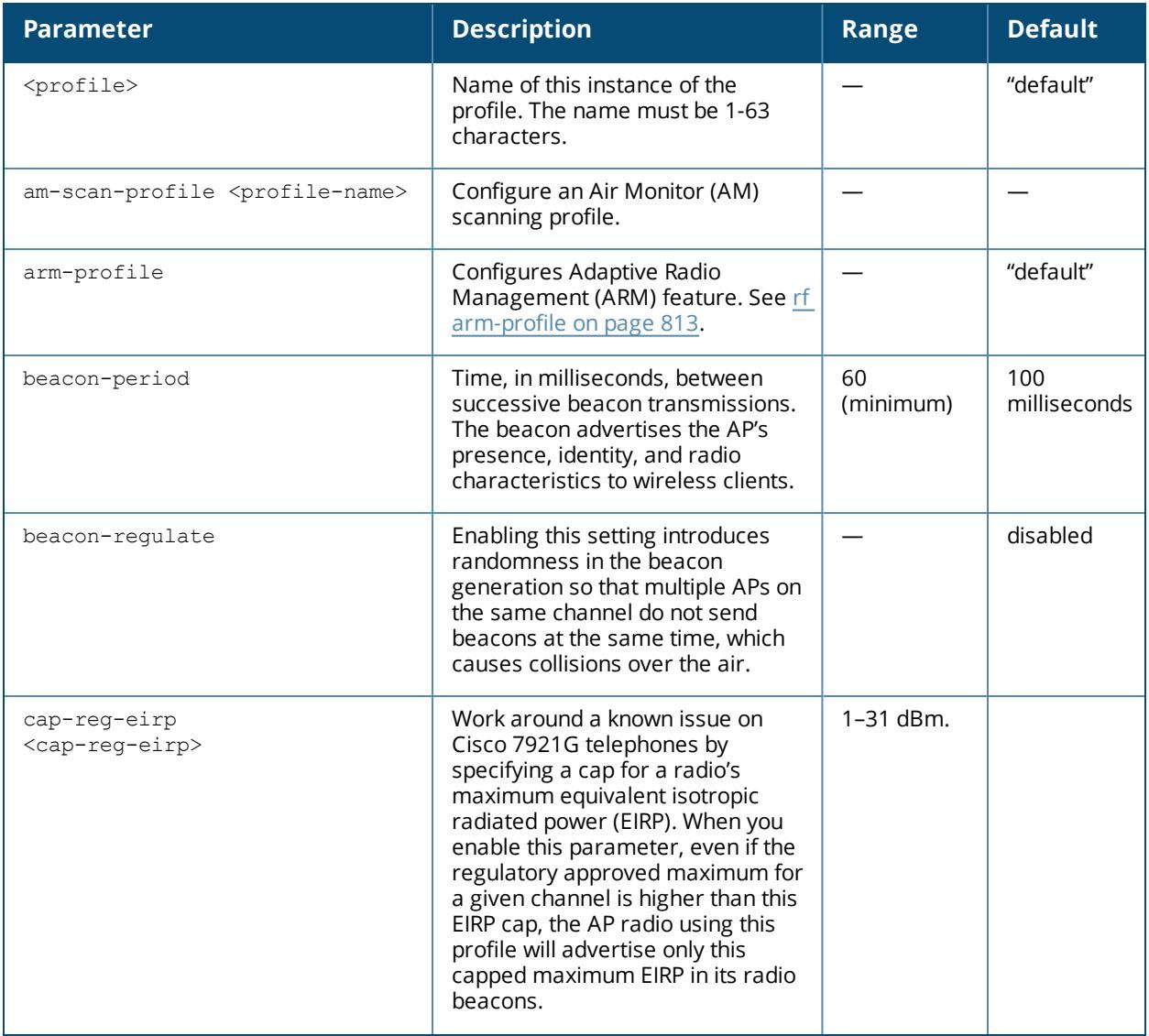

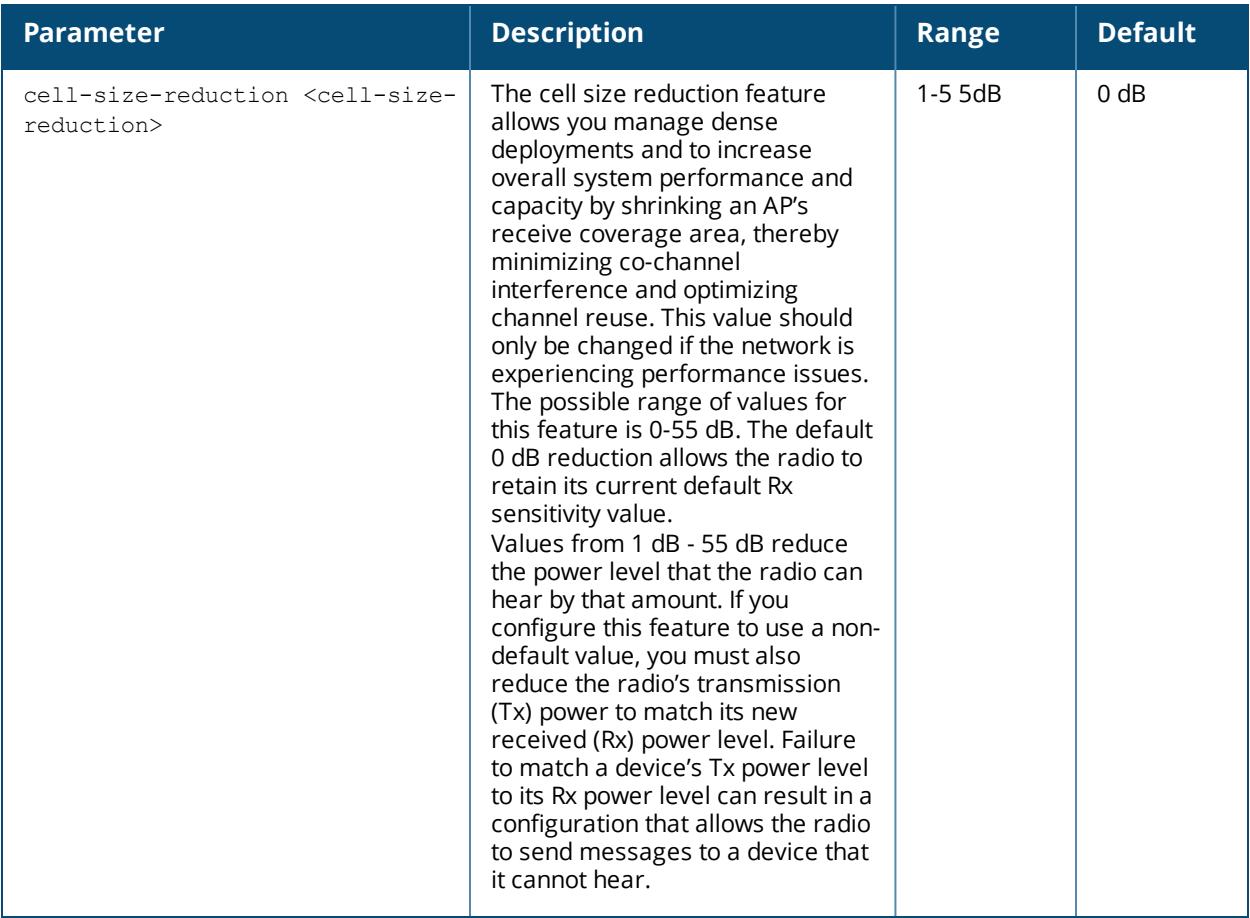

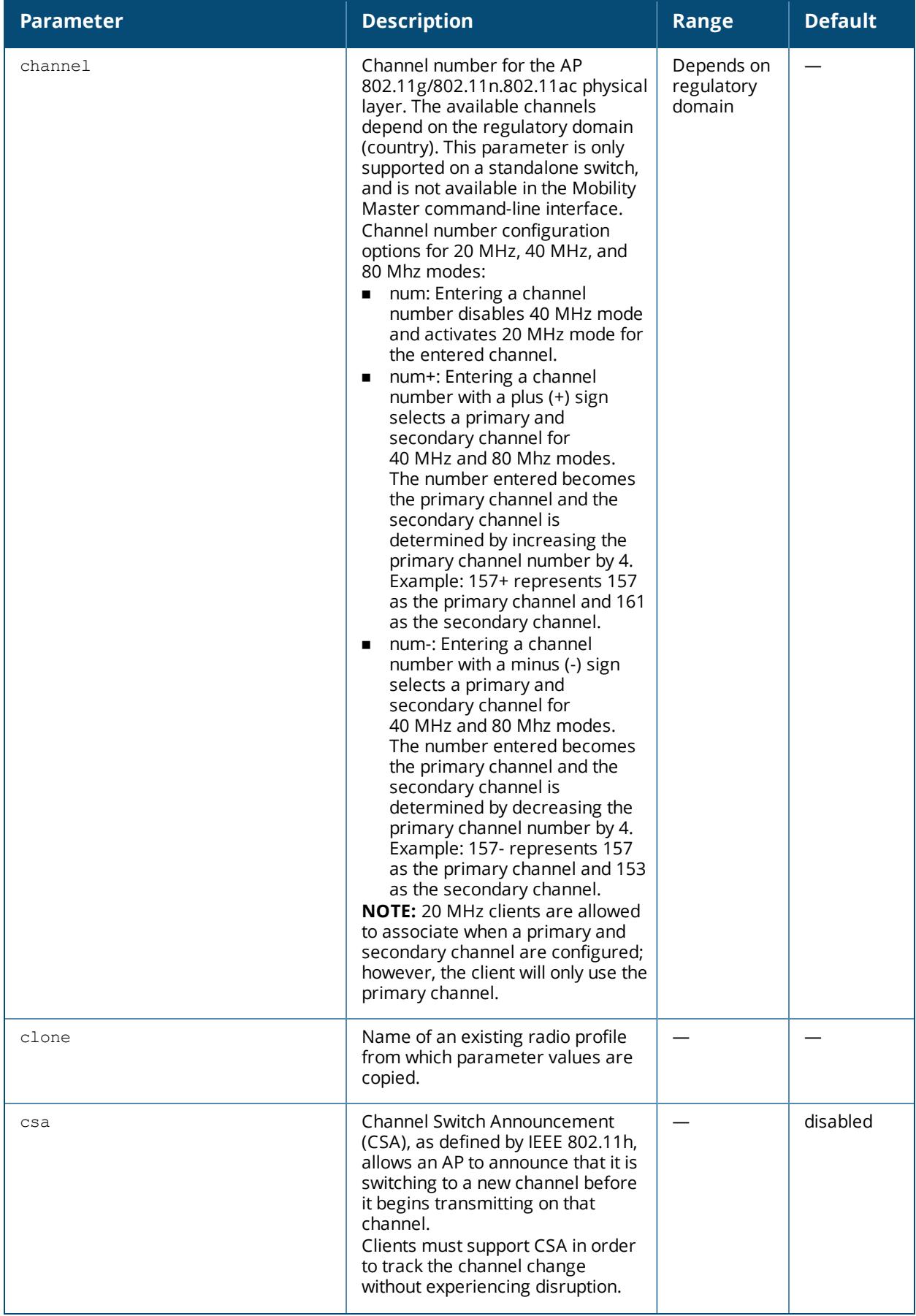

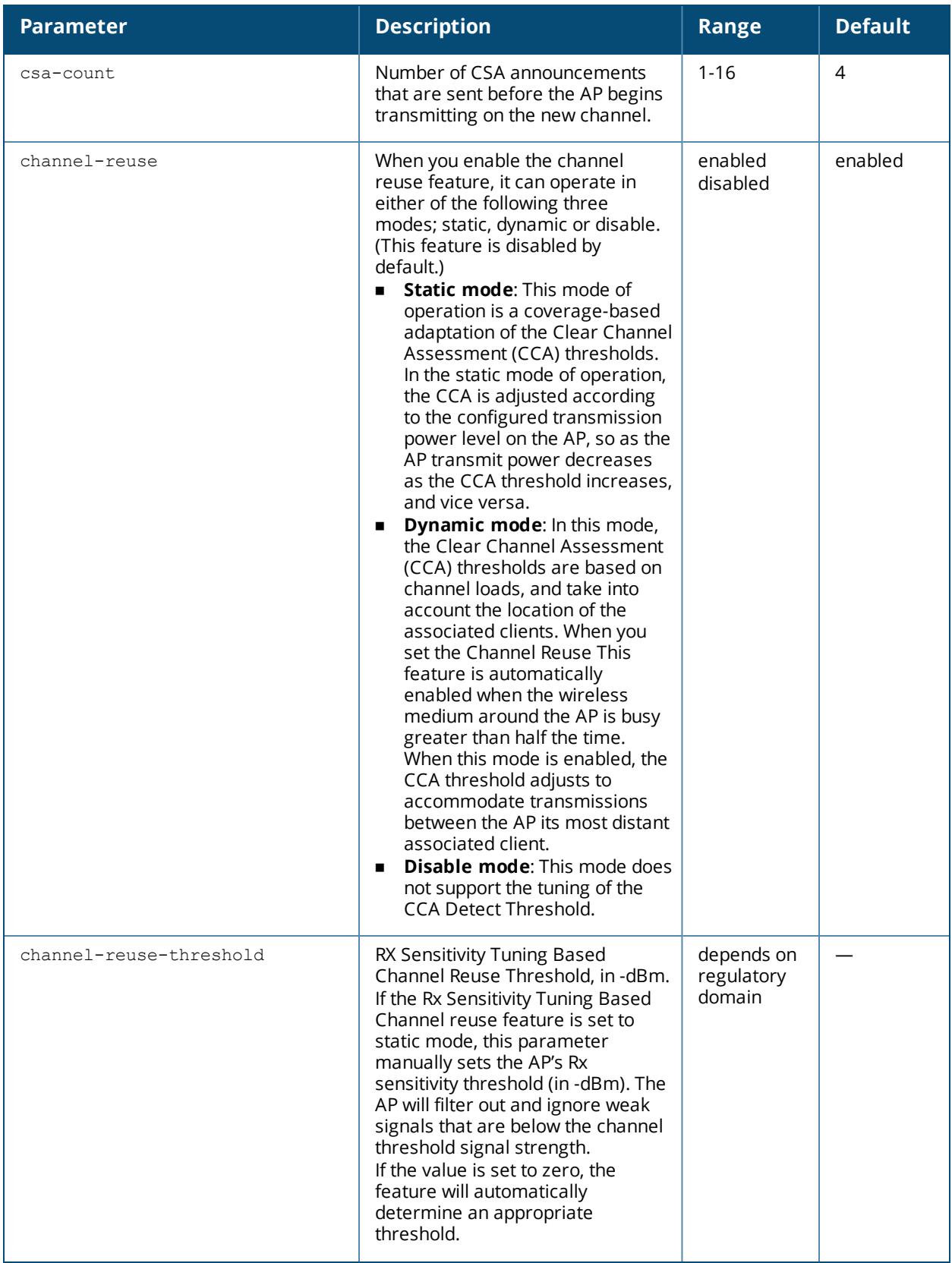

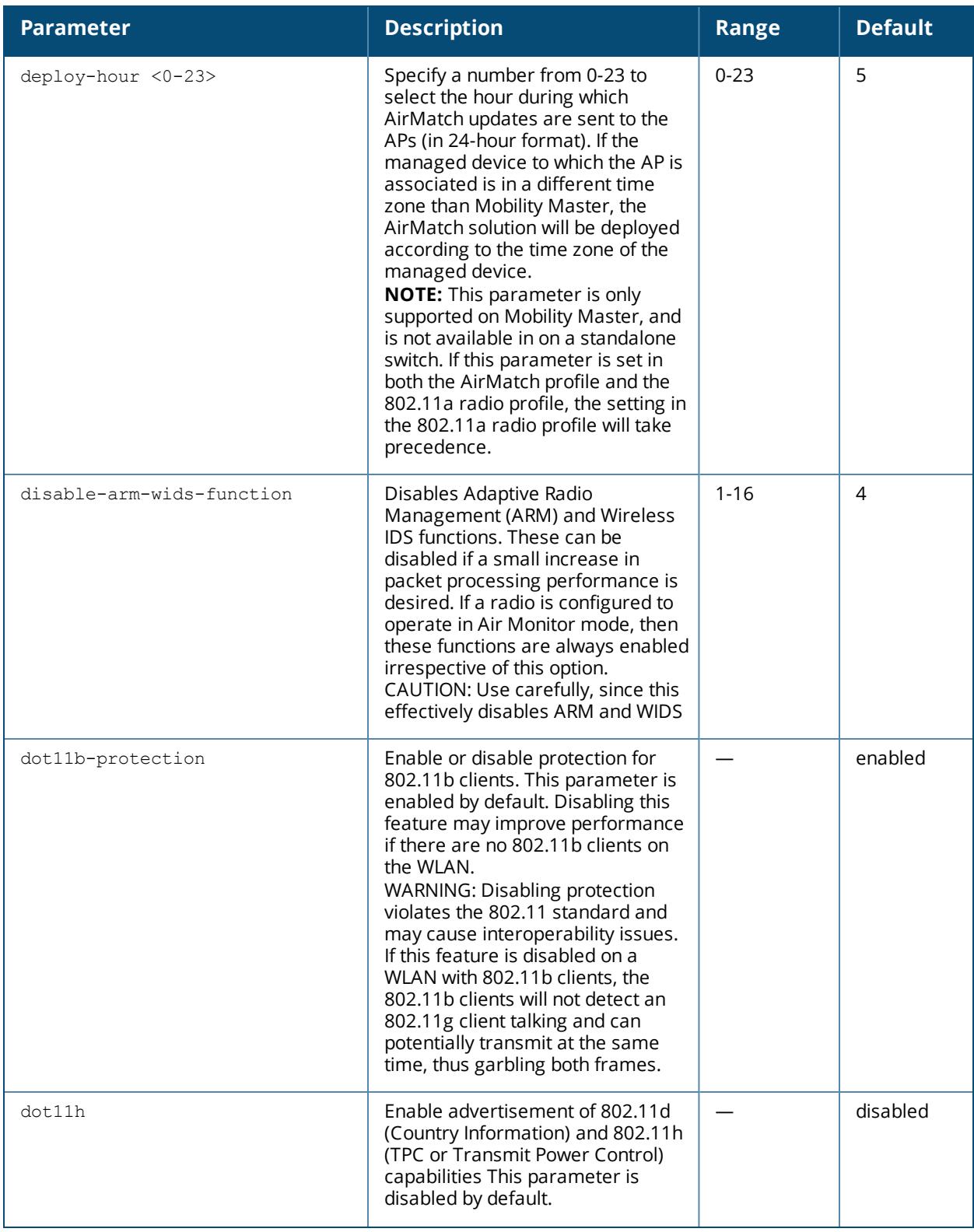

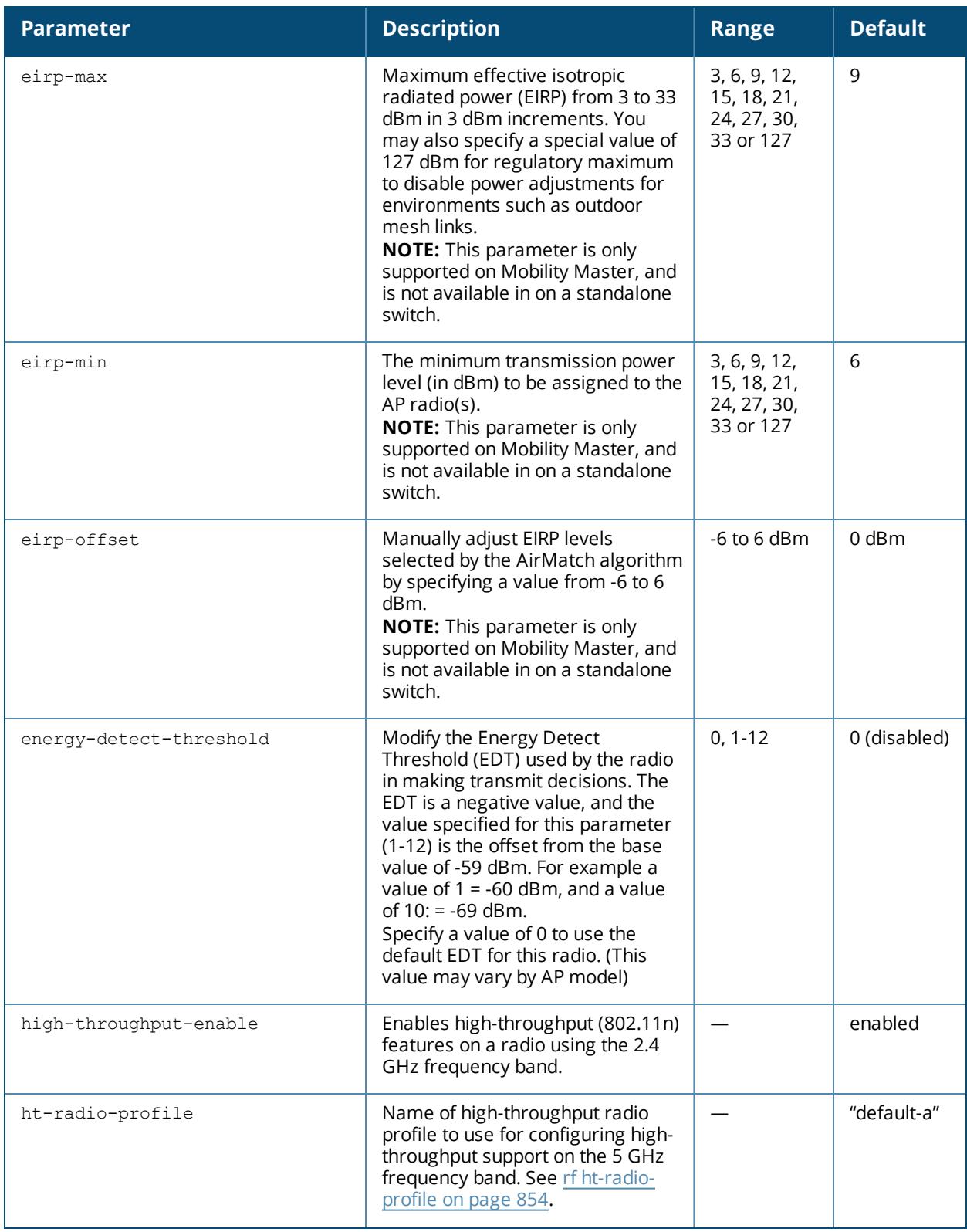

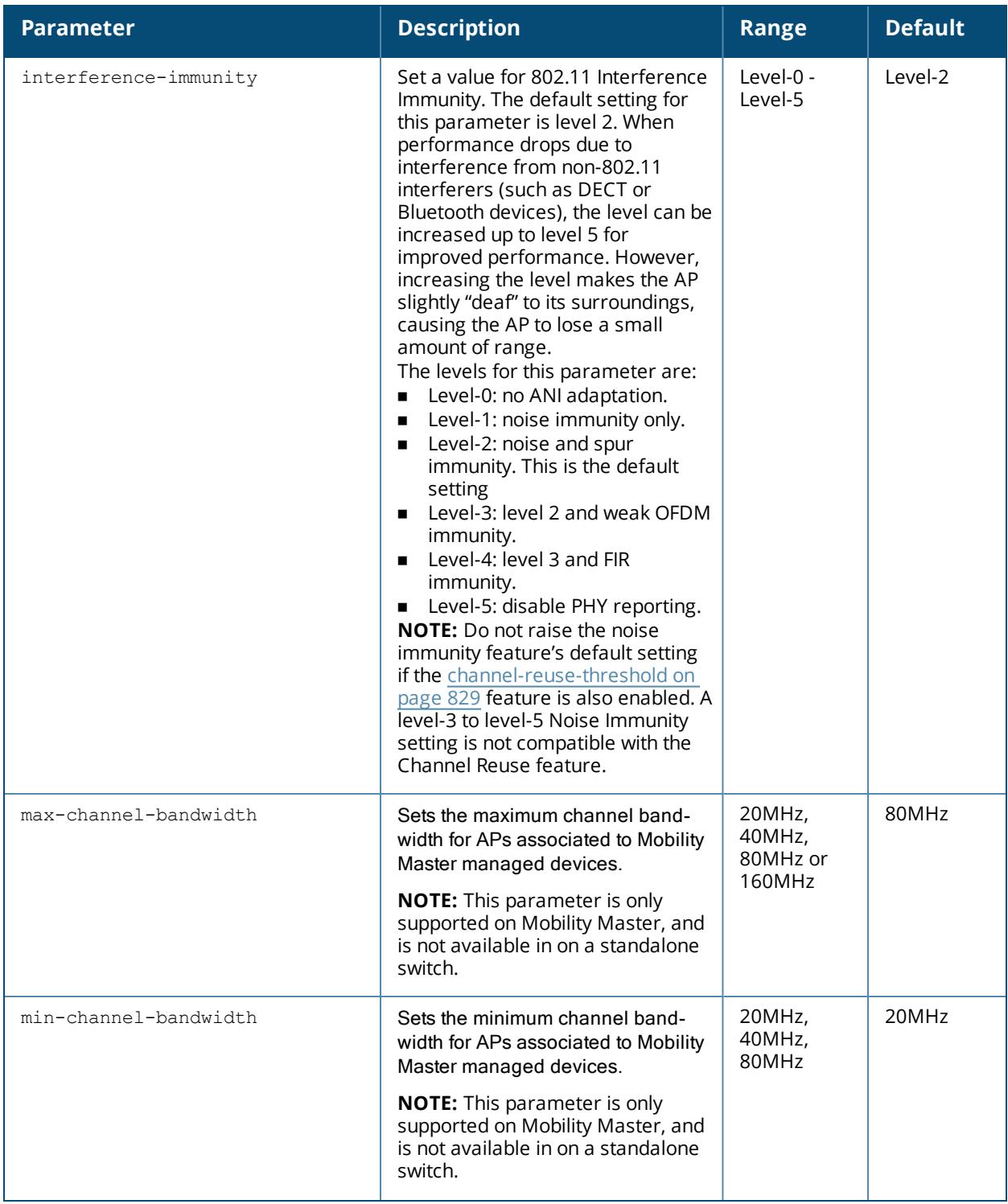

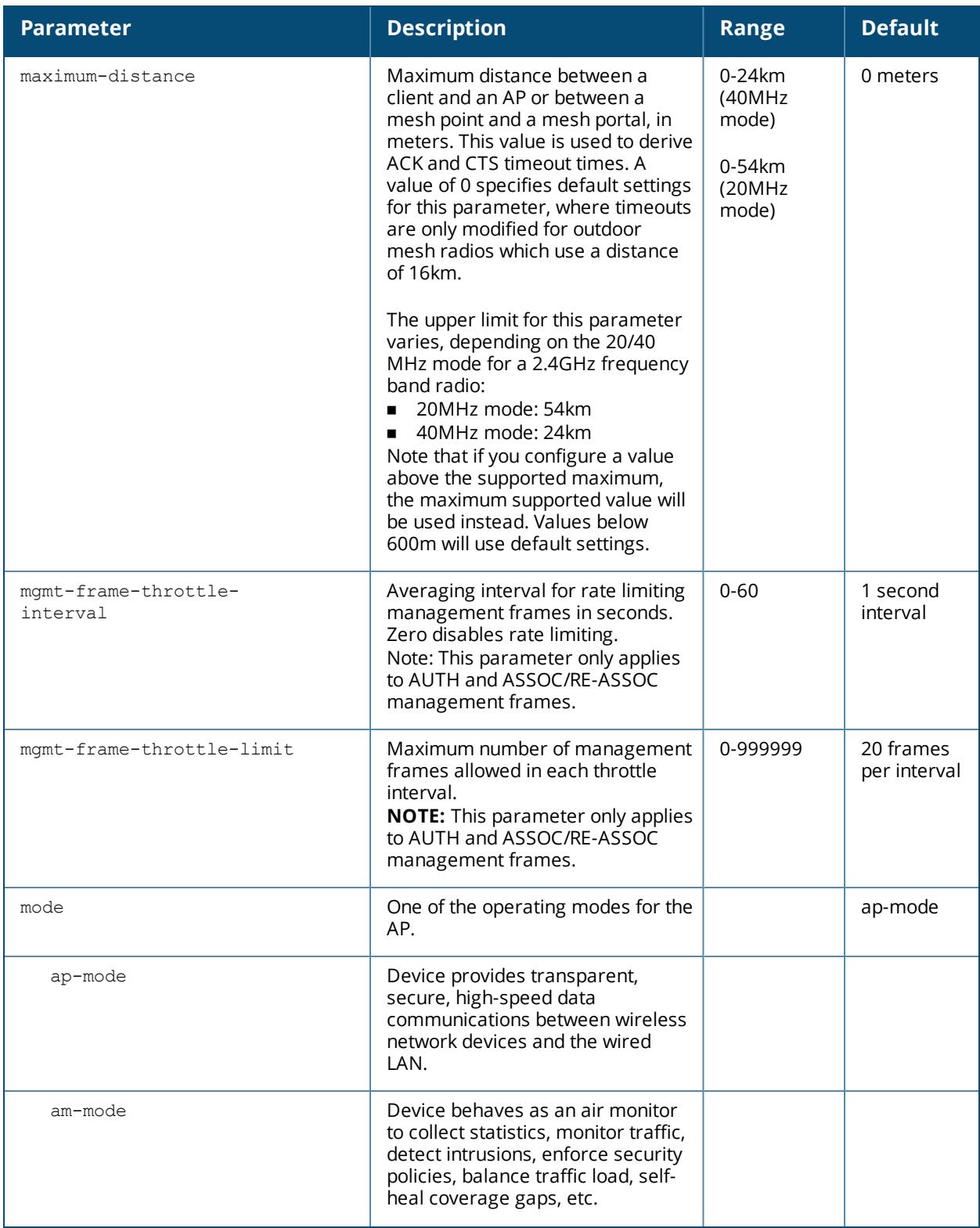

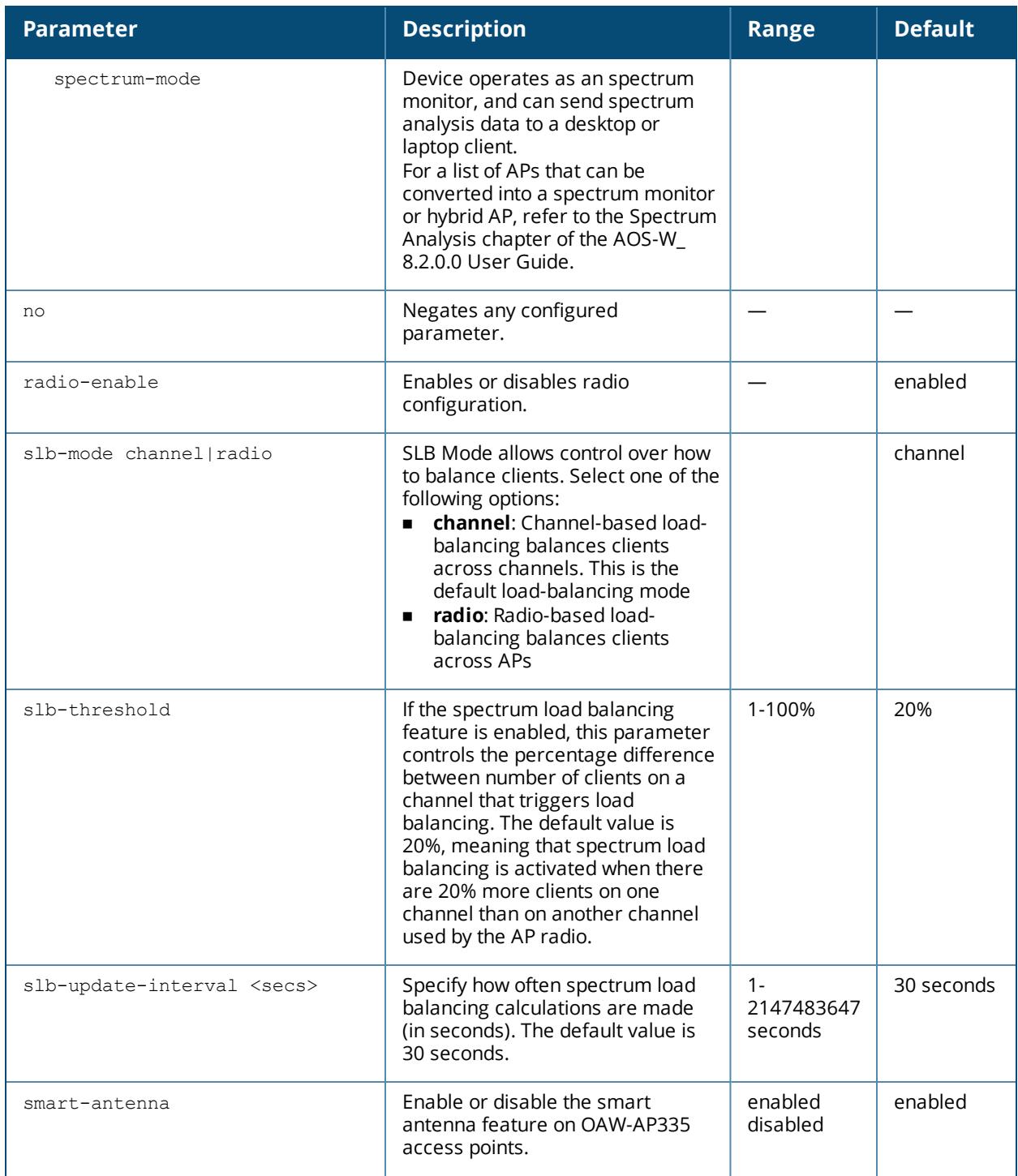

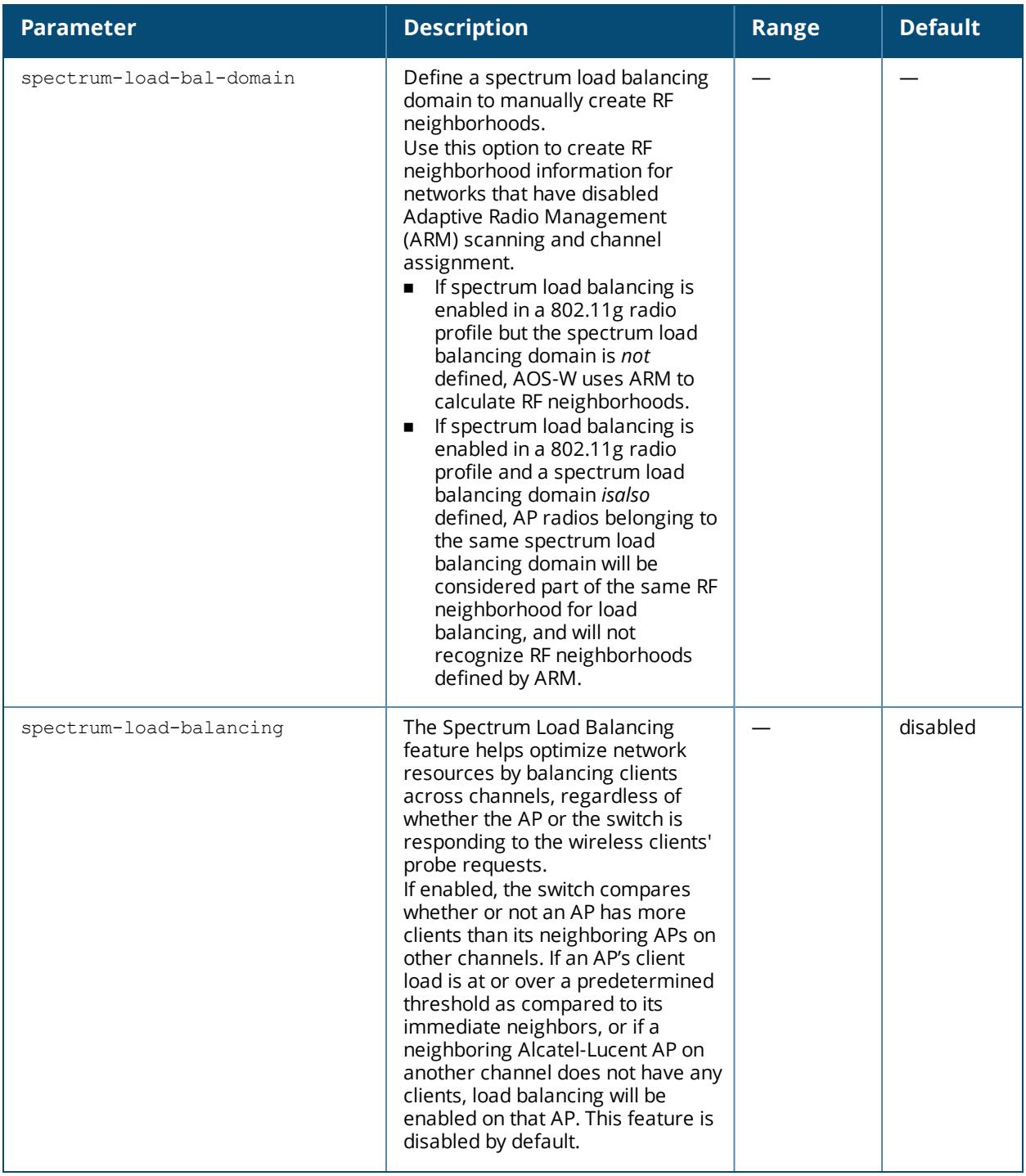

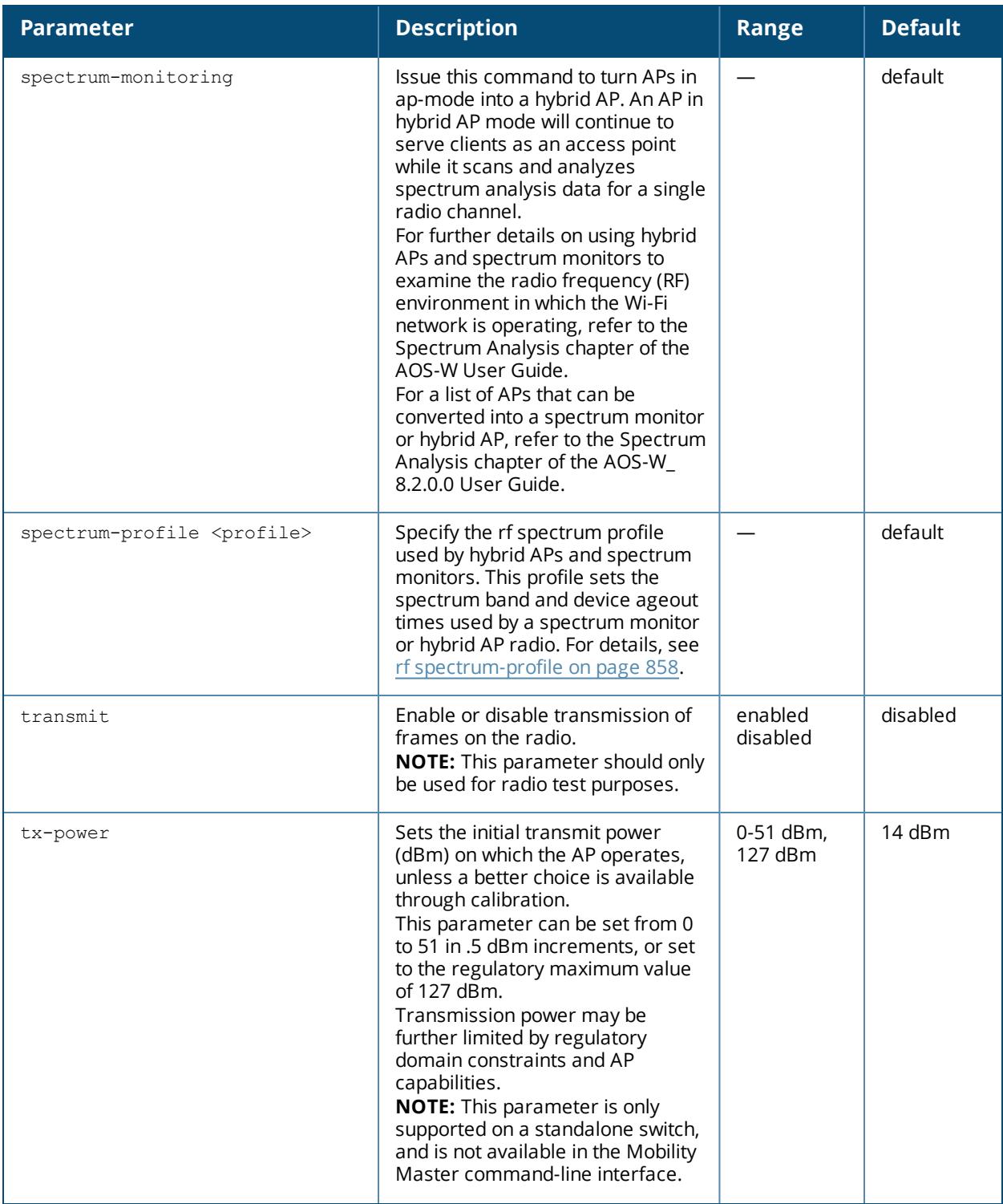

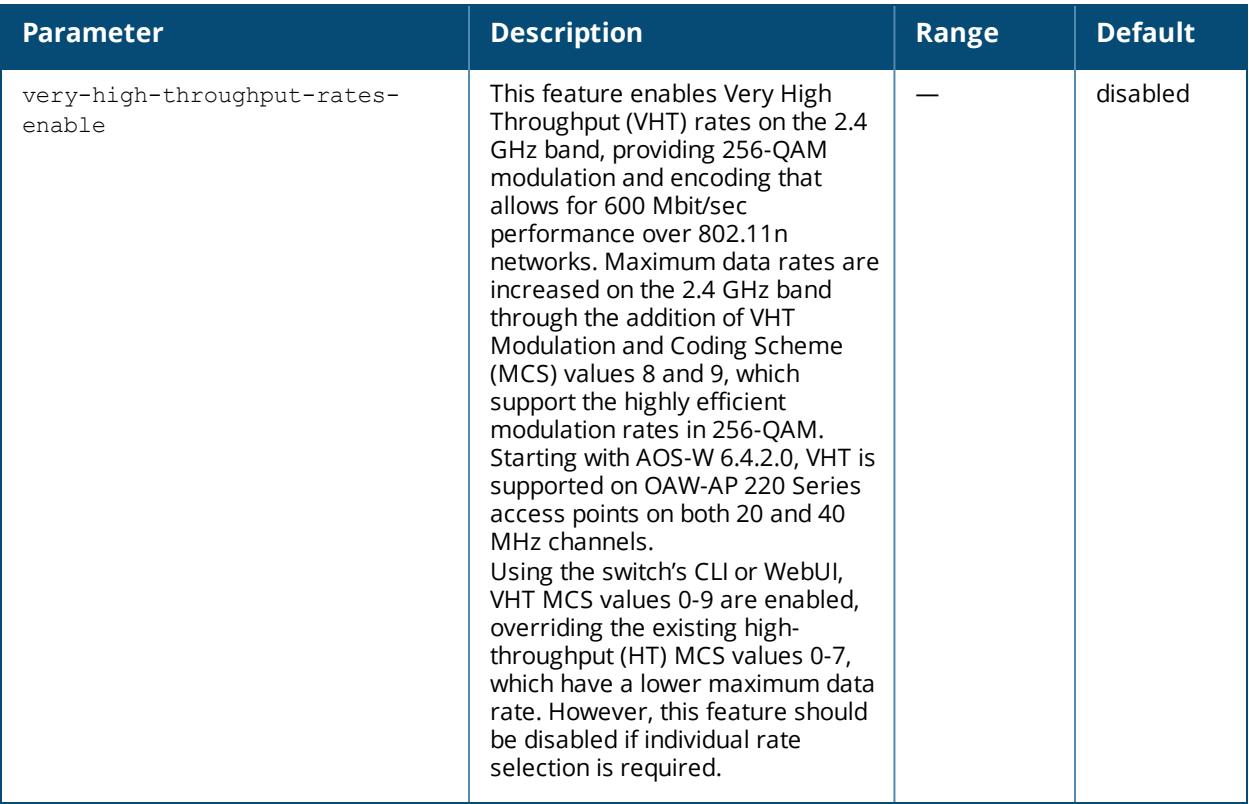

This command configures radios that operate in the 2.4 GHz frequency band, which includes radios utilizing the IEEE 802.11b/g or IEEE 802.11n standard. Channels must be valid for the country configured in the AP regulatory domain profile (see ap [regulatory-domain-profile](#page-229-0) on page 230).To view the supported channels, use the **show ap allowed-channels** command.

APs initially start up with default **ack-timeout**, **cts-timeout** and **slot-time** values. When you modify the **maximum-distance** parameter in an rf dot11a radio profile or rf dot11g radio profile, new **ack-timeout**, **ctstimeout** and **slot-time** values may be derived, but those values are never less then the default values for an indoor AP.

Mesh radios on outdoor APs have additional constraints, as mesh links may need to span long distances. For mesh radios on outdoor APs, the effect of the default **maximum-distance** parameter on the **ack-timeout**, **cts-timeout** and **slot-time** values depends on whether the APs are configured as mesh portals or mesh points. This is because mesh portals use a default **maximum-distance** value of 16,050 meters, and mesh points use, by default, the maximum possible **maximum-distance** value.

The **maximum-distance** value should be set correctly to span the largest link distance in the mesh network so that when a mesh point gets the configuration from the network it will apply the correct **ack-timeout**, **ctstimeout** and **slot-time** values. The values derived from the **maximum-distance** setting depend on the band and whether 20Mhz/40MHz mode of operation is in use.

The following table indicates values for a range of distances:

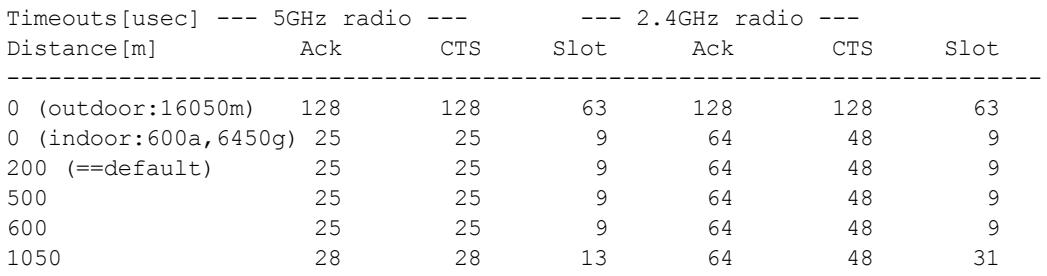

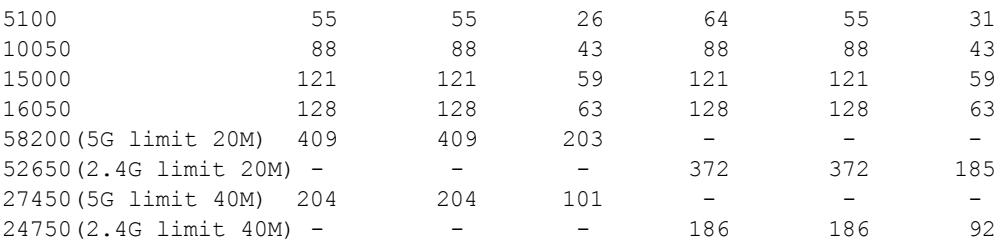

### **Examples**

The following command configures APs to operate in AM mode for the selected dot11g-radio-profile named "sample-g:"

```
(host)[mynode](config)#rf dot11g-radio-profile sample-g
  mode am-mode
```
The following command configures APs to operate in high-throughput (802.11n) mode on the 2.4 Ghz frequency band for the selected dot11g-radio profile named "sample-g" and assigns a high-throughout radio profile named "default-g:"

```
(host)[mynode](config)#rf dot11g-radio-profile sample-g
  high-throughput-enable
  ht-radio-profile default-g
```
The following command configures a primary channel number of 1 and a secondary channel number of 5 for 40 MHz mode of operation with the dot11g-radio profile named "sample-g:"

(host)[mynode](config)# rf dot11g-radio-profile sample-g channel <1+>

# **Command History**

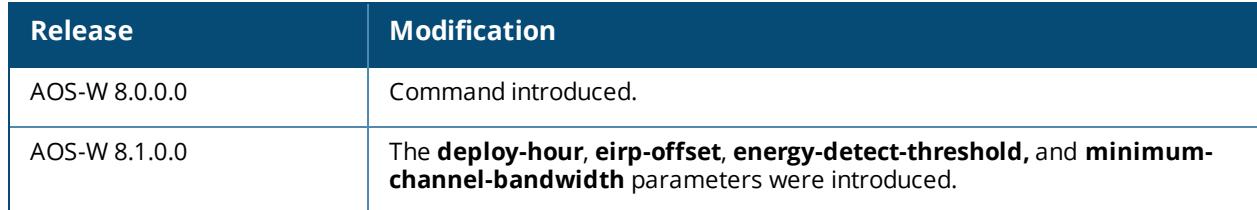

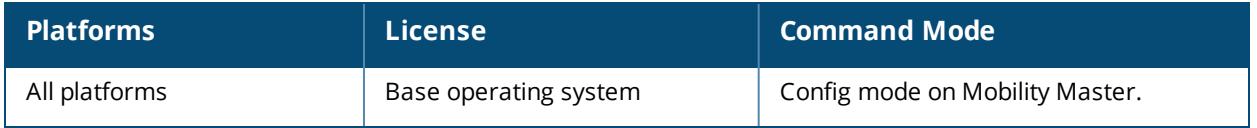

# **rf event-thresholds-profile**

rf event-thresholds-profile <profile> bwr-high-wm <percent> bwr-low-wm <percent> clone <profile> detect-frame-rate-anomalies fer-high-wm <percent> fer-low-wm <percent> ffr-high-wm <percent> ffr-low-wm <percent> flsr-high-wm <percent> flsr-low-wm <percent> fnur-high-wm <percent> fnur-low-wm <percent> frer-high-wm <percent> frer-low-wm <percent> frr-high-wm <percent> frr-low-wm <percent> no ...

### **Description**

This command configures the event thresholds profile.

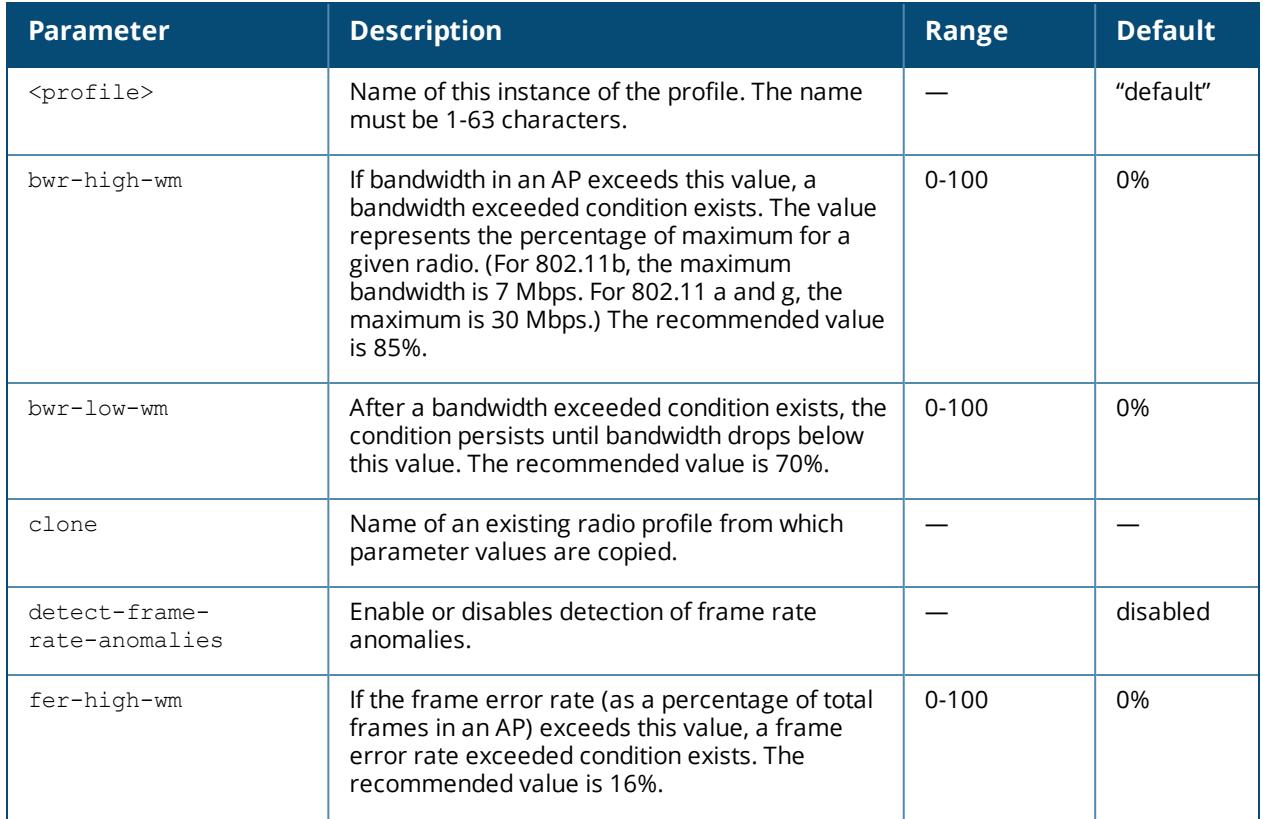

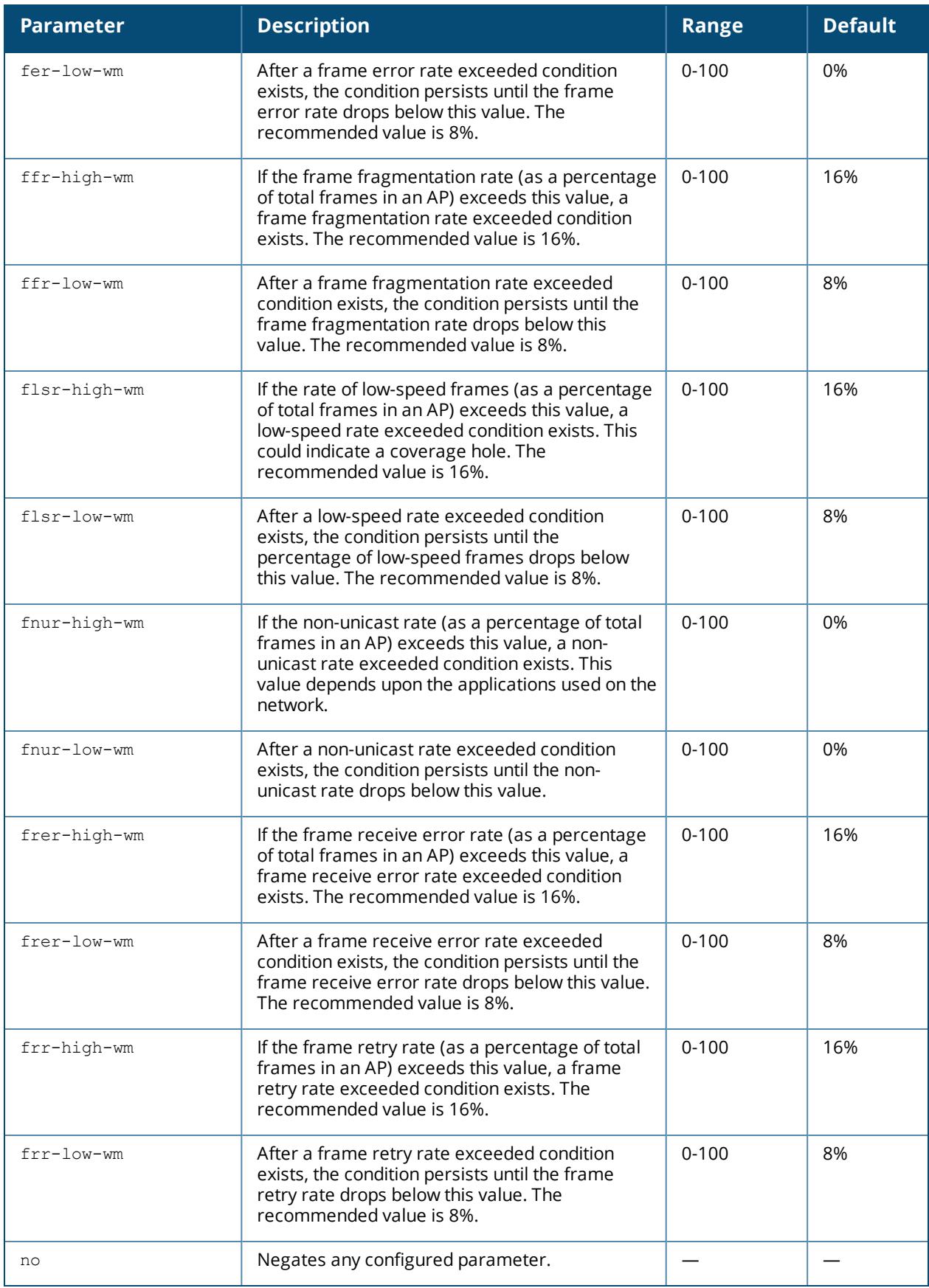

The event threshold profile configures Received Signal Strength Indication (RSSI) metrics. When certain RF parameters are exceeded, these events can signal excessive load on the network, excessive interference, or faulty equipment. This profile and many of the detection parameters are disabled (value is 0) by default.

## **Example**

The following command configures an event threshold profile:

```
(host)[node](config) #rf event-thresholds-profile et1
  detect-frame-rate-anomalies
```
# **Command History**

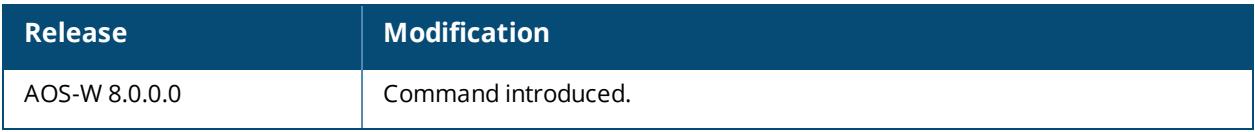

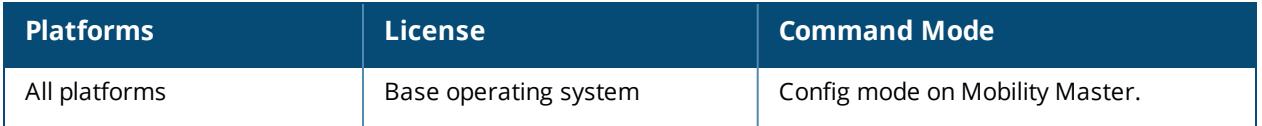

# <span id="page-853-0"></span>**rf ht-radio-profile**

```
rf ht-radio-profile <profile>
  40MHz-intolerance
  clone <profile>
  diversity-spreading-workaround
  honor-40MHz-intolerance
  no
```
# **Description**

This command configures high-throughput AP radio settings. High-throughput features use the IEEE 802.11n standard.

### **Syntax**

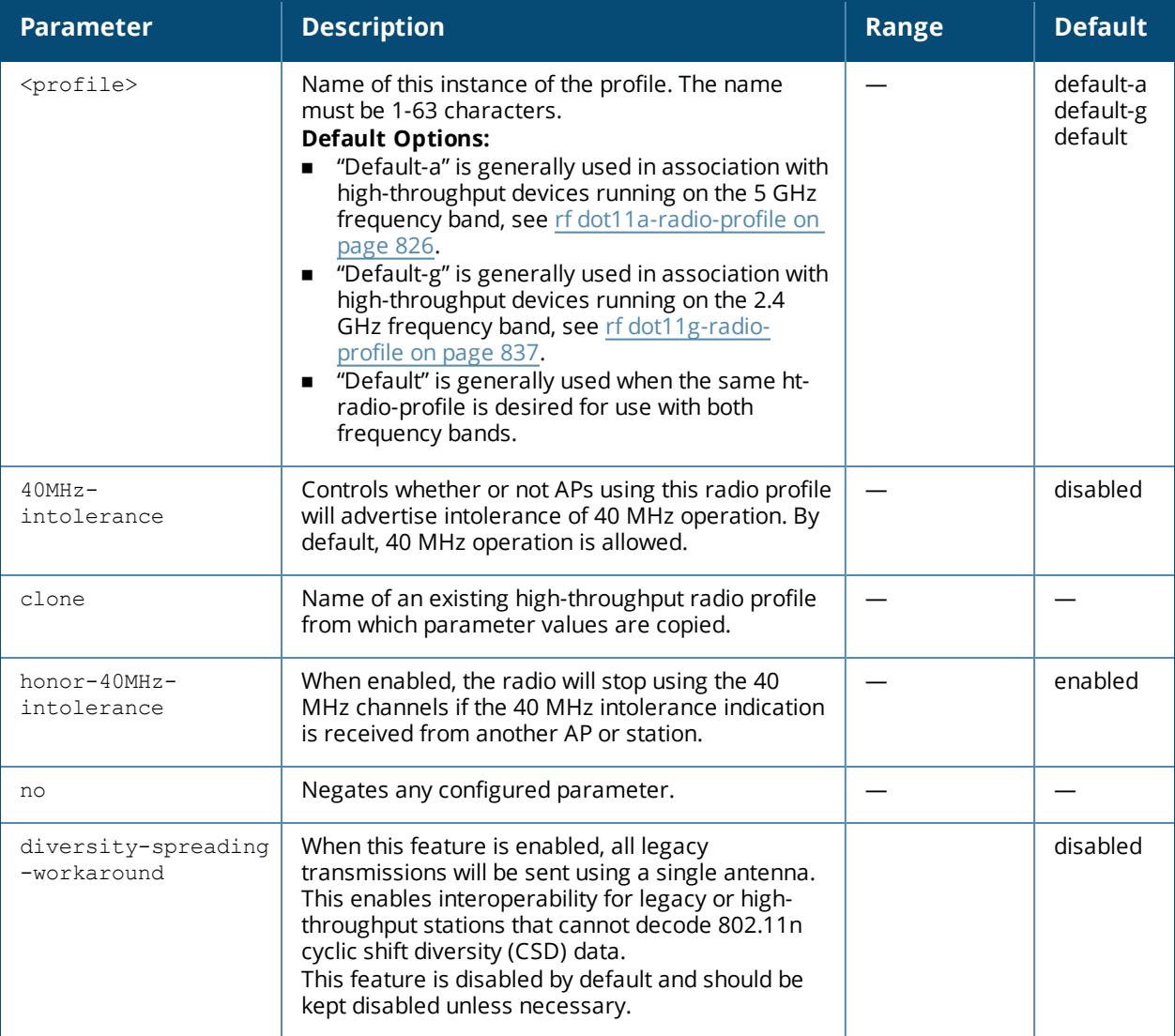

### **Usage Guidelines**

The ht-radio-profile configures high-throughput settings for networks utilizing the IEEE 802.11n standard, which supports 40 MHZ channels and operates in both the 2.4 GHZ and 5 GHZ frequency bands.

Most transmissions to high throughput (HT) stations are sent through multiple antennas using cyclic shift diversity (CSD). When you enable the disable-diversity-spreading parameter, CSD is disabled and only one antenna transmits data, even if they are being sent to high-throughput stations. Use this feature to turn off antenna diversity when the AP must support legacy clients such as Cisco 7921g VoIP phones, or older 802.11g clients (e.g. Intel Centrino clients). Note, however, that enabling this feature can reduce overall throughput rates.

The ht-radio-profile you wish to use must be assigned to a dot11a and/or dot11g-radio-profile. You can assign the same profile or different profiles to the 2.4 GHZ and 5 GHZ frequency bands. See rf [dot11a-radio-profile](#page-825-0) on [page](#page-825-0) 826 and rf [dot11g-radio-profile](#page-836-0) on page 837.

## **Example**

The following command configures an ht-radio-profile named "default-g" and enables 40MHz-intolerance:

```
(host)[node](config) #rf ht-radio-profile default-g
  40MHz-intolerance
```
### **Command History**

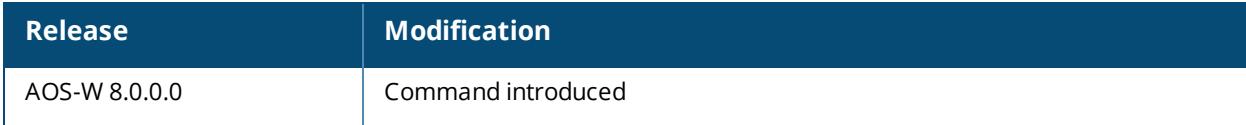

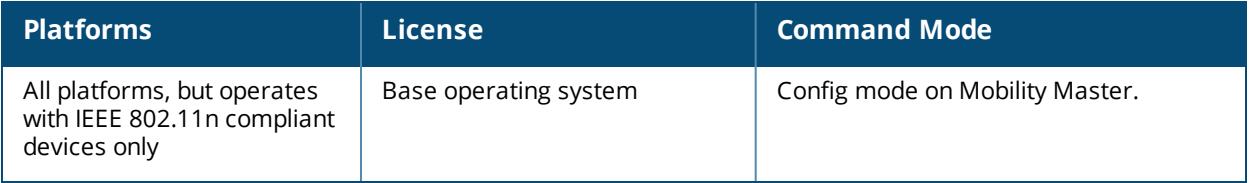

# **rf optimization-profile**

```
rf optimization-profile <profile-name>
  clone <profile>
  handoff-assist
  low-rssi-threshold <number>
  no ...
  rssi-check-frequency <number>
  rssi-falloff-wait-time <number>
```
### **Description**

This command configures the RF optimization profile.

### **Syntax**

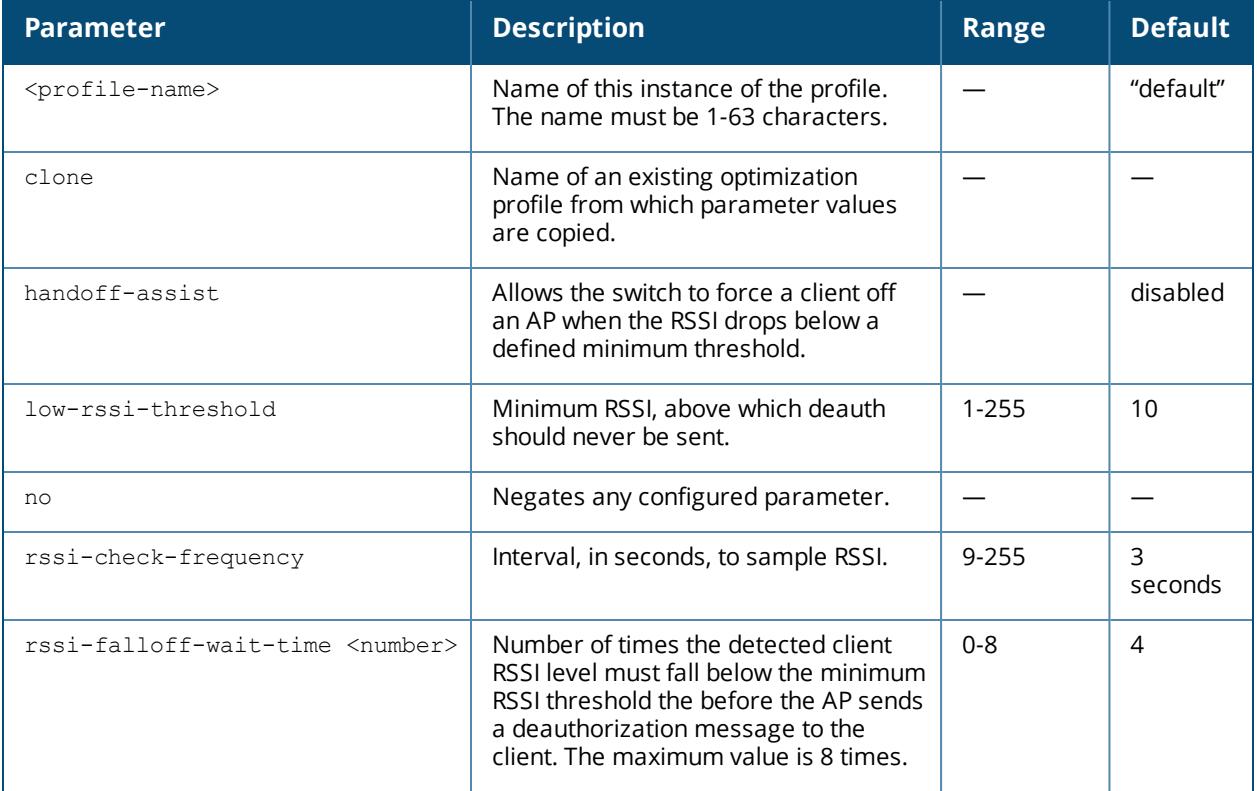

### **Example**

The following command configures an RF optimization profile:

(host)[node](config) #rf optimization-profile Angela1 (host)[node](RF Optimization Profile "Angela1") #rssi-falloff-wait-time 3 (host)[node](RF Optimization Profile "Angela1") #rssi-check-frequency 2

# **Command History**

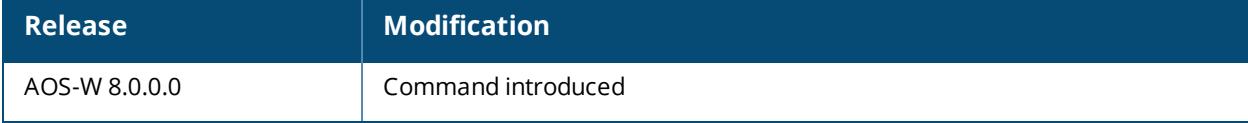

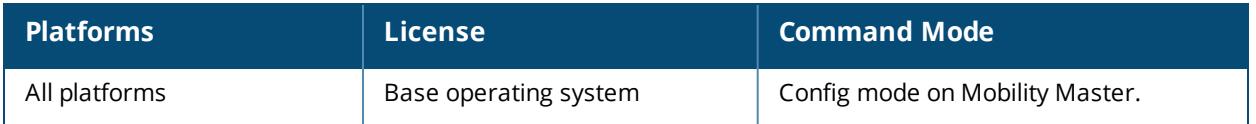

# <span id="page-857-0"></span>**rf spectrum-profile**

```
rf spectrum-profile <profile-name>
  age-out audio|bluetooth|cordless-ff-phone|cordless-fh-base|cordless-fh-network|generic-
  ff|generic-fh|microwave|microwave-inverter|unknown|video|wifi|xbox
  clone <source>
  no ...
```
# **Description**

Define the device ageout times used by a spectrum monitor, or hybrid AP radio.

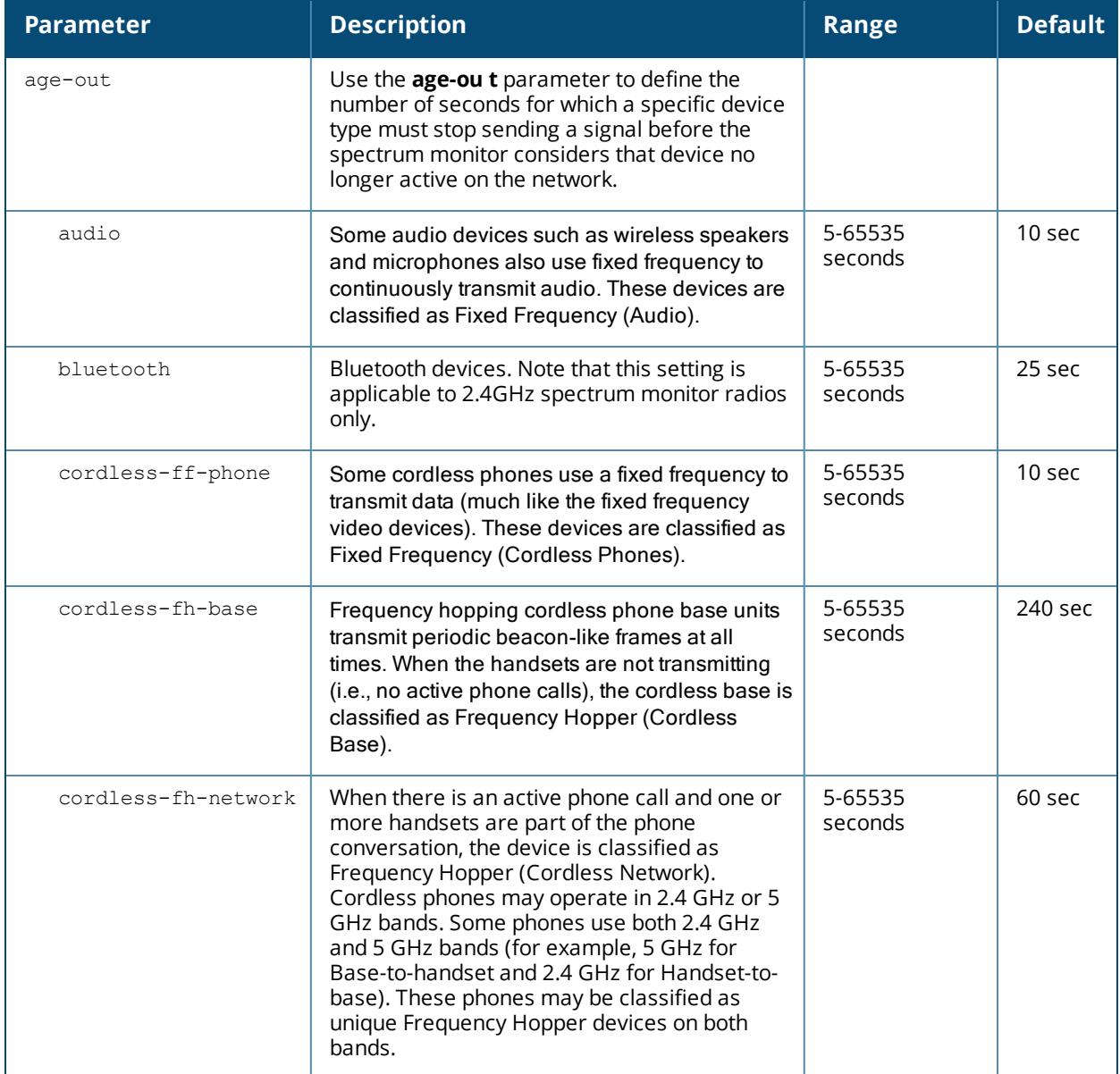

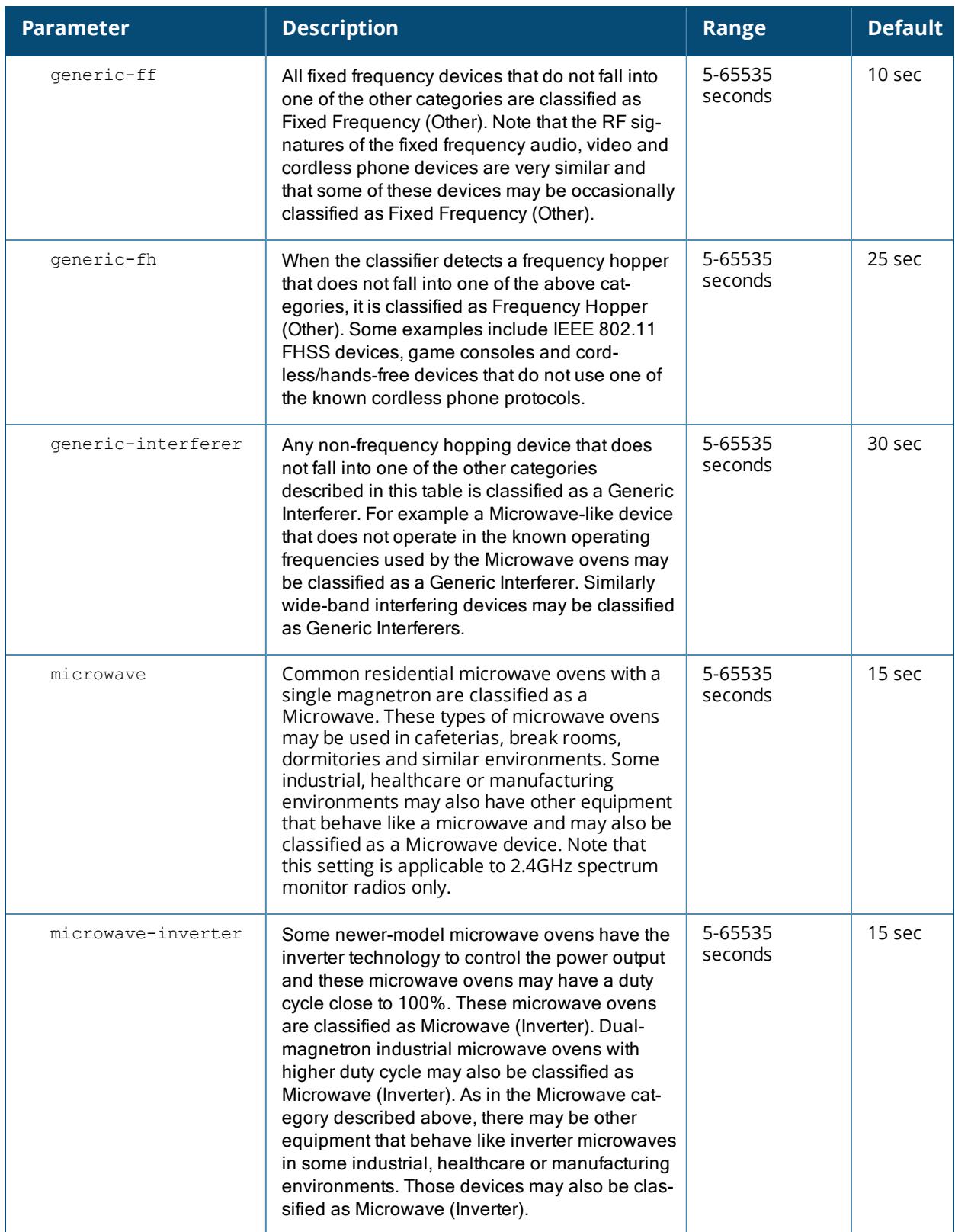

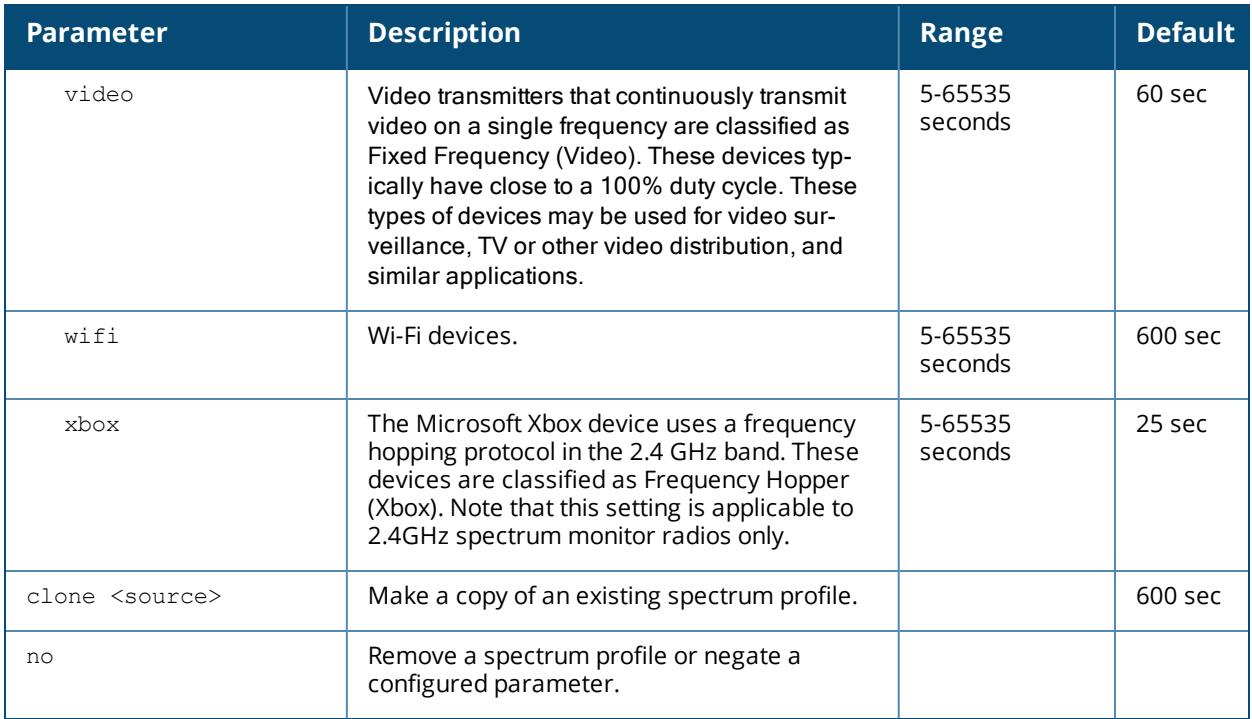

The Spectrum Analysis software module provides visibility into RF coverage, allowing you to troubleshoot RF interference and identify the 802.11 devices on the network. APs that gather spectrum data are called Spectrum Monitors, or *SMs*, and reference a spectrum profile that determines the band monitored by that SM radio. Use this profile to modify default device ageout times for spectrum monitors and hybrid APs using this profile.

For a list of APs that can be converted into a spectrum monitor or hybrid AP, refer to the Spectrum Analysis chapter of the AOS-W\_8.2.0.0 User Guide.

# **Example**

The following command creates the spectrum profile **spectrum2**.

```
(host)[node](config) #rf spectrum-profile spectrum2
```
### **Related Commands**

show rf [spectrum-profile](#page-2102-0)

# **Command History**

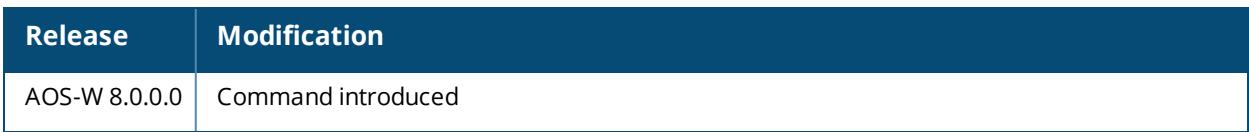

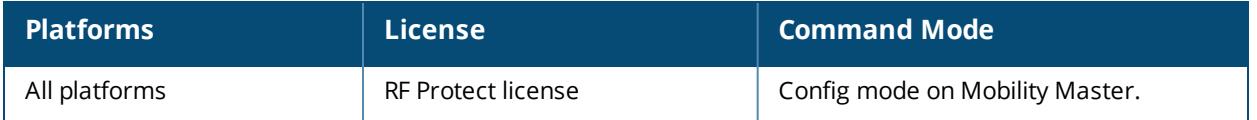

# **router mobile**

router mobile

### **Description**

This command enables Layer-3 (IP) mobility.

### **Syntax**

No parameters.

### **Usage Guidelines**

Use this command to enable IP mobility on a switch. IP mobility is disabled by default on the switch. This command must be executed on all switches(master and local) that need to provide support for layer-3 roaming in a mobility domain. You can enable or disable IP mobility on a virtual AP profile with the **wlan virtual-ap** command (IP mobility is enabled by default in a virtual AP profile).

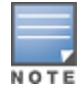

It is recommended to reboot the switch every time you enable or disable IP mobility.

### **Example**

This command enables IP mobility:

(host) [mynode] (config) #router mobile

# **Command History**

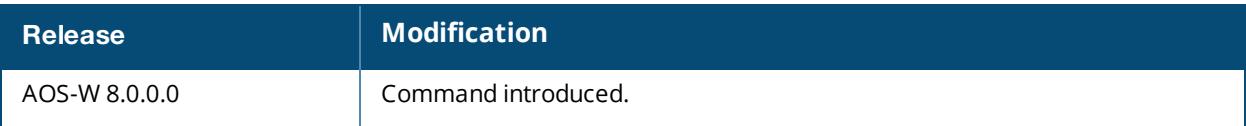

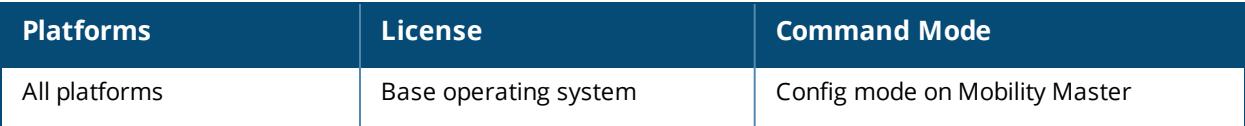

# **router ospf**

```
router ospf
  aggregate-route rapng-vpn <addr> <mask>
  area <area-id>
          default-cost <cost>
          no [default-cost | nssa | stub]
          nssa [default-information-originate | no-redistribution | no-summary]
          stub [no-summary]
  default-information originate always
  redistribute
          loopback
          rapng-vpn
          static
          vlan [add <vlan-ids> | remove <vlan-ids> | <vlan-ids>]
  router-id <rtr-id>
  subnet exclude <addr> <mask>
```
### **Description**

This command configures OSPF configuration for the upstream router. This command is only available in the Config mode.

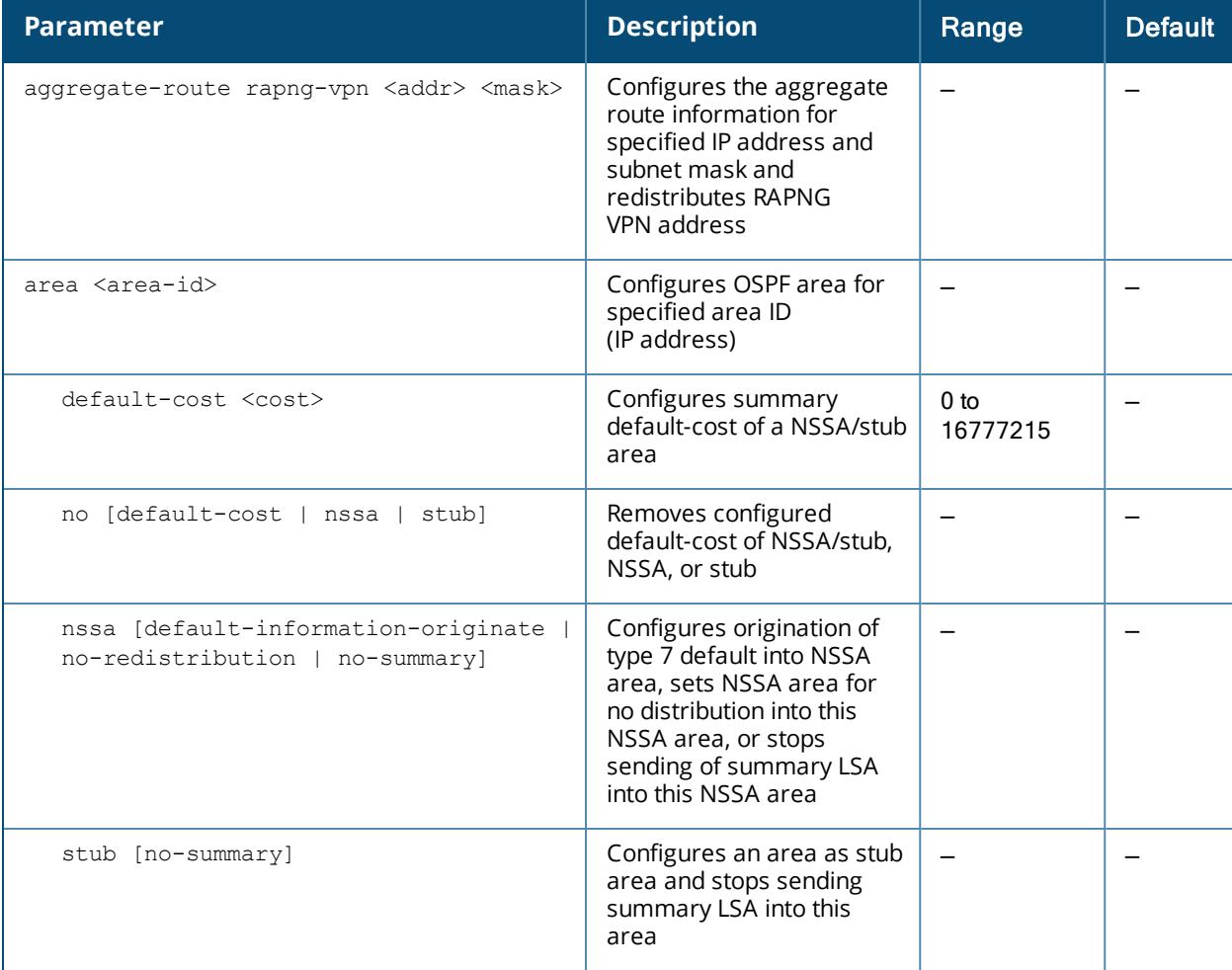

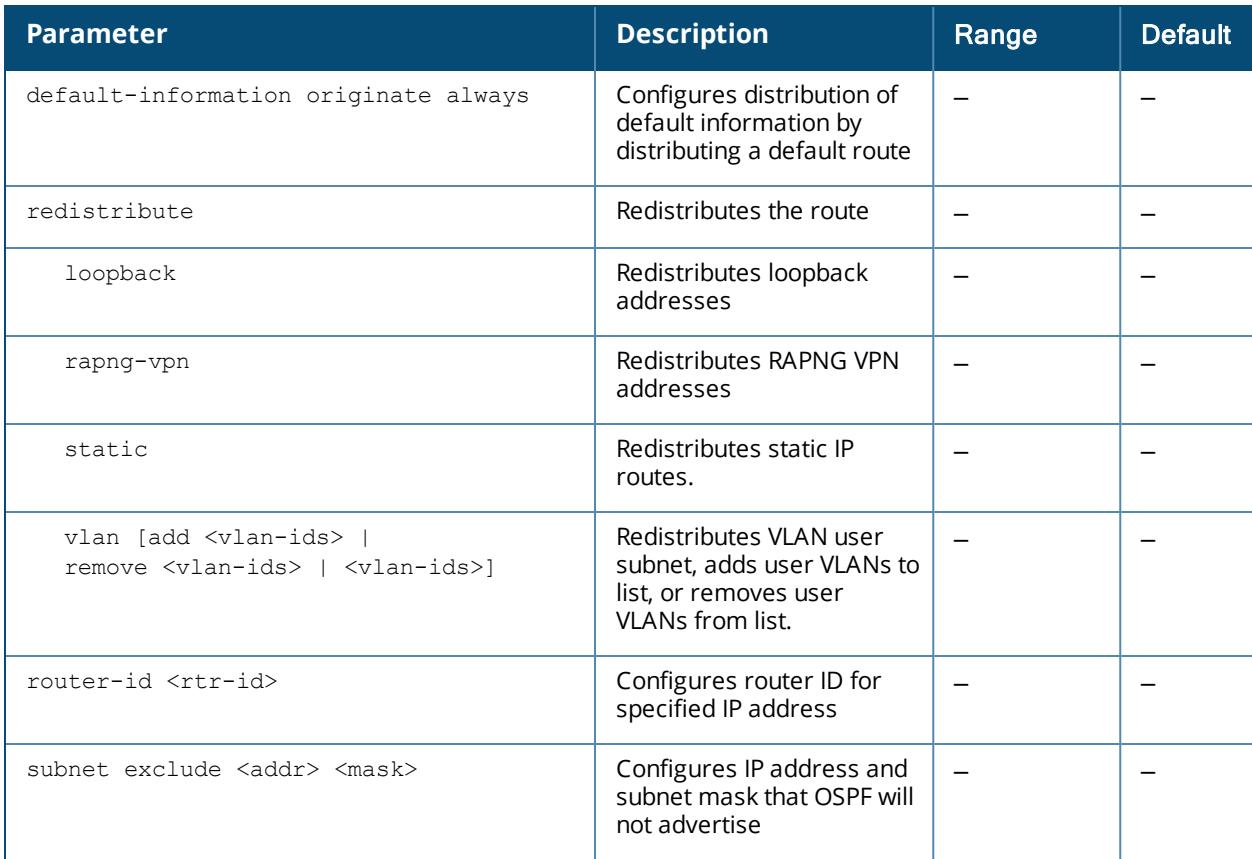

OSPFv2 is a dynamic Interior Gateway routing Protocol (IGP) based on IETF RFC 2328. The OSPF implementation allows managed devices to deploy effectively in a Layer 3 topology.

# **Example**

The following example configures an IP address 192.0.2.1 and subnet mask 255.0.255.255 that OSPF will not advertise:

(host) [mynode] (config) #router ospf subnet exclude 192.0.2.1 255.0.255.255

# **Command History**

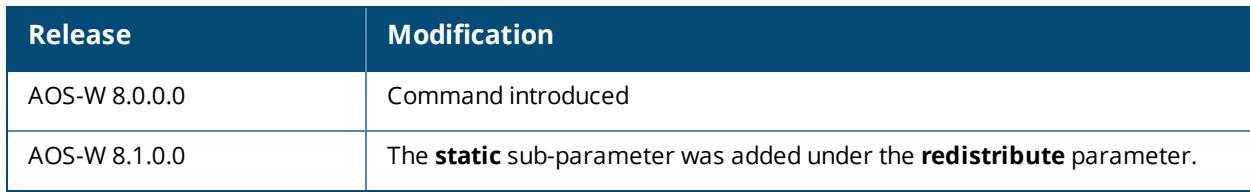

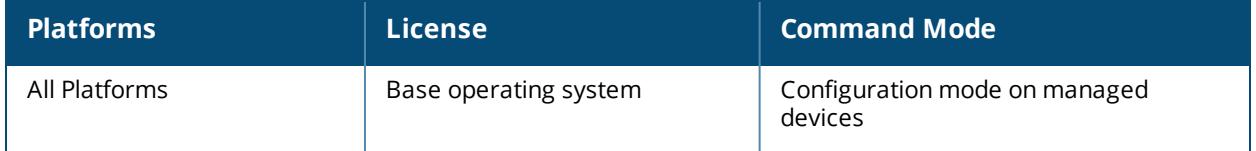

# **routing-policy-map**

```
routing-policy-map
  branch <XX:XX:XX:XX:XX:XX> access-list <STRING>
  role <STRING> access-list <STRING>
```
## **Description**

This command associates a routing ACL with a specific user role on a managed device.

### **Syntax**

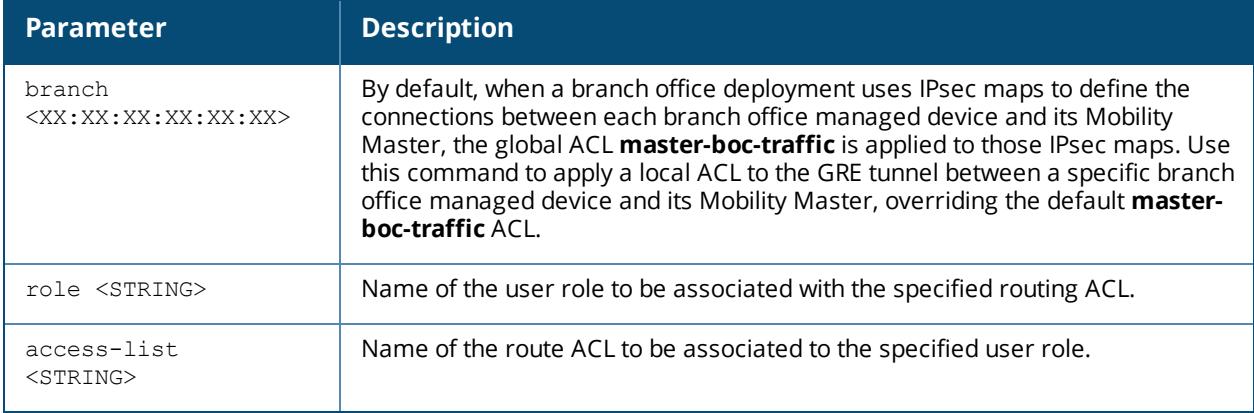

### **Usage Guidelines**

The commands to associate an access list to a user role vary, depending upon the type of access list being associated to that role. Ethertype, MAC, and session ACLs are applied globally across all managed devices, but routing access lists may vary between locations, so they are mapped to a user role in a local configuration setting.

In an environment where an IPsec map defines the connections between the managed device and Mobility Master, the global ACL **master-boc-traffic** is applied to all IPsec maps between the managed device and Mobility Master. If any managed device requires a different ACL, issue the command **routing-policy-map branch <mac-addr> access-list <acl> on that managed device to associate a different ACL to the L3 GRE** tunnel between that one managed device and Mobility Master. This local setting will override the global settings defined in the master-boc-traffic ACL.

#### **Example**

The following example maps a user role to a routing ACL.

```
(host)[node](config) #routing-policy-map
  role employee access-list branch1
```
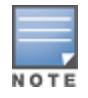

To associate the user role with an ethertype, MAC or session ACL, use the command **user-role <role> access-list eth|mac|session <acl>**.
## **Related Commands**

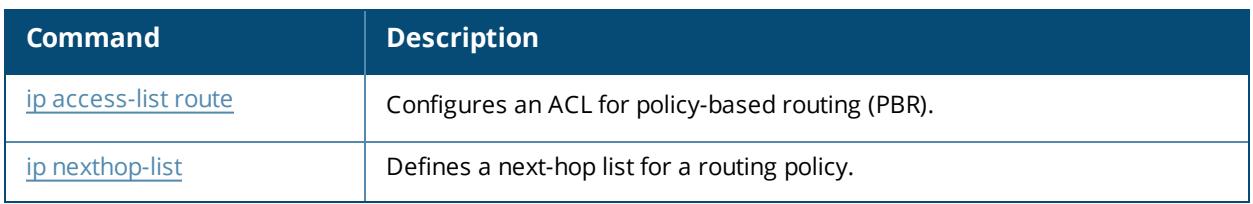

# **Command History**

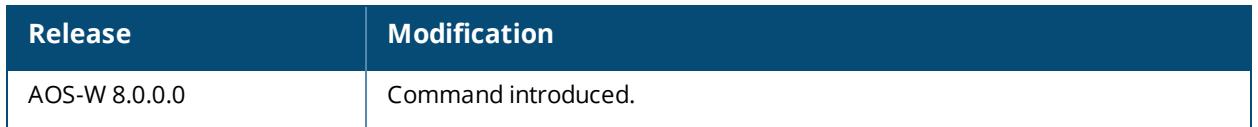

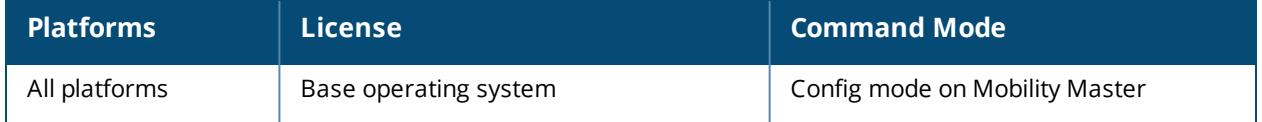

# **sc-migration**

```
sc-migration
  export sc-ca-cert {self-signed-cert|<custom-cert>}
  import <ip>
```
## **Description**

This command is used by the migration tool to export and import migration data from switches in AOS-W 6.x deployments to AOS-W 8.x deployment.

#### **Syntax**

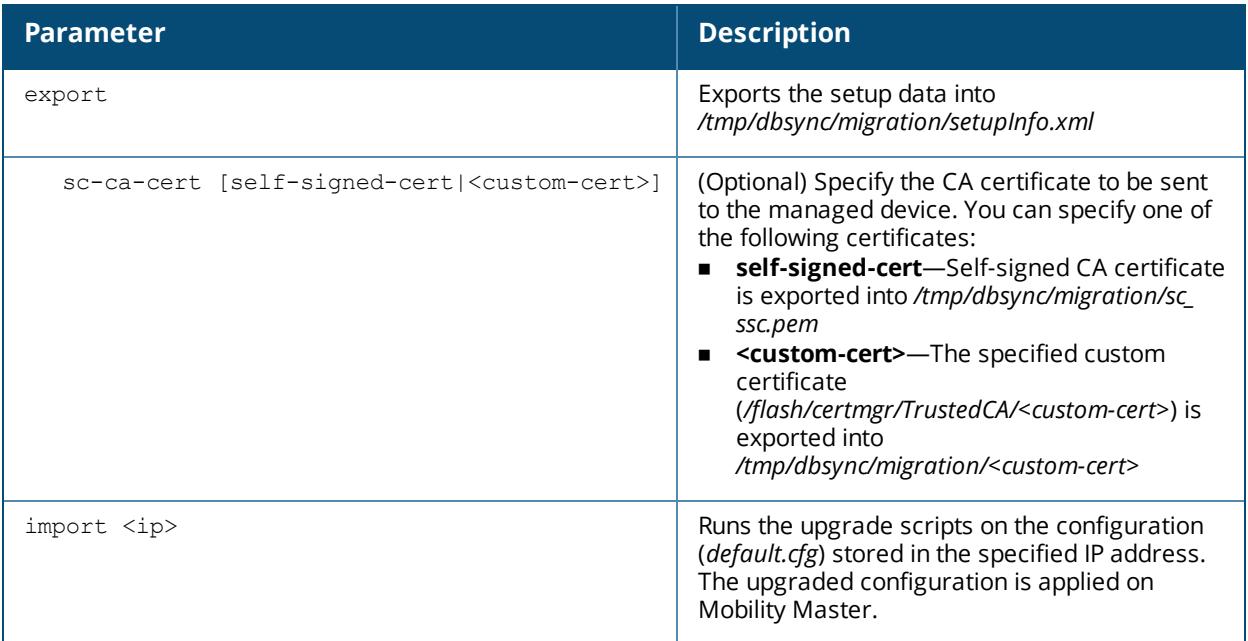

#### **Command History**

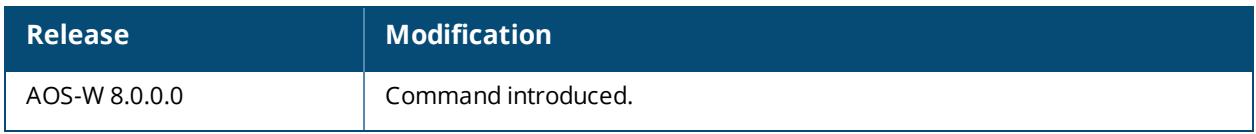

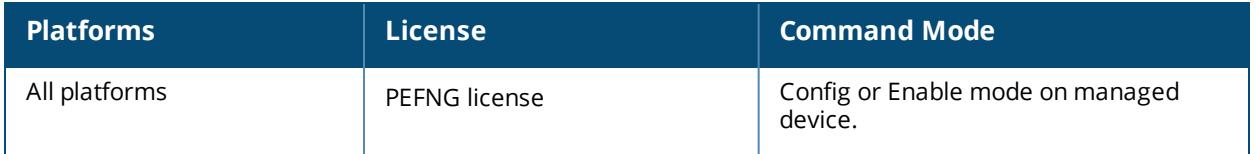

# **scheduler-profile**

```
scheduler-profile <profile>
  clone
  priority-map q0|q1|q2|q3 <que-prio-list>
  queue-weights q0|q1|q2|q3 <que-weight>
```
## **Description**

Define a schedule profile that associates priorities to four uplink queues.

## **Syntax**

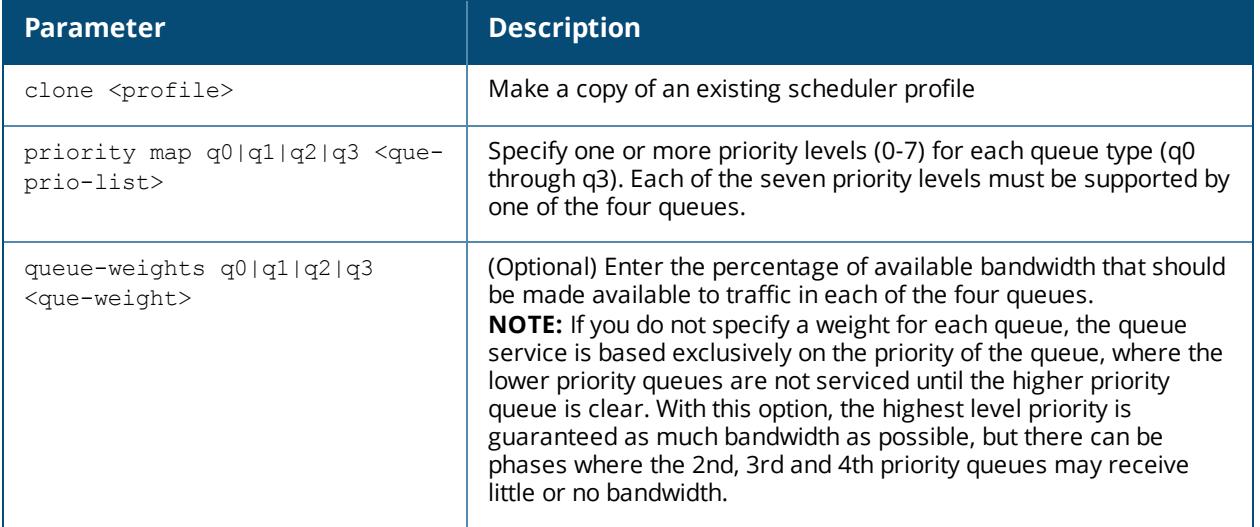

## **Example**

AOS-W supports minimum bandwidth guarantees per traffic class, and allows critical delay-sensitive applications like voice and video to use more bandwidth and/or be scheduled with higher priority. Each interface can be associated with a scheduler profile, that supports four queues with different priority levels. If you use session ACLs to define traffic policies on the managed device, you can use the scheduler profile to automatically associate these different priority levels assigned by these policies to a scheduler profile queue. The scheduler profile must be associated with an interface using the command **interface cellular|gigabitethernet <slot/module/port> transmit max-rate rate mbits <mbps> schedulerprofile <profile>.**

(host) #support

## **Command History**

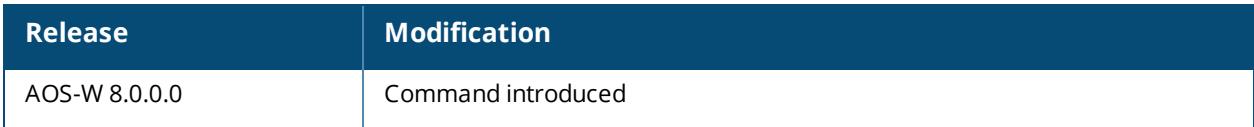

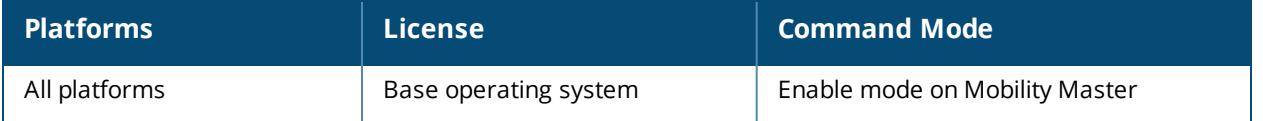

## **scs-local-custom-cert**

```
scs-local-custom-cert [scs-local-mac <mac>] [ca-cert <ca>] [server-cert <sc>] [suite-b
[gcm128]|[gcm256]]
```
## **Description**

This command configures security for all master-local control traffic using custom certificate.

#### **Syntax**

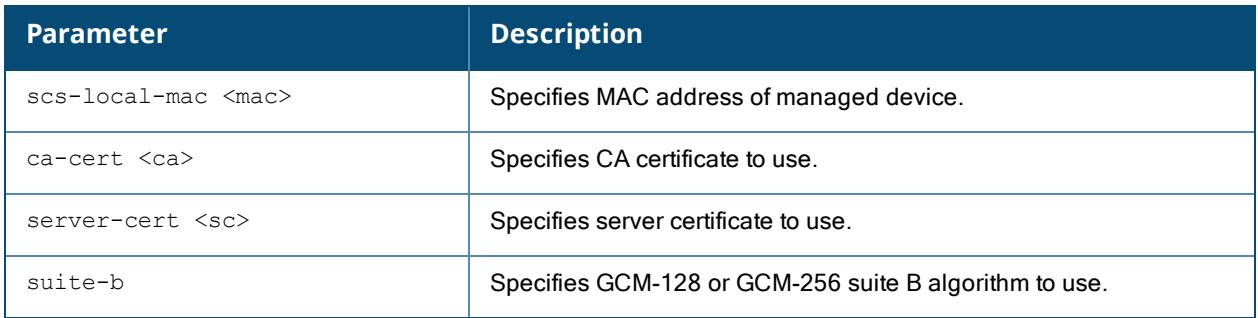

## **Example**

The following example configures CA certificate **default\_ca** and server certificate **default\_server** for masterlocal control traffic:

(host) [mynode] #scs-local-custom-cert scs-local-mac 00:1a:1e:aa:bb:cc ca-cert default ca server-cert default serverr

#### **Command History**

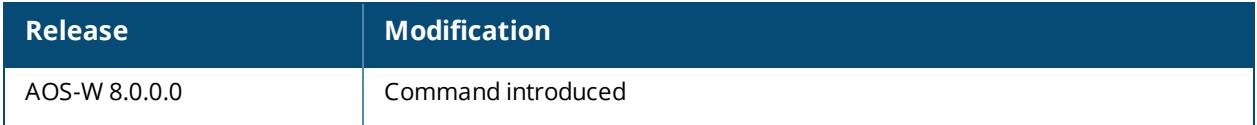

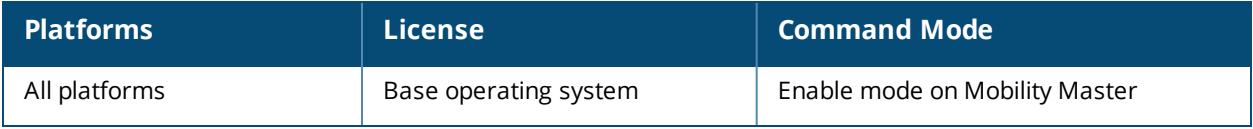

# **secondary master-ip**

secondary masteripcontroller-ip {<secmasterip val}

#### **Description**

Use this command to add a secondary master-ip.

#### **Syntax**

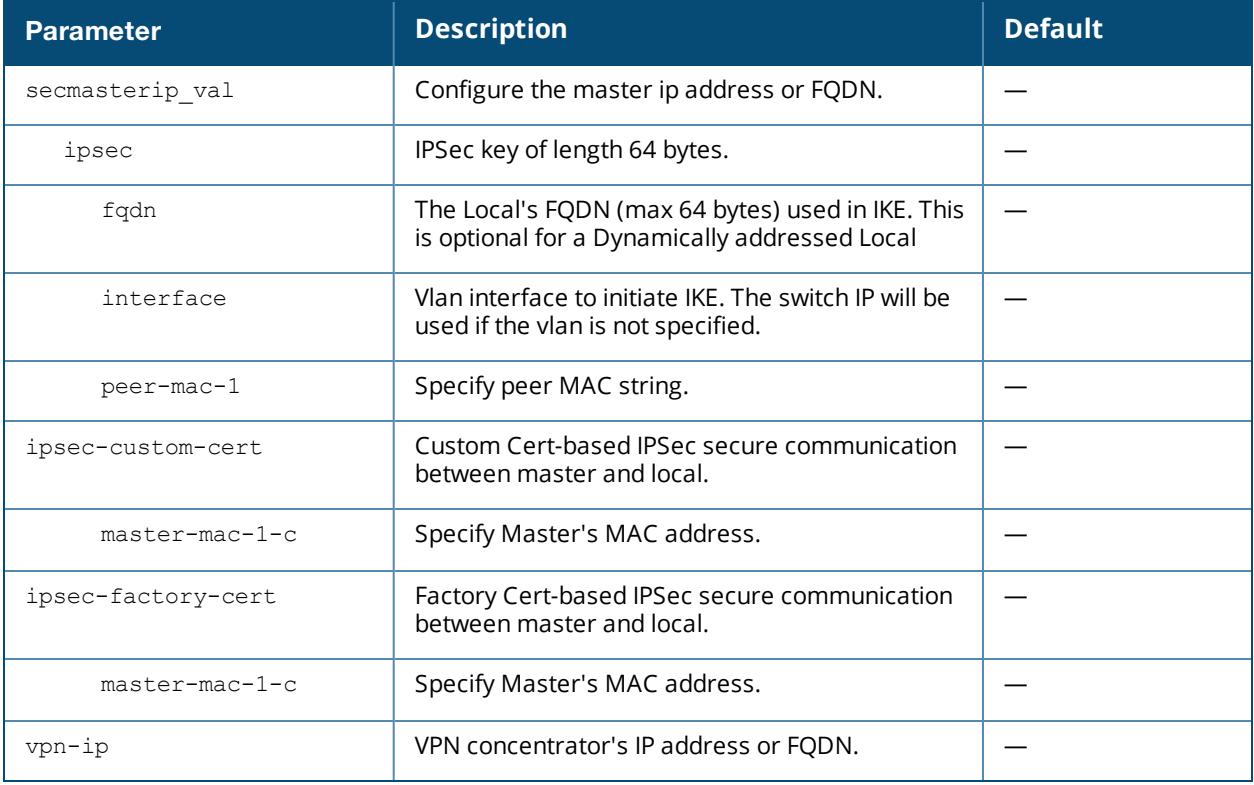

#### **Usage Guidelines**

This command allows the user to add a secondary Mobility Master from the primary Mobility Master CLI. This command is allowed in the **/md** tree, both in device nodes and group nodesset.

#### **Example**

The following command enables you to add a secondary Mobility Master.

(host) [md] (config) #secondary masterip

#### **Related Commands**

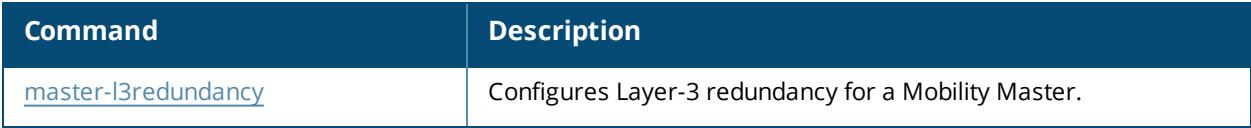

# **Command History**

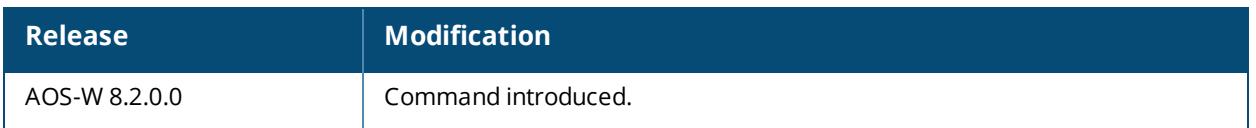

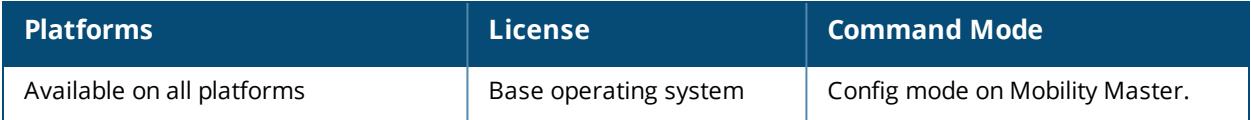

# **serial console redirect**

serial console redirect {enable | disable}

#### **Description**

This command configures redirect to serial console.

#### **Syntax**

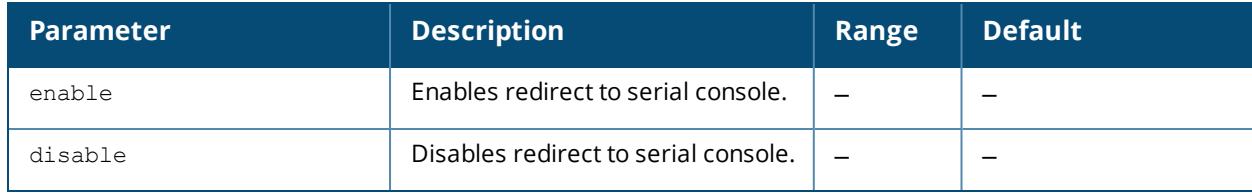

#### **Usage Guidelines**

This command configures redirect to serial console. For the remaining parameters, see the command syntax.

#### **Example**

Access the CLI and use the following command to enable the redirect to serial console:

```
(host) [mynode] #serial console redirect enable
```
## **Command History**

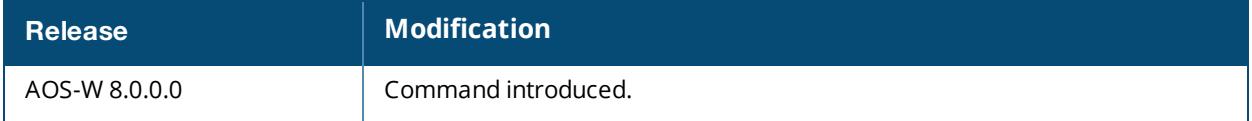

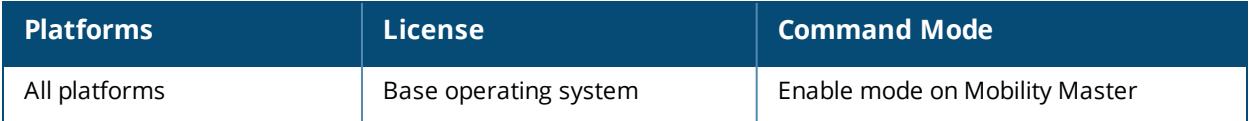

## **service**

```
service
  dhcp
  dhcpv6
  network-storage
  print-server
  scp
  no...
```
#### **Description**

This command enables the DHCP server on the switch.

#### **Syntax**

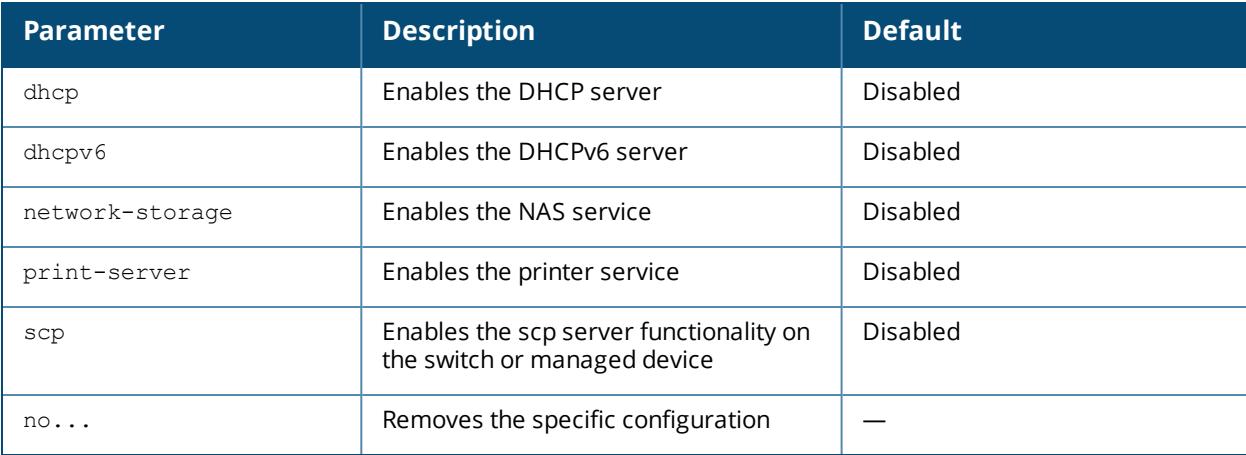

#### **Usage Guidelines**

You can enable and configure DHCP, DHCPv6, network-storage, print server, or scp in the switch to provide the following to clients:

- DHCP: IP addresses to wireless clients if an external DHCP server is not available.
- DHCPv6: IPv6 addresses to wireless clients if an external DHCPv6 server is not available.
- n Network-storage: To provide access to the storage devices attached to the switch or managed device.
- <sup>n</sup> Printer-server: To provide access to printers attached to the switch .
- <sup>n</sup> scp: To provide SCP functionality on the switch itself rather than on an external server.

#### **Example**

The following command enables the DHCP server in the switch or managed device:

(host) [mynode] (config) #service dhcp

The following command enables the DHCPv6 server in the switch or managed device:

(host) [mynode] (config) #service dhcpv6

The following command enables the NAS services in the switch or managed device:

(host) [mynode] (config) #service network-storage

The following command enables the printer services in the switch or managed device:

(host) [mynode] (config) #service print-server

The following command enables the scp server functionality in the switch or managed device::

(host) [mynode] (config) #service scp

To disable the SCP server functionality on the switch, execute the following command:

(host) [mynode] (config) #no service scp

## **Related Commands**

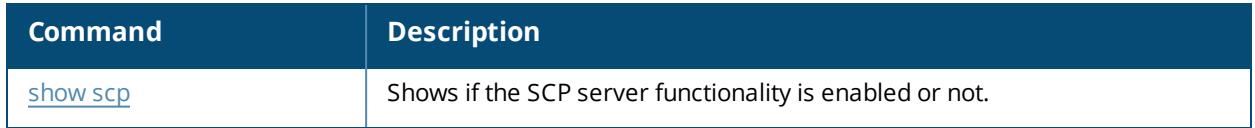

### **Command History**

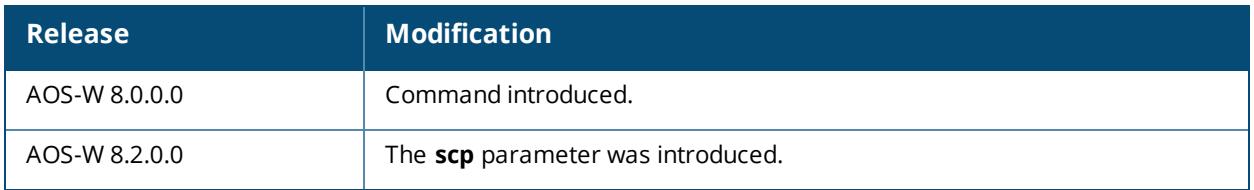

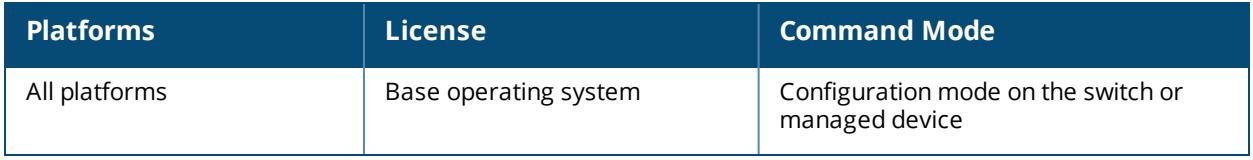

## **session delete**

session delete <ip>

#### **Description**

This command deletes a session.

#### **Syntax**

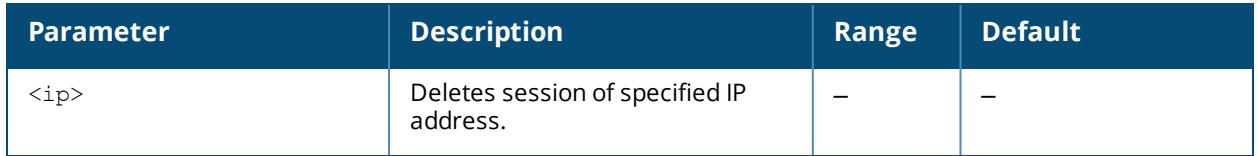

#### **Usage Guidelines**

This command deletes a session. For the remaining parameters, see the command syntax.

#### **Example**

The following example deletes a session with IP address 192.0.2.1:

(host) [mynode] #session delete 192.0.2.1

### **Command History**

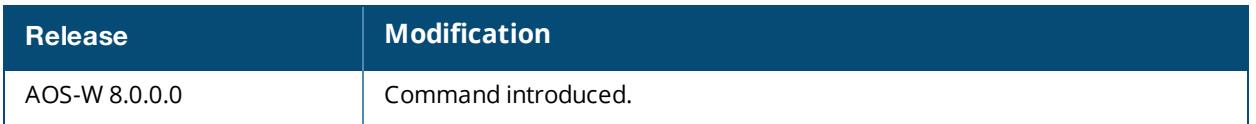

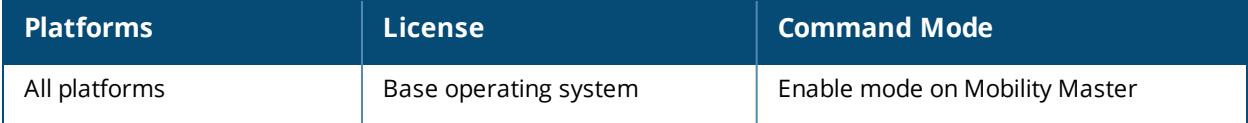

# **set-ikepsk-by-addr**

set-ikepsk-by-addr <ip-addr>

### **Description**

This command configures IKE PSK corresponding to an IP address.

### **Syntax**

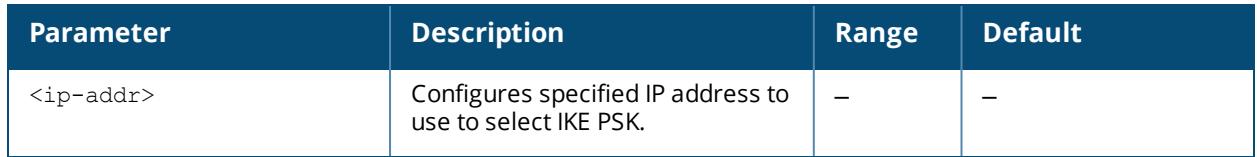

## **Usage Guidelines**

This command configures IKE PSK corresponding to an IP addres. For the remaining parameters, see the command syntax.

## **Example**

Access the CLI and use the following command to configure IKE PSK corresponding to IP address **192.0.2.1**: (host) [mynode] #set-ikepsk-by-addr 192.0.2.1

## **Command History**

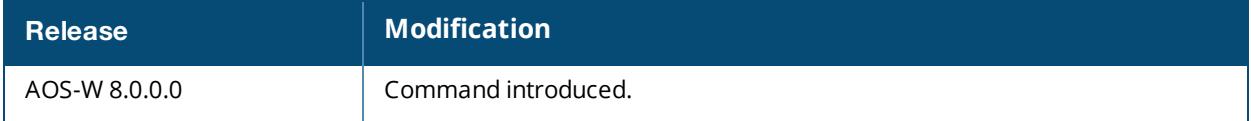

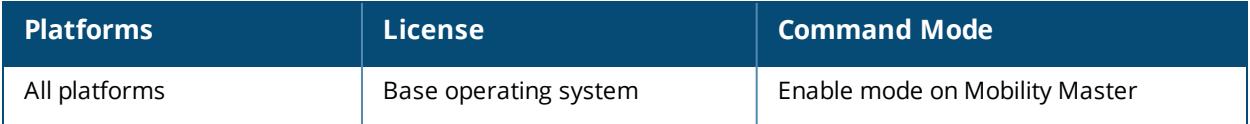

## **set-trust-anchor**

set-trust-anchor {self-signed | <ca-name>}

#### **Description**

This command configures a trust anchor for an access point.

#### **Syntax**

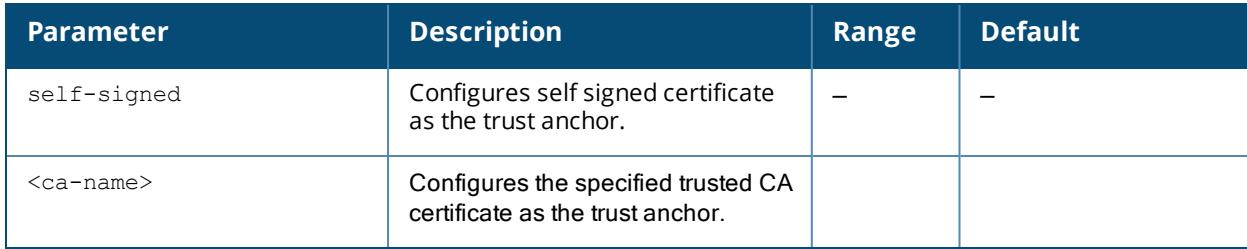

#### **Usage Guidelines**

This command configures a trust anchor for an access point. For the remaining parameters, see the command syntax.

#### **Example**

Access the CLI and use the following command to configure self-signed certificate for an access point:

```
(host) [mynode] #set-trust-anchor self-signed
```
#### **Command History**

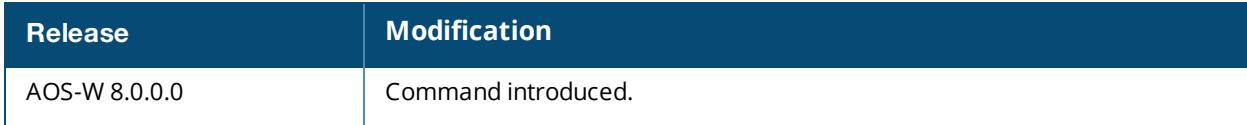

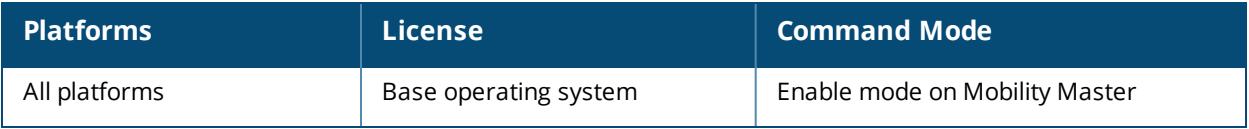

# **show aaa auth-survivability**

show aaa auth-survivability

#### **Description**

This command shows the authentication survivability configuration on a stand-alone switch.

### **Syntax**

No parameters.

### **Usage Guidelines**

This command shows the authentication survivability configuration on a stand-alone switch.

### **Example**

The following example shows the authentication survivability configuration:

```
(host) [mynode] #show aaa auth-survivability
```

```
Auth-Survivability: Disabled (Not Running)
Survival-Server Server-Cert: N/A
Survival-Server Cache lifetime: 24 hours
```
## **Command History**

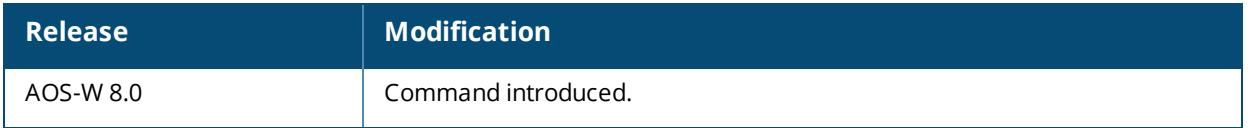

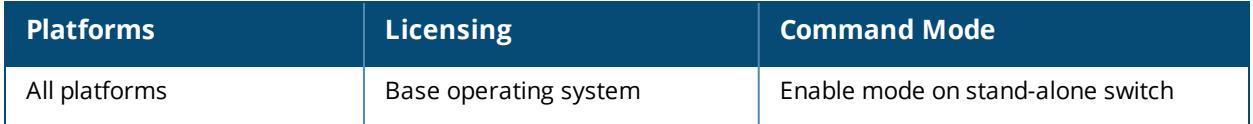

# **show aaa auth-survivability-cache**

show aaa auth-survivability-cache

### **Description**

This command shows the authentication survivability cached data on a stand-alone switch.

### **Syntax**

No parameters.

## **Usage Guidelines**

This command shows the authentication survivability cached data on a stand-alone switch.

## **Example**

The following example shows the authentication survivability cached data:

(host) [mynode] #show aaa auth-survivability-cache

Auth-Survivability Cached Data

------------------------------ Station User Name Authenticated Using Authenticated By Authenticated On ------- --------- ------------------- ---------------- ----------------

Total Entries: 0

## **Command History**

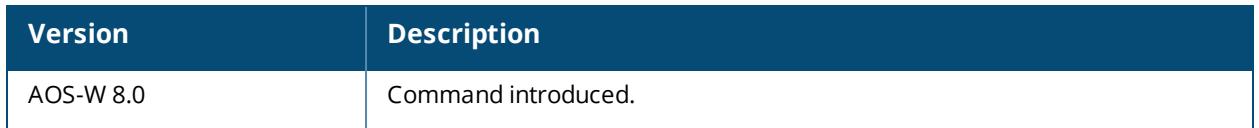

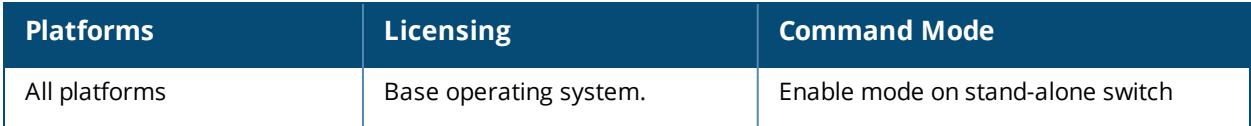

## **show aaa accounting tacacs**

show aaa accounting tacacs

#### **Description**

Show configuration information for TACACS+ accounting servers.

#### **Usage Guidelines**

This command displays TACACS+ data for your switch if you have previously configured a TACACS+ server and server group. The output includes the current TACACS+ accounting mode (enabled or disabled), and the name of the TACACS+ server group.

#### **Example**

The output of the **show aaa accounting tacacs** command displays configuration information for a TACACS+ accounting server. The output of this command includes the following parameters:

(host) #show aaa accounting tacacs TACACS Accounting Configuration

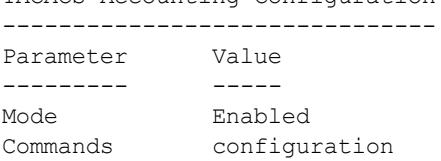

Server-Group tacacs1

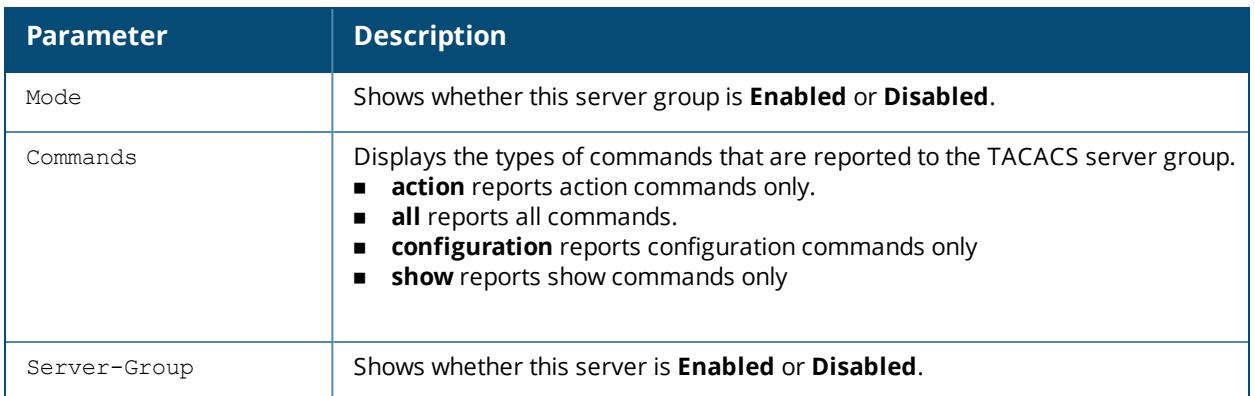

#### **Related Commands**

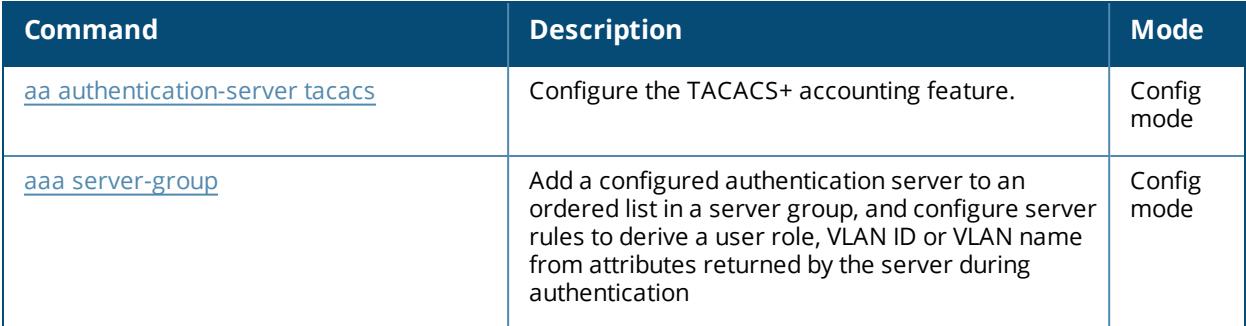

# **Command History**

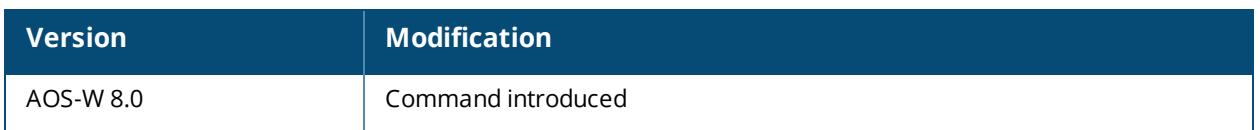

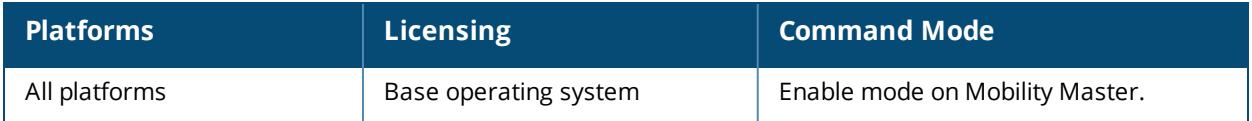

## **show aaa alias-group**

show aaa alias-group [<ag name>]

#### **Description**

This command shows an alias-group settings.

### **Syntax**

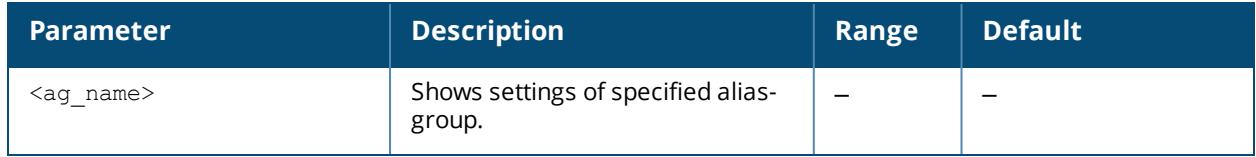

## **Usage Guidelines**

This command shows an alias-group settings. For the remaining parameters, see the command syntax.

### **Example**

The following example shows the list of alias-groups:

```
(host) [mynode] #show aaa alias-group
```

```
Alias Group List
----------------
Name References Profile Status
---- ---------- --------------
default 2
```
Total:1

## **Command History**

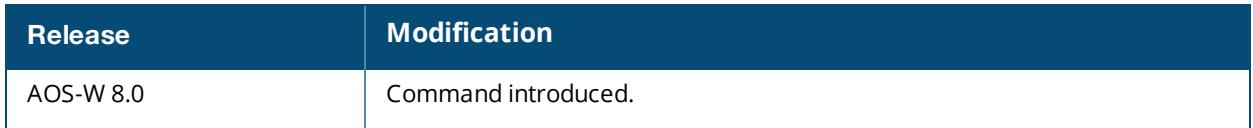

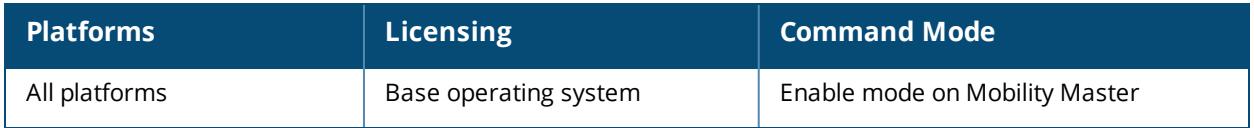

# **show aaa authentication all**

show aaa authentication all

#### **Description**

Show authentication statistics for your managed device, including authentication methods, successes and failures.

### **Usage Guidelines**

This command displays a general overview of authentication statistics. To view authentication information for specific profiles such as a captive-portal, MAC or 801.X authentication profile, issue the commands specific to those features.

#### **Example**

The output of this command displays an authentication overview for your managed device, including the authentication methods used, and the numbers of successes or failures for each method. This example shows the numbers of authentication successes and failures for a managed device using TACACS+ and RADIUS authentication methods.

```
(host) #show aaa authentication all
```
Auth Method Statistics ---------------------- Method Success Failures ------ ------- ------- tacacs and the contract of the contract of the contract of the contract of the contract of the contract of the contract of the contract of the contract of the contract of the contract of the contract of the contract of the

#### **Command History**

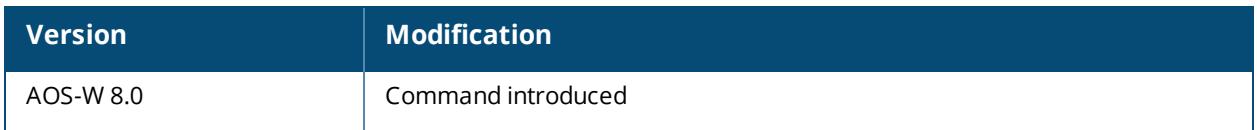

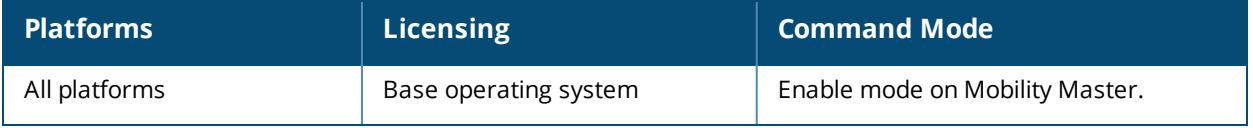

# **show aaa authentication captive-portal**

show aaa authentication captive-portal [<profile-name>]

### **Description**

This command shows configuration information for captive portal authentication profiles.

#### **Syntax**

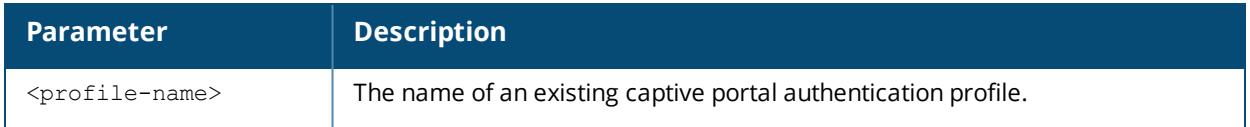

#### **Usage Guidelines**

Issue this command without the **<profile-name>** parameter to display the entire Captive Portal Authentication profile list, including profile status and the number of references to each profile. Include a profile name to display detailed configuration information for that profile.

If you do not yet have any captive portal authentication profiles defined, use the command **[aaa](#page-17-0) [authentication](#page-17-0) captive-portal** to configure your captive portal profiles.

### **Examples**

This first example shows that there are three configured captive portal profiles in the Captive Profile Authentication Profile List. The **References** column lists the number of other profiles with references to a captive portal authentication profile, and the **Profile Status** column indicates whether the profile is predefined. User-defined profiles will not have an entry in the **Profile Status** column.

(host) #show aaa authentication captive-portal

```
Captive Portal Authentication Profile List
------------------------------------------
Name References Profile Status
---- ---------- --------------
c-portal 2
remoteuser 1
\mathsf{portal1} \qquad \qquad \mathsf{1}
```
Total: 4

Include a captive portal profile name to display a complete list of configuration settings for that profile. The example below shows settings for the captive portal profile portal1.

Captive Portal Authentication Profile "portal1"

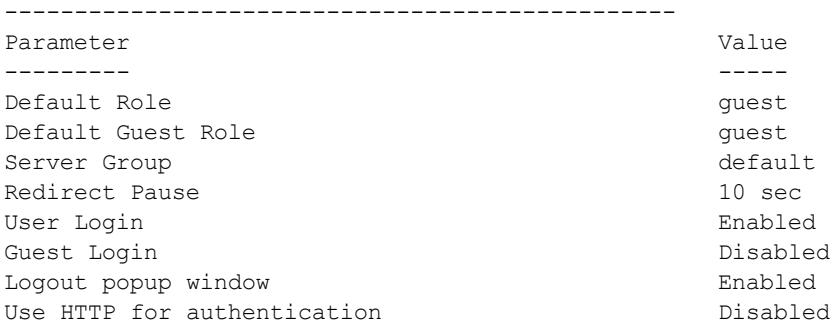

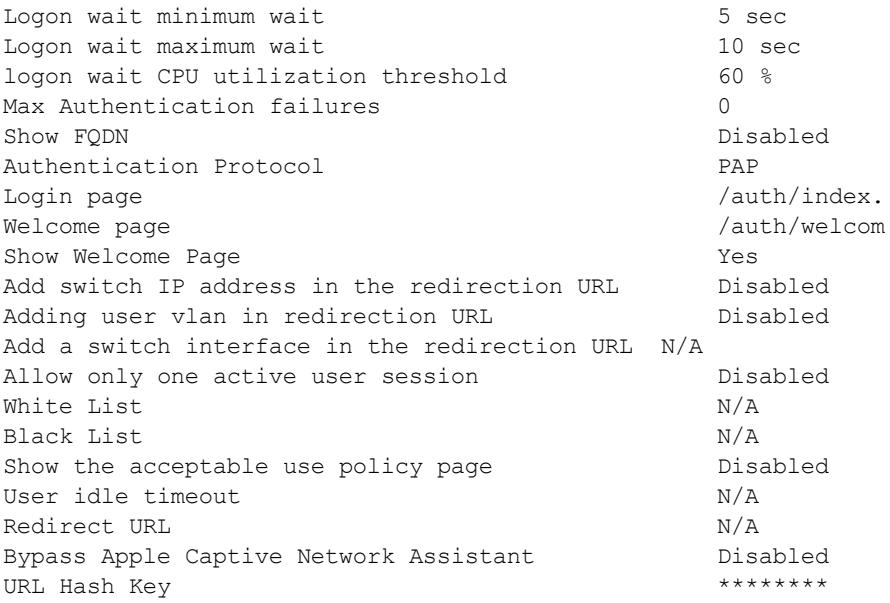

The output of this command includes the following parameters:

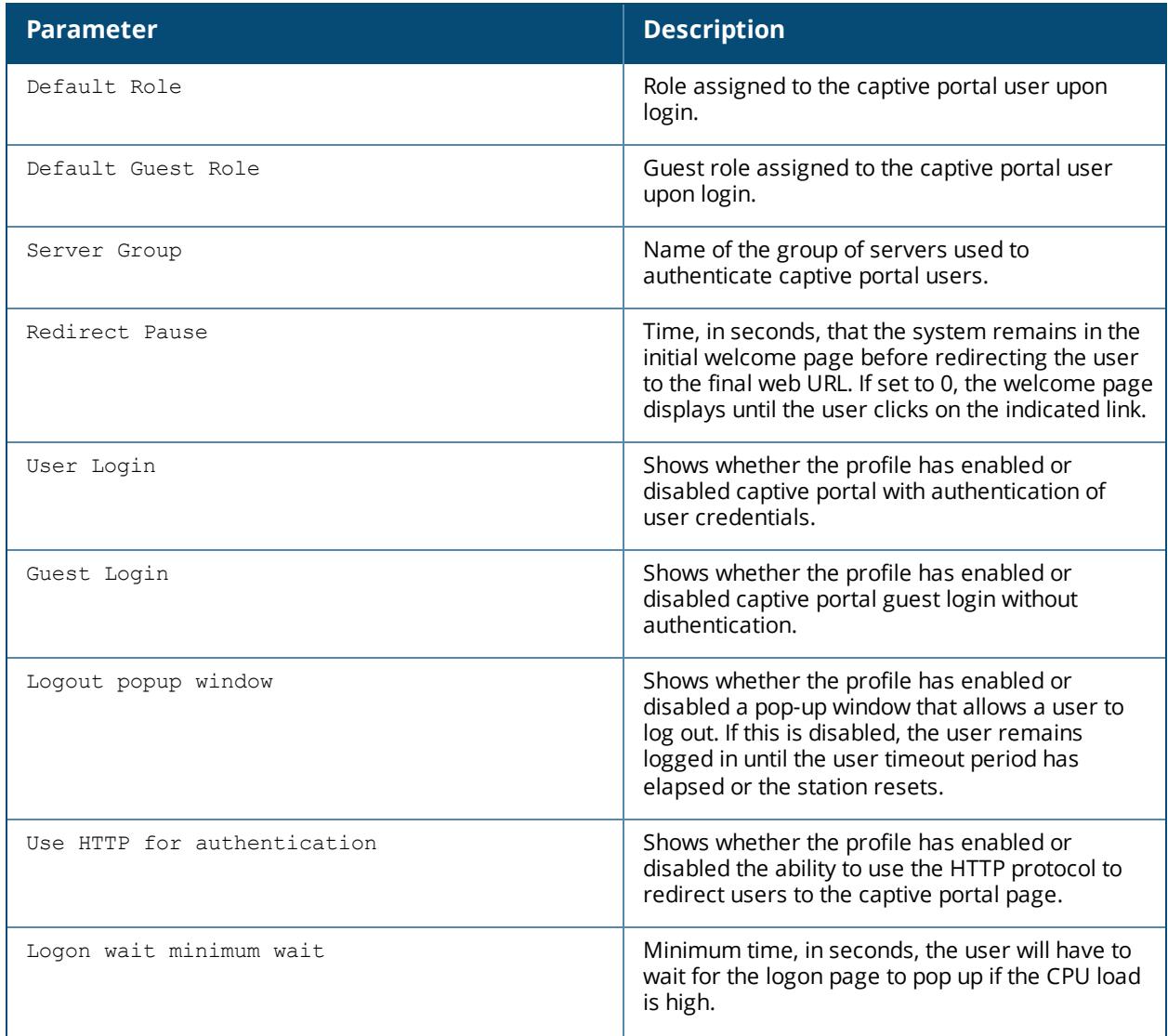

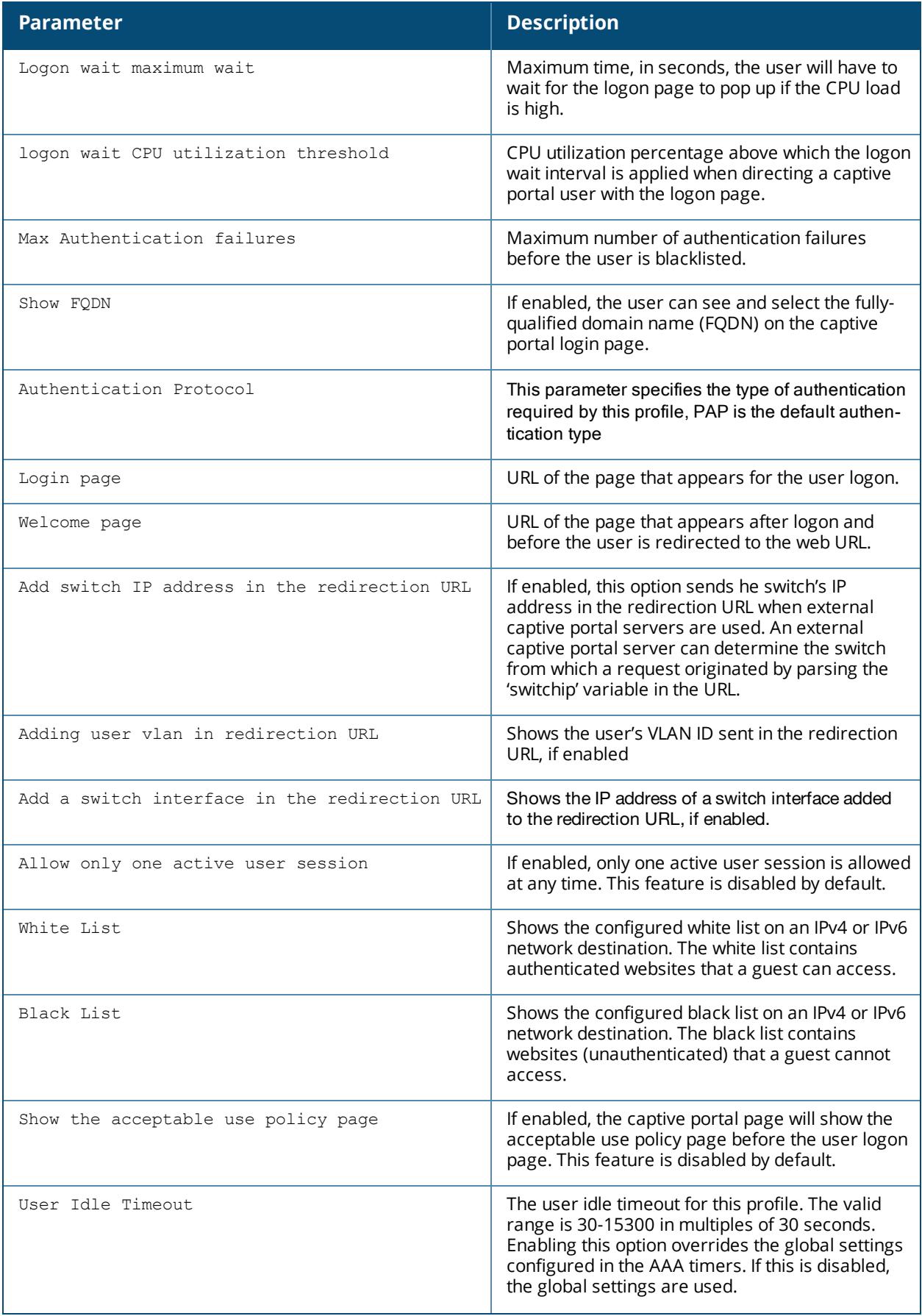

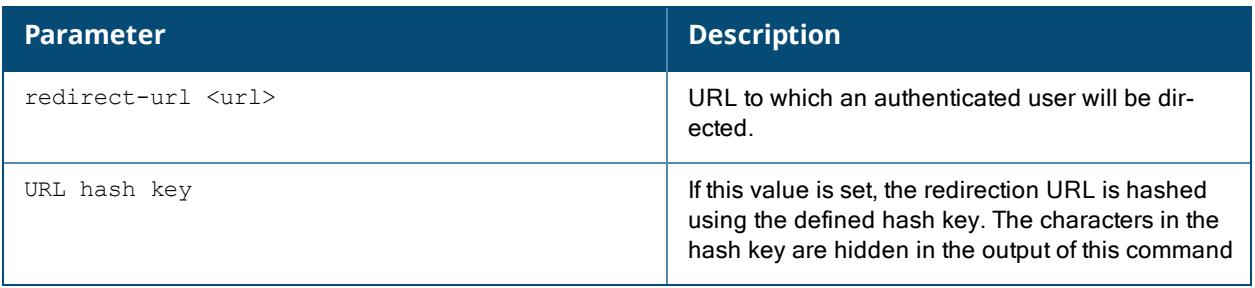

## **Related Commands**

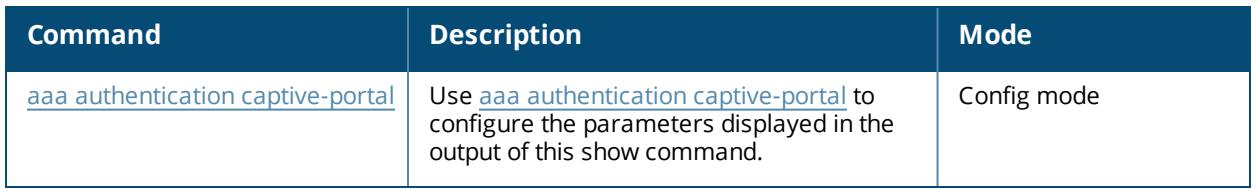

# **Command History**

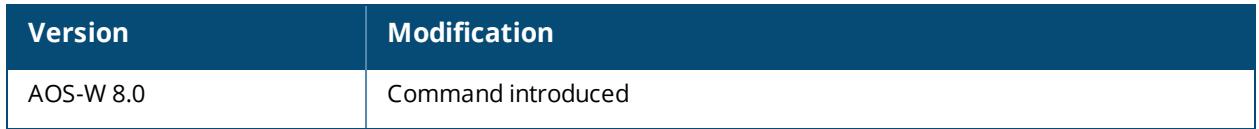

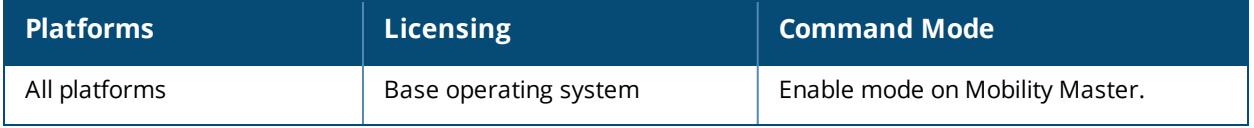

# **show aaa authentication captive-portal customization**

show aaa authentication captive-portal customization <profile-name>

#### **Description**

Display customization settings for a captive portal profile

#### **Syntax**

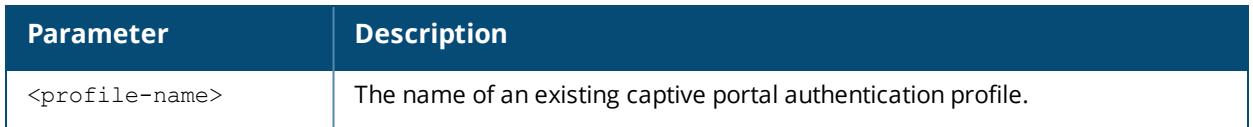

#### **Usage Guidelines**

The this command shows how a captive portal profile has been customized with non-default configuration settings. If you do not yet have any captive portal authentication profiles defined, use the command [aaa](#page-17-0) [authentication](#page-17-0) captive-portal to configure your captive portal profiles

#### **Example**

The output of the following command shows how the captive portal profile *c-portal* has been customized. If an individual parameter has not been changed from its default settings, its value entry will be blank.

```
(host) #show aaa authentication captive-portal customization c-portal
Captive-Portal Customization
----------------------------
Parameter Value
---------<br>Login page design theme      3
Login page design theme
Login page logo image
Login page text URL /flash[upload/custom/ssu-guest-cp/logintext.html]
Login policy text URL /upload/custom/ssu-guest-cp/acceptableusepolicy.html
Custom page background color
Custom page background image /upload/custom/default/auth-slider-1.gif
```
The output of this command includes the following parameters:

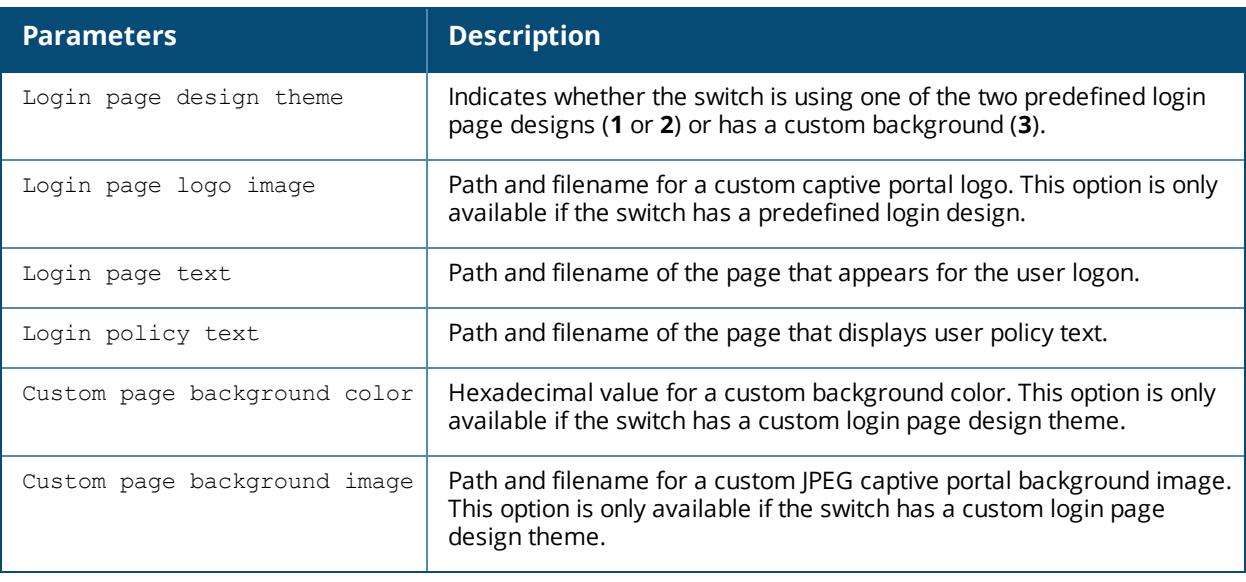

## **Related Commands**

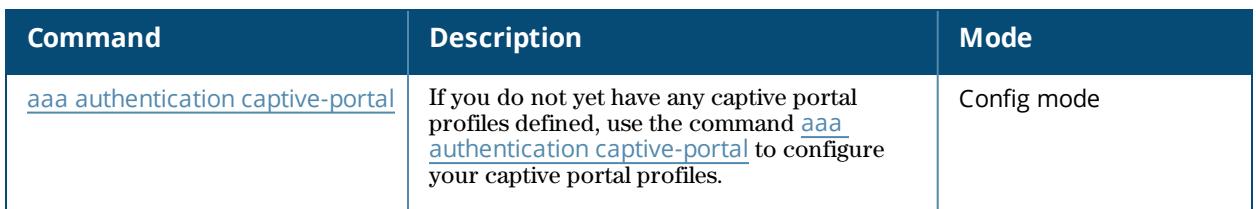

### **Command History**

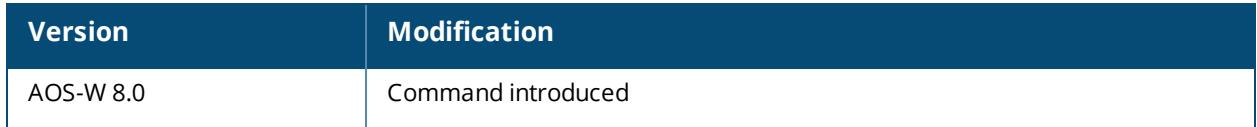

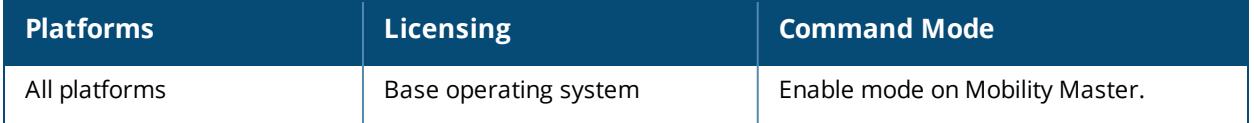

# **show aaa authentication dot1x**

show aaa authentication dot1x [<profile-name>|countermeasures]

#### **Description**

This command shows information for 802.1X authentication profiles.

#### **Syntax**

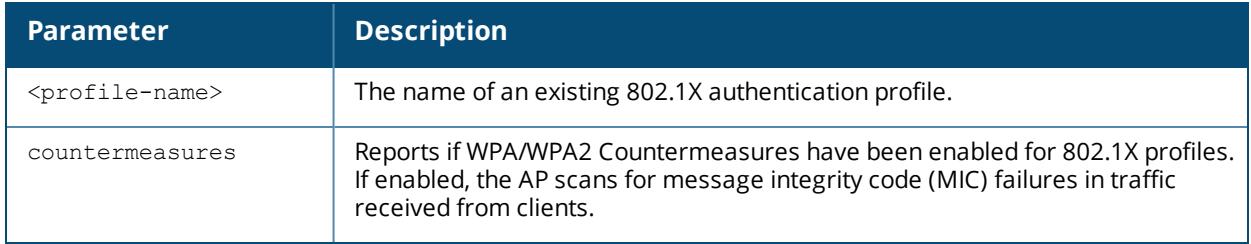

#### **Usage Guidelines**

Issue this command without the **<profile-name***>* or **countermeasures** options to display the entire 802.1X Authentication profile list, including profile status and the number of references to each profile. Include a profile name to display detailed dot1x authentication configuration information for that profile. The **countermeasures** option indicates whether the 802.1X profiles have been configured for WPA/WPS2 countermeasures. If countermeasures have not been configured, the output for this command will be blank.

#### **Examples**

The following example lists all dot1x authentication profiles. The **References** column lists the number of other profiles with references to a 802.1X authentication profile, and the **Profile Status** column indicates whether the profile is predefined. User-defined 802.1X profiles will not have an entry in the **Profile Status** column.

(host) #show aaa authentication dot1x

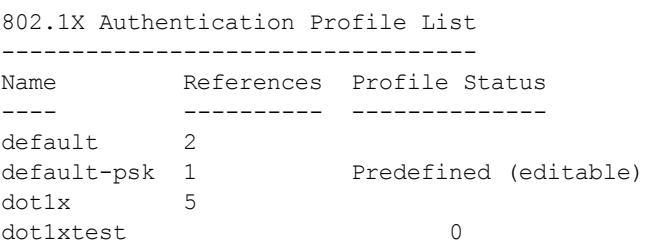

Total:4

To display a complete list of parameters for an individual profile, include the <profile> parameter. The example below displays some of the profile details for the authentication profile pDotix.

(host) #show aaa authentication dot1x pDot1x

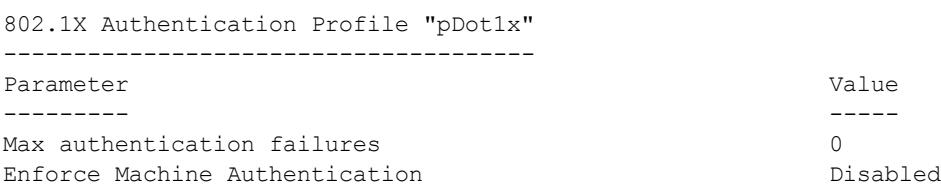

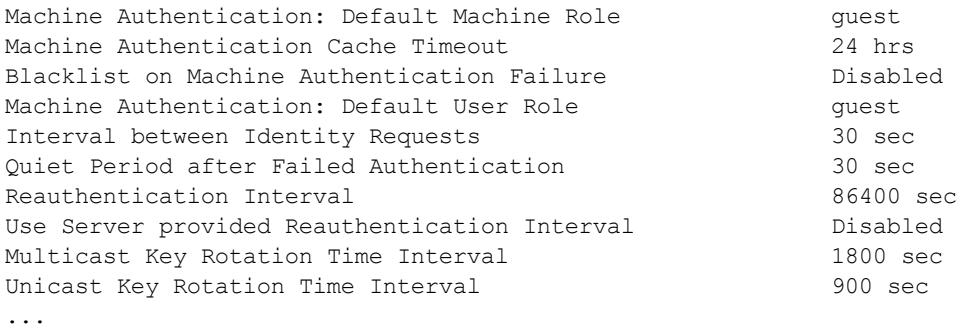

The output of the **show aaa authentication dot1x**command includes the following parameters:

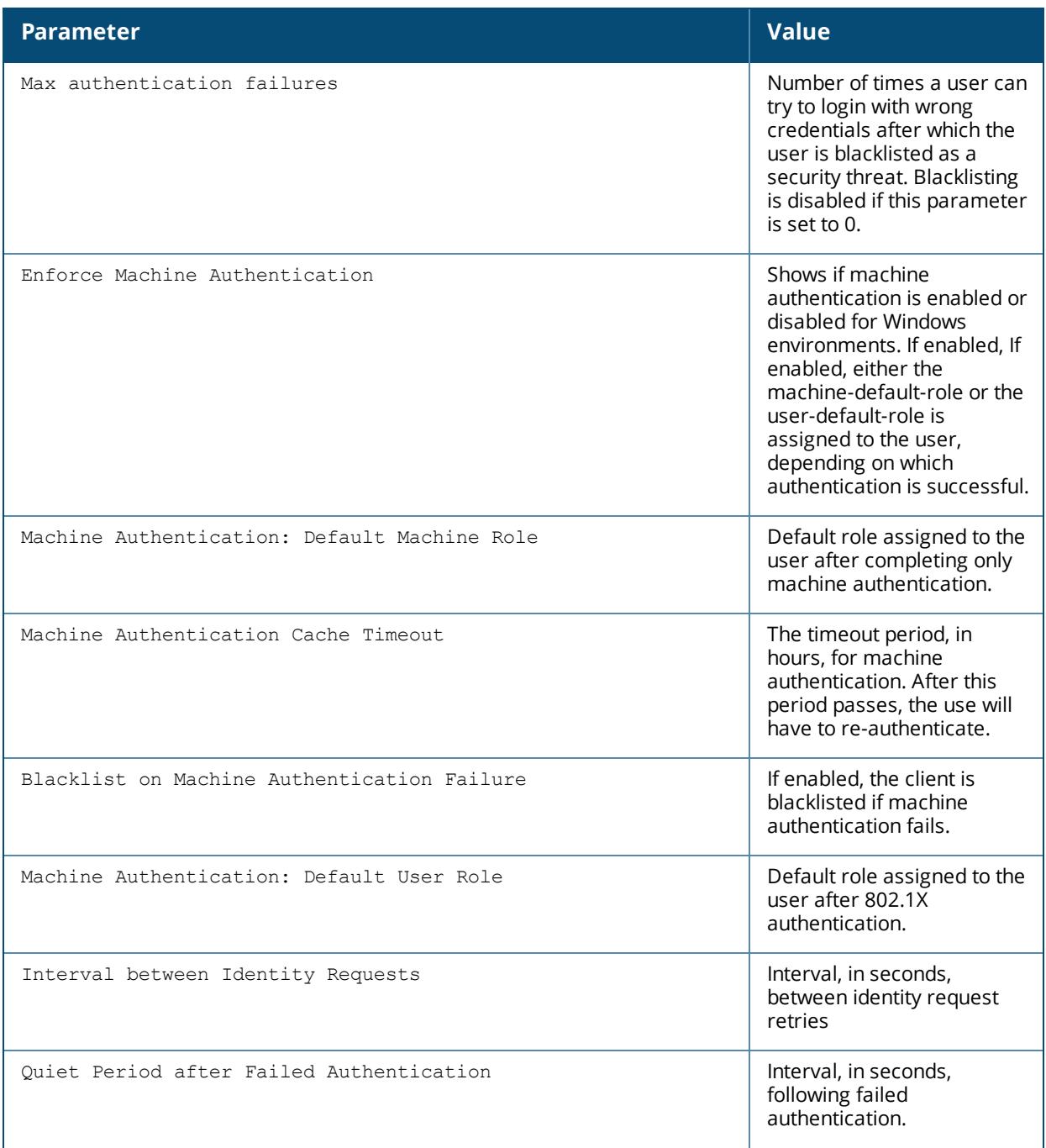

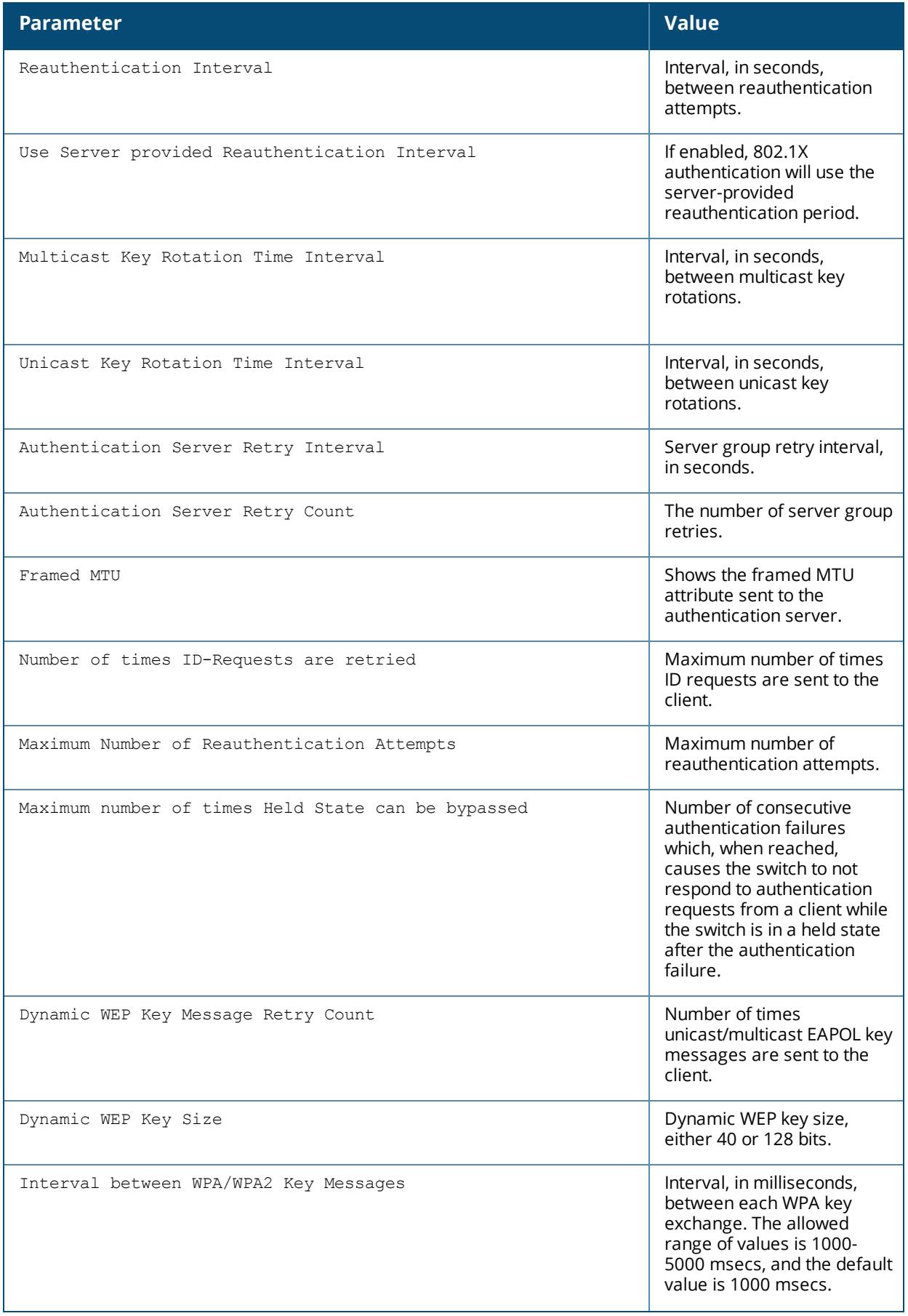

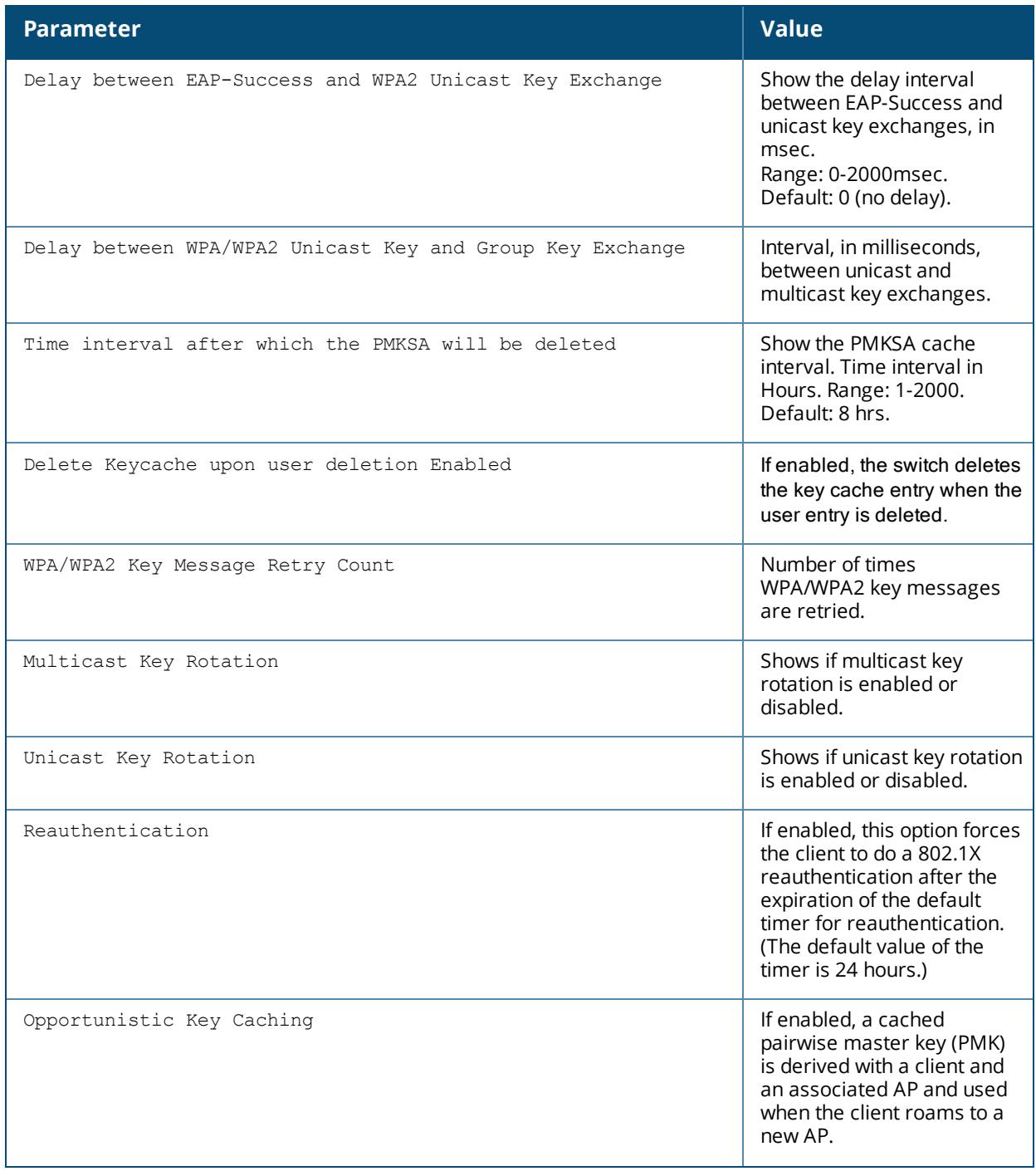

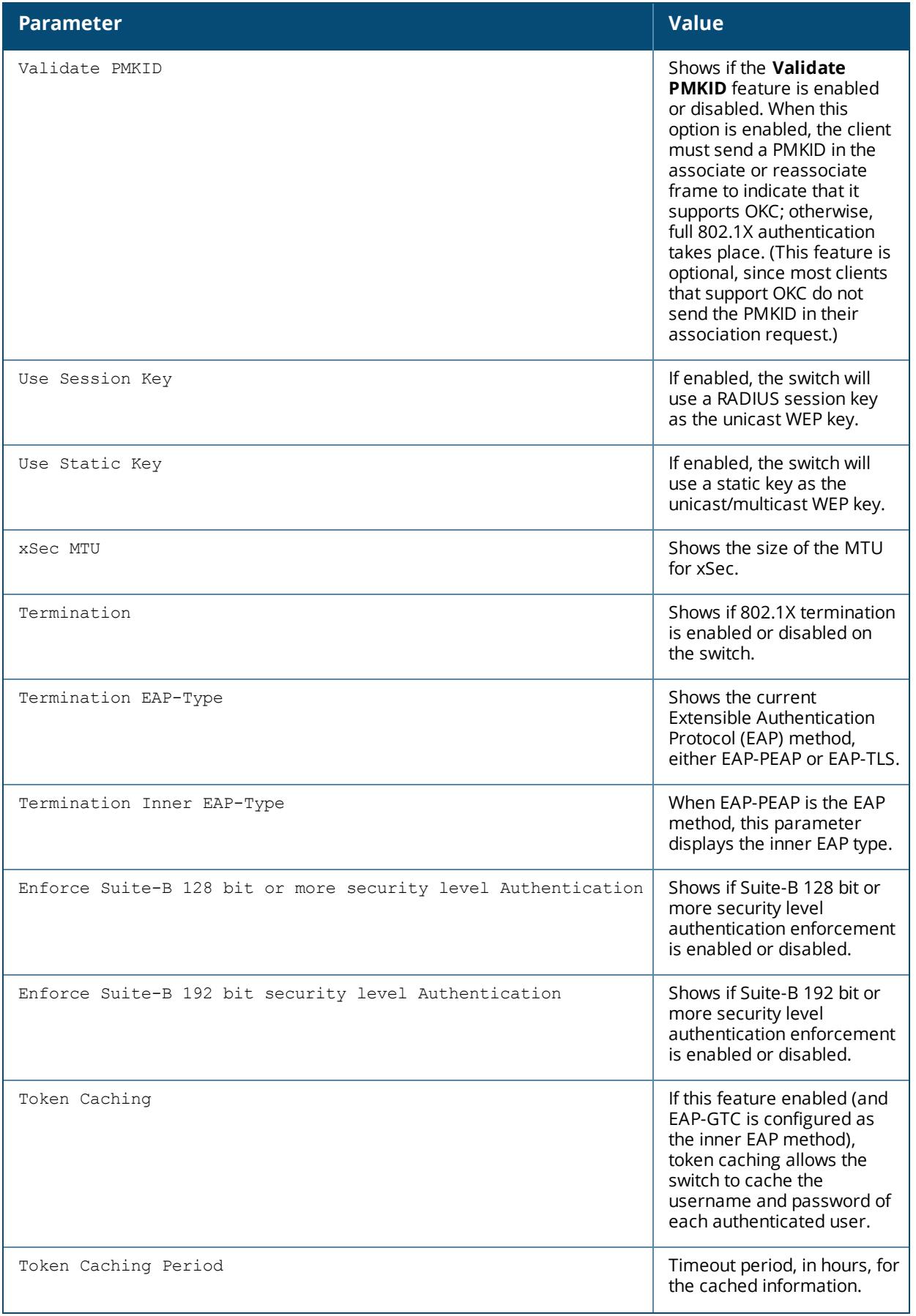

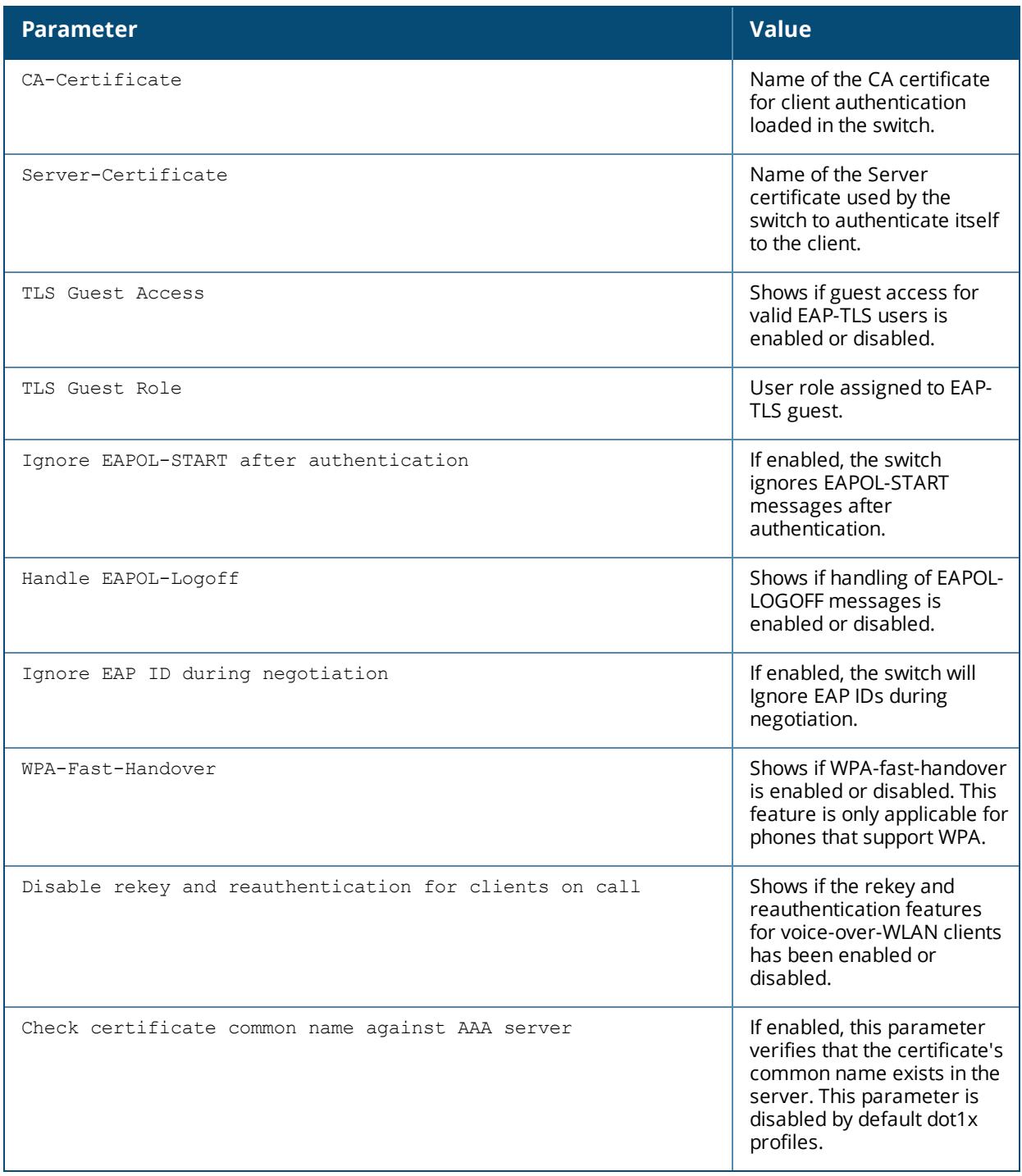

## **Related Commands**

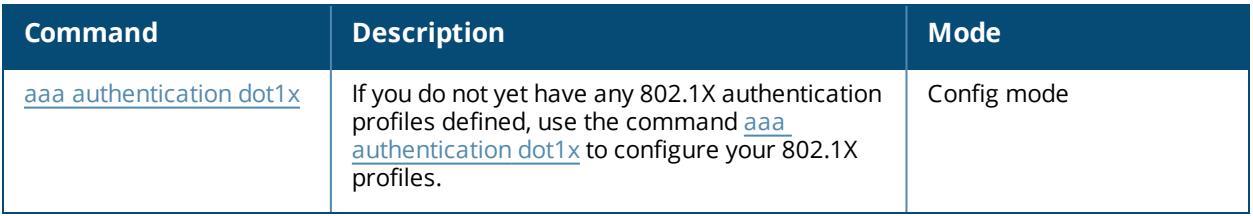

# **Command History**

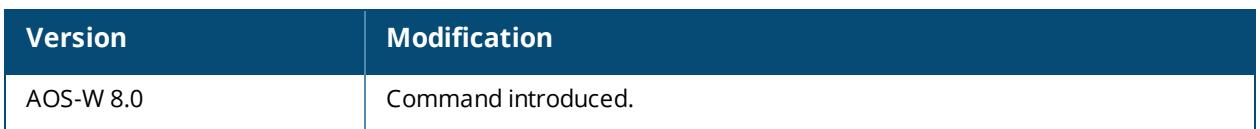

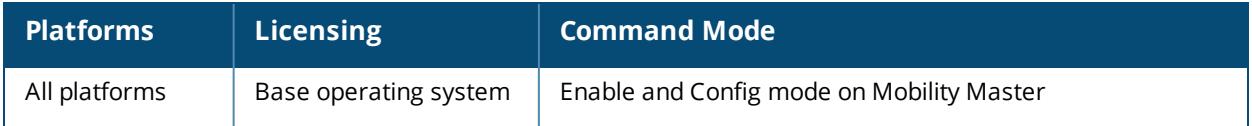

## **show aaa authentication mac**

show aaa authentication mac [<profile-name>]

#### **Description**

This command shows information for MAC authentication profiles.Issue this command without the **<profile-name>** option to display the entire MAC Authentication profile list, including profile status and the number of references to each profile. Include a profile name to display detailed MAC authentication configuration information for that profile.

#### **Syntax**

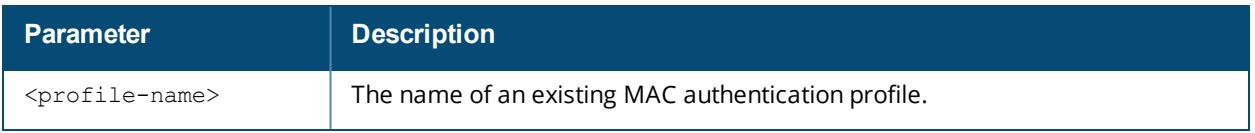

#### **Examples**

The output of the example below shows two MAC authentication profiles, **default** and **macProfile1**, which are referenced three times by other profiles. the **Profile Status** columns are blank, indicating that these profiles are both user-defined. (If a profile is predefined, the value **Predefined** appears in the Profile Status column.)

(host) #show aaa authentication dot1x pDot1x

```
802.1X Authentication Profile "pDot1x"
 --------------------------------------
Parameter Value
--------- -----
Max authentication failures and the control of the control of the control of the control of the control of the control of the control of the control of the control of the control of the control of the control of the contro
Enforce Machine Authentication Disabled
Machine Authentication: Default Machine Role auest
Machine Authentication Cache Timeout 24 hrs
Blacklist on Machine Authentication Failure Disabled
Machine Authentication: Default User Role entity of the guest
Interval between Identity Requests 30 sec
Quiet Period after Failed Authentication 30 sec
Reauthentication Interval 86400 sec
Use Server provided Reauthentication Interval Disabled
Multicast Key Rotation Time Interval 1800 sec
Unicast Key Rotation Time Interval 900 sec
...
```
The following example displays configuration details for the MAC authentication profile "MacProfile1," including the delimiter and case used in the authentication request, and the maximum number of times a client can fail to authenticate before it is blacklisted.

(host) #show aaa authentication mac MacProfile1 MAC Authentication Profile "MacProfile1" ---------------------------------------- Parameter Value --------- ----- Delimiter colon Case upperMax Authentication failures 3

## **Related Commands**

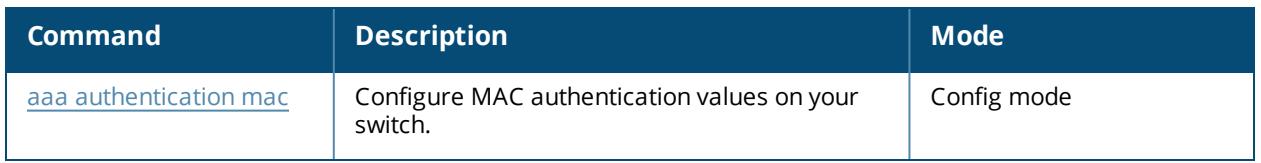

## **Command History**

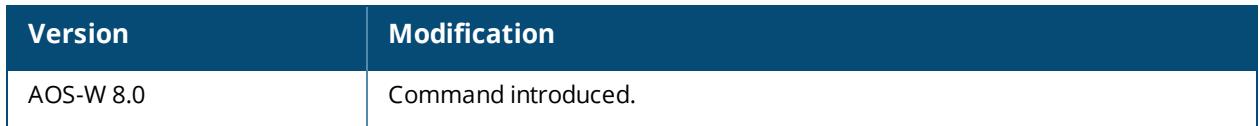

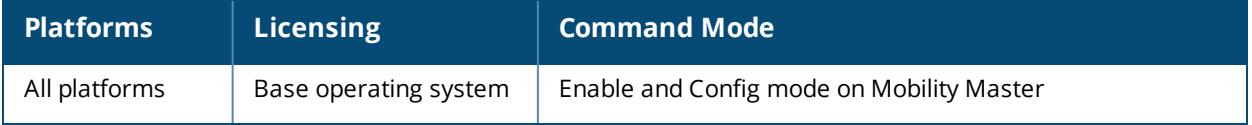

# **show aaa authentication mgmt**

show aaa authentication mgmt

#### **Description**

This command displays administrative user authentication information, including management authentication roles and servers.

### **Usage Guidelines**

Issue this command to identify the default management role assigned to authenticated administrative users, and the name of the group of servers used to authenticate these users.

#### **Example**

The output of the following example displays management authentication information for your switch.

```
(host) #show aaa authentication mgmt
```
Management Authentication Profile ---------------------------------

Parameter Value --------- ----- Default Role root Server Group ServerGroup1 Enable Enabled

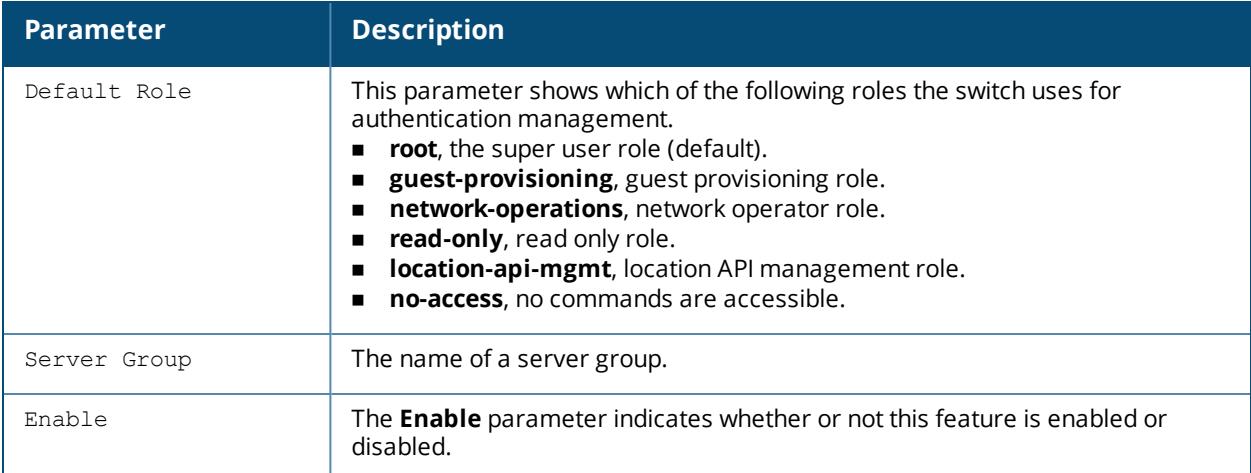

The output of the **show aaa authentication mgmt** command includes the following parameters:

#### **Related Commands**

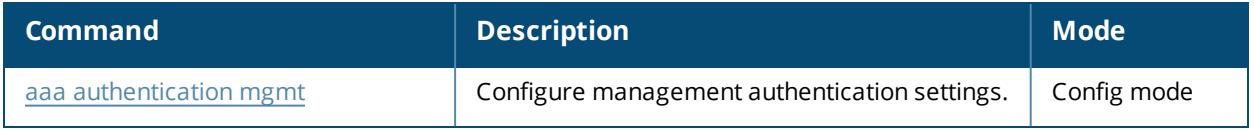

## **Command History**

## **Command History**

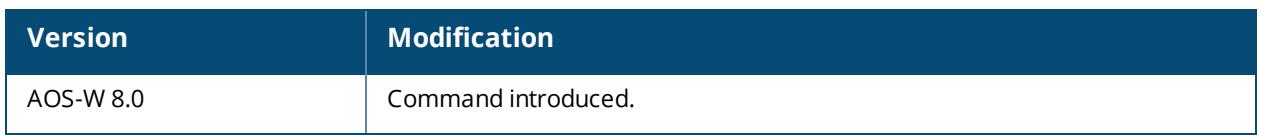

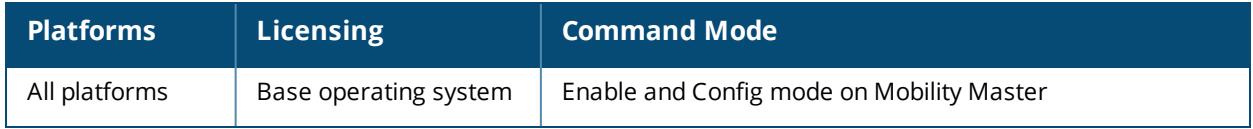

# **show aaa authentication stateful-ntlm**

show aaa authentication stateful-ntlm [default|<profile-name>]

#### **Description**

This command shows the configuration settings of the stateful NT LAN Manager (NTLM) authentication profile.

#### **Syntax**

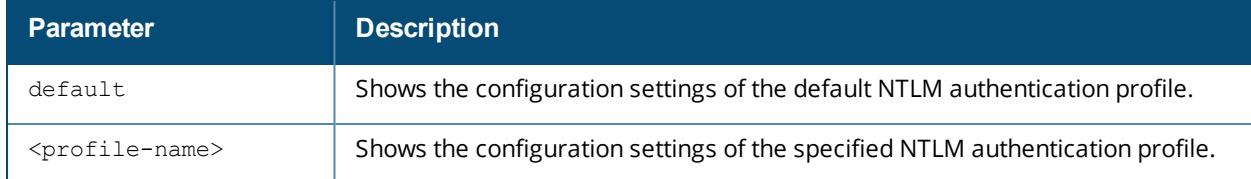

#### **Usage Guidelines**

This command shows the configuration settings of the stateful NTLM authentication profile. Issue this command without the **<profile-name>** parameter to display the entire stateful NTLM Authentication profile list, including profile status and the number of references to each profile. Include a profile name to display detailed Stateful NTLM authentication configuration information for that profile. Use this command to identify the default role assigned to users who have successfully authenticated using the NTLM authentication protocol, the name of the group of windows servers used to authenticate these users, and the NTLM authentication timeout period, in seconds.

#### **Examples**

The following example shows the configuration settings of the stateful NTLM authentication profile:

```
(host) [mynode] #show aaa authentication stateful-ntlm
```
Stateful NTLM Authentication Profile List

```
-----------------------------------------
Name References Profile Status
---- ---------- --------------
\begin{tabular}{ccccc} default & & & & 1 \\ \hline \end{tabular}NTLMprofile1 1
```
Total:2

Two stateful NTLM authentication profiles, **default** and **NTLMprofile1** are each referenced once by other profiles. The blank **Profile Status** column indicates that these profiles are both user-defined. If a profile is predefined, the value **Predefined** appears in the Profile Status column.

The following example displays configuration details for the stateful NTLM authentication profile "default".

(host) [node] #show aaa authentication stateful-ntlm default

Stateful NTLM Authentication Profile "default"

---------------------------------------------- Parameter Value --------- ----- Default Role guest Server Group default Mode Disabled Timeout 10 sec

The output of this command includes the following parameters:
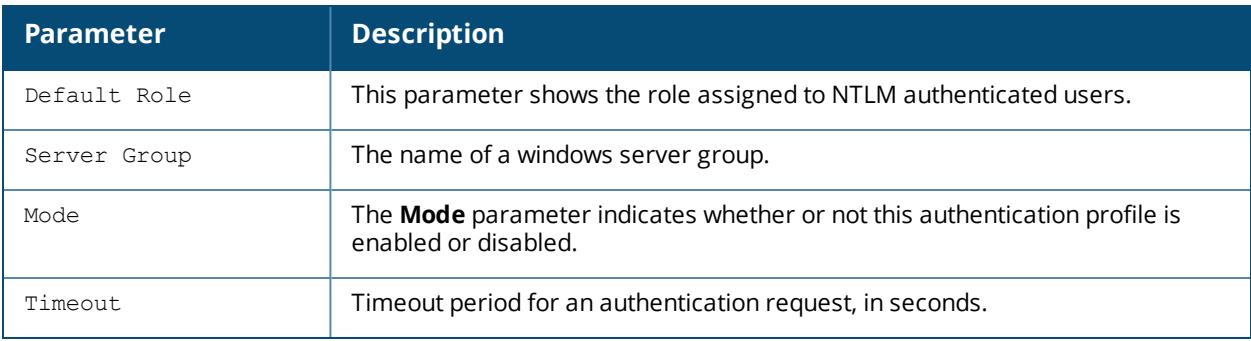

## **Related Commands**

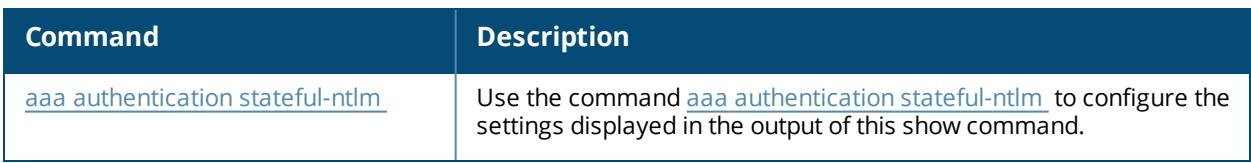

## **Command History**

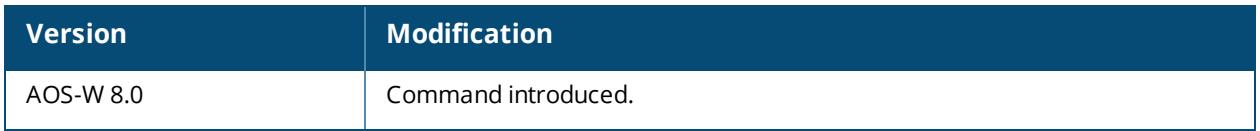

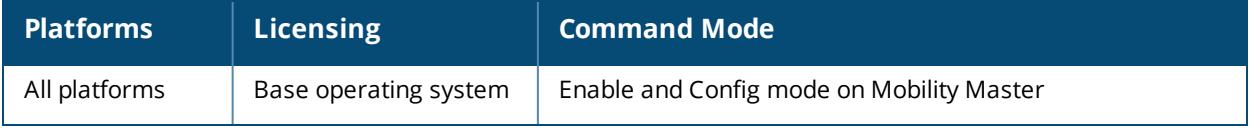

## **show aaa authentication stateful-dot1x**

show aaa authentication stateful-dot1x [config-entries]

### **Description**

This command shows the stateful configuration settings of 802.1X authentication for clients on non-Alcatel-Lucent APs.

## **Syntax**

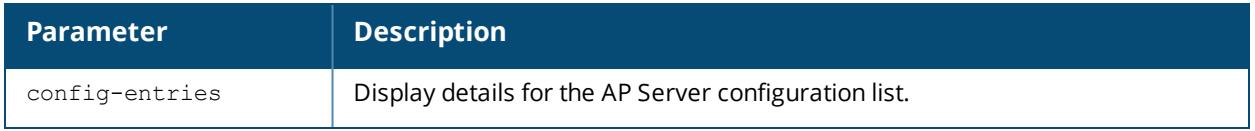

### **Usage Guidelines**

Issue this command to identify the default role assigned to the 802.1X user group, name of the group of RADIUS servers used to authenticate the 802.1X users, and the 802.1X authentication timeout period in seconds.

## **Example**

The following example shows the stateful configuration settings of 802.1X authentication information:

(host) [mynode] #show aaa authentication stateful-dot1x

```
Stateful 802.1X Authentication Profile
```
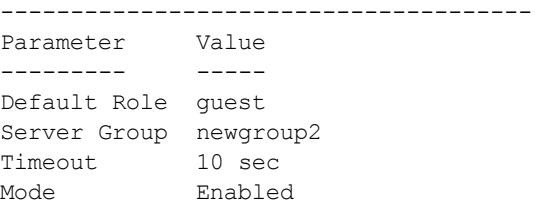

The output of this command includes the following parameters:

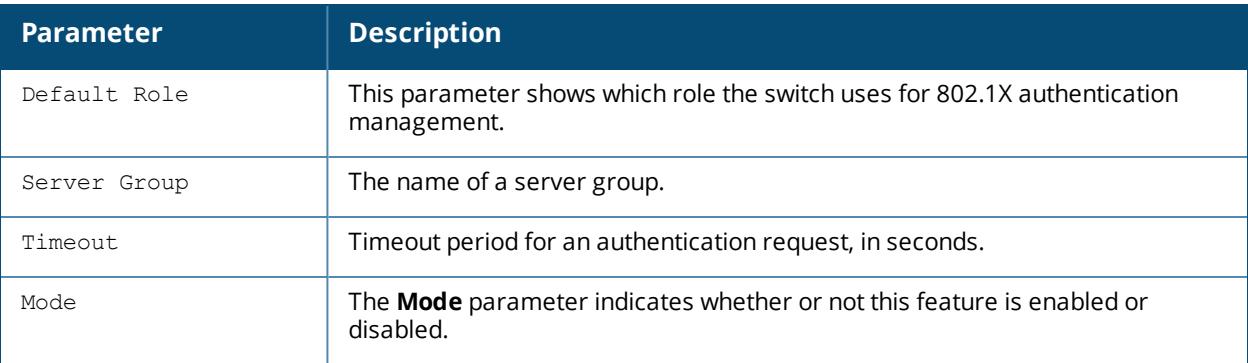

#### Include the **config-entries** parameter to this command to show the AP - Server Configuration List.

(host) [mynode] #show aaa authentication stateful-dot1x config-entries

```
AP-Server Configuration List
----------------------------
```
Cfg-Name AP-IP Server Shared-Secret

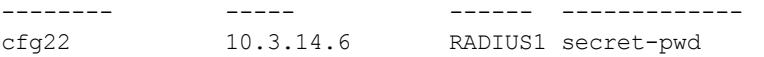

The output of this command includes the following parameters:

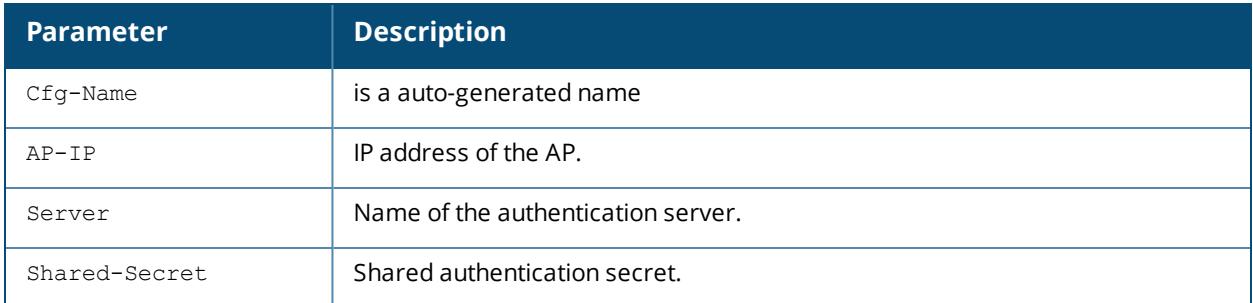

## **Command History**

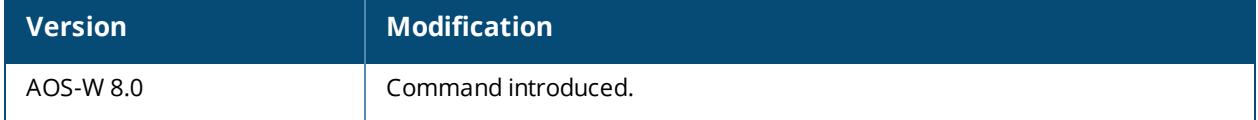

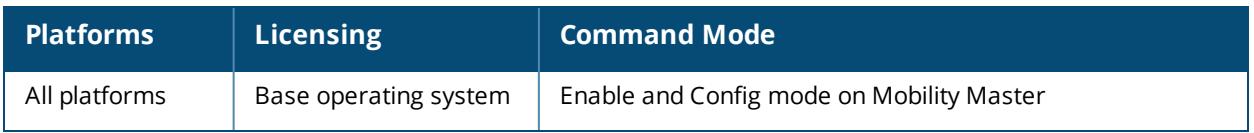

## **show aaa authentication stateful-kerberos**

show aaa authentication stateful-kerberos [default|<profile-name>]

### **Description**

This command shows the configuration settings of stateful Kerberos authentication profile.

### **Syntax**

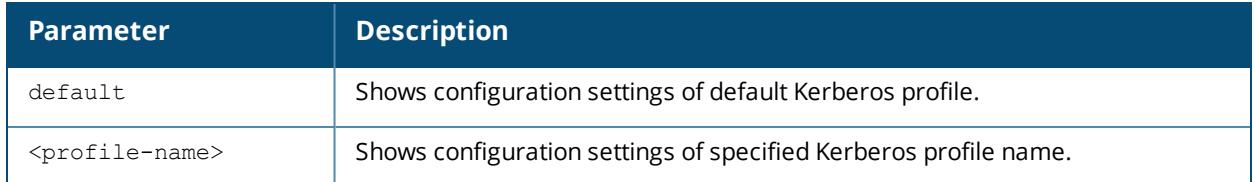

#### **Usage Guidelines**

This command shows configuration settings of stateful Kerberos authentication profile. For the remaining parameters, see the command syntax.

## **Example**

The following example shows the configuration settings of the stateful Kerberos authentication profile:

(host) [mynode] #show aaa authentication stateful-kerberos

```
Stateful Kerberos Authentication Profile List
    ---------------------------------------------
```

```
Name References Profile Status
---- ---------- --------------
```
default 0

Total:1

The following example shows the configuration settings of the stateful Kerberos authentication profile "default".

(host) [mynode] #show aaa authentication stateful-kerberos default

Stateful Kerberos Authentication Profile "default" --------------------------------------------------

Parameter Value Set --------- ----- --- Default Role guest Server Group default Timeout 10 sec

## **Command History**

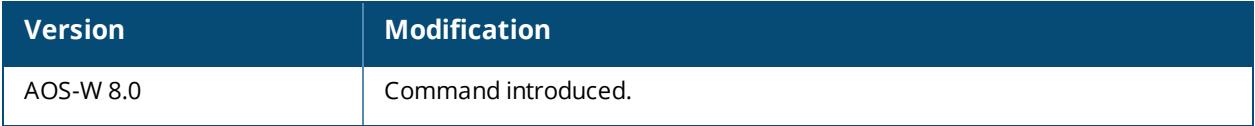

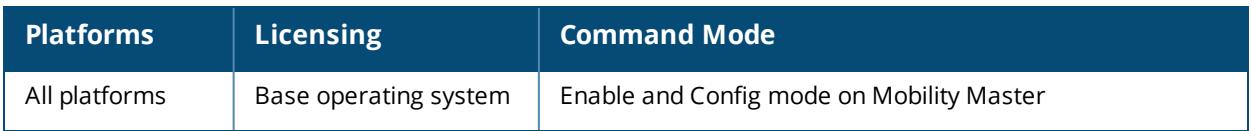

## **show aaa authentication via auth-profile**

show aaa authentication via auth-profile [<profile-name>]

## **Description**

This command displays configuration settings for the VIA Authentication profile. Issue this command without the **<profile-name>** option to display the entire VIA Authentication profile list, including profile status and the number of references to each profile. Include a profile name to display detailed VIA authentication configuration information for that profile.

### **Syntax**

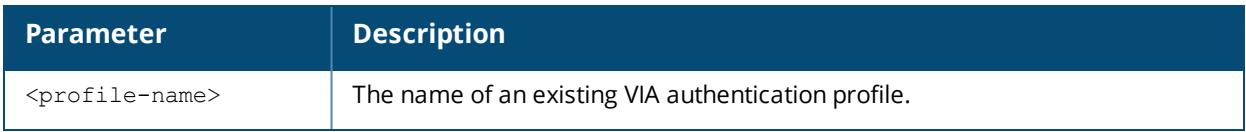

## **Usage Guidelines**

Issue this command without the **<profile-name>** parameter to display the entire VIA Authentication profile list, including profile status and the number of references to each profile. Include a profile name to display detailed configuration information for that profile.

If you do not yet have any VIA authentication profiles defined, use the command aaa [authentication](#page-53-0) via auth[profile](#page-53-0) to configure your VIA authentication profiles.

### **Examples**

This first example shows that there are three configured captive portal profiles in the Captive Profile Authentication Profile List. The **References** column lists the number of other profiles with references to a VIA authentication profile, and the **Profile Status** column indicates whether the profile is predefined. Userdefined profiles will not have an entry in the **Profile Status** column.

(host) #show aaa authentication via auth-profile

VIA Authentication Profile List

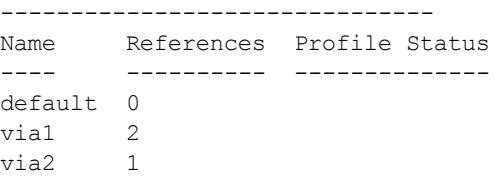

Total:3

Include a VIA authentication profile name to display a complete list of configuration settings for that profile. The example below shows settings for the VIA authentication profile via1.

```
VIA Authentication Profile "via1"
```
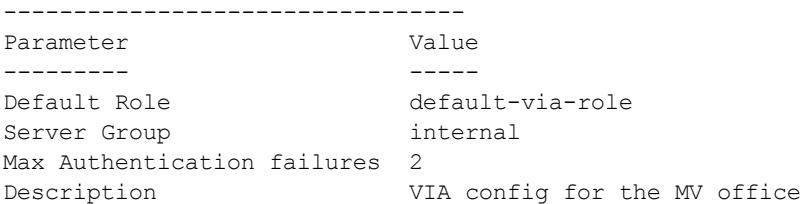

The output of this command includes the following parameters:

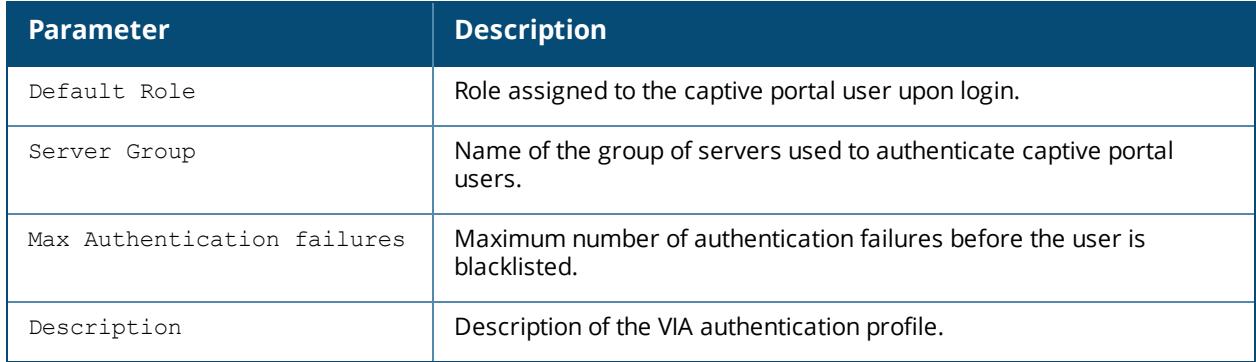

## **Related Commands**

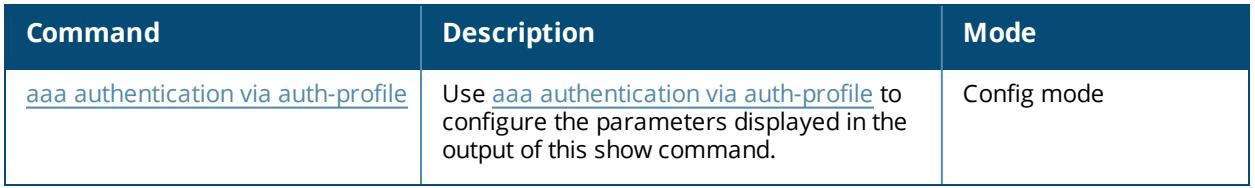

## **Command History**

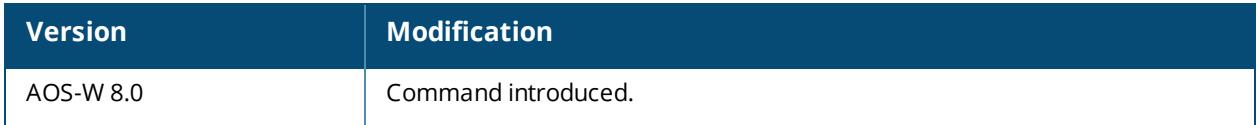

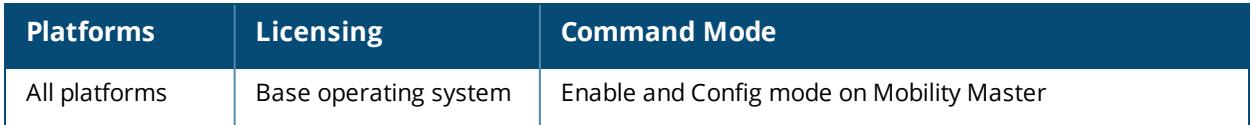

## **show aaa authentication via connection-profile**

show aaa authentication via connection-profile [<profile-name>]

#### **Description**

This command displays configuration settings for the VIA connection profile. Issue this command without the **<profile-name>** option to display the entire VIA Connection profile list, including profile status and the number of references to each profile. Include a profile name to display detailed VIA connection configuration information for that profile.

#### **Syntax**

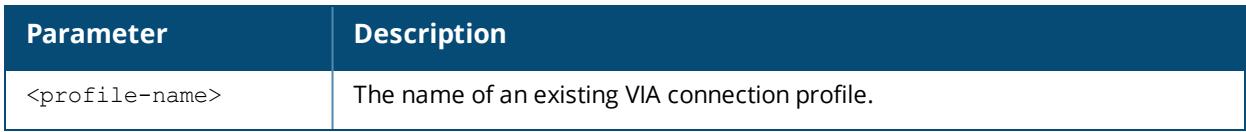

#### **Usage Guidelines**

Issue this command without the **<profile-name>** parameter to display the entire VIA connection profile list, including profile status and the number of references to each profile. Include a profile name to display detailed configuration information for that profile.

If you do not yet have any VIA connection profiles defined, use the command **aaa [authentication](#page-56-0) via [connection-profile](#page-56-0) to configure your VIA connection profiles.**

#### **Examples**

This first example shows that there are three configured connection profiles in the Captive Profile Authentication Profile List. The **References** column lists the number of other profiles with references to a VIA connection profile, and the **Profile Status** column indicates whether the profile is predefined. User-defined profiles will not have an entry in the **Profile Status** column.

(host) #show aaa authentication via connection-profile

VIA Connection Profile List --------------------------- Name References Profile Status ---- ---------- ------------- connection\_1 3 connection\_2 1 default 0 Total:3

Include a connection profile name to display a complete list of configuration settings for that profile. The example below shows settings for the captive portal profile connection\_1.

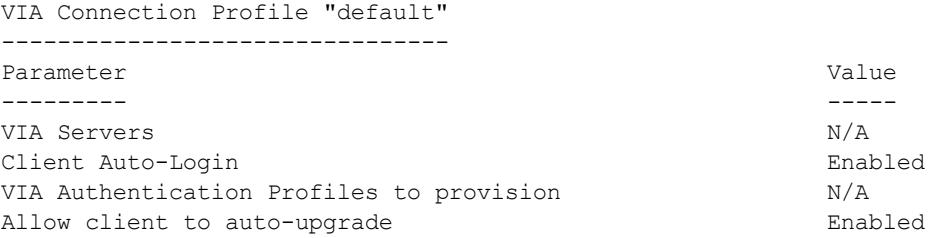

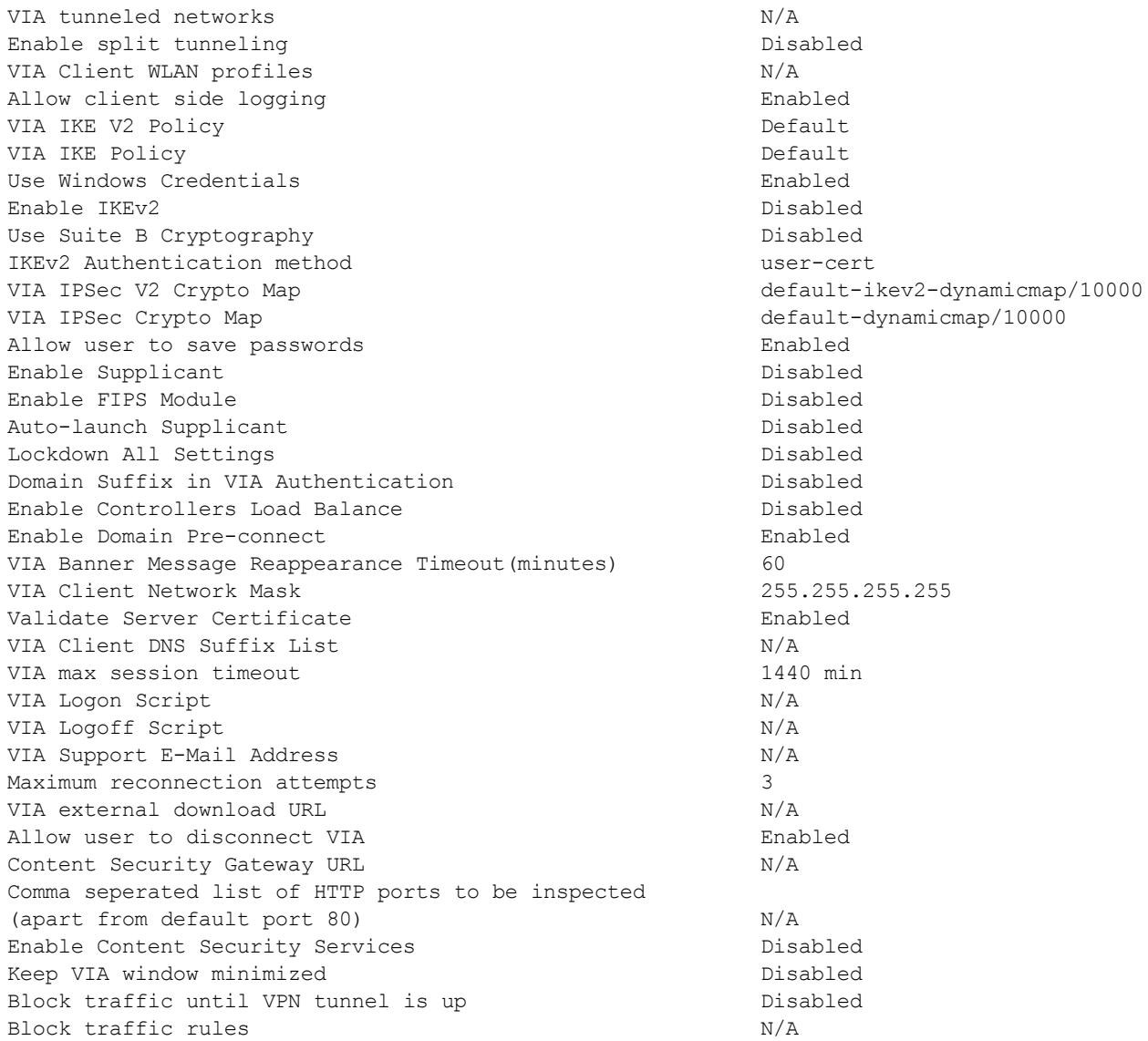

The output of this command includes the following parameters:

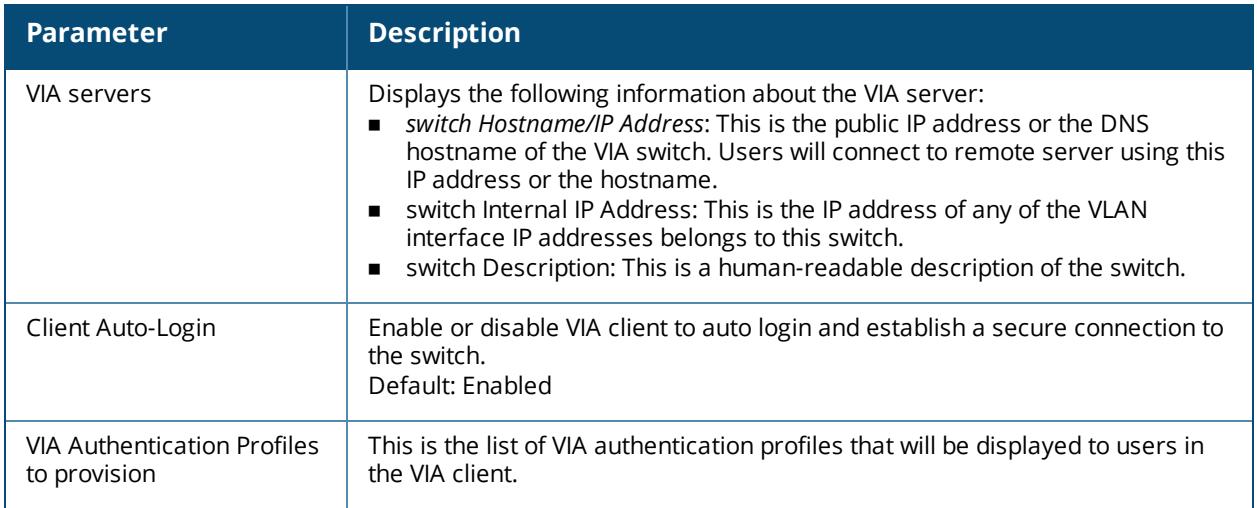

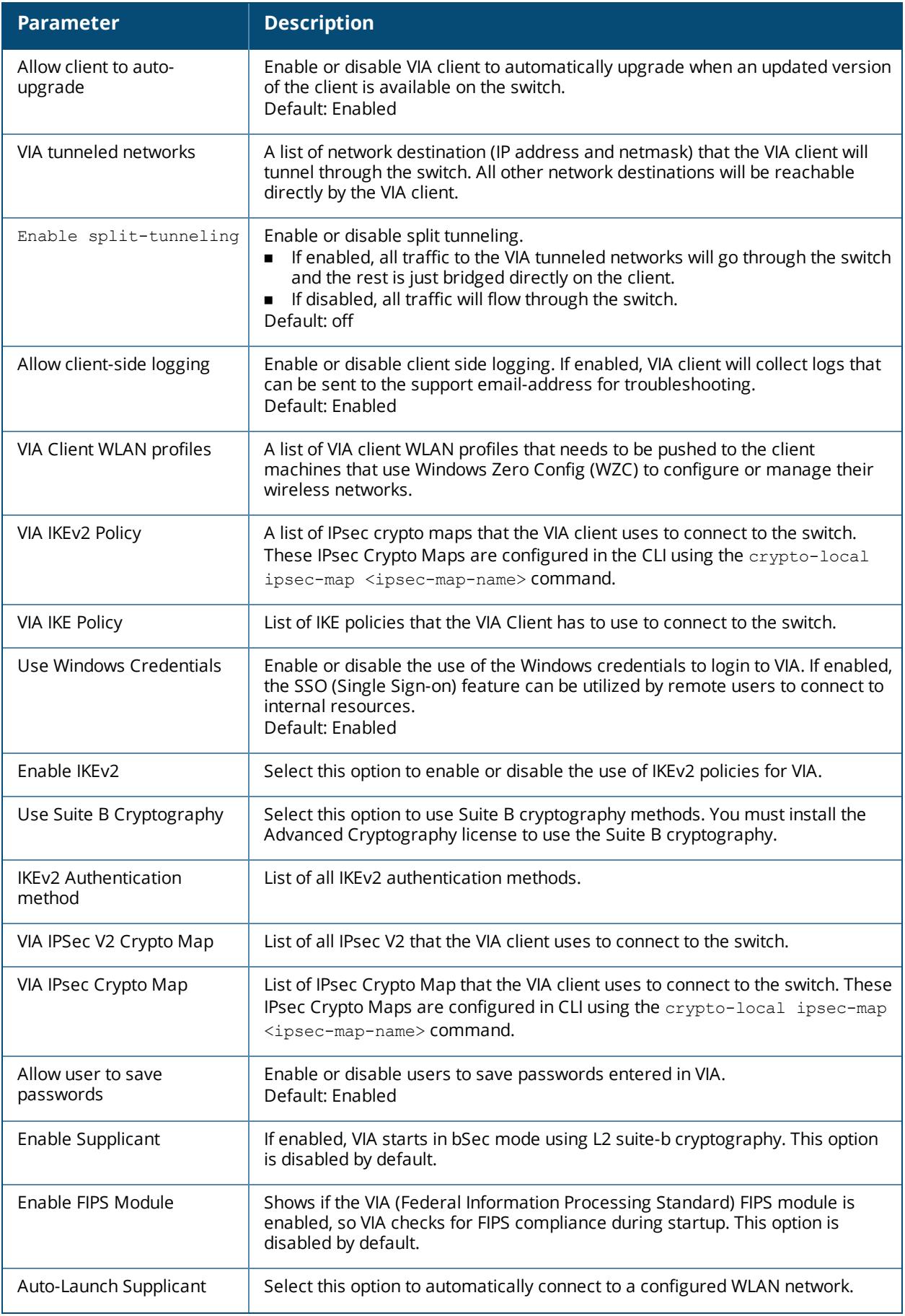

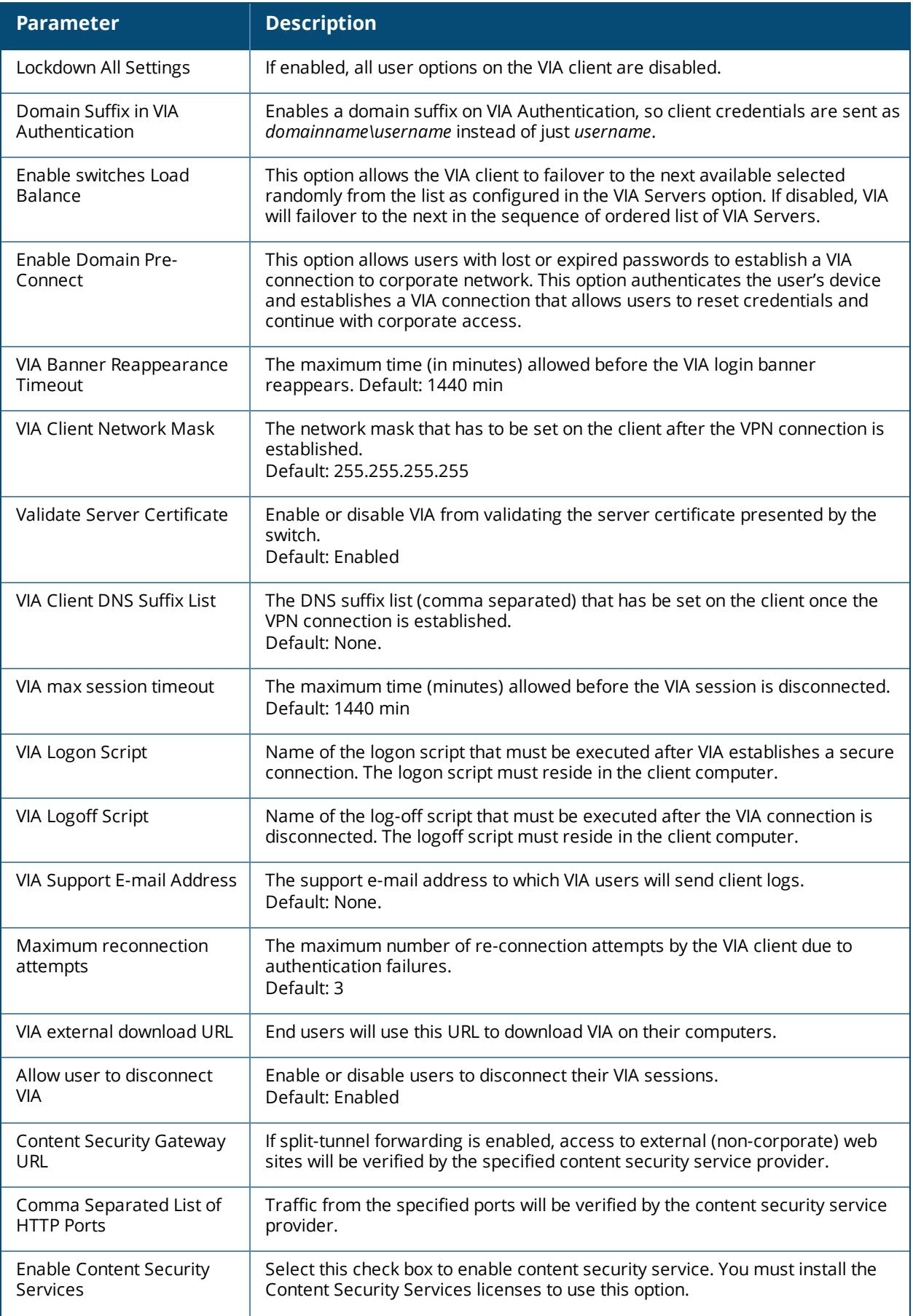

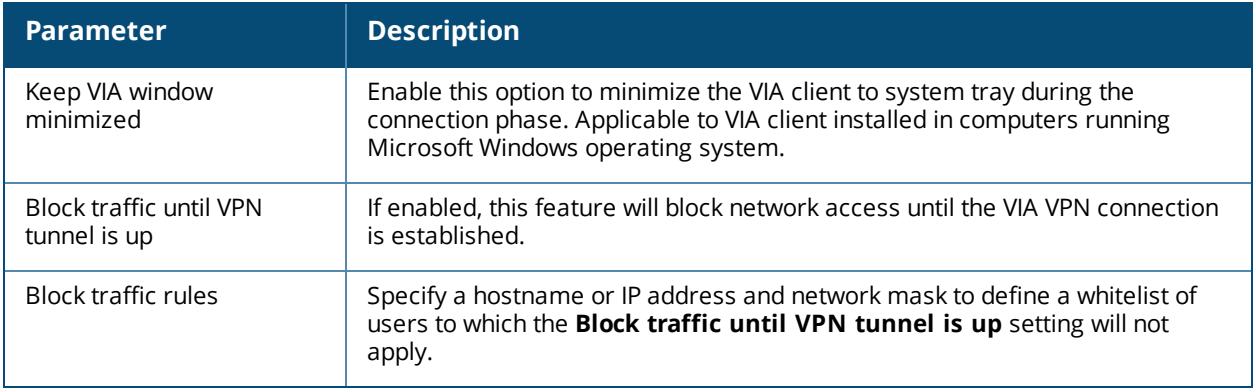

## **Related Commands**

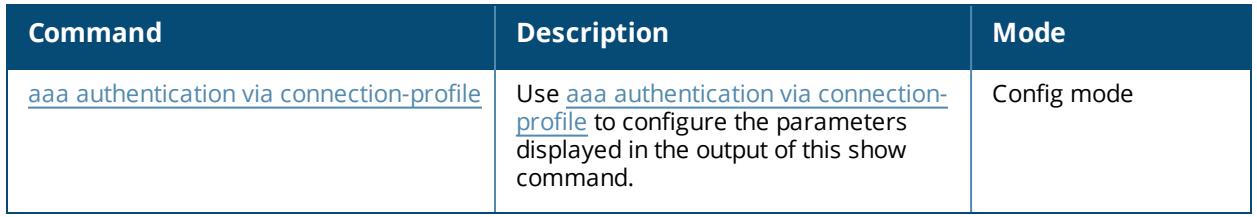

## **Command History**

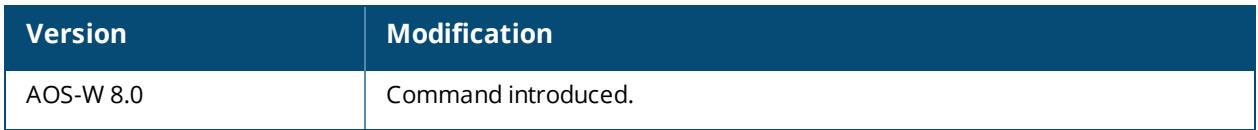

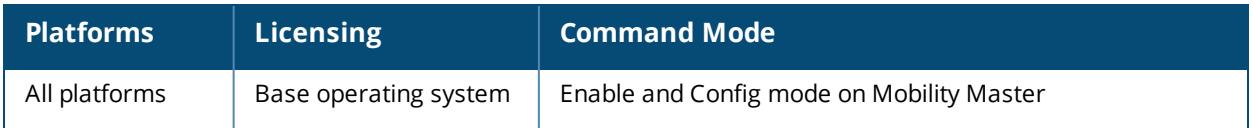

## **show aaa authentication via global-config**

show aaa authentication via global-config

## **Description**

This command shows the VIA global configuration.

## **Syntax**

No parameters.

## **Usage Guidelines**

This command shows the VIA global configuration.

## **Example**

#### The following example shows the VIA global configuration:

(host) [mynode] #show aaa authentication via global-config

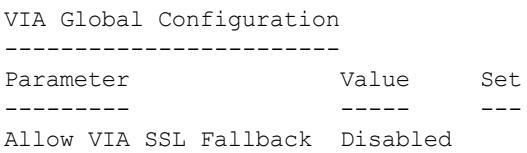

## **Command History**

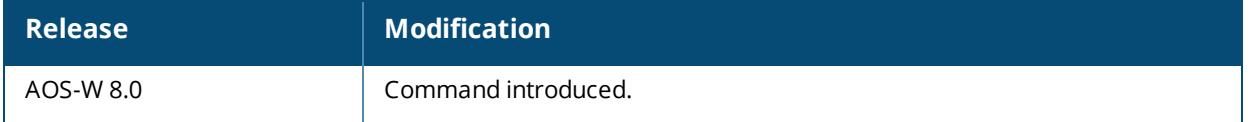

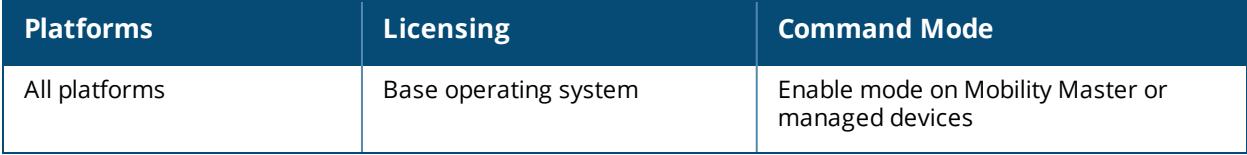

## **show aaa authentication via web-auth**

show aaa authentication via web-auth [default]

### **Description**

A VIA web authentication profile contains an ordered list of VIA authentication profiles. The web authentication profile is used by end users to login to the VIA download page (https://<server-IP-address>/via) for downloading the VIA client. Only one VIA web authentication profile is available. If more than one VIA authentication profile is configured, users can view this list and select one during the client login.

### **Syntax**

No parameters.

### **Usage Guidelines**

Issue this command to view the authentication profiles associated with the default web authentication profile. Use it without the profile name to see the list of authentication profiles.

## **Examples**

(host) #show aaa authentication via web-auth

VIA Web Authentication List

--------------------------- Name References Profile Status ---- ---------- ------------- default 2 Total:1 (host) #show aaa authentication via web-auth default VIA Web Authentication "default" -------------------------------- Parameter **Value** --------- ----- VIA Authentication Profiles via1

The output of this command includes the following parameters:

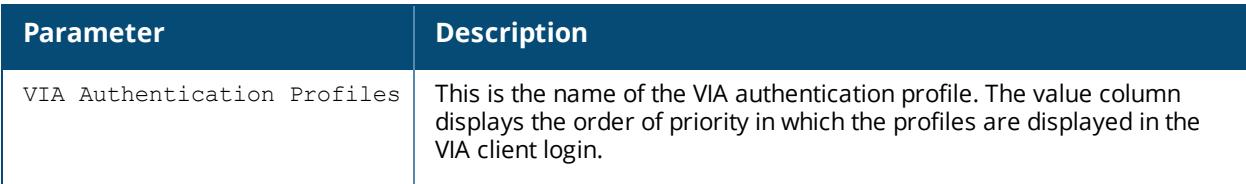

## **Related Commands**

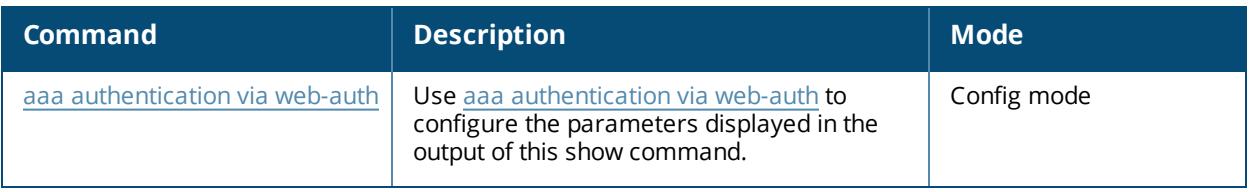

## **Command History**

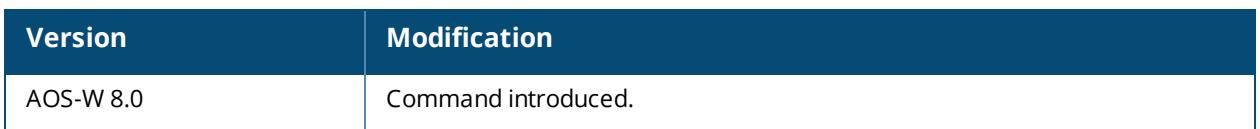

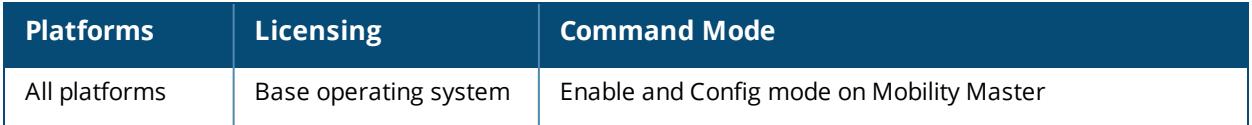

## **show aaa authentication vpn**

show aaa authentication vpn [default|default-cap|default-rap]

### **Description**

This command displays VPN authentication settings, including authentication roles and servers.

#### **Usage Guidelines**

Issue this command to identify the default role assigned to VPN users, the name of the group of servers used to authenticate the VPN users, and the maximum number of authentication failures allowed before the user is blacklisted.

### **Example**

The following example displays configuration details for the VPN authentication profile **default**, **default-cap** and **default-rap**.

```
(host) #show aaa authentication vpn default
VPN Authentication Profile "default"
------------------------------------
Parameter Value
--------- -----
Default Role and default-vpn-role
Server Group default
Max Authentication failures 2
(TechPubs) #show aaa authentication vpn default-cap
VPN Authentication Profile "default-cap" (Predefined)
-----------------------------------------------------
Parameter Value
--------- -----
Default Role ap-role
Server Group internal
Max Authentication failures 0
(TechPubs) #show aaa authentication vpn default-rap
VPN Authentication Profile "default-rap" (Predefined (changed))
---------------------------------------------------------------
Parameter Value
--------- -----
Default Role default-vpn-role
Server Group default
Max Authentication failures 0
```
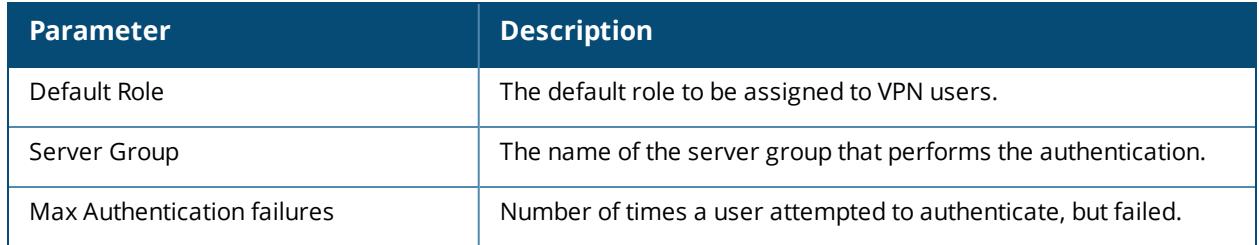

## **Related Commands**

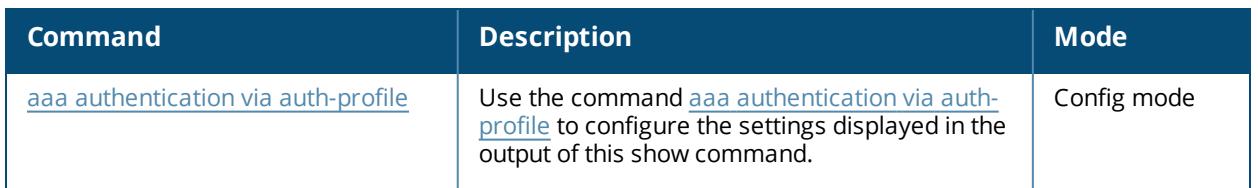

## **Command History**

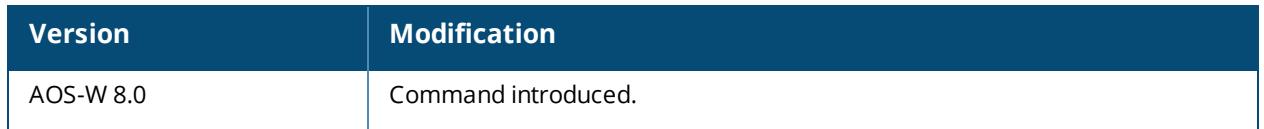

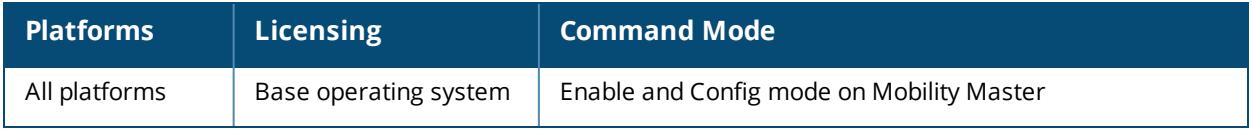

## **show aaa authentication wired**

show aaa authentication wired

## **Description**

View wired authentication settings for a client device that is directly connected to a port onthe switch.

### **Usage Guidelines**

This command displays the name of the AAA profile currently used for wired authentication.

## **Example**

The following example shows the current wired profile for the switch is a profile named "secure\_profile\_3."

```
(host) #show aaa authentication wired
Wired Authentication Profile
----------------------------
Parameter Value
--------- -----
```
# AAA Profile Secure profile 3

## **Related Commands**

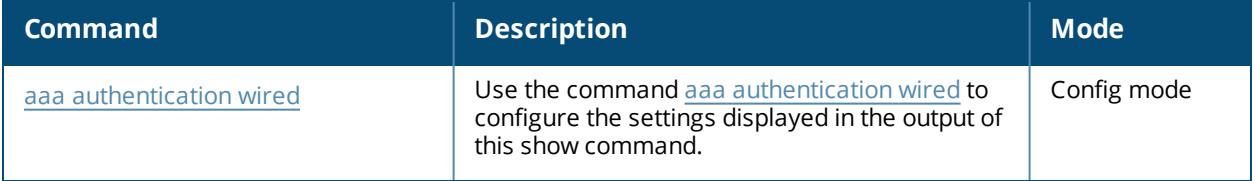

## **Command History**

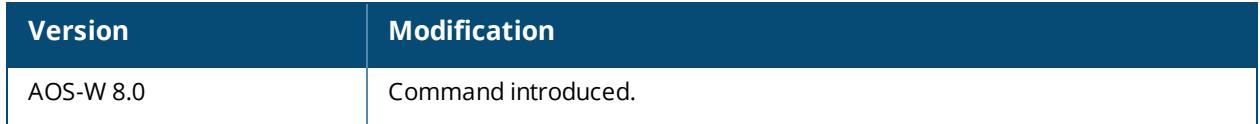

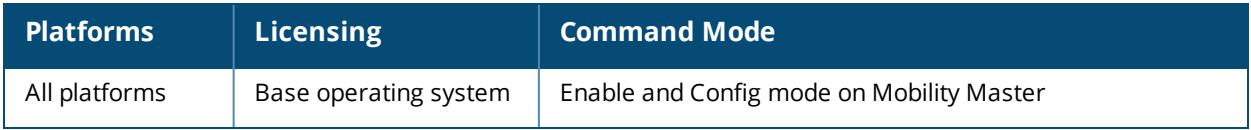

## **show aaa authentication wispr**

show aaa authentication wispr <profile-name)

## **Description**

This command shows information for a WISPr authentication profiles. Issue this command without the **<profile-name>** option to display the entire WISPr Authentication profile list, including profile status and the number of references to each profile. Include a profile name to display detailed WISPr authentication configuration information for that profile.

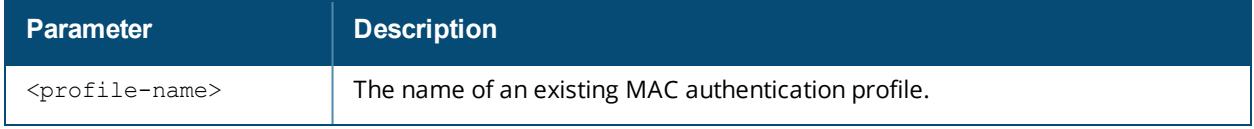

### **Examples**

The output of the example below shows two WISPr authentication profiles, **default** and **WISPR1**, which are referenced two times by other profiles. the **Profile Status** columns are blank, indicating that these profiles are both user-defined. (If a profile is predefined, the value **Predefined** appears in the Profile Status column.)

(host) #show aaa authentication wispr

WISPr Authentication Profile List

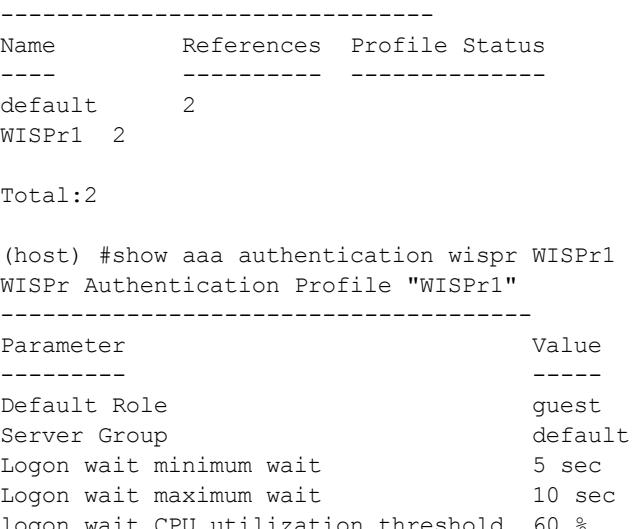

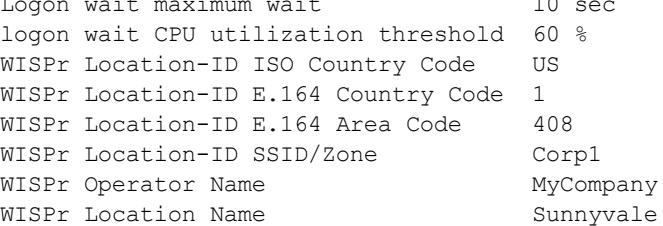

The following example displays configuration details for the WISPr authentication profile "WISPr1".

(host) #show aaa authentication wispr WISPr1 WISPr Authentication Profile "WISPr1" -------------------------------------- Parameter **Value** 

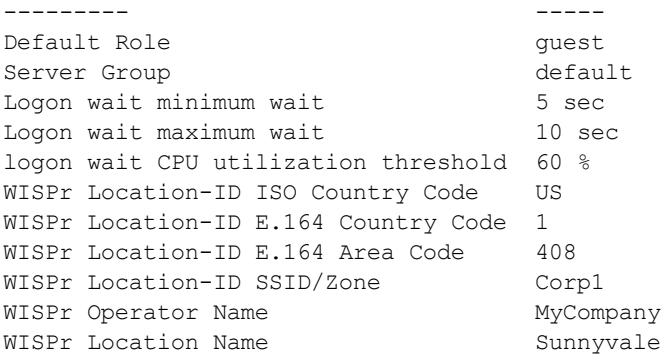

The output of this command includes the following parameters:

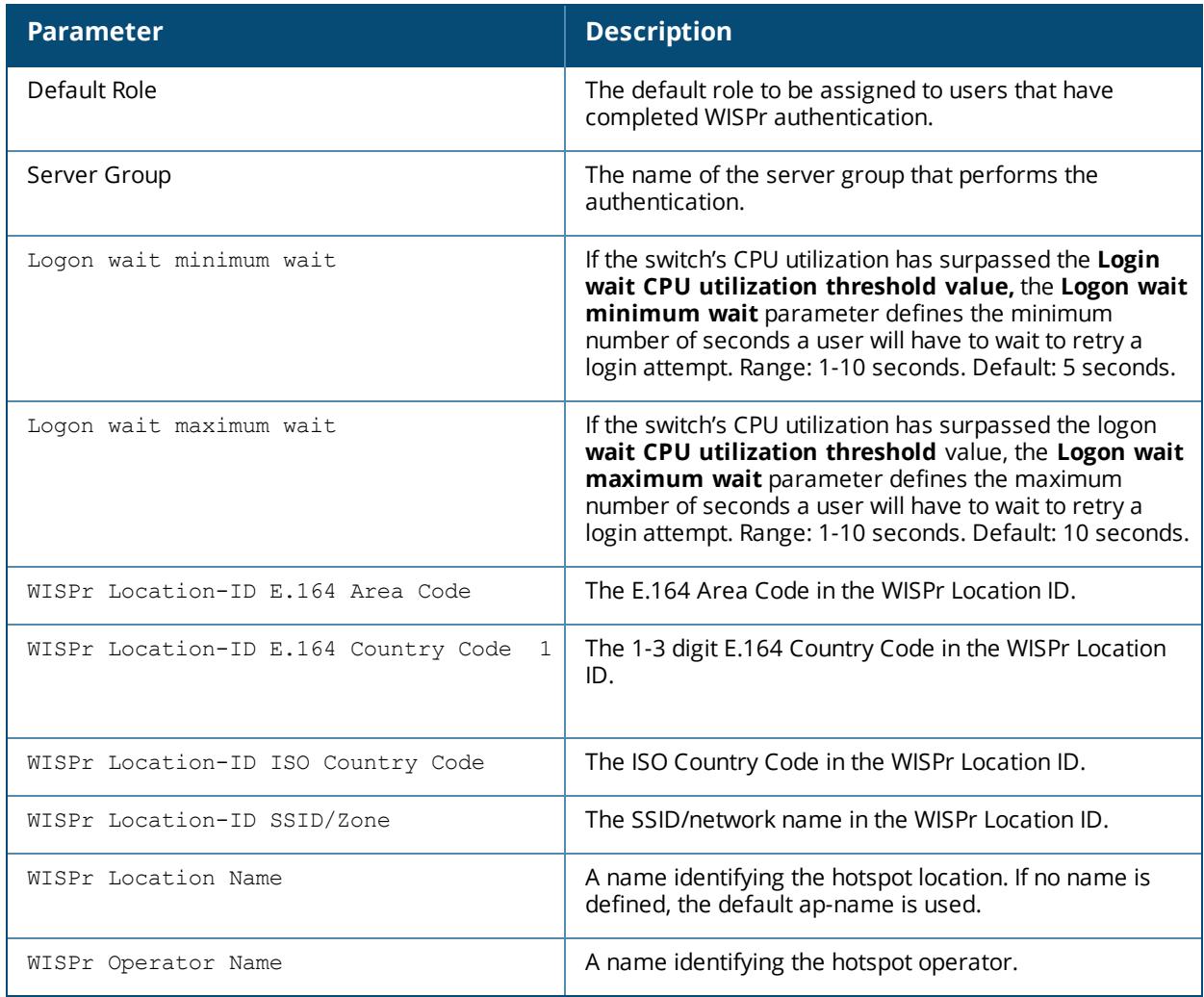

## **Related Commands**

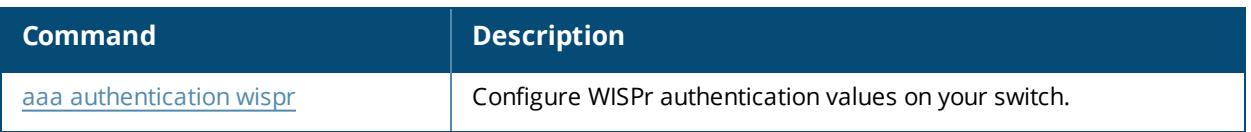

## **Command History**

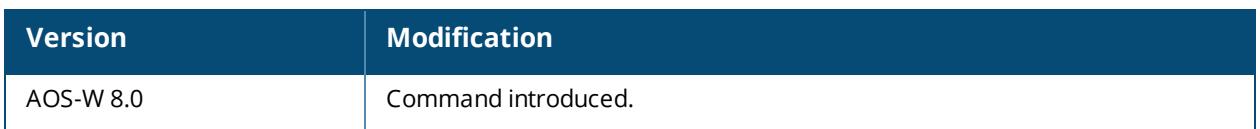

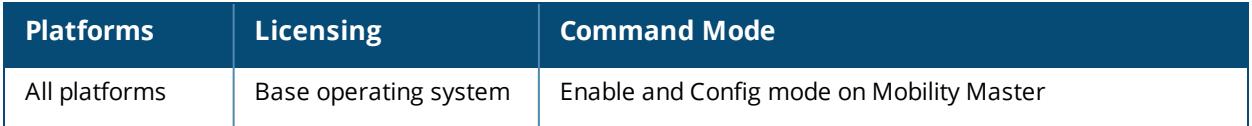

## **show aaa authentication-server all**

show aaa authentication-server all

## **Description**

View authentication server settings for both external authentication servers and the internal switch database.

## **Usage Guidelines**

The output of this command displays statistics for the Authentication Server Table, including the name and address of each server, server type and configured authorization and accounting ports.

## **Examples**

The following command shows information for the internal Authentication server, and another RADIUS server named RADIUS-1.

```
(host) #show aaa authentication-server all
```
Auth Server Table

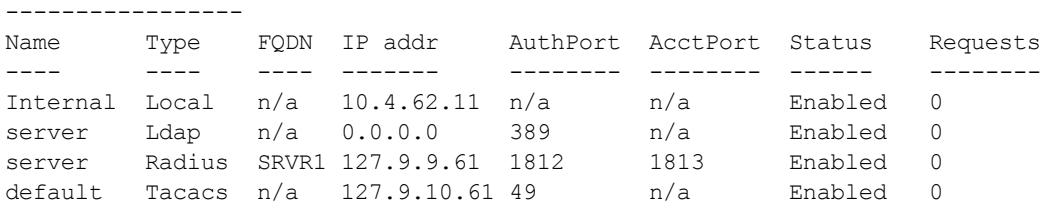

The following data columns appear in the output of this command:

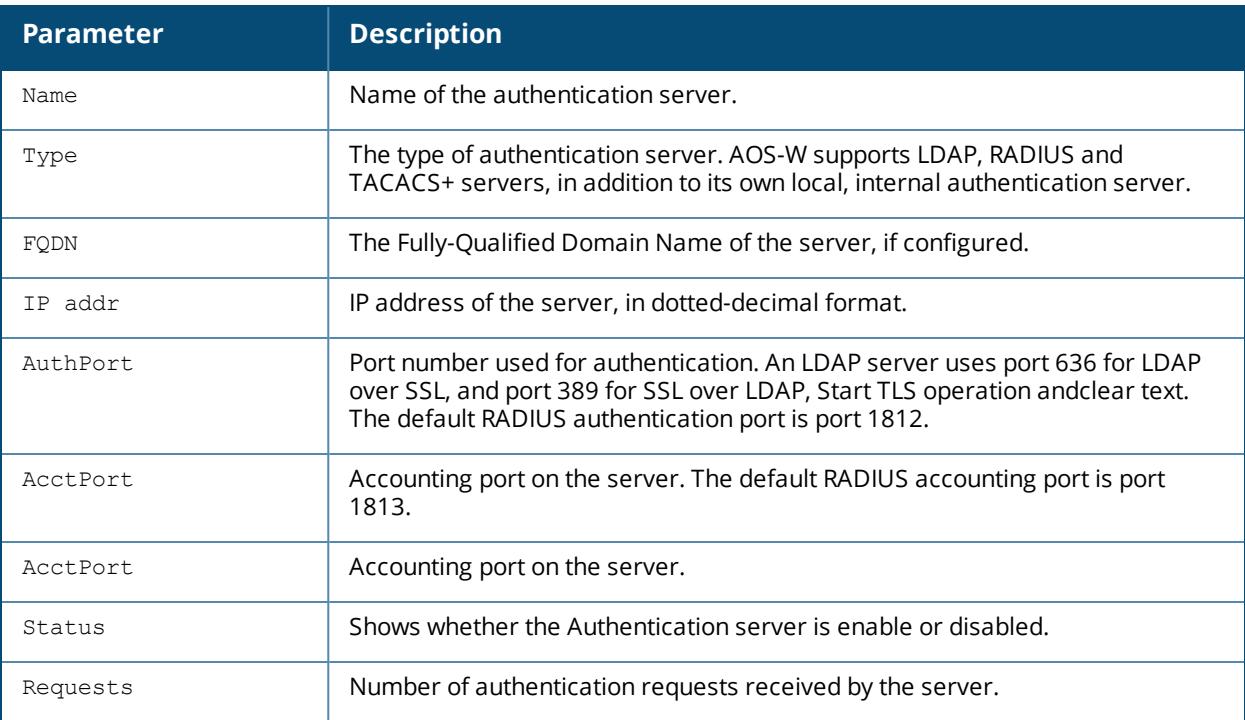

## **Command History**

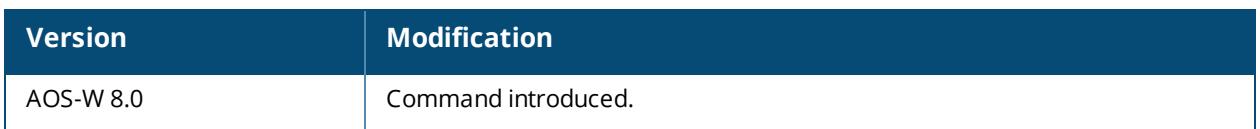

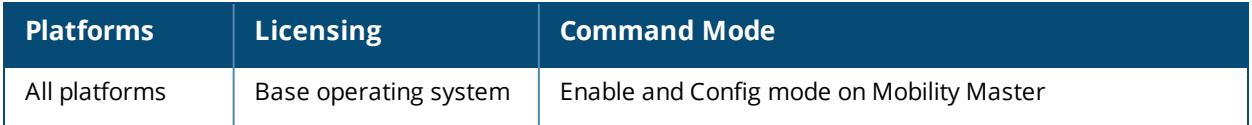

## **show aaa authentication-server internal**

show aaa authentication-server internal [statistics]

## **Description**

View authentication server settings for the internal switch database.

## **Examples**

The output of the command below shows that the internal authentication server has been disabled

(host) #show aaa authentication-server internal

Internal Server

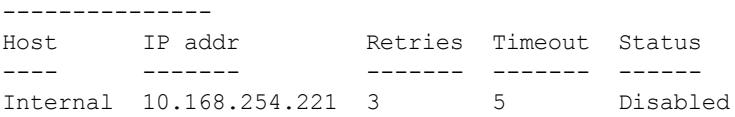

The following data columns appear in the output of this command:

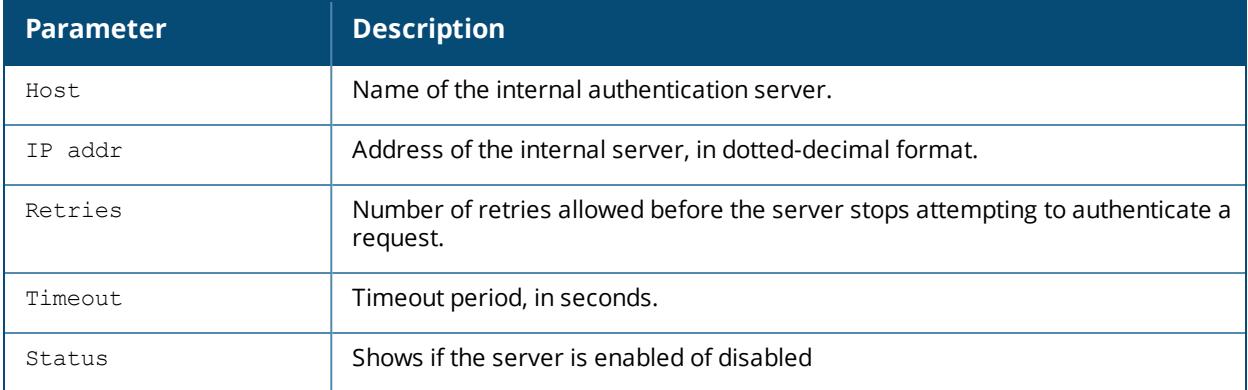

Include the **statistics** parameter to display additional details for the internal server.

(host) #show aaa authentication-server internal statistics

Internal Database Server Statistics

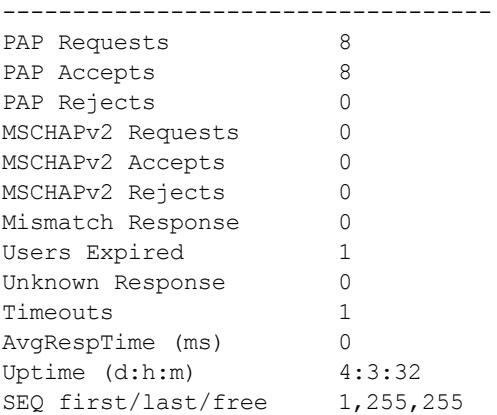

The following data columns appear in the output of this command:

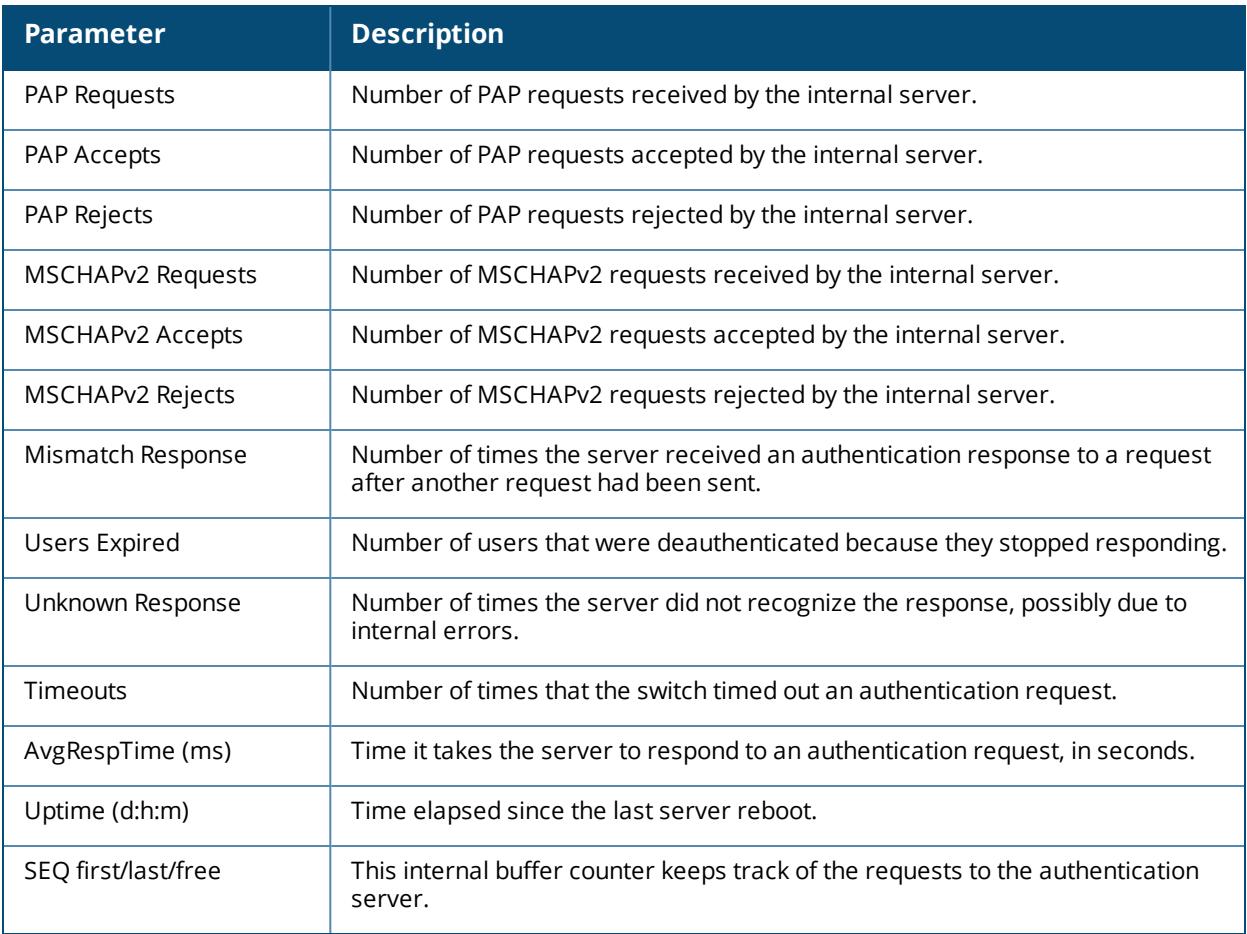

## **Related Commands**

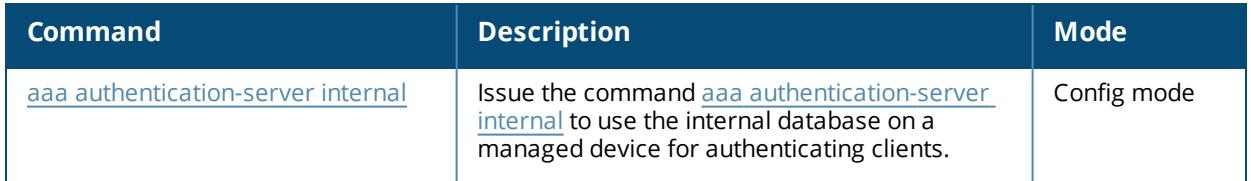

## **Command History**

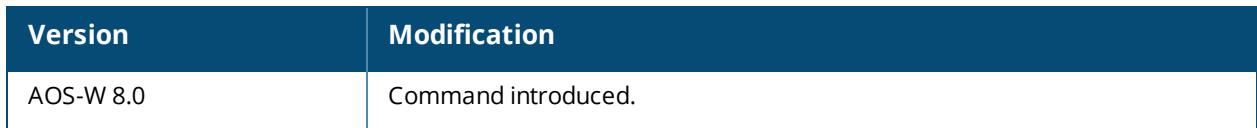

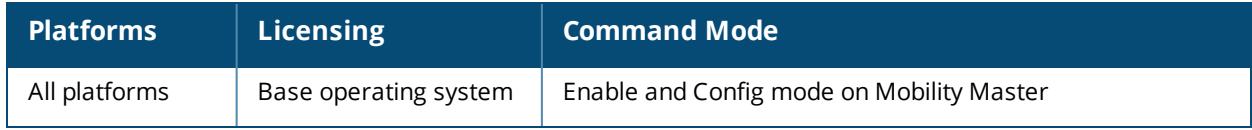

## **show aaa authentication-server ldap**

show aaa authentication-server ldap [statistics|<ldap server name> status]

#### **Description**

This command shows the configuration settings of LDAP servers.

#### **Syntax**

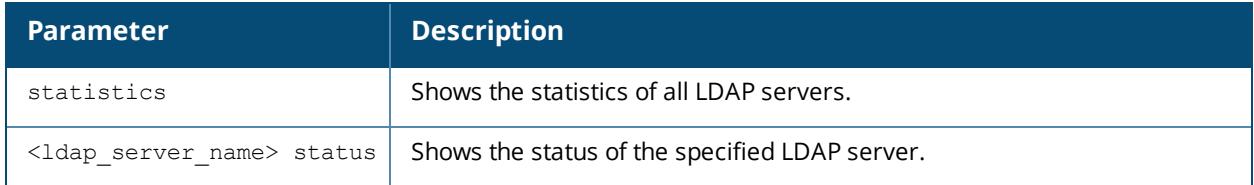

#### **Usage Guidelines**

This command shows the configuration settings of LDAP servers. For the remaining parameters, see the command syntax.

#### **Examples**

The following example shows the LDAP server list with the names of all the LDAP servers:

```
(host) [mynode] #show aaa authentication-server ldap
```

```
LDAP Server List
----------------
Name References Profile Status
---- ---------- --------------
ldap1 5
ldap2 3
ldap3 1
Total:3
```
The **References** column lists the number of other profiles that reference an LDAP server, and the **Profile Status** column indicates whether the profile is predefined. User-defined profiles will not have an entry in the **Profile Status** column.

#### **Command History**

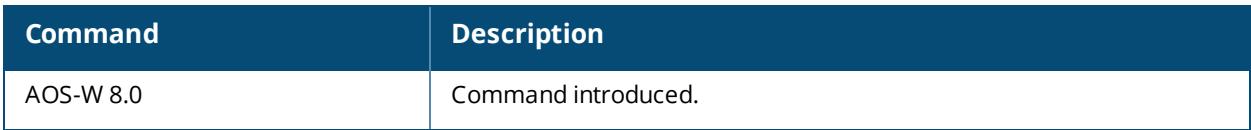

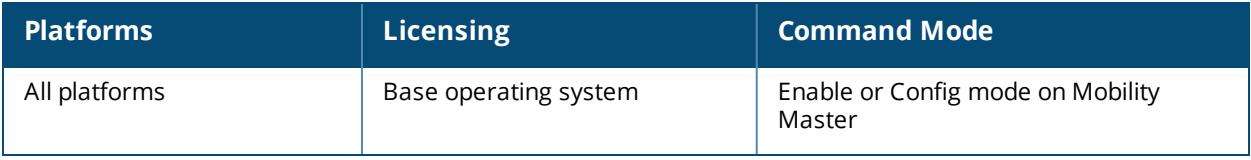

## **show aaa authentication-server radius**

show aaa authentication-server radius [statistics|<rad server name> radsec status]

### **Description**

This command shows the configuration settings of RADIUS servers.

### **Syntax**

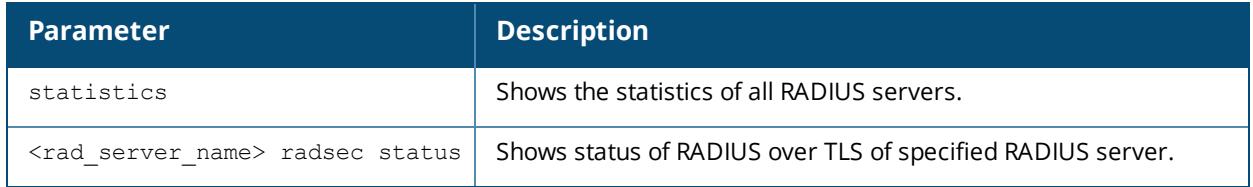

### **Usage Guidelines**

This command shows the configuration settings of RADIUS servers. For the remaining parameters, see the command syntax.

## **Examples**

The following example shows the RADIUS server list with the names of all the RADIUS servers:

(host) [mynode] #show aaa authentication-server radius

```
RADIUS Server List
------------------
Name References Profile Status
---- ---------- ---------------
myserver 3
radius 0
servername 0
```
Total:3

The **References** column lists the number of other profiles that reference a RADIUS server, and the **Profile Status** column indicates whether the profile is predefined. User-defined servers will not have an entry in the **Profile Status** column.

Include the optional **statistics** parameter to this command to show the following statistics for all RADIUS servers:

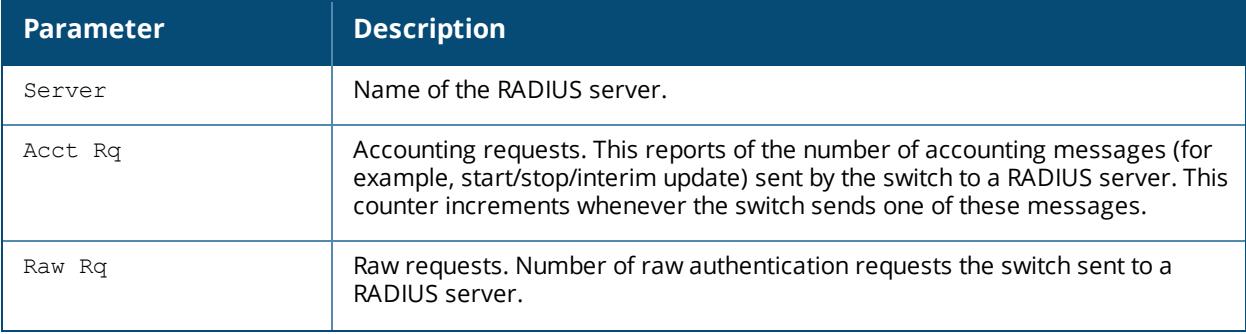

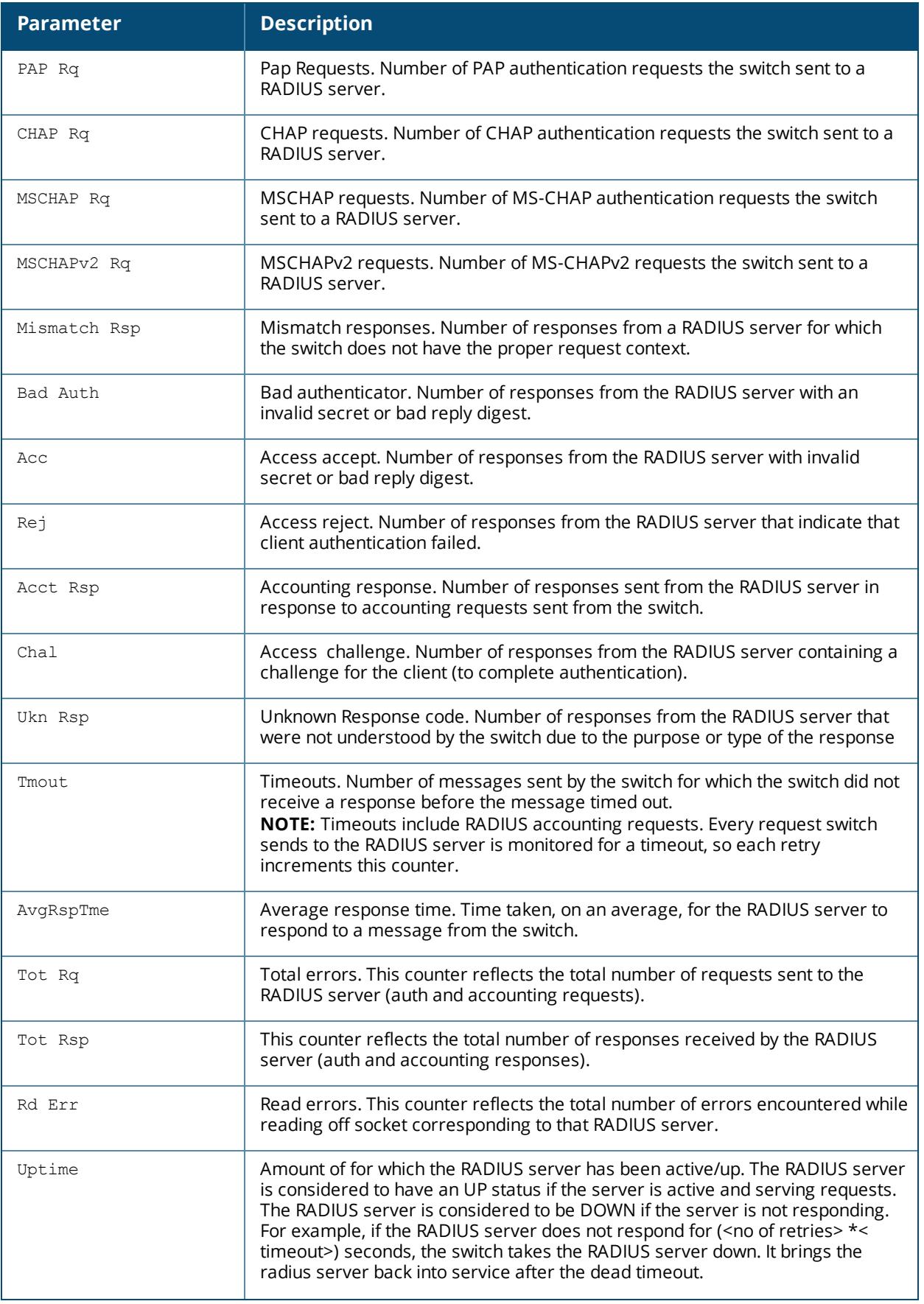

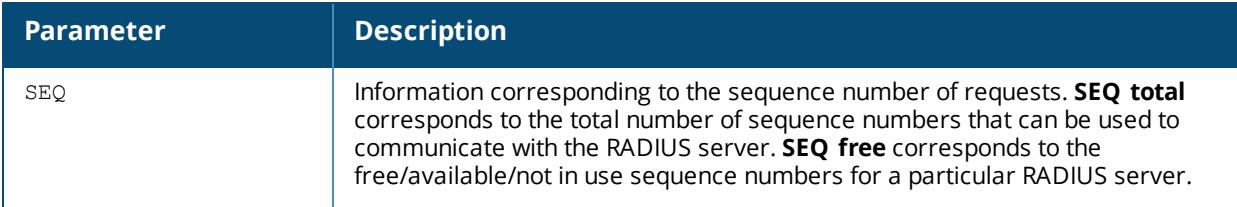

The following example shows additional details for a RADIUS server named alpha:

(host) [mynode] #show aaa authentication-server radius alpha RADIUS Server "alpha" ---------------------- Parameter **Value** --------- ----- Host 10.15.28.101 Key \*\*\*\*\*\*\*\* CPPM credentials Auth Port 1812 Acct Port 1813<br>Radsec Port 2083 Radsec Port Retransmits 3 Timeout 5 sec NAS ID N/A NAS IP  $N/A$ Enable IPv6 Disabled NAS IPv6 N/A Source Interface N/A Use MD5 Disabled Use IP address for calling station ID Disabled Mode **Enabled** Lowercase MAC addresses **Disabled** MAC address delimiter none Service-type of FRAMED-USER Disabled Radsec **Enabled** Radsec Trusted CA Name can-new Radsec Server Cert Name  $N/A$ Radsec Client Cert client-new called-station-id macaddr colon disable

The output of this command includes the following information:

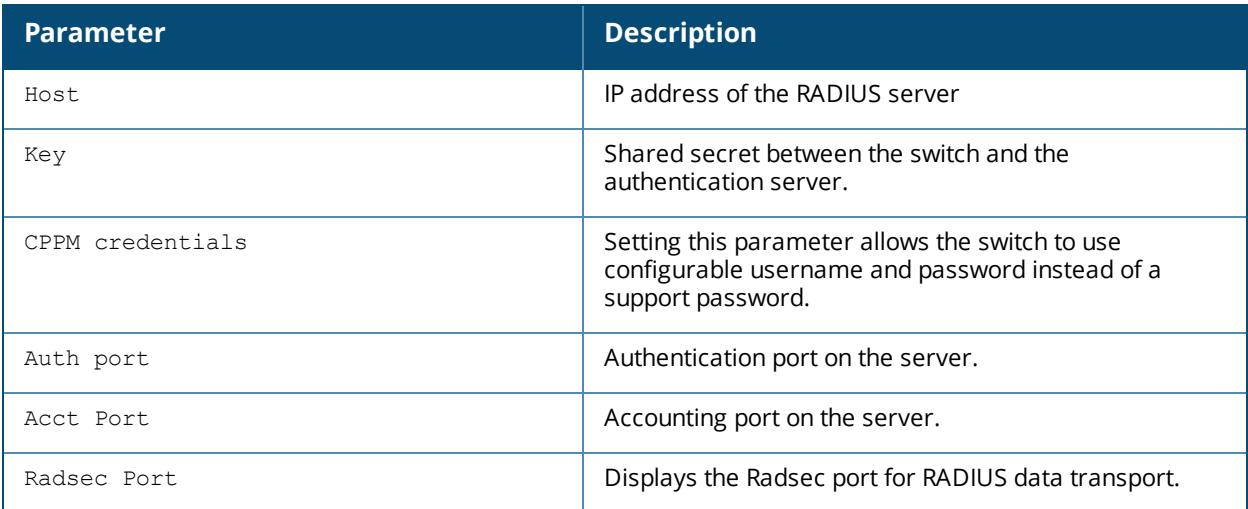

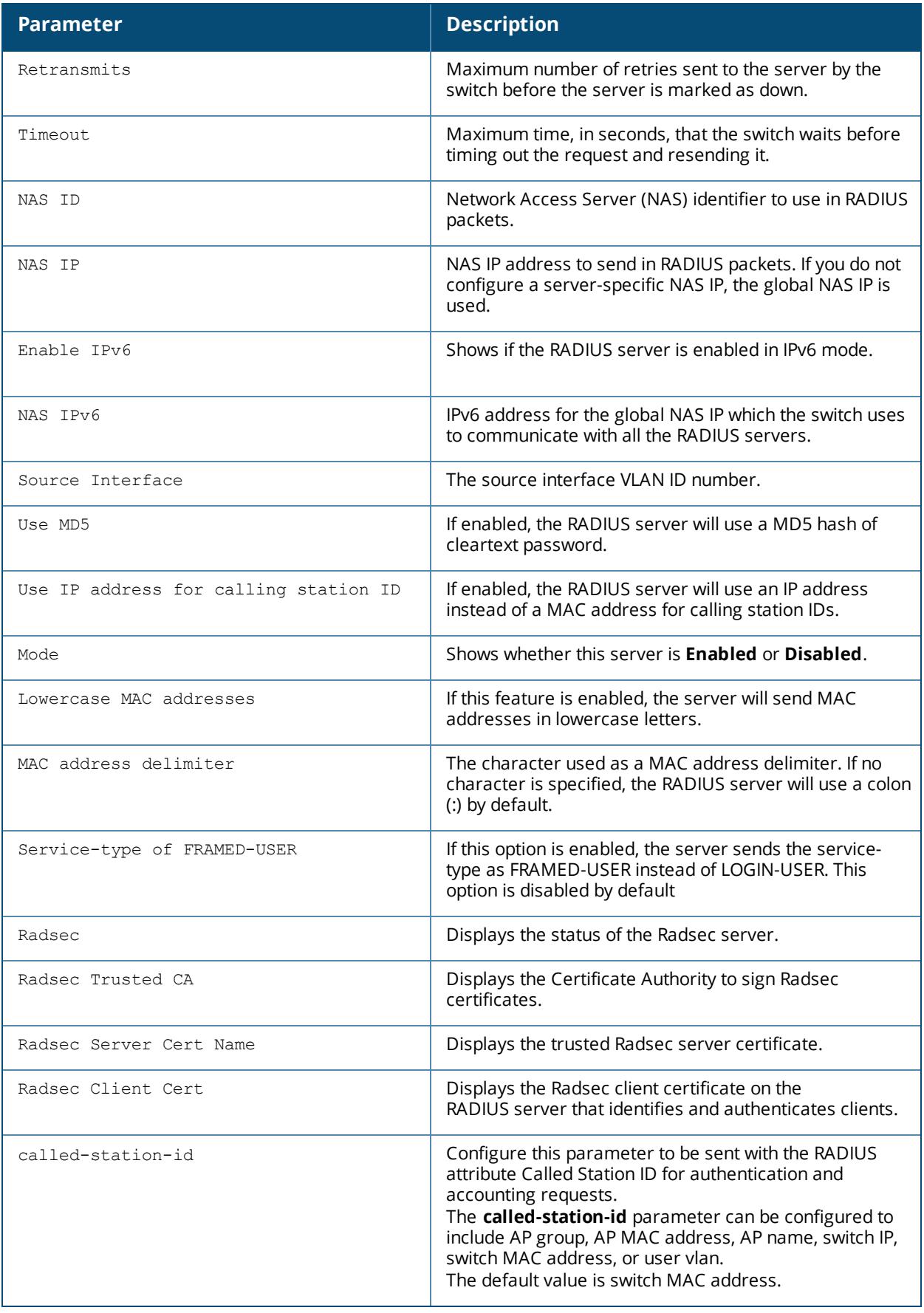

The following example shows details of RADIUS over TLS for a RADIUS server named beta:

(host) [mynode] #show aaa authentication-server radius <servername> radsec status

Radius Server "beta" Radsec Status ------------------------------------ Radsec Server Attribute Value ----------------------- ----- In Service Yes Connected Sockets 1

The output of this command includes the following information:

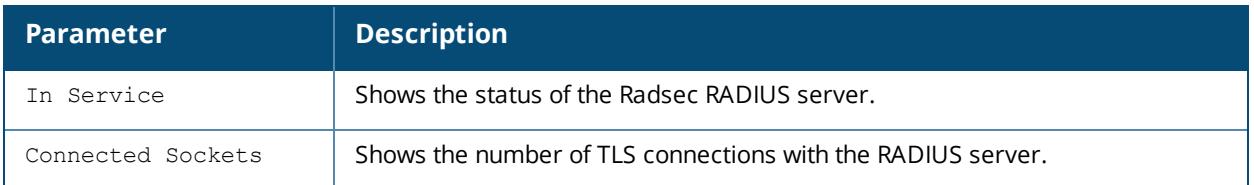

## **Command History**

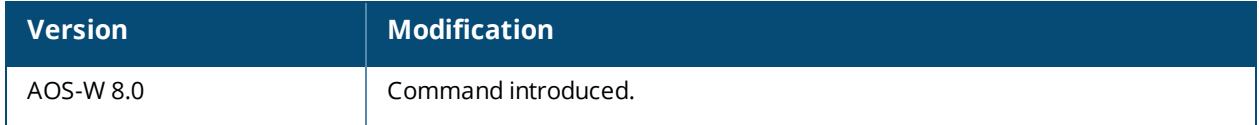

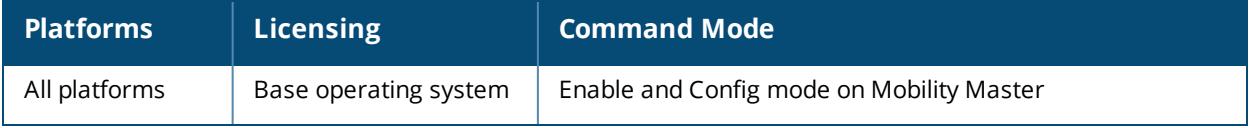

## **show aaa authentication-server tacacs**

show aaa authentication-server tacacs [<tacacs\_server\_name>]|statistics

#### **Description**

Display configuration settings for your TACACS+ servers.

#### **Syntax**

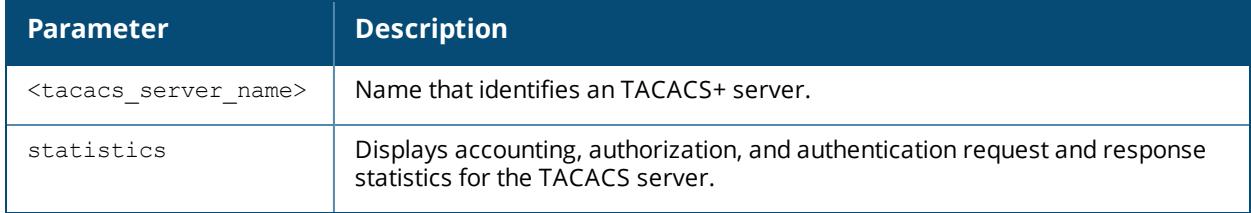

#### **Examples**

The output of the example below displays the TACACS+ server list with the names of all the TACACS+ servers. The **References** column lists the number of other profiles that reference a TACACS+ server, and the **Profile Status** column indicates whether the profile is predefined. User-defined profiles will not have an entry in the **Profile Status** column.

(host) #aaa authentication-server tacacs

```
TACACS Server List
```
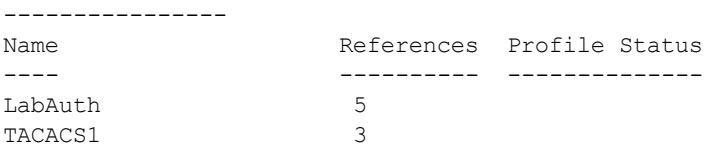

Total:2

Include the <tacacs\_server\_name> parameter to display additional details for an individual server

(host) #show aaa authentication-server tacacs tacacs1

```
TACACS Server "tacacs1"
```
--------------------- Parameter Value --------- ----- Host 10.1.1.16 Key \*\*\*\*\*\*\*\* TCP Port 49 Retransmits 3 Timeout 20 sec Mode Enabled

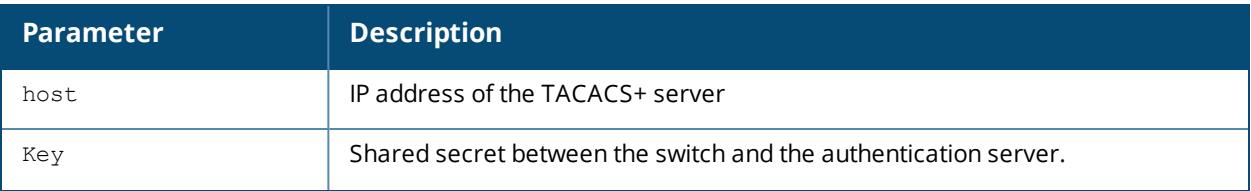

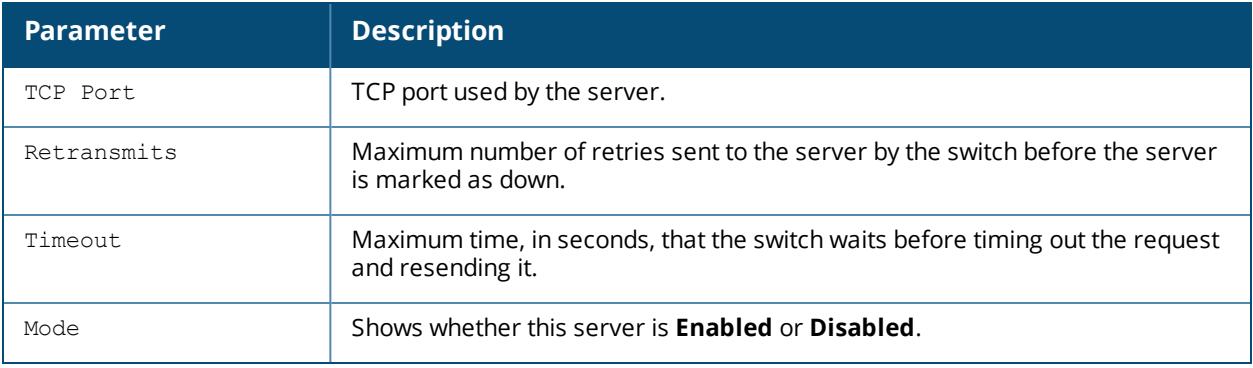

The output of this command includes the following parameters:

## **Command History**

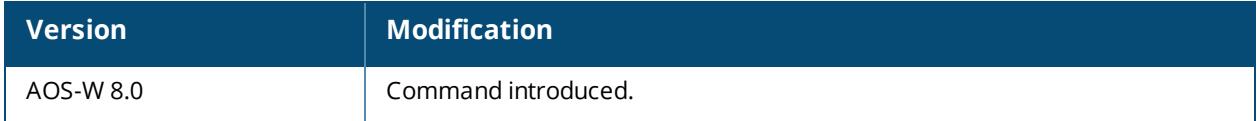

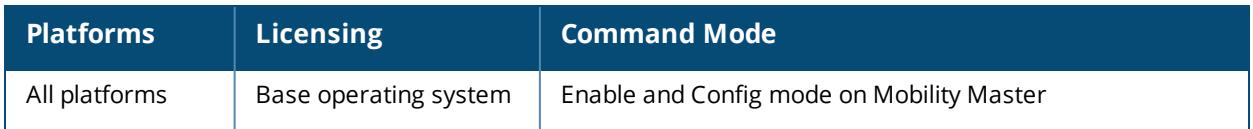

## **show aaa authentication-server windows**

show aaa authentication-server windows [<windows server name>]

### **Description**

Display configuration settings for your Windows servers.

#### **Syntax**

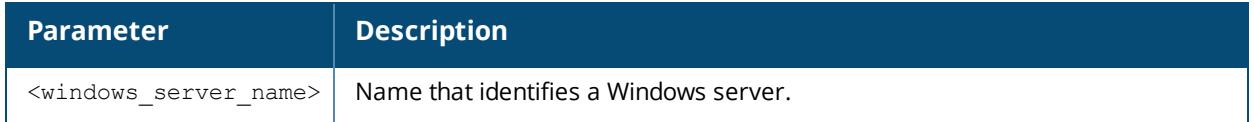

#### **Examples**

The output of the example below displays the Windows server list with the names of all the Windows servers used for NTLM authentication. The **References** column lists the number of other profiles that reference a Windows server, and the **Profile Status** column indicates whether the profile is predefined. User-defined profiles will not have an entry in the **Profile Status** column.

```
(host) #aaa authentication-server tacacs
```
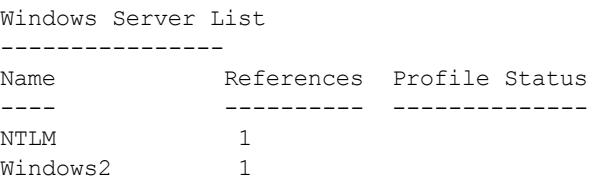

Total:2

Include the <windows\_server\_name> parameter to display additional details for an individual server.

(host) #show aaa authentication-server windows Windows2

Windows Server "windows"

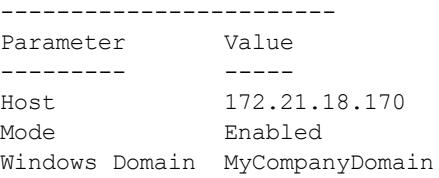

The output of this command includes the following parameters:

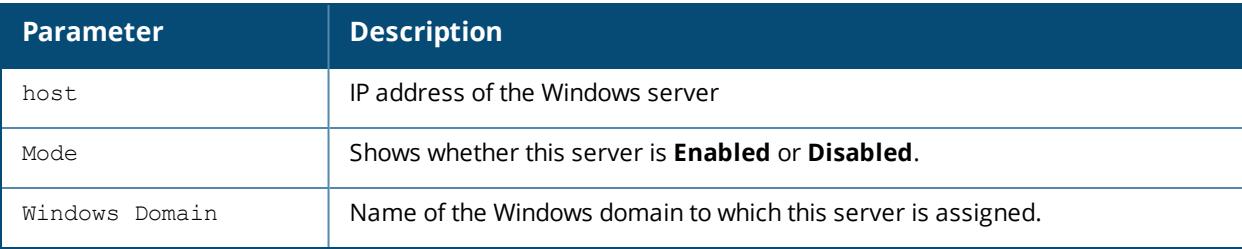

## **Command History**

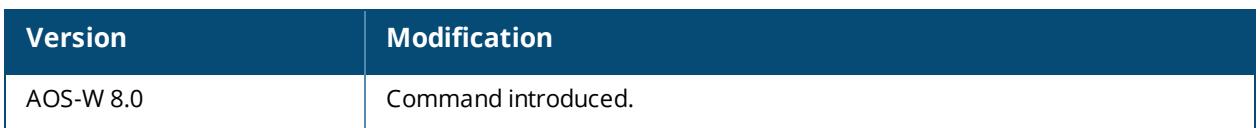

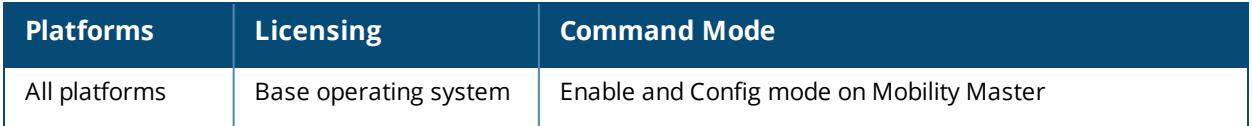

## **show aaa bandwidth-contracts**

show aaa bandwidth-contracts [dynamic | name]

## **Description**

This command shows the contract names, ID numbers, Rate limits, and Note for your bandwidth contracts.

## **Syntax**

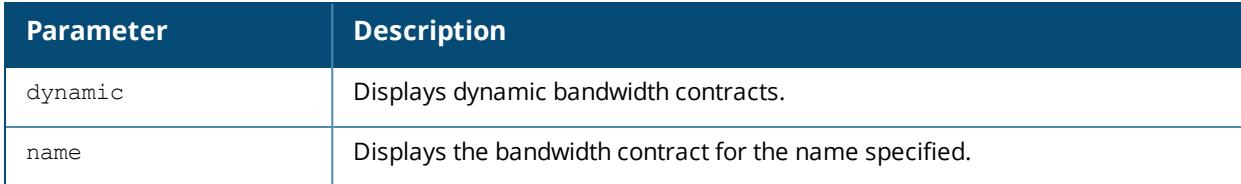

## **Example**

Specify a bandwidth contract name to view information for a specific bandwidth contract, or omit that parameter to view information for all bandwidth contracts configured . The output of the following command shows that the bandwidth contract **VLAN** has a configured rate of 6 Mbps, and the contract **User** has a rate of 2048 Kbps.

(host) #show aaa bandwidth-contracts VLAN

Bandwidth ContractInstances

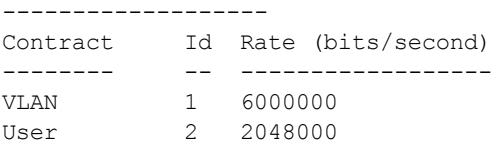

Total contracts = 2 Per-user contract total = 4096 Per-user contract usage = 0

Execute the following command to view the dynamic bandwidth contracts:

```
(host) #show aaa bandwidth-contracts dynamic
Dynamic Bandwidth Contracts
---------------------------
Contract 1d Rate Note<br>-------- 1--- --- --- ---- ---
-------- -- ---- ----
"$#-DBW-0000000004-UP" 3 2000000 bps Group(1)
"$#-DBW-0000000004-DN" 4 1000000 bps Group(1)
"$#-DBW-44:00:00:00:00:02-UP" 5 5000000 bps Individual
"$#-DBW-44:00:00:00:00:02-DN" 6 6000000 bps Individual
"$#-DBW-44:00:00:00:00:03-UP" 7 5000000 bps Individual
"$#-DBW-44:00:00:00:00:03-DN" 8 6000000 bps Individual
Total Instances: 6
```
## **Related Commands**

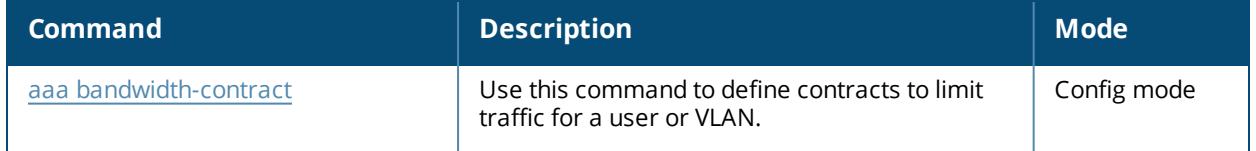
# **Command History**

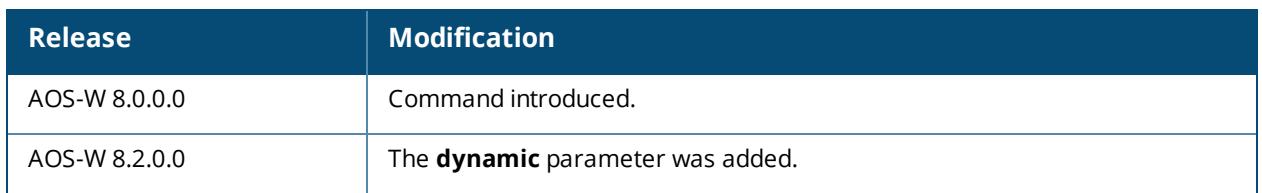

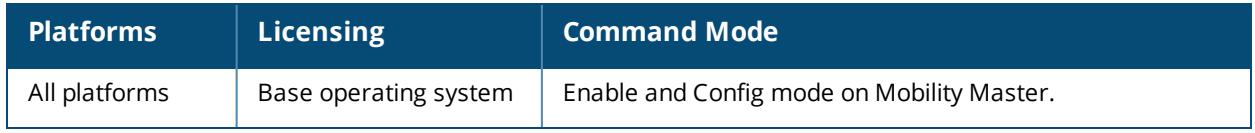

## **show aaa cluster essid**

```
show aaa cluster essid <essid val>
 bucketmap all buckets in cluster essid table
 counters display bucket counters
 keycache keycache
 mac Match macaddr
 users all users
```
### **Description**

This command displays information on essid counters, bucketmap, dormant keycache, mac address, and dormant user entries for a particular ESSID.

#### **Syntax**

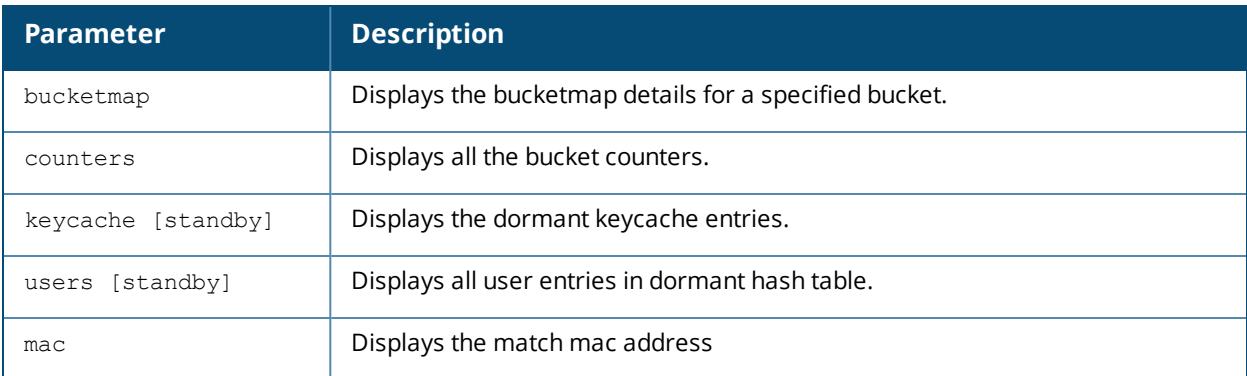

### **Example**

The output of the example below displays the bucketmap details and the counters for the essid, Zone1TestEssid:

#### **show aaa cluster essid Zone1TestEssid bucketmap bucket 2**

(host) (config) #show aaa cluster essid Zone1TestEssid bucketmap bucket 2 Active Bucket Values -------------------- Essid Bucket ActiveUAC StandbyUAC L2Conn IS\_Active IS\_Standby ----- ------ --------- ---------- ------ --------- ---------- Zone1TestEssid 2 10.15.146.5 10.15.146.4 1 0 0

#### **show aaa cluster essid Zone1TestEssid counters**

(host) (config) #show aaa cluster essid Zone1TestEssid counters

Counters for ESSID: Zone1TestEssid Bucketmap essid create.....................1 Total Bucketmap updates...............1 Last update reason .....................0 Last update time ...... Fri Jun 17 12:24:18 2016

# **Command History**

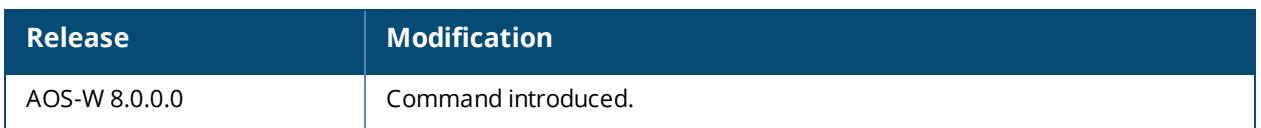

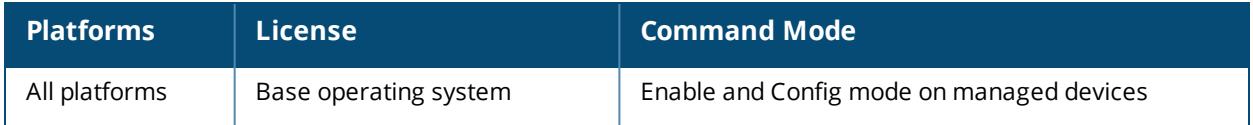

## **show aaa cluster essid-all**

```
show aaa cluster essid-all
  bucketmap
  counters
  keycache
  users
```
### **Description**

Displays all active essid entries in essid hash table. That is, it displays information on essid counters, bucketmap, dormant keycache, and dormant user entries.

#### **Syntax**

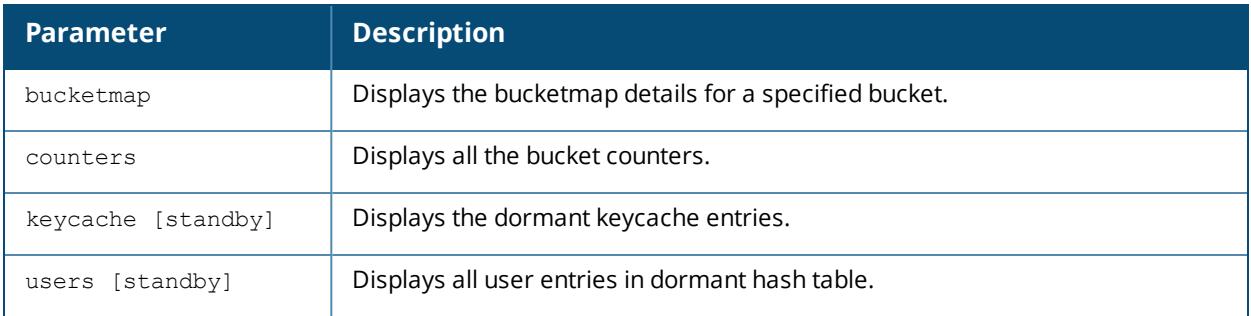

#### **Example**

The output of the example below displays the bucketmap details and the counters for a particular ESSID:

#### **show aaa cluster essid-all bucketmap bucket 2**

```
(host) (config) #show aaa cluster essid-all bucketmap bucket 2
Active Bucket Values
--------------------
Essid Bucket ActiveUAC StandbyUAC L2Conn IS Active IS Sta
    ndby
----- ------ --------- ---------- ------ --------- ------
     ----Zone1TestEssid 2 10.15.146.5 10.15.146.4 1 0 0
```
#### **show aaa cluster essid-all counters**

```
(host) (config) #show aaa cluster essid-all counters
Global Cluster Counters:
Cluster Enabled................2
Cluster Disabled................2
BucketMap Add...................11
BucketMap Del...................6
Macuser Dormant Evts...........2
Macuser Dormant Add............1
Macuser Dormant Delete.........1
IPuser Dormant Evts............2
IPuser Dormant Add.............1
IPuser Dormant Delete..........1
STA dormant del to SOS.........1
STA dormant create to SOS......1
STA dormant IP create to SOS...1
STA dormant send keys to SOS....1
Total Bucketmap updates for the system : 11
```
Counters for ESSID: SriniZone1TestEssid Bucketmap essid create....................1 Total Bucketmap updates...............1 Last update reason .....................0 Last update time ...... Fri Jun 17 12:24:18 2016

### **Command History**

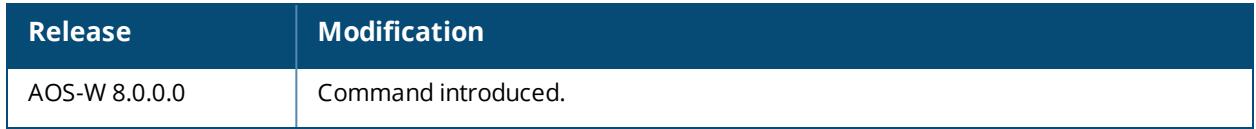

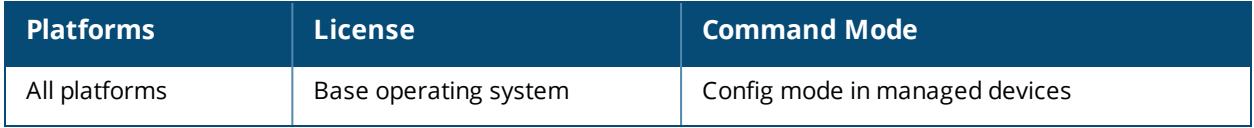

# **show aaa cluster gsm macuser-section mac**

show aaa cluster gsm macuser-section mac <macaddr>

### **Description**

This command displays gsm mac user section for a particular MAC address.

### **Syntax**

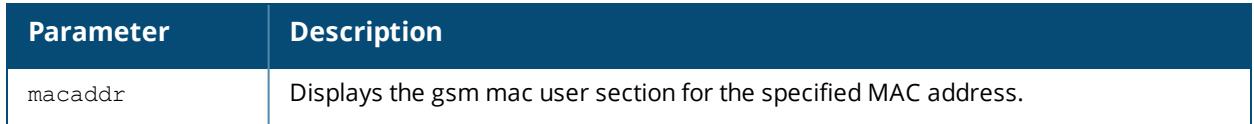

### **Command History**

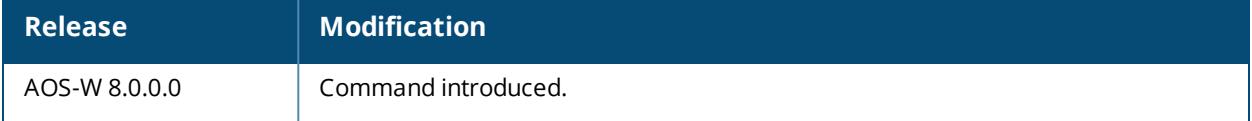

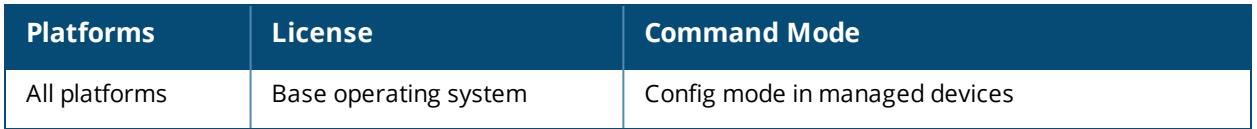

# **show aaa cluster gsm ipuser-section ip**

show aaa cluster gsm ipuser-section ip <ipaddr>

### **Description**

This command displays gsm ip user section for a particular IP address.

## **Syntax**

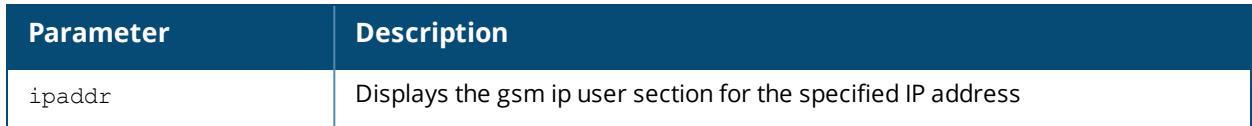

### **Command History**

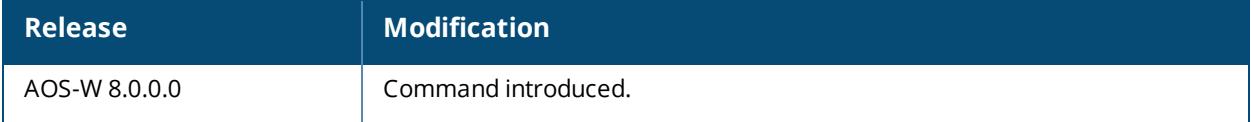

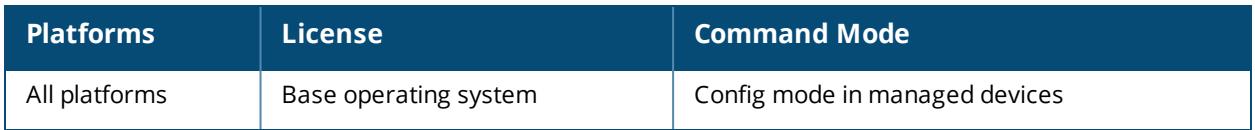

# **show aaa cluster gsm user-section**

show aaa cluster gsm user-section <uuid>

### **Description**

This command displays gsm user section.

### **Syntax**

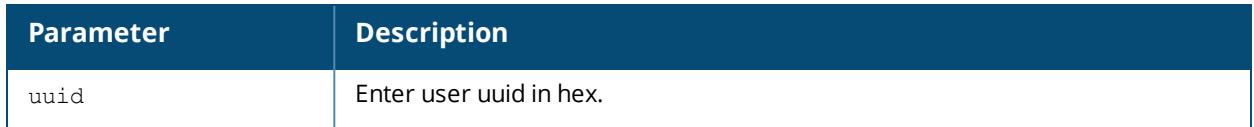

### **Command History**

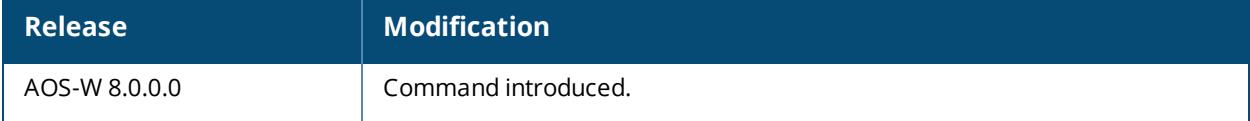

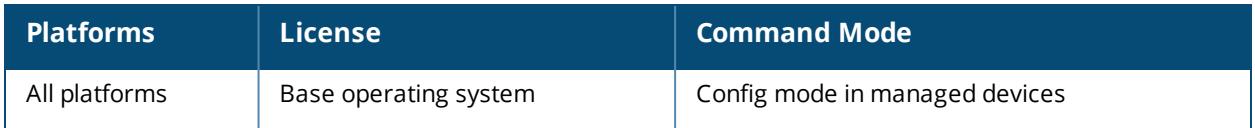

# **show aaa cluster member**

show aaa cluster member

## **Description**

Displays all the cluster members with their IP address and the current cluster state.

### **Syntax**

No syntax.

### **Example**

The output of the example below displays the cluster members.

(host) (config) #show aaa cluster members

Current Cluster State: ENABLED, Count: Enabled(2), Disabled(2)

---------------------------------------------------------------

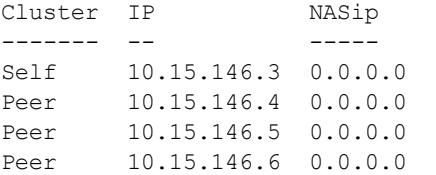

### **Command History**

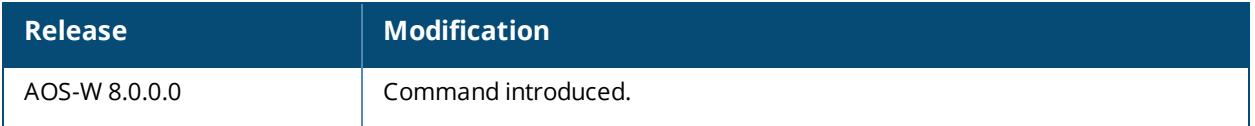

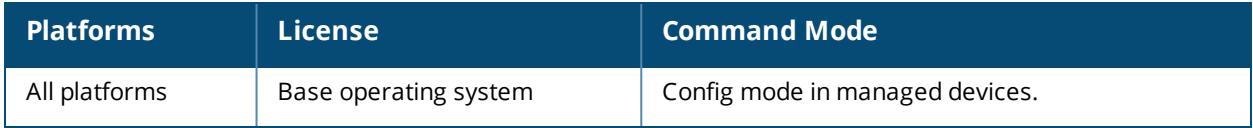

# **show aaa debug**

```
show aaa debug
  age {dev-id-cache [mac <A:B:C:D:E:F>]|key-cache [mac <A:B:C:D:E:F>]|pmk-cache [mac
  \langle A:B:C:D:E:F\rangle }
  pmk bss-table [<A:B:C:D:E:F>]
  role user {ip <A.B.C.D>|ipv6 <ipv6addr>|mac <A:B:C:D:E:F>}
  vlan user {ip <A.B.C.D>|ipv6 <ipv6addr>|mac <A:B:C:D:E:F>}
```
### **Description**

This command shows AAA related debug information.

### **Syntax**

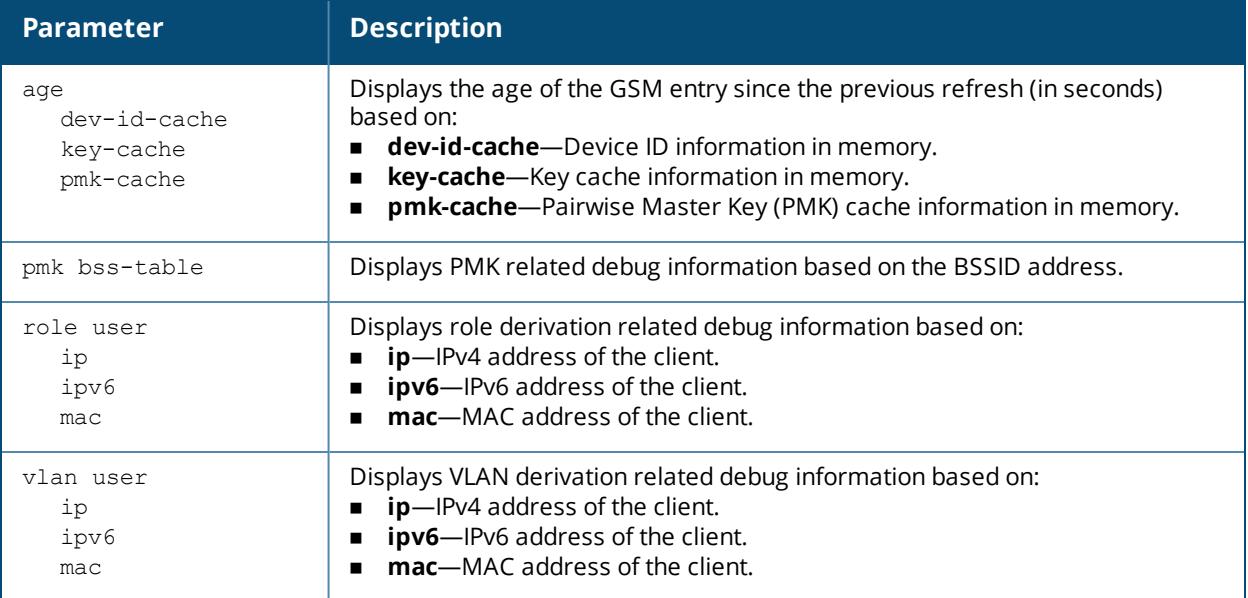

### **Usage Guidelines**

This command shows AAA related debug information.

### **Example**

The following example shows the VLAN derivation debug information of an user with IPv4 address.

(host) [mynode] #show aaa debug vlan user ip 192.0.2.1

```
VLAN types present for this User
```

```
================================
Default VLAN : 3
Initial Role Contained : 1
User Dot1x Role Contained : 5
Dot1x Server Rule : 5
VLAN Derivation History
=======================
VLAN Derivation History Index : 8
1. VLAN 1 for Default VLAN
2. VLAN 1 for Current VLAN updated
3. VLAN 0 for Reset VLANs for Station up
4. VLAN 3 for Default VLAN
5. VLAN 1 for Initial Role Contained
6. VLAN 5 for Dot1x Server Rule
```
7. VLAN 5 for User Dot1x Role Contained

8. VLAN 5 for Current VLAN updated

Current VLAN : 5 (Dot1x Server Rule)

## **Command History**

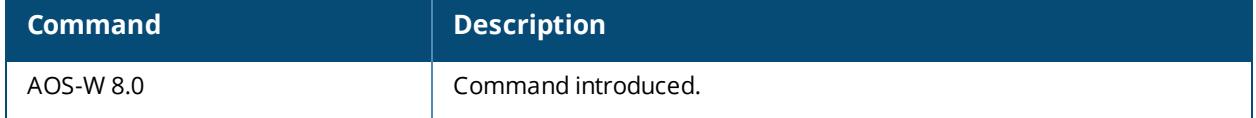

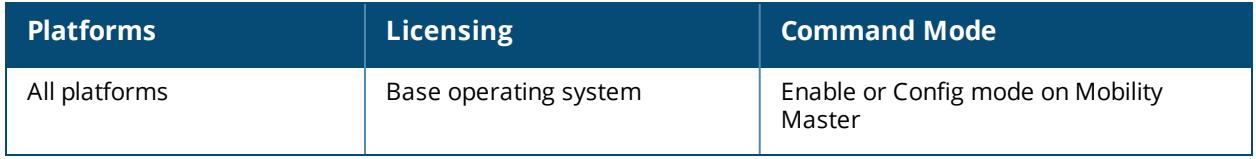

# **show aaa debug dev-id-cache section**

show aaa debug dev-id-cache section {mac <macaddr>}

### **Description**

This command shows section data from ClearPass Policy Manager NetWatch.

### **Syntax**

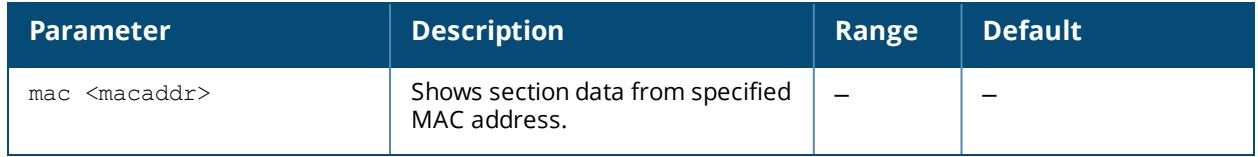

### **Usage Guidelines**

This command shows section data from ClearPass Policy Manager NetWatch. For the remaining parameters, see the command syntax.

### **Example**

Access the CLI and use the following command to show section data from MAC address **00:1a:1e:aa:bb:cc**:

(host) [mynode] #show aaa debug dev-id-cache section mac 00:1a:1e:aa:bb:cc

Device ID Cache Section: cppm Info ---------------------------------- Mac Address Device Type OS Version Device Name Updated At ----------- ----------- ---------- ----------- ----------

### **Related Commands**

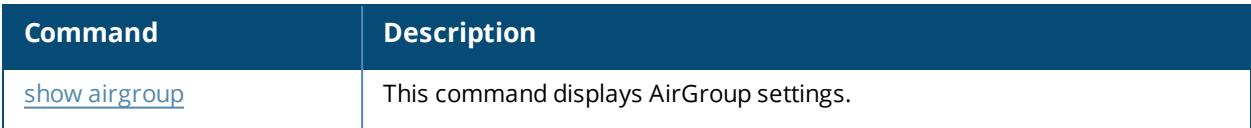

### **Command History**

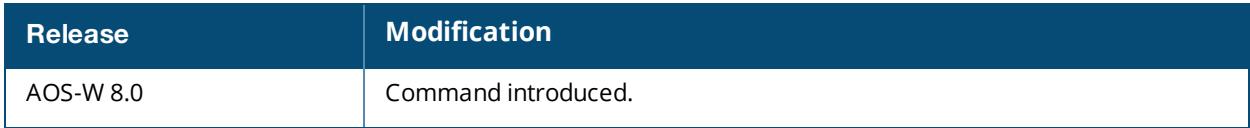

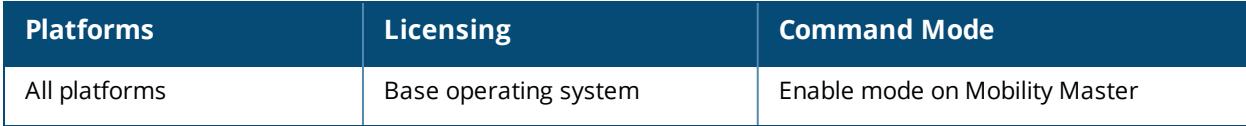

# **show aaa debug pmk bss-table**

show aaa debug pmk bss-table [bssid <br/>bssid>]

### **Description**

This command shows information linking the PMK to the BSS.

### **Syntax**

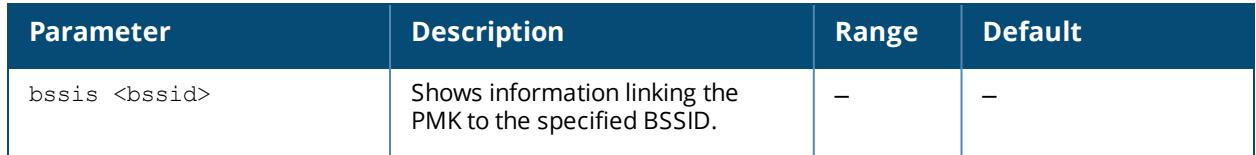

### **Usage Guidelines**

This command shows information linking the PMK to the BSS.

### **Example**

The following example shows the authentication survivability cached data:

(host) [mynode] #show aaa debug pmk bss-table

```
PMK BSS-Table
-------------
BSSID Mac Address
----- -----------
```
Total entries = 0

### **Command History**

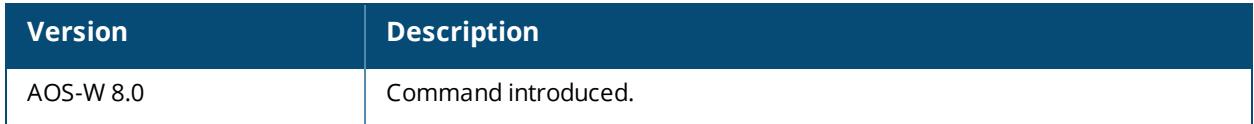

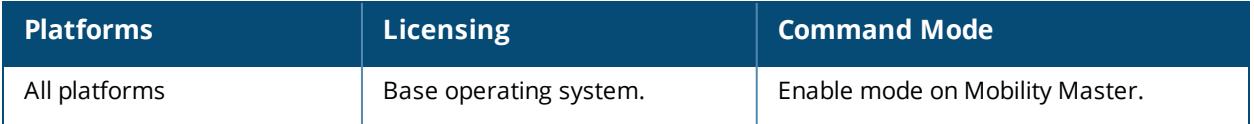

# **show aaa debug stm message stats**

show aaa debug stm message stats

### **Description**

This command shows the number of messages sent/received from STM.

### **Syntax**

This command does not have any parameters.

### **Usage Guidelines**

AUTH<-->STM Messages

This command shows the number of messages sent/received from STM.

### **Example**

Access the CLI and use the following command to show the number of messages sent/received from STM:

(host) [mynode] #show aaa debug stm message stats

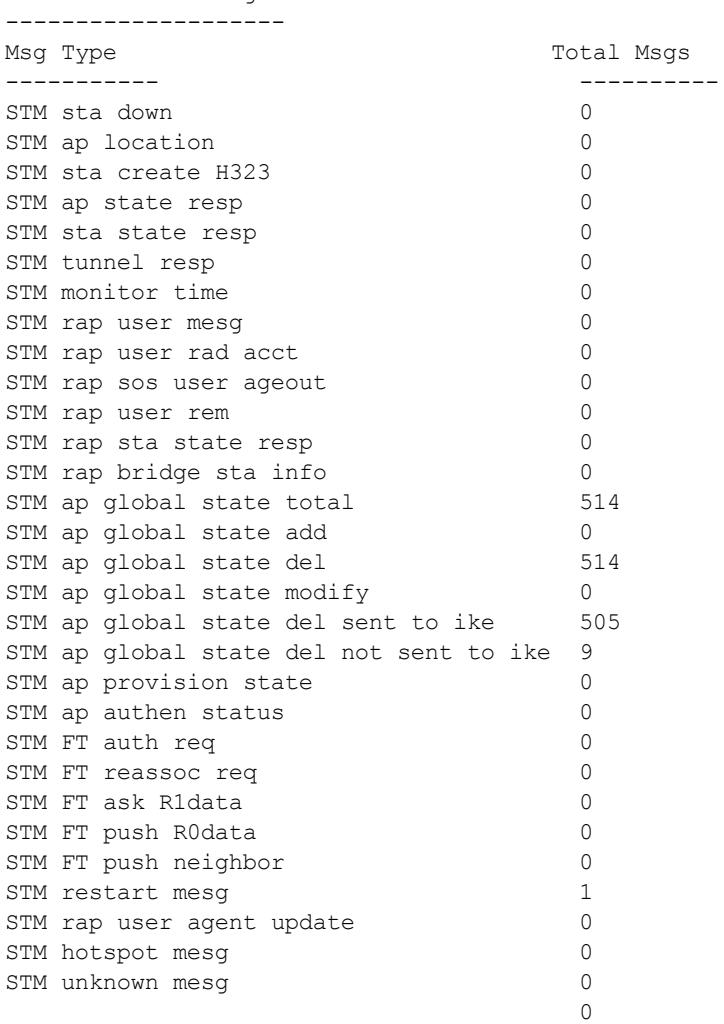

# **Command History**

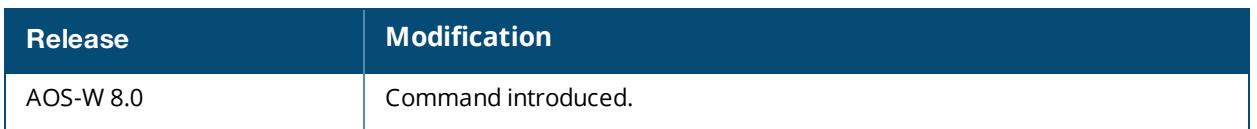

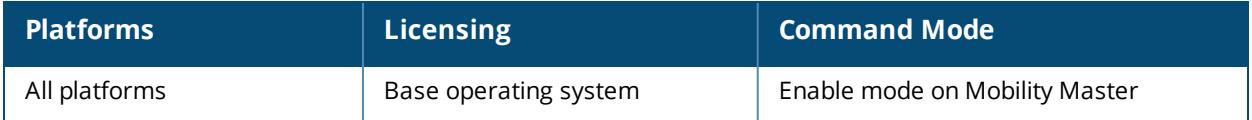

## **show aaa debug vlan user**

show aaa debug vlan user [ip <ip addr>|ipv6 <ipv6addr>|mac <macaddr>]

#### **Description**

Display user VLAN derivation related debug information.

#### **Syntax**

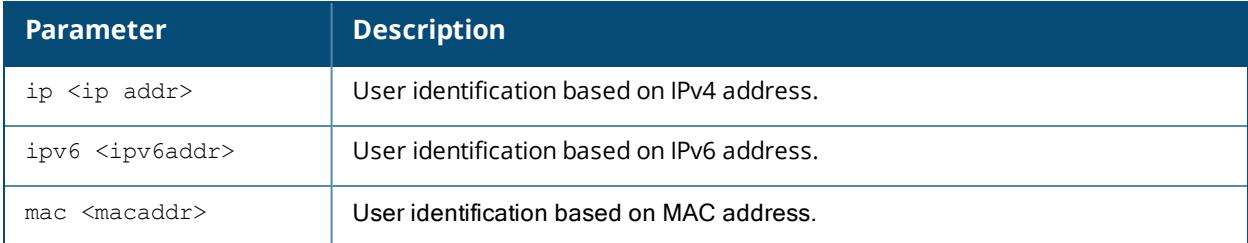

#### **Example**

The output of the example below displays the VLAN derivation debug information of an user with IPv4 address.

(host) #show aaa debug vlan user ip 192.0.2.1 VLAN types present for this User ==================================== Default VLAN : 3 Initial Role Contained : 1 User Dot1x Role Contained : 5 Dot1x Server Rule : 5 VLAN Derivation History ======================= VLAN Derivation History Index : 8 1. VLAN 1 for Default VLAN 2. VLAN 1 for Current VLAN updated 3. VLAN 0 for Reset VLANs for Station up 4. VLAN 3 for Default VLAN 5. VLAN 1 for Initial Role Contained 6. VLAN 5 for Dot1x Server Rule 7. VLAN 5 for User Dot1x Role Contained 8. VLAN 5 for Current VLAN updated

Current VLAN : 5 (Dot1x Server Rule)

### **Command History**

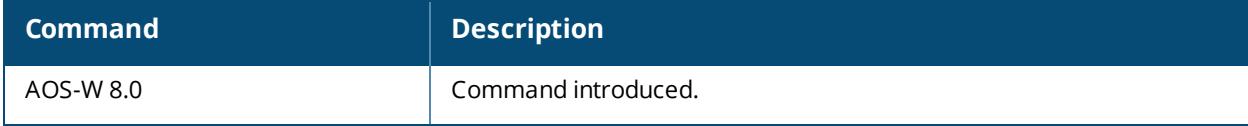

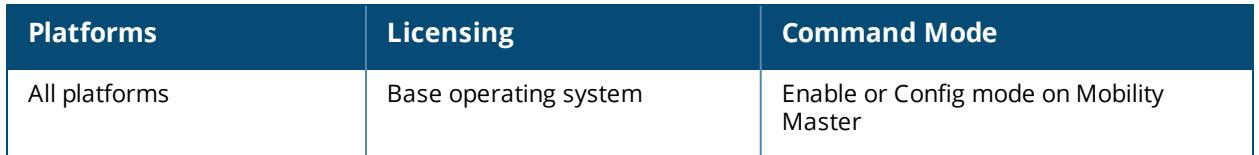

# **show aaa derivation-rules**

show aaa derivation-rules [server-group <group-name>|user <name>]

#### **Syntax**

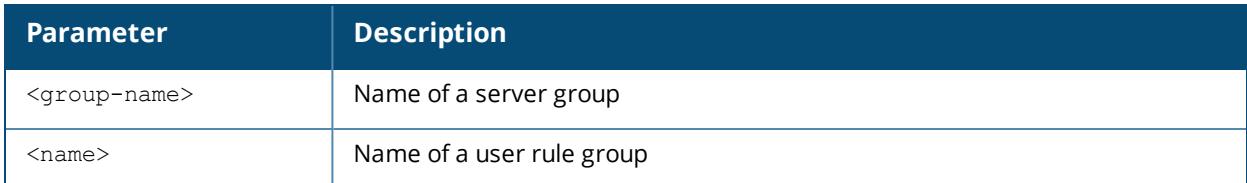

### **Description**

Show derivation rules based on user information or configured for server groups.

#### **Example**

The output of the following command shows that the server group group1 has the internal database configured as its authentication server, and that there is a single rule assigned to that group. You can omit the **<group-name>** parameter to show a table of all your server groups.

(host) #show aaa derivation-rules server-group group1

Server Group

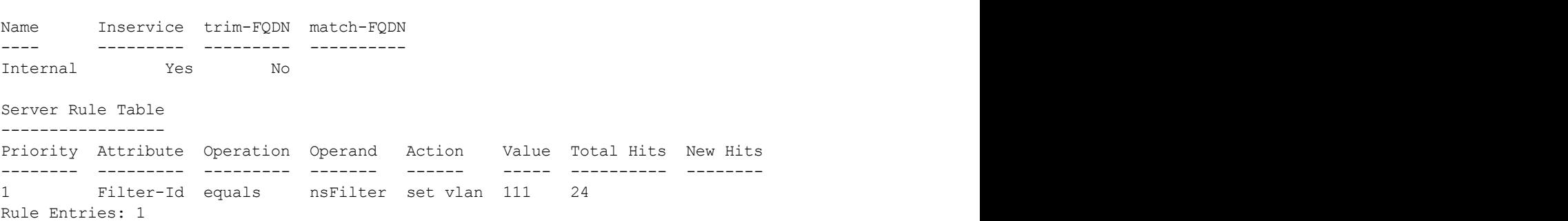

The following data columns appear in the output of this command:

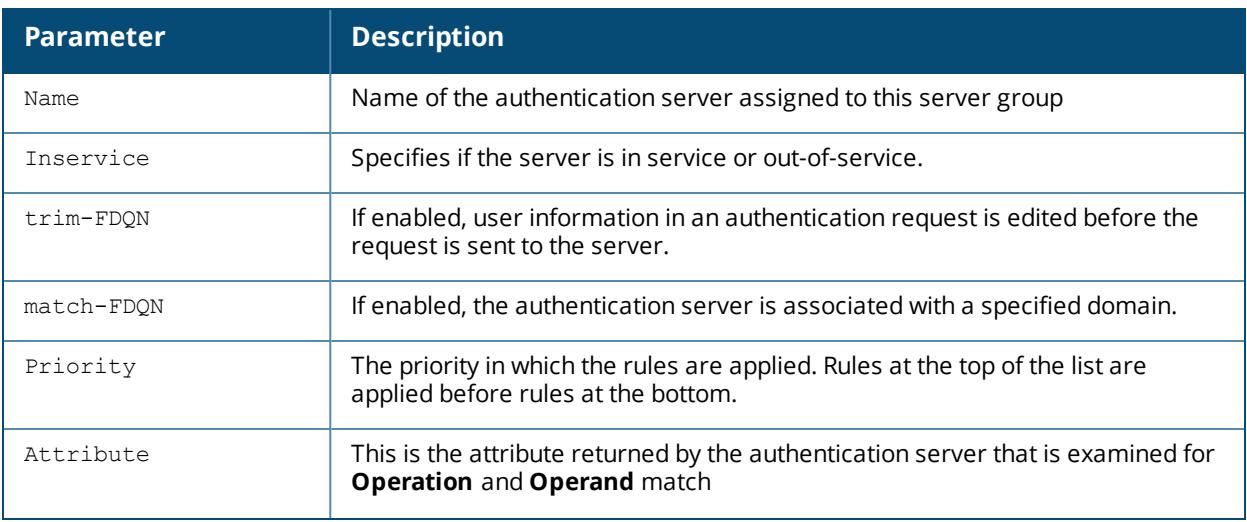

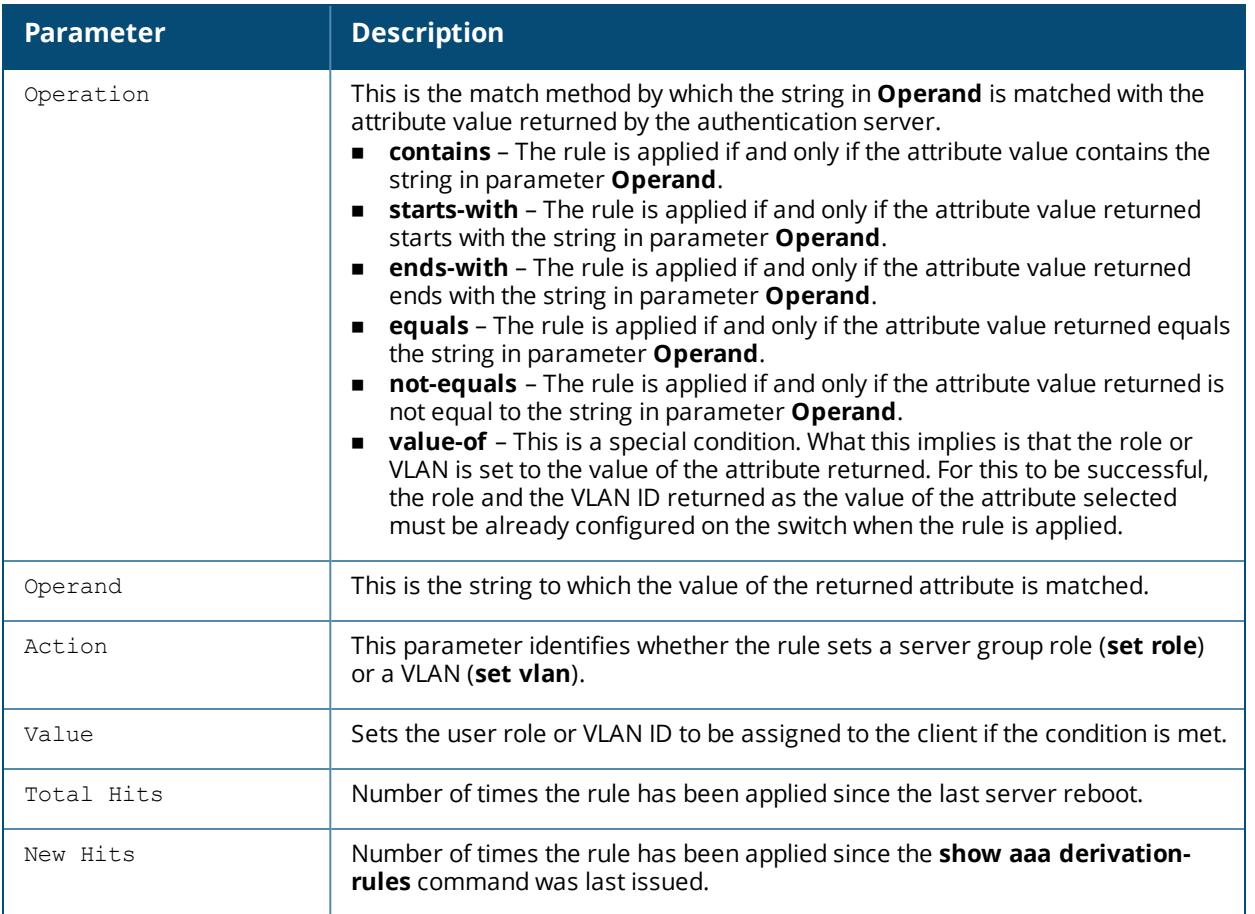

To display derivation rules for a user group, include the **user <name>** parameter. You can also display a table of all user rules by including the **user** parameter, but omitting the **<name>** parameter

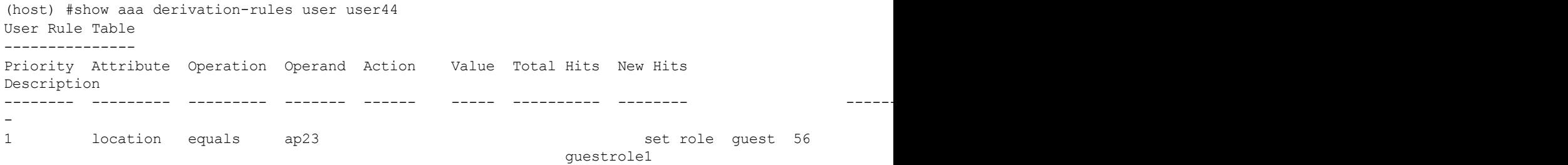

The following data columns appear in the output of this command:

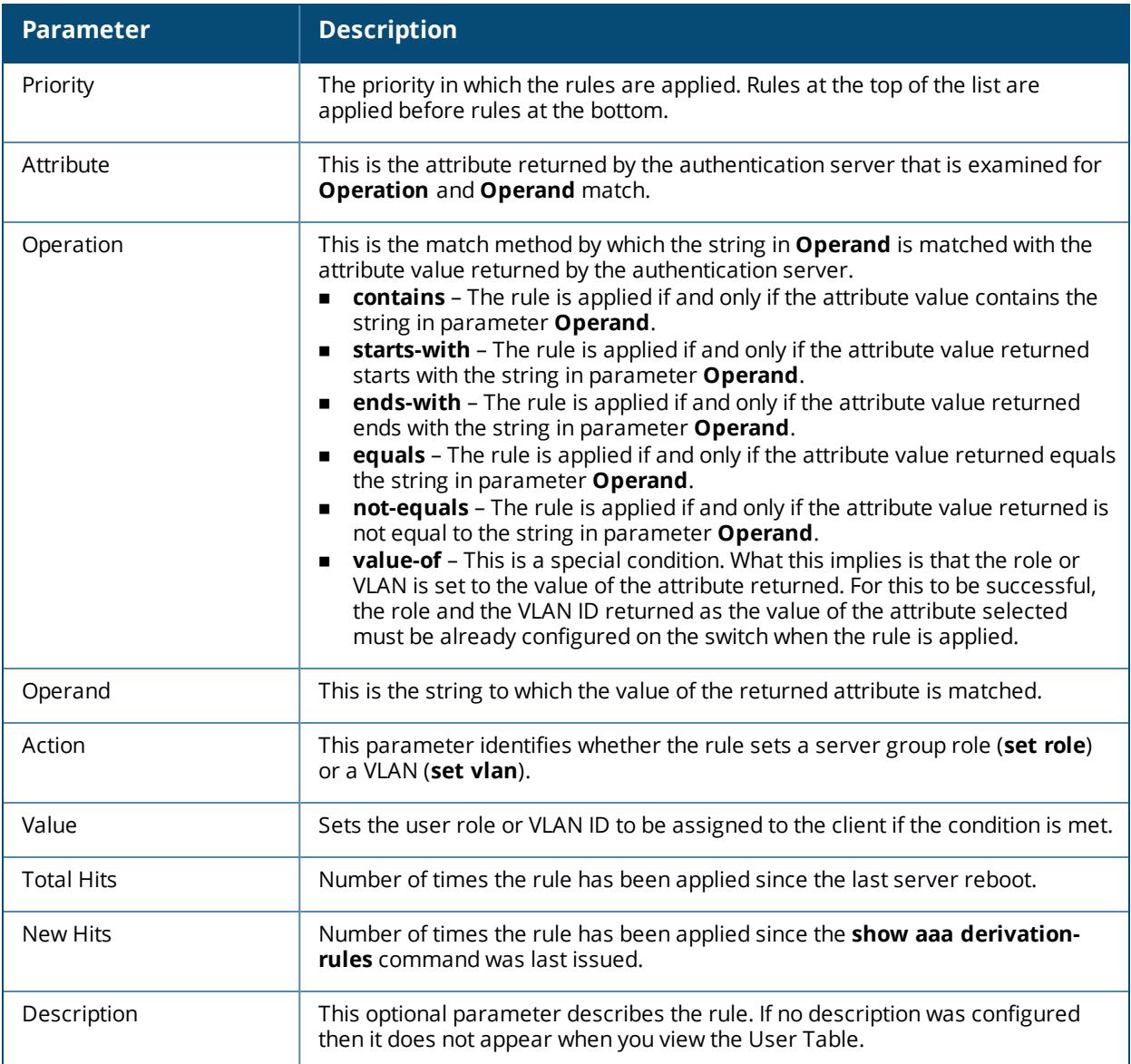

## **Related Commands**

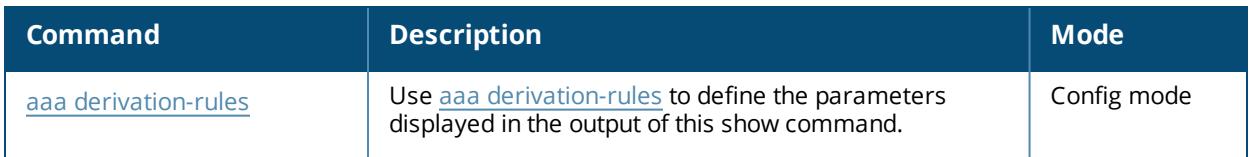

# **Command History**

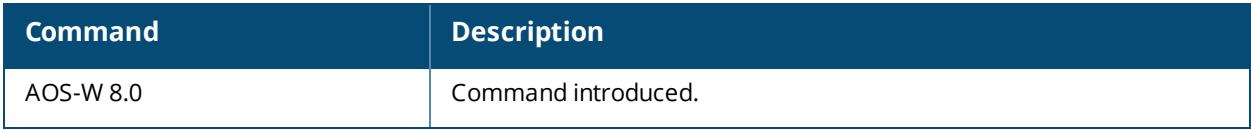

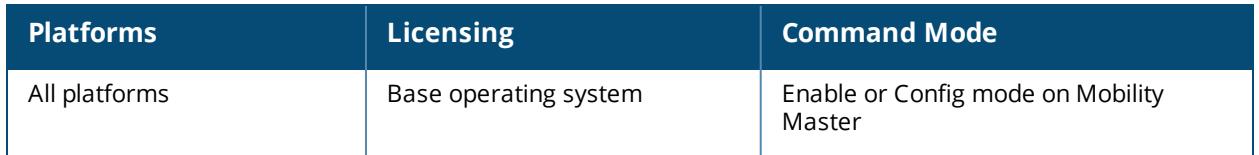

# **show aaa device-id-cache**

show aaa device-id-cache [mac <A:B:C:D:E:F>] [rows number number]

### **Description**

This command shows the device ID cache information.

### **Syntax**

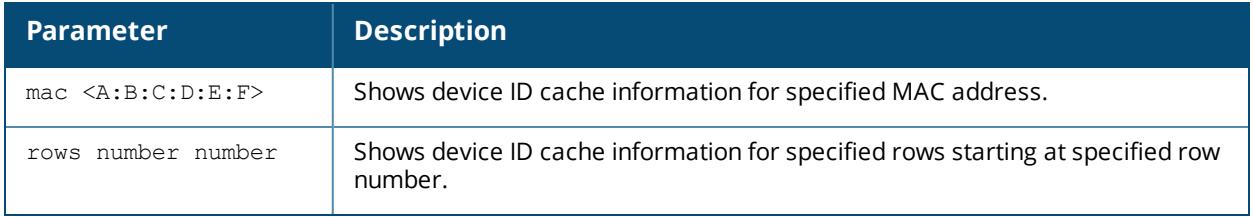

### **Usage Guidelines**

This command shows the device ID cache information. For the remaining parameters, see the command syntax.

### **Example**

The following example shows the device ID cache information:

```
(host) [mynode]#show aaa device-id-cache
```
Device ID Cache --------------- MAC Device ID Last Update --- --------- -----------

Device ID Cache Entries : 0

### **Command History**

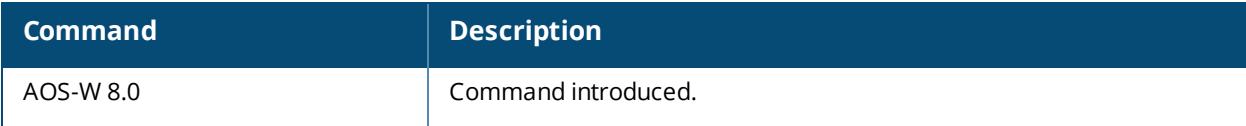

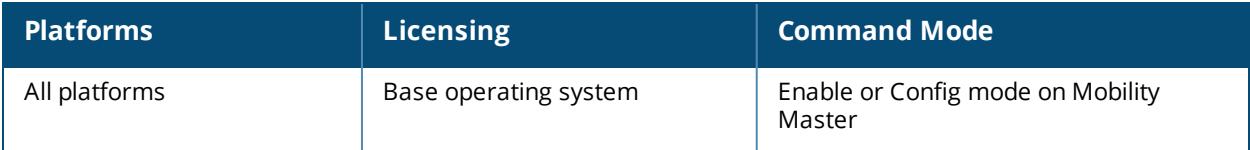

# **show aaa dns-query-interval**

show aaa dns-query-interval <minutes>

### **Description**

View the configured interval between DNS requests sent from the switch to the DNS server.

### **Syntax**

No parameters

### **Usage Guidelines**

If you define a RADIUS server using the FQDN of the server rather than its IP address, the switch will periodically generate a DNS request and cache the IP address returned in the DNS response. By default, DNS requests are sent every 15 minute, but the interval can be changed using the aaa dns-query-period command. Issue the **show aaa dns-query-period** command to view the current DNS query interval.

### **Example**

This command shows that the switch will send a DNS query every 30 minutes

```
(host) # show aaa dns-query-period
DNS Query Interval = 30 minutes
```
### **Related Commands**

To configure the DNS query interval, issue the command aaa [dns-query-interval](#page-80-0).

### **Command History**

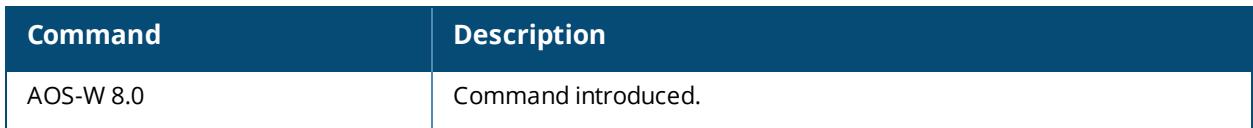

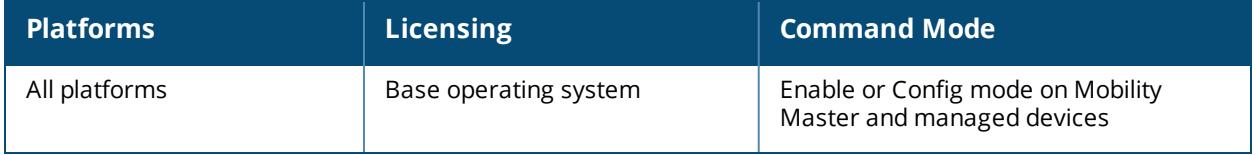

# **show aaa fqdn-server-names**

show aaa fqdn-server-names

### **Description**

Show a table of IP addresses that have been mapped to fully qualified domain names (FQDNs).

### **Syntax**

No parameters.

### **Usage Guidelines**

If you define a RADIUS server using the FQDN of the server rather than its IP address, the switch will periodically generate a DNS request and cache the IP address returned in the DNS response. Issue this command to view the IP addreses that currently correlate to each RADIUS server FQDN.

#### **Example**

The output of this command shows the IP addresses for two RADIUS servers.

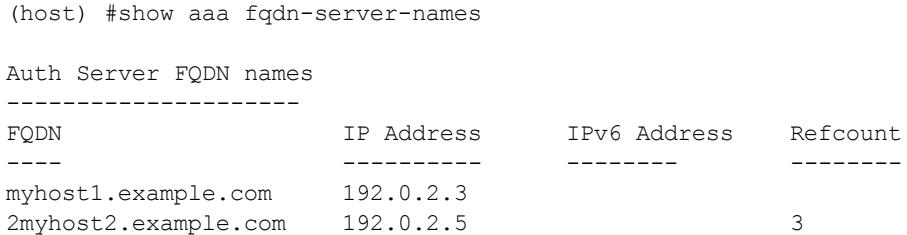

## **Related Commands**

To configure a RADIUS authentication server using that server's fully qualified domain name, use the command aaa [authentication-server](#page-38-0) radius.

### **Command History**

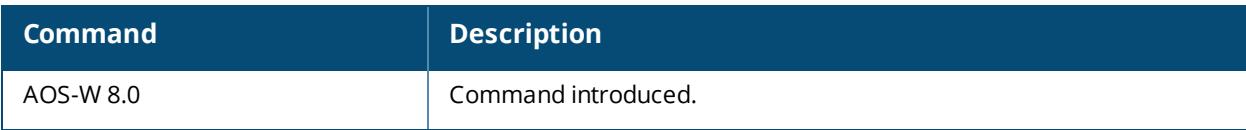

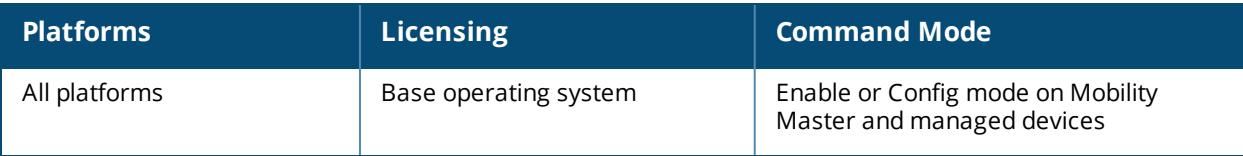

# **show aaa load-balance statistics**

show aaa load-balance statistics server-group <sg name>

### **Description**

Display the load balancing statistics for RADIUS servers.

### **Syntax**

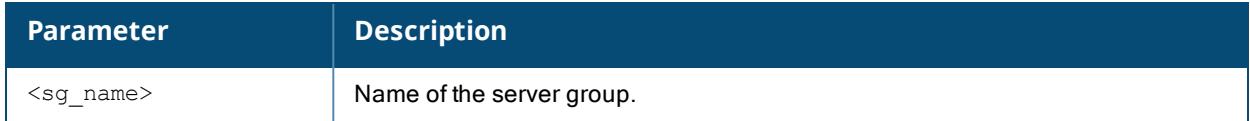

#### **Example**

(host) #show aaa load-balance statistics server-group dot1x-test-apsim Statistics for Radius Servers in Server Group ---------------------------------------------

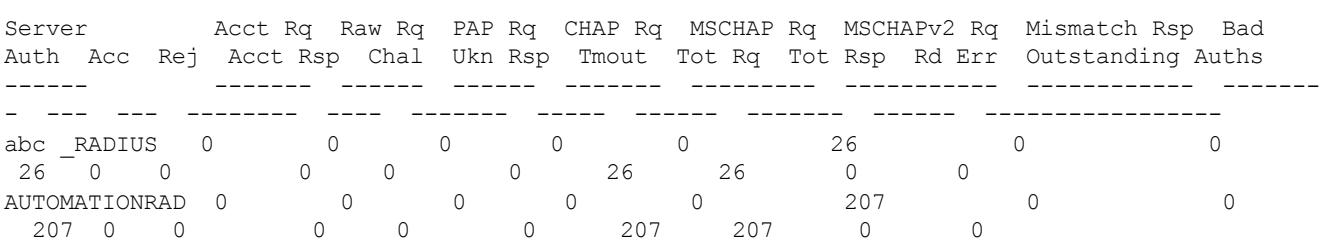

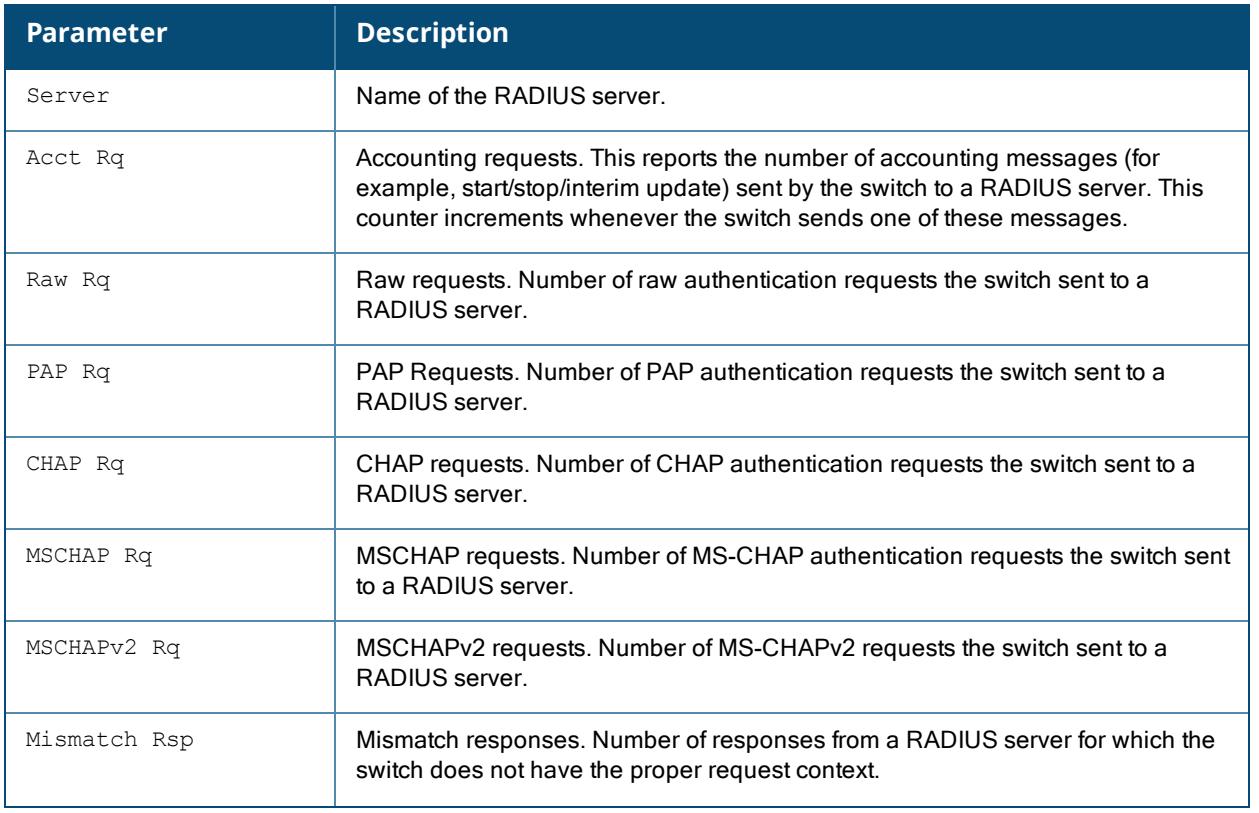

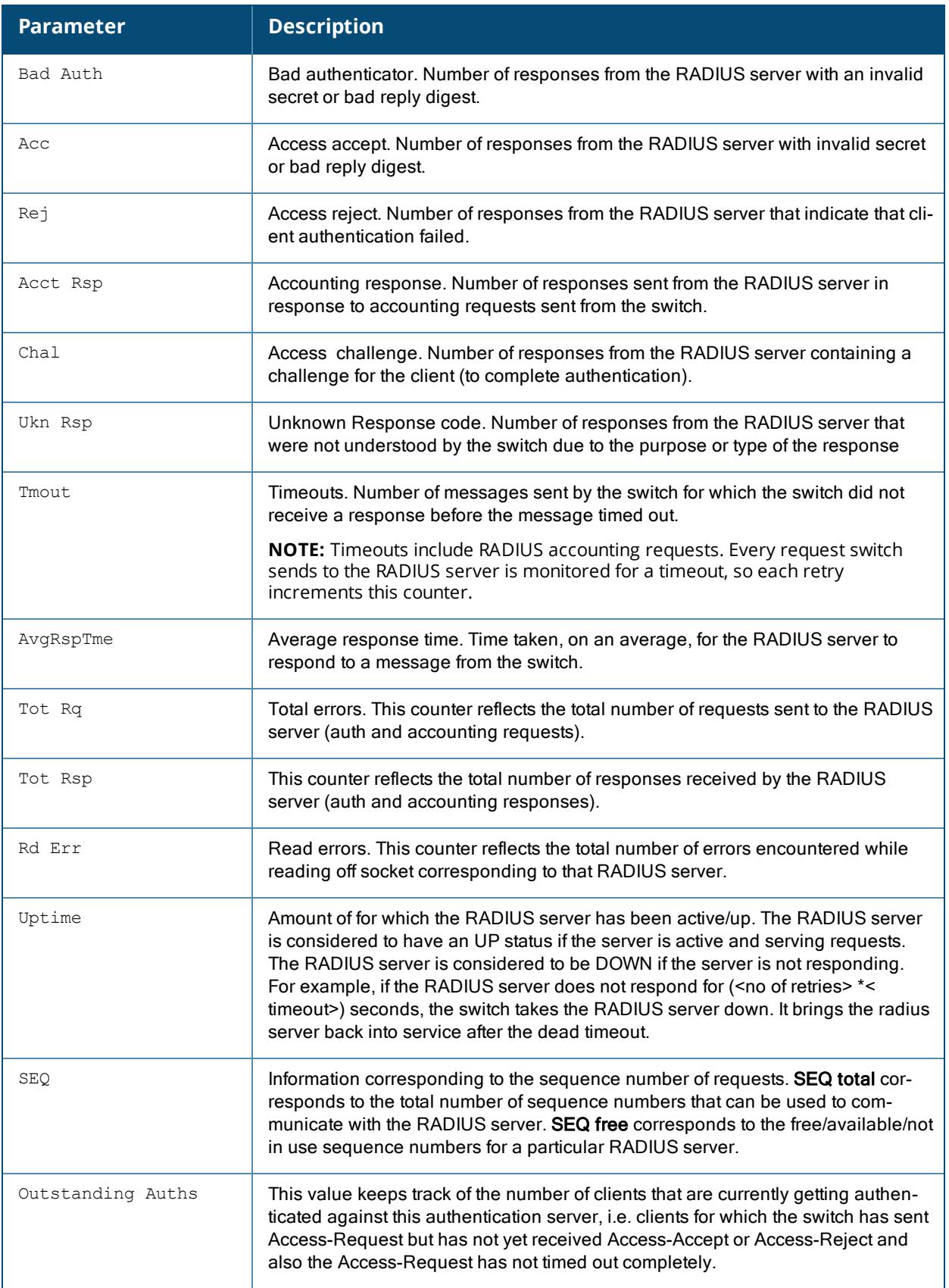

# **Command History**

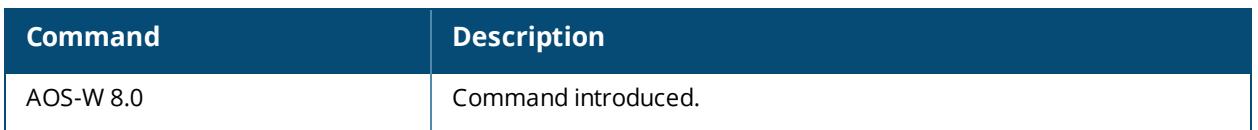

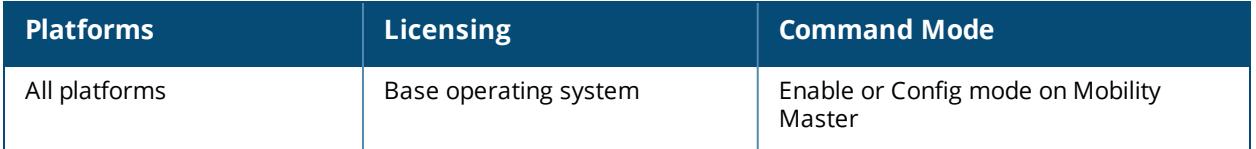

# **show aaa main-profile**

show aaa main-profile summary

### **Description**

Show a summary of all AAA profiles.

### **Example**

The output of the **show aaa main-profile summary** command shows roles, server group settings, and wireto-wireless-roaming statistics for each AAA profile.

(host) #show aaa main-profile summary

```
AAA Profile summary
-------------------
```
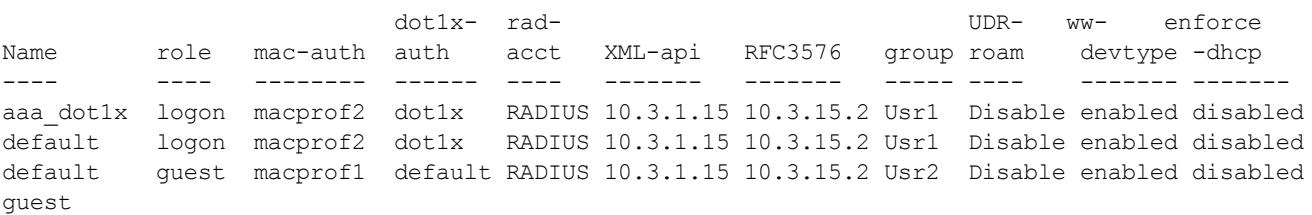

The following data columns appear in the output of this command:

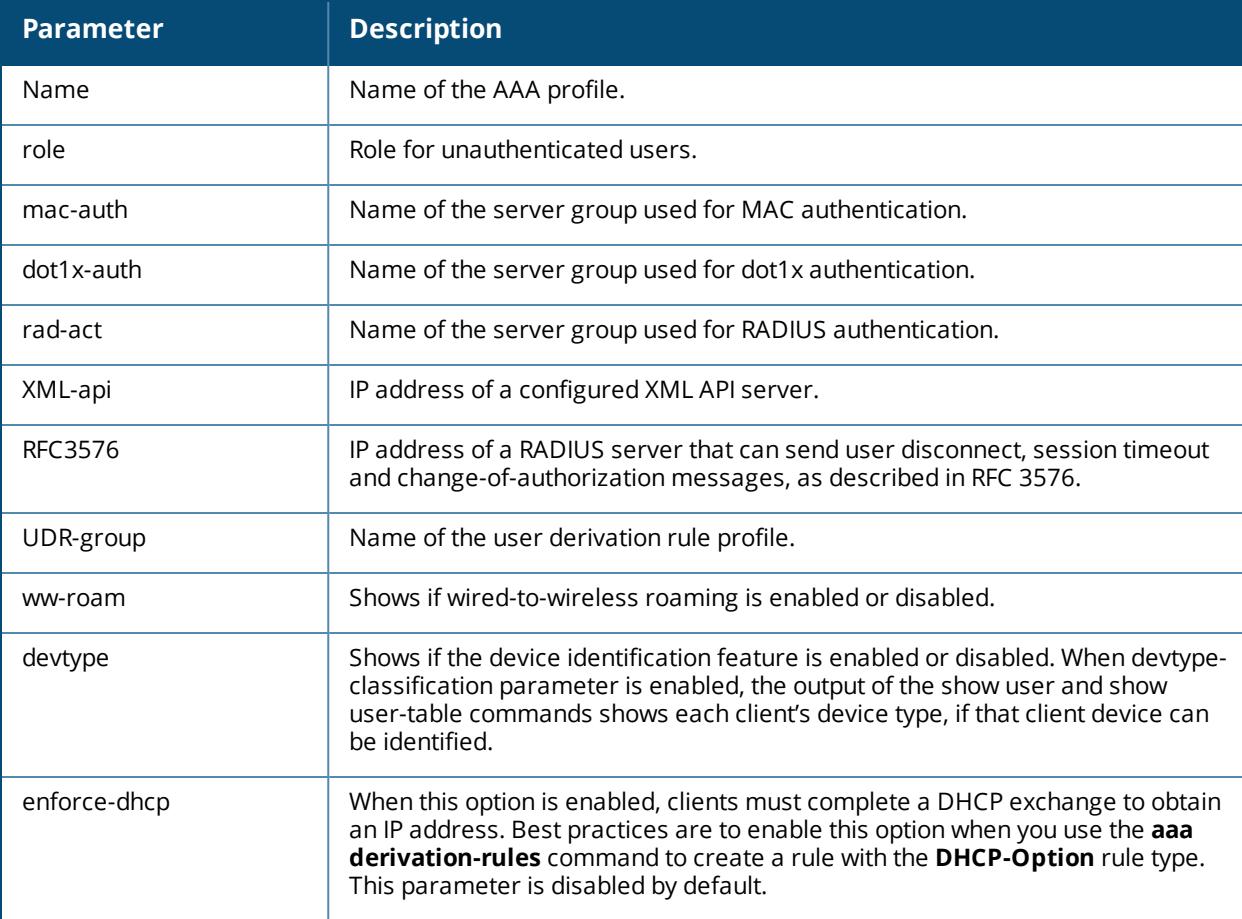

## **Related Commands**

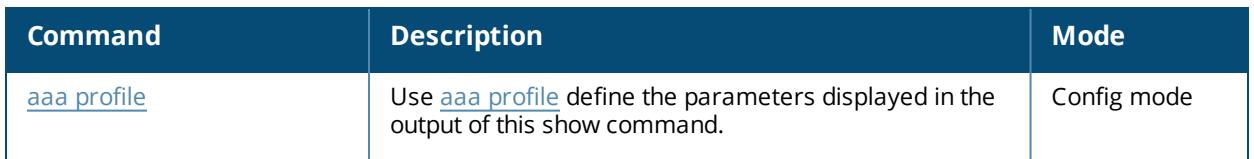

## **Command History**

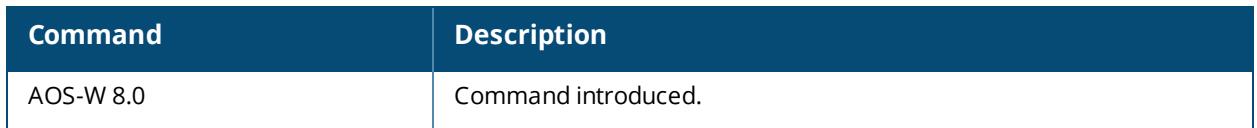

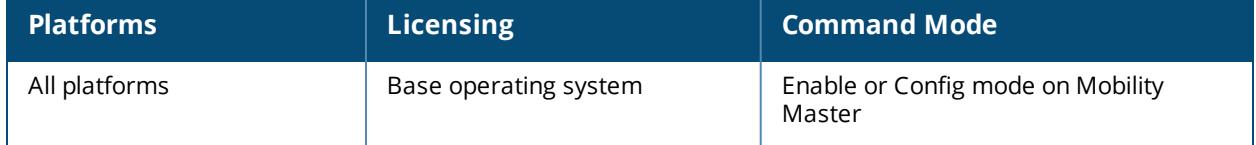

# **show aaa multiple-server-accounting statistics server-group**

show aaa multiple-server-accounting statistics server-group <sg\_name>

### **Description**

This command shows the multiple server accounting statistics for a server-group.

#### **Syntax**

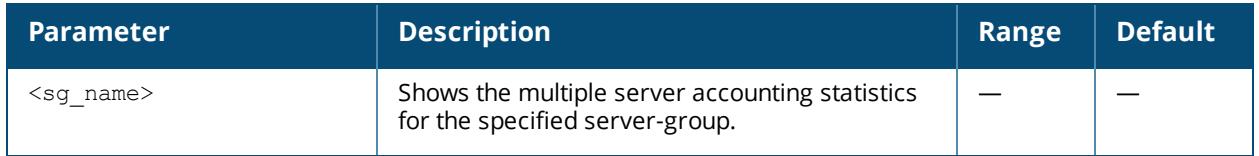

#### **Usage Guidelines**

This command shows the multiple server accounting statistics for a server-group. For the remaining parameters, see the command syntax.

### **Example**

The following example shows the multiple server accounting statistics for a server-group corp1:

(host) [mynode] #show aaa multiple-server-accounting statistics server-group corp1

Multiple Server Accounting Statistics for Radius Servers in Server Group ------------------------------------------------------------------------ Server Acct Start Req Acct Interim Req Acct Stop Req ------ -------------- ---------------- -------------

Acct Start Resp Acct Interim Resp Acct Stop Resp Unknown Resp --------------- ----------------- -------------- ------------

## **Command History**

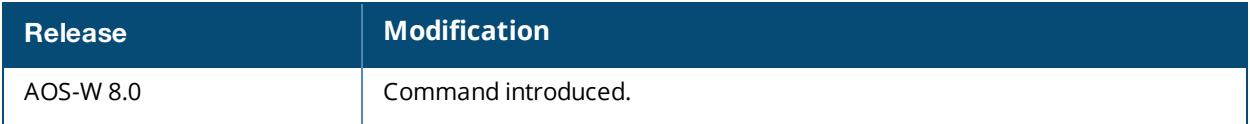

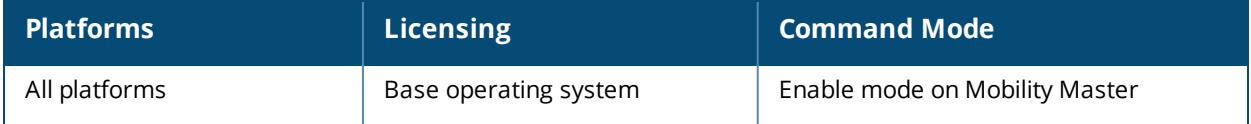

# **show aaa password-policy mgmt**

show aaa password-policy mgmt [statistics]

### **Description**

Show the current password policy for management users.

#### **Syntax**

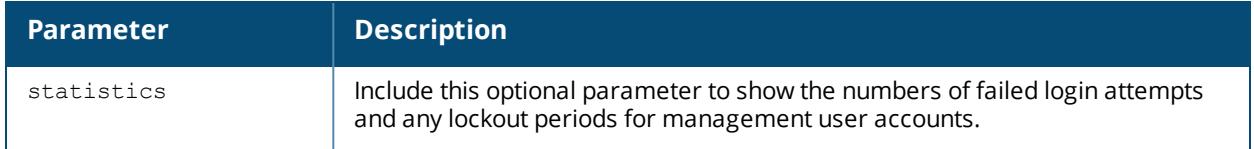

#### **Examples**

The output of the **show aaa password-policy mgmt** command below shows that the current password policy requires a management user to have a password with a minimum of 9 characters, including one numeric character and one special character

```
(host) #show aaa password-policy mgmt
```

```
Mgmt Password Policy
--------------------
Parameter Value
--------- -----
Enable password policy Yes
Minimum password length required 9
Minimum number of Upper Case characters 0
Minimum number of Lower Case characters 0
Minimum number of Digits 1
Minimum number of Special characters (!, \theta, #, $, \frac{1}{2}, \frac{1}{2}, \frac{1}{2}, \frac{1}{2}, \frac{1}{2}, \frac{1}{2}, \frac{1}{2}, \frac{1}{2}, \frac{1}{2}, \frac{1}{2}, \frac{1}{2}, \frac{1}{2}, \frac{1}{2}, \frac{1}{2}, \frac{1}{2}, \frac|, +, \sim, \rangle 1
Username or Reverse of username NOT in Password No
Maximum Number of failed attempts in 3 minute window to lockout user 0
Time duration to lockout the user upon crossing the "lock-out" threshold 3
Maximum consecutive character repeats 0
```
The following data columns appear in the output of this command:

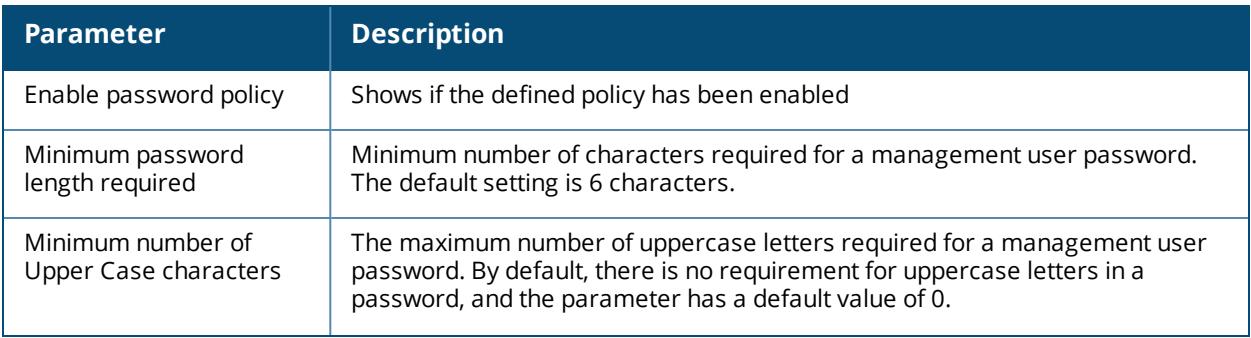

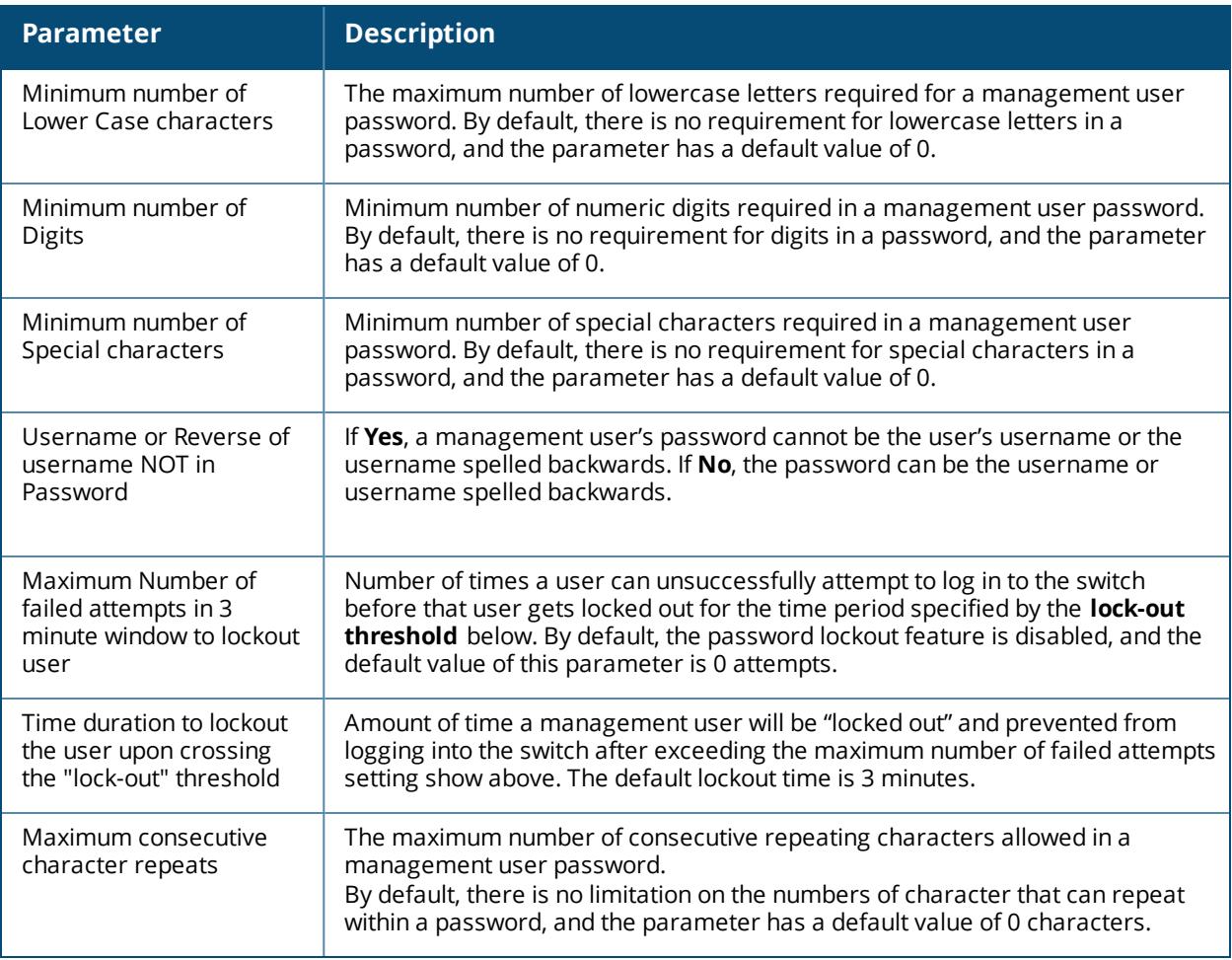

(host) #show aaa password-policy mgmt statistics

Management User Table

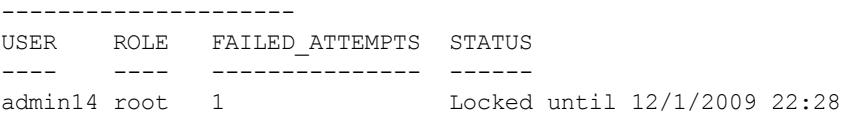

Include the optional **statistics** parameter to show failed login statistics in the Management User table. The example below shows that a single failed login attempt locked out the root user **admin14**, and displays the time when that user can attempt to login to the switch again.

#### **Related Commands**

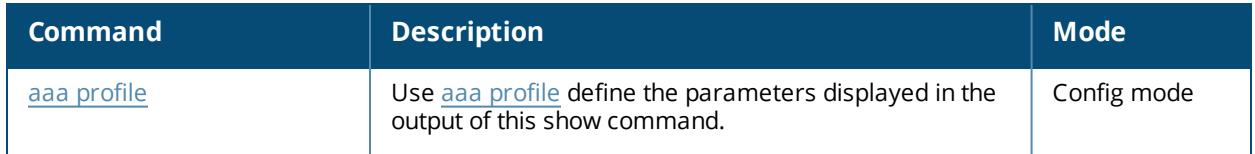

# **Command History**

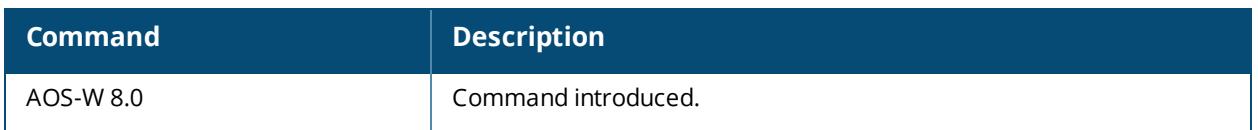

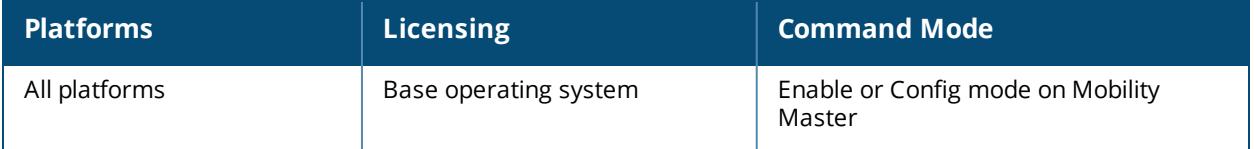

## **show aaa profile**

show aaa profile <profile-name>

### **Description**

Show configuration details for an individual AAA profile.

### **Example**

The output of the following command shows roles, servers and server group settings, and wire-to-wirelessroaming statistics for each AAA profile.

(host) #show aaa profile default

AAA Profile "default"

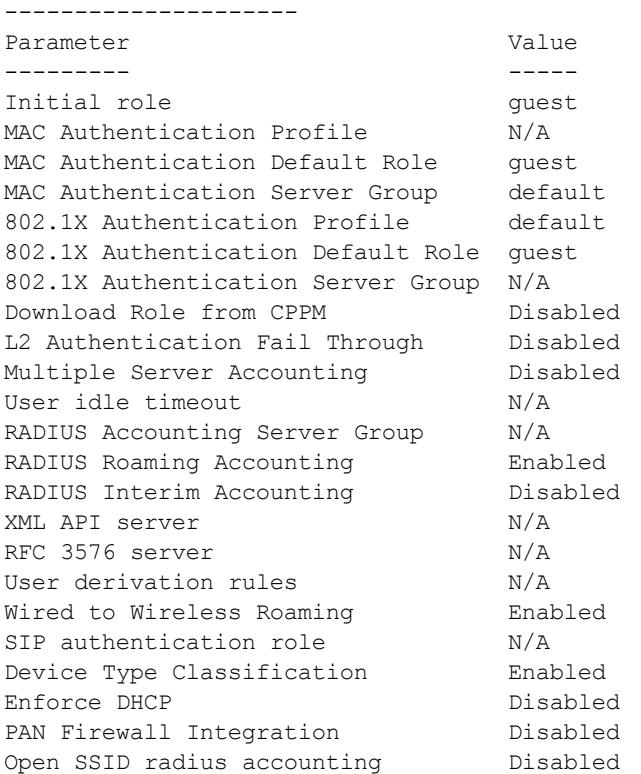

The following data columns appear in the output of this command:

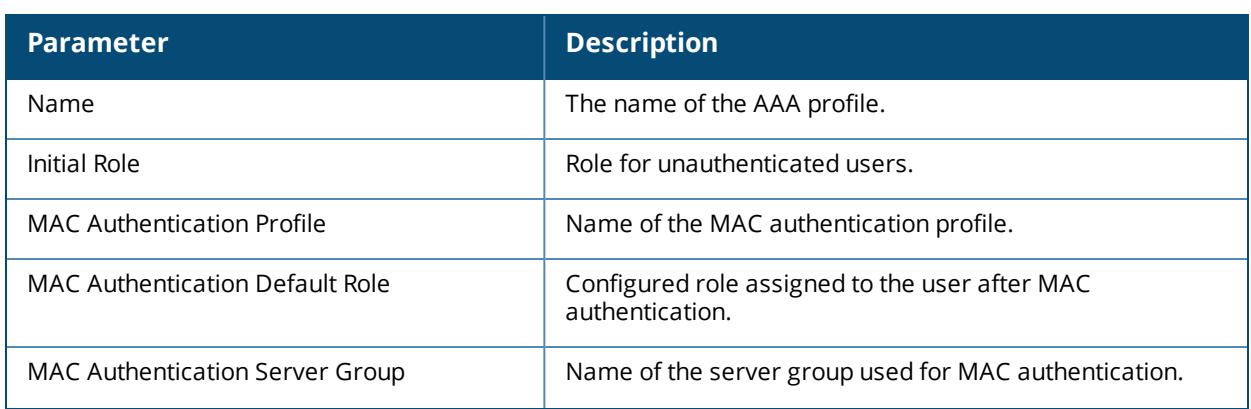

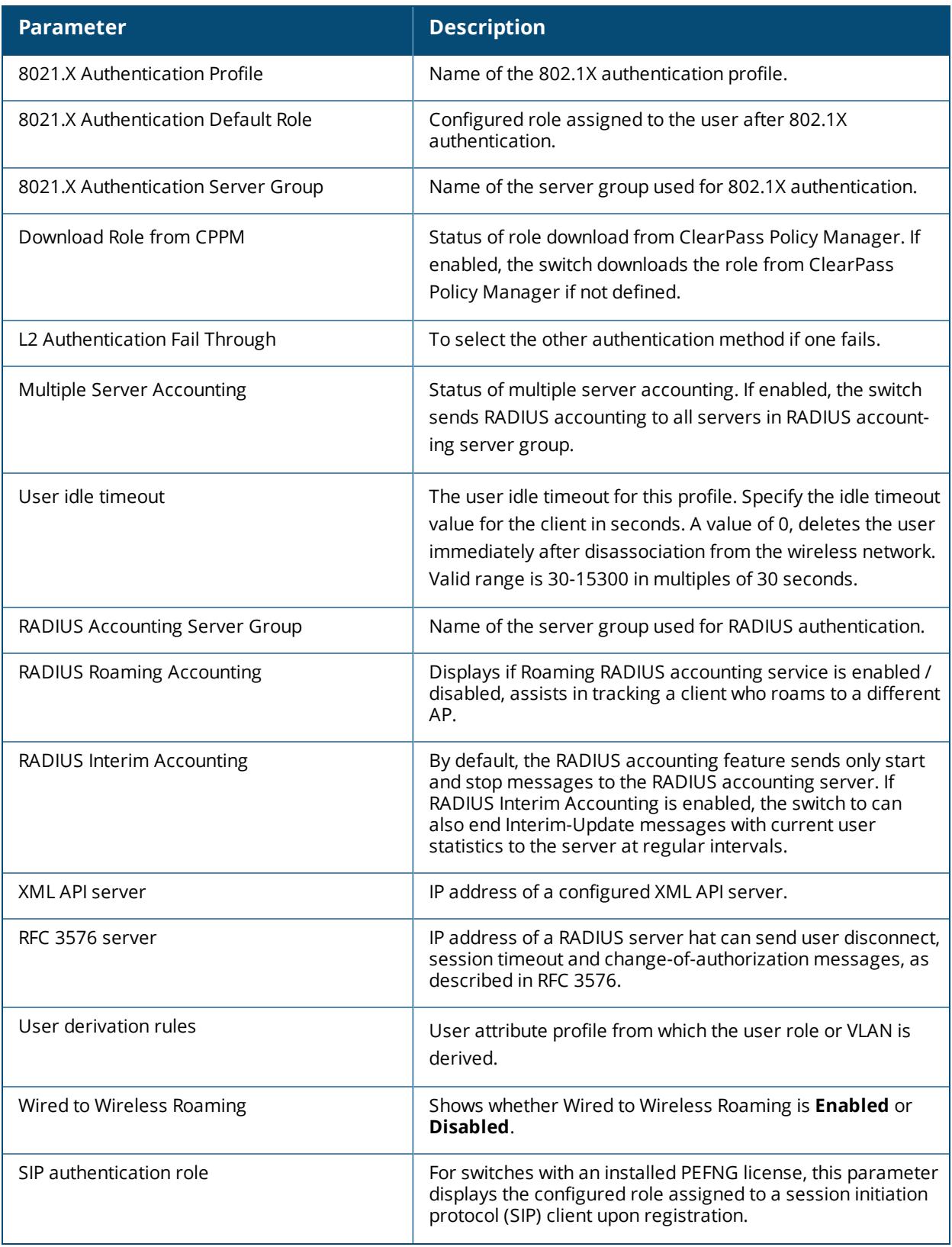

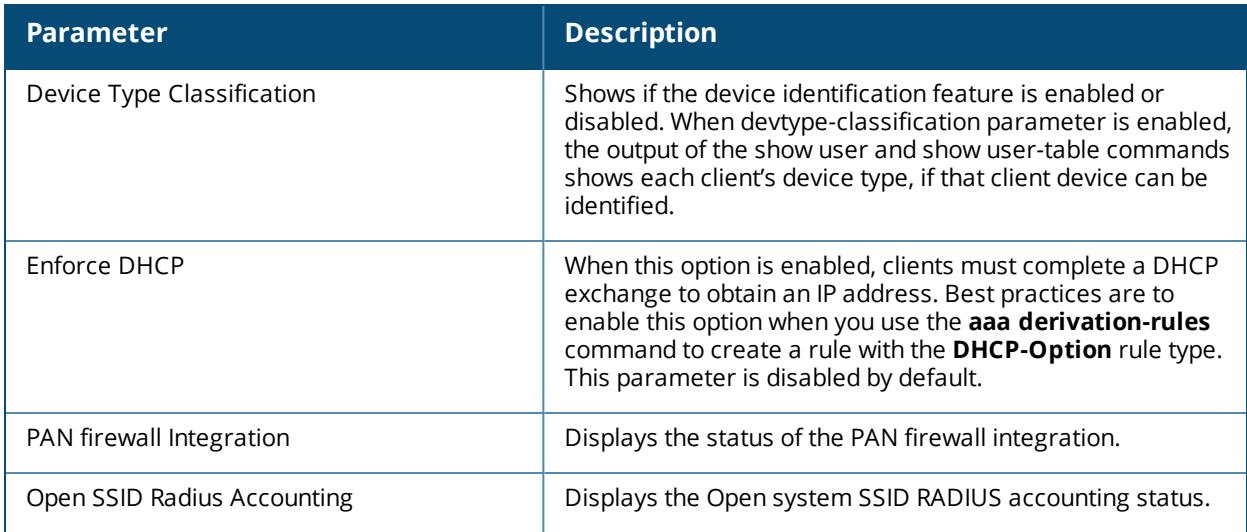

## **Related Commands**

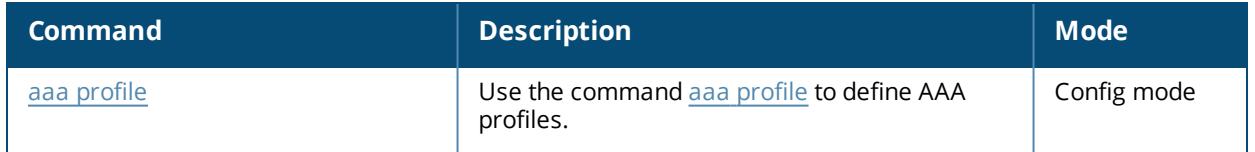

# **Command History**

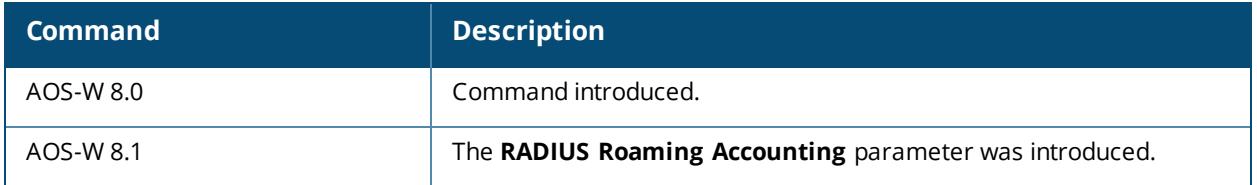

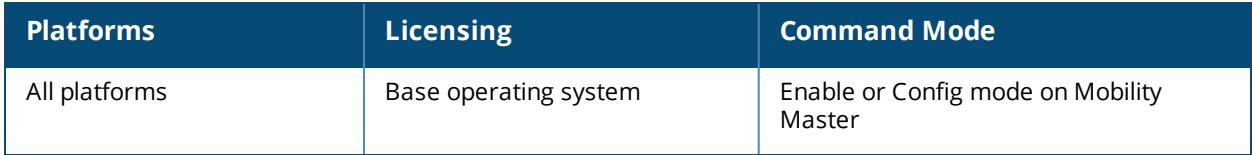
# **show aaa pubcookie-authentication**

show aaa pubcookie-authentication

## **Description**

This command shows pubcookie authentication configuration.

## **Syntax**

No parameters.

## **Usage Guidelines**

This command shows pubcookie authentication configuration.

## **Example**

The following example shows the pubcookie authentication configuration:

(host) [mynode] #show aaa pubcookie-authentication

## **Command History**

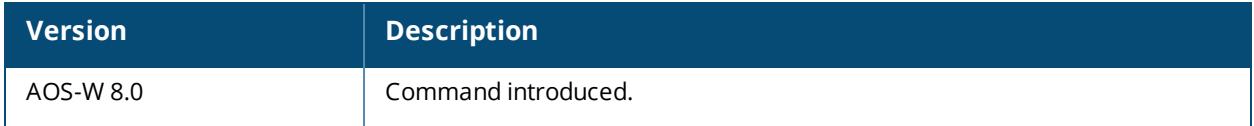

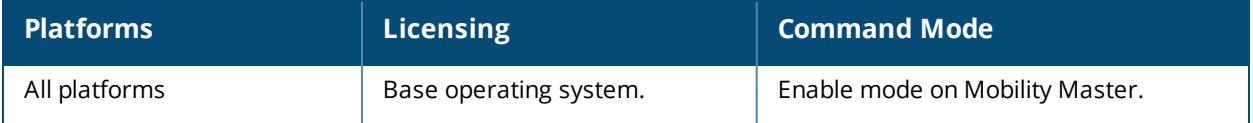

## **show aaa radius-attributes**

show aaa radius-attributes

## **Description**

Show RADIUS attributes recognized by the switch.

## **Example**

The output of the following command shows the name, currently configured value, type, vendor and RADIUS ID for each attribute.

(host) #show aaa radius-attributes

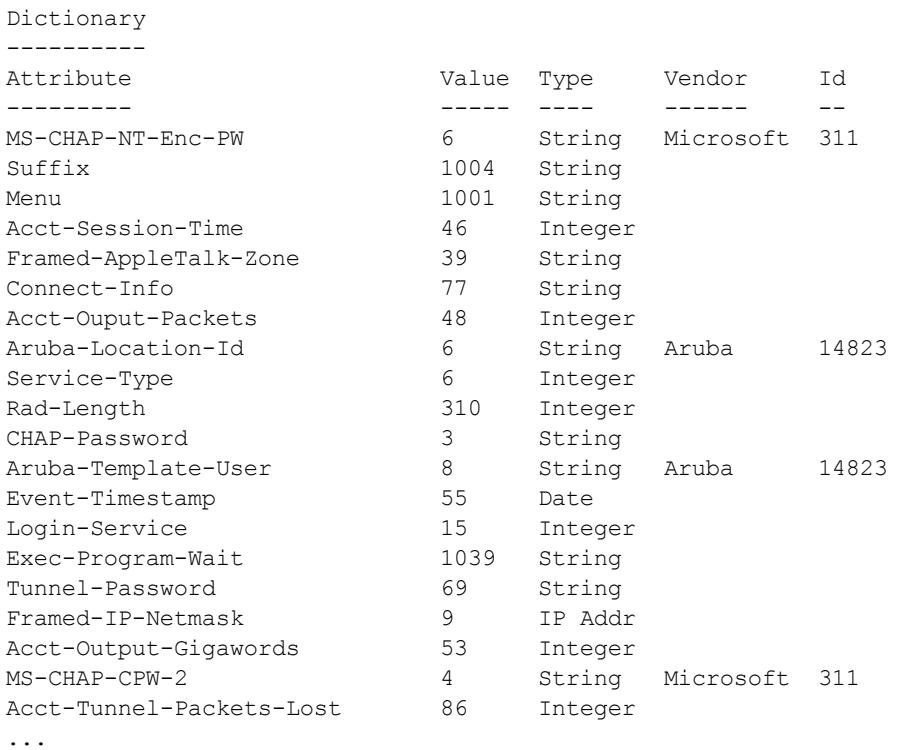

## **Related Commands**

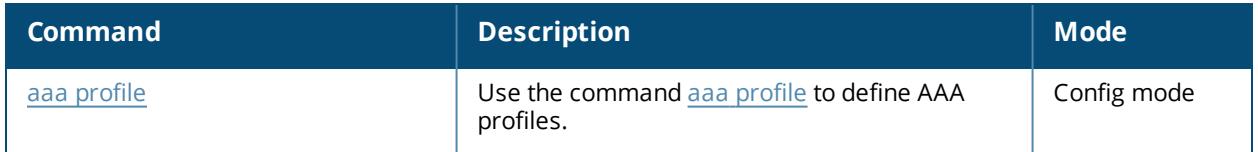

## **Command History**

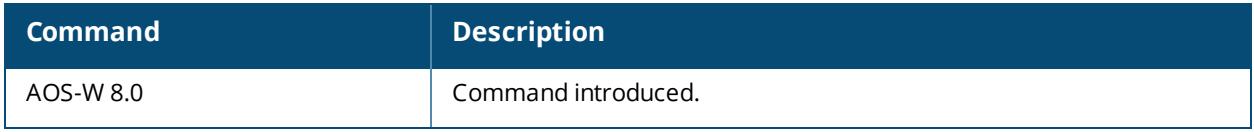

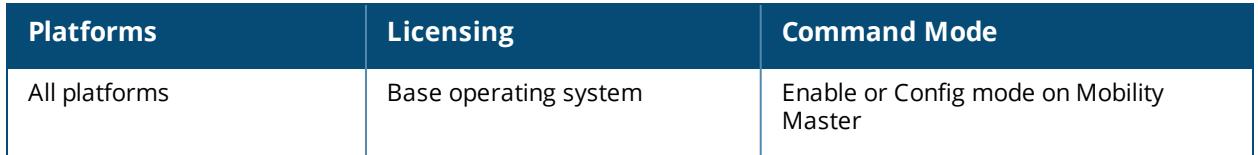

## **show aaa radius modifier**

show aaa radius modifier

### **Description**

This command displays all the RADIUS modifier profiles.

## **Example**

(host) [md] #show aaa radius modifier Radius Modifier Profile List ---------------------------- Name References Profile Status ---- ---------- ------------- test 0 test1 0 Total:2

## **Related Commands**

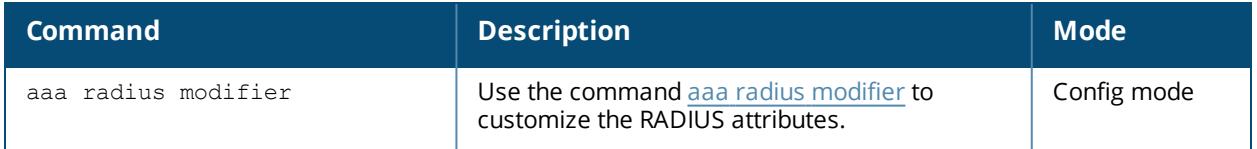

#### **Command History**

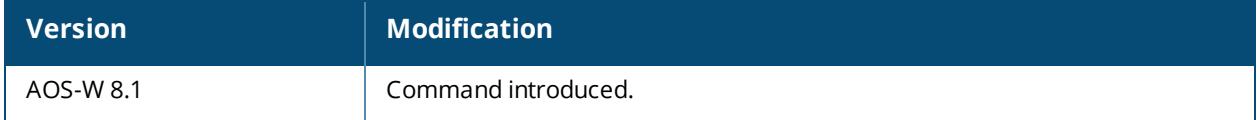

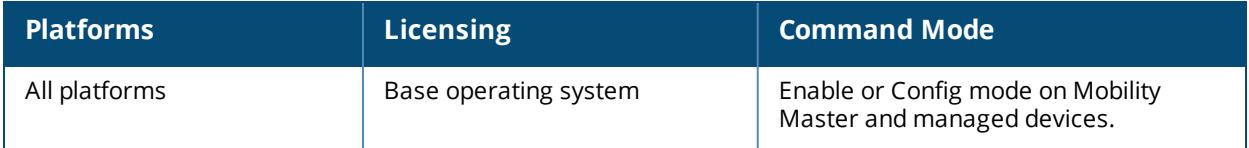

## **show aaa rfc-3576-server**

```
show aaa rfc-3576-server
<server-ip>
statistics
udp-port
```
### **Description**

Show configuration details for an RFC-3576 server, which is a RADIUS server that can send user disconnect, session timeout and change-of-authorization (CoA) messages, as described in RFC 3576.

#### **Syntax**

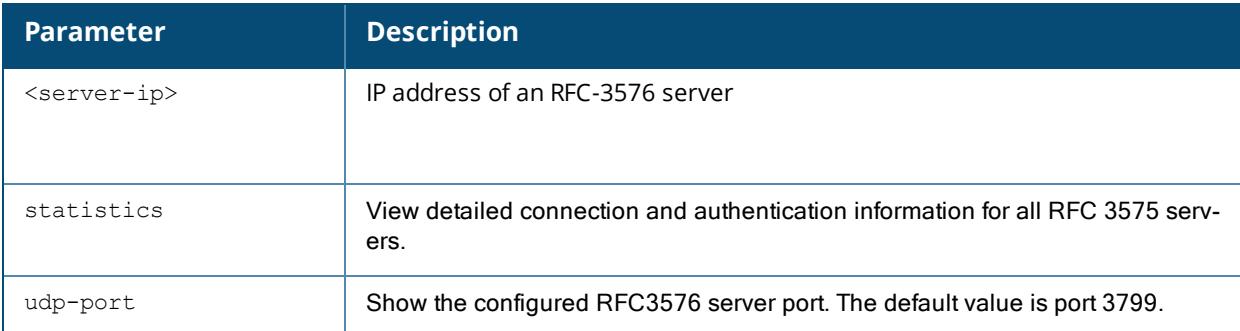

### **Example**

This first example shows that there are two configured servers in the RFC 3567 Server List. The **References** column lists the number of other profiles with references to the RFC 3567 server, and the **Profile Status** column indicates whether the server is predefined. User-defined servers will not have an entry in the **Profile Status** column.

```
(host) #show aaa rfc-3567-server
RFC 3576 Server List
 --------------------
Name References Profile Status
---- ---------- --------------
10.2.14.6 2
```
To view details for a specific server, include the IP address of that server in the command.

```
(host) #show aaa rfc-3576-server 192.0.2.31
RFC 3576 Server "192.0.2.31"
---------------------------
Parameter Value
--------- -----
Key ********
```
To view information for all RFC 3576 servers, include the **statistics** parameter.

(host) #show aaa rfc-3576-server statistics RADIUS RFC 3576 Statistics -------------------------- Statistics 10.1.2.3 10.1.2.34 ---------- -------- --------- Disconnect Requests 13 3 Disconnect Accepts 12 3

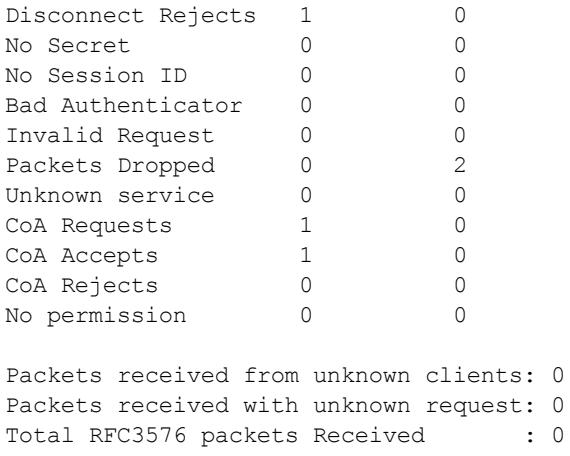

## The output of the **show aaa rfc-3576-server statistics** command includes the following parameters:

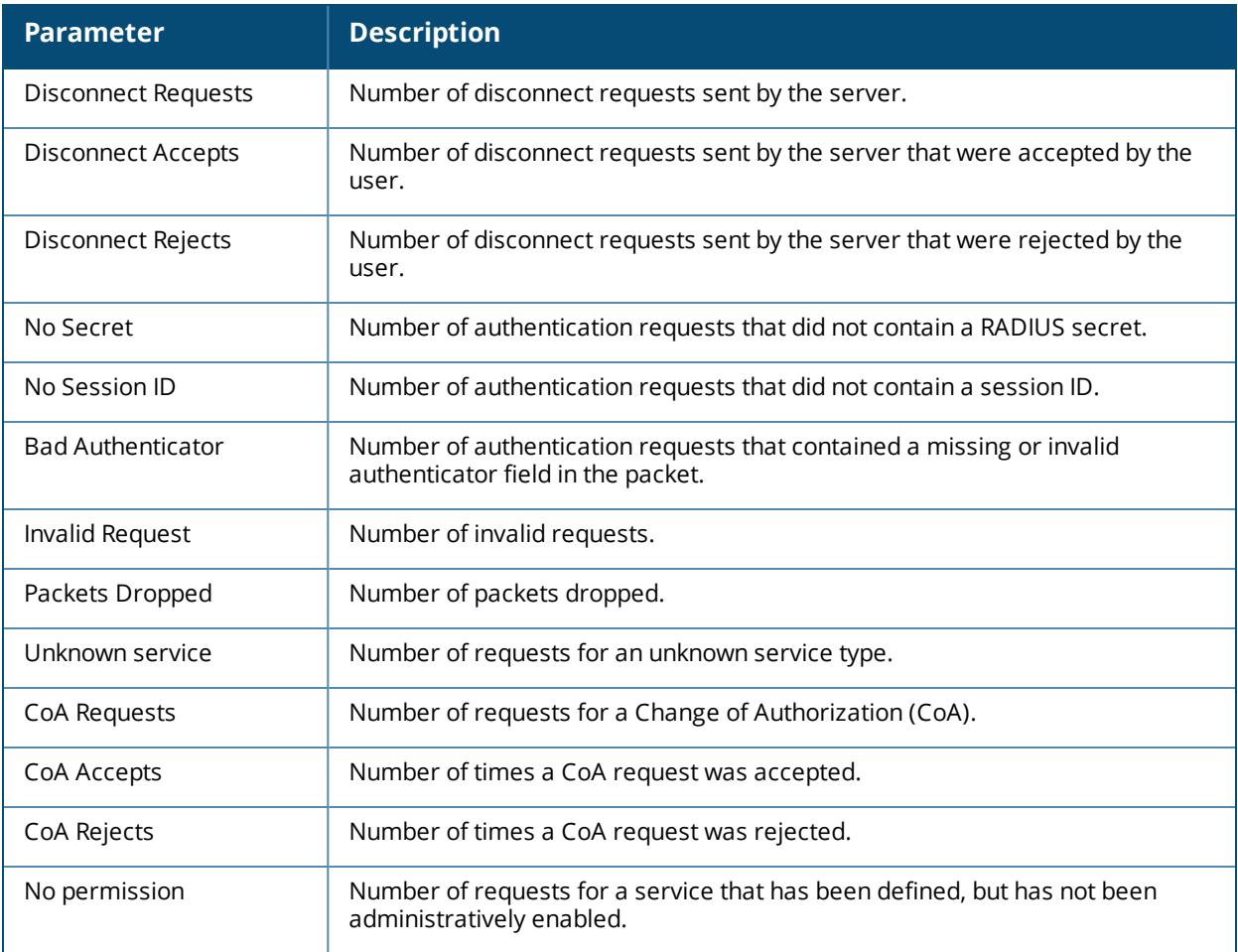

## **Related Commands**

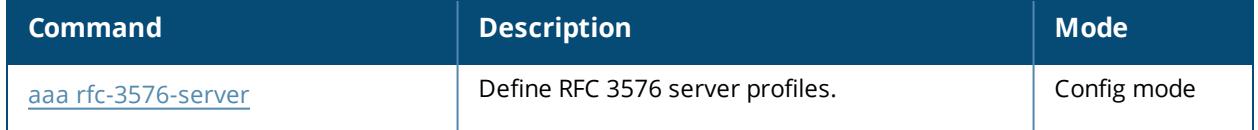

# **Command History**

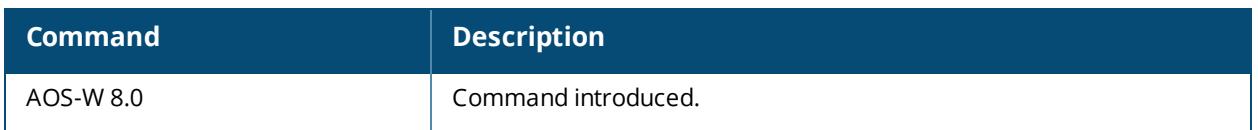

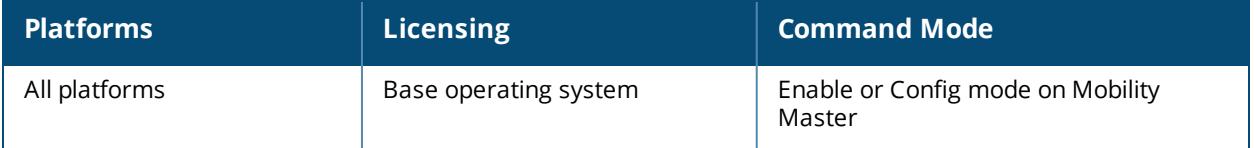

## **show aaa server-group**

show aaa server-group [<group-name>|summary]

### **Description**

Show configuration details for your AAA server groups.

#### **Syntax**

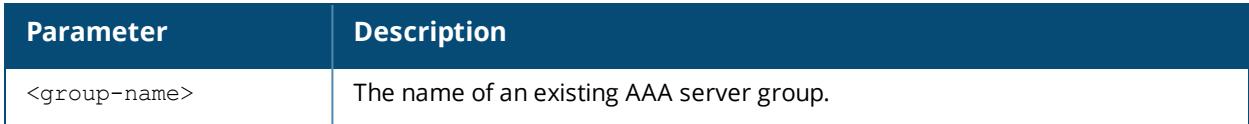

#### **Usage Guidelines**

Issue this command without the >**<group-name** or**summary** options to display the entire server group list, including profile status and the number of references to each profile. The **References** column lists the number of other profiles that reference a server group, and the **Profile Status** column indicates whether the server group is predefined. User-defined server groups will not have an entry in the Profile Status column. Examples

This first example shows that there are five configured server groups

```
(host) #show aaa server-group summary
Server Group List
-----------------
Name References Profile Status
---- ---------- --------------
auth-profile-2 1
coltrane-server-group 1
default 25
group1 0<br>internal 0
                0 Predefined
Total:5
```
To view additional statistics for all server groups, include the **statistics** parameter.

```
(host) #show aaa server-group summary
Server Groups
-------------
Name Servers Rules hits Out-of-service
---- ------- ----- ---- --------------
auth-profile-2 1 0 0
coltrane-server-group 1 0 0
\text{default} \qquad \qquad 1 \qquad \qquad 0 \qquad \qquad 0group1 1 1 0
interval 1 1 0
```
The output of the show aaa server-group summary command includes the following parameters:

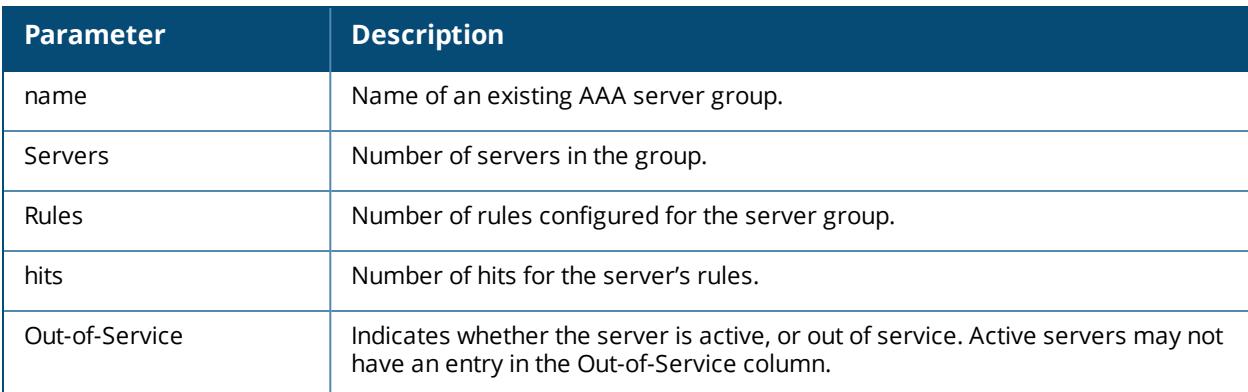

To display detailed authorization, role and vlan statistics for an individual server group, include the name of the group for which you want more information.

```
(host) #show aaa server-group summary group1
Fail Through:No
Auth Servers
  ------------
Name Server-Type trim-FQDN Match-Type Match-Op Match-Str
---- ----------- --------- ---------- -------- ---------
rad1 Radius No authority equals company and the company of the company of the company of the company of the company
rad3 Radius No authority equals company and the company of the company of the company of the company of the company
Role/VLAN derivation rules
---------------------------
Priority Attribute Operation Operand Action Value
-------- --------- --------- ------- ------ -----
1 class contains admin set role root
```
The output of the show aaa server-group <group-name> command includes the following parameters:

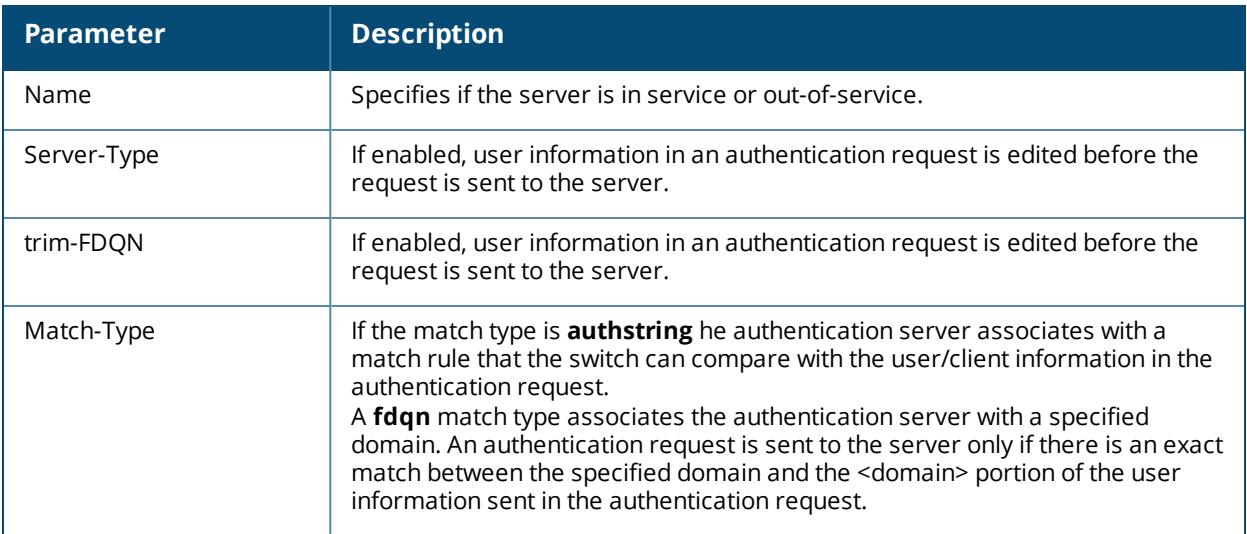

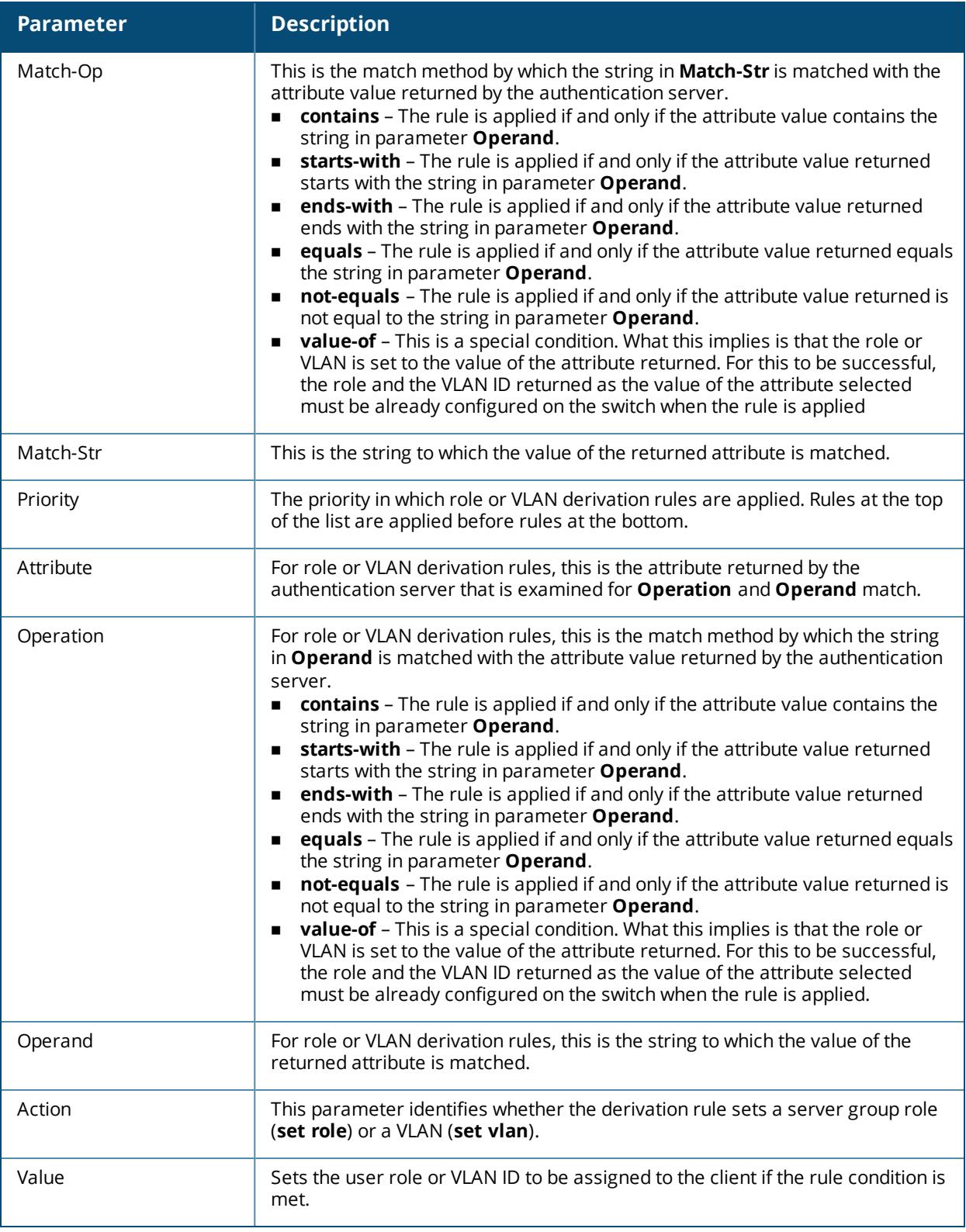

## **Related Commands**

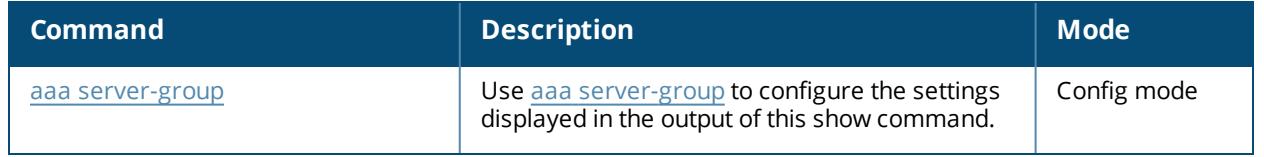

## **Command History**

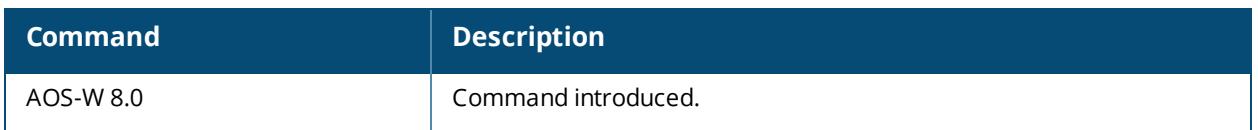

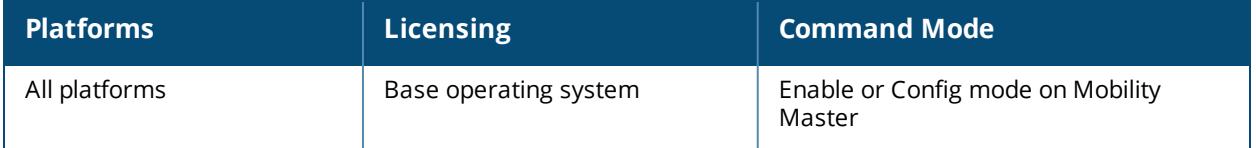

# **show aaa state ap-group**

show aaa state ap-group

## **Description**

Show the names and ID numbers of your AP groups

## **Example**

This first example shows that the selected switch has two defined AP groups.

(host) #show aaa state ap-group AP Group Table -------------- Name ID ---- - ap1 1 ap2 2

## **Related Commands**

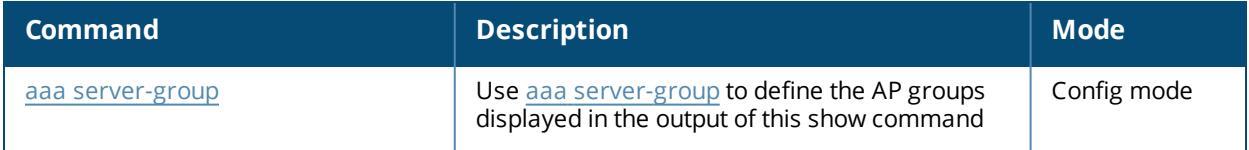

## **Command History**

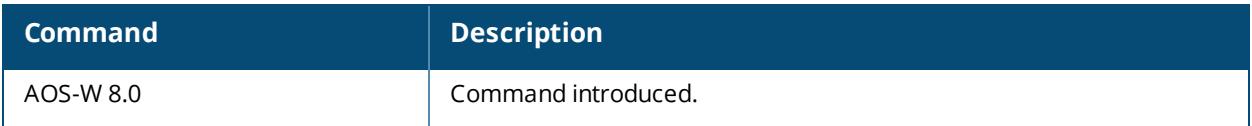

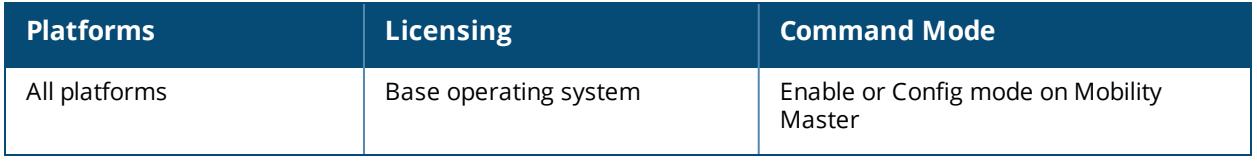

## **show aaa state configuration**

show aaa state configuration

### **Description**

Display authentication state configuration information, including the numbers of successful and failed authentications.

## **Example**

This example shows authentication settings and values for a switch with no current users.

(host) #show aaa state configuration

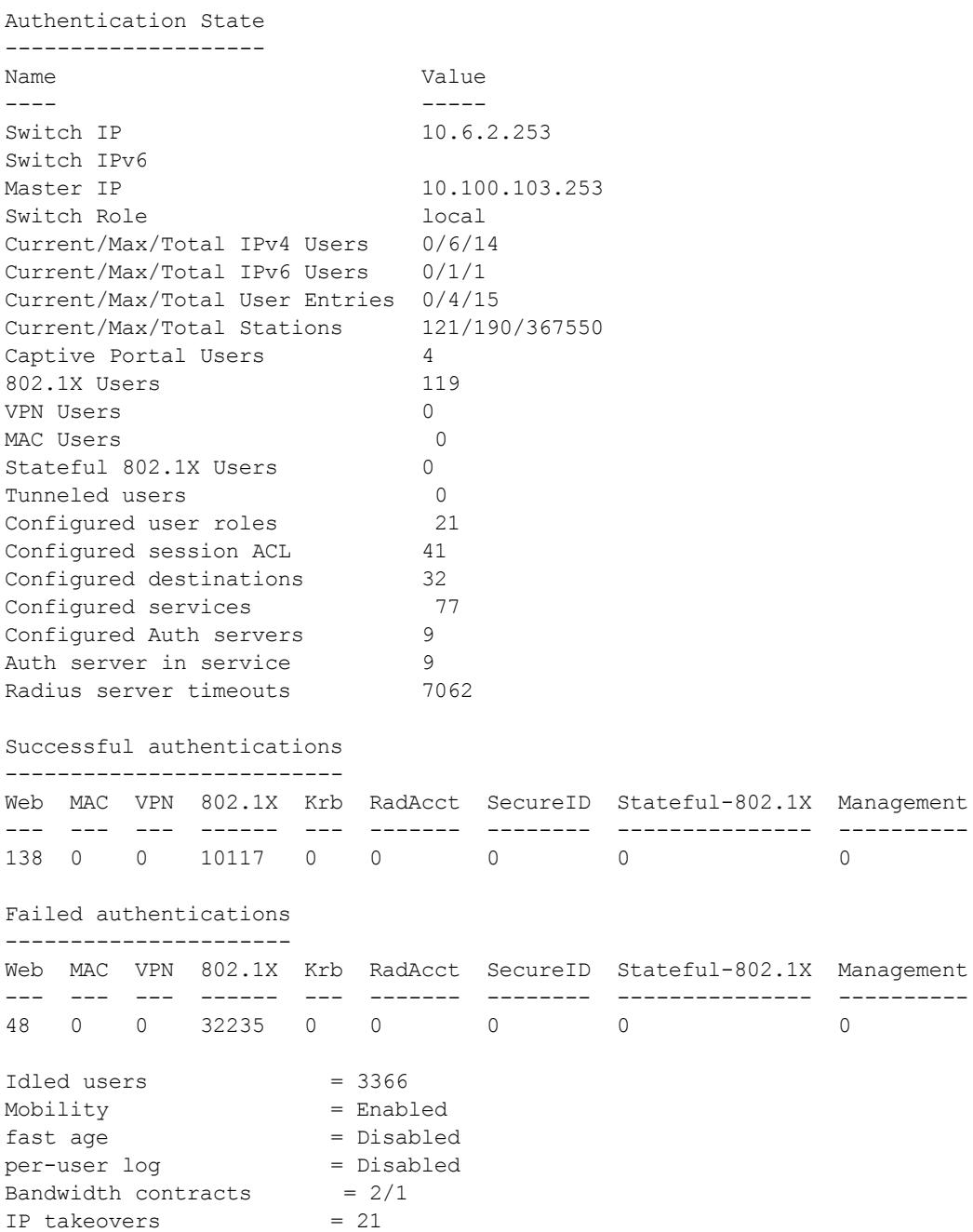

#### The output of the **show aaa state configuration** command includes the following parameters:

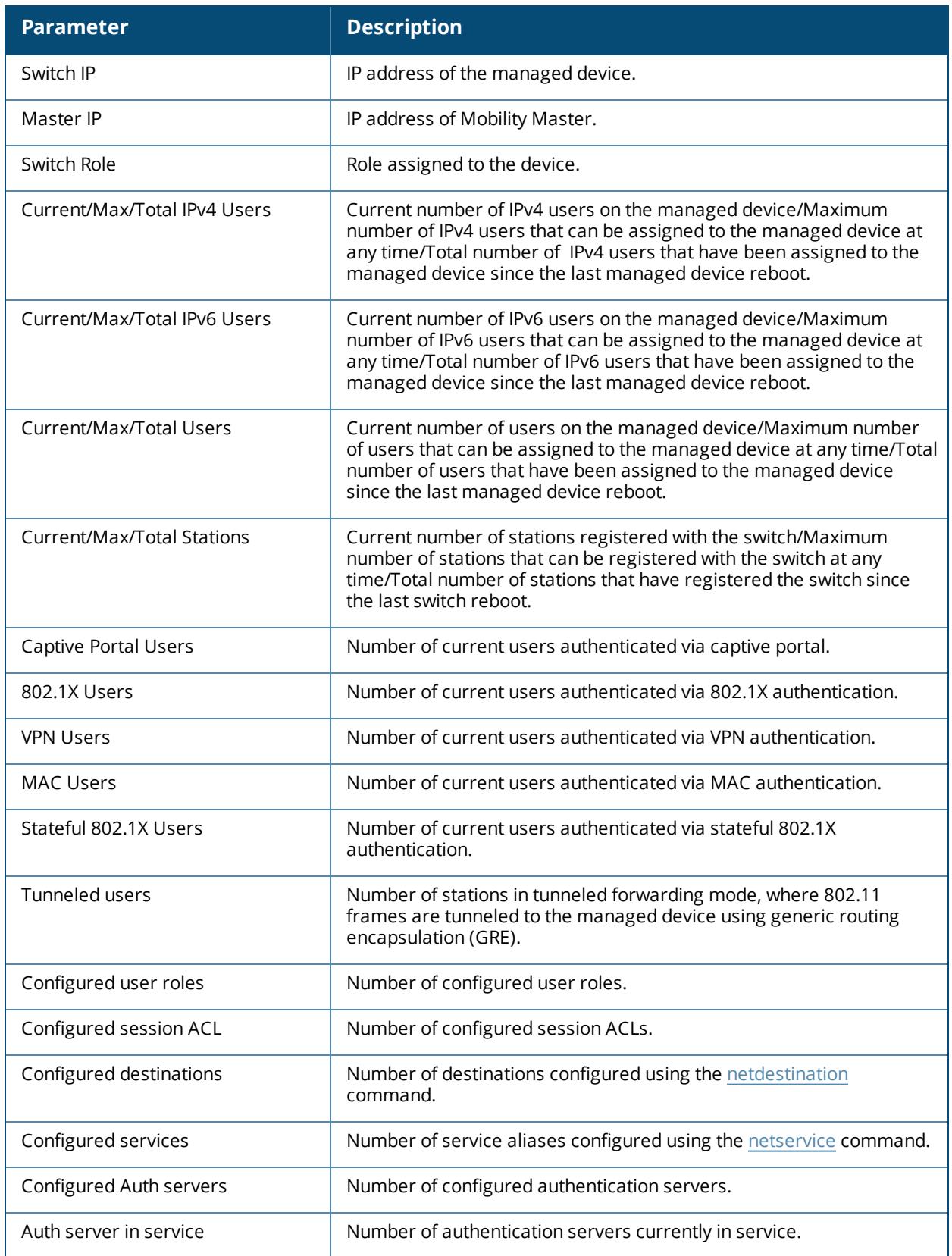

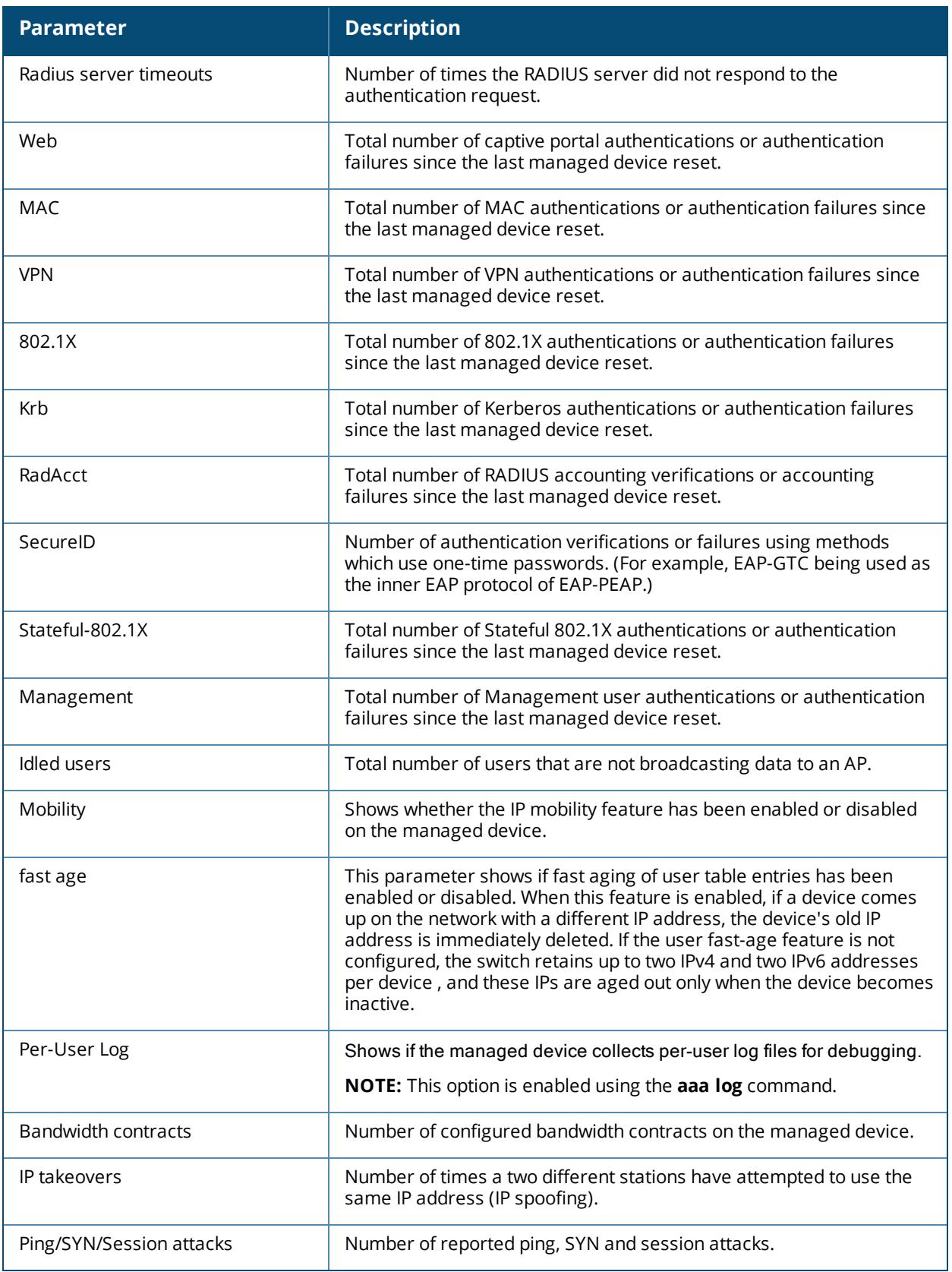

## **Command History**

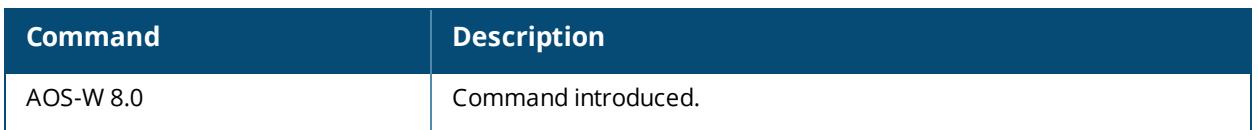

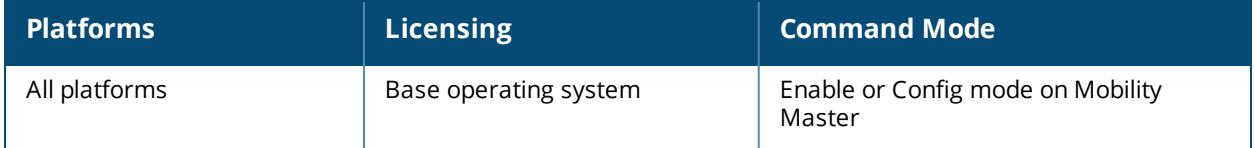

## **show aaa state debug-statistics**

show aaa state debug statistics

## **Description**

show debug statistics for switch authentication, authorization and accounting.

## **Syntax**

No parameters.

## **Example**

The following example displays debug statistics for a variety of authentication errors:

```
(host) #show aaa state debug-statistics
user miss: ARP=47, 8021Q=5216, non-IP=0, zero-IP=0, loopback=0
user miss: mac mismatch=0, spoof=269 (74), drop=390, ncfg=0
user miss: non-auth opcode=0, no-12-user=0, 12tp=0, vrrp=0, special mac=0, iap 13 user=0
Idled users = 3376
Idled users due to MAC mismatch = 0
Idled users due to SOS: wireless tunnel=0 wireless dtunnel=0
Idled users due to SOS: wired tunnel=0 wired dtunnel=0
Idled users due to SOS: other=0
Idled users due STM deauth: tunnel=0 dtunnel=0
Idled users from STM timeout: tunnel=0 dtunnel=0
Idled users from STM: other=0
Current users with STM idle flag = 0
Idle messages: SOS=0 STM deauth=0 STM timeout=0
Logon lifetime iterations = 4501, entries deleted = 121
SIP authentication messages received 29227, dropped 29227
Missing auth user deletes: 0
Captive-portal forced user deletes: 1
Mobility Stats
         INTRA_MS 0, MAC mismatch 0, HA mismatch 0
         INTER_MS 0, MAC mismatch 0, HA mismatch 0
        MIP Update 0, Move 0, Del 0, TunAcl 0
        AAA Done 0, Del 2
        IPIP Loop forced Del: 0, Validate Visitor 0
Auth User rejects Received
L2 User:0, IPV4 :0, IPV6:0
Auth User rejects Processed
L2 User:0, IPV4 :0, IPV6:0
```
The output of this command includes the following parameters:

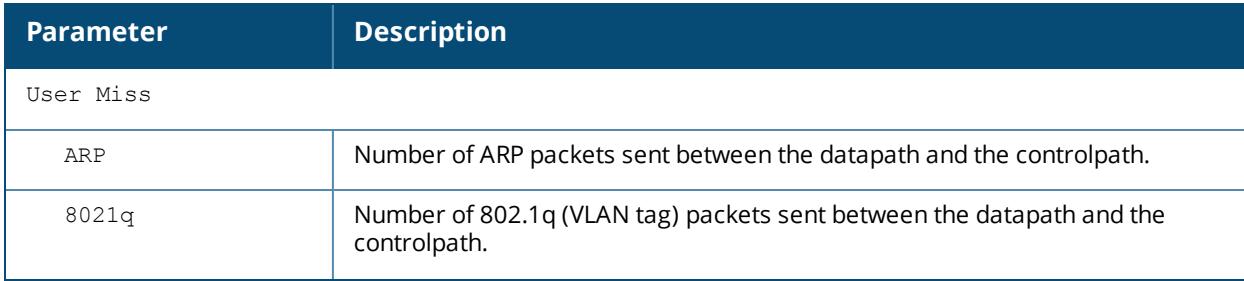

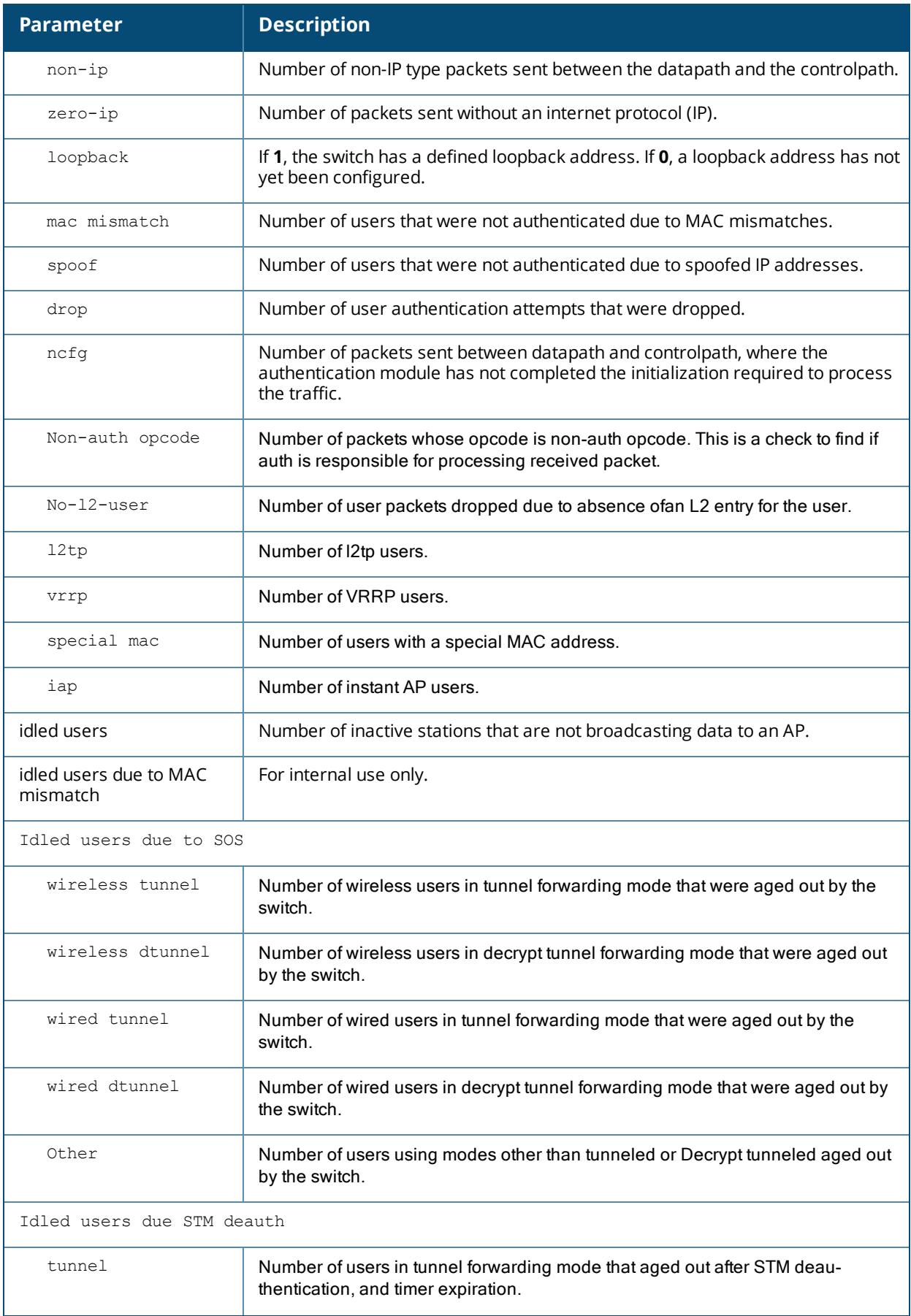

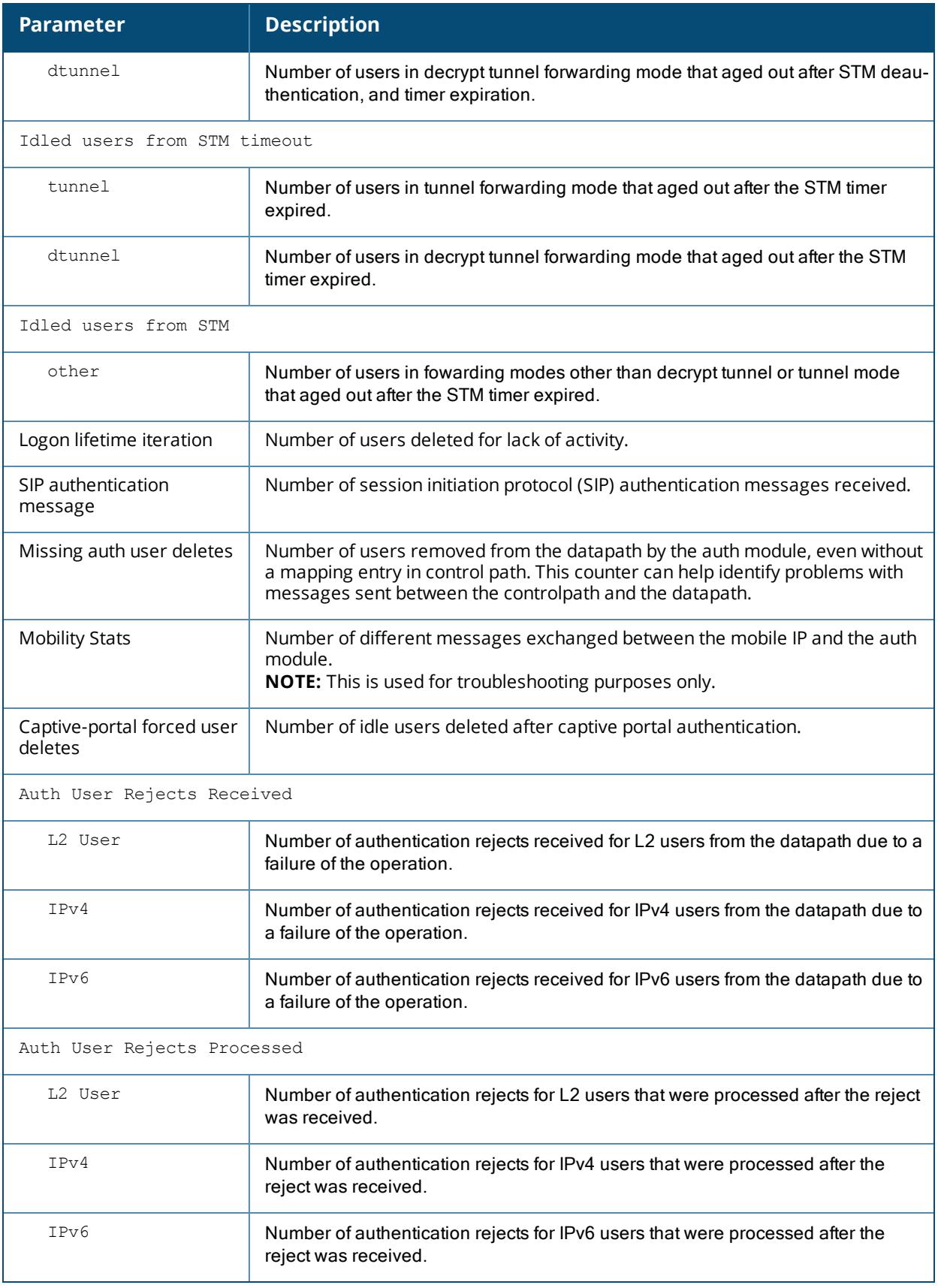

## **Command History**

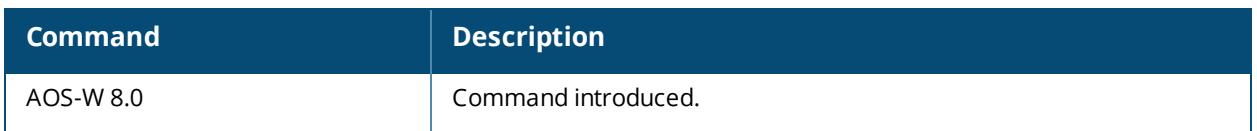

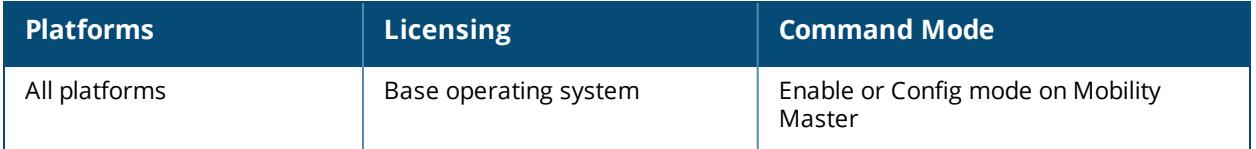

## **show aaa state log**

show aaa state log [info]

### **Description**

Display global log files for AAA events.

### **Syntax**

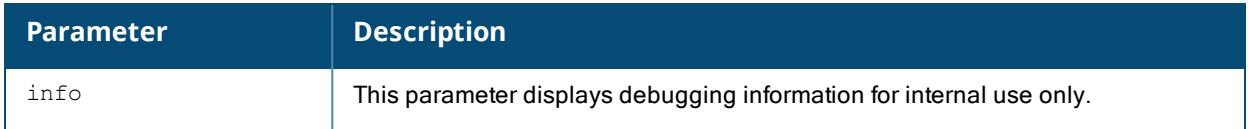

#### **Usage Guidelines**

If you have enabled per-user logging using the [aaa](#page-87-0) log command, the output of this command displays global AAA log files for events that are not triggered by individual user authentication, such as AP authentication and the initial pre-authentication processes that occur before a client authenticates to the switch.

To display log files for events triggered by a specific user, use the command **[show](#page-2217-0) user** or **show ipv6 usertable ip <ipv6-addr> log**.

### **Example**

The example below shows a partial list of the global log files displayed by the **show aaa state log** command..

```
(host) #show aaa state log
  1: At Thu Apr 11 10:41:27: [L] Type cert-downloaded * id 0 len 0, bssid
  00:00:00:00:00:00 | mac: 00:00:00:00:00:00
  2: At Thu Apr 11 10:43:17: [L] Type ap-up * id 0 len 0, bssid
  6c:f3:7f:5f:2c:b0 | mac: 00:00:00:00:00:00
  3: At Thu Apr 11 10:43:17: [L] Type ap-up * id 0 len 0, bssid
  6c:f3:7f:5f:2c:a0 | mac: 00:00:00:00:00:00
  4: At Thu Apr 11 10:43:50: [L] Type station-term-start * id 10 len 0, bssid
  6c:f3:7f:5f:2c:a0 | mac: 50:a4:c8:bd:be:41
  5: At Thu Apr 11 10:43:50: [L] Type station-data-ready_ack * id 10 len 0, bssid
  00:00:00:00:00:00 | mac: 50:a4:c8:bd:be:41
```
### **Related Commands**

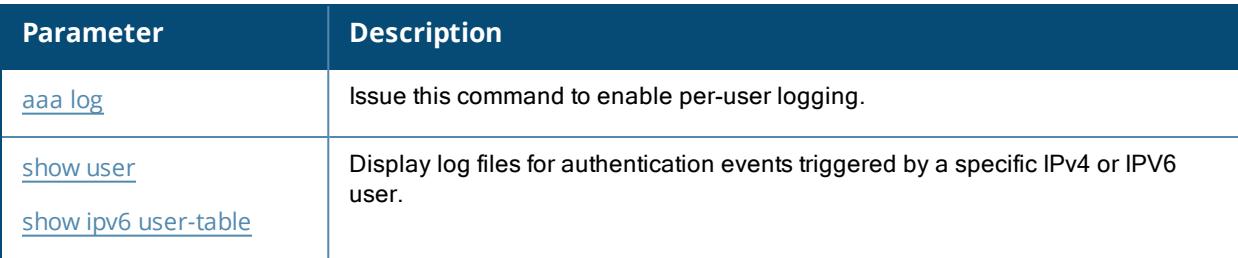

### **Command History**

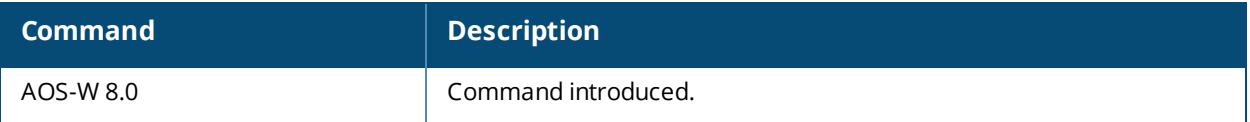

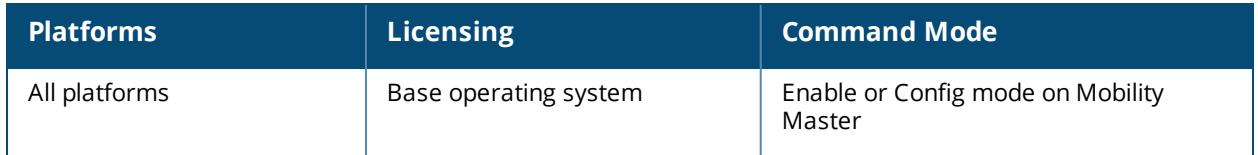

# **show aaa state messages**

#### **Description**

Display numbers of authentication messages sent and received.

### **Syntax**

No parameters.

#### **Usage Guidelines**

This command displays a general overview of authentication statistics. To view authentication information for specific profiles such as a captive-portal, MAC or 801.x authentication profile, issue the commands specific to those features.

#### **Example**

The output of this command displays tables of statistics for PAPI, RAW socket and Sibyte messages.

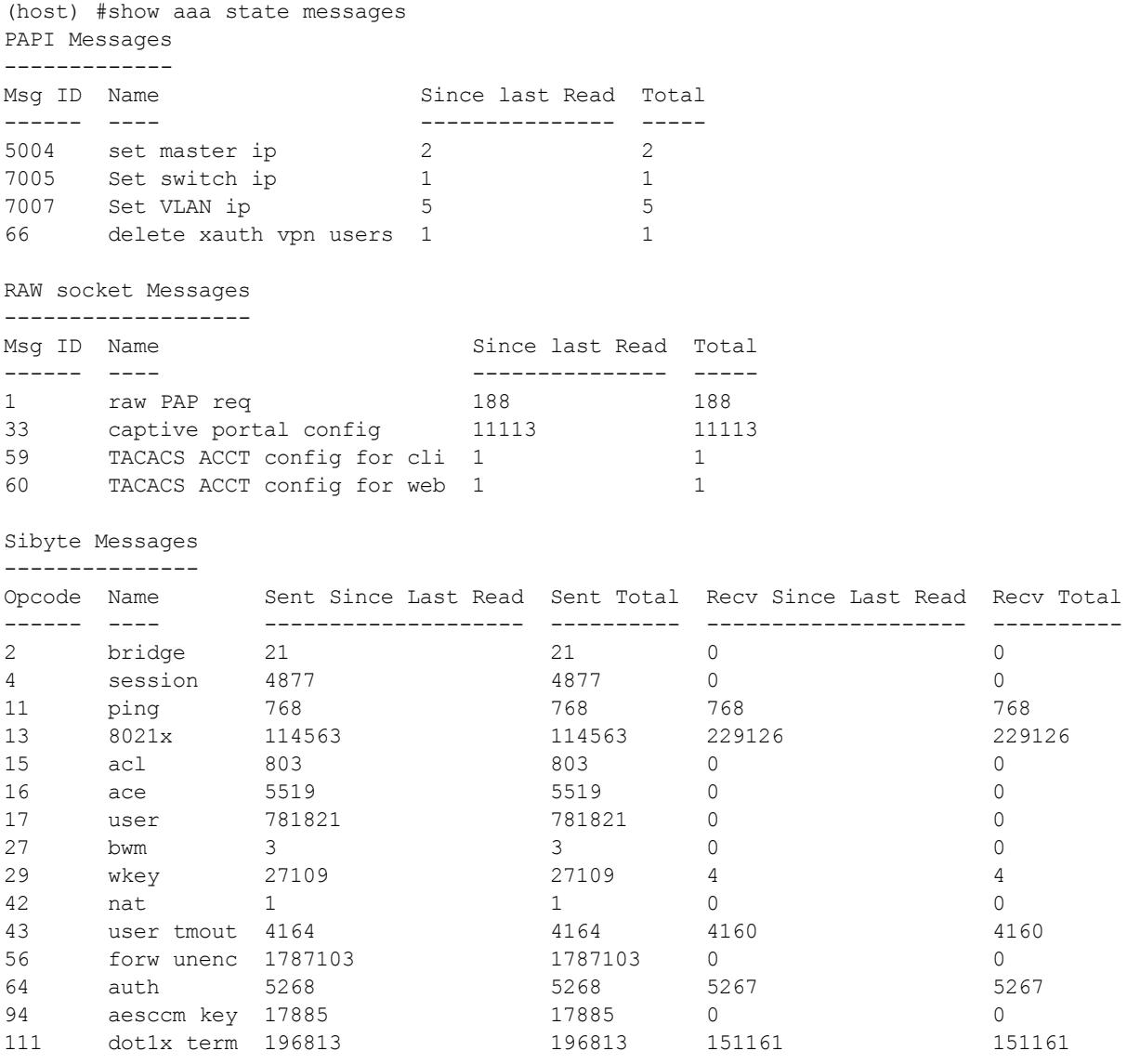

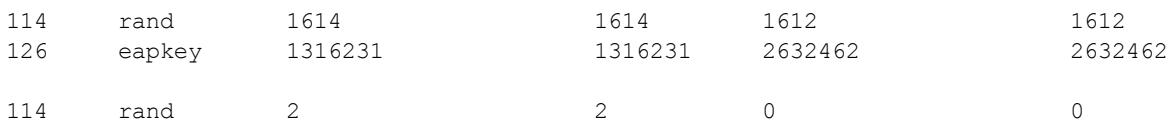

The output of this command contains the following parameters:

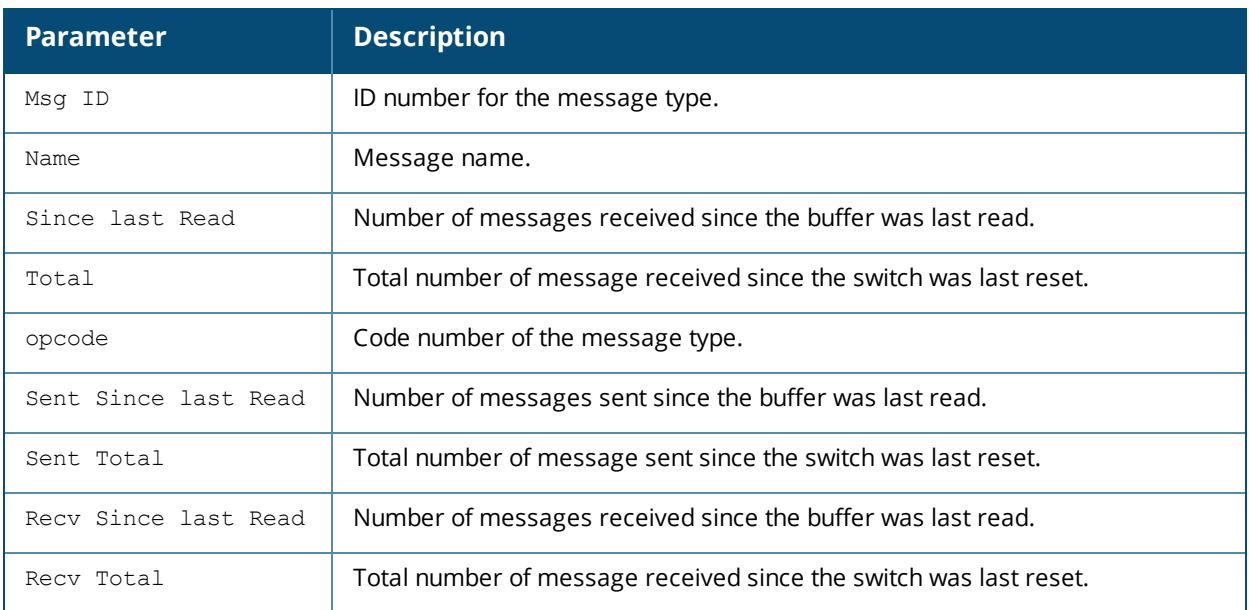

## **Command History**

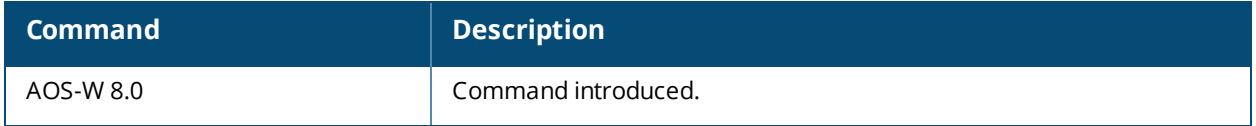

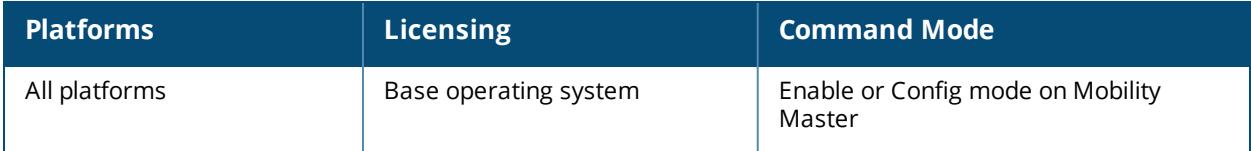

## **show aaa state mux-tunnel**

## **Description**

Show multiplexter (MUX) tunnel IDs.

### **Syntax**

No parameters.

## **Example**

The example below shows statistics for one MUX tunnel

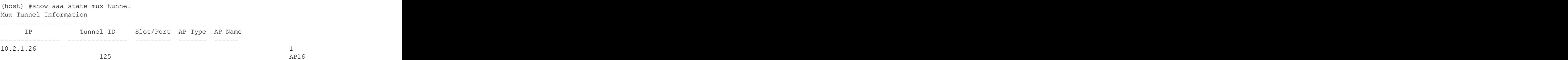

The output of this command includes the following parameters:

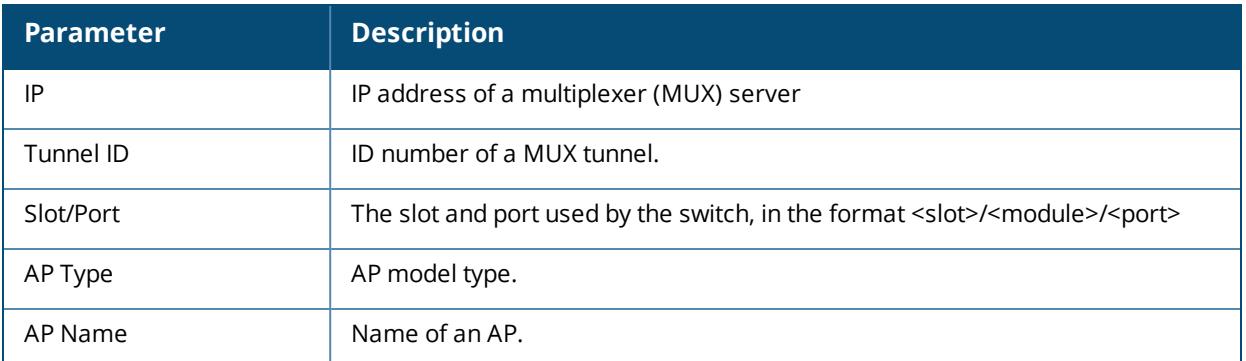

## **Command History**

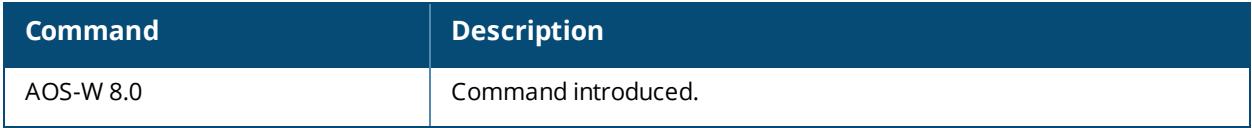

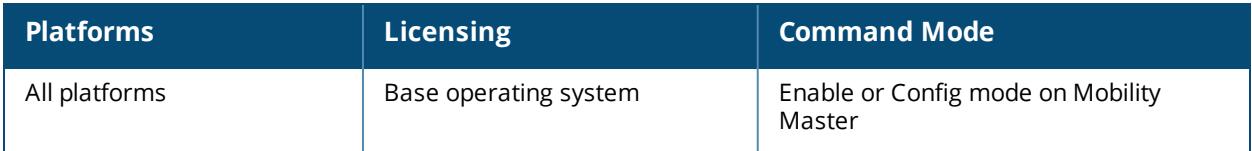

## **show aaa state station**

show aaa state station <A:B:C:D:E:F>

#### **Description**

Display AAA statistics for a station.

### **Syntax**

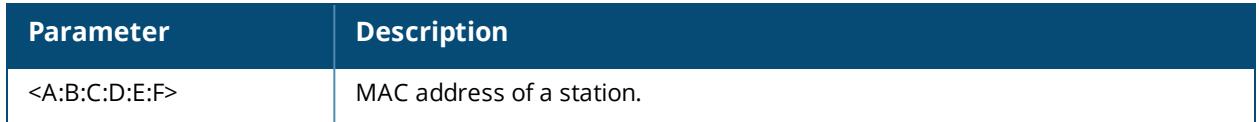

#### **Example**

The example below shows statistics for a station with four associated user IP addresses. The output of this command shows station data, the AAA profiles assigned to the station, and the station's authentication method.

(host) #show aaa state station 00:21:5c:85:d0:4b Association count =  $1$ , User count =  $4$ User list = 10.1.10.10 10.6.5.168 192.168.229.1 192.168.244.1 essid: ethersphere-wpa2, bssid: 00:1a:1e:8d:5b:31 AP name/group: AL40/corp1344 PHY: a, ingress=0x10e8 (tunnel 136) vlan default: 65, assigned: 0, current: 65 cached: 0, user derived: 0, vlan-how: 0 name: MYCOMPANY\tgonzales, role:employee (default:logon, cached:employee, dot1x:), role-how: 1, acl:51/0, age: 00:02:50 Authentication: Yes, status: successful, method: 802.1X, protocol: EAP-MD5, server: vortex dot1xctx:1 sap:1 Flags: mba=0 AAA prof: default-corp1344, Auth dot1x prof: default, AAA mac prof:, def role: logon ncfg flags udr 1, mac 0, dot1x 1 Born: 1233767066 (Wed Feb 4 09:04:26 2009

## **Command History**

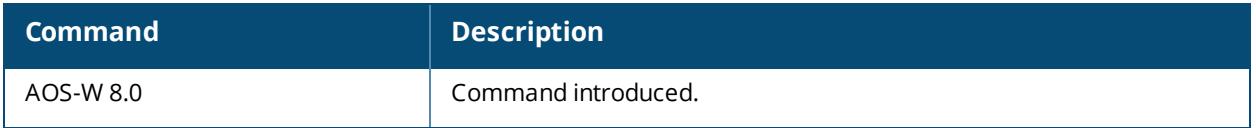

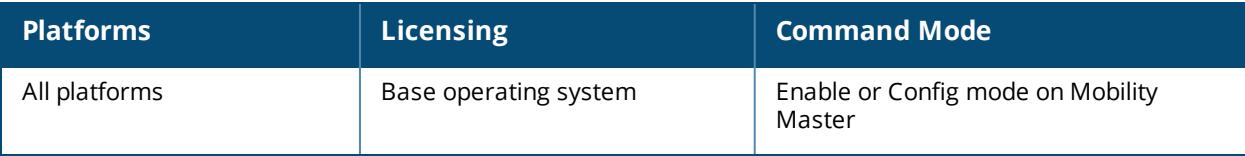

## **show aaa state tunneled-node**

show aaa state tunneled-node

### **Description**

This command shows tunnels originating from the tunnel nodes.

### **Syntax**

No parameters.

### **Usage Guidelines**

This command shows tunnels originating from the tunnel nodes.

### **Example**

The following example shows tunnels originating from the tunnel nodes:

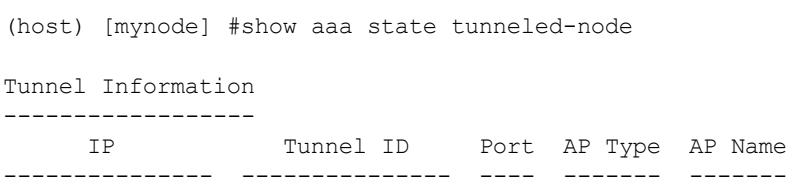

## **Command History**

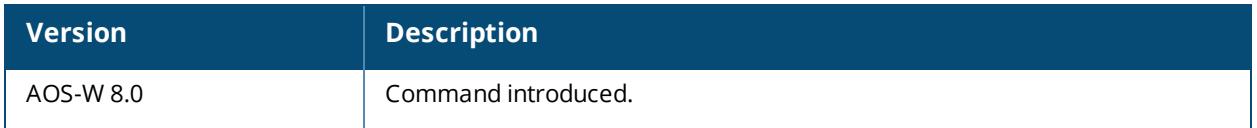

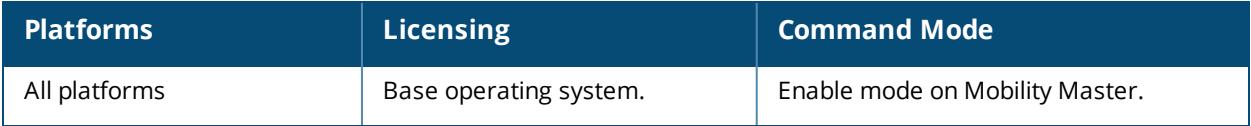

## **show aaa state user**

show aaa state user <A.B.C.D>

#### **Description**

Display statistics for an authenticated user.

### **Syntax**

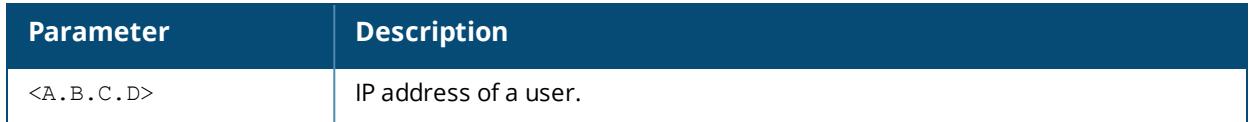

#### **Example**

The example below shows statics for a user with the IP address 10.1.10.11. The output of this command shows user data, the user's authentication method. and statistics for assigned roles, timers and flags.

```
(host) #show aaa state user 10.1.10.11
Name: MYCOMPANY\tsenter, IP: 10.1.10.11, MAC: 00:21:5c:85:d0:4a, Role:employee, ACL:51/0, Age:
00001046Authentication: Yes, status: successful, method: 802.1X, protocol: EAP-MD5, server: vortex
Bandwidth = No Limit
Bandwidth = No Limit
Role Derivation: Default
VLAN Derivation: Matched user rule
Idle timeouts: 0, ICMP requests sent: 0, replies received: 0, Valid ARP: 0
Mobility state: Associated, HA: Yes, Proxy ARP: No, Roaming: No Tunnel ID: 0 L3 Mob: 0
Flags: internal=0, trusted ap=0, delete=0, l3auth=0, l2=1 mba=0
Flags: innerip=0, outerip=0, guest=0, station=0, download=1, nodatapath=0
Auth fails: 0, phy type: a-HT, reauth: 0, BW Contract: up:0 down:0, user-how: 1
Vlan default: 65, Assigned: 0, Current: 65 vlan-how: 0
Mobility Messages: L2=0, Move=0, Inter=0, Intra=0, ProxyArp=0, Flags=0x0
Tunnel=0, SlotPort=0x1018, Port=0x10e2 (tunnel 130)
Role assigned: n/a, VPN: n/a, Dot1x: Name: employee role-how: 0
Essid: ethersphere-wpa2, Bssid: 00:1a:1e:11:6b:91 AP name/group: AL31/corp1344 Phy-type: a-HT
RadAcct sessionID:n/a
RadAcct Traffic In 0/0 Out 0/0 (0:0/0:0:0:0,0:0/0:0:0:0)
Timers: arp_reply 0, spoof reply 0, reauth 0
Profiles AAA:default-corp1344, dot1x:default, mac: CP: def-role:'logon' sip-role:''
ncfg flags udr 0, mac 0, dot1x 0
Born: 1233772328 (Wed Feb 4 10:32:08 2009)
```
### **Command History**

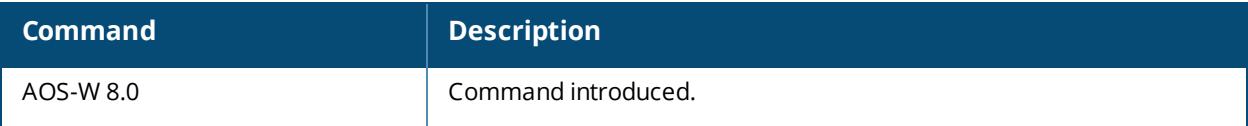

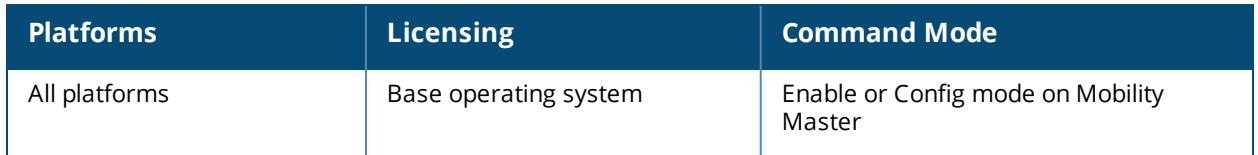

## **show aaa tacacs-accounting**

## **Description**

Show TACACS accounting configuration.

## **Syntax**

No parameters.

## **Example**

The example below shows that TACACS accounting has been enabled, and that the TACACS server is in the server group acct-server.

```
(host) #show aaa tacacs-accounting
TACACS Accounting Configuration
-------------------------------
Parameter Value
--------- -----
Mode Enabled
Server-Group acct-server
```
The output of this command includes the following parameters:

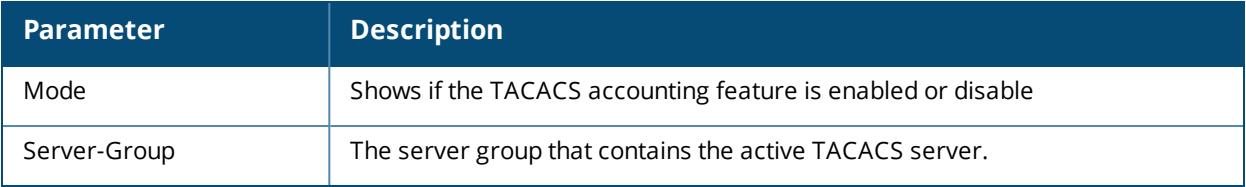

### **Command History**

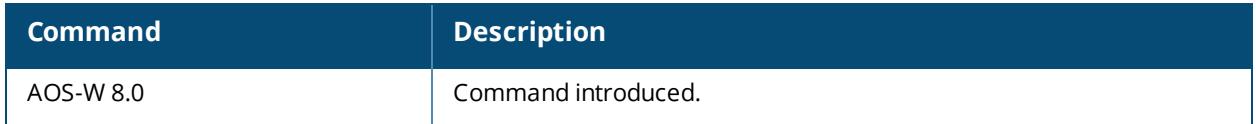

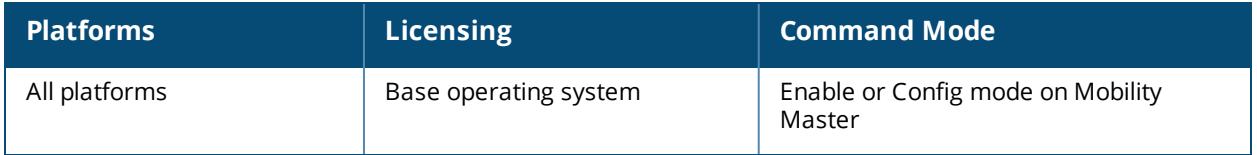

## **show aaa timers**

## **Description**

Show AAA timer values.

## **Syntax**

No parameters

## **Example**

The example below shows that the switch has all default timer values:

```
(host) #show aaa timers
User idle timeout = 6 minutes
Auth Server dead time = 10 minutes
Logon user lifetime = 5 minutes
```
## **Related Commands**

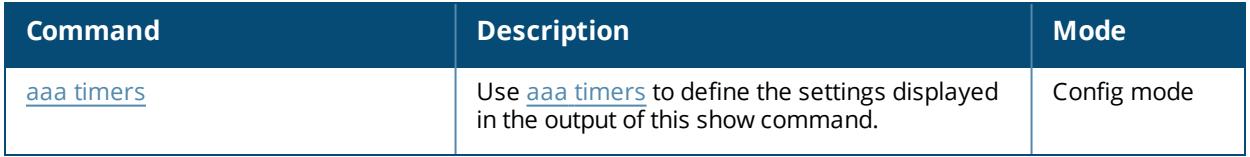

### **Command History**

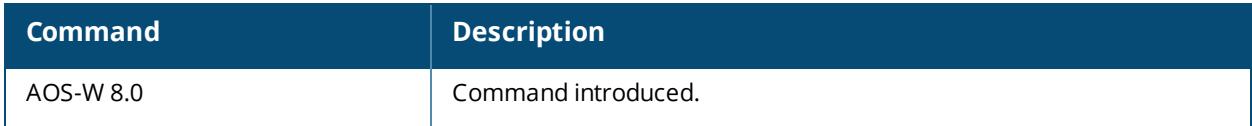

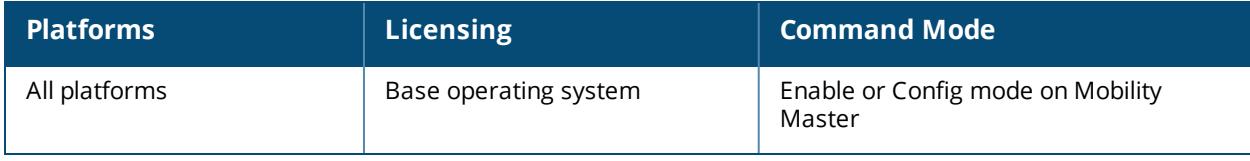

## **show aaa web admin-port**

show aaa web admin-port

#### **Description**

Show the port numbers of HTTP and HTTPS ports used for web administration.

## **Syntax**

No parameters.

## **Example**

The example below shows that the switch is configured to use HTTPS on port 4343 or 443, and HTTP on port 8888.

```
(host) #show aaa web admin-port
https port = 4343http port = 8888
```
## **Command History**

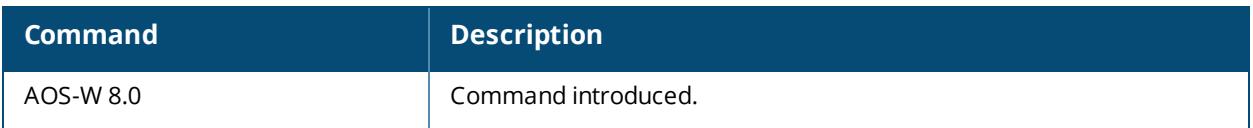

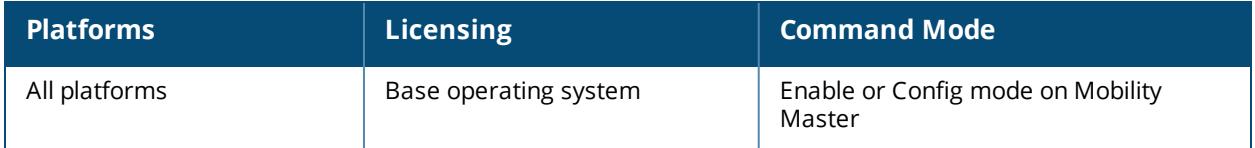

## **show aaa xml-api server**

show aaa xml-api server [<server ip>]

### **Description**

Show a list of XML servers used for authentication, authorization, and accounting.

### **Syntax**

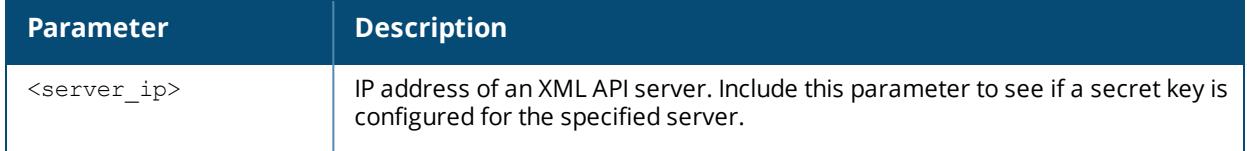

## **Example**

The output of this command shows that the Mobility Master has two configured XML API servers that are each referenced by two different AAA profiles. Note that user-defined servers will not have an entry in the **Profile Status** column.

```
(host) #show aaa xml-api statistics
XML API Server List
-------------------
Name References Profile Status
---- ---------- --------------
10.1.2.3 2
10.4.3.2 2
```
## **Command History**

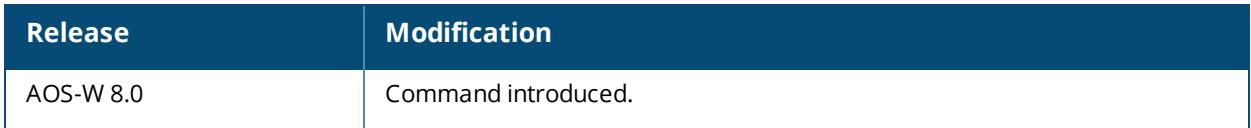

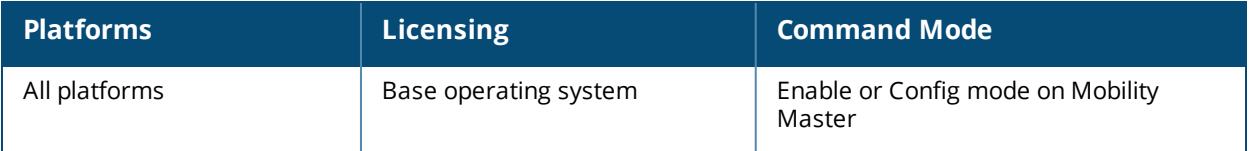

## **show aaa xml-api statistics**

show aaa xml-api statistics

### **Description**

Display statistics for an external XML API server.

### **Syntax**

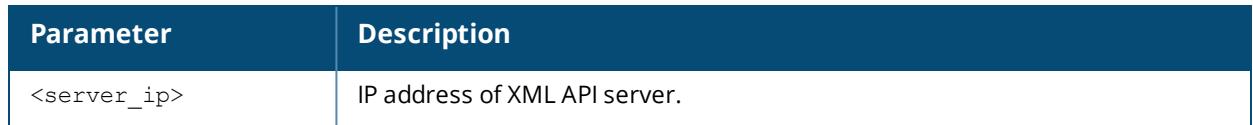

#### **Usage Guidelines**

Issue this command to troubleshoot AAA problems and monitor usage on an XML server.

## **Example**

The example below shows AAA statistics for an external XML server with the IP address 10.1.2.3. This command shows the number of times that a particular event has occurred per client. The first number is the number of times this event occurred. The number of new events since the last time the counters were displayed is shown in parentheses.

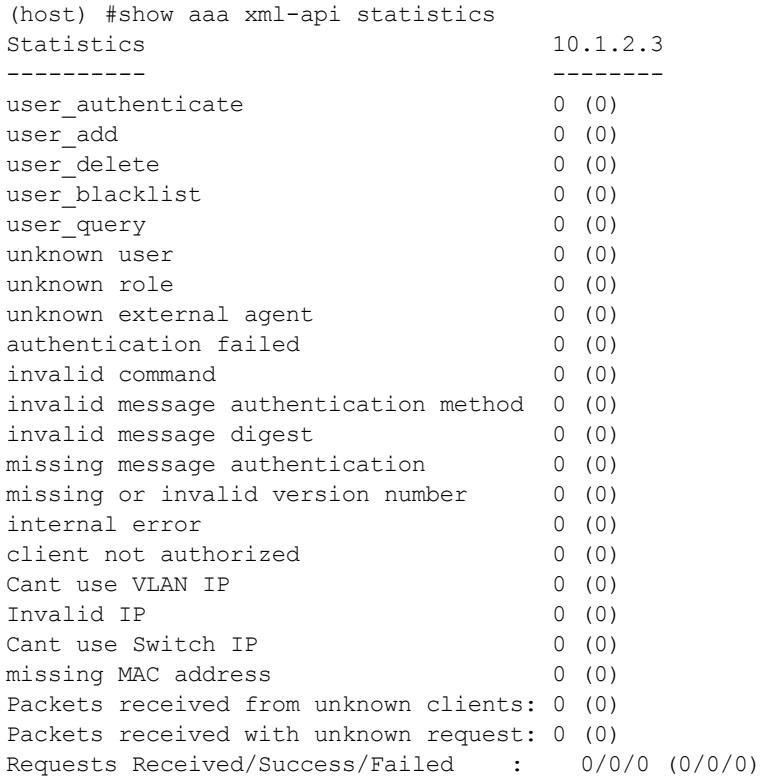

The output of this command includes the following parameters:

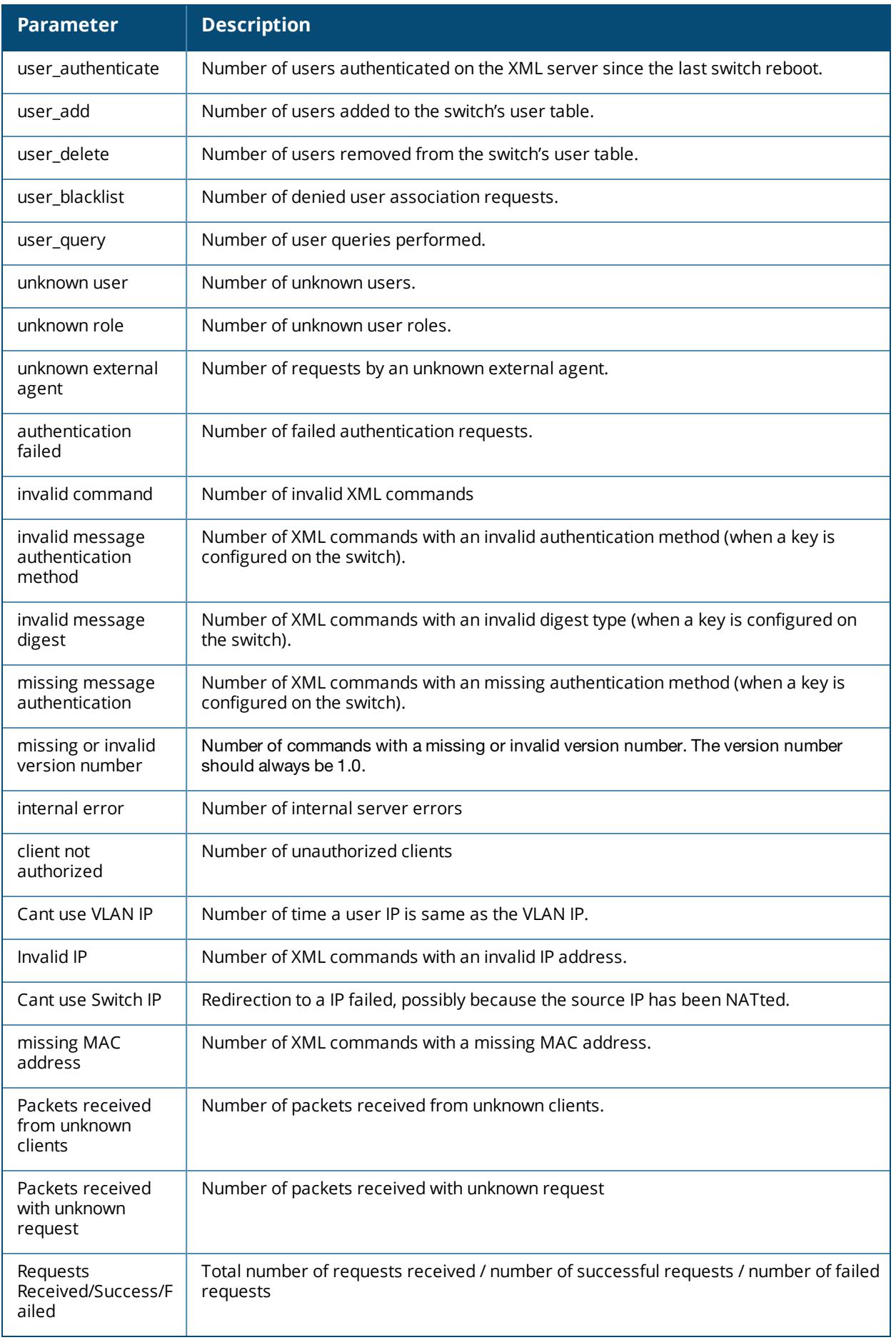
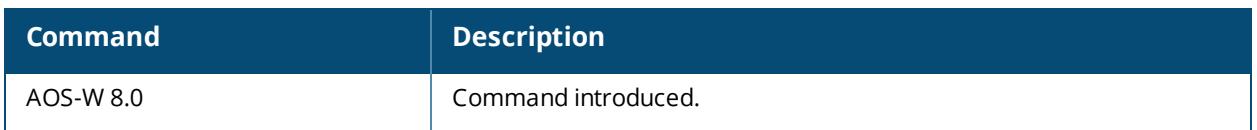

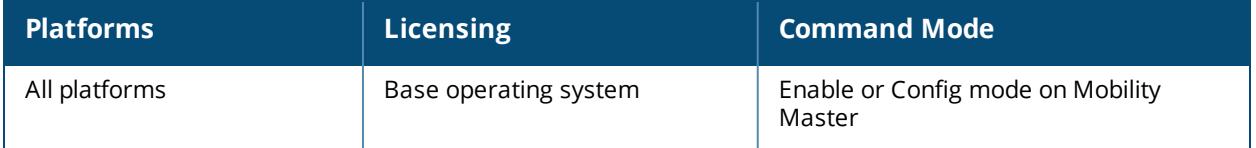

## **show acl ace-table**

show acl ace-table  $\{acc < 0-1999 \geq 1 \}$ 

### **Description**

Show an access list entry (ACE) table for an ACL.

### **Syntax**

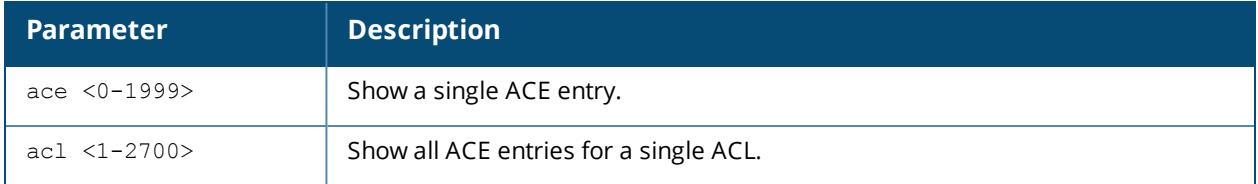

### **Example**

The following example shows that there are eighteen access control entries for ACL 1.

```
(host) #show acl ace-table acl 1
 1020: any any 1 0-65535 0-65535 f80001:permit
 1021: any any 17 0-65535 53-53 f80001:permit
 1022: any any 17 0-65535 8211-8211 f80001:permit
 1023: any any 17 0-65535 8200-8200 f80001:permit
 1024: any any 17 0-65535 69-69 f80001:permit
 1025: any any 17 0-65535 67-68 f80001:permit
 1026: any any 17 0-65535 137-137 f80001:permit
 1027: any any 17 0-65535 138-138 f80001:permit
 1028: any any 17 0-65535 123-123 f80001:permit
 1029: user 10.6.2.253 255.255.255.255 6 0-65535 443-443 f80001:permit
 1030: user any 6 0-65535 80-80 d1f90,0000 f80021:permit dnat
 1031: user any 6 0-65535 443-443 d1f91,0000 f80021:permit dnat
 1032: any any 17 0-65535 500-500 f80001:permit
 1033: any any 50 0-65535 0-65535 f80001:permit
 1034: any any 17 0-65535 1701-1701 f80001:permit
 1035: any any 6 0-65535 1723-1723 f80001:permit
 1036: any any 47 0-65535 0-65535 f80001:permit
 1037: any any 0 0-0 0-0 f180000:deny
```
### **Related Commands**

Configure ACLs using the command ip [access-list](#page-578-0) session.

### **Command History**

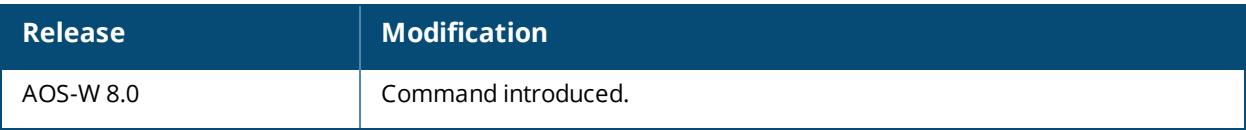

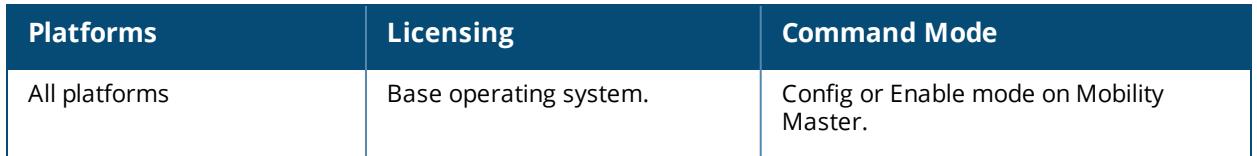

### **show acl acl-table**

show acl acl-table <1-2700>

### **Description**

Display information for a specified ACL.

### **Syntax**

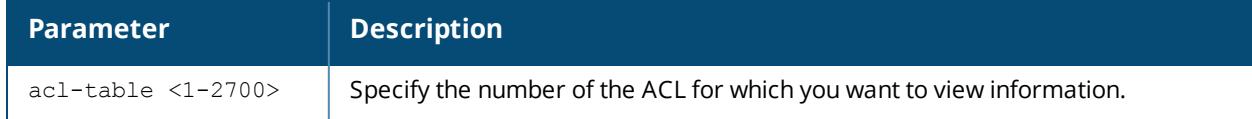

### **Example**

The following example displays the ACL table for the switch.

```
(host) #show acl acl-table acl 1
AclTable
--------
ACL Type ACE Index Ace Count Name Applied
--- ---- --------- --------- ---- -------
1 role 1459 18 logon 0
Total free ACE entries = 3591
Free ACE entries at the bottom = 2552
Next ACE entry to use = 1480 (table 1)
Ace entries reused 622 times
ACL count 64, tunnel acl 0
```
Ace entries reused 373 times

ACL count 64, tunnel acl 0

The output of this command displays the following parameters:

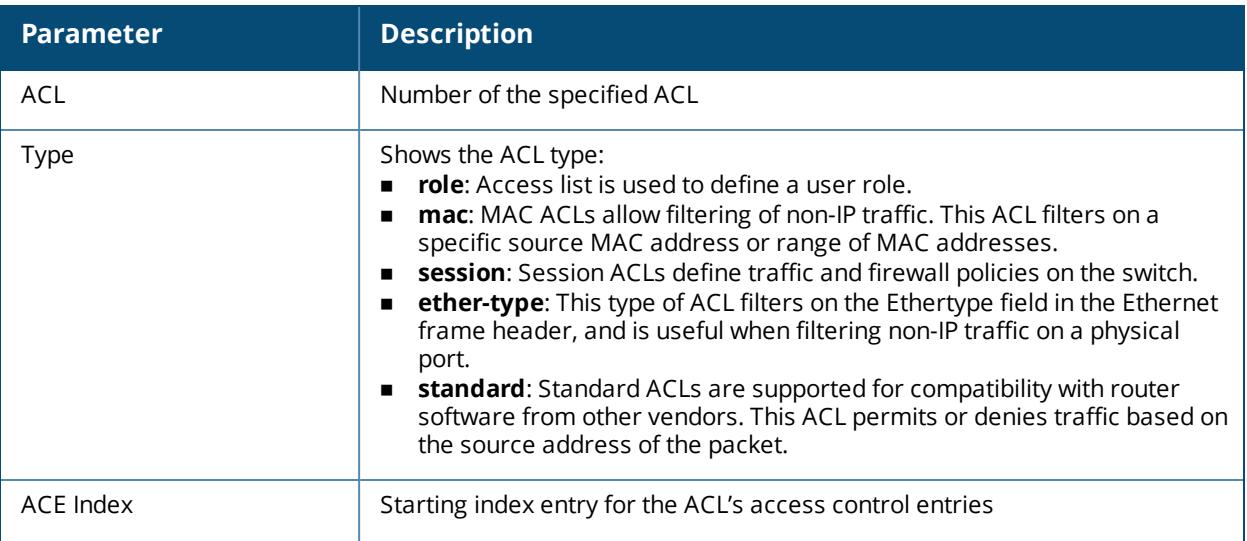

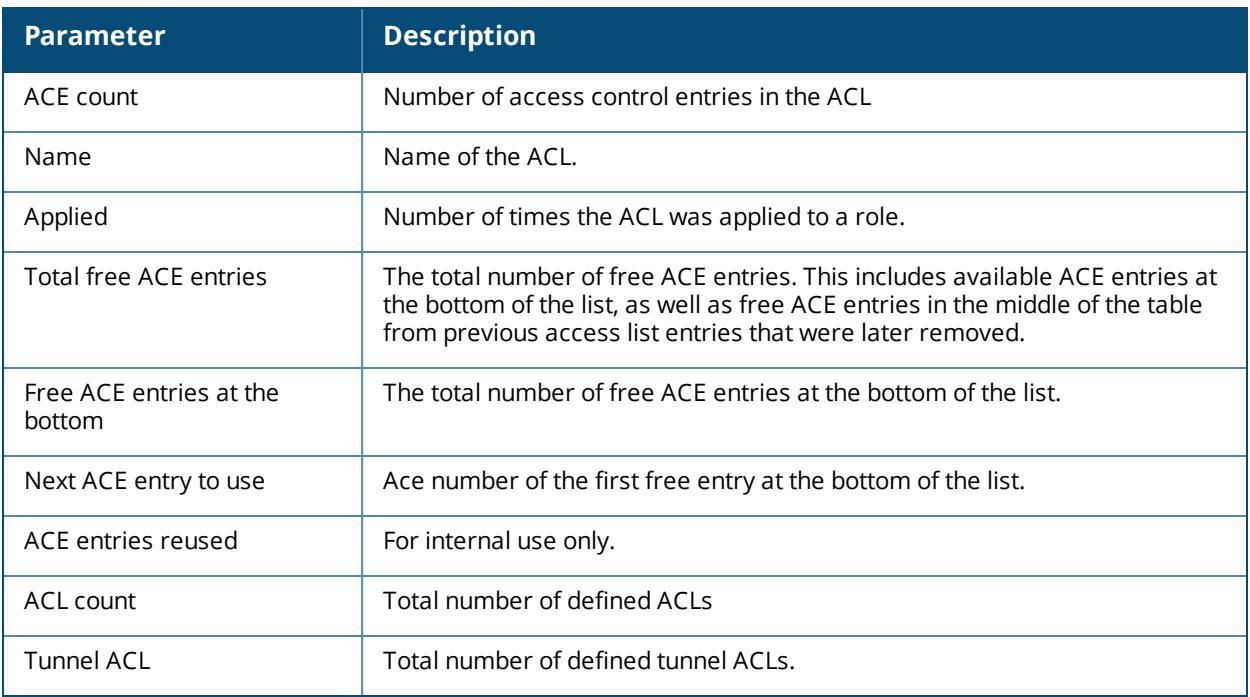

The following example displays the ACL table for ACL 1.

```
(host) #show acl ace-table acl 1
Acl Table
--------
ACL Type ACE Index Ace Count Name Applied
--- ---- --------- --------- ---- -------
1 role 1020 18 logon 0
Total free ACE entries = 3591
Free ACE entries at the bottom = 2991
Next ACE entry to use = 1041 (table 1)
```
Ace entries reused 373 times ACL count 64, tunnel acl 0

# **Related Commands**

Configure ACLs using the command ip [access-list](#page-578-0) session.

### **Command History**

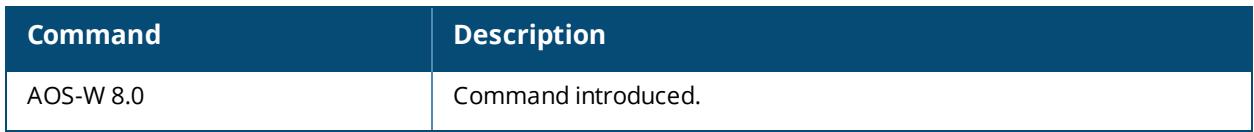

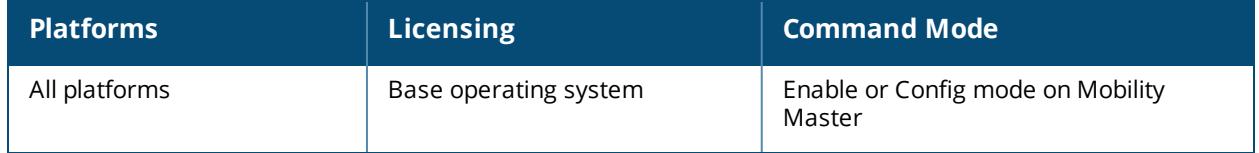

### **show acl hits**

show acl hits

### **Description**

Show internal ACL hit counters.

### **Syntax**

No parameters.

### **Usage Guidelines**

Issue this command to see the number of times an ACL defined a user's role, or traffic and firewall policies for a user session.

### **Example**

In the example below, the output of the *User Role ACL Hits* table is shown in two separate tables to allow the output to fit on a single page of this document. In the actual switch CLI, the *User Role ACL Hits* table is shown in a single, wide table.

(host) #show acl ace-table acl 1 User Role ACL Hits ------------------ Role Policy Src Dst ---- ------ --- -- logon control any any property is a set of the control any any set of the control any set of the control any set of the control any set of the control and  $\alpha$  any set of the control and  $\alpha$  any set of the control and  $\alpha$ control any any any logon any any any any any visitor vp-control any any any visitor vp-control any any any visitor vp-access any any visitor vp-access user mswitch-master visitor vp-access any any any  $\frac{1}{2}$  any User Role ACL Hits------------------ Service Action Dest/Opcode New Hits Total Hits Index ------- ------ ----------- -------- ---------- ---- svc-icmp permit 0 6 5052 svc-dhcp permit 0 2 5057 0 deny 0 53 5069<br>svc-dns permit 9 46079 4885 svc-dns permit 9 46079 4885 svc-dhcp permit 0 788 4886 svc-icmp permit 0 536 4887 svc-http permit 0 41 4889 svc-dhcp permit 0 788 4886<br>
svc-icmp permit 0 536 4887<br>
svc-http permit 0 41 4889<br>
6 9100-9100 permit 0 31 4892 Port Based Session ACL ---------------------- Policy Src 2012 Dst Service Action Dest/Opcode New Hits Total Hits Index ------ --- --- ------- ------ ----------- -------- ---------- --  $--$ validuser 10.1.1.0 255.255.255.0 any any deny 0 214 4655 validuser any any any any permit 6 2502 4656

Port ACL Hits

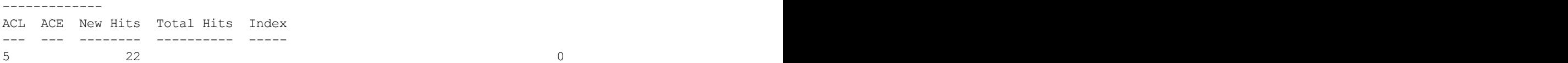

The output of this command includes the following information:

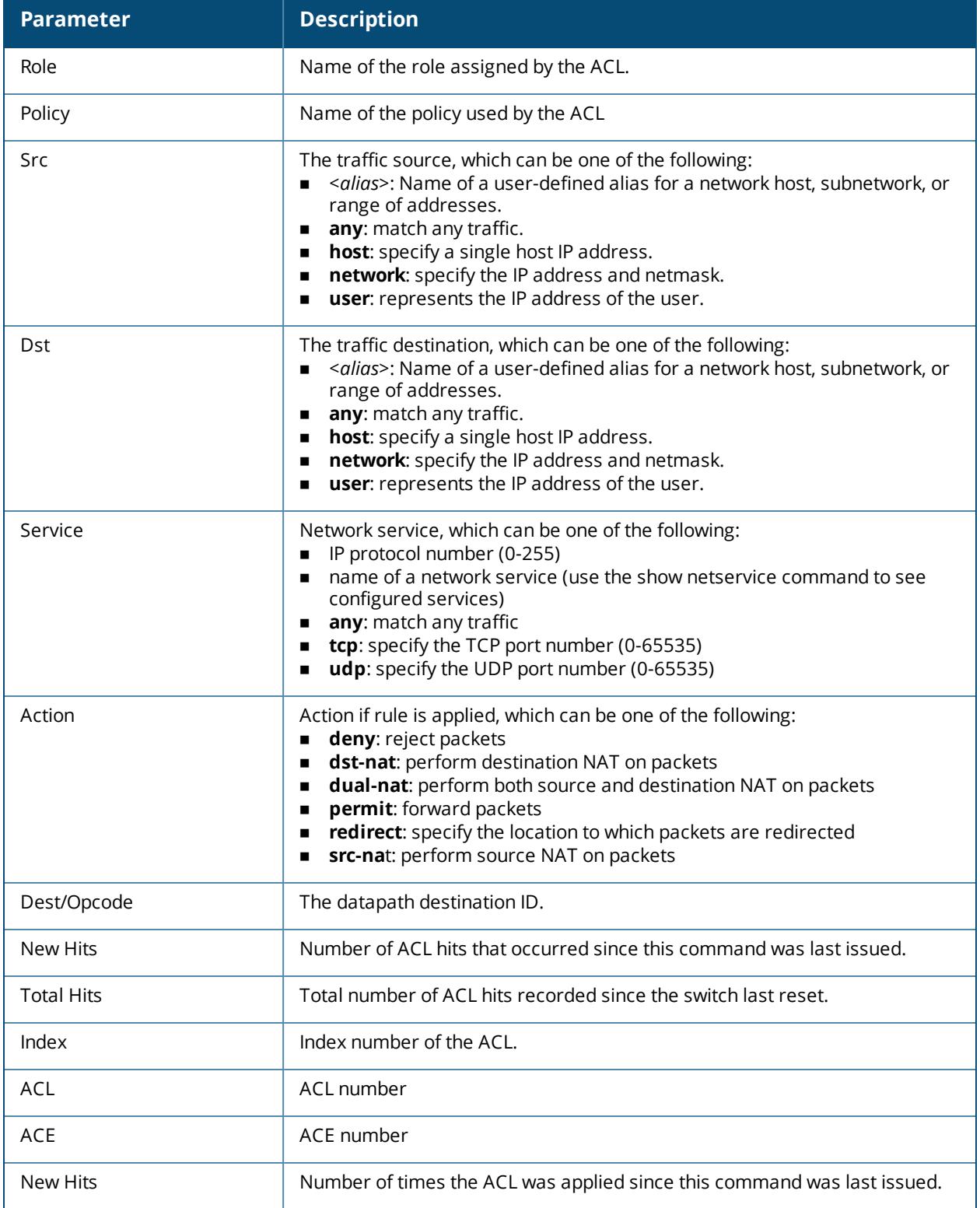

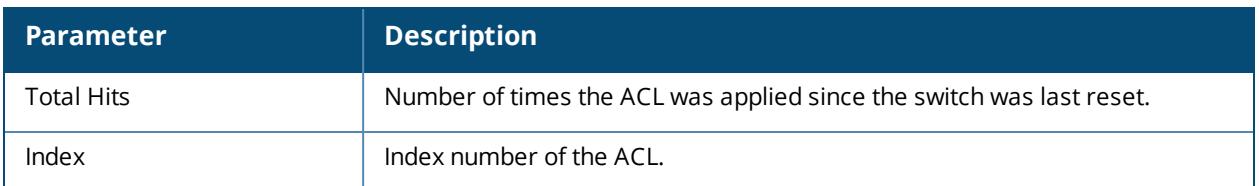

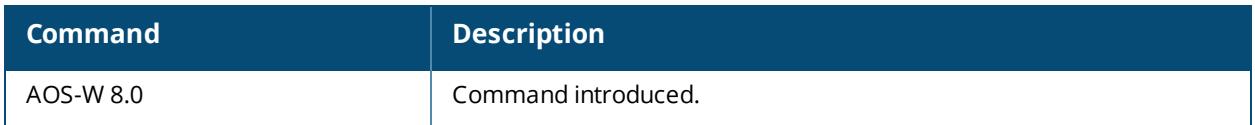

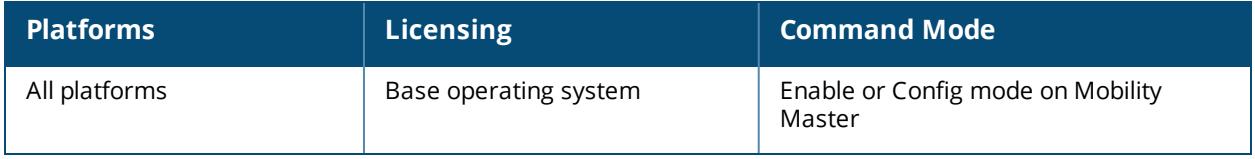

# **show adp config**

show adp config

### **Description**

Show Alcatel Discovery Protocol (ADP) configuration settings.

### **Syntax**

No parameters.

### **Example**

The following example shows that the managed device has all default settings for ADP.

```
(host)[mynode](config)#show adp config
ADP Configuration
-----------------
key value
--- -----
discovery enable
igmp-join enable
igmp-vlan 0
```
The output of this command includes the following parameters:

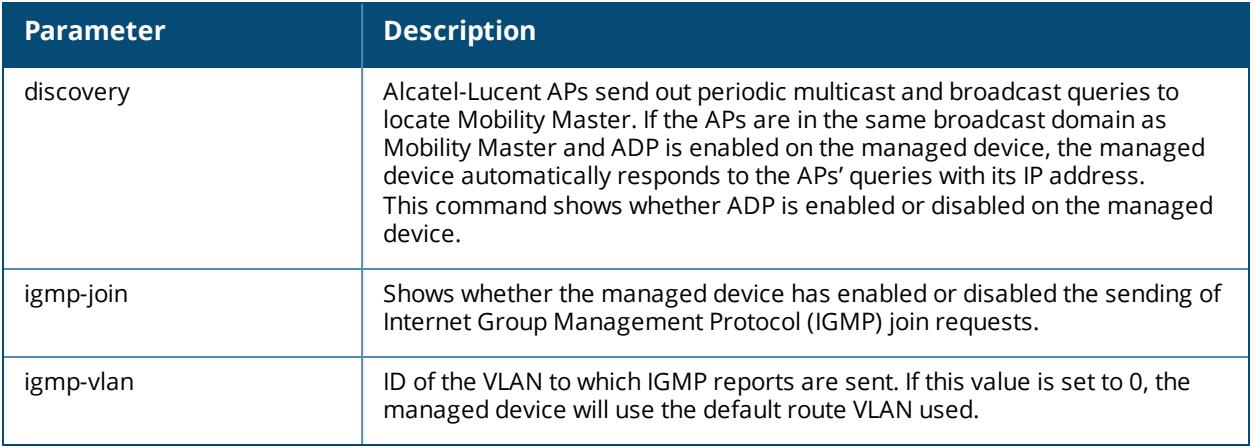

### **Command History**

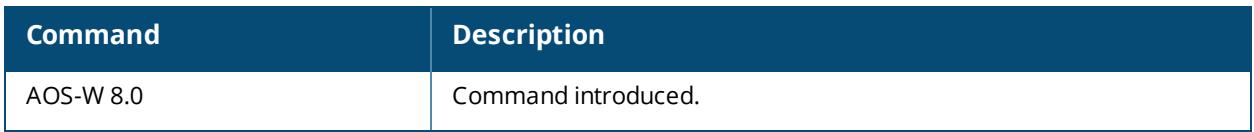

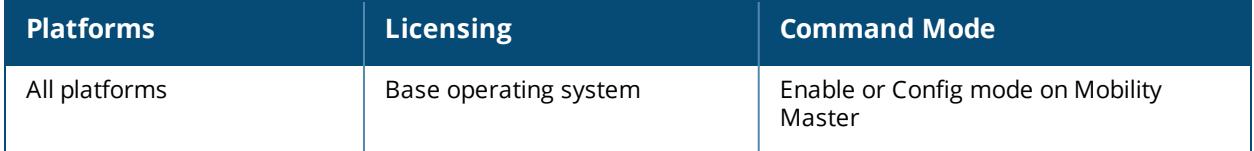

## **show adp counters**

show adp counters

### **Description**

Show Alcatel Discovery Protocol (ADP) counters.

### **Syntax**

No parameters.

### **Example**

The following example shows the ADP counter table for the managed device.

```
(host) [mynode] (config) #show adp counters
ADP Counters
------------
key value
--- -----
IGMP Join Tx 1
IGMP Drop Tx 0
ADP Tx 0
ADP Rx 0
```
The output of this command includes the following parameters:

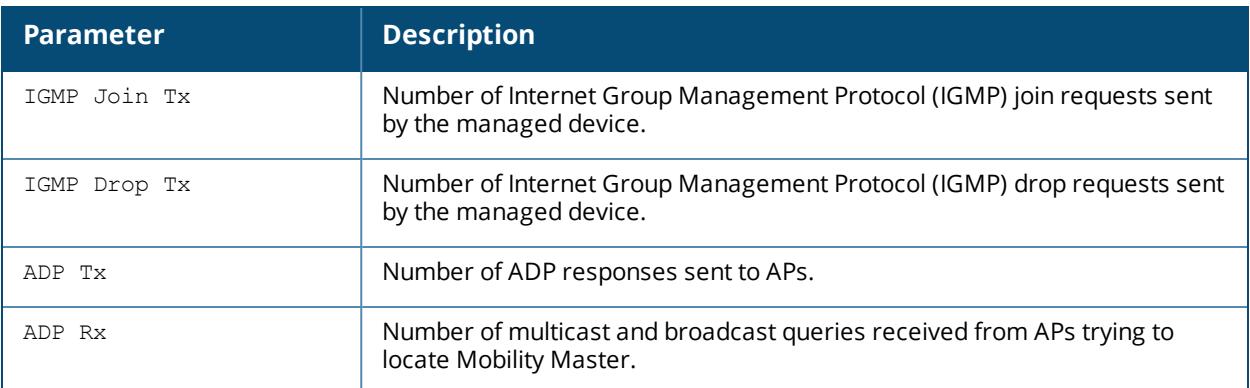

### **Command History**

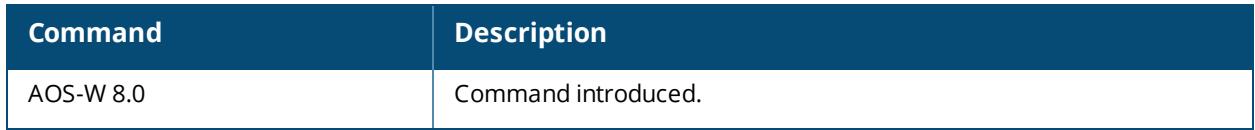

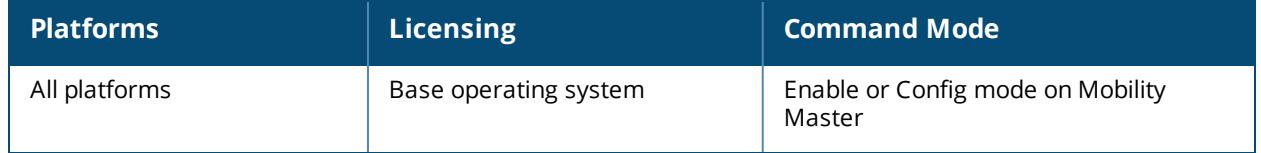

## **show airgroup**

```
show airgroup
  active-domains
  aps
  blocked-queries [dlna|mdns]
  blocked-service-id [dlna|mdns]
  cache entries [dlna|mdns|static|verbose]
  cppm [entries|server-group]
  cppm-server {aaa|query-interval|{radius statistics}|{rfc3576 statistics}}
  domain
  effective profiles
  flow-table
  internal-state statistics {dlna|mdns|verbose}
  multi-controller-table {dlna|mdns|verbose}
  policy-entries [mac {neighborhood <macaddr>}|<macaddr>]
  servers {dlna|mdns|verbose}
  status
  switches
  tracebuf [msgs [ip <ipaddr>]|[mac <macaddr>]]|pps]
  users {dlna|mdns|verbose}
  vlan
```
### **Description**

This command shows the global AirGroup settings.

### **Syntax**

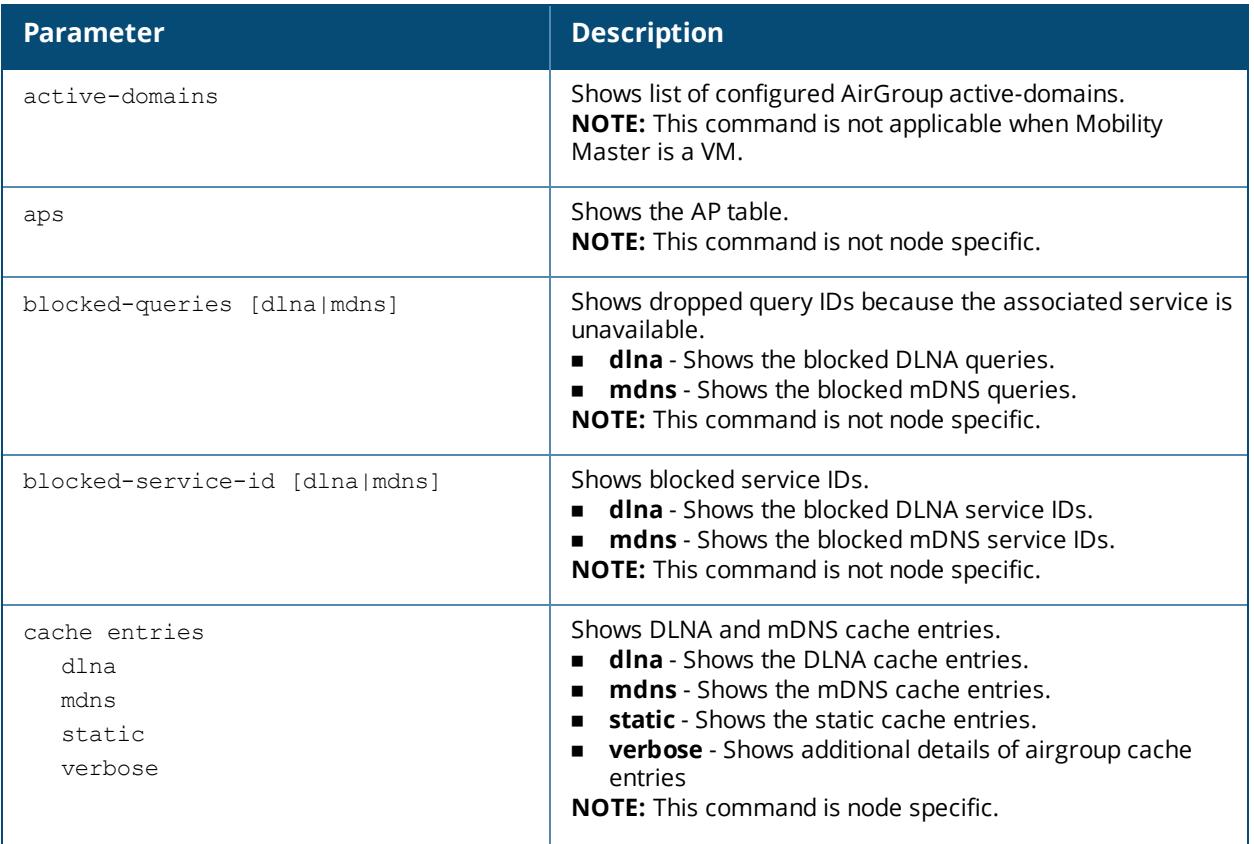

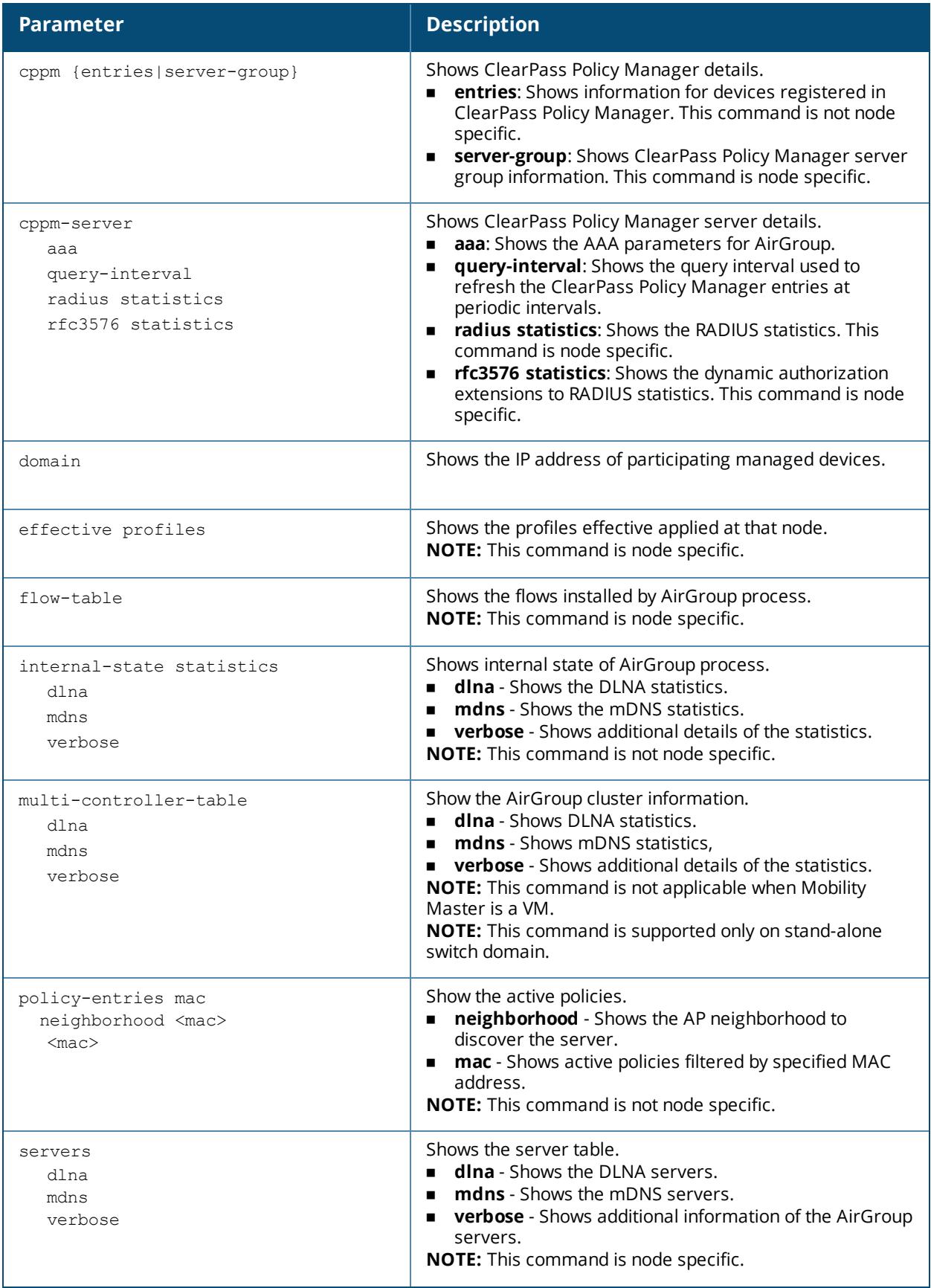

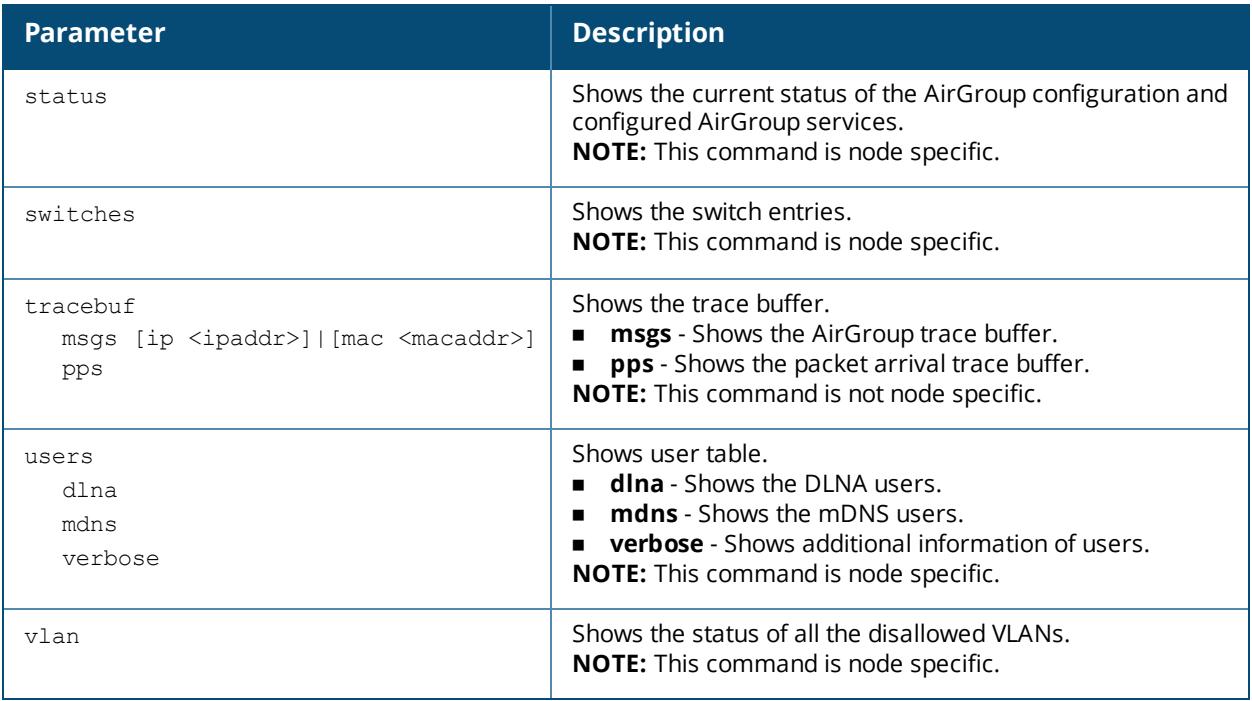

### **Usage Guidelines**

This command shows the global AirGroup settings. For the remaining parameters, see the command syntax.

### **Example**

The following example shows the current status of the AirGroup configuration and configured AirGroup services:

(host) [mynode] #show airgroup status

AirGroup Information

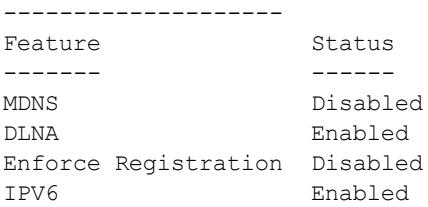

AirGroup Service Information ----------------------------

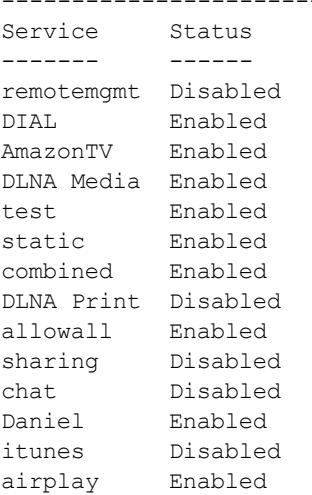

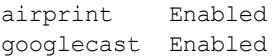

### **Related Commands**

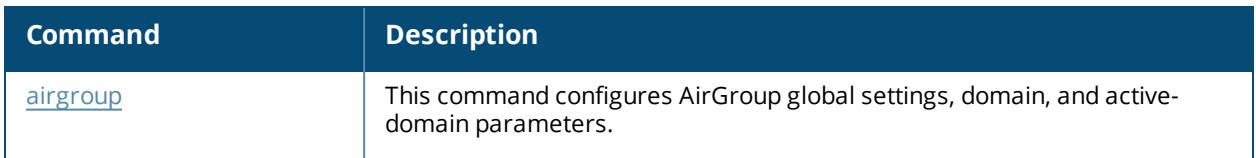

## **Command History**

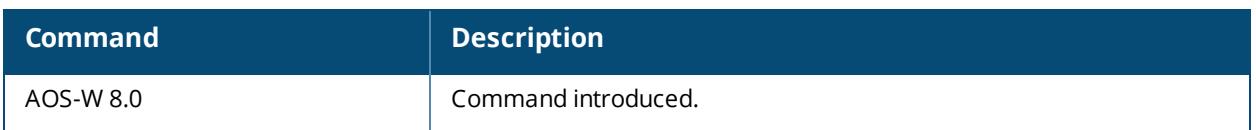

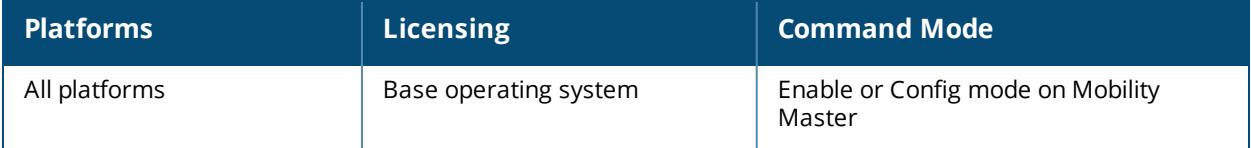

# **show airgroup active-domains**

show airgroup active-domains

### **Description**

This command shows the list of configured AirGroup active-domains. This command is applicable only on stand-alone switches.

### **Syntax**

No parameters.

### **Usage Guidelines**

This command shows the list of configured AirGroup active-mains. This command is applicable only on standalone switches.

### **Example**

The following example shows the list of configured AirGroup active-domains:

(host) [mynode] #show airgroup active-domains

AirGroup Active-Domains ----------------------- Domain Name Status ----------- ------ Campus1 Included Campus2 Included

Num active-domains:2

The output of this command includes the following parameters:

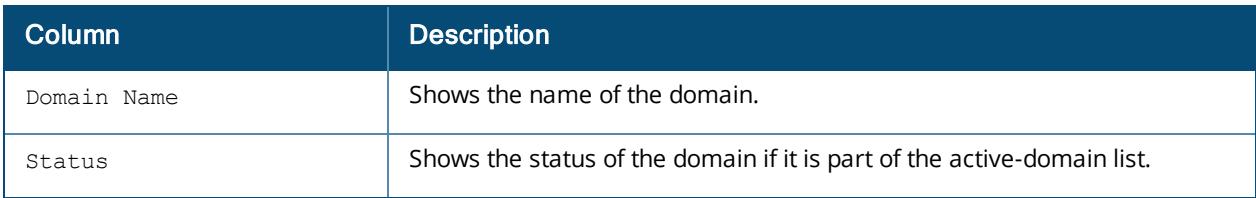

### **Command History**

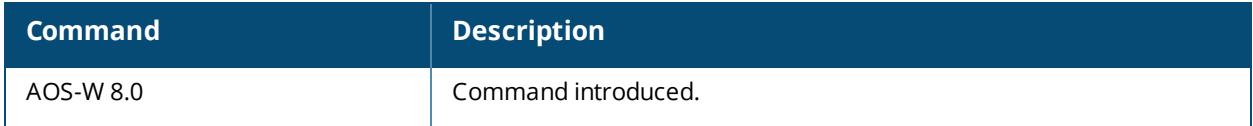

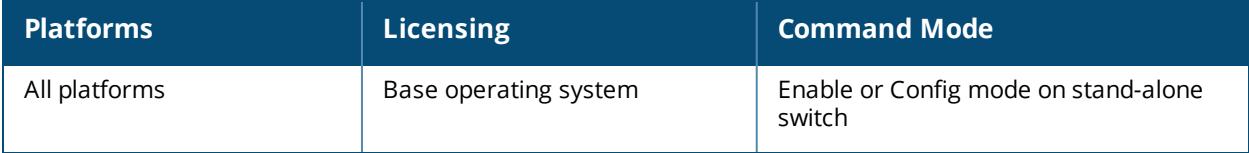

## **show airgroup aps**

show airgroup aps

### **Description**

This command shows the AP tables.

### **Syntax**

No parameters.

### **Usage Guidelines**

This command shows the AP tables.

### **Example**

#### The following example shows the AP tables:

(host) [mynode] #show airgroup aps

AirGroup APs

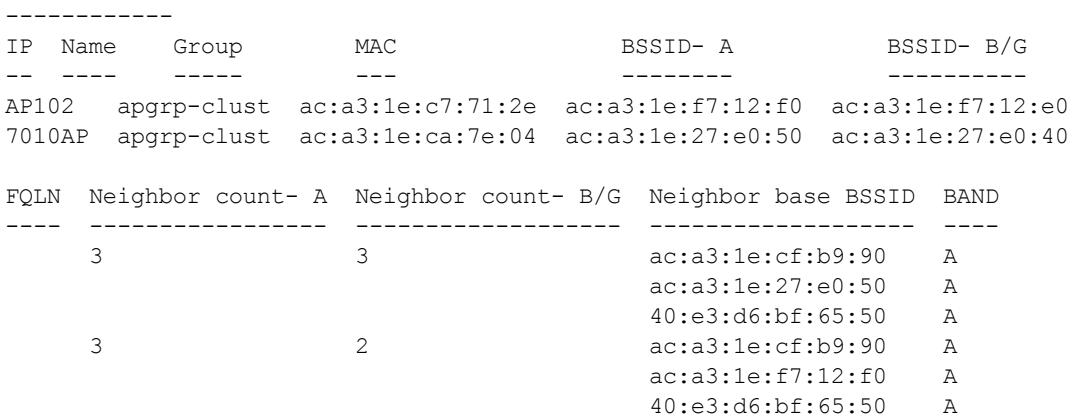

Num APs:3

The output of this command includes the following parameters:

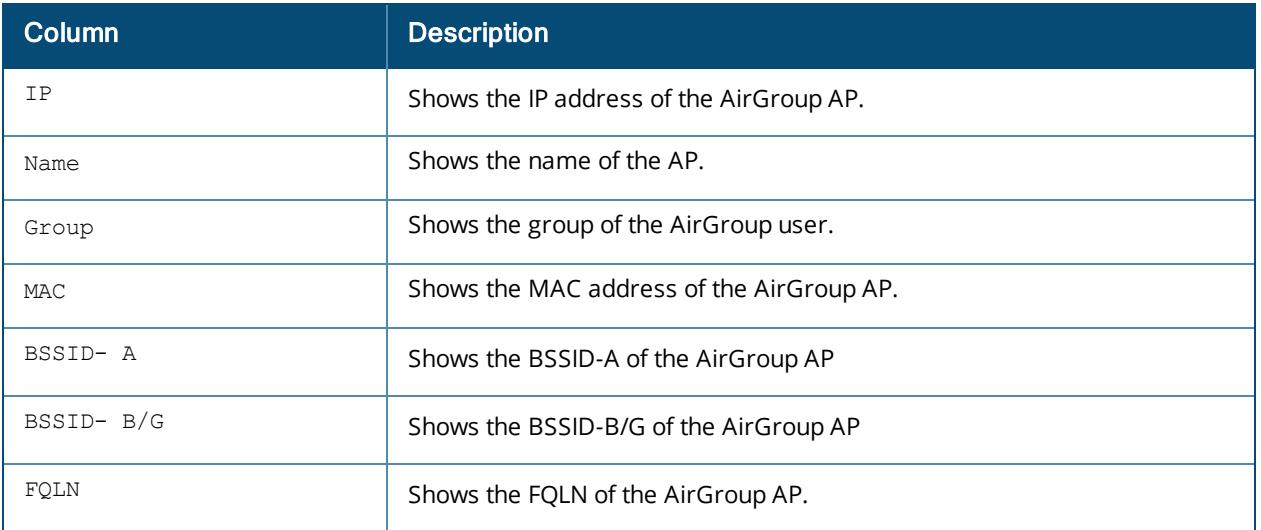

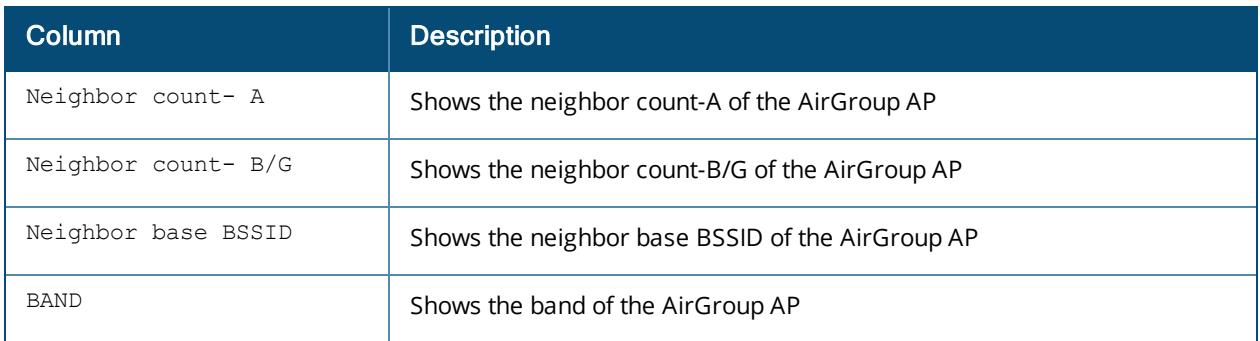

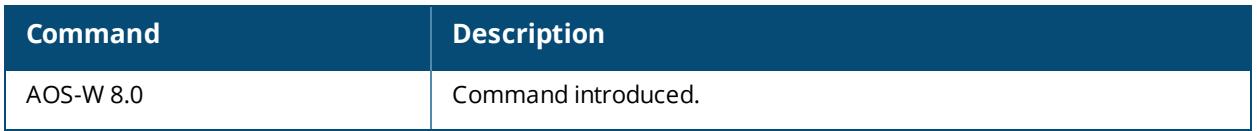

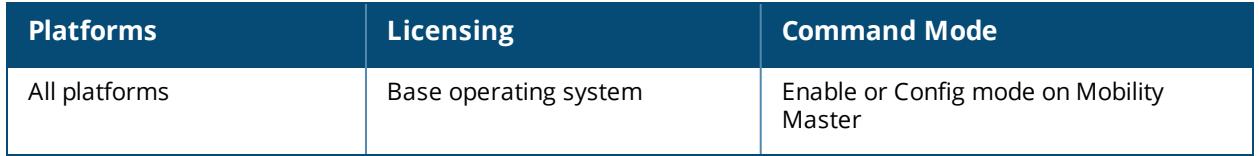

# **show airgroup blocked-queries**

show airgroup blocked-queries [dlna|mdns]

### **Description**

This command shows the service ID that was queried but not available in the AirGroup service table.

### **Syntax**

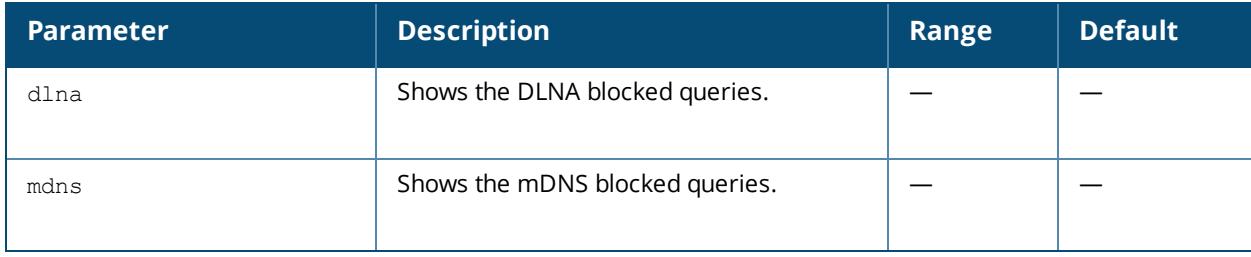

### **Usage Guidelines**

This command shows the service ID that was queried but not available in the AirGroup service table. For the remaining parameters, see the command syntax.

### **Example**

The following example displays the service ID that was queried but not available in the AirGroup service table:

```
(host) [mynode] #show airgroup blocked-queries
```

```
AirGroup dropped Query IDs
--------------------------
Service ID \#query\text{-}hits Thread Num
---------- ----------- ----------
urn:schemas-wifialliance-org:device:WFADevice:1 9 1
urn:schemas-upnp-org:device:InternetGatewayDevice:1 485113 1
appletv. tcp 60 2sleep-proxy. udp 64 2
urn:schemas-wifialliance-org:device:WFADevice:1 672 2
airport. tcp \qquad \qquad 60 \qquad \qquad 2
_appletv-pair._tcp 60 3
touch-remote. tcp 60 2
urn:schemas-upnp-org:device:InternetGatewayDevice:1 90476 2
appletv. \text{top} 60 \text{3}sleep-proxy. udp 86 3
airport. tcp 146 3
_appletv-pair._tcp                60      3
touch-remote. tcp 60 3
urn:schemas-upnp-org:device:InternetGatewayDevice:1 73056 3
urn:schemas-wifialliance-org:device:WFADevice:1 36 4
urn:schemas-upnp-org:device:InternetGatewayDevice:1 93141 4
urn:schemas-wifialliance-org:device:WFADevice:1 12 5
urn:schemas-upnp-org:device:InternetGatewayDevice:1 72176 5
Num dropped Query IDs:19
```
The output of this command includes the following parameters:

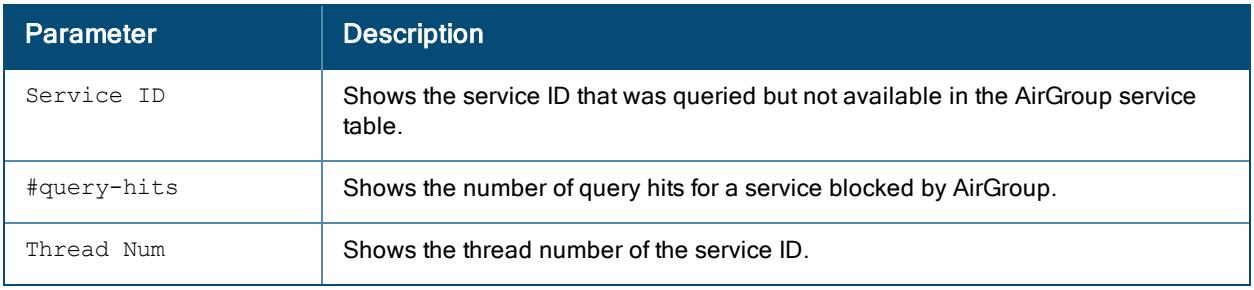

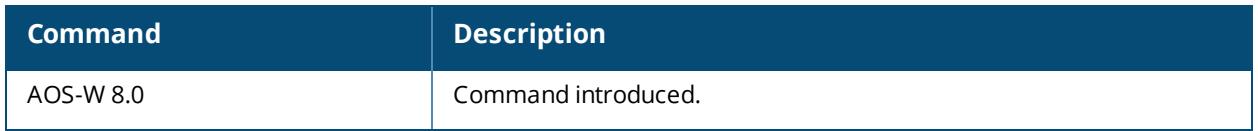

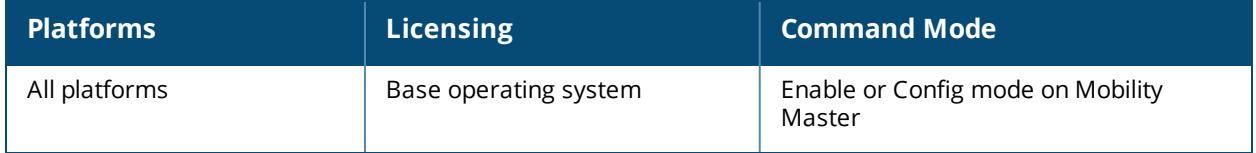

# **show airgroup blocked-service-id**

show airgroup blocked-service-id [dlna|mdns]

### **Description**

This command shows the list of blocked services.

### **Syntax**

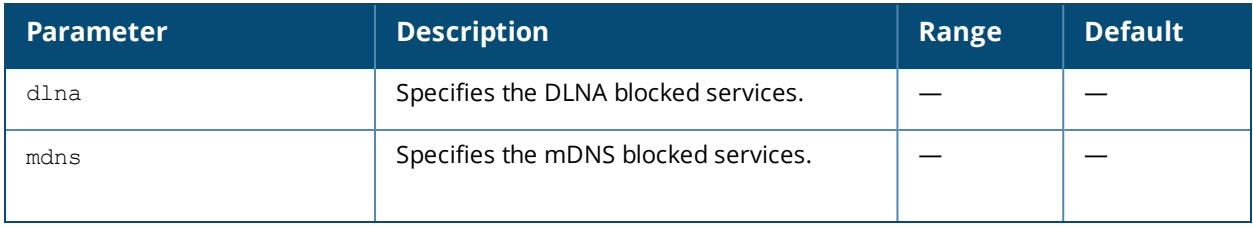

### **Usage Guidelines**

This command shows the list of blocked services. For the remaining parameters, see the command syntax.

### **Example**

The following example shows the list of blocked services:

```
(host) [mynode] #show airgroup blocked-service-id
```

```
AirGroup Blocked Service IDs
```
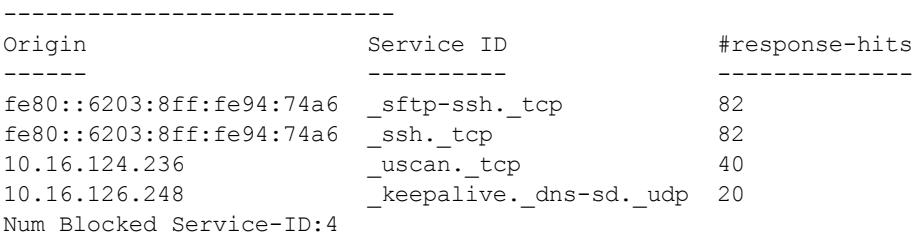

The output of this command includes the following parameters:

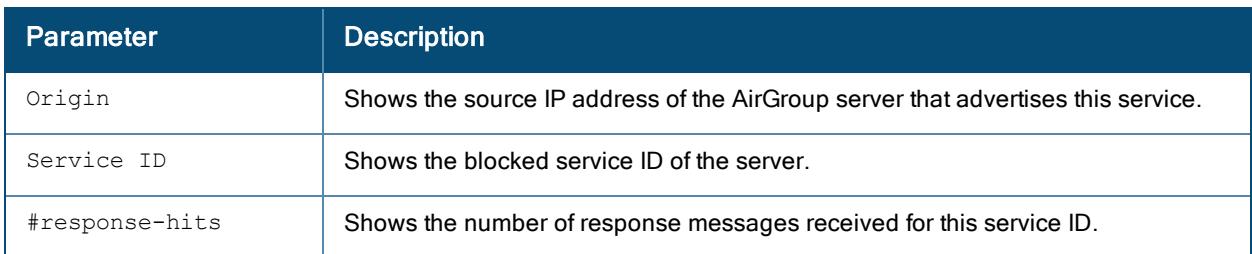

### **Command History**

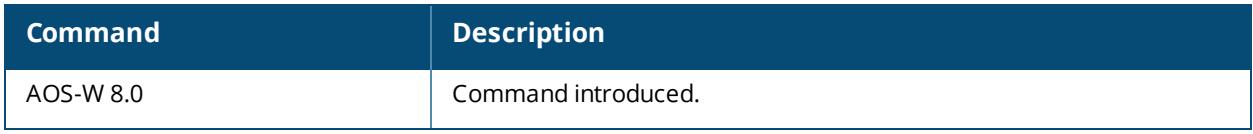

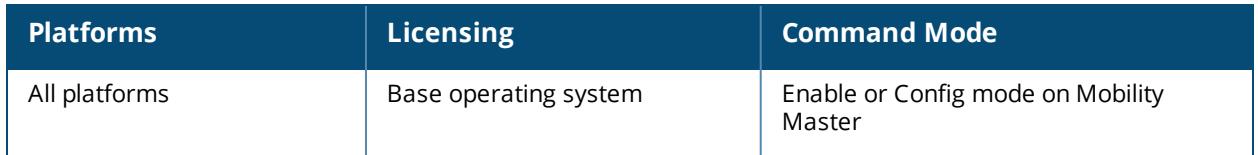

# **show airgroup cache entries**

show airgroup cache entries [dlna|mdns|static|verbose]

### **Description**

This command shows the AirGroup mDNS and DLNA resource records in cache.

### **Syntax**

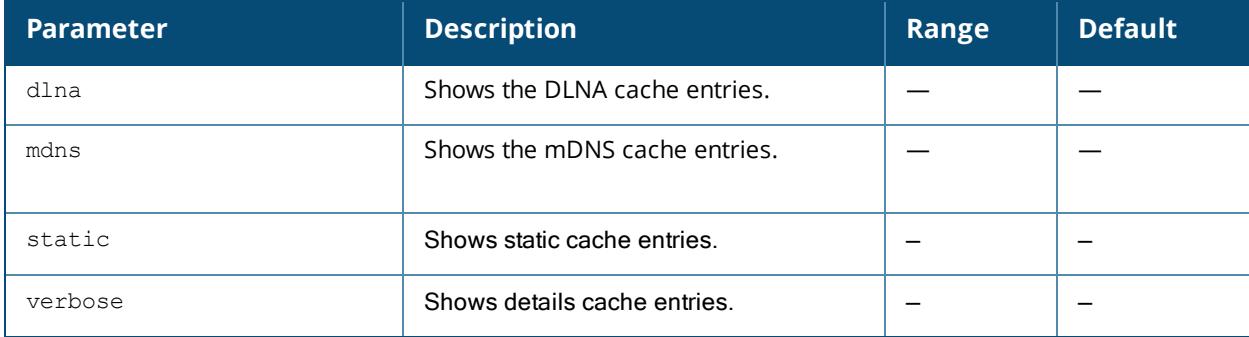

### **Usage Guidelines**

This command shows the AirGroup mDNS and DLNA resource records in cache. For the remaining parameters, see the command syntax.

### **Example**

The following example shows the AirGroup mDNS resource records in the cache:

```
(host) [mynode] #show airgroup cache entries mnds
Cache Entries
-------------
Name Type Class TTL Origin Expiry Last Update
---- ---- ----- --- ------ ------ -----------
world_cricket A IN 120 0.0.0.0 static N/A
_icct20._tcp.local PTR IN 4500 0.0.0.0 static N/A
Num Cache Entries:2
```
The output of this command includes the following parameters:

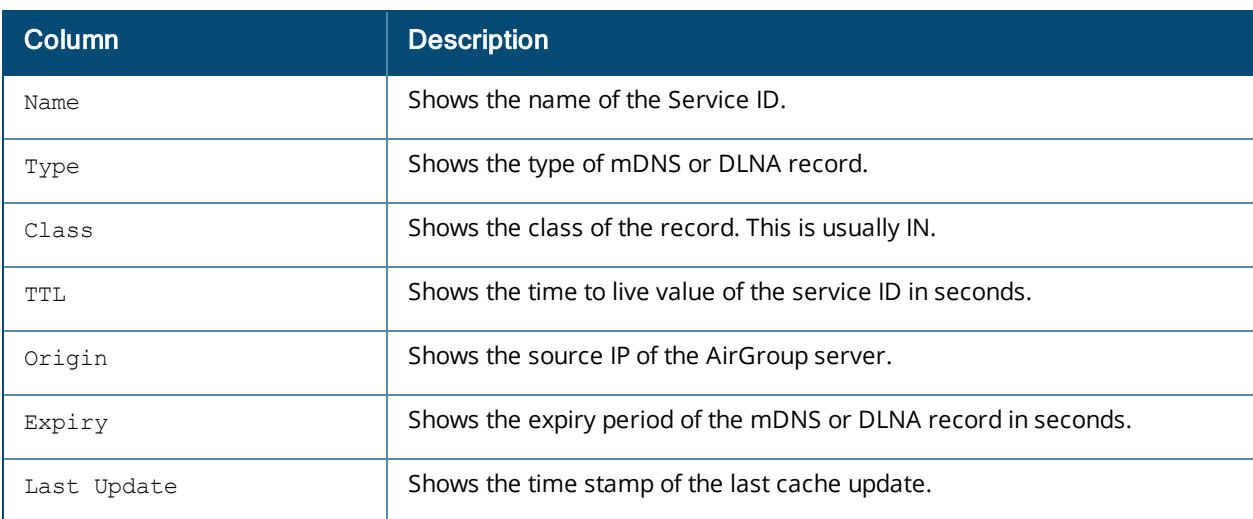

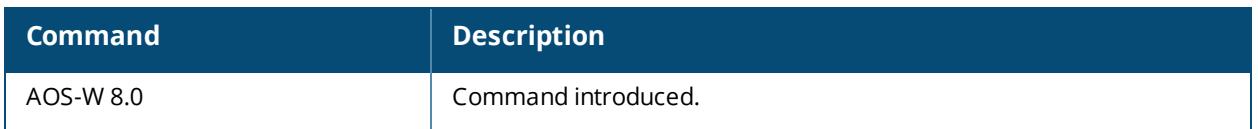

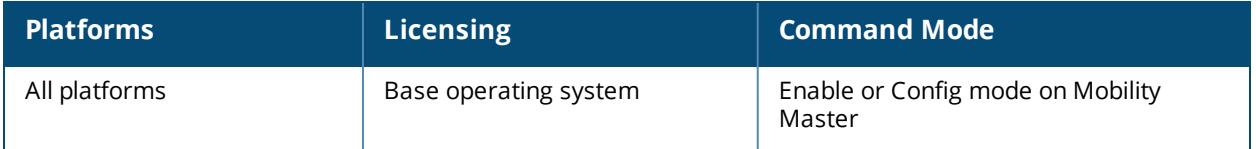

## **show airgroup cppm**

show airgroup cppm [entries|server-group]

### **Description**

This command shows information for devices registered in ClearPass Policy Manager.

### **Syntax**

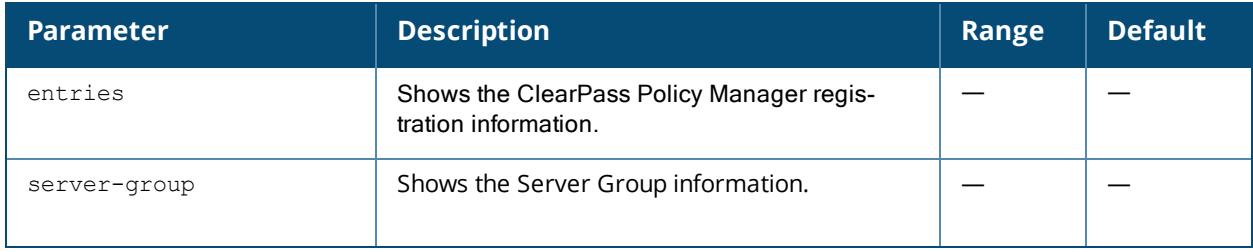

### **Usage Guidelines**

This command shows information for devices registered in ClearPass Policy Manager. For the remaining parameters, see the command syntax.

### **Example**

The following example shows the information for devices registered in ClearPass Policy Manager:

```
(host) [mynode] #show airgroup cppm entries
```
ClearPass Guest Device Registration Information -----------------------------------------------

Device device-owner shared location-id AP-name shared location-id AP-FQLN ------ ------------ -------------------------- ------------------------- cc:3a:61:b1:4a:cc lecturer c4:85:08:a2:15:1b N/A 00:1e:65:2d:ae:44 N/A shared location-id AP-group shared user-list shared group-list shared role-list CPPM-Req CPPM-Resp --------------------------- ---------------- ----------------- ---------------- -------- -------- lecturer2 1 1  $DEF1$  1 1 Physics 1 1 Chemistry Num CPPM Entries:3

The output of this command includes the following parameters:

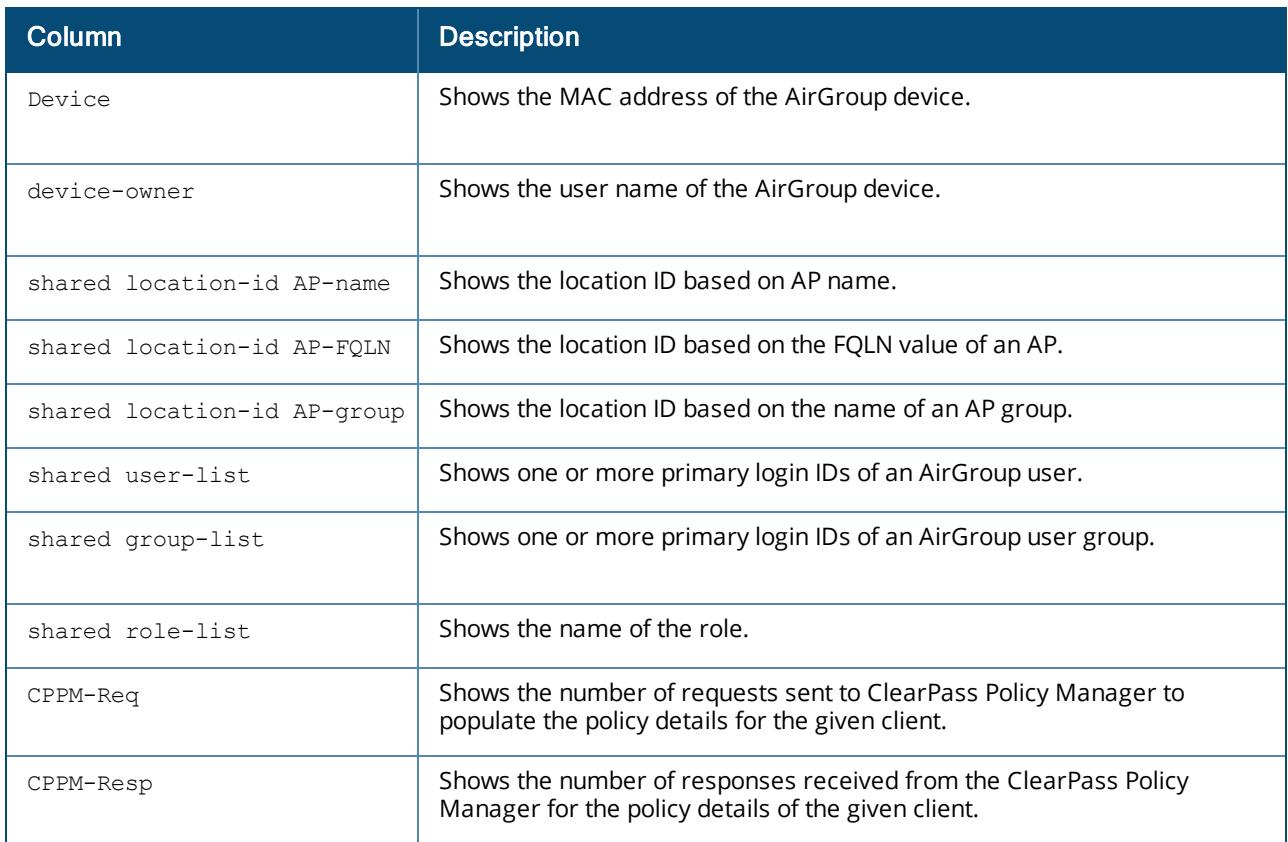

#### The following example shows the server group information:

(host) [mynode] #show airgroup cppm server-group

Airgroup AAA Server Group ------------------------- Name Inservice trim-FQDN match-FQDN ---- --------- --------- --------- cppm Yes No

#### The output of this command includes the following parameters:

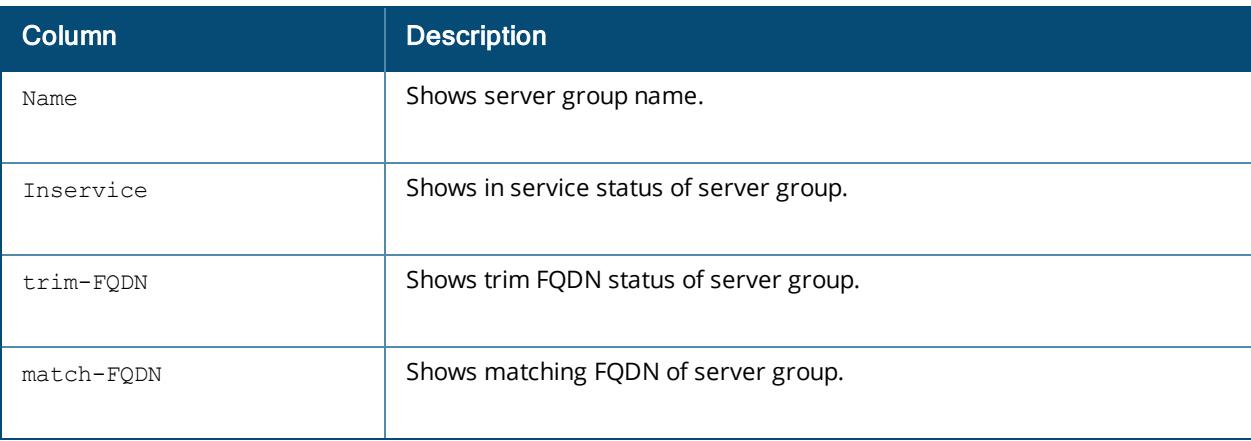

### **Command History**

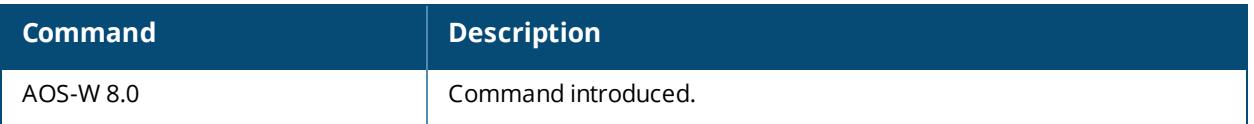

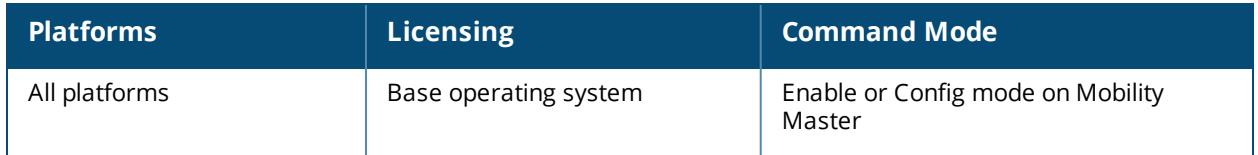

## **show airgroup cppm-server**

show airgroup cppm-server {aaa|query-interval|radius statistics|rfc3576 statistics}

#### **Description**

This command shows the ClearPass Policy Manager server information.

#### **Syntax**

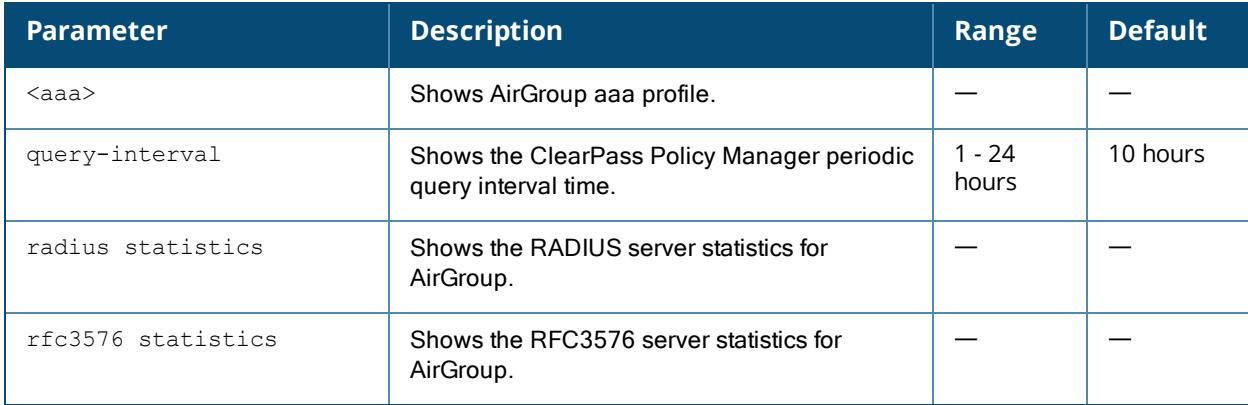

#### **Usage Guidelines**

This command shows the ClearPass Policy Manager server information. For the remaining parameters, see the command syntax.

#### **Example**

The following example shows the AirGroup aaa profile information:

```
(host) [mynode] #show airgroup cppm-server aaa
```
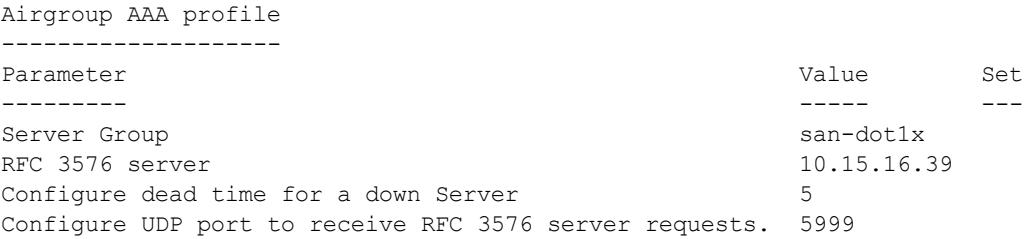

The output of this command includes the following parameters:

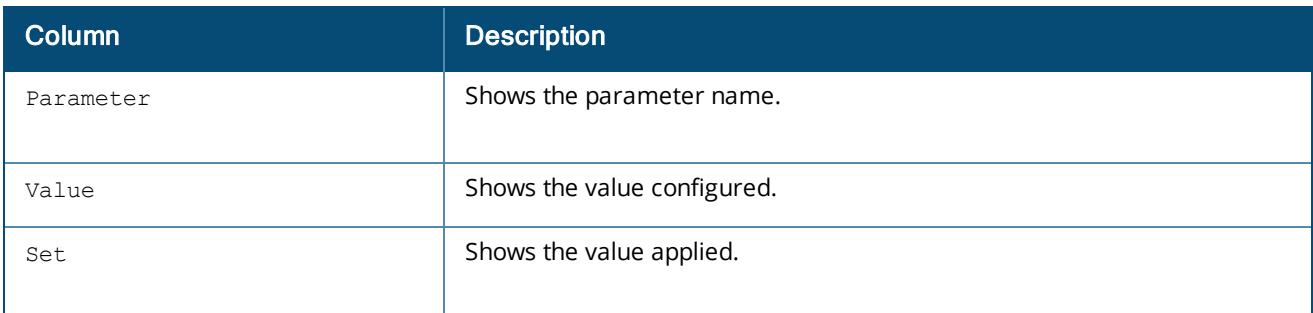

#### The following example shows the ClearPass Policy Manager query interval:

(host) [mynode] #show airgroup cppm-server query-interval

```
CPPM Server Query Interval
--------------------------
Timer Value Unit
----------- ----
10 hours
```
The output of this command includes the following parameters:

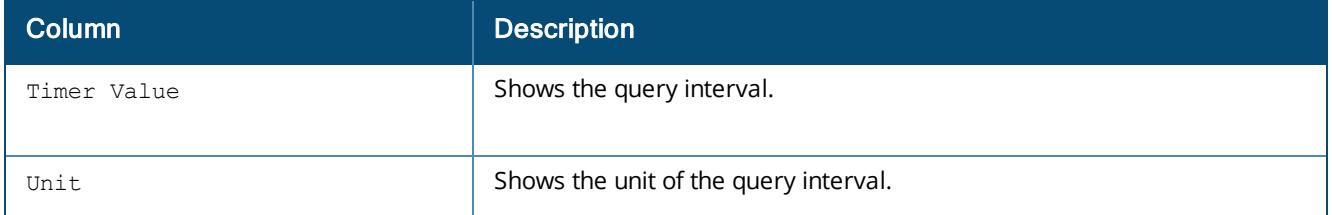

#### The following example shows the RADIUS server statistics:

(host) [mynode] #show airgroup cppm-server radius statistics

Airgroup RADIUS Server Statistics

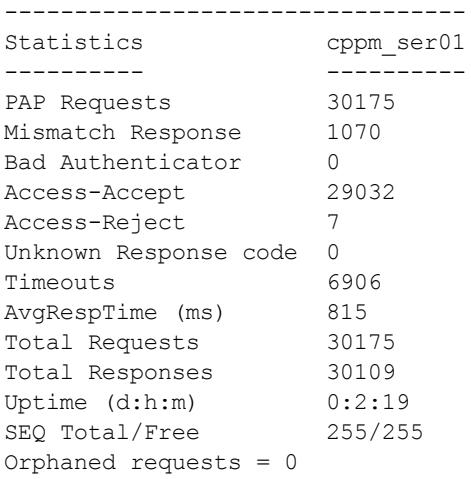

#### The following example shows the RFC3576 server statistics:

(host) [mynode] #show airgroup cppm-server rfc3576 statistics

Airgroup RFC3576 Statistics

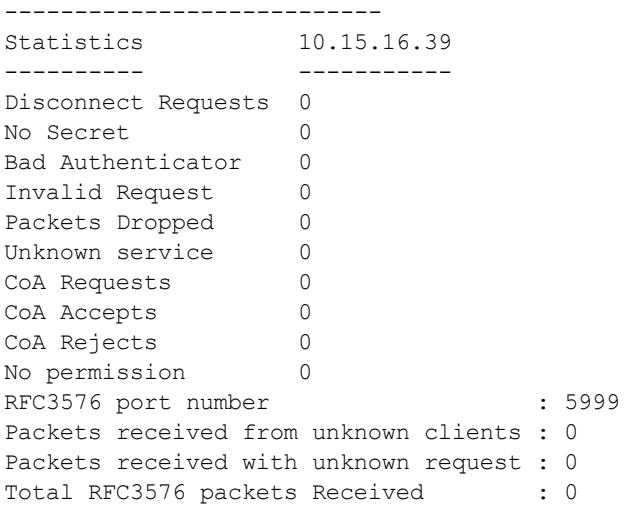

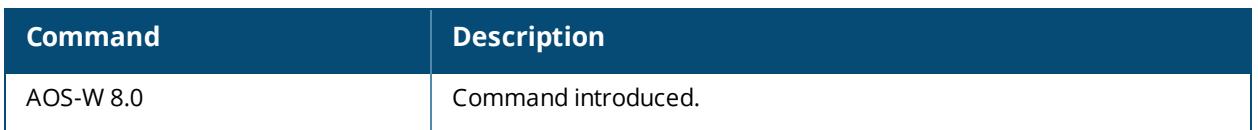

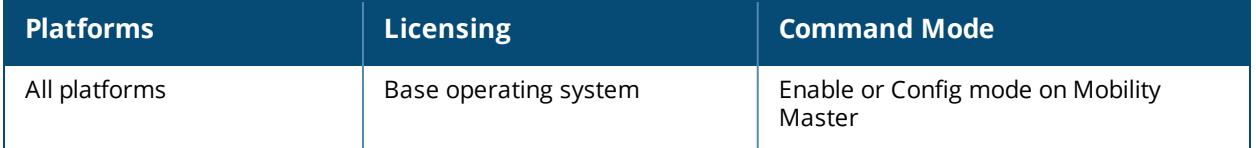

## **show airgroup domain**

show airgroup domain

### **Description**

This command shows the list of configured AirGroup domains. This command is applicable only on stand-alone switches.

### **Syntax**

No parameters.

### **Usage Guidelines**

This command shows the list of configured AirGroup domains. This command is applicable only on stand-alone switches

### **Example**

The following example shows the list of configured AirGroup domains:

(host) [mynode] #show airgroup domain

```
AirGroup Domains
----------------
Name Description IP-Address
---- ----------- ----------<br>test test 10.15.52.2
test test
10.15.52.16
ag 10.15.52.2
10.15.52.16
Num domains:2
```
The output of this command includes the following parameters:

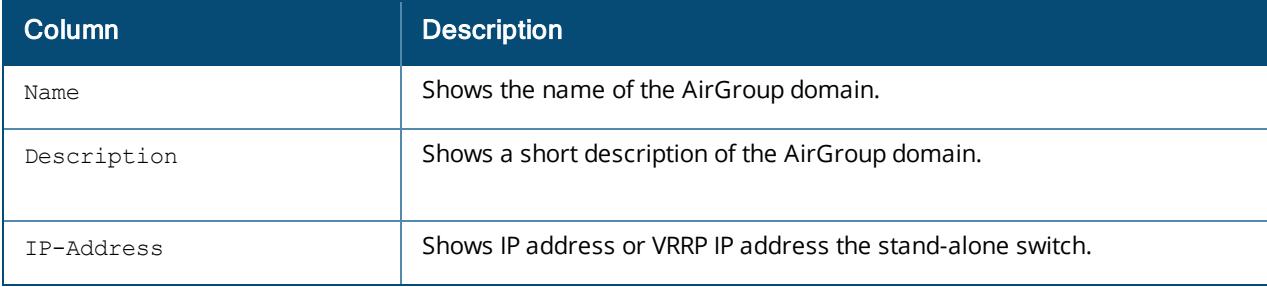

### **Command History**

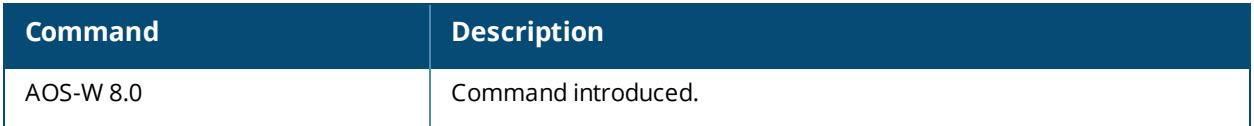

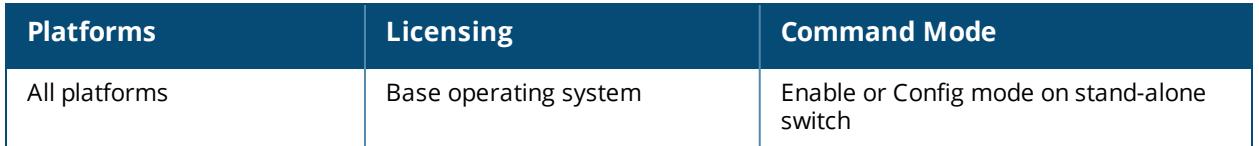

## **show airgroup flow-table**

show airgroup flow-table

### **Description**

This command shows flows configured by AirGroup.

### **Syntax**

No parameters.

### **Usage Guidelines**

This command shows flows configured by AirGroup.

### **Example**

#### The following example shows flows configured by AirGroup process:

```
(host) [mynode] #show airgroup flow-table
```

```
AirGroup flows table
--------------------
```
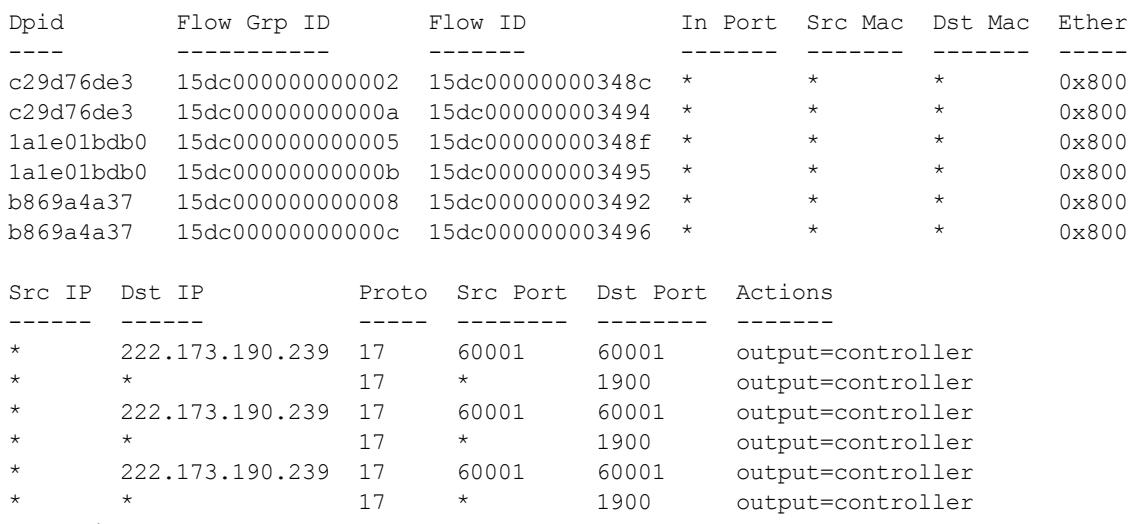

Num Switches:3

#### The output of this command includes the following parameters:

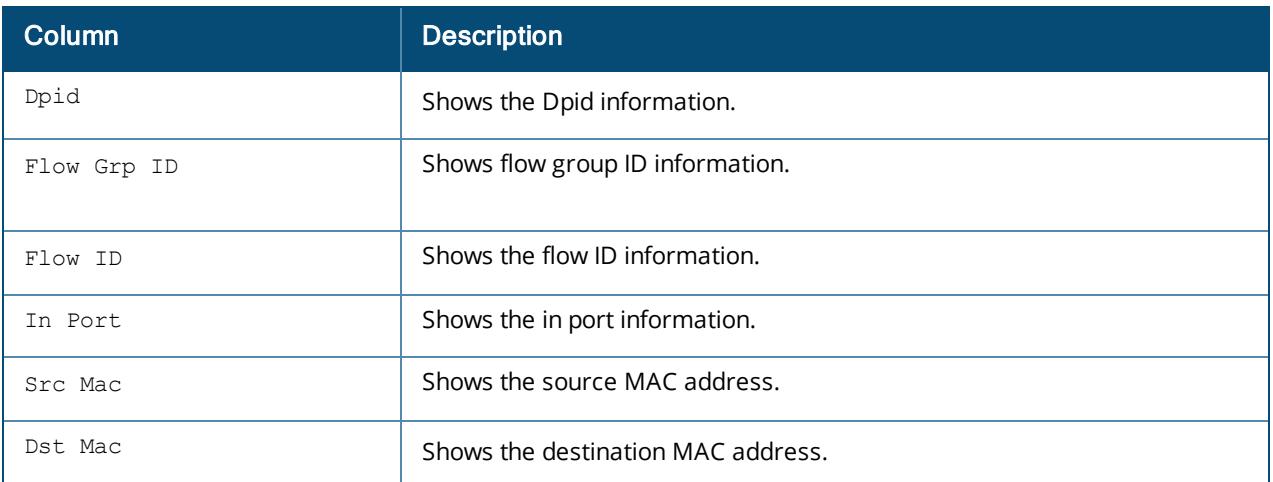

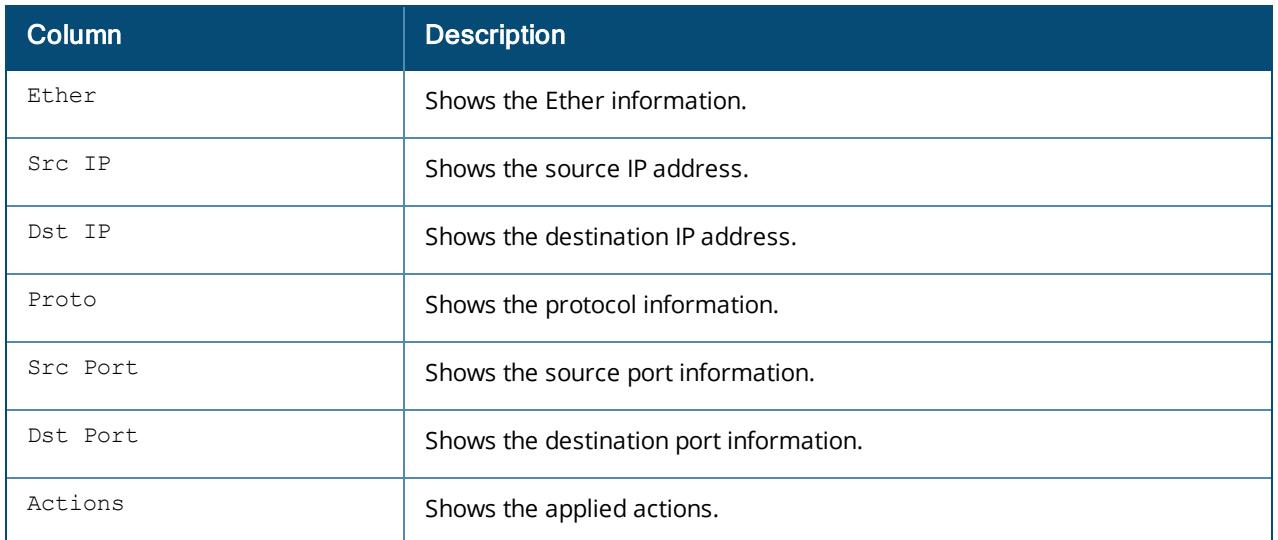

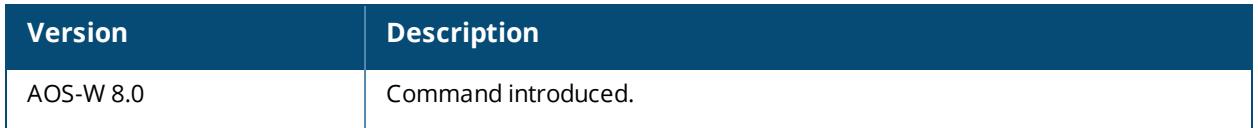

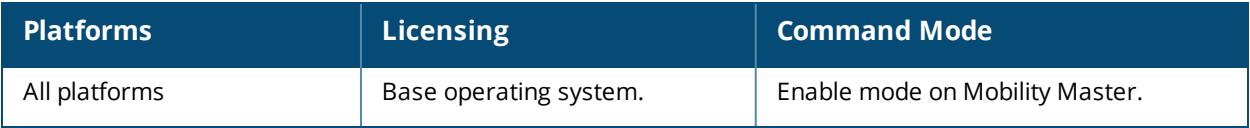

## **show airgroup internal-state statistics**

show airgroup internal-state statistics [dlna|mdns|verbose]

### **Description**

This command shows the statistics of packets sent and received per second by AirGroup.

### **Syntax**

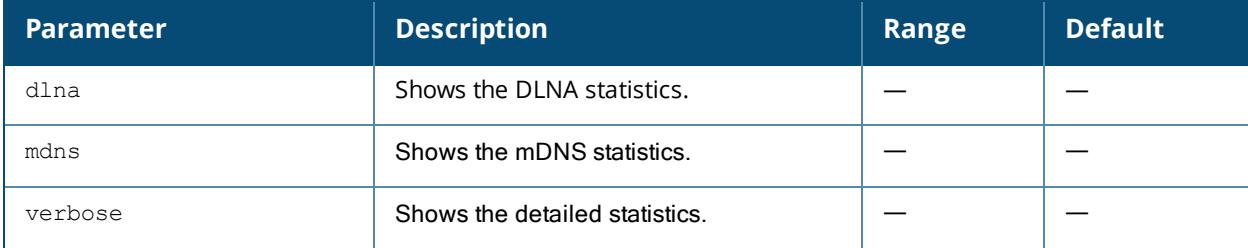

#### **Usage Guidelines**

This command shows the statistics of packets sent and received per second by a AirGroup. For the remaining parameters, see the command syntax.

### **Example**

The following example displays the packets sent and received per second by AirGroup:

(host) [mynode] #show airgroup internal-state statistics

```
Time: Tue Jul 12 13:18:24 2016
MDNS Messages
-------------
Opcode Name Sent Sent Since Last Read Sent Total Recv Since Last Read
Recv Total
------ ---- -------------------- ---------- -------------------- -
---------
7 app 0 0 5 0 0
- SDN 0 11090 0
4152
Rx Request N/A N/A 0
591
Rx Response N/A N/A N/A 0
556
Tx Request-Refresh 0 10104 N/A
N/A
Tx Request-discovery 0 1836 N/A
N/A
Tx Request-wildcard 0 0 0 N/A
N/A
Tx Response-Solicited 0 0 N/A
N/A
Tx Response-Solicited-Fragment 0 0 0 N/A
N/A
Tx Response-Unsolicited 0 0 N/A
N/A
Tx/Rx Total 0 0 N/A
N/A
```
DLNA Messages

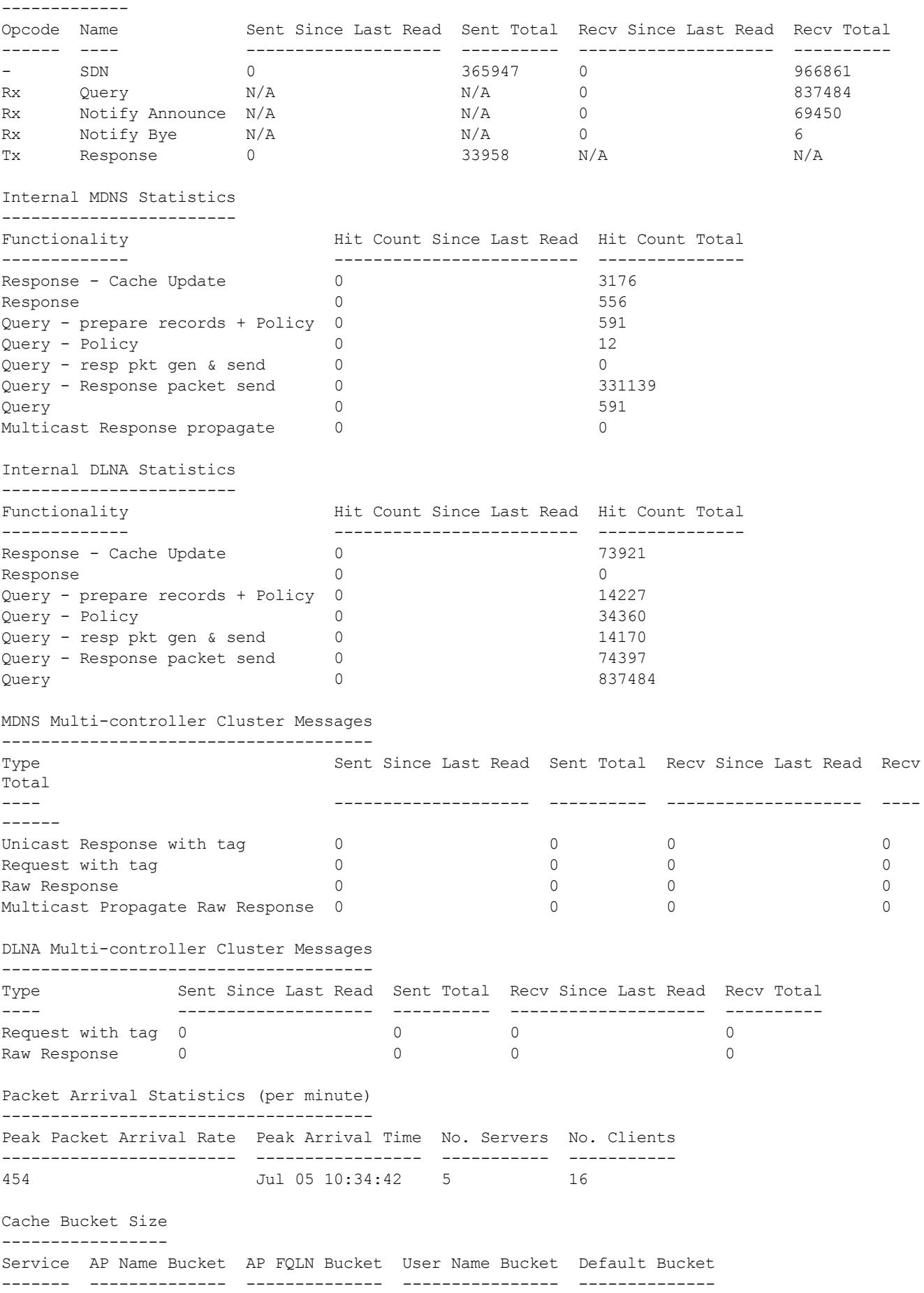

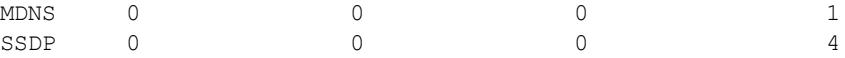

Internal mDNS and DLNA Thread Statistics

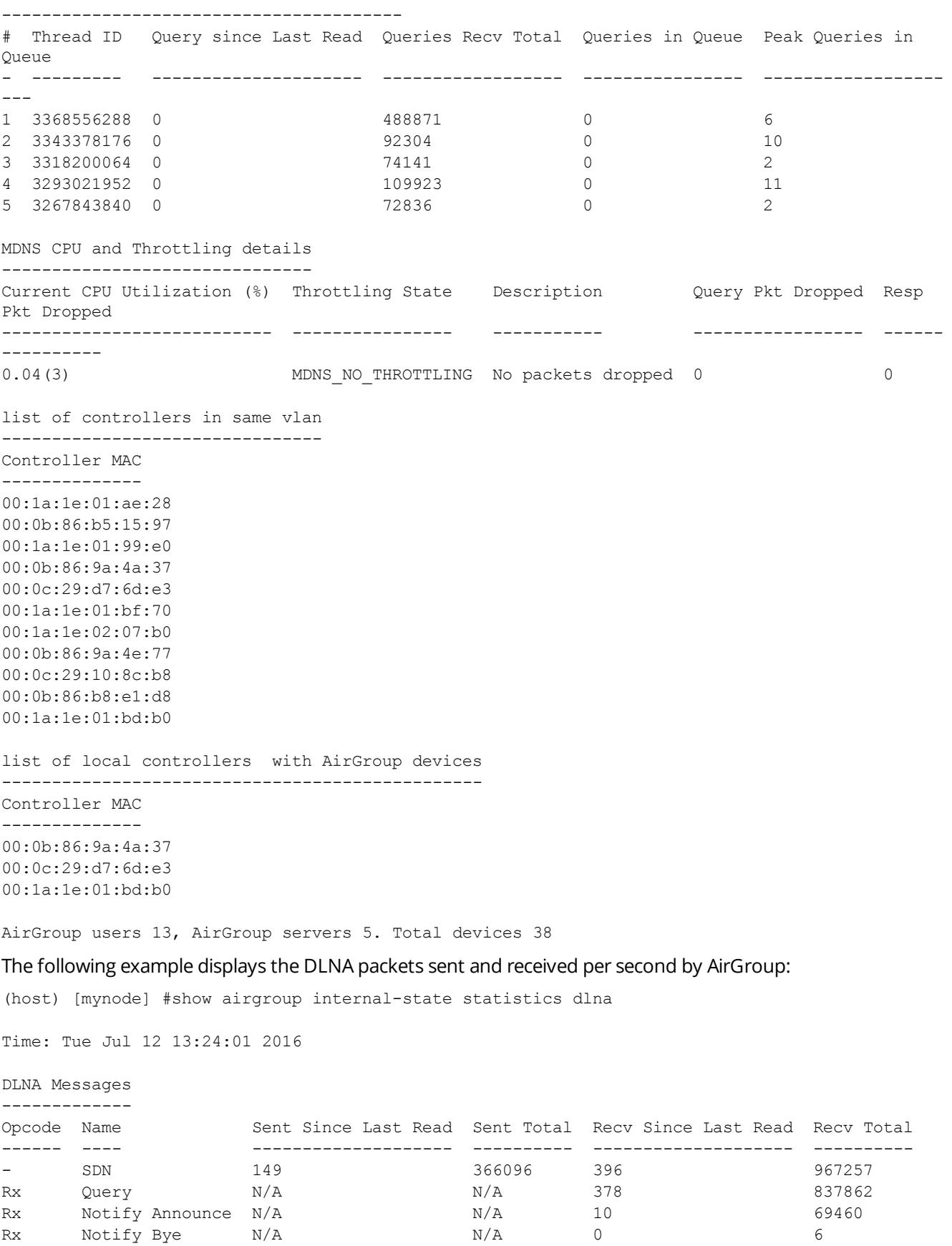
Tx Response 0 33958 N/A N/A Internal DLNA Statistics ------------------------ Functionality Hit Count Since Last Read Hit Count Total ------------- ------------------------- --------------- Response - Cache Update 10 10 73931 Response 0 0 Query - prepare records + Policy 0 14227 Query - Policy 0 34360<br>
Query - resp pkt gen & send 0 34360 Query - resp pkt gen & send Query - Response packet send 10 74407 Query 378 837862 DLNA Multi-controller Cluster Messages -------------------------------------- Type Sent Since Last Read Sent Total Recv Since Last Read Recv Total ---- -------------------- ---------- -------------------- ---------- Request with tag 0 0 0 0 Raw Response 0 0 0 0 Packet Arrival Statistics (per minute) -------------------------------------- Peak Packet Arrival Rate Peak Arrival Time No. Servers No. Clients ------------------------ ----------------- ----------- ----------- 454 Jul 05 10:34:42 5 16 Cache Bucket Size ----------------- Service AP Name Bucket AP FQLN Bucket User Name Bucket Default Bucket ------- -------------- -------------- ---------------- --------------  $SSDP$  0 0 0 0 4 Internal DLNA Thread Statistics ------------------------------- # Thread ID Query since Last Read Queries Recv Total Queries in Queue Peak Queries in Queue - --------- --------------------- ------------------ ---------------- ------------------ --- 1 3368556288 180 489051 0 6 2 3343378176 60 92216 0 10 3 3318200064 36 73770 0 2 4 3293021952 54 109965 0 11 5 3267843840 48 72860 0 2 MDNS CPU and Throttling details ------------------------------- Current CPU Utilization (%) Throttling State Description buery Pkt Dropped Resp Pkt Dropped --------------------------- ---------------- ----------- ----------------- ------ ---------- 0.03(3) MDNS NO THROTTLING No packets dropped 0 0 0 The following example displays the mDNS packets sent and received per second by AirGroup: (host) [mynode] #show airgroup internal-state statistics mdns Time: Tue Jul 12 13:26:03 2016 MDNS Messages ------------- Opcode Name Sent Sent Since Last Read Sent Total Recv Since Last Read

Recv Total

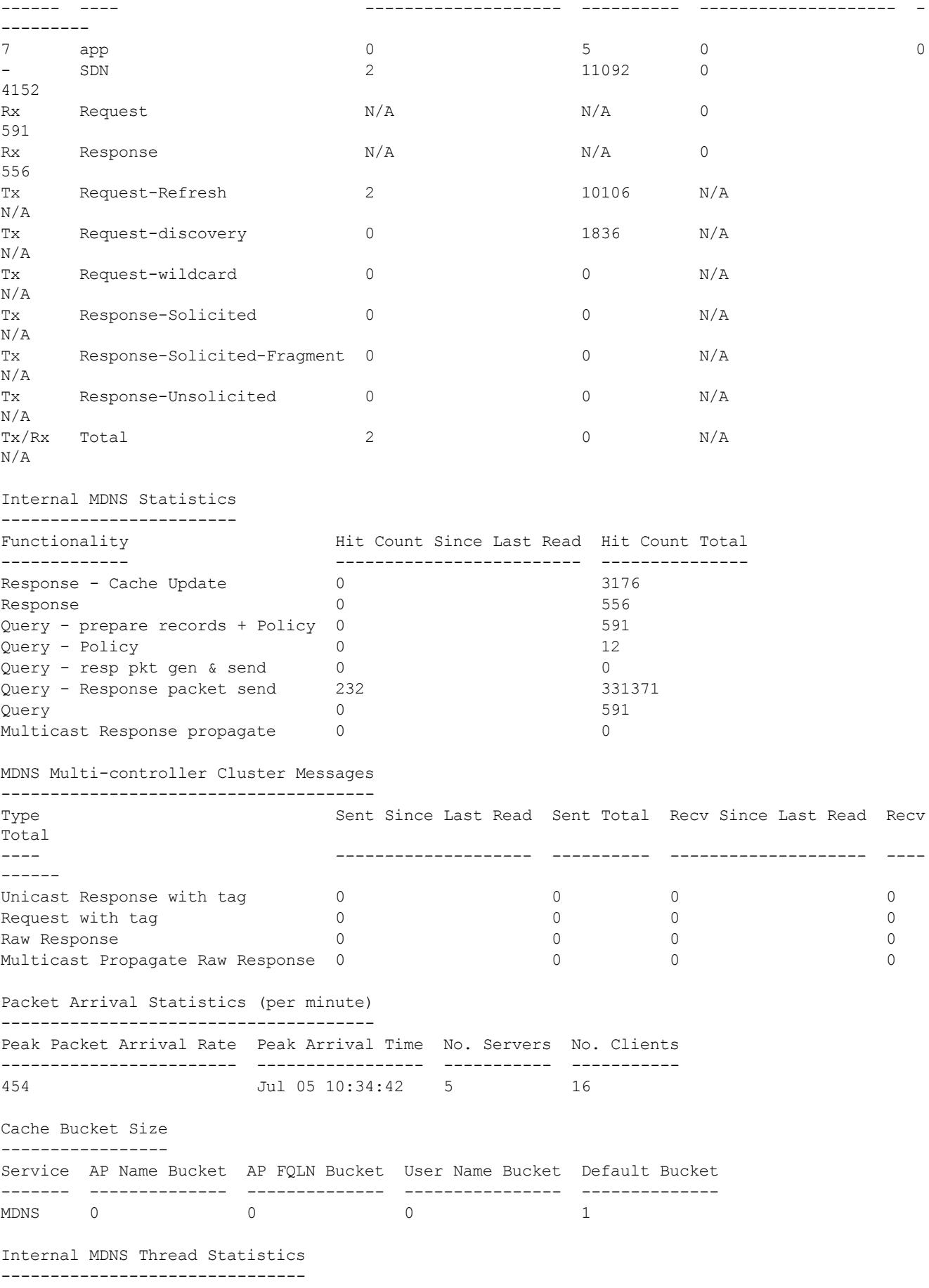

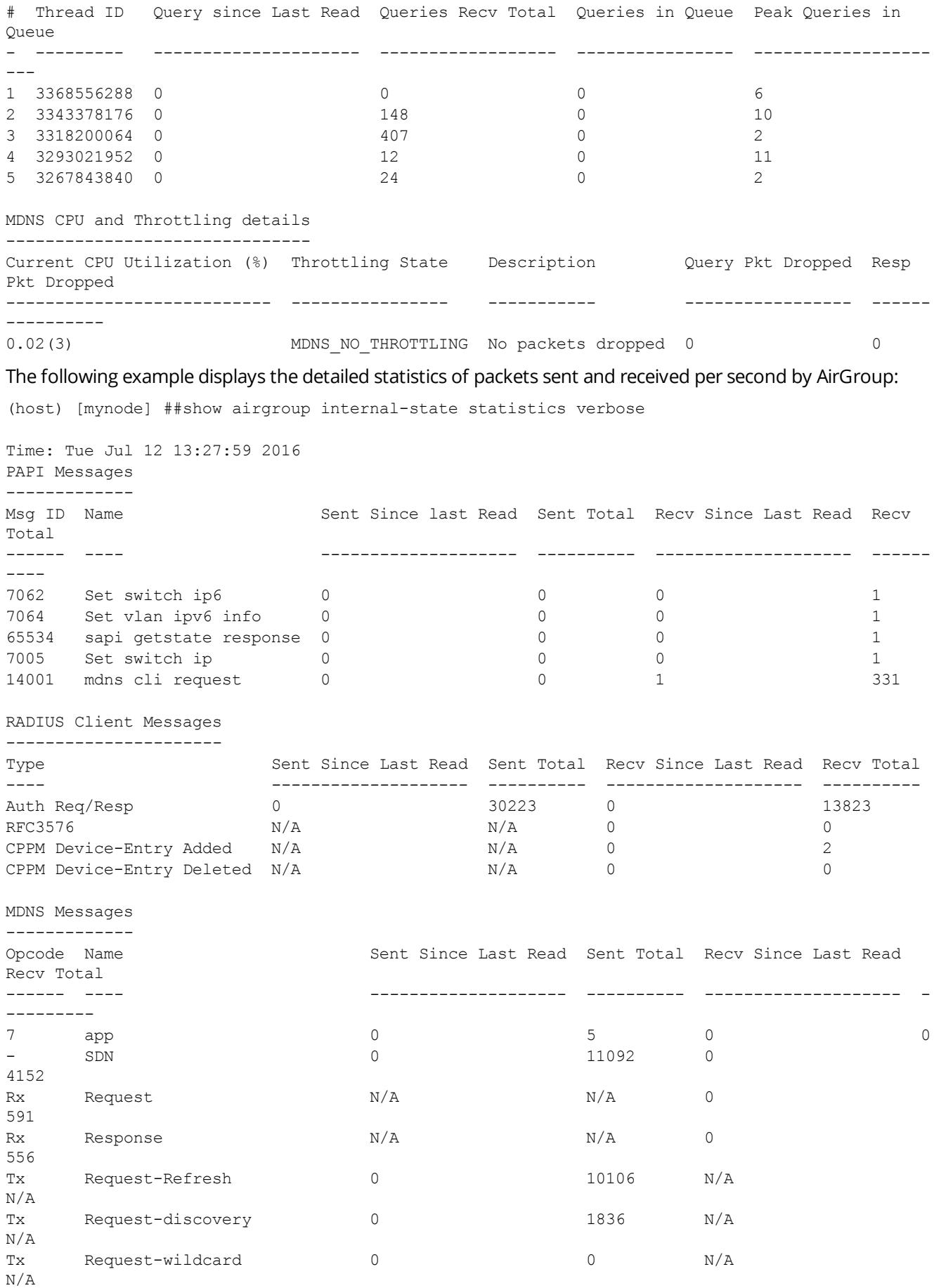

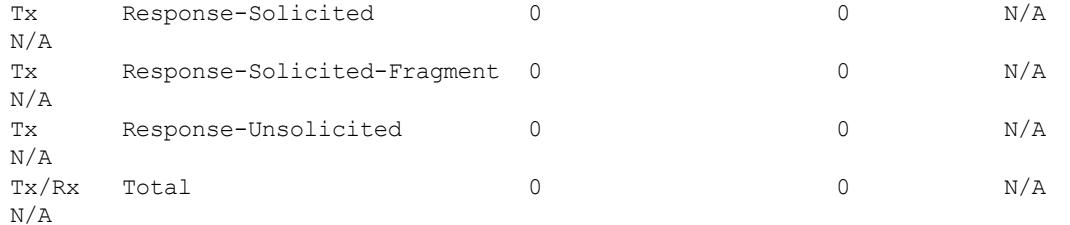

#### DLNA Messages -------------

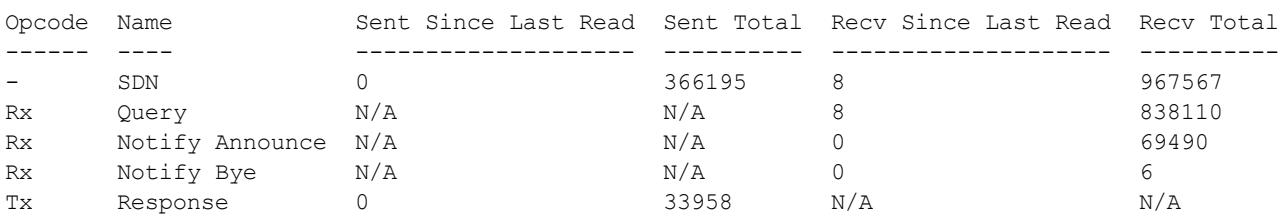

#### Internal MDNS Statistics

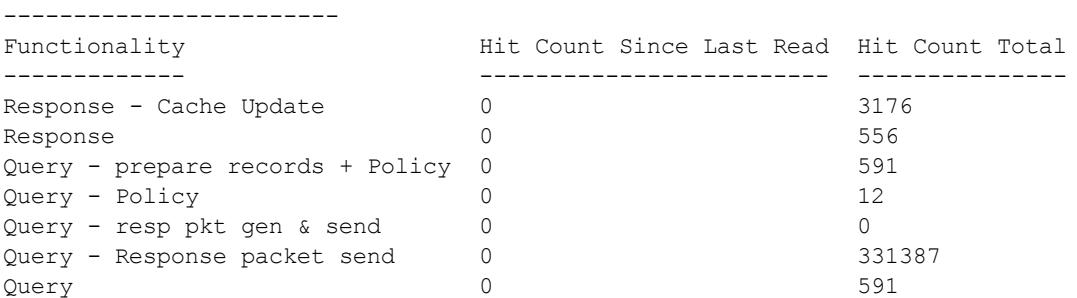

Multicast Response propagate 0 0

#### Internal DLNA Statistics ------------------------

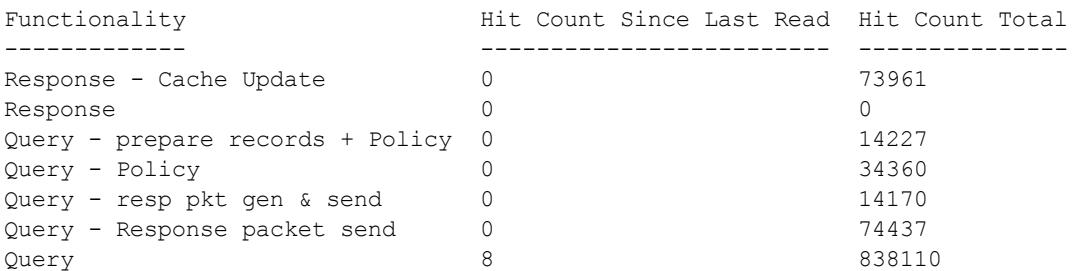

#### MDNS Multi-controller Cluster Messages --------------------------------------

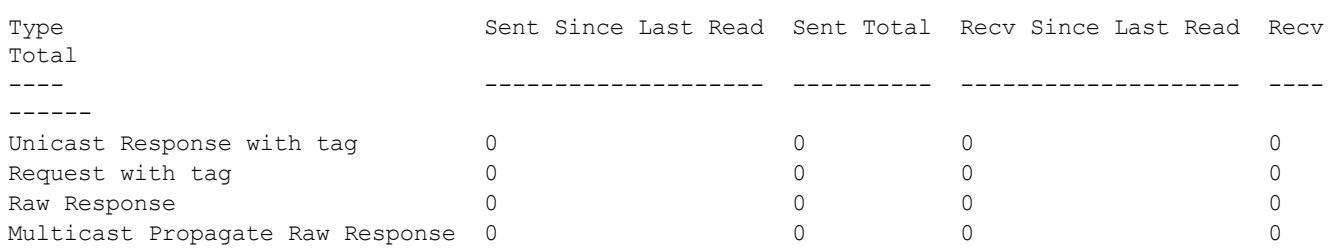

#### DLNA Multi-controller Cluster Messages

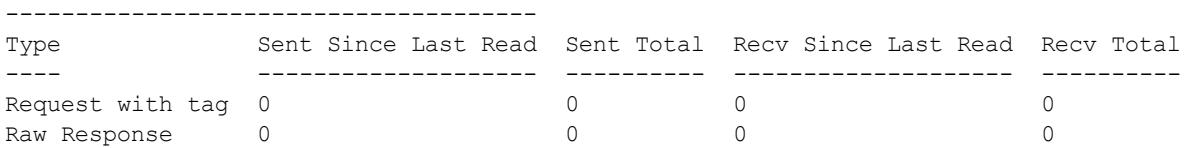

Packet Arrival Statistics (per minute)

-------------------------------------- Peak Packet Arrival Rate Peak Arrival Time No. Servers No. Clients ------------------------ ----------------- ----------- ----------- 454 Jul 05 10:34:42 5 16 Cache Bucket Size ----------------- Service AP Name Bucket AP FQLN Bucket User Name Bucket Default Bucket ------- -------------- -------------- ---------------- --------------  $\begin{array}{ccccccc}\nM\text{DNS} & 0 & 0 & 0 & 1 \\
\text{SSDP} & 0 & 0 & 0 & 4\n\end{array}$  $\begin{matrix} \text{SSDP} & 0 & 0 & 0 & 4 \end{matrix}$ Internal mDNS and DLNA Thread Statistics ---------------------------------------- # Thread ID Query since Last Read Queries Recv Total Queries in Queue Peak Queries in Queue - --------- --------------------- ------------------ ---------------- ------------------ --- 1 3368556288 2 489191 0 6<br>2 3343378176 4 92394 0 10 2 3343378176 4 92394 0 10 3 3318200064 0 74189 0 2 4 3293021952 0 110019 0 11 5 3267843840 2 72908 0 2 MDNS CPU and Throttling details ------------------------------- Current CPU Utilization (%) Throttling State Description Query Pkt Dropped Resp Pkt Dropped --------------------------- ---------------- ----------- ----------------- ------ ---------- 0.03(3) MDNS NO THROTTLING No packets dropped 0 0 0 list of controllers in same vlan -------------------------------- Controller MAC -------------- 00:1a:1e:01:ae:28 00:0b:86:b5:15:97 00:1a:1e:01:99:e0 00:0b:86:9a:4a:37 00:0c:29:d7:6d:e3 00:1a:1e:01:bf:70 00:1a:1e:02:07:b0 00:0b:86:9a:4e:77 00:0c:29:10:8c:b8 00:0b:86:b8:e1:d8 00:1a:1e:01:bd:b0 list of local controllers with AirGroup devices ------------------------------------------------ Controller MAC -------------- 00:0b:86:9a:4a:37 00:0c:29:d7:6d:e3 00:1a:1e:01:bd:b0 AirGroup users 10, AirGroup servers 5. Total devices 36

## **Command History**

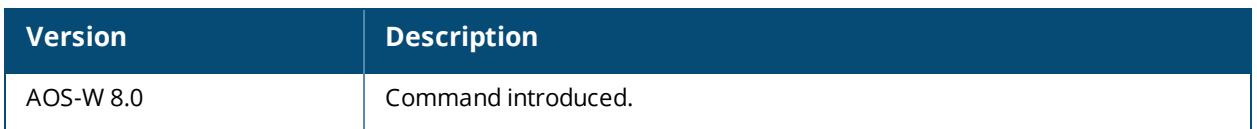

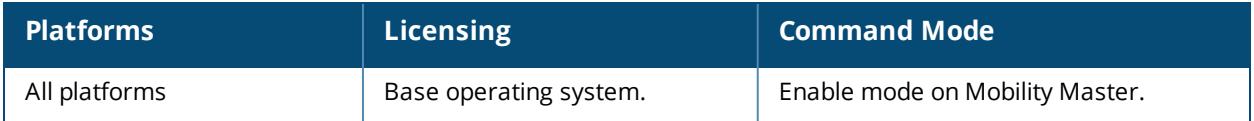

# **show airgroup multi-controller-table**

show airgroup multi-controller-table [dlna|mdns|verbose]

### **Description**

This command shows the information of all stand-alone switches participating in an AirGroup domain. This command is applicable only on stand-alone switches.

### **Syntax**

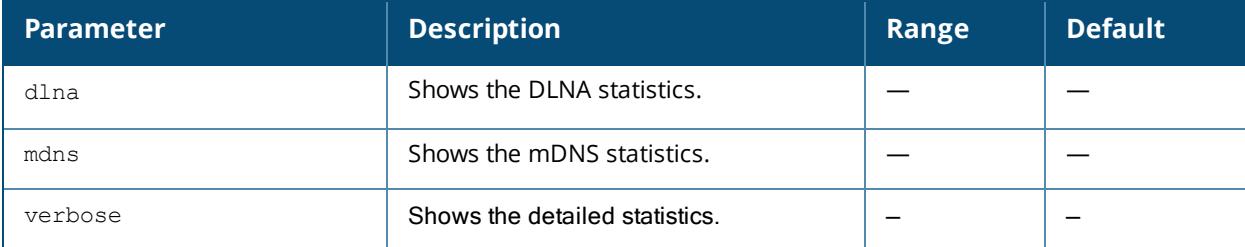

### **Usage Guidelines**

This command shows the information of all stand-alone switches participating in an AirGroup domain. This command is applicable only on stand-alone switches. For the remaining parameters, see the command syntax.

### **Example**

The following example shows information of all stand-alone switches participating in an AirGroup domain:

```
(host) [mynode] #show airgroup multi-controller-table
```
AirGroup Multi-Controller-Table ------------------------------- IP-Address ---------- 10.15.52.16 Num IP-Address:1

The following example shows the DLNA statistics all stand-alone switches participating in an AirGroup domain:

```
(host) [mynode] #show airgroup multi-controller-table dlna
```
AirGroup Multi-Controller-Table verbose

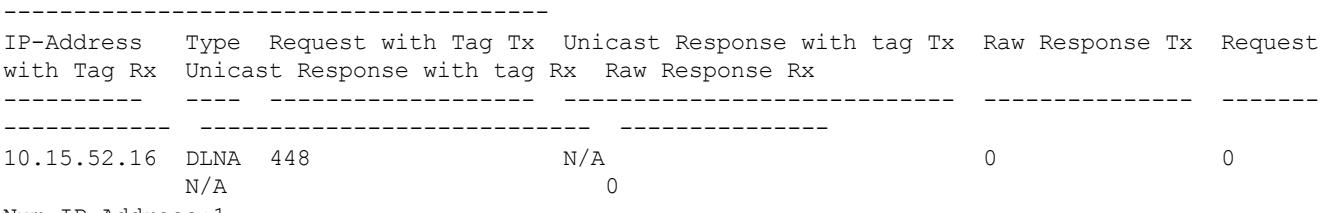

Num IP-Address:1

The following example shows the mDNS statistics all stand-alone switches participating in an AirGroup domain:

(host) [mynode] #show airgroup multi-controller-table mdns

AirGroup Multi-Controller-Table verbose

```
---------------------------------------
IP-Address Type Request with Tag Tx Unicast Response with tag Tx Raw Response Tx Request
with Tag Rx Unicast Response with tag Rx Raw Response Rx
---------- ---- ------------------- ---------------------------- --------------- -------
------------ ---------------------------- ---------------
```
10.15.52.16 mDNS 1134 0 0 0 0 0

Num IP-Address:1

The following example shows the detailed statistics all stand-alone switches participating in an AirGroup domain:

(host) [mynode] #show airgroup multi-controller-table verbose

AirGroup Multi-Controller-Table verbose

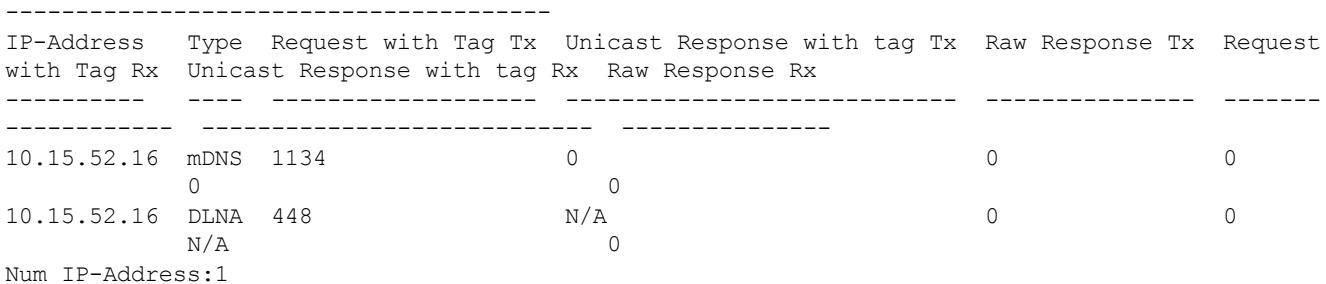

The output of this command includes the following parameters:

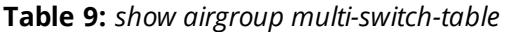

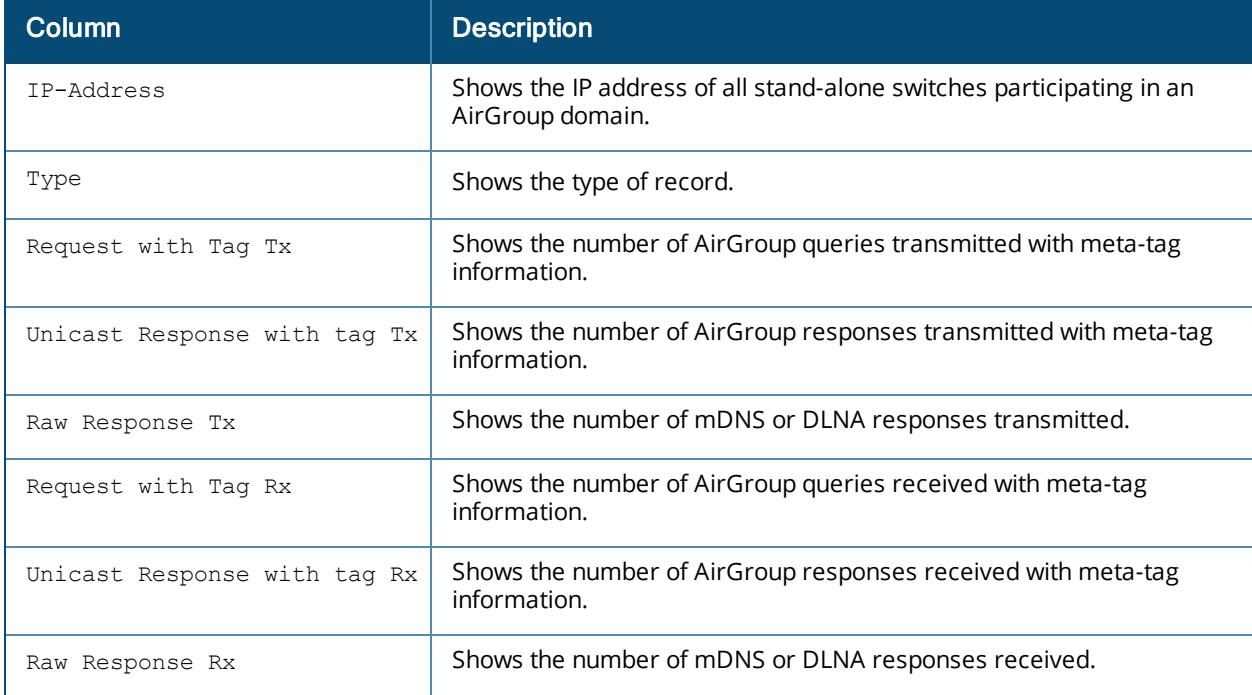

## **Command History**

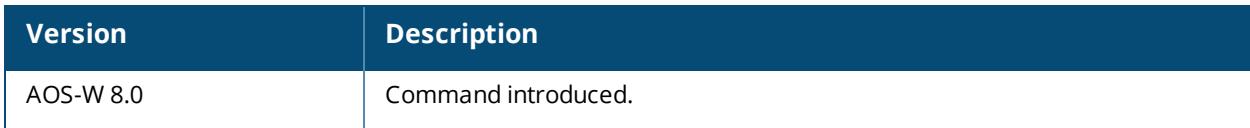

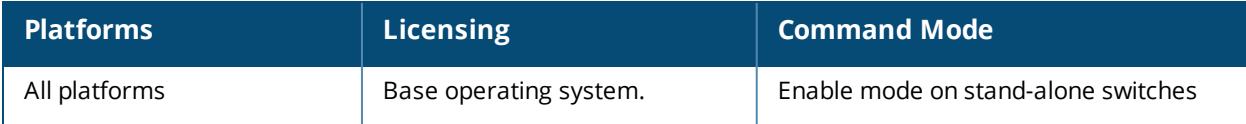

# **show airgroup policy-entries**

show airgroup policy-entries [mac {neighborhood <macaddr>}>|<macaddr>]

## **Description**

This command shows active AirGroup policies.

### **Syntax**

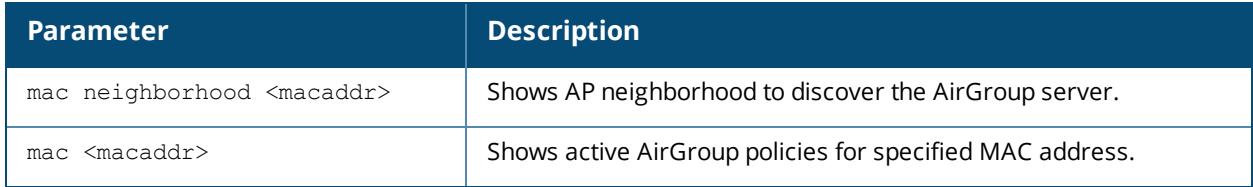

### **Usage Guidelines**

This command shows active AirGroup policies. For the remaining parameters, see the command syntax.

## **Example**

The following example shows the active AirGroup policies:

(host) [mynode] #show airgroup policy-entries

AirGroup Device Policy Information

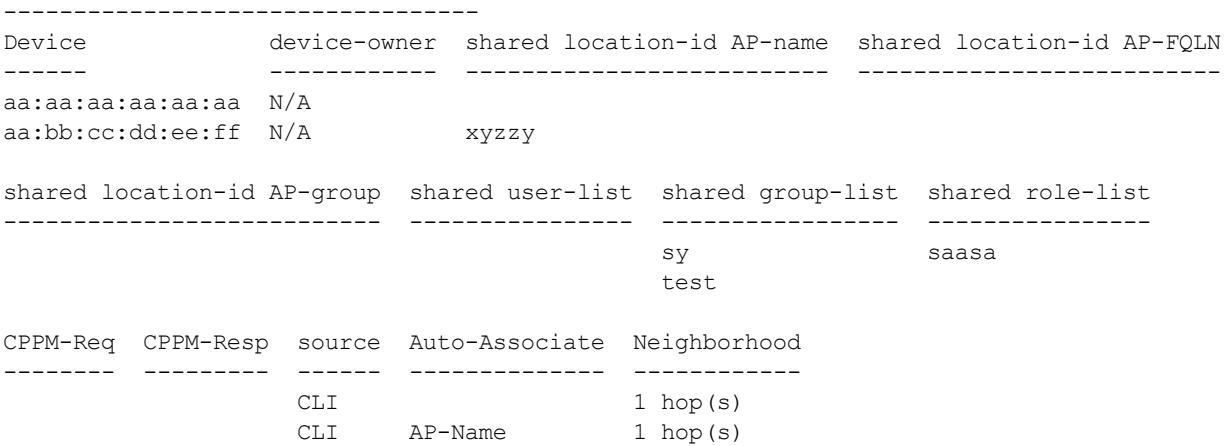

Num Policy Entries:2

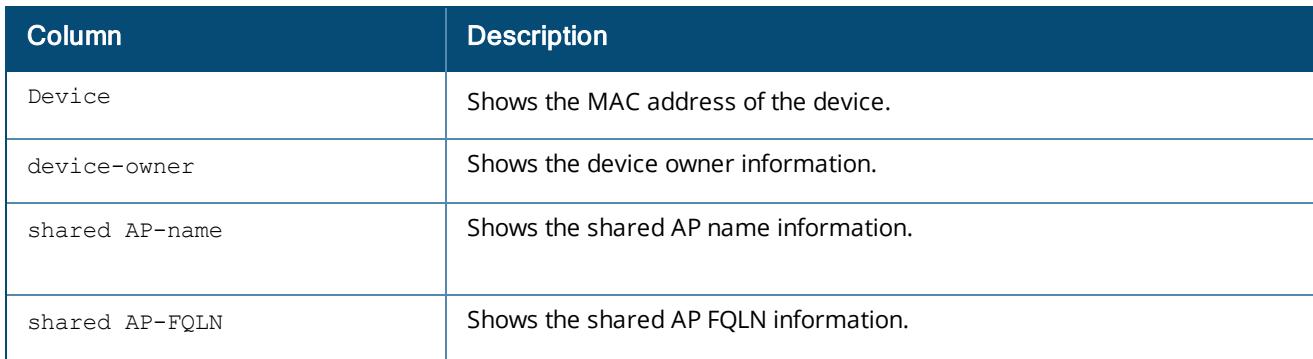

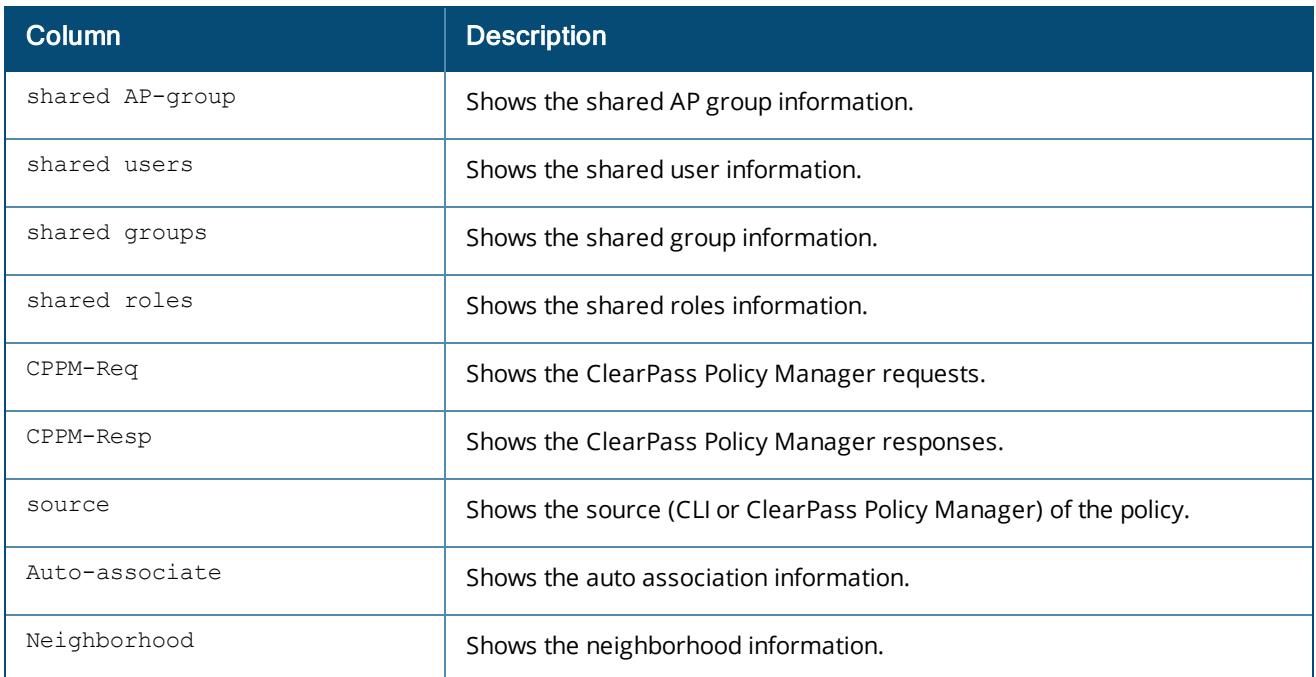

### The following example shows the AP neighborhood to discover the AirGroup server:

(host) [mynode] #show airgroup policy-entries mac 00:1a:1e:aa:bb:cc

AirGroup Device Policy Information

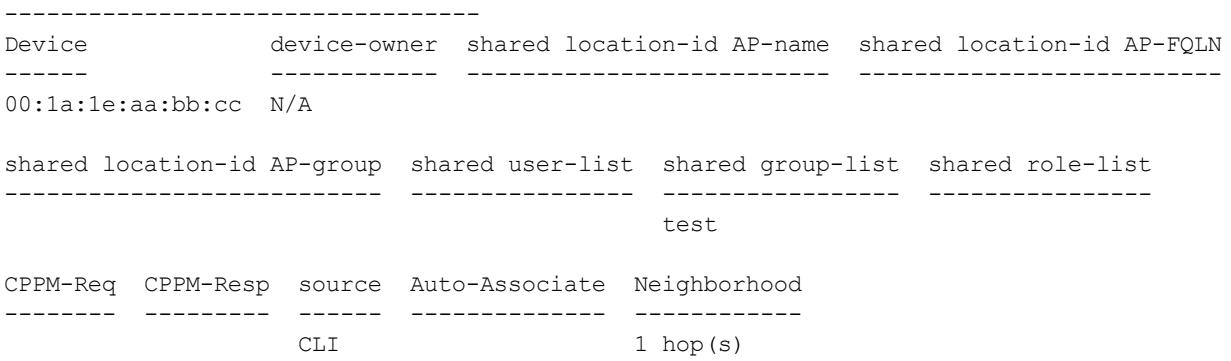

Num Policy Entries:1

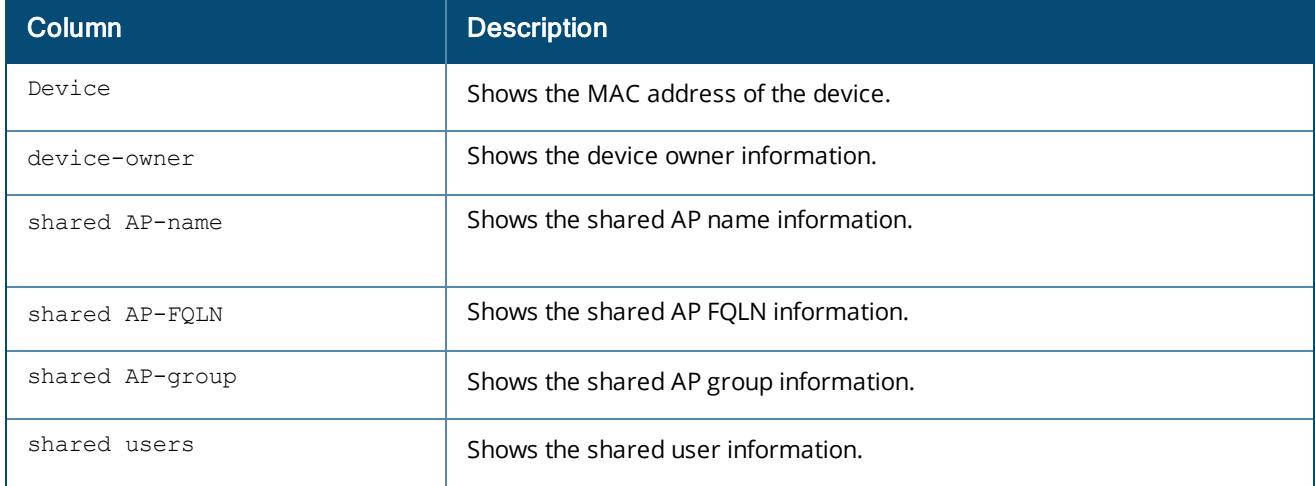

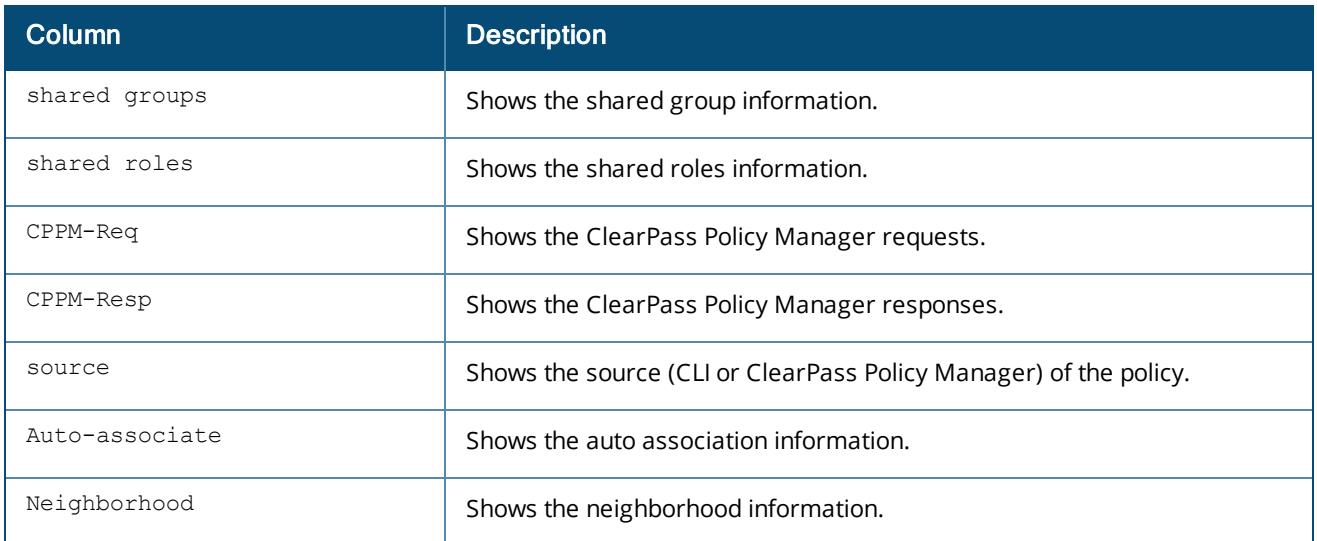

# **Command History**

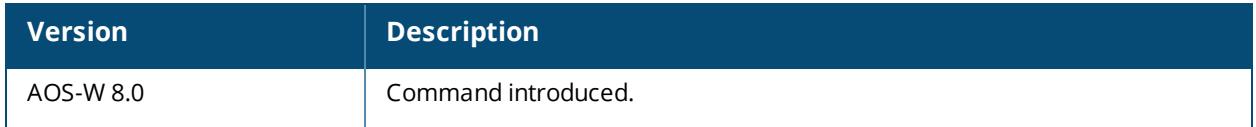

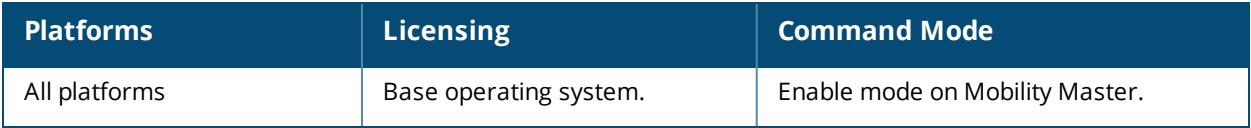

## **show airgroup servers**

show airgroup servers [dlna|mdns|verbose]

## **Description**

This command shows the list of AirGroup servers.

## **Syntax**

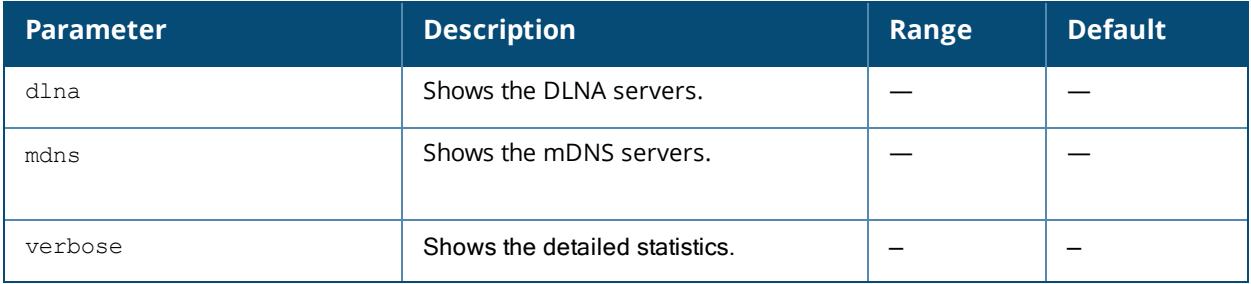

## **Usage Guidelines**

This command shows the list of AirGroup servers. For the remaining parameters, see the command syntax.

## **Example**

The following example shows the list of AirGroup servers:

```
(host) [mynode] #show airgroup servers
```
AirGroup Servers ----------------

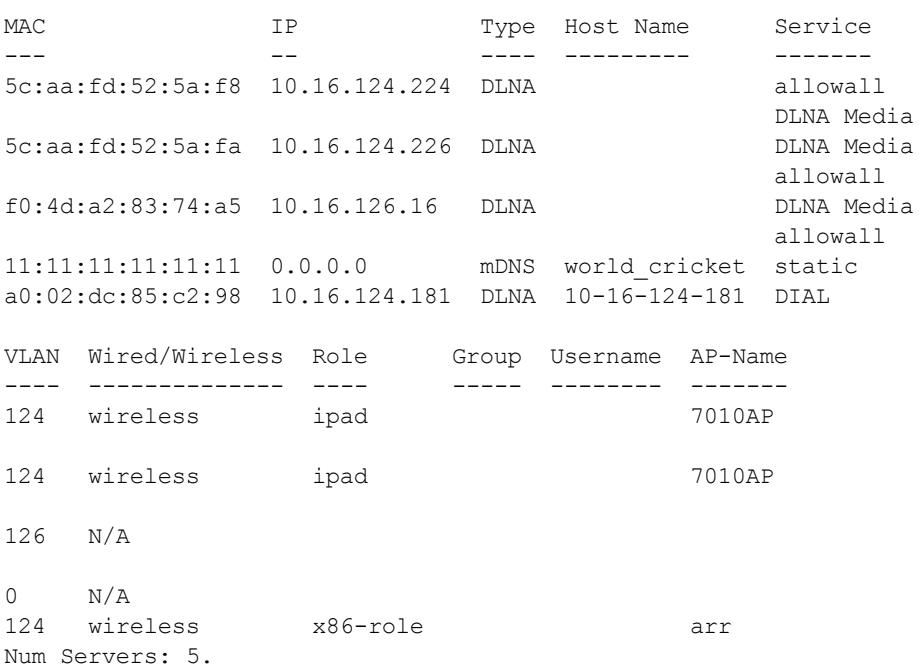

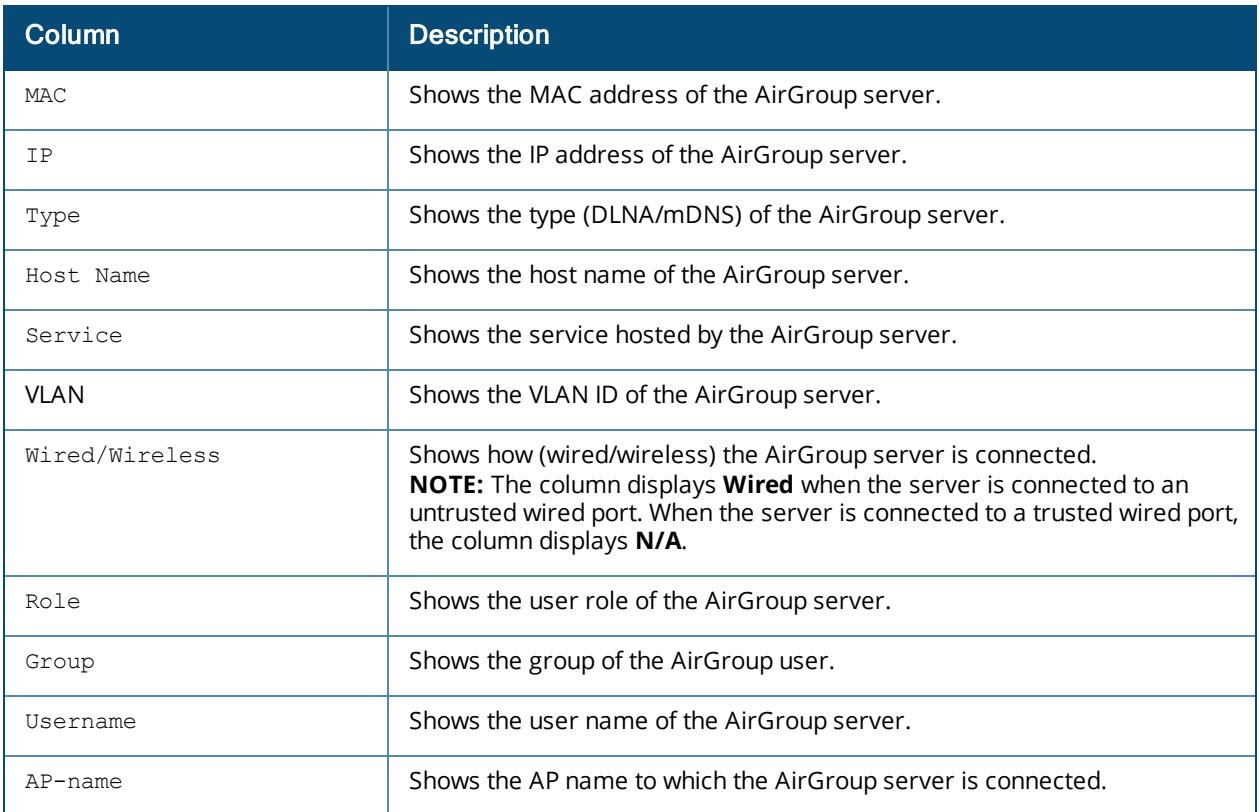

### The following example shows the list of AirGroup servers hosting DLNA service:

(host) [mynode] #show airgroup servers dlna

```
AirGroup Servers
----------------
```
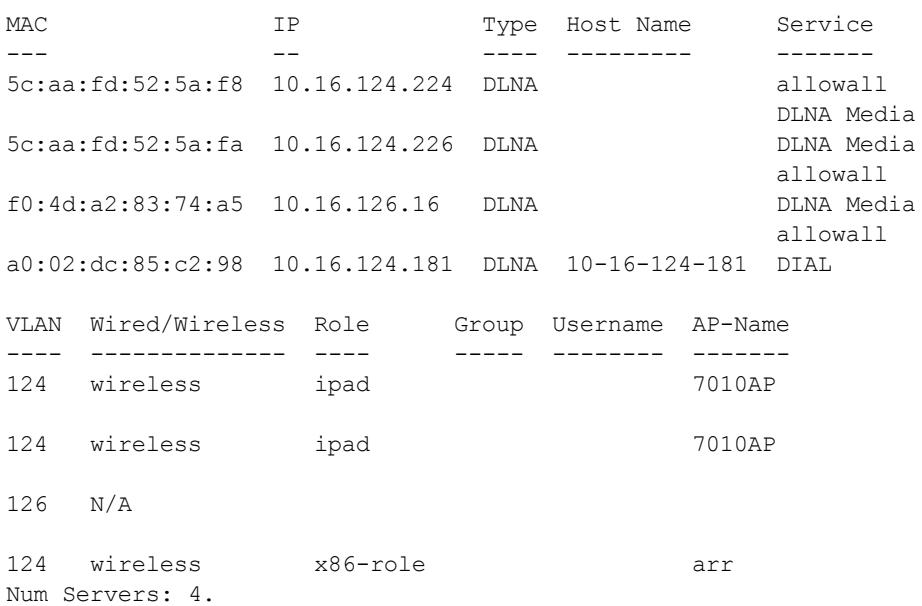

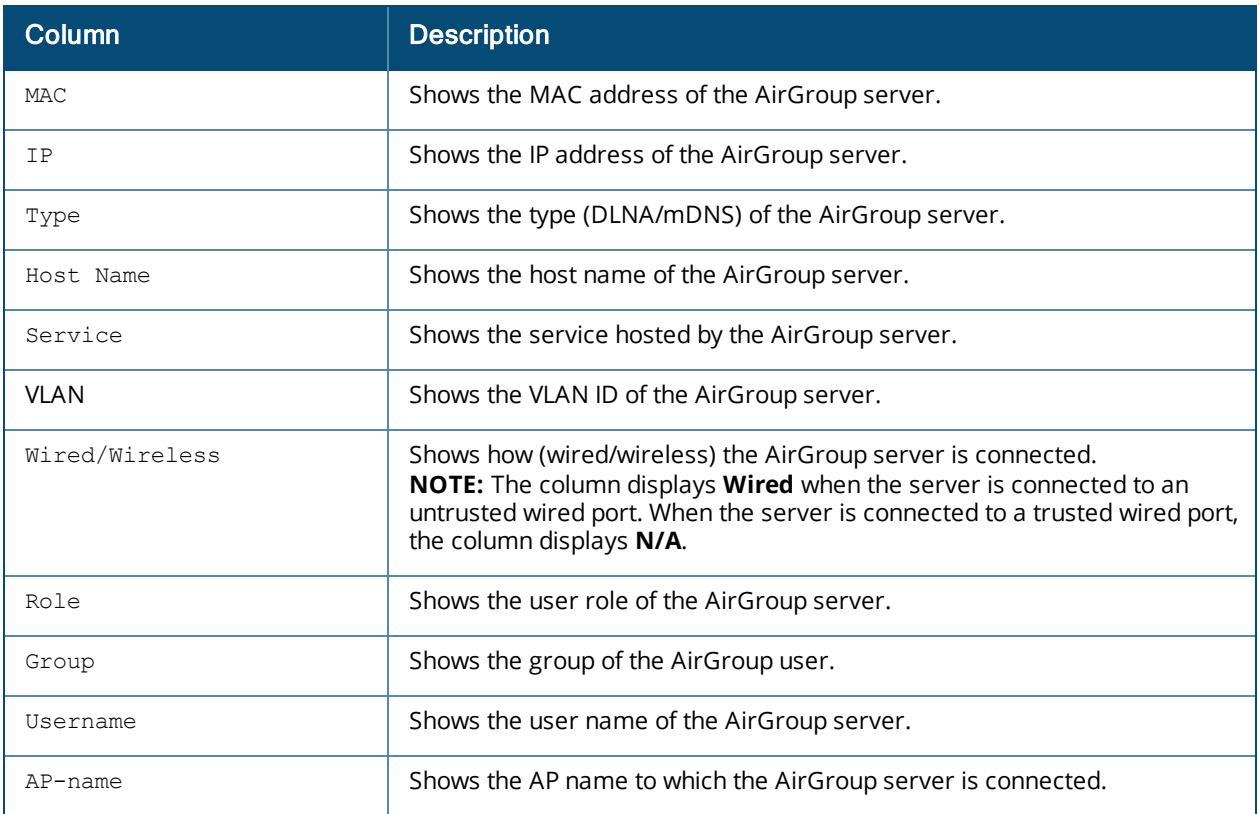

### The following example shows the list of AirGroup servers hosting mDNS service:

(host) [mynode] #show airgroup servers mdns

```
AirGroup Servers
----------------<br>MAC
MAC TP Type Host Name Service
--- -- ---- --------- -------
--- --- --- ---- --------- --------<br>11:11:11:11:11:11   0.0.0.0   mDNS   world_cricket static
VLAN Wired/Wireless Role Group Username AP-Name
---- -------------- ----<br>0 N/A
    N/A
```
Num Servers: 1.

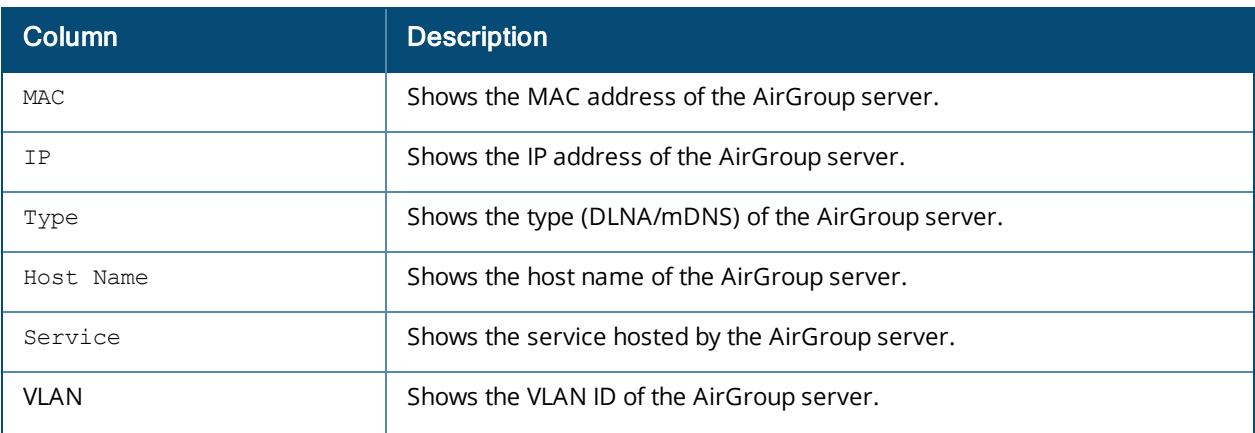

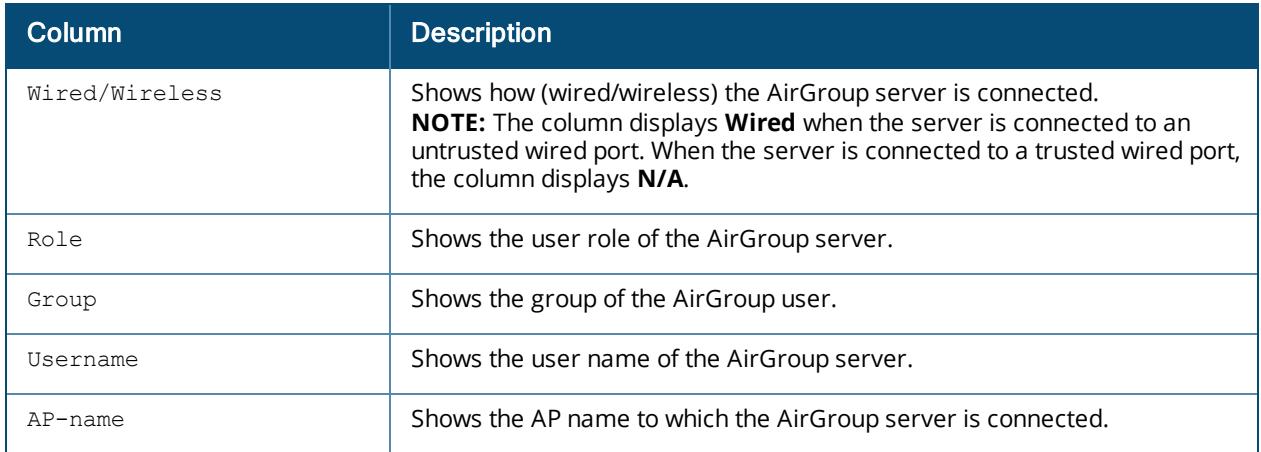

### The following example shows the detailed statistics of the AirGroup servers:

(host) [mynode] #show airgroup servers verbose

```
AirGroup Servers
----------------
MAC TP Type Host Name Service
--- -- ---- --------- -------
5c:aa:fd:52:5a:f8 10.16.124.224 DLNA allowall
                                         DLNA Media
VLAN Wired/Wireless Role Group Username
---- -------------- ---- ----- --------
124 wireless ipad
AP-Name Rec-dropped Rec-filtered Rec-responded Last-query
------- ----------- ------------ ------------- ----------
7010AP 0 0 0
Query Throttled Resp Throttled CPPM-Req CPPM-Rsp CoA
--------------- -------------- -------- -------- ---
0 1 1 0
CPPM Dev-Added CPPM Dev-Deleted Max PPM Max PPM at All IP(s)
Controller IP
-------------- ---------------- ------- ---------- --------- ------
                         87 Jul 05 11:00:45 10.16.124.224
10.16.125.117
Num Servers: 5.
```
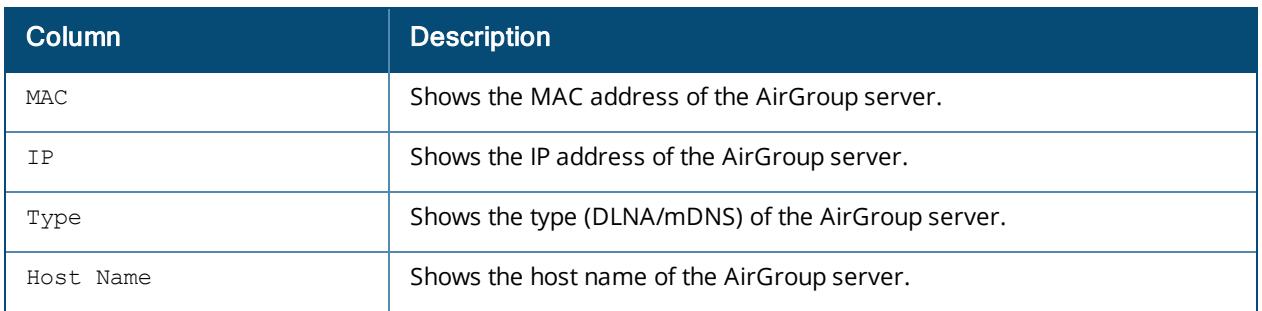

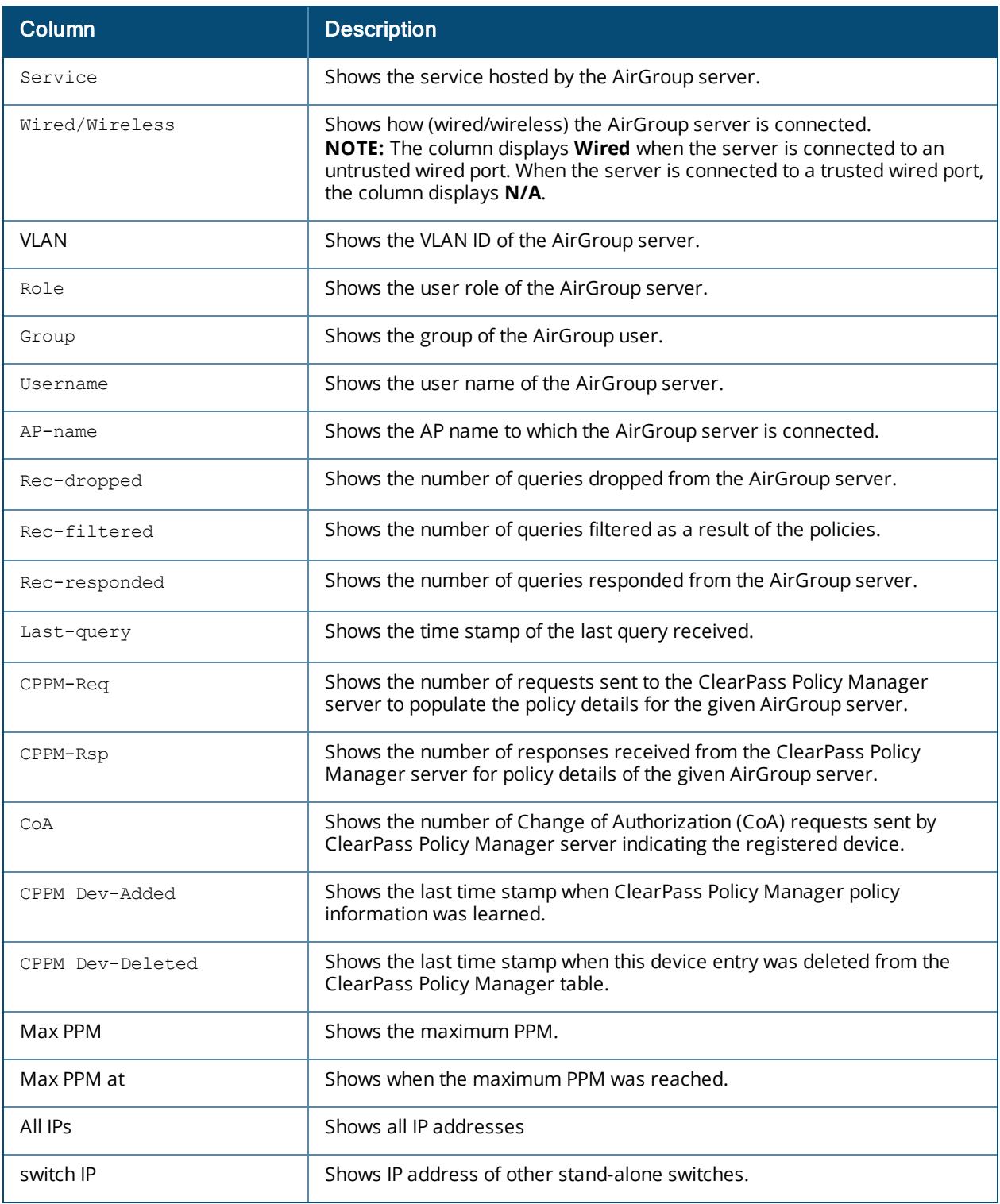

# **Command History**

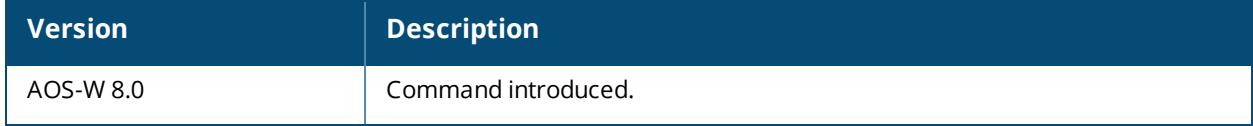

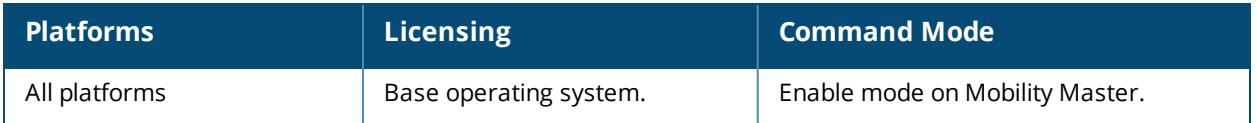

## **show airgroup status**

show airgroup status

## **Description**

This command shows the status of AirGroup.

## **Syntax**

No parameters.

## **Usage Guidelines**

This command shows the status of AirGroup.

## **Example**

### The following example shows the status of AirGroup:

(host) [mynode] #show airgroup status

AirGroup Information --------------------

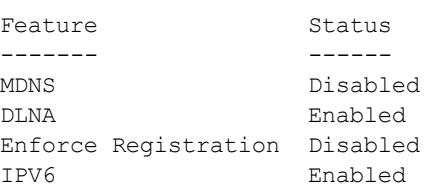

AirGroup Service Information

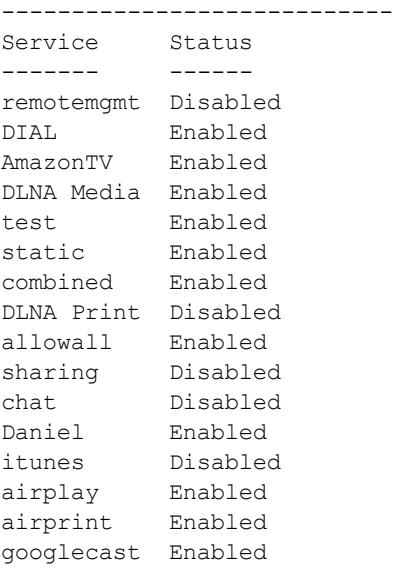

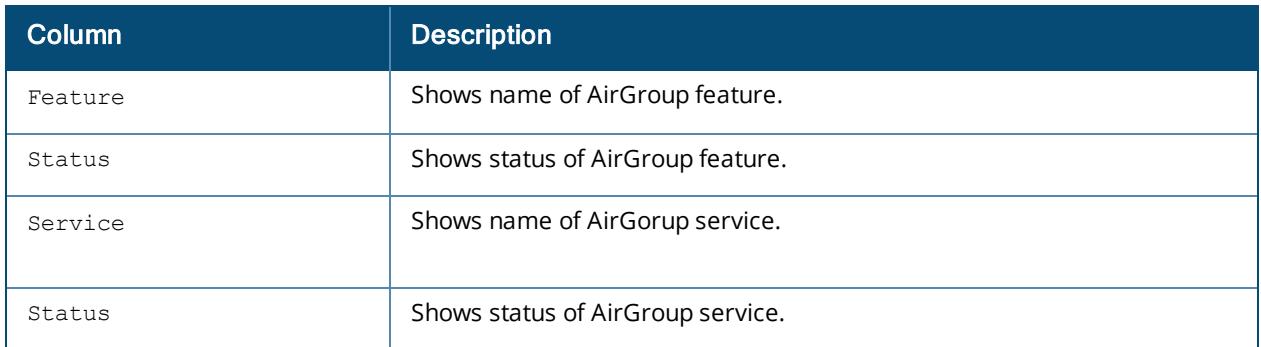

## **Command History**

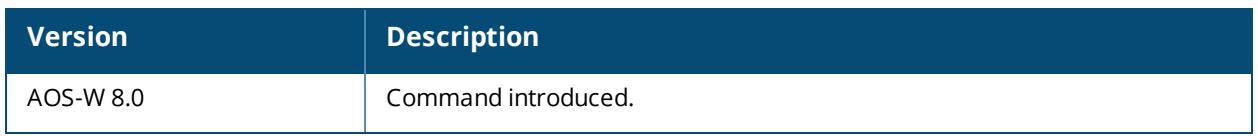

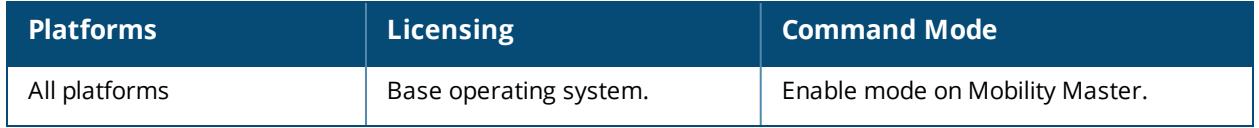

## **show airgroup tracebuf**

show airgroup tracebuf [msgs [ip <ipaddr>]|[mac <macaddr>]]|pps]

### **Description**

This command shows the trace buffer.

### **Syntax**

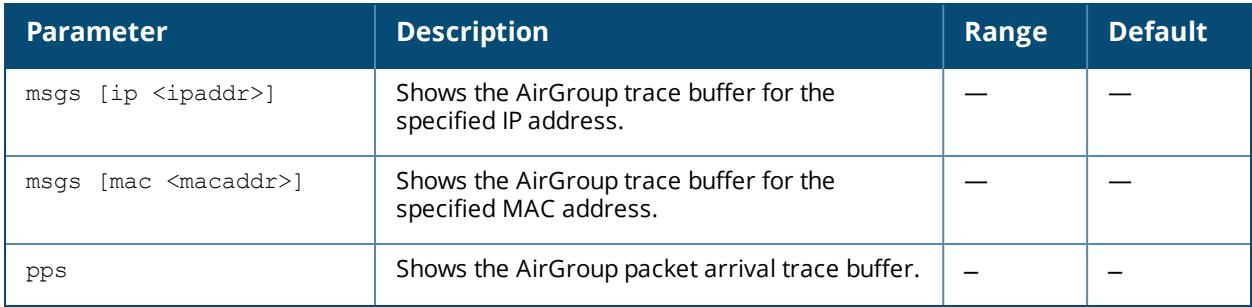

### **Usage Guidelines**

This command shows the trace buffer. For the remaining parameters, see the command syntax.

## **Example**

The following example shows the trace buffer:

```
(host) [mynode] #show airgroup tracebuf
```
Airgroup Client(s) Message Trace --------------------------------

Client(MAC) Client(IP) Time Event ----------- ---------- ---- ----- Airgroup Packet Arrival Message Trace

-------------------------------------

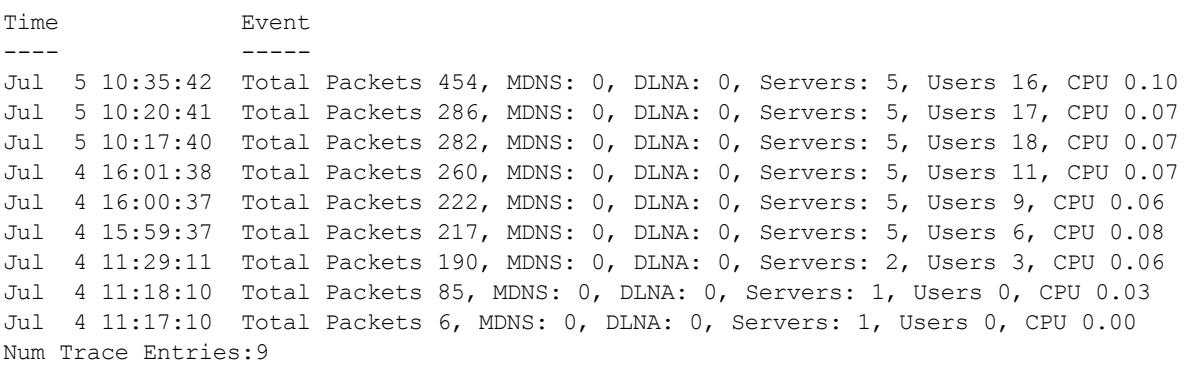

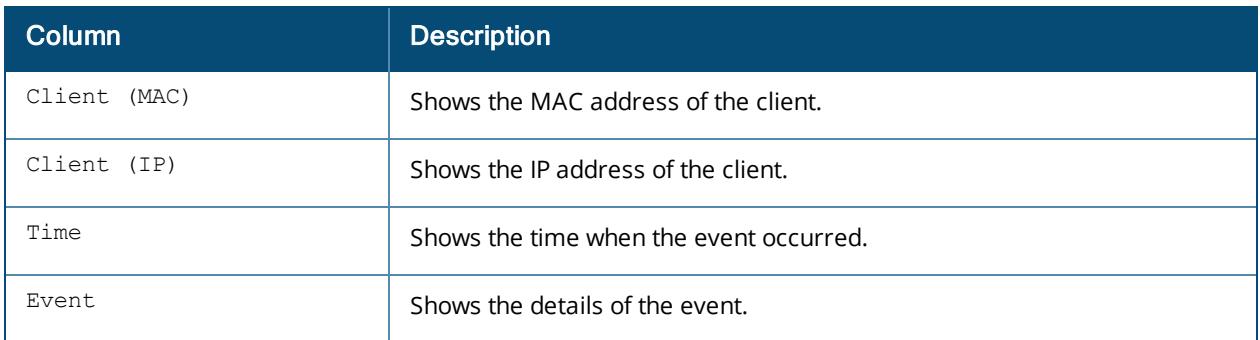

## **Command History**

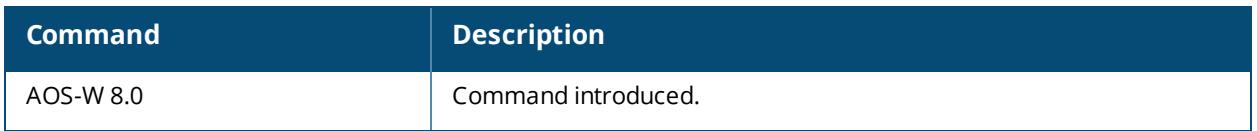

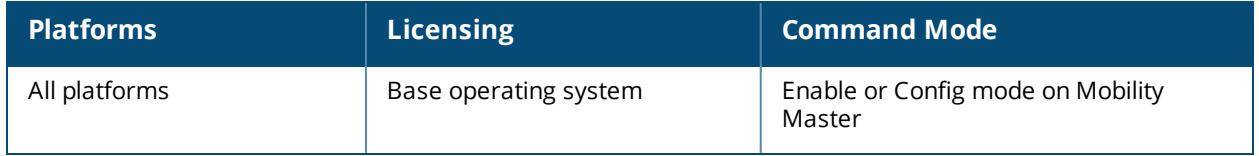

## **show airgroup users**

show airgroup users [dlna|mdns|verbose]

## **Description**

This command shows the AirGroup user table.

## **Syntax**

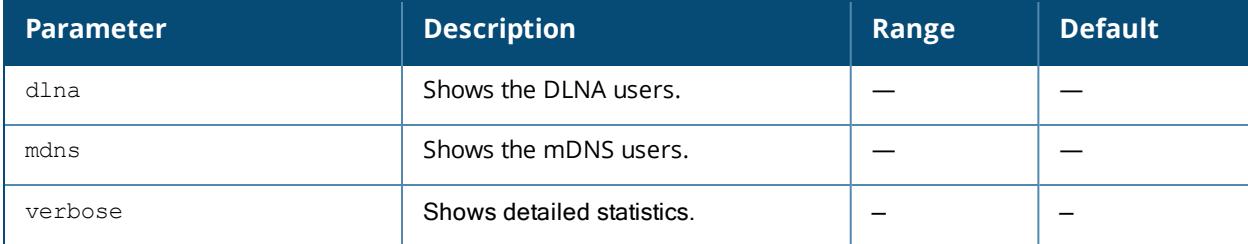

## **Usage Guidelines**

This command shows the AirGroup users. For the remaining parameters, see the command syntax.

## **Example**

The following example shows the AirGroup users:

```
(host) [mynode] #show airgroup users
AirGroup Users
--------------
MAC IP Type Host Name VLAN Wired/Wireless Role Group Username
AP-Name
--- -- ---- --------- ---- -------------- ---- ----- --------
```
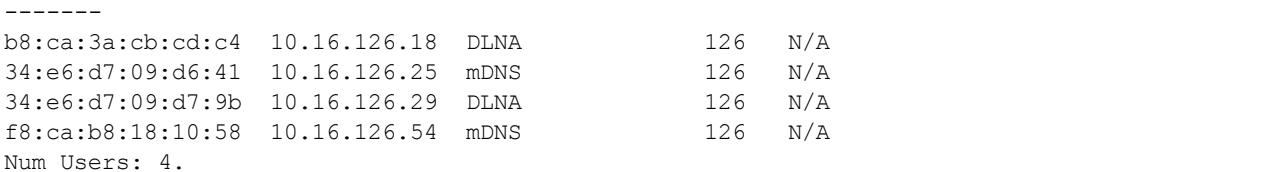

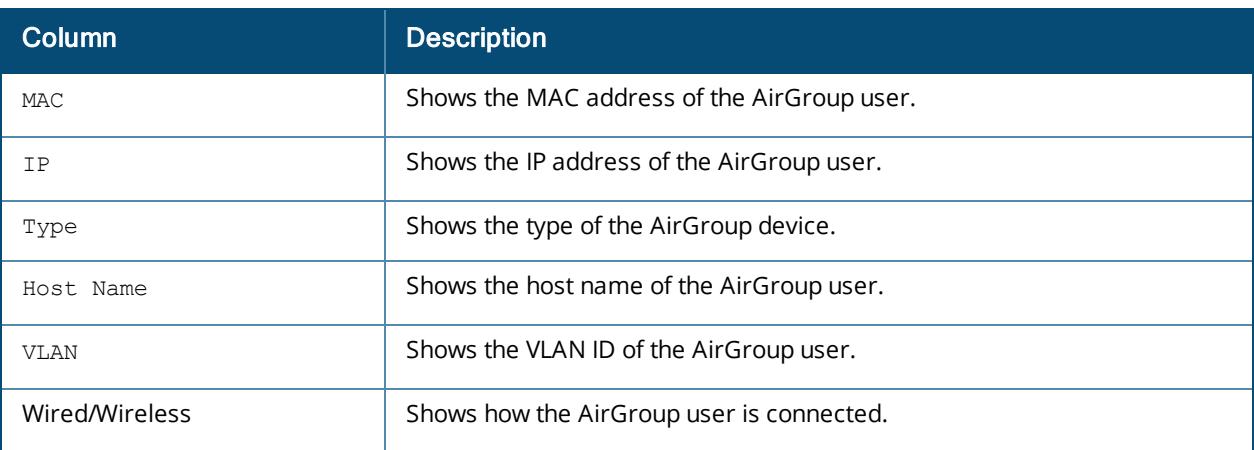

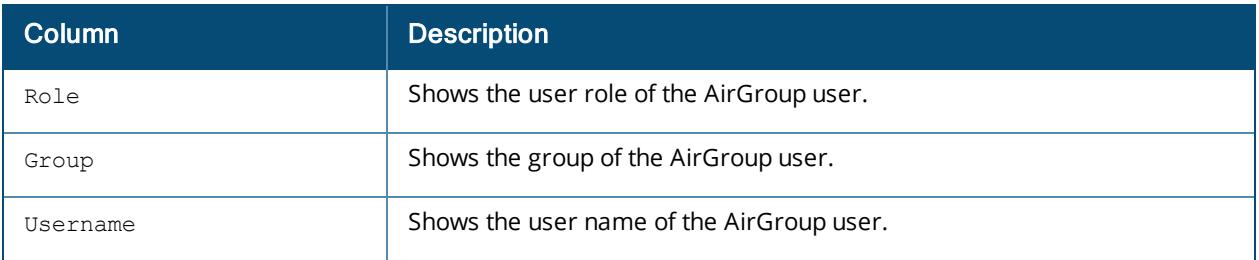

#### The following example shows the dlna AirGroup users:

```
(host) [mynode] #show airgroup users dlna
```

```
AirGroup Users
--------------
MAC 1P Type Host Name VLAN Wired/Wireless Role Group Username
AP-Name
--- -- ---- --------- ---- -------------- ---- ----- --------
-------
b8:ca:3a:cb:cd:c4 10.16.126.18 DLNA 126 N/A
34:e6:d7:09:d7:9b 10.16.126.29 DLNA 126 N/A
Num Users: 2.
```
#### The output of this command includes the following parameters:

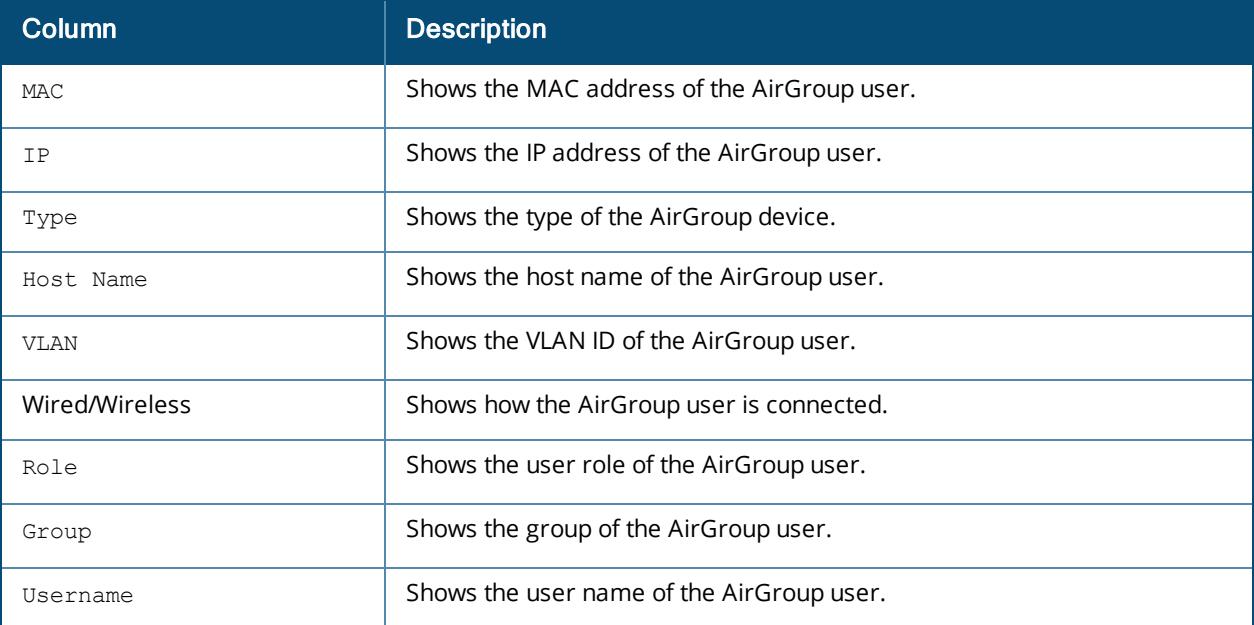

#### The following example shows the mDNS AirGroup users:

(host) [mynode] #show airgroup users mdns

### AirGroup Users -------------- MAC IP Type Host Name VLAN Wired/Wireless Role Group Username AP-Name --- -- ---- --------- ---- -------------- ---- ----- -------- ------- 34:e6:d7:09:d6:41 10.16.126.25 mDNS 126 N/A f8:ca:b8:18:10:58 10.16.126.54 mDNS 126 N/A Num Users: 2.

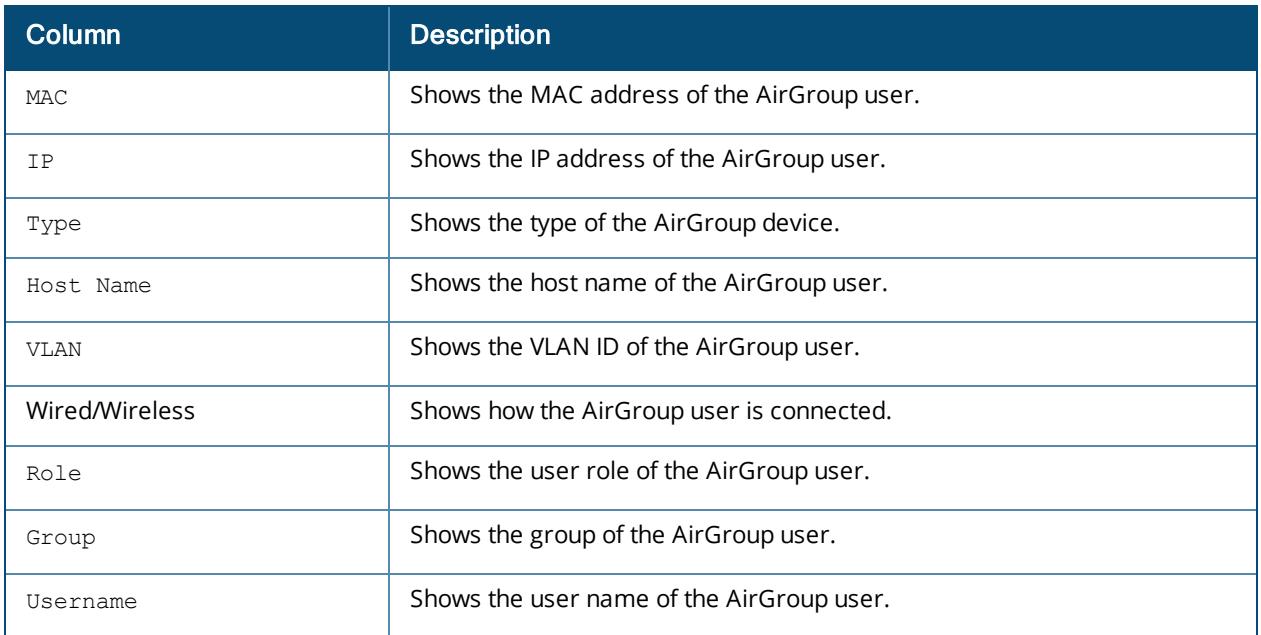

## **Command History**

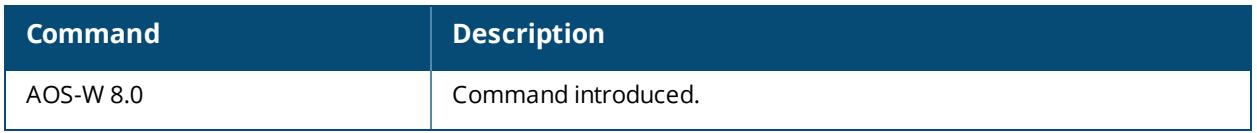

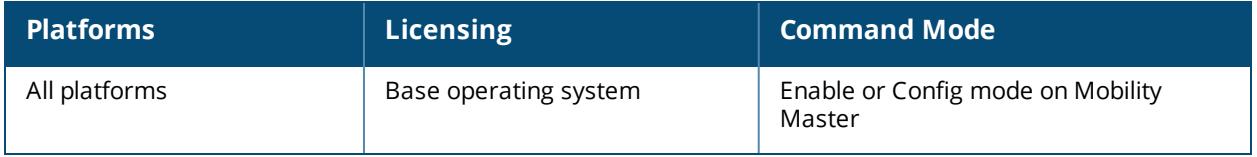

# **show airgroup vlan**

show airgroup vlan

### **Description**

This command shows a list of AirGroup VLANs.

## **Syntax**

No parameters.

## **Example**

The following example shows a list of AirGroup VLANs:

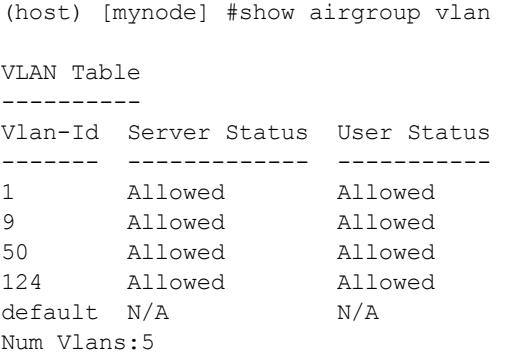

The output of this command includes the following parameters:

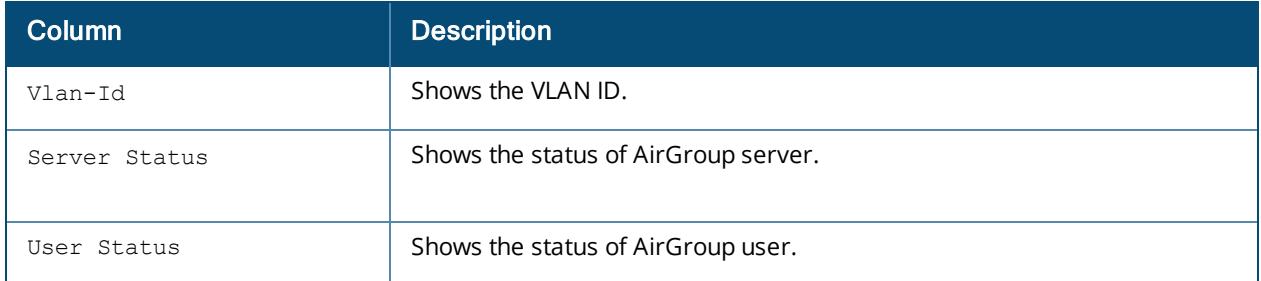

## **Command History:**

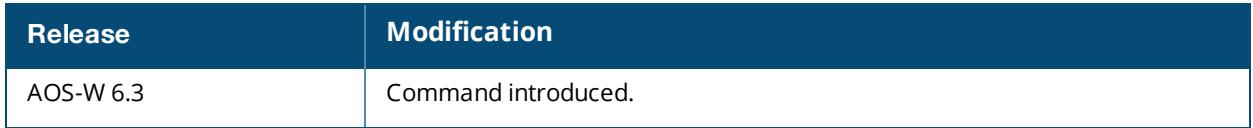

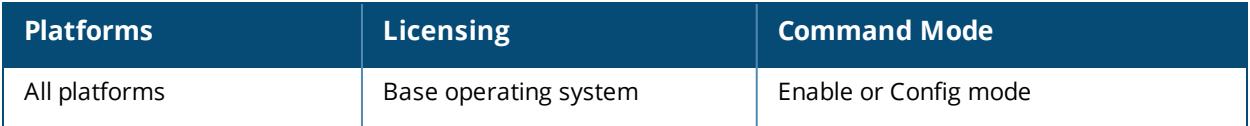

# **show airgroupprofile**

```
show airgroupprofile
  activate
  cppm
  domain
  ipv6
  service
  <profile-name>
```
## **Description**

This command shows the AirGroup profile settings.

## **Syntax**

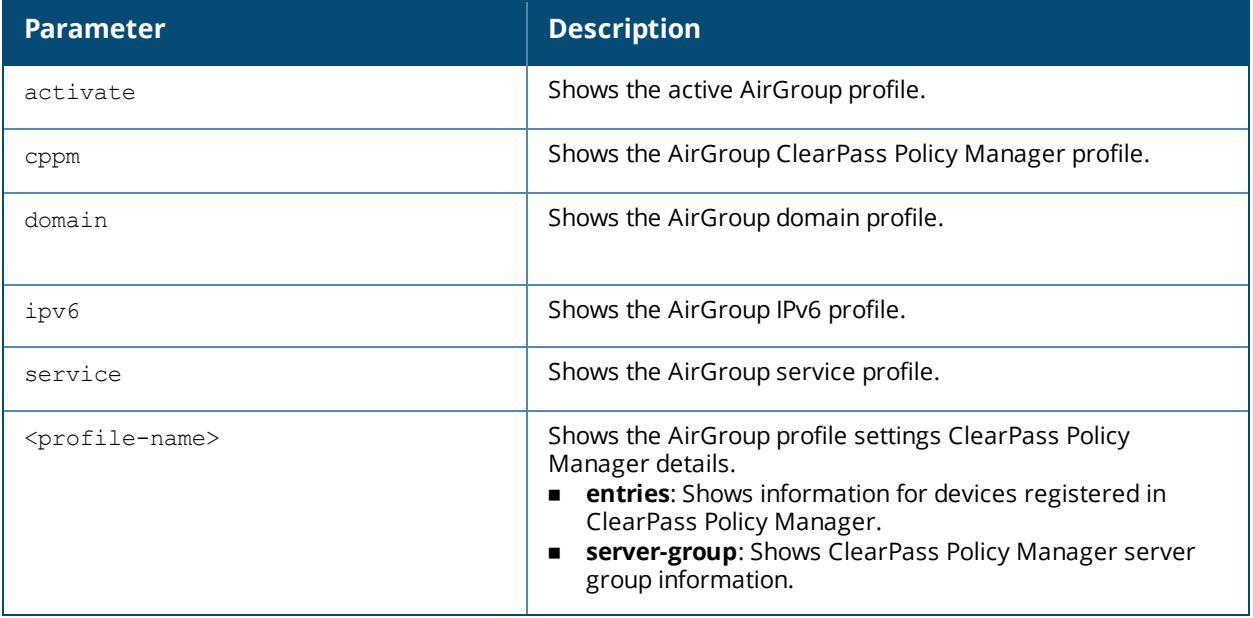

## **Usage Guidelines**

This command shows the AirGroup profile settings. For the remaining parameters, see the command syntax.

## **Example**

The following example shows the current status of the AirGroup service default-airplay:

```
(host) [mynode] #show airgroupprofile service default-airplay
```
Airgroup Service Profile "default-airplay"

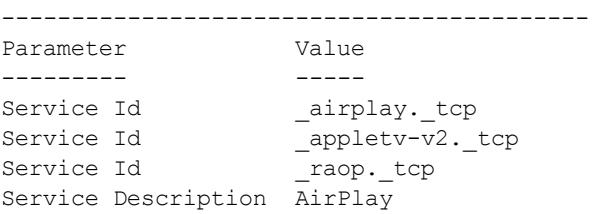

## **Related Commands**

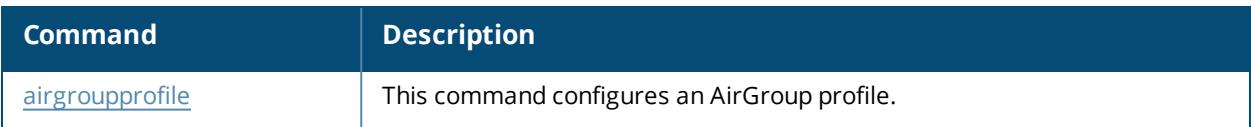

## **Command History**

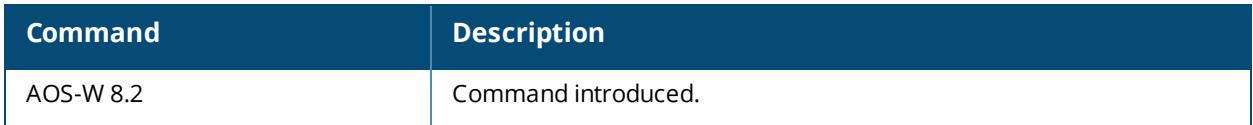

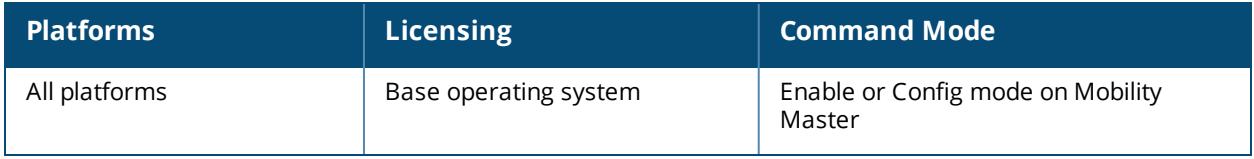

## **show airgroupservice**

show airgroupservice [dlna|mdns|verbose]

## **Description**

This command shows information of AirGroup services.

## **Syntax**

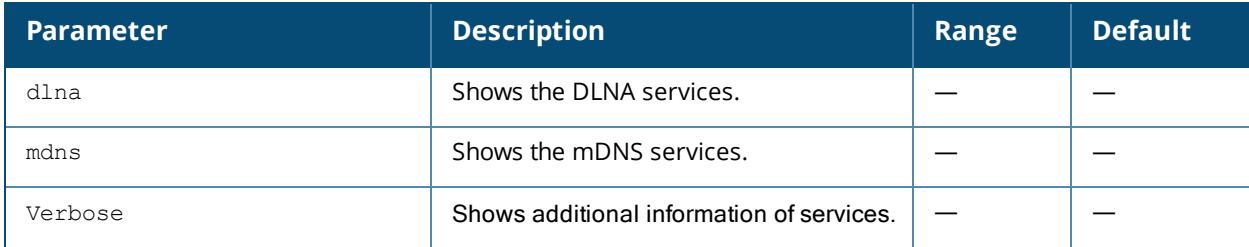

## **Usage Guidelines**

This command shows the information of AirGroup services. For the remaining parameters, see the command syntax.

## **Example**

The following example shows the information of AirGroup DLNA services:

```
(host) [mynode] #show airgroupservice dlna
```
AirGroupService Table

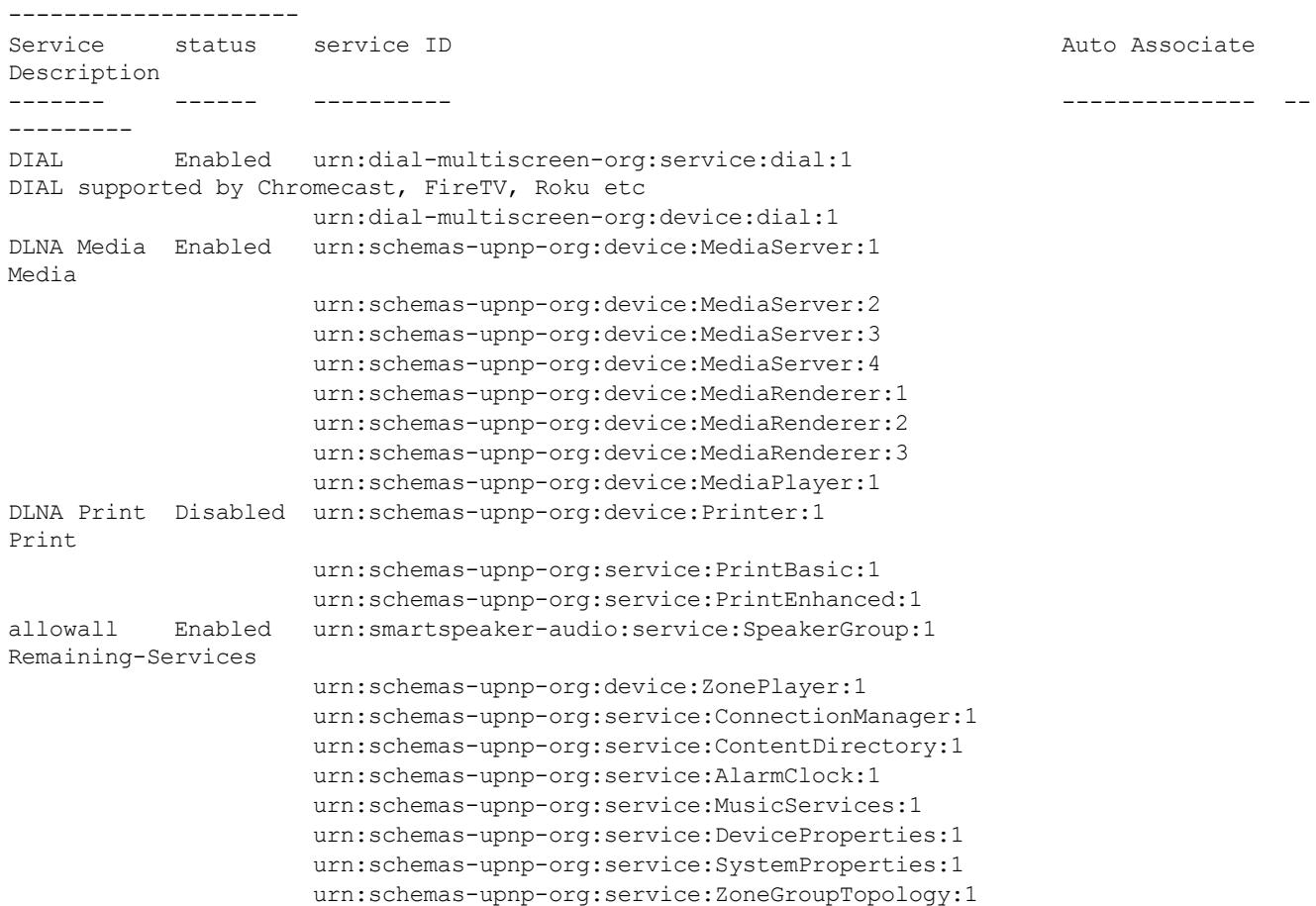

urn:schemas-upnp-org:service:GroupManagement:1 urn:schemas-tencent-com:service:QPlay:1 urn:schemas-upnp-org:service:RenderingControl:1 urn:schemas-upnp-org:service:AVTransport:1 urn:schemas-sonos-com:service:Queue:1 urn:schemas-upnp-org:service:GroupRenderingControl:1

Num Services:4 Num Service-ID:28

The output of this command includes the following parameters:

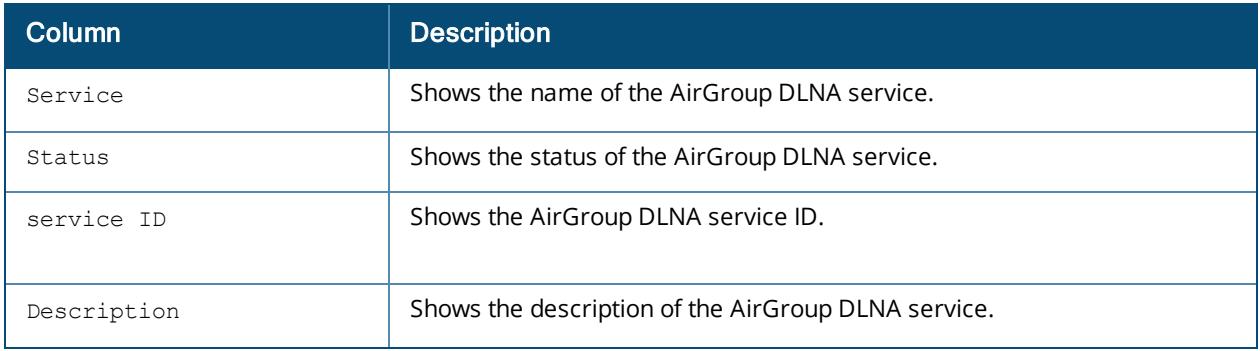

## **Command History**

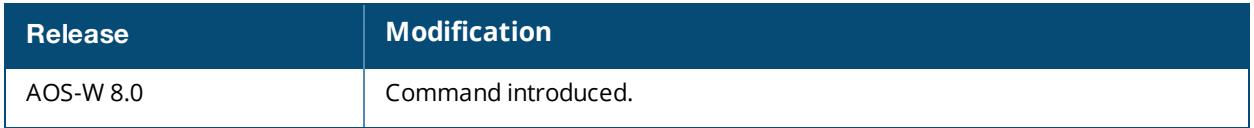

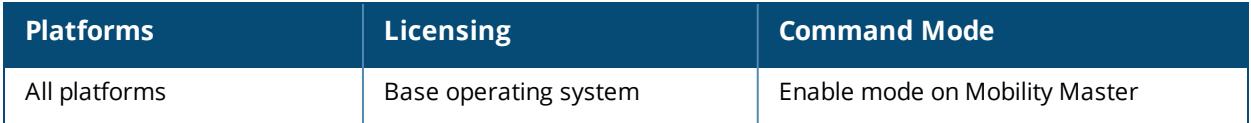

## **show airmatch debug amon-stat**

show airmatch debug amon-stat [dlna|mdns] [verbose]

### **Description**

Display statistics for AMON messages sent from APs to Mobility Master

### **Syntax**

No Parameters

### **Usage Guidelines**

Each AP in a Mobility Master deployment measures its RF environment then sends the managed device AMON messages about the radio feasibility based on that AP's hardware capability, radio and regulatory domain, and RF neighbors. The managed device forwards these messages to Mobility Master, and the Mobility Master adds this information to a database, computes an optimal solution, and deploys the latest RF plan by sending updated settings to the APs. Issue the **show airmatch debug amon-stat** to view details about these AMON messages.

## **Example**

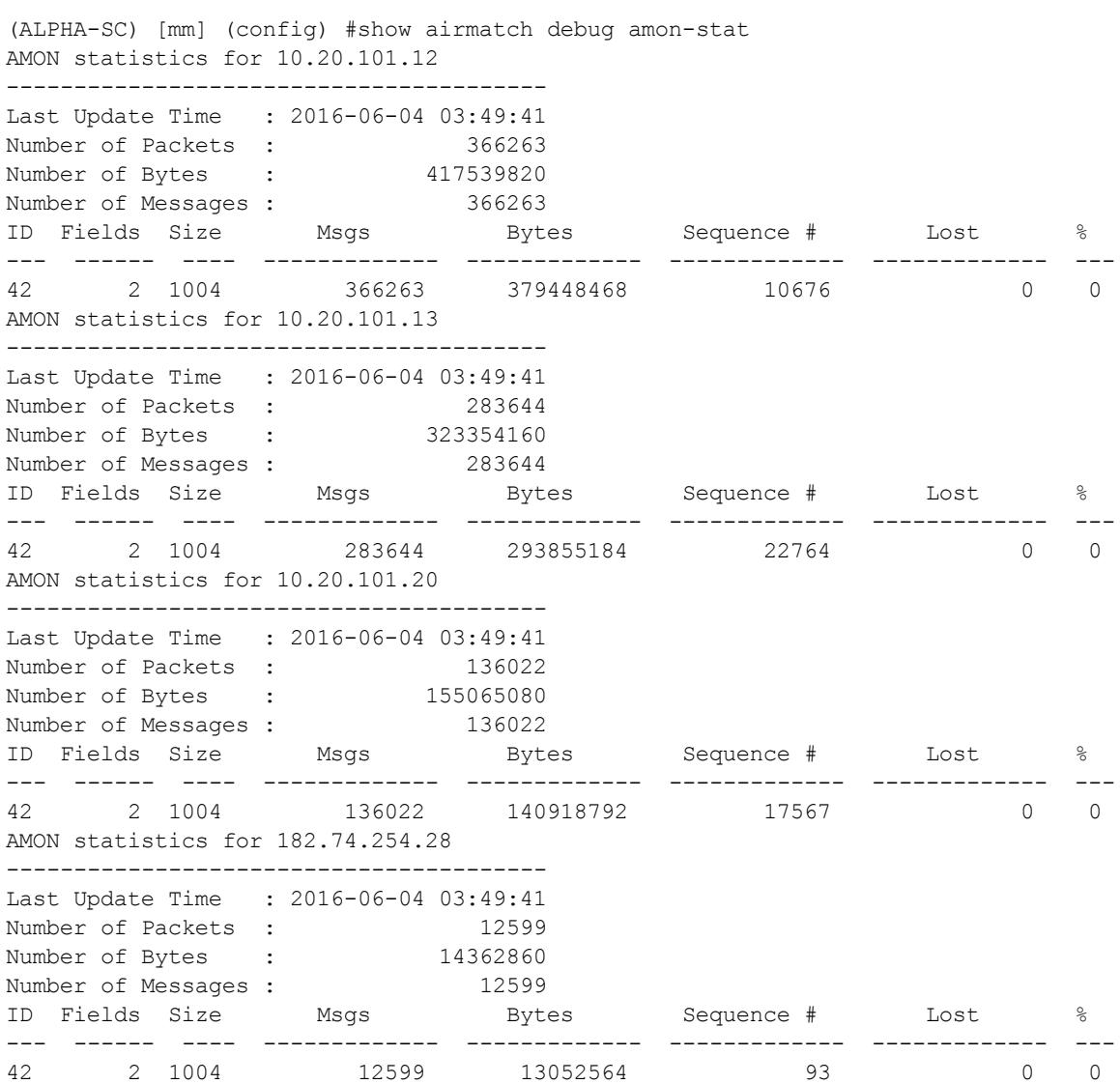

### The output of this command includes the following parameters:

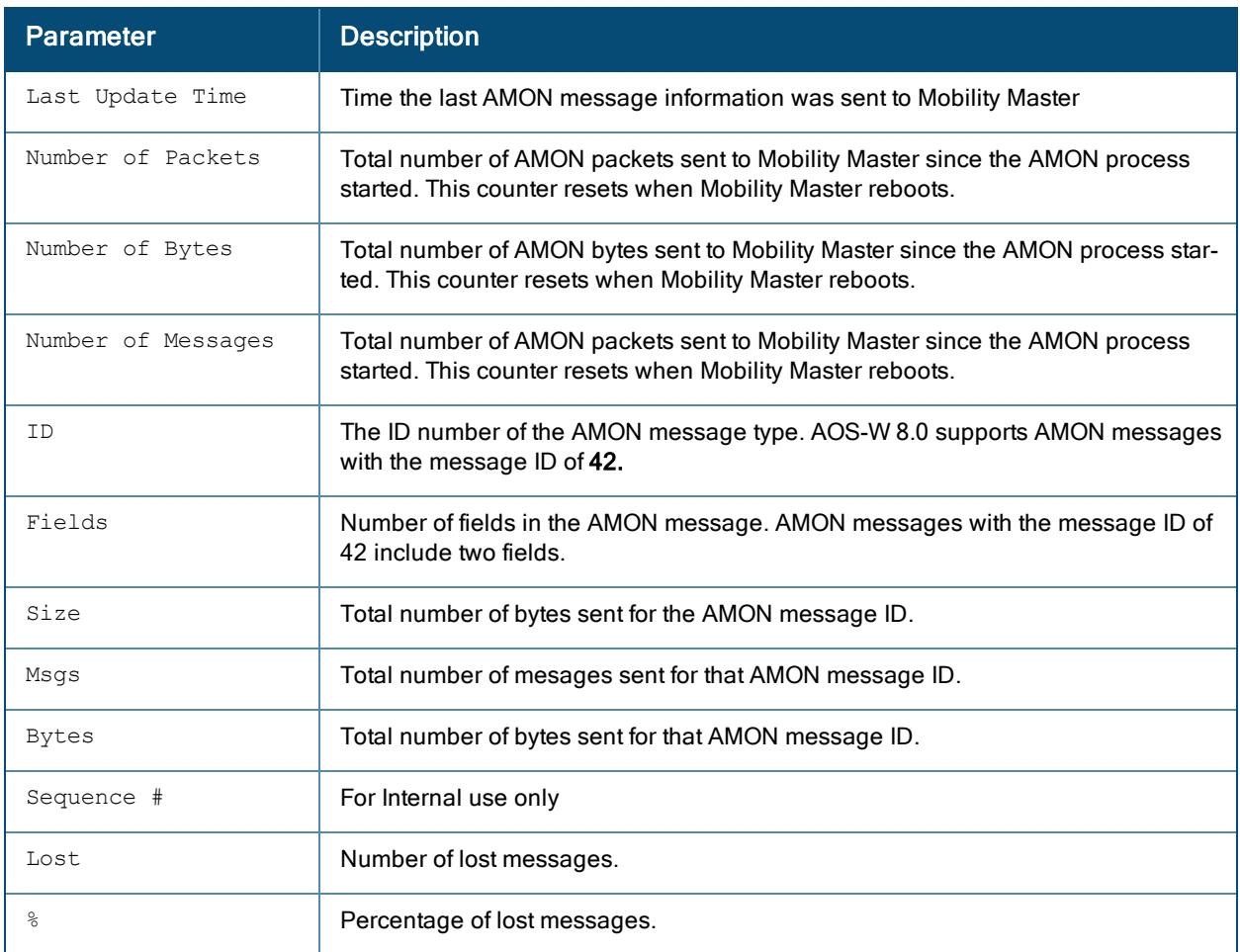

## **Related Commands**

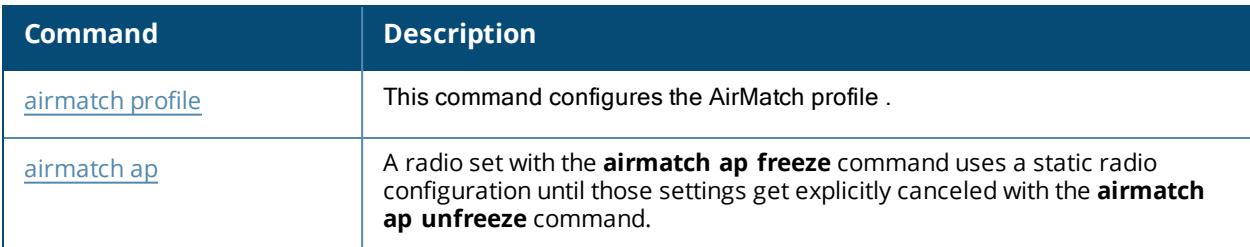

## **Command History**

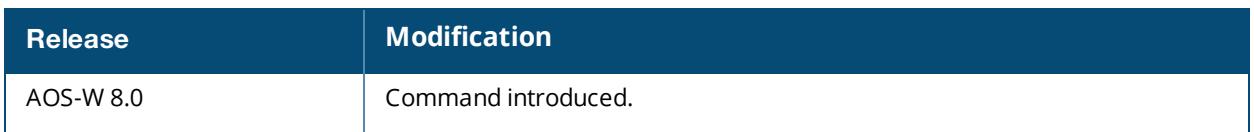

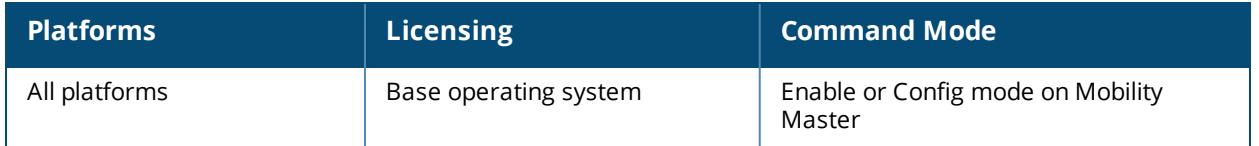

# **show airmatch debug feasibility**

```
show airmatch debug feasibility
  ap-name <name>
  mac <mac>
```
## **Description**

Display information about an AP's feasibility based on that AP's hardware capability, radio and regulatory domain, and radio events such as radar detection and high noise detection.

### **Syntax**

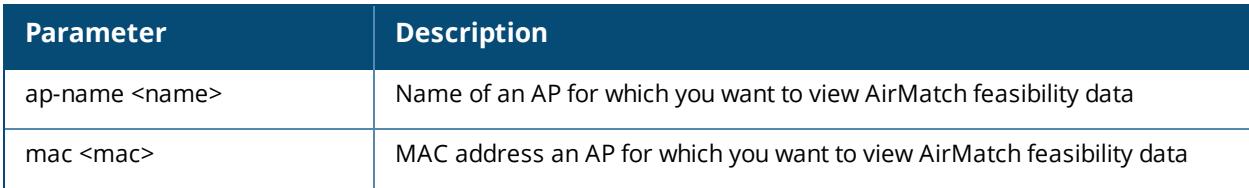

## **Example**

The following example displays feasibility information for an OAW-AP115 access point.

```
(host) [mynode] (802.11g radio profile "default") #show airmatch debug feasibility ap-name
ard4
Field Value
----- -----
Mac 9c:1c:12:88:6c:70
Last Update 2016-10-24 16:52:44
Chan 20MHz 36,40,44,48,52,56,60,64,100,104,108,112,116,132,136,140,144,149,153,157,161,165
Chan 40MHz 36,44,52,60,100,108,132,140,149,157
Chan 80MHz
Chan 160MHz
Bandwidth 20MHz, 40MHz
EIRP(dBm) 12.0 - 18.0
Update Reason Periodic Update
```
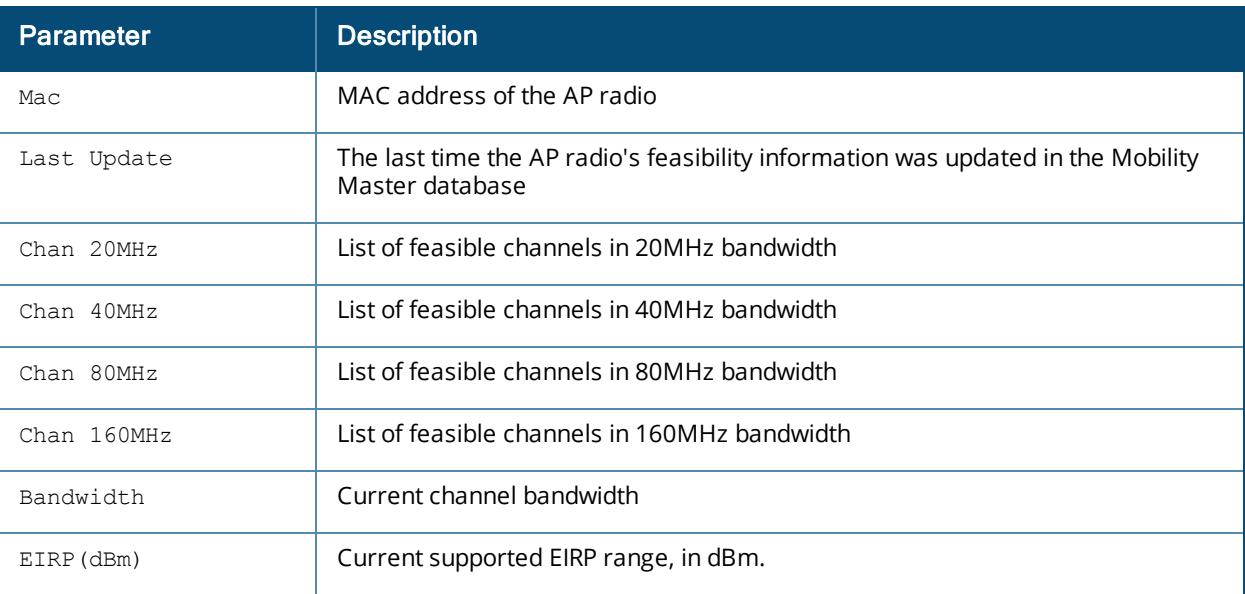

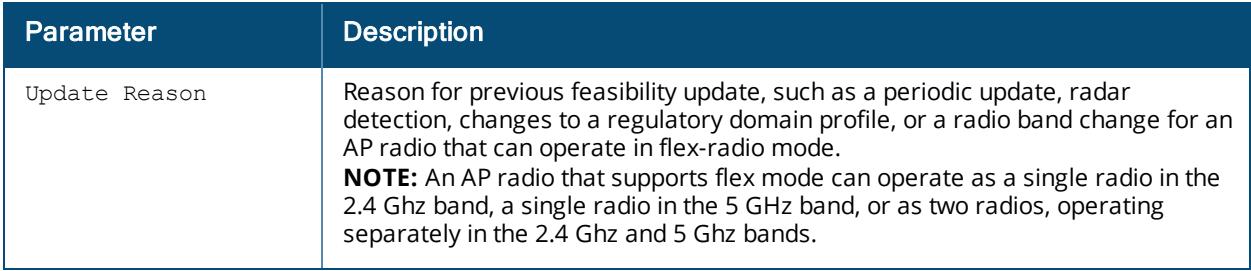

## **Related Commands**

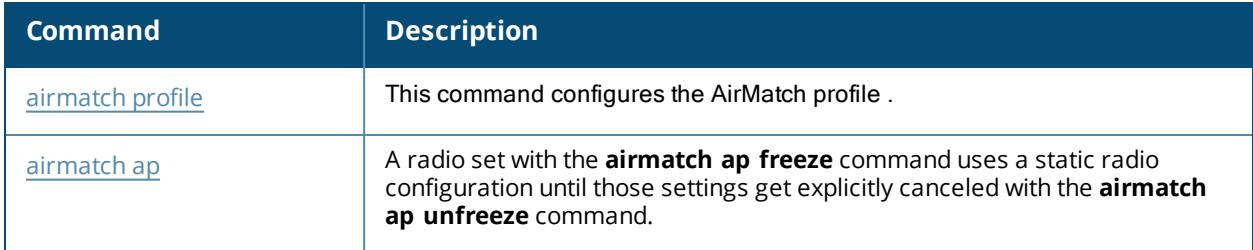

## **Command History**

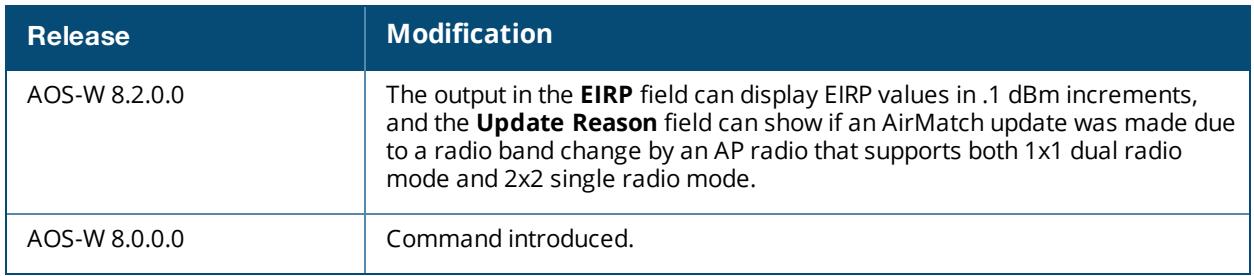

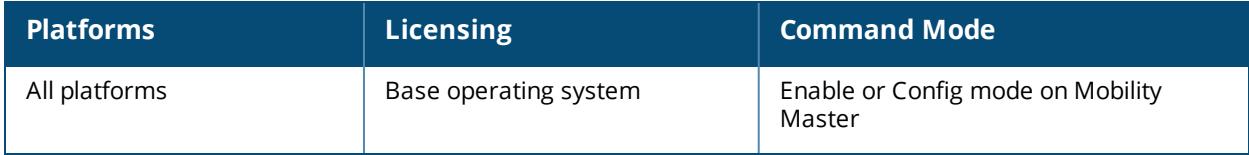

# **show airmatch debug history**

show airmatch debug history ap-name <name> mac <mac>

## **Description**

Display a history of AirMatch updates to an AP radio's channel, bandwidth, EIRP or mode.

## **Syntax**

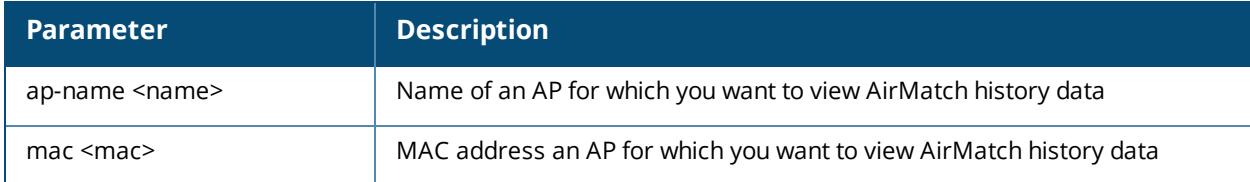

## **Example**

(host) [mm] #show airmatch debug history ap-name West-2-155 2GHz radio mac 6c:f3:7f:78:e2:80 ap name West-2-155

-------------------------------------------------------------------

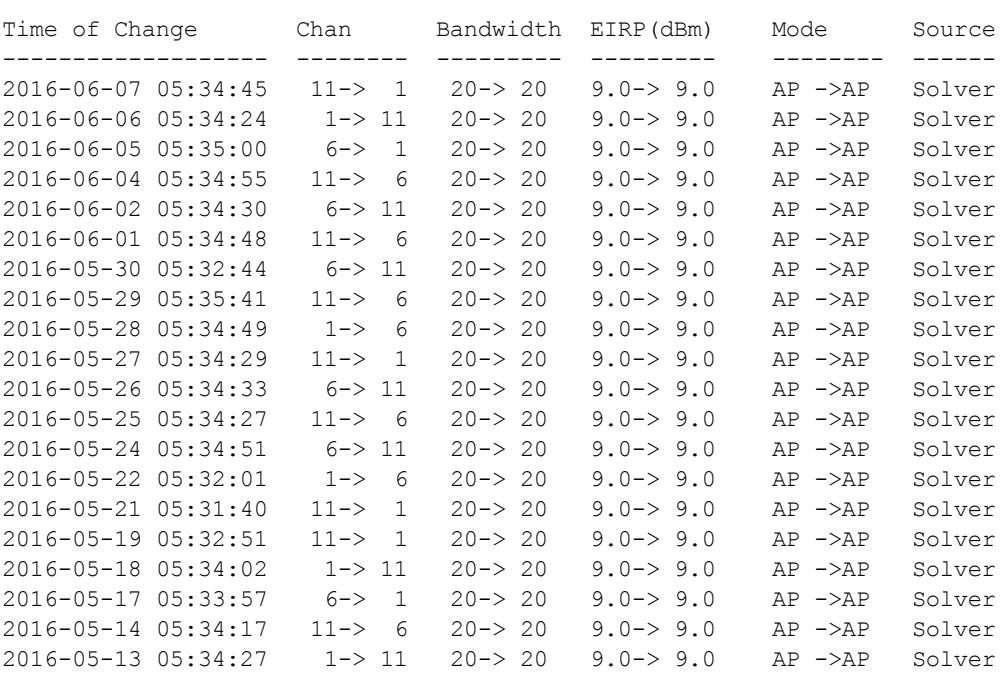

5GHz radio mac 6c:f3:7f:78:e2:90 ap name West-2-155

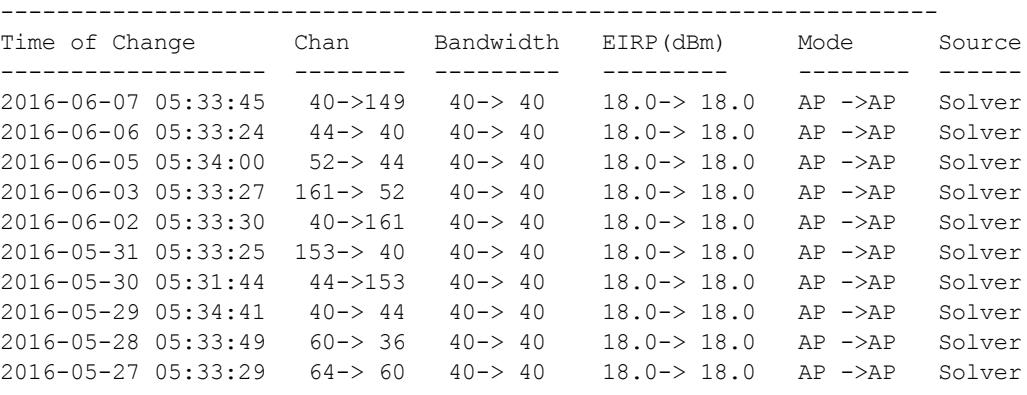

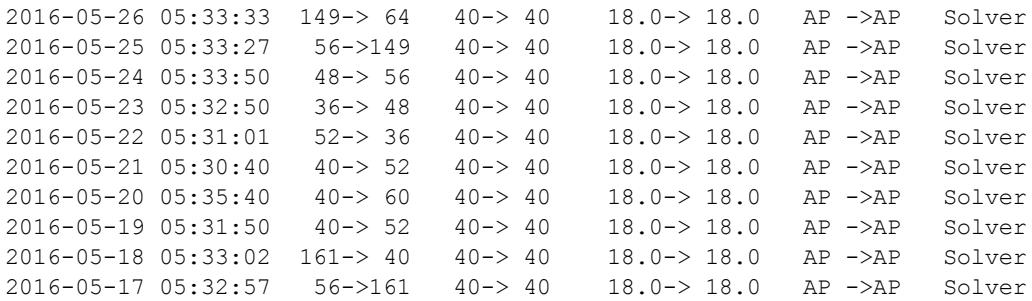

The output of this command includes the following parameters:

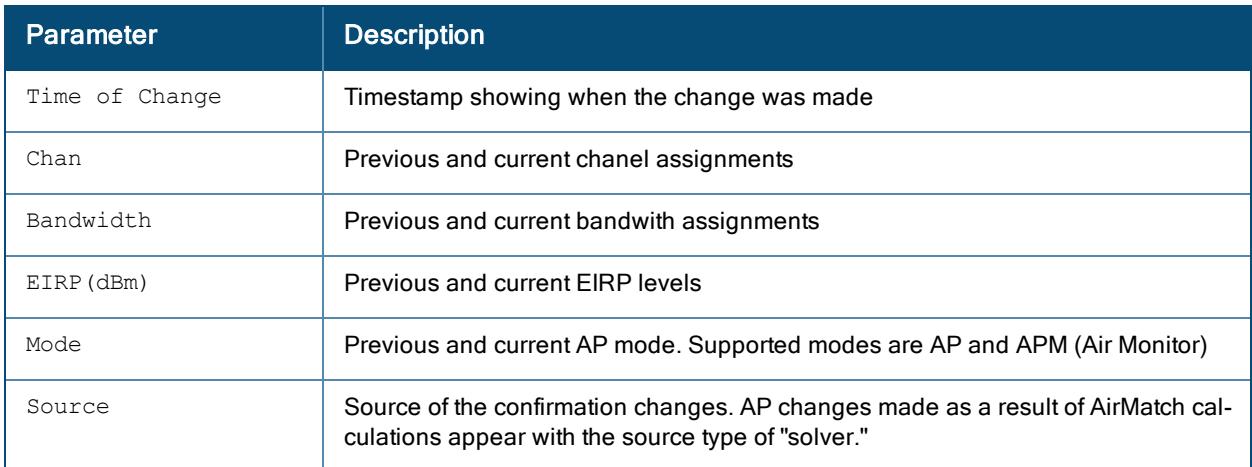

## **Related Commands**

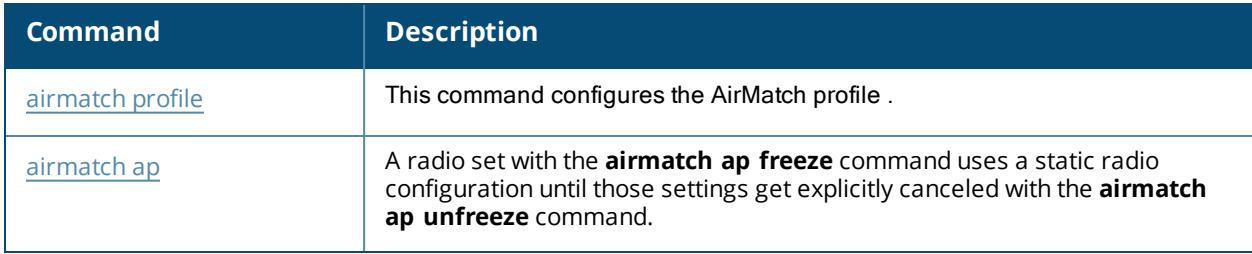

## **Command History**

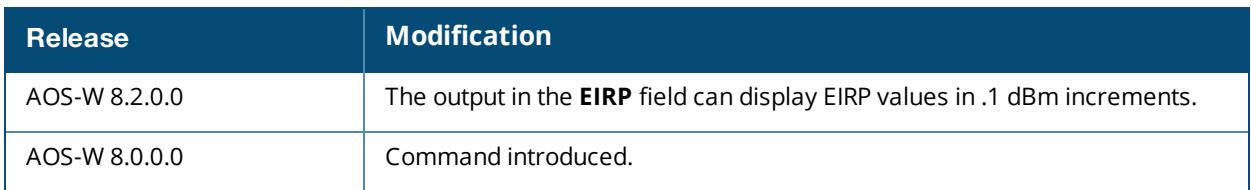

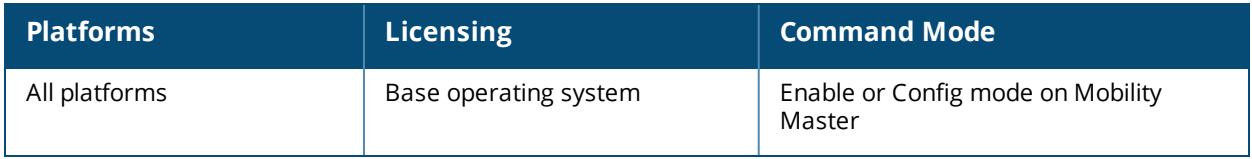
# **show airmatch debug nbr**

show airmatch debug nbr ap-name <name> mac <mac>

#### **Description**

View information about neighbor APs seen by an AP managed via AirMatch.

#### **Syntax**

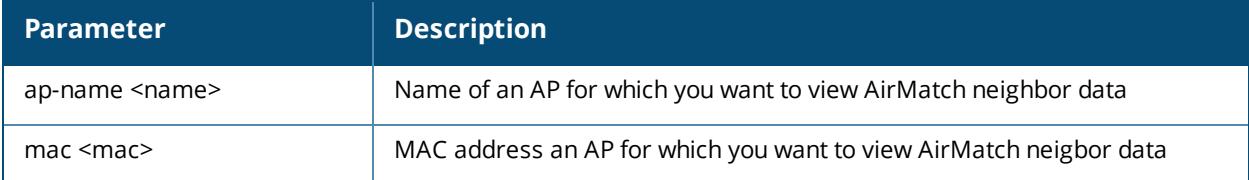

----------------------------------------------------------------------------------------------

#### **Example**

(host) [mm] #show airmatch debug nbr ap-name ssa-155 2GHz radio mac 6c:f3:7f:78:e3:80 ap name ssa-155

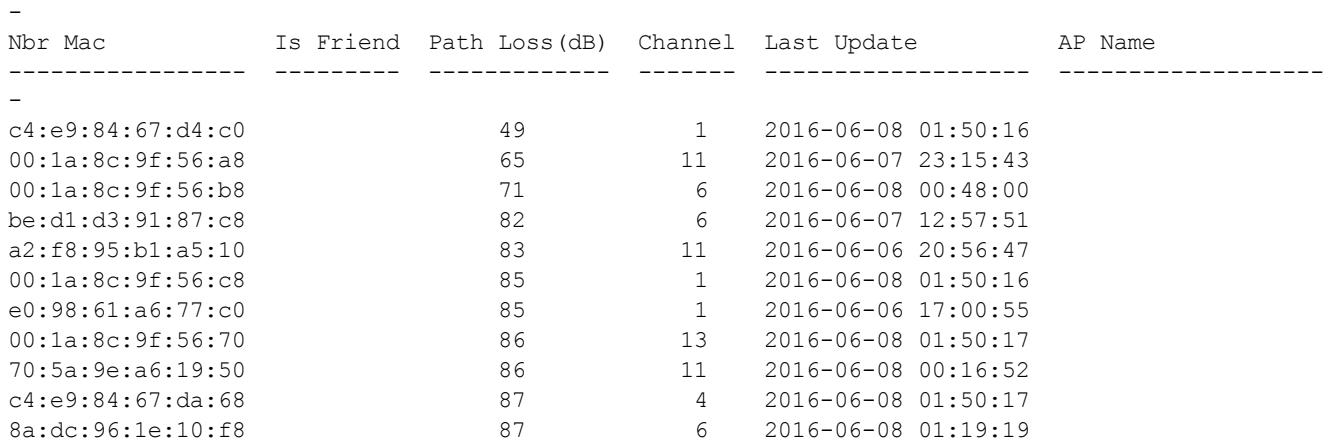

The output of this command includes the following parameters:

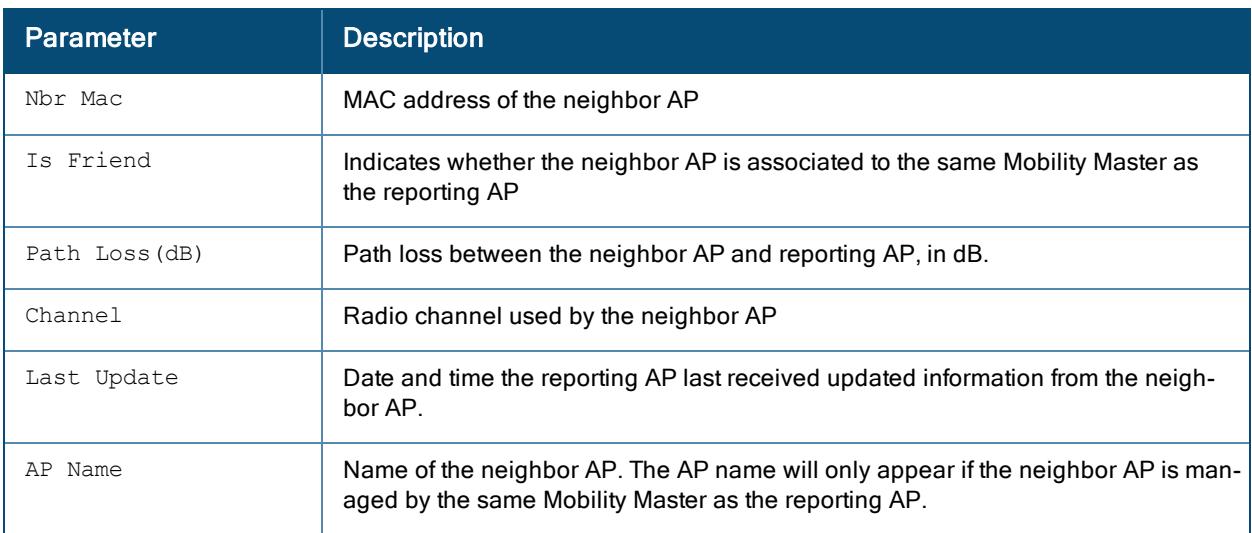

### **Related Commands**

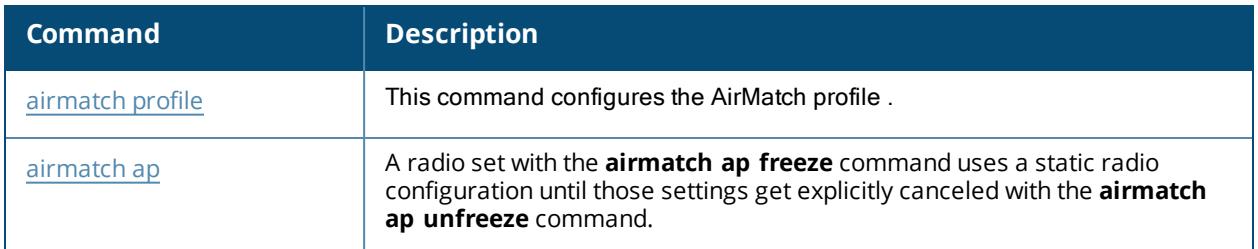

## **Command History**

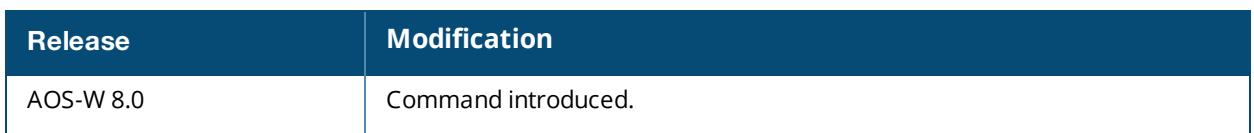

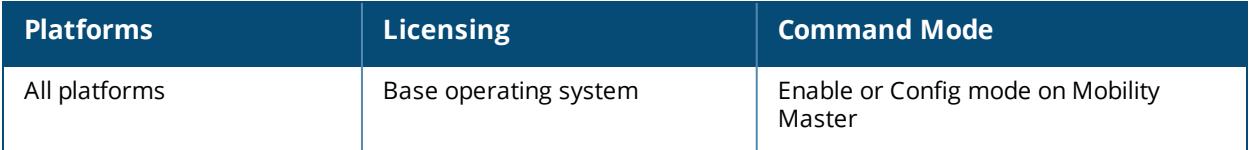

# **show airmatch debug reporting-radio**

```
show airmatch debug reporting-radio
  ap-name <name>
  mac <mac>
```
### **Description**

Display details for an AP radio reporting AirMatch data to Mobility Master.

### **Syntax**

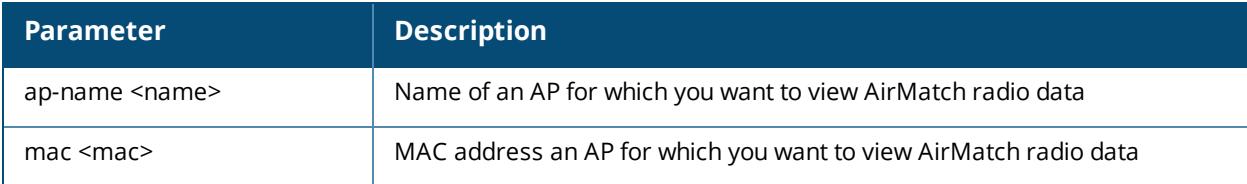

### **Example**

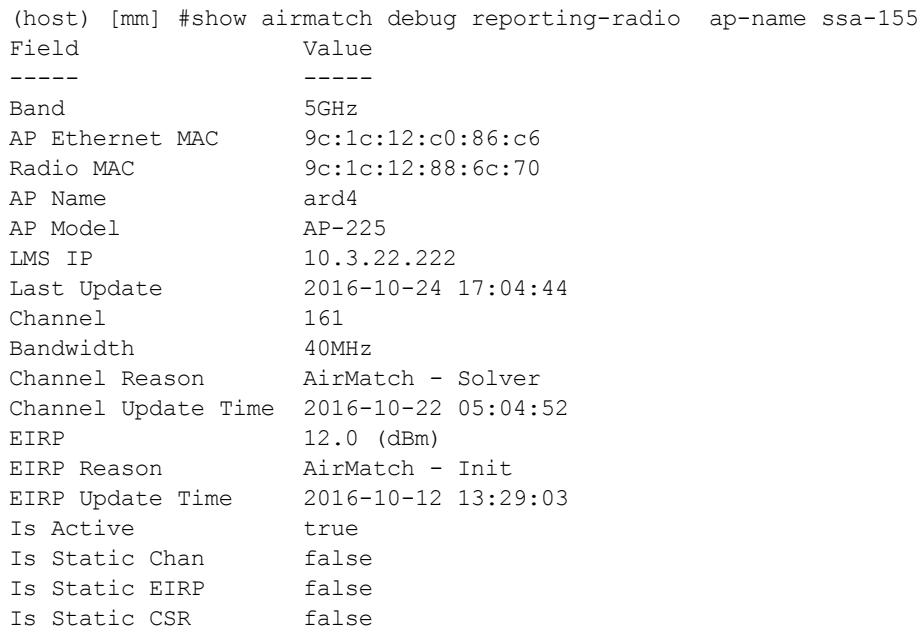

The output of this command includes the following parameters:

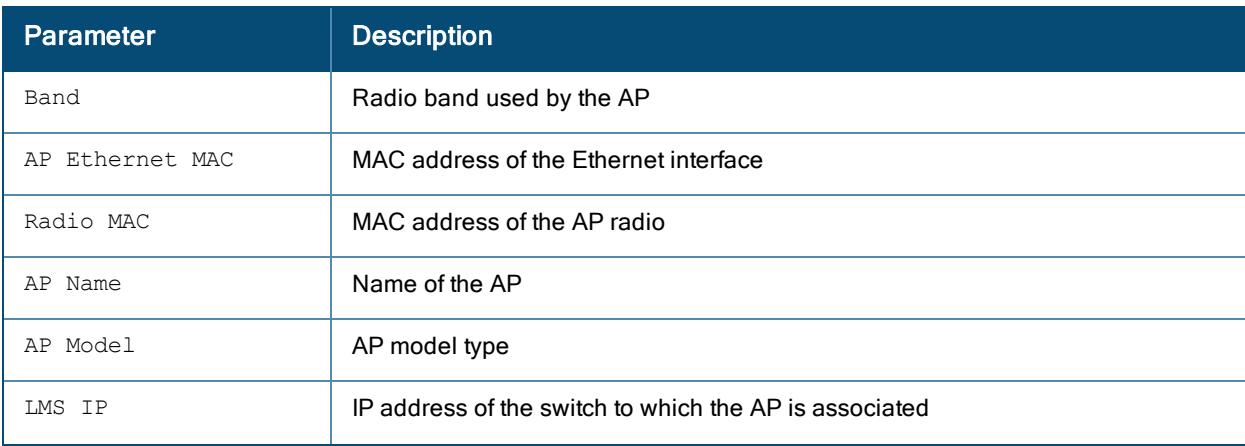

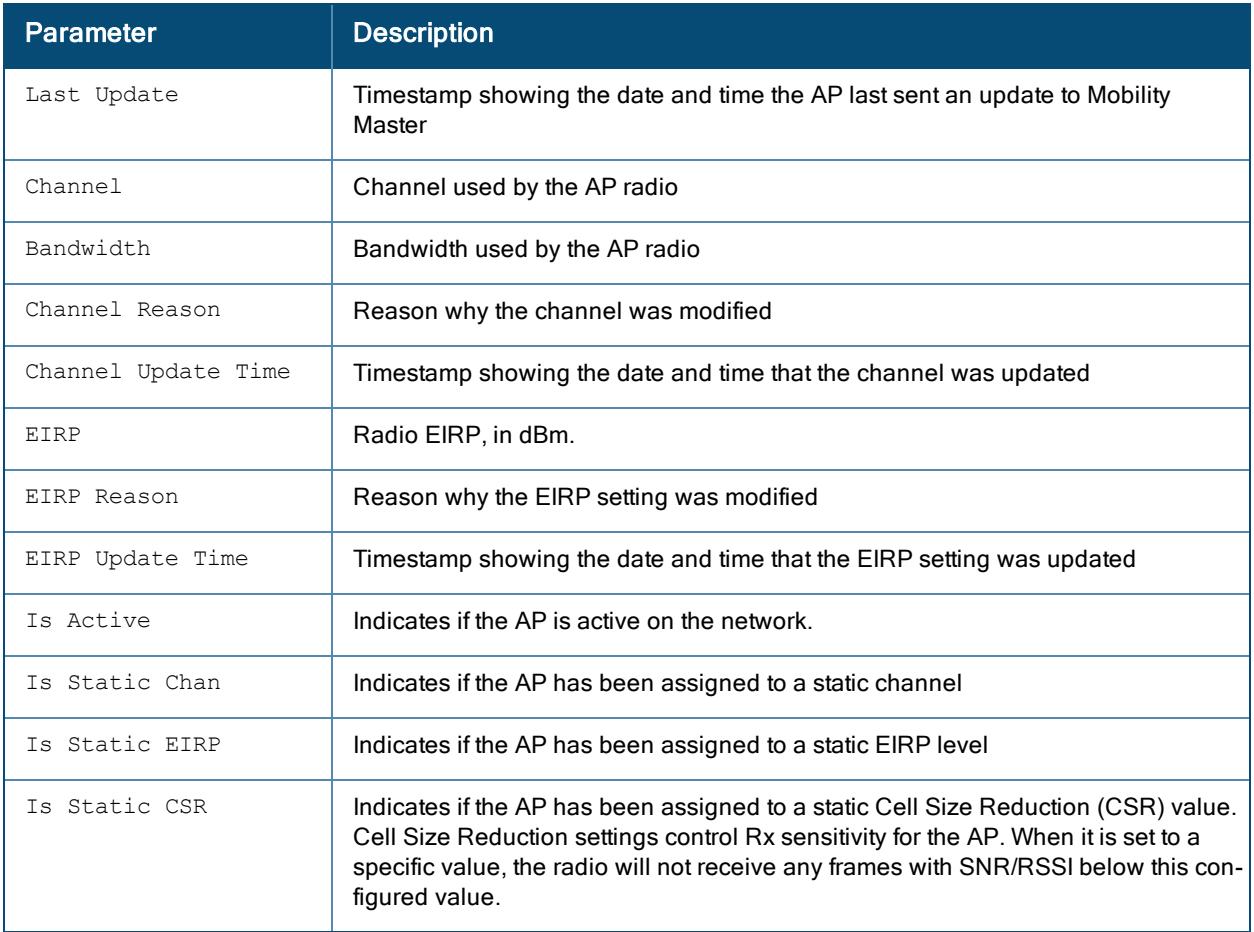

### **Related Commands**

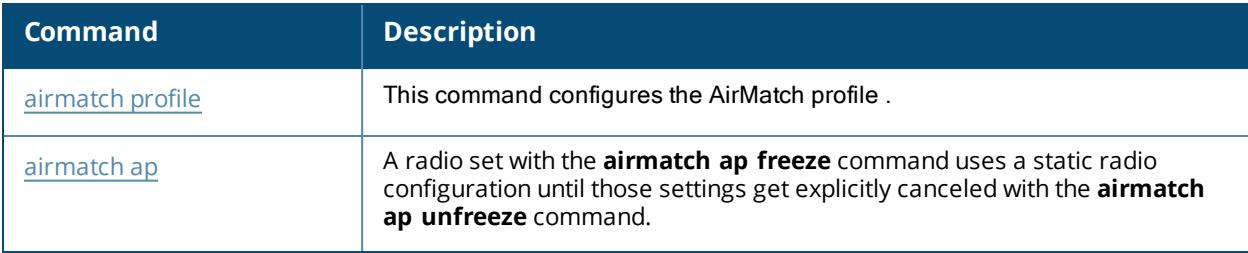

## **Command History**

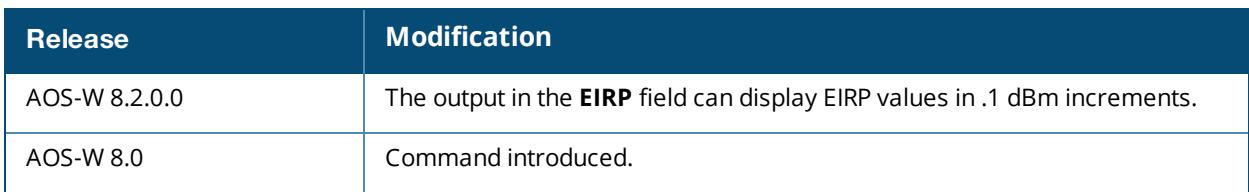

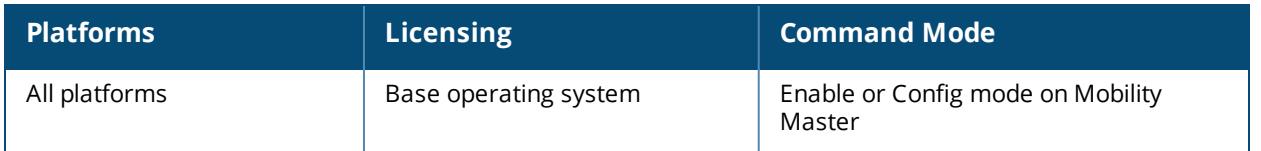

# **show airmatch debug static-radios**

show airmatch debug static-radios band 2ghz|5ghz

### **Description**

Show AirMatch data for AP radios that have been assigned static settings.

#### **Syntax**

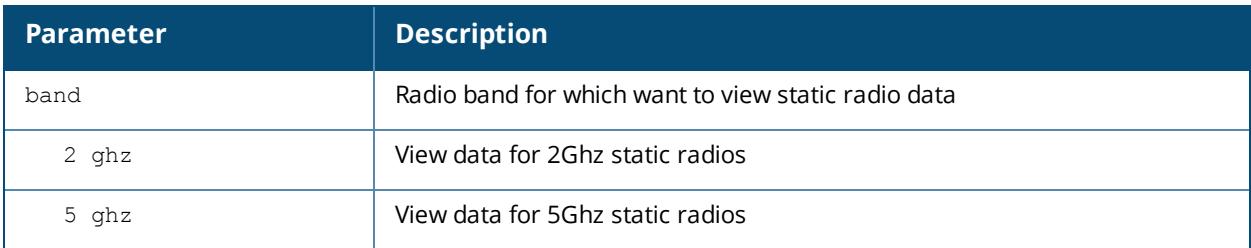

#### **Example**

(host) \*[mynode] (802.11g radio profile "default") #show airmatch debug static-radios Static Radios for Band 5GHz Radio Base Mac Chan EIRP Oper /BW /EIRP Static /BW Flag Last Update Time AP Name Channel Channel ----------------- ---- ---- ------------------ ------------- ---- ------------------- ------- 84:d4:7e:d2:10:90 Yes Yes 36/ 160/ 5 36/ 160 2016-10-24 17:06:30 ap315-1 18:64:72:7e:4d:90 Yes Yes 149/ 20/ 5 149/ 20 2016-10-24 17:04:47 x4p3 Flag column indicates '\*' if Operating Channel is different from Static Channel configured Note: Operating Channel can be different from Static Channel during Radar event

### **Related Commands**

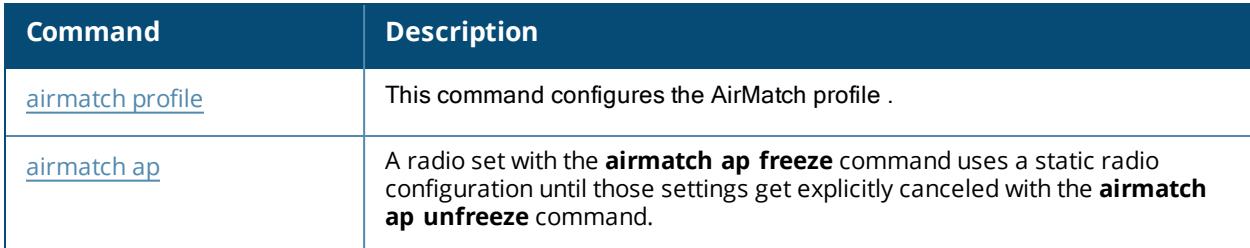

### **Command History**

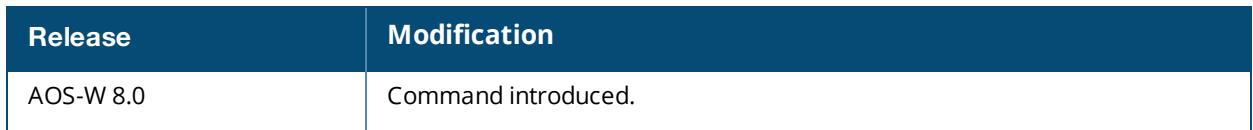

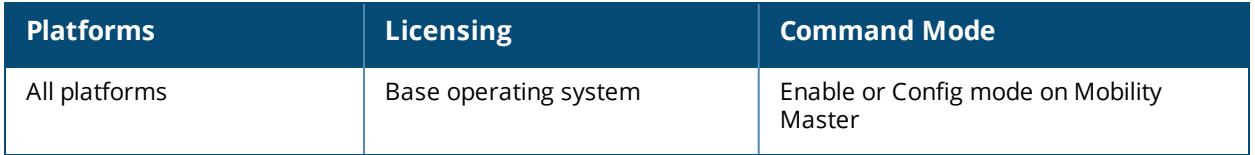

## <span id="page-1085-0"></span>**show airmatch optimization**

show airmatch optimization <seq>

#### **Description**

This command displays list of recent RF optimization jobs performed by AirMatch.

#### **Syntax**

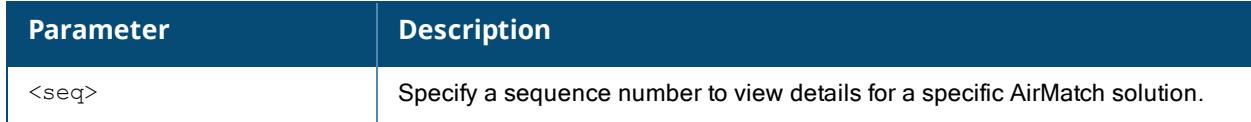

#### **Example**

The following example shows the history AirMatch solutions for 5GHz and 2 Ghz radios.

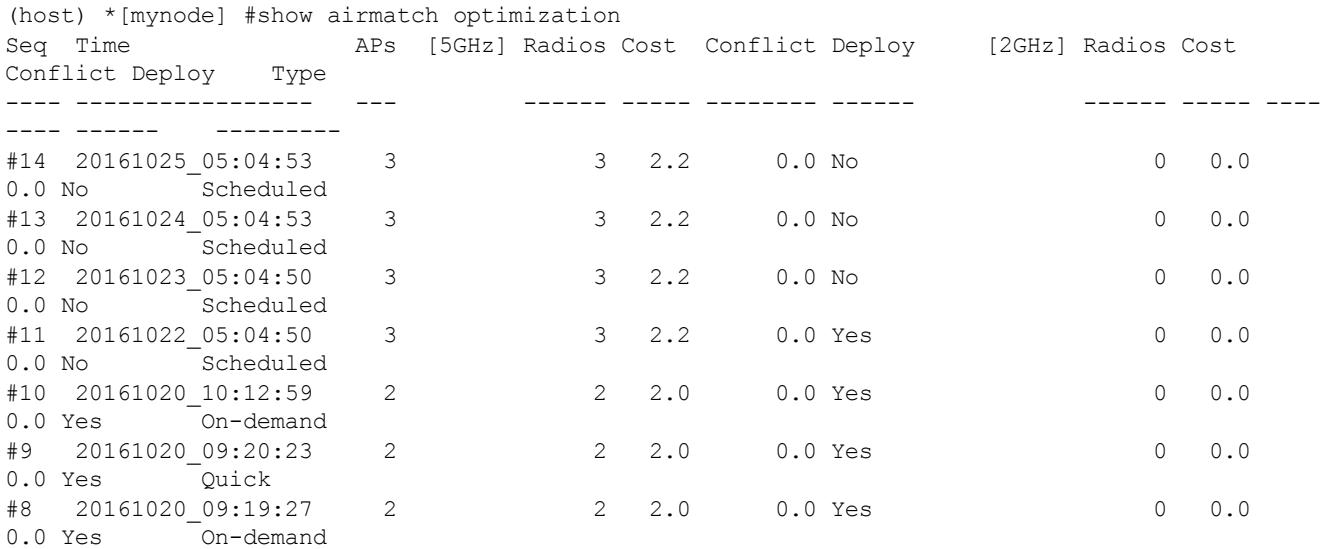

#### The output of the **show airmatch optimization** command includes the following parameters:

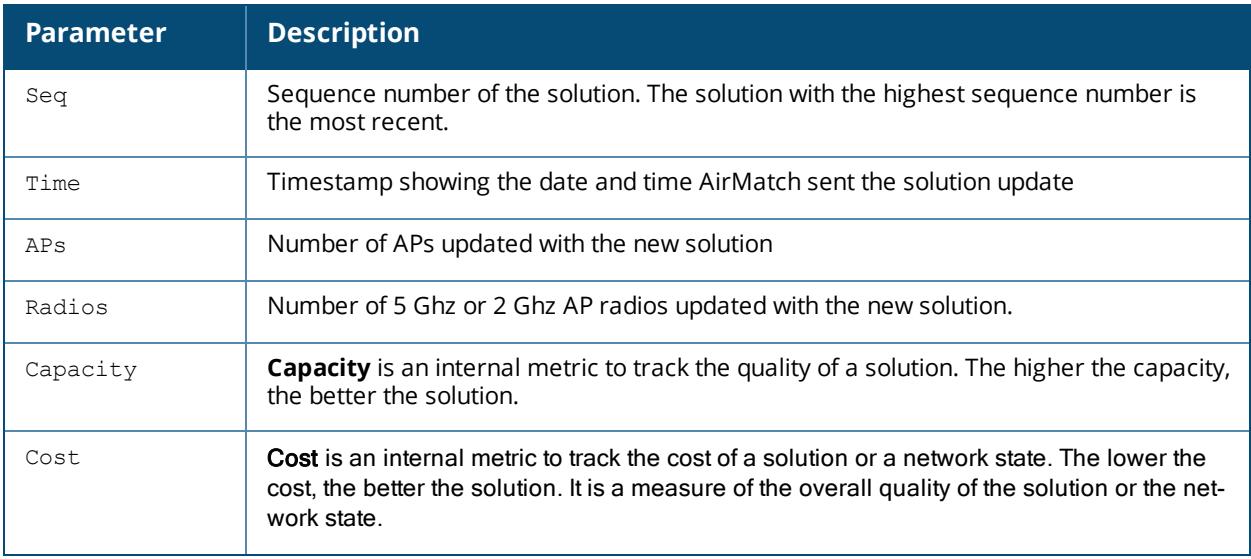

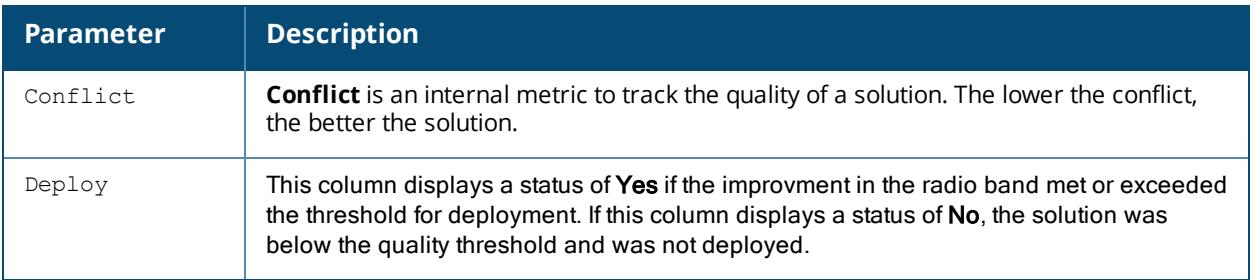

To see the detail of channel and EIRP plan for all the radios in the network, append the solution sequence number in the same command.

```
(host) [mm/mynode] #show airmatch optimization 14
# 20161025_05:04:53 Scheduled
# 5GHz capacity/network cost/solution cost/improvement: 11.0/2.2/2.2/0.0%
# 2.4GHz capacity/network cost/solution cost/improvement: 0.0/0.0/0.0/0.0%
# Band Radio Mode Chan CBW EIRP(dBm) APName
---- ----------------- ---- ----- ------ --------- ----------
5GHz 84:d4:7e:d2:10:90 AP 36* 160* 5* ap31<br>5GHz 9c:1c:12:88:6c:70 AP 157i 40i 12. ard4
5GHz 9c:1c:12:88:6c:70 AP 157i 40i 12. ard4
5GHz 18:64:72:7e:4d:90 AP 149* 20* 5* x4p3
[*] regarded frozen | [.] no change | [i] channel ignored because insufficient quality
increase
```
A radio is regarded frozen if any of the following are true:

- <sup>n</sup> The CLI command "airmatch ap freeze" command has been used to configure and freeze radio settings
- <sup>n</sup> The radio's regulatory domain profile leads to a single feasible channel by allowing only single valid channel, channel pair, or channel group.
- <sup>n</sup> Neighboring radar and/or channel noise makes only a single channel feasible.

#### **Command History**

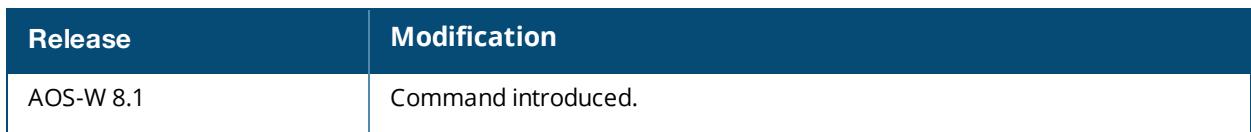

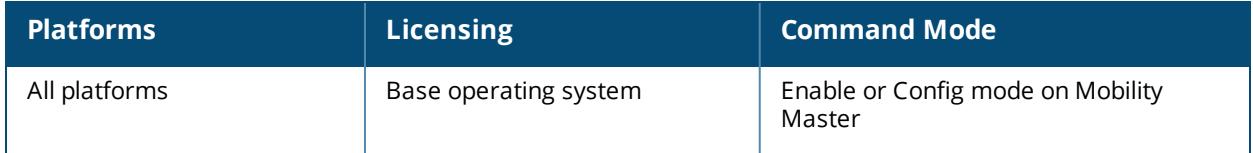

## **show airmatch profile**

show airmatch profile

#### **Description**

This command displays the configuration settings in the AirMatch profile.

#### **Syntax**

No parameters

#### **Example**

In this example, the output has been divided into multiple sections to better fit on the pages of this document. In the actual CLI, the output appears in a single, long table.

```
(host)[mm] #show airmatch profile
AirMatch profile (Predefined (changed))
---------------------------------------
Parameter Value
--------- -----
schedule Enabled
deploy-hour 5 o'clock
quality-threshold 15 percent
```
The output of this command includes the following parameters:

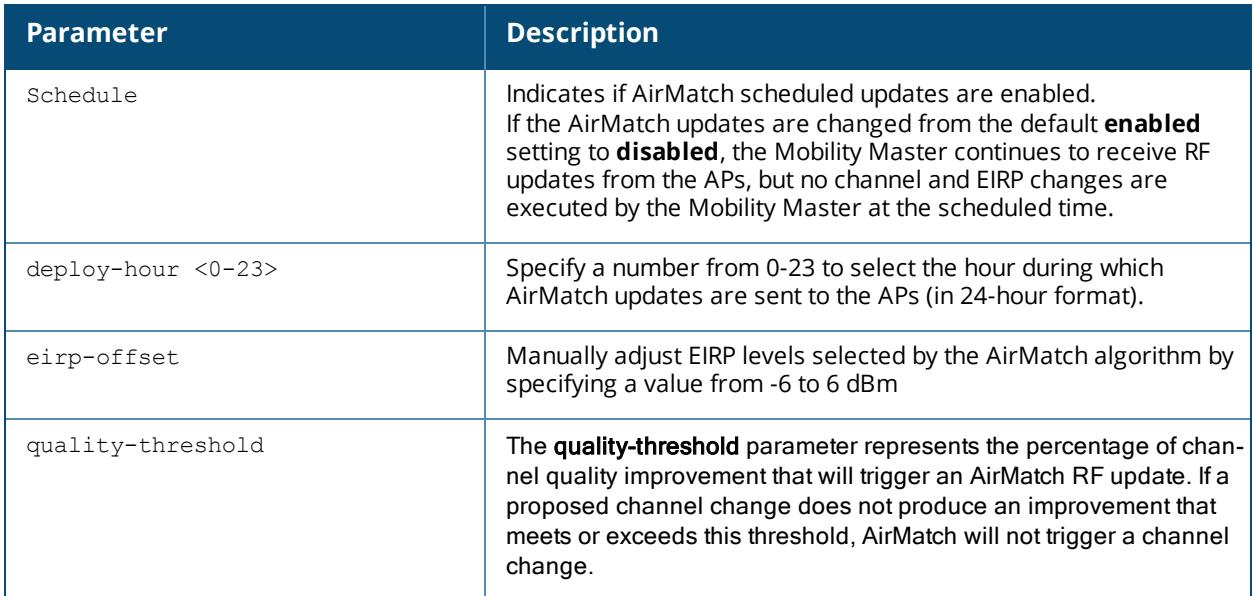

#### **Related Commands**

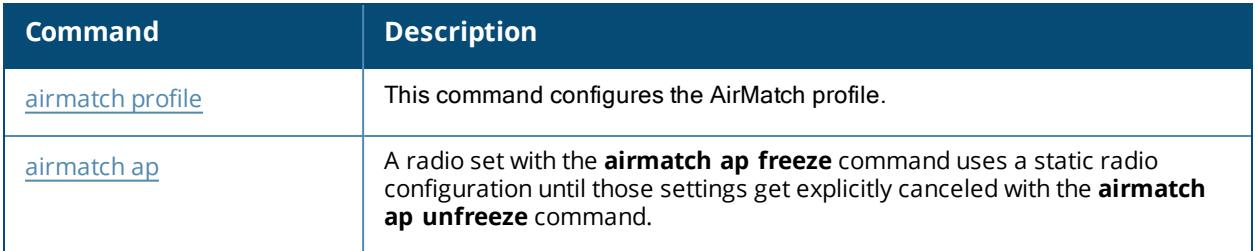

## **Command History:**

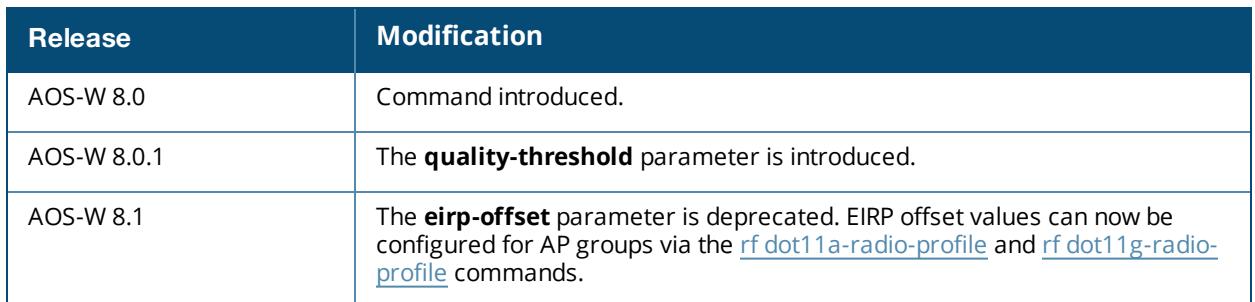

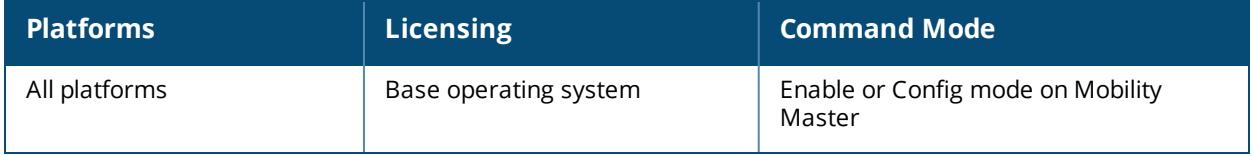

## **show airmatch solution**

```
show airmatch solution
  ap-name <ap-name>
 list-all
 lms-ip <lms-ip>
  mac <mac-addr>
```
### **Description**

This command displays history of AirMatch solution updates.

#### **Syntax**

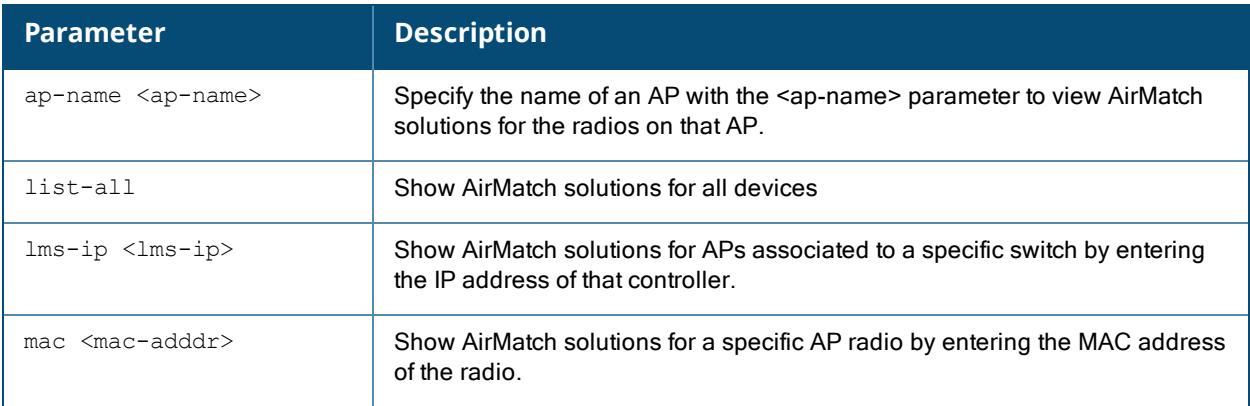

### **Example**

The following example shows the history of AirMatch solutions.

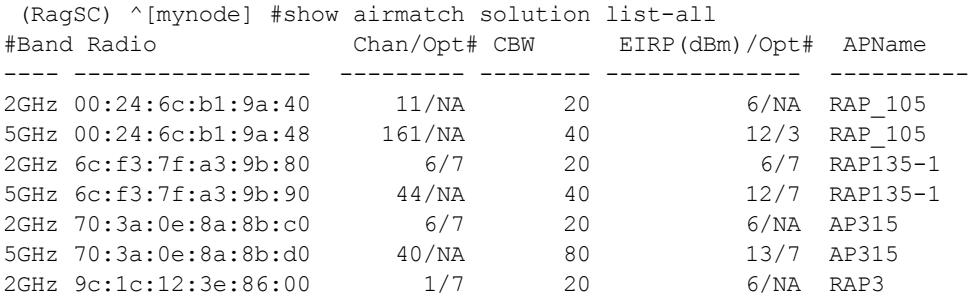

The output of the **show airmatch solution** command includes the following parameters:

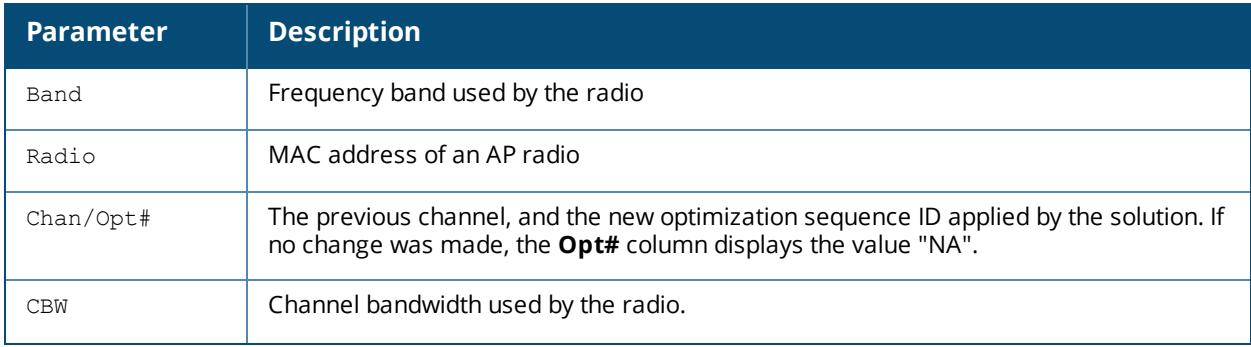

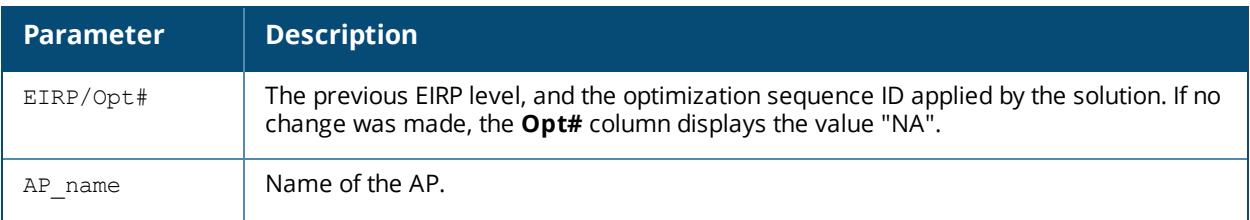

# **Command History**

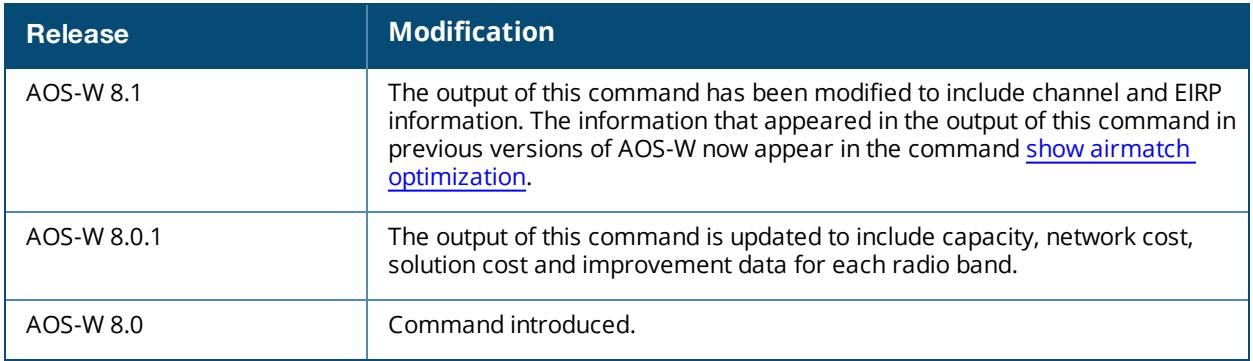

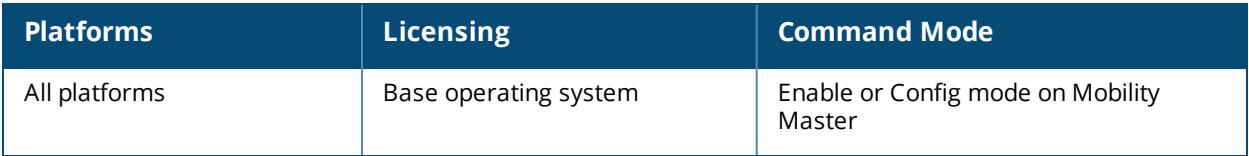

## **show ale-configuration**

show ale-configuration

#### **Description**

This command displays ALE configuration on the Mobility Master.

### **Syntax**

No parameters.

### **Example**

#### To display the ALE configuration:

(host) [mynode] (config) #show ale-configuration

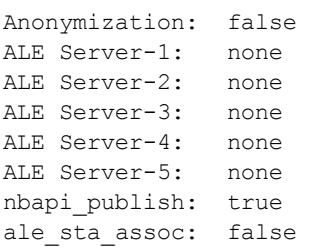

### **Related Command**

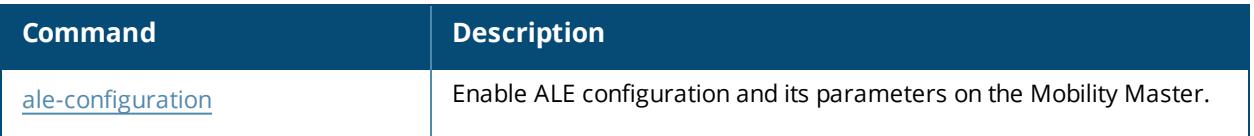

#### **Command History**

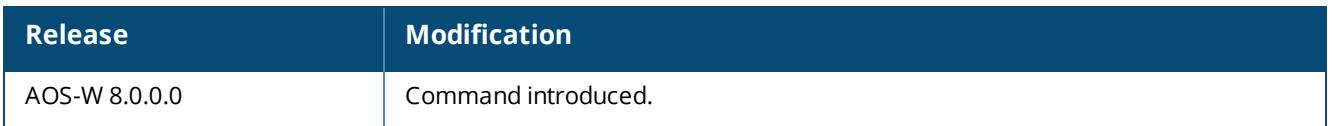

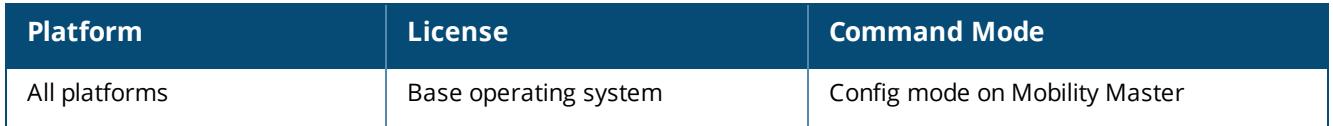

## **show amon msg-buffer-size**

show amon msg-buffer-size

#### **Description**

This command displays the size of AMON packets on the managed device.

#### **Example**

The following command displays size of AMON packet:

(host) [mynode] #show amon msg-buffer-size amon msg-buffer-size :1264

#### **Related Commands**

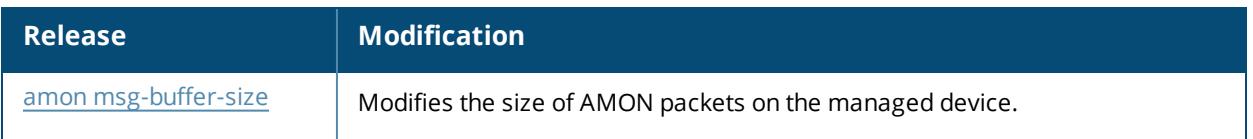

#### **Command History**

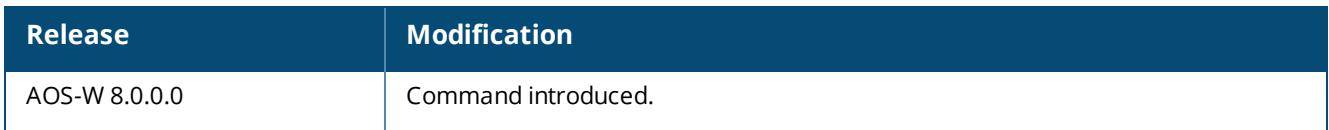

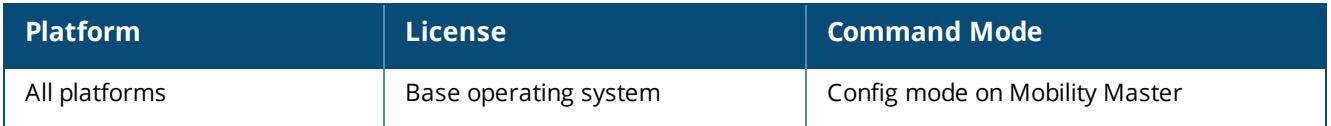

### **show amon-receiver**

```
show amon-receiver [[dest-stats] | [dest-stats-all] | [dest-stats-inst-0] | [dest-stats-inst-
1] | [dest-stats-inst-2] | [dest-stats-inst-3] | [dest-stats-inst-4] | [dest-stats-inst-5] |
[dest-stats-inst-6] | [dest-stats-inst-7] | [dest-table] | [error-counters] | [error-counters-
all] | [interest-table] | [list-details] | [parameter] | [set-debug-level-dest] | [src-stats-
all] | [stats-counters] | [stats-counters-all]]
```
#### **Description**

This command displays AMON receiver information.

#### **Syntax**

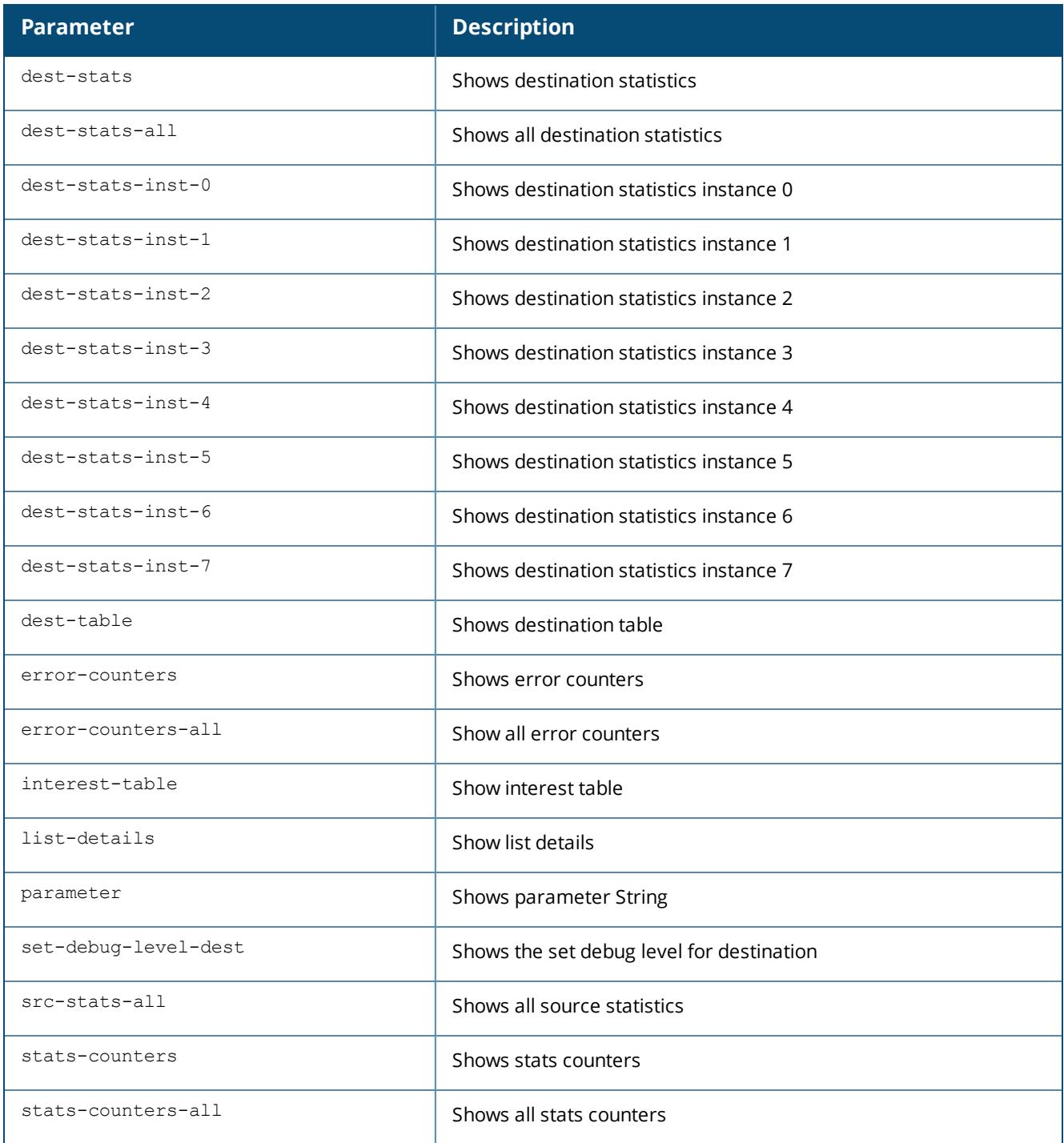

### **Example**

The following command displays AMON receiver information for destination statistics instance 0:

(host) [mynode] #show amon-receiver dest-stats-inst-0

AMON-RECEIVER

dest\_id 0: port 15260

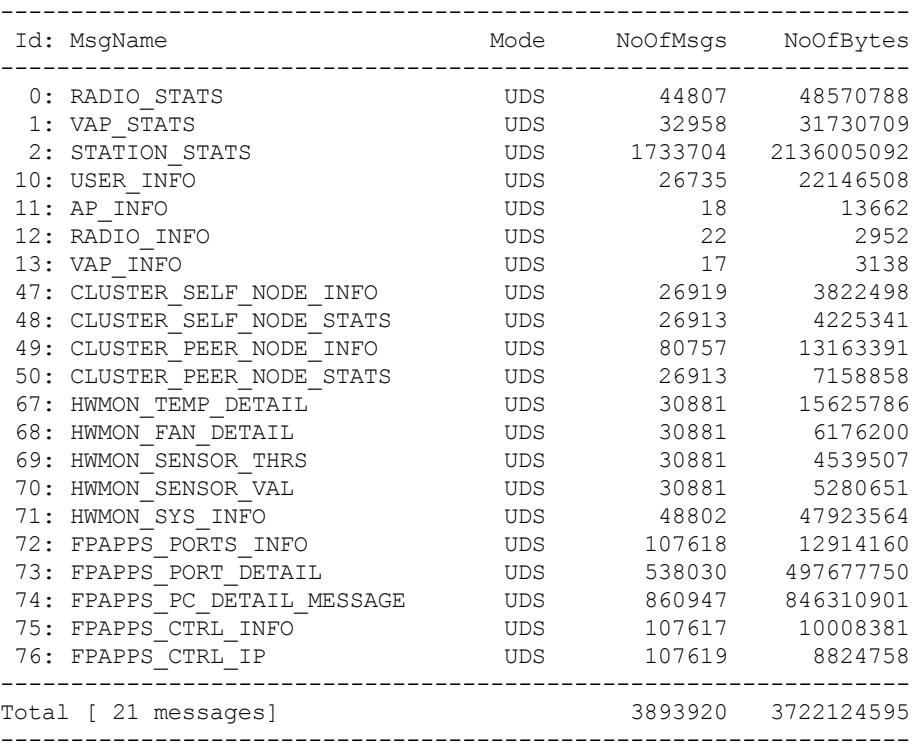

reclaim reason conn not ready : 0 no of times punished :  $0$ 

Start time : Thu Jul 7 09:29:17 2016 Last Cleared time : Thu Jul 7 09:29:17 2016 Current time : Wed Jul 13 15:06:07 2016 (Elapsed time: 538610)

### **Command History**

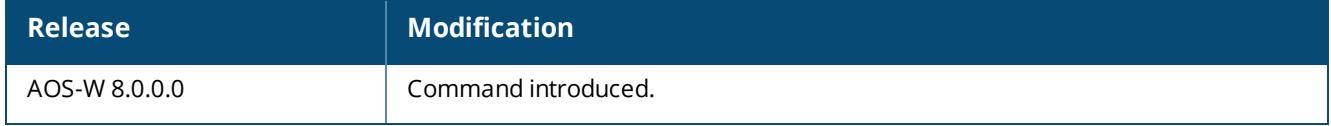

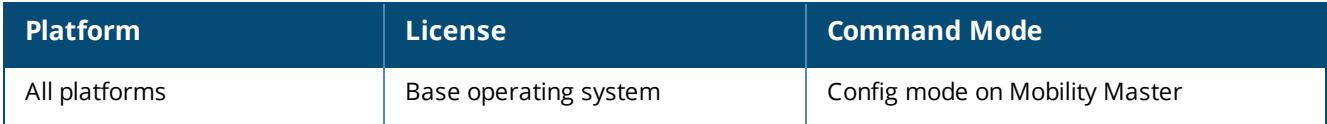

### **show amon-sender**

```
show amon-sender [[dest-stats] | [dest-stats-all] | [dest-stats-inst-0] | [dest-stats-inst-1]
| [dest-stats-inst-2] | [dest-stats-inst-3] | [dest-stats-inst-4] | [dest-stats-inst-5] |
[dest-stats-inst-6] | [dest-stats-inst-7] | [dest-table] | [error-counters] | [error-counters-
all] | [interest-table] | [list-details] | [parameter] | [set-debug-level-dest] | [src-stats-
all] | [stats-counters] | [stats-counters-all]]
```
#### **Description**

This command displays AMON sender information. This command must be issued on the managed device.

#### **Syntax**

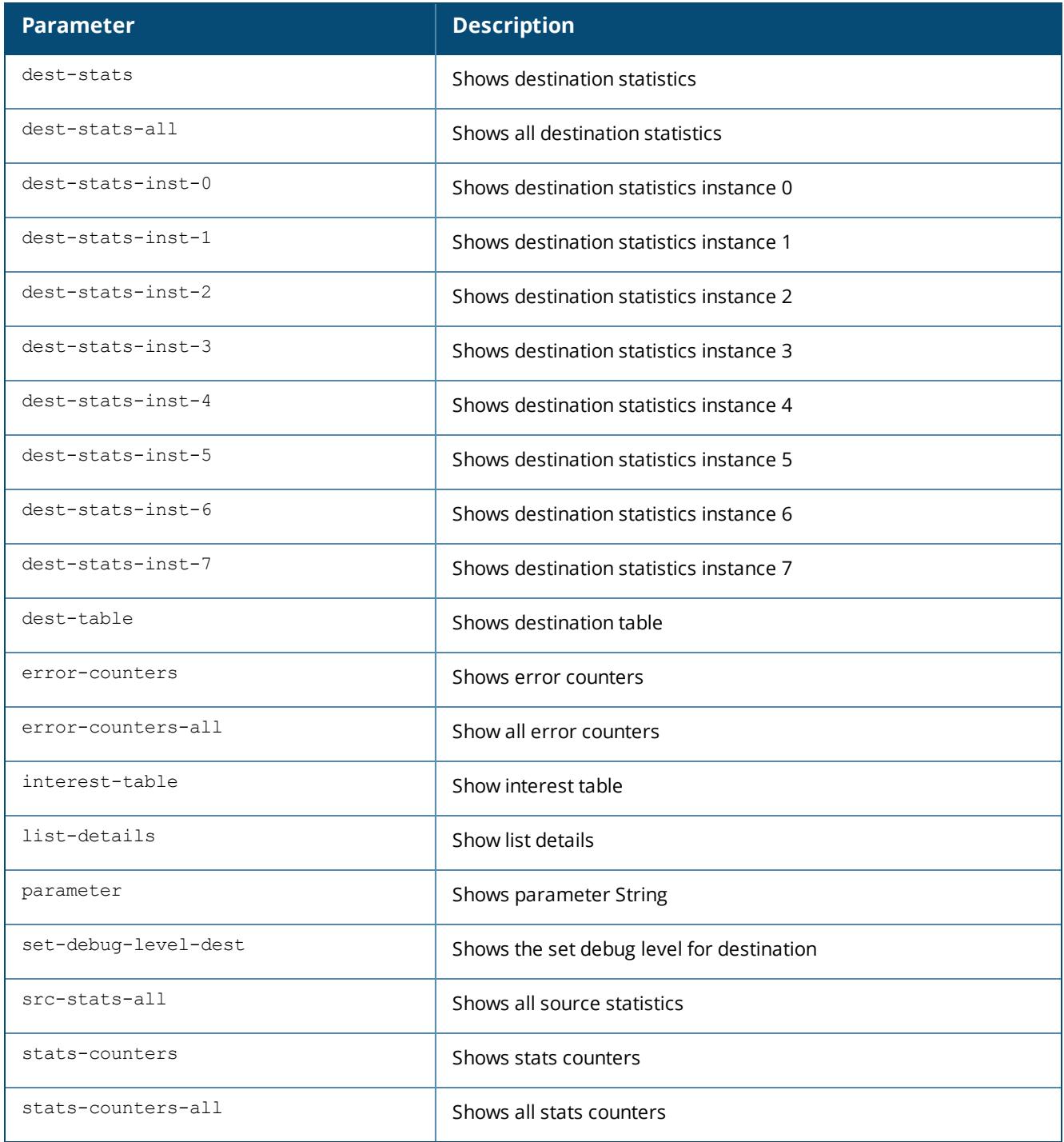

#### **Example**

The following command displays AMON receiver information for destination statistics instance 0:

(host) [mynode] # logon 192.0.1.12 (host) [MDC] # show amon-sender dest-stats-inst-0 AMON SENDER STATS ----------------- AMON-SENDER dest\_id 0: 192.0.1.12 ----------------------------------------------------------------- Id: MsgName Mode NoOfMsgs NoOfBytes ----------------------------------------------------------------- 0: RADIO STATS UDP 17979 19489236 1: VAP STATS UDP 9578 11258881 2: STATION STATS UDP 325693 401740468 7: FW\_AGG\_SESSIONS UDP 190028 217222300 9: FW APP UDP 507 625776 10: USER\_INFO UDP 2443 2087840 11: AP\_INFO UDP 16 12144 12: RADIO INFO 2064 13: VAP INFO 2460 18: AP SYSTEM STATS UDP 9578 756824 26: FW APP CATEGORY UDP 2 1784 27: FW WEB CC CATEGORY UDP 5 5500 29: DHCP\_STATION\_INFO UDP 39048 37218948 32: DOT1X UDP 1579 687868 33: WPA KEY HANDSHAKE UDP 1527 282978 36: PASSIVE CTRL STA STATS UDP 173 36916 45: GEN DATA 2009 2009 2010 UDP 4483 5254076 47: CLUSTER SELF NODE INFO UDP 9005 1278710 48: CLUSTER SELF NODE STATS UDP 9002 1413314 49: CLUSTER PEER NODE INFO UDP 27022 4404586 50: CLUSTER PEER NODE STATS UDP 9002 2394904 67: HWMON TEMP DETAIL UDP 8149 4123394 68: HWMON FAN DETAIL UDP 8149 1629800 69: HWMON SENSOR THRS UDP 8149 1197903 70: HWMON\_SENSOR\_VAL UDP 8149 1393479 71: HWMON\_SYS\_INFO UDP 8149 8002318 72: FPAPPS\_PORTS\_INFO UDP 18000 2160000 73: FPAPPS PORT DETAIL UDP 108000 99900000 74: FPAPPS\_PC\_DETAIL\_MESSAGE UDP 144000 141552000 75: FPAPPS\_CTRL\_INFO UDP 18000 1674000 76: FPAPPS\_CTRL\_IP UDP 18000 1476000 ----------------------------------------------------------------- Total [ 31 messages] ---------------------------------------------------------------- reclaim reason conn not ready : 0 no of times  $p$ unished : 0 Start time : Sat Jul 9 23:23:47 2016 Last Cleared time : Sat Jul 9 23:23:47 2016 Current time : Sat Jul 16 05:32:16 2016 (Elapsed time: 540509) (host) [mynode] # logon 0: 2001:0000:0000:0000:0000:0000:0000:0002 (host) [MDC] # show amon-sender dest-stats-inst-0 AMON-SENDER dest\_id 0: 2001:0000:0000:0000:0000:0000:0000:0002 ----------------------------------------------------------------- Id: MsgName Mode NoOfMsgs NoOfBytes ----------------------------------------------------------------- 0: RADIO\_STATS DTLS 333707 377756324 1: VAP\_STATS DTLS 167371 143436947

2: STATION\_STATS DTLS 1296493 1120169952

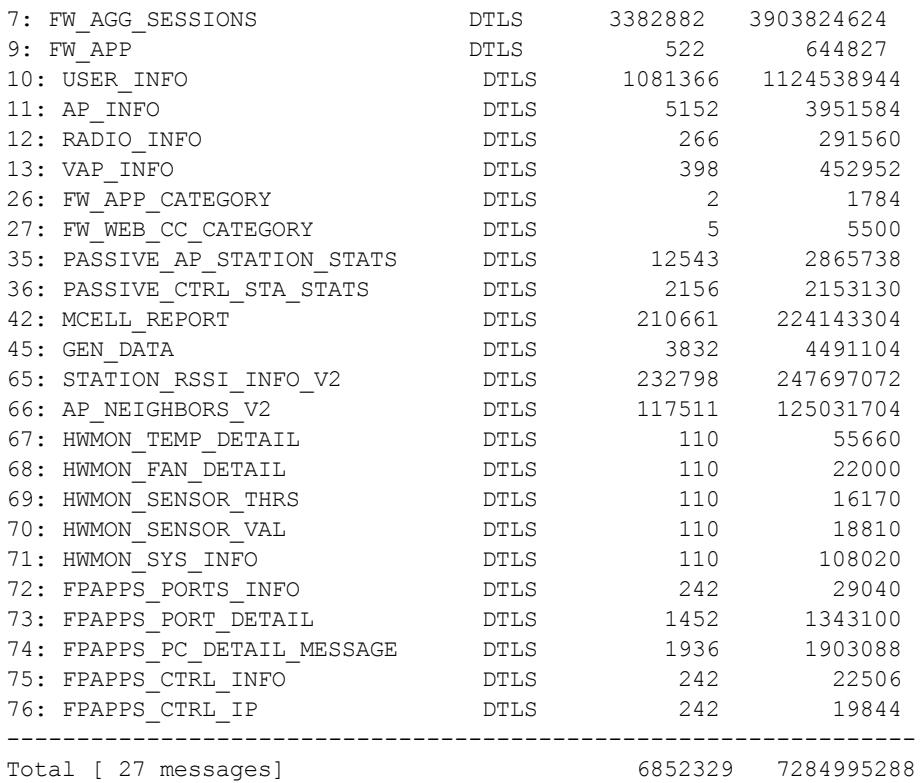

## **Command History**

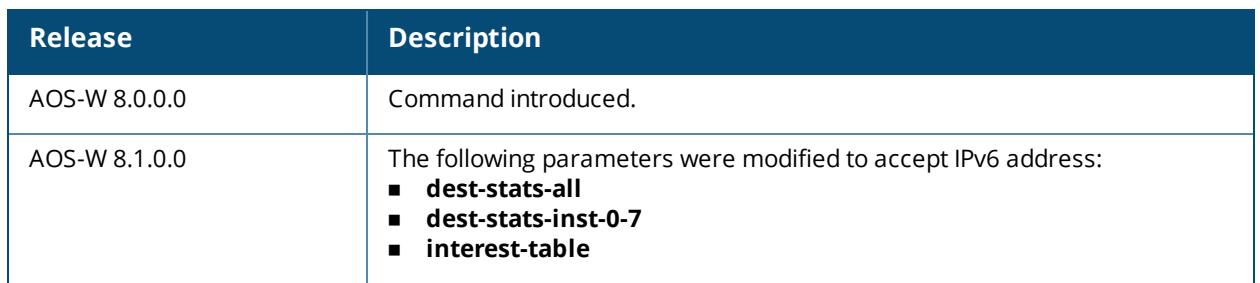

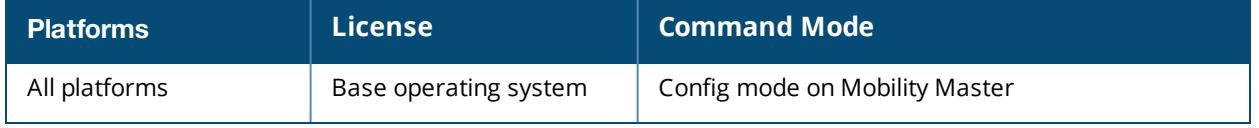

### **show ap active**

```
show ap active
  ap-name <ap-name> [details] [dot11a] [dot11g] [voip-only]
  arm-edge [details] [dot11a] [dot11g] [voip-only]
  counters [ap-name <ap-name>] [arm-edge] [dot11a] [dot11g] [essid <essid>] [ip-addr <ip-
  addr>] [ip6-addr <ip6-addr>] [type]
  details
  dot11a [details]
  dot11g [details]
  essid <essid>
  ip-addr <ip-addr> [details] [dot11a] [dot11g] [voip-only]
  ip6-addr <ip6-addr> [details] [dot11a] [dot11g] [voip-only]
  type {access-point [details] [dot11a] [dot11g] [voip-only]}|{air-monitor [details] [dot11a]
  [dot11g] [voip-only]}|{ap-monitor [details] [dot11a] [dot11g] [voip-only]}|{spectrum
  [details] [dot11a] [dot11g] [voip-only]}
  voip-only [details]
```
#### **Description**

This command shows Access Points registered to a Mobility Master.

#### **Syntax**

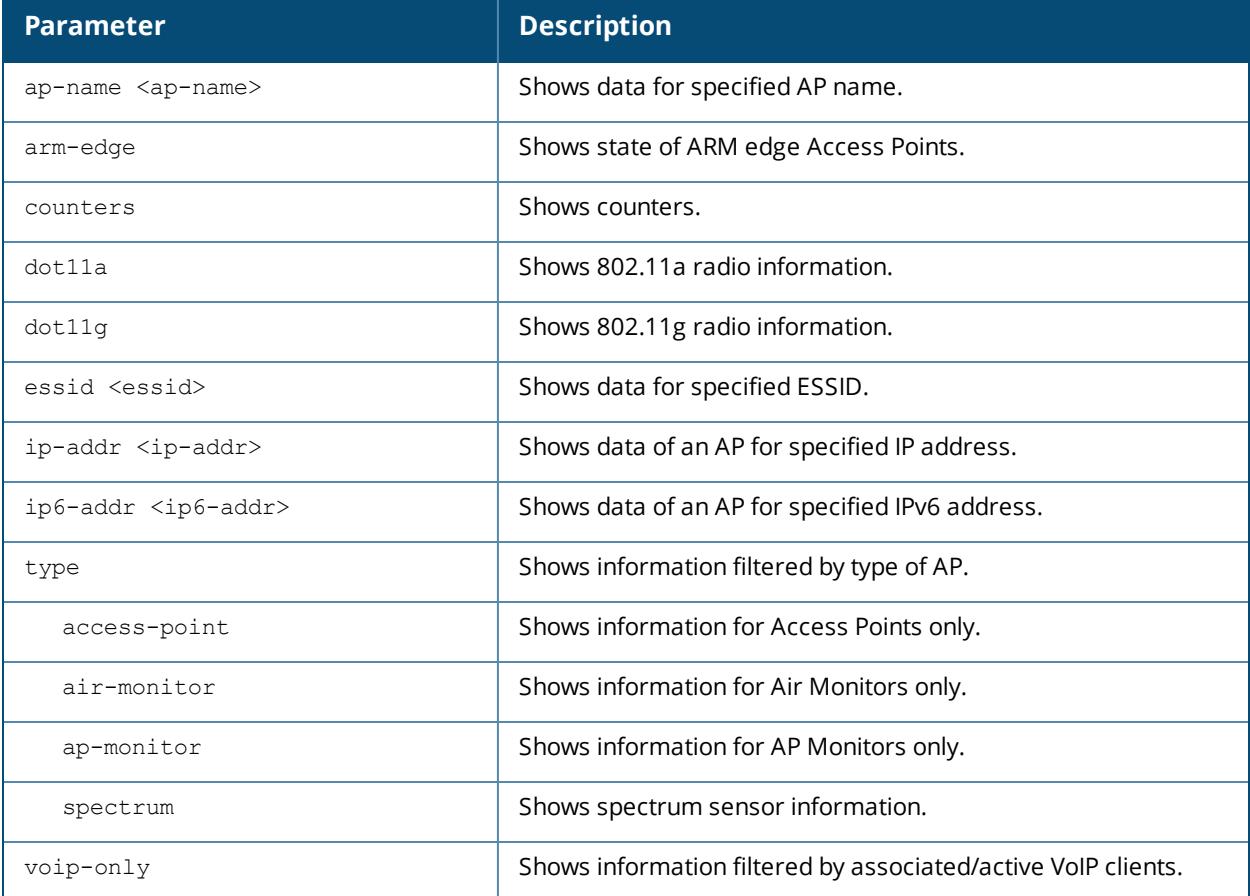

#### **Usage Guidelines**

This command shows Access Points registered to a Mobility Master. For the remaining parameters, see the command syntax.

### **Example**

The following example shows Access Points registered to a Mobility Master:

(host) [mynode] #show ap active

```
Active AP Table
---------------
```

```
Name Group IP Address 11g Clients 11g Ch/EIRP/MaxEIRP 11a Clients 11a Ch/EIRP/MaxEIRP
---- ----- ---------- ----------- ------------------- ----------- -------------------
AP205 AP205 172.16.0.5 0 AP:HT:1+/6/20 0 AP:VHT:40E/18/21
AP325 AP325 172.16.0.4 0 AP:HT:7+/6/21.5 0 AP:VHT:157E/18/21
AP115 Ap115 172.16.0.6 0 AP:HT:11-/9/25.5 0 AP:HT:48-/18/19
AP335 AP335 172.16.0.3 0 AP:HT:1+/6/21.5 0 AP:VHT:149E+36E/18/21.5
AP315 AP315 172.16.0.7 0 AP:HT:7+/6/21.5 0 AP:VHT:40E/15/21
AP Type Flags Uptime Outer IP
------- ----- ------ --------
205 2a 6h:41m:53s N/A
    A2a 6h:48m:5s N/A<br>2a 6h:46m:5s N/A
115 2a 6h:46m:5s N/A
      335 A2a 6h:52m:57s N/A
315 2a 6h:51m:20s N/A
Flags: 1 = 802.1X authenticated AP; 2 = U\sin\theta IKE version 2;
      A = Enet1 in active/standby mode; B = Battery Boost On; C = Cellular;
      D = Disconn. Extra Calls On; E = Wired AP enabled; F = AP failed 802.1X authentication;
      H = Hotspot Enabled; K = 802.11K Enabled; L = Client Balancing Enabled; M = Mesh;
      N = 802.11b protection disabled; P = PPPOE; R = Remote AP;
      S = AP connected as standby; X = Maintenance Mode;
      a = Reduce ARP packets in the air; d = Drop Mcast/Bcast On; u = Customer Custom-Cert RAP;
      i = Provisioned as Indoor; o = Provisioned as Outdoor;
      r = 802.11r Enabled
      Q = DFS CAC timer running
      E = 80 MHz Channel Width
      +/- = 40 MHz Channel Width
      S = 160 MHz Channel Width
      E+E = 80 + 80 MHz Channel Width (i.e. 36E+149E)
```
The output of this command includes the following information:

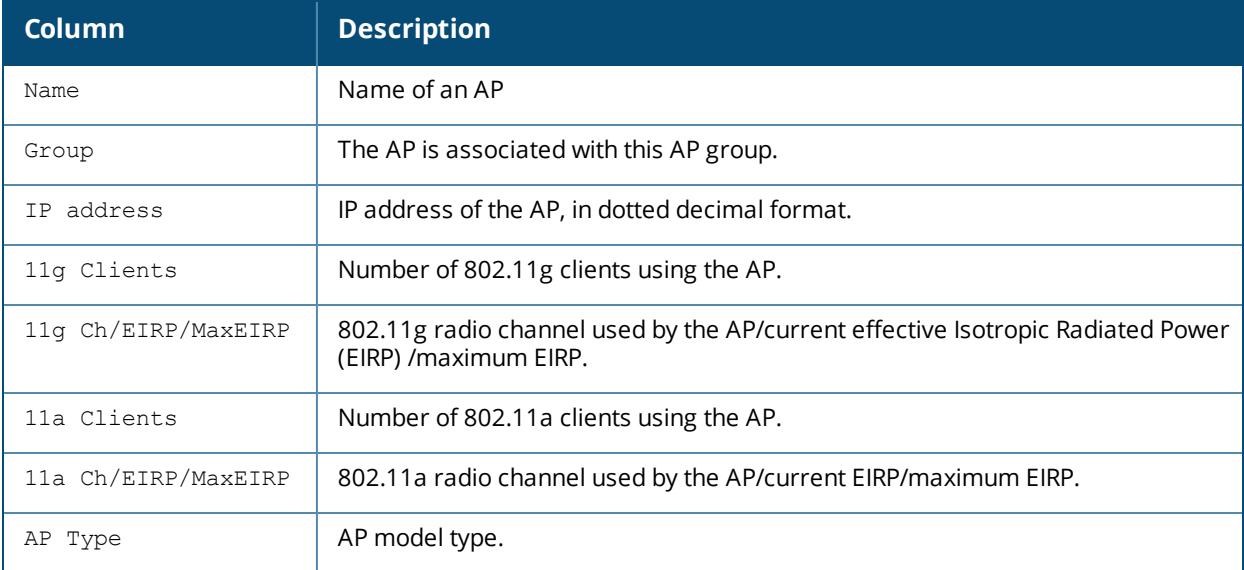

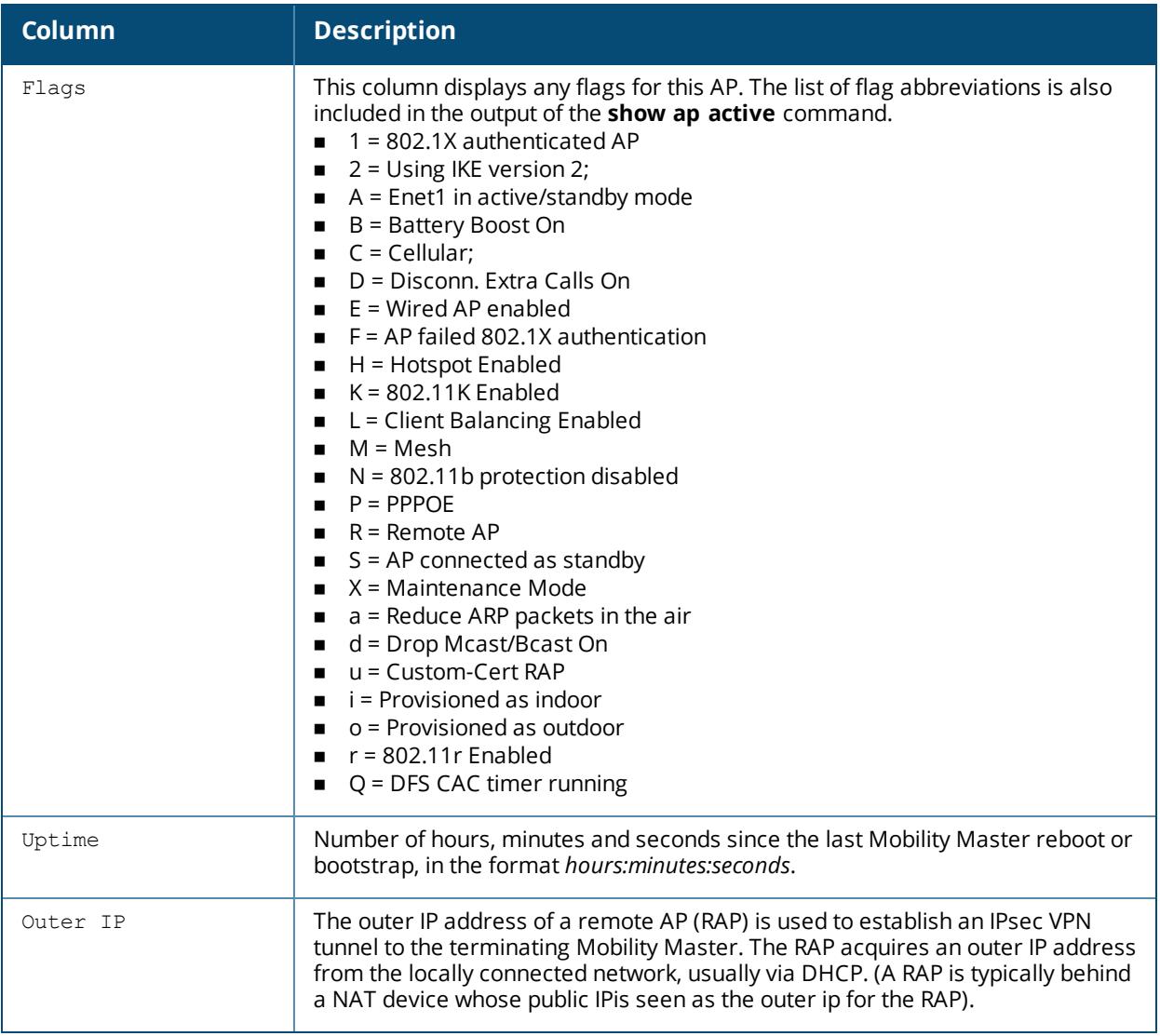

## **Command History**

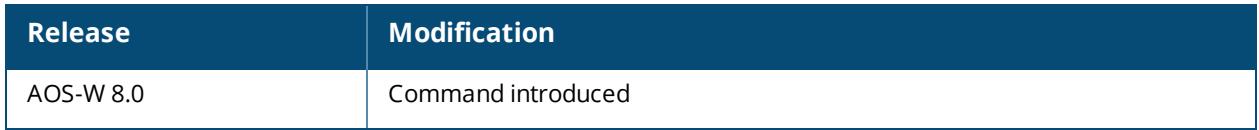

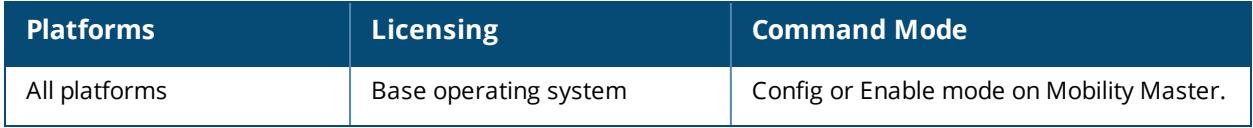

## **show ap-group**

show ap-group [default|NoAuthApGroup|<profile-name>]

#### **Description**

This command shows configuration for an AP group.

#### **Syntax**

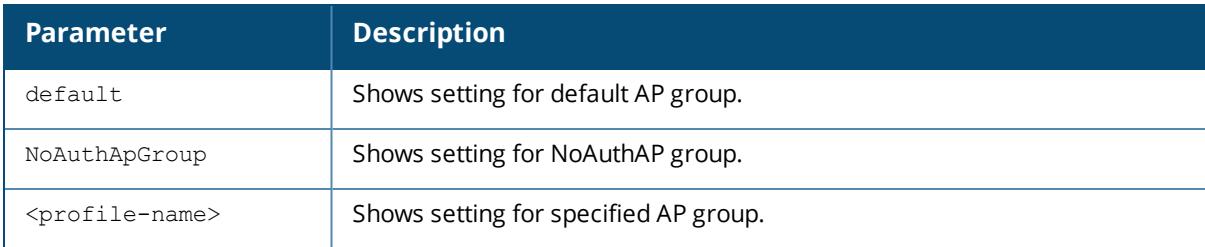

#### **Usage Guidelines**

Issue this command without the optional parameters to display the entire AP group list, including profile status for each profile. Include an AP group name to display detailed configuration for that AP group.

#### **Example**

The following example shows the AP group list:

```
(host) [mynode] #show ap-group
AP group List
-------------
Name Profile Status
---- --------------
default
NoAuthApGroup Predefined (changed)
```
Total:2

The following example shows the configuration of an AP group named **default**:

```
(host) [mynode] #show ap-group default
```

```
AP group "default"
      ------------------
Parameter Set
--------- ----- ---
Virtual AP N/A
802.11a radio profile default
802.11g radio profile default
Ethernet interface 0 port configuration default
Ethernet interface 1 port configuration default
Ethernet interface 2 port configuration shutdown
Ethernet interface 3 port configuration shutdown
Ethernet interface 4 port configuration shutdown
AP system profile default
AP multizone profile and default
802.11a Traffic Management profile N/A
802.11g Traffic Management profile N/A
Regulatory Domain profile and the default
```
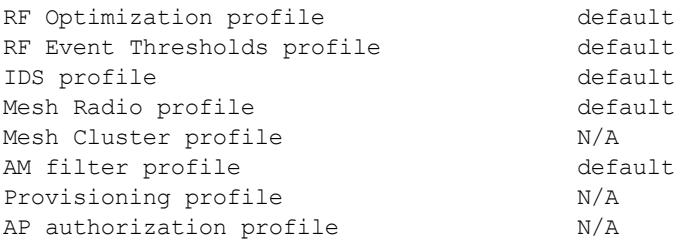

The output of this command includes the following parameters:

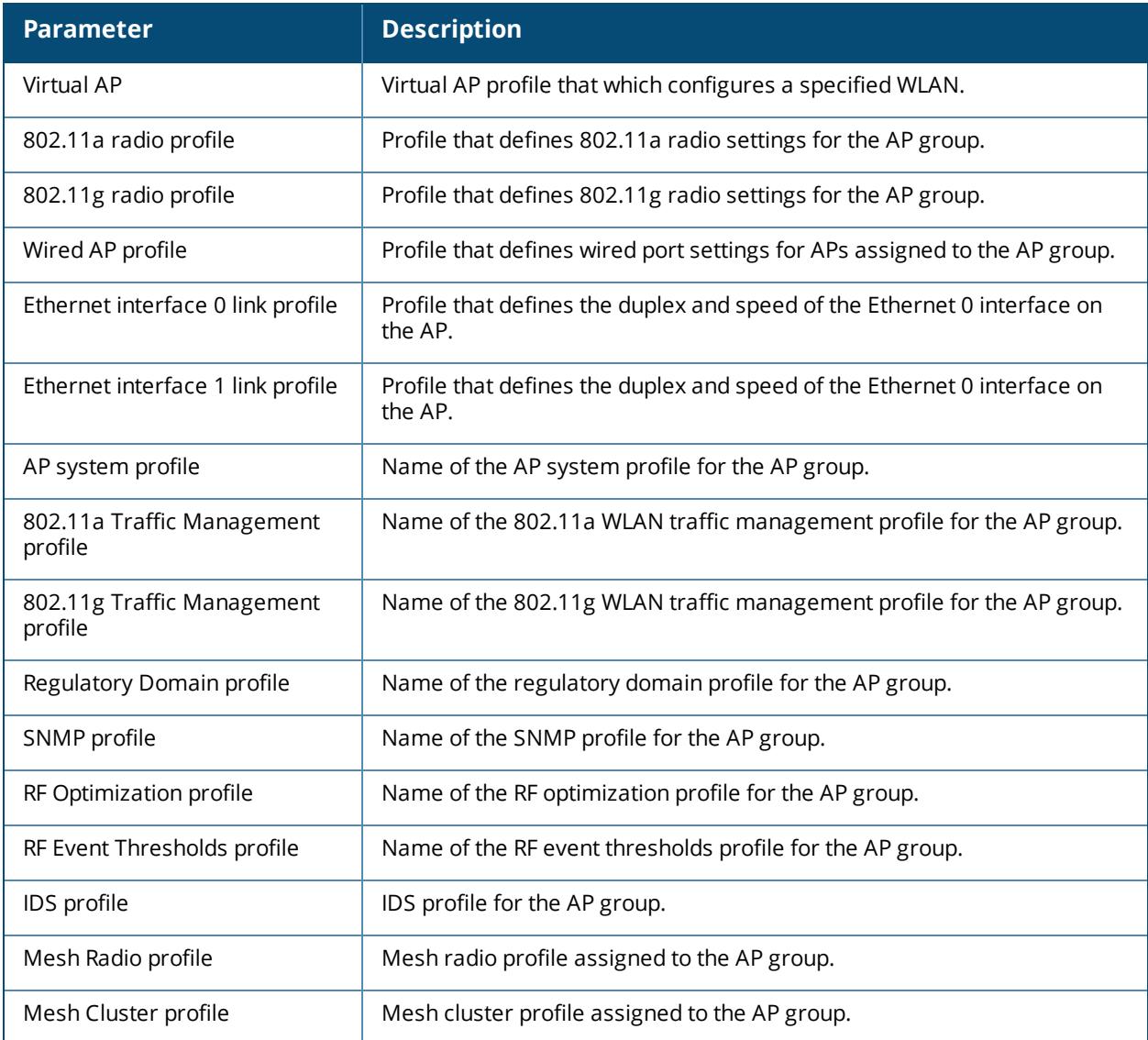

## **Command History**

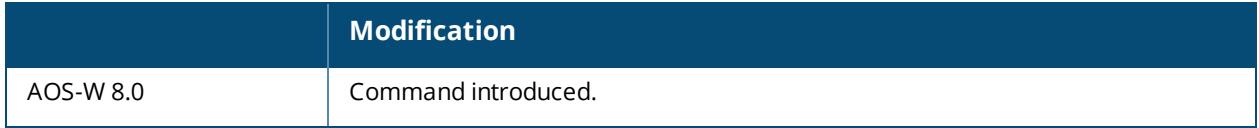

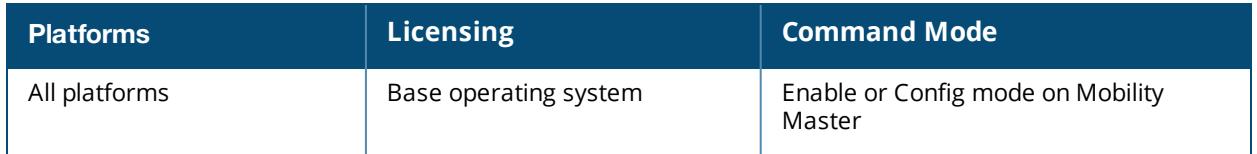

### **show ap-name**

show ap-name [<profile-name>]

#### **Description**

This command shows the list of AP names.

#### **Syntax**

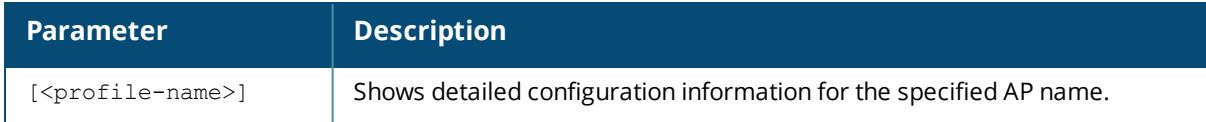

#### **Usage Guidelines**

Issue this command without the optional parameter to show the list of AP names. Include <profile-name> to show detailed configuration information for that AP name.

### **Example**

The following example shows the AP name list:

```
(host) [mynode] #show ap-name
```

```
AP name List
------------
Name Profile Status
      ---- --------------
corp1
```
Total:1

The following example shows the configuration settings for an AP named corp1:

(host) [mynode] #show ap-name corp1

```
AP name "corp1"
-------------
Parameter Value
--------- -----
Virtual AP N/A802.11a radio profile default
802.11g radio profile default
Ethernet interface 0 port configuration default
Ethernet interface 1 port configuration default
Ethernet interface 2 port configuration shutdown
Ethernet interface 3 port configuration shutdown
Ethernet interface 4 port configuration shutdown
AP system profile default
AP multizone profile default
802.11a Traffic Management profile N/A802.11g Traffic Management profile N/ARegulatory Domain profile and the default
RF Optimization profile and the default
RF Event Thresholds profile and the default
IDS profile default
Mesh Radio profile and the default
Mesh Cluster profile N/A
```
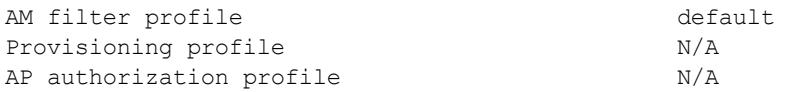

#### The output of this command includes the following parameters:

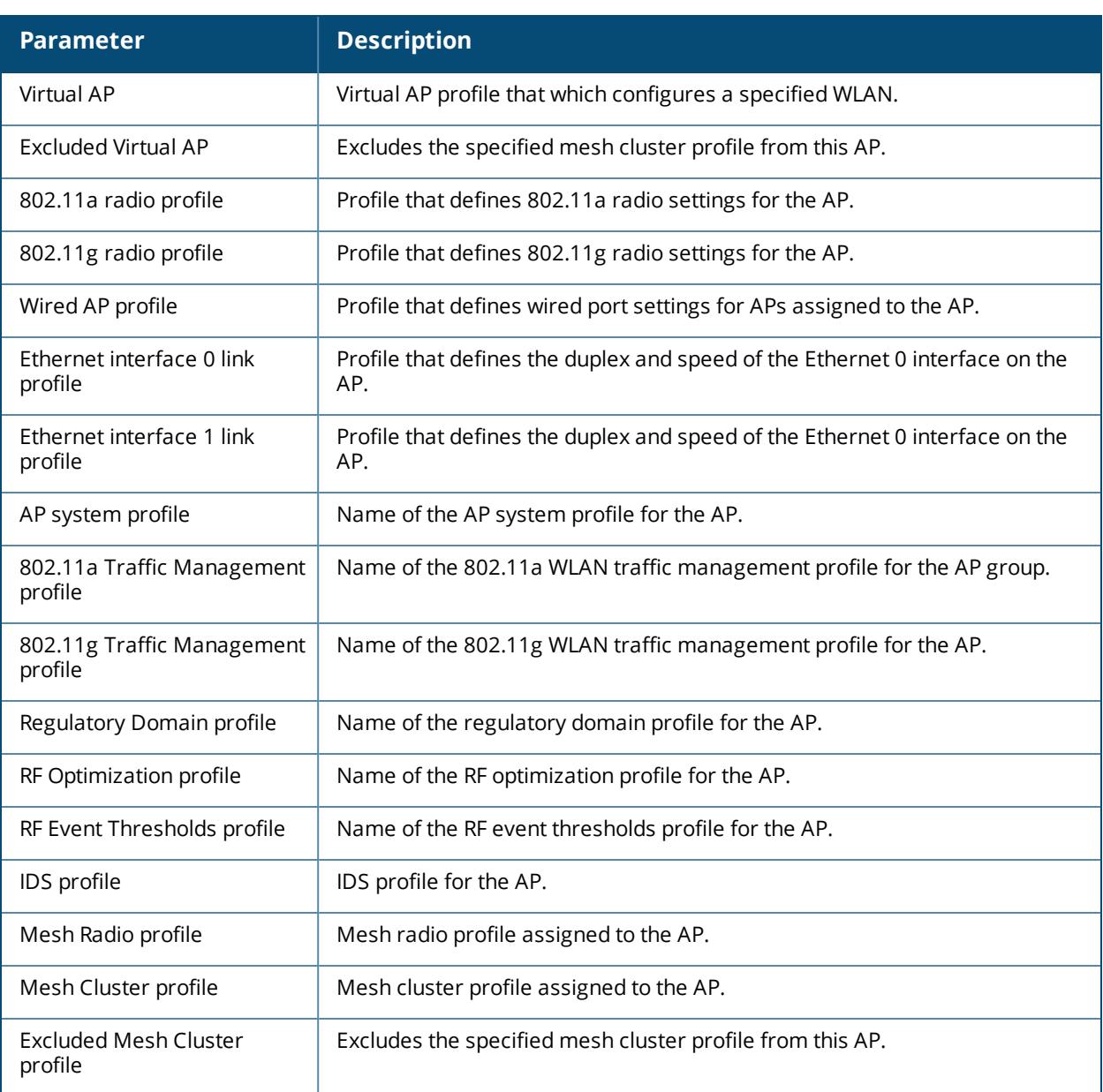

## **Command History**

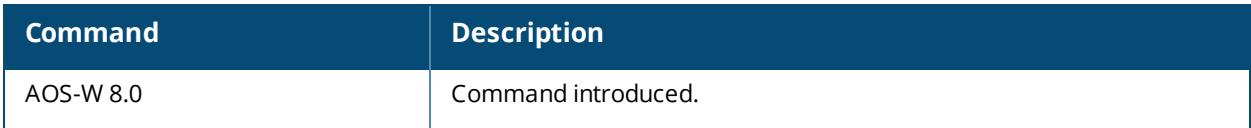

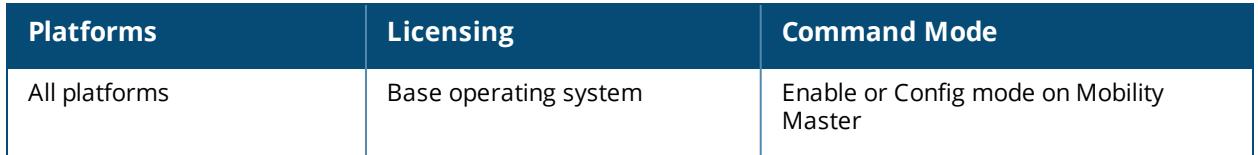

## **show ap allowed-channels**

```
show ap allowed-channels
  ap-name <ap-name>
  country-code <country-code> [ap-type <ap-type>]
  ip-addr <ip-addr>
```
#### **Description**

This command shows the allowed channels on a specific AP name, country code, or IP address.

#### **Syntax**

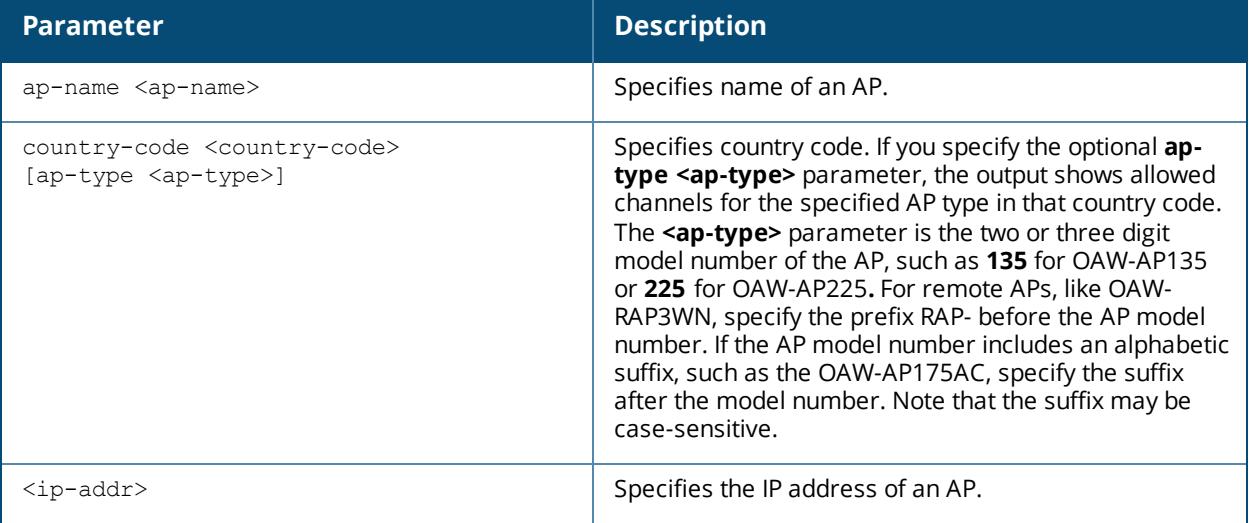

#### **Usage Guidelines**

Specify the country code for your switch during initial setup. Changing the country code causes the valid channel lists to be reset to the defaults for that country.

#### **Examples**

The following command shows all allowed channels for the country code **US.**

```
(host) [mynode]# show ap allowed-channels US
Allowed Channels for Country Code "US" Country "United States"
--------------------------------------------------------------
                       Allowed Channels
-------- ----------------
802.11g (indoor) 1 2 3 4 5 6 7 8 9 10 11
                       802.11a (indoor) 36 40 44 48 52 56 60 64 100 104 108 112 116 120 124 128 132 136 140
144 149 153 157 161 165
802.11g (outdoor) 1 2 3 4 5 6 7 8 9 10 11
802.11a (outdoor) 36 40 44 48 52 56 60 64 100 104 108 112 116 120 124 128 132 136 140
144 149 153 157 161 165
802.11g 40MHz (indoor) 1-5 2-6 3-7 4-8 5-9 6-10 7-11
802.11a 40MHz (indoor) 36-40 44-48 52-56 60-64 100-104 108-112 116-120 124-128 132-136 140-
144 149-153 157-161
802.11g 40MHz (outdoor) 1-5 2-6 3-7 4-8 5-9 6-10 7-11
802.11a 40MHz (outdoor) 36-40 44-48 52-56 60-64 100-104 108-112 116-120 124-128 132-136 140-
144 149-153 157-161
```
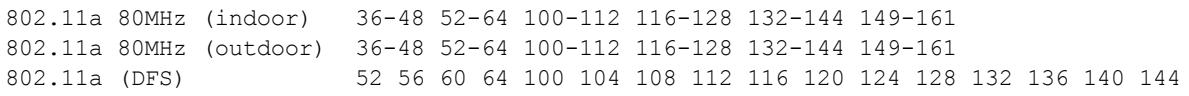

## **Command History**

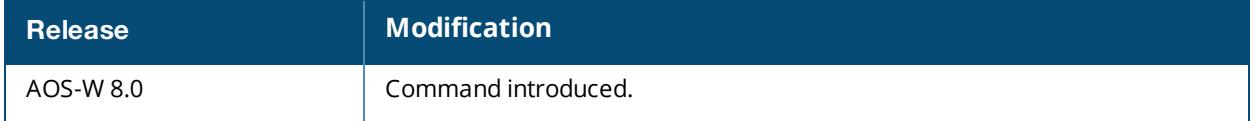

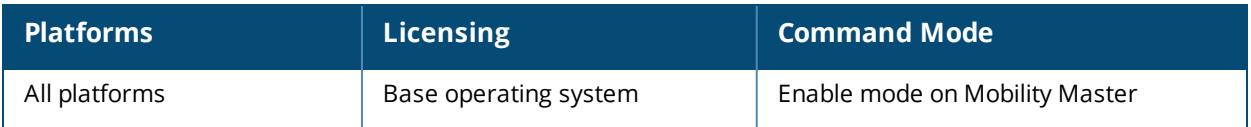

## **show ap allowed-max-eirp**

show ap allowed-max-EIRP {ap-name <ap-name>}|{ip-addr <ip-addr>}

#### **Description**

The output of this command shows the regulatory power limits per channel for a specified AP.

#### **Syntax**

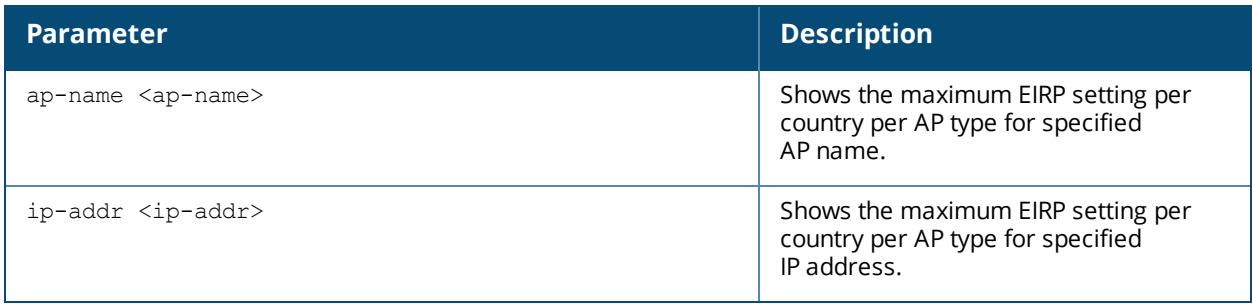

#### **Usage Guidelines**

The values showed in the output of this command include the antenna gain for that device, regardless of whether the AP antenna is internal or external. MIMO gain (if applicable) is also accounted for in the maximum EIRP limits.

#### **Examples**

The output of this example shows the allowed per-channel EIRP maximums for an OAW-AP325. In the following example, the output is divided into two parts to better fit on the pages of this document. In the AOS-W CLI, the output appears in a single, long table.

```
(host)# show ap allowed-max-eirp ap-name local-ap-325
Max EIRP setting for AP-325
---------------------------
Channel 1 2 3 4 5 6 7 8 9 10 11 12 13 14 36 40 44 48 52 56 60
------- - - - - - - - - - -- -- -- -- -- -- -- -- -- -- -- --
b 19 19 19 19 19 19 19 19 19 19 19 19 19 * * * * * * * *
     g/a 19 19 19 19 19 19 19 19 19 19 19 19 19 * 22 22 22 22 22 22 22
HT 20 19 19 19 19 19 19 19 19 19 19 19 19 19 * 22 22 22 22 22 22 22
HT 40 19 19 19 19 19 19 19 19 19 19 19 19 19 * 22 22 22 22 22 22 22
               VHT 80 * * * * * * * * * * * * * * 22 22 22 22 22 22 22
64 100 104 108 112 116 120 124 128 132 136 140 144 149 153 157 161 16
-- --- --- --- --- --- --- --- --- --- --- --- --- --- --- --- --- --- --- --- --
* * * * * * * * * * * * * * * * * *
22 * * * * * * * * * * * * 22 22 22 22 22
22 * * * * * * * * * * * * 22 22 22 22 22
22 * * * * * * * * * * * * 22 22 22 22 22
                                            22 * * * * * * * * * * * * 22 22 22 22 22
```
## **Command History**

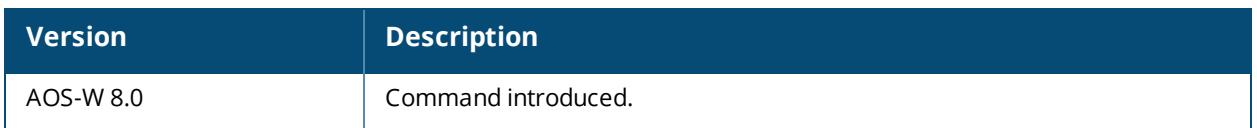

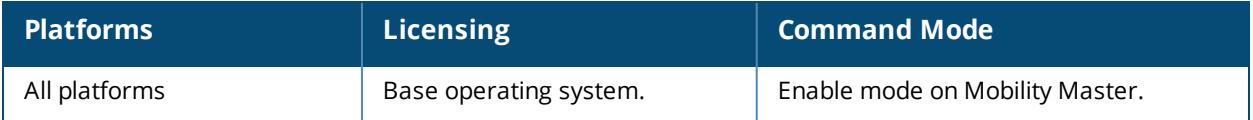

## **show ap am-filter-profile**

```
show ap am-filter-profile
  default
  <profile-name>
```
#### **Description**

This command shows the AM filter for an AP.

#### **Syntax**

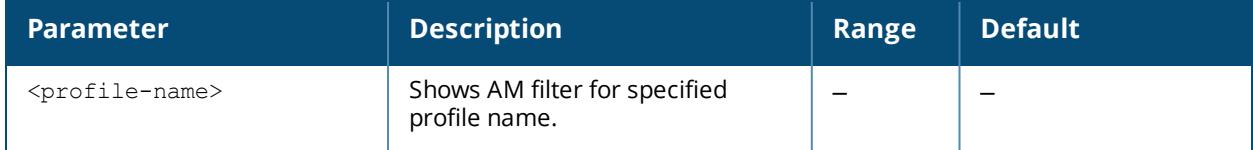

#### **Usage Guidelines**

This command shows the AM filter for an AP. For the remaining parameters, see the command syntax.

### **Example**

The following example shows the AM filter for an AP:

(host) [mynode] #show ap am-filter-profile

AM Filter List -------------- Name References Profile Status ---- ---------- ------------- default 2

#### Total:1

#### The following example shows the AM filter for a default AP:

(host) [mynode] #show ap am-filter-profile default

AM Filter "default" -------------------

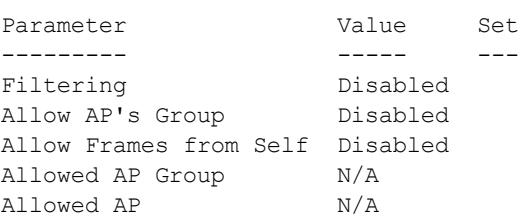

### **Command History**

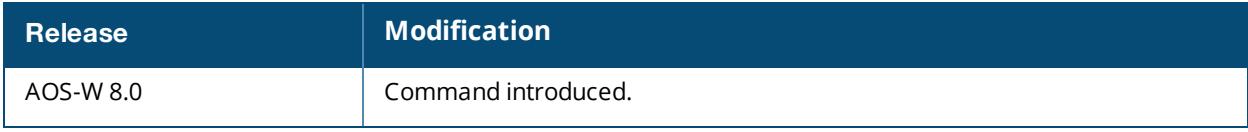

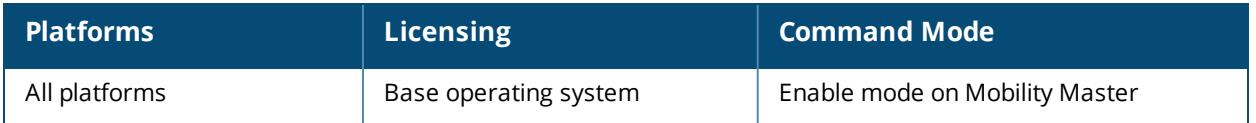

### **show ap ap-group**

show ap ap-group {ap-name <ap-name>|bssid <br/> <br/>bssid>|ip-addr <ip-addr>}

#### **Description**

Show the AP group settings for an individual AP.

#### **Syntax**

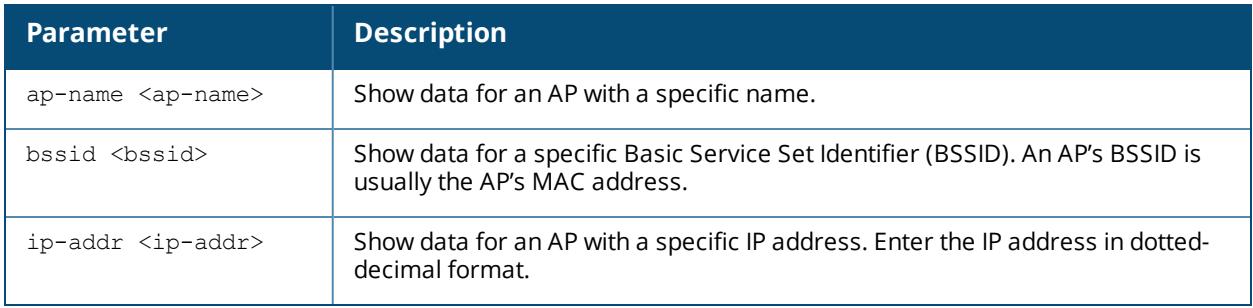

#### **Usage Guidelines**

Use this command to display the contents of an AP's group profile. If you know the name of the group whose profile settings you want to view, use the command **show ap-group <profile-name>**. To view a list of all configured AP groups on your Mobility Master, use the command **show ap-group**.

#### **Examples**

In the example below, the output of this command lists the profiles associated with the AP group **Corp13**.

```
(host) [mynode] #show ap ap-group AP2
```

```
AP group "corp13"
-------------------
Parameter Value
--------- -----
Virtual AP N/A802.11a radio profile default
802.11g radio profile and default
Ethernet interface 0 port configuration default
Ethernet interface 1 port configuration default
Ethernet interface 2 port configuration shutdown
Ethernet interface 3 port configuration shutdown
Ethernet interface 4 port configuration shutdown
AP system profile default
AP multizone profile default
802.11a Traffic Management profile N/A
802.11g Traffic Management profile N/A
Regulatory Domain profile and the default
RF Optimization profile and default
RF Event Thresholds profile and default
IDS profile default
Mesh Radio profile and the default
Mesh Cluster profile N/AAM filter profile default
Provisioning profile N/AAP authorization profile N/A
```
### **Related Commands**

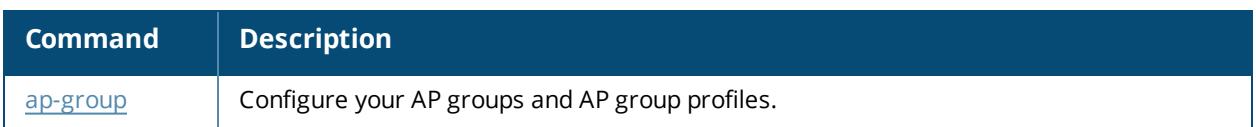

### **Command History**

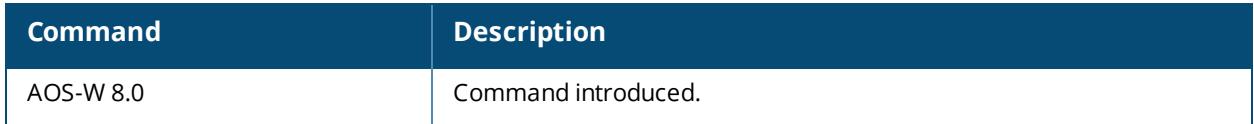

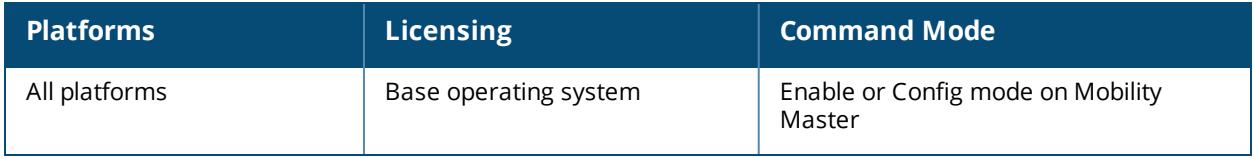

## **show ap arm client-match history**

```
show ap arm client-match history
  advanced
  client-mac <macaddr>
```
#### **Description**

If the client match feature is enabled, the output of this command shows the history of AP association changes triggered by the client match feature.

#### **Syntax**

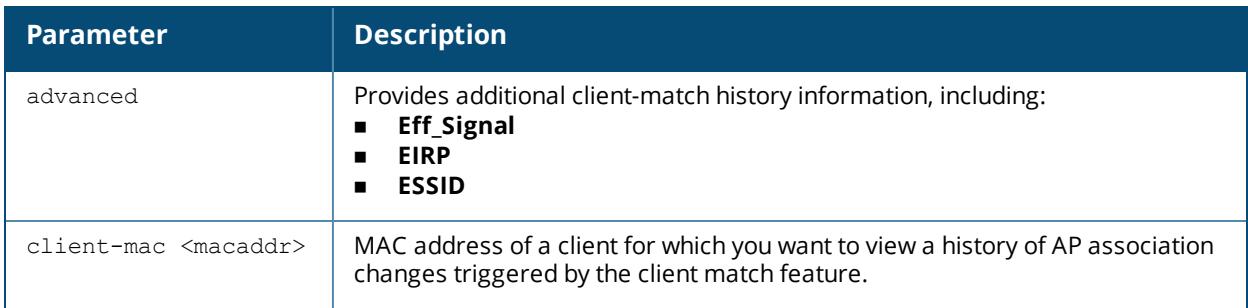

#### **Example**

The following command displays information on the Client Match history.

```
(AP-7010) # show ap arm client-match history
```

```
S: Source, T: Target, A: Actual
Unit of Roam Time: second
Unit of Signal: dBm
```
ARM Client match History

```
-------------------------
Time of Change Station Reason Status/Roam Time/Mode Signal(S/T/A) Band<br>(S/T/A) Radio Bssid(S/T/A) AP Name(S/T/A)
(S/T/A) Radio Bssid(S/T/A)
-------------- ------- ------ --------------------- ------------- -----
------ ------------------ --------------
2014-08-13 14:41:20 84:38:38:20:df:68 User-action Success/0/11v-BTM -0/-0/-0
5G/5G/5G d8:c7:c8:46:e0:10/6c:f3:7f:e7:1d:30/6c:f3:7f:e7:1d:30 ap135/ac/ac
```
#### The output of this command includes the following parameters:

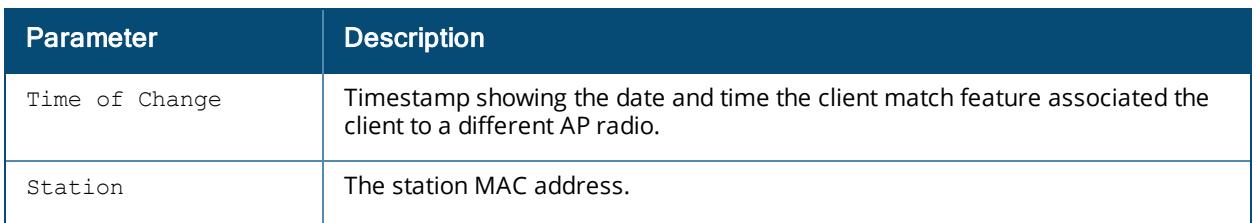
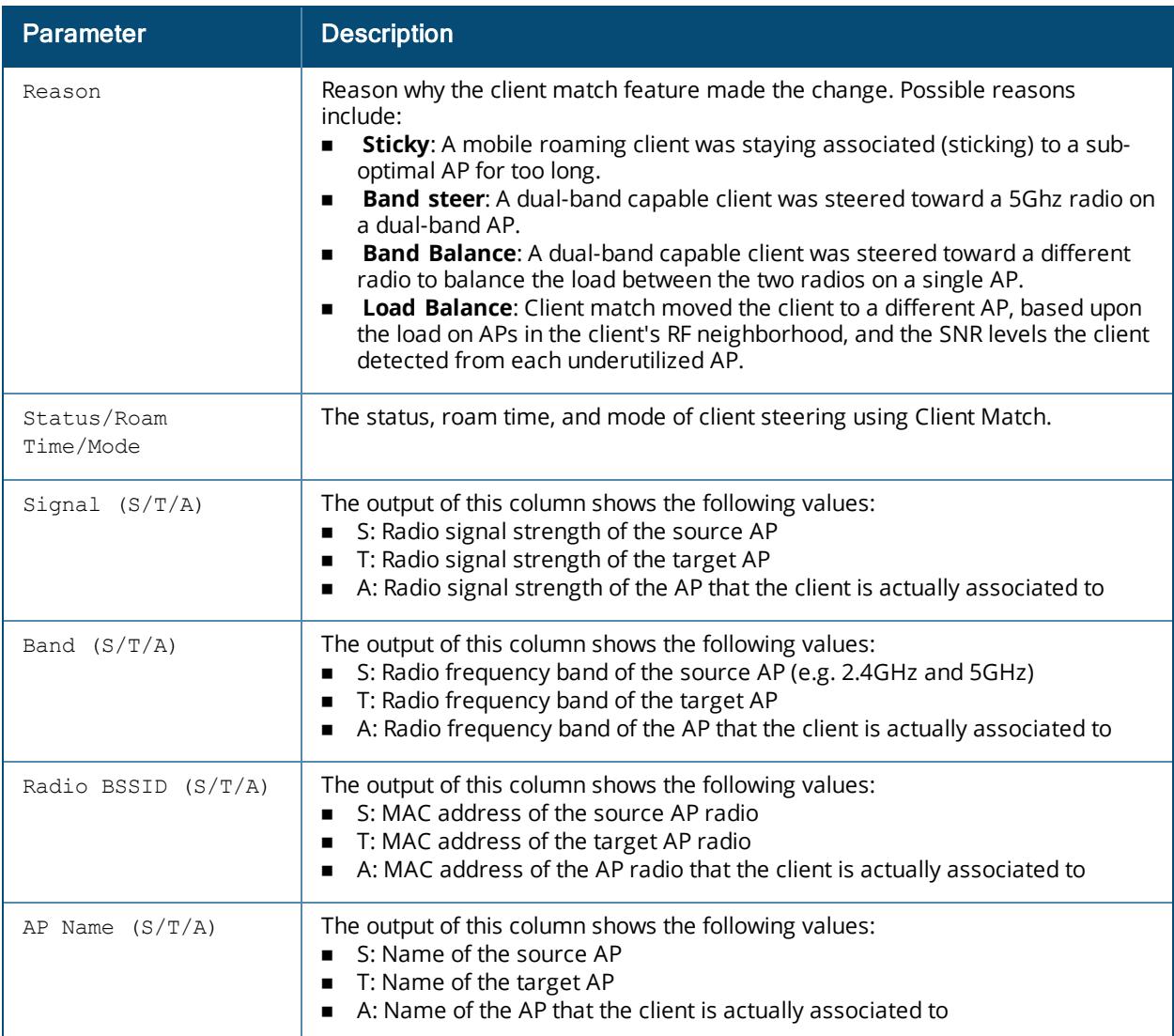

The advanced command provides additional information on the Client Match history.

(host) #show ap arm client-match history advanced

S: Source, T: Target, A: Actual Unit of Roam Time: second Unit of Eff Signal, Signal, EIRP: dBm ARM Client match History ------------------------- Time of Change Station Reason Status/Roam Time Eff\_Signal(S/T/A) Signal(S/T/A) EIRP(S/T/A) Band(S/T/A) Radio Bssid(S/T/A) AP Name(S/T/A) Essid(S/A) -------------- ------- ------ ---------------- ----------------- -- ----------- ----------- ----------- ------------------ -------------- ---------- 2014-05-13 16:30:08 f8:f1:b6:03:0d:ff Band-steer Success/1 -35/-50/-50 35/-50/-50 21/21/21 2.4G/5G/5G 6c:f3:7f:e7:2d:40/6c:f3:7f:e7:2d:50/6c:f3:7f:e7:2d:50 ap225/ap225/ap225 jxie2/jxie2

The output of this command includes the following additional parameters:

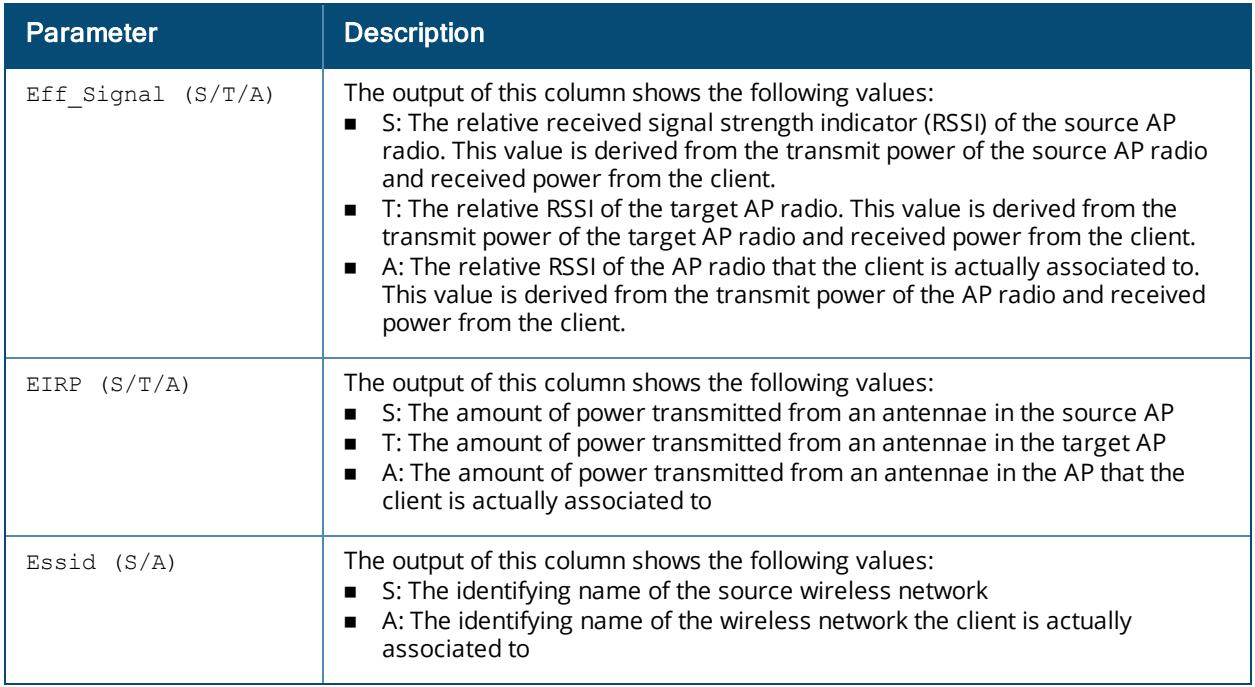

# **Related Commands**

Use the following command to enable the client match feature:

**n** rf [arm-profile](#page-812-0) client-match

The following commands display statistics for the client match feature:

- **n** show ap arm client-match [probe-report](#page-1120-0)
- **n** show ap arm [client-match](#page-1118-0) neighbors
- **n** show ap arm client-match [restriction-table](#page-1123-0)
- **n** show ap arm [virtual-beacon-report](#page-1145-0)
- **n** show ap arm client-match [unsupported](#page-1129-0)
- **n** show ap arm [client-match](#page-1126-0) summary

# **Command History**

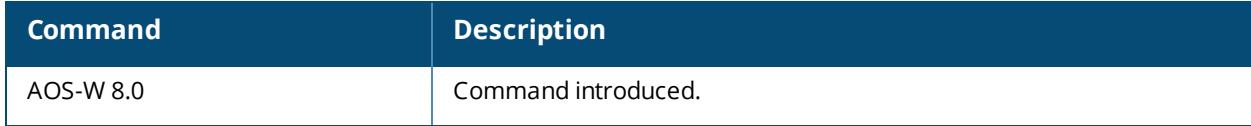

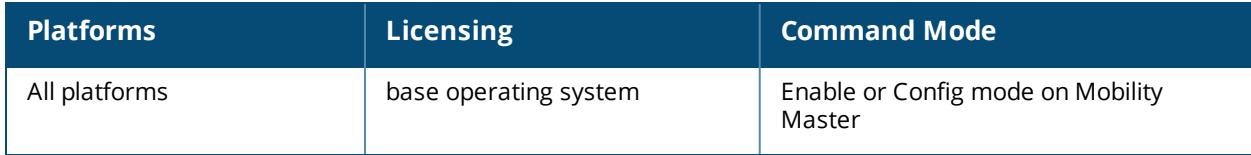

# <span id="page-1118-0"></span>**show ap arm client-match neighbors**

```
show ap arm client-match neighbors
  ap-name <name>
  ip-addr <ipaddr>
  ip6-addr <ipaddr>
```
# **Description**

If the client match feature is enabled, the output of this command displays the BSSID of other APs seen by clients in the select AP's RF neighborhood.

## **Syntax**

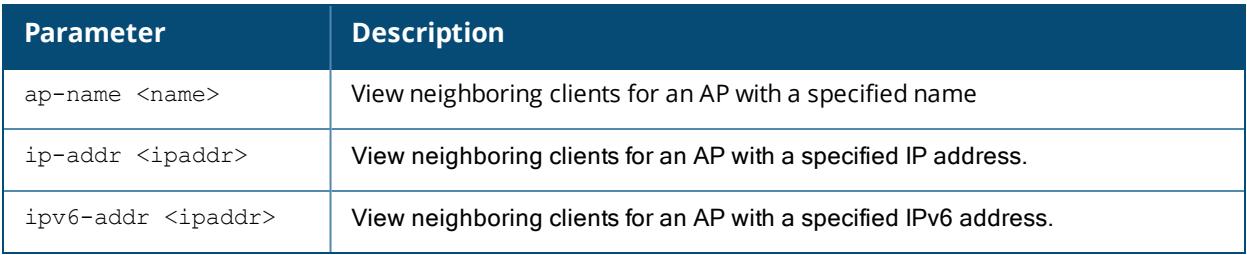

# **Usage Guidelines**

Issue this command to view a list of other APs seen by clients currently associated to the selected AP.

# **Example**

The example below indicates that the clients currently associated to the AP can detect signals from three other APs.

(host)#show ap arm client-match neighbors ap-name <ap-name>

```
Client View
------------
BSSID Channel
----- -------
d8:c7:c8:37:84:70 132
d8:c7:c8:88:b6:50 132
d8:c7:c8:37:84:10 124
Num Neighbors:3
```
The output of this command includes the following parameters:

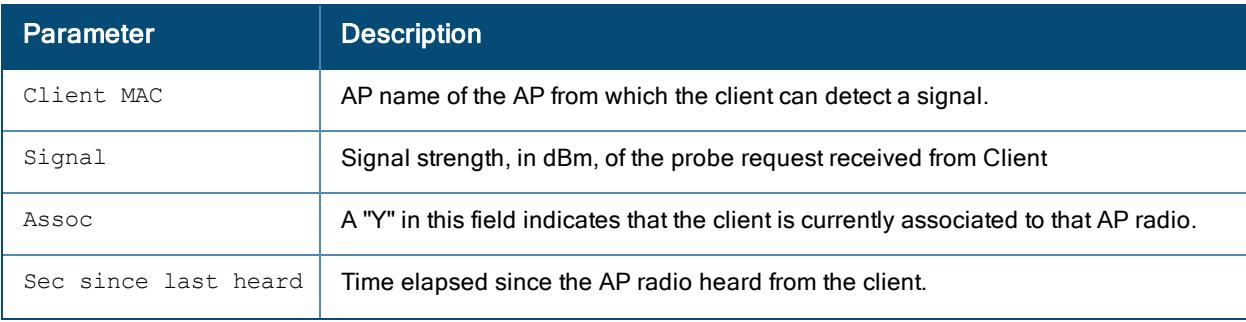

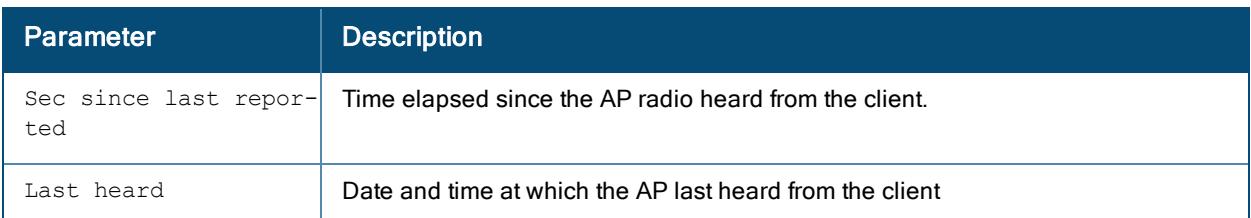

## **Related Commands**

Use the following command to enable the client match feature:

n rf [arm-profile](#page-812-0) client-match

The following commands display additional statistics for the client match feature:

- **n** show ap arm client-match [probe-report](#page-1120-0)
- **n** show ap arm client-match [restriction-table](#page-1123-0)
- **n** show ap arm [virtual-beacon-report](#page-1145-0)
- **n** show ap arm client-match [unsupported](#page-1129-0)
- **n** show ap arm [client-match](#page-1126-0) summary
- **n** show ap arm [client-match](#page-1115-0) history

### **Command History**

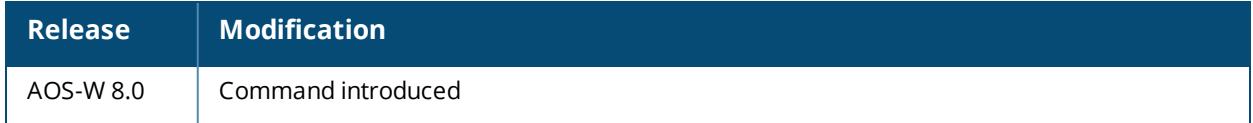

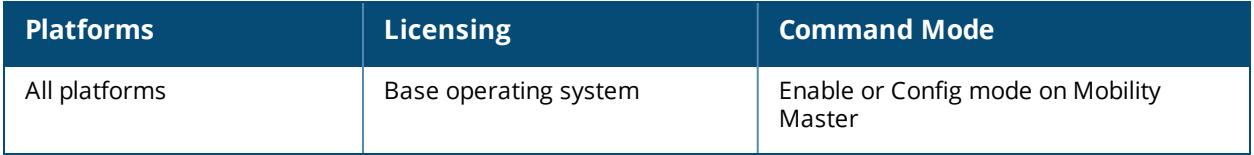

# <span id="page-1120-0"></span>**show ap arm client-match probe-report**

```
show ap arm client-match probe-report
  ap-name <name>
  ip-addr <ipaddr>
  ip6-addr <ip6-addr>
  assoc
  phy-type 802.11a|802.11b|80211g
```
# **Description**

If ClientMatch is enabled, the output of this command displays the client probe report for the specified AP.

## **Syntax**

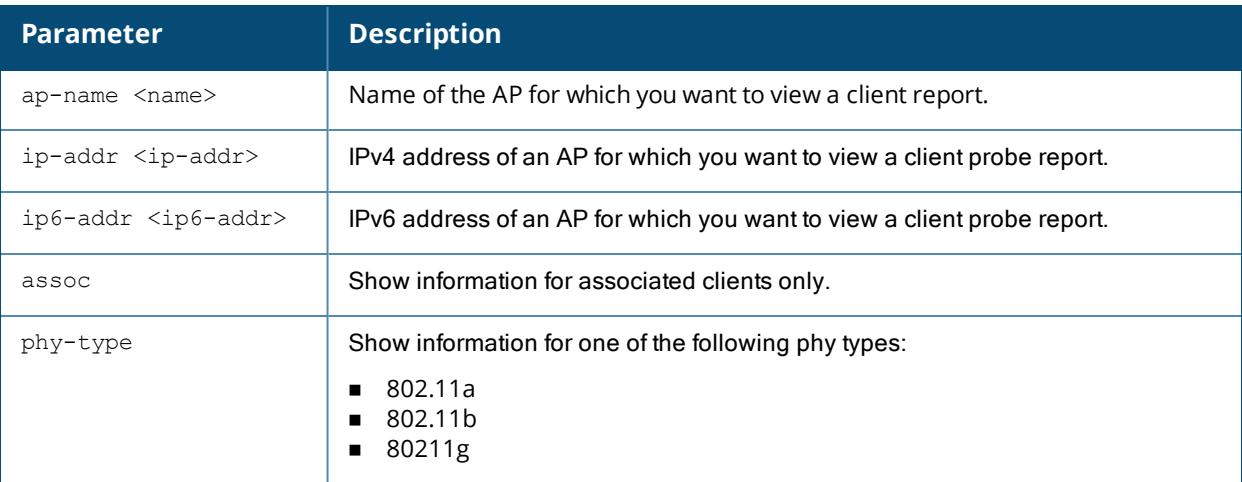

## **Usage Guidelines**

APs using ClientMatch maintain a table of clients that have sent probe requests, and the signal-to-noise ratio (SNR) of the frame the AP received from the client. The AP sends these reports to the managed device every 30 seconds, and the managed device uses the information in these reports to steer each client to its optimal AP.

## **Example**

(host)#show ap arm client-match probe-report ap-name <ap-name>

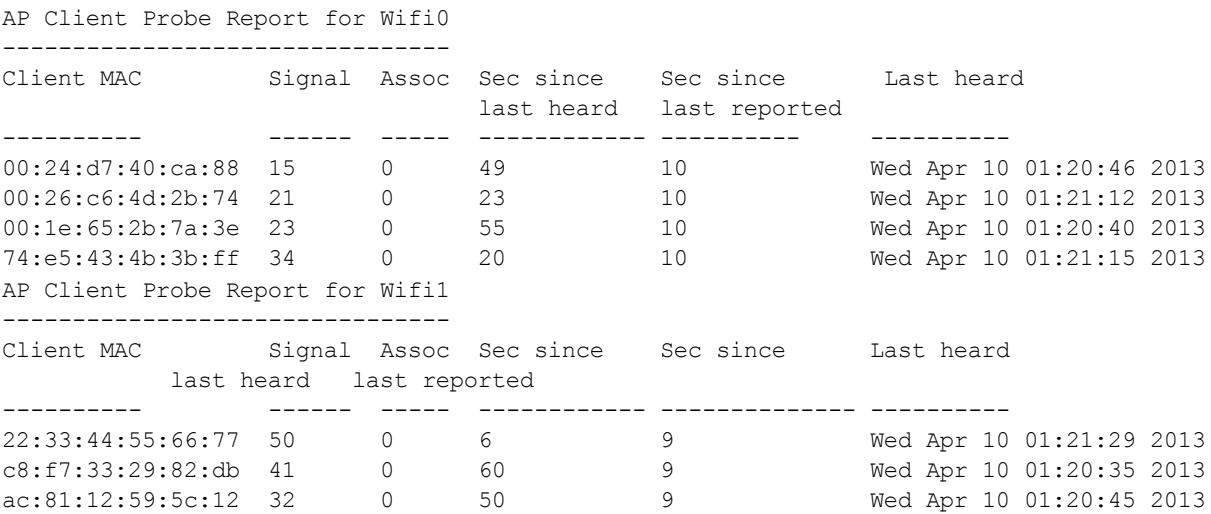

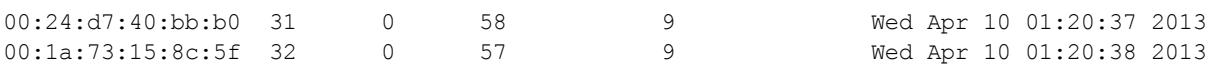

The output of this command includes the following parameters:

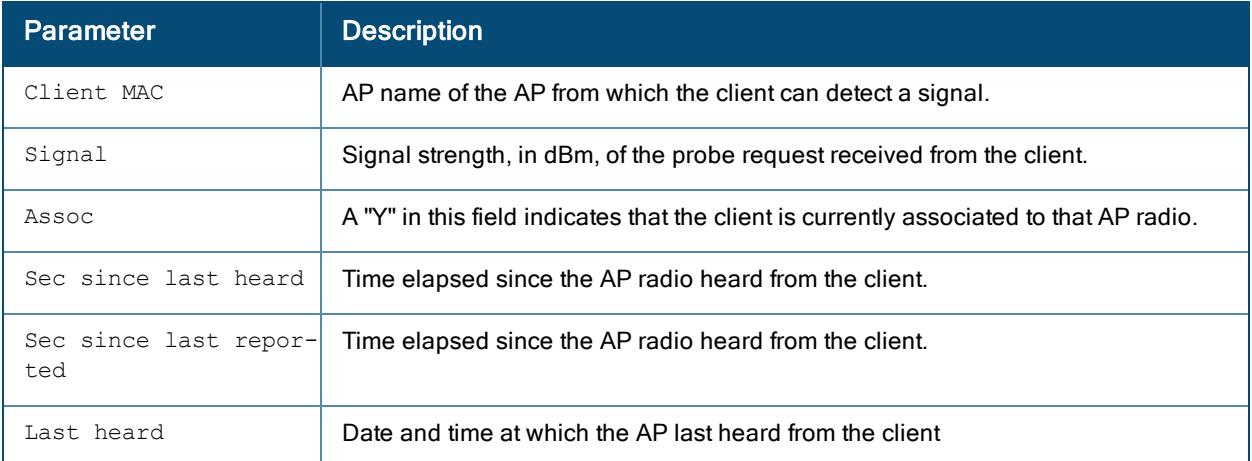

### **Related Commands**

Use the following command to enable ClientMatch:

n rf [arm-profile](#page-812-0) client-match

The following commands display additional statistics for ClientMatch:

- **n** show ap arm [client-match](#page-1118-0) neighbors
- **n** show ap arm client-match [restriction-table](#page-1123-0)
- **n** show ap arm [virtual-beacon-report](#page-1145-0)
- **n** show ap arm client-match [unsupported](#page-1129-0)
- **n** show ap arm [client-match](#page-1126-0) summary
- **n** show ap arm [client-match](#page-1115-0) history

## **Command History**

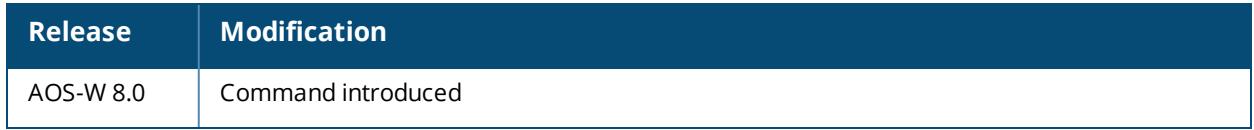

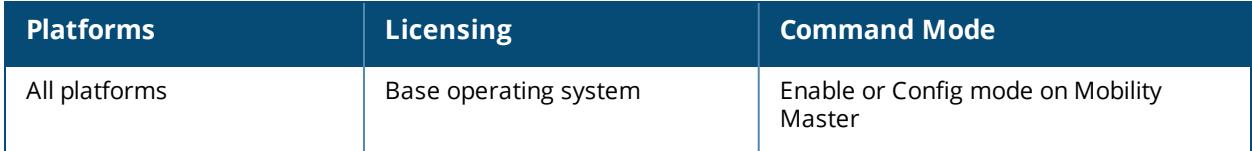

# <span id="page-1123-0"></span>**show ap arm client-match restriction-table**

```
show ap arm client-match restriction-table
  ap-name <name>
  ip-addr <ipaddr>
  ip6-addr <ip6-addr>
```
## **Description**

If ClientMatch is enabled, the output of this command displays the list of clients that ClientMatch has restricted from the specified AP.

#### **Syntax**

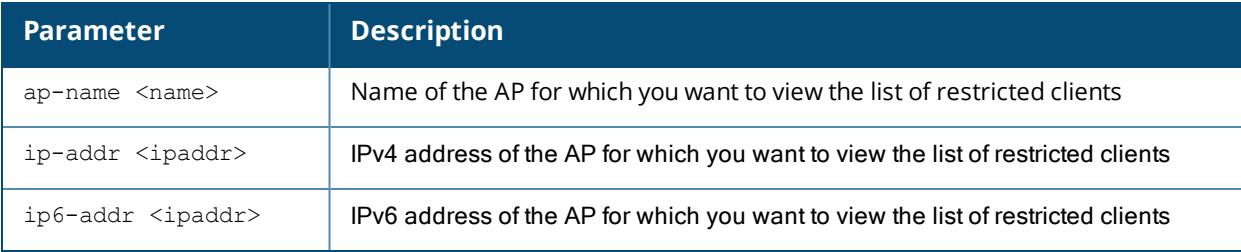

### **Usage Guidelines**

If ClientMatch is enabled, the managed devices send APs a list of clients that should not be allowed to associate to that AP. These lists of restricted clients help the client associate to the best AP, by preventing the client from associating with a sub-optional AP radio. The output of this command shows a list of all clients that were ever blacklisted from the specified AP.

## **Example**

(host)[node] #show ap arm client-match restriction-table ap-name <ap-name>

```
Client Restriction Table for Wifi0
----------------------------------
Client MAC Time last restricted Restricted(Cur/Last)
---------- -------------------- --------------------
24:77:03:32:88:ec Wed Apr 10 03:51:00 2014 0
PS deauth Probe(home/scan/bc_ssid) Auth(home/scan)
--------- ------------------------ ---------------
        2/0/no 4/0Time since last restriction(sec) Radio Bssid
-------------------------------- -----------
18603 00:1a:1e:89:c0:d0
Client Restriction Table for Wifi1
----------------------------------
Client MAC Time last restricted Restricted(Cur/Last)
---------- -------------------- --------------------
24:77:03:32:7b:cc Wed Apr 10 03:47:16 2014 0
PS deauth Probe(home/scan/bc ssid) Auth(home/scan)
--------- ------------------------ ---------------
0/0/no 0/0/no 0/0
```
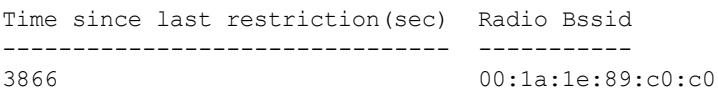

The output of this command includes the following parameters:

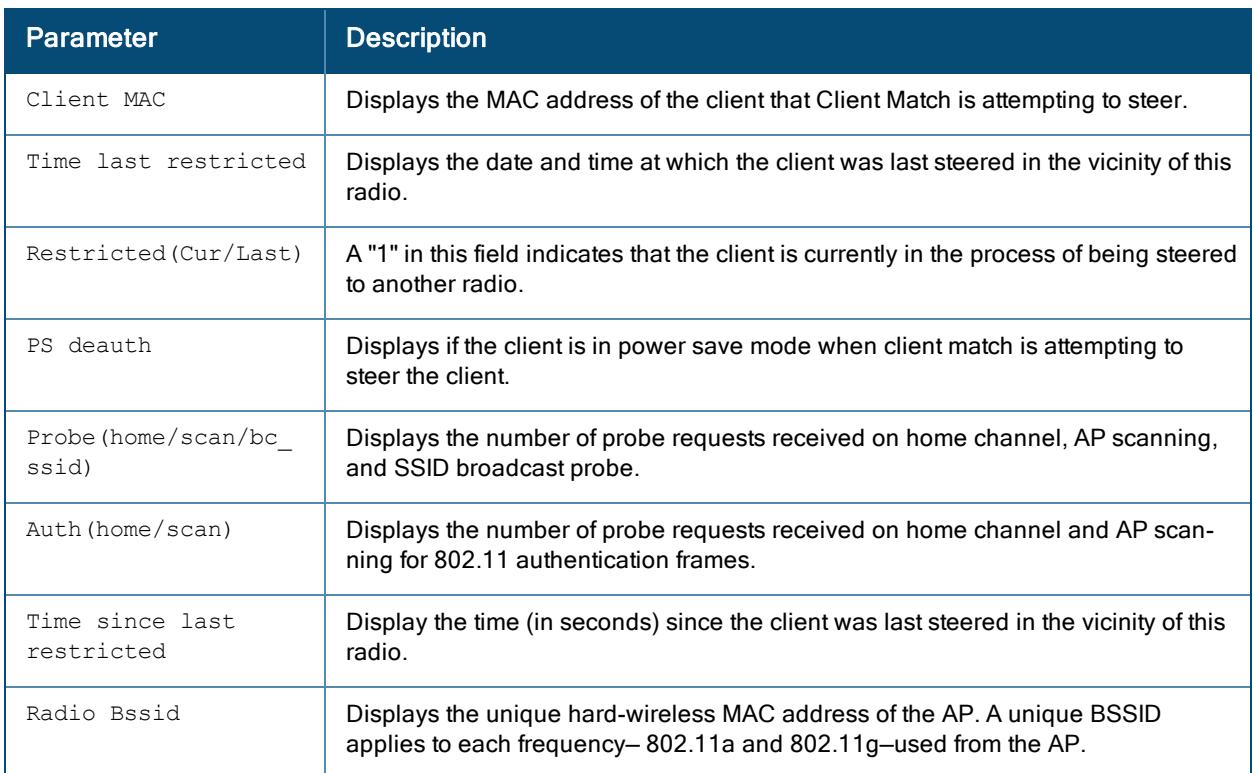

## **Related Commands**

Use the following command to enable ClientMatch

n rf [arm-profile](#page-812-0) client-match

The following commands display additional statistics for ClientMatch

- **n** show ap arm client-match [probe-report](#page-1120-0)
- **n** show ap arm [client-match](#page-1118-0) neighbors
- **n** show ap arm [virtual-beacon-report](#page-1145-0)
- **n** show ap arm client-match [unsupported](#page-1129-0)
- **n** show ap arm [client-match](#page-1126-0) summary
- **n** show ap arm [client-match](#page-1115-0) history

## **Command History**

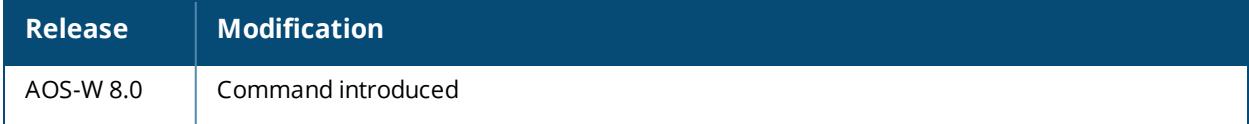

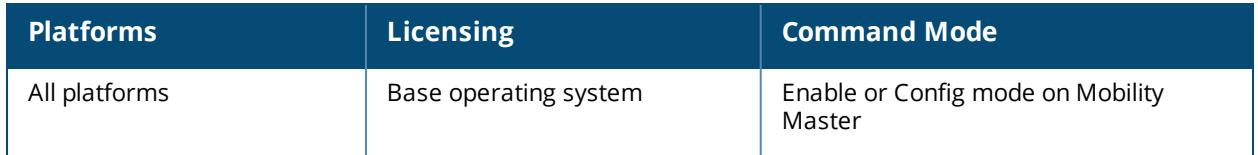

# <span id="page-1126-0"></span>**show ap arm client-match summary**

show ap arm client-match summary [client-mac <macaddr>]|[advanced]

### **Description**

If the client match feature is enabled, the output of this command shows the history of AP association changes triggered by the client match feature.

### **Syntax**

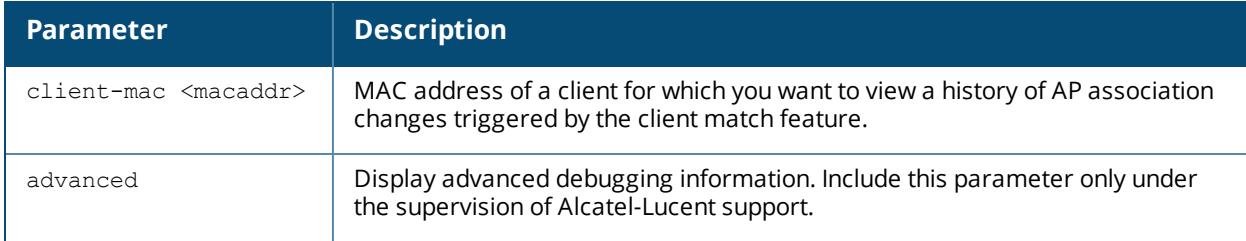

### **Example**

The following command displays information on the Client Match summary.

```
(host) #show ap arm client-match summary
```

```
SM: Sticky Moves, BM: Bandsteer Moves, LM: Load Balance Moves, VM: VHTsteer Moves, T: Total,
S: Success, R: Reject, TO: Timeout
Client Match Summary
---------------------
MAC SM (T/S) BM (T/S) LM (T/S) VM (T/S) Moves (T/S) Last Move
(Time/Rsn/Dur)) Device Type 11v Moves (T/S/R/TO)
--- -------- -------- -------- -------- ----------- ---------------------
           ----------- ----------------------<br>df:68  0/0  1/1  0/0  0/0  1/1  Aug  13  15:58:51
84:38:38:20:df:68  0/0  1/1  0/0
2014/Bandsteer/X UNKNOWN 1/1/0/0
Total clients:1
Sticky Moves (T/S):0/0
Bandsteer Moves (T/S):1/1
VHTsteer Moves (T/S):0/0
Load Balance Moves (T/S):0/0
Moves using 11v BTM (T/S):1/1
```
The output of this command includes the following parameters:

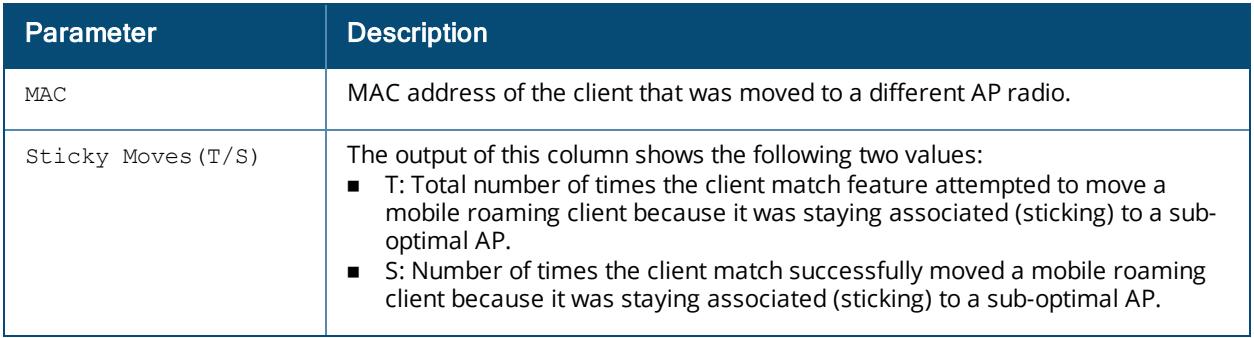

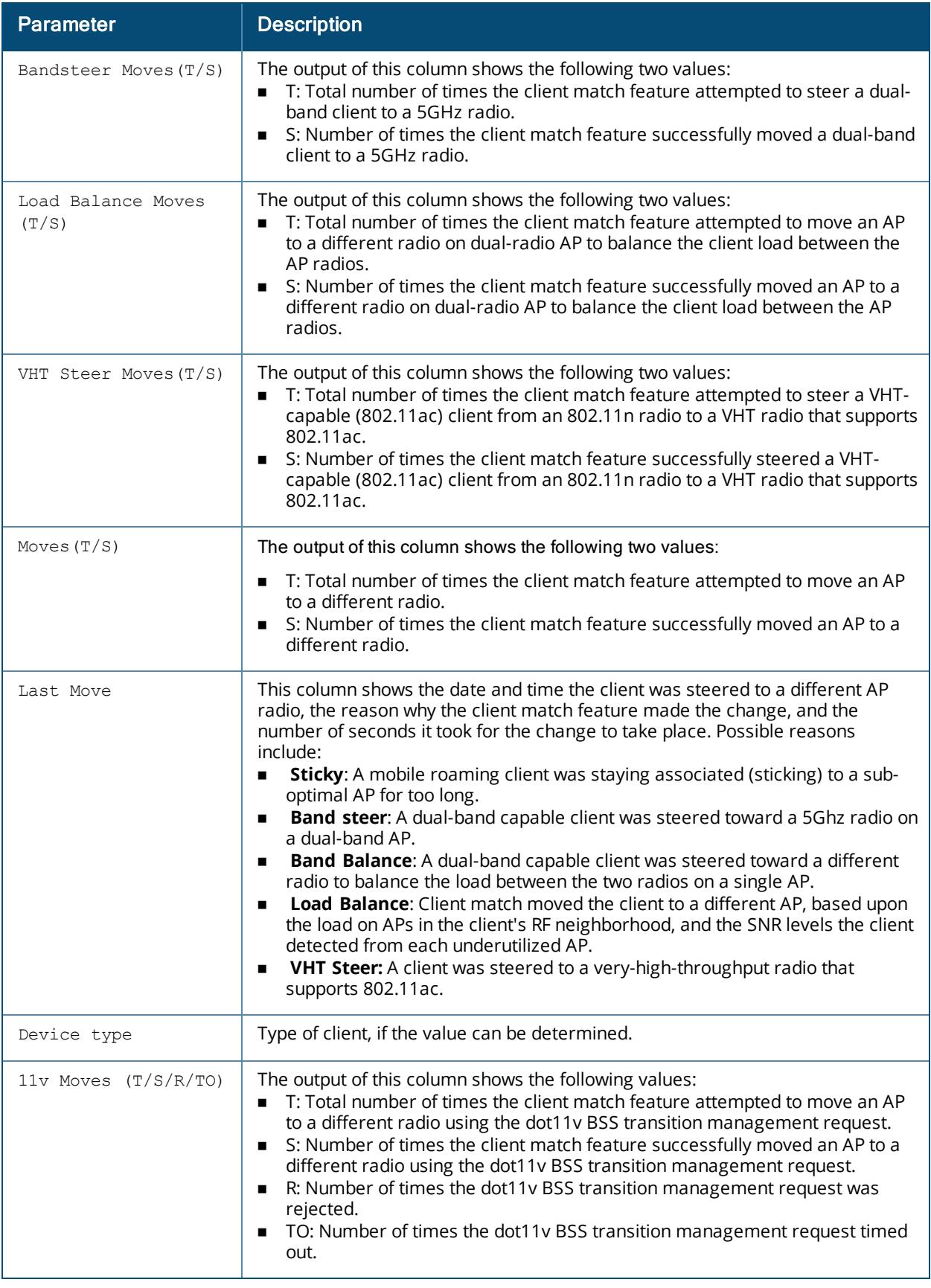

The advanced command provides additional information on the Client Match summary.

(host) #show ap arm client-match summary advanced

SM: Sticky Moves, BM: Bandsteer Moves, LM: Load Balance Moves, VM: VHTsteer Moves, T: Total, S: Success, R: Reject, TO: Timeout FA: False Accept A: Acceptable, L: Too Long, W: Wrong Radio, UF: Uncontrolled Radio(Full VBR), UI: Uncontrolled Radio(Incomplete VBR), M: Multiple SSIDs Client Match Summary --------------------- MAC SM (T/S/A/L/W/UF/UI/M) BM (T/S/A/L/W/UF/UI/M) LM (T/S/A/L/W/UF/UI/M) VM (T/S/A/L/W/UF/UI/M) Moves (T/S/A/L/W/UF/UI/M) Last Move (Time/Rsn/Dur)) Device Type SAP miss/Stale/11v/Other/SSID check/Unst --- ---------------------- ---------------------- ---------------------- ----------------- ---- ------------------------- ------------------------- ----------- --------- -------------------------------

Total clients:0 Sticky Moves (T/S/A/L/W/UF/UI/M):0/0/0/0/0/0/0/0 Bandsteer Moves (T/S/A/L/W/UF/UI/M):0/0/0/0/0/0/0/0 VHTsteer Moves (T/S/A/L/W/UF/UI/M):0/0/0/0/0/0/0/0 Load Balance Moves (T/S/A/L/W/UF/UI/M):0/0/0/0/0/0/0/0

# **Related Commands**

Use the following command to enable the client match feature:

<sup>n</sup> rf [arm-profile](#page-812-0) client-match

The following commands display additional statistics for the client match feature:

- **n** show ap arm client-match [probe-report](#page-1120-0)
- $\blacksquare$  show ap arm [client-match](#page-1118-0) neighbors
- show ap arm client-match [restriction-table](#page-1123-0)
- **n** show ap arm [virtual-beacon-report](#page-1145-0)
- **n** show ap arm client-match [unsupported](#page-1129-0)
- $\blacksquare$  show ap arm [client-match](#page-1115-0) history

#### **Command History**

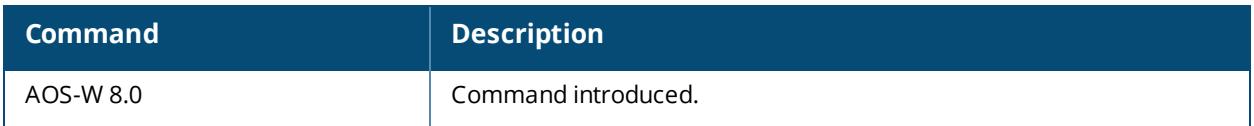

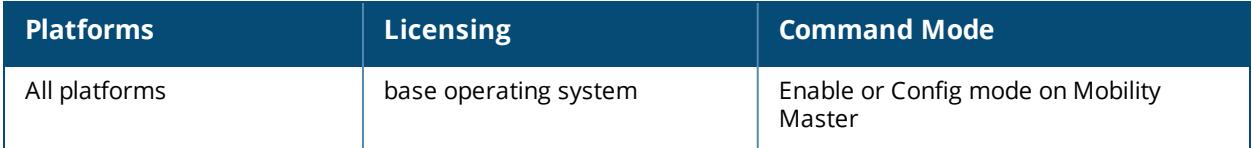

# <span id="page-1129-0"></span>**show ap arm client-match unsupported**

show ap arm client-match unsupported

## **Description**

If the client match feature is enabled, the output of this command displays a list of clients that failed to be steered to a more optimal AP, and the reason the initial steering request was triggered,.

# **Syntax**

No parameters.

### **Usage Guidelines**

The switch also keeps track of the number of times the client match feature failed to steer a client to a different radio, and the reason that each steer attempt was triggered. If the client match feature attempts to steer a client to a new radio multiple consecutive times for the same reason but client steering fails each time, the switch notifies the AP to mark the client as unsteerable for that specific trigger.

## **Example**

```
(host) #show ap arm client-match unsupported
```

```
Client Match Unsteerable Clients
---------------------------------
MAC Unsteerable Flags Last Steer Time Expiry Time Total
steers/successful
--- ----------------- --------------- ----------- ---------------------
--
S: Sticky L: Load Balance V: VHT steer B: Bandsteer I: IOS T: Temporary
```
Total Unsteerable Clients:0

#### The output of this command includes the following parameters:

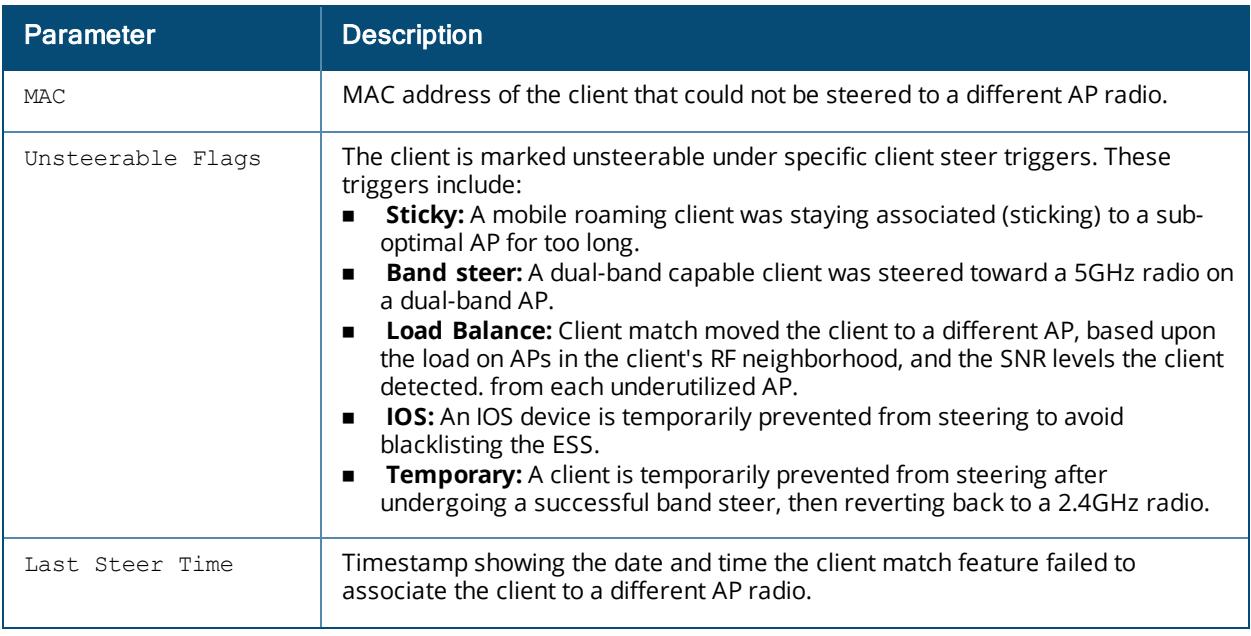

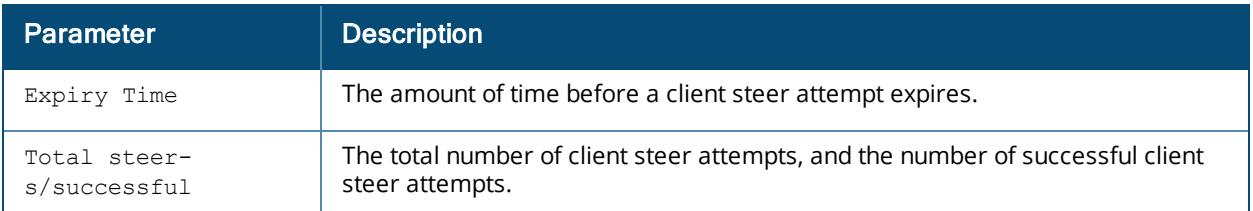

## **Related Commands**

Use the following commands to enable the client match feature:

n rf [arm-profile](#page-812-0) client-match

The following commands display additional statistics for the client match feature:

- **n** show ap arm client-match [probe-report](#page-1120-0)
- **n** show ap arm [client-match](#page-1118-0) neighbors
- **n** show ap arm client-match [restriction-table](#page-1123-0)
- **n** show ap arm [virtual-beacon-report](#page-1145-0)
- **n** show ap arm client-match [unsupported](#page-1129-0)
- $\blacksquare$  show ap arm [client-match](#page-1126-0) summary
- $\blacksquare$  show ap arm [client-match](#page-1115-0) history

# **Command History**

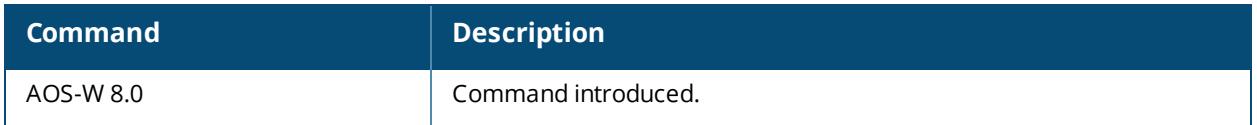

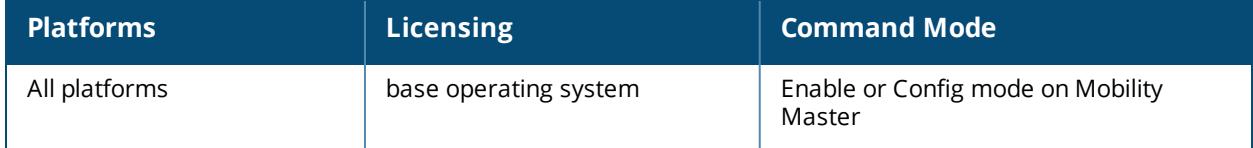

# **show ap arm history**

show ap arm history {ap-name <ap-name>}|{bssid <br/> <br/> <br/> <br/> <br/> </a>{{ip-addr <ip-addr>}</>></

### **Description**

For each interface on an AP, show the history of channel and power changes due to Adaptive Radio Management (ARM).

#### **Syntax**

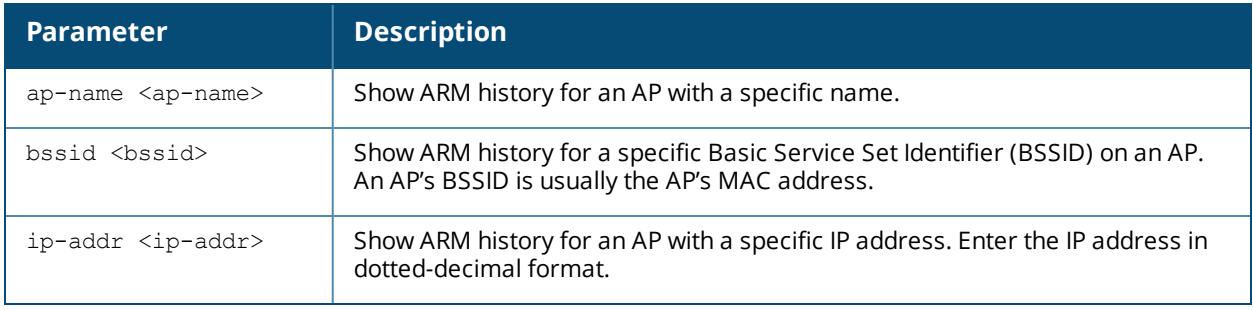

### **Examples**

Adaptive Radio Management (ARM) can automatically change channel and power levels based on a number of factors such as noise levels and radio interference. The output of the **show ap arm history** command shows you an AP's channel and power changes over time, and the reason why those changes took place.

```
(host)[node]#show ap arm history ap-name AP-16
Interface :wifi0
ARM History
-----------
Reason Old channel New channel Old Power New Power Last change
------ ----------- ----------- --------- --------- -----------
P- 153- 153- 12 9 3d:14h:56m:48s
P+ 153- 153- 9 12 3d:13h:44m:7s
P+ 153- 153- 12 15 3d:13h:23m:5s
P+ 153- 153- 15 18 3d:13h:16m:32s
P+ 153- 153- 18 21 3d:11h:42m:42s
P- 153- 153- 21 15 3d:8h:16m:12s
Interface :wifi1
ARM History
-----------
Reason Old channel New channel Old Power New Power Last change
------ ----------- ----------- --------- --------- -----------
P- 11 11 15 12 3d:18h:22m:28s
P+ 11 11 12 15 3d:18h:17m:27s
P- 11 11 15 12 3d:18h:9m:9s
P+ 11 11 12 15 3d:17h:48m:41s
P+ 11 11 15 18 3d:17h:44m:34s
P- 11 11 18 15 3d:17h:39m:11s
P- 11 11 15 12 3d:17h:32m:39s
P+ 11 11 12 15 3d:17h:26m:15s
P- 11 11 15 12 3d:18h:17m:27s<br>
P- 11 11 12 15 3d:18h:17m:27s<br>
P- 11 11 12 15 3d:18h:9m:9s<br>
P+ 11 11 15 18 3d:17h:48m:41s<br>
P- 11 11 18 15 3d:17h:44m:34s<br>
P- 11 11 18 15 3d:17h:44m:34s<br>
P- 11 11 15 12 3d:17h:39m:11s<br>
P- 11 1
Invalid Channel, G: Rogue AP Containment, M: Empty Channel, P+: Increase Power, P-: Decrease
Power, OFF: Turn off Radio, ON: Turn on Radio
```
The output of this command includes the following information:

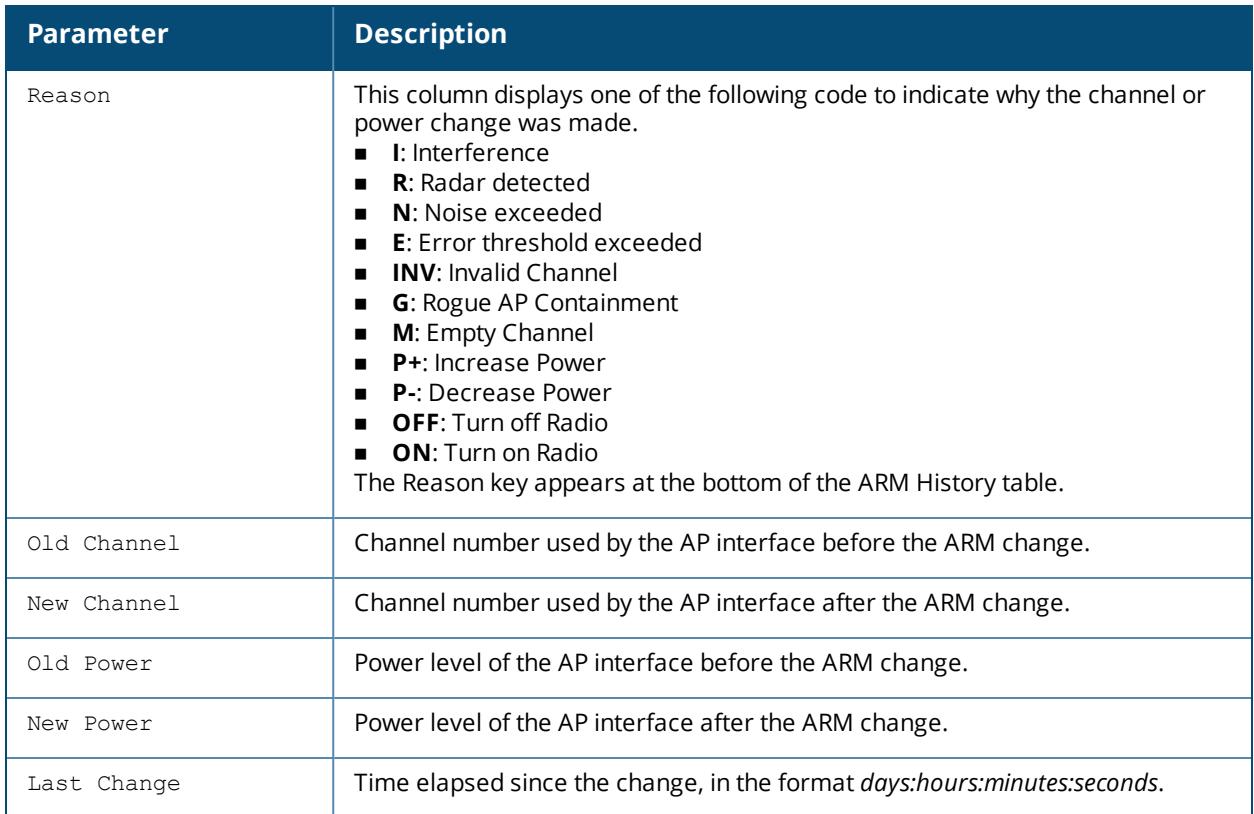

# **Command History**

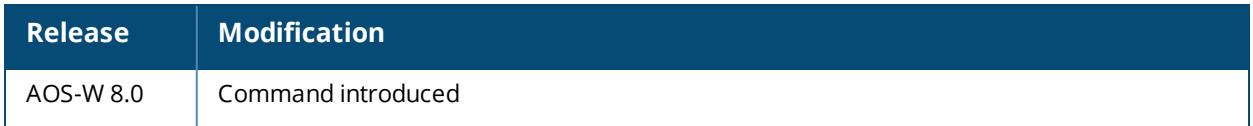

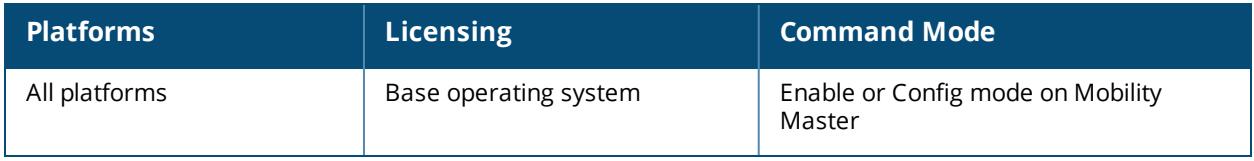

# **show ap arm neighbors**

show ap arm neighbors {ap-name <ap-name>}|{bssid <br/> <br/> <br/> <br/> </a>{ip-addr <ip-addr>>ddr>}

#### **Description**

Show the ARM settings for an AP's neighbors.

#### **Syntax**

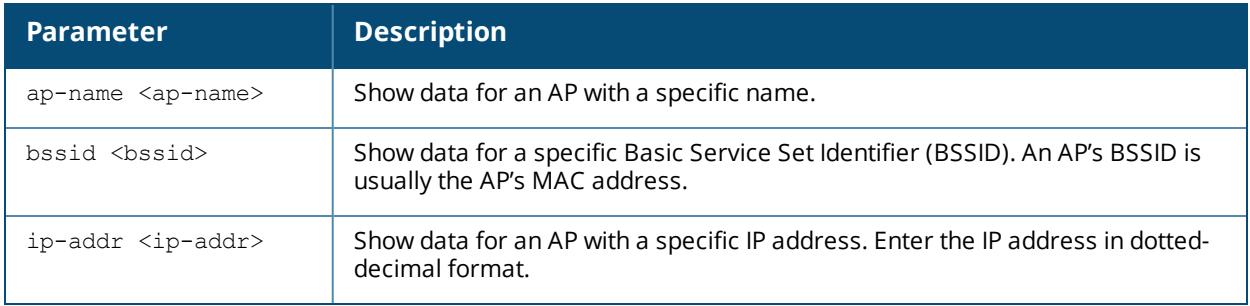

#### **Examples**

The output of this command shows ARM neighbor information for AP name **ap70\_1**.

(host)[node]# show ap arm neighbors ap-name ap70\_1

BSSID: BSSID of discovered radio ESSID: ESSID of discovered radio/Src BSSID through which the neighbor is discovered Channel: Channel of operation of discovered radio SNR: Signal to noise ratio of discovered radio tx-power: Tx Power of disovered radio (if known) PL: Path loss to discovered radio (using txpower and SNR) AP Flags: Active: Discovered using OTA updates Passive: Discovered using passive scan Indirect: Two hop neighbors discovered using neighbors OTA update Last Update: Timestamp when last OTA update was received (total OTA updates)

ARM Neighbors

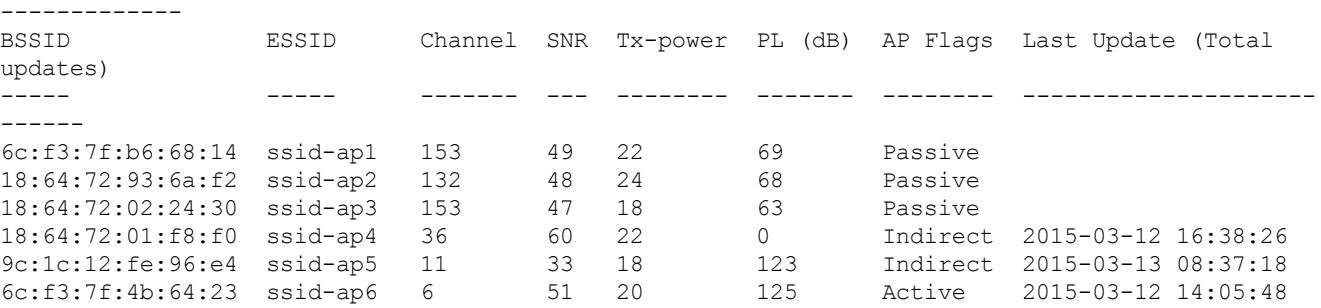

The output of this command includes the following information:

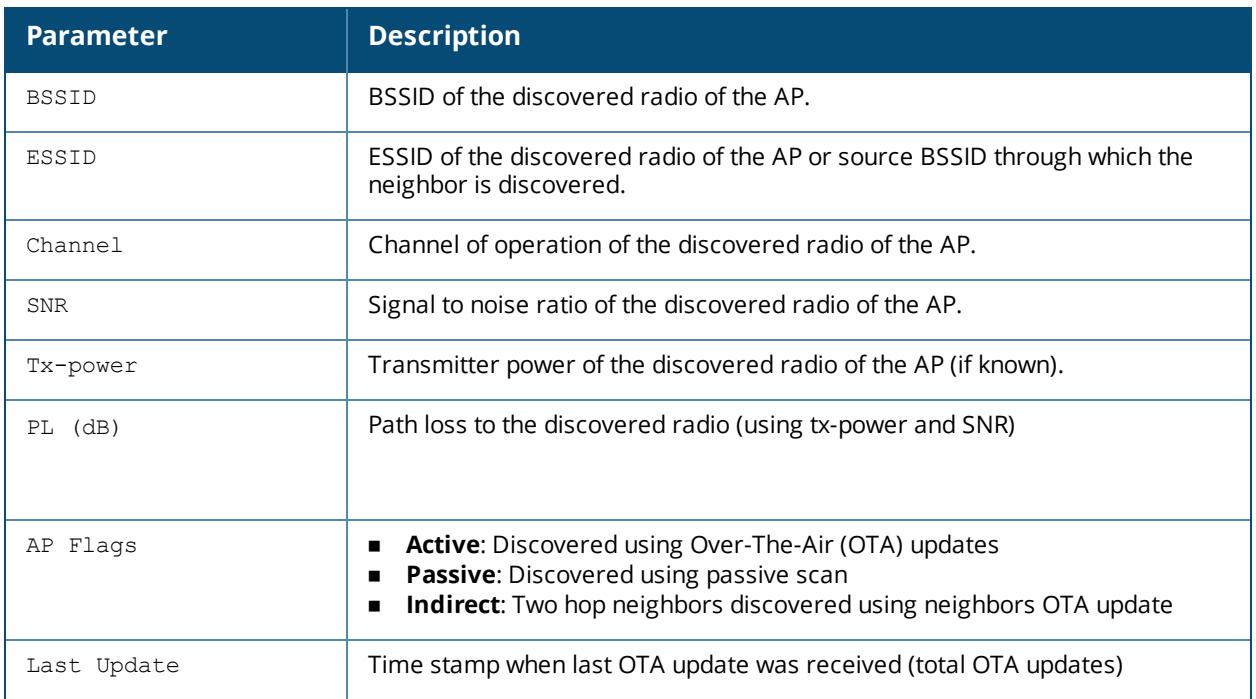

# **Command History**

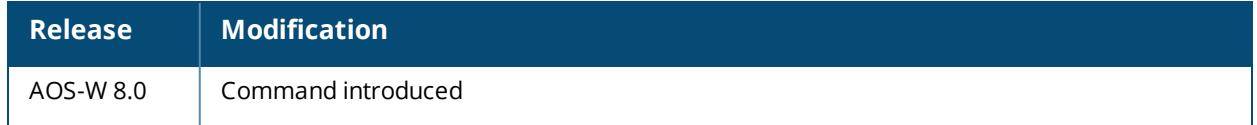

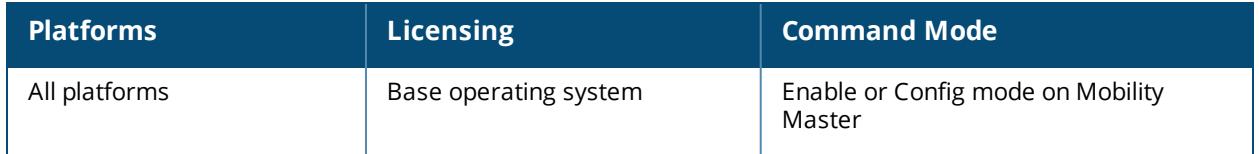

# **show ap arm rf-summary**

show ap arm rf-summary {ap-name <ap-name>}|{bssid <br/> <br/>bssid>}|{ip-addr <ip-addr>} [verbose]

### **Description**

Show the state and statistics for all channels being monitored by an individual AP.

#### **Syntax**

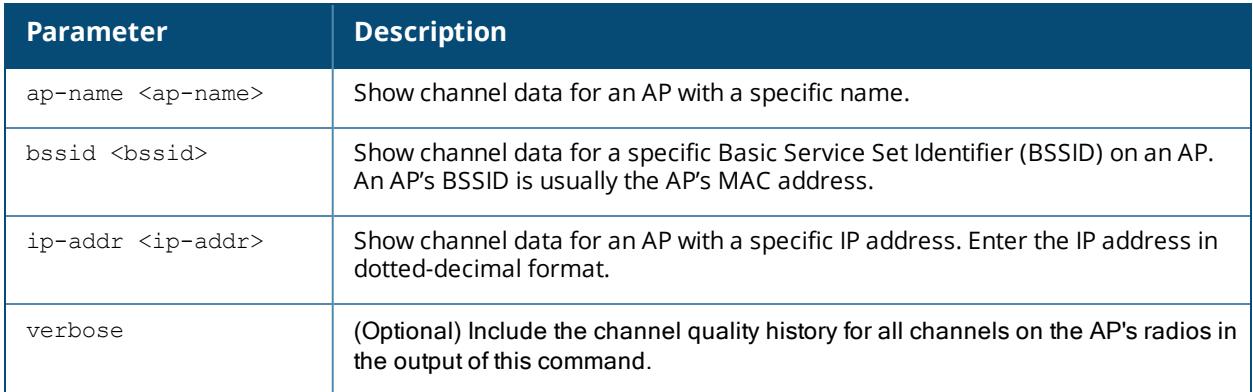

## **Examples**

The output of this command shows detailed information for the individual channels being monitored and statistics for each AP interface. Use this command verify an AP's RF health, or to determine why multiple APs in the same area are on the same channel.

```
(host)[node] #show ap arm rf-summary ap-name OAW-AP205
Channel Summary
```
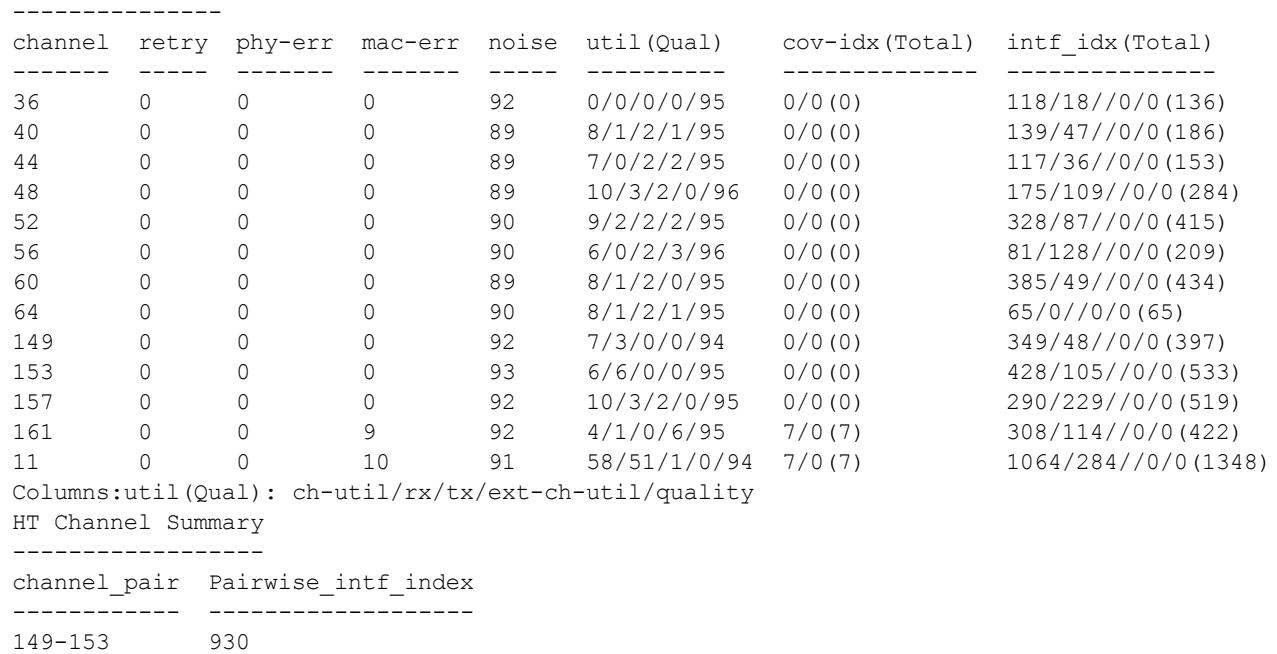

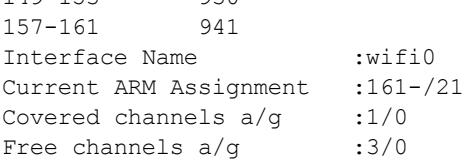

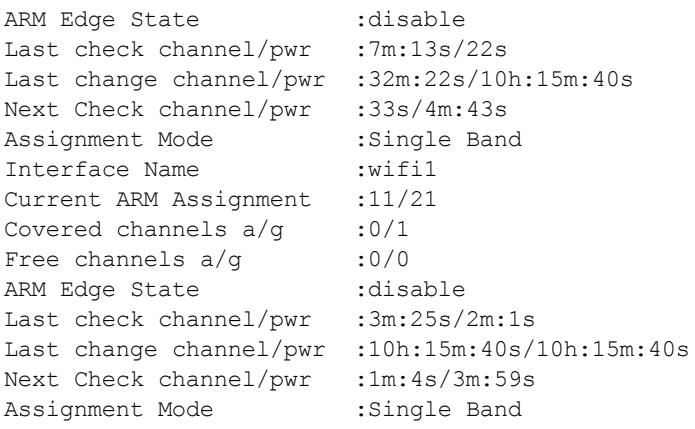

The output of this command includes the following information:

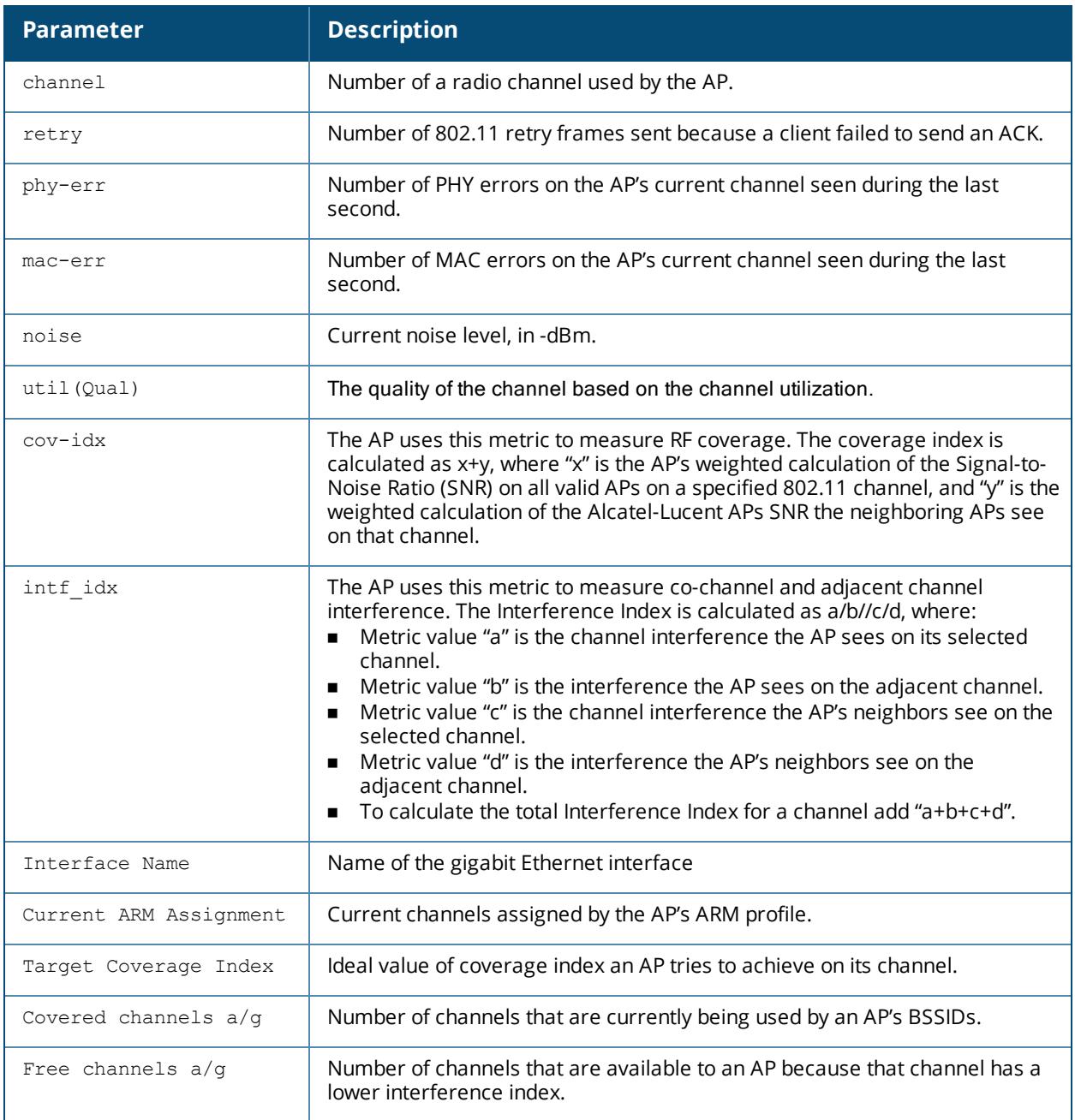

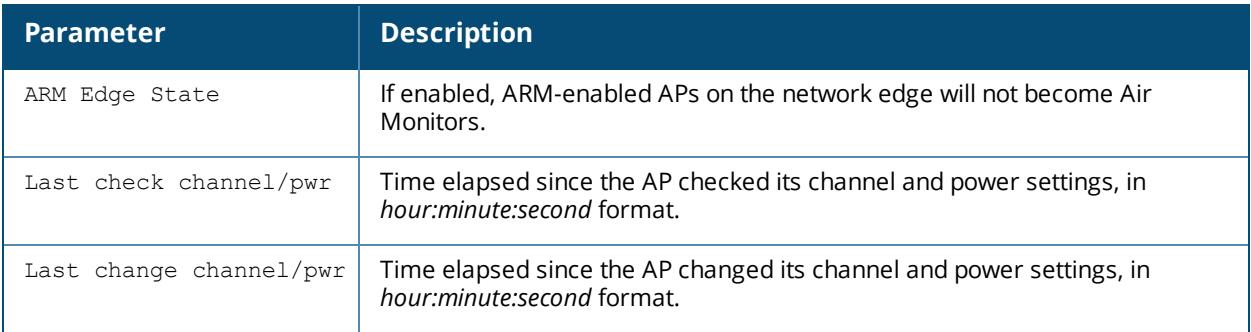

# **Command History**

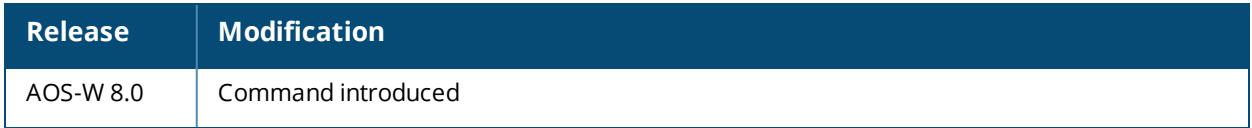

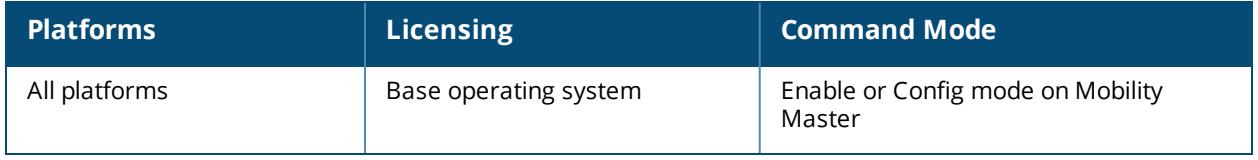

# **show ap arm scan-times**

show ap arm scan-times {ap-name <ap-name>|bssid <br/> <br/>bssid>|ip-addr <ip-addr>}

#### **Description**

Shows channel scan times for an individual AP and information on the channel being scanned.

#### **Syntax**

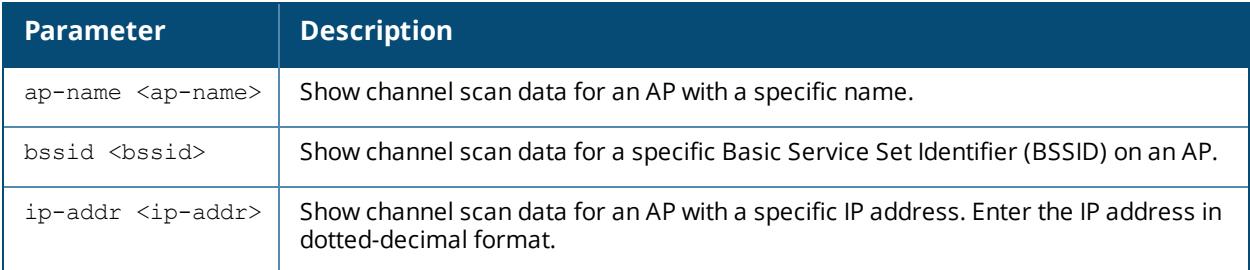

#### **Examples**

The output of this command shows scan times for every channel on OAW-AP225.

(host)[node]#show ap arm scan-times ap-name OAW-AP225

```
Channel Scan Time
-----------------
```
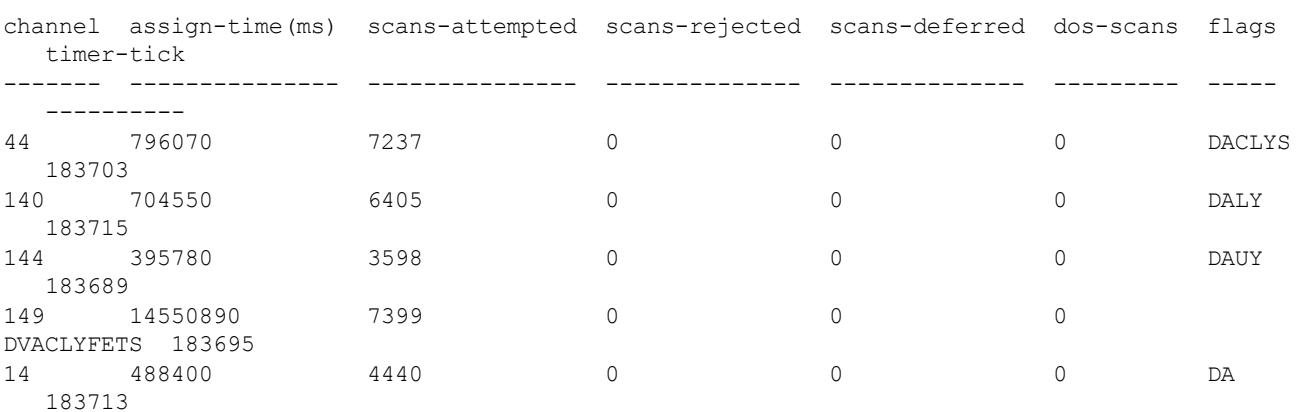

Channel Flags: D: All-Reg-Domain Channel, C: Reg-Domain Channel, A: Activity Present L: Scan Secondary Above, U: Scan Secondary Below, Y: Scan 80MHz, Z: Rare Channel V: Valid, T: Valid 20MHZ Channel, F: Valid 40MHz Channel, P: Valid 40MHZ Channel Pair E: Valid 80MHz Channel (lower 20M), B: Belongs to valid 80MHz channel O: DOS Channel, K: DOS 40MHz Upper, H: DOS 40MHz Lower, N: Split Channel Scan R: Radar detected in last 30 min, X: DFS required, S: Transmit Allowed J: Unconventional Scan 40MHz Above, M: Unconventional Scan 40MHz Below

WIFI Channel Scanning State

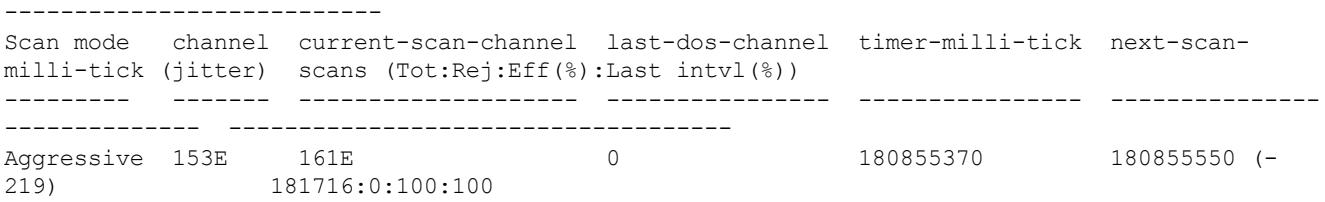

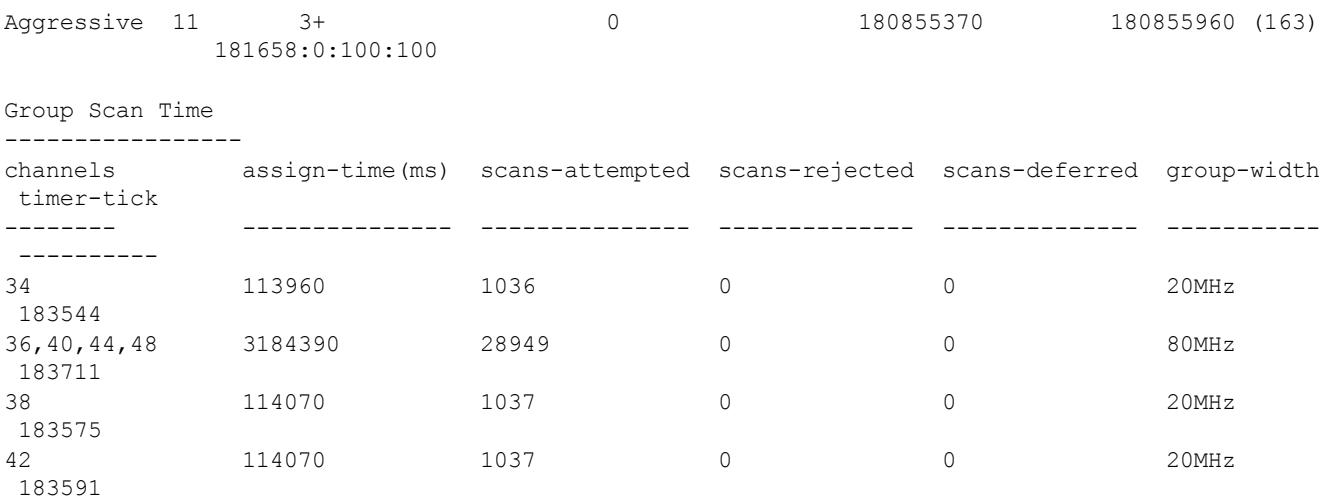

The output of this command includes the following parameters:

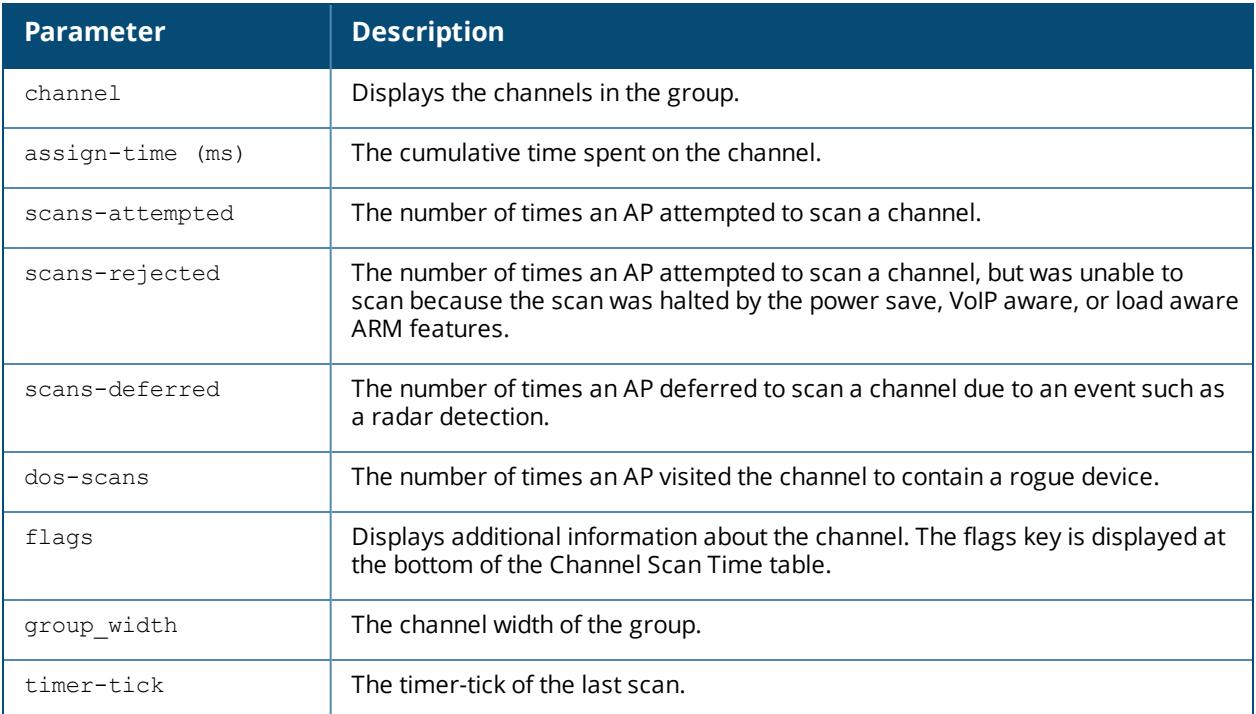

# **Command History**

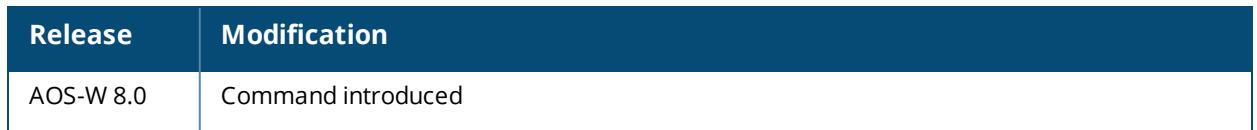

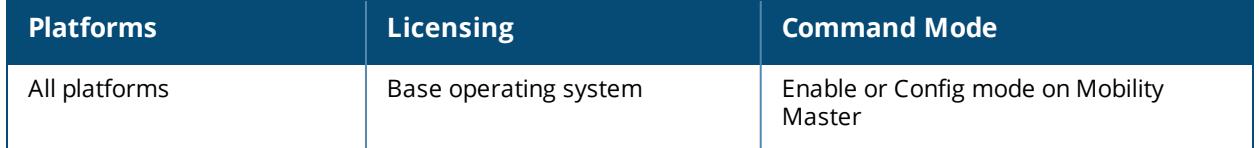

# **show ap arm split-scan-history**

show ap arm split-scan-history {ap-name <ap-name>|bssid <br/> <br/>kbssid>|ip-addr <ip-addr>}

## **Description**

Show scanning information for a "split-scan", where ARM performs an additional scans on each channel within a 40 MHz channel pair or 80 MHz channel set.

## **Syntax**

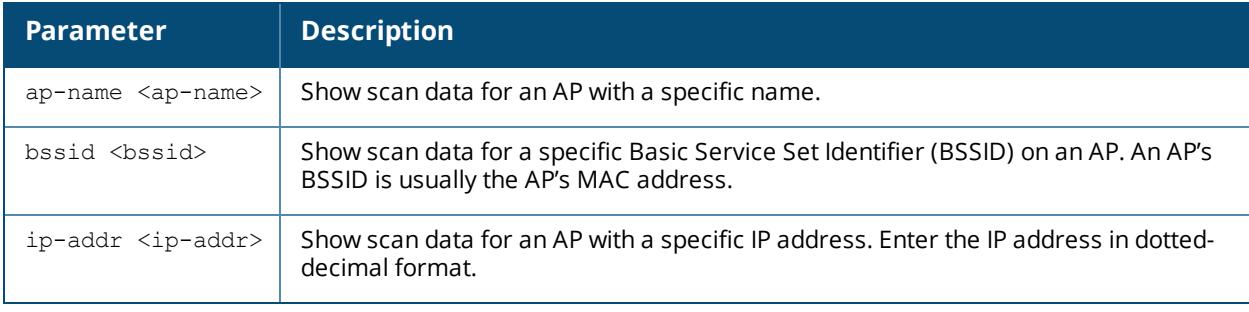

# **Usage Guidelines**

If ARM reports a high noise floor on a channel within a 40 MHz channel pair or 80 MHz channel set, ARM performs an additional 20 MHz scan on each channel within that channel pair or set, to determine the actual noise floor of each affected channel. This allows ARM to avoid assigning the overutilized channel, while still allowing channel assignments to the other unaffected channels in that channel pair or set.

## **Examples**

The output of this command shows information about one split-scan performed on channel 161E.

```
(host)[node]# show ap arm split-scan-history ap-name 1242-ac
Interface :wifi0
Split Scan History
------------------
Time of setup Channel scan Number of Split scans Noise Floor
------------- ------------ --------------------- -----------
2013-10-08 03:11:40 161E 4 69
Interface :wifi1
```
The output of this command includes the following parameters:

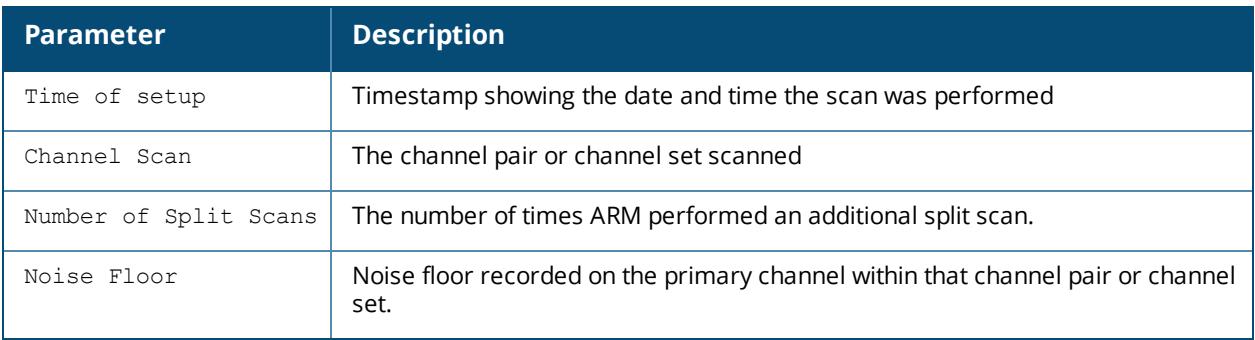

# **Command History**

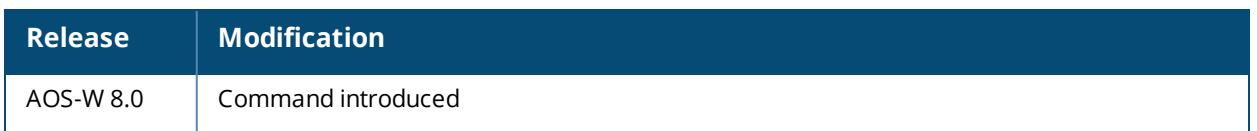

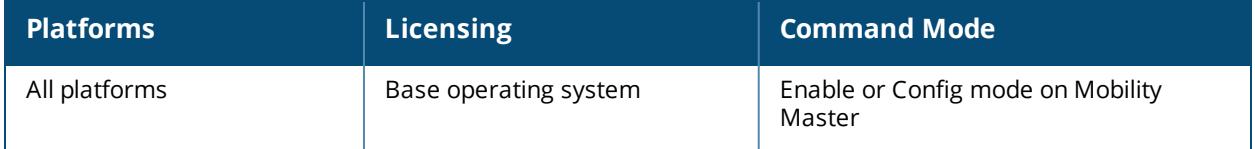

# **show ap arm state**

show ap arm state [ap-name <ap-name>|dot11a|dot11g|ip-addr <ip-addr>]

#### **Description**

Display Adaptive Radio Management (ARM) information for an individual AP's neighbors, or show all available data for any neighboring AP using an 802.11a or 802.11g radio type.

#### **Syntax**

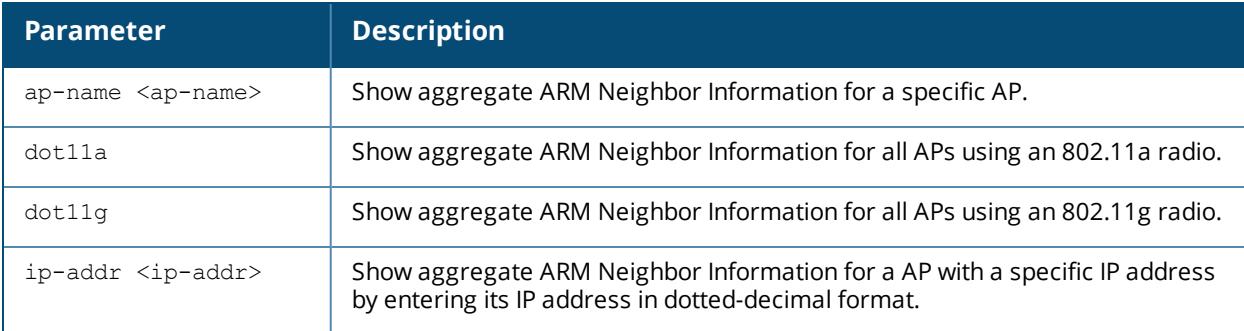

### **Usage Guidelines**

The output of the **show ap arm state** command shows 802.11a and 802.11g information for all APs. Include an AP name or IP address to show data for just a single AP, or use the **dot11a** or **dot11g** keywords to show data for all APs using that radio type.

#### **Examples**

The output of this command shows 802.11a information for all neighboring APs.

(host)[node]# show ap arm state

```
show ap arm state ap-name AP49
AP-1249:10.100.139.233:52:21:26-Edge:disable : Client Density:13
Neighbor Data
-------------
Name IP Address SNR Assignment Neighbor Density
---- ---------- --- ---------- ----------------
AP42 10.100.139.249 41 52/21 13/17/100/76
AP09 10.100.139.224 22 56/21 3/5/23/60
AP48 10.100.139.241 36 60/21 9/11/69/81
```
The output of this command includes the following information:

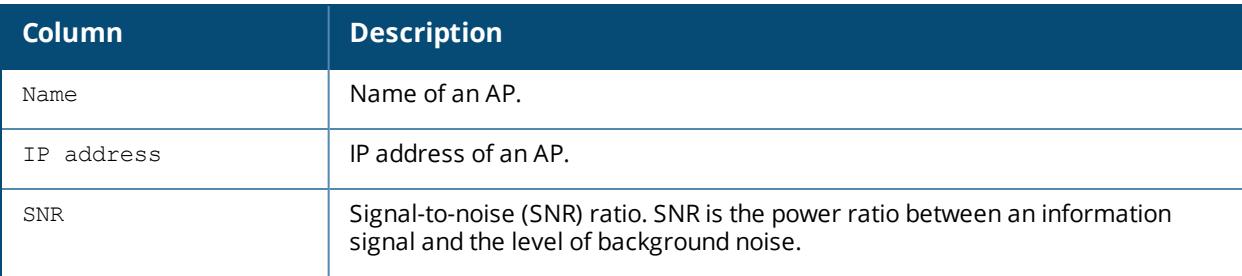

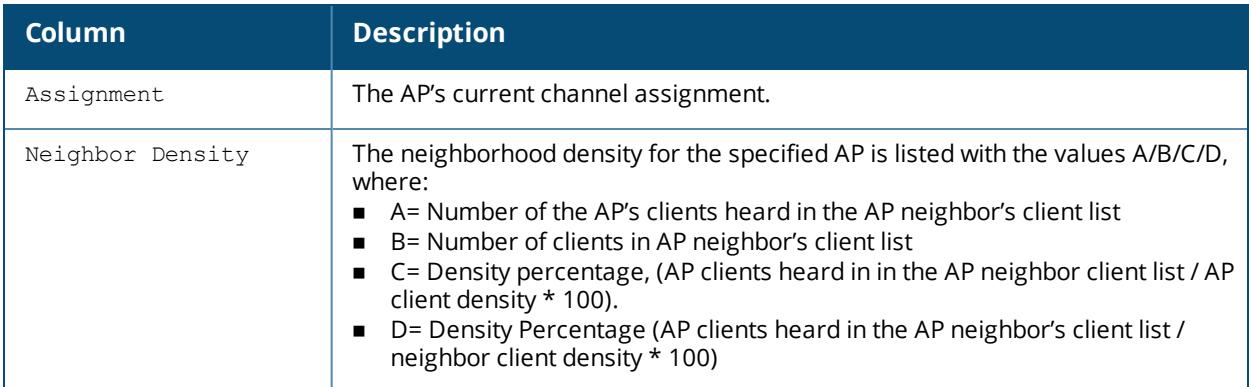

# **Command History**

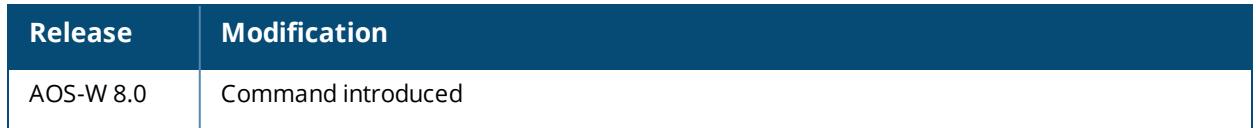

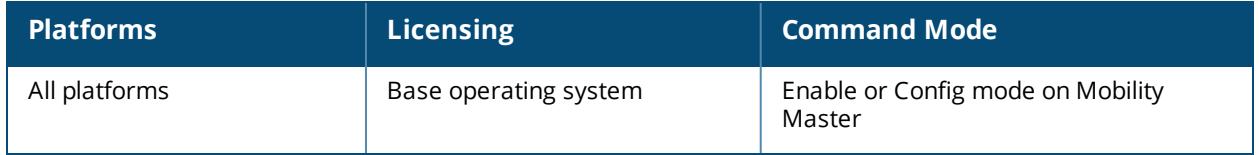

# **show ap arm status**

show ap arm status {ap-name <ap-name>}|{bssid <br/> <br/>bssid>}|{ip-addr <ip-addr>}

### **Description**

Issue this command under the supervision of Alcatel-Lucent support to display detailed debugging Adaptive Radio Management (ARM) information and ARM status counters for an individual AP.

### **Syntax**

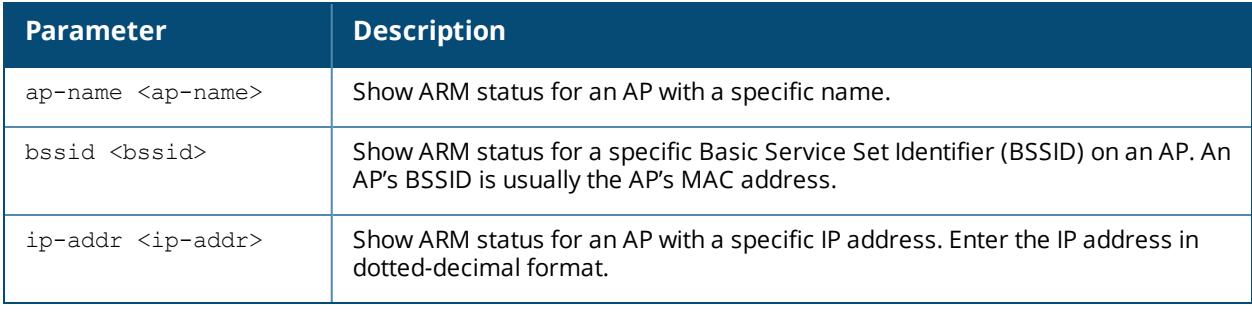

### **Usage Guidelines**

The output of the **show ap arm status** command shows internal ARM status counters that can be used by Alcatel-Lucent support for debugging purposes.

## **Command History**

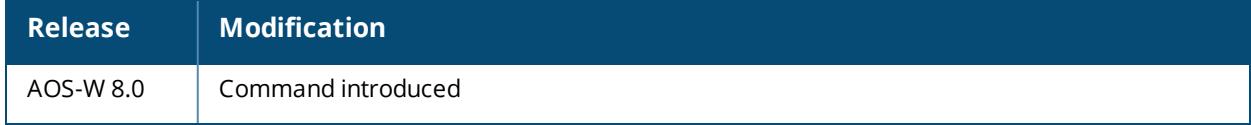

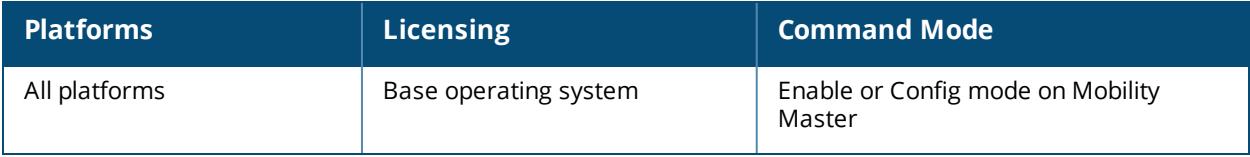

# <span id="page-1145-0"></span>**show ap arm virtual-beacon-report**

```
show ap arm virtual-beacon-report
  ap-name <name>
  ip-addr <ipaddr>
  ip6-addr <ip6-addr>
  phy-type 80211a|80211b|80211g
```
# **Description**

If the client match feature is enabled, the output of this command displays the virtual beacon report for an AP with a specific IP or MAC address.

## **Syntax**

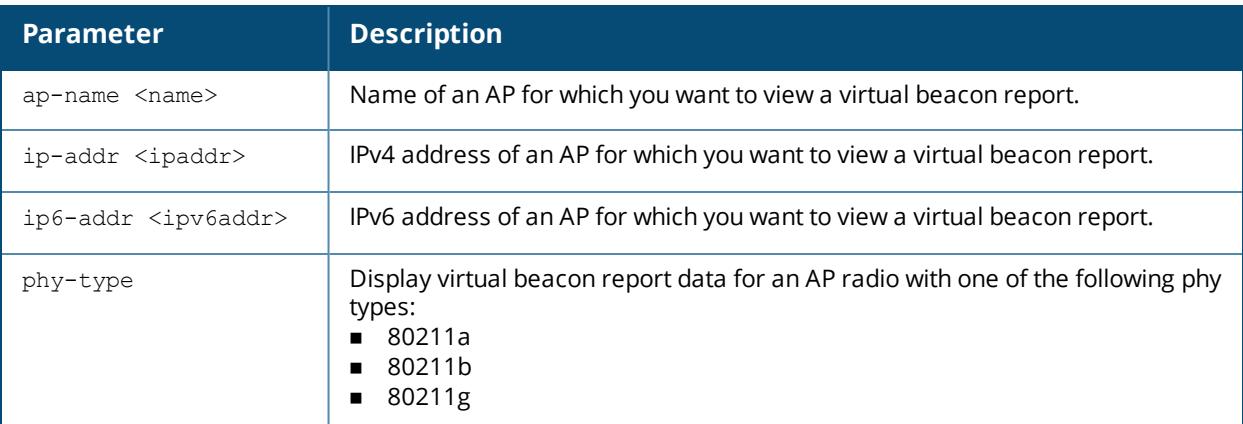

# **Usage Guidelines**

If the client match feature is enabled, the managed device sends APs a list of clients that should not be allowed to associate to that AP.

## **Example**

(host)[node] #show ap arm virtual-beacon-report ap-name 1263-ac

Interface:wifi0 Rx VBR Reports:683

Client MAC:24:77:03:cf:fa:5c Dual band:Yes Active Voice:No Steerable:Yes Dual network capable:No Current Association:6c:f3:7f:e7:5a:b0

```
Virtual Beacon Report
```
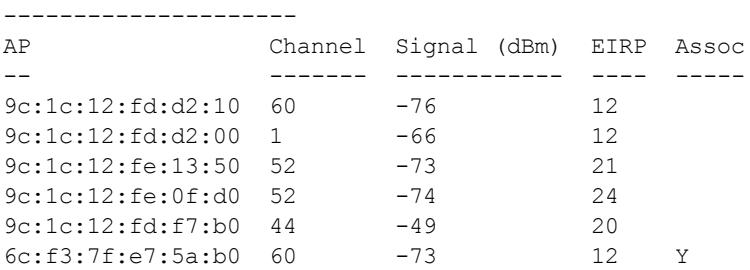

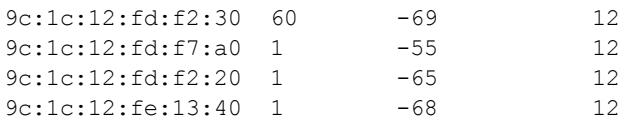

The output of this command includes the following parameters:

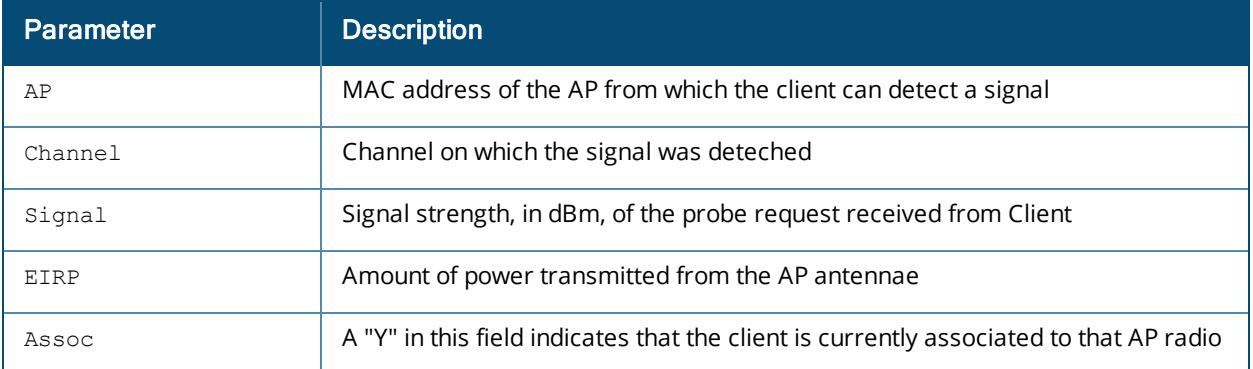

### **Related Commands**

Use the following command to enable the client match feature

n rf [arm-profile](#page-812-0) client-match

The following commands display additional statistics for the client match feature

- **n** show ap arm client-match [probe-report](#page-1120-0)
- **n** show ap arm [client-match](#page-1118-0) neighbors
- **n** show ap arm client-match [restriction-table](#page-1123-0)
- **n** show ap arm [virtual-beacon-report](#page-1145-0)
- **n** show ap arm client-match [unsupported](#page-1129-0)
- **n** show ap arm [client-match](#page-1126-0) summary
- **n** show ap arm [client-match](#page-1115-0) history

## **Command History**

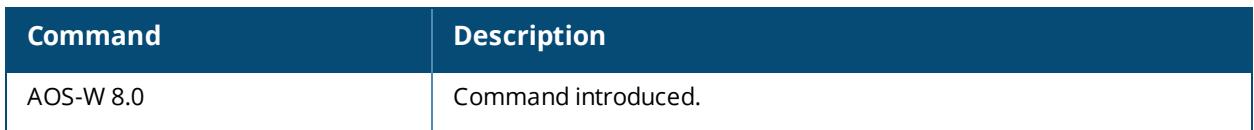

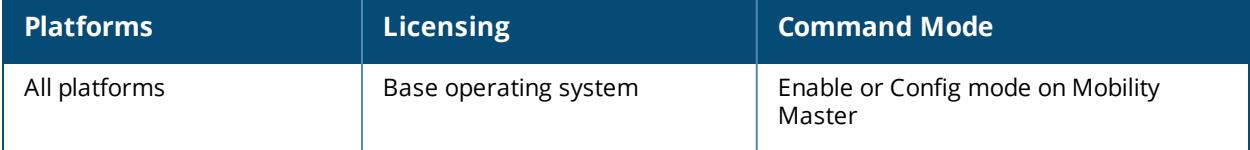

# **show ap association**

```
show ap association
  anyspot
  ap-group <ap-group>
  ap-name <ap-name>
  bssid <br/>bssid>
  channel <channel>
  client-mac <client-mac>
  dormant
    ap-group <ap-group>
     ap-name <ap-name>
    bssid <br/>bssid>
    channel <channel>
    essid <essid>
    remote {[ap-group <ap-group>] | [ap-name <ap-name>] | [bssid <bssid>] | [channel <chan-
     nel>] | [essid <essid>]}
  essid <essid>
  ip-addr <ip-addr>
  ip6-addr <ip6-addr>
  phy <phy>
  remote
     ap-group <ap-group>
     ap-name <ap-name>
     bssid <br/>bssid>
     channel <channel>
     essid <essid>
  voip-only
```
## **Description**

This command shows the AP association table.

## **Syntax**

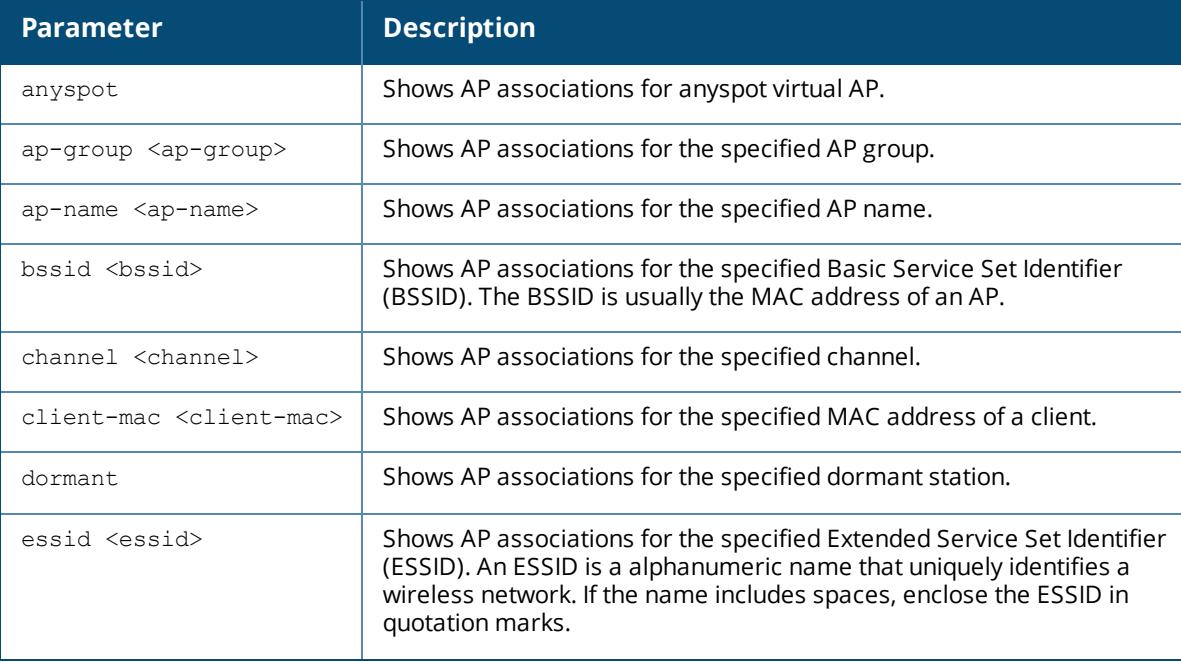

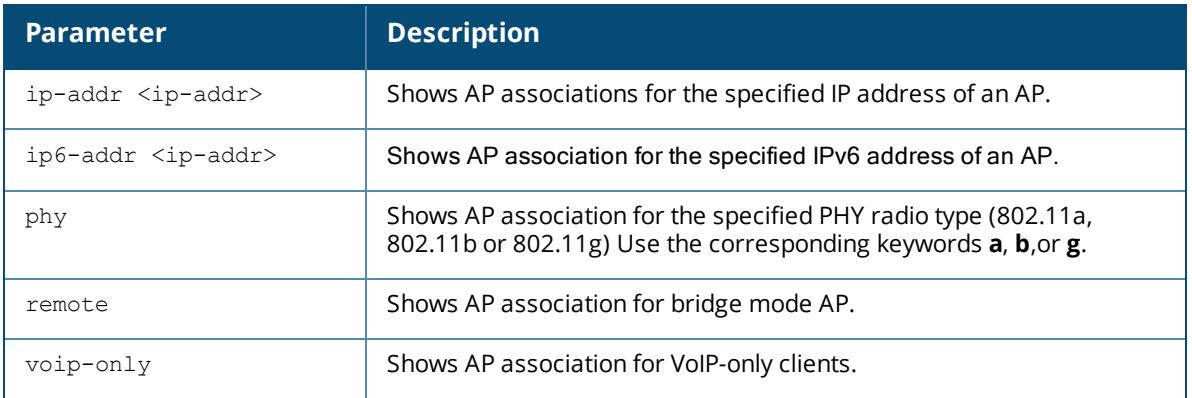

## **Usage Guidelines**

Use this command to check if user is connected to an AP. This command validates whether the client is associated and indicates the last AP to which it was connected. If the flags column shows an 'A', the client is currently associated with that AP. Alternately, if the client is not currently associated, the AP with the smallest value of association time is the last AP used by the client.

## **Example**

Use the **show ap association client-mac** command to verify that a user has associated with an AP, or to determine last AP to which the client was connected. The output of this command in the example below shows the association table for the client with the MAC address 00:1a:1e:aa:bb:cc. If the flags column in the output of this command shows an '*A*', the client associated last to that AP. Alternately, the AP with the smallest value of association time is the last AP to which the client had associated.

In the example below, the output of this command has been broken into two separate tables to better fit this page. In the actual output of the command, this information is shown in a single, wide table.

(host) #show ap association client-mac 00:1a:1e:aa:bb:cc

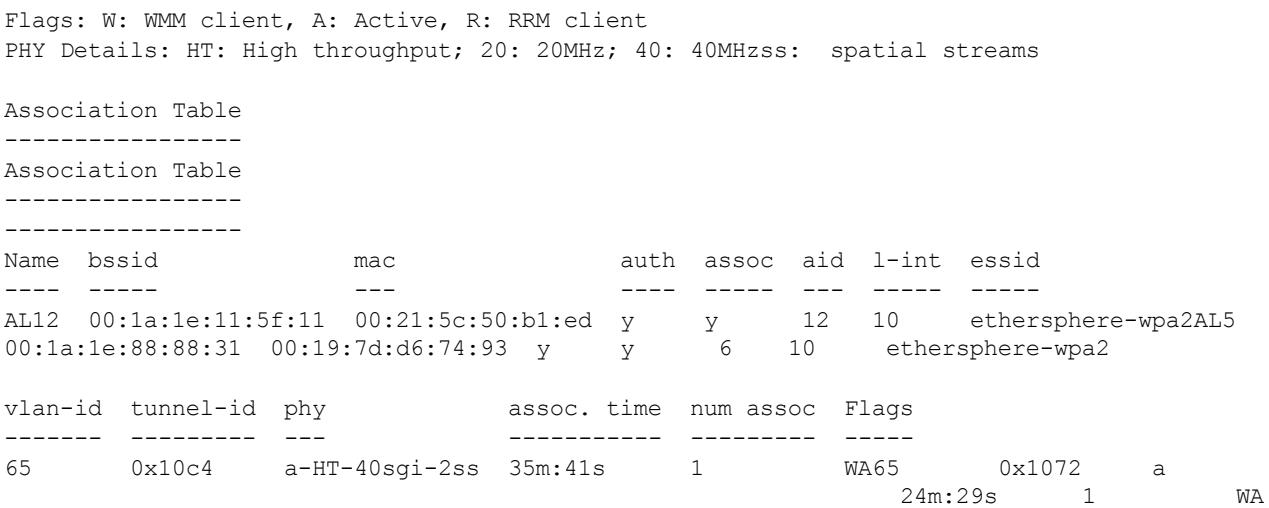

The output of this command includes the following information:

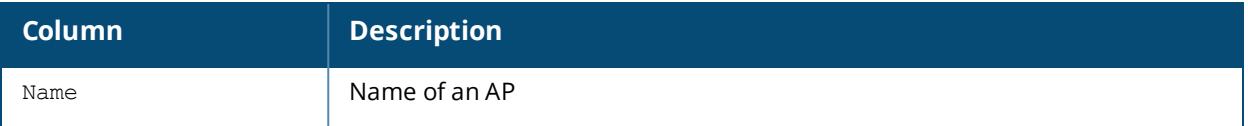

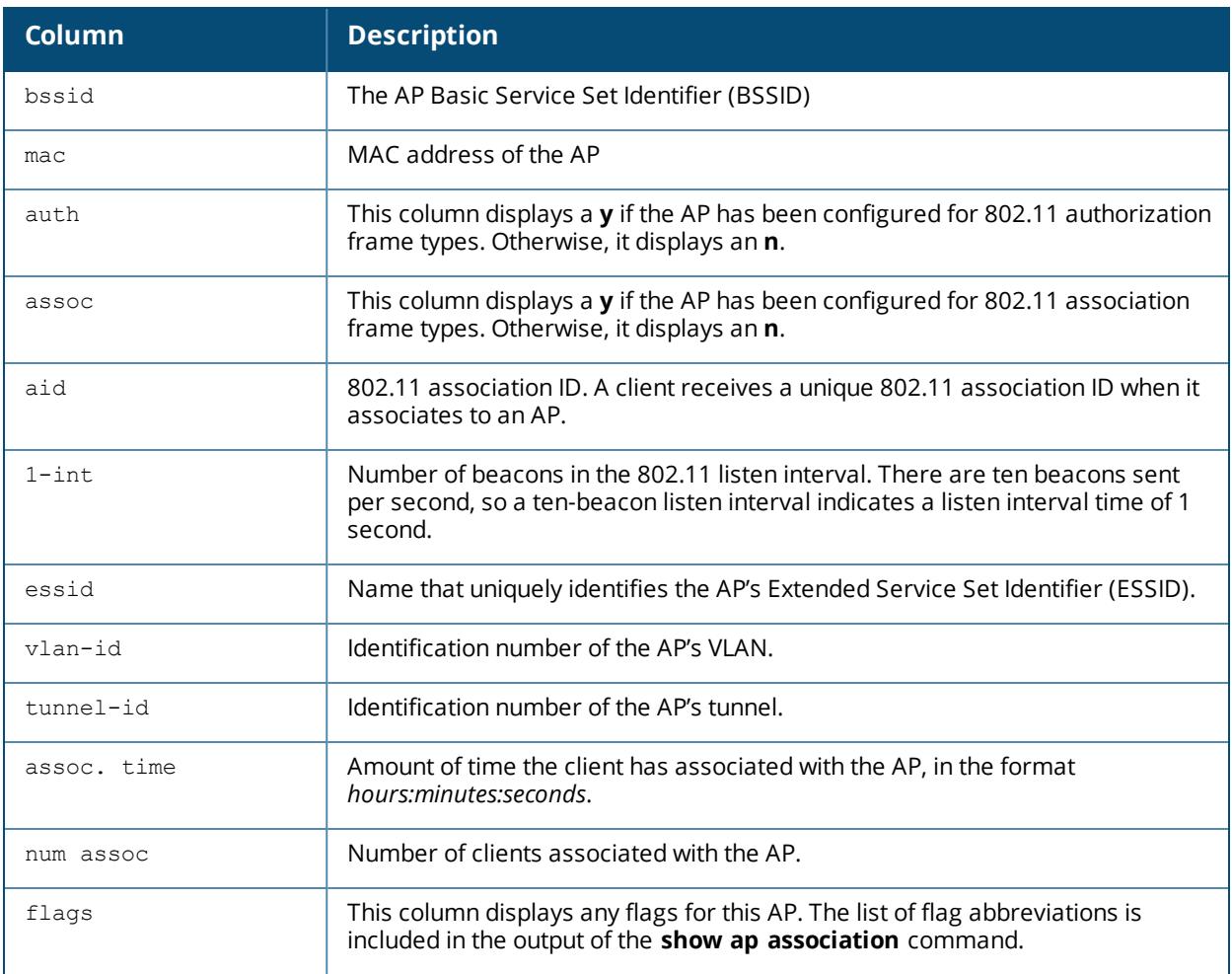

# **Command History**

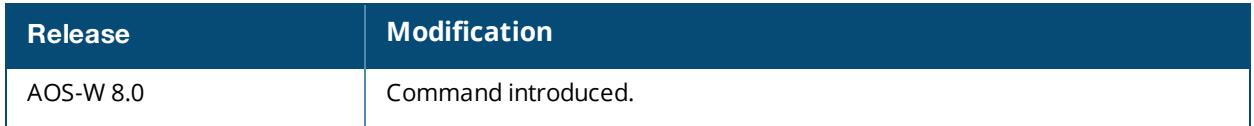

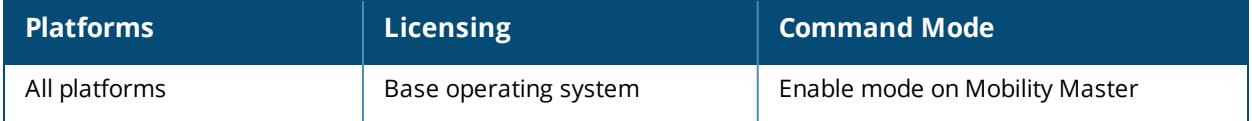

# **show ap association remote**

show ap association remote [ap-name <ap-name>|ap-group <ap-group>|bssid <br/> <br/>show ap association remote [ap-name <ap-name>|ap-group <ap-group>|bssid <br/> <br/></a> <channel>|essid <essid>

# **Description**

Display the association table for an individual AP or group of APs in bridge mode.

#### **Syntax**

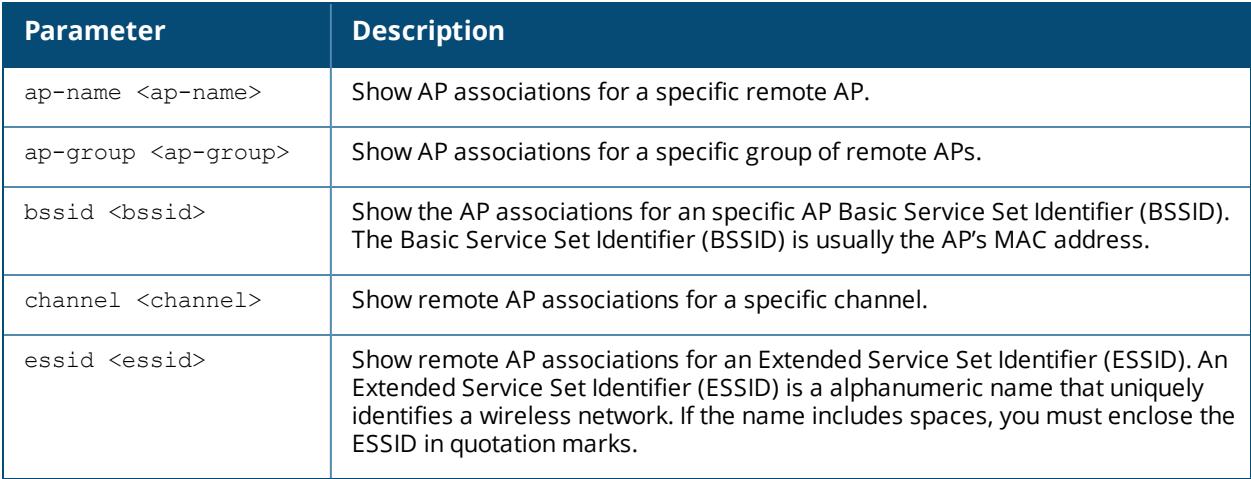

#### **Examples**

The output of the command below shows the association table for clients in the AP group **group1**.

show ap association remote ap-group group1

```
Flags: W: WMM client, A: Active, R: RRM client
PHY Details: HT: High throughput; 20: 20MHz; 40: 40MHz ss: spatial streams
Association Table
-----------------
Name bssid mac authority of the state of the state of the state of the state of the state of the state of the state of the state of the state of the state of the state of the state of the state of the state of the state of
essid vlan-id tunnel-id phy assoc.time num assoc Flags
---- ----- --- ---- ----- --- ----- ----
- ------- --------- --- ---------- --------- -----
AP71 00:0b:23:c1:d6:11 00:12:6d:03:1c:f1 y y 1 10 t-lab 111 0x108e
                      23s 23s 1 April 2018 1 April 2018 1 April 2018 1 April 2018 1 April 2018 1 April 2018 1 April 2018 1 April 2018 1 April 2018 1 April 2018 1 April 2018 1 April 2018 1 April 2018 1 April 2018 1 April 2019 1 April 2019 1 A
```
Num Clients:1

The output of this command includes the following information:

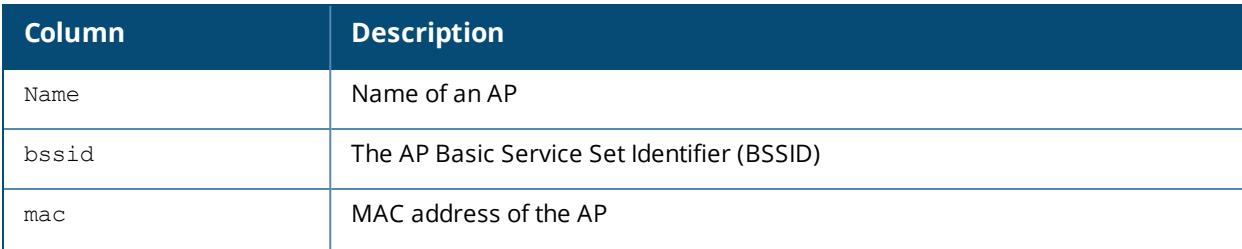

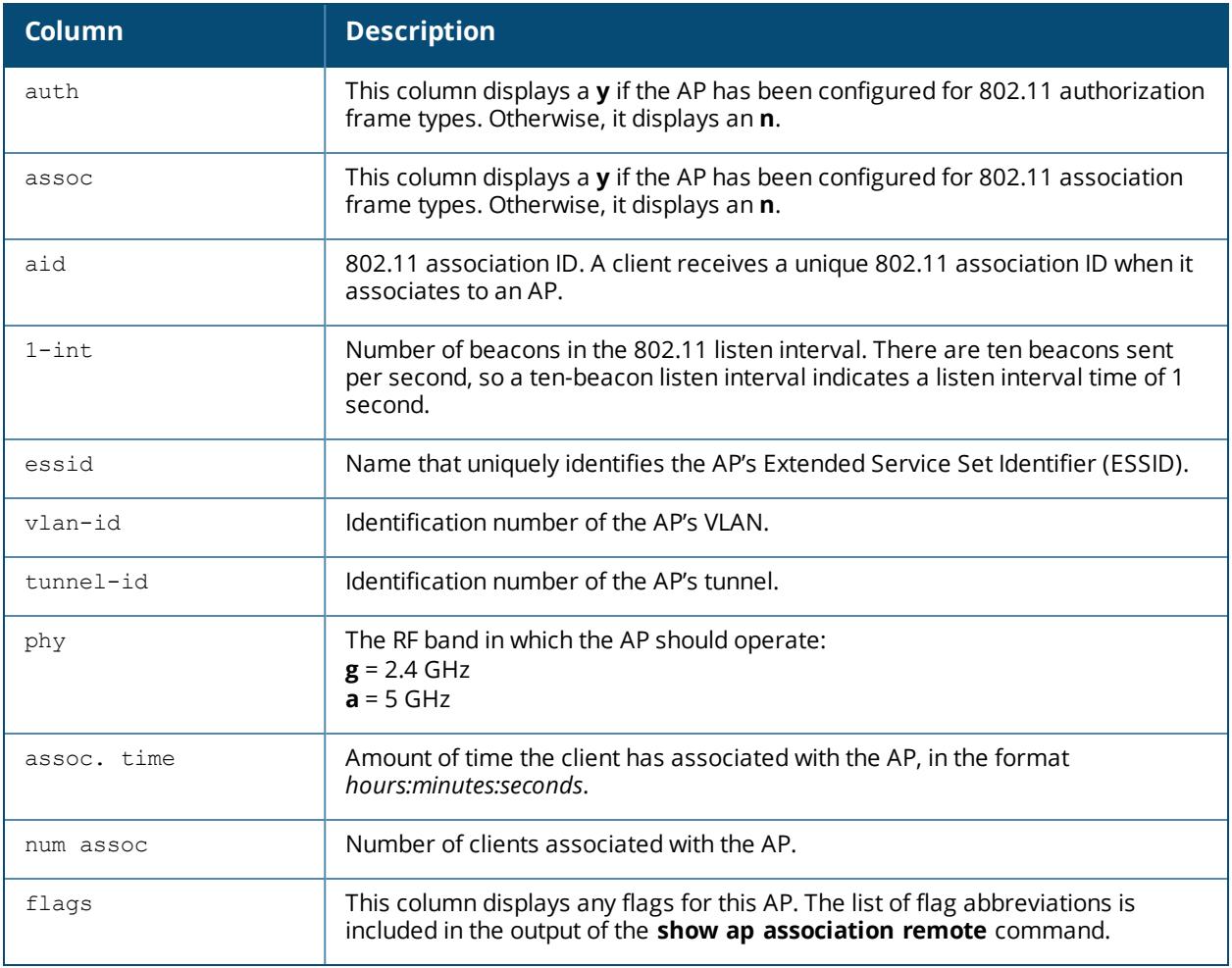

# **Command History**

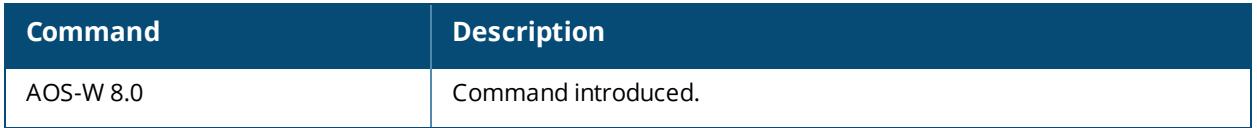

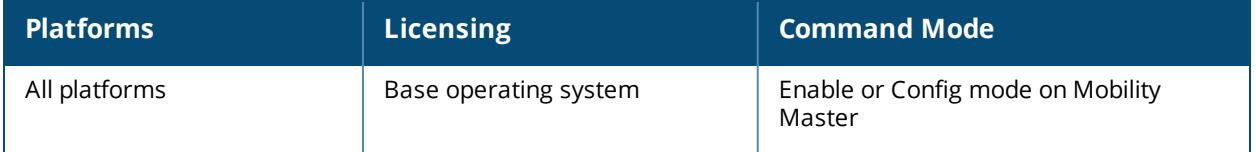
# **show ap assoc-throttle-counters**

show ap assoc-throttle-counters

### **Description**

This command shows counters related to association request throttling.

### **Syntax**

No parameters.

### **Usage Guidelines**

This command shows counters related to association request throttling.

### **Example**

The following example shows counters related to association request throttling:

```
(host) [mynode] #show ap assoc-throttle-counters
```
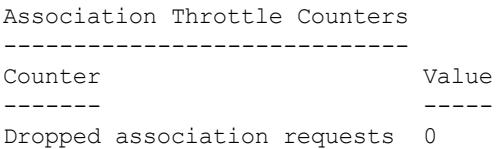

## **Command History:**

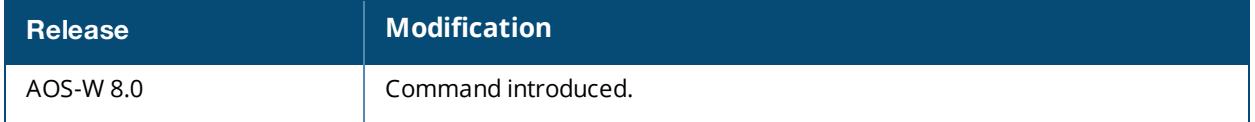

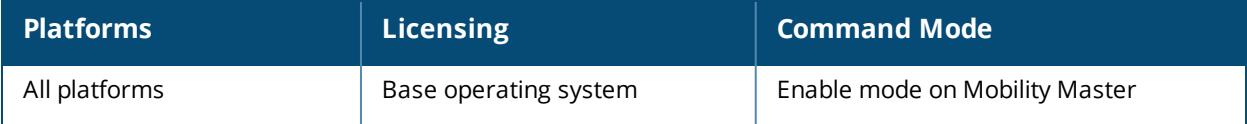

# **show ap authorization-profile**

show ap authorization-profile [<profile-name>]

## **Description**

This command shows information for AP authorization profiles.

### **Syntax**

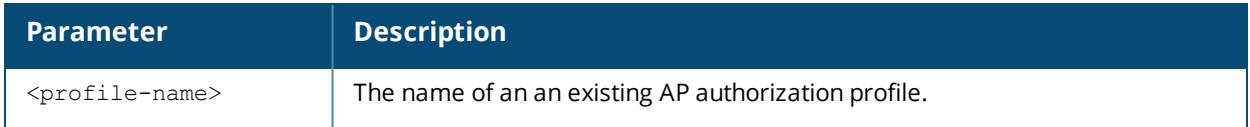

### **Usage Guidelines**

The AP authorization profile specifies which configuration should be assigned to a remote AP that has been provisioned but not yet authenticated at the remote site. By default, these yet-unauthorized APs are put into the temporary AP group **authorization-group** and assigned the predefined profile **NoAuthApGroup**. This configuration allows the user to connect to an unauthorized remote AP via a wired port then enter a corporate username and password. Once a valid user has authorized the AP and the remote AP will be marked as authorized on the network. The remote AP will then download the configuration assigned to that AP by it's permanent AP group.

Issue this command without the **<profile-name***>* option to display the entire AP authorization profile list, including profile status and the number of references to each profile. Include a profile name to display the authorization group defined for that profile.

### **Examples**

The following example lists all AP authorization profiles. The **References** column lists the number of other profiles with references to that authorization profile, and the **Profile Status** column indicates whether the profile is predefined. User-defined AP authorization profiles will not have an entry in the **Profile Status** column.

```
(host) #show ap authorization-profile
AP Authorization profile List
-----------------------------
Name References Profile Status
---- ---------- --------------
Noauthprofile  1
default 2           Predefined (editable)
Total\cdot2
```
To display the authentication group for an individual profile, include the <profile> parameter. The example below shows the profile details for the AP authorization profile **Default**.

(host) #show ap authorization-profile default

```
AP Authorization profile "default" (Predefined (editable))
----------------------------------------------------------
Parameter Value
--------- -----
AP authorization group NoAuthApGroup
```
The output of the **show ap authorization** command includes the following parameters:

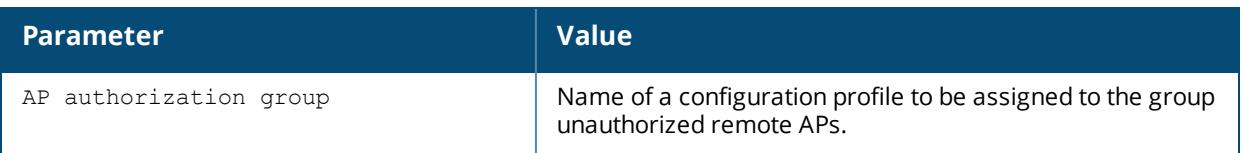

## **Related Commands**

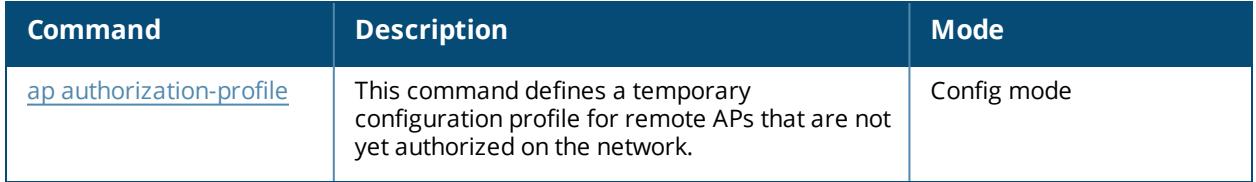

# **Command History**

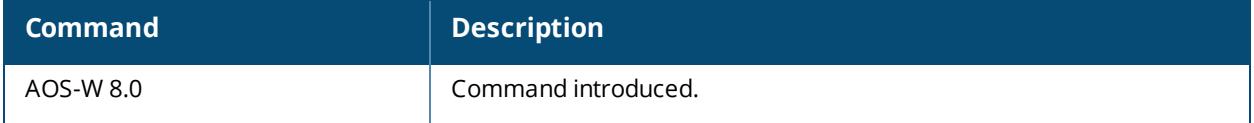

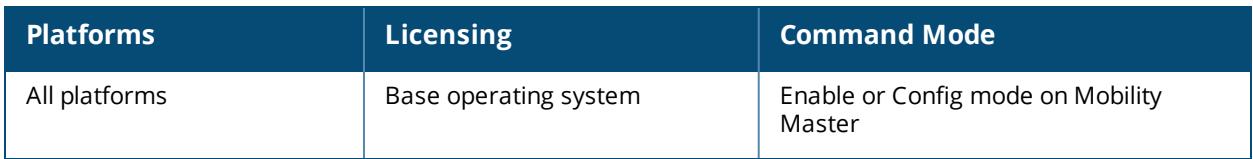

# **show ap blacklist-clients**

show ap blacklist-clients

### **Description**

Show a list of clients that have been denied access.

#### **Usage Guidelines**

Use the [stm](#page-2392-0) CLI command to add or remove users from a blacklist. Additionally, the **dot1x authentication**, **VPN authentication** and **MAC authentication** profiles allow you to automatically blacklist a client if machine authentication fails.

### **Examples**

The output of this command shows that the switch has a single user-defined blacklisted client.

```
(host)# show ap blacklist-clients
```
Blacklisted Clients

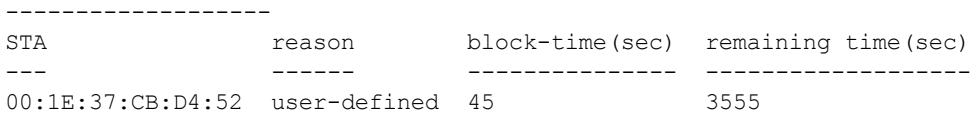

The output of this command includes the following information:

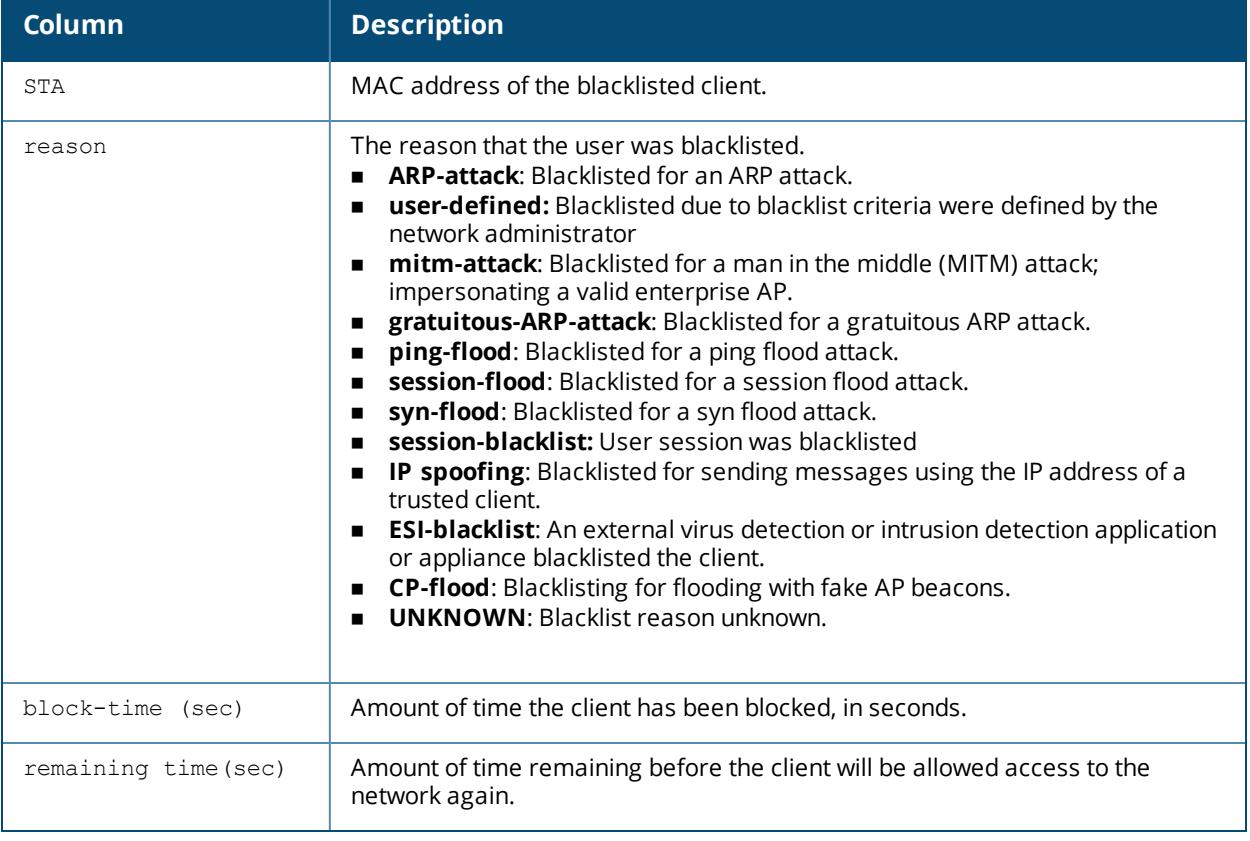

## **Related Commands**

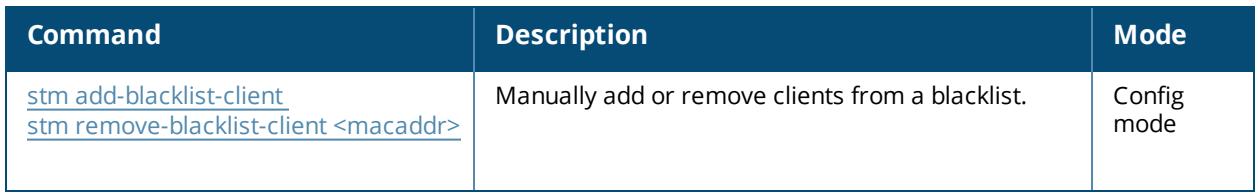

# **Command History**

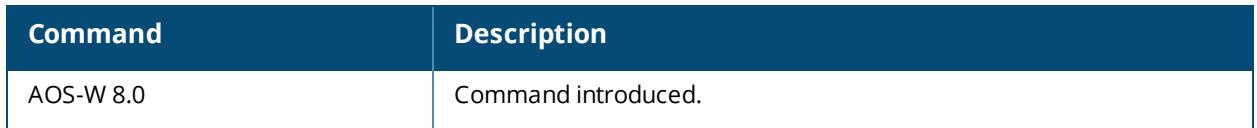

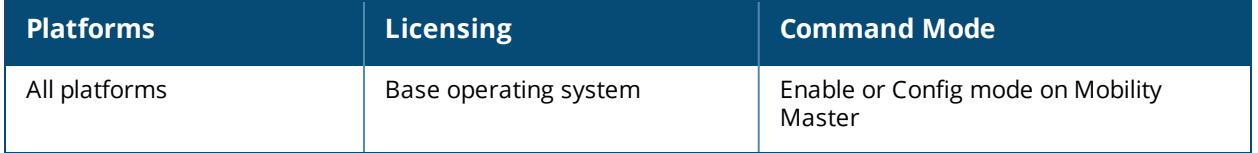

# **show ap blacklist-time**

show ap blacklist-time

### **Description**

This command shows the AP blacklist time.

## **Syntax**

No parameters.

## **Usage Guidelines**

This command shows the amount of blacklist time of the STA when it is blacklisted in between disconnection and user-timeout.

### **Example**

The following example shows the AP blacklist time:

(host) [mynode] #show ap blacklist-time

```
ap blacklist-time:3600
```
## **Command History**

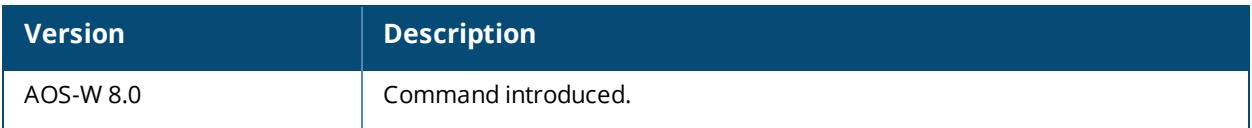

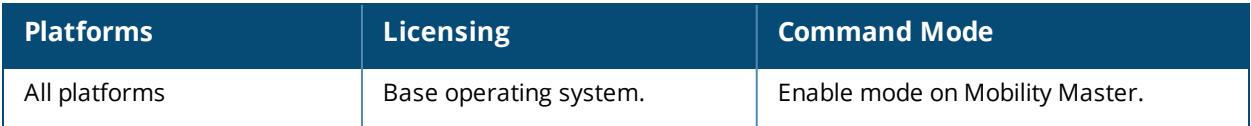

# **show ap bss-table**

show ap bss-table ap-name <ap-name> counters details essid <essid> standby bssid <br/>bssid> counters details essid <essid> standby counters ap-name <ap-name> bssid <br/>bssid> essid <essid> ip-addr <ip-addr> ip6-addr <ip6-addr> port <slot/port> details essid <essid> ap-name <ap-name> ip-addr <ip-addr> ip6-addr <ip6-addr> port <slot/port> ip-addr <ip-addr> counters details essid <essid> standby ip6-addr <ip6-addr> counters details essid <essid> standby port <slot/port> standby ap-name <ap-name> bssid <br/>bssid> details ip-addr <ip-addr> ip6-addr <ip6-addr> port <slot/port>

### **Description**

This command shows the Basic Service Set (BSS) table of an AP.

### **Syntax**

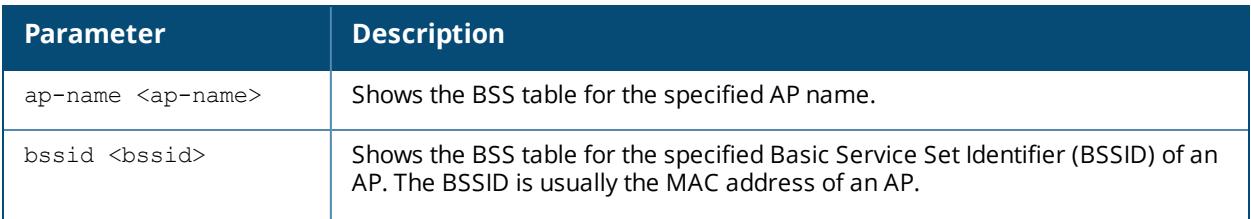

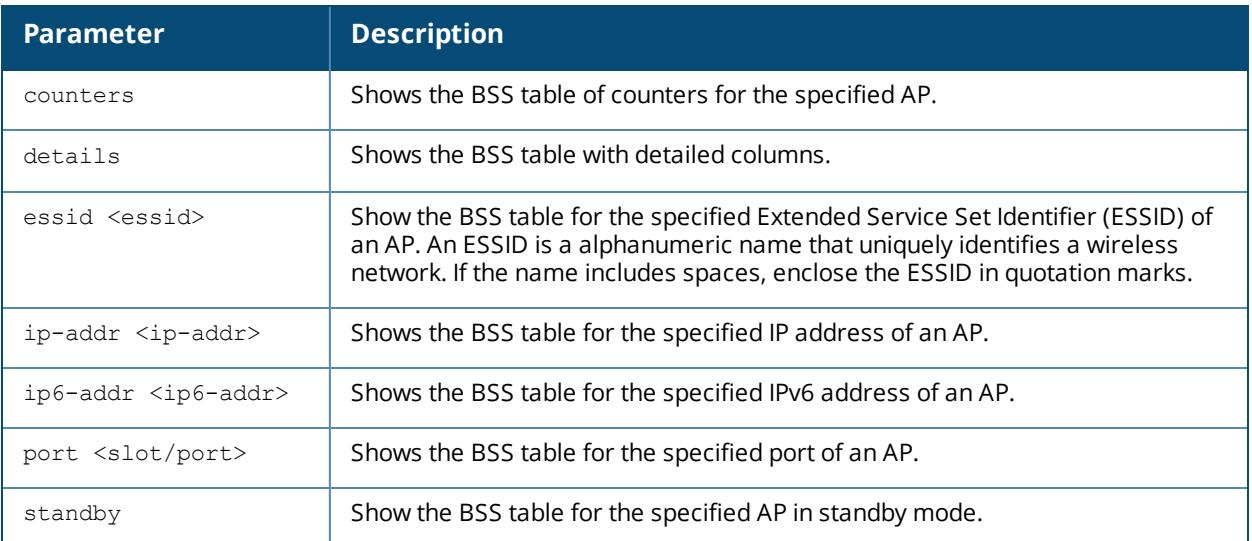

### **Usage Guidelines**

The output of the **show ap bss-table** command shows the Alcatel-Lucent AP BSS table for all APs. To filter this information and view BSS table data for an individual AP or a specific port and slot number, include the **apname**, **bssid**, **essid**, **ip-addr** or **port** keywords.

### **Example**

The example shows the BSS table for the active APs:

(host) [mynode] #show ap bss-table

```
fm (forward mode): T-Tunnel, S-Split, D-Decrypt Tunnel, B-Bridge (s-standard, p-persistent, b-
backup, a-always), n-anyspot
Aruba AP BSS Table
```
------------------

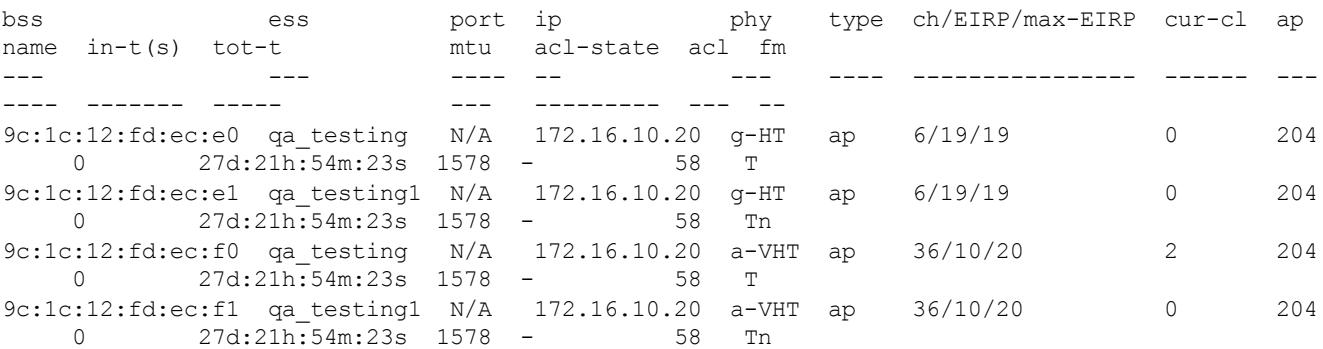

Channel followed by "\*" indicates channel selected due to unsupported configured channel. "Spectrum" followed by "^" indicates Local Spectrum Override in effect.

Num APs:4 Num Associations:2

The output of this command includes the following information:

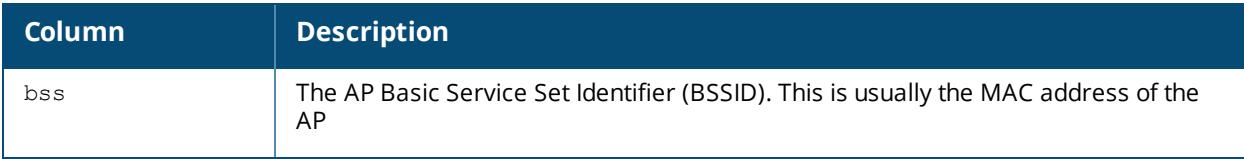

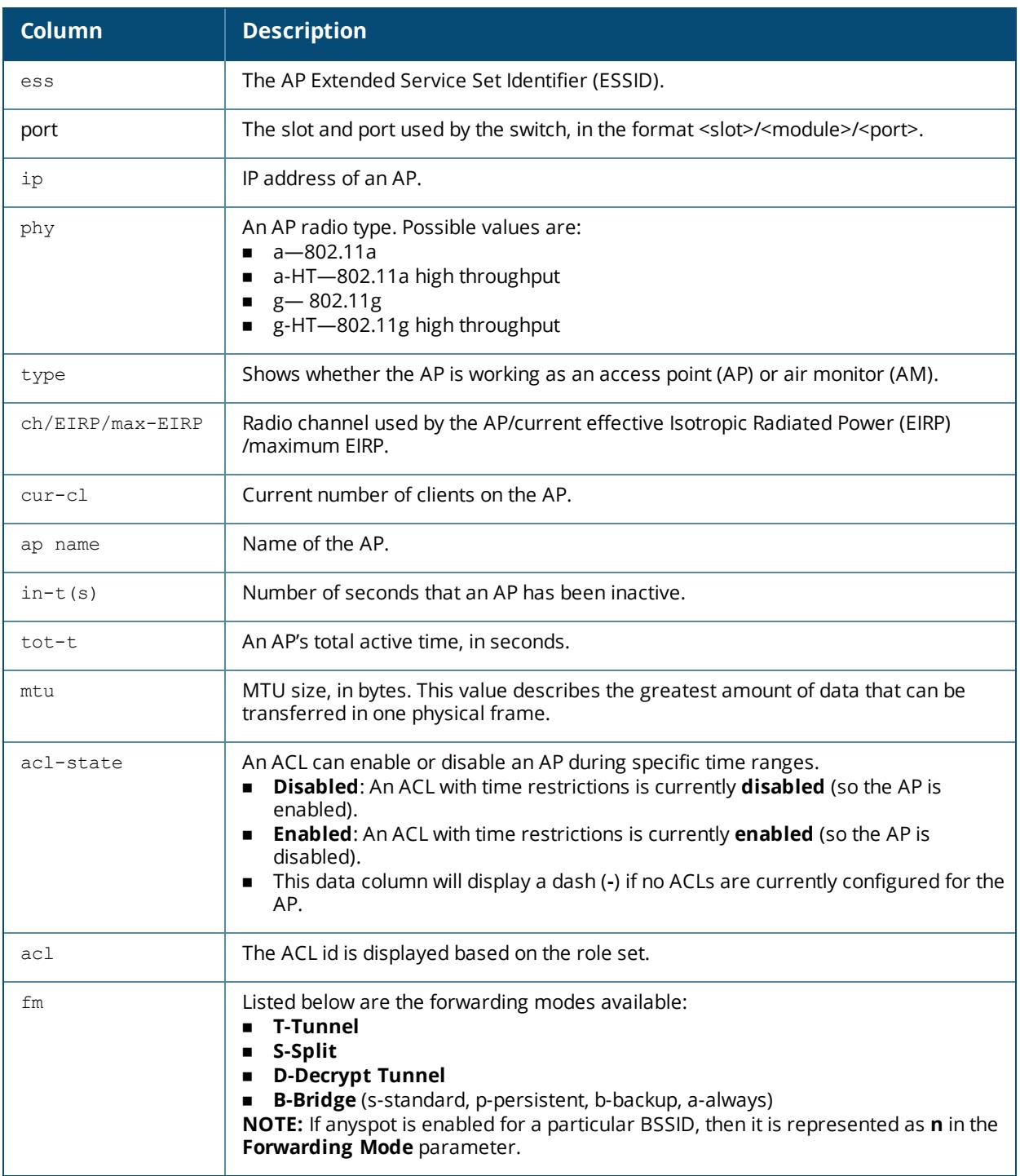

# **Command History:**

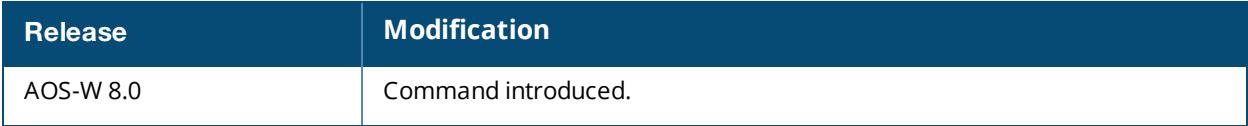

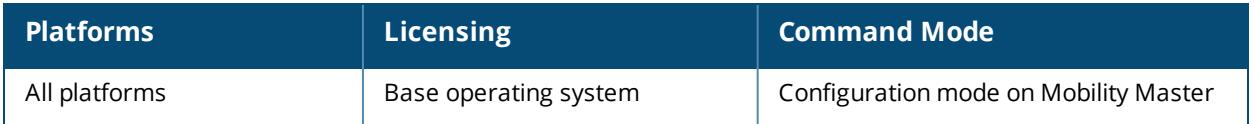

# **show ap bw-report**

show ap bw-report {ap-name <ap-name>|bssid <br/> <br/> <br/> <br/> <br/> <br/>ip-addr>><br/>></></>
<br/>
show ap bw-report {ap-name <ap-name>|bssid <br/> <br/> <br/> <br/> <br/> <br/> <br/><br/><br/> <br/> <br/> <br/> <br

### **Description**

Show the bandwidth reporting table for a specific AP.

#### **Syntax**

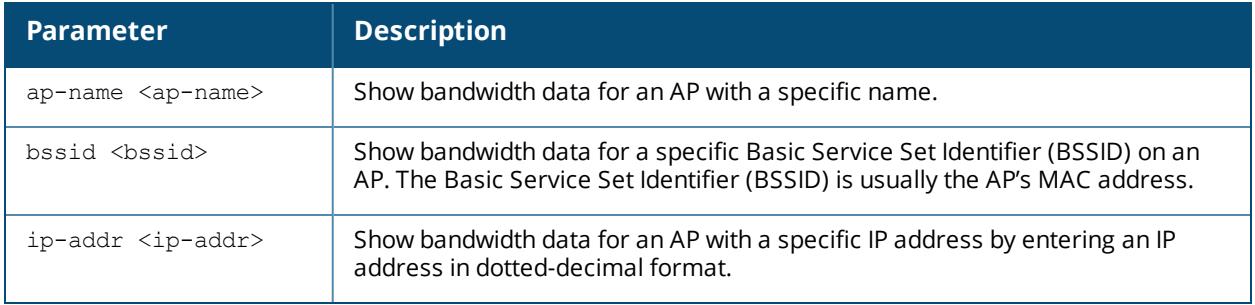

### **Examples**

The output of the following command shows the Alcatel-Lucent AP bandwidth table for an AP with the IP address 192.0.2.170.

show ap bw-report ip-addr 192.0.2.170

Bandwidth report for AP "AL16" radio 0

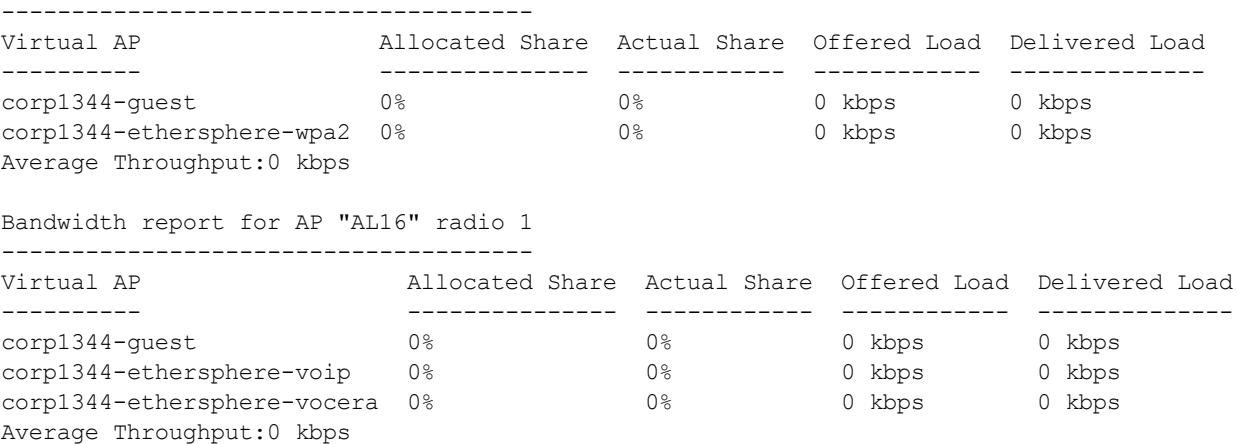

The output of this command includes the following information for all radios on the AP:

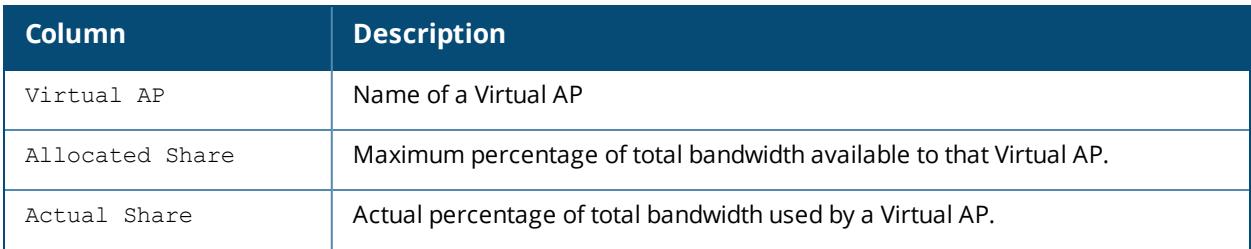

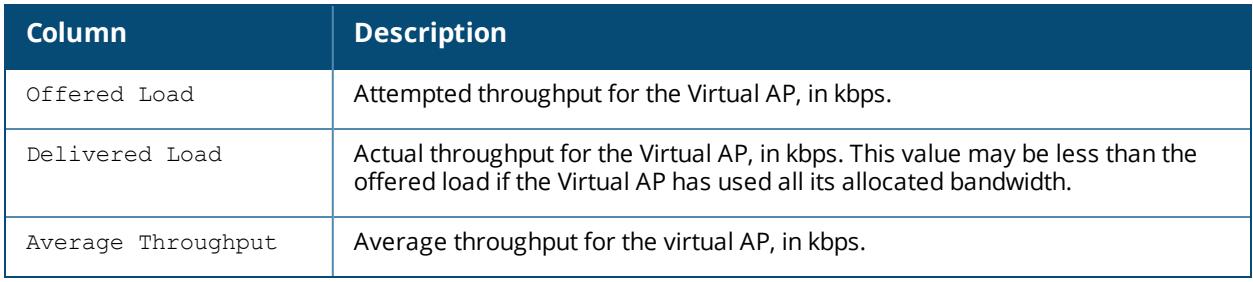

# **Command History**

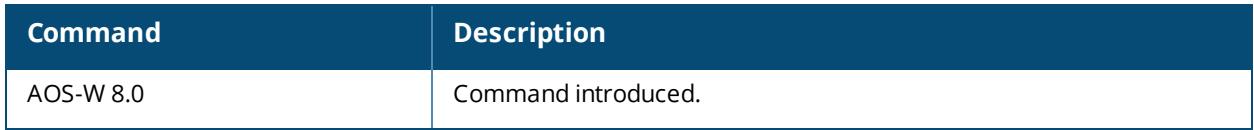

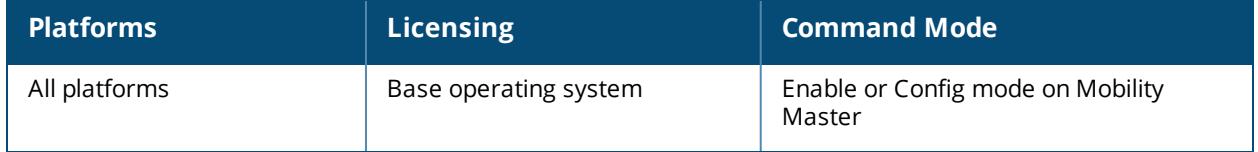

# **show ap client status**

show ap client status <client-mac>

### **Description**

Show the current status of a specific client.

### **Syntax**

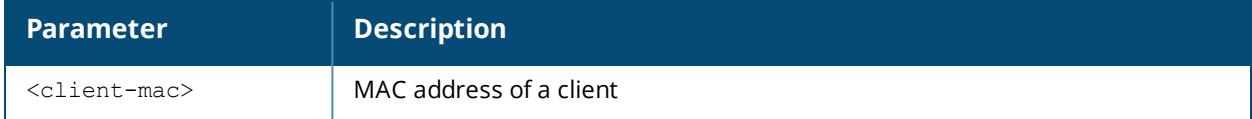

#### **Examples**

The output of the command shows the status of an individual client in the STA (station) table.

```
(host) #show ap client status 00:13:fd:42:32:38
STA Table
---------
bssid auth assoc aid l-int essid vlan-id tunnel-id
----- ---- ----- --- ----- ----- ------- ---------
00:1a:1e:a3:02:c9 y y 7 10 corp-wpa2 65 0x10c0
State Hash Table
----------------
bssid state reason
```
The output of this command includes the following information:

----- ----- ------ 00:1a:1e:a3:02:c9 auth-assoc 0

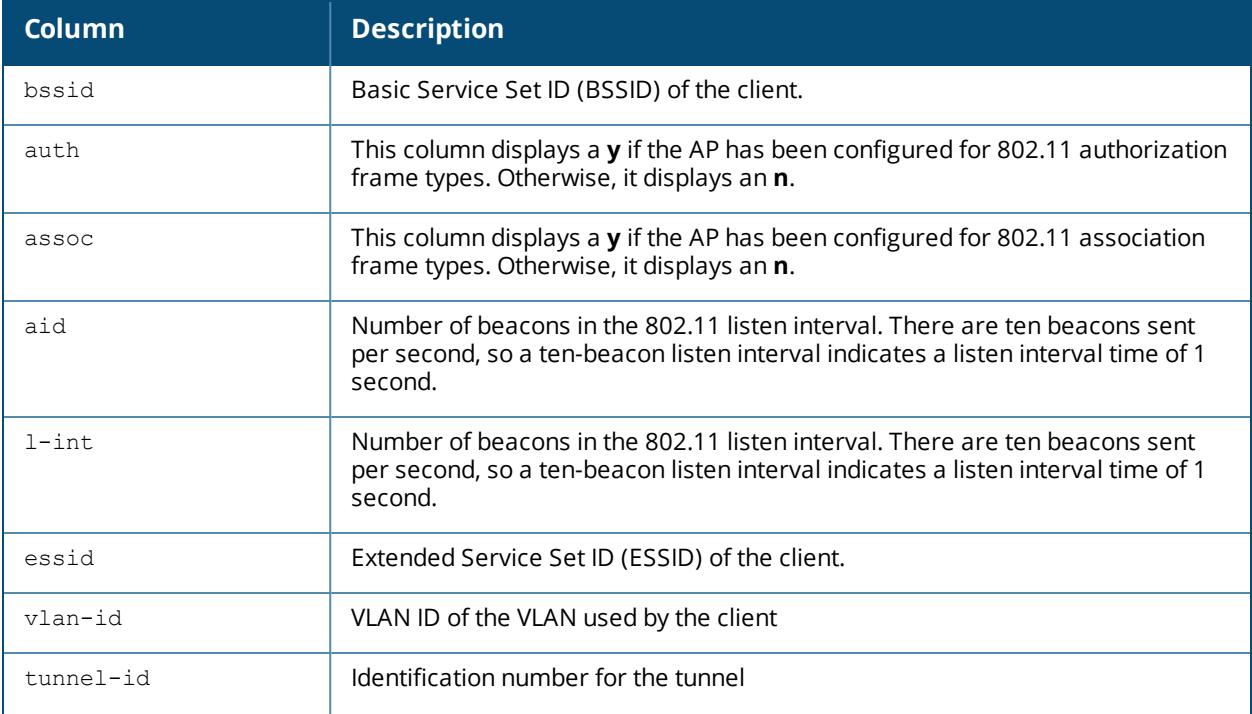

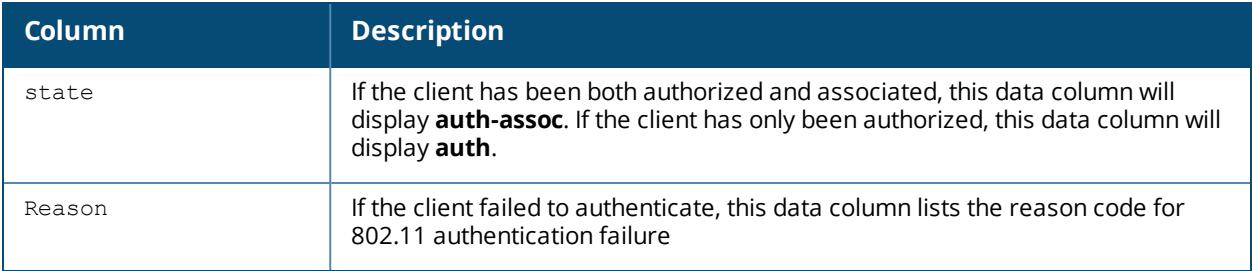

# **Command History**

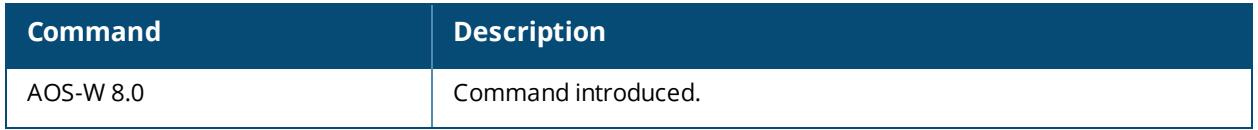

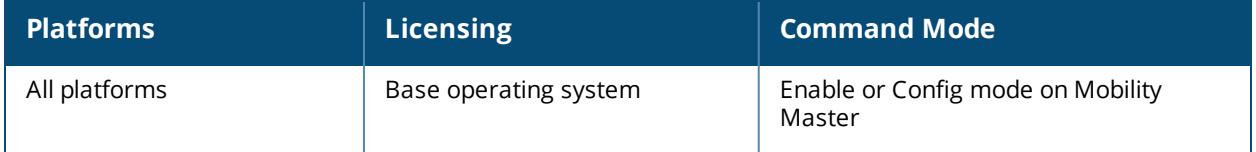

# **show ap client trail-info**

show ap client trail-info [<client-mac>]

### **Description**

Use this command to show client activity for debugging purposes.

### **Syntax**

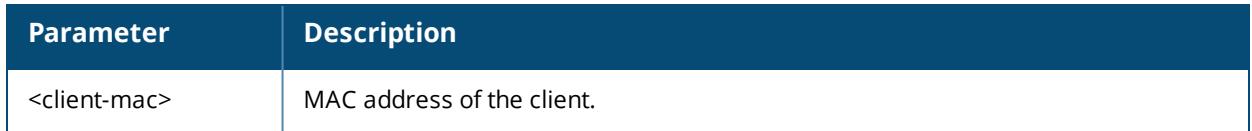

#### **Usage Guidelines**

Use this command to view client activity, including reasons for client deauthentication, the history of how that client moved between different APs, and any alerts or errors encountered by that client. Include the optional **<client-mac>** parameter to show additional details for that specific client.

Client-trail information may be available for clients that are no longer active, as the switch saves a limited amount of client data in a buffer. The maximum number of clients for which trail-information is saved is determined by is determined by the switch platform. Each switch saves client trail information for twice the number of active clients supported by that switch platform.

### **Examples**

The following example shows client-trail information for all clients associated with the switch.

```
(host) #show ap client trail-info
```

```
Client Trail Info
```
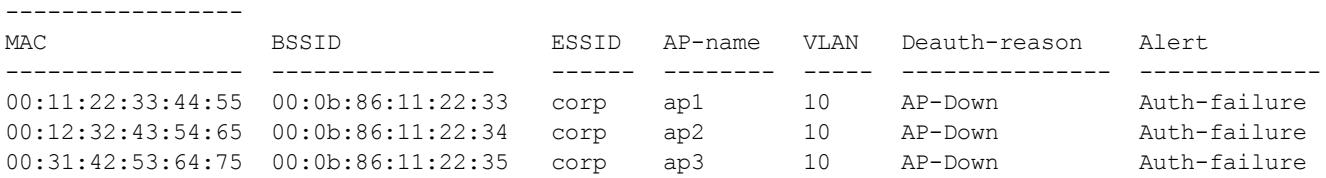

This example shows client-trail information for a specific user that includes information about AP alerts and mobility trails.

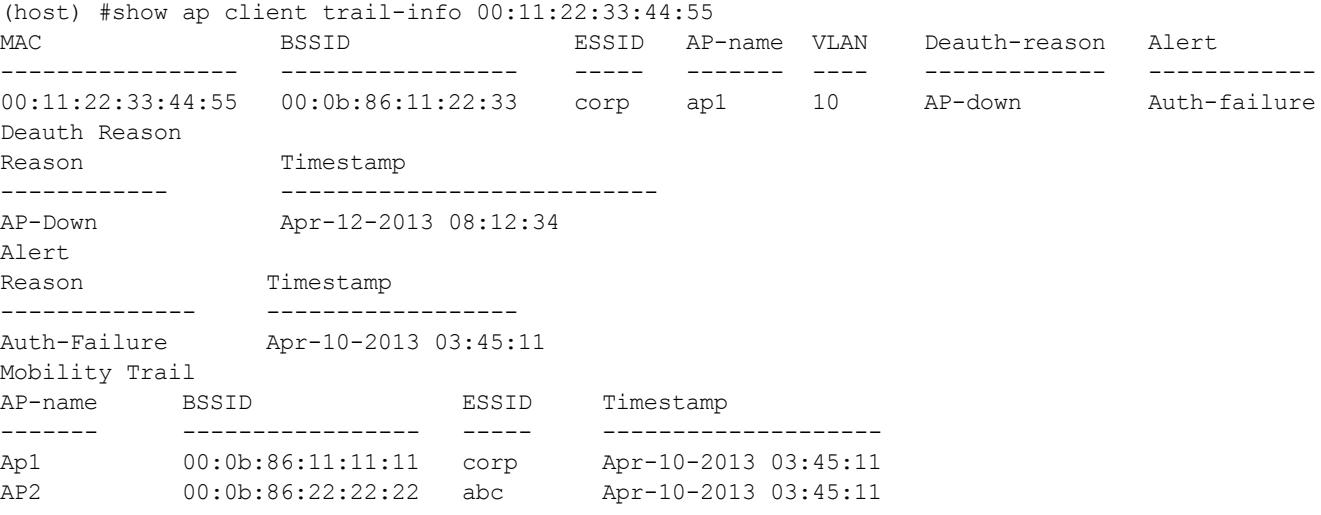

The output of these commands include the following information:

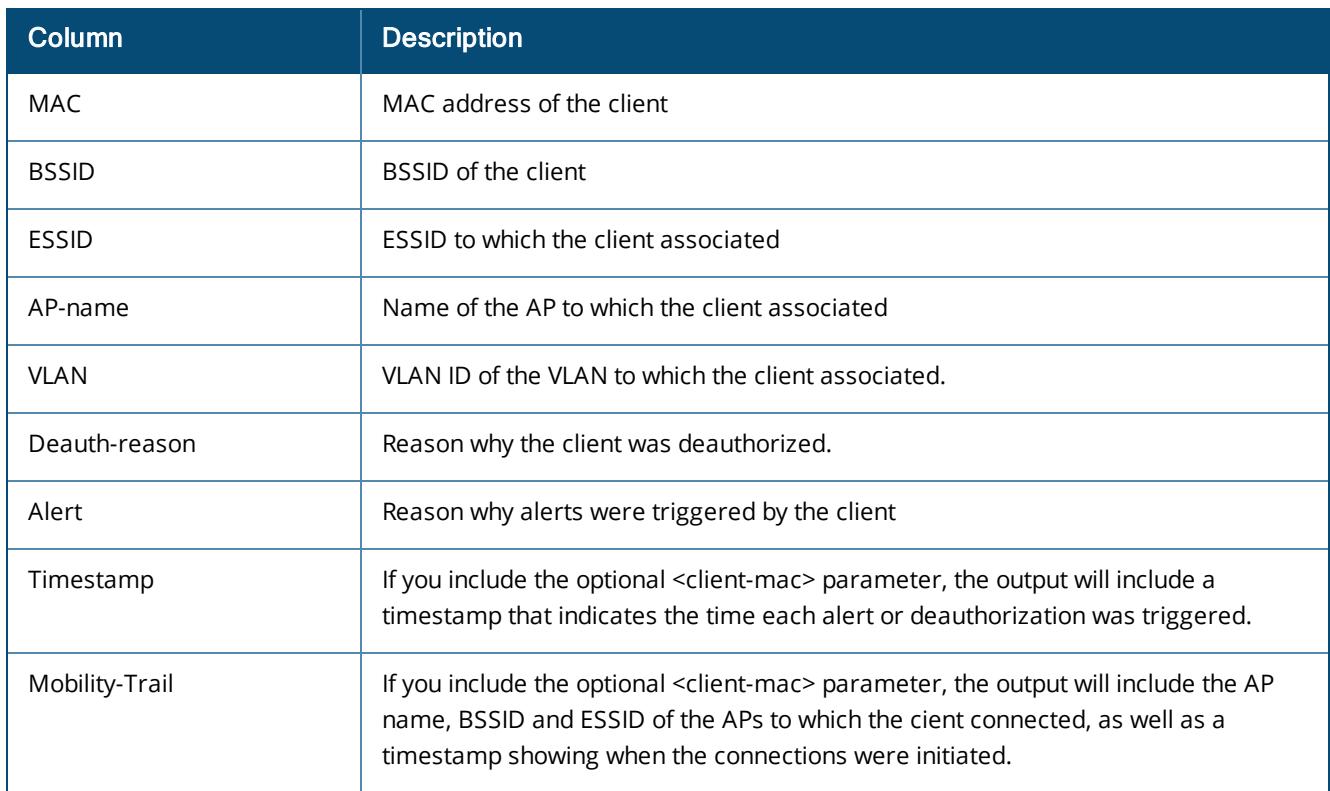

# **Command History**

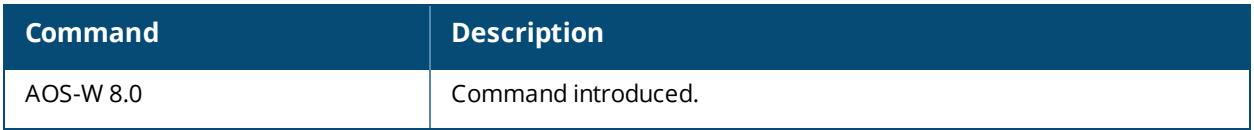

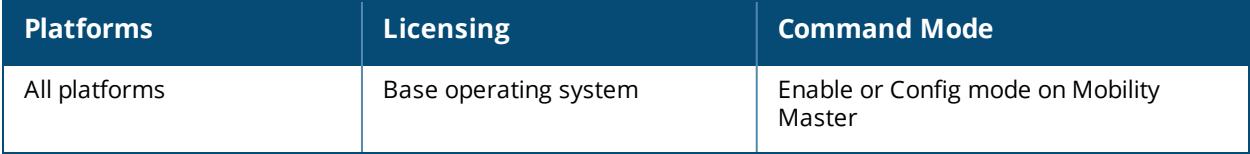

# **show ap cluster-tech-support**

show ap cluster-tech-support {ap-name <ap-name>} [<filename>]

### **Description**

This command shows cluster information of an AP.

### **Syntax**

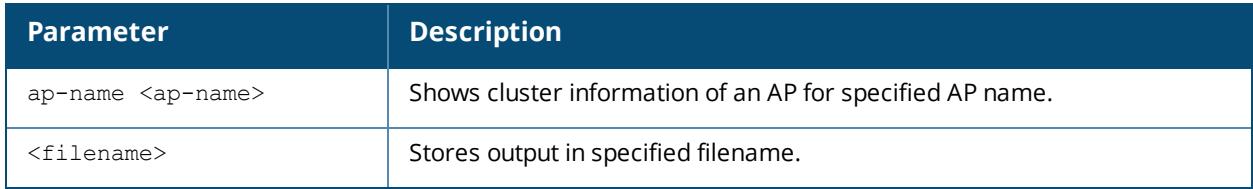

### **Usage Guidelines**

This command shows cluster information for an AP. For the remaining parameters, see the command syntax.

### **Example**

The following example shows cluster information for an AP named ap-205:

(host) [mynode] #show ap cluster-tech-support ap-name ap-205

```
Jul 1 23:05:01|--:--:--:--:--:--|---.---.---.---|AMON|send_ap_amp_payload:139|mgmt-servers:1,
STA hash table enties:0, AGR table enties:0
Jul 1 23:06:01 | - - : - - : - - : - - : - - | - - . - - - . - - - - | AMON | send ap amp payload:139 | mgmt-servers:1,
STA hash table enties:0, AGR table enties:0
Jul 1 23:07:02|--:--:--:--:--|---.---.---.---|AMON|send ap amp payload:139|mgmt-servers:1,
STA hash table enties:0, AGR table enties:0
Jul 1 23:08:02|--:--:--:--:--:--|---.---.---.---|AMON|send_ap_amp_payload:139|mgmt-servers:1,
STA hash table enties:0, AGR table enties:0
Jul 1 23:09:02|--:--:--:--:--:--|---.---.---.---|AMON|send_ap_amp_payload:139|mgmt-servers:1,
STA hash table enties:0, AGR table enties:0
Jul 1 23:10:02|--:--:--:--:--|---.-------------|AMON|send ap amp payload:139|mgmt-servers:1,
STA hash table enties:0, AGR table enties:0
Jul 1 23:11:02|--:--:--:--:--:--|---.---.---.---|AMON|send_ap_amp_payload:139|mgmt-servers:1,
STA hash table enties:0, AGR table enties:0
```
## **Command History**

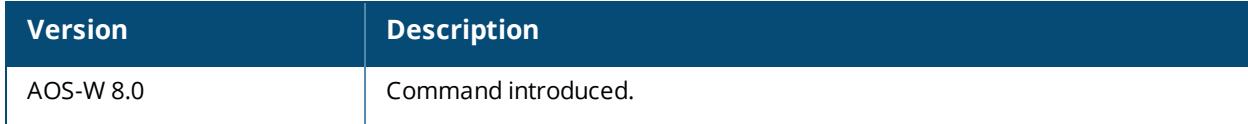

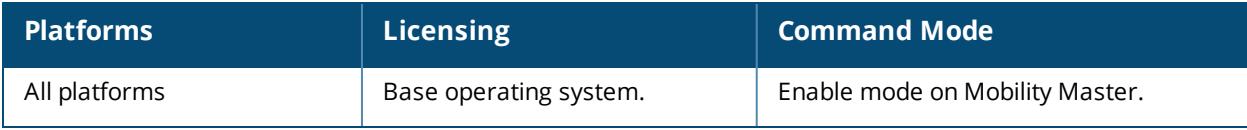

# <span id="page-1170-0"></span>**show ap config**

show ap config {ap-group <ap-group>}|{ap-name <ap-name>}|{essid <essid>}

### **Description**

Show a large list of configuration settings for an ap-group or an individual AP.

### **Syntax**

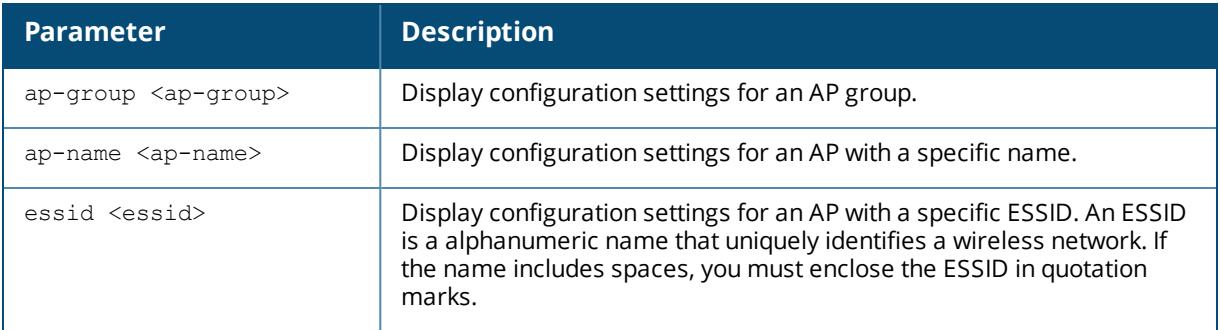

## **Examples**

The example output below shows just some of the configuration settings displayed in the output of this command.

show ap config ap-group apgroup14

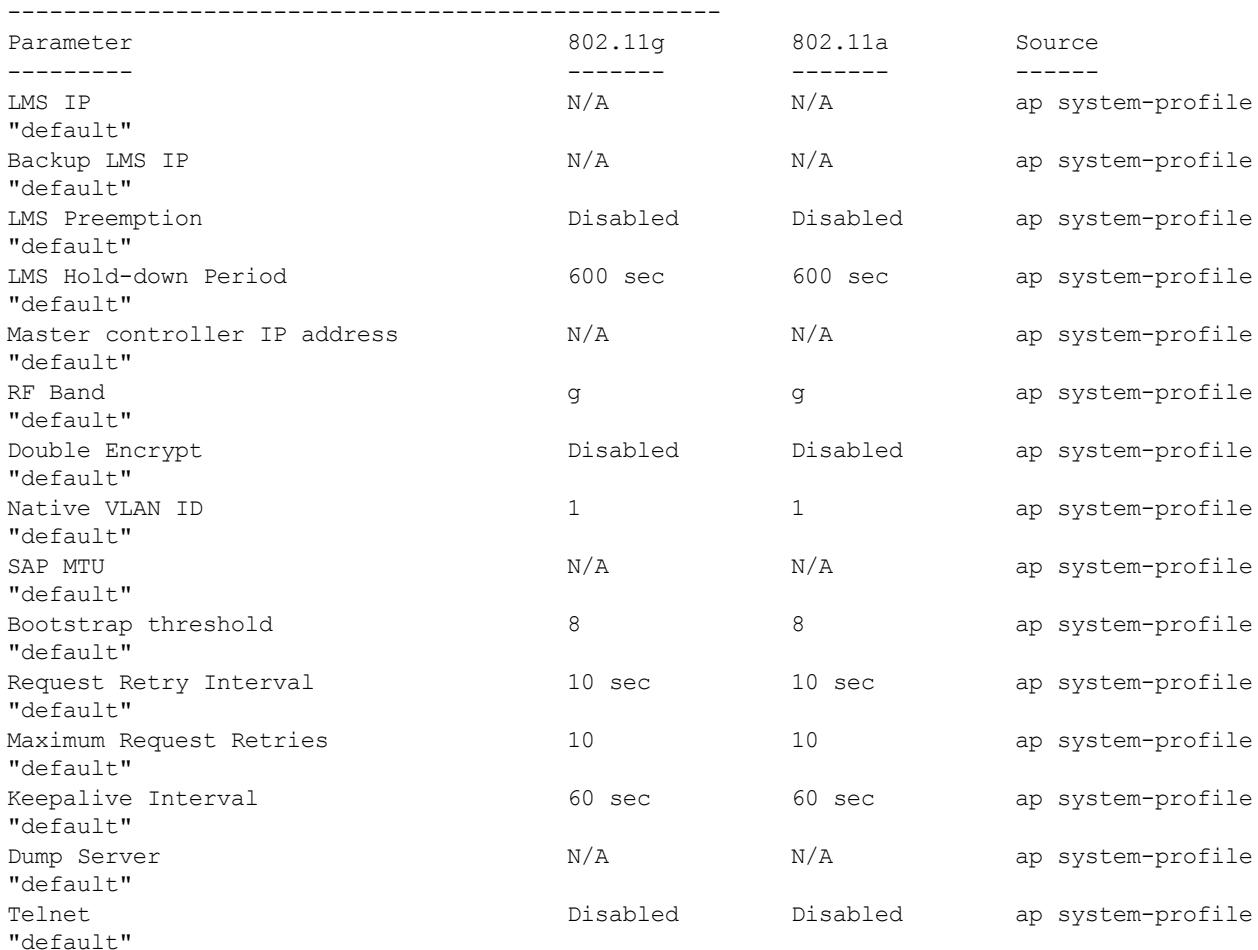

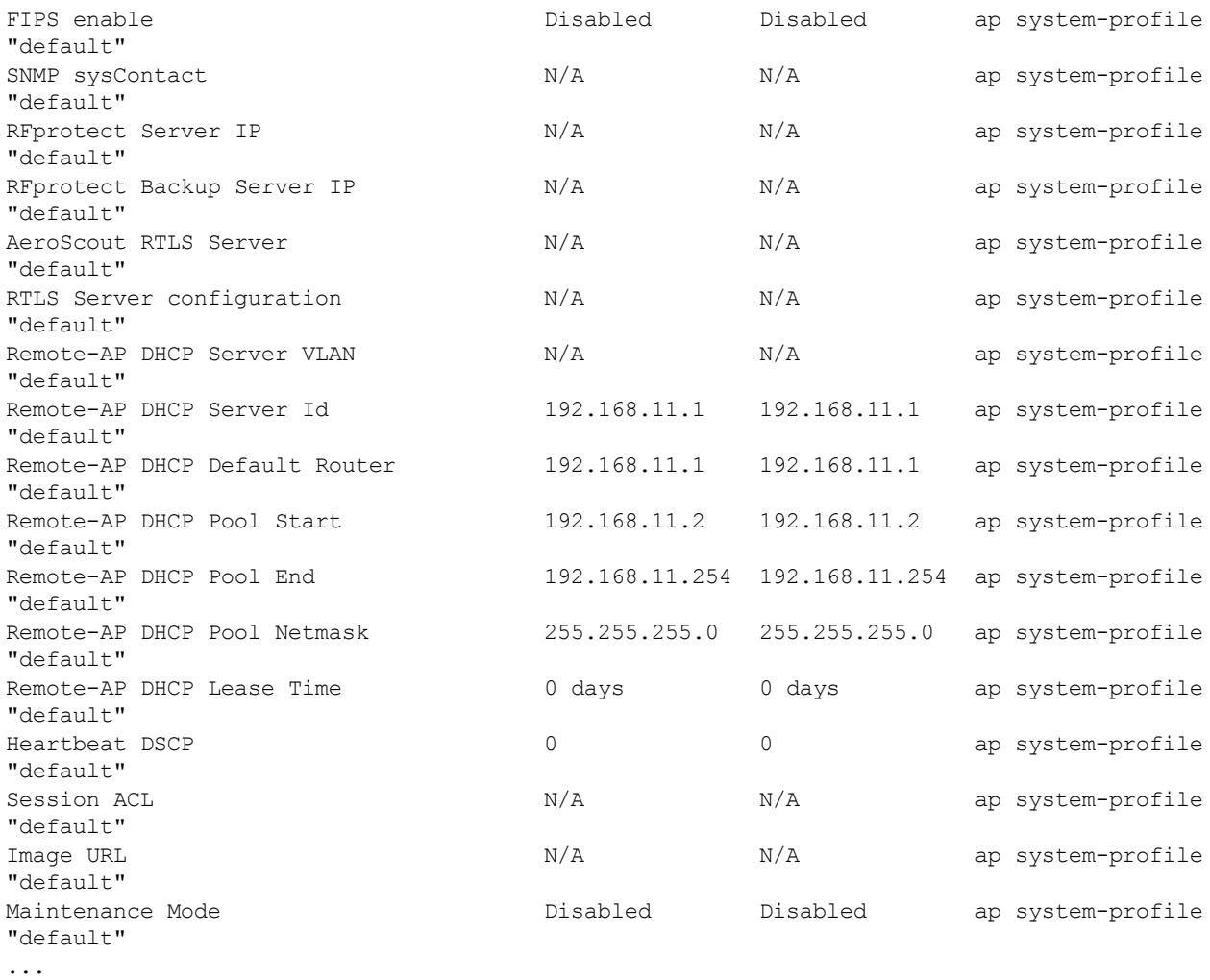

The output of this command includes the following parameters.

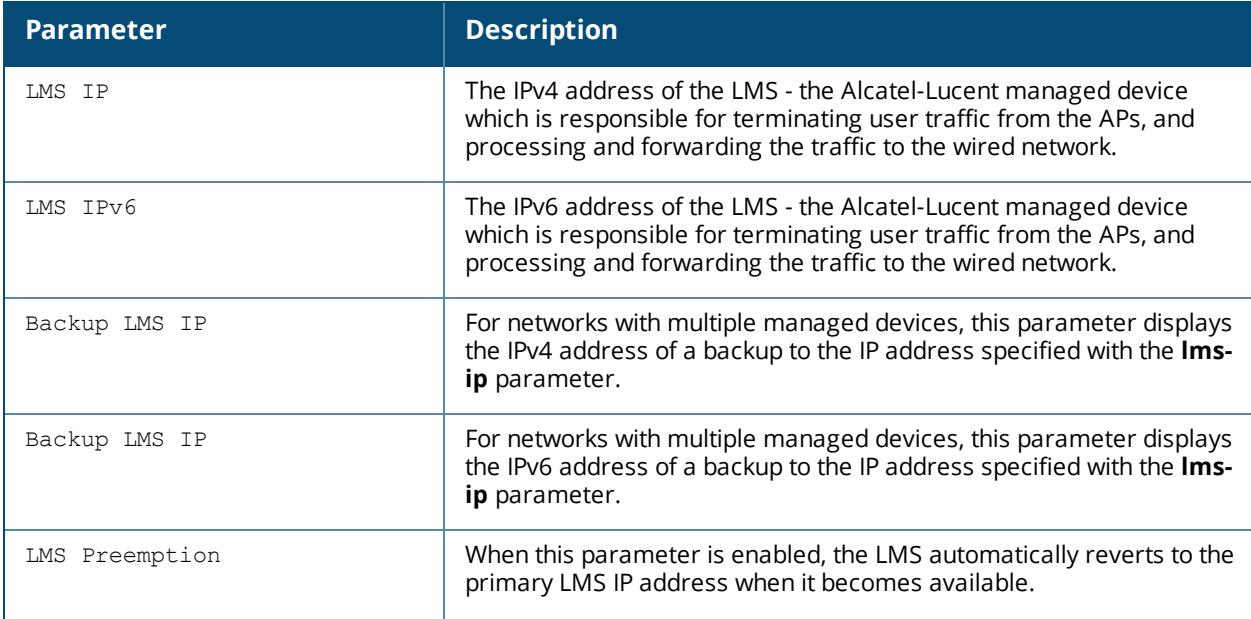

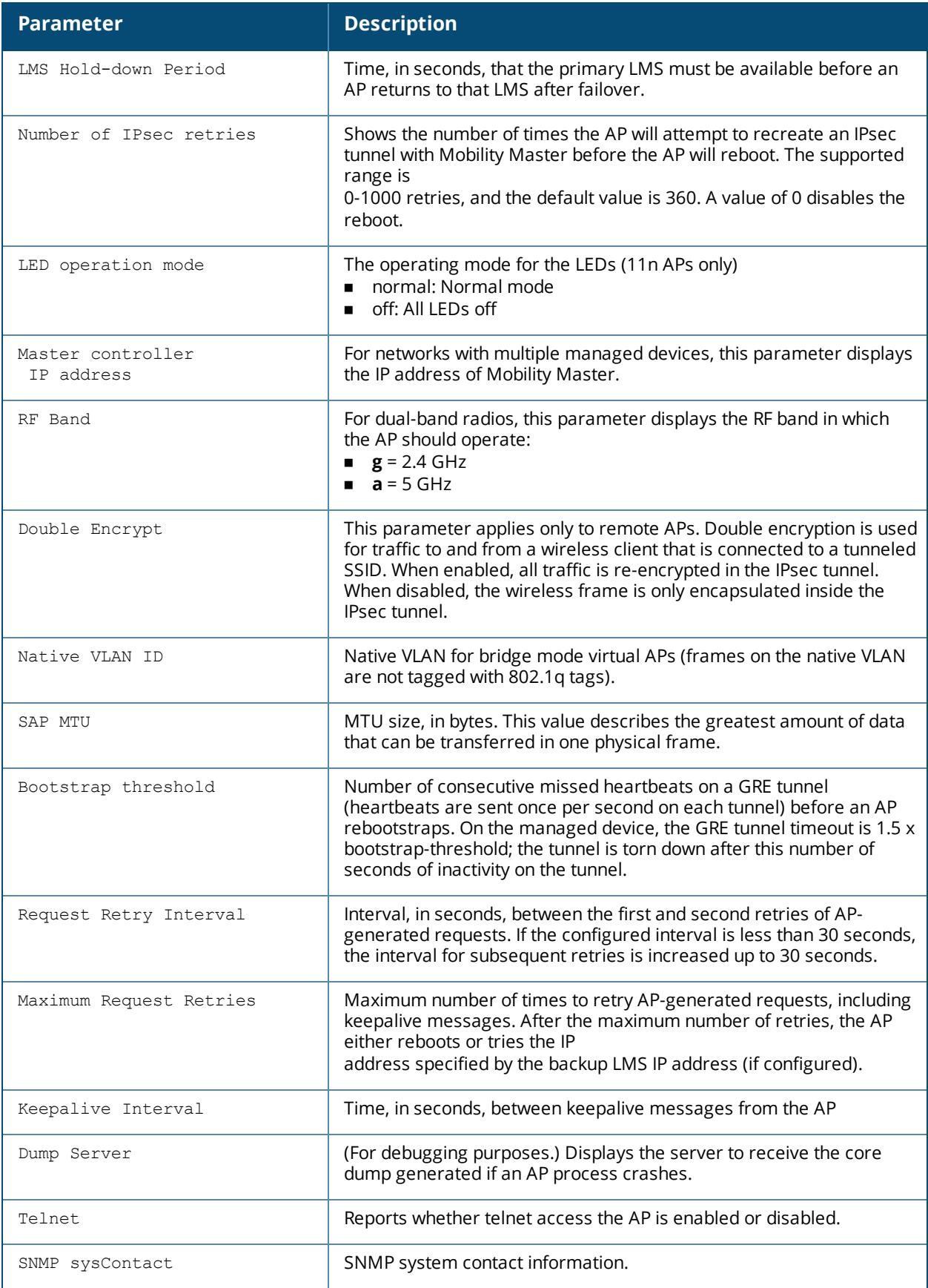

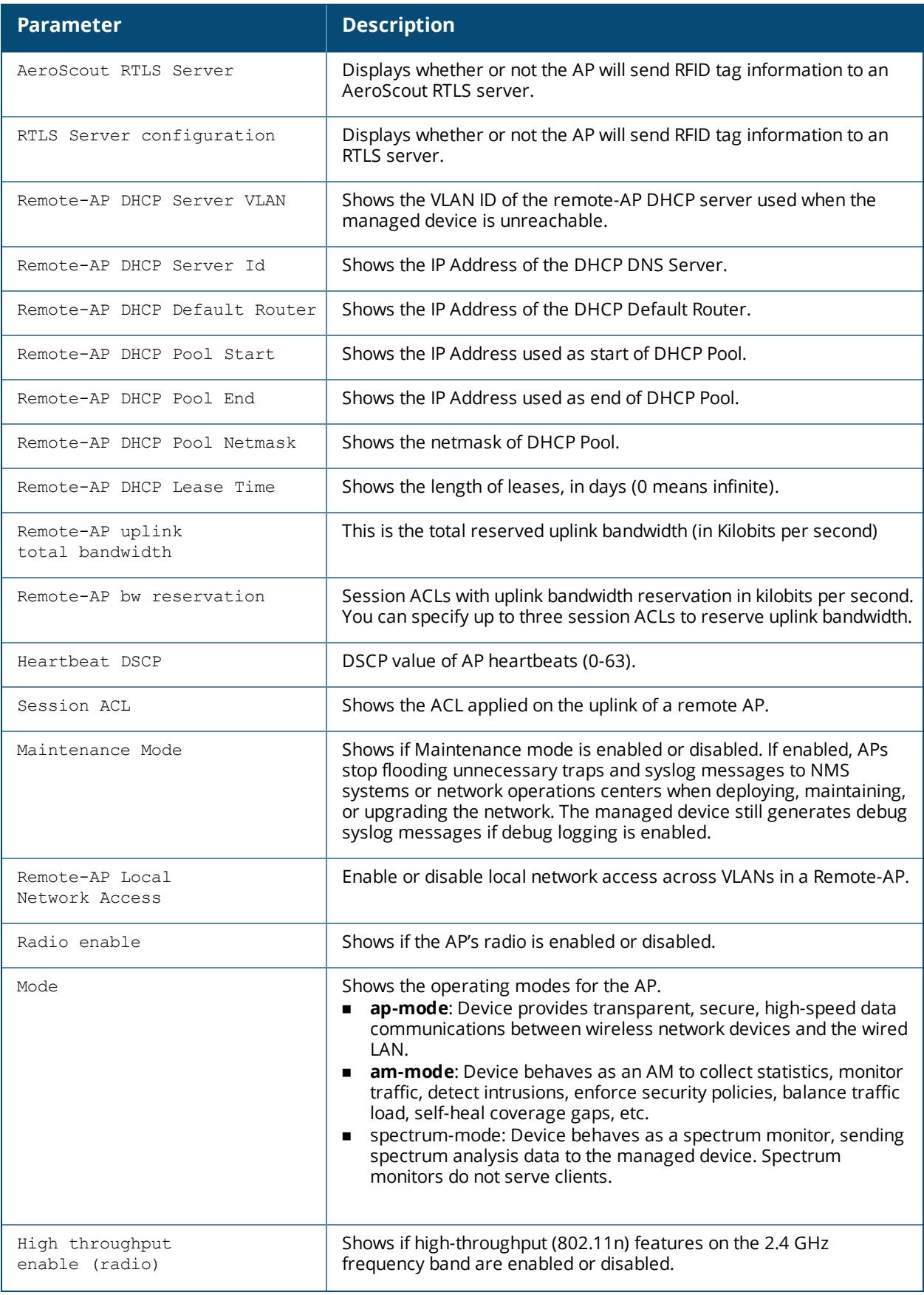

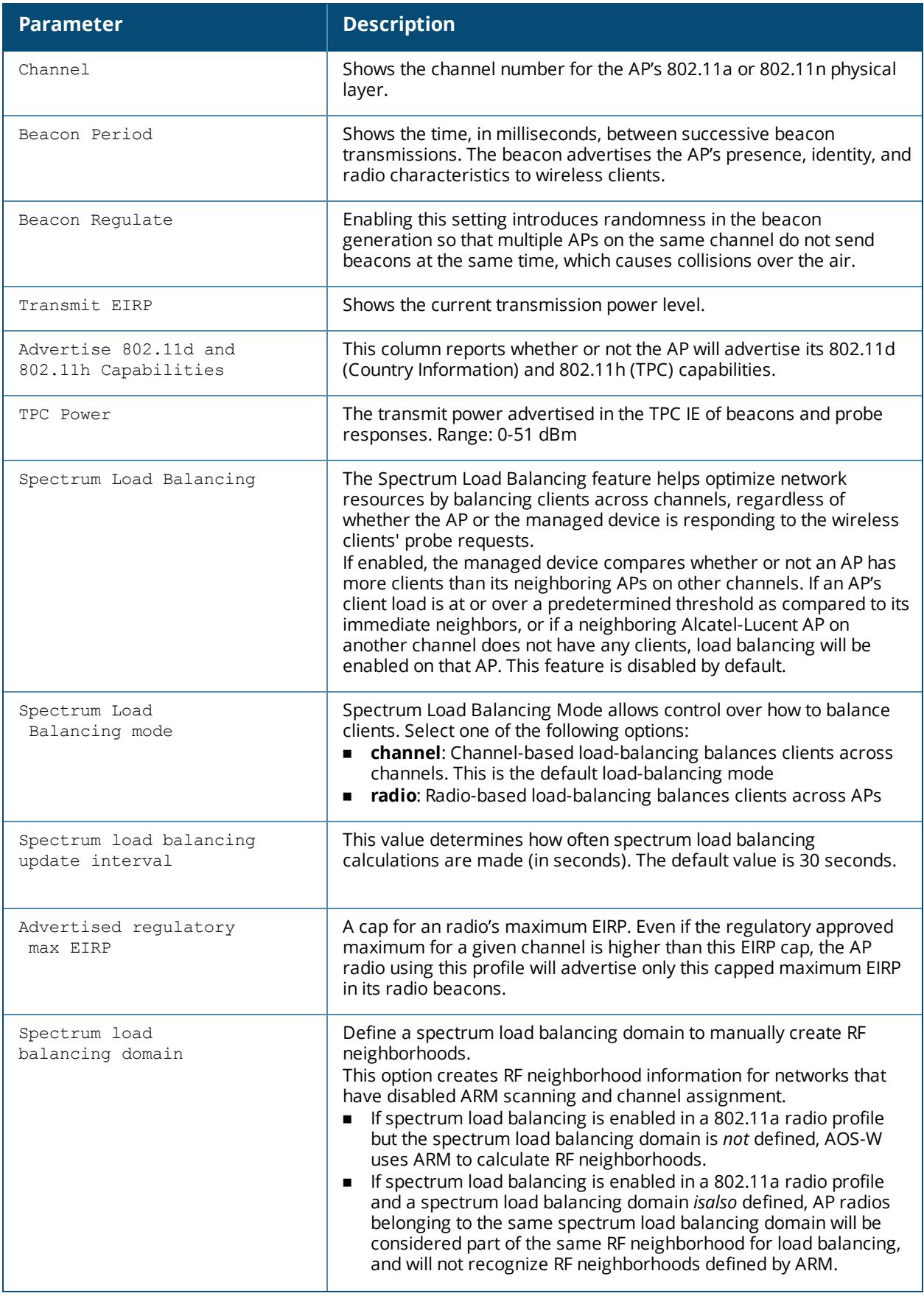

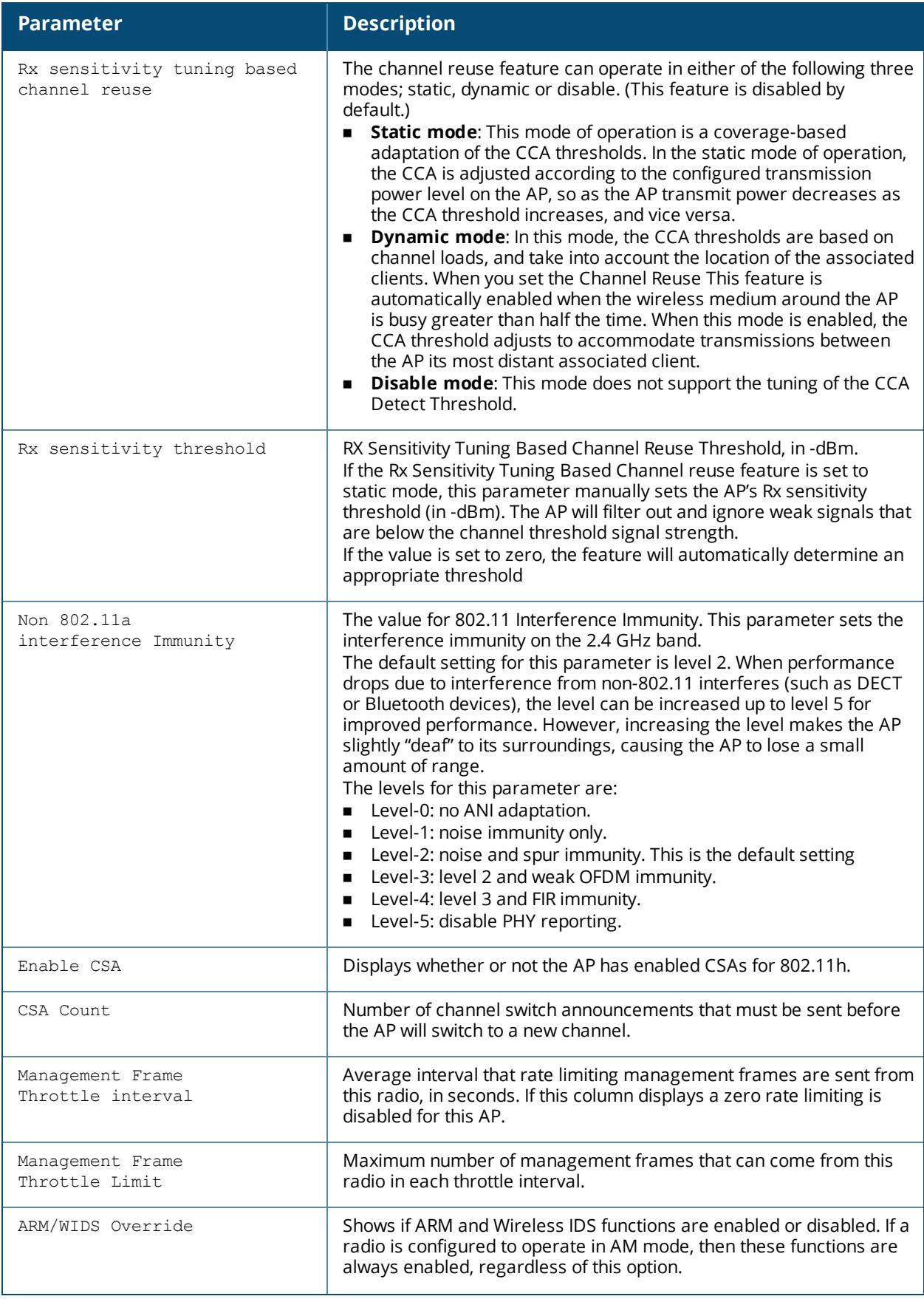

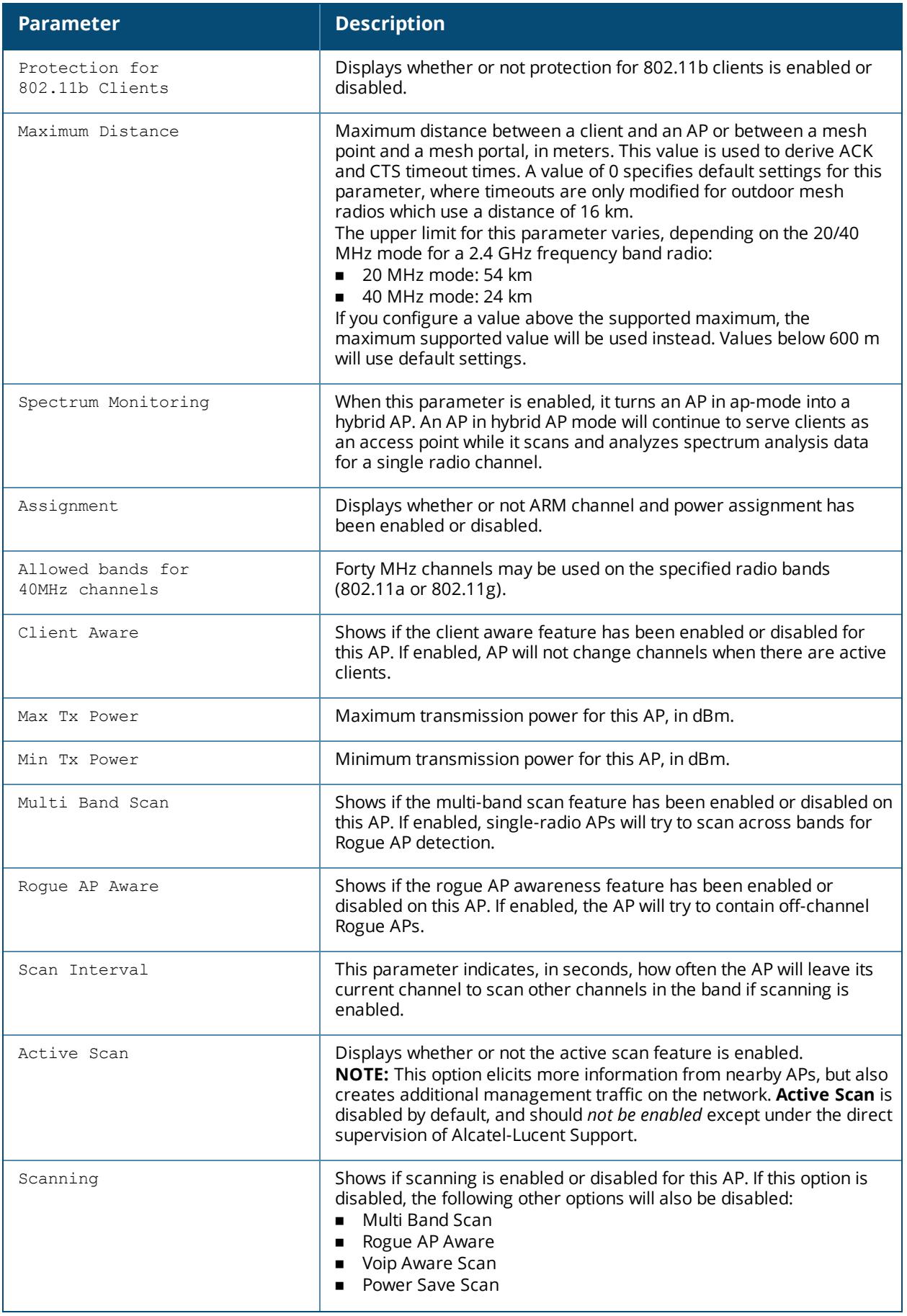

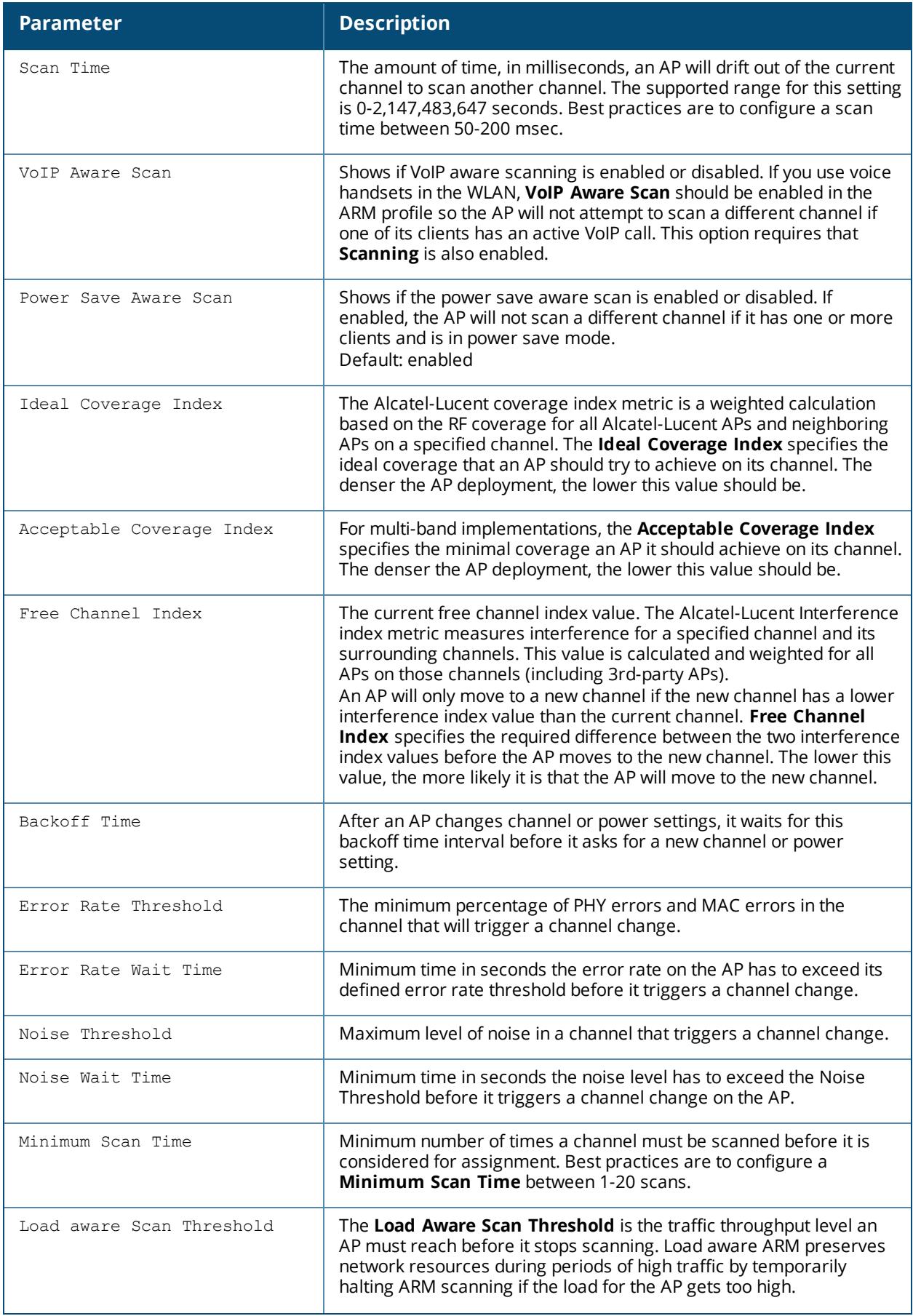

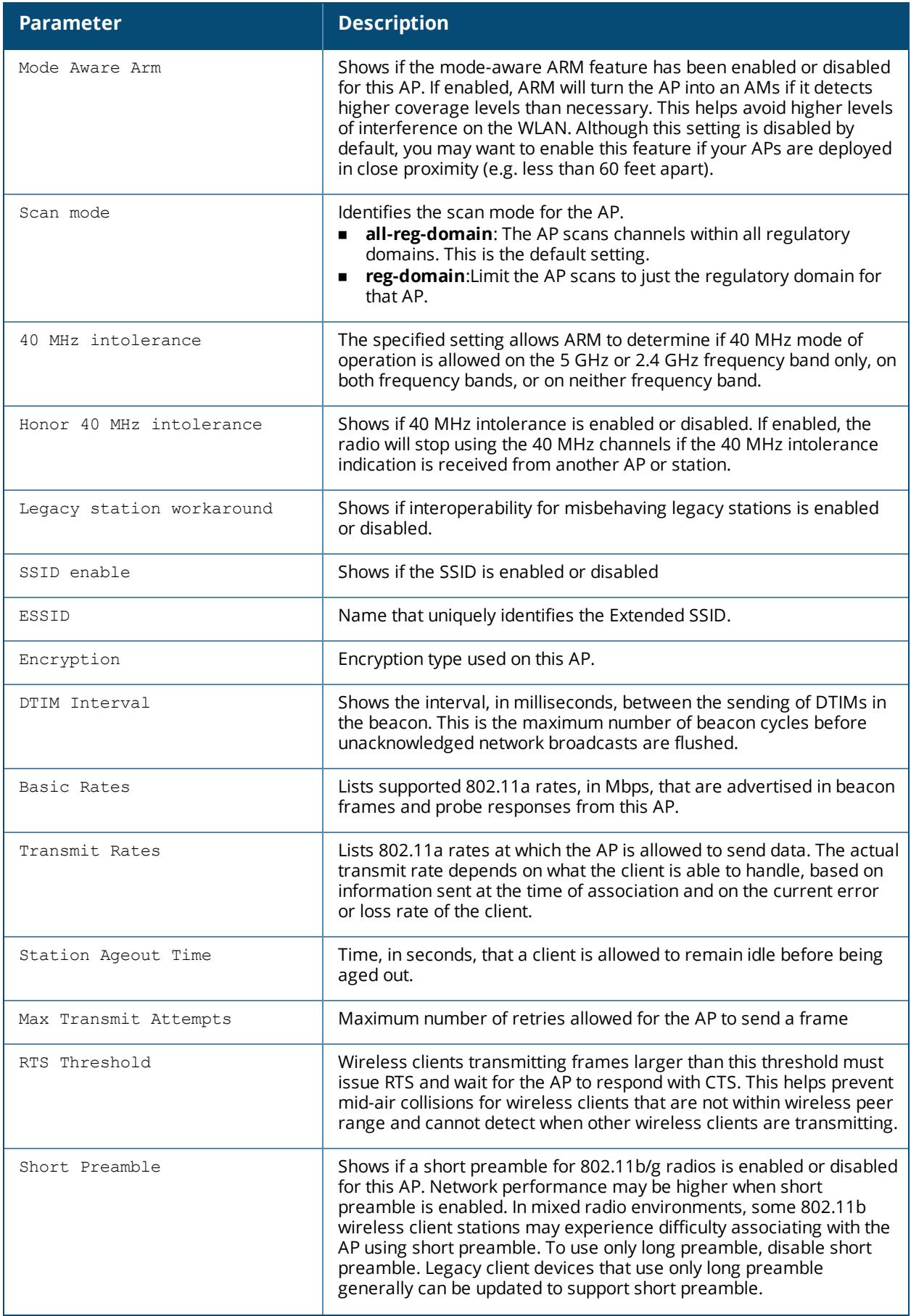

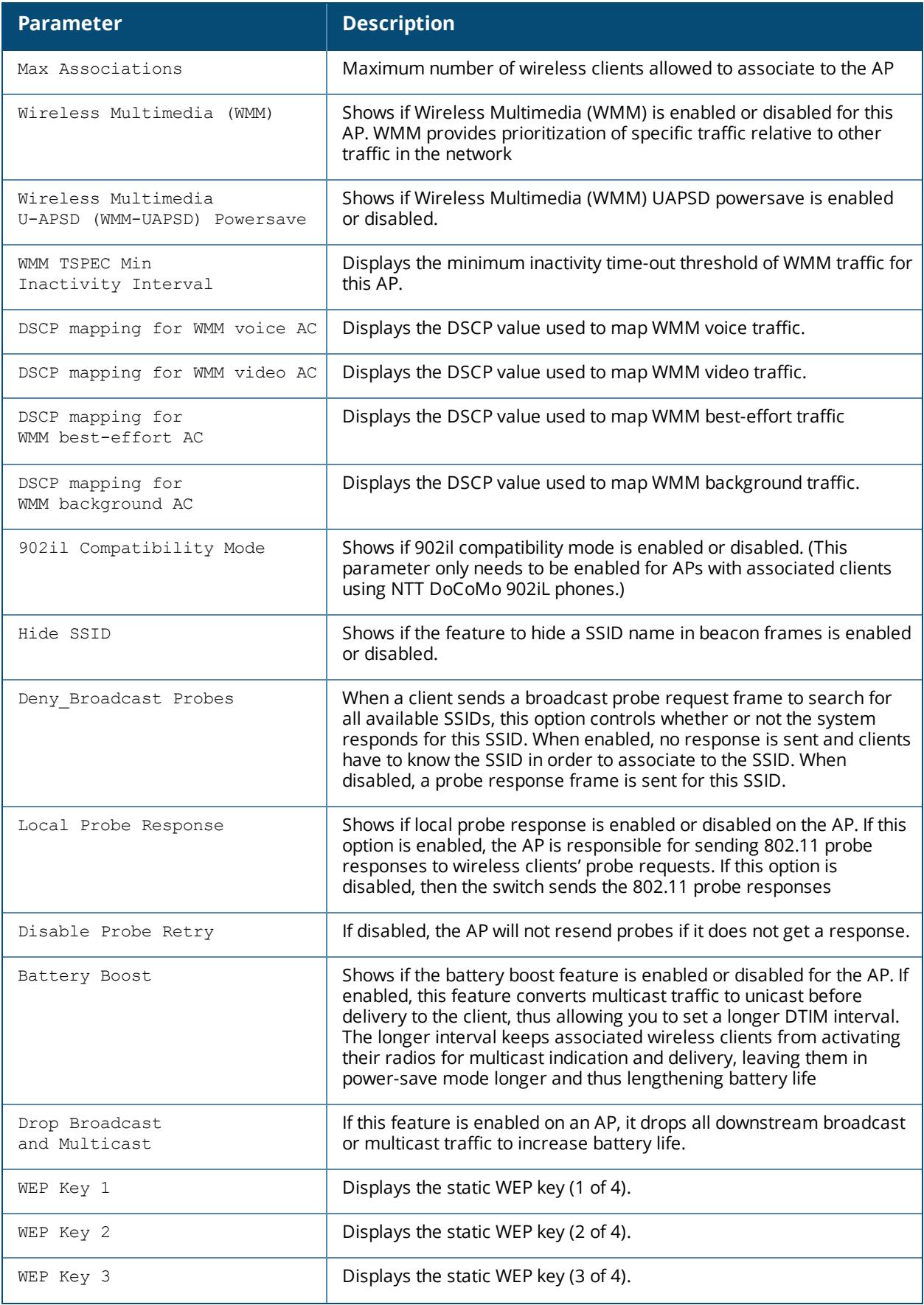

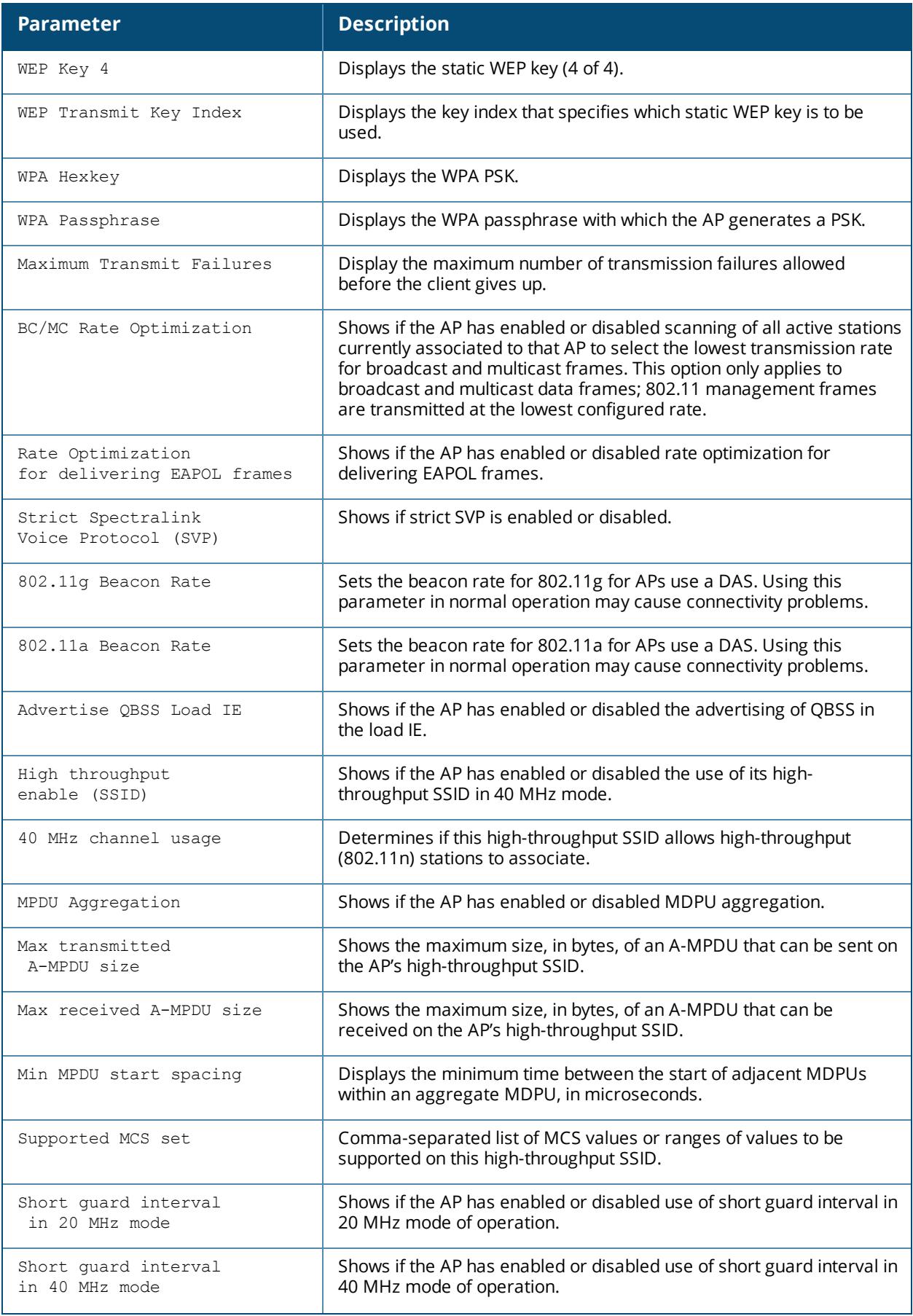

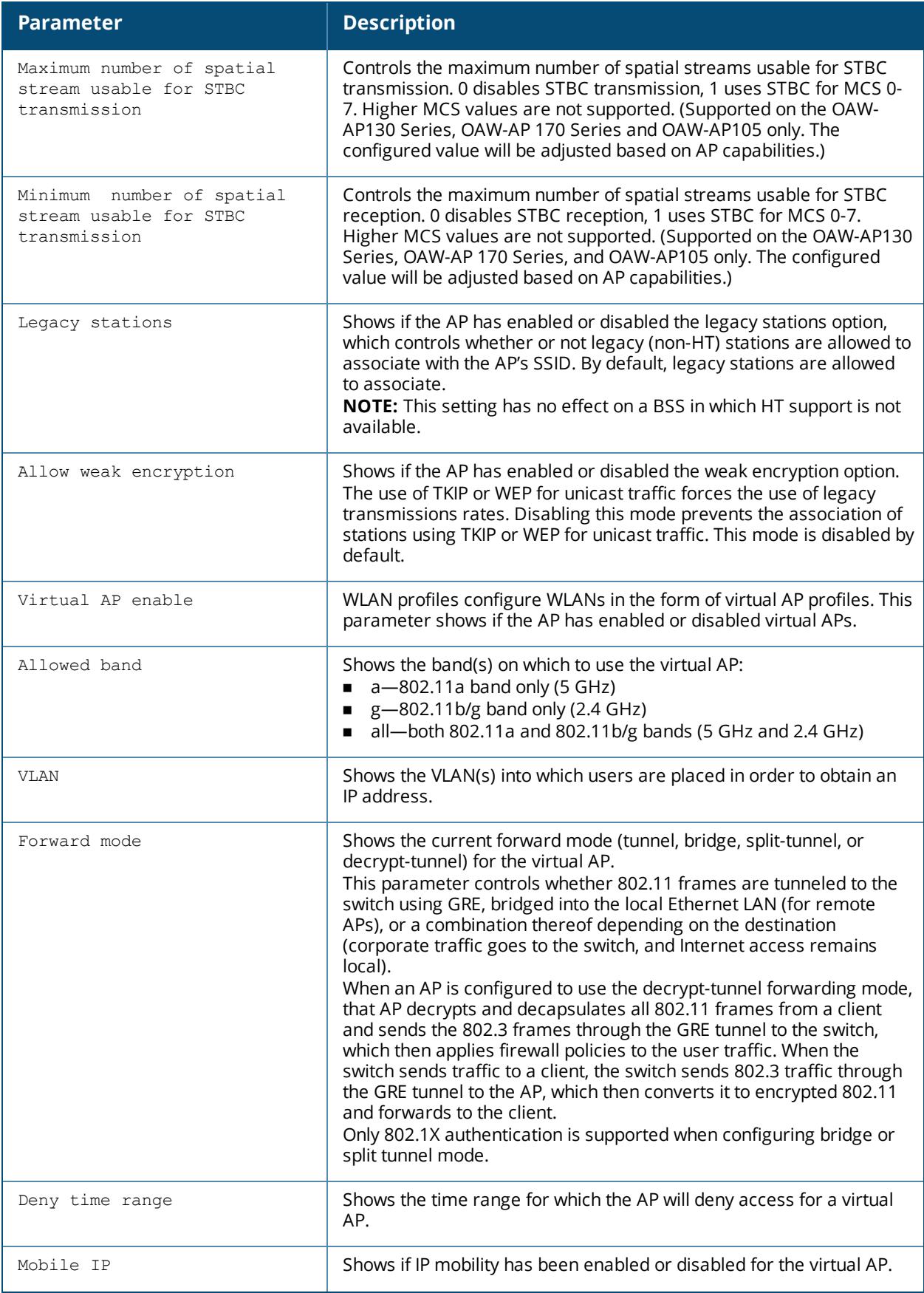

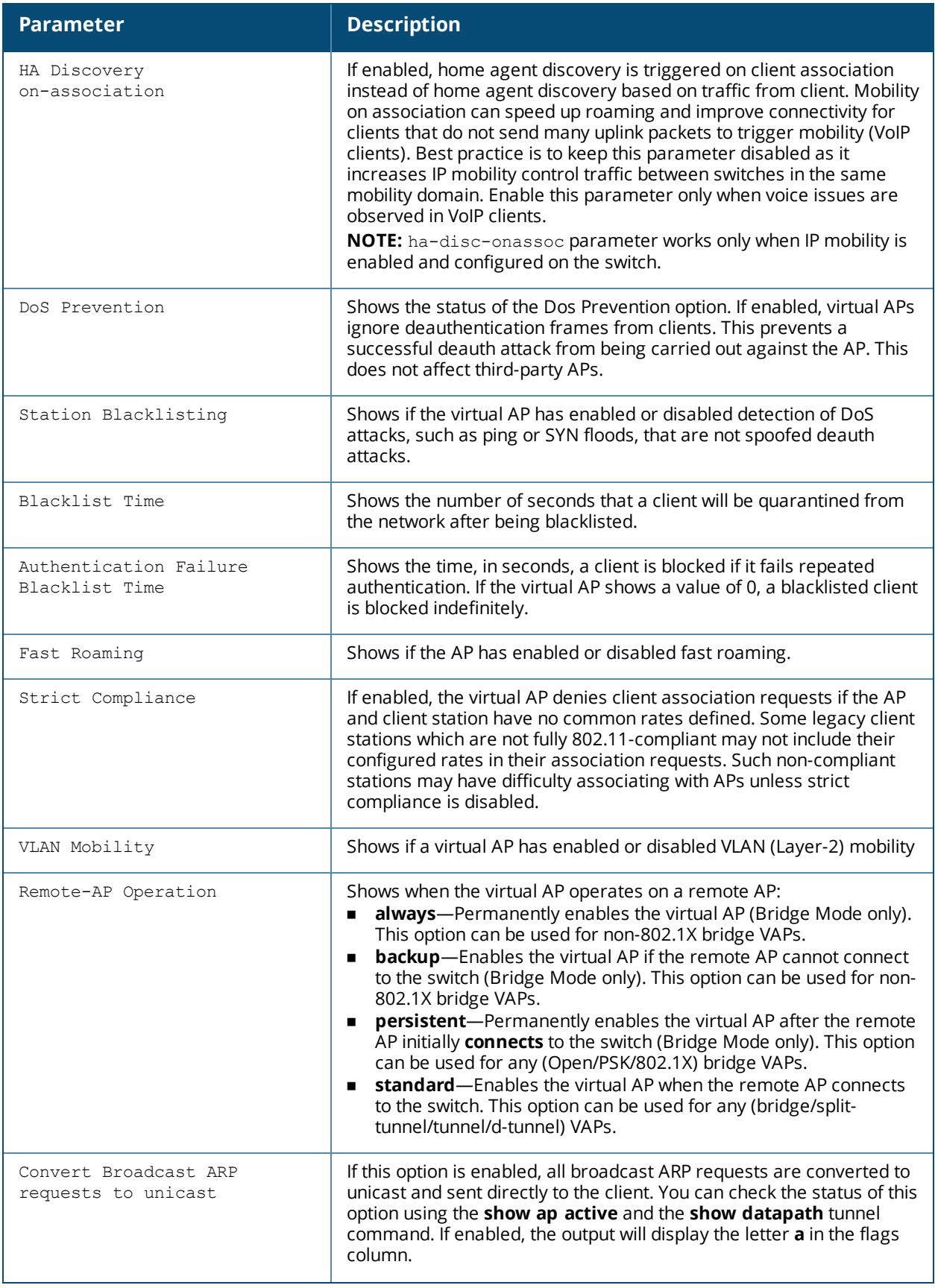

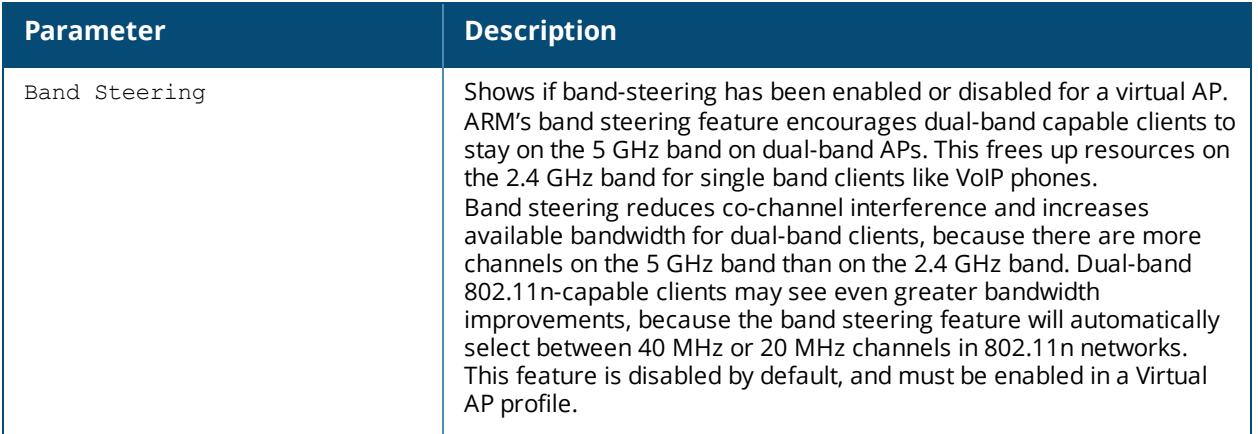

## **Related Commands**

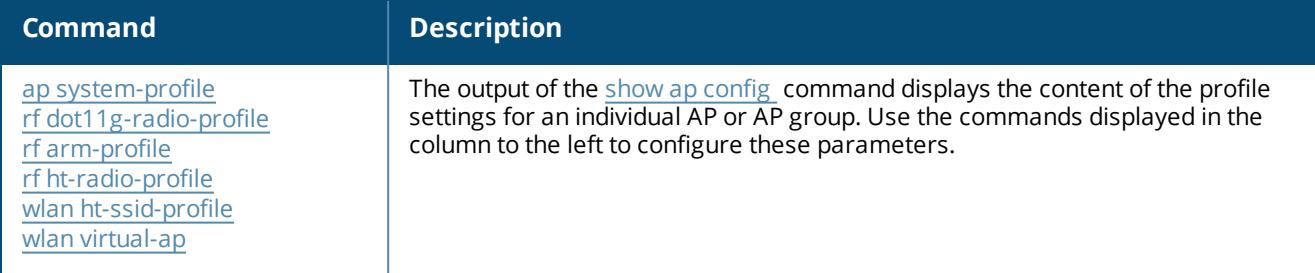

# **Command History**

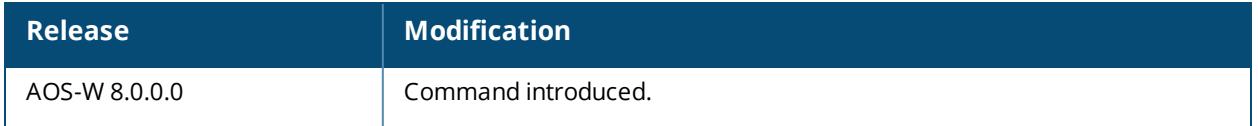

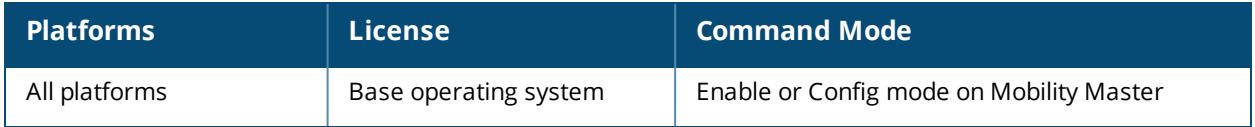

# **show ap consolidated-provision info**

```
show ap consolidated-provision info
  ap-name <ap-name>
  ip-addr <ip-address>
  ip6-addr <ipv6-address>
```
### **Description**

This command shows the consolidated provision details of an AP.

## **Syntax**

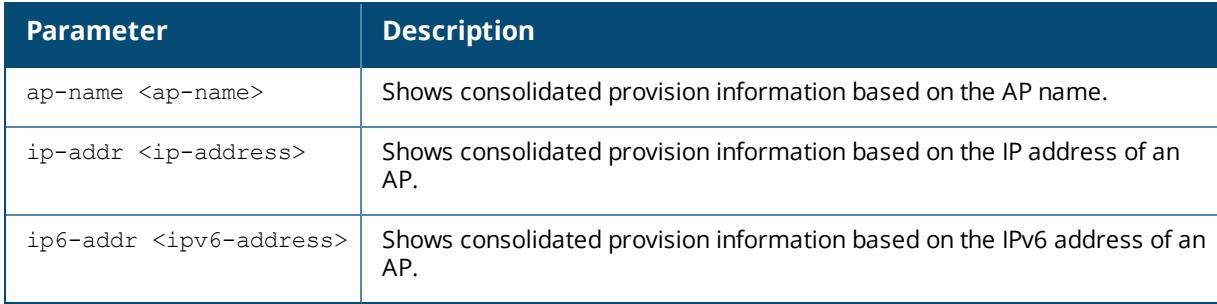

## **Usage Guidelines**

This command shows the consolidated provision details of an AP.

### **Examples**

The following example shows the consolidated provision details of an AP with name xxxxx-ap-135.

```
(host) #show ap consolidated-provision info ap-name xxxxx-ap-135
ap name: xxxxx-ap-135
ipv4 address type: dynamic
ipv4 address: 10.17.160.247
ipv4 netmask: 255.255.255.0
ipv4 gateway: 10.17.160.2
ipv4 lease: 43200
ipv4 dhcp server: 10.17.160.2
ipv4 dns server: 10.13.6.110, 0.0.0.0
ipv6 address: none
master: 10.17.160.4
master discover type: Provisioned manually
previous lms: none
lms addrs [0]: 10.17.160.4
```
The output of this command includes the following parameters.

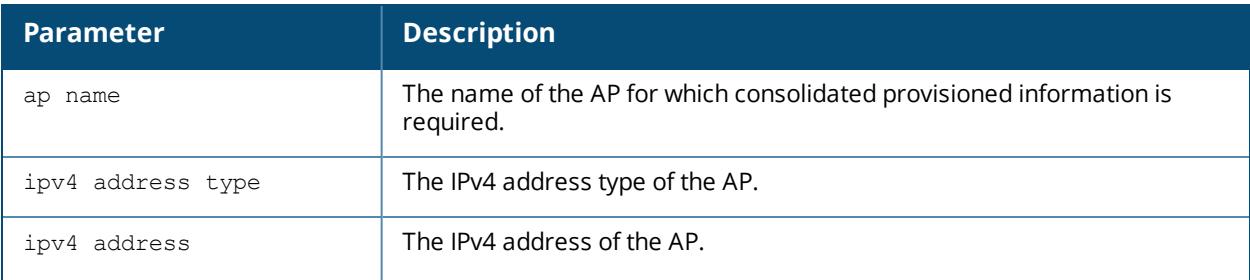

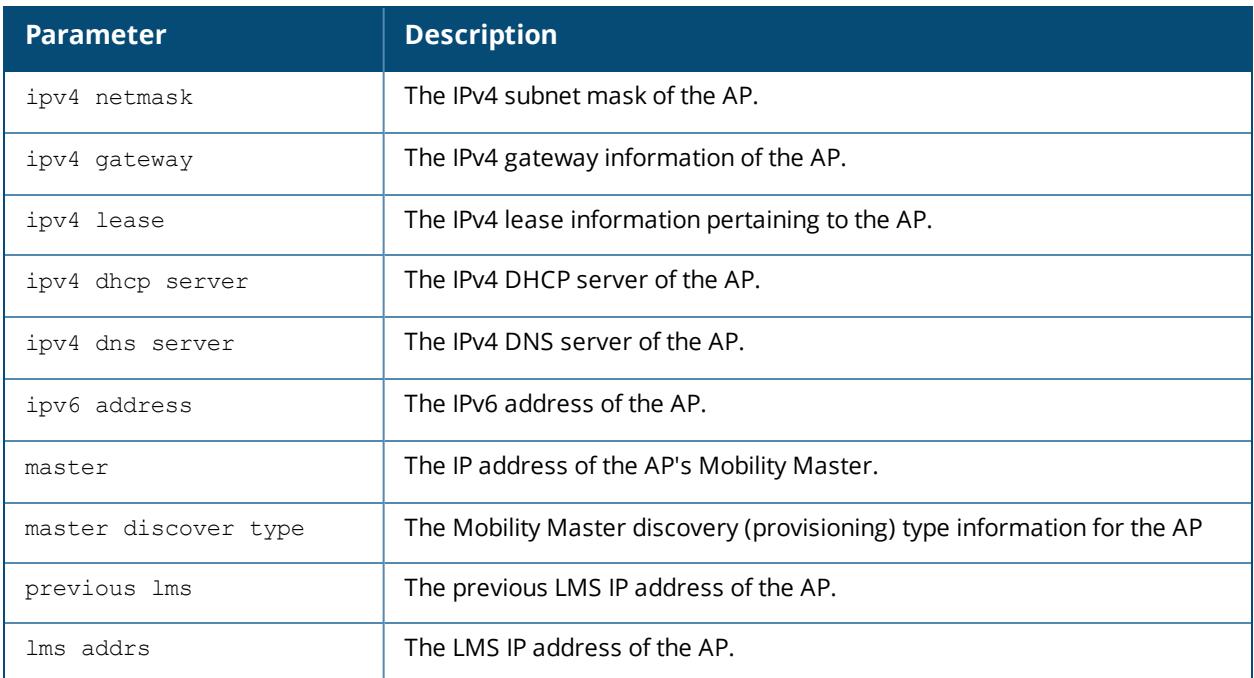

## **Command History**

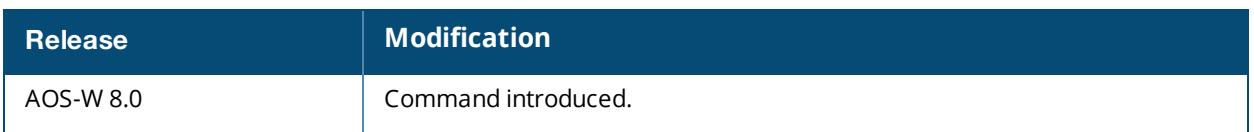

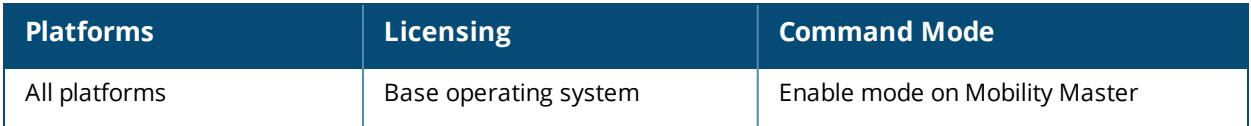

# **show ap-crash-transfer**

show ap-crash-transfer

#### **Description**

This command displays info for the AP crash transfer feature, which transfers AP coredump files to the switch flash memory if no dumpserver is configured.

### **Syntax**

No Parameters

### **Usage Guidelines**

The command **ap system-profile <profile> dump-server <server>** specifies a server to receive a core dump generated when an AP process crashes. If no dump server is configured, issue the **ap-crash-transfer** command to save dump files to the switch flash memory.

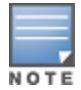

If you define a dump server and issue the ap-crash-server command, the dump server configuration takes precedence, and coredump files are sent to the dump server.

### **Example**

```
(host)) #show ap-crash-transfer
AP Crash Transfer:enabled
AP Crash folder limit:50 MB (non-editable)
```
### **Related Commands**

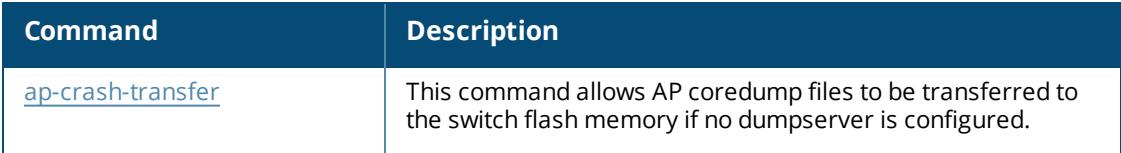

#### **Command History**

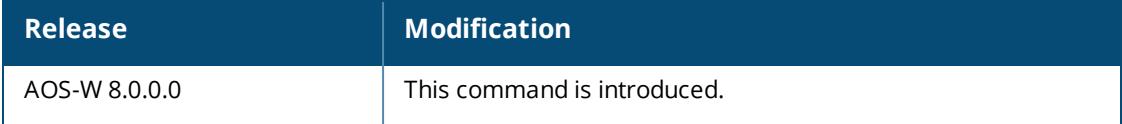

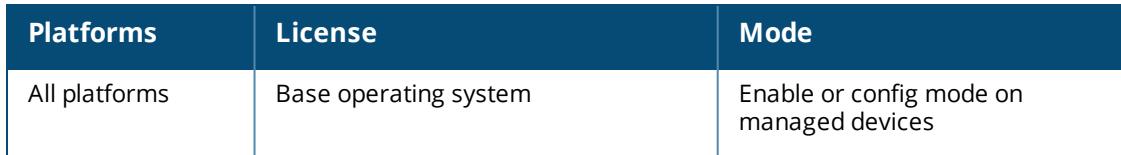

# **show ap database**

```
show ap database
  flags <flags>
  group {default|noauthapgroup|<group>}
  inactive {flags|group|indoor|local|long|outdoor|page|sort-by|sort-
  direction|start|status|switch|type|unprovisioned|usb}
  indoor {flags|group|inactive|local|long|outdoor|page|sort-by|sort-
  direction|start|status|switch|type|unprovisioned|usb}
  local {flags|group|inactive|indoor|long|outdoor|page|sort-by|sort-
  direction|start|status|switch|type|unprovisioned|usb}
  long {flags|group|inactive|indoor|local|outdoor|page|sort-by|sort-
  direction|start|status|switch|type|unprovisioned|usb}
  outdoor {flags|group|inactive|indoor|local|long|page|sort-by|sort-
  direction|start|status|switch|type|unprovisioned|usb}
  page <page> {flags|group|inactive|indoor|local|long|outdoor|sort-by|sort-
  direction|start|status|switch|type|unprovisioned|usb}
  sort-by {ap-flags|ap-group|ap-ip|ap-mac|ap-name|ap-serial|ap-
  type|fqln|provisioned|status|switch-ip|uptime}
  sort-direction {ascending|descending}
  start <start>
  status {up|down}
  switch <switch-ip-addr>
  type {cap|mesh|rap}
  unprovisioned {flags|group|inactive|indoor|local|long|outdoor|page|sort-by|sort-
  direction|start|status|switch|type|usb}
  usb {flags|group|inactive|indoor|local|long|outdoor|page|sort-by|sort-
  direction|start|status|switch|type|unprovisioned}
```
## **Description**

This commands shows the list of access points in the database.

### **Syntax**

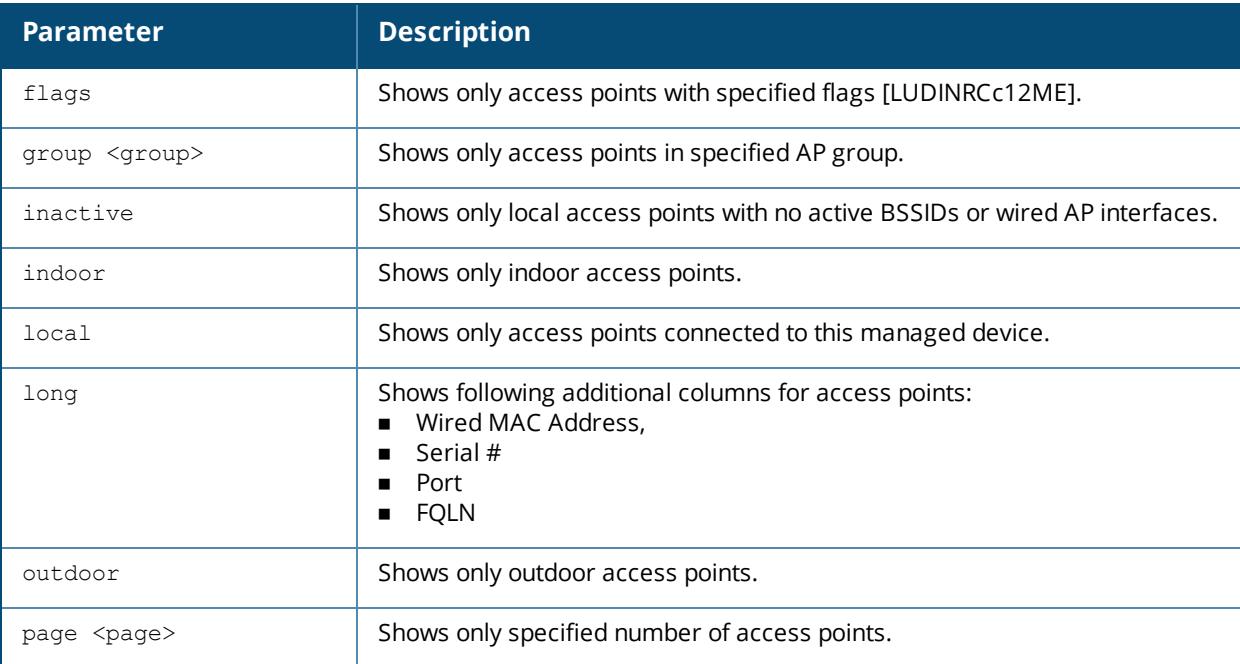
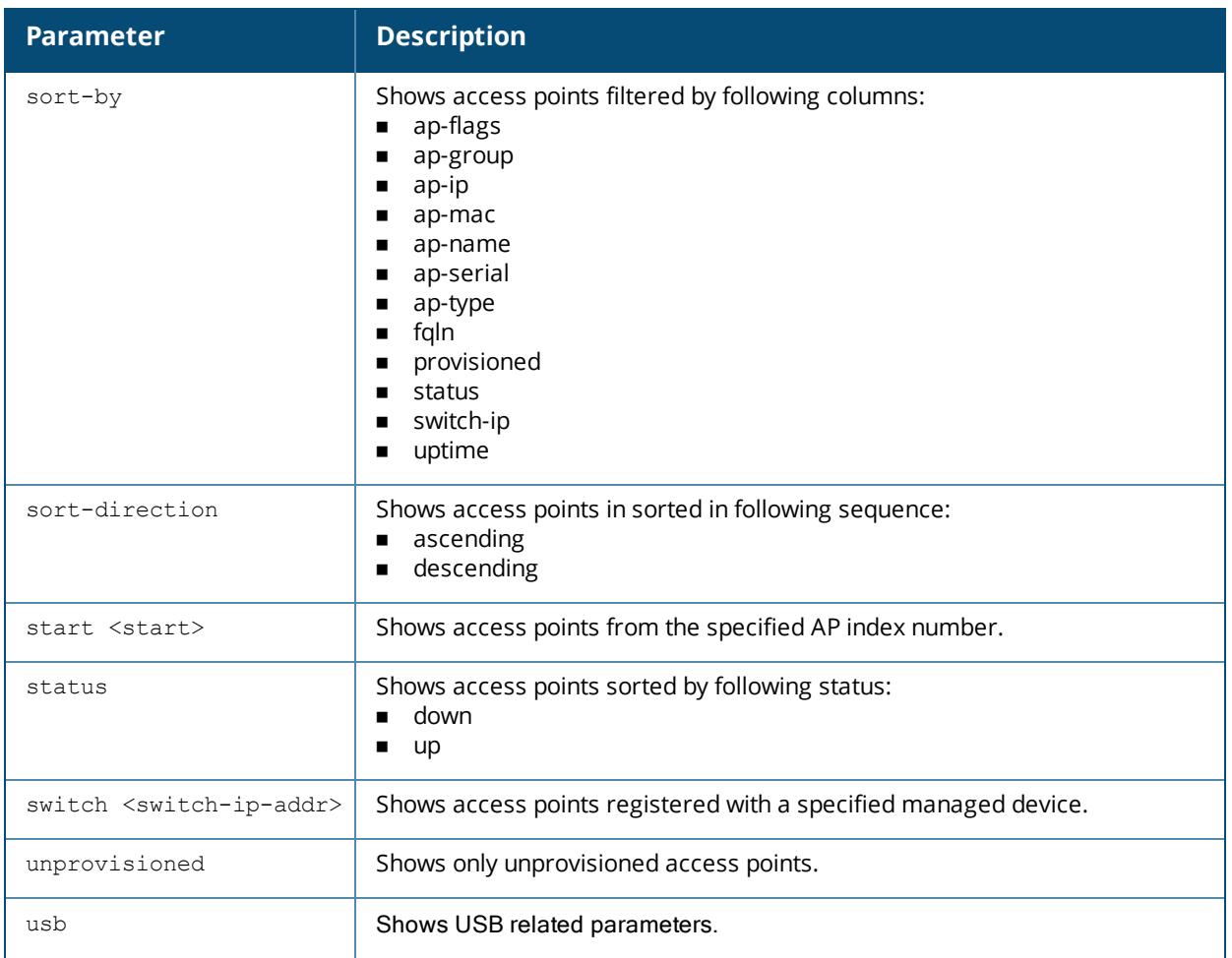

### **Usage Guidelines**

Many of the parameters in this command can be used together to filter a large database of information down to just the AP data you want to see. For example, you can issue the command **show ap database group <group> local status up** to view a list of local APs within a specific AP group that are reporting an **up** status. Include the **sort-by** and **sort-direction** keywords to specify how the data is sorted in the output of this command.

### **Examples**

The following example shows shows the information of the access points in the group **default**. The output also includes a description of the flag types that may appear in the **Flags** column.

```
(host) [mynode] #show ap database group default
```

```
AP Database
-----------
Name Group AP Type IP Address Status Flags Switch IP Standby IP
---- ----- ------- ---------- ------ ----- --------- ----------
ap-205 default 205 191.191.191.252 Up 10d:8h:8m:6s 192.192.189.1 0.0.0.0
ap-215 default 215 191.191.191.253 Up 33d:14h:1m:37s 192.192.189.1 0.0.0.0
Flags: U = Unprovisioned; N = Duplicate name; G = No such group; L = UnlicensedI = Inactive; D = Dirty or no config; E = Regularby Domain MismatchX = Maintenance Mode; P = PPPoE AP; B = Built-in AP; s = LACP striping
      R = Remote AP; R- = Remote AP requires Auth; C = Cellular RAP;
      c = CERT-based RAP; 1 = 802.1X authenticated AP; 2 = Using IKE version 2
       u = Custom-Cert RAP; S = Standby-mode AP; J = USB cert at AP
```
i = Indoor; o = Outdoor  $M = Mesh node; Y = Mesh Recovery$ z = Datazone AP

Total APs:2

# **Command History:**

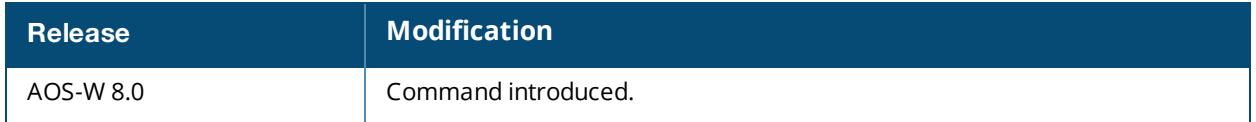

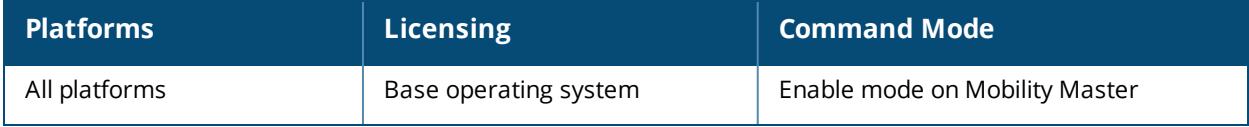

# **show ap database-summary**

show ap database-summary

### **Description**

Show a general summary of access point information for this switch.

### **Usage Guidelines**

Use this command to show the current number of active APs and Air Monitors. This command is also useful for determining how many unprovisioned APs or duplicate APs are on the network. For full details on each AP registered to a switch, use the command show ap database.

### **Examples**

The output of this command shows that this switch can detect a total of five APs, four up, and one down.

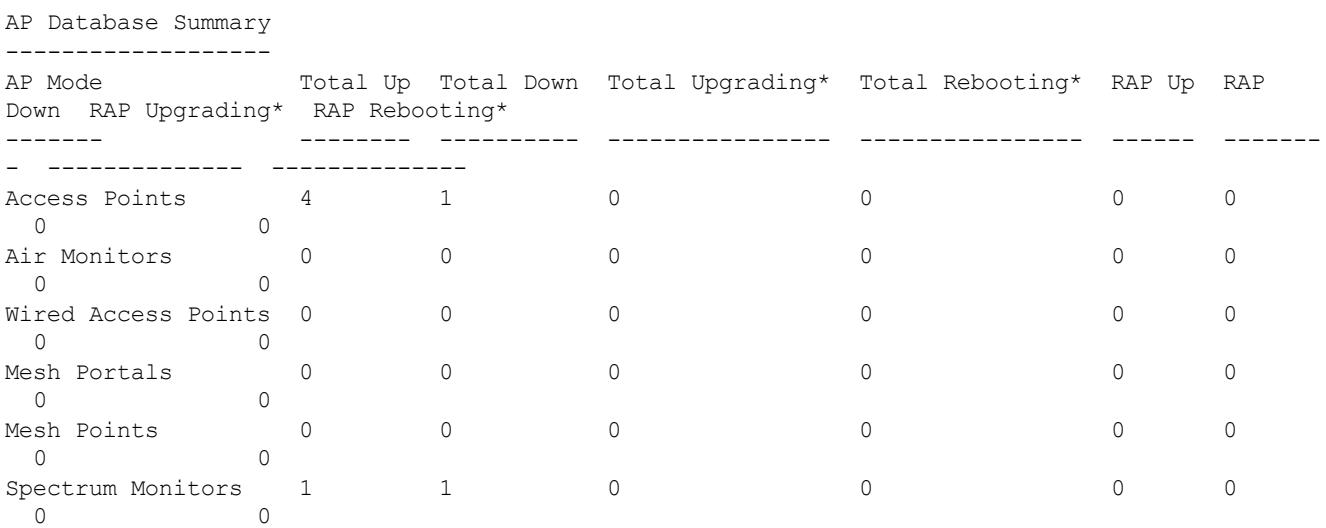

\*Upgrading and Rebooting counts only reflect APs registered on this switch.

#### The output of this command includes the following information:

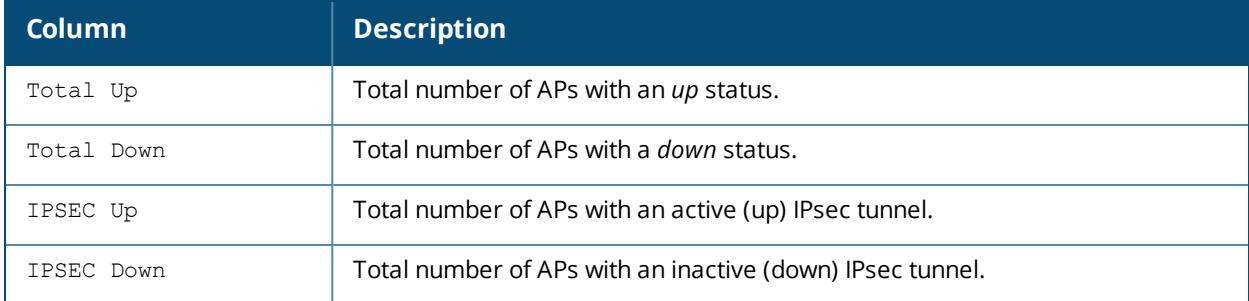

### **Command History**

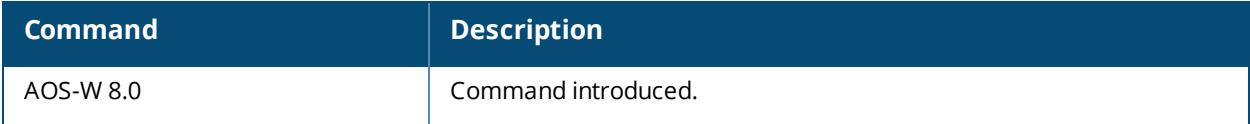

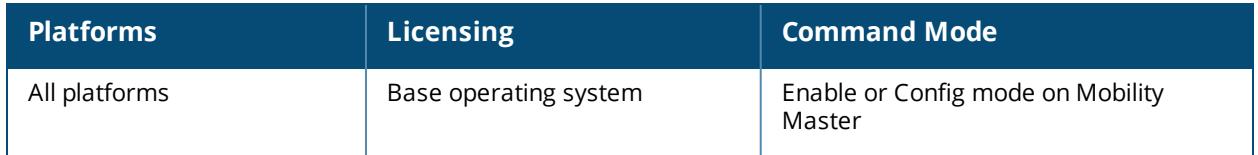

# **show ap debug acl-table**

show ap debug acl-table {[ap-name <ap-name>]|[ip-addr <ip-addr>]|[ip6-addr <ip6-addr>]}

### **Description**

This command shows ACL table in AP datapath.

#### **Syntax**

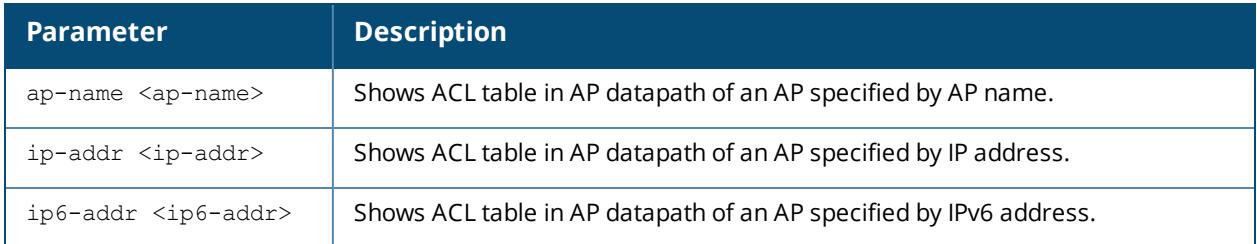

## **Usage Guidelines**

This command shows ACL table in AP datapath. For the remaining parameters, see the command syntax.

### **Example**

The following example shows ACL table in AP datapath for an AP named ap-205:

(host) [mynode] #show ap debug acl-table ap-name ap-205

```
acl 2700: entries 21@7680, role, ACL 2700:, acl flags:0000
0: any any 6 0-65535 80-80 f00000000000080001
1: any any 6 0-65535 135-135 f0000000000080001
2: any any 6 0-65535 445-445 f0000000000080001
3: any any 17 0-65535 67-68 f0000000000080001
4: any any 17 0-65535 53-53 f0000000000080001
5: any any 17 0-65535 123-123 f0000000000080001
6: any any 6 0-65535 23-23 f0000000000080001
7: any any 17 0-65535 69-69 f0000000000080001
8: any any 1 0-65535 2048-2048 f00000000000000001
9: any any 1 0-65535 0-65535 f0000000000080001
10: any any 17 8211-8211 8211-8211 f0000000000080001 hits 41037
11: any any 17 8209-8209 8209-8209 f0000000000080001
12: any any 17 0-65535 514-514 f0000000000080001
13: any any 0 0-65535 0-65535 f0000000000080001
14: user any 17 0-65535 500-500 f0000000000080001
15: any user 17 500-500 500-500 f0000000000080001
16: user any 17 0-65535 4500-4500 f0000000000080001
17: any user 17 4500-4500 4500-4532 f0000000000080001
18: user any 17 0-65535 53-53 f0000000000080001
19: user any 17 53-53 53-85 f0000000000080001
20: any any 0 0-0 0-0 f0000000000180000
acl 2701: entries 1@7700, role, ACL 2701:, acl flags:0000
0: any any 0 0-0 0-0 f0000000000180000
acl 2702: entries 2@7701, role, ACL 2702:, acl flags:0000
0: any 192.168.11.0 255.255.255.0 0 0-0 0-0 f0000000000180001
1: any any 0 0-65535 0-65535 f0000000000180050 po0
acl 2703: entries 1@7703, role, ACL 2703:, acl flags:0000
0: any any 0 0-0 0-0 f00000000000180001
acl 2704: entries 5@7704, role, ACL 2704:, acl flags:0000
0: any any 0 0-0 0-0 f0000000000000000
```
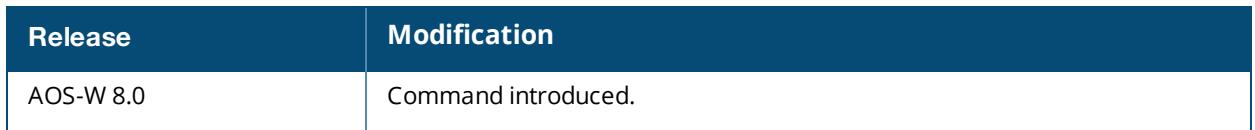

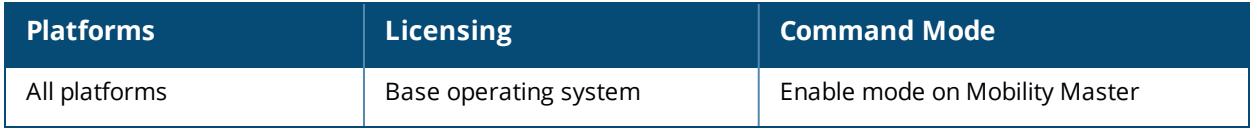

# **show ap debug aid-table**

show ap debug aid-table bssid <br/>bssid> [advanced]

## **Description**

This command shows the association ID table.

## **Syntax**

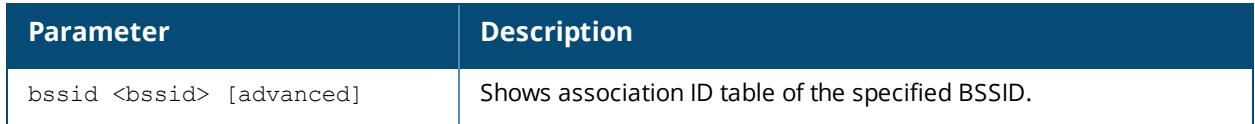

#### **Usage Guidelines**

This command shows the association ID table. For the remaining parameters, see the command syntax.

## **Example**

The following example shows association ID table for the BSSID 00:1a:1e:aa:bb:cc:

(host) [mynode] #show ap debug aid-table bssid 00:1a:1e:aa:bb:cc [advanced]

AP Association-ID Table for BSSID: d8:c7:c8:38:fc:f5 ----------------------------------------------------

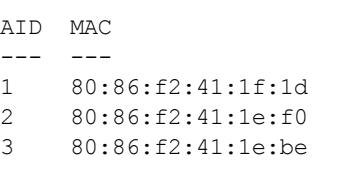

Total AID count: 3

# **Command History**

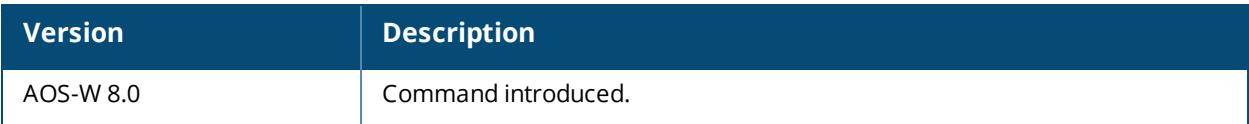

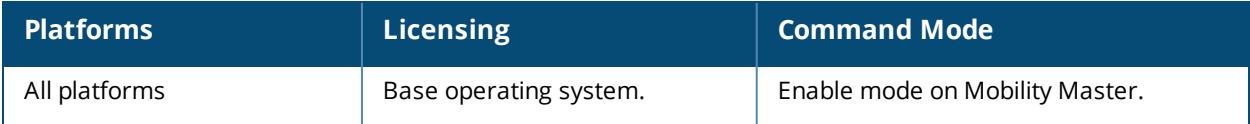

# **show ap debug airmatch-reports**

show ap debug airmatch-reports {[ap-name <ap-name>]|[ip-addr <ip-addr>]|[ip6-addr <ip6-addr>]

### **Description**

This command displays information about AirMatch updates on an AP.

#### **Syntax**

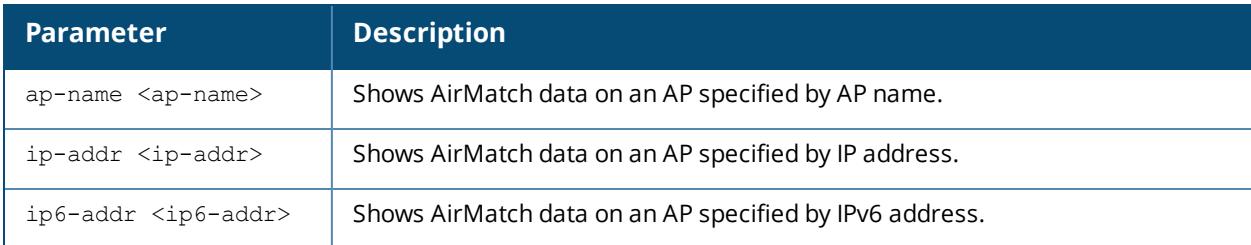

### **Usage Guidelines**

Issue this command to show AirMatch measurement settings applied to the selected AP, as well as information about the last update for different AirMatch reports.

## **Example**

The following example shows the latest AirMatch statistics on the AP **Floor2-west.**

```
(Host) [node] #show ap debug airmatch-report ap-name Floor2-west
```
AirMatch measure info

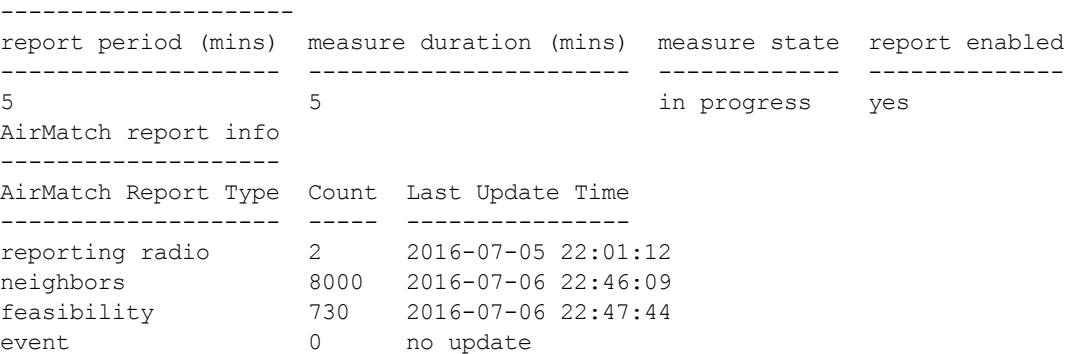

The output of this command includes the following information:

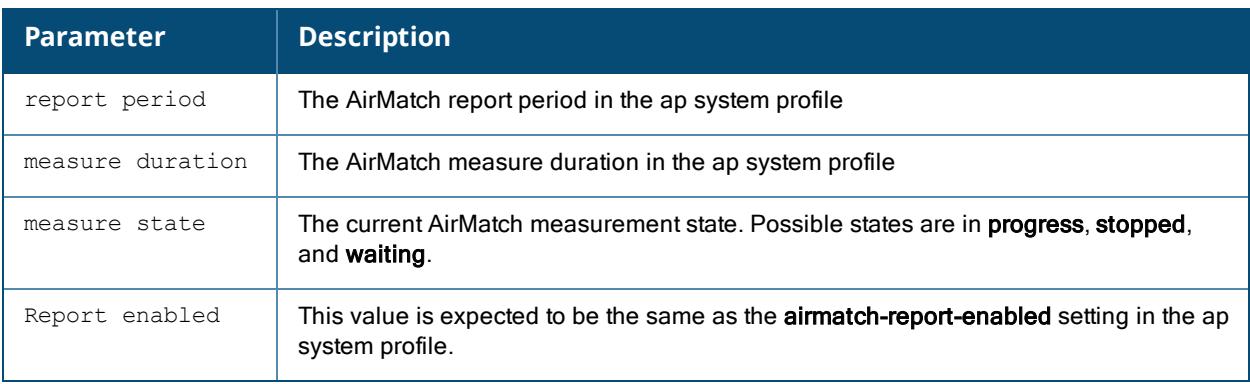

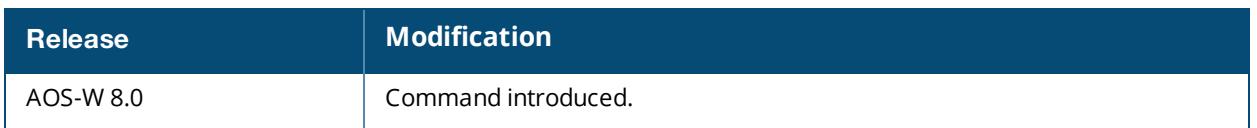

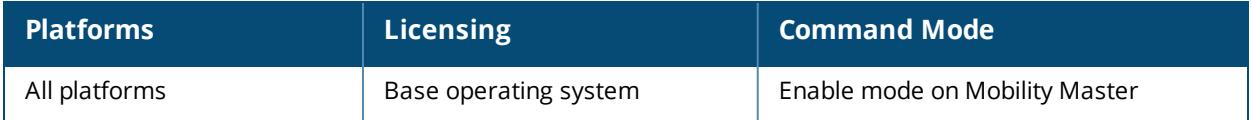

# **show ap debug anyspot-stats**

```
show ap debug anyspot-stats {[ap-name <ap-name>]|[ip-addr <ip-addr>]|[ip6-addr <ip6-addr>]}
{radio <radio>}
```
# **Description**

This command shows anyspot statistics of a radio on an AP.

### **Syntax**

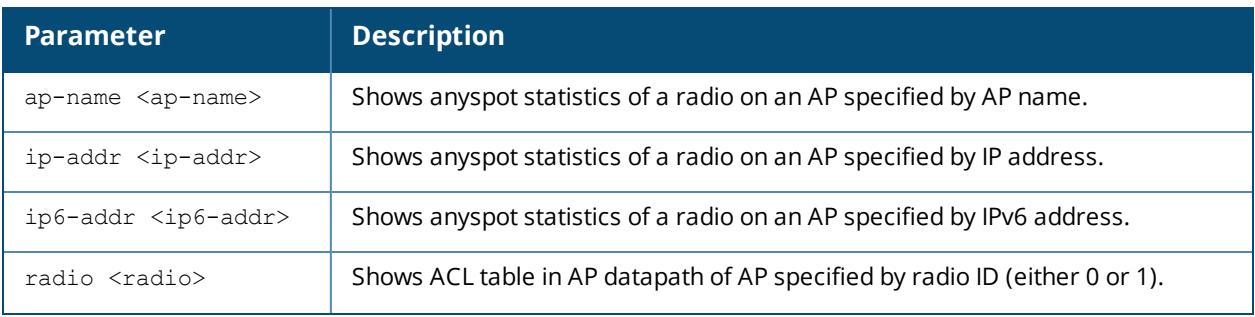

### **Usage Guidelines**

This command shows anyspot statistics of a radio on an AP. For the remaining parameters, see the command syntax.

#### **Example**

The following example shows anyspot is disabled on radio 0 of an AP named ap-205:

(host) [mynode] #show ap debug anyspot-stats ap-name ap-205 radio 0

Anyspot is disabled on the specified radio!

### **Command History:**

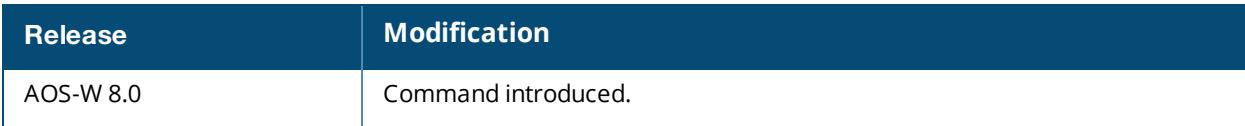

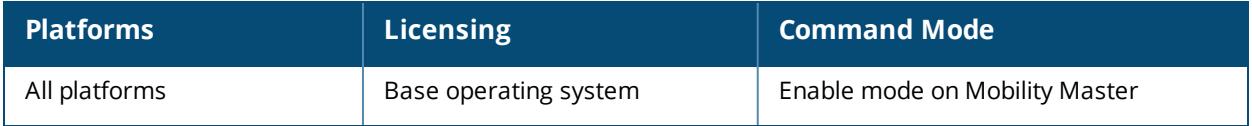

# **show ap debug backup-vap**

show ap debug backup-vap {[ap-name <ap-name>] [ip-addr <ip-addr>] [ip6-addr <ip6-addr>]}

#### **Description**

This command shows backup VAP for an AP.

#### **Syntax**

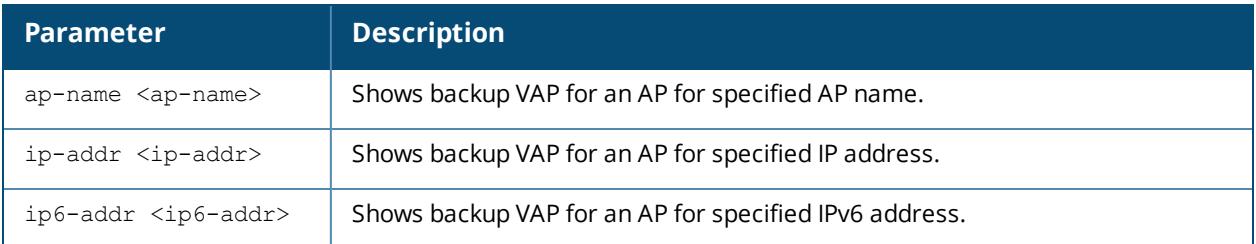

### **Usage Guidelines**

This command shows backup VAP for an AP. For the remaining parameters, see the command syntax.

### **Example**

The following example shows backup VAP for an AP named ap-205:

(host) [mynode] #show ap debug backup-vap ap-name ap-205

AP backup ssid debug information

-------------------------------- Item Value ---- ----- Host 192.192.189.1 Config Mode:off Band:all Run: Telnet[N] Enable[0] aruba015[N] aruba115[N]

# **Command History:**

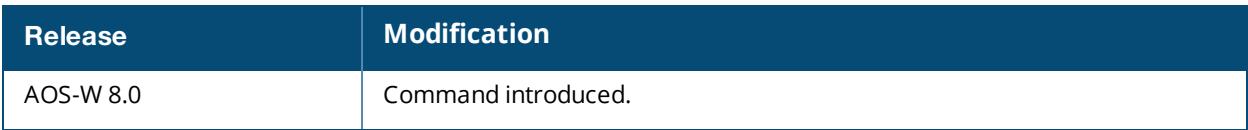

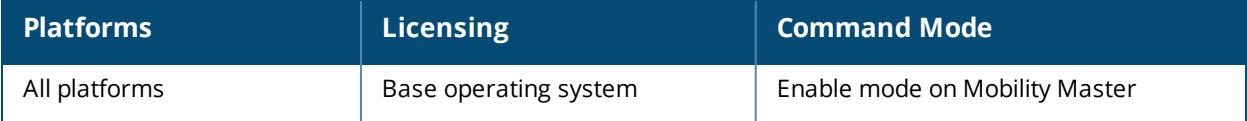

# **show ap debug bandwidth-management**

show ap debug bandwidth-management [ap-name <ap-name>|ip-addr <ip-addr> |ip6-addr <ip6-addr>]

# **Description**

This command shows bandwidth management information for clients.

### **Syntax**

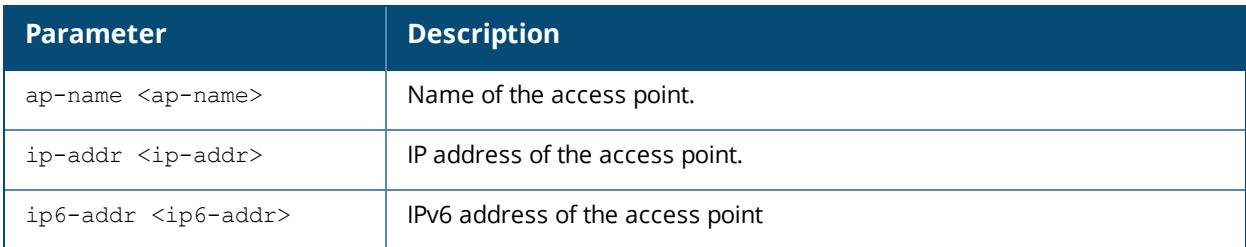

# **Examples**

The output of this command shows interface and shaping and interface policy for this AP.

```
(host) #show ap debug bandwidth-management ap-name amit-ap-105
Interface :wifi0
Shaping policy:Default-access (no stats)
Interface :wifi1
Shaping policy:Default-access (no stats)
```
# **Command History**

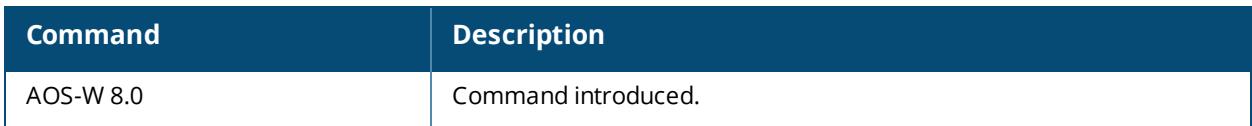

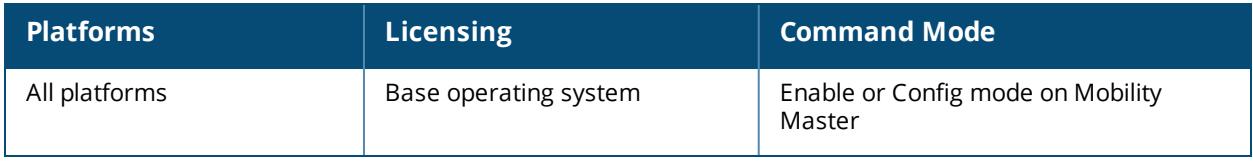

# **show ap debug ble-config**

show ap debug ble-config {ap-name <ap-name>|ip-addr <ip-addr>|ip6-addr <ip6-addr>}

#### **Description**

This command displays the Bluetooth Low Energy (BLE) configuration of the AP. In addition, the command displays the update interval to the Beacon Management Console (BMC), BLE token, AP Beacon (APB) status, the last update time to BMC, and the beacon MAC for which the last update was sent.

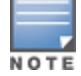

This command is supported in OAW-AP210 Series, OAW-AP 220 Series (with external BLE USB), and OAW-AP320 Series.

### **Syntax**

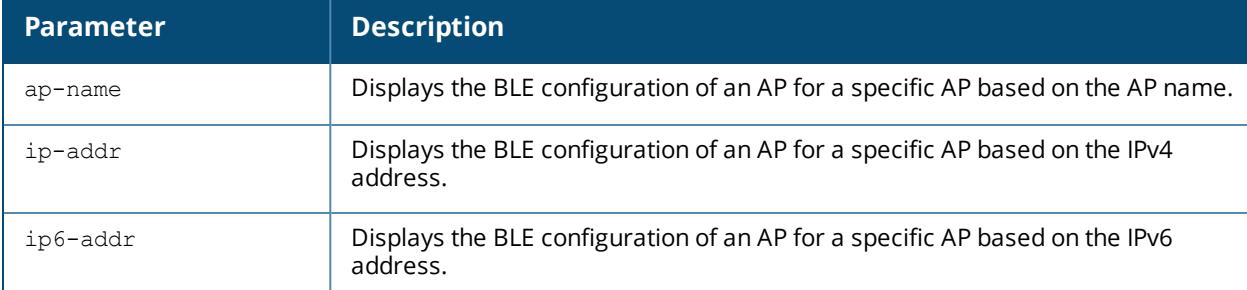

#### **Example**

The output of this command displays the update interval to the Beacon Management Console (BMC), BLE token, AP Beacon (APB) status, the last update time to BMC, and the beacon MAC for which the last update was sent.

```
(host) #show ap debug ble-config ap-name ap325
BLE Configuration
-----------------
Item Value
---- -----
LMS IP 192.0.2.1
Authorization Token YzJlNmEzOTMtYjE4MC00ZTc4LWJmNDEtMzMzNGEyY2NjY2RmOj
                        Y4YzBhOWI2LWYxMGQtNGZlMi05YmVkLTI5ZTY5MDNkYjhmYQ==
Endpoint URL https://edit.meridianapps.com/api/beacons/manage
BLE Ready Yes
Update Intvl (in sec) 300
BLE debug log enabled
Operational Mode Beaconing (APB: Beaconing)
Uplink Status Up (APB: -NA-)
APB Connection Status 0
Last BLE Device Update Attempt c4:be:84:19:ef:99
Last Update Sent Time 2015-09-27 11:45:50
-----------------
Note: Uplink status is applicable only for Dynamic Console operational mode.
```
For APBs of type LS-BT1USB, applied operational mode is Beaconing if ap system profile setting is either Persistent or Dynamic.

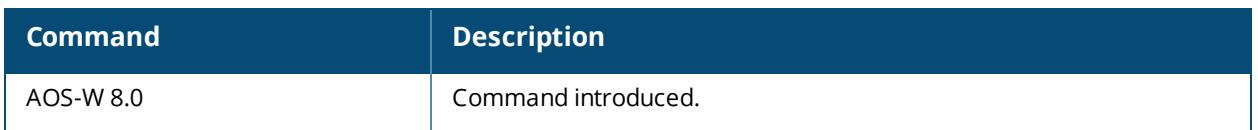

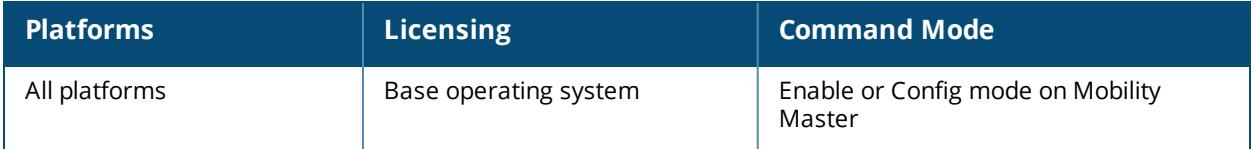

# **show ap debug ble-counters**

show ap debug ble-counters {ap-name <ap-name>|ip-addr <ip-addr>|ip6-addr <ip6-addr>}

### **Description**

This command displays the packet counters for BLE devices seen by the AP. In addition, the command displays if any high power beacons are seen, the time at which configuration update was received for the beacons from the BMC and the updated response sent back.

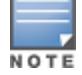

This command is supported in OAW-AP210 Series, OAW-AP 220 Series (with external BLE USB), and OAW-AP320 Series.

### **Syntax**

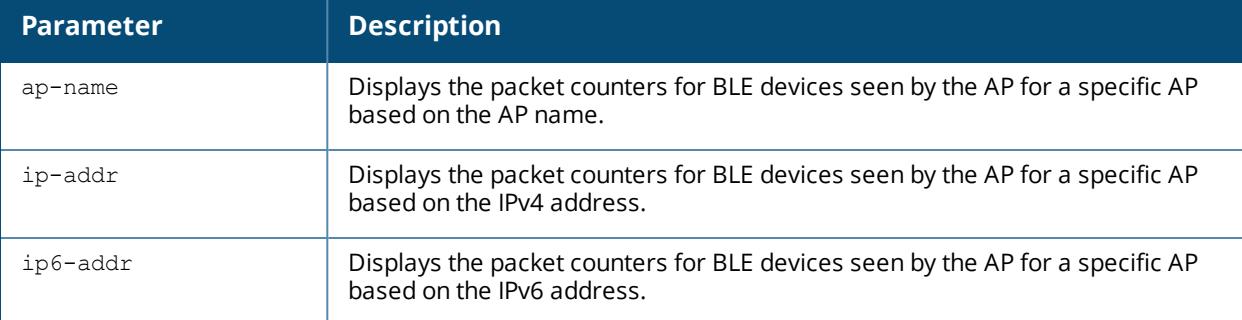

#### **Example**

The output of this command displays the packet counters for BLE devices seen by the AP. In addition, it displays if any high power beacons are seen, the time at which configuration update was received for the beacons from the BMC and the updated response sent back.

(host) #show ap debug ble-counters ap-name ap325

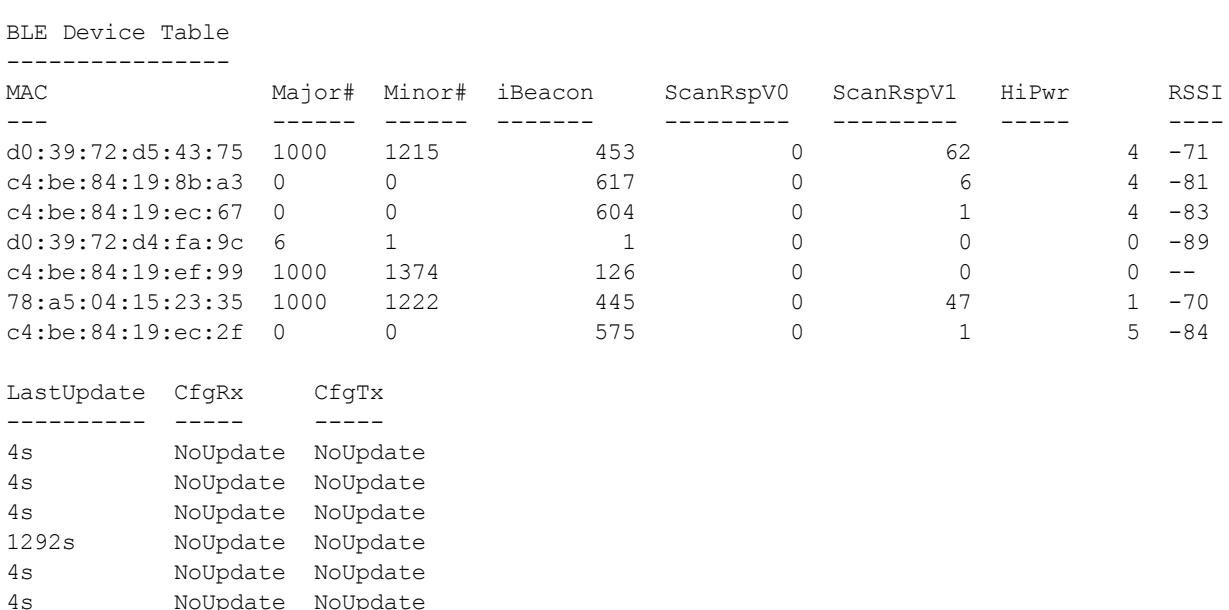

Total beacons:7 Total serial bytes read from APB:138761 Total msg bytes processed:138761 Total serial bytes dropped:0

4s NoUpdate NoUpdate

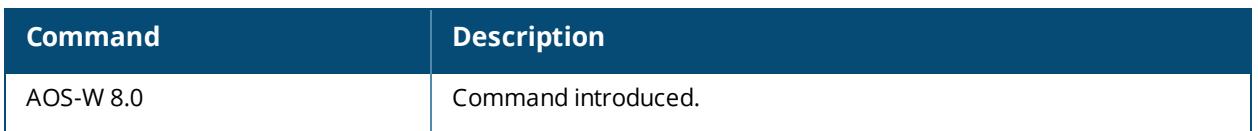

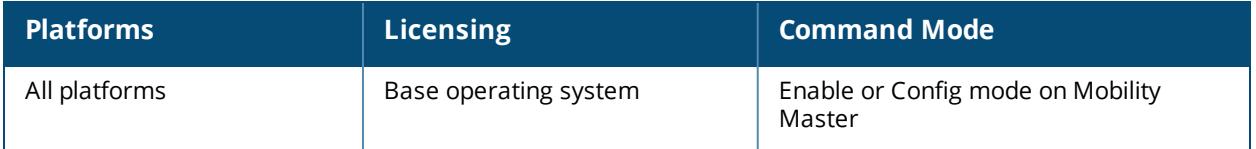

# **show ap debug ble-log**

show ap debug ble-log {ap-name <ap-name>|ip-addr <ip-addr>|ip6-addr <ip6-addr>}

#### **Description**

This command displays the BLE debug logs of the AP.

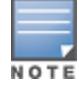

This command is supported in OAW-AP210 Series, OAW-AP 220 Series (with external BLE USB), and OAW-AP320 Series.

### **Syntax**

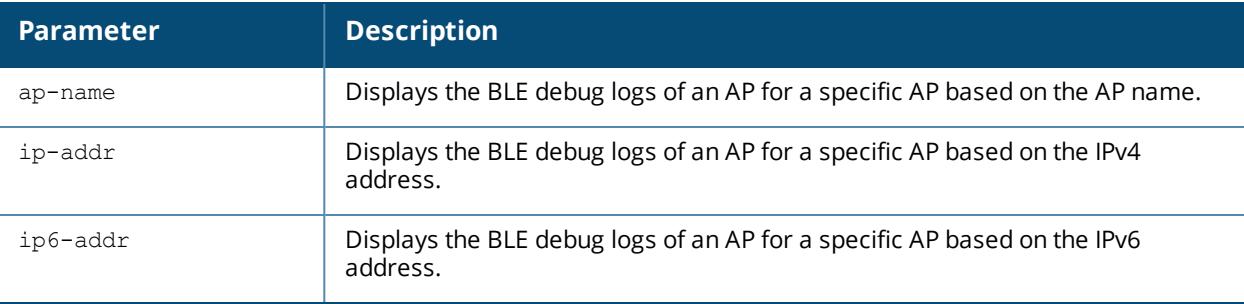

### **Example**

The output of this command displays BLE process logs in the AP.

```
(Aruba7220) #show ap debug ble-log ap-name ap325
[2127]2015-10-27 11:45:50 ble_ap_send_bmrequest:377 ble_
token:YzJlNmEzOTMtYjE4MC00ZTc4LWJmNDEtMzMzNGEyY2NjY2RmOjY4YzBhOWI2LWYxMGQtNGZlMi05YmVkLTI5ZTY5
MDNkYjhmYQ==. length:100
[2127]2015-10-27 11:45:50 ble_ap_send_bmrequest:378 ble_
url:https://edit.meridianapps.com/api/beacons/manage. length:48
[2127]2015-10-27 11:45:50 construct_bmrequest_payload:1265 mac:d0:39:72:d4:fa:9c retry bmreq
later... some attr pending (1/1/1/0/0).
[2127]2015-10-27 11:45:50 construct_bmrequest_payload:1337 6/7 beacons added to JSON. Total
beacons processed:7/7
[2127]2015-10-27 11:45:50 ble_ap_send_bmrequest: Sending BMRequest msg to ble_relay@192.0.2.2
[100/48] jsonlen:2145
[2127]2015-10-27 11:45:51 ble_ap_handle_bmresponse_msg:222 Result from 172.20.1.1:8505
strlen:30 footer:0xdeadbeef
[2127]2015-10-27 11:45:51 dwas_command:(nil) 1.
[2127]2015-10-27 11:45:51 process_json_response_from_ble_relay:2623 next_sync[0]:300 dwas_
command[0]:(null) updates array size is 0.
[2127]2015-10-27 11:45:56 msglen=90 :: 04 ff 57 f5 00 06 99 ef 19 84 be c4 0d 01 02 03 01 83
01 02 e8 03 02 02 5e 05 0f 10 09 45 8c 20 45 86 4e d3 8d 2f a0 84 2a cb d6 e6 06 01 02 07 01
08 08 01 01 09 01 01 0a 01 01 0b 01 26 0c 04 20 07 01 00 18 0b db 19 00 00 02 99 ef 19 84 be
c4 1a 01 03 19 01 00 04 01 00
[2127]2015-10-27 11:45:56 update_ble_data:2347 cmd status: seq_num: 6619 (19db) app_err (0):
Good sys err: 0 progress (2): \overline{D}one upg progress[0]: 0.
[2127]2015-10-27 11:45:58 ageout_ble_device:694 numentries:7 sizeof(ble_mon_data_t):520.
[2127]2015-10-27 11:46:16 msglen=90 :: 04 ff 57 f5 00 06 99 ef 19 84 be c4 0d 01 02 03 01 83
01 02 e8 03 02 02 5e 05 0f 10 09 45 8c 20 45 86 4e d3 8d 2f a0 84 2a cb d6 e6 06 01 02 07 01
08 08 01 01 09 01 01 0a 01 01 0b 01 26 0c 04 34 07 01 00 18 0b db 19 00 00 02 99 ef 19 84 be
c4 1a 01 03 19 01 00 04 01 00
[2127]2015-10-27 11:46:16 update ble data:2347 cmd status: seq num: 6619 (19db) app err (0):
Good sys err: 0 progress (2): Done upg progress[0]: 0.
```
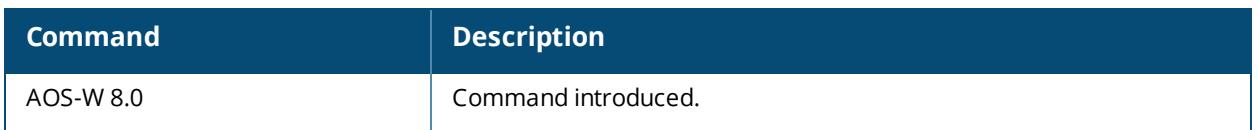

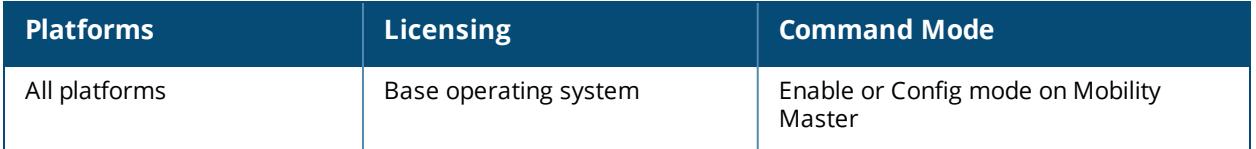

# **show ap debug ble-table**

show ap debug ble-table {ap-name <ap-name>|ip-addr <ip-addr>|ip6-addr <ip6-addr>}

#### **Description**

This command displays the statistics for BLE devices seen by the AP. In addition, the command displays beacons seen by the APB, each of the beacons' attributes such as the Major-Minor numbers, Batter Level, Firmware version, time since the beacon was last heard by the APB.

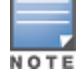

This command is supported in OAW-AP210 Series, OAW-AP 220 Series (with external BLE USB), and OAW-AP320 Series.

### **Syntax**

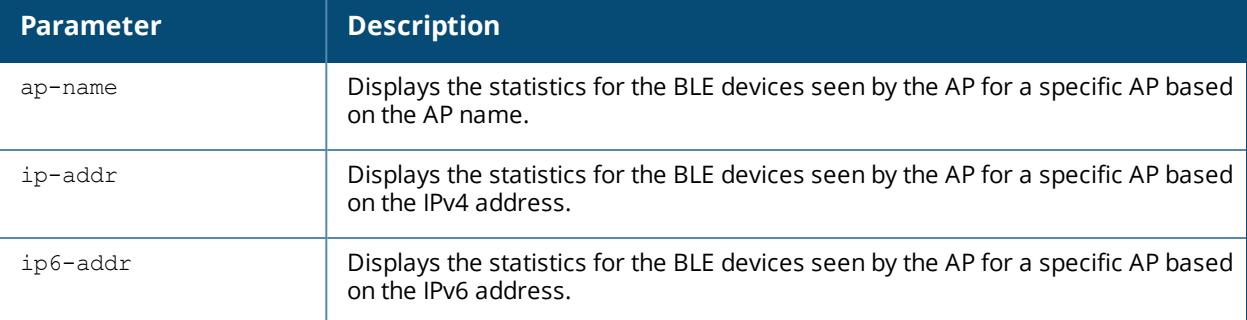

#### **Example**

The output of this command displays the statistics for BLE devices seen by the AP.

(host) #show ap debug ble-table ap-name ap325

```
BLE Device Table
----------------
```
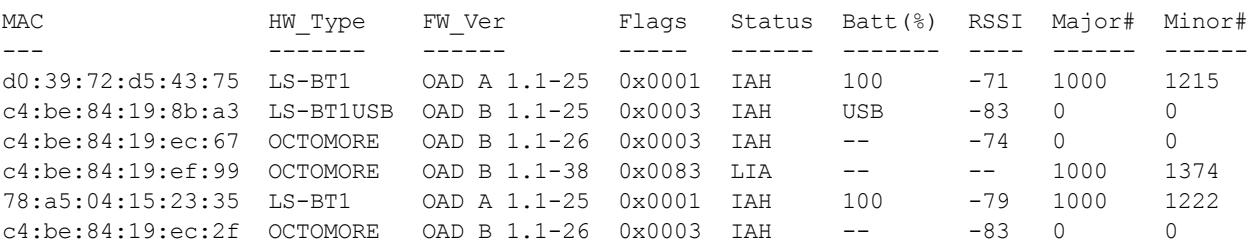

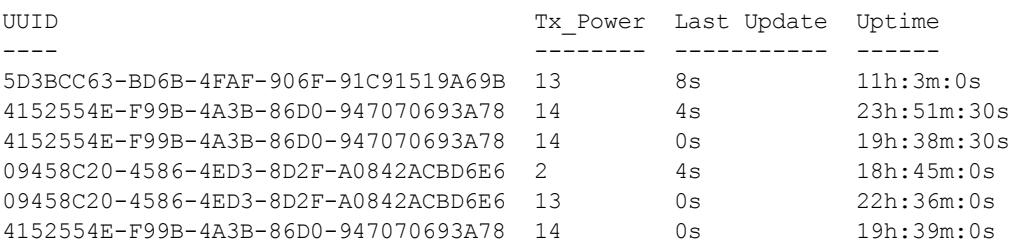

```
Total beacons:6
APB UI:[0/NO UPGRADE REQD]:65535(0xffff) blks:0/0 rep:0 total:0(0x0)
APB UI:upg b status-next:0x00/ooo:0x00/next2:0x00/upg
b:0x00/allrx:0x00/oooBlk:0x00/oooBlk:0x00/oooBlk:0x00
APB UI:upg b status errs-inv upg:0x00/inv cmd:0x00/inv op:0x00/buf tl:0x00/good:0x00
APB UI:acks/ka-From APB:0x00/0x00 From app:0x00,0x00/0x00
APB UI Clock:Start:1969-12-31 16:00:00 End:1969-12-31 16:00:00 Current:2015-10-27 11:48:20
Note: Battery level for LS-BT1USB devices is indicated as USB.
```
Note: Uptime is shown as Days hour:minute:second. Note: Last Update is time in seconds since last heard update. Status Flags:L:AP's local beacon; I:iBeacon; A: Aruba Beacon; H: Aruba HiPower Beacon :U:Image Upgrade Pending

# **Command History**

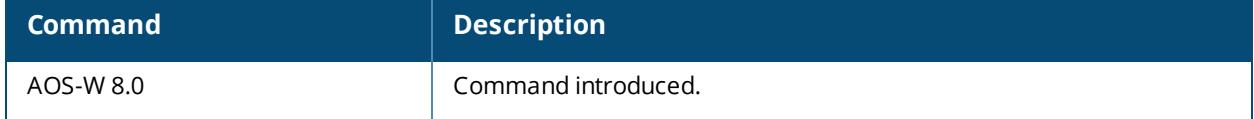

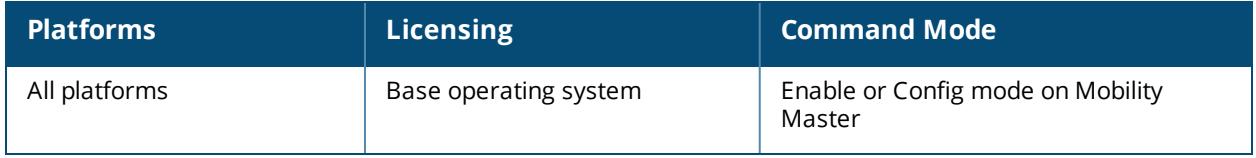

# **show ap debug ble-update-status**

show ap debug ble-update-status {ap-name <ap-name>|ip-addr <ip-addr>|ip6-addr <ip6-addr>}

#### **Description**

This command displays the configuration update status for BLE devices seen by the AP. In addition, the command displays the active versus desired configuration based on the configuration received from the BMC (if any).

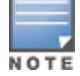

This command is supported in OAW-AP210 Series, OAW-AP 220 Series (with external BLE USB), and OAW-AP320 Series.

## **Syntax**

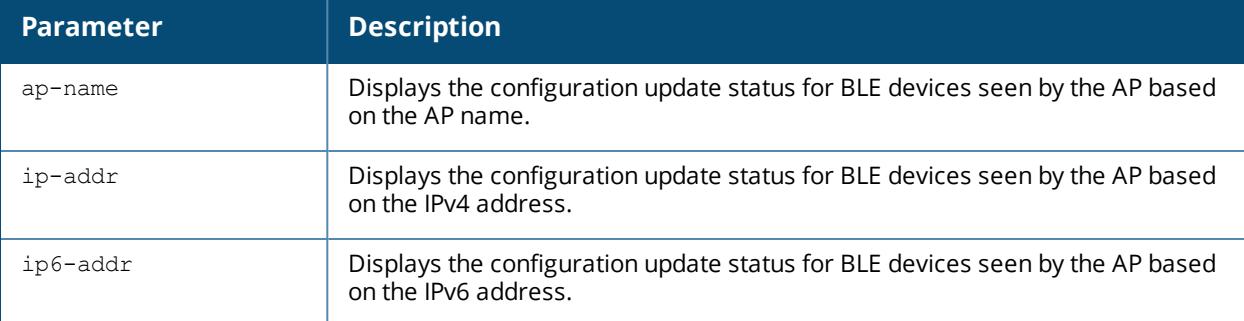

### **Example**

The output of this command displays the configuration update status for BLE devices seen by the AP. In addition, the command displays the active versus desired configuration based on the configuration received from the BMC (if any).

(host) #show ap debug ble-update-status ap-name ap325

```
BLE Device Table
```
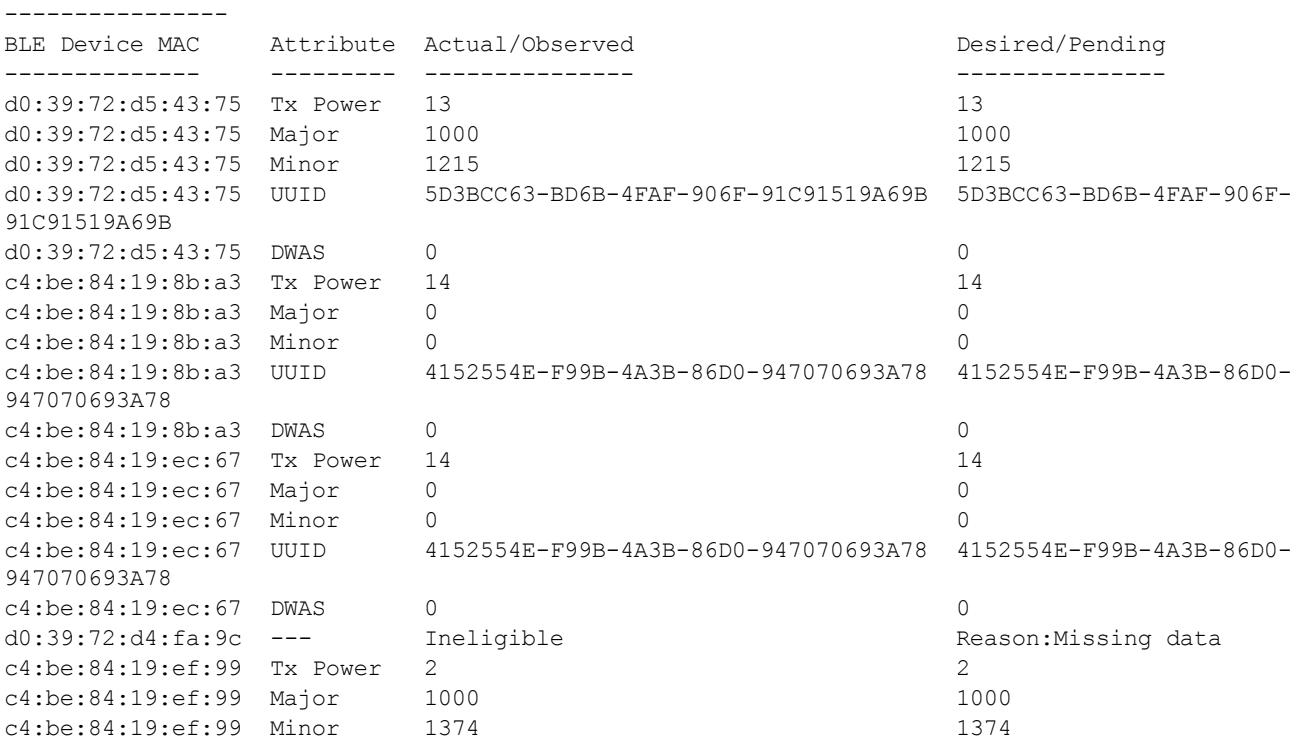

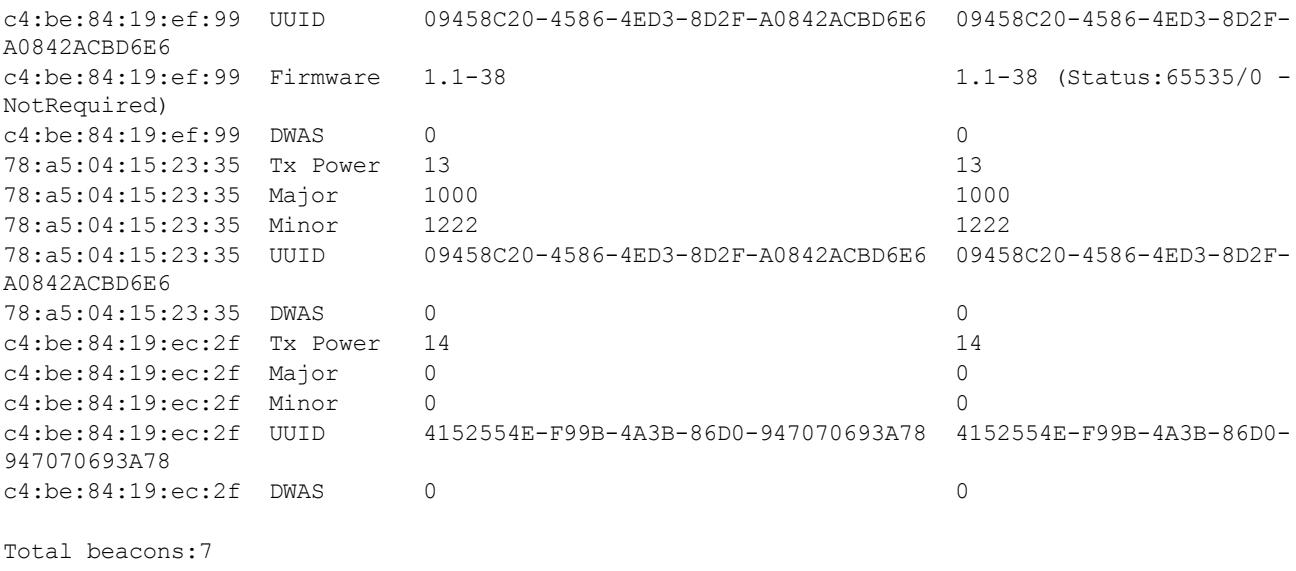

Devices marked "Ineligible" are currently not capable of being upgraded.

# **Command History**

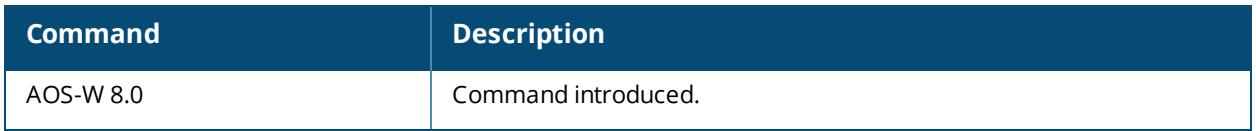

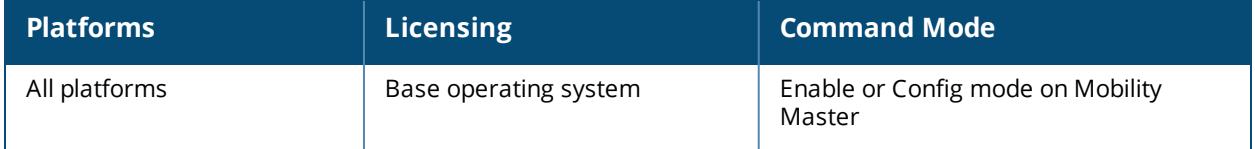

# **show ap debug bss-config**

show ap debug bss-config [ap-name <ap-name>|bssid <br/> <br/>bssid>||essid <essid>|ip-addr <ipaddr>|ip6-addr <ip6-addr>|port <port>/<slot>]

## **Description**

Show the configuration for each BSSID of an AP. This information can be used to troubleshoot problems on an AP.

#### **Syntax**

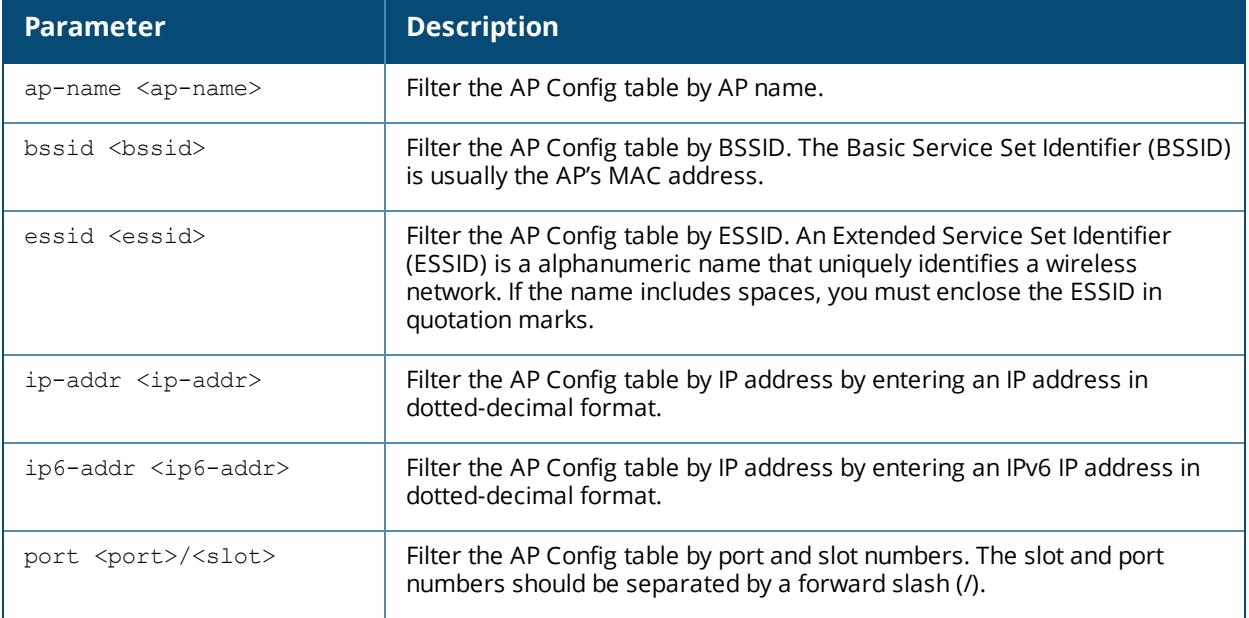

### **Examples**

The output of this command shows the AP configuration table for a specific BSSID.

```
(host) #show ap debug bss-config
Alcatel-Lucent AP Config Table
---------------------
bss ess vlan ip phy type fw-mode max-cl rates tx-rates preamble mtu
--- ---- ---- -- --- ---- ------- ----- ----- -------- -------- ---
status wmm
------ ---
00:1a:1e:11:24:c2 cera2 66 10.6.1.203 g-HT ap tunnel 64 0x3 0xfff enable 0
enable enable
00:1a:1e:8d:5b:11 wpa2 65 10.6.1.198 a-HT ap tunnel 20 0x150 0xff0 - 0
enable enable
00:0b:86:9b:e5:60 guest 63 10.6.14.79 g ap tunnel 20 0x2 0x3fe enable 0
enable enable
00:1a:1e:97:e5:41 voip 66 10.6.1.199 g-HT ap tunnel 20 0xc 0x14c enable 0
enable enable
00:1a:1e:11:74:a1 voip 66 10.6.1.197 g-HT ap tunnel 20 0xc 0x14c enable 0
enable enable
00:1a:1e:11:5f:11 wpa2 65 10.6.1.200 a-HT ap tunnel 20 0x150 0xff0 - 0
enable enable
```
The output of this command includes the following information:

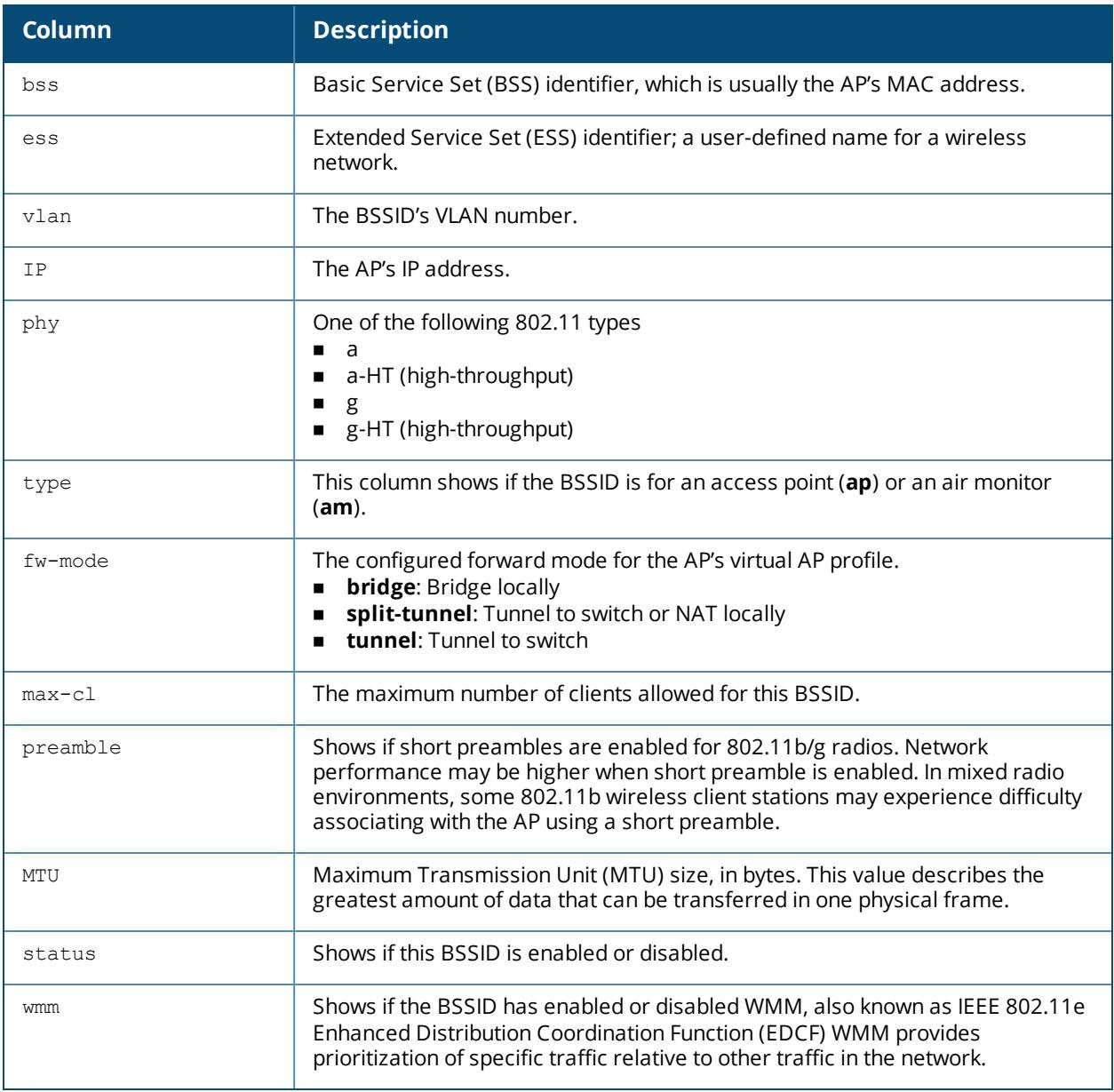

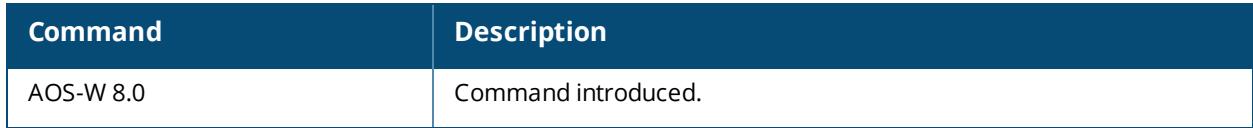

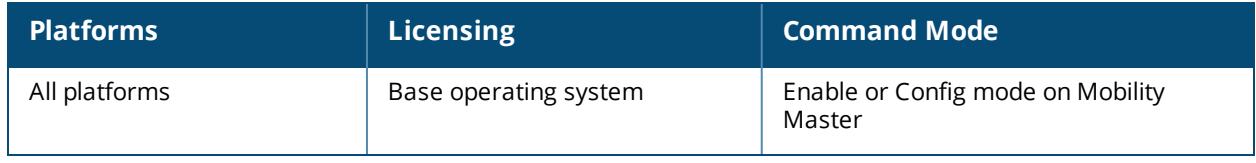

# **show ap debug bss-stats**

show ap debug bss-stats [bssid <br/>bssid>]

## **Description**

Show debug and troubleshooting statistics from a specific BSSID of an AP.

#### **Syntax**

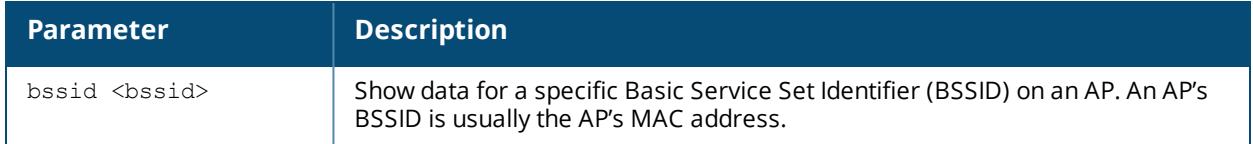

### **Examples**

The example below shows part of the output of the command **show ap debug bss-stats bssid <bssid>**.

```
(host) #show ap debug bss-stats bssid 00:1a:1e:11:5f:11
BSSID Stats
-----------
BSSID Stats
-----------
Parameter Value
--------- -----
------------------- General
------------------- Transmit
Tx Frames Rcvd 972118
Tx Bcast Frames Rcvd 4139<br>Tx Frames Dropped 3752
Tx Frames Dropped 375241
Tx Bcast Frames Dropped 0
Tx Frames Transmitted 596088
Tx Bytes Rcvd 633849487
Tx Bytes Transmitted 593931482
Tx Time Frames Rcvd 705492586
Tx Time Frames Dropped 397125178
Tx Time Frames Transmitted 308367408
Tx Success With Retry 91875
Tx Multiple Retries 467116
Tx Mgmt Frames 502661
Tx Beacons Transmitted 3528036
Tx Probe Responses 502612
Tx Data Transmitted Retried 91867
Tx Data Transmitted 467744
Tx Data Frames 469457
Tx Broadcast Data Frames In 4139
Tx Data Bytes Transmitted 580843154
Tx Data Bytes 582581297
Tx Time Data Transmitted 173621140
Tx Time BC/MC Data 0
Tx Time Data dropped 4070686
Tx Time Data 177691826
Tx Time Data (Ideal) 0
Tx Broadcast Data Frames Sent 4136
Tx Multicast Data Frames 4011
Tx DMO Multicast 0
Tx DMO Invalid 0
...
```
#### The output of this command includes the following information:

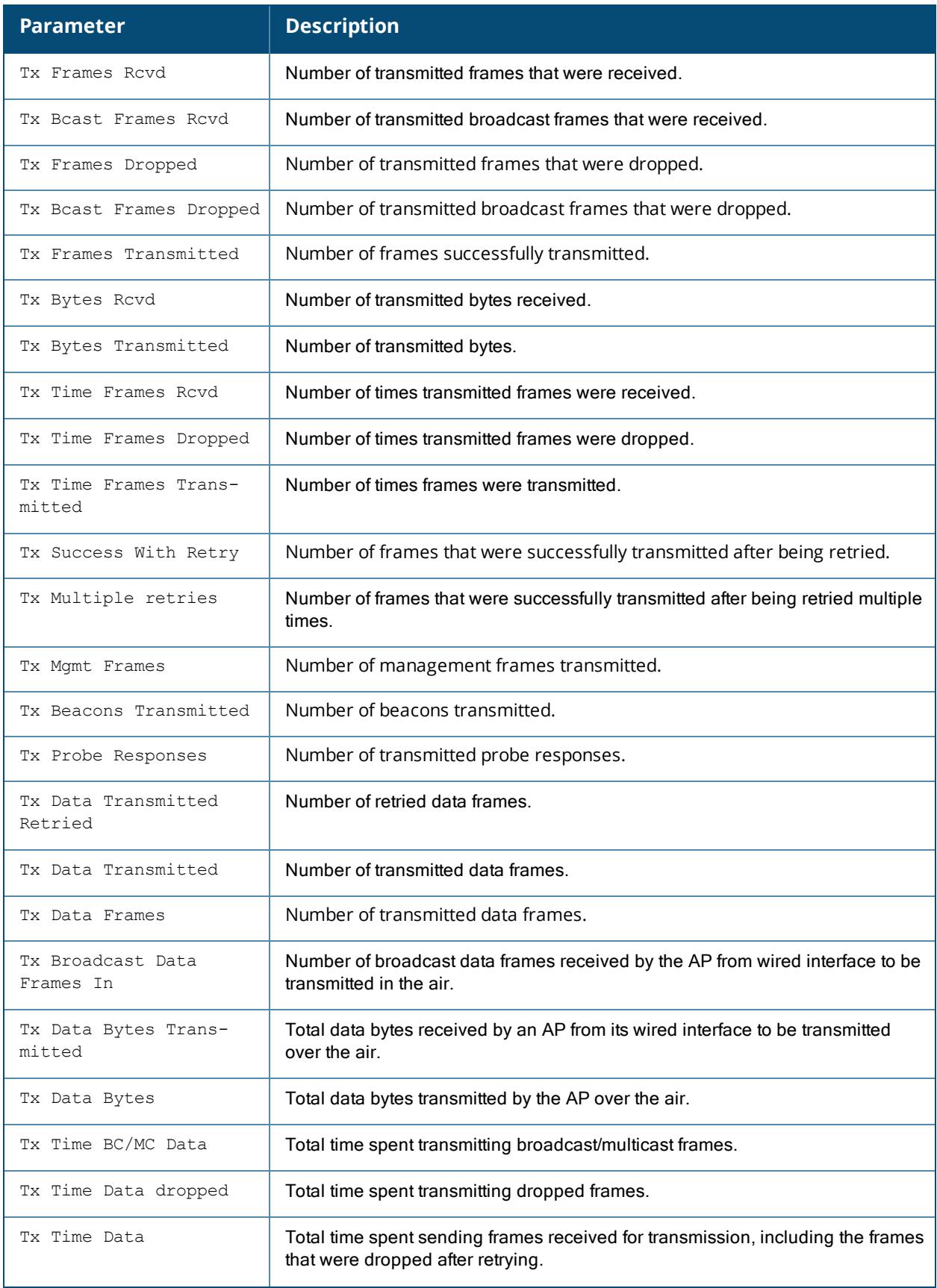

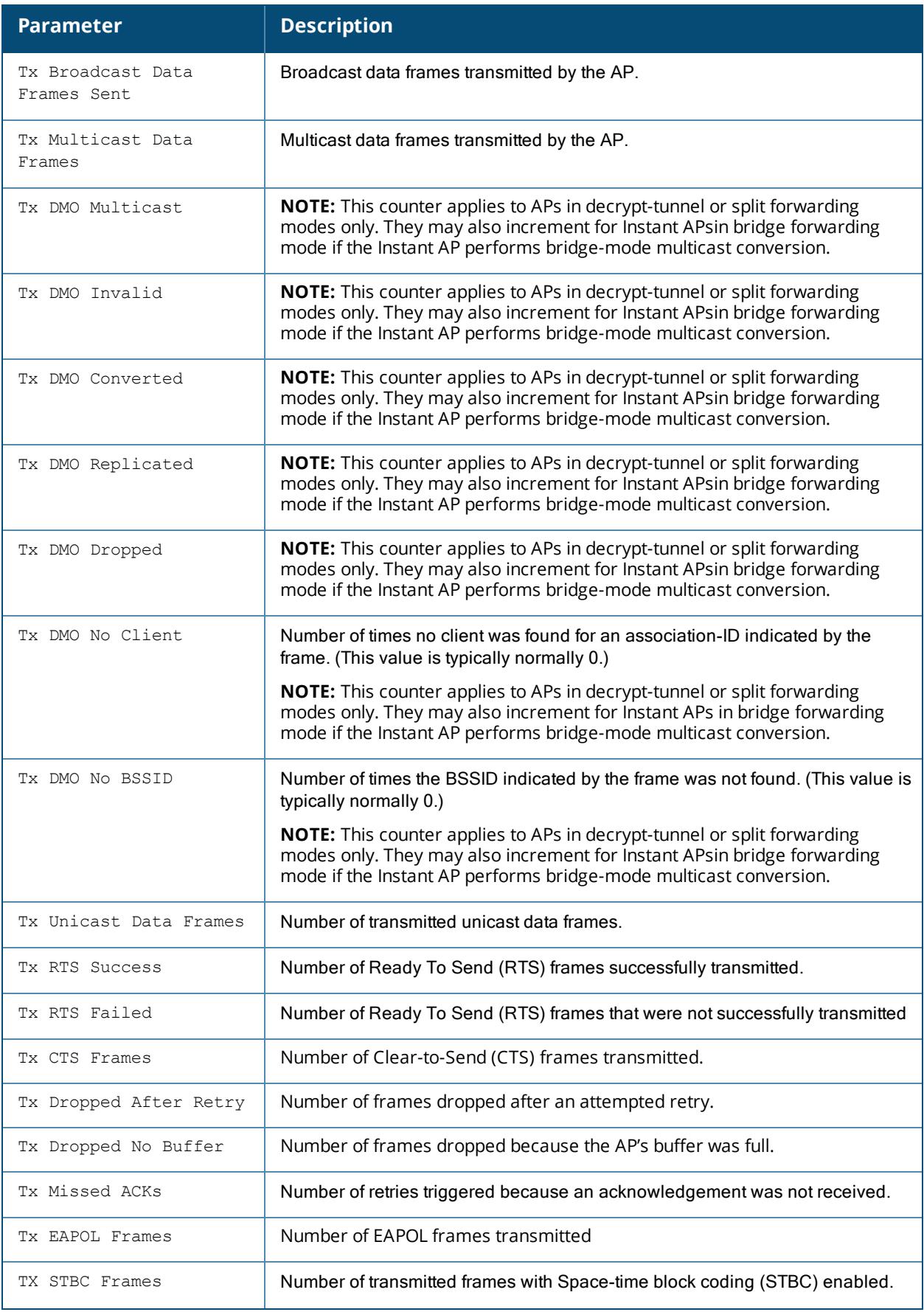

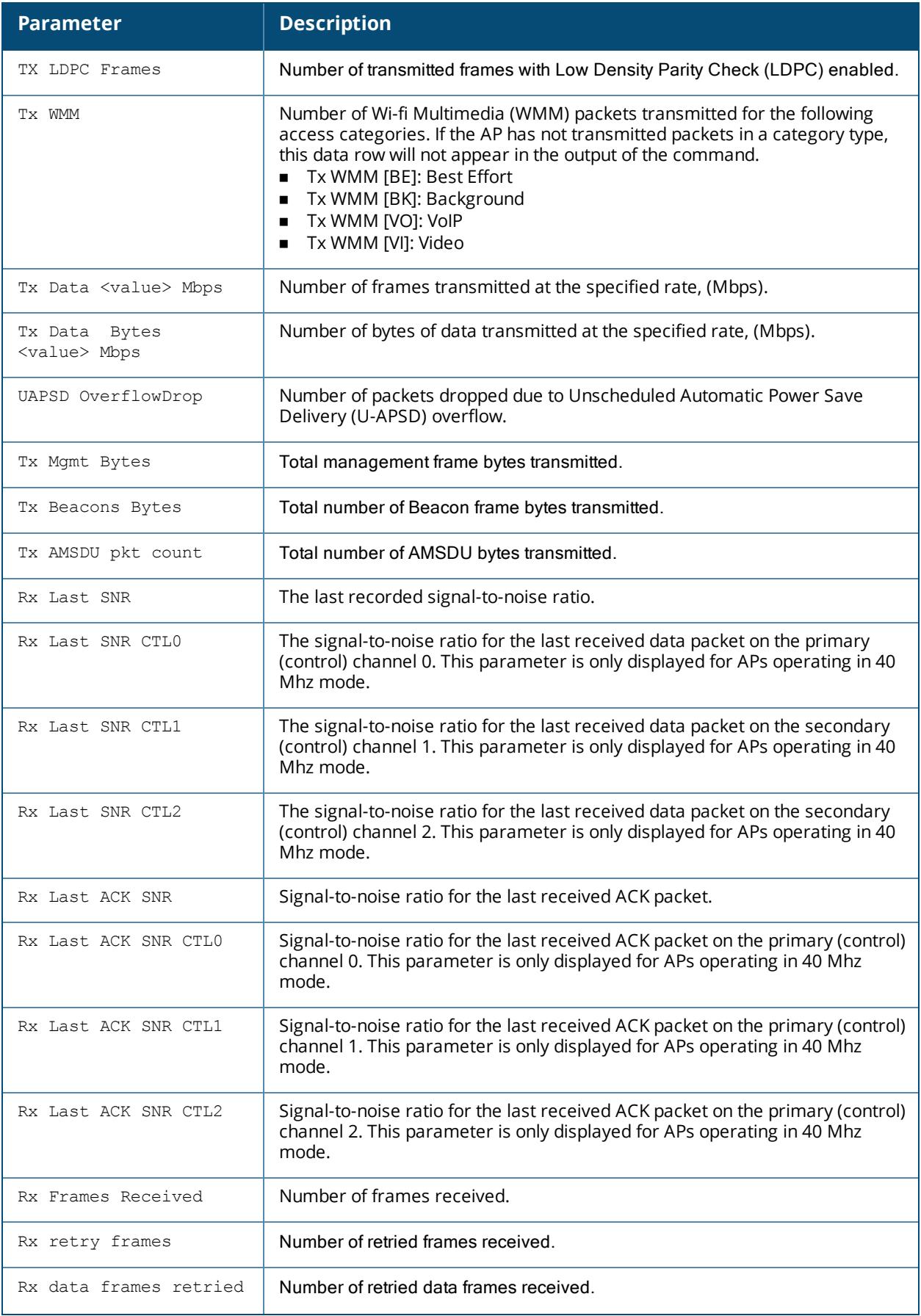

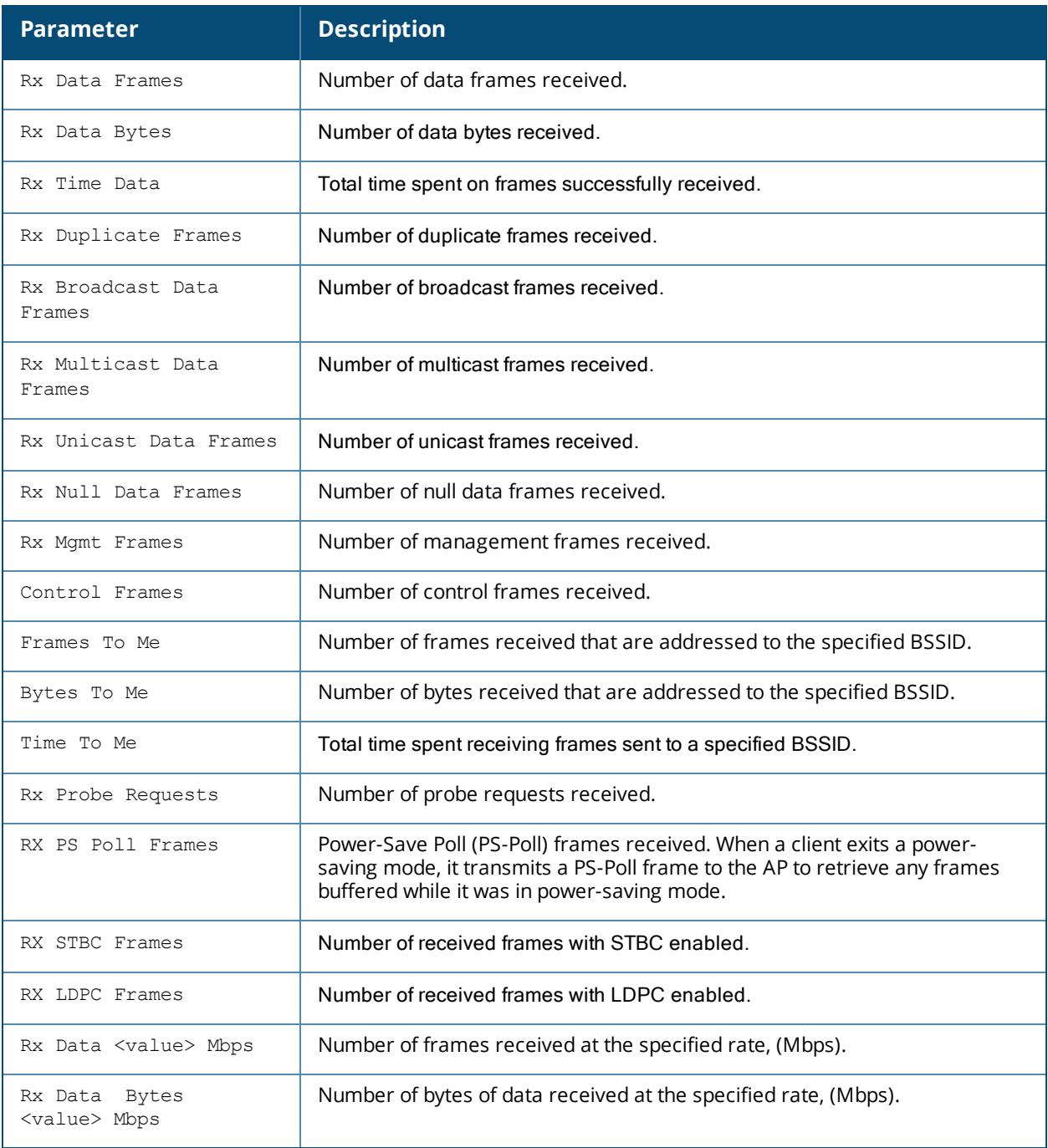

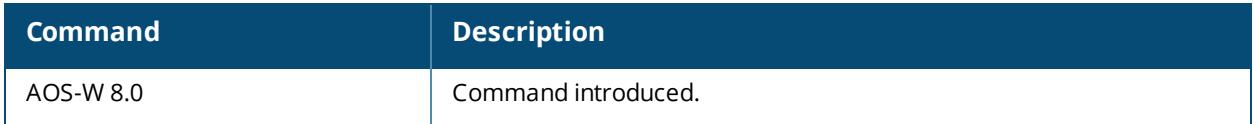

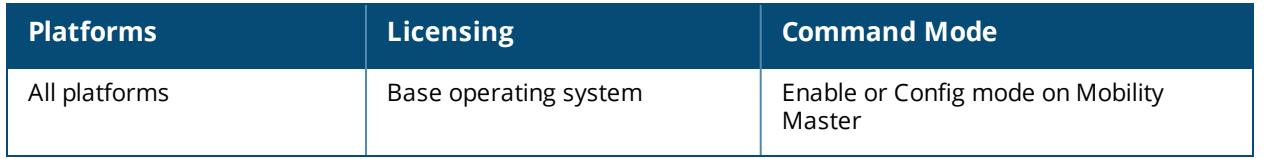

# **show ap debug bucketmap-state**

show ap debug bucketmap-state {essid <essid> | filter-by {ap-name <ap-name> | bssid <br/> <br/> <br/> <br/> </a> ip-addr <ip-addr> | ip6-addr <ip6-addr>} | uac {bucket <bucket> | dormant {essid <essid> | filter-by {ap-name <ap-name> | bssid <br/> <br/> <br/> <br/> <br/> </a> <ip-addr> <ip6-addr <ip6-addr>></>> | verbose {essid <essid> | filter-by {ap-name <ap-name> | bssid <br/> <br/> <br/> </a> | ip-addr <ip-addr> | ip6-addr <ip6-addr>}} | uac-ip <uac-ip> | uac-ip6 <uac-ip6>}} | verbose {essid <essid> | filter-by {ap-name <ap-name> | bssid <br/> <br/> <br/> <br/> | ip-addr> <dpf> | ip6-addr <ip6-addr>} | uac {bucket <bucket> | dormant {essid <essid> | filter-by {ap-name <ap-name> | bssid <bssid> | ipaddr <ip-addr> | ip6-addr <ip6-addr>}}}}

### **Description**

This command shows clients in different buckets.

#### **Syntax**

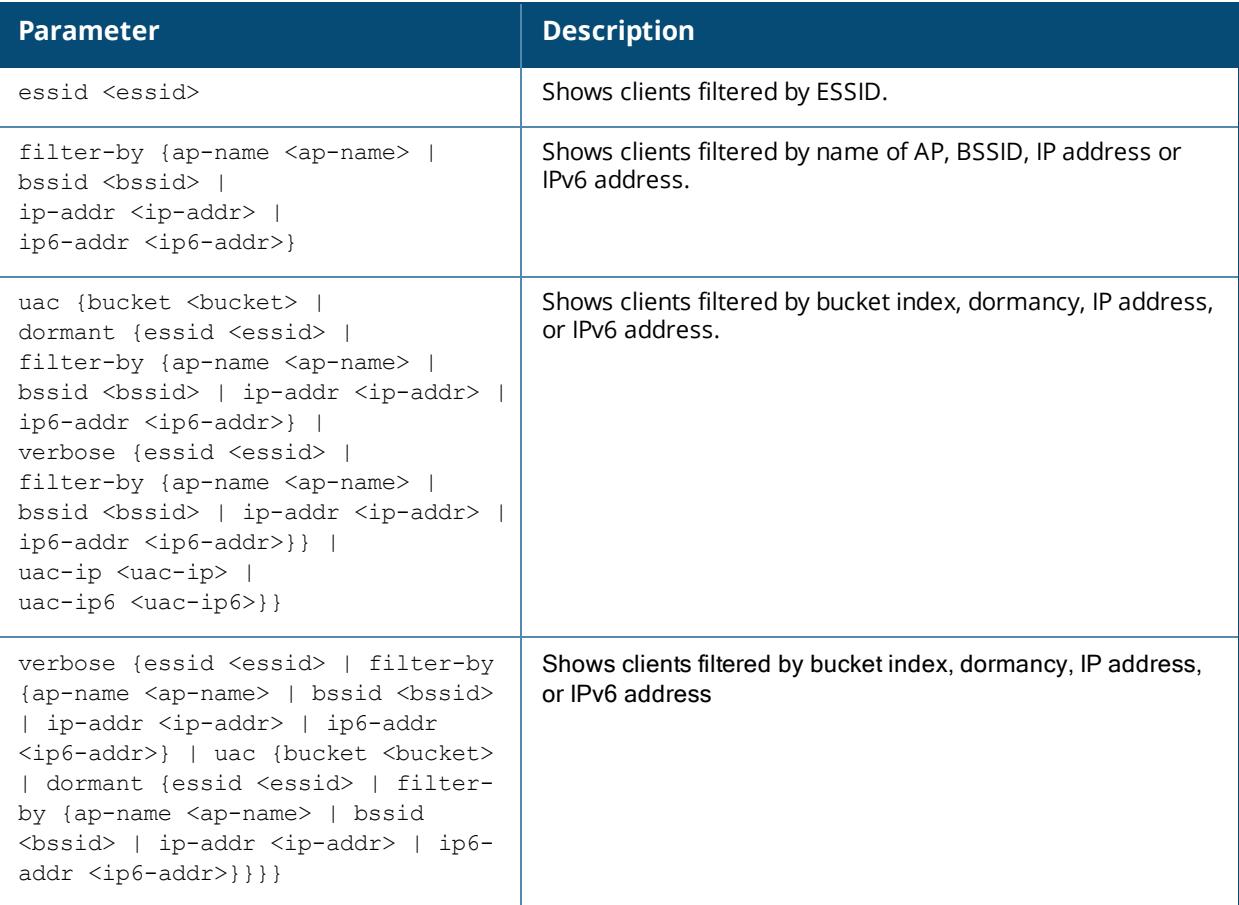

### **Usage Guidelines**

This command shows clients in different buckets. For the remaining parameters, see the command syntax.

### **Example**

Access the CLI and use the following command to show clients filtered by the ESSID **test**:

```
(host) [mynode] #show ap debug bucketmap-state essid test
Essid "test"
Number of updates 1; Time since last update 1h:19m:24s
```
Activations: New Bmap=0, Node Down=0 Bucketmap State --------------- Index UAC status ----- --- --- - - - ------0 10.15.146.3 (self) Up 1 10.15.146.4 Up 2 10.15.146.5 Up 3 10.15.146.6 Up Stations in buckets for Essid SriniZone1TestEssid ------------------------------------------------- BucketIndex MAC BSSID AID AP Name UAC IP ----------- --- ----- --- ------- ------ Total Stations=0 Total Active=0 Total Dormant=0

# **Command History**

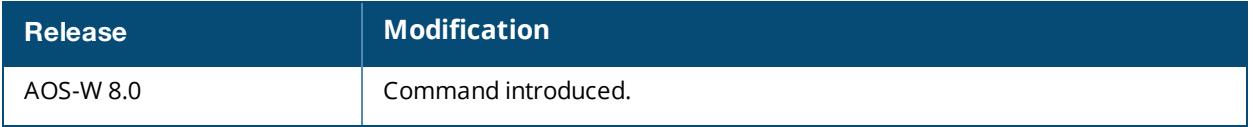

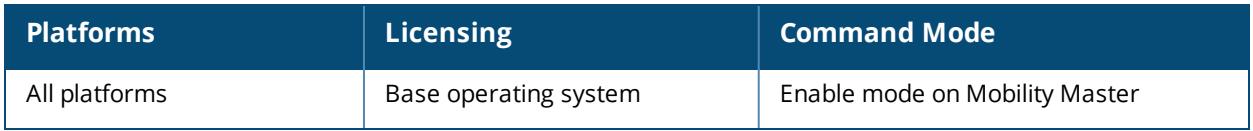

# **show ap debug client-deauth-reason-counters**

show ap debug client-deauth-reason-counters

## **Description**

Shows the aggregate client deauth reason counters

### **Examples**

The output of the command below shows client deauth reason counters.

(host) #show ap debug client-deauth-reason-counters Deauth Reason Counters ---------------------- Name **Value** ---- -----

# **Command History**

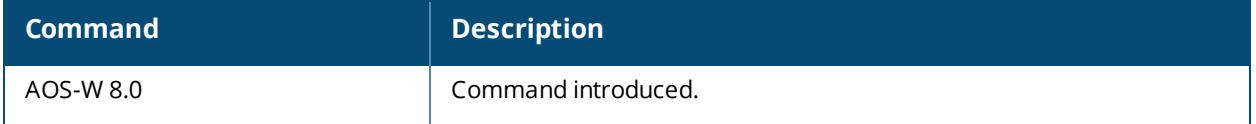

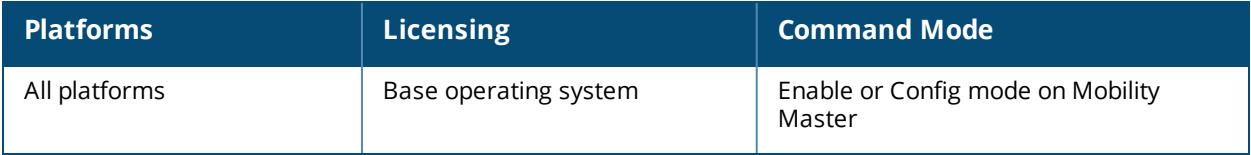

# **show ap debug client-mgmt-counters**

show ap debug client-mgmt-counters

## **Description**

This command shows the message counters.

## **Syntax**

No parameters.

## **Usage Guidelines**

This command shows the numbers of each type of message sent from a client to an AP. Use this information to troubleshoot problems on an AP.

### **Examples**

The following example shows the client management counters.

(host) [mynode] #show ap debug client-mgmt-counters

```
Counters
--------
Name Value Value Value Value Value Value Value Value Value Value Value
---- -----
41228 3
Tunnel DACL 7
STM Restart Notification to Auth 1
Associations Dropped Due to Auth Throttling 0
PubSub Messages Rcvd 992
User Mon Messages 0
Auth .1x Oueue: High, Pending 450, 0
Req timer calls 141274
BSS publish Failures 0
Tunnel Timeouts 0
Unreg/Wipeout Requests 0 \t0Auth Resp for unknown sap 0
Auth enet Resp Tout 0
SOS Rx Msg Count: tunop ctrl dtun_data tun_data misc 0 0 0 0 0 0 0 0 0 0 0
Received Client Ageout Messages from APs 0
Received stale Entries 0
Received stale Entries in Deauth (Deauths from clients) 0
Processed stale Entries in Deauth 0
Stale entry error - BSS not found 0
Stale entry error - STA not found in Deauth 0<br>Stale entry error - failed to clear STA in Deauth 0
Stale entry error - failed to clear STA in Deauth
Stale entry error - Deauth bad length 0 0
Stale entry error - special handling 0
Sta down: total flag unmatch not assoc papi send papi ok papi fail 0 0 0 0 0 0 0
Sta up: total flag unmatch not assoc papi send papi ok papi fail 0 0 0 0 0 0 0
AMSDU Updates sent to SOS from STM 0
Invalid tunnel-id (0) 0
HBT tunnel not found on timeout 0
AID-MAC mismatch 0
```
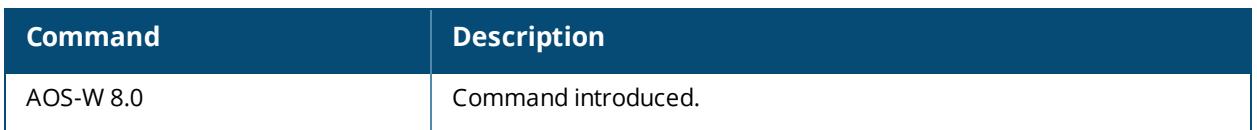

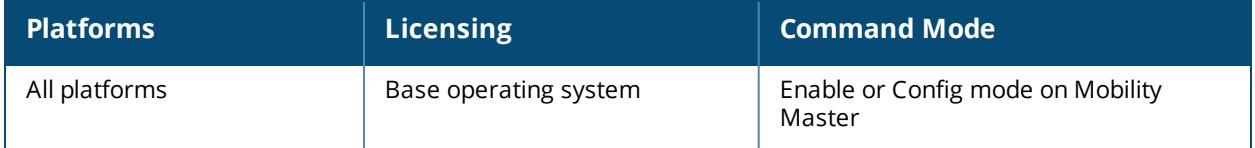

# **show ap debug client-stats**

```
show ap debug client-stats
  client-mac <client mac> [advanced]
```
# **Description**

This command shows the detailed statistics about a client from an AP.

### **Syntax**

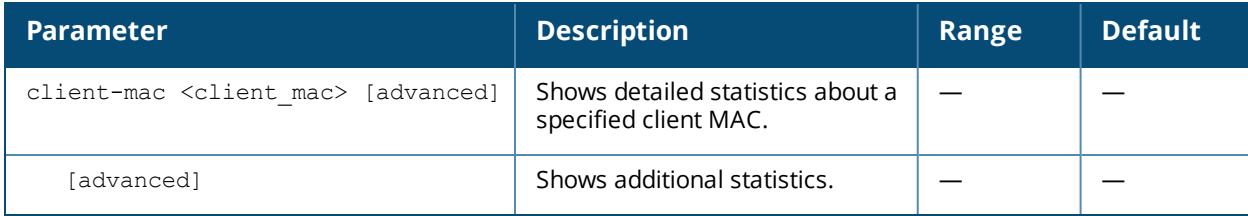

# **Usage Guidelines**

This command shows the detailed statistics about a client from an AP. For the remaining parameters, see the command syntax.

## **Example**

The following command shows additional statistics for packets received from and transmitted to a specified client.

(host) [mynode] #show ap debug client-stats client-mac 00:19:7e:89:fa:e7 advanced

Station Stats

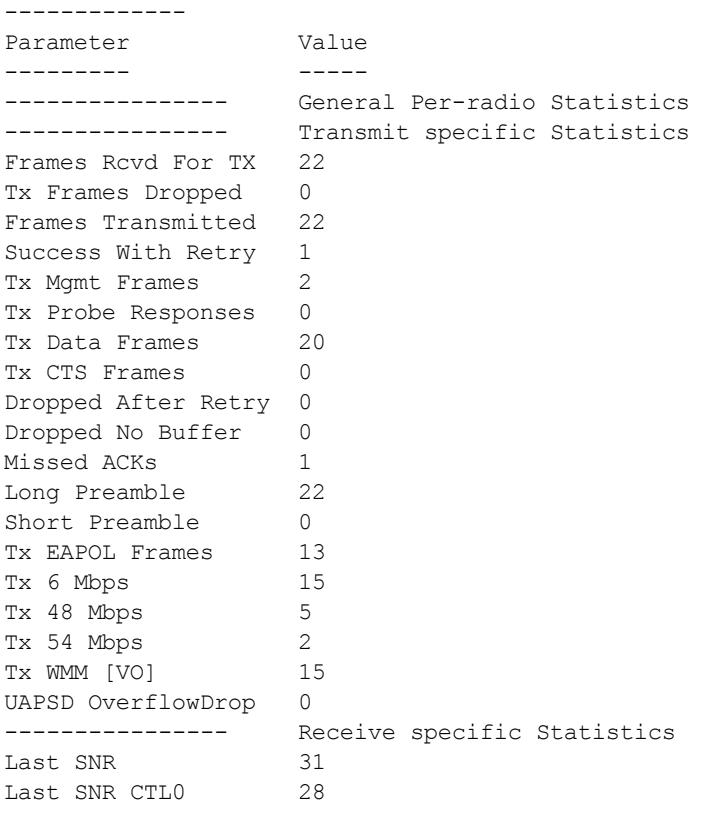

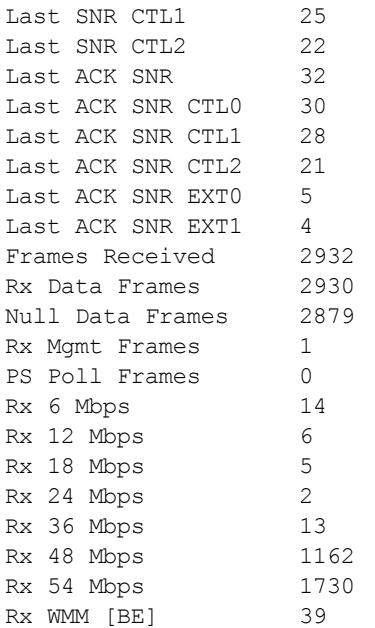

## The output of this command includes the following information:

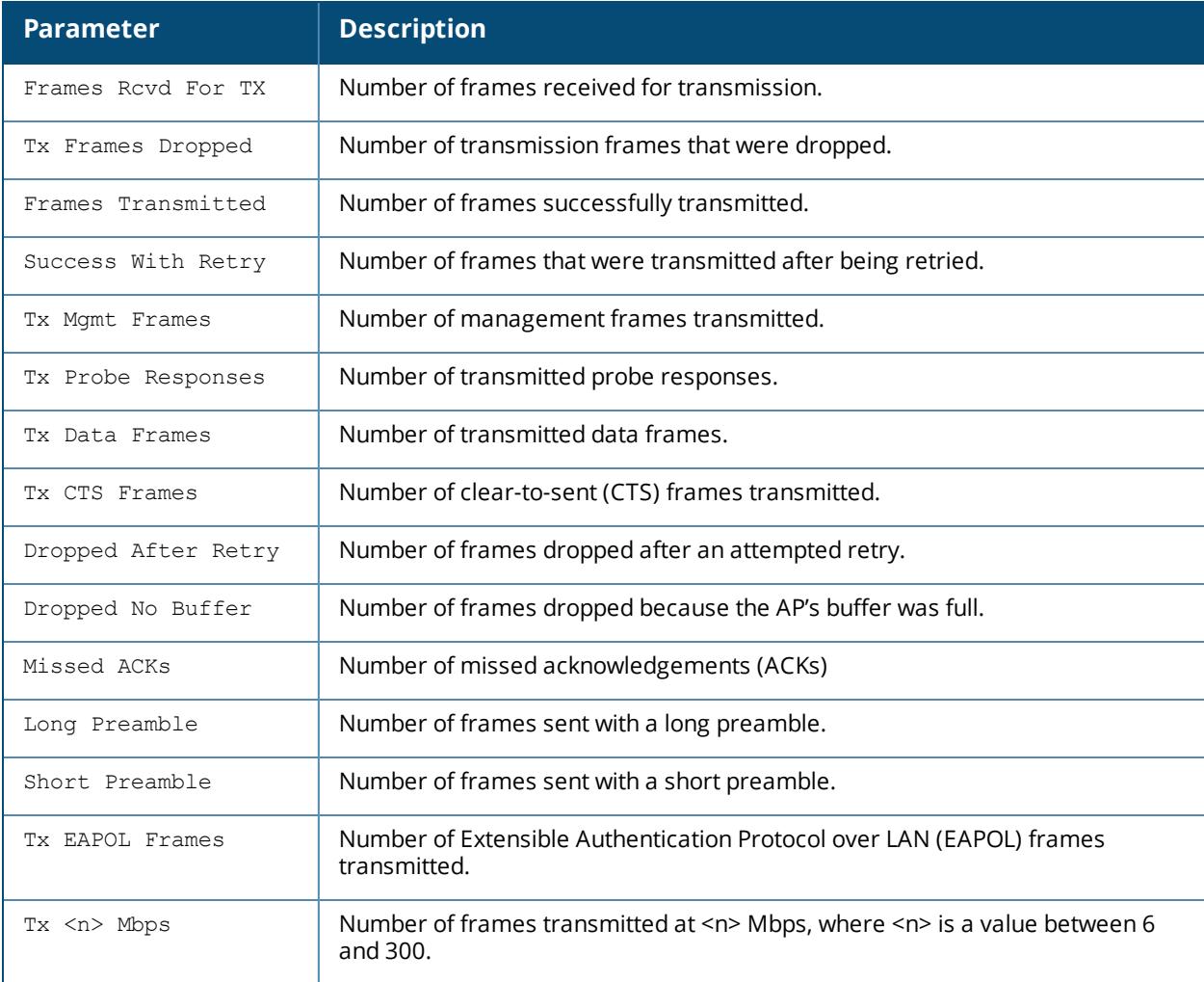
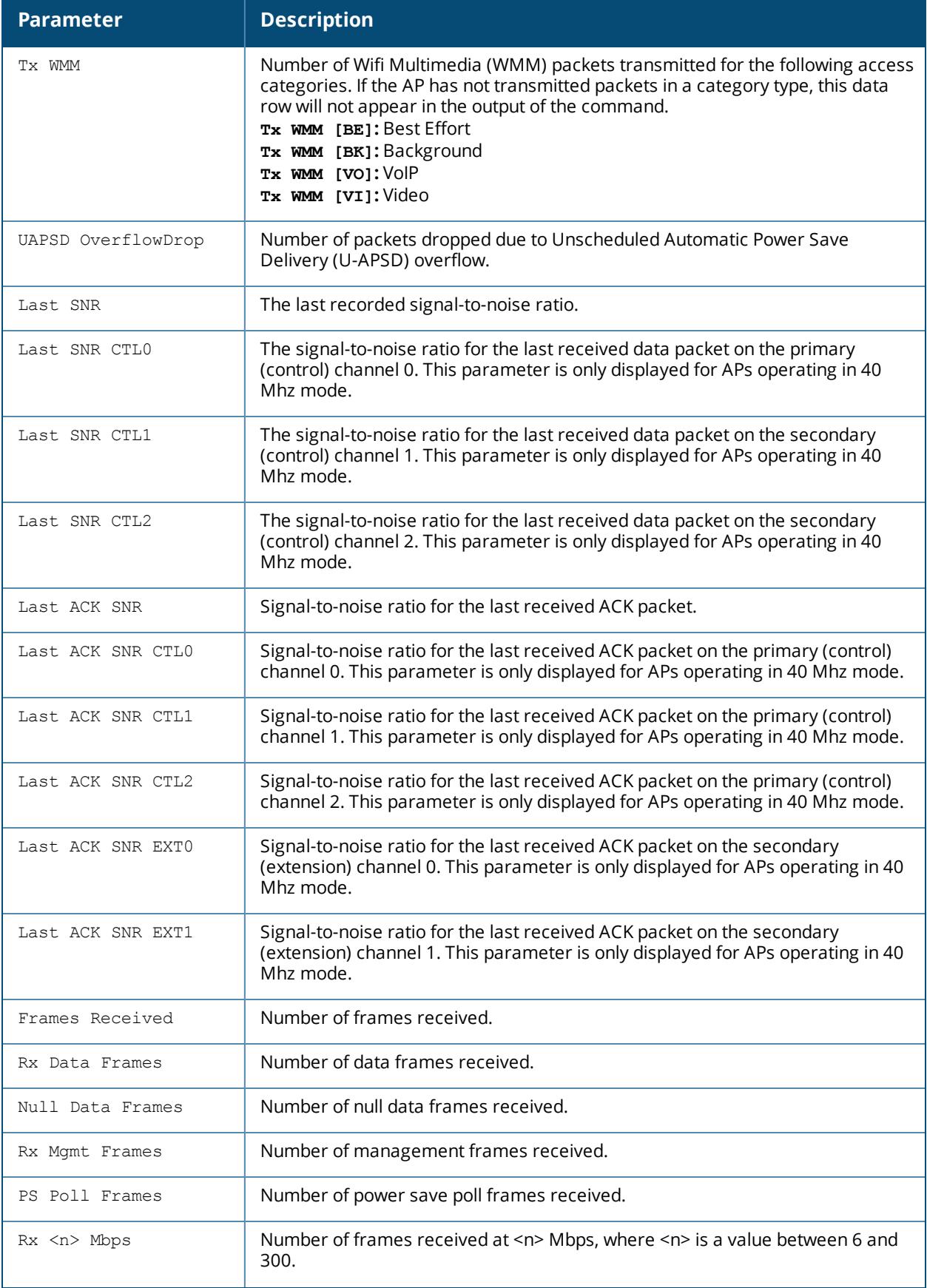

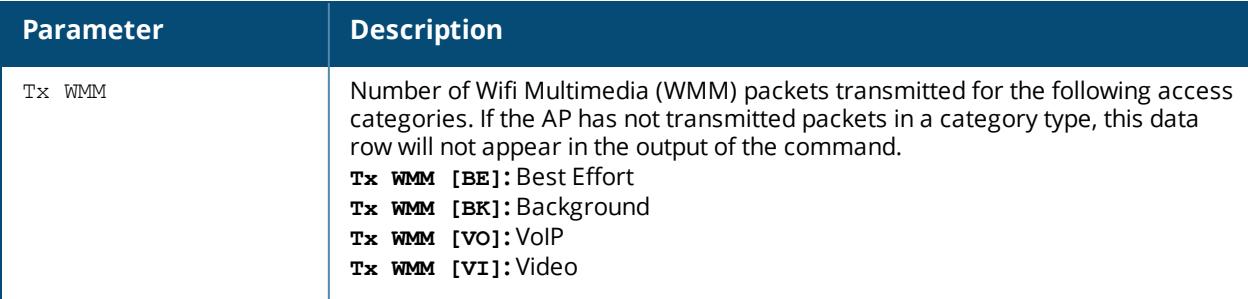

# **Command History**

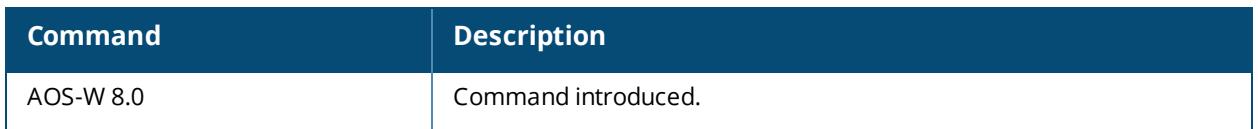

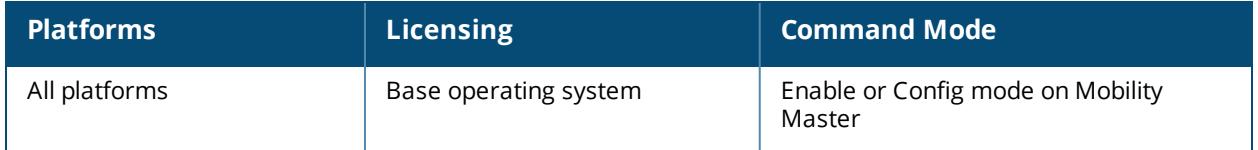

# **show ap debug client-table**

```
show ap debug client-table [ap-name <ap-name>|bssid <br/> <br/> <br/> <br/>ip-addr>|ip6-addr <ip6-
addr>]
```
# **Description**

Show clients associated to an AP.

#### **Syntax**

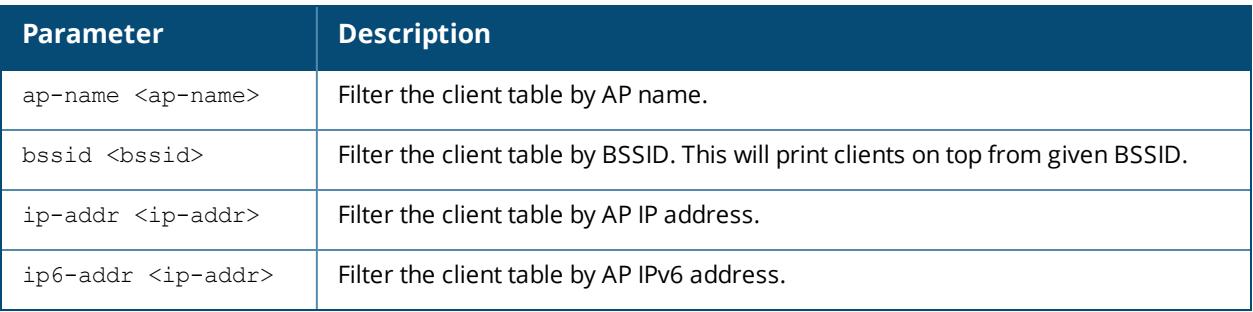

#### **Usage Guidelines**

The **Tx\_Rate**, **Rx\_Rate**, **Last\_ACK\_SNR**, and **Last\_Rx\_SNR** columns shown in the output of this command display valuable troubleshooting information for clients trying to connect to a specific AP. Use this command to verify that the transmit (Tx\_Rate) and receive (Rx\_Rate) rates are not too low, and that the signal-to-noise (SNR) ratio is acceptable.

#### **Examples**

The example below the AP configuration table for a specific BSSID. In this example, the output is divided into multiple sections to better fit on the pages of this document. In the actual CLI, it appears in a single, long table.

```
(host) #show ap debug client-table ap-name apname1
Client Table
------------
MAC ESSID BSSID BSSID Assoc_State HT_State AID
--- ----- ----- ----------- -------- ---
00:10:18:a9:7c:48 essidname1 6c:f3:7f:e7:5c:90 Associated cAWvSseM 0x1
PS State UAPSD Tx Pkts Rx Pkts PS Qlen Tx Retries Tx Rate Rx Rate
-------- ----- ------- ------- ------- ---------- ------- -------
Awake (0,0,0,0,N/A,0) 799 1377 0 48 1300 1053
Last ACK SNR Last Rx SNR TX Chains Tx Timestamp
------------ ----------- --------- ------------
32 47 3[0x7] Sun Jul 21 11:05:50 2013
Rx Timestamp MFP Status (C,R) Idle time Client health (C/R)
------------ ---------------- --------- -------------------
Sun Jul 21 11:05:50 2013 (0,0) 119 90/90
UAPSD:(VO,VI,BK,BE,Max SP,Q Len)
HT Flags: A - LDPC Coding; W - 40MHz; S - Short GI 40; s - Short GI 20
D - Delayed BA; G - Greenfield; R - Dynamic SM PS
Q - Static SM PS; N - A-MPDU disabled; B - TX STBC
b - RX STBC; M - Max A-MSDU; I - HT40 Intolerant
VHT Flags: C - 160MHz; c - 80MHz; V - Short GI 160; v - Short GI 80
```
E - Beamformee; e - Beamformer

HT\_State shows client's original capabilities (not operational capabilities)

The output of this command includes the following information:

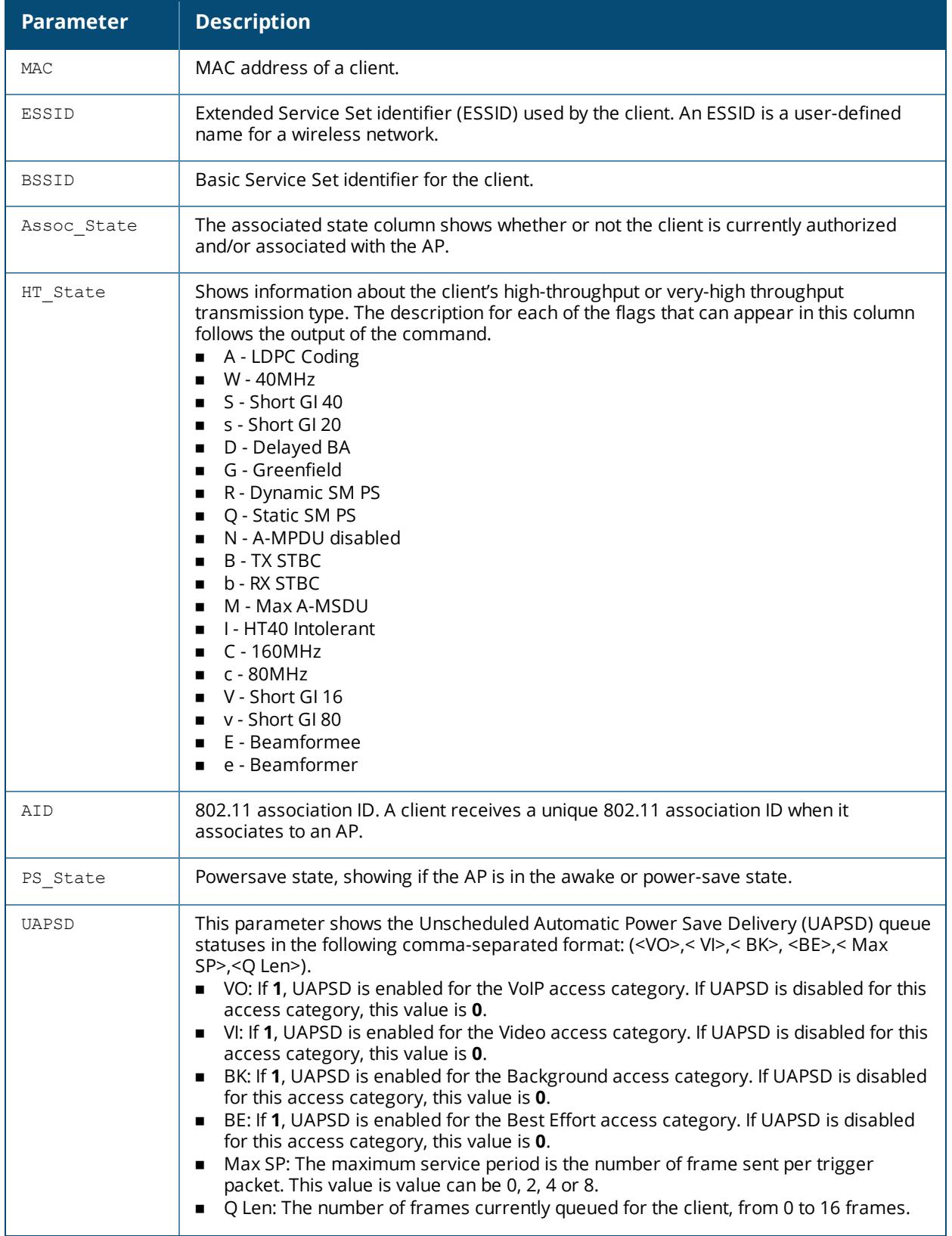

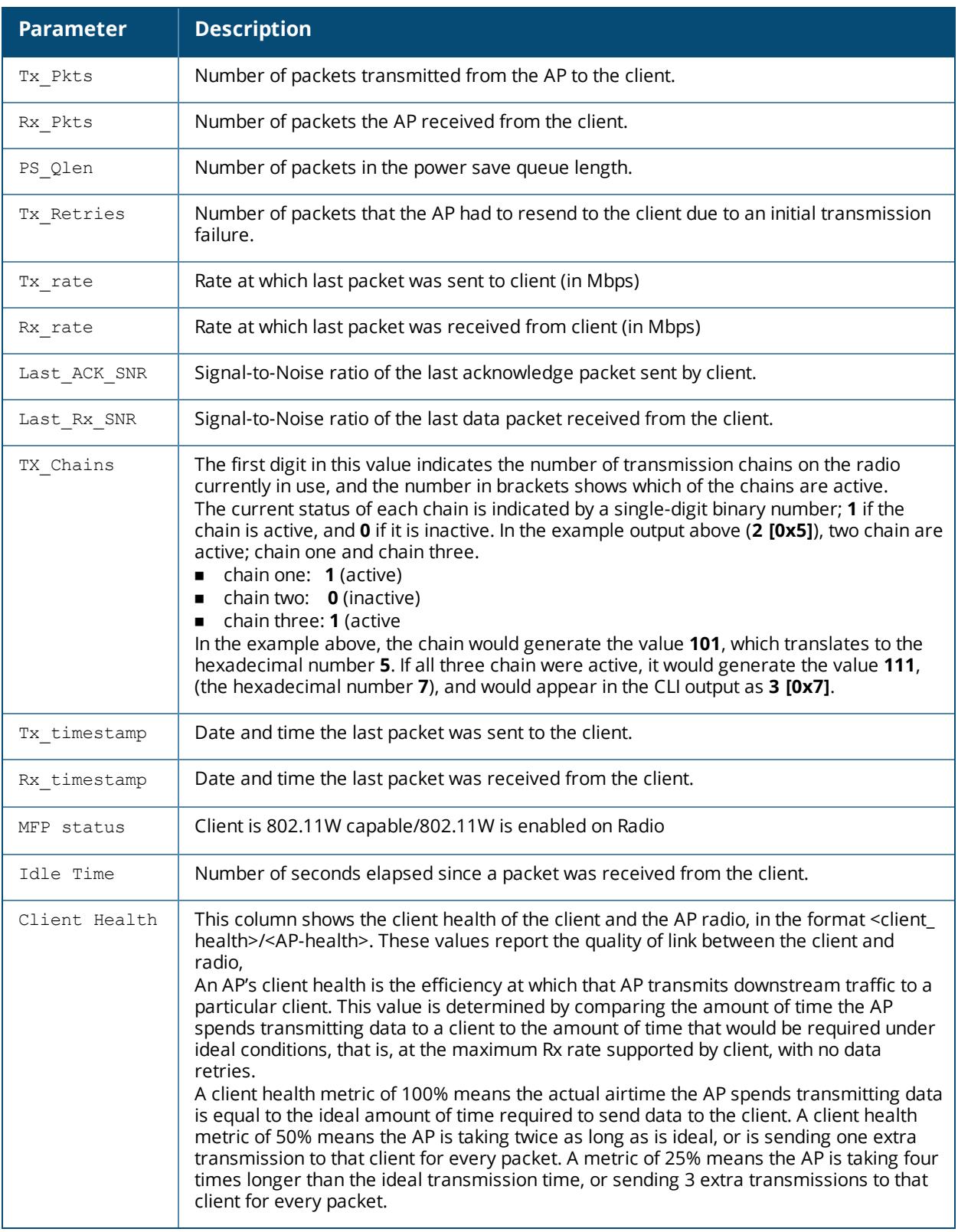

# **Command History**

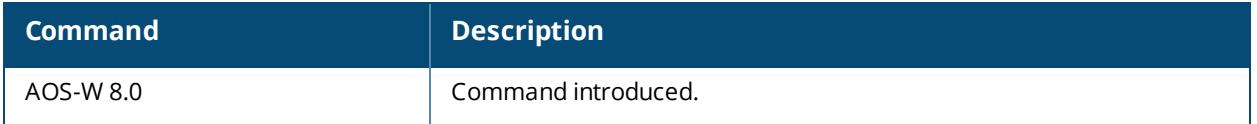

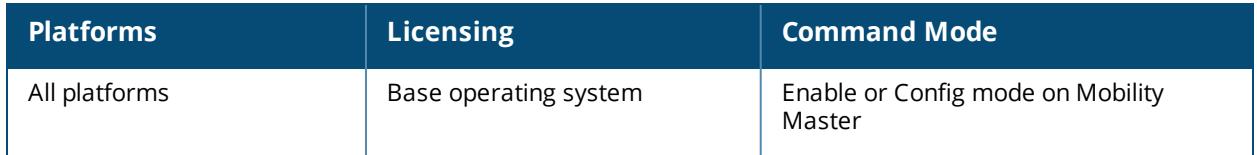

# **show ap debug client-trace**

```
show ap client-trace
  {ap-name <ap-name>}|{ip-addr <ip>}|{ip6-addr <ip6>} mac <client-mac>
```
# **Description**

Use this command to show counts of different types of management data frames traced from a client MAC address.

# **Syntax**

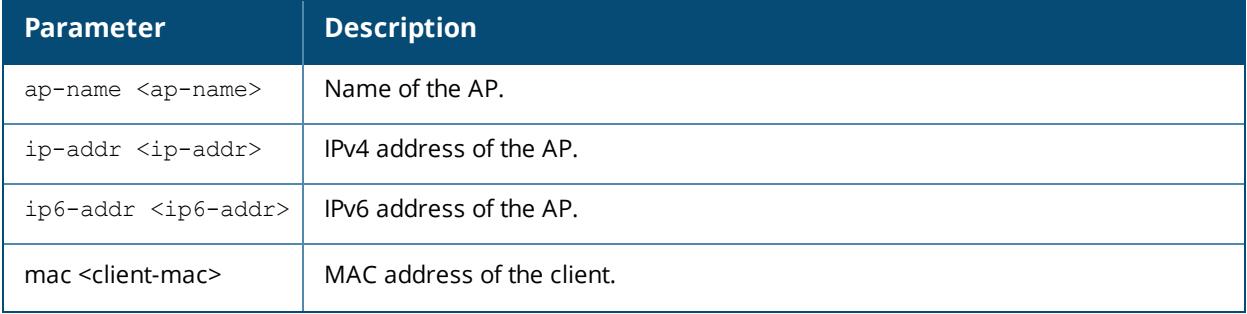

# **Usage Guidelines**

This command should only be used under the guidance of Alcatel-Lucent technical support.

# **Related Commands**

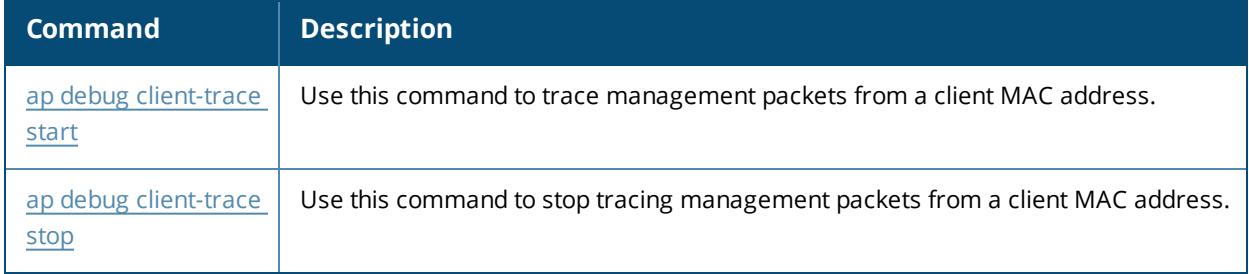

# **Command History**

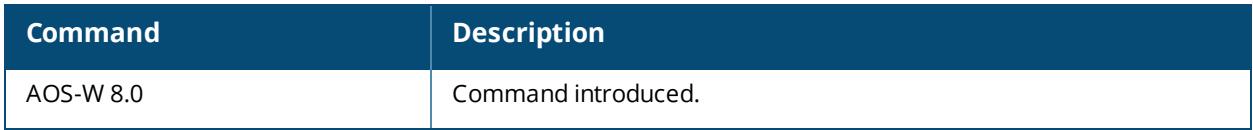

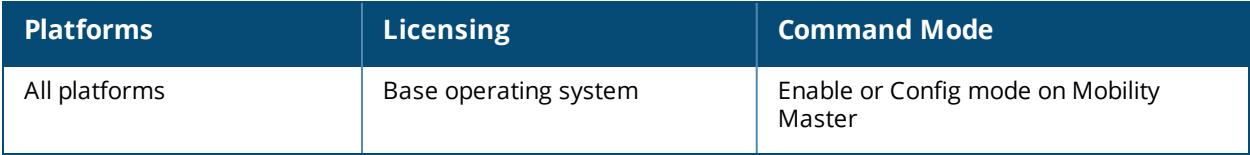

# **show ap debug client-trace clients**

show ap debug client-trace clients {ap-name <ap-name>}|{ip-addr <ip-addr>}|{ip6-addr <ip6addr>}

# **Description**

This command shows debug client trace for all registered clients in an AP.

#### **Syntax**

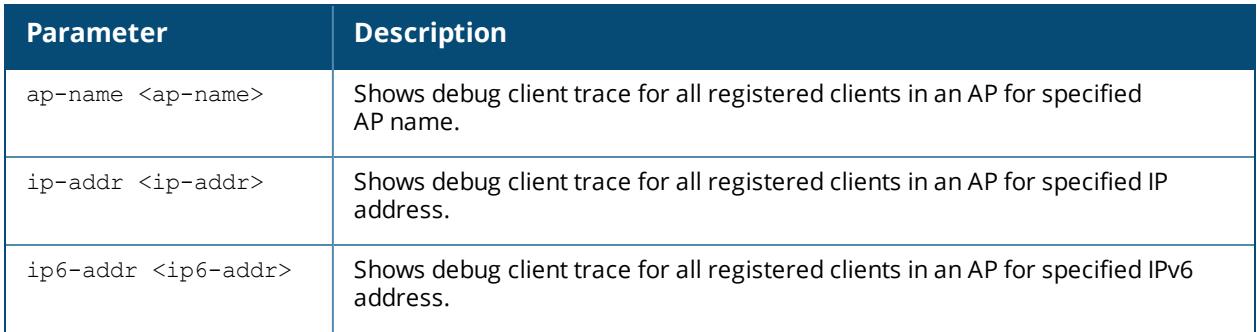

### **Usage Guidelines**

This command shows debug client trace for all registered clients in an AP. For the remaining parameters, see the command syntax.

#### **Example**

The following example shows an AP named ap-205 does not support the show ap debug client-trace clients command:

(host) [mynode] #show ap debug client-trace clients ap-name ap-205

The AP platform do not support the command

### **Command History:**

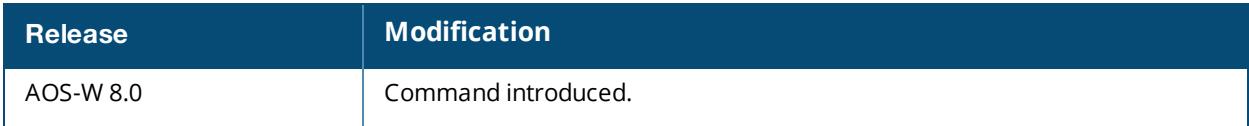

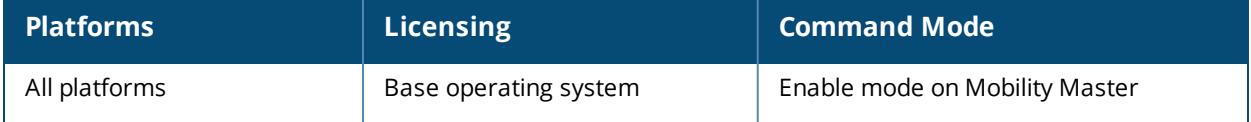

# **show ap debug cluster-counters**

show ap debug cluster-counters

### **Description**

Displays the switch cluster statistics.

### **Examples**

The output of the command below shows cluster statistics.

(host) (config) #show ap debug cluster-counters

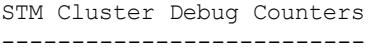

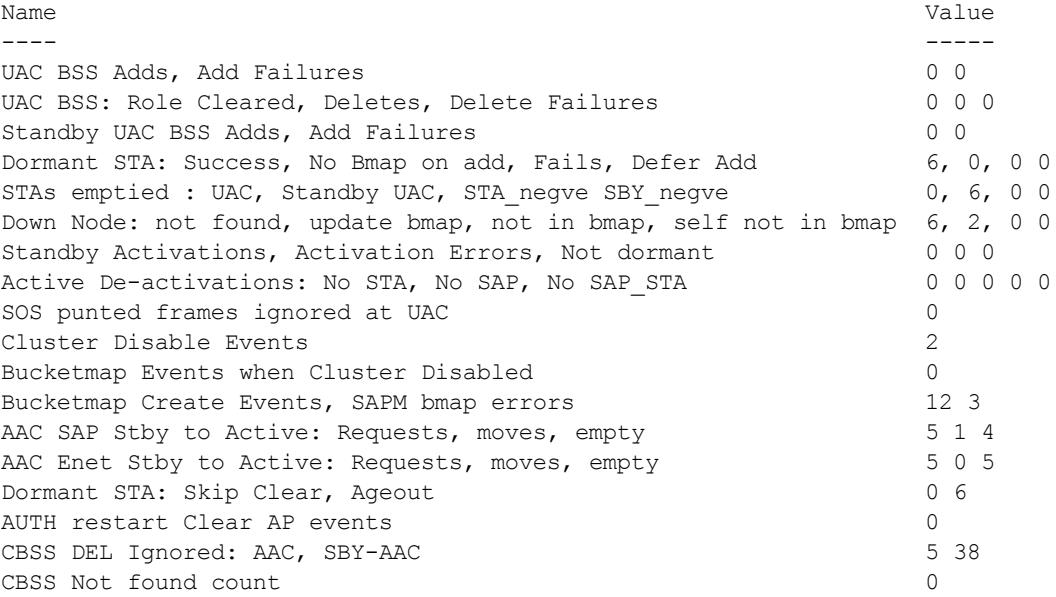

# **Command History**

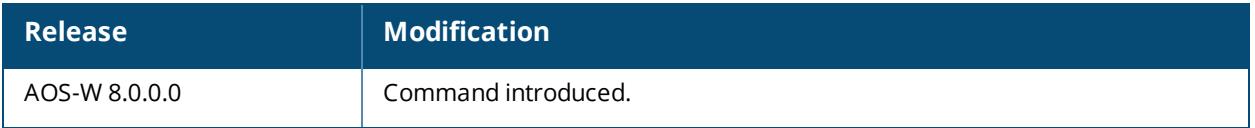

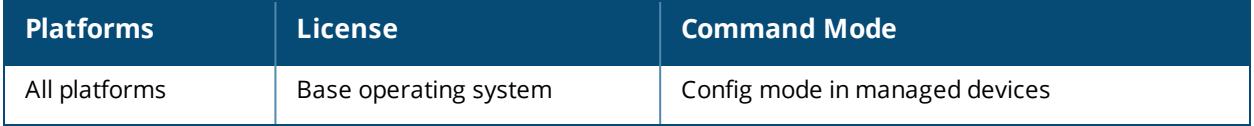

# **show ap cluster-node-state**

show ap cluster-node-state

### **Description**

Displays the nodes state of a cluster.

# **Syntax**

No syntax.

# **Example**

The output of this command shows the state of the nodes in a cluster:

```
(host) (config) #show ap debug cluster-node-state
Cluster Name "multiZone1"; Redundancy=Yes; Cluster AP Limit=0
Cluster Nodes
-------------
Index Node IP Status Duration since Last Update
----- ------- ------ --------------------------
0 10.15.146.3 (self) Up 3d:18h:44m:26s
1 10.15.146.4 Up 3d:18h:40m:2s
2 10.15.146.6 Up 3d:18h:40m:2s
3 10.15.146.5 Up 3d:18h:40m:2s
```
# **Command History**

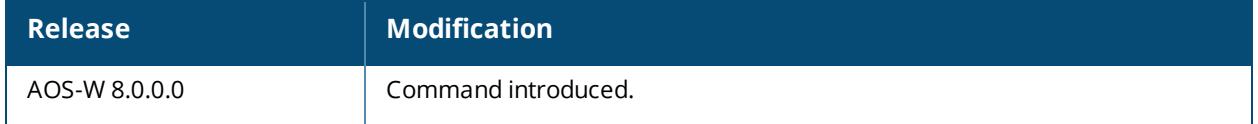

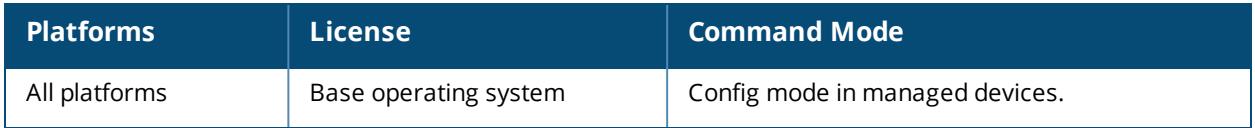

# **show ap debug config-msg-history**

show ap debug config-msg-history {ap-name <ap-name>}|{ip-addr <ip-addr>}|{ip6-addr <ip6-addr>}

### **Description**

This command shows recent configuration messages sent and received by an AP.

### **Syntax**

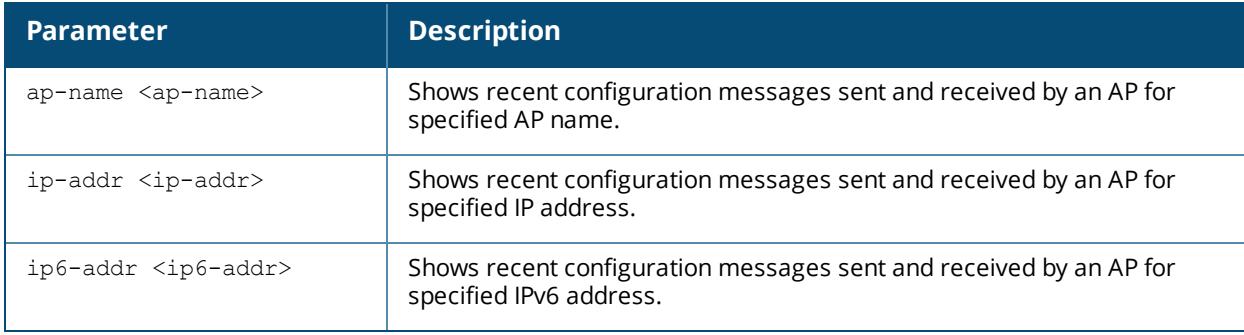

# **Examples**

The following example shows the configuration message history for the AP named ap-205:

(host) [mynode] #show ap debug config-msg-history ap-name ap-205

Sat Jun 11 02:20:13 2016(1779212 secs ago): RCVD REQ type=LOG\_CONFIG len=151 peer=192.192.189.1 seq\_num=3 resps\_sent=1 0400000092040000001405C0C0BD0104575BE5D4040000000307020107020104000000060400000208040000000404 0000000004000001880400000004040000 Sat Jun 11 02:20:13 2016(1779212 secs ago): RCVD REQ type=MONITORING\_MSG\_CONFIG len=59 peer=192.192.189.1 seq\_num=4 resps\_sent=1 0400000036040000001D05C0C0BD0104575BE5D40400000004020102C7027F025502FC02FF02E4023F020002F9021F 020002000200020002000200 Sat Jun 11 02:20:13 2016(1779212 secs ago): RCVD REQ type=ESSID\_LIST len=94 peer=192.192.189.1 seq num=5 resps sent=1 0400000059040000002705C0C0BD0104575BE5D40400000005040000000500000861727562612D617000000A617275 62612D6D657368000008656D706C6F7965 Sat Jun 11 02:20:13 2016(1779212 secs ago): RCVD REQ type=MCELL len=28 peer=192.192.189.1 seq\_ num=6 resps\_sent=1 0400000017040000003905C0C0BD0104575BE5D40400000006070201 Wed Dec 31 16:00:00 1969(1467419625 secs ago): RCVD RESP type=HELLO len=0 peer=0.0.0.0 seg num=0 Wed Dec 31 16:00:00 1969(1467419625 secs ago): RCVD RESP type=HELLO len=0 peer=0.0.0.0 seg num=0 Wed Dec 31 16:00:00 1969(1467419625 secs ago): RCVD RESP type=HELLO len=0 peer=0.0.0.0 seg num=0 Sat Jun 11 02:20:05 2016(1779220 secs ago): RCVD REQ type=REG\_DOM\_INFO len=1787 peer=192.192.189.1 seq\_num=0 resps\_sent=1 04000006F6040000003505C0C0BD0104575BE5D40400000000070201021602240228022C023002340238023C024002 640268026C0270027402840288028C0290 Sat Jun 11 02:20:05 2016(1779220 secs ago): RCVD REQ type=CONFIG len=3508 peer=192.192.189.1 seq num=1 resps sent=1 0400000DAF040000000F05C0C0BD0104575BE5D4040000000104000000000400000005070201020004000000050400 0001A80400000000040000000104000003 Sat Jun 11 02:20:12 2016(1779213 secs ago): RCVD REQ type=CONFIG len=2291 peer=192.192.189.1 seq num=2 resps sent=1 04000008EE040000000F05C0C0BD0104575BE5D4040000000204000000030400000034040000000004000000000400 000000040000000107020104575BE5D400 Fri Jul 1 15:00:18 2016(5607 secs ago): SENT REQ type=KEEPALIVE len=45 peer=192.192.189.1 seq num=2958 num attempts=1 rtt=0 secs 0400000028040000000205BFBFBFFC04000000000400000B8E045776F60205FFFFFFF0005BFBFFFE00000000000

Fri Jul 1 15:10:18 2016(5007 secs ago): SENT REQ type=KEEPALIVE len=45 peer=192.192.189.1 seq num=2959 num attempts=1 rtt=0 secs 0400000028040000000205BFBFBFFC04000000000400000B8F045776F85A05FFFFFF0005BFBFBFFE0000000000 Fri Jul 1 15:20:18 2016(4407 secs ago): SENT REQ type=KEEPALIVE len=45 peer=192.192.189.1 seq num=2960 num attempts=1 rtt=0 secs 040000002804000000000005BFBFFFC040000000000400000B90045776FAB205FFFFFFF0005BFBFBFFE00000000000 Fri Jul 1 15:30:18 2016(3807 secs ago): SENT REQ type=KEEPALIVE len=45 peer=192.192.189.1 seq num=2961 num attempts=1 rtt=0 secs 0400000028040000000205BFBFBFFC04000000000400000B91045776FD0A05FFFFFF0005BFBFBFFE0000000000 Fri Jul 1 15:40:18 2016(3207 secs ago): SENT REQ type=KEEPALIVE len=45 peer=192.192.189.1 seq num=2962 num attempts=1 rtt=0 secs 0400000028040000000205BFBFBFFC04000000000400000B92045776FF6205FFFFFF0005BFBFBFFE0000000000 Fri Jul 1 15:50:18 2016(2607 secs ago): SENT REQ type=KEEPALIVE len=45 peer=192.192.189.1 seq num=2963 num attempts=1 rtt=0 secs 0400000028040000000205BFBFBFFC04000000000400000B9304577701BA05FFFFFF0005BFBFBFFE0000000000 Fri Jul 1 16:00:18 2016(2007 secs ago): SENT REQ type=KEEPALIVE len=45 peer=192.192.189.1 seq num=2964 num attempts=1 rtt=0 secs 040000002804000000000005BFBFFFC04000000000400000B94045777041205FFFFFFF0005BFBFFFFE00000000000 Fri Jul 1 16:10:18 2016(1407 secs ago): SENT REQ type=KEEPALIVE len=45 peer=192.192.189.1 seq num=2965 num attempts=1 rtt=0 secs 0400000028040000000205BFBFBFFC04000000000400000B95045777066A05FFFFFF0005BFBFBFFE0000000000 Fri Jul 1 16:20:18 2016(807 secs ago): SENT REQ type=KEEPALIVE len=45 peer=192.192.189.1 seq\_ num=2966 num\_attempts=1 rtt=0 secs 0400000028040000000205BFBFBFFC04000000000000000B9604577708C205FFFFFF0005BFBFBFFE0000000000 Fri Jul 1 16:30:18 2016(207 secs ago): SENT REQ type=KEEPALIVE len=45 peer=192.192.189.1 seq\_ num=2967 num\_attempts=1 rtt=0 secs 0400000028040000000205BFBFBFFC04000000000400000B970457770B1A05FFFFFFF0005BFBFBFFE0000000000

#### **Command History**

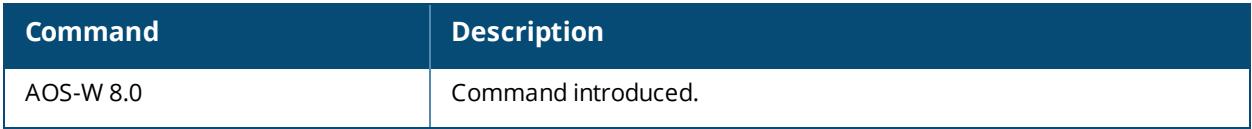

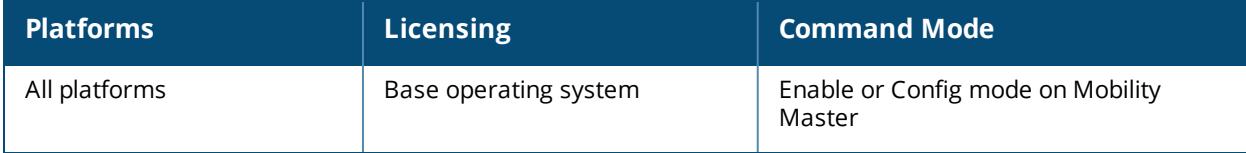

# **show ap debug counters**

show ap debug counters {ap-name <ap-name>|bssid <br/> <br/> <br/> <br/> </a></a>p-addr <ip-addr>|ip6addr <ip6-addr>}

# **Description**

Show AP reboot/bootstrap counters, and crash information for an individual AP or AP group, or all APs referenced on the switch.

#### **Syntax**

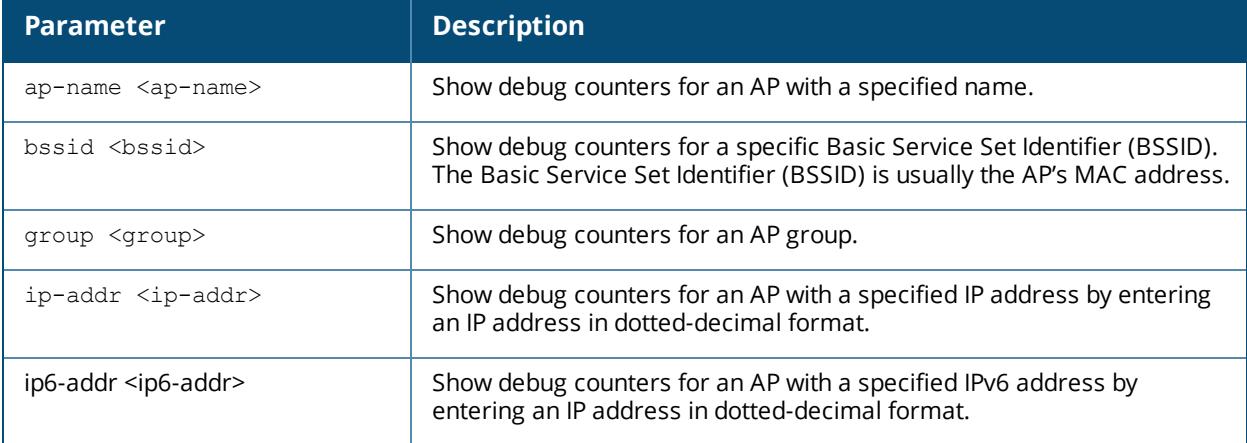

#### **Example**

The output of this command shows how many times each AP has rebooted (a hard boot) or bootstrapped (a soft boot), the number of configuration changes sent and acknowledged by that AP, and whether or not the AP rebooted due to a kernel crash.

In this example, the output has been divided into multiple sections to better fit on the pages of this document. In the actual CLI, it will appear in a single, long table.

```
(host) #show ap debug counters group corp1
AP Counters
-----------
Name Group IP Address Configs Sent Configs Acked AP Boots Sent
---- ----- ---------- ------------ ------------- -------------
AL1 corp1 10.6.1.209 1597 1597 0<br>AL10 corp1 10.6.1.198 165 165 0<br>AL12 corp1 10.6.1.200 195 195 0<br>AL15 corp1 10.6.1.197 1580 1580 0<br>AL16 corp1 10.6.1.199 73 73 0
AL10 corp1 10.6.1.198 165 165 165 0
AL12 corp1 10.6.1.200 195 195 195 0
AL12 corp1 10.6.1.200 159<br>AL15 corp1 10.6.1.197 1580 1580 0
AL16 corp1 10.6.1.199 73 73 0<br>AL19 corp1 10.6.1.212 8 8 0
AL19 corp1 10.6.1.212 8 8 0
AP Boots Acked Bootstraps (Total) Reboots Crash
-------------- ------------------ ------- -----
0 \begin{array}{cccc} 1 & 1 & 0 & N \\ 0 & 2 & 2 & 1 \end{array}0 2 (2) 1 Y
\begin{array}{ccccccccc} 0 & & & & 1 & & & & (1) & & 0 & & \text{N} \\ 0 & & & & 1 & & & & (1) & & 0 & & \text{N} \\ \end{array}0 1 (1) 0 N
0 1 (1) 0 N
0 1 (1) 0 N
Total APs :6
```
The output of this command includes the following information:

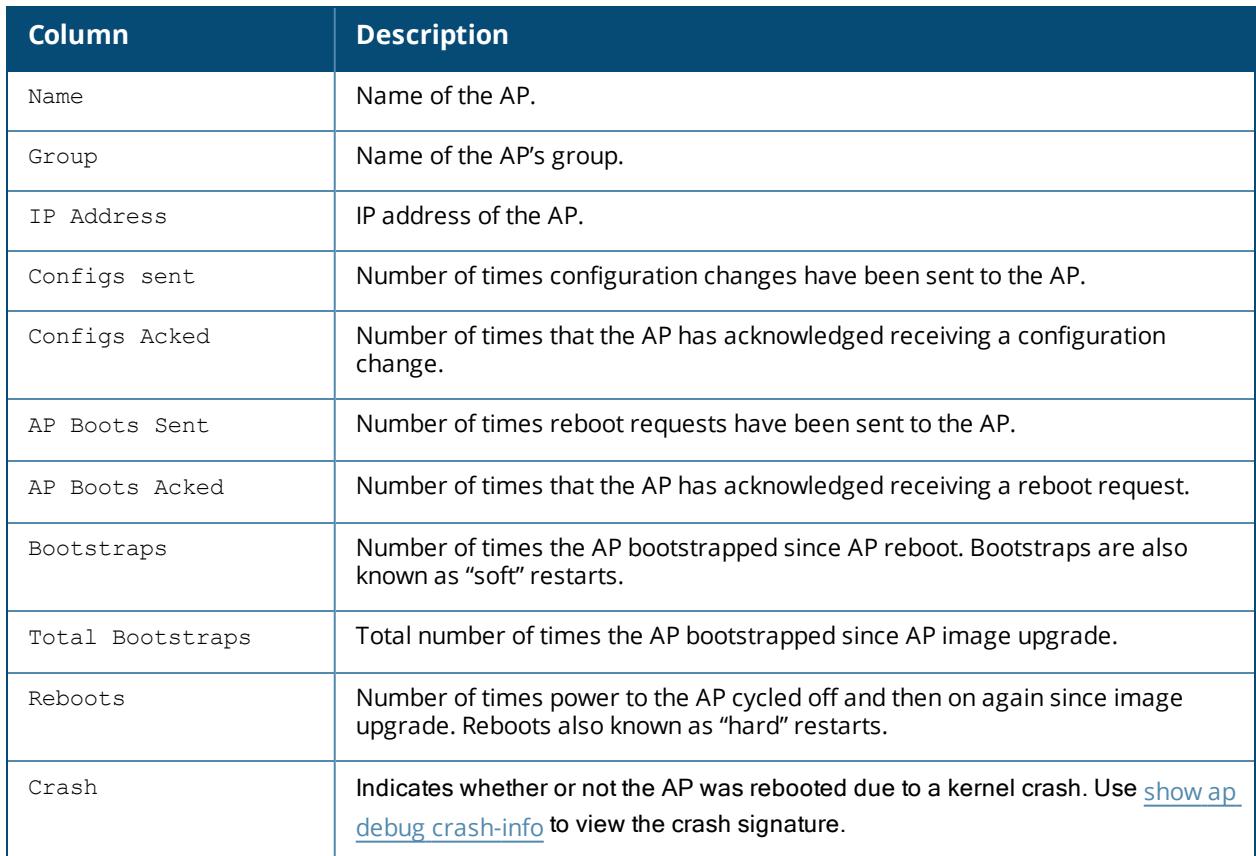

# **Command History**

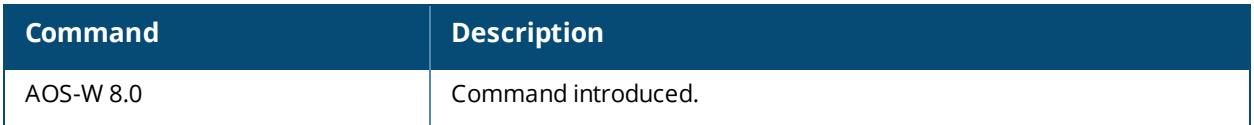

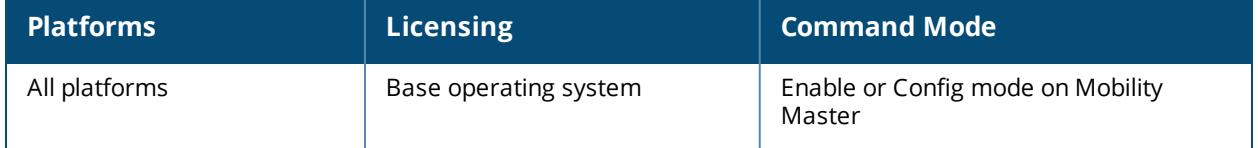

# <span id="page-1239-0"></span>**show ap debug crash-info**

show ap debug crash-info {ap-name <ap-name>|ip-addr <ip-addr>

ip6-addr <ip6-addr>}

#### **Description**

Show crash log information (if it exists) for an individual AP. The stored information is cleared from the flash after the AP reboots.

#### **Syntax**

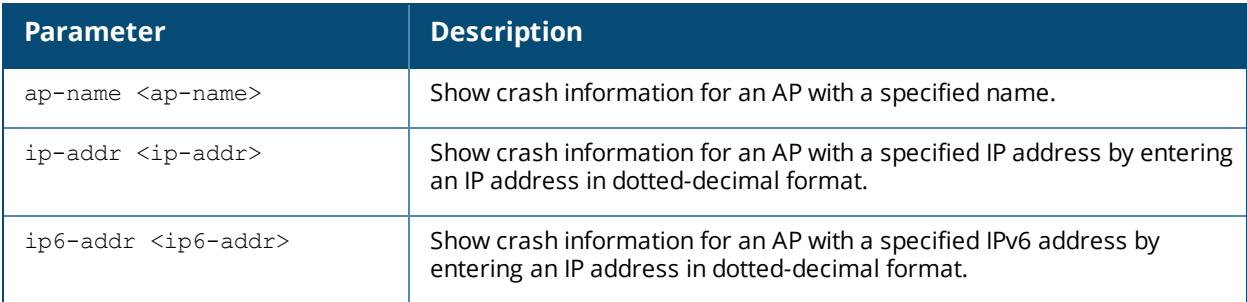

#### **Example**

The output of this command shows a partial sample crash log information for an AP named **MyAP**

(host) #show ap debug crash-info ap-name MyAP

```
<4>AOS-W Version x.x.x.x (build xxxx / label #xxxx)
<4>Built by p4build@cartman on 2012-07-29 at 14:44:06 PST (gcc version x.x.x
Cavium Networks Version: 1.4.0, build 58)
<4>CVMSEG size: 2 cache lines (256 bytes)
<4>Setting flash physical map for 16MB flash at 0x1ec00000
<4>Determined physical RAM map:
<7>On node 0 totalpages: 16384
<7> DMA zone: 16384 pages, LIFO batch:3
<7> DMA32 zone: 0 pages, LIFO batch:0
<7> Normal zone: 0 pages, LIFO batch:0
<7> HighMem zone: 0 pages, LIFO batch:0
<4>Primary instruction cache 32kB, virtually tagged, 4 way, 64 sets, linesize 128 bytes.
<4>Primary data cache 16kB, 64-way, 2 sets, linesize 128 bytes.
<4>Using 500.000 MHz high precision timer. cycles_per_jiffy=1000000
<6>Memory: 56636k/65536k available (1925k kernel code, 8840k reserved, 575k data, 2716k init,
0k highmem)
<4>Calibrating delay using timer specific routine.. 1000.32 BogoMIPS (lpj=1000322)
<4> available.
<4>Checking for the multiply/shift bug... no.
<4>Checking for the daddi bug... no.
<4>Checking for the daddiu bug... no.
<5>detected lzma initramfs
<5>initramfs: LZMA lc=3,lp=0,pb=2,dictSize=8388608,origSize=15217664
<5>LZMA initramfs
```
# **Command History**

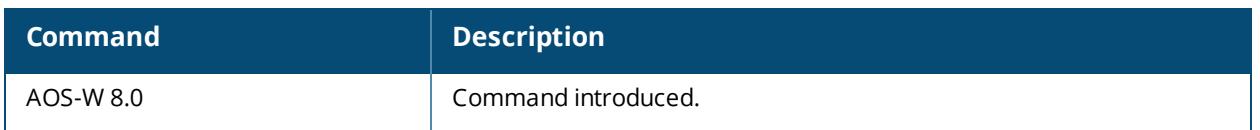

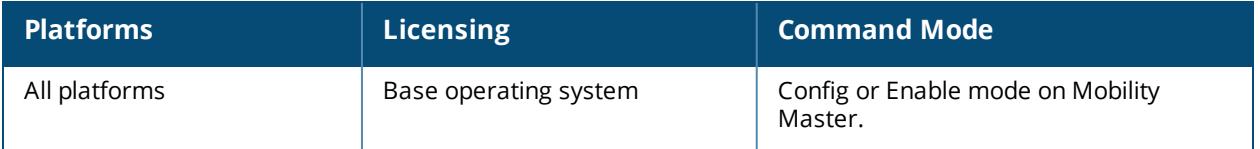

# **show ap debug crypto**

```
show ap debug crypto
  ap-name <ap-name>
  detail {[ap-name <ap-name>]|[ip-addr <ip-addr>]|[ip6-addr <ip6-addr>]}
  history {[ap-name <ap-name>]|[ip-addr <ip-addr>]|[ip6-addr <ip6-addr>]}
  ip-addr <ip-addr>
  ip6-addr <ip6-addr>
```
### **Description**

This command shows the debug crypto logs for an AP.

#### **Syntax**

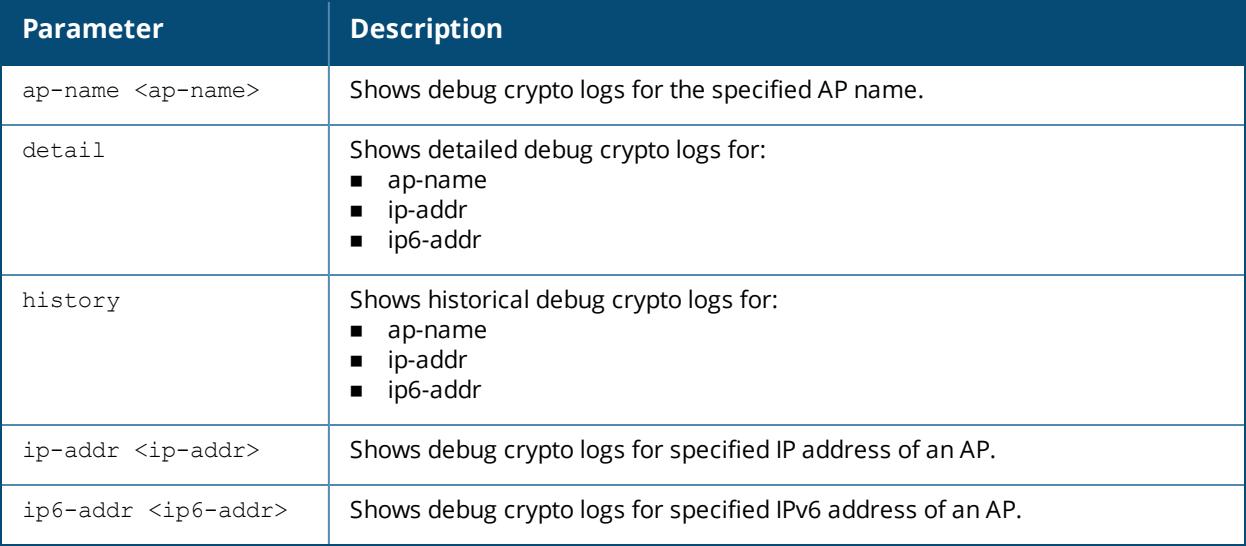

# **Usage Guidelines**

The **show ap debug crypto** command shows the debug crypto logs for an AP.

### **Example**

The example shows the AP debug crypto logs of an AP named **MyAP**

```
(host) [mynode] #show ap debug crypto ap-name MyAP
2014-01-07 14:48:43 ESP: spi[93477900] 10:15:64:104 << 10:15:66:151
2014-01-07 14:48:43 ESP: spi[ca0db300] 10:15:66:151 << 10:15:64:104
2014-01-07 15:19:34 SEND: a793342e9b6f8bec : 25baf55ae40e91c3 , np=46, EXHG: CREATE_CHILD_SA
2014-01-07 15:19:34 RECV: a793342e9b6f8bec : 25baf55ae40e91c3 , np=46, EXHG: CREATE_CHILD_SA
2014-01-07 15:19:39 SEND: a793342e9b6f8bec : 25baf55ae40e91c3 , np=46, EXHG: INFORMATIONAL
2014-01-07 15:19:39 RECV: a793342e9b6f8bec : 25baf55ae40e91c3 , np=46, EXHG: INFORMATIONAL
2014-01-07 18:00:49 RECV: 090cbf2a1ff1c433 : a496e13623118522 , np=46, EXHG: CREATE_CHILD_SA
2014-01-07 21:33:02 RECV: 090cbf2a1ff1c433 : a496e13623118522 , np=46, EXHG: INFORMATIONAL
2014-01-07 22:49:00 SEND: d6e361df5a012297 : f5ffdd8f2be2f073 , np=46, EXHG: CREATE_CHILD_SA
2014-01-07 22:49:00 RECV: d6e361df5a012297 : f5ffdd8f2be2f073 , np=46, EXHG: CREATE_CHILD_SA
2014-01-07 22:49:00 ESP: spi[d774af00] 10:15:64:104 << 10:15:66:151
2014-01-07 22:49:00 ESP: spi[49799700] 10:15:66:151 << 10:15:64:104
2014-01-08 00:25:05 SEND: d6e361df5a012297 : f5ffdd8f2be2f073 , np=46, EXHG: CREATE_CHILD_SA
2014-01-08 00:25:05 RECV: d6e361df5a012297 : f5ffdd8f2be2f073 , np=46, EXHG: CREATE_CHILD_SA
2014-01-08 00:25:05 ESP: spi[83c32c00] 10:15:64:104 << 10:15:66:151
2014-01-08 00:25:05 ESP: spi[072a9200] 10:15:66:151 << 10:15:64:104
```
# **Command History:**

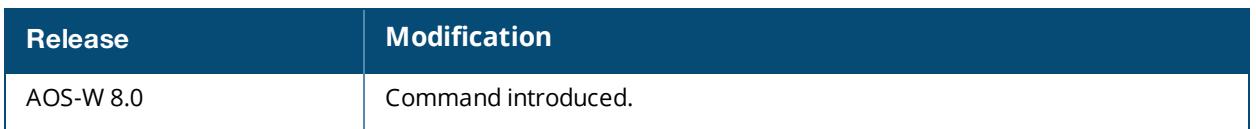

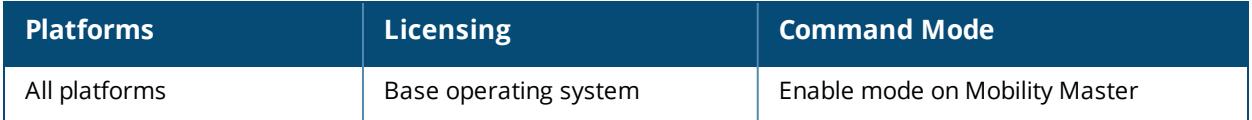

# **show ap debug datapath**

show ap debug datapath {ap-group <ap-group>|ap-name <ap-name>|bssid <br/> <br/>show ap debug <ipaddr>|ip6-addr <ip6-addr>}

# **Description**

Show datapath tunnel parameters of an AP or AP group.

#### **Syntax**

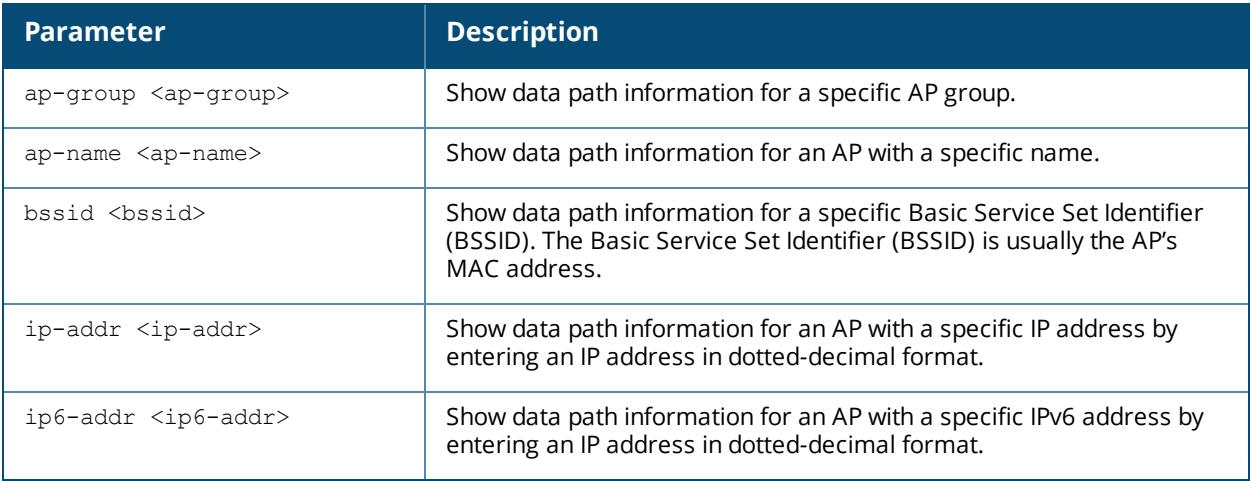

#### **Example**

The output of the following command shows datapath tunnel parameters for an AP with the IP address 192.0.2.32.

```
(host) #show ap debug datapath ip-addr 192.0.2.32
```

```
Datapath Parameters Table
```
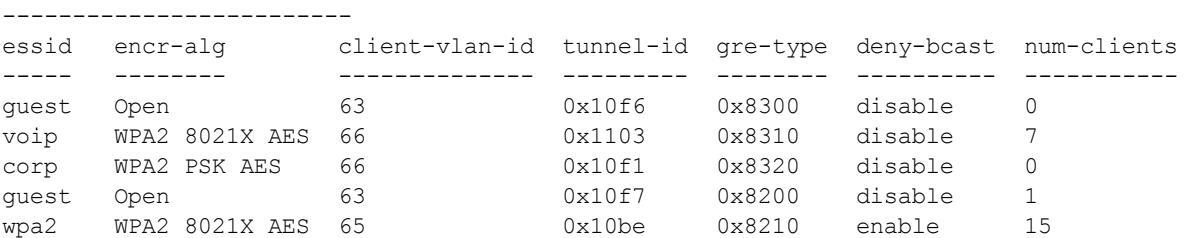

The output of this command includes the following information:

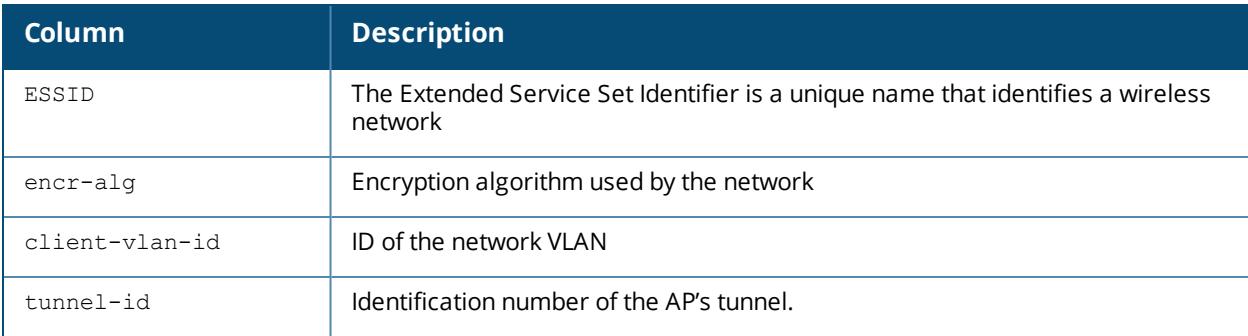

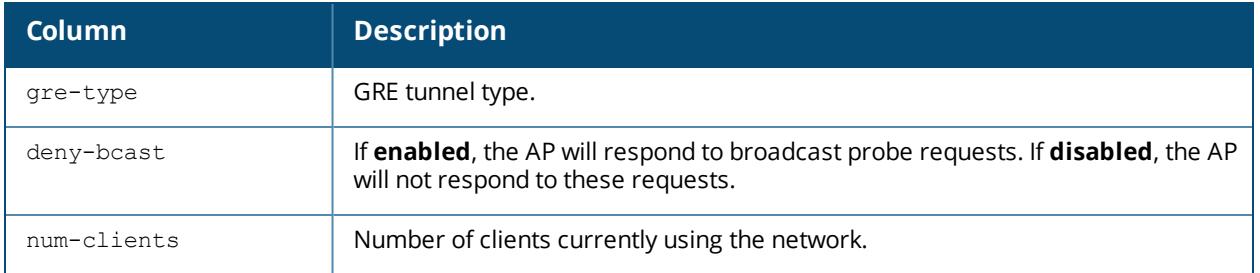

#### The output of the following command shows datapath tunnel parameters for an AP with the IPv6 address 11:12:11:11::2.

```
(host) #show ap debug datapath ip6-addr 11:12:11:11::2
Datapath Parameters Table
-------------------------
essid encr-alg client-vlan-id tunnel-id gre-type deny-bcast num-
clients
----- -------- -------------- --------- -------- ---------- ------
----i-platform-mobility WPA2 PSK AES 10 0x1000b 0x8300 disable 0
i-platform-mobility WPA2 PSK AES 10 0x1000a 0x8200 disable 1
```
# **Command History**

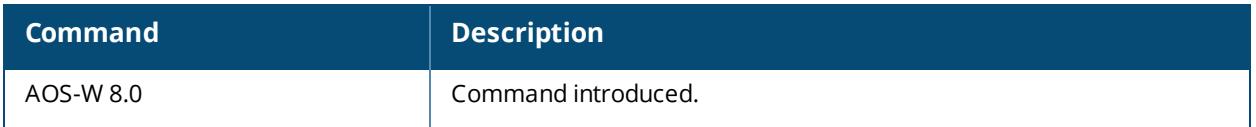

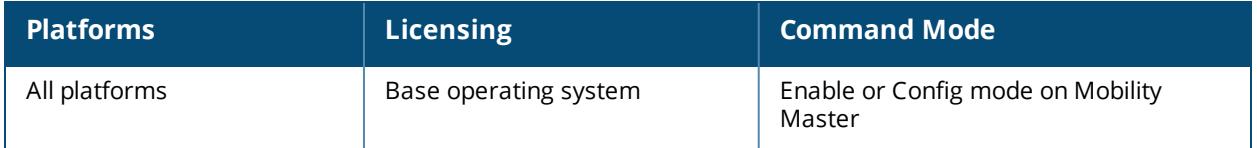

# **show ap debug dot11r**

```
show ap debug dot11r
  efficiency <client-mac>
  state [ap-name <ap-name> | ip-addr <ip-addr>]
```
#### **Description**

This command displays all the r1 keys that are stored in an AP and the hit/miss rate of r1 keys cached on an AP before a Fast BSS Transition roaming.

#### **Syntax**

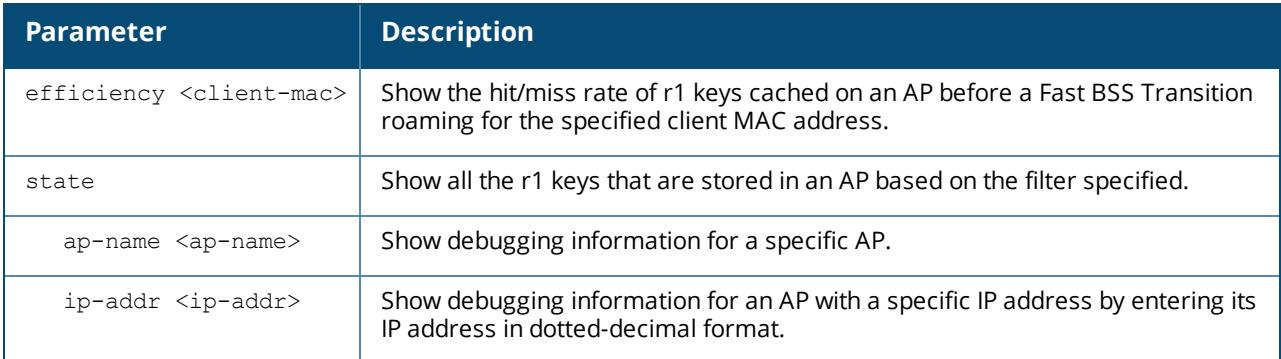

#### **Examples**

Use this command to view all the r1 keys that are stored in an AP. You can filter the output based on the AP name or IP address.

```
(host) #show ap debug dot11r state ap-name MAcage-105-GL
```
Stored R1 Keys

-------------- Station MAC Mobility Domain ID Validity Duration R1 Key ----------- ------------------ ----------------- ------ 00:50:43:21:01:b8 1 3568 (32): 94 ff 18 0a 5f 47 8b 3e 95 2b 93 31 bd 44 58 fe fe 6a ad aa 1d d7 29 94 fb 5b 7c 15 76 66 d2 1f

Use this command to view the hit/miss rate of r1 keys cached on an AP before a Fast BSS Transition roaming. This counter helps to verify if enough r1 keys are pushed to the neighboring APs.

(host) #show ap debug dot11r efficiency Fast Roaming R1 Key Efficiency ------------------------------ Client MAC Hit (%) Miss (%) ---------- ------- -------- 00:50:43:21:01:b8 0 (0%) 0 (0%)

# **Command History**

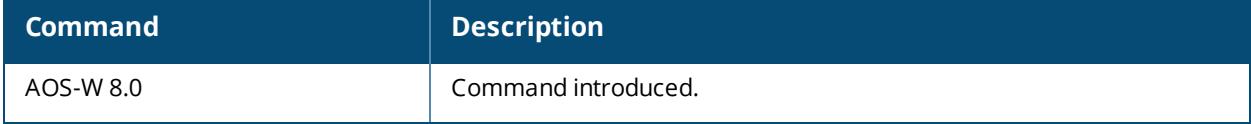

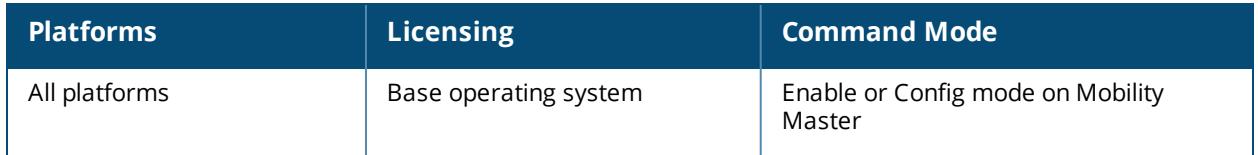

# **show ap debug dot11r state**

show ap debug dot11r state [ap-name <ap-name> | ip-addr <ip-addr>]

#### **Description**

This command displays all the r1 keys that are stored in an AP.

#### **Syntax**

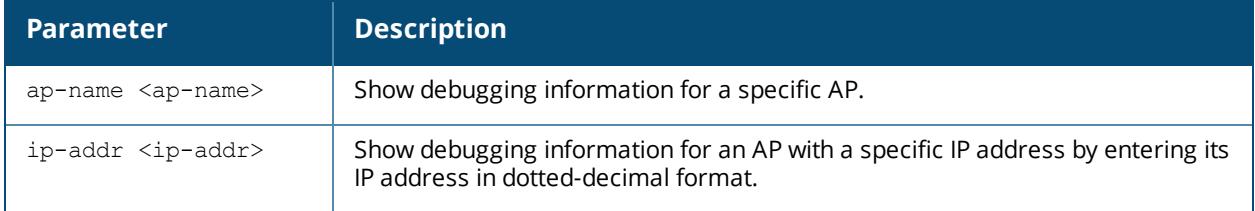

#### **Examples**

Use this command to view all the r1 keys that are stored in an AP. You can filter the output based on the AP name or IP address.

(host) #show ap debug dot11r state ap-name MAcage-105-GL

Stored R1 Keys -------------- Station MAC Mobility Domain ID Validity Duration R1 Key ----------- ------------------ ----------------- ------ 00:50:43:21:01:b8 1 3568 (32): 94 ff 18 0a 5f 47 8b 3e 95 2b 93 31 bd 44 58 fe fe 6a ad aa 1d d7 29 94 fb 5b 7c 15 76 66 d2 1f

### **Command History**

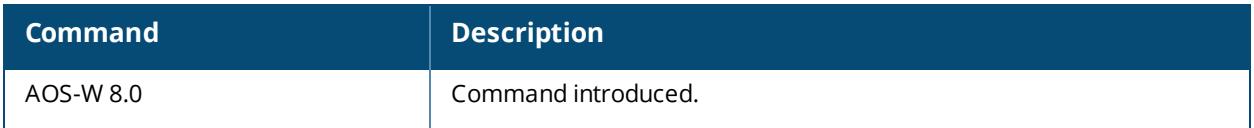

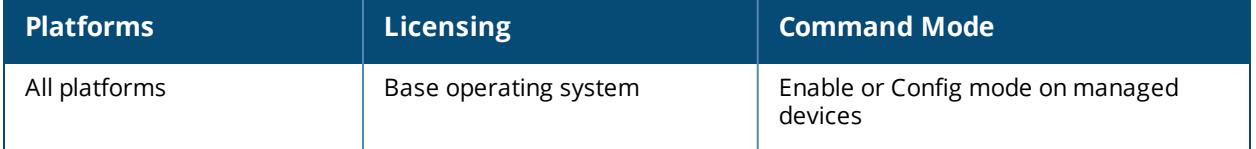

# **show ap debug driver-log**

show ap debug driver-log {ap-name <ap-name>|bssid <br/> <br/>bssid>|ip-addr <ip-addr>|ip6-addr <ipaddr>}

# **Description**

Show an AP's driver logs.

### **Syntax**

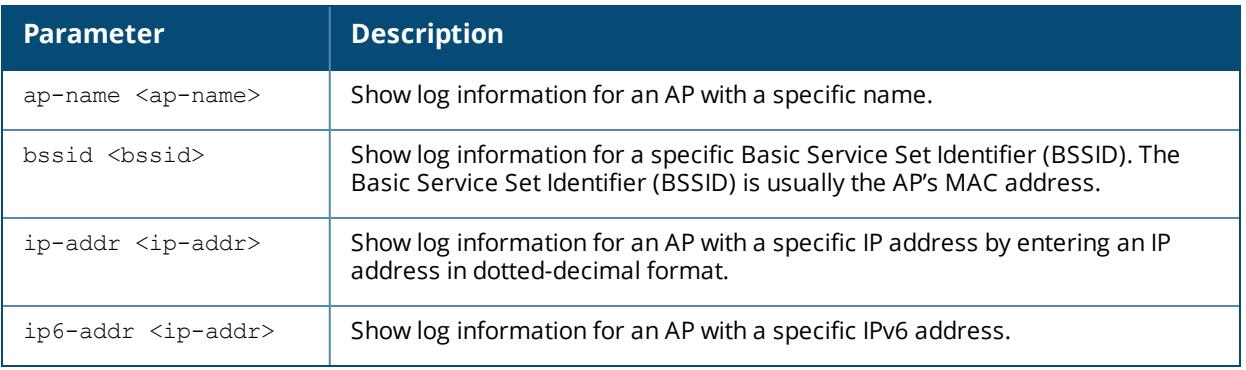

# **Usage Guidelines**

Use this command to review configuration changes made since the AP was last reset.

# **Command History**

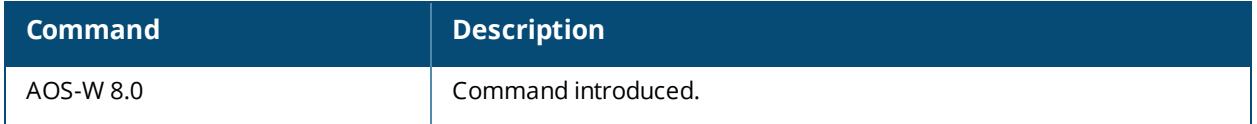

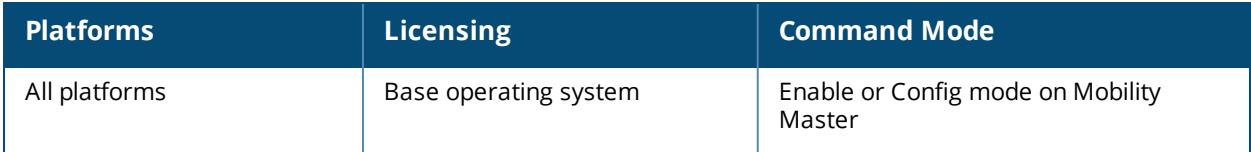

# **show ap debug gre-tun-stats**

```
show ap debug gre-tun-stats {ap-name <ap-name>| bssid <br/> <br/> <br/>ip-addr <ip-addr>|ip6-addr <ip6-
addr>}
```
# **Description**

Shows GRE tunnel packet statistics of an AP.

### **Syntax**

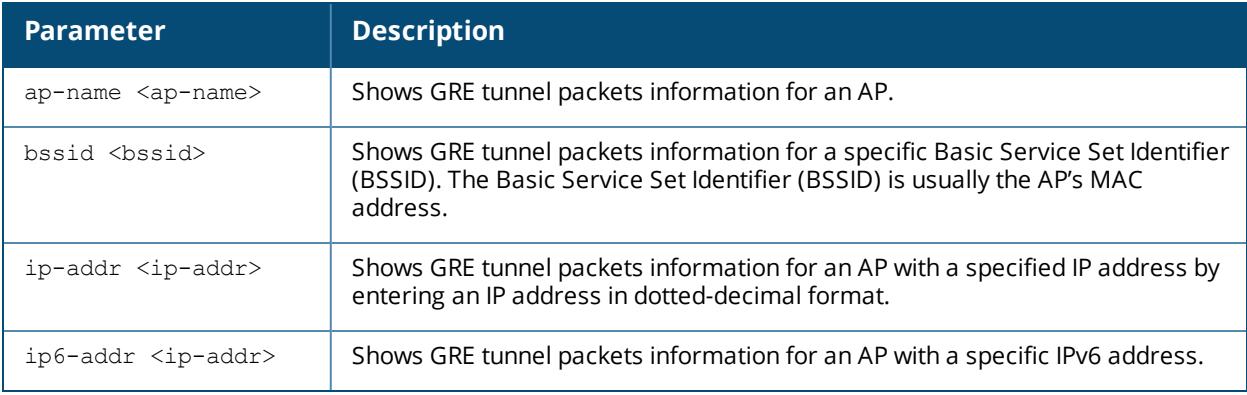

# **Example**

The output of this command shows GRE tunnel packets information for an AP named AP325.

```
(host) #show ap debug gre-tun-stats ap-name AP325
GRE HBT Tunnel Stats
--------------------
AP IP Controller IP Sent Count HBT Tx Seqnum Idle (secs) Rcvd Count HBT Rx Seqnum
----- ------------- ---------- ------------- ----------- ---------- -------------
1.1.1.11 10.15.91.8 864681 12697 0 864636 12697
Idle (secs)
-----------
\capGRE Tunnel Packet Stats
-----------------------
MAC BSSID Tun Input In IP Frags To WLAN Idle (secs) Rate pps From WLAN
--- ----- --------- ----------- ------- ----------- -------- ---------
C4:85:08:A2:15:2F 4F:4E:B0 54048 0 54048 60 5/ 143339
00:26:C6:52:6B:7C 4F:4E:B0 31712 0 31712 120 2/ 69115
00:21:6A:B9:5F:34 4F:4E:B0 29628 3 29628 60 0/ 64985
FF:FF:FF:FF:FF:FF 4F:4E:B0 259841 0 259841 60 2/ 0
01:00:5E:00:01:74 4F:4E:B0 221714 6 221714 0 1/ 0<br>
01:00:0C:CC:CC:CD 4F:4E:B0 443906 0 443906 0 0/ 0<br>
01:00:5E:00:00:FC 4F:4E:B0 191310 0 191310 60 1/ 0
01:00:0C:CC:CC:CD 4F:4E:B0 443906 0 443906 0 0/ 0<br>01:00:5E:00:00:FC 4F:4E:B0 191310 0 191310 60 1/ 0
01:00:5E:00:00:FC 4F:4E:B0 191310 0 191310 60 1/ 0
Tun Output Out IP Frags Idle (secs) Rate pps
 ---------- ------------ ----------- --------
 143339 143339 0 0/
 69115 69115 60 1/
 64985 64985 60 1/
 0 0 0 0/
0 0 0 0/
```
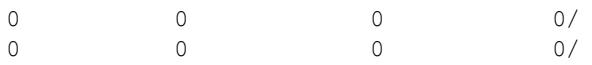

```
NSS state
---------
*** GRE offload feature is disabled (RAP) ***
NSS GRE Tunnel Stats
--------------------
NSS IPv4 Node stats
-------------------
ipv4 stats start:
common node stats:
rx packets = 7119875
rx bytes = 1547705849
rx dropped = 0tx packets = 0tx bytes = 0ipv4 node stats:
rx pkts = 0rx bytes = 0tx pkts = 0tx bytes = 0create requests = 0create collisions = 0
create invalid interface = 0destroy requests = 0destroy misses = 0hash hits = 0hash reorders = 0flushes = 0
evictions = 0
fragmentations = 0
mc create requests = 0mc update requests = 0mc create invalid interface = 0mc_destroy_requests = 0
mc destroy misses = 0mc flushes = 0ipv4 exception stats:
IPV4_ICMP_HEADER_INCOMPLETE = 0
IPV4_ICMP_UNHANDLED_TYPE = 1743
.
.
```
. NOTE

The command output shows only information applicable for the specified AP. The output of the previous command is only a representative information of the likely output.

#### The output parameters in the command output (NSS State) are explained in the following table:

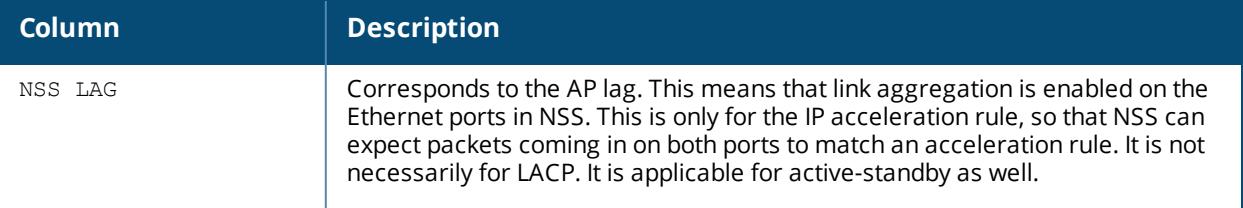

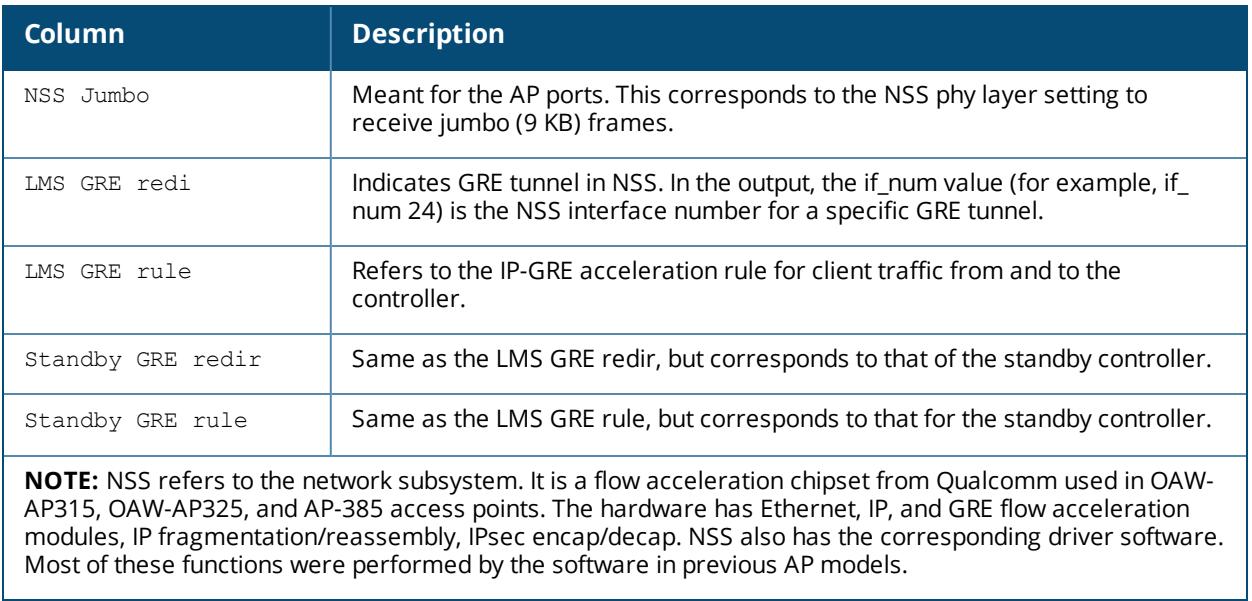

# **Command History**

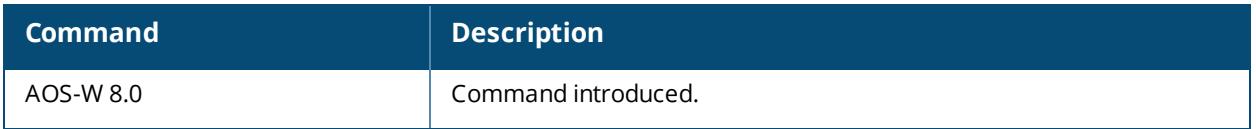

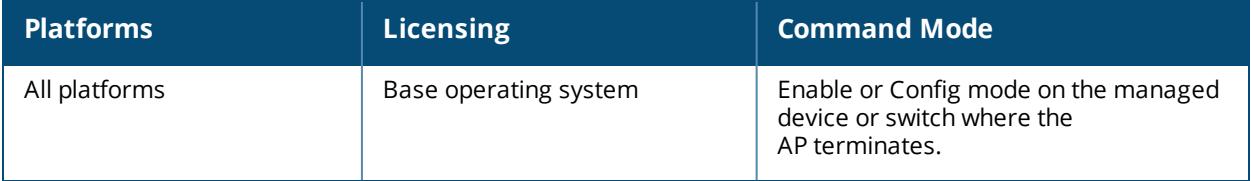

# **show ap debug gsm-counters**

show ap debug gsm-counters verbose

# **Description**

Displays the GSM counters of an AP or AP group.

#### **Syntax**

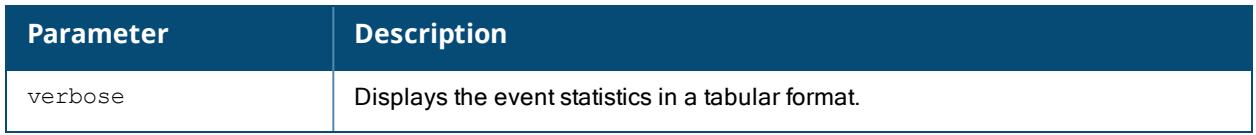

# **Example**

#### The output of the following command shows gsm counters of an AP:

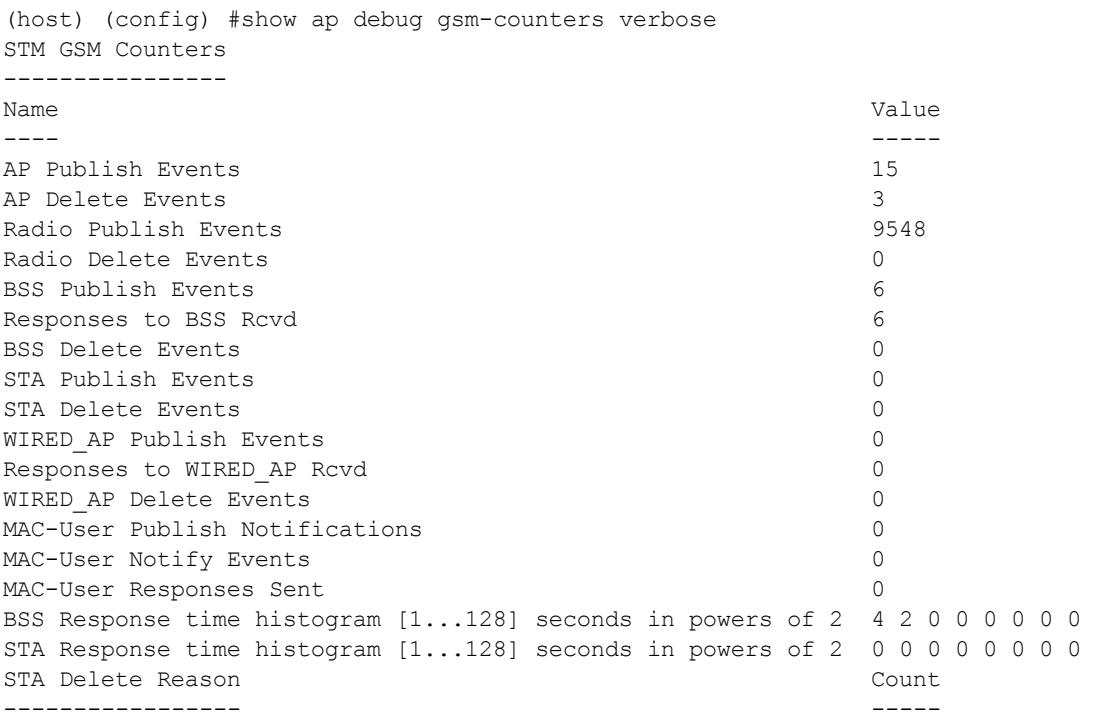

### **Command History**

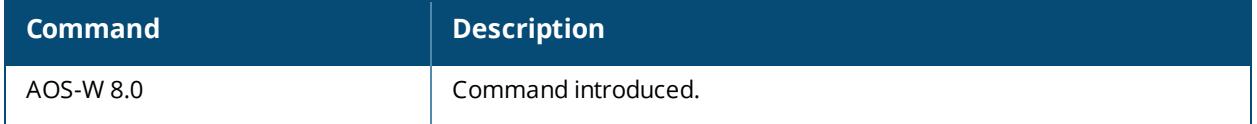

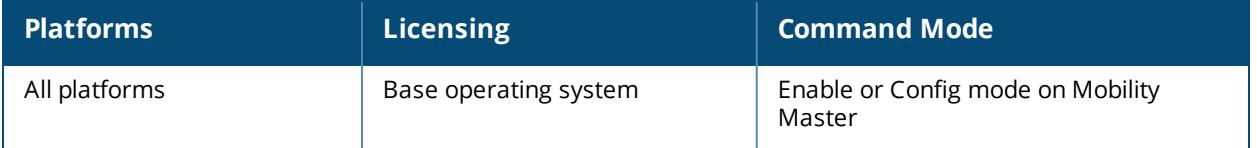

# **show ap debug hotspot statistics**

show ap debug hotspot statistics bssid <br/>Sbsid string>

### **Description**

This command shows the statistics of ANQP/H2QP information.

### **Syntax**

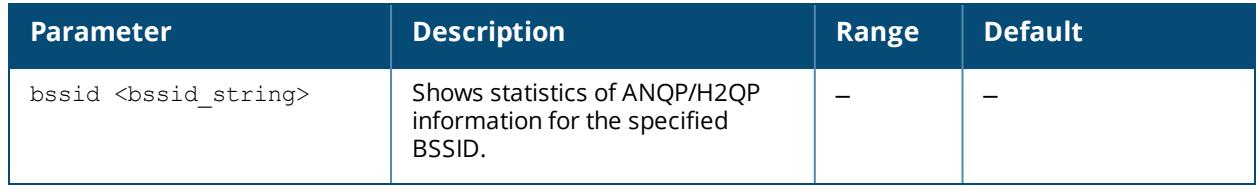

### **Usage Guidelines**

This command shows the statistics of ANQP/H2QP information. For the remaining parameters, see the command syntax.

### **Example**

The following example shows the statistics of ANQP/H2QP information for the BSSID 00:1a:1e:aa:bb:cc: (host) [mynode] #show ap debug hotspot statistics bssid 00:1a:1e:aa:bb:cc

# **Command History**

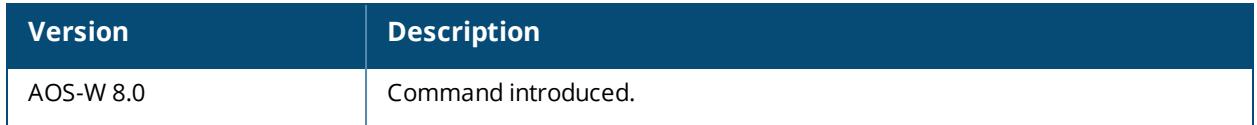

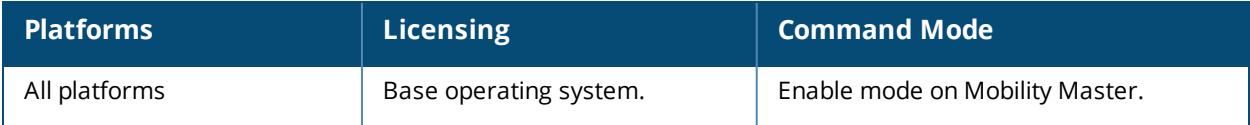

# **show ap debug ipc forwarding-statistics**

show ap debug ipc forwarding-statistics {ap-name <ap-name>|ip-addr <ip-addr>|ip6-addr <ipaddr>}

# **Description**

Show an AP's ipc forwarding statistics.

### **Syntax**

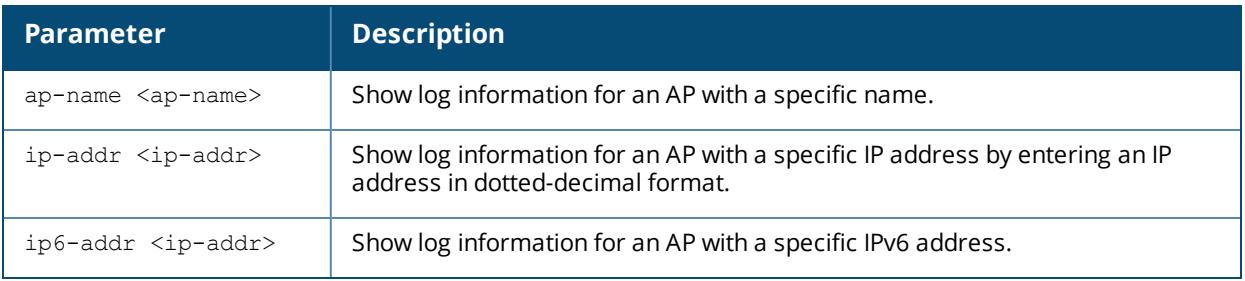

### **Usage Guidelines**

Use this command to review configuration changes made since the AP was last reset.

#### **Command History**

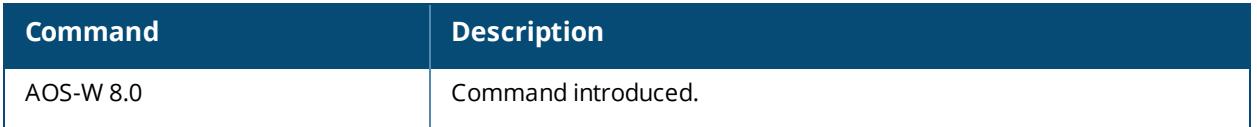

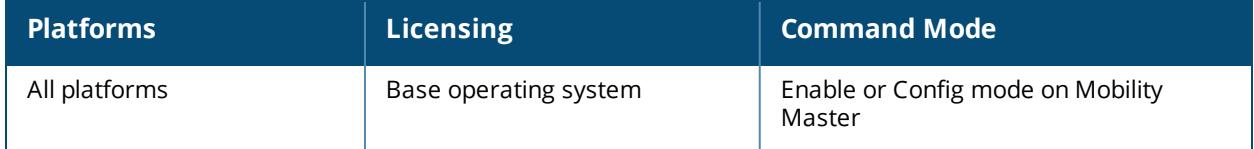

# **show ap debug lacp**

show ap debug lacp {ap-name <ap-name>|bssid <bssid>|ip-addr <ip-addr>|ip6-addre<ipv6-addr>}

### **Description**

Displays the number of GRE packets sent and received on the two Ethernet ports.

#### **Syntax**

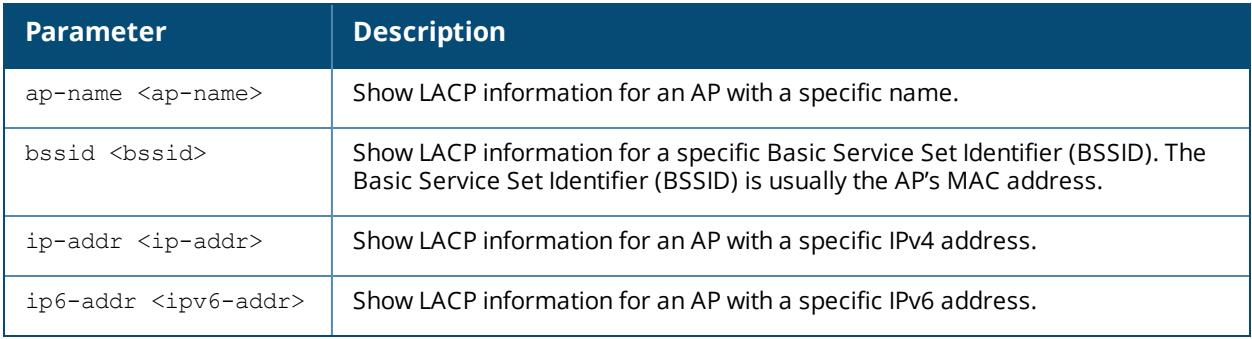

### **Usage Guidelines**

Use this command to know if LACP is active on an AP from the number of GRE packets sent and received on the two Ethernet ports. If a GRE striping IP address is configured in the **ap-lacp-striping-ap** profile, the output of this command displays the GRE striping IP address.

### **Example 1**

The following example displays that the wireless GRE packets are being sent and received on different wired ports of the AP for the 5GHz and 2.4GHz bands, and is only applicable to OAW-AP 220 Series and OAW-AP270 Series. It also shows that the interfaces eth0 and eth1 are part of the link aggregation group (LAG):

```
AP LACP GRE Striping IP: 10.65.30.50
AP LACP Status
--------------
Link Status LACP Rate Num Ports Actor Key Partner Key Partner MAC
----------- --------- --------- --------- ----------- -----------
Up slow 2 17 2 00:0b:86:61:7a:58
Slave Interface Status
----------------------
Slave I/f Name Permanent MAC Addr Link Status Member of LAG Link Fail Count
-------------- ------------------ ----------- ------------- ---------------
eth0 6c:f3:7f:c6:72:82 Up Yes 0
eth1 6c:f3:7f:c6:72:83 Up Yes 1
GRE Radio Traffic Received on Enet Ports
----------------------------------------
Radio Num Enet 0 Rx Count Enet 1 Rx Count
--------- --------------- ---------------
0 5048 0
1 0 23
Traffic Sent on Enet Ports
--------------------------
Radio Num Enet 0 Tx Count Enet 1 Tx Count
--------- --------------- ---------------
\begin{array}{cccc} 0 & \quad & 65 & \quad & 3466 \\ 1 & \quad & 64 & \quad & 0 \end{array}1 64 0<br>non-wifi 2 50
non-wifi 2
```
#### The following example is only applicable to OAW-AP320 Series:

```
#show ap debug lacp ap-name ap325 verbose
AP LACP GRE Striping IP: 10.3.44.34
AP LACP Status
--------------
Link Status LACP Rate Num Ports Actor Key Partner Key Partner MAC
----------- --------- --------- --------- ----------- -----------
Up slow 2 17 4 00:1a:1e:0f:b4:80
Slave Interface Status
----------------------
Slave I/f Name Permanent MAC Addr Link Status Member of LAG Link Fail Count
-------------- ------------------ ----------- ------------- ---------------
eth0 ac:a3:1e:cd:35:ce Up Yes 1
eth1 ac:a3:1e:cd:35:cf Up Yes 1
GRE Traffic Received on Enet Ports
----------------------------------
Radio Num Enet 0 Rx Count Enet 1 Rx Count
--------- --------------- ---------------
0 23785 22083
1 0 0
non-wifi 15684 3
Traffic Sent on Enet Ports
--------------------------
Radio Num Enet 0 Tx Count Enet 1 Tx Count
--------- --------------- ---------------
0 8166 307
1 0 0
non-wifi 32326 7
Link Aggregation destination list
---------------------------------
[ 0] 00:1A:1E:01:4F:28 Tx: 6008
[ 1] 24:77:03:F4:82:B4 Tx: 28
[ 2] 78:31:C1:BC:D6:12 Tx: 26
[ 3] F0:1F:AF:69:51:9E Tx: 229
Total: 4
Odd numbered entries use striping GRE tunnel.
Total tunnel mode AMSDU Tx: 99
Link Aggregation station packet re-ordering statistics
------------------------------------------------------
3C:A9:F4:24:B2:54: exp-seq 21; eap 0 zero 0; rx 20 tx 20 drop 0 max_hold 0 skip 0 old-seq 0
(last-seq# 0); window: resets 0 pkts 0; Timer: start 0 stop 0 run 0 more 0
78:31:C1:BC:D6:12: exp-seq 223; eap 0 zero 0; rx 222 tx 222 drop 0 max_hold 0 skip 0 old-seq 0
(last-seq# 0); window: resets 0 pkts 0; Timer: start 0 stop 0 run 0 more 0
```
#### **Command HistoryCommand History**

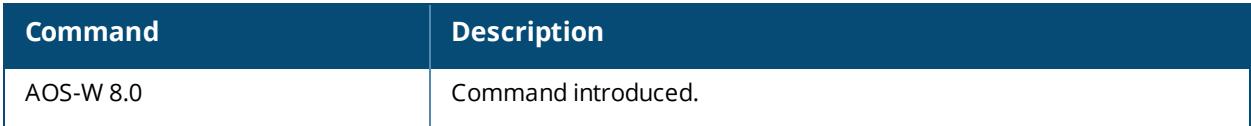

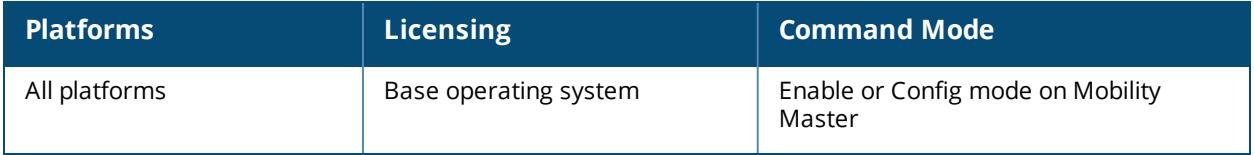

# **show ap debug lldp**

show ap debug lldp

# **Description**

Show an AP's debug log.

### **Syntax**

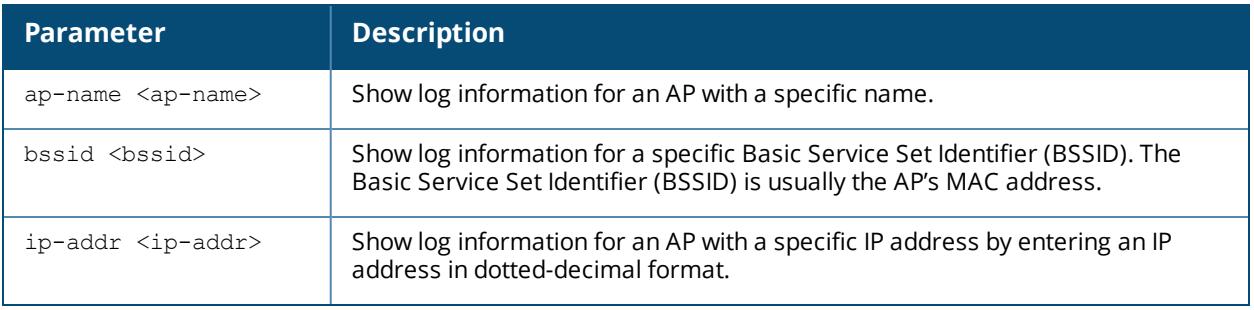

# **Usage Guidelines**

An AP's log files show configuration changes since the AP was last reset.

#### **Command History**

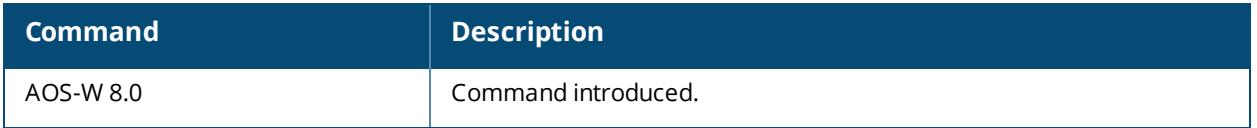

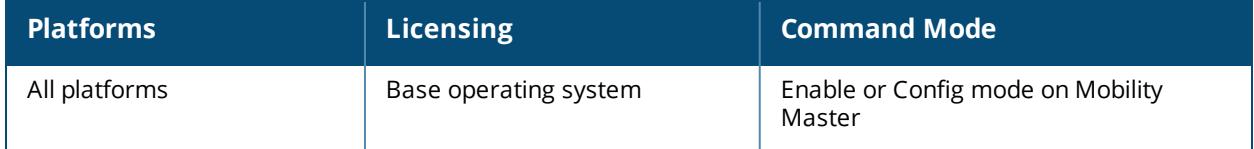

# **show ap debug lldp counters**

show ap debug lldp counters {ap-name <ap-name>}|{ip-addr <ip-addr>}|{ip6-addr <ip6-addr>} [interface <port-string>]

# **Description**

This command shows LLDP statistics of an AP.

#### **Syntax**

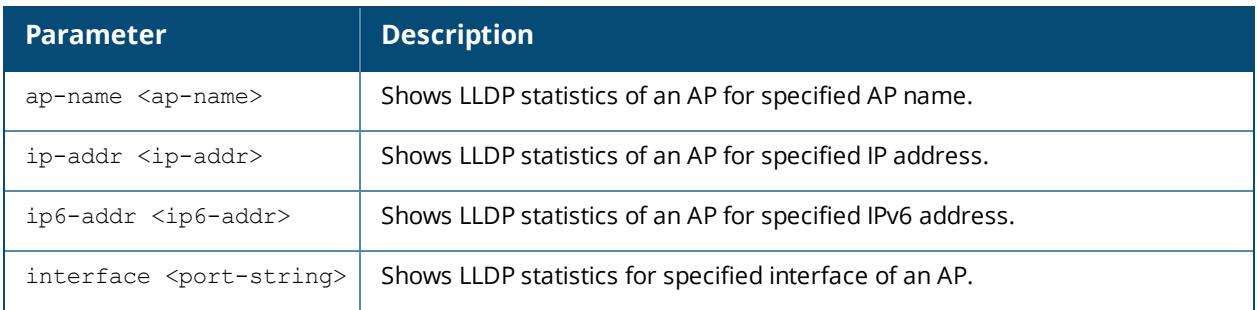

#### **Usage Guidelines**

This command shows LLDP statistics of an AP. For the remaining parameters, see the command syntax.

#### **Example**

The following example shows radio scanning of an AP named ap-205:

(host) [mynode] #show ap debug lldp counters ap-name ap-205

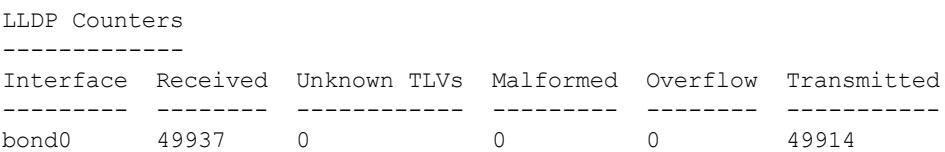

### **Command History:**

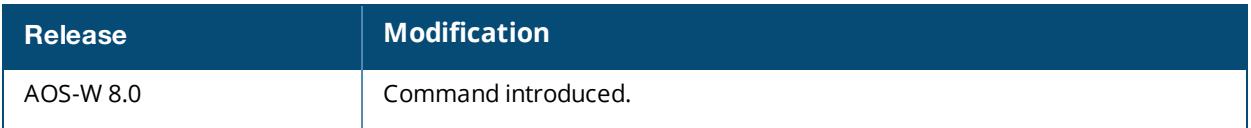

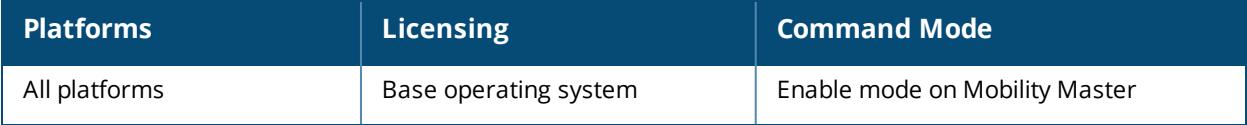

# **show ap debug lldp neighbors**

```
show ap debug lldp neighbors {ap-name <ap-name>}|{ip-addr <ip-addr>}|{ip6-addr <ip6-addr>}
[interface <port-string> [detail]]}
```
# **Description**

This command shows LLDP peer information of an AP.

### **Syntax**

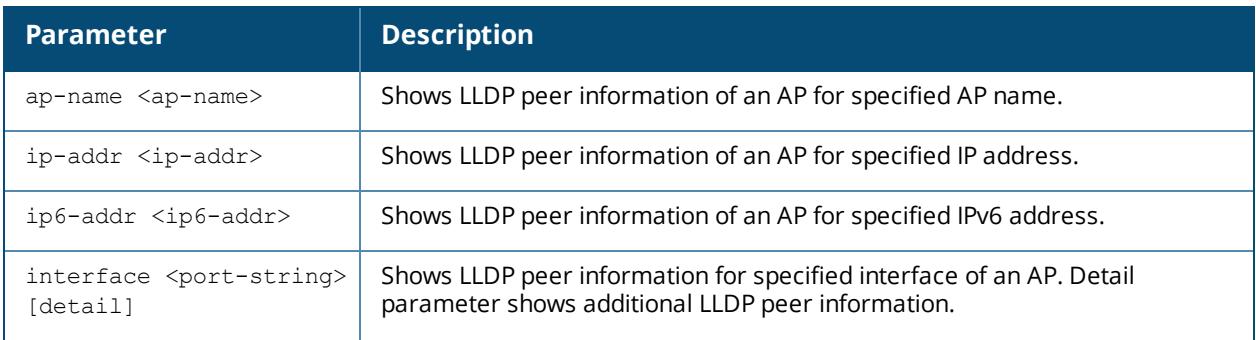

### **Usage Guidelines**

This command shows LLDP peer information of an AP. For the remaining parameters, see the command syntax.

#### **Example**

The following example shows LLDP peer information of an AP named ap-205:

(host) [mynode] #show ap debug lldp neighbors ap-name ap-205

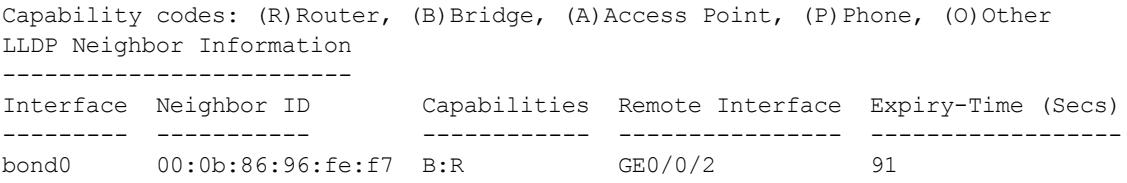

Number of neighbors: 1

### **Command History:**

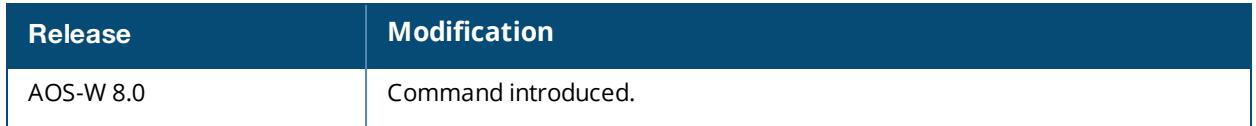

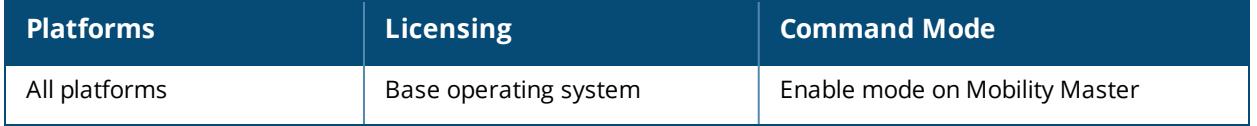
# **show ap debug lldp state**

```
show ap debug lldp state {ap-name <ap-name>}|{ip-addr <ip-addr>}|{ip6-addr <ip6-addr>}
[interface <port-string>]
```
## **Description**

This command shows LLDP state of an AP.

### **Syntax**

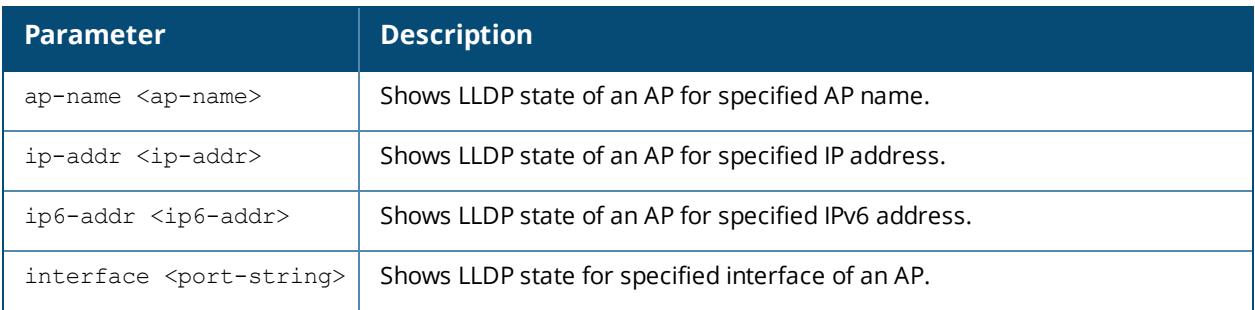

### **Usage Guidelines**

This command shows LLDP state of an AP. For the remaining parameters, see the command syntax.

### **Example**

#### The following example shows LLDP state of an AP named ap-205:

(host) [mynode] #show ap debug lldp state ap-name ap-205

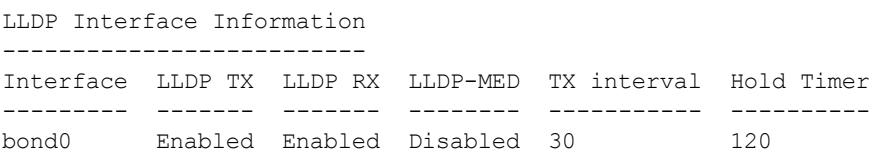

### **Command History:**

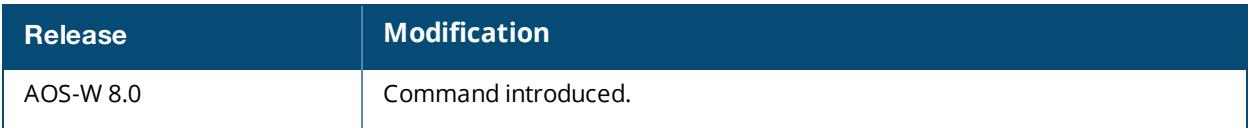

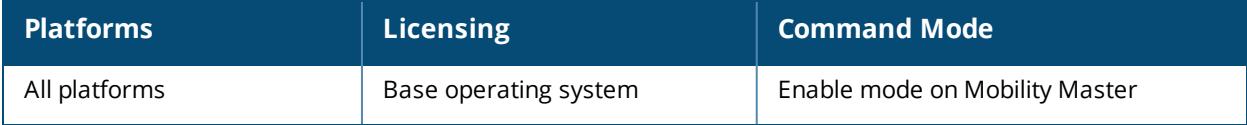

# **show ap debug log**

show ap debug log {ap-name <ap-name>|bssid <br/> <br/>bssid>|ip-addr <ip-addr>|ip6-addr <ip6-addr>}

## **Description**

Show an AP's debug log.

### **Syntax**

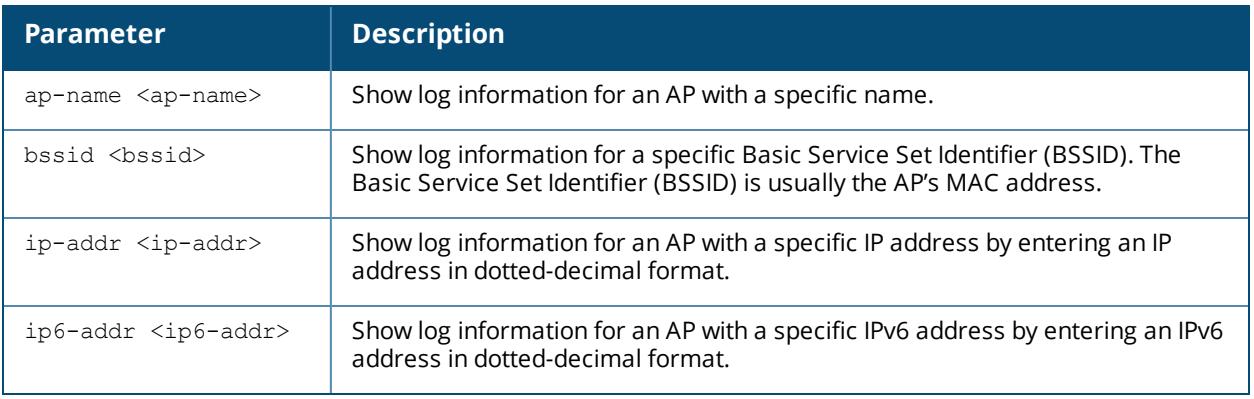

# **Usage Guidelines**

An AP's log files show configuration changes since the AP was last reset.

### **Command History**

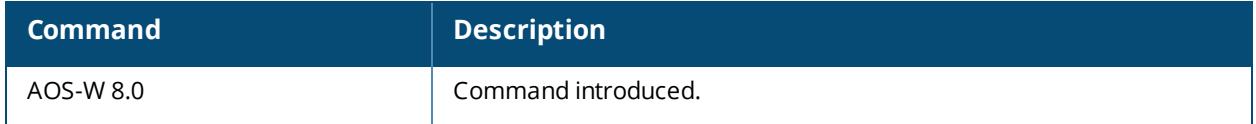

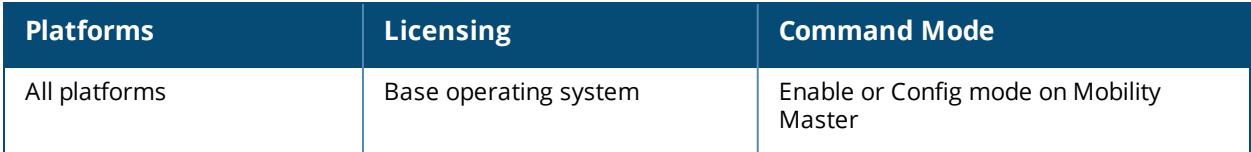

# **show ap debug log-config**

show ap debug log-config {ap-name <ap-name>}|{ip-addr <ip-addr>}|{ip6-addr <ip6-addr>}

### **Description**

This command shows AP log configuration.

### **Syntax**

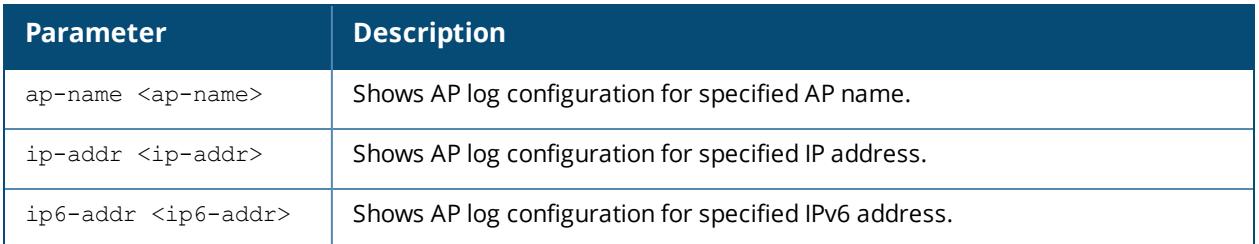

### **Usage Guidelines**

This command shows AP log configuration. For the remaining parameters, see the command syntax.

### **Example**

The following example shows an AP named ap-205 is not registered with managed device:

```
(host) [mynode] #show ap debug log-config ap-name ap-205
AP is not registered with this switch
```
### **Command History:**

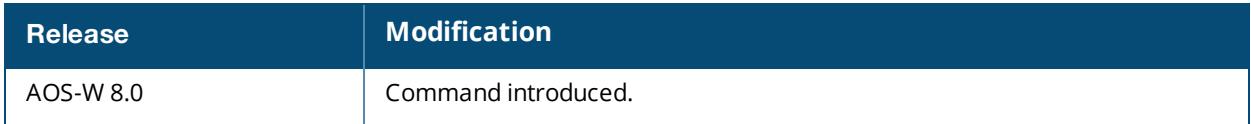

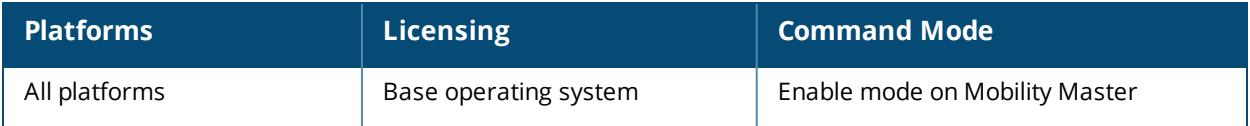

# **show ap debug dot11r state**

show ap debug dot11r state [ap-name <ap-name> | ip-addr <ip-addr>]

### **Description**

This command displays all the r1 keys that are stored in an AP.

#### **Syntax**

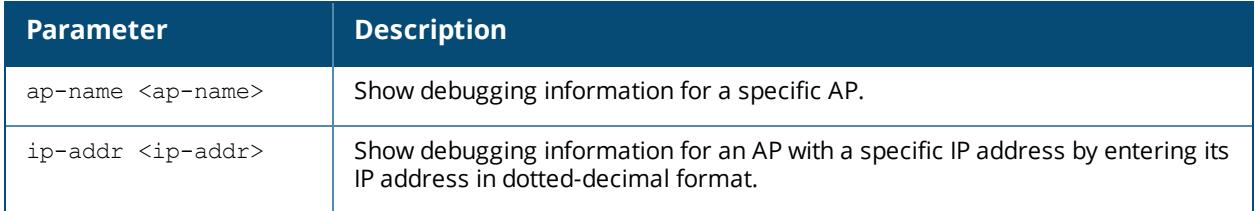

#### **Examples**

Use this command to view all the r1 keys that are stored in an AP. You can filter the output based on the AP name or IP address.

(host) #show ap debug dot11r state ap-name MAcage-105-GL

Stored R1 Keys -------------- Station MAC Mobility Domain ID Validity Duration R1 Key ----------- ------------------ ----------------- ------ 00:50:43:21:01:b8 1 3568 (32): 94 ff 18 0a 5f 47 8b 3e 95 2b 93 31 bd 44 58 fe fe 6a ad aa 1d d7 29 94 fb 5b 7c 15 76 66 d2 1f

### **Command History**

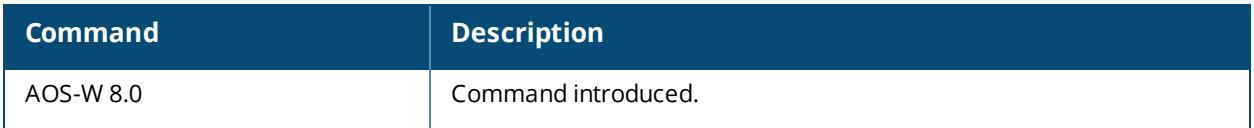

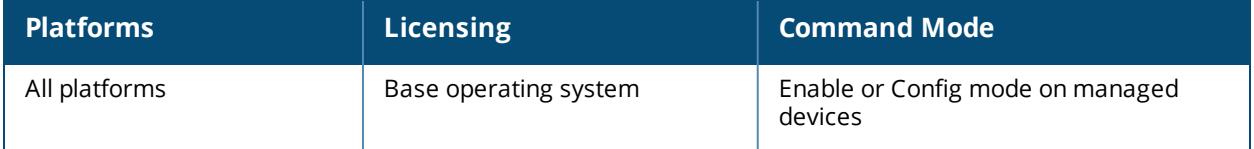

# **show ap debug multizone**

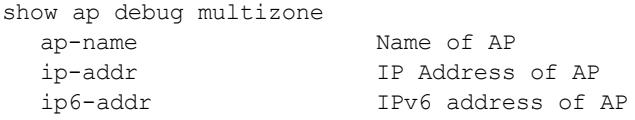

### **Description**

Displays the multizone configured for an AP.

## **Syntax**

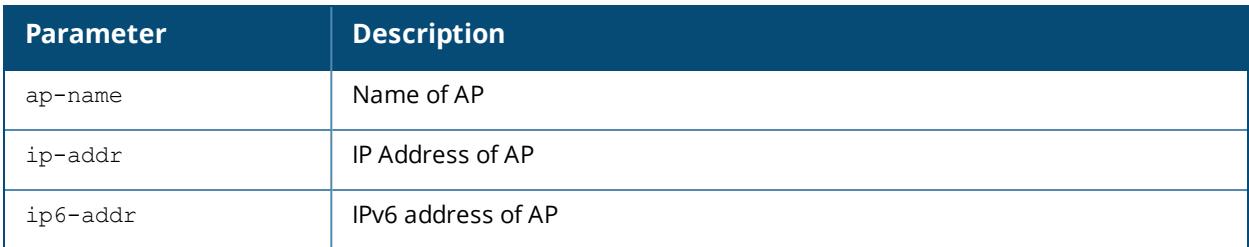

## **Example**

The following example shows the multizone configured for a particular AP:

(host) #show ap debug multizone ap-name RFCage05\_AP214\_2\_C\_6\_7031

```
Multizone Table
--------------<br>Rene Cenfimused
```
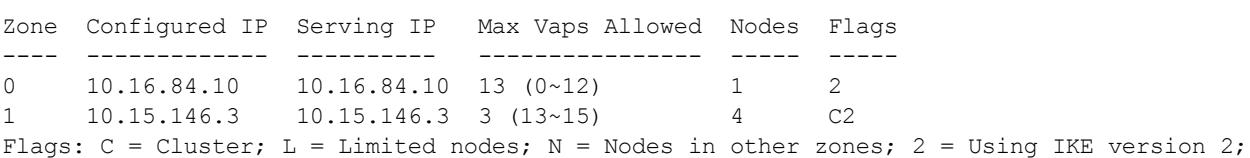

Number of datazones:1

## **Command History**

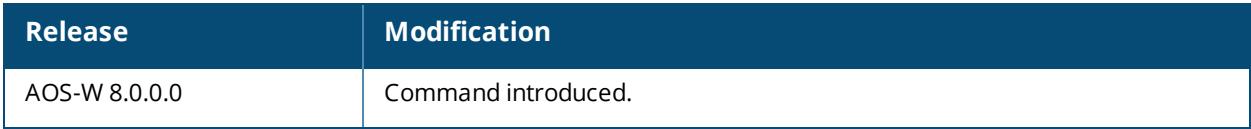

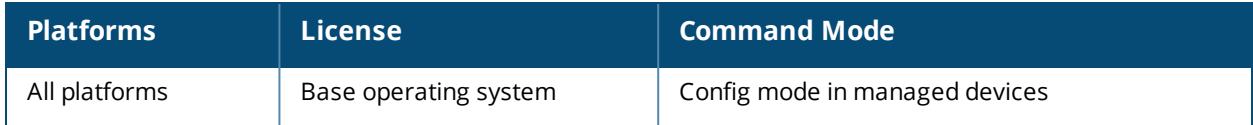

# **show ap debug openflow**

```
show ap debug openflow
 flows {ap-name <ap-name> | ip-addr <ip-addr> | ip6-addr <ip6-addr>}
 state {ap-name <ap-name> | ip-addr <ip-addr> | ip6-addr <ip6-addr>} detail
```
### **Description**

This command shows the OpenFlow protocol.

### **Syntax**

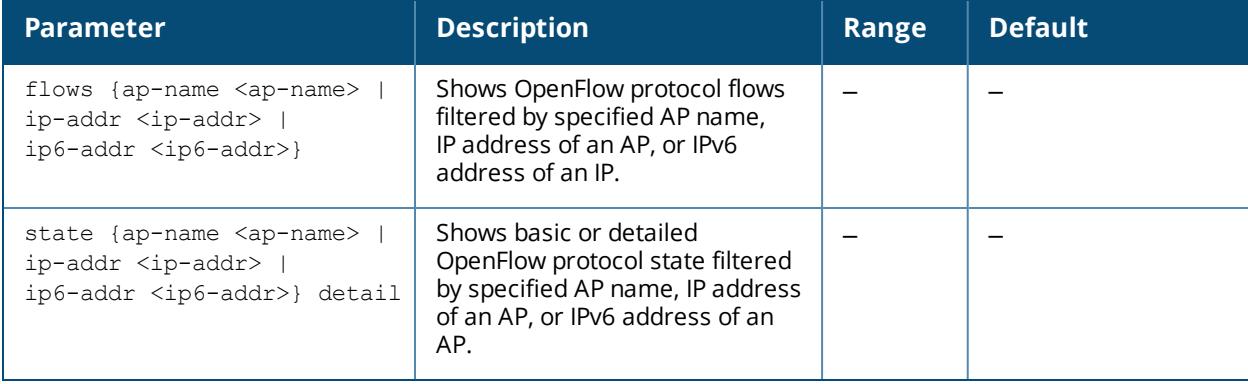

### **Usage Guidelines**

This command shows the OpenFlow protocol. For the remaining parameters, see the command syntax.

### **Example**

Access the CLI and use the following command to show basic OpenFlow protocol state of AP **test**:

(host) [mynode] #show ap debug openflow state ap-name test

```
Controller IP: 0.0.0.0, port:0, State: Init, Last Up:Thu Jan 1 05:30:00 1970, Last down:Thu
Jan 1 05:30:00 1970
Openflow Interface List
  IF MAC:9c:1c:12:c0:95:c8, port no:8453, name:bond0, oflow index:0
OpenFlow MAC Bridge List
OpenFlow Dynamic Tunnel List
```
### **Command History**

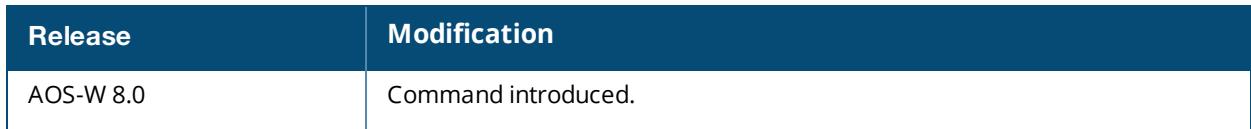

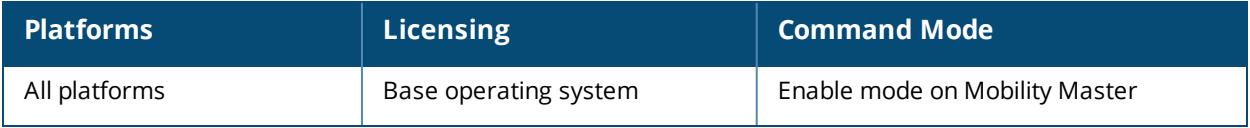

## **show ap debug port status**

```
show ap debug port status {ap-name <ap-name>|bssid <br/> <br/> <br/> <br/> <br/>ip-addr <ip-addr <ip6-addr <ip6-
addr>}
```
## **Description**

Shows the status of the AP's wired ports.

### **Syntax**

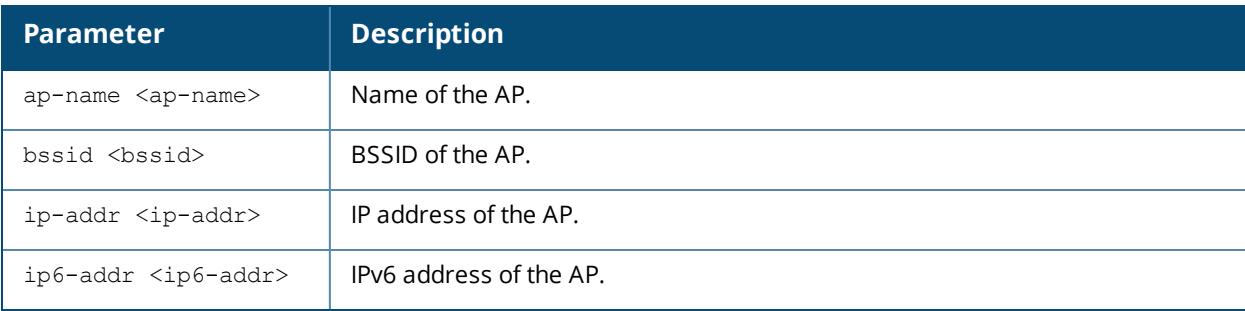

## **Examples**

The output of the command displays the wired port status of an AP named **LocalAP1**. In this example, the output is divided into multiple sections to fit better on the pages of this document. In the actual CLI, it appears in a single long table.

(host) [mynode] #show ap debug port status ap-name LocalAP1

Disabled  $0$  0 0 0 0<br>Off 0 0 0 0

 $\begin{matrix} 0&0&0\\ 0&0&0 \end{matrix}$ 

AP "LocalAP1" Port Status -----------------------

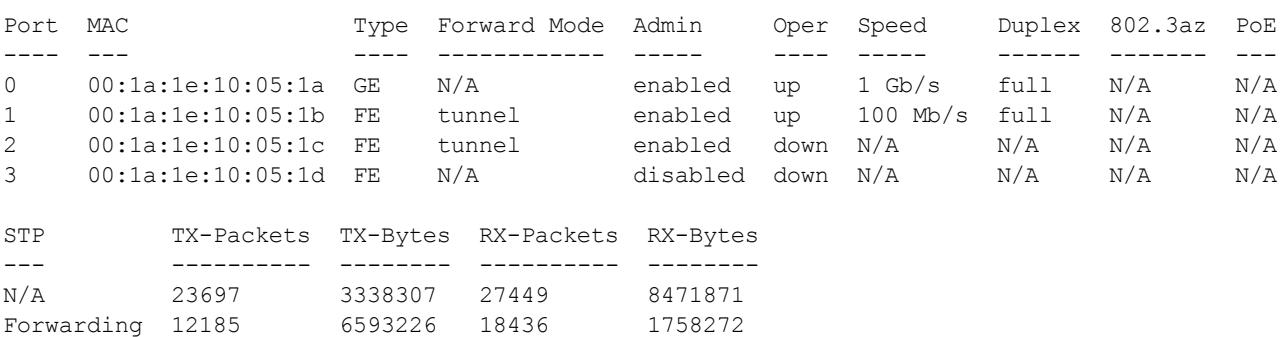

## **Command History**

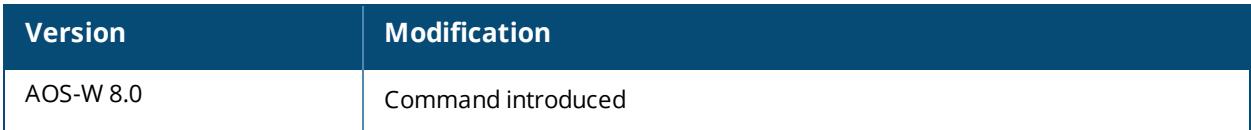

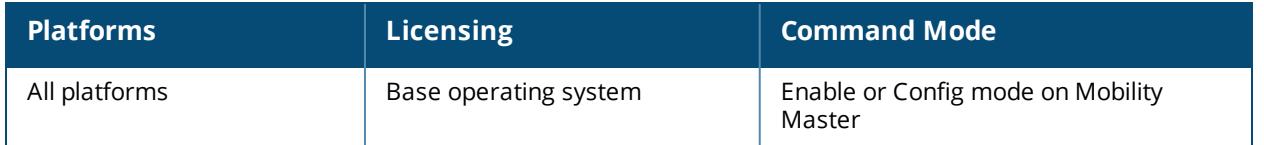

# **show ap debug radar-logs**

```
show ap debug radar-logs
  ap-name <ap-name>
  ip-addr <ip-addr>
  ip6-addr <ip6-addr>
```
### **Description**

Displays the latest four RADAR event logs from the AP. This command is useful for debugging false radar detection related issues.

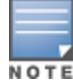

This command is applicable for APs running the Broadcom chip-set.

## **Syntax**

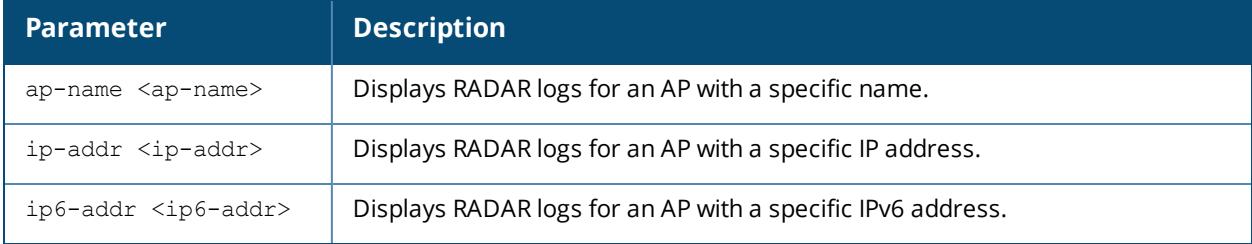

## **Example**

The output of this command displays RADAR logs from an OAW-AP225.

```
(host) #show ap debug radar-logs ap-name OAW-AP225
```

```
The latest 4 radar event logs
Radar logs:
```
Pruned Intv:  $3220 - 0$ 3220-1 3220-2 3220-3 3220-4 3220-5 3220-6 3220-7 3220-8 3220-9 3220-10 Pruned PW:  $50 - 0$  $50 - 1$  $50 - 2$  $50 - 3$  $50 - 4$  $50 - 5$  $50 - 6$  $50 - 7$  $50 - 8$  $50 - 9$ 50-10

```
Nepochs=1 len=27 epoch_#=1; det_idx=0 pw_delta=0 min_pw=50 max_pw=50
Type 7 Radar Detection. Detected pulse index=0 fm_min=0 fm_max=0 nconsecq_pulses=5. Time from
last detection = 19, = 0min 19sec, Time 244
++++++++++++++++++++++++++++++++++++++++++++++++++++++++++++++++++++++++++++++++++
Radar logs:
Pruned Intv:
4140 - 04140-1
4140-2
4140 - 34140-4
4140-5
4140-6
4140-7
4140-8
4140-9
4140-10
Pruned PW:
19 - 018 - 118 - 219 - 319 - 418 - 519-618 - 718 - 818-918 - 10Nepochs=1 len=30 epoch_#=1; det_idx=0 pw_delta=1 min_pw=18 max_pw=19
Type 7 Radar Detection. Detected pulse index=0 fm_min=0 fm_max=0 nconsecq_pulses=9. Time from
last detection = 3, = 0min 3sec, Time 247
++++++++++++++++++++++++++++++++++++++++++++++++++++++++++++++++++++++++++++++++++
Radar logs:
Pruned Intv:
4200-0
4200-1
4200-2
4200-3
4200-4
4200-5
4200 - 64200-7
4200-8
4200 - 94200-10
Pruned PW:
17 - 018 - 117 - 216-3
17 - 417 - 517-617 - 717 - 817 - 9
```
Nepochs=1 len=30 epoch\_#=1; det\_idx=0 pw\_delta=2 min\_pw=16 max\_pw=18 Type 7 Radar Detection. Detected pulse index=0 fm min=0 fm max=0 nconsecq pulses=9. Time from last detection =  $3$ , = 0min 3sec, Time 250 ++++++++++++++++++++++++++++++++++++++++++++++++++++++++++++++++++++++++++++++++++ Radar logs: Valid LP: KIntv=151077 Ksalintv=27820 PW=1557 FM=255 pulse#=0 pw2=0 pw dif=0 pw tol=8 fm2=0 fm\_dif=0 fm\_tol=0 nLP=1 nSKIP=0 skipped salvate=0 pw fm matched=0 #non-single=0 skip tot=0 csect single=1 Valid LP: KIntv=23 Ksalintv=23 PW=1558 FM=255 pulse#=1 pw2=1557 pw\_dif=1 pw\_tol=8 fm2=255 fm\_ dif=0 fm\_tol=127 nLP=2 nSKIP=0 skipped salvate=0 pw fm matched=1 #non-single=1 skip tot=0 csect single=0 Valid LP: KIntv=36 Ksalintv=36 PW=1557 FM=255 pulse#=2 pw2=1558 pw\_dif=1 pw\_tol=8 fm2=255 fm dif=0 fm\_tol=127 nLP=3 nSKIP=0 skipped salvate=0 pw fm matched=2 #non-single=2 skip tot=0 csect single=0 Skipped LP: nLP=3 nSKIP=1 KIntv=59 Ksalintv=59 PW=1557 FM=255 Type=4 pulse#=3 skip\_tot=1 csect\_single=0 Valid LP: KIntv=35680 Ksalintv=35740 PW=1904 FM=255 pulse#=0 pw2=0 pw\_dif=0 pw\_tol=8 fm2=0 fm dif=0 fm\_tol=0 nLP=4 nSKIP=0 skipped salvate=0 pw fm matched=2 #non-single=2 skip tot=1 csect single=1 Valid LP: KIntv=25 Ksalintv=25 PW=1904 FM=255 pulse#=1 pw2=1904 pw\_dif=0 pw\_tol=8 fm2=255 fm\_ dif=0 fm\_tol=127 nLP=5 nSKIP=0 skipped salvate=0 pw fm matched=3 #non-single=3 skip tot=1 csect single=0 Valid LP: KIntv=28 Ksalintv=28 PW=1904 FM=255 pulse#=2 pw2=1904 pw\_dif=0 pw\_tol=8 fm2=255 fm dif=0 fm\_tol=127 nLP=6 nSKIP=0 skipped salvate=0 pw fm matched=4 #non-single=4 skip tot=1 csect single=0 FCC-5 Radar Detection. Time from last detection =  $17$ , = 0min 17sec, Time 454 ++++++++++++++++++++++++++++++++++++++++++++++++++++++++++++++++++++++++++++++++++

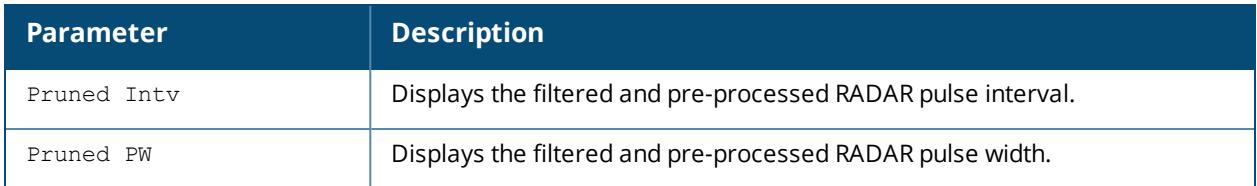

#### **Command History**

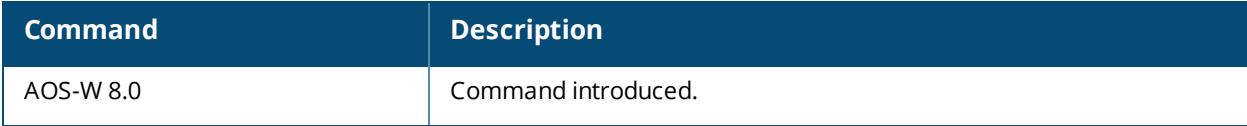

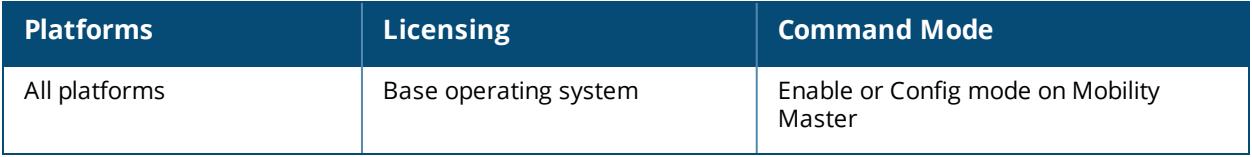

# **show ap debug radio-event-log status**

show ap debug radio-event-log status {ap-name <ap-name>|ip-addr <ip-addr>|ip6-addr <ip6-addr>}

### **Description**

Show information about the radio event information captured in packet log files.

### **Syntax**

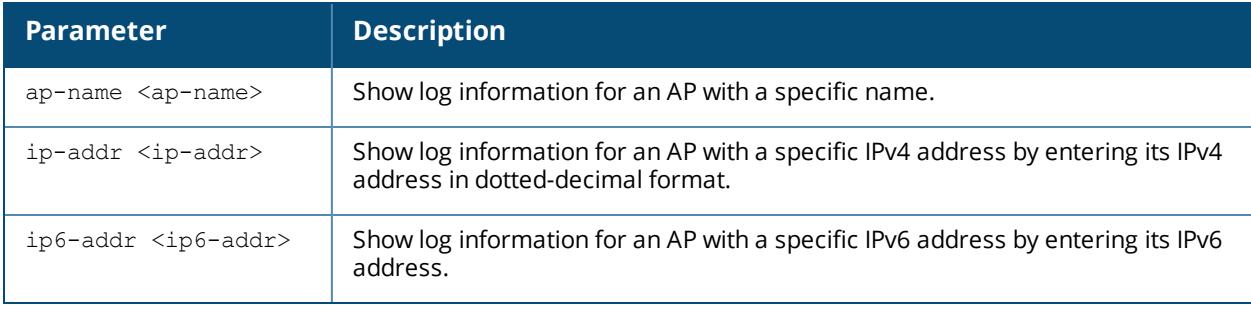

### **Example**

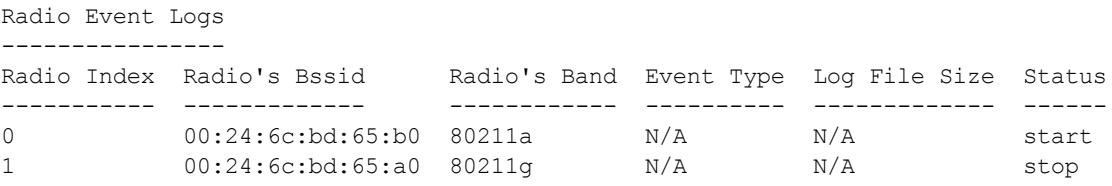

The output of this command includes the following information:

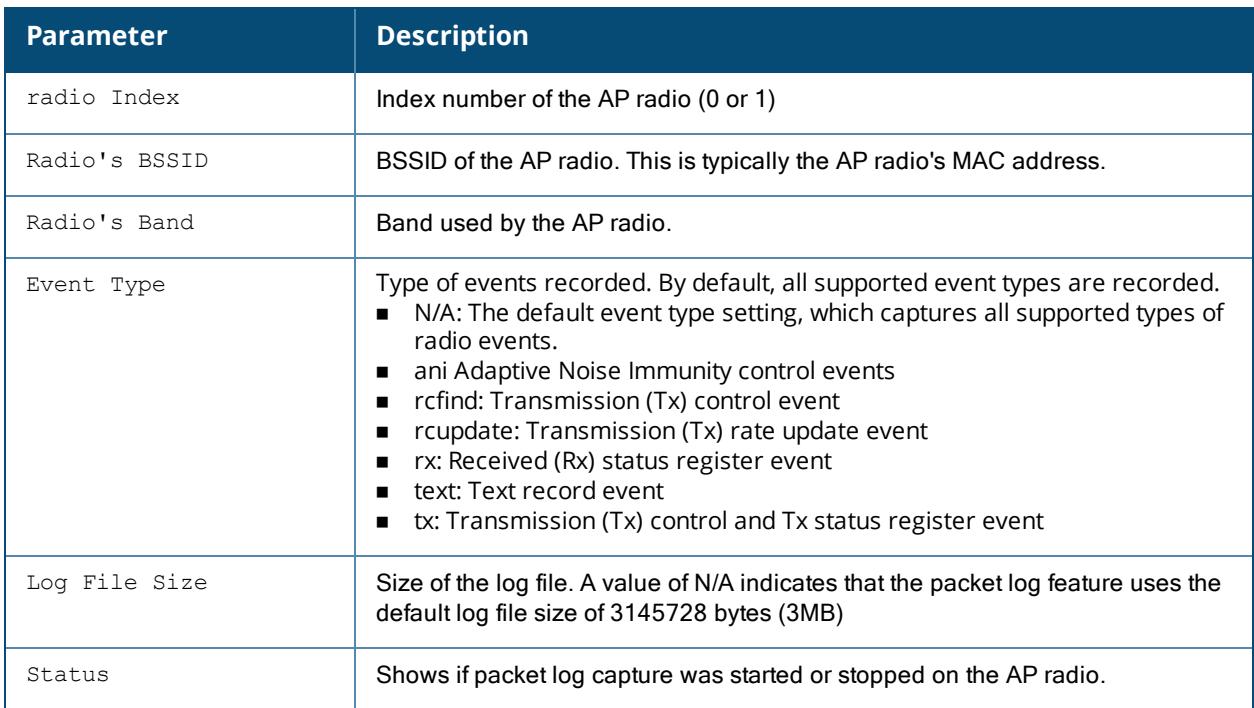

### **Related Commands**

ap debug [radio-event-log](#page-164-0)

## **Command History**

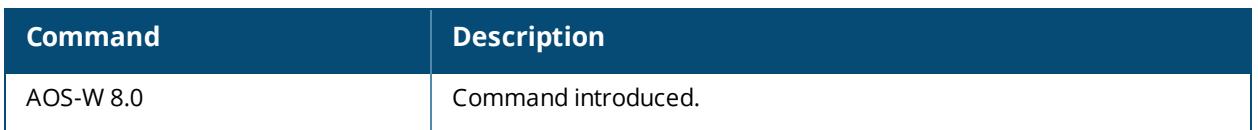

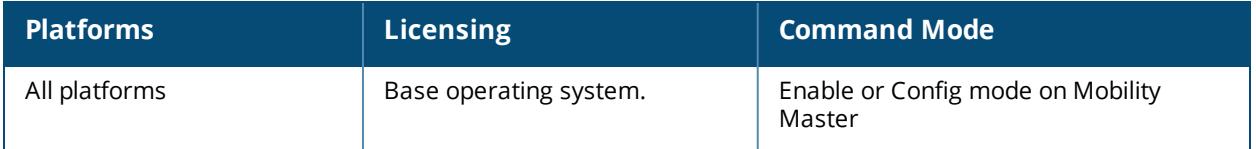

## **show ap debug radio-info**

```
show ap debug radio-info
  ap-name <ap-name> radio <radio>
  ip-addr <ip-addr> radio <radio>
  ip6-addr <ip6-addr> radio <radio>
```
### **Description**

Displays the Wi-Fi radio debug logs from the AP driver.

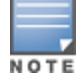

This command is applicable for OAW-AP200 Series, OAW-AP210 Series, OAW-AP 220 Series, and OAW-AP270 Series access points.

## **Syntax**

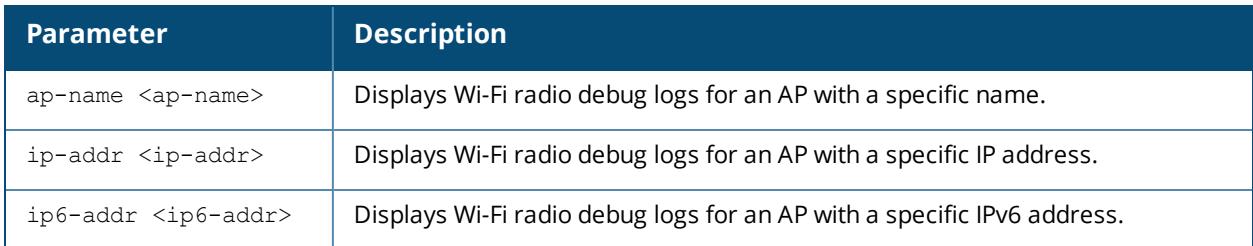

## **Example**

The output of this command displays the log information about Wi-Fi radio 0 for an OAW-AP225:

(host) #show ap debug radio-info ap-name OAW-AP225 radio 0

```
Radio Info Script
------------------
aruba dbg radio info 0 Start time: Fri Mar 27 14:33:21 IST 2015
---------------------------------------------------------------
wifi0-drop-list:
_dma_rxreclaim(1633): 2520/2520 0/0
wlc_recvctl(44993): 3130421/3130421 0/0
wlc_dotxstatus(41101): 2502/2502 2502/2502
...
```
## **Command History**

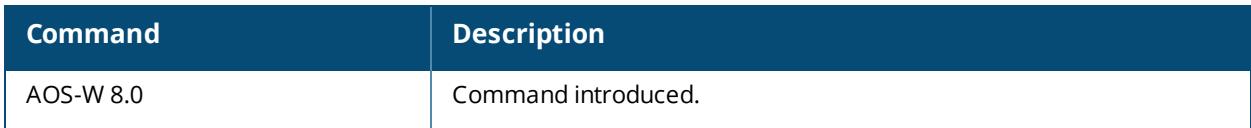

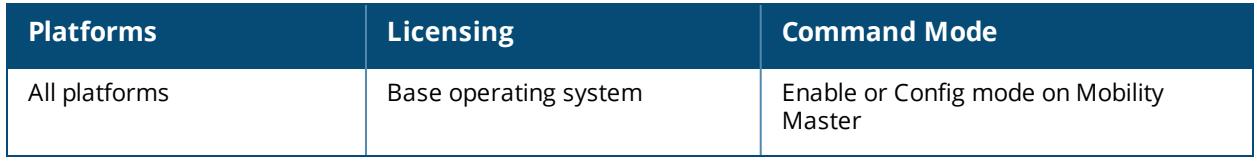

# **show ap debug radio-registers**

```
show ap debug radio-registers {ap-name <name>|ip-addr <ip-addr>|ip6-addr <ip6-addr>} {radio
0|1}
```
## **Description**

This command allows you to view radio register changes.

### **Syntax**

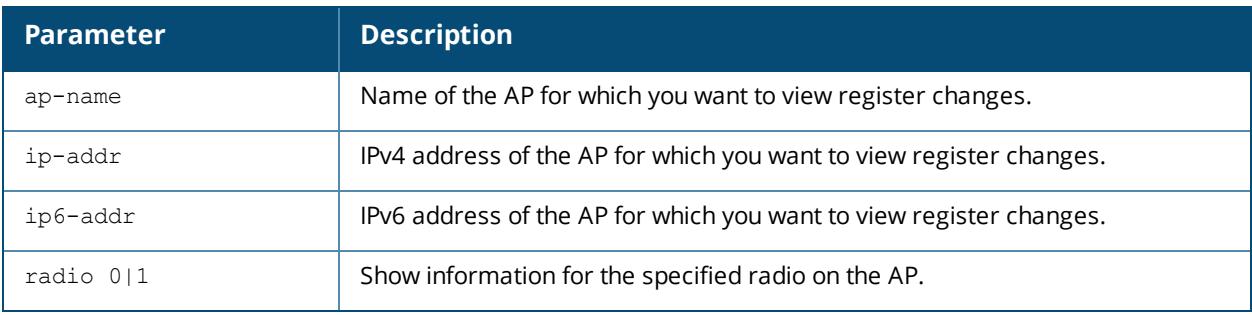

### **Usage Guidelines**

This command displays radio register changes made under the supervision of Alcatel-Lucent technical support.

### **Command History**

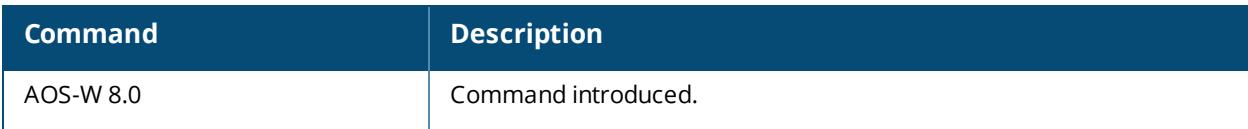

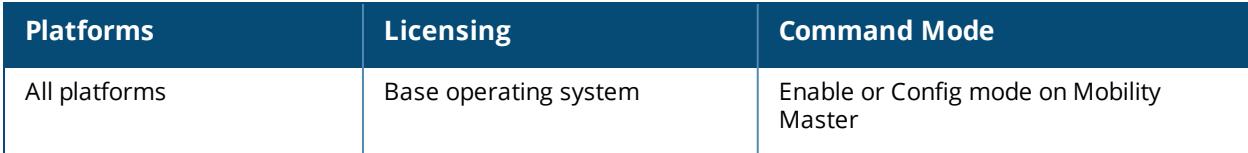

# **show ap debug radio-stats**

show ap debug radio-stats {ap-name <ap-name>|ip-addr <ip-addr>} radio {0|1} [advanced]

#### **Description**

Show aggregate radio debug statistics of an AP.

#### **Syntax**

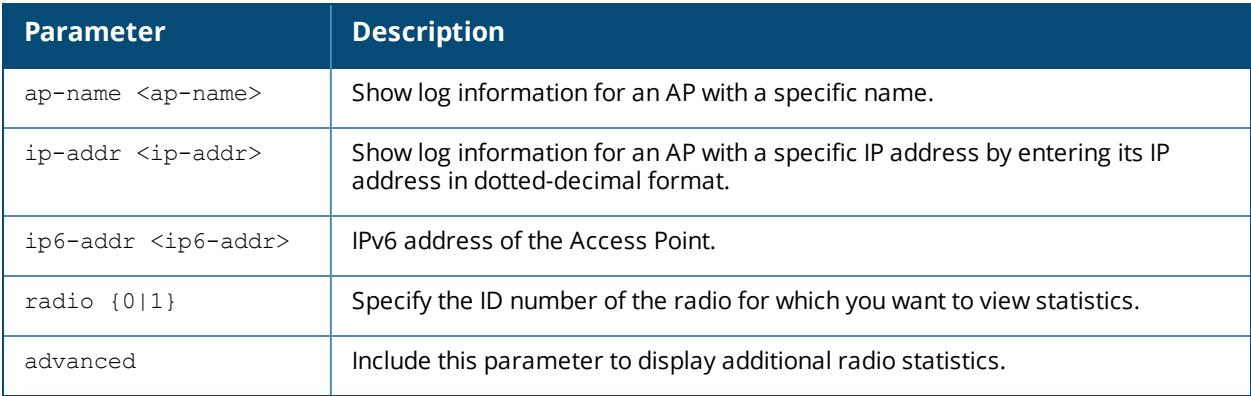

### **Example**

The output of this command displays general statistics for the radio, as well as statistics for transmitted and received frames.

```
(host) #show ap debug radio-stats ap-name AP12 radio 1
RADIO Stats
-----------
Parameter Value
--------- -----
------------------- General Per-radio Statistics
Total Radio Resets 0
Resets Beacon Fail 0<br>TX Power Changes 5
TX Power Changes 5<br>
Channel Changes 2
Channel Changes
Radio Band Changes 0
Current Noise Floor 95
11g Protection 0
------------------- Transmit specific Statistics
Frames Rcvd For TX 2452151
Tx Frames Dropped 1736429
Frames Transmitted 4247212
...
```
If you include the **advanced** option at the end of the **show ap debug radio-stats** command, the output of this command will include all the following parameters, as well as additional information for the SNR, frame counts, channel busy times, and data bytes for transmitted and received packets. If you omit the **advanced** option, the output will include less information, and the data will be displayed in a different order. The following table describes the output of this command when the **advanced** option is included.

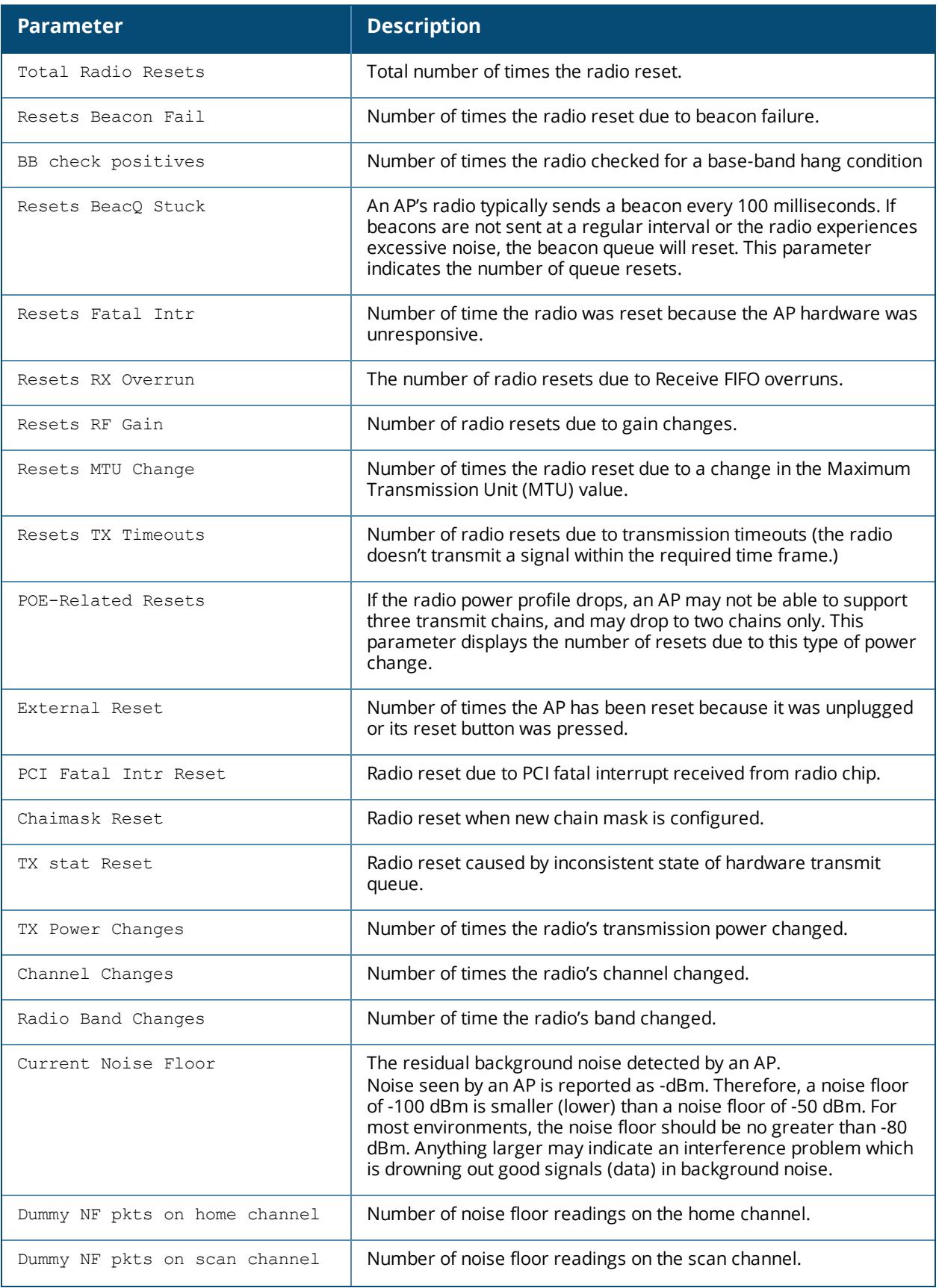

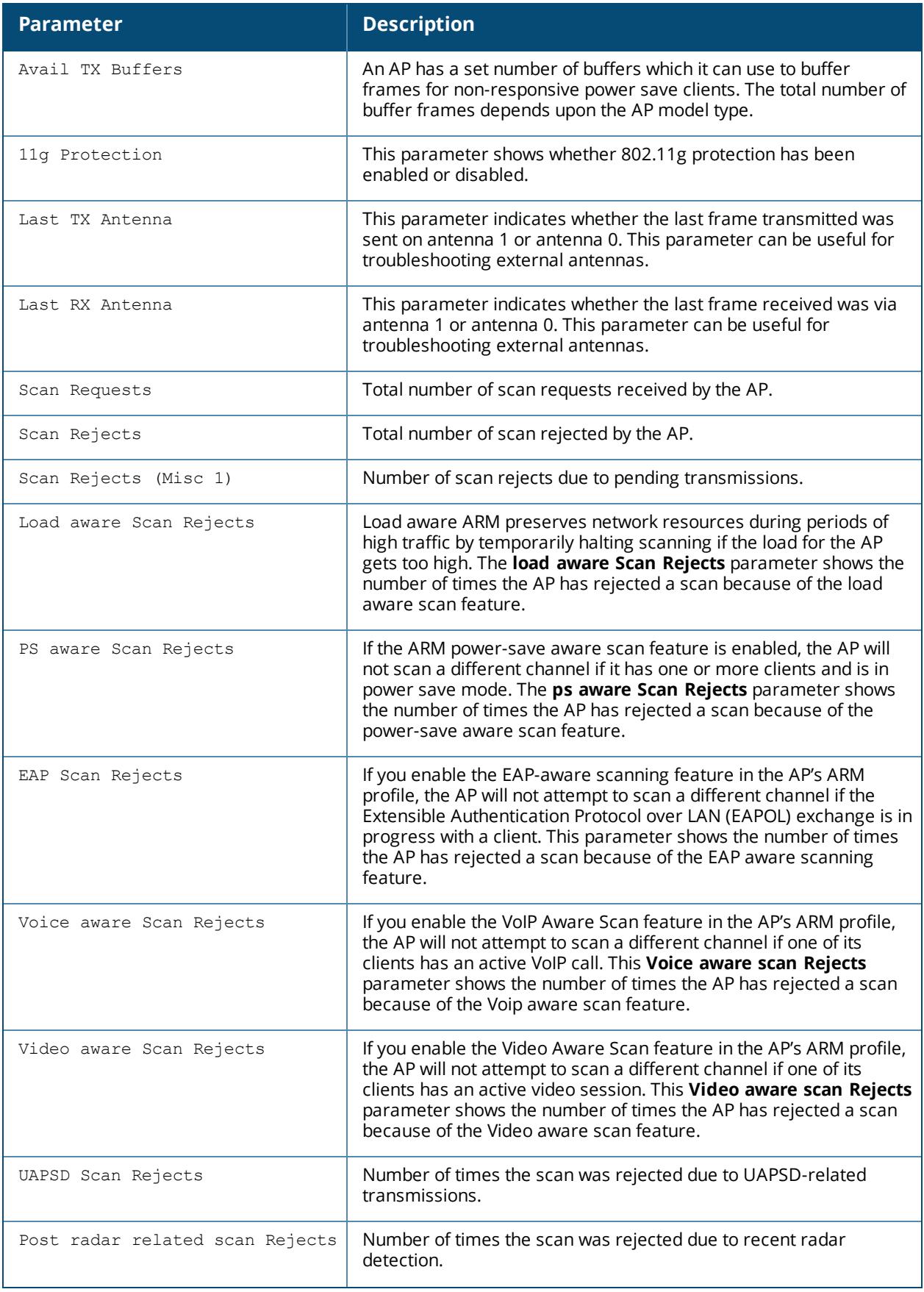

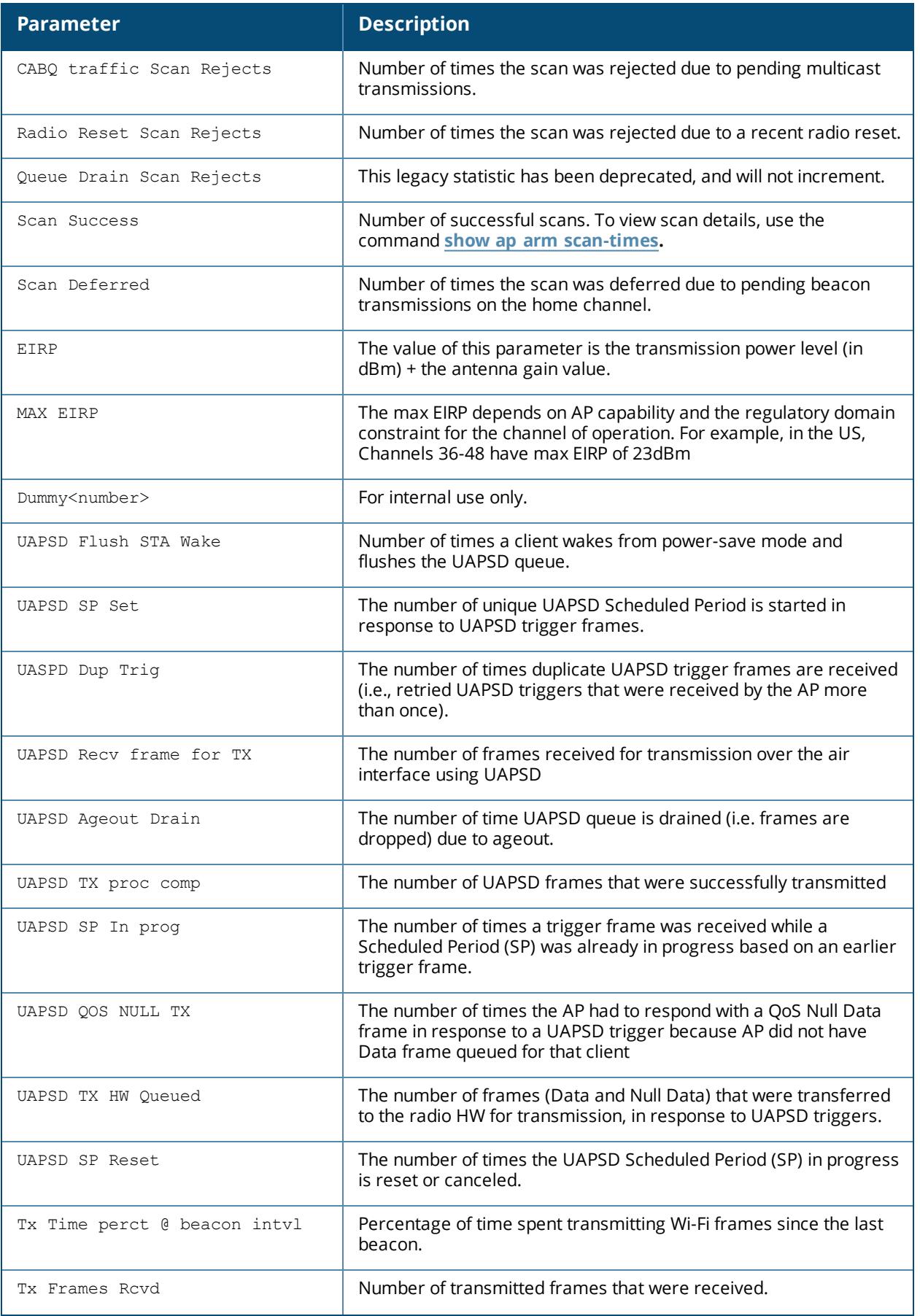

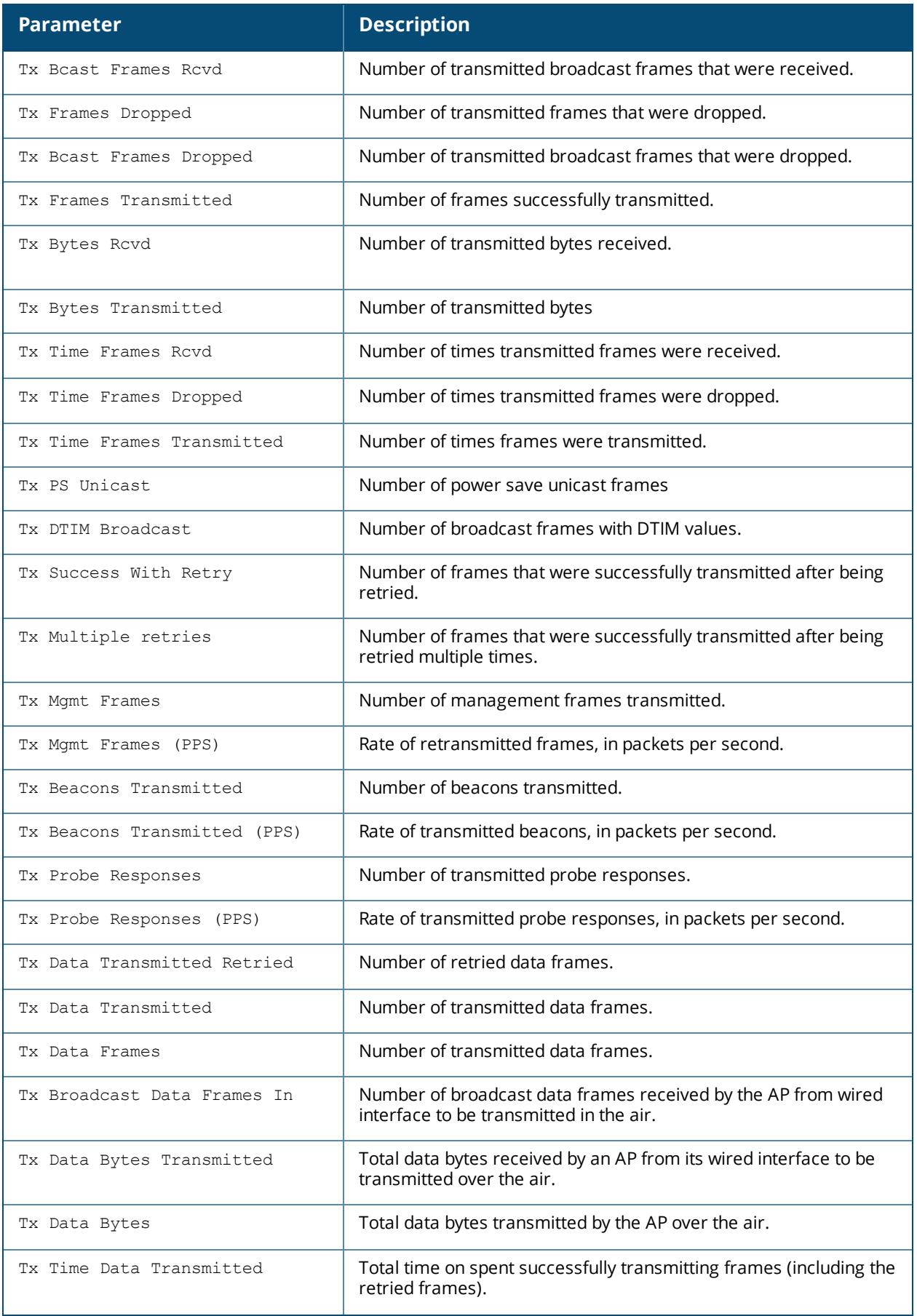

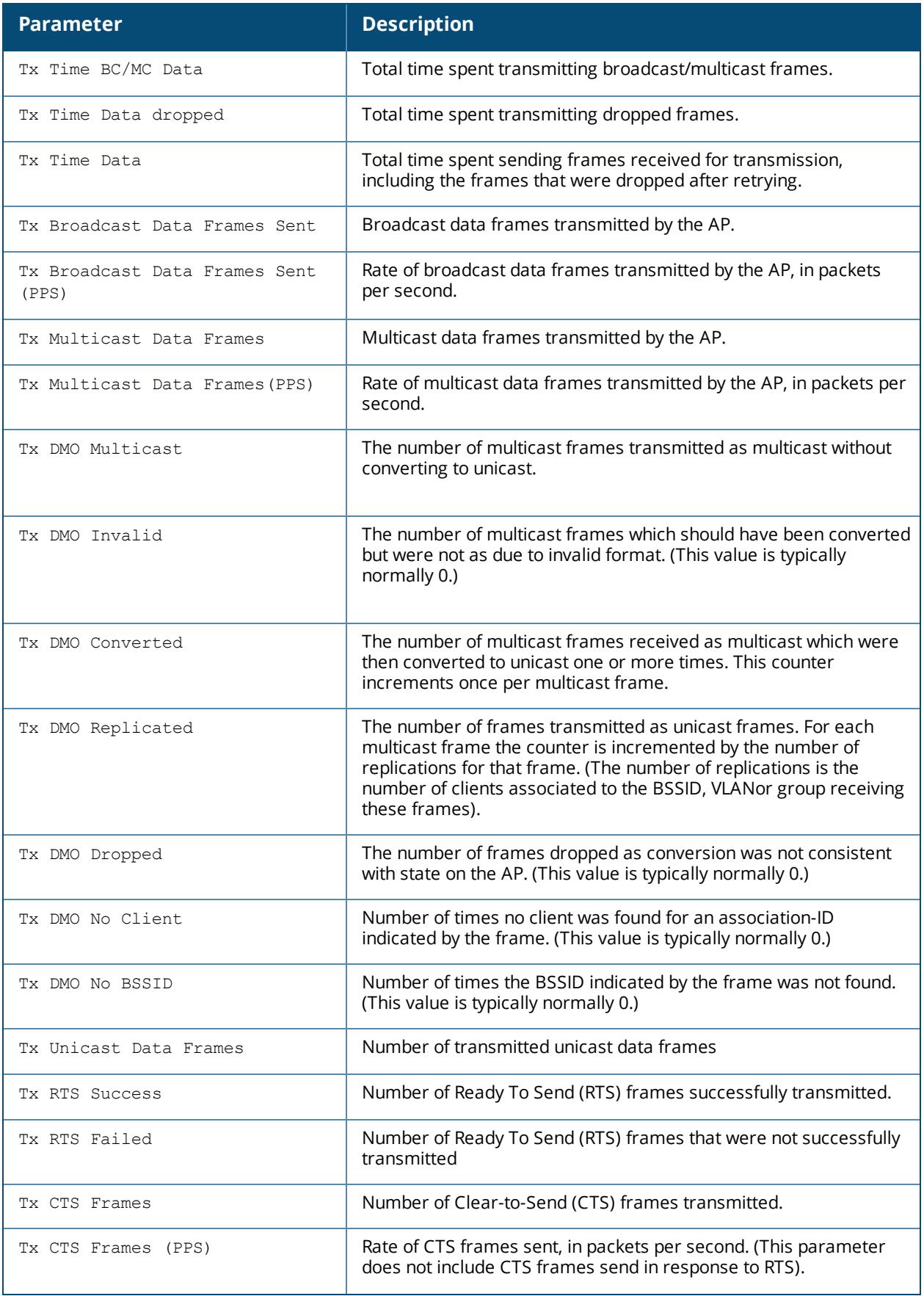

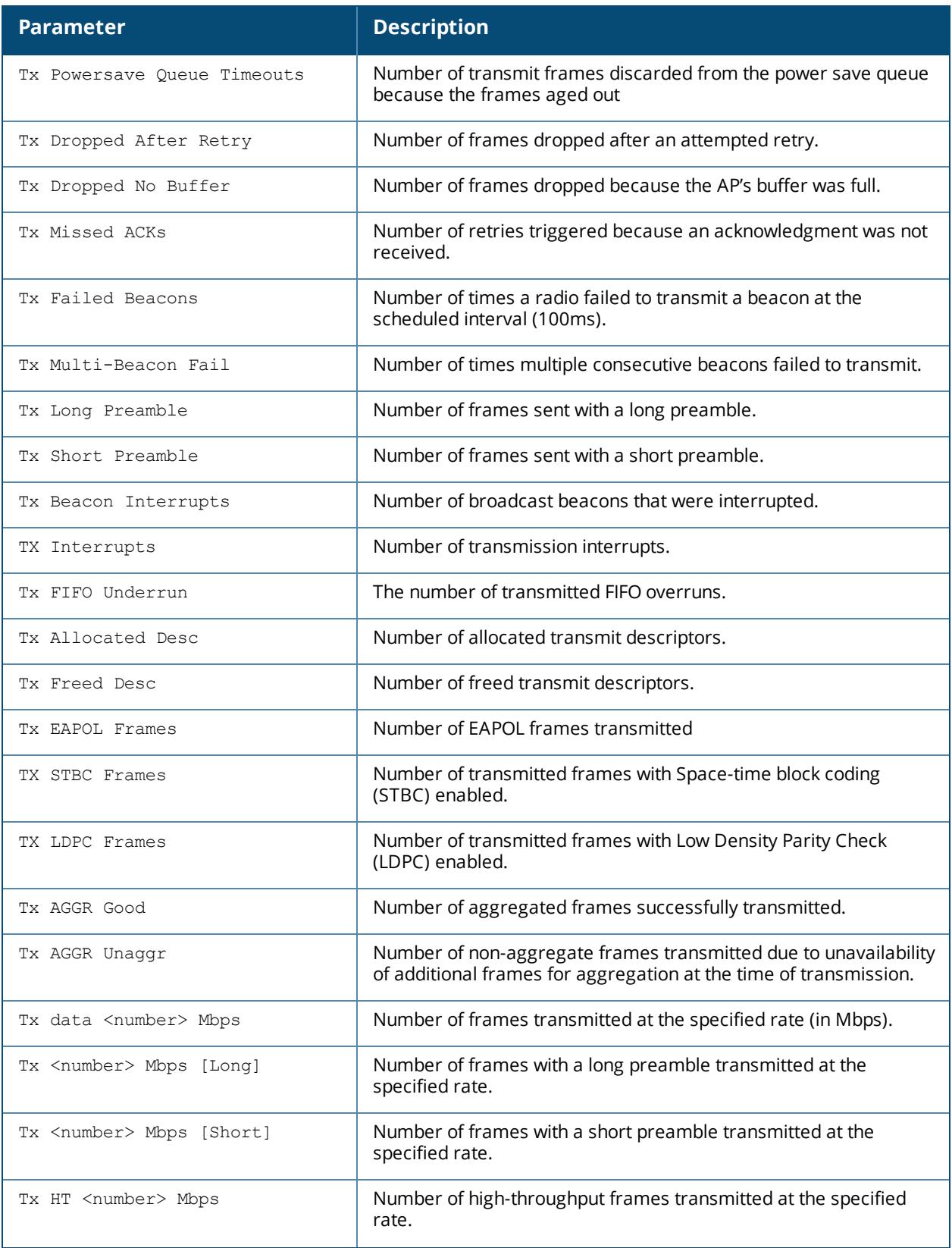

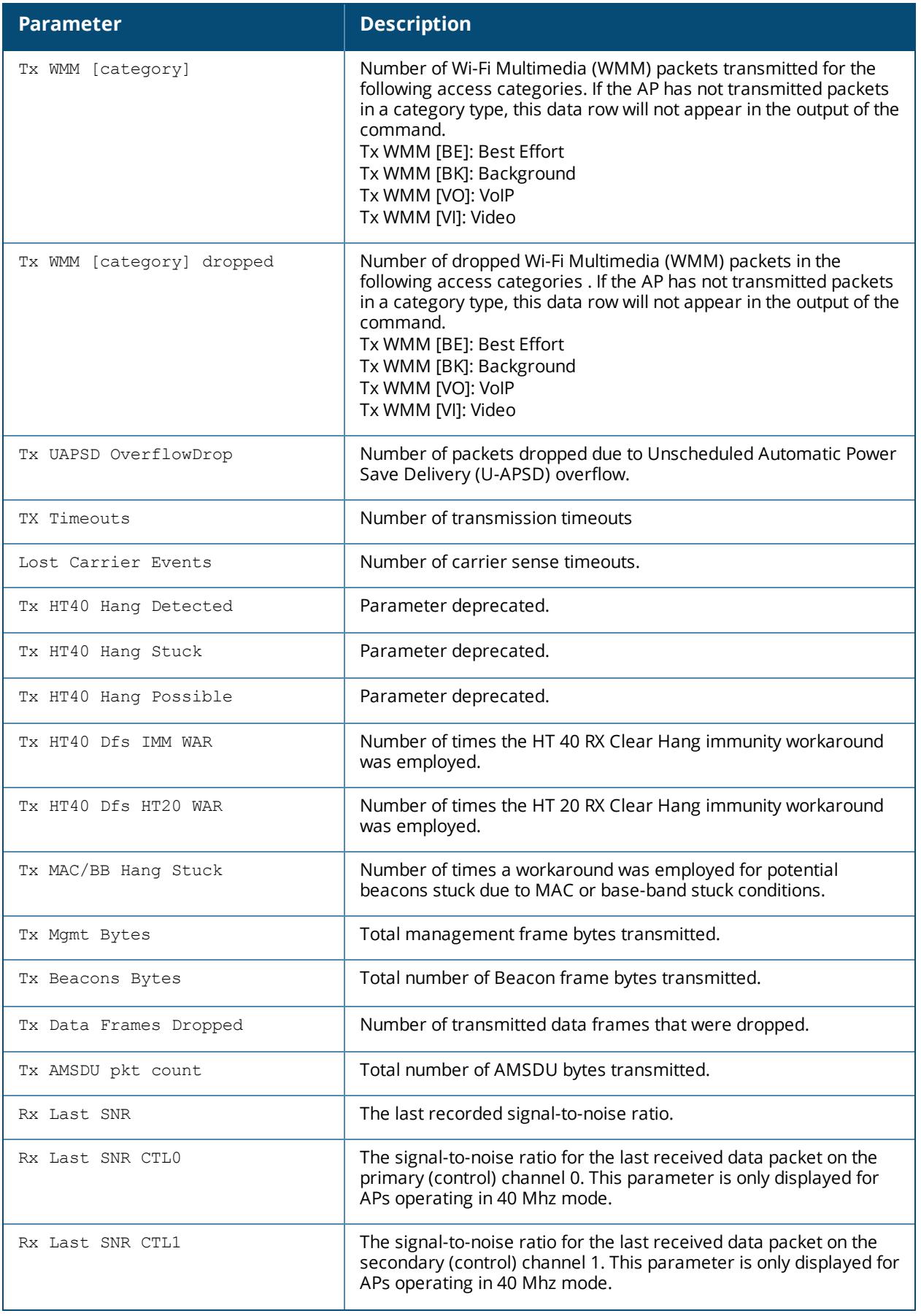

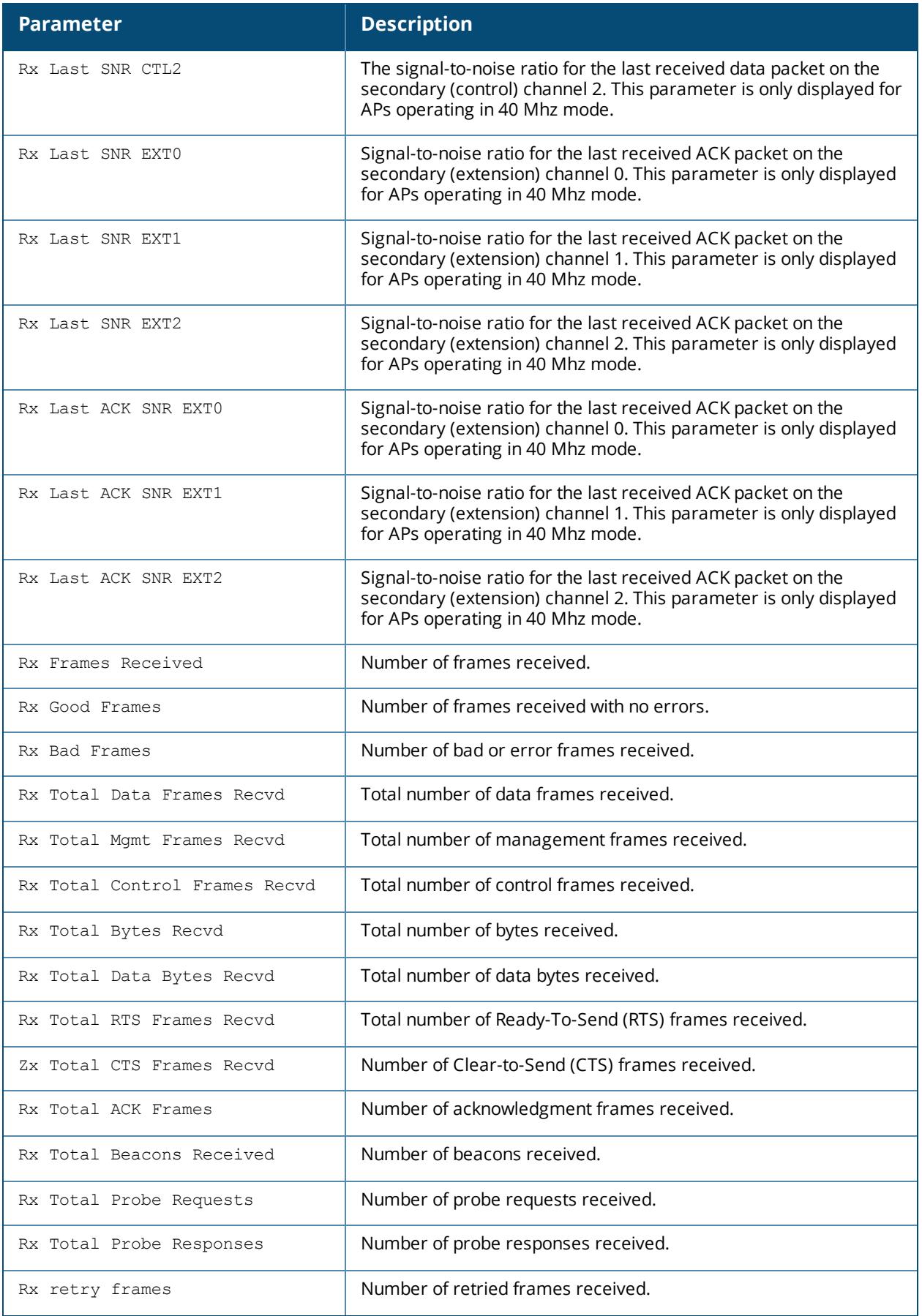

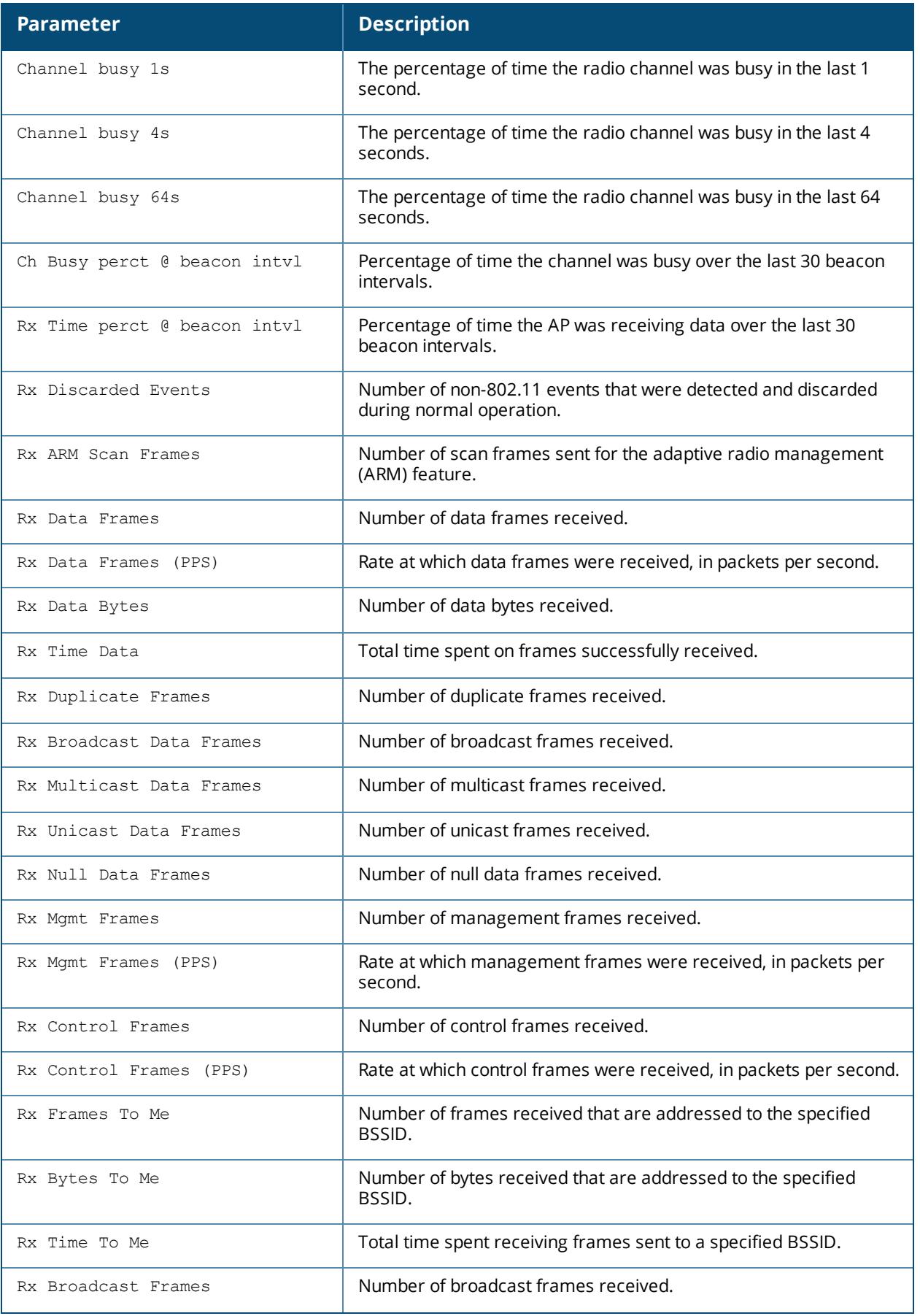

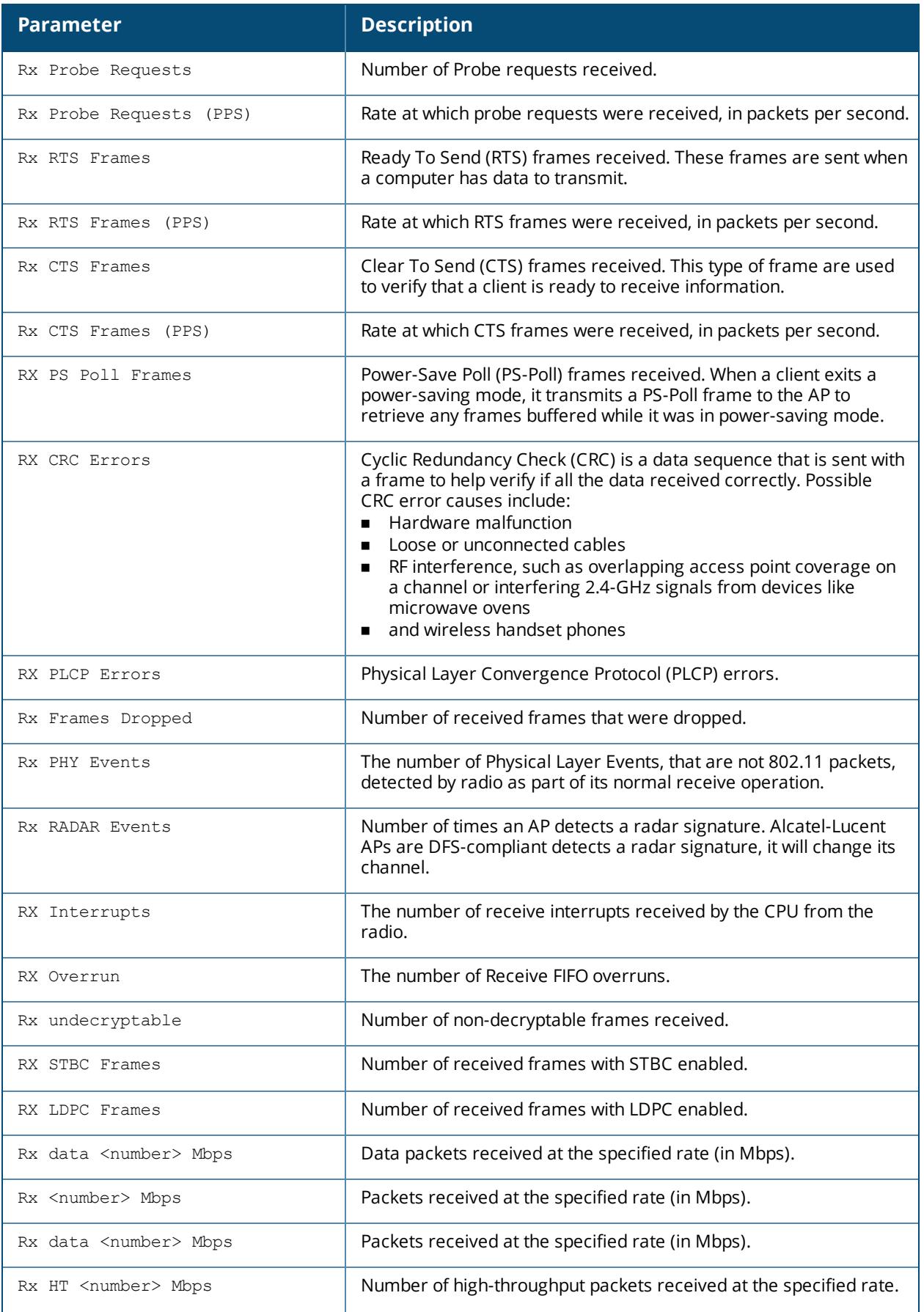

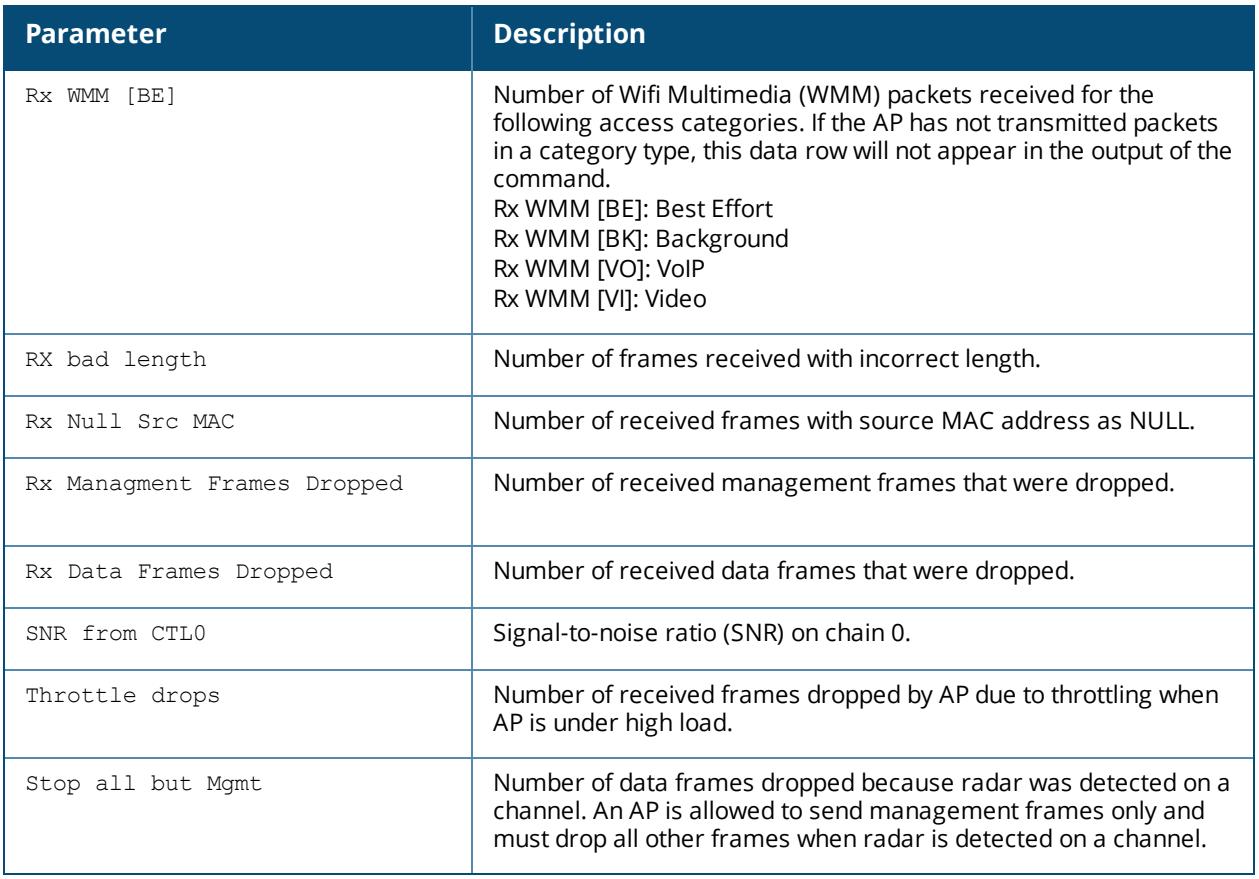

## **Command History**

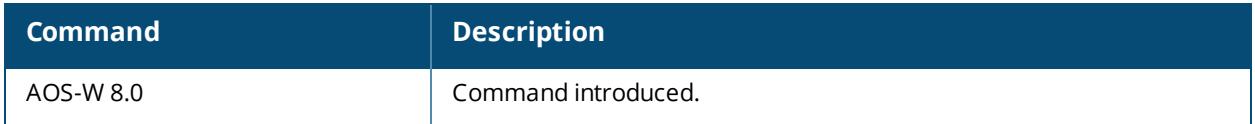

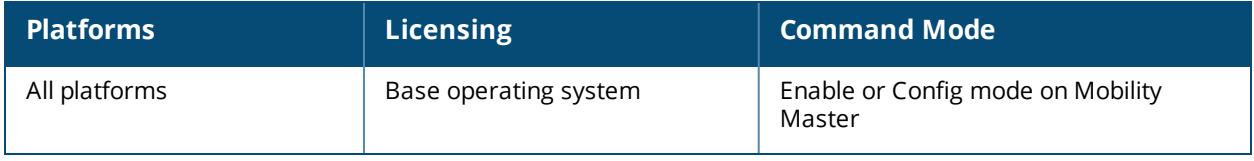

# **show ap debug received-config**

```
show ap debug received-config
  ap-name <ap-name> [essid <essid>]
  bssid <bssid> [essid <essid>]
  ip-addr <ip-addr> [essid <essid>]
  ip6-addr <ip6-addr> [essid <essid>]
```
### **Description**

Show the configuration the AP downloaded from the managed device.

### **Syntax**

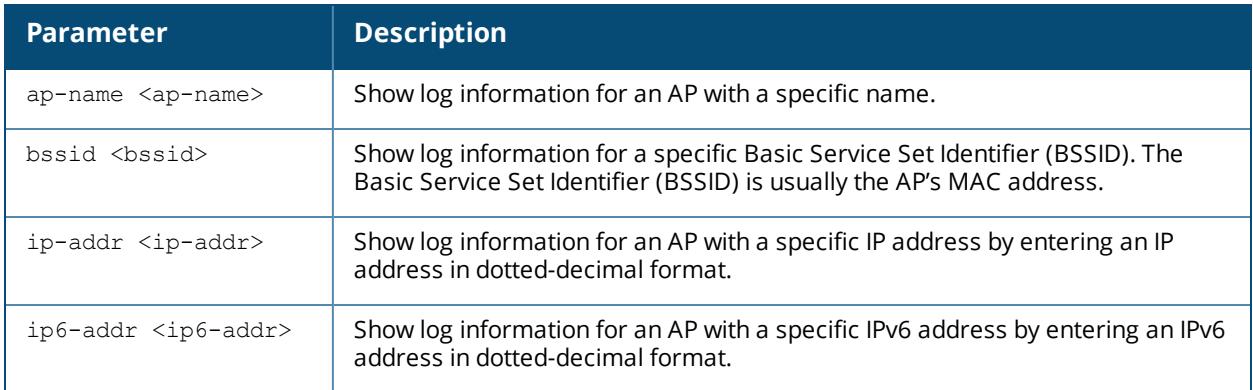

## **Example**

The output of this command displays configuration information for each interface. The example below shows only part of the output for this command. Additional parameters not displayed are described in the table below.

(host) #show ap debug received-config ap-name AP12

Downloaded Config for WIFI 0

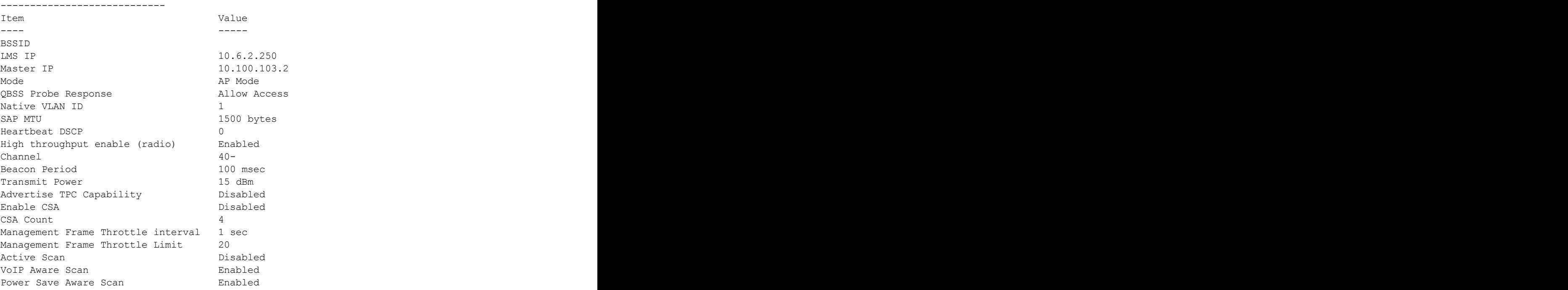

Load aware Scan Threshold 1250000 Bps 40 MHz intolerance Disabled<br>
Honor 40 MHz intolerance Bnabled Honor 40 MHz intolerance Legacy station workaround Disabled Country Code US US<br>ESSID que

guest

...

The output of this command includes the following information:

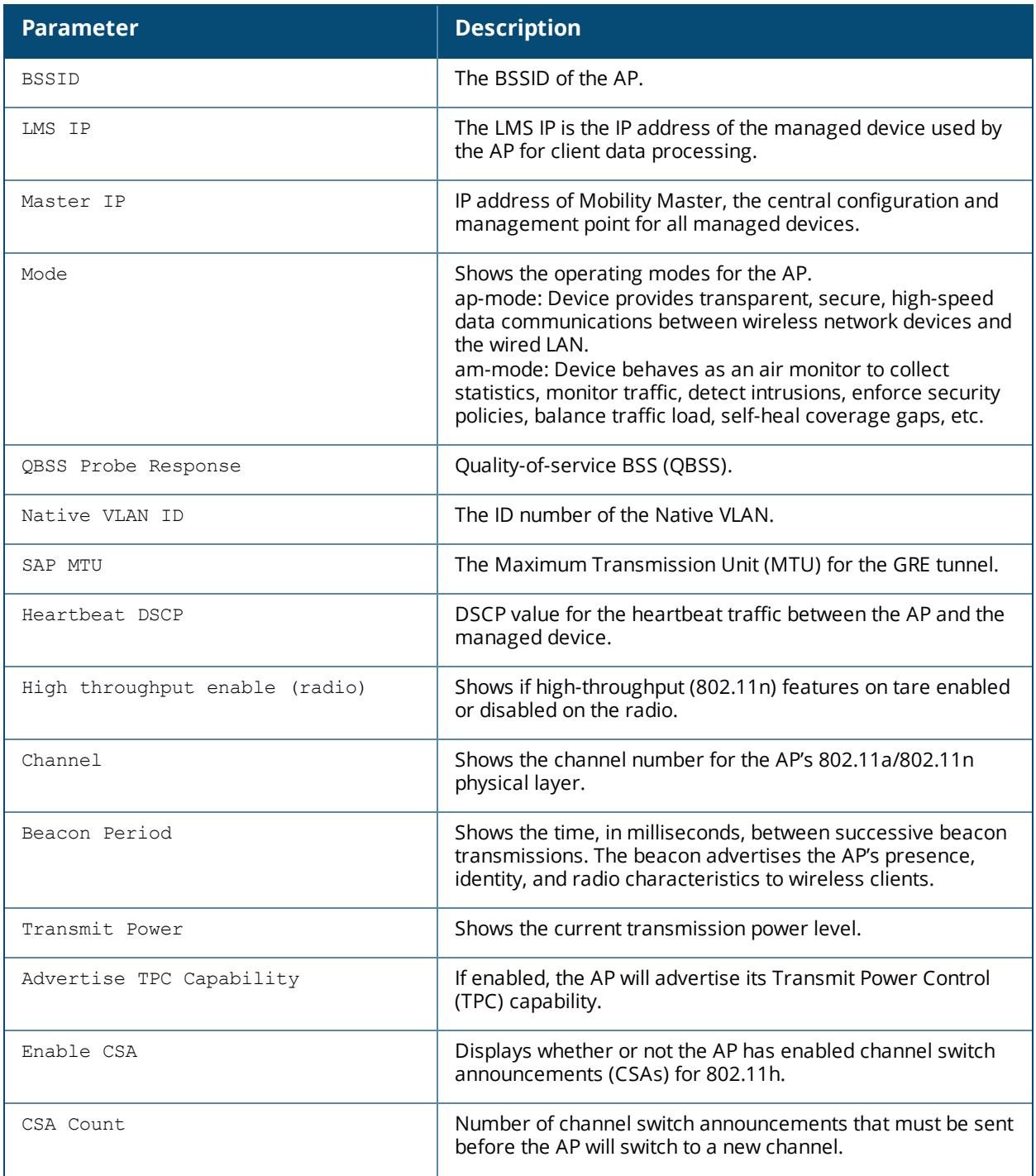

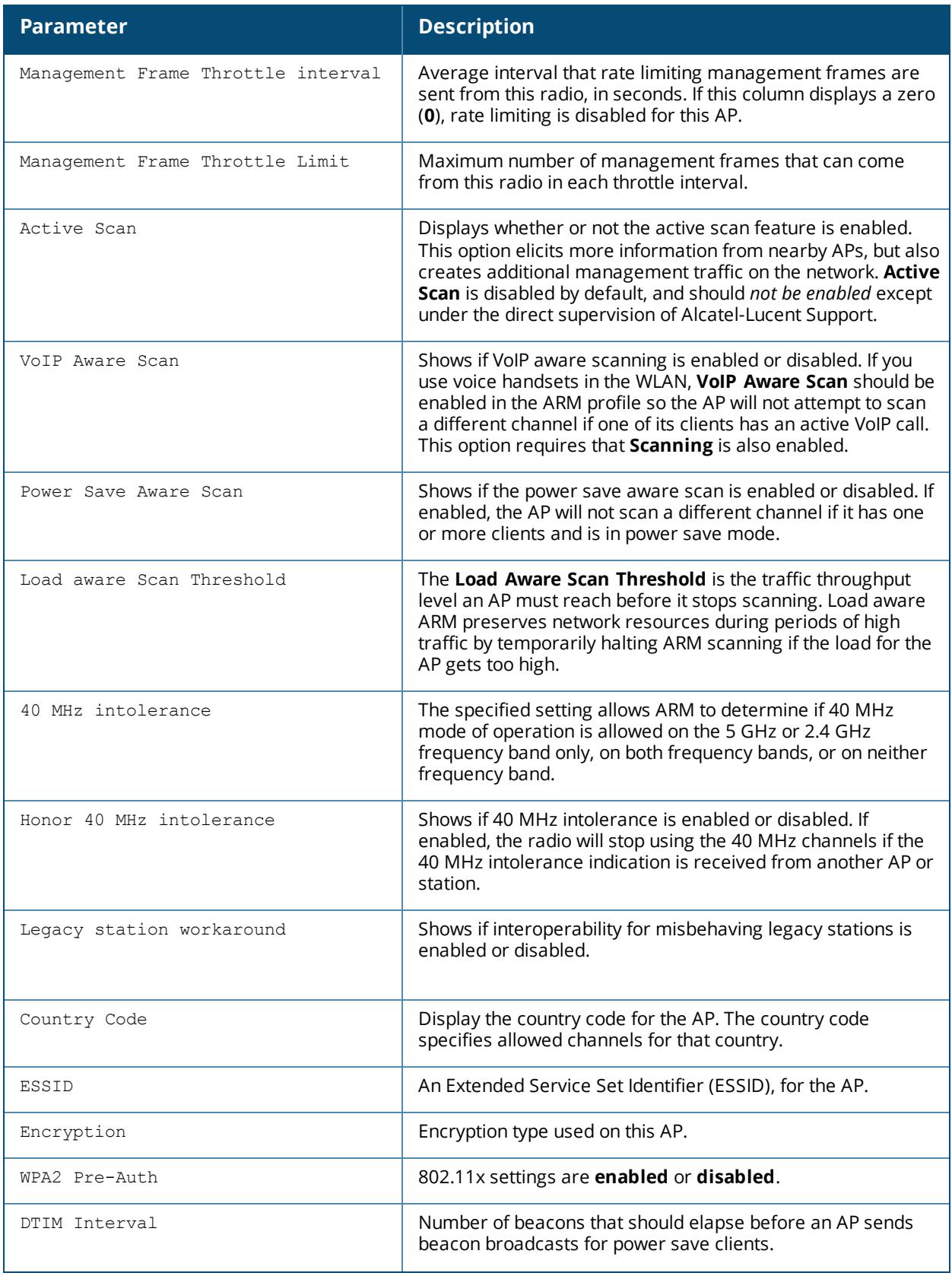

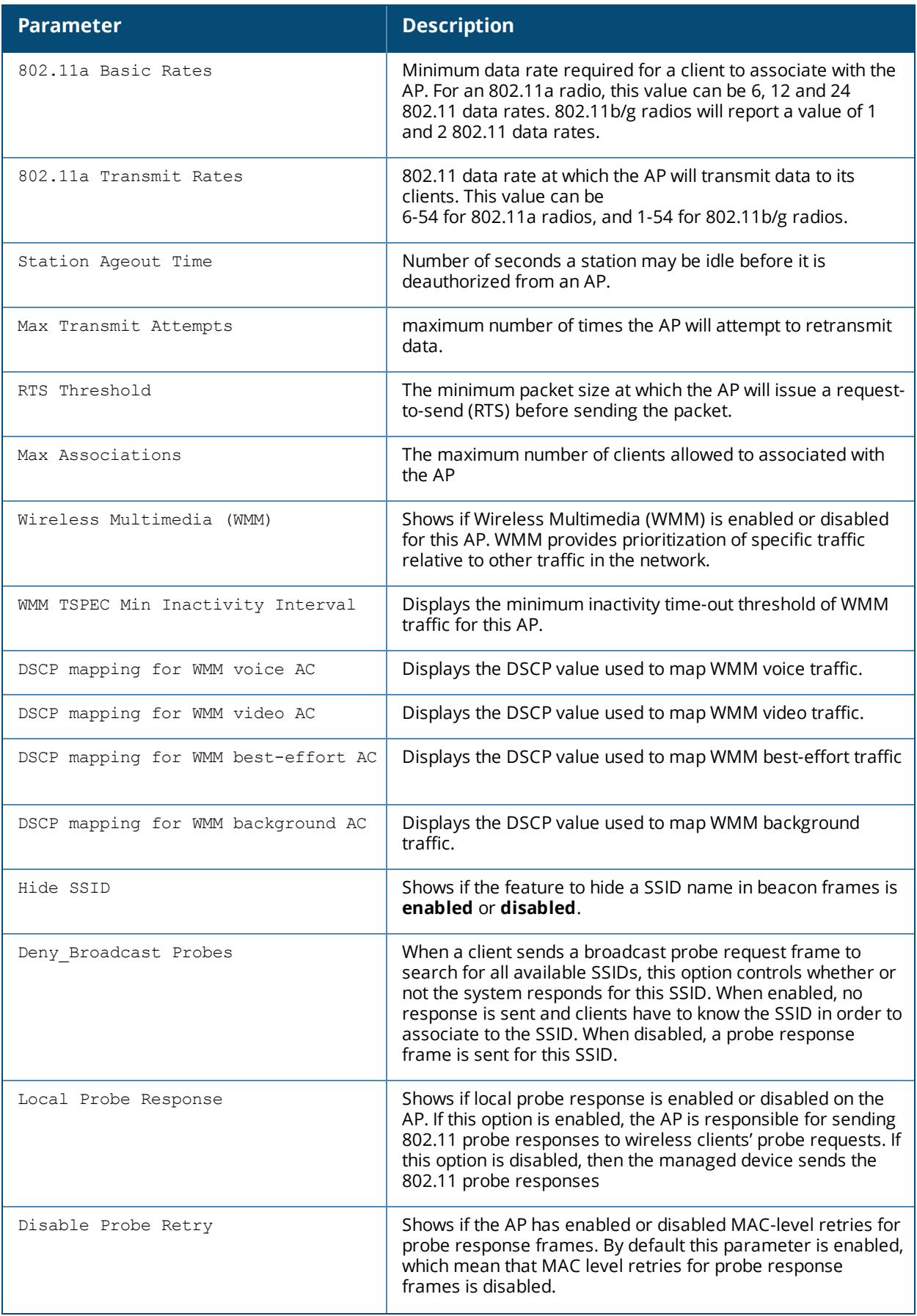

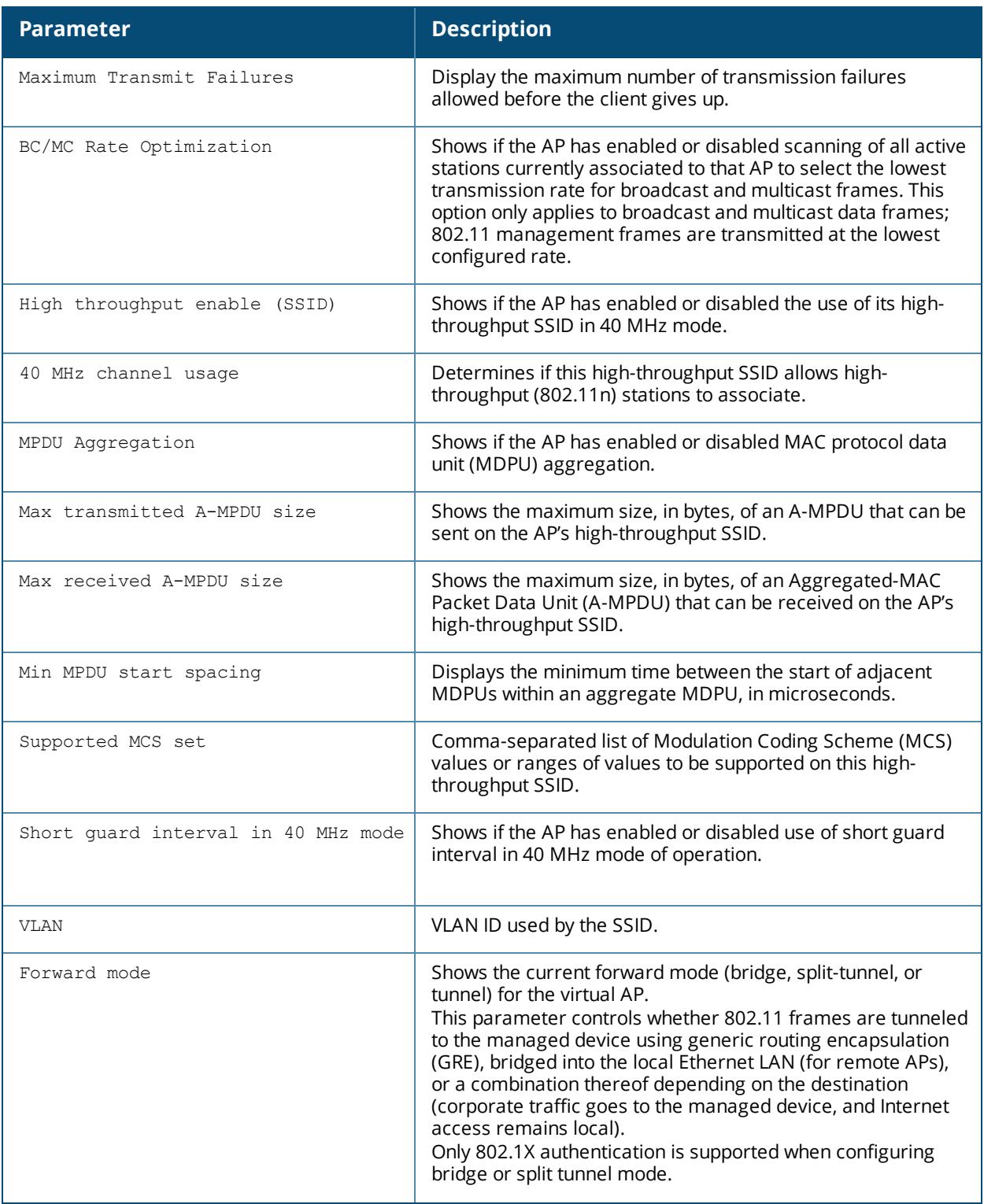

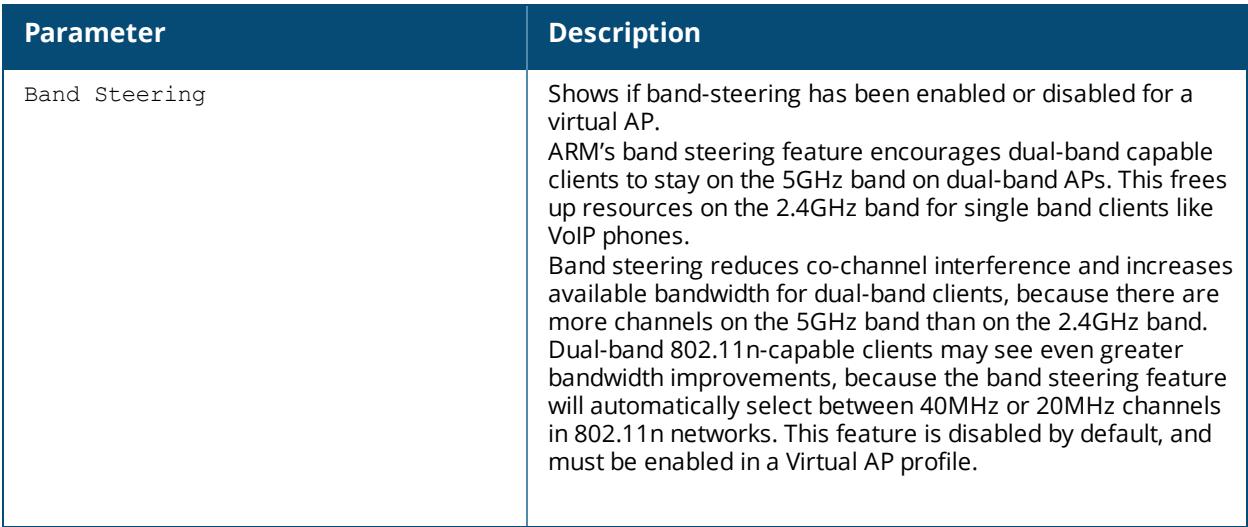

## **Command History**

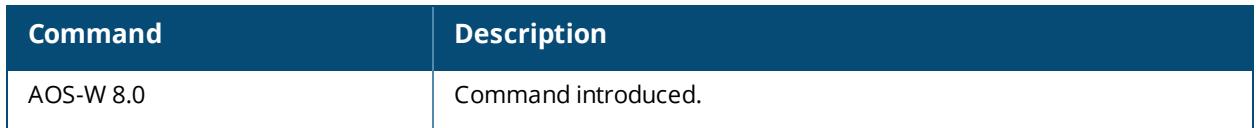

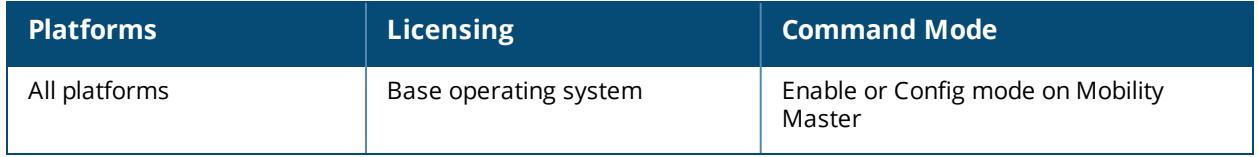

# **show ap debug received-log-config**

show ap debug received-log-config {ap-name <ap-name>}|{ip-addr <ip-addr>}|{ip6-addr <ip6addr>}

## **Description**

This command shows log of configuration received by an AP.

### **Syntax**

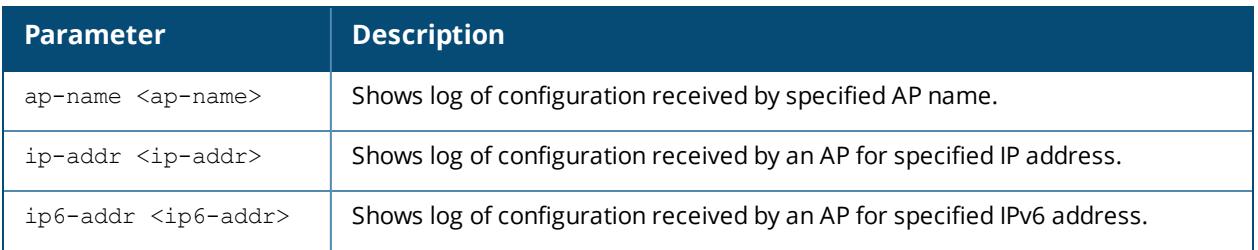

### **Usage Guidelines**

This command shows log of configuration received by an AP. For the remaining parameters, see the command syntax.

### **Example**

The following example shows log of configuration received by an AP named ap-205:

(host) [mynode] #show ap debug received-log-config ap-name ap-205

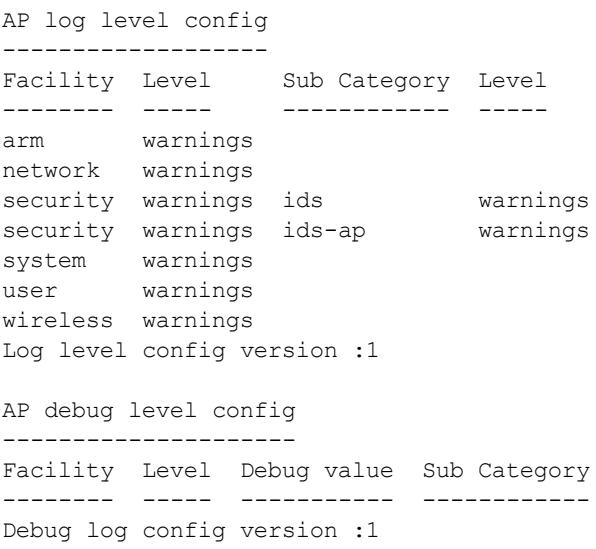

## **Command History:**

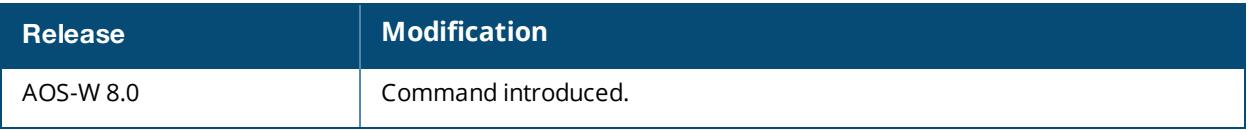

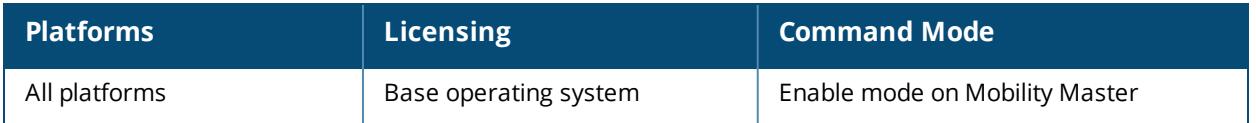

# **show ap debug received-reg-table**

show ap debug received-reg-table {ap-name <ap-name>}|{bssid <br/> <br/> <br/> </a>{ip-addr <ip-addr>}|{ip6addr <ip6-addr>}

### **Description**

This command shows downloaded regulatory table for an AP.

#### **Syntax**

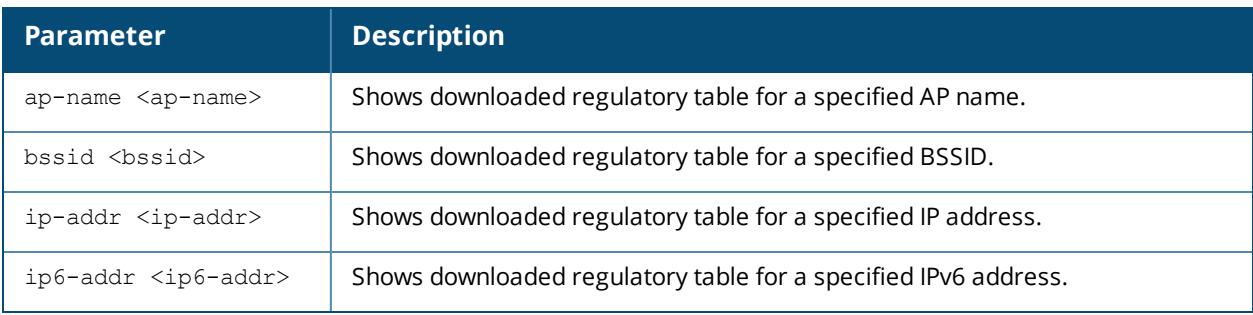

### **Usage Guidelines**

This command shows downloaded regulatory table for an AP. For the remaining parameters, see the command syntax.

### **Example**

The following example shows downloaded regulatory table for an AP named ap-205:

```
(host) [mynode] #show ap debug received-reg-table ap-name ap-205
```
Country reg-info for Country Code "US"

```
---------------------------------------
PHY Type Allowed Channels
-------- ----------------
802.11g (indoor) 1 2 3 4 5 6 7 8 9 10 11
802.11a (indoor) 36 40 44 48 52 56 60 64 100 104 108 112 116 132 136 140 144 149 153
157 161 165
802.11g (outdoor) 1 2 3 4 5 6 7 8 9 10 11
802.11a (outdoor) 52 56 60 64 100 104 108 112 116 132 136 140 144 149 153 157 161 165
802.11g 40MHz (indoor) 1-5 2-6 3-7 4-8 5-9 6-10 7-11
802.11a 40MHz (indoor) 36-40 44-48 52-56 60-64 100-104 108-112 132-136 140-144 149-153 157-
161
802.11g 40MHz (outdoor) 1-5 2-6 3-7 4-8 5-9 6-10 7-11
802.11a 40MHz (outdoor) 52-56 60-64 100-104 108-112 132-136 140-144 149-153 157-161
802.11a 80MHz (indoor) 36-48 52-64 100-112 132-144 149-161
802.11a 80MHz (outdoor) 52-64 100-112 132-144 149-161
802.11a (DFS) 52 56 60 64 100 104 108 112 116 132 136 140 144
Certificate reg-info for AP-205 Country Code "US"
---------------------------------------------------
PHY Type \qquad \qquad \text{Allowed Channels}-------- ----------------
802.11g (indoor) 1 2 3 4 5 6 7 8 9 10 11
                      802.11a (indoor) 36 40 44 48 52 56 60 64 100 104 108 112 116 132 136 140 144 149 153
157 161 165
```

```
802.11g (outdoor) 1 2 3 4 5 6 7 8 9 10 11
802.11a (outdoor) 52 56 60 64 100 104 108 112 116 132 136 140 144 149 153 157 161 165
802.11g 40MHz (indoor) 1-5 2-6 3-7 4-8 5-9 6-10 7-11
```
802.11a 40MHz (indoor) 36-40 44-48 52-56 60-64 100-104 108-112 132-136 140-144 149-153 157- 161 802.11g 40MHz (outdoor) 1-5 2-6 3-7 4-8 5-9 6-10 7-11 802.11a 40MHz (outdoor) 52-56 60-64 100-104 108-112 132-136 140-144 149-153 157-161 802.11a 80MHz (indoor) 36-48 52-64 100-112 132-144 149-161 802.11a 80MHz (outdoor) 52-64 100-112 132-144 149-161 802.11a (DFS) 52 56 60 64 100 104 108 112 116 132 136 140 144

Max EIRP settings for AP-205 Country Code "US" ------------------------------------------------

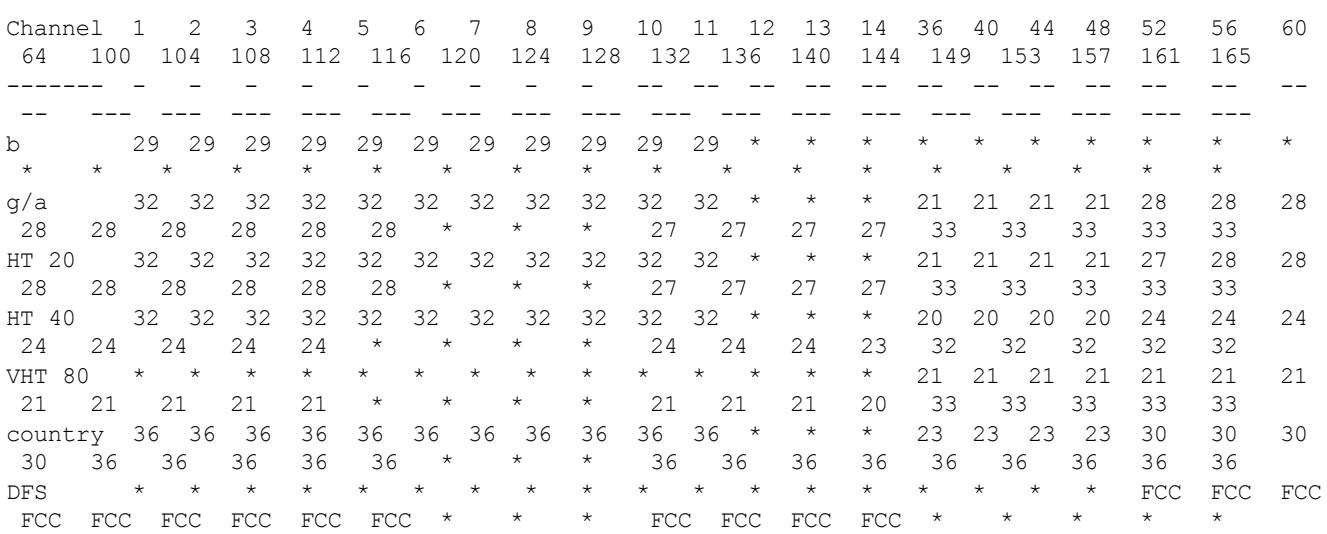

#### **Command History:**

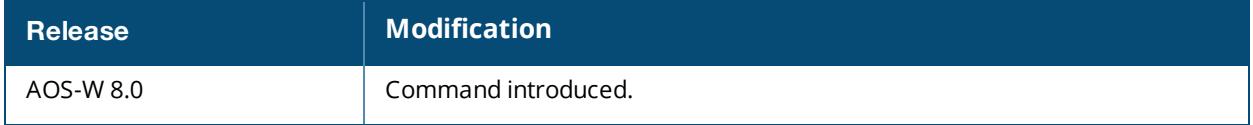

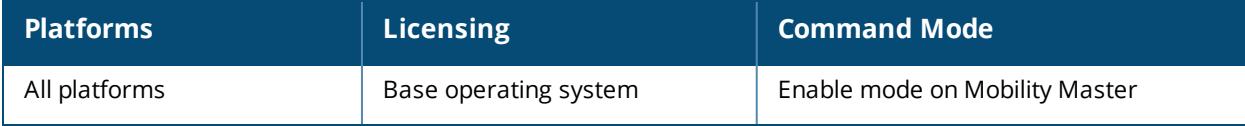

# **show ap debug scan-settings**

show ap debug scan-settings {ap-name <ap-name>}|{ip-addr <ip-addr>}|{ip6-addr <ip6-addr>}

#### **Description**

This command shows radio scanning of an AP.

#### **Syntax**

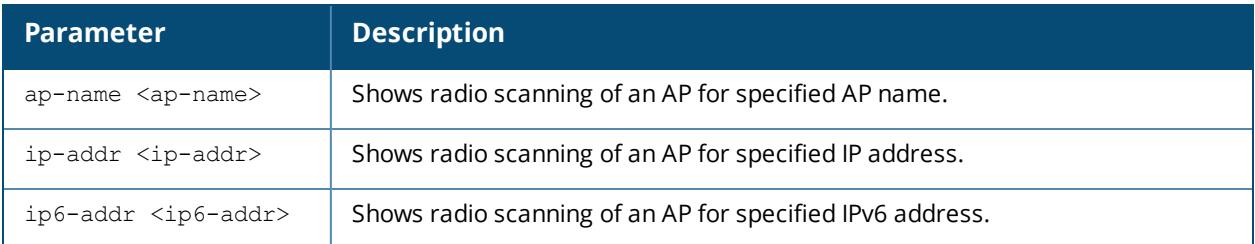

### **Usage Guidelines**

This command shows radio scanning of an AP. For the remaining parameters, see the command syntax.

#### **Example**

The following example shows radio scanning of an AP named ap-205:

(host) [mynode] #show ap debug scan-settings ap-name ap-205

Radios Scan-setting ------------------- Radio Index Status ----------- ------ 0 Enable 1 Enable

#### **Command History:**

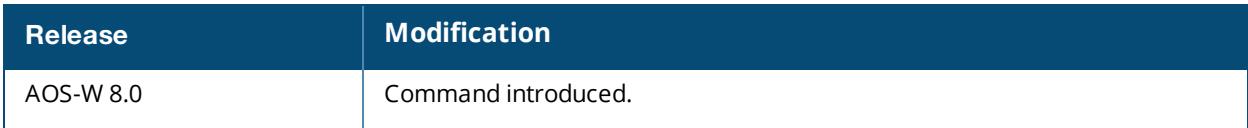

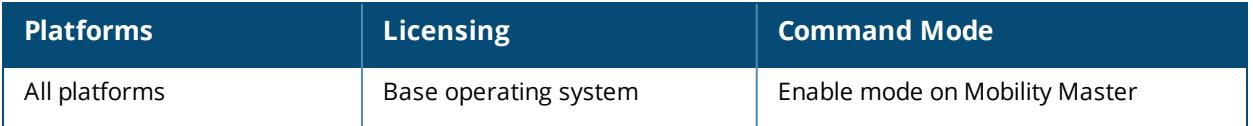

# **show ap debug shaping-table**

show ap debug shaping-table {ap-name <ap-name>|ip-addr <ip-addr>}

### **Description**

Show shaping information for clients associated to an AP.

#### **Syntax**

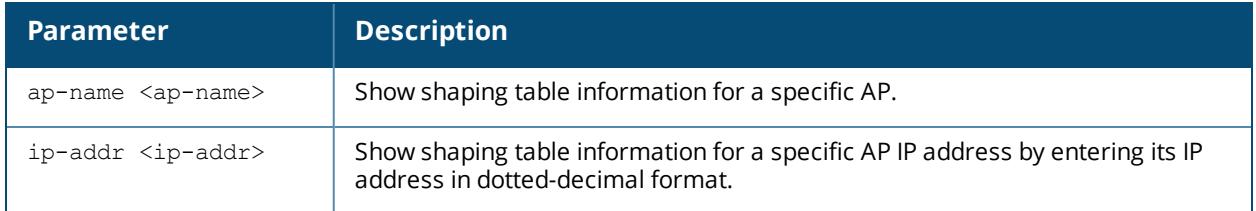

### **Example**

The following command shows the shaping table of an AP named ap22.

(host) #show ap debug shaping-table ap-name ap22

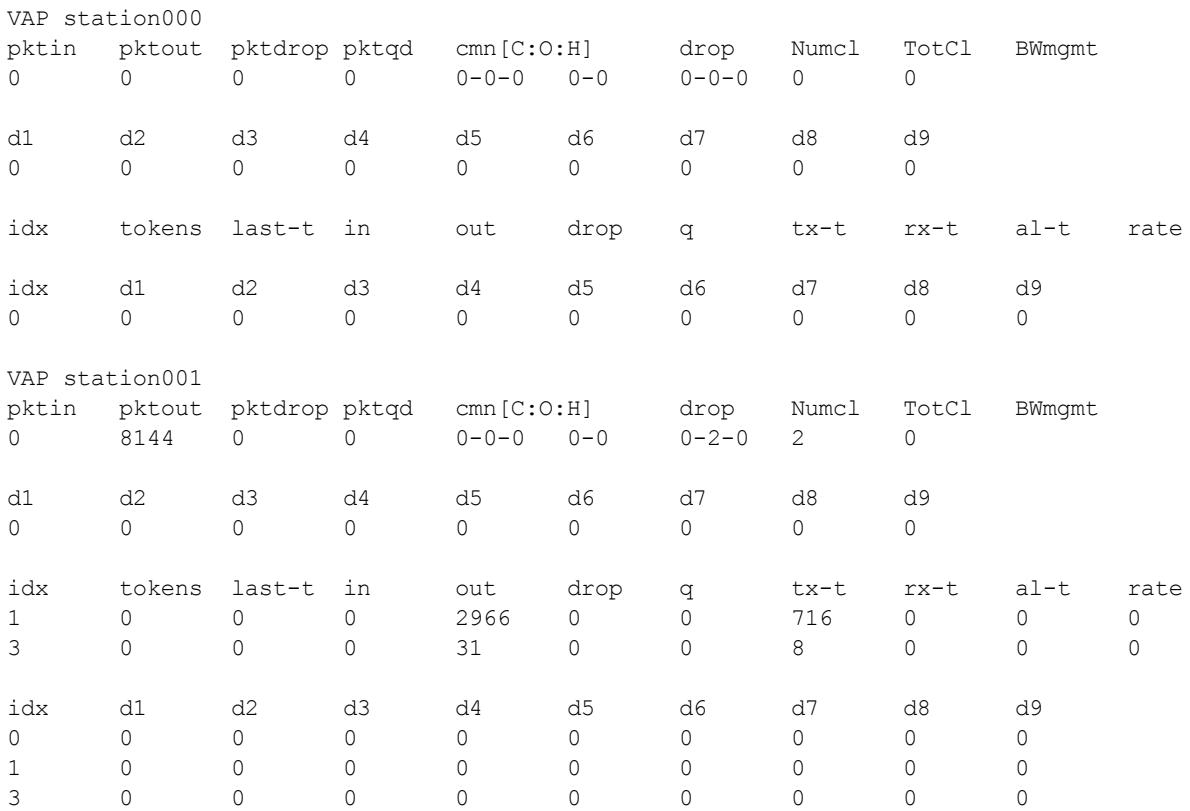

The output of this command includes the following information:

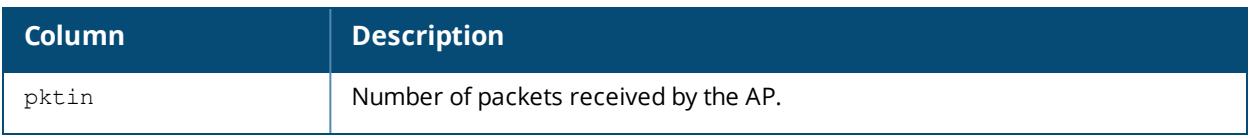

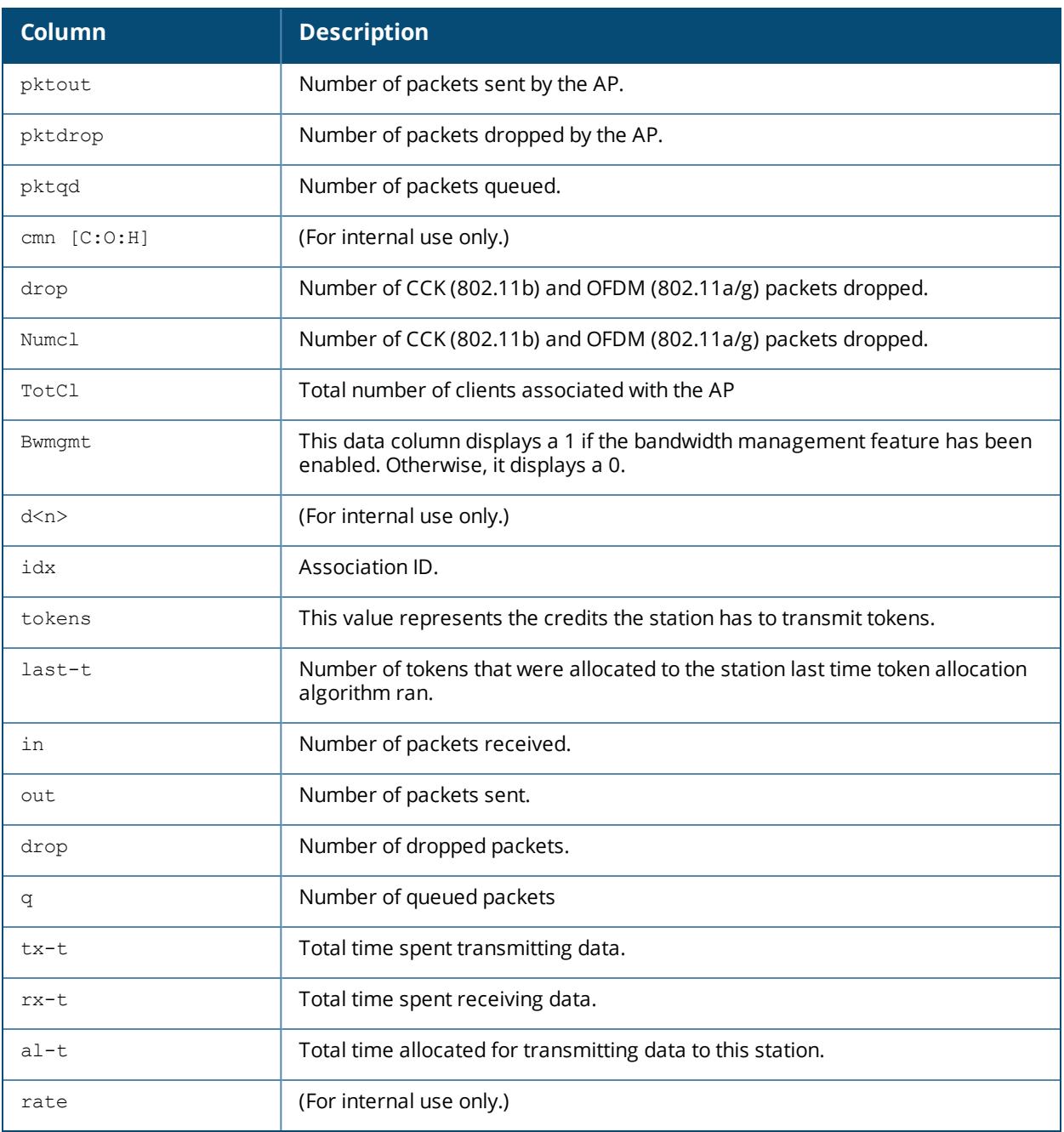

# **Command History**

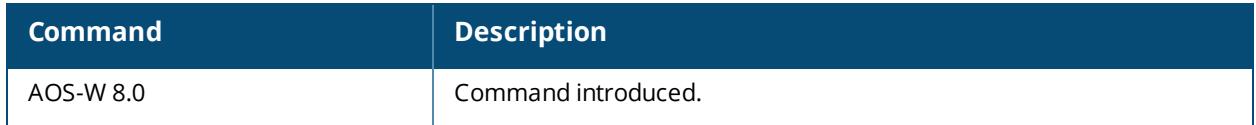

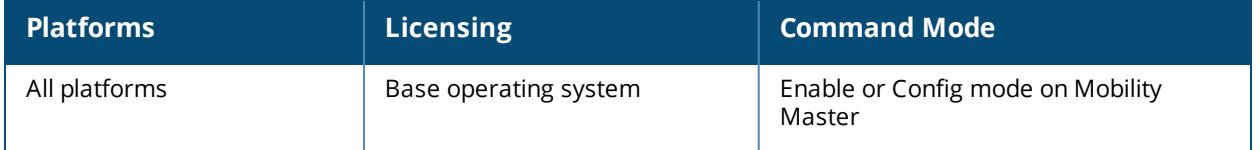

# **show ap debug spanning-tree**

show ap debug spanning-tree {ap-group <ap-group>|ap-name <ap-name>|bssid <br/> <br/> <br/> <br/> <br/></a></>ddr <ipaddr>}

### **Description**

Show an AP's spanning tree statistics.

#### **Syntax**

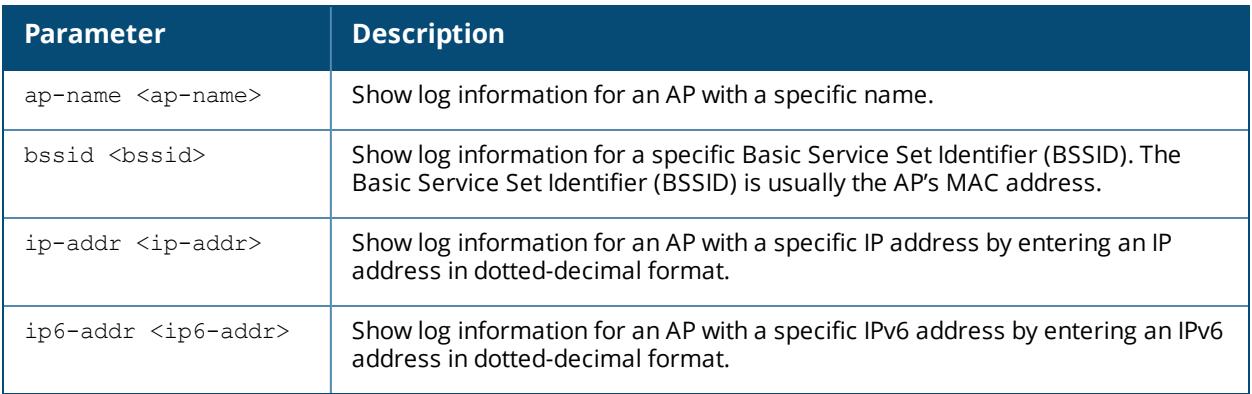

### **Example**

The following command shows the AP debug spanning tree state.

(host) [mynode] #show ap debug spanning-tree

#### **Command History**

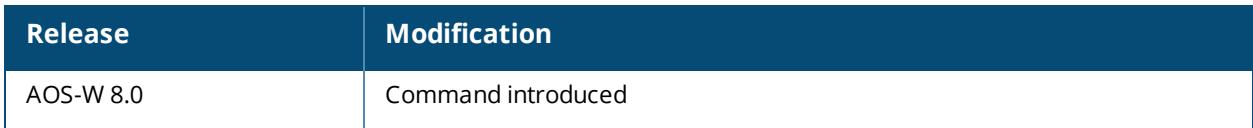

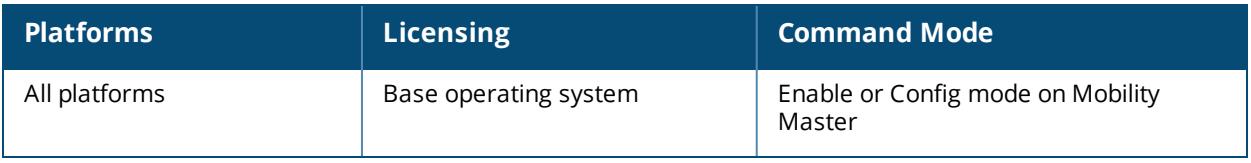

## **show ap debug sta-msg-stats**

show ap debug sta-msg-stats { [ap-name <ap-name>] [bssid <br/>bssid>] }

#### **Description**

This command shows AP-STM to STM message statistics.

#### **Syntax**

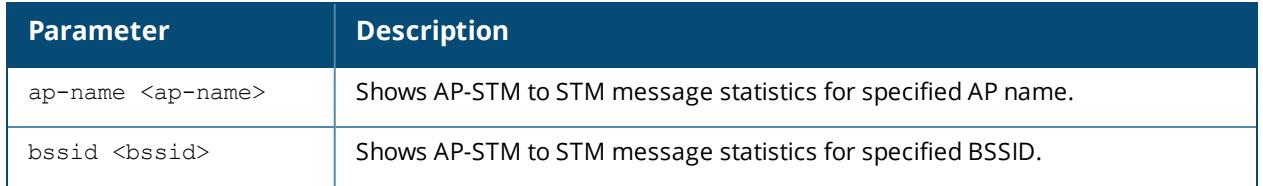

#### **Usage Guidelines**

This command shows AP-STM to STM message statistics. For the remaining parameters, see the command syntax.

#### **Example**

The following example shows AP-STM to STM message statistics for BSSID d8:c7:c8:38:fc:f5:

(host) [mynode] #show ap debug sta-msg-stats bssid d8:c7:c8:38:fc:f5

STA Up/Down Message Counters for BSSID d8:c7:c8:38:fc:f5

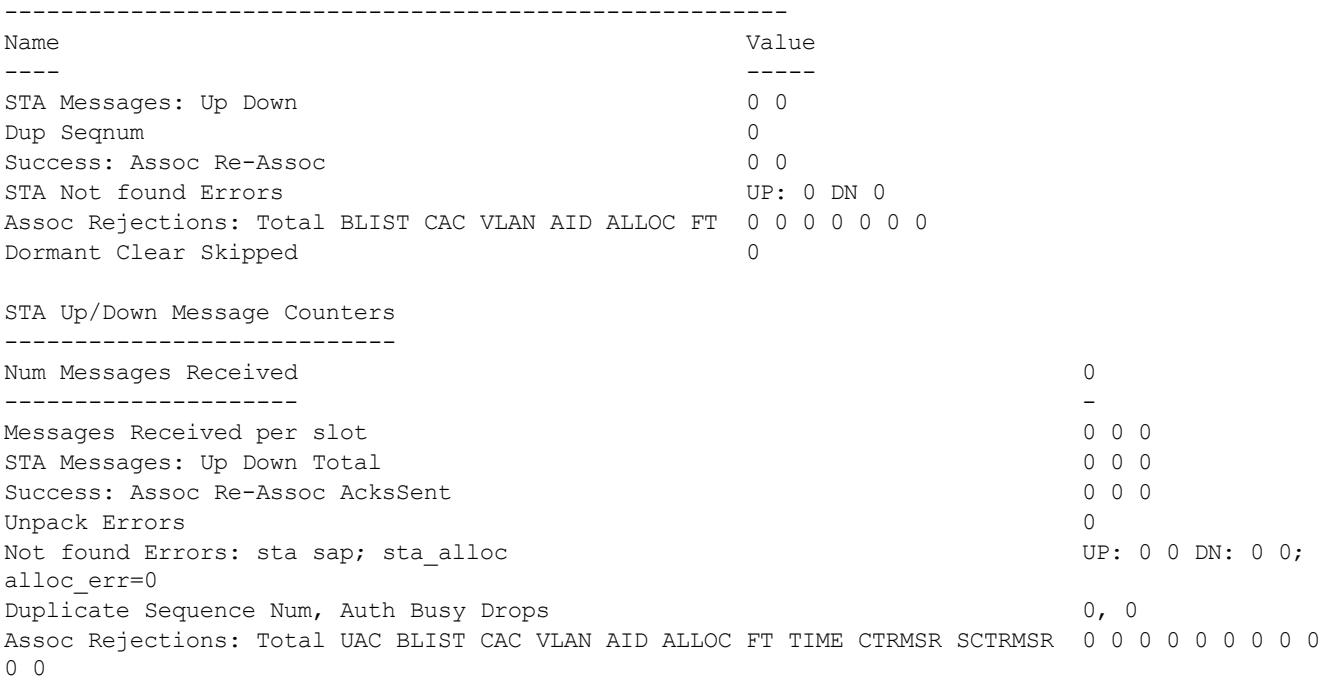

#### **Command History:**

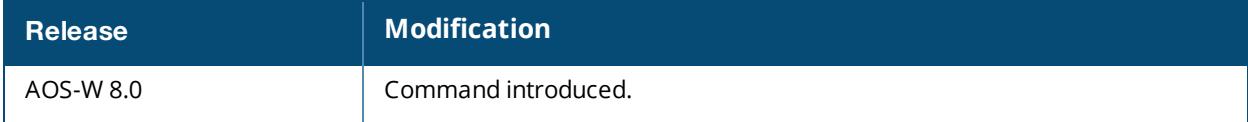

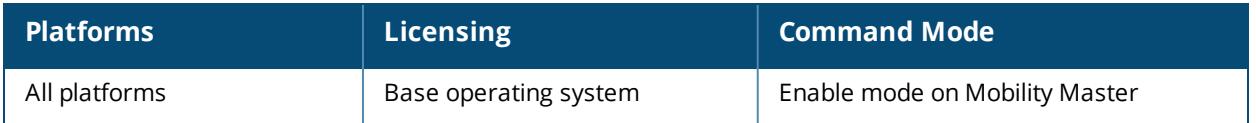

# **show ap debug stm-trace**

show ap debug stm-trace

#### **Description**

This command shows the debug trace settings for STM.

### **Syntax**

No parameters.

### **Usage Guidelines**

This command shows the debug trace settings for STM.

#### **Example**

#### The following example shows the debug trace settings for STM:

(host) [mynode] #show ap debug stm-trace

STM Debug tracing: Categories=All; loglevel=INFO; mac filter=not set; ip filter=not set

### **Command History**

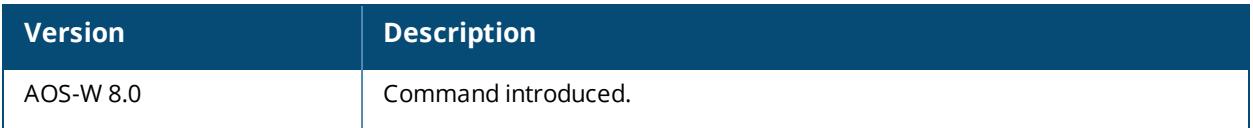

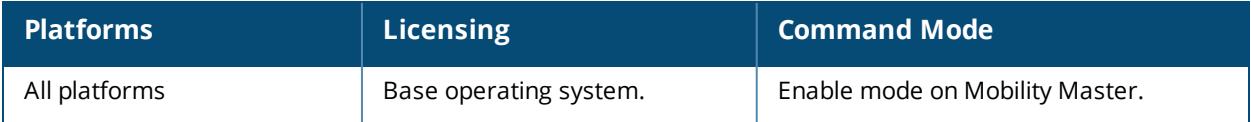

# **show ap debug switching**

show ap debug switching {ap-name <ap-name>|ip-addr <ip-addr>|ip6-addr <ip6-addr>}

### **Description**

Show an AP's switching statistics.

#### **Syntax**

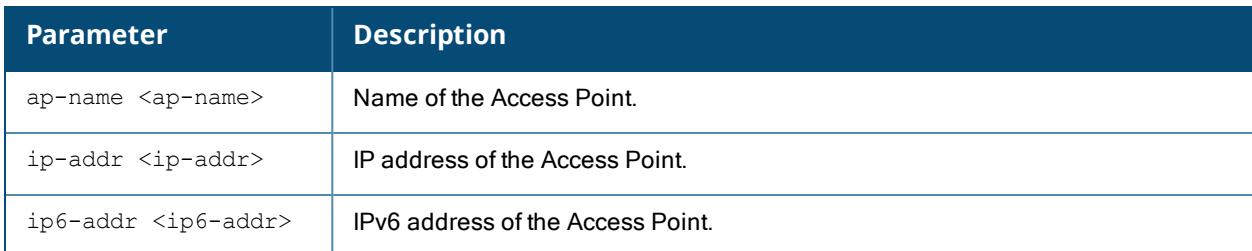

### **Example**

The following command shows the .....................................

(host) #show ap debug switching

#### **Command History**

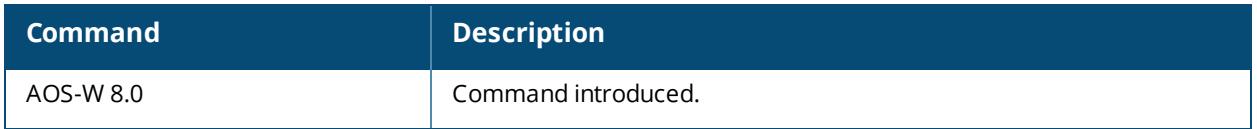

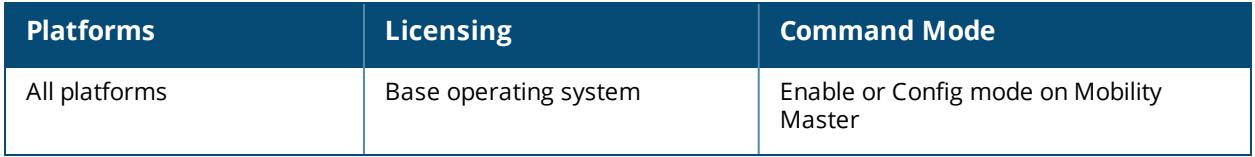

# **show ap debug system-status**

show ap debug system-status ap-name <ap-name> bssid <br/>bssid> ip-addr <ip-addr> ip6-addr <ip6-addr>

#### **Description**

Show detailed system status information for an AP.

#### **Syntax**

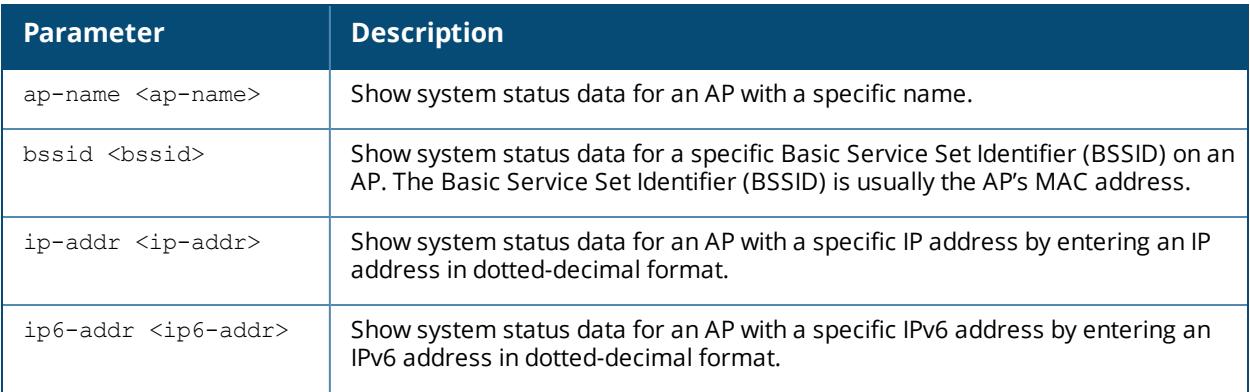

#### **Usage Guidelines**

Issue this command under the guidance of Alcatel-Lucent technical support to troubleshoot network issues. The output of this command displays the following types of information (if it exists) for the selected AP:

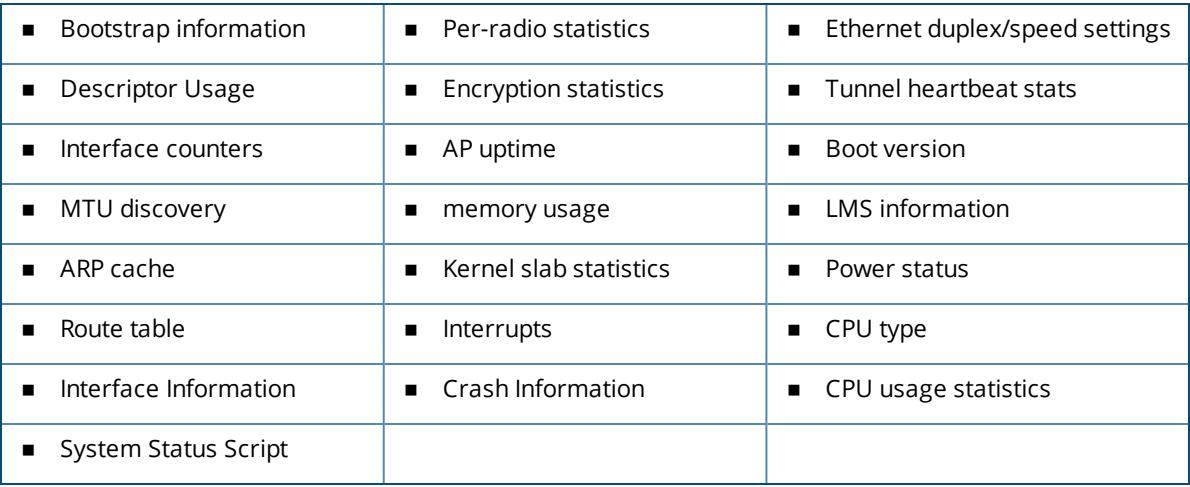

#### **Power Status**

The following lines under power status indicate the power status of the AP:

- **Derational State** indicates the current state of the AP, that is, as seen with the power light on the AP. **Operational State** may be different from **Current HW State** as a result of LLDP negotiation.
- **Current HW State** indicates the result from POE negotiation in hardware.
- <sup>n</sup> **LLDP Negotiated POE Power** indicates the LLDP negotiated power.

The following parameters are included in the output of this command, and can help troubleshoot problems on an AP or wireless network.

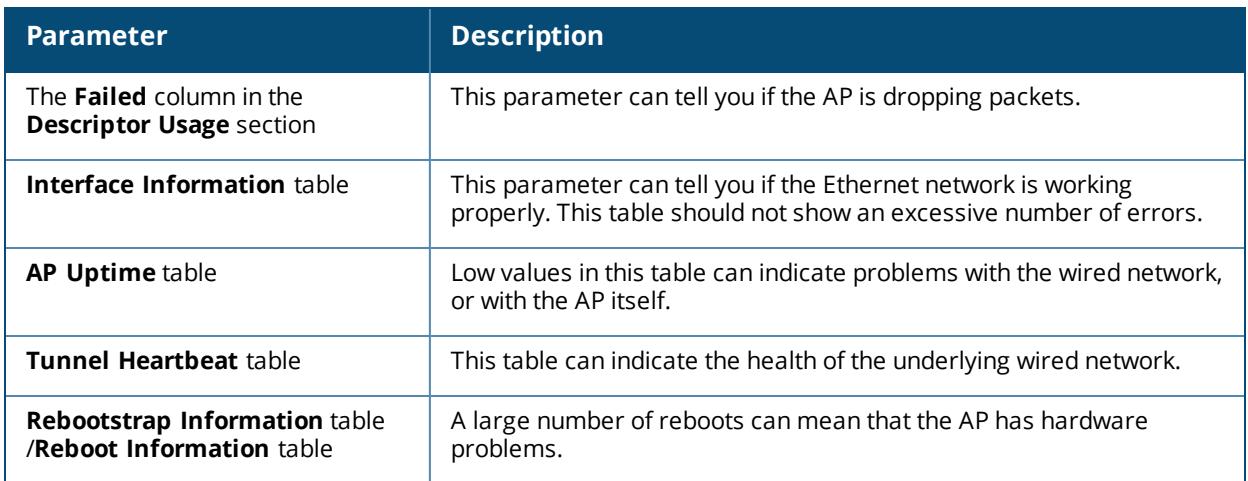

### **Command HistoryCommand History**

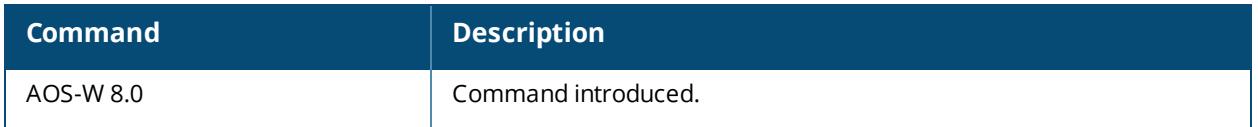

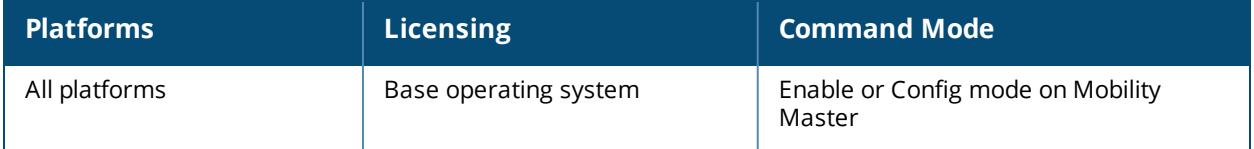

## **show ap debug trace-addr**

show ap debug trace-addr

### **Description**

Show MAC addresses in the trace buffer.

### **Usage Guidelines**

Use this command to troubleshoot wireless clients that are being traced for 802.11 communication

#### **Examples**

The output of the command shows the **Trace List** table. If no wireless clients are being traced, this table will be empty.

```
(host) #show ap debug trace-addr
```
Trace List ---------- MAC Address ----------- 00:1a:1e:c5:ca:b4 00:1a:1e:c5:d6:46 00:1a:1e:c5:d7:40 00:1a:1e:c5:d7:64 00:1a:1e:c5:d9:56

00:1a:1e:c5:d9:b0

#### **Command History**

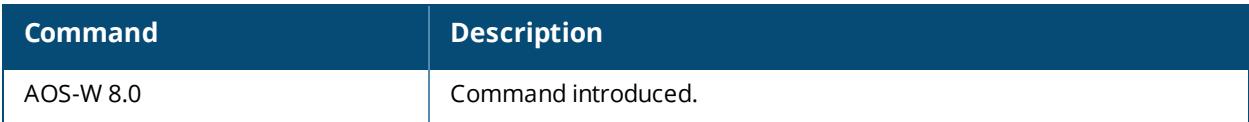

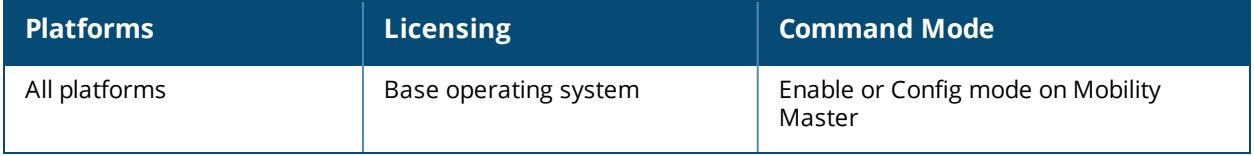

## **show ap debug tunnel-id**

show ap debug tunnel-id

#### **Description**

This command shows all tunnel IDs stored in STM.

#### **Syntax**

No parameters.

#### **Usage Guidelines**

This command shows all tunnel IDs stored in STM.

#### **Example**

The following example shows all tunnel IDs stored in STM:

```
(host) [mynode] #show ap debug tunnel-id
```
List of Tunnel id ----------------- Hash Table Tunnel id IP Address ---------- --------- ---------- SAP Hash 65548 10.15.147.180

### **Command History**

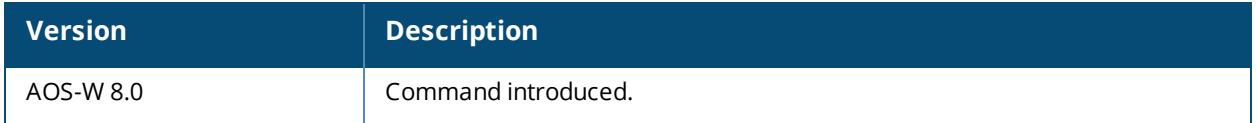

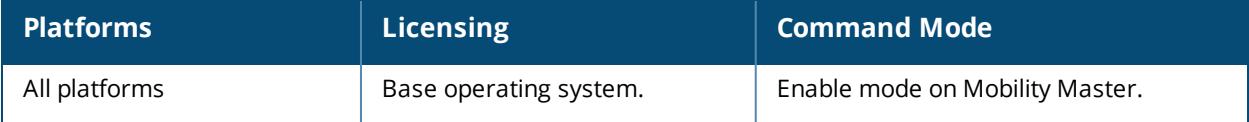

# **show ap debug usb**

```
show ap debug usb
  ap-name <ap-name>
  ip-addr <ip-addr>
  ip6-addr <ip6-addr>
```
#### **Description**

This command displays the USB information provisioned on the RAP.

#### **Syntax**

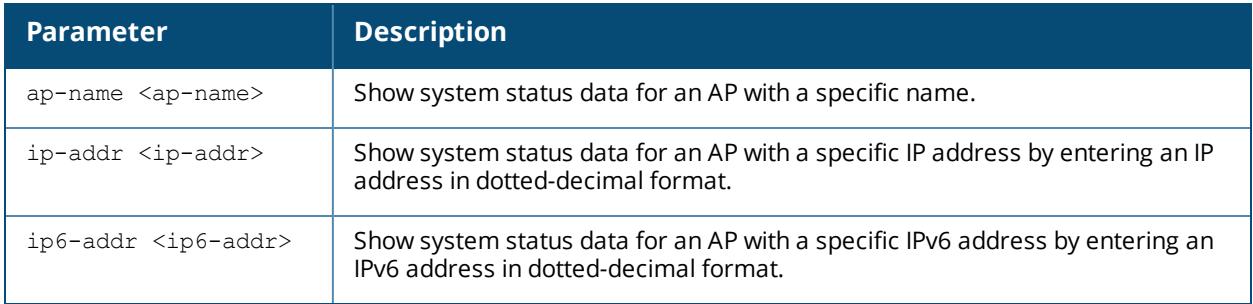

#### **Usage Guidelines**

Use this command to view the USB information provisioned on the RAP.

#### **Examples**

The output of the command shows the USB information provisioned on the RAP.

```
(host) #show ap debug usb ap-name RAP2
USB Information
---------------
Parameter Value
--------- -----
Manufacturer Pantech,
Product PANTECH
Serial Number
Driver ptuml_cdc_ether ptuml_cdc_ether vendor ID 106c
Vendor ID 106c<br>Product ID 3718
Product ID 3718
USB Modem State Active
USB Uplink RSSI(in dBm) -73
Supported Network Services CDMA GSM LTE
Firmware Version L0290VWB522F.242
ESN Number 990000472325325
Current Network Service 4G-LTE
```
### **Command History**

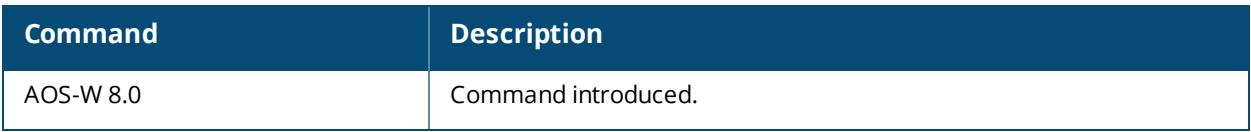

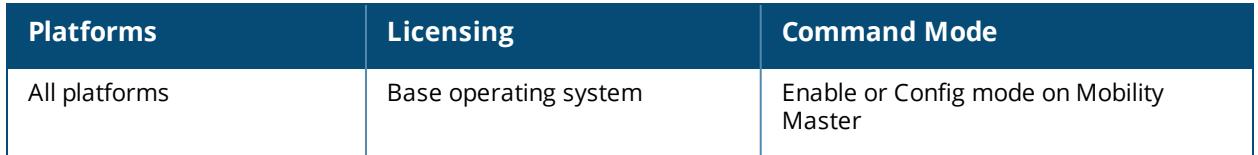

## **show ap deploy-profile**

show ap deploy-profile

#### **Description**

This command displays if the AP deploy profile is enabled or not. It also displays if the policy is applied on default AP group, status of the blacklist policy and the complete list of IPv4 and IPv6 address ranges to which the AP deployment policy is applied.

#### **Syntax**

None.

#### **Example**

The following command displays the status of the AP deploy profile and various configurations applied on the profile:

(host) [mynode] #show ap deploy-profile

Profile enabled: no Apply to default ap group: no Blacklist enabled: yes

AP deploy policy IP range Table -------------------------------

Starting IP Ending IP ----------- ---------

1.1.1.1.10 1.1.1.10

AP deploy policy IPv6 range Table

--------------------------------- Starting IP Ending IP ----------- --------- ::3 ::5 2016::1 2016::10 2016::15 2016::15

### **Command History**

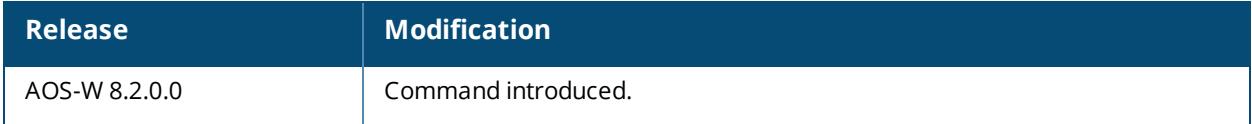

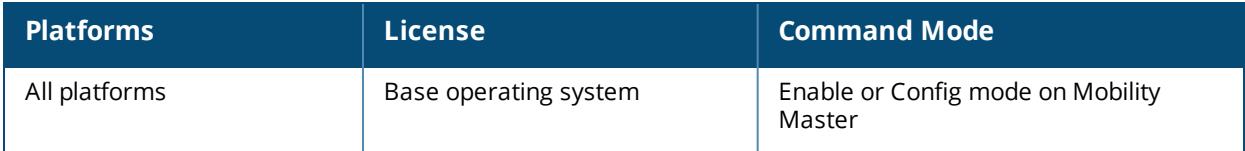

# **show ap details**

show ap details [advanced] {ap-name <ap-name>|ip-addr <ip-addr>|ip6-addr <ip6-addr>|wired-mac <wired-mac>}

### **Description**

This command shows the detailed provisioning parameters, hardware, and operating information for a specific AP.

#### **Syntax**

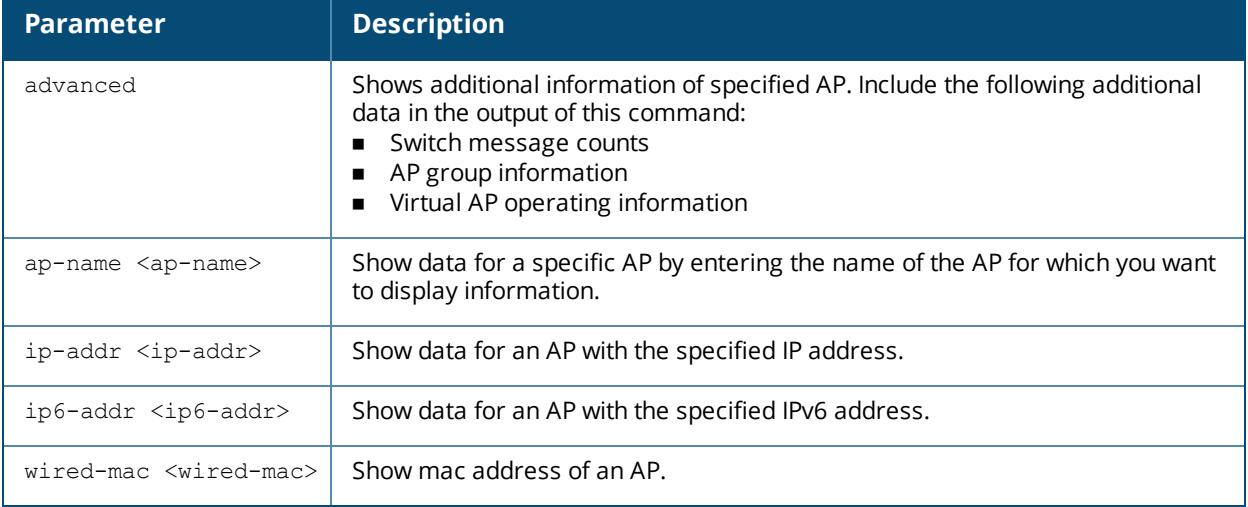

### **Usage Guidelines**

This command shows the detailed provisioning parameters, hardware, and operating information for a specific AP. For the remaining parameters, see the command syntax.

#### **Examples**

The following example shows part of the output for the command **show ap details ap-name <ap-name>**.

(host) [mynode] #show ap details ap-name ap-205

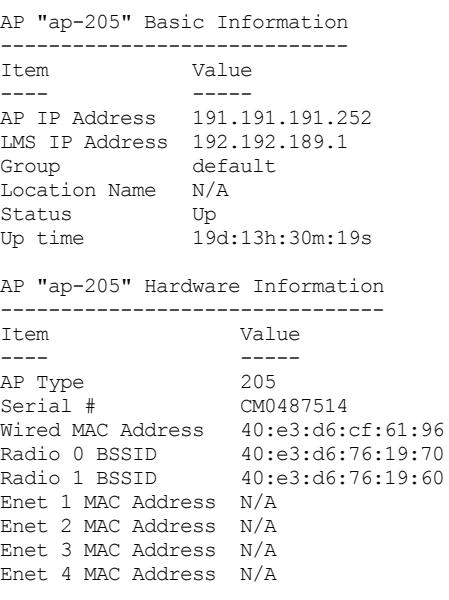

#### The output of this command includes the following information:

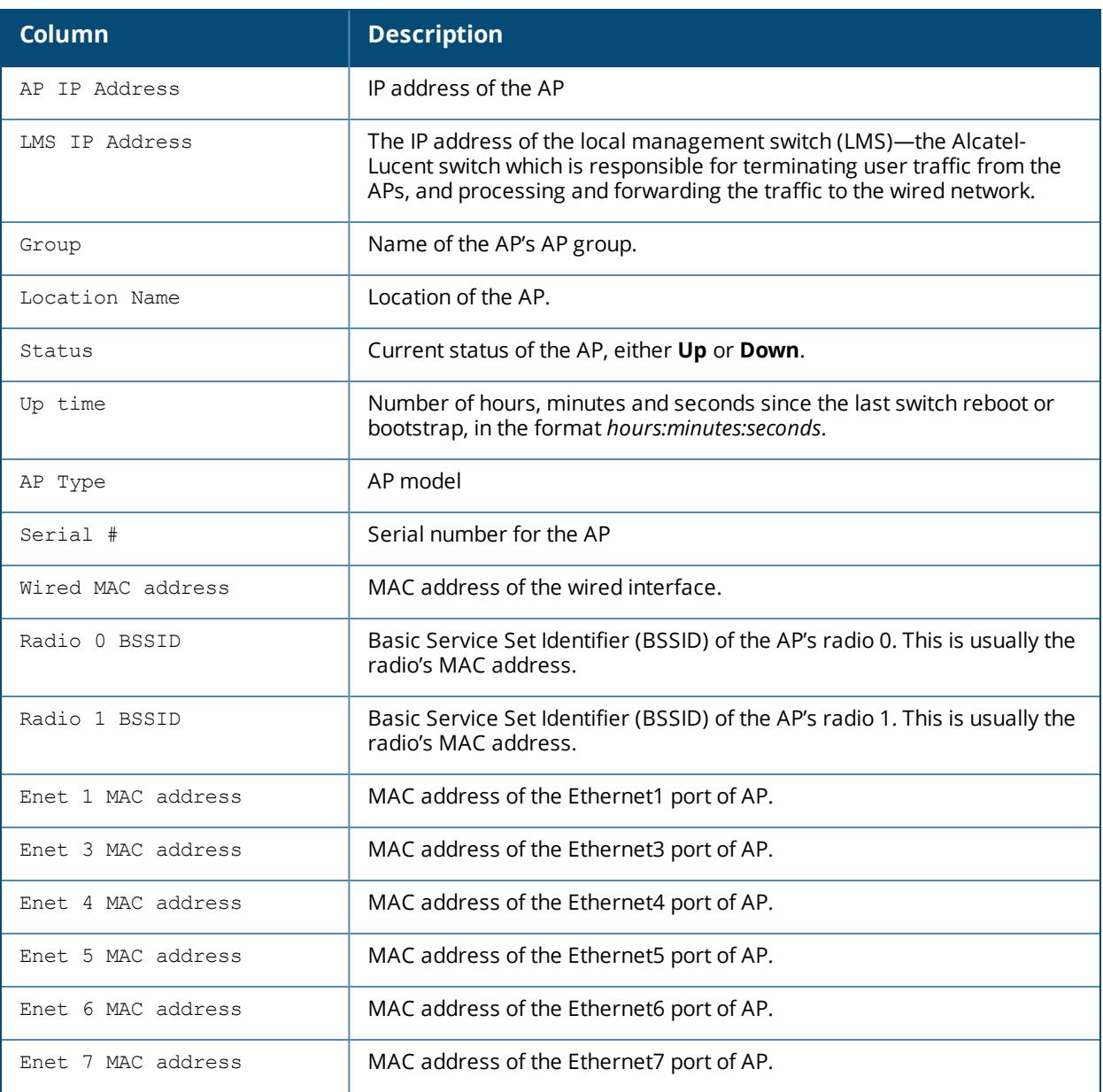

## **Command History**

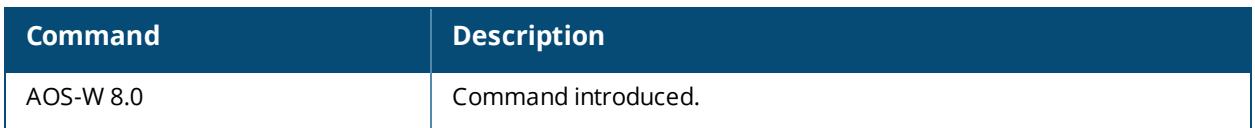

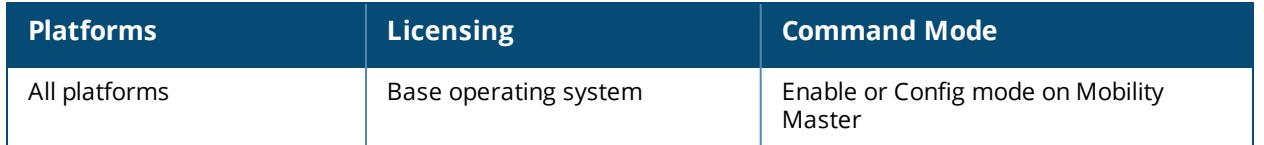

# **show ap enet-link-profile**

show ap enet-link-profile [<profile>]

#### **Description**

Show a list of all Ethernet Link profiles.

### **Usage Guidelines**

Include a profile name to display details for the specified Ethernet Link Profile, or omit the <profile> parameter to display a list of all Ethernet Link profiles.

### **Example**

This command shows the speed of the Ethernet interface and the current duplex mode for the Ethernet Link profile "default":

```
(host) [mynode] #show ap enet-link-profile default
AP Ethernet Link profile "default"
----------------------------------
Parameter Value
  --------- -----
Speed auto
Duplex auto
```
The output of this command includes the following parameters:

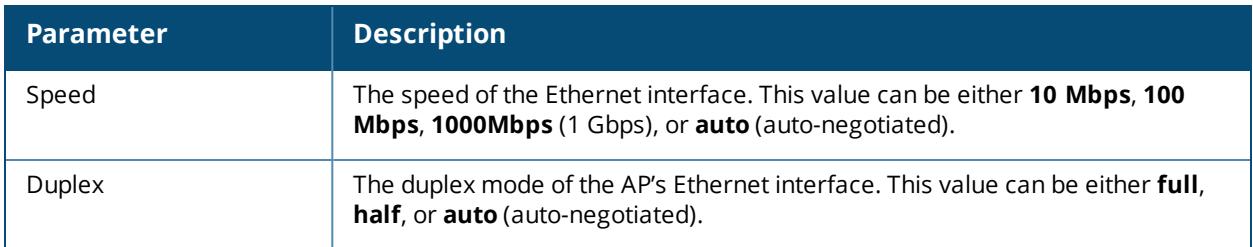

#### **Related Commands**

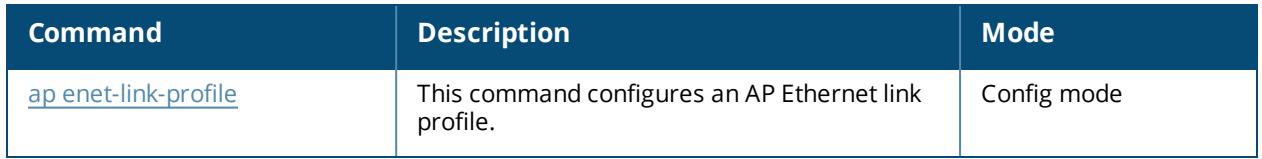

#### **Command History**

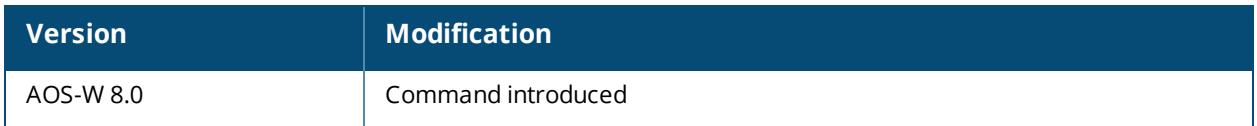

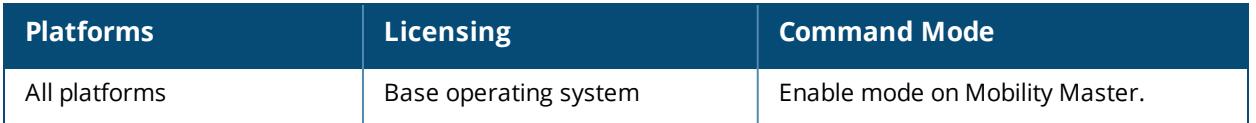

## **show ap essid**

show ap essid

#### **Description**

Show a Extended Service Set Identifier (ESSID) summary for the switch, including the numbers of APs and clients associated with each ESSID.

#### **Examples**

The output of the command in the example below shows statistics for four configured ESSIDs.

```
(host) [mynode] #show ap essid
ESSID Summary
-------------
ESSID APs Clients VLAN(s) Encryption
----- --- ------- ------- ----------
vocera 21 0 66 WPA2 PSK AES
voip 23 52 66,64 WPA2 8021X AES
guest 49 \t 6 63 Open
wpa2 26 88 65,64 WPA2 8021X AES
Num ESSID:4
```
The output of this command includes the following information:

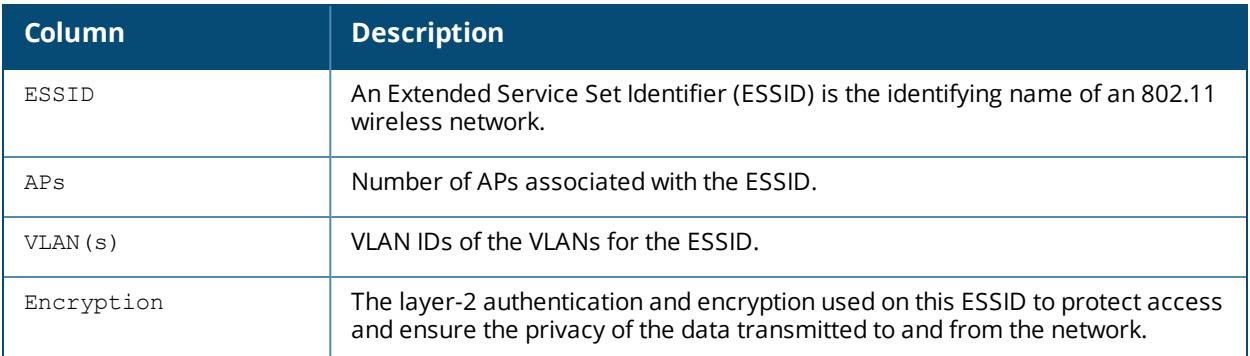

#### **Command History**

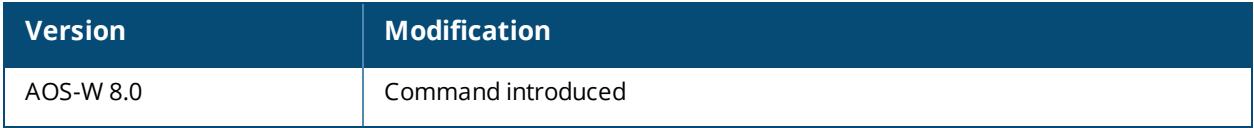

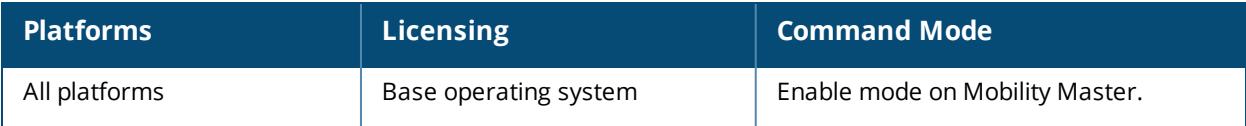

## **show ap general-profile**

show ap general-profile

#### **Description**

This command shows the general profile of an AP.

#### **Syntax**

No parameters.

#### **Usage Guidelines**

This command shows the general profile of an AP.

#### **Example**

The following example shows the general profile of an AP:

```
(host) [mynode] #show ap general-profile
ap general-profile
------------------
Parameter Value Set
--------- ----- ---
Enable AP State Periodic Sync enterprise of the Enabled
AP State sync interval in minutes (5 - 1440 mins (24 hours)) 5 minutes
```
### **Command History**

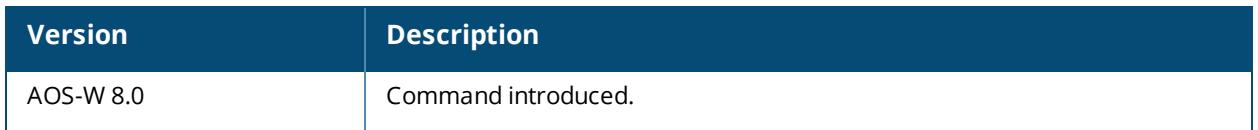

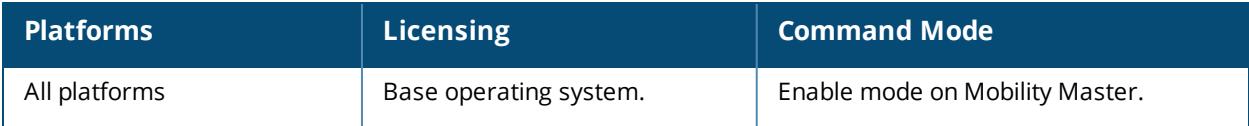

## **show ap global acl-table**

show ap global acl-table

#### **Description**

This command shows the ACL table of STM.

#### **Syntax**

No parameters.

### **Usage Guidelines**

This command shows the ACL table of STM.

#### **Example**

#### The following example shows the ACL table of STM:

(host) [mynode] #show ap global acl-table

STM ACL Table

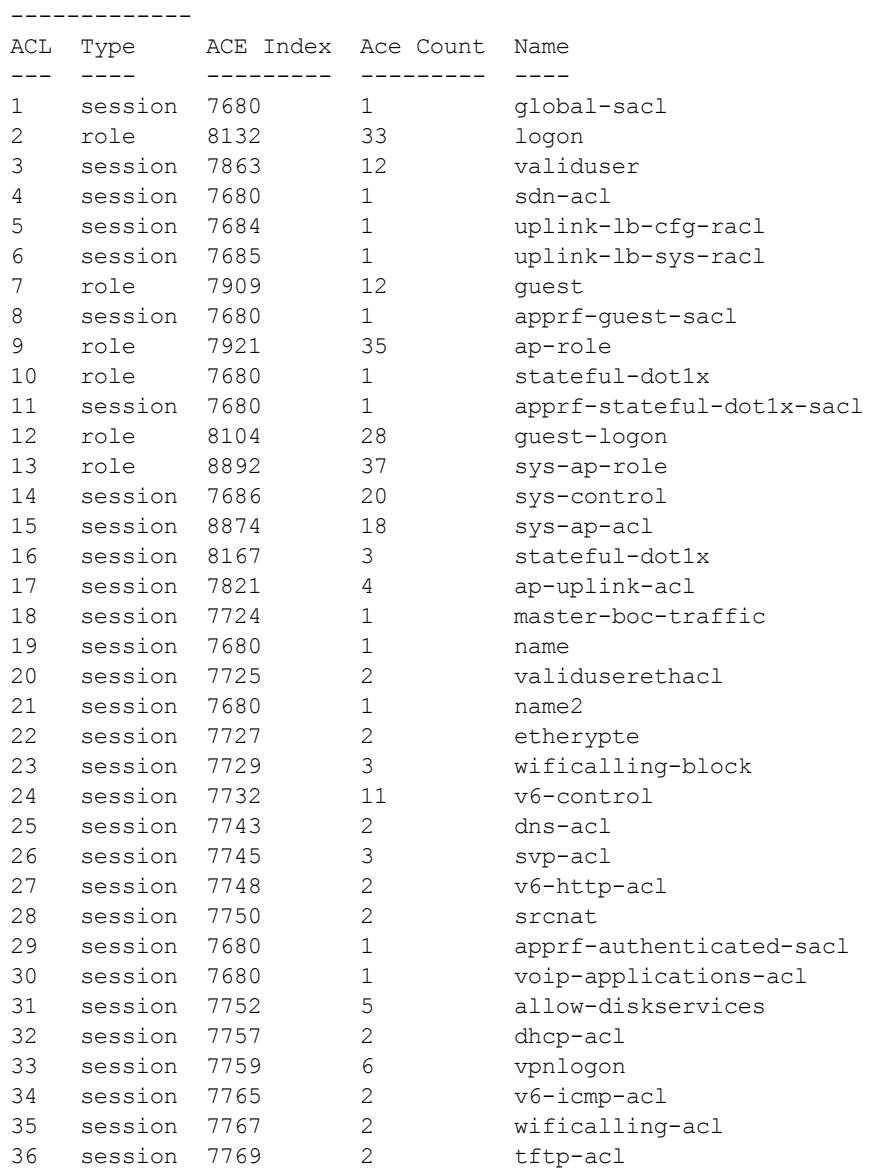

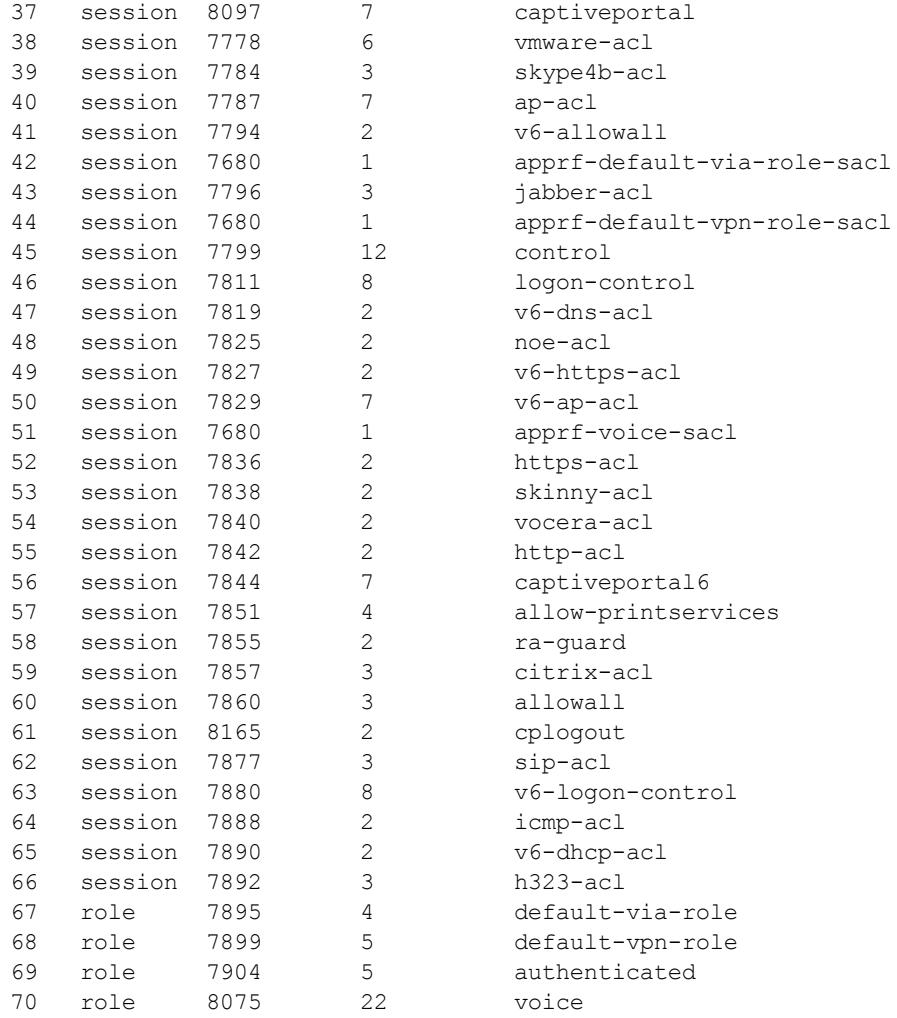

## **Command History**

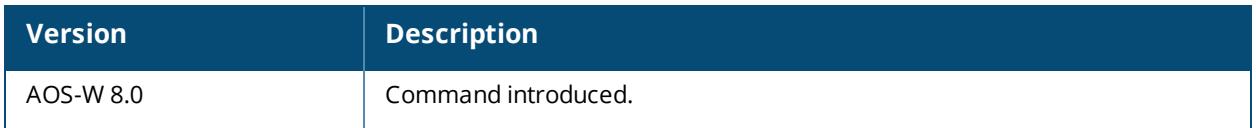

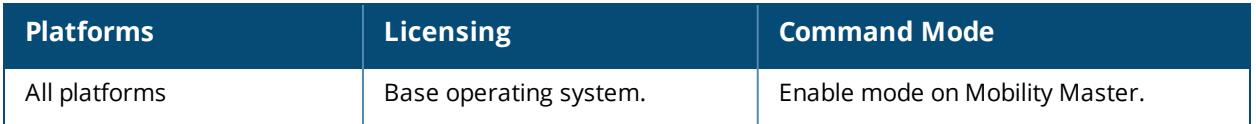

## **show ap ht-rates**

show ap ht-rates bssid <br/>bssid>

### **Description**

Show high-throughput rate information for a basic service set (BSS).

#### **Syntax**

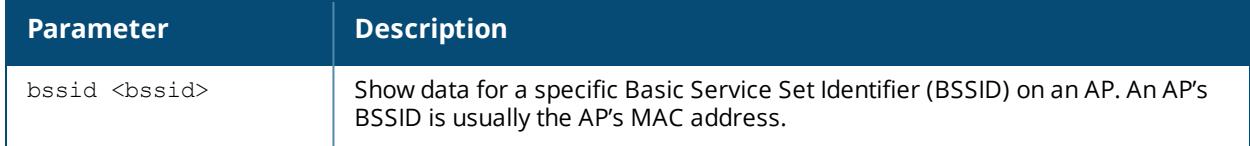

#### **Examples**

The output of this command shows high-throughput rates for each supported MCS value. These values are applicable to high-throughput (802.11n-capable) APs only.

(host) [mynode] #show ap ht-rates bssid 00:1a:1e:1e:5a:10

AP "AL12" Radio 0 BSSID 00:1a:1e:1e:5a:10 High-throughput Rates (Mbps)

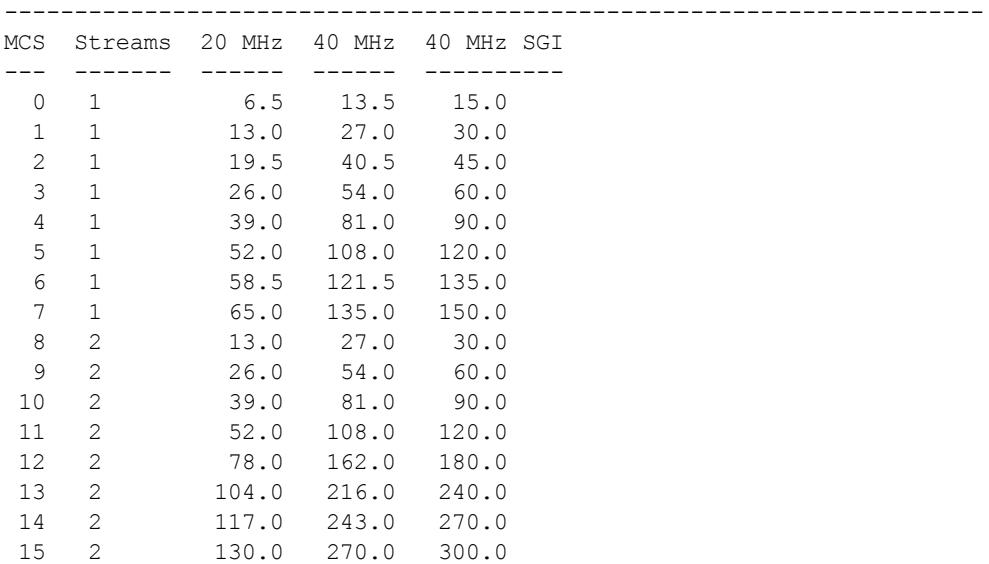

The output of this command includes the following information:

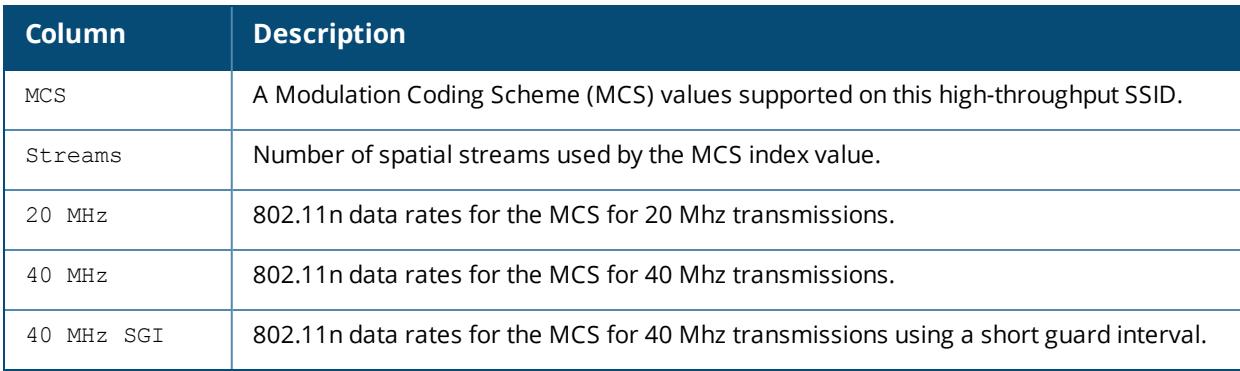

### **Related Commands**

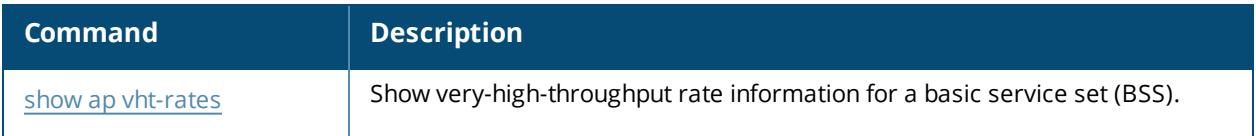

## **Command History**

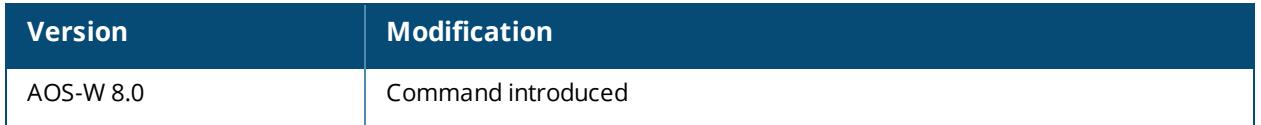

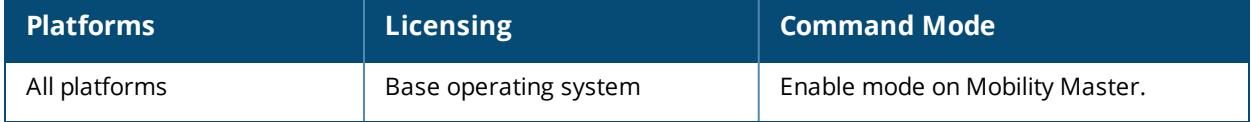

# **show ap image-preload status**

```
show ap image-preload status
  all
  list
  summary
```
#### **Description**

Display the list of APs that will preload a new version of software from a switch with the AP preload feature activated.

### **Syntax**

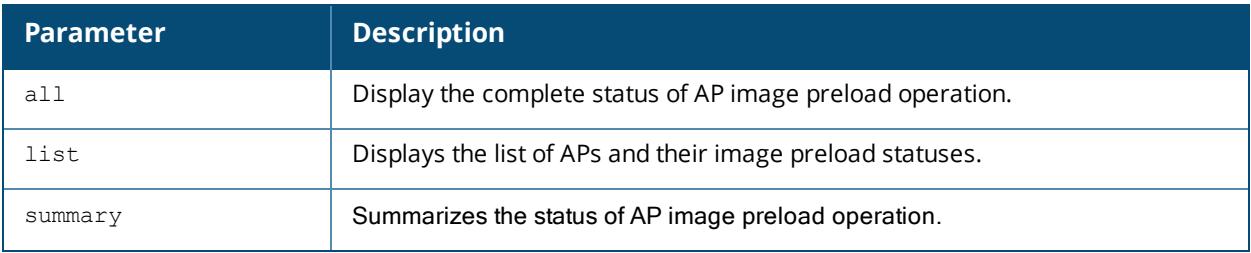

### **Usage Guidelines**

Issue this command to display a list of APs in the AP image preload list, and monitor the download status of each AP.

### **Example**

The example below shows the current status of APs downloading a new image using the AP image preload feature.

**(host) #show ap image-preload status** all

```
AP Image Preload Parameters
  ---------------------------
Item Value
---- -----
Status Active
Mode and All APs
Partition 0
Build 40740
Max Simultaneous Downloads 512
Start Time 2013-11-05 15:38:50
AP Image Preload AP Status Summary
----------------------------------
AP Image Preload State Count
---------------------- -----
Preloaded 1
TOTAL 1
AP Image Preload AP Status
--------------------------
AP Name AP Group AP IP AP Type Preload State Start Time End
Time Failure Count Failure Reason
------- -------- ----- ------- ------------- ---------- -----
          --- ------------- --------------
```
6c:f3:7f:c3:a6:56 SecureJack 10.3.90.14 135 Preloaded 2013-11-05 15:38:50 2013- 11-05 15:39:58 0

**(host) #show ap image-preload status list**

AP Image Preload AP Status ----------------------------<br>AP Name AP Group AP IP AP Type Preload State Start Time AP Name AP Group AP IP AP Type Preload State Start Time End Time Failure Count Failure Reason ------- -------- ----- ------- ------------- ---------- ------ -- ------------- -------------- 6c:f3:7f:c3:a6:56 SecureJack 10.3.90.14 135 Preloaded 2013-11-05 15:38:50 2013- 11-05 15:39:58 0

**(host) #show ap image-preload status summary**

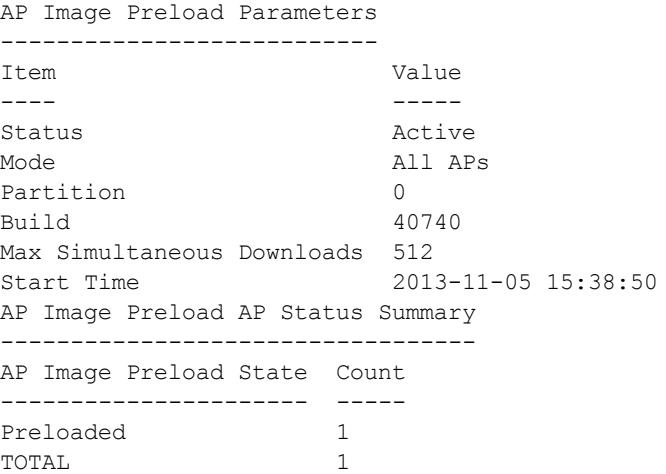

The output of this command includes the following information:

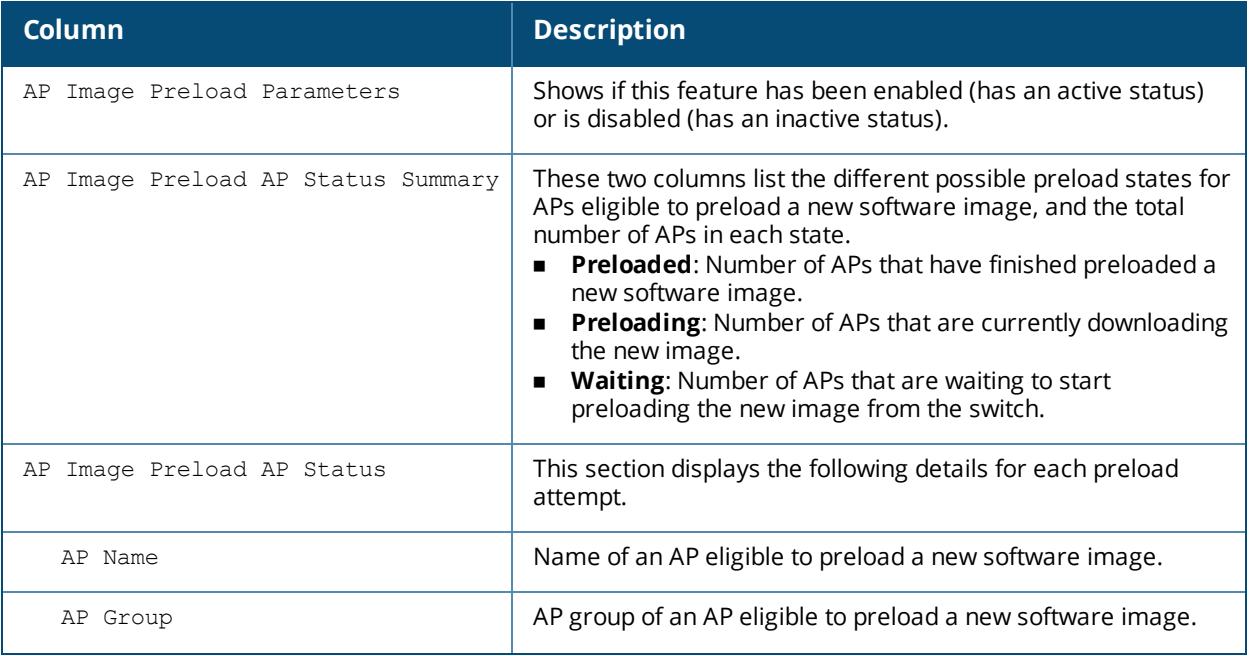

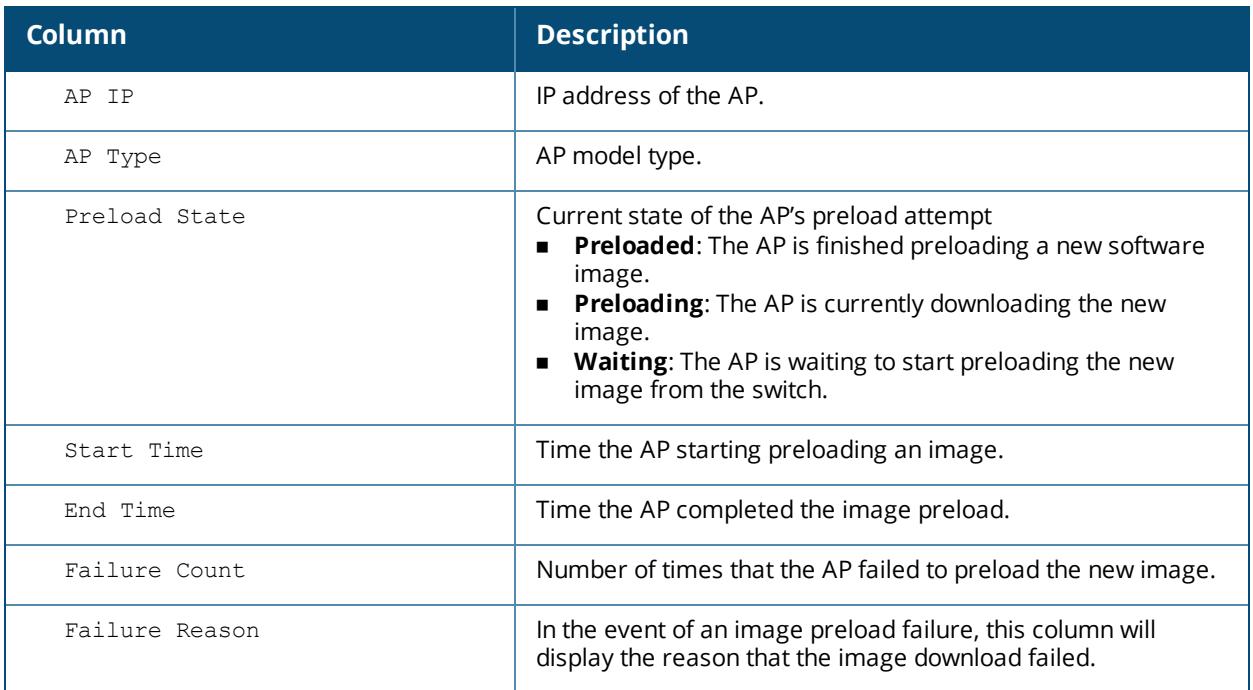

## **Related Commands**

show ap image [version](#page-1325-0)

## **Command History**

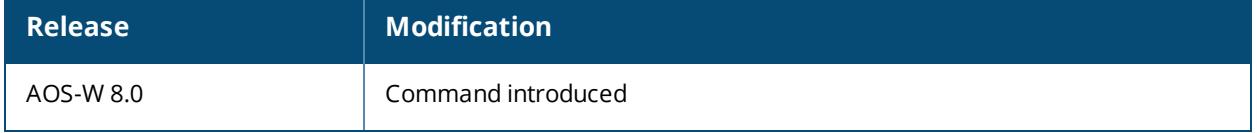

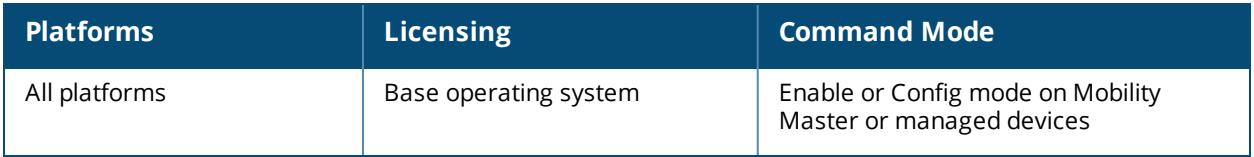

## <span id="page-1325-0"></span>**show ap image version**

show ap image version [ap-name <ap-name>|ip-addr <ip-addr>]

#### **Description**

Display an AP's image version information.

#### **Syntax**

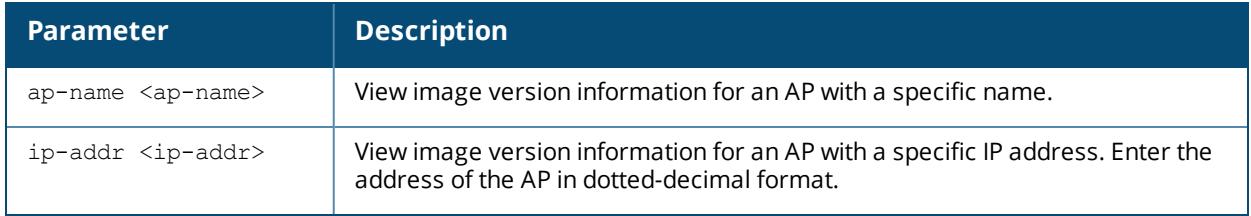

#### **Usage Guidelines**

By default, this command displays image version information for all APs associated with the switch. To view image version information for a single AP, specify an AP using the **ap-name** or **ip-addr** parameters

### **Example**

The output in the example below shows the current running image version as well as the image version stored in the switch's flash memory.

```
(host) [mynode] #show ap image version ip-addr 192.0.2.45
Access Points Image Version
---------------------------
AP Running Image Version String
-- ----------------------------
192.0.2.45 6.4.0.0 Wed Nov 27 10:46:42 PDT 2013
Flash Image Version String Matches Num Matches
---------------------------- ------- ----------
6.4.0.0 Wed Nov 27 10:46:42 PDT 2013 Yes 3
Num Mismatches Bad Checksums Image Load Status
-------------- ------------- ----------------
0 Done
```
The output of this command includes the following information:

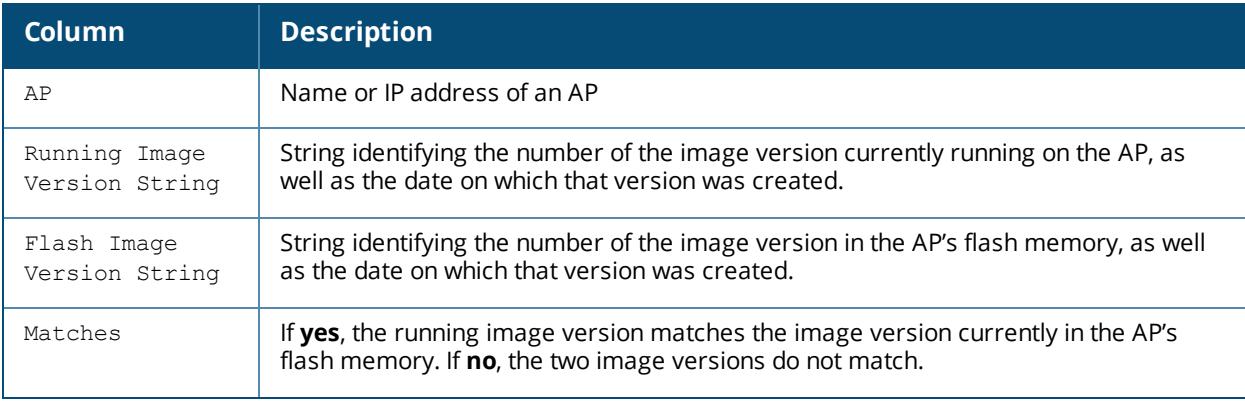

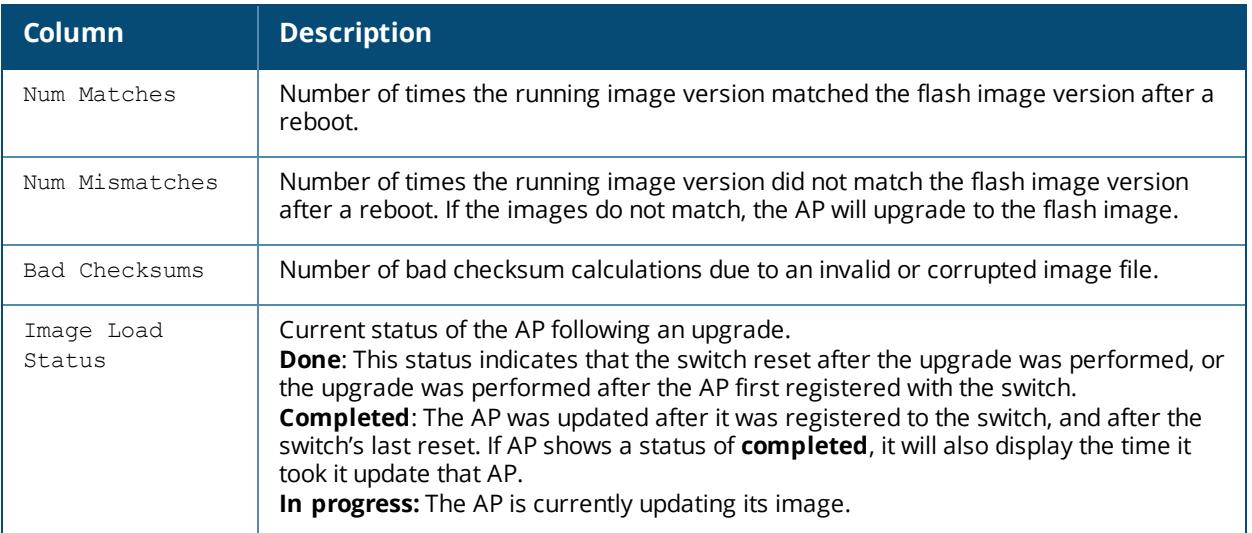

## **Command History**

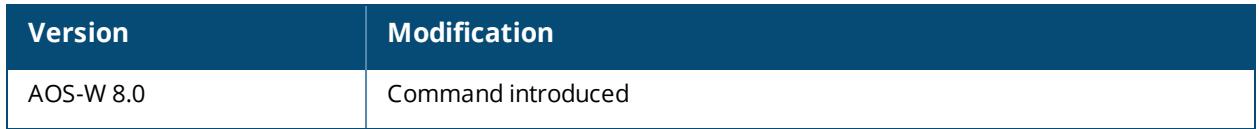

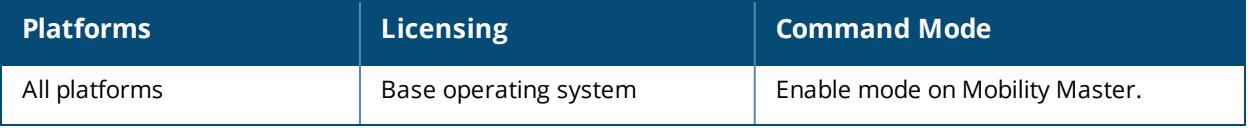

# **show ap ip health-check**

show ap ip health-check {ap-name <ap-name> | ip-addr <ip-addr> | ip6-addr <ip6-addr>}

#### **Description**

This command shows health of an access point.

#### **Syntax**

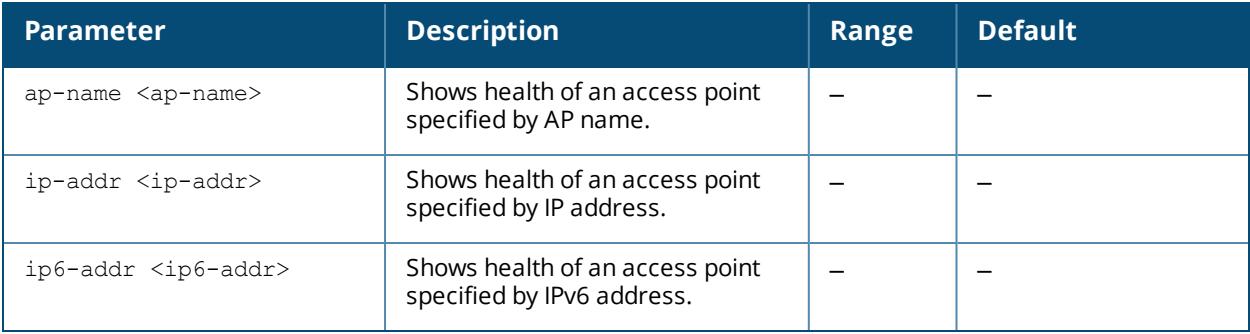

### **Usage Guidelines**

This command shows health of an access point. For the remaining parameters, see the command syntax.

#### **Example**

Access the CLI and use the following command to show health of an access point with IP address 192.0.2.1:

```
(host) [mynode] #sho ap ip health-check ip-addr 192.0.2.1
```
AP Health-Check Status ---------------------- Interval Probe IP Avg RTT(in ms) Total\_TX\_Probes Total\_RX\_Probes Total\_Packet Loss -------- -------- -------------- --------------- --------------- -----------------

### **Command History**

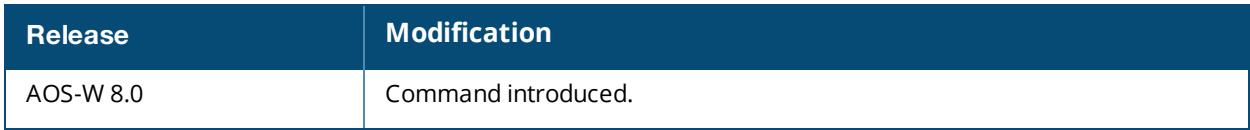

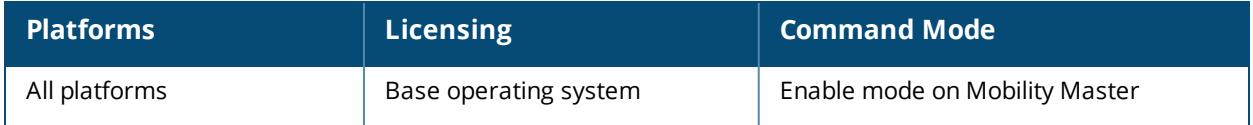

# **show ap-lacp-striping-ip**

show ap-lacp-striping-ip

#### **Description**

Profile to enable/disable AP LACP feature and to specify GRE striping IP to LMS IP mapping.

### **Syntax**

No parameters

#### **Usage Guidelines**

#### **Example**

```
(host) [mynode] #show ap-lacp-striping-ip
AP LACP LMS map information
---------------------------
Parameter Value
--------- -----
AP LACP Striping IP Enabled
GRE Striping IP 2.2.2.2 LMS 3.3.3.3
GRE Striping IP 4.4.4.4 LMS 5.5.5.5
GRE Striping IP 10.65.30.50 LMS 10.65.30.60
```
### **Command History**

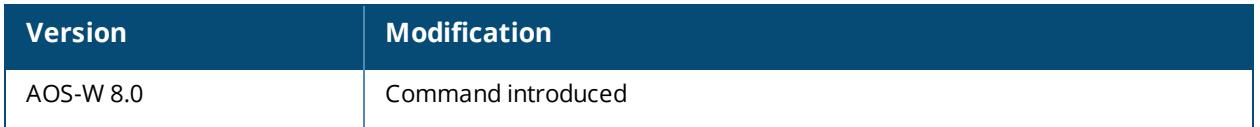

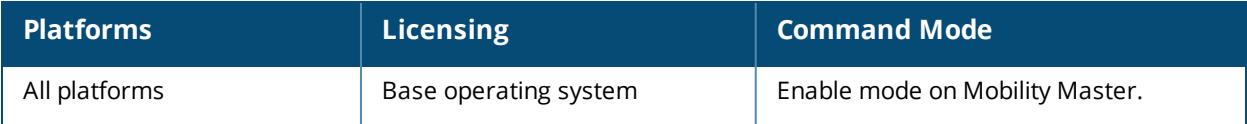

## **show ap license-usage**

show ap license-usage

#### **Description**

Show AP license usage information.

### **Examples**

The output of the command below shows that switch has 13 associated campus APs using licenses, with 3 unused campus AP licenses remaining.

```
(host) [mynode] #show ap license-usage
AP Licenses
-----------
Type Number
---- ------
AP Licenses 64
RF Protect Licenses 64
PEF Licenses 64
MM Licenses 1
VMC Licenses 2
switch license true
Overall AP License Limit 64
AP Usage
--------
Type Count
---- -----
CAPs 13
RAPs 2
Remote-node APs 0
Tunneled nodes 0
Total APs 0
Remaining AP Capacity
---------------------
Type Number
---- ------
CAPs 3
RAPs 62
```
The output of this command includes the following information:

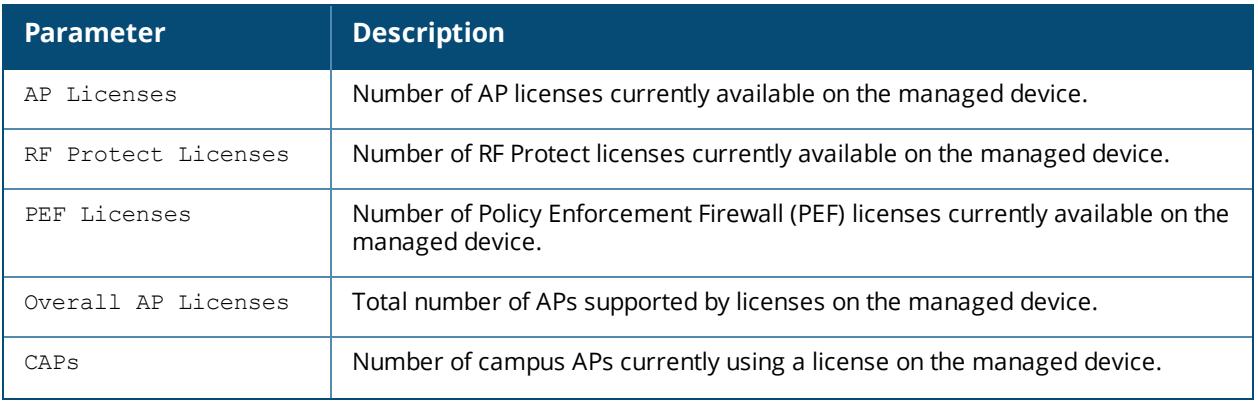

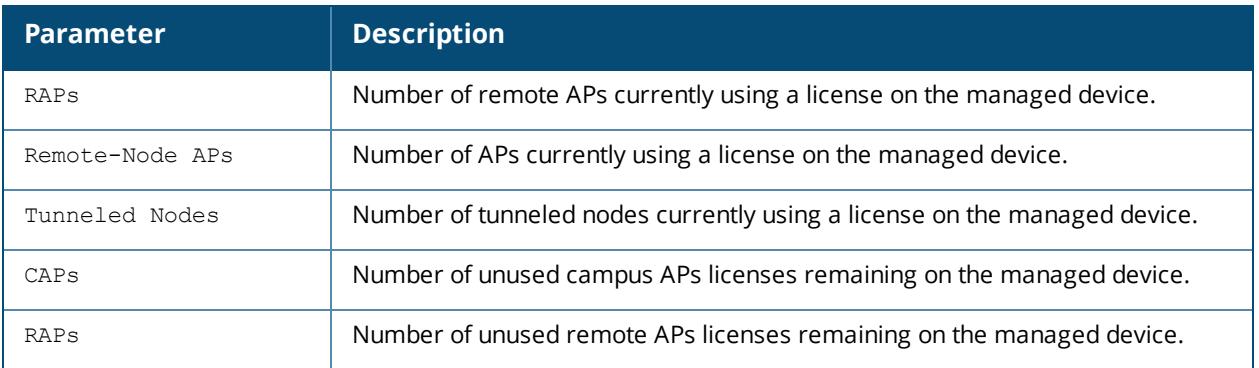

# **Command History**

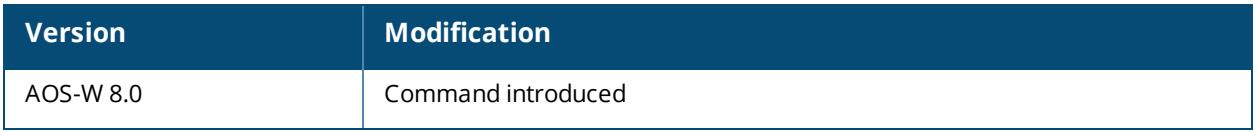

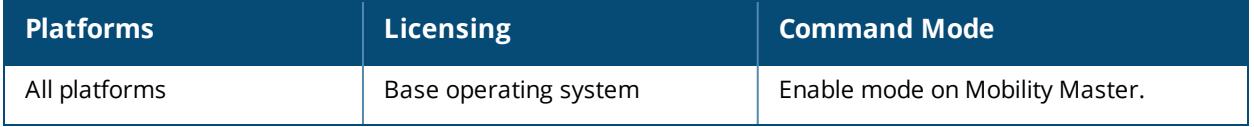

# **show ap lldp**

show ap lldp [<profile>]

#### **Description**

Display a list of LLDP-MED Network Policy profiles, or display the current configuration settings of an individual profile.

#### **Syntax**

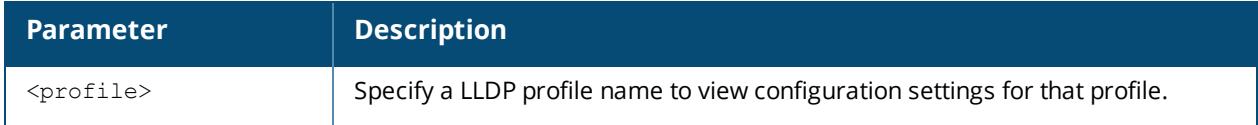

#### **Examples**

The following example lists all LLDP profile profiles. The References column lists the number of other profiles with references to that LLDP-MED Network policy profile profile, and the ProfileStatus column indicates whether the profile is predefined.

The output of the command below shows that the switch has two LLDP profiles.

```
(host) #show ap lldp med-network-policy-profile
AP LLDP Profile List
---------------------------------------
Name References Profile Status
---- ---------- --------------
default 0
video    2
Total:2
```
The following command displays configuration details for the LLDP profile named default.

```
(host) [mynode] #show ap lldp med-network-policy-profile video
AP LLDP Profile "new"
  ---------------------
Parameter Value
--------- -----
PDU transmission Enabled
Reception of LLDP PDUs Enabled
Transmit interval (seconds) 30
Transmit hold multiplier 4
Optional TLVs port-description system-description system-name capabilities
management-address
802.1 TLVs port-vlan vlan-name<br>802.3 TLVs mac link-aggregatio
                           mac link-aggregation mfs power
LLDP-MED TLVs
LLDP-MED network policy profile N/A
```
The output of this command includes the following information:
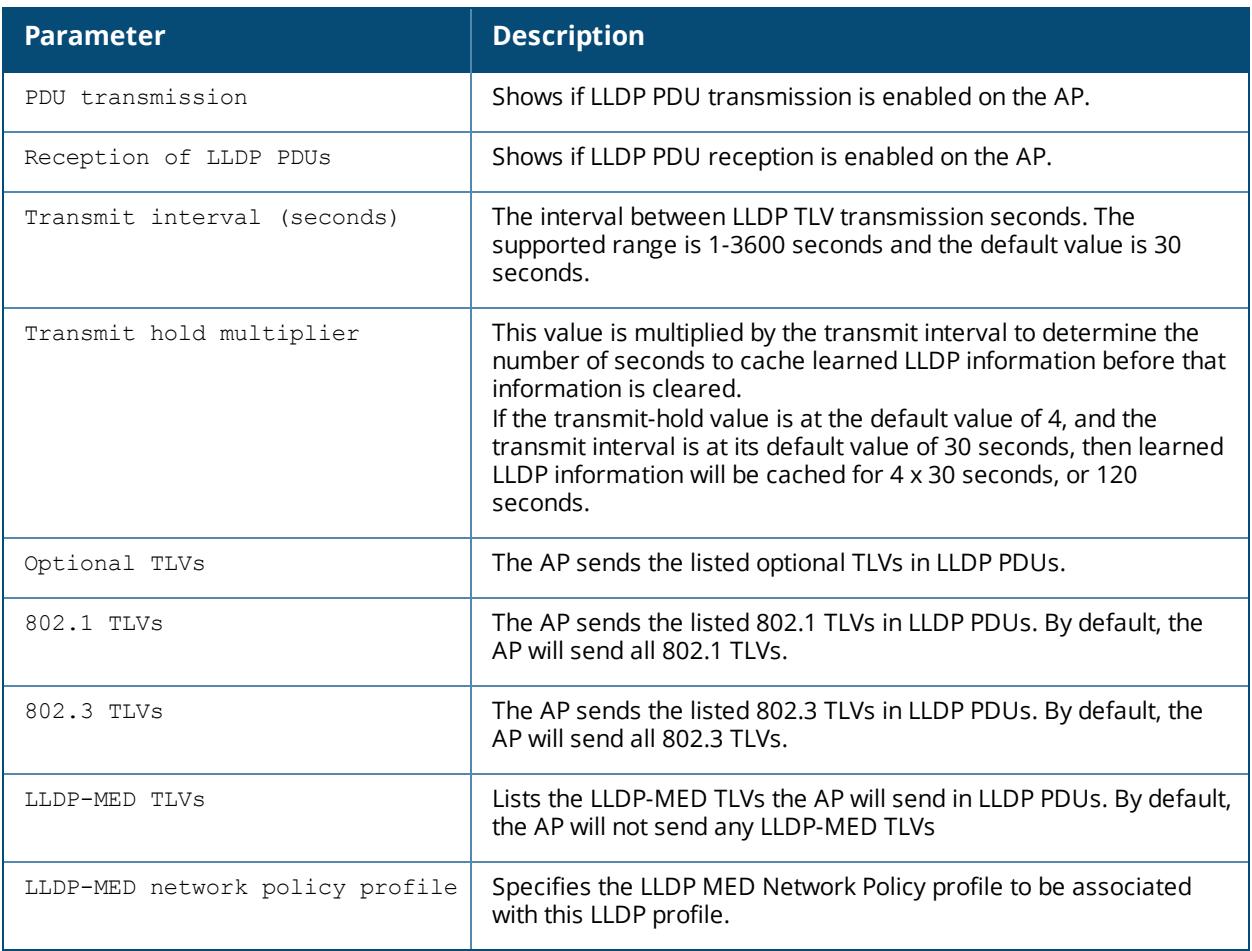

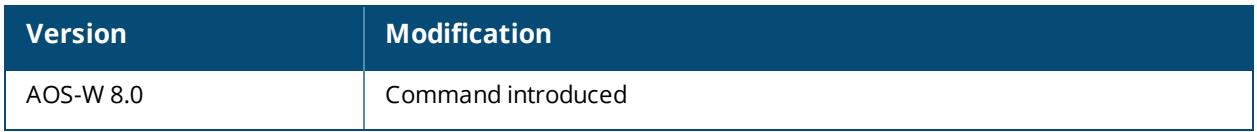

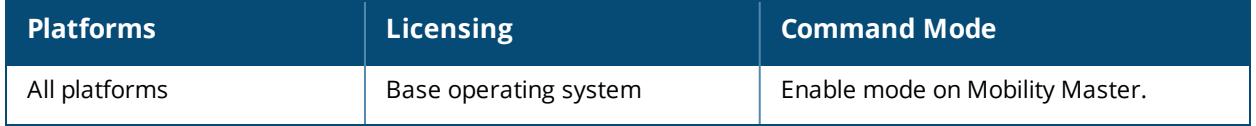

# **show ap lldp counters**

```
show ap lldp counters
  ap-name <ap-name>
  ip-addr <ip-addr>
  ip6-addr (ipv6-addr>
```
## **Description**

Show LLDP counters for a specific AP, or all APs sending or receiving LLDP Protocol Data Units (PDUs).

#### **Syntax**

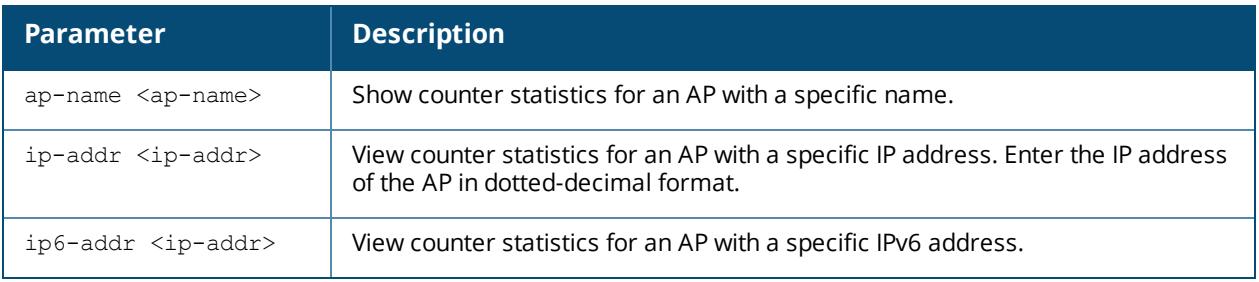

## **Examples**

The output of the command below shows LLDP counter information for two interfaces.

```
(host) [mynode] #show ap lldp counters
AP LLDP Counters (Updated every 60 seconds)
```
-------------------------------------------

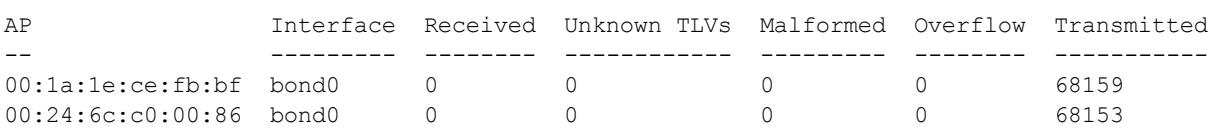

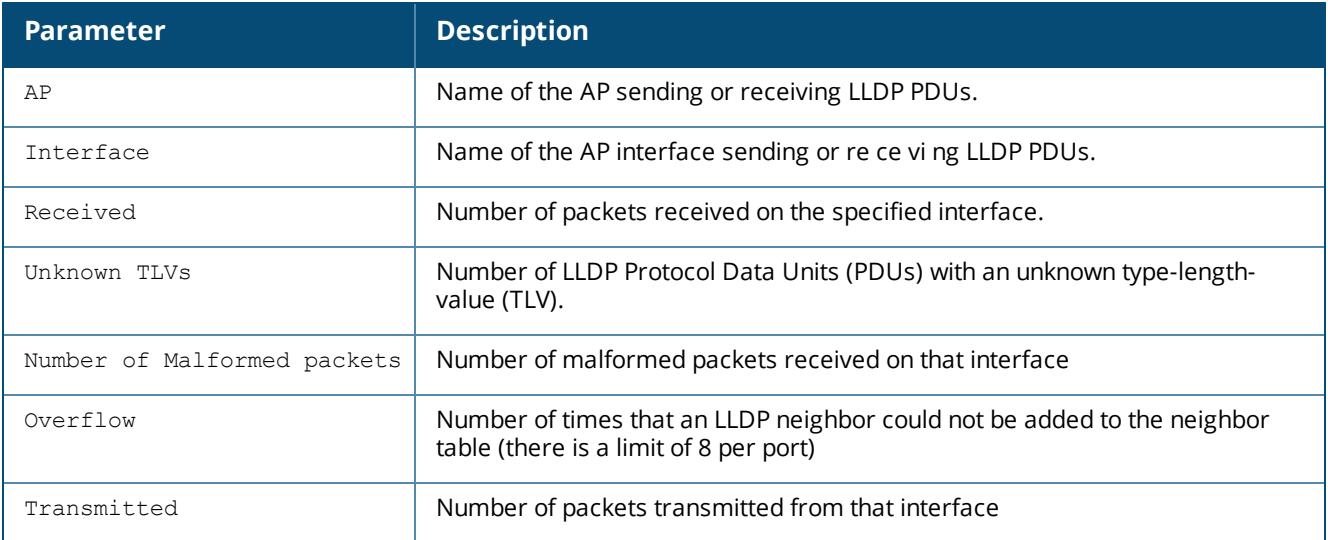

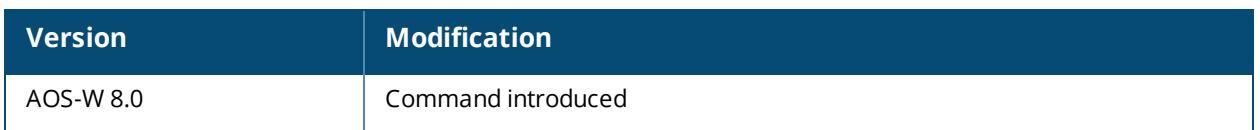

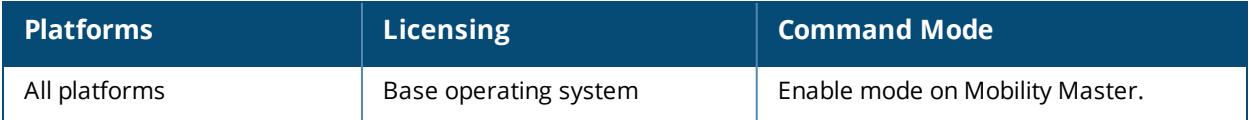

# **show ap lldp med-network-policy-profile**

show ap lldp med-network-policy-profile [<profile>]

### **Description**

Display a list of LLDP-MED Network Policy profiles, or display the current configuration settings of an individual profile.

### **Syntax**

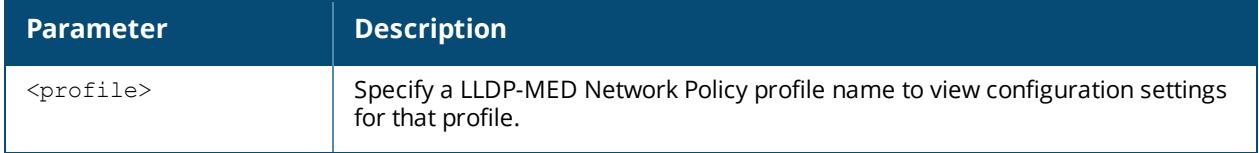

#### **Usage Guidelines**

The LLDP-MED Network policy profile allows you to configure an extension to LLDP that supports interoperability between VoIP devices and other networking clients. LLDP-MED network policy discovery lets end-points and network devices advertise their VLAN IDs (e.g. voice VLAN), priority levels, and DSCP values.allows you to define a set of provisioning parameters to an AP group.

Issue this command without the **<profile-name***>* option to display the entire LLDP-MED Network policy profile list, including profile status and the number of references to each profile. Include a profile name to display the configuration settings for that profile.

#### **Examples**

The following example lists all LLDP-MED Network policy profile profiles. The **References** column lists the number of other profiles with references to that LLDP-MED Network policy profile, and the **ProfileStatus** column indicates whether the profile is predefined.

The output of the command below shows that the switch has three LLDP-MED network profiles.

```
(host) [mynode] #show ap lldp med-network-policy-profile
AP LLDP-MED Network Policy Profile List
---------------------------------------
Name References Profile Status
---- ---------- --------------
defailt = 0video    2
voice    1
Total:2
The following command displays configuration details for the LLDP-MED Network Policy profile
named video.
(host) #show ap lldp med-network-policy-profile video
AP LLDP-MED Network Policy Profile "default"
--------------------------------------------
Parameter Value
--------- -----
LLDP-MED application type streaming-video
LLDP-MED application VLAN 16
LLDP-MED application VLAN tagging Tagged
LLDP-MED application Layer-2 priority 0
LLDP-MED application Differentiated Services Code Point 0
```
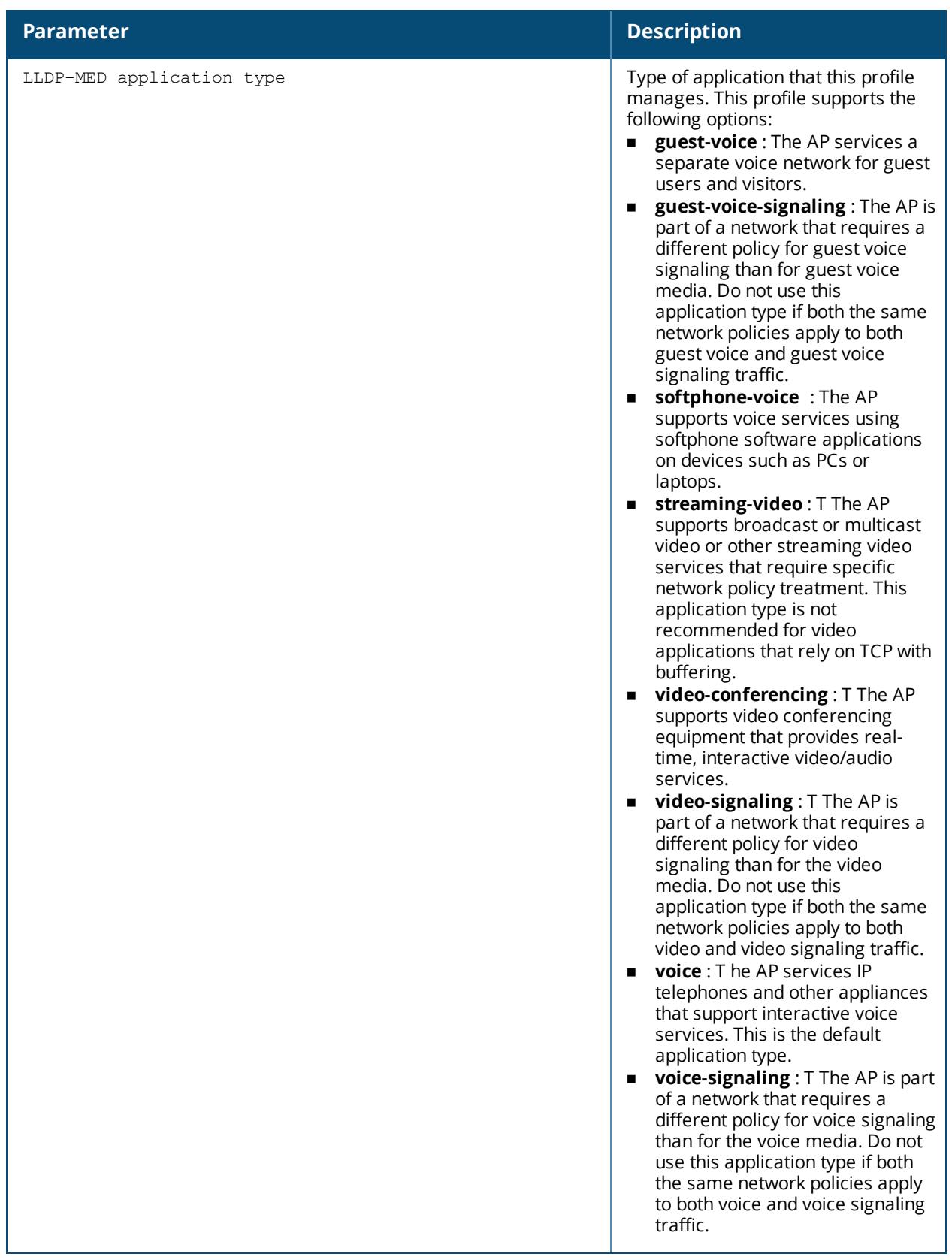

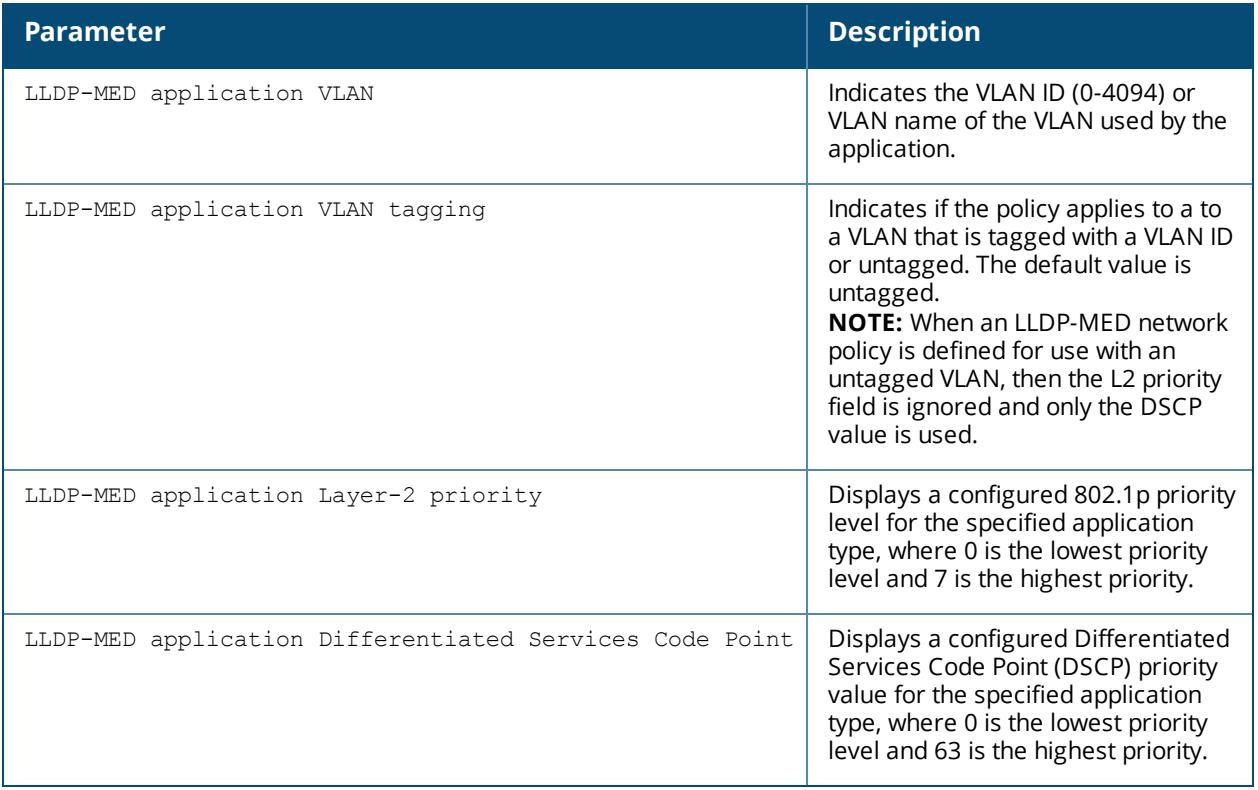

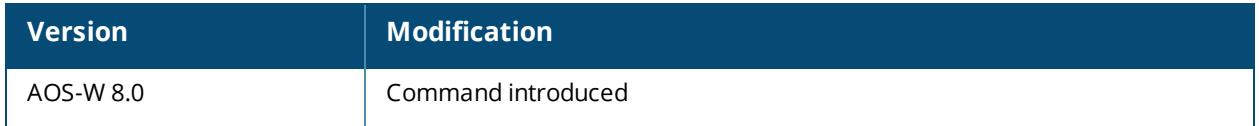

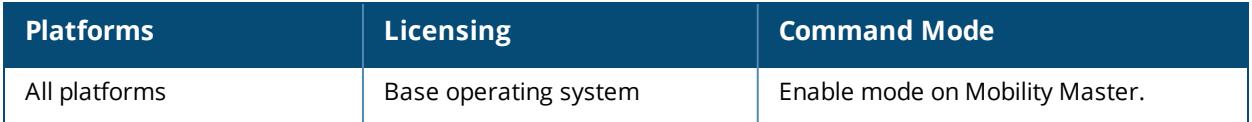

# **show ap lldp neighbors**

```
show ap lldp neighbors
  ap-name <ap-name>
  ip-addr <ip-addr>
  ip6-addr (ipv6-addr>
```
#### **Description**

Show LLDP neighbors for a specific AP, or all APs sending or receiving LLDP Protocol Data Units (PDUs).

#### **Syntax**

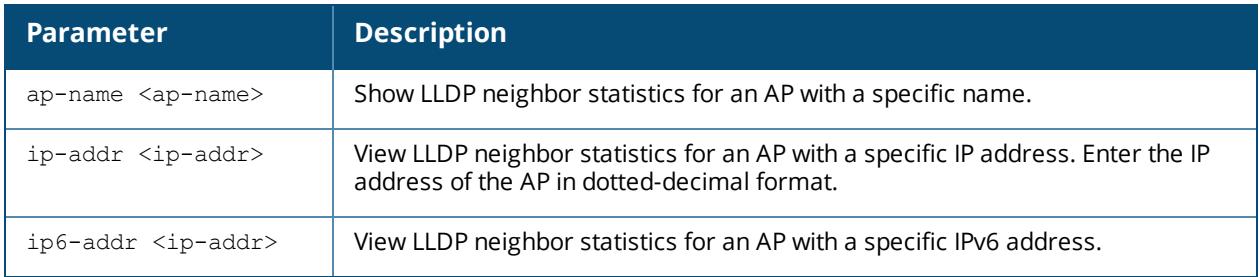

### **Usage Guidelines**

The LLDP protocol allows switches, routers, and WLAN access points to advertise information about themselves such as identity, capabilities, and neighbors to other nodes on the network. Use this command to display information about the AP's LLDP peers.

By default, this command displays LLDP neighbors for the entire list of LLDP interfaces. Include a the name of IP address of an AP to display neighbor information only for that one device.

### **Examples**

The output of the command below shows the LLDP neighbor list for an AP named **ap12**.

```
(host) [mynode] #show ap lldp neighbors ap-name ap12
AP LLDP Neighbors (Updated every 60 seconds)
--------------------------------------------
AP Interface Neighbor Chassis Name/ID Port Name/ID Mgmt. Address Capabilities
-- --------- -------- --------------- ------------ ------------- ------------
uc bond0 0 d8:c7:c8:c4:4f:4e bond0 10.3.44.193
Capability codes: (R)Router, (B)Bridge, (A)Access Point, (P)Phone, (O)Other
```
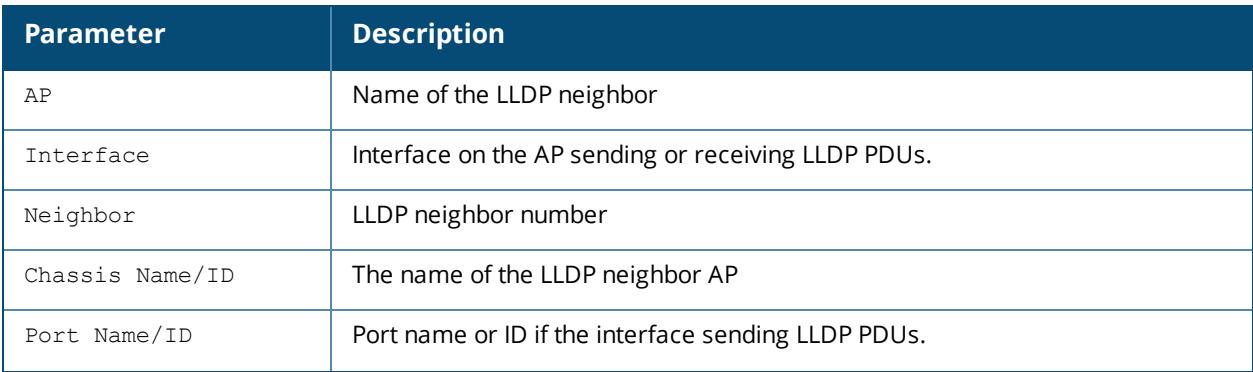

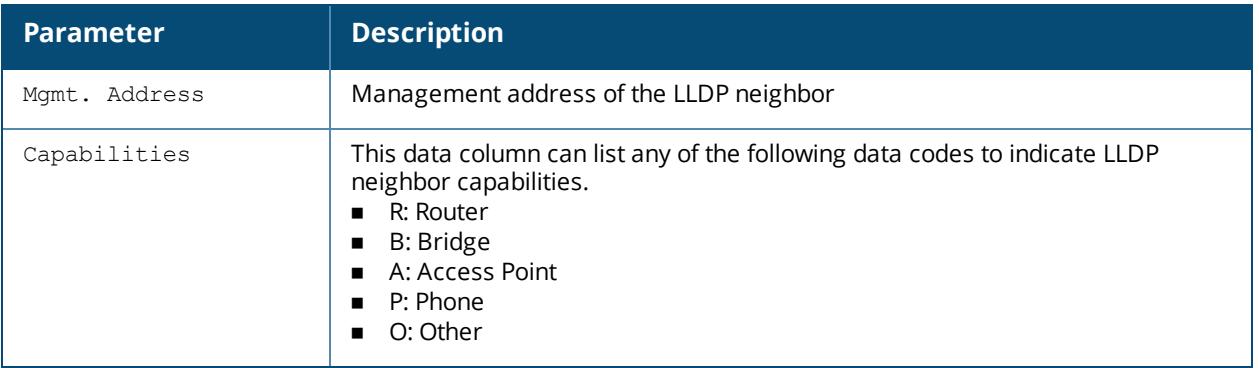

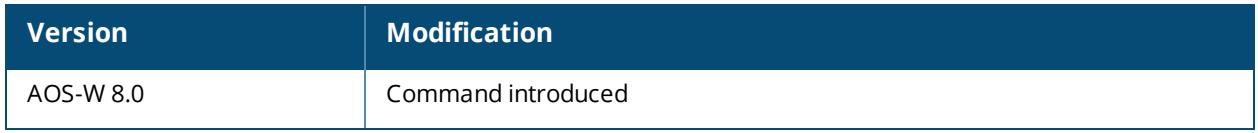

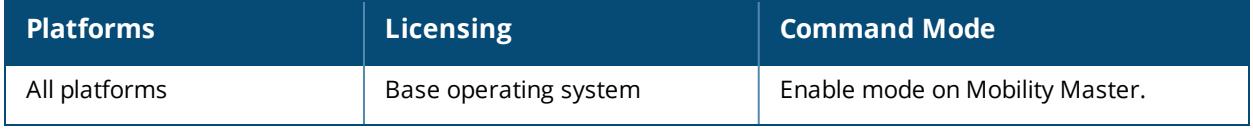

# **show ap load-balancing**

show ap load balancing

#### **Description**

Show the load-balancing information for each AP with load balancing enabled.

## **Examples**

The output of the command in the example below shows details for a single AP enabled with the loadbalancing feature.

```
(host) [mynode] #show ap load-balancing
Load Balance Enabled Access Point Table
```
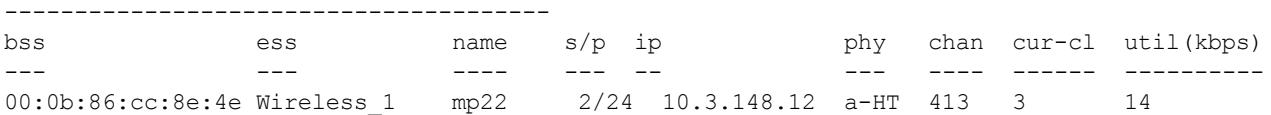

The output of this command includes the following information:

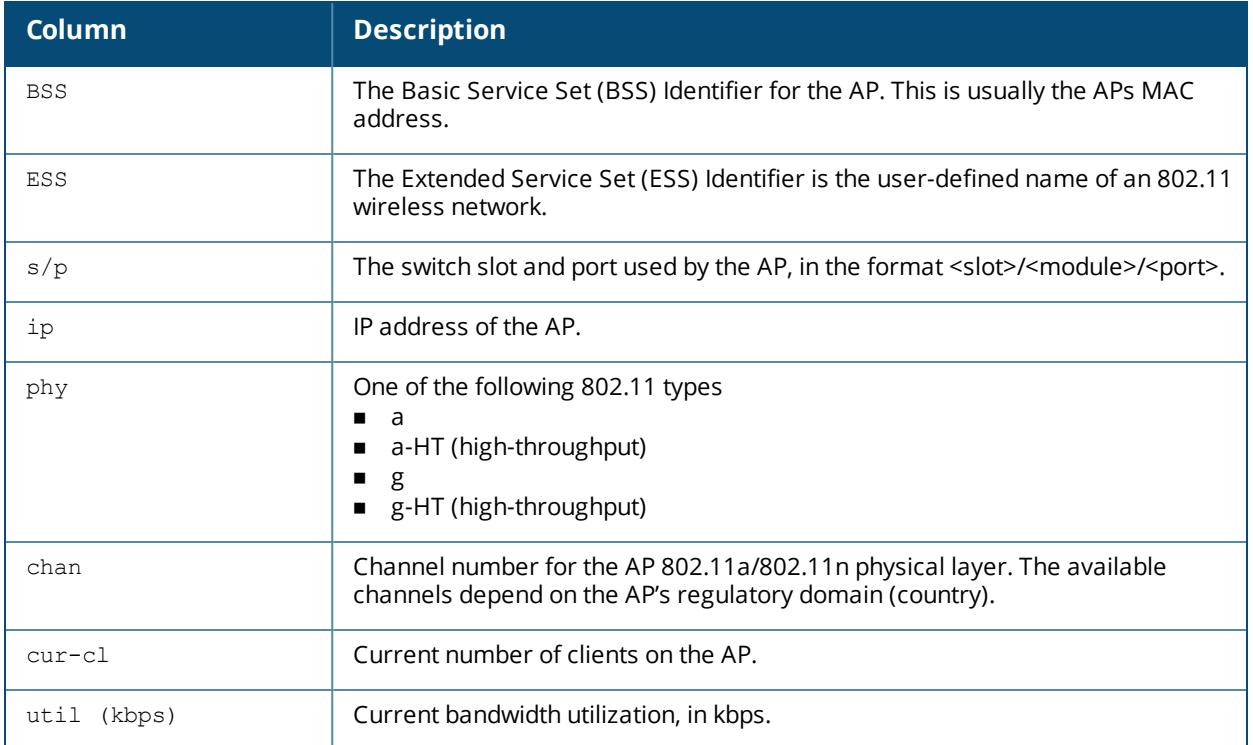

## **Command History**

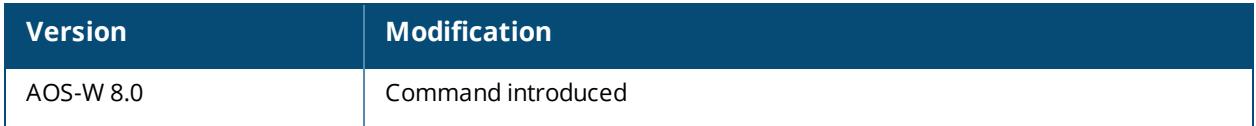

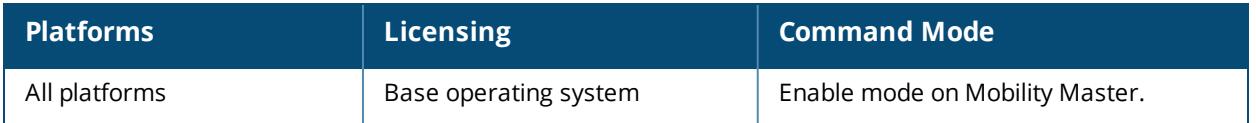

# **show ap mesh active**

show ap mesh active [<mesh-cluster>|{page <page>}|{start <start>}]

### **Description**

Show active mesh cluster APs currently registered on this Mobility Master.

#### **Syntax**

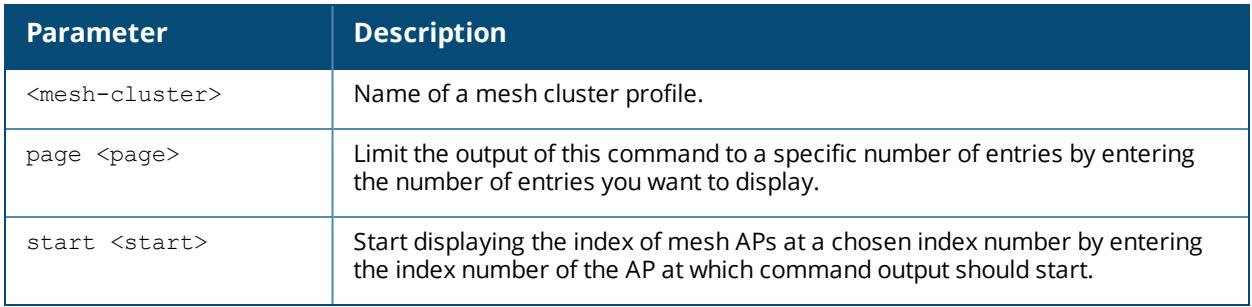

## **Examples**

The output of this command displays a list of all active mesh points and mesh portals.

(host)[mynode] #show ap mesh active Mesh Cluster Name: meshprofile1

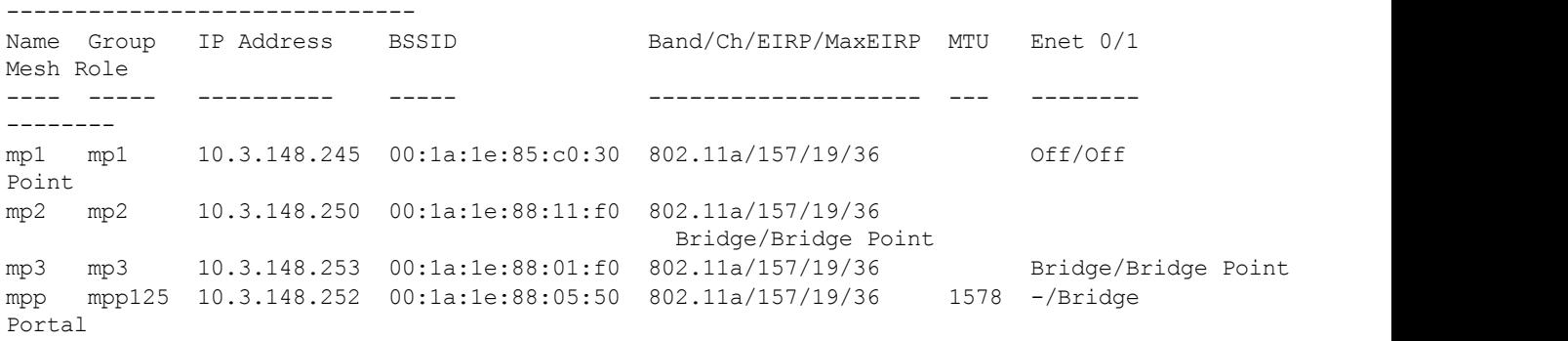

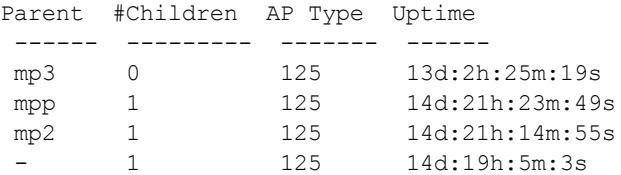

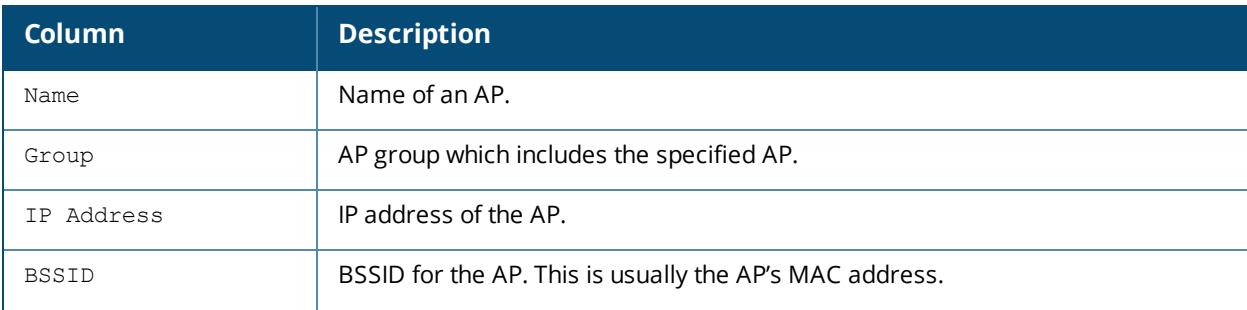

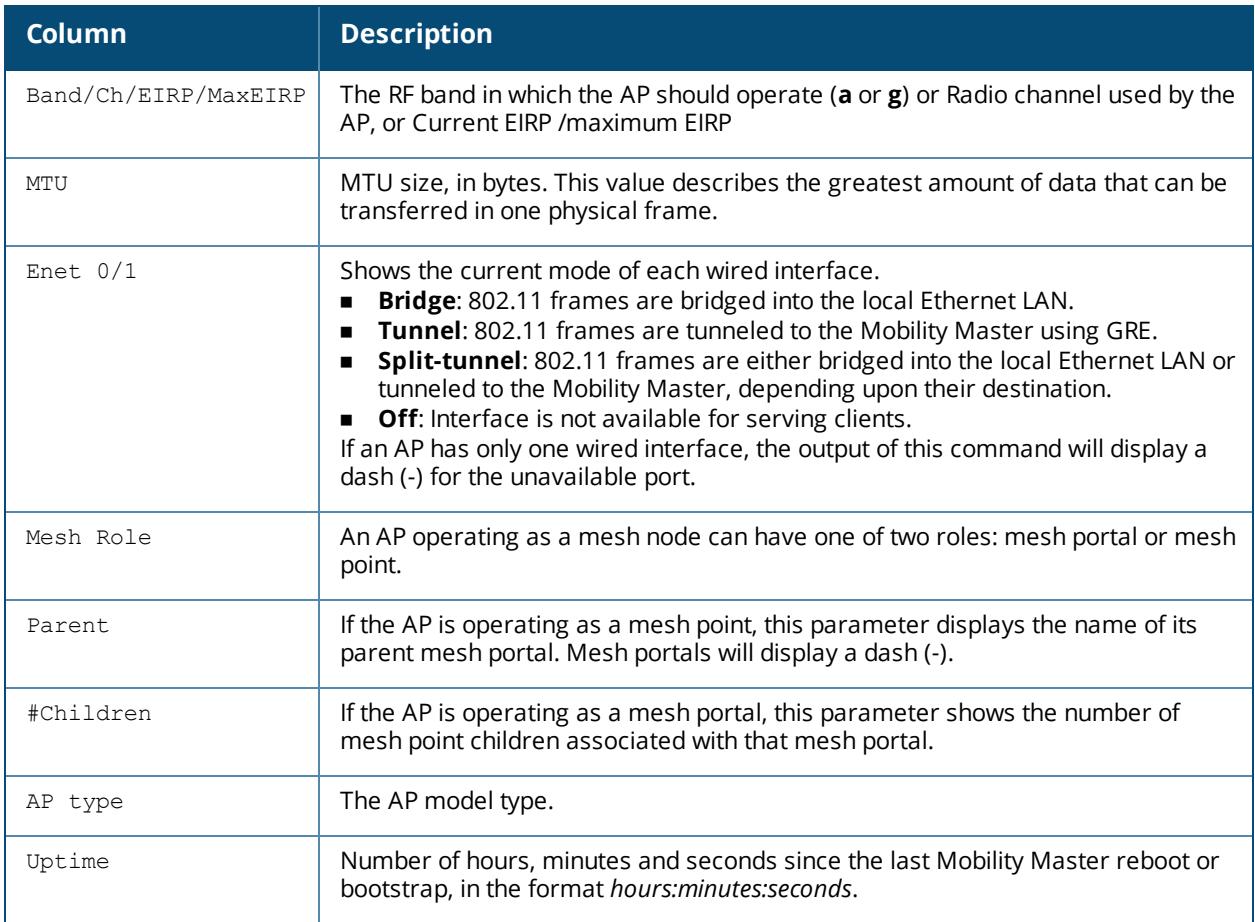

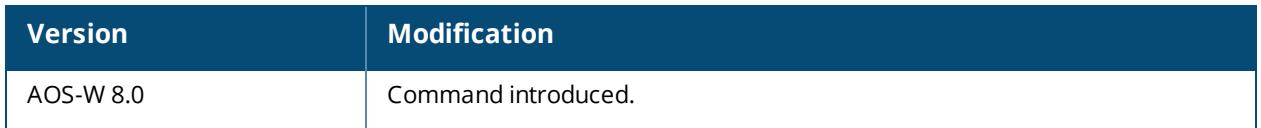

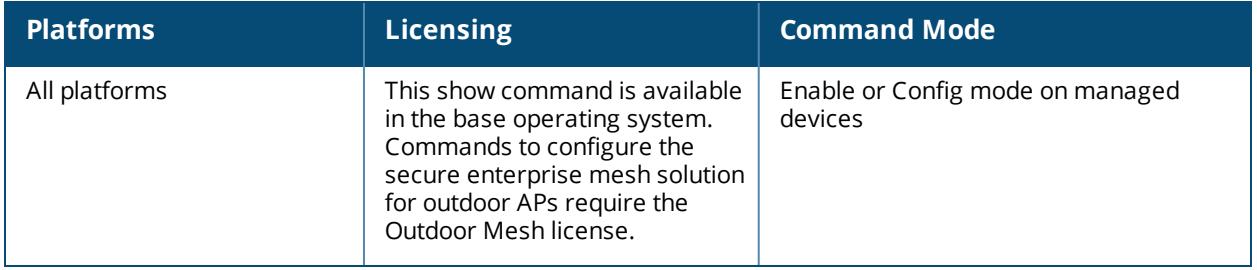

# <span id="page-1344-0"></span>**show ap mesh debug counters**

show ap mesh debug counters {ap-name <ap-name>}|{bssid <br/> <br/> <br/> <br/> </a>{ip-addr>>ddr>}</a>

#### **Description**

Show counters statistics for a mesh node.

#### **Syntax**

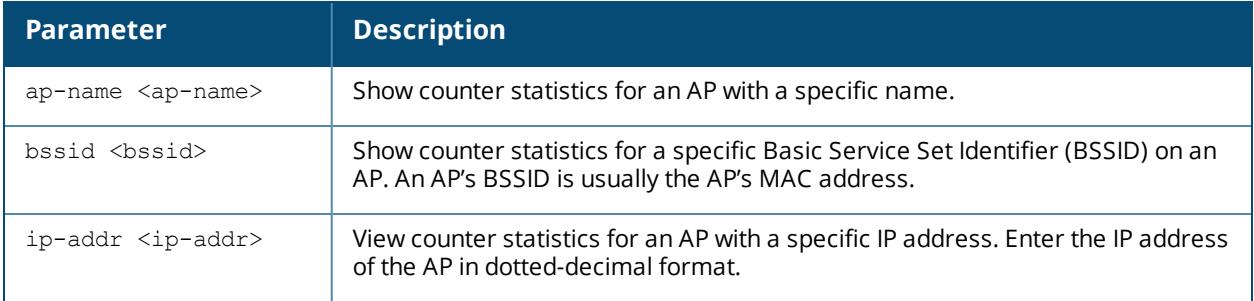

#### **Example**

The example below shows the Mesh Packet Counters table for an AP named meshpoint1. The **Probe Resp**, **Assoc Req**, and **Assoc Resp** data columns show both the total number of counters and, in parenthesis, the number of requests or responses with high-throughput information elements (HE IEs).

(host) [mynode] #show ap mesh debug counters ap-name meshpoint1

Mesh Packet Counters -------------------- Interface Echo Sent Echo Recv Probe Req Probe Resp Assoc Req Assoc Resp Assoc Fail --- --------- --------- --------- --------- ---------- --------- ---------- ----------

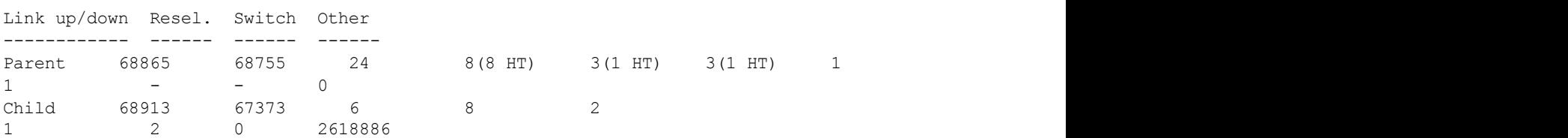

Received Packet Statistics: Total 2890717, Mgmt 2618946 (dropped non-mesh 0), Data 271771 (dropped unassociated 1)HT: pns=8 ans=1 pnr=0 ars=0 arr=1 anr=0

Recovery Profile Usage Counters

------------------------------- Item Value ---- ----- Enter recovery mode 0 Exit recovery mode 0 Total connections to switch 0

Mesh loop-prevention Sequence No.:1256947 Mesh timer ticks:68930

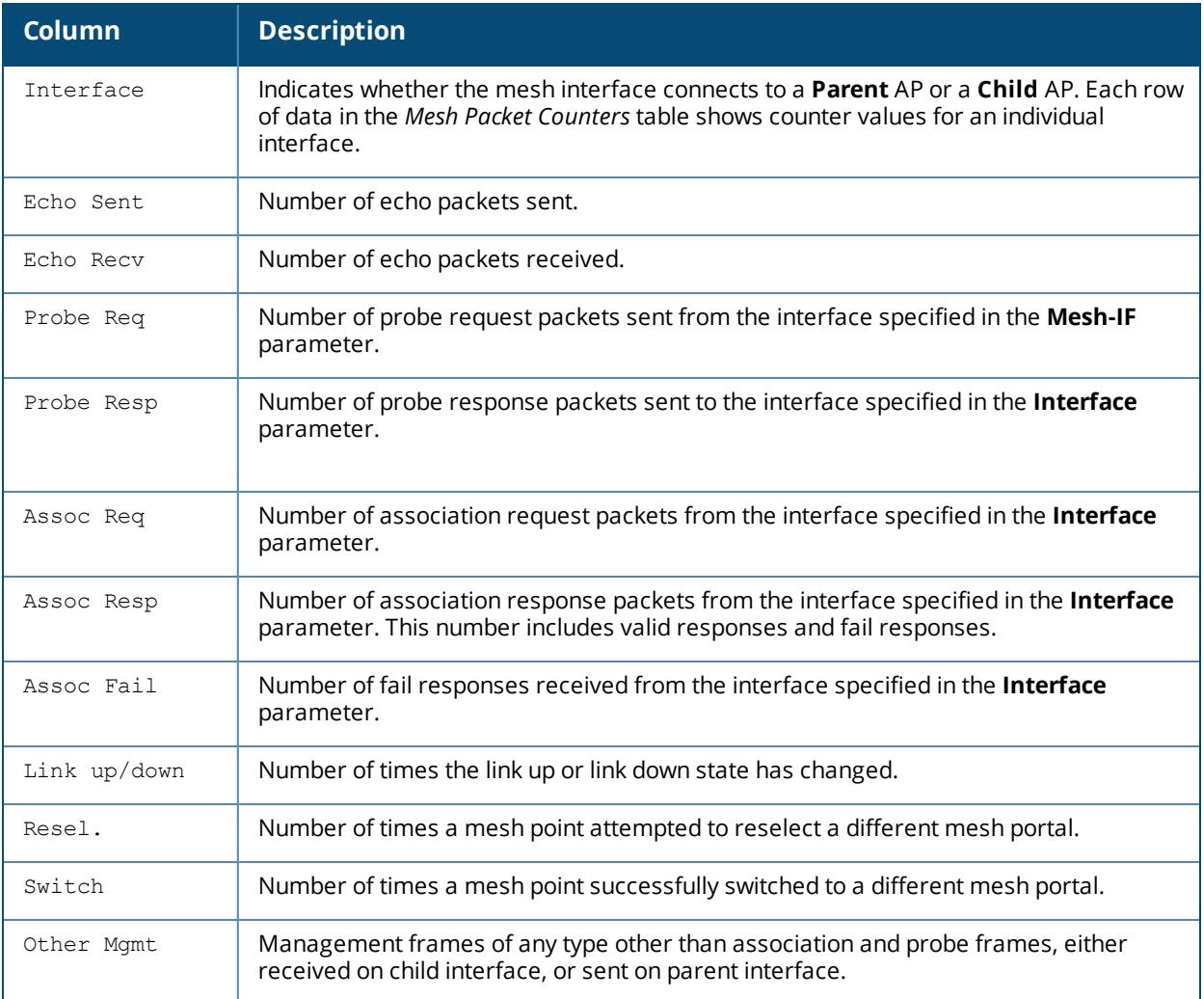

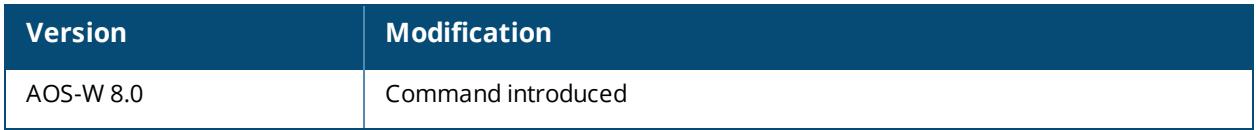

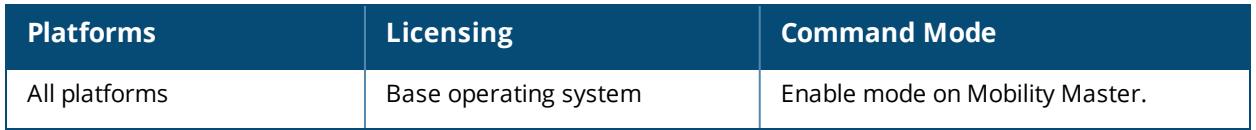

# <span id="page-1346-0"></span>**show ap mesh debug current-cluster**

```
show ap mesh debug current-cluster
  ap-name <ap-name>
  bssid <br/>bssid>
  ip-addr <ip-addr>
```
### **Description**

This command shows the AP mesh debug information for the mesh cluster currently used by a mesh point or mesh portal.

### **Syntax**

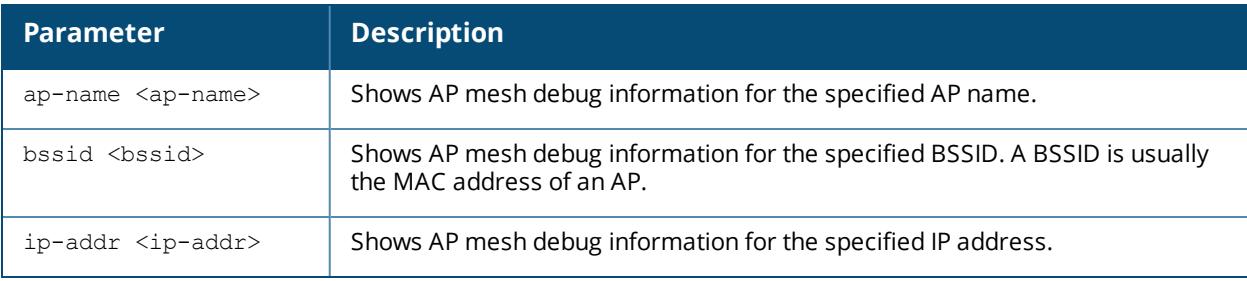

## **Examples**

The example shows the AP mesh debug information of an AP named **mp2**.

(host) [mynode] #show ap mesh debug current-cluster ap-name mp2

AP "mp2" Current Cluster Profile: default

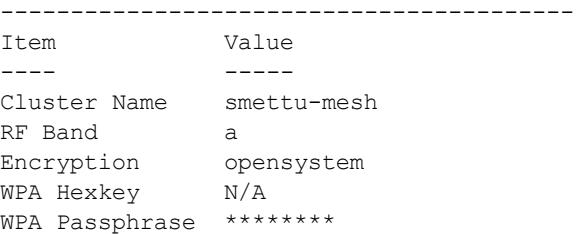

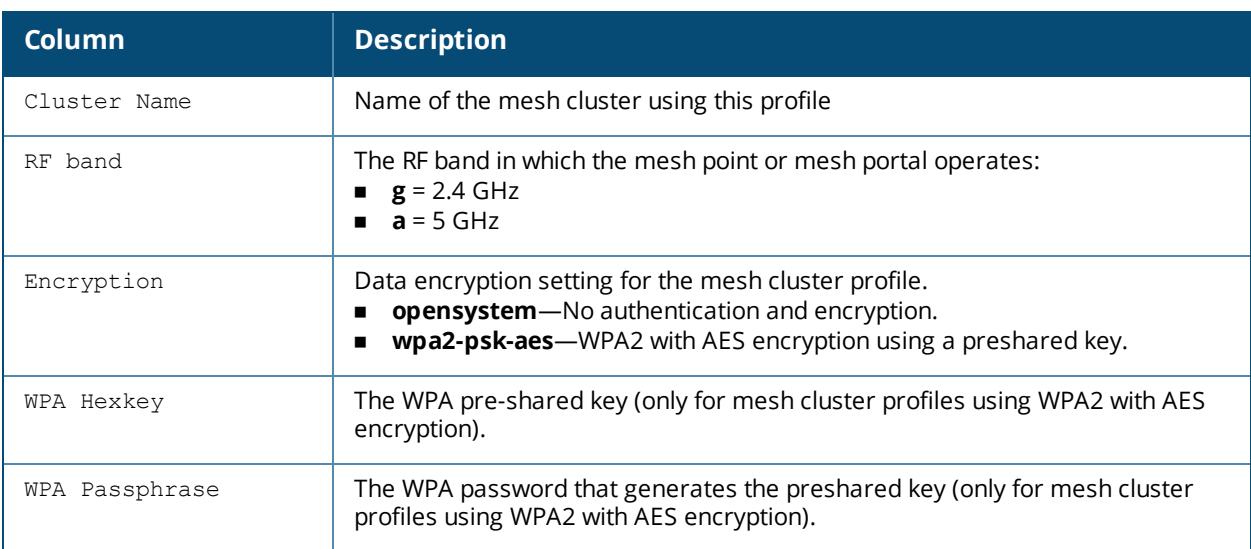

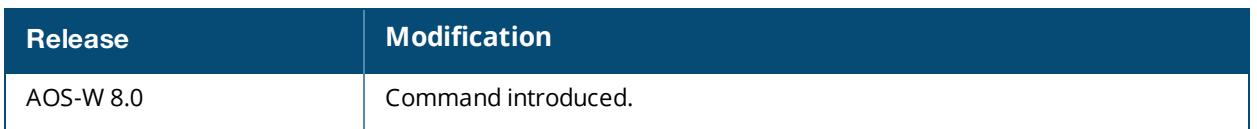

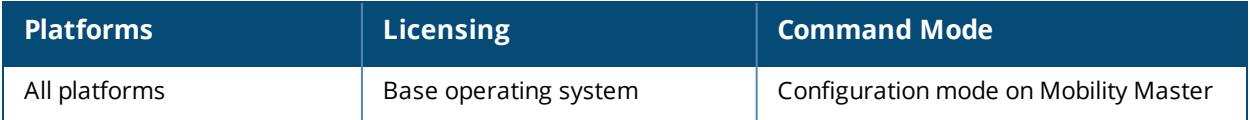

# <span id="page-1348-0"></span>**show ap mesh debug forwarding-table**

show ap mesh forwarding-table {ap-name <ap-name>}|{ip-addr <ip-addr>}

### **Description**

Show the forwarding table for a remote mesh point or remote mesh portal.

### **Syntax**

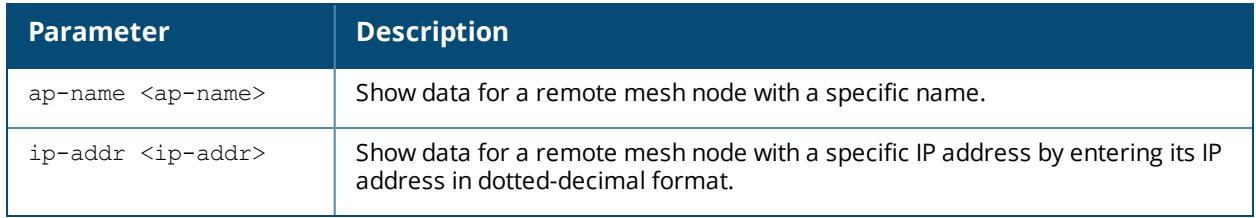

#### **Usage Guidelines**

This is an internal technical support command. Alcatel-Lucent technical support may request that you issue this command to help analyze and troubleshoot problems with your mesh network.

### **Command History**

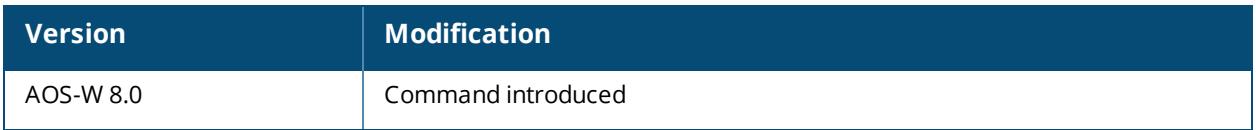

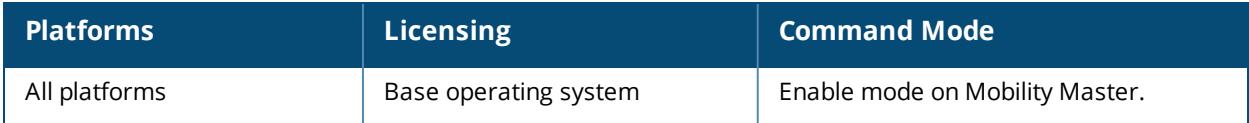

# <span id="page-1349-0"></span>**show ap mesh debug hostapd-log**

```
show ap mesh debug hostapd-log
  ap-name <ap-name>
  bssid <br/>bssid>
  ip-addr <ip-addr>
```
### **Description**

This command shows the AP mesh debug log messages for the **hostapd** process.

## **Syntax**

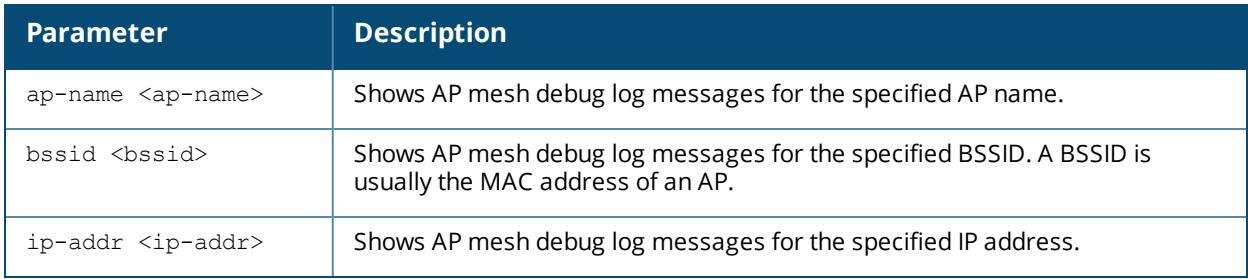

## **Usage Guidelines**

This is an internal technical support command. Alcatel-Lucent technical support may request that you issue this command to help analyze and troubleshoot problems with the **hostapd** process or your mesh network.

## **Command History:**

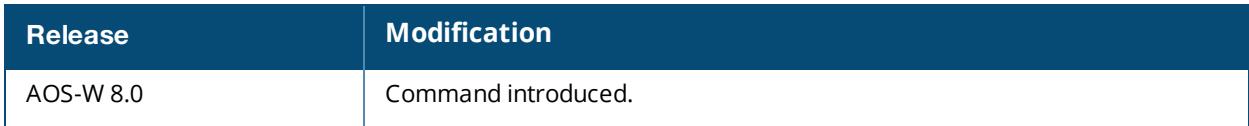

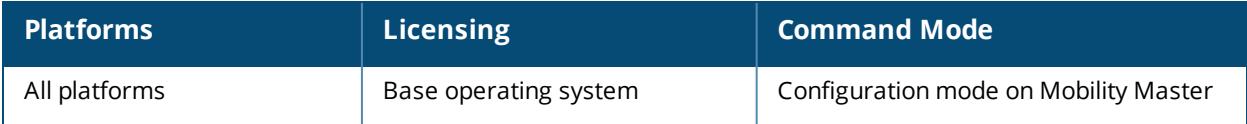

# <span id="page-1350-0"></span>**show ap mesh debug meshd-log**

show ap mesh debug meshd-log {ap-name <ap-name>}|{bssid <bssid>}|{ip-addr <ip-addr>} [<page>]

### **Description**

Show the debug log messages for the **meshd** process.

### **Syntax**

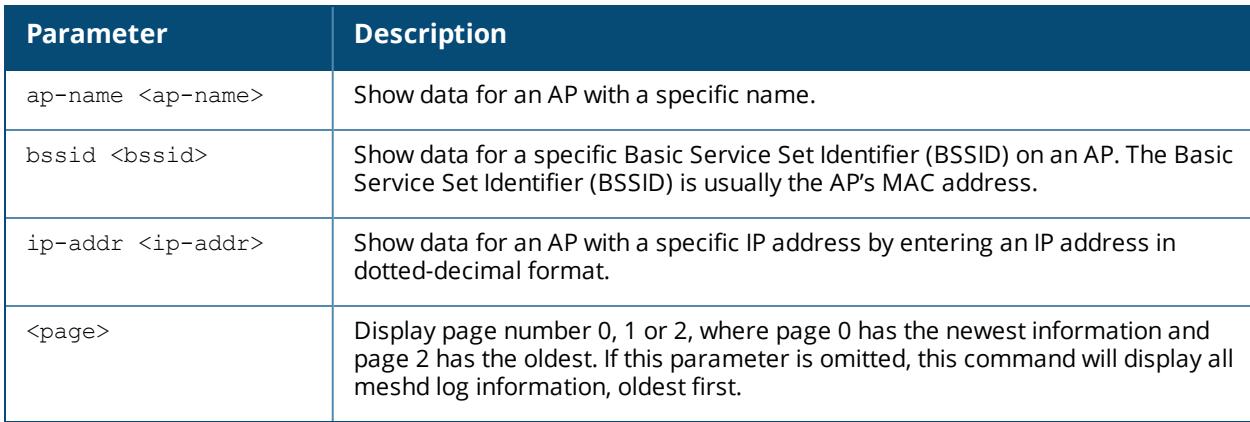

### **Usage Guidelines**

This is an internal technical support command. Alcatel-Lucent technical support may request that you issue this command to help analyze and troubleshoot problems with the **meshd** process or your mesh network.

#### **Command History**

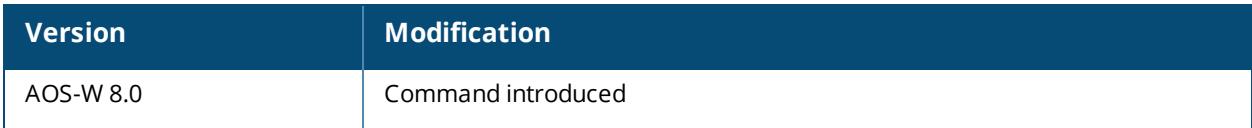

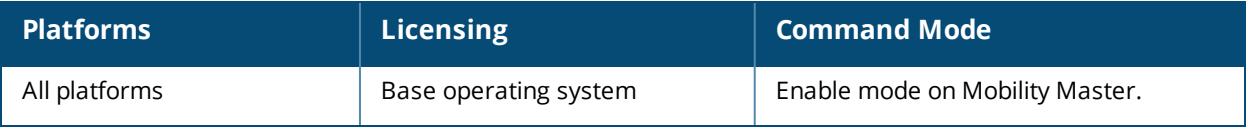

# <span id="page-1351-0"></span>**show ap mesh debug provisioned-clusters**

```
show ap mesh debug provisioned-clusters
  ap-name <ap-name>
  bssid <br/>bssid>
  ip-addr <ip-addr>
```
### **Description**

This command shows the cluster profiles provisioned on a mesh portal or mesh point.

## **Syntax**

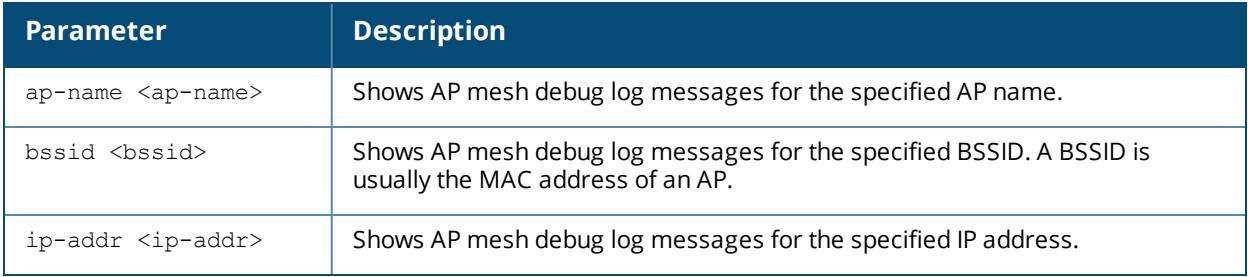

## **Example**

The example shows the statistics for the APs mesh cluster profile and recovery cluster profile on an AP mesh point named portal2.

```
(host) [mynode] #show ap mesh debug provisioned-clusters ap-name portal2
```
AP Portal Cluster Profile: mesh-cluster-profile -----------------------------------------------

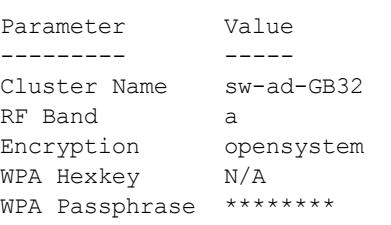

AP "Portal" Cluster Profile: Recovery Cluster Profile

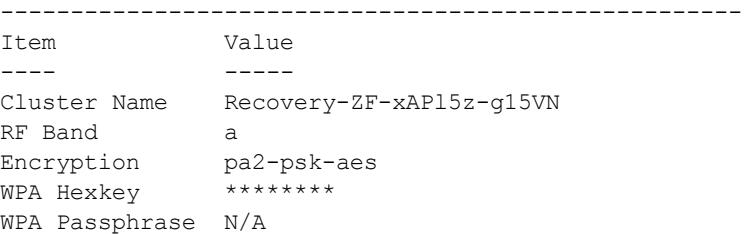

The output of this command displays the following information for the AP's mesh cluster profile and recovery cluster profiles:

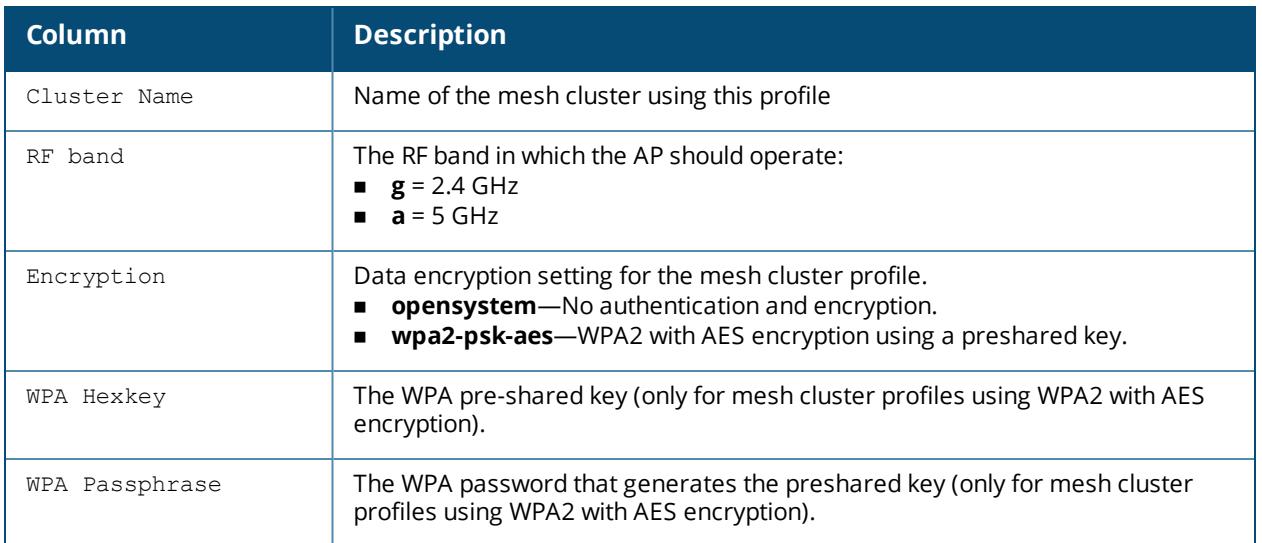

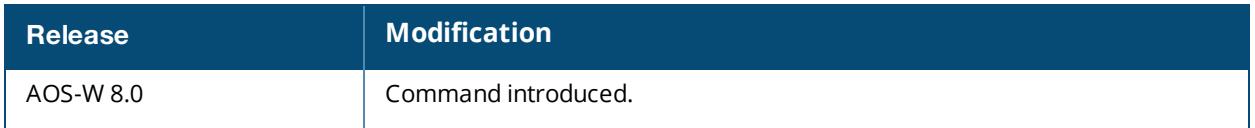

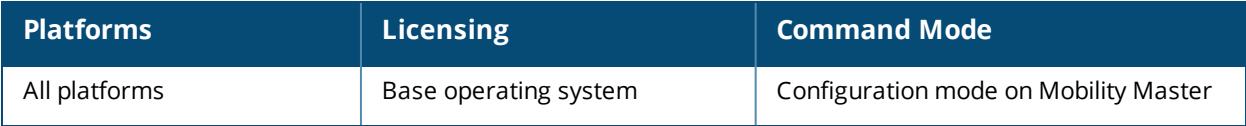

# <span id="page-1353-0"></span>**show ap mesh neighbors**

show ap mesh neighbors {ap-name <ap-name>}|{bssid <br/> <br/>bssid>}|{ip-addr <ip-addr>} [names]

#### **Description**

Show all mesh neighbors for an AP.

#### **Syntax**

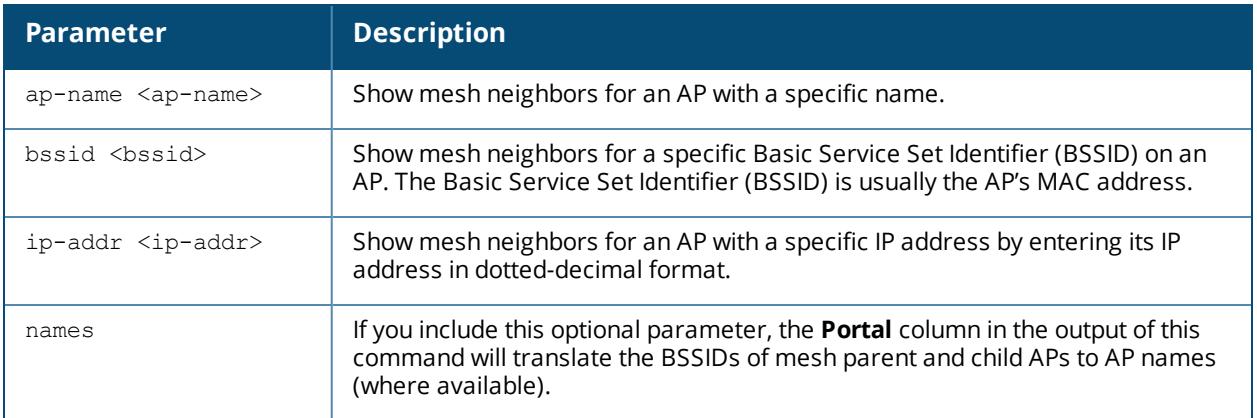

#### **Example**

In the example below, the output has been split into two tables to better fit on the page. In the actual CLI, the output appears in a single, wide table. The **Flags** column the output of this command indicates the highthroughput (HT) properties of the mesh node. In the example below, the string "HT-40MHzsgi-2ss" indicates that the node uses a 40MHz channel with a short guard interval (sgi) and sends 2 spatial streams (ss).

(host) [mynode] #show ap mesh neighbors ap-name portal

```
Neighbor list
```
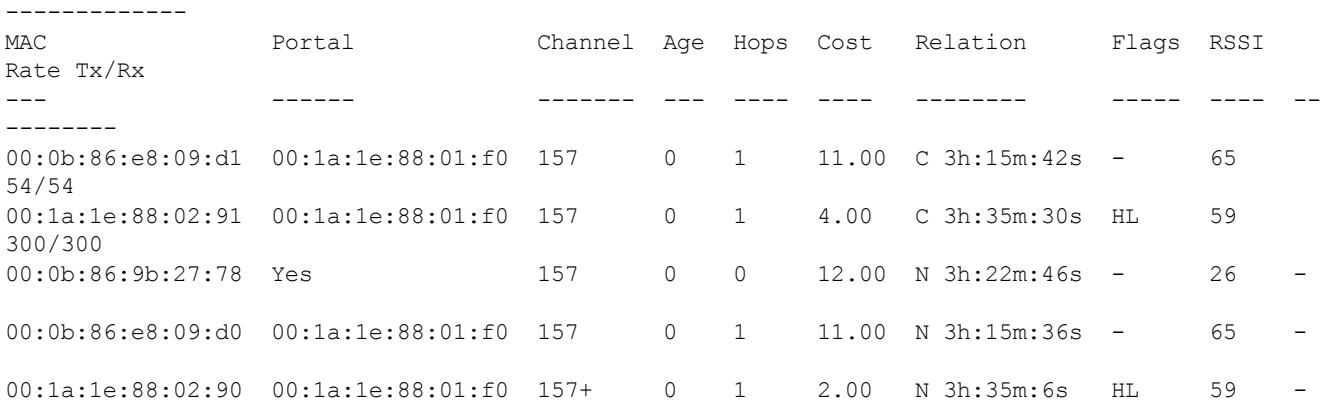

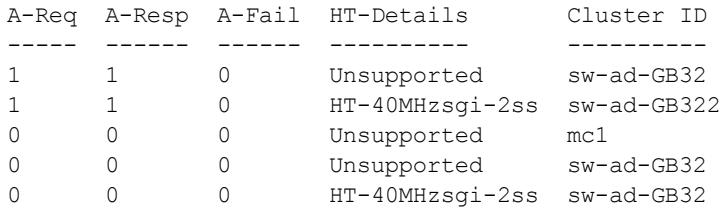

Total count: 5, Children: 2

Relation:  $P = Parent; C = Child; N = Neighbour; B = Blacklisted-neighbor$ Flags: R = Recovery-mode; S = Sub-threshold link; D = Reselection backoff; F = Auth-failure; H = High Throughput; L = Legacy allowed

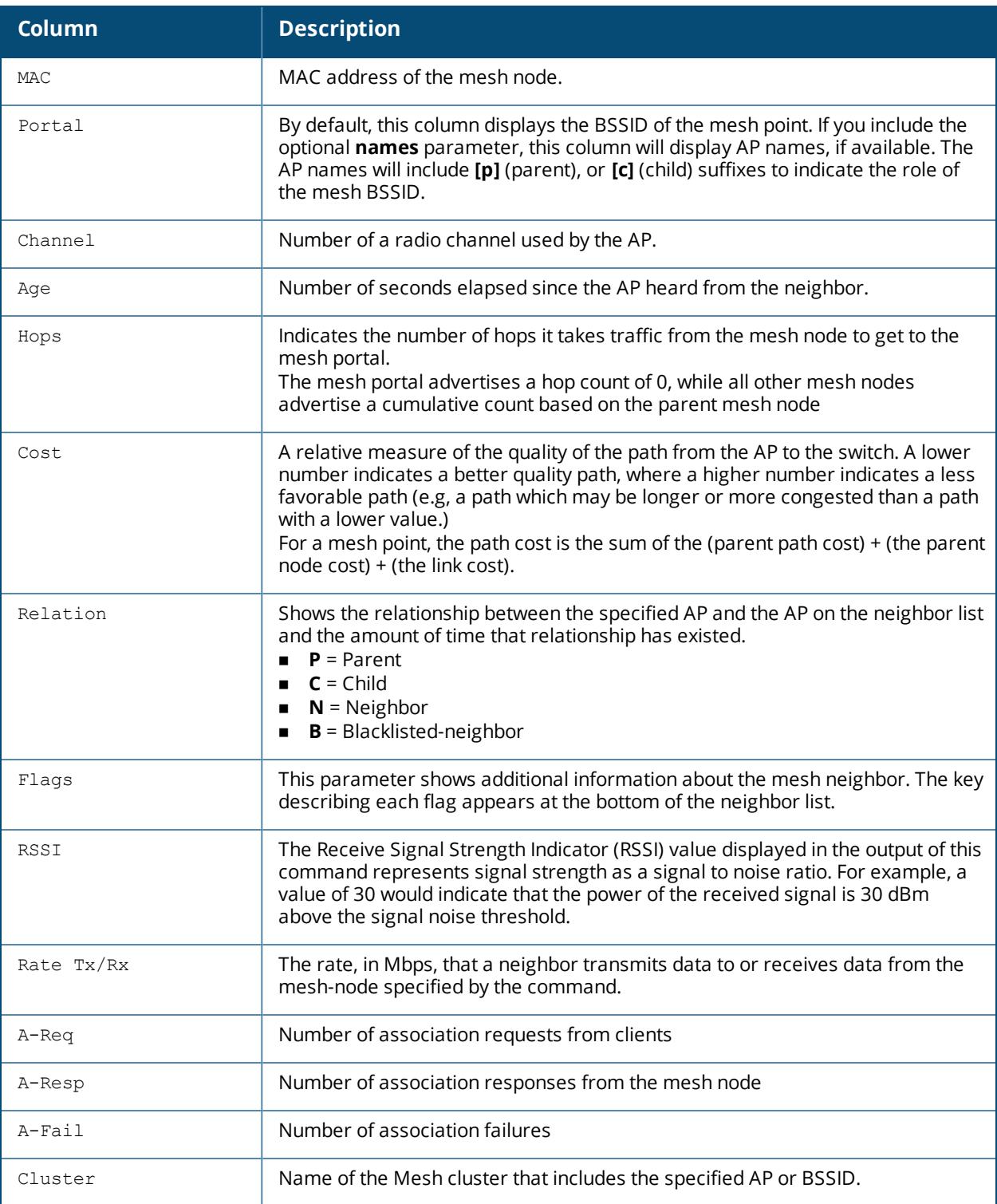

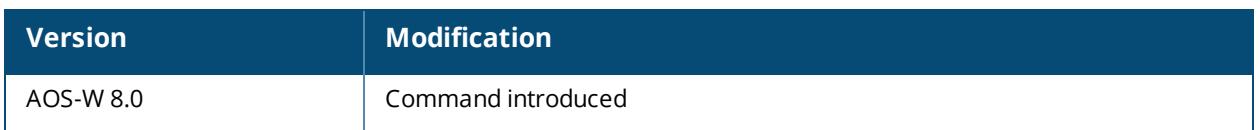

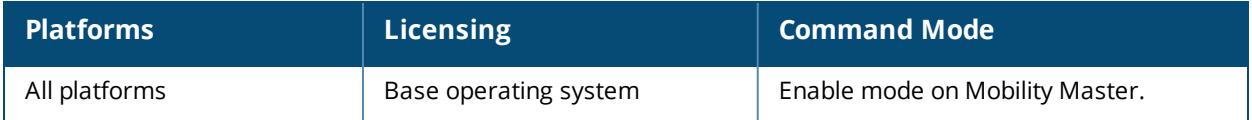

# **show ap mesh tech-support**

show ap mesh tech-support ap-name <ap-name> <filename>

### **Description**

Display all information for an AP, and save that information in a file on the switch

#### **Syntax**

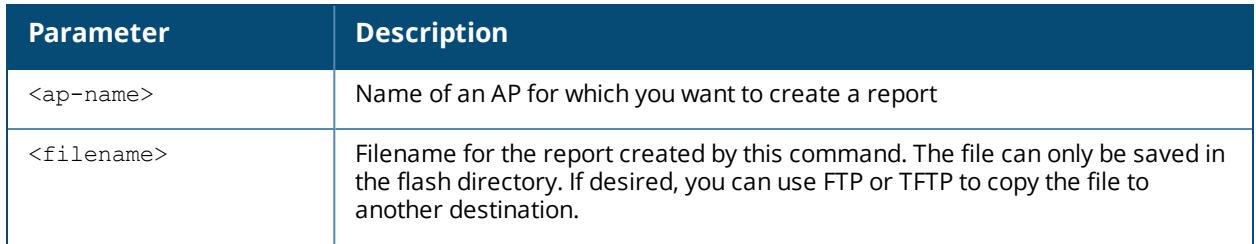

#### **Usage Guidelines**

This command displays the output of the multiple mesh and debug CLI commands, then saves that data into a report file on the switch's flash drive, where it can be analyzed for debugging purposes. The information in this report includes the output of the following commands:

- **n** show ap mesh [neighbors](#page-1353-0)
- **n** show ap mesh debug [current-cluster](#page-1346-0)
- **n** show ap mesh debug [provisioned-clusters](#page-1351-0)
- **n** show ap mesh debug [counters](#page-1344-0)
- **n** show ap mesh debug [forwarding-table](#page-1348-0)
- **n** show ap mesh debug [meshd-log](#page-1350-0)
- **n** show ap mesh debug [hostapd-log](#page-1349-0)

### **Command History**

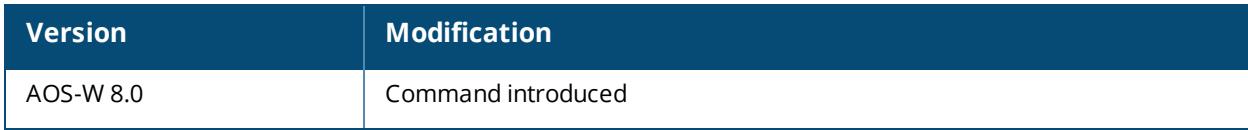

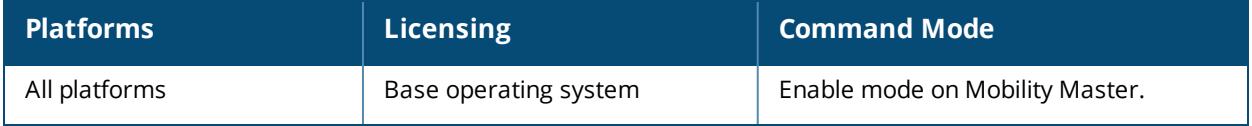

# **show ap mesh topology**

show ap mesh topology [long] [page <page>] [start <start>]

### **Description**

Show the mesh topology tree.

#### **Syntax**

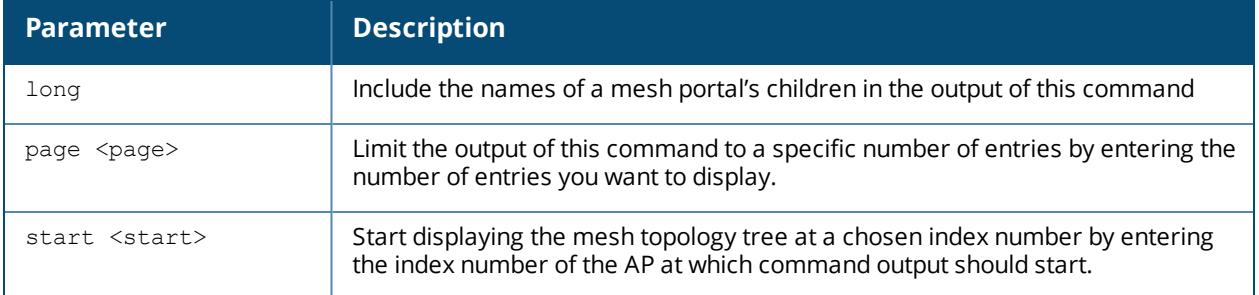

### **Example**

An **(N)** in the **Mesh Role** column indicates the node is 11N capable. An **(N)** beside the parent name in the **Parent** column indicates that the mesh node's the parent is also 11N capable.

(host) [mynode] #show ap mesh topology

Mesh Cluster Name: sw-ad-GB32

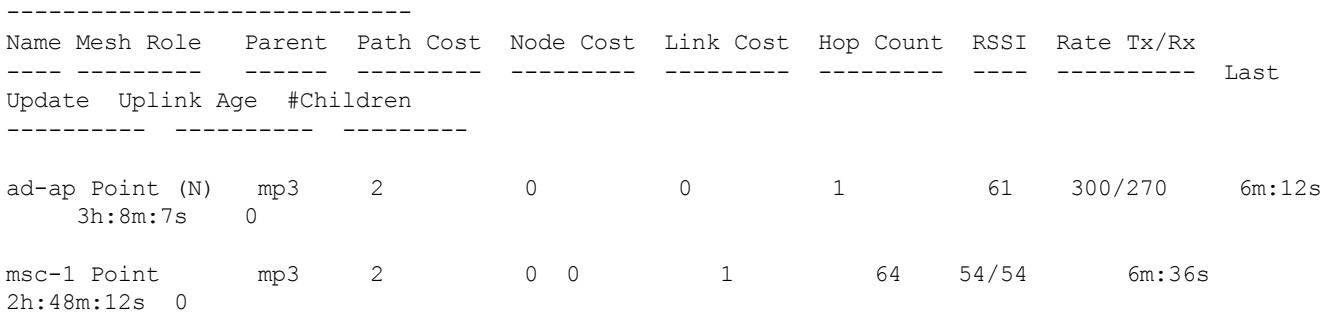

Total APs :2 (R): Recovery AP. (N): 11N Enabled. For Portals 'Uplink Age' equals uptime.

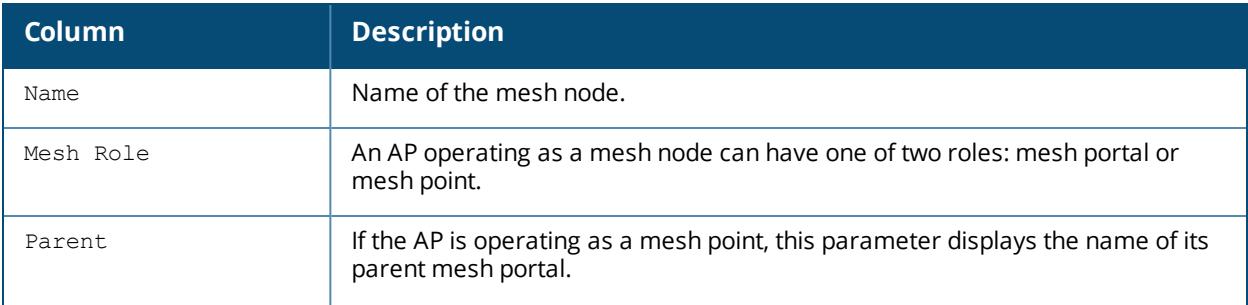

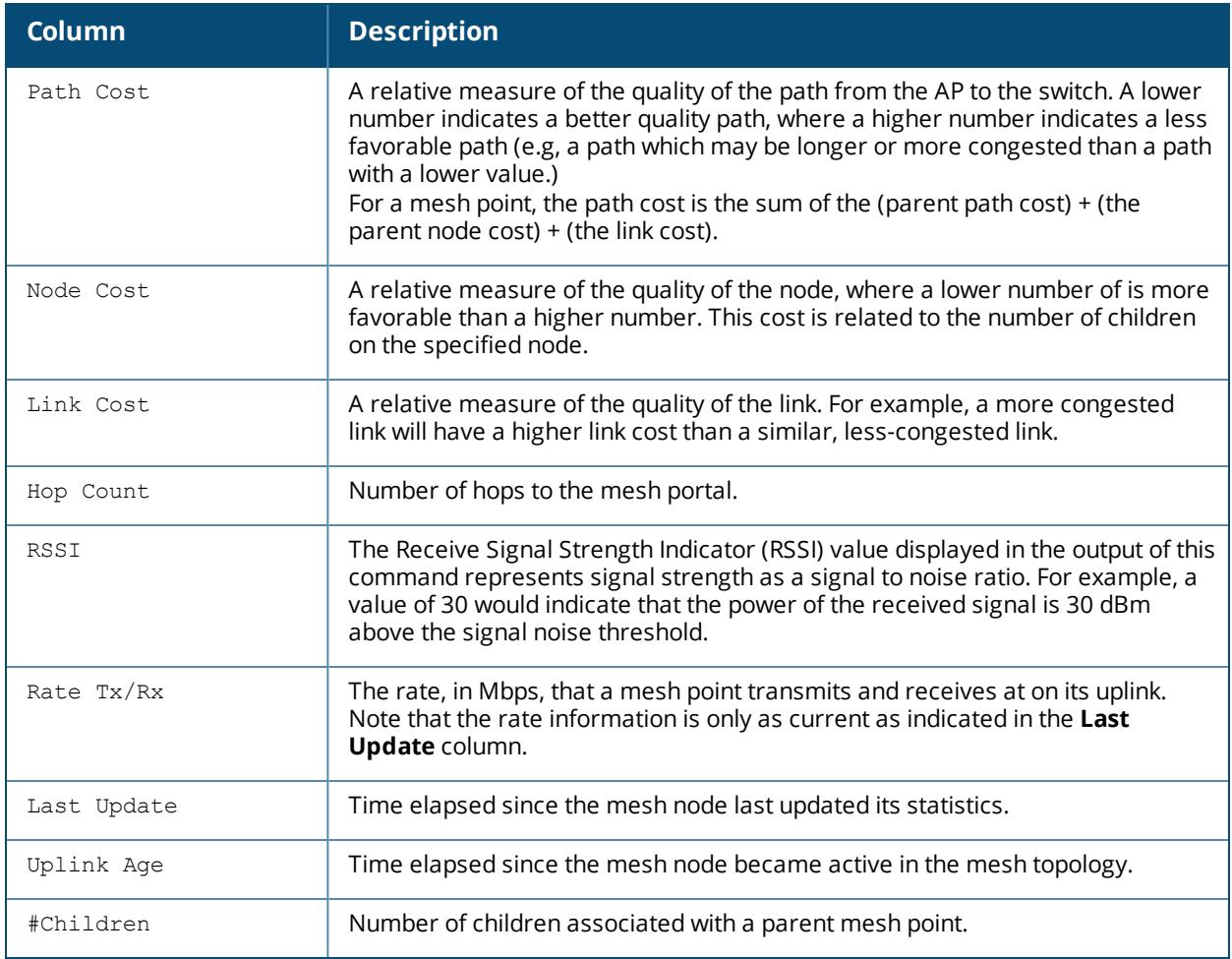

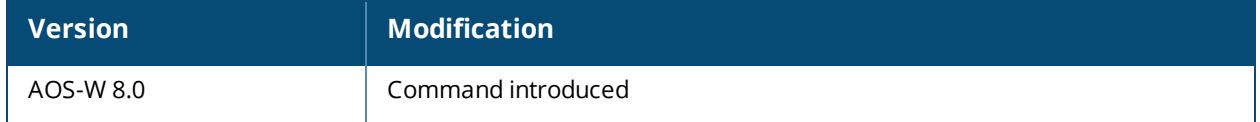

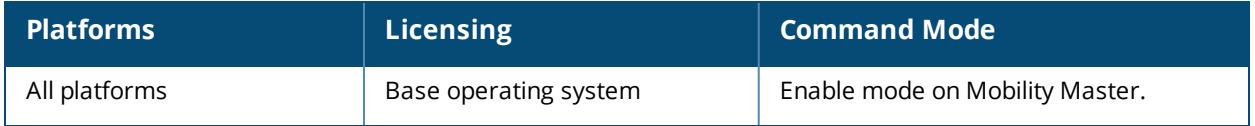

# **show ap mesh-cluster-profile**

show ap mesh-cluster-profile [<profile>]

## **Description**

Show configuration settings for a mesh cluster profile.

### **Syntax**

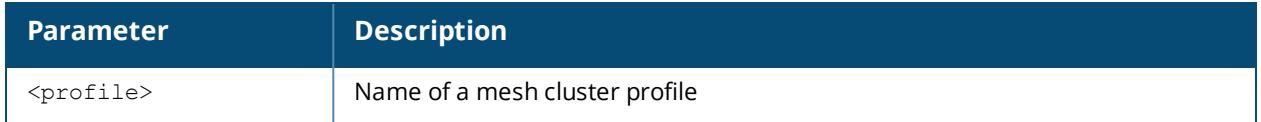

#### **Usage Guidelines**

The command **show ap mesh-cluster-profile** displays a list of all mesh cluster profiles configured on the Mobility Master, including the number of references to each profile and each profile's status. Include the optional <profile> parameter to show detailed settings for an individual mesh cluster profile.

### **Examples**

The example below shows the configuration settings for the mesh cluster profile "meshcluster2".

(host)[mynode] #show ap mesh-cluster-profile meshcluster2

```
Mesh Cluster profile "meshcluster2"
```
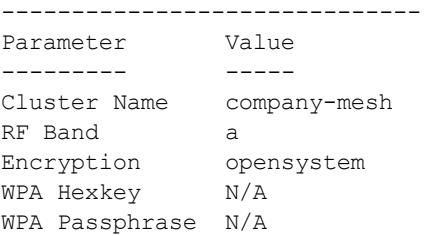

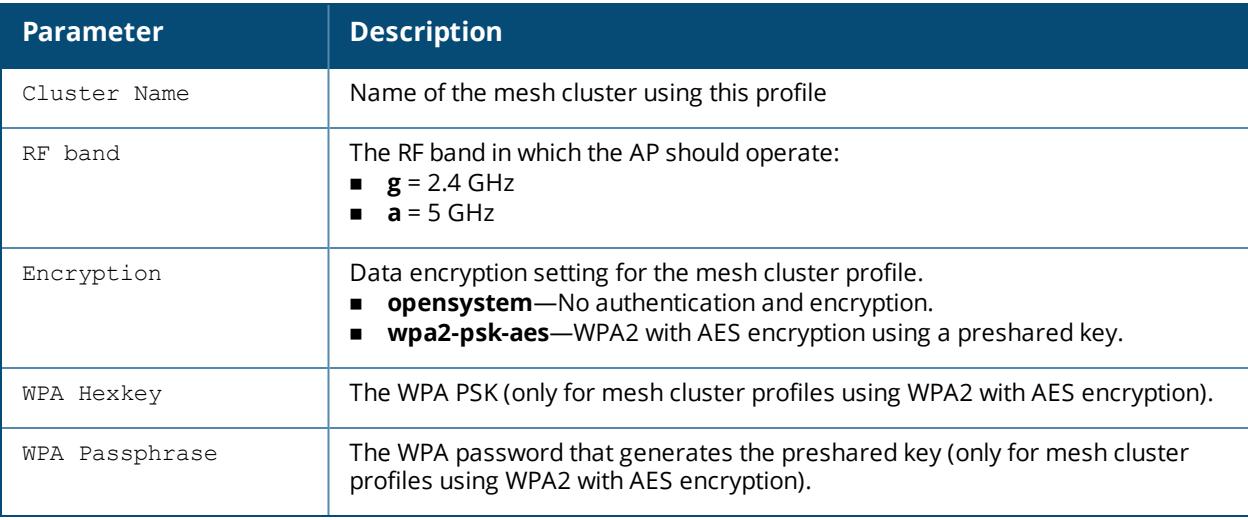

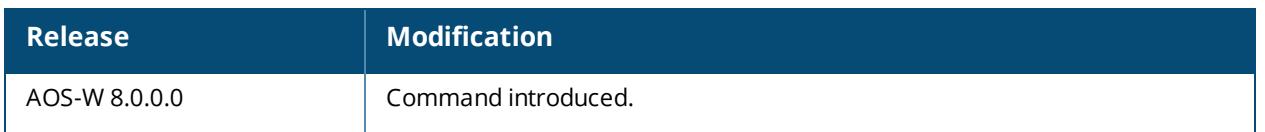

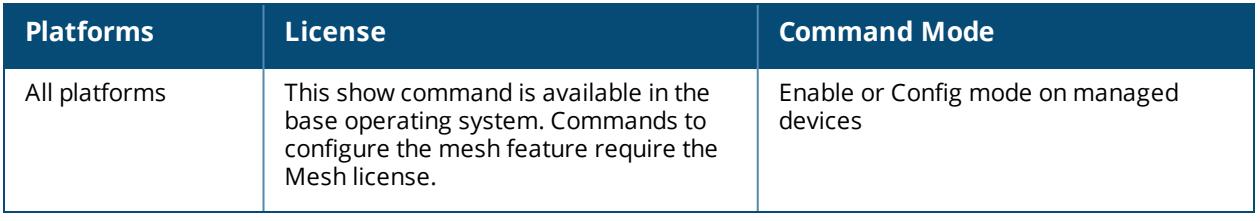

# **show ap mesh-ht-ssid-profile**

show ap mesh-ht-ssid-profile [<profile>]

### **Description**

Show configuration settings for a mesh high-throughput Service Set Identifier (SSID) profile.

### **Syntax**

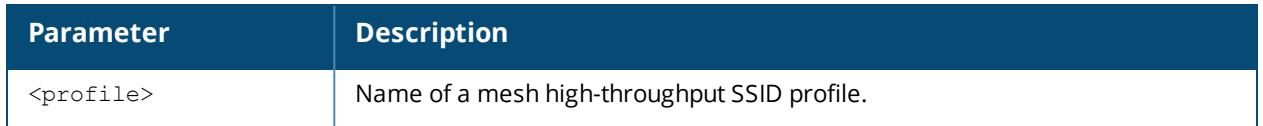

### **Usage Guidelines**

High-throughput APs support additional settings not available in legacy APs. A mesh high-throughput SSID profile can enable or disable high-throughput (802.11n) features and 40 Mhz channel usage, and define values for aggregated MAC protocol data units (MDPUs) and Modulation and Coding Scheme (MCS) ranges.

The command **show ap mesh-ht-ssid-profile** displays a list of all mesh high-throughput SSID profiles configured on the Mobility Master, including the number of references to each profile and each profile's status. Include the optional **<profile>** parameter to show detailed settings for an individual mesh high-throughput SSID profile.

## **Examples**

The example below shows the configuration settings for the mesh high-throughput radio profile "default".

(host) [mynode] #show ap mesh-ht-ssid-profile default

Mesh High-throughput SSID profile "default"

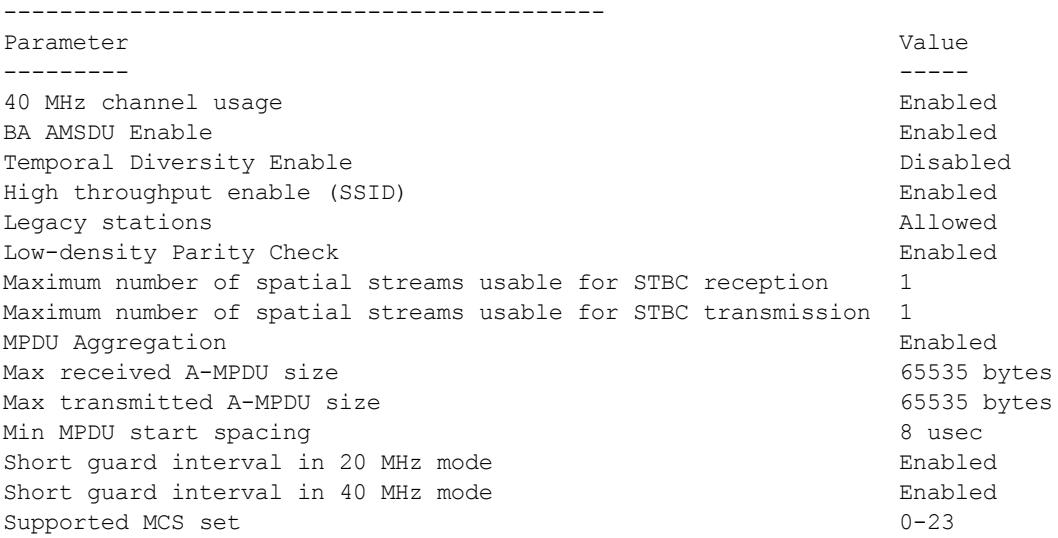

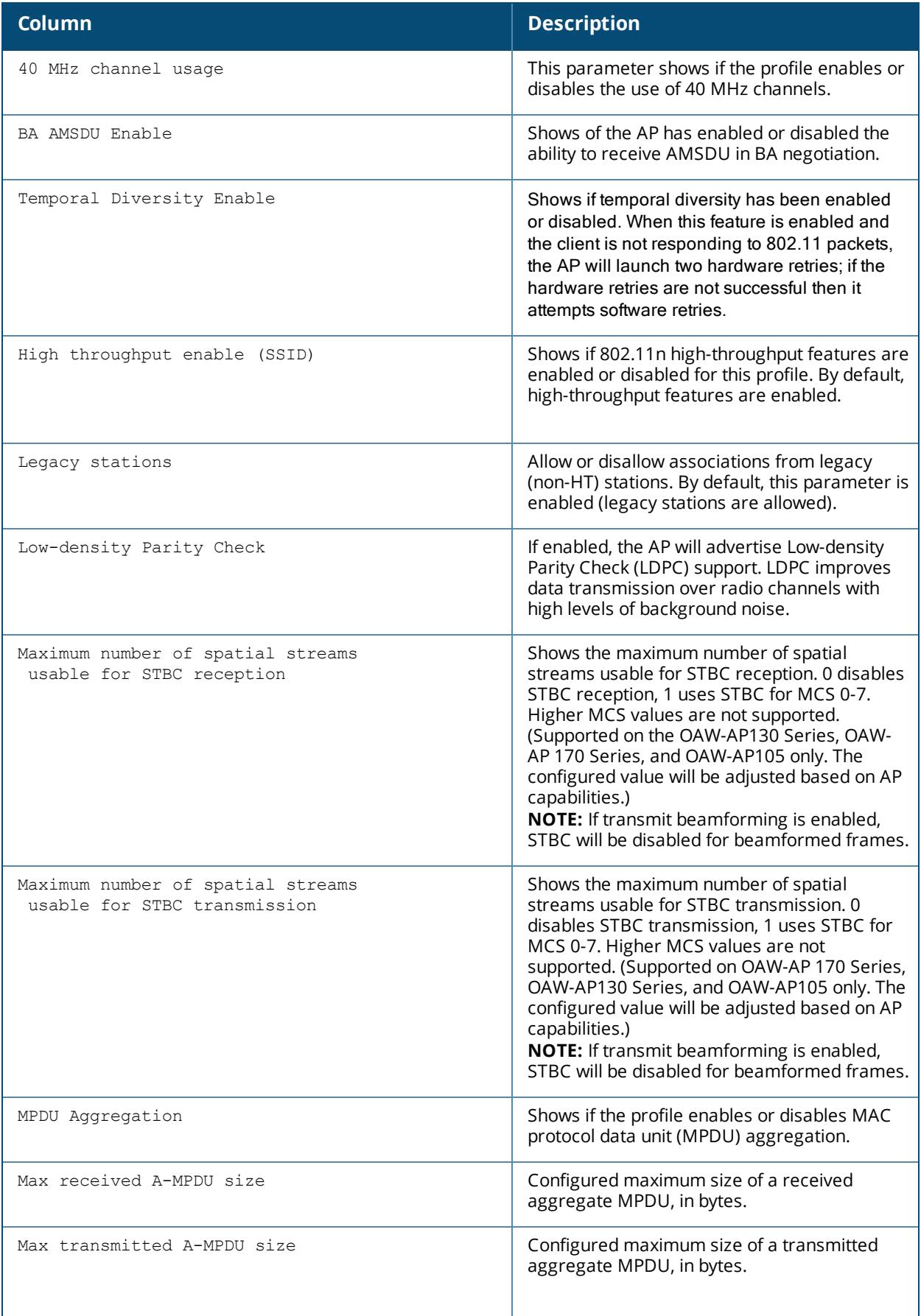

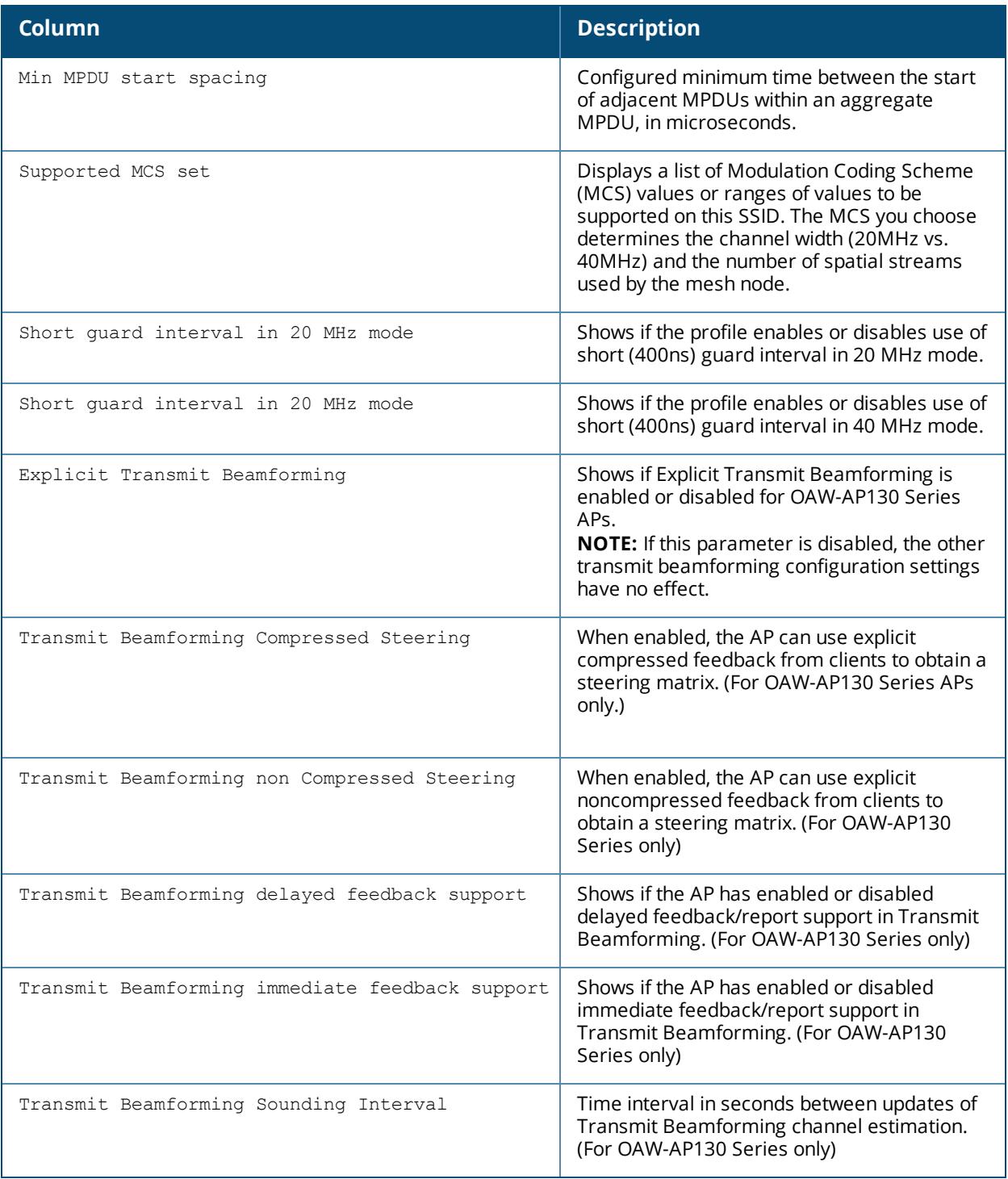

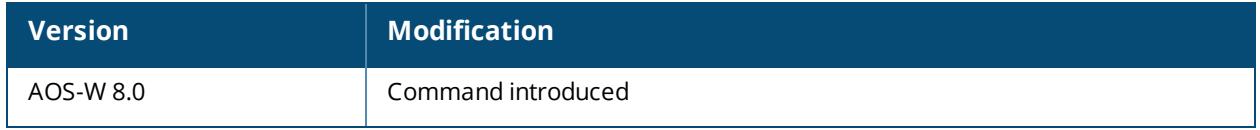

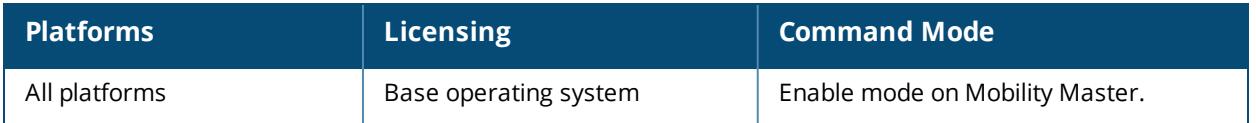

# **show ap mesh-radio-profile**

show ap mesh-radio-profile [<profile>]

## **Description**

Show configuration settings for a mesh radio profile.

## **Syntax**

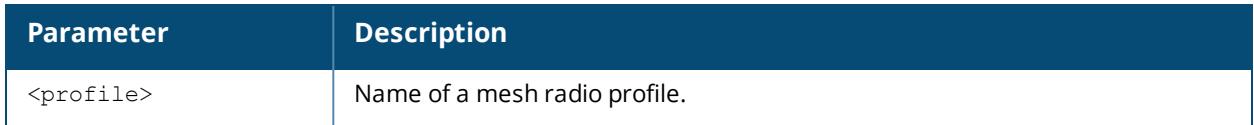

### **Usage Guidelines**

The radio profile determines the radio frequency/channel used only by mesh nodes to establish mesh links. Mesh nodes operating in different cluster profiles can share the same radio profile. Conversely, mesh portals using the same cluster profile can be assigned different mesh radio profiles to achieve frequency separation.

The command s**how ap mesh-radio-profile** displays a list of all mesh radio profiles configured on the switch, including the number of references to each profile and each profile's status. Include the optional *<profile>* parameter to show detailed settings for an individual mesh radio profile.

## **Example**

The example below shows the configuration settings for the mesh cluster profile "default".

```
(host) [mynode] #show ap mesh-radio-profile default
Mesh Radio profile "default"
----------------------------
Parameter Value
--------- -----
802.11a Transmit Rates 6 9 12 18 24 36 48 54
802.11g Transmit Rates 1 2 5 6 9 11 12 18 24 36 48 54
Allowed VLANs on mesh link 1-4094
BC/MC Rate Optimization Enabled
Heartbeat threshold 10
Link Threshold 12
Maximum Children 64
Maximum Hop Count 8
Mesh Private Vlan 0
Mesh High-throughput SSID Profile and the default
Mesh Survivability Disabled
Metric algorithm distributed-tree-rssi
Rate Optimization for delivering EAPOL frames and mesh echoes Disabled
Reselection mode startup-subthreshold
Retry Limit 8
RTS Threshold 2333 bytes
```
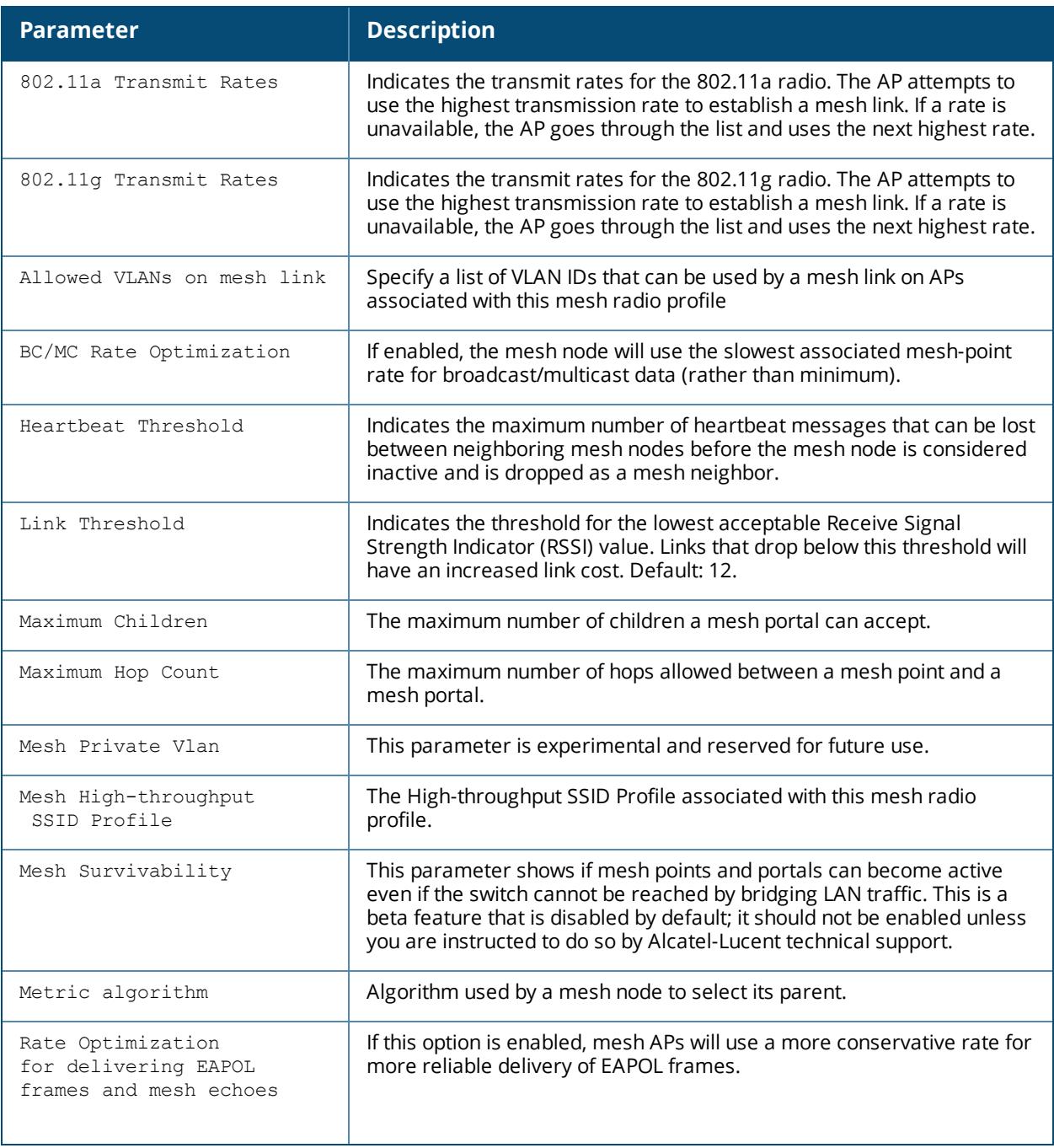

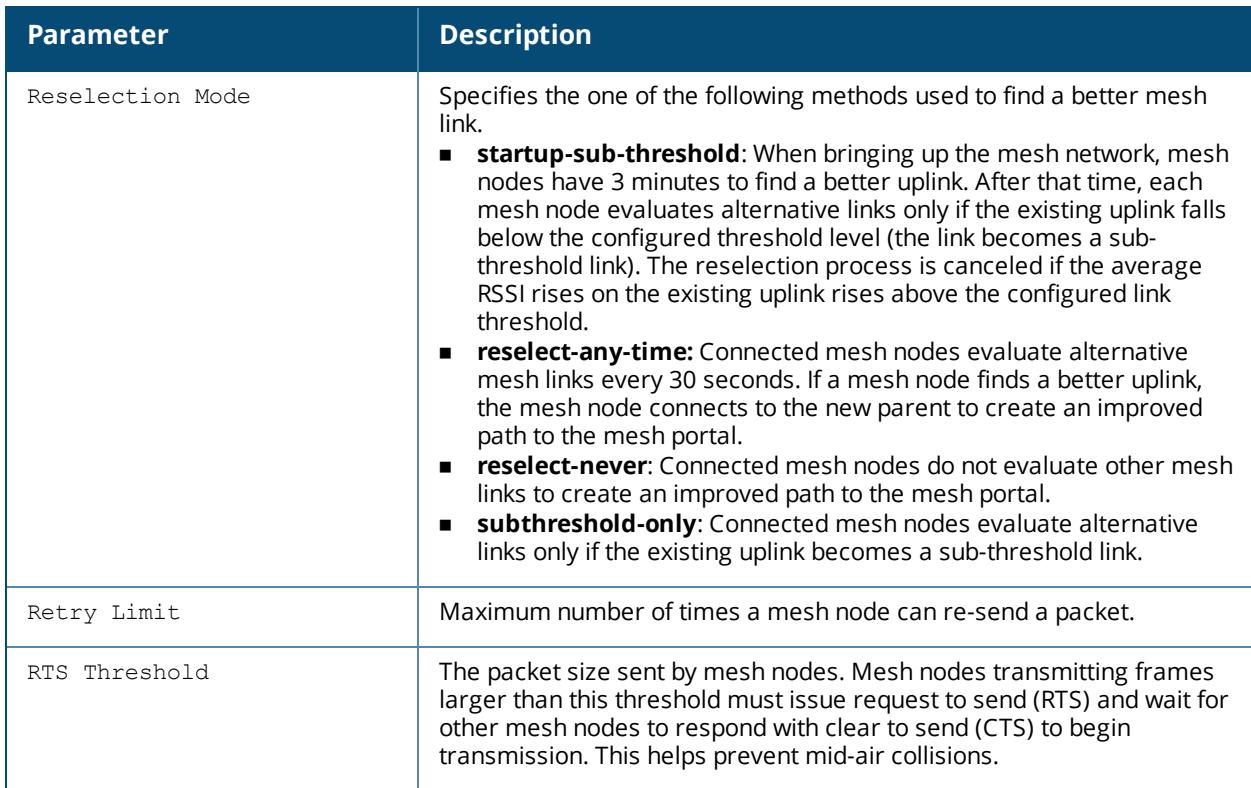

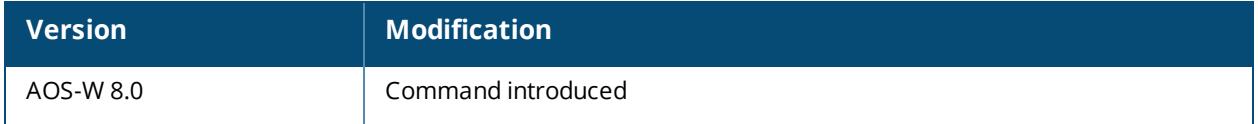

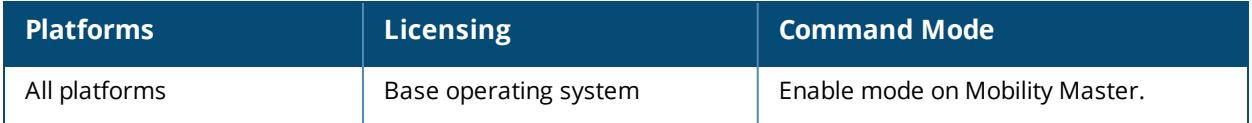
## **show ap mesh-recovery-profile**

show ap mesh-recovery-profile

#### **Description**

This command shows the mesh recovery-profile information.

#### **Syntax**

No parameters.

#### **Usage Guidelines**

This command shows the mesh recovery-profile information.

#### **Example**

The following example shows the mesh recovery-profile information:

```
(host) [mynode] #show ap mesh-recovery-profile
```
AP Mesh Recovery Profile

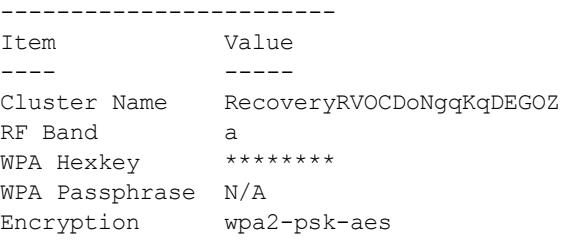

#### **Command History**

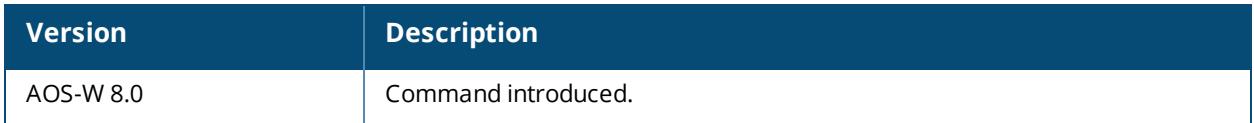

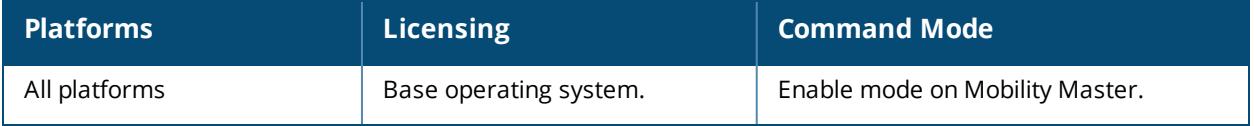

### **show ap monitor**

```
show ap monitor
  active-laser-beams
  ap-list
  channel
  client-list
  containment-info
  debug
  ids-state
  mesh-list
  pot-ap-list
  pot-client-list
  routers
  scan-info {[ap-name <ap-name>]|[bssid <br/> <br/> <br/> <br/> </a>{|ip-addr <ip-addr>]}
  stats {[ap-name <ap-name>]|[bssid <br/> <br/> <br/> <br/>(ip-addr <ip-addr>] [mac <mac>] [duration
  <duration>] [verbose]}
   stats advanced {[[ap-name <ap-name>]|[ip-addr <ip-addr>] [client-mac <client-mac>]]|[bssid
   <bssid>]}
  wired-mac {ap-name <ap-name>}|{bssid <br/> <br/> <br/> <br/> <br/>{ip-addr <ip-addr>} {ap-bssid <ap-bssid>}|
   {enet-mac <enet-mac>}
```
### **Description**

Show information for Alcatel-Lucent Air Monitors.

#### **Syntax**

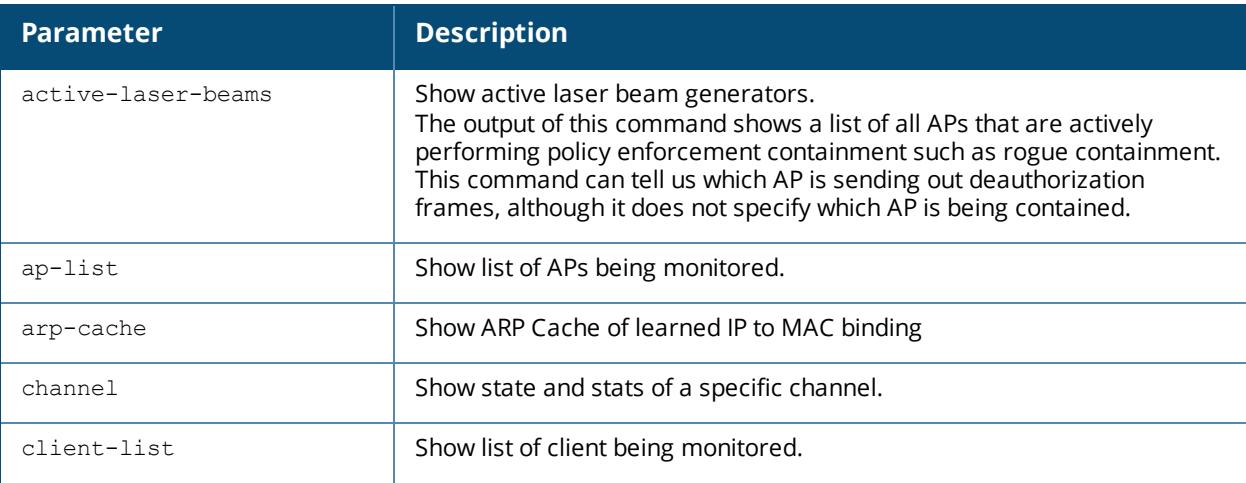

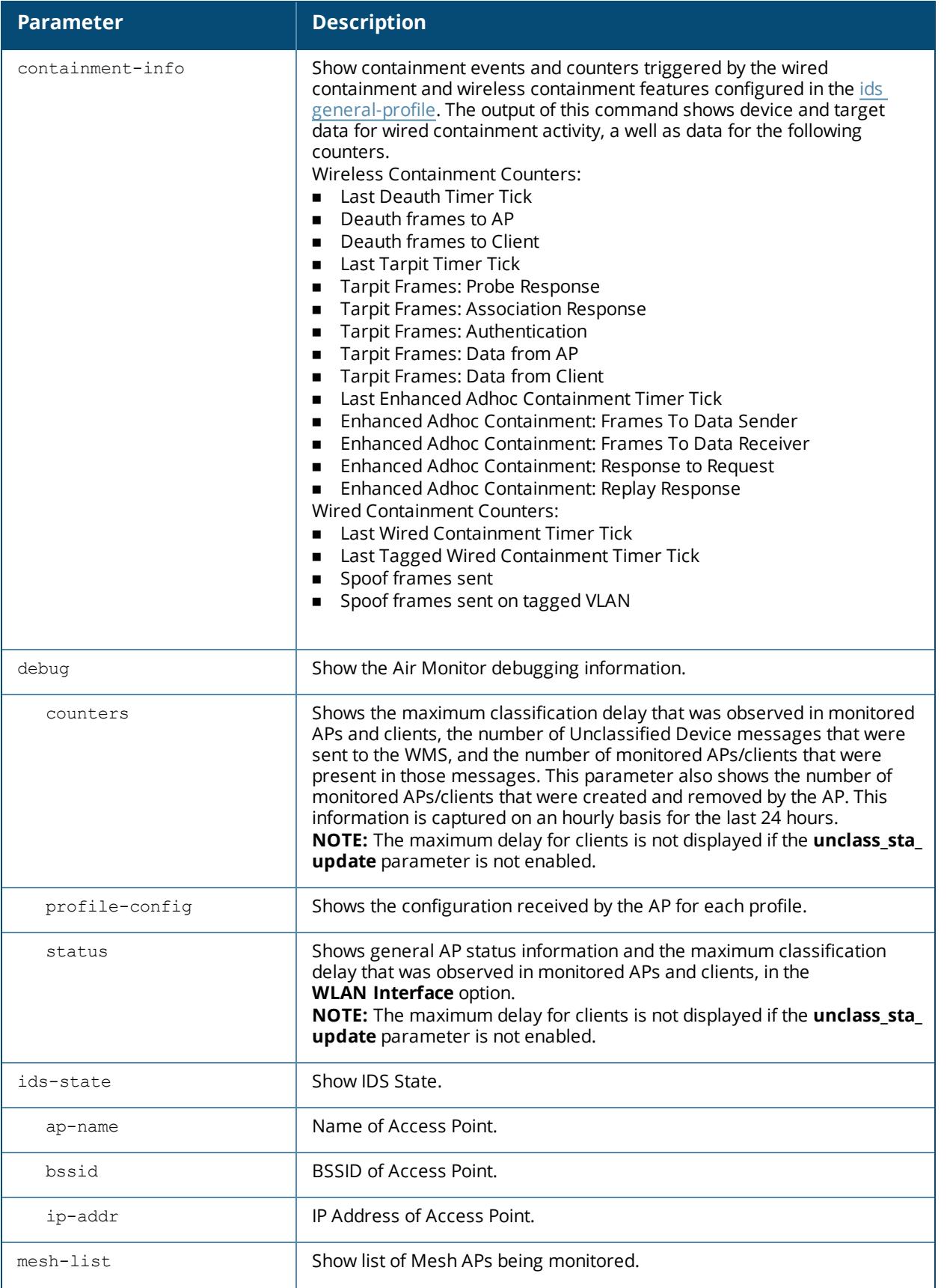

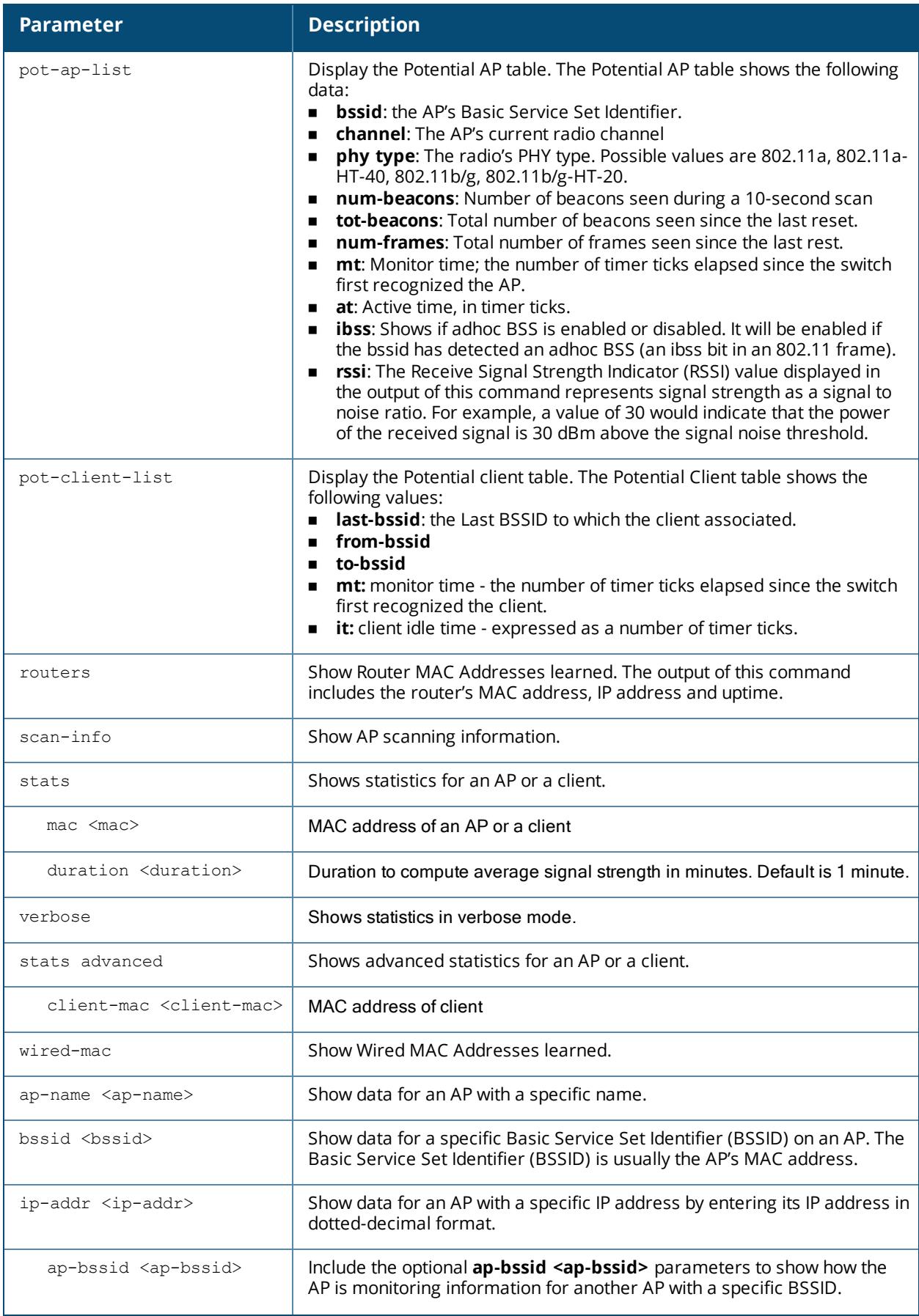

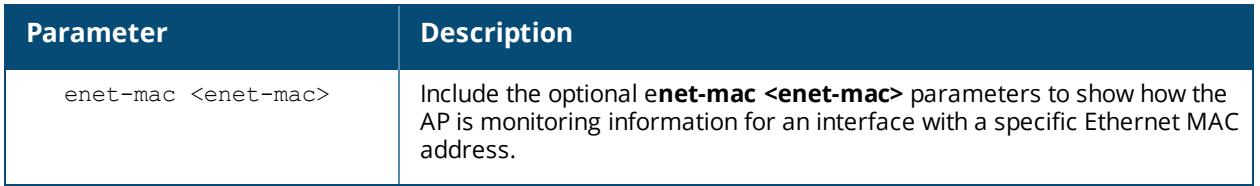

### **Examples**

The output of the command displays the Monitored AP table, which lists all the APs monitored by a specified AP or BSSID.

(host) #show ap monitor ap-list ap-name al12

```
Monitored AP Table
```
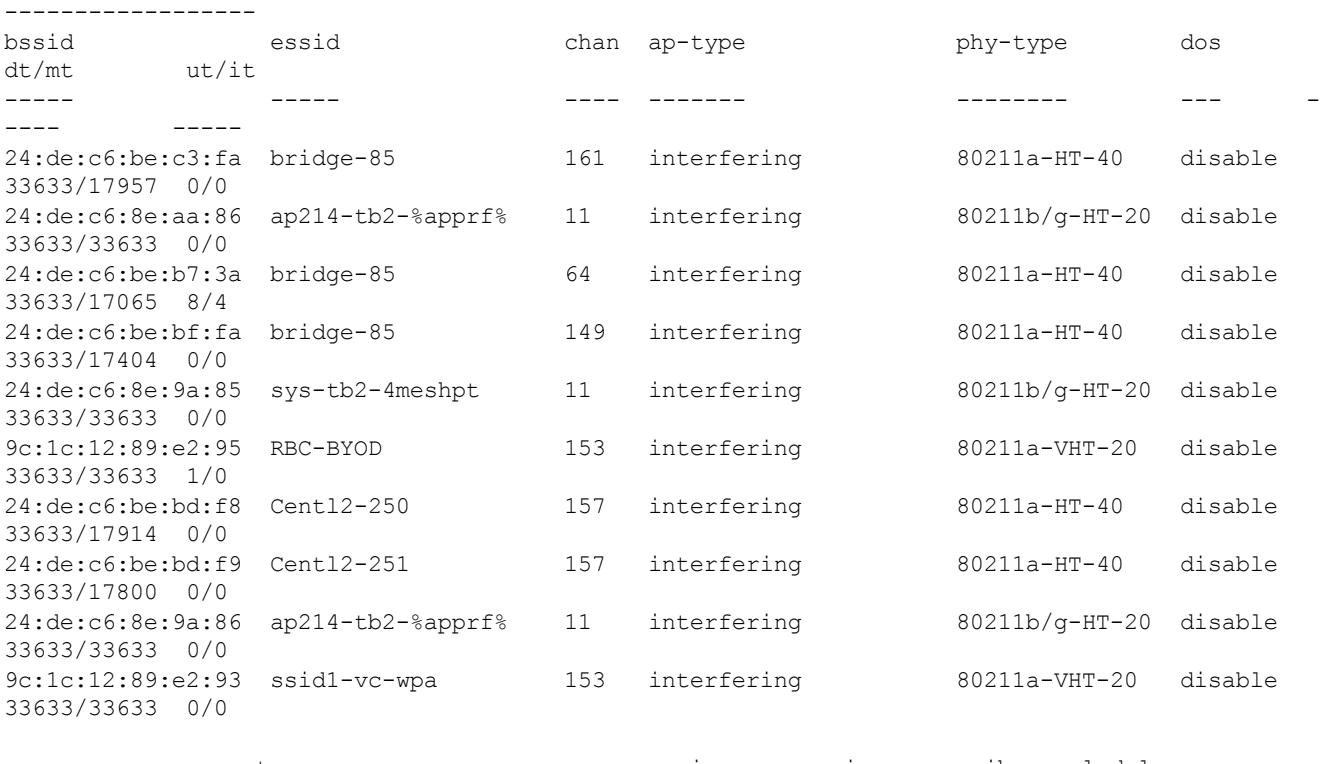

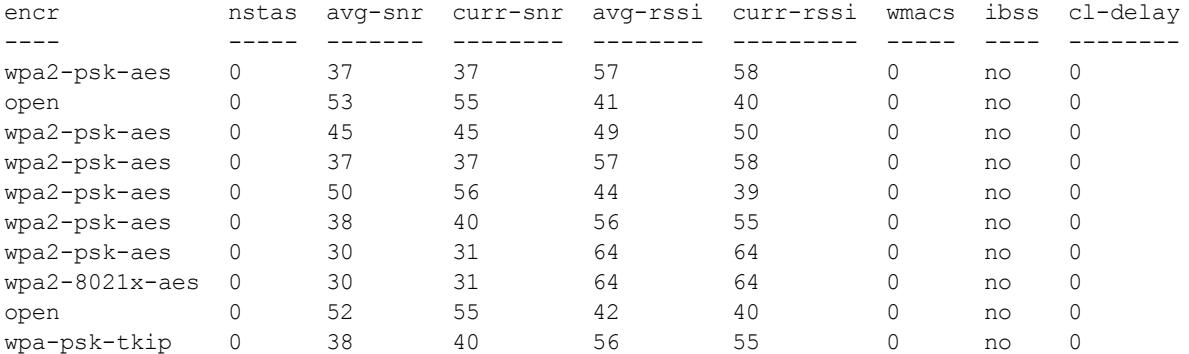

The output of this command includes the following information:

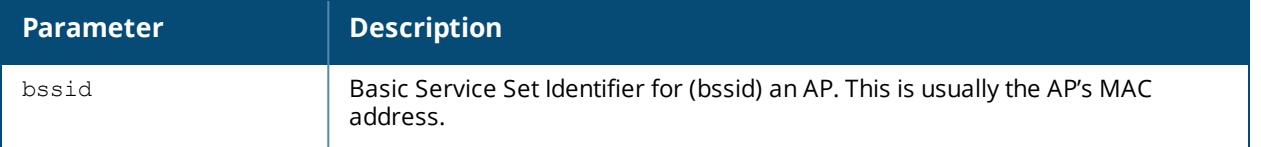

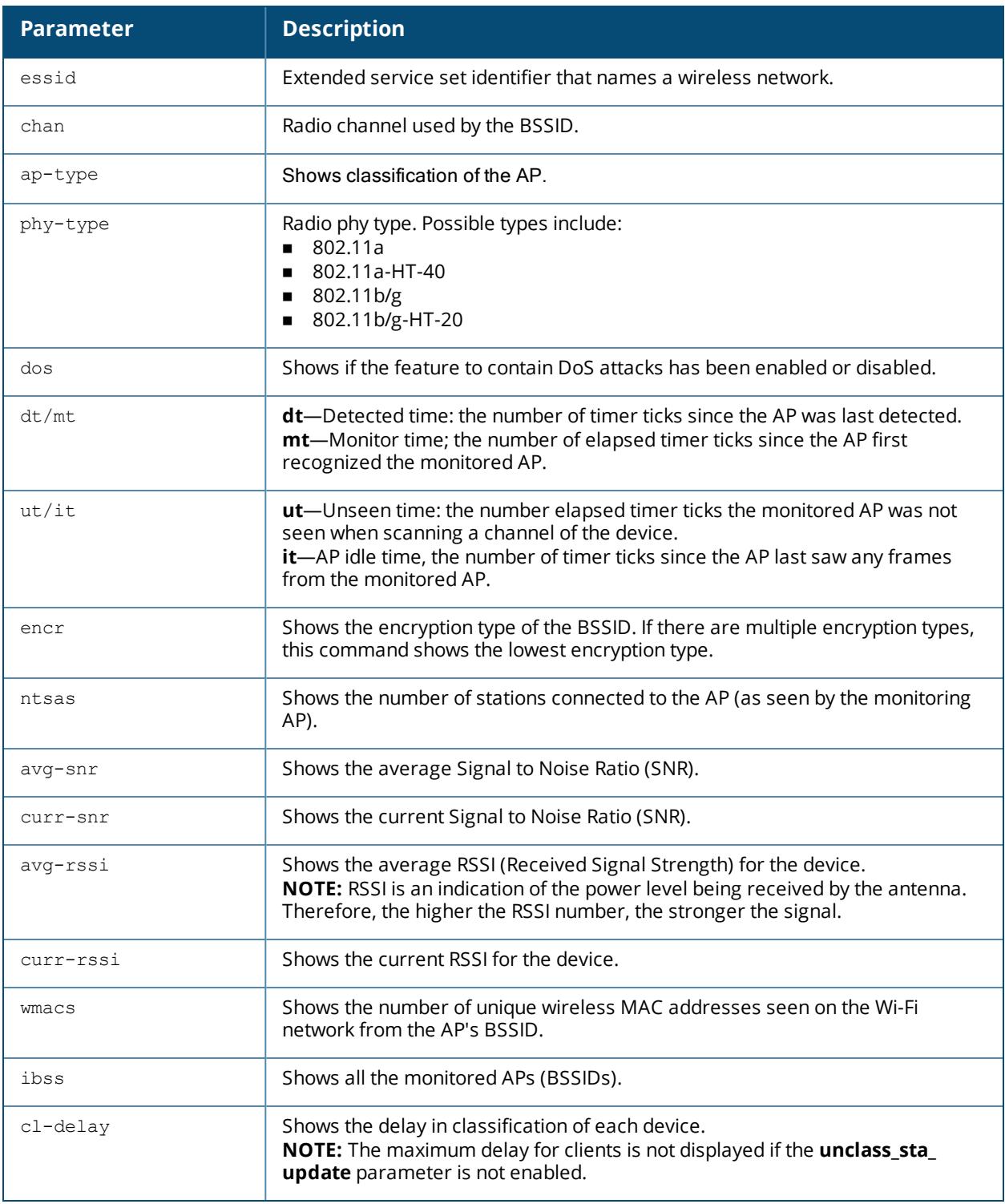

## **Command History**

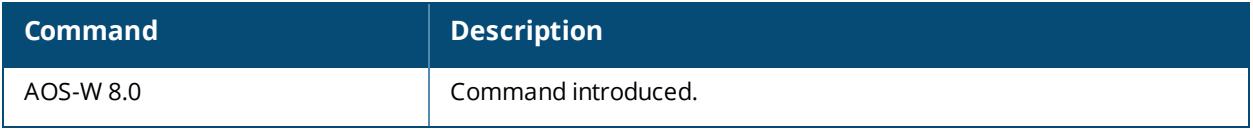

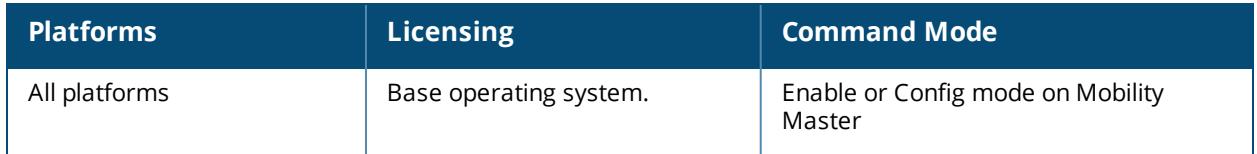

## **show ap monitor association**

show ap monitor association {ap-name <ap-name>}|{bssid <br/> <br/> <br/> <br/>{ip-addr <ip-addr>} <ap-bssid>

#### **Description**

Show the association table for an Air Monitor (AM).

#### **Syntax**

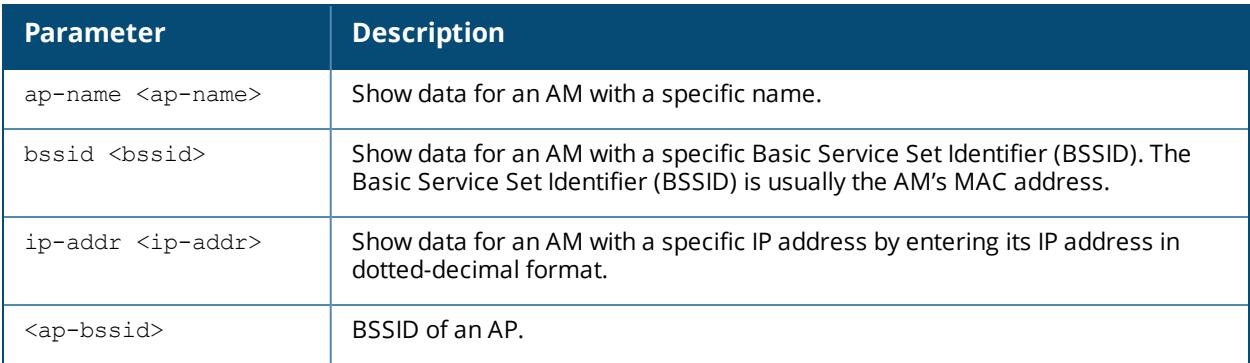

#### **Examples**

The output of the command lists the MAC addresses associated with the Air Monitor BSSID.

```
(host) #show ap monitor association ap-name ap9 00:1a:1e:11:74:a1
Association Table
-----------------
mac rsta-type auth phy-type
-------- --------- ---- --------<br>00:1d:d9:01:c4:50 valid yes 80211a
00:1d:d9:01:c4:50 valid yes 80211a
00:17:f2:4d:01:e2 valid yes 80211a
00:1f:3b:8c:28:89 valid yes 80211a
```
The output of this command includes the following information:

00:1d:d9:05:05:d0 valid yes 80211a 00:14:a4:25:72:6d valid yes 80211a 00:19:7d:d6:74:8d valid yes 80211a

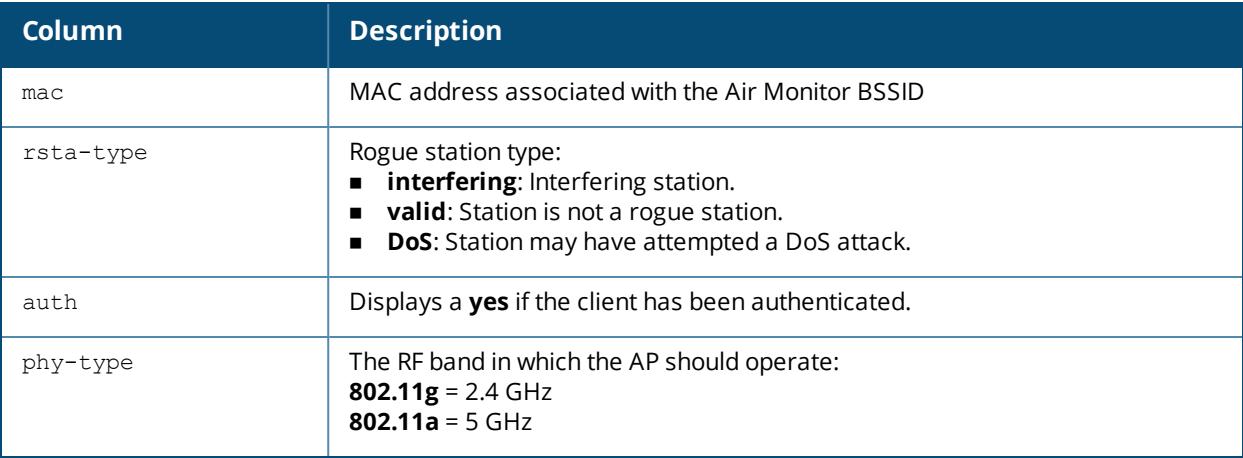

## **Command History**

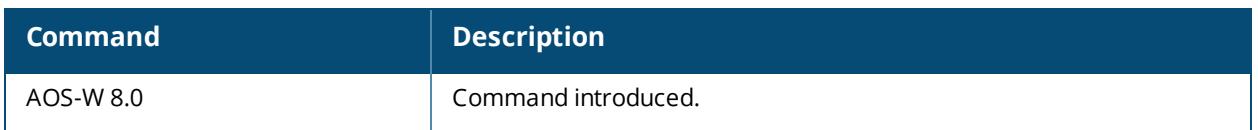

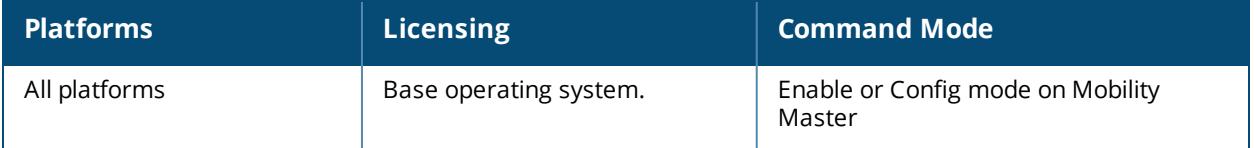

## **show ap monitor debug**

show ap monitor debug counters|status {ap-name <ap-name>}|{bssid <br/> <br/> <br/> <br/> </a></a>{ip-addr <ipaddr>}show ap monitor debug profile-config {ap-name <ap-name>}|{bssid <br/> <br/>bssid>}|{ip-addr <ipaddr>} ap-radio|ap-system|arm|event-thresholds|ids-dos|ids-general|ids-impersonation|idssignature-matching|ids-unauthorized-device|interference|regulatory-domain|rf-behavior

#### **Description**

Show information for an Air Monitor's current status, message counters, or profile settings.

#### **Syntax**

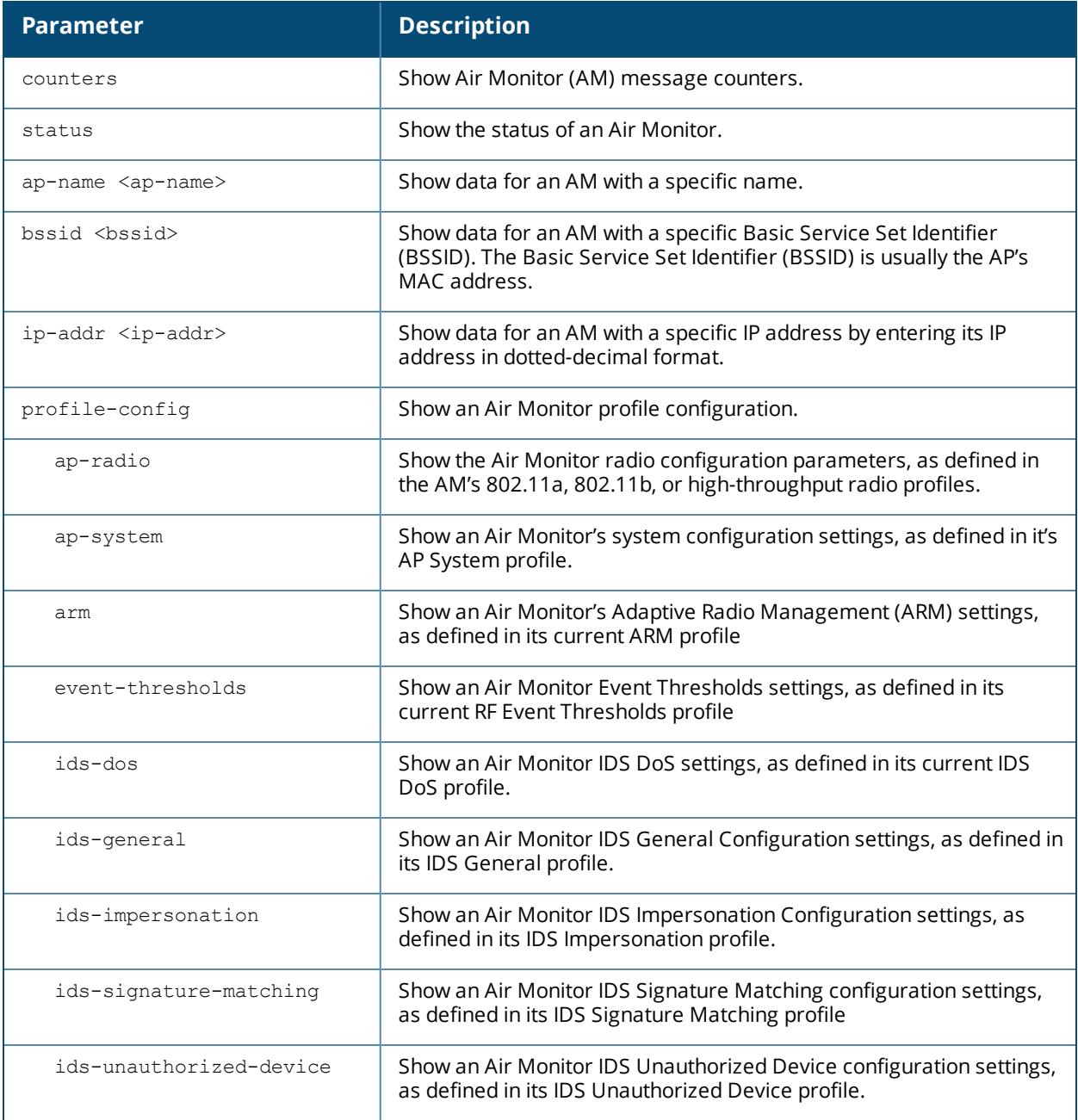

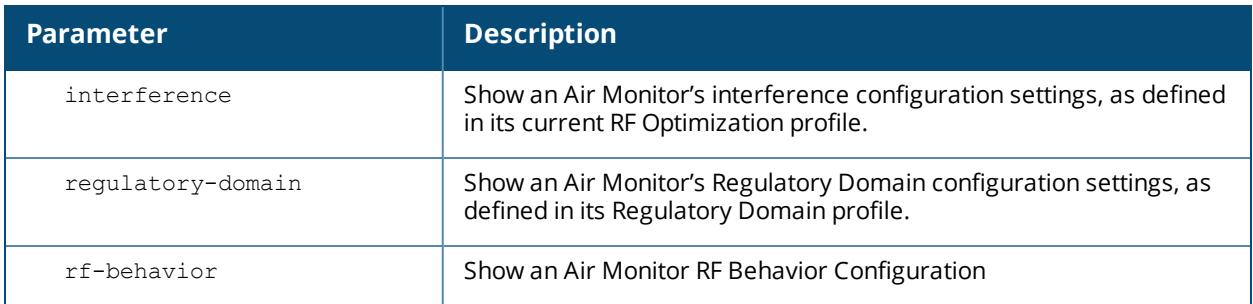

### **Examples**

The output of the following command includes the *WLAN Interface*, *Data Structures*, *WLAN InterfaceSwitch Status* and *RTLS Configuration* tables for the specified AP.

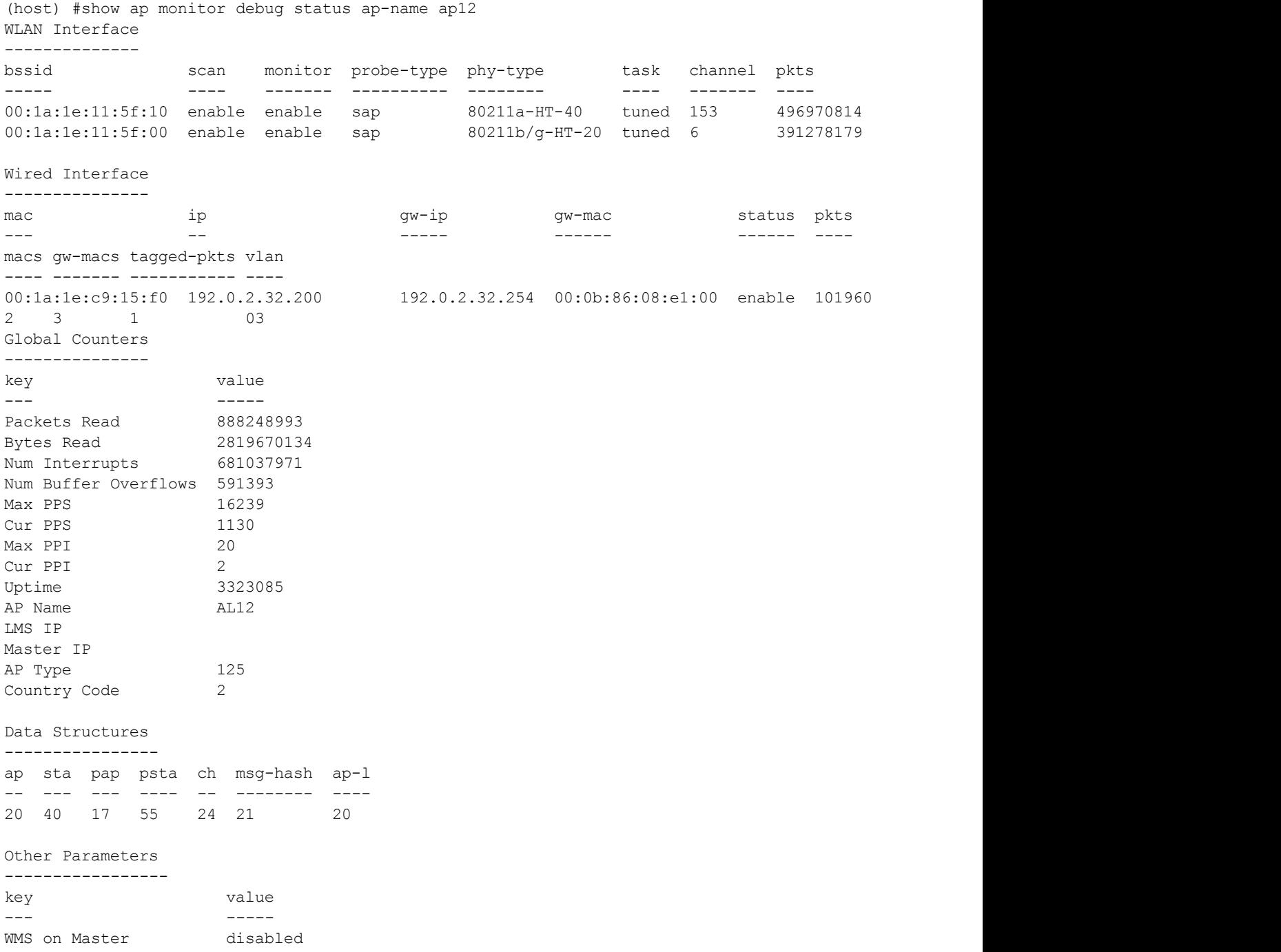

Stats Update Interval 60 Poll Interval 174000 Num Switches 1 Collect Stats enabled

WLAN Interface Switch Status

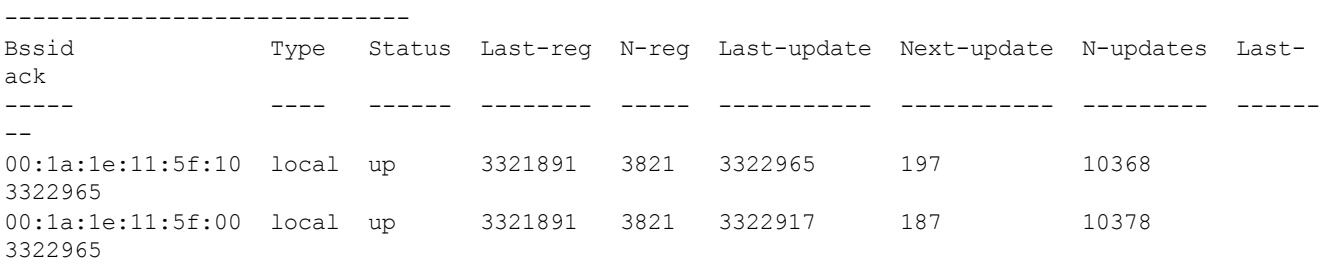

#### RTLS Configuration and State

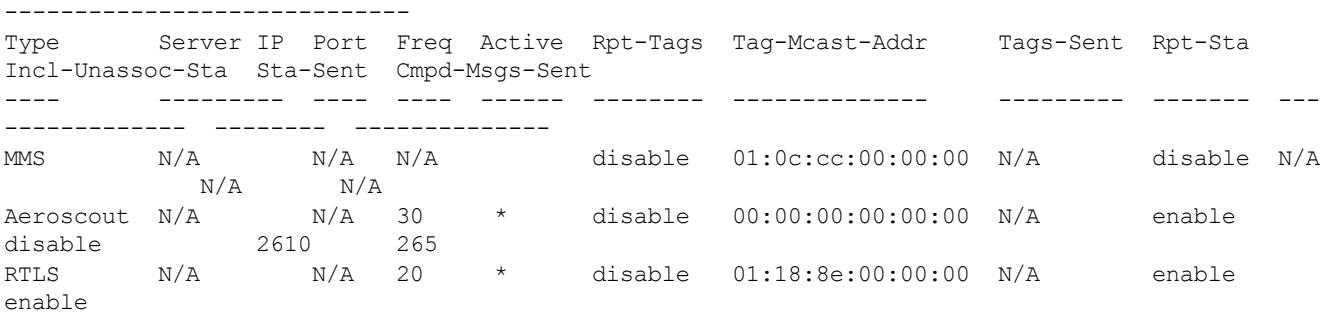

The output of this command includes the following information:

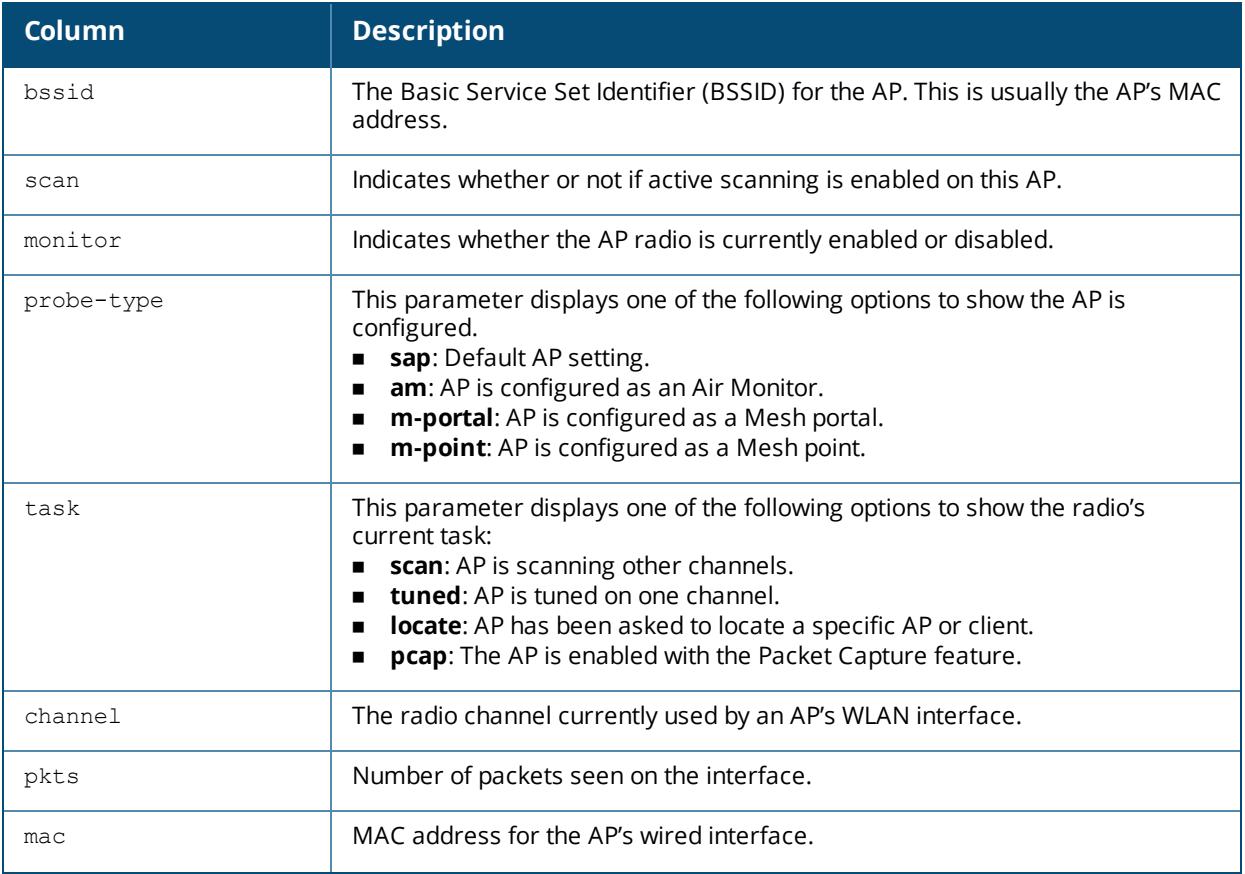

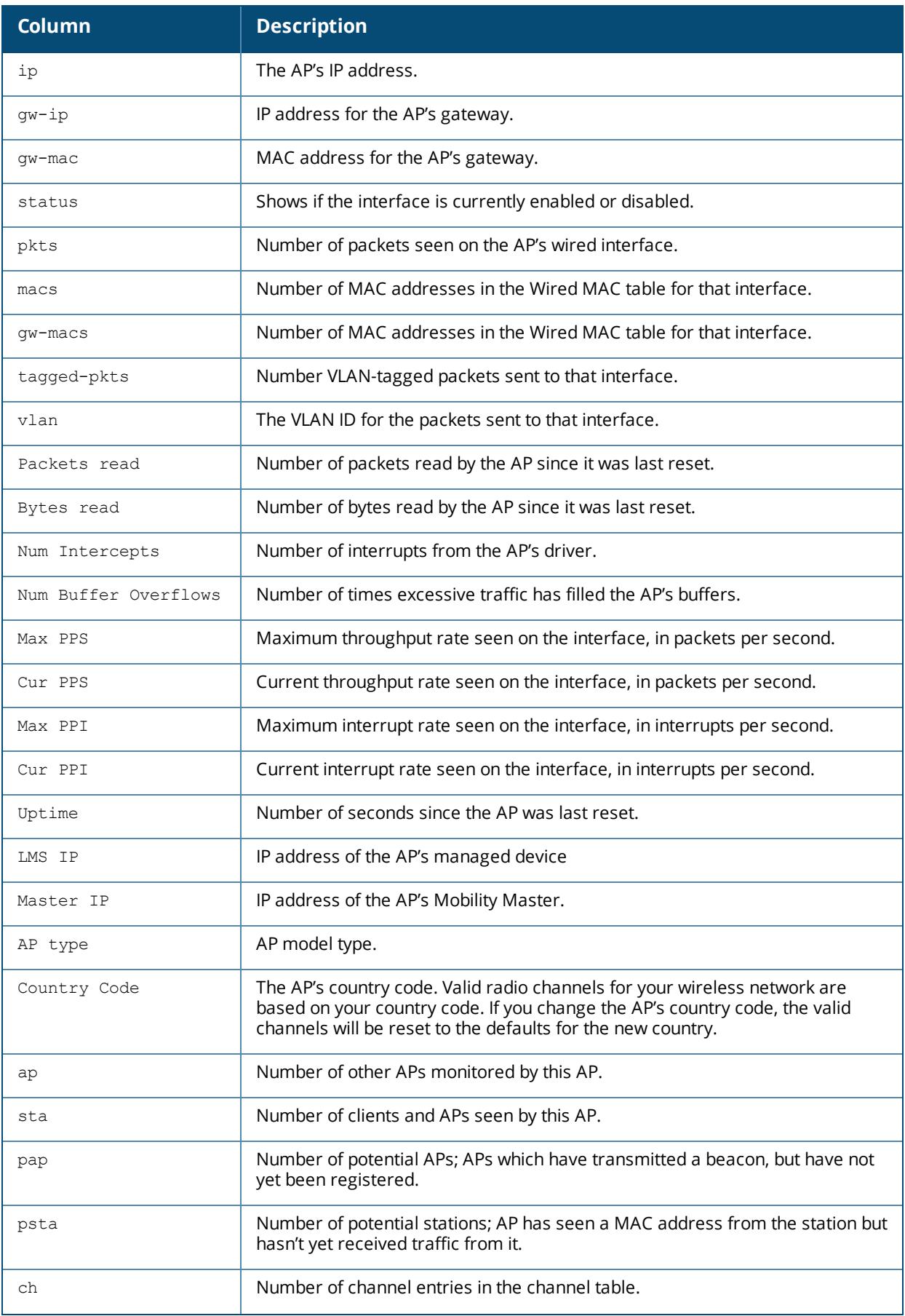

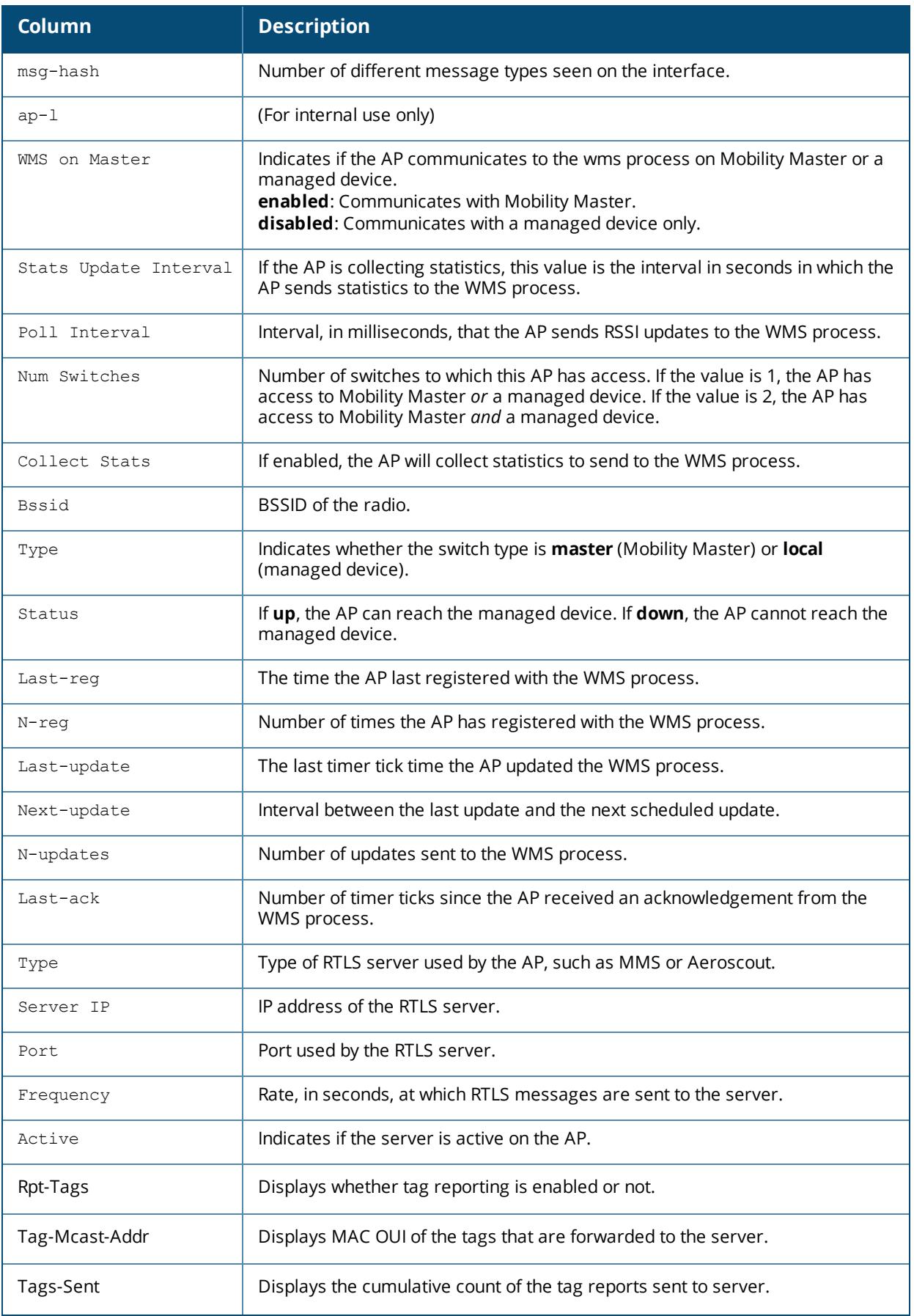

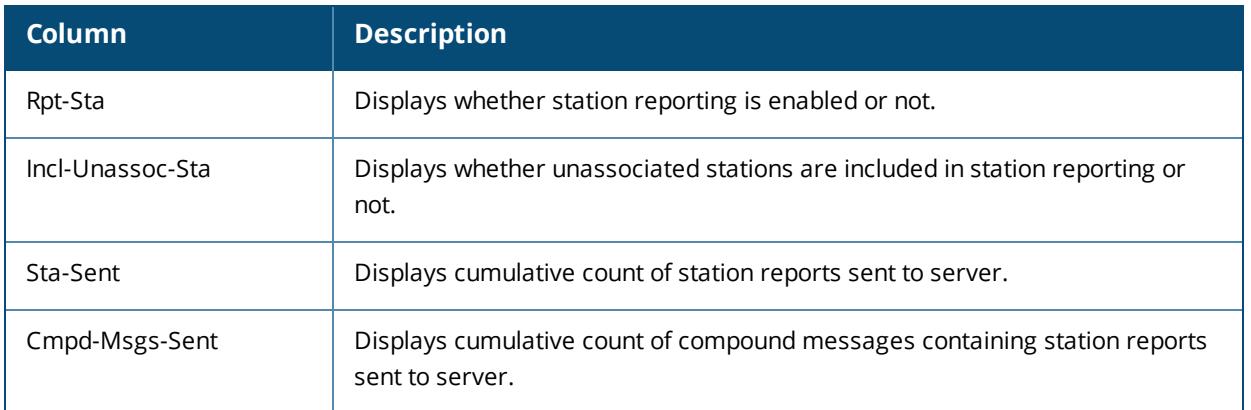

# **Command History**

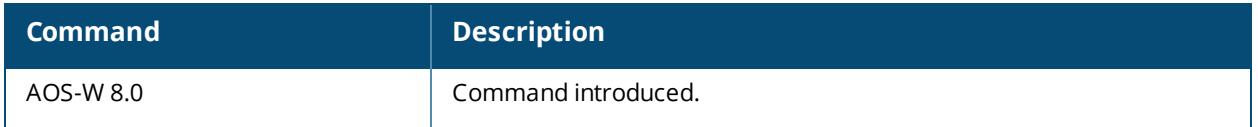

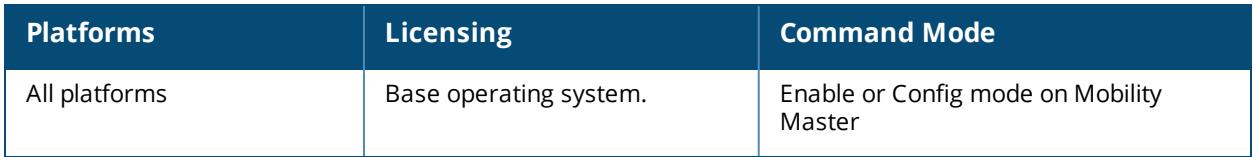

### **show ap monitor stats**

show ap monitor stats advanced {ap-name <ap-name>}|{bssid <br/> <br/> <br/> </a>{{ip-addr <ip-addr>} clientmac <client-mac>

show ap monitor stats {ap-name <ap-name>}|{bssid <br/> <br/> <br/> <br/>{ip-addr <ip-addr>} mac <mac>

#### **Description**

Show packet, signal and channel statistics for an AP or a client.

#### **Syntax**

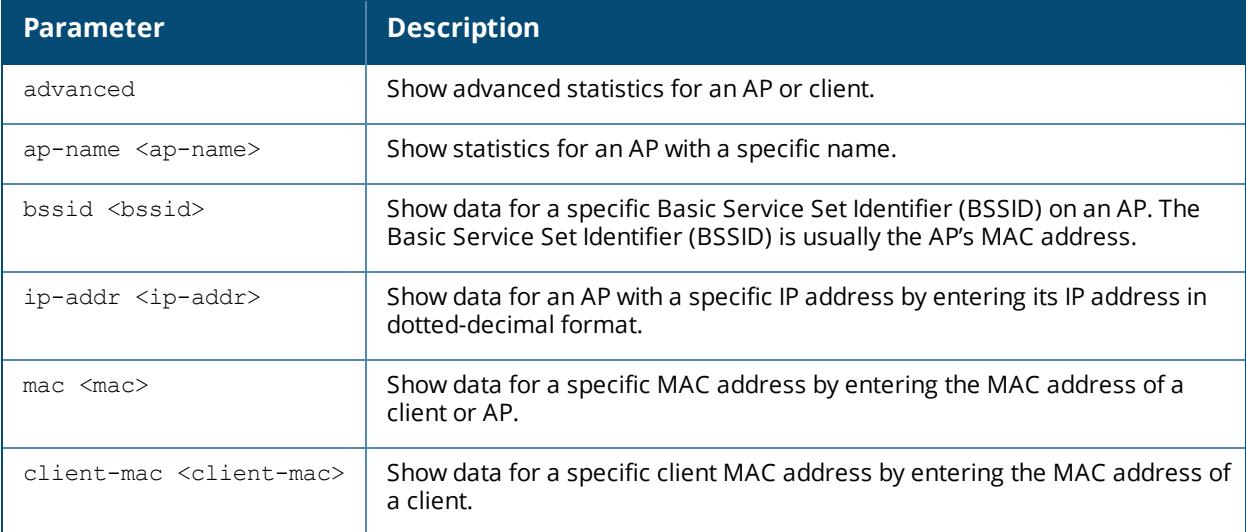

#### **Example**

The output of the following command shows monitoring statistics for the AP al12, and a client with the MAC address 00:03:2a:02:6a:d7.

(host) #show ap monitor stats ap-name al12 mac 00:03:2a:02:6a:d7 Aggregate Stats -------------- retry low-speed non-unicast recv-error frag bwidth ----- --------- ----------- ---------- ---- ------ 0 0 0 0 0 0 RSSI --- avg-signal low-signal high-signal count duration (sec) ---------- ---------- ----------- ----- -------------- 51 51 51 4 50 Monitored Time:6626 Last Packet Time:585500 Uptime:585502 DoS Frames --------- tx old-tx rx old-rx -- ------ -- ------<br>0 0 0 0 0 0 0 0 Interference Baseline ---------------------

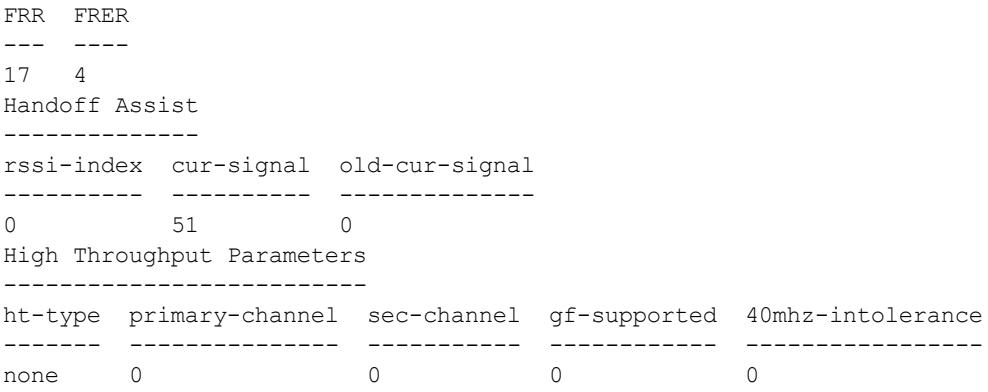

The output of this command includes the following information:

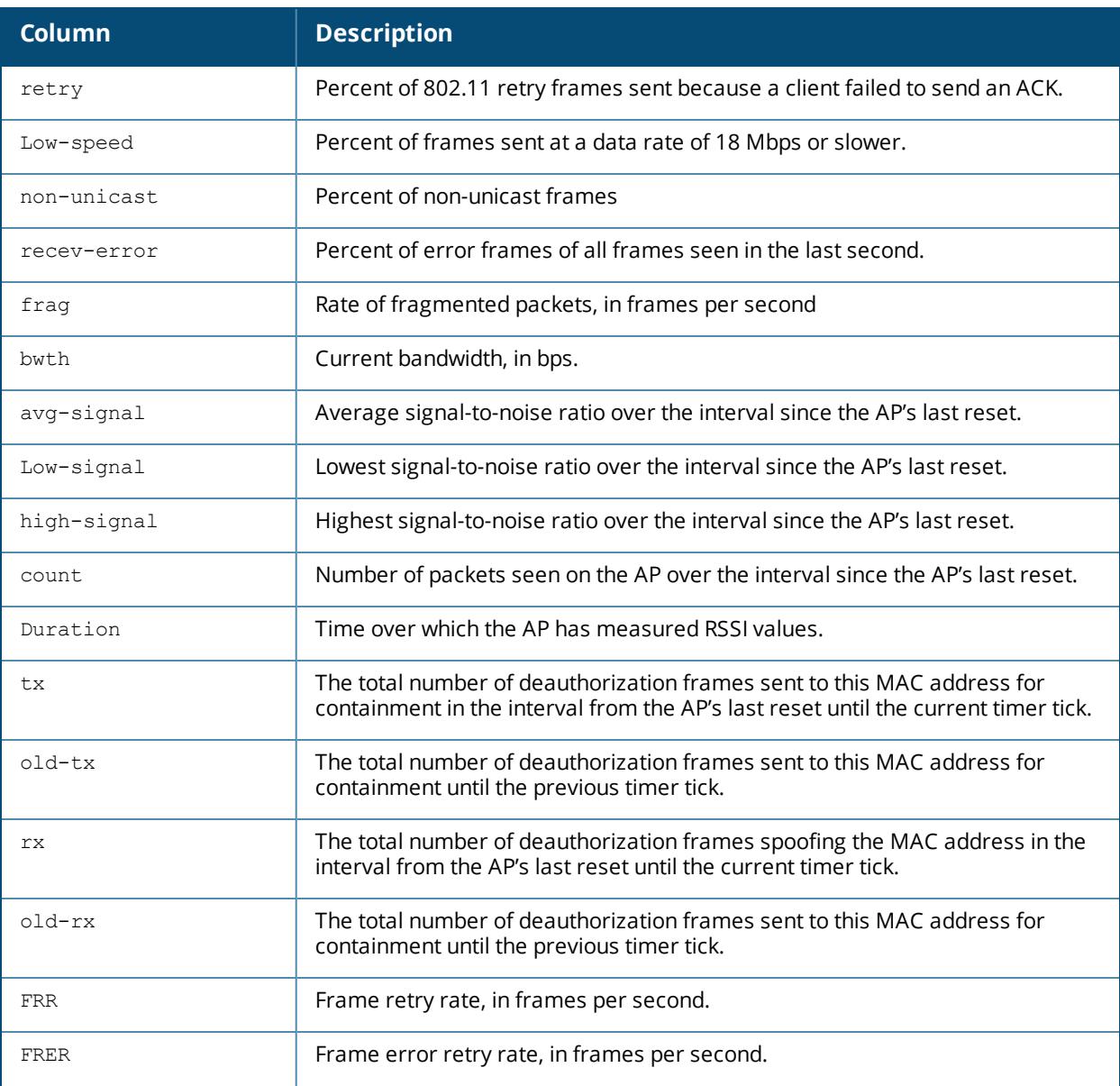

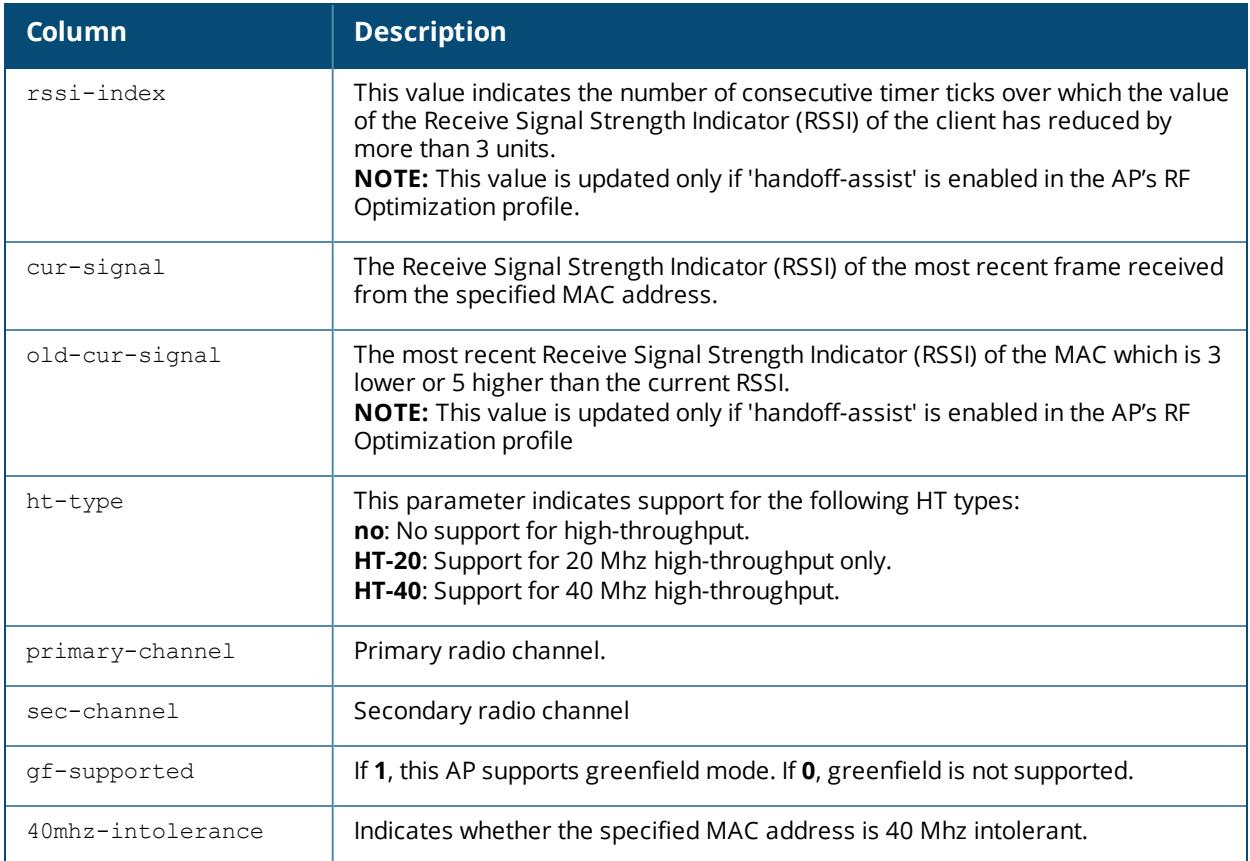

# **Command History**

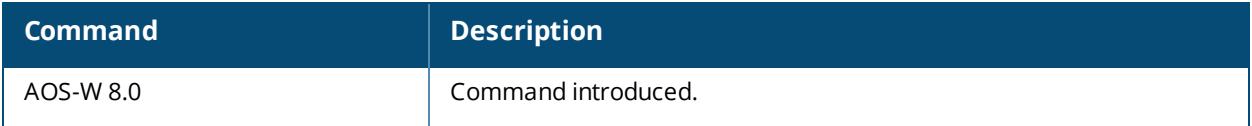

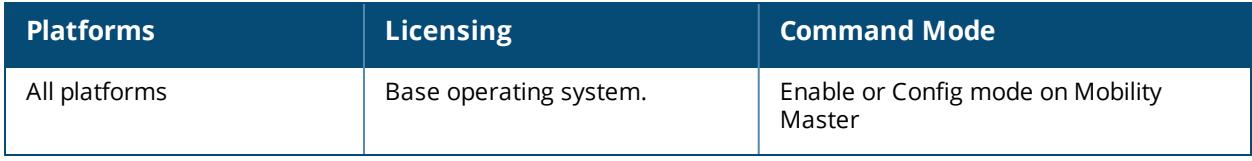

## **show ap multizone-profile**

show ap multizone-profile <profile-name>

#### **Description**

This command displays an AP multizone profile.

### **Syntax**

No syntax.

### **Examples**

The output of the command displays the multizone profile and also provides the number of datazones and number of virtual APs available in the primary zone.

```
(host) (config) ##show ap multizone-profile MZoneProfile
Multizone Enabled
Datazone Table
--------------
Zone IP Address Max Vaps Allowed Max Nodes Allowed
---- ---------- ---------------- -----------------
1 10.15.144.3 3 2
2 10.15.144.5 3 2
Number of datazones:2
Number of vaps available in primary zone:10 (or 2 for APs with max 8 ssids)
Number of nodes available in primary zone:8
```
### **Command History**

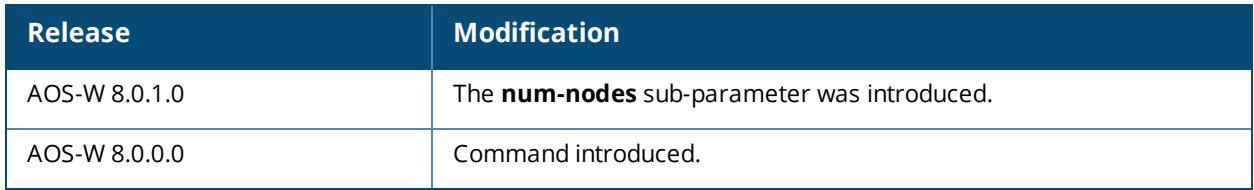

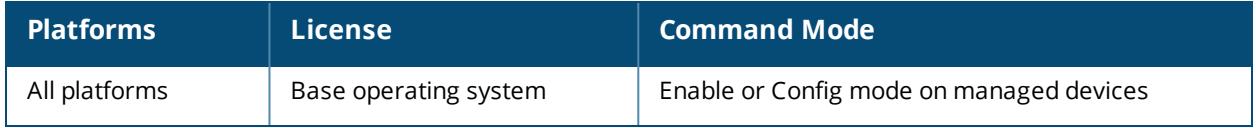

## **show ap packet capture**

show ap pcap status {ap-name <ap-name>}|{bssid <bssid>}|{ip-addr <ip-addr>}

#### **Description**

Show the status of outstanding packet capture (pcap) sessions.

#### **Syntax**

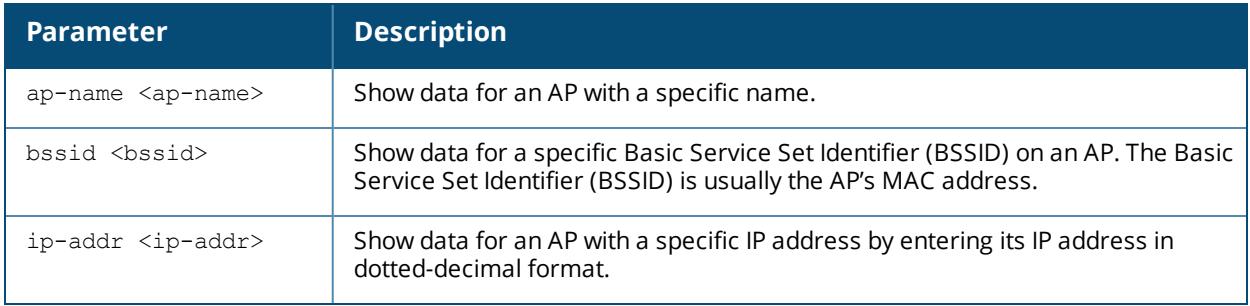

#### **Usage Guidelines**

The Packet Capture (pcap) feature copies control path packets from the Alcatel-Lucent Control Processor, providing visibility for packets to or from the switch. This provides a useful troubleshooting tool for diagnosing communication problems with elements such as a Radius server. You can retrieve these packets by issuing the command **tar logs**, and then viewing the file filter.pcap on the switch's flash drive.

#### **Example**

The example below shows the Packet Capture Sessions table for an AP named AP16.

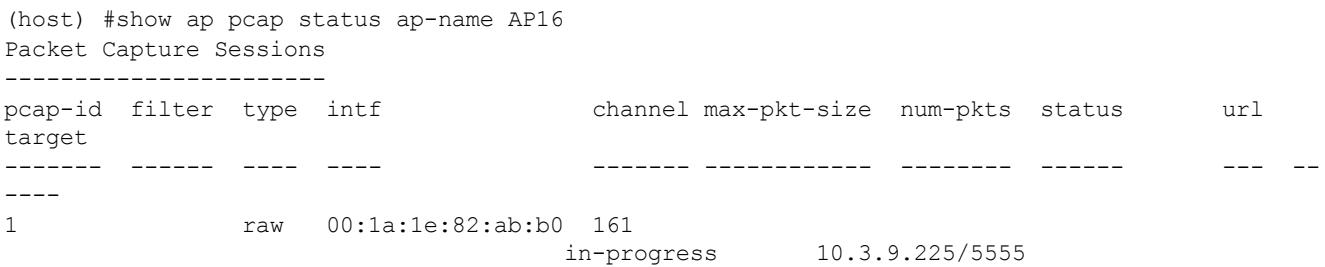

The output of this command includes the following information:

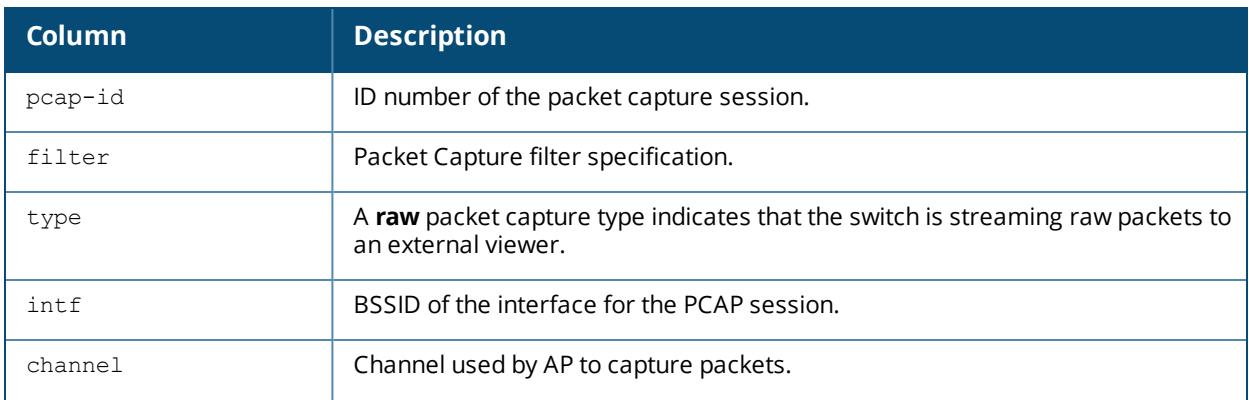

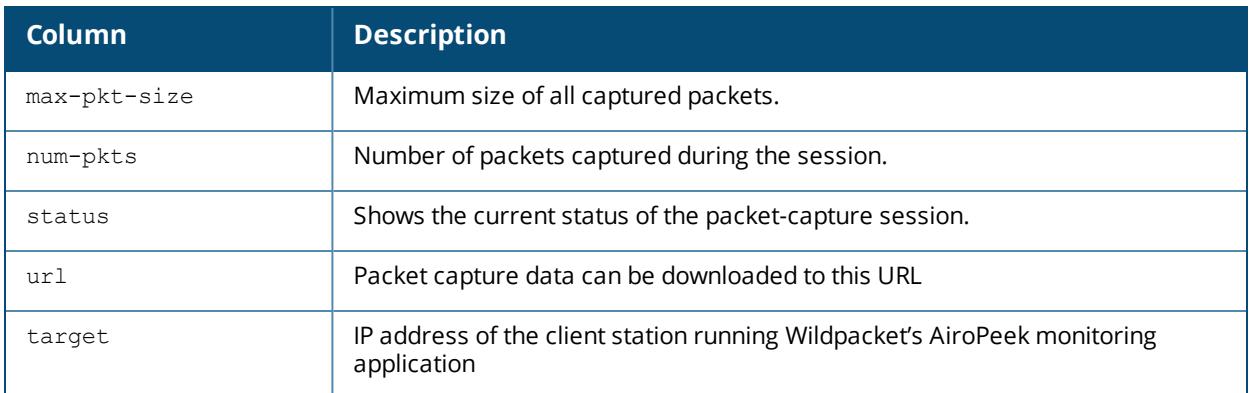

# **Command History**

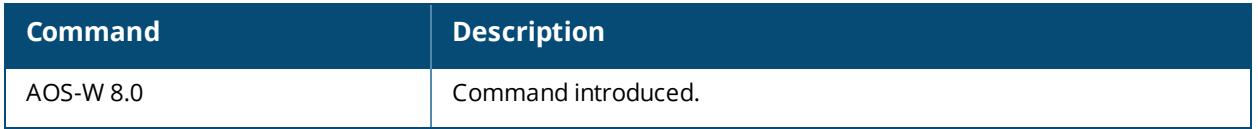

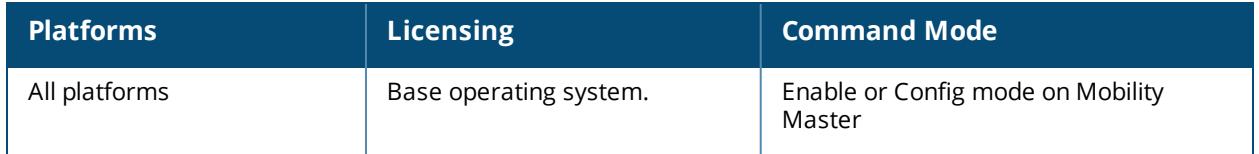

## **show ap papi-err**

show ap papi-err {ap-name <ap-name>|bssid <br/> <br/> <br/> <br/> <br/> <br/> <br/> <br/> <br/></>
<br/>
show ap papi-err {ap-name <ap-name>|bssid <br/> <br/> <br/> <br/> <br/> <br/> <br/> <br/> <br/> <br/> <br/> <br/> <br

#### **Description**

Show PAPI error messages.

#### **Syntax**

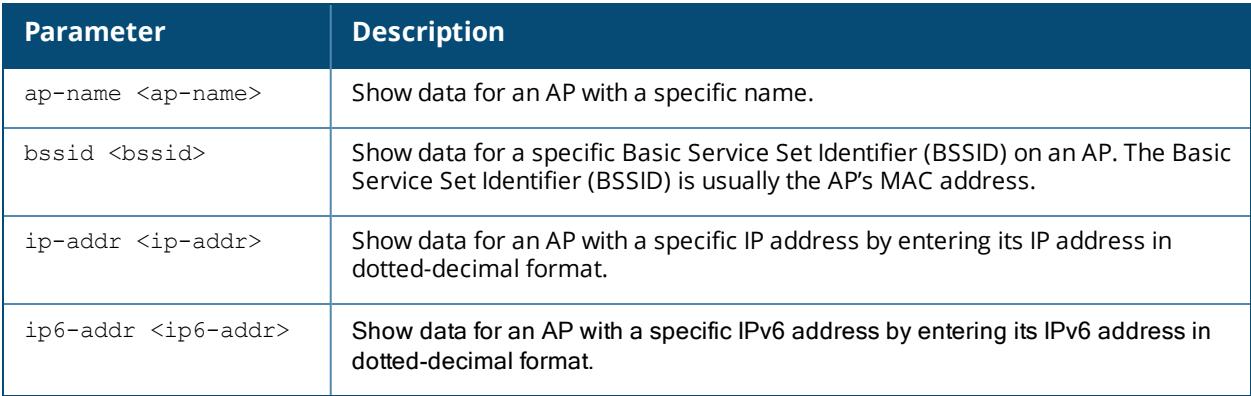

#### **Examples**

The output of the command displays the status.

```
(host) #show ap papi-err
STM SAP PAPI Send Error
-----------------------
```
#### Name bssid ip Tunnel Add Tunnel Remove Arp Req Vlan Req Sta Req Mcast Req ---- ----- -- ---------- ------------- ------- -------- ------- ---------

### **Command History**

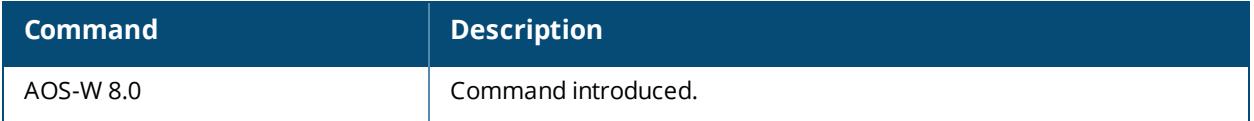

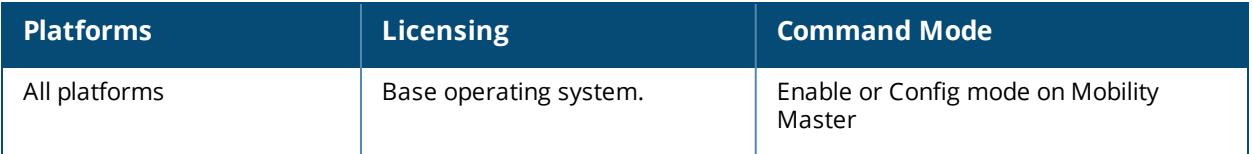

### **show ap port status**

ap-name <ap-name> bssid <br/>bssid> ip-addr <ip-addr> ip6-addr <ip6-addr> wired-mac <wired-mac>

#### **Description**

Shows the status of the AP's wired ports. The status is updated every 60 seconds.

#### **Syntax**

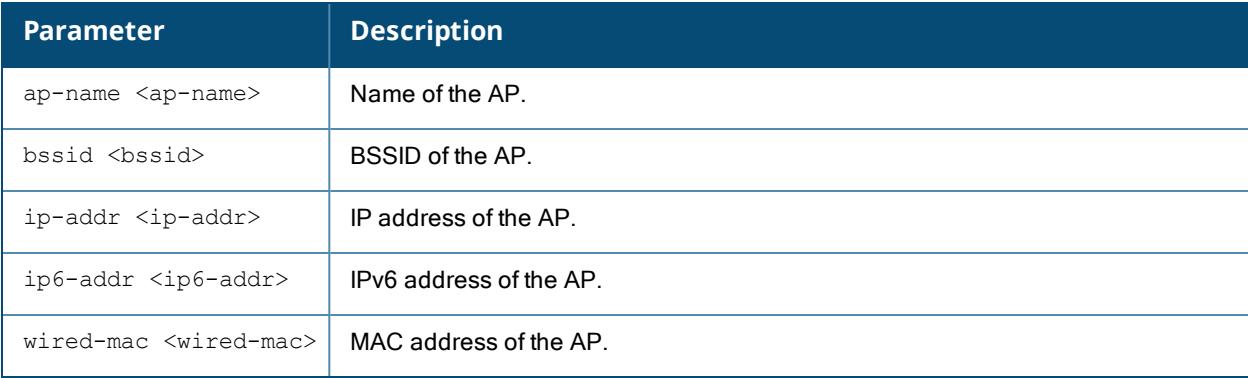

#### **Examples**

The output of the command displays the wired port status of an AP named **LocalAP1**. In this example, the output is divided into multiple sections to fit better on the pages of this document. In the actual CLI, it appears in a single long table.

(host) #show ap port status ap-name LocalAP1

AP "LocalAP1" Port Status (updated every 60 seconds)

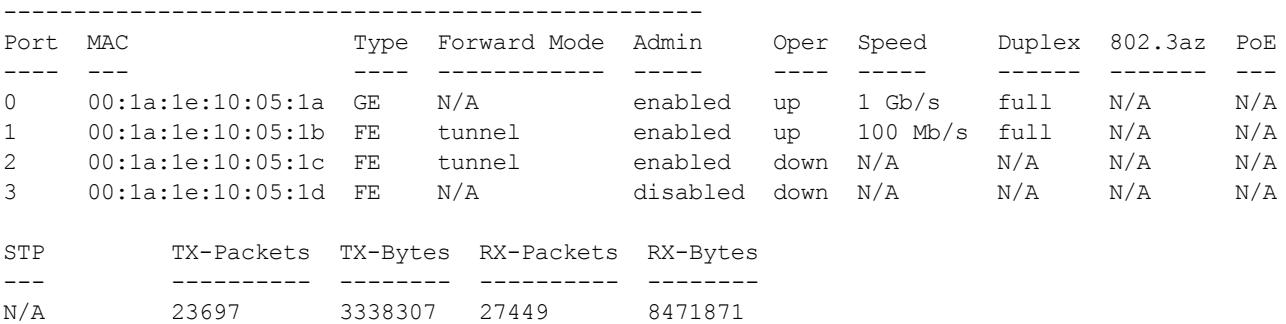

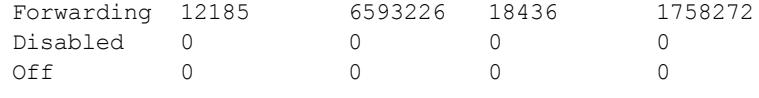

### **Command History**

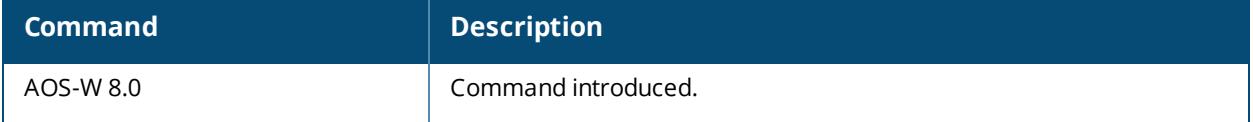

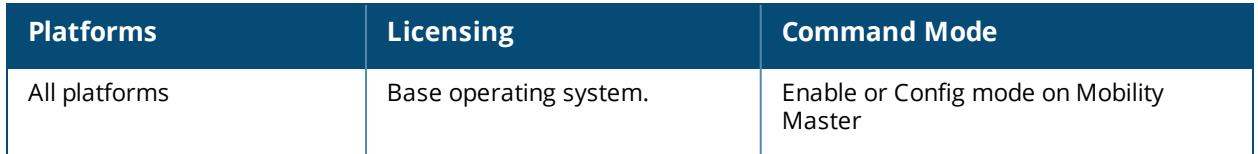

# **show ap profile-usage**

show ap profile-usage {ap-name <ap-name>|bssid <br/> <br/> <br/> <br/> <br/> <br/></>  $\langle$ ip-addr>>ddr>></>></>></>

#### **Description**

Show a complete list of all profiles referenced by an individual AP or an AP BSSID.

#### **Syntax**

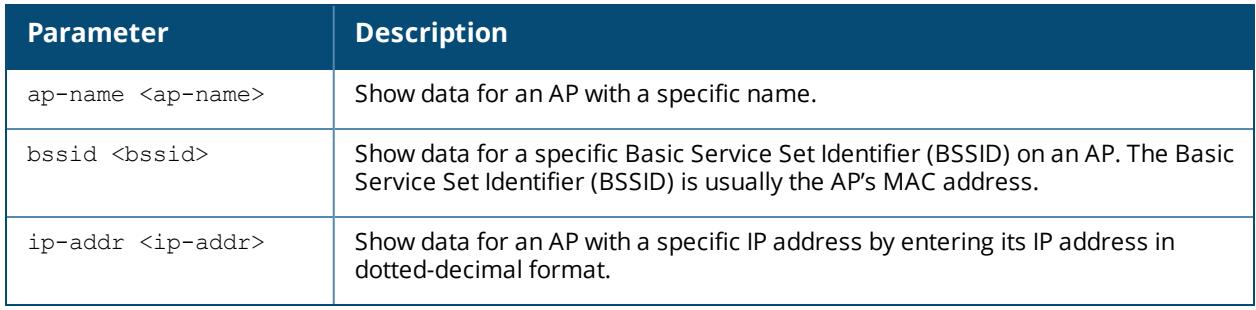

#### **Usage Guidelines**

Use this command to monitor the configuration profiles in use by an AP or a specific BSSID. The output of this command shows the name of each profile type that is associated with the AP or BSSID, as well as the source that associates the profile with the AP.

#### **Command History**

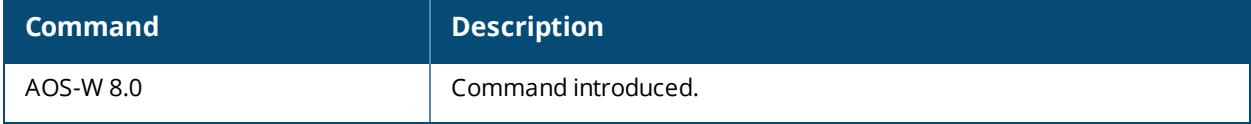

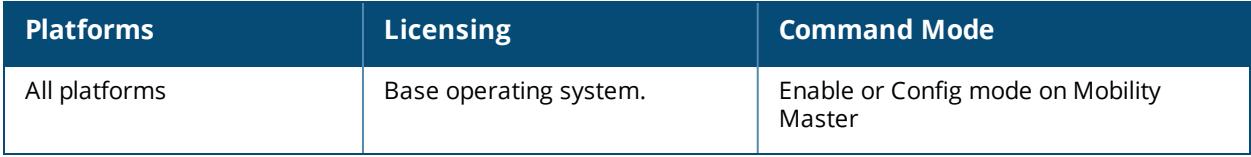

# **show ap provisioning**

show ap provisioning {ap-name <ap-name>}|{bssid <br/> <br/>bssid>}|{ip-addr <ip-addr>}

#### **Description**

Show provisioning parameters currently used by an AP.

#### **Syntax**

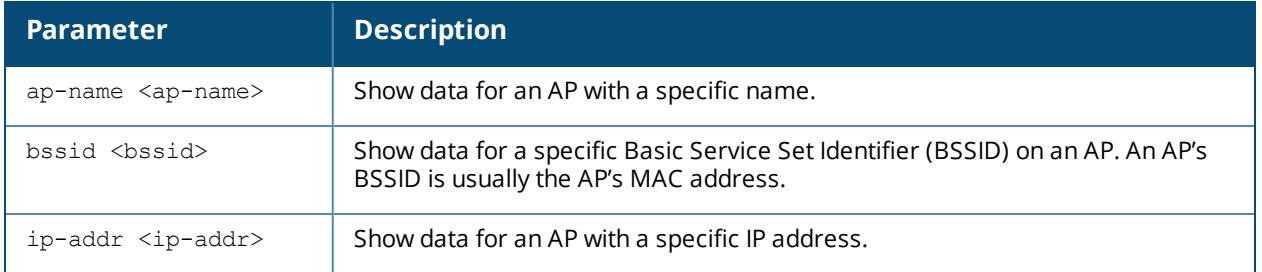

#### **Example**

The output of this command shows that the AP named AP8 has mostly default parameters. These appear with the value N/A. (host) #show ap provisioning ap-name AP8 AP "mp2" Provisioning Parameters -------------------------------- Item **Value** ---- ----- (host) (config) #show ap provisioning ap-name 00:24:6c:c7:d5:c8 AP "00:24:6c:c7:d5:c8" Provisioning Parameters ---------------------------------------------- Item Value ---- ----- AP Name 00:24:6c:c7:d5:c8

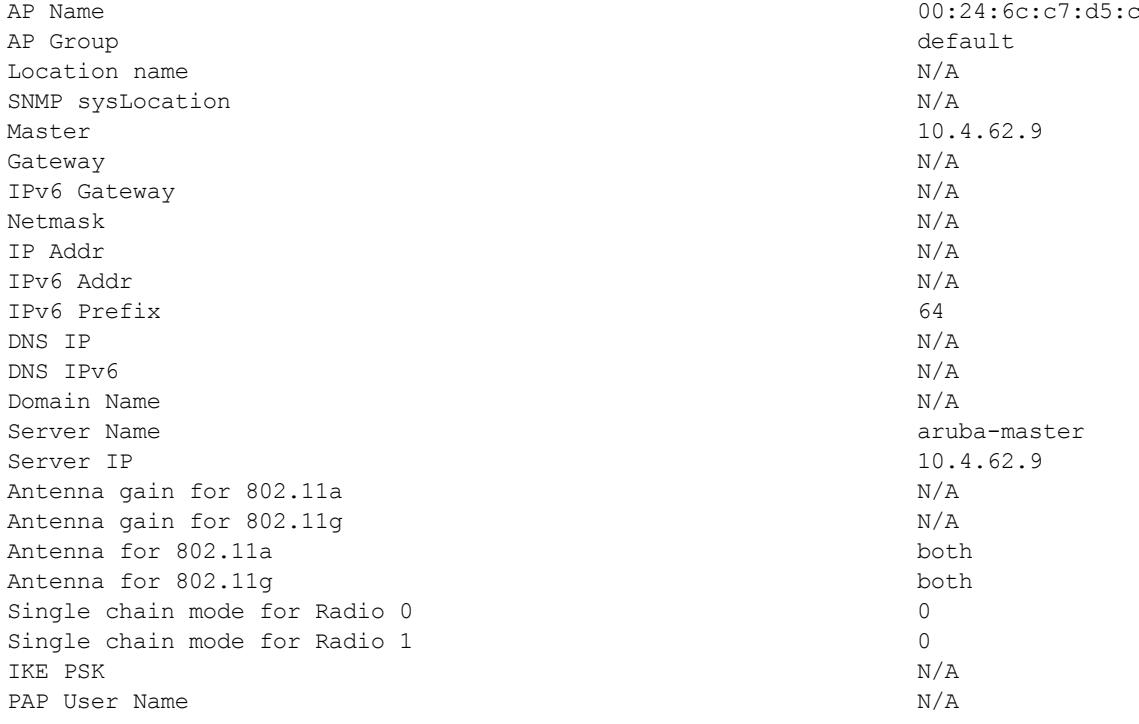

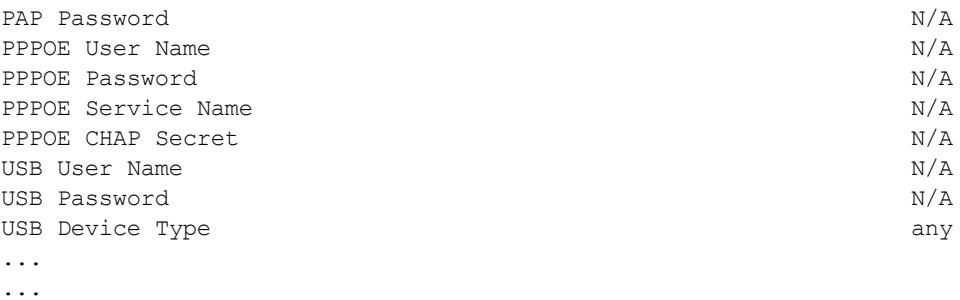

...

The output of this command includes the following information:

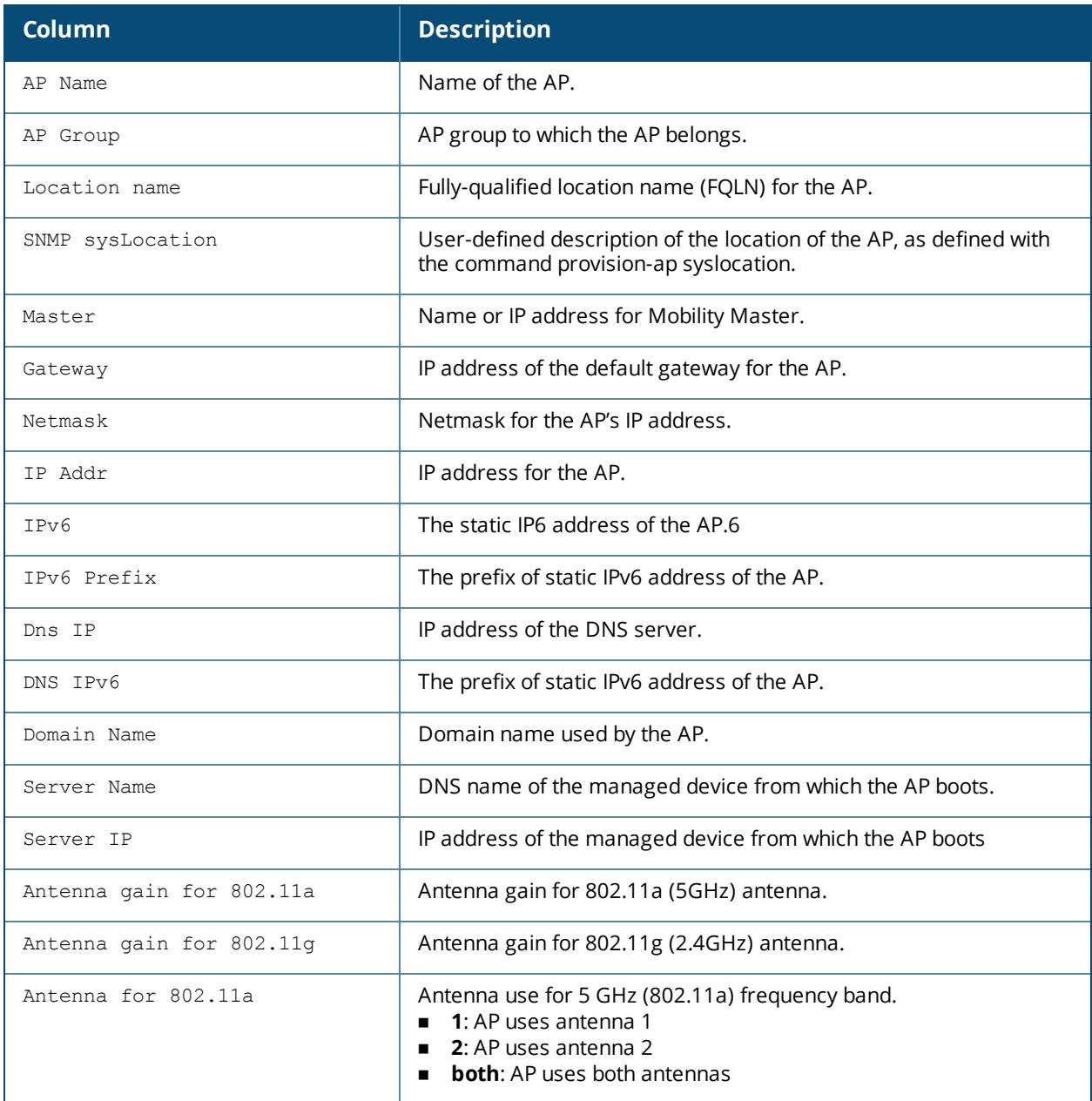

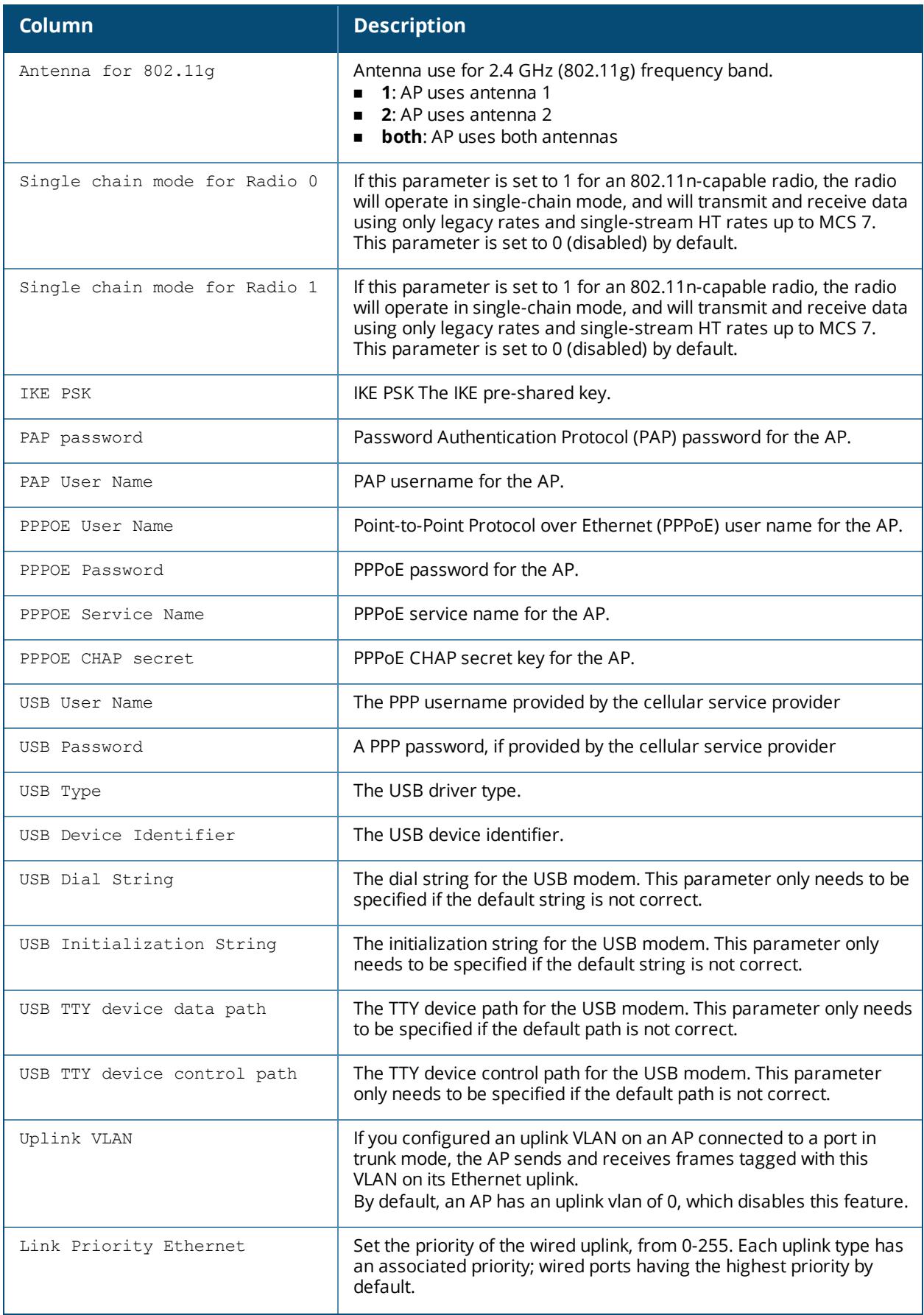

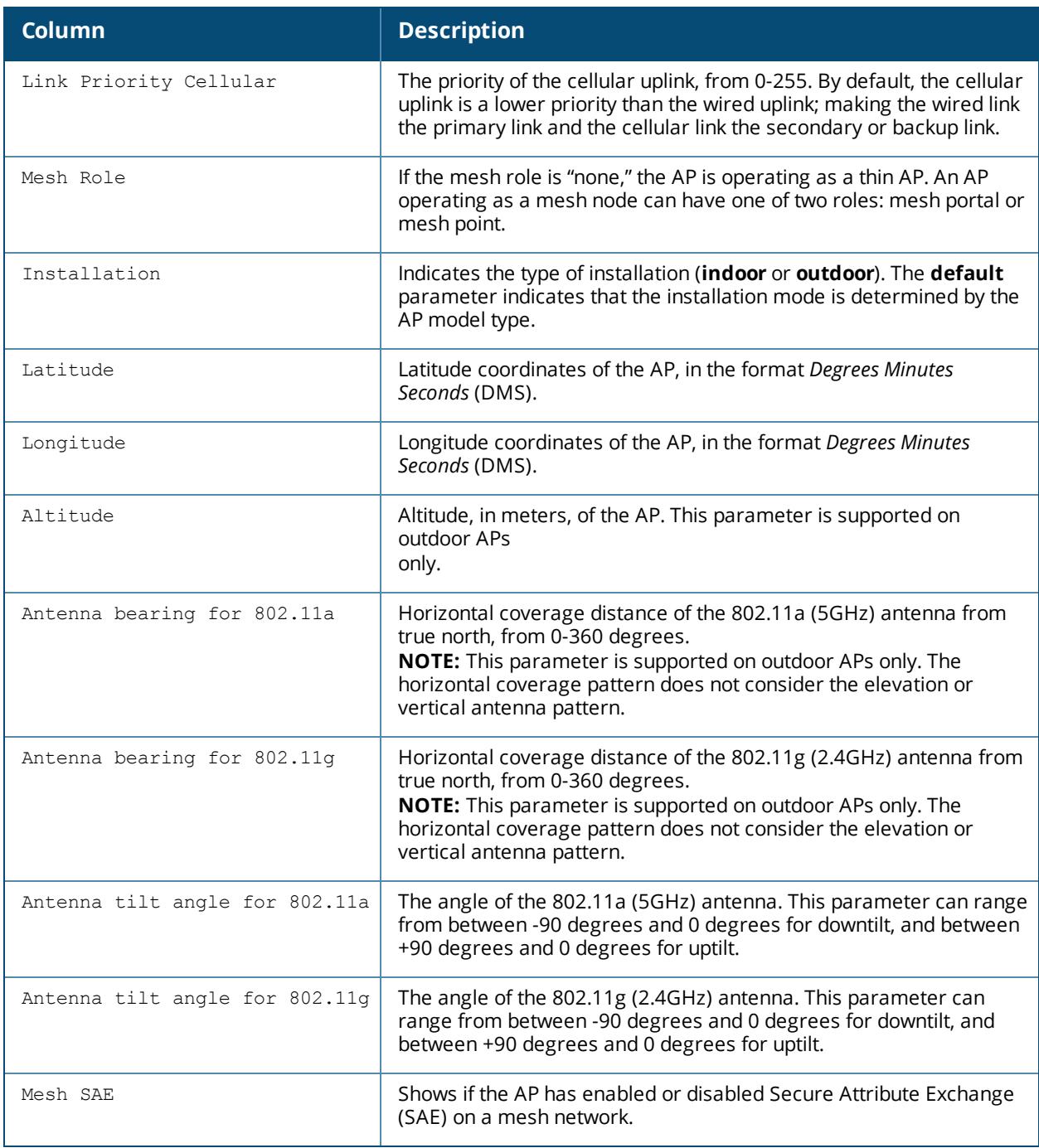

### **Related Commands**

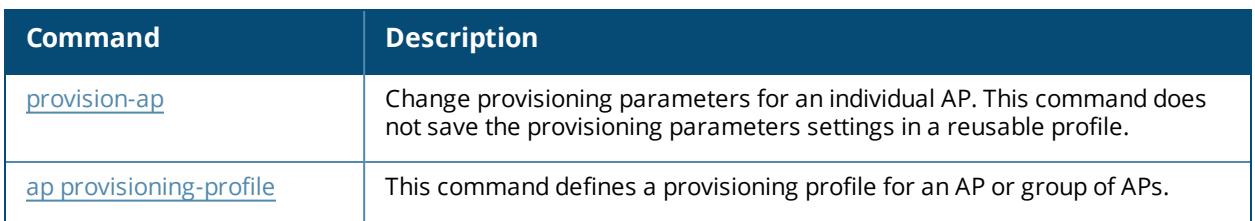

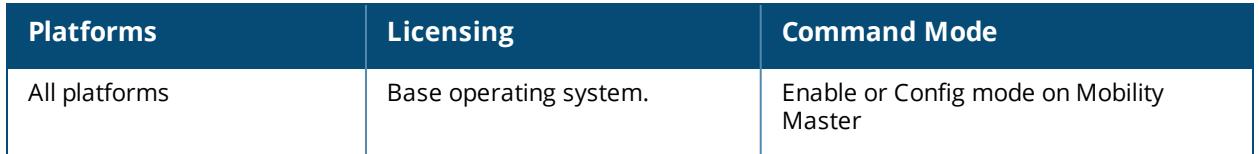

# **show ap provisioning-profile**

show ap provisioning-profile [<profile-name>]

### **Description**

This command shows information for AP provisioning profiles.

#### **Syntax**

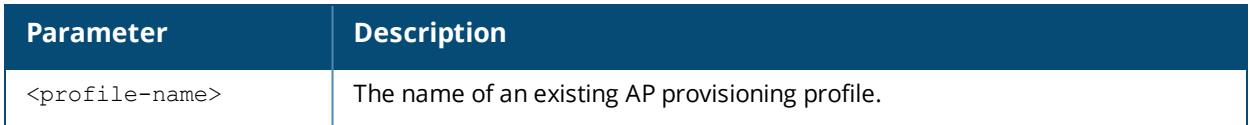

#### **Usage Guidelines**

The AP provisioning profile allows you to define a set of provisioning parameters to an AP group. These settings can be saved or assigned to an AP group via the command **ap-group <group> provisioning-profile <profile>**.

Issue this command without the **<profile-name>** option to display the entire AP provisioning profile list, including profile status and the number of references to each profile. Include a profile name to display the authorization group defined for that profile.

### **Examples**

The following example lists all AP provisioning profiles. The **References** column lists the number of other profiles with references to that provisioning profile, and the **Profile Status** column indicates whether the profile is predefined. User-defined AP provisioning profiles will not have an entry in the **Profile Status** column.

```
(host) [mynode] #show ap provisioning-profile
Provisioning profile List
-------------------------
Name References Profile Status
```
---- ---------- ------------- default 12 outdoor 3

To display the configuration settings for an individual profile, include the <profile> parameter. The example below shows the profile details for the AP provisioning profile **Default**.

(host) [mynode] #show ap provisioning-profile default

```
Provisioning profile "default"
```
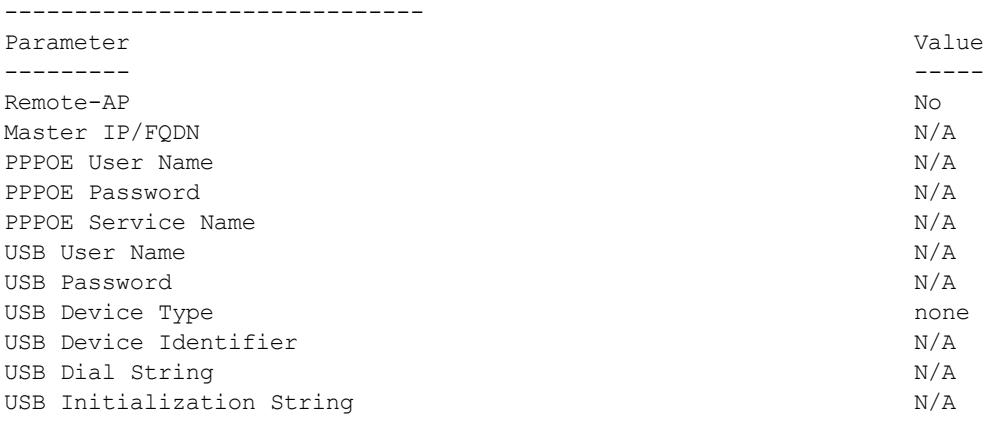

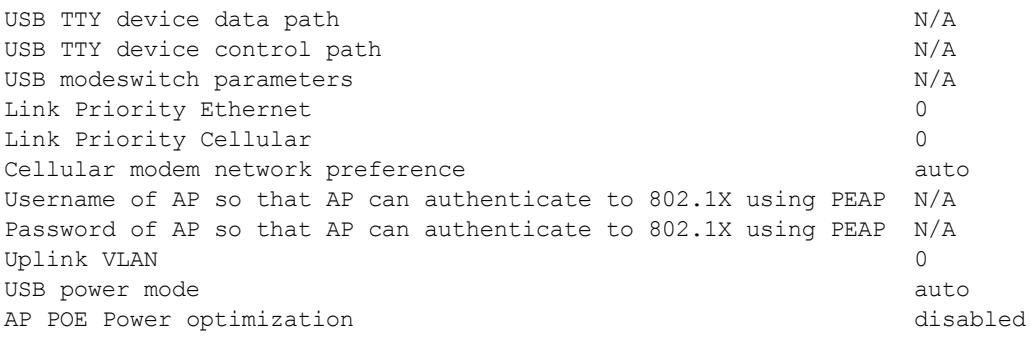

## **Description**

This command defines a provisioning profile for an AP or group of APs.

## **Syntax**

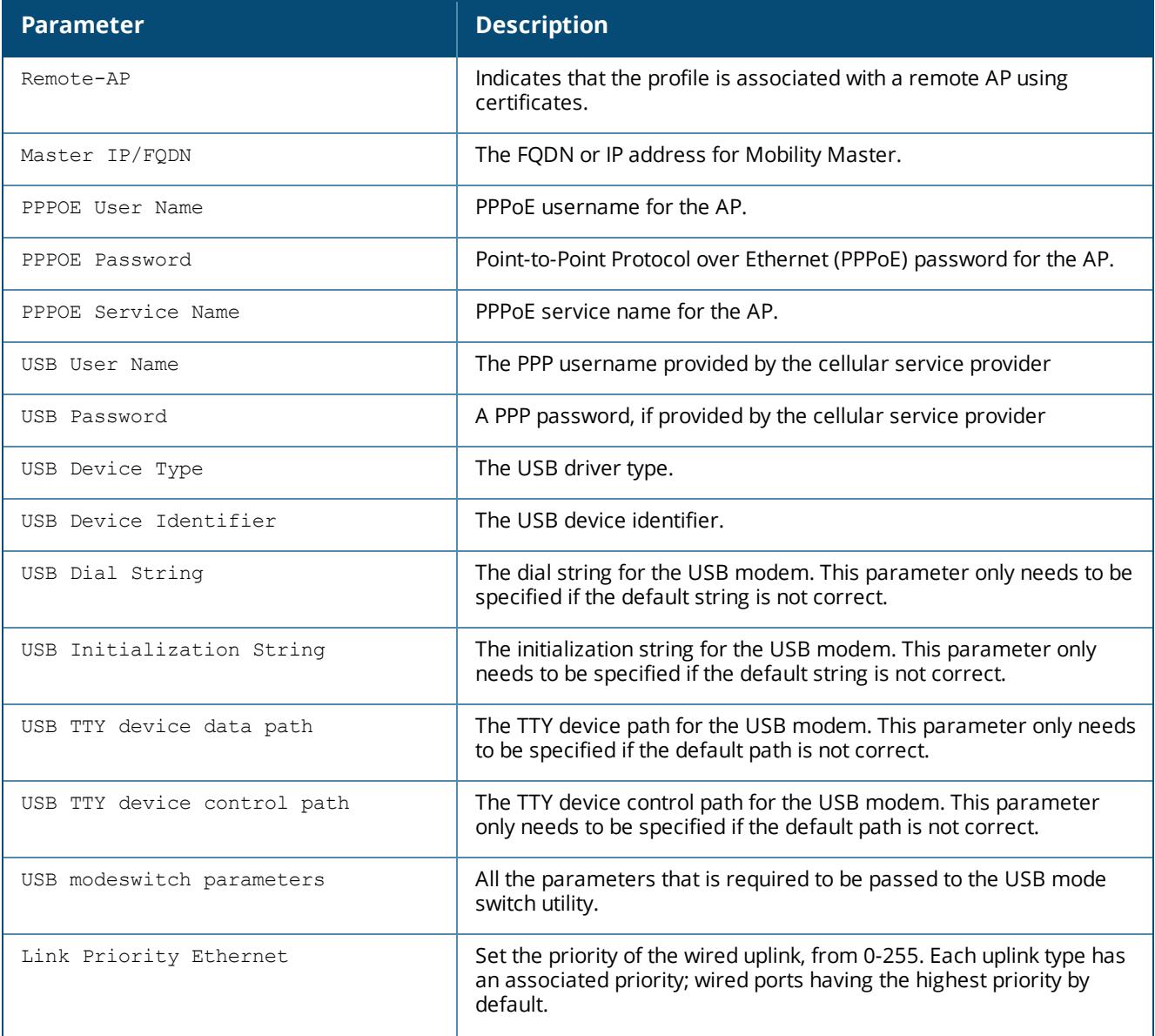

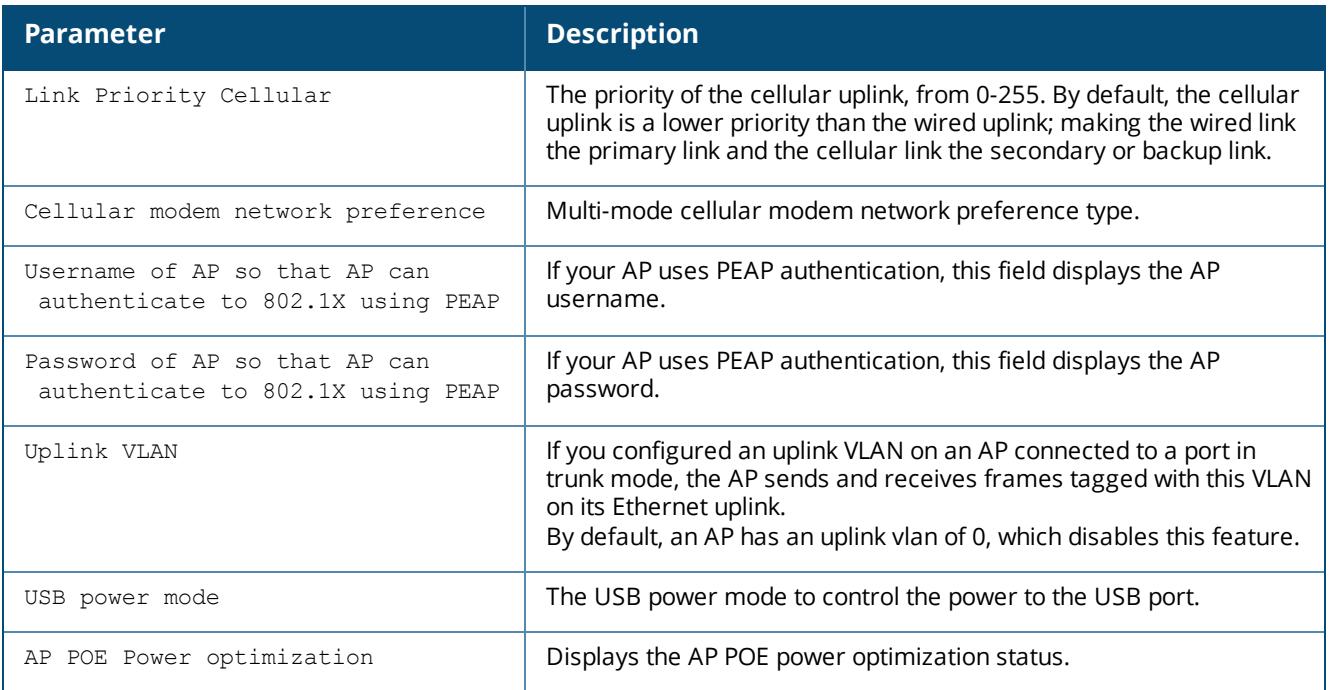

### **Usage Guidelines**

The AP provisioning profile allows you to define a set of provisioning parameters to an AP group. These settings can be saved or assigned to an AP group via the command **ap-group <group> provisioning-profile <profile>**.

#### **Related Commands**

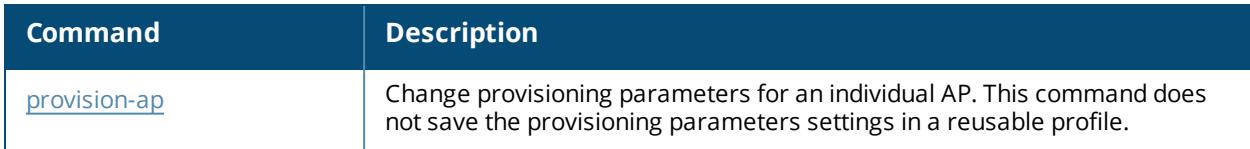

### **Command History**

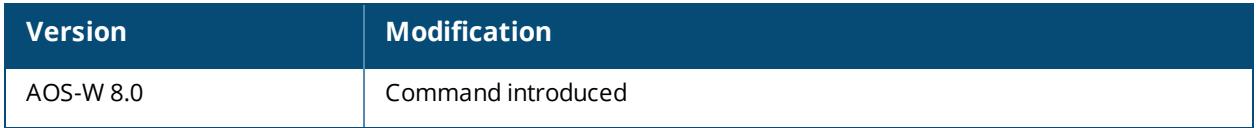

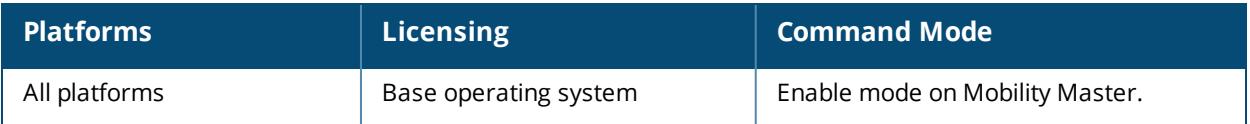

# **show ap radio-database**

```
show ap radio-database [band a|g] [group <group>] [mode access-point|air-
monitor|disabled|ht|ht-40mhz|legacy|sap-monitor] [sort-by ap-group|ap-ip|ap-name|ap-
type|switch-ip] [sort-direction ascending|descending] [start <start>] [switch <switch-ip-
addr>]
```
#### **Description**

Show radio information for Access Points visible to this switch.

#### **Syntax**

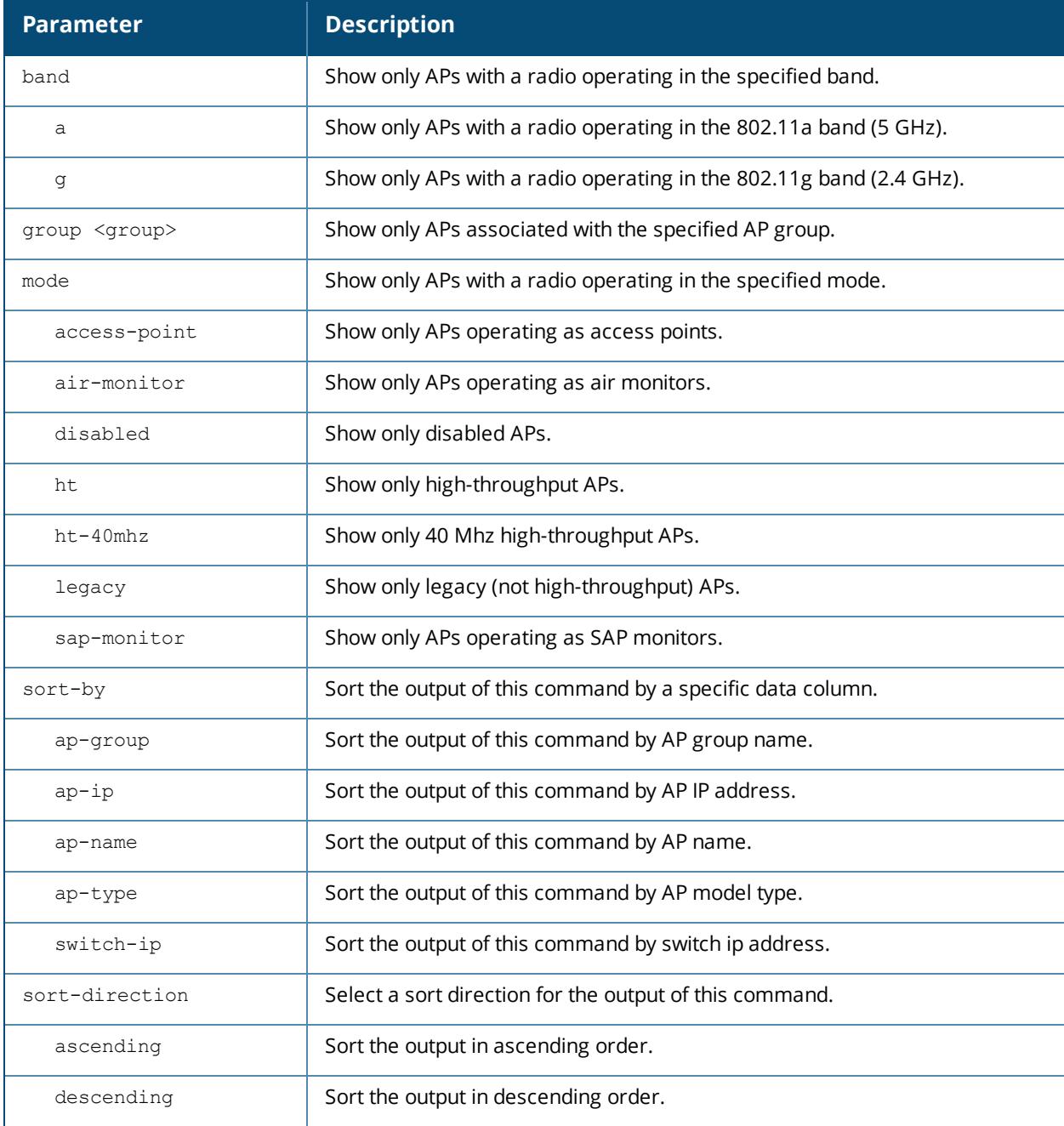

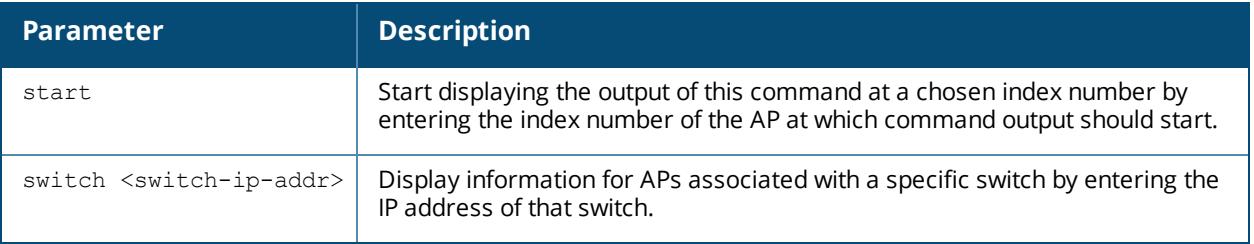

### **Example**

The output of the command shows that the AP is aware of five other access points, three of which are active.

```
(host) #show ap radio-database
AP Radio Database
-----------------
Name Group AP Type IP Address Status Flags Switch IP 11g
Mode/Chan/EIRP/Cli 11a Mode/Chan/EIRP/Cli
---- ----- ------- ---------- ------ ----- --------- ----------
------------ ----------------------
mp3 default 125 10.3.129.96 Up 14h:45m:0s M 10.3.129.232 AP
(\text{HT}) / 10 / 0 / 0 \text{AP (HT) / } 100 / 4 / 0sw-ad-ap124-11 default 124 10.3.129.99 Up 14h:43m:18s M 10.3.129.232 AP
(HT)/10/0/0 AP(HT)/100+/2/0
sw-ad-ap125-13 default 125 10.3.129.98 Up 14h:49m:36s M 10.3.129.232 AP
(HT)/10/2.5/0 AP(HT)/100/4/0
sw-ad-ap65-19 default 65 10.3.129.95 Down 10.3.129.232
  Flags: U = Unprovisioned; N = Duplicate name; G = No such group; L = UnlicensedR = Remote AP; I = Inactive; X = Maintenance Mode; P = PPPoE AP; B = Built-in AP
        S = RFprotect Sensor; d = Disconnected Sensor; H = Using 802.11n license
```

```
M = Mesh node; Y = Mesh Recovery
```
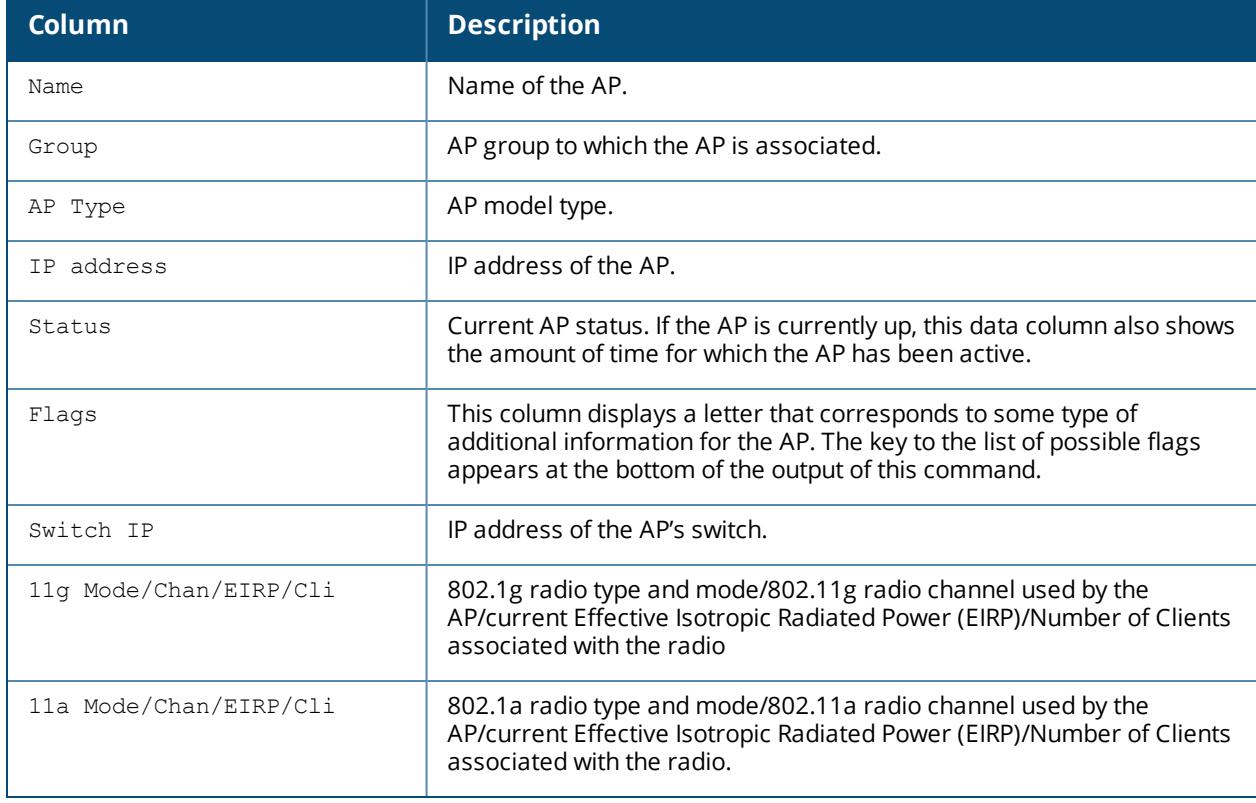

The output of this command includes the following information:

## **Command History**

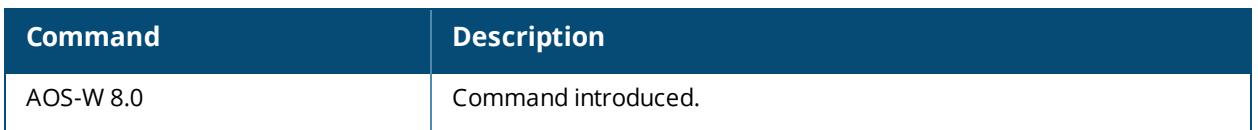

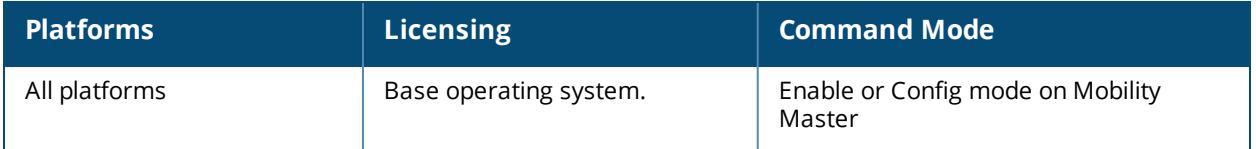
# **show ap radio-summary**

```
show ap radio-summary
  ap-group <ap-group>
  ap-name <ap-name>
  dot11a
  dot11g
  ip-addr <ip-addr>
  ip6-addr <ip6-addr>
```
## **Description**

Show AP radios registered to this switch.

## **Syntax**

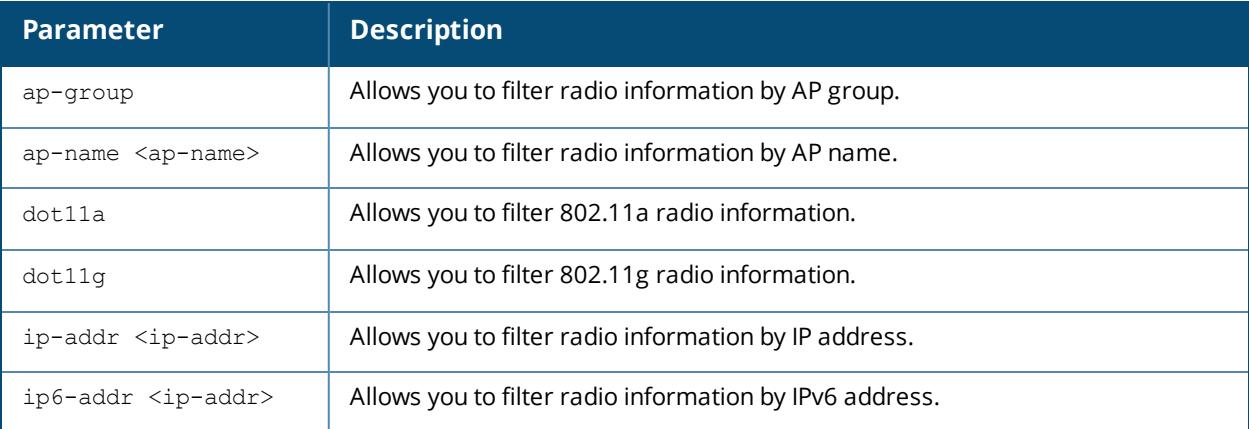

## **Example**

The output of the command in the example below displays statistics for the AP's radio, as well as statistics for transmitted and received frames.

In the actual CLI, it will appear in a single, long table.

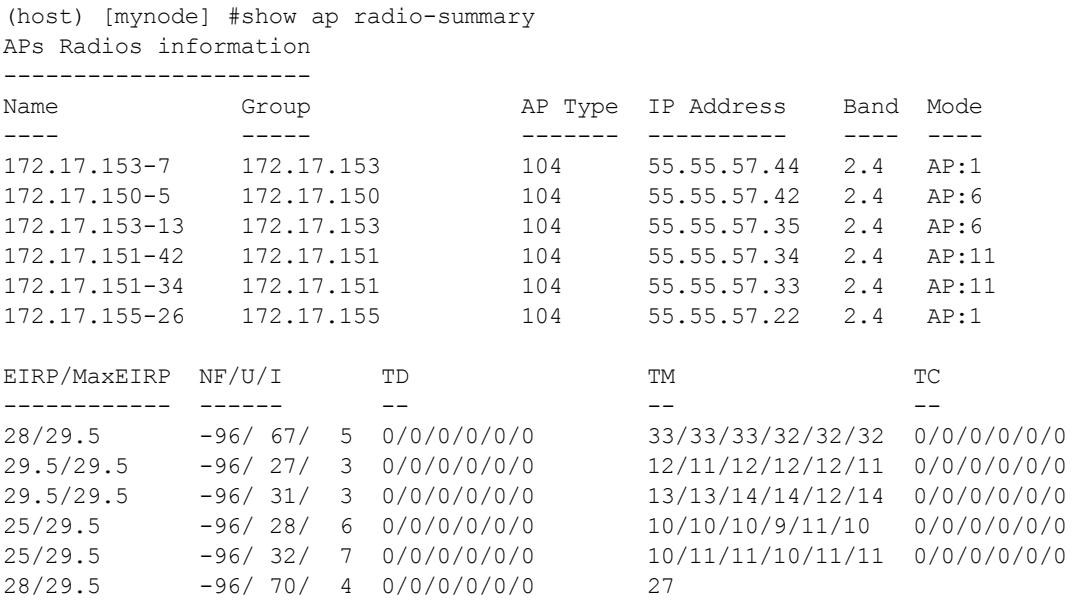

NF: Noise Floor(dBm); U: Utilization(%); I: Interference(%)

```
TD: Time used by data frames (%); TM: time used by mgnt frames(%); time used by ctrl frames
(%)
Total Radios:6
```
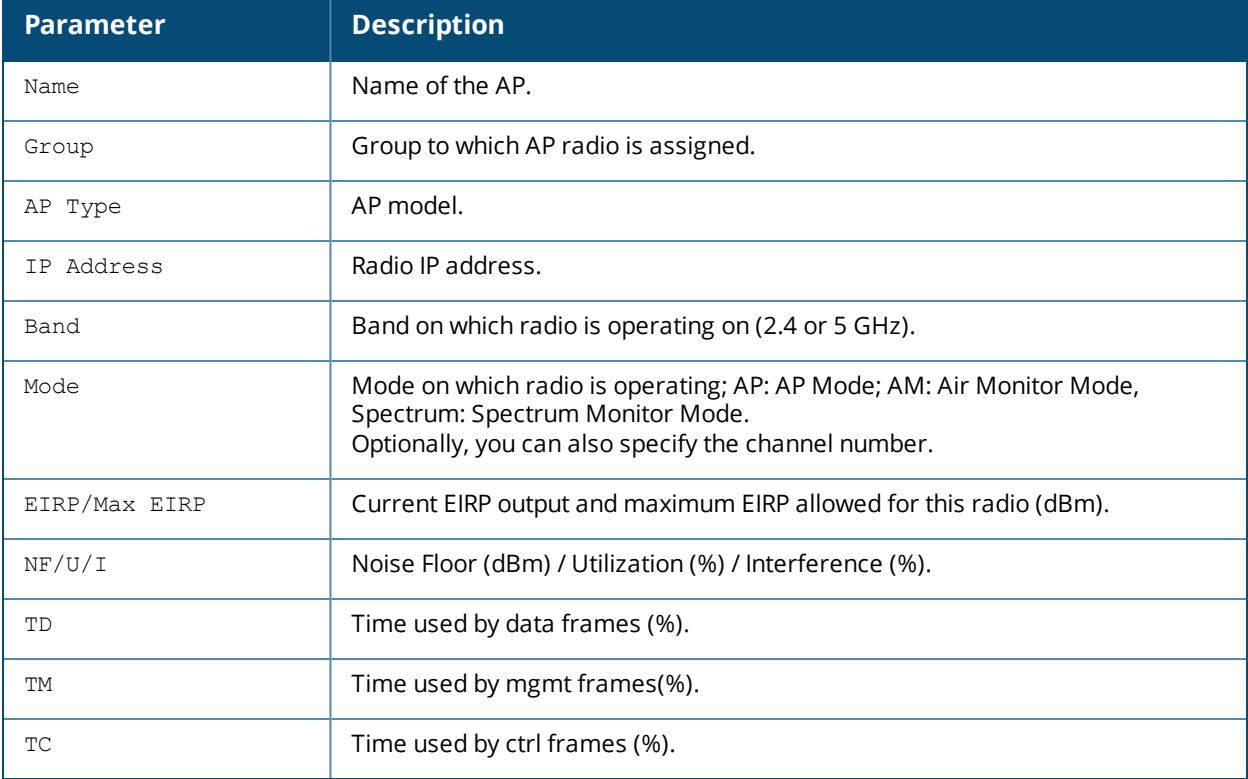

The output of this command includes the following information:

## **Command History**

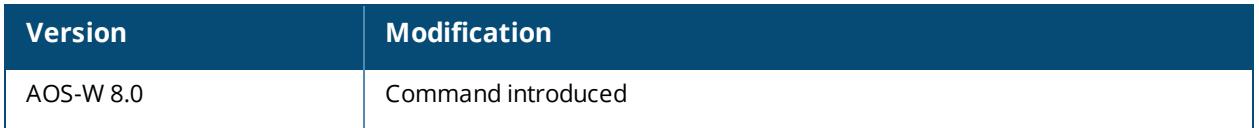

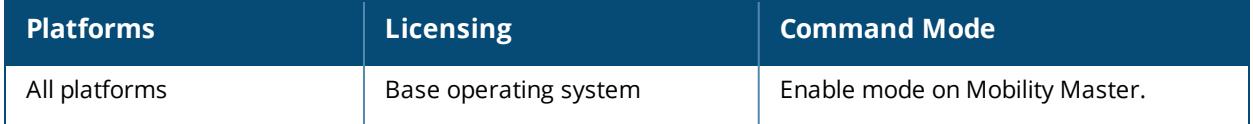

# **show ap regulatory**

show ap regulatory

## **Description**

Shows the currently active Regulatory Cert.

## **Syntax**

None.

## **Usage Guidelines**

Issue this command to view the currently active Regulatory Cert

## **Examples**

The example below shows the version of Regulatory Cert currently active on the switch.

```
(host) [mynode] #show ap regulatory
Regulatory Version :1.0_43859
```
## **Command History**

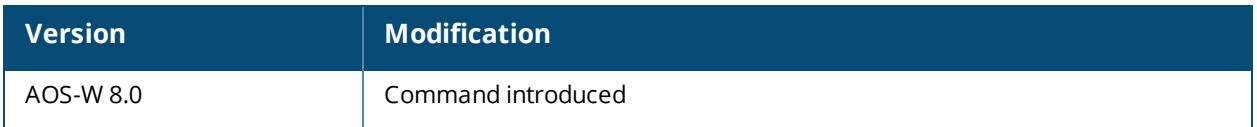

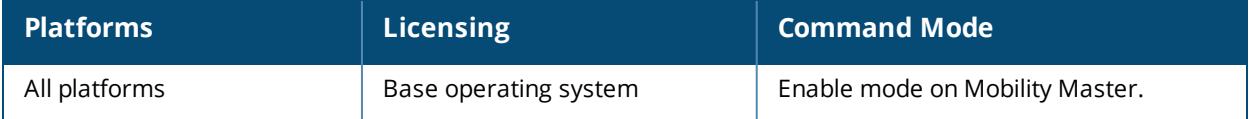

# **show ap regulatory-domain-profile**

show ap regulatory-domain-profile [<profile-name>]

## **Description**

Show the list of regulatory domain profiles, or the settings in an individual regulatory domain profile

## **Syntax**

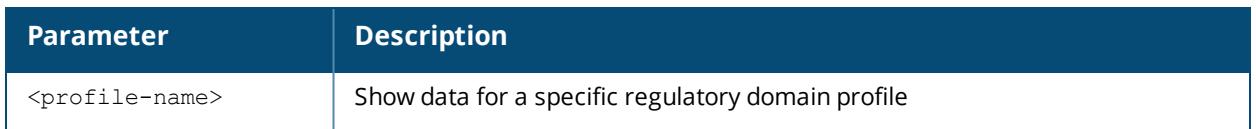

## **Usage Guidelines**

Issue this command without the **<profile***>*parameter to display the entire regulatory domain profile list, including profile status and the number of references to each profile. Include a profile name to display detailed configuration information for that profile.

## **Examples**

The example below shows that the switch has three regulatory domain profiles. The **References** column lists the number of other profiles with references to the regulatory domain profile, and the **Profile Status** column indicates whether the profile is predefined. User-defined profiles will not have an entry in the **Profile Status** column

```
(host) [mynode] # show ap regulatory-domain-profile
Regulatory Domain profile List
------------------------------
Name Name References Profile Status
---- ---------- --------------
corp-channel-profile 8
default 10
channel-test 1.
```
This example displays the configuration settings for the profile **corp-channel-profile**. The output of this command shows the profile's country code and the valid channel and channel pairs for that profile.

host) #show ap regulatory-domain-profile corp-channel-profile Regulatory Domain profile "corp-channel-profile"

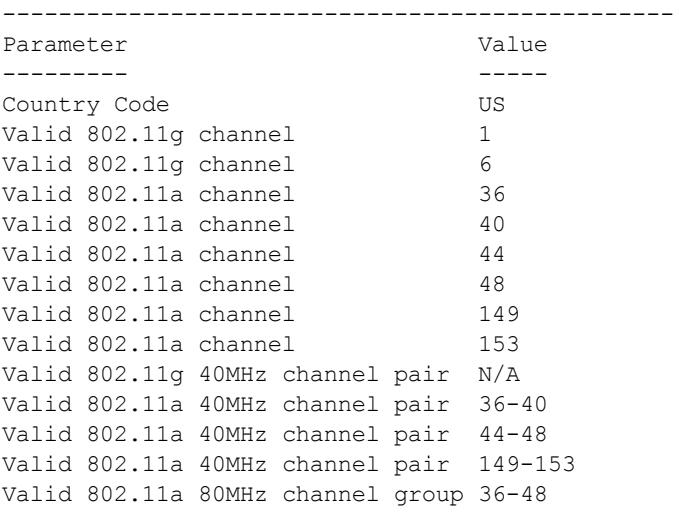

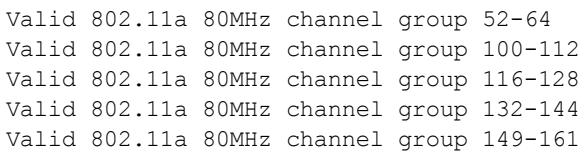

The output of this command includes the following information:

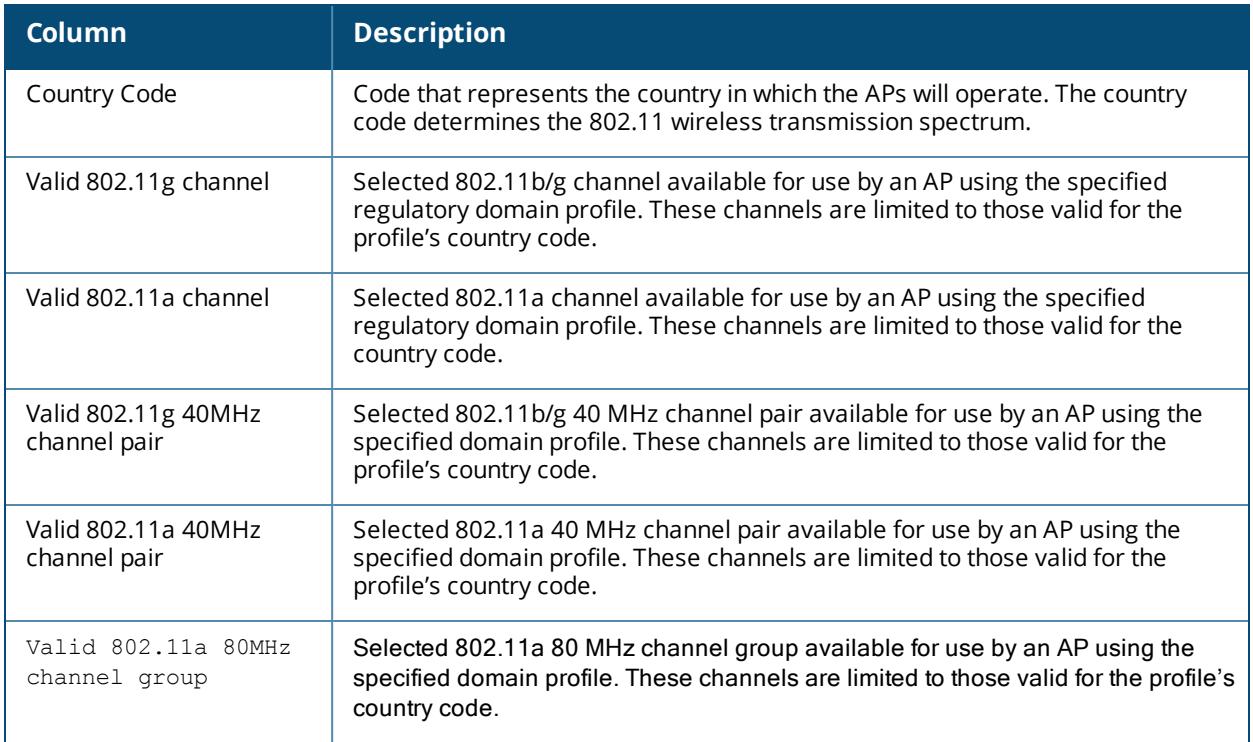

## **Command History**

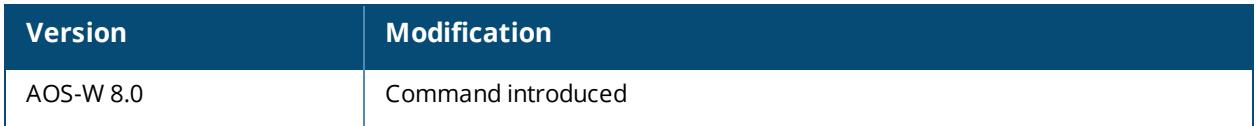

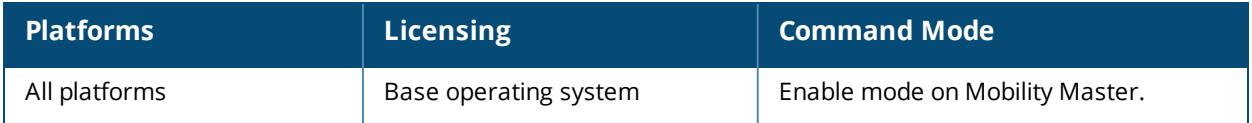

## **show ap remote auth-trace-buf**

show ap remote auth-trace-buf {ap-name <ap-name>}|{bssid <bssid>}|{ip-addr <ip-addr>}

## **Description**

This command shows authentication trace buffer on an AP.

## **Syntax**

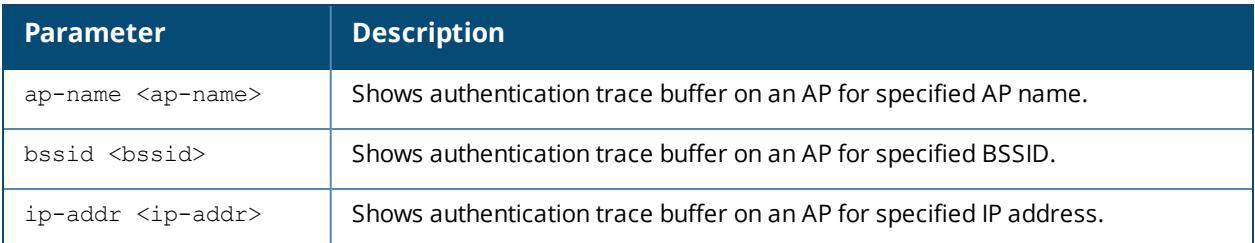

## **Usage Guidelines**

This command shows authentication trace buffer on an AP. For the remaining parameters, see the command syntax.

## **Example**

The following example shows authentication trace buffer on an AP named ap-205:

```
(host) [mynode] #show ap remote auth-trace-buf ap-name ap-205
```
Auth Trace Buffer -----------------

## **Command History:**

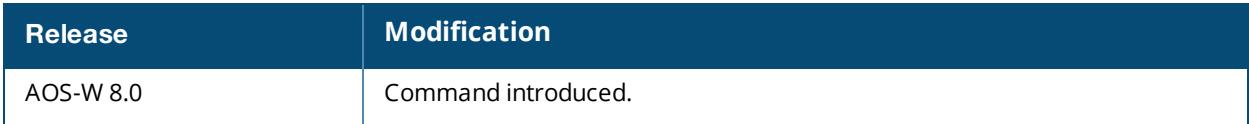

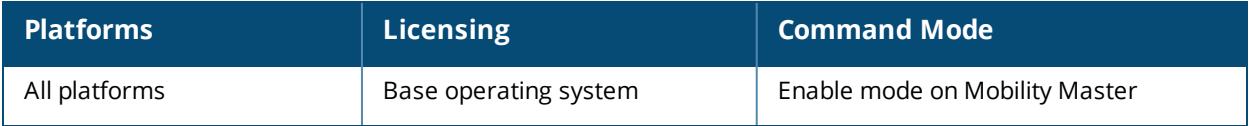

# **show ap remote blacklist-clients**

show ap remote blacklist-clients [ap-name <ap-name>] [bssid <br/> <br/> <br/> [ip-addr <ip-addr>]

#### **Description**

This command shows all clients blacklisted.

#### **Syntax**

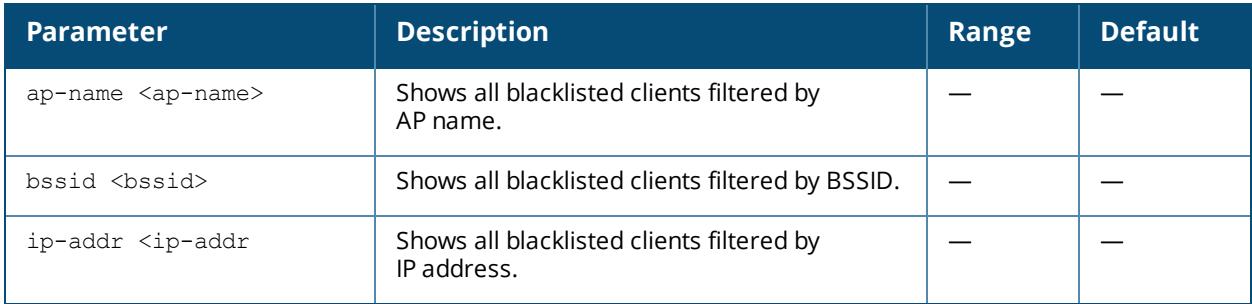

#### **Usage Guidelines**

This command shows all blacklisted clients. For the remaining parameters, see the command syntax.

## **Example**

The following example shows all blacklisted clients:

(host) [mynode] #show ap remote blacklist-clients ap-name ap-205

Blacklisted Clients ------------------- STA reason block-time(sec) remaining time(sec) Flags --- ------ --------------- ------------------- -----

Flags: R: reject associations

## **Command History**

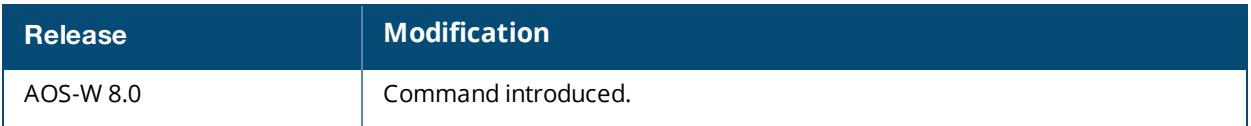

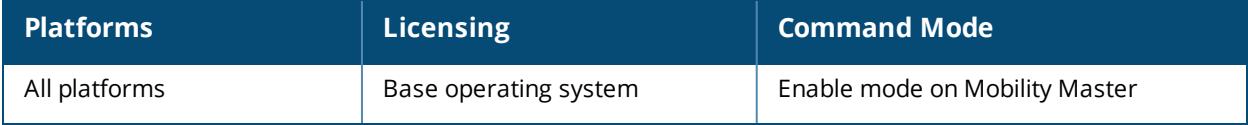

# **show ap remote blacklist-clients-driver**

```
show ap remote blacklist-clients-driver [ap-name <ap-name>] [bssid <br/> <br/> <br/> <br/>[ip-addr <ip-
addr>]
```
## **Description**

This command shows all clients blacklisted in the driver.

## **Syntax**

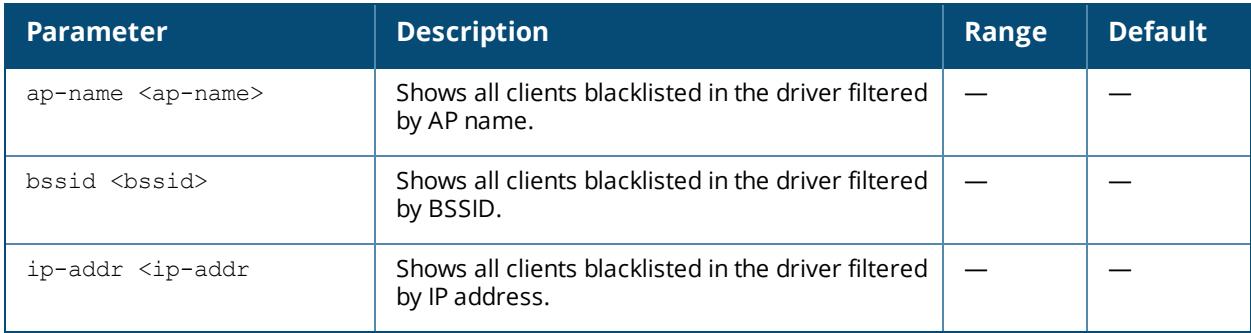

## **Usage Guidelines**

This command shows all clients blacklisted in the driver. For the remaining parameters, see the command syntax.

## **Example**

The following example shows all clients blacklisted in the driver:

(host) [mynode] #show ap remote blacklist-clients-driver ap-name ap-205

```
Clients Blacklisted in Driver
```
STA ---

## **Command History**

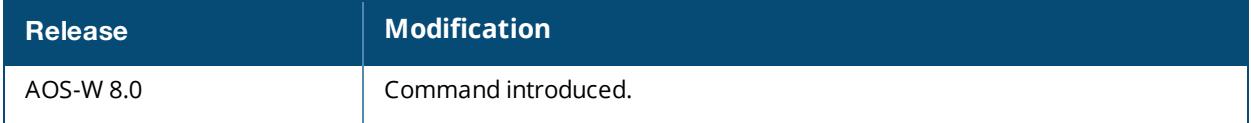

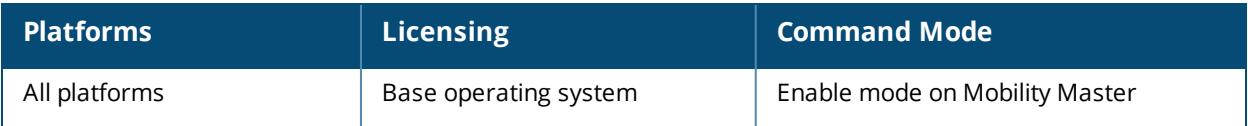

## **show ap remote bss-table**

show ap remote bss-table [ap-name <ap-name>] [bssid <br/> <br/>bssid>] [ip-addr <ip-addr>]

## **Description**

This command shows BSSIDs of all APs registered on the managed device.

### **Syntax**

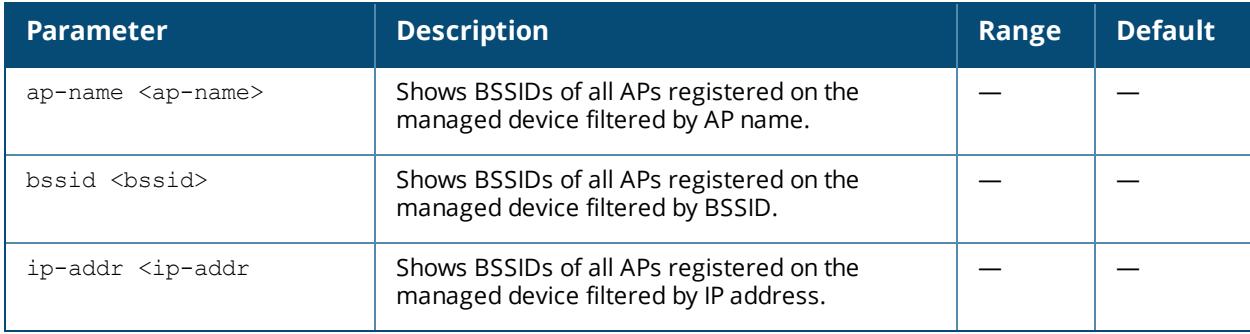

## **Usage Guidelines**

This command shows BSSIDs of all APs registered on the managed device. For the remaining parameters, see the command syntax.

## **Example**

The following example shows BSSIDs of all APs registered on the managed device:

(host) [mynode] #show ap remote bss-table ap-name ap-205

```
Aruba AP BSS Table
```
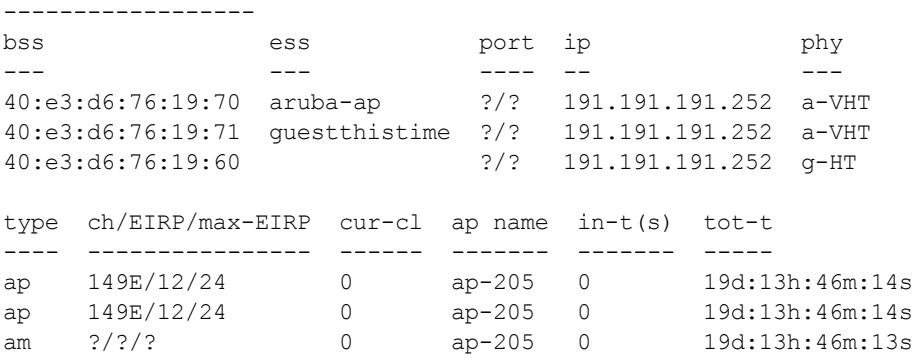

Channel followed by "\*" indicates channel selected due to unsupported configured channel. "Spectrum" followed by "^" indicates Local Spectrum Override in effect.

```
Num APs:3
Num Associations:0
```
### **Command History**

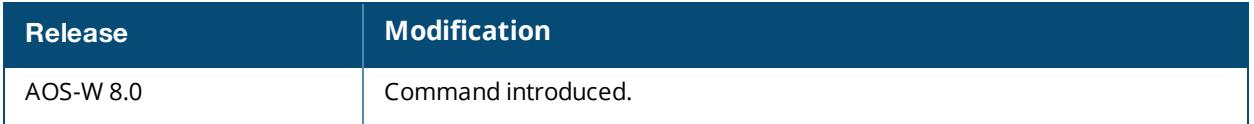

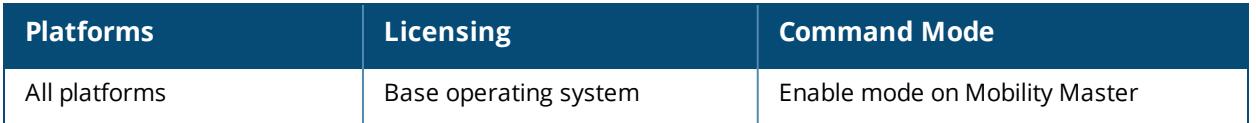

## **show ap remote client status**

```
show ap remote client status [ap-name <ap-name>] [bssid <br/> <br/> <br/> <br/>(ip-addr <ip-addr>] <tlient-
mac>
```
## **Description**

This command shows association state of clients.

## **Syntax**

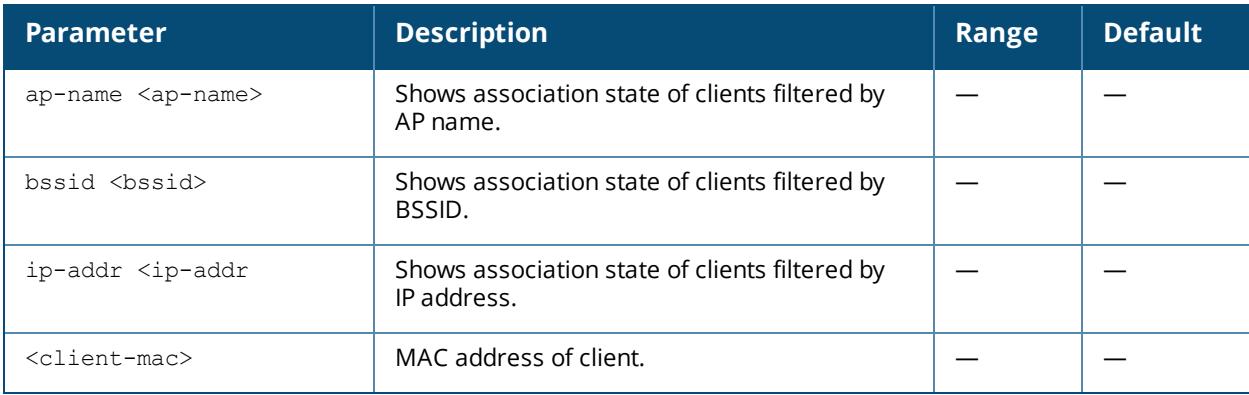

## **Usage Guidelines**

This command shows association state of clients. For the remaining parameters, see the command syntax.

## **Example**

The following example shows association state of clients:

(host) [mynode] #show ap remote client status ap-name ap-205 00:1a:1e:aa:bb:cc

## **Command History**

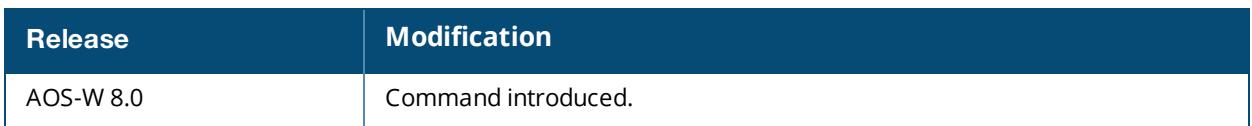

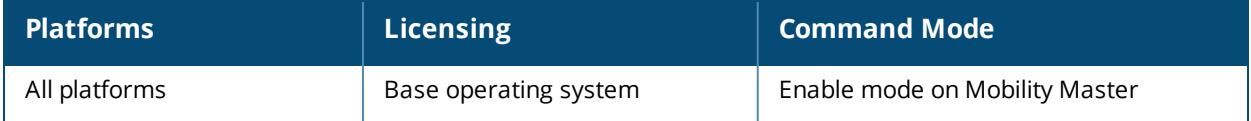

## **show ap remote counters**

show ap remote counters {ap-name <ap-name>}|{bssid <bssid>}|{ip-addr <ip-addr>}

#### **Description**

Show the numbers of message counters for Remote APs

#### **Syntax**

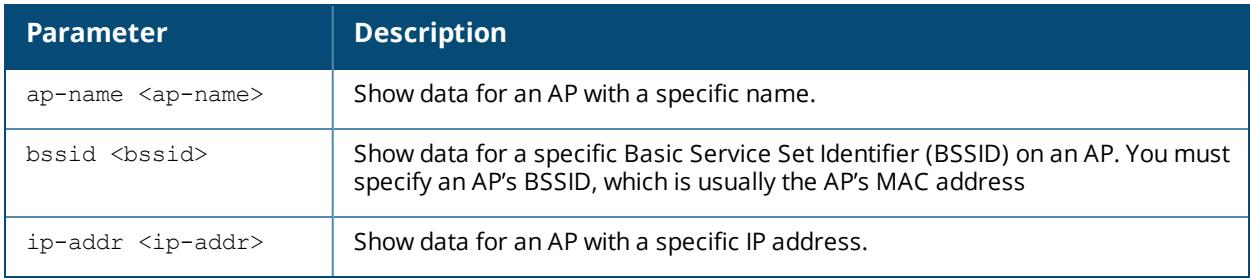

## **Examples**

Use this command to determine the number of message counters recorded for each counter type seen by the remote AP. The output of the command in the example below shows counters for Remote AP State and VoIP CAC State Announcements.

(host) #show ap remote counters ap-name al22

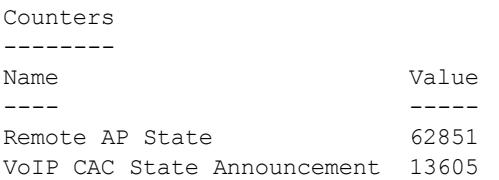

The output of this command includes the following information:

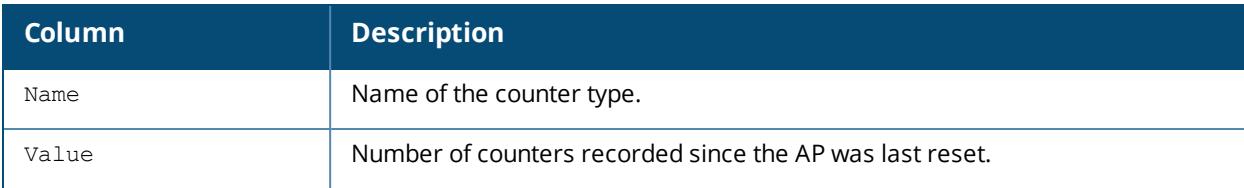

### **Command History**

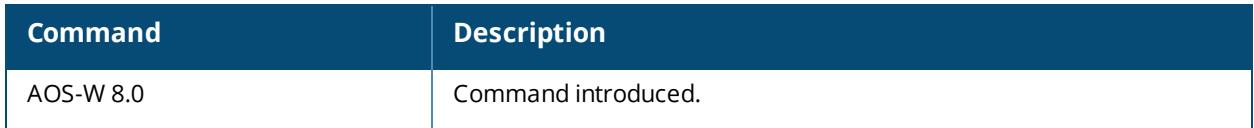

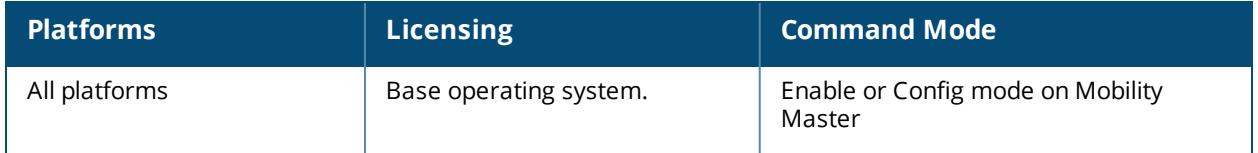

# **show ap remote debug anul-sta-entries**

show ap remote debug anul-sta-entries {ap-name <ap-name>|ip-addr <ip-addr>}

### **Description**

Displays a list of VAPs and stations stored in the AP's datapath.

## **Syntax**

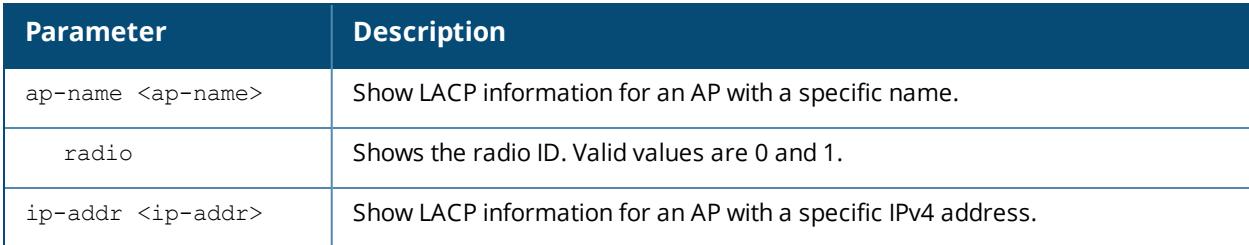

## **Example 1**

Using the following example, for OAW-AP320 Series check LAG columns to see if any packets are dropped.

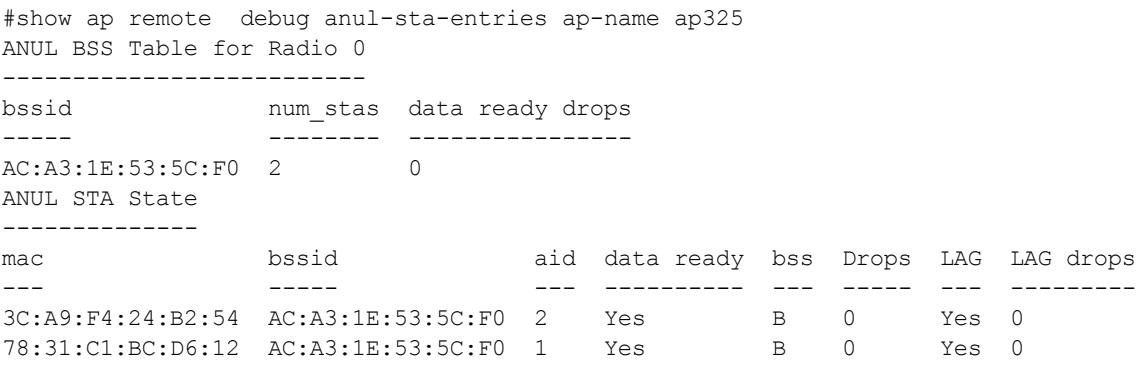

The following parameters appear in the output of the **show ap remote debug anul-sta-entries** command, and are useful for debugging purposes.

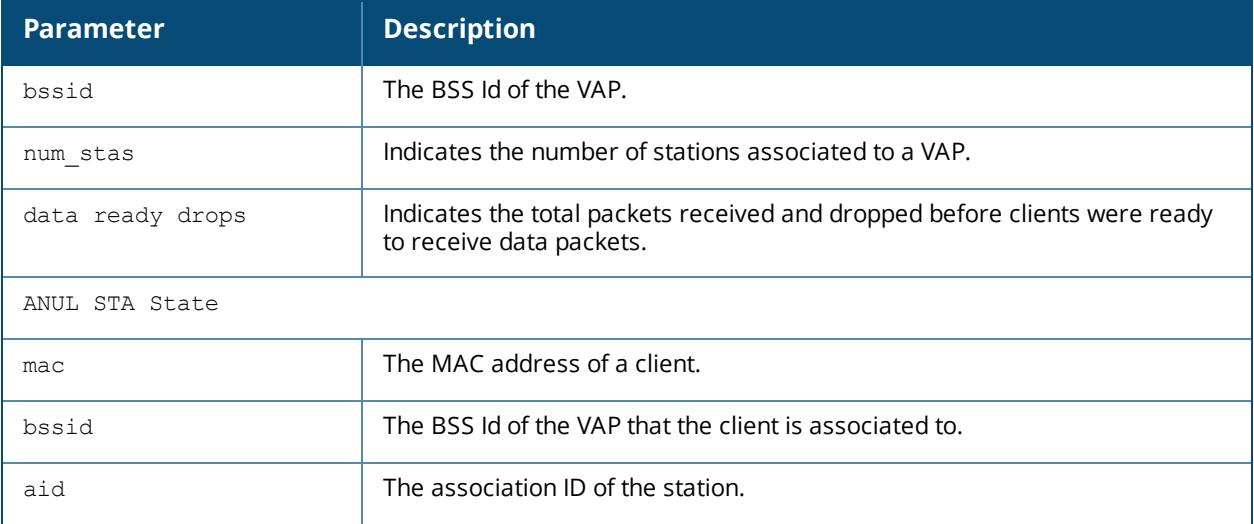

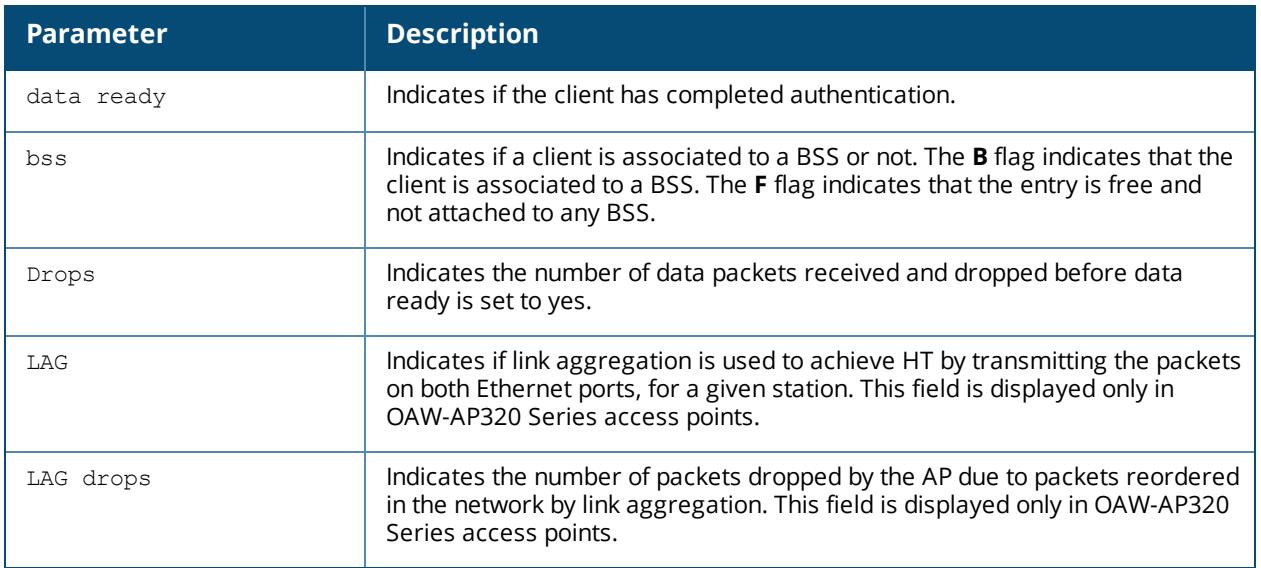

# **Command History**

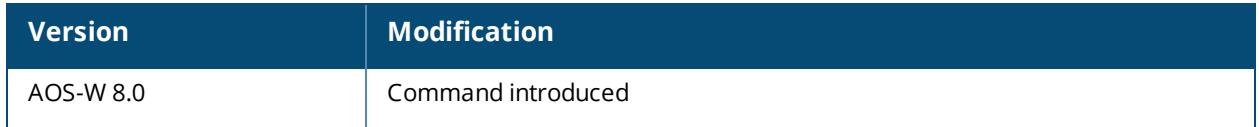

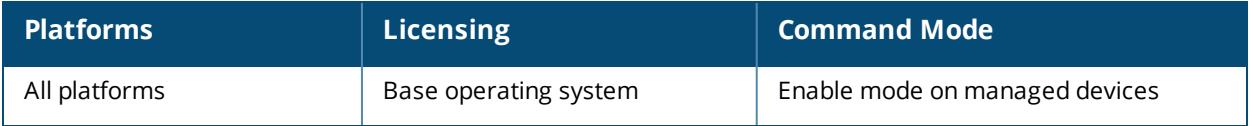

## **show ap remote debug association**

show ap remote debug association ap-name <ap-name> bssid <br/>bssid> ip-addr <ip-addr>

## **Description**

This command shows the association table of the AP to identify the clients associated to each AP.

#### **Syntax**

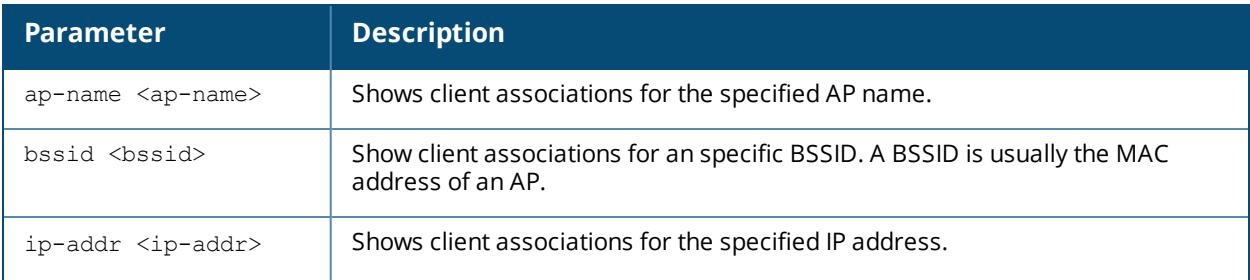

## **Usage Guidelines**

Use this command to verify if a remote user is connected to an AP and to validate the AP to which is connected.

## **Example**

The output of this command displays information about the remote clients associated with an AP with the IP address 192.0.2.32.

(host) [mynode] #show ap remote debug association ip-addr 192.0.2.32

Flags: W: WMM client, A: Active, R: RRM client

PHY Details: HT: High throughput; 20: 20MHz; 40: 40MHz <n>ss: <n> spatial streams

```
Association Table
```
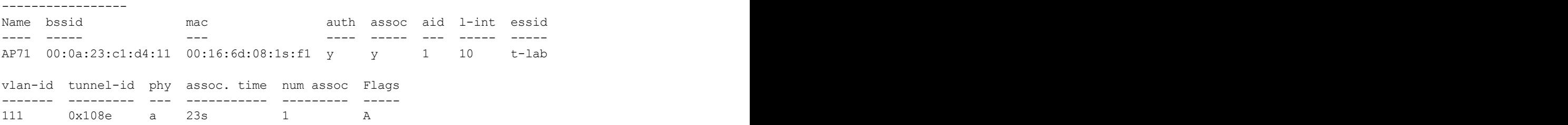

Num Clients:1

The output of this command includes the following information:

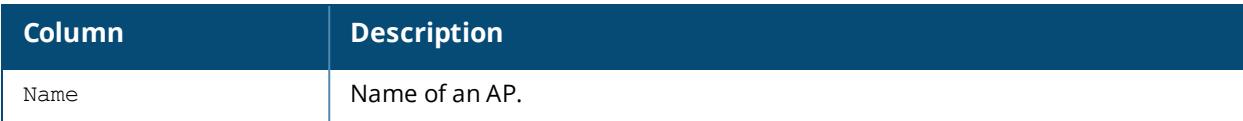

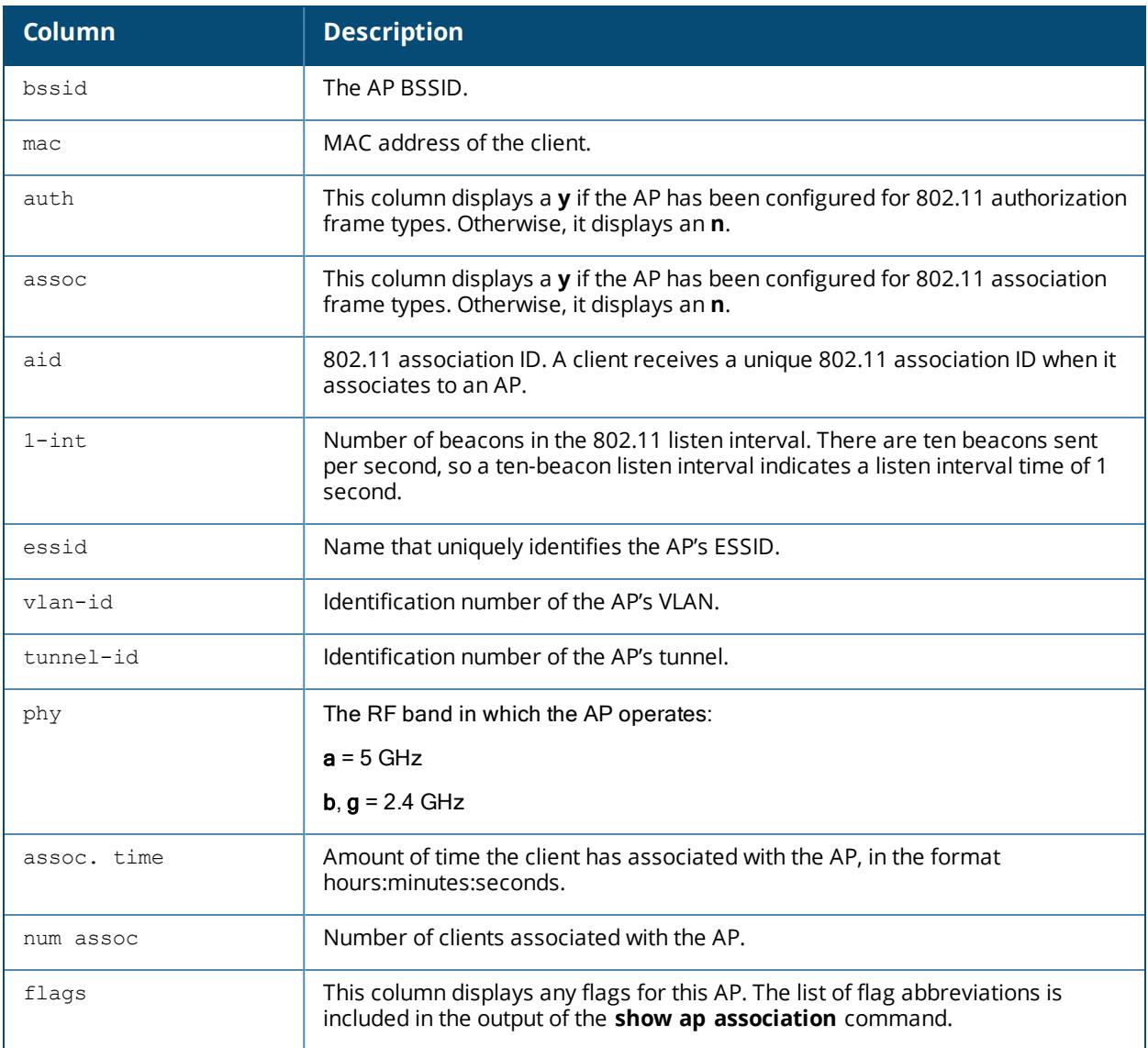

# **Command History:**

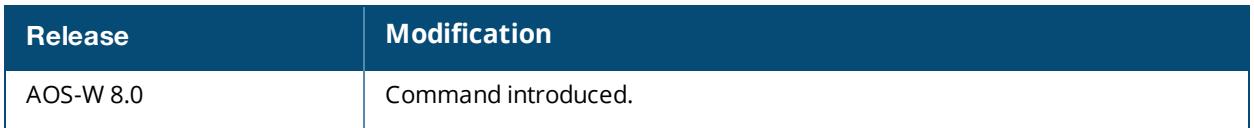

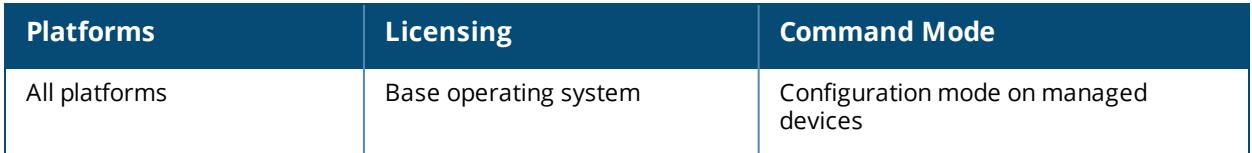

# **show ap remote debug association-failure**

```
show ap remote debug association-failure
  ap-name <ap-name>
  bssid <br/>bssid>
  ip-addr <ip-addr>
```
## **Description**

This command shows the association failure information.

## **Syntax**

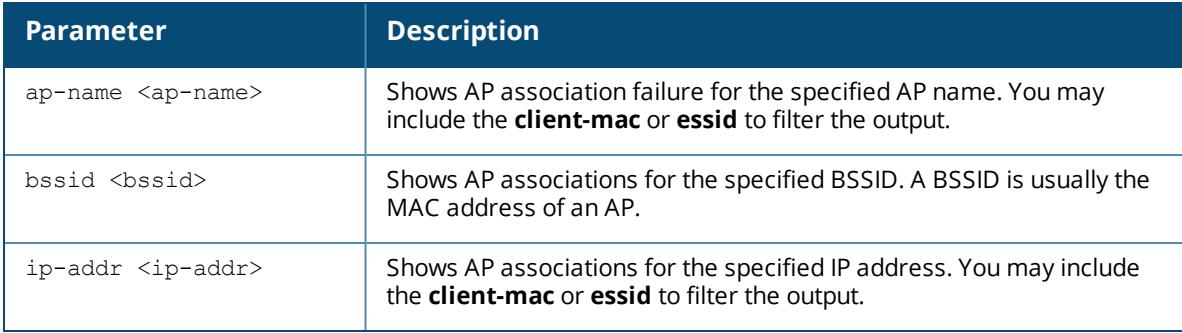

## **Usage Guidelines**

Use this command to see association failure information.

## **Example**

The output of this command displays information about the association failure for an AP named **ap-205**:

(host) [mynode] #show ap remote debug association-failure ap-name ap-205

```
Association Failure Table
-------------------------
MAC Address AP Name BSSID ESSID State Radio Idle Time Reason
----------- ------- ----- ----- ----- ----- --------- ------
Num Association Failures:0
```
## **Command History:**

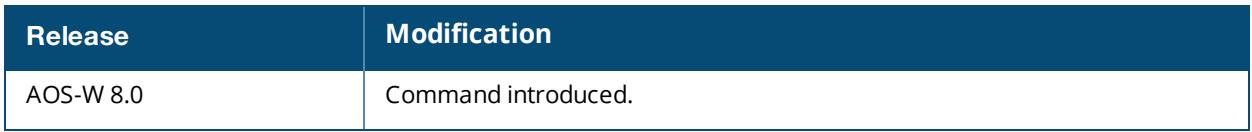

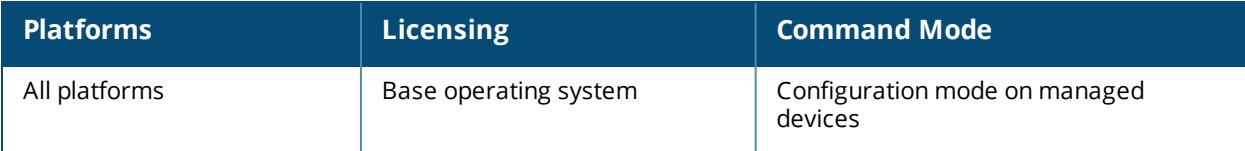

# **show ap remote debug association-failure**

show ap remote debug association-failure [{ap-name <ap-name>}|{bssid <br/>>bssid>}{essid <essid>}]

### **Description**

Display association failure information that can be used to troubleshoot problems on an AP.

#### **Syntax**

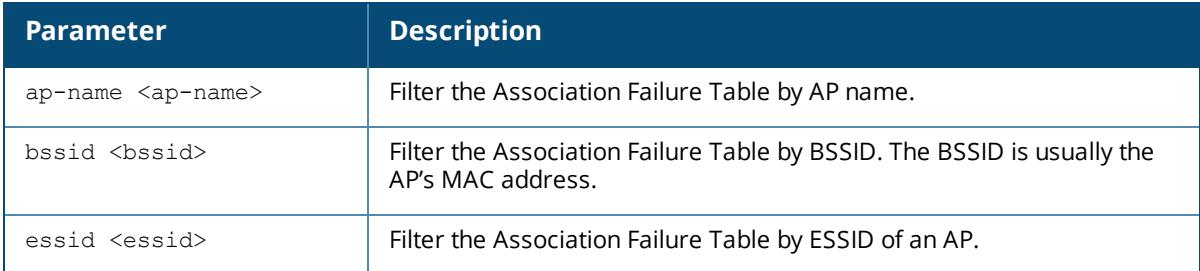

## **Usage Guidelines**

Use this command to determine whether the client is associated, and identify the last AP to which it was connected.

## **Example**

The output of the command show ap remote debug association-failure displays the Association Failure Table show below. If the **Idle time** column in the output of this command is a low value, **reason** column will describe why association failed.

```
(host)#show ap remote debug association-failure ap-name AP-65-port3
Association Failure Table
```
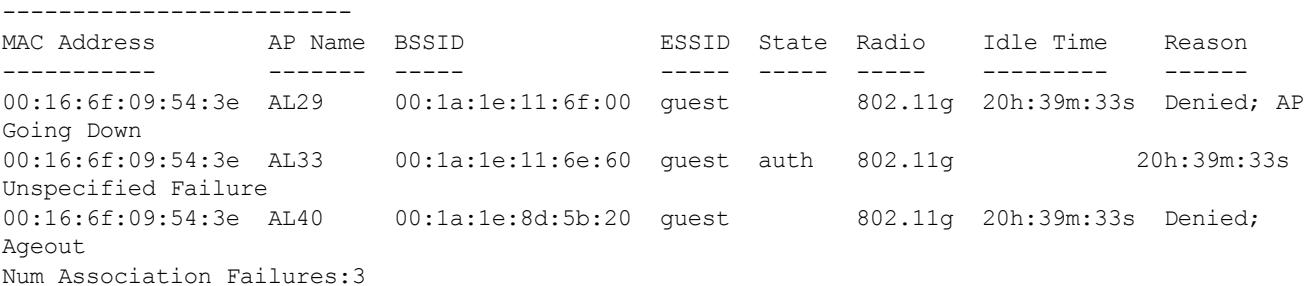

The output of this command includes the following parameters:

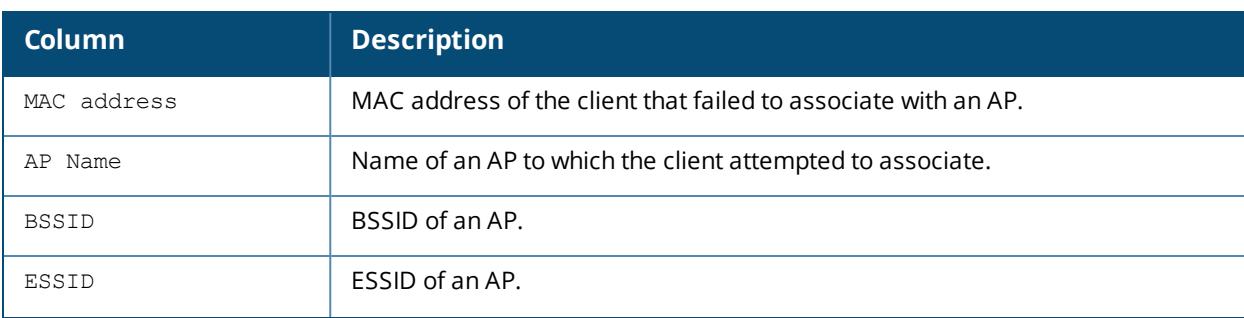

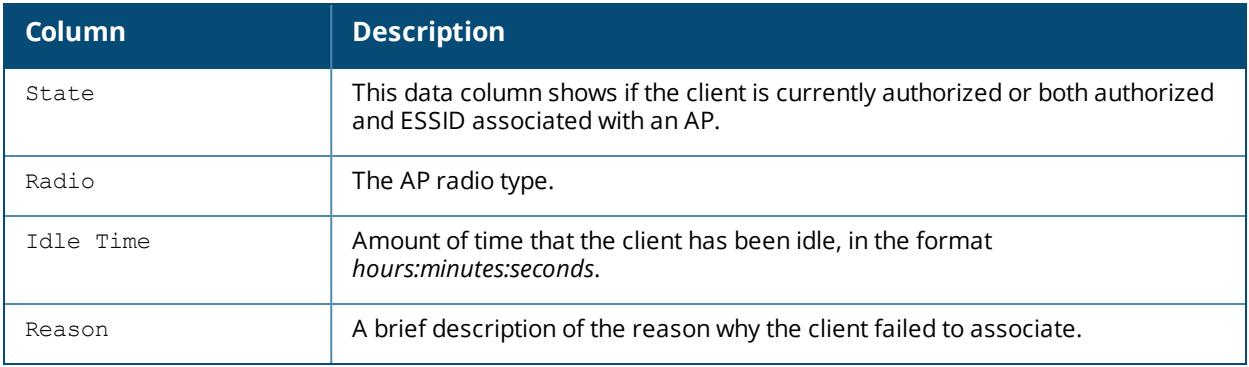

# **Command History**

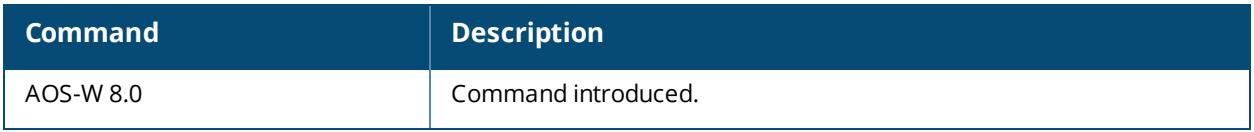

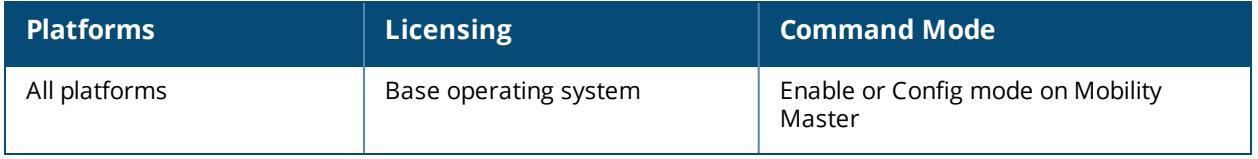

# **show ap remote debug bss-config**

show ap remote debug bss-config [ap-name <ap-name>|bssid <br/> <br/> <br/> <br/></a></>ddr <ip-addr>

## **Description**

Show the configuration for each BSSID of an AP. This information can be used to troubleshoot problems on an AP.

### **Syntax**

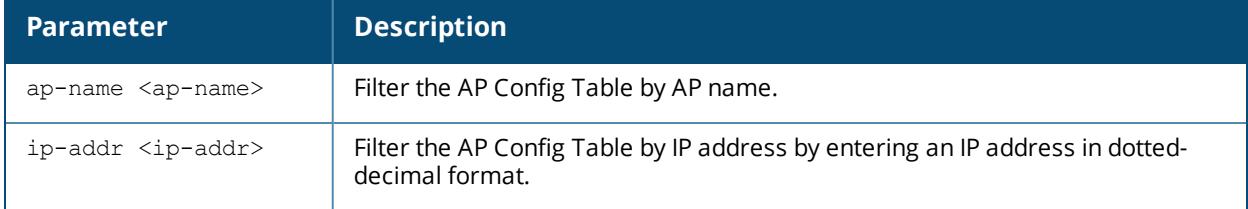

#### **Examples**

The output of this command shows the AP configuration table for a specific BSSID.

host) #show ap remote debug bss-config ap-name ap93-3 Alcatel-Lucent AP Config Table

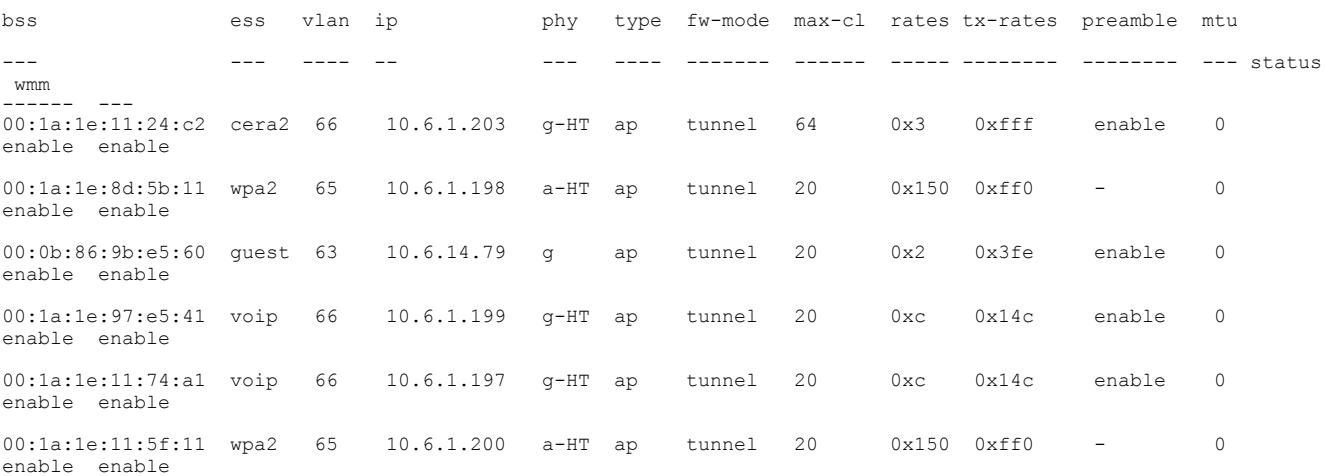

The output of this command includes the following information:

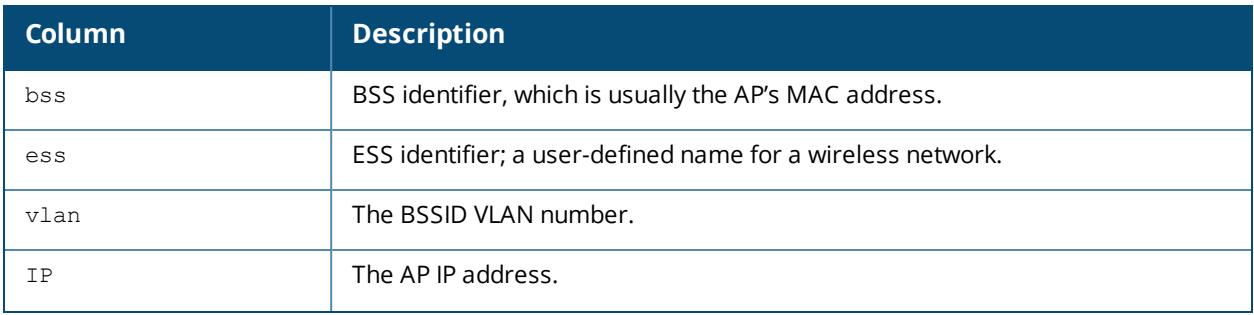

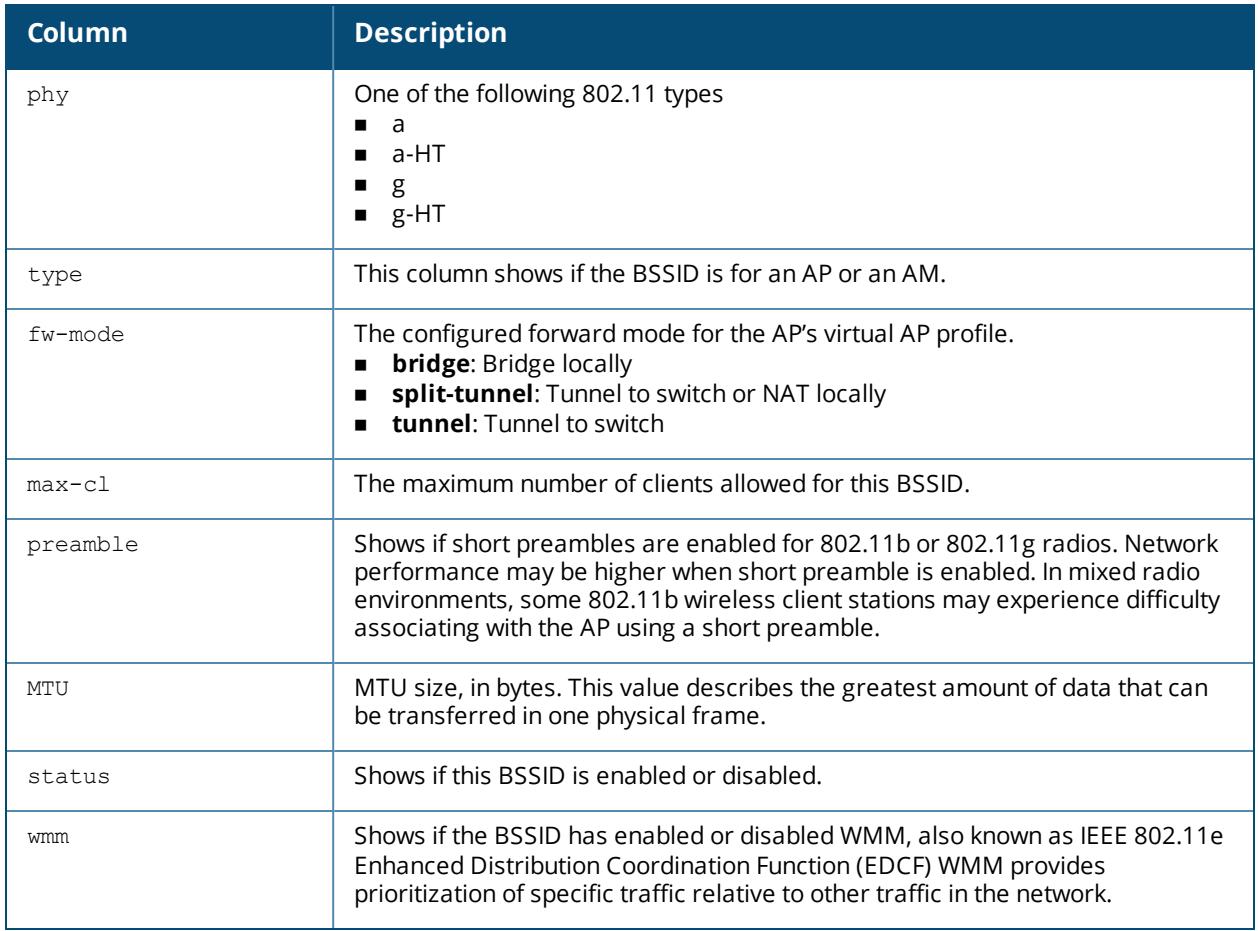

## **Command History**

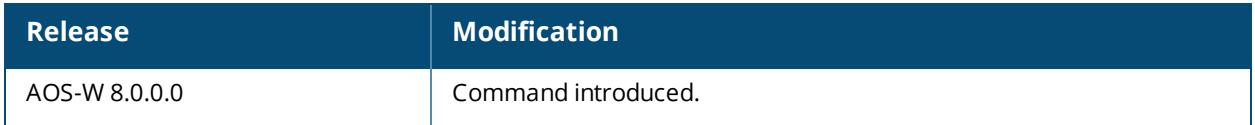

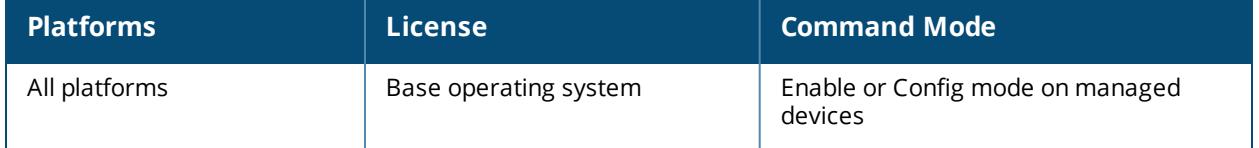

# **show ap remote debug bucketmap datapath**

show ap remote debug bucketmap datapath {ap-name <ap-name> | ip-addr <ip-addr> | ip6-addr <ip6-addr>} essid <essid>

## **Description**

This command shows bucket maps in AP datapath.

#### **Syntax**

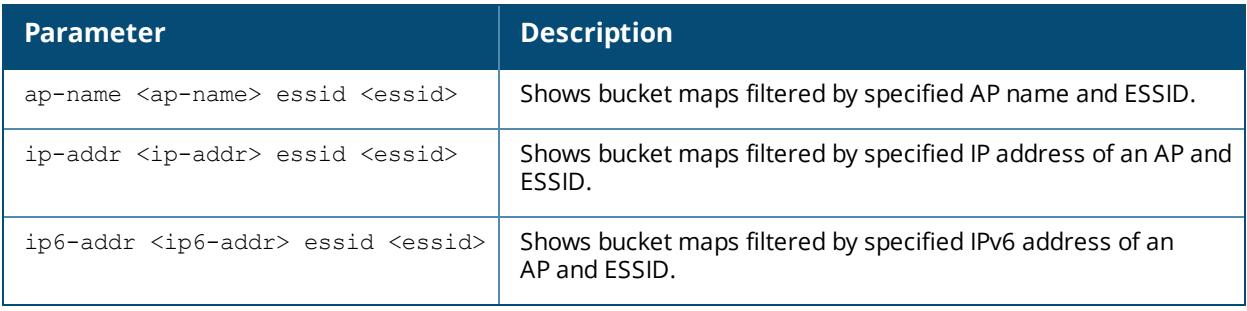

## **Usage Guidelines**

This command shows bucket maps in AP datapath. For the remaining parameters, see the command syntax.

#### **Example**

Access the CLI and use the following command to show bucket maps in AP datapath filtered by the AP **test** and ESSID **default**:

(host) [mynode] #show ap remote debug bucketmap datapath ap-name test essid default

Essid default radio=0 zone=1 - Num UACs 4 ----------------------------------------------------- Index ArrayIdx UAC IP Active AAC Standby AAC Num STAs ----- -------- ------ ---------- ----------- -------- 0 0 10.15.146.3 Yes No 0 1 1 10.15.146.4 No No 1 2 2 10.15.146.5 No No 0 3 3 10.15.146.6 No No 0 Station List ------------ UAC Index Station Mac BSSID --------- ----------- ------1 80:86:F2:40:14:8D 9C:1C:12:89:5C:9C Bucket Map ---------- Bucket Idx Range Bucket Map ---------------- ---------- [0-31] 0 1 2 3 0 1 2 3 0 1 2 3 0 1 2 3 0 1 2 3 0 1 2 3 0 1 2 3 0 1 2 3 [32-63] 0 1 2 3 0 1 2 3 0 1 2 3 0 1 2 3 0 1 2 3 0 1 2 3 0 1 2 3 0 1 2 3 [64-95] 0 1 2 3 0 1 2 3 0 1 2 3 0 1 2 3 0 1 2 3 0 1 2 3 0 1 2 3 0 1 2 3 [96-127] 0 1 2 3 0 1 2 3 0 1 2 3 0 1 2 3 0 1 2 3 0 1 2 3 0 1 2 3 0 1 2 3 [128-159] 0 1 2 3 0 1 2 3 0 1 2 3 0 1 2 3 0 1 2 3 0 1 2 3 0 1 2 3 0 1 3 0 [160-191] 1 3 0 1 3 0 1 3 0 1 3 0 1 3 0 1 3 0 1 3 0 1 3 0 1 3 0 1 3 0 1 3 [192-223] 0 1 3 0 1 3 0 1 3 0 1 3 0 1 3 0 1 3 0 1 3 0 1 3 0 1 3 0 1 3 0 1 [224-255] 0 1 0 1 0 1 0 1 0 1 0 1 0 1 0 1 0 1 0 1 0 1 0 1 0 1 0 1 0 1 0 1 - Standby Map [0-31] 1 0 1 1 1 0 1 1 1 0 1 1 1 0 1 1 1 0 1 1 1 0 1 1 1 0 1 1 1 0 1 1

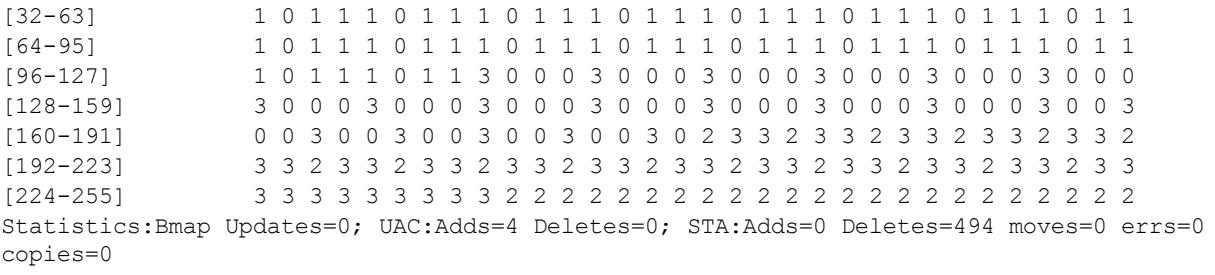

## **Command History**

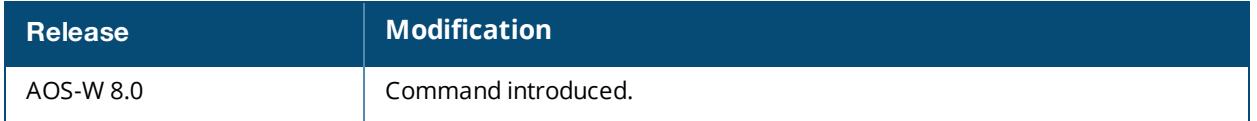

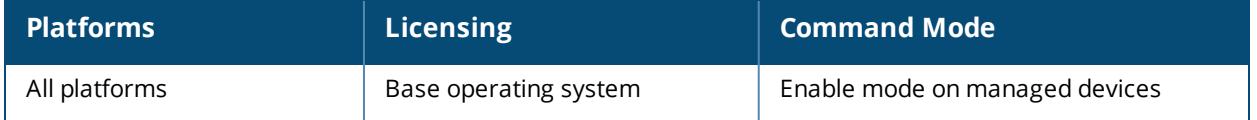

## **show ap remote debug bucketmap sapd**

show ap remote debug bucketmap sapd {ap-name <ap-name> | ip-addr <ip-addr> | ip6-addr <ip6addr>} essid <essid>

## **Description**

This command shows bucket map received from cluster by SAPD process.

#### **Syntax**

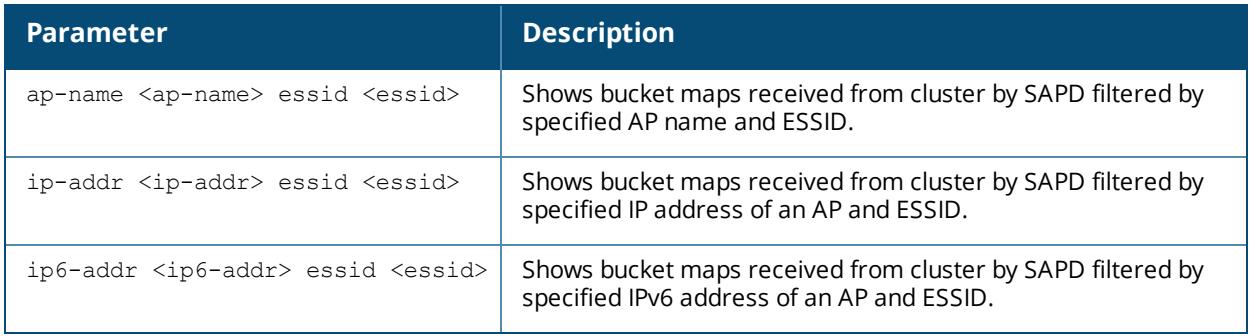

## **Usage Guidelines**

This command shows bucket map received from cluster by SAPD process. For the remaining parameters, see the command syntax.

#### **Example**

Access the CLI and use the following command to show bucket map received from cluster by SAPD process filtered by AP **test** and ESSID **default**:

(host) [mynode] #show ap remote debug bucketmap sapd ap-name test essid default

Bucket map for essid default (Rcvd at Tue May 31 16:29:08 2016 [19h:39m:41s ago]); gen num=1 ----------------------------------------------------------------------------------------------

```
---------
Item Value
---- -----
Essid default
UAC 0 10.15.146.3
UAC 1 10.15.146.4
UAC 2 10.15.146.5
UAC 3 10.15.146.6
Active Map [0-31] 00 01 02 03 00 01 02 03 00 01 02 03 00 01 02 03 00 01 02 03 00 01
02 03 00 01 02 03 00 01 02 03
Active Map [32-63] 00 01 02 03 00 01 02 03 00 01 02 03 00 01 02 03 00 01 02 03 00 01
02 03 00 01 02 03 00 01 02 03
Active Map [64-95] 00 01 02 03 00 01 02 03 00 01 02 03 00 01 02 03 00 01 02 03 00 01
02 03 00 01 02 03 00 01 02 03
Active Map [96-127] 00 01 02 03 00 01 02 03 00 01 02 03 00 01 02 03 00 01 02 03 00 01
02 03 00 01 02 03 00 01 02 03
Active Map [128-159] 00 01 02 03 00 01 02 03 00 01 02 03 00 01 02 03 00 01 02 03 00 01
02 03 00 01 02 03 00 01 03 00
Active Map [160-191] 01 03 00 01 03 00 01 03 00 01 03 00 01 03 00 01 03 00 01 03 00 01
03 00 01 03 00 01 03 00 01 03
Active Map [192-223] 00 01 03 00 01 03 00 01 03 00 01 03 00 01 03 00 01 03 00 01 03 00
01 03 00 01 03 00 01 03 00 01
Active Map [224-255] 00 01 00 01 00 01 00 01 00 01 00 01 00 01 00 01 00 01 00 01 00 01
00 01 00 01 00 01 00 01 00 01
```

```
Standby Map [0-31] 01 00 01 01 01 00 01 01 01 00 01 01 01 00 01 01 01 00 01 01 01 00
01 01 01 00 01 01 01 00 01 01
Standby Map [32-63] 01 00 01 01 01 00 01 01 01 00 01 01 01 00 01 01 01 00 01 01 01 00
01 01 01 00 01 01 01 00 01 01
Standby Map [64-95] 01 00 01 01 01 00 01 01 01 00 01 01 01 00 01 01 01 00 01 01 01 00
01 01 01 00 01 01 01 00 01 01
Standby Map [96-127] 01 00 01 01 01 00 01 01 03 00 00 00 03 00 00 00 03 00 00 00 03 00
00 00 03 00 00 00 03 00 00 00
Standby Map [128-159] 03 00 00 00 03 00 00 00 03 00 00 00 03 00 00 00 03 00 00 00 03 00
00 00 03 00 00 00 03 00 00 03
Standby Map [160-191] 00 00 03 00 00 03 00 00 03 00 00 03 00 00 03 00 02 03 03 02 03 03
02 03 03 02 03 03 02 03 03 02
Standby Map [192-223] 03 03 02 03 03 02 03 03 02 03 03 02 03 03 02 03 03 02 03 03 02 03
03 02 03 03 02 03 03 02 03 03
Standby Map [224-255] 03 03 03 03 03 03 03 03 03 02 02 02 02 02 02 02 02 02 02 02 02 02
02 02 02 02 02 02 02 02 02 02
L2 Connectedness [0-31] 1 1 1 1 1 1 1 1 1 1 1 1 1 1 1 1 1 1 1 1 1 1 1 1 1 1 1 1 1 1 1 1
L2 Connectedness [32-63] 1 1 1 1 1 1 1 1 1 1 1 1 1 1 1 1 1 1 1 1 1 1 1 1 1 1 1 1 1 1 1 1
L2 Connectedness [64-95] 1 1 1 1 1 1 1 1 1 1 1 1 1 1 1 1 1 1 1 1 1 1 1 1 1 1 1 1 1 1 1 1
L2 Connectedness [96-127] 1 1 1 1 1 1 1 1 1 1 1 1 1 1 1 1 1 1 1 1 1 1 1 1 1 1 1 1 1 1 1 1
L2 Connectedness [128-159] 1 1 1 1 1 1 1 1 1 1 1 1 1 1 1 1 1 1 1 1 1 1 1 1 1 1 1 1 1 1 1 1
L2 Connectedness [160-191] 1 1 1 1 1 1 1 1 1 1 1 1 1 1 1 1 1 1 1 1 1 1 1 1 1 1 1 1 1 1 1 1
L2 Connectedness [192-223] 1 1 1 1 1 1 1 1 1 1 1 1 1 1 1 1 1 1 1 1 1 1 1 1 1 1 1 1 1 1 1 1
L2 Connectedness [224-255] 1 1 1 1 1 1 1 1 1 1 1 1 1 1 1 1 1 1 1 1 1 1 1 1 1 1 1 1 1 1 1 1
```
## **Command History**

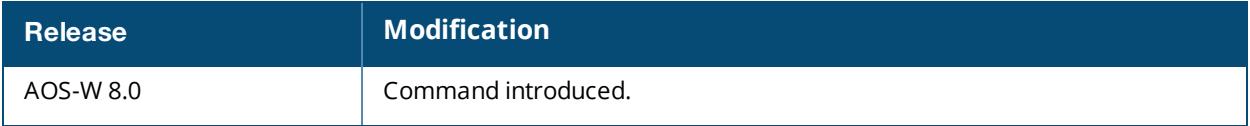

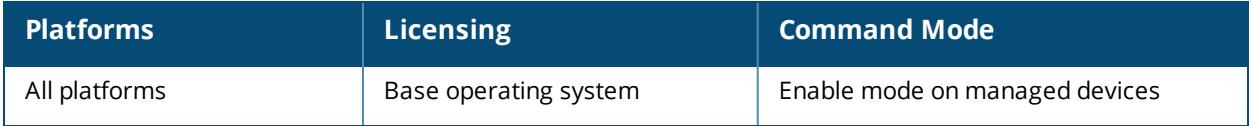

# **show ap remote debug bucketmap stm**

show ap remote debug bucketmap stm {ap-name <ap-name> | ip-addr <ip-addr>} essid <essid>

## **Description**

This command shows bucket map received from cluster by AP STM.

## **Syntax**

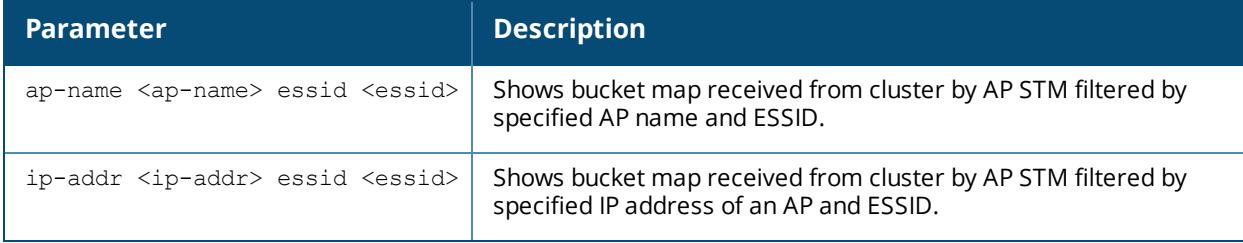

## **Usage Guidelines**

This command shows bucket map received from cluster by AP STM. For the remaining parameters, see the command syntax.

## **Example**

Access the CLI and use the following command to show bucket map received from cluster by AP STM filtered by AP **test** and ESSID **default**:

(host) [mynode] #show ap remote debug bucketmap stm ap-name test essid default

Bucket map for essid default

---------------------------------------- Item **Value** ---- ----- Essid default UAC 0 10.15.146.3 (Up) UAC 1 10.15.146.4 (Up) UAC 2 10.15.146.5 (Up) UAC 3 10.15.146.6 (Up)<br>Current Map [0-31] 00 01 02 03 00 0 Current Map [0-31] 00 01 02 03 00 01 02 03 00 01 02 03 00 01 02 03 00 01 02 03 00 01 02 03 00 01 02 03 00 01 02 03 Current Map [32-63] 00 01 02 03 00 01 02 03 00 01 02 03 00 01 02 03 00 01 02 03 00 01 02 03 00 01 02 03 00 01 02 03 Current Map [64-95] 00 01 02 03 00 01 02 03 00 01 02 03 00 01 02 03 00 01 02 03 00 01 02 03 00 01 02 03 00 01 02 03 Current Map [96-127] 00 01 02 03 00 01 02 03 00 01 02 03 00 01 02 03 00 01 02 03 00 01 02 03 00 01 02 03 00 01 02 03 Current Map [128-159] 00 01 02 03 00 01 02 03 00 01 02 03 00 01 02 03 00 01 02 03 00 01 02 03 00 01 02 03 00 01 03 00 Current Map [160-191] 01 03 00 01 03 00 01 03 00 01 03 00 01 03 00 01 03 00 01 03 00 01 03 00 01 03 00 01 03 00 01 03 Current Map [192-223] 00 01 03 00 01 03 00 01 03 00 01 03 00 01 03 00 01 03 00 01 03 00 01 03 00 01 03 00 01 03 00 01 Current Map [224-255] 00 01 00 01 00 01 00 01 00 01 00 01 00 01 00 01 00 01 00 01 00 01 00 01 00 01 00 01 00 01 00 01 Active Map [0-31] 00 01 02 03 00 01 02 03 00 01 02 03 00 01 02 03 00 01 02 03 00 01 02 03 00 01 02 03 00 01 02 03 Active Map [32-63] 00 01 02 03 00 01 02 03 00 01 02 03 00 01 02 03 00 01 02 03 00 01 02 03 00 01 02 03 00 01 02 03

Active Map [64-95] 00 01 02 03 00 01 02 03 00 01 02 03 00 01 02 03 00 01 02 03 00 01 02 03 00 01 02 03 00 01 02 03 Active Map [96-127] 00 01 02 03 00 01 02 03 00 01 02 03 00 01 02 03 00 01 02 03 00 01 02 03 00 01 02 03 00 01 02 03 Active Map [128-159] 00 01 02 03 00 01 02 03 00 01 02 03 00 01 02 03 00 01 02 03 00 01 02 03 00 01 02 03 00 01 03 00 Active Map [160-191] 01 03 00 01 03 00 01 03 00 01 03 00 01 03 00 01 03 00 01 03 00 01 03 00 01 03 00 01 03 00 01 03 Active Map [192-223] 00 01 03 00 01 03 00 01 03 00 01 03 00 01 03 00 01 03 00 01 03 00 01 03 00 01 03 00 01 03 00 01 Active Map [224-255] 00 01 00 01 00 01 00 01 00 01 00 01 00 01 00 01 00 01 00 01 00 01 00 01 00 01 00 01 00 01 00 01 Standby Map [0-31] 01 00 01 01 01 00 01 01 01 00 01 01 01 00 01 01 01 00 01 01 01 00 01 01 01 00 01 01 01 00 01 01 Standby Map [32-63] 01 00 01 01 01 00 01 01 01 00 01 01 01 00 01 01 01 00 01 01 01 00 01 01 01 00 01 01 01 00 01 01 Standby Map [64-95] 01 00 01 01 01 00 01 01 01 00 01 01 01 00 01 01 01 00 01 01 01 00 01 01 01 00 01 01 01 00 01 01 Standby Map [96-127] 01 00 01 01 01 00 01 01 03 00 00 00 03 00 00 00 03 00 00 00 03 00 00 00 03 00 00 00 03 00 00 00 Standby Map [128-159] 03 00 00 00 03 00 00 00 03 00 00 00 03 00 00 00 03 00 00 00 03 00 00 00 03 00 00 00 03 00 00 03 Standby Map [160-191] 00 00 03 00 00 03 00 00 03 00 00 03 00 00 03 00 02 03 03 02 03 03 02 03 03 02 03 03 02 03 03 02 Standby Map [192-223] 03 03 02 03 03 02 03 03 02 03 03 02 03 03 02 03 03 02 03 03 02 03 03 02 03 03 02 03 03 02 03 03 Standby Map [224-255] 03 03 03 03 03 03 03 03 03 02 02 02 02 02 02 02 02 02 02 02 02 02 02 02 02 02 02 02 02 02 02 02 L2 Connectedness [0-31] 1 1 1 1 1 1 1 1 1 1 1 1 1 1 1 1 1 1 1 1 1 1 1 1 1 1 1 1 1 1 1 1 L2 Connectedness [32-63] 1 1 1 1 1 1 1 1 1 1 1 1 1 1 1 1 1 1 1 1 1 1 1 1 1 1 1 1 1 1 1 1 L2 Connectedness [64-95] 1 1 1 1 1 1 1 1 1 1 1 1 1 1 1 1 1 1 1 1 1 1 1 1 1 1 1 1 1 1 1 1 L2 Connectedness [96-127] 1 1 1 1 1 1 1 1 1 1 1 1 1 1 1 1 1 1 1 1 1 1 1 1 1 1 1 1 1 1 1 1 L2 Connectedness [128-159] 1 1 1 1 1 1 1 1 1 1 1 1 1 1 1 1 1 1 1 1 1 1 1 1 1 1 1 1 1 1 1 1 L2 Connectedness [160-191] 1 1 1 1 1 1 1 1 1 1 1 1 1 1 1 1 1 1 1 1 1 1 1 1 1 1 1 1 1 1 1 1 L2 Connectedness [192-223] 1 1 1 1 1 1 1 1 1 1 1 1 1 1 1 1 1 1 1 1 1 1 1 1 1 1 1 1 1 1 1 1 L2 Connectedness [224-255] 1 1 1 1 1 1 1 1 1 1 1 1 1 1 1 1 1 1 1 1 1 1 1 1 1 1 1 1 1 1 1 1

Current Map Timestamp Wed Jun 1 12:17:57 2016 (2m:29s ago); gen\_num=1 Reason=Node Up Trigger=Normal Bmap Bucket Map Rcvd Timestamp Wed Jun 1 12:17:56 2016 (2m:30s ago) radio\_bg 0, radio\_a 1: Bucket Index 175, list 0x101ed464: sta:80:86:f2:41:1e:f0

#### **Command History**

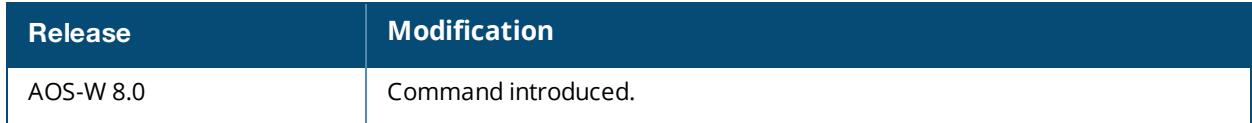

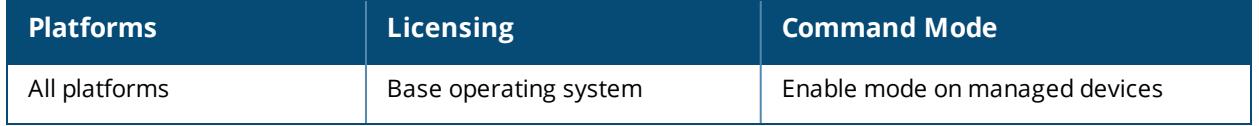

# **show ap remote debug bucketmap-counters**

show ap remote debug bucketmap-counters {ap-name <ap-name> | ip-addr <ip-addr>}

#### **Description**

This command shows bucket map counters.

#### **Syntax**

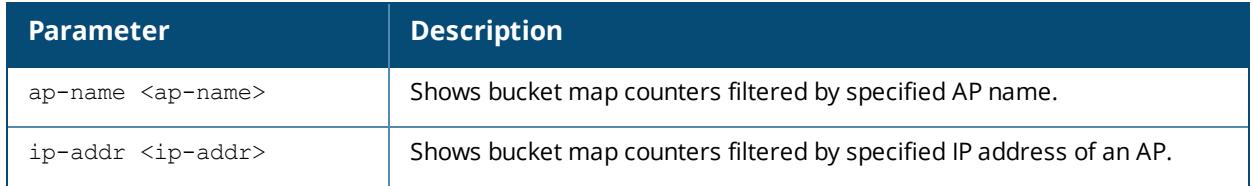

#### **Usage Guidelines**

This command shows bucket map counters. For the remaining parameters, see the command syntax.

## **Example**

Access the CLI and use the following command to bucket map counters filtered by the AP name **test**:

(host) [mynode] #show ap remote debug bucketmap-couters ap-name test

Bucketmap Counters

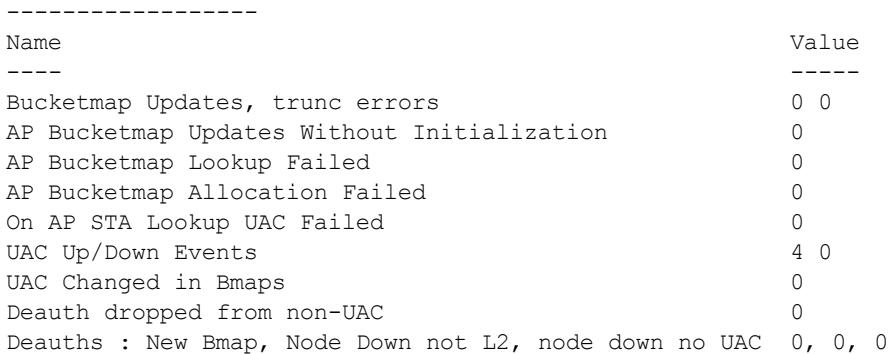

## **Command History**

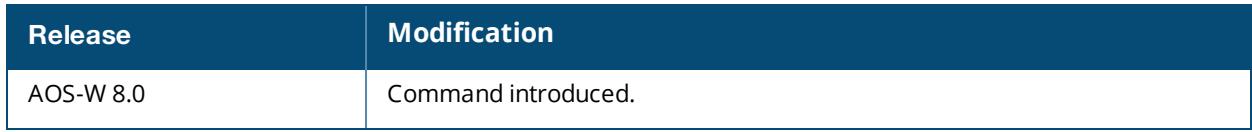

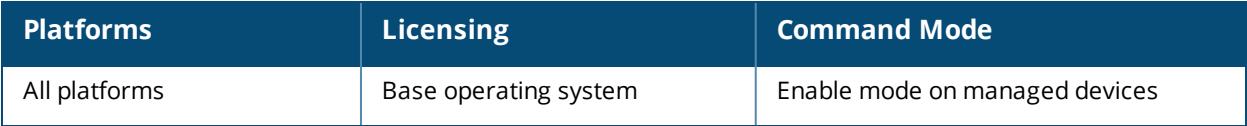

## **show ap remote debug client-mgmt-counters**

show ap remote debug client-mgmt-counters {ap-name <ap-name> | bssid <bssid> | ip-addr <ipaddr>}

## **Description**

Shows the number of each type of message from the clients of an AP. This information can be used to troubleshoot problems on an AP.

## **Syntax**

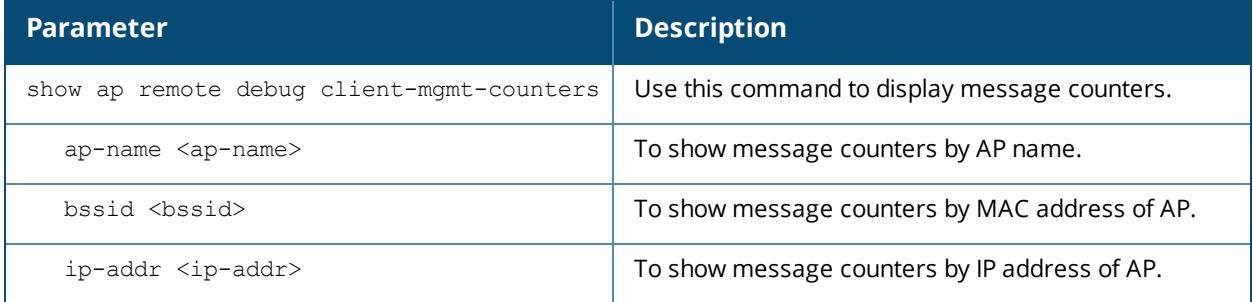

## **Examples**

The output of this command shows client management counters for the specified AP.

```
(host)#show ap remote debug client-mgmt-counters ap-name ap120-3
Counters
--------
Name Value
---- -----
Validate Client 512<br>AP Stats Update Message 557750
AP Stats Update Message
3087 6
Tunnel VLAN Membership 4493
Update STA Tunnel Request 229
Update STA Tunnel Response 229<br>ARM Update 808921
ARM Update 808921
ARM Propagate 590567
ARM Neighbor Assigned 55396
STM SAP Down 19
AP Message 192
STA On Call Message 12164
STA Message 19750
STA SIP authenticate Message 10919
STA Deauthenticate 707<br>Stat Update V3 441447
Stat Update V3 441447<br>Remote AP State 371330
Remote AP State 3713<br>AP Message Response 164
AP Message Response
assoc-req 4358
assoc-resp 4358<br>
reassoc-reg 950
reassoc-req 950<br>reassoc-resp 950
reassoc-resp 950
disassoc 452
deauth 5117
sapcp 351131
```
The output of this command includes the following information:

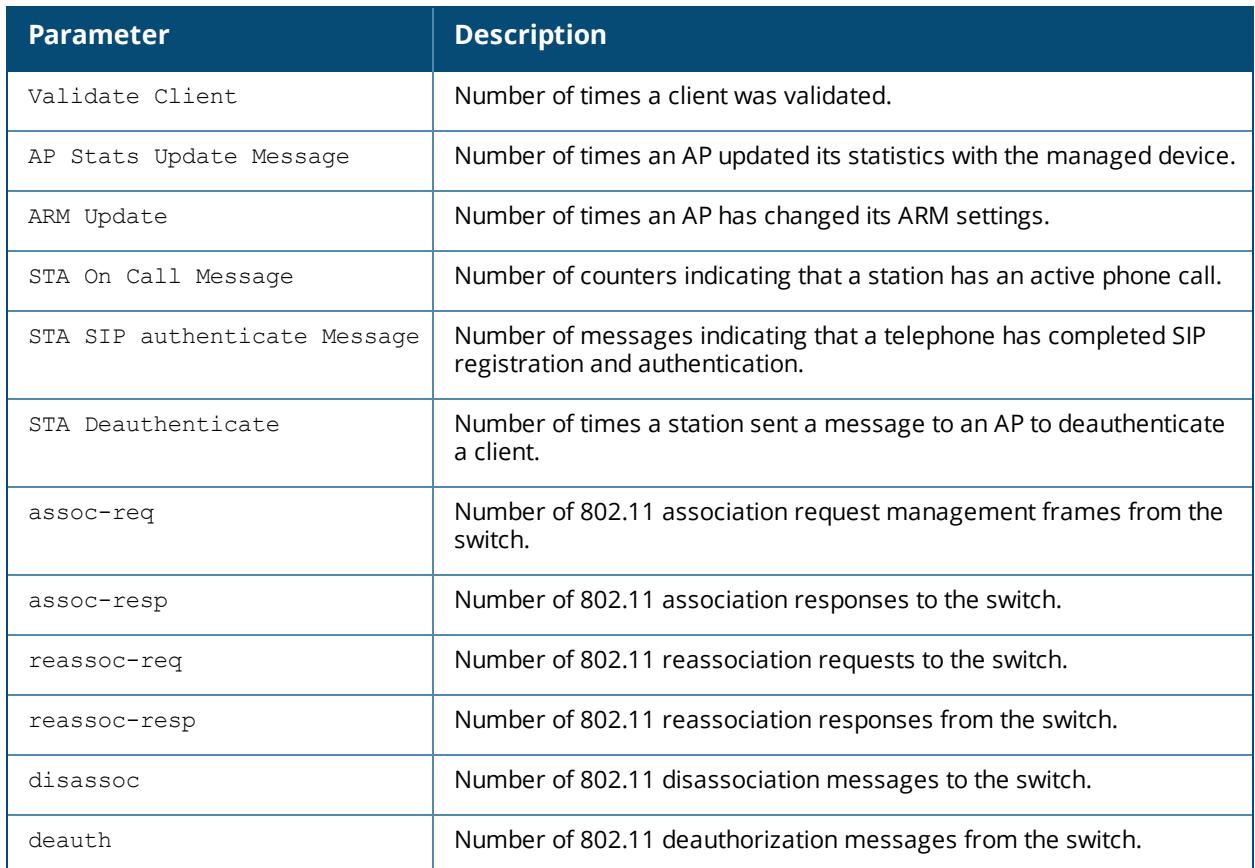

# **Command History**

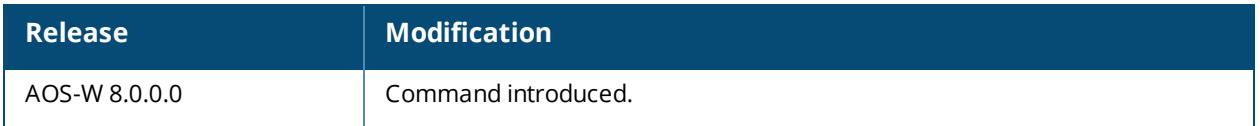

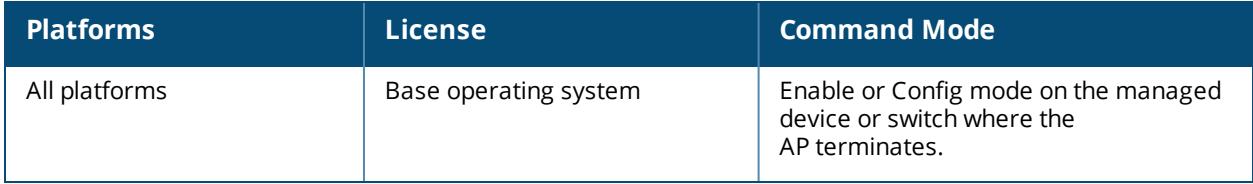

# **show ap remote debug flash-config**

show ap remote debug flash-config {ap-name <ap-name>|bssid <br/> <br/> <br/>kbsid>|ip-addr <ip-addr>|ip6-addr <ip6-addr>} acls | vap <vap> | vaps

## **Description**

Show the remote AP configuration stored in flash memory.

## **Syntax**

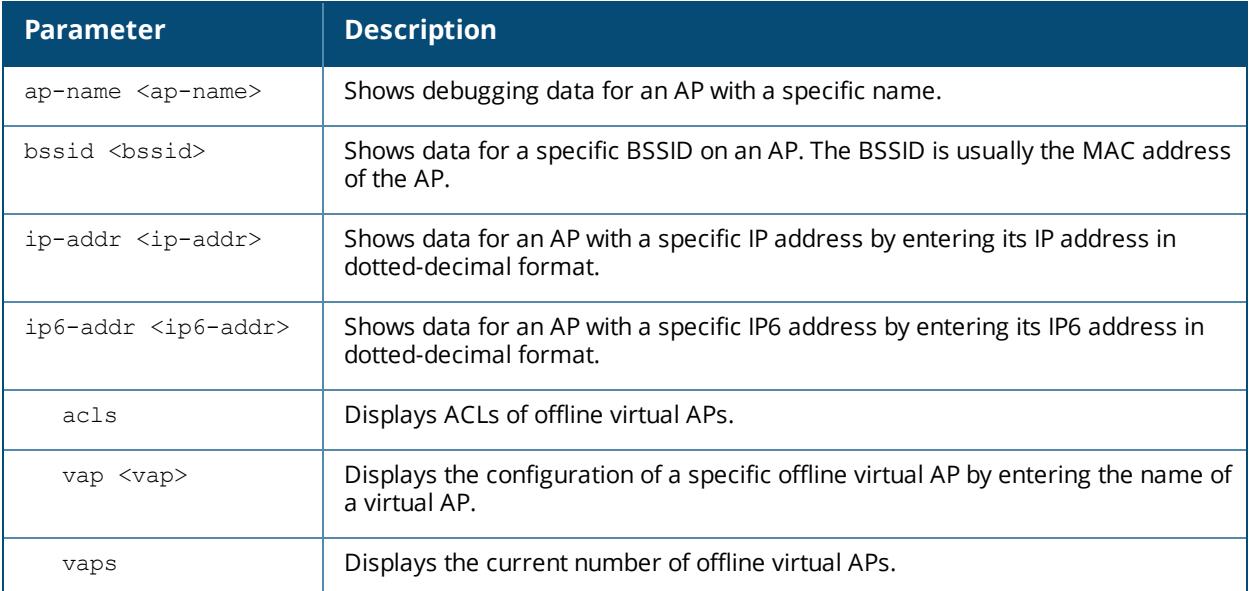

## **Example**

The output of this command can be used to debug problems with a remote AP. The command below shows statistics for an AP with the IP address 192.0.2.64.

```
(host) [mynode] #show ap remote debug flash-config ip-addr 192.0.2.64
  acls
Offline ACLs
------------
Item Value
---- -----
Native VLAN 1<br>DHCP VLAN 1<br>N/A
Nati..<br>DHCP VLAN
DHCP ADDR 192.168.11.1<br>DHCP POOL NETMASK 255.255.255.0
DHCP POOL NETMASK
DHCP POOL START 192.168.11.2
DHCP POOL END 192.168.11.254<br>DHCP DNS SERVER 0.0.0.0
DHCP DNS SERVER
DHCP ROUTER 192.168.11.1
DHCP DNS DOMAIN mycompany
DHCP LEASE 0
Session ACL N/A
Session ACL Name N/ASession ACL Count N/A<br>Session Aces N/ASession Aces
ACL 1 1
ACL 1 Name
ACL 1 Count 21
```
...

The output of this command includes the following information:

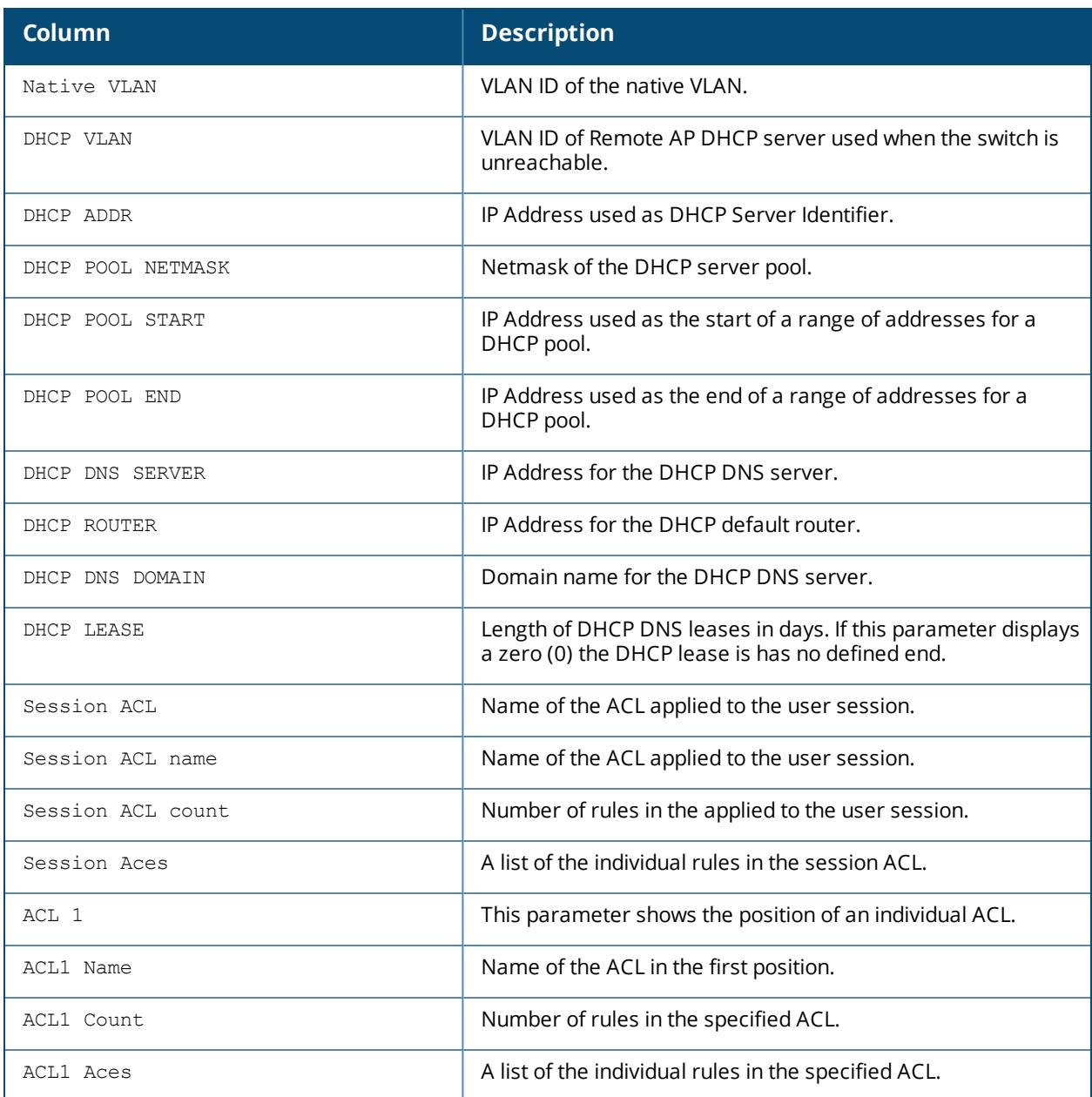

## **Command History**

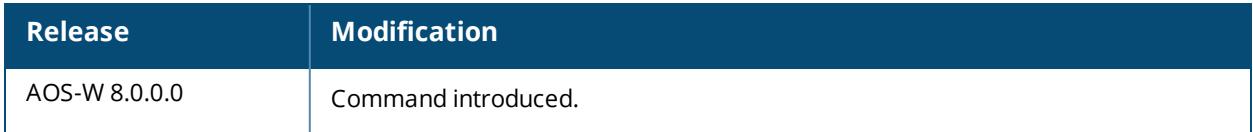

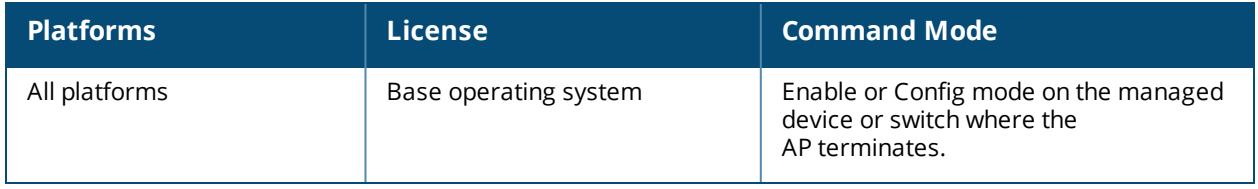

## **show ap remote debug-mcast-forwarder**

show ap remote debug-mcast-forwarder {ap-name <ap-name> | ip-addr <ip-addr>

### **Description**

This command displays the Mcast forwarder status for the selected AP.

### **Syntax**

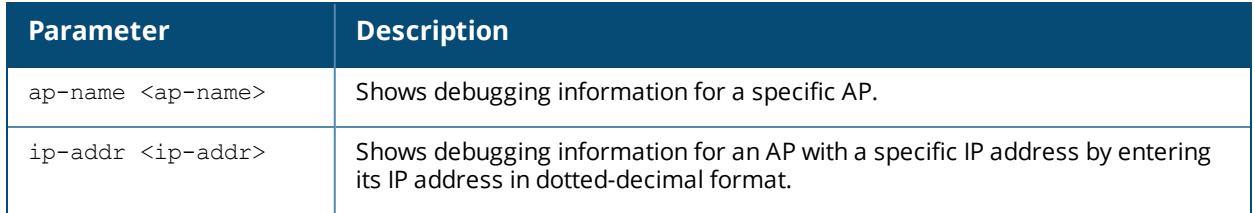

#### **Examples**

Use this command to display the mcast forwarder status for an AP.

```
(host) [mynode] #show ap remote debug-mcast-forwarder ip-addr 191.191.191.323
Status (0): OFF, VLANs: 1
Mcast Aggregation Forwarder election status:
--------------------------------------------
VLAN Forwarder TX RX
---- --------- -- --
1 itself 0 0
Forwarder:mcast packets forwarder on the VLAN
TX:output announcement number for forwarder election on the VLAN
RX:input announcement number for forwarder election on the VLAN
```
## **Command History**

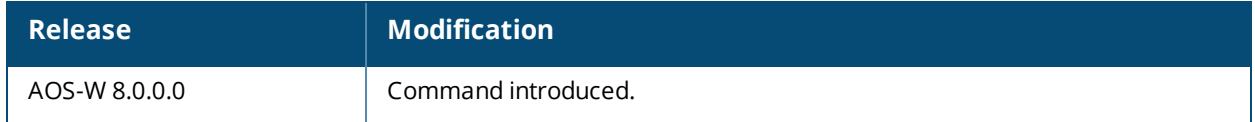

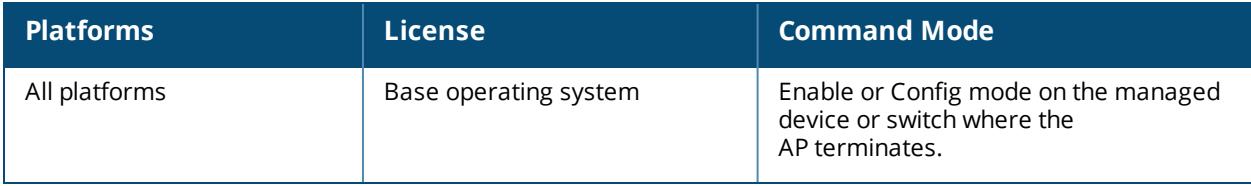

# **show ap remote debug mgmt-frames**

show ap remote debug mgmt-frames {ap-name <ap-name>}|{ip-addr <ip-addr>} [client-mac <clientmac>] [count <count>]

## **Description**

This command shows traced 802.11 management frames for a remote AP.

#### **Syntax**

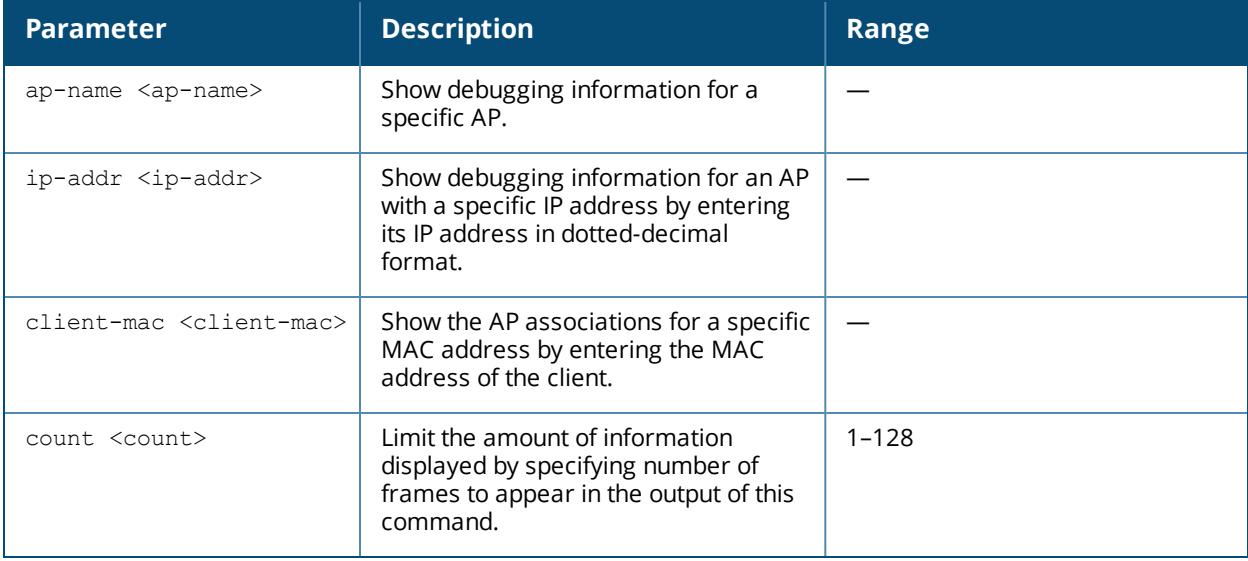

## **Usage Guidelines**

The optional output modifiers | begin , | exclude, and | include help you display those lines that begin, include, exclude, respectively, the line expression given in the CLI command. The | redirect-output modifier helps you redirect the command output.

#### **Examples**

Use this command to debug 802.1 authentication on a remote AP. The example below shows that a client successfully associated with the remote AP, then was later deauthenticated.

(host) [mynode] #show ap remote debug mgmt-frames ap-name AP32

The output of this command includes the following information:

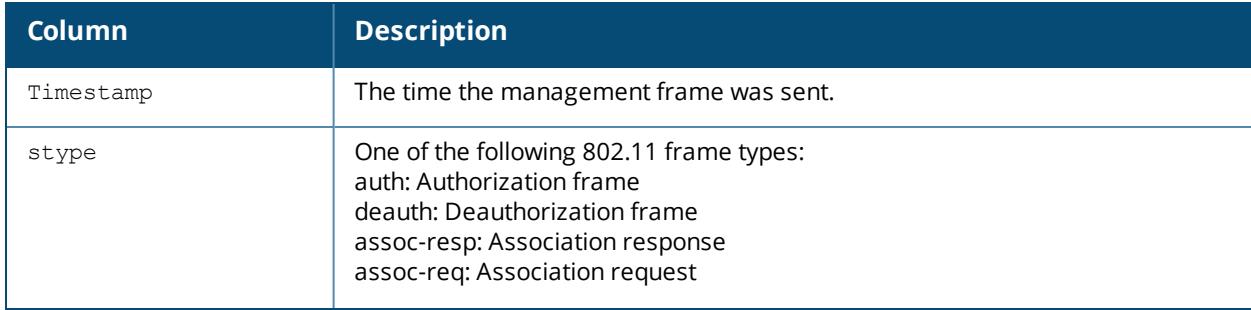
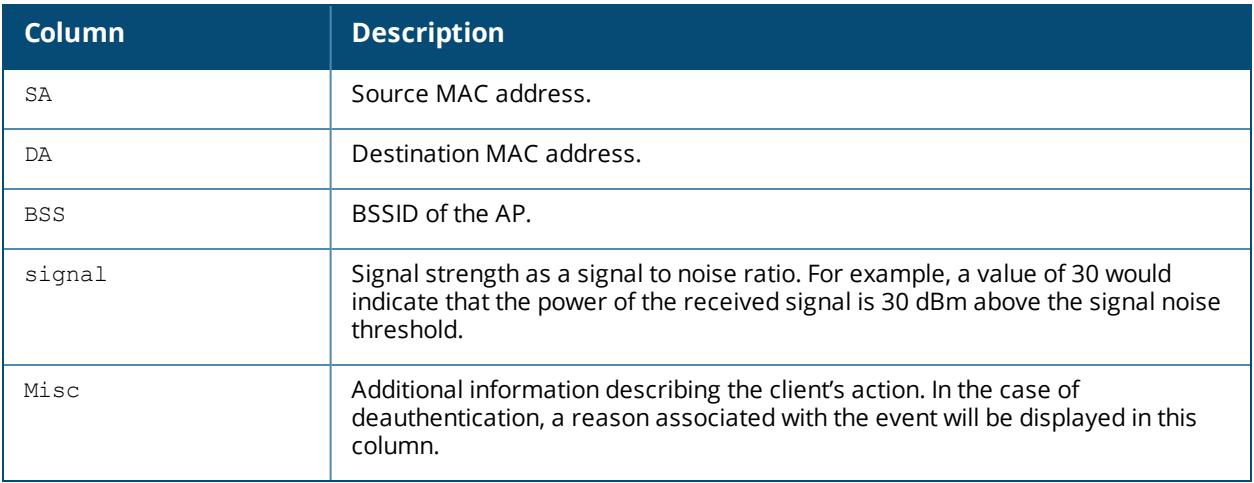

# **Command History**

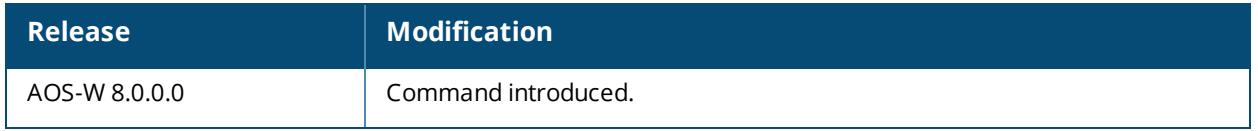

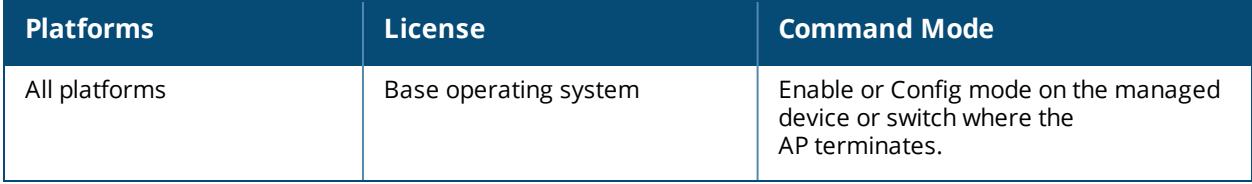

# **show ap remote debug sapd**

show ap remote debug sapd cluster-nodestate ap-name ip-addr ip6-addr

## **Description**

This command displays the state of cluster node in the SAPD process.

## **Syntax**

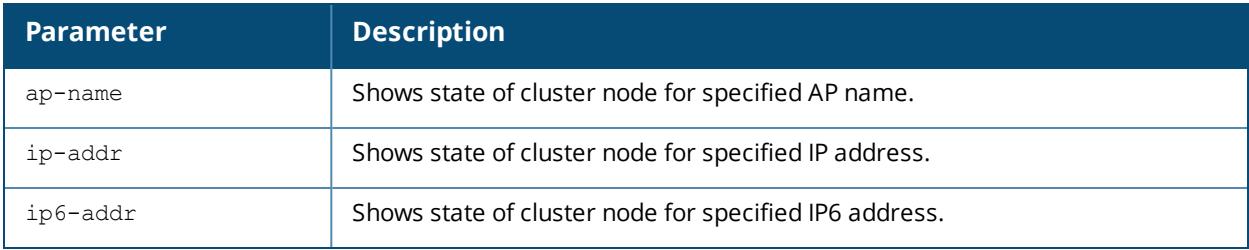

## **Command History**

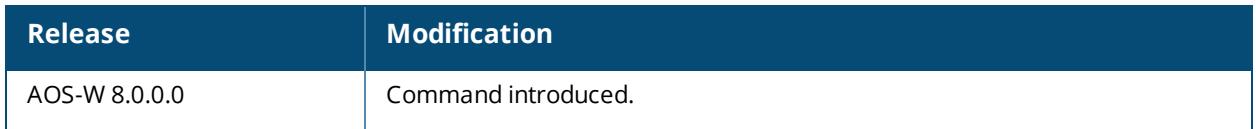

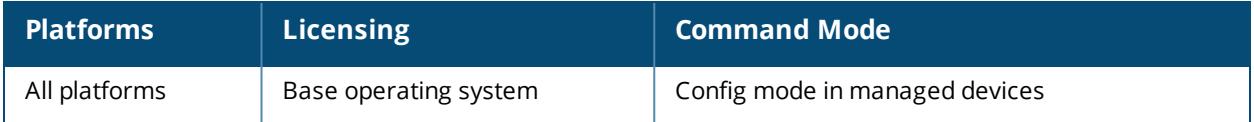

# **show ap remote debug stale\_sta**

show ap remote debug stale sta {ap-name <ap-name> | bssid <br/> <br/> <br/> <br/> />
ip-addr <ip-addr>>>>>> </br/>

### **Description**

This command shows information for debugging an AP.

### **Syntax**

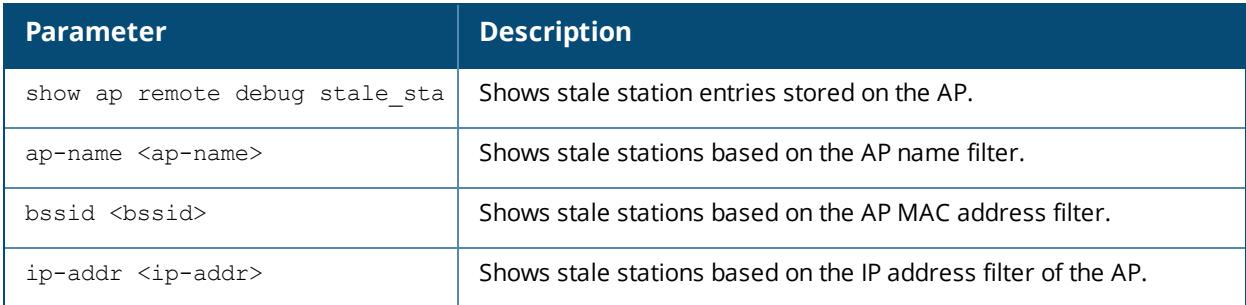

### **Usage Guidelines**

The optional output modifiers | begin , | exclude, and | include help you display those lines that begin, include, exclude, respectively, the line expression given in the CLI command. The | redirect-output modifier helps you redirect the command output.

### **Example**

The following is an example for executing this command:

(host) [mynode] #show ap remote debug stale\_sta ap-name ap-205

## **Command History**

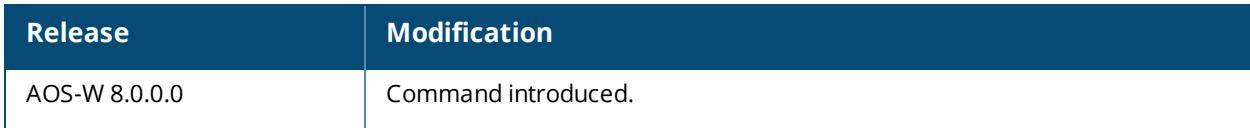

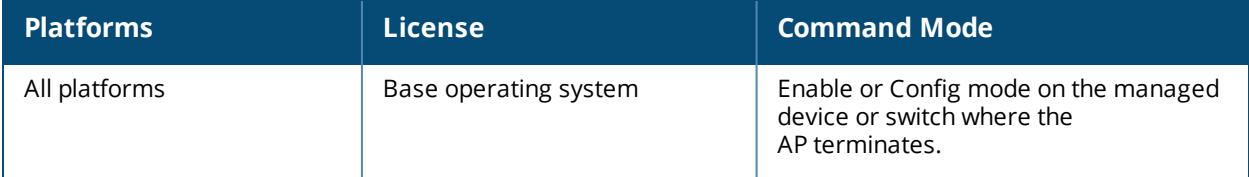

# **show ap remote debug sta-msg-sta-down-entries**

show ap remote debug sta-msg-sta-down-entries {ap-name <ap-name> | ip-addr <ip-addr>}

# **Description**

This command shows STA message for STA Down list.

## **Syntax**

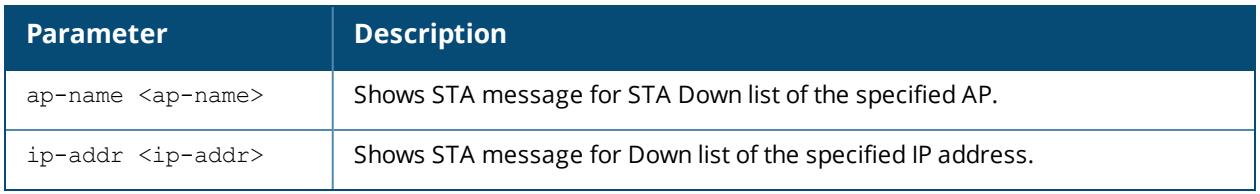

#### **Usage Guidelines**

The optional output modifiers | begin , | exclude, and | include help you display those lines that begin, include, exclude, respectively, the line expression given in the CLI command. The | redirect-output modifier helps you redirect the command output.

### **Example**

The execution of the following command displays the STA Down list.

(host) [mynode] #show ap remote debug sta-msg-sta-down-entries ap-name ap-205

#### **Command History:**

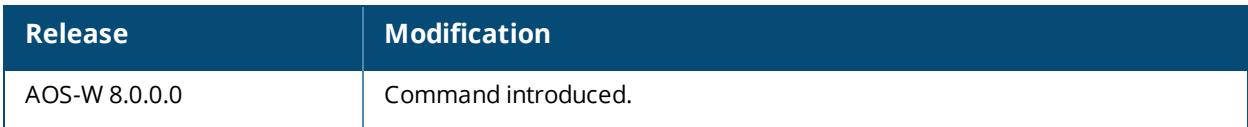

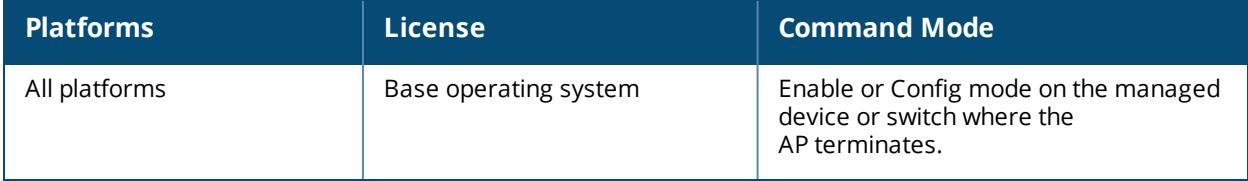

# **show ap remote debug sta-msg-stats**

show ap remote debug sta-msg-stats {ap-name <ap-name> | ip-addr <ip-addr>}

### **Description**

This command shows statistics of messages between AP and AC relating to STA associations on the AP.

### **Syntax**

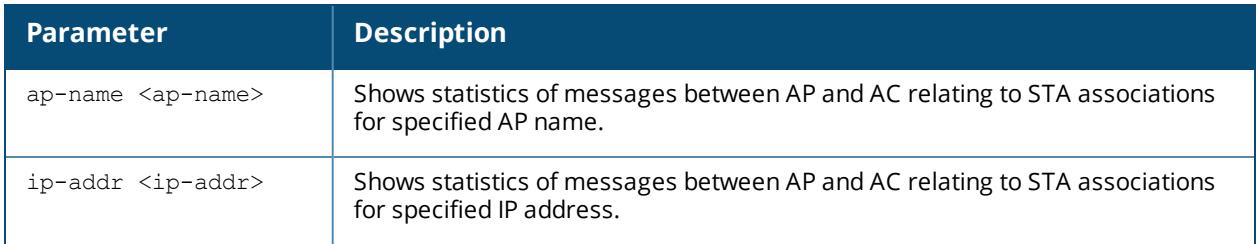

### **Usage Guidelines**

The optional output modifiers | begin , | exclude, and | include help you display those lines that begin, include, exclude, respectively, the line expression given in the CLI command. The | redirect-output modifier helps you redirect the command output.

## **Example**

The following example shows an example for executing this command:

(host) [mynode] #show ap remote debug sta-msg-stats ap-name ap-205

#### **Command History:**

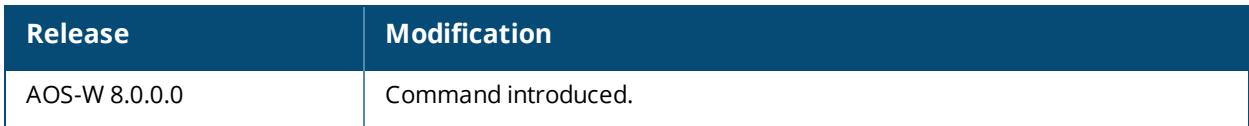

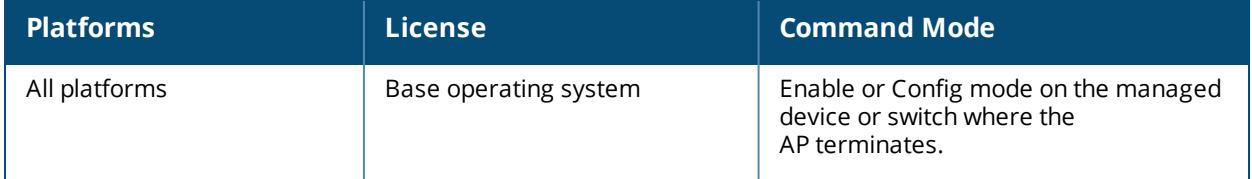

# **show ap remote debug stm cluster-nodestate**

show ap remote debug stm cluster-nodestate {ap-name <ap-name> | ip-addr <ip-addr>}

### **Description**

This command shows the cluster node state in AP.

### **Syntax**

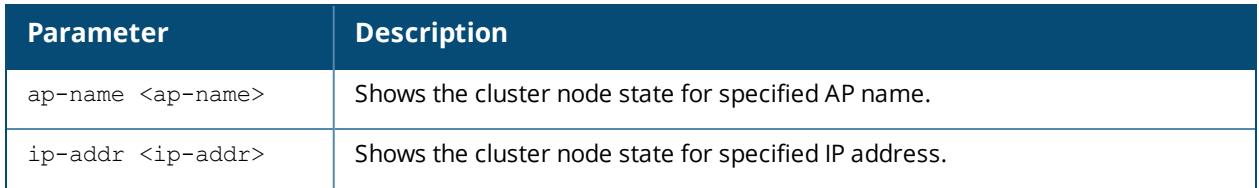

### **Usage Guidelines**

The optional output modifiers | begin , | exclude, and | include help you display those lines that begin, include, exclude, respectively, the line expression given in the CLI command. The | redirect-output modifier helps you redirect the command output.

### **Example**

The following is an example for executing this command:

(host) [mynode] #show ap remote debug stm cluster-nodestate ap-name ap-205

## **Command History**

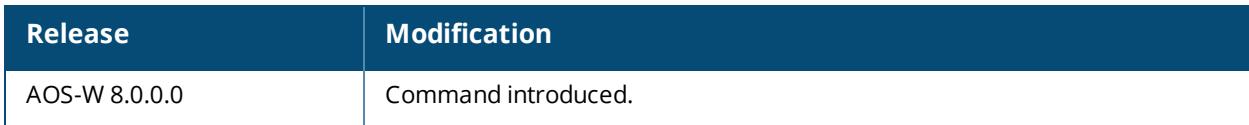

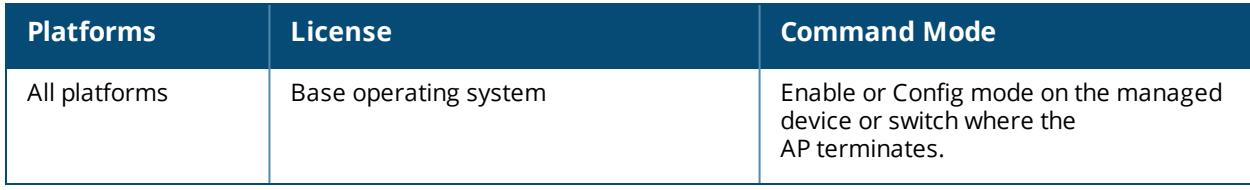

# **show ap remote debug stm trace-files**

```
show ap remote debug stm trace-files {ap-name <ap-name> | ip-addr <ip-addr> | ip6-addr <ip6-
addr>}
```
# **Description**

This command shows STM trace files for an AP.

### **Syntax**

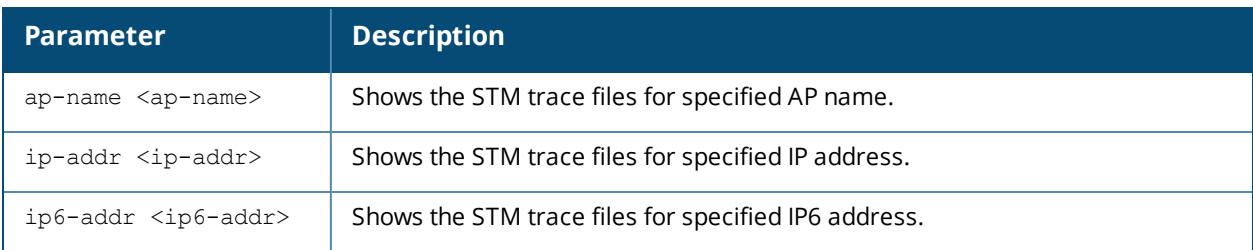

## **Usage Guidelines**

The optional output modifiers | begin , | exclude, and | include help you display those lines that begin, include, exclude, respectively, the line expression given in the CLI command. The | redirect-output modifier helps you redirect the command output.

## **Example**

The following is an example for executing this command:

(host) [mynode] #show ap remote debug stm trace-files ap-name ap-205

## **Command History**

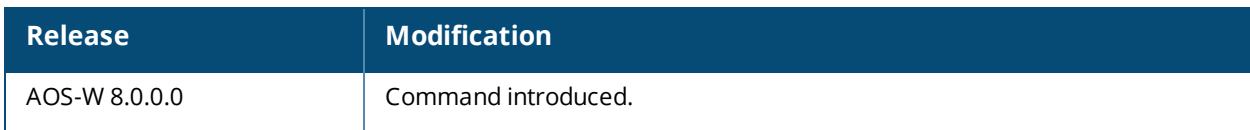

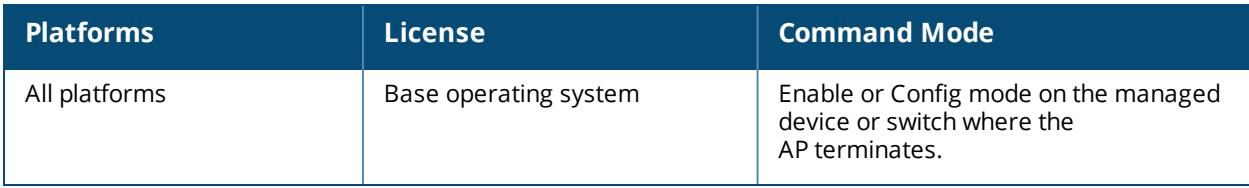

# **show ap remote debug uac-list**

show ap remote debug uac-list {ap-name <ap-name> | ip-addr <ip-addr> | ip6-addr <ip6-addr>}

### **Description**

This command shows user anchor switch (UAC) list in AP datapath.

### **Syntax**

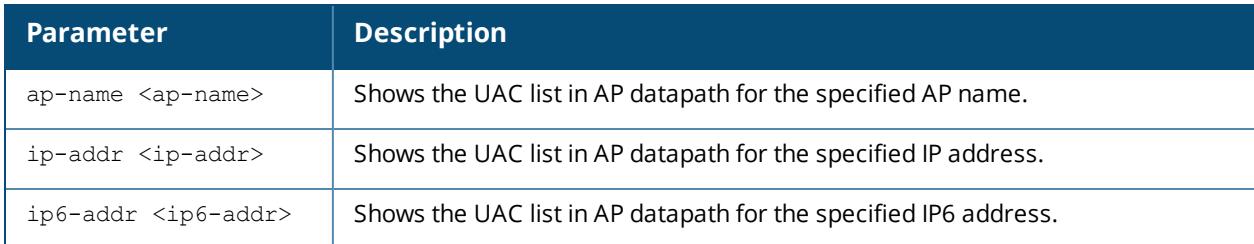

### **Usage Guidelines**

The optional output modifiers | begin , | exclude, and | include help you display those lines that begin, include, exclude, respectively, the line expression given in the CLI command. The | redirect-output modifier helps you redirect the command output.

### **Example**

The following is an example for executing this command:

(host) [mynode] #show ap remote debug uac-list ap-name ap-205

#### **Command History**

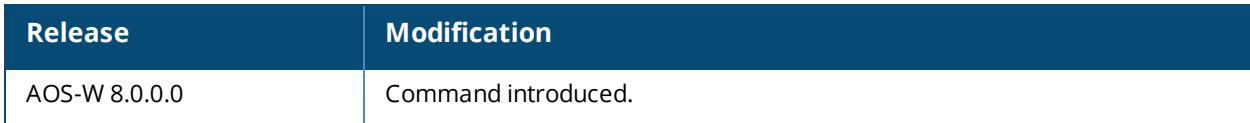

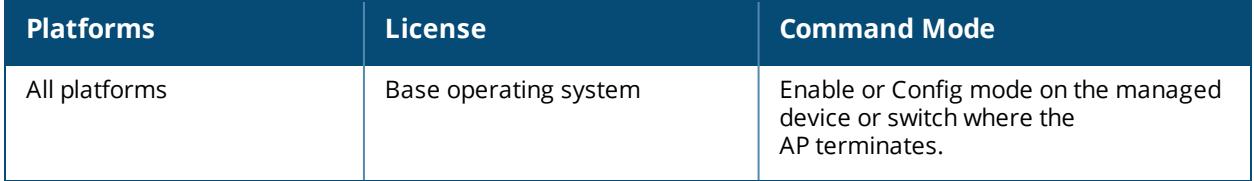

# **show ap remote essid**

show ap remote essid {ap-name <ap-name> | bssid <br/> <br/> \bssid> | ip-addr <ip-addr>}

## **Description**

Show an ESSID summary for the Managed Device, including the numbers of APs and clients connected to a managed device.

## **Syntax**

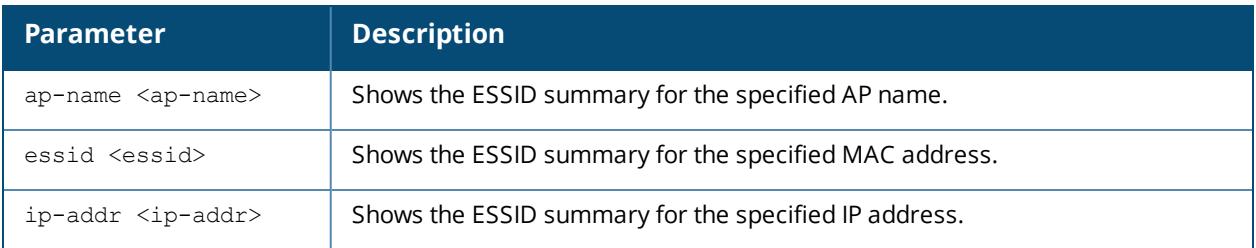

## **Usage Guidelines**

The optional output modifiers | begin , | exclude, and | include help you display those lines that begin, include, exclude, respectively, the line expression given in the CLI command. The | redirect-output modifier helps you redirect the command output.

## **Examples**

The following is an example for executing the **show ap remote essid** command:

(host) [mynode] #show ap remote essid ap-name ap-205

## **Command History**

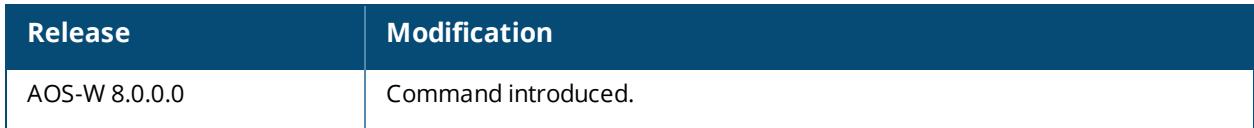

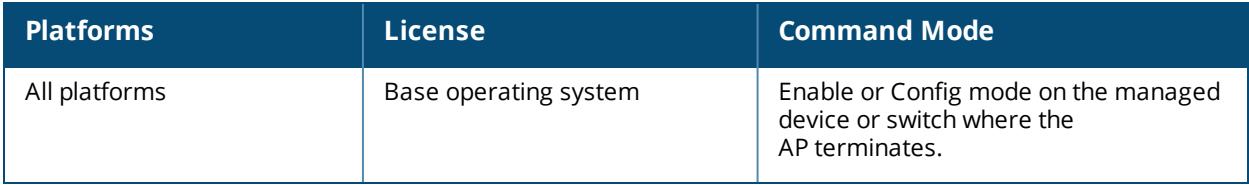

# **show ap remote wmm-flow**

show ap remote wmm-flow {ap-name <ap-name> | bssid <bssid> | ip-addr <ip-addr>}

### **Description**

This command shows the Wireless Multimedia (WMM) flows that are active on an AP connected to a Managed Device.

### **Syntax**

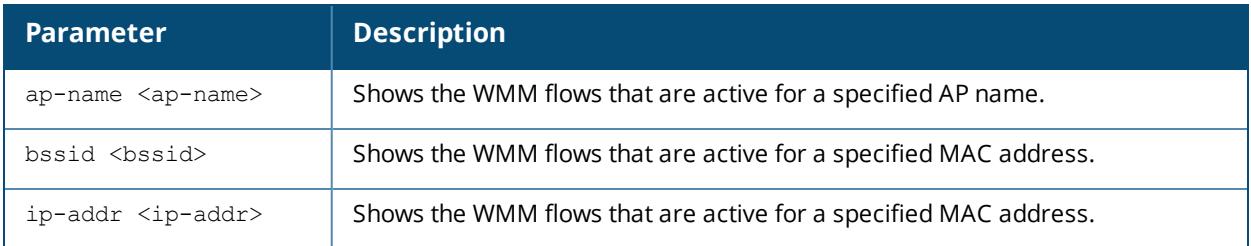

## **Usage Guidelines**

The optional output modifiers | begin , | exclude, and | include help you display those lines that begin, include, exclude, respectively, the line expression given in the CLI command. The | redirect-output modifier helps you redirect the command output.

### **Example**

The following is an example for executing the **show ap remote wmm-flow** command.

(host) #show ap remote wmm-flow ap-name ap-205

## **Command History**

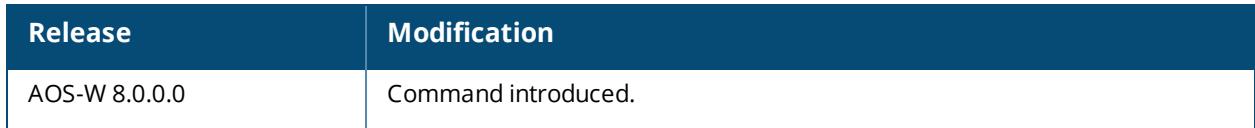

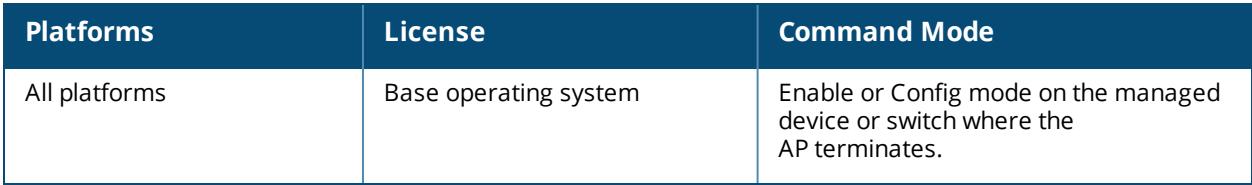

# **show ap sapd-debug log**

show ap sapd-debug log {ap-name <ap-name> | ip-addr <ip-addr> | ip6-addr <ip6-addr>} | <page>

## **Description**

This command displays the SAPD debug log for an AP.

#### **Syntax**

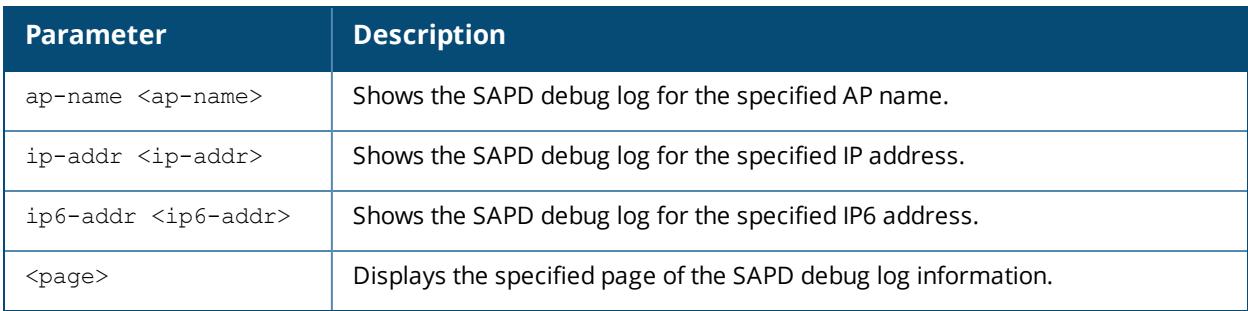

### **Usage Guidelines**

The optional output modifiers | begin , | exclude, and | include help you display those lines that begin, include, exclude, respectively, the line expression given in the CLI command. The | redirect-output modifier helps you redirect the command output.

#### **Example**

The following is an example for executing the **show ap sapd-debug log** command.

(host) #show ap sapd-debug log ap-name ap-205

#### **Command History**

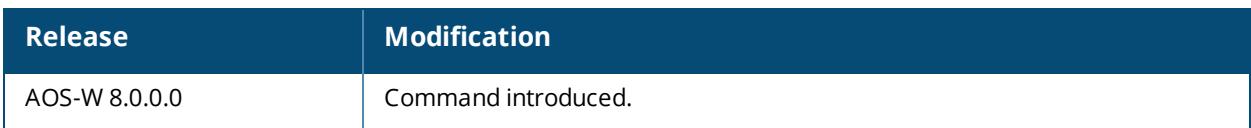

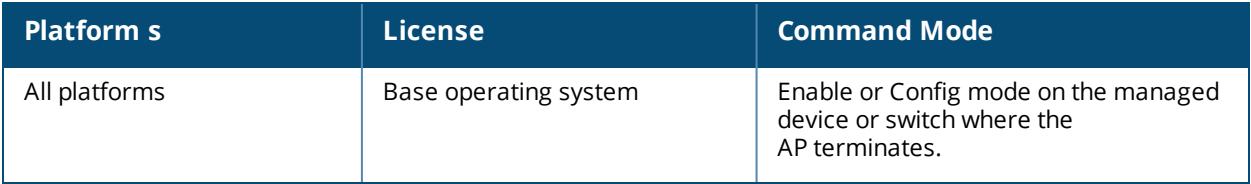

# **show ap snmp**

```
show ap snmp
  wlsxSwitchStationMgmtTable
  wlsxSwitchStationStatsTable
  wlsxWlanAPBssidTable
  wlsxWlanAPTable
  wlsxWlanESSIDTable
  wlsxWlanRadioTable
```
### **Description**

This command displays the AP-related SNMP tables.

### **Syntax**

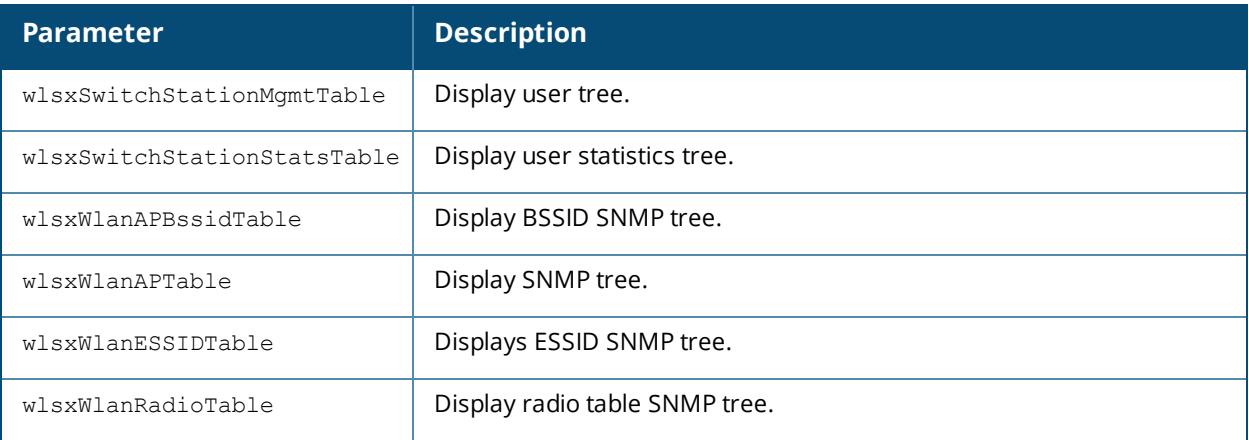

## **Example**

Access the Mobility Master's CLI and use the following command to display BSSID SNMP tree:

(host)[mynode] #show ap snmp wlsxWlanAPBssidTable

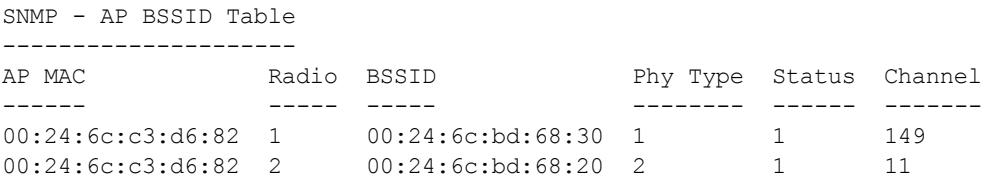

Num BSSIDs:2

## **Command History**

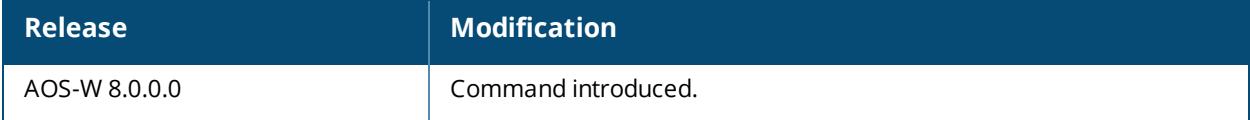

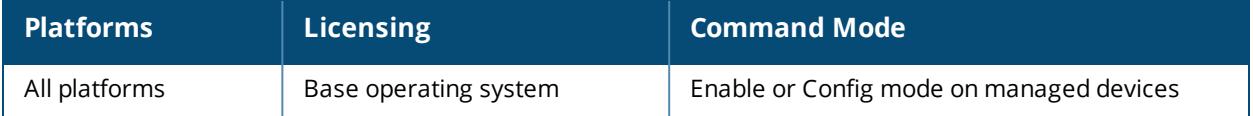

# **show ap spectrum ap-list**

```
show ap spectrum ap-list {ap-name <ap-name> | ip-addr <ip-addr> | ip6-addr <ip6-addr>}
[channel <channel> | essid <essid> | freq-band {2.4ghz | 5ghz} | limit <limit> | or | page
<page> | sort <sort> | start <start>]
```
## **Description**

This command shows spectrum data seen by an access point that has been converted to a spectrum monitor.

### **Syntax**

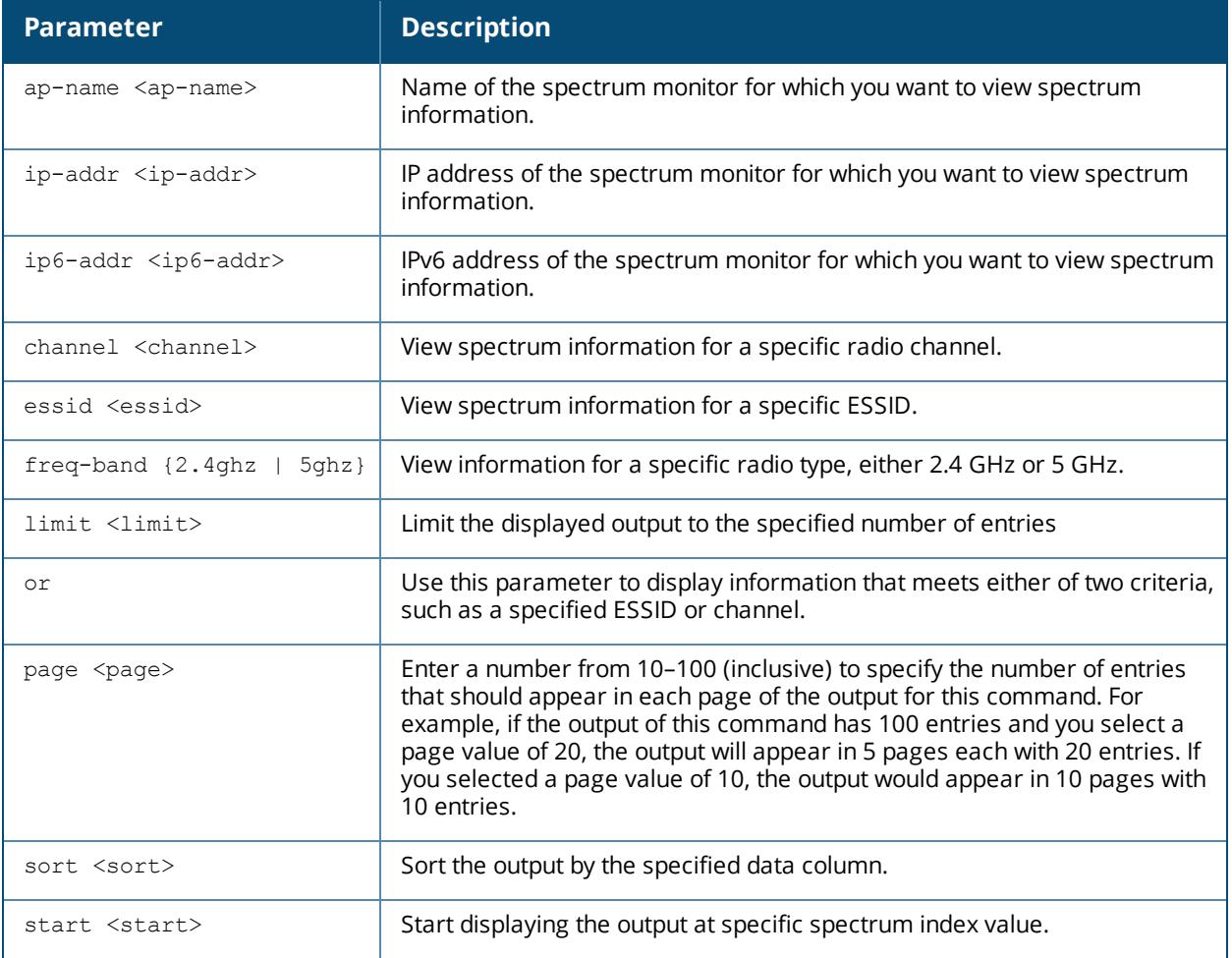

## **Usage Guidelines**

The Spectrum Analysis feature provides visibility into RF coverage, allowing you to troubleshoot RF interference and identify 802.11 devices on the network. Issue this command to display and sort APs seen by a specific spectrum monitor.

## **Examples**

The output of this example shows spectrum data seen by spectrum monitor ap123. The output in the example below has been divided into two tables to better fit this document. In the AOS-W CLI, the output appears as a single, long table.

(host) [mynode]# show ap spectrum ap-list ap-name ap123

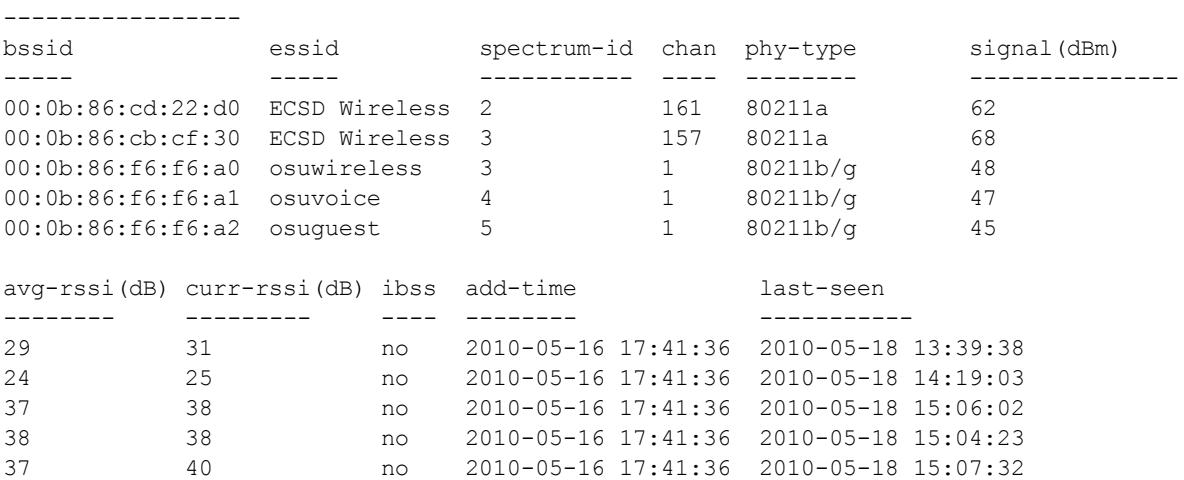

The output of this command includes the following information:

Spectrum AP Table

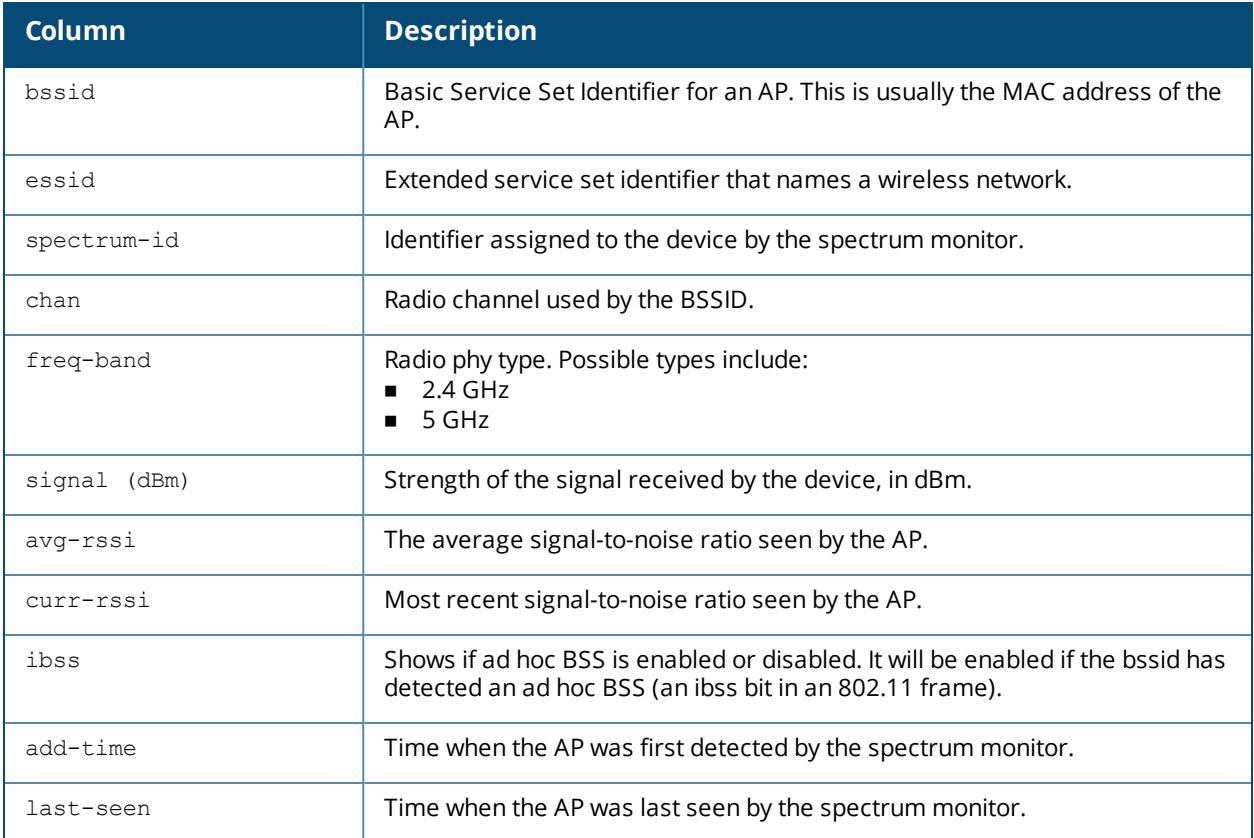

# **Related Commands**

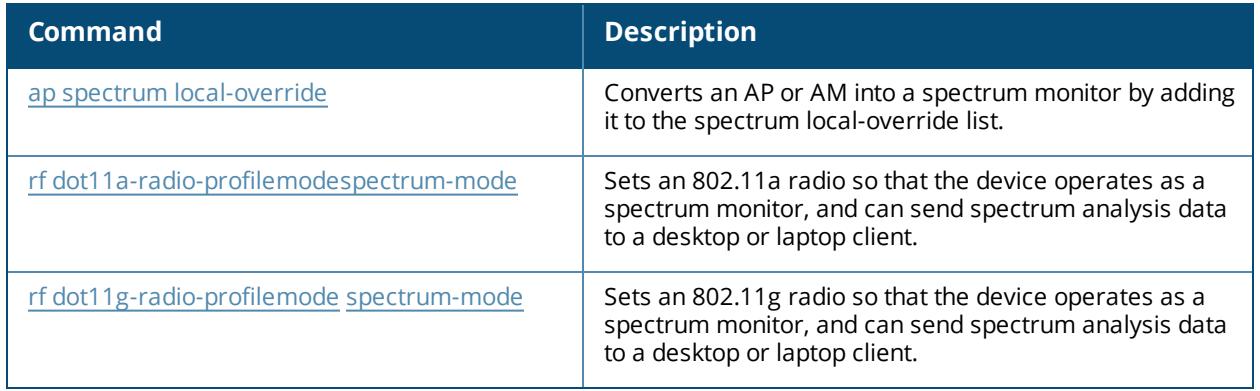

# **Command History**

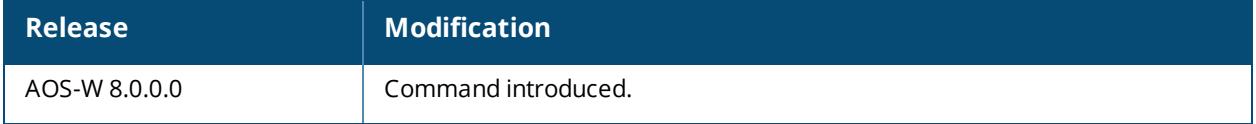

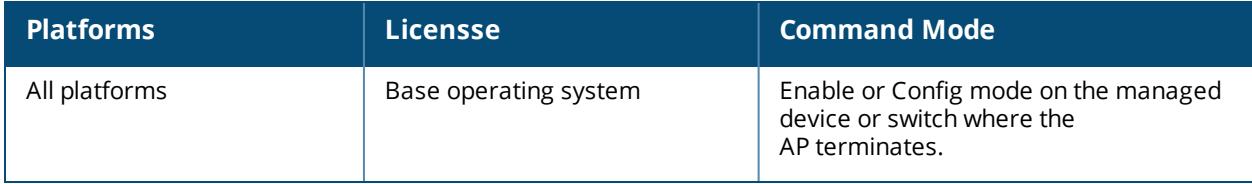

# **show ap spectrum channel-metrics**

show ap spectrum channel-metrics {ap-name <ap-name>|ip-addr <ip-addr> | ip6-addr <ip6-addr>} [freq-band {2.4ghz | 5ghz}]

## **Description**

This command shows channel quality, availability, and utilization metrics as seen by a spectrum monitor.

### **Syntax**

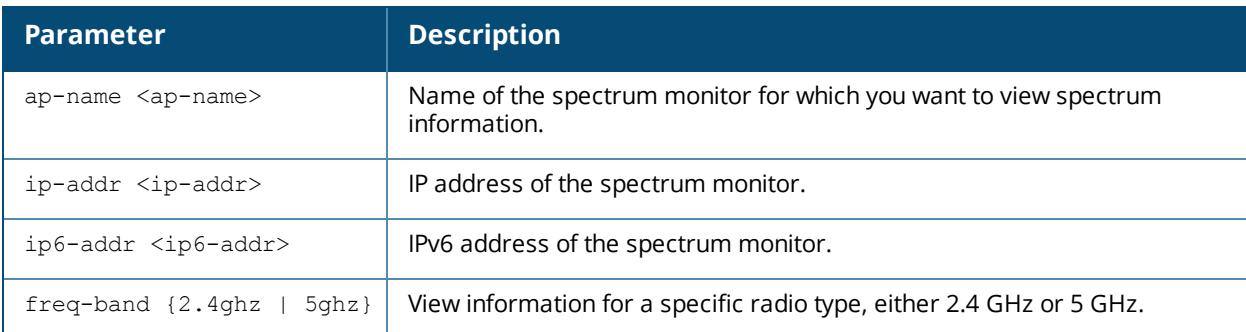

## **Usage Guideline**

This chart displays channel utilization data, showing the percentage of each channel that is currently being used by Wi-Fi devices, and the percentage of each channel being used by non-Wi-Fi devices and 802.11 adjacent channel interference (ACI).

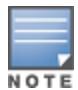

ACI refers to the interference on a channel created by a transmitter operating in an adjacent channel. A transmitter on a nonadjacent or partially overlapping channel may also cause interference, depending on the transmit power of the interfering transmitter and/or the distance between the devices. In general, ACI may be caused by a Wi-Fi transmitter or a non-Wi-Fi interferer. However, whenever the term ACI appears in Spectrum Analysis graphs, it refers to the ACI caused by Wi-Fi transmitters. The channel utilization option in the Channel Metrics Chart shows the percentage of the channel utilization due to both ACI and non-Wi-Fi interfering devices. Unlike the ACI shown in the show ap spectrum [interference-power](#page-1487-0) output, the ACI shown in this graph indicates the percentage of channel time that is occupied by ACI or unavailable for Wi-Fi communication due to ACI.

The Channel Metrics table can also show channel availability, the percentage of each channel that is available for use, or display the current relative quality of selected channels in the 2.4 GHz or 5 GHz radio bands. In the spectrum analysis feature, channel quality is a relative measure that indicates the ability of the channel to support reliable Wi-Fi communication. Channel quality, which is represented as a percentage in this chart, is a weighted metric derived from key parameters that can affect the communication quality of a wireless channel, including noise, non-Wi-Fi (interferer) utilization and duty-cycles, and certain types of retries. Note that channel quality is not directly related to Wi-Fi channel utilization, as a higher quality channel may or may not be highly utilized.

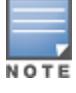

A hybrid AP on a 20 MHz channel will see 40 MHz Wi-Fi data as non-Wi-Fi data.

## **Examples**

The output of this example shows part of the channel metrics table for channels seen by the spectrum monitor ap123.

(host) [mynode] #show ap spectrum channel-metrics ap-name ap123 freq-band 2.4ghz

Channel Metrics Table

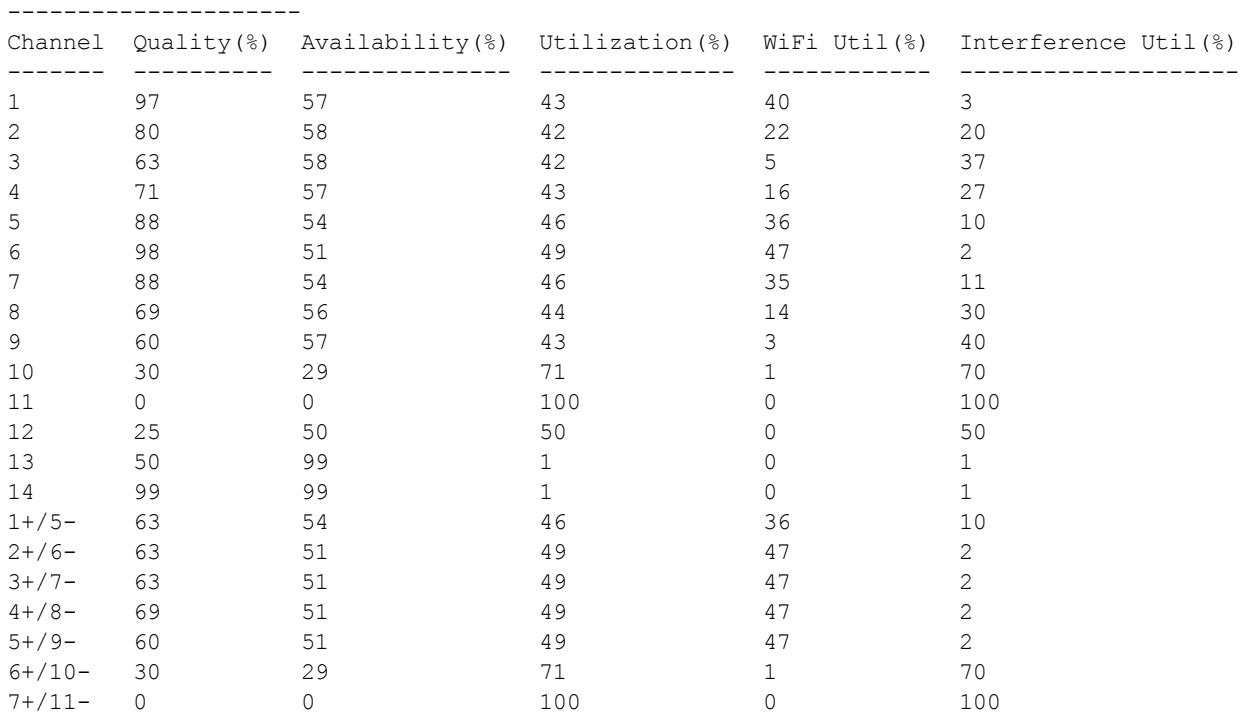

The output of this command includes the following information:

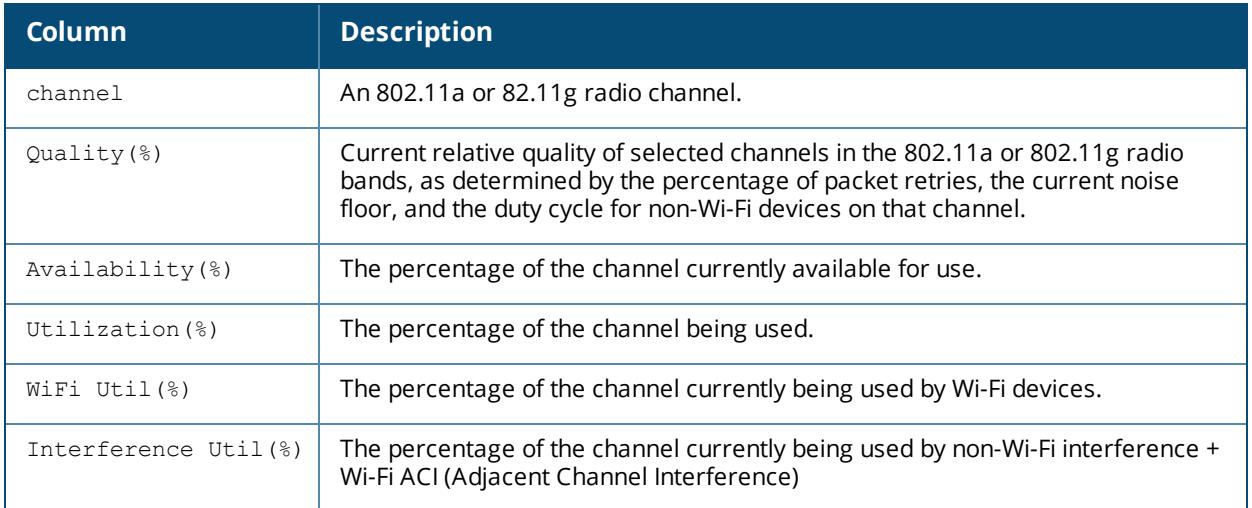

# **Related Commands**

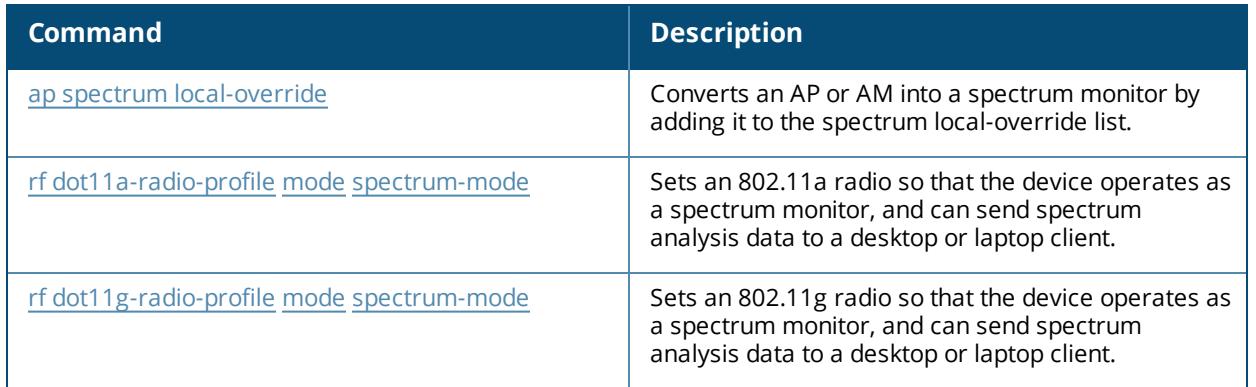

# **Command History**

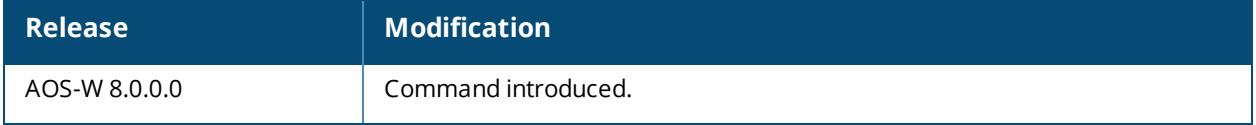

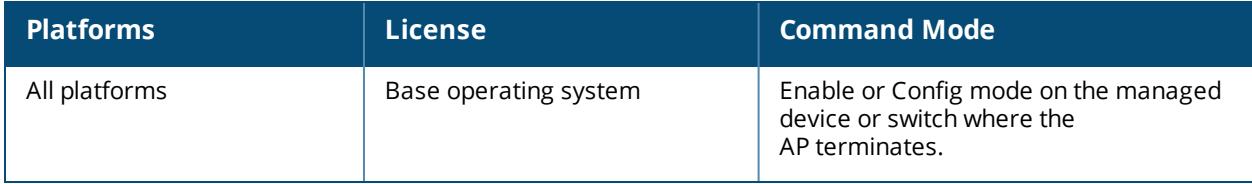

# **show ap spectrum channel-summary**

show ap spectrum channel-summary {ap-name <ap-name> | ip-addr <ip-addr> | ip6-addr <ip6-addr>} [freq-band {2.4ghz | 5ghz}]

## **Description**

This command displays a summary of the 802.11a or 802.11g channels seen by a spectrum monitor.

#### **Syntax**

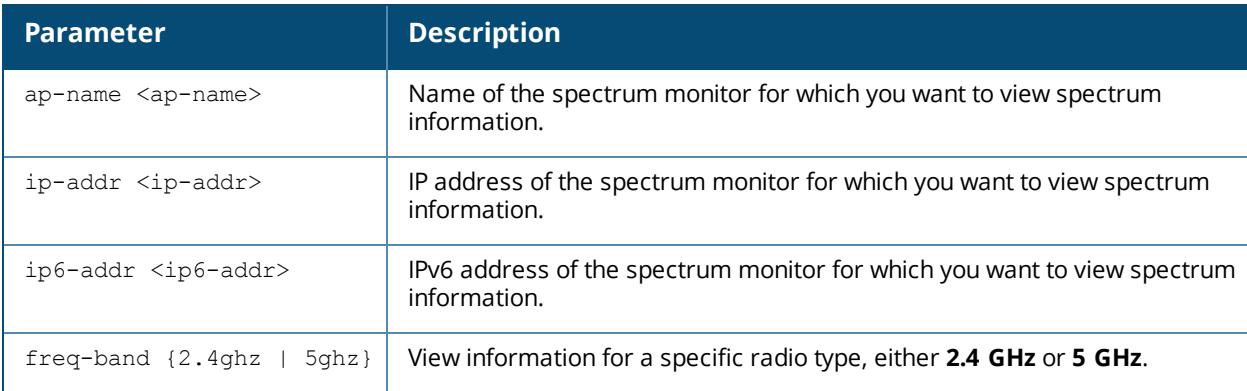

### **Usage Guidelines**

This table can display data aggregate data for each channel seen by the spectrum monitor radio, including the maximum AP power, interference and the signal-to-noise-and-interference Ratio (SNIR).

SNIR is the ratio of signal strength to the combined levels of interference and noise on that channel. This value is calculated by determining the maximum noise-floor and interference-signal levels, and then calculating how strong the desired signal is above this maximum.

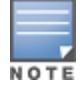

A hybrid AP on a 20 MHz channel will see 40 MHz Wi-Fi data as non-Wi-Fi data.

## **Examples**

The output of the example below shows information for 802.11a radio channels seen by the spectrum monitor **ap999**.

```
(host) [mynode] #show ap spectrum channel-summary ap-name ap999 freq-band 5ghz
```

```
Channel Summary Table
---------------------
```
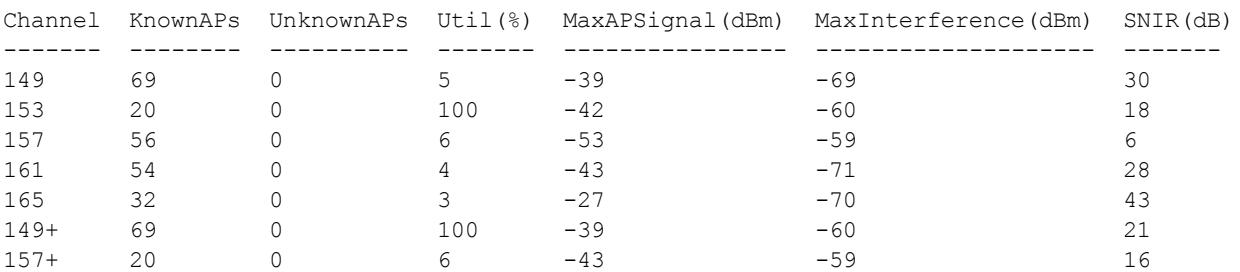

The output of this command includes the following information:

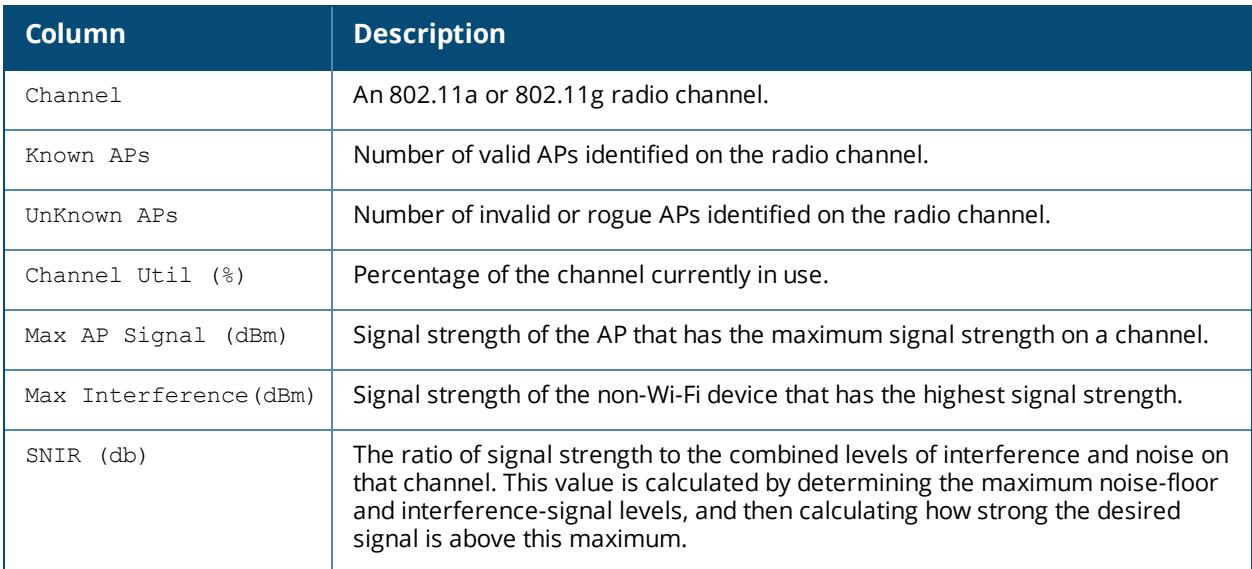

# **Related Commands**

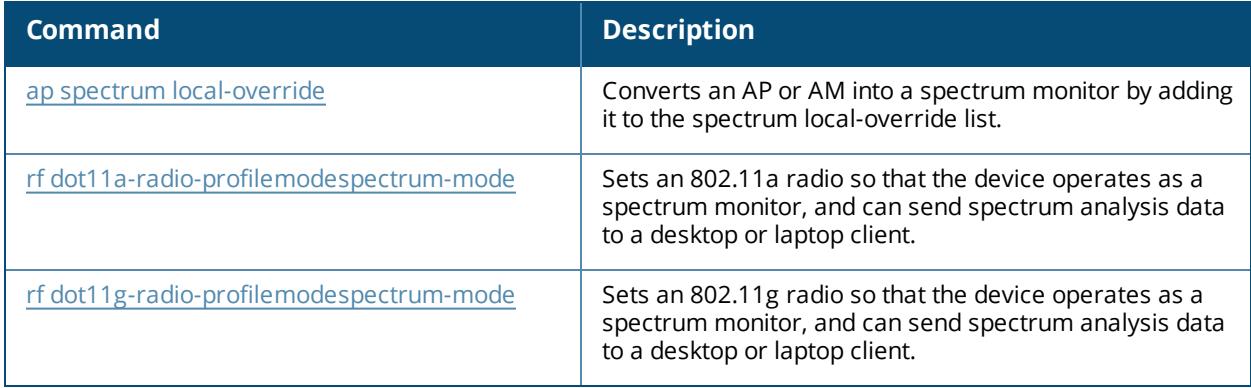

# **Command History**

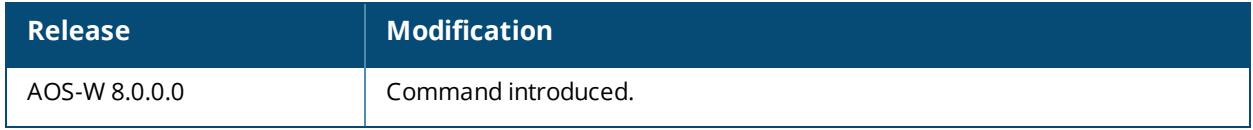

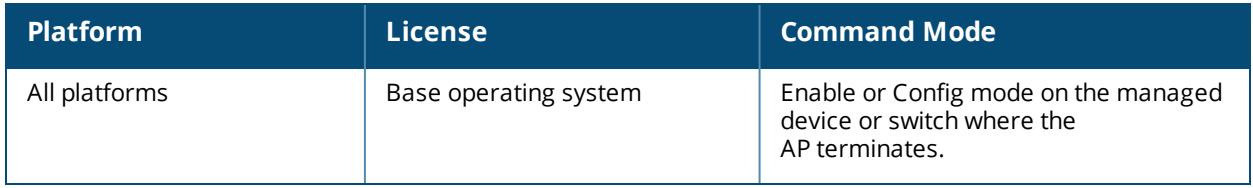

# **show ap spectrum client-list**

show ap spectrum client-list {ap-name <ap-name> | ip-addr <ip-addr> | ip6-addr <ip6-addr>} [ap-bssid <ap-bssid> | channel <channel> | essid <essid> | freq-band {2.4ghz | 5ghz} | limit <limit> | mac <mac> | or | page <page> | sort <sort> | start <start>]

### **Description**

This command shows details for clients seen by a specified spectrum monitor.

### **Syntax**

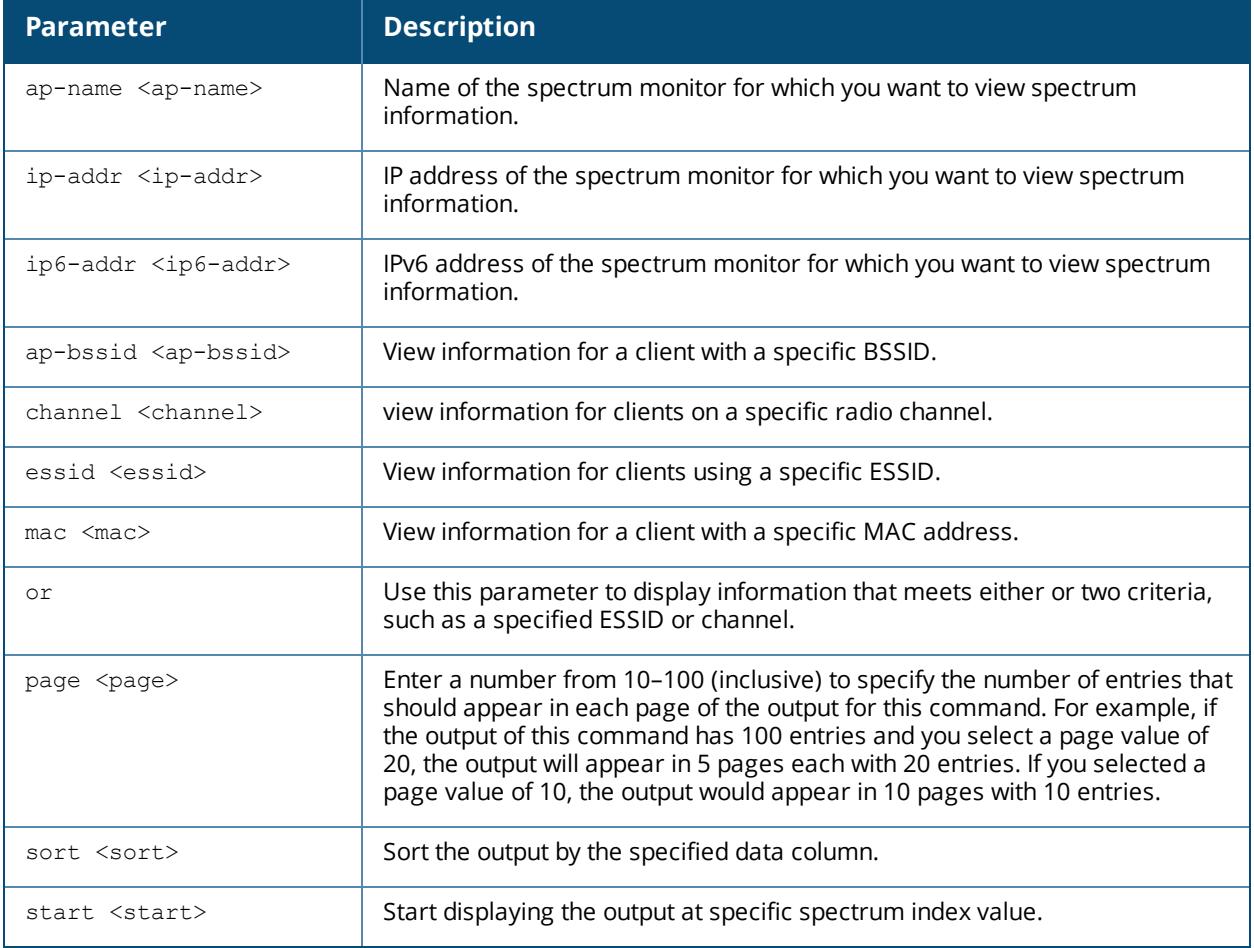

#### **Usage Guidelines**

Use this command to view channel and signal information for wireless clients seen by the spectrum monitor.

## **Examples**

The example shows that the spectrum monitor **ap999** sees eight different clients on channel 149. The output in the example below has been divided into two tables to better fit this document. In the AOS-W CLI, the output appears as a single, long table.

```
(host) [mynode] #show ap spectrum client-list ap-name ap999 channel 149
Spectrum Client Table
---------------------
mac bssid essid spectrum-id channel phy-type
```
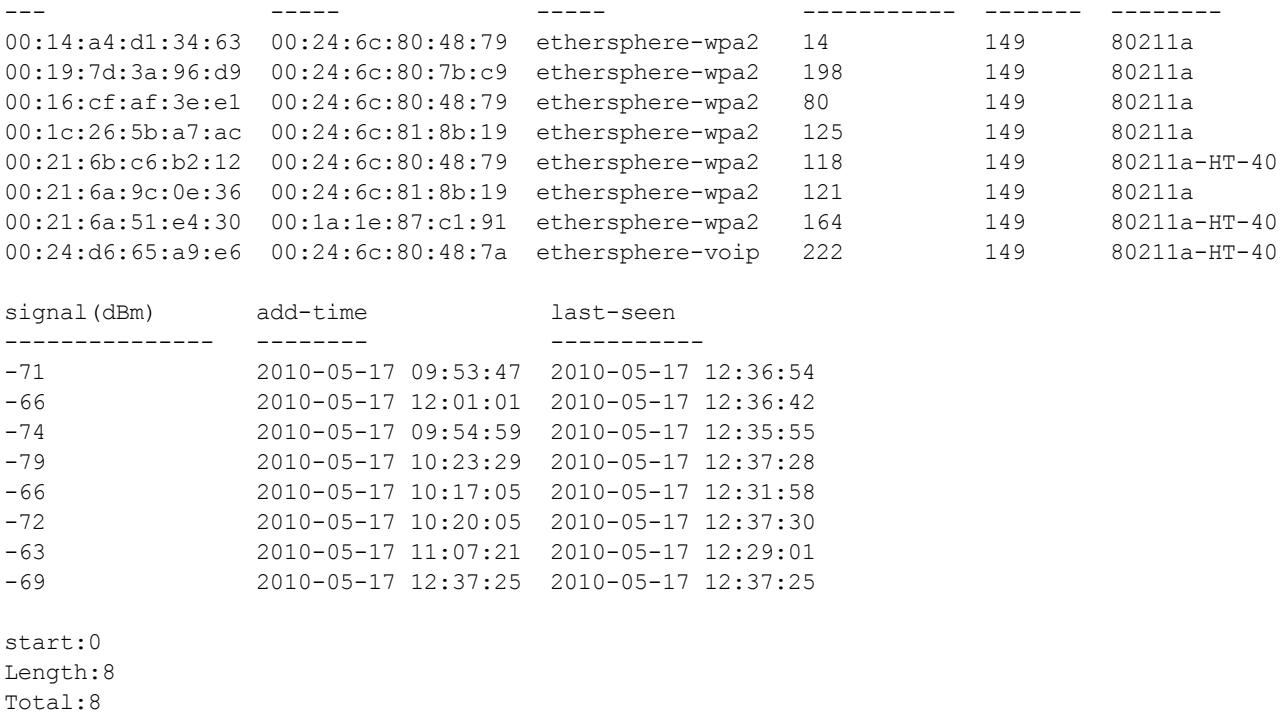

The output of this command includes the following information:

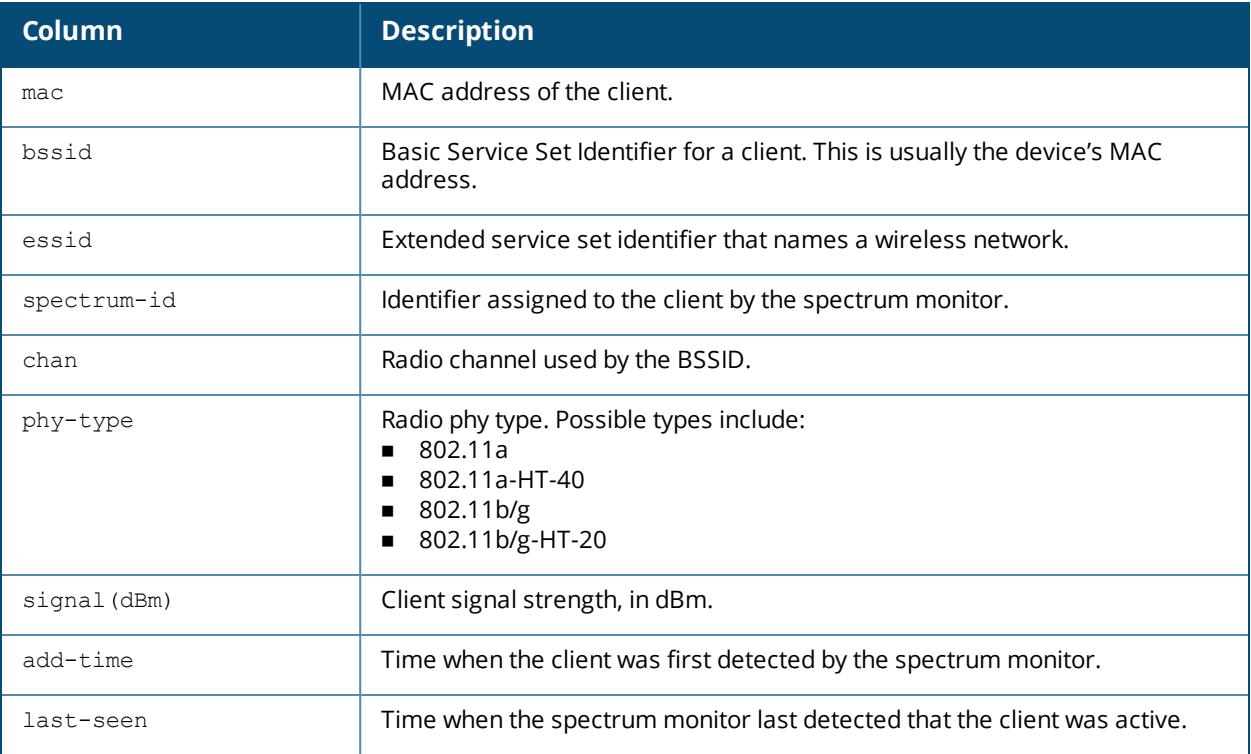

# **Related Commands**

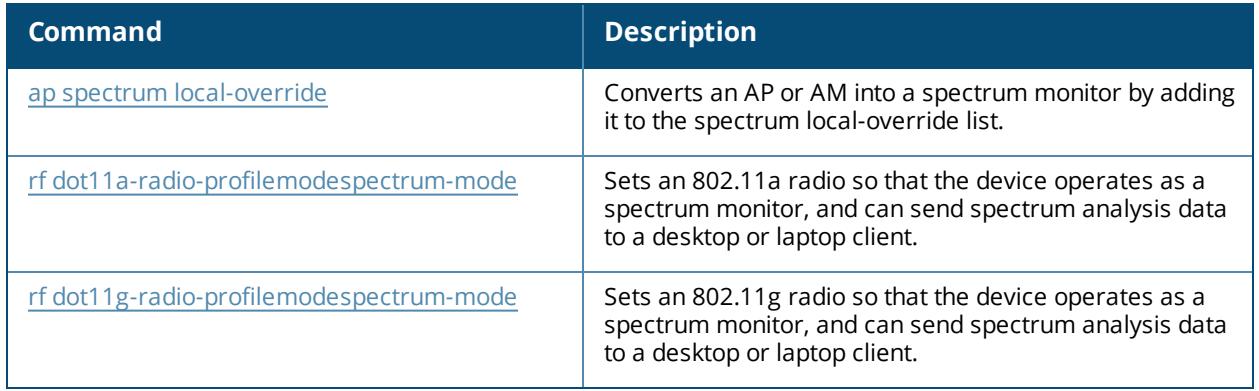

# **Command History**

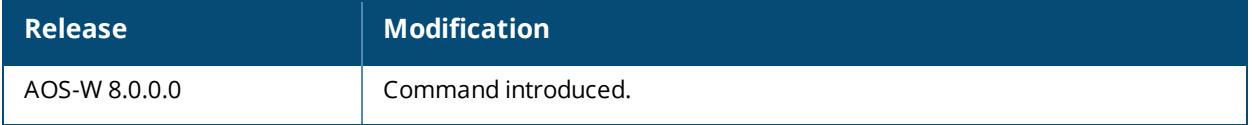

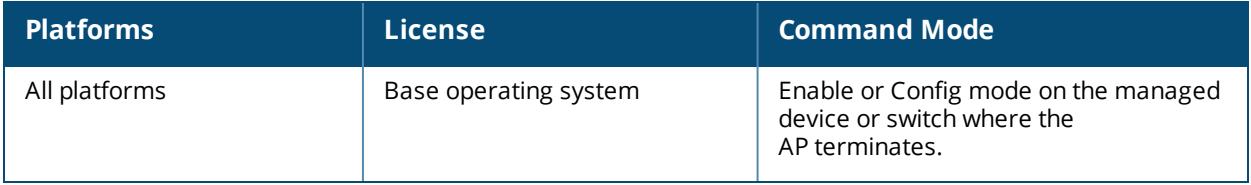

# **show ap spectrum debug**

show ap spectrum debug {channel-info | channel-quality | classify |classify-device | classifyfft | device-details | device-info | devices-seen} {ap-name <ap-name> | ip-addr <ip-addr> | ip6-addr <ip6-addr>} freq-band {2.4ghz | 5ghz} [<count>]

## **Description**

This command saves spectrum analysis channel information to a file on the spectrum monitor.

### **Syntax**

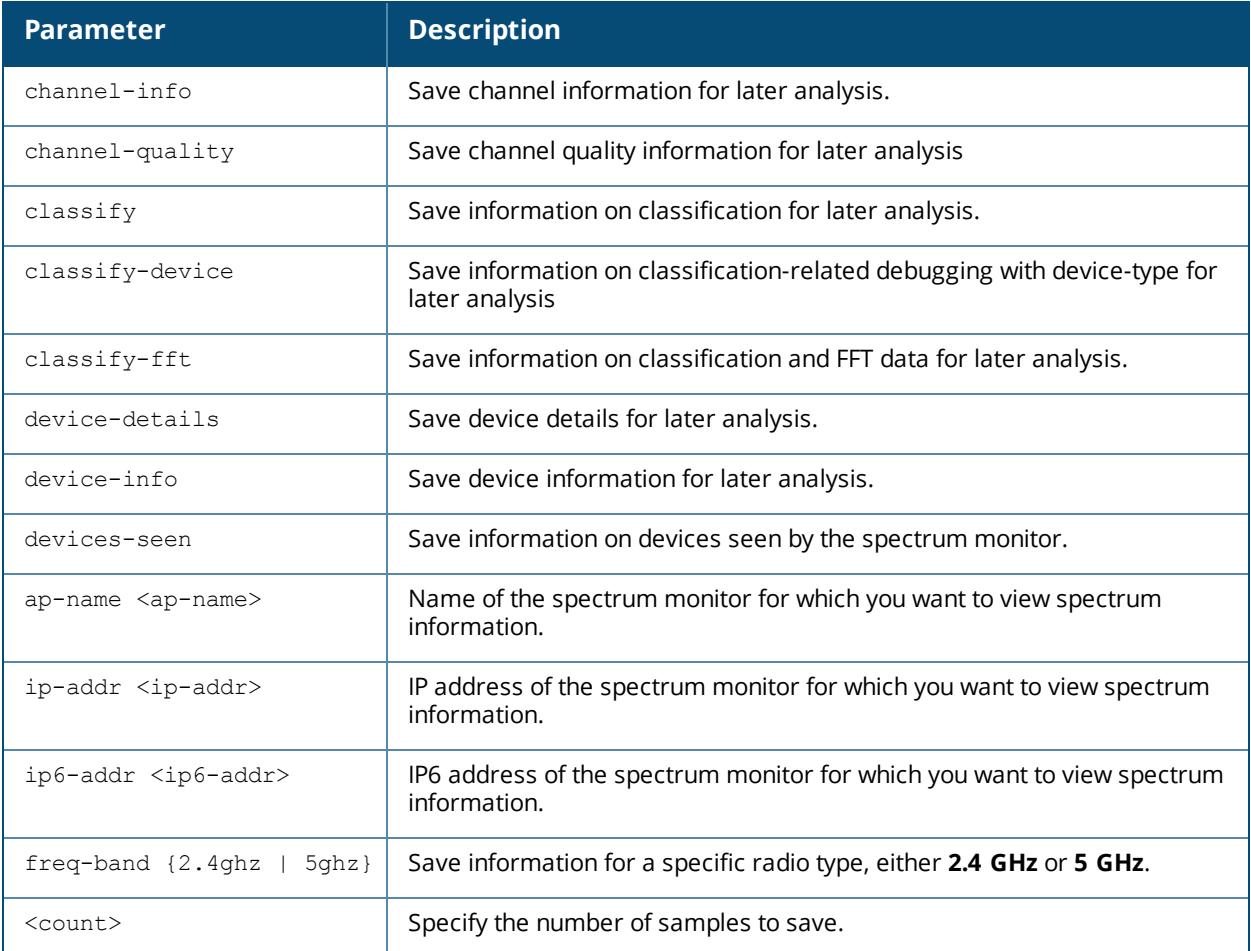

#### **Usage Guidelines**

Use this command under the supervision of your Alcatel-Lucent technical support representative to troubleshoot spectrum analysis issues or errors. If a dump-server is defined in the AP system profile of the AP, the file created by this command will be sent from the AP to the dump-server using TFTP.

## **Example**

The following is an example for executing this command:

(host) [mynode] #show ap spectrum debug channel-info ap-name ap-205 freq-band 2.4ghz 22

# **Related Commands**

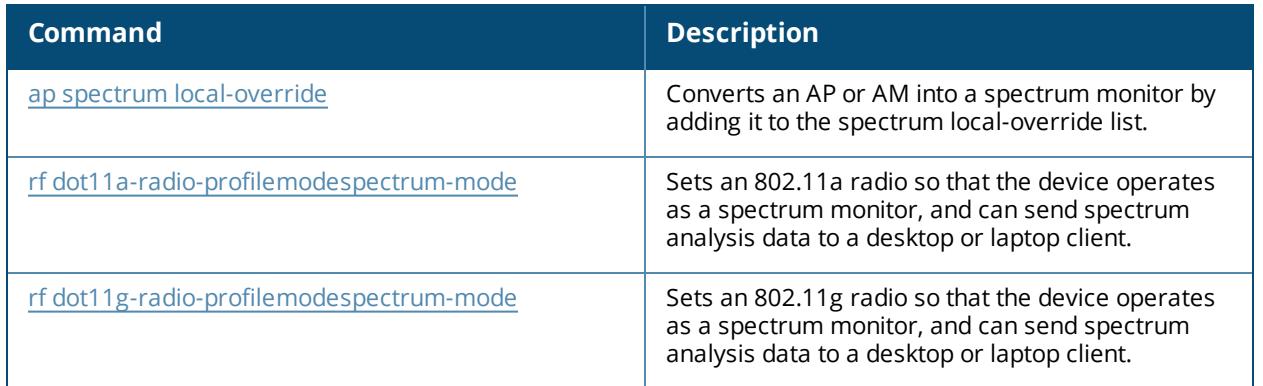

# **Command History**

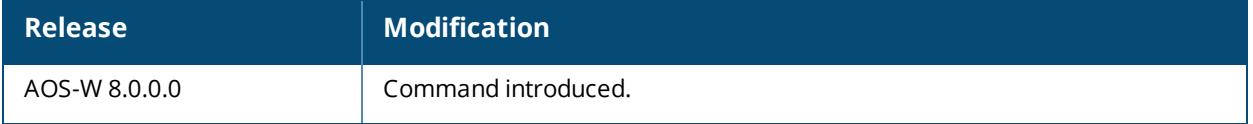

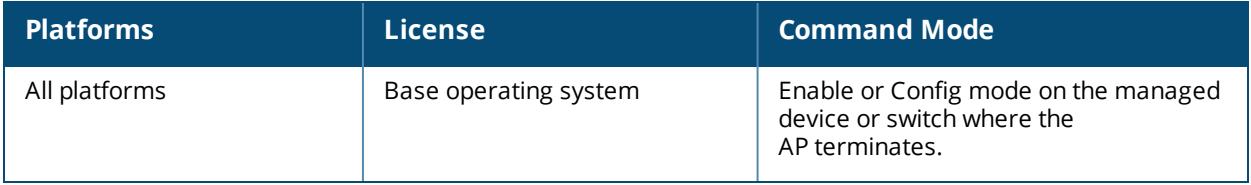

# **show ap spectrum debug fft**

show ap spectrum debug fft {ap-name <ap-name> | ip-addr <ip-addr>} | ip-6 addr <ipg-addr>} freq-band {2.4ghz | 5ghz} [avg | duty-cycle |fft-to-controller | max | normalized | raw | rawnormalized] [<count>]

## **Description**

This command helps you save Fast Fourier Transform (FFT) power data to a file on the spectrum monitor.

#### **Syntax**

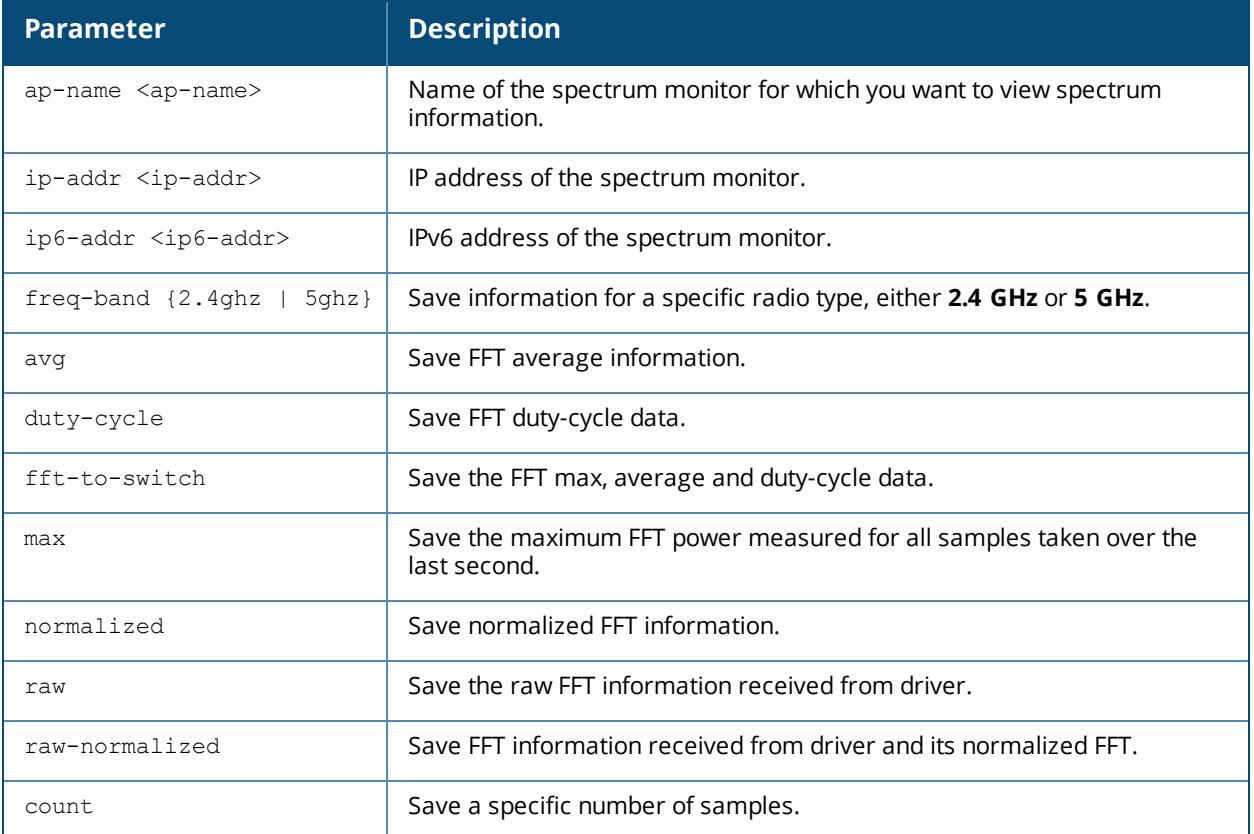

#### **Usage Guidelines**

Use this command under the guidance of your Alcatel-Lucent technical support representative to troubleshoot FFT power issues.

## **Example**

The following is an example for executing this command:

(host) [mynode] #show ap spectrum debug fft ap-name ap-205 freq-band 5ghz avg 20

# **Related Commands**

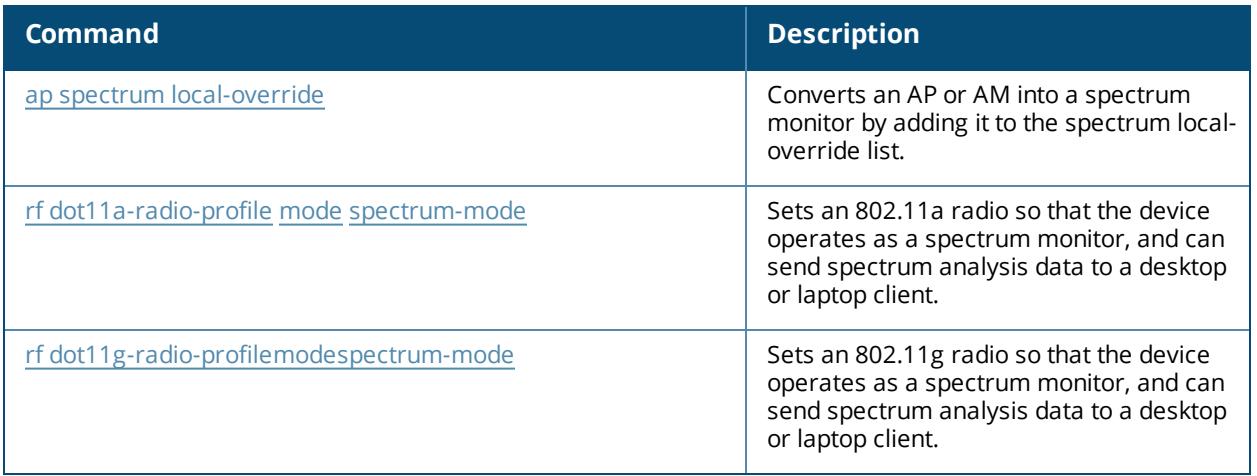

# **Command History**

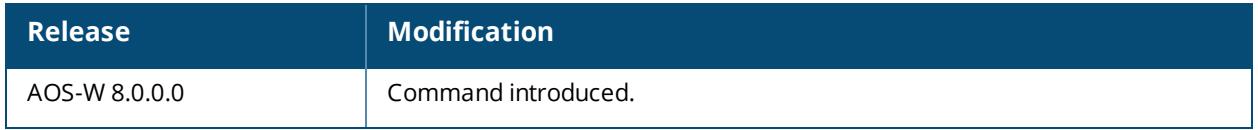

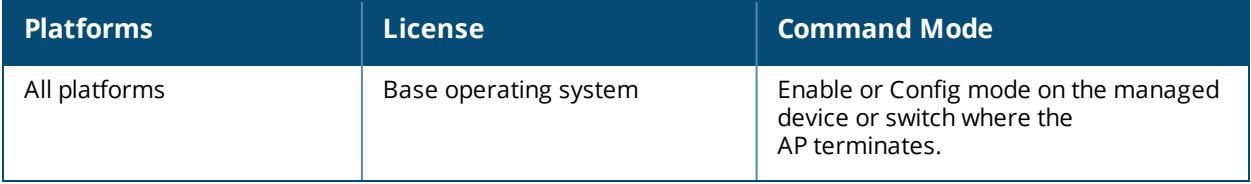

# **show ap spectrum debug monitors**

show ap spectrum debug monitors

## **Description**

Show a detailed description of all spectrum monitors on the switch.

## **Syntax**

No parameters.

## **Examples**

The output of this command shows a list of available spectrum monitor or hybrid AP devices, a list of spectrum devices currently subscribed to a spectrum client, message counters for subscribed spectrum devices and the subscription history.

(host) [mynodr] #show ap spectrum debug monitors List of Available Sensors ----------------------------------- AP name Phy Band ------- --- --- ap999 G 2GHz ap999 A 5GHz Total: 2 List of Subscriptions --------------------- AP name Band Client IP Subscribe Time HTTPD pid Last Data Sent Send Failed ------- ---- --------- -------------- --------- -------------- ------- --- ap123 2GHz 10.100.100.67 2010-05-18 03:49:44 PM 1711 1s 0 ap123 5GHz 10.100.100.67 2010-05-18 03:49:51 PM 1711 1s 0 Num Subscriptions: 2 Current Time: 2010-05-18 03:49:54 PM Message Counters ----------------<br>AP name Band FFT Data FFT Duty Cycle Device Info Device Details Devices Seen Channel Info ------- ---- -------- -------------- ----------- -------------- ------------ ---- ------- ap123 2GHz 4 4 1 194 1 1 ap123 5GHz 0 0 0 0 0 0 Subscription History -------------------- Message  $AP/Radio/Band$  Client IP HTTPD Timestamp Result pid pid ------- ------------- --------- ------ --------- ------ Subscribe "ap123"/1/2GHz 10.240.16.165 1701 2010-05-17 01:29:16 PM Success Re-subscribe "ap123"/0/5GHz 10.240.16.165 1700 2010-05-17 01:29:16 PM Success Unsubscribe-All "ap123"/-/- 10.240.16.165 1701 2010-05-17 02:44:18 PM Client Not found Subscribe "ap123"/1/2GHz 10.100.100.67 1716 2010-05-18 03:44:28 PM Success

## **Usage Guidelines**

Use this command under the guidance of an Alcatel-Lucent technical support representative to troubleshoot spectrum analysis errors.

# **Related Commands**

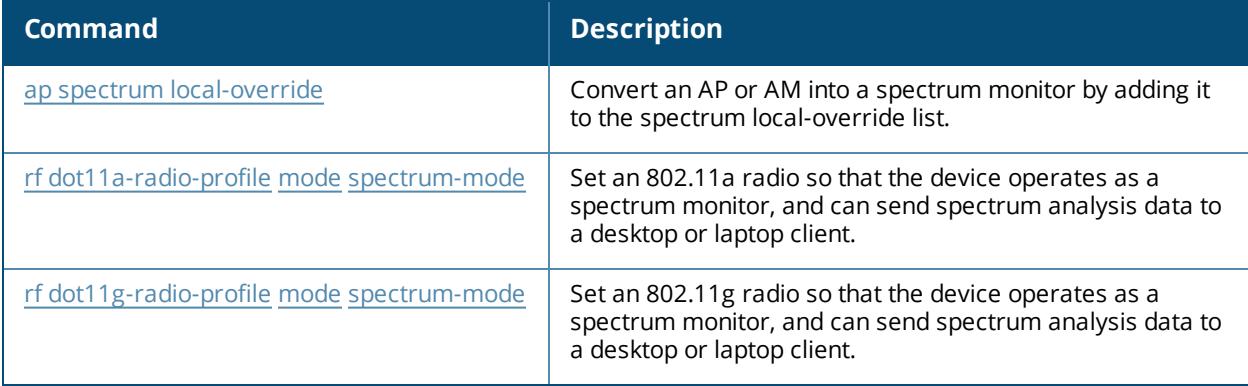

# **Command History**

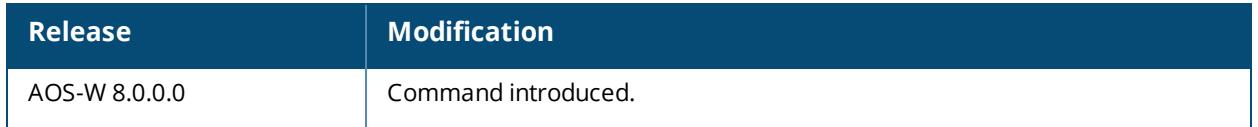

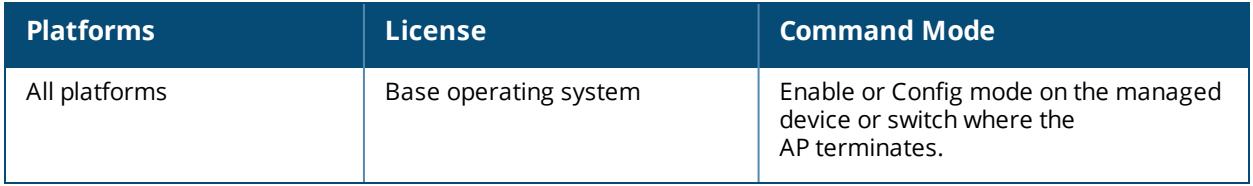

# **show ap spectrum debug status**

show ap spectrum debug status {ap-name <ap-name> | ip-addr <ip-addr> | ip6-addr <ip6-addr>} [freq-band {2.4ghz | 5ghz}]

## **Description**

This command shows detailed status and statistics for a spectrum monitor or hybrid AP.

## **Syntax**

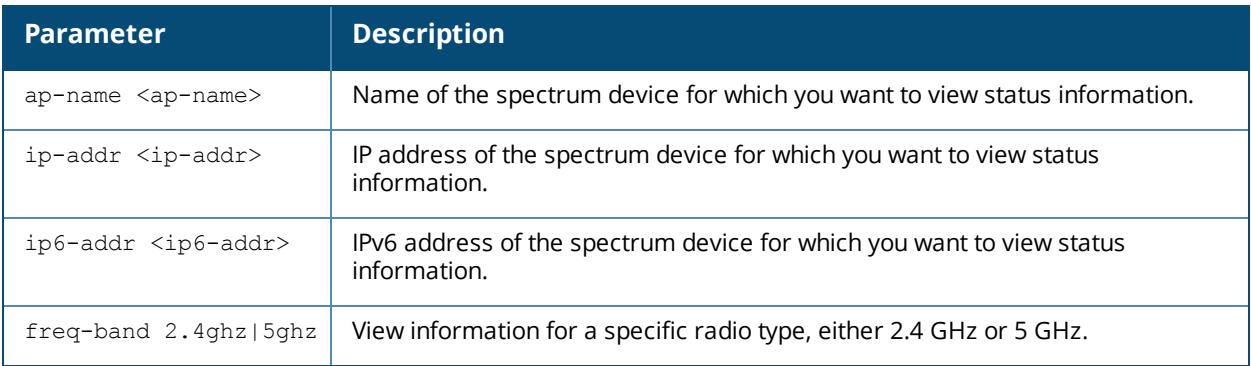

## **Usage Guidelines**

Use this command under the guidance of an Alcatel-Lucent technical support representative to troubleshoot spectrum analysis errors.

## **Example**

The following is an example for executing this command:

(host) [mynode] #show ap spectrum debug status ap-name ap-205 freq-band 5ghz

## **Related Commands**

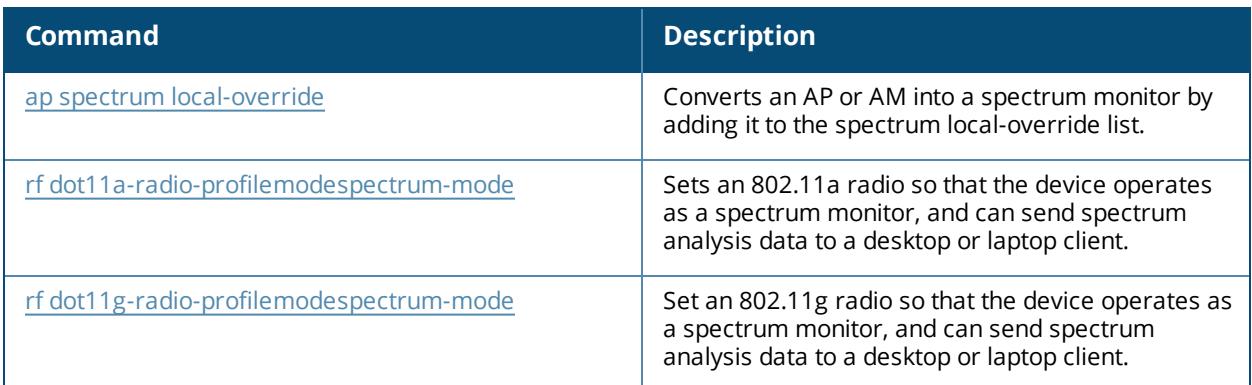

## **Command History**

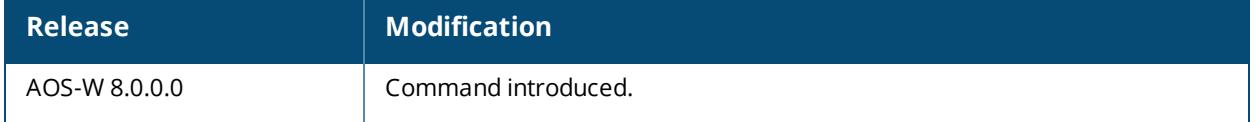

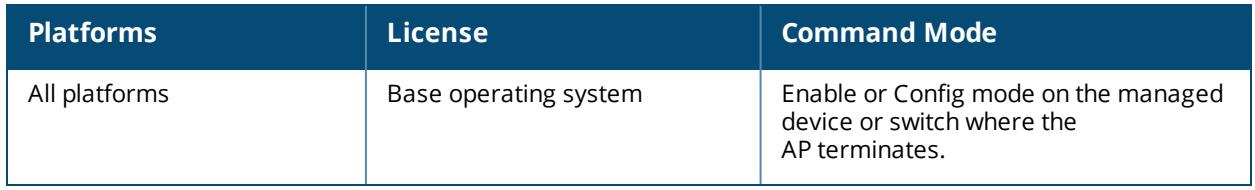

# **show ap spectrum device-duty-cycle**

show ap spectrum device-duty-cycle {ap-name <ap-name>| ip-addr <ip-addr> | ip6-addr <ip6addr>} [freq-band {2.4ghz | 5ghz}]

## **Description**

This command shows the current duty cycle for devices on all channels being monitored by the spectrum monitor or hybrid AP radio.

#### **Syntax**

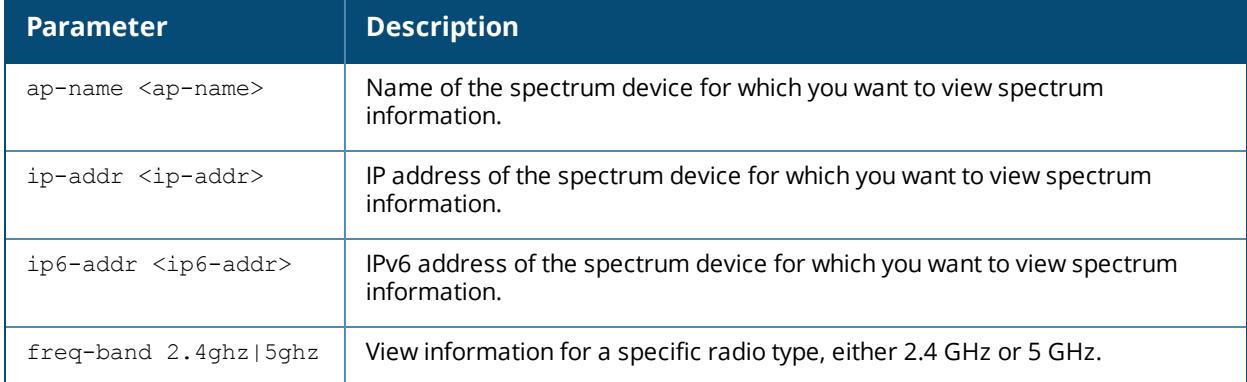

### **Usage Guidelines**

The FFT Duty Cycle table in the output of this command shows the duty cycle for each radio channel. The duty cycle is the percentage of time each device type operates or transmits on that channel. For additional details about non-Wi-Fi device types shown in this table, see Non-Wi-Fi [Interferers](#page-1474-0) on page 1475.

#### **Examples**

The output of this command shows that video devices sent a signal on channels 153 and 157 during 99% of the last sample interval.

```
Device Duty Cycle Table (in %)
------------------------------
Device Type 149 153 157 161 165 149+ 157+
----------- --- --- --- --- --- ---- ----
Generic Interferer 0 0 0 0 0 0 0
WIFI 5 0 5 12 8 0 12
Microwave 0 0 0 0 0 0 0
Bluetooth 0 0 0 0 0 0 0
Generic Fixed Freq 0 0 0 0 0 0 0 0
Cordless Phone FF 0 0 0 0 0 0 0
Video 0 99 99 0 0 0 0
Audio 0 0 0 0 0 0 0
Generic Freq Hopper 0 0 0 0 0 0 0
Cordless Network FH 0 0 0 0 0 0 0 0
Xbox 0 0 0 0 0 0 0
Microwave Inverter 0 0 0 0 0 0 0 0
Cordless Base FH 5 5 5 5 5 0 0
Total:7
```
# **Related Commands**

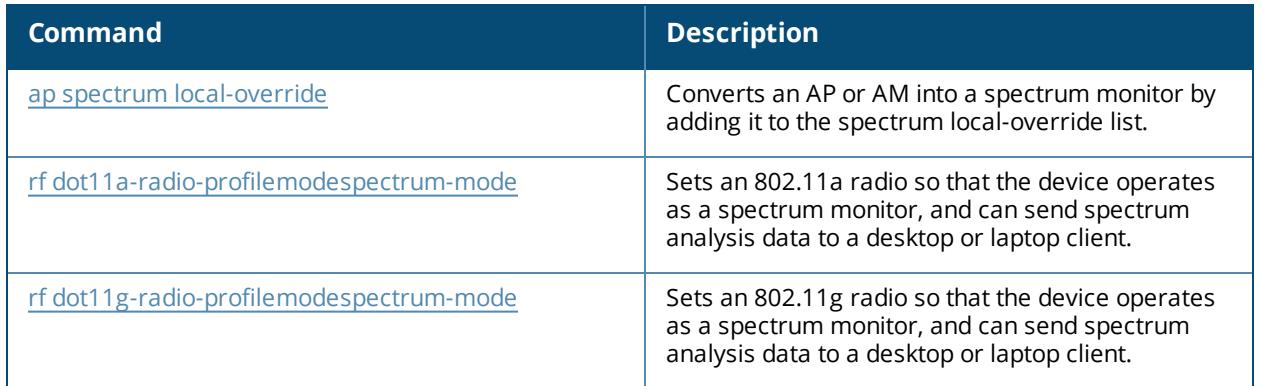

# **Command History**

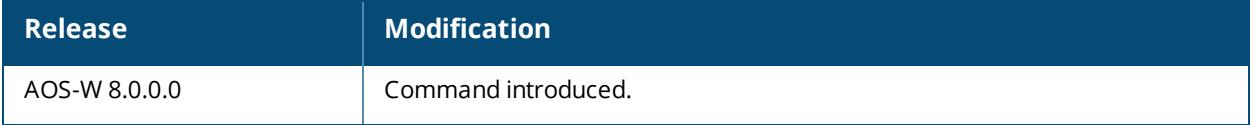

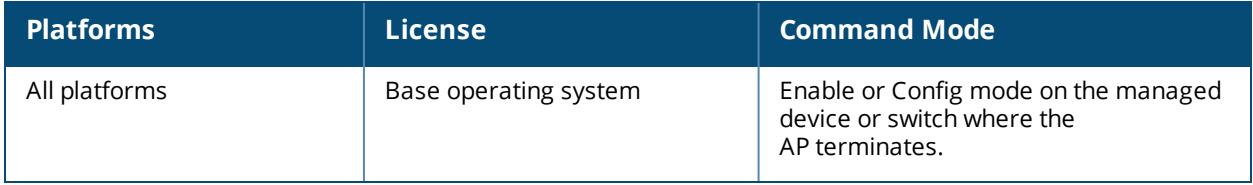

# **show ap spectrum device-history**

show ap spectrum device-history {ap-name <ap-name> | ip-addr <ip-addr> | ip6-addr <ip6-addr>} [freq-band {2.4ghz | 5ghz}] [type {audio | bluetooth | cordless-ff-phone | cordless-fh-base | cordless-fh-network | generic-ff | generic-fh | generic-interferer | microwave | microwaveinverter |video | xbox}]

## **Description**

This command shows the history of the last 256 non-Wi-Fi devices.

#### **Syntax**

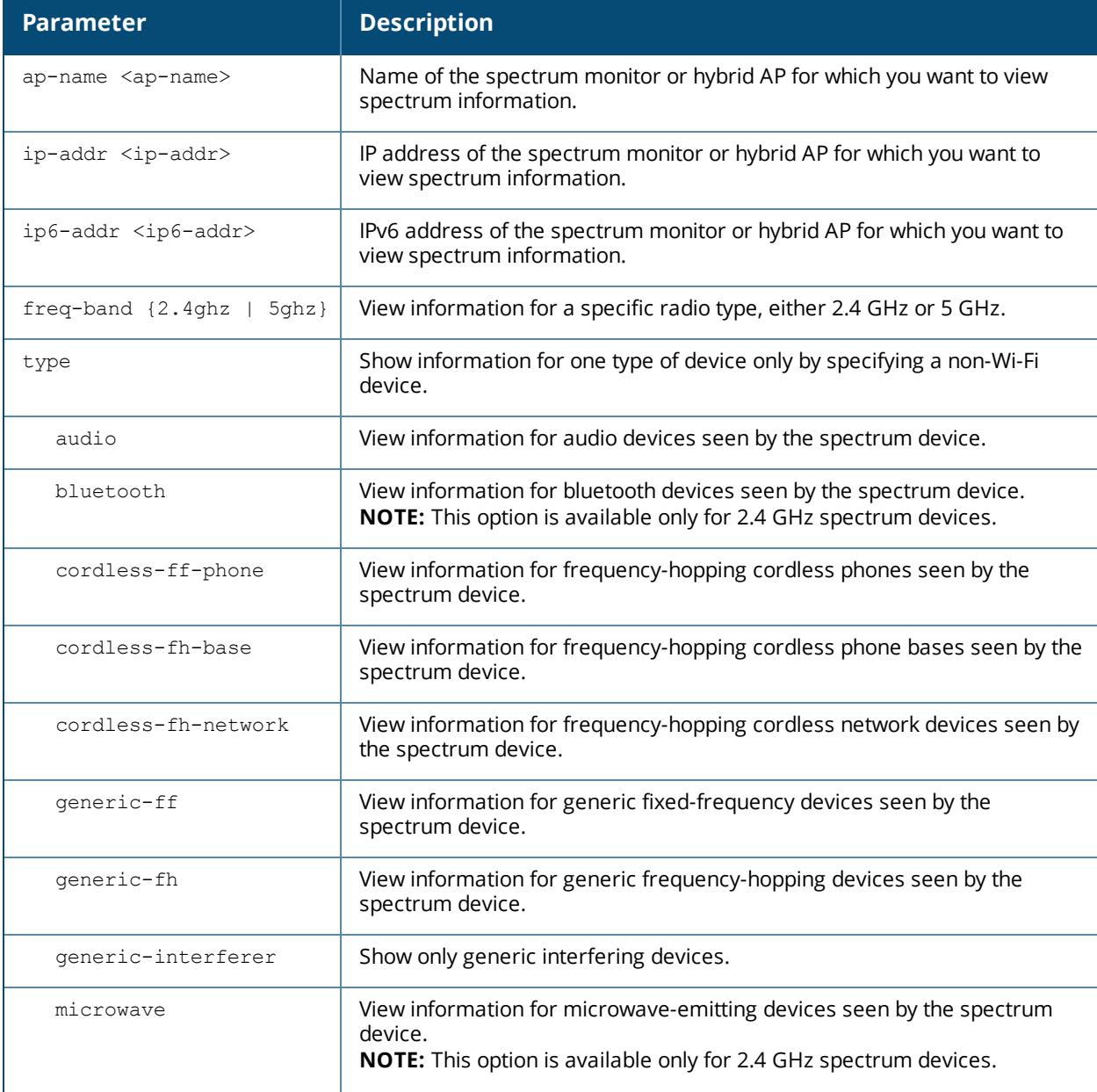

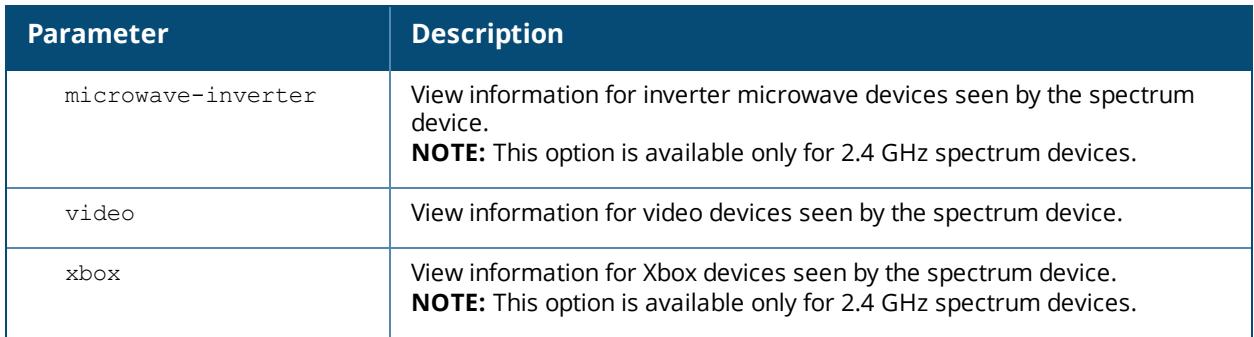

## **Usage Guidelines**

Use this command to view channel, signal, and duty-cycle information as well as addor delete times for the last 256 devices seen by a spectrum monitor or hybrid AP.

## <span id="page-1474-0"></span>**Non-Wi-Fi Interferers**

The following table describes each type of of non-Wi-Fi interferer detected by a spectrum monitor or hybrid AP. Note also that a hybrid AP on a 20 MHz channel will see 40 MHz Wi-Fi data as non-Wi-Fi data.

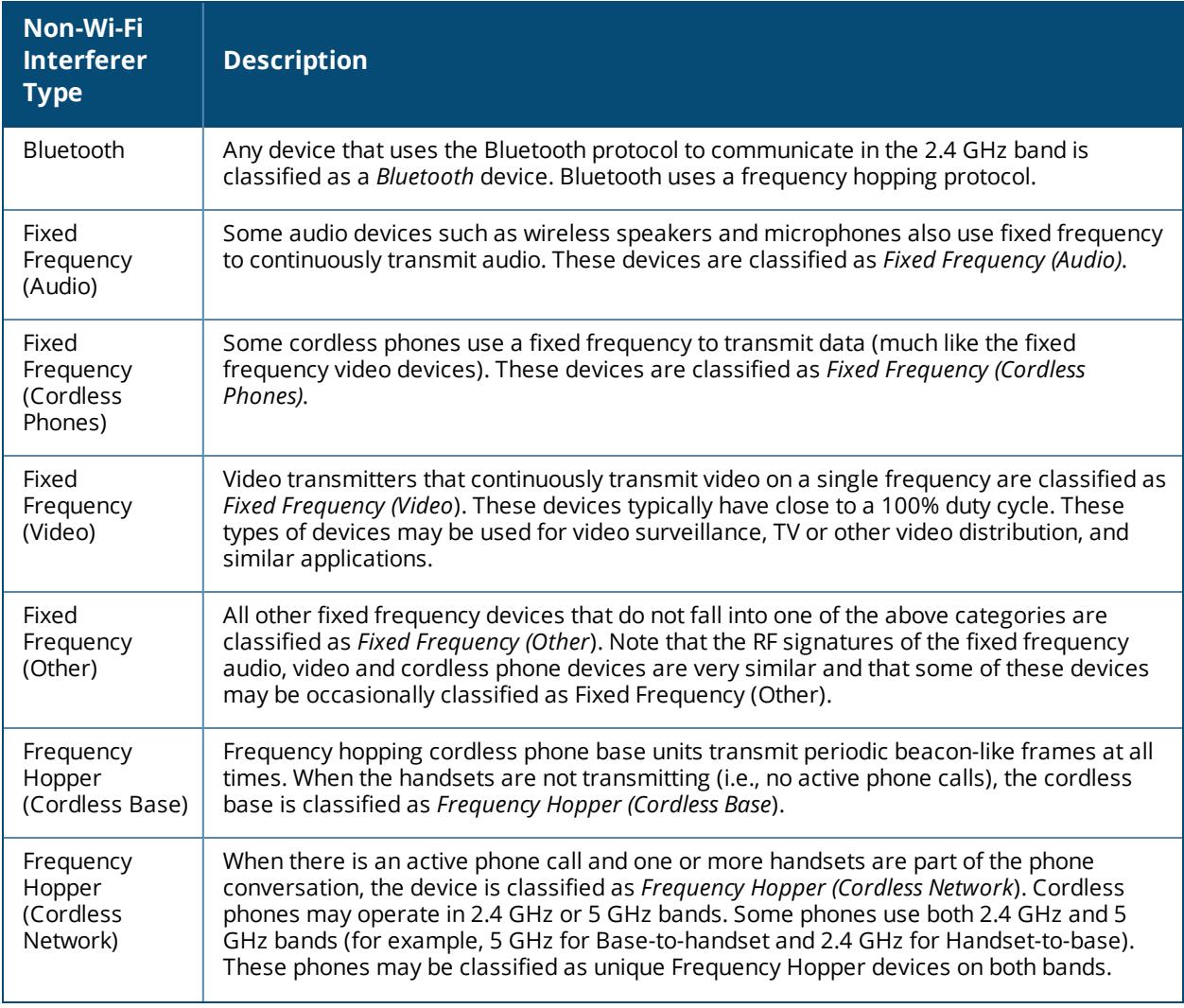

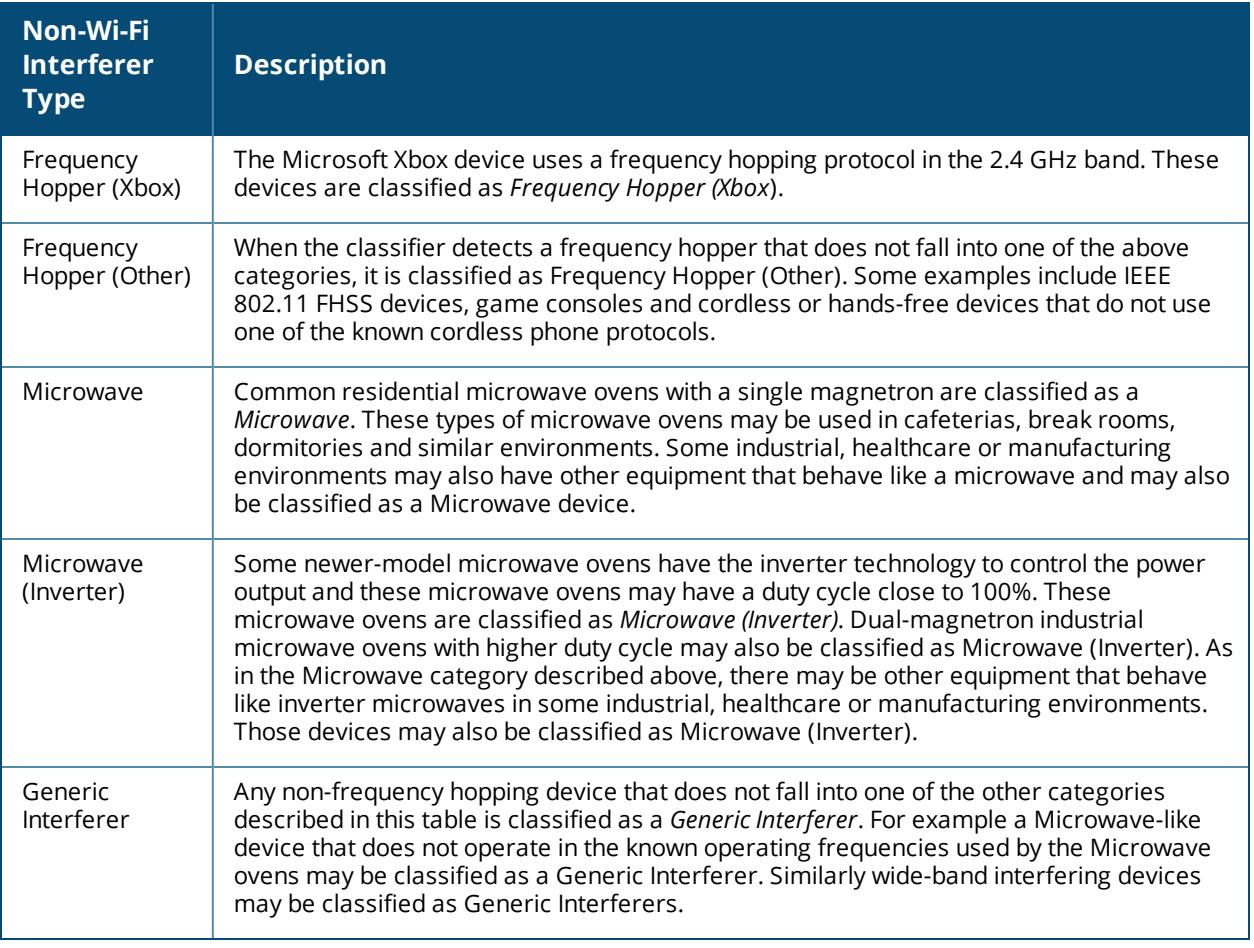

#### **Example**

The following is an example for executing this command:

(host) [mynode] #show ap spectrum device-history ap-name ap-205 type audio

The output of this example shows details for fixed-frequency video devices seen by a spectrum monitor or hybrid AP radio.

host) [mynode] #show ap spectrum device-history ap-name ap123 freq-band 5ghz type video

Non-Wifi Device History Table

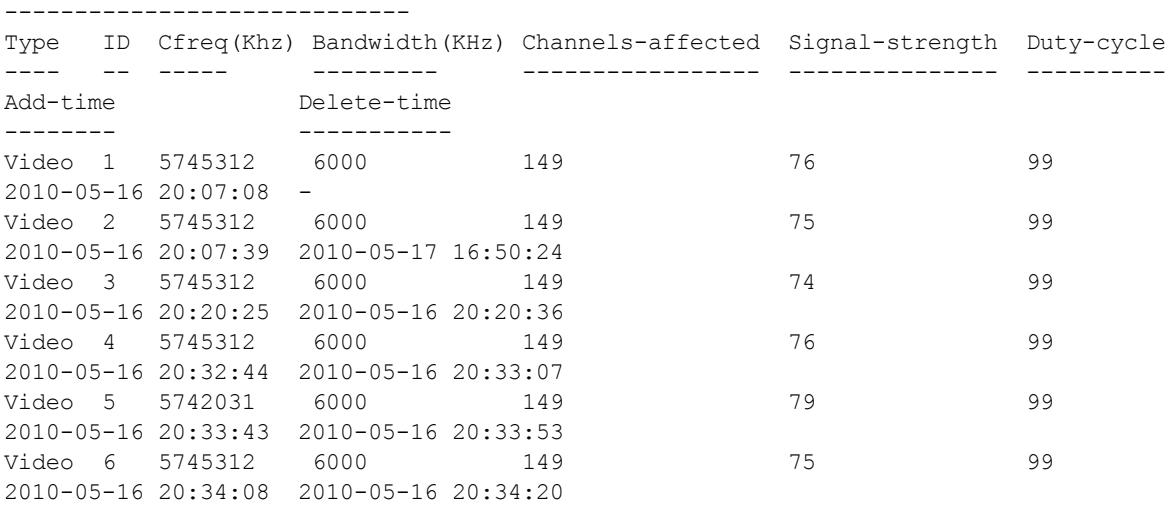

The output of this command includes the following information:
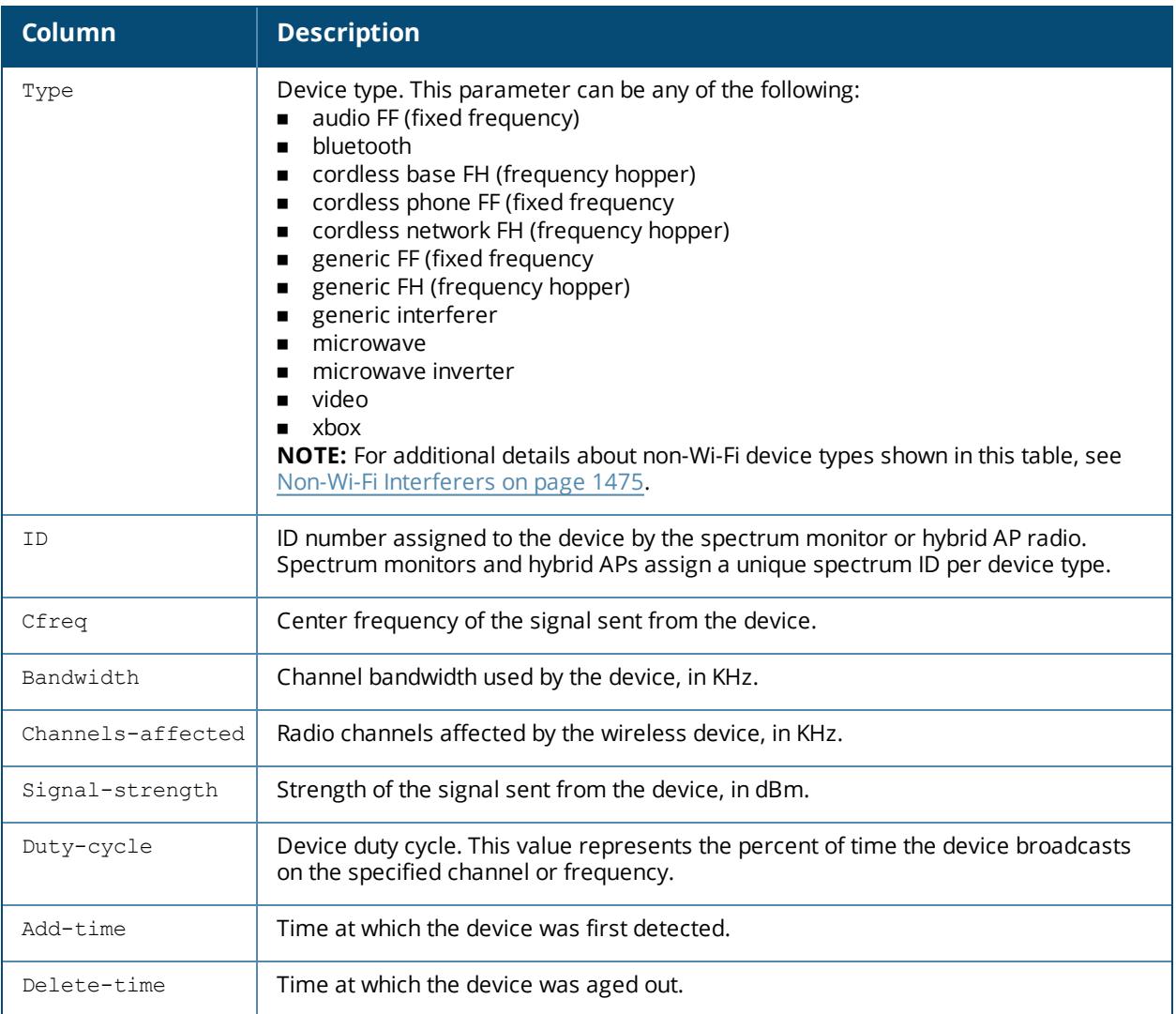

## **Related Commands**

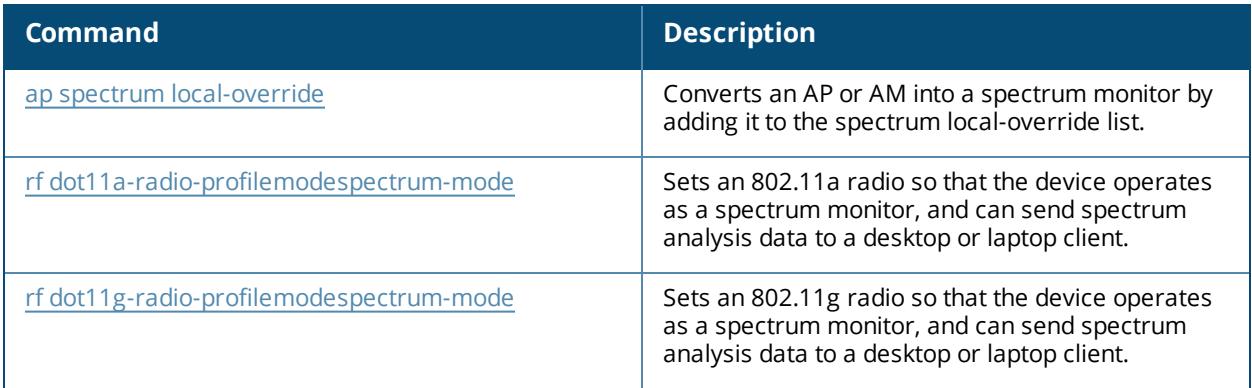

# **Command History**

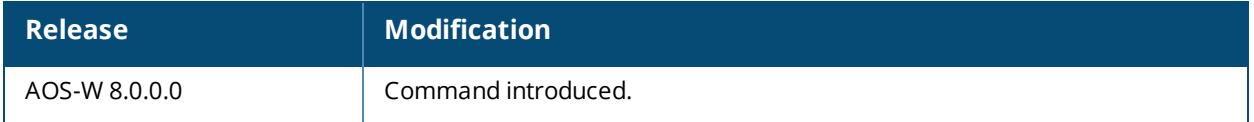

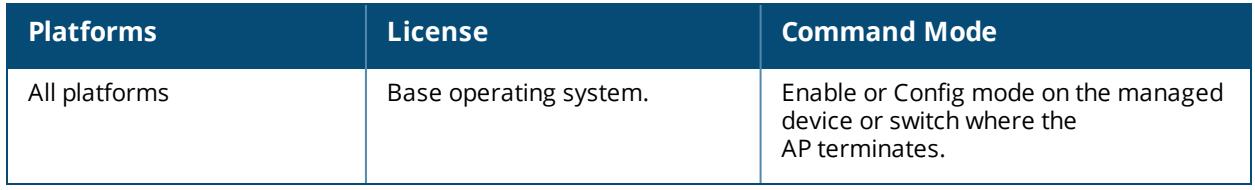

## **show ap spectrum device-list**

show ap spectrum device-list {ap-name <ap-name> | ip-addr <ip-addr> | ip6-addr <ip6-addr>} [freq-band {2.4ghz | 5ghz} [type {audio | bluetooth | cordless-ff-phone | cordless-fh-base | cordless-fh-network | generic-ff | generic-fh | generic-interferer | microwave | microwaveinverter |video | xbox}]

#### **Description**

Show a device summary table and channel information for non-Wi-Fi devices currently seen by a spectrum monitor or hybrid AP radio.

#### **Syntax**

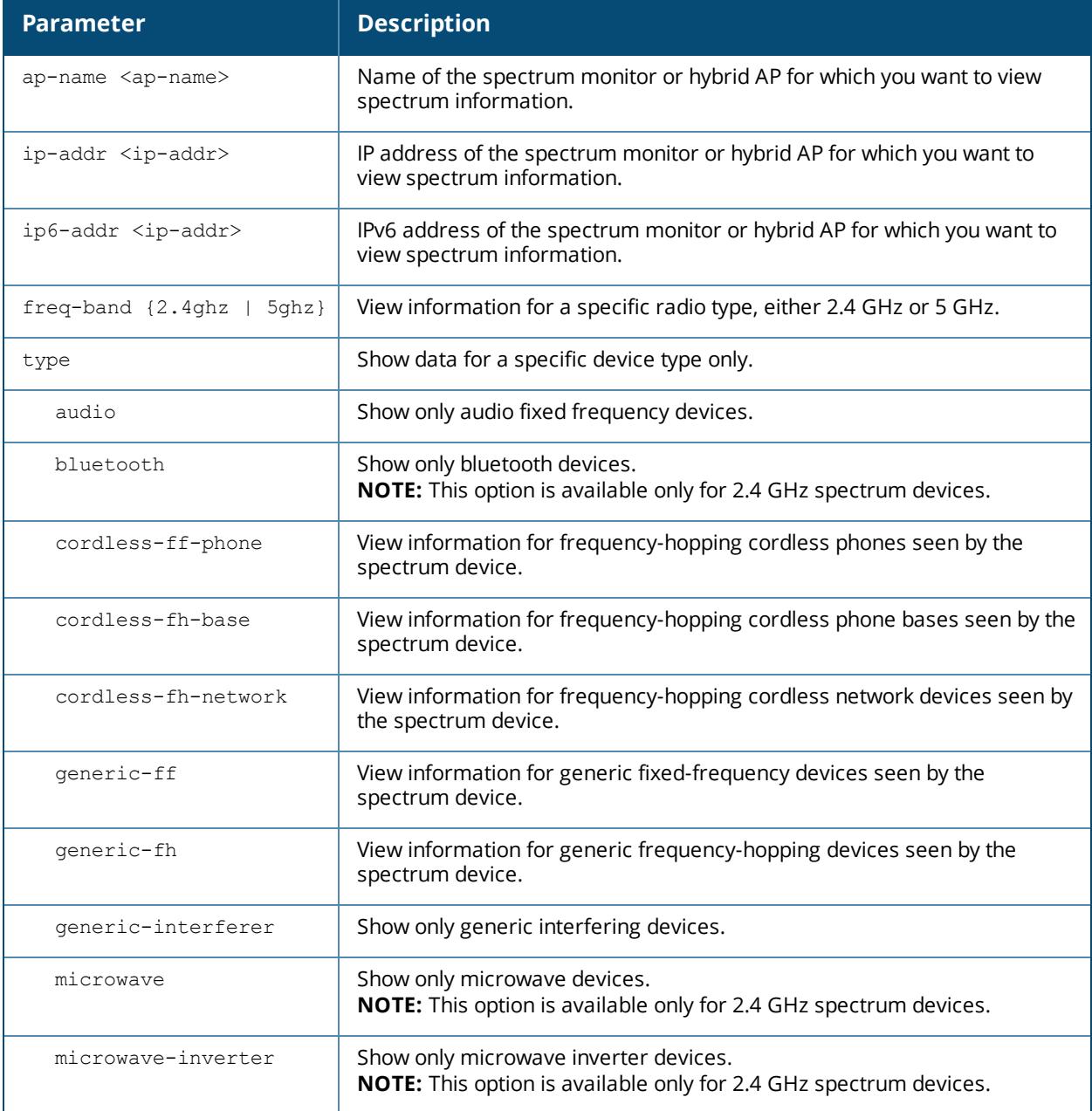

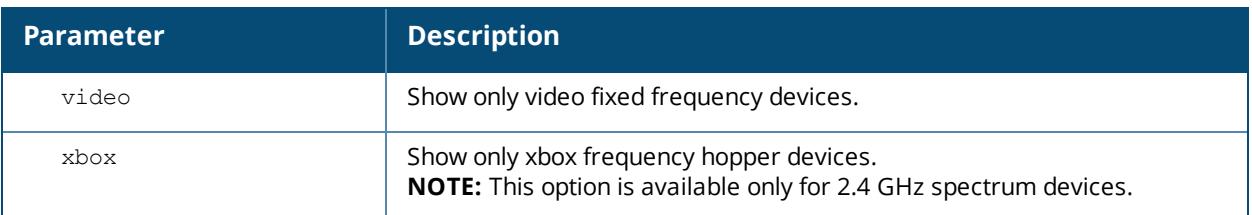

#### **Usage Guidelines**

Issue this command to view detailed information about currently active non-Wi-Fi devices on the network. Use the optional **type** parameter to display data for one specific device type only. For additional details about non-Wi-Fi device types shown in this table, see Non-Wi-Fi [Interferers](#page-1474-0) on page 1475.

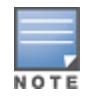

A hybrid AP on a 20 MHz channel will see 40 MHz Wi-Fi data as non-Wi-Fi data.

#### **Examples**

The output of this example shows that the spectrum monitor **ap123** is able to see data for a single non-Wi-Fi device on its 802.11a radio. Note that the output below is divided into two sections to better fit on the page of this document. In the AOS-W CLI, this information is displayed in a single long table.

```
(host) [mynode] #show ap spectrum device-list ap-name ap123 freq-band 5ghz
Non-Wifi Device List Table
--------------------------
Type ID Cfreq Bandwidth Channels-affected Signal-strength
---- -- ----- --------- ----------------- ---------------
Cordless Phone FH 3 5826093 80000 149 157 161 165 49
Duty-cycle Add-time Update-time
  -------- -------- - -----------
5           2010-05-17 10:04:53 2010-05-17 10:04:55
Total:1
Current Time:2010-05-17 10:04:56
```
The output of this command includes the following information:

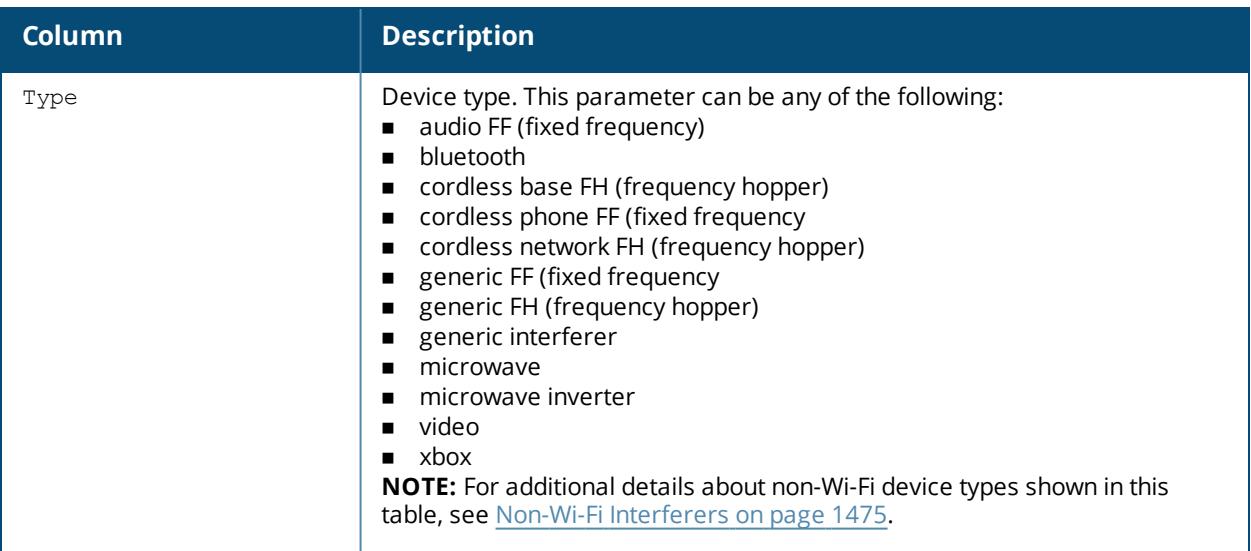

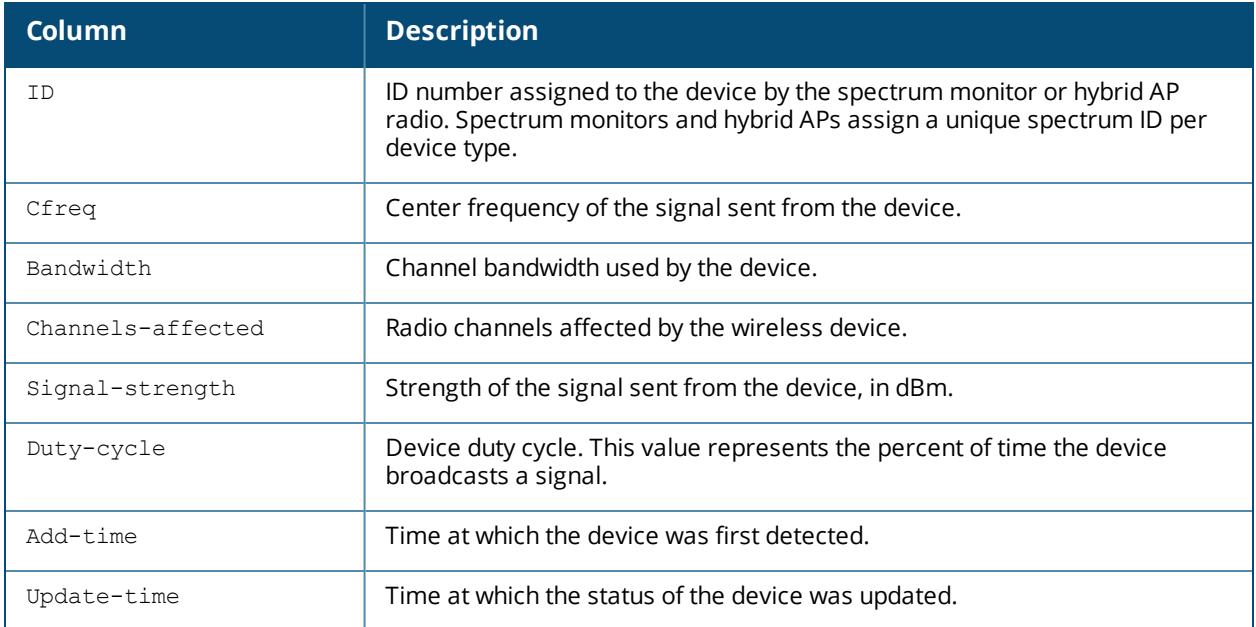

## **Related Commands**

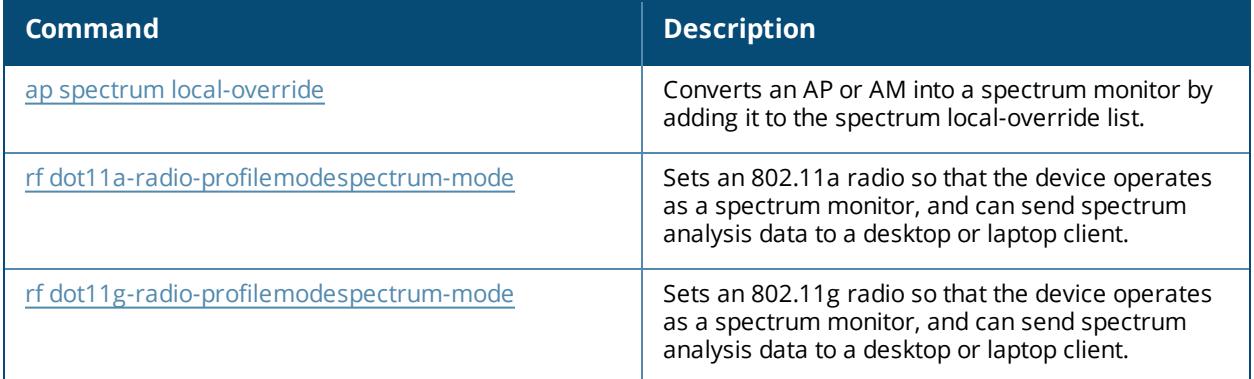

## **Command History**

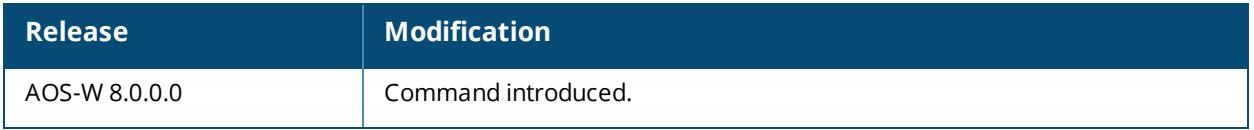

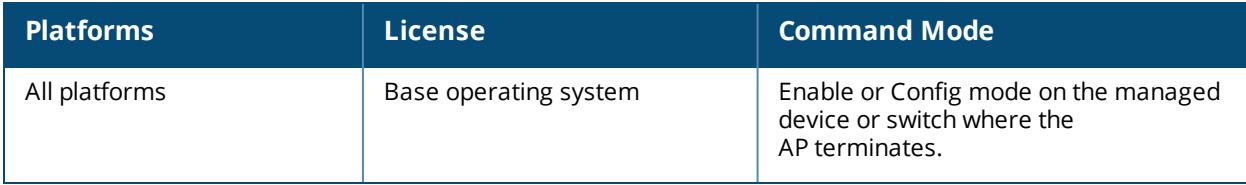

# **show ap spectrum device-log**

show ap spectrum device-log {ap-name <ap-name> | ip-addr <ip-addr> | ip6-addr <ip6-addr>} [freq-band {2.4ghz | 5ghz} [type {audio | bluetooth | cordless-ff-phone | cordless-fh-base | cordless-fh-network | generic-ff | generic-fh | generic-interferer | microwave | microwaveinverter |video | xbox}]

#### **Description**

This command shows a time log of add and delete events for non-Wi-Fi devices.

#### **Syntax**

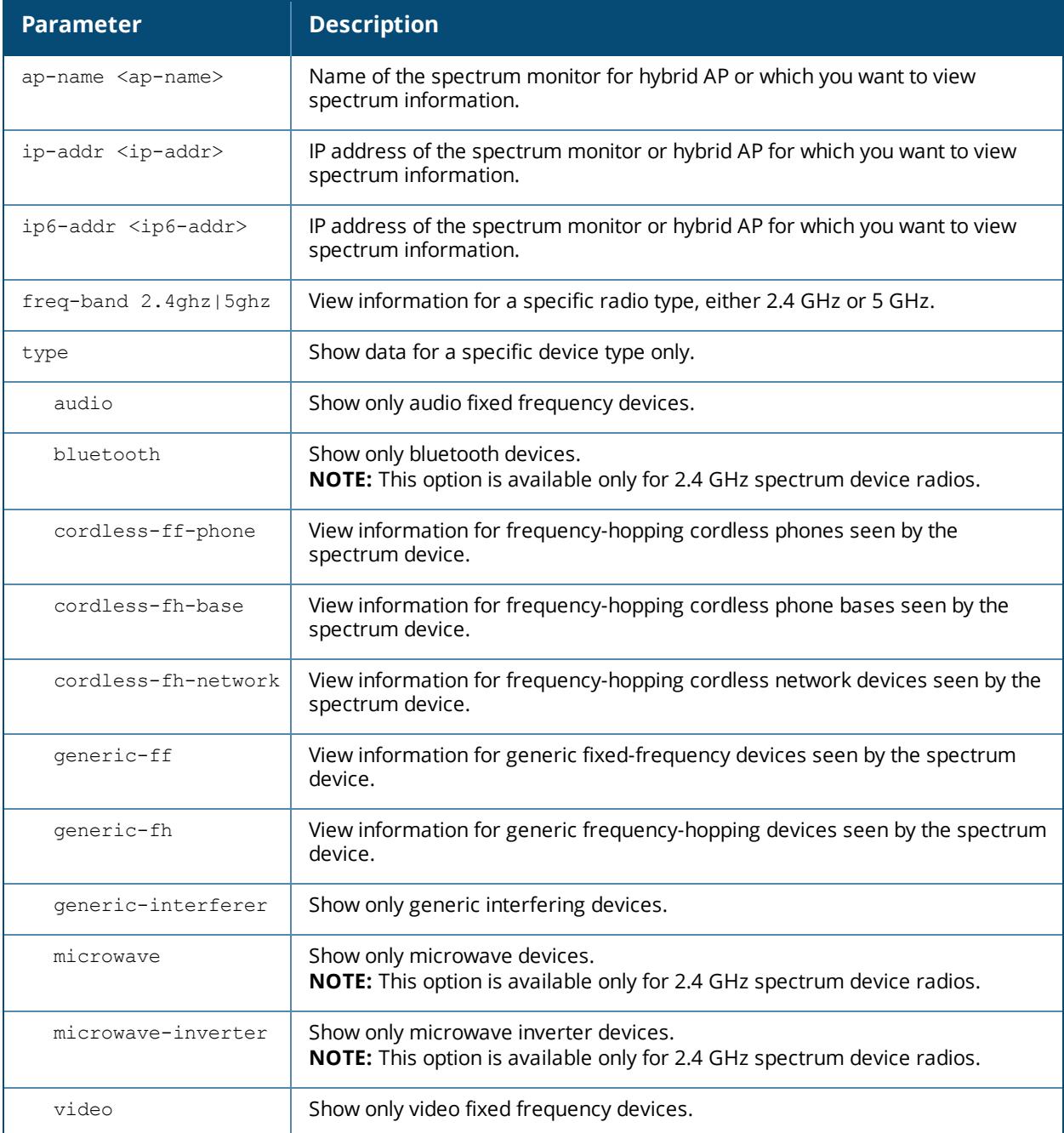

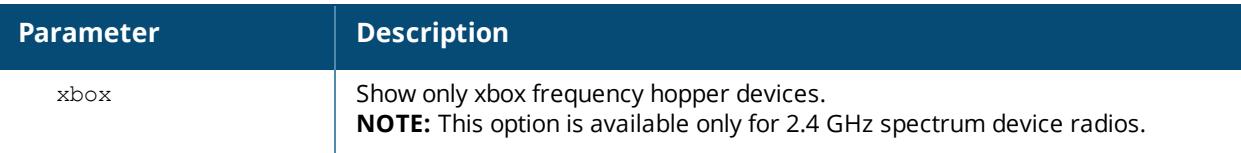

#### **Usage Guidelines**

Use this table to show a time log of when non-Wi-Fi devices were added to and deleted from the Wi-fi Device log table. For additional details about non-Wi-Fi device types shown in this table, see Non-Wi-Fi [Interferers](#page-1474-0) on page [1475.](#page-1474-0)

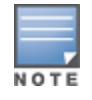

A hybrid AP on a 20 MHz channel will see 40 MHz Wi-Fi data as non-Wi-Fi data.

#### **Examples**

The output of this example shows that the spectrum monitor **ap123** logged data for four frequency-hopping cordless base devices seen by its 802.11g radio. Note that the output below is divided into two sections to better fit on the page of this document. In the AOS-W CLI, this information is displayed in a single long table.

(host) [mynode] #show ap spectrum device-log ap-name ap123 freq-band 5ghz type cordless-fhbase

Non-Wifi Device Log Table

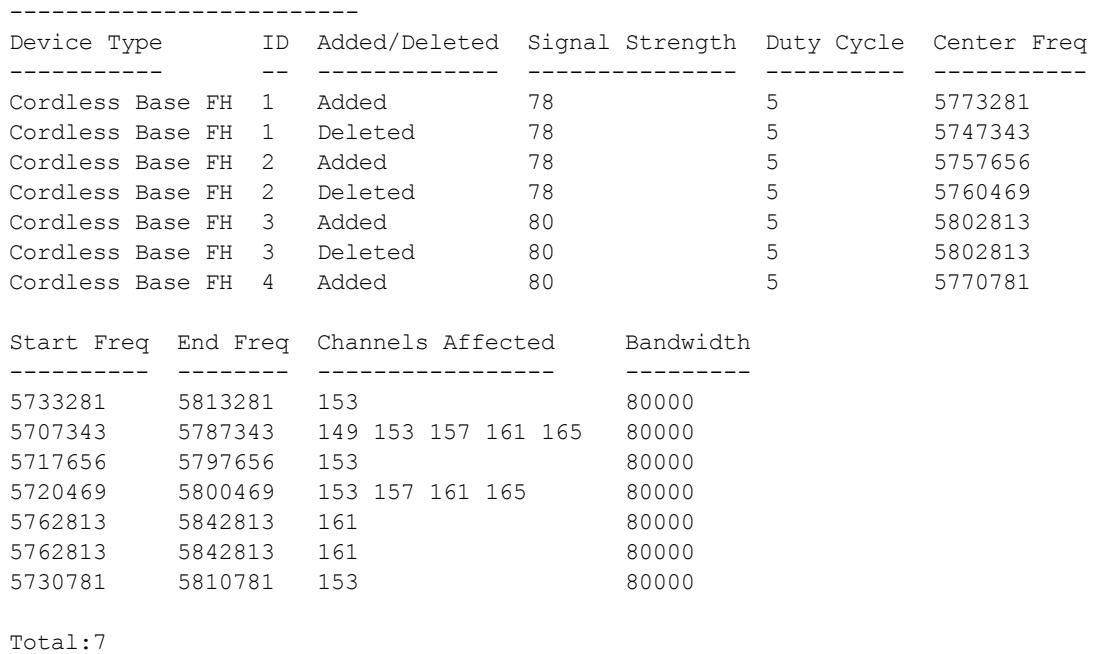

Current Time:2012-09-25 12:04:54

The output of this command includes the following information:

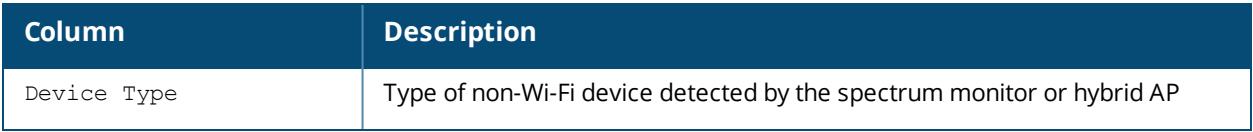

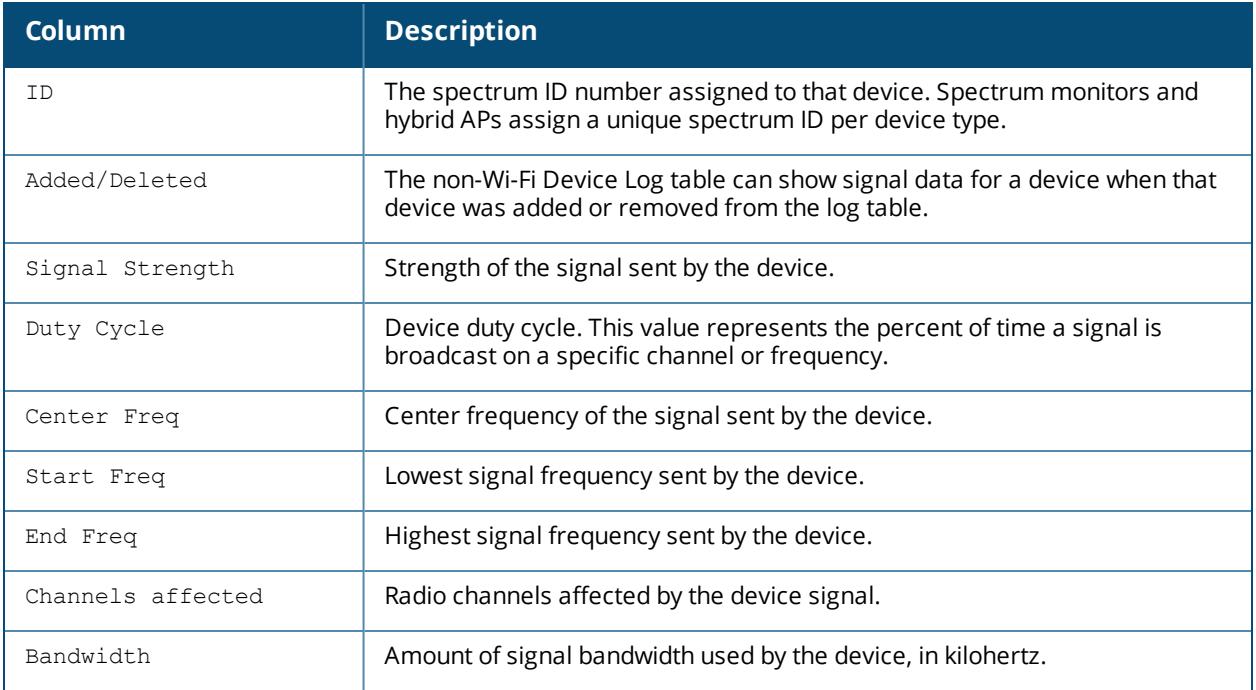

## **Related Commands**

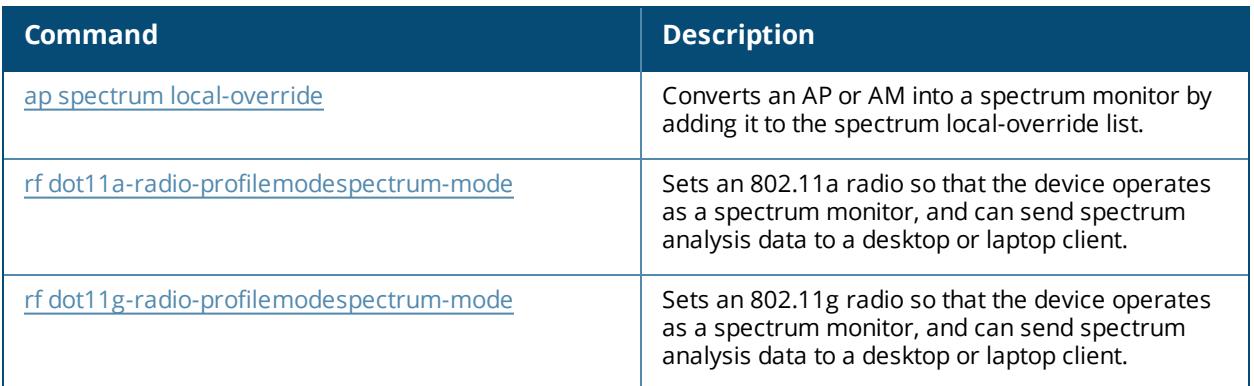

# **Command History**

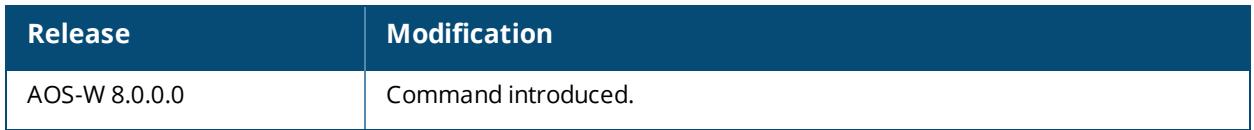

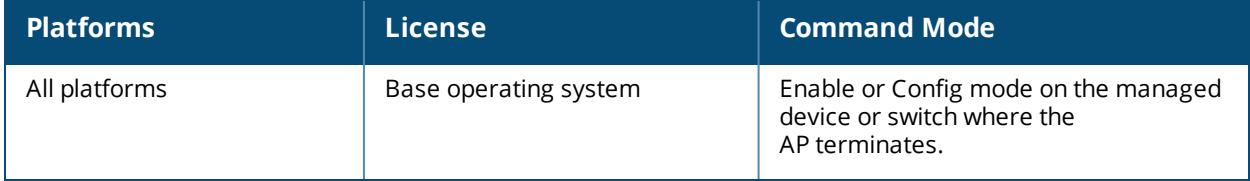

# **show ap spectrum device-summary**

show ap spectrum device-summary {ap-name <ap-name> | ip-addr <ip-addr> | ip6-addr <ip6-addr>} [freq-band {2.4 ghz | 5ghz}]

### **Description**

This command shows the numbers of Wi-Fi and non-Wi-Fi device types on each channel monitored by a spectrum monitor or hybrid AP.

#### **Syntax**

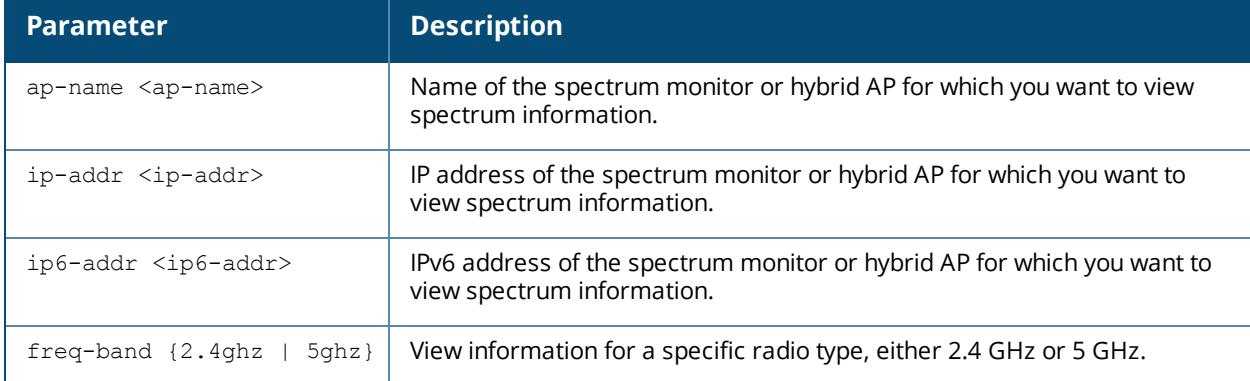

#### **Usage Guidelines**

Use this command to show the types of devices that the spectrum device can detect on each channel it monitors. For additional details about non-Wi-Fi device types shown in this table, see Non-Wi-Fi [Interferers](#page-1474-0) on page [1475.](#page-1474-0)

#### **Examples**

The output of this example shows that the spectrum monitor **ap123** is able to detect 61 Wi-Fi devices on channel 149.

(host) [mynode] #show ap spectrum device-summary ap-name ap123 freq-band 5ghz

Device Summary Table

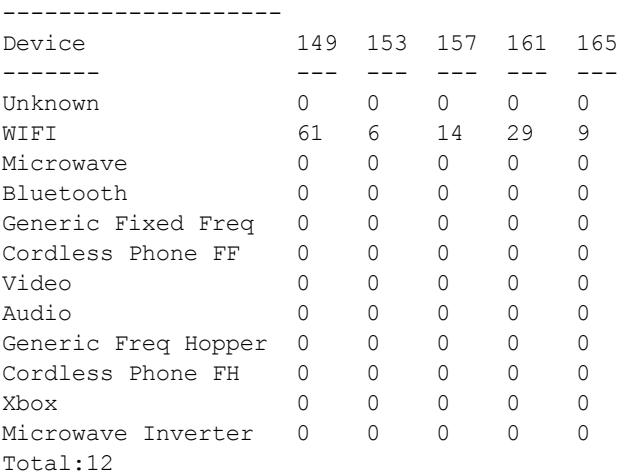

## **Related Commands**

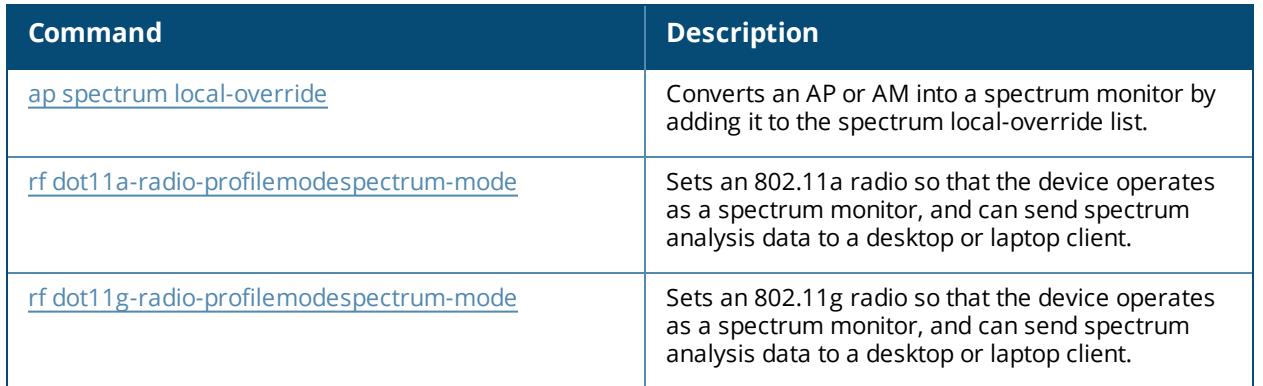

## **Command History**

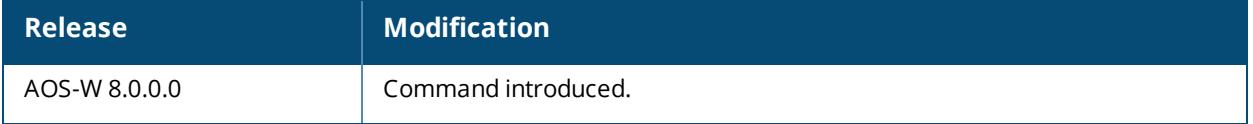

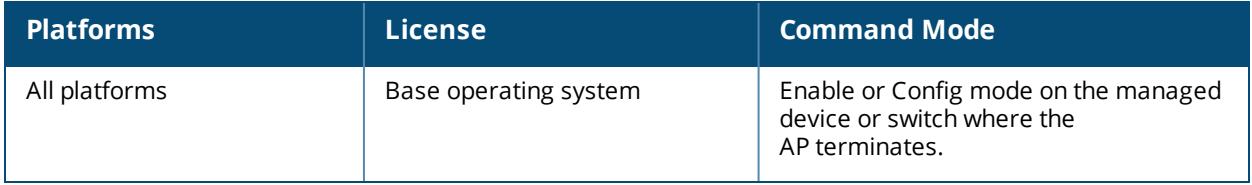

# **show ap spectrum interference-power**

show ap spectrum interference-power {ap-name <ap-name>}|{ip-addr <ip-addr>} [freq-band {2.4 ghz | 5ghz}]

### **Description**

This command shows the interference power detected by a 802.11a or 802.11g radio on a spectrum monitor or hybrid AP.

#### **Syntax**

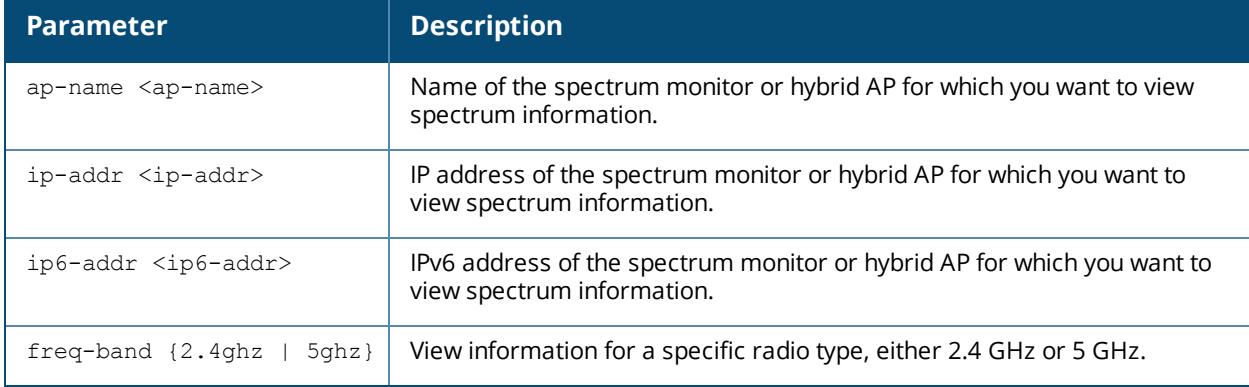

#### **Usage Guidelines**

This table displays information about AP power levels, channel noise, and adjacent channel interference seen on each channel by a spectrum monitor or hybrid AP radio.

The output of this command displays the noise floor of each selected channel in dBm. The noise floor of a channel depends on the noise figure of the RF components used in the radio, temperature, presence of certain types of interferers or noise, and the width of the channel. For example, in a clean environment, the noise floor of a 20 MHz channel will be around -95 dBm and that of a 40 MHz channel will be around -92 dBm. Certain types of fixed frequency continuous transmitters such as video bridges, fixed frequency phones, and wireless cameras typically elevate the noise floor as seen by the Wi-Fi radio. Other interferers such as the frequency hopping phones, Bluetooth, and Xbox devices may not affect the noise floor of the radio. A Wi-Fi radio can only reliably decode Wi-Fi signals that are a certain dB above the noise floor and therefore estimating and understanding the actual noise floor of the radio is critical to understanding the reliability of the RF environment.

The ACI column displayed in the Interference Power Chart displays adjacent-channel interference (ACI) power levels based on the signal strength(s) of the Wi-Fi APs on adjacent channels. A higher ACI value in Interference Power Chart does not necessarily mean higher interference since the AP that is contributing to the maximum ACI may or may not be very actively transmitting data to other clients at all times. The ACI power levels are derived from the signal strength of the beacons.

#### **Examples**

The output of this example shows interference power levels for each channel seen by the spectrum monitor **ap123**.

```
(host) [mynode] #show ap spectrum interference-power ap-name ap123 freq-band 5ghz
```
Interference Power Table

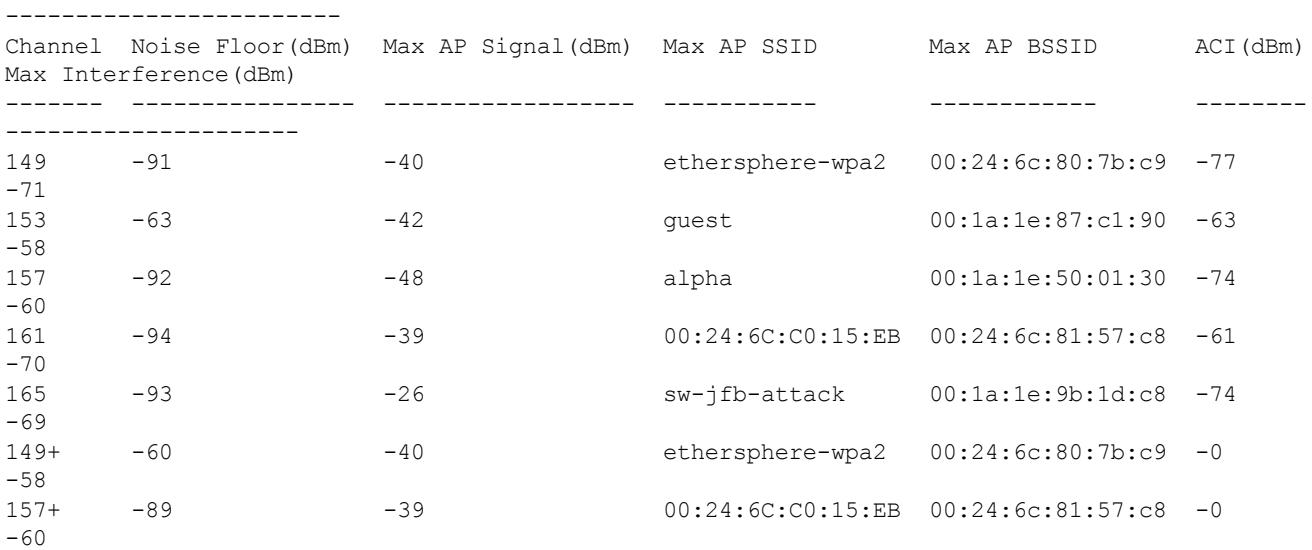

The output of this command includes the following information:

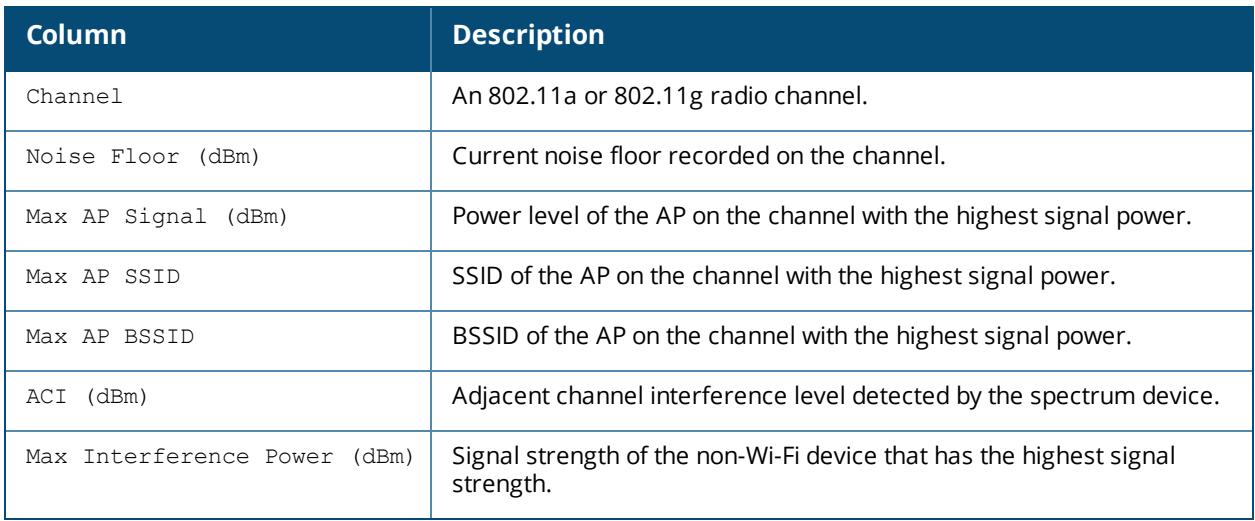

## **Command History**

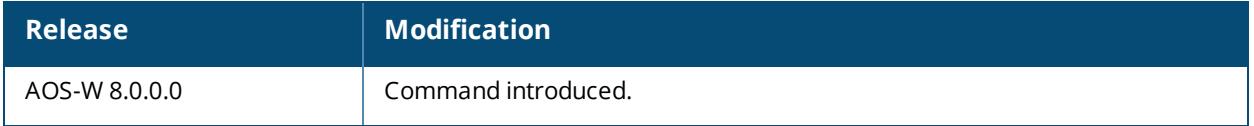

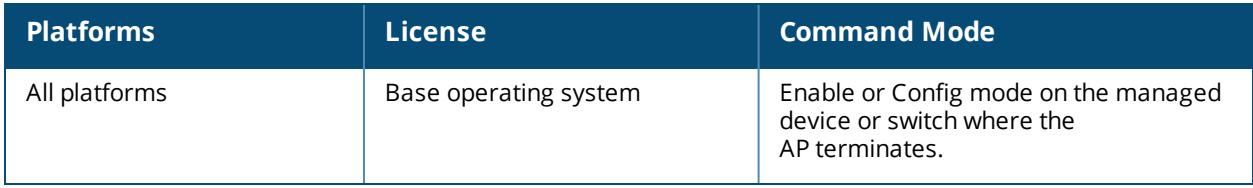

# **show ap spectrum-load-balancing**

show ap spectrum-load-balancing [group <group>]

#### **Description**

This command shows spectrum load balancing information for an AP with this feature enabled.

#### **Syntax**

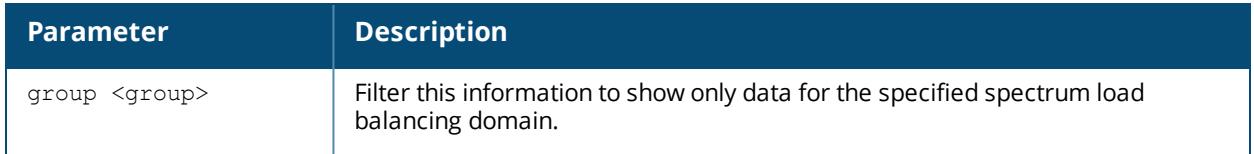

### **Examples**

The output of the command below shows the APs currently using the spectrum load-balancing domain **default-1**.

```
(host)[mynode] #show ap spectrum-load-balancing group default-1
```
Spectrum Load Balancing Group

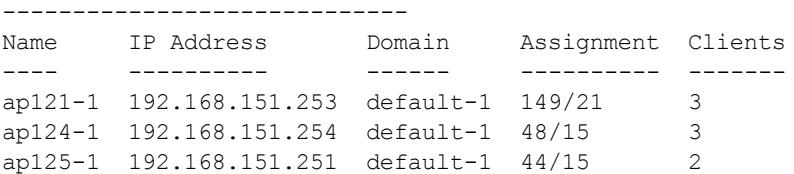

The output of this command includes the following information:

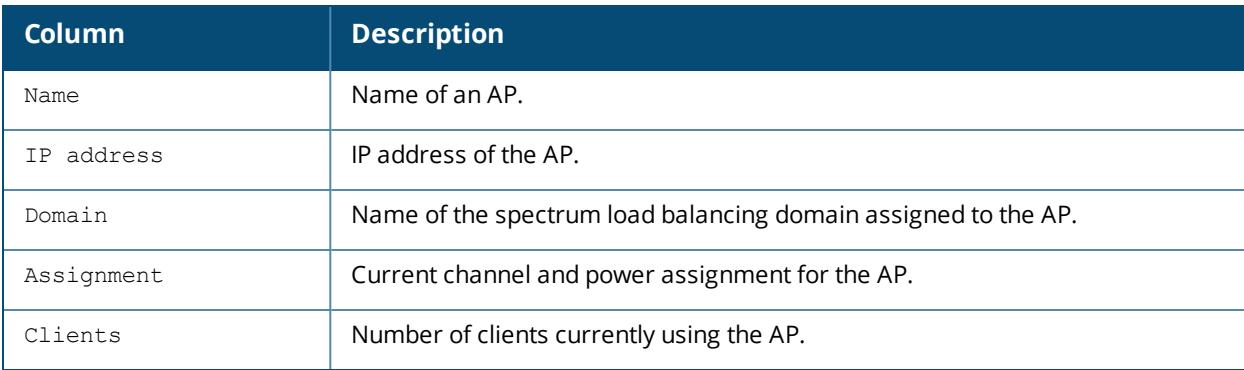

### **Command History**

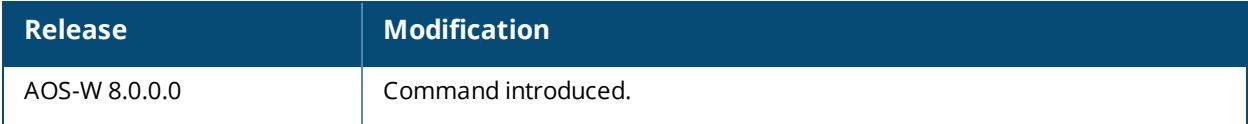

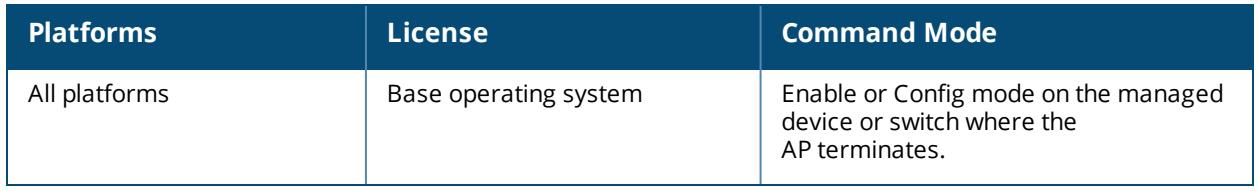

# **show ap spectrum local-override**

show ap spectrum local-override

#### **Description**

This command shows a list of AP radios currently converted to spectrum monitors through the spectrum localoverride list.

#### **Syntax**

No parameters

#### **Examples**

The output of this example shows that three APs each have two radios defined as spectrum monitors.

```
(host)[mynode] #show ap spectrum local-override
Spectrum Local Override Profile
-------------------------------
Parameter Value
--------- -----
Override Entry AP ap125 band 2ghz
Override Entry AP ap125 band 5ghz
Override Entry AP ap105 band 2ghz
Override Entry AP ap105 band 5ghz
Override Entry AP apcorp1 band 2ghz
Override Entry AP APcorp1 band 5ghz
```
The Value column in the output of this command includes the following information:

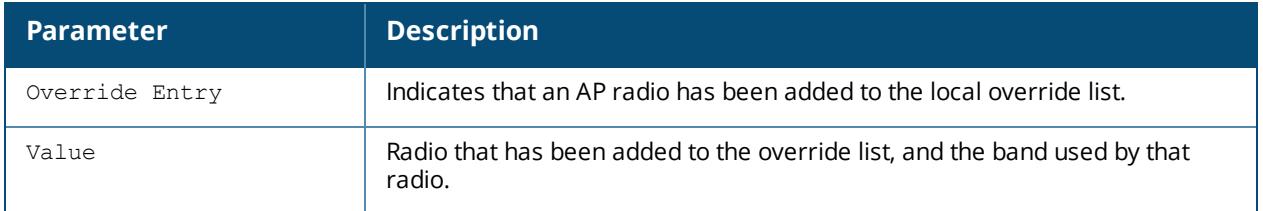

### **Related Commands**

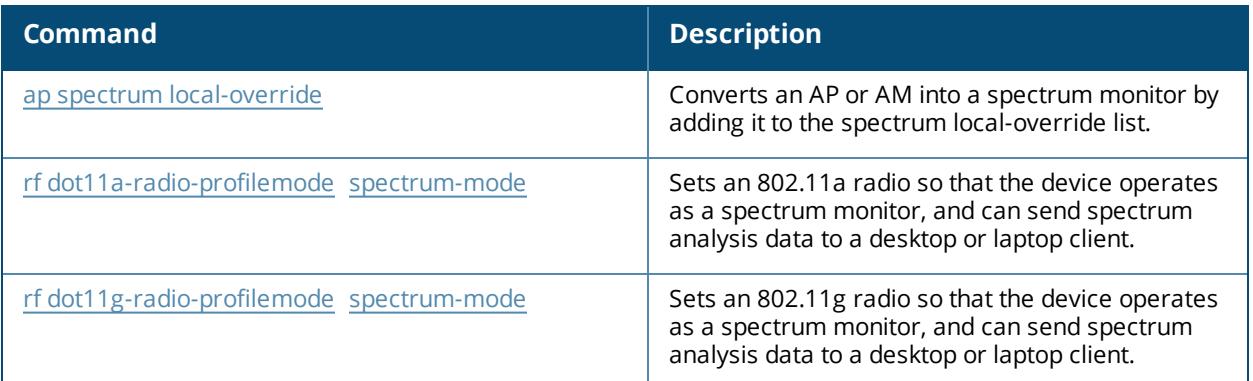

# **Command History**

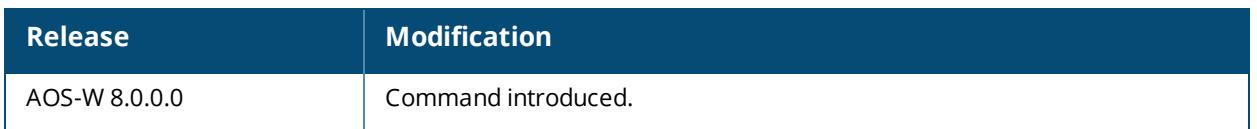

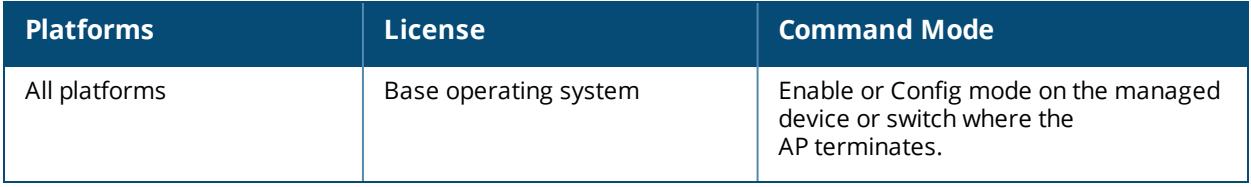

# **show ap spectrum monitors**

show ap spectrum monitors [page <page>]

#### **Description**

This command shows a list of APs terminating on the switch that are currently configured as spectrum monitors or hybrid APs.

#### **Syntax**

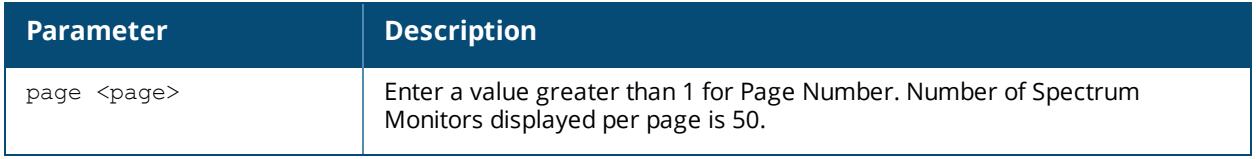

#### **Examples**

The output of this example shows that the 802.11a radio on a spectrum monitor named **ap123** is sending spectrum analysis data to a client with the IP address 10.240.16.177.

(host)#show ap spectrum monitors

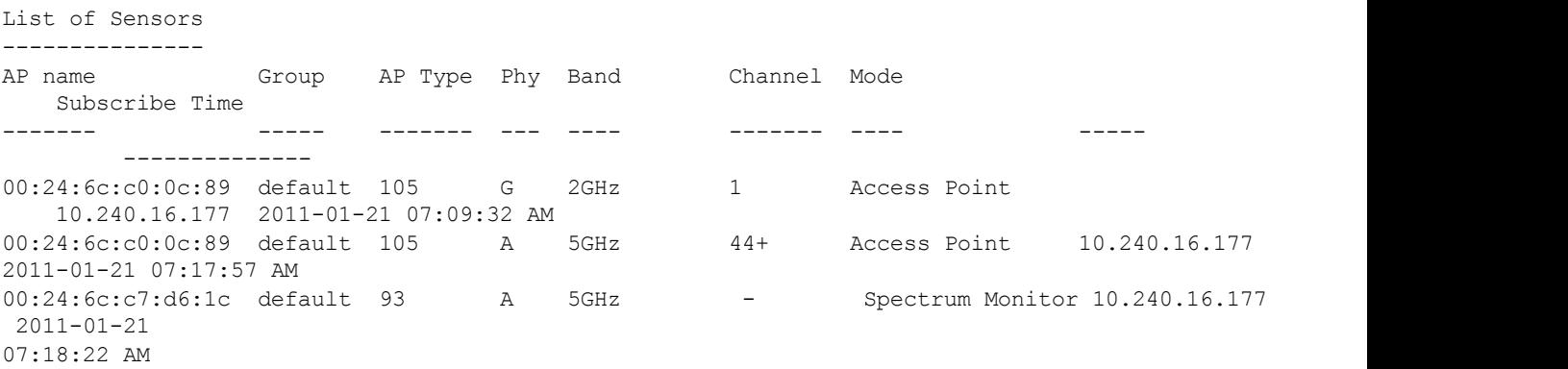

The output of this command includes the following information:

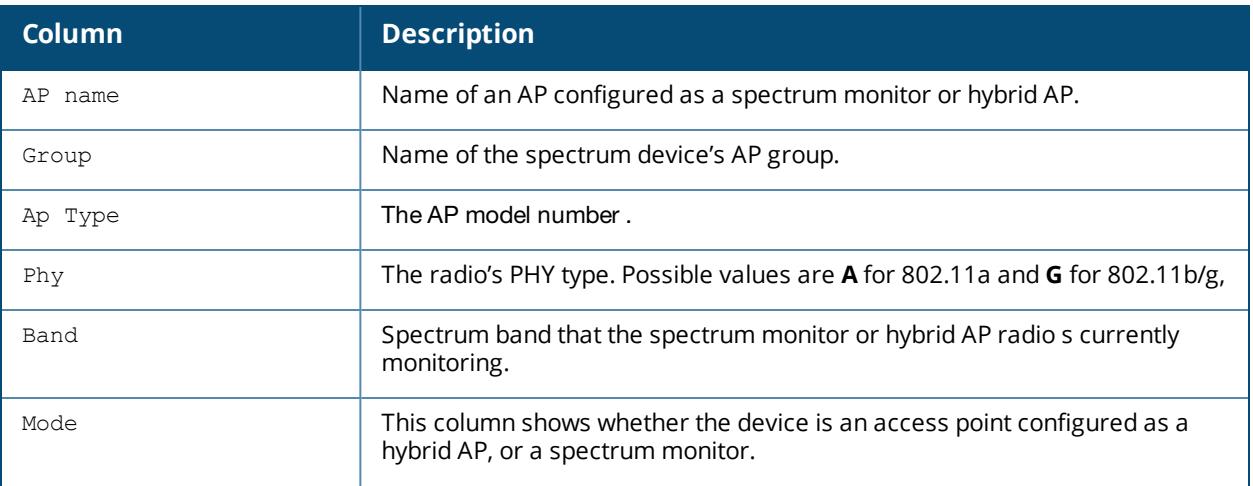

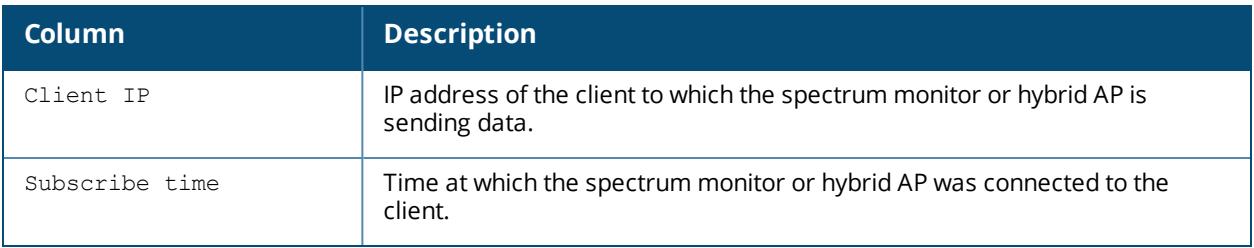

# **Command History**

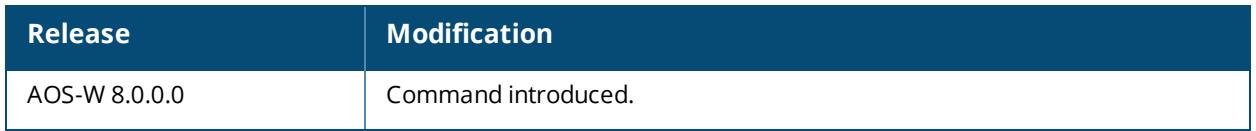

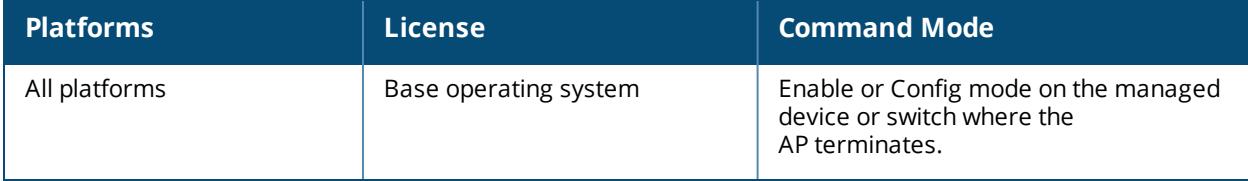

# **show ap spectrum tech-support**

show ap spectrum tech-support ap-name <ap-name> [<filename>]

#### **Description**

Save spectrum data for later analysis by technical support.

#### **Syntax**

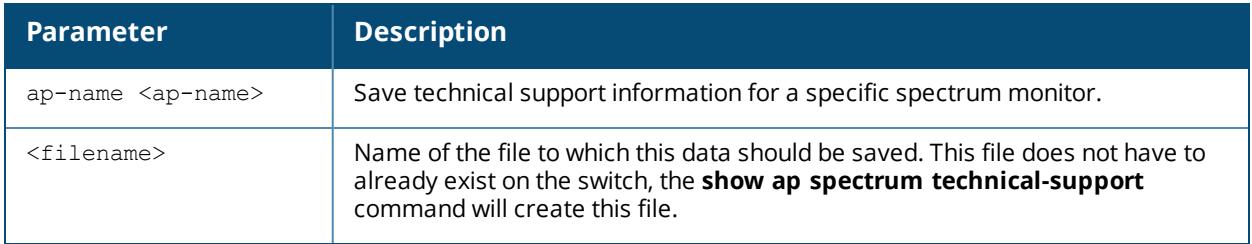

#### **Usage Guidelines**

Use this command under the supervision of your Alcatel-Lucent technical support representative to troubleshoot spectrum analysis issues or errors.

#### **Command History**

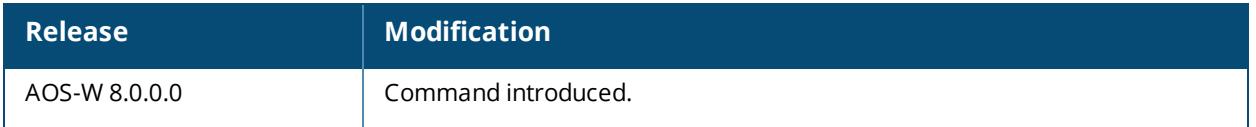

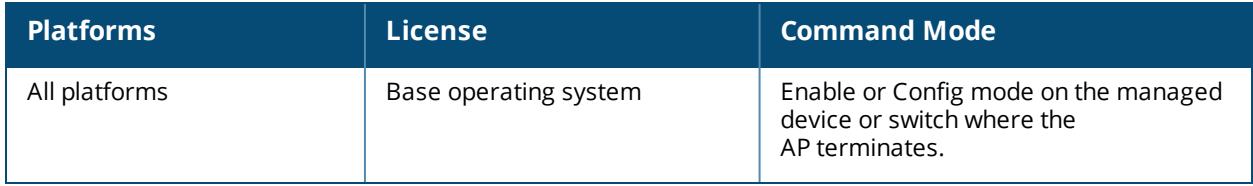

# **show ap standby**

show ap {ap-name <ap-name> | bssid <br/> <br/> <br/> <br/>details |ip-addr <ip-addr> | ip6-addr <ip6-addr>}<//>

#### **Description**

Show all APs in standby mode currently registered to a managed device.

#### **Syntax**

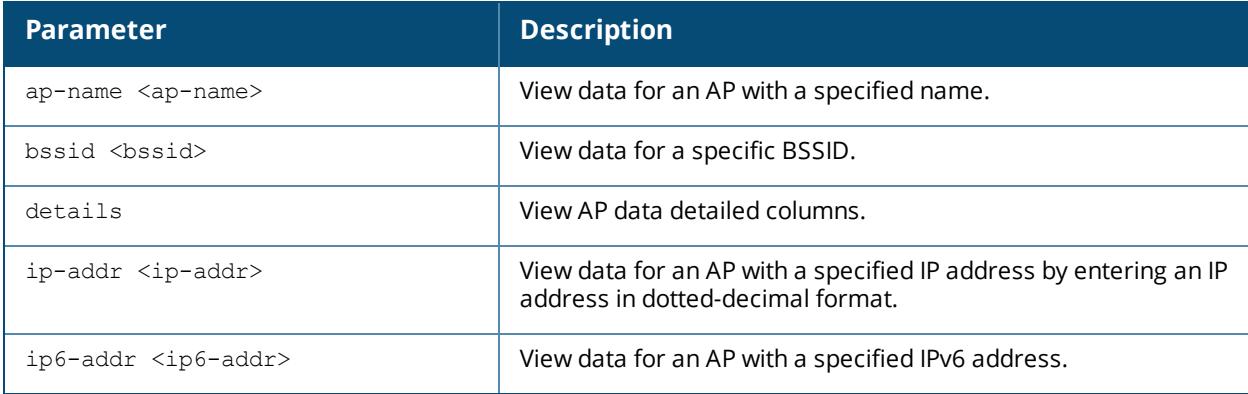

#### **Usage Guidelines**

This command displays details for all APs connected to a switch in standby mode.

#### **Example**

Execute the following command to view AP data detailed columns:

(host) [mynode] #show ap standby details

#### **Command History**

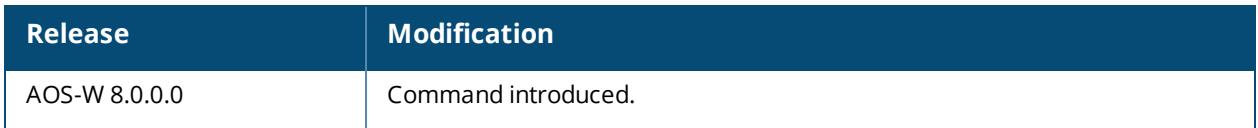

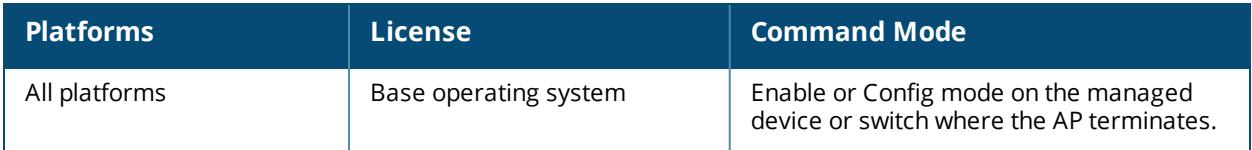

# **show ap system-profile**

show ap system-profile [<profile-name>]

#### **Description**

This command show the system profile settings of an AP.

#### **Syntax**

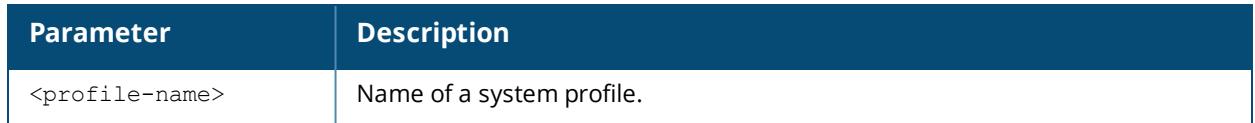

#### **Examples**

The output of the command shows the current configuration settings for the default system profile.

(host) [mynode] #show ap system-profile default

AP system profile "default"

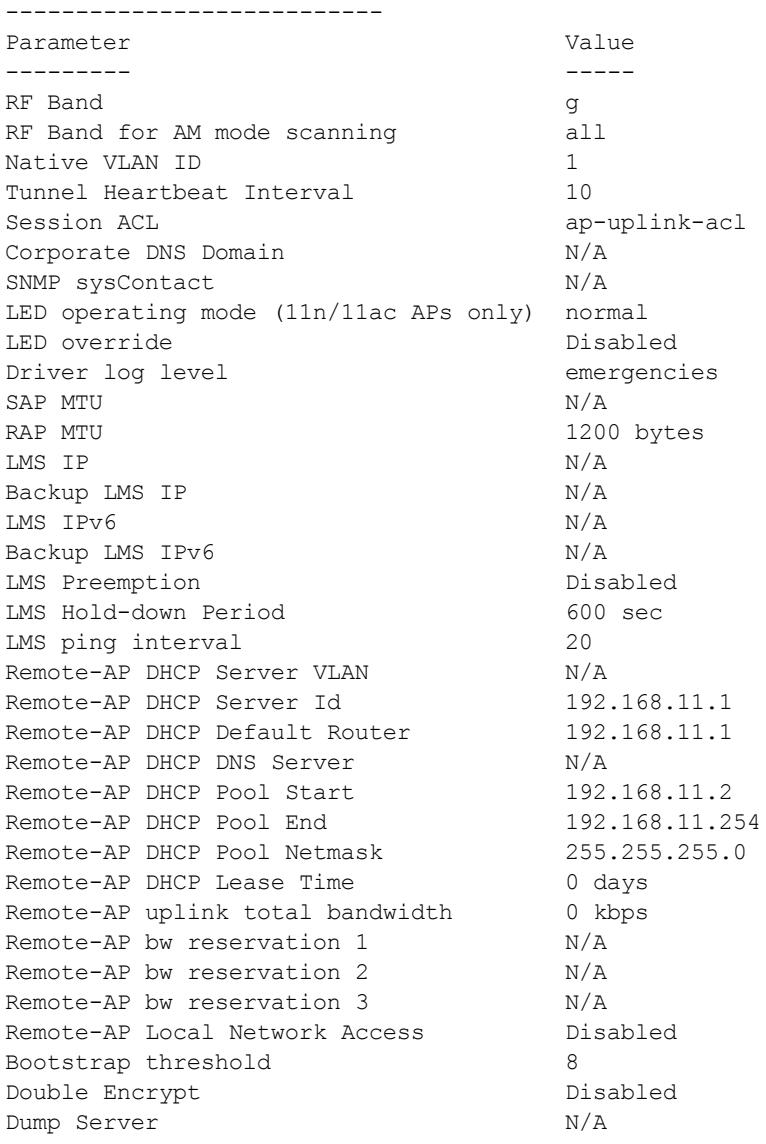

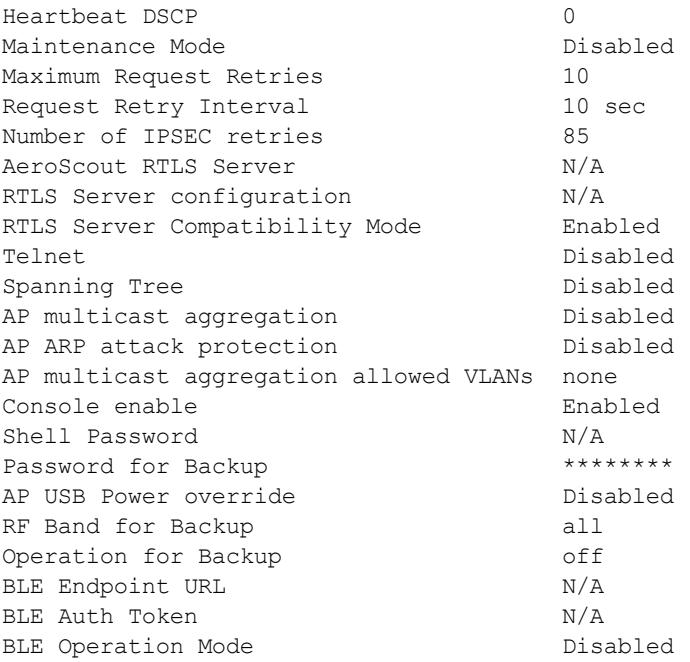

The output of this command includes the following information:

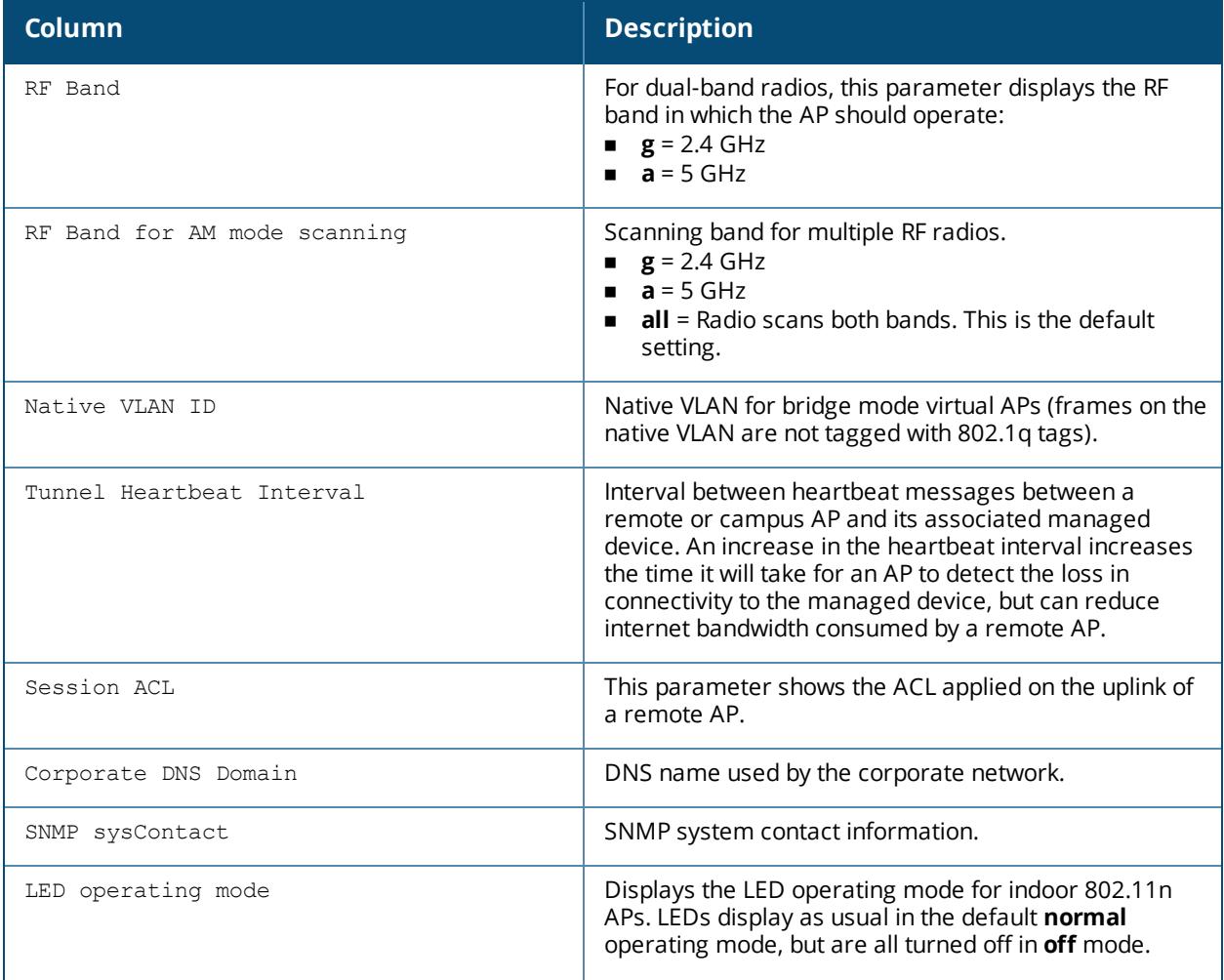

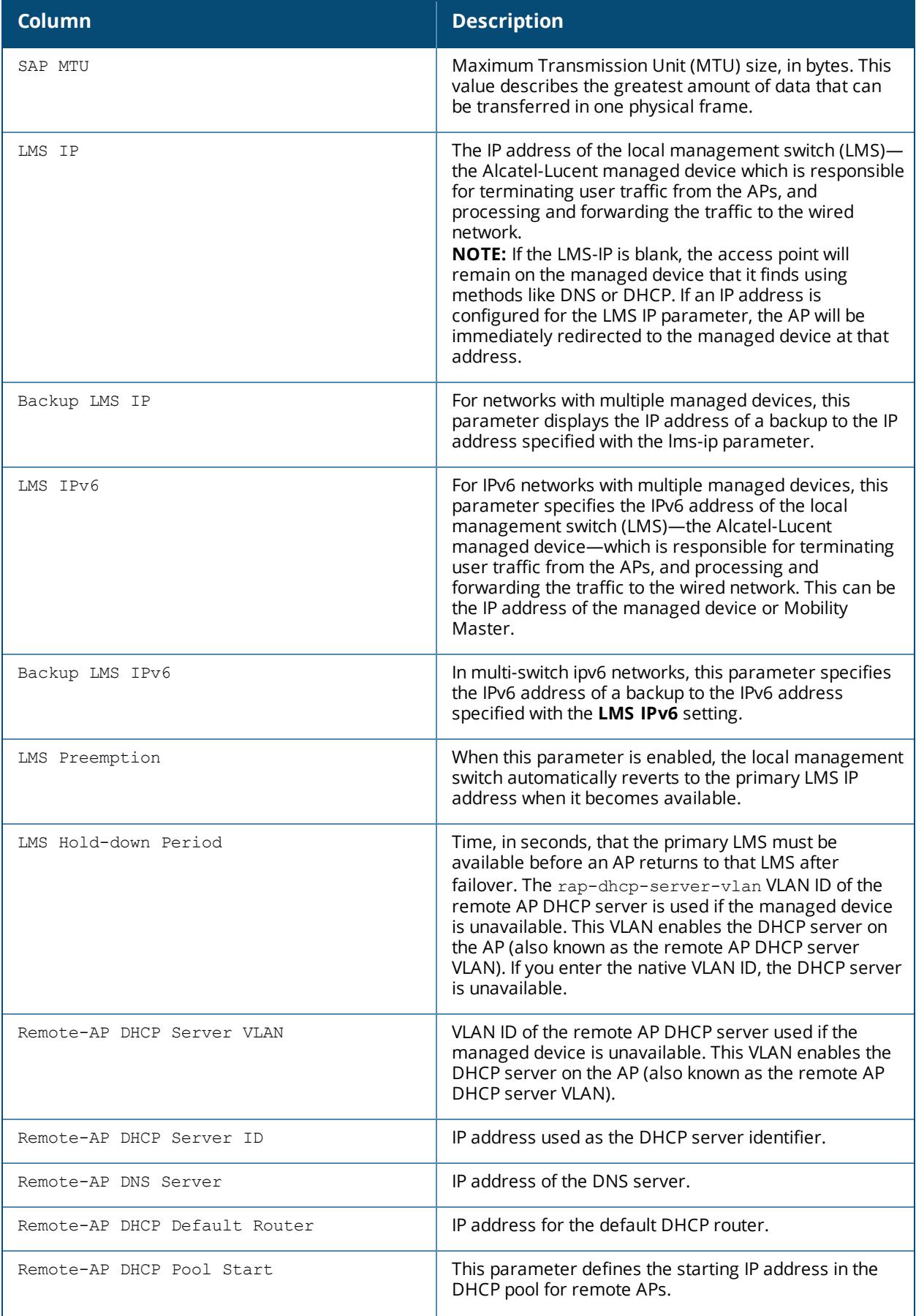

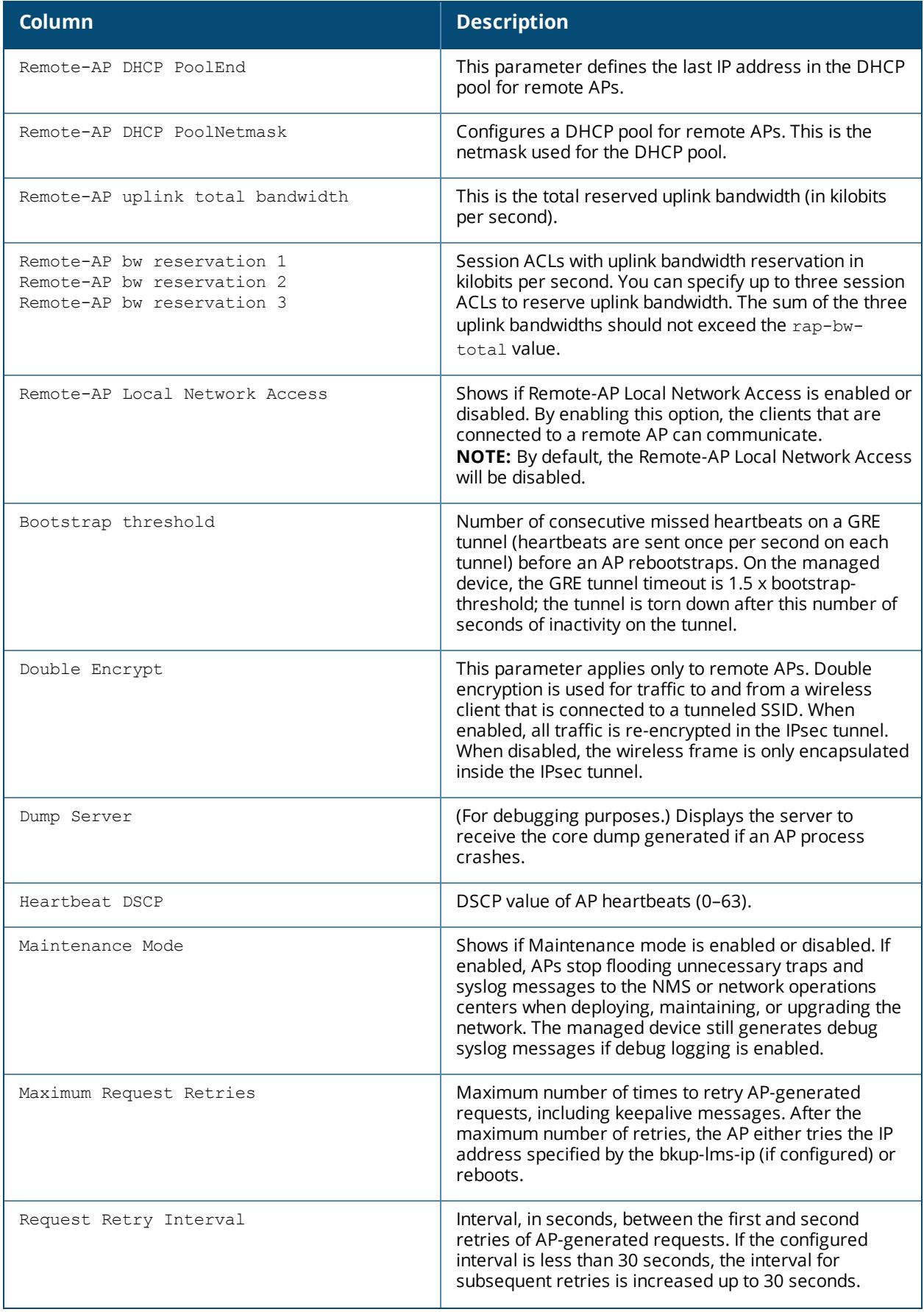

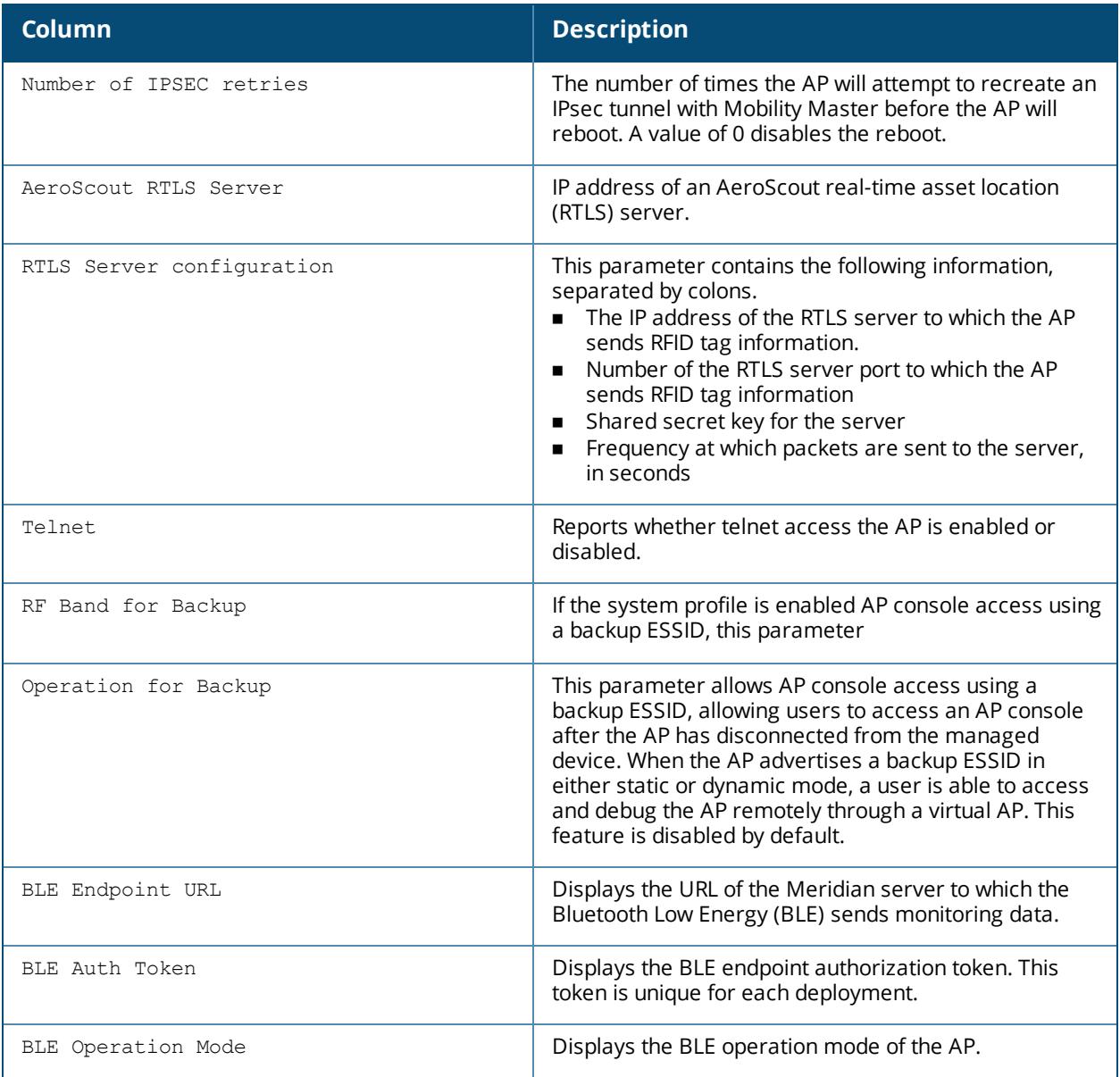

Starting from AOS-W 8.2.0.0, the output of the **show ap system-profile <profile-name> | include IPM** command is modified to display a new output parameter, **IPM Steps delete all**.

(host) [mynode] #show ap system-profile default | include IPM IPM activation Disabled IPM power reduction steps with priorities  $N/A$ <br>IPM Steps delete all  $N$ **IPM Steps delete all No**

#### **Command History**

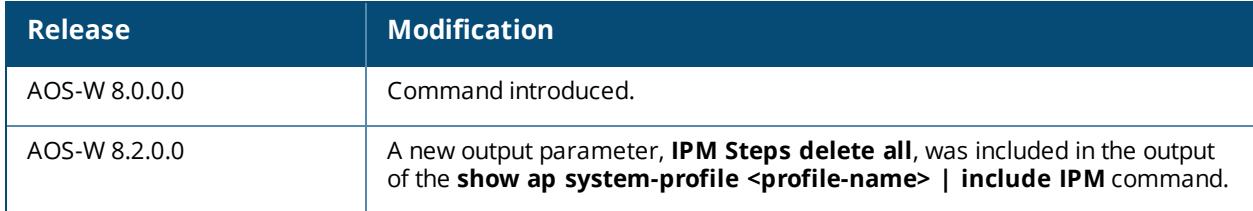

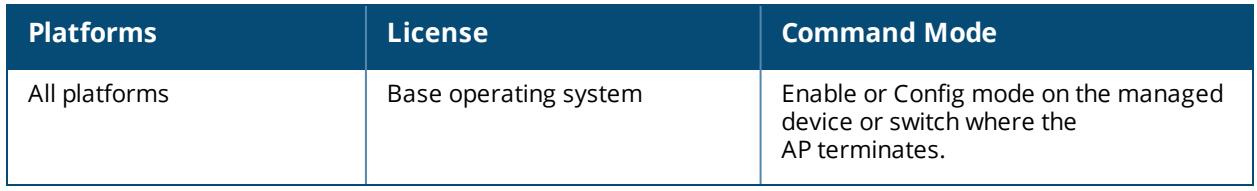

# **show ap tech-support**

show ap tech-support ap-name <ap-name> [<filename>]

#### **Description**

This command displays all information for an AP, or save that information to a file on the switch. This information can be used by Alcatel-Lucent technical support to diagnose a problem with an AP.

#### **Syntax**

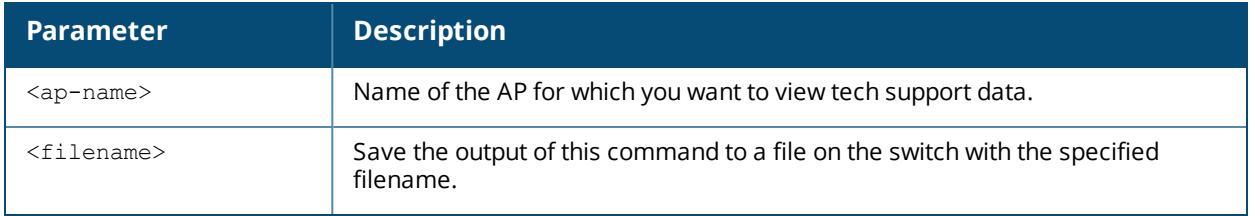

#### **Usage Guidelines**

This is an internal technical support command. Alcatel-Lucent technical support may request that you issue this command to help analyze and troubleshoot problems with an AP or your wireless network.

#### **Command History**

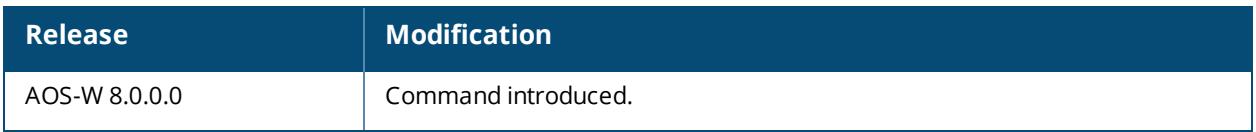

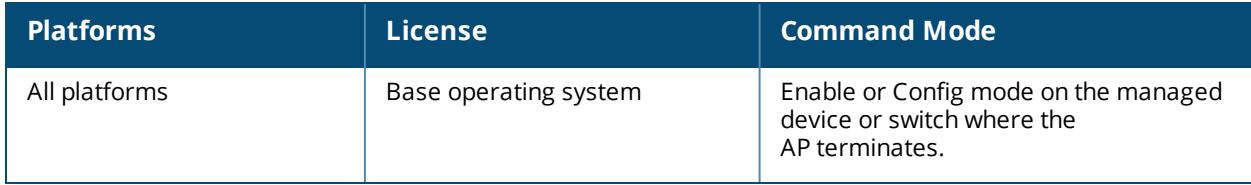

# **show ap uac-database**

show ap uac-database

#### **Description**

This command shows user anchor switch (UAC) AP database for cluster.

#### **Syntax**

No parameters

#### **Examples**

Execute the following command to show the UAC AP database for cluster:

(host) [mynode] #show ap uac-database

### **Command History**

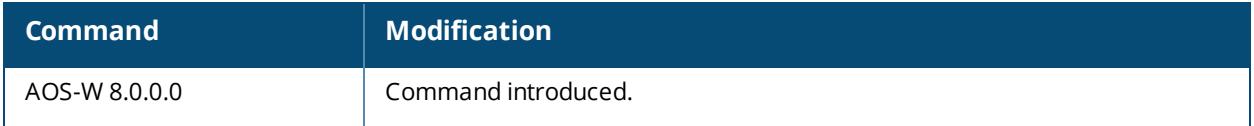

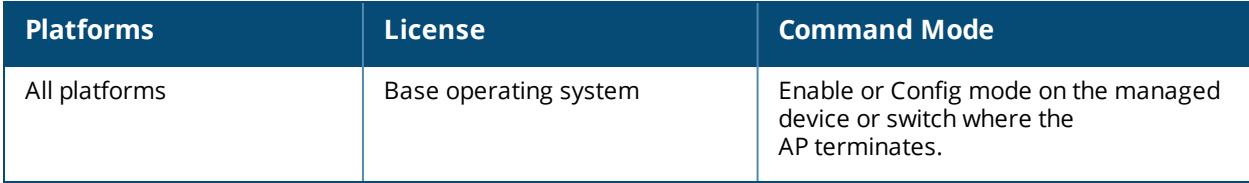

# **show ap vht-rates**

show ap vht-rates bssid <br/>bssid>

#### **Description**

Show very-high-throughput (VHT) rates for an AP that supports 802.11ac.

#### **Syntax**

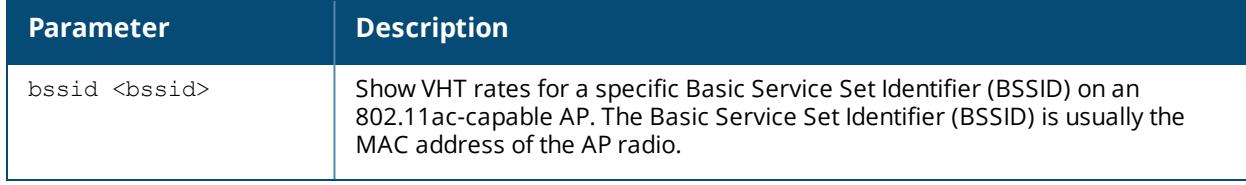

#### **Examples**

The output of the command below shows very-high-throughput rates for 20 Mhz, 40 Mhz and 80 Mhz data streams with and without a short guard interval (SGI).

(host) [mynode] #show ap vht-rates bssid 6c:f3:7f:e7:51:f0 AP "Corp-ac" Radio 0 BSSID 6c:f3:7f:e7:51:f0 Very-high-throughput Rates (Mbps)

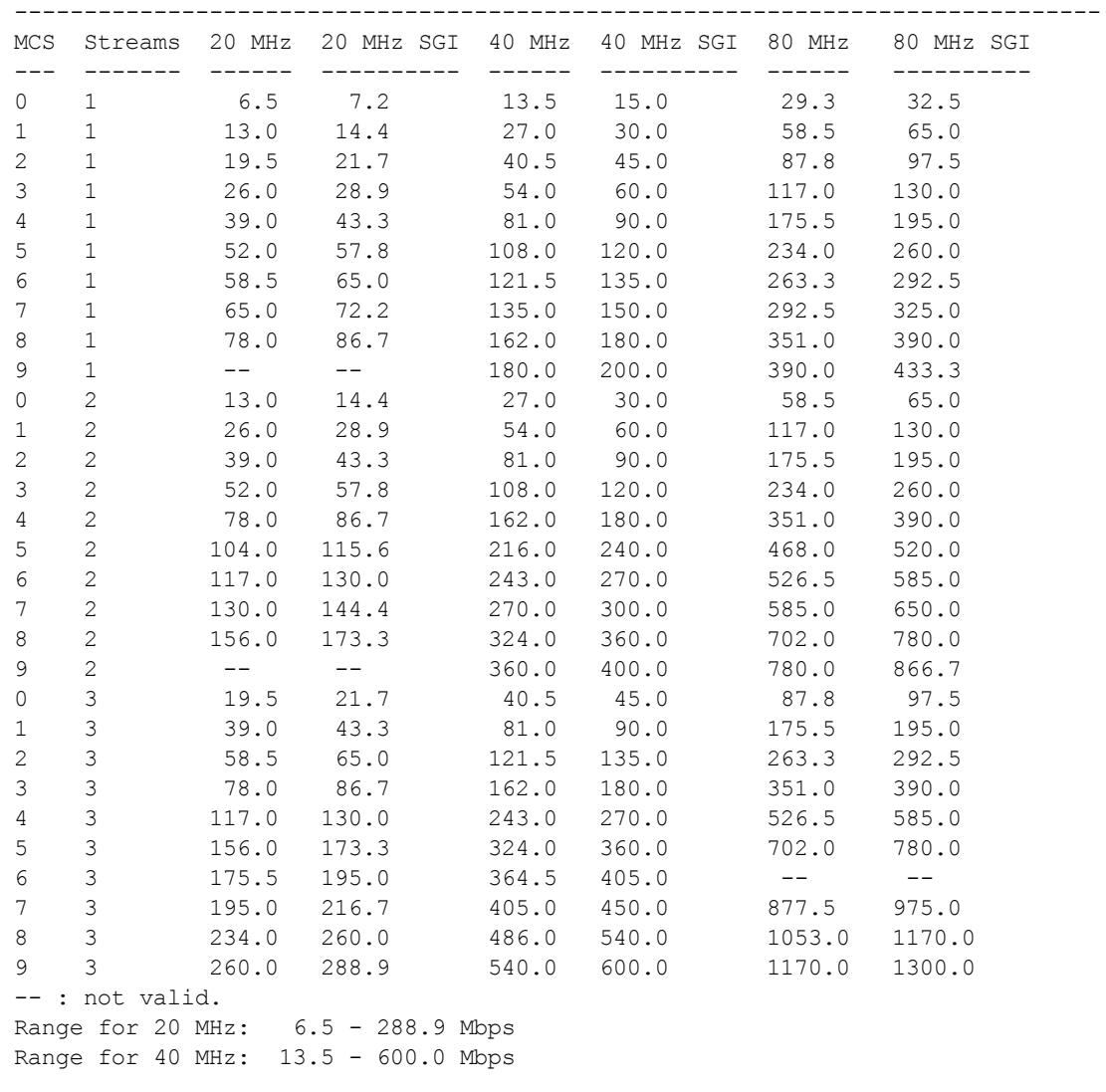

Range for 80 MHz: 29.3 - 1300.0 Mbps

#### The output of this command includes the following information:

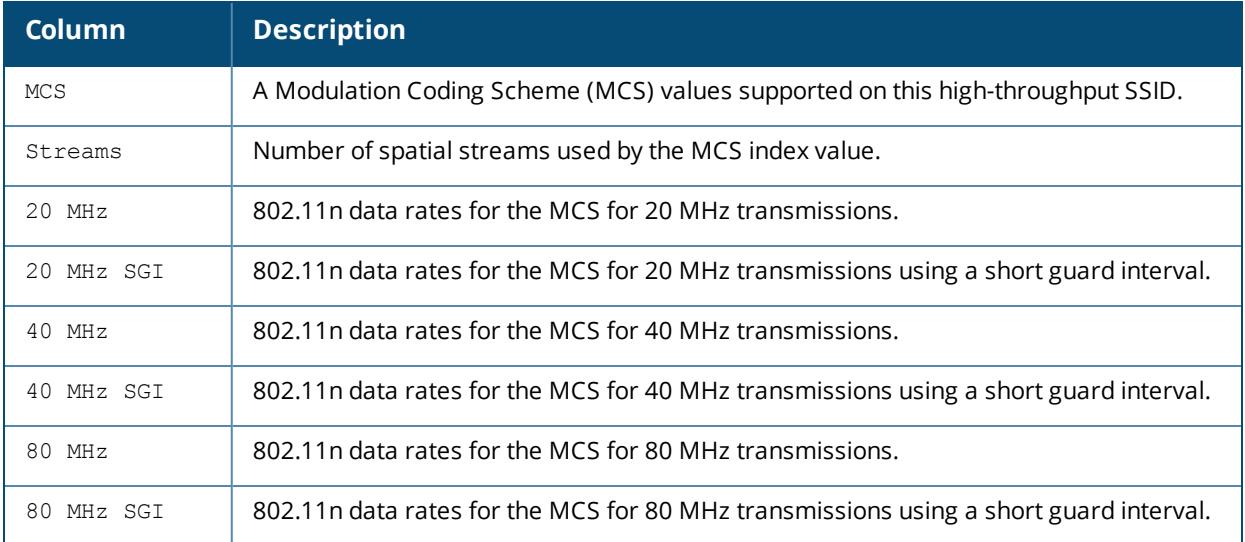

#### **Related Commands**

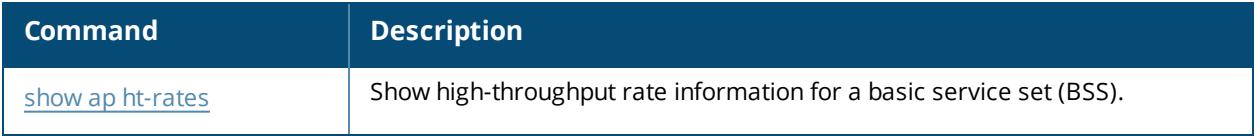

#### **Command History**

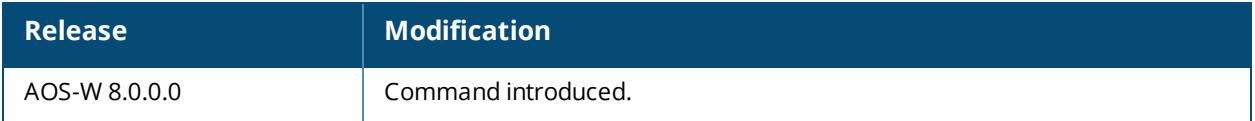

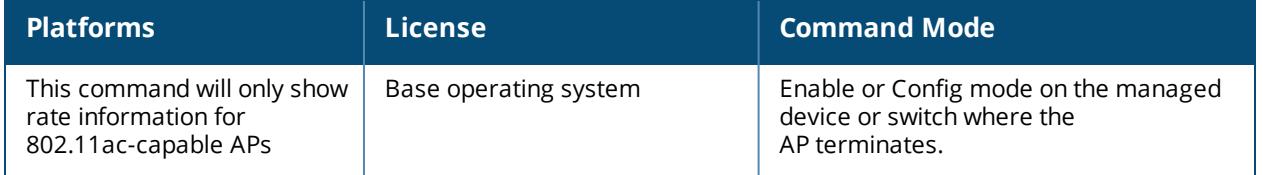

# **show ap virtual-beacon-report**

```
show ap virtual-beacon-report {all | ap-name <ap-name> | client-mac <client-mac> | ip-addr
<ip-addr> | ip6-addr <ipv6-addr>}
```
### **Description**

If the Client Match feature is enabled, the output of this command displays the virtual beacon report for an AP or a client with a specific IP or MAC address.

#### **Syntax**

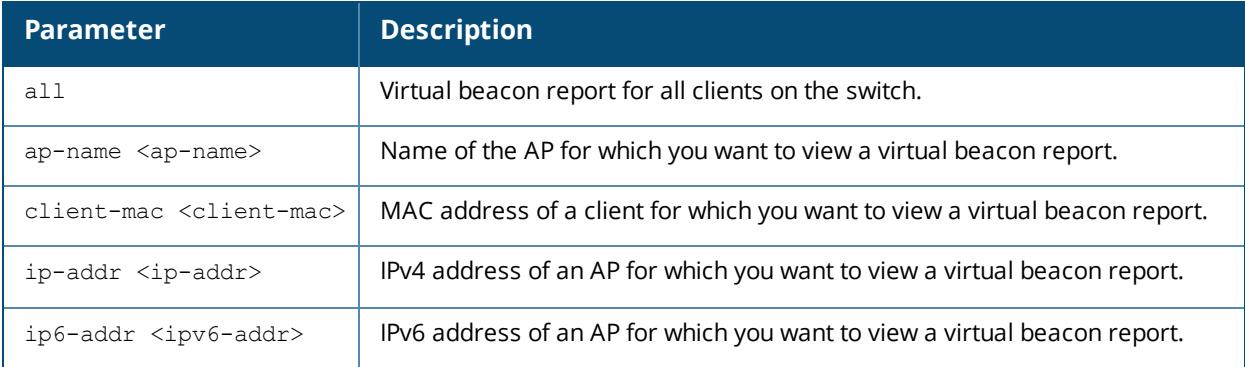

#### **Usage Guidelines**

Use this command to display the client RSSI from the APs in its RF neighborhood, the channel used by each AP radio, and the number of clients associated to each radio.

#### **Example**

The example below displays the virtual beacon report for a client with MAC address 24:77:03:d1:24:b8.

```
(host) [mynode] #show ap virtual-beacon-report client-mac 24:77:03:d1:24:b8
```

```
Client MAC :24:77:03:d1:24:b8
Current association :1260-205 (9c:1c:12:fe:0f:d0)
Steer attempts/Success :2/1
Consecutive (Fails/BTM Rej/BTM Timeouts) :0/0/0
Bandsteer window (Steers/Start time/Expiry time) :0/0/0
Client Device Type :Win 7
Current state :Steerable
Client Supported Channels :{36,4}{52,4}{100,11}{149,4}{165,1}
Current Time :Oct 29 15:56:06 2014
```

```
STA Beacon Report
-----------------
AP IP address Radio ESSID Signal (dBm) Last update
```
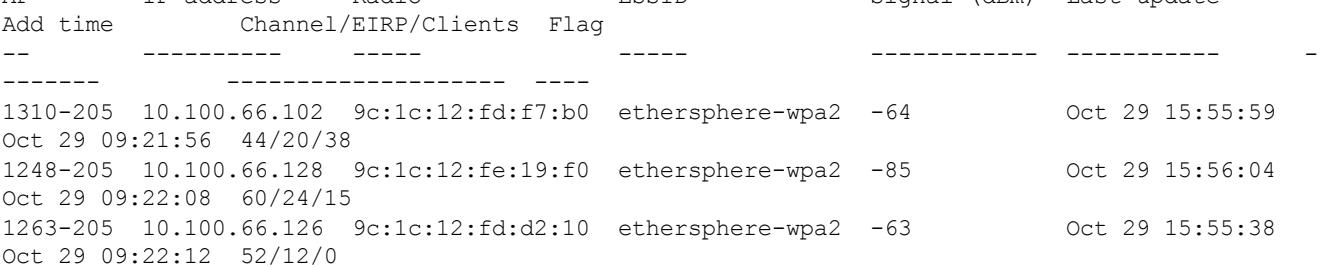

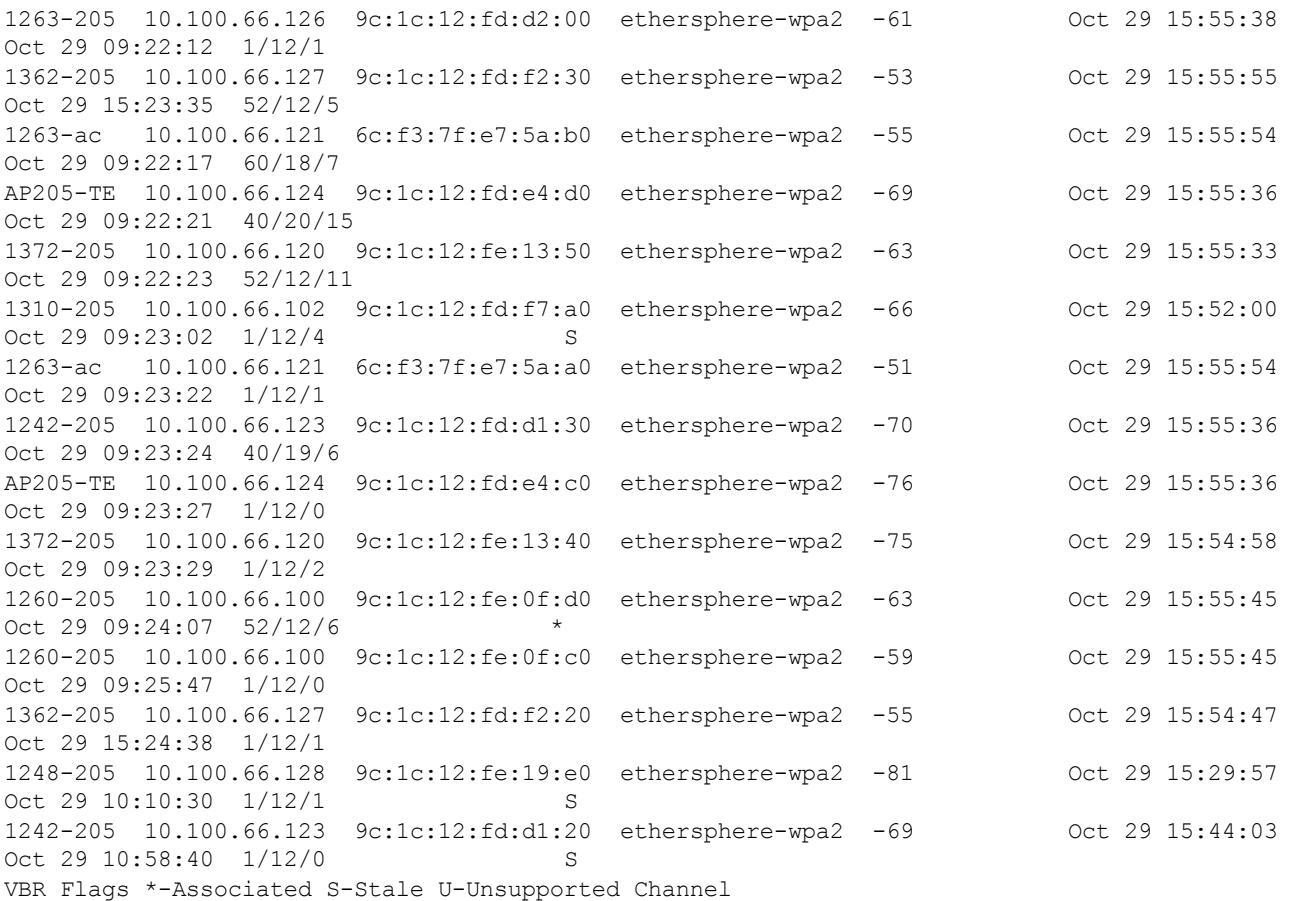

The output of this command includes the following parameters:

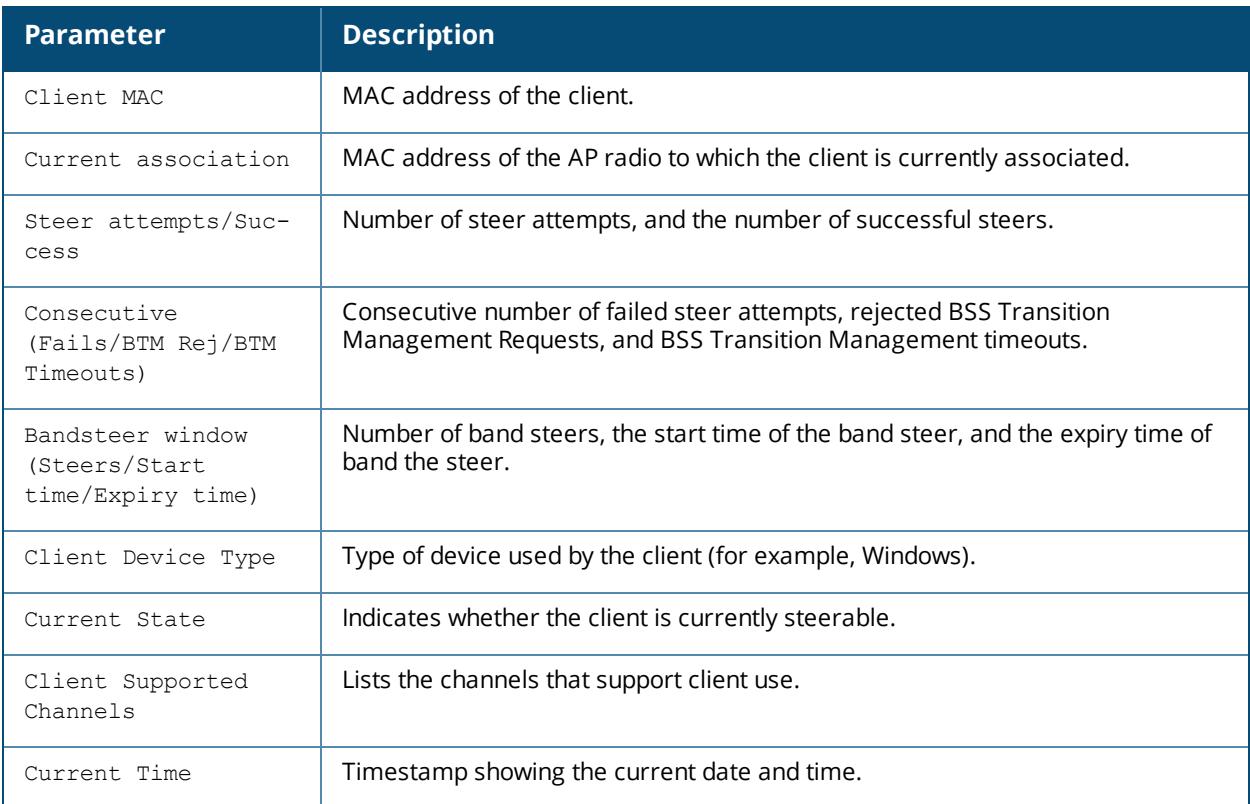

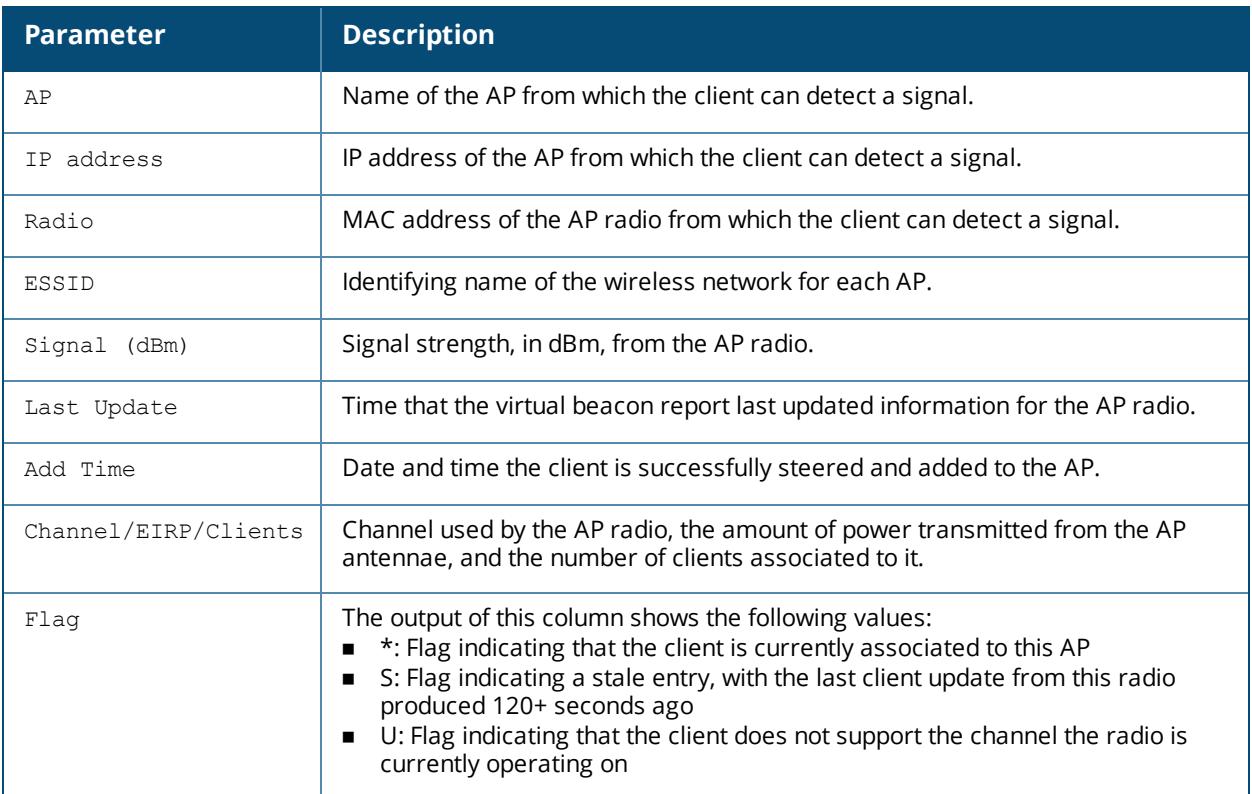

The following example displays a virtual beacon report for all clients in the network.

(host) [mynode] #show ap virtual-beacon-report all

```
Client MAC :60:d9:c7:a2:42:cb
Current association :1260-205 (9c:1c:12:fe:0f:d2)
Steer attempts/Success :0/0
Consecutive (Fails/BTM Rej/BTM Timeouts) :0/0/0
Bandsteer window (Steers/Start time/Expiry time) :0/0/0
Client Device Type :Unknown
Current state :Steerable
Active media sessions: No
Client Supported Channels :{36,4}{52,4}{100,11}{149,4}{165,1}
Current Time :Oct 29 12:38:35 2014
```
STA Beacon Report -----------------

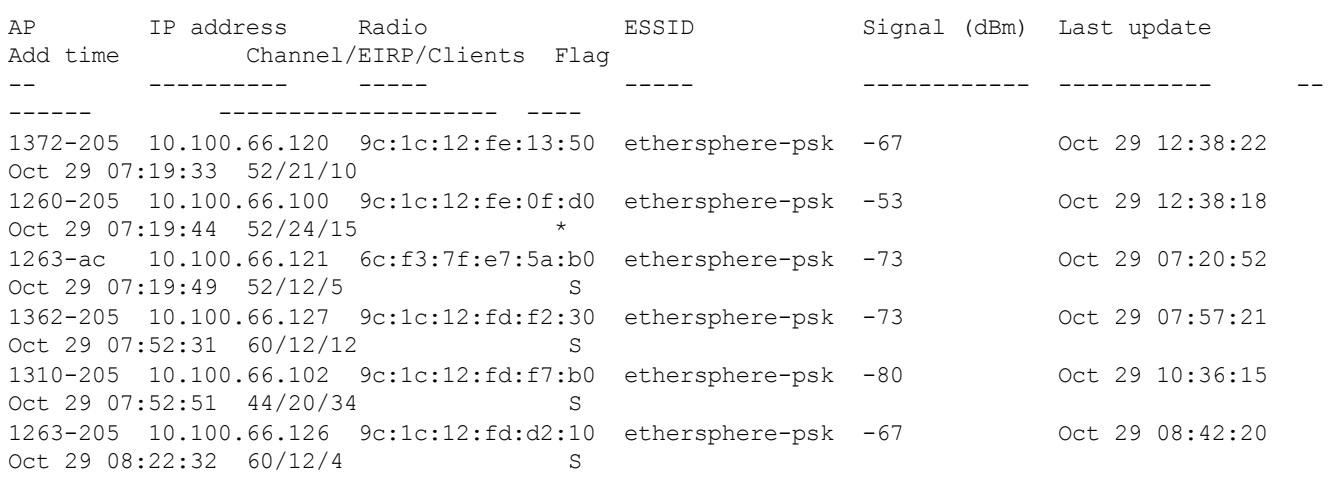

The output of this command includes the additional Active Media Sessions parameter, which indicates whether the client is involved in any active media sessions.

### **Related Commands**

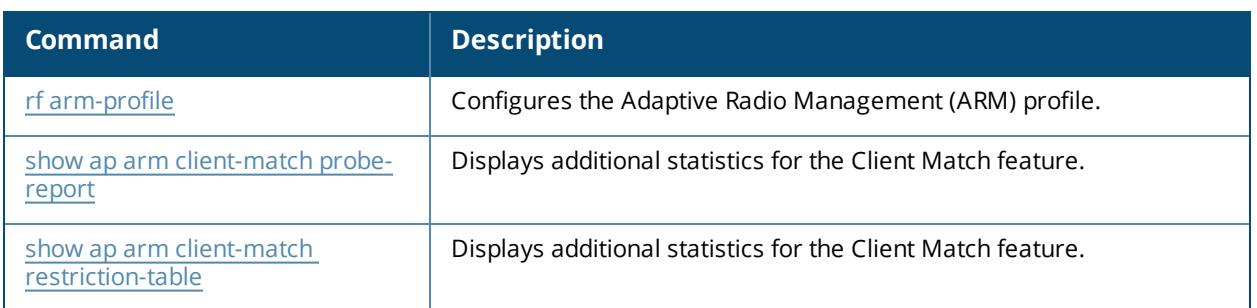

### **Command History**

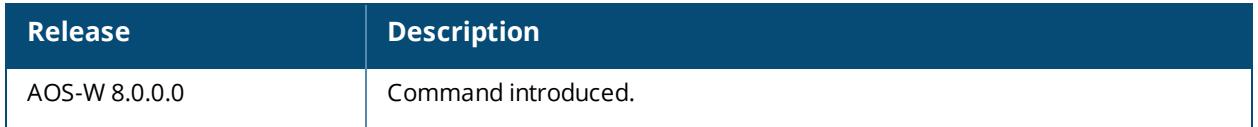

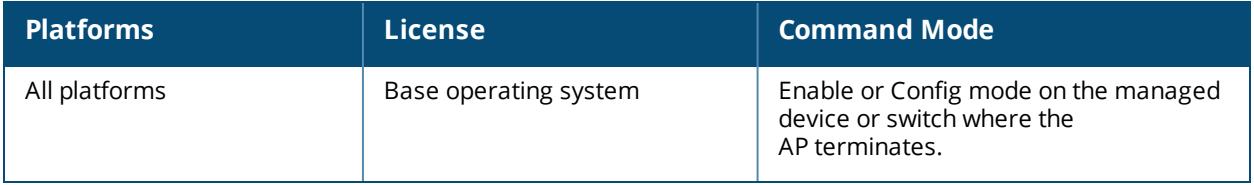

# **show ap vlan-mcast**

```
show ap vlan-mcast [{ap-name <ap-name> | bssid <br/> <br/> <br/> <br/> | ip-addr <ip-addr <ip6-addr <ip6-
addr}]
```
### **Description**

This command shows the user count in each VLAN and timestamps for tunnel to join or leave vlan-mcast group.

#### **Syntax**

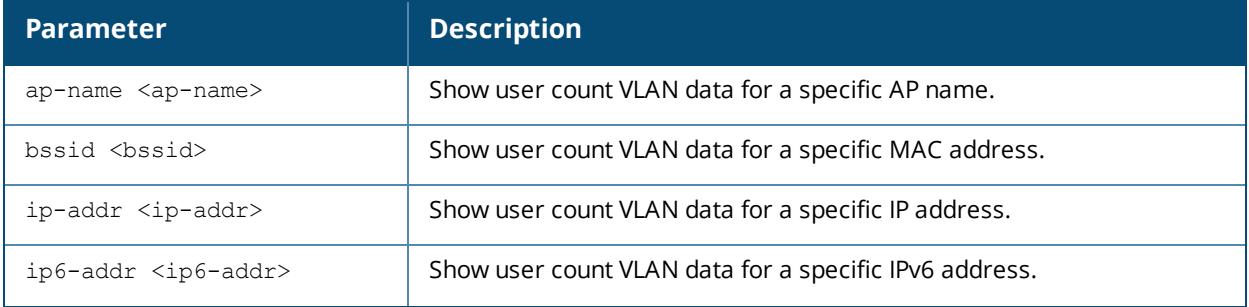

### **Examples**

Execute the following command to show the user count in each VLAN:

(host)[mynode] #show ap vlan-mcast

### **Command History**

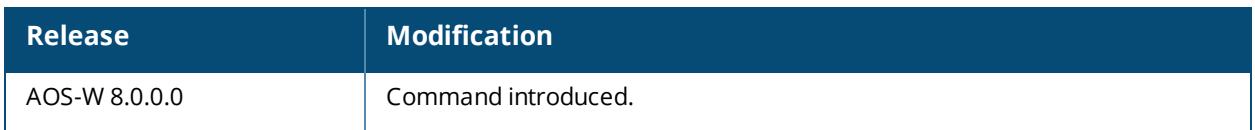

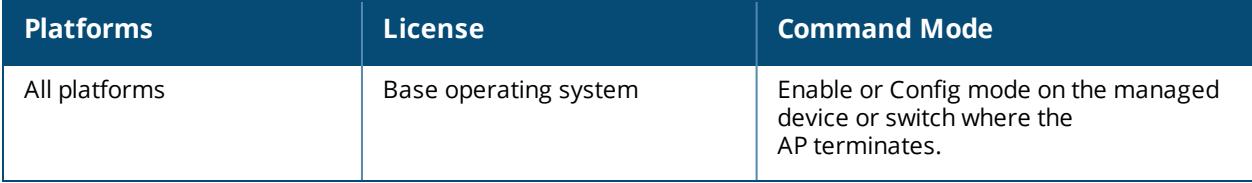
# **show ap vlan-usage**

```
show ap vlan-usage [{ap-name <ap-name> | bssid <br/> <br/> <br/> <br/> <br/> <br/>essid> | ip-addr <ip-addr> |
ip6-addr <ip6-addr> | virtual-ap <virtual-ap}
```
## **Description**

Show the numbers of clients on each VLAN.

### **Syntax**

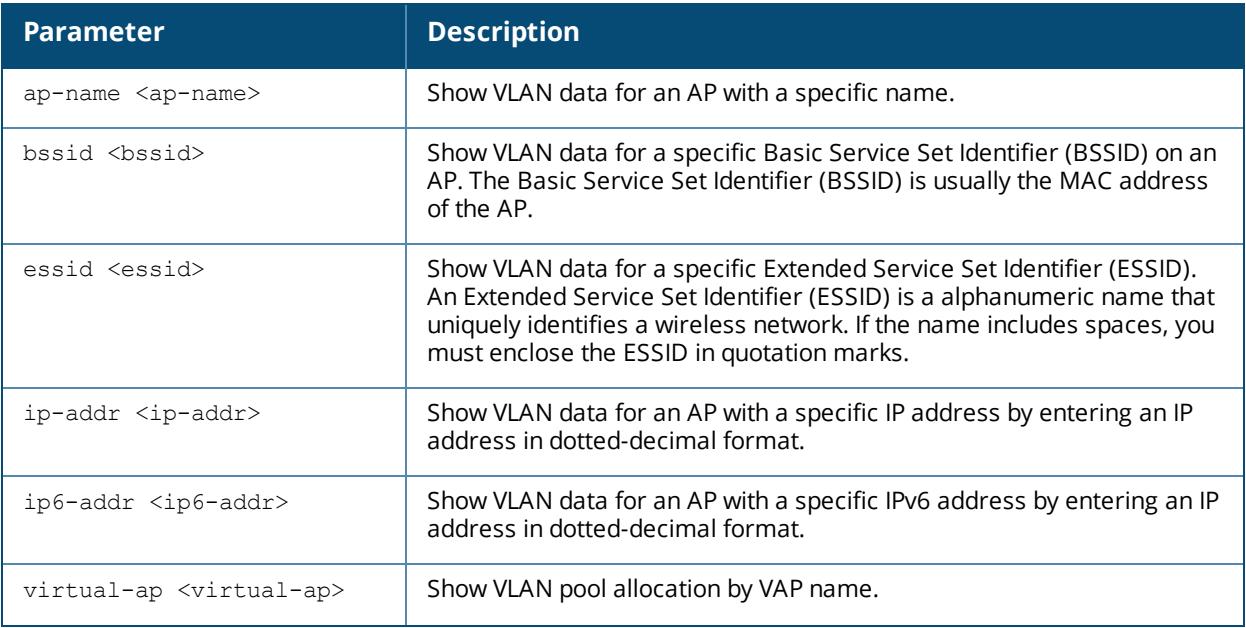

### **Examples**

The output of this command displays the **VLAN Usage** table.

(host) [mynode] #show ap vlan-usage VLAN Usage Table

```
----------------
VLAN ID Clients
------- -------
64 1
65 32
66 44
```
The output of this command includes the following information:

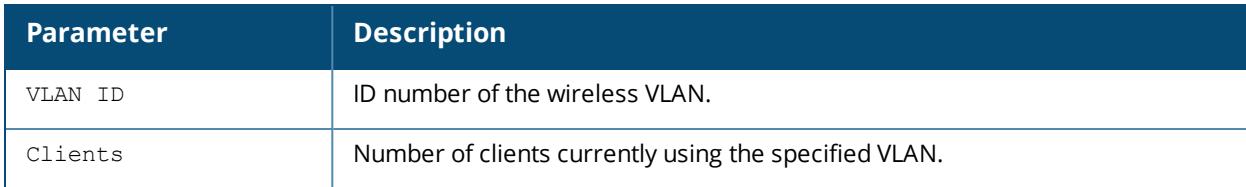

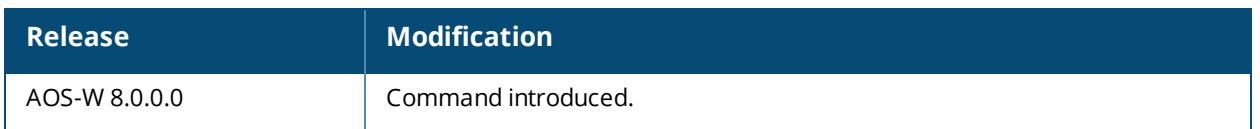

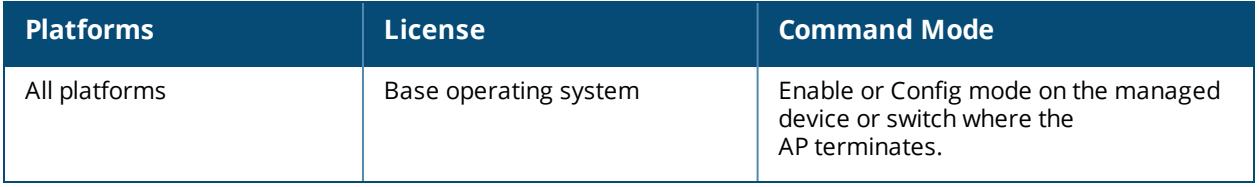

# **show ap wired-ap-profile**

show ap wired-ap-profile [<profile-name>]

### **Description**

Show a list of all wired AP profiles, or display the configuration parameters in a specific wired AP profile.

#### **Syntax**

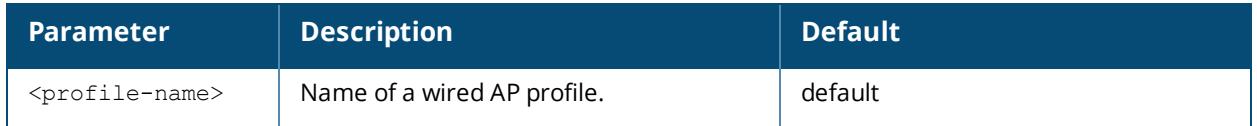

#### **Usage Guidelines**

The command show ap wired-ap-profile displays a list of all wired AP profiles, including the number of references to each profile and the profile status. If you include the optional <profile-name> parameter, the command will display detailed information for that one profile.

#### **Example**

The output of this command shows the configuration parameters for the wired AP profile "default".

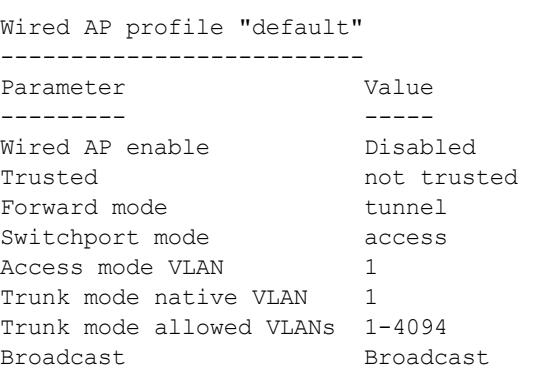

(host) [mynode] #show ap wired-ap-profile default

The output of this command includes the following information:

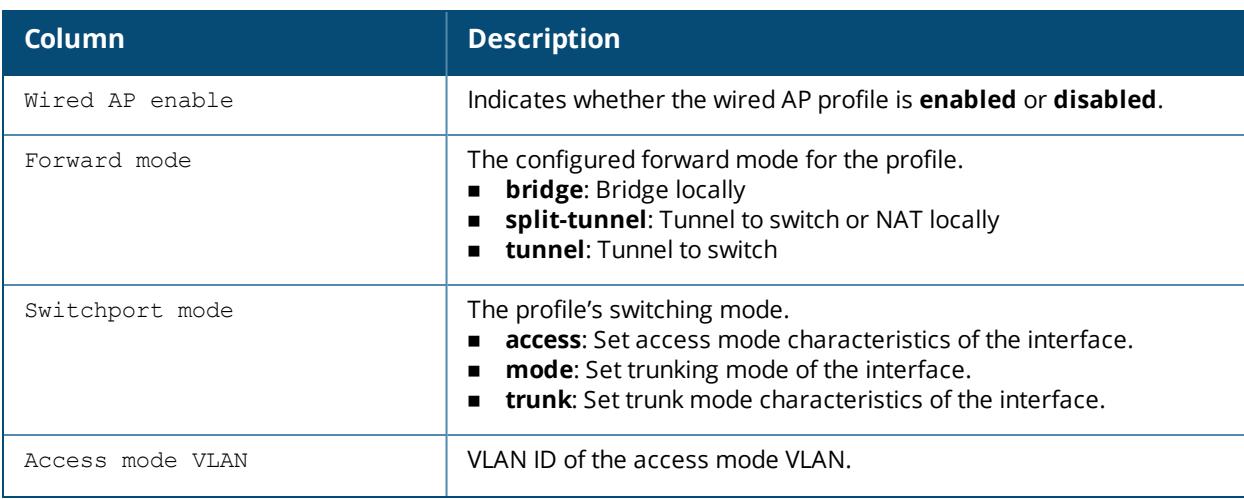

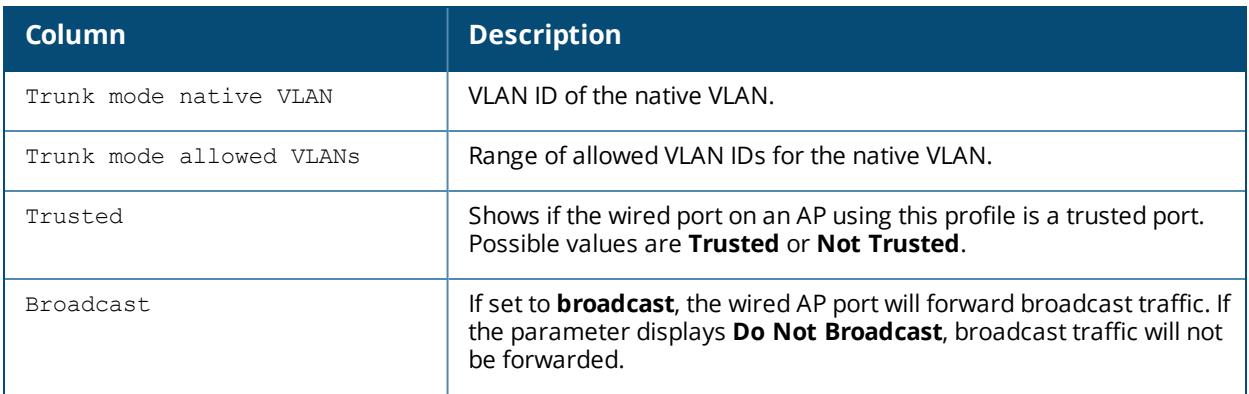

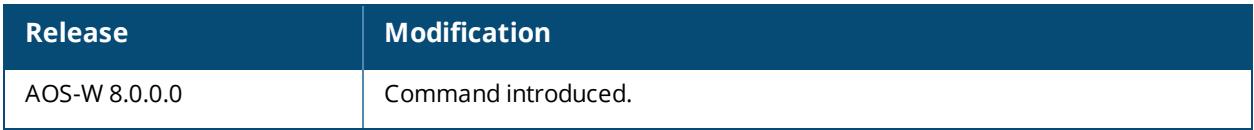

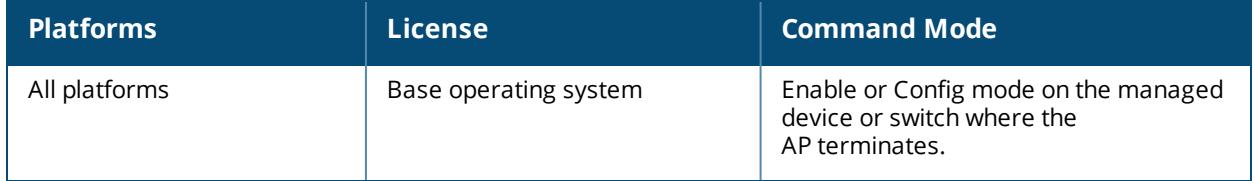

# **show ap wired-port-profile**

show ap wired-port-profile [<profile-name>]

#### **Description**

Shows all AP wired port profiles and their status.

#### **Syntax**

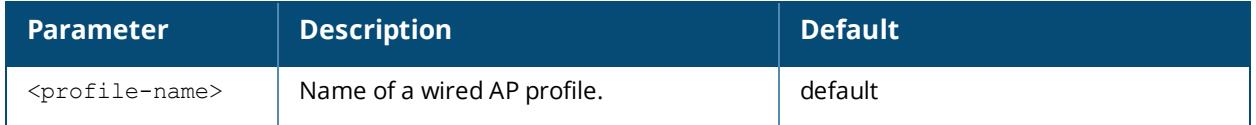

#### **Example**

Total:3

The example below shows that the switch has three wired port profiles. The **References** column lists the number of other profiles with references to the wired port profile, and the **Profile Status** column indicates whether the profile is predefined. User-defined profiles will not have an entry in the **Profile Status** column.

```
(host) [mynode] #show ap wired-port-profile
```

```
AP wired port profile List
--------------------------
Name References Profile Status
---- ---------- --------------
default 3
NoAuthWiredPort 4 Predefined (editable)
```
shutdown 3 Predefined

The following command displays information for an individual wired port profile:

```
(host) [mynode] #show ap wired-port-profile default
AP wired port profile "default"
-------------------------------
Parameter Value
--------- -----
Wired AP profile and the default
Ethernet interface link profile and default
AP LLDP profile default
Shut down? No
Remote-AP Backup Enabled
AAA Profile N/A
Time to wait for authentication to succeed 20 sec
```
The output of this command includes the following information:

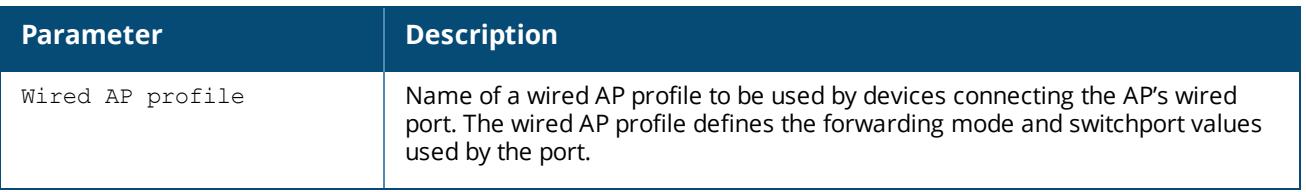

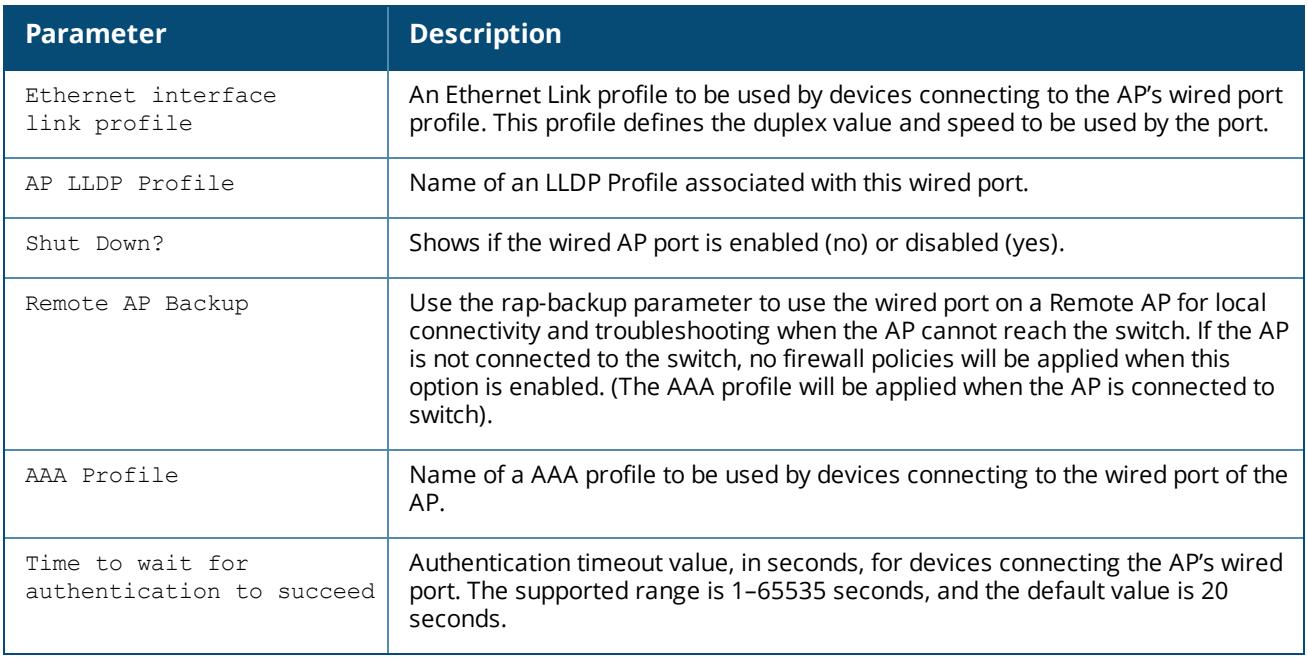

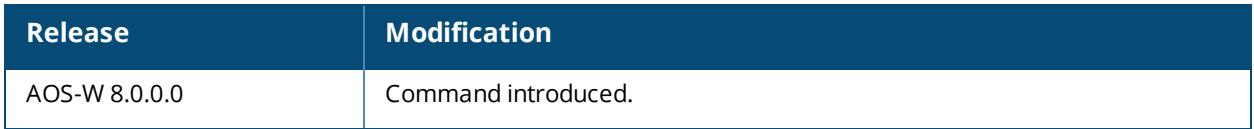

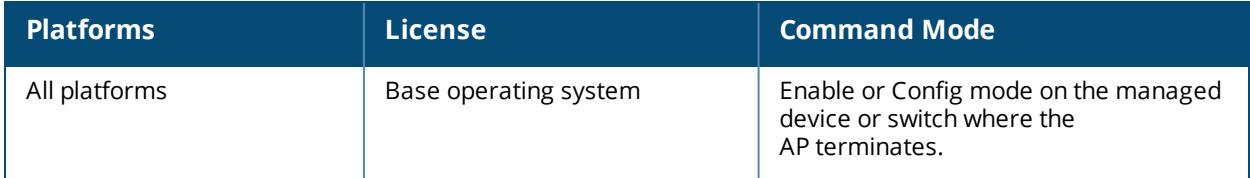

## **show ap wired stats**

```
show ap wired stats {ap-name <ap-name> | ip-addr <ip-addr>} [client-ip <client-ip> | client-
mac <client-mac>]
```
### **Description**

This command shows statistics for campus and remote AP wired clients.

#### **Syntax**

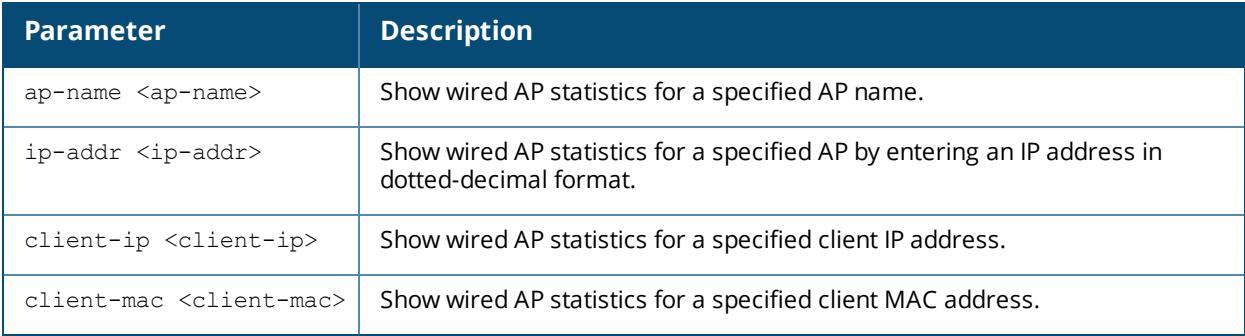

### **Example**

(host) [mynode] # show ap wired stats ap-name rap5wn client-mac 00:14:d1:19:3c:0b

AP Wired User Statistics

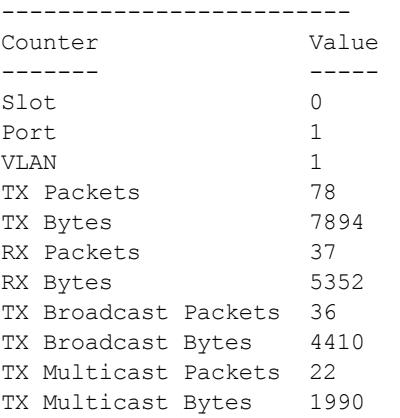

The output of this command includes the following information:

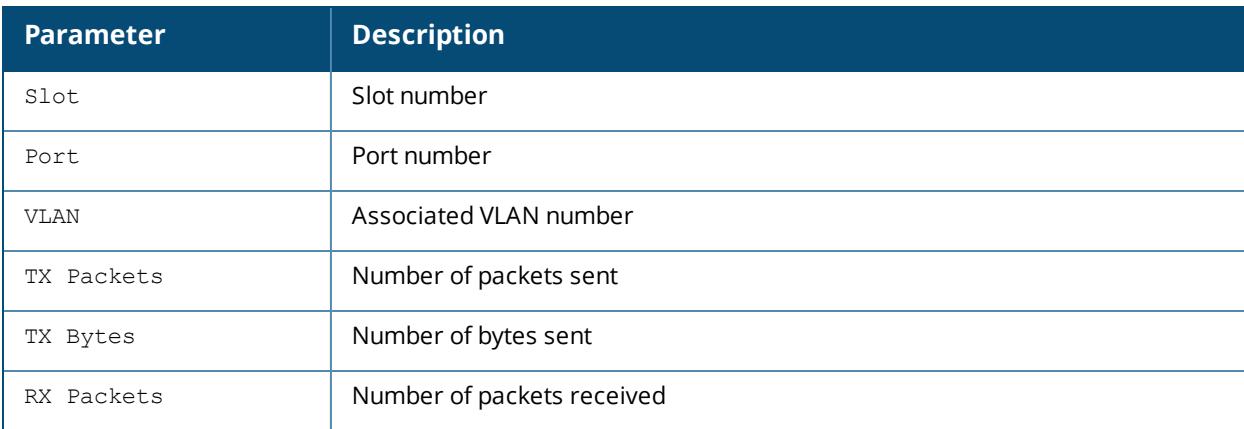

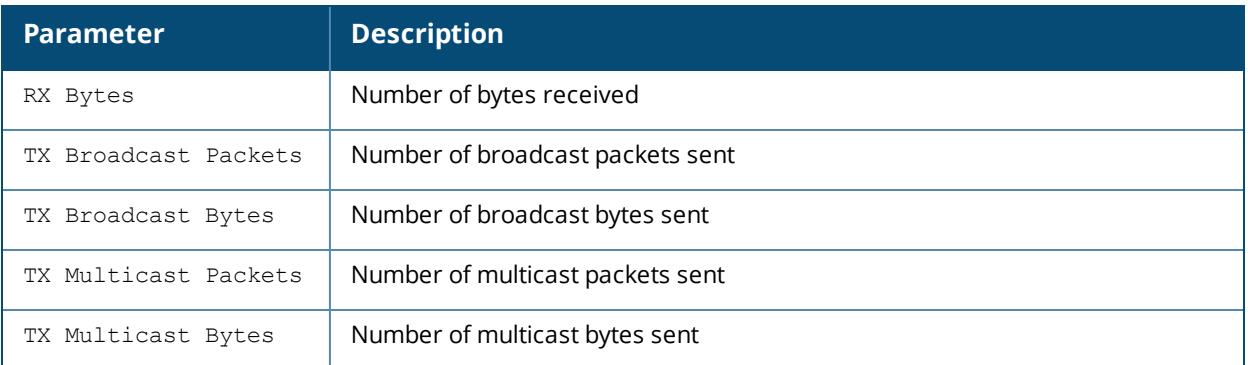

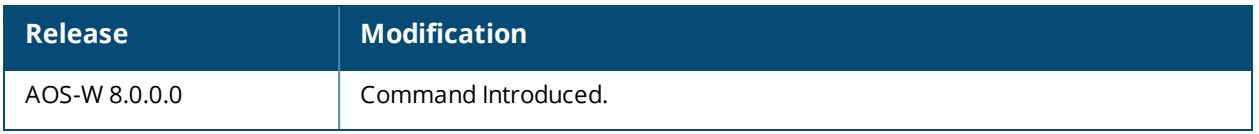

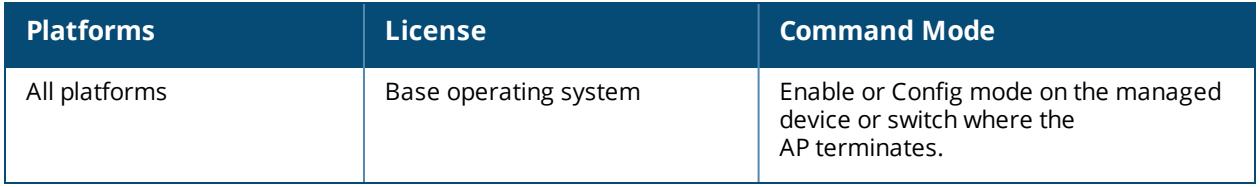

## **show ap wmm-flow**

```
show ap wmm-flow [ap-name <ap-name> | bssid <br/> <br/> <br/>dotlla | dotllg | essid <essid> | ip-
addr <ip-addr> | ip6-addr <ip6-addr>]
```
## **Description**

This command shows the Wireless Multimedia (WMM) flow table.

#### **Syntax**

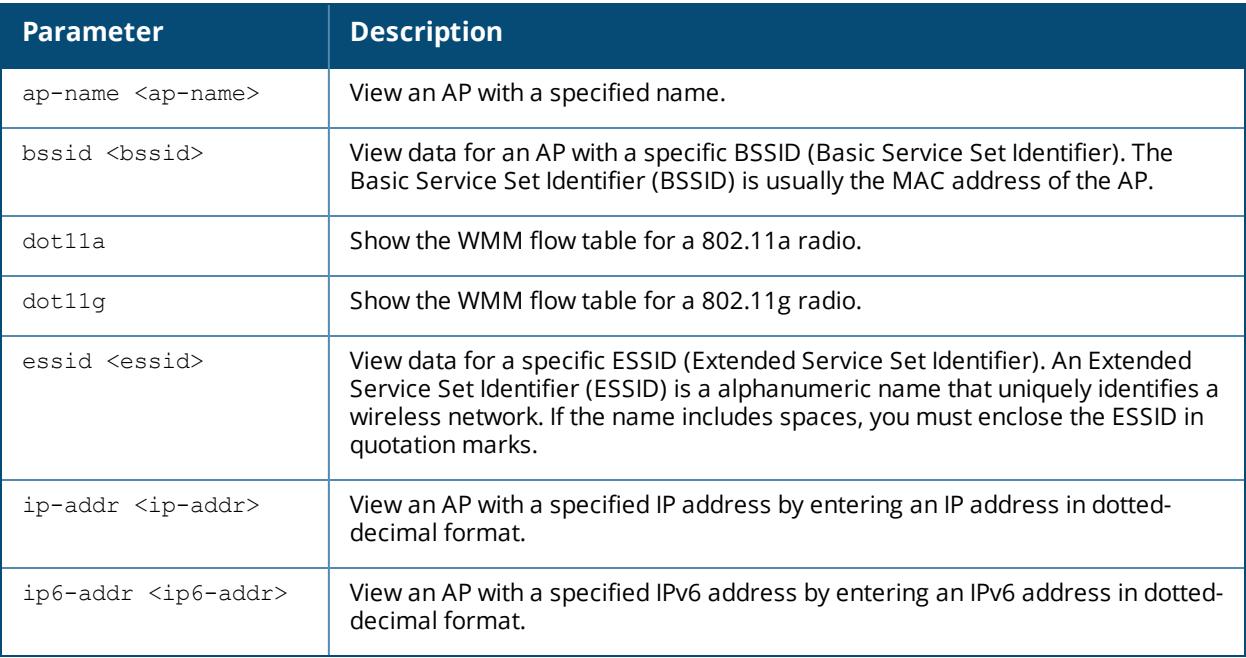

### **Usage Guidelines**

WMM, or Wireless Multimedia Extensions, are a subset of the 802.11e standard. WMM provides for four different types of traffic classification: voice, video, best effort, and background, with voice having the highest priority and background the lowest. Issue the **show ap wmm-flow** command to view WMM flow data for all APs. Include any of the optional parameters described in the table above to filter the table by a specific AP, radio channel (a or g), or both AP and radio type.

### **Example**

Some samples of executing this command with various options are as follows:

(host) [mynode] #show ap wmm-flow ap-name ap105 (host) [mynode] #show ap wmm-flow ap-name ap105 dot11g (host) [mynode] #show ap wmm-flow dot11a

The following example shows WMM flow data for all APs.

(host)[mynode] #show ap wmm-flow WMM Flow Table -------------- AP Name ESSID Client Description ------- ----- ------ ----------- AP125-srk NOE 00:90:7a:06:1f:5b tsid 6:prio 6:inactivity 2157352960 us:bidir:apsd:normalack:tclas prio 6 ip DIP-192.168.101.194 DP-32514 DSCP-48:one-match

```
AP125-srk NOE 00:90:7a:06:1f:5b tsid 0:prio 0:inactivity 100000000
us:bidir:apsd:normalack:no-match
Num Flows:0
```
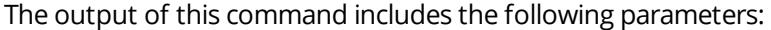

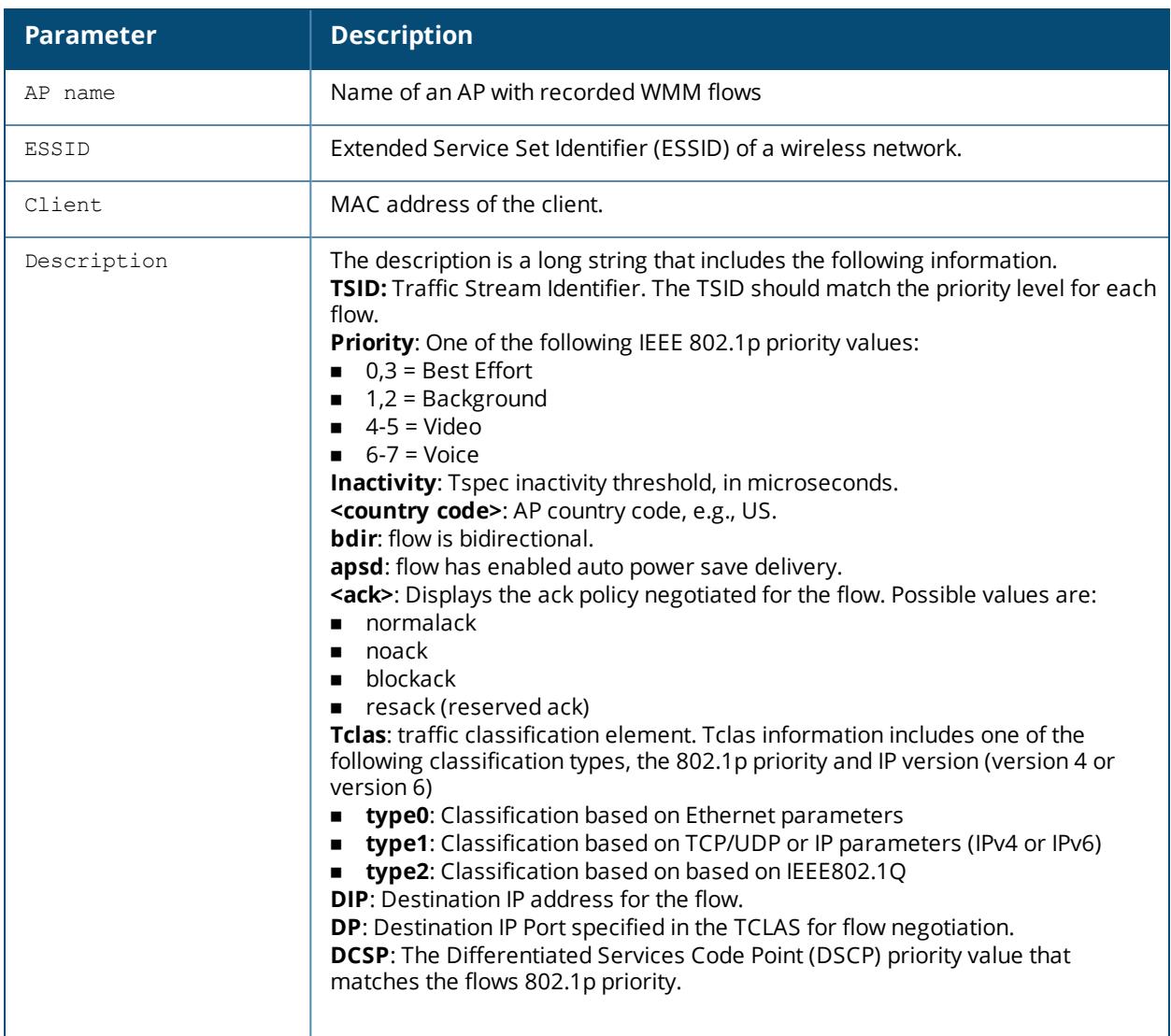

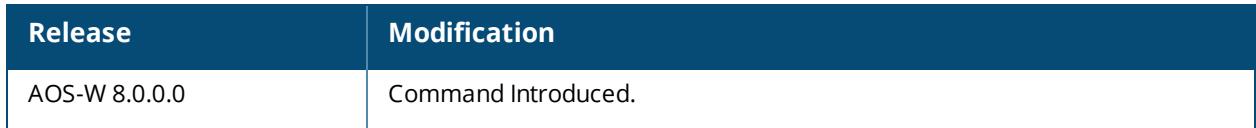

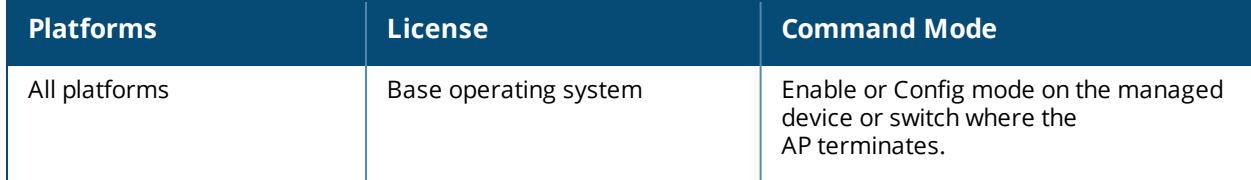

## **show ap-crash-transfer**

show ap-crash-transfer

#### **Description**

This command displays info for the AP crash transfer feature, which transfers AP coredump files to the switch flash memory if no dumpserver is configured.

### **Syntax**

No Parameters

#### **Usage Guidelines**

The command **ap system-profile <profile> dump-server <server>** specifies a server to receive a core dump generated when an AP process crashes. If no dump server is configured, issue the **ap-crash-transfer** command to save dump files to the switch flash memory.

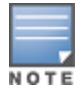

If you define a dump server and issue the ap-crash-server command, the dump server configuration takes precedence, and coredump files are sent to the dump server.

### **Example**

```
(host)) #show ap-crash-transfer
AP Crash Transfer:enabled
AP Crash folder limit:50 MB (non-editable)
```
## **Related Commands**

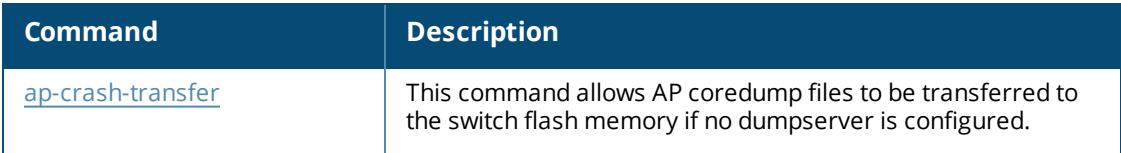

#### **Command History**

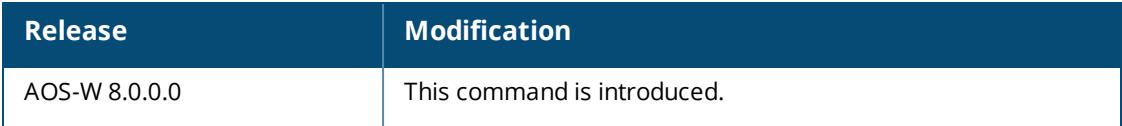

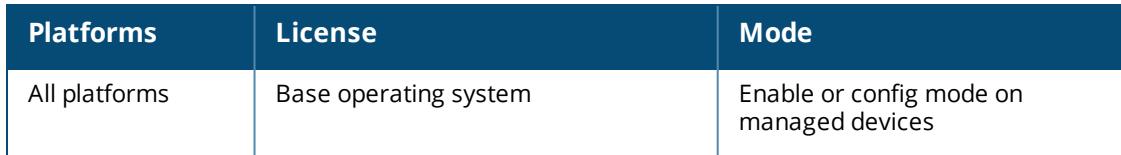

## **show arp**

show arp [counters | vlan <vlanid>

### **Description**

This command show Address Resolution Protocol (ARP) entries for the switch.

### **Syntax**

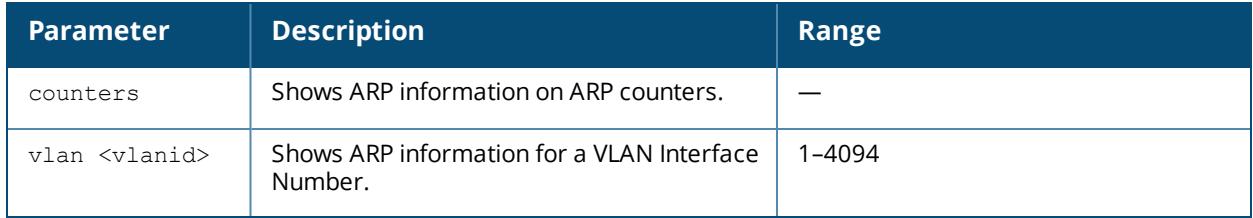

### **Example**

This example shows configured static ARP entries for the switch.

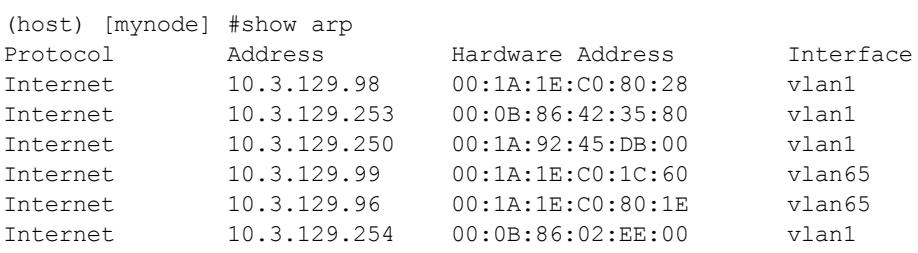

The output of this command includes the following parameters:

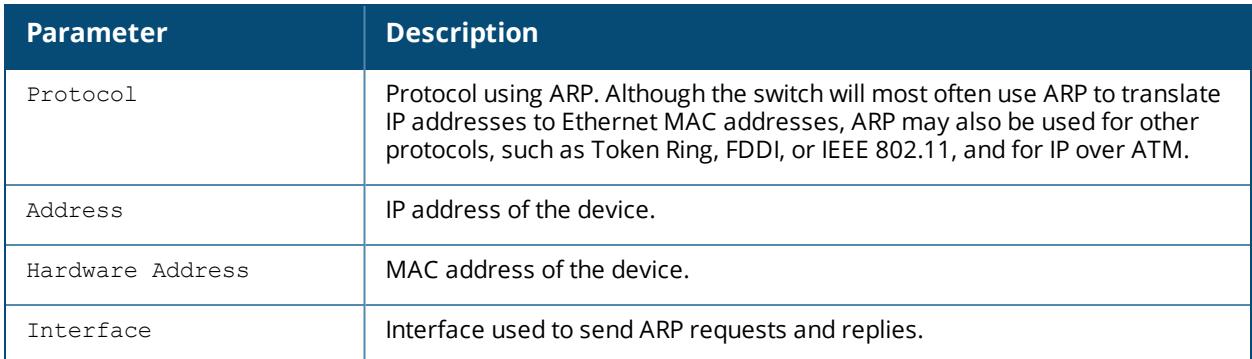

### **Command History**

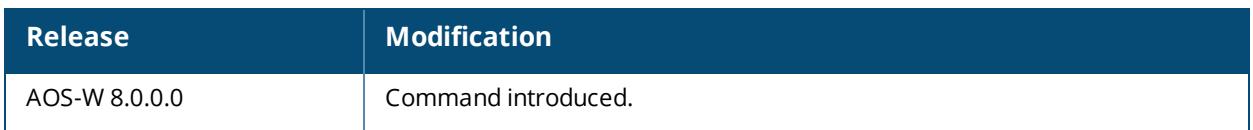

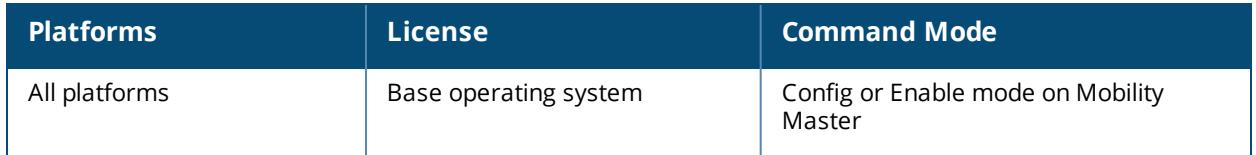

# **show audit-trail**

show audit-trail [history | login <number>| <number>]

### **Description**

Show the switch's audit trail log.

#### **Syntax**

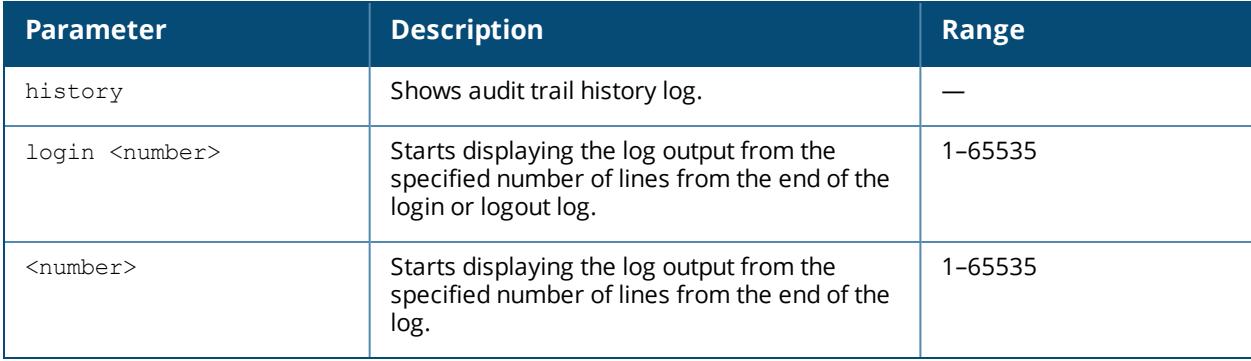

## **Example**

By default, the audit trail feature is enabled for all commands in configuration mode. The example below shows the most recent ten audit log entries for the managed device.

```
(host) [mynode] #show audit-trail 10
Feb 5 06:13:17 cli[1239]: USER: admin has logged in from 10.240.16.118.
Feb 5 06:20:13 cli[1239]: USER: admin connected from 10.240.16.118 has logged out.
Feb 5 06:24:37 cli[1239]: USER: admin has logged in from 10.240.16.118.
Feb 5 06:37:01 cli[1239]: USER:admin@10.3.129.250 COMMAND:<wlan virtual-ap "mp-only" no vap-
enable > -- command executed successfully
Feb 5 06:37:14 cli[1239]: USER:admin@10.3.129.250 COMMAND:<wlan virtual-ap "mp-a-only" no
vap-enable > -- command executed successfully
Feb 5 06:37:20 cli[1239]: USER:admin@10.3.129.250 COMMAND:<wlan virtual-ap "default" no vap-
enable > -- command executed successfully
Feb 5 06:37:29 cli[1239]: USER:admin@10.3.129.250 COMMAND:<wlan virtual-ap "mpp-a-only" no
vap-enable > -- command executed successfully
Feb 5 06:46:10 cli[1239]: USER:admin@10.3.129.250 COMMAND:<interface gigabitethernet "1/2"
port monitor igigabitethernet "1/1" > -- command executed successfully
Feb 5 06:57:44 cli[1239]: USER:admin@10.3.129.250 COMMAND:<ap system-profile "default"
heartbeat-dscp 12 > -- command executed successfully
Feb 5 07:05:48 cli[1239]: USER:admin@10.3.129.250 COMMAND:<wlan virtual-ap "mp-a-only" vap-
enable > -- command executed successfully
```
## **Related Commands**

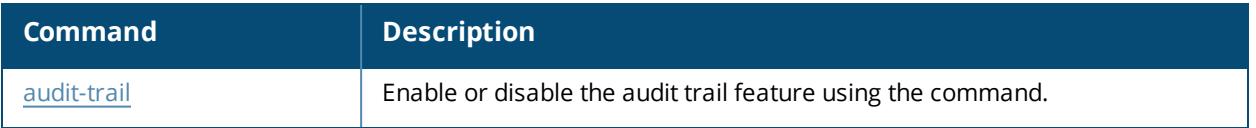

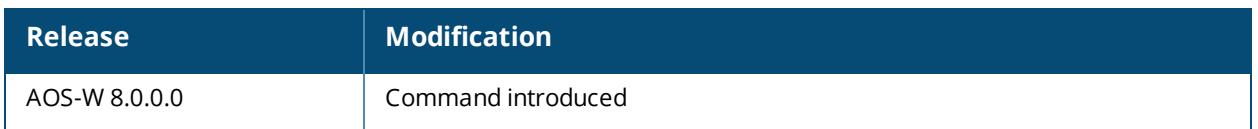

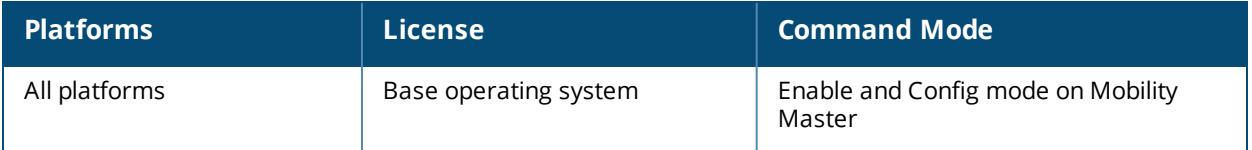

# **show auth-survivability**

show auth-survivability

### **Description**

This command displays the **auth-survivability** parameters that are configured in the managed device.

### **Example**

host # show auth-survivability Auth-Survivability: Enabled (Running) Survival-Server Server-Cert: dot1x2k-server

Survival-Server Cache lifetime: 48 hours

## **Command History**

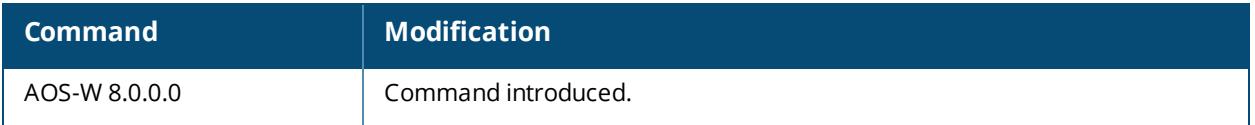

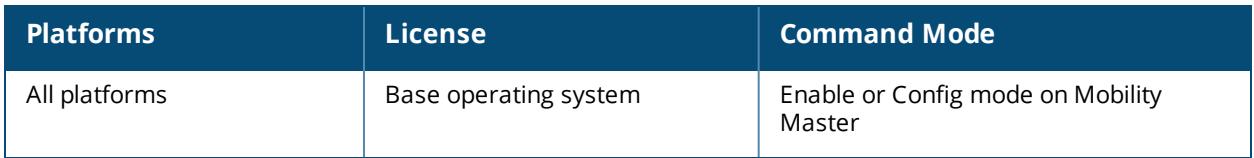

# **show auth-survivability-cache**

show auth-survivability-cache

## **Description**

This command displays the data currently in the local Survival Server cache.

## **Example**

host(config) # show auth-survivability-cache

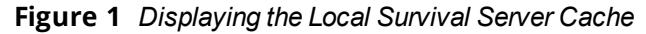

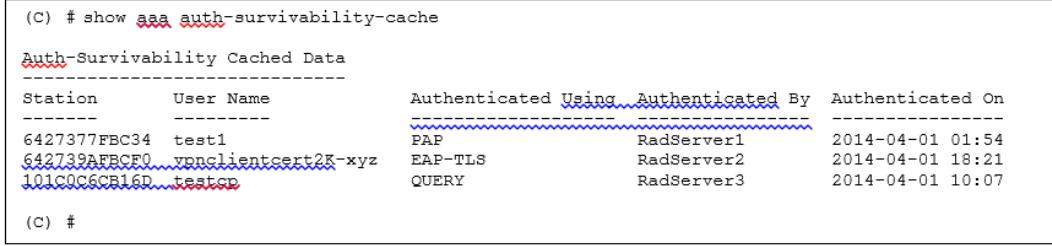

## **Command History**

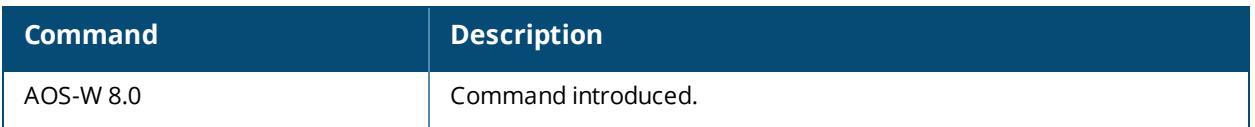

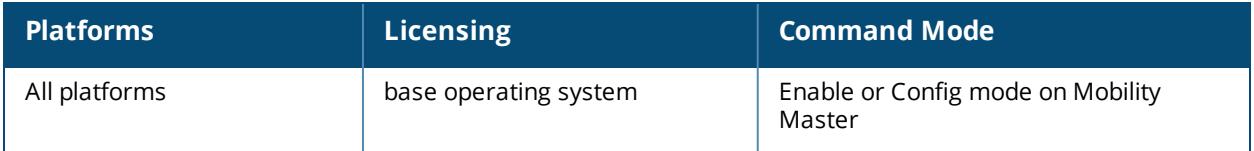

## **show auth-tracebuf**

show auth-tracebuf [count <1-250] | [failures] | mac <address>]

## **Description**

This command shows the trace buffer for authentication events.

#### **Syntax**

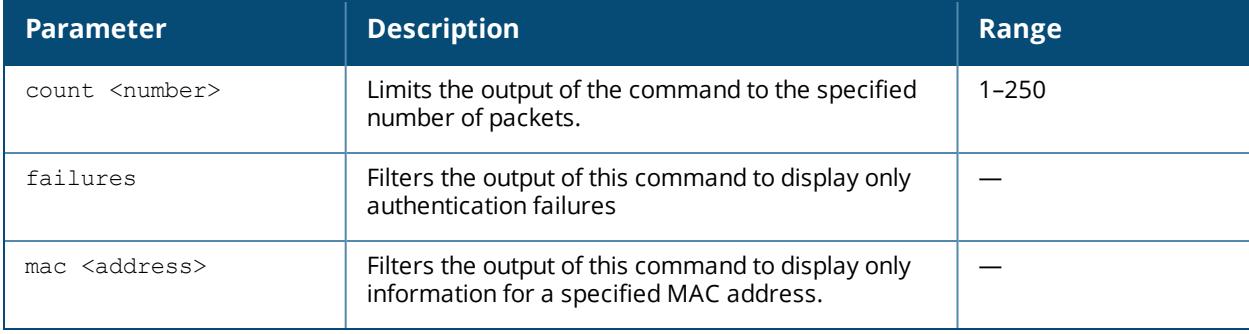

### **Usage Guidelines**

Use the output of this command to troubleshoot 802.1X authentication errors. Include the **<address>** parameter to filter data by the MAC address of the client which is experiencing errors. This command can tell you, for example, when 802.1X authentication completed and when keys were plumbed correctly.

## **Example**

The example below shows the most recent ten trace buffer entries for the switch. Each row includes the following information:

```
(host) [mynode] # show auth-tracebuf count 10
Auth Trace Buffer
-----------------
Feb 5 08:08:29 wpa2-key2 -> 00:09:ef:05:1e:b2 00:1a:1e:97:e5:42 - 119 mic
failure
Feb 5 08:08:30 wpa2-key1 <- 00:09:ef:05:1e:b2 00:1a:1e:97:e5:42 - 117
Feb 5 08:08:30 wpa2-key2 -> 00:09:ef:05:1e:b2 00:1a:1e:97:e5:42 - 119 mic
failure
Feb 5 08:08:31 wpa2-key1 <- 00:09:ef:05:1e:b2 00:1a:1e:97:e5:42 - 117
Feb 5 08:08:31 station-down * 00:09:ef:05:1e:b2 00:1a:1e:97:e5:42 - -
Feb 5 08:08:31 station-up * 00:09:ef:05:1e:b2 00:1a:1e:97:e5:42 - - wpa2
psk aes
Feb 5 08:08:31 station-data-ready * 00:09:ef:05:1e:b2 00:00:00:00:00:00 66 -
Feb 5 08:08:31 wpa2-key1 <- 00:09:ef:05:1e:b2 00:1a:1e:97:e5:42 - 117
Feb 5 08:08:31 wpa2-key2 -> 00:09:ef:05:1e:b2 00:1a:1e:97:e5:42 - 119 mic
failure
Feb 5 08:08:32 wpa2-key1 <- 00:09:ef:05:1e:b2 00:1a:1e:97:e5:42 - 117
Feb 5 08:08:32 wpa2-key2 -> 00:09:ef:05:1e:b2 00:1a:1e:97:e5:42 - 119 mic
failure
Feb 5 08:08:33 wpa2-key1 <- 00:09:ef:05:1e:b2 00:1a:1e:97:e5:42 - 117
Feb 5 08:08:33 wpa2-key2 -> 00:09:ef:05:1e:b2 00:1a:1e:97:e5:42 - 119 mic
failure<br>Feb 5 08:08:34 wpa2-key1<br>Feb 5 08:08:34 wpa2-key2
Feb 5 08:08:34 wpa2-key1 <- 00:09:ef:05:1e:b2 00:1a:1e:97:e5:42 - 117
Feb 5 08:08:34 wpa2-key2 -> 00:09:ef:05:1e:b2 00:1a:1e:97:e5:42 - 119 mic
failure
Feb 5 08:08:35 wpa2-key1 <- 00:09:ef:05:1e:b2 00:1a:1e:97:e5:42 - 117
```

```
Feb 5 08:08:35 station-down * 00:09:ef:05:1e:b2 00:1a:1e:97:e5:42 - -
Feb 5 08:08:35 station-up * 00:09:ef:05:1e:b2 00:1a:1e:97:e5:42 - - wpa2
psk aes
Feb 5 08:08:35 station-data-ready * 00:09:ef:05:1e:b2 00:00:00:00:00:00 66 -
```
Each row in the output of this table may include some or all of the following information:

- A timestamp that indicates when the entry was created
- $\blacksquare$  The type of exchange that was made
- $\blacksquare$  The direction the packet was sen
- The source MAC address
- The destination MAC address
- **BSSID/Server Name**
- **n** The packet number
- **n** The packet length
- <sup>n</sup> Additional information (if available); for example, username, encryption and WPA type, or reason for failure

#### **Command History**

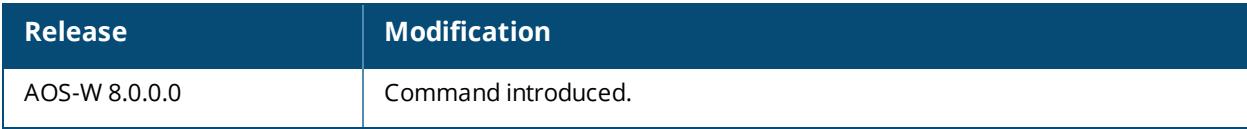

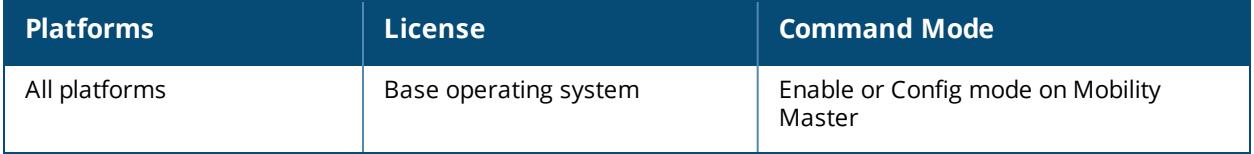

## **show banner**

show banner show bannervia

## **Description**

This command shows the current login banner.

### **Syntax**

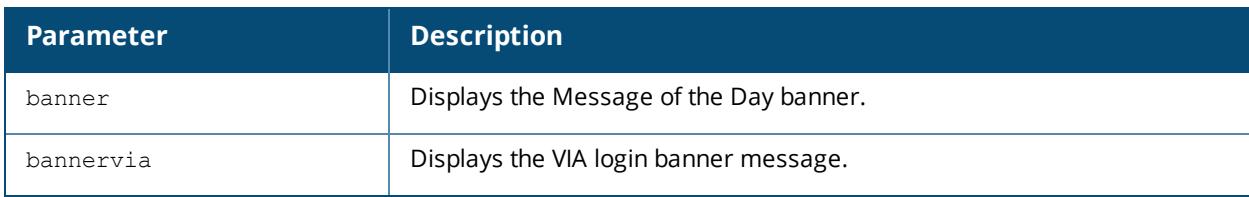

### **Usage Guidelines**

Issue this command to review the banner message that appears when you first log in to the switch's commandline or browser interfaces.

The optional output modifiers | begin , | exclude, and | include help you display those lines that begin, include, exclude, respectively, the line expression given in the CLI command. The | redirect-output modifier helps you redirect the command output.

### **Example**

```
(host) [mynode]# show banner
This testlab switch is scheduled for maintenance starting Saturday night at 11 p.m.
```
### **Related Commands**

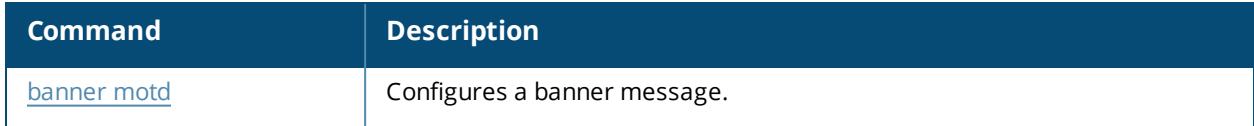

### **Command History**

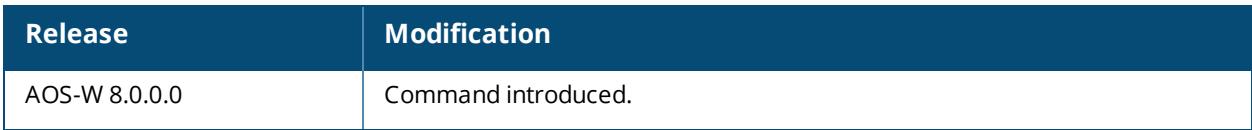

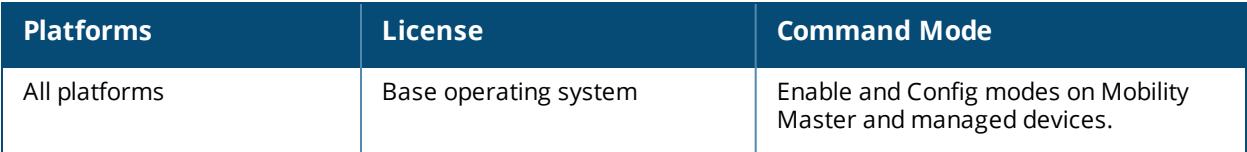

# **show ble\_relay jobs**

show ble relay jobs

## **Description**

This command shows the Bluetooth Low Energy (BLE) relay job queue status.

## **Syntax**

No parameters.

## **Command History**

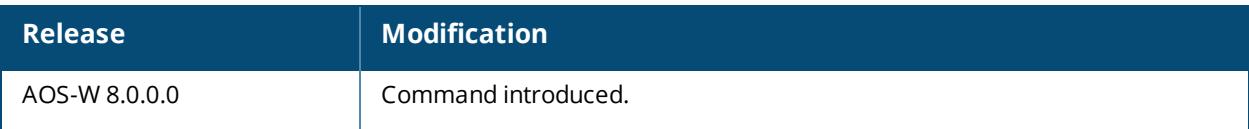

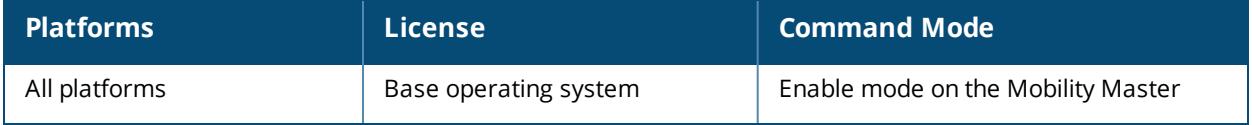

# **show block-redirect-url**

block-redirect-url <string>

### **Description**

This command show redirect URL for blocked content.

## **Syntax**

No parameters.

### **Example**

Execute the following command to display the redirect URL for blocked content.

(host) [mynode] (config) #show block-redirect url

## **Related Command**

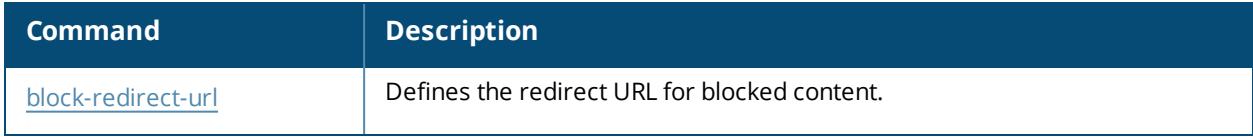

### **Command History**

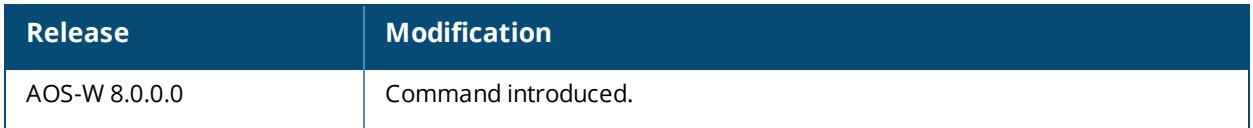

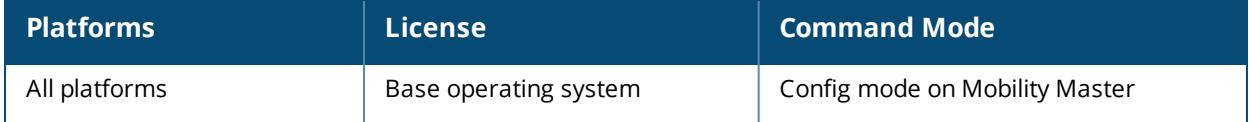

# **show bocmgr**

```
show bocmgr instance
```

```
instance {device <device-id>}{interface tunnel|vlan {intf-id <intfid>}|<nodepath>| {pool
dhcp|tunnel|vlan {pool-name <pool-name>}|<nodepath>}
pool {dhcp|intf|tunnel|vlan {pool-name <pool-name>}|<nodepath>}|{intf tunnel|vlan {intf-id
<intfid>} | <<br/>nodepath>}
```
### **Description**

Show details about dynamic VLAN, tunnel and DHCP pools

#### **Syntax**

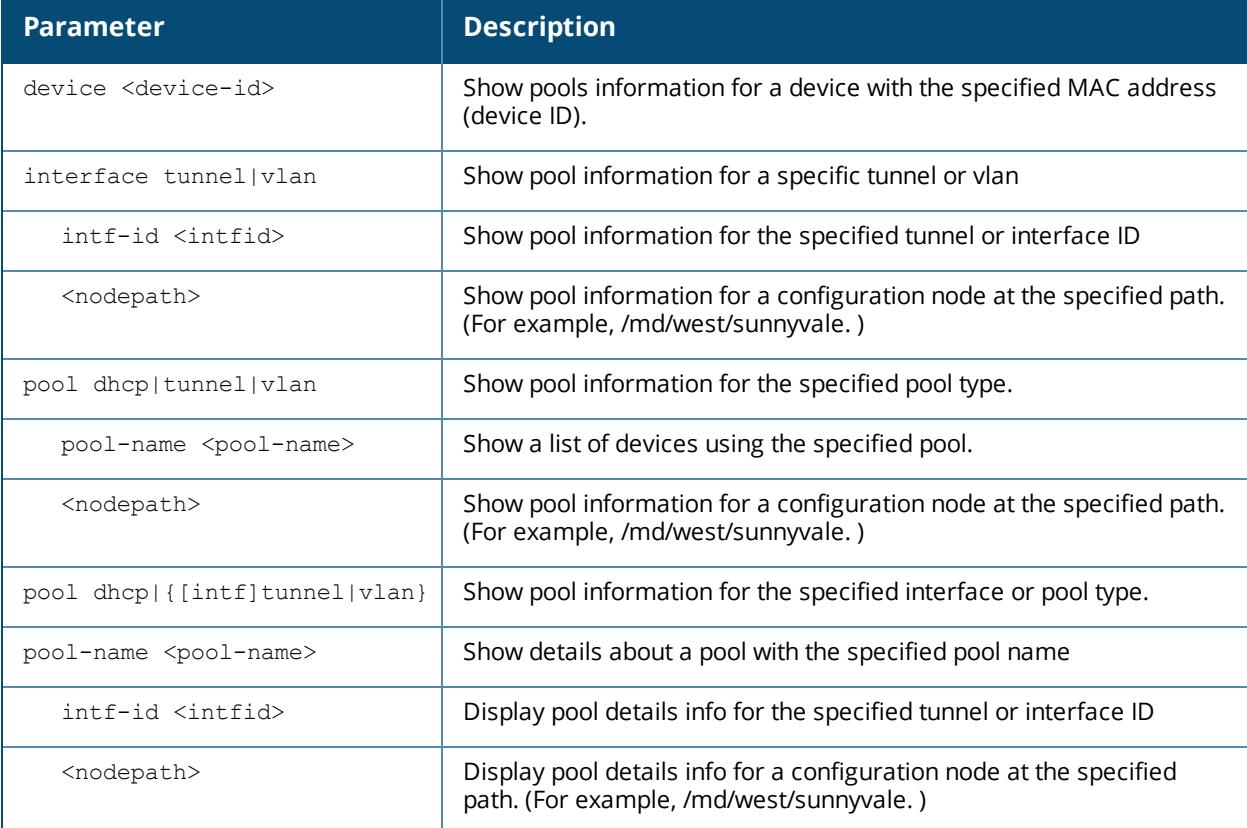

### **Usage Guidelines**

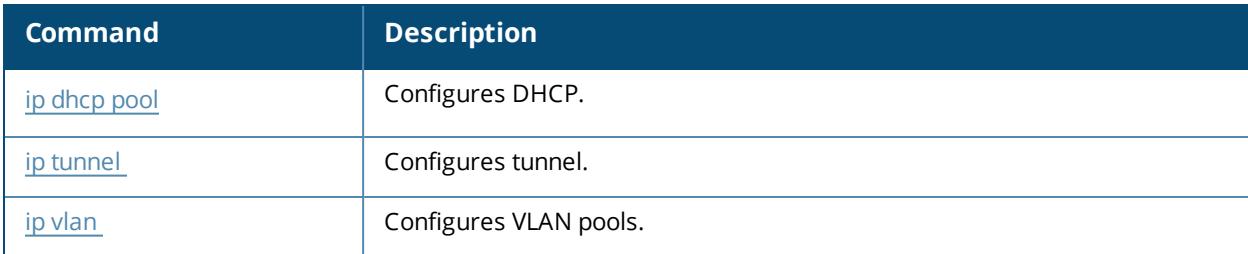

## **Example**

The following command shows the DHCP pool used by the configuration /md/east.

(host) [md])#show bocmgr instance pool dhcp /md/east DHCP Instance(s) ----------------

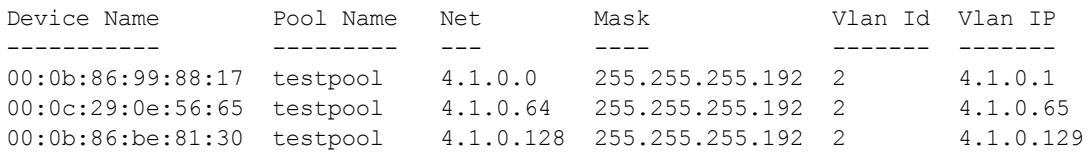

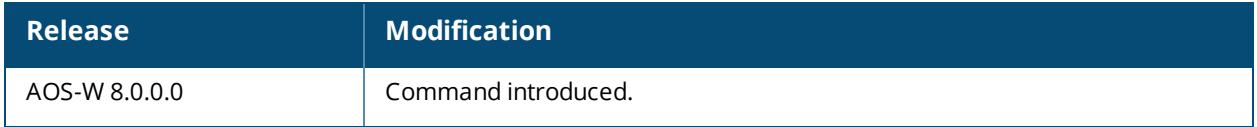

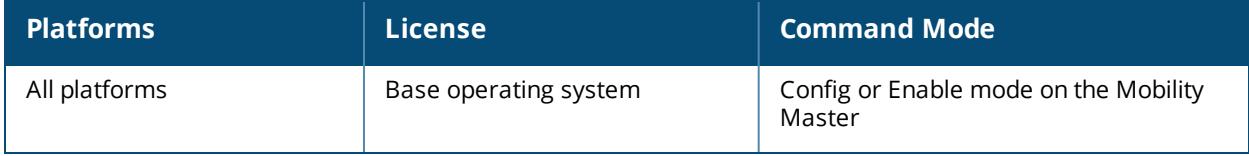

## **show boot**

show boot [history]

#### **Description**

Display boot parameters, including the boot partition and the configuration file to use when booting the switch.

#### **Syntax**

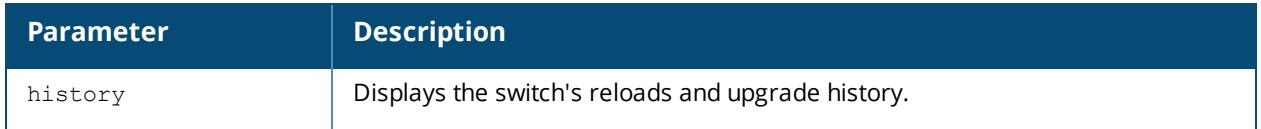

### **Example**

```
(host) [mynode] #show boot history
Reboot History Table
--------------------
No Description
User Role IP Timestamp
---- -------- ---------
1 Upgrade Failed:while downloading image:ArubaOS_SC_8.0.0.0-svcs-ctrl_54589
admin root 10.20.104.237 Thu Apr 14 21:57:01 2016
2 Upgrade to ArubaOS_SC_8.0.0.0-svcs-ctrl_54589 on partition 1 Successful.
admin root 10.20.104.237 Thu Apr 14 22:07:39 2016
3 Controller Reboot initiated. The controller root controller Reboot initiated.
10.20.104.237 Thu Apr 14 22:08:01 2016
4 Reboot Cause: User reboot. user root
10.11.8.227 Thu Apr 14 22:09:45 2016
```
### **Related Commands**

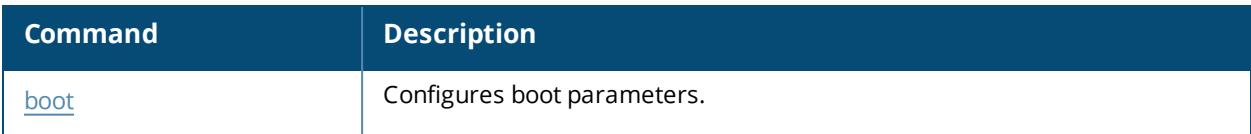

### **Command History**

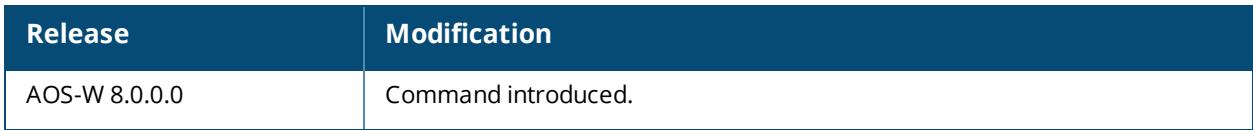

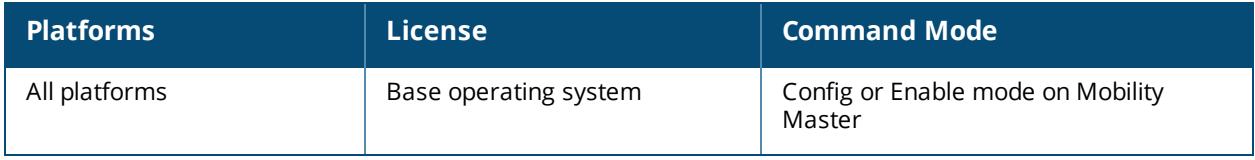

# **show bulkedit**

show bulkedit {headers | status}

## **Description**

This command shows the bulkedit information such as the list of supported bulkedit headers or the status of the last bulkedit transaction.

## **Syntax**

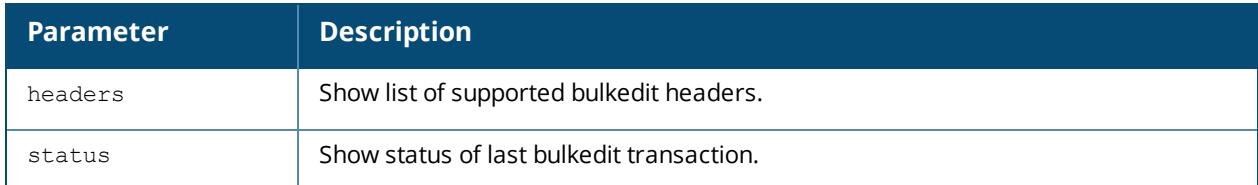

## **Example**

The following are examples of executing the **show bulkedit** command:

(host) [mynode] #show bulkedit headers (host) [mynode] #show bulkedit status

## **Command History**

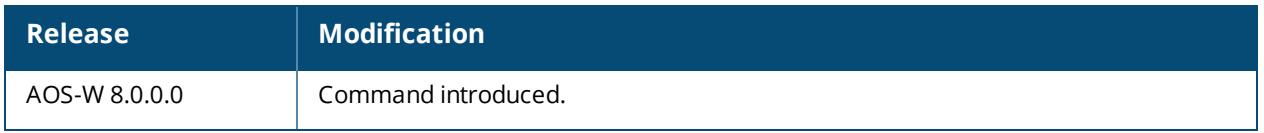

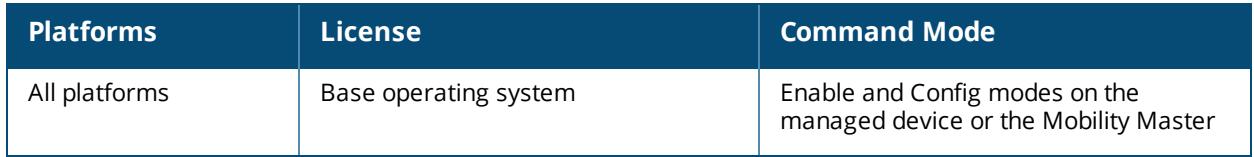

## **show ccm-debug memory-usage**

show ccm-debug memory-usage {non-profile | profile}

### **Description**

This command shows the memory usage information.

#### **Syntax**

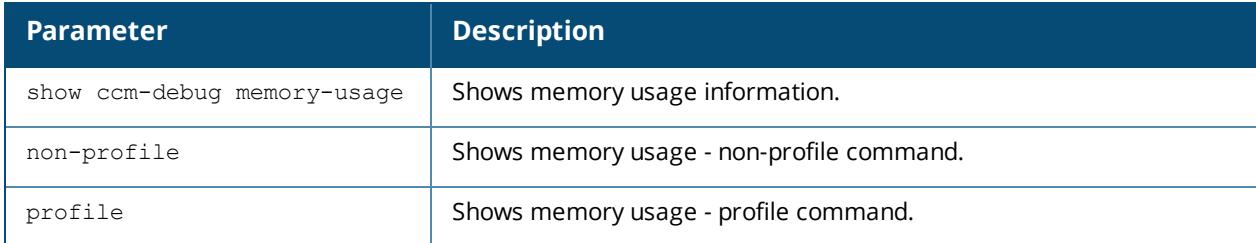

#### **Usage Guidelines**

The optional output modifiers | begin , | exclude, and | include help you display those lines that begin, include, exclude, respectively, the line expression given in the CLI command. The | redirect-output modifier helps you redirect the command output.

#### **Example**

The following is an example for executing this command:

(host) [mynode] #show ccm-debug memory-usage profile

#### **Related Commands**

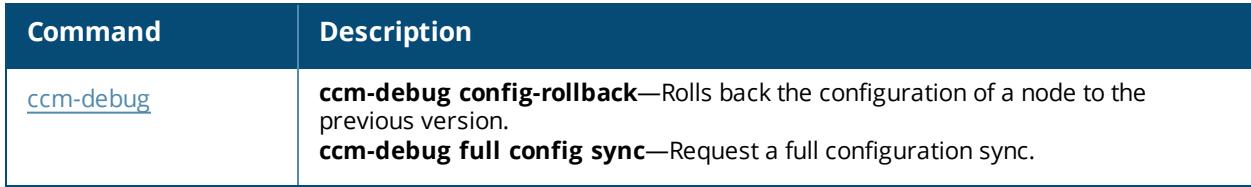

### **Command History**

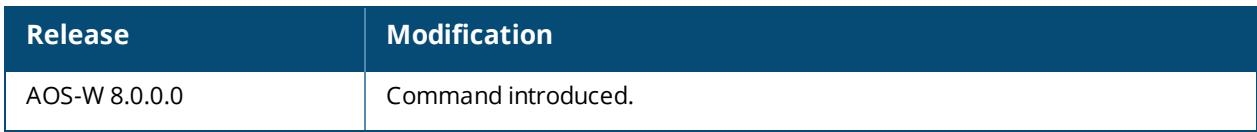

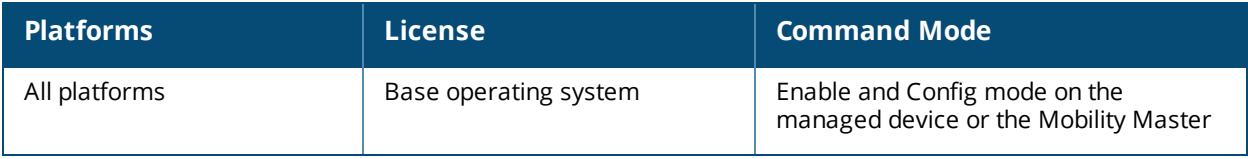

# **show cellular profile**

show cellular profile [factory]

### **Description**

This command display the cellular profiles and profile settings.

#### **Syntax**

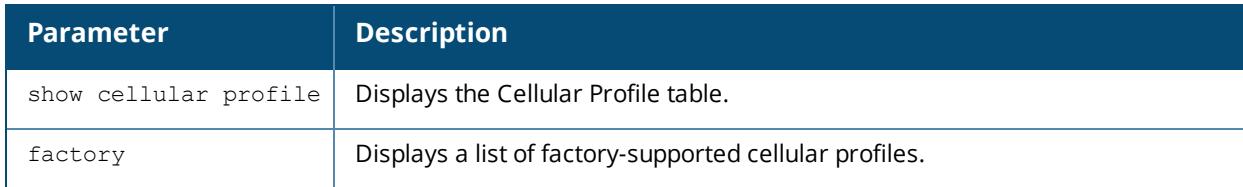

## **Usage Guidelines**

Execute this command to display configuration parameters for the entire list of available cellular profiles. Include history to display configuration information for factory-supported cellular profiles.

### **Example**

The output of this command displays the Cellular Profile table. The example below shows eight preconfigured cellular profiles.

(host) [mynode] #show cellular profile

```
Cellular Profile Table
----------------------
```
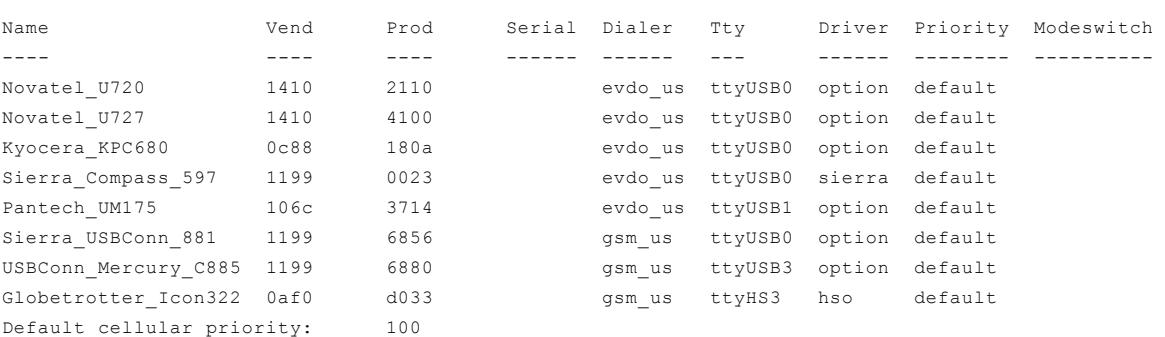

#### The output of this command includes the following parameters:

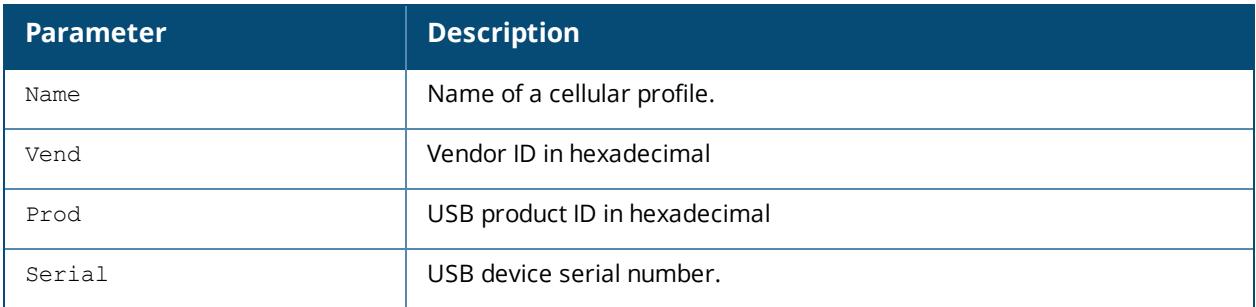

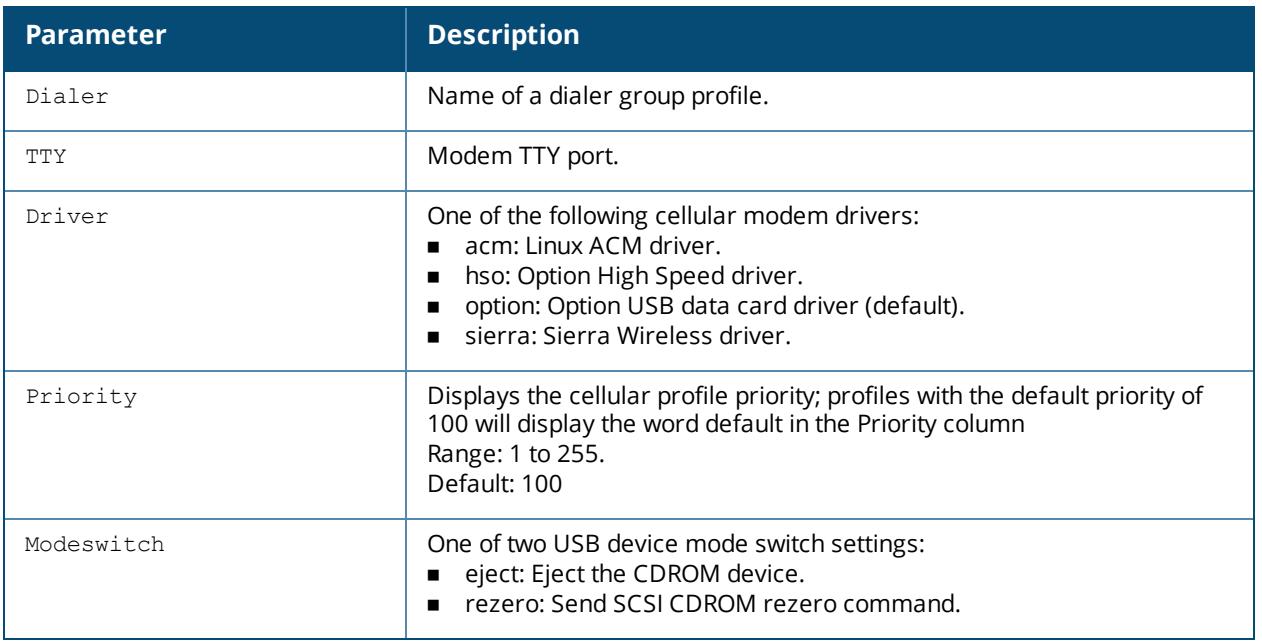

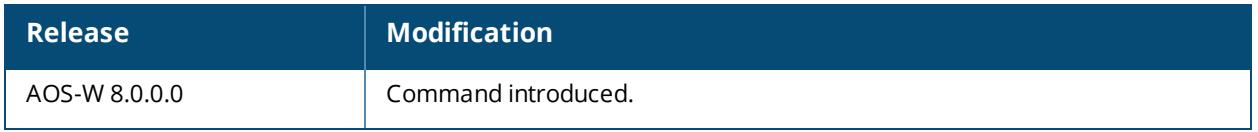

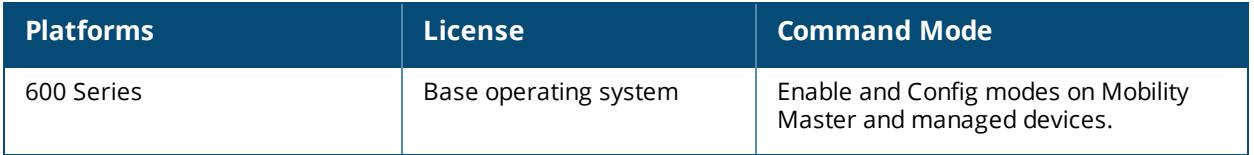

# **show clock**

show clock [cli-timestamp|summer-time|timezone]

## **Description**

This command shows the configuration for the system clock, summer daylight savings configuration, timezone configuration, and gives details if the CLI-timestamp is enabled or disabled.

## **Syntax**

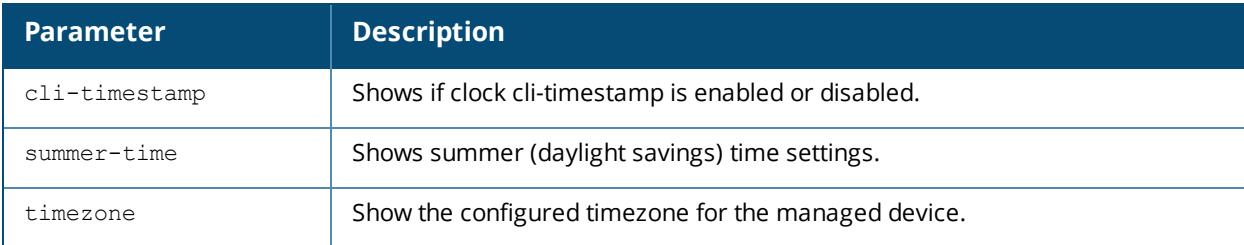

## **Usage Guidelines**

Include the optional summer-time parameter to display configured daylight savings time settings. The timezone parameter shows the current timezone, with its time offset from Greenwich Mean Time.

## **Example**

The output below shows the current zone time on the managed device clock.

```
(host) [mynode] #show clock timezone
  clock timezone PST -8
```
## **Related Commands**

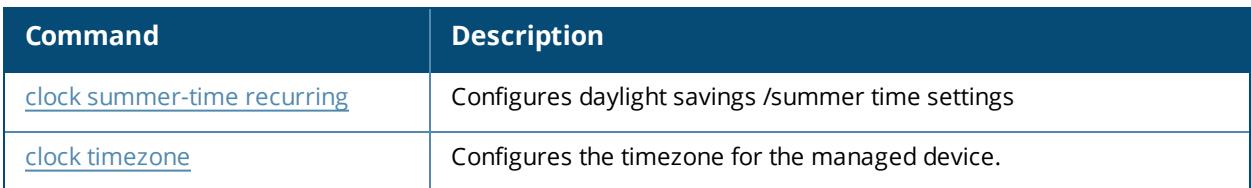

## **Command History**

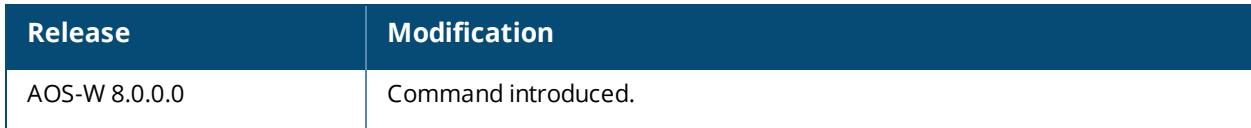

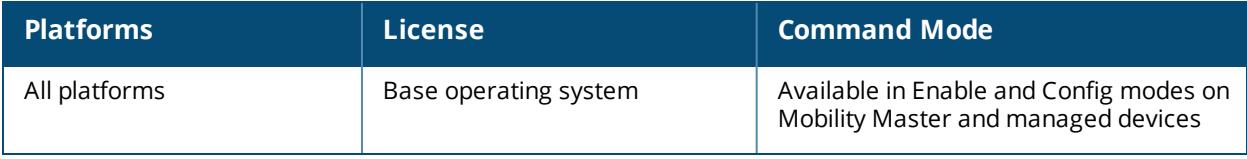

# **show cluster-config**

show cluster-config

#### **Description**

This command show the cluster configuration for the control plane security feature.

### **Syntax**

No parameter.

#### **Usage Guidelines**

When you issue this command from the cluster *root*, the output of this command shows the cluster role of the managed device, and the IP address of each member node in the cluster.

When you issue this command from a cluster *member*, the output of this command shows the cluster role of the managed device, and the IP address of the cluster root.

### **Example**

In the example below, the **Cluster Role** section in the output of this command shows that the managed device on which the command was issued is the cluster root. The **Cluster IPSEC switches** section of the output shows the IP address of each cluster member.

(host) [mynode] (config) #show cluster-config

```
Cluster Role
------------
Root
---Cluster IPSEC switches
-------------------------
Switch IP address of Cluster-Members Key
------------------------------------ ---
172.21.18.18 ********
172.21.18.19 ********
```
## **Related Commands**

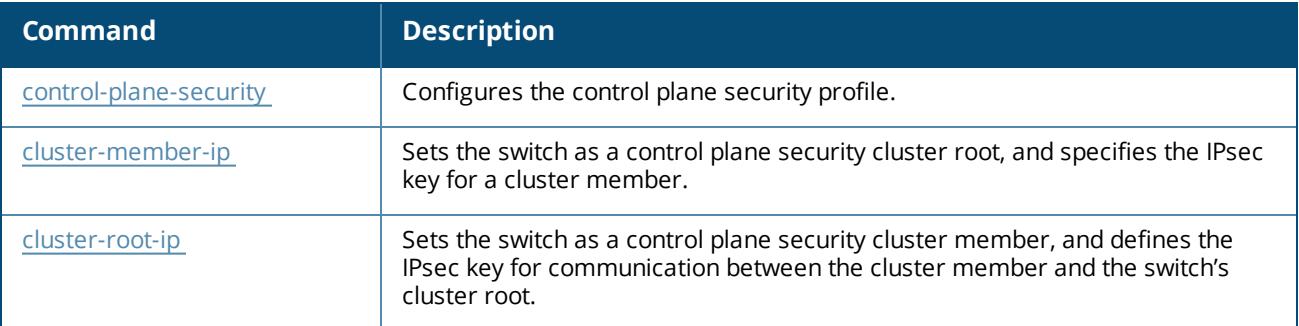

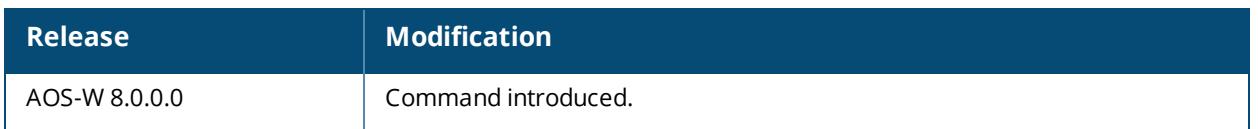

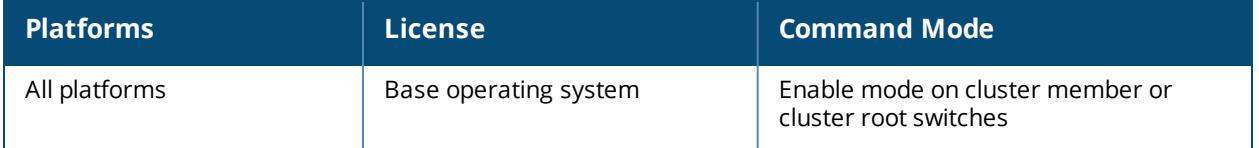

## **show cluster-switches**

show cluster-switches

### **Description**

Execute this command on a Mobility Master using control plane security in a multi-master environment to show other managed devices to which it is connected.

## **Syntax**

No parameters

#### **Usage Guidelines**

When you issue this command from the cluster root, the output of this command displays the IP address of the VLAN used by the cluster member to connect to the cluster root.

If you issue this command from a cluster member ,the output of this command displays the IP address of the VLAN used by the cluster root to connect to the cluster member.

#### **Example**

In the example below, the **show cluster-switches** command was issued on a cluster member. The **Switch-IP** section of the output shows the IP address of a VLAN on cluster root, indicating that the cluster member can currently communicate with the cluster root. If the managed device cannot communicate with the cluster root, this table will be blank.

(host) [mynode] (config) #show cluster-switches

SWITCH-IP CLUSTER-ROLE ----------------------------- 172.21.18.18 ROOT

In this example, the **show cluster-switches** command was issued on a cluster root. The **Switch-IP** section of the output shows the IP address of a VLAN on each cluster member that can currently communicate with the cluster root.

(host) [mynode] (config) #show cluster-switches

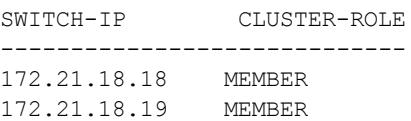

## **Related Commands**

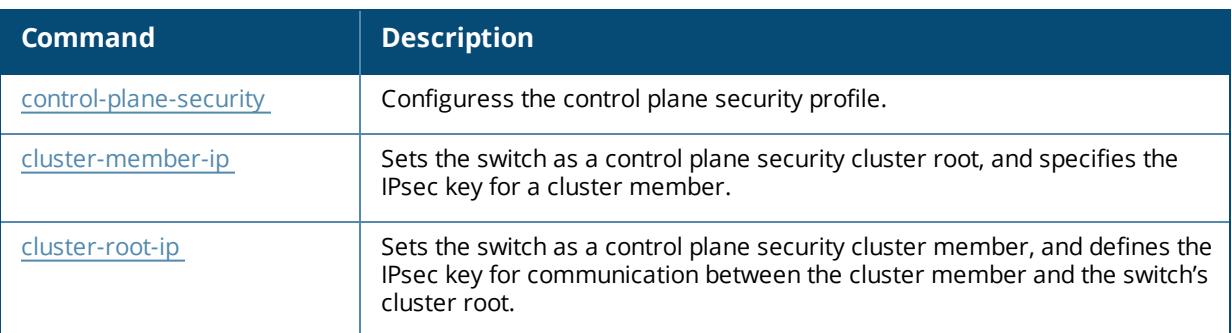

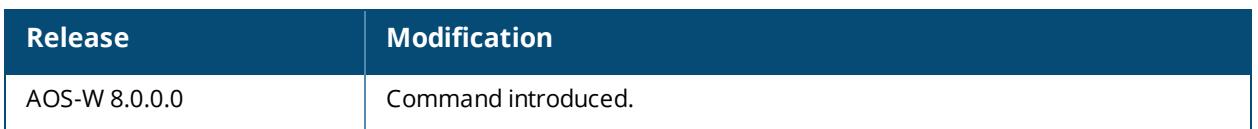

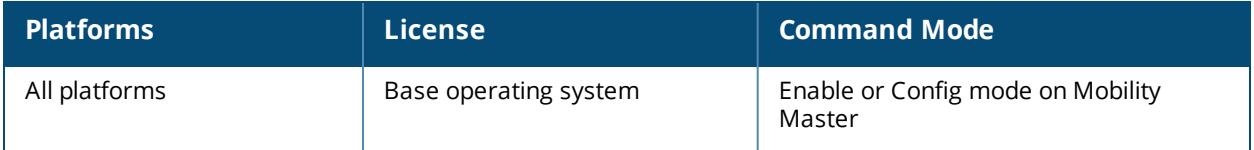

# **show cluster-tech-support**

show cluster-tech-support <filename>

### **Description**

Displays cluster-related information in relation to the managed device.

### **Syntax**

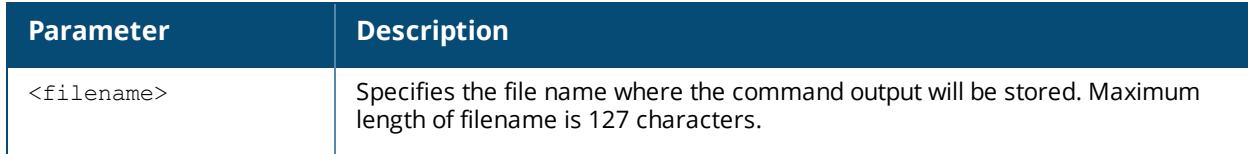

## **Example**

The following command is used to store the logged cluster data:

show cluster-tech-support <filename>

### **Command History**

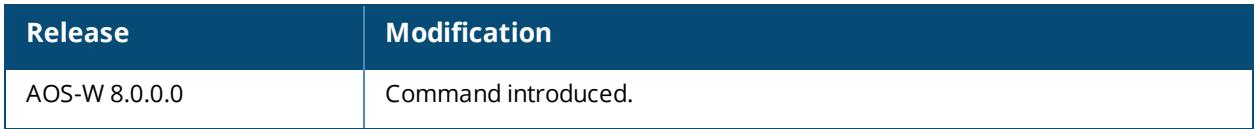

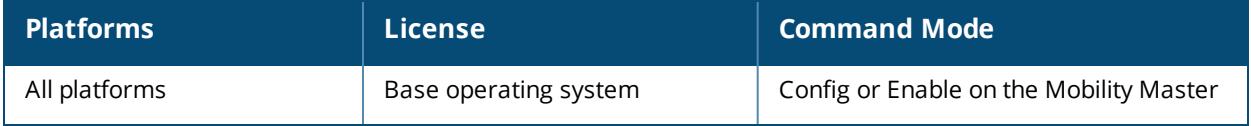
# **show command-details**

show command-details <COMMAND>

#### **Description**

This command displays the command debugging details for a command executed in the CLI session.

#### **Syntax**

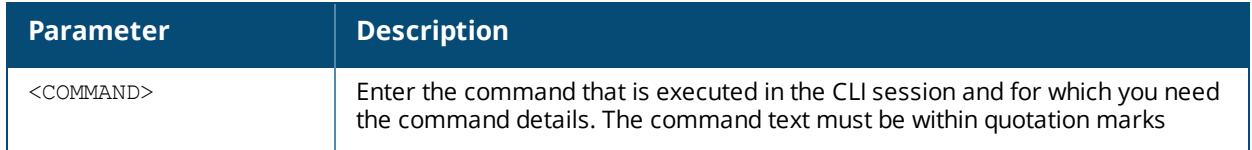

#### **Usage Guidelines**

Use this command to display the command details for a command executed in the CLI session. The following example shows the output for this command.

```
(host) [mynode] #show command-details "show cellular profile"
Command Details:
----------------
APP Name: Layer2/3 , Object:5126 , OperationType: Async
Objname/Container: /CHK_PARENT, MajorVer: 8 , MinorVer: 1 , Instance: NULL
Local Command: 0 , Remote Command: 0 , Remote IpAddr: NULL
Current config Node: /mm/mynode
Command Key Values:
-------------------
Key Value Instance Key
```
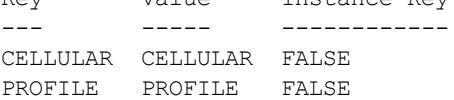

# **Command History**

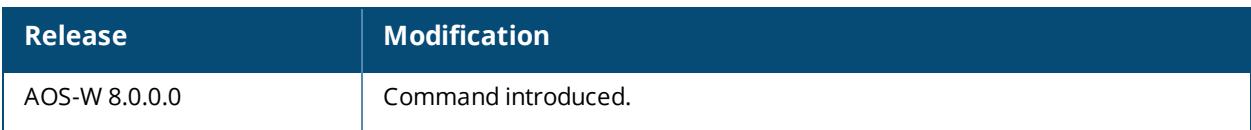

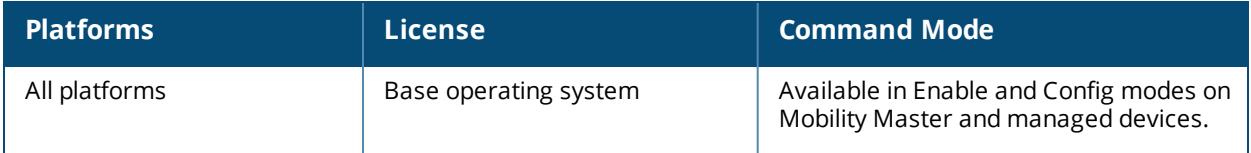

# **show command-history**

show command-history

### **Description**

This command displays the command history for the CLI session.

# **Syntax**

No parameter.

# **Usage Guidelines**

Use this command to display a list of commands that you have executed in the CLI session. The following example shows the output for this command.

```
(host) [mynode] #show command-history
CLI session history
-------------------
show cellular profile
show cellular profile factory
```
# **Command History**

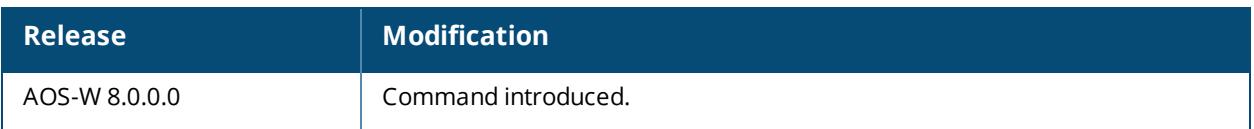

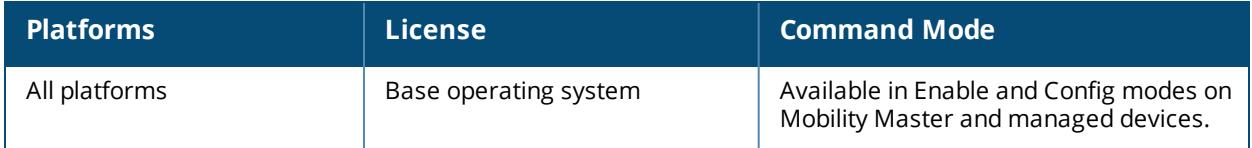

# **show configuration**

```
show configuration [committed <node-path> | counters platform-capability | datastore
{[committed | default | detail | inherited | json | local | node-hierarchy | non-default |
object | pending | stats | system | user]} | devices | diff | effective | failure | filtered |
node-hierarchy | partial | pending | profile-committed | similar | state | system-commands |
unsaved-nodes]
```
#### **Description**

This command shows the saved configuration on the switch.

#### **Syntax**

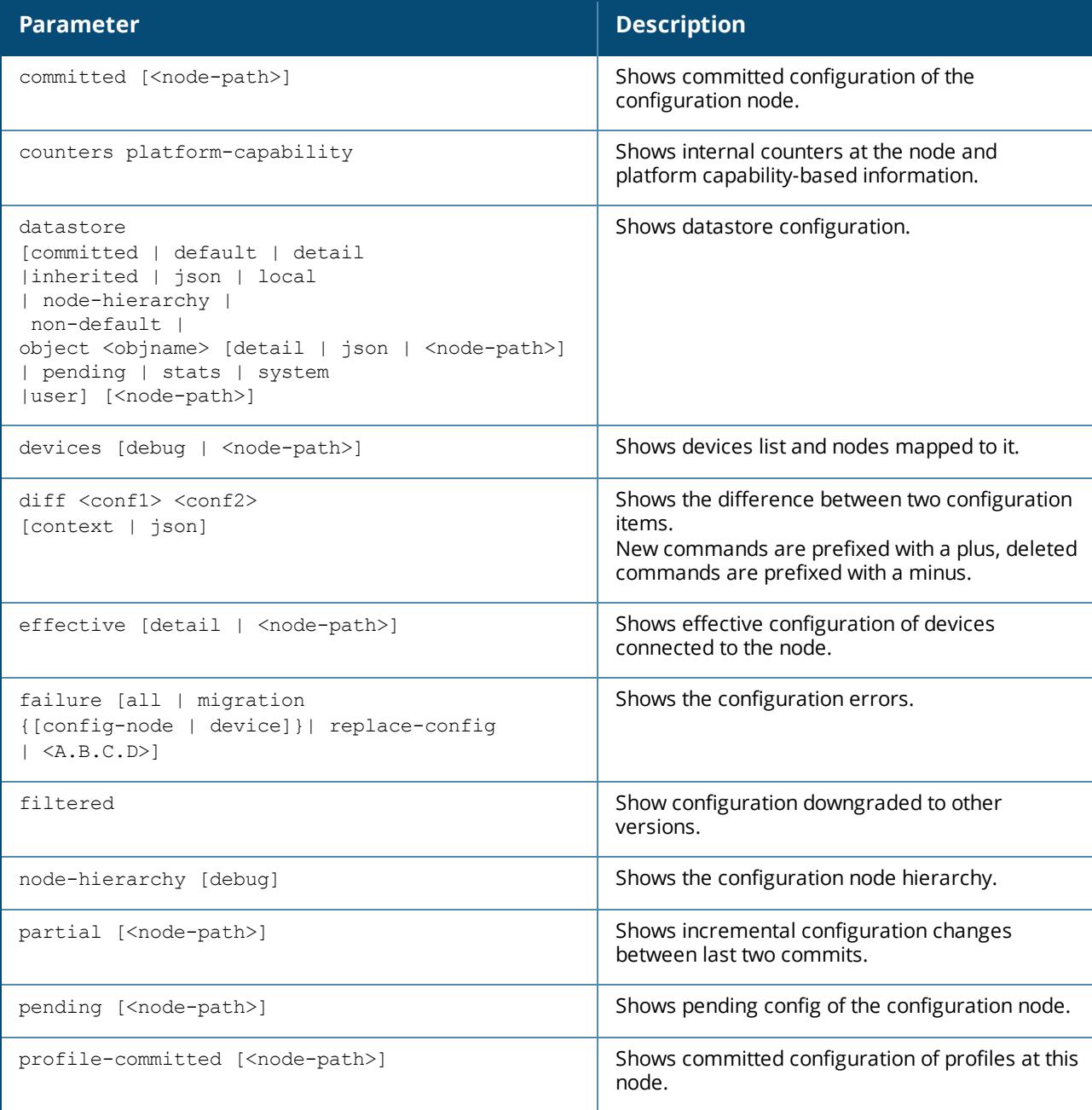

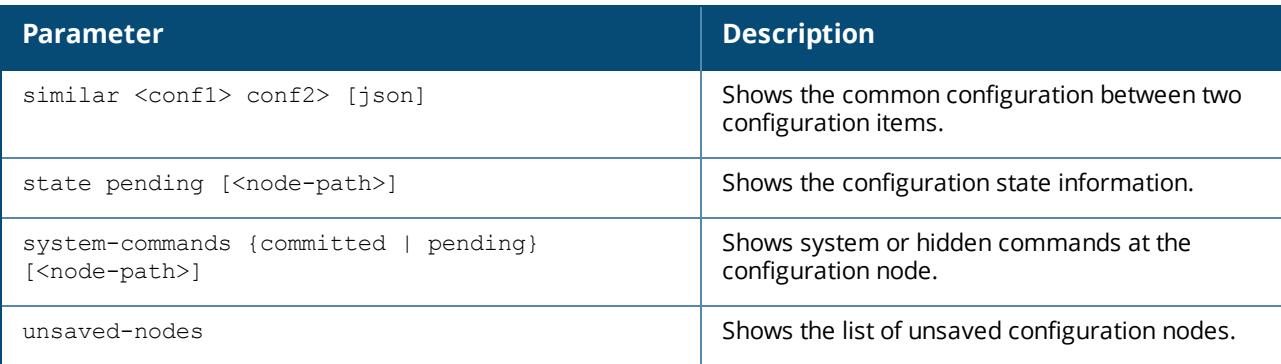

# **Usage Guidelines**

Execute this command to view the entire configuration saved on the switch, including all profiles, ACLs, and interface settings.

# **Example**

The following example shows part of the output for this command.

```
(host) [mynode] #show configuration
version 8.0
country US
logging level warnings security subcat ids
logging level warnings security subcat ids-ap
wms
general poll-interval 60000
general poll-retries 3
general stat-update enable
general ap-ageout-interval 30
general sta-ageout-interval 30
general learn-ap disable
general persistent-known-interfering enable
!
adp discovery
adp igmp-join
adp igmp-vlan 0
.
.
.
```
# **Command History**

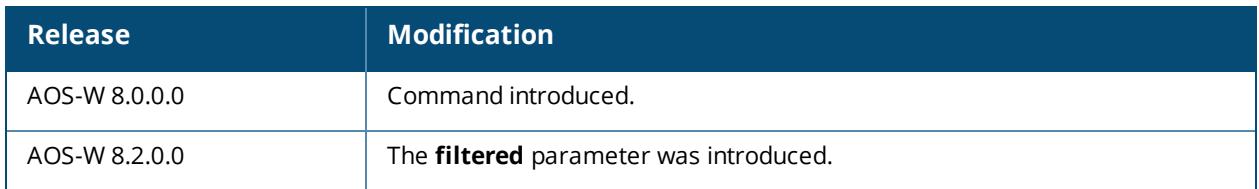

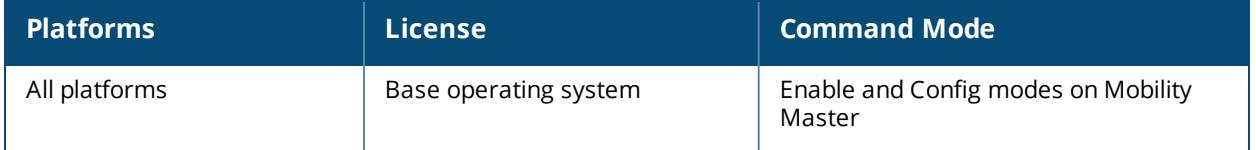

# **show controller-ip**

show controller-ip

#### **Description**

Show the country and domain upgrade trail of the managed device.

## **Syntax**

No parameters.

### **Example**

The output of this command shows the IP address and VLAN interface ID of the managed device.

```
(host) # show controller-ip
Switch IP Address: 10.17.24.19
Switch IP is configured to be Vlan Interface: 1501
Switch IPv6 Address: 2001::1
Switch IPv6 address is configured to be Vlan Interface: 1501
```
## **Related Commands**

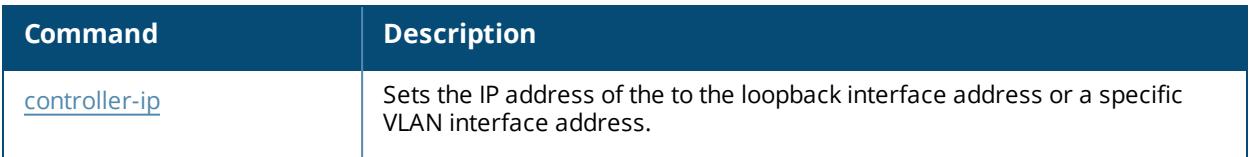

#### **Command History**

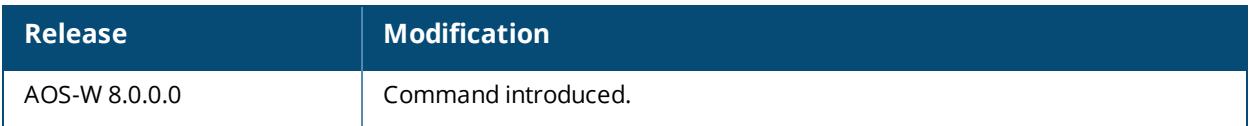

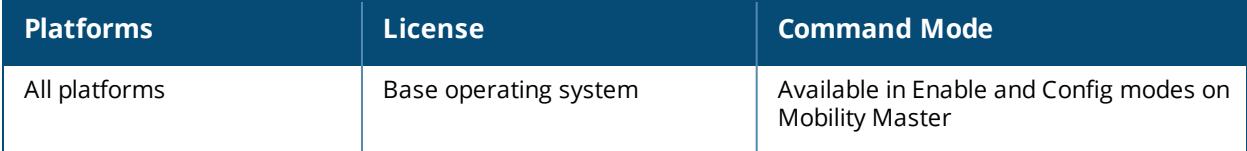

# **show controller-ipv6**

show controller-ipv6

#### **Description**

Shows the IPv6 address and VLAN interface ID of the switch.

# **Syntax**

No parameters.

### **Example**

```
(host) [mynode] # show controller-ipv6
Switch IPv6 Address: 2001::1
Switch IPv6 address is configured to be Vlan Interface: 1501
```
The output of this command shows the IPv6 address and VLAN interface ID of the switch.

#### **Related Commands**

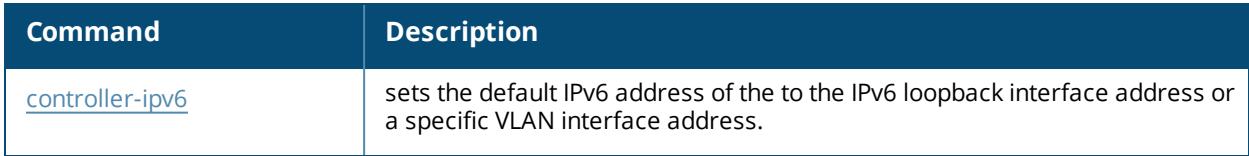

## **Command History**

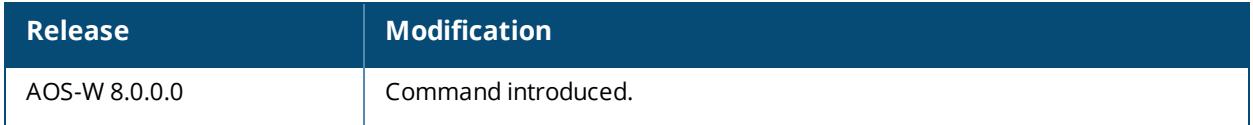

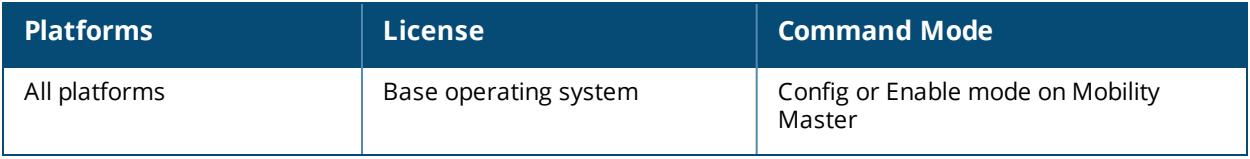

# **show control-plane-security**

show control-plane-security

### **Description**

Show the current configuration of the control plane security profile.

## **Syntax**

No parameters.

# **Usage Guidelines**

The control plane security profile enables and disables the control plane security feature and identifies campus APs to receive security certificates. Issue this command to view current control plane security settings.

## **Example**

The following command shows the control plane security and auto certificate provisioning features are enabled in the control plane security profile, and that the switch will send certificates to a range of IP addresses:

(host)(config) #show control-plane-security Control Plane Security Profile ------------------------------ Parameter **Value** --------- ----- Control Plane Security Enabled<br>Auto Cert Provisioning Disabled Auto Cert Provisioning Auto Cert Allow All Bnabled Auto Cert Allowed Addresses N/A Auto Cert Allowed IPv6 Addresses N/A

# **Related Commands**

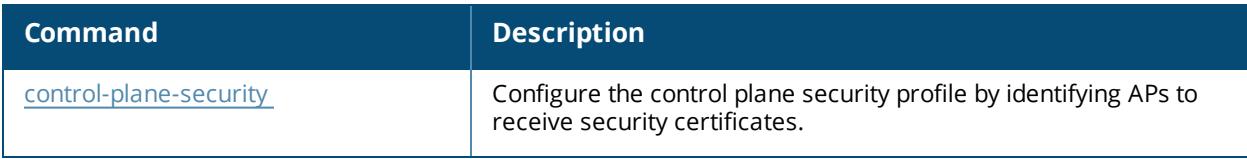

#### **Command History**

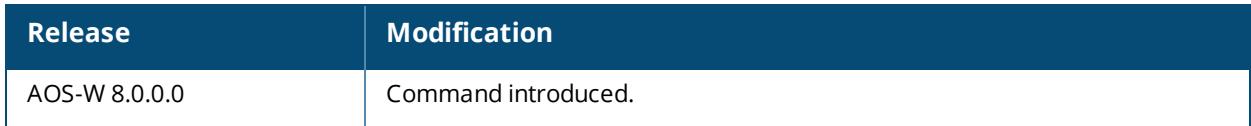

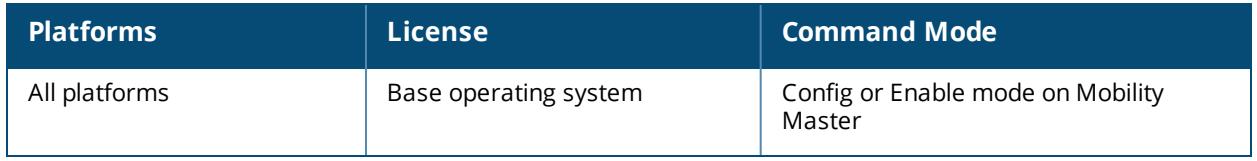

# **show country**

show country [trail]

#### **Description**

Show the country and domain upgrade trail of the switch.

#### **Syntax**

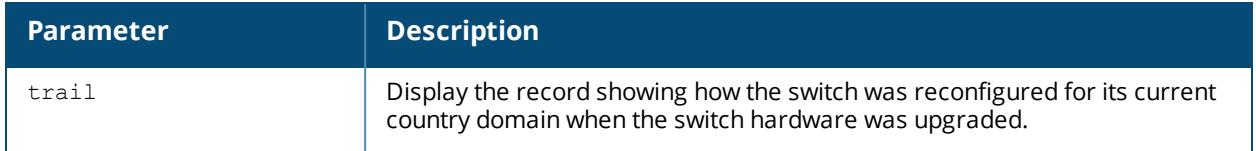

#### **Usage Guidelines**

A switch's country code sets the regulatory domain for the radio frequencies that the APs use. This value is typically set during the switch's initial setup procedure. Use this command to determine the country code specified during setup.

## **Example**

The output of this command shows the switch's country, model and hardware types.

```
(host) # show country
Country:US
Model:Alcatel-LucentOAW-4750-US
Hardware:Restricted US
```
#### **Command History**

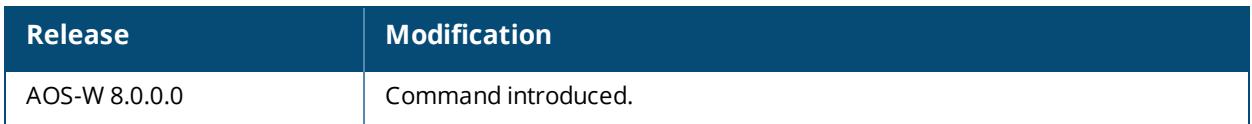

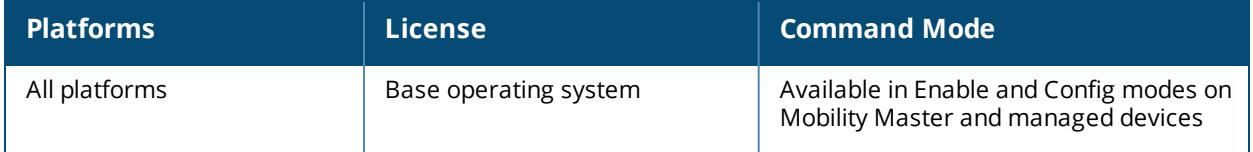

# **show cp-bwcontracts**

show cp-bwcontract

#### **Description**

Displays a list of Control Processor (CP) bandwidth contracts for whitelist ACLs.

## **Syntax**

No parameters.

### **Example**

The *CP bw contracts* table lists the contract names, the ID number assigned to each contract, and its defined traffic rate in packets per second.

(host) #show cp-bwcontracts CP bw contracts --------------- Contract Id Rate (packets/second) -------- -- -------------------- cpbwc-ipv4 15785 2000 cpbwc-ipv6 15798 2000 cp-rate 15809 20

## **Related Commands**

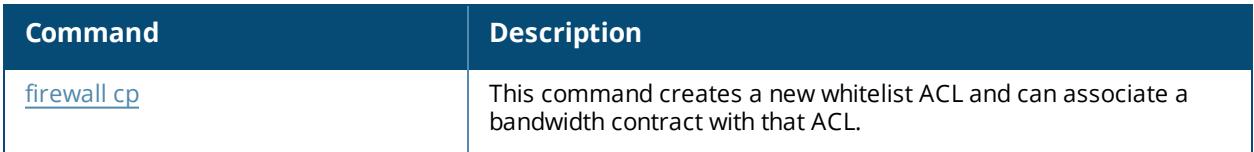

#### **Command History**

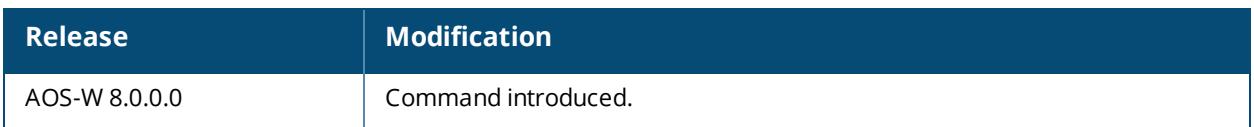

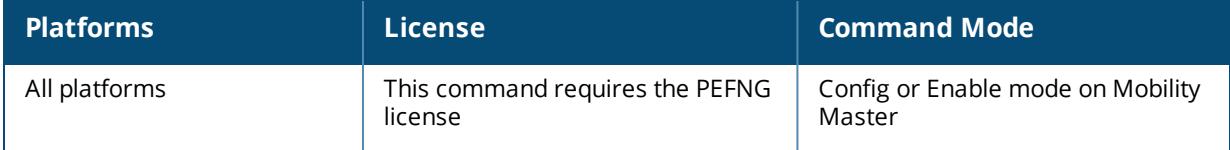

# **show cp-stats**

show cp-stats

#### **Description**

This command shows the control plane (CP) queue statistics.

### **Syntax**

No parameters.

## **Example**

Execute the following command to view the control plane queue statistics.

(host) [mynode] #show cp-stats

# **Command History**

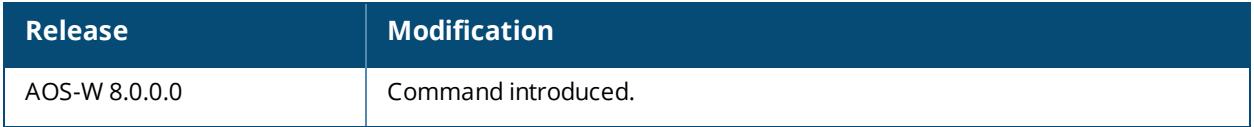

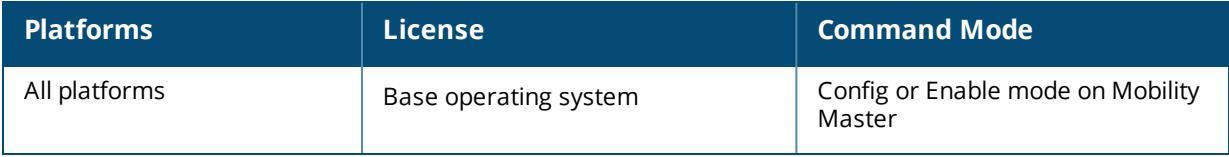

# **show cpuload**

show cpuload [current | per-cpu]

### **Description**

The **show cpuload** command displays the switch CPU load for application and system processes. The CPU load stats for a switch can be viewed by using the **current** parameter, or displayed per-processor by using the **per-cpu** command.

#### **Syntax**

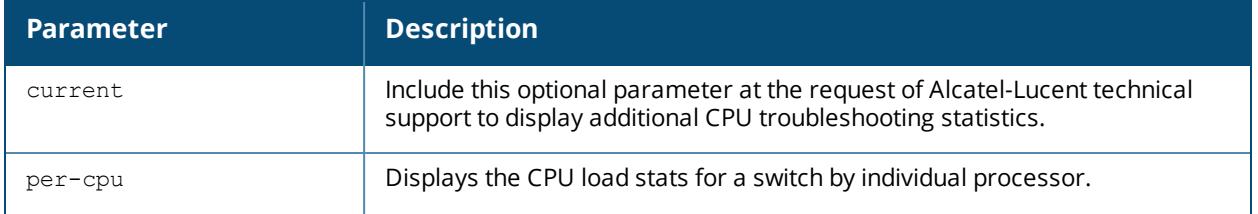

## **Example**

This example shows that the majority of the switch's CPU resources are not being used by either application (user) or system processes.

(host)[mynode] #show cpuload user 6.9%, system 7.7%, idle 85.4%

The output of this command includes the following parameters:

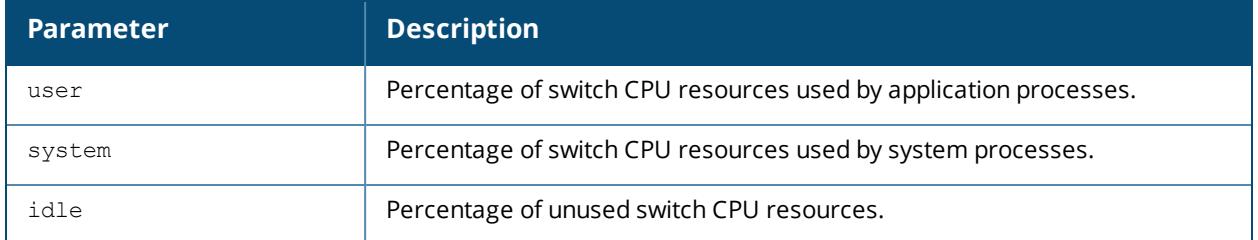

#### **Command History**

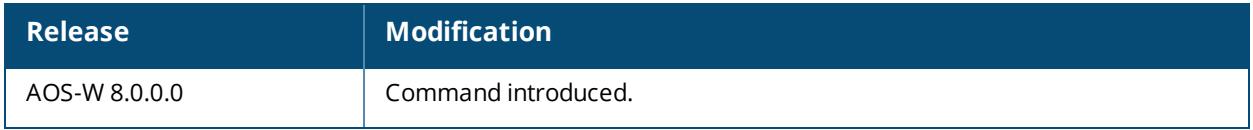

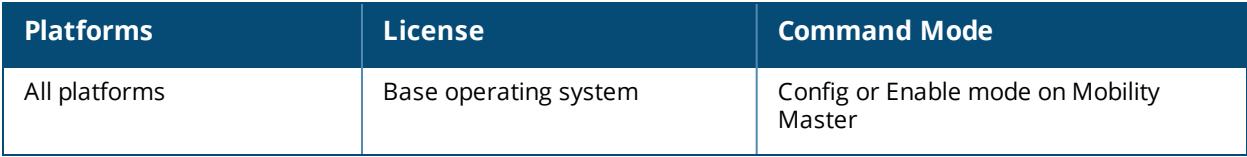

# **show crashinfo**

show crashinfo

#### **Description**

This command shows the list of crashes in the system.

#### **Syntax**

No parameter.

## **Usage Guidelines**

You can use this command to know the list of crashes that has happened in the system.

#### **Example**

The following is an example for executing this command:

(host) [mynode] #show crashinfo

#### **Command History**

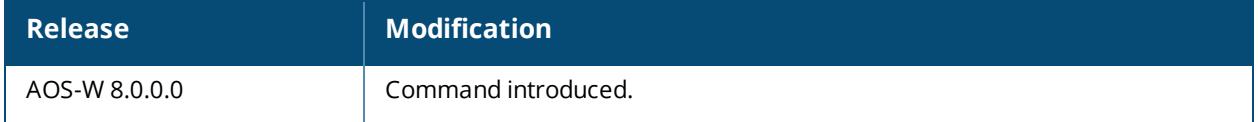

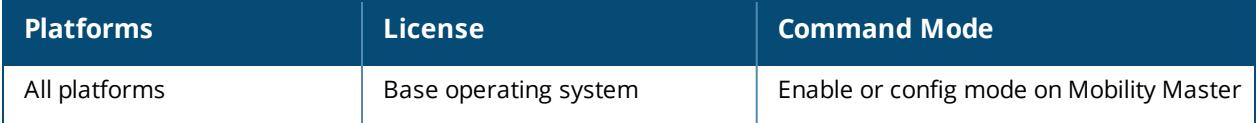

# **show crypto-local ipsec-map**

show crypto-local ipsec [tag <ipsec-map-name>]

# **Description**

Displays the current IPsec map configuration on the switch.

### **Syntax**

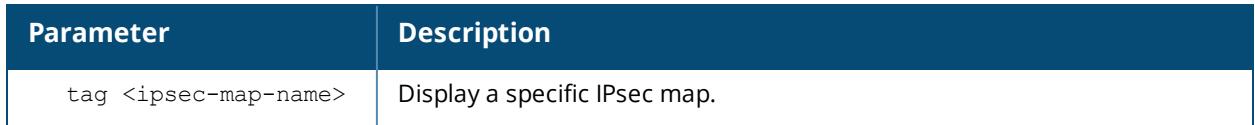

#### **Usage Guidelines**

The command **show crypto-local ipsec** displays the current IPsec configuration on the switch.

## **Examples**

The command **show crypto-local ipsec-map** shows the default map configuration along with any specific IPsec map configurations.

```
(host) #show crypto-local ipsec-map
Crypto Map Template "sample" 5
IKE Version: 2
IKEv2 Policy: 20
Security association lifetime seconds : 300
Security association lifetime kilobytes: N/A
PFS (Y/N): N
Transform sets={ default-transform }
Peer gateway: gateway.example.com
Interface: VLAN 0
Source network: 10.4.215.10/255.255.255.255
Destination network: 10.3.75.15/255.255.255.255
Pre-Connect (Y/N): Y
Tunnel Trusted (Y/N): Y
Forced NAT-T (Y/N): N
Uplink Failover (Y/N):N
IP Compression (Y/N):N
```
#### **Related Commands**

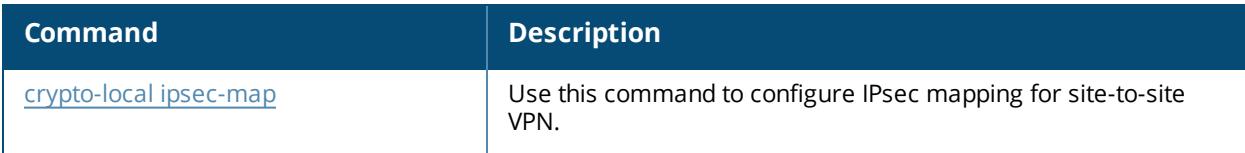

#### **Command History**

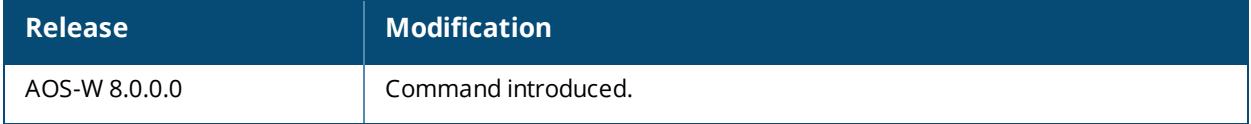

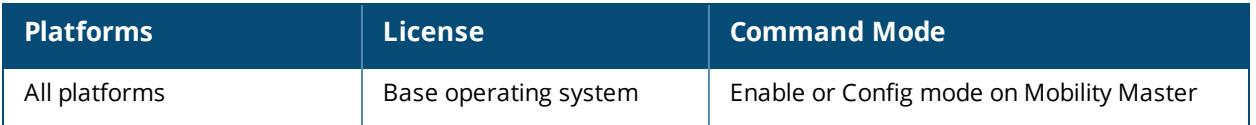

# **show crypto dp**

show crypto dp [peer <source-ip>]

#### **Descriptions**

Displays crypto data packets.

#### **Syntax**

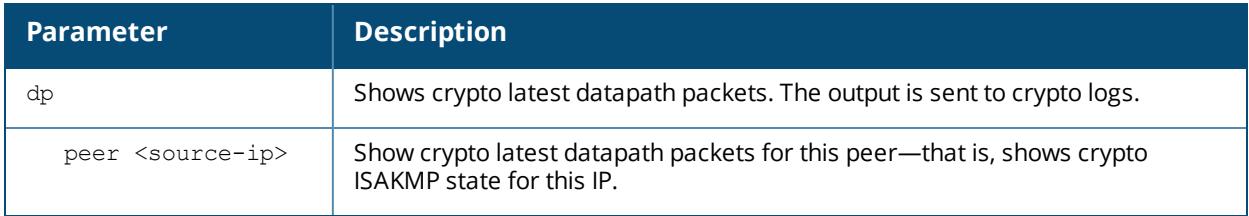

#### **Usage Guidelines**

Use this command to send crypto data packet information to the switch log files, or to clear a crypto ISAKMP state associated with a specific IP address.

#### **Examples**

The command show crypto dp sends debug information to CRYTPO logs.

```
(host) [mynode] #show crypto dp
Datapath debug output sent to CRYPTO logs.
```
#### **Related Commands**

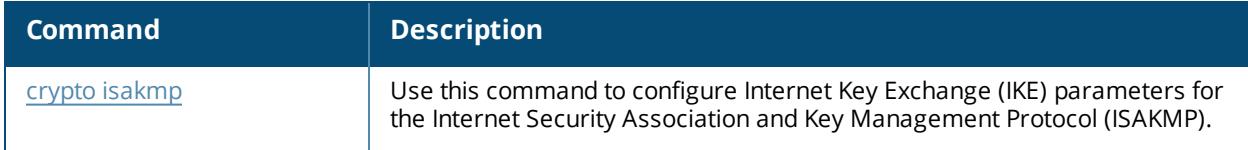

#### **Command History**

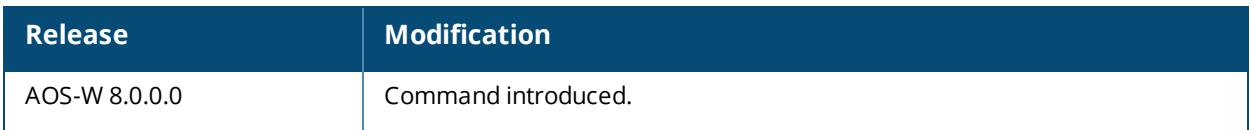

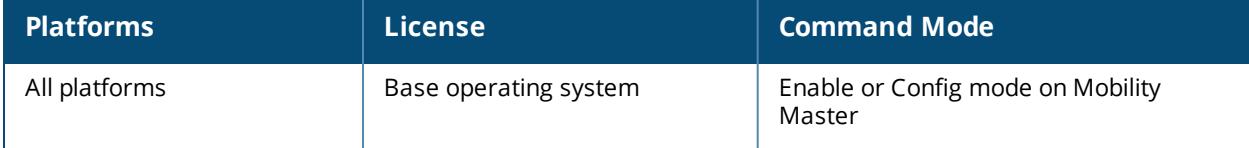

# **show crypto dynamic-map**

show crypto dynamic-map [tag <dynamic-map-name>]

## **Descriptions**

This command displays IPsec dynamic map configurations.

#### **Syntax**

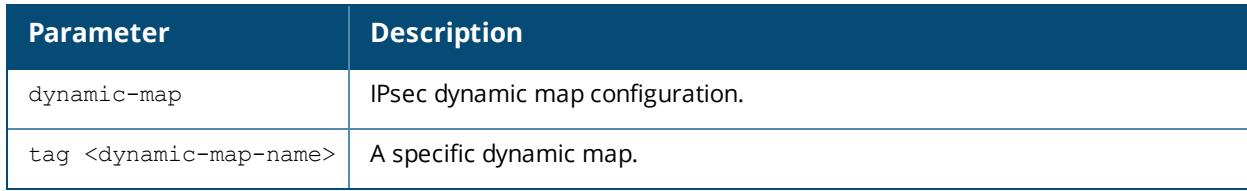

#### **Usage Guidelines**

Dynamic maps enable IPsec SA negotiations from dynamically addressed IPsec peers. Once you have defined a dynamic map, you can associate that map with the default global map using the command crypto map [global](#page-397-0)[map.](#page-397-0)

#### **Examples**

The command show crypto dynamic-map shows IPsec dynamic map configuration.

```
(host) [mynode] #show crypto dynamic-map
Crypto Map Template"default-dynamicmap" 10000
IKE Version: 1
IKEv1 Policy: All
Security association lifetime seconds : [300 -86400]
Security association lifetime kilobytes: N/A
PFS (Y/N): N
Transform sets={ default-transform, default-aes }
```
# **Related Commands**

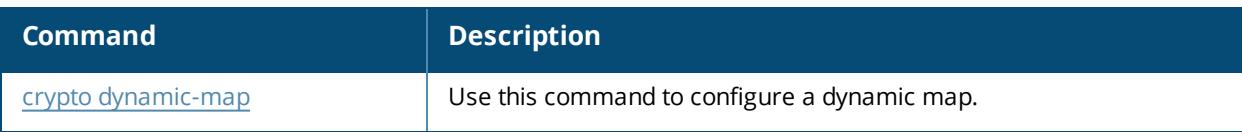

#### **Command History**

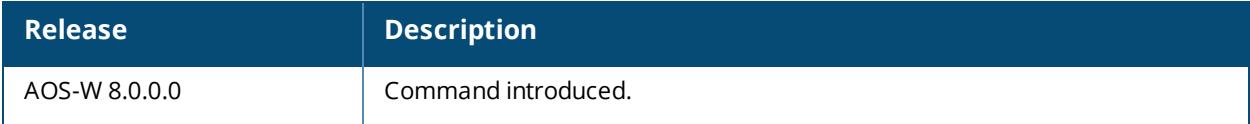

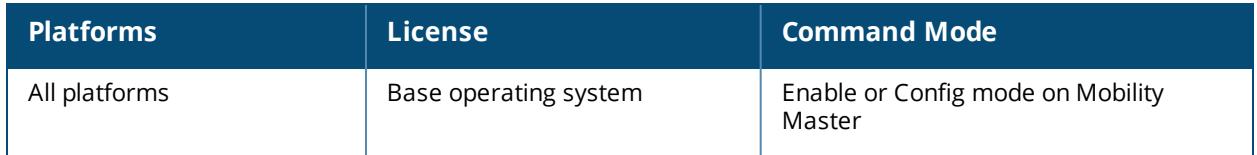

# **show crypto ipsec**

```
show crypto ipsec {ipsec-map-id | mtu | sa [peer v6 <peer-ipv6> | peer <peer-ip>] | transform-
set [tag <transform-set-name>]}
```
# **Descriptions**

Displays the current IPsec configuration on the managed device.

#### **Syntax**

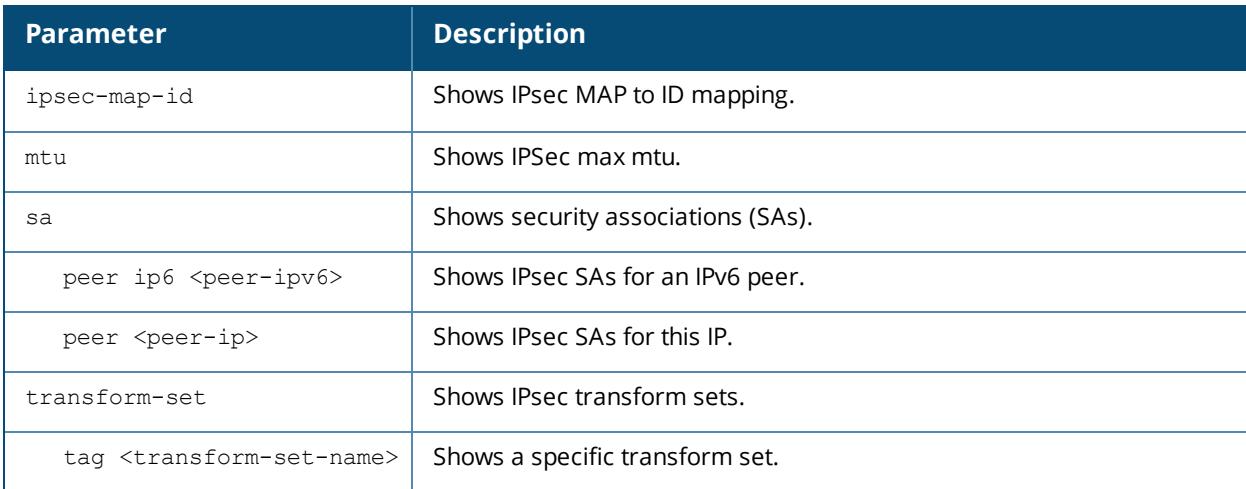

#### **Usage Guidelines**

Execute the **show crypto ipsec** command to view the Maximum Transmission Unit (MTU) size allowed for network transmissions using IPsec security. It also displays the transform sets that define a specific encryption and authentication type.

#### **Examples**

The **show crypto ipsec transform-set** command displays the settings for both preconfigured and manually configured transform sets.

```
(host) [mynode] #show crypto ipsec transform-set
Transform set default-transform: { esp-3des esp-sha-hmac }
        will negotiate = \{ Transport, Tunnel \}Transform set default-ml-transform: { esp-3des esp-sha-hmac }
        will negotiate = { Transport, Tunnel }
Transform set default-boc-bm-transform: { esp-3des esp-sha-hmac }
        will negotiate = { Transport, Tunnel }
Transform set default-cluster-transform: { esp-aes256 esp-sha-hmac }
        will negotiate = \{ Transport, Tunnel \}Transform set default-1st-ikev2-transform: { esp-aes256 esp-sha-hmac }
        will negotiate = { Transport, Tunnel }
Transform set default-3rd-ikev2-transform: { esp-aes128 esp-sha-hmac }
        will negotiate = { Transport, Tunnel }
Transform set default-gcm256: { esp-aes256-gcm esp-null-hmac }
       will negotiate = { Transport, Tunnel }
Transform set default-gcm128: { esp-aes128-gcm esp-null-hmac }
       will negotiate = \{ Transport, Tunnel \}Transform set default-rap-transform: { esp-aes256 esp-sha-hmac }
        will negotiate = \{ Transport, Tunnel \}Transform set default-remote-node-bm-transform: { esp-3des esp-sha-hmac }
```

```
will negotiate = \{ Transport, Tunnel \}Transform set default-aes: { esp-aes256 esp-sha-hmac }
       will negotiate = { Transport, Tunnel }
Transform set newset: { esp-3des esp-sha-hmac }
       will negotiate = { Transport, Tunnel }
Transform set name: { esp-aes256-gcm esp-sha-hmac }
        will negotiate = { Transport, Tunnel }
```
#### Use the **peer** parameter to view details about an IPsec connection.

```
(host) [mynode] #show crypto ipsec sa peer 80.254.65.210
Initiator IP: 80.254.65.210
Responder IP: 10.69.69.16
Initiator: No
Initiator cookie:018006409496dde5 Responder cookie:659f346abddccaf7
SA Creation Date: Fri Jun 25 13:21:23 2010
Life secs: 7200
Initiator Phase2 ID: 10.69.16.7/255.255.255.255
Responder Phase2 ID: 0.0.0.0/0.0.0.0
Phase2 Transform: EncAlg:esp-3des HMAC:esp-sha-hmac
Encapsulation Mode:UDP-encapsulated Tunnel
IP Compression Disabled
PFS: No
OUT SPI 1b0aa012, IN SPI 1b5c5300
Inner IP 10.69.16.7, internal type C
Aruba VIA
Reference count: 3
```
#### Execute the **show crypto ipsec sa** command to check the IPsec security associations.

(host) [mynode] #show crypto ipsec sa IPSEC SA (V2) Active Session Information

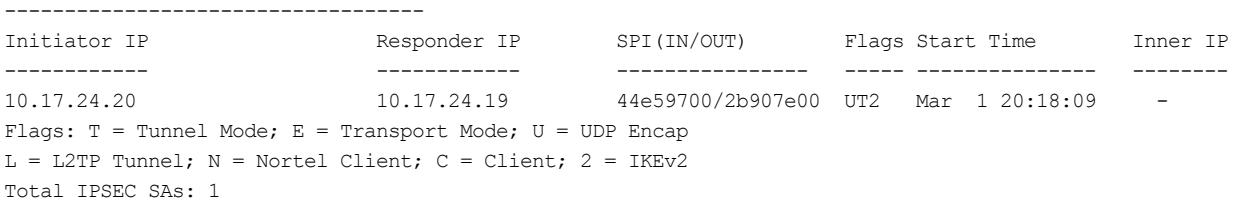

#### **Related Commands**

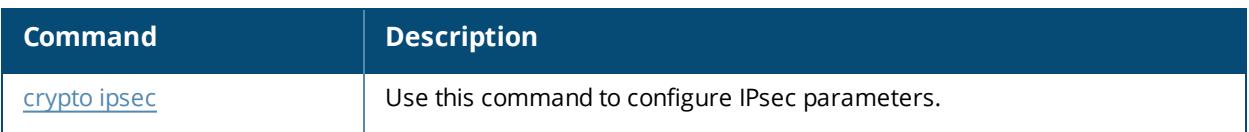

#### **Command History**

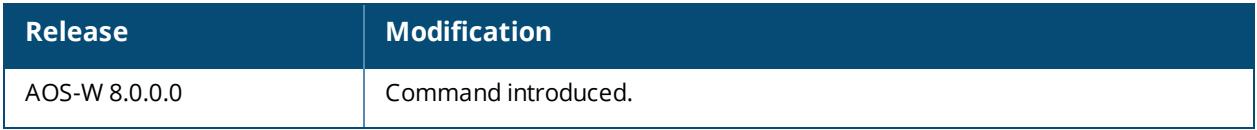

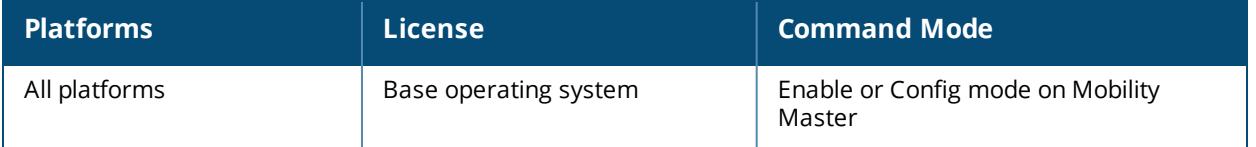

# **show crypto isakmp**

show crypto isakmp block-aruba-ca cluster IPAssignPendingRaps clusterIP clusterMAC eap-passthrough groupname ipsecSPI key lc-members log ap <macaddr> packet-dump policy <policy-number> sa stats timers transports udpencap-behind-natdevice

# **Descriptions**

This command displays Internet Key Exchange (IKE) parameters for the Internet Security Association and Key Management Protocol (ISAKMP).

#### **Syntax**

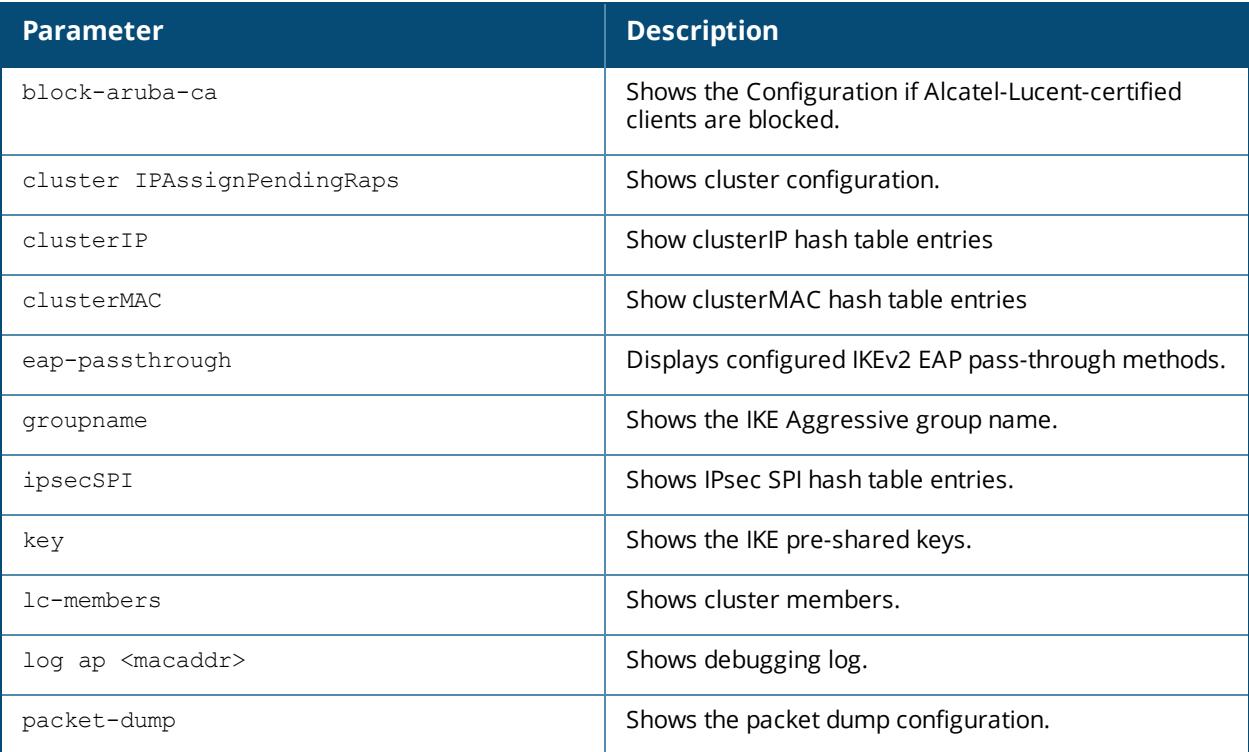

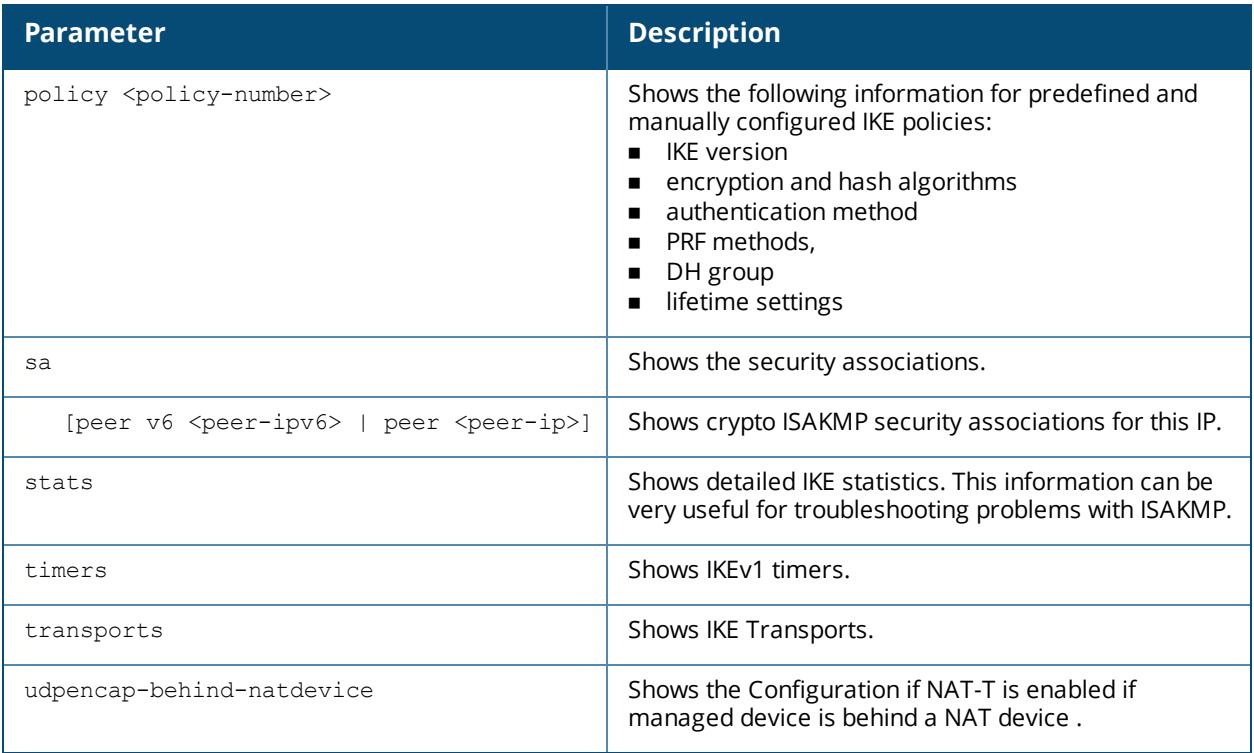

#### **Usage Guidelines**

Use the show crypto isakmp command to view ISAKMP settings, statistics and policies.

#### **Examples**

The **show crypto isakmp stats** command shows the IKE statistics.

```
(host) [mynode] #show crypto isakmp stats
Default protection suite 10001
        Version 1
         encryption algorithm: 3DES - Triple Data Encryption Standard (168 bit keys)
        hash algorithm: Secure Hash Algorithm 160
         authentication method: Pre-Shared Key
         Diffie-Hellman Group: #2 (1024 bit)
         lifetime: [300 - 86400] seconds, no volume limit
Default RAP Certificate protection suite 10002
        Version 1
        encryption algorithm: AES - Advanced Encryption Standard (256 bit keys)
        hash algorithm: Secure Hash Algorithm 160
        authentication method: Rivest-Shamir-Adelman Signature
        Diffie-Hellman Group: #2 (1024 bit)
        lifetime: [300 - 86400] seconds, no volume limit
Default RAP PSK protection suite 10003
         Version 1
         encryption algorithm: AES - Advanced Encryption Standard (256 bit keys)
        hash algorithm: Secure Hash Algorithm 160
         authentication method: Pre-Shared Key
         Diffie-Hellman Group: #2 (1024 bit)
         lifetime: [300 - 86400] seconds, no volume limit
The show crypto isakmp sa command shows the IKE security associations.
```
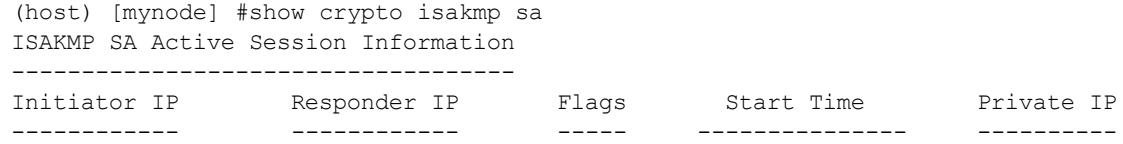

10.17.65.116 10.17.65.120 r-v2-p May 14 05:32:24 - 10.17.41.82 10.17.65.120 r-v2-p May 14 07:12:14 - 10.17.40.226 10.17.65.120 r-v2-p May 14 07:12:15 - 10.17.41.194 10.17.65.120 r-v2-p May 14 07:12:13 - Flags:  $i =$  Initiator;  $r =$  Responder  $m =$  Main Mode; a = Agressive Mode;  $v2 =$  IKEv2  $p = Pre-shaped key; c = Centificance/RSA Signature; e = ECDSA Signature$  $x = X$ Auth Enabled;  $y = Mode$ -Config Enabled; E = EAP Enabled  $3 = 3$ rd party AP; C = Campus AP; R = RAP; Ru = Custom Certificate RAP; I = IAP  $V = VIA; S = VIA over TCP$ Total ISAKMP SAs: 4

### **Related Commands**

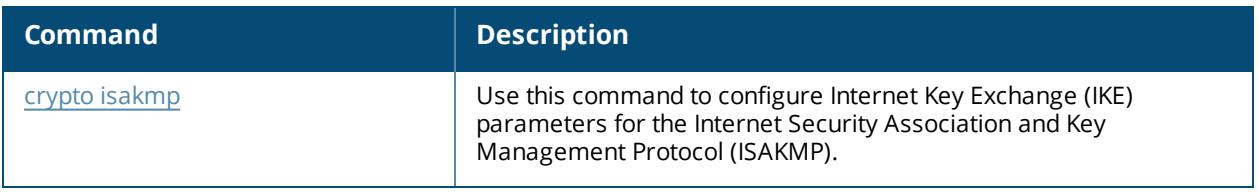

#### **Command History**

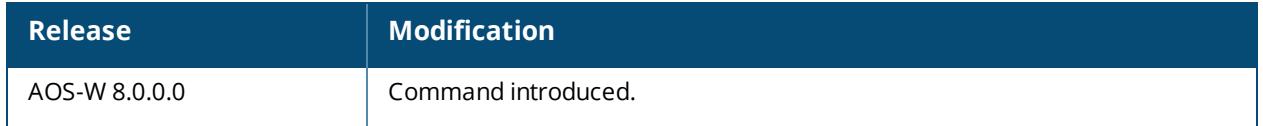

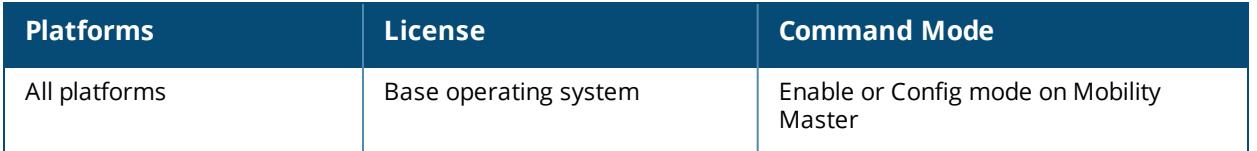

# **show crypto-local isakmp**

```
show crypto-local isakmp
  allow-via-subnet-routes
  ca-certificate
  certificate-group
  disable-aggressive-mode
  disable-ipcomp
  dpd
  key [peer <peer-ip> | fqdn <ike-id-fqdn>]
  server-certificate
  xauth
```
# **Descriptions**

This command displays Internet Key Exchange (IKE) parameters for the Internet Security Association and Key Management Protocol (ISAKMP).

## **Syntax**

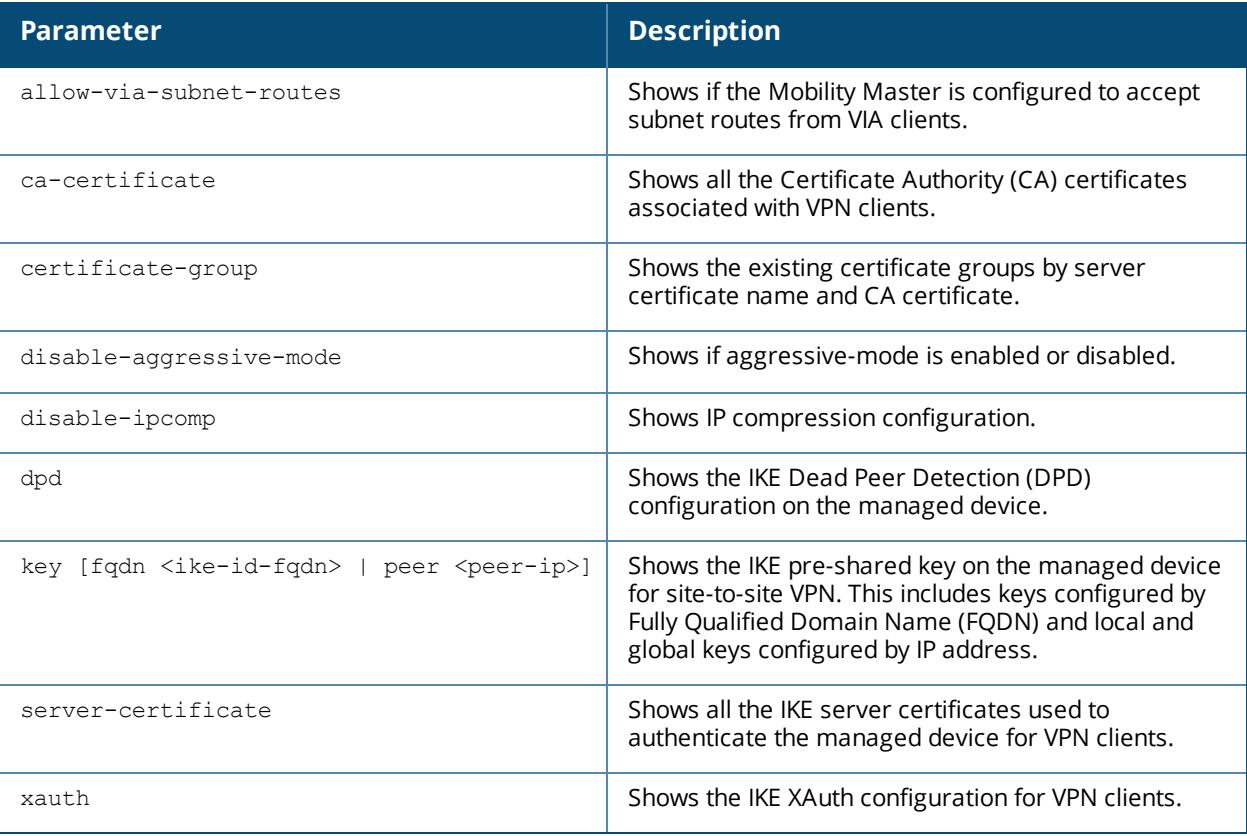

# **Usage Guidelines**

Use the **show crypto-local isakmp** command to view IKE parameters.

#### **Examples**

The examples here show sample output for the **show crypto-local isakmp ca-certificate**, **show cryptolocal isakmp certificate-group**, **show crypto-local isakmp dpd**, **show crypto-local isakmp key**, **show crypto-local isakmp server-certificate**and **show crypto-local isakmp xauth** commands:

(host) [mynode] #show crypto-local isakmp ca-certificate ISAKMP CA Certificates ----------------------- CA certificate name Client-VPN # of Site-Site-Maps ------------------- ---------- ------------------- Alcatel-Lucent-Factory-CA Y 0 (host )[mynode] #show crypto-local isakmp certificate-group ISAKMP Certificate Groups -------------------------- Server certificate name CA certificate name ----------------------- ------------------- (host) [mynode] #show crypto-local isakmp dpd DPD is Enabled: Idle-timeout = 22 seconds, Retry-timeout = 2 seconds, Retry-attempts = 3 (host) [mynode] #show crypto-local isa ISAKMP Local Pre-Shared keys configured for ANY FQDN ----------------------------------------------------- Key --- ISAKMP Local Pre-Shared keys configured by FQDN ------------------------------------------------ FQDN of the host Key ---------------- -- servers.mycorp.com \*\*\*\*\*\*\*\* ISAKMP Local Pre-Shared keys configured by Address --------------------------------------------------- IP address of the host Subnet Mask Length Key ---------------------- ------------------ --- 10.4.62.10 32 \*\*\*\*\*\*\*\* ISAKMP Global Pre-Shared keys configured by Address ---------------------------------------------------- IP address of the host Subnet Mask Length Key ---------------------- ------------------ ---  $0.0.0.0$   $0.0$ (host) [mynode] #show crypto-local isakmp server-certificate ISAKMP Server Certificates --------------------------- Server certificate name Client-VPN # of Site-Site-Maps ----------------------- ---------- ------------------- Alcatel-Lucent-Factory-Server-Cert-Chain RAP-only 0 (host) [mynode] #show crypto-local isakmp xauth IKE XAuth Enabled.

# **Related Commands**

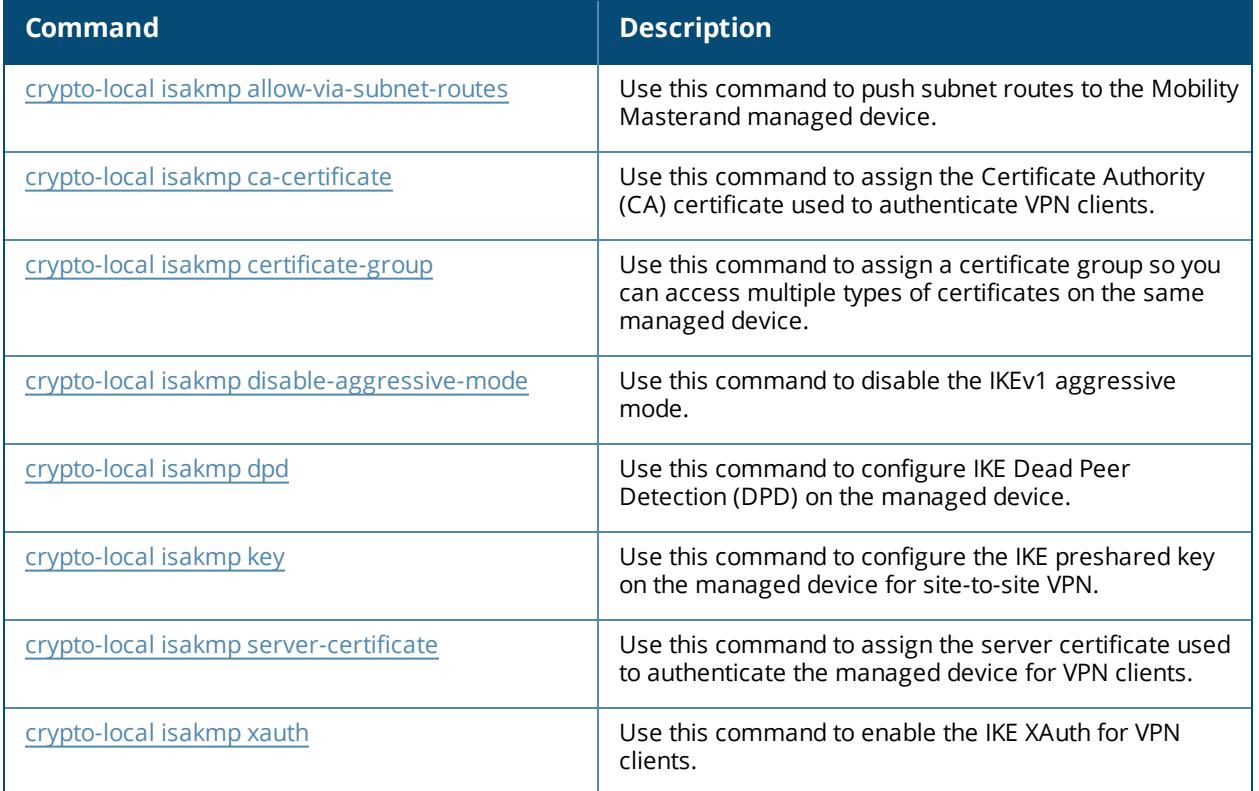

# **Command History**

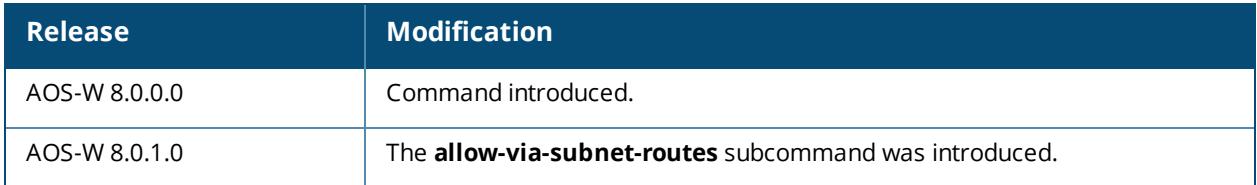

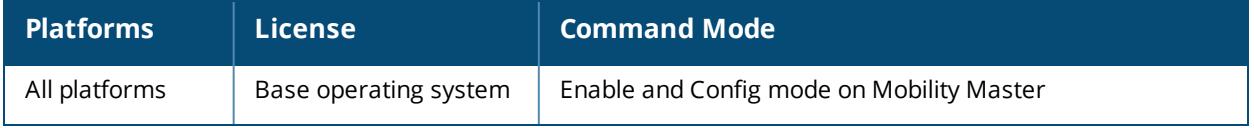

# **show crypto-local pki**

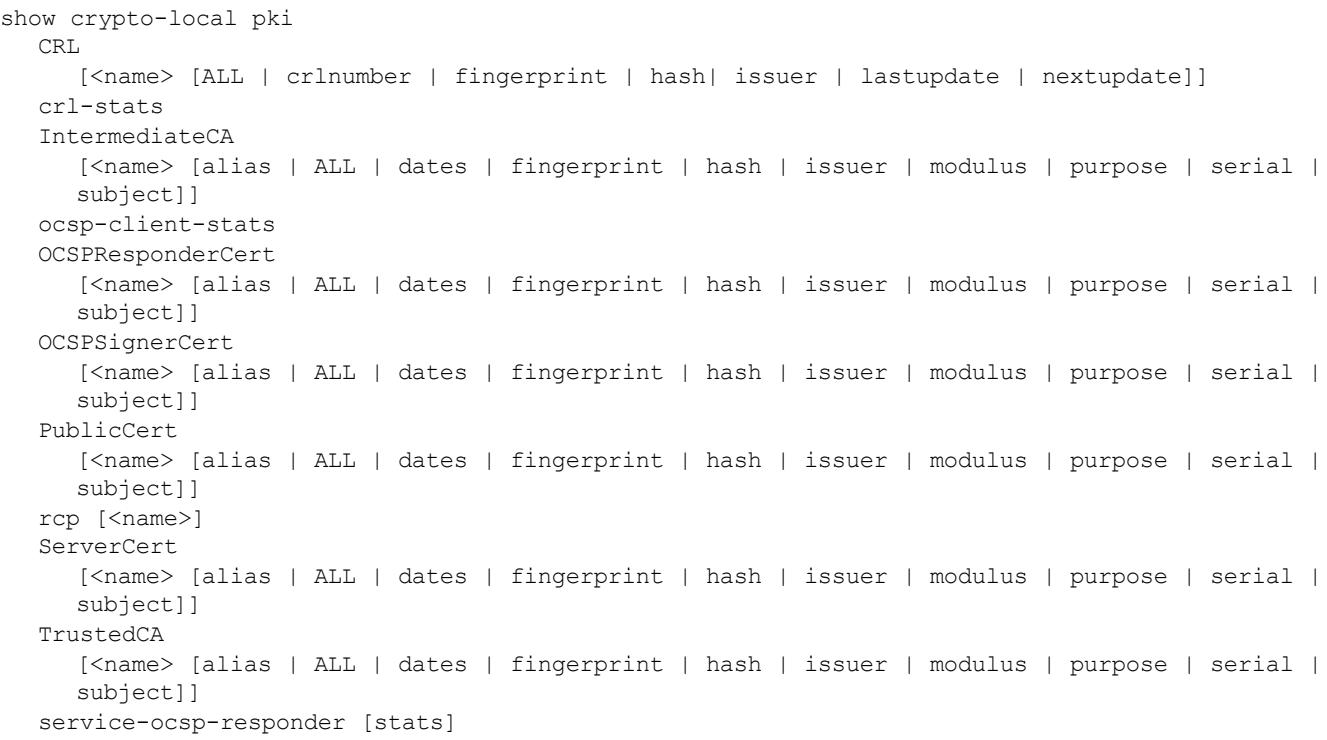

# **Descriptions**

Execute this command to show local certificate, OCSP signer or responder certificate, and CRL data and statistics.

# **Syntax**

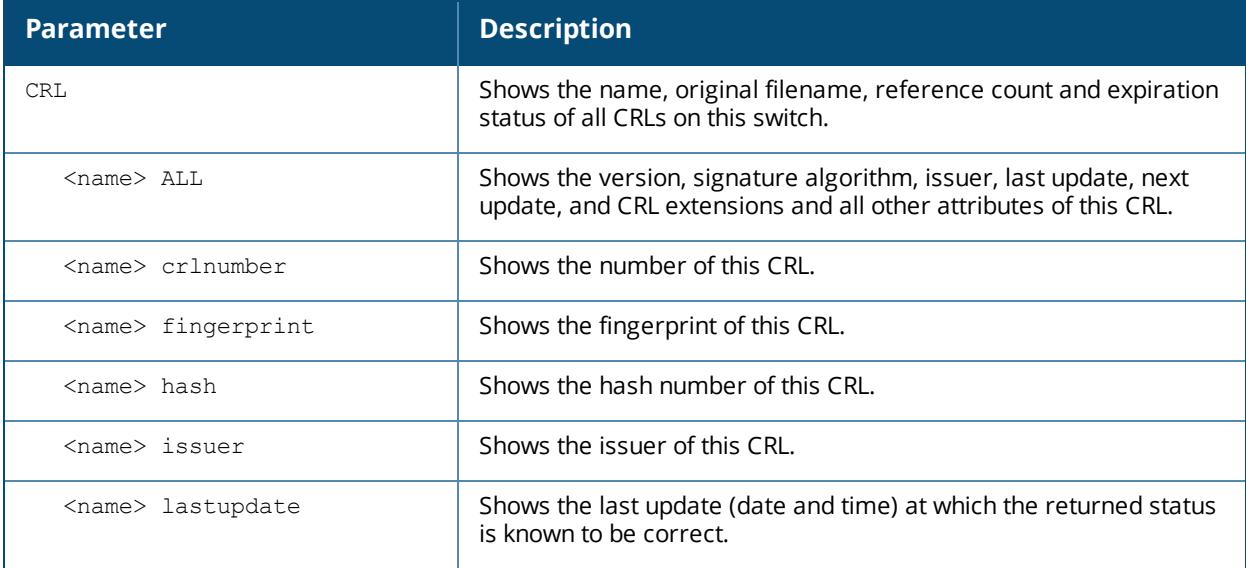

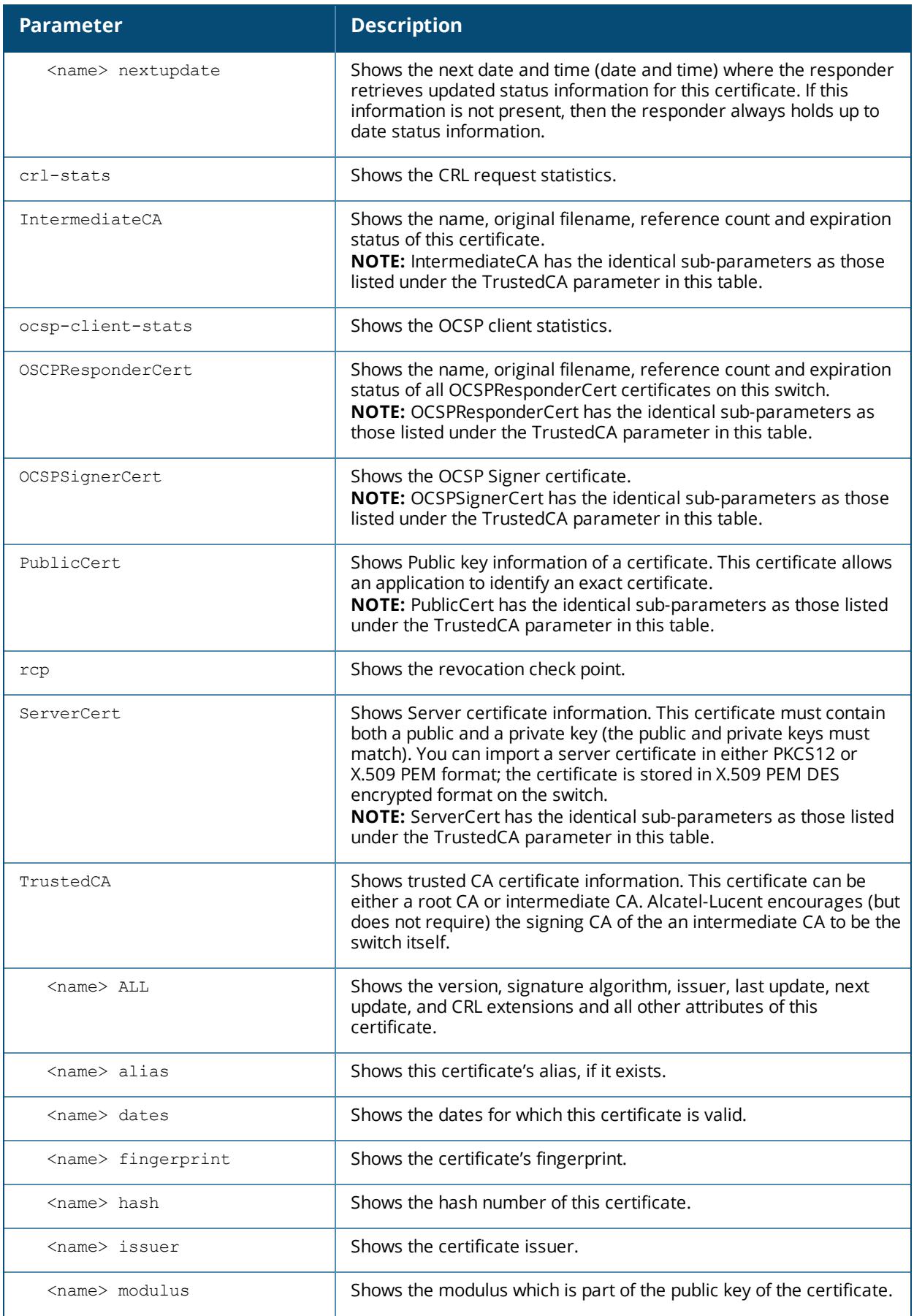

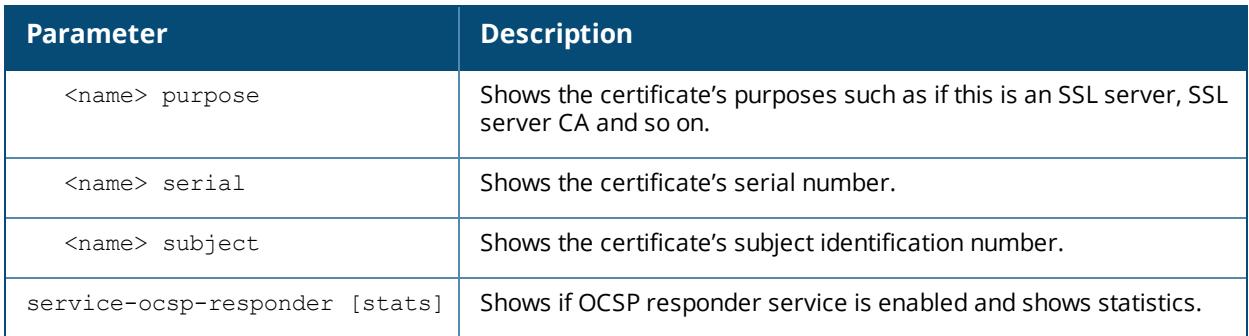

#### **Usage Guidelines**

Use the **show crypto-local pki** command to view all CRL and certificate status, OCSP client and OCSP responder status and statistics.

#### **Example**

This example displays a list of all OCSP responder certificates on this switch.

(host) [mynode] #show crypto-local pki OCSPResponderCert

Certificates ------------

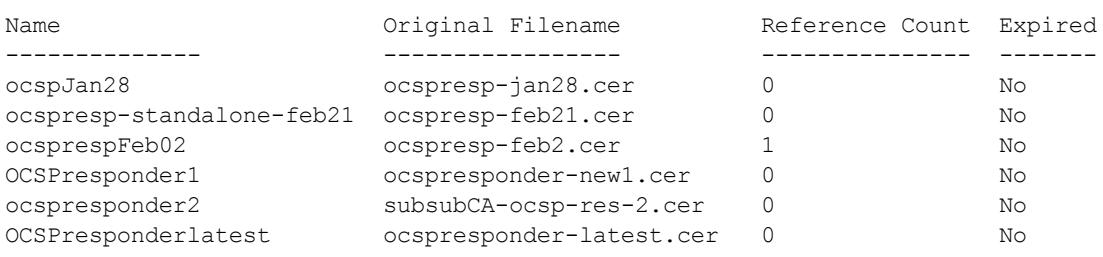

The output of this command includes the following parameters:

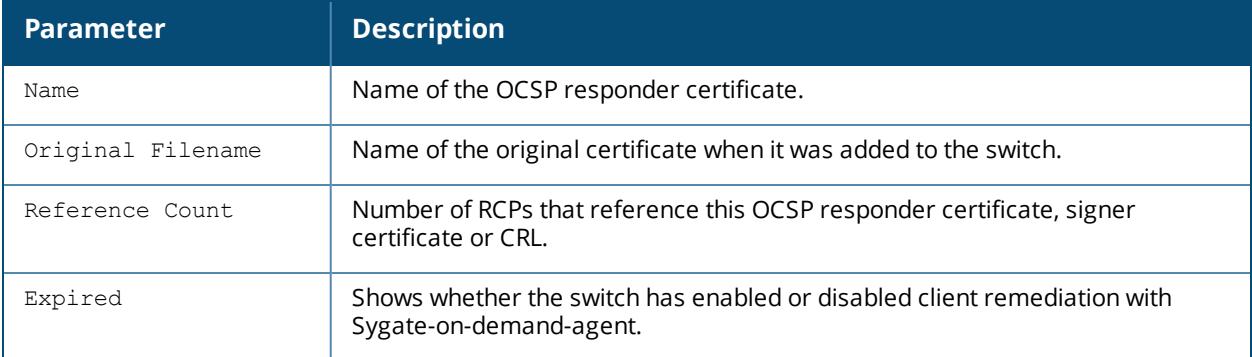

#### This example shows the dates for which this OCSP responder certificate is valid.

```
(host) [mynode] #show crypto-local pki OCSPResponderCert ocspJan28 dates
notBefore=Jan 21 02:37:47 2011 GMT
notAfter=Jan 20 02:37:47 2013 GMT
```
#### This example displays the certificate's hash number.

(host) [mynode] #show crypto-local pki OCSPResponderCert ocspJan28 hash 91dcb1b3

#### This example shows the purpose and information about this certificate.

(host) [mynode] #show crypto-local pki OCSPResponderCert ocspJan28 purpose Certificate purposes:For validation SSL client : No

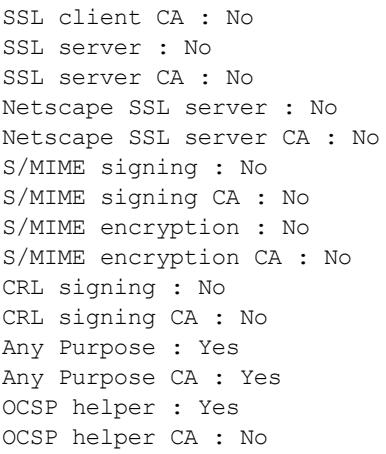

#### This example displays the certificate's subject.

(host) [mynode] #show crypto-local pki OCSPResponderCert ocspJan28 subject

subject= /CN=WIN-T1BQQFMVDED.security1.qa.mycorp.com

# **Related Commands**

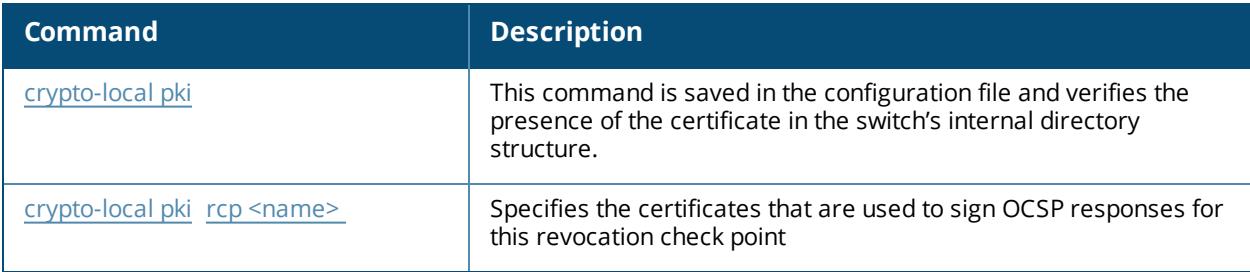

## **Command History**

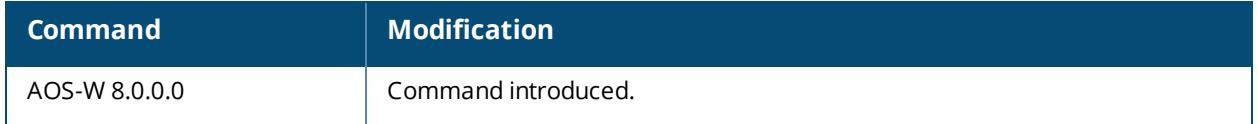

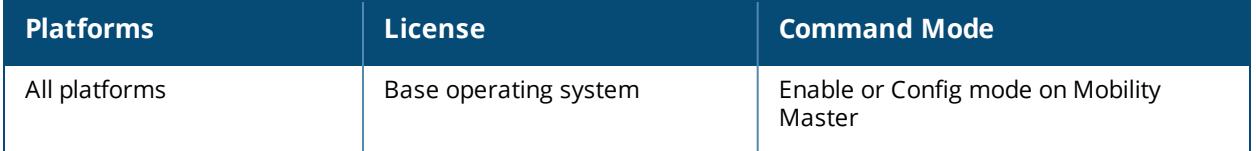

# **show crypto map**

show crypto map

#### **Descriptions**

This command displays the IPsec map configurations.

#### **Syntax**

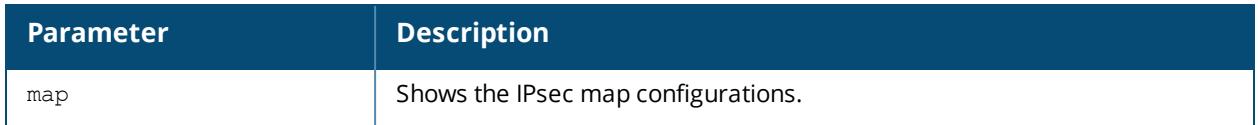

#### **Usage Guidelines**

Use the **show crypto map** command to view configuration for global, dynamic, and default map configurations.

## **Examples**

The output of the **show crypto map** command shows statistics for the global, dynamic, and default maps.

```
(host) [mynode] #show crypto map
Crypto Map "GLOBAL-IKEV2-MAP" 10000 ipsec-isakmp
Crypto Map Template"default-rap-ipsecmap" 10001
IKE Version: 2
IKEv2 Policy: DEFAULT
Security association lifetime seconds : [300 -86400]
Security association lifetime kilobytes: N/A
PFS (Y/N): N
Transform sets={ default-gcm256, default-gcm128, default-rap-transform }
Crypto Map "GLOBAL-MAP" 10000 ipsec-isakmp
Crypto Map Template"default-dynamicmap" 10000
IKE Version: 1
IKEv1 Policy: All
Security association lifetime seconds : [300 -86400]
Security association lifetime kilobytes: N/A
PFS (Y/N): N
Transform sets={ default-transform, default-aes }
```
#### **Related Commands**

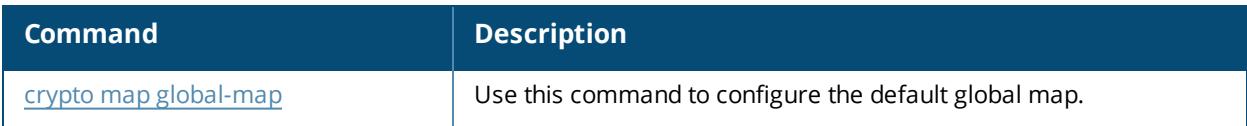

#### **Command History**

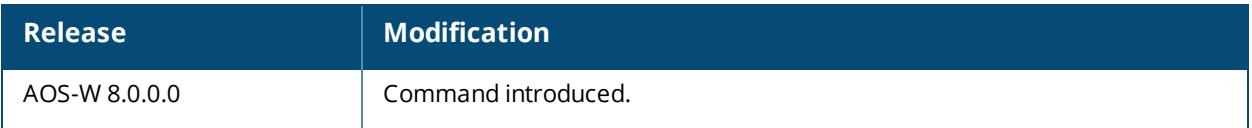

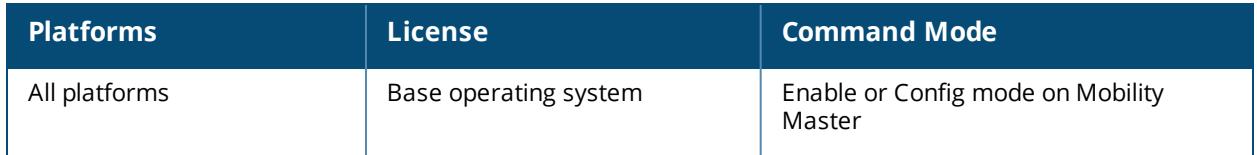

# **show crypto pki**

show crypto pki csr

#### **Descriptions**

This command displays the certificate signing request (CSR) for the captive portal feature.

### **Syntax**

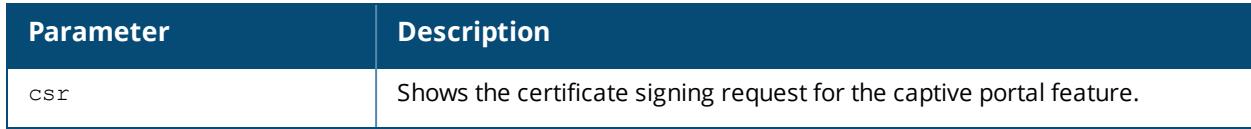

#### **Usage Guidelines**

Use the **show crypto pki** command to view the CSR output.

# **Examples**

The output of the **crypto pki csr** command.

```
(host) [mynode] #show crypto pki csr
Certificate Request:
    Data:
        Version: 0 (0x0)
        Subject: C=US, ST=CA, L=Sunnyvale, O=sales, OU=EMEA,
CN=www.mycompany.com/emailAddress=myname@mycompany.com
        Subject Public Key Info:
            Public Key Algorithm: rsaEncryption
            RSA Public Key: (1024 bit)
                Modulus (1024 bit):
                    00:e6:b0:f2:95:37:d0:18:c4:ee:f7:bd:5d:96:85:
                    49:a3:56:63:76:ee:99:82:fe:4b:31:6c:80:25:c4:
                    ed:c7:9e:8e:5e:3e:a2:1f:90:62:b7:91:69:75:27:
                    e8:29:ba:d1:76:3c:0b:14:dd:83:3a:0c:62:f2:2f:
                    49:90:47:f5:2f:e6:4e:dc:c3:06:7e:d2:51:29:ec:
                    52:8c:40:26:de:ae:c6:a0:21:1b:ee:46:b1:7a:9b:
                    dd:0b:67:44:48:66:19:ec:c7:f4:24:bd:28:98:a2:
                    c7:6b:fb:b6:8e:43:aa:c7:22:3a:b8:ec:9a:0a:50:
                    c0:29:b7:84:46:70:a5:3f:09
                Exponent: 65537 (0x10001)
        Attributes:
            a0:00
    Signature Algorithm: sha1WithRSAEncryption
        25:ce:0f:29:91:73:e9:cd:28:85:ea:74:7c:44:ba:b7:d0:5d:
        2d:53:64:dc:ad:07:fd:ed:09:af:b7:4a:7f:14:9a:5f:c3:0a:
        8a:f8:ff:40:25:9c:f4:97:73:5b:53:cd:0e:9c:d2:63:b8:55:
        a5:bd:20:74:58:f8:70:be:b9:82:4a:d0:1e:fc:8d:71:a0:33:
        bb:9b:f9:a1:ee:d9:e8:62:e4:34:e4:f7:8b:7f:6d:3c:70:4c:
        4c:18:e0:7f:fe:8b:f2:01:a2:0f:00:49:81:f7:de:42:b9:05:
        59:7c:e4:89:ed:8f:e1:3b:50:5a:7e:91:3b:9c:09:8f:b7:6b:
        98:80
-----BEGIN CERTIFICATE REQUEST-----
MIIB1DCCAT0CAQAwgZMxCzAJBgNVBAYTAlVTMQswCQYDVQQIEwJDQTESMBAGA1UE
BxMJU3Vubnl2YWxlMQ4wDAYDVQQKEwVzYWxlczENMAsGA1UECxMERU1FQTEaMBgG
A1UEAxMRd3d3Lm15Y29tcGFueS5jb20xKDAmBgkqhkiG9w0BCQEWGXB3cmVkZHlA
```
YXJ1YmFuZXR3b3Jrcy5jb20wgZ8wDQYJKoZIhvcNAQEBBQADgY0AMIGJAoGBAOaw 8pU30BjE7ve9XZaFSaNWY3bumYL+SzFsgCXE7ceejl4+oh+QYreRaXUn6Cm60XY8 CxTdgzoMYvIvSZBH9S/mTtzDBn7SUSnsUoxAJt6uxqAhG+5GsXqb3QtnREhmGezH 9CS9KJiix2v7to5DqsciOrjsmgpQwCm3hEZwpT8JAgMBAAGgADANBgkqhkiG9w0B AQUFAAOBgQAlzg8pkXPpzSiF6nR8RLq30F0tU2TcrQf97Qmvt0p/FJpfwwqK+P9A JZz0l3NbU80OnNJjuFWlvSB0WPhwvrmCStAe/I1xoDO7m/mh7tnoYuQ05PeLf208 cExMGOB//ovyAaIPAEmB995CuQVZfOSJ7Y/hO1BafpE7nAmPt2uYgA==

-----END CERTIFICATE REQUEST-----

## **Related Commands**

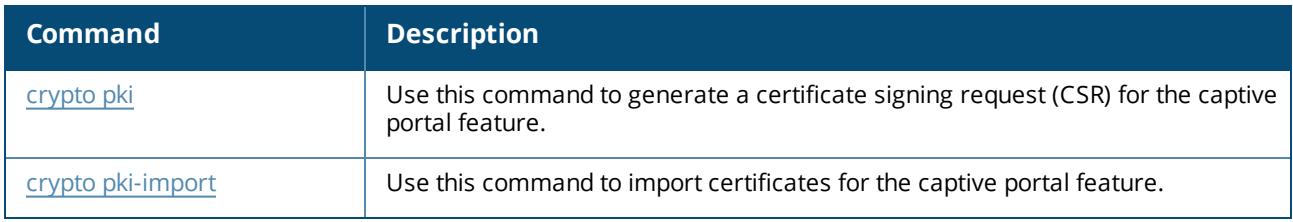

#### **Command History**

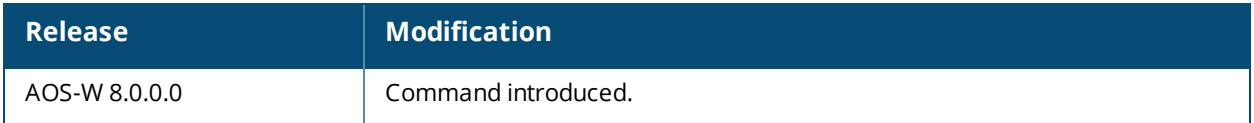

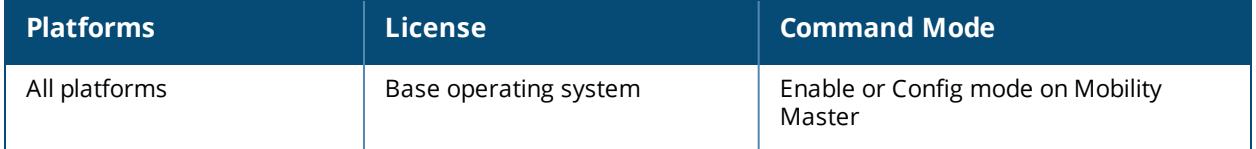

# **show database**

show database synchronize

# **Description**

This command displays database synchronization status.

#### **Syntax**

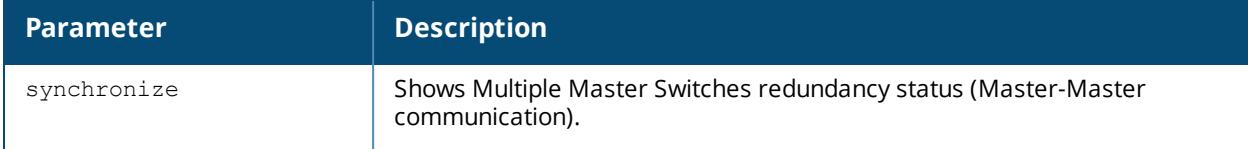

## **Example**

This example shows a database synchronization status.

(host) [mynode] #show database synchronize

Last synchronization time: Not synchronized since last reboot

Periodic synchronization is enabled and runs every 25 minutes

# **Related Commands**

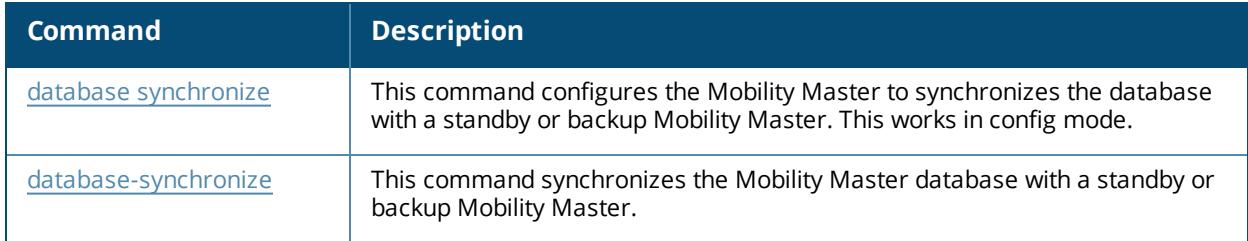

#### **Command History**

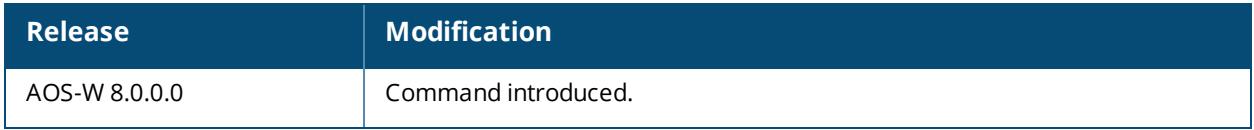

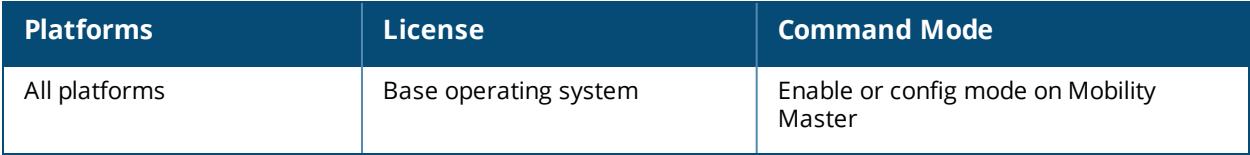
# **show datapath**

```
show datapath
  acl
     ap-name <ap-name> name <acl-name> type <acl-type>
     id <id> [verbose]
     ip-addr <ip-addr> name <acl-name> type <acl-type>
  amsdu tx
  application
     [<id> | all | ap-name <ap-name> | counters | ip-addr <ip-addr> | verbose]
  bridge
     [ap-name <ap-name> | counters | ip-addr <ip-addr> | table <macaddr> | verbose]
  bwm
     [ap-name <ap-name> | ip-addr <ip-addr> | table | type <type-id> {[contract <contract-
     id>]}
  compression
     [<id> | all | counters | verbose]
  cp-bwm
     [table]
  crypto
     [<id> | all | counters | verbose]
  debug
     dma [counters]
     eap [counters]
    eth1info
     memory
     memory-usage
     opcode
     performance [<id> | all | counters | event-guide |verbose]
     pkttrace-buffer [log {<number> | all}]
     table-limits
     tnl-stats
     trace-buffer [lines <lines>]
     trace-route
  dhcp vm-mac
  dns-cache
     [counters]
  dpdk
     mempool-stats
     ring-stats
  dpi
    app-category <appcatid>
     application <appid>
  energy-efficiency
  error counters
  esi
     [table]
  exthdr
  firewall-agg-sess
     [counters]
  fqdn
  frame
     [<id> | all | ap-name <ap-name> | counters | ip-addr <ip-addr> | slot | verbose]
  hardware
    counters
     statistics
  heartbeat stats
  internal
    [dir <dir-name> file <file-name>]
  ip-fragment-table
     [ipv4 | ipv6]
```

```
ip-geolocation
   [counters]
ip-mcast
   [client <client-mac> | destination | group | station]
ip-reassembly
   [counters | ipv4 | ipv6]
ip-reputation
   [counters | rtc]
ipfix statistics
ipsec-map
ipv6-mcast
  destination
  group
  station
l3-interface
lag table
maintenance
  [counters]
message-queue
  [counters]
mobility
  discovery-table
  home-agent-table
  mcast-table
  stats
nat
   [ap-name <ap-name> | ip-addr <ip-addr> | table]
netdest-id
  ap-name <ap-name>
  ip-addr <ip-addr>
  <id>
network
  egress
  ingress
nexthop-list
openflow
  acl
  acl-action-table
  auxiliary
  session [<A.B.C.D>]
  statistics
papi counters
port
   [ap-name <ap-name> [table] | ip-addr <ip-addr> [table] | untrusted-vlan <slot/-
  module/port> | vlan-table <slot/module/port>]
rap-bw-resv
   ap-name <ap-name> [advanced]
   ip-addr <ip-addr> [advanced]
rap-pkt-trace
   ap-name <ap-name>
  ip-addr <ip-addr>
rap-stats
  ap-name <ap-name>
  ip-addr <ip-addr>
route
  [ap-name <ap-name> | counters | ip-addr <ip-addr> | ipv4 | ipv6 | table | verbose]
route-cache
   [ap-name <ap-name> | counters | ip-addr <ip-addr> | ipv4 | ipv6 | table | verbose]
scheduler
  interface <slot/module/port>
   table
services
session
```

```
[ap-name <ap-name> |
  counters |
  dpi [counters [all | top | uplink-vlan <uplinkvlan>] | table [<A.B.C.D> | appid <app-
  id>]] |
  high-value [user <macaddr>] |
  ip-addr <ip-addr> |
  ip-classification |
  ipv6 [counters | dpi [counters [top]] | high-value | {table [<X:X:X:X::X> | appid <app-
  id>]} | verbose]
  session-id <sid> [dpi]
  table [<A.B.C.D>]
  verbose
  web-cc]
station
  [<id> | all | counters | crypto-counters | mac <macaddr> | standby | table | verbose]
t.cp
  [app <app> | counters | tunnel table]
tunnel
  [counters | encaps | heartbeat | ipv4 | ipv6 | station-list | table | tunnel-id <tid> |
  verbose]
tunnel-group
user
  [<id> | all | ap-name <ap-name> | counters | ip-addr <ip-addr> | ipv4 | ipv6 | rad-coun-
  ters | standby | table | verbose}
utilization
vlan
  [ap-name <ap-name> | ip-addr <ip-addr> | pvst | table]
vlan-mcast
  [ap-name <ap-name> | ip-addr <ip-addr> | table]
wan-hc
  [<id> | all | counters | verbose]
web-cc
  [counters]
wifi-reassembly
  [<id> | all | counters | verbose]
wmm
  [counters]
```
#### **Descriptions**

Displays system statistics for the managed device.

#### **Syntax**

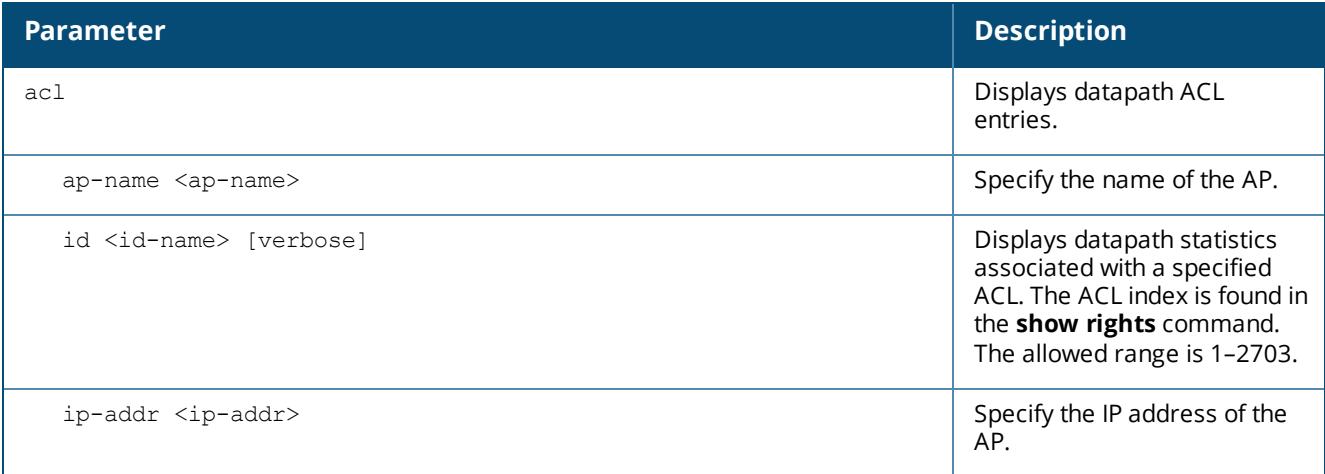

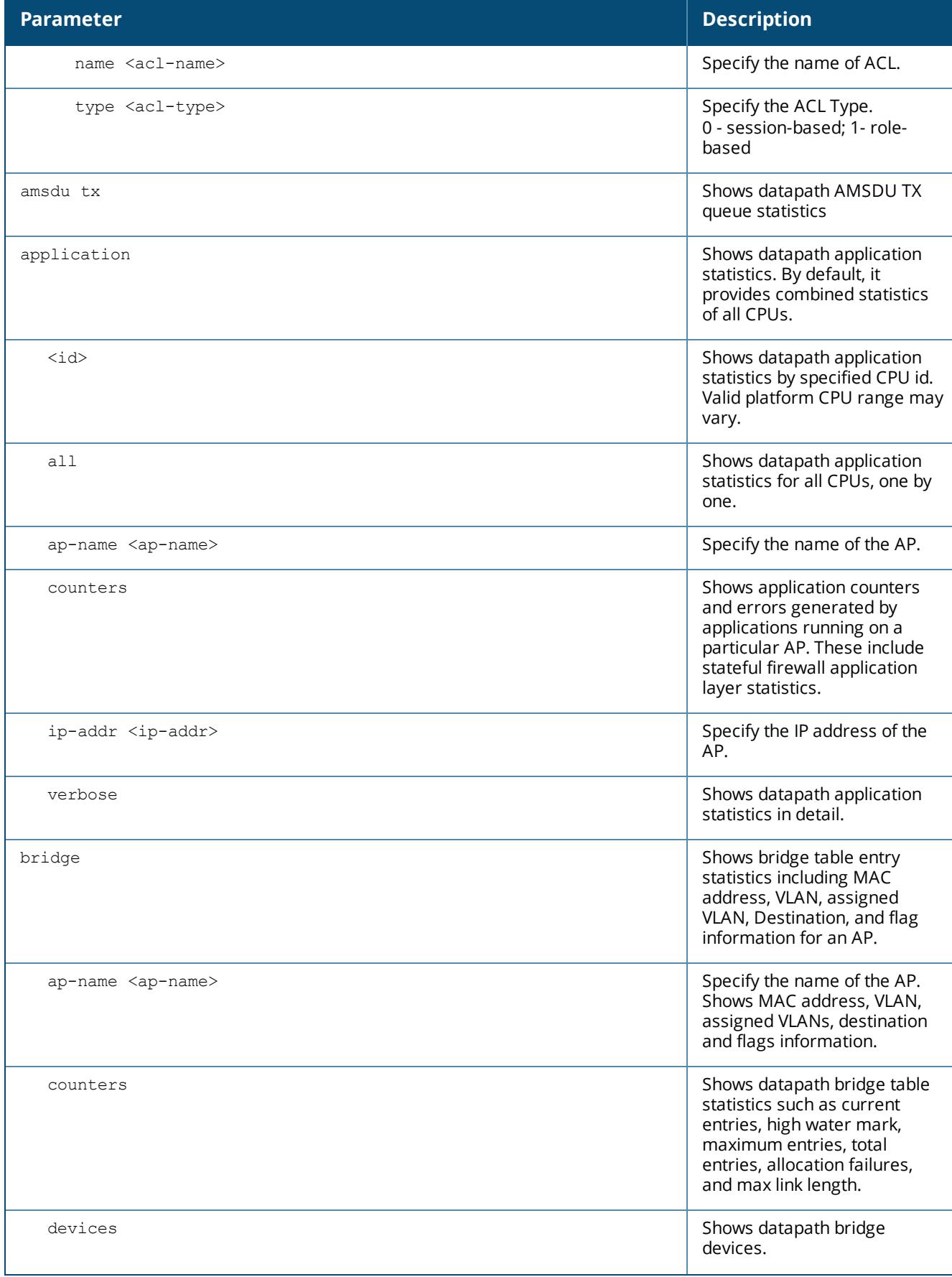

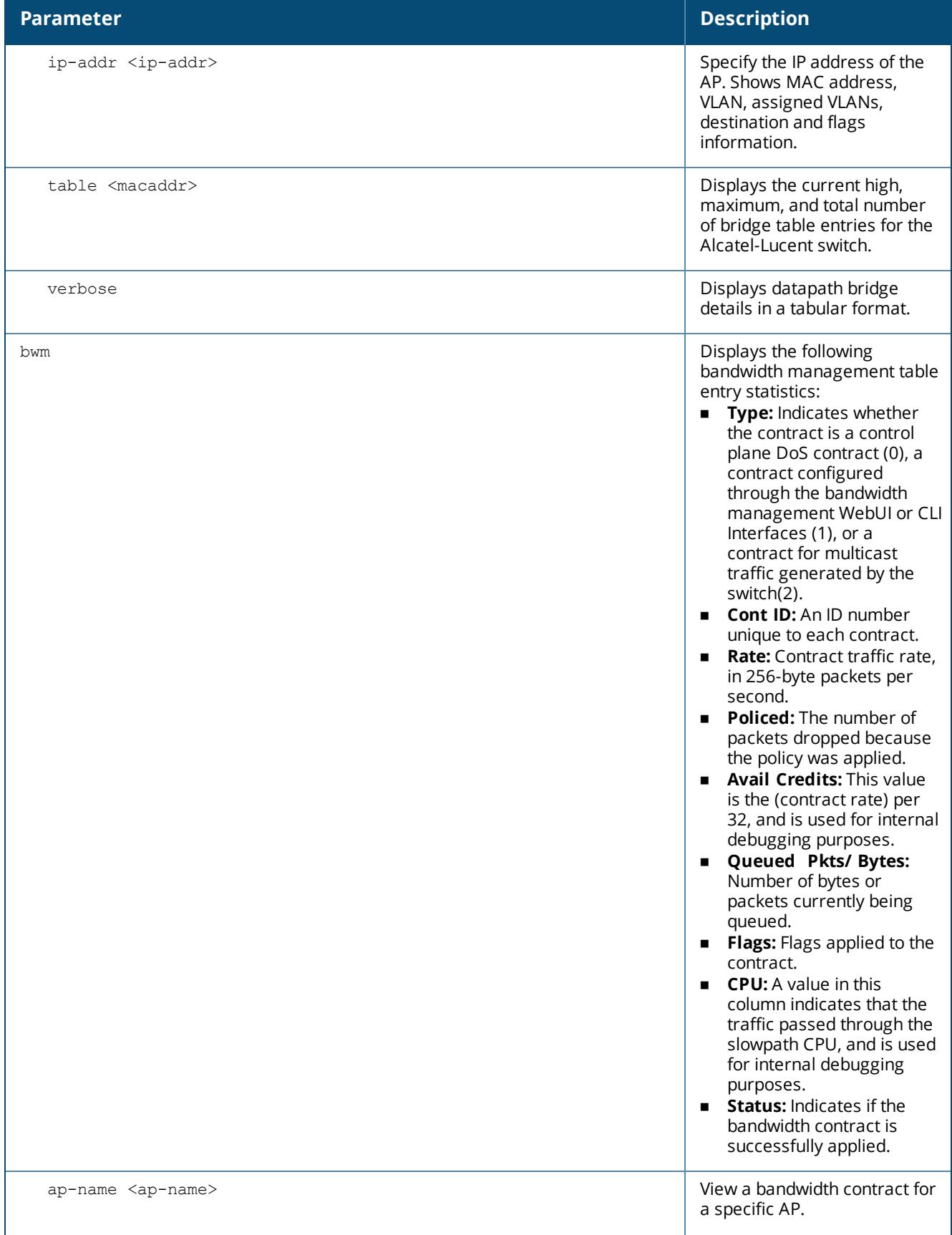

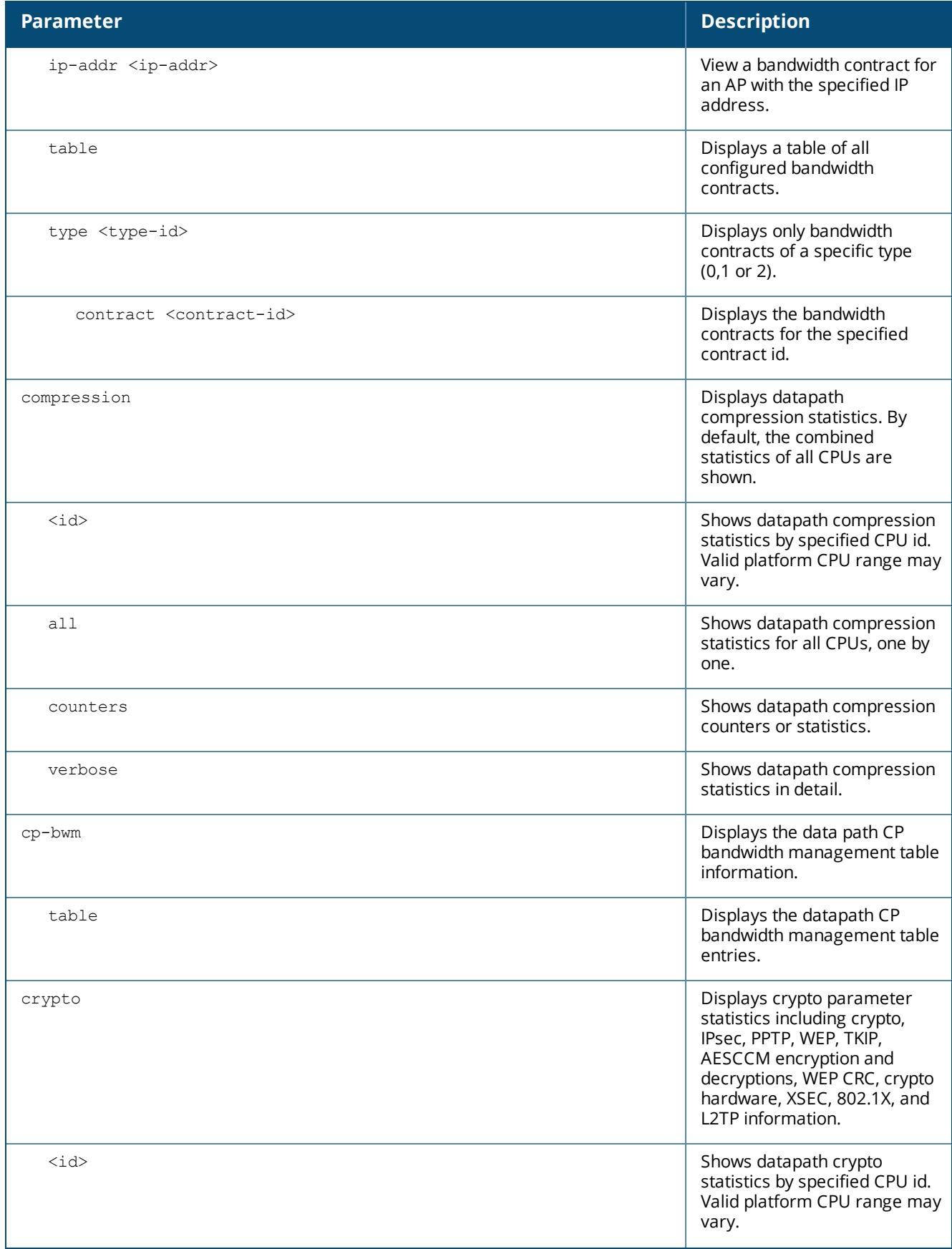

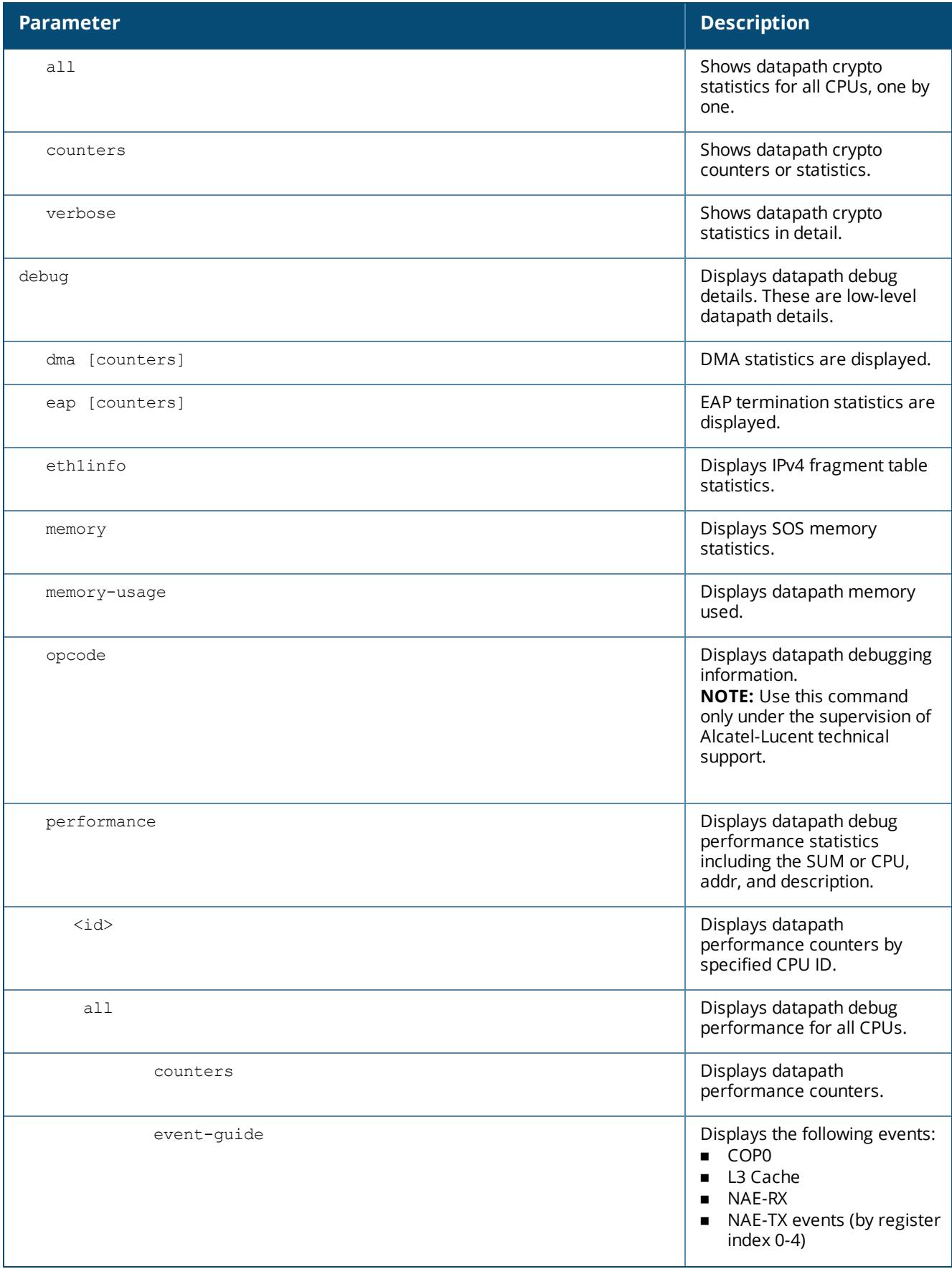

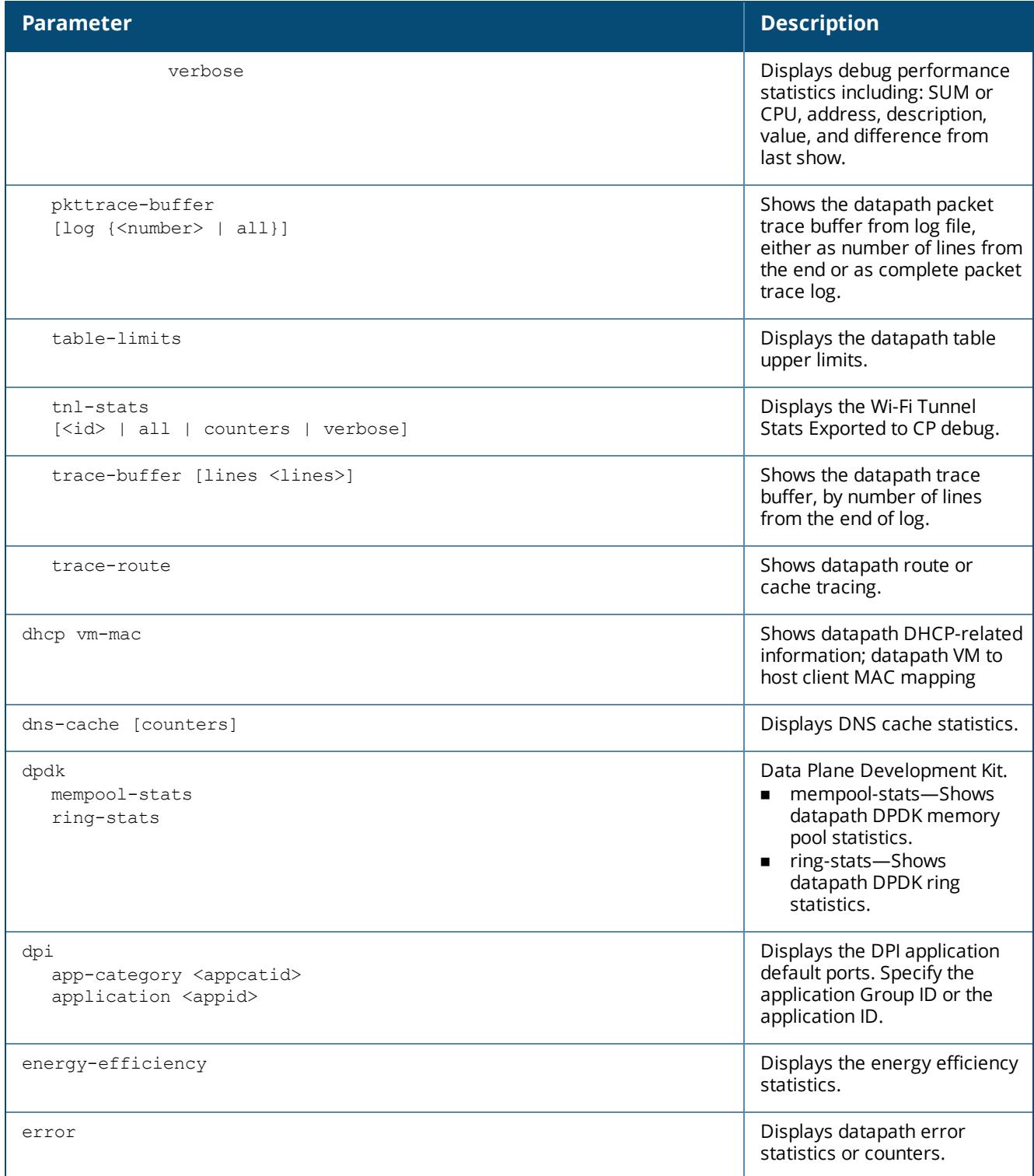

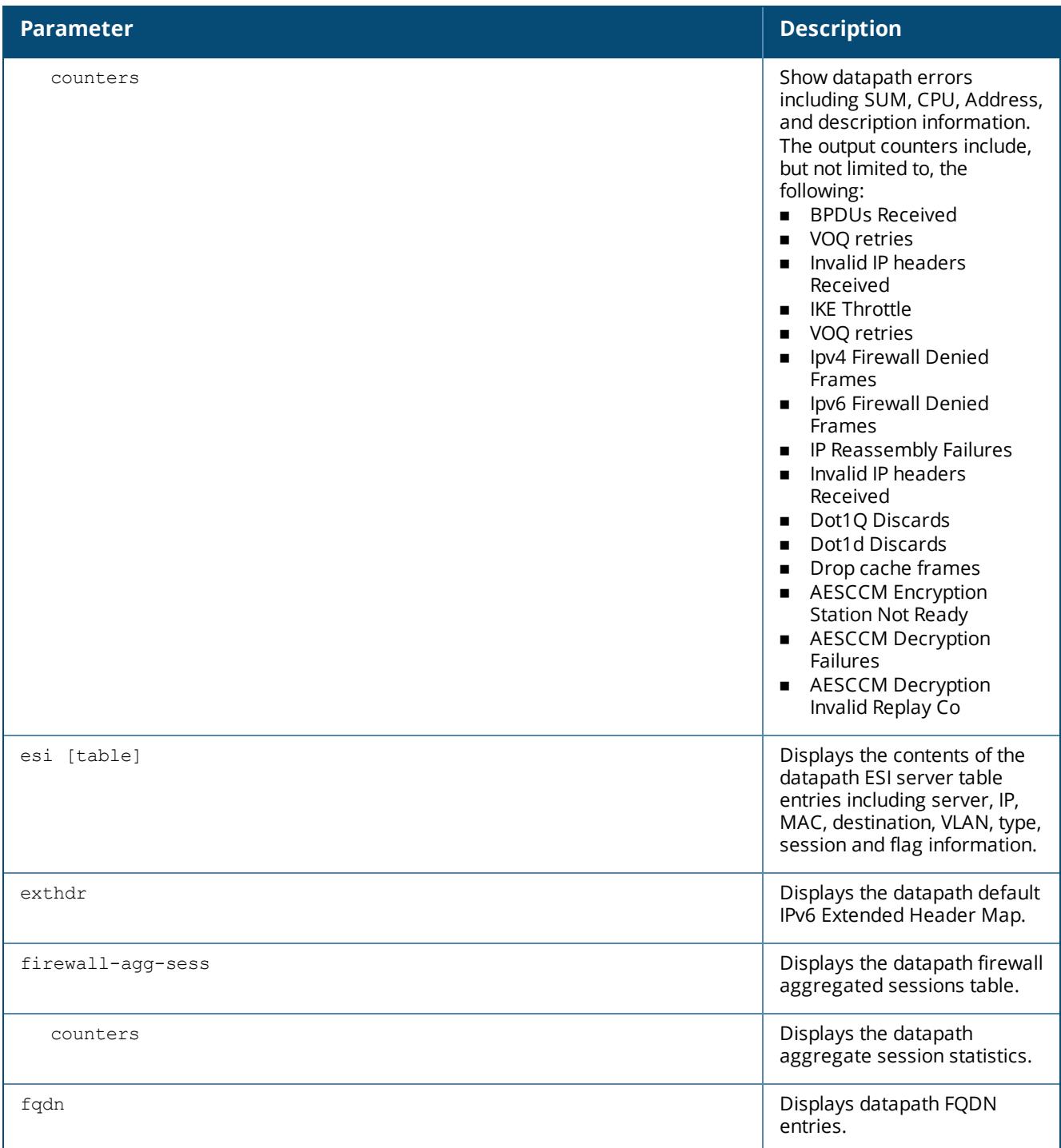

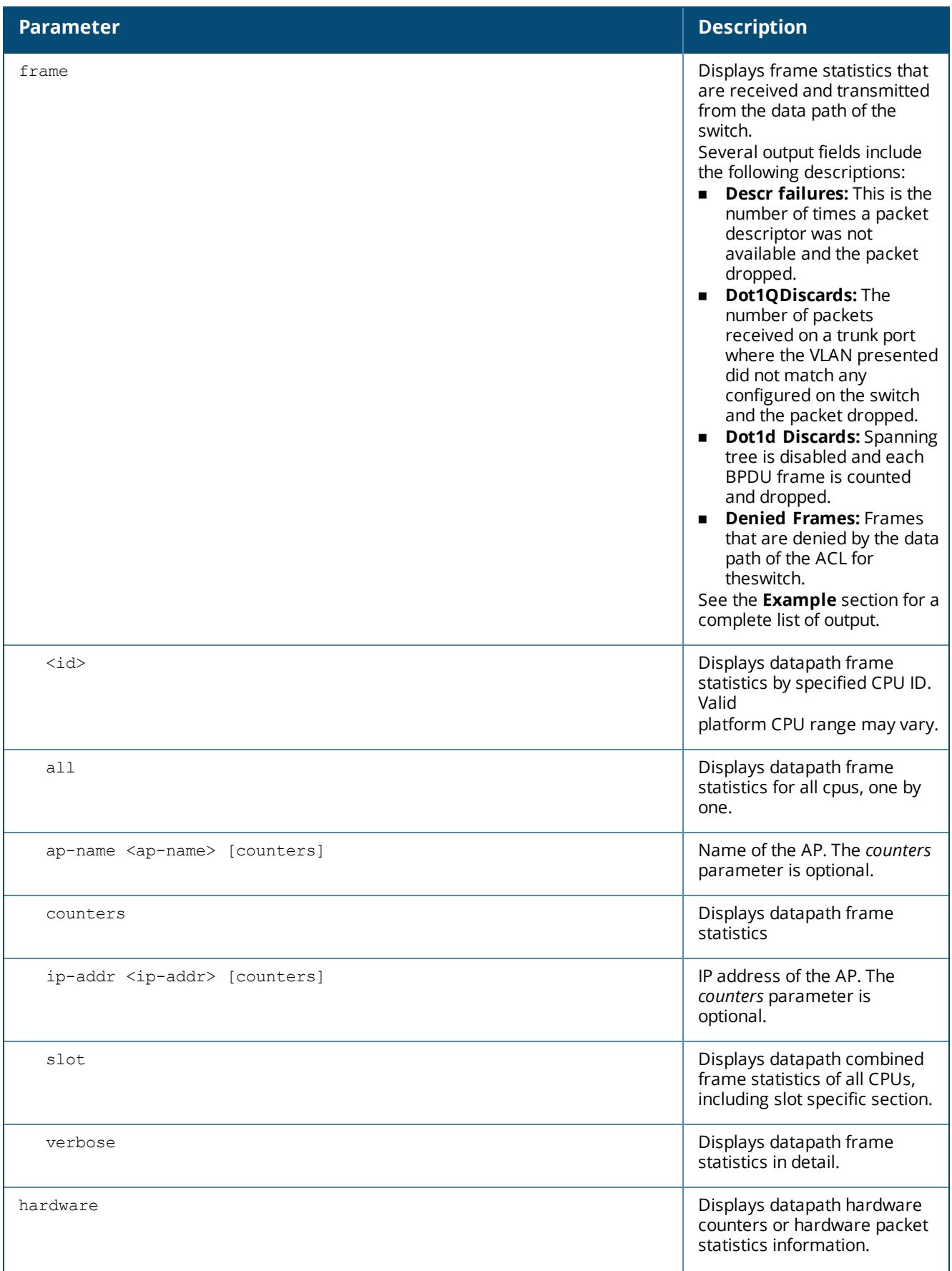

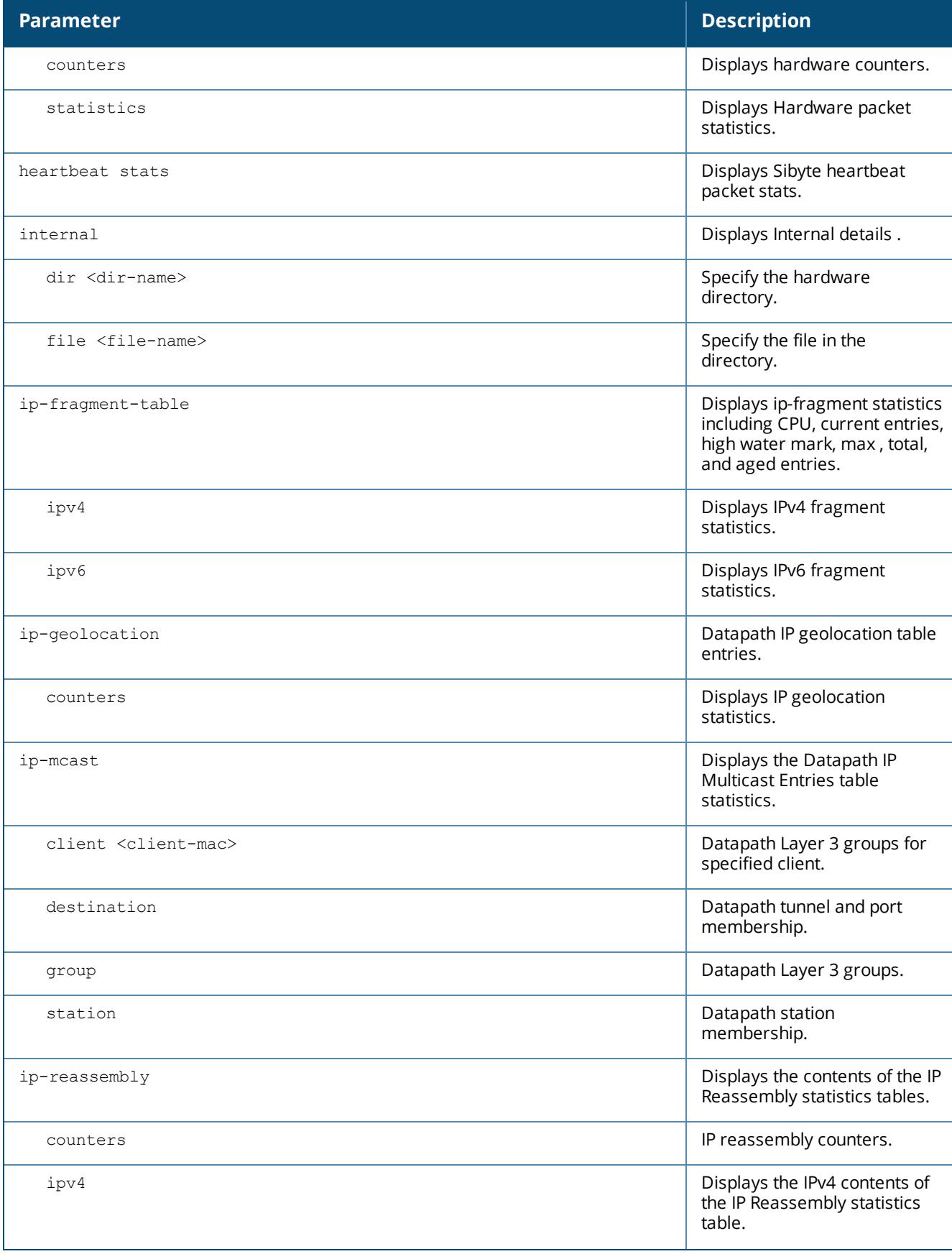

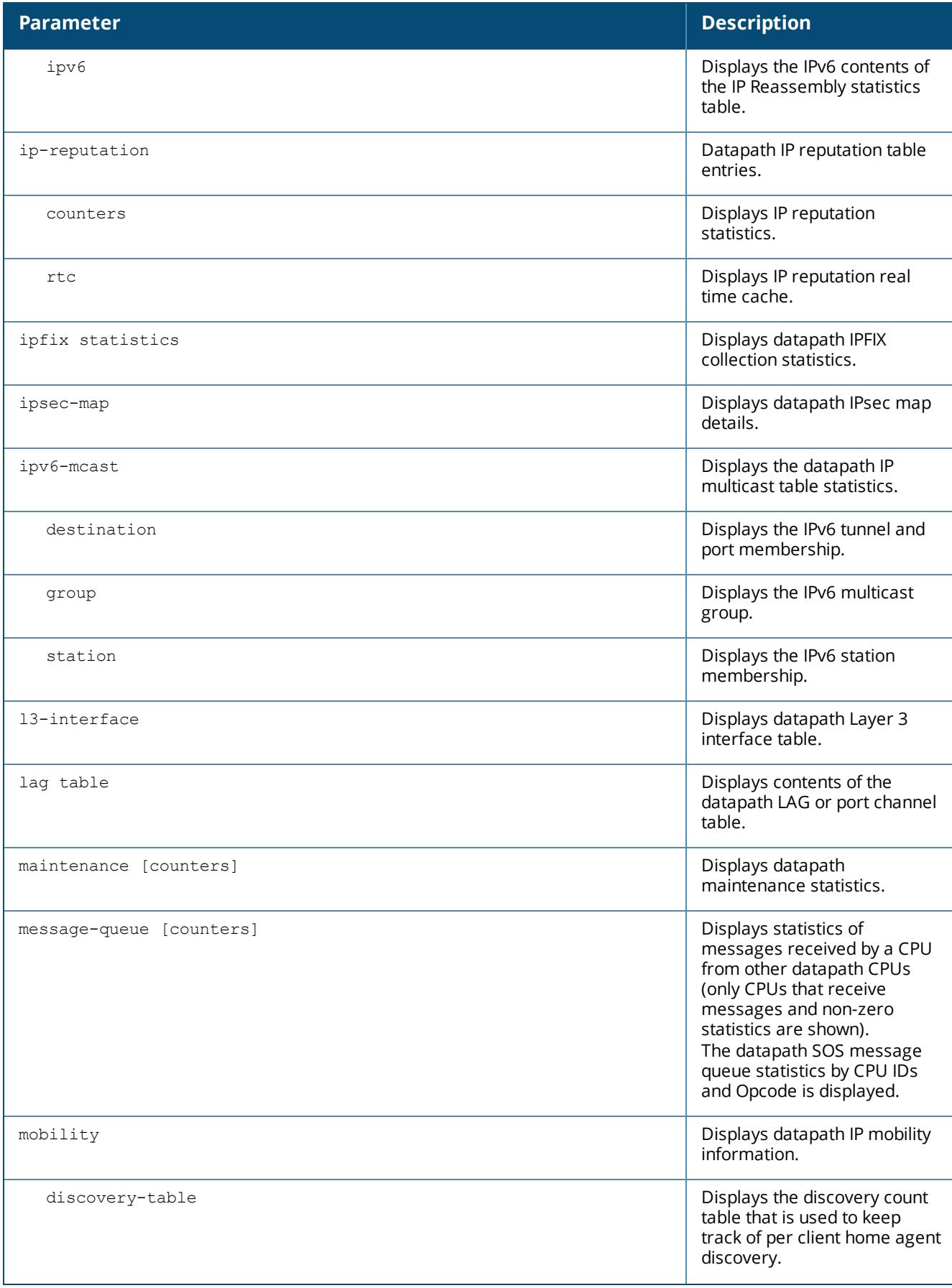

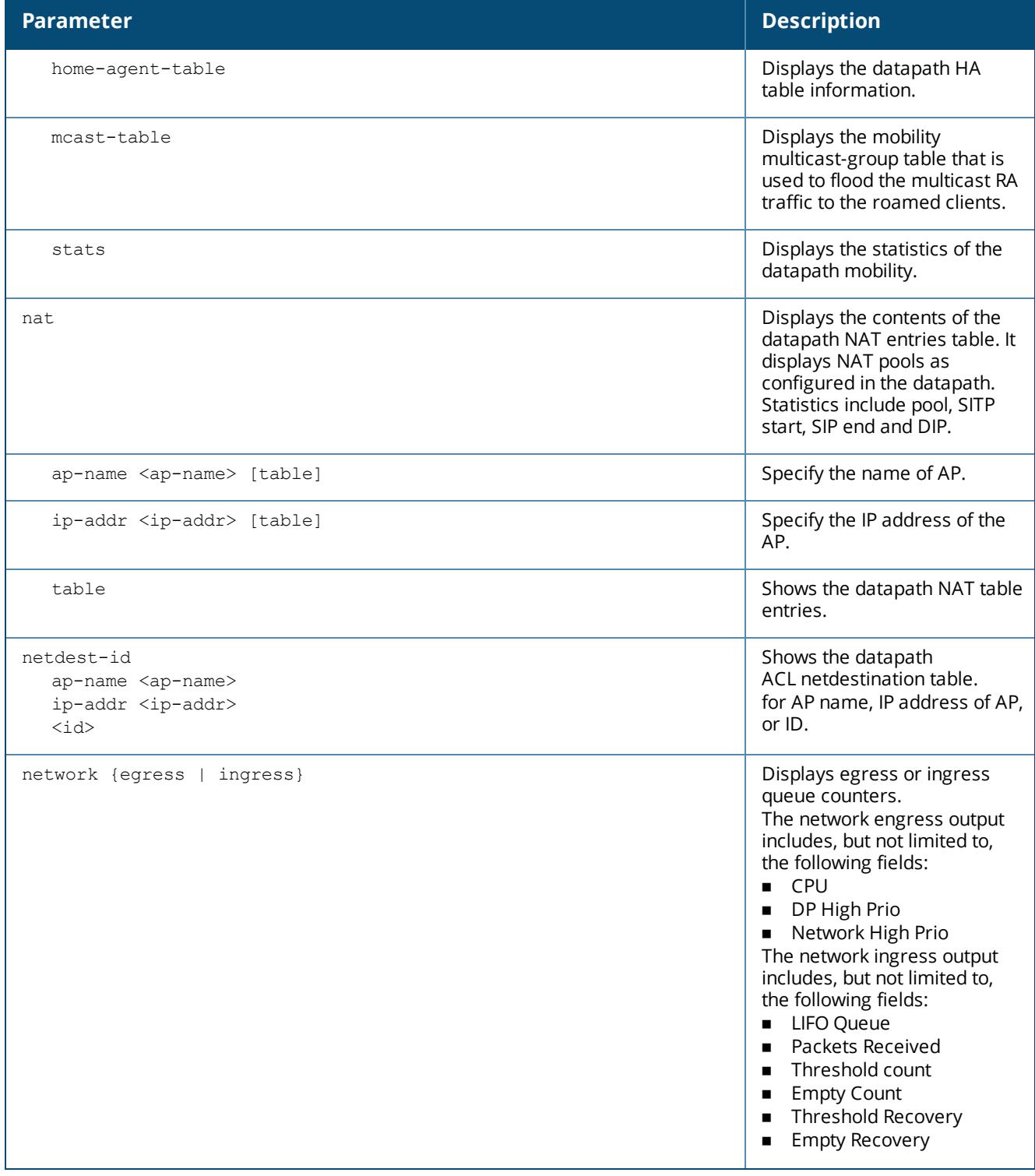

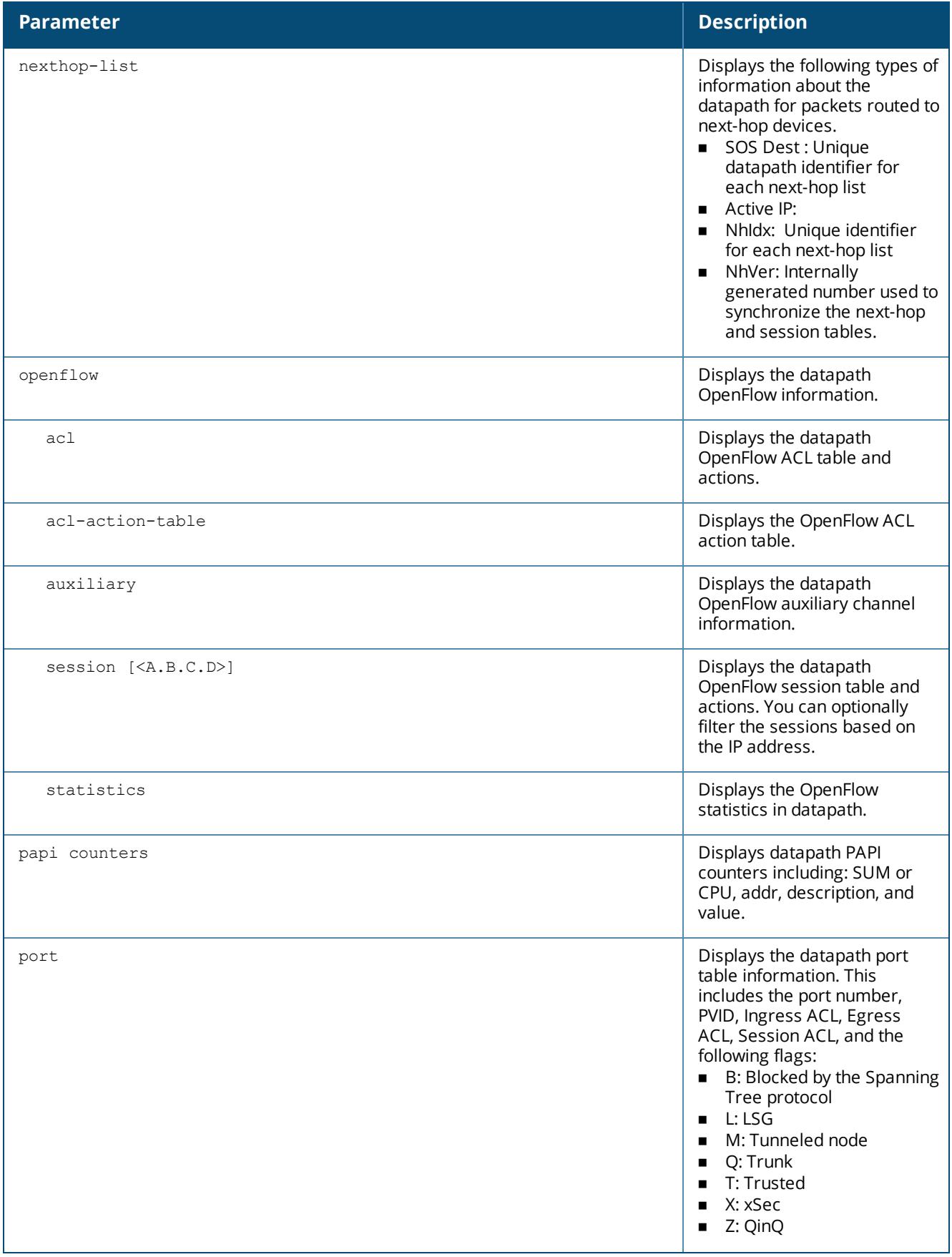

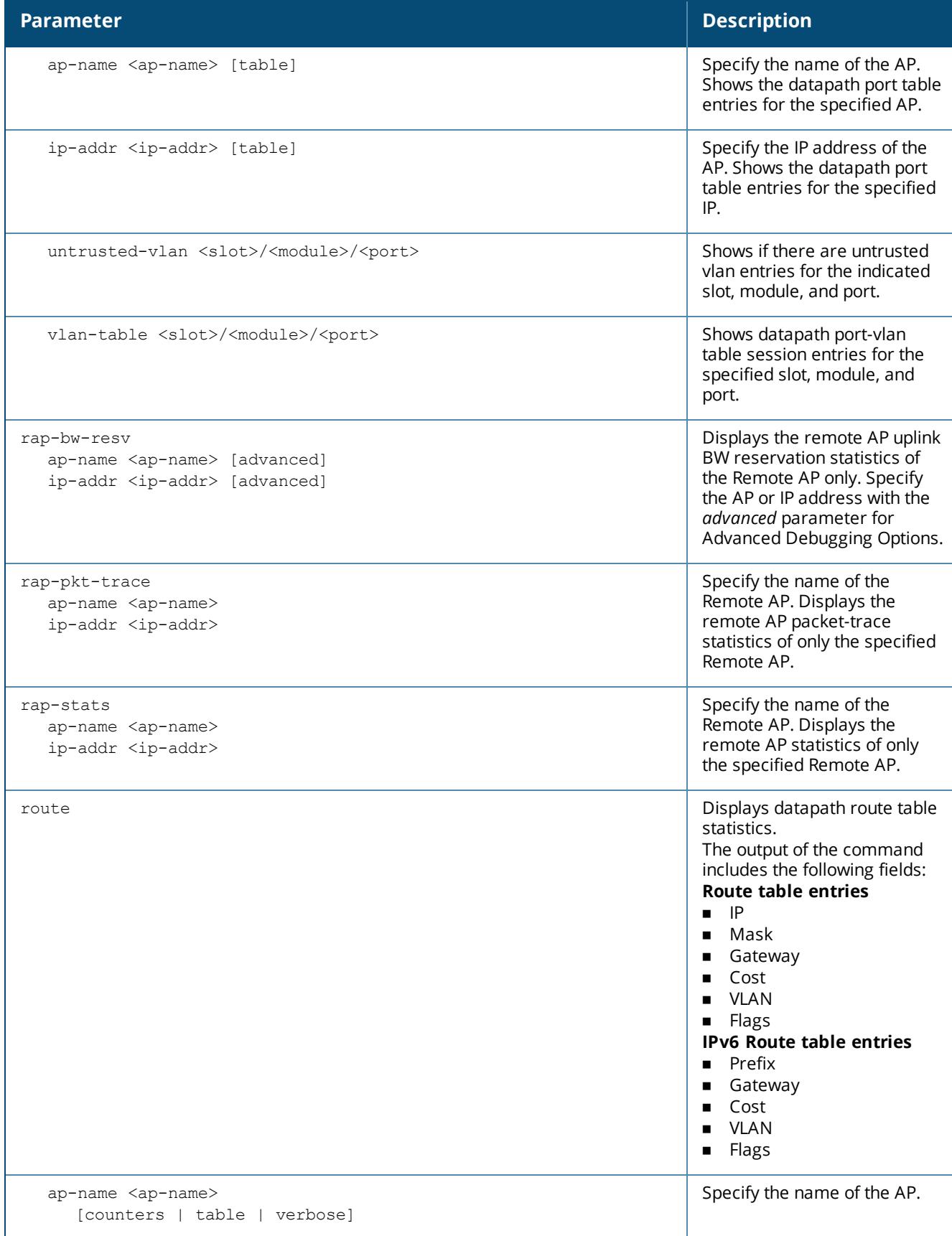

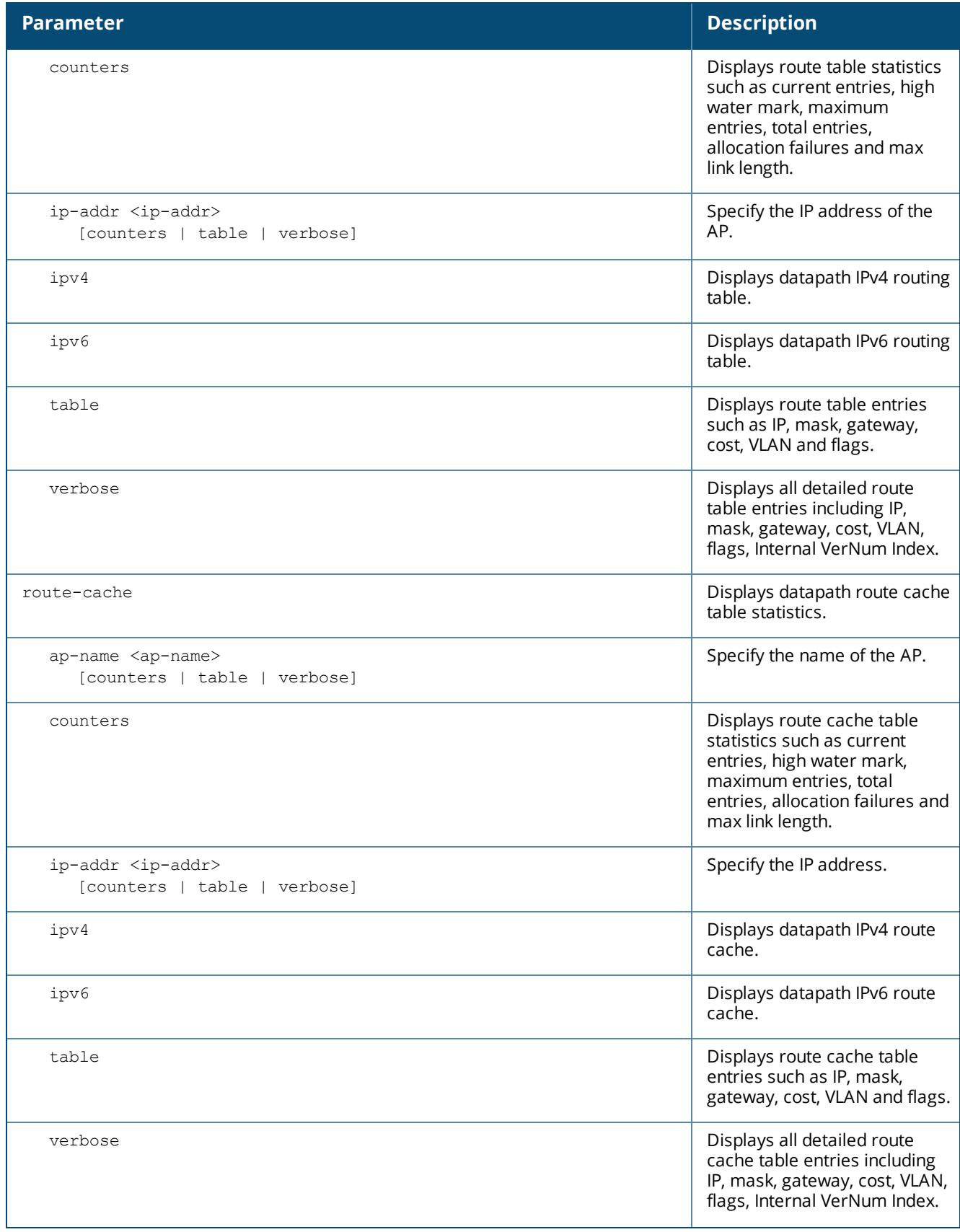

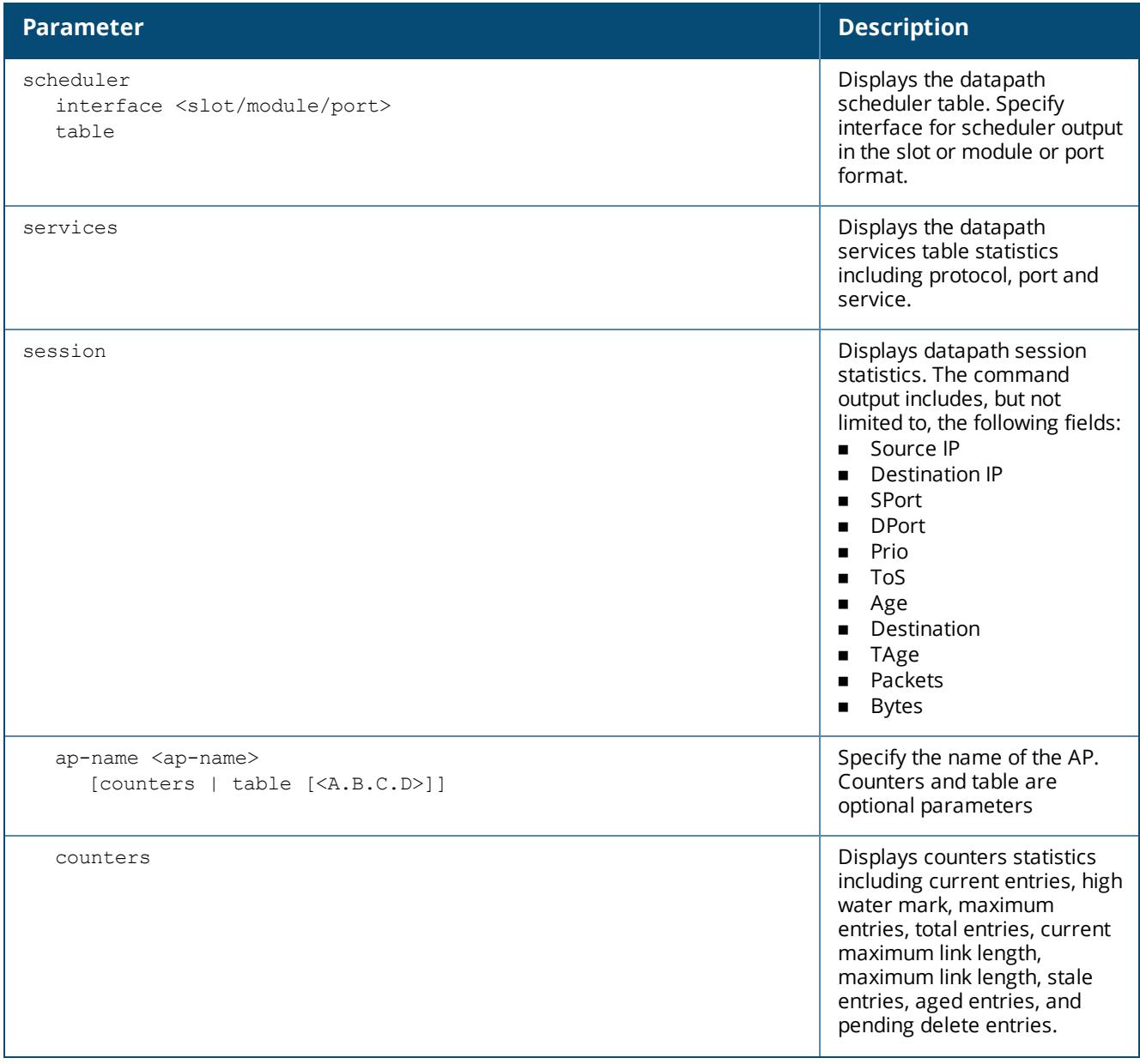

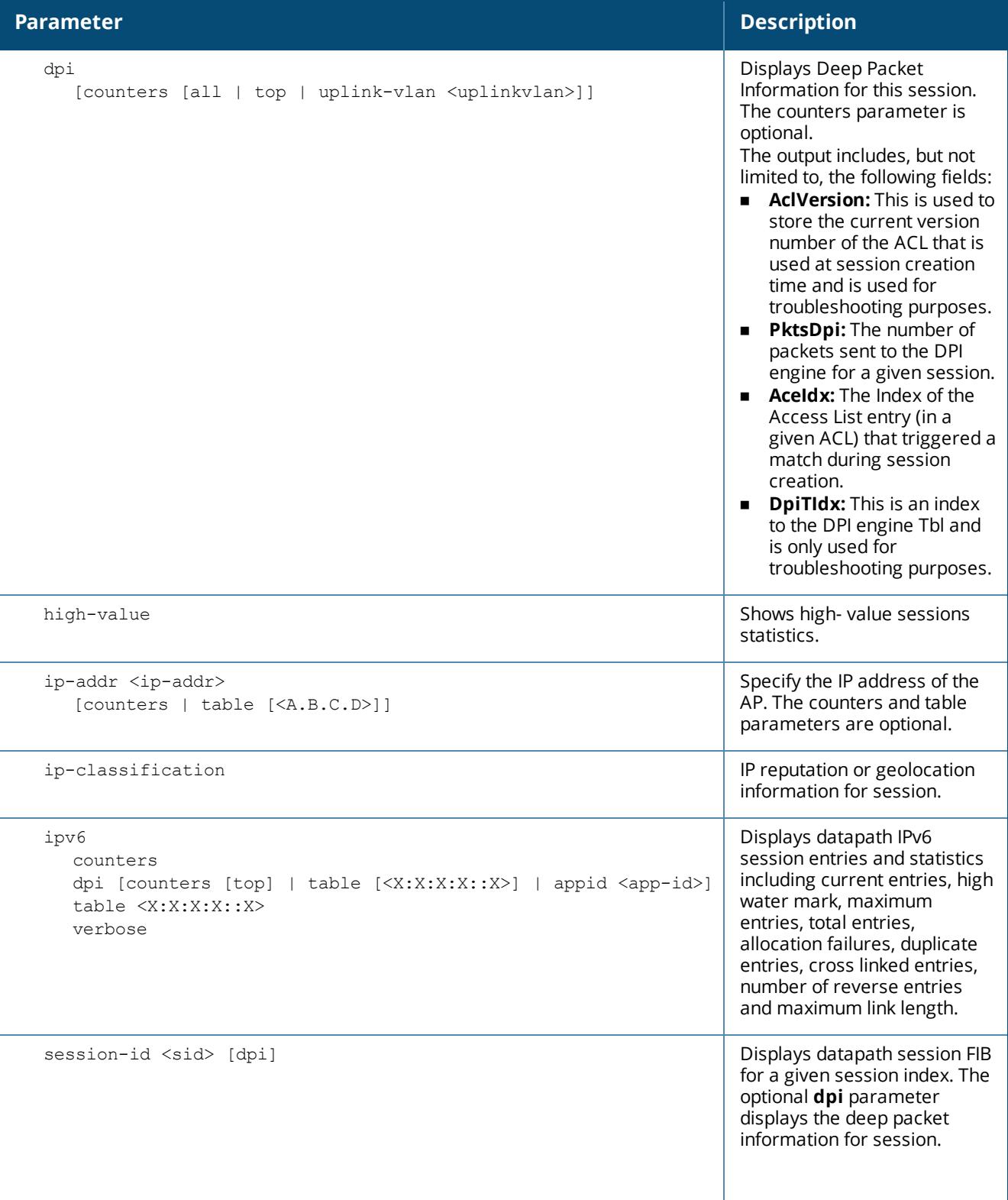

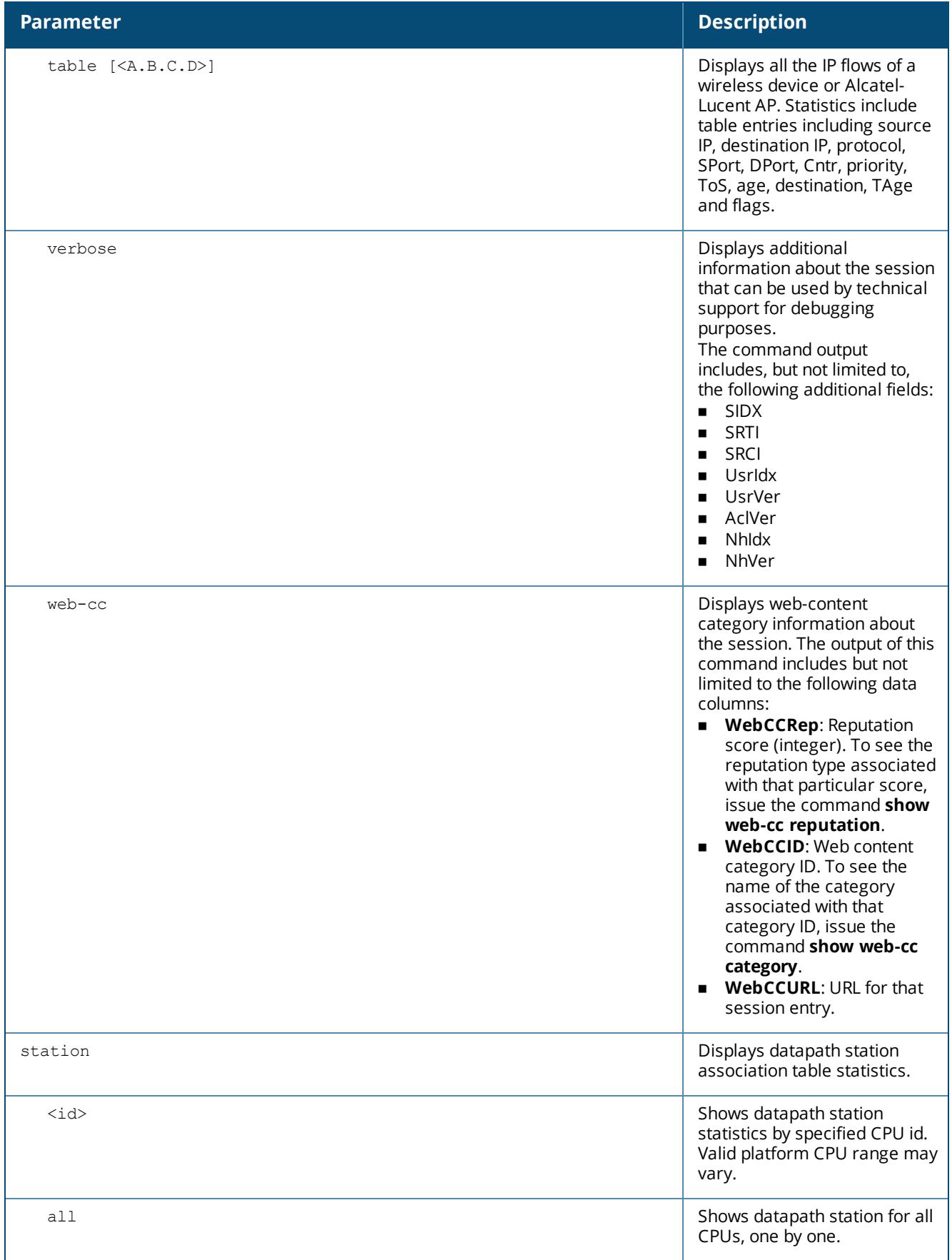

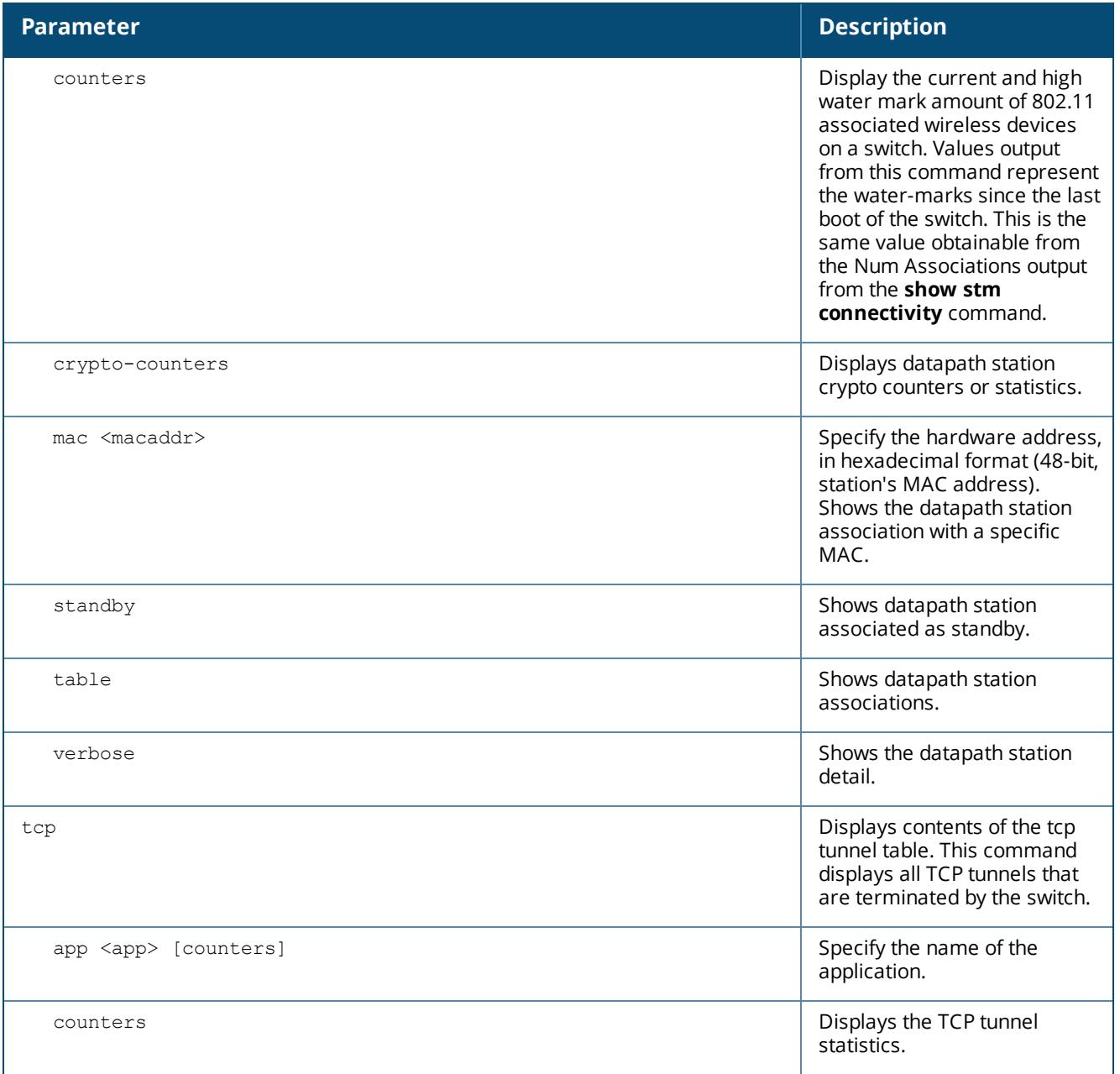

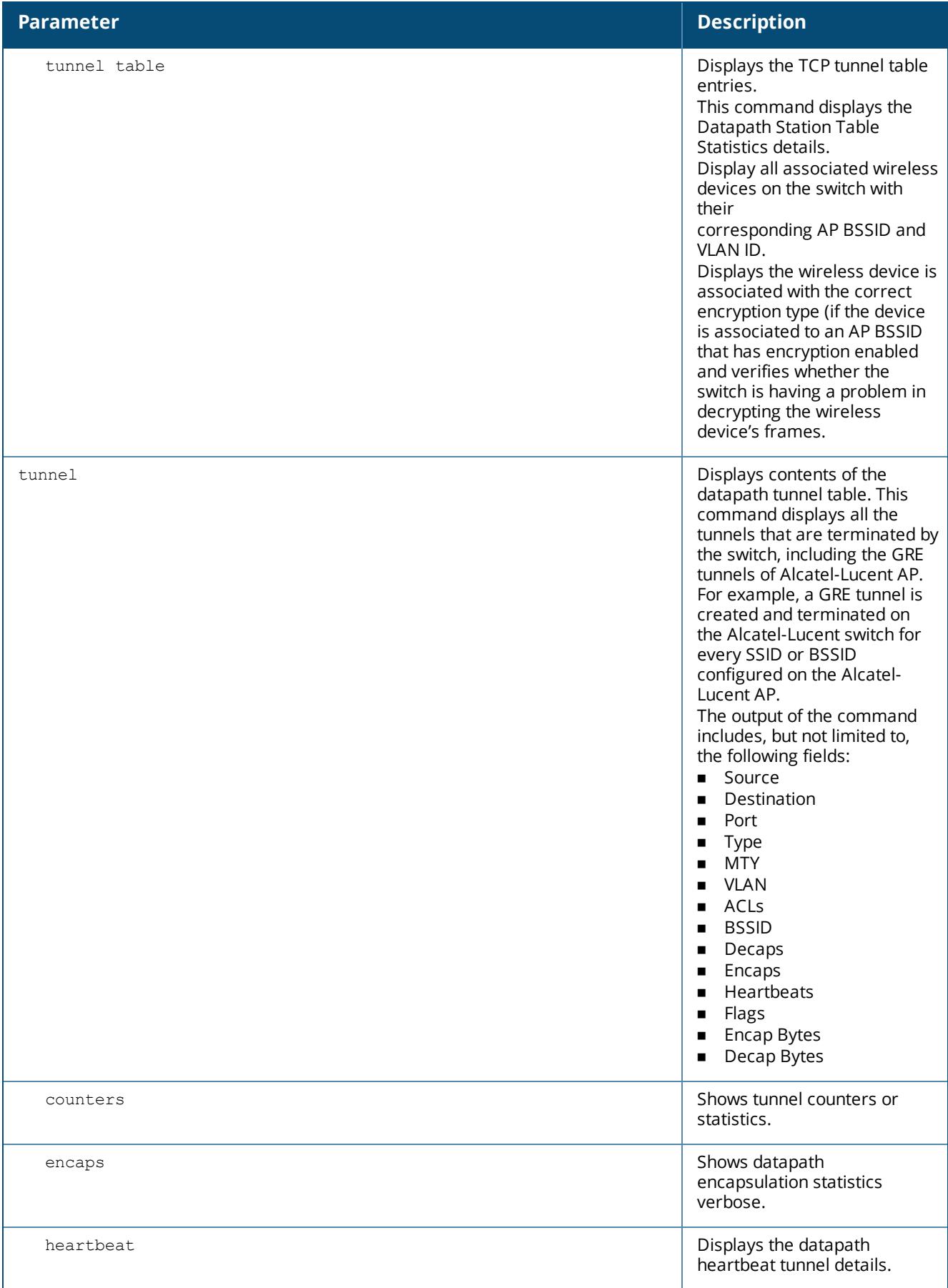

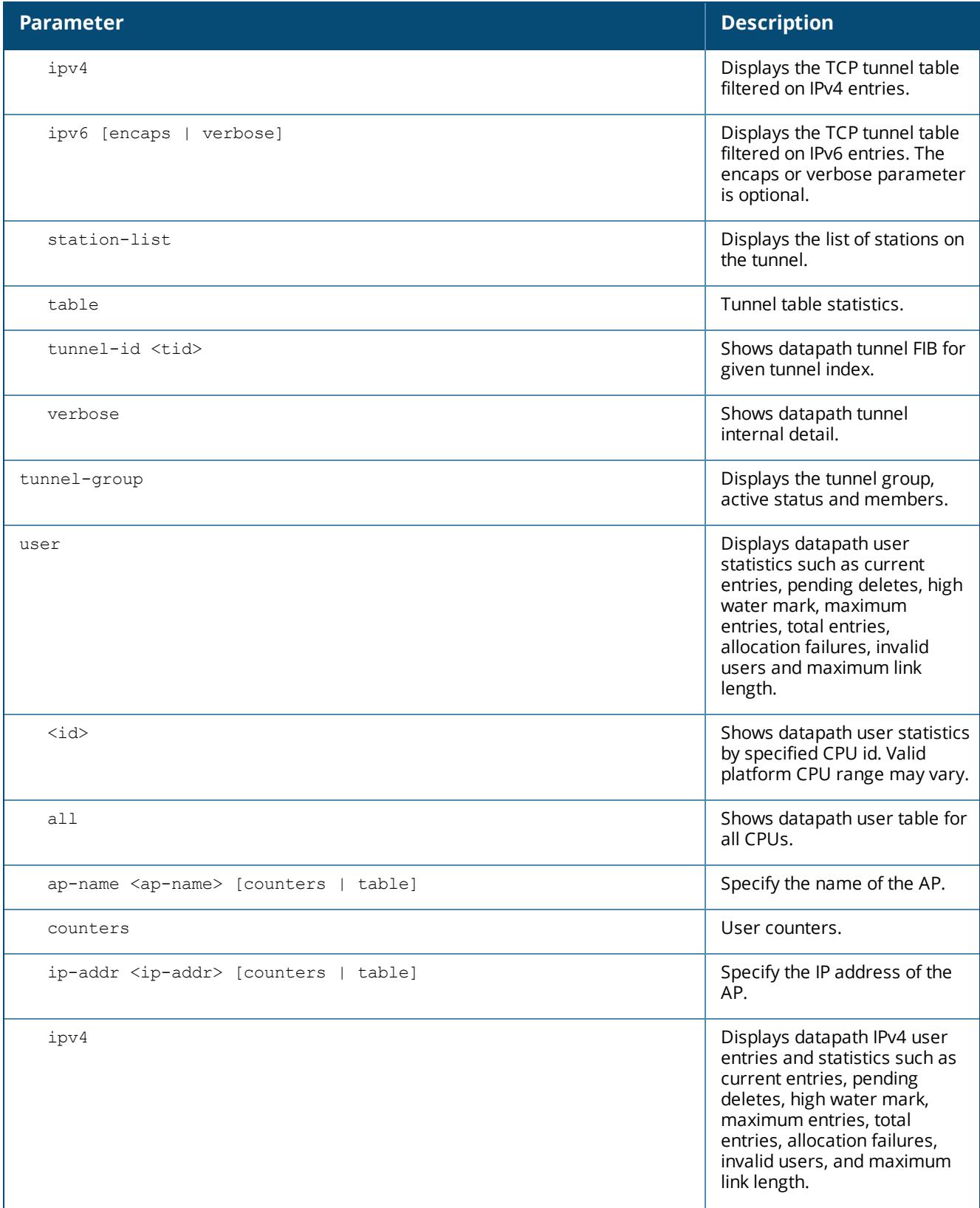

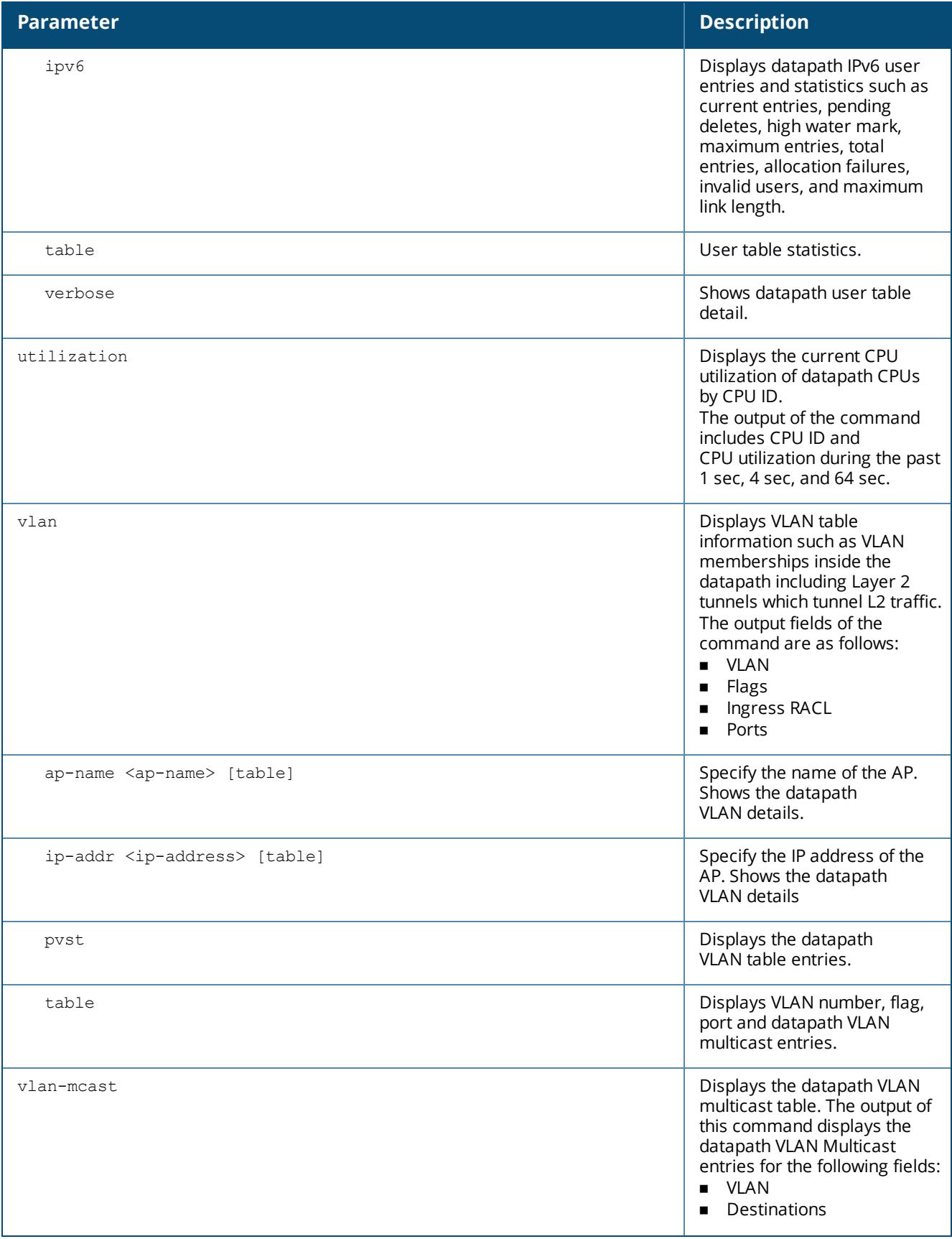

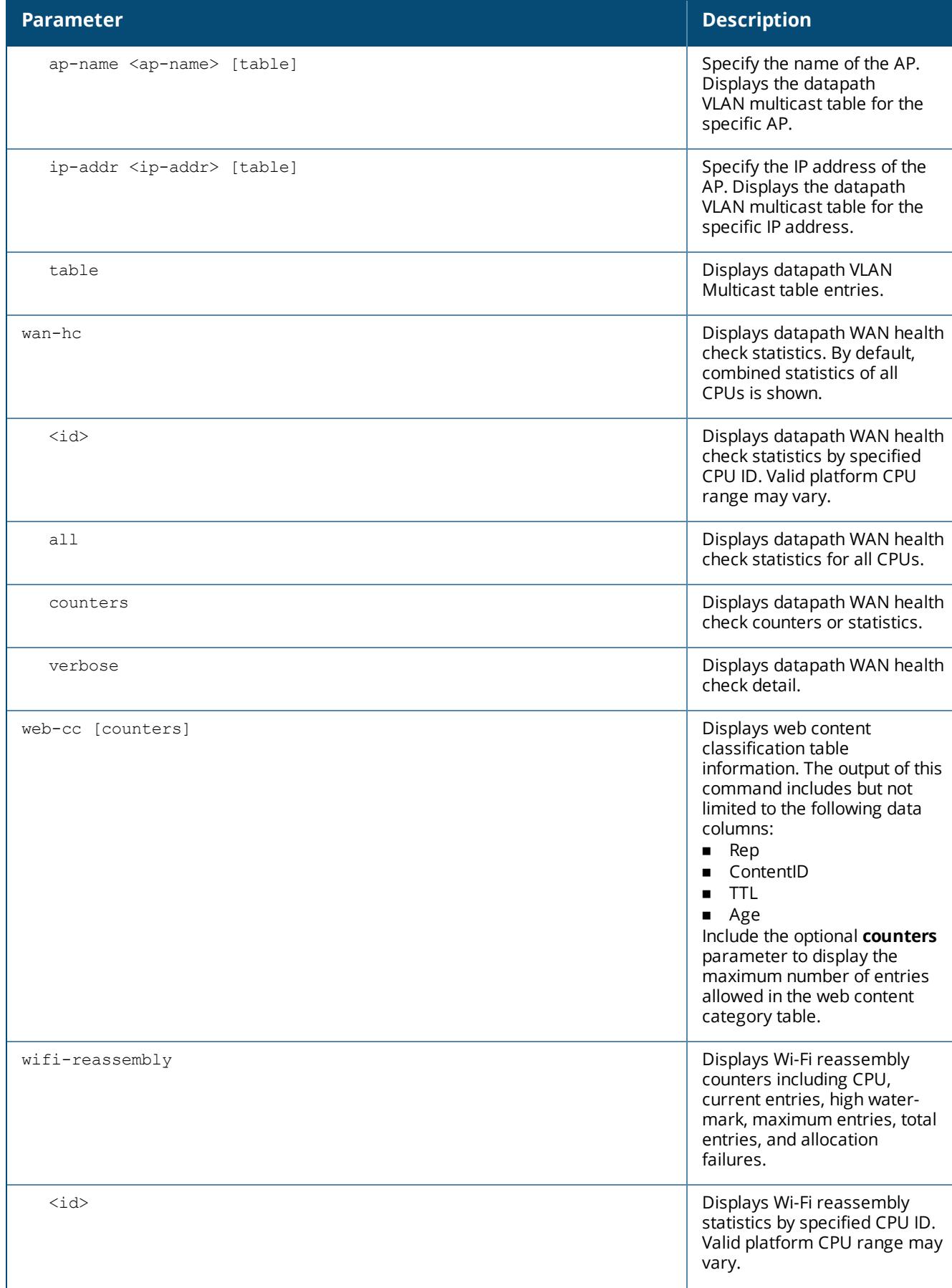

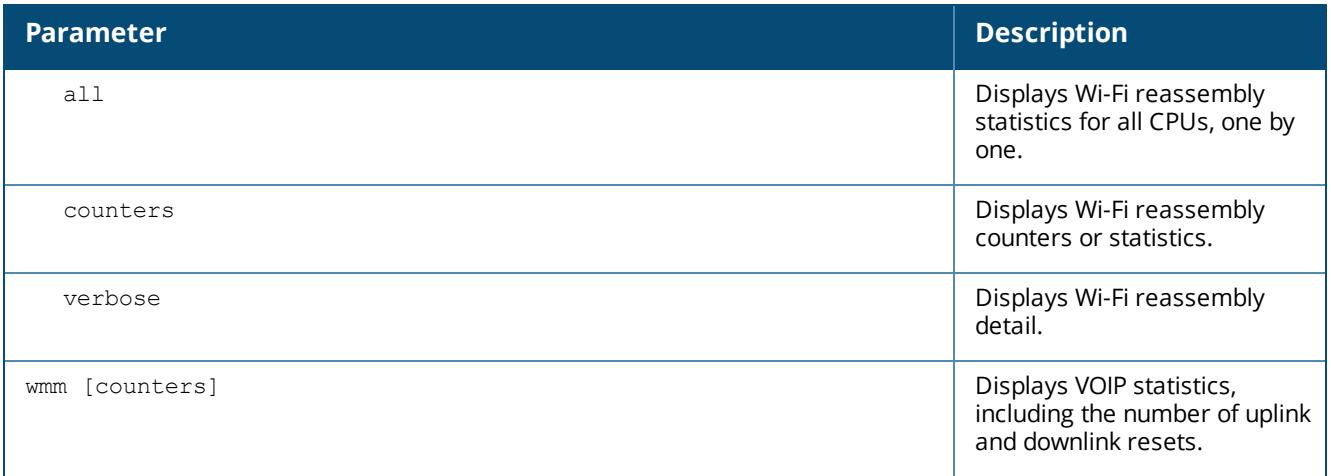

#### **Usage Guidelines**

Use the **show datapath** command to display various datapath statistics for debugging purposes.

**MTU guidelines**

- <sup>n</sup> Since MTU discovery is not enforced between an AP and standby switch in a HA setup, the value of the MTU to be passed through the tunnel is not updated.
- n The size of the MTU can be set to 9000, depending on the network link and AP configuration.
- In case of a heartbeat tunnel, unanswered larger frames for MTU discovery are counted as heartbeat misses.

#### **Example**

The following example displays the discovery count table that keeps track of per client home agent discovery:

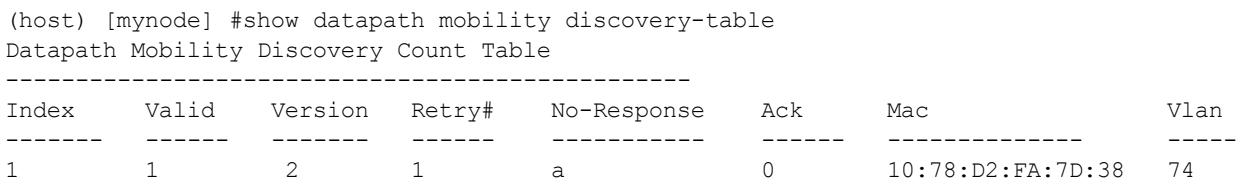

The following example displays the datapath HA table information:

```
(host) [mynode] #show datapath mobility home-agent-table
Datapath Mobility Home Agent Table
----------------------------------
Switch IP
---------------
10.16.19.14
10.16.19.140
```
The execution of the following command displays the mobility multicast-group table that floods the multicast RA traffic to the roaming clients:

(host) [mynode] #show datapath mobility mcast-table

The following example displays the statistics of the datapath mobility:

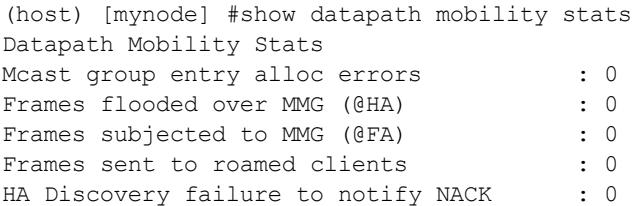

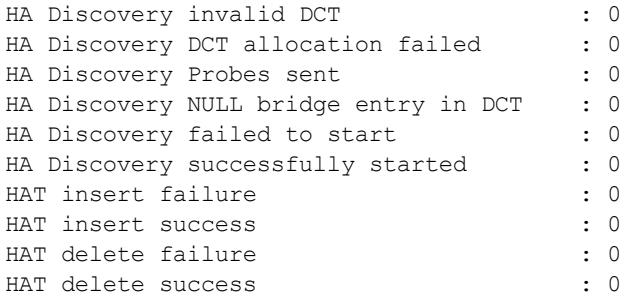

The following example displays the mobility multicast VLAN table information:

(host) [mynode] #show ip mobile multicast-vlan-table Mobility Multicast Vlan Table -----------------------------

Client MAC Mome vlan Current vlan ---------- --------- ------------ 40:2C:F4:36:16:07 501 501

The following example displays a list of tunnels.

(host) [mynode] #show datapath tunnel

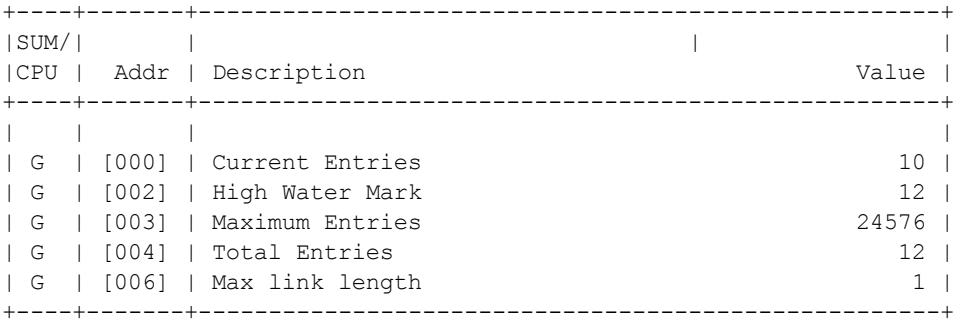

Datapath Tunnel Table Entries -----------------------------

```
Flags: E - Ether encap, I - Wi-Fi encap, R - Wired tunnel, F - IP fragment OK
W - WEP, K - TKIP, A - AESCCM, G - AESGCM, M - no mcast src filtering
S - Single encrypt, U - Untagged, X - Tunneled node, 1(cert-id) - 802.1X Term-PEAP
2(cert-id) - 802.1X Term-TLS, T - Trusted, L - No looping, d - Drop Bcast/Unknown Mcast,
D - Decrypt tunnel, a - Reduce ARP packets in the air, e - EAPOL only
C - Prohibit new calls, P - Permanent, m - Convert multicast
n - Convert RAs to unicast(VLAN Pooling/L3 Mobility enabled), s - Split tunnel
V - enforce user vlan (open clients only), x - Striping IP, z - Datazone
H - Standby (HA-Lite), u - Cluster UAC tunnel, b - Active AAC tunnel, t - Cluster s-AAC tunnel
c- IP Compression, q - PAN GlobalProtect Tunnel, w - Tunneled Node Heartbeat
# Source Destination Prt Type MTU VLAN Acls
BSSID
      ------ -------------- -------------- --- ---- ---- ---- ----------------------- -------
----------
12 SPI01972200 in 10.17.41.82 50 IPSE 1500 0 routeDest 0000 0
11 SPIFC376400out 10.17.65.115 50 IPSE 1500 0 routeDest 0001 0
Decaps Encaps Heartbeats Flags EncapKBytes DecapKBytes
---------- ---------- ---------- --------------- ------------- -----------
       \begin{array}{ccc} 0 & & & \text{T} \end{array}
```
The following example displays output of L2 GRE Tunnel Interface.

0 4376 T 0 0

(host) [mynode] #show datapath tunnel ipv6 Datapath Tunnel Table Entries ----------------------------- Flags: E - Ether encap, I - Wi-Fi encap, R - Wired tunnel, F - IP fragment OK W - WEP, K - TKIP, A - AESCCM, M - no mcast src filtering

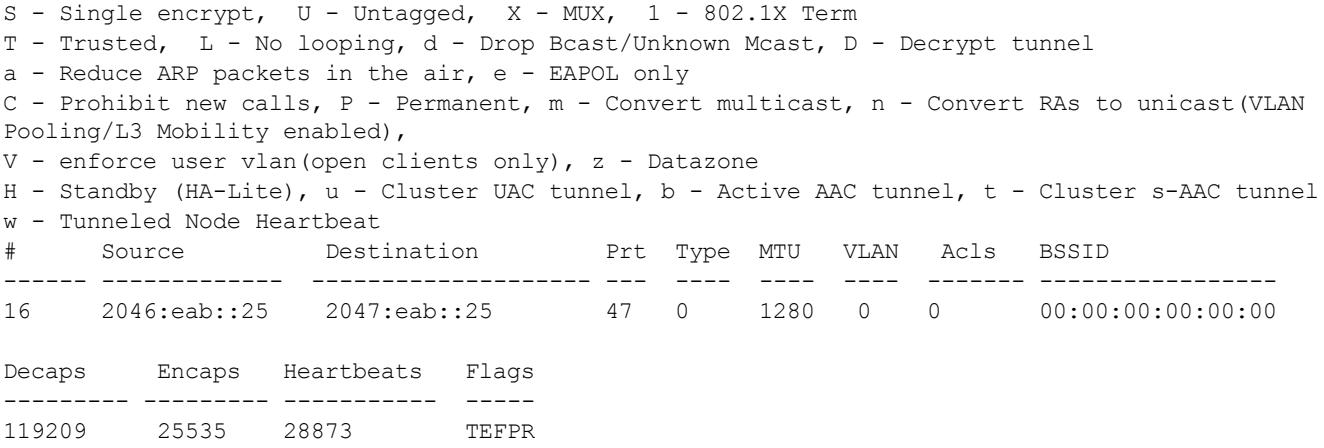

#### The following example displays the tunnel statistics.

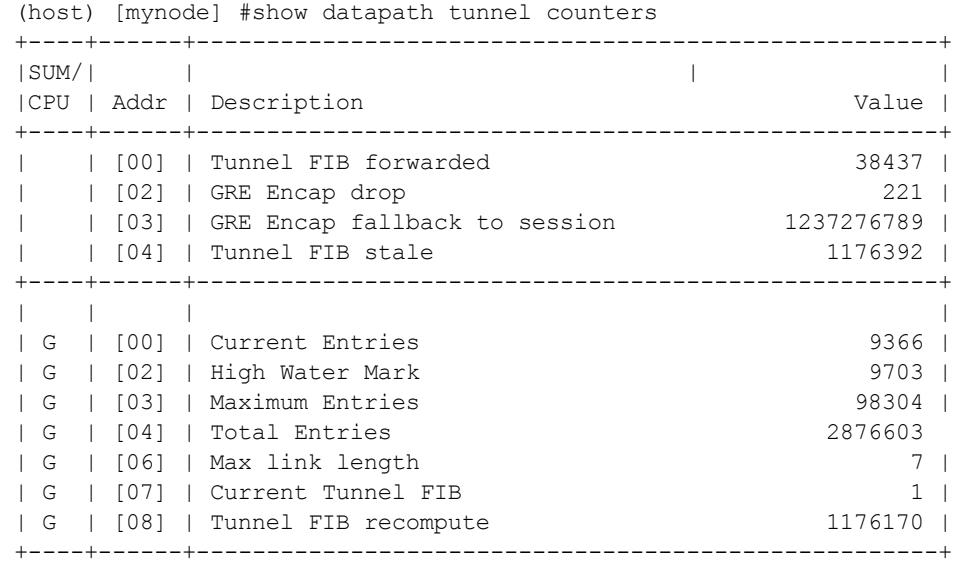

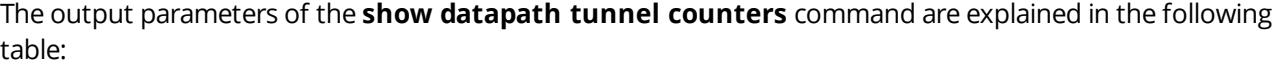

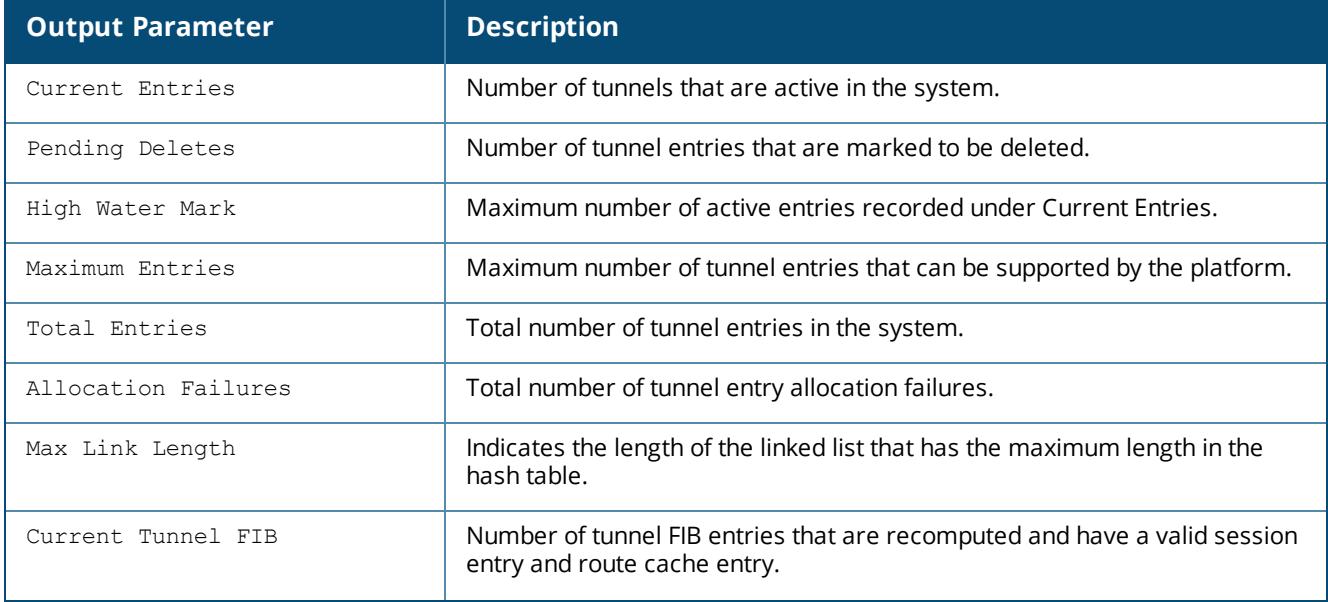

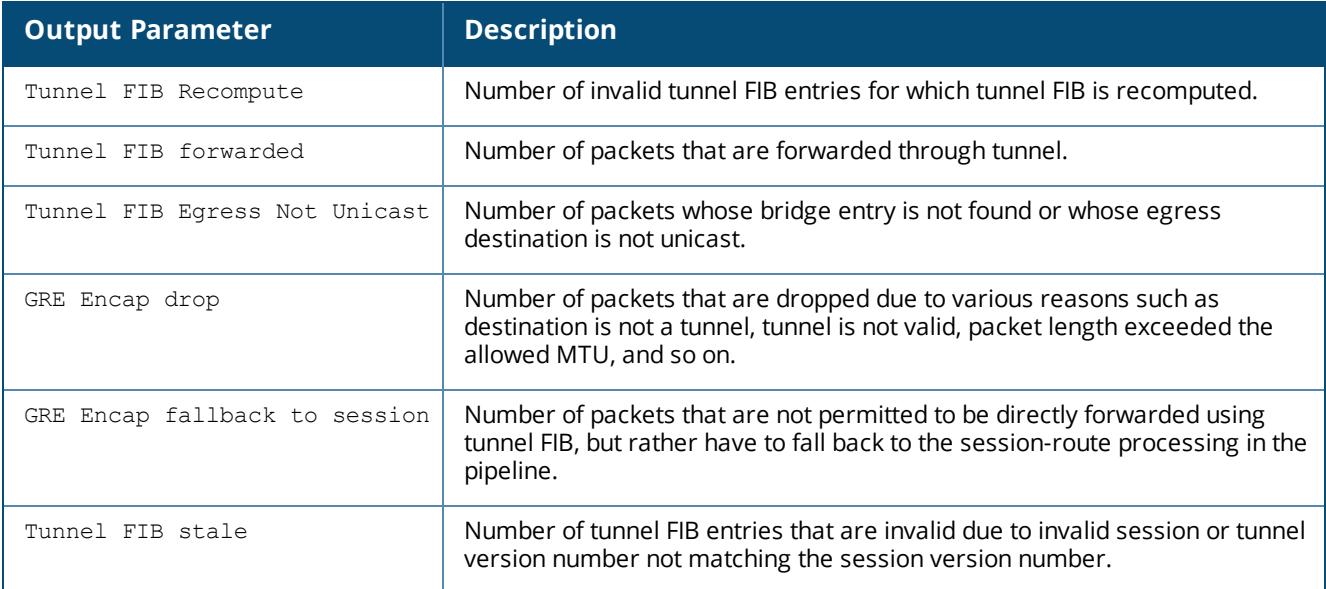

The following example displays a partial list of crypto parameter statistics.

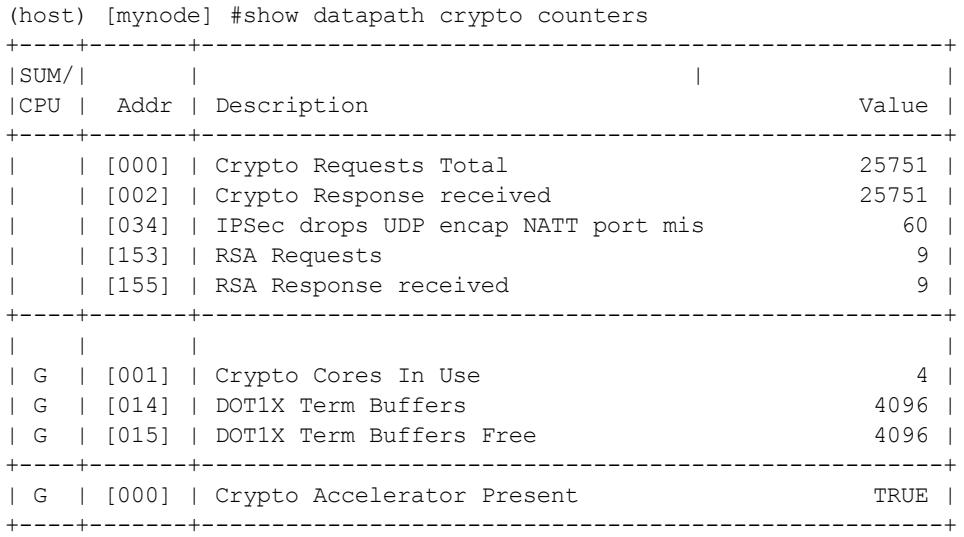

The following parameters appear in the output of the **show datapath crypto counters** command, and are useful for debugging purposes.

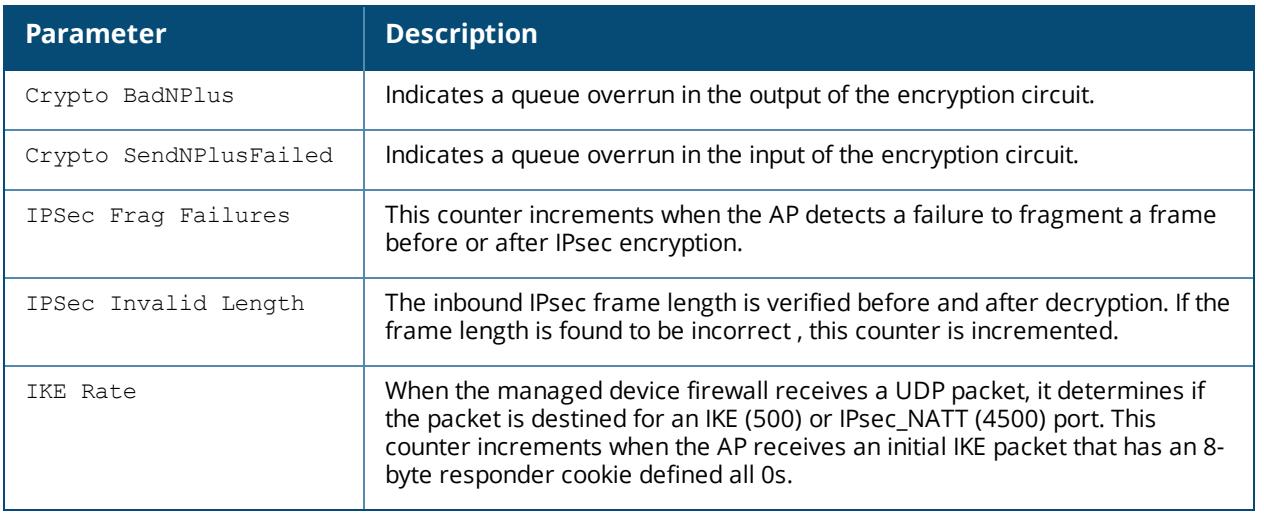

The following example displays the output of the **show datapath frame** and **show datapath frame counters** commands.

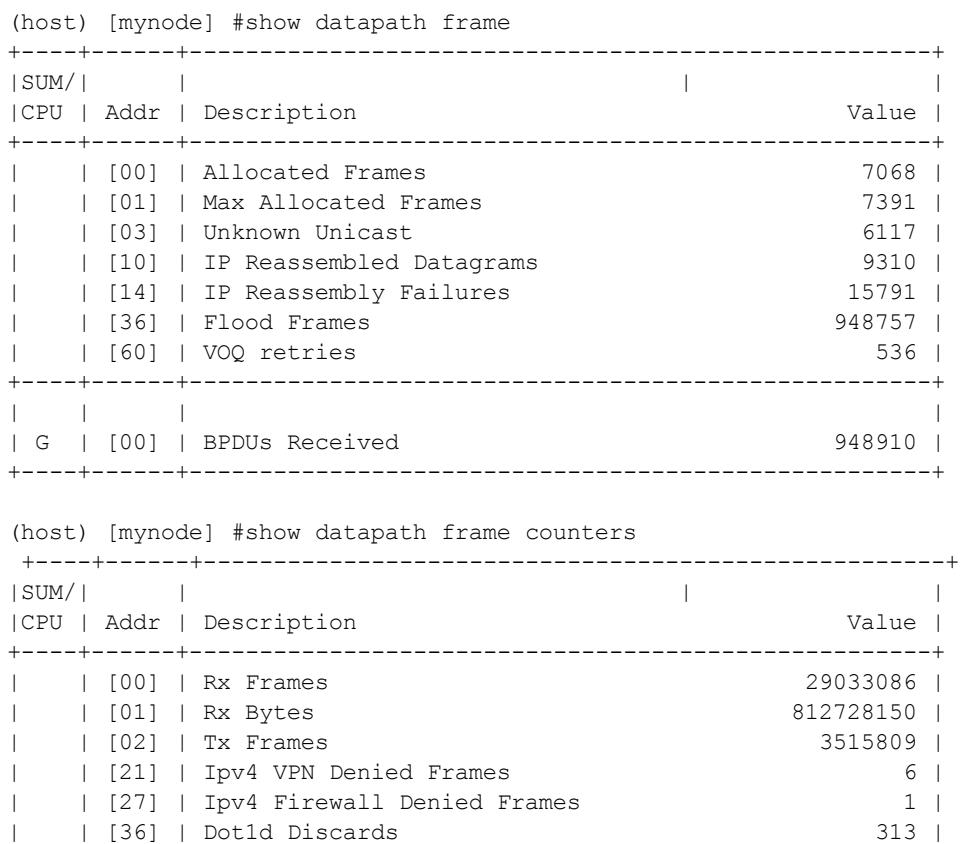

+----+------+-----------------------------------------------------+

The following table provides description for some important output parameters of **show datapath frame** and **show datapath frame counters** commands:

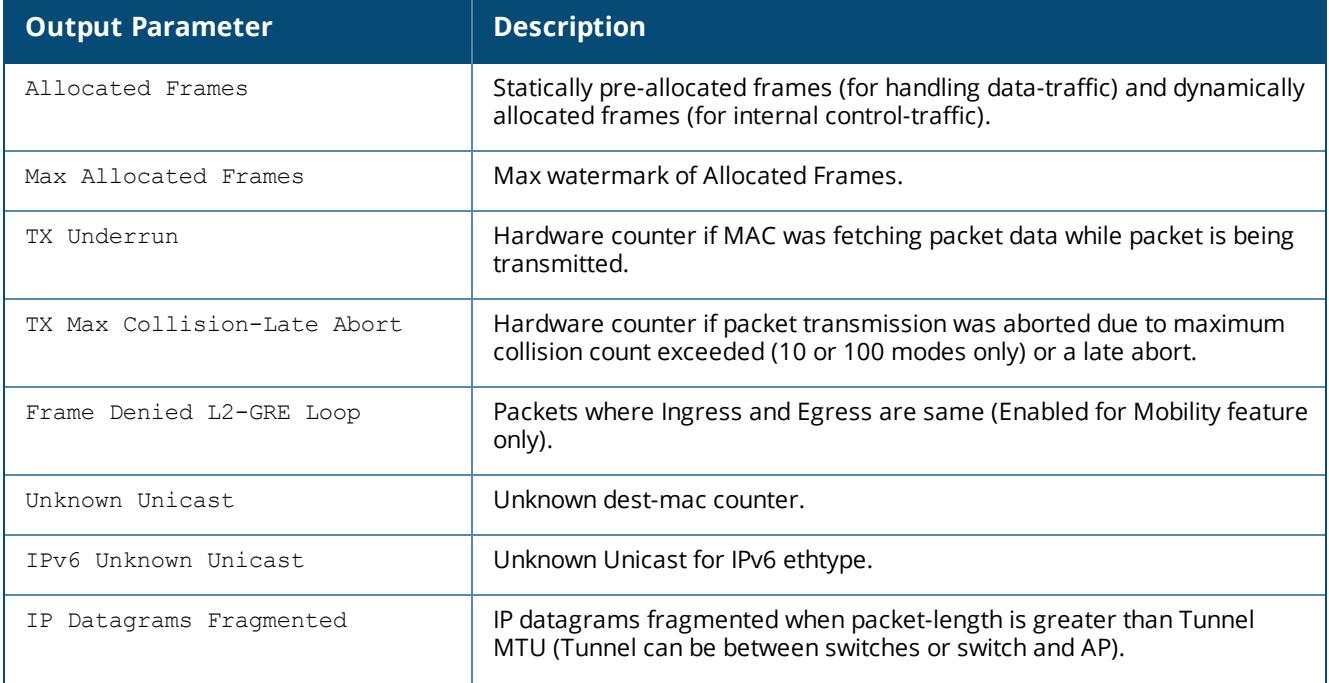

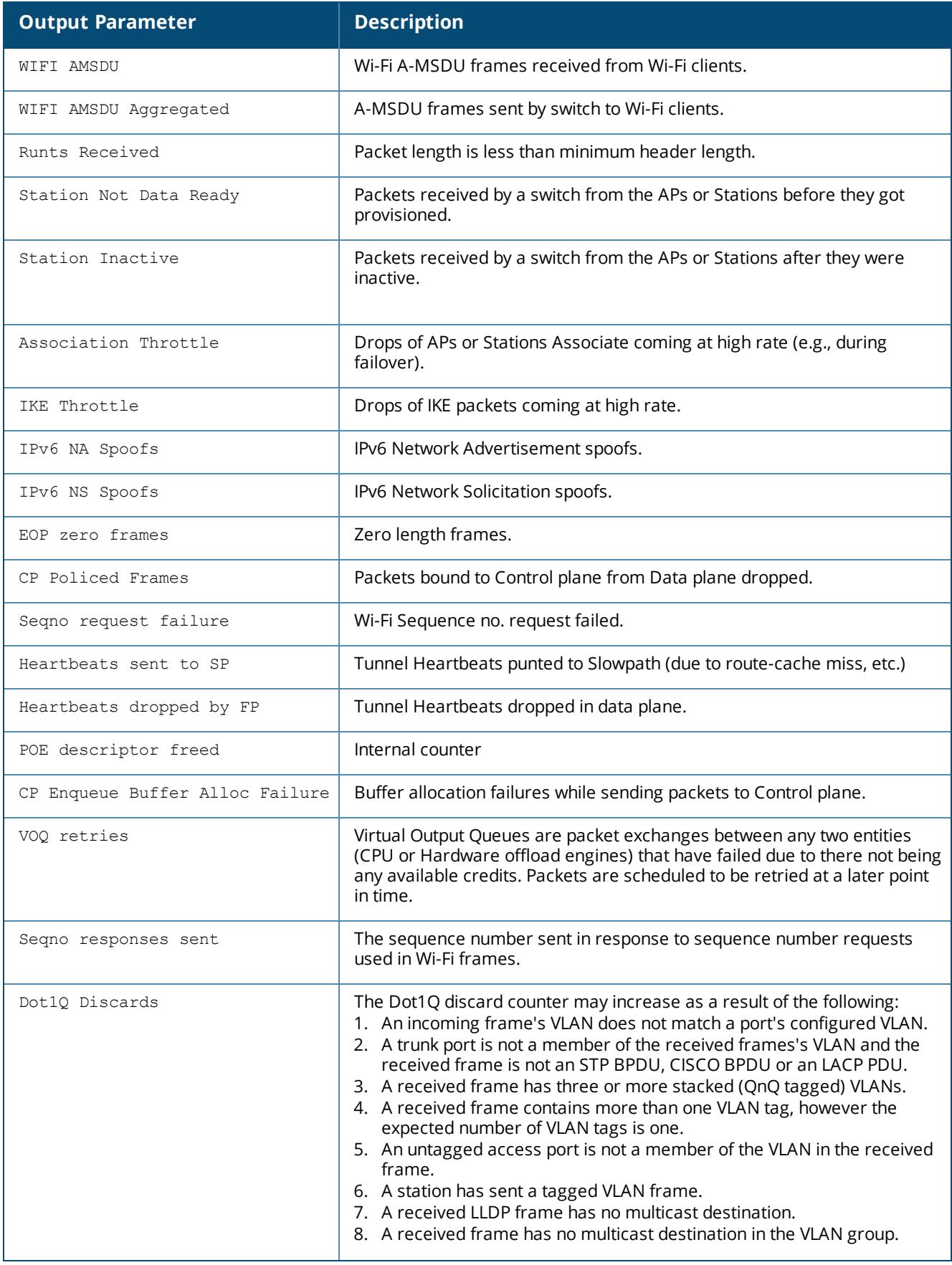

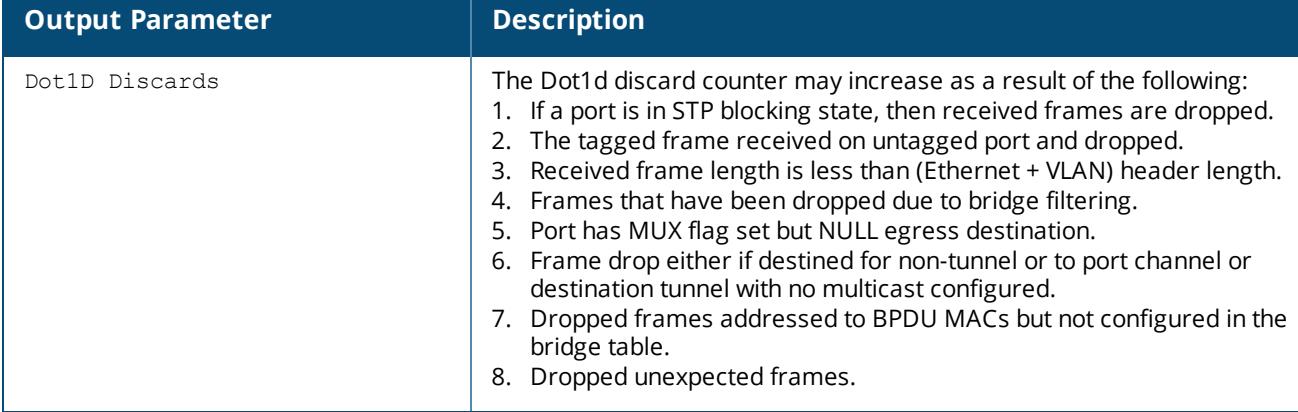

When the counter value is zero, the output parameter line is not displayed.

Some of the other output parameters that could be part of the **show datapath frame** command are as follows:

- **n** IP Fragmentation Failures
- **n** IP Jumbo Fragmentation Failures
- **n** IP Jumbo IPSec Encrption Failures
- **n** IP Reassembled Datagrams
- **n** IP Reassembly overlaps
- **n** IP Reassembly PAPI Failures
- **P** IP Reassembly PAPI
- **n** IP Reassembly Failures
- 
- **n** IPv6 Fragmentation Failures
- IPv6 Reassembled Datagrams
- **n** IPv6 Reassembly overlaps
- **n** Invalid IP headers Received
- nvalid IPv6 headers Received
- Too Many IPv6 Ext. Hdrs Received
- xSec Frames Re-Assembled
- **n** xSec Re-Assembly Failures
- **n** Flood Frames
- Flood Frames Peak Value
- ARP Request Spoofs
- **n** ARP Reply Spoofs
- **n** Gratuitous ARP Spoofs
- **n** IP spoofs
	- **n** CPU based seqno resp
	-
- IPv6 Datagrams Fragmented Packet send failed and will be retried later
	- **n** Invalid Tail Room DDMO
	- n Invalid mcast entry
	- Jumbo Wi-Fi Frames
	- **n** Invalid ingress frames
	- n Invalid egress frames
		-
	-
	-
	-
	-
	- $\blacksquare$  lumbo discards
- **n** Jumbo recvd
- **n** Jumbo xmits
- **n** Jumbo drops
- **n** Jumbo wire to wireless drops
- **n** Jumbo xmits Failures
- Jumbo drops [Non Jumbo Port]
- Jumbo drops [Wireless client]
- **n** Flooded Jumbo Frames
- Buffer Alloc Failure
- **NAE Transmit Failure**
- Total queued BWM packets
- **Excessive ARP Requests**
- Drops DPI enforcement
- **n** Drops WEB CC enforcement
- **n** IPv6 Vlan Discards
- Drops Wireless client garps

The following is an example of the **show datapath compression** command output:

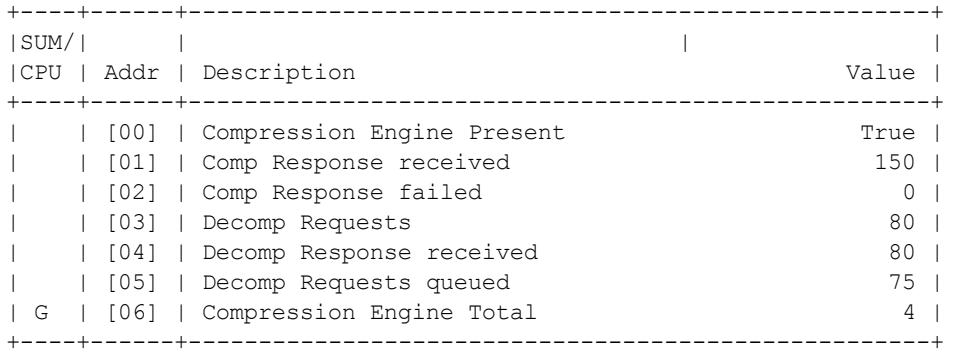

When the counter value is zero, the output parameter line is not displayed.

The following example displays the output of the **show datapath bwm table** command:

(host) [mynode] #show datapath bwm table

- **n** Frame Length Failure
- 
- 
- -
	- **n** Invalid opcode
	- **n** Invalid Port
	- **n** Invalid Slot
	- $\blacksquare$  Invalid ACL

Datapath Bandwidth Management Table Entries ------------------------------------------- Contract Types : 0 - CP Dos 1 - Configured contracts 2 - Internal contracts ------------------------------------------------ Flags:  $Q$  - No drop,  $P$  - No shape(Only Policed), T - Auto tuned -------------------------------------------------------------------- Rate: pps - Packets-per-second (256 byte packets), bps - Bits-per-second -------------------------------------------------------------------- Cont Avail Queued/Pkts Type Id Rate Policed Credits Bytes Flags CPU Status ---- ---- --------- ---------- ------- ----------- ------- ------- ------ 0 1 9792 pps 0 306 0/0 9 ALLOCATED 0 2 3936 pps 0 123 0/0 9 ALLOCATED 0 3 65536 pps 0 2047 0/0 9 ALLOCATED 0 4 3936 pps 0 123 0/0 9 ALLOCATED 0 5 992 pps 0 31 0/0 9 ALLOCATED 0 6 992 pps 0 31 0/0 9 ALLOCATED 0 7 992 pps 0 31 0/0 9 ALLOCATED 0 8 512 pps 0 16 0/0 9 ALLOCATED 0 9 3936 pps 0 123 0/0 9 ALLOCATED 0 10 1984 pps 0 62 0/0 9 ALLOCATED 1 1 5 Mbps 0 19532 0/0 17 ALLOCATED

If the policed counter is a non-zero value, it means excessive traffic of that type that has been dropped to avoid saturating the Control Plane, resulting in potential DoS.

The following table provides description for the contract IDs 1-10 as well as the corresponding firewall parameters:

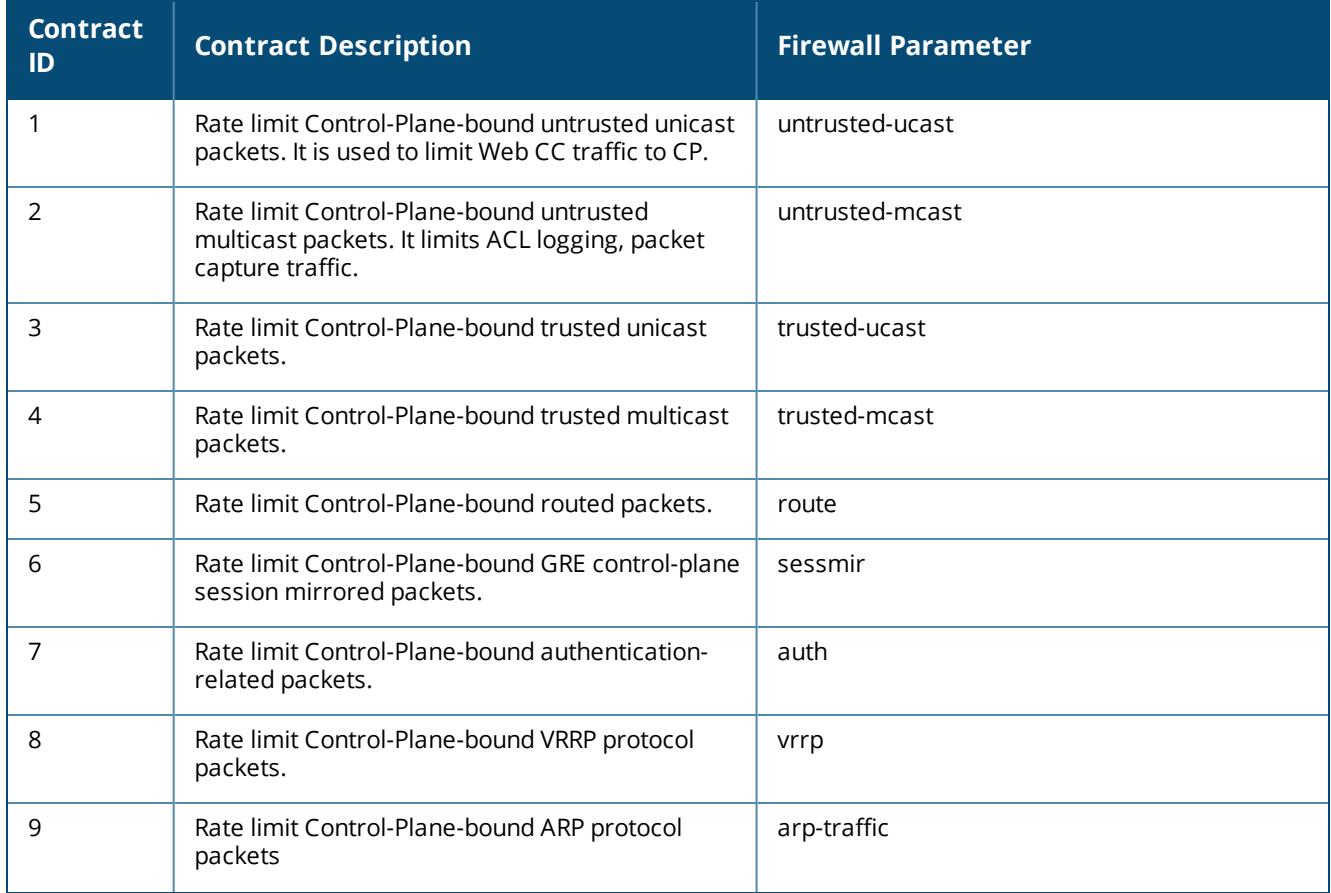

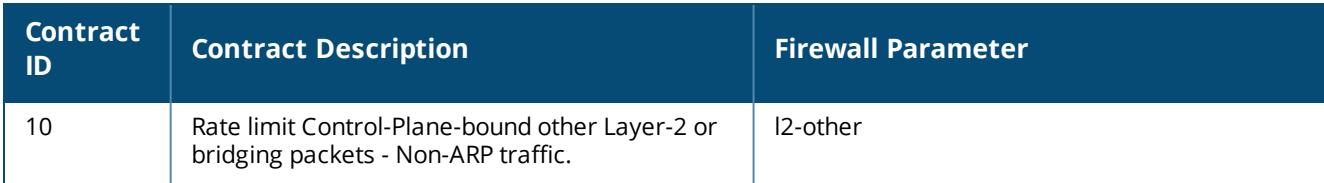

# **Command History**

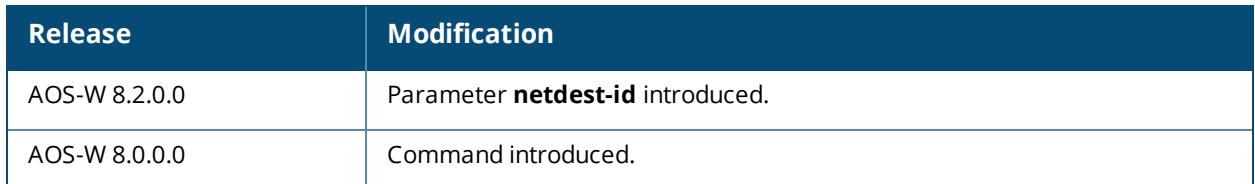

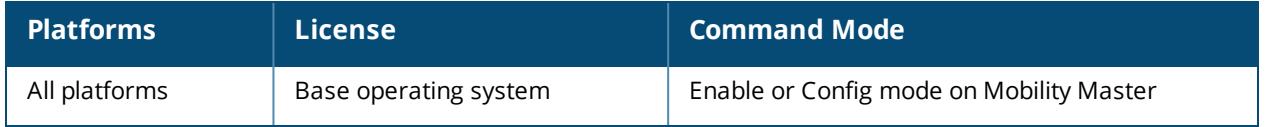

# **show dds debug**

```
show dds debug
global object db [peer <A.B.C.D> [rkey <rkey-id>]]
message-stats
peers
rkey
replicaton <sources>
stats
```
### **Description**

This command shows the dds debug information.

#### **Syntax**

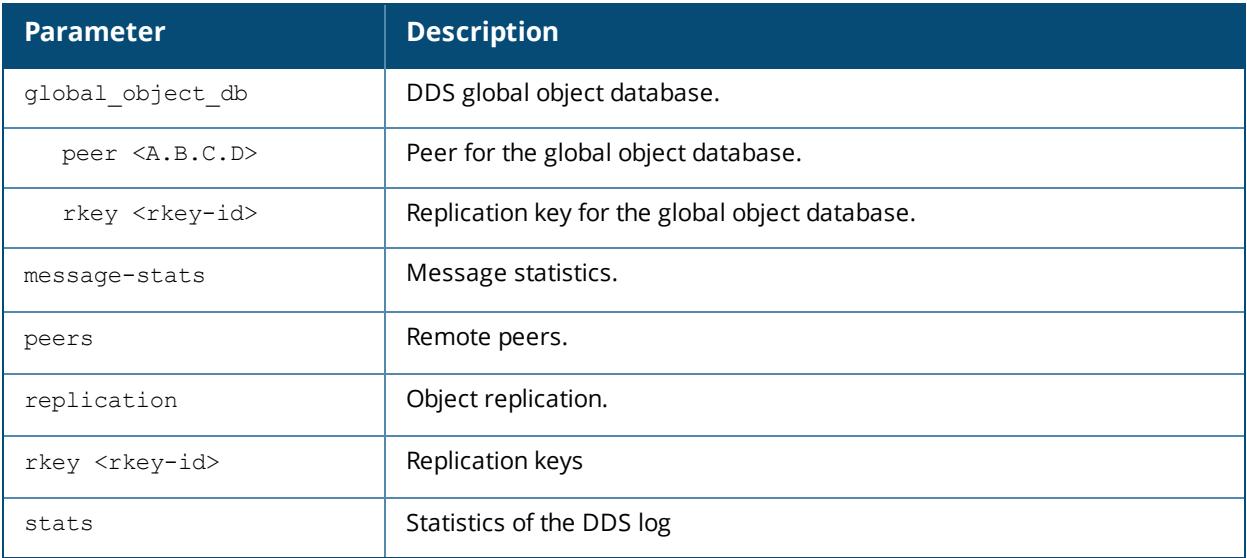

#### **Command History**

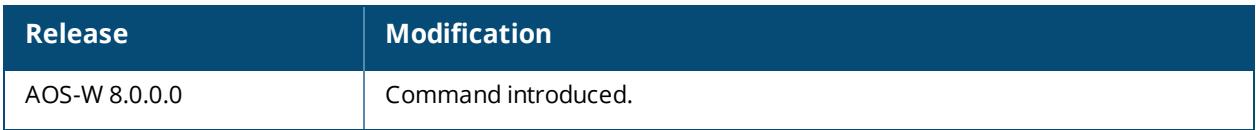

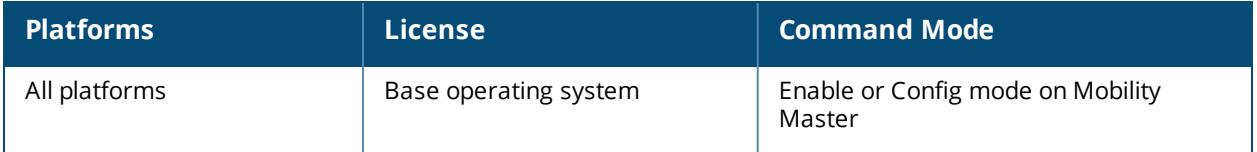

# **show debug**

show debug

### **Description**

This command shows the debug information for debug logging levels.

### **Syntax**

No Parameters

### **Example**

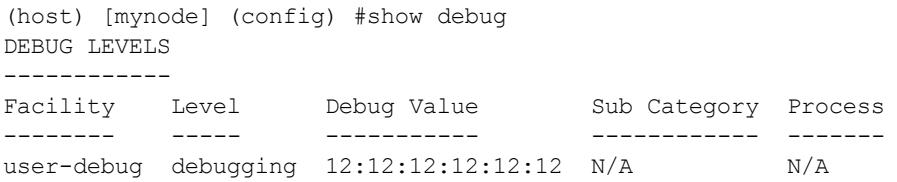

## **Related Commands**

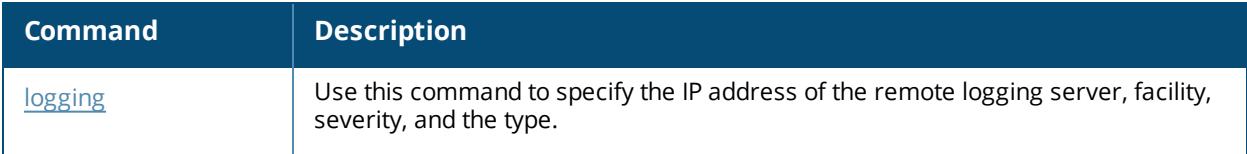

#### **Command History**

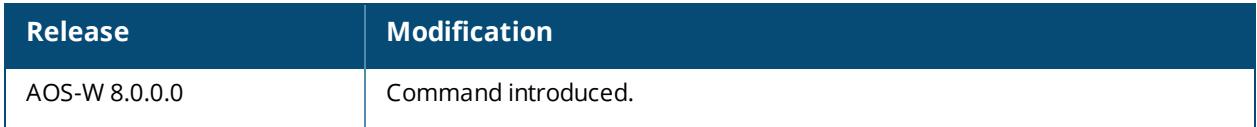

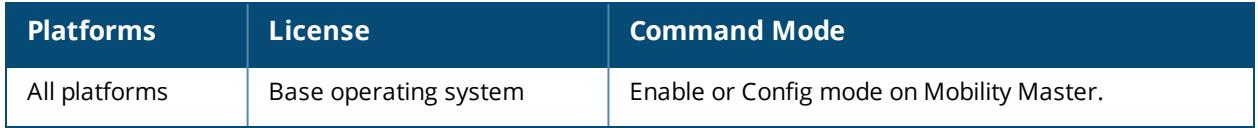

# **show dialer group**

show dialer group

#### **Description**

Display dialer group information.

#### **Syntax**

No parameters.

#### **Usage Guidelines**

Displays the Dialer Group Table with the current dialing parameters.

#### **Example**

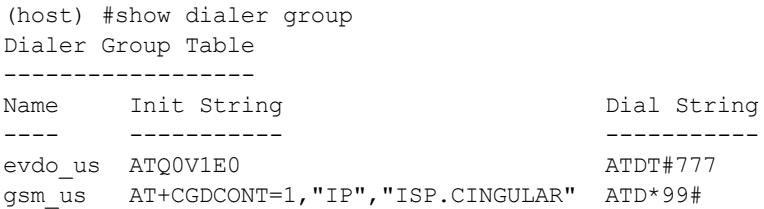

### **Command History**

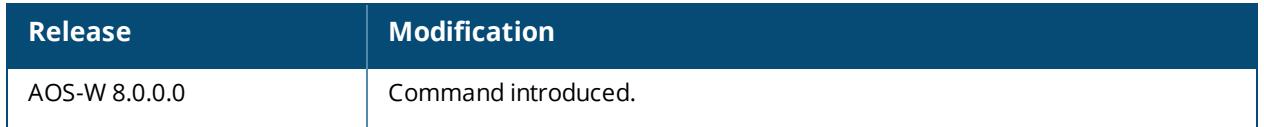

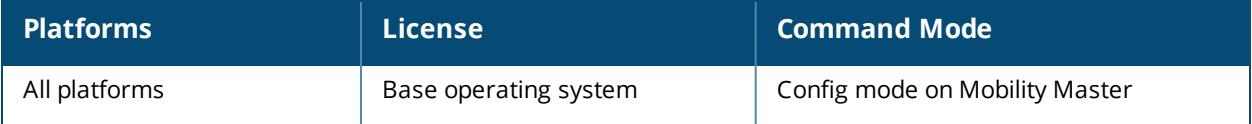
# **show dot1x ap-table**

show dot1x ap-table

#### **Description**

Shows the 802.1X AP table.

## **Syntax**

No parameters.

## **Example**

Issue this command to display details from the AP table.

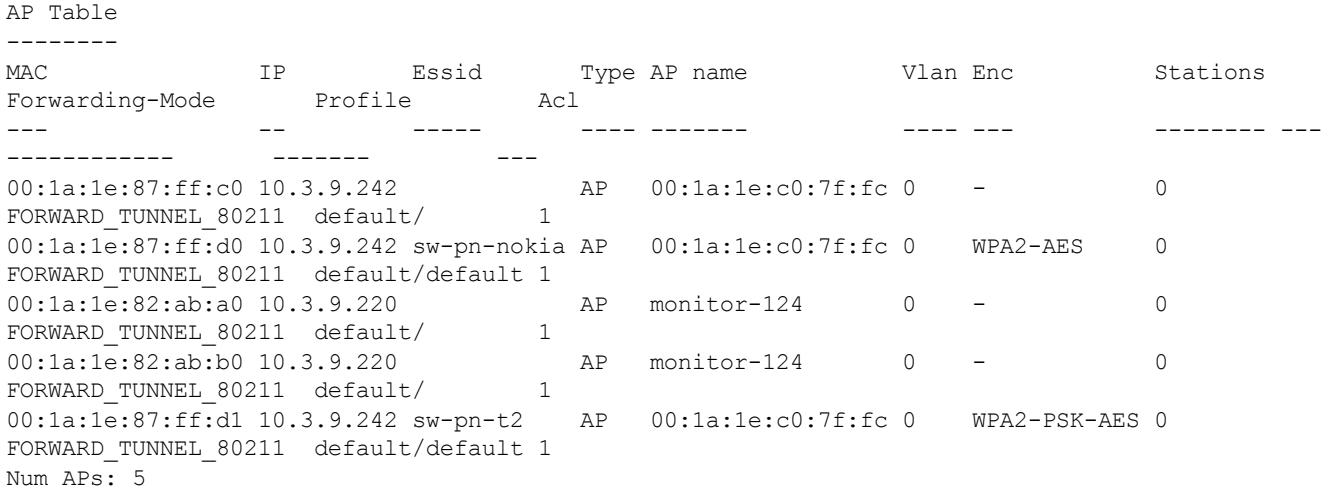

The output of this command includes the following parameters:

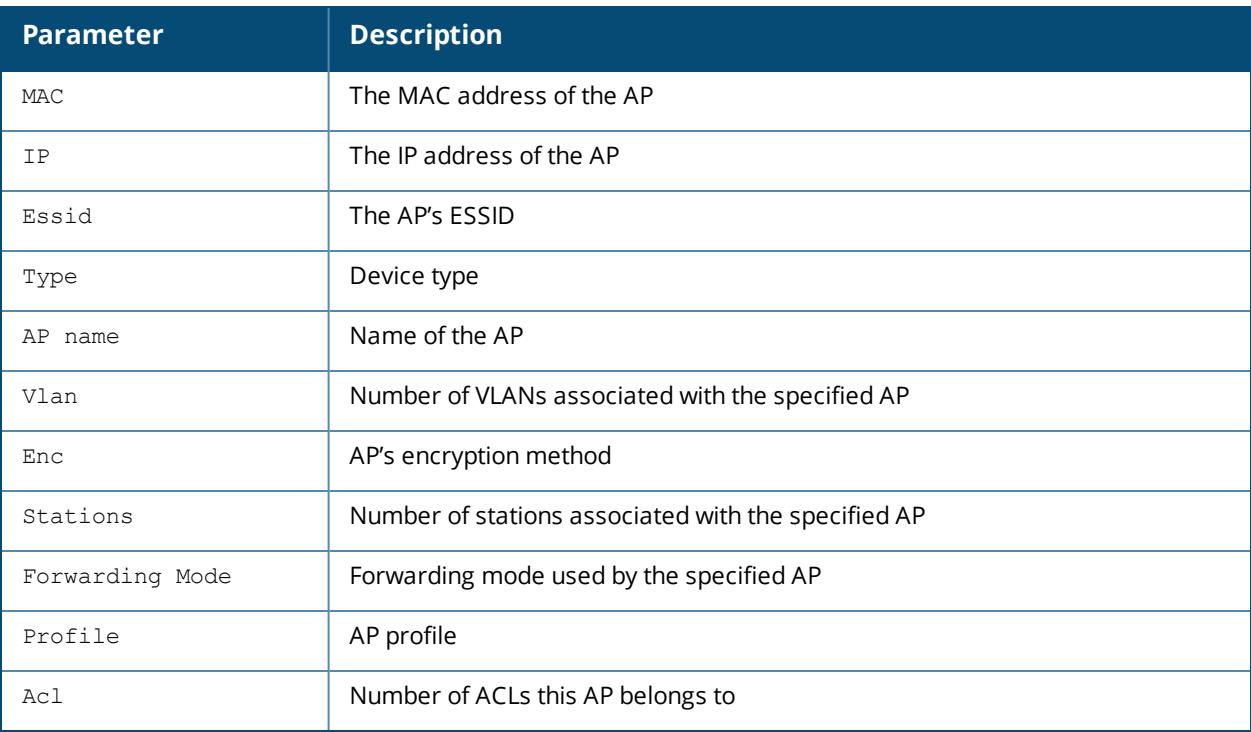

# **Command History**

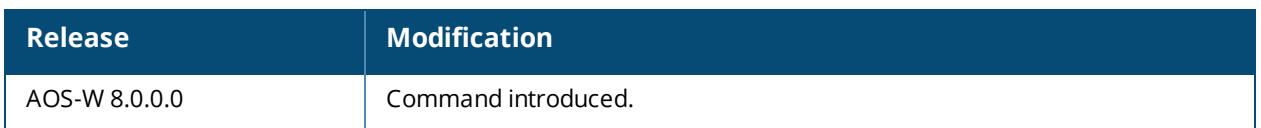

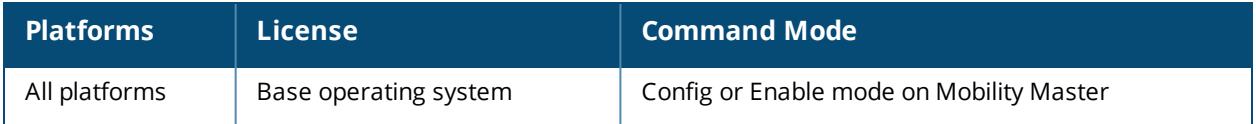

# **show dot1x ap-table aes**

show dot1x ap-table aes

#### **Description**

Shows the AES keys of all APs.

#### **Syntax**

No parameters.

#### **Example**

Issue this command to display AES keys of all APs.

AP Table Showing AES Keys ------------------------- AP-MAC GTK/Size/Slot ------ ------------- 00:1a:1e:87:ff:d0 \* \* \* \* \* \* \* \*/128-Bit/1 00:1a:1e:87:ff:d1 \* \* \* \* \* \* \* \* \* /128-Bit/1

The output of this command includes the following parameters:

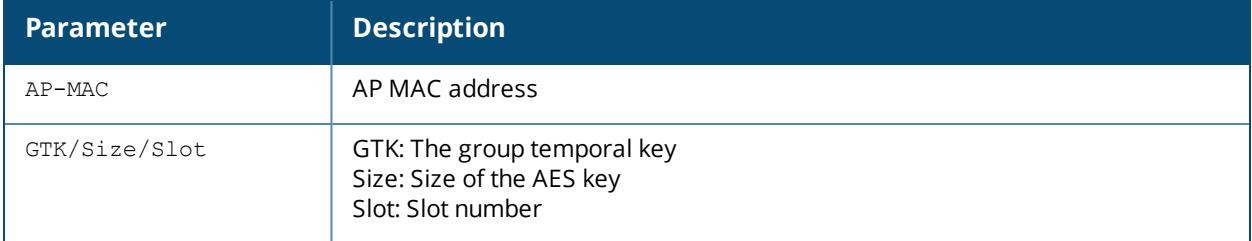

#### **Command History**

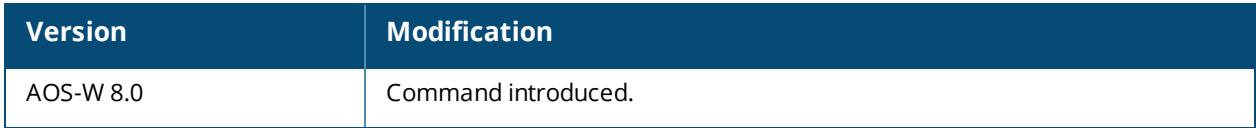

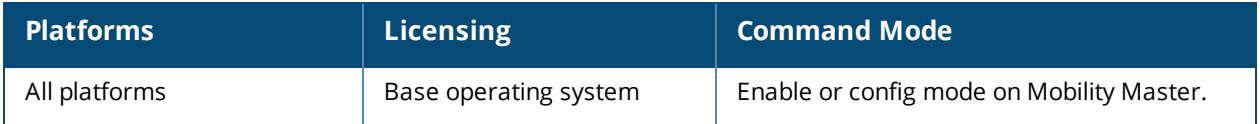

# **show dot1x ap-table dynamic-wep**

show dot1x ap-table dynamic-wep

#### **Description**

Shows the dynamic WEP keys of all APs.

## **Syntax**

No parameters.

## **Example**

Issue this command to display dynamic keys of all APs.

```
Dynamic-WEP Key Information
---------------------------
AP-MAC Key1/Size/Slot Key2/Size/Slot
------ -------------- --------------
Num APs: 0
```
The output of this command includes the following parameters:

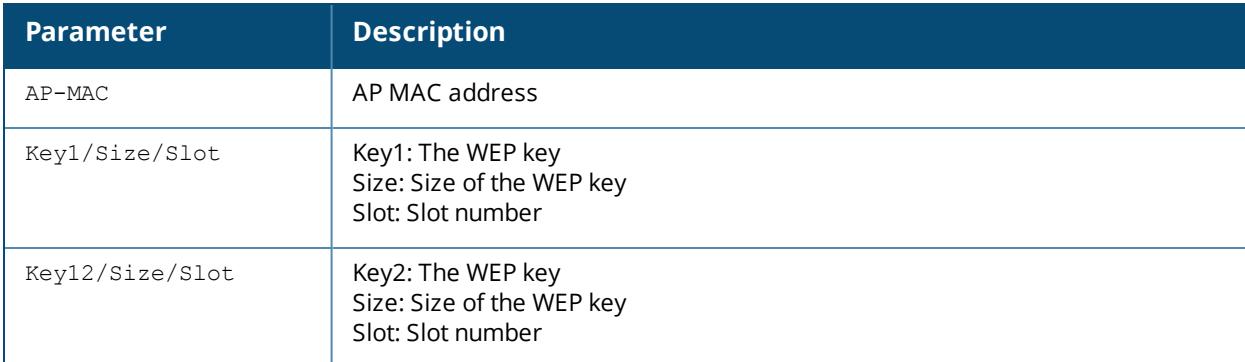

#### **Command History**

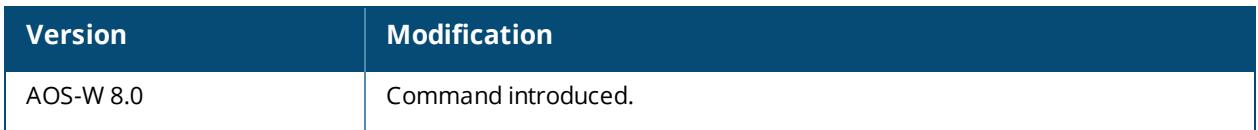

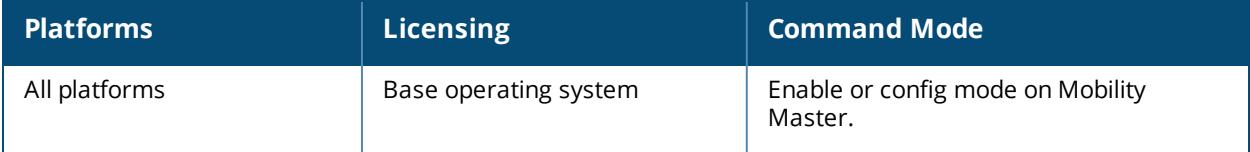

# **show dot1x ap-table static-wep**

show dot1x ap-table static-wep

#### **Description**

Shows the static WEP keys of all APs.

#### **Syntax**

No parameters.

#### **Example**

Issue this command to display the static WEP keys of all APs.

```
Static-WEP Key Information
--------------------------
AP-MAC Key1/Size Key2/Size Key3/Size Key3/Size
------ --------- --------- --------- ---------
Num APs: 0
```
The output of this command includes the following parameters:

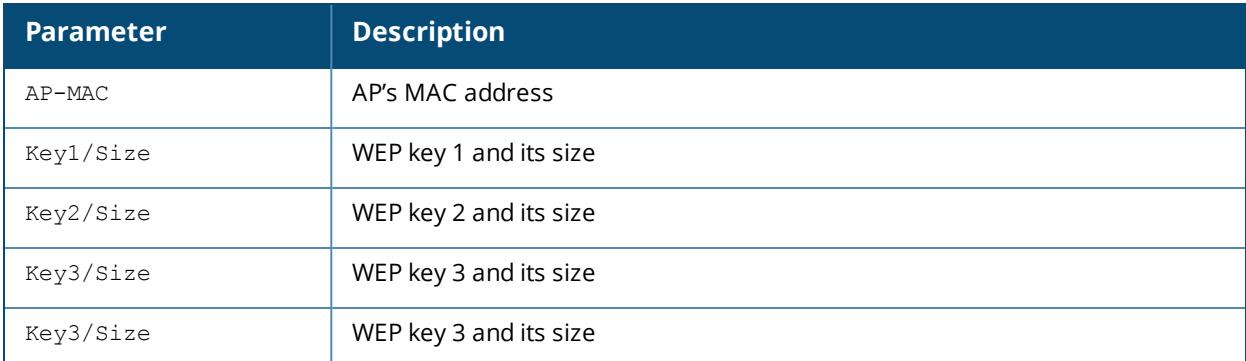

#### **Command History**

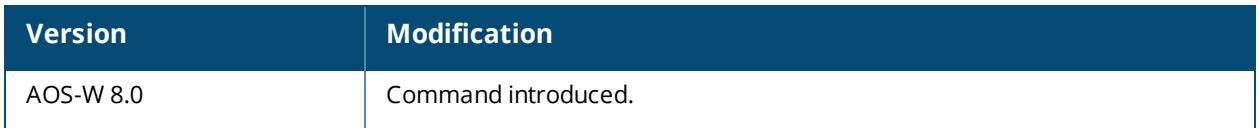

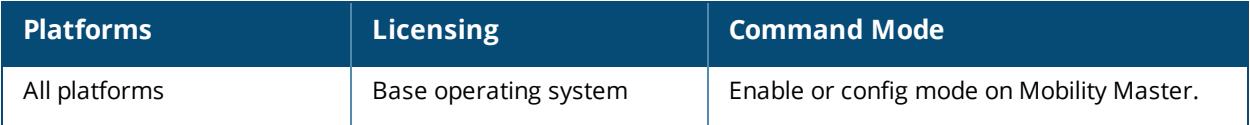

# **show dot1x ap-table tkip**

show dot1x ap-table tkip

#### **Description**

Displays a table of TKIP keys on the managed devices.

## **Syntax**

No parameters.

### **Example**

Issue this command to display all TKIP keys.

```
AP Table Showing TKIP Keys
--------------------------
AP-MAC GTK/Size/Slot
------ -------------
00:1a:1e:6f:e5:10 * * * * * * * * */256-Bit/1
Num APs: 1
```
The output of this command includes the following parameters:

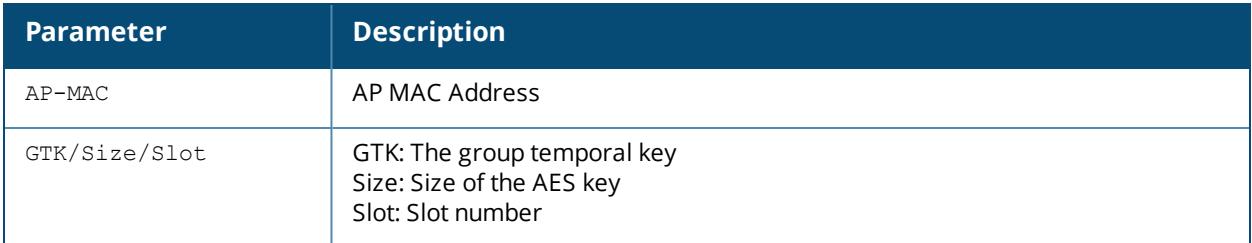

#### **Command History**

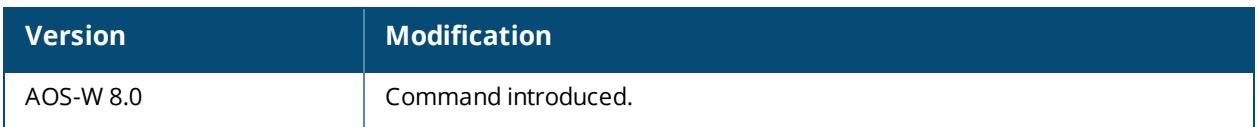

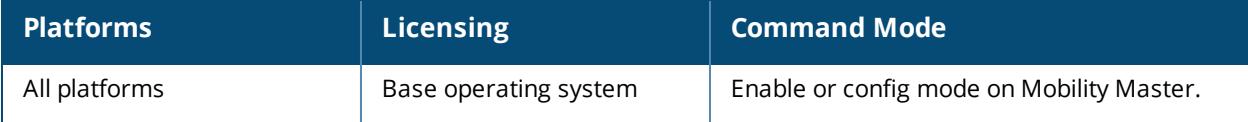

# **show dot1x ap-hash-table**

show dot1x ap-hash-table

## **Description**

Shows the 802.1X ap hash table.

#### **Syntax**

No parameters.

## **Command History**

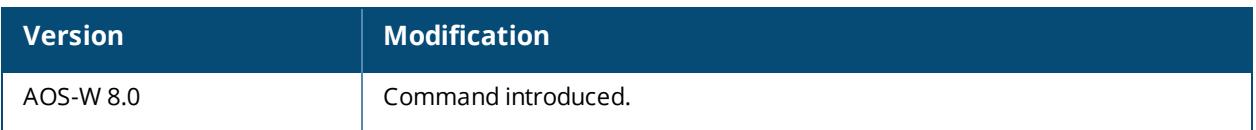

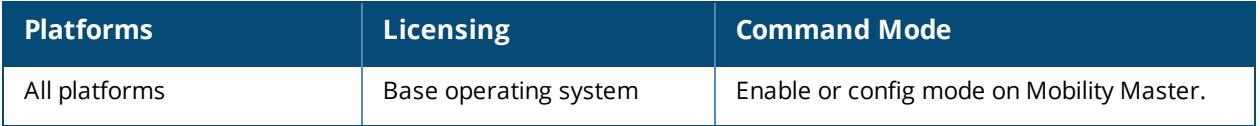

# **show dot1x certificate details**

show dot1x certificates details

#### **Description**

Displays a detailed 802.1X certificate usage.

## **Example**

(host) [mynode] (config) #show dot1x certificates details

Certficate Hash table entries

----------------------------- Certificate Name: default-self-signed Usage Count: 3, Dot1x:Yes, Captive portal:No, Ldap:No Dot1x certificate table entries -------------------------------

## **Command History**

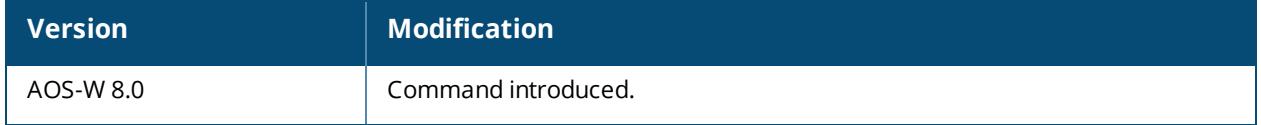

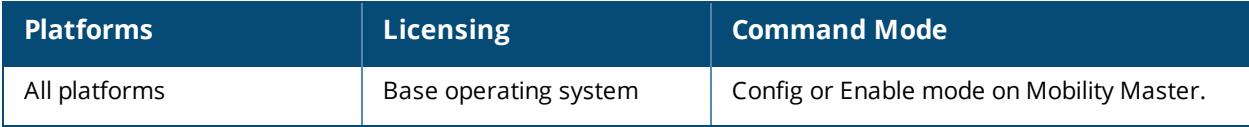

# **show dot1x counters**

show dot1x counters

#### **Description**

Displays a table of dot1x counters.

### **Example**

Issue this command to display all 802.1X counter information.

802.1X Counters

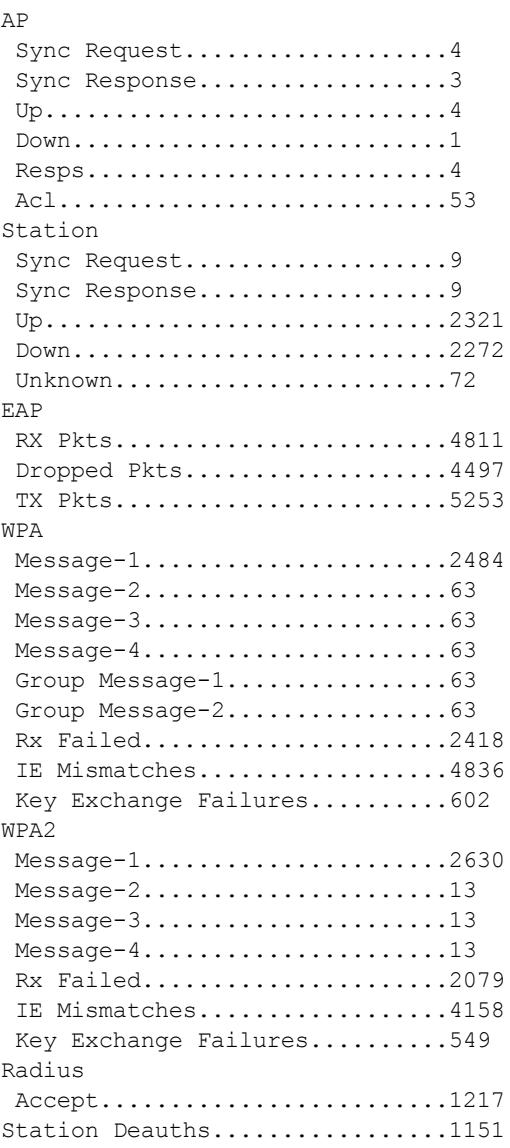

The output of this command includes the following parameters:

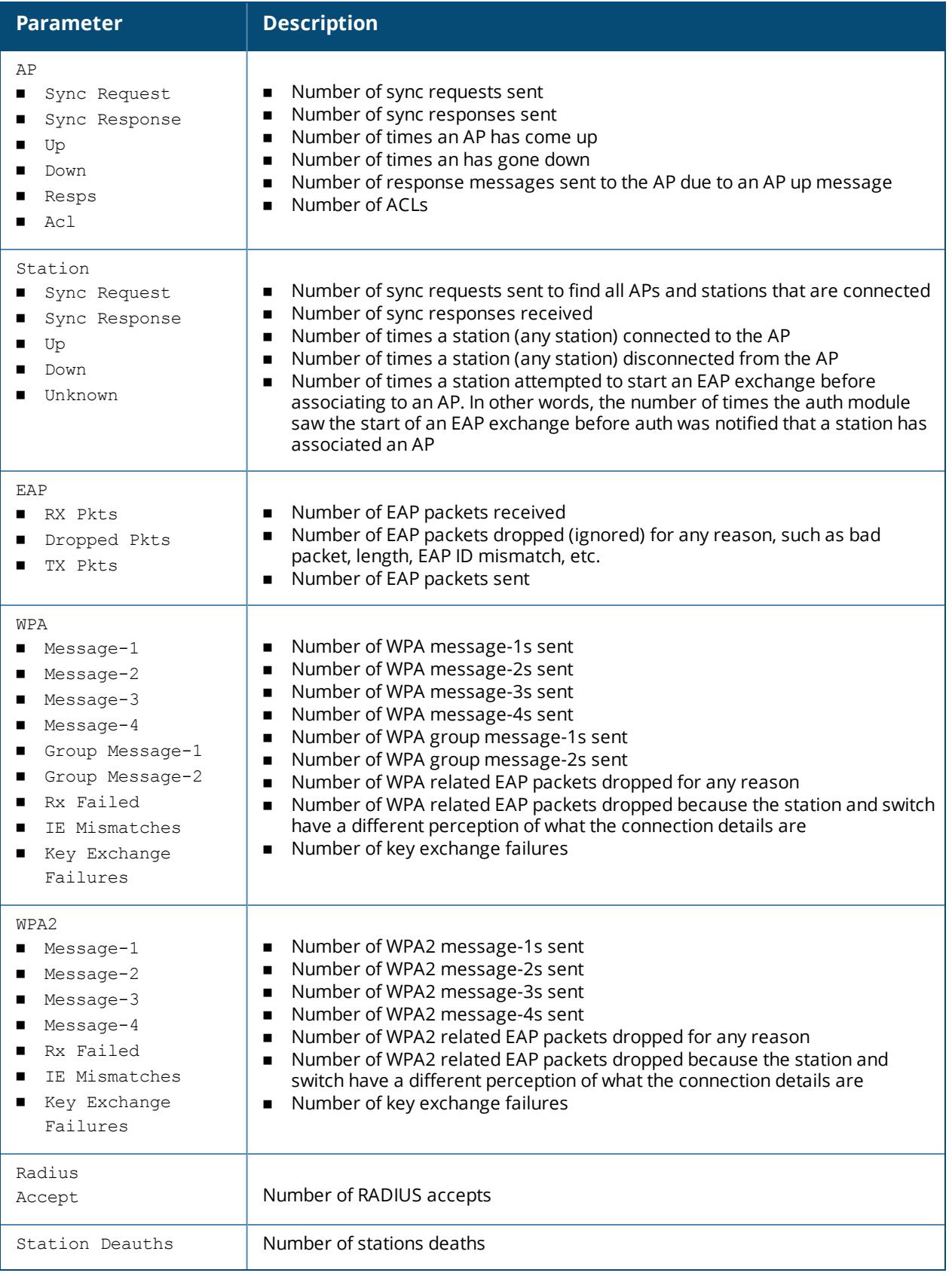

# **Command History**

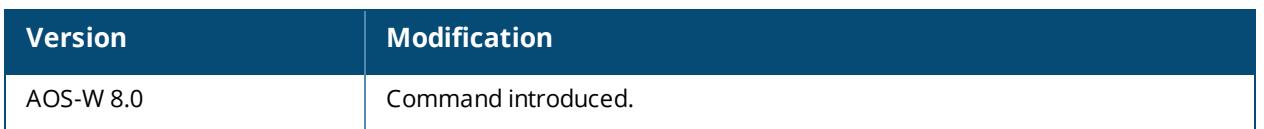

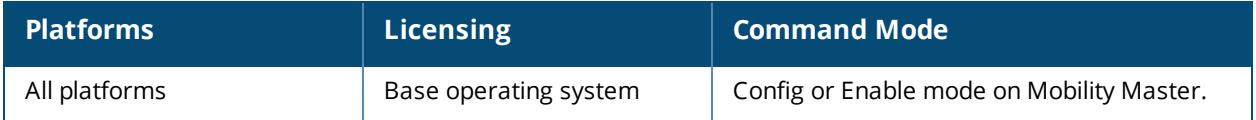

# **show dot1x supplicant-info**

show dot1x machine-auth-cache <supplicant-mac>

## **Description**

Shows the machine authentication cache.

### **Example (TBD)**

### **Command History**

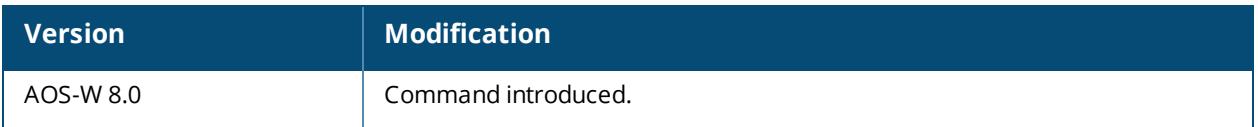

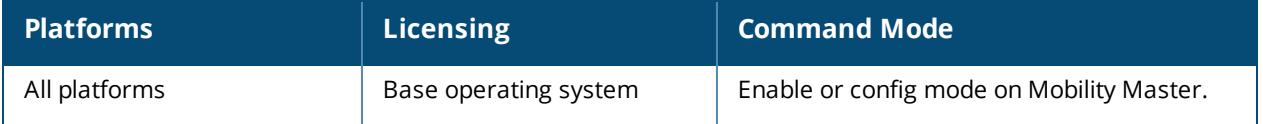

# **show dot1x supplicant-info**

show dot1x supplicant-info <supplicant-mac> <ap-mac>

#### **Description**

Shows the details about a specific supplicant.

## **Example**

Issue this command to display the details about a supplicant.

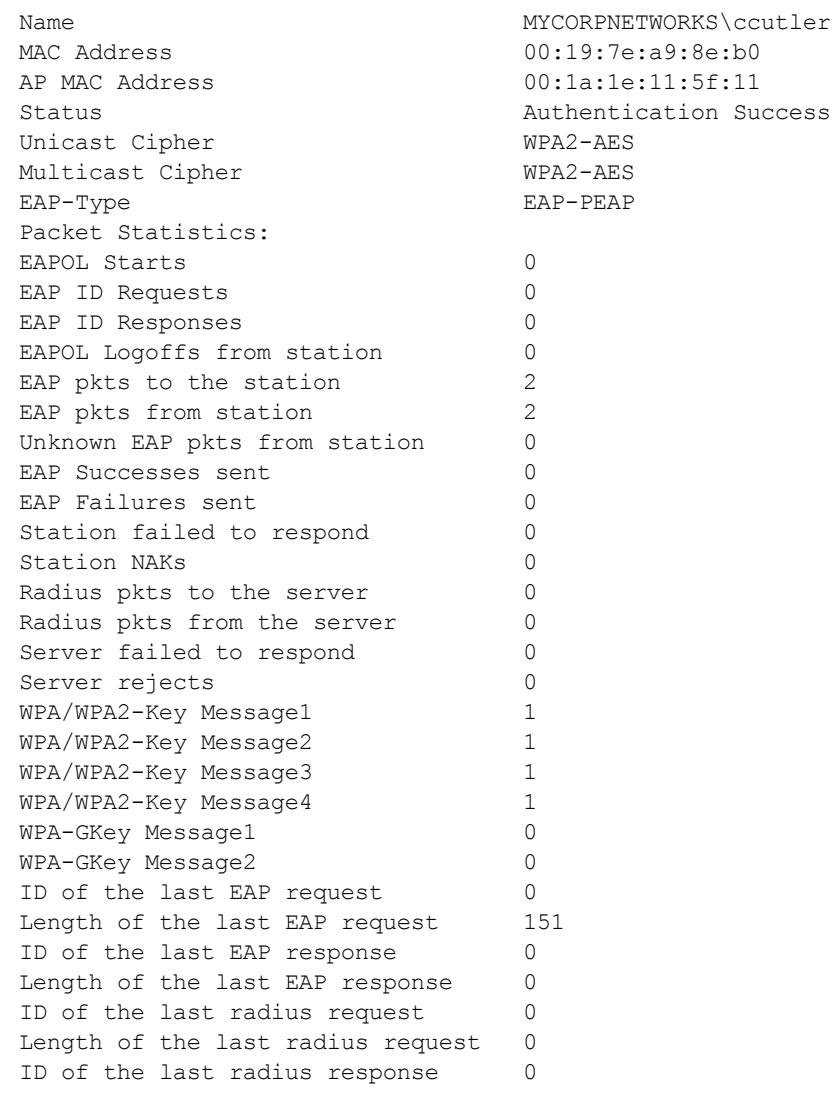

The output of this command includes the following parameters:

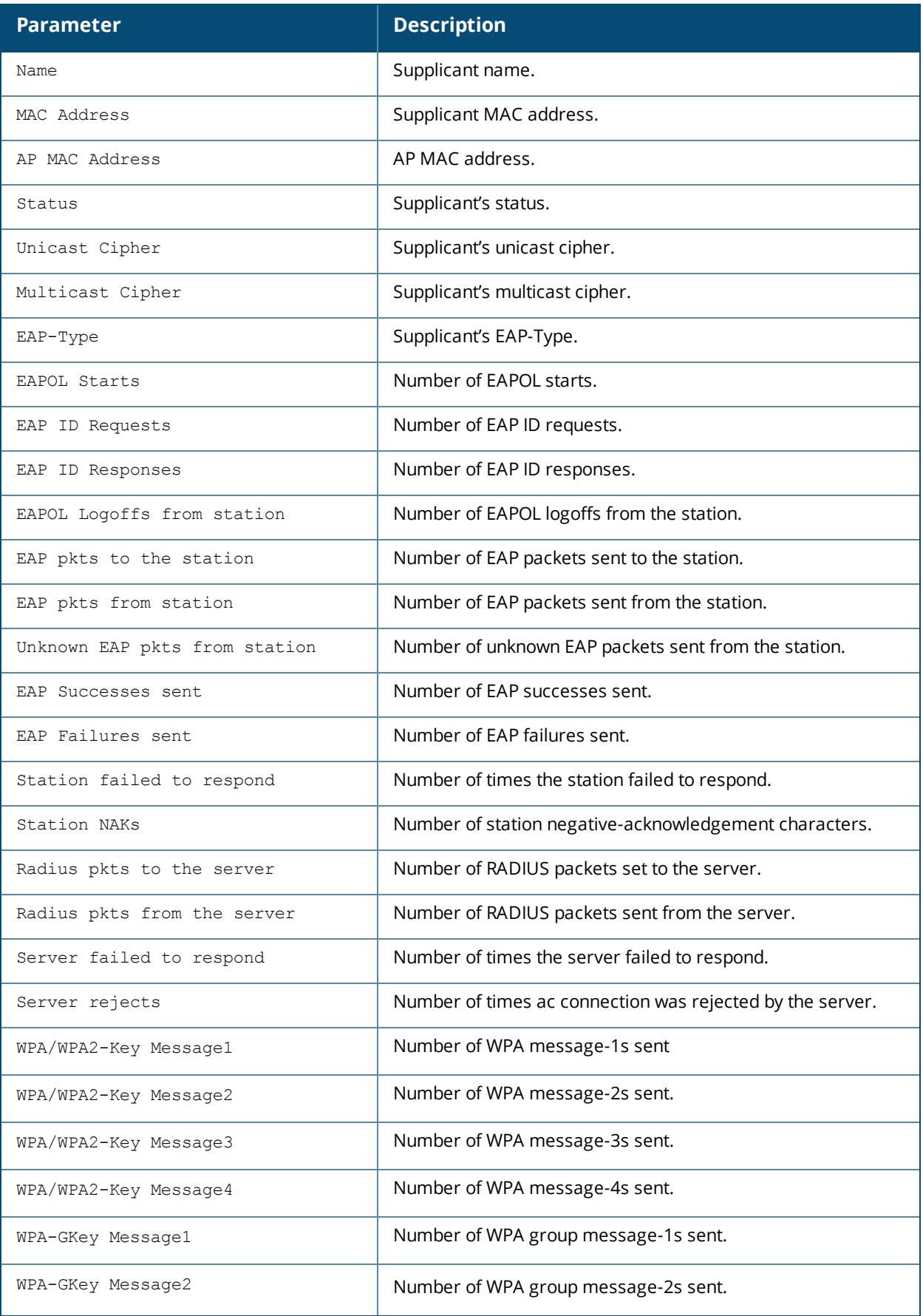

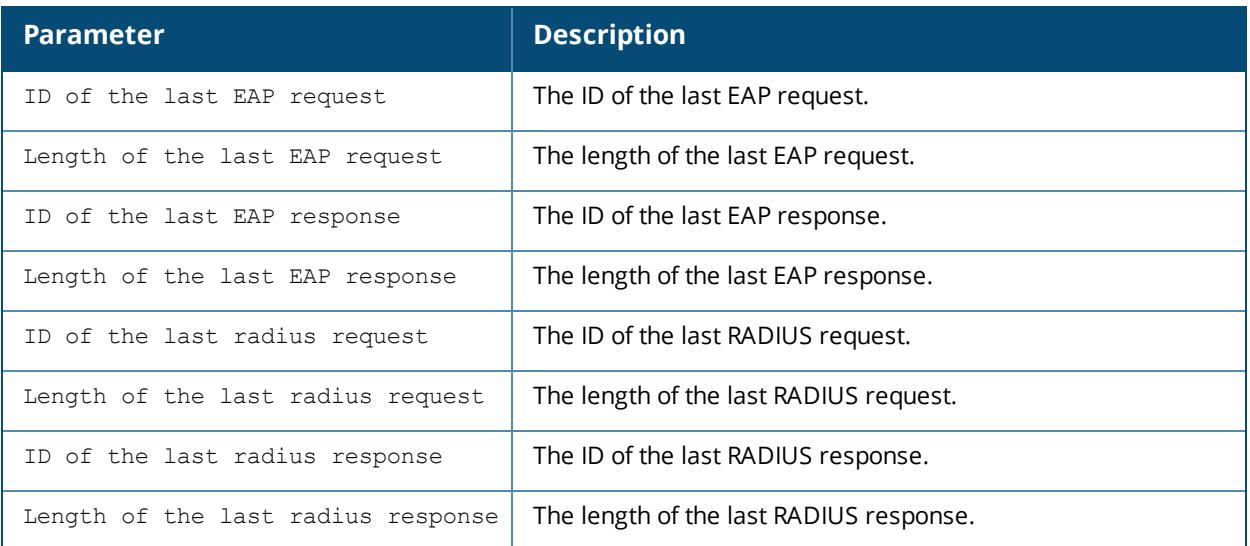

# **Command History**

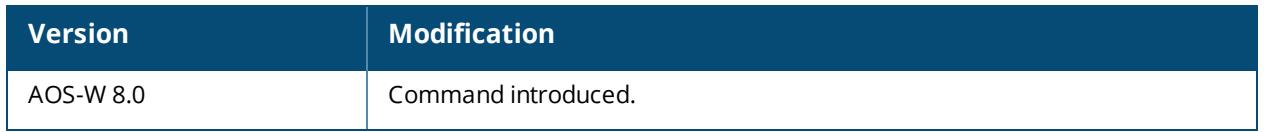

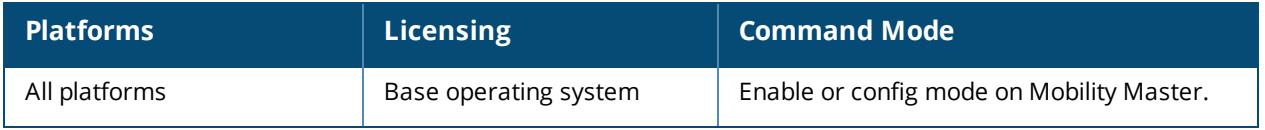

# **show dot1x supplicant-info list-all**

show dot1x supplicant-info list all

#### **Description**

Shows all 802.1X supplicants.

## **Syntax**

No parameters.

## **Example**

Issue this command to display all 802.1X supplicants as well as additional relevant information.

802.1X User Information

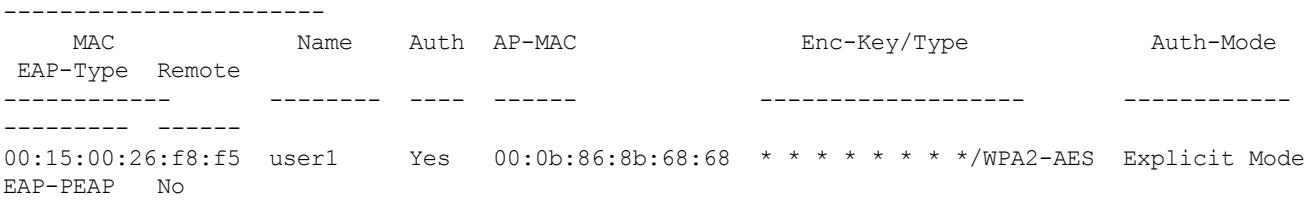

Station Entries: 1

The output of this command includes the following parameters:

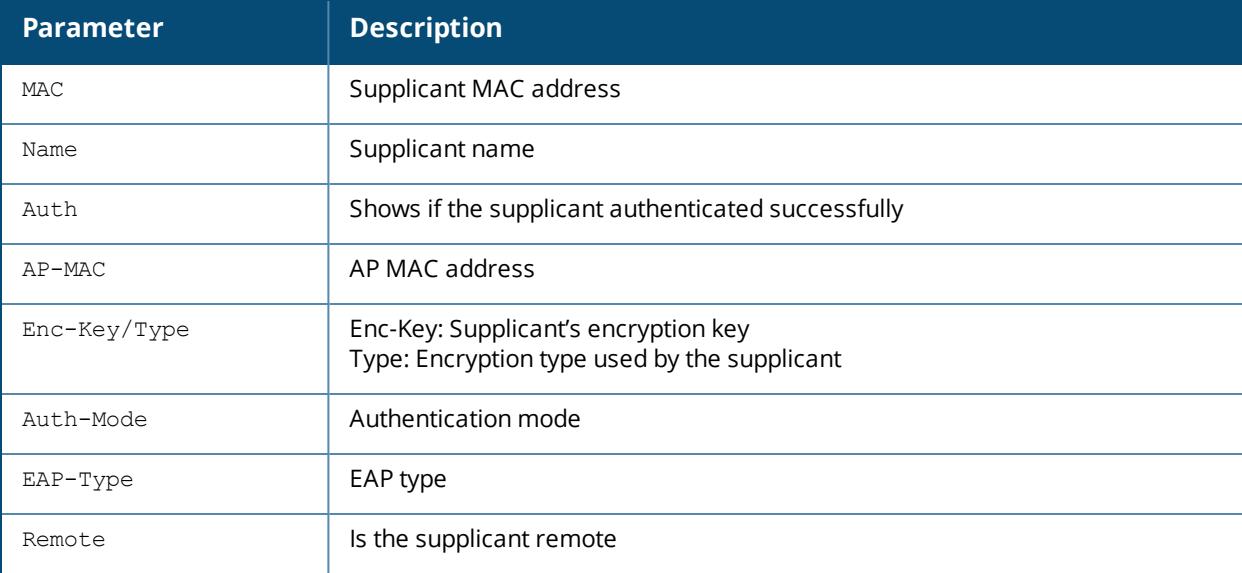

## **Command History**

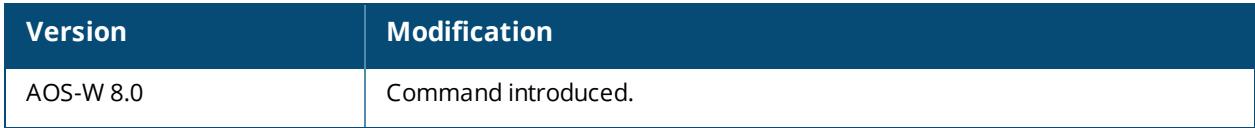

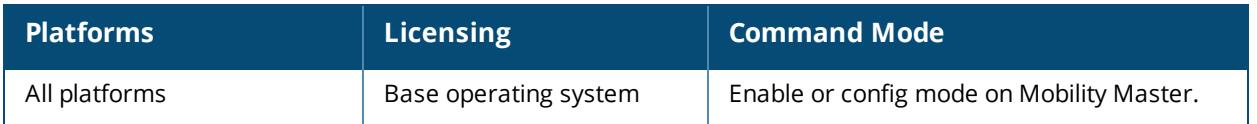

# **show dot1x supplicant-info pmkid**

show dot1x supplicant-info pmkid <supplicant-mac>

#### **Description**

Shows the PMKIDs of the various stations on the switch.

### **Syntax**

No parameters.

### **Example**

Issue this command to display the PMKIDs of the various stations on the switch.

```
PMKID Table
 -----------
 Mac Name AP PMKID
 --- ---- -- -----
 00:03:7f:bf:12:ac zoobar22 00:0b:86:a0:57:60
c2:7d:12:1a:1c:5b:40:f8:89:46:22:a5:ec:9b:fb:a6
 00:03:7f:bf:12:ac zoobar22 00:0b:86:c0:04:88
bb:2d:e1:57:e1:b8:9b:a2:71:f5:98:ad:61:db:47:e7
```
The output of this command includes the following parameters:

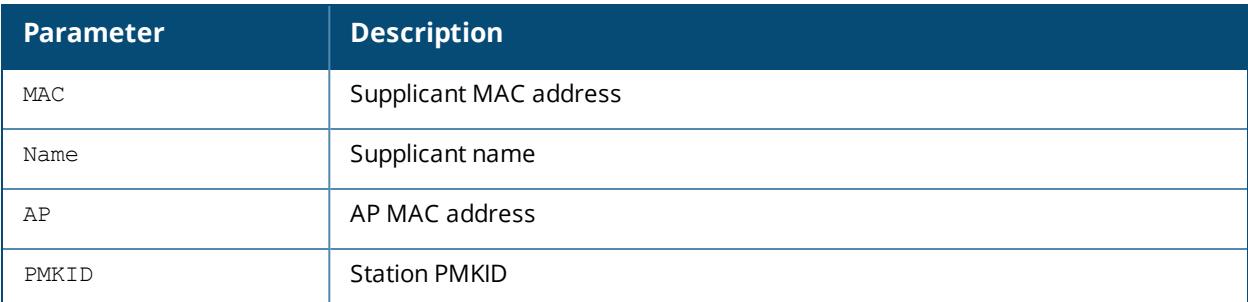

#### **Command History**

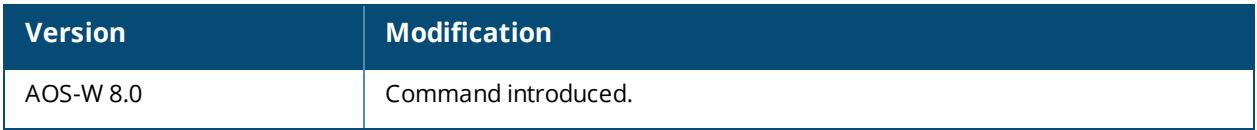

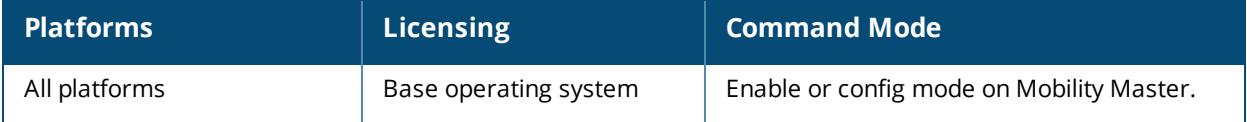

# **show dot1x supplicant-info statistics**

show dot1x supplicant-info statistics

#### **Description**

Shows the 802.1X statistics of the users.

## **Syntax**

No parameters.

### **Example**

Issue this command to display the 802.1X statistics of the users.

```
802.1X Statistics
```
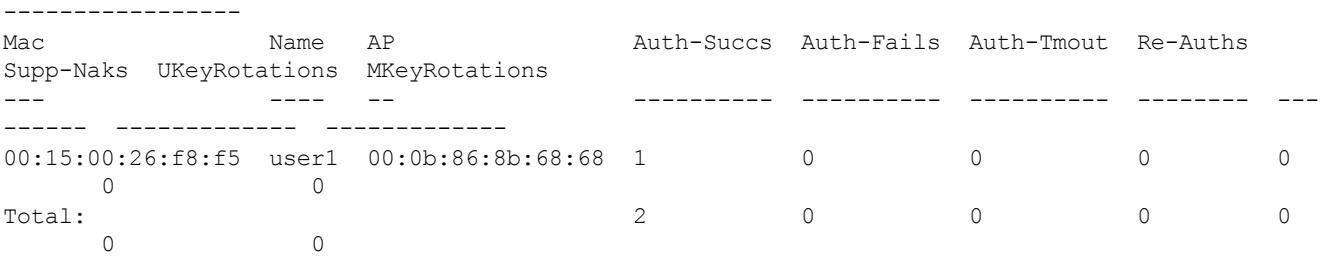

Station Entries: 1

The output of this command includes the following parameters:

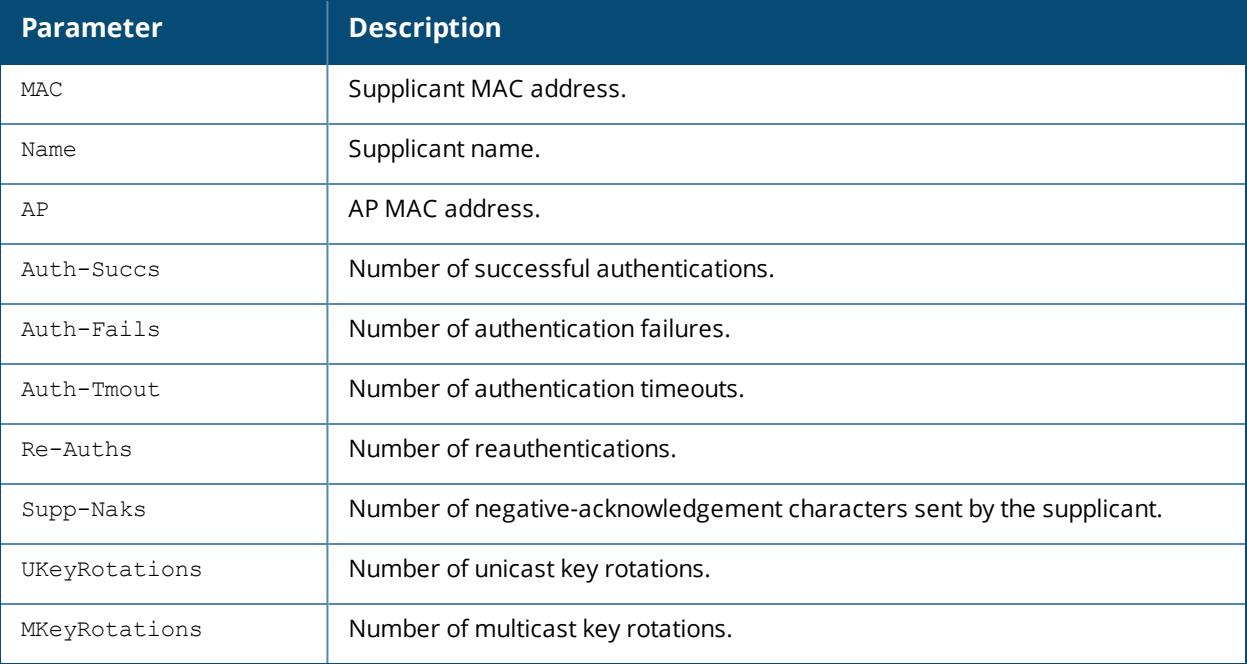

## **Command History**

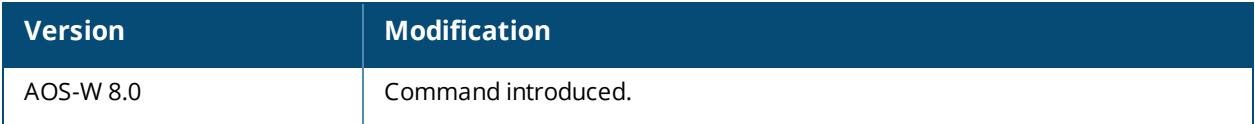

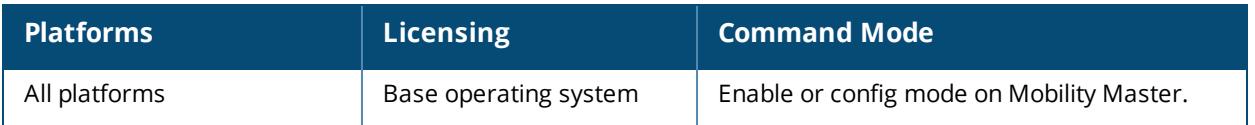

# **show dot1x supplicant-info reauth-table**

show dot1x supplicant-info reauth-table [all|history|mac]

## **Description**

Shows the reauthentication related information.

#### **Syntax**

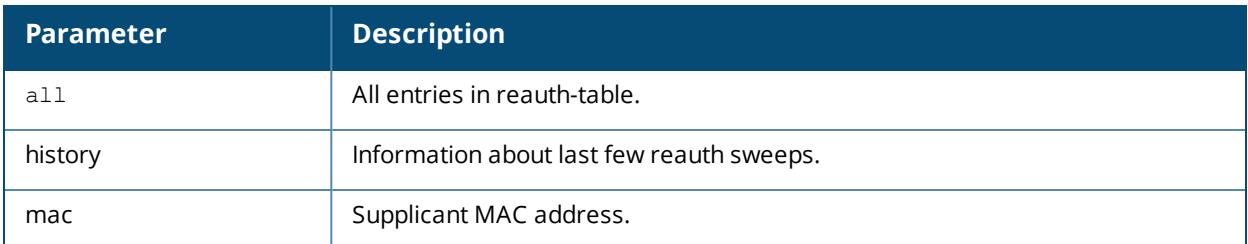

#### **Command History**

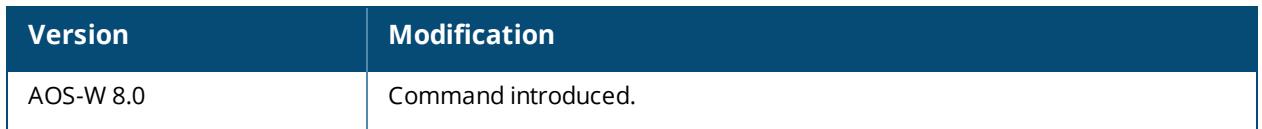

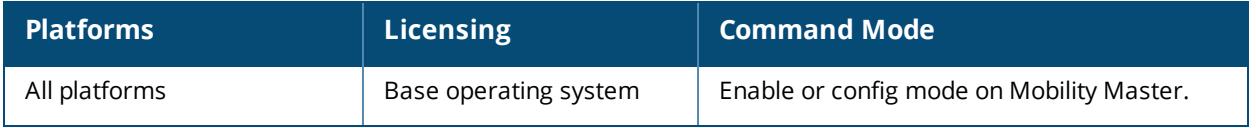

# **show dot1x watermark**

```
crypto-local
show dot1x watermark
 history
  table {active|pending}
```
#### **Description**

Use this command under the guidance of Alcatel-Lucent support to view information about the table that contains 802.1X sessions being processed.

#### **Syntax**

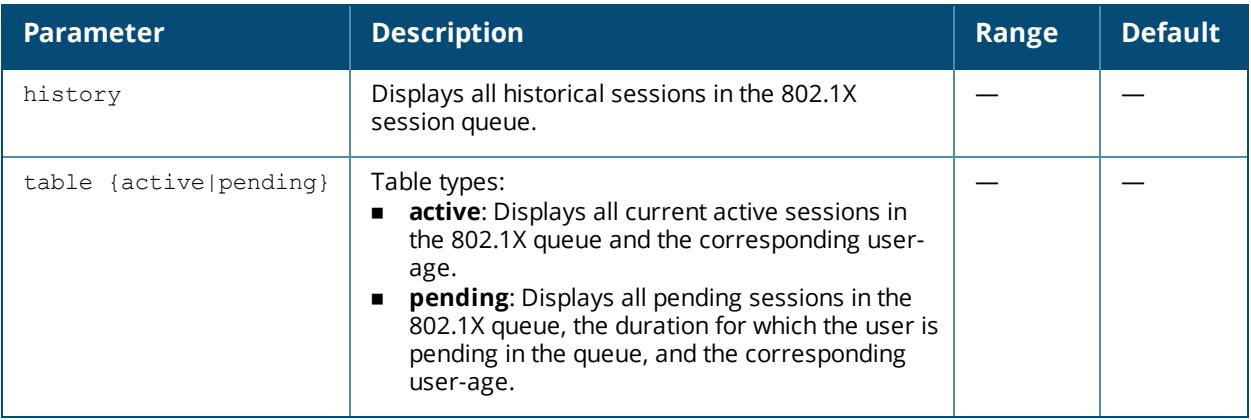

### **Command History**

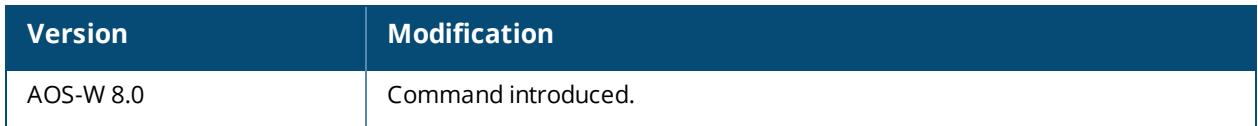

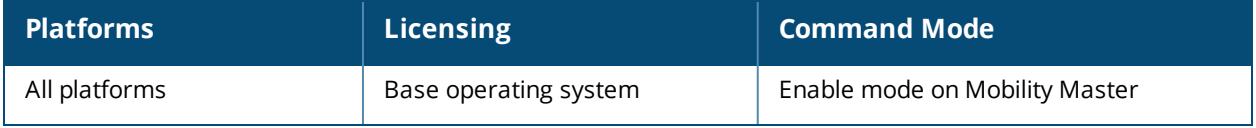

# **show dot1x wired-ap-table**

show dot1x wired-ap-table

## **Description**

Shows the 802.1X Wired AP table.

#### **Syntax**

No parameters.

## **Command History**

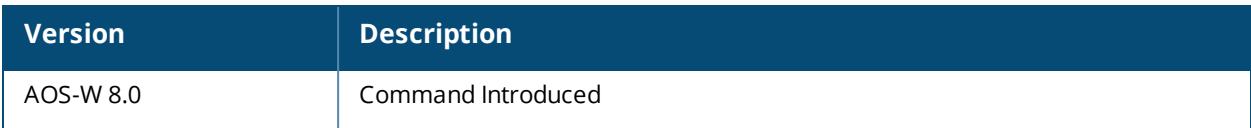

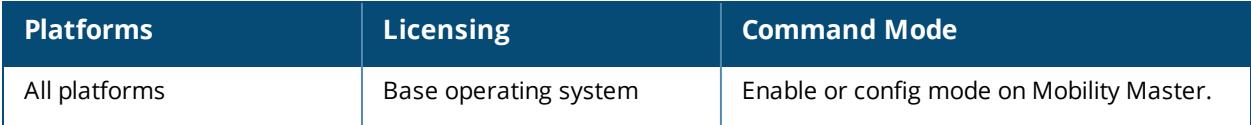

# **show dpi**

```
show dpi
application
  name
  all
  category <name>
  custom-app <name>
global-bandwidth-contract
  all
  category <name>
  custom-app <name>
custom-app
  all
  string
```
#### **Description**

Shows applications and application categories that are configured for DPI. It also shows DPI global bandwidth contracts by application or application category.

#### **Syntax**

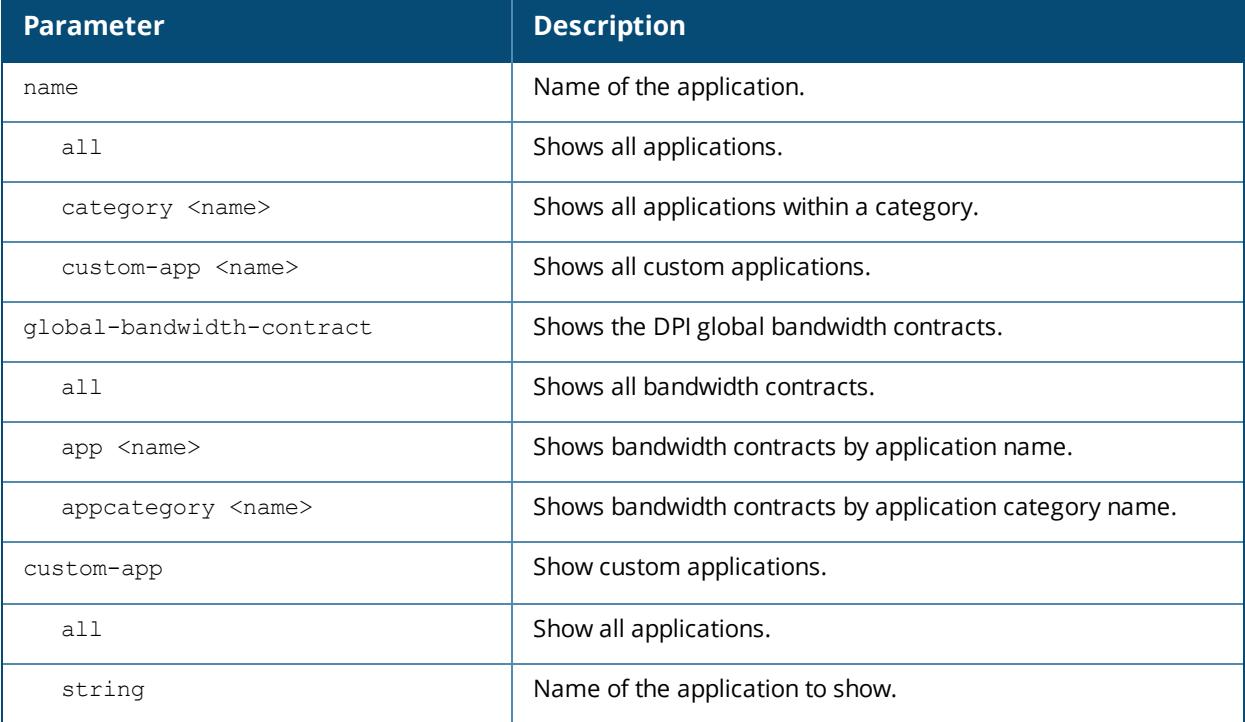

## **Example**

The output of the following command shows custom applications by name, ID, application category, and default ports that are configured for DPI.

```
(host) (config) #show dpi application all
Applications
------------
Name App ID App Category Default Ports Applied
---- ------ ------------ ------------- -------
01net 948 web tcp 80 0
050plus 1123 audio-video tcp 80 443 0
0zz0 584 web tcp 80 0
```
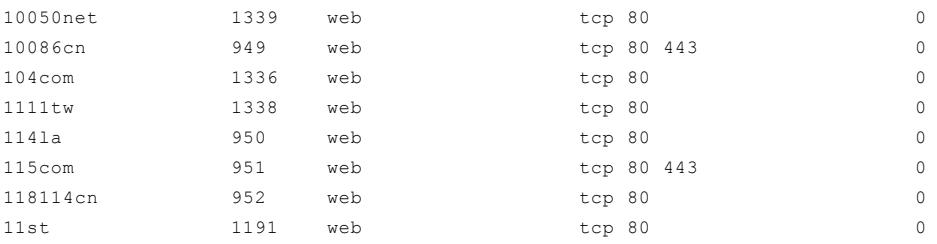

# **Related Commands**

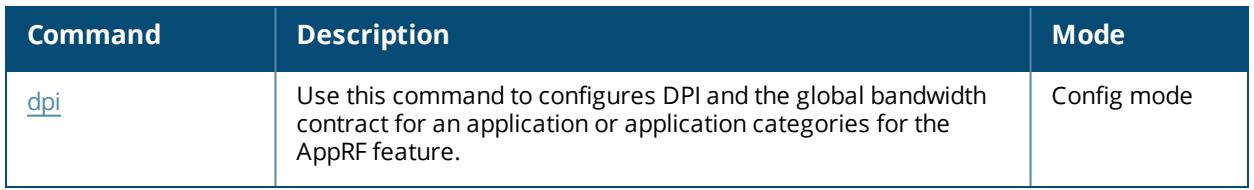

# **Command History**

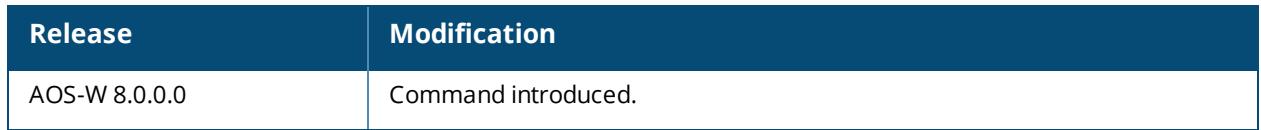

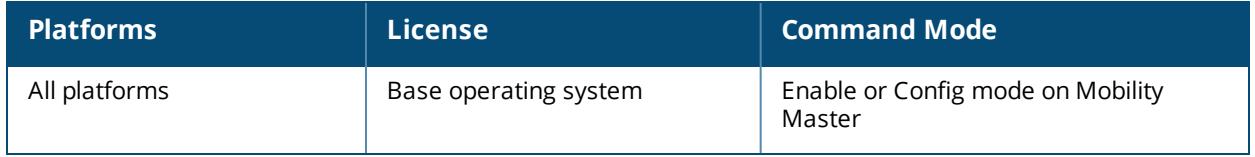

# **show esi groups**

show esi groups [{group-name <groupname>|{ping-name <ping-name>}]

#### **Description**

Show ESI group information.

#### **Syntax**

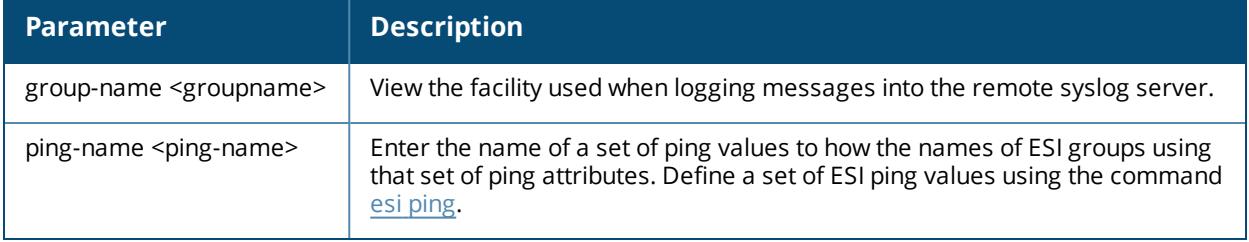

#### **Usage Guidelines**

The ESI parser is a mechanism for interpreting syslog messages from third party appliances such as anti-virus gateways. Use this command to view configured ESI server groups.

#### **Example**

This example below displays the name of each configured ESI group, including its ping definitions and ESI server.

(host) #show esi groups ESI Group Table --------------- Name Tunnel ID Ping Flags Servers ---- --------- ---- ----- ------ anything 0x1042 pingset 1 C 0 cupertino 0x1043 - C 0 Flags: C:Datapath Download complete

## **Related Commands**

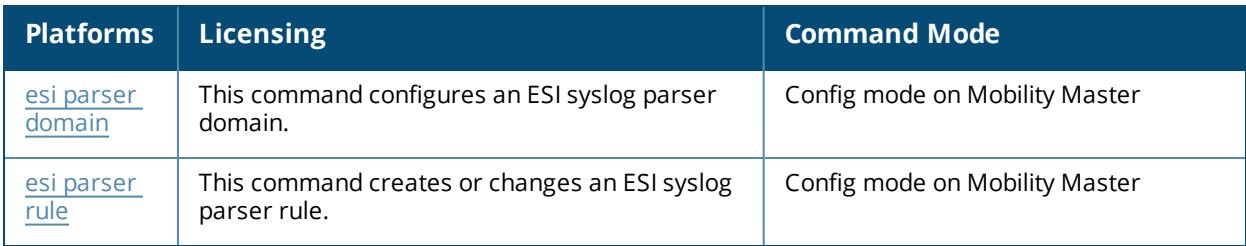

## **Command History**

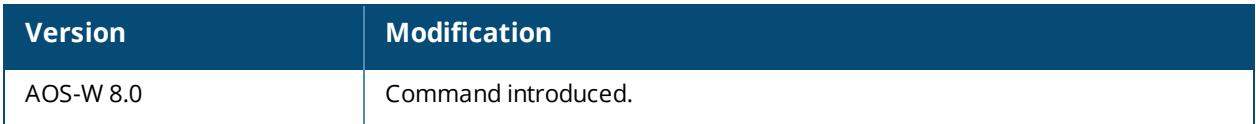

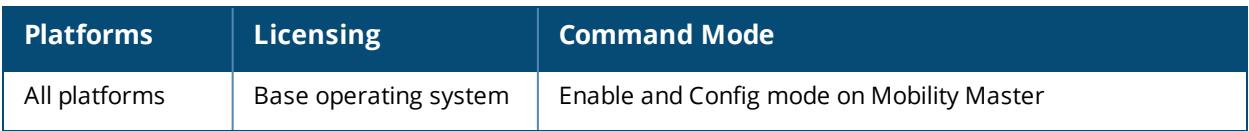

# **show esi parser**

show esi parser domains|rules|stats

### **Description**

Show ESI parser information.

#### **Syntax**

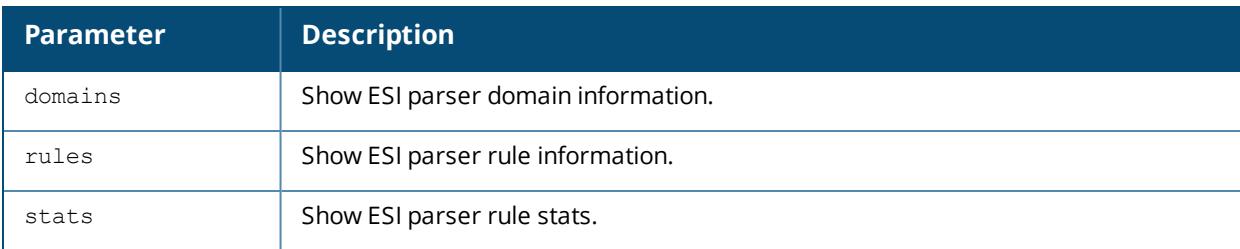

#### **Usage Guidelines**

The ESI parser is a generic syslog parser on the switch that accepts syslog messages from external third-party appliances such as anti-virus gateways, content filters, and IDS. It processes syslog messages according to userdefined rules and takes configurable actions on the corresponding system users.

ESI servers are configured into domains to which ESI syslog parser rules are applied.

Use the **show esi parser domains** command to show ESI parser domain information.

#### **Example**

The ESI Parser Domain table in the example below shows that the switch has two ESI domains and two ESI servers.

(host) [mynode] (config) #show esi parser domains

ESI Parser Domain Table ----------------------- Domain ESI Servers Peer switches ------ ----------- --------------- corp\_domain 172.21.5.50 10.3.132.14 remote\_domain 192.84.66.30

Total number of servers configured: 2

## **Related Commands**

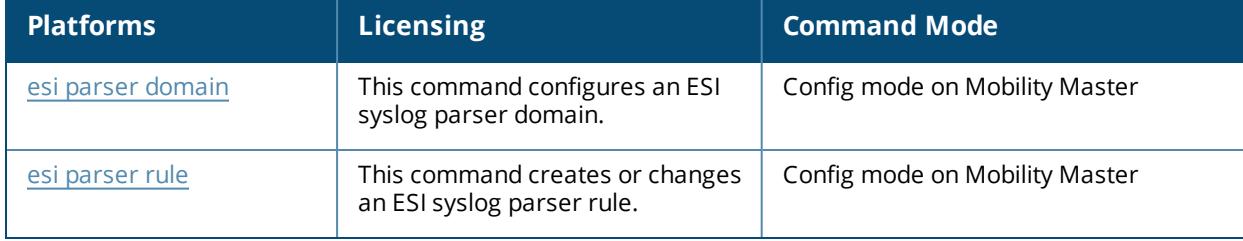

# **Command History**

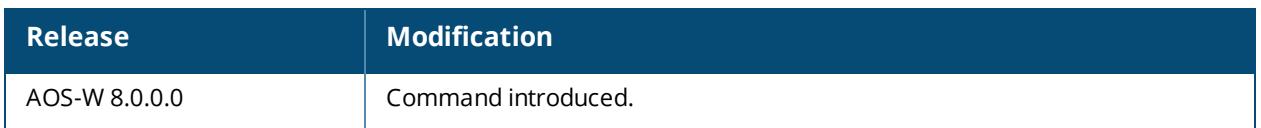

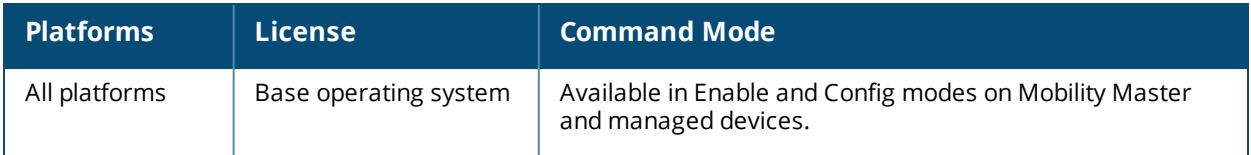

# **show esi ping**

show esi ping [ping-name <ping-name>]

#### **Description**

Show settings for ESI ping health check attributes.

#### **Syntax**

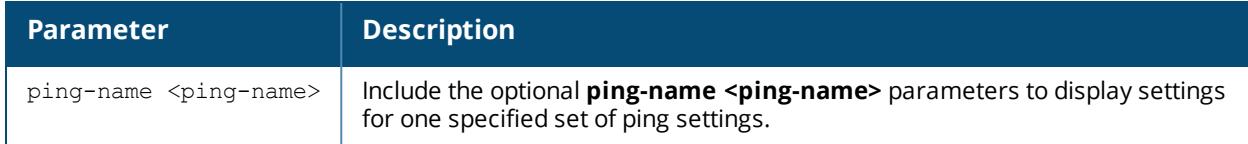

#### **Example**

This example below shows that the switch has three defined sets of ping attributes.

(host) #show esi groups

#### ESI Ping Table --------------

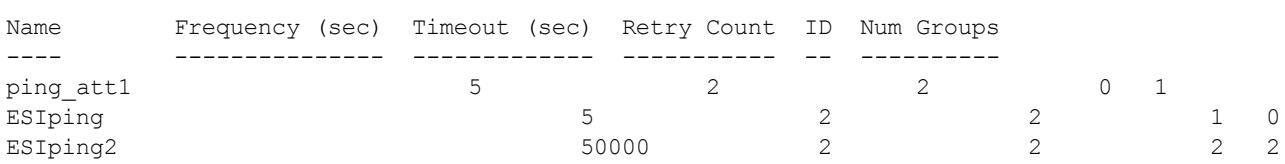

The output of this command includes the following information:

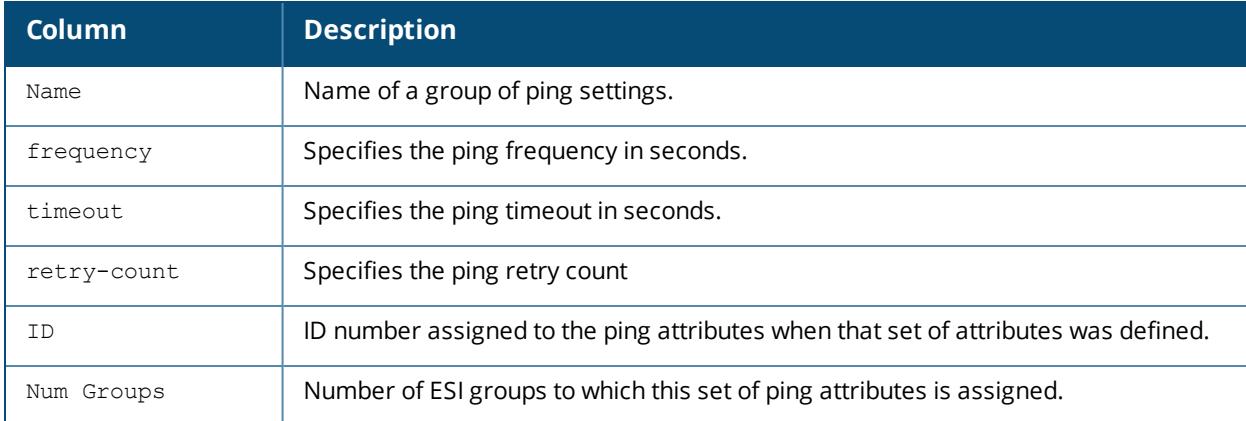

#### **Related Commands**

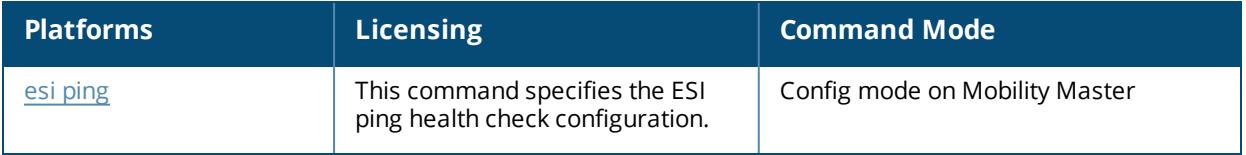

# **Command History**

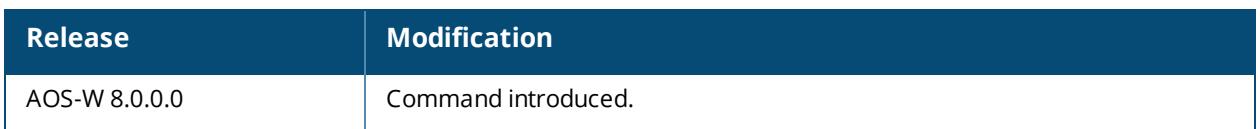

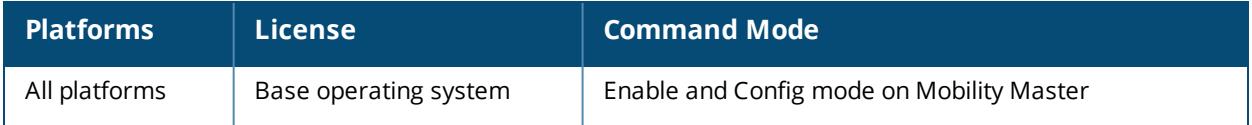

# **show esi servers**

show esi servers [{group-name <groupname>|{server-name <server-name>}]

#### **Description**

Show configuration information for ESI servers.

#### **Syntax**

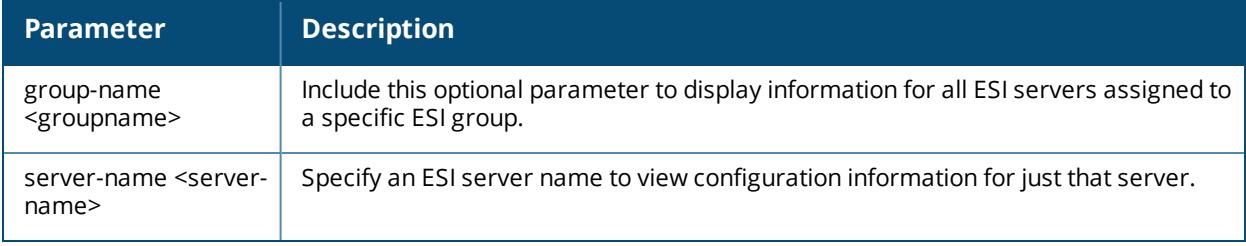

#### **Usage Guidelines**

By default, this command displays configuration settings for all ESI servers. You can include the name of an ESI group to view servers assigned to just that group, or specify a server name to view information for that server only.

#### **Example**

This example below displays configuration details for the ESI server name **forti\_1**.

```
(host) #show esi servers server-name forti 1
ESI Server Table
----------------
Name Trusted IP Untrusted IP Trusted Port Untrusted Port Group Mode NAT Port ID
---- ---------- ------------ ----------- ------------- ----- ---- -------- --
forti 1 10.168.173.2 10.168.171.3 -/-/- -/-/- default route 0 4
Flags
-----
UFlags:
 C :Datapath Download complete
 U :Server Up
 D :Server Down
 PT:Trusted Ping response outstanding
 PU:Untrusted Ping response outstanding
 HT:Health Check Trusted IP
 HU:Health Check Untrusted IP
 FT:Trusted Ping failed
 FU:Untrusted Ping failed
```
The output of this command includes the following information:

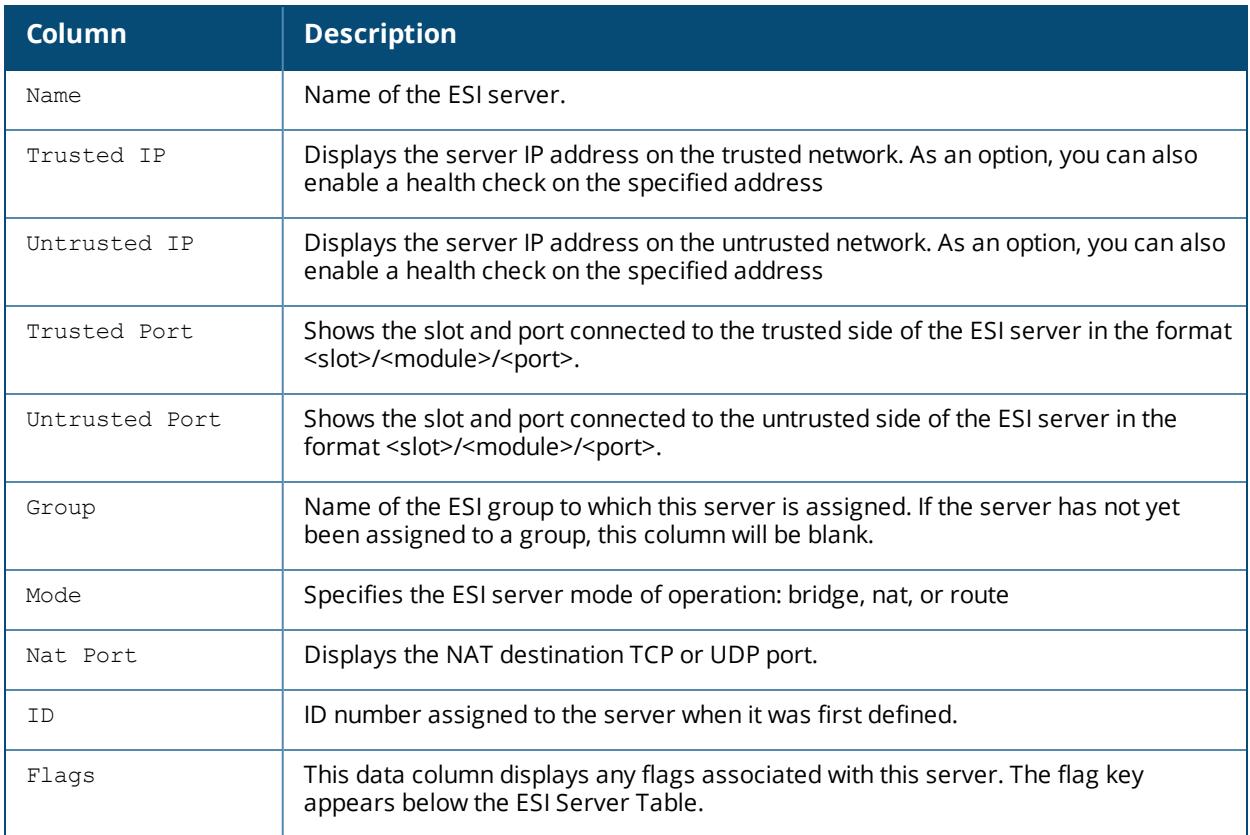

## **Related Commands**

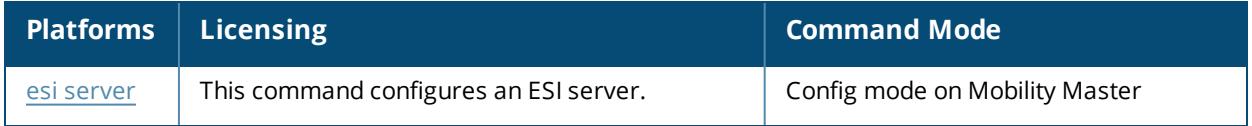

# **Command History**

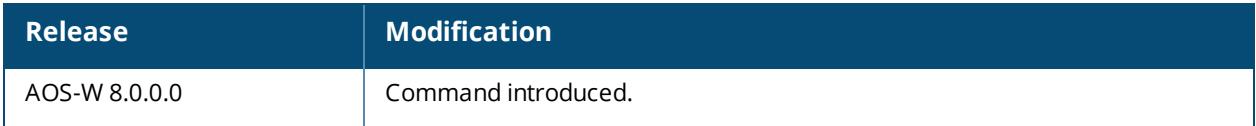

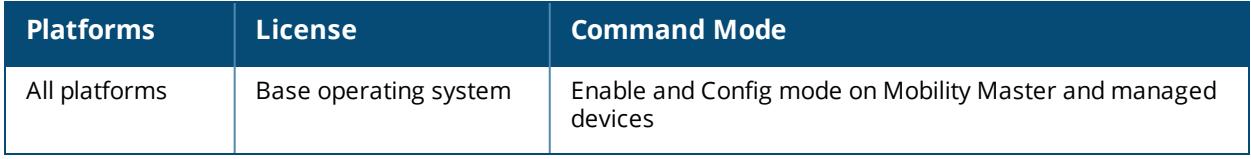

## **show est status**

show est status [all]

#### **Description**

Displays the information of the activated EST profiles along with the current status of the EST information on the device.

#### **Syntax**

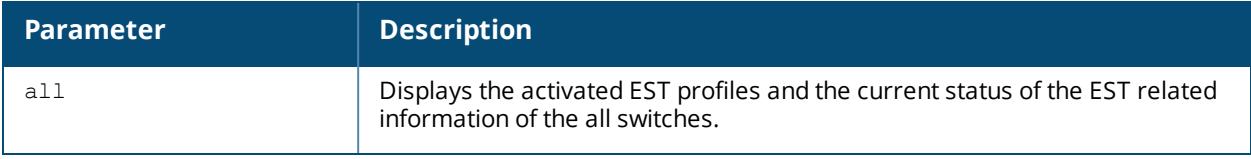

#### **Usage Guidelines**

**show est status**—Use this command to view the current status of the EST related information on the device.

**show est status all**—Use this command to view the current status of the EST related information of all the switches.

#### **Example**

The output of this command shows the current EST status of a single managed device:

```
(host) [mynode] # show est status
EST STATUS
----------
Profile Name : ssetty26 new
Server Host : 10.20.21.26
Server Port : 8443
Enrollment status : Re-enrolled
Expiry status : EXPIRING SOON<br>Valid from : 2017-08-01 06:02:30
Valid from : 2017-08-01 06:02:30
Valid till : 2017-08-02 06:02:30
Re-enrollment due : 2017-08-02 00:02:30
```
The output of this command shows the current EST status of all the switches:

(host) [mynode] # show est status all EST Status for All Switches

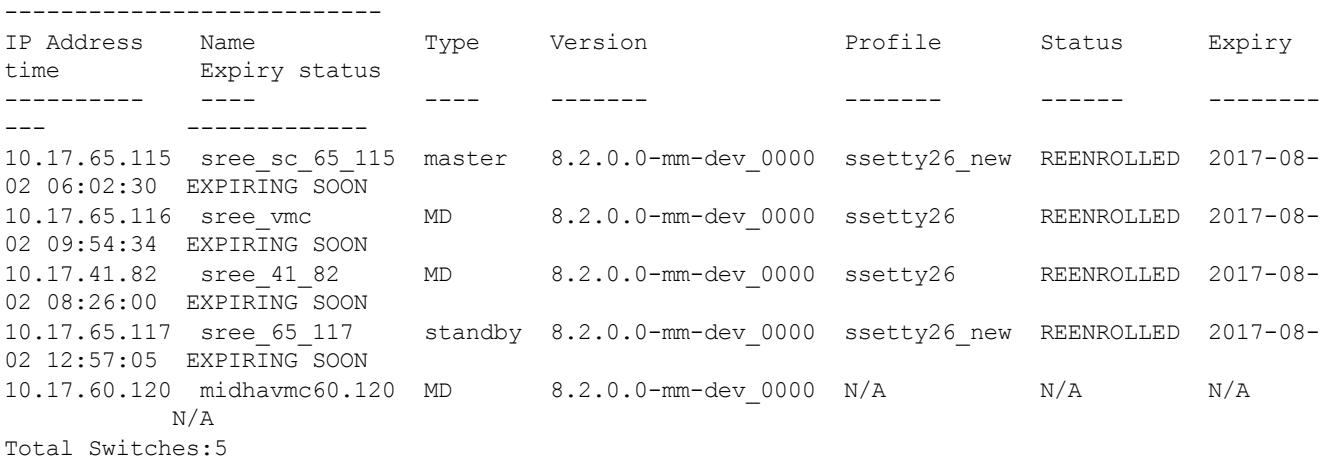

The output of this command includes the following information:

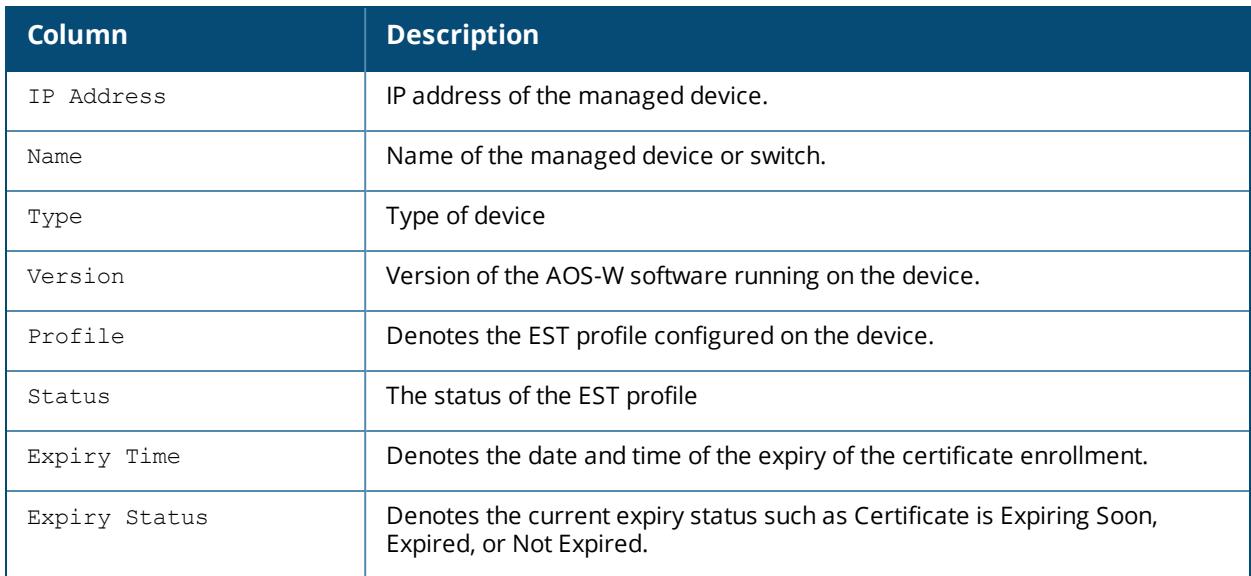

# **Command History**

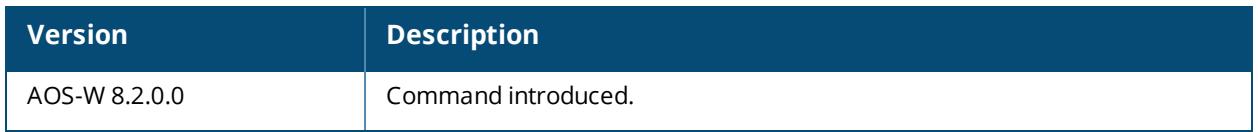

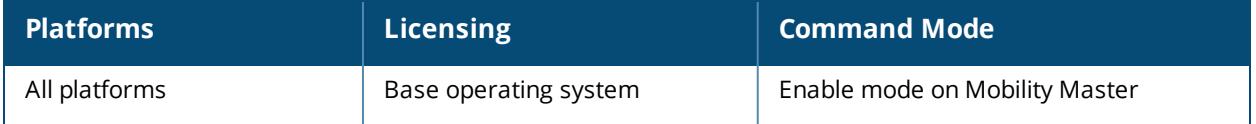

# **show fake-ade-cnt**

show fake-ade-cnt

#### **Description**

Display the global and current fake ade counters

#### **Syntax**

None.

### **Example (TBD)**

The following example shows the output of **show fake-ade-cnt**.

(host) [mynode] (config) #show fake-ade-cnt

## **Command History**

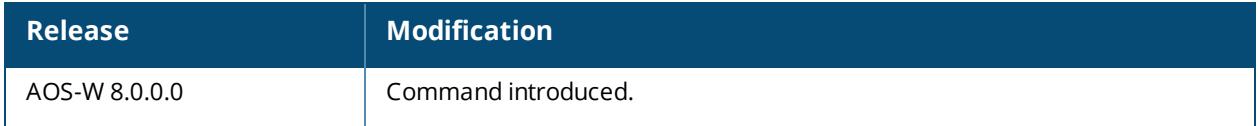

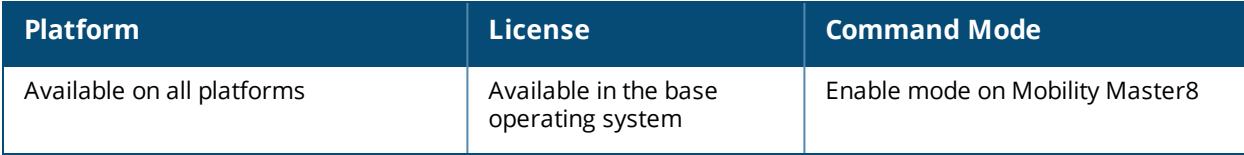
## **show faults**

show fault [history]

#### **Description**

Display a list of faults, which are any problematic conditions of the AOS-W software or hardware.

#### **Syntax**

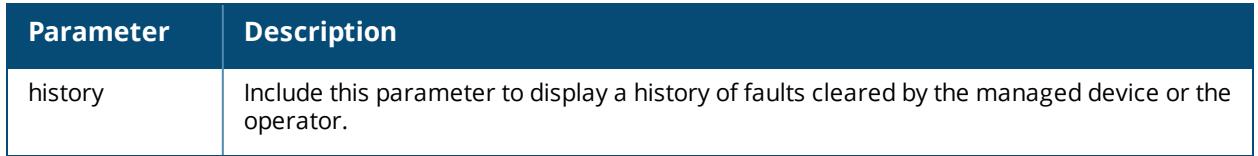

#### **Usage Guidelines**

A managed device can maintain a list of up to 100 faults. Once 100 faults have been logged, any faults arising after that are dropped. The managed device maintains a history of the last 100 faults that have cleared. Every time a new fault clears clear, the oldest fault in the fault history is purged from the list.

#### **Example**

This example below shows all active faults the managed device, including the time the fault occurred, the fault ID number, and a description of the problem.

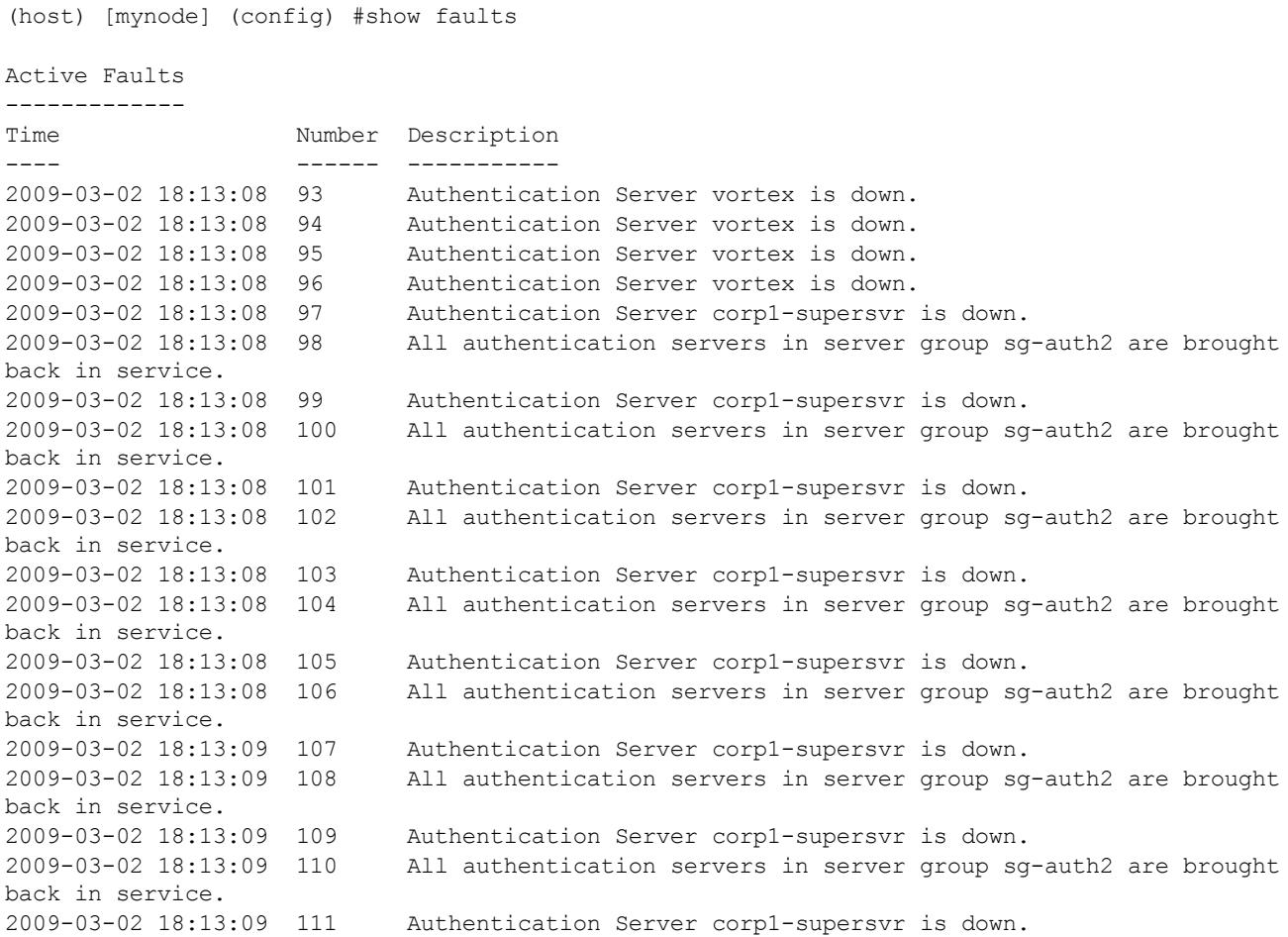

```
2009-03-02 18:13:09 112 All authentication servers in server group sg-auth2 are brought
back in service.
2009-03-02 18:13:09 113 Authentication Server corp1-supersvr is down.
2009-03-02 18:13:09 114 All authentication servers in server group sg-auth2 are brought
back in service.
2009-03-02 18:13:09 115 Authentication Server corp1-supersvr is down.
Total number of entries in the queue : 23
```
### **Related Commands**

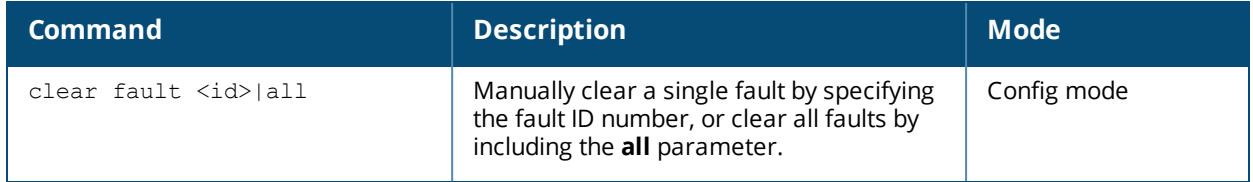

### **Command History**

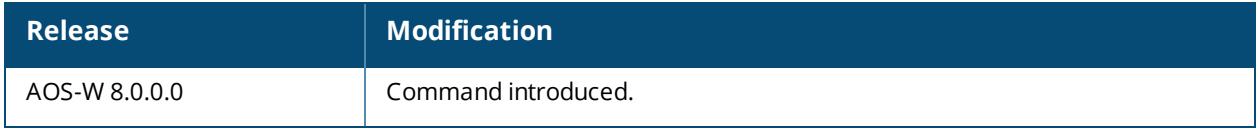

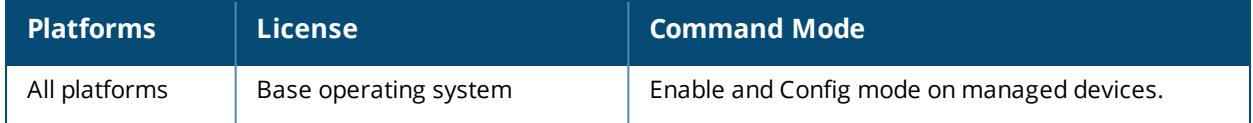

# **show file syncing profile**

show file syncing profile

#### **Description**

This command displays the configuration the file syncing profile.

#### **Syntax**

None.

#### **Usage Guidelines**

Execute this command to view the file syncing profile.

#### **Example**

The following example shows the output of **show file syncing profile**.

```
(host) [mynode] (config) #show file syncing profile
File syncing profile
--------------------
Parameter Value
--------- -----
File syncing Enabled
sync time 30
```
## **Command History**

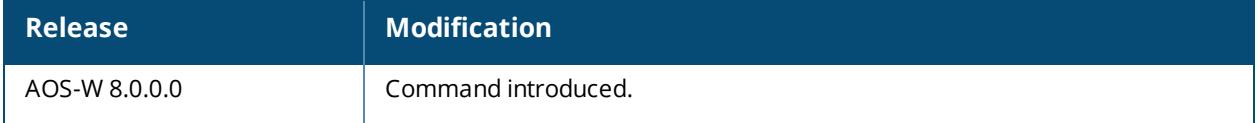

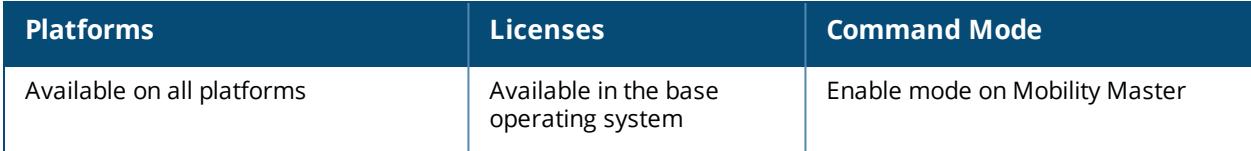

# **show fips**

show fips

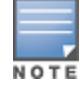

This command applies only to the FIPS version of AOS-W.

## **Description**

Displays FIPS mode of operation status as enabled or disabled.

## **Syntax**

No parameters.

#### **Example**

The output of this command shows that the FIPS mode of operation is currently enabled.

```
(host) [mynode] (config) # show fips
```
FIPS Settings: -------------- Mode Enabled

### **Command History**

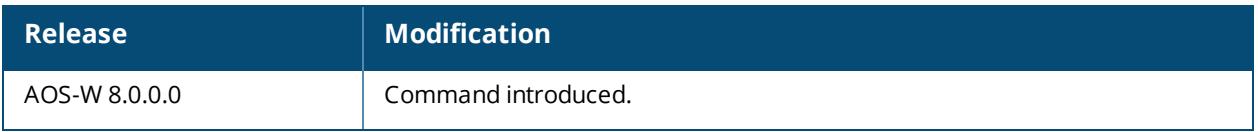

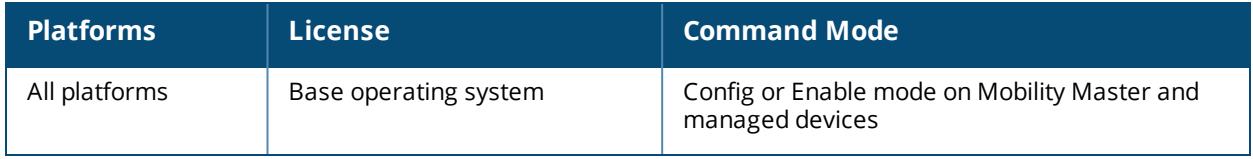

# **show firewall**

show firewall [debug-route][dns-names]

### **Description**

Display a list of global firewall policies and policy details.

### **Syntax**

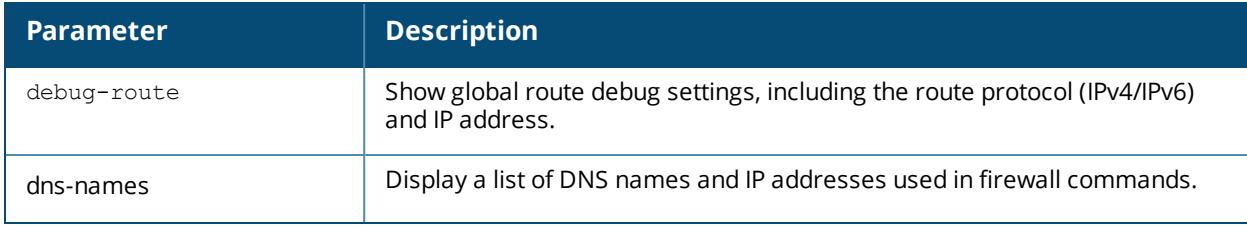

#### **Examples**

Include the optional **dns-names** parameter to list the DNS names used in firewall policies currently configured on the switch.

```
(host) [mynode] #show firewall dns-names
FW DNS names
------------
Name Id InUse List
---- -- ----- ----
*.google. 13 1 216.58.213.174 216.58.213.163 74.125.24.94 216.58.210.131
youtube.googleapis.com 9 1
m.youtube.com 7 1
accounts.google.com 1 1
www.youtube.com 6 1 64.233.167.91 64.233.167.93 64.233.167.190 216.58.198.110
graph.facebook.com 3 1
www.bing.com 12 1 204.79.197.200
www.youtube-nocookie.com 10 1
ssl.gstatic.com 2 1 216.58.213.163 216.58.198.99
youtubei.googleapis.com 8 1
www.googleapis.com 11 1 216.58.213.138 64.233.184.95
facebook.com 5 1
fbstatic-a.akamaihd.net 4 1
```
This example below shows all firewall policies currently configured on the switch.

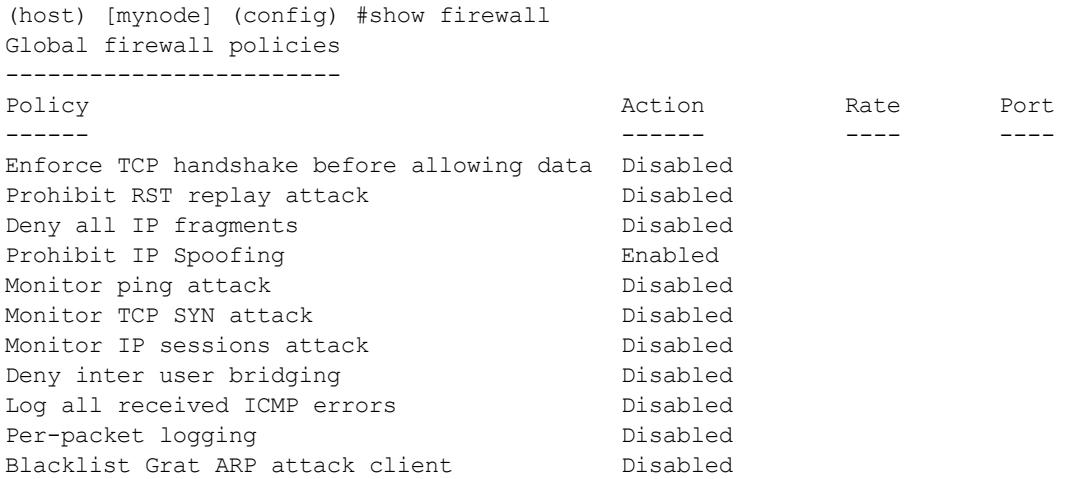

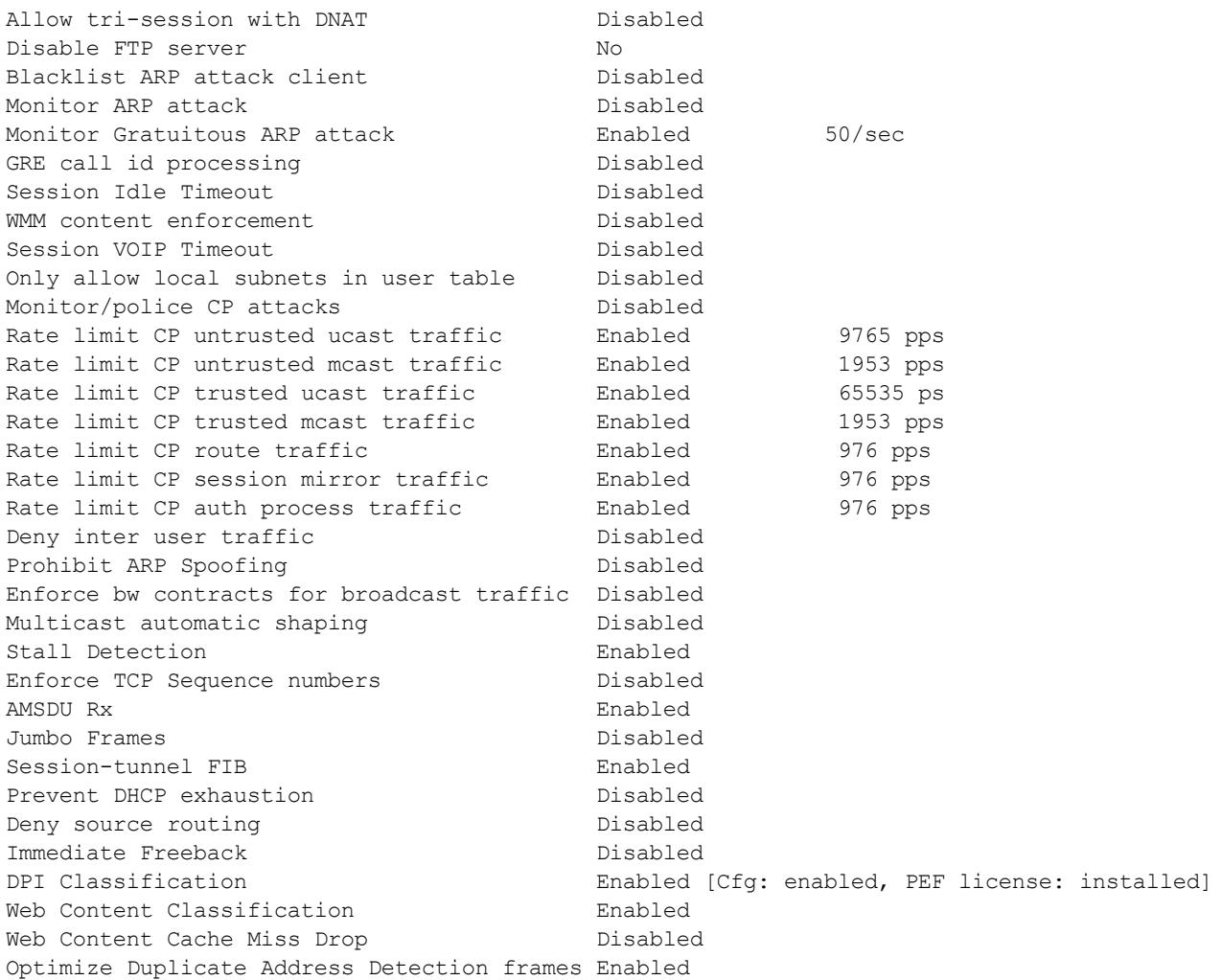

The output of this command includes the following information:

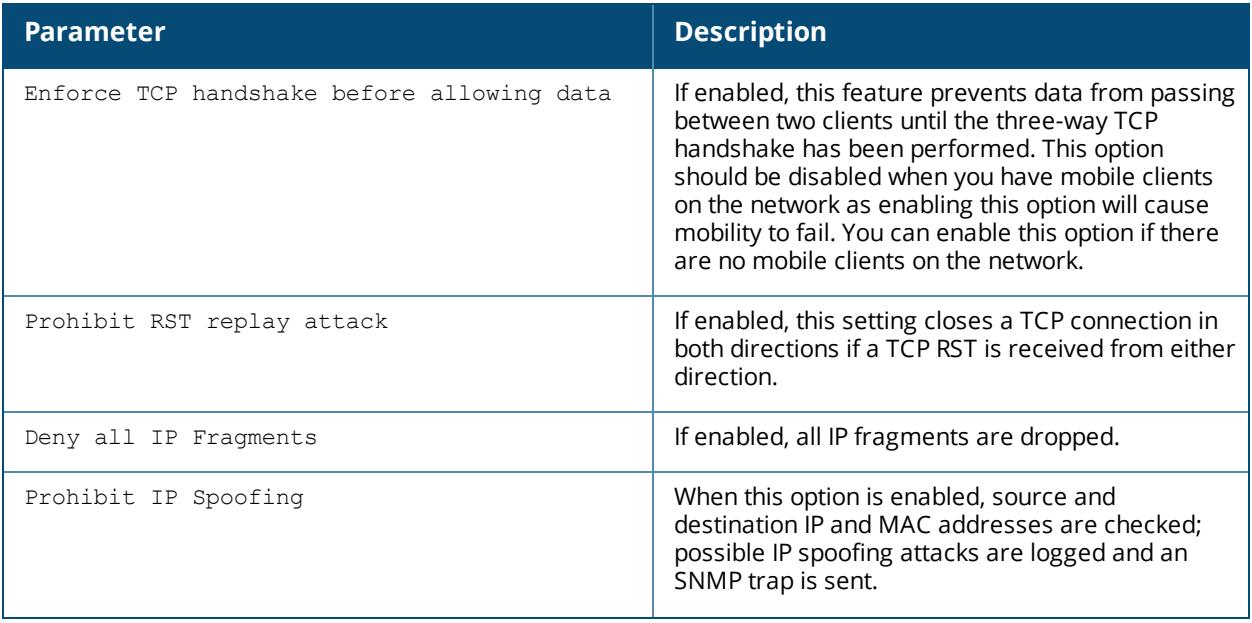

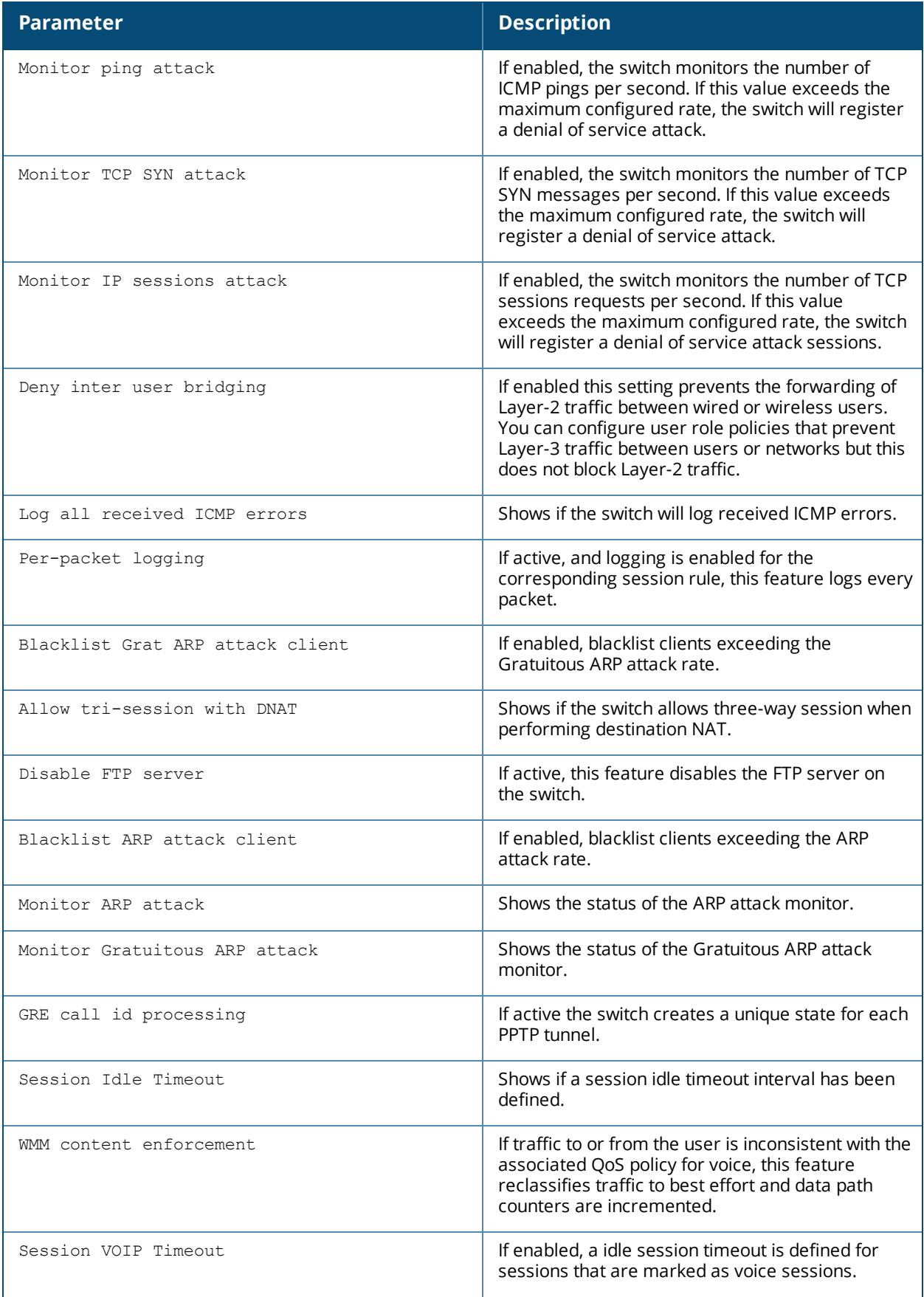

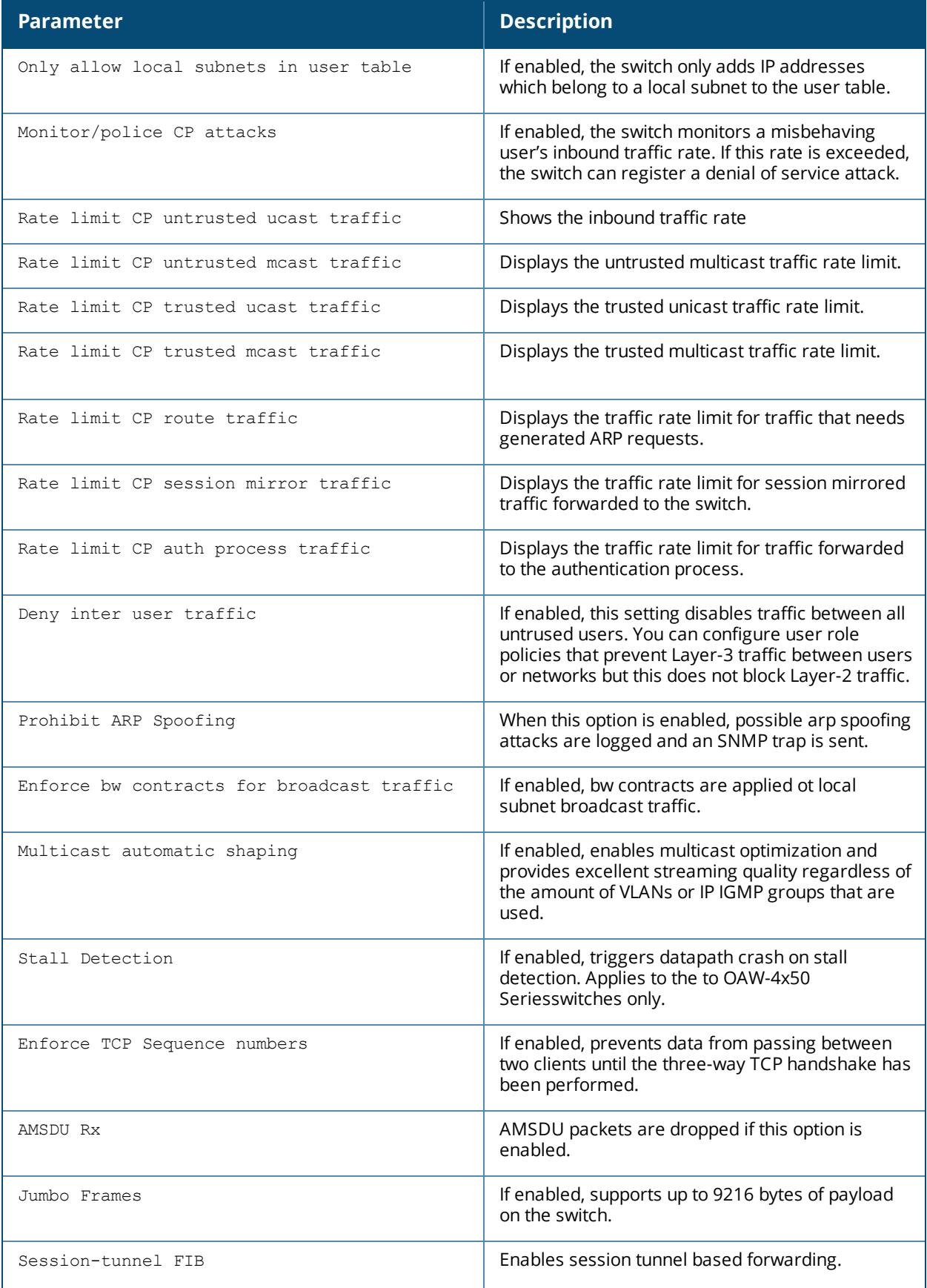

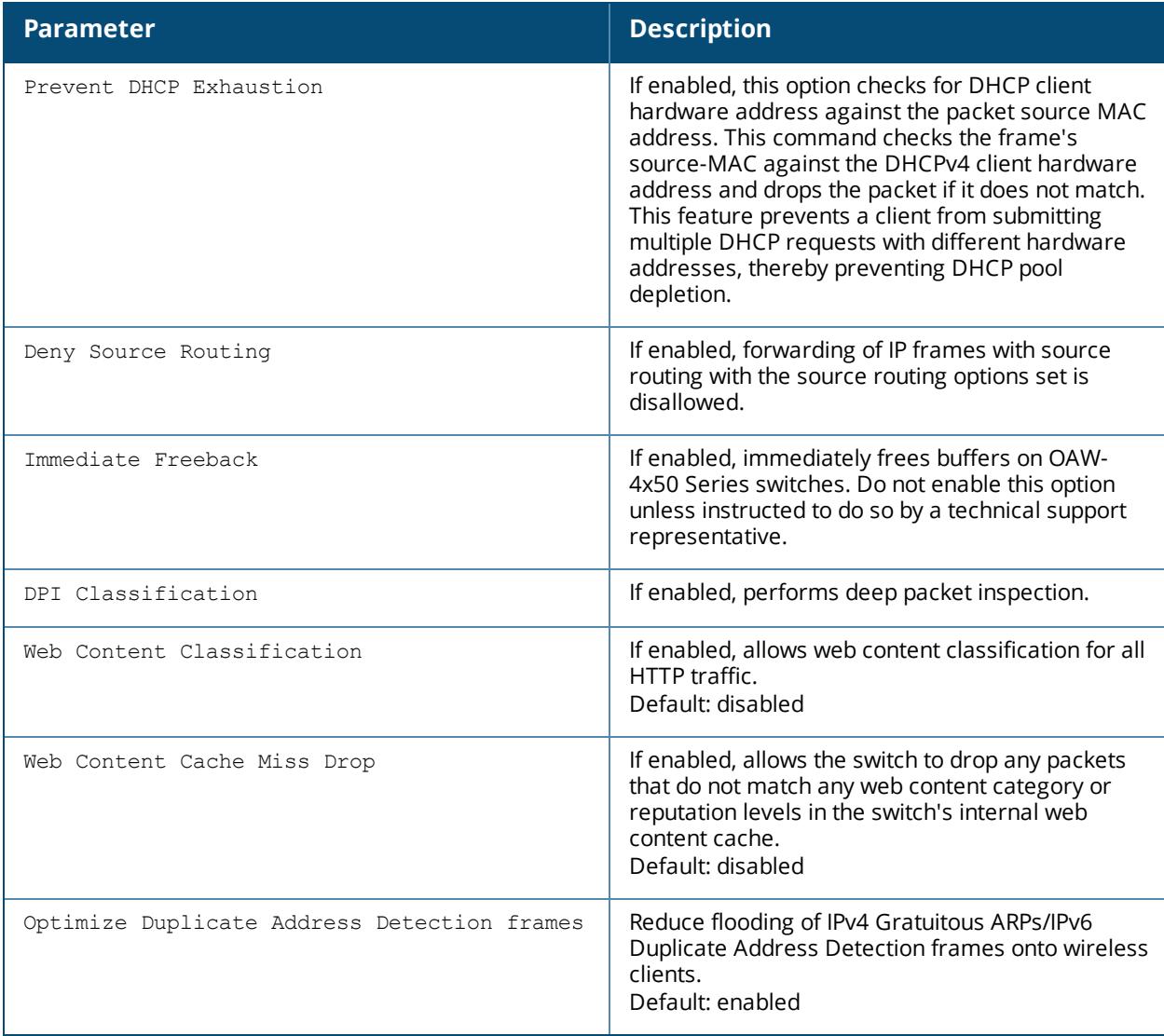

## **Related Commands**

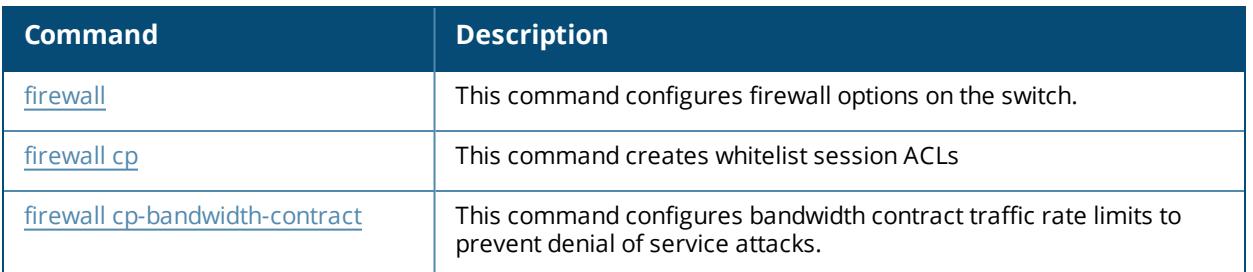

## **Command History**

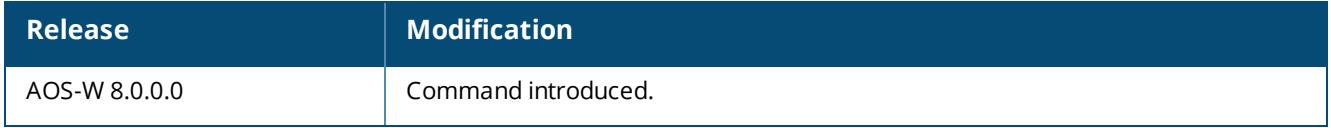

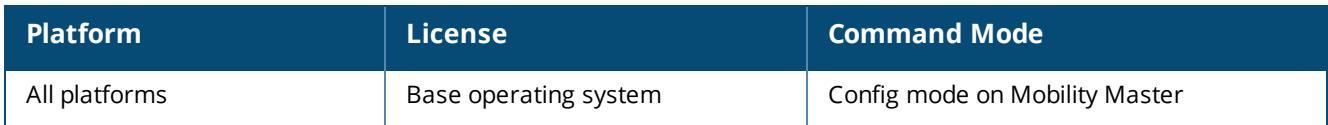

# **show firewall-cp**

show firewall-cp [internal]

#### **Description**

Displays the Captive-Portal firewall policies on the switch.

## **Syntax**

No Parameters

### **Example**

The output of this command shows the CP firewall policies.

```
(host) [mynode] #show firewall-cp
```
CP firewall policies

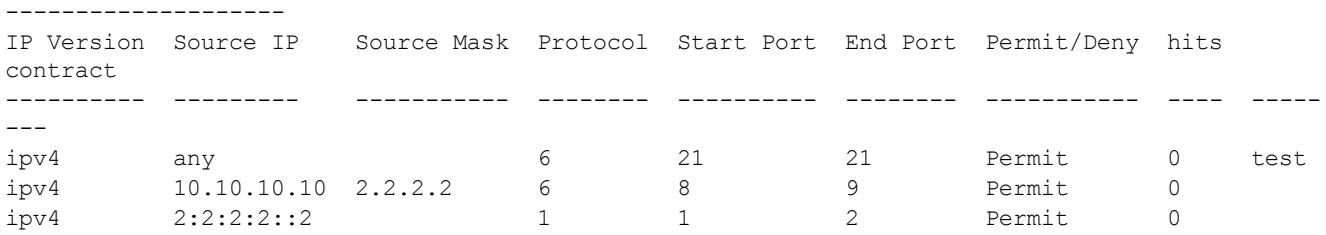

## **Command History**

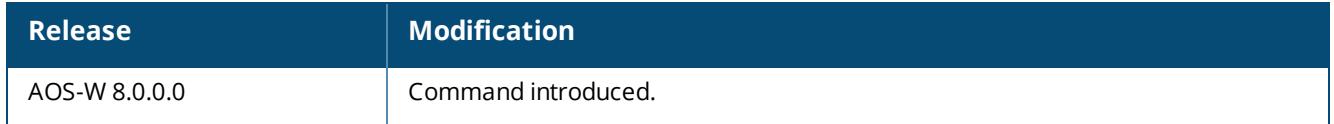

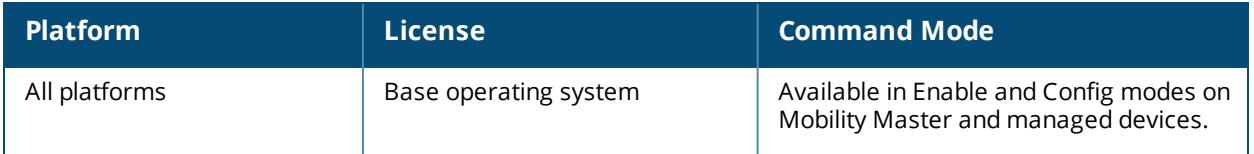

# **show firewall-visibility**

show firewall-visibility {debug|status}

#### **Description**

Displays the policy enforcement firewall visibility process state and status information.

#### **Syntax**

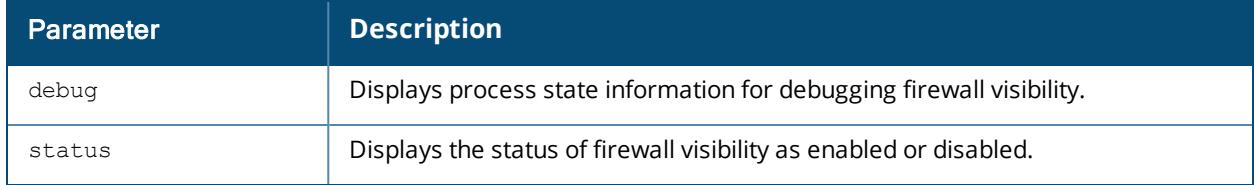

#### **Example**

The output of this command shows the status of firewall visibility.

(host)[mynod] #show firewall-visibility status

enabled

#### **Command History**

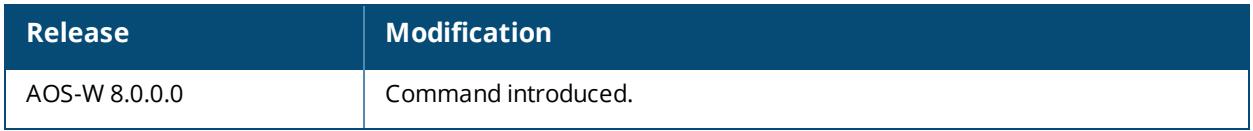

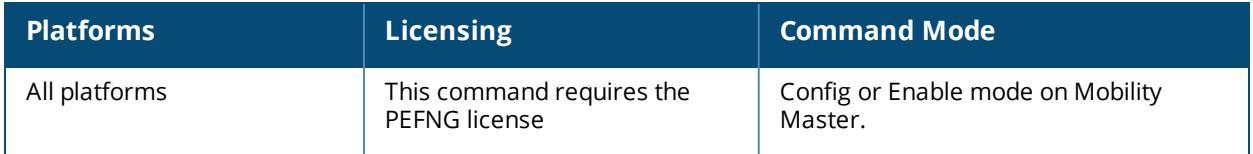

# **show flush-r1-on-new-r0**

ap·flush-r1-on-new-r0 {enable|disable}

#### **Description**

Use this command to view the status of flushing r1 keys on new r0.

## **Syntax**

No parameters.

#### **Example**

The following example displays the status of flushing r1 keys on new r0:

```
(host) [mynode] (config) #show flush-r1-on-new-r0
Fast Roaming flush-r1-on-new-r0:enable
```
### **Command History**

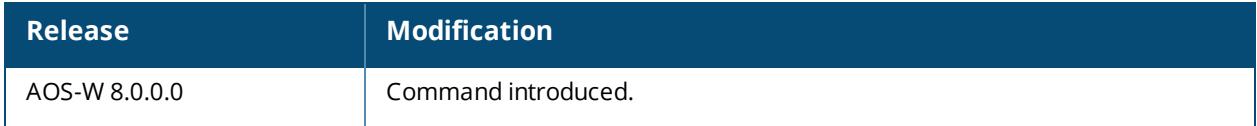

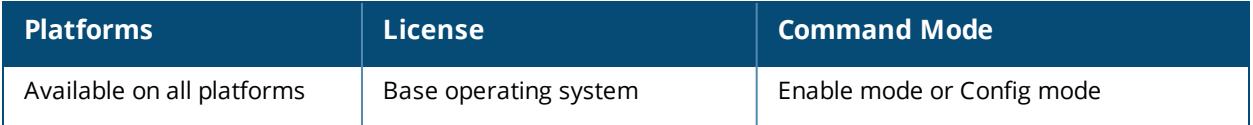

## **show gap-debug**

show gap-debug

#### **Description**

Displays the troubleshooting information for the global AP database.

#### **Usage Guidelines**

Use this command to identify any issues with the global AP database. This command displays the troubleshooting information for the global AP database.

#### **Example**

The following is a sample output of this command:

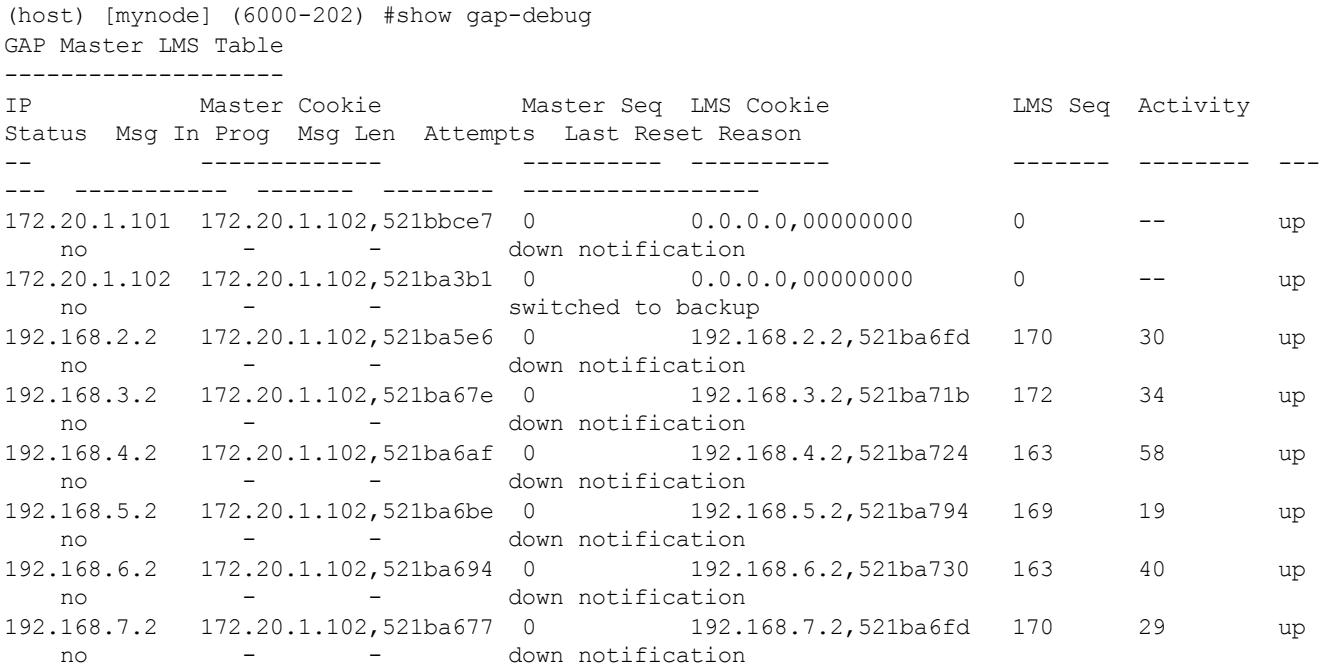

The output of this command includes the following information:

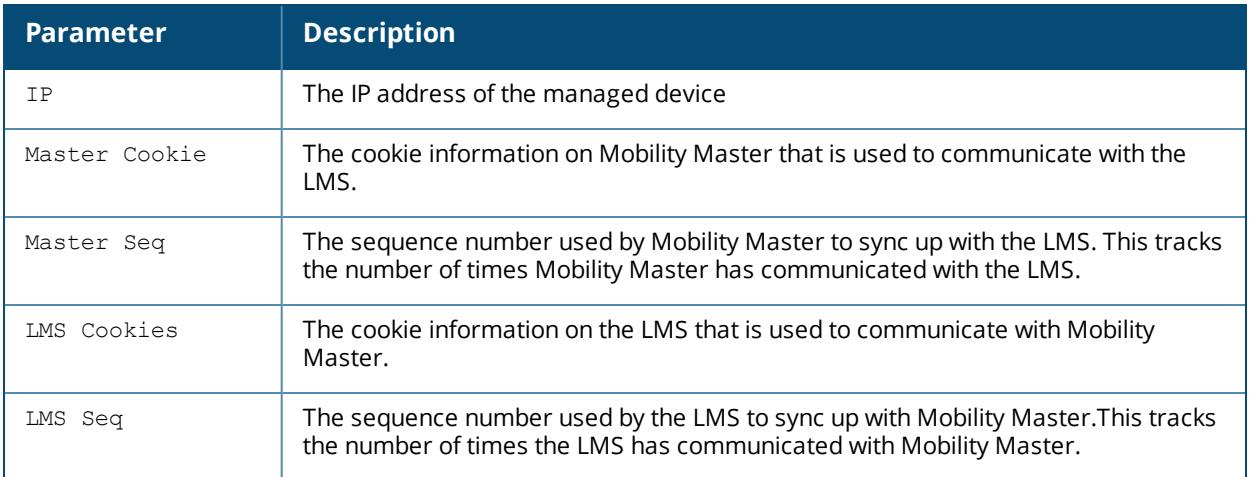

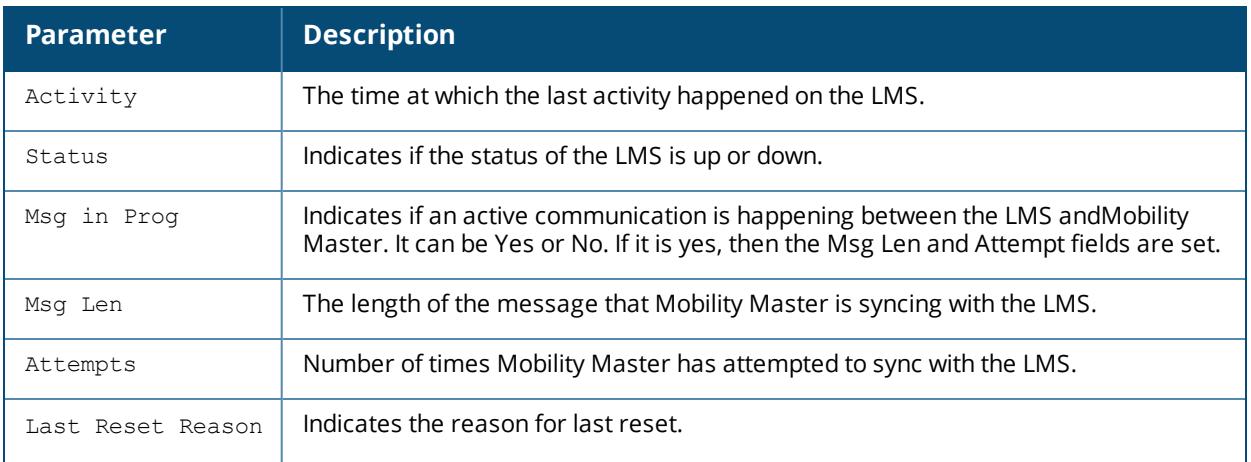

## **Command History**

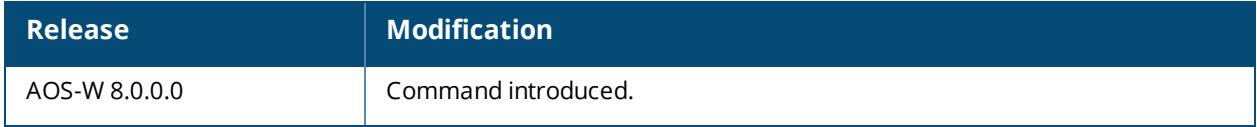

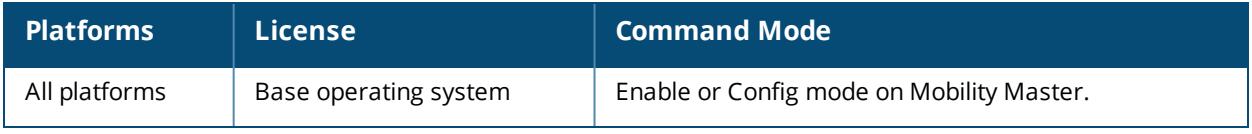

## **show gateway health-check**

show gateway health-check

#### **Description**

Display the current status of the gateway health-check feature.

#### **Syntax**

No parameters.

#### **Usage Guidelines**

The gateway health check feature can only be enabled by Alcatel-Lucent Technical Support.

#### **Example**

This example below shows that the gateway health-check feature has not been enabled on the managed device.

```
(host) [mynode] (config) #show gateway health-check
Gateway health check not enabled
```
#### **Related Commands**

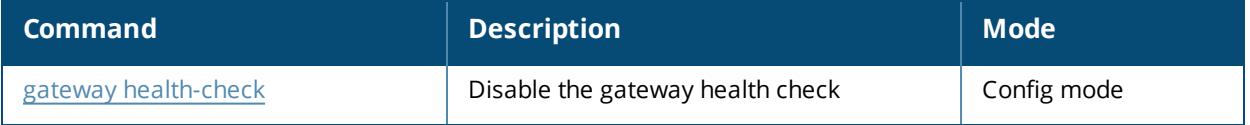

#### **Command History**

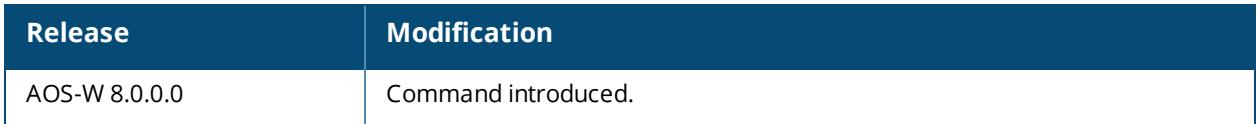

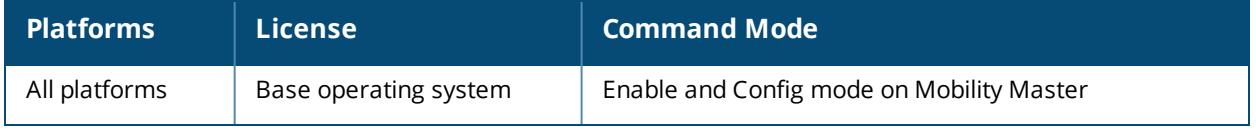

# **show global-user-table**

show global-user-table count|list

### **Description**

This command displays a count of global user based on the specified criteria or displays the list of users matching the given criteria.

#### **Syntax**

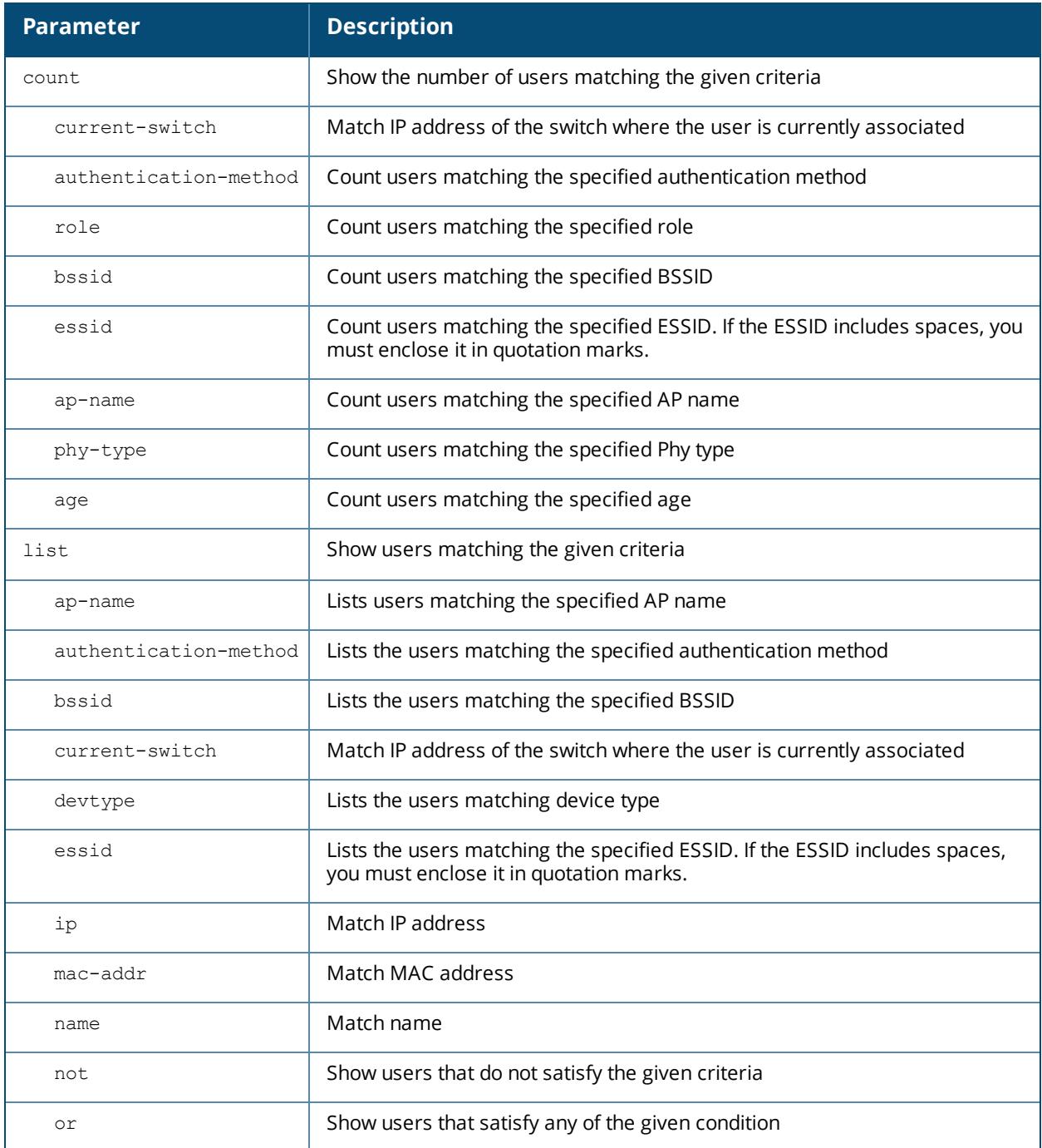

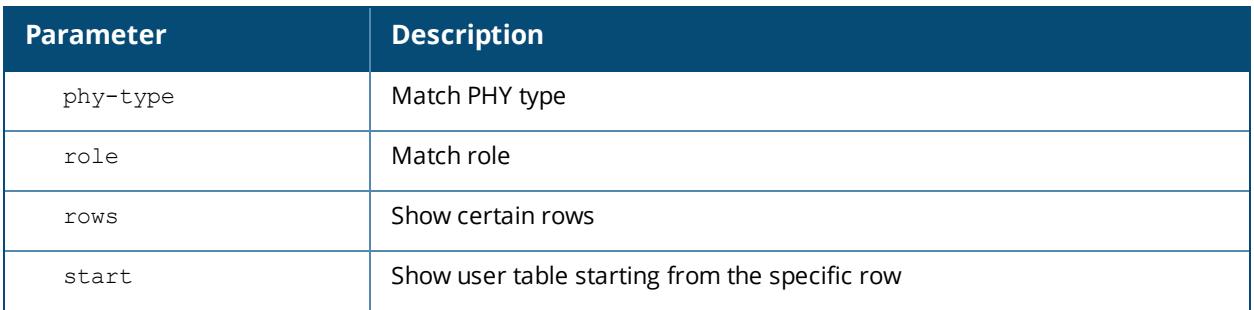

## **Command History**

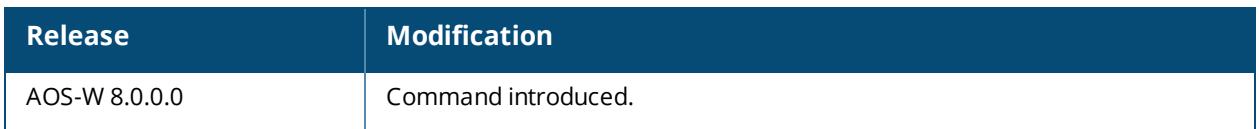

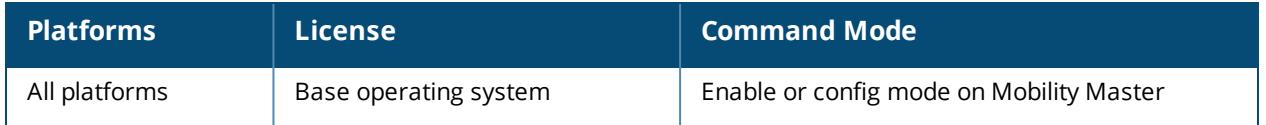

## **show gsm application**

show gsm application <application name> status

#### **Description**

Displays the status of the GSM application, for example, stm, auth, and so on.

#### **Syntax**

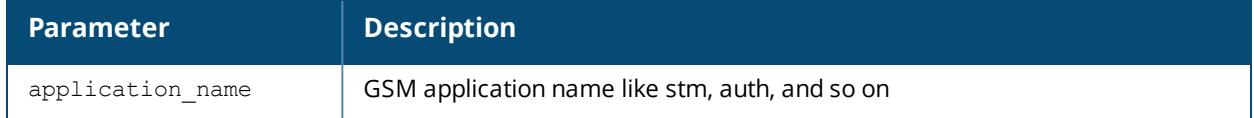

#### **Example**

#### The following is a sample output of this command:

```
(host) [mynode] (config) #show gsm application stm status
GSM Tick(500 us/tick, gsm_tick=2932440723368, gsm_ticktime=1466220361684074)
Application Histogram:stm
+--------------------+--------------+--------------+--------------+-------------
```

```
-+--------------+
| Histogram| GSM Thread| GSM Thread| GSM Thread| Main Threa
    d| Main Thread|
| Time Range (in ms)| Cycle Time|API Mutex Wait|API Mutex Hold|API Mutex Wai
    t|API Mutex Hold|
+--------------------+--------------+--------------+--------------+-------------
    -+--------------+
| 0.000 .. 0.500| 14| 14| 14| 14| 247735
     0| 2477266|
| 0.500 .. 1.000| 0| 0| 0|
     0| 25|
| 1.0 .. 2.0| 1| 0| 0|
     0| 43|
| 2.0 .. 4.0| 0| 0| 0|
    0| 14|
\begin{bmatrix} 4.0 & . & 8.0 \end{bmatrix} \begin{bmatrix} 0 \\ 0 \end{bmatrix} \begin{bmatrix} 0 \\ 0 \end{bmatrix} \begin{bmatrix} 0 \\ 0 \end{bmatrix}0| 1|
| 8.0 .. 16.0| 0| 0| 0|
    0| 1|
```
#### **Command History**

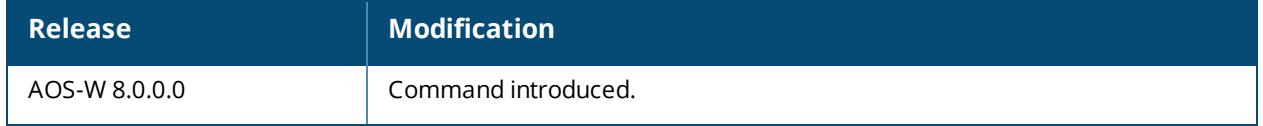

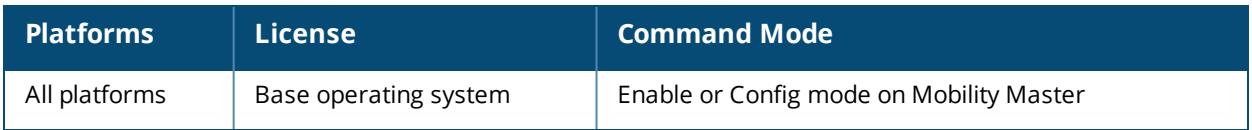

## **show gsm channel-matrix**

show gsm channel-matrix

#### **Description**

Displays the channels with Publisher and Subscriber Information.

## **Example**

The following is a sample output of this command: (host) [mynode] (config) #show gsm channel-matrix GSM Channel Matrix ------------------ Channel Publishers Subscribers Multi -writer Is Replicated ------- ---------- ----------- ----- ------- ------------ ap arm dds ucm nbapi helper\_proc\_mcell No  $\sim$  $N<sub>O</sub>$ bss authorities and the state of the state and the state arm dds ucm nbapi\_helper\_proc\_mcell No  $N<sub>O</sub>$ radio air qroup arm dds ucm nbapi helper proc mcell  $\overline{Y}$ No sta auth arm dds ucm nbapi help er proc mcell Yes No mac user auth air group dds ucm nbapi helper proc No No ip user authority authority authority authority authority design and the set of the set of the set of the set o No No user auth air group dds ucm nbapi helper proc No No wired ap dds and the state of the state of the dds of the state of the state of the state of the state of the state of the state of the state of the state of the state of the state of the state of the state of the state of No No ag\_user No No dev id cache arm dds nbapi helper proc No No sectun ha mgr cfgm sc replication mgr dds ipstm appRF Yes No key cache air group dds air group dds No No pmk\_cache No No rep\_key ipstm ha\_mgr sc\_replication\_mgr dds Yes No

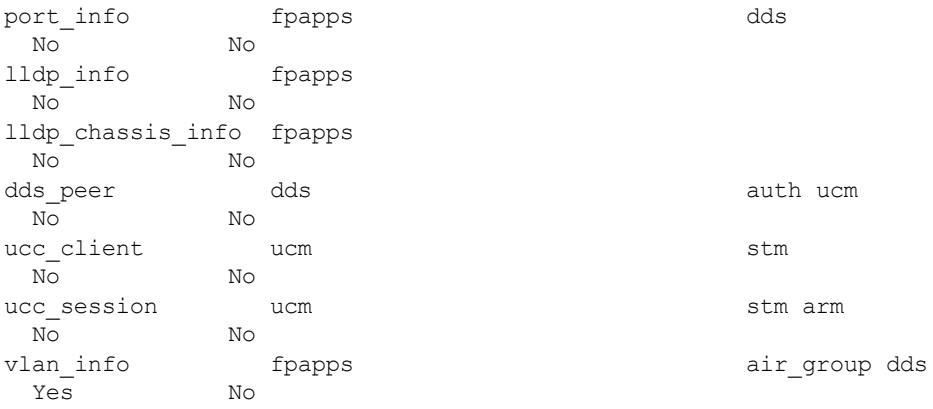

## **Command History**

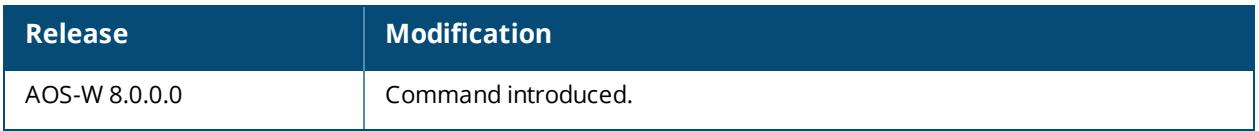

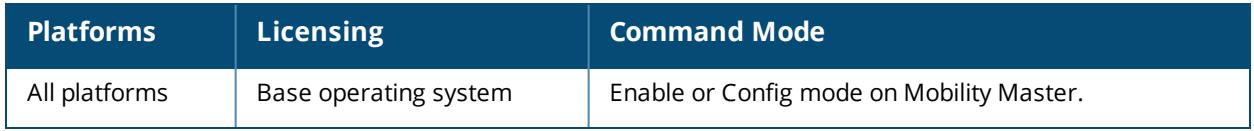

## **show gsm debug**

show gsm debug channel ag\_user ale\_sta all amon\_registration ap application\_status blacklist bss bucket map cac\_usage cluster cluster\_aac cluster\_ap cluster bss cluster\_sta cluster tunneled node dds\_peer dev\_id\_cache device config device lclist ha\_info ip\_probe ip\_user ipsec\_tunnel\_info key\_cache license\_keys lldp\_chassis\_info lldp\_info mac\_user mip\_proxy mip\_tunnel named\_vlan\_info pmk\_cache port\_info radio rap\_whitelist rep\_key sectun service ctrl info sta sys\_racl tunneled\_node tunneled\_user ucc\_client ucc\_session user v4\_dhcp\_pool vlan\_info web cc info wired\_ap rkey assignment

### **Description**

This command displays status, event ring channel information, and trace events for channel and assignment related features like cluster, LLDP, tunneled nodes, UCC, and so on.

## **Syntax**

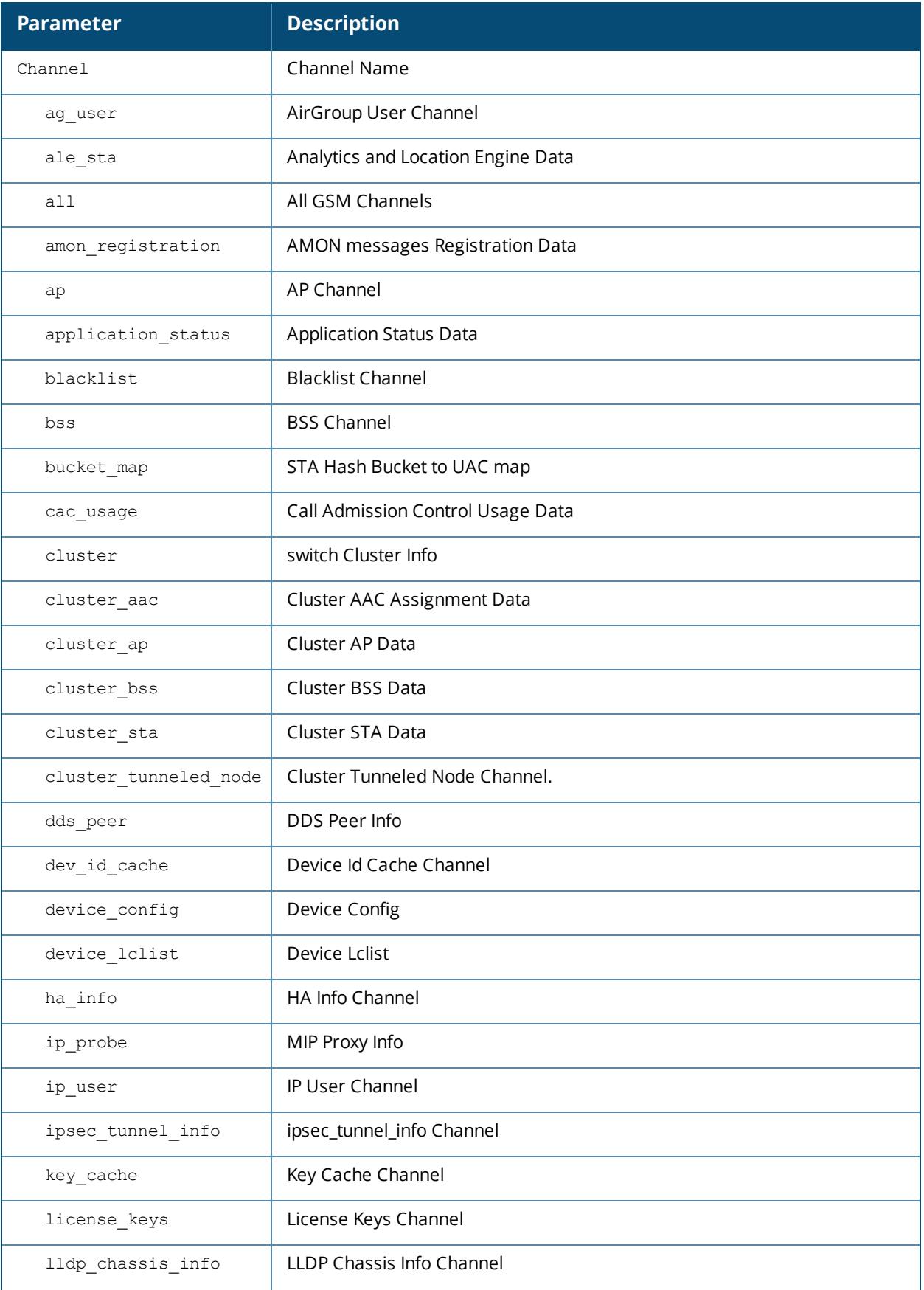

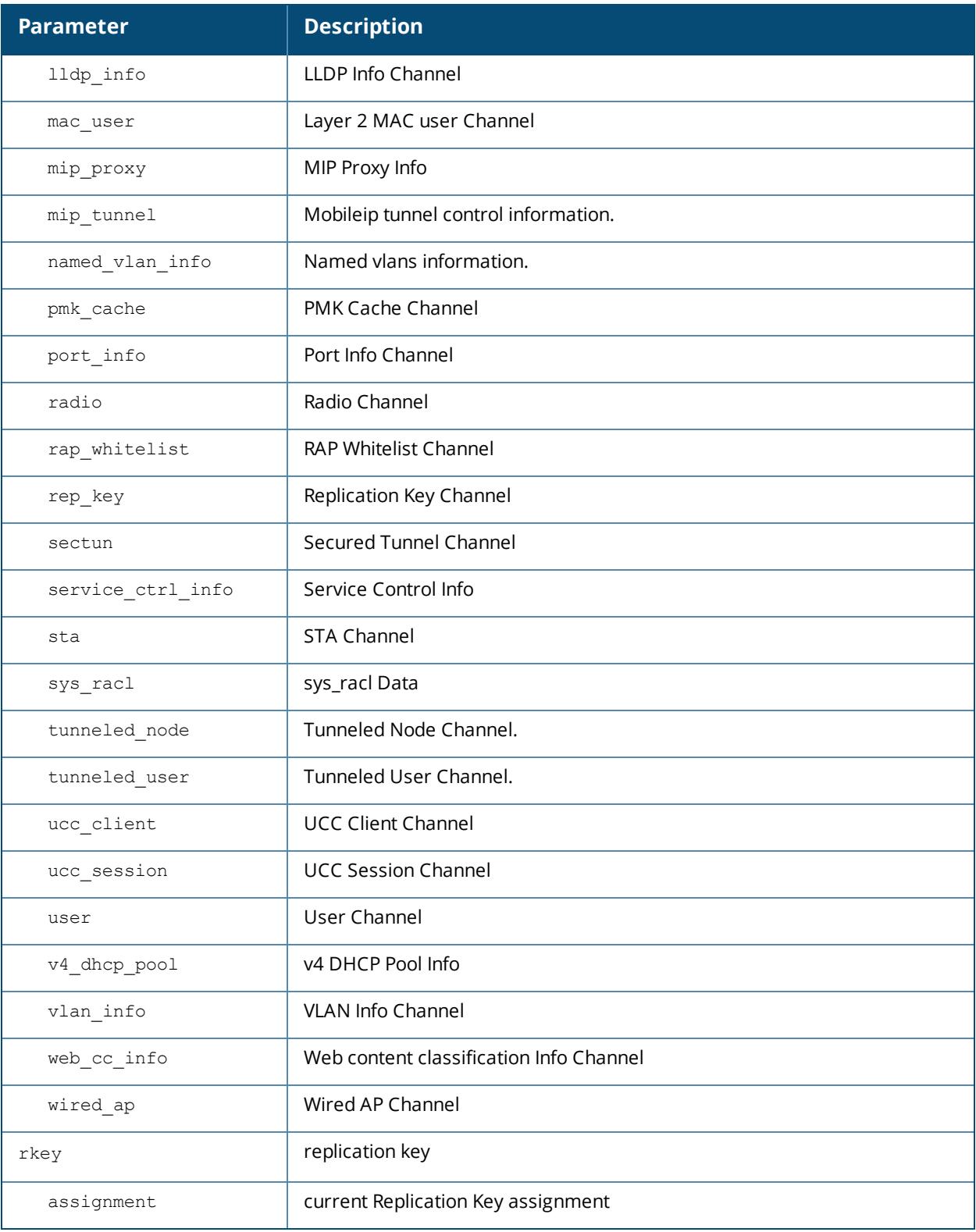

#### **Example**

You can use the following show command to check the status of the tunneled node:

(host) [mynode] #show gsm debug channel tunneled\_node status GSM Channel status for Channel:TUNNELED\_NODE CSM:: Key = 0X1BB7, Size = 357612 B

```
DSM:: Base Key = 0X1BB8, Size = 524288 B Max number of segments = 1 Segments cre
    ated = 1DSM:: In current segment: free slots = 3040
Object Size = 165 B, Key Size = 6 BMax number of Objects = 2048
Number of Allocated Objects = 0
Number of Objects in use = 0
Producers of TUNNELED NODE channel are
tunneled_node_mgr
Subscribers of TUNNELED NODE channel are ---
stm
cluster_mgr
```
## **Command History**

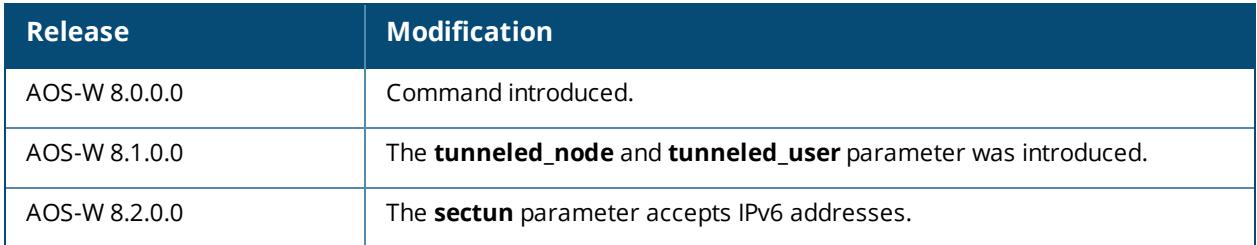

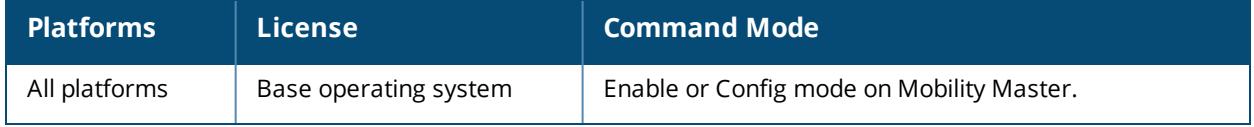

## **show guest-access-email**

show guest-access-email

#### **Description**

This command shows a guest access email profile configuration. The guest access email process sends email to either the guest or the sponsor whenever a guest user account is created or when the Guest Provisioning user manually sends email from the GPP.

#### **Syntax**

No parameters.

#### **Usage Guidelines**

Issue this command to show the current guest access email profile parameters. The Parameter and **Value** columns show the configured SMTP server and SMTP ports. that process guest email.

```
(host) [mynode] (config) #show guest-access-email
```

```
Guest-access Email Profile
--------------------------
Parameter Value
--------- -----
SMTP Server 10.1.1.4
SMTP Port 25
```
### **Related Commands**

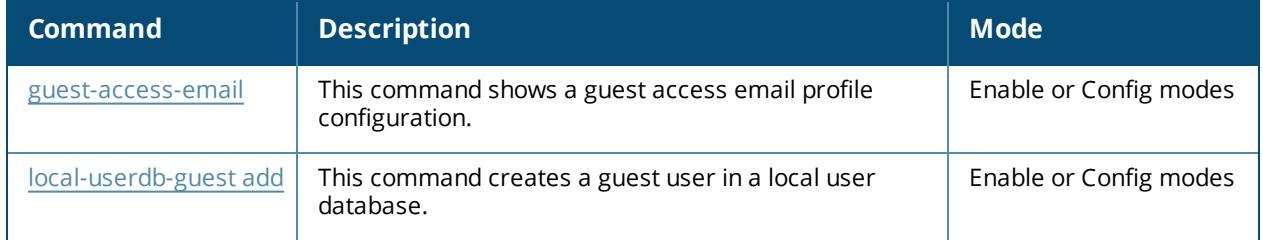

#### **Command History**

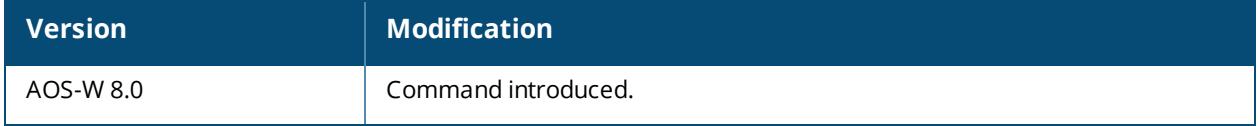

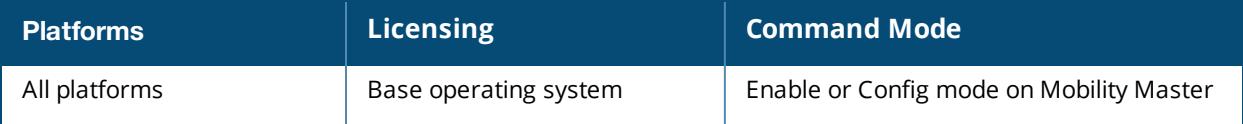

## **show ha ap**

```
show ha ap
  information {ip-addr <ip-addr>|ip6-addr <ip6-addr>}
  table
```
### **Description**

This command displays information about APs using the HA feature.

#### **Syntax**

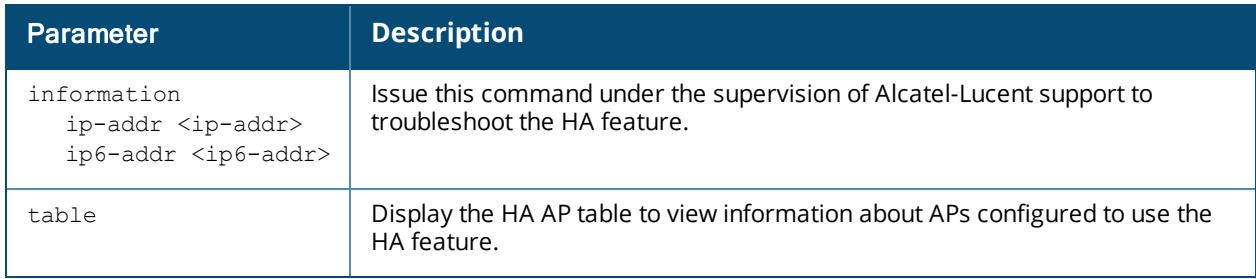

### **Usage Guidelines**

The HA features work across Layer-3 networks, so there is no need for a direct Layer-2 connection between in a high-availability group When the AP first connects to its active , the active provides the IP address of a standby , and the AP attempts to establish a tunnel to the standby to the standby . If an AP fails to connect to the first standby , the active will select a new standby for that AP, and the AP will attempt to connect to that standby .

An AP will failover to its backup if it fails to contact its active through regular heartbeats and keepalive messages, or if the user manually triggers a failover using the WebUI or CLI.

### **Examples**

The following command displays the HA table for the HA group **default**.

```
(host) [mynode] (config) #show ha ap table
HA AP Table
-----------
AP IP-Address MAC-Address AP-flags HA-flags
-- ---------- ----------- -------- --------
ard 10.3.31.245 6c:f3:7f:c6:72:c0 LU
arr 10.3.31.222 d8:c7:c8:c0:02:7c LU
kalap105-2 10.3.31.253 00:24:6c:c0:22:6b LU       S
Total Num APs::3
Active APs::2
Standby APs::1
AP Flags: R=RAP; S=Standby; s=Bridge Split VAP L=Licensed; M=Mesh, U=Up
HA Flags: S=Standby, C=Standby connected, L=LMS, F=Sent Failover Request to AP,
H=AP flagged for Inter Controller Heartbeat
```
### **Command History**

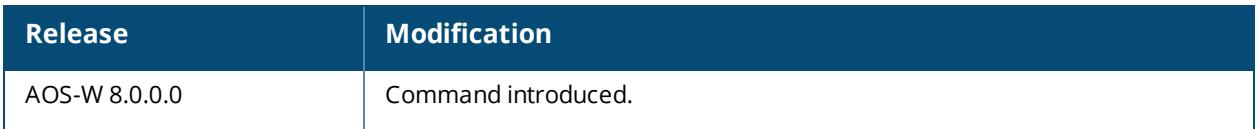

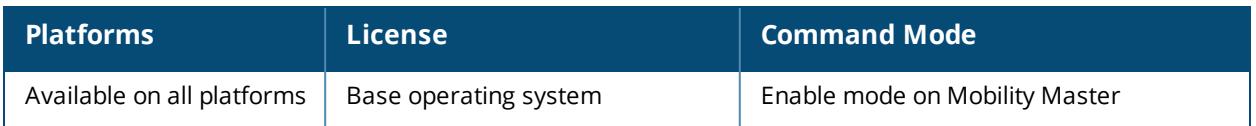

# **show ha group**

```
show ha
  group-membership
  group-profile [<profile>]}
```
## **Description**

This command displays HA profile settings and shows the HA group to which the managed device is currently assigned.

#### **Syntax**

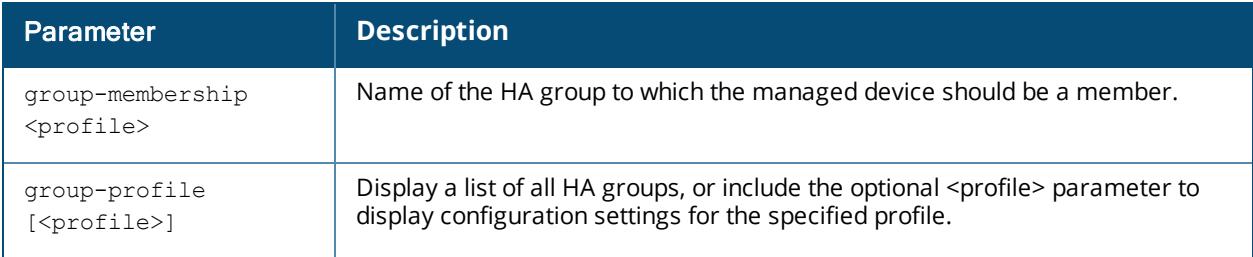

### **Usage Guidelines**

The HA feature supports redundancy models with an active managed device pair, or an active or standby deployment model with one backup managed device supporting one or more active managed device. Each of these clusters of active and backup managed device comprises a HA group. Note that all active and backup managed device within a single HA group must be deployed in a single Mobility Master - managed device topology. The HA feature works across Layer-3 networks, so there is no need for a direct Layer-2 connection between managed device in a HA group.

#### **Examples**

The following command shows that the managed device from which the command was issued is a member of the HA group ha-group2.

(host) [mynode] (config) #show ha-group-member Member of HA group :ha-group2

The example below shows that the managed device has two configured HA group profiles. The **Profile Status** column indicates whether the profile is predefined. User-defined profiles will not have an entry in the **Profile Status** column.

```
HA group information List
               -------------------------
Name Profile Status
---- --------------
default
new
Total:2
```
### **Command History**

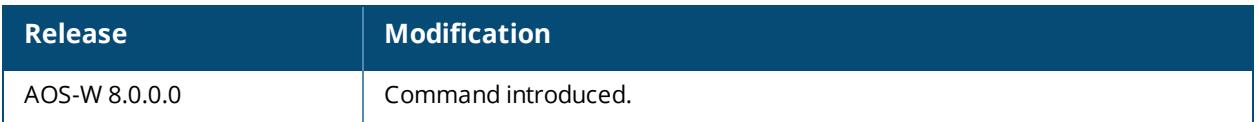

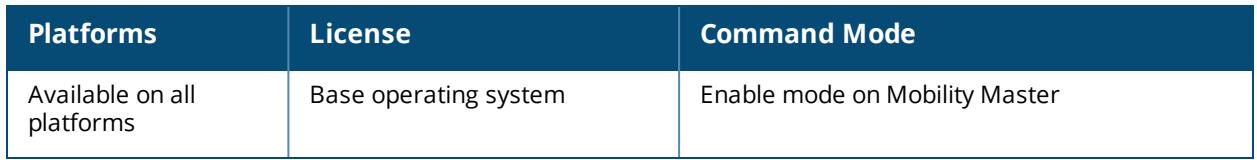

## **show ha heartbeat counters**

show ha heartbeat counters

#### **Description**

This command displays statistics for the HA extended managed device capacity feature.

#### **Syntax**

No parameters.

#### **Usage Guidelines**

The HA inter-managed device heartbeat feature allows for faster AP failover from an active managed device to a standby managed device, especially in situations where the active managed device reboots or loses connectivity to the network.

The inter-managed device heartbeat feature works independently from the AP mechanism that sends heartbeats from the AP to the managed device. If enabled, the inter-managed device heartbeat feature supersedes the AP's heartbeat to its managed device. As a result, if a standby managed device detects missed inter-managed device heartbeats from the active managed device, it triggers its standby APs to failover to the standby managed device, *even if those APs have not detected any missed heartbeats between the APs and their active managed device*. Use this feature with caution in deployments where the active and standby managed device are separated over high-latency WAN links.

When this feature is enabled, the standby managed device starts sending regular heartbeats to an AP's active managed device as soon as the AP has an UP status on the standby managed device. By default, the standby managed device sends heartbeat messages every 100ms. If the active managed device becomes unreachable for the number of heartbeats defined by the heartbeat threshold (by default, 5 missed heartbeats), the standby managed device immediately detects this error, and informs the APs using the standby managed device to fail over from the active managed device to the standby managed device .

This feature is disabled by default. It can be used in conjunction with the HA state synchronization feature only in topologies that use a single active and standby managed device, or a pair dual-mode active managed device that act as standby managed device for each other. HA inter-managed device heartbeats can be enabled and configured in the HA group profile using the WebUI or CLI.

### **Examples**

The following command displays HA heartbeat statistics for the HA group **default**.

```
(host) [mynode] (HA group information "default") #show ha heartbeat counters
Heartbeat stats
---------------
Controller IP Active Reference Count Total Heartbeat Sent Total Heartbeat Received
------------- ---------------------- -------------------- ------------------------
172.14.0.2 1 101 101
Last Missed Heartbeat (Count) Time
----------------------------------
\Omega
```
The output of this command includes the following parameters:

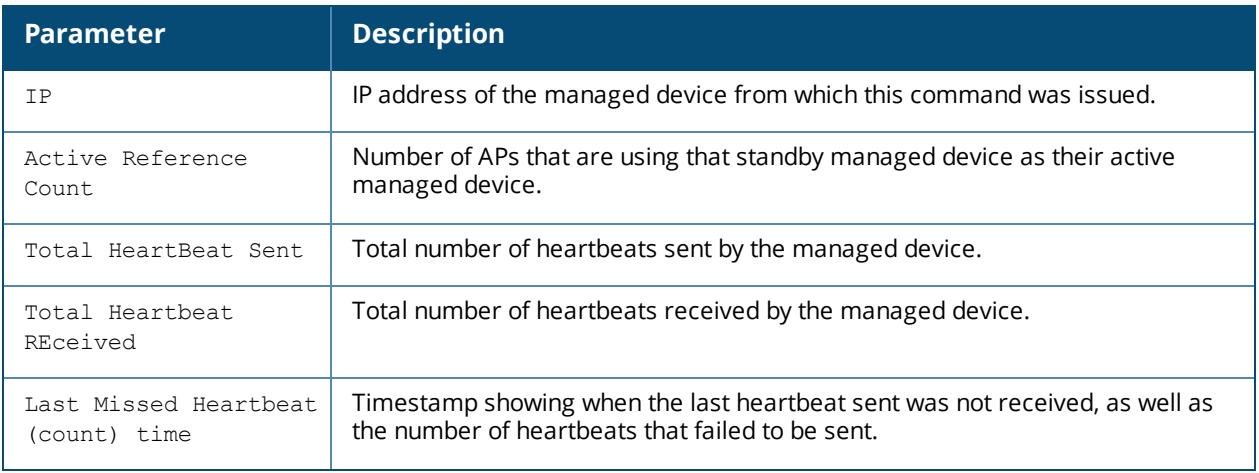

## **Command History**

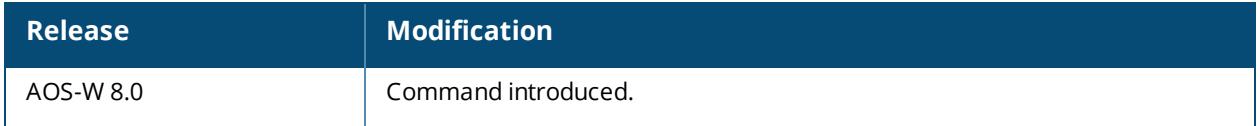

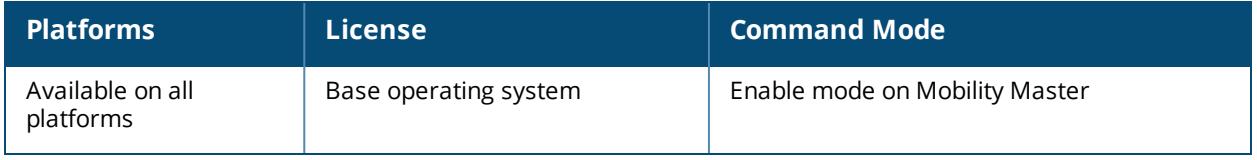

# **show ha oversubscription statistics**

show ha oversubscription statistics

#### **Description**

This command displays statistics for the HA extended managed device capacity feature

#### **Syntax**

No parameters.

#### **Usage Guidelines**

A managed device acting as a standby managed device can oversubscribe to standby APs by up to four times that managed device's rated AP capacity, as long as the tunnels consumed the standby APs do not exceed the maximum tunnel capacity for that standby managed device.

#### **Feature Requirements**

All managed device using this feature must be deployed in a master-local topology where centralized licensing is enabled on the active and standby managed device. If centralized licensing is disabled, the standby AP oversubscription feature are disabled also. Standby managed device oversubscription and the HA state synchronization features are mutually incompatible cannot be be enabled simultaneously. If your deployment uses the state synchronization feature, you must disable it before you enable standby managed device oversubscription.

#### **Standby managed device Capacity**

The following table describes the AP oversubscription capacity maximum supported tunnels and for managed device that support this feature.

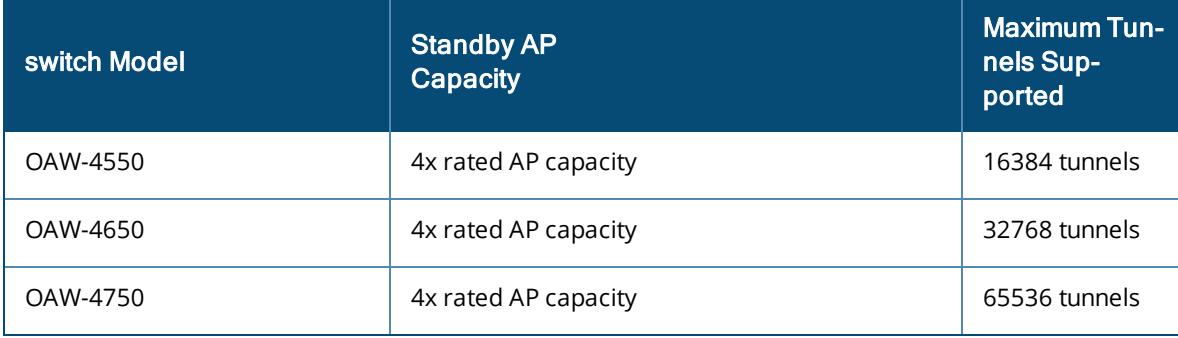

To determine the number of standby tunnels consumed by APs on each active managed device, multiply the number of APs on the active managed device by the number of BSSIDs per AP. As an example, consider a deployment with four active OAW-4550 managed device that each have 512 APs with 8 BSSIDs. The APs on each active managed device consume (512 \* 8) tunnels, for a combined total of 16,384 tunnels. A single OAW-4550 managed device using the standby managed device oversubscription feature can act as the standby managed device for all four active managed device in this example, because this topology is within the 4x rated AP capacity limit and maximum tunnel limit for the an OAW-4550 managed device model.

If the network administrator later changed all the APs in this deployment to support 10 BSSIDs, each active managed device would use (512 \* 10) tunnels, for a combined total of 20,480 tunnels on the four active managed device. The tunnels required by the APs on the active managed device would then exceed the maximum tunnel limit for the standby managed device, so the standby managed device can no longer support all APs on the active managed device.

#### **AP Failover**

If a standby managed device reaches its AP oversubscription capacity or exceeds its maximum BSSID limit, the standby managed device drops any subsequent standby AP connections. A dropped AP attempts to reconnect to the standby managed device, but after it exceeds the maximum number of request retries, the AP informs the active managed device that it is unable to connect to the standby managed device. The active managed device then prompts the AP to create a standby tunnel to another standby managed device, if one is configured.

If an active managed device fails, the APs on the active managed device fail over to the standby managed device. Once the standby managed device has reached its capacity for active APs,it terminates tunnels to any standby APs that switch can no longer serve. When these APs detect that there is no longer a heartbeat between the AP and the standby managed device, they notify their active managed device that they can no longer connect to the standby. The active managed device then prompts the APs to establish standby tunnels to another standby managed device, if one is configured.

#### **Examples**

The following command displays oversubscription statistics for APs and tunnels

```
(host) [mynode] (config) #show ha oversubscription statistics
Platform oversubscription factor : 4
APs Limits
------------------
APs Number
---- ------
Platform Limit 512<br>Current Active 2
Current Active 2<br>Current Standby 694
Current Standby
Active remaining 0
Standby remaining 1
Maximum allowed Standby 697
BSS Limits
--------------------
Tunnels Limits
------- ------
Maximum BSS tunnels 16384<br>Average BSS/AP 23
Average BSS/AP
BSS tunnels in use 16360
BSS tunnels available 24
```
The output of this command includes the following parameters:

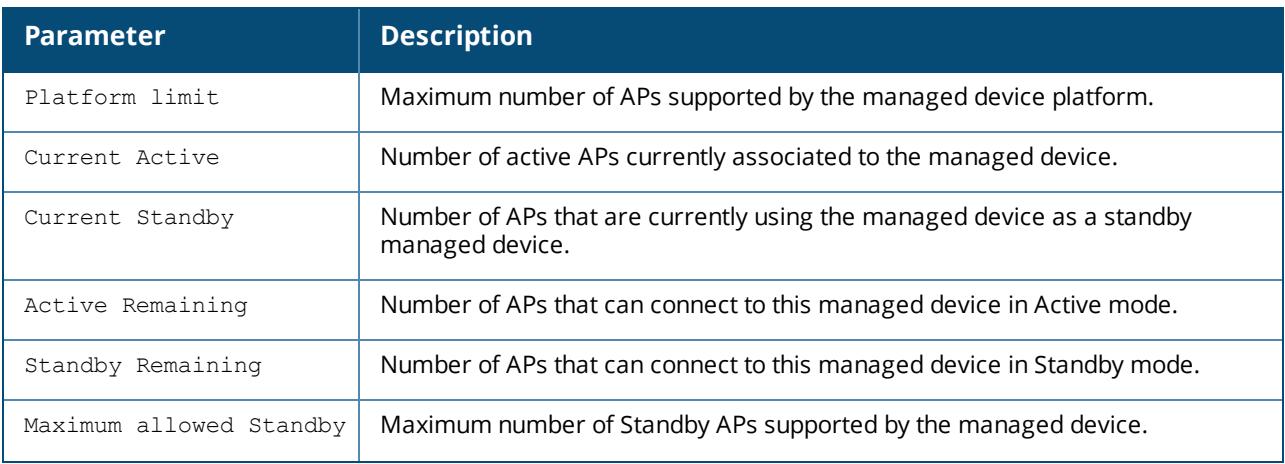

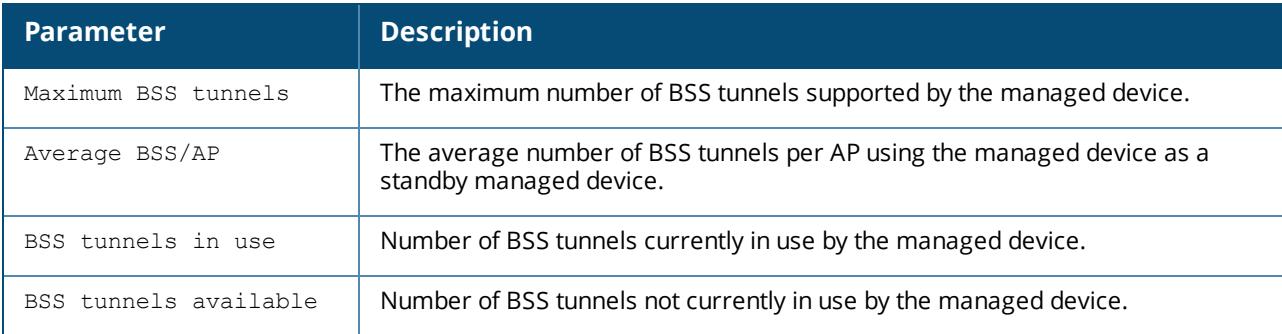

# **Command History**

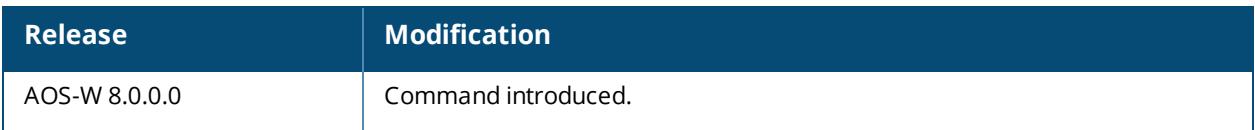

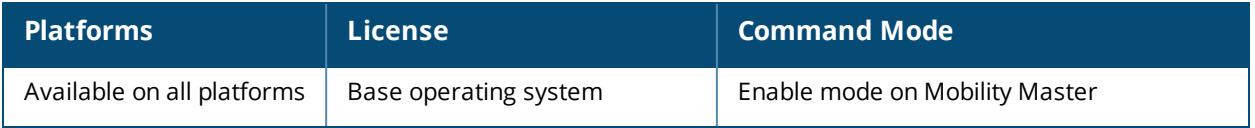
## **show hash statistics**

Show hash statistics aaa ads authmgr certmgr cfgm cpsec cts dbsync dhcp esi fpapps httpd ike l2tp licensemgr mobileip mon\_serv ntp ospf pim pktfilter pptp profmgr publisher resolver sapm snmp stm stm-lopri syslogd userdb wms

### **Description**

Displays the

### **Syntax**

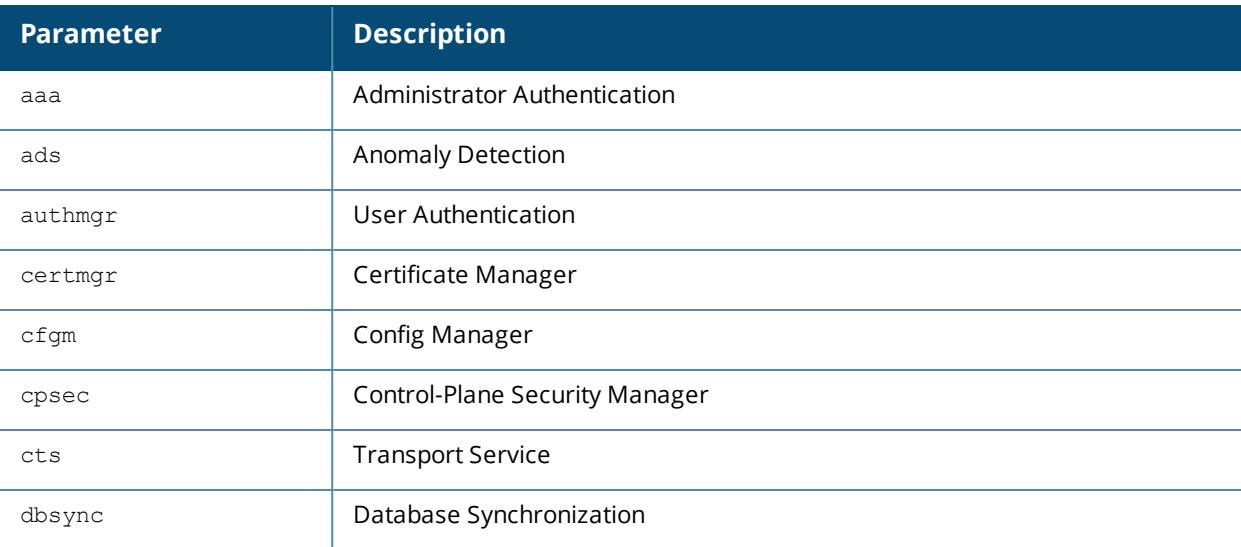

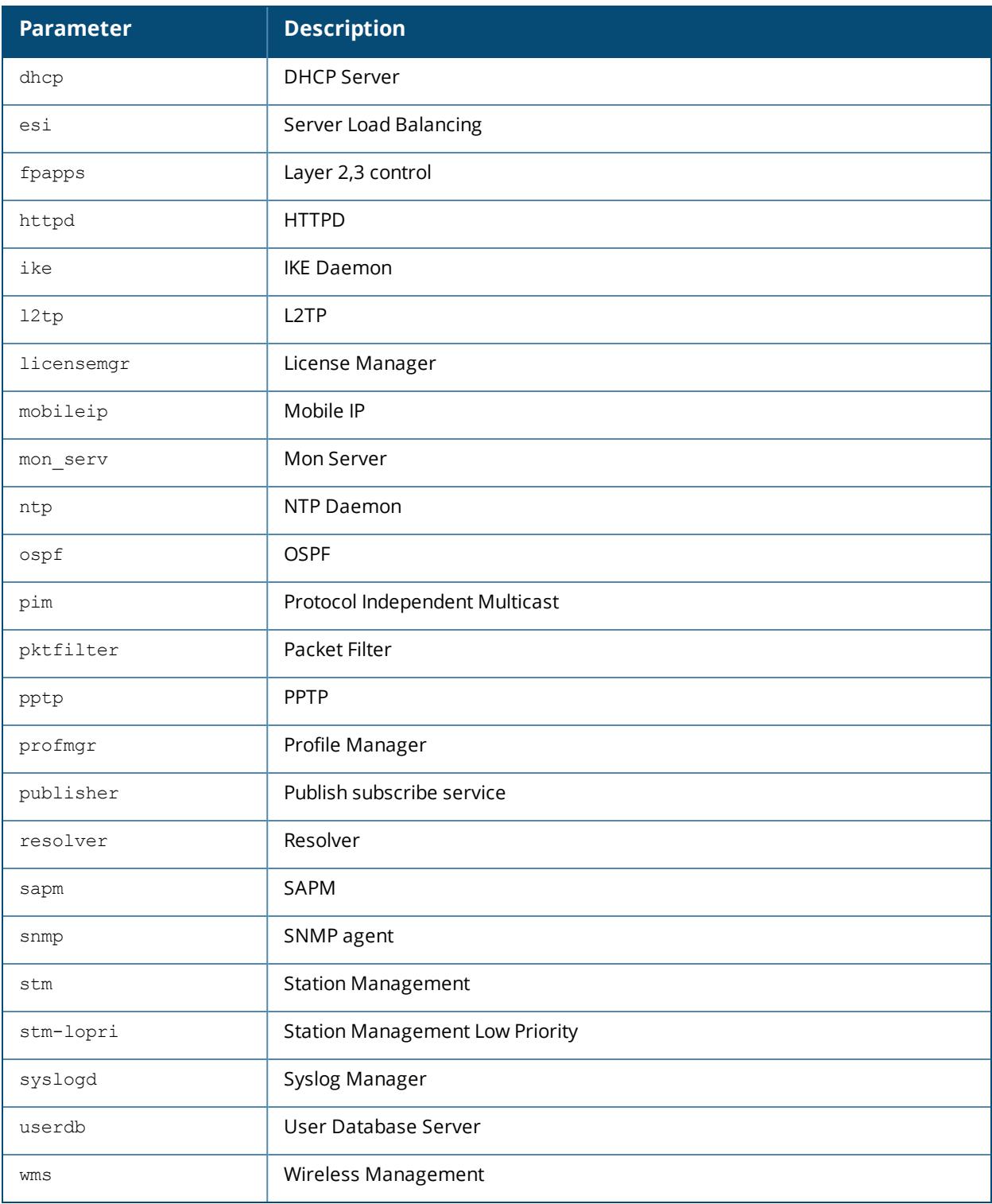

## **Example**

#### This example shows the NTP Daemon statistics

```
(host) [mynode] (config) #show hash statistics app-name ntp
Received response from application
Hash Statistics
Size Nodes Max-Coll Owner
23 0 0<br>23 266 0
23 266 0<br>23 272 0
       272
```
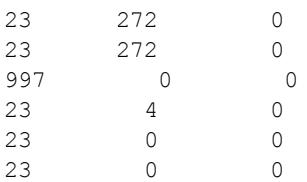

# **Command History**

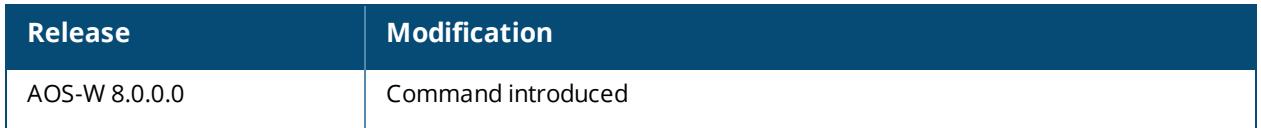

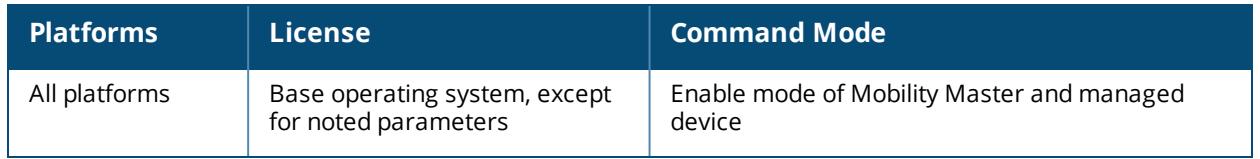

## **show hostname**

show hostname

#### **Description**

Show the hostname of the Mobility Master and managed device.

#### **Syntax**

No parameters.

#### **Example**

The output of this command shows the hostname configured for the switch. A hostname can contain alphanumeric characters, spaces, punctuation, and symbol characters.

```
(host) [MyNode] # show hostname
```
hostname is SampleHost

#### **Related Commands**

Configure the Mobility Master's hostname using the command [hostname](#page-465-0).

#### **Command History**

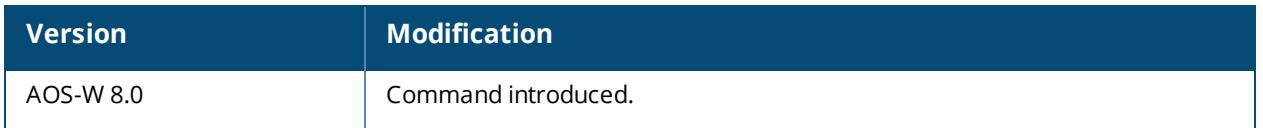

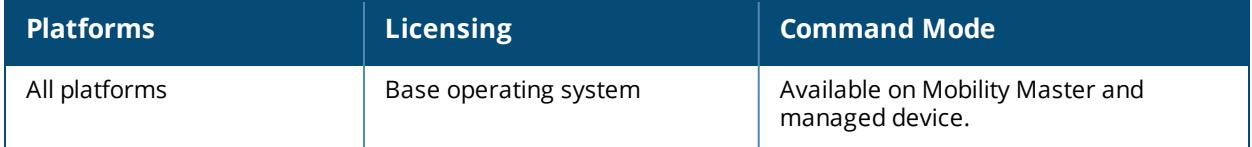

# **show iap detailed-table**

```
show iap detailed-table
   branch-key <br/> <br/>brkey>
   long
```
#### **Description**

Displays the details of all the branches terminating at the managed device.

### **Syntax**

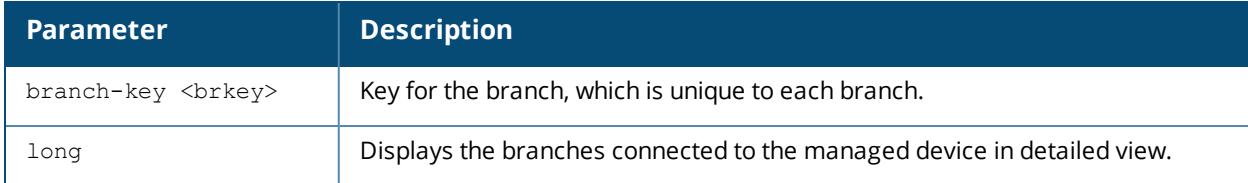

### **Example**

This example shows the details of the branches connected to the switch:

```
(host) [mynode] (config) #show iap detailed-table long
```
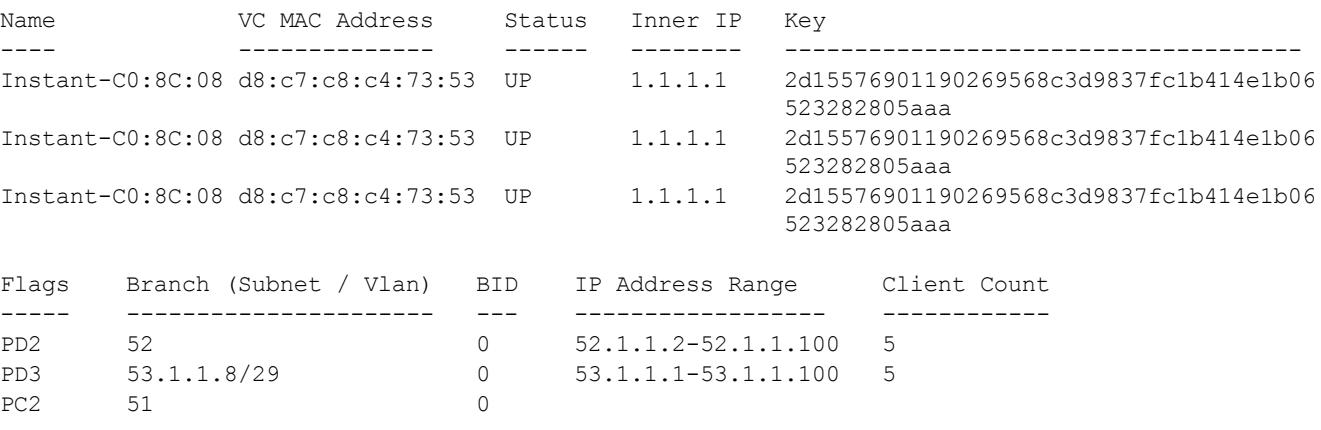

Flags:  $P = Primary$  Tunnel;  $B = Backup$  Tunnel;  $C = Centrality$  U = Unassigned; D = Distributed;  $L = Local$ ; 3 = Routed(L3); 2 = Bridged(L2);

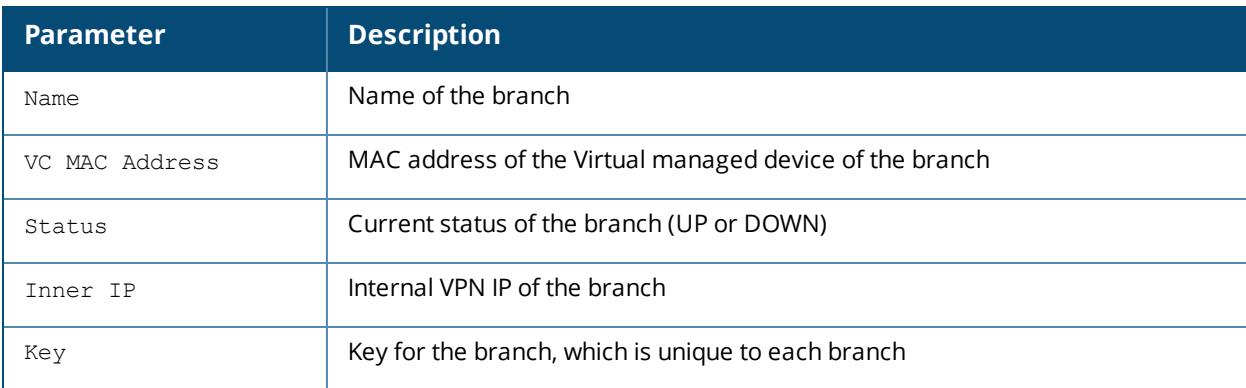

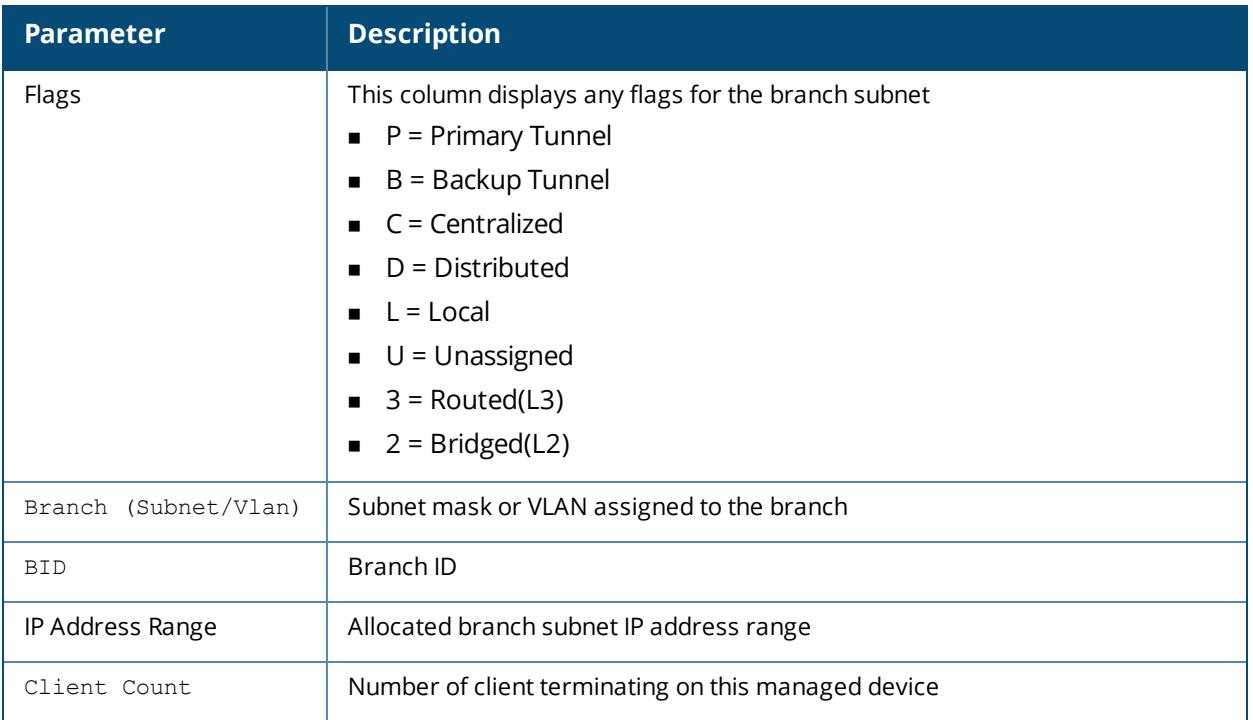

# **Command History**

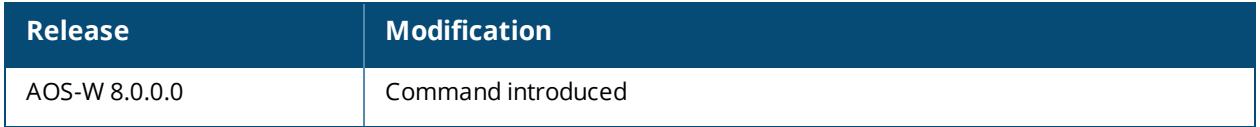

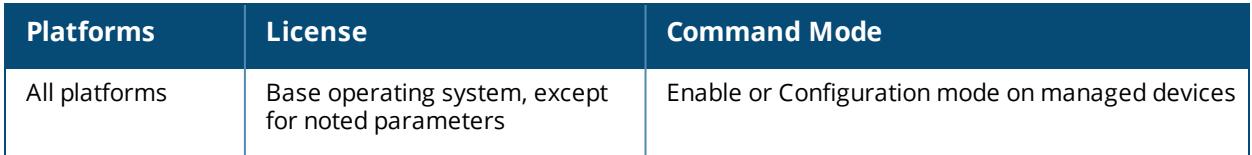

# **show iap table**

```
show iap table
   branch-key <br/> <br/>brkey>
   long
   summary
```
#### **Description**

Displays the branch details connected to the managed device.

#### **Syntax**

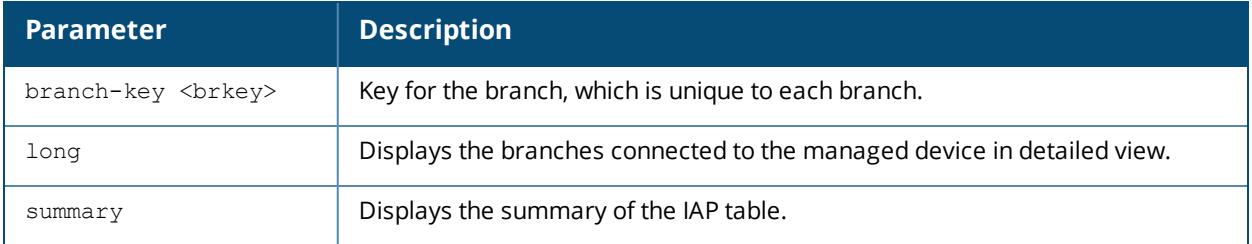

### **Example**

This example shows the details of the branches connected to the managed device:

(host) [mynode] (config) #show iap table long

```
IAP Branch Table
----------------
```
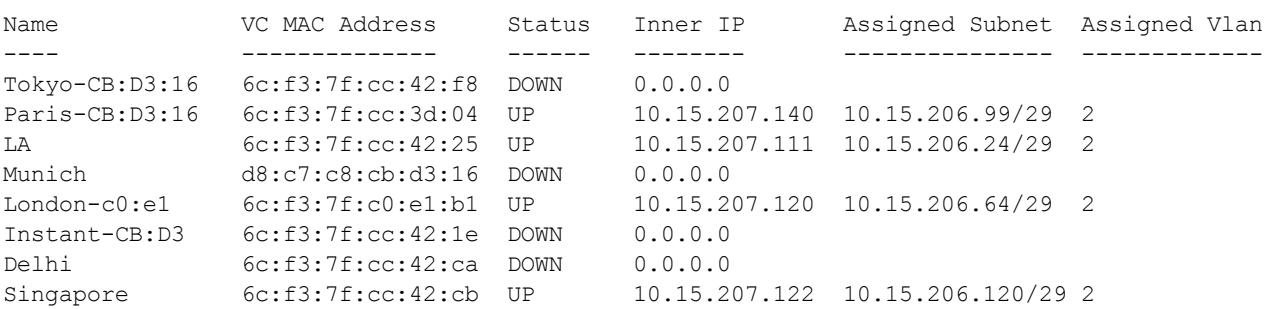

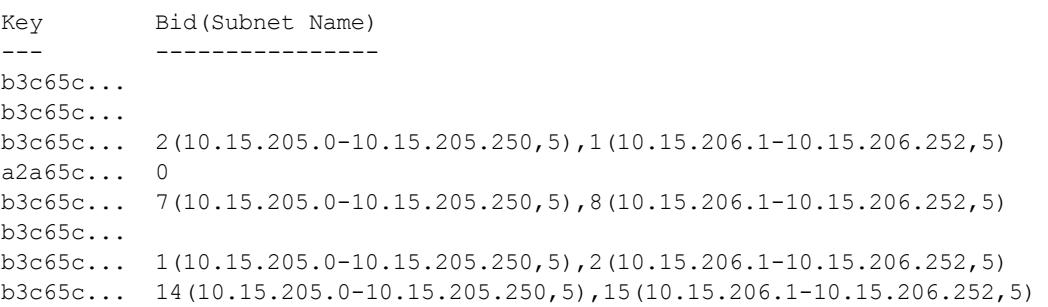

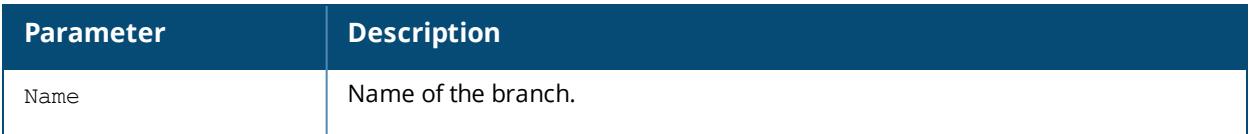

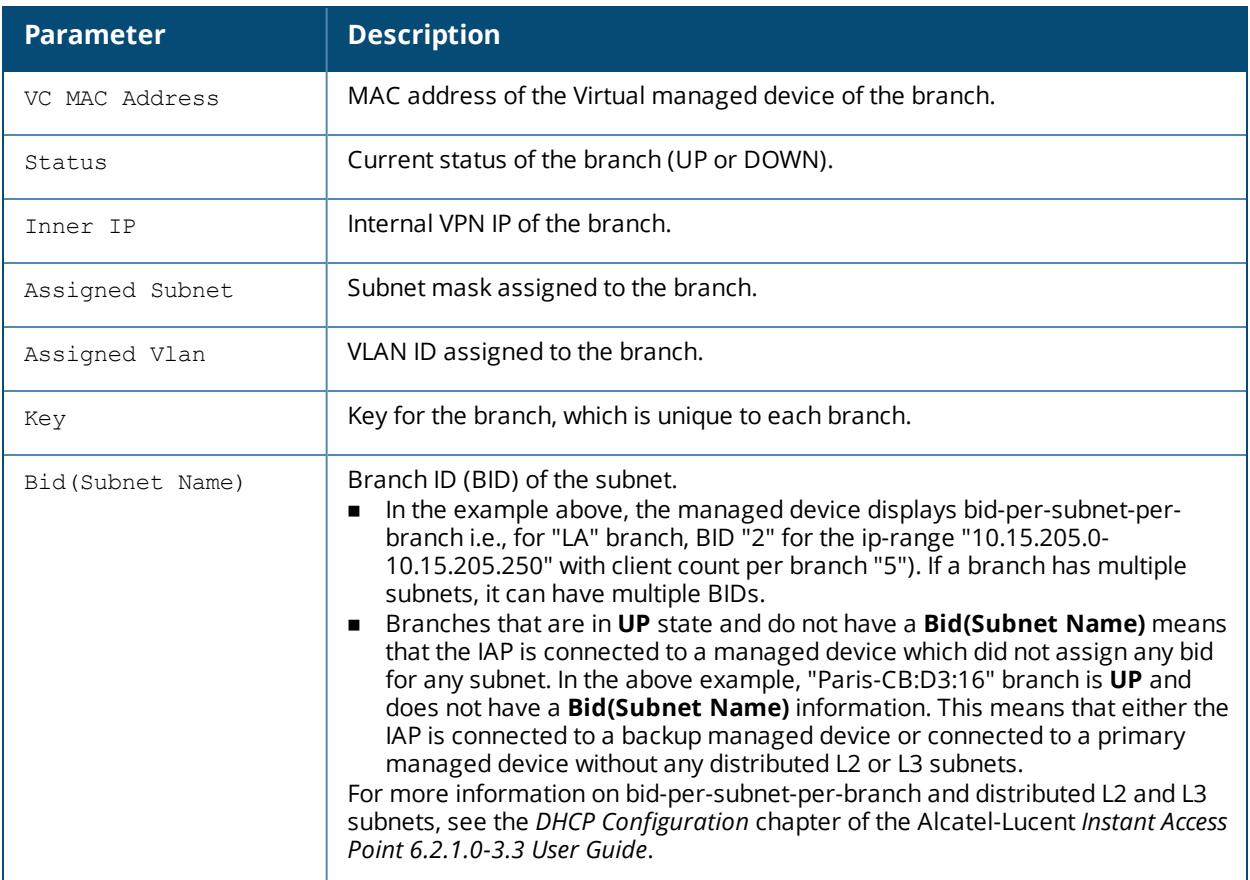

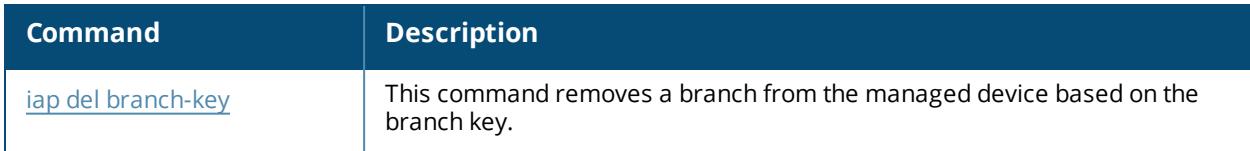

## **Command History**

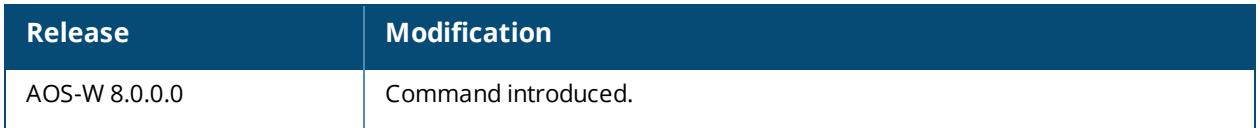

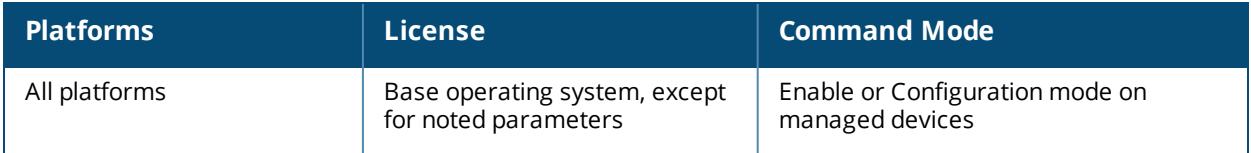

# **show iap trusted-branch-db**

show iap trusted-branch-db

#### **Description**

Displays the details of IAP trusted branch database information.

#### **Syntax**

None

#### **Example**

This example shows the details of IAP trusted branch database information:

(host) [mynode] (config) #show iap trusted-branch-db Trusted Branch Validation: Enabled IAP Trusted Branch Table ------------------------ Branch MAC ---------- 01:01:0e:3e:4c:33

#### Another example:

(host) #show iap trusted-branch-db

Trusted Branch Validation: Disabled IAP Trusted Branch Table

------------------------ Branch MAC ---------- (allow all as trusted branch)

The output of this command includes the following parameters:

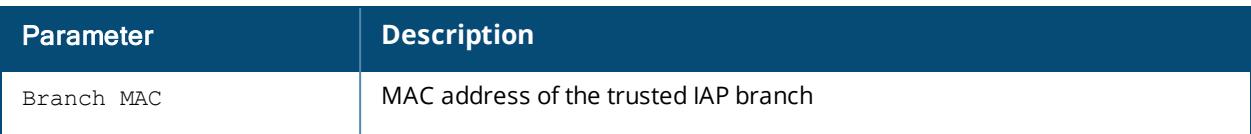

#### **Related Commands**

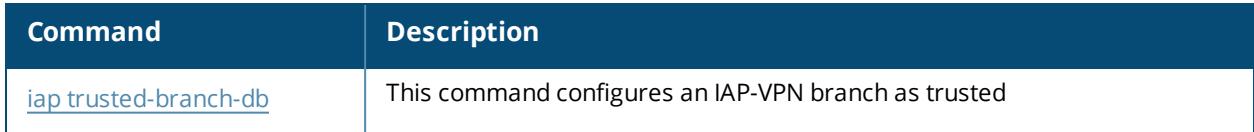

#### **Command History**

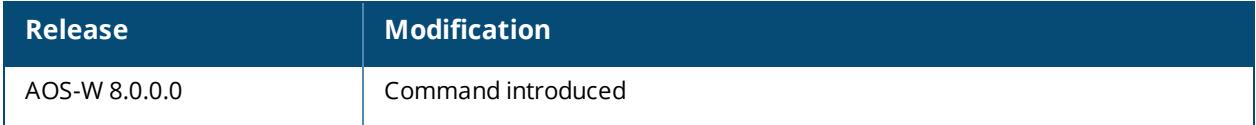

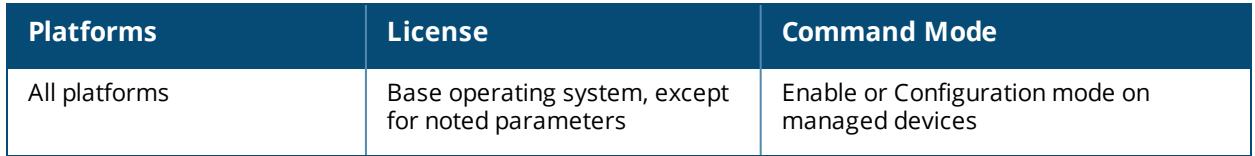

## **show ids ap-classification-rule**

id-classification-rule <rule-name>

#### **Description**

Display the IDS AP classification rule profile.

#### **Syntax**

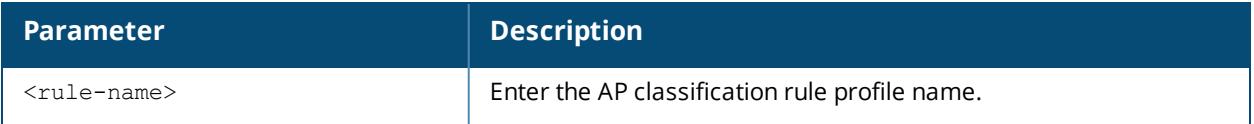

#### **Usage Guidelines**

Issue this command without the **<rule-name***>*option to view the AP Classification Rule Profile list. Add the rule name option to display values for the rule.

### **Example**

Below is the show command *without* the rule name option:

```
(host) [mynode] (config) #show ids ap-classification-rule
IDS AP Classification Rule Profile List
---------------------------------------
Name References Profile Status
---- ---------- --------------
exclude-ssid-rule 1
rule1 1
```
rule2 1 Total:3

In the example above, the **Reference** column indicates the number of references to the rule named in the **Name** column. The **Profile Status** column is blank unless the rule is predefined. Optionally, you can enter a rule name to view the parameters for that rule. For example:

```
(host) (config) # show ids ap-classification-rule rule1
IDS AP Classification Rule Profile "rule1"
```

```
------------------------------------------
```
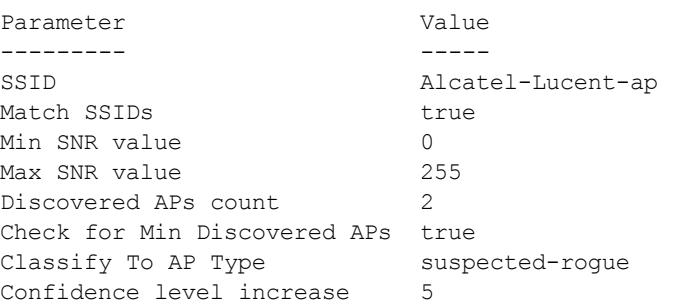

### **Command History**

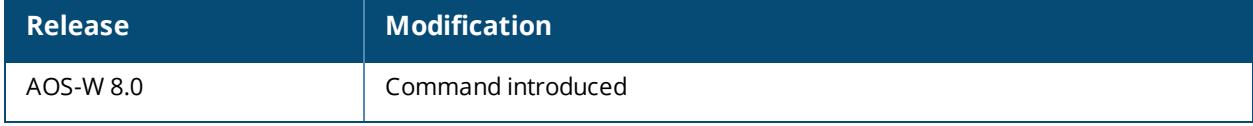

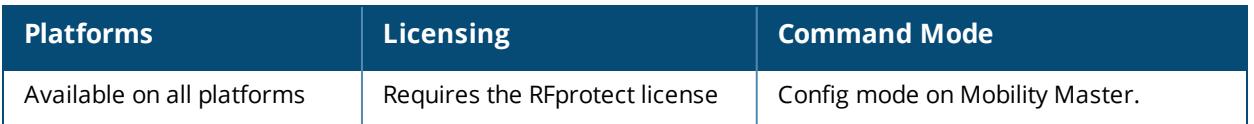

# **show ids ap-rule-matching**

### **Description**

Display the IDS active AP rules profile.

#### **Example**

(host) [mynode] (config) #show ids ap-rule-matching

IDS Active AP Rules Profile --------------------------- Parameter Value --------- ----- AP Rule name snr0 AP Rule name rule1 AP Rule name rule2 AP Rule name exclude-ssid-rule

In the above example, the rule names in the *Value* column have been activated by the **ids ap-rule-matching** command.

### **Command History**

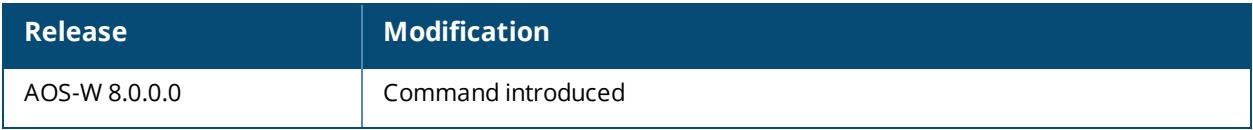

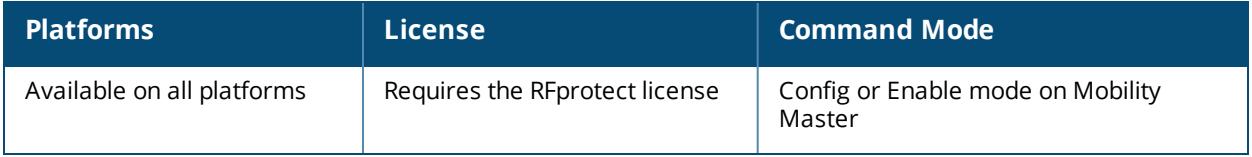

# **show ids dos-profile**

show ids dos-profile <profile-name>

#### **Description**

Show an IDS DoS Profile.

#### **Syntax**

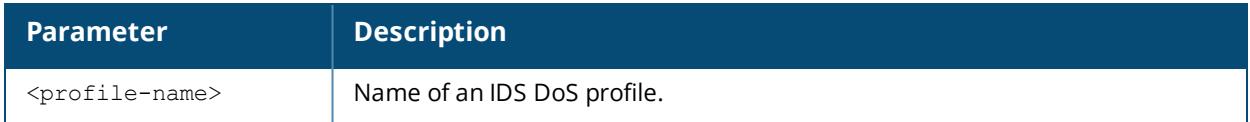

#### **Usage Guidelines**

Issue this command without the **<profile-name***>*parameter to display an IDS DoS profile.

#### **Examples**

The example below shows that the switch has four configured DoS profiles.

```
(host) [mynode] (config) #show ids dos-profile
```
IDS Denial Of Service Profile List

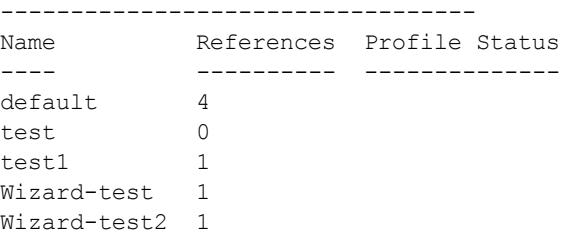

Total:5

In the example above, the **Reference** column indicates the number of references to the profile named in the **Name** column. The **Profile Status** column is blank unless the rule is predefined.

The example below displays a partial output for the profile "test1".

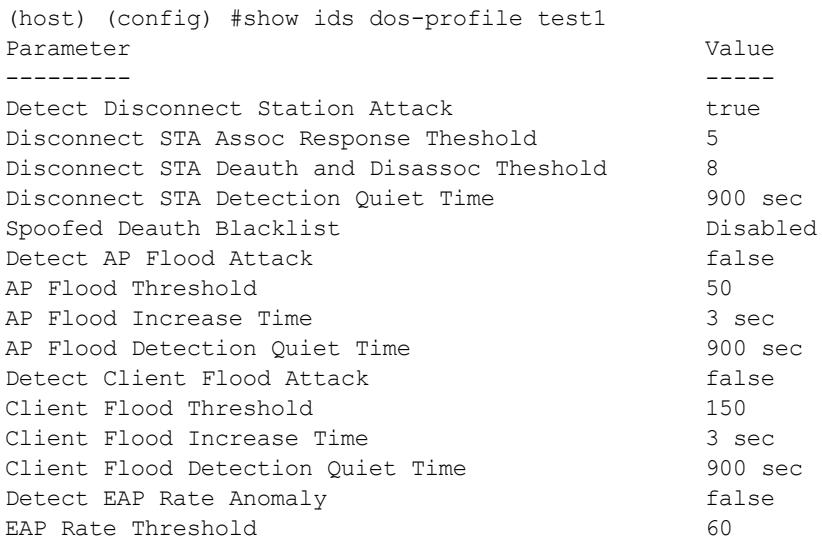

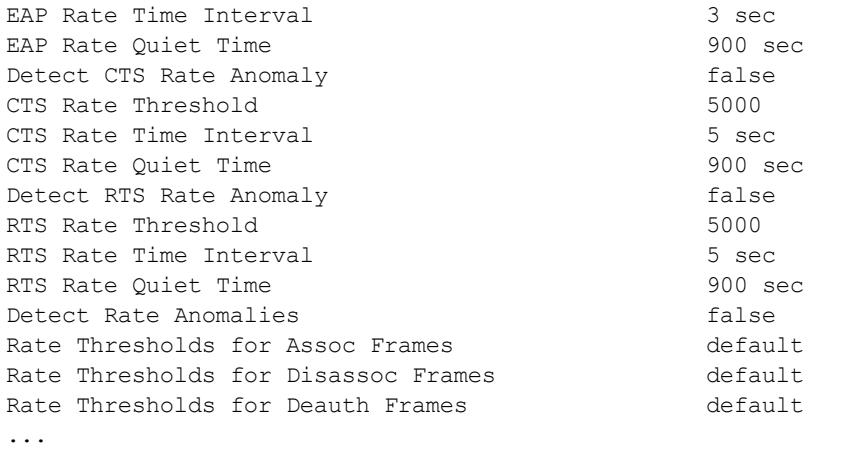

For a detailed explanation of the output shown above, see the ids [dos-profile](#page-472-0) command.

### **Related Commands**

Configure IDS DoS profiles using the command ids [dos-profile](#page-472-0).

### **Command History**

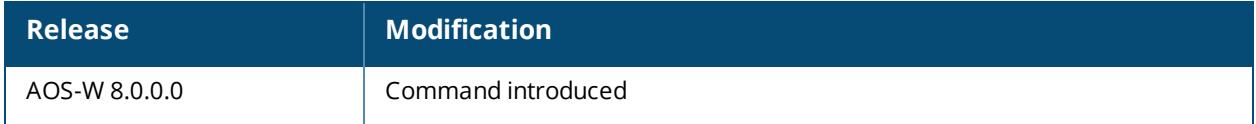

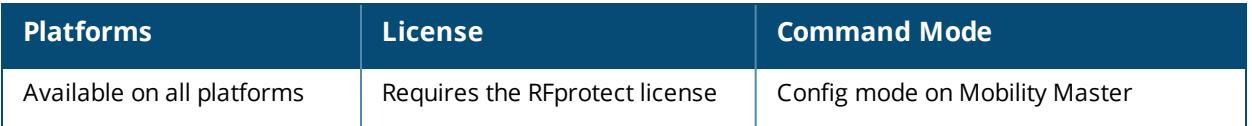

# **show ids general-profile**

show ids general-profile <profile-name>

#### **Description**

Display an IDS General profile.

#### **Syntax**

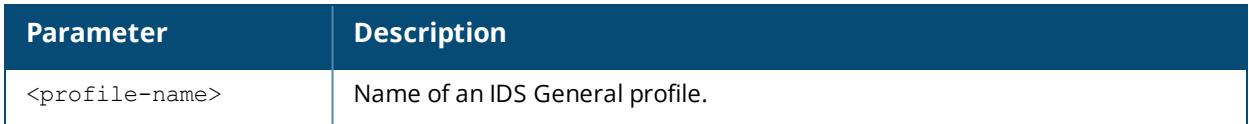

#### **Usage Guidelines**

Issue this command without the **<profile-name***>* parameter to display the IDS General profile list. Include a profile name to display detailed configuration information for that profile.

### **Examples**

The example below shows that the managed device has four configured General profiles.

```
(host) [mynode] (config) # show ids general-profile
IDS General Profile List
------------------------
Name References Profile Status
---- ---------- --------------
default 2
helen 0
wired-lb 1
Wizard-test2 1
Total:4
```
In the example above, the **Reference** column indicates the number of references to the profile named in the **Name** column. The **Profile Status** column is blank unless the rule is predefined.

The example below displays the settings for the profile **Michael**.

(host) (config) #show ids general-profile Michael

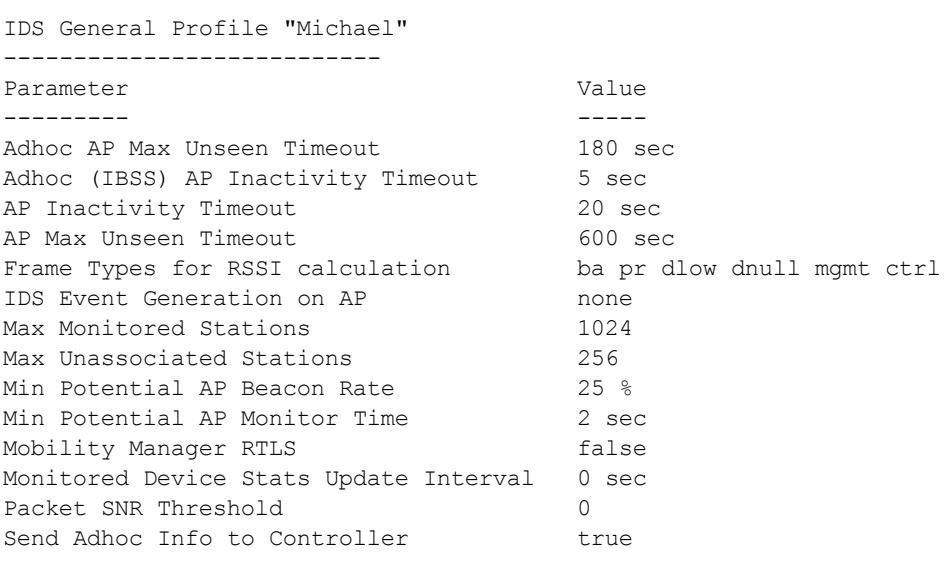

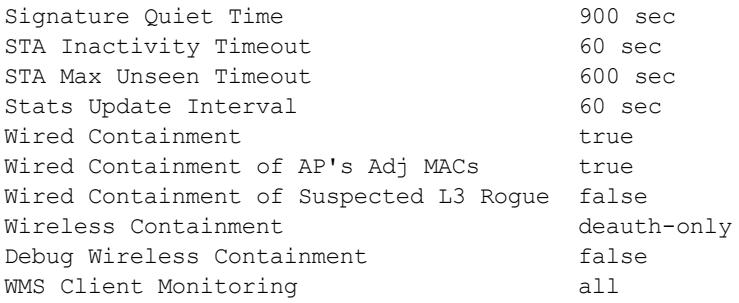

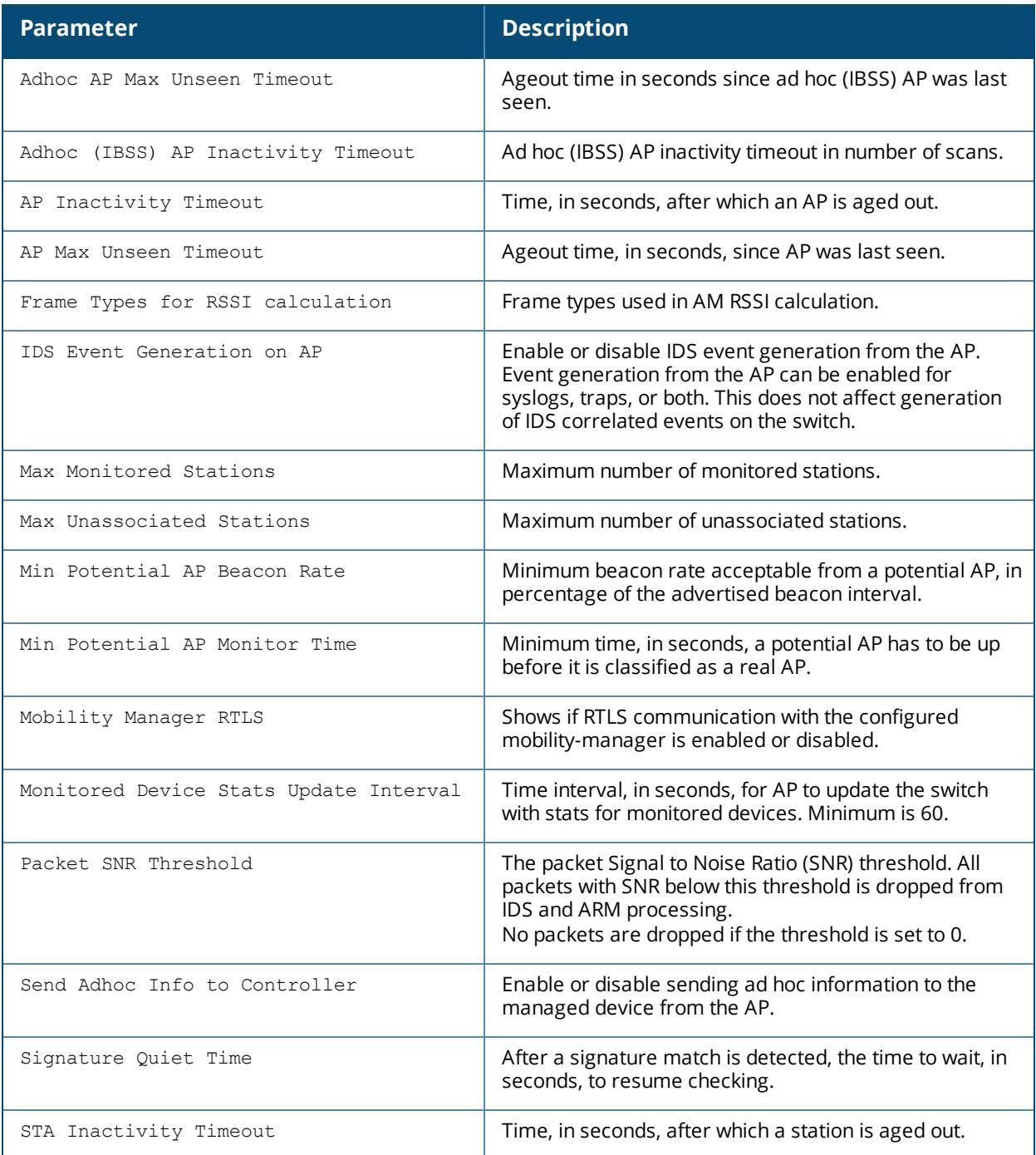

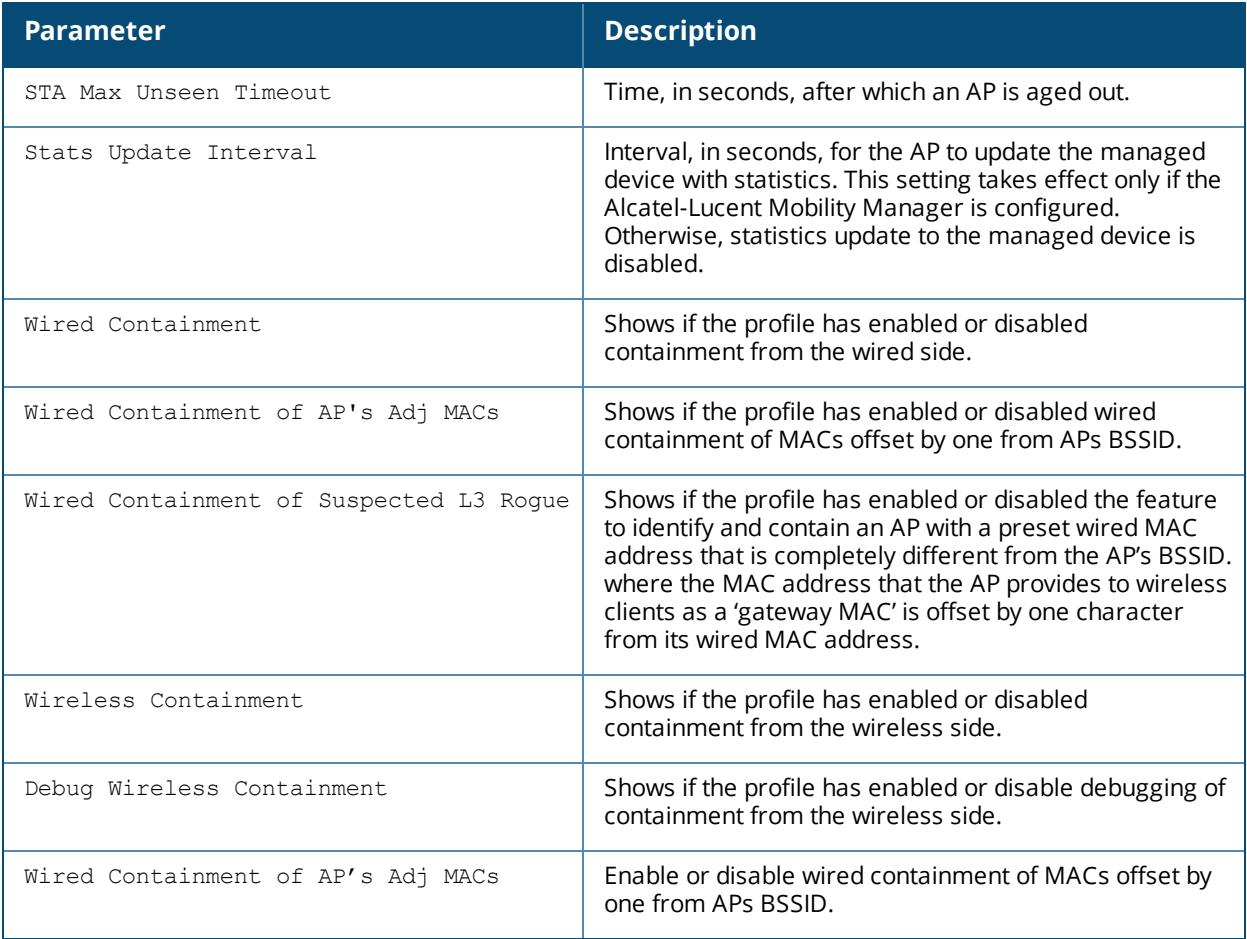

Configure IDS General profiles using the command ids [general-profile](#page-480-0).

## **Command History**

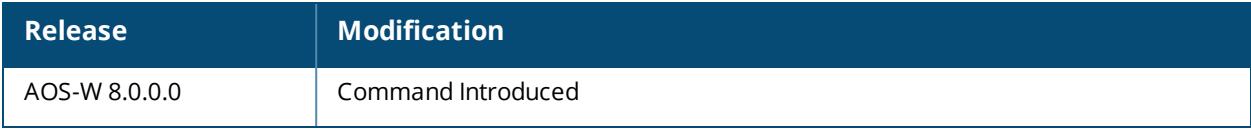

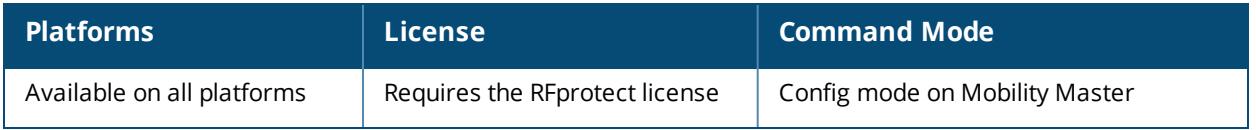

# **show ids impersonation-profile**

show ids impersonation-profile <profile-name>

#### **Description**

Display an IDS Impersonation Profile.

#### **Syntax**

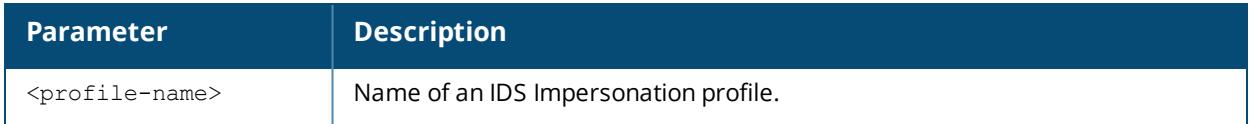

#### **Usage Guidelines**

Issue this command without the <profile-name> parameter to display the IDS Impersonation profile list. Include a profile name to display detailed configuration information for that profile.

#### **Examples**

The example below displays that the Mobility Master has five configured Impersonation profiles.

(host) [mynode] (config) #show ids impersonation-profile

IDS Impersonation Profile List

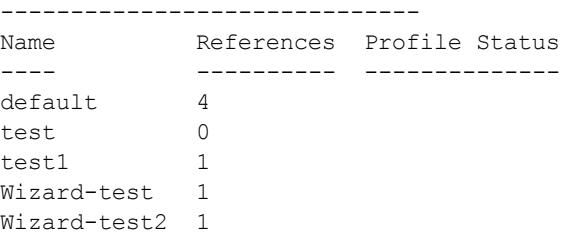

Total:5

In the example above, the **Reference** column indicates the number of references to the profile named in the **Name** column. The **Profile Status** column is blank unless the rule is predefined.

The example below displays the configuration settings for the profile **test1**. (host) (config) #show ids impersonation-profile test1

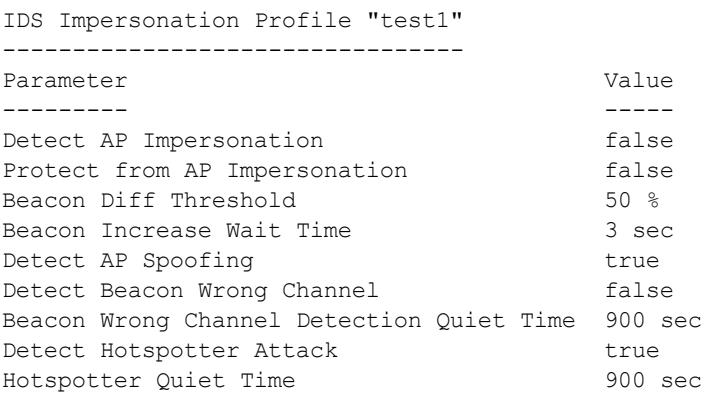

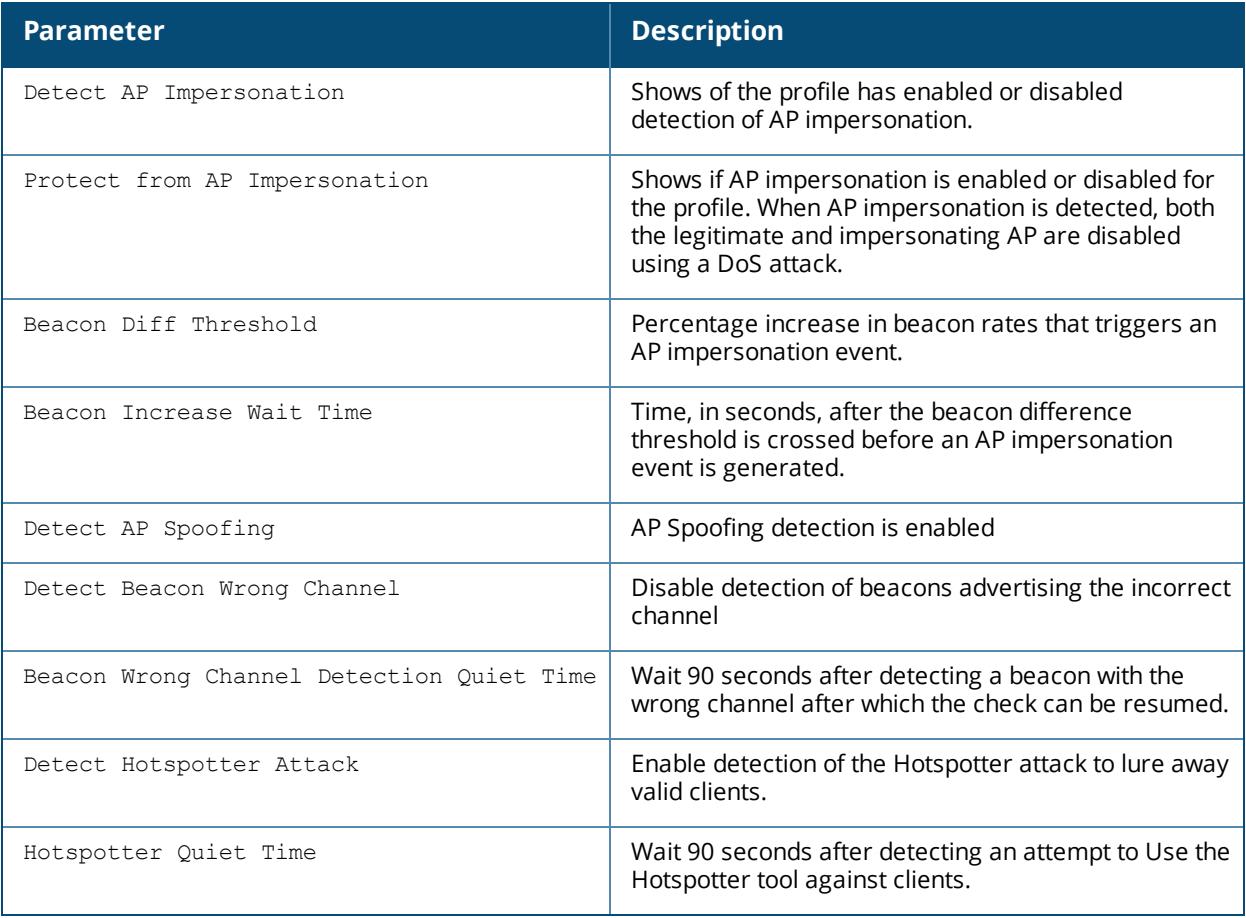

Configure IDS impersonation profiles using the command ids [impersonation-profile](#page-485-0).

## **Command History**

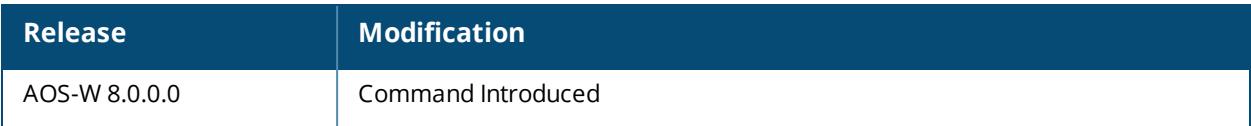

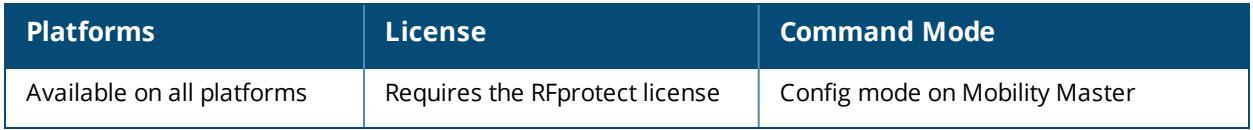

# **show ids management-profile**

#### **Description**

Displays the management event correlation for IDS event traps and sylogs (logs).

#### **Example**

The following example displays the current management status.

(host) [mynode] (config) #show ids management-profile

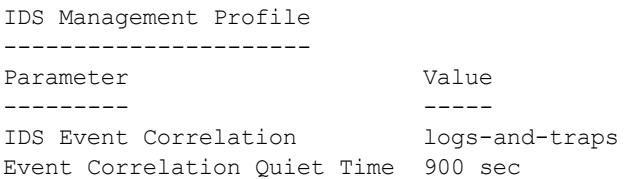

The display output of the above command includes:

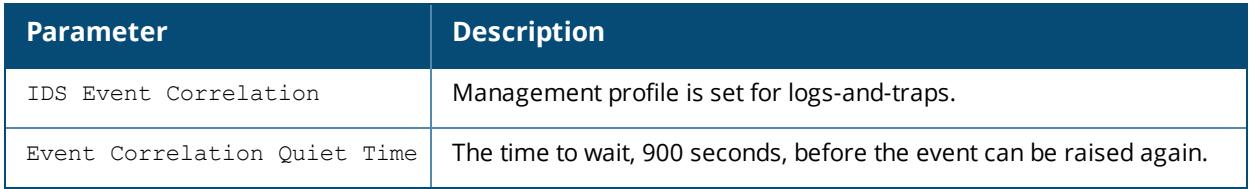

### **Command History**

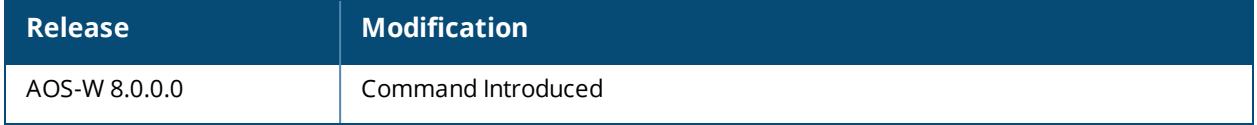

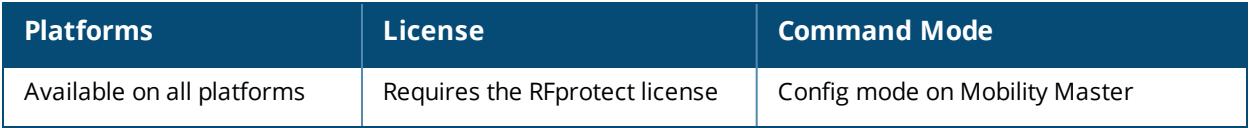

# **show ids profile**

show ids profile <profile-name>

#### **Description**

Display all ids profiles or display a specific profile name.

#### **Syntax**

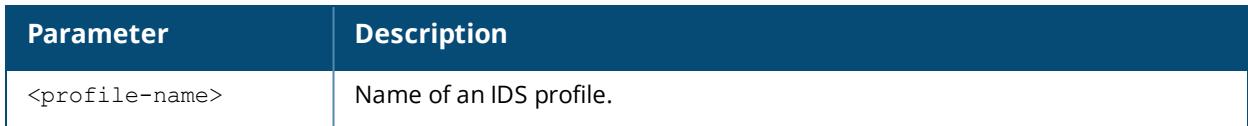

#### **Usage Guidelines**

Issue this command without the **<profile-name***>*parameter to display the list of IDS profiles. Include a profile name to display detailed information for that profile.

### **Examples**

The example below shows that the switch has seven configured IDS Profiles.

(host) [mynode] (config) #show ids profile

```
IDS Profile List
```
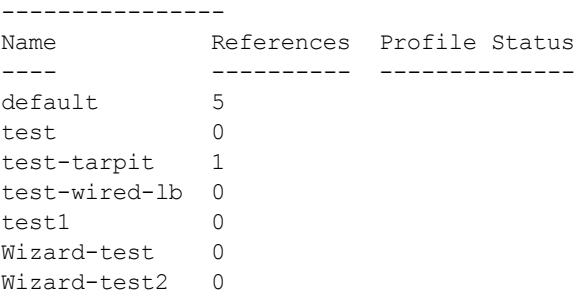

Total:7

In the example above, the **Reference** column indicates the number of references to the profile named in the **Name** column. The **Profile Status** column is blank unless the rule is predefined.

This example displays the configuration settings for the profile **test1**.

```
(host) [mynode] (config) #show ids profile test1
IDS Profile "test1"
-------------------
Parameter Value
--------- -----
IDS General profile test1
IDS Signature Matching profile test1
IDS DOS profile test1<br>IDS Impersonation profile test1
IDS Impersonation profile
IDS Unauthorized Device profile test1
```
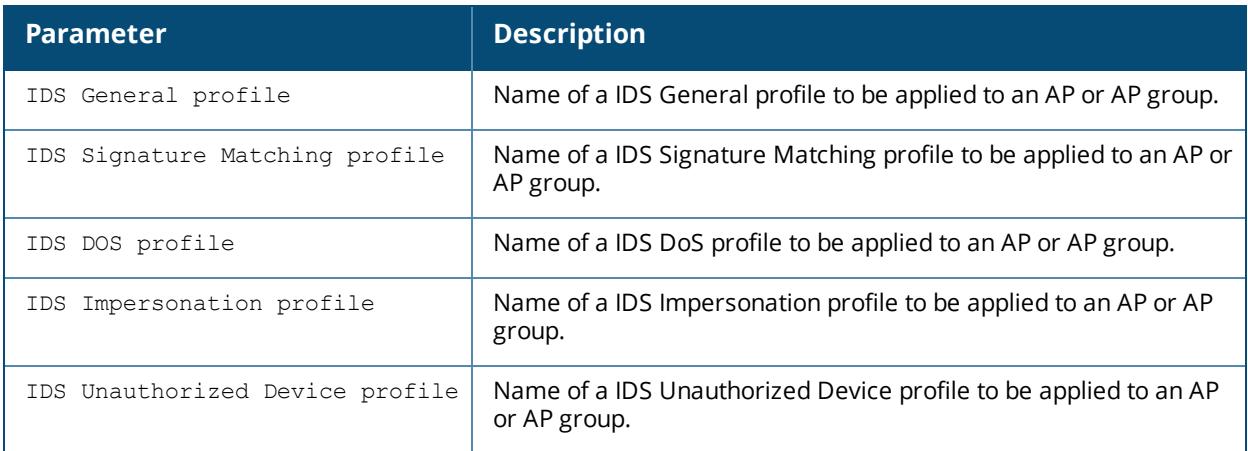

Configure the IDS profile using the command ids [profile](#page-490-0).

## **Command History**

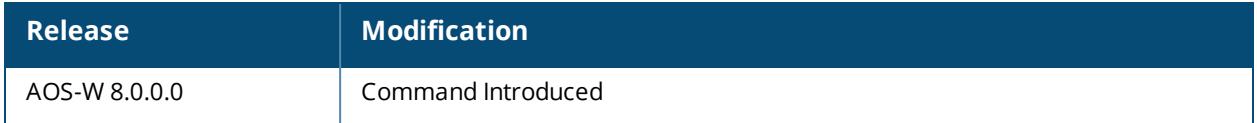

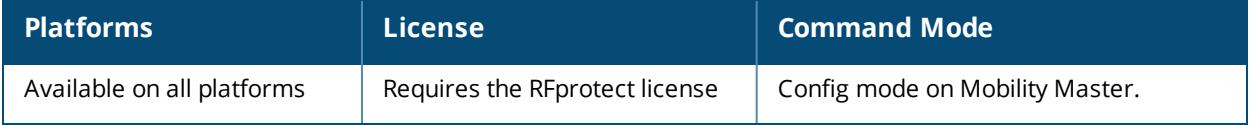

# **show ids rap wml server profile**

show ids rap-wml-server-profile <server-name>

#### **Description**

Show an IDS Rate Thresholds profile.

#### **Syntax**

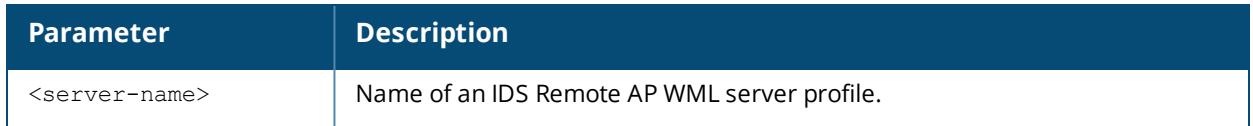

#### **Usage Guidelines**

Issue this command without the **<profile-name***>* parameter to display the IDS Rate Threshold profile list. Include a profile name to display detailed configuration information for that profile.

#### **Related Commands**

Configure the IDS Rate Threshold profile using the command

#### **Command History**

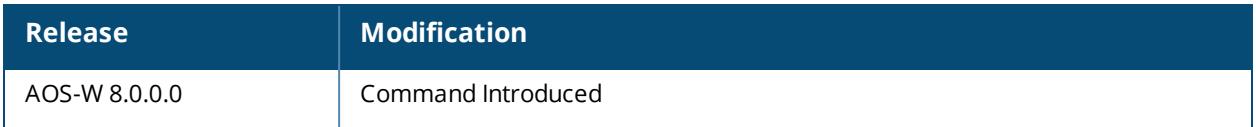

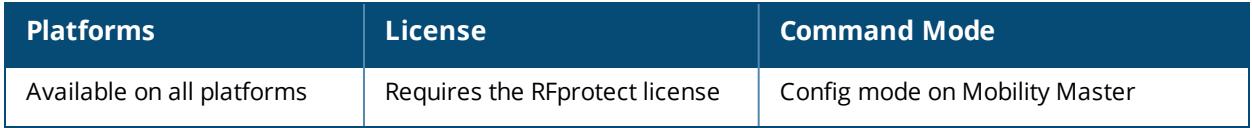

# **show ids rap wml table profile**

show ids rap-wml-table-profile <table-name>

### **Description**

Show an IDS Rate Thresholds profile.

#### **Syntax**

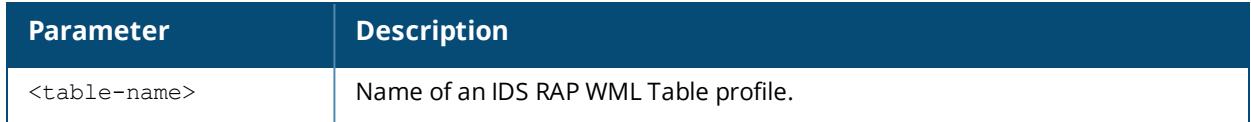

#### **Examples (TBD)**

#### **Command History**

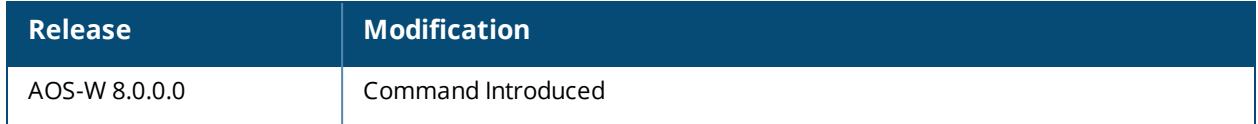

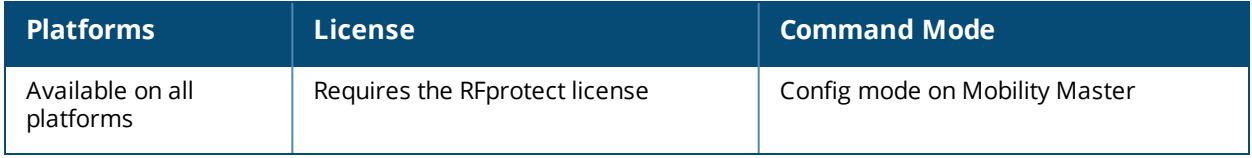

# **show ids rate-thresholds-profile**

show ids rate-thresholds-profile <profile-name>

#### **Description**

Show an IDS Rate Thresholds profile.

#### **Syntax**

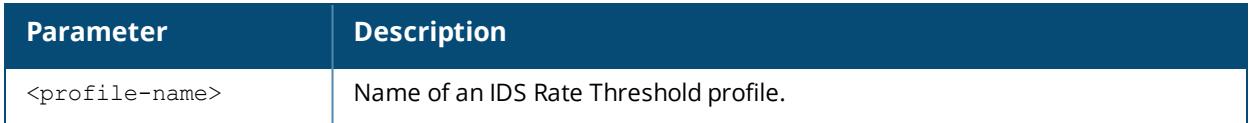

#### **Usage Guidelines**

Issue this command without the **<profile-name>** parameter to display the IDS Rate Threshold profile list. Include a profile name to display detailed configuration information for that profile.

#### **Examples**

The example below shows that the switch has three configured IDS Rate Threshold profiles.

```
(host) [mynode] (config) #show ids rate-thresholds-profile
```

```
IDS Rate Thresholds Profile List
```
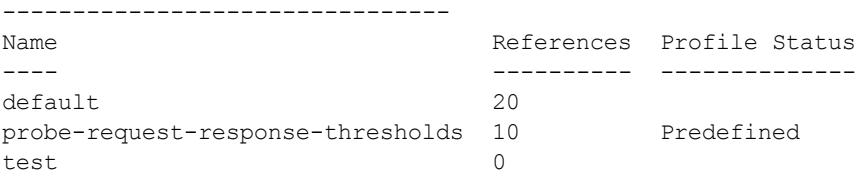

Total:3

In the example above, the **Reference** column indicates the number of references to the profile named in the **Name** column. The **Profile Status** column is blank unless the rule is predefined.

This example displays the configuration settings for the profile **test**.\ (host) [mynode] (config) #show ids rate-thresholds-profile test

IDS Rate Thresholds Profile "test" ---------------------------------- Parameter **Value** --------- ----- Channel Increase Time 15 sec Channel Quiet Time 900 sec Channel Threshold 300 Node Time Interval 15 sec Node Quiet Time 900 sec Node Threshold 200

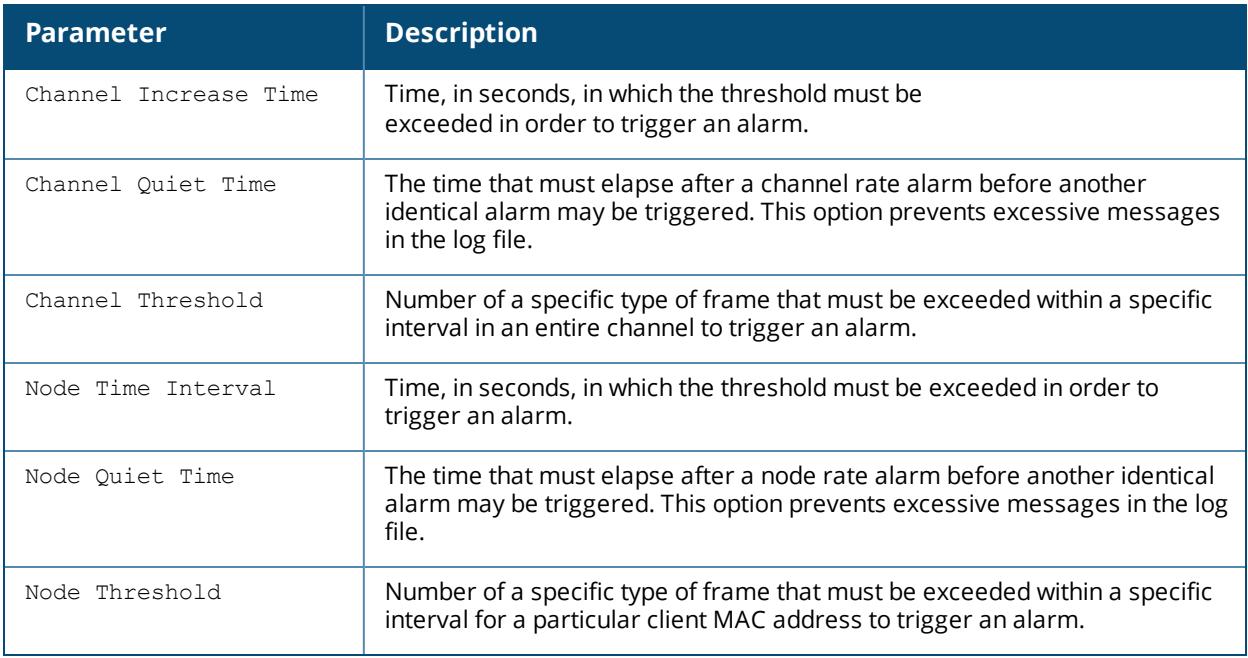

Configure the IDS Rate Threshold profile using the command ids [rate-thresholds-profile](#page-496-0).

#### **Command History**

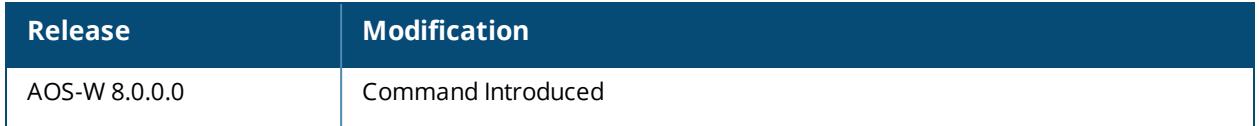

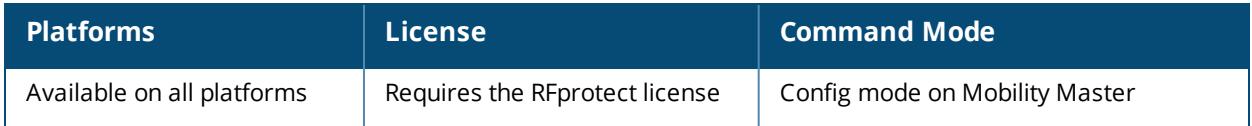

# **show ids signature-matching-profile**

show ids signature-matching-profile <profile-name>

#### **Description**

Show an IDS Signature Matching profile.

#### **Syntax**

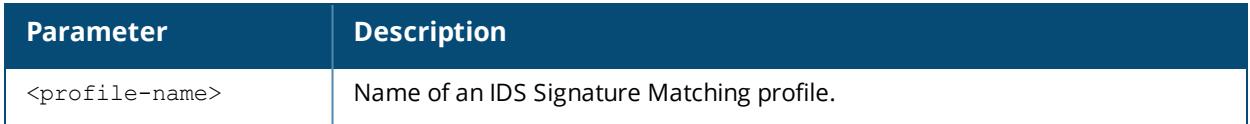

#### **Usage Guidelines**

Issue this command without the **<profile-name>**parameter to display the entire IDS Signature Matching profile list. Include a profile name to display detailed configuration information for that profile.

#### **Examples**

The example below shows that the Mobility Master has four configured Signature Matching profiles.

(host) [mynode] (config) #show ids signature-matching-profile

IDS Signature Matching Profile List

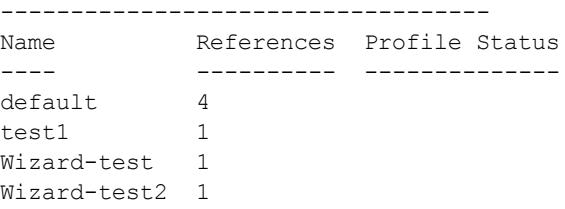

Total:4

In the example above, the **Reference** column indicates the number of references to the profile named in the **Name** column. The **Profile Status** column is blank unless the rule is predefined.

This example displays the configuration settings for the profile **test1**.

(host) [mynode] (config) #show ids signature-matching-profile test1 IDS Signature Matching Profile "test1" -------------------------------------- Parameter Value --------- ----- IDS Signature Deauth-Broadcast IDS Signature Disassoc-Broadcast

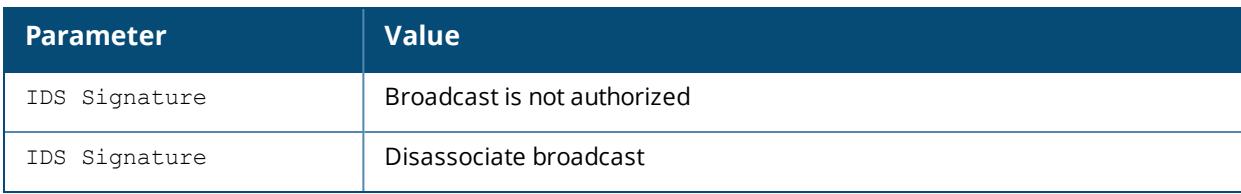

Configure the Signature Matching profile using the command ids [signature-matching-profile.](#page-498-0)

## **Command History**

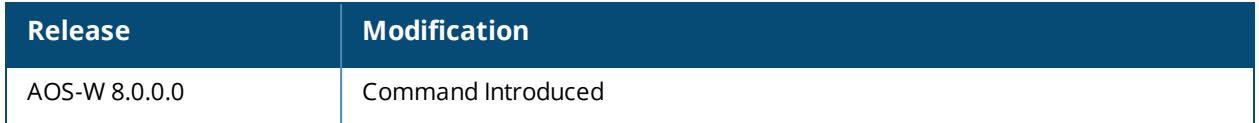

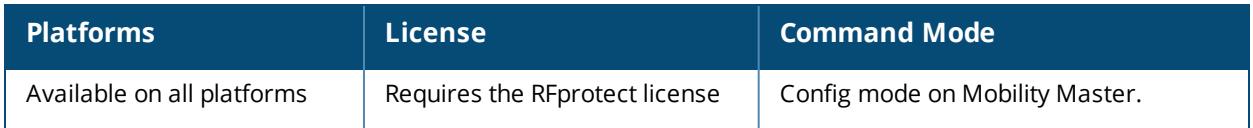

## **show ids signature-profile**

show ids signature-profile <profile-name>

#### **Description**

Show an IDS signature profile.

#### **Syntax**

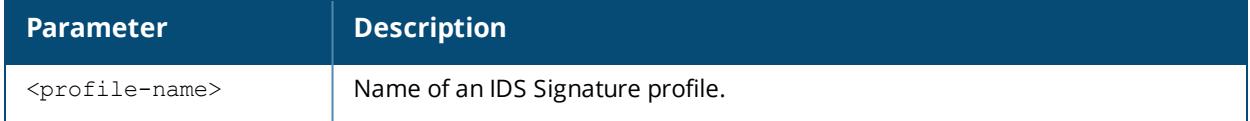

#### **Usage Guidelines**

Issue this command without the <profile>parameter to display the entire IDS Signature profile list, including profile status and the number of references to each profile. Include a profile name to display detailed configuration information for that profile.

#### **Examples**

The example below shows that the switch has eight configured Signature profiles.

(host) [mynode] (config) #show ids signature-profile

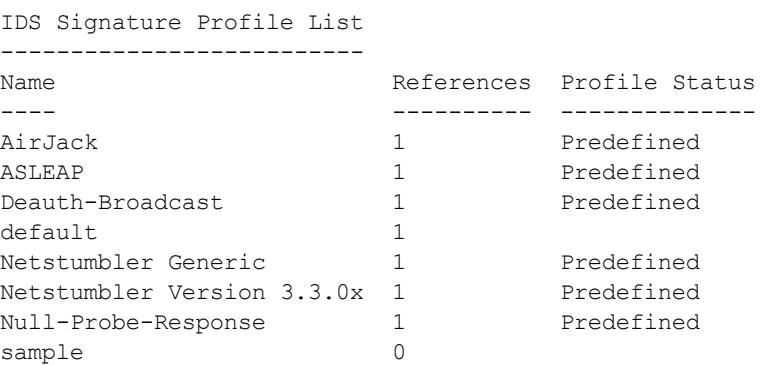

Total:8

This example displays the configuration settings for the profile **AirJack**.

(host) [mynode] (config) # show ids signature-profile IDS Signature Profile "AirJack" (predefined) --------------------------------------------- Parameter Value --------- ----- Frame Type beacon SSID = AirJack

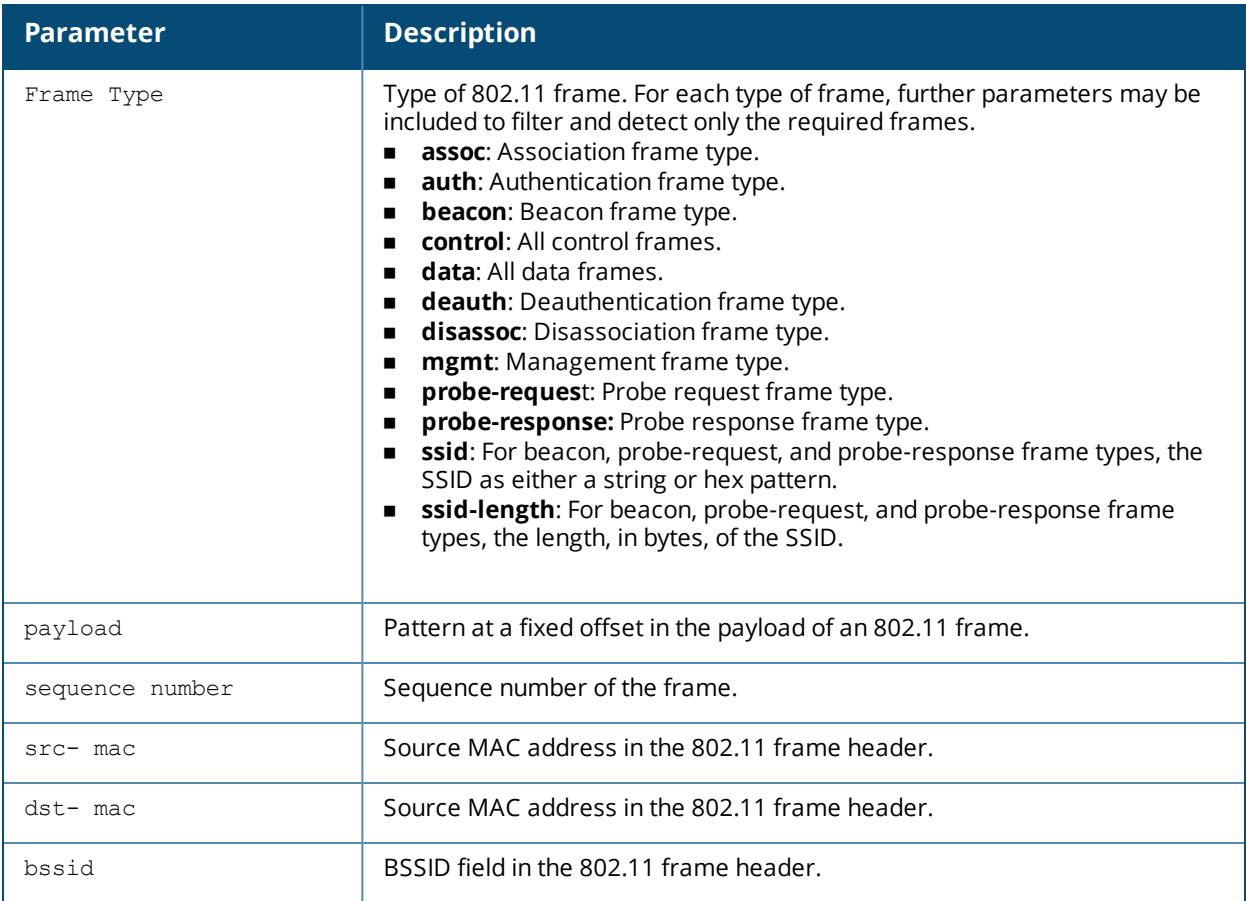

Configure the Signature profile using the command ids [signature-profile](#page-500-0).

### **Command History**

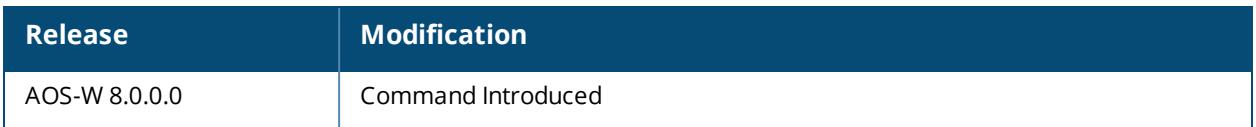

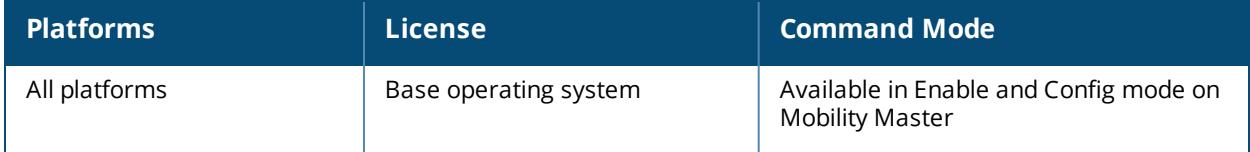

# **show ids unauthorized-device-profile**

show ids unauthorized-device-profile <profile-name>

#### **Description**

Show an IDS Unauthorized Device Profile.

#### **Syntax**

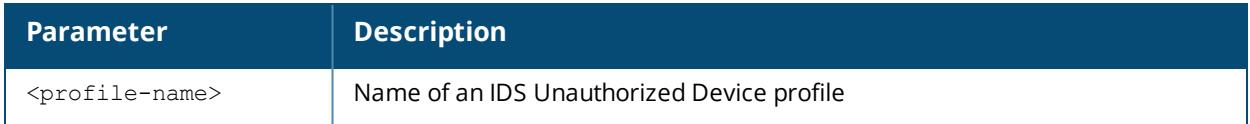

#### **Usage Guidelines**

Issue this command without the <profile-name> parameter to display the IDS Unauthorized Device profile list. Include a profile name to display detailed configuration information for that profile.

#### **Examples**

The example below shows that the Mobility Master has five configured Unauthorized Device profiles.

(host) [mynode] (config) #show ids unauthorized-device-profile

IDS Unauthorized Device Profile List

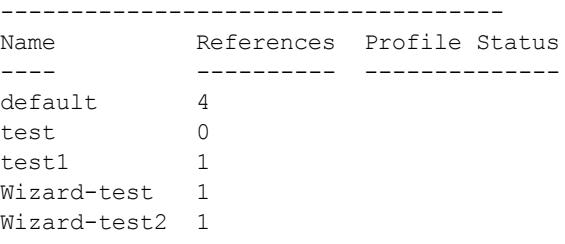

Total:5

In the example above, the **Reference** column indicates the number of references to the profile named in the **Name** column. The **Profile Status** column is blank unless the rule is predefined.

This example displays the configuration settings for the profile **test1**.

(host) [mynode] (config) #show ids unauthorized-device-profile test1

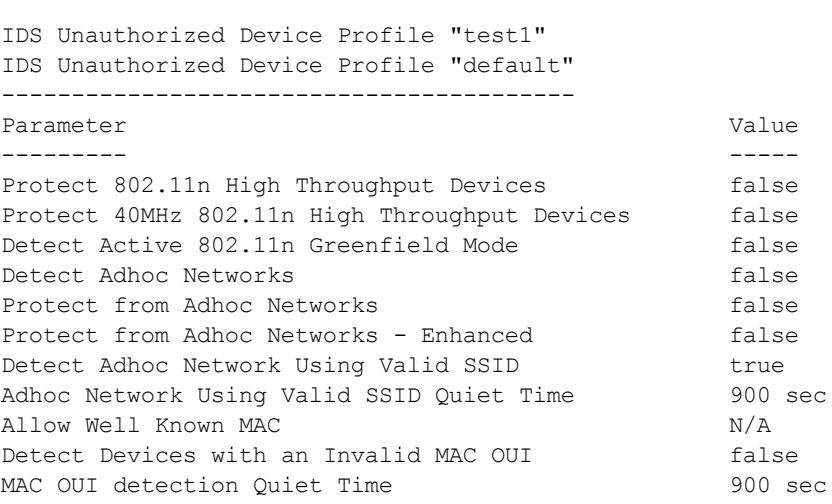

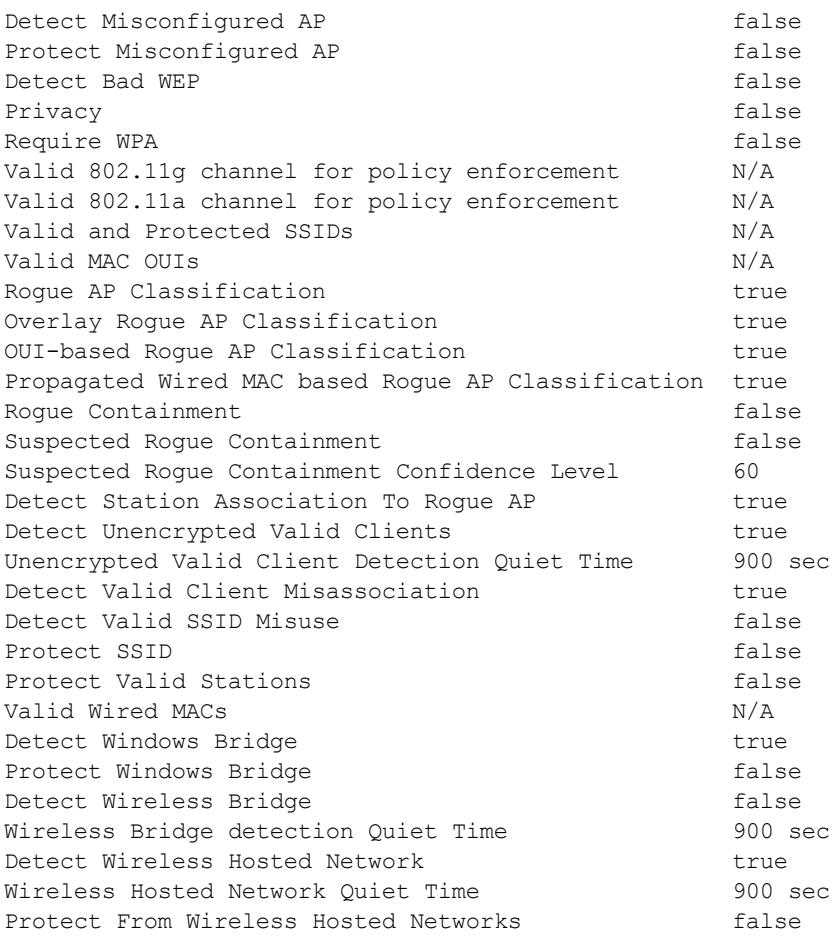

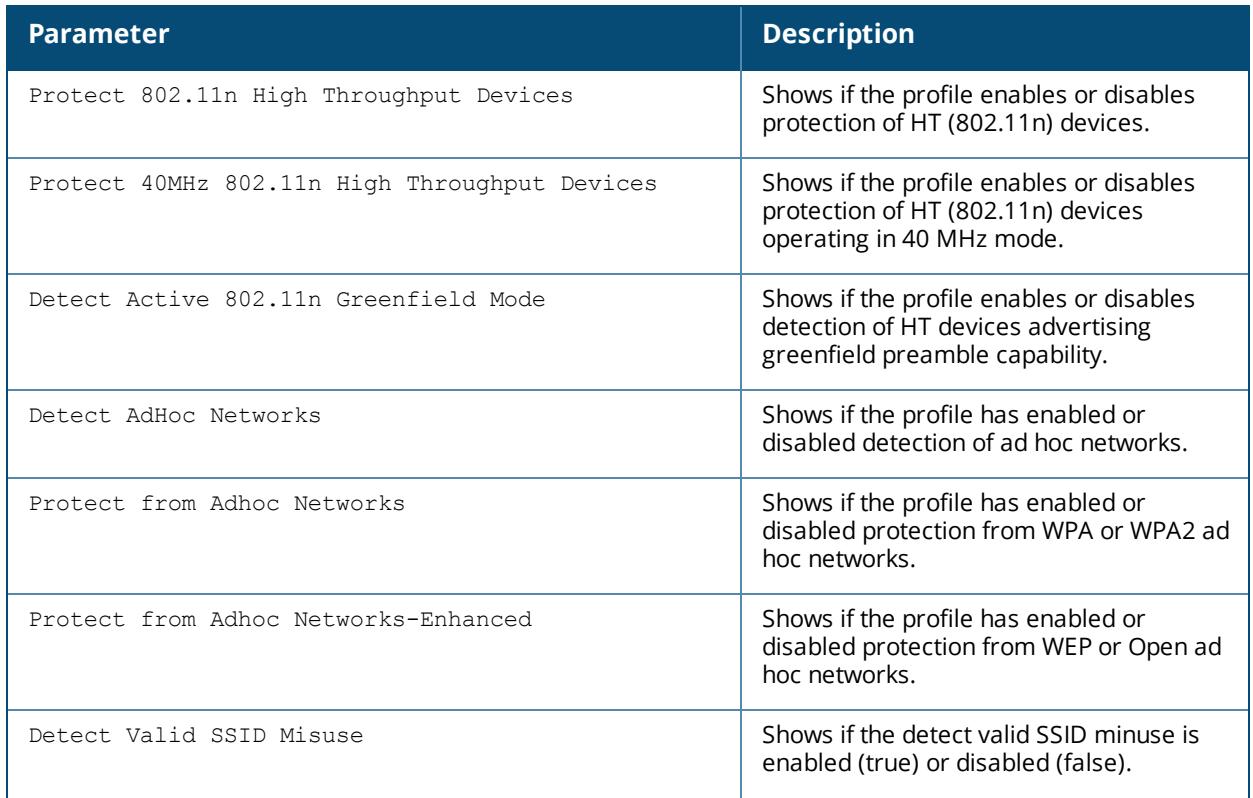

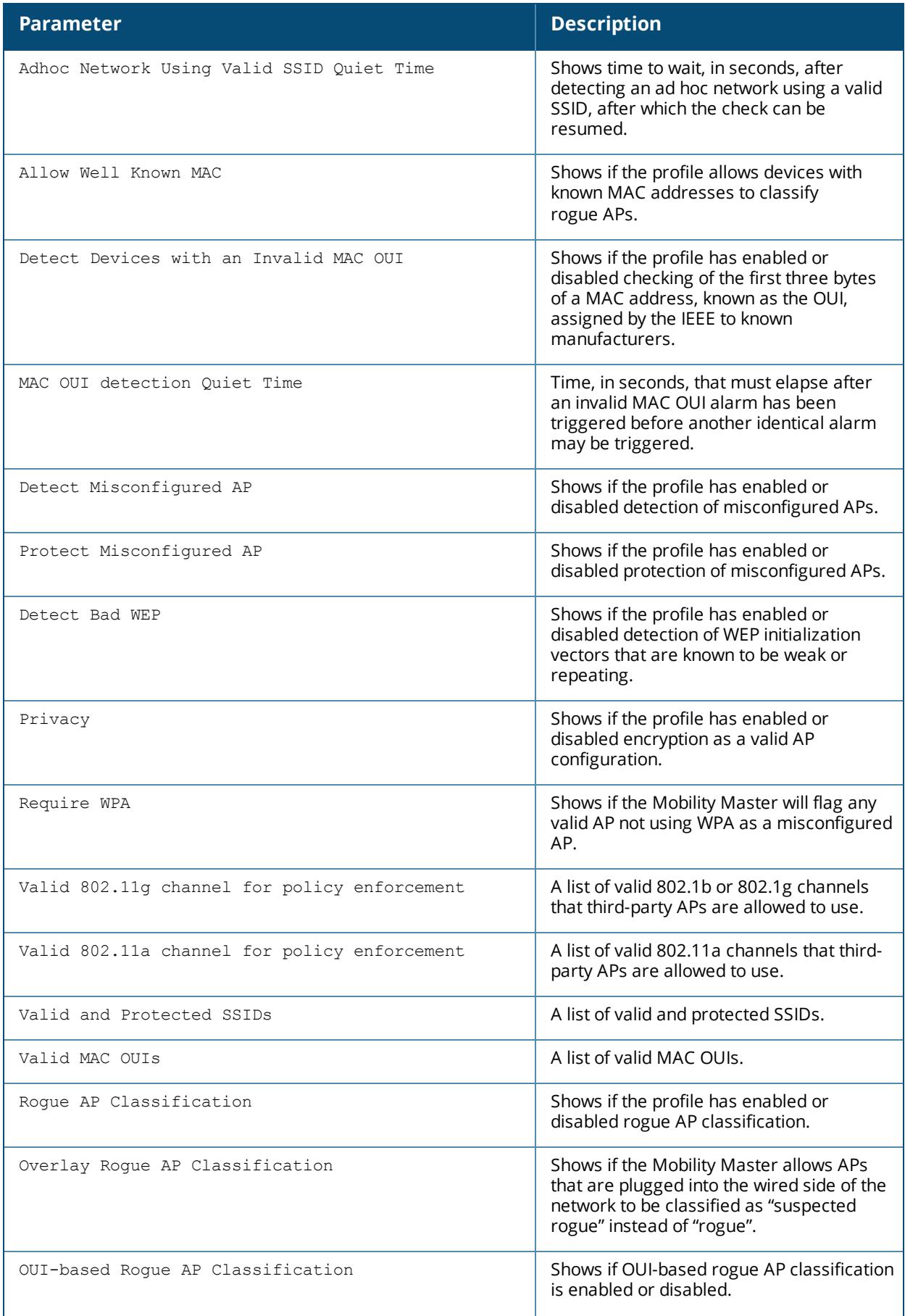

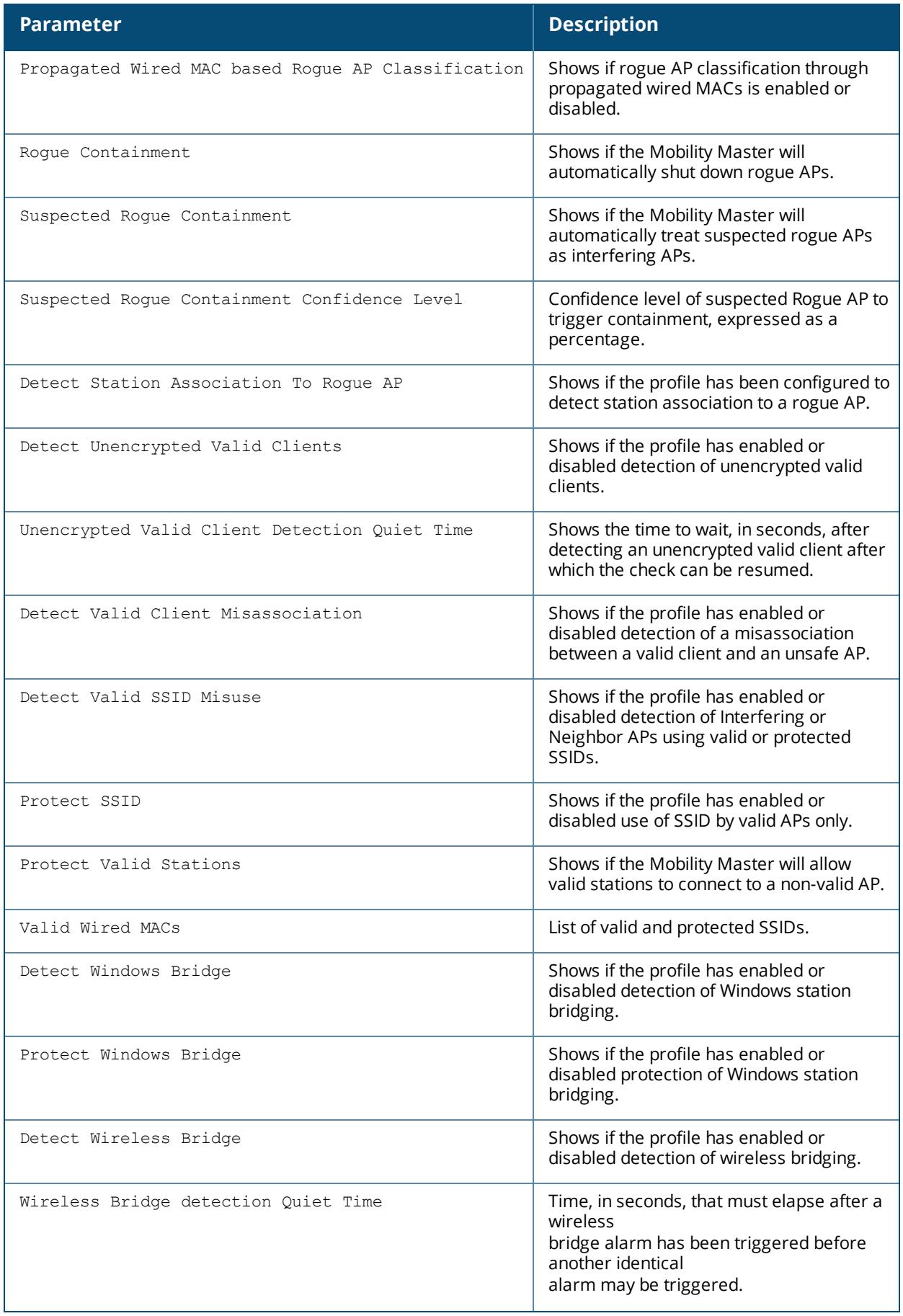

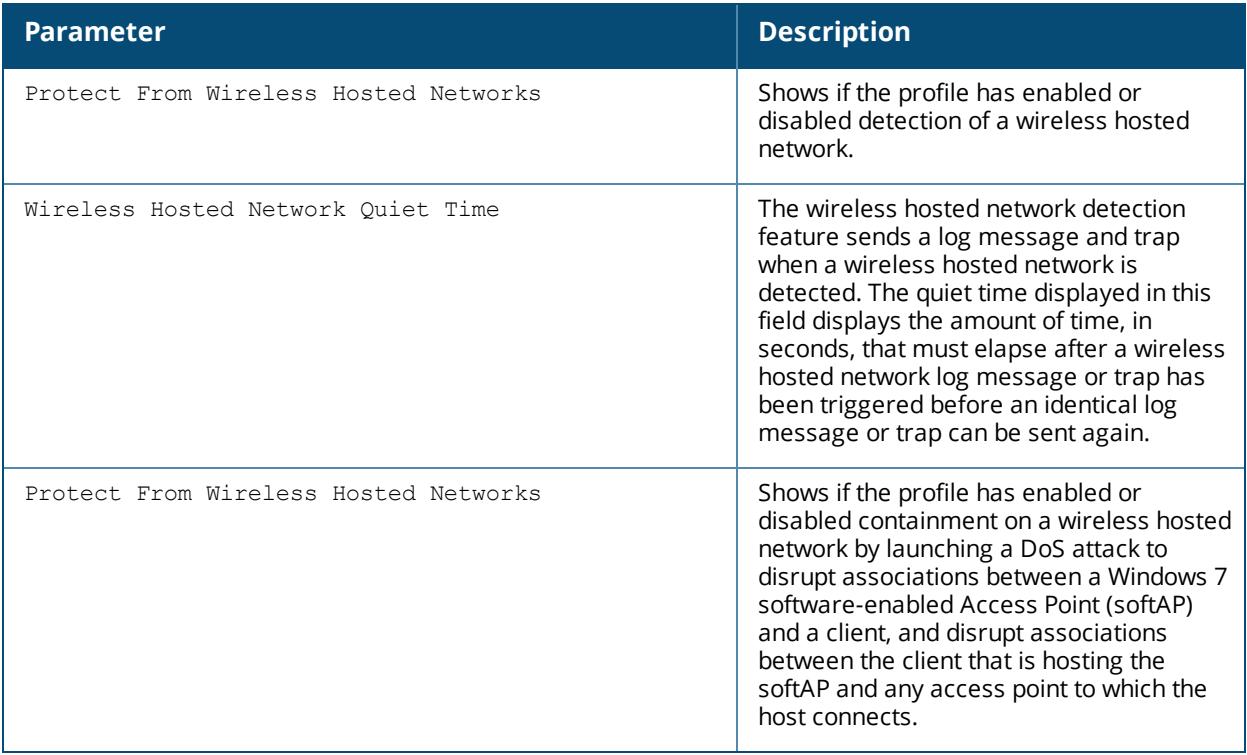

Configure the Unauthorized Device profile using the command ids [unauthorized-device-profile](#page-503-0).

### **Command History**

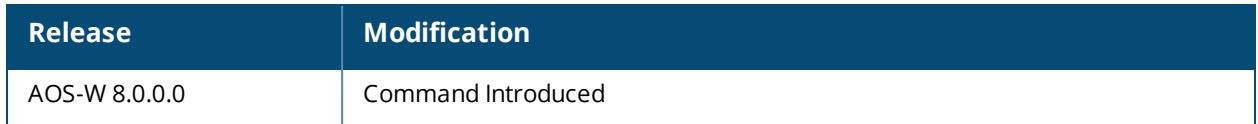

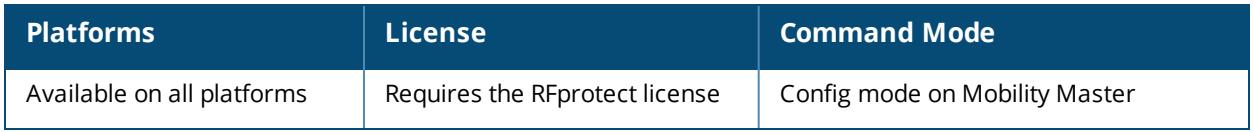
# **show ids wms-general-profile**

show ids wms-general-profile

### **Description**

Display general statistics for the wms configuration.

### **Syntax**

No parameters.

### **Example**

This example shows per-channel statistics for all monitored APs.

(host) [mynode] (config) #show ids wms-general-profile

IDS WMS General Profile

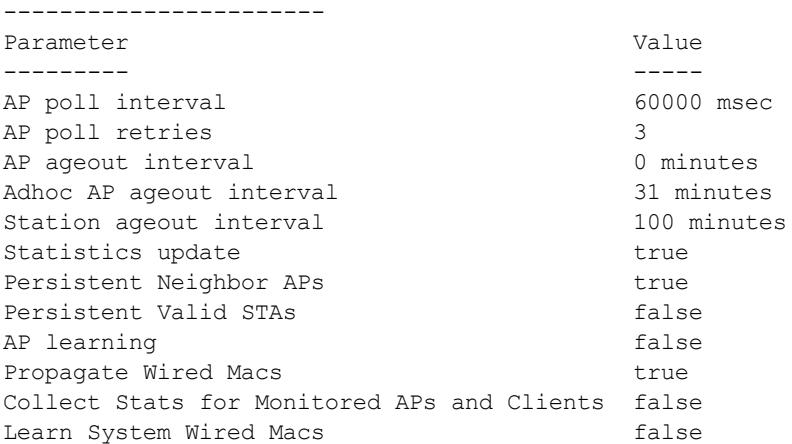

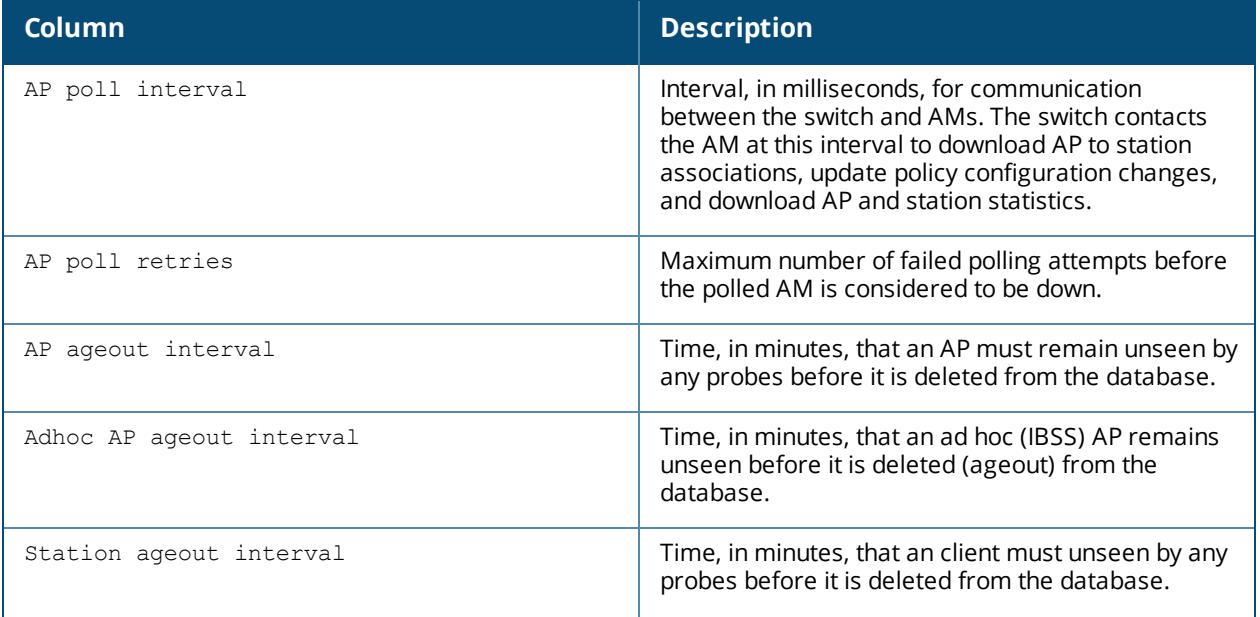

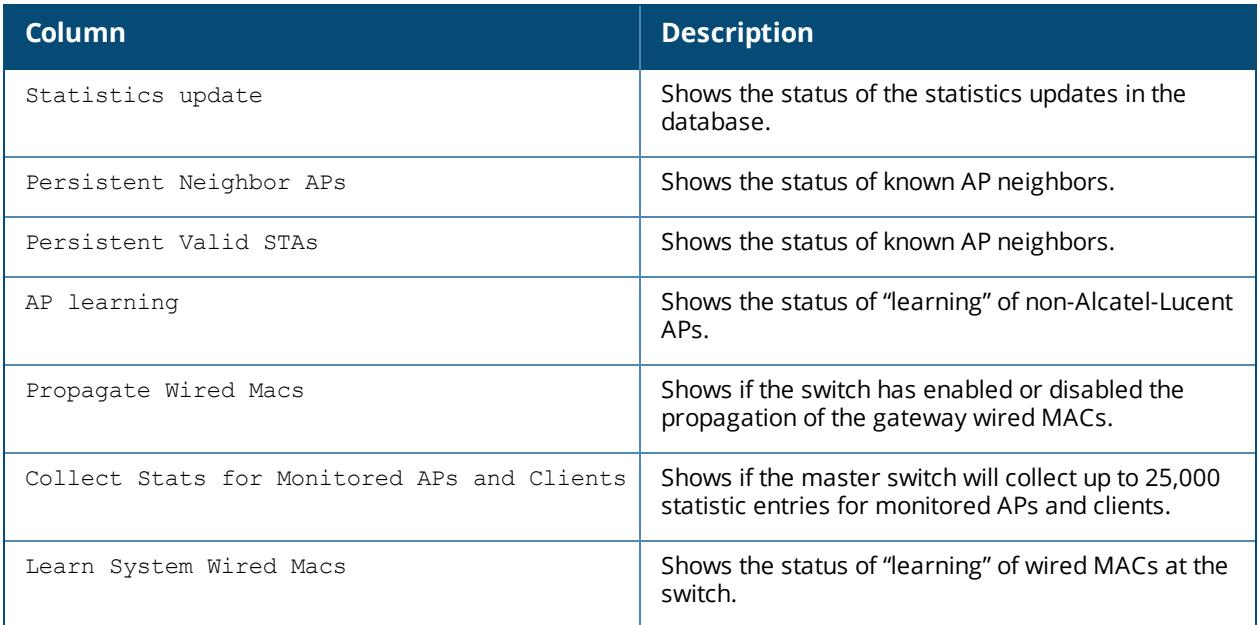

The output of this command includes the following information:

# **Command History**

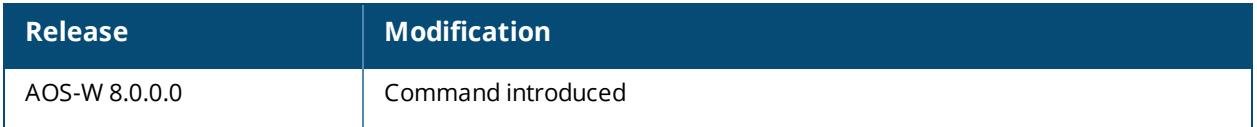

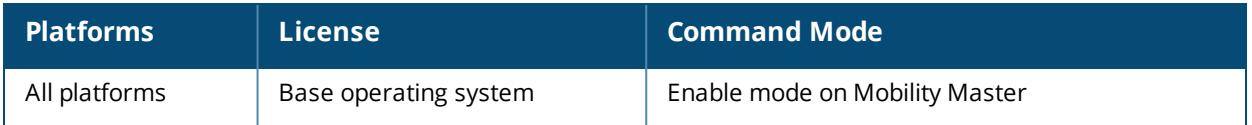

# **show ids wms-local-system-profile**

```
ids wms-local-system-profile
  max-ap-threshold <max-ap-threshold>
```
### **Description**

Display statistics for the WMS local system profile settings.

### **Syntax**

No Parameters

### **Usage Guidelines**

The configuration parameters in IDS WMS local system profile enables local termination of the WMS service, sets maximum thresholds for the maximum number of managed APs and stations, and defines the intervals at which valid AP, rogue AP and station data is sent to the managed device. Issue this command to view the local WMS service profile settings .

### **Example**

The following commands first set the interval time for repopulating the MAC table to 10 minutes and then sets the maximimum number of APs to 100.

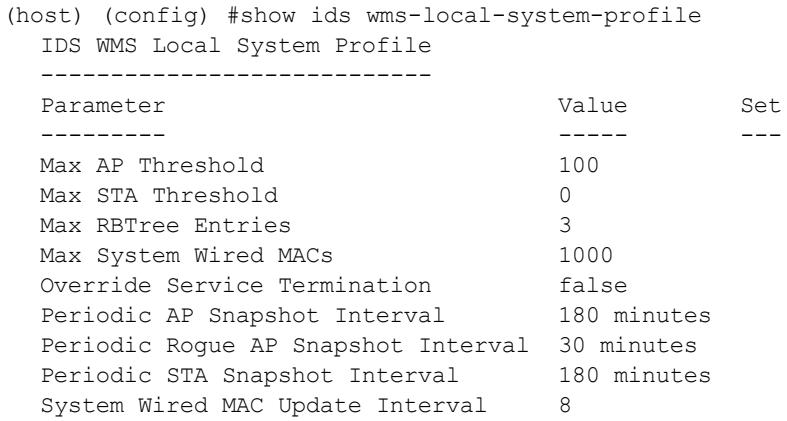

The output of this command includes the following information:

| <b>Parameter</b>             | <b>Description</b>                                                                                                    |
|------------------------------|----------------------------------------------------------------------------------------------------|
| Max AP Threshold             | The max threshold for the total number of APs                                                                                                    |
| Max STA Threshold            | The max threshold for the total number of stations.                                                                                                    |
| Max RBTree Entries           | The max threshold for the total number of AP and station<br>RBTree entries.                                                                                      |
| Max System Wired MACs        | The max number of system wired MAC table entries learned<br>by the managed device.                                                                               |
| Override Service Termination | If enabled, this feature overrides the system-determined<br>termination mode, and terminates WMS service at the<br>managed device to which the AP is associated. |

**Table 10:** *IDS WMS Local System Profile Settings*

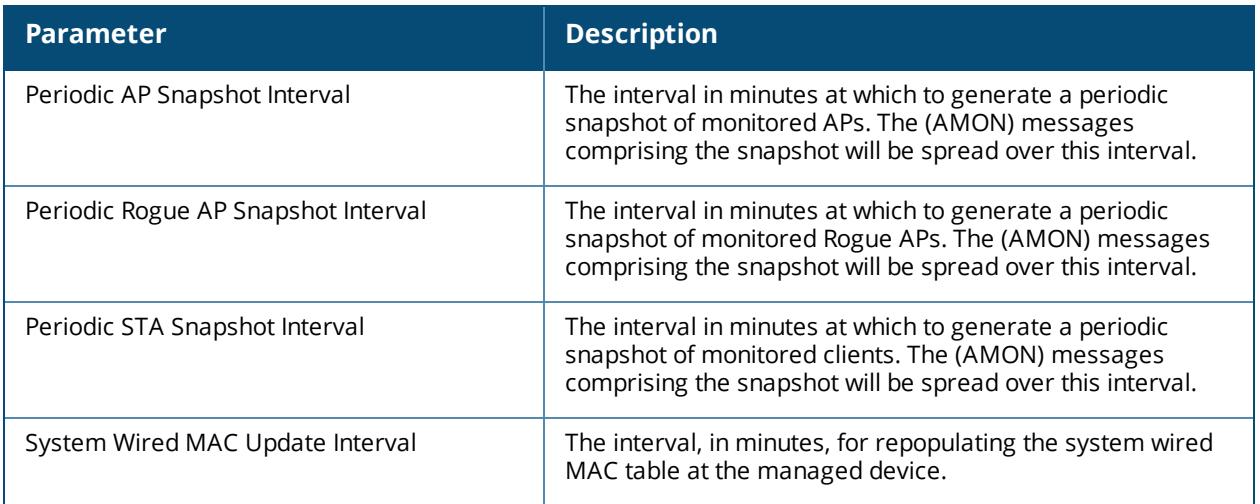

### **Related Commands**

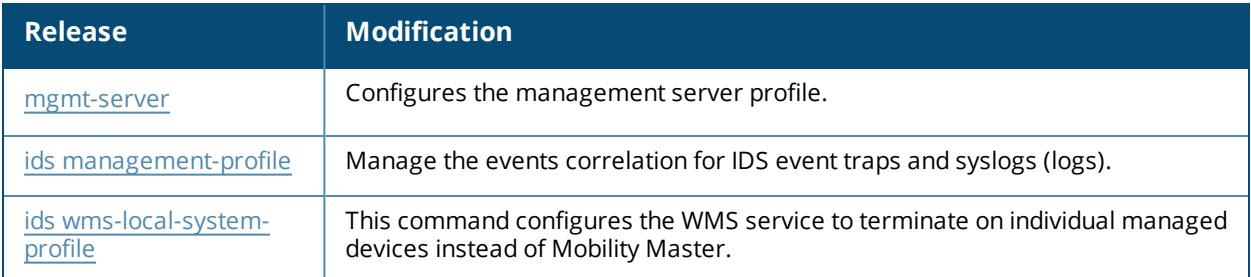

# **Command History**

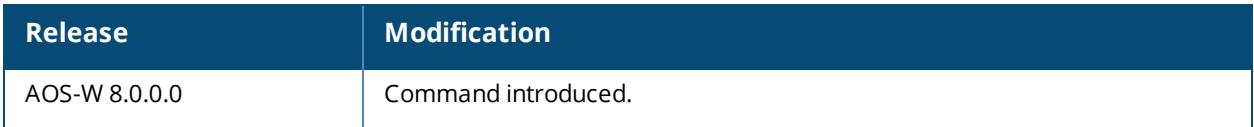

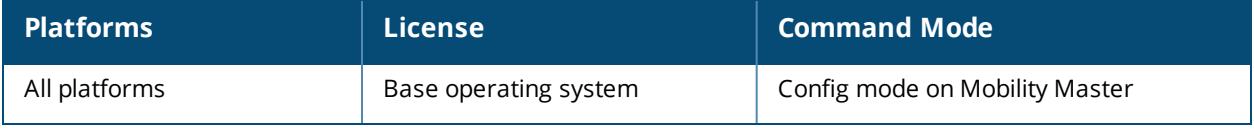

# **show ifmap**

```
show ifmap
  cppm
  state cppm
  statistics cppm
```
### **Descriptions**

Issue this command to show the ClearPass Policy Manager IF-MAP configuration profile and the IP-MAP connection state.

#### **Syntax**

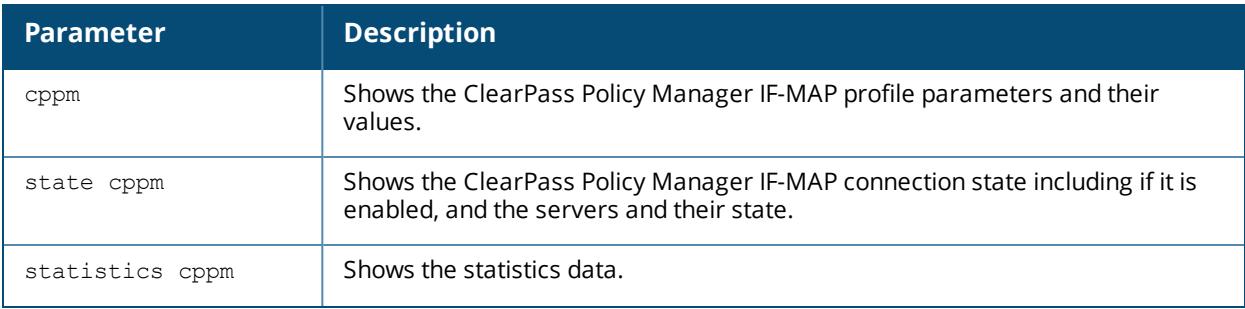

### **Example**

#### To configure this feature using the CLI:

```
(host) [mynode] (config) #ifmap
(host) [mynode] (config) #ifmap cppm
(host) [mynode] (CPPM IF-MAP Profile) #server host <host>
(host) [mynode] (CPPM IF-MAP Profile) #port <port>
(host) [mynode] (CPPM IF-MAP Profile) #passwd <psswd>
(host) [mynode] (CPPM IF-MAP Profile) #enable
```
This show command show if the CCPM interface is enable and the ClearPass Policy Manager server IP address, username and password.

(host)[mynode] (CPPM IF-MAP Profile) #show ifmap cppm CPPM IF-MAP Profile -------------------

Parameter **Value** --------- ----- CPPM IF-MAP Interface Enabled CPPM IF-MAP Server 10.10.10.10:443 admin/\*\*\*\*\*\*\*\*

This show command shows if state of all enabled ClearPass Policy Manager servers.

```
(host)[mynode] (CPPM IF-MAP Profile) #show ifmap state cppm
CPPM IF-MAP Connection State [Interface: Enabled]
-------------------------------------------------
Server State
```
------ ----- 10.4.191.32:443 UP

# **Related Commands**

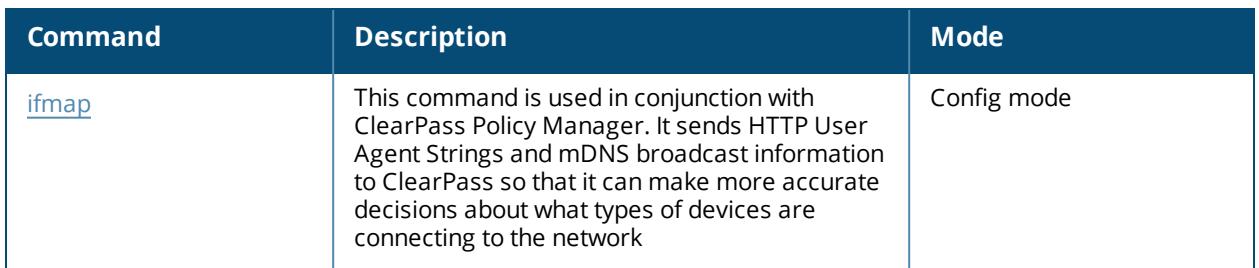

# **Command History**

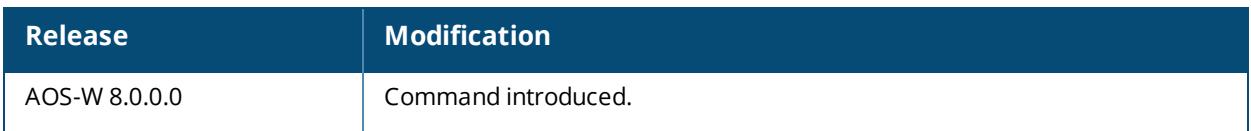

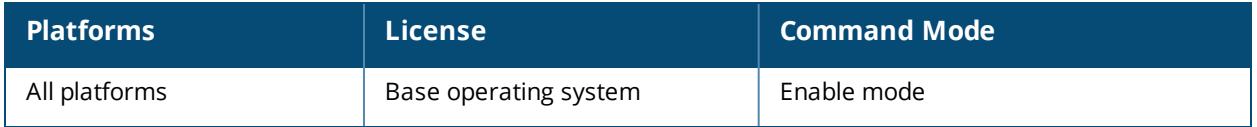

# **show image version**

```
show image version
type
```
### **Description**

Display the current system image version on both partition 0 and 1.

### **Syntax**

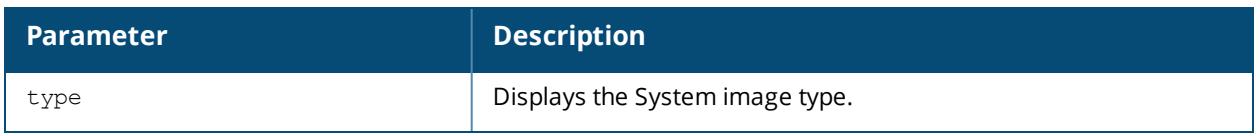

### **Example**

The following example shows that the managed device is running AOS-W 8.0 and booting off partition 0:1.

(host)[mynode] #show image version

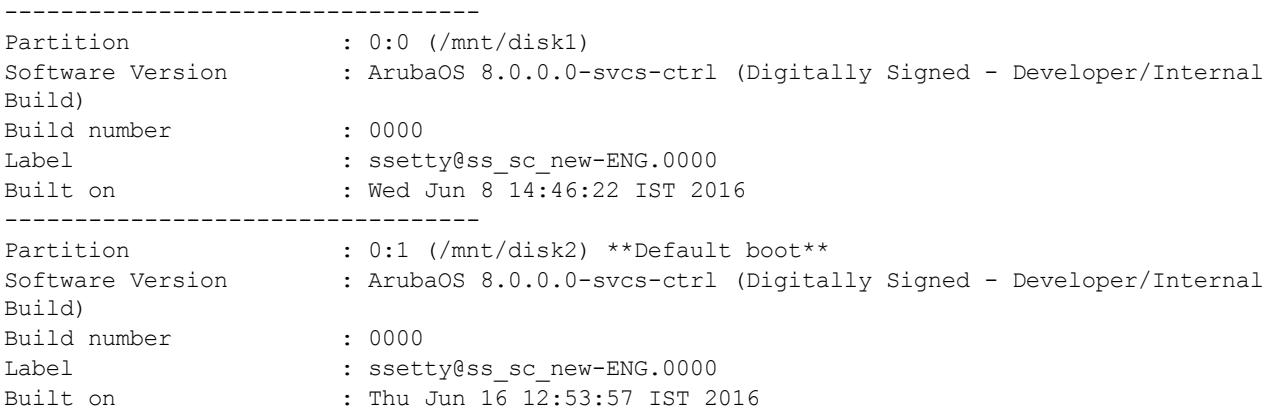

The output of this command includes the following parameters:

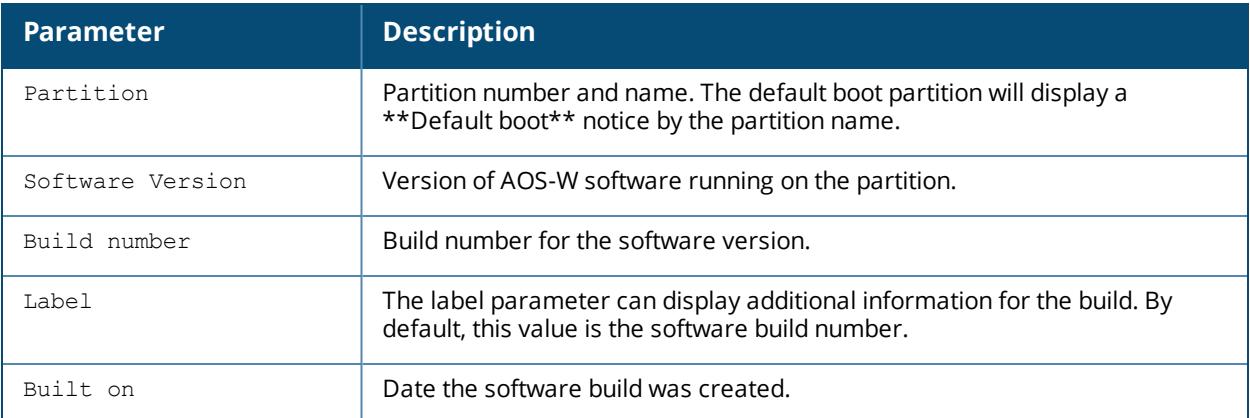

#### Following is an example of **show image version type** command:

(host) [mynode] #show image version type

```
This image is development build
```
# **Command History**

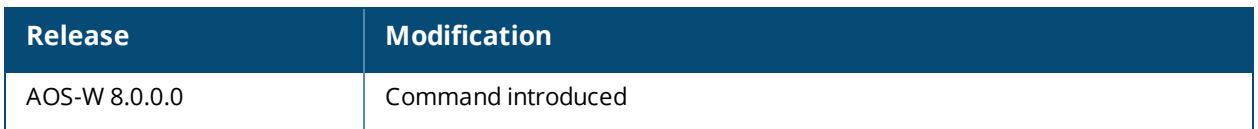

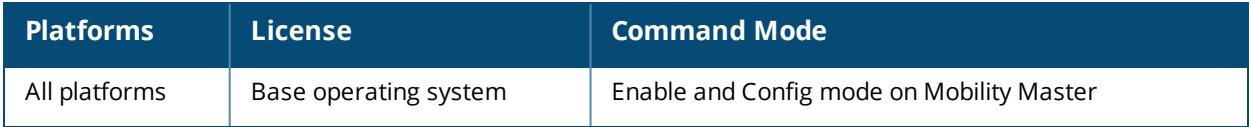

# **show interface cellular access-group**

show interface cellular access-group

### **Description**

List the access groups configured on the cellular interface.

### **Example**

(host) [mynode] #show interface cellular access-group

Cell Interface: session access list 3 is configured

### **Command History**

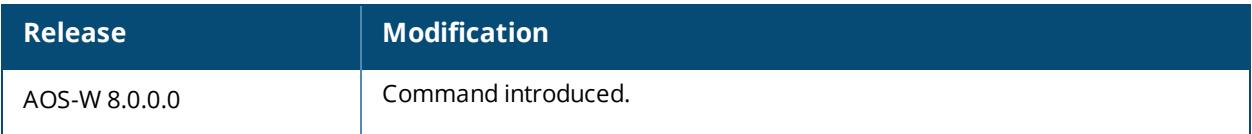

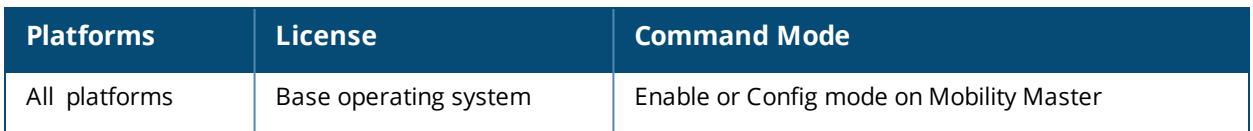

# **show interface counters**

show interface counters

### **Description**

Displays a table of L2 interfaces counters.

### **Syntax**

No parameters

### **Example**

The example below shows the output of the **show interface counters** command.

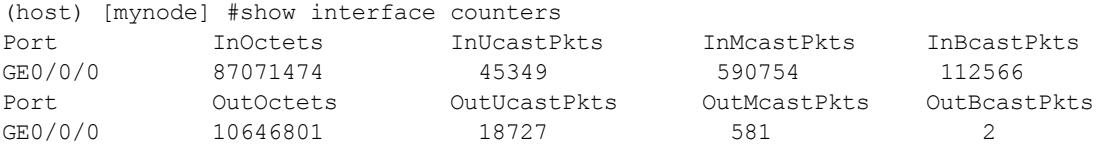

The output of this command includes the following parameters:

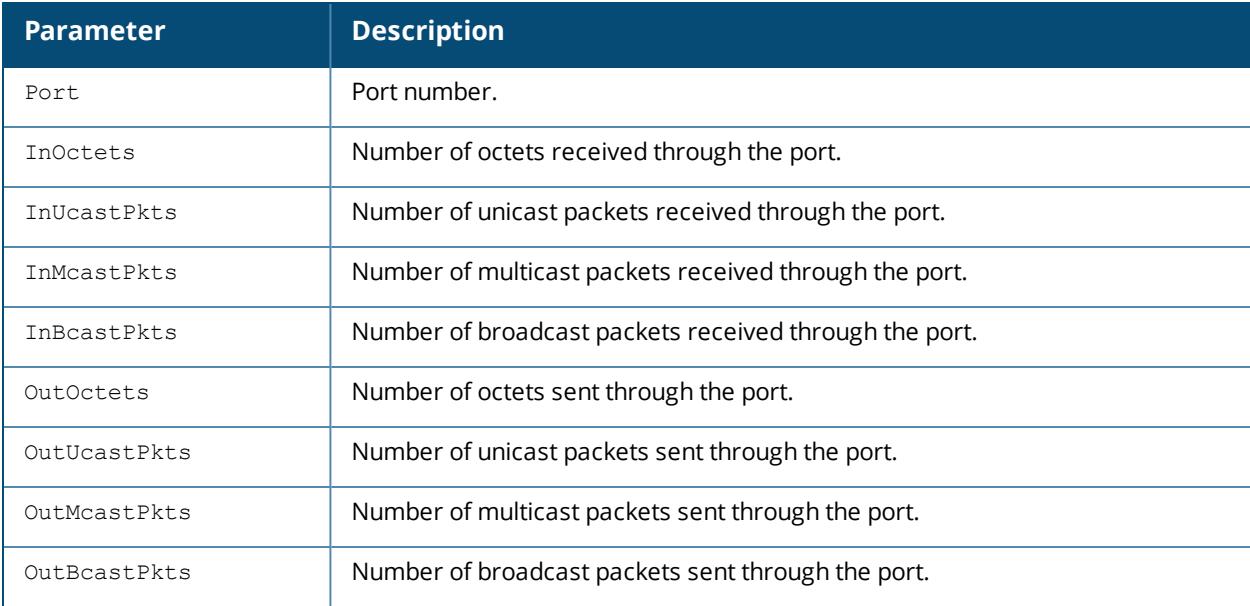

### **Command History**

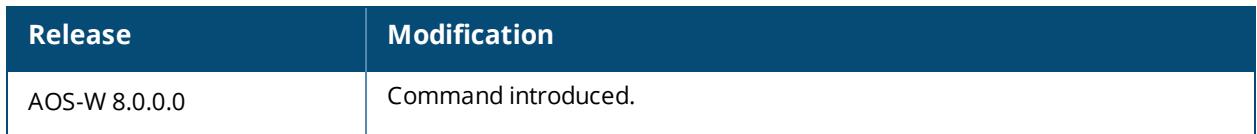

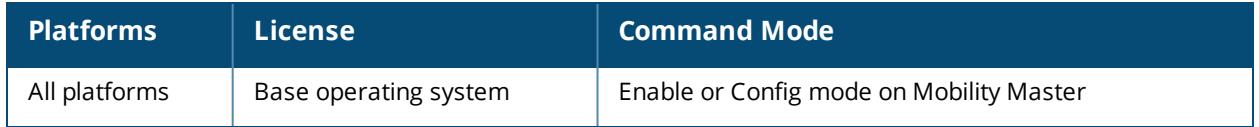

# **show interface gigabitethernet**

show interface gigabitethernet <slot/module/port>

### **Description**

Displays information about a specified Gigabit Ethernet port.

### **Syntax**

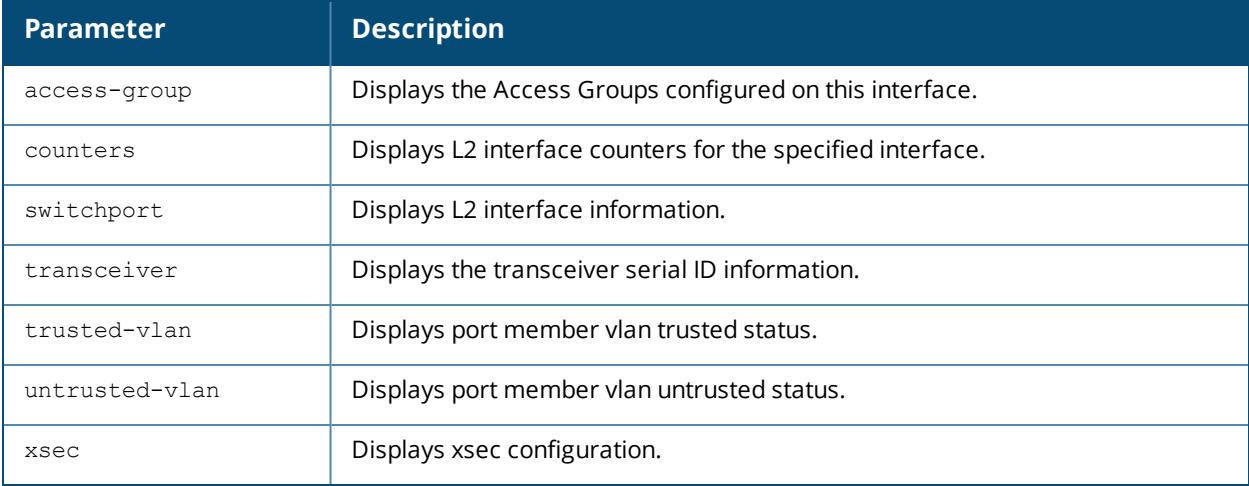

### **Examples**

#### The example below shows the output of **show interface gigabitethernet 0/0/0**.

(host)[mynode] (config) #show interface gigabitethernet 0/0/0 GE 0/0/0 is up, line protocol is up Hardware is 10 Gigabit Ethernet, address is 00:0C:29:37:AB:82 (bia 00:0C:29:37:AB:82) Description: GE0/0/0 Encapsulation ARPA, loopback not set speed (10 Gbps) MTU 1500 bytes, BW is 10000 Mbit Last clearing of "show interface" counters 5 day 4 hr 57 min 41 sec link status last changed 5 day 4 hr 55 min 22 sec 1560452 packets input, 498781462 bytes Received 240098 broadcasts, 0 runts, 0 giants, 0 throttles 0 input error bytes, 0 CRC, 0 frame 240098 multicast, 1320354 unicast 1149614 packets output, 158075706 bytes 0 output errors bytes, 0 deferred 0 collisions, 0 late collisions, 0 throttles This port is TRUSTED

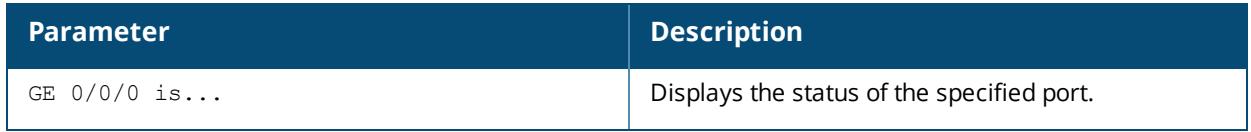

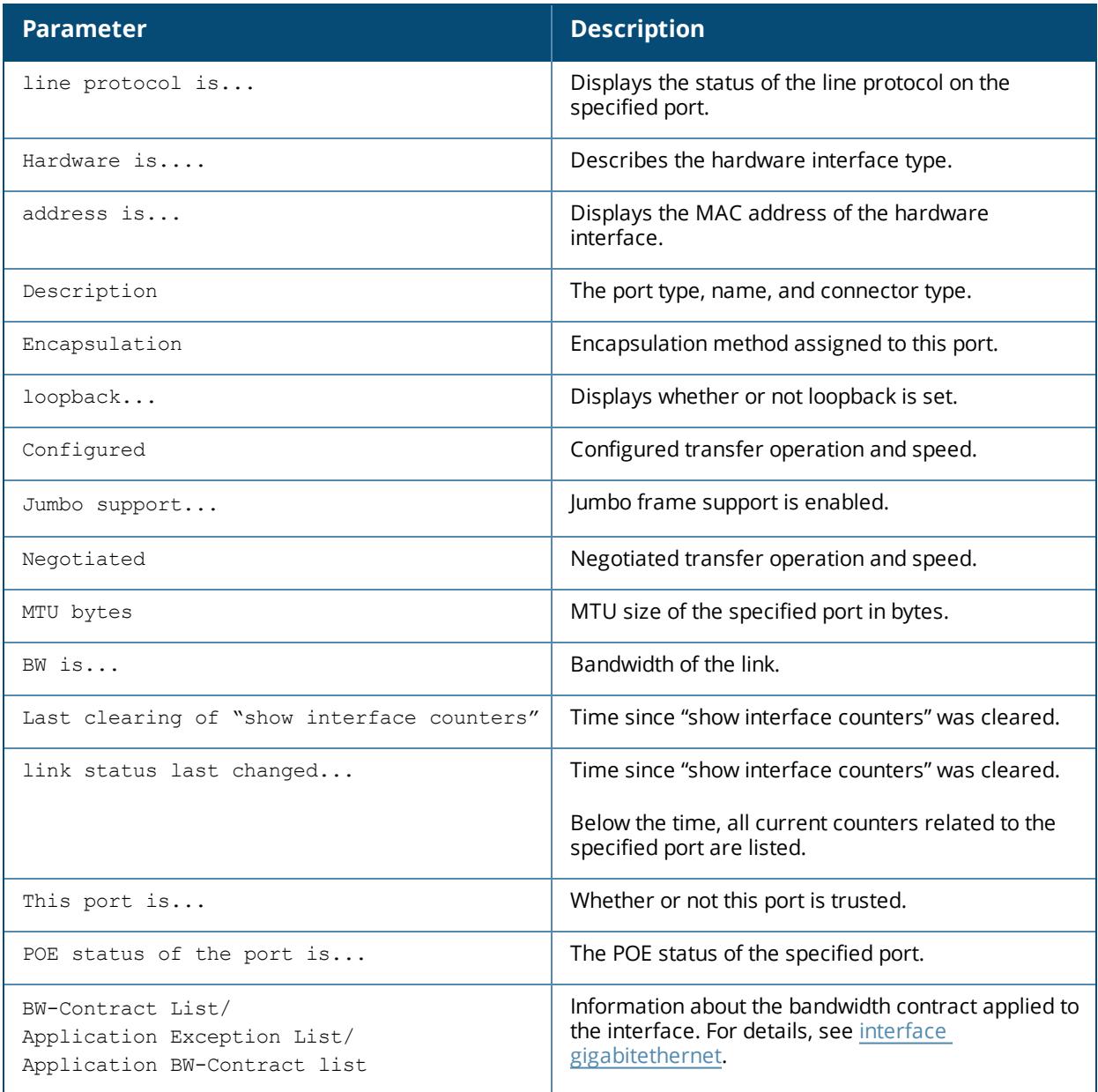

(host)[mynode] (config) #show interface gigabitethernet 0/0/0 counters

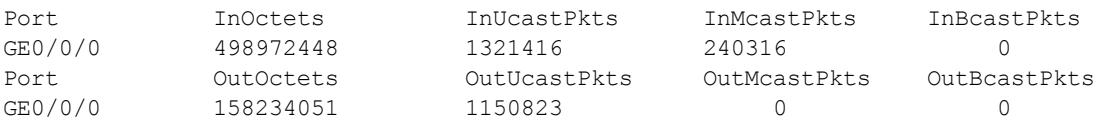

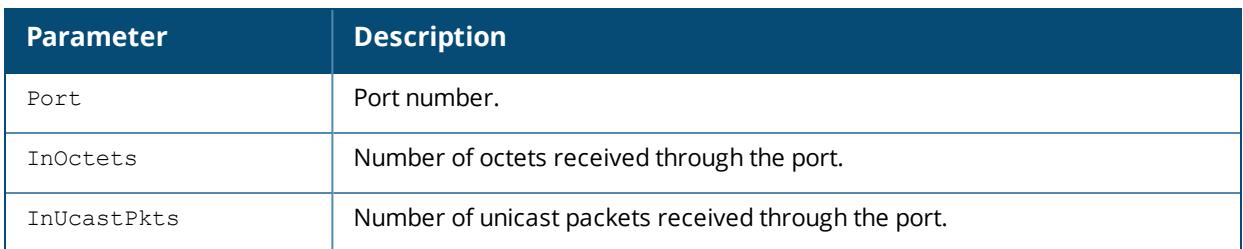

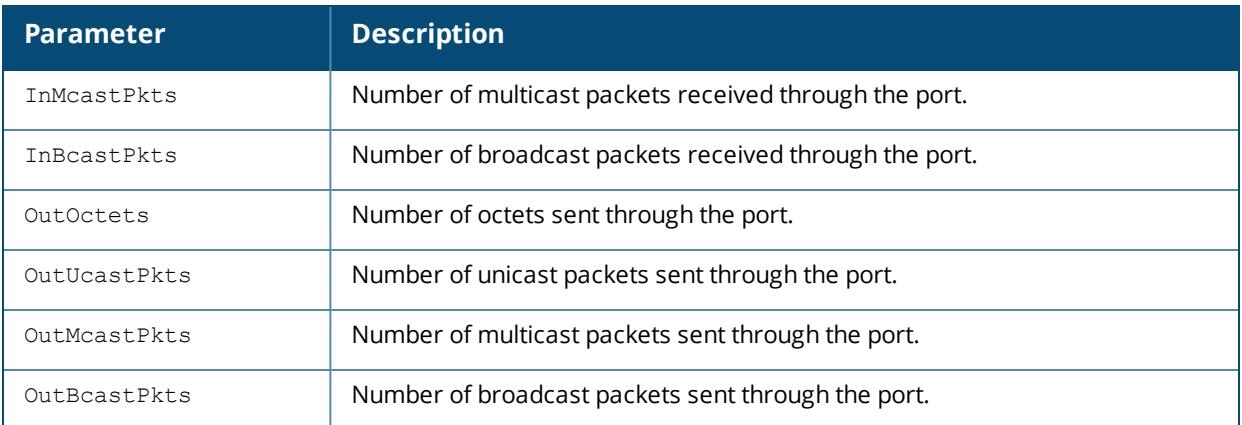

(host)[mynode] (config)#show interface gigabitethernet 0/0/0 switchport

```
Name: GE0/0/0
Switchport: Enabled
Administrative mode: static access
Operational mode: static access
Administrative Trunking Encapsulation: dot1q
Operational Trunking Encapsulation: dot1q
Access Mode VLAN: 1 (Default)
Trunking Native Mode VLAN: 1 (Default)
Trunking Vlans Enabled: NONE
Trunking Vlans Active: NONE
```
The output of this command includes the following parameters:

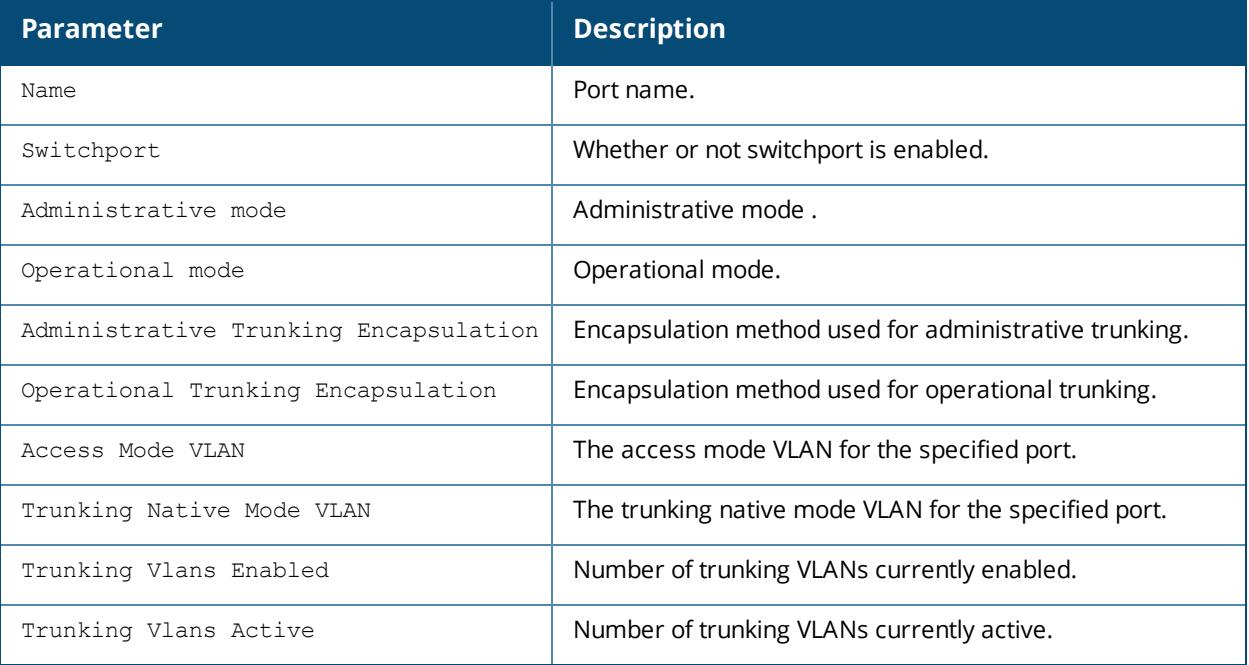

(host) [mynode] (config)#show interface gigabitethernet 0/0/0 untrusted-vlan

Name: GE1/0 Untrusted Vlan(s)

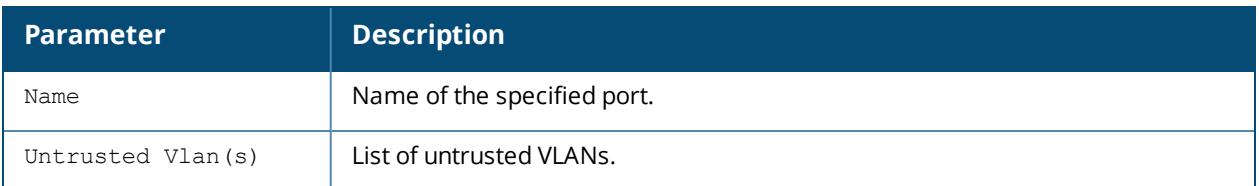

(host) [mynode] (config)# show interface gigabitethernet 0/0/1 xsec xsec vlan 7 is ACTIVE

The output of this command includes the following parameters:

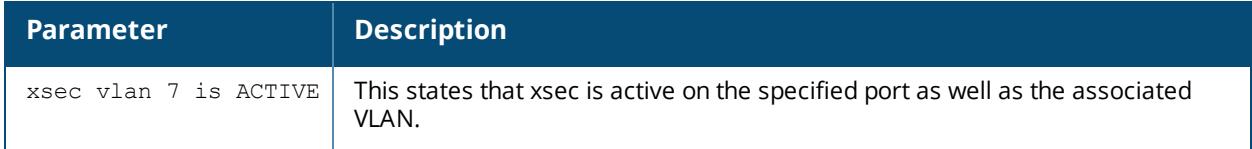

# **Command History**

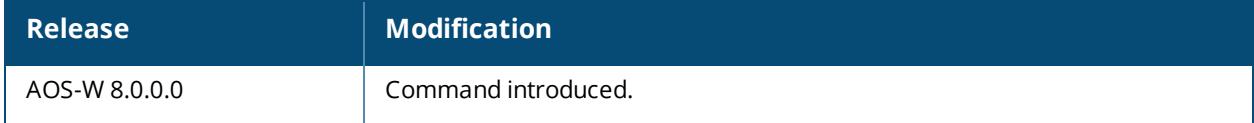

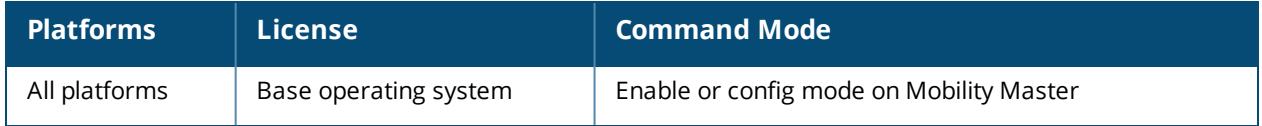

# **show interface loopback**

show interface loopback

### **Description**

Displays information about the loopback IP interface.

### **Syntax**

No parameters

### **Example**

The example below shows the output of the **show interface loopback** command.

(host) [mynode] #show interface loopback

loopback interface is up line protocol is up Hardware is Ethernet, address is 00:0C:29:37:AB:81 IPv6 link-local address is fe80::c:290f:ff37:ab81/64

#### The output of this command includes the following parameters:

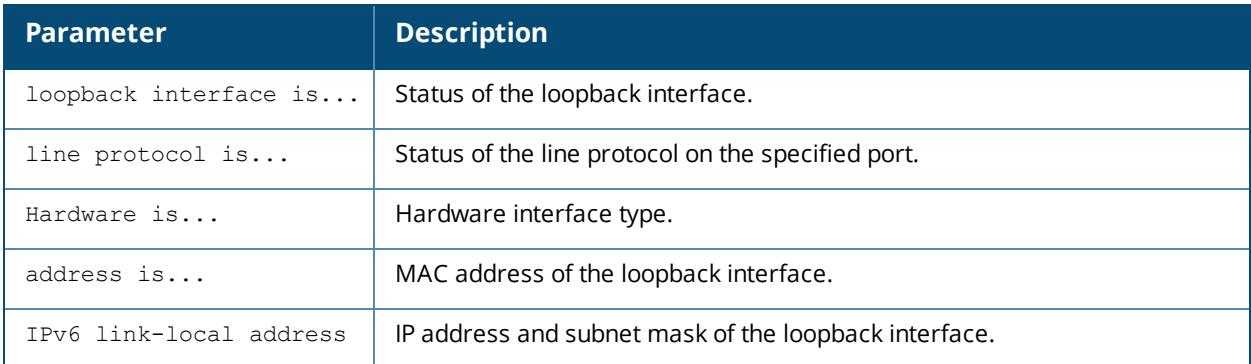

### **Command History**

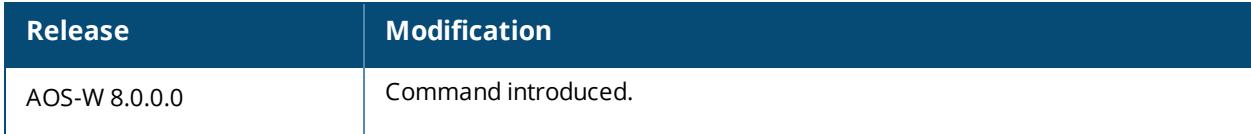

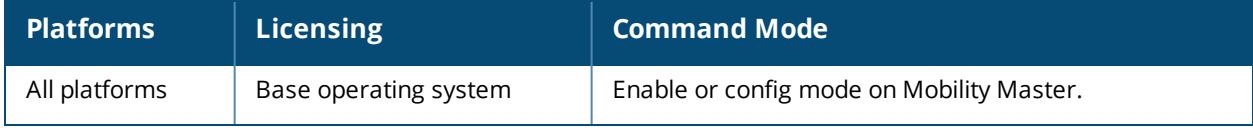

# **show interface mgmt**

show interface mgmt

### **Description**

Displays information about management Ethernet IP interfaces.

### **Syntax**

No parameters

### **Example**

The example below shows the output of show interface mgmt:

(host) [mynode] (config)# show interface mgmt

mgmt is up line protocol is up Hardware is Ethernet, address is 00:0C:29:37:AB:77

The output of this command includes the following parameters:

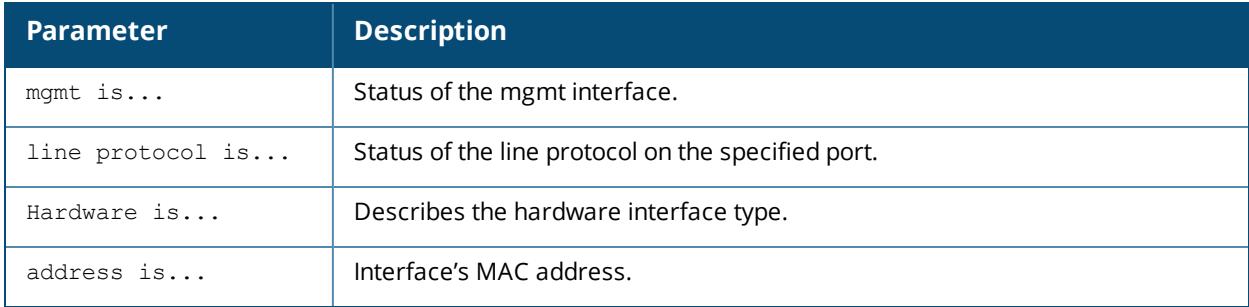

### **Command History**

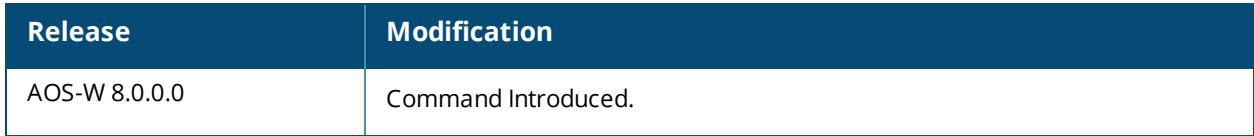

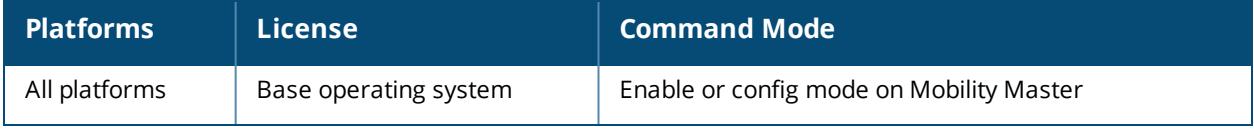

# **show interface port-channel**

```
show interface port-channel <id>
  access-group
  counters
  switchport
  trusted-vlan
  untusted-vlan
  xsec
     xsec point-to-point
```
### **Description**

Displays information about a specified port-channel interface.

### **Syntax**

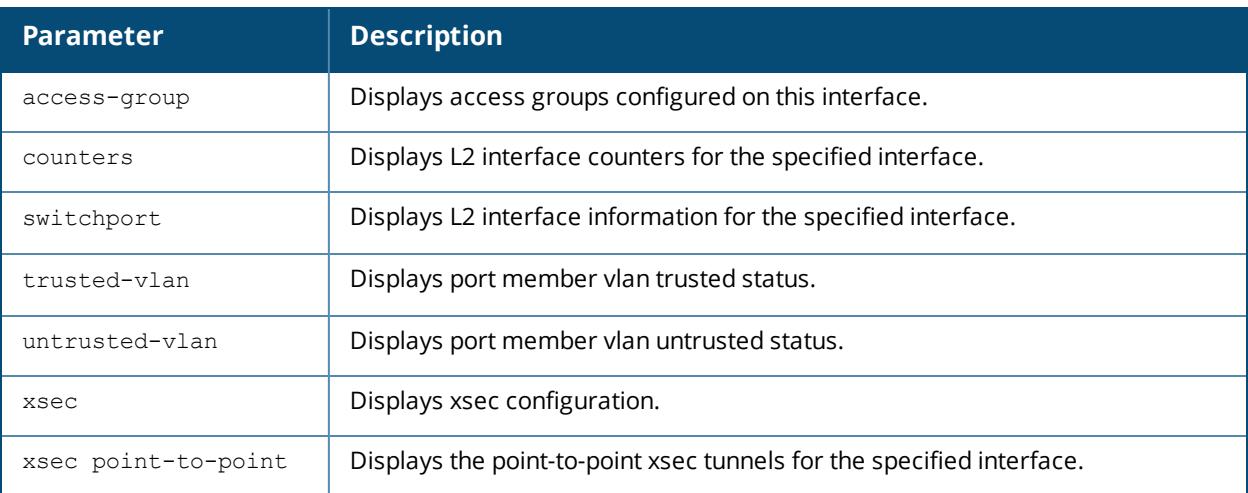

# **Example**

The example below shows the output of **show interface port-channel 7** on a managed device.

```
(host) [mynode] (config) #show interface port-channel 7
  Port-Channel 7 is administratively up, Link is up, Line protocol is down
  Hardware is Port-Channel, address is 00:0C:29:37:AB:81 (bia 00:0C:29:37:AB:81)
  Description: Link Aggregate
  Spanning Tree is Discarding
  Switchport priority: 0
  Member port(s):
  Speed :0 Mbps
  Interface index: 8200
  MTU: 1500 bytes
  Last clearing of "show interface" counters 0 day 8 hr 48 min 3 sec
  link status last changed 0 day 8 hr 48 min 3 sec
  0 packets input, 0 bytes
  Received 0 broadcasts, 0 runts, 0 giants, 0 throttles
  0 input error bytes, 0 CRC, 0 frame
  0 multicast, 0 unicast
  0 packets output, 0 bytes
  0 output errors bytes, 0 deferred
  0 collisions, 0 late collisions, 0 throttles
  Port-Channel 7 is NOT TRUSTED
```
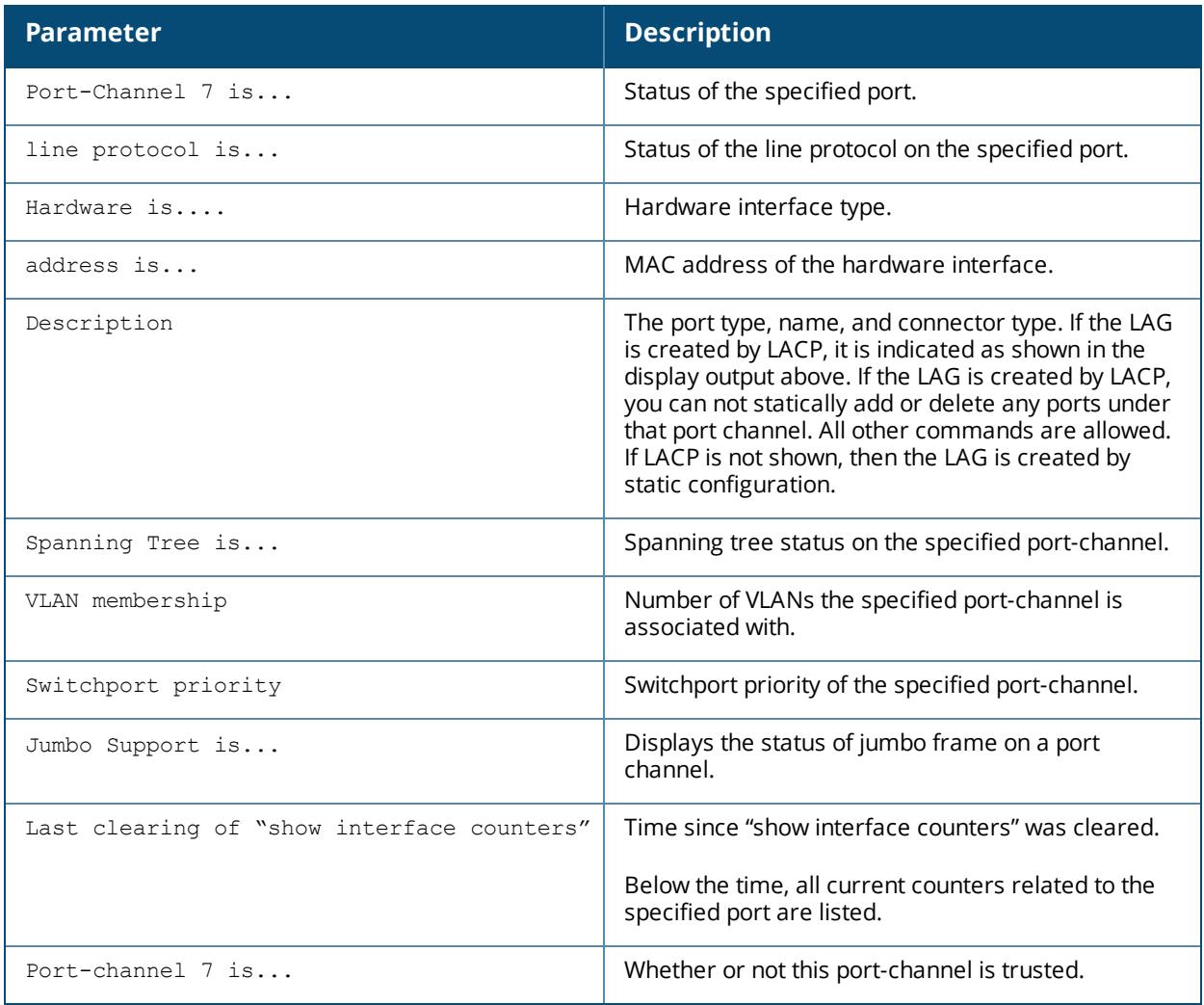

#show interface port-channel 7 access-group

Port-Channel 7:

Port-Vlan Session ACL ---------------------

SessionACL **Vlan** Status ---------- ---- ------

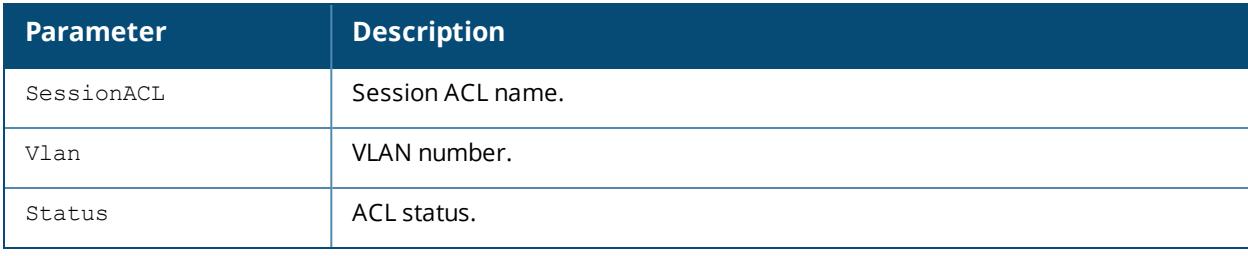

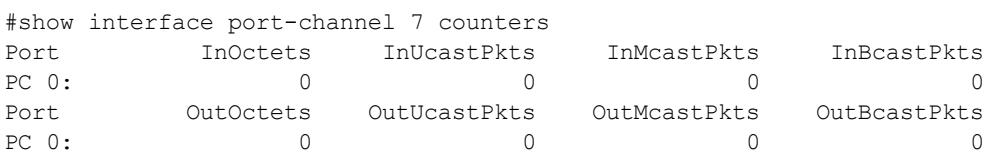

#### The output of this command includes the following parameters:

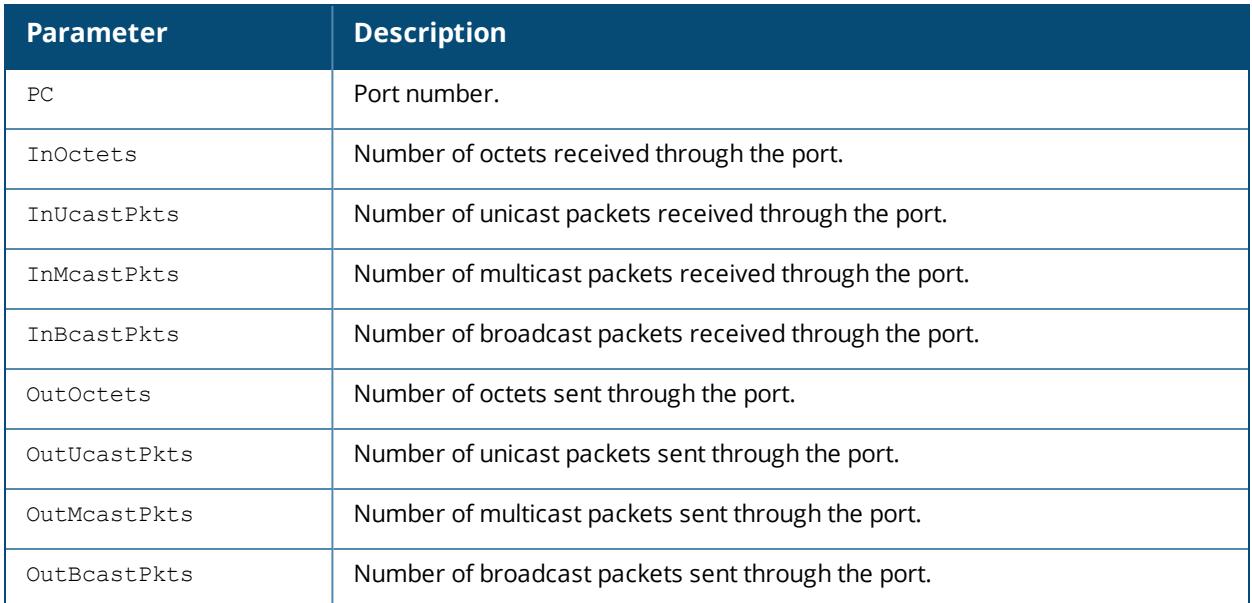

#show interface port-channel 7 trusted-vlan

```
Name: Port-channel 7
Switchport: Enabled
Administrative mode: static access
Operational mode: static access
Administrative Trunking Encapsulation: dot1q
Operational Trunking Encapsulation: dot1q
Access Mode VLAN: 1 (Default)
Trunking Native Mode VLAN: 1 (Default)
Trunking Vlans Enabled: NONE
Trunking Vlans Active: NONE
```
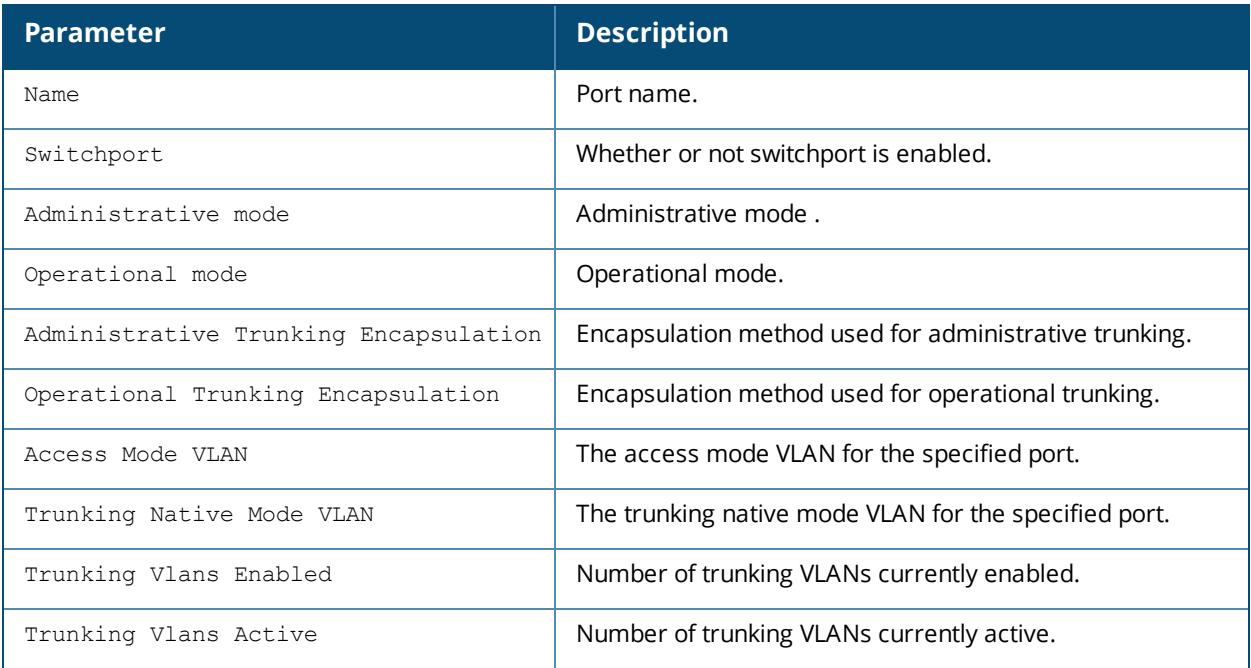

#show interface port-channel 7 trusted-vlan

Name: Port-Channel7 Trusted Vlan(s)

The output of this command includes the following parameters:

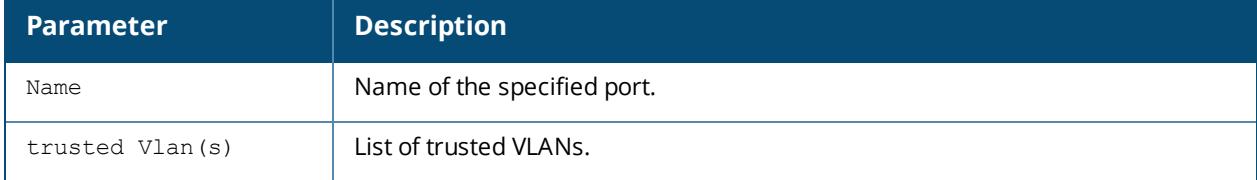

#show interface port-channel 7 untrusted-vlan

Name: FE1/0 Untrusted Vlan(s)

The output of this command includes the following parameters:

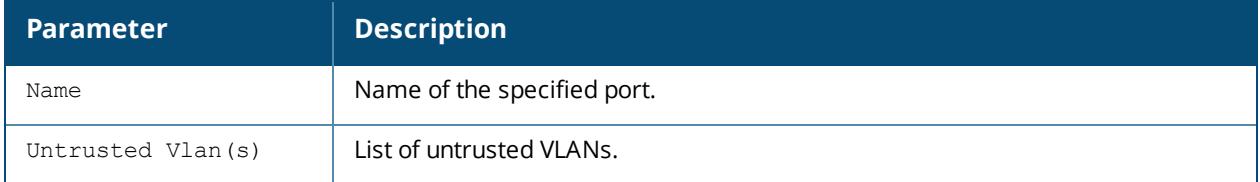

```
#show interface port-channel 7 xsec
```
xsec vlan 7 is ACTIVE

The output of this command includes the following parameters:

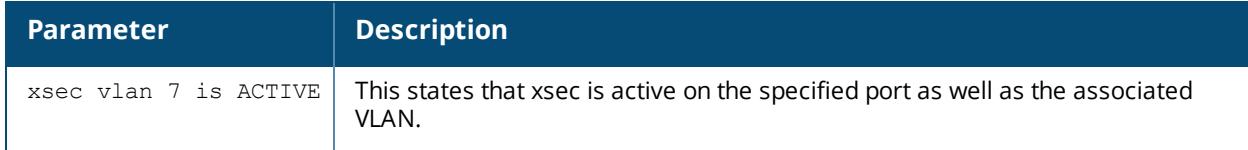

### **Command History**

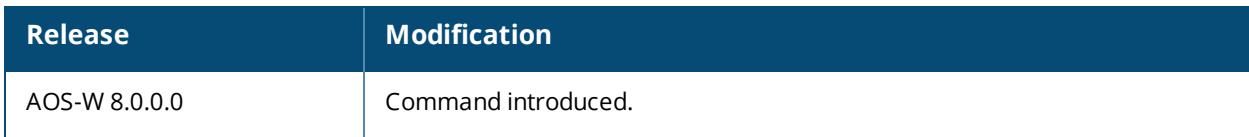

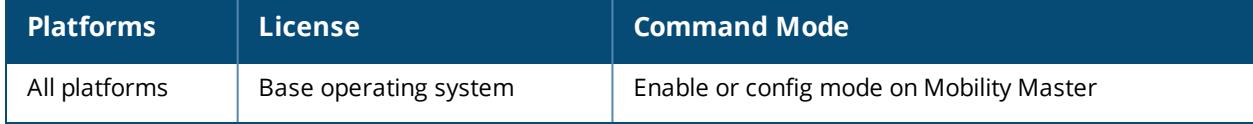

# **show interface-profile voip-profile**

show interface-profile voip-profile <profile-name>

### **Description**

This command displays the specified VoIP profile configuration information.

### **Syntax**

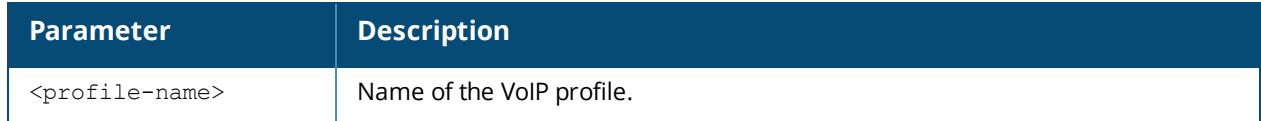

### **Examples**

The following example shows configuration details for the VoIP profile:

```
(host) #show interface-profile voip-profile profile1
VOIP profile "profile1"
-----------------------
Parameter Value
--------- -----
VOIP VLAN 1
DSCP 0
802.1 UP 0
VOIP Mode auto-discover
```
The output of this command includes the following information:

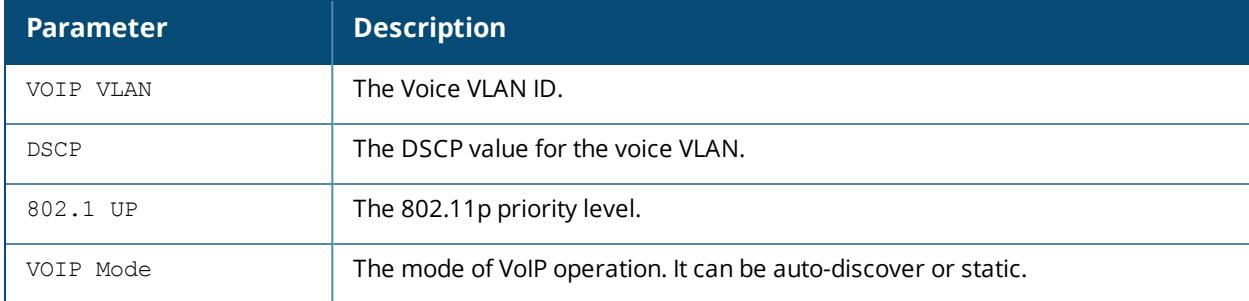

### **Command History**

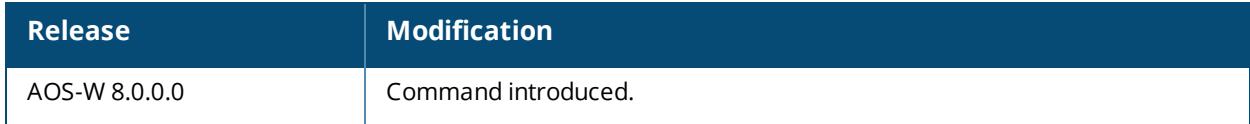

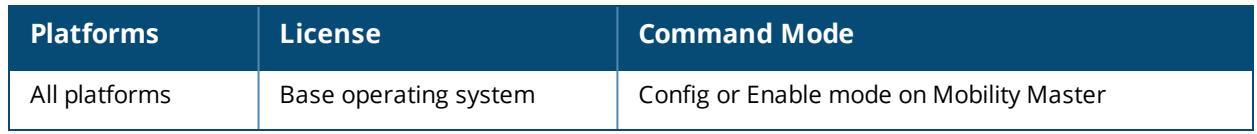

# **show interface tunnel**

show interface tunnel <id>

### **Description**

Displays information about tunnel interfaces.

### **Syntax**

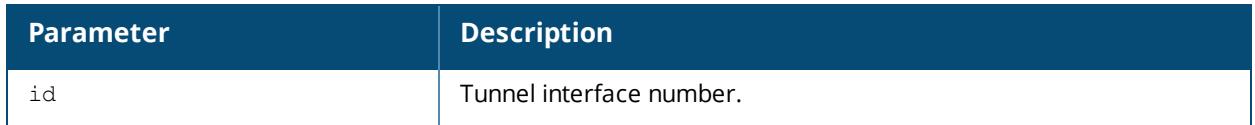

#### **Example**

#### The example below shows the output of **show interface tunnel** for IPv4.

(host) [mynode] #show interface tunnel 2000 Tunnel 64001 is up line protocol is up Description: Internal Tunnel created for managed device communication Internet address is 14.14.14.2 255.255.255.252 Source 10.4.251.65 Destination 12.12.12.1 Tunnel mtu is set to 1100 Tunnel is an IP GRE TUNNEL Tunnel is Trusted Inter Tunnel Flooding is enabled Tunnel keepalive is disabled ip access-group r1 in

#### The example below shows the output of **show interface tunnel** for IPv6.

```
(host) [mynode] #show interface tunnel 21
Tunnel 21 is up line protocol is up
Description: Tunnel Interface
Internet address is 2005:81::1:2
Source 2082::802:1(Vlan 802)
Destination 2082::802:2
Tunnel mtu is set to 1280
Tunnel is an IPv6 GRE TUNNEL
Tunnel is Trusted
Inter Tunnel Flooding is enabled
Tunnel keepalive is disabled
```
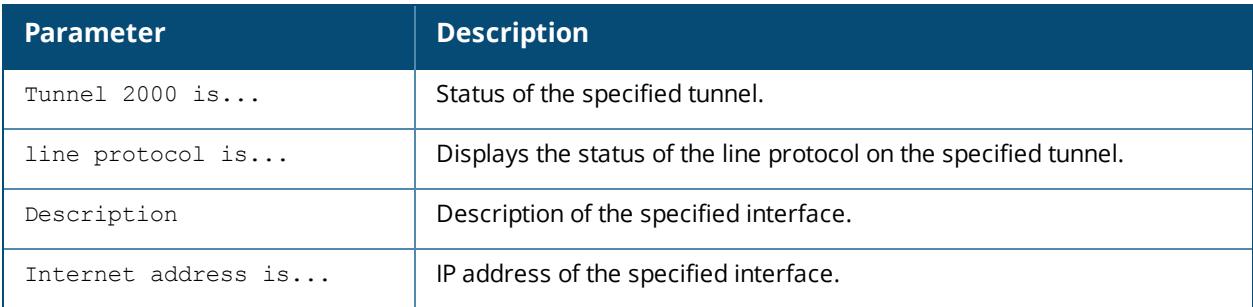

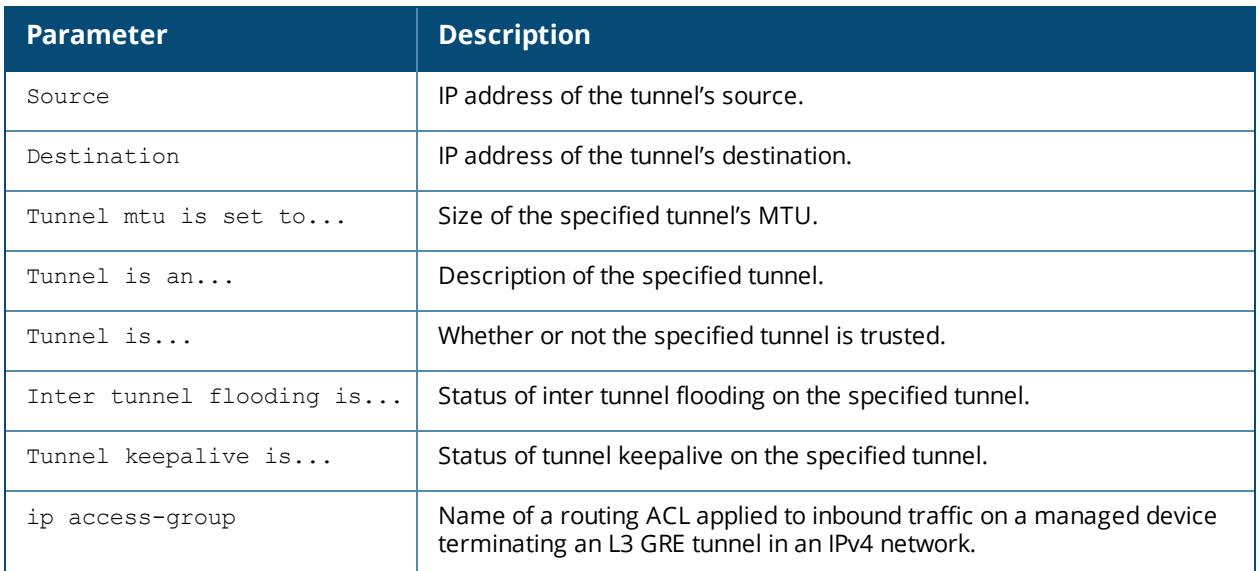

# **Command History**

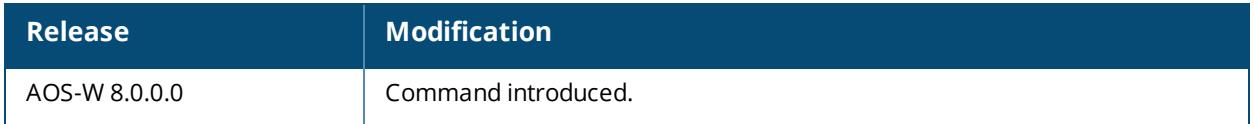

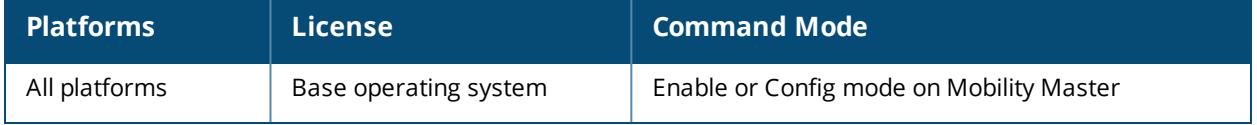

# **show interface vlan**

show interface vlan <id> [access-group]

### **Description**

Displays information about a specified VLAN interface.

### **Syntax**

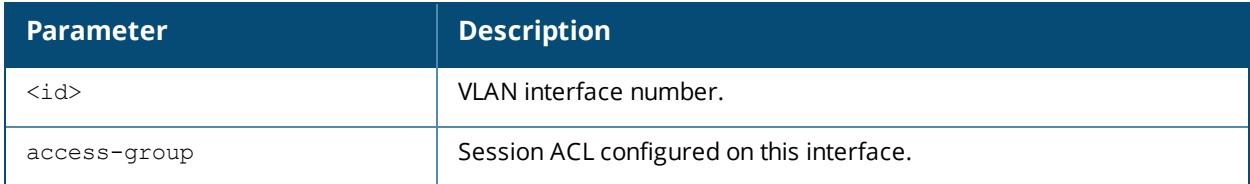

### **Example**

#### The following example displays information about VLAN 90:

(host) [mynode] #show interface vlan 20 VLAN20 is up line protocol is up Hardware is CPU Interface, Interface address is 00:0C:29:3C:F7:D3 (bia 00:0C:29:3C:F7:D3) Description: 802.1Q VLAN IPv6 is enabled, link-local address is fe80::c:2900:143c:f7d3 Global unicast address(es): 2017::1, subnet is 2017::/64 IPv6 Router Advertisements are disabled Routing interface is enable, Forwarding mode is enable Directed broadcast is disabled, BCMC Optimization disabled ProxyARP disabled Suppress ARP enable Encapsulation 802, loopback not set MTU 1500 bytes Last clearing of "show interface" counters 1 day 2 hr 55 min 37 sec link status last changed 1 day 0 hr 37 min 24 sec Proxy Arp is disabled for the Interface IPv6 Helper Addresses Configured on this Interface: 2017::2 with source ::

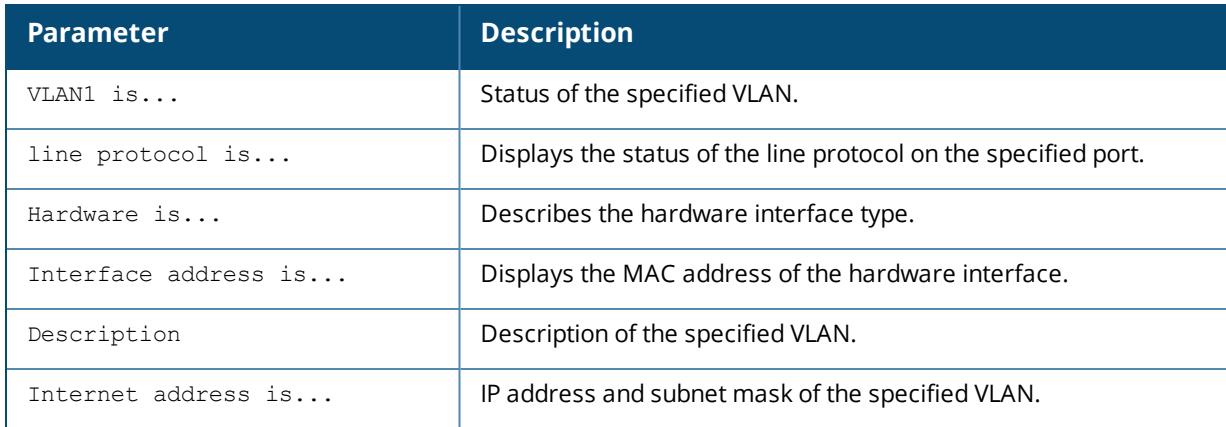

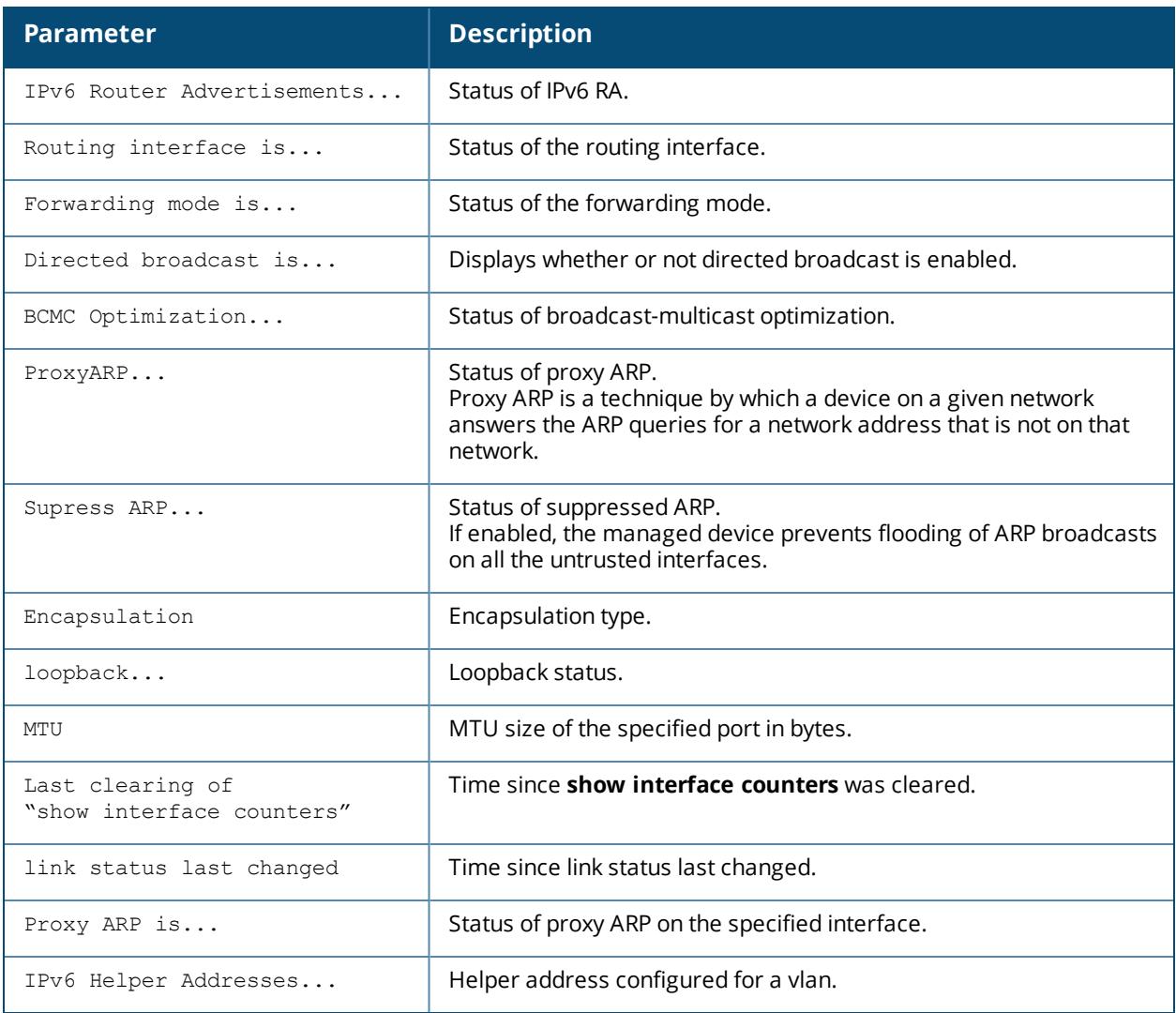

# **Command History**

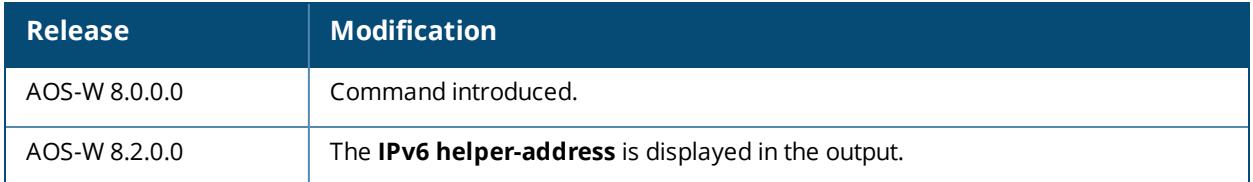

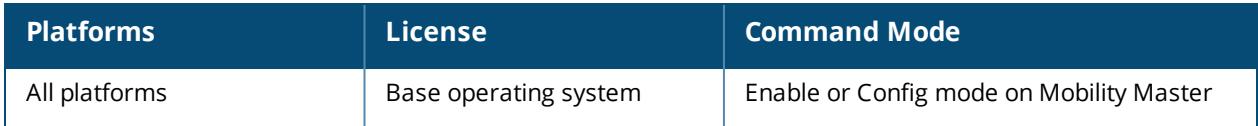

# **show inventory**

show inventory

### **Description**

This command displays the hardware inventory of Mobility Master or the managed device.

### **Syntax**

No parameters.

### **Example**

Execute this command to display the hardware component inventory of Mobility Master.

```
Mgmt Port HW MAC Addr : 00:0C:29:71:10:0B
HW MAC Addr : 00:0C:29:71:10:15
System Serial# : DC0604083
Activate license \qquad \qquad : Not applicable
Supported device type : MM
Active device type \cdot MM
```
Issue this command to display the hardware component inventory of the managed device. The output of this command will vary depending on the switch platform type.

(host-md) #show inventory

(host) [mynode] #show inventory

```
Supervisor Card slot : 0
System Serial# : BA0009743 (Date:12/26/14)
CPU Card Serial# : AE51038711 (Date:12/25/14)
CPU Card Assembly# : 2010216H
CPU Card Revision : (Rev:01.00)
Interface Card Serial# : AE51031572 (Date:12/25/14)
Interface Card Assembly# : 2010085E
Interface Card Revision : (Rev:04.00)
SC Model# : Aruba7210
HW MAC Addr : 00:1a:1e:01:b2:28 to 00:1a:1e:01:b2:2f
CPLD Version : (Rev: 1.4)
Power Supply 0 : Present : No
Power Supply 1 : Present : Yes
: 12V OK : Yes
: Fan OK : Yes
: Aruba Model No : 2510057
: Vendor & Model No : QCS DCJ3501-01P
: Serial No : QCS142320YU
: MFG Date : 6/5/14
: Output 1 Config : 12V 350W
: Input Min : 90V AC
: Input Max : 264V AC
Main Board Temperatures :
: U24 - Local Temp 30 C (shadow of XLP heatsink)
: Q1 - Remote 1 Temp 34 C (shadow of VRM, VDD_CPU)
: Q2 - Remote 2 Temp 33 C (shadow of VRM, VDD_SOC)
: U44 - Local Temp 25 C (shadow of DPI connector)
: U29 - Remote 1 Temp 31 C (XLP die temperature)
: Q36 - Remote 2 Temp 28 C (shadow of 98X1422)
: J2 - DDR A Temp 24 C (DDR3 A temp)
: J4 - DDR B Temp 26 C (DDR3 B temp)
```
: J1 - DDR C Temp 25 C (DDR3 C temp) : J3 - DDR D Temp 27 C (DDR3 D temp) : Port 0 Temp 148 C (1G PHY temp) : Port 1 Temp 148 C (1G PHY temp) Interface Board Temperatures : : U21 - Local Temp 27 C (shadow of port 1 RJ45) : Q4 - Remote 1 Temp 28 C (shadow of 88E1543) : Q3 - Remote 2 Temp 34 C (shadow of 88X2140) Fan 0 : 8916 rpm (5.495 V), Speed Low Fan 1 : 9029 rpm (5.495 V), Speed Low Fan 2 : 9029 rpm (5.450 V), Speed Low Fan 3 : 8998 rpm (5.630 V), Speed Low Main Board Voltages : ispPAC\_POWR1014A\_A : : 1V2 1.20V sense 1.232 V<br>: VDD SOC 0.937V sense 0.918 : VDD SOC 0.937V sense 0.918 V<br>: VCC IOBD 1V5 1.50V sense 1.528 V : VCC IOBD 1V5 1.50V sense 1.528 V<br>: DDR3BD VTT 0.75V sense 0.750 V 0.75V sense 0.750 V : VCC 1A 1.00V sense 1.024 V : IV8\_DIGITAL 1.80V sense 1.848 V : 3V3\_MAIN 3.30V sense 3.366 V : VCC1 1.00V sense 1.018 V : VCC25 2.50V sense 2.556 V : 3V3 SB 3.30V sense 3.360 V ispPAC\_POWR1014A\_B : : VDD 0.806V sense 0.786 V : VCC IOAC 1V5 1.50V sense 1.528 V : DDR3AC\_VTT 0.75V sense 0.752 V : VDD\_SRAM 1.00V sense 1.042 V : VCC1B 1.00V sense 1.030 V<br>: 1V8 ANALOG 1.80V sense 1.854 V 1.80V sense 1.854 V : 1V8 1.80V sense 1.866 V : VDDIO12\_XAUI 1.20V sense 1.224 V : 5V 5.00V sense 5.016 V Interface Board Voltages : ispPAC\_POWR6AT6 : : VCC33 3.30V sense 3.366 V : VCC 18 1.80V sense 1.856 V : VCC1 1.00V sense 1.026 V<br>: VCC12 1.20V sense 1.224 V 1.20V sense 1.224 V : VCC12-DVDD 1.20V sense 1.212 V : VCC9 0.90V sense 0.928 V

#### **Command History**

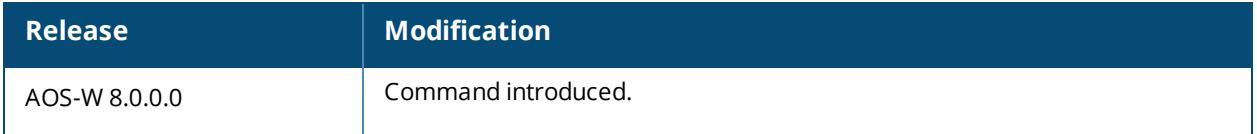

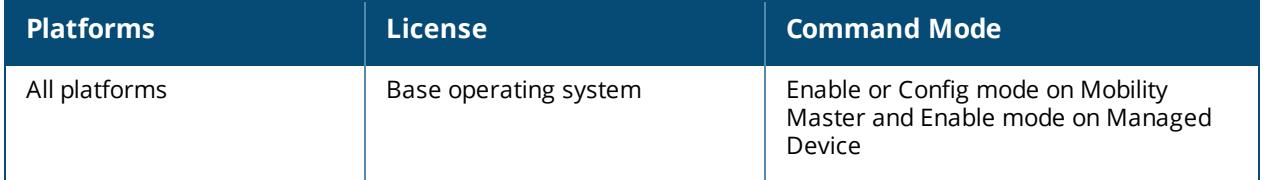

# **show iostat**

show iostat

### **Description**

Displays Input/Output statistics information. This command reports Central Processing Unit (CPU) statistics and Input/Output statistics for devices and partitions.

### **Syntax**

No parameters.

### **Example**

Execute this command to display the IO statistics.

```
(host) [mynode] #show iostat
cpu 14758445 156489 6454935 212748689 15245 1 144063 0 0 0
cpu0 4988672 156489 3559088 72948377 9573 0 89321 0 0 0
cpu1 3873089 0 1502850 70458657 4154 0 52448 0 0 0
cpu2 5896683 0 1392996 69341654 1518 0 2293 0 0 0
intr 9236964064 116 65 0 0 0 0 0 0 42 0 0 0 138 0 0 10 0 871627 0 0 0 0 0 0 0 0 0 0 0 0 0 0 0
0 0 0 0 0 0 0 0 0 0 0 0 0 0 0 0 0 0 0 0 0 0 0 0 0 4 7 0 0 0 0 0 0 0 0 0 0 0 0 0 0 0 0 0 0 0 0
0 0 0 0 0 0 0 0 0 0 0 0 0 0 0 0 0 0 0 0 0 0 0 0 0 0 0 0 0 0 0 0 0 0 0 0 0 0 0 0 0 0 0 0 0 0 0
0 0 0 0 0 0 0 0 0 0 0 0 0 0 0 0 0 0 0 0 0 0 0 0 0 0 0 0 0 0 0 0 0 0 0 0 0 0 0 0 0 0 0 0 0 0 0
0 0 0 0 0 0 0 0 0 0 0 0 0 0 0 0 0 0 0 0 0 0 0 0 0 0 0 0 0 0 0 0 0 0 0 0 0 0 0 0 0 0 0 0 0 0 0
0 0 0 0 0 0 0 0 0 0 0 0 0 0 0 0 0 0 0 0
0 0 0 0 0 0 0 0 0 0 0 0 0 0 0 0 0 0 0 0 0 0 0 0 0 0 0 0 0 0 0 0 0 0 0 0 0 0 0 0 0 0 0 0 0 0 0
0 0 0 0 0 0 0 0 0 0 0 0 0 0 0 0 0 0 0 0 0 0 0 0 0 0 0 0 0 0 0 0 0 0 0 0 0 0 0 0 0 0 0 0 0 0 0
0 0 0 0 0 0 0 0 0 0 0 0 0 0 0 0 0 0 0 0 0 0 0 0 0 0 0 0 0 0 0 0 0 0 0 0 0 0 0 0 0 0 0 0 0 0 0
0 0 0 0 0 0 0 0 0 0 0 0 0 0 0 0 0 0 0 0 0 0 0 0 0 0 0 0 0 0 0 0 0 0 0 0 0 0 0 0 0 0 0 0 0 0 0
0 0 0 0 0 0 0 0 0 0 0 0 0 0 0 0 0 0
ctxt 52889897218
btime 1466401810
processes 5196099
procs_running 5
procs_blocked 0
softirq 1915750309 0 1199417791 43441649 61826308 798090 0 62 191223519 12557883 406485007
```
The output includes the following parameters:

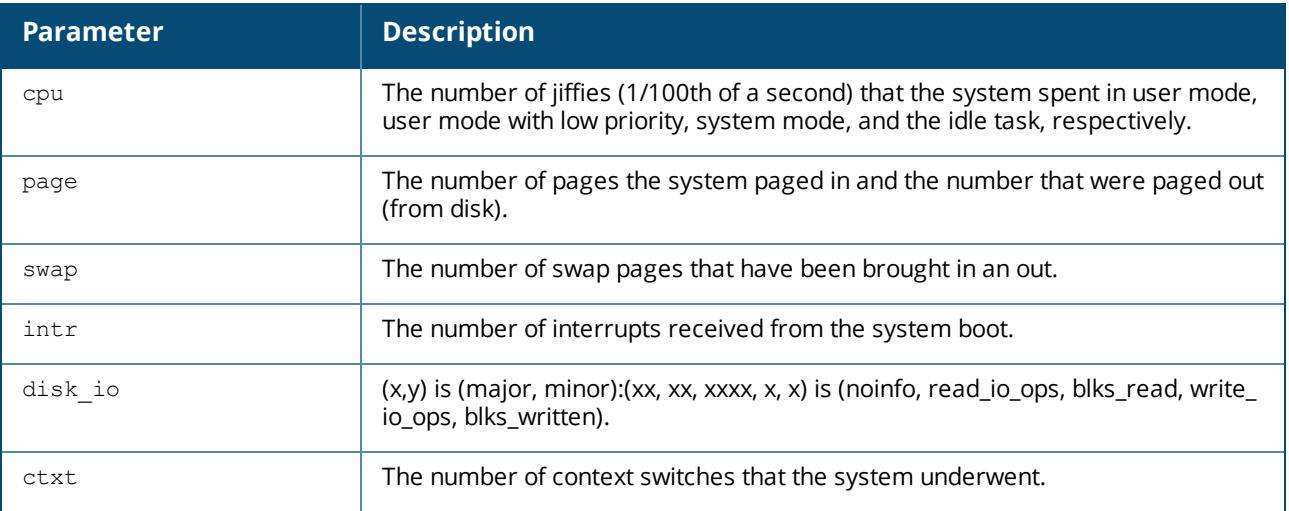

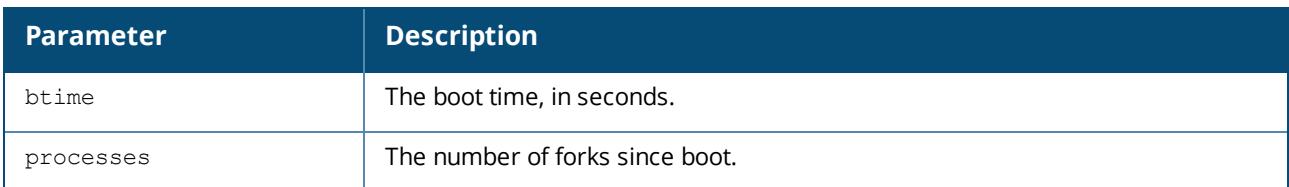

# **Command History**

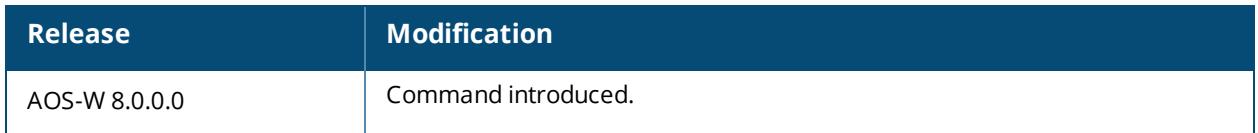

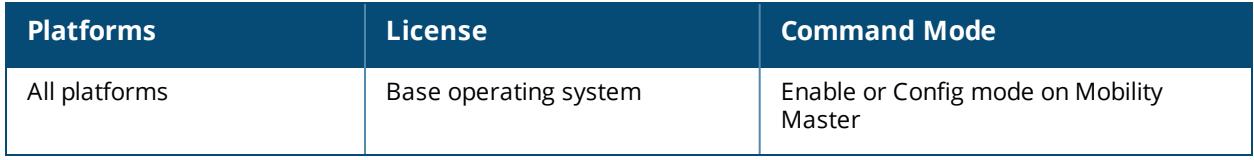

# **show ip access-group**

show ip access-group

### **Description**

Displays ACLs configured for each port on Mobility Master.

### **Syntax**

No parameters.

### **Examples**

The example below shows part of the output of this command. If a port does not have a defined session ACL, the *Port-Vlan Session ACL* table will be blank.

```
(host) [mynode] #show ip access-group
FE 1/0:
Rx access list 200 is applied
session access list User14 is applied
Port-Vlan Session ACL
---------------------
SessionACL Vlan Status
---------- ---- ------
coltrane 22 configured
```
The output of this command includes the following parameters:

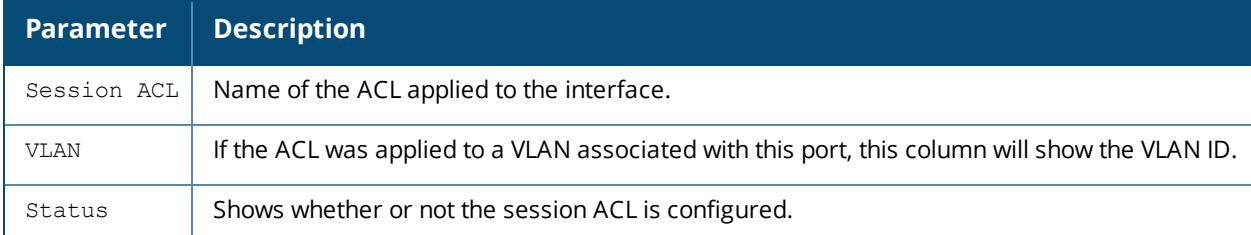

#### **Related Commands**

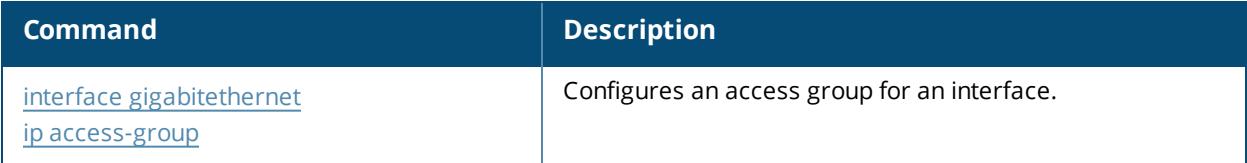

### **Command History**

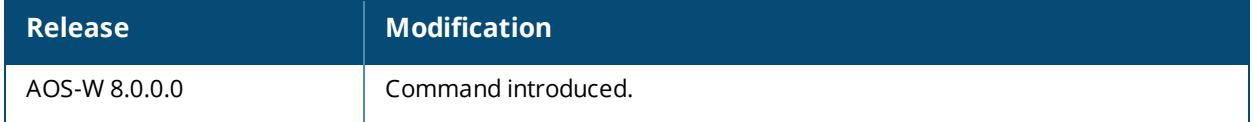

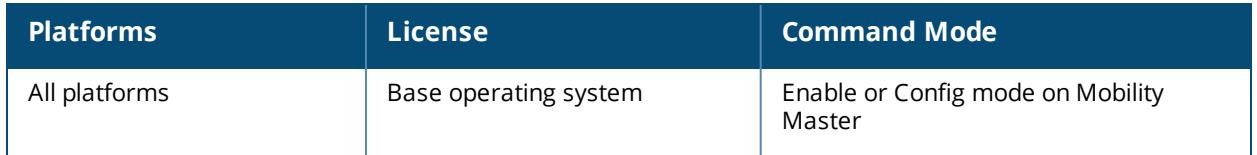

# **show ip access-list**

```
show ip access-list
  brief [ipv4|ipv6]
  <string>
```
### **Description**

This command displays a table of all configured ACLs, or show details for a specific ACL.

### **Syntax**

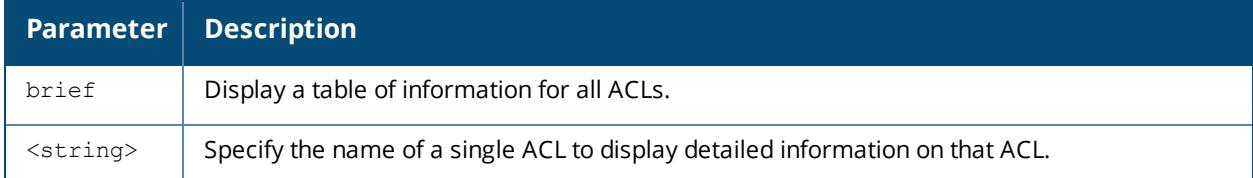

### **Examples**

The example below shows general information for all ACLs in the Access List table.

```
(host) [mynode] #show ip access-list brief
```

```
Access list table (4 - IPv4, 6 - IPv6)
```
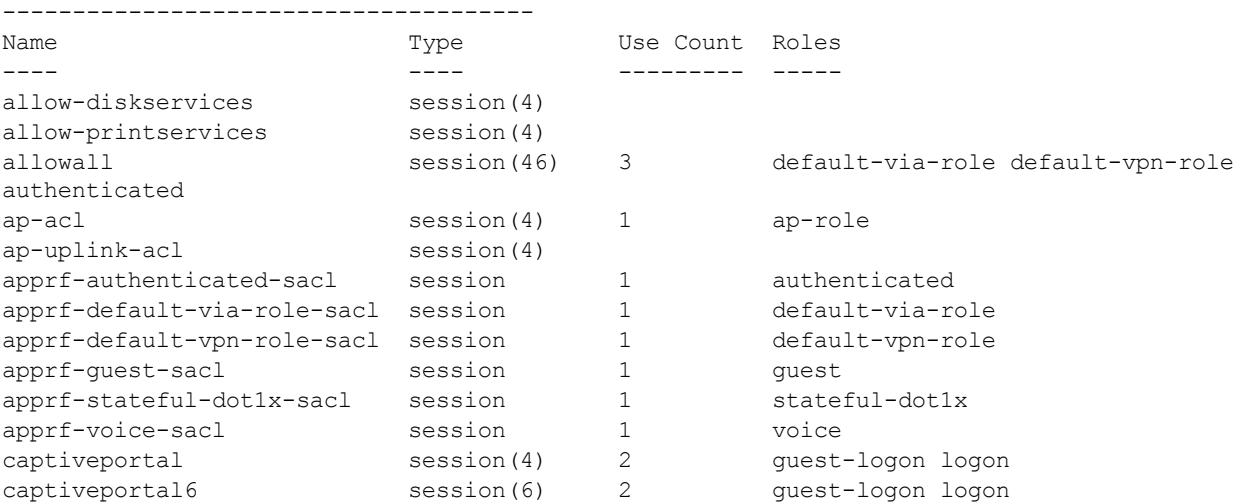

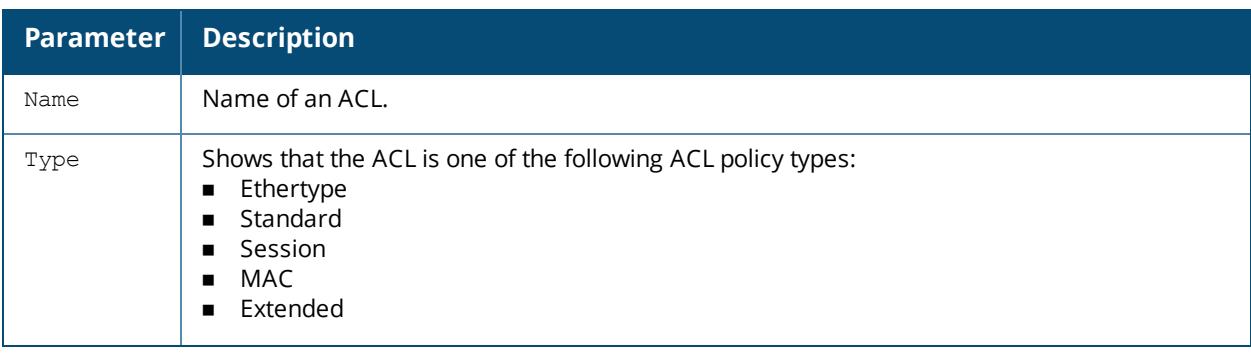

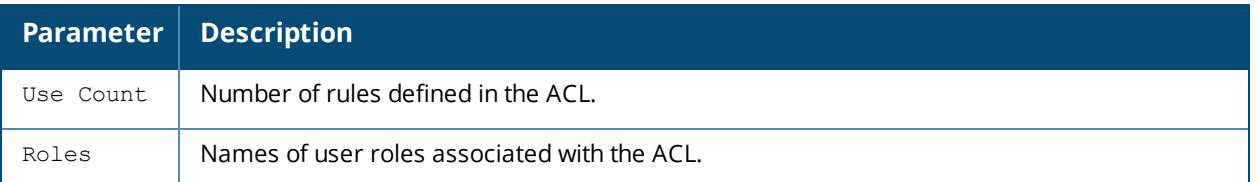

Include the name of a specific ACL to show detailed configuration information for that ACL. The output in the example below has been divided into two sections to better fit int this document. The output in the CLI will appear in a single, long table.

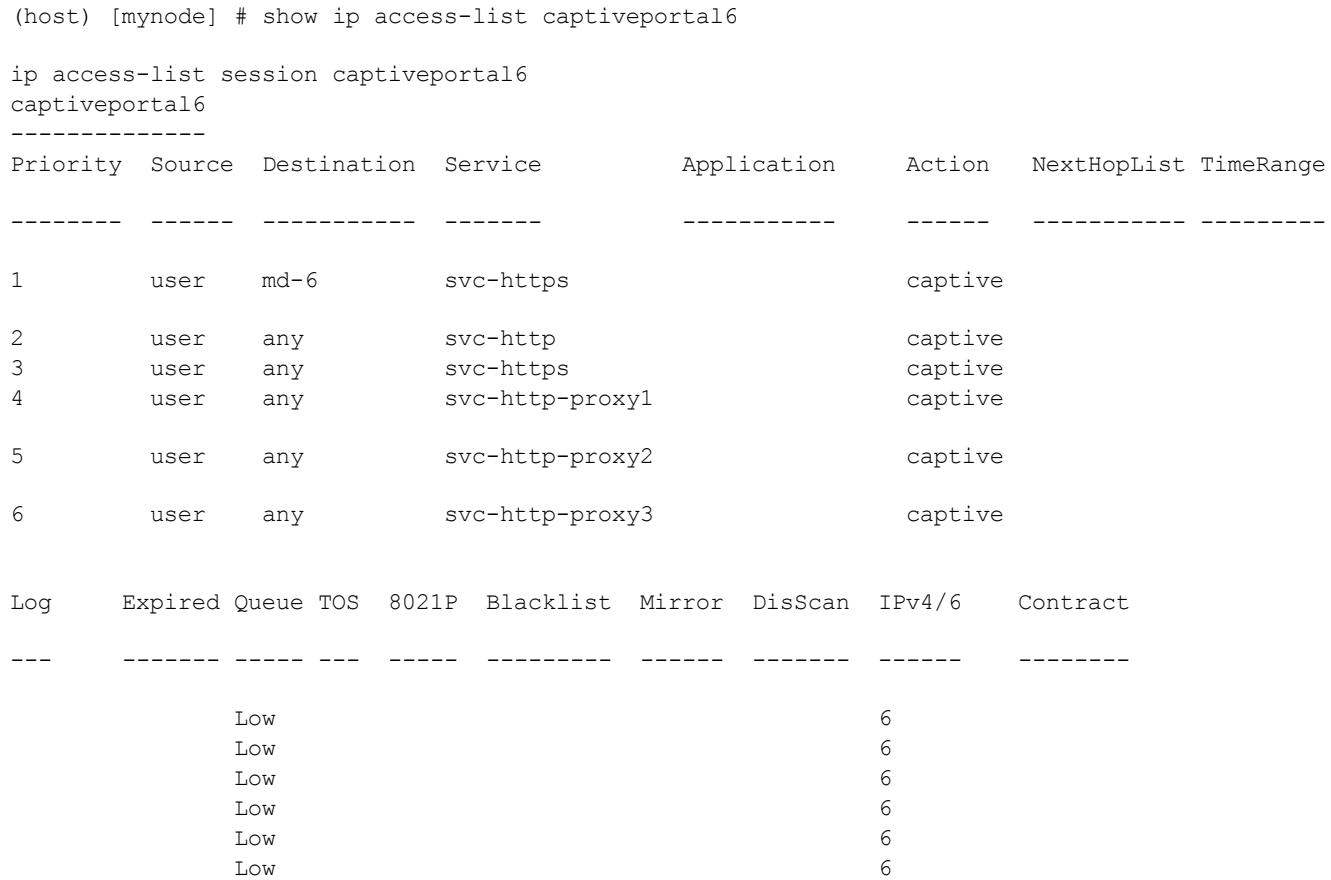

The output of the **show ip access-list** command may include some or all of the following parameters:

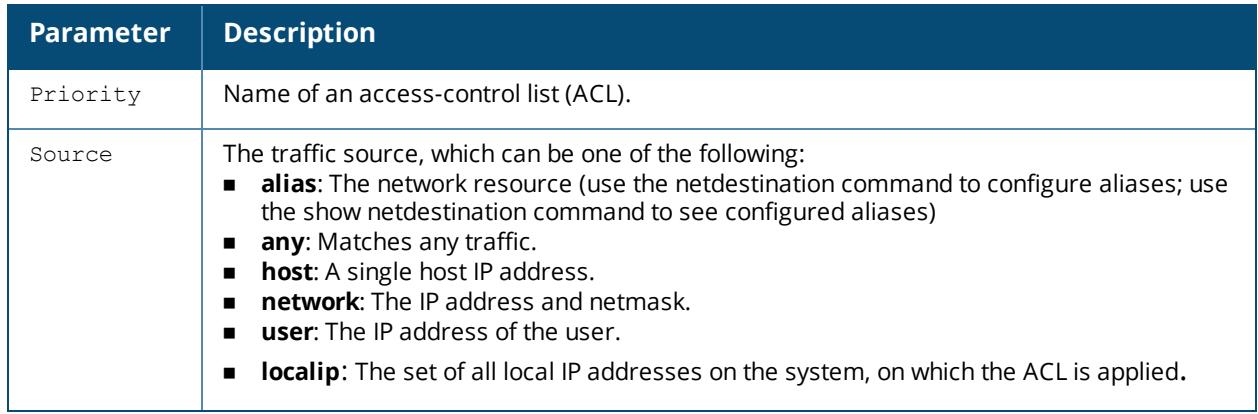

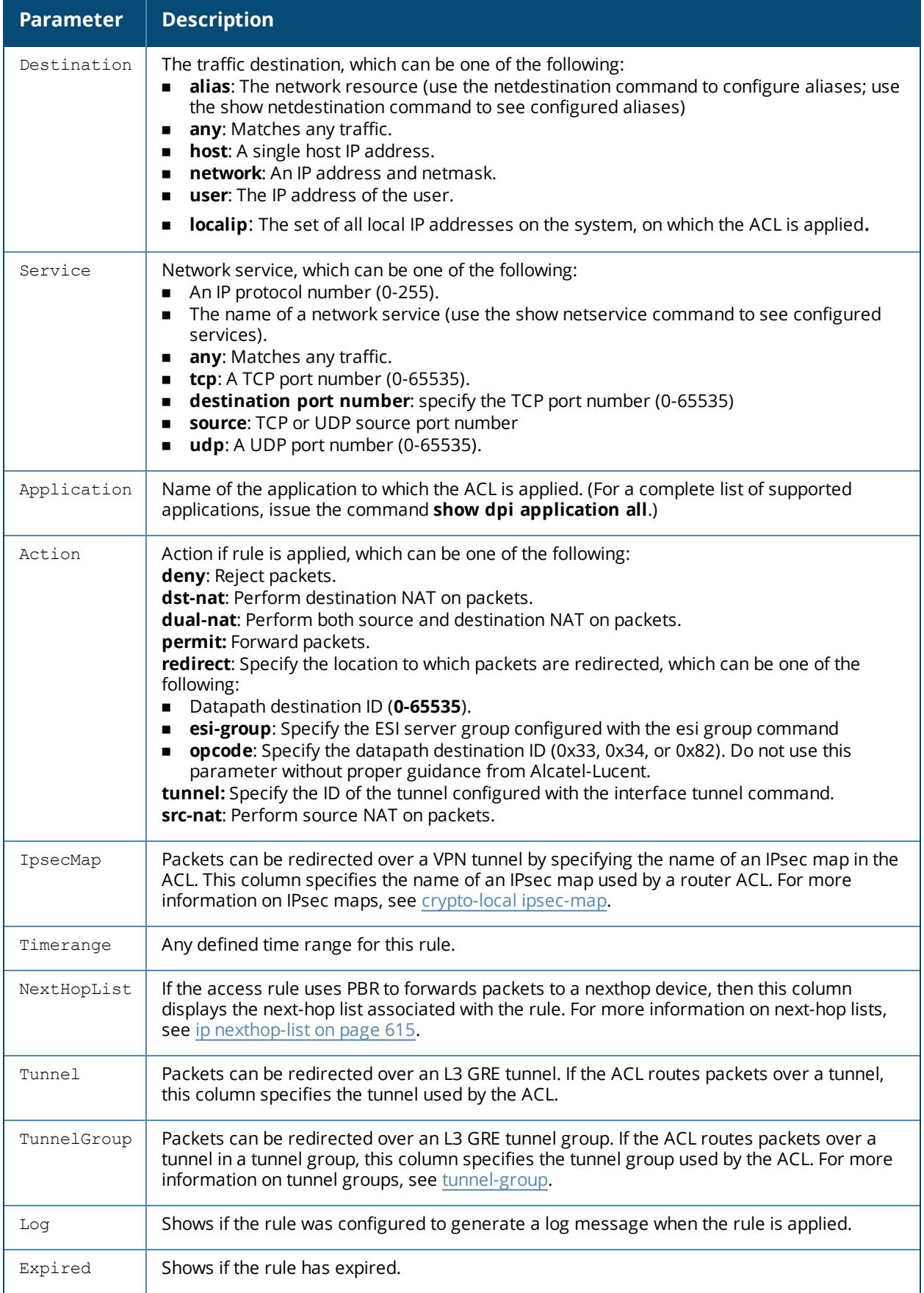

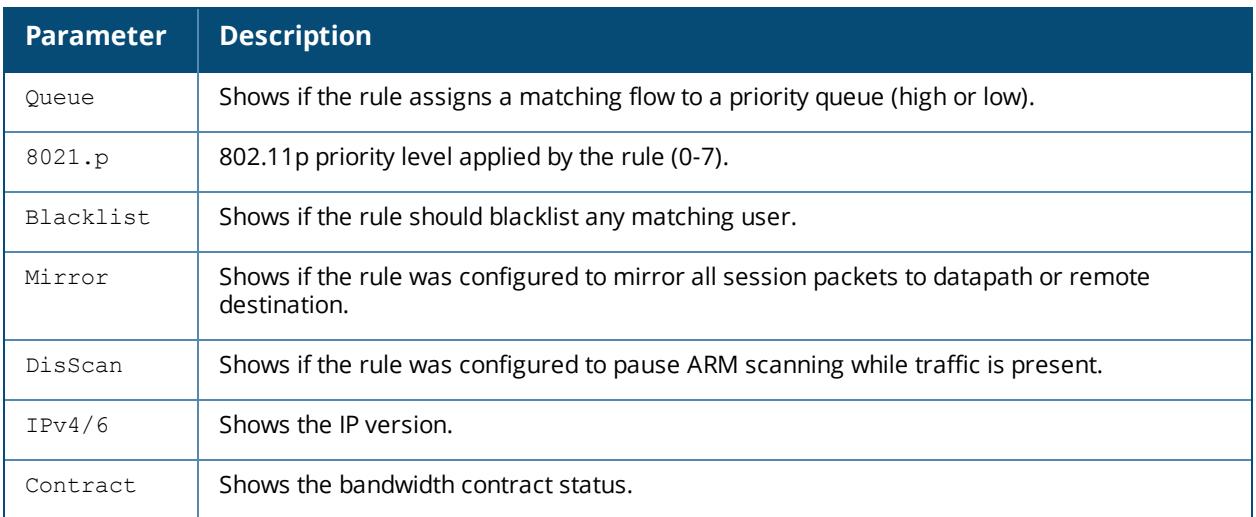

# **Related Commands**

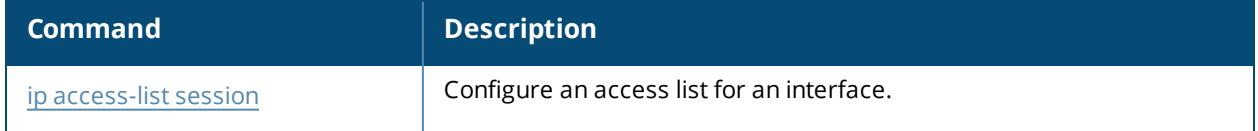

# **Command History**

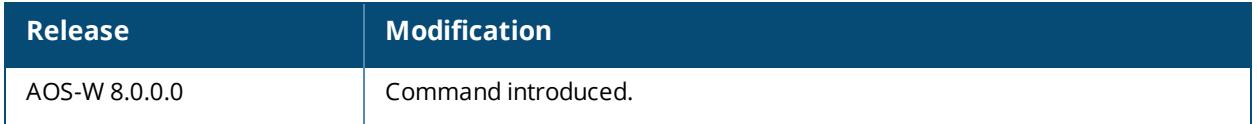

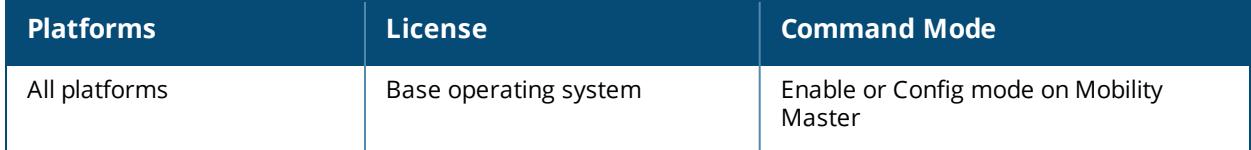

# **show ip cp-redirect-address**

show ip cp-redirect-address

### **Description**

Show the captive portal automatic redirect IP address.

### **Syntax**

No parameters.

### **Examples**

The example below shows the IP address to which captive portal users are automatically directed.

(host) [mynode] # show ip cp-redirect-address

```
Captive Portal IPv4 redirect Address ... 10.3.63.11
Captive Portal IPv6 redirect Address ... ::1
```
### **Related Commands**

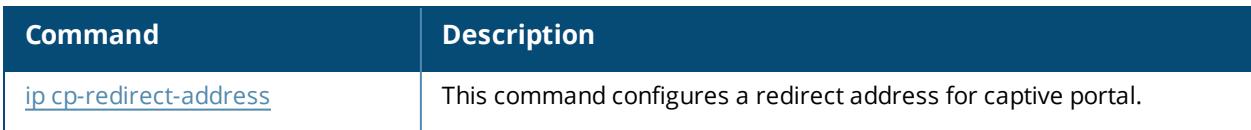

### **Command History**

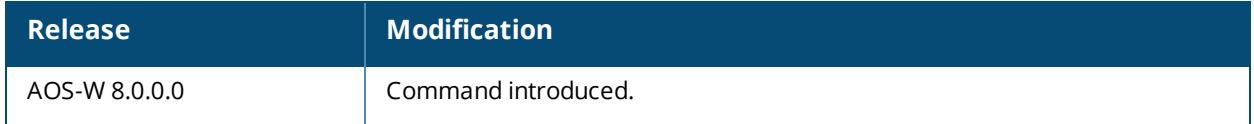

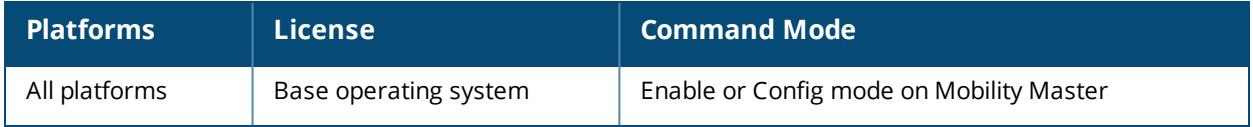
## **show ip dhcp**

```
show ip dhcp
 binding
 database
 relay statistics
  statistics
```
#### **Description**

This command displays the DHCP server binding, database setting, relay and pool statistics.

#### **Syntax**

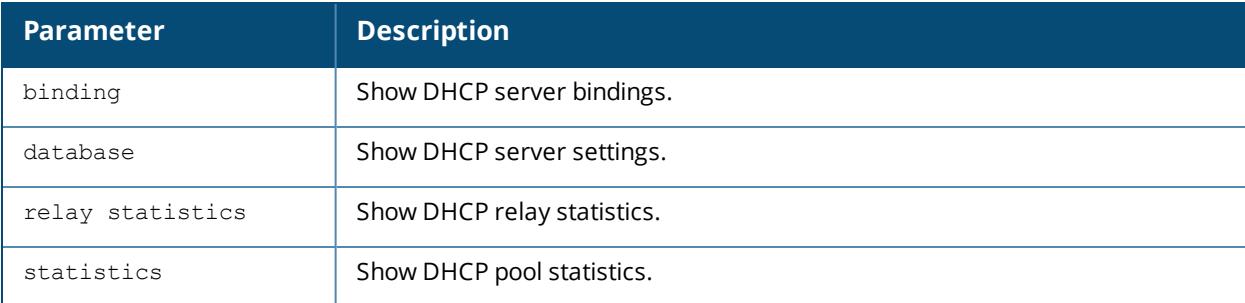

#### **Examples**

The example below shows DHCP statistics for two configured networks.

```
(host) [mynode] #show ip dhcp statistics
```
DHCPv4 enabled; DHCPv6 enabled DHCP Pools ---------- Network Name Type Active Configured leases Active leases Free leases Expired leases Abandoned leases ------------ ---- ------ ----------------- ------------- ----------- -------------- --- ------------- 2-2-2-nw v4 Yes 242 0 242 0 0 3-2-2-nw v4 Yes 254 0 254 0 0 test v4 Yes 254 0 254 0 0 2011 v6 No 5 - - - - - - - -2012 v6 No 5 - - - - - - - -Current leases 750 Total leases 512

Starting from AOS-W 8.2.0.0, if the DHCP lease limit is configured to exceed the user limit, a warning is displayed in the command output.

```
host) (config) #show ip dhcp statistics
DHCPv4 disabled; DHCPv6 disabled
DHCP Pools
----------
Network Name Type Active Configured leases Active leases Free leases Expired leases
------------ ---- ------ ----------------- ------------- ----------- --------------
Abandoned leases
---------- ------
Current leases 0
Total leases 2048
WARNING: DHCP lease limit increased beyond user limit. Some of the controller's services may
be impacted
```
NOTE: To make a DHCPv6 pool active, ensure that the pool name is added in vlan interface.

The output of this command includes the following parameters:

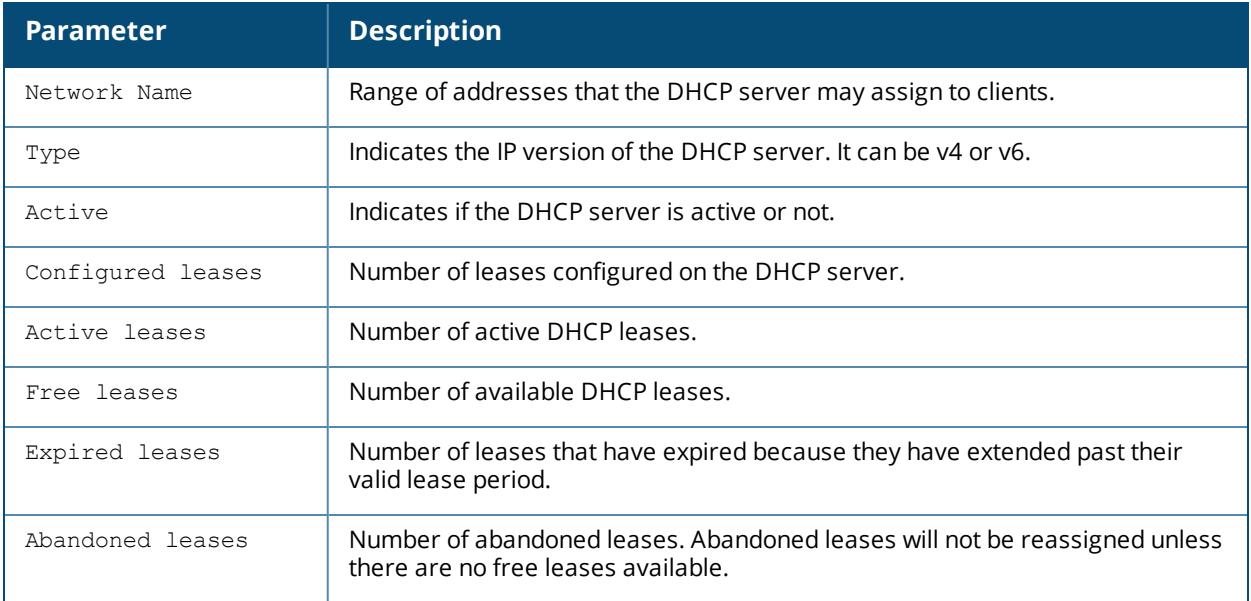

## **Related Commands**

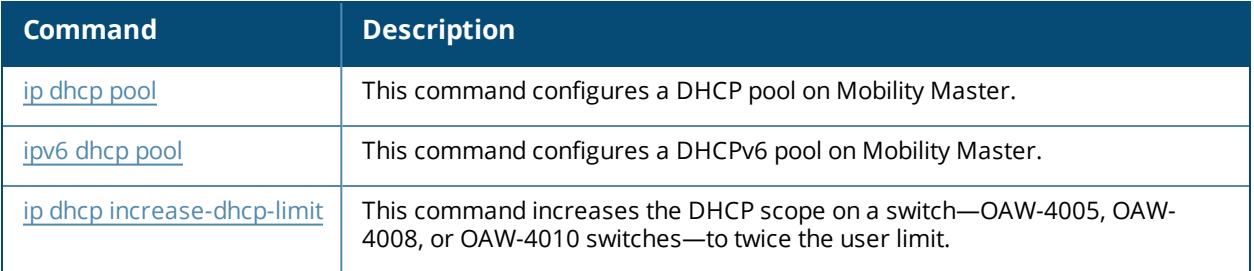

### **Command History**

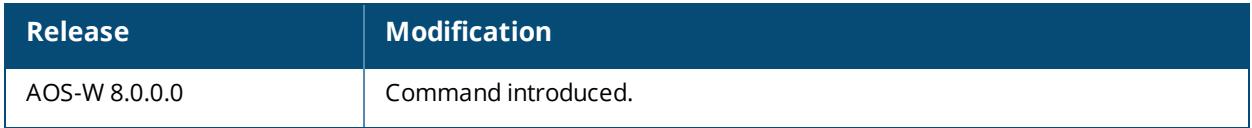

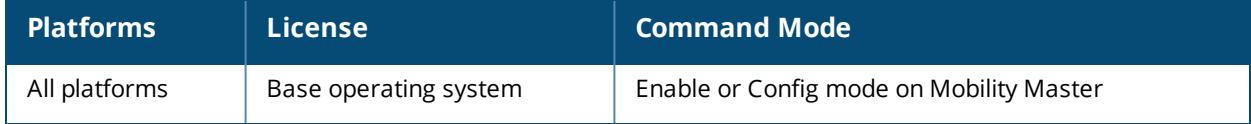

## **show ip domain-name**

show ip domain-name

#### **Description**

This command displays the full domain name and server.

### **Syntax**

No parameters.

#### **Examples**

The following example displays that the IP domain lookup feature is enabled, and the DNS server is configured on the managed device.

```
(host) [mynode] #show ip domain-name
IP domain lookup: Enabled
IPv6 domain lookup: Enabled
IP Host.Domain name: SP-VMC.
DNS servers
===========
10.13.6.110
10.13.5.200
2020::abcd:abcd
```
### **Related Commands**

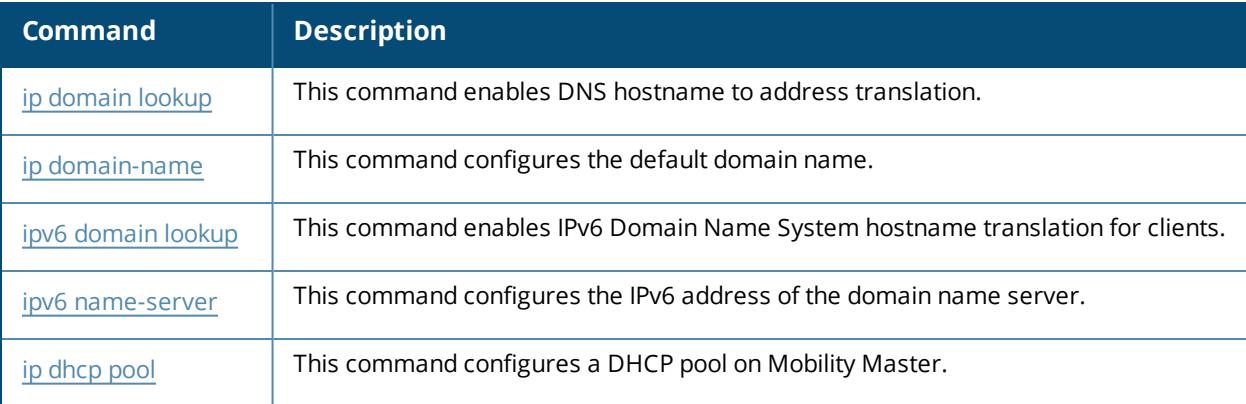

#### **Command History**

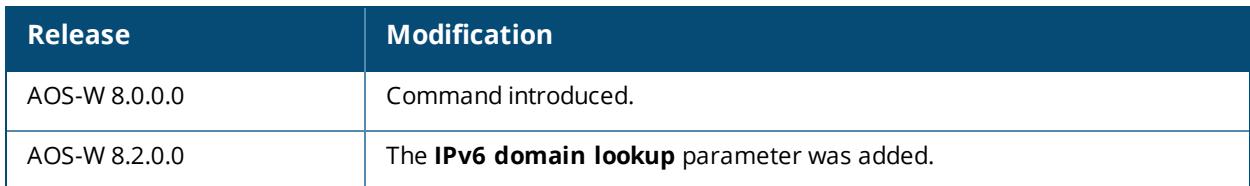

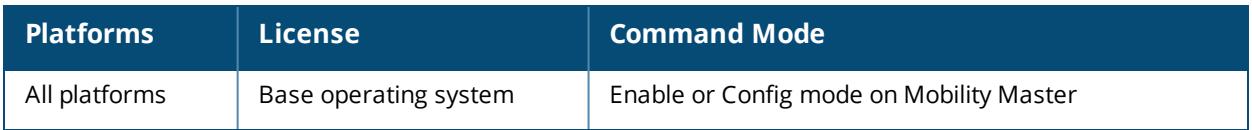

## **show ip-flow-export**

```
show ip-flow-export
  collector [<ipaddr>]
  gsm-cache
```
### **Description**

This command shows information for IP flow collector and the GSM cache.

### **Syntax**

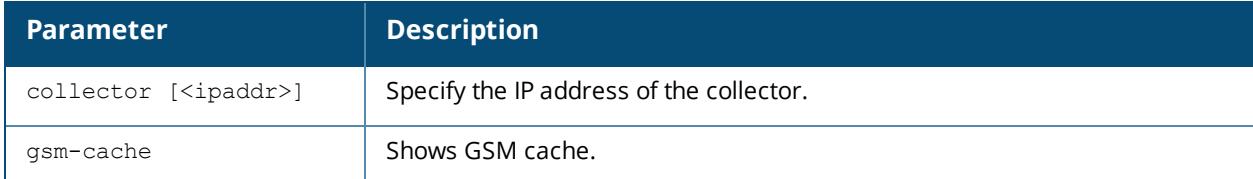

## **Example**

The following command displays information about the IP flow collector.

```
(host) [mynode] #ip-flow-export collector
```

```
Observation Domain: 168096376 (Controller IP)
Collector IP Not Configured, protocol udp, port 4739, not enabled, not connected
Upload template always, upload all sessions every 15 minute(s), no upload flow cache snapshot
15000 flow cache size, 0 flows exported, next sequence 0, 0 packets, 0 bytes
Last template send: Never, last dispatch: Never
0 Connect errors, 0 connection resets, 0 send errors, 0 flows dropped, 0 blocked sends
(RJ_LC120) #show ip-flow-export collector 1.1.1.1
Observation Domain: 168096376 (Controller IP)
Collector IP 1.1.1.1, protocol udp, port 4739, not enabled, not connected
Upload template always, upload all sessions every 15 minute(s), no upload flow cache snapshot
15000 flow cache size, 0 flows exported, next sequence 0, 0 packets, 0 bytes
Last template send: Never, last dispatch: Never
0 Connect errors, 0 connection resets, 0 send errors, 0 flows dropped, 0 blocked sends
No flows
```
## **Command History**

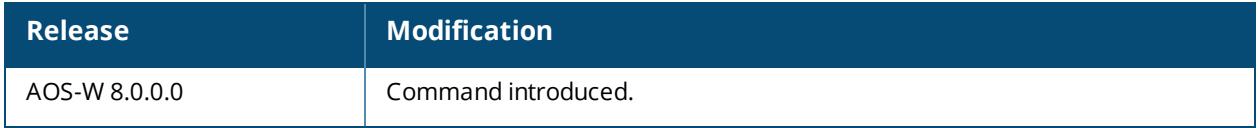

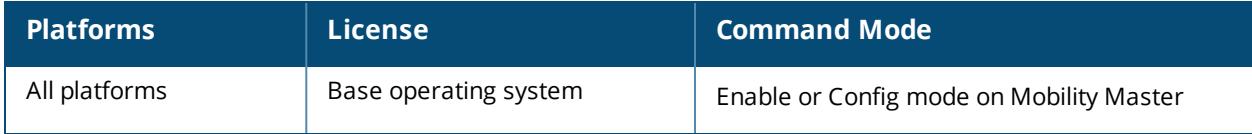

## **show ip-flow-export wireless-cache**

show ip-flow-export wireless-cache

#### **Description**

This command displays the cache for WLAN information.

#### **Syntax**

None.

#### **Example**

(host) [mynode] #show ip-flow-export wireless-cache

Flags: S - Source-ip, D - Dest-ip IP Flow Export Wireless Cache ------------------------------

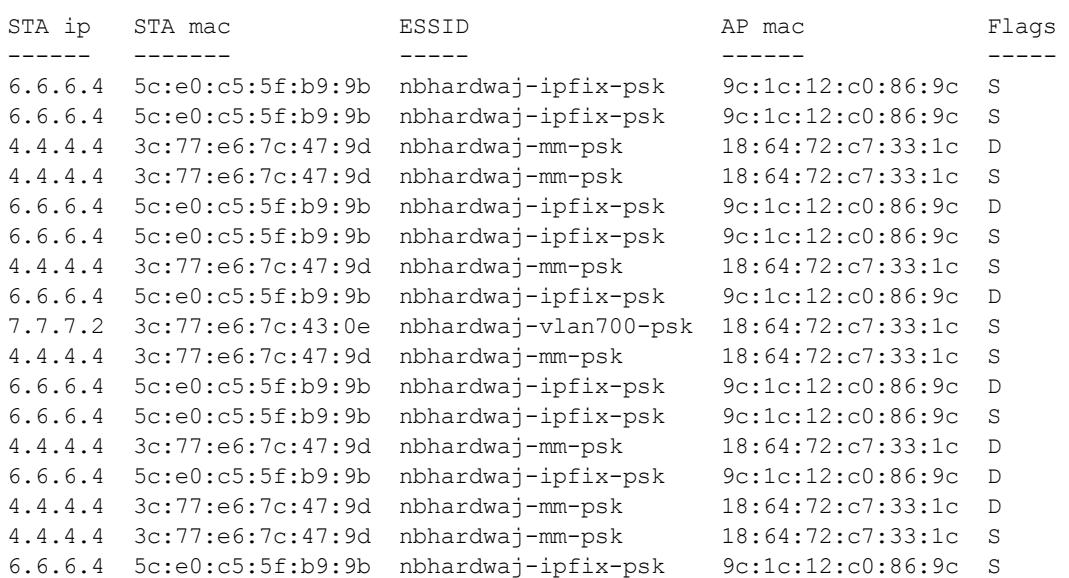

### **Command History**

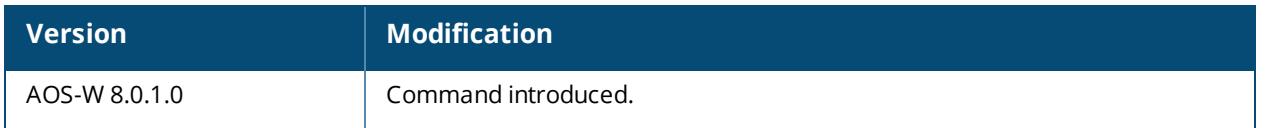

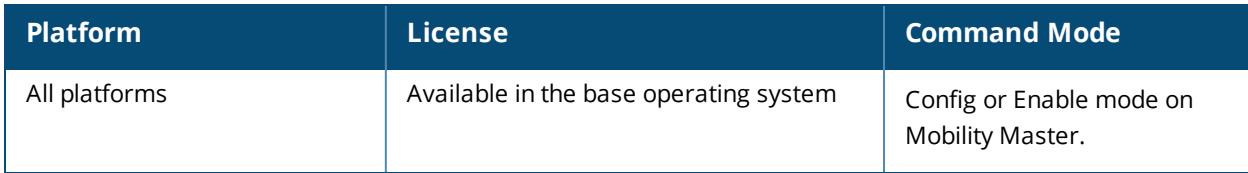

## **show ip-flow-export-profile**

show ip-flow-export-profile

#### **Description**

This command shows the stats for IP flow collector profile.

### **Syntax**

No syntax

#### **Example**

The following command displays details for the IP flow export profile

```
(host) [mynode] #show ip-flow-export-profile
IP Flow Collector Profile
-------------------------
Parameter Value Set
--------- ----- ---
State Disabled
Interval (minutes) to upload all active sessions 15
Interval (minutes) to upload cache snapshot 0
Interval (minutes) to upload IPFIX template 0<br>Transport Protocol for collector connection udp
Transport Protocol for collector connection
IPFIX Collector IP address N/ATransport Port for collector connection 4739
Flow Cache size in entries 15000
Observation Domain 0
```
#### **Command History**

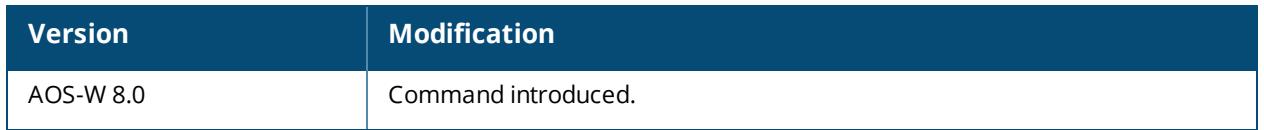

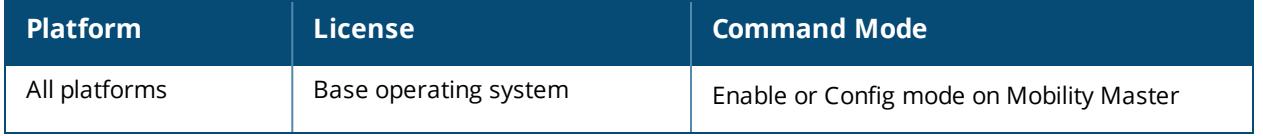

## **show ip health-check**

show ip health-check <probe-ip> <src\_intf>

#### **Description**

This command displays the health-check status of the uplink interfaces of a branch office managed device.

#### **Syntax**

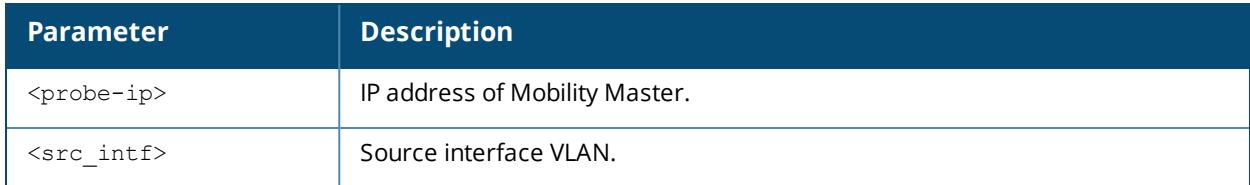

#### **Usage Guidelines**

This command should be executed from the branch office managed device.

#### **Example**

The following example displays the status of two uplinks on a branch office managed device.

```
(host-md) #show ip health-check
```

```
IP Health-Check Entries
```
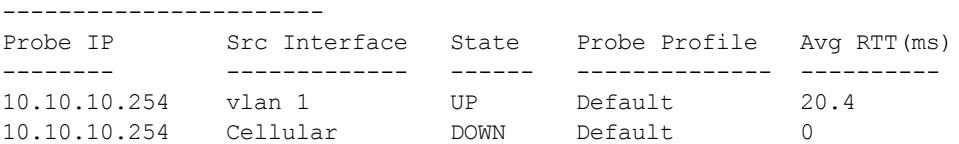

The output of this command includes the following data columns.

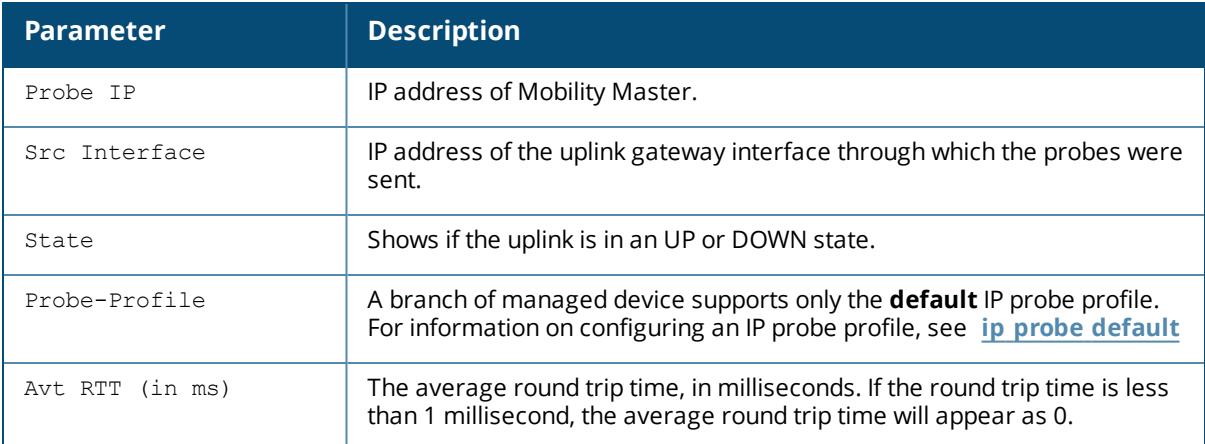

#### **Related Commands**

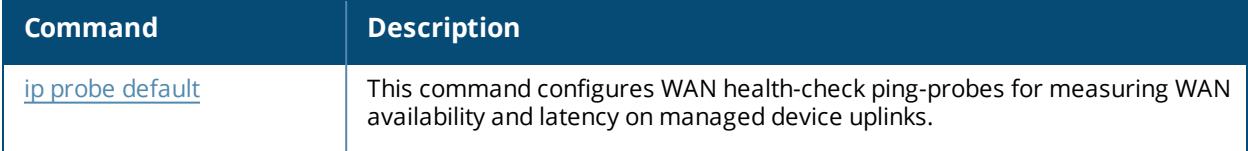

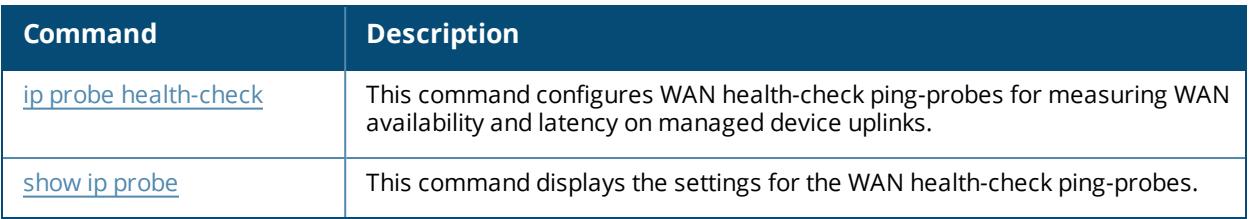

## **Command History**

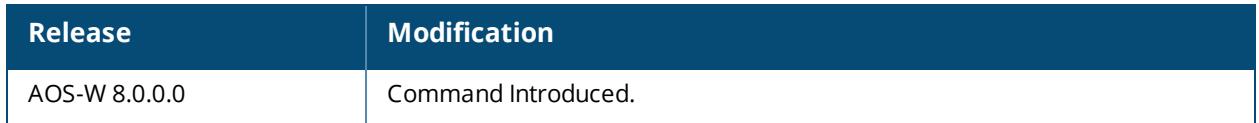

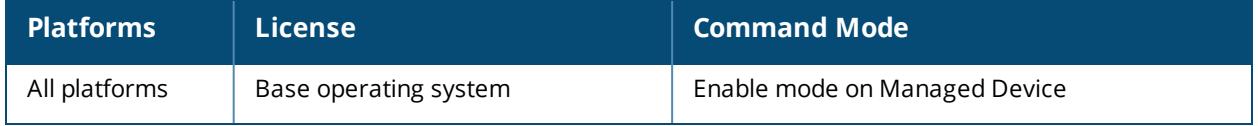

# **show ip igmp**

```
show ip igmp
  cluster
  config
 counters
  group maddr <maddr> [mac <mac-addr>|source <addr>]
  interface [vlan <vlan>]
  proxy-group [vlan <vlan>]
  proxy-mobility-group maddr <maddr>
  proxy-mobiity-stats
  proxy-stats
```
## **Description**

This command displays IGMP timers and counters.

### **Syntax**

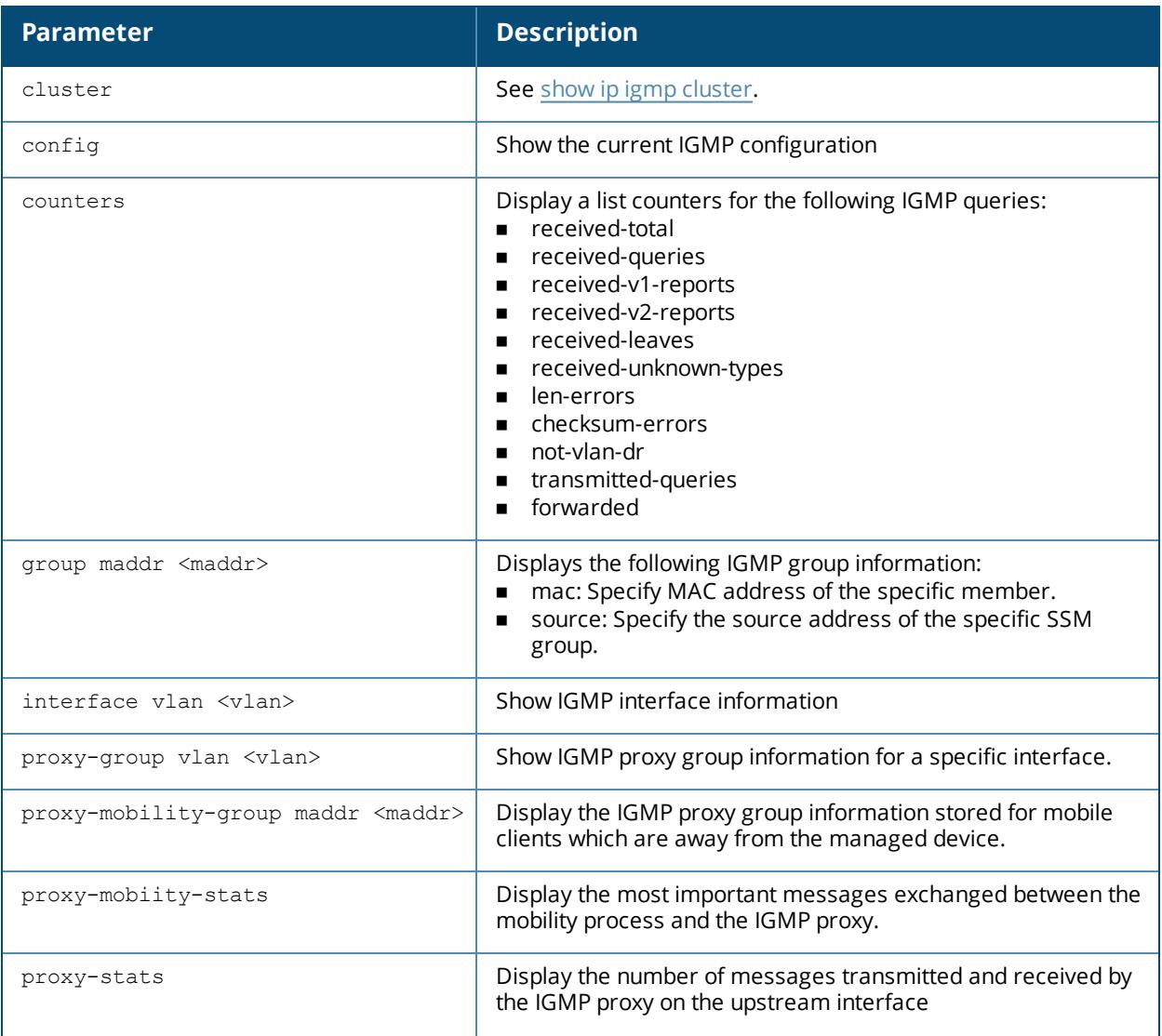

#### **Examples**

The following example displays the IGMP interface table for all VLANs on Mobility Master.

(host) [mynode] #show ip igmp interface vlan 2

IGMP Interface Table

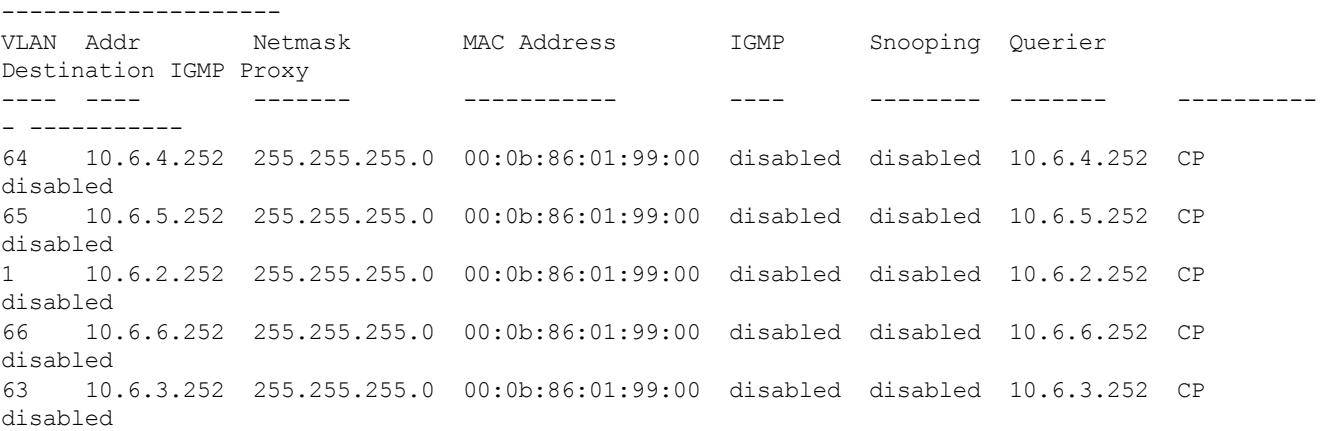

The output of this command includes the following parameters:

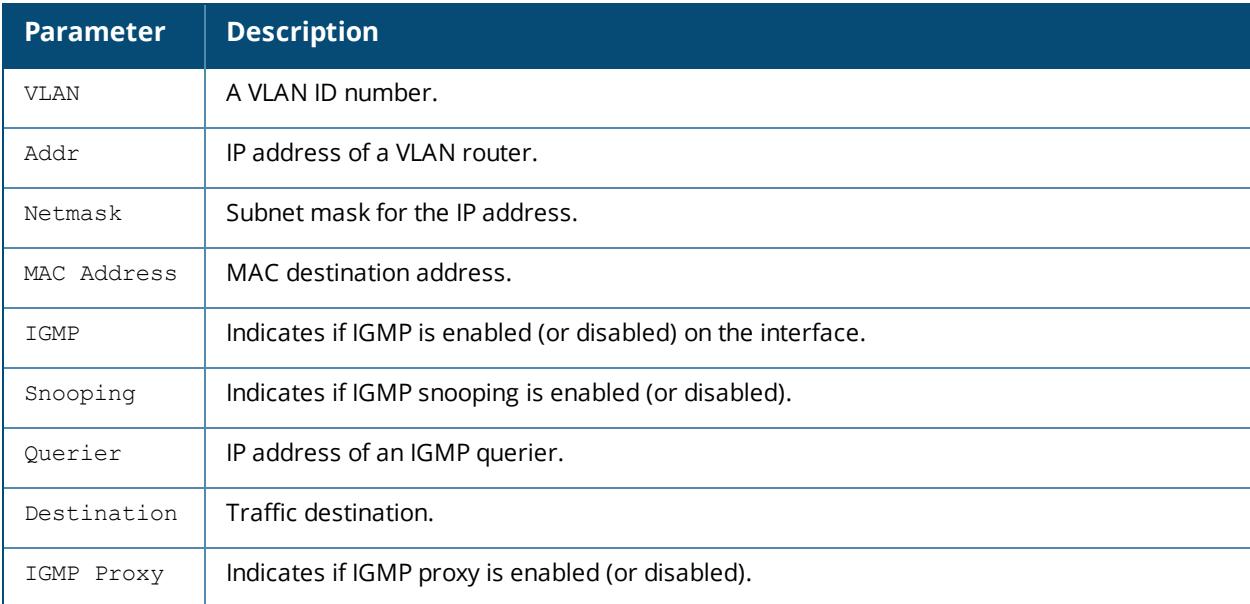

The following example displays the current IGMP configuration settings for Mobility Master.

(host) [mynode] #show ip igmp config IGMP Config ----------- Name **Value** ---- ---- robustness-variable 2 query-interval 30 query-response-interval 100 startup-query-interval 31 startup-query-count 2 last-member-query-interval 10 last-member-query-count 2 version-1-router-present-timeout 400

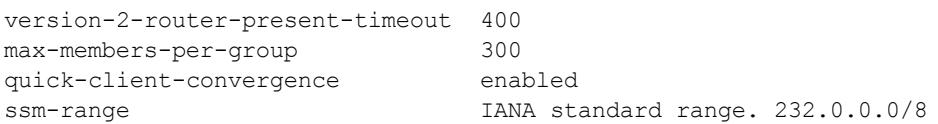

#### The output of this command includes the following parameters:

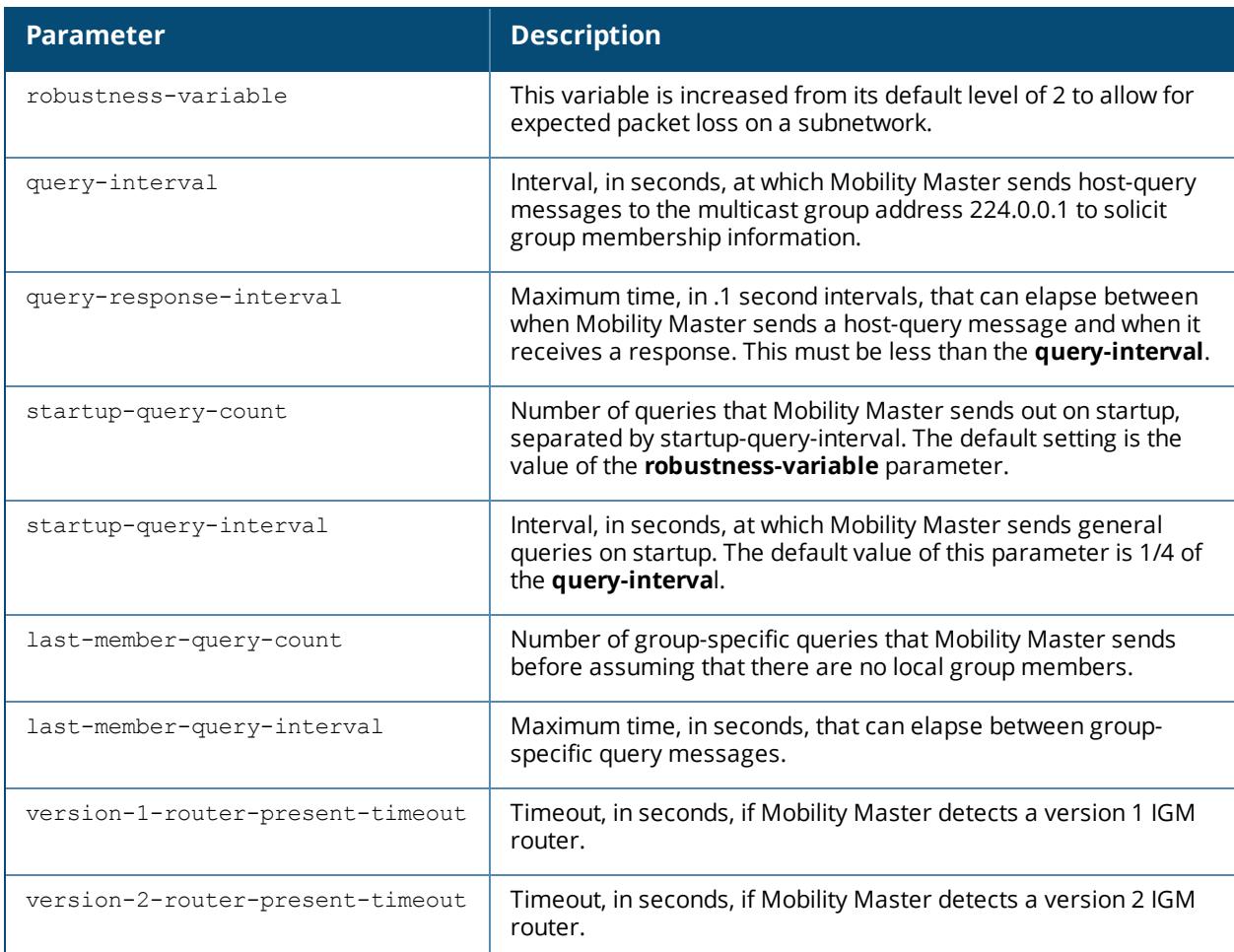

#### The following examples displays the information on IGMP groups:

(host) [mynode] #show ip igmp group

```
IGMP Group Table
----------------
(Source,Group) Members
-------------- -------
(172.12.2.2, 232.0.0.2) 2
(172.12.2.2, 232.0.0.1) 2
(*, 224.0.0.252) 2
(*, 239.255.255.250) 2
Total Groups: 4
(host) [mynode] #show ip igmp group maddr 232.0.0.1 source 172.12.2.2
IGMP Group (172.12.2.2, 232.0.0.1) Table
----------------------------------------
Member MAC Vlan Destination Version Age
------ --- ---- ----------- ------- ---
172.13.0.4 00:00:00:00:00:00 13 0/0/0 0 4
```
## **Related Commands**

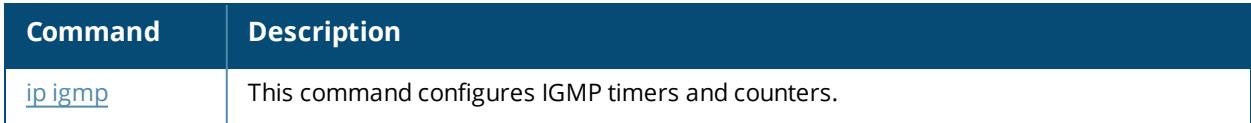

## **Command History**

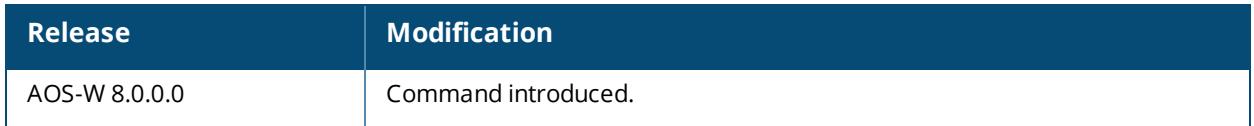

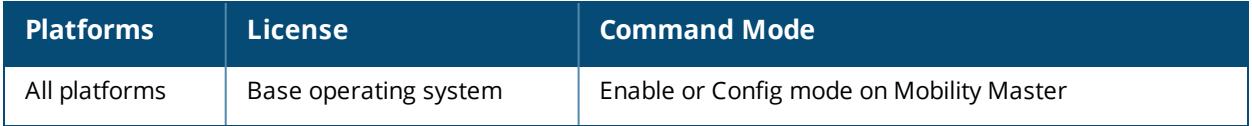

# <span id="page-1777-0"></span>**show ip igmp cluster**

show ip igmp cluster aac-info bss-info client-info dmo-off-info info proxy-group stats

### **Description**

Display IGMP related cluster information.

#### **Syntax**

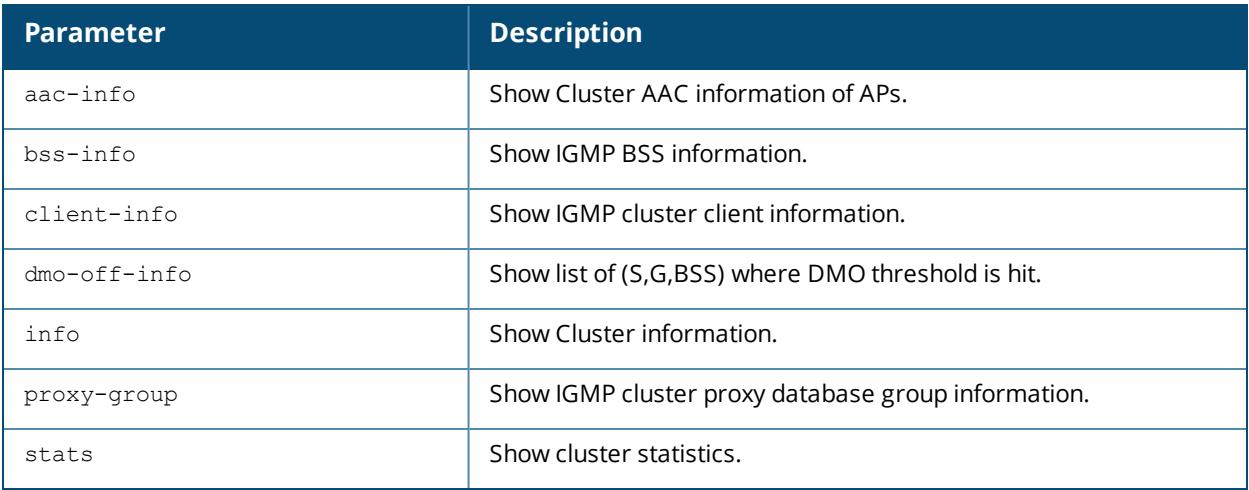

#### **Related Commands**

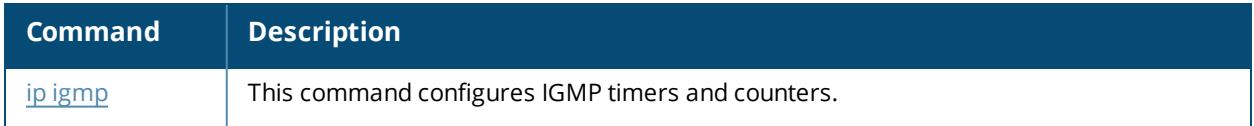

### **Command History**

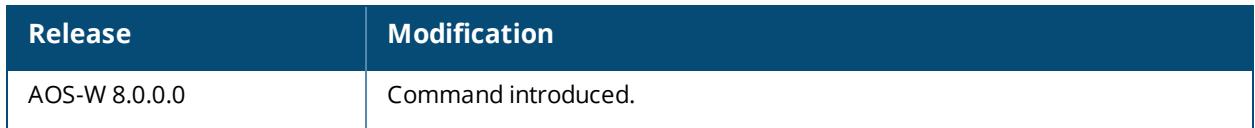

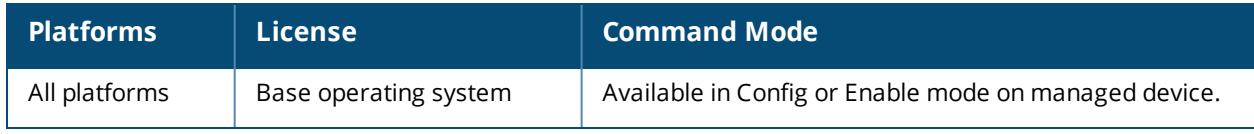

## **show ip interface brief**

show ip interface brief

#### **Description**

This command displays the IP-related information on all interfaces in summary format.

### **Syntax**

No parameters.

#### **Example**

(host) #show ip interface brief

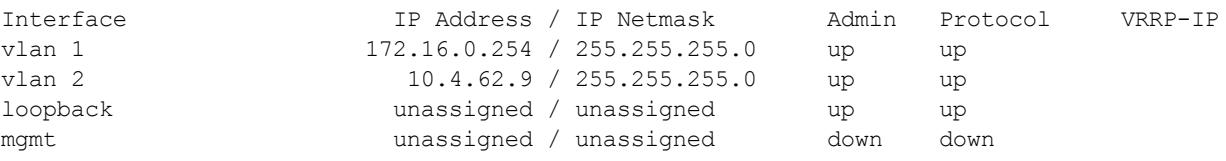

The following table details the columns and content in the show command.

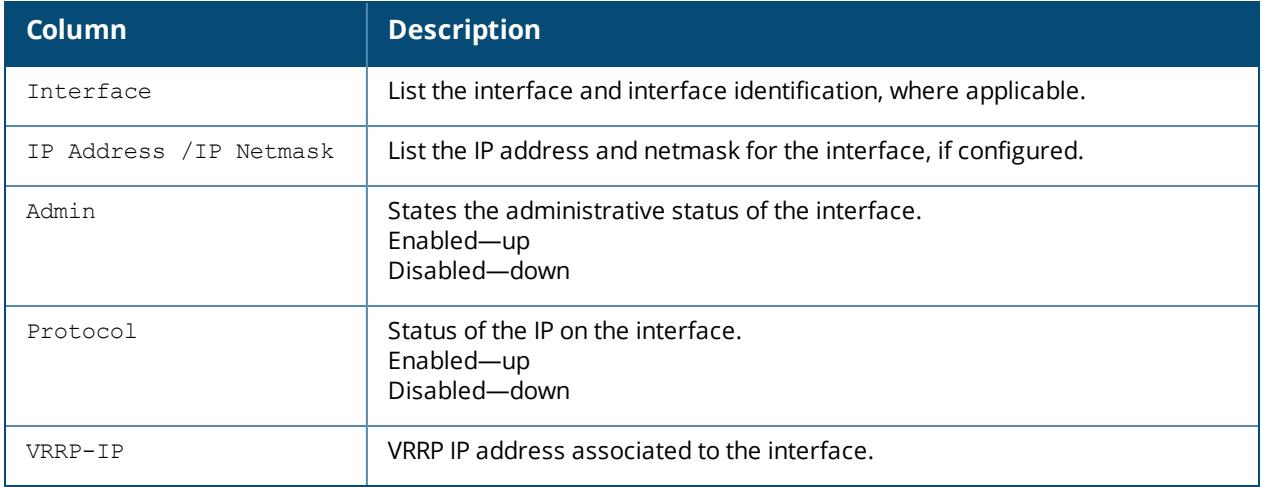

#### **Command History**

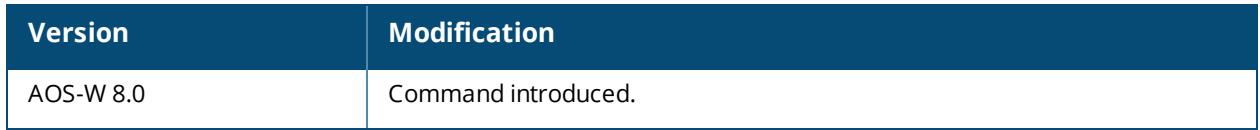

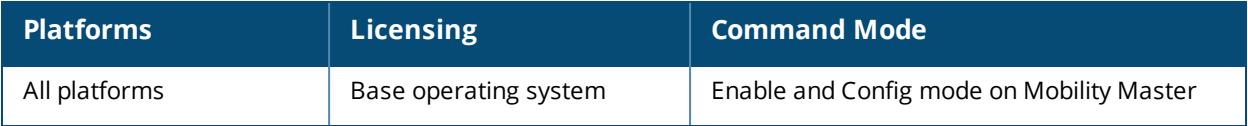

## **show ip mobile**

```
show ip mobile
  act
  active-domains
  binding [<host-ip>|<host-ipv6>|<host-macaddr>|brief]
  domain [<name>]
  global
  hat
  host [<host-ip>|<host-ipv6>|<host-macaddr>|brief]
  multicast-vlan-table [client-macaddr]
  packet-trace [<count>]
  remote <host-ip>|<host-ipv6>|<host-macaddr>
  trace <host-ip>|<host-ipv6>|<mac-addr>|{force <host-ip>|<host-ipv6>|<mac-addr>}
  traffic dropped|foreign-agent|home-agent|proxy
  trail <host-ip>|<host-ipv6><host-macaddr>
  tunnel
  visitor [<host-ip>|<host-ipv6>|<host-macaddr>|brief]
```
#### **Description**

This command displays statistics and configuration information for the mobile protocol.

#### **Syntax**

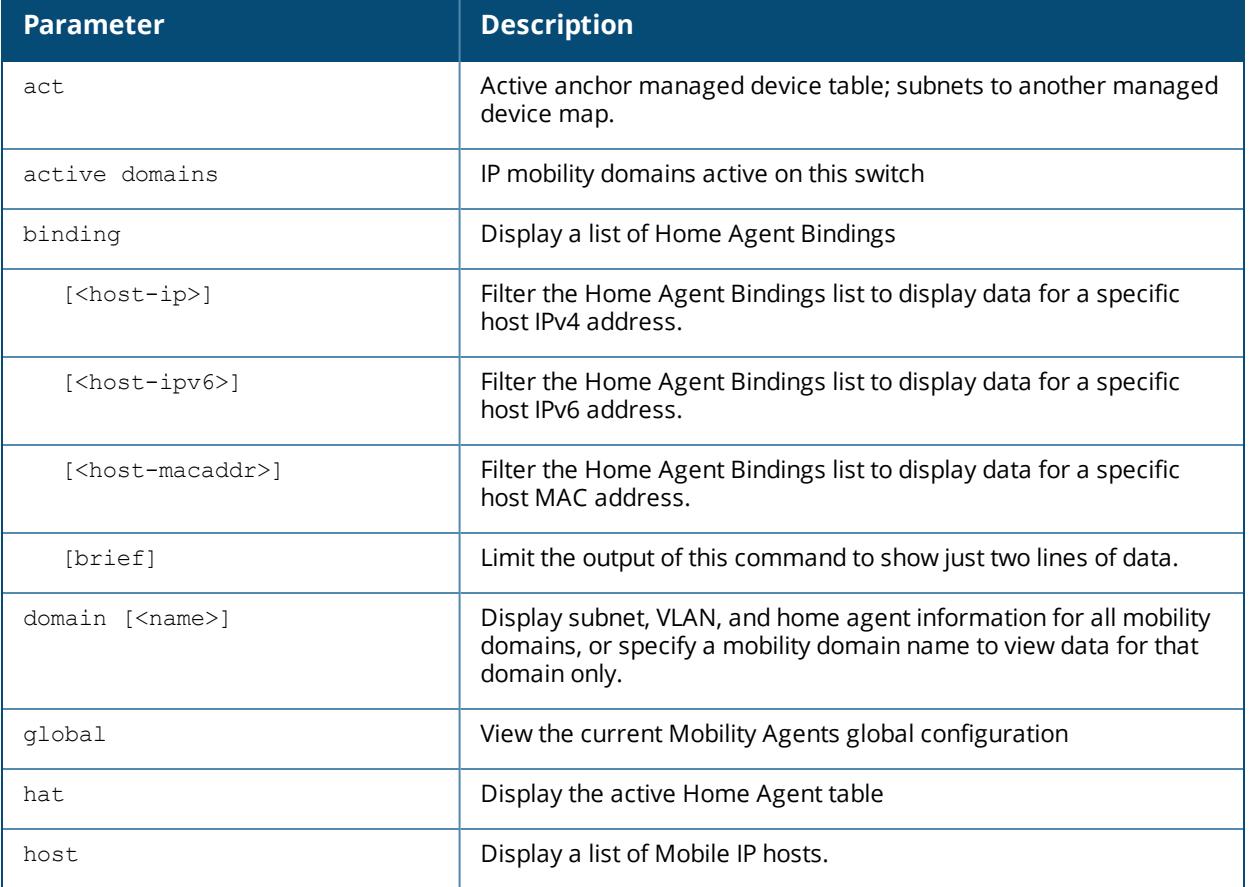

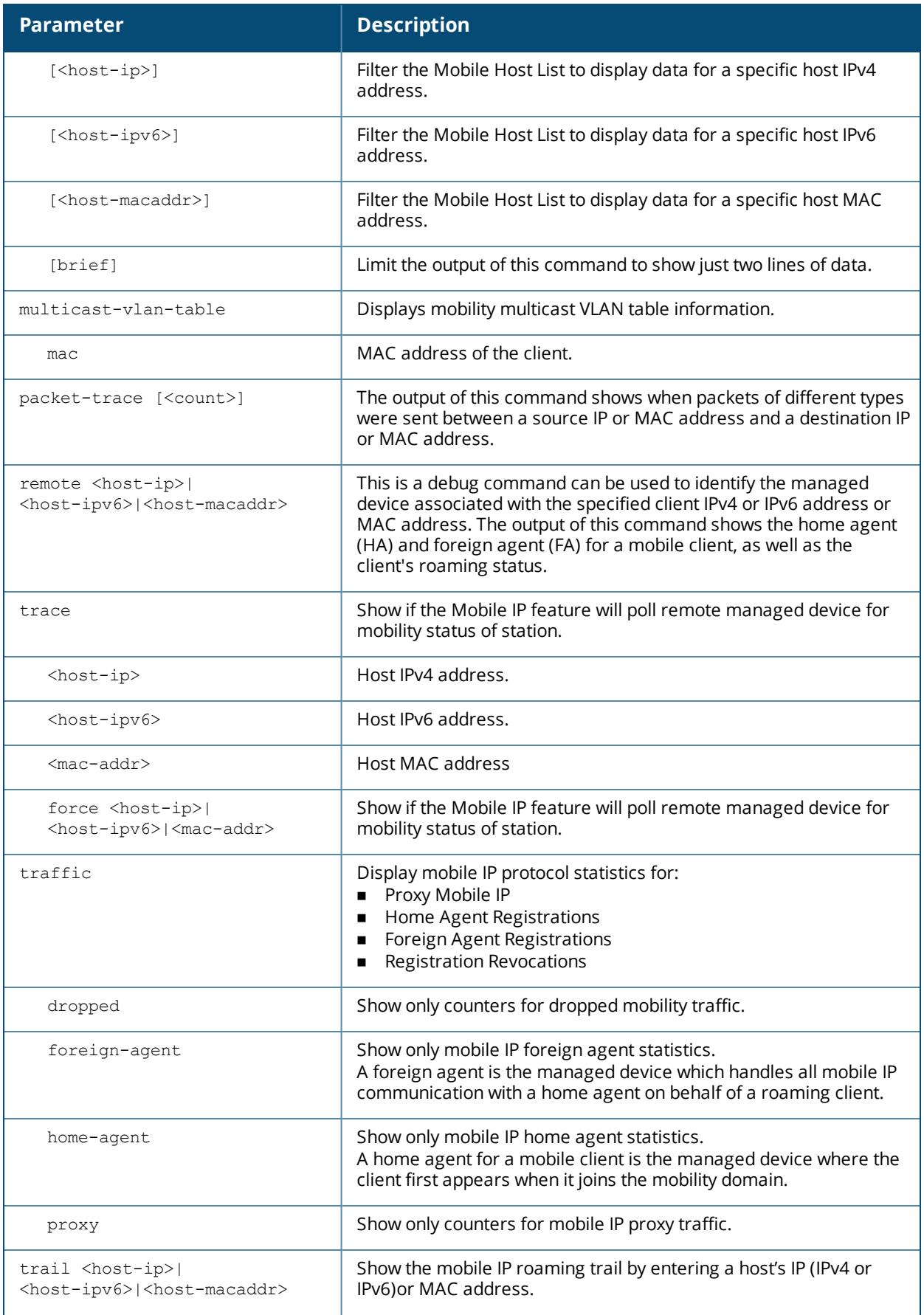

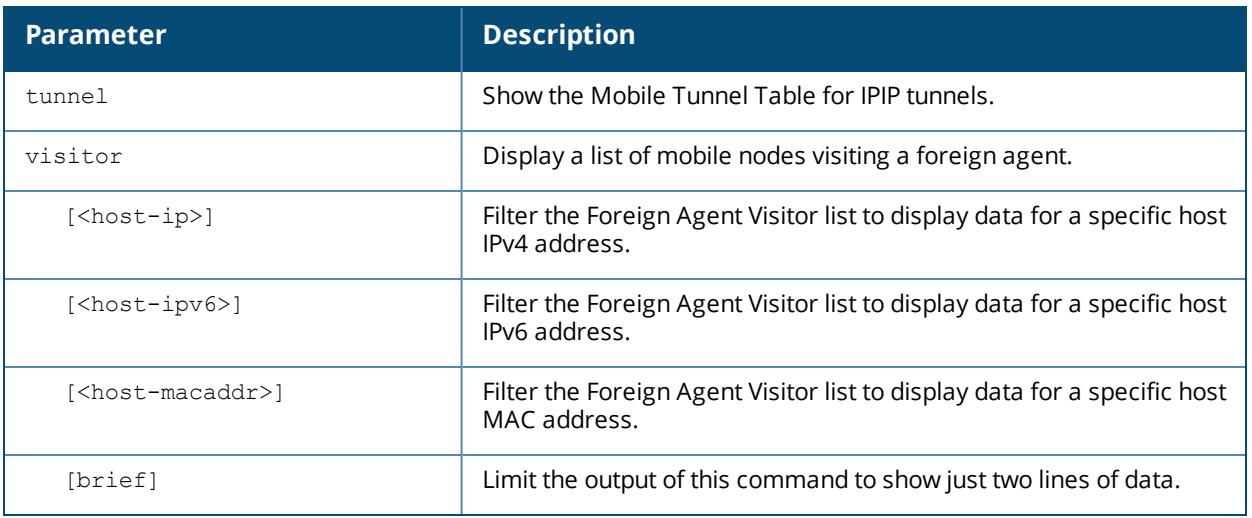

#### **Examples**

The example below lists mobility domains configured on the managed device, and shows information for any subnets defined on these domains.

```
(host) [mynode] #show ip mobile domain
Mobility Domains:, 2 domain(s)
------------------------------
Domain name default
  Home Agent Table, 0 subnet(s)
Domain name newdomain
  Home Agent Table, 2 subnet(s)
       subnet mask VlanId Home Agent Description
                --------------- --------------- ------ --------------- -----------------------
       10.2.124.76 255.255.255.255 1 10.4.62.2 Corporate mobility entry
       172.21.5.50 255.255.255.255 1 10.4.62.2 Reserved entries
```
The output of this command includes the following parameters:

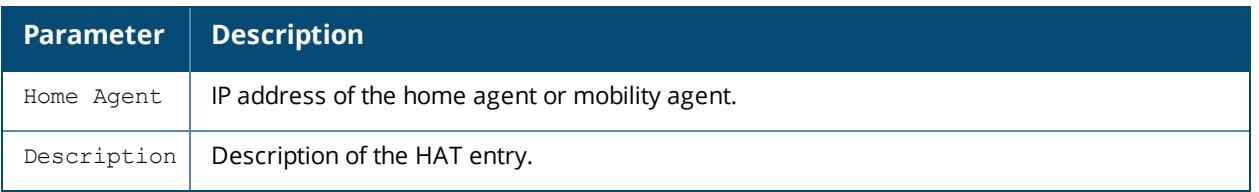

Use the **show ip mobile host** command to track mobile users.

```
(host) [mynode] #show ip mobile host
Mobile Host List, 1 host(s)
---------------------------
9c:b7:0d:3f:a6:dd 10.16.23.219 mob1
IPv4: 10.16.23.219
IPv6: fe80::826:aa9a:fe35:53e0
2004:deed::34
Roaming Status: Home Switch/Home VLAN, Service time 0 days 01:34:19
Home VLAN 623 on network 10.16.23.0/24
DHCP lease for PC at Sun Dec 23 20:32:00 2012 for 86400 secs from 10.16.28.1
```
The output of this command includes the following parameters:

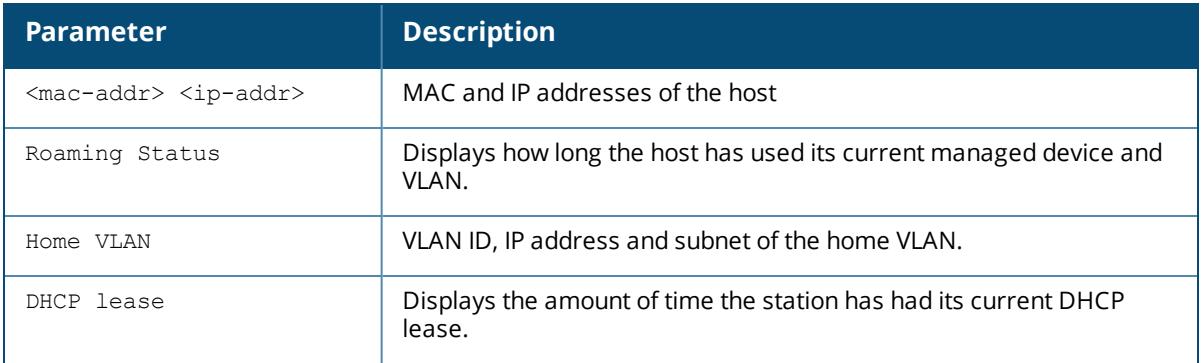

### **Related Commands**

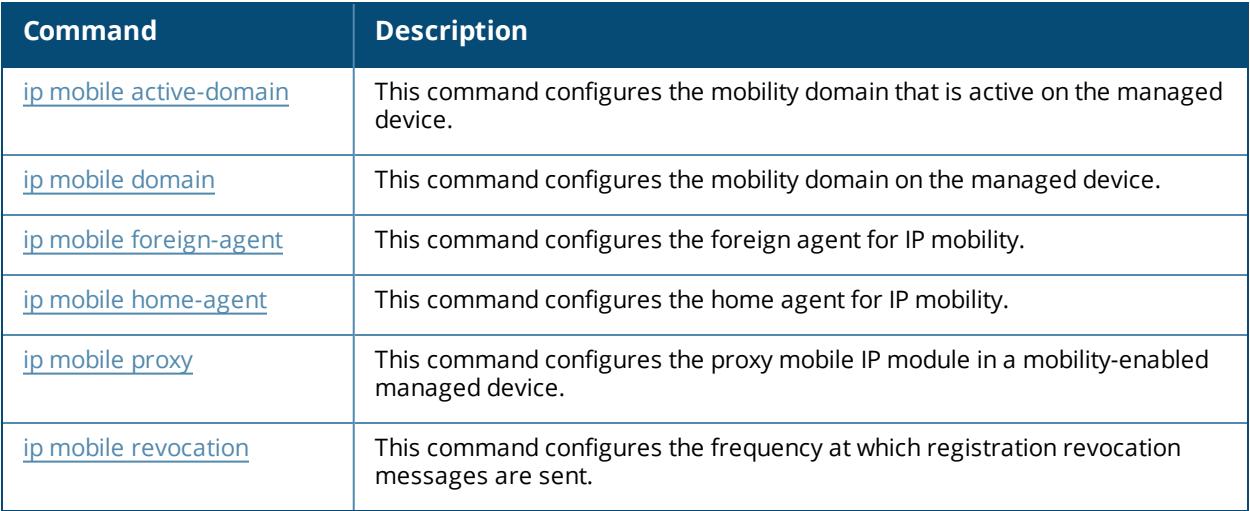

## **Command History**

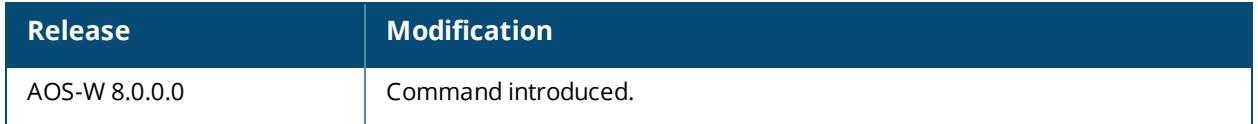

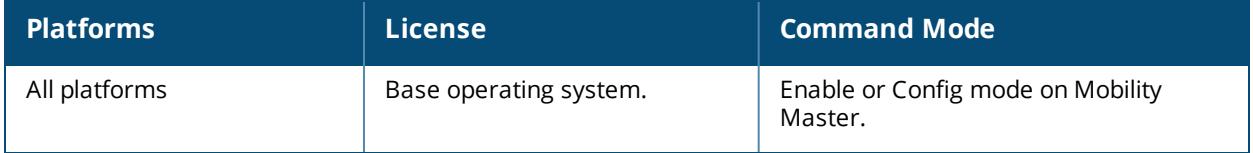

## **show ip nat pool**

show ip nat pool

#### **Description**

This command displays a pool of IP addresses for NAT.

#### **Syntax**

No parameters.

#### **Examples**

The example below shows the current NAT pool configuration on Mobility Master.

```
(host) [mynode]# show ip nat pools
NAT Pools
---------
Name Start IP End IP DNAT IP Flags
---- --------    --------- ------- -----
2net 192.0.2.2 192.0.2.48 192.0.2.222
```
The output of this command includes the following parameters:

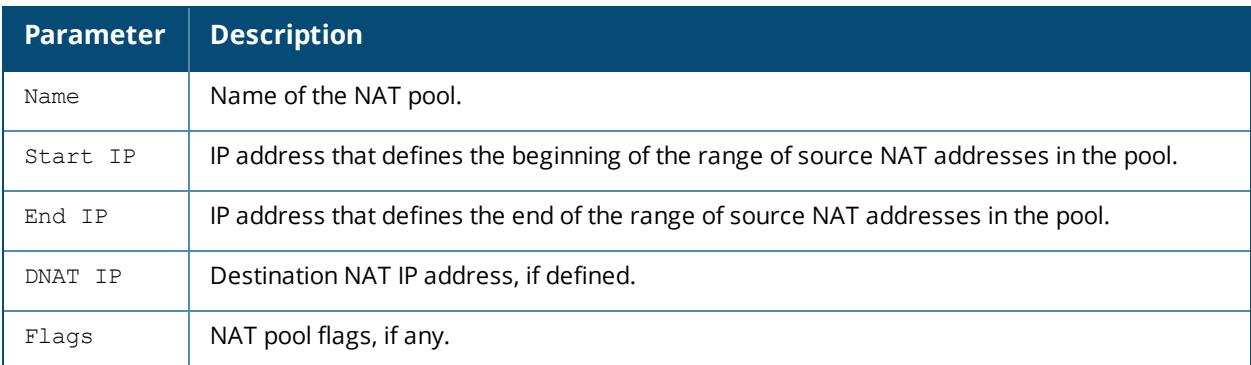

#### **Related Commands**

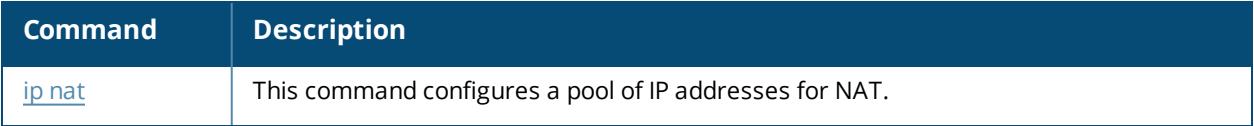

#### **Command History**

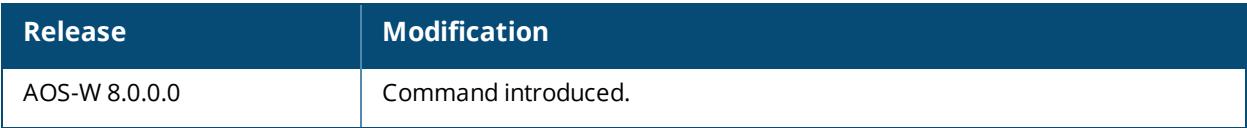

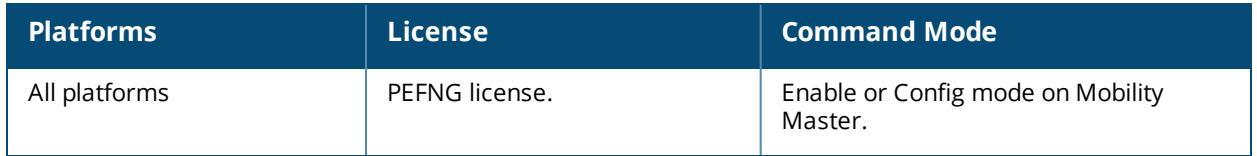

## **show ip nexthop-list**

```
show ip nexthop-list
  details STRING
  STRING
```
### **Description**

This command displays the next hop list settings for policy-based routing.

## **Syntax**

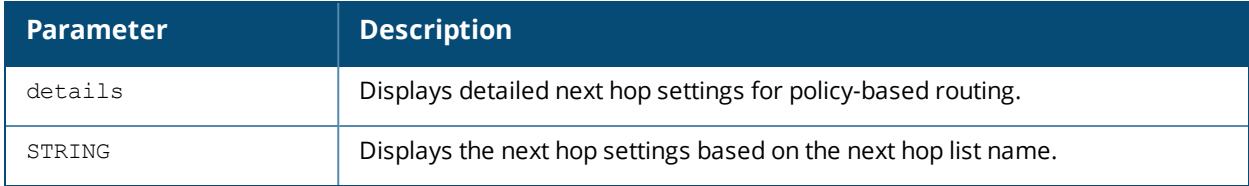

### **Usage Guidelines**

A next hop IP is the IP address of a adjacent router or device with layer-2 connectivity to managed device. The next hop list provides redundancy for the next hop devices by forwarding the traffic to a backup next hop device in case of failures. If active next hop device on the list becomes unreachable, traffic matching a policybased routing ACL is forwarded using the highest-priority active next hop on the list. For more information on this feature, see ip [nexthop-list](#page-614-0) on page 615.

## **Example**

The following command displays the configuration settings for the one configured next hop list.

```
(host) [mynode] #show ip nexthop-list
```

```
Nexthop-List Entries
--------------------
Name Type Dest Preemptive Failover Nexthop
---- ---- ---- ------------------- -------
load-balance-gateways Active-Active Enabled
load-balance-ipsecs Active-Active Enabled
traditional-ipsecs Active-Standby Enabled
Nexthop Dest Nexthop Priority
------------ ----------------
          10.18.2.254(2), 10.10.10.254(1)
```
The output of this command displays the following information

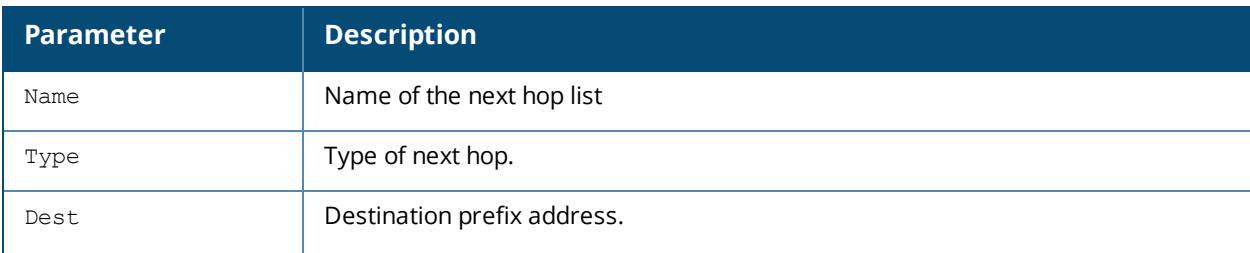

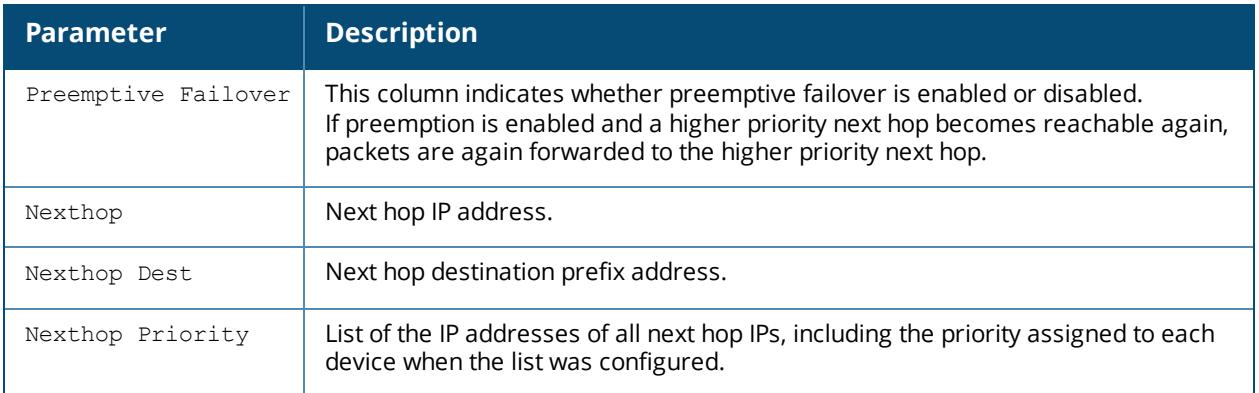

## **Related Commands**

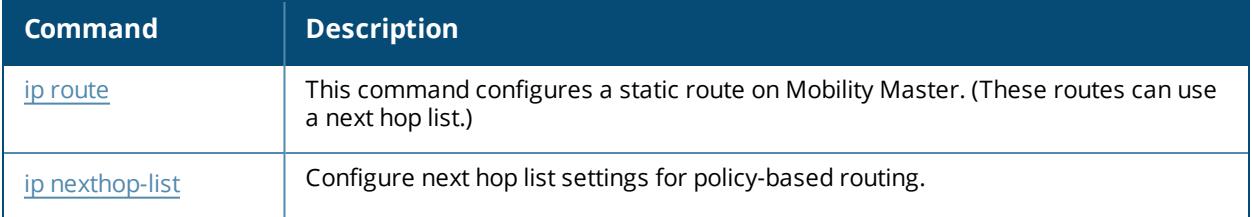

# **Command History**

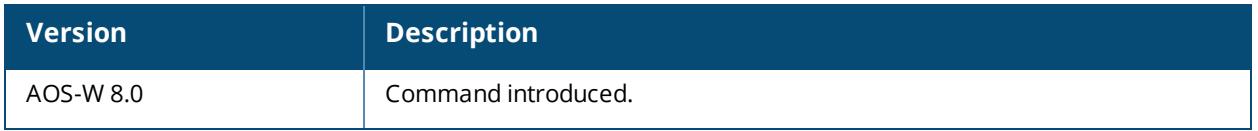

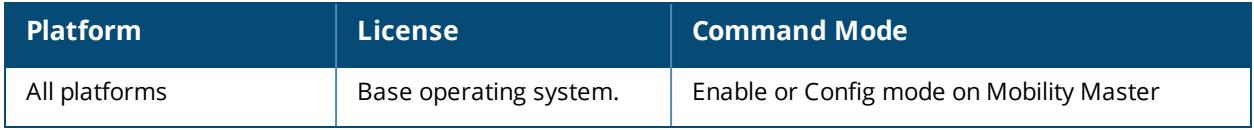

## **show ip ospf**

```
show ip ospf
  database area <area-id>
  debug route
  interface [tunnel|vlan] <id>
  neighbor
  rapng-vpn aggregate-routes <ip-addr> <mask>
  redistribute
  subnet
```
### **Description**

Display statistics and configuration information for the OSPF routing protocol.

#### **Syntax**

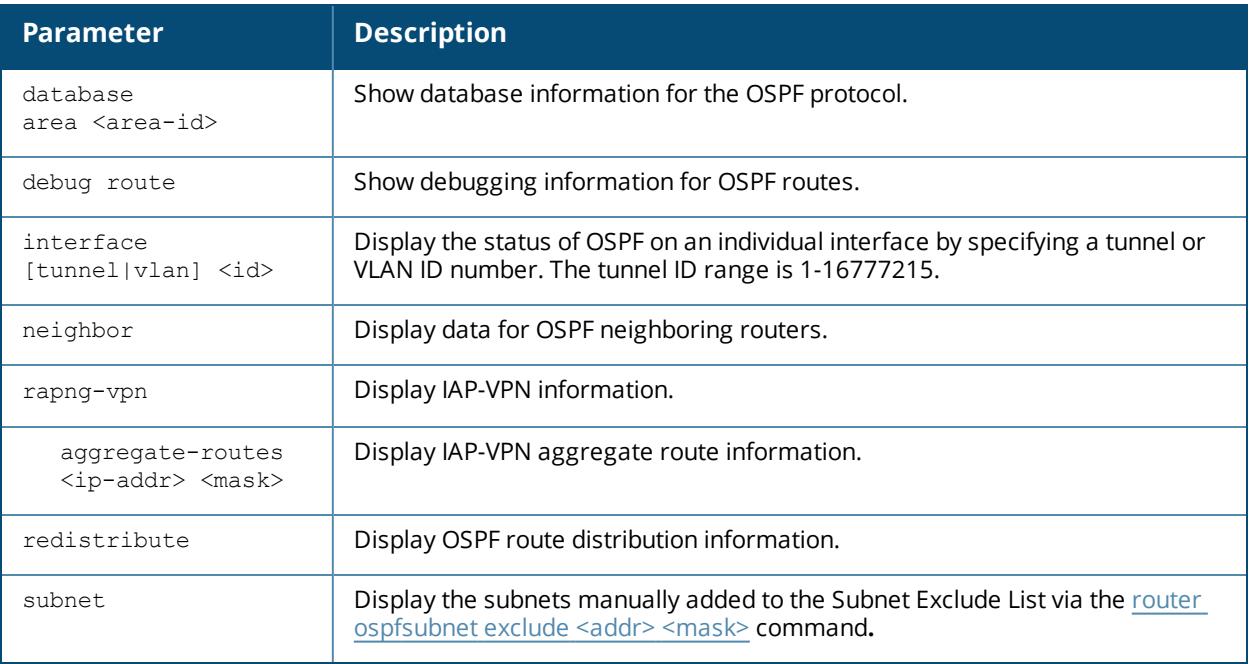

### **Example**

(host) [mynode] #show ip ospf

If you issue this command without any of the optional parameters described in the table above, the **show ip ospf** command will display general router and area settings for the OSPF.

```
OSPF is currently running with Router ID 123.45.110.200
Number of areas in this router is 1
Area 10.1.1.0
       Number of interfaces in this area is 2
       Area is totally stub area
        SPF algorithm executed 0 times
```
The output of this command includes the following parameters.

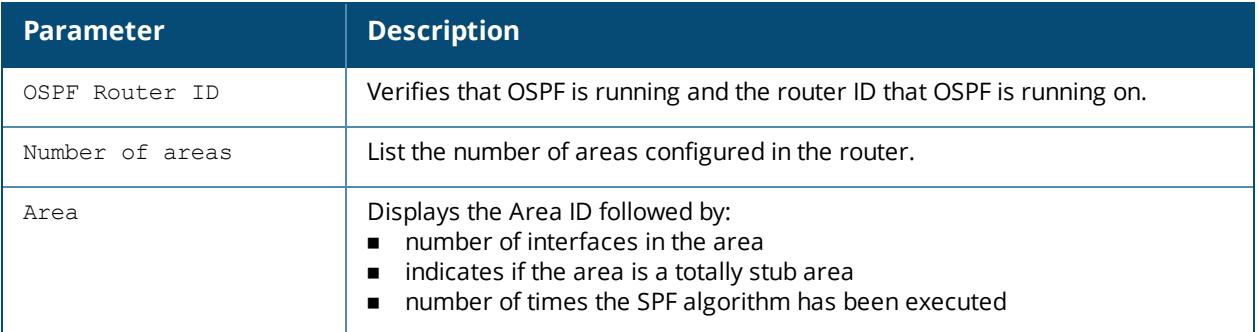

To display OSPF settings for an individual interface, you must specify a VLAN or tunnel ID number. The example below displays part of the output of the **show ip ospf interface vlan** command.

```
(host) [mynode] #show ip ospf interface vlan 10
Vlan 3 is up, line protocol is up
Internet Address 3.3.3.1, Mask 255.255.255.0, Area 10.1.1.1
Router ID 10.4.131.227, Network Type BROADCAST, Cost: 1
Transmit Delay is 1 sec, State WAIT, Priority 1
Designated Router id 0.0.0.0, Interface Address 3.3.3.1
Backup designated Router id 0.0.0.0, Interface Address 3.3.3.1
Timer intervals configured, Hello 10, Dead 40, Retransmit 5
Neighbor Count is 0
Tx Stat: Hellos 1 DbDescr 0 LsReq 0 LsUpdate 0 LsAck 0 Pkts 1
Rx Stat: Hellos 0 DbDescr 0 LsReq 0 LsUpdate 0 LsAck 0 Pkts 0
         DisCd 0 BadVer 0 BadNet 0 BadArea 0 BadDstAdr 0 BadAuType 0
         BadAuth 0 BadNeigh 0 BadPckType 0 BadVirtLink 0
```
...

The output may include some or all of the following parameters.

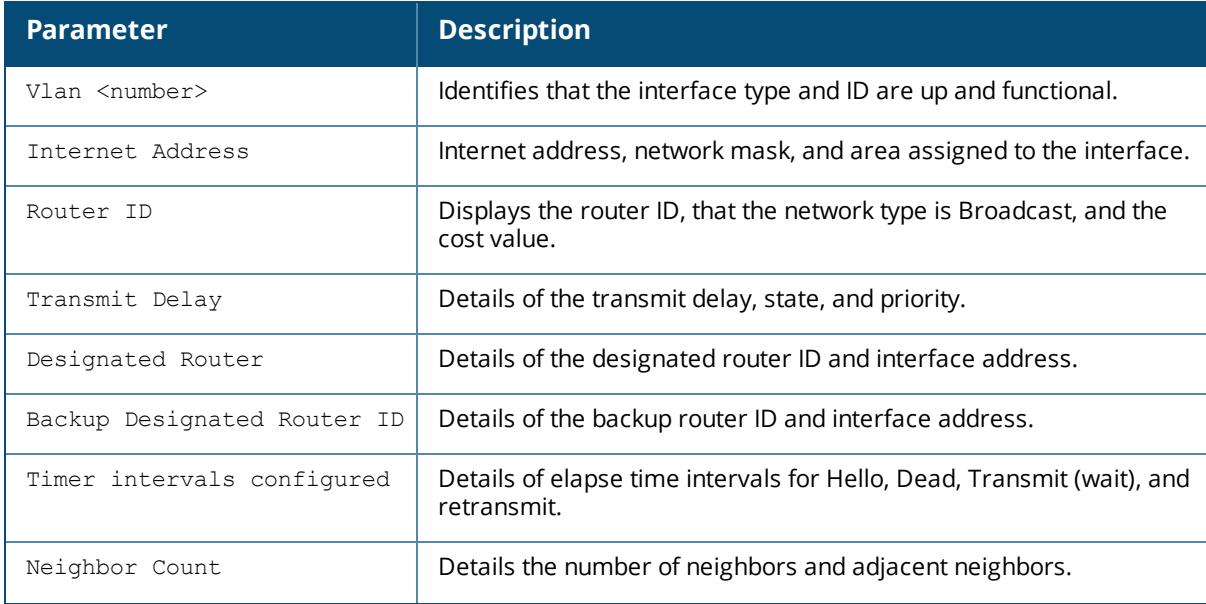

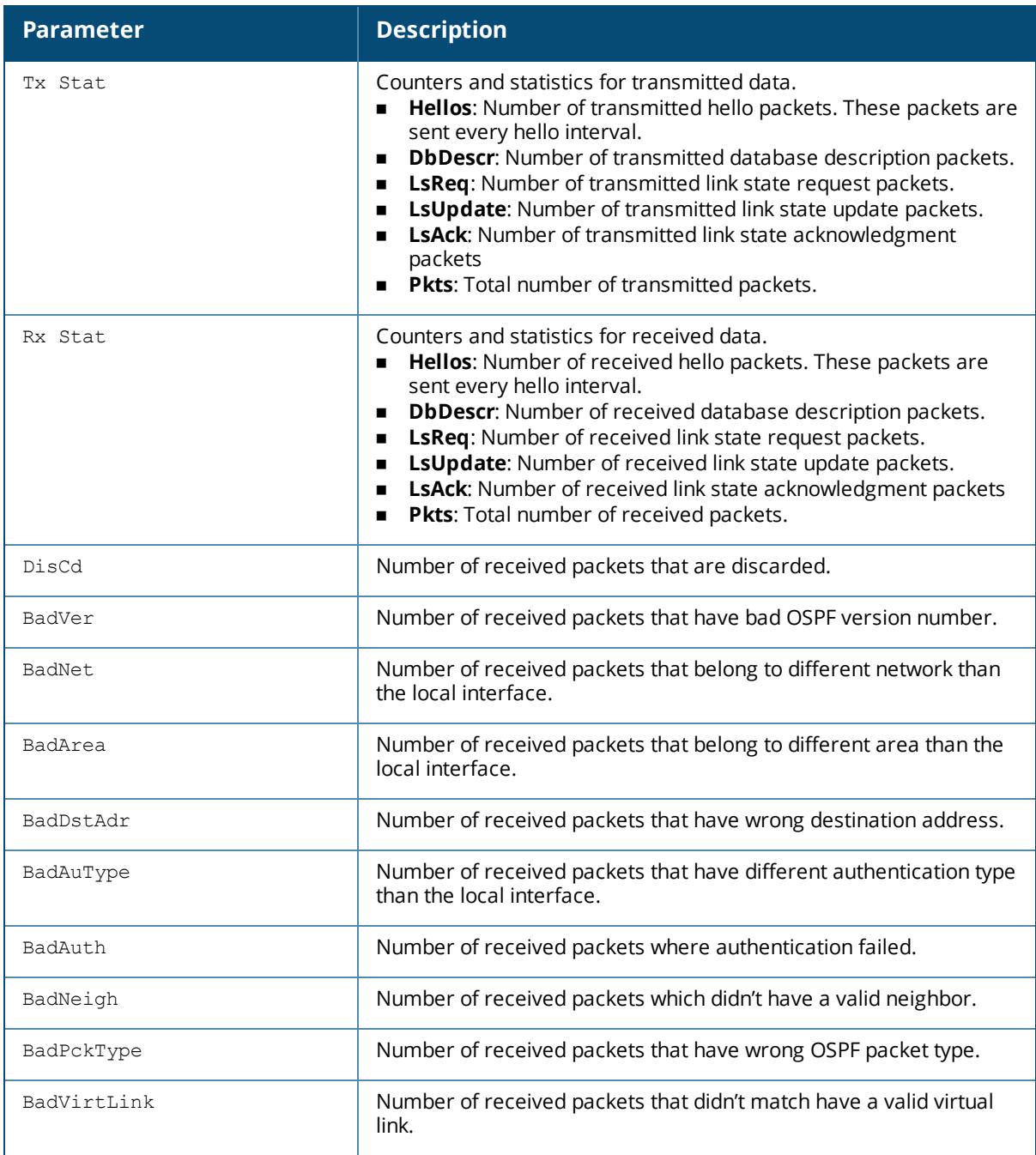

## **Related Commands**

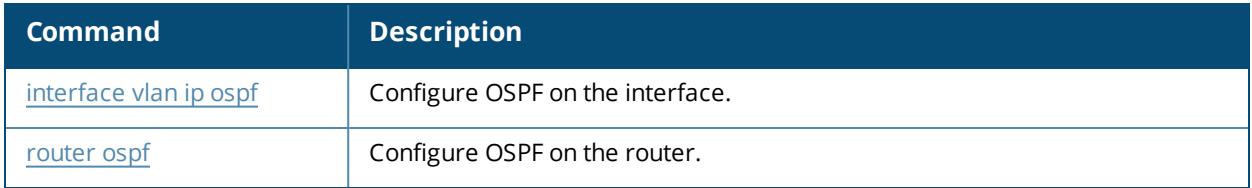

## **Command History**

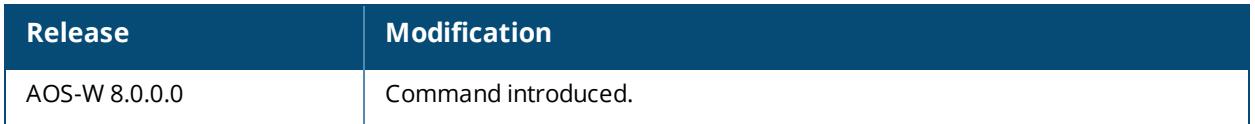

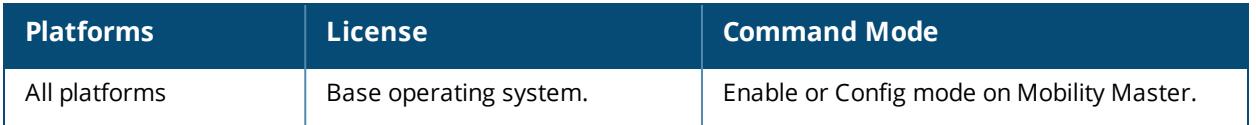

## **show ip pppoe-info**

show ip pppoe-info

#### **Description**

This command displays the configuration settings for PPPoE.

#### **Syntax**

No parameters.

#### **Examples**

The following example displays the current PPPoE configuration.

(host) [mynode] #show ip pppoe-info

PPPoE username: rudolph123 PPPoE password: <HIDDEN> PPPoE service name: ppp2056 PPPoE VLAN: 22

The output of this command includes the following parameters:

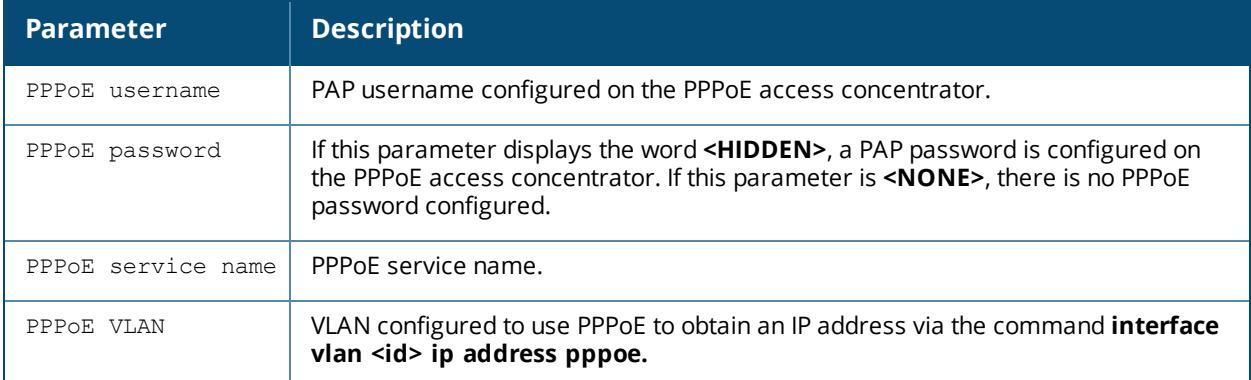

#### **Command History**

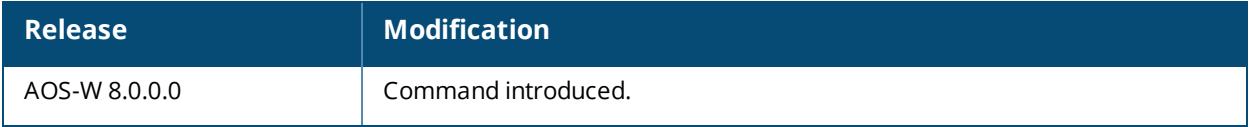

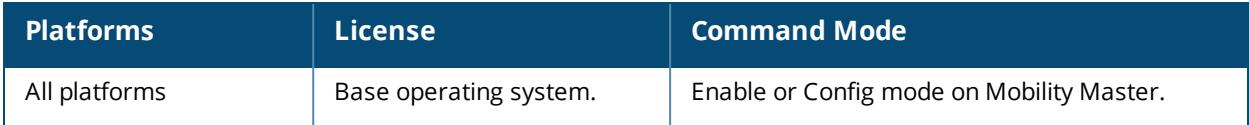

## <span id="page-1792-0"></span>**show ip probe**

show ip probe

#### **Description**

This command displays the **health-check** profile settings for measuring WAN reachability and latency on a managed device uplink, and the **default** probe profile settings for PBR using next-hop lists.

### **Syntax**

No parameters.

#### **Usage Guidelines**

The health-check feature uses ping or UDP probes for measuring WAN reachability and latency. PBR routing uses ping probes to determine the reachability of devices on a next-hop list. This command should be executed from the managed device only.

#### **Examples**

The following command displays the current IP probe settings for the **default** and **health-check** IP probe profiles.

```
(host-md) #show ip probe
```

```
IP Probe Entries
```
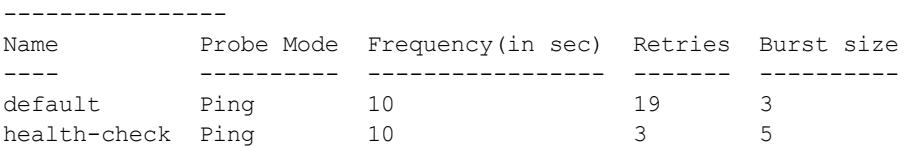

The output of this command contains the following information:

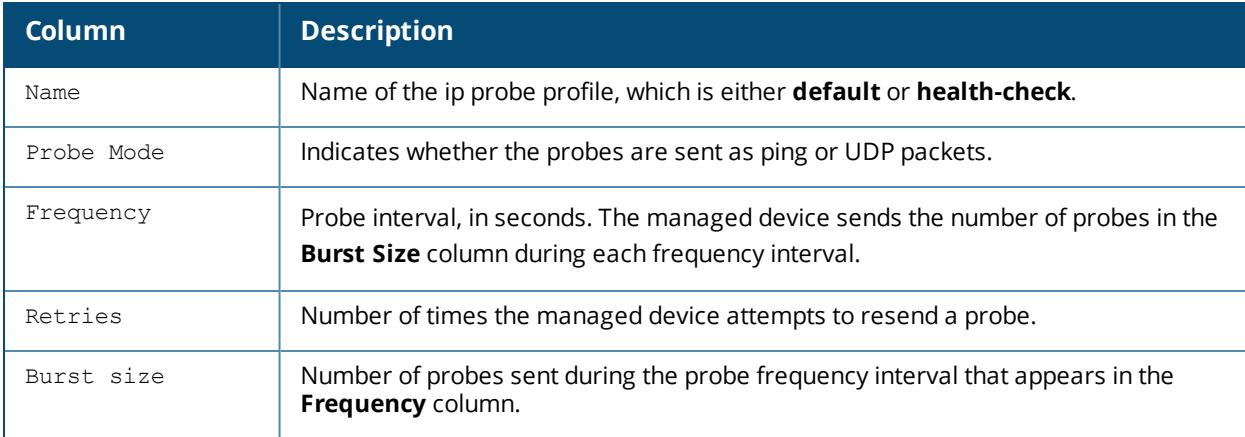

## **Related Commands**

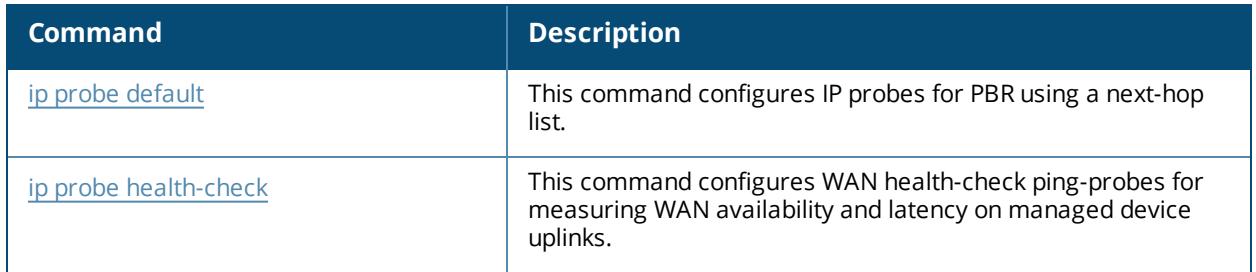

## **Command History**

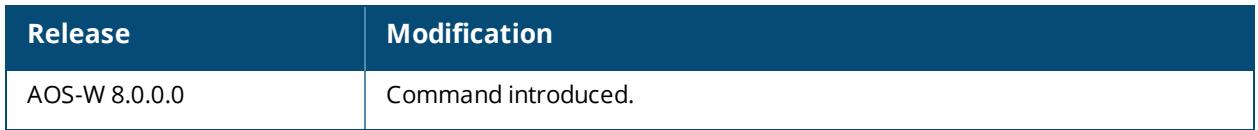

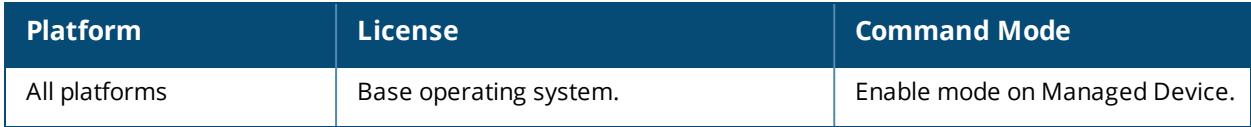

## **show ip radius**

```
show ip radius
  nas-ip
  source-interface
```
### **Description**

This command displays global parameters for configured RADIUS servers.

### **Syntax**

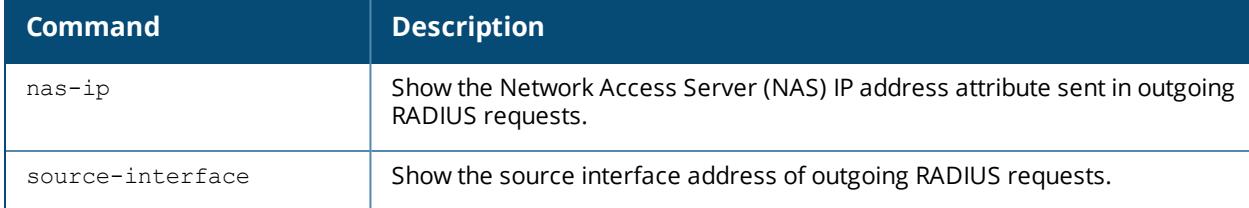

## **Examples**

The following example displays the RADIUS client NAS IP address:

```
(host) [mynode] #show ip radius nas-ip
RADIUS client NAS IP address = 10.168.254.221
RADIUS client NAS IPv6 address = ::1
```
The following example displays the RADIUS client source interface address of the outgoing RADIUS requests:

```
(host) [mynode] #show ip radius source-interface
Global radius client source IP address = 12.0.2.26, vlan 3
Global radius client source IPv6 address = ::, vlan 0
Per-server client source IPv4/6 addresses:
```
### **Related Commands**

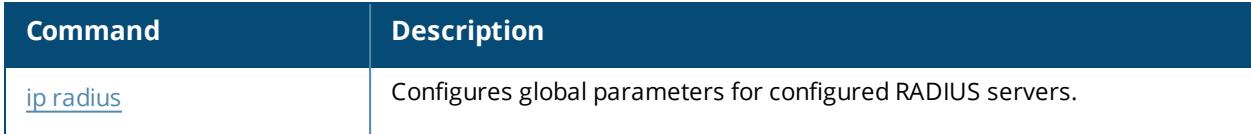

#### **Command History**

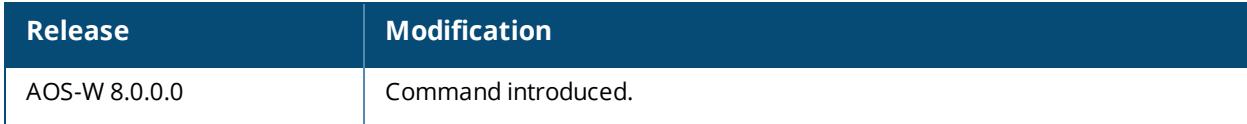

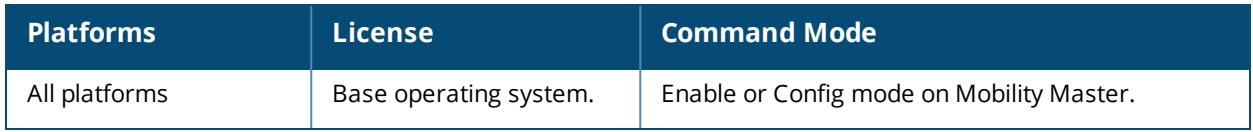

## **show ip route**

```
show ip route
  counters
  static
  stats
```
#### **Description**

This command displays the Mobility Master routing table.

#### **Syntax**

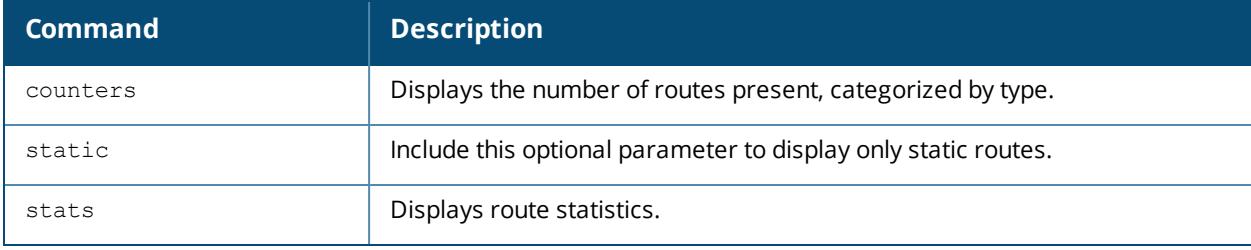

#### **Usage Guidelines**

This command displays static routes configured on the Mobility Master using the ip [route](#page-624-0) command. Use the [ip](#page-586-0) [default-gateway](#page-586-0) command to set the default gateway to the IP address of the interface on the upstream router or switch to which you connect Mobility Master.

#### **Examples**

The following example displays the IP address of routers and the VLANs to which they are connected:

```
(host) [mynode]#show ip route
Codes: C - connected, O - OSPF, R - RIP, S - static
M - mgmt, U - route usable, * - candidate default, V - RAPNG VPN/Branch
Gateway of last resort is Imported from DHCP to network 0.0.0.0 at cost 10
Gateway of last resort is Imported from CELL to network 0.0.0.0 at cost 10
Gateway of last resort is Imported from PPPOE to network 0.0.0.0 at cost 10
Gateway of last resort is 10.15.231.185 to network 0.0.0.0 at cost 1
S* 0.0.0.0/0 [1/0] via 10.15.231.185*
O 10.15.228.0/27 [333/0] via 21.21.21.1*
O 12.12.12.0/25 [0/0] via 21.21.21.1*
O 22.22.22.0/24 [3/0] via 21.21.21.1*
O 23.23.23.0/24 [2/0] via 21.21.21.1*
O 25.25.25.0/24 [333/0] via 21.21.21.1*
…
V 201.201.203.0/26 [10/0] ipsec map
O 202.202.202.0/29 [0/0] via 21.21.21.1*
C 192.100.2.0/24 is directly connected, VLAN2
C 10.15.231.184/29 is directly connected, VLAN1
C 172.16.0.0/24 is directly connected, VLAN3
C 21.21.21.0/24 is directly connected, VLAN21
C 5.5.0.2/32 is an ipsec map 10.15.149.30-5.5.0.2
```
## **Related Commands**

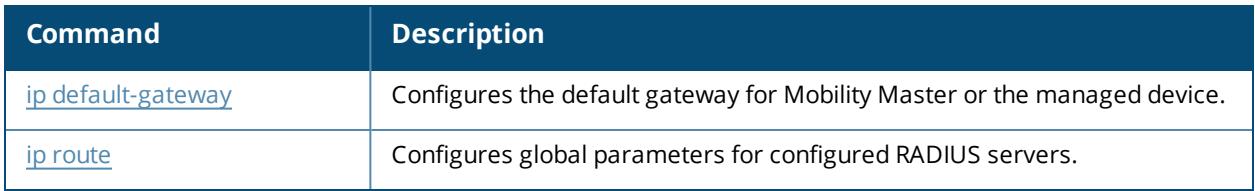

## **Command History**

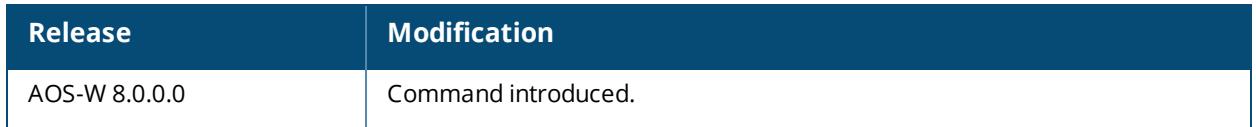

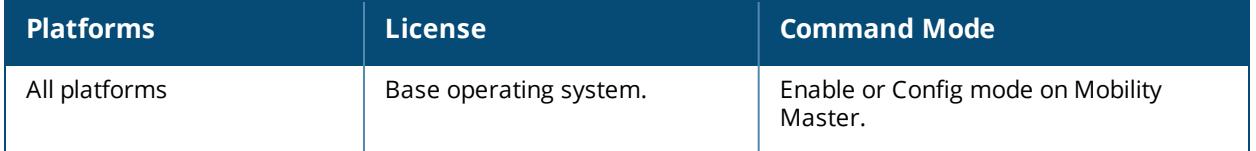

## **show ipc statistics app-ap**

```
show ipc statistics app-ap {am|ap-stm|ofald|sapd}
  ap-name <ap-name>
  bssid <br/>bssid>
  ip-addr <ip-addr>
```
#### **Description**

This command displays the Inter Process Communication (IPC) statistics for a specific AP or BSSID.

#### **Syntax**

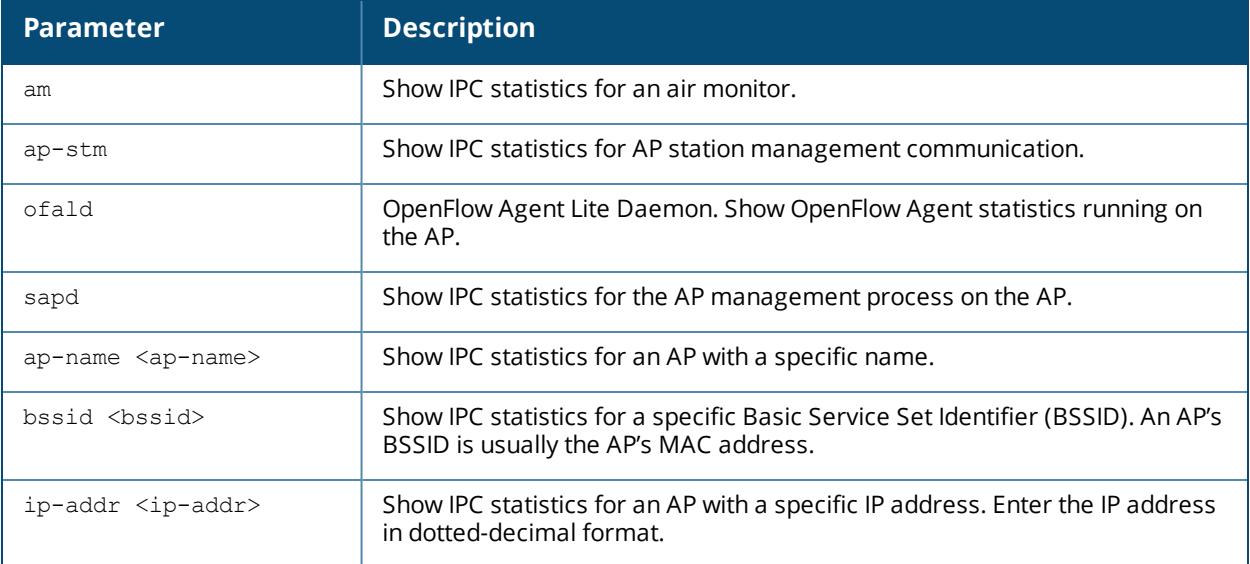

### **Usage Guidelines**

Execute this command under the supervision of Alcatel-Lucent TAC to troubleshoot application errors. This command should be executed on a standby switch or managed device where the APs terminate.

### **Example**

The following example shows IPC statistics for the station management process on an AP named **corp-AP-115**.

```
(host-md) #show ipc statistics app-ap ap-stm ap-name corp-AP-115
IP: 168778491, IP_STR: 10.15.90.251
```

```
Local Statistics
To application Tx Msg Tx Blk Tx Ret Tx Fail Rx Ack Rx Msg Rx Drop Rx Err Tx
Ack Rx Silent Drops
SAPM Client 0 0 0 0 0 0 40 0 0
 0 \qquad \qquad 0Kernel PAPI Statistics
RxSockbufSize RxSockbufHimark CurRxQLen MaxRxQLen Drops
\begin{matrix} 0 & 0 & 0 \end{matrix}Remote Device 10.15.88.100 Statistics
To application Tx Msg Tx Blk Tx Ret Tx Fail Rx Ack Rx Msg Rx Drop Rx Err Tx
Ack Rx Silent Drops
14302 0 0 0 0 0 0 1 0 0
 1 0
Allocated Buffers 1
Static Buffers 4
```
Static Buffer Size 1400

The output of this command includes the following data columns:

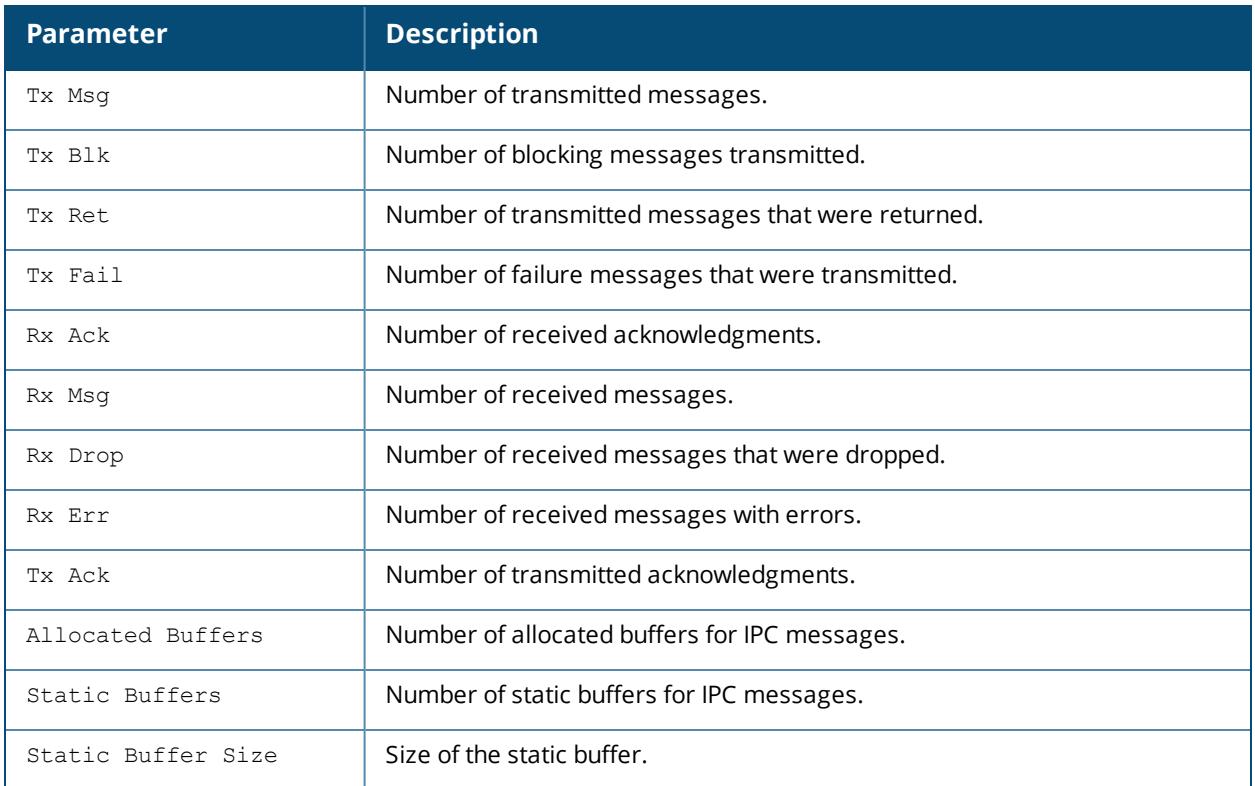

## **Command History**

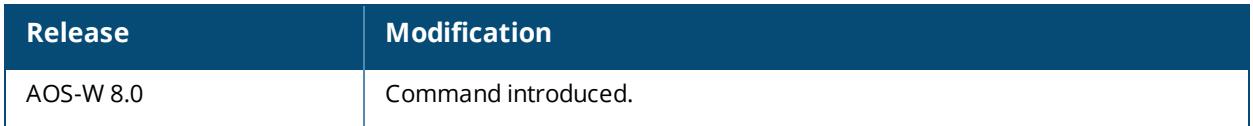

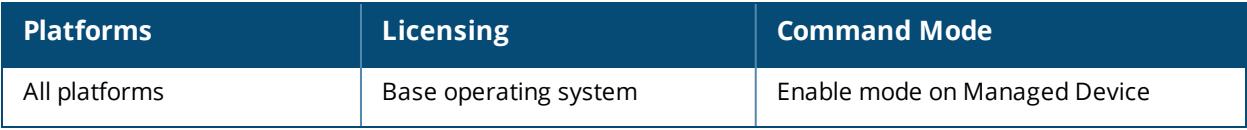

# **show ipc statistics app-id**

show ipc statistics app-id <app-id>

#### **Description**

This command displays the Inter Process Communication (IPC) statistics for a specific AP or BSSID.

#### **Syntax**

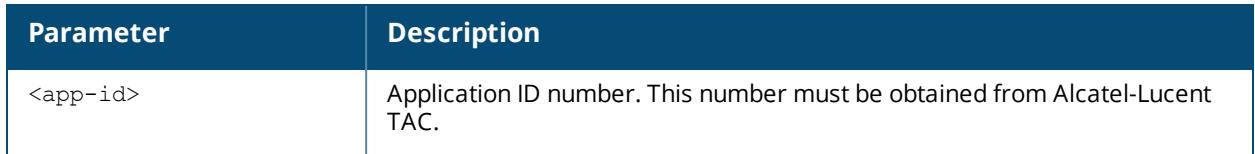

### **Usage Guidelines**

Execute this command under the supervision of Alcatel-Lucent TAC to troubleshoot application errors.

#### **Command History**

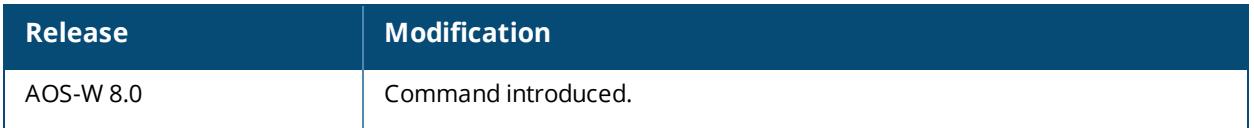

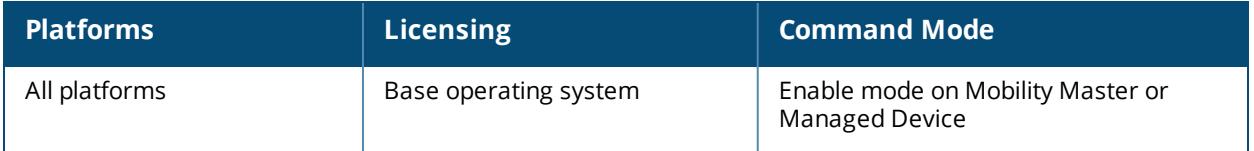
# **show ipc statistics app-name**

show ipc statistics app-name <name>

## **Description**

Display Inter Process Communication (IPC) statistics for a specific application.

### **Syntax**

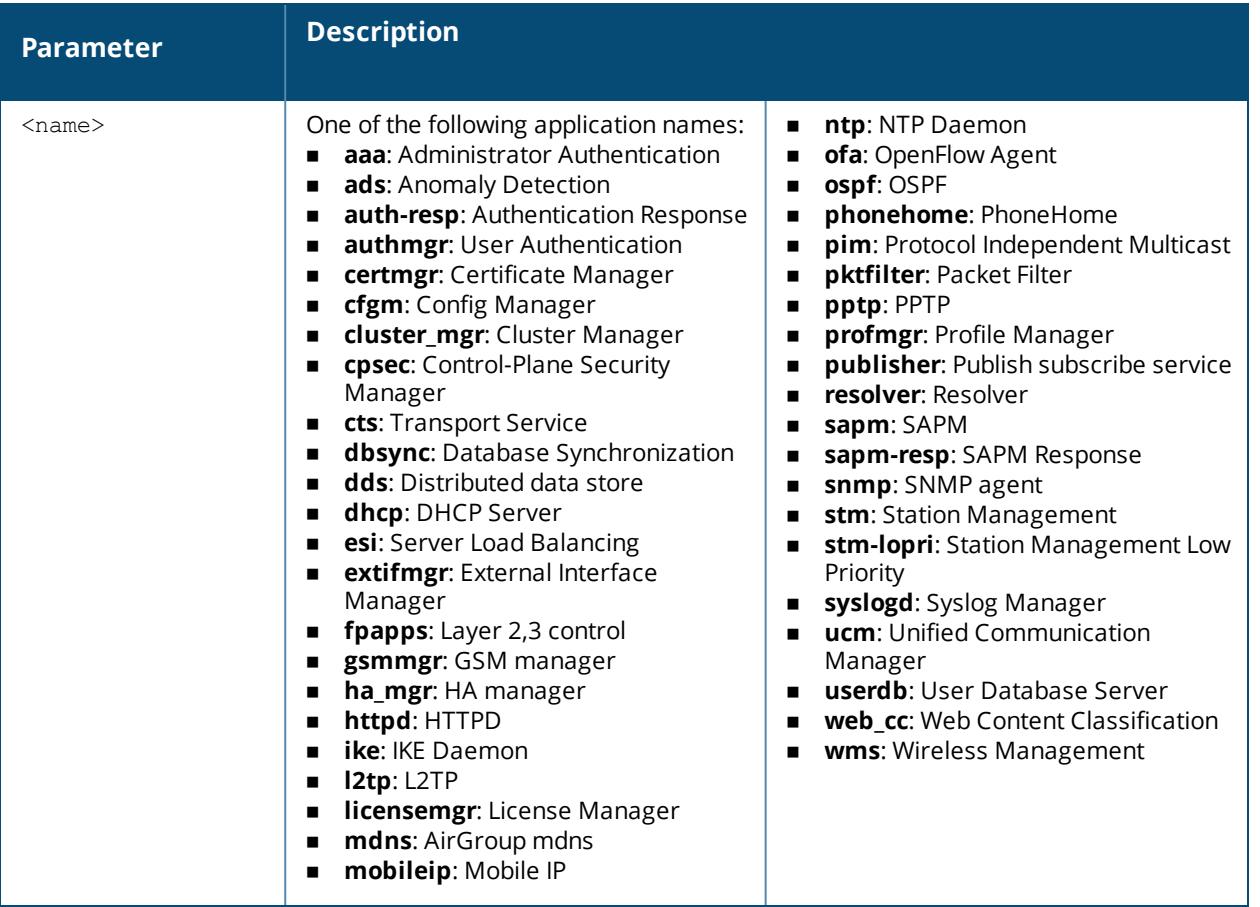

### **Usage Guidelines**

Execute this command under the supervision of Alcatel-Lucent TAC to troubleshoot application errors.

### **Example**

The following example shows IPC statistics for the **sapm** process.

To view the statistics of transmitted, received, and denied messages, three additional output parameters are introduced in the **show ipc statistics** command output.

- Tx Sign—the number of messages which were signed before transmitting
- <sup>n</sup> Rx Sign—the number of messages validated through digest validation
- <sup>n</sup> Rx Denied—the number of messages denied due to incorrect digest

```
(host) [mynode] #show ipc statistics app-name sapm
Local Statistics
To application Tx Msg Tx Blk Tx Ret Tx Fail Rx Ack Rx Msg Rx Drop
```
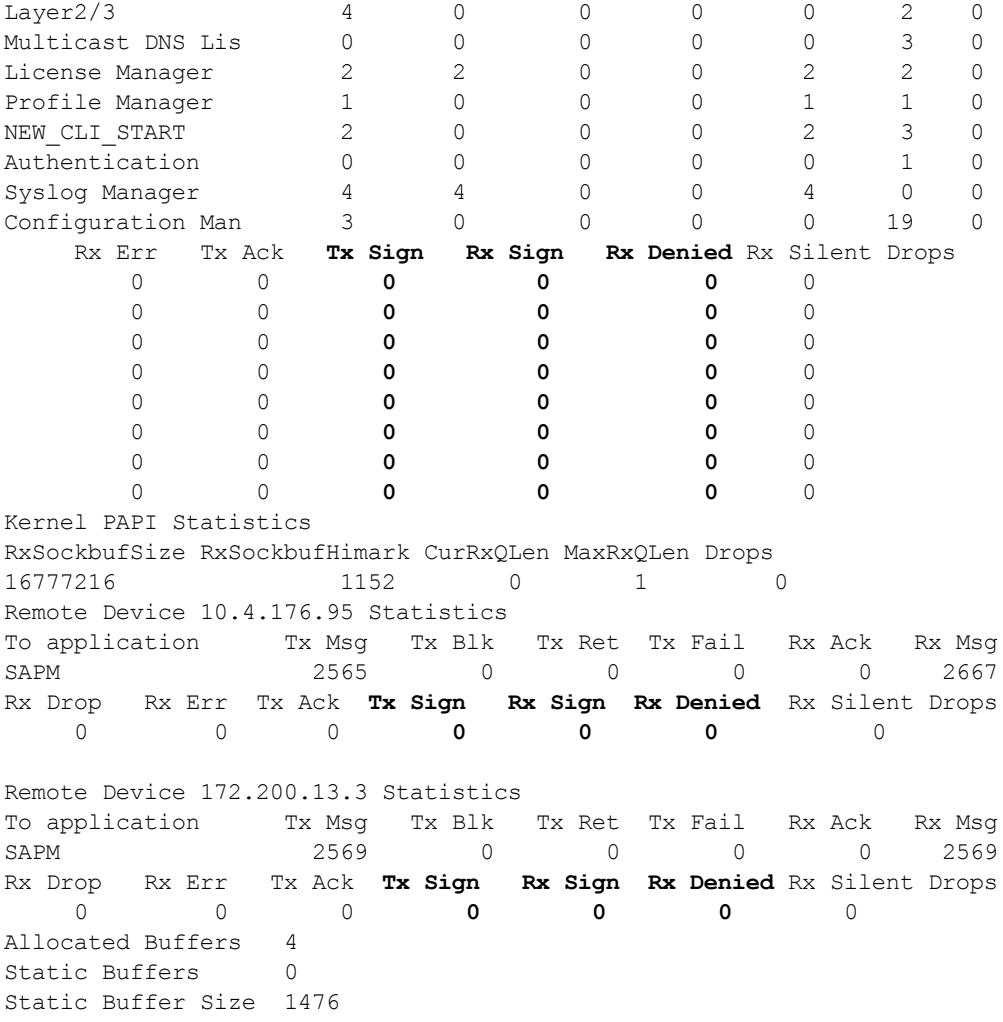

The output of this command includes the following data columns:

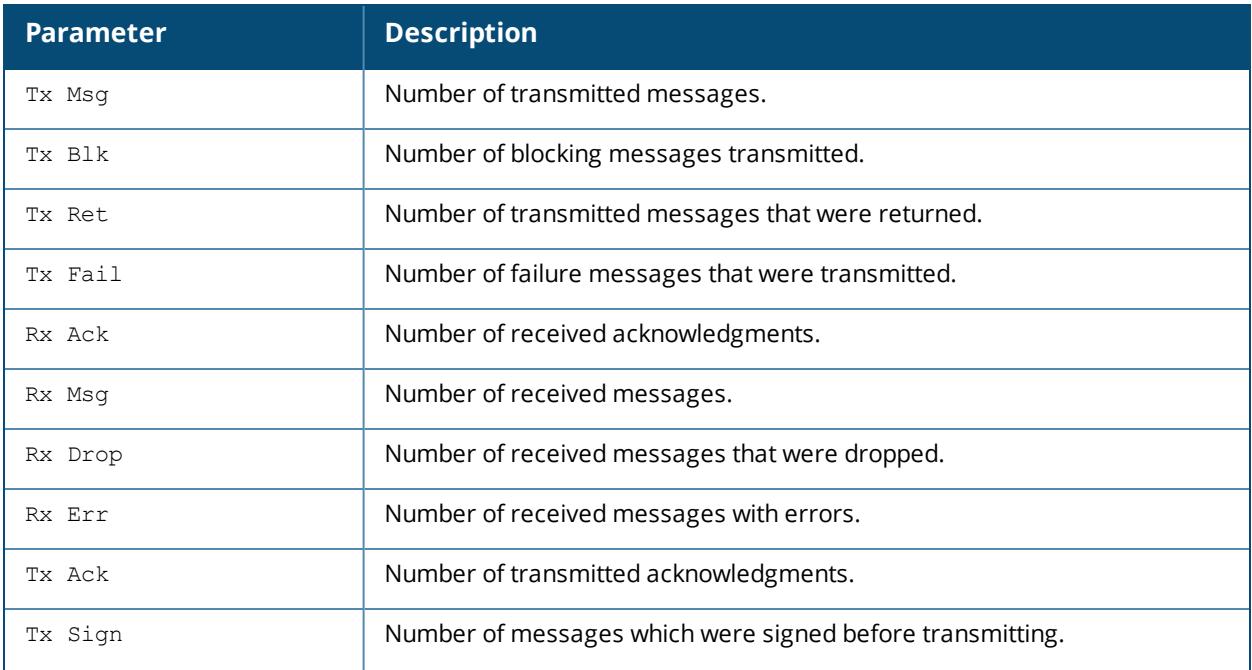

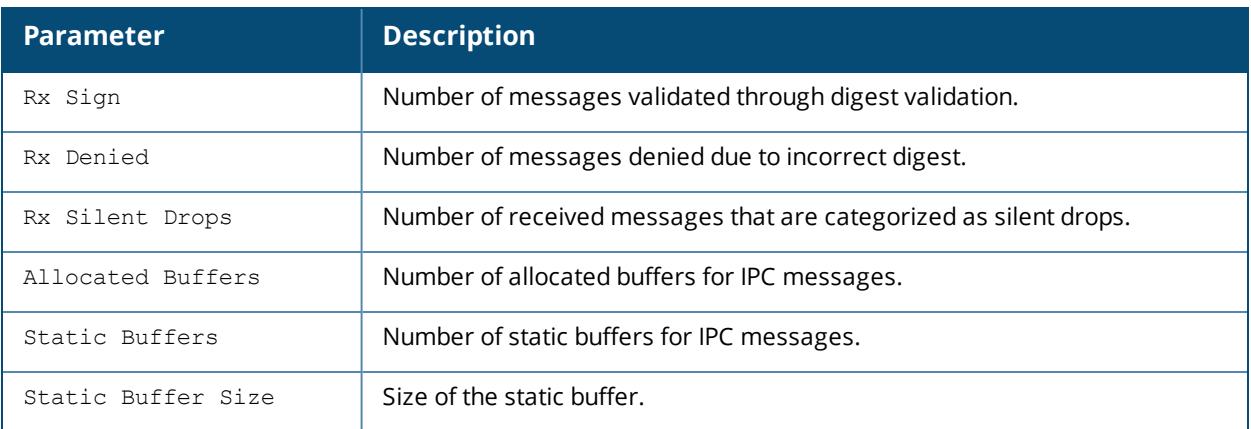

# **Command History**

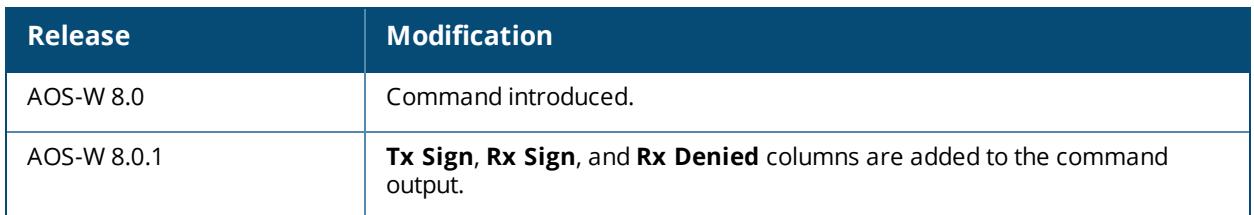

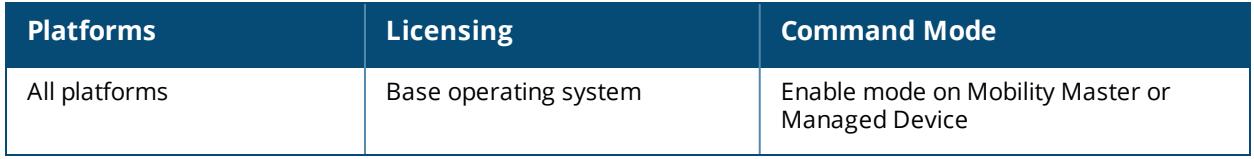

# **show ipstm**

show ipstm debug stats

## **Description**

This command displays the debug messages for the IPsec tunnel manager.

## **Syntax**

No parameters.

## **Command History**

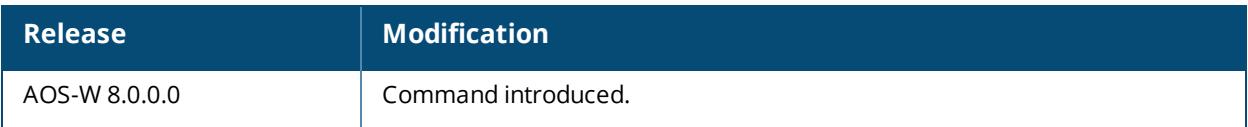

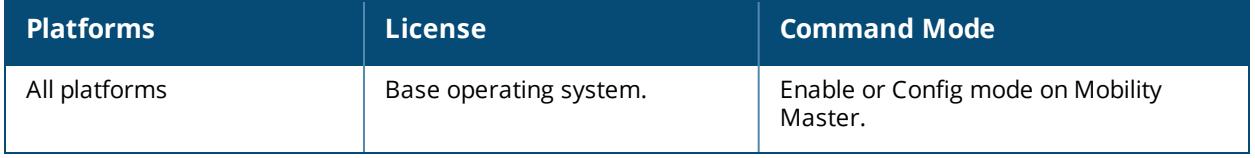

# **show ipv4 user-table**

```
show ipv4 user-table
  ap-group <ap-group>
    rows <start-row> <no-of-rows>
     unique [rows <start-row> <no-of-rows>]
  ap-name <ap-name>
     rows <start-row> <no-of-rows>
     unique [rows <start-row> <no-of-rows>]
  authentication-method {dot1x|mac|opensystem|psk|stateful-dot1x|via-vpn|vpn|web}
    rows <start-row> <no-of-rows>
    unique [rows <start-row> <no-of-rows>]
  bssid <A:B:C:D:E:F>
    rows <start-row> <no-of-rows>
     unique [rows <start-row> <no-of-rows>]
  debug
     rows <start-row> <no-of-rows>
     unique [rows <start-row> <no-of-rows>]
  essid <STRING>
    ip
    rows <start-row> <no-of-rows>
    unique [rows <start-row> <no-of-rows>]
  internal
    rows <start-row> <no-of-rows>
  ip <addr> [log]
  mac <A:B:C:D:E:F>
  mobile
    bindings [<start-row> <no-of-rows>|unique [rows <start-row> <no-of-rows>]]
     rows <start-row> <no-of-rows>
     unique
       bindings [<start-row> <no-of-rows>|unique [rows <start-row> <no-of-rows>]]
       rows <start-row> <no-of-rows>
       visitors [rows <start-row> <no-of-rows>]
     visitors [<start-row> <no-of-rows>|unique [rows <start-row> <no-of-rows>]]
  name <STRING> [unique]
  phy-type {[a]|[b]}
    rows <start-row> <no-of-rows>
     unique [rows <start-row> <no-of-rows>]
  role <STRING>
     rows <start-row> <no-of-rows>
     unique [rows <start-row> <no-of-rows>]
  rows <start-row> <no-of-rows>
  station
  verbose
     rows <start-row> <no-of-rows>
     unique [rows <start-row> <no-of-rows>]
```
## **Description**

This command displays the IPv4 user table entries. You can filter the output based on various parameters described in the following table.

## **Syntax**

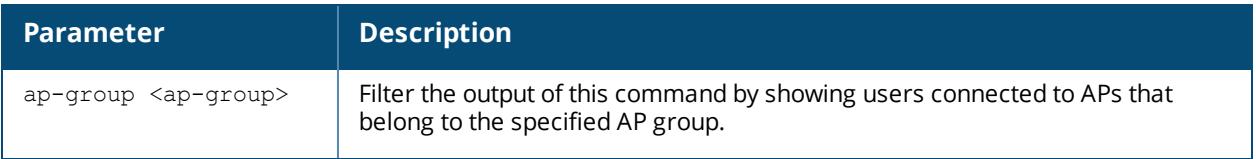

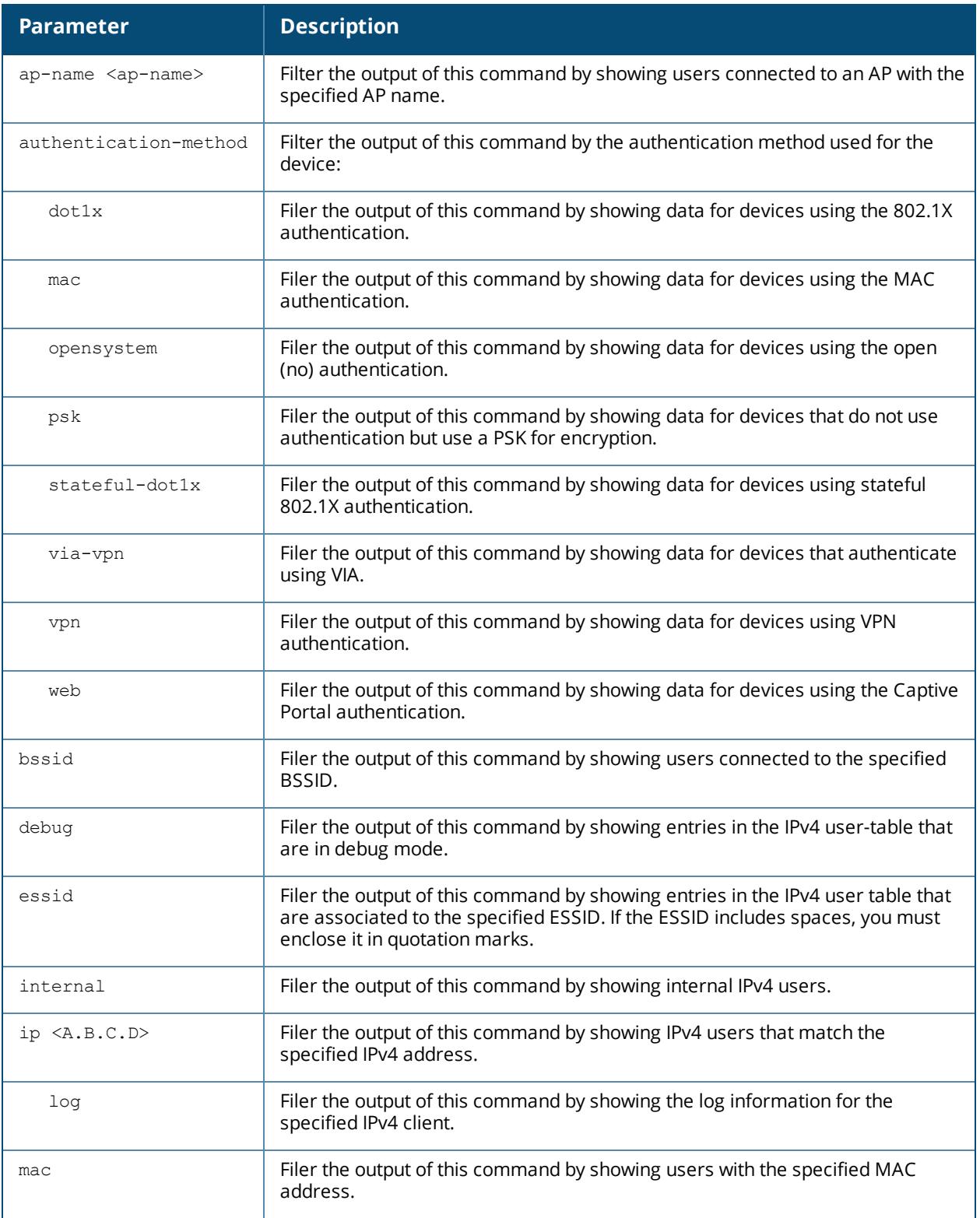

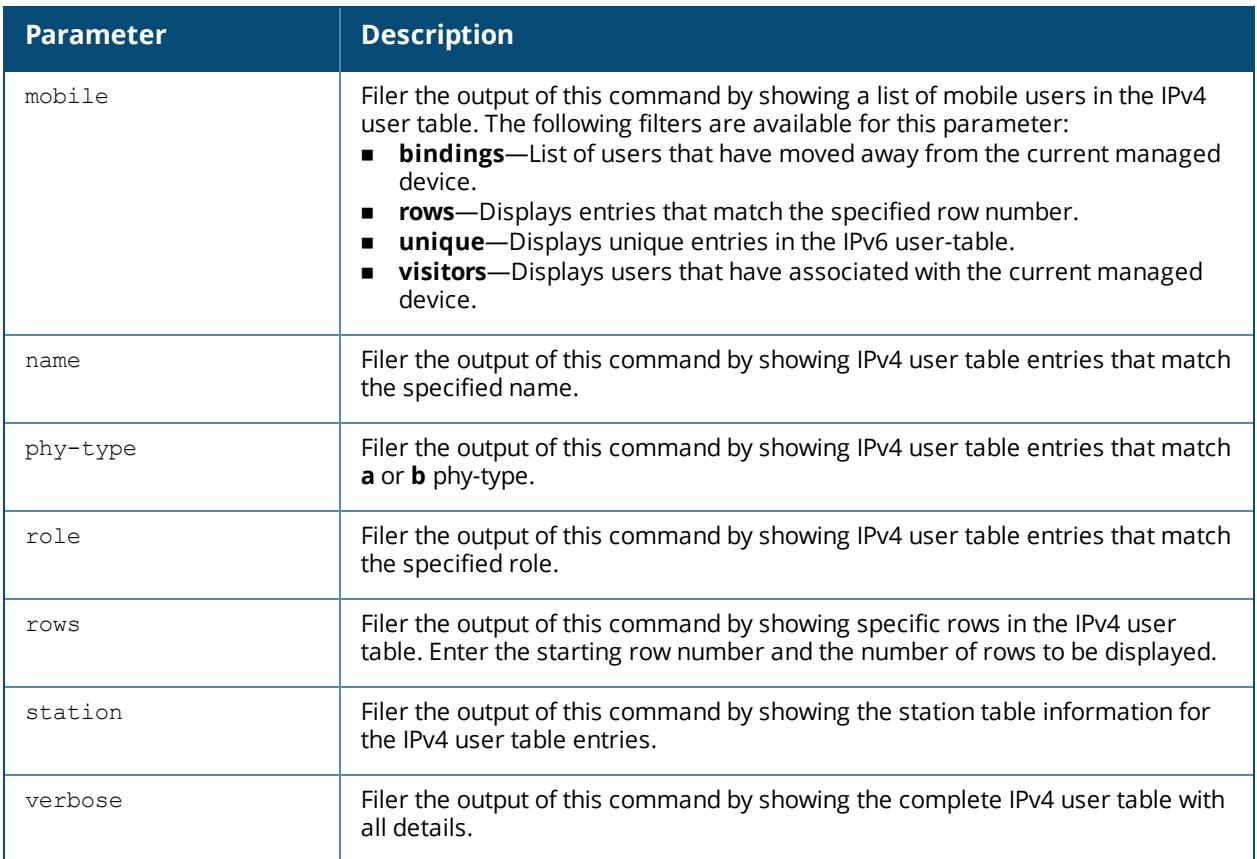

# **Usage Guidelines**

This command should be executed from the managed device only where the APs and client terminate.

## **Example**

The following example displays a list of internal IPv4 user entries:

(host-md) #show ipv4 user-table

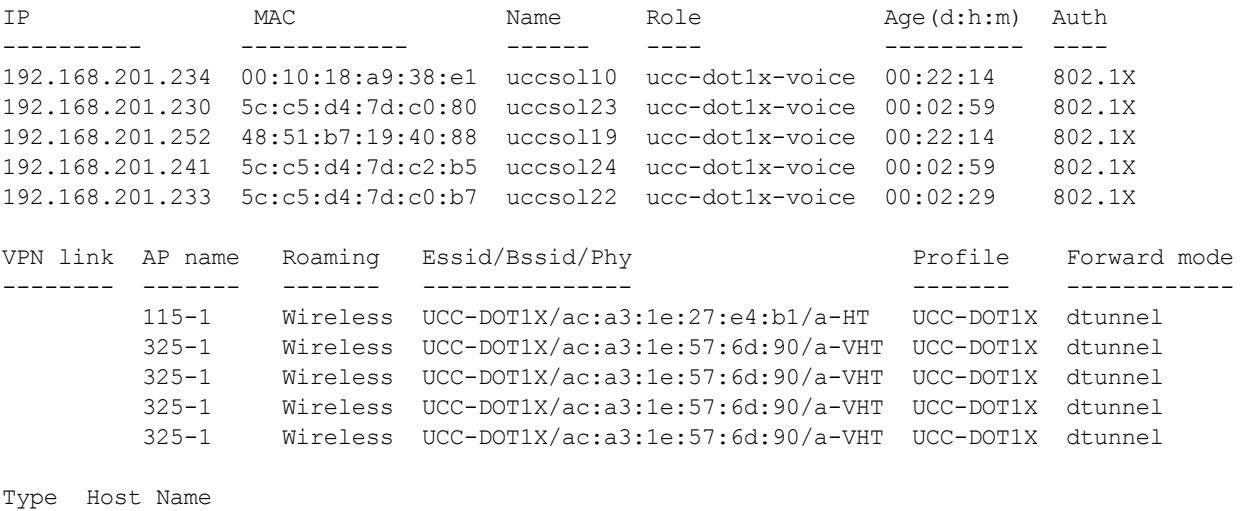

---- ---------

User Entries: 5/5

### The output of this command includes the following parameters:

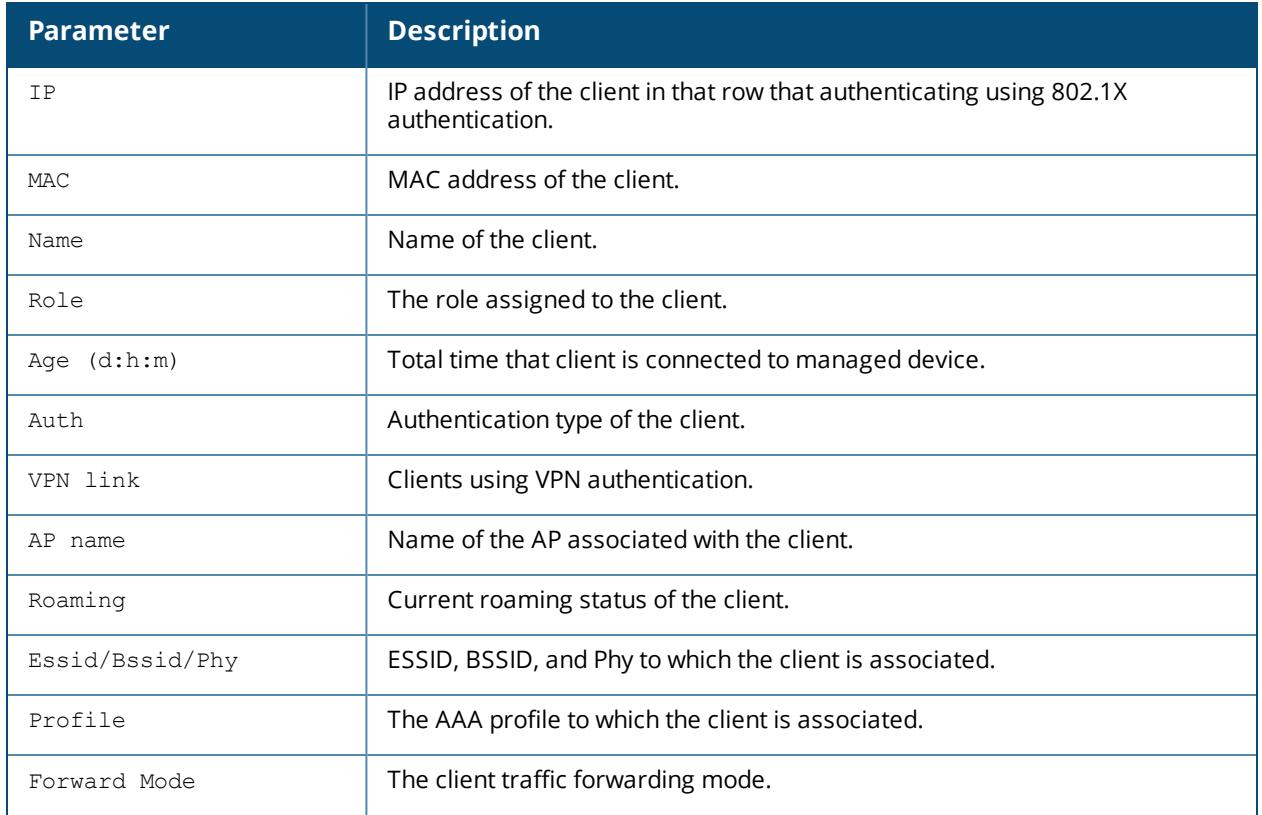

# **Command History**

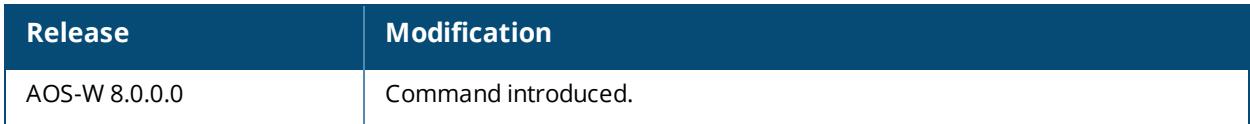

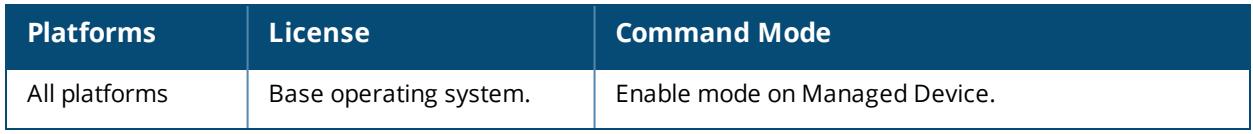

# **show ipv6 dhcp**

```
show ipv6 dhcp
  binding
  database [pool<pool name>]
```
## **Description**

Shows DHCPv6 server settings.

## **Syntax**

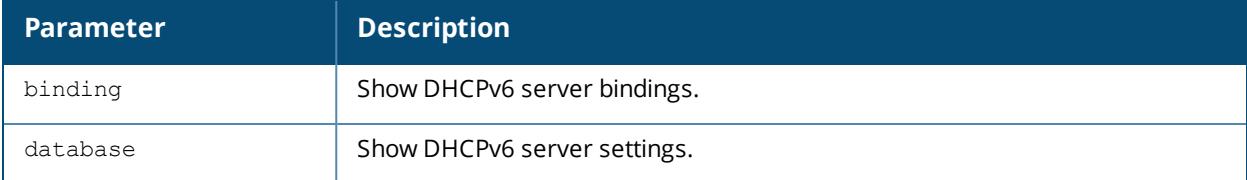

## **Examples**

The example below shows the DHCPv6 database:

```
(host) [mynode] #show ipv6 dhcp database
DHCPv6 enabled
# 2001-feed-64-nw
subnet6 2001:feed::/120 {
       option vendor-class-identifier "ArubaAP";
       option dhcp6.vendor-opts "2001:feed::235";
       range6 2001:feed::1 2001:feed::234;
       range6 2001:feed::236 2001:feed::ffff:ffff:ffff:fffe;
}
# 2003-feed-64-nw
subnet6 2003:feed::/120 {
       option vendor-class-identifier "ArubaAP";
       option dhcp6.vendor-opts "2001:feed::235";
       range6 2003:feed::1 2003:feed::234;
       range6 2003:feed::236 2003:feed::ffff:ffff:ffff:fffe;
}
# DHCPv6
subnet6 2001:470:faca:4::/120 {
       default-lease-time 43200;
       max-lease-time 43200;
       option dhcp6.domain-search "test.org";
       option vendor-class-identifier "ArubaAP";
       option dhcp6.vendor-opts "2001:feed::235";
       option dhcp6.name-servers 2001:470:20::2;
       option dhcp6.preference 25;
       option dhcp6.usr-opt-24-DHCPv6 "Domain Search List";
       range6 2001:470:20::1 2001:470:faca:4::1;
       range6 2001:470:20::3 2001:470:faca:4:ffff:ffff:ffff:fffe;
}
```
The example below shows the DHCPv6 database for a specific pool:

```
(host) [mynode] #show ipv6 dhcp database [pool <pool-name>]
(host) [mynode] #show ipv6 dhcp database pool DHCPv6
# DHCPv6
subnet6 2001:470:faca:4::/120 {
       default-lease-time 43200;
```

```
max-lease-time 43200;
option dhcp6.domain-search "test.org";
option vendor-class-identifier "ArubaAP";
option dhcp6.vendor-opts "2001:feed::235";
option dhcp6.name-servers 2001:470:20::2;
option dhcp6.preference 25;
option dhcp6.usr-opt-24-DHCPv6 "Domain Search List";
range6 2001:470:20::1 2001:470:faca:4::1;
range6 2001:470:20::3 2001:470:faca:4:ffff:ffff:ffff:fffe;
```
}

#### The example below shows the DHCPv6 binding information:

```
(host) [mynode] # show ipv6 dhcp binding
# Client: fe80::1cf:2e1:cd13:356b; IA ID 0x13001f3c
ia-na "\023\000\037<\000\001\000\001\030\223\211\242\000%\263J\372\364" {
cltt epoch 1364206514; # Mon Mar 25 15:45:14 2013
iaaddr 2001:470:faca:4:21a:1eff:fe00:9e6 {
binding state expired;
preferred-life 187;
max-life 300;
ends epoch 1364206814; # Mon Mar 25 15:50:14 2013
}
```
#### The example below shows the DHCPv6 active pools:

```
(host) [mynode] #show ipv6 dhcp active-pools
DHCPv6 Active Pools
-------------------
Vlan Pool Name
---- ---------
10 DHCPv6
```
### **Related Commands**

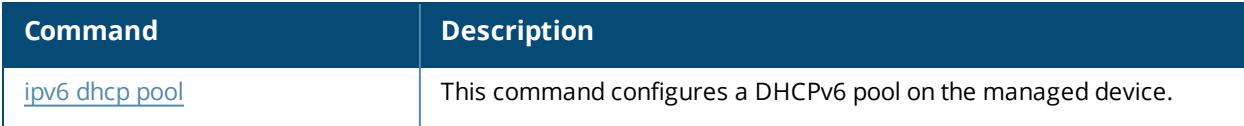

#### **Command History**

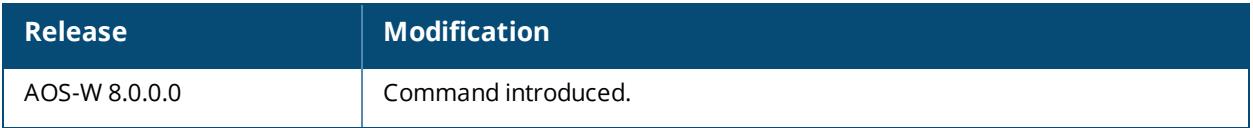

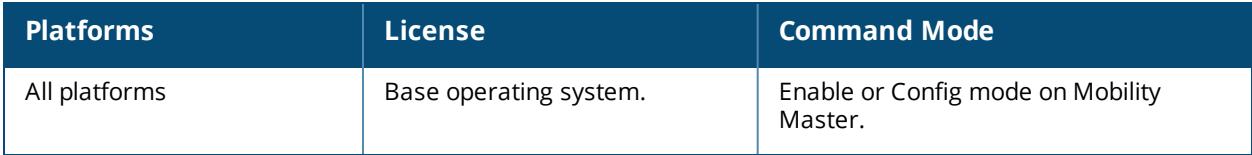

# **show ipv6 firewall**

show ipv6 firewall

### **Example**

This example displays the status of all firewall configurations.

(host) [mynode] #show ipv6 firewall

Global IPv6 firewall policies -----------------------------

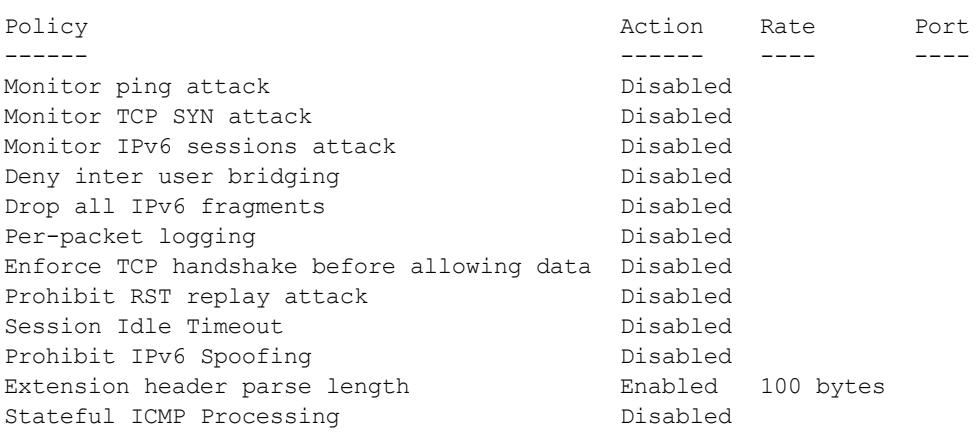

The output of this command includes the following parameters:

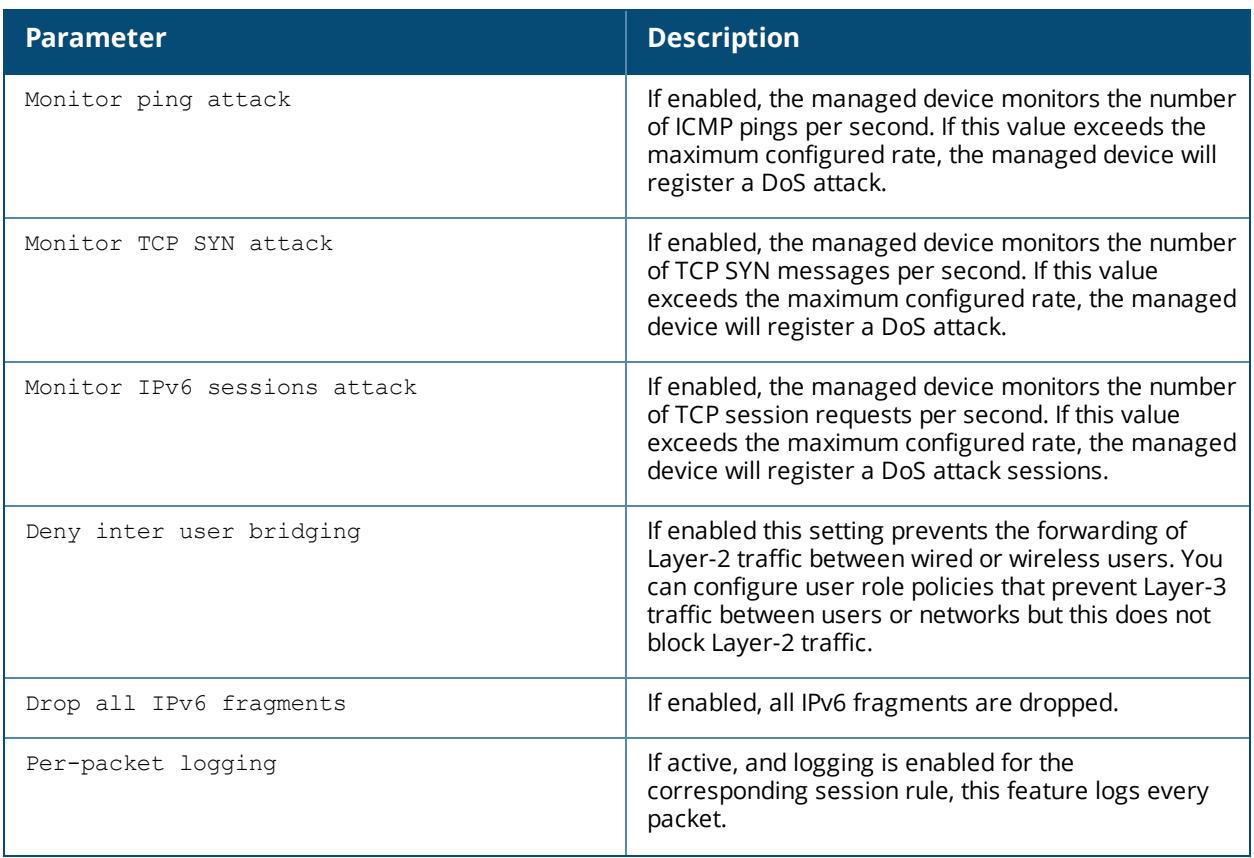

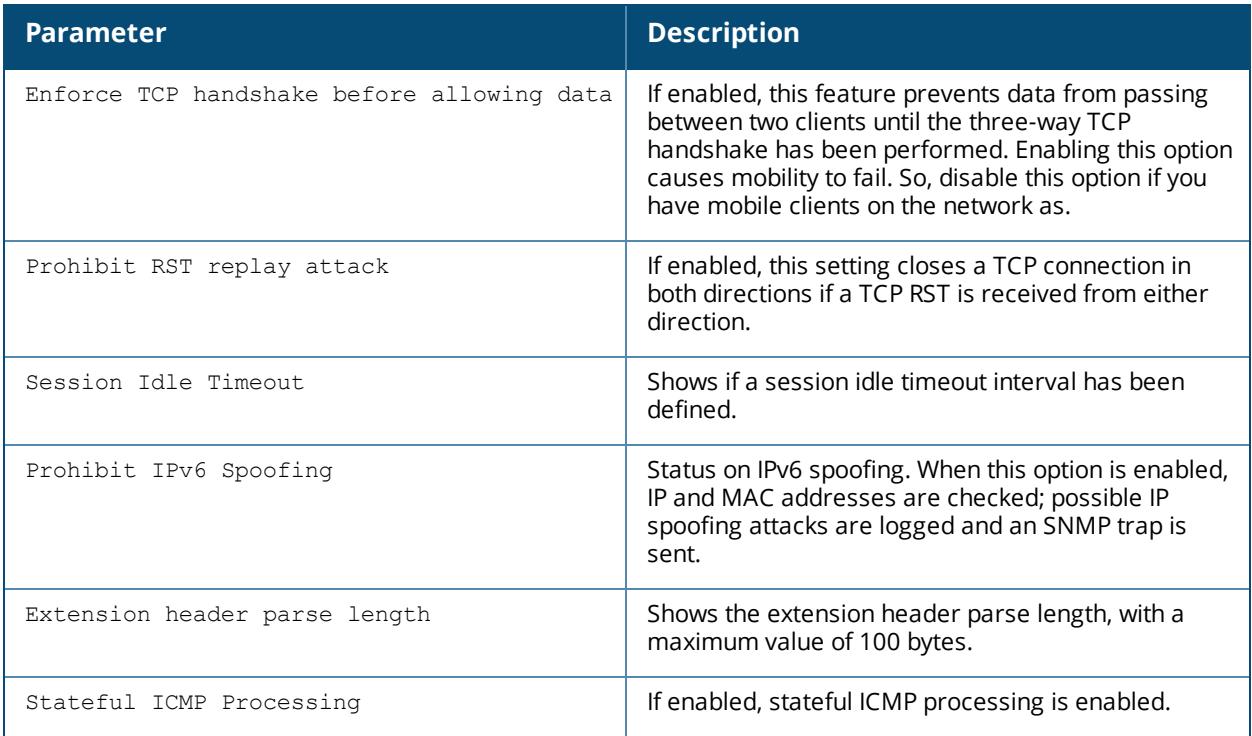

# **Command History**

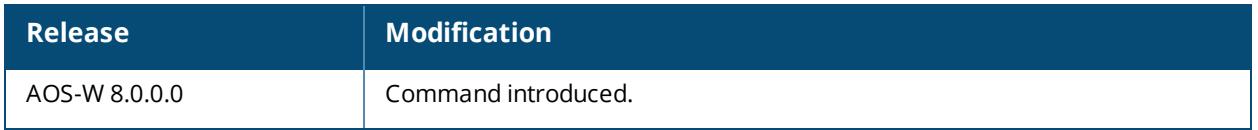

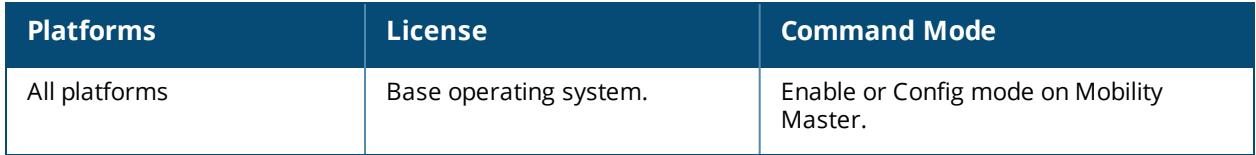

# **show ipv6 global**

show ipv6 global

## **Description**

Displays IPv6 global config information.

## **Example**

The following example displays the global status of the IPv6 packet.

(host) [mynode] #show ipv6 global Global IPv6 Packet Processing is Enabled

## **Command History**

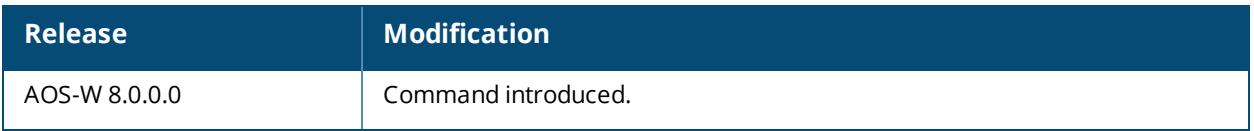

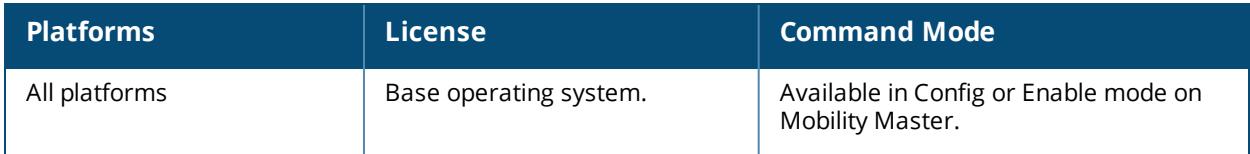

# **show ipv6 interface**

show ipv6 interface [brief]

# **Description**

View IPv6-related information on all interfaces.

## **Syntax**

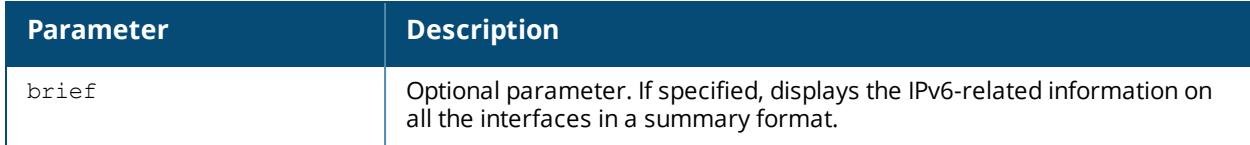

# **Example**

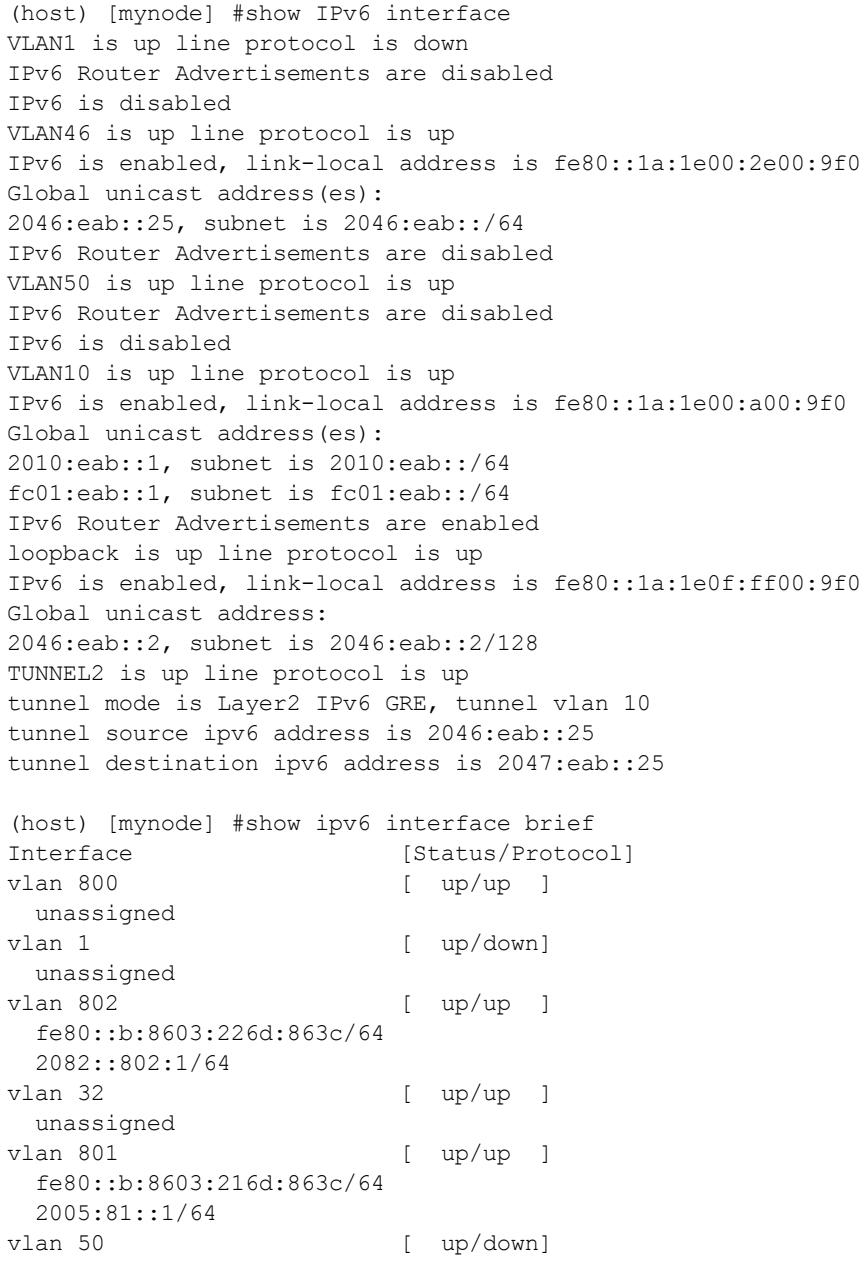

```
fe80::b:8600:326d:863c/64
 2050:3::50:1/64
loopback [  up/up ]
 fe80::b:860f:ff6d:863c/64
mgmt [down/down]
unassigned<br>tunnel 2
                  [ up/up ]unassigned
```
The following table details the columns and content in the show command.

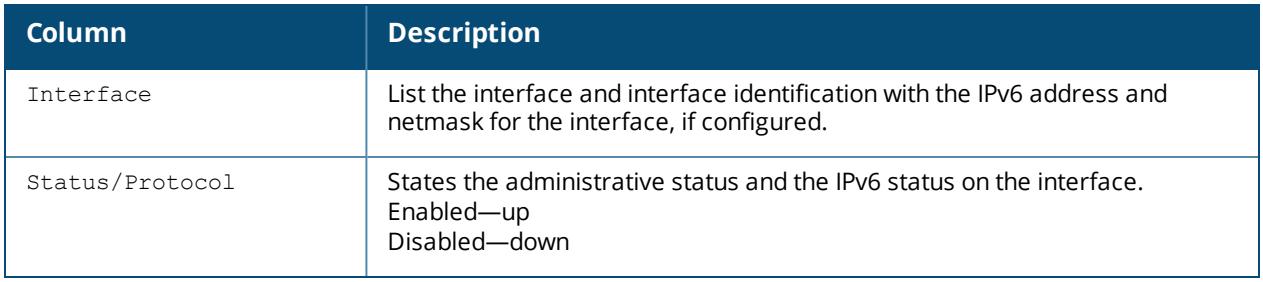

## **Command History**

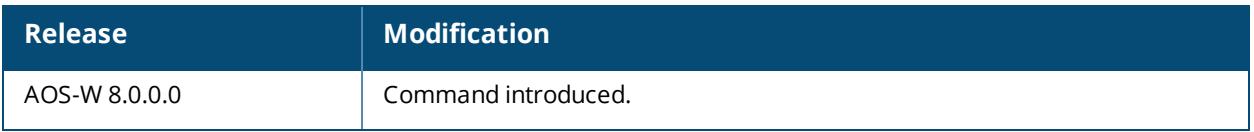

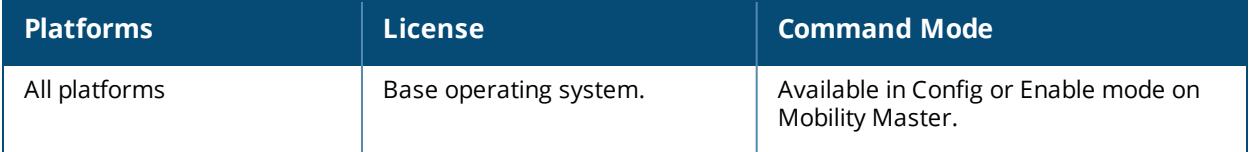

# **show ipv6 mld cluster**

show ipv6 mld cluster aac-info bss-info client-info dmo-off-info info proxy-group stats

## **Description**

Display MLD configuration details for a cluster.

## **Syntax**

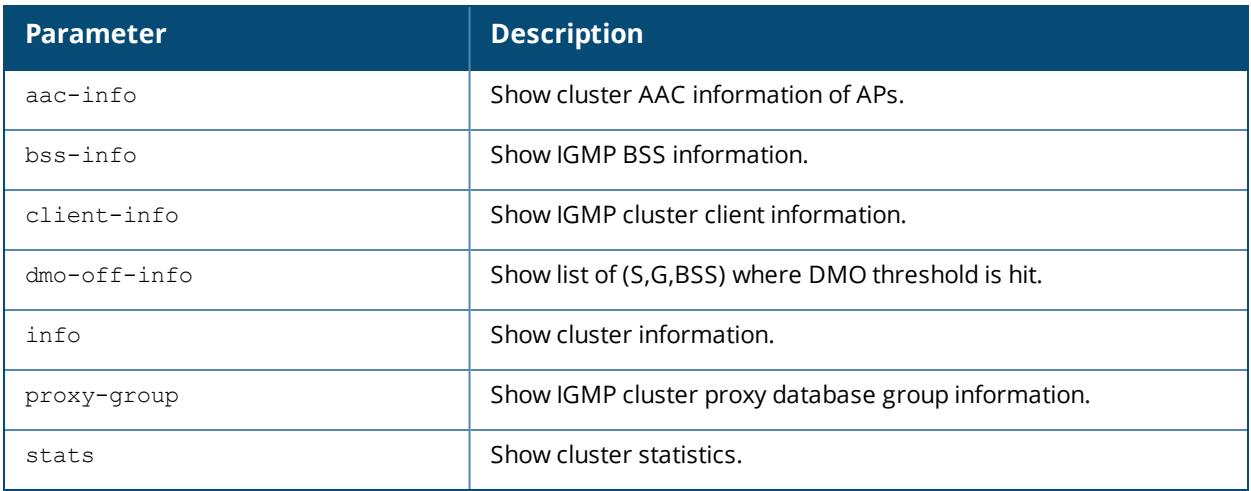

## **Command History**

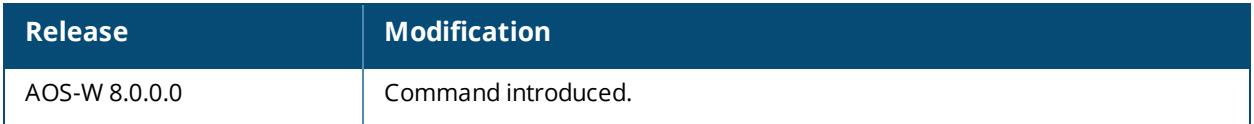

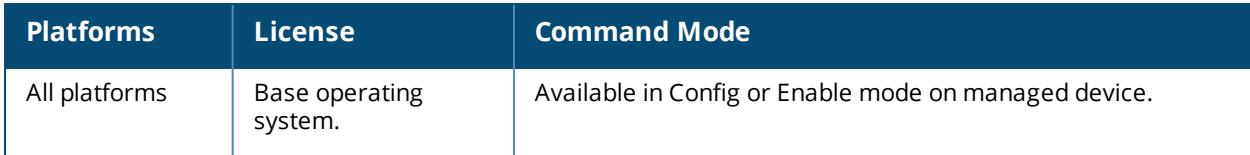

# **show ipv6 mld config**

show ipv6 mld config

### **Description**

Displays MLD configuration details.

## **Example**

This example displays the current MLD configuration values.

(host) [mynode] #show ipv6 mld config

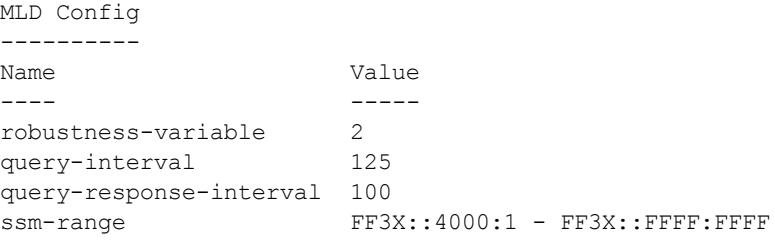

The output of this command includes the following parameters:

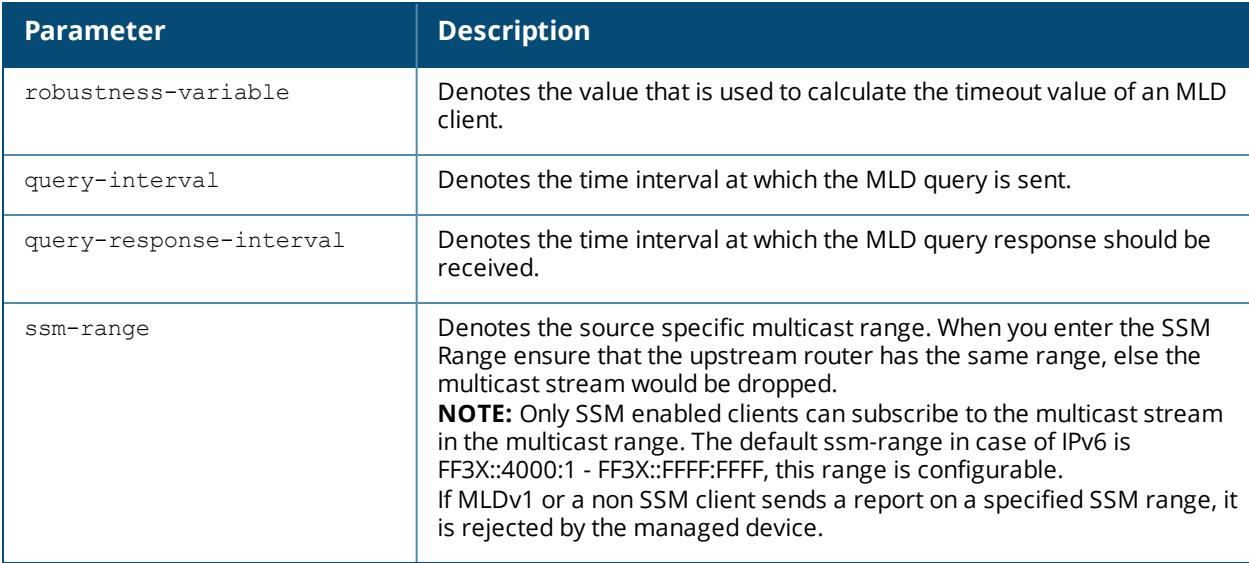

## **Command History**

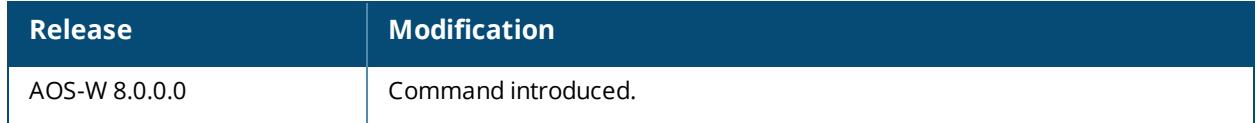

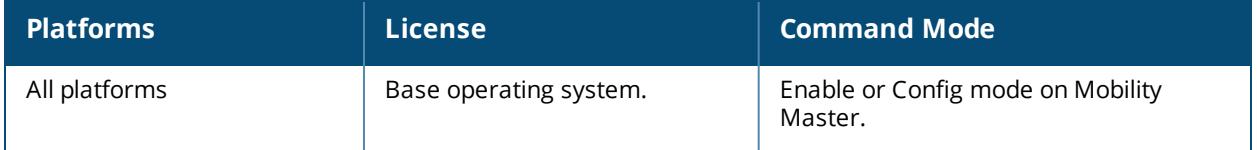

# **show ipv6 mld counters**

show ipv6 mld counters

### **Description**

Displays the statistics of MLD.

## **Example**

This example displays the MLD statistics for the following values.

(host) [mynode] #show ipv6 mld counters

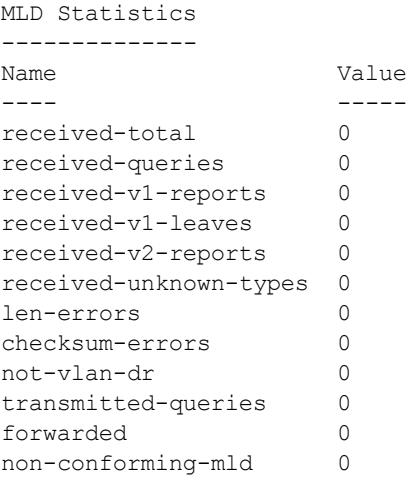

The output of this command includes the following parameters:

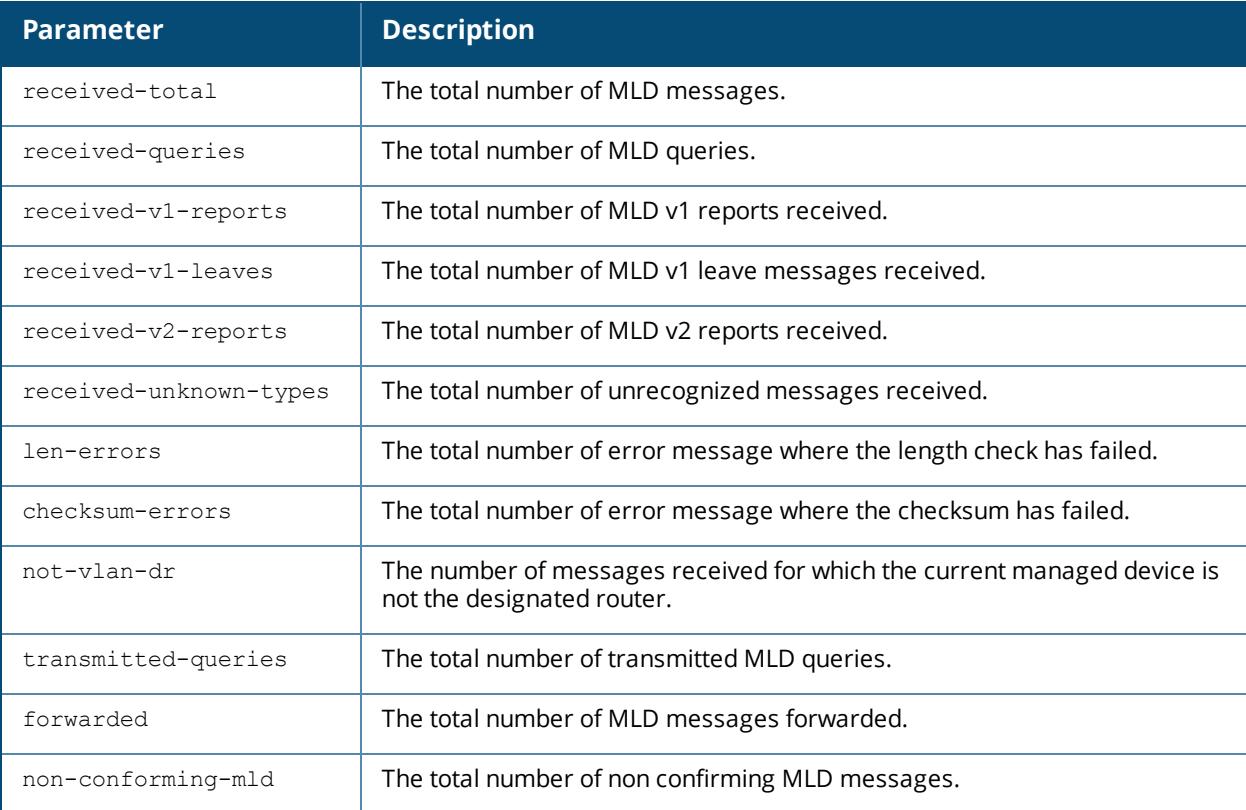

# **Command History**

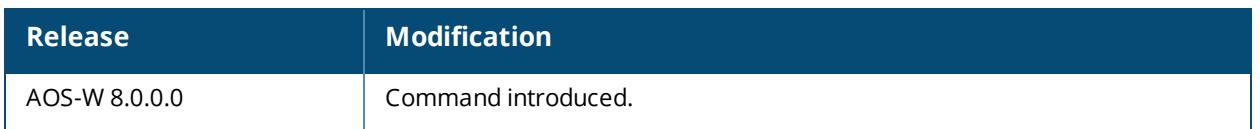

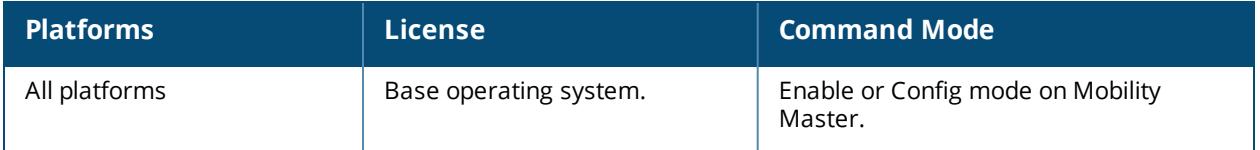

# **show ipv6 mld group**

show ipv6 mld group

### **Example**

#### This example displays MLD group details.

(host) [mynode] #show ipv6 mld group

MLD Group Table ---------------

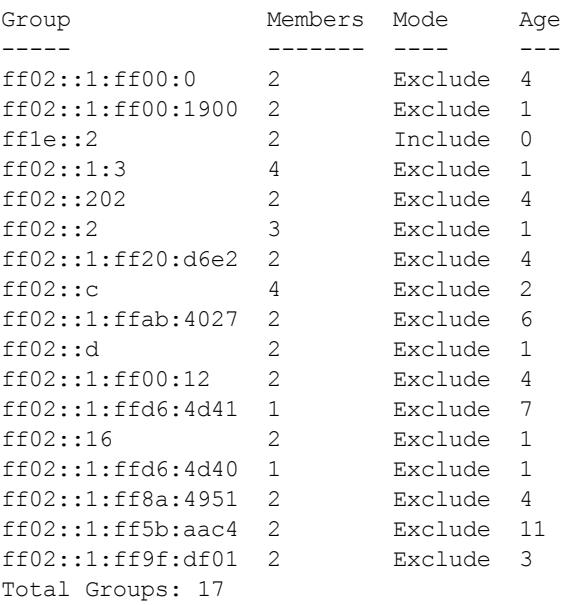

#### The output of this command includes the following parameters:

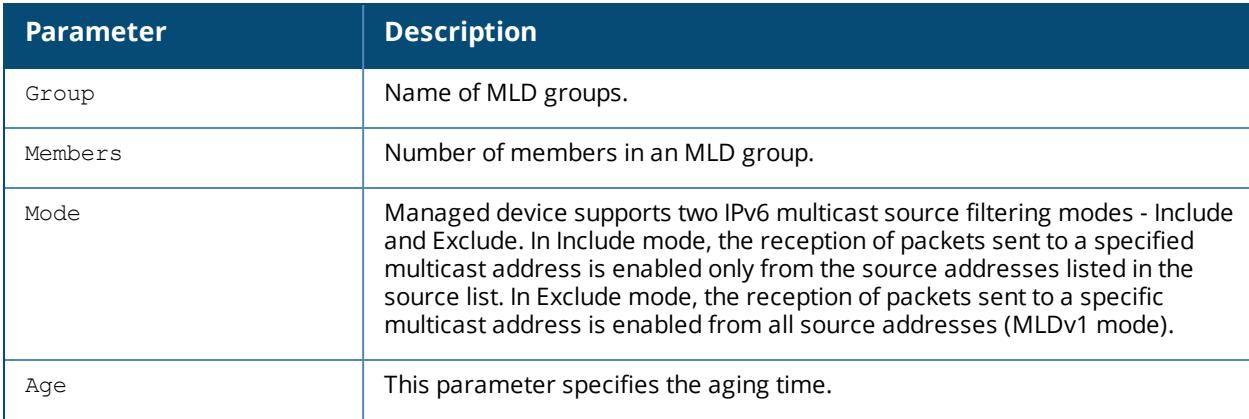

#### This example displays MLD group address details.

(host) [mynode] #show ipv6 mld group maddr ff1e::2 mac 9c:b7:0d:3f:a8:fc

MLD member 9c:b7:0d:3f:a8:fc Table

---------------------------------- Source Age ------ --- 2001:feed::2 26

The output of the show ipv6 mld group command includes the following parameters:

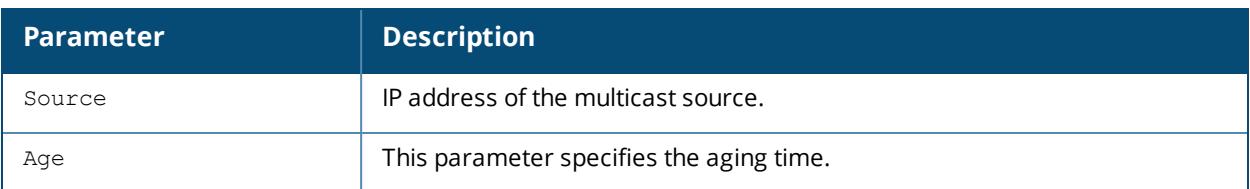

# **Command History**

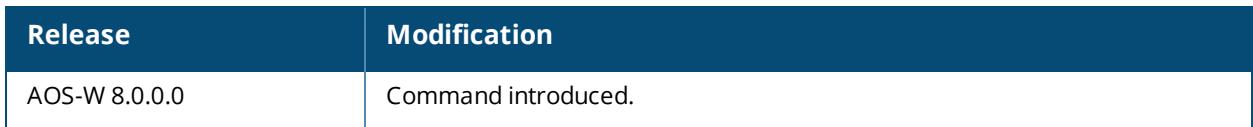

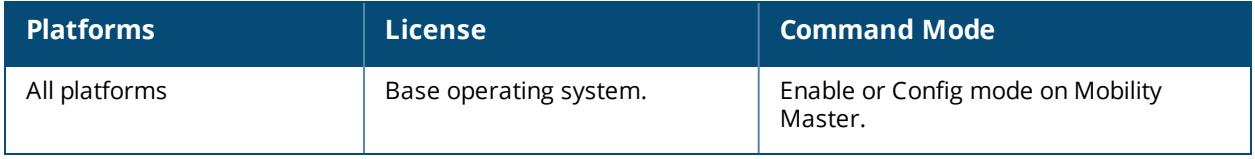

# **show ipv6 mld interface**

show ipv6 mld interface

### **Example**

This example displays MLD status on VLANs. To view details for a specific VLAN, you can specify the VLAN ID.

```
(host) [mynode] #show ipv6 mld interface
```
MLD Interface Table

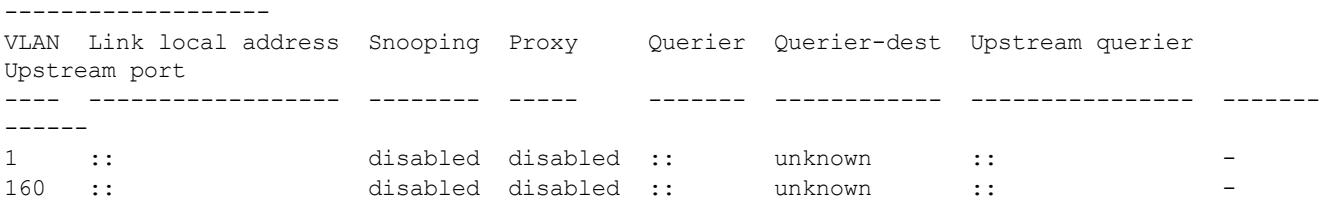

The output of this command includes the following parameters:

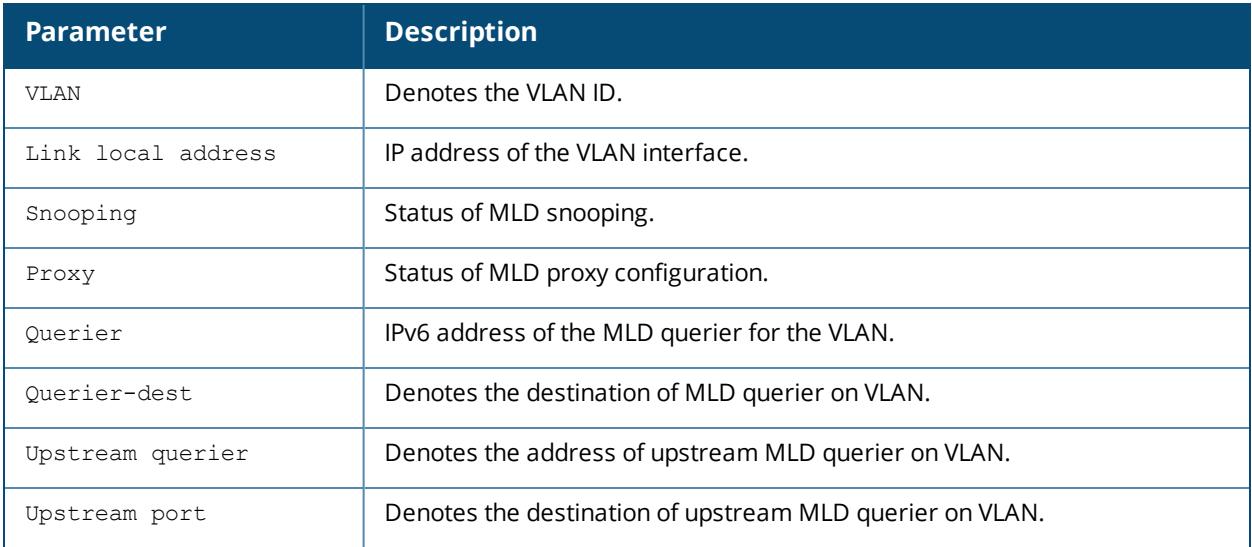

## **Command History**

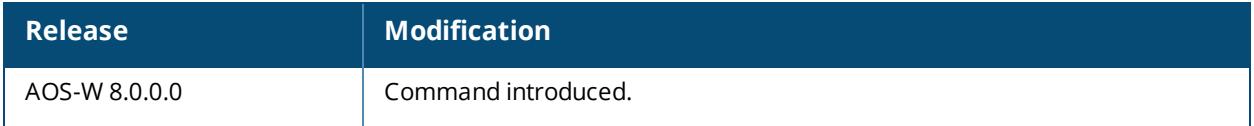

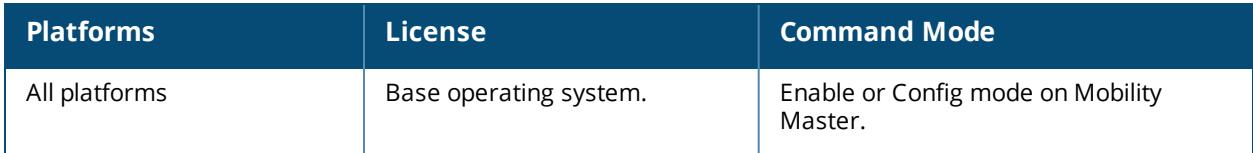

# **show ipv6 mld proxy-group**

show ipv6 mld proxy-group [vlan <vlan>]

## **Example**

#### This example displays MLD proxy-group details.

```
(host) [mynode] #show ipv6 mld proxy-group
MLD Proxy Group Table
---------------------
VLAN Addr Group Num Members
---- ---- ----- -----------
10 fe80::b:8600:a61:cc5c ff1e::5 2
10 fe80::b:8600:a61:cc5c ff02::1:ff9e:dc4c 1<br>10 fe80::b:8600:a61:cc5c ff02::1:3 2
10 fe80::b:8600:a61:cc5c ff02::1:3 2
10 fe80::b:8600:a61:cc5c ff02::1:ff83:d718 1
10 fe80::b:8600:a61:cc5c ff02::1:ff13:356b 1
10 fe80::b:8600:a61:cc5c ff02::c 2
Total displayed proxy groups: 6
```
The output of this command includes the following parameters:

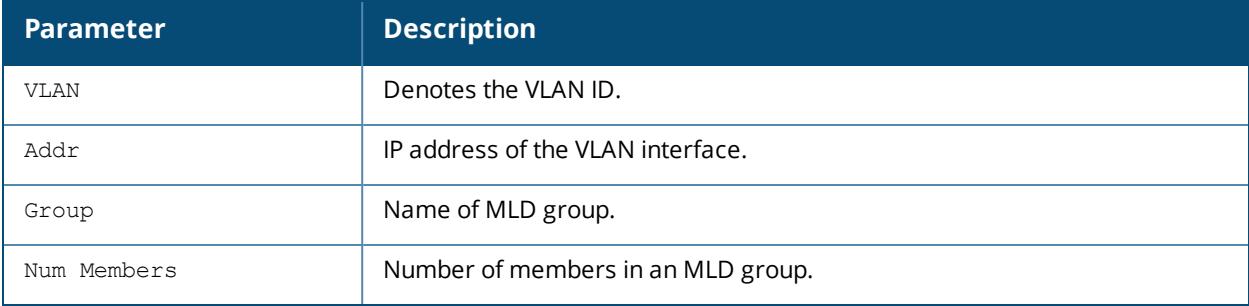

## **Command History**

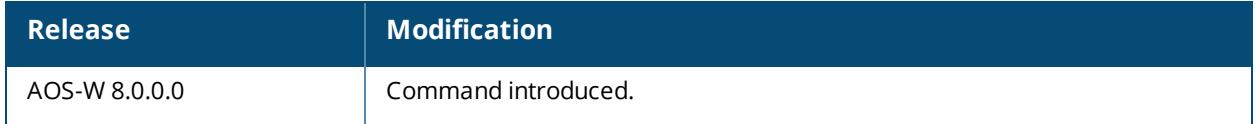

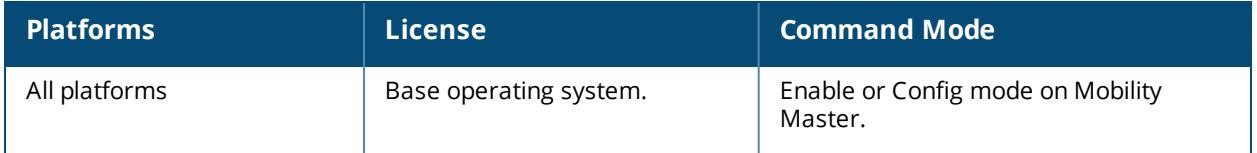

# **show ipv6 mld proxy-stats**

show ipv6 mld proxy-stats

## **Example**

#### This example displays the status of the MLD proxy.

(host) [mynode] #show ipv6 mld proxy-stats MLD Proxy Statistics(Upstream) ------------------------------ Name Sent Received ---- ---- -------- Queries - 39 Joins 51 112 Leaves 9 0

The output of this command includes the following parameters:

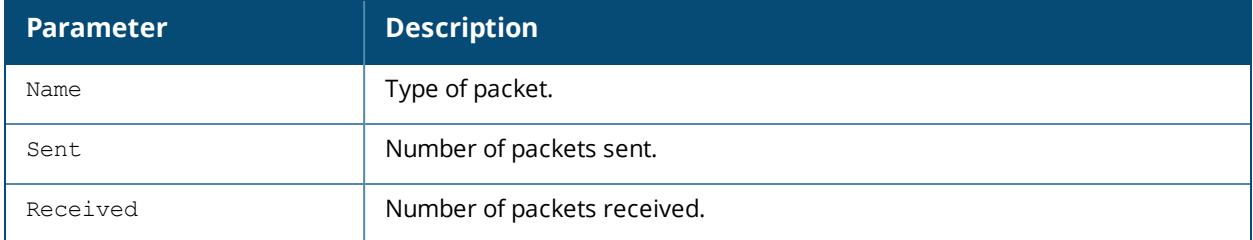

## **Command History**

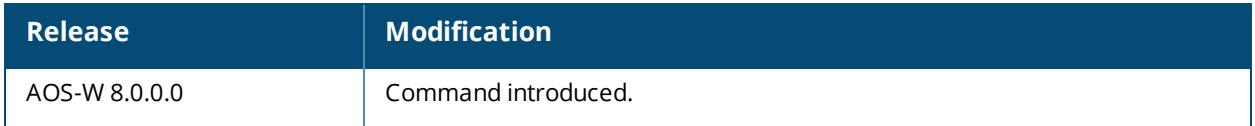

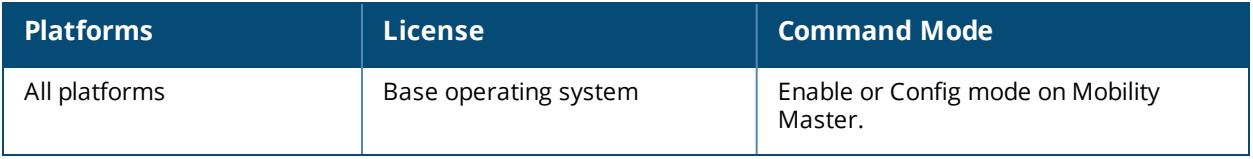

# **show ipv6 mld proxy-mobility-group**

show ipv6 mld proxy-mobility-group [maddr <maddr>]

## **Example**

#### This example displays MLD proxy-mobility-group details.

(host) [mynode] #show ipv6 mld proxy-mobility-group MLD MIP Group Table ------------------- Group Members ----- ------ ff1e::2 1 ff02::1:3 2 ff02::c 1

The output of this command includes the following parameters:

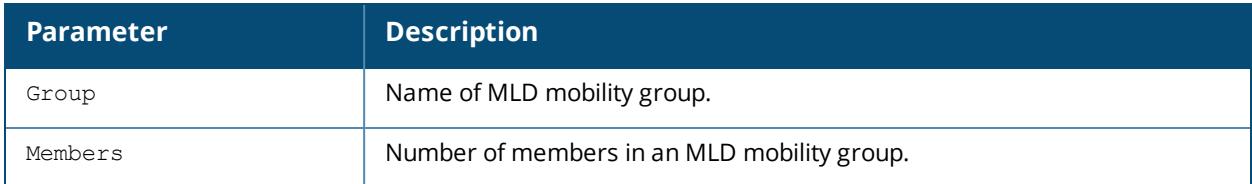

## **Command History**

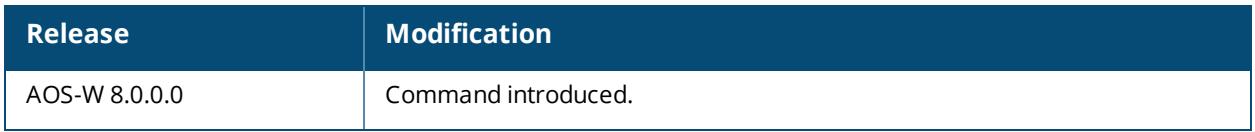

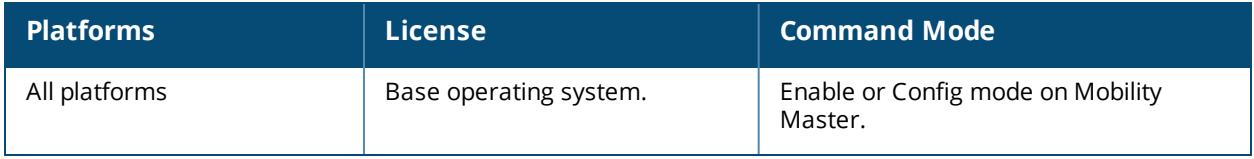

# **show ipv6 mld proxy-mobility-stats**

show ipv6 mld proxy-mobility-stats

## **Example**

#### This example displays the details of MLD proxy-mobility statistics.

(host) [mynode] #show ipv6 mld proxy-mobility-stats

MLD Mobility Multicast Statistics

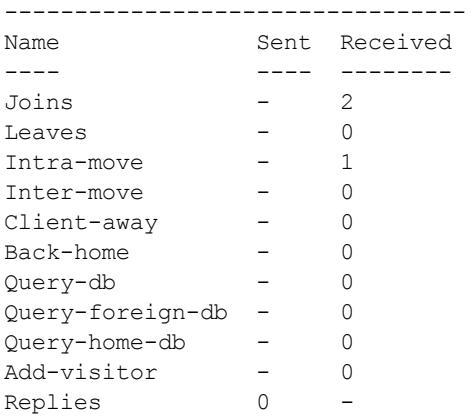

The output of this command includes the following parameters:

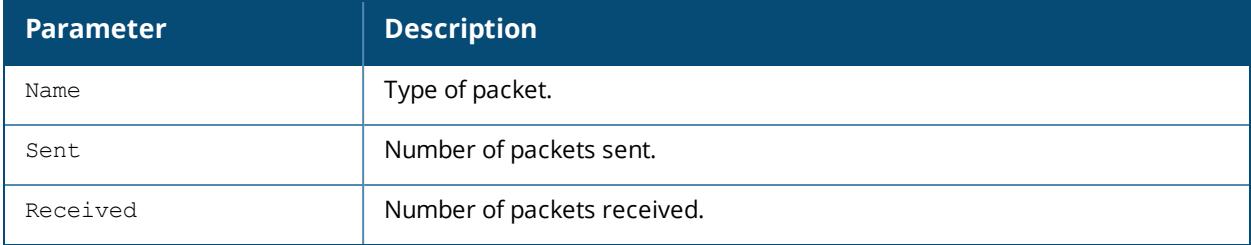

## **Command History**

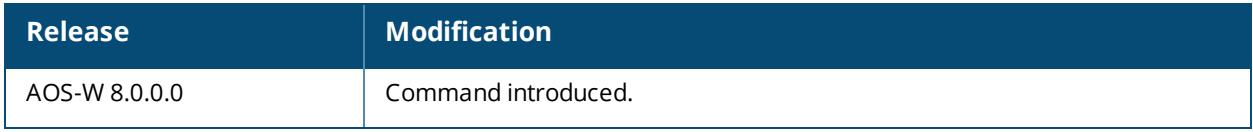

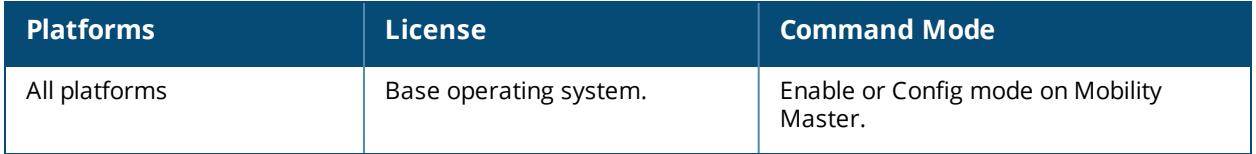

# **show ipv6 neighbors**

show ipv6 neighbors

## **Description**

Displays the IPv6 neighbors configured on a VLAN interface.

## **Usage Guidelines**

This command displays the IPv6 [neighbor](#page-642-0)s configured on a VLAN interface via the ipv6 neighbor command.

## **Examples**

The example below shows the ipv6 neighbors configured on VLAN 1 .

```
(host) [mynode] #show ipv6 neighbors vlan 1
```
IPv6 Neighbors

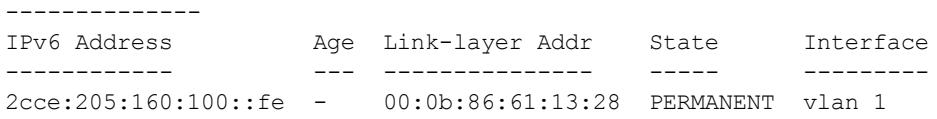

## **Command History**

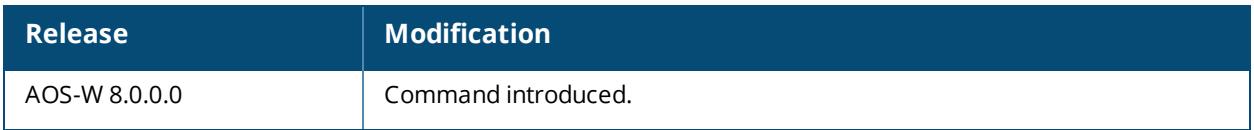

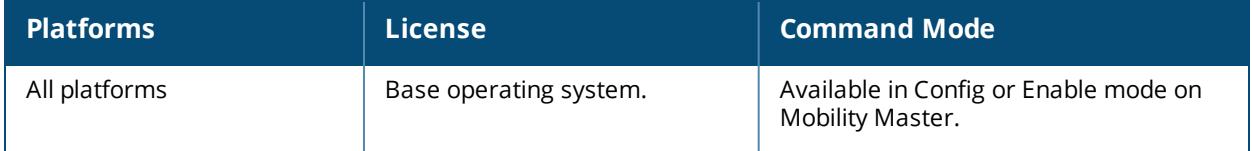

# **show ipv6 pd status**

show ipv6 pd status

### **Description**

Displays the prefix obtained by the PD client on uplink.

## **Example**

The following example displays the status of the IPv6 prefix deligation.

```
(host)[mynode] #show ipv6 pd status
DHCPv6 PD Client is enabled
Uplink VLAN : 100
Label : site1
Prefix : 2001:0:3::/48
65536 unique /64 prefixes are derivable from the acquired IA PD lease
Preferred lifetime 604800s, Valid lifetime 2592000s
Last request/renewal for the lease done at Thu Apr 14 04:46:15 2016
Lease expires at Sat May 14 04:46:15 2016
Downlink VLANs
--------------
VlanId Prefix
------ ------
       101 2001:0:3:12:1:2:3:4/64
```
## **Command History**

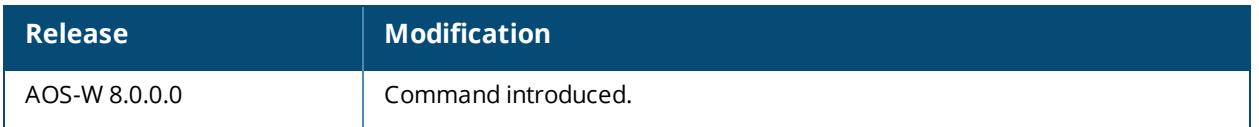

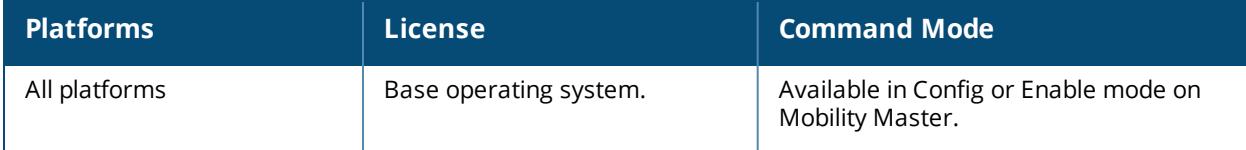

# **show ipv6 ra**

show ipv6 ra [proxy | status]

## **Description**

Displays the RA proxy server information and IPv6 RA.

## **Examples**

The example below shows the IPv6 RA status on the VLAN interfaces .

```
(host) [mynode] #show ipv6 ra status
IPv6 RA Status
--------------
VlanId State Prefix(es)
------ ----- ----------
1 enabled 2001:abcd:1234:dead::/64
220 enabled 2200:eab:feed:12::/64
230 enabled 2300:eab:feed::/64
7 enabled 2001:470:faca:2::/64
               2001:470:faca:3::/64
               2001:470:faca:4::/64
```
The example below shows the status of the IPv6 proxy RA:

```
(host) #show ipv6 ra proxy
IPv6 RA Proxy status: enabled
IPv6 RA Proxy interval: 600
```
## **Command History**

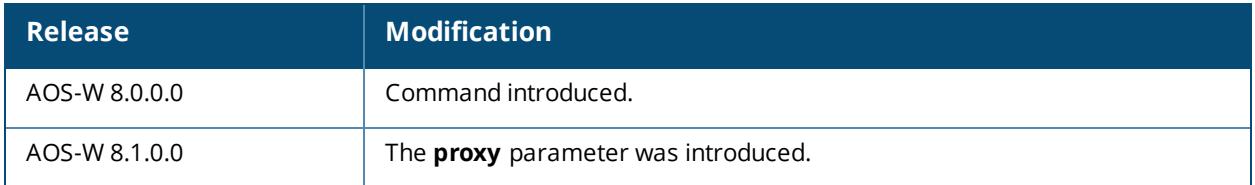

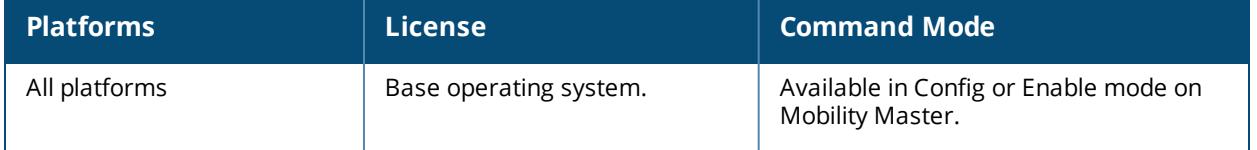

# **show ipv6 route**

show ipv6 route [counters | static]

## **Description**

Displays the IPv6 routing table.

## **Syntax**

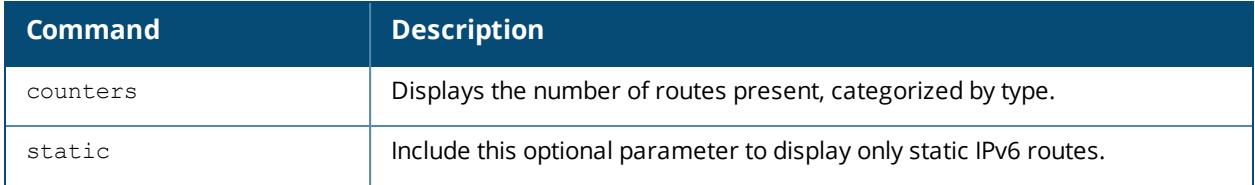

### **Usage Guidelines**

This command displays static IPv6 [route](#page-647-0)s configured on the managed device via the ipv6 route command. Use the ipv6 [default-gateway](#page-631-0) command to set the default gateway to the IPv6 address of the interface on the upstream router or switch to which you connect the managed device.

## **Examples**

The examples below show the ipv6 address of routers and the VLANs to which they are connected.

```
(host) [mynode] #show ipv6 route
Codes: C - connected, O - OSPF, R - RIP, S - static
      M - mgmt, U - route usable, * - candidate default
Gateway of last resort is 2001::3 to network ::/128 at cost 1
S* ::/0 [1/0] via 2001::3*
C 2001::/64 is directly connected, VLAN1
C 2010:abcd:1234:dead::/64 is directly connected, VLAN10
(host) [mynode] #show ipv6 route static
Gateway of last resort is 2001::3 to network ::/128 at cost 1
S* ::/0 [1/0] via 2001::3*
```
## **Command History**

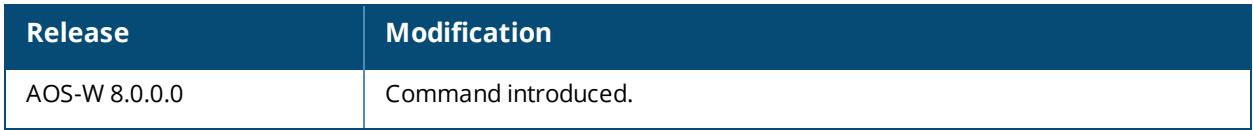

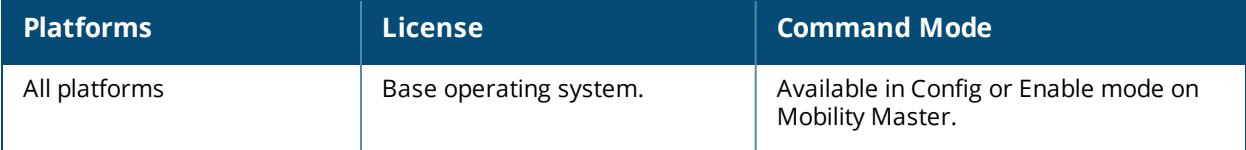

# **show ipv6 user-table**

```
show ipv6 user-table
  ap-group <ap-group>
  ap-name <ap-name>
  authentication-method <dot1x|mac|opensystem|psk|stateful-dot1x|via-vpn|vpn|web>
  bssid <A:B:C:D:E:F>
  debug
  essid <STRING>
  internal
  ip <A.B.C.D> [log]
  mac <A:B:C:D:E:F>
  mobile {[bindings][visitors]}
  name <STRING>
  phy-type {[a]|[b]}
  role <STRING>
  rows <NUMBER> <NUMBER>
  station <rows|unique>
  verbose <rows|unique>
```
## **Description**

Displays IPv6 user table entries. You can filter the output based on various parameters are described in table.

### **Syntax**

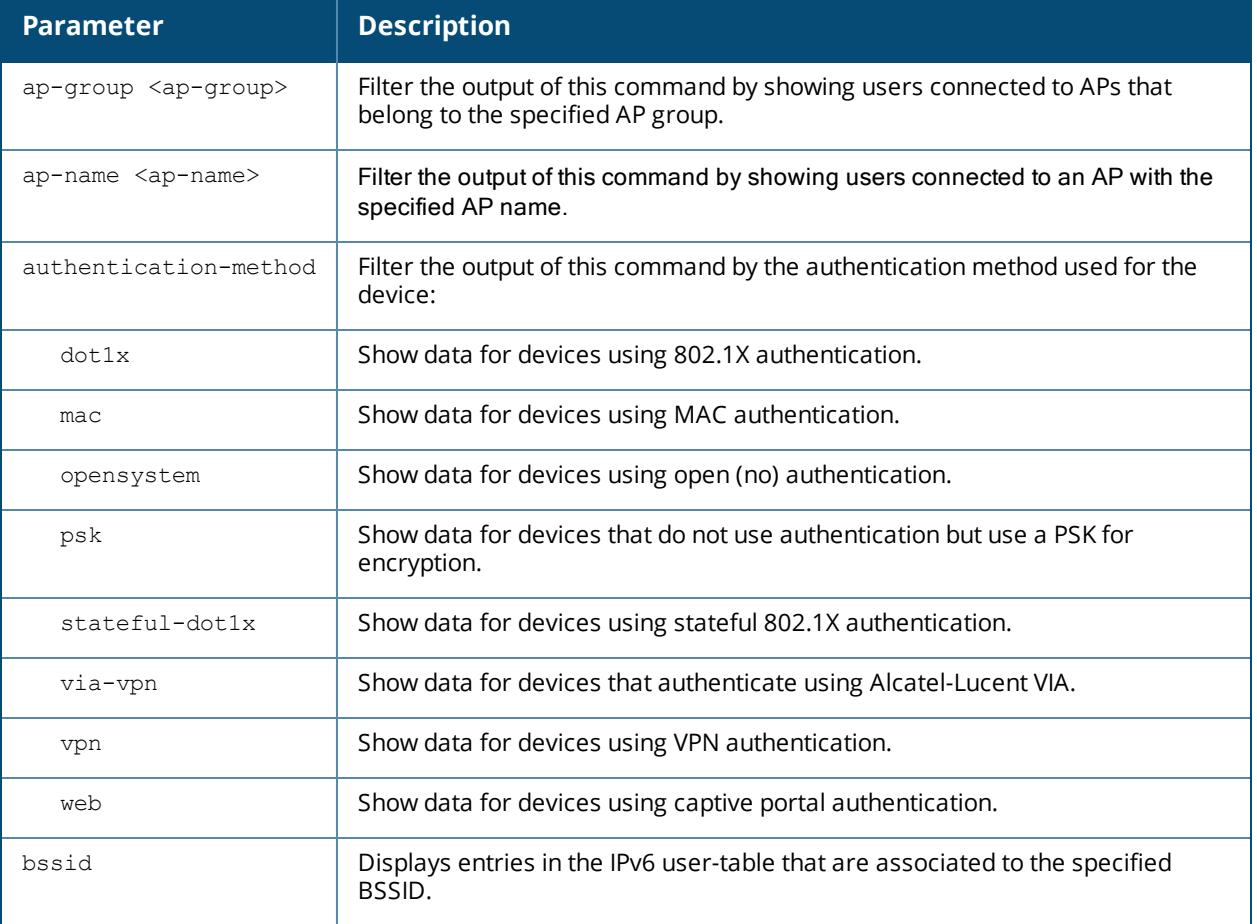

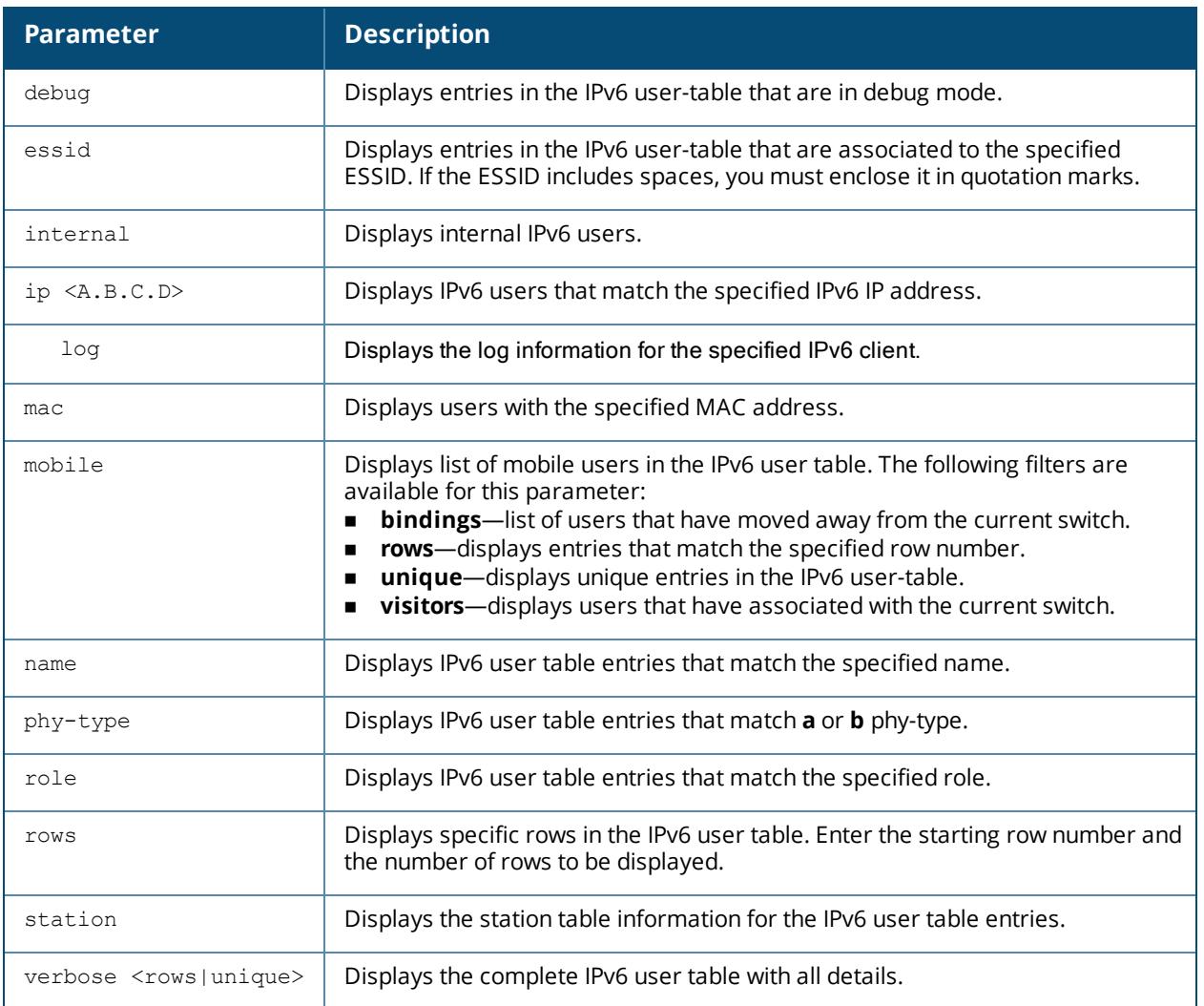

## **Example**

#### This example displays a list of users.

```
(host) [mynode] #show ipv6 user-table
Users
-----
IP MAC Name Role Age(d:h:m) Auth VPN
link AP name Roaming Essid/Bssid/Phy
Host Name
                        ---------- ------------ ------ ---- ---------- ---- ----
 --- ------- ------- ---------------
---------
2010:eab::59ee:264a:a702:ca57 c0:14:3d:d9:e2:1b salz guest 00:04:30 802.1X
   AP-105 Away IPv6-dot1x-7220/00:24:6c:11:88:40/g-HT default tunnel Win 7
User Entries: 1/1
```
#### This example displays 802.1X authenticated users in the IPv6 user table.

(host) [mynode] #show ipv6 user-table authentication-method dot1x

Users ----- IP MAC Name Role Age(d:h:m) Auth VPN link AP name Roaming Essid/Bssid/Phy Profile ---------- ------------ ------ ---- ---------- -- -- -------- ------- ------- --------------- -------

fe80::216:ceff:fe2c:b485 00:16:ce:2c:b4:85 Wing-A logon 00:00:06 802.1X 00:0b:86:c1:0e:8c Wireless Wing-A/00:0b:86:90:e8:c0/g default-dot1x 2003:d81f:f9f0:1001:617c:9151:6d25:f754 00:16:ce:2c:b4:85 Wing-A logon 00:00:06<br>802.1X 00:0b:86:c1:0e:8c Wireless Wing-A/00:0b:86:90:e8:c0/q default-dot1x  $00:0b:86:cl:0e:8c$  Wireless Wing-A/00:0b:86:90:e8:c0/g default-dot1x

#### The output of this command includes the following parameters:

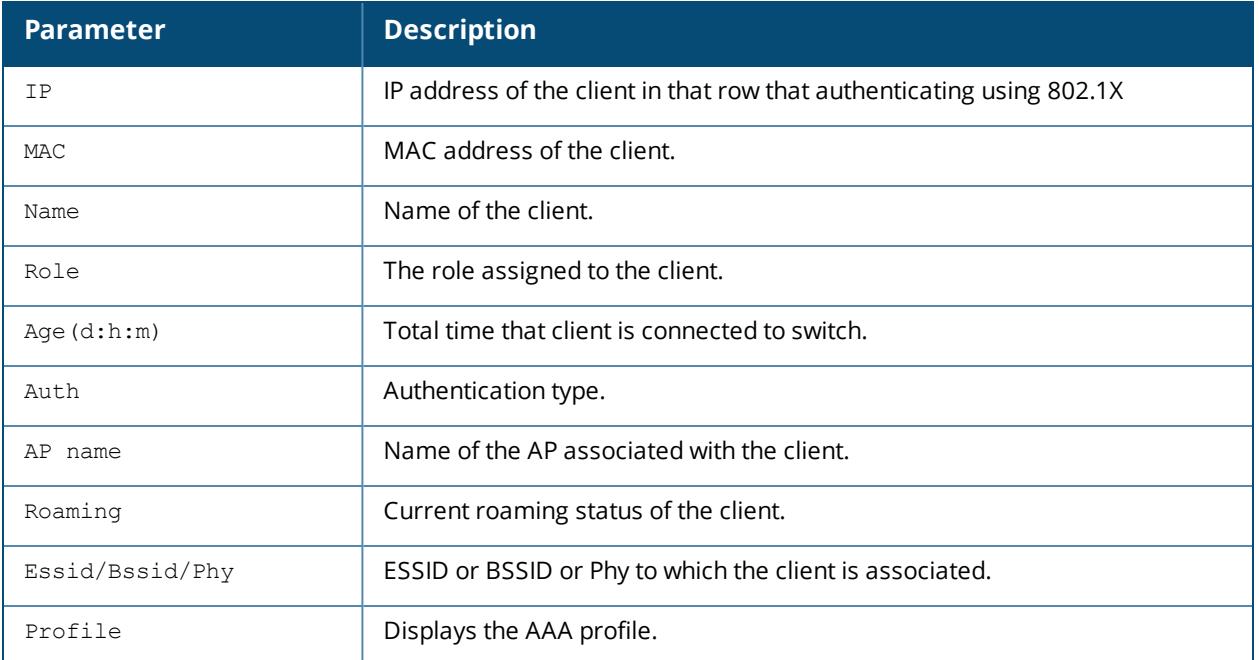

## **Command History**

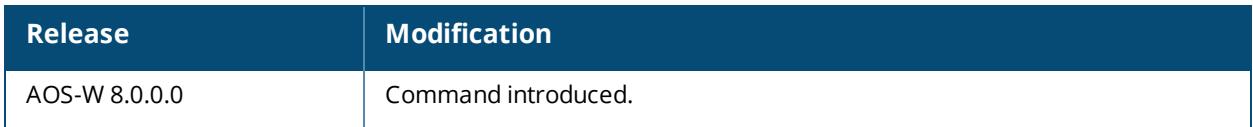

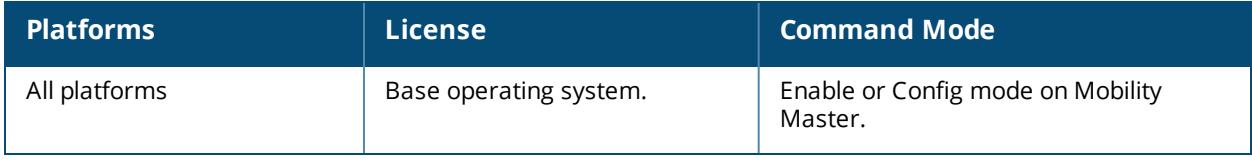

# **show jitter**

show jitter <probe\_ip> <src\_intf>

## **Description**

This command displays the debug messages for the IPsec tunnel manager.

## **Syntax**

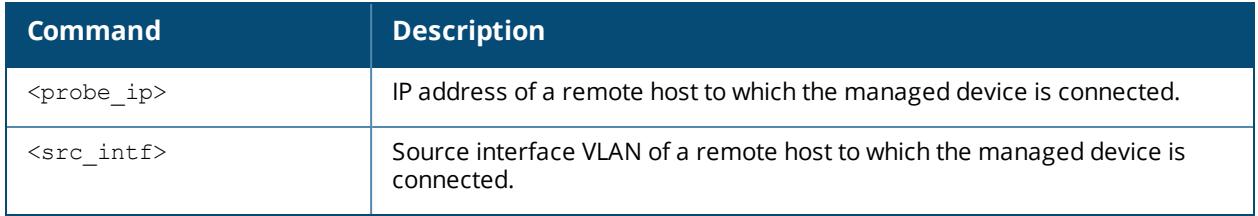

# **Usage Guidelines**

This command should be executed from the managed device only.

## **Command History**

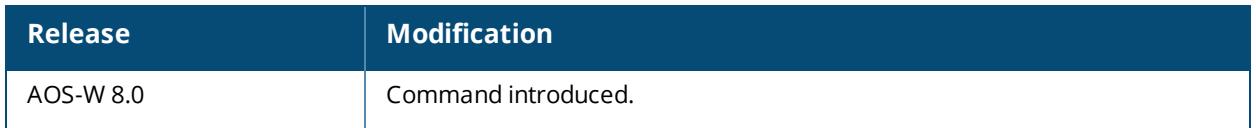

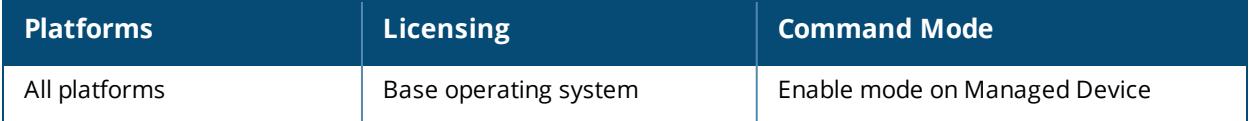

# **show keys**

show keys [all]

## **Description**

This command displays if optional keys and features are enabled or disabled on Mobility Master.

### **Syntax**

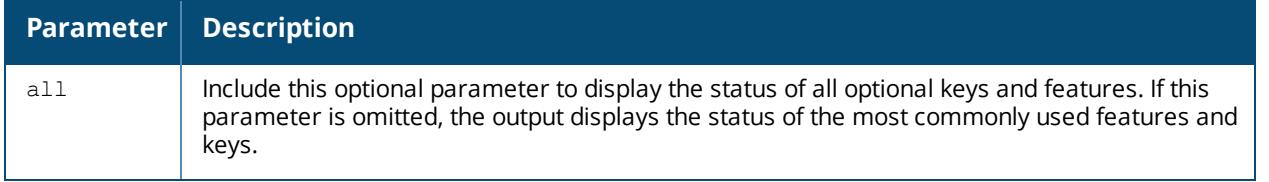

## **Example**

The following example displays the status of the most commonly used keys and features on Mobility Master:

(host) [mynode] #show keys all

Licensed Features

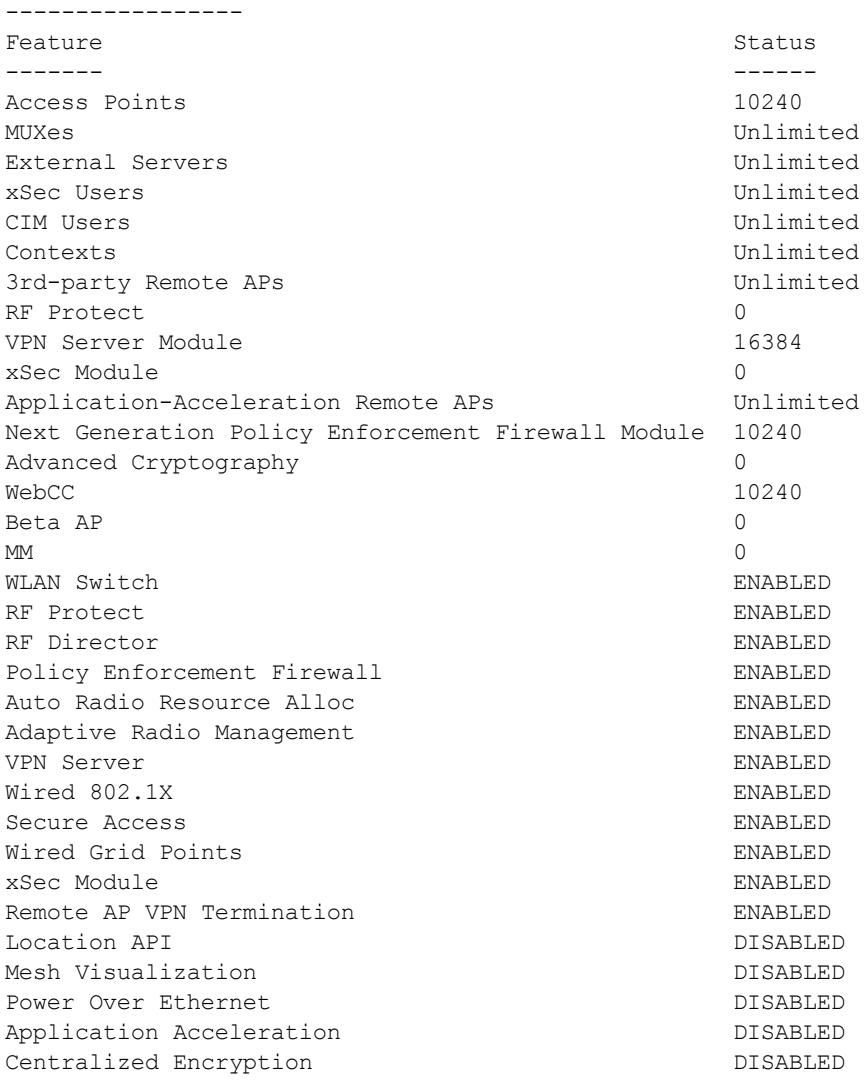
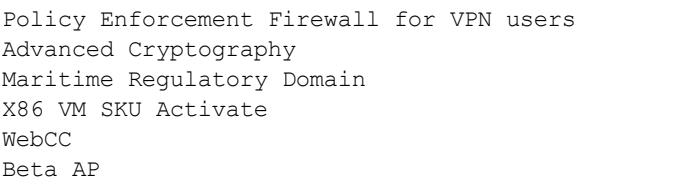

# **Related Commands**

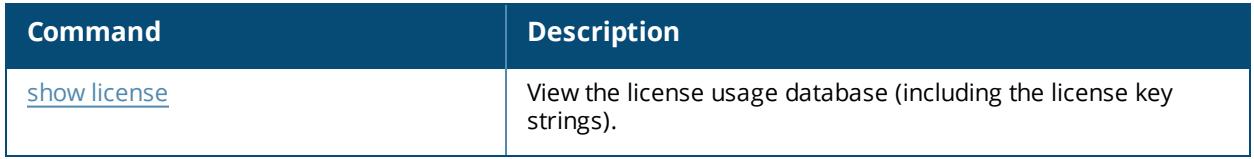

DISABLED ENABLED DISABLED DISABLED ENABLED DISABLED

## **Command History**

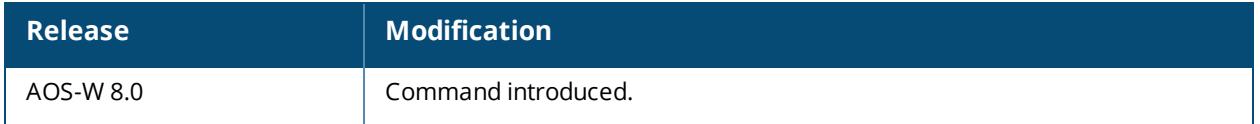

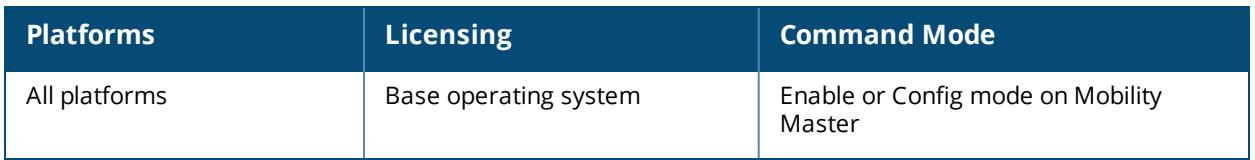

# **show lacp**

```
show lacp
  sys-id
  <id> {counters|internal|neighbor}
```
#### **Description**

This command displays the Link Aggregation Control Protocol (LACP) configuration status.

#### **Syntax**

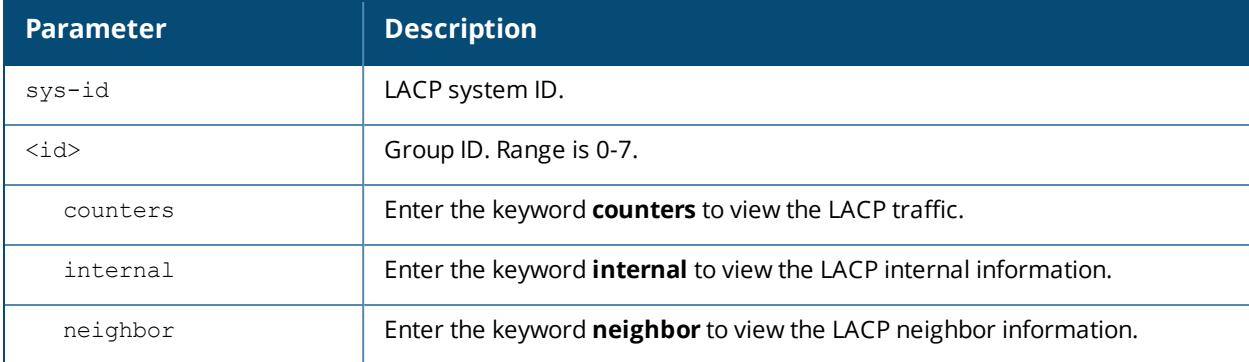

#### **Example**

This command returns the port priority and the MAC address (comma separated). In the example below, the port priority is the default value 32768 followed by the MAC address 00:0B:86:40:37:C0.

```
(host) [mynode] #show lacp sys-id
32768,00:0B:86:40:37:C0
```
The port uses the group number +1 as its "actor admin key". By default, all the ports use the long timeout value (90 seconds).

(host) [mynode] #show lacp 0 neighbor Flags: S - Device is requesting Slow LACPDUs F - Device is requesting fast LACPDUs A - Device is in active mode P - Device is in passive mode Partner's information --------------------- Port Flags Pri OperKey State Num Dev Id ---- ----- ---- ------- ----- ---- ---------------- FE 1/1 SA 1 0x10 0x45 0x5 00:0b:86:51:1e:70 FE 1/2 SA 1 0x10 0x45 0x6 00:0b:86:51:1e:70

When a port, in a LAG, is disconnected (that is, the partner device is different than the other ports or the neighbor times out or can not exchange LACPDUs with the partner), the port status is displayed as **DOWN**. See the following example.

(host) [mynode] #show lacp 0 internal Flags: S - Device is requesting Slow LACPDUs F - Device is requesting fast LACPDUs A - Device is in active mode P - Device is in passive mode Port Flags Pri AdminKey OperKey State Num Status ---- ----- ---- -------- -------- ----- ---- -------

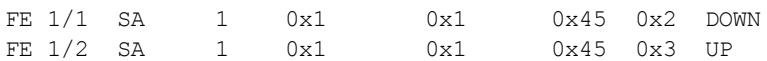

The "counters" option allows you to view LACP received (Rx) traffic, transmitting (Tx) traffic, data units (DU) received and transmitted by port.

(host) [mynode] #show lacp 0 counters

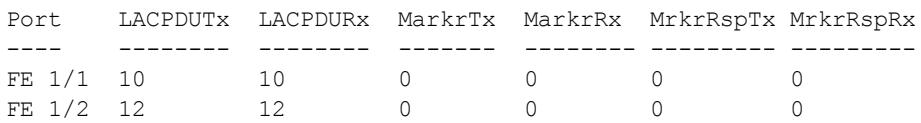

### **Related Commands**

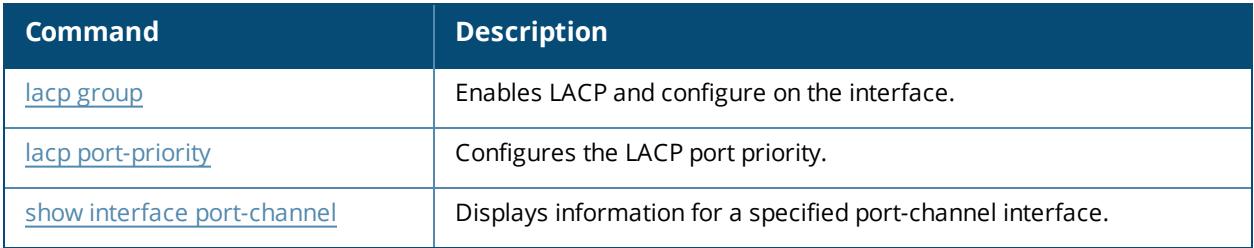

### **Command History**

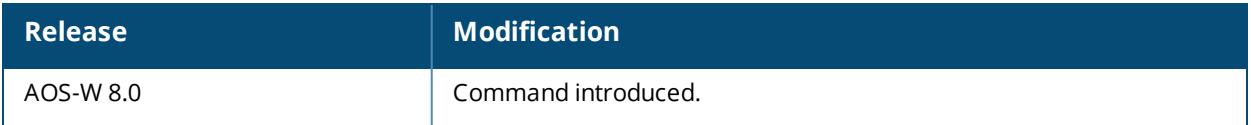

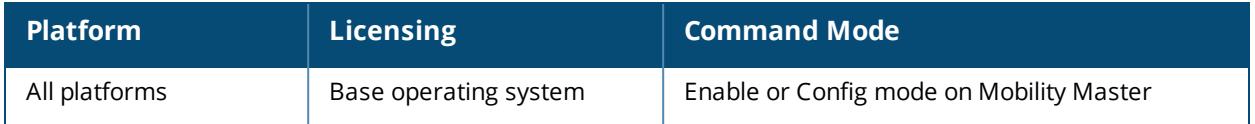

## **show lc-cluster**

show lc-cluster exclude-vlan group-membership group-profile gsm counters heartbeat counters load distribution papi counters vlan-probe

#### **Description**

Displays information related to vlan, membership, profile, heartbeat, and so on for a cluster.

#### **Syntax**

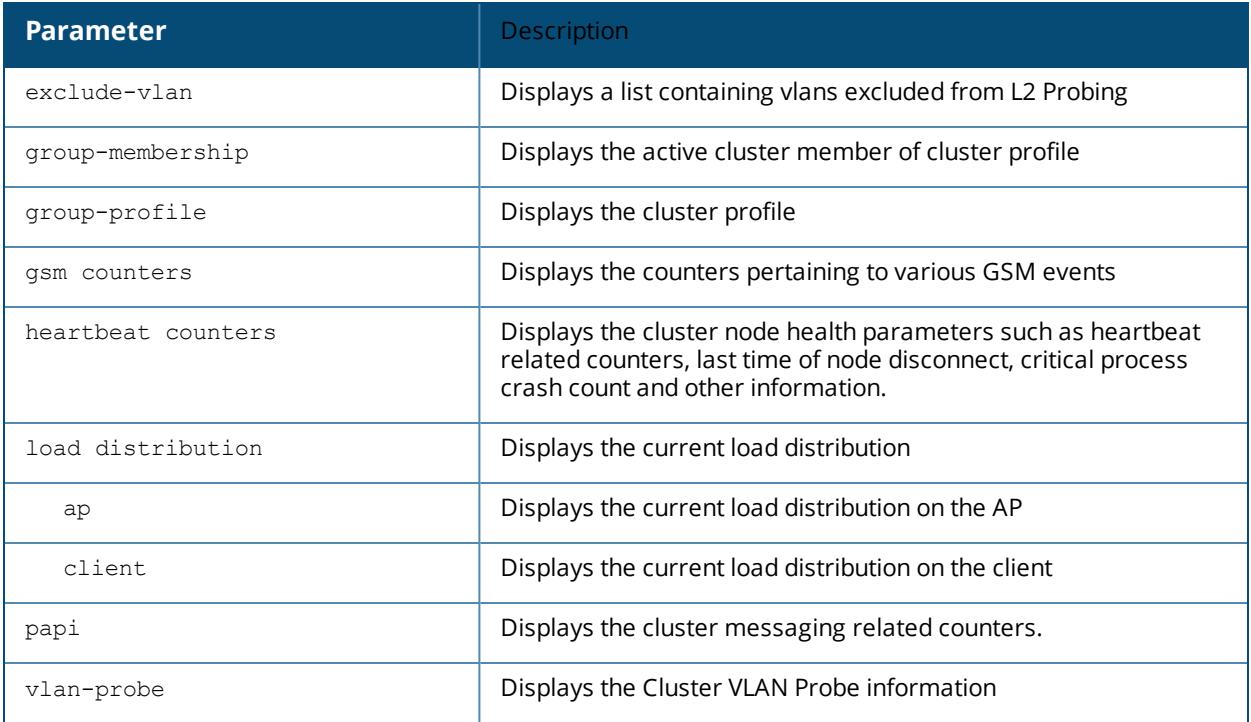

### **Example**

#### An example output of the **show lc-cluster group-membership** command.

```
Cluster Enabled, Profile Name = "test4nodecluster"
Redundancy Mode On
Active Client Rebalance Threshold = 50%
Standby Client Rebalance Threshold = 75%
Unbalance Threshold = 5%
Cluster Info Table
------------------
Type IPv4 Address Priority Connection-Type STATUS
---- --------------- -------- --------------- ------
peer 10.17.65.34 128 L2-Connected CONNECTED (Leader, last HBT_RSP 11
      ms ago, RTD = 0.000 ms)
```
self 10.17.65.35 128 N/A CONNECTED (Member) peer 10.17.65.36 128 N/A INCOMPATIBLE (BUILD\_STRING\_MISMATCH) peer 10.17.65.37 128 N/A INCOMPATIBLE (BUILD STRING MISMATCH) peer 10.17.65.38 128 N/A INCOMPATIBLE (BUILD STRING MISMATCH)

An example output of the **show lc-cluster exclude-vlan** command.

#show lc-cluster exclude-vlan --------------------------- VLANs excluded from probing --------------------------- 1

#### An example output of the **show lc-cluster group-profile** command.

#show lc-cluster group-profile cluster\_test

IPv4 Cluster Members

-------------------- CONTROLLER-IP PRIORITY MCAST-VLAN VRRP-IP VRRP-VLAN ------------- -------- ---------- ------- --------- 10.17.65.34 128 0 0.0.0.0 0 10.17.65.35 128 0 0.0.0.0 0 Redundancy:Yes Active Client Rebalance Threshold:50% Standby Client Rebalance Threshold:75% Unbalance Threshold:5%

An example output of the **show lc-cluster gsm** command.

#show lc-cluster gsm counters

```
Cluster GSM Channel Counters
----------------------------
STA Channel: Adds \gg 0STA Channel: Deletes > 0STA Channel: Activates \gg 0
STA Channel: Deactive and Dormant Deletes \gg 0
Cluster STA Channel: Dormant Adds >> 0
Cluster STA Channel: Dormant Deletes >> 0
Cluster STA Channel: Dormant Section Update \gg 0
Cluster STA Channel: Section Update \gg 0
Cluster STA Channel: STA not found during Dormant Section Update >> 0
Cluster STA Channel: STA not found during Section Update >> 0 >> 0
AP Channel: Adds >> 0
AP Channel: Deletes >> 0
Cluster AP Channel: Dormant Adds >> 0
Cluster AP Channel: Deactivates \gg 0Cluster AP Channel: Dormant Deletes >> 0
BSS Channel: Adds >> 0
BSS Channel: Deletes >> 0
BSS Channel: Section Update \gg 0
BSS Channel: BSS not found during Section Update \gg 0
Cluster BSS Channel: Dormant Adds >> 0
Cluster BSS Channel: Deactivates \gg 0
Cluster BSS Channel: Dormant Deletes >> 0
```
#### An example output of the **show lc-cluster heartbeat** command.

#show lc-cluster heartbeat counters

Cluster Heartbeat Counters

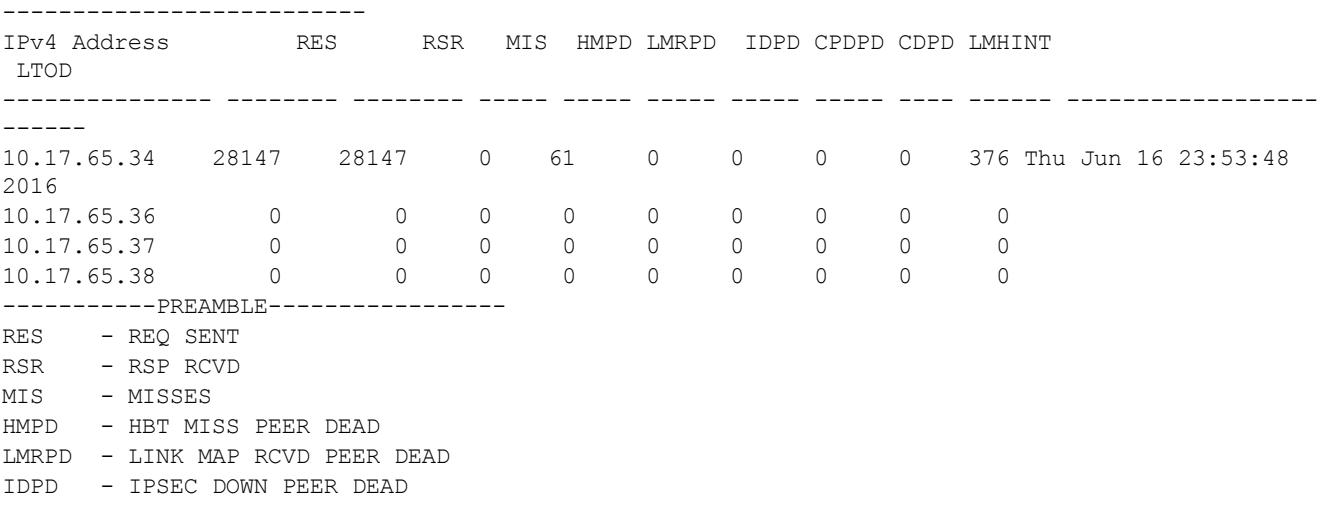

#### An example output of the **show lc-cluster papi** command.

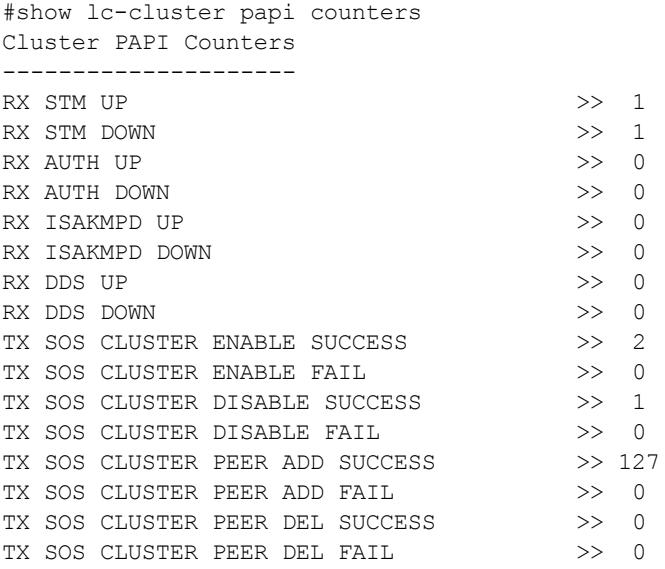

#### An example output of the **show lc-cluster load** command.

#show lc-cluster load distribution ap

```
Cluster Load Distribution for APs
```
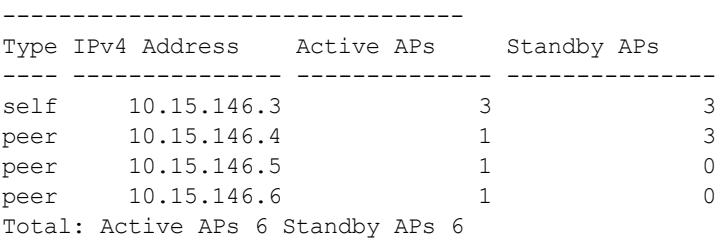

#show lc-cluster load distribution client

Cluster Load Distribution for Clients ------------------------------------- Type IPv4 Address Active Clients Standby Clients ---- --------------- -------------- -------------- self 10.15.146.3

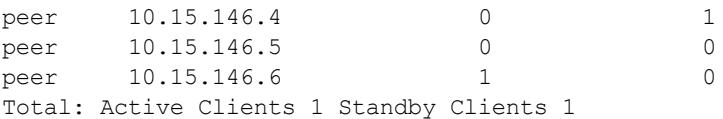

#### An example output of the **show lc-cluster vlan-probe** command.

#show lc-cluster vlan-probe status

Cluster VLAN Probe Status

-------------------------

Type IPv4 Address REQ-SENT REQ-FAIL ACK-SENT ACK-FAIL REQ-RCVD ACK-RCVD VLAN\_FAIL CONN-TYPE START/STOP

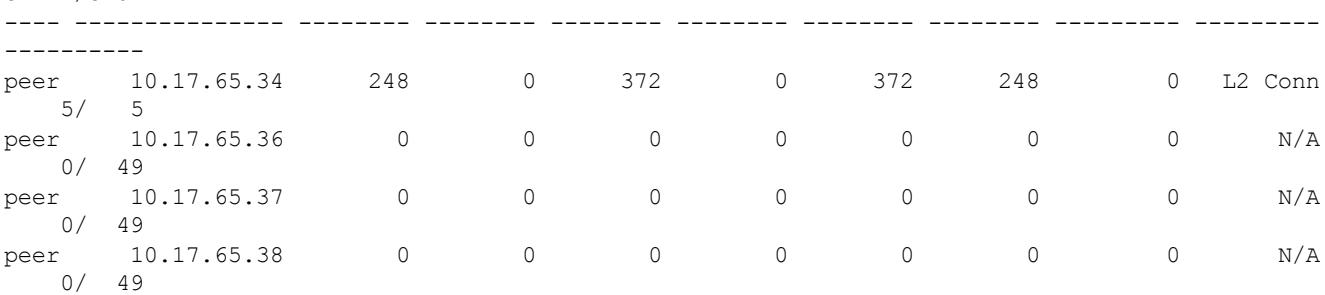

#### **Command History**

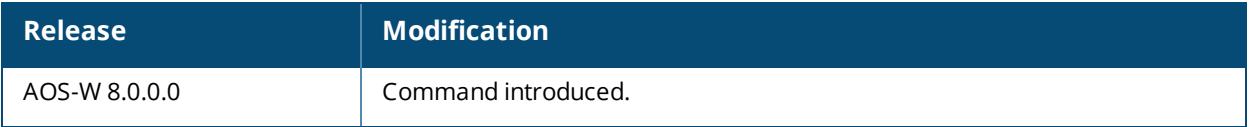

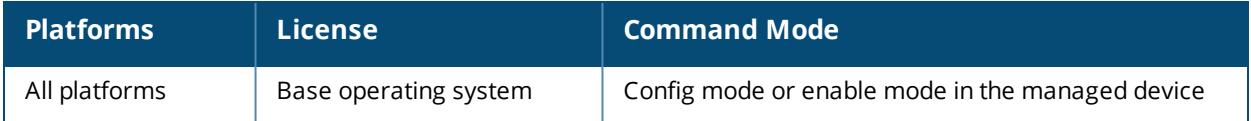

# **show lc-rap-pool**

show lc-rap-pool <pool name>

#### **Description**

This command displays the remote AP inner IP pool for cluster deployment.

#### **Syntax**

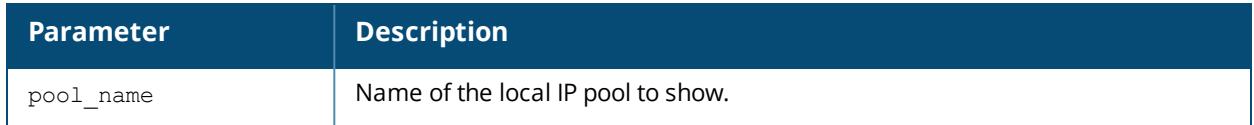

#### **Example**

The output of the example below displays the remote AP inner IP pool that can be used for cluster deployment.

```
(host) [mynode] (config) #show lc-rap-pool rap-cluster
IP addresses used in pool rap-cluster
3.1.1.3-3.1.1.10
Total:-
8 IPs used - 51134 IPs free - 51142 IPs configured
LC RAP Pool Total Allocs/Deallocs/Reserves : 8/0/0
LC RAP Pool Allocs/Deallocs/Reserves(succ/fail) : 8/0/(0/0)
```
### **Command History**

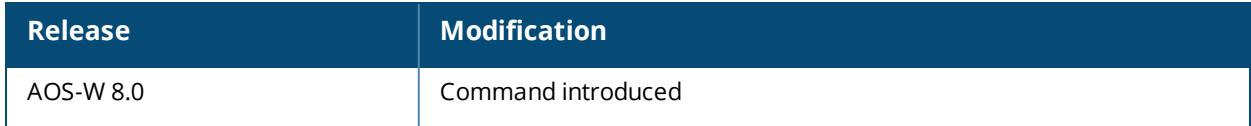

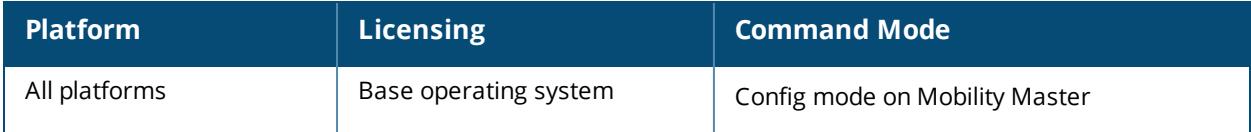

# **show lcd-menu**

show lcd-menu

#### **Description**

This command displays the current LCD Menu configuration on the managed device.

### **Syntax**

No parameters.

### **Example**

The following example displays the output of the **show lcd-menu** command.

```
(host) [mynode] #show lcd-menu
lcd-menu
--------
Parameter Value
--------- -----
menu maintenance upgrade-image partition0 enabled
menu maintenance upgrade-image partition1 enabled
menu maintenance upgrade-image enabled<br>menu maintenance upload-confiq enabled
menu maintenance upload-config<br>menu maintenance factory-default enabled
menu maintenance factory-default
menu maintenance media-eject enabled
menu maintenance reload-system enabled
menu maintenance halt-system enabled
menu maintenance enabled
menu enabled
```
### **Command History**

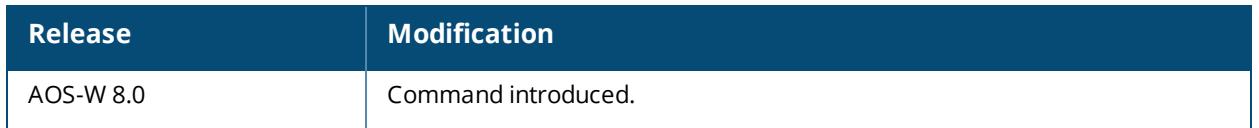

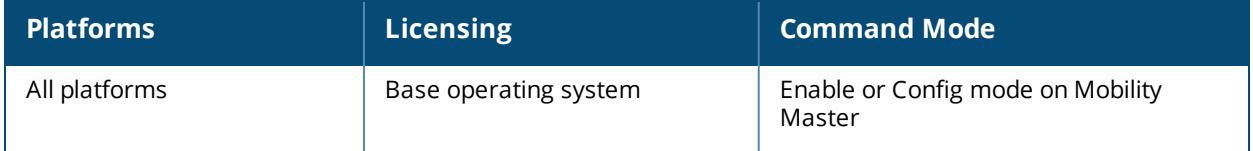

## **show lclist**

show lclist

#### **Description**

This command displays the list of managed devices connected to Mobility Master.

#### **Syntax**

No parameters.

#### **Example**

The following command displays the list of managed devices connected to Mobility Master.

(host) [mynode] #show lclist

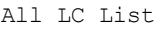

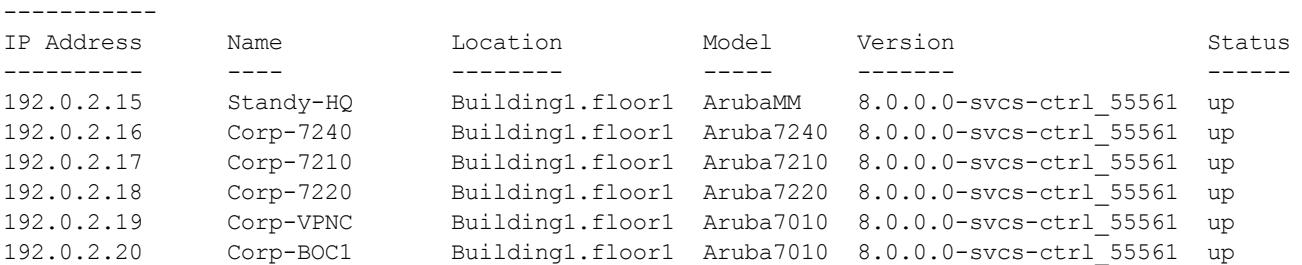

### **Command History**

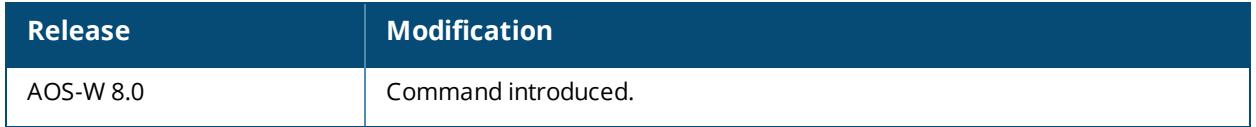

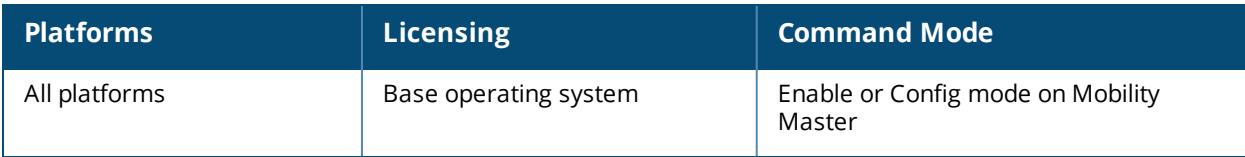

# <span id="page-1846-0"></span>**show license**

show license [limits]|[passphrase]

### **Description**

Displays the license table or Mobility Master passphrase.

#### **Syntax**

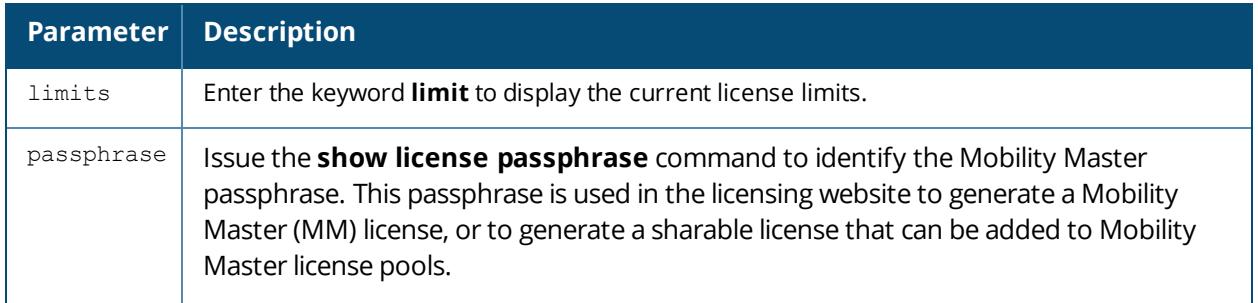

#### **Example**

An example output of the **show license** command.

```
(host)[node] # show license
```

```
License Table
-------------
Key Installed Expires Flags Service Type
--- --------- ------- ----- ------- -----
x7kbiBm5-3jI5MiBY-HVTAH/ci-llxPiKBV-dY8QGBMg-240 2010-01-21 Never Access Points:
1024
                                          21:00:22
itY24Hca-HSQlvJhi-yZtW6RB7-HGuBXzIq-N6hd6TNV-nZk 2010-01-21 Never E 120abg Upgrade:
128
                                          21:01:03
oqdLOxZ6-+FS5DT2P-iNmtvc3o-NFyasYrO-ixGUrszE-4uo 2010-01-21 Never E 121abg Upgrade:
128
                                          21:01:13
GIleLrCX-d8lxt3z5-vQC50n60-f31amOxu-Rf0uEoTn-qXQ 2010-01-21 Never E 124abg Upgrade:
128
                                          21:01:22
ldsXG7ik-pj/HVm4t-Qt3541UC-3wzC+Efj-yn08g/HF-/Dg 2010-01-21 Never E 125abg Upgrade:
128
                                          21:01:3
sJvaPL88-gWDdlMpj-LZMZ2YKK-2fU8NV6l-XIH4wRk8-44I 2010-05-05 Never E RF Protect: 512
                                          08:51:57
QtemJpLj-Qm5D9WvK-8c9lbaL6-t2nU6/Pj-LSNd00FZ-tJo 2010-05-05 Never E RF Protect: 1024
                                          08:52:07
                                          21:18:55
WNx6RasB-Qn9YVZ+5-giraq0Uy-aoIqS3as-FXmFh5dY-cSs 2010-01-21 Never E xSec Module:
1024
                                          21:20:56
u/GdQHWa-m4bzUCMC-ydMsWTif-hDMDajyB-qAlIMwnN-pGM 2010-01-25 Never E Policy
Enforcement Firewall for VPN users
                                          18:44:19
F9dGNdjV-EmwLhqlI-oKMQQepZ-b9Jl3OB2-HQjwmc+r-vhI 2010-01-25 Never E Next Generation
Policy Enforcement Firewall Module: 128
                                          18:44:19
```
License Entries: 11

Flags:  $A - auto-generated; E - enabled; R - reboot required to activate$ 

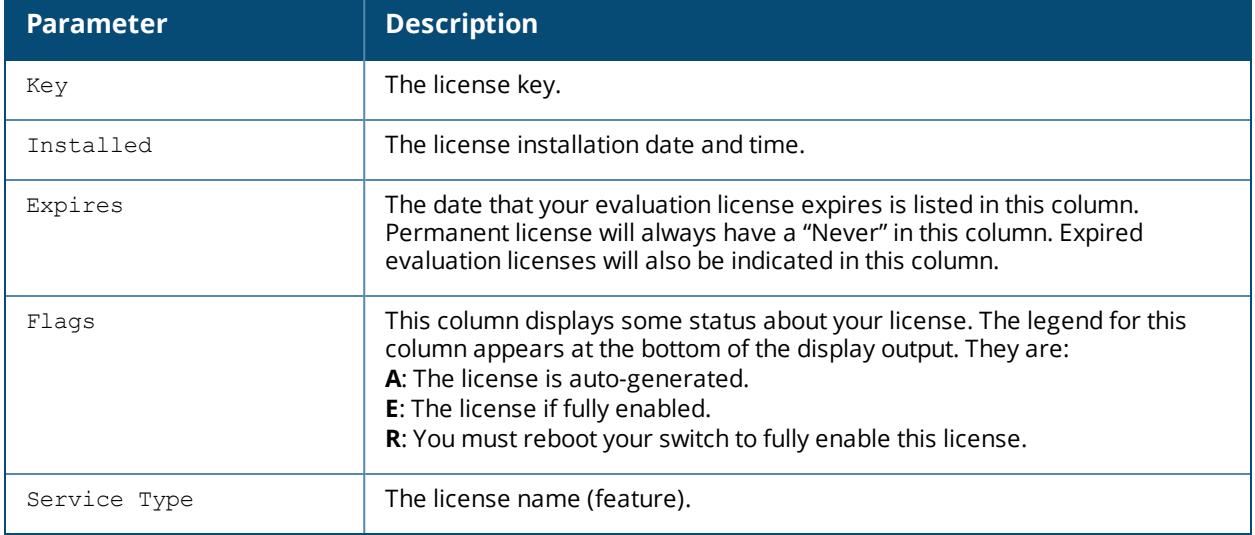

The output of this command includes the following data columns:

#### **Related Commands**

To view additional statistics for license key usage, use the command [show](#page-1835-0) keys.

#### **Command History**

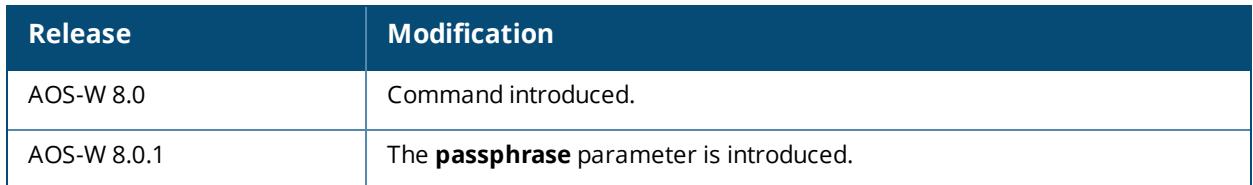

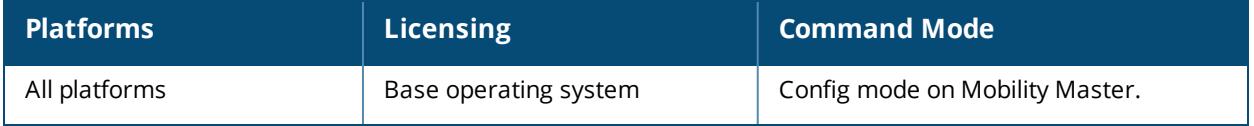

### <span id="page-1848-0"></span>**show license aggregate**

show license aggregate

#### **Description**

Display the total number of licenses of each license type in all Mobility Master licensing pools.

#### **Syntax**

No Parameters.

#### **Usage Guidelines**

Execute this command from any configuration node in the Mobility Master CLI to view the licenses in the global licensing pool and any local license pools, as well as the number of clients using each pool.

#### **Example**

The following example displays output of the **show license aggregate** command.

Aggregate License Table for pool / ---------------------------------- Hostname IP Address Mac addr AP PEF RF Protect xSec Module ACR WebCC -------- ---------- -------- --- --- ---------- ----------- --- ----- From Server 6 3 0 0 0 0 Last update (secs. ago) ----------------------- 60 Total no. of clients: 0 Aggregate License Table for pool /SC ---------------------------------- Hostname IP Address Mac addr AP PEF RF Protect xSec Module ACR WebCC -------- ---------- -------- --- --- ---------- ----------- --- ----- From Server 128 128 128 128 64 16 16 Last update (secs. ago) -----------------------  $60$ Total no. of clients: 20 Aggregate License Table for pool /India ---------------------------------- Hostname IP Address Mac addr AP PEF RF Protect xSec Module ACR WebCC -------- ---------- -------- --- --- ---------- ----------- --- ----- From Server 512 512 512 128 64 64 Last update (secs. ago) -----------------------  $60$ Total no. of clients: 88 Aggregate License Table for pool /USA ---------------------------------- Hostname IP Address Mac addr AP PEF RF Protect xSec Module ACR WebCC -------- ---------- -------- --- --- ---------- ----------- --- ----- From Server 512 512 512 128 128 32

```
Last update (secs. ago)
-----------------------
60
```
Total no. of clients: 91

The output of this command includes the following data columns:

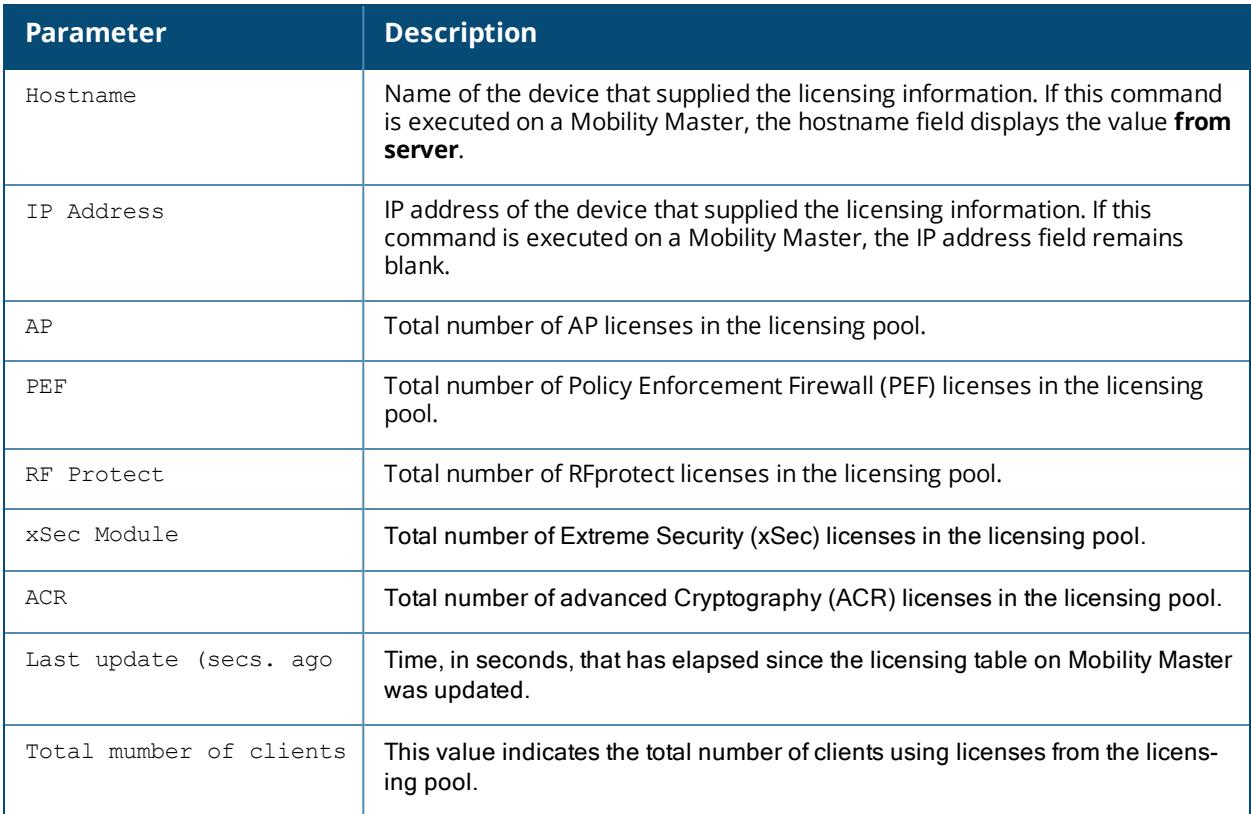

### **Related Commands**

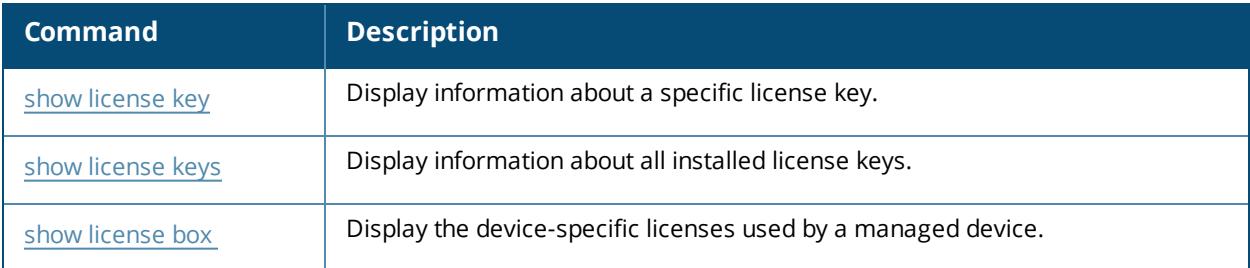

#### **Command History**

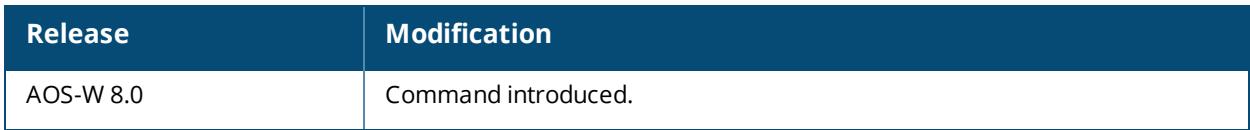

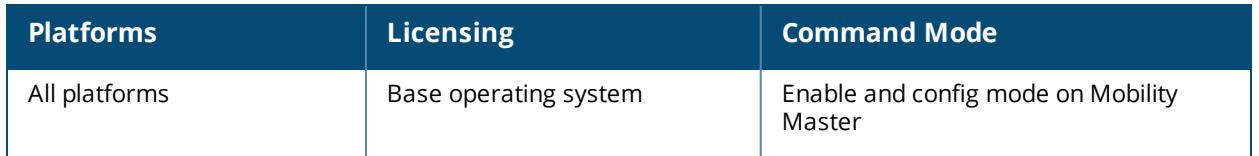

# <span id="page-1851-0"></span>**show license box**

show license box remote remote-ip-addr <ip-addr>

#### **Description**

Display the device-specific licenses used by a remote managed device.

#### **Syntax**

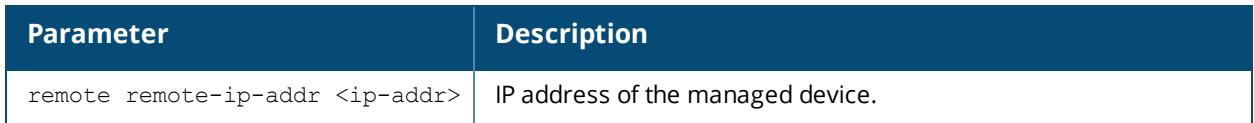

#### **Usage Guidelines**

Execute this command from the CLI of a managed device to view license limits applied to that managed device from its licensing pool

### **Example**

The following example displays output of the **show license box remote remote-ip-addr <ip-addr>** command.

Box Licenses Table

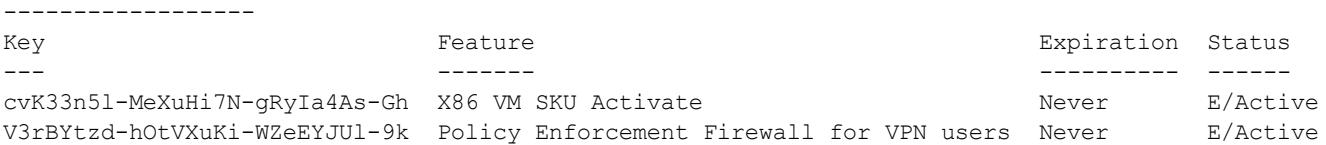

The output of this command includes the following data columns:

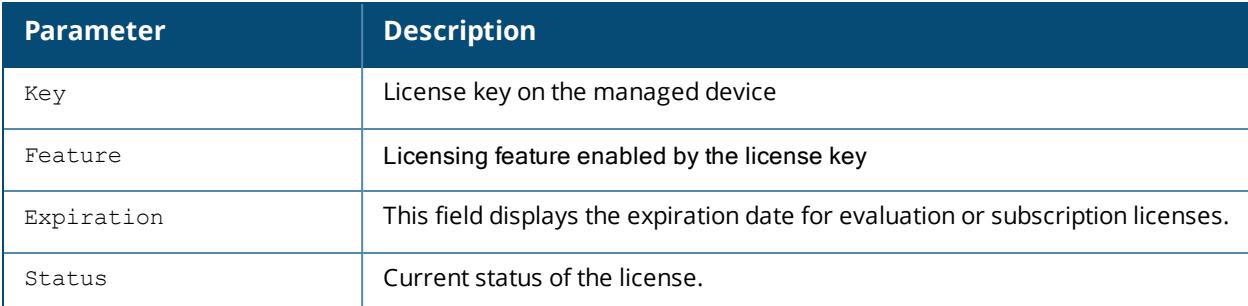

#### **Related Commands**

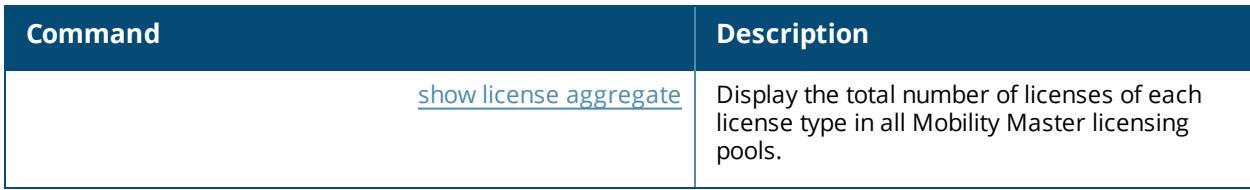

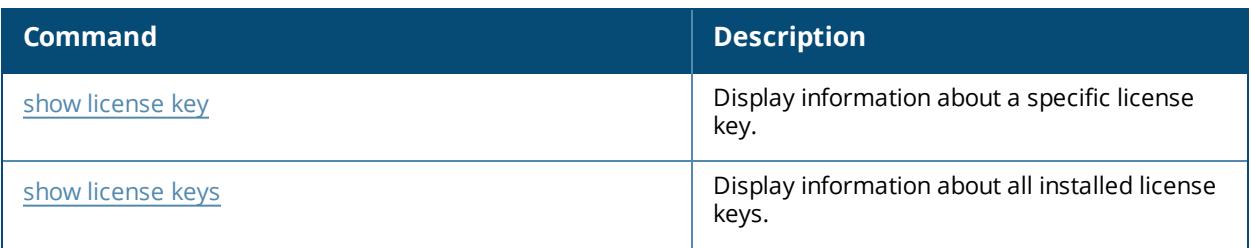

## **Command History**

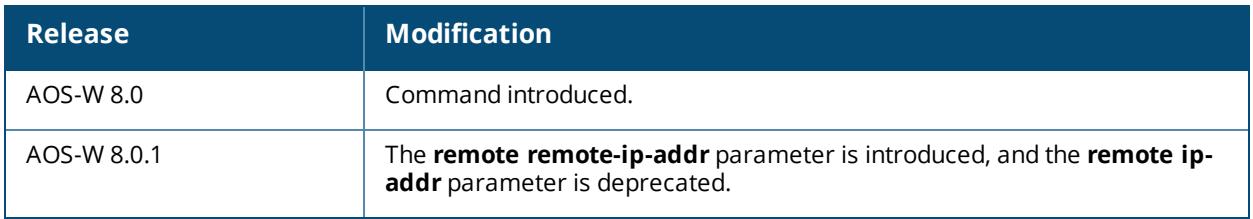

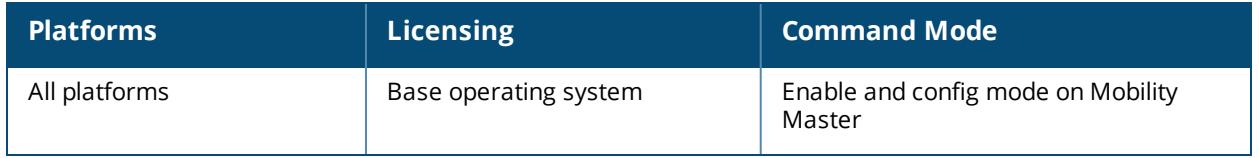

# **show license client-table**

show license client-table

#### **Description**

Display the license limits applied to each managed device

#### **Syntax**

No Parameters.

### **Usage Guidelines**

Execute this command from the CLI of a managed device to view license limits applied to that managed device from its licensing pool

#### **Example**

The following example displays output of the **show license client-table** command.

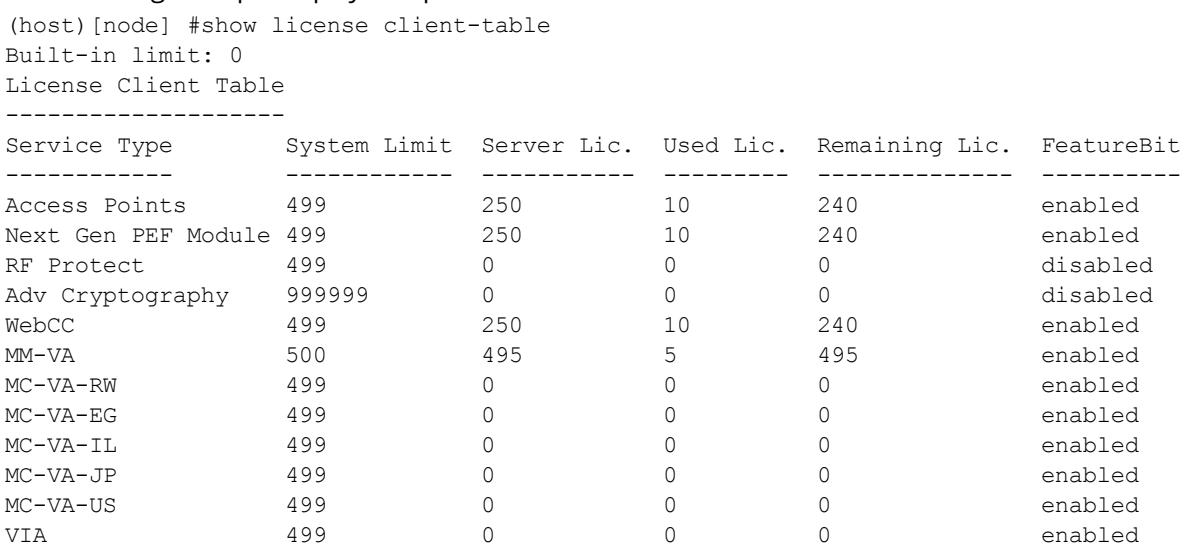

The output of this command includes the following data columns:

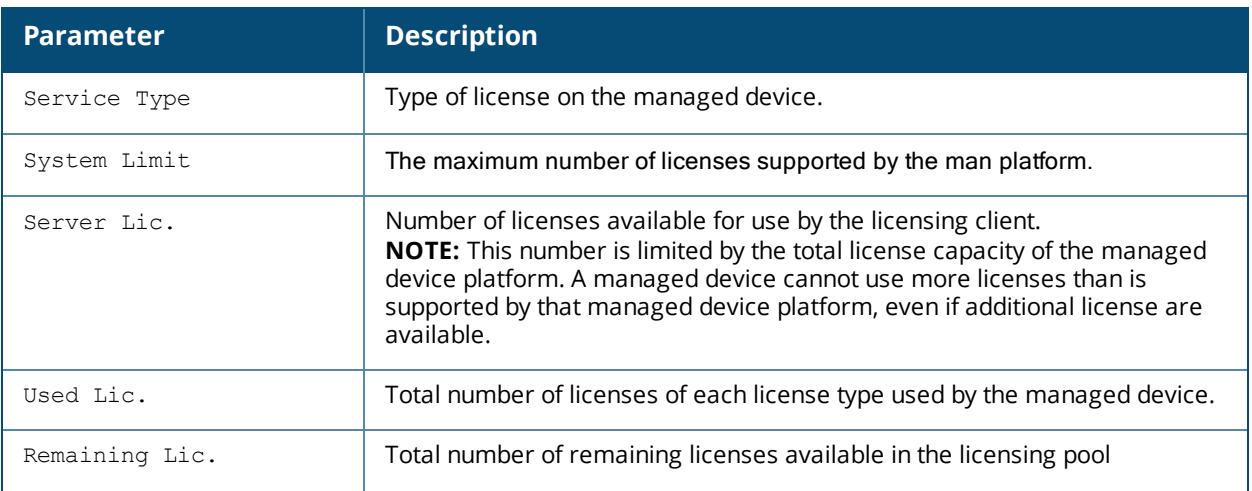

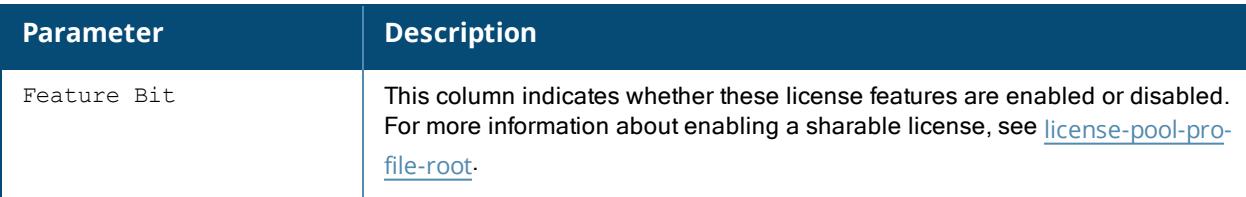

#### **Related Commands**

To view additional statistics for the licenses in each license pool, access the Mobility Master CLI and execute the command show license [aggregate](#page-1848-0).

#### **Command History**

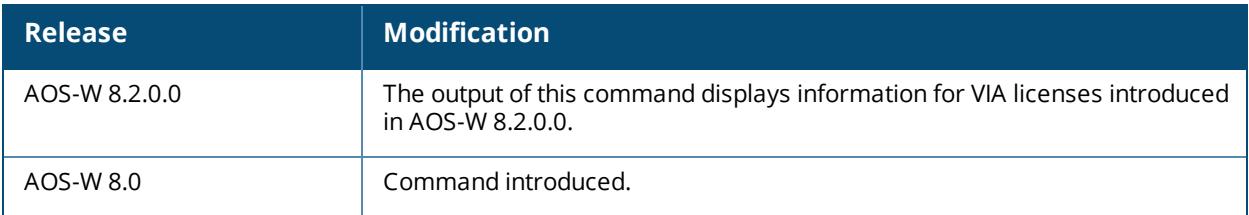

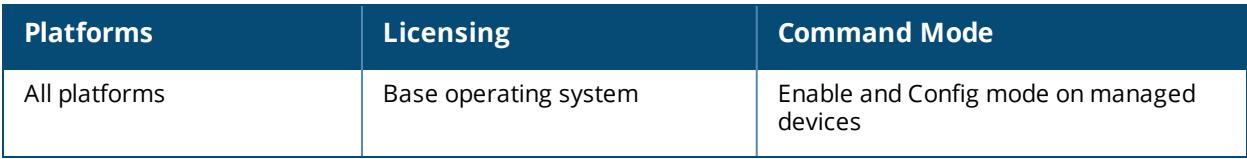

# **show license debug**

show license debug

#### **Description**

Displays a summary of Mobility Master's licensing role and IP address.

### **Syntax**

No parameters

#### **Example**

The following example shows the output of the **show license debug** command.

```
(host)[node] # show license debug
Summary of licensing state
Centralized Licensing: Enabled
Switch Role: Master
License Role: License Server
Master IP: 192.0.2.100
Switch IP: 192.0.1.103
License Server IP: 0.0.0.0
```
The output of this command includes the following data columns:

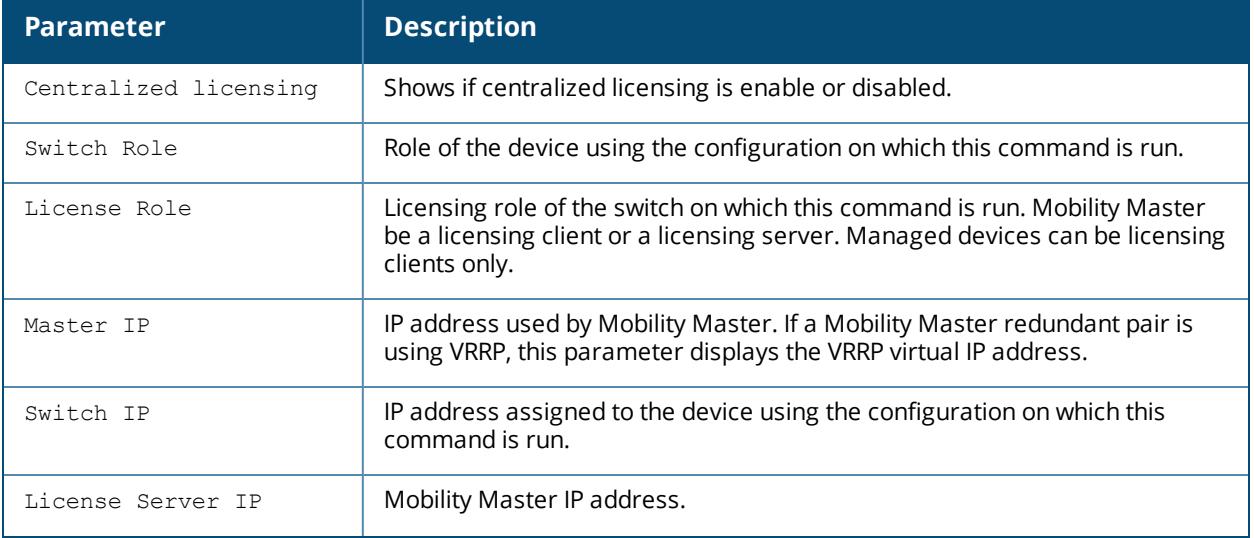

#### **Related Commands**

To view additional statistics for license usage on Mobility Master, use the command show license [aggregate.](#page-1848-0)

### **Command History**

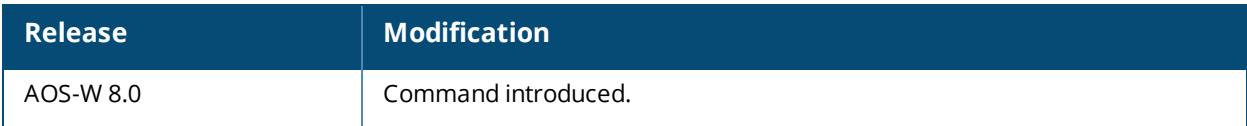

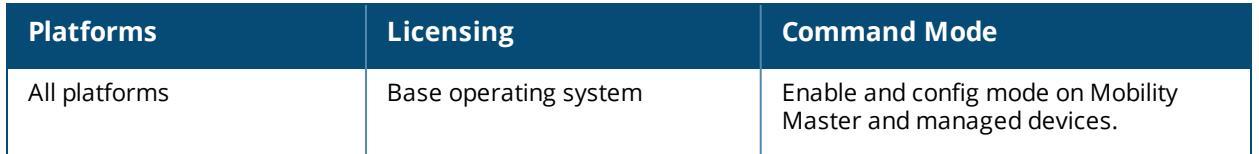

# **show license heartbeat stats**

show license heartbeat stats

#### **Description**

Display the license heartbeat statistics between the centralized licensing server and the license client.

#### **Syntax**

No Parameters.

### **Usage Guidelines**

If your deployment uses the centralized licensing feature, issue this command from the CLI of a centralized licensing server to view heartbeat requests to and responses from each licensing client associated to that licensing server. If you issue this command from a licensing client, the output displays information for that one client only.

### **Example**

The following example displays output of the **show license heartbeat stats** command issued from the licensing server.

(host)[node] #show license heartbeat stats License Heartbeat Table

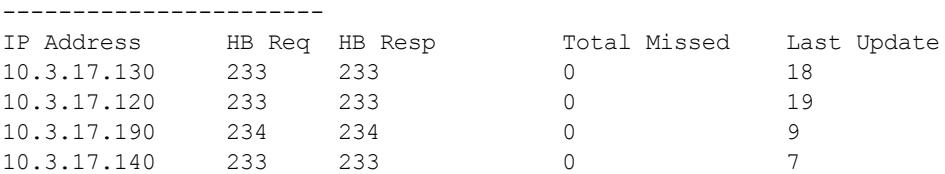

The output of this command includes the following data columns:

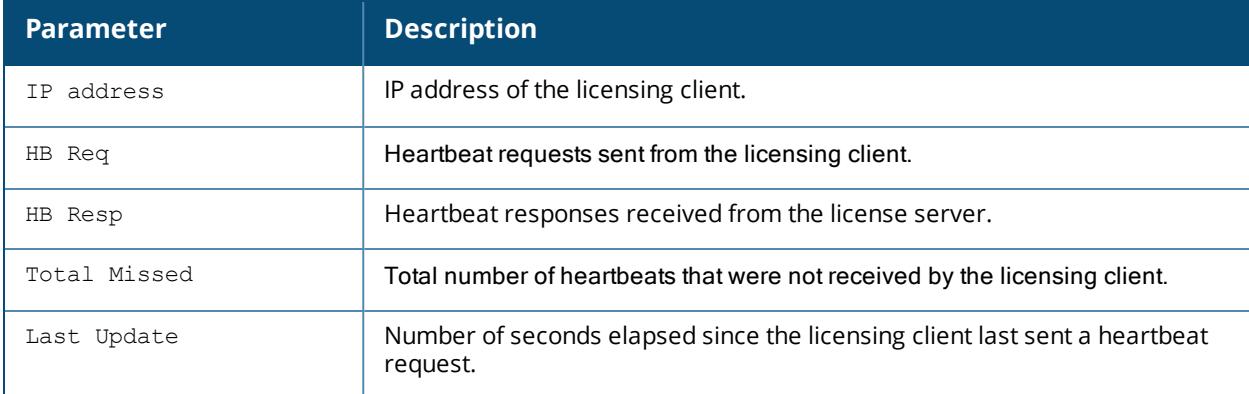

### **Related Commands**

To view additional statistics for license usage on the licensing server master, use the command show [license](#page-1848-0) [aggregate.](#page-1848-0)

## **Command History**

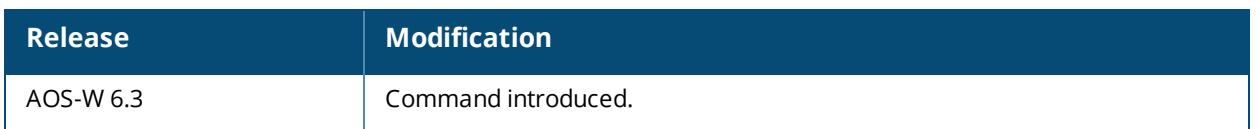

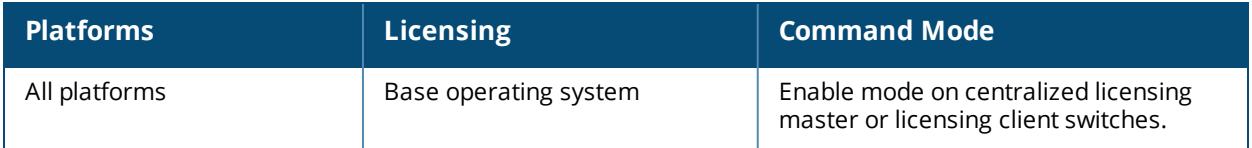

# <span id="page-1859-0"></span>**show license key**

show license key <key>

#### **Description**

Display information about a specific evaluation or subscription license key.

#### **Syntax**

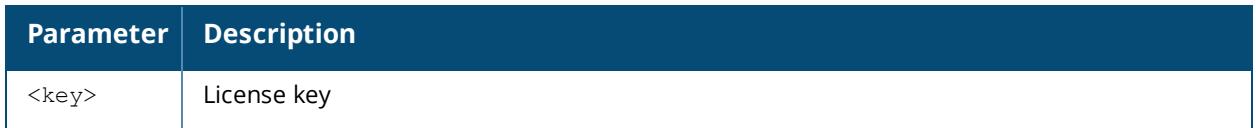

#### **Usage Guidelines**

Issue this command from the Mobility Master CLI to view the status of an installed evaluation or subscription license key.

### **Example**

The following example displays output for the **show license key** command. In this example, the output has been modified to appear in two separate sections. In the actual CLI, this output appears in a single, long row. (host)[node] #show license key eLNB35l-2lF-3WE

```
Key Attributes:
---------------
Feature Type Bxpiration GraceExpiration TotalCount
------- ---- ---------- --------------- ----------
WebCC Subscript 2017-05-03 10:36:54 2017-08-31 10:36:54 10
AvailableForAllocation Status
---------------------- ------
10 E/Active
Flags: E - enabled; R - reboot/activation key required to activate; D - Not enabled on Local
Controller
```
The output of this command includes the following data columns:

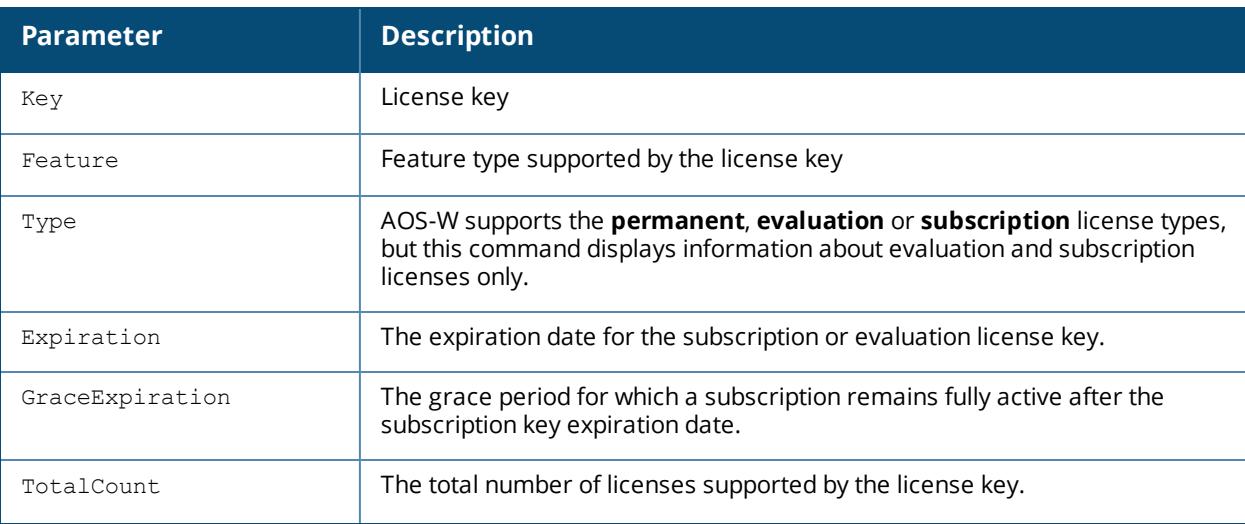

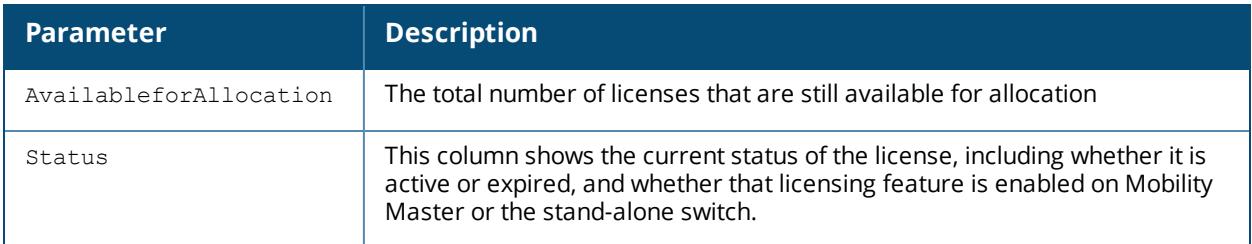

### **Related Commands**

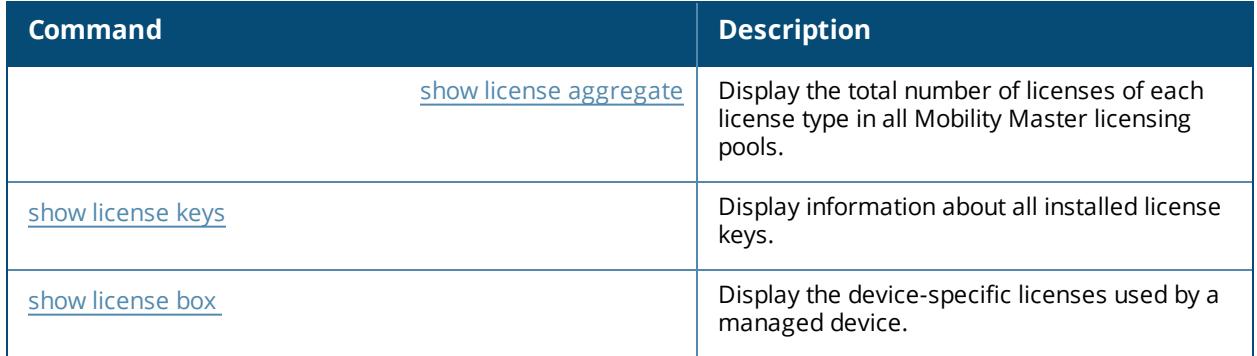

## **Command History**

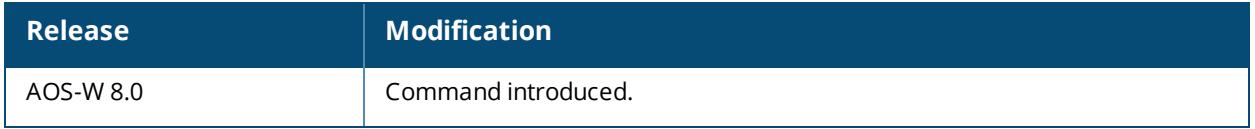

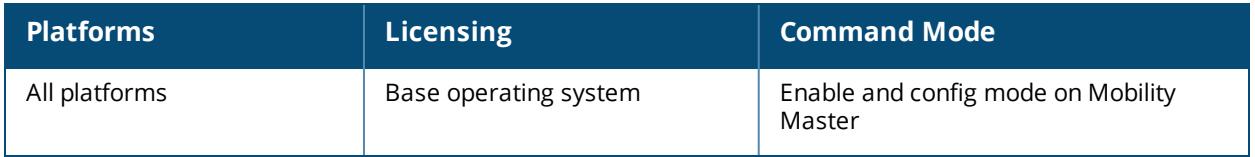

# <span id="page-1861-0"></span>**show license keys**

```
show license keys
  [feature-type ap|pefng|rfp|acr|xsc|[webc|mm]
  [license-type perm|eval|subscript|non-perm]
```
#### **Description**

Display information about all license keys installed on Mobility Master.

#### **Syntax**

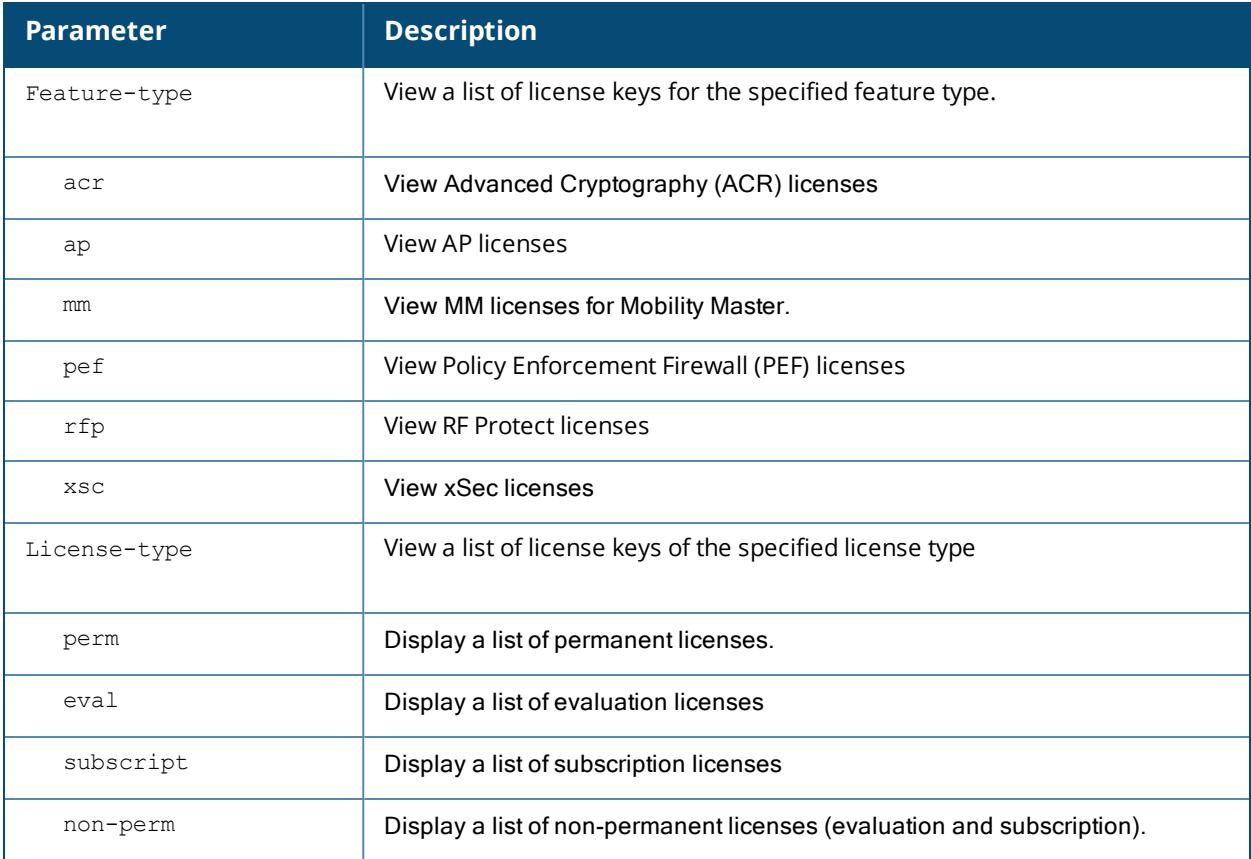

#### **Usage Guidelines**

Issue this command from the Mobility Master CLI to view the status of an installed license keys.

#### **Example**

The following example displays output for the **show license keys** command. In this example, the output has been modified to appear in two separate sections. In the actual CLI, this output appears in a single, long row.

#### **Example**

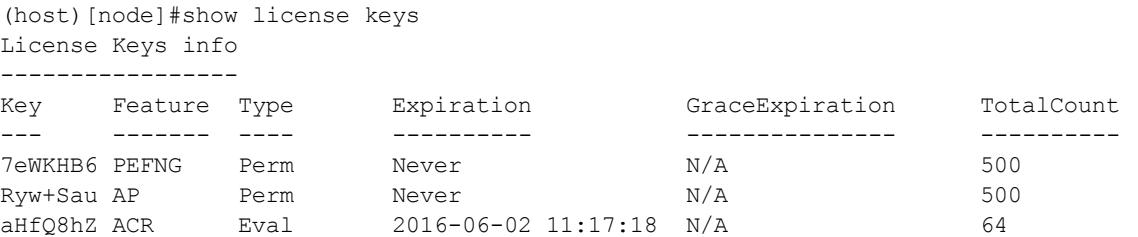

eLNBA35 WebCC Subscript 2017-05-03 10:36:54 2017-08-31 10:36:54 10

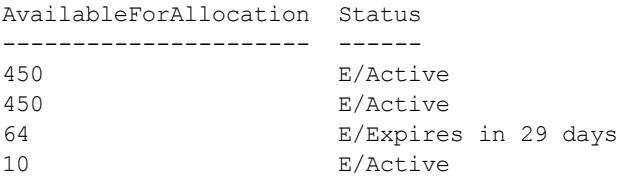

### **Related Commands**

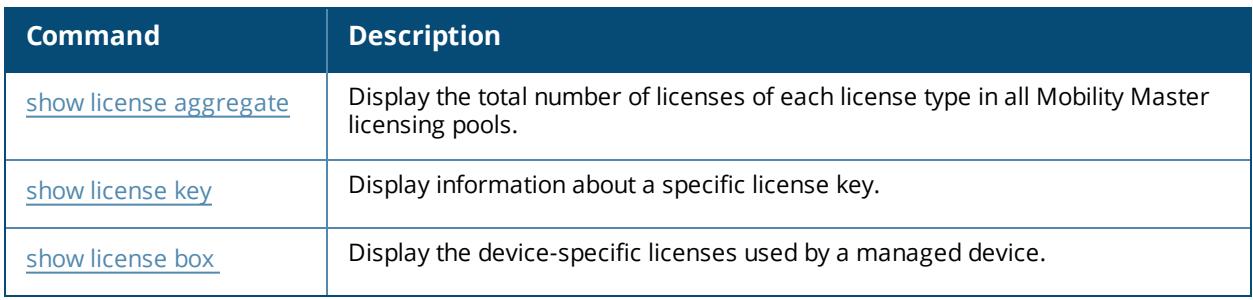

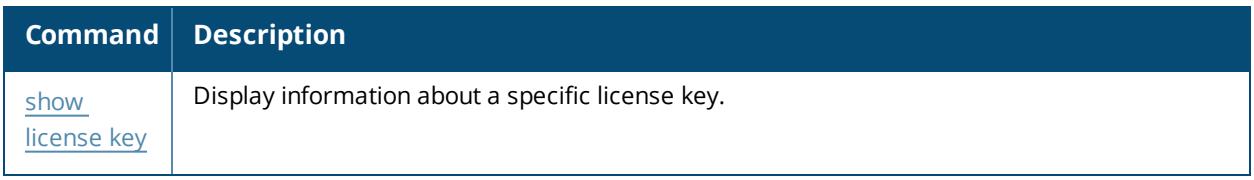

## **Command History**

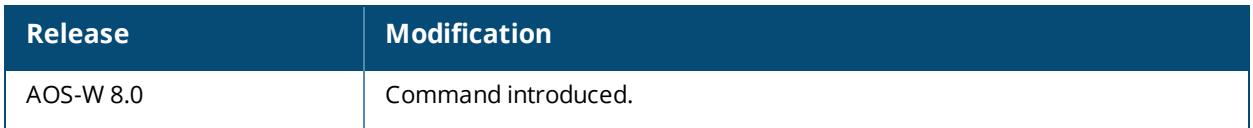

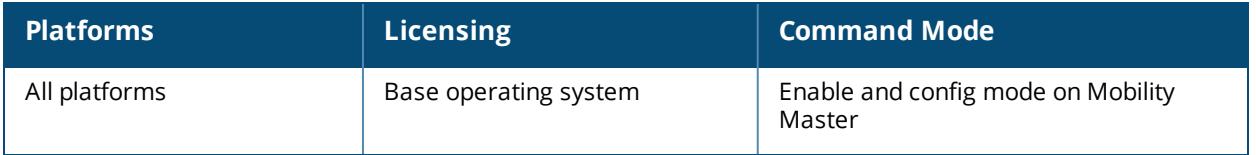

# **show license passphrase**

show license passphrase

#### **Description**

Display the Mobility Master passphrase used to generate licenses for a Mobility Master deployment.

#### **Syntax**

No Parameters.

#### **Usage Guidelines**

Issue this command for a network where the Mobility Master software is installed on a VM. This command is not supported on stand-alone switches, the Mobility Master appliance or managed devices.

#### **Example**

```
(host)[node] #show license passphrase
5I0N3bI6-exkTWLkq-P05tfofQ-d6NvLJR91
```
#### **Related Commands**

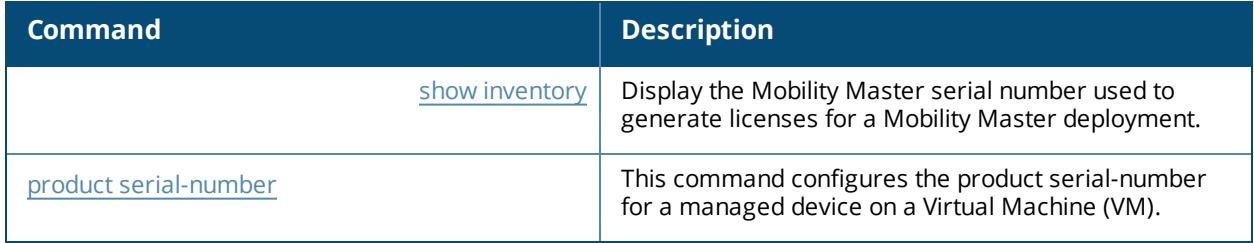

#### **Command History**

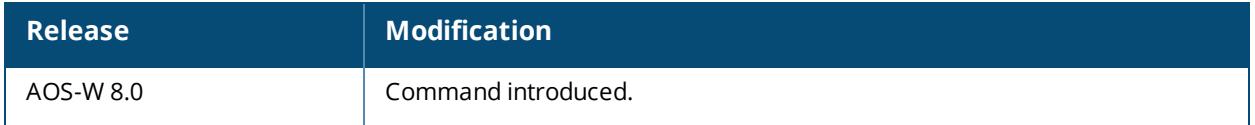

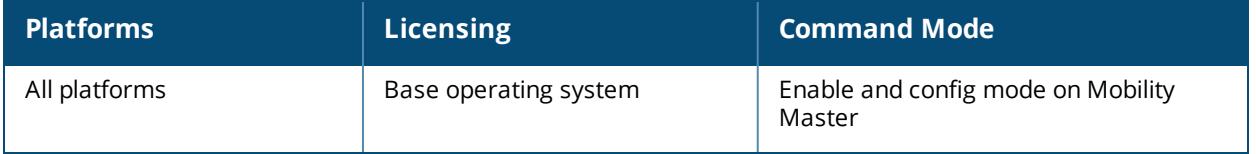

# **show license platform-limits**

show license passphrase

#### **Description**

Display the licensing limits for Mobility Master or the switch platform upon which this command is issued.

#### **Syntax**

No Parameters.

#### **Usage Guidelines**

To view licensing limits for Mobility Master managed devices, you must access the CLI of that specific node.

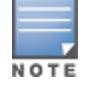

The output of this command displays limits for currently supported licenses, as well as limits for deprecated license types no longer supported by this software version.

### **Example**

The output of the following command displays platform limits for all licenses supported by Mobility Master.

```
(host)[node] #show license platform-limits
License Platform Limits
```
-----------------------

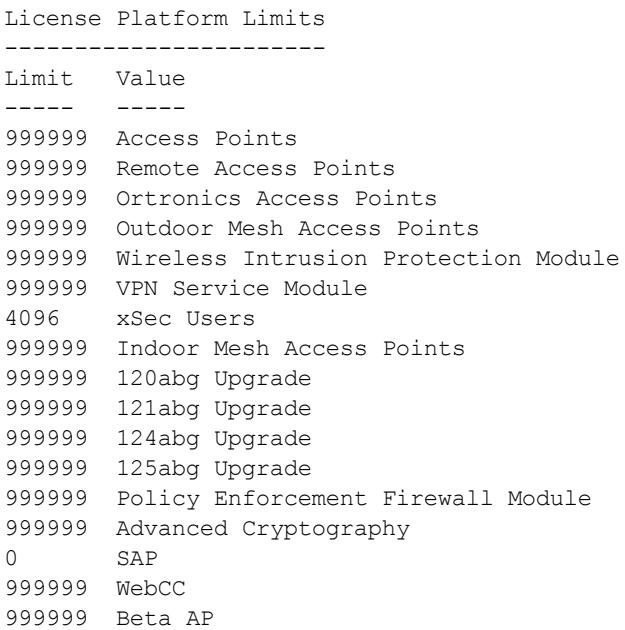

The following example displays platform limits for all licenses supported by a OAW-4005 switch.

```
(host)[node] #show license platform-limits
License Platform Limits
-----------------------
Limit Value
----- -----
16 Access Points
16 Remote Access Points
16 Ortronics Access Points
32 Outdoor Mesh Access Points
16 Wireless Intrusion Protection Module
4096 VPN Service Module
4096 xSec Users
```
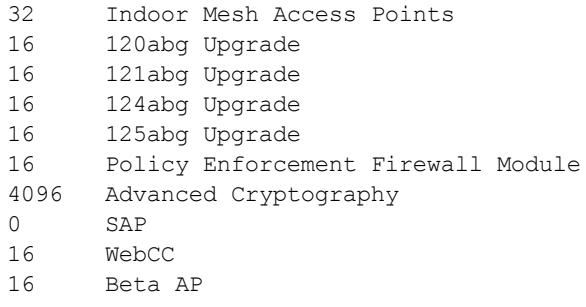

### **Related Commands**

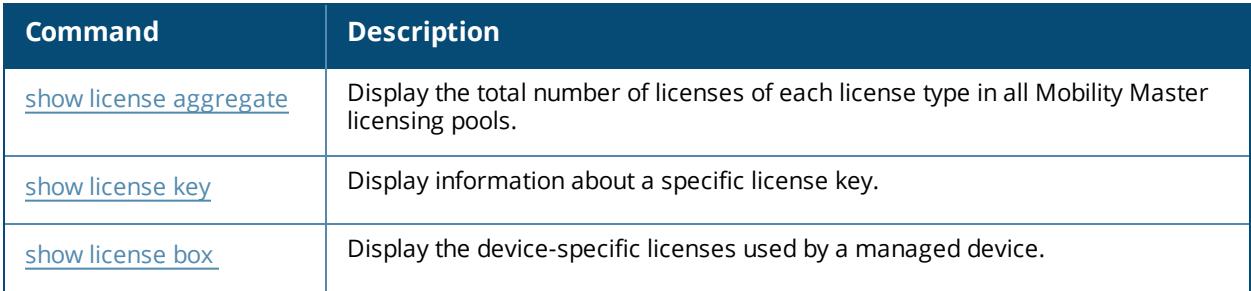

## **Command History**

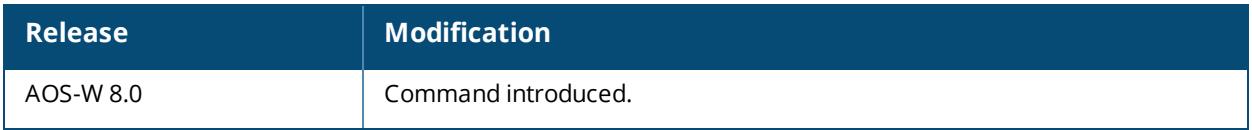

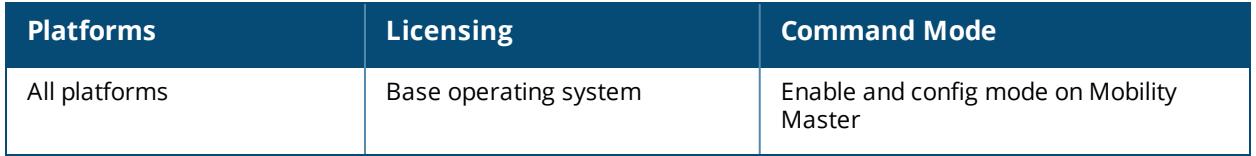

# **show license-pool-profile**

show license-pool-profile [<profile>]

#### **Description**

Use this command to display a list of license pools, or display the licenses allocated for a specific pool.

#### **Syntax**

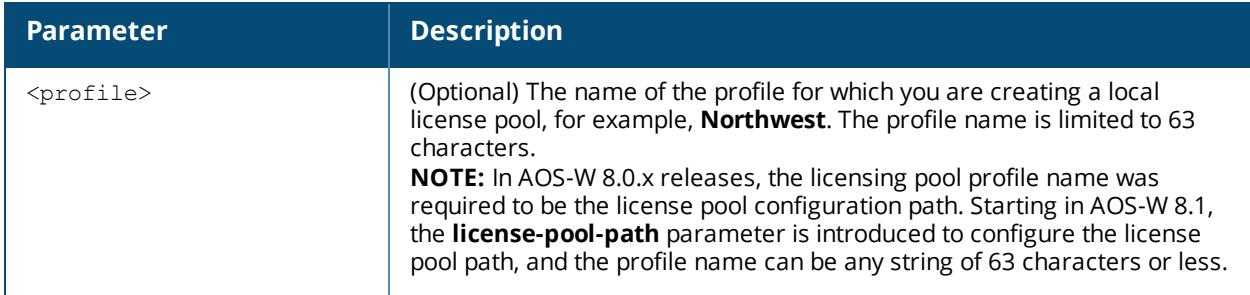

#### **Usage Guidelines**

All managed devices associated to the same Mobility Master can share a pool of licenses, comprised of all the sharable licenses added to the Mobility Master. However, AOS-W also allows you to create individual licensing pools at a configuration node, allowing managed devices below that node to share licenses amongst themselves but not with other managed devices.

Starting in AOS-W 8.1, the license-pool-path parameter displays the license pool path for the profile, up to 255 characters, for example, /USA/northwest.

**NOTE:** If you upgrade a legacy AOS-W deployment to AOS-W 8.1 or later, the license-pool-path parameter is automatically derived from the license-pool-profile <profile> name.

NOTE

You must use the **license add** command to add license keys to the Mobility Master before you can allocate sharable licenses to a license pool, or associate a non-sharable license with an individual managed device, then issue the **license-pool-profile-root** command to enable licensing features on Mobility Master.

### **Examples**

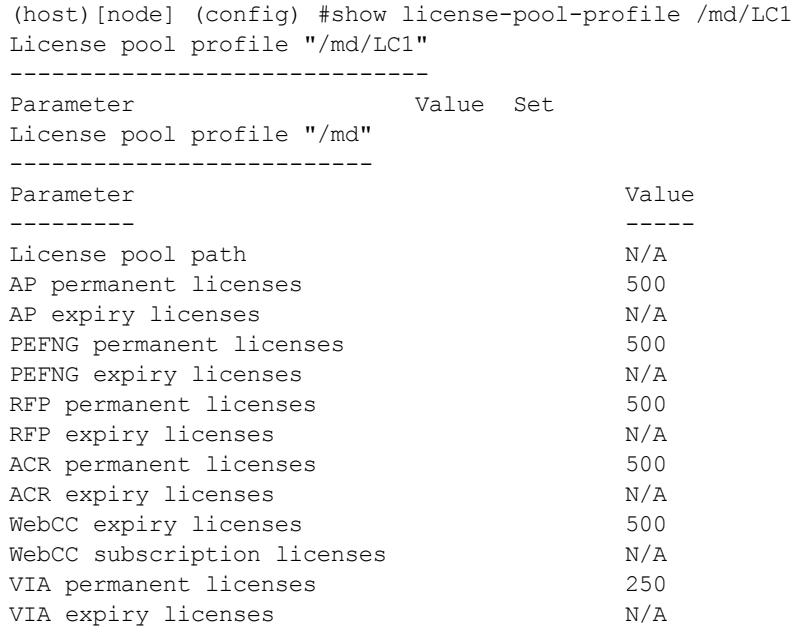

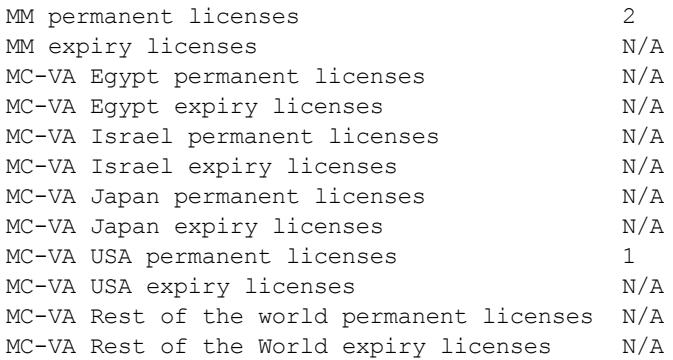

## **Syntax**

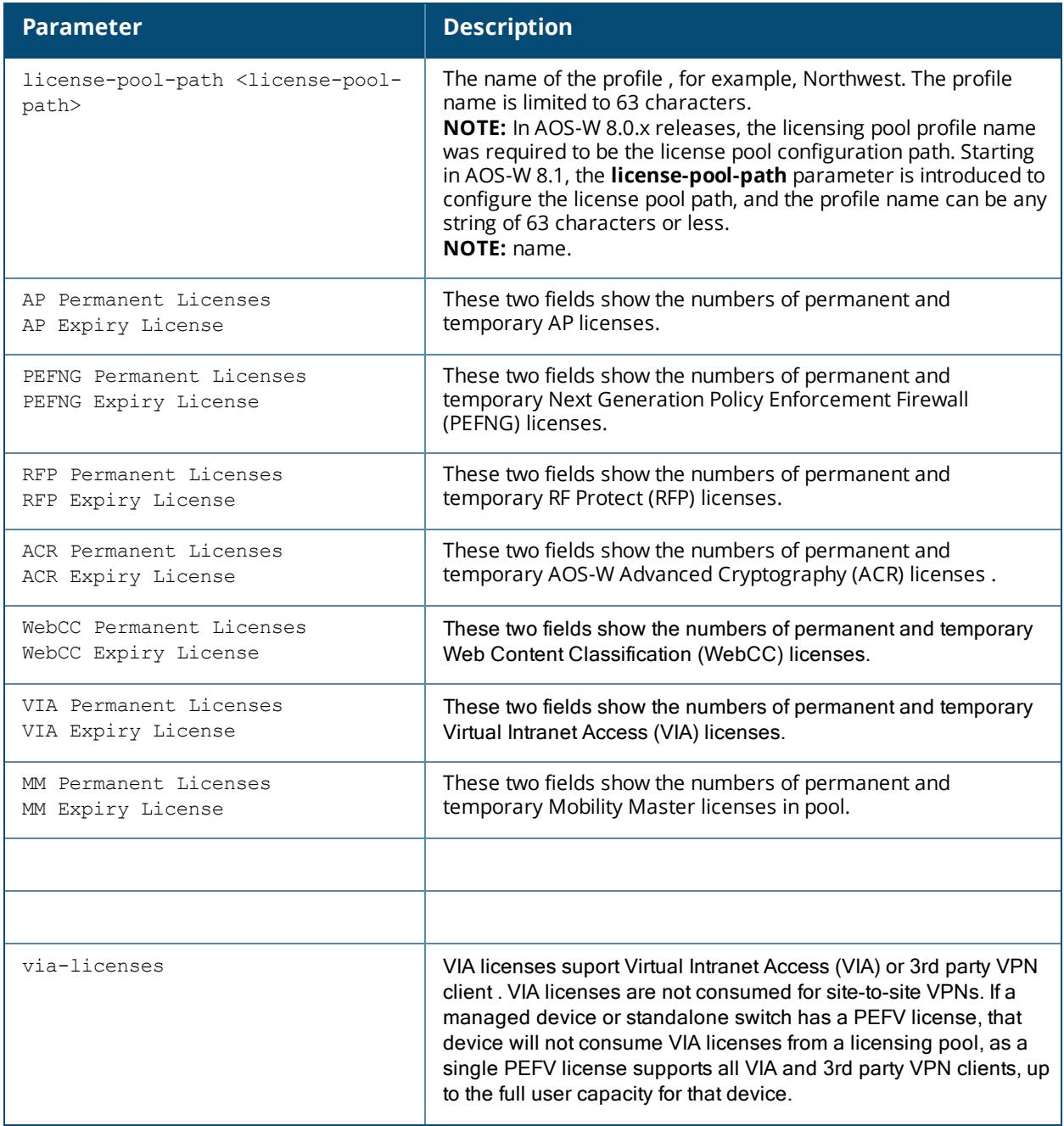

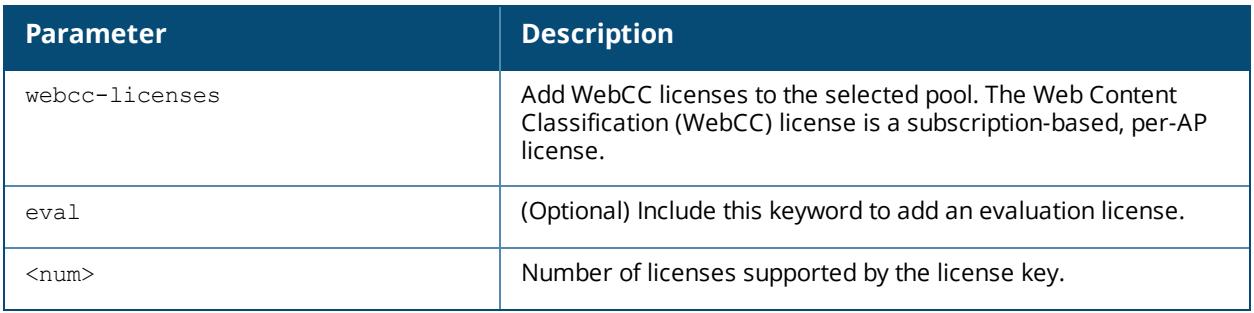

### **Related Commands**

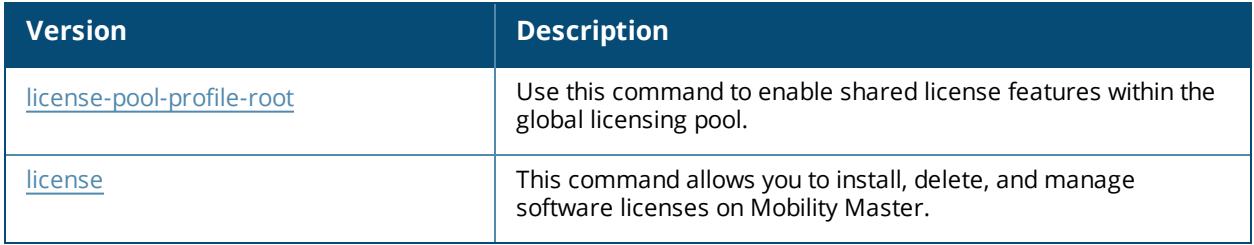

## **Command History**

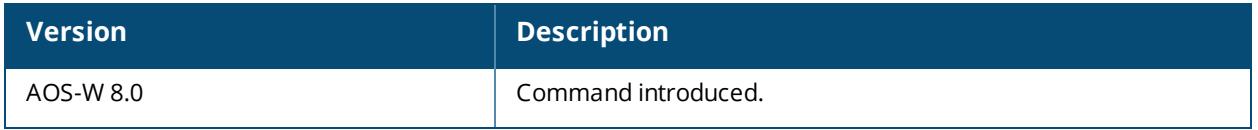

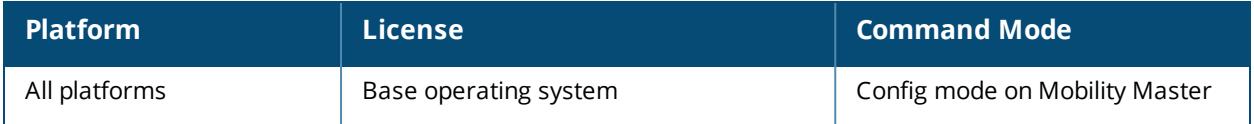

# **show license-pool-profile-root**

show license-pool-profile [<node-path>]

#### **Description**

Use this command to determine the license types that are enabled and sharable via the root licensing profile

#### **Syntax**

No parameters

#### **Usage Guidelines**

All managed devices associated to the same Mobility Master can share a pool of licenses, comprised of all the sharable licenses added to the Mobility Master. However, AOS-W also allows you to create individual licensing pools at a configuration node, allowing managed devices below that node to share licenses amongst themselves but not with other managed devices.

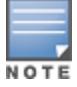

You must use the **license add** command to add license keys to the Mobility Master before you can allocate sharable licenses to a license pool, or associate a non-sharable license with an individual managed device, then issue the **license-pool-profile-root** command to enable licensing features on Mobility Master.

#### **Examples**

```
(host) ^[mynode] (config) #show license-pool-profile-root
License root(/) pool profile
```
---------------------------- Parameter Value Set --------- ------ ----- ----

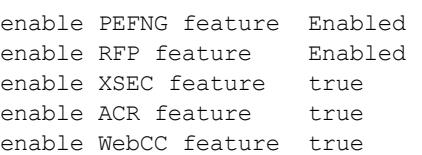

### **Related Commands**

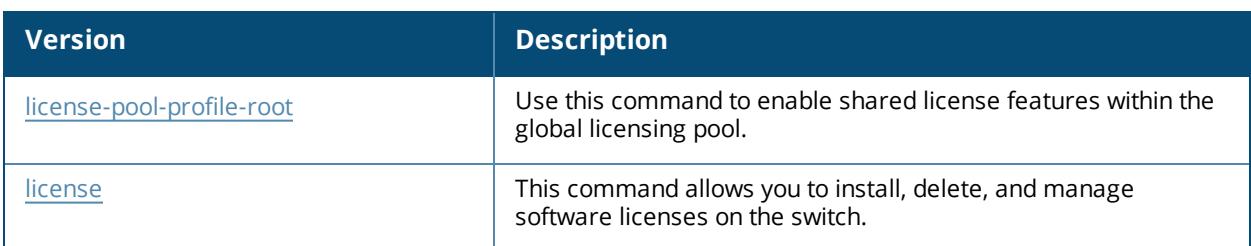

#### **Command History**

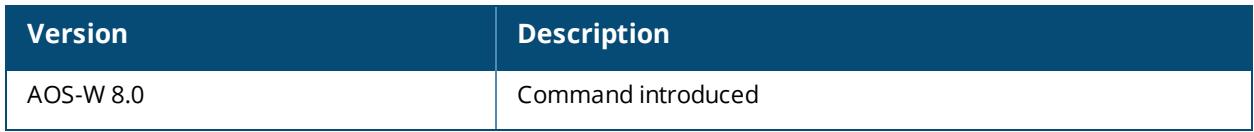

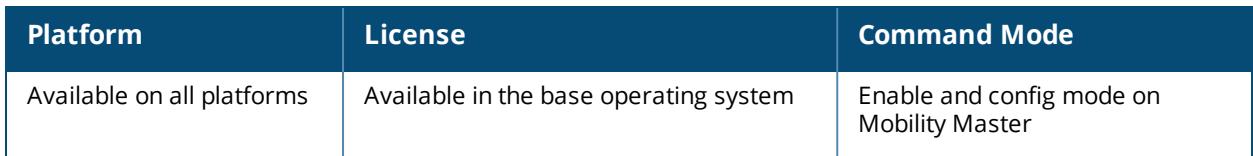

# **show license profile**

show license profile

#### **Description**

Display the license profile to determine if centralized licensing is enabled on the switch.

#### **Syntax**

No Parameters.

#### **Usage Guidelines**

If your deployment uses the centralized licensing feature, issue this command from the CLI of a centralized licensing master or client to determine if centralized licensing is enabled on that switch. Note that each switch supports only one licensing profile.

#### **Example**

The following example displays output of the **show license profile** command issued from a licensing master.

(host)[node] #show license profile License provisioning profile ---------------------------- Parameter **Value** --------- ----- Centralized Licensing Enabled

#### **Related Commands**

To view additional statistics for license usage on the licensing server master, use the command show [license](#page-1848-0) [aggregate.](#page-1848-0)

#### **Command History**

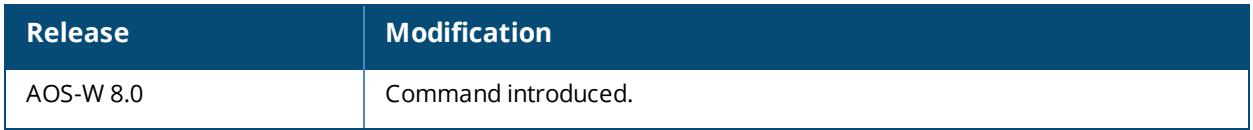

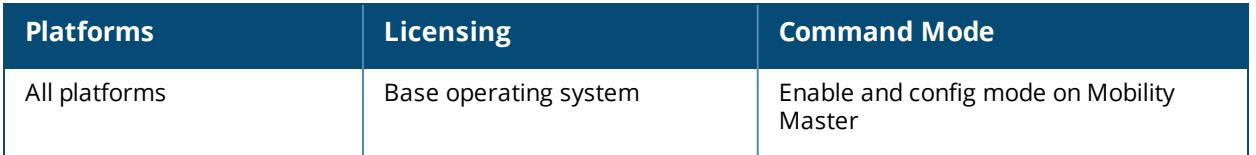
## **show license server-table**

show license server-table

### **Description**

Display the license server table for each licensing pool as it appears on the centralized licensing server.

#### **Syntax**

No Parameters.

### **Usage Guidelines**

If your deployment uses the centralized licensing feature, issue this command from the CLI of a centralized licensing server to view to view licensing counts for each supported license type.

#### **Example**

The following example displays part of the output of the **show license server-table** command issued from a licensing server. The complete output displays a separate table for each licensing pool.

(host) [node] #show license server-table License Server Table for pool /

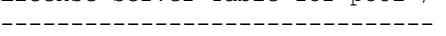

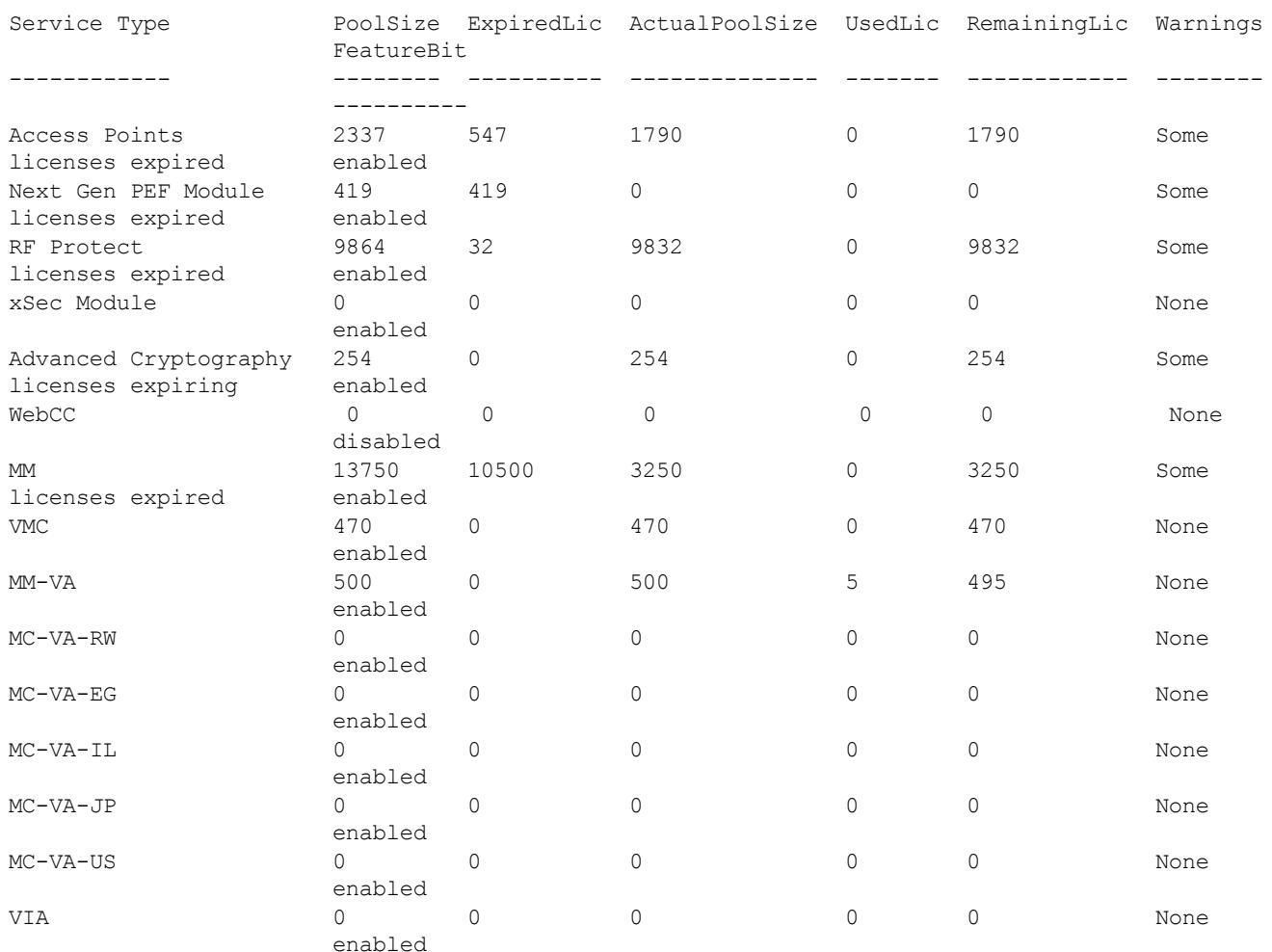

The output of this command includes the following data columns:

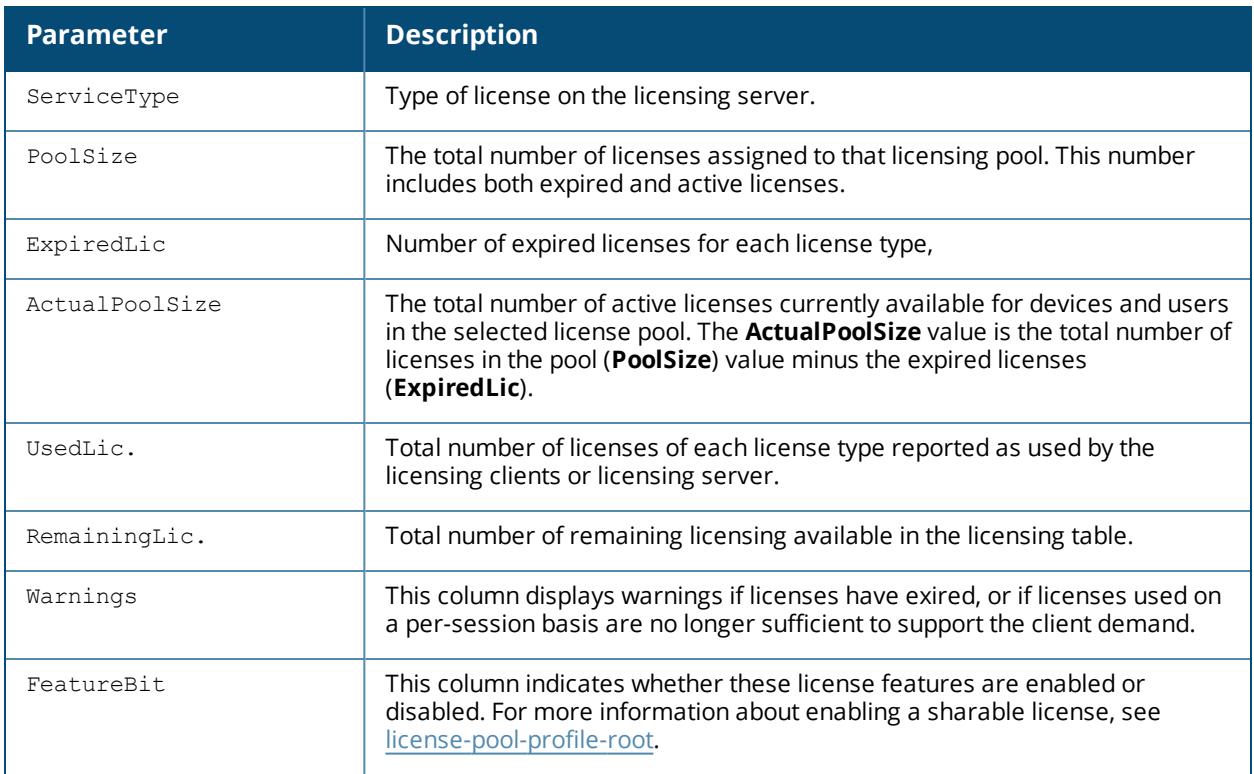

## **Related Commands**

To view additional statistics for [license](#page-1848-0) usage on the licensing server master, use the command show license [aggregate.](#page-1848-0)

## **Command History**

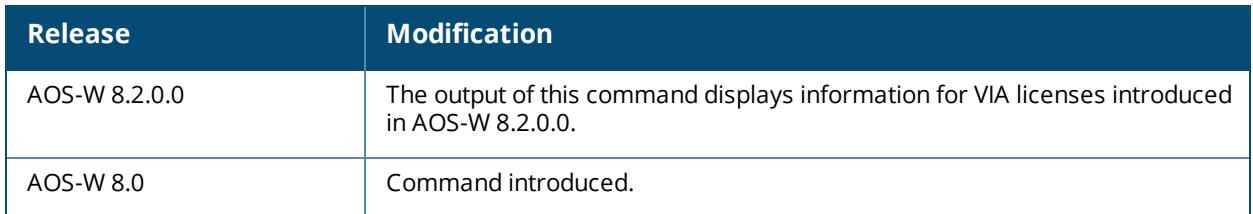

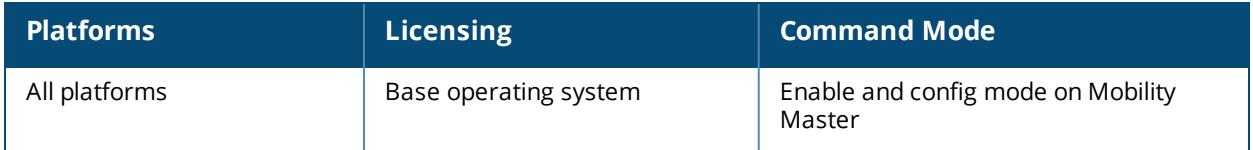

# **show license server-redundancy**

show license server-redundancy

## **Description**

Display information about a redundant server used by the centralized licensing feature.

## **Syntax**

No Parameters.

## **Usage Guidelines**

If your deployment uses the centralized licensing feature, issue this command from the CLI of a centralized licensing server to view to information for the redundant server.

## **Example**

The following example displays output of the **show license server-redundancy** command issued from a licensing server.

(host)[node] #show license server-redundancy License Server redundancy configuration: License VRRP Id 1 current state is BACKUP License Peer's IP Address is 10.1.1.42

## **Related Commands**

For more information on configuring a redundant licensing server for the centralized licensing feature, see [license.](#page-665-0)

### **Command History**

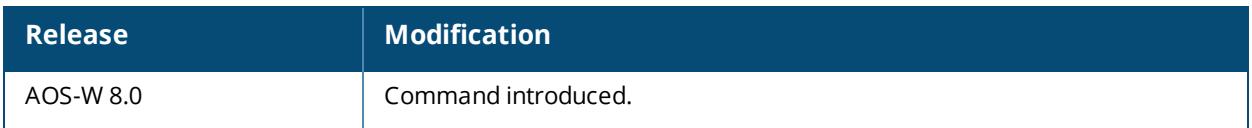

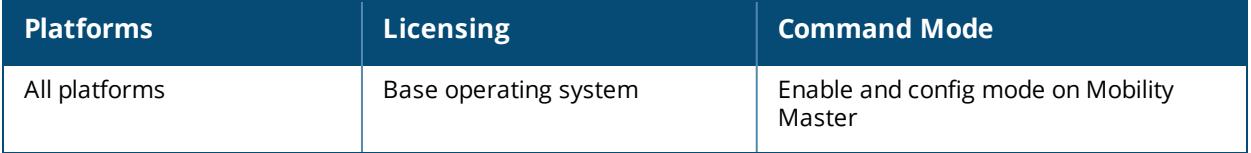

# **show license-usage**

```
show license-usage
acr
ap
client [pool <pool>][verbose]
user
via
xsec
web-cc
```
## **Description**

Display license usage information.

### **Syntax**

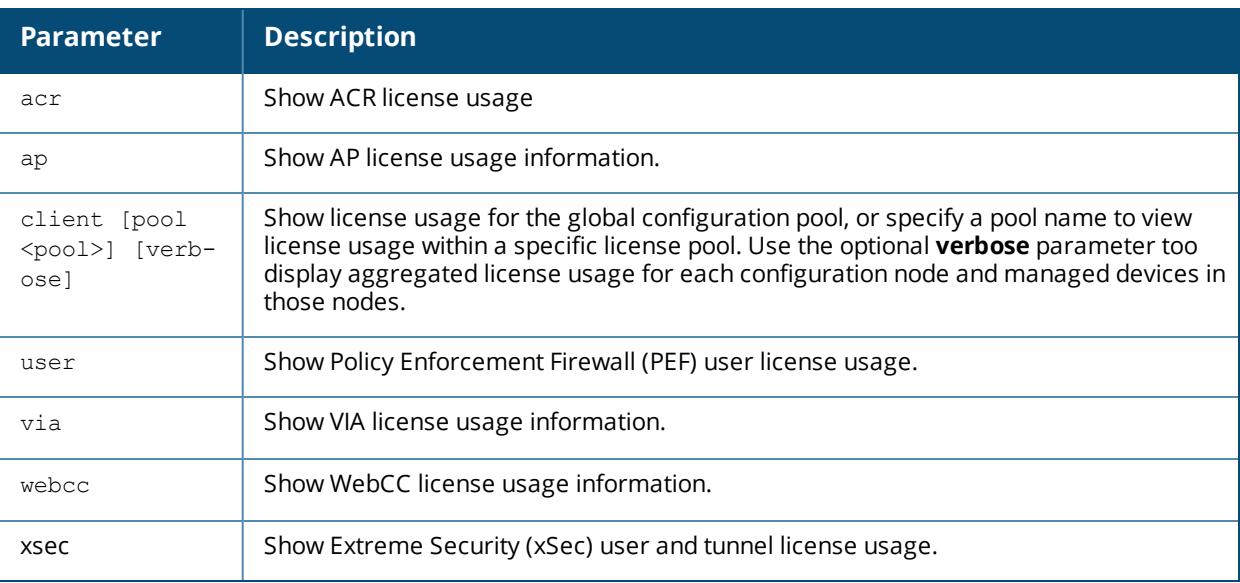

## **Examples**

The following example displays the user license usage.

```
(host) #show license-usage user
```
User License Usage

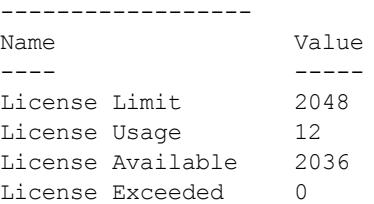

The AP license usage is displayed below:

(host) #show license-usage AP

```
AP Licenses
-----------
Type Number
---- ------
AP Licenses 512
RF Protect Licenses 512
PEF Licenses 512
Overall AP License Limit 512
AP Usage
--------
Type Count
---- -----
Active CAPs 3
Standby CAPs 0
RAPs 0
Remote-node APs 0
Tunneled nodes 0<br>Total APs 3
Total APs
Remaining AP Capacity
---------------------
Type Number
---- ------
CAPs 509
RAPs 509
```
When you issue the **show license-usage client** command from the CLI of a switch configured as a centralized licensing server, the output displays license usage statistics for each licensing client associated to that server. Include the **verbose** parameter to display license statistics for individual configuration nodes and the devices in those nodes. The output in the example below is separated into multiple tables to better fit in this document. In the AOS-W CLI, the output appears in a single wide table.

```
(MM)[mynode] #show license-usage client verbose
License Clients License Usage for pool /
----------------------------------------
Hostname IP Address Mac addr AP PEF RF Protect
-------- ---------- -------- ---- ---- ----------
RagSC 10.15.90.33 00:0c:29:71:10:15 0 0 0<br>Rag-LC1 10.15.88.100 00:1a:1e:01:b2:28 3 3 0
Rag-LC1 10.15.88.100 00:1a:1e:01:b2:28 3 3
TOTAL 3 3 0
ACR WebCC MM MC-VA-RW MC-VA-EG MC-VA-IL MC-VA-JP MC-VA-US VIA
   ---- ------ ---- --------- --------- --------- --------- --------- ----
0 0 0 0 0 0 0 0 0
0 0 0 0 0 0 0 0 0
0 0 0 0 0 0 0 0 0
Last update (secs. ago)
16
Total no. of clients: 0
Node level usage details for pool /
-------------------------------------------------
Node-Path AP PEF RF Protect ACR WebCC MM MC-VA-RW MC-VA-EG MC-VA-IL MC-VA-JP
--------- --- --- ----------- ---- ------ ---- --------- --------- --------- --------
/ 0 0 0 0 0 0 0 0 0 0
MC-VA-US VIA
--------- ---
0 0
```
License Clients License Usage for pool /md/hq/voip/x86 ------------------------------------------------------

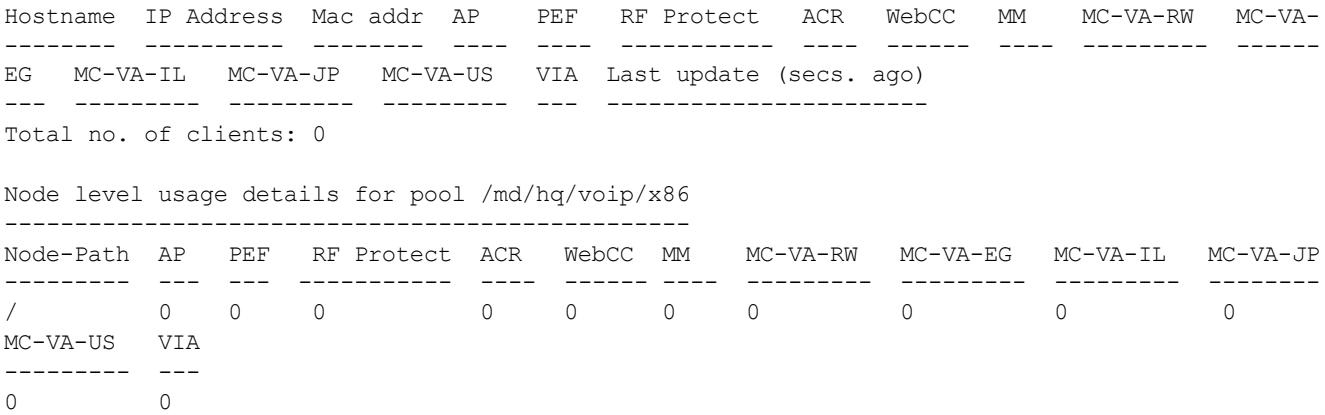

The output of the show license-usage client command includes the following data columns:

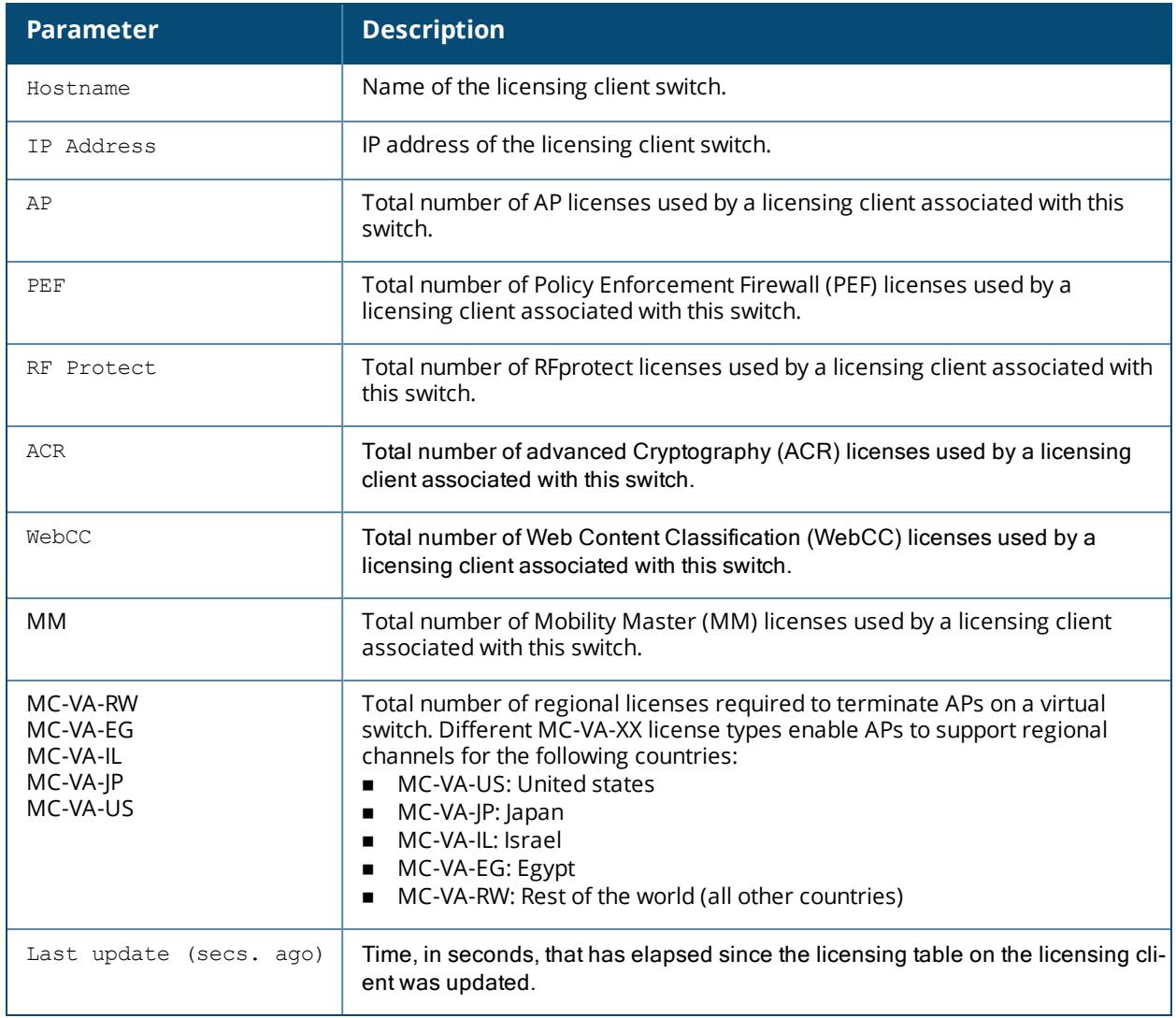

## **Command History**

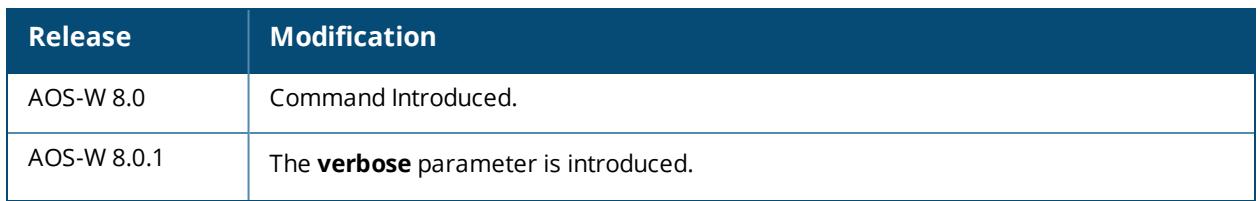

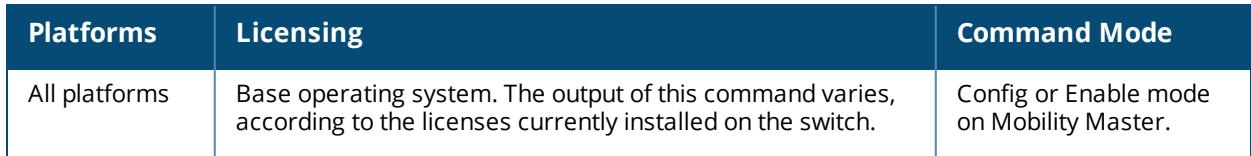

# **show lldp interface**

show lldp interface gigabitethernet <slot/module/port>

#### **Description**

This command displays the LLDP interfaces information.

#### **Syntax**

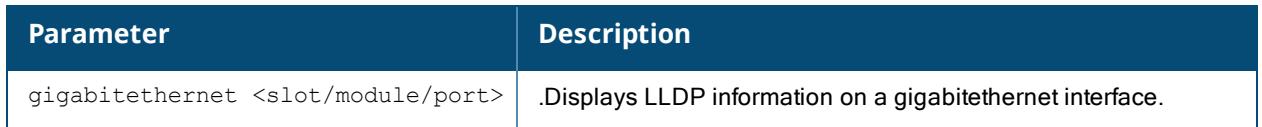

#### **Example**

The example shows two commands. The output of the **show lldp interface** command displays information for all LLDP interfaces.

(host) #show lldp interface LLDP Interfaces Information --------------------------- Interface LLDP TX LLDP RX LLDP-MED TX interval Hold Timer --------- ------- ------- -------- ----------- ---------- GE1/3 Enabled Enabled Enabled 30 120

#### The following example only shows information for the GE1/3 interface.

```
(host)[node] #show lldp interface gigabitethernet 0/0/3
Interface: gigabitethernet 0/0/3
LLDP Tx: Enabled, LLDP Rx: Enabled
LLDP-MED: Enabled
Transmit interval: 30, Hold timer: 120
```
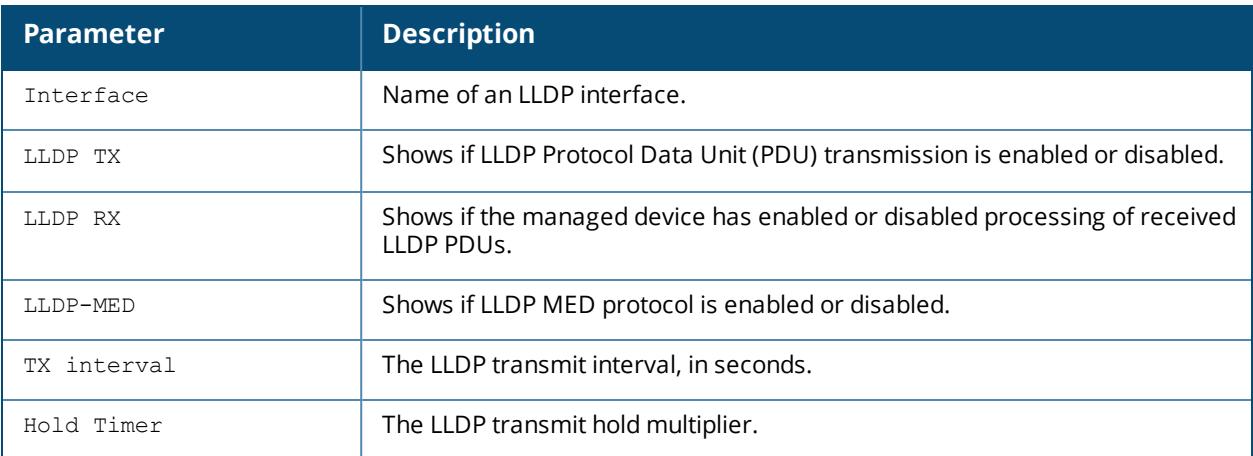

### **Command History**

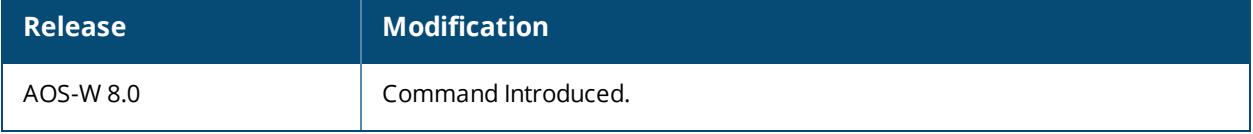

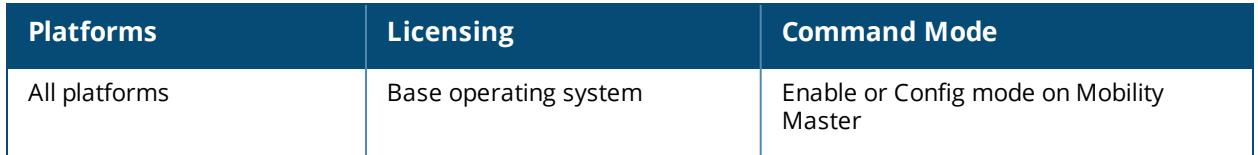

# **show lldp neighbor**

show lldp neighbor interfaces gigabitethernet <slot/module/port> [detail]

#### **Description**

This command displays information about LLDP peers.

#### **Syntax**

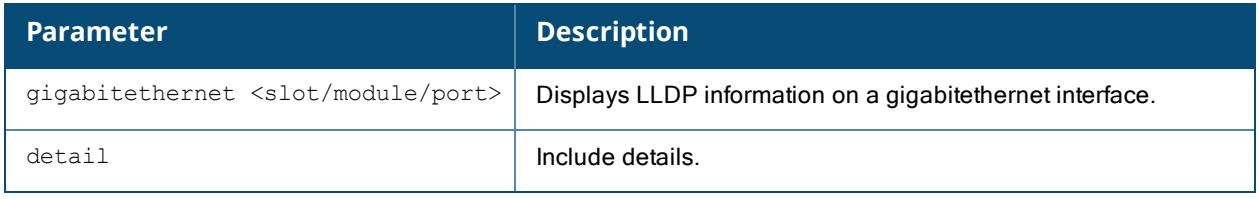

#### **Example**

The command in the first example below shows that the ports GE0/0/1 and GE0/0/2 recognize each other as an LLDP peers.

```
(host)#show lldp neighbor
Capability codes: (R)Router, (B)Bridge, (A)Access Point, (P)Phone, (O)Other
LLDP Neighbor Information
-------------------------
Local Intf Chassis ID Capability Remote Intf Expiry-Time (Secs)
--------- ----------- ----------- ----------- ------------------
GE0/0/1 00:0b:86:6a:25:40 B:R GE0/0/17 105
GE0/0/2 00:0b:86:6a:25:40 B:R GE0/0/18 105
System name
-----------
Alcatel-Lucent OAW-4650
Alcatel-Lucent OAW-4650
Number of neighbors: 2
(host) #show lldp neighbor interface gigabitethernet 0/0/3 detail
Interface: gigabitethernet 0/0/3, Number of neighbors: 1
------------------------------------------------------------
Chassis id: d8:c7:c8:ce:0d:63, Management address: 192.168.0.252
Interface description: bond0, ID: d8:c7:c8:ce:0d:63, MTU: 1522
Device MAC: d8:c7:c8:ce:0d:63
Last Update: Thu Sep 27 10:59:37 2012
Time to live: 120, Expires in: 103 Secs
System capabilities : Bridge,Access point
Enabled capabilities: Access point
System name: IAP-105
System description:
AOS-W (MODEL: 105), Version 6.1.3.4-3.1.0.0 (35380)
Auto negotiation: Supported, Enabled
Autoneg capability:
10Base-T, HD: yes, FD: yes
100Base-T, HD: yes, FD: yes
1000Base-T, HD: no, FD: yes
Media attached unit type: 1000BaseTFD - Four-pair Category 5 UTP, full duplex mode (30)
MAC: 7c:d1:c3:c7:e9:72: Blacklist
MAC: 9c:b7:0d:7d:0b:72: Blacklist
MAC: 7c:d1:c3:d1:02:c8: Blacklist
```
The output of the **show lldp neighbor** command includes the following information:

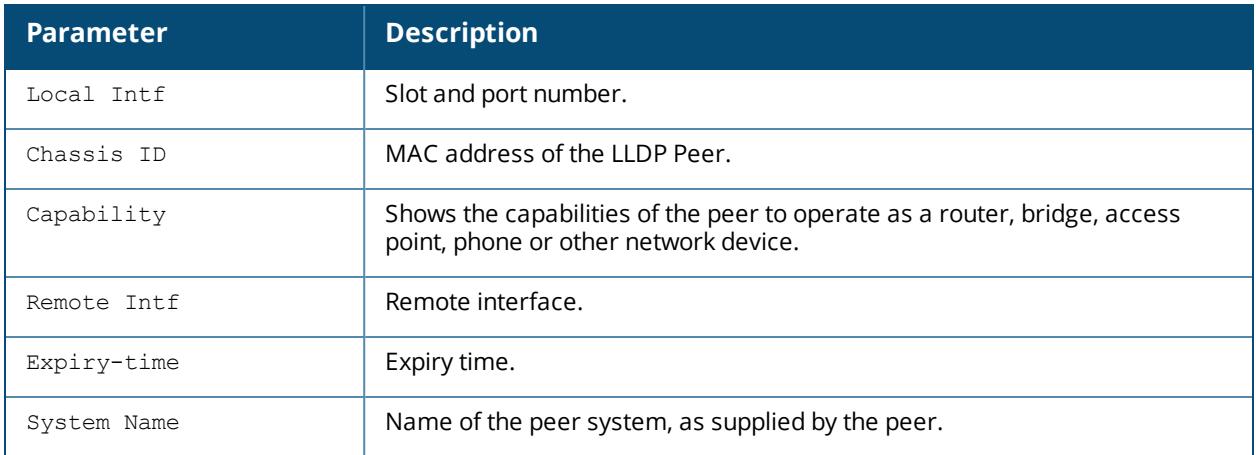

The output of the **show lldp neighbor interface gigabitethernet <slot/module/port> detail** command varies, depending upon the type of LLDP peer detected. The output in the example above contains the following information:

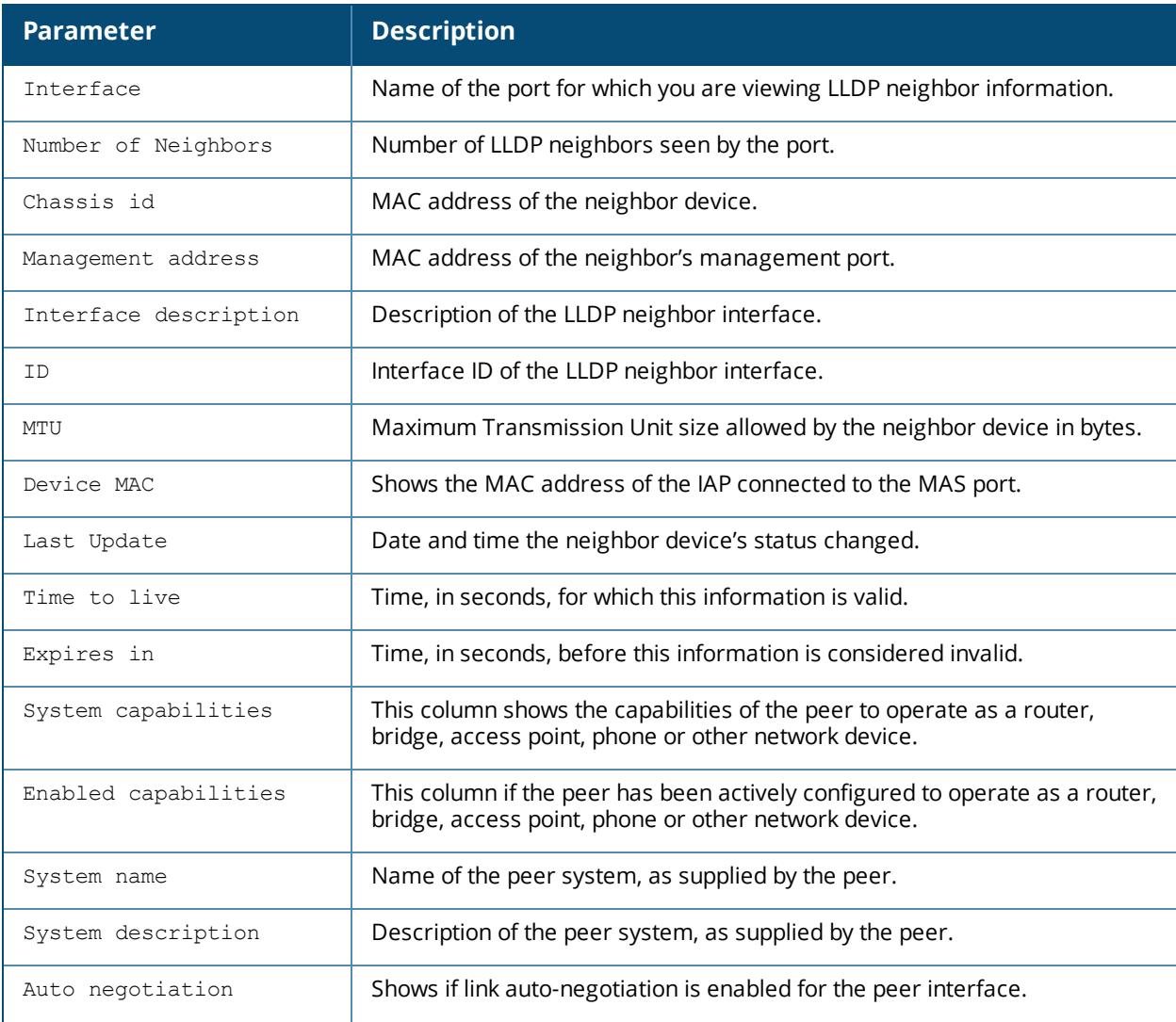

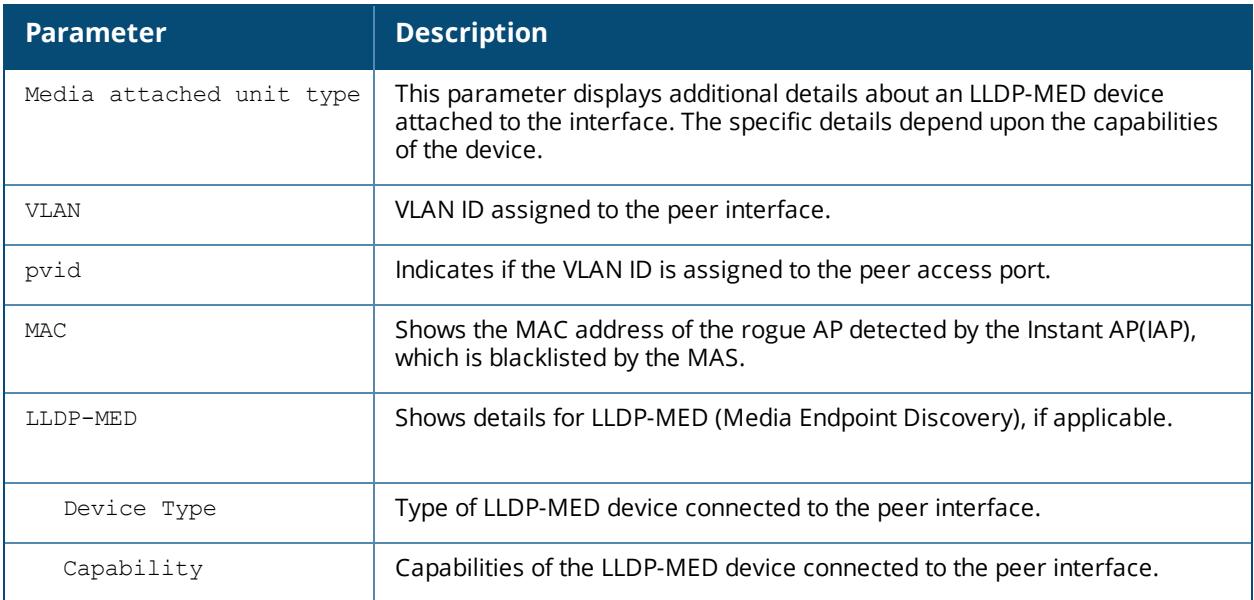

# **Command History**

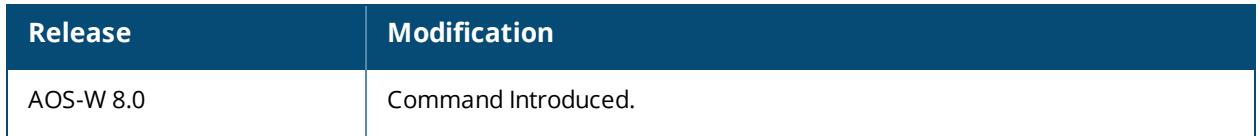

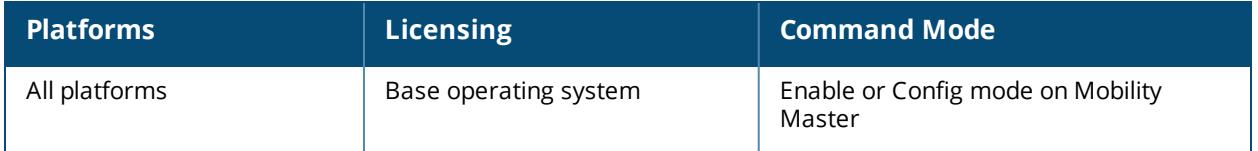

# **show lldp statistics**

show lldp statistics gigabitethernet <slot/module/port>

## **Description**

This command displays the LLDP statistics information.

### **Syntax**

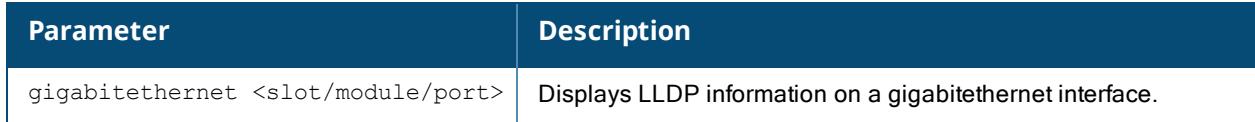

### **Usage Guidelines**

By default, this command displays LLDP statistics for the entire list of LLDP interfaces. Include a slot/module/port number to display statistics only for that one interface.

## **Example**

The example command below shows LLDP statistics for the Gigabit Ethernet interface **0/0/0**.

```
(host) #show lldp statistics interface gigabitethernet 0/0/0
```
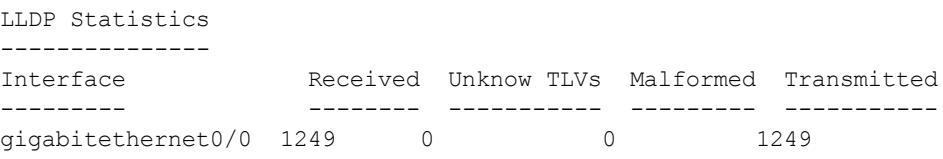

The output of this command includes the following information:

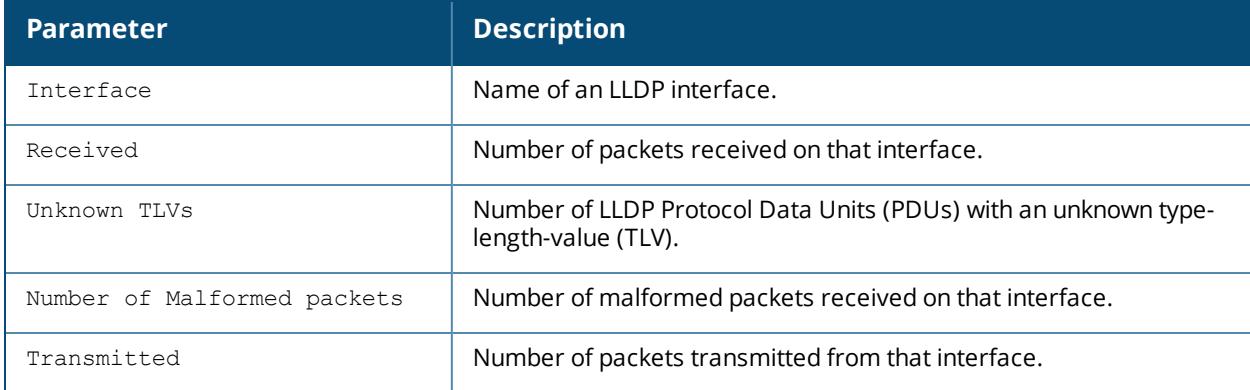

## **Command History**

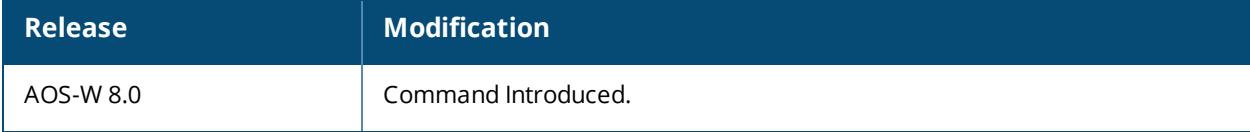

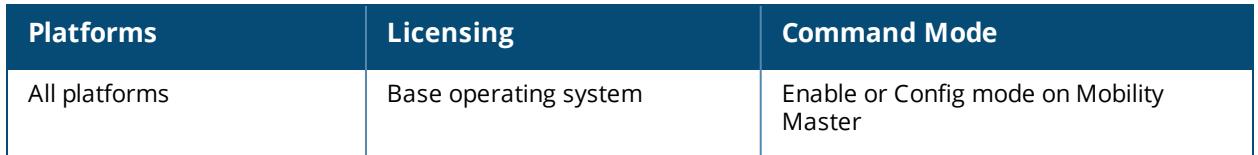

# **show local-cert-mac**

show local-cert-mac tag <mac>

## **Description**

Display the IP, MAC address and certificate configuration of a managed device in a Mobility Master/managed device configuration.

### **Syntax**

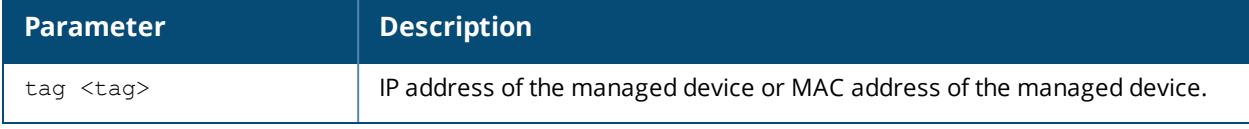

### **Usage Guidelines**

By default the output of this command shows each managed device's IP and MAC address and the type of certificate used by those managed devices (Custom or Factory). Use the optional **tag** parameter to display information for a managed device only.

#### **Example**

The output of this command shows that two managed devices have a custom certificate installed.

```
(host)[node] # show local-cert-mac
Local Switches configured by Local Certificate
```
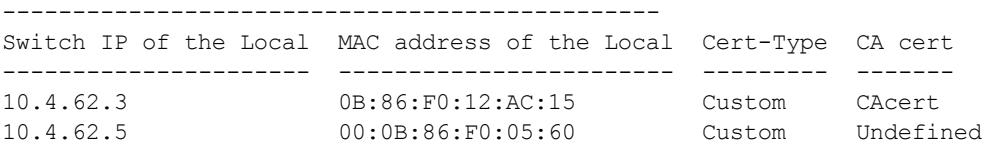

The output of this command includes the following information:

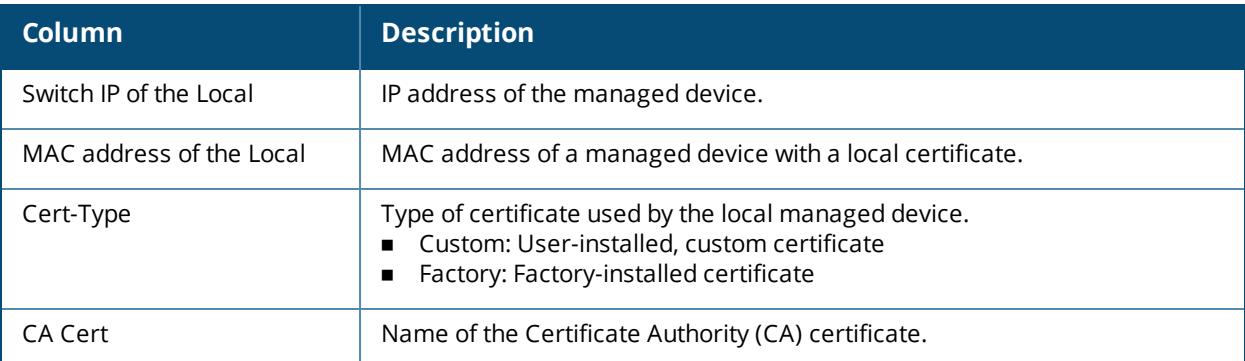

## **Related Commands**

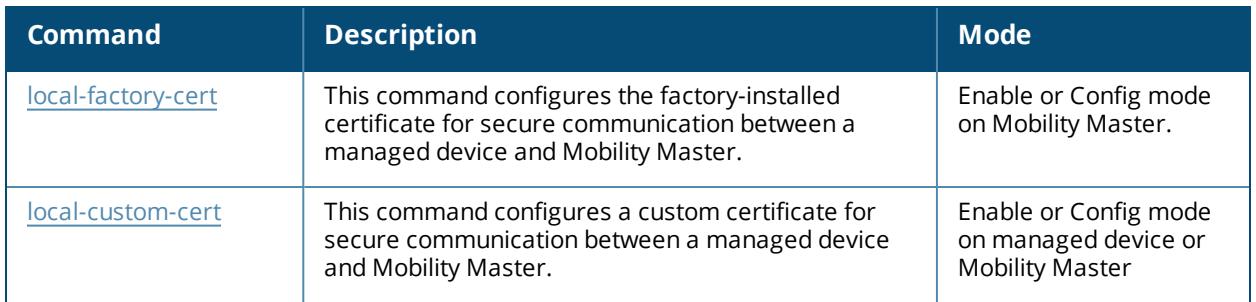

## **Command History**

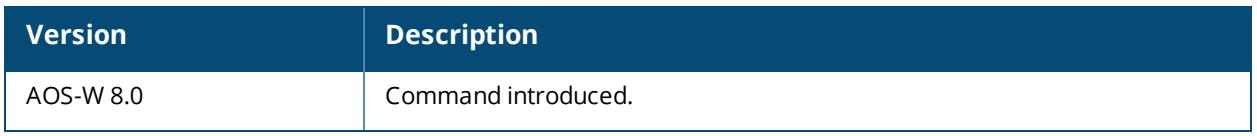

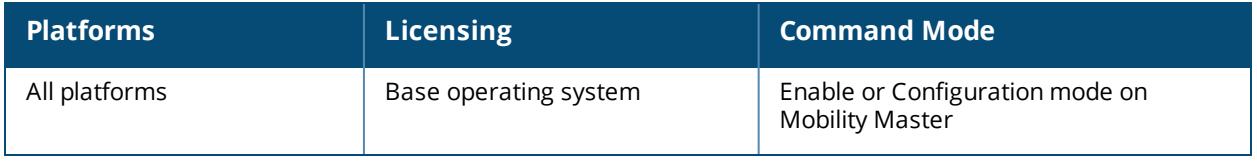

# **show localip**

show localip

### **Description**

Displays the IP address and VPN shared key between master and local.

## **Syntax**

No parameters.

## **Example**

The output of this command shows the managed device's IP address and shared key between Mobility Master and managed devices.

```
(host)[node] # show localip
Local Switches configured by Local Switch IP
---------------------------------------------
Switch IP address of the Local Key
------------------------------ ---
0.0.0.0
```
## **Command History**

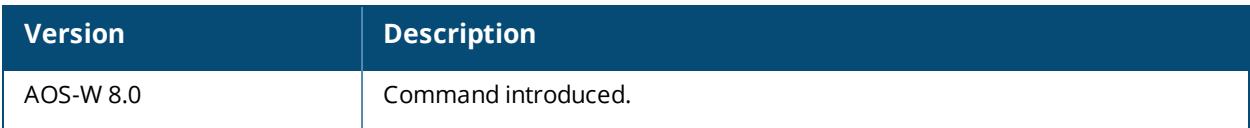

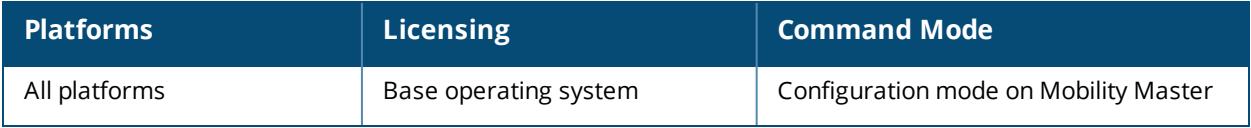

# **show localipv6**

show localipv6

#### **Description**

Shows the IP address and preshared key for the managed device on a Mobility Master.

#### **Syntax**

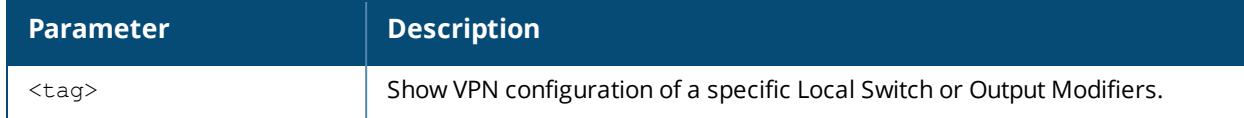

#### **Example**

This example shows the IPv4 and IPv6 addresses configured .

```
(host) [mynode] (config) #show localipv6
Local Switches configured by Local Switch IPv6
-----------------------------------------------
Switch IPv6 address of the Local Corres IPv4 address of the Local Key
-------------------------------- -------------------------------- ---
2002::1 1.1.1.1 ********
```
## **Command History**

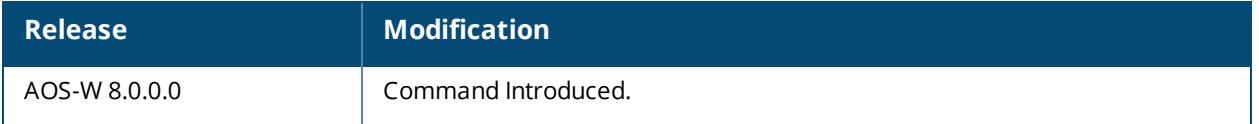

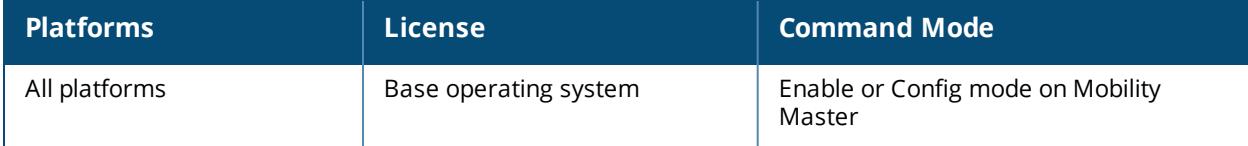

# **show local-peer-mac**

show local-peer-mac tag <local-mac-addr>

## **Description**

This command is used to display the MAC address used for secure communication based between Mobility Master and managed devices.

## **Syntax**

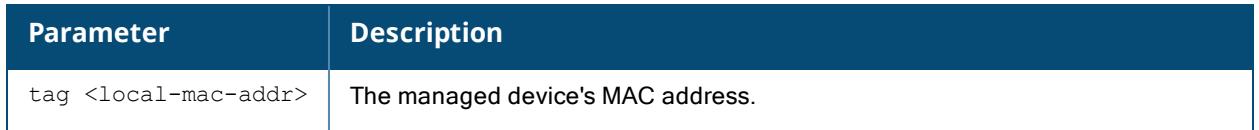

## **Example**

Include the optional tag<local-mac-addr>

(host) [mynode] (config) #local-peer-mac 00:0c:29:00:00:00 ipsec 123456

## **Command History**

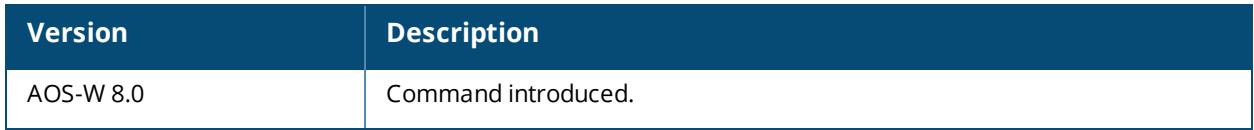

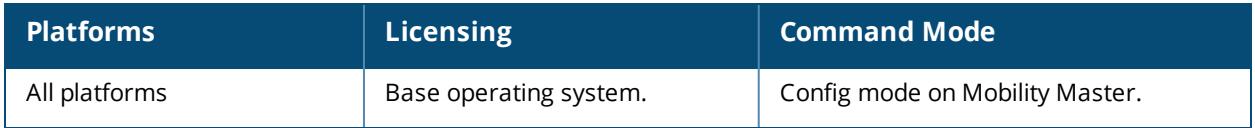

# **show local-userdb**

```
show local-userdb
  maximum-expiration
  start <offset>
  page <page-size>
  username <username>
  verbose
```
## **Description**

Shows information about user's accounts in the local user database.

#### **Syntax**

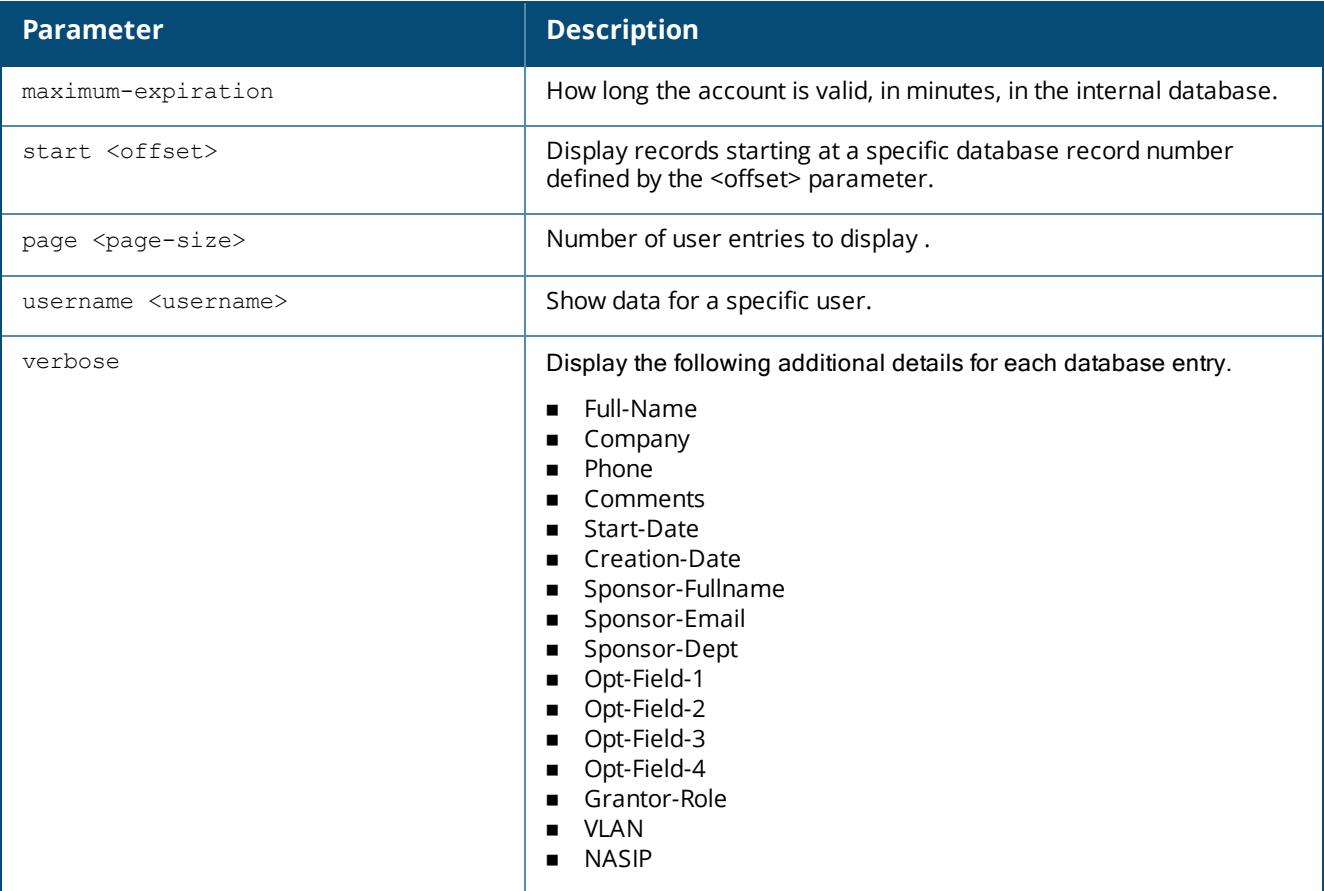

#### **Usage Guidelines**

Issue this command without any parameters to display a general overview of user's accounts in the database. Use the **maximum-expiration** parameter to show how long the account is valid for in minutes. Use the **start <offset> page <page\_size>** parameters to control which user account records in the database display initially and the number of account records displayed on a page.

#### **Example**

This example shows the basic summary of user accounts in the database.

```
(host)[node] #show local-userdb maximum-expiration start 5 page 4
```
local-userdb maximum-expiration 90

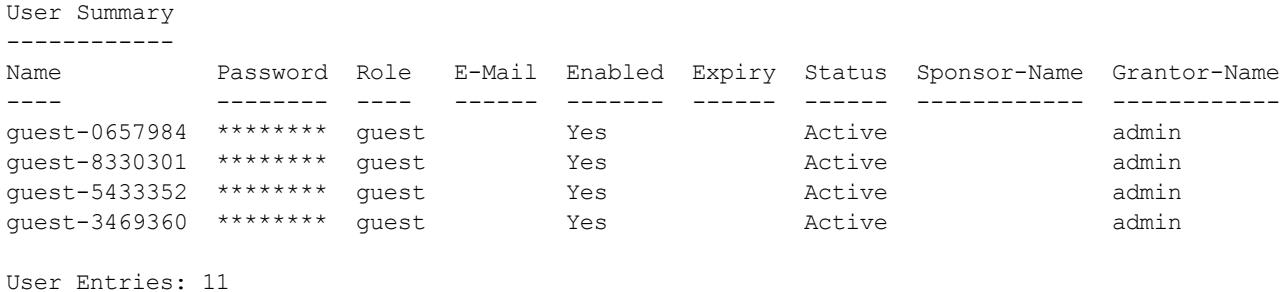

The output of this command includes the following parameters:

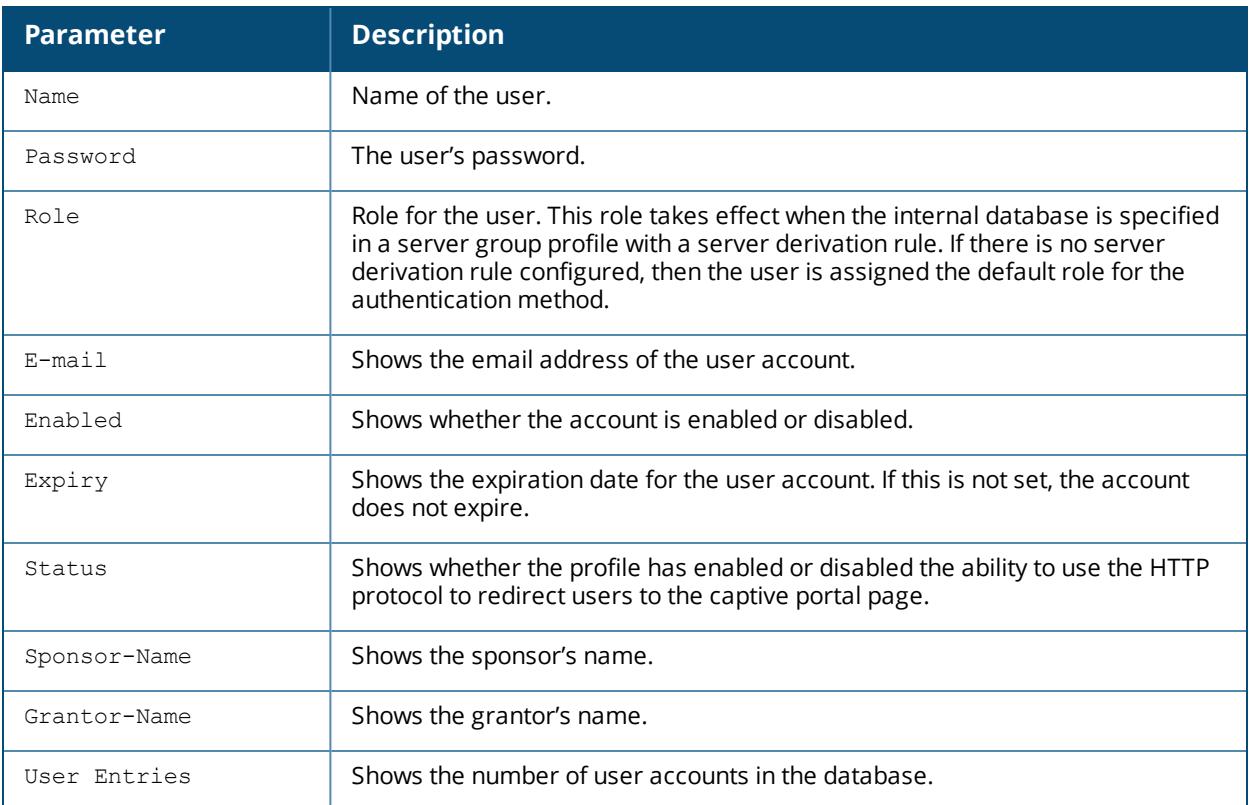

## **Related Commands**

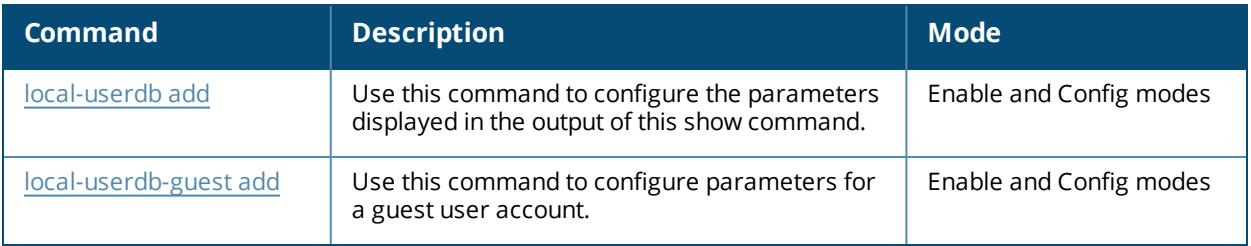

## **Command History**

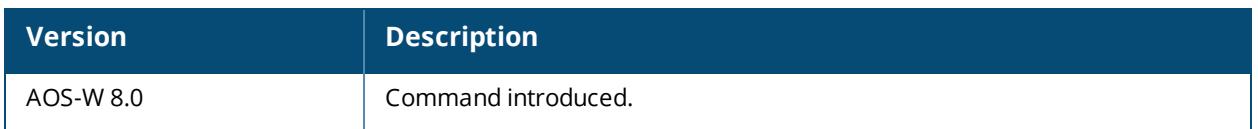

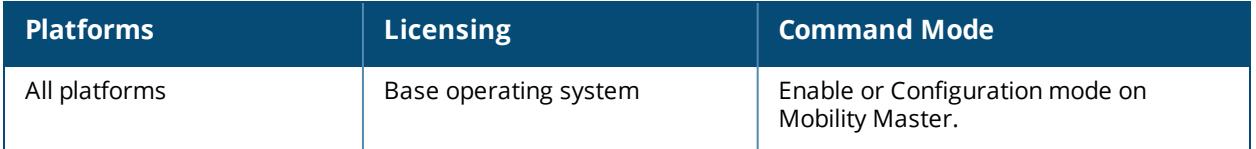

# **show local-userdb-guest**

```
show local-userdb-guest
  maximum-expiration
  start <offset>
  page <page-size>
  username <username>
  verbose
```
## **Description**

Shows information about guest accounts in the local user database.

#### **Syntax**

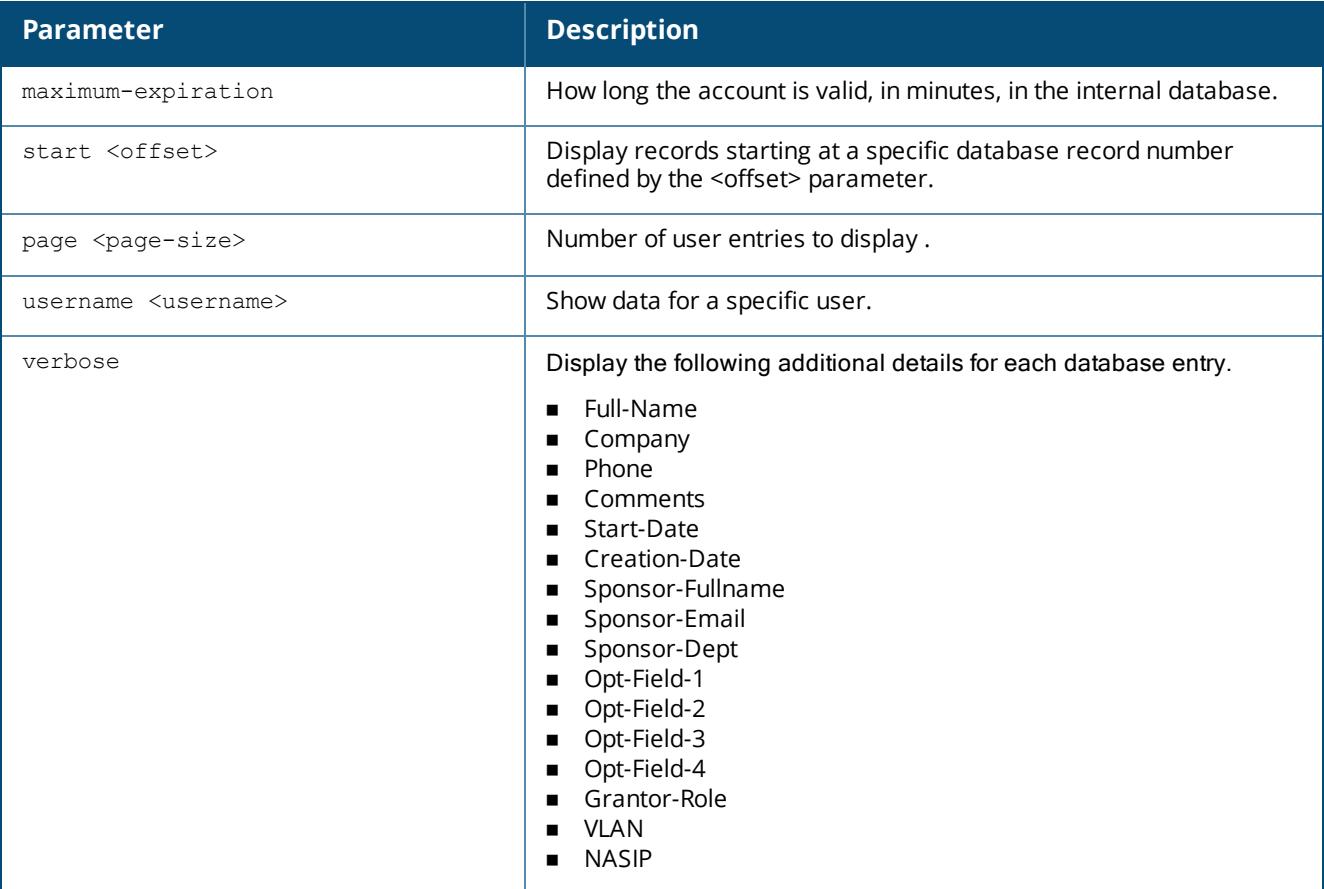

#### **Usage Guidelines**

Issue this command without any parameters to display a general overview of guest accounts in the database. Use the **maximum-expiration** parameter to show how long the account is valid for in minutes. Use the **start <offset> page <page\_size>** parameters to control which guest account records in the database display initially and the number of account records displayed on a page.

#### **Example**

This example shows the basic summary of guest user accounts in the database.

(host)[node] #show local-userdb-guest maximum-expiration start 5 page 4

local-userdb-guest maximum-expiration 90

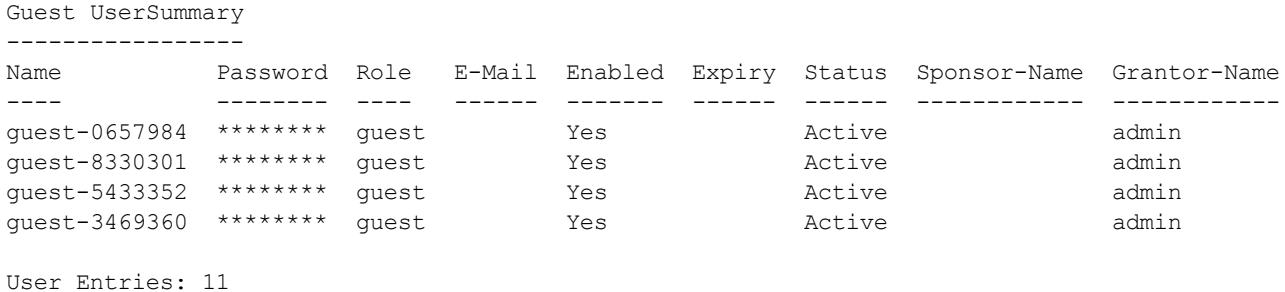

The output of this command includes the following parameters:

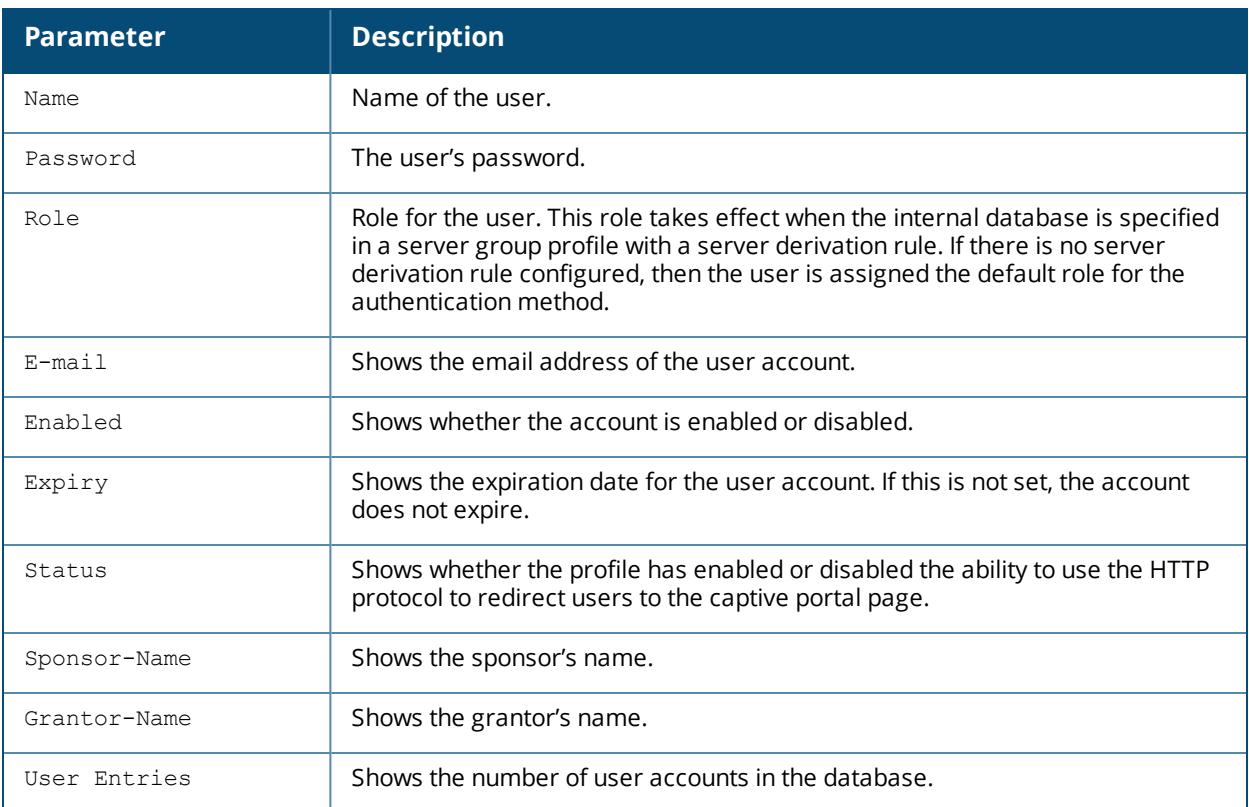

## **Related Commands**

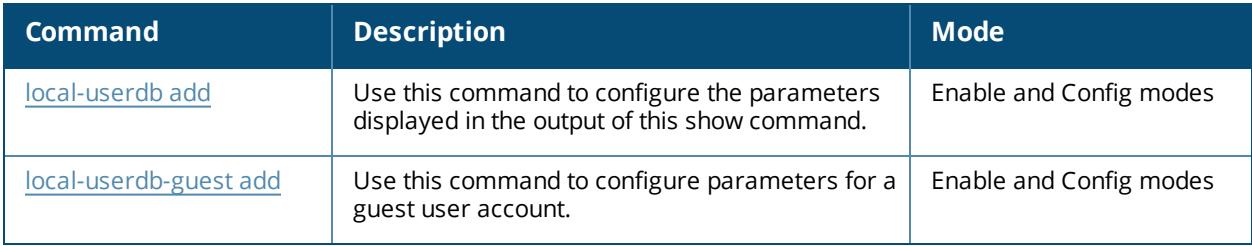

## **Command History**

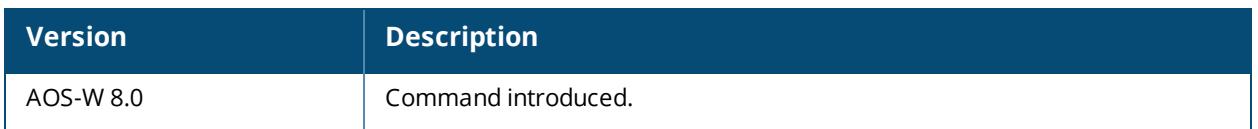

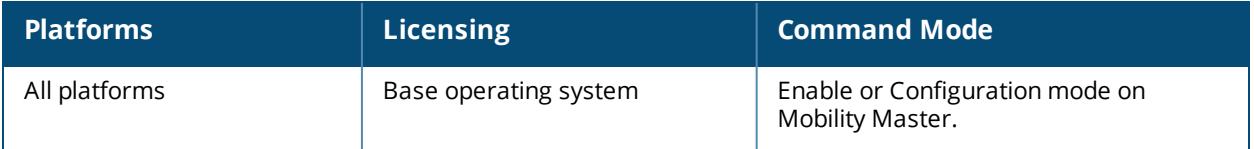

# **show local-userdb-public-access**

```
show local-userdb-public-access
  maximum-expiration
  start <offset>
  page <page-size>
  username <username>
  verbose
```
## **Description**

Shows information about public-access user accounts in the local user database.

### **Syntax**

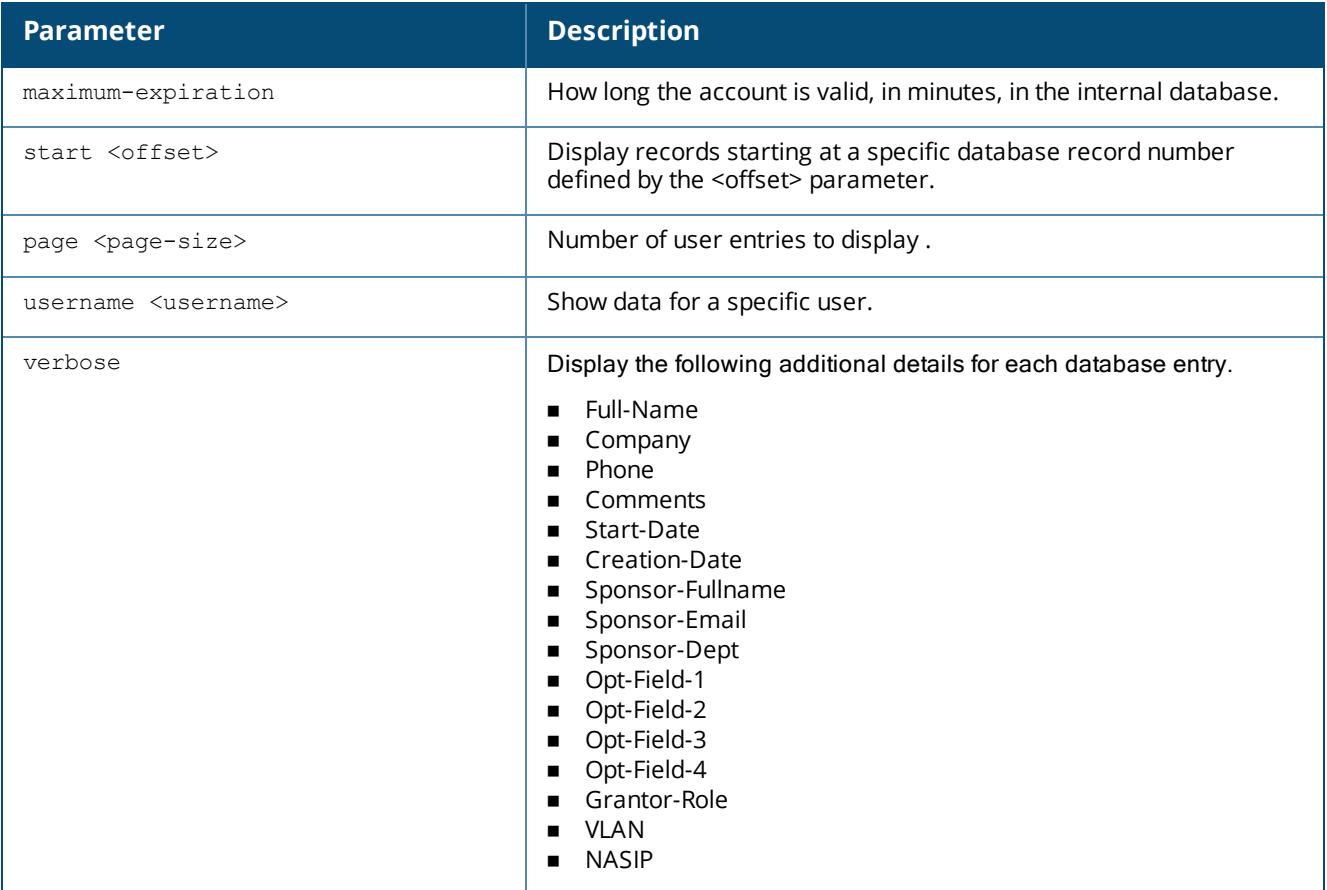

### **Usage Guidelines**

Issue this command without any parameters to display a general overview of guest accounts in the database. Use the **maximum-expiration** parameter to show how long the account is valid for in minutes. Use the **start <offset> page <page\_size>** parameters to control which account records in the database display initially and the number of account records displayed on a page.

#### **Example**

This example shows the basic summary of public access user accounts in the database.

```
(host)[node] #show local-userdb-guest maximum-expiration start 5 page 4
```
local-userdb-guest maximum-expiration 90

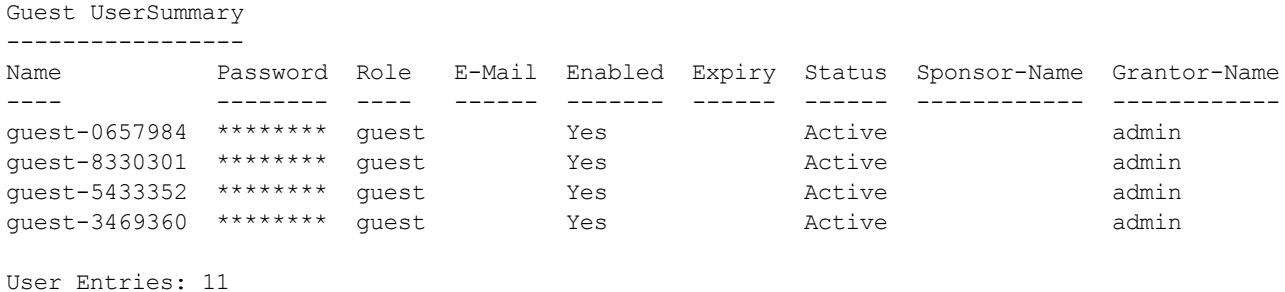

The output of this command includes the following parameters:

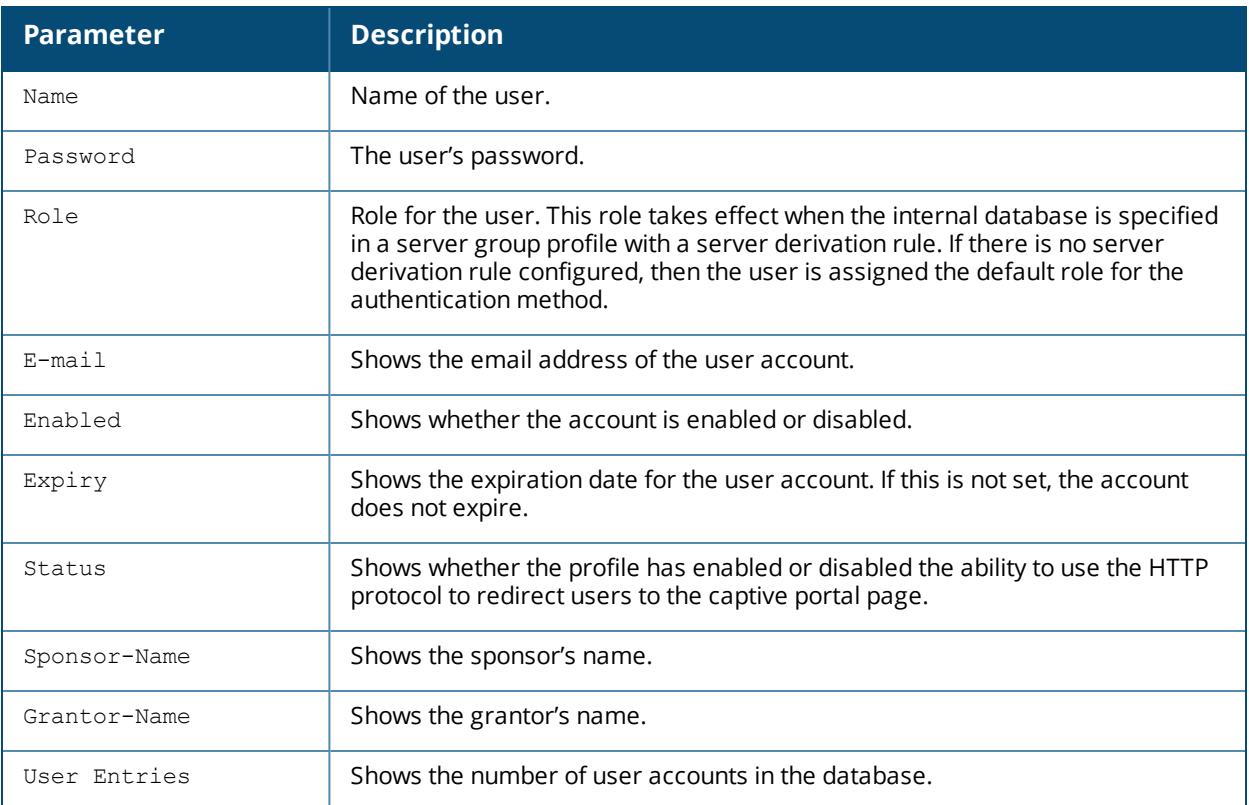

## **Related Commands**

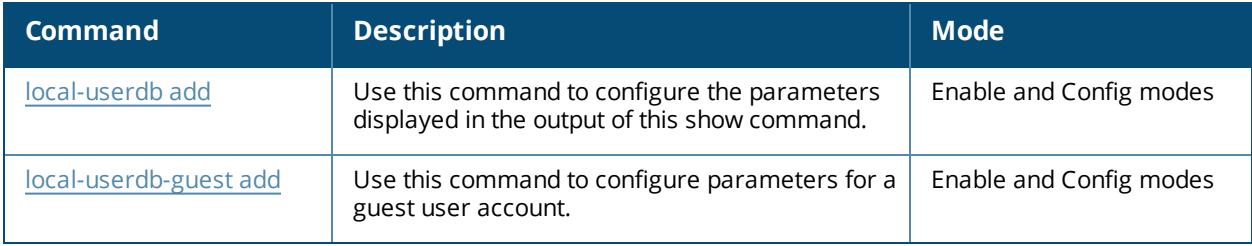

## **Command History**

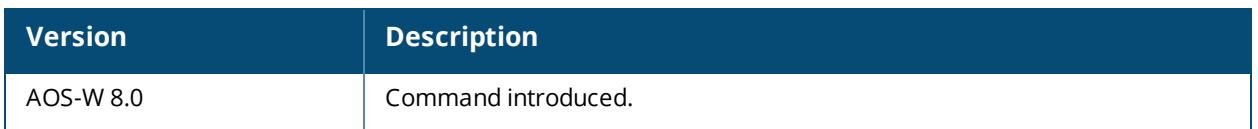

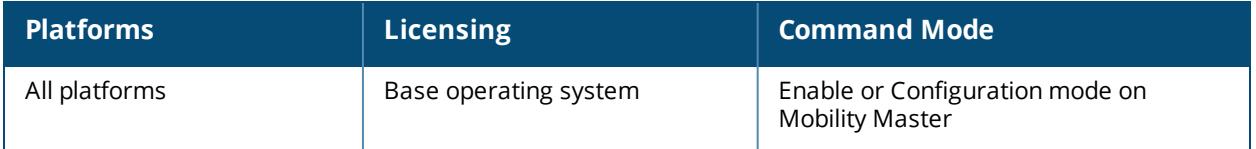

# **show localip**

show localip

### **Description**

Displays the IP address and VPN shared key between master and local.

## **Syntax**

No parameters.

## **Example**

The output of this command shows the managed device's IP address and shared key between Mobility Master and managed devices.

```
(host)[node] # show localip
Local Switches configured by Local Switch IP
---------------------------------------------
Switch IP address of the Local Key
------------------------------ ---
0.0.0.0
```
## **Command History**

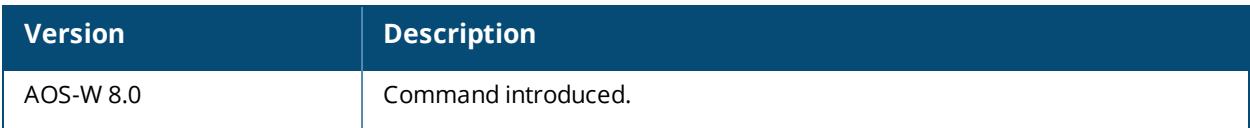

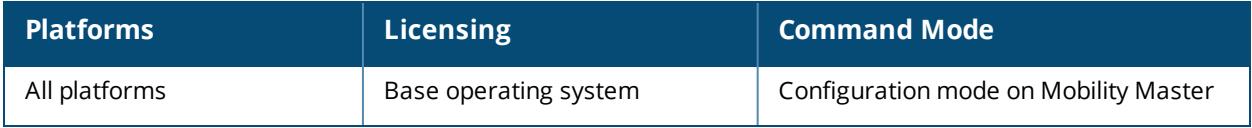

# **show log all**

```
show log all|ap-debug|arm|arm-user-debug|errorlog|network|security|system|user|user-
debug|wireless [<number>]
```
## **Description**

Show the log files on Mobility Master or a managed device.

### **Syntax**

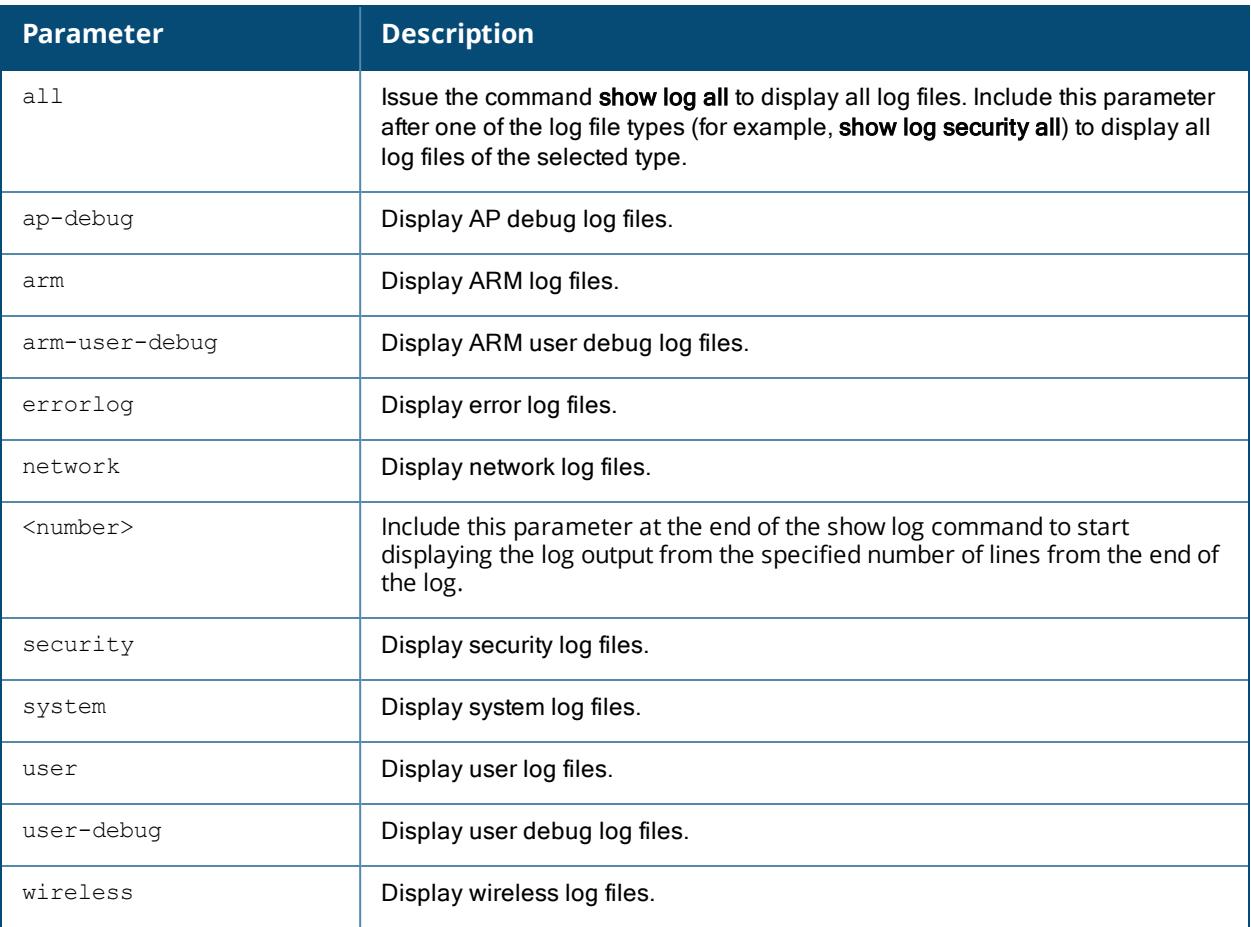

## **Example**

This example shows the most ten recent security log entries for the switch.

(host)[node] (config) #show log security 5 May 2 02:11:51 :125022: <WARN> |aaa| Authentication failed for User admin, Logged in from 10.20.34.2 port 62419, Connecting to 10.16.13.18 port 22 connection type SSH May 2 02:20:03 :126005: <WARN> |wms| |ids| Interfering AP: The system classified an access point (BSSID 94:b9:0f:15:6f:63 and SSID hpn-byod on CHANNEL 6) as interfering. Additional Info: Detector-AP-Name:40:e3:d6:cf:61:96; Detector-AP-MAC:40:e3:d6:76:19:64; Detector-AP-Radio:2. May 2 02:26:13 :126005: <WARN> |wms| |ids| Interfering AP: The system classified an access point (BSSID 94:b9:0f:15:6f:60 and SSID ethersphere-wpa2 on CHANNEL 6) as interfering. Additional Info: Detector-AP-Name:40:e2:d6:c1:dc:ae; Detector-AP-MAC:40:e2:d6:8d:ca:e0; Detector-AP-Radio:2.

May 2 02:33:47 :126005: <WARN> | wms| |ids| Interfering AP: The system classified an access point (BSSID ac:a3:1e:56:ac:70 and SSID on CHANNEL 40) as interfering. Additional Info: Detector-AP-Name:40:e3:d6:cf:61:96; Detector-AP-MAC:40:e3:d6:76:19:70; Detector-AP-Radio:1. May 2 02:39:24 :126005: <WARN> |wms| |ids| Interfering AP: The system classified an access point (BSSID 94:b4:0f:15:6f:61 and SSID ethersphere-voip on CHANNEL 6) as interfering. Additional Info: Detector-AP-Name:40:e3:d6:c0:dc:ae; Detector-AP-MAC:40:e3:d6:8d:ca:e0; Detector-AP-Radio:2. Mar 3 13:57:53 localdb[567]: <133006> <ERRS> |localdb| User admin Failed Authentication Mar 3 13:57:53 localdb[567]: <133019> <ERRS> |localdb| User admin was not found in the database Mar 3 13:57:53 localdb[567]: <133019> <ERRS> |localdb| User admin was not found in the database

#### **Command History**

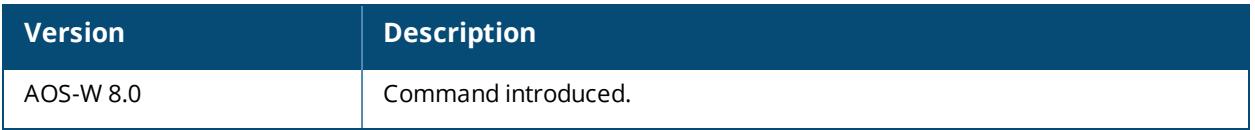

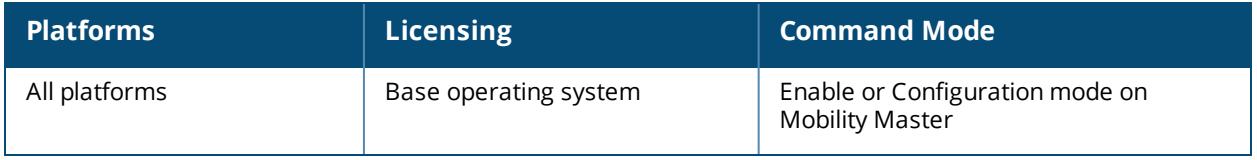

# **show log ap-debug**

show log ap-debug{[<number>][all]}

### **Description**

Show the switch's AP debug logs.

### **Syntax**

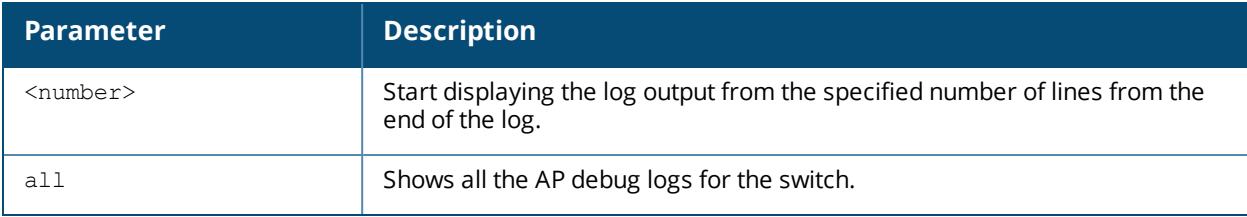

#### **Example**

This example shows the ten most recent AP debug logs for the switch.

(host)[node] #show log ap-debug 10

```
Nov 24 20:54:24 KERNEL(AP39@10.6.1.21): Copyright (c) 2005-2006 Atheros Communications, Inc.
All Rights Reserved
Nov 24 20:54:24 KERNEL(AP39@10.6.1.21): wifi0: Base BSSID 00:1a:1e:25:97:d0, 16 available
BSSID(s)
Nov 24 20:54:24 KERNEL(AP39@10.6.1.21): edev->dev_addr=00:1a:1e:ca:59:7c
Nov 24 20:54:24 KERNEL(AP39@10.6.1.21): wifi1: Base BSSID 00:1a:1e:25:97:c0, 16 available
BSSID(s)
Nov 24 20:54:24 KERNEL(AP39@10.6.1.21): edev->dev_addr=00:1a:1e:ca:59:7c
Nov 24 20:54:24 KERNEL(AP39@10.6.1.21): ^H<6>Ethernet Channel Bonding Driver: v3.0.1
(January 9, 2006)
Nov 24 20:54:24 KERNEL(AP39@10.6.1.21): secure jack link state change: Error finding device
eth0
Nov 24 20:54:25 KERNEL(AP39@10.6.1.21): Kernel watchdog refresh ended.
```
### **Command History**

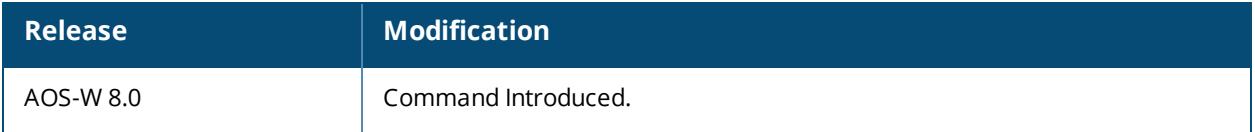

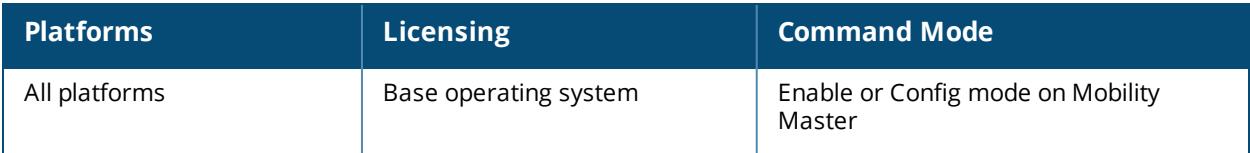

## **show log arm-user-debug**

show log arm-user-debug{[<number>][all]}

## **Description**

Show the switch's ARM user debug logs.

### **Syntax**

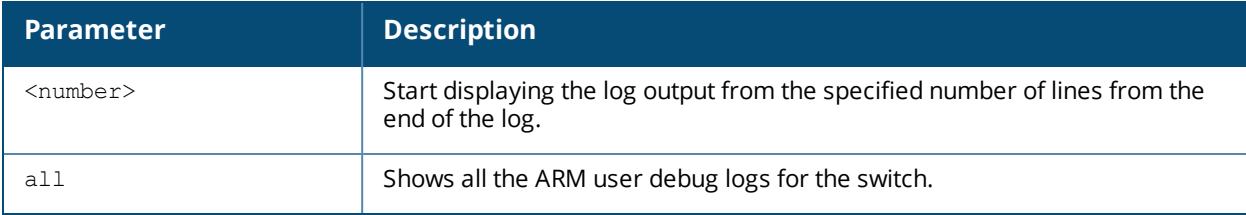

#### **Example**

This example shows the switch's last ten ARM user debug logs.

(host)[node] #show log arm-user-debug 10

Aug 12 16:03:03 :508164: <DBUG> |ARM Process| Client Match: Found 11v Capable STA b0:ee:45:49:60:3c Aug 12 16:03:03 :508201: <DBUG> |ARM Process| Client Match: Sending BSS transition req to client b0:ee:45:49:60:3c token 14 Aug 12 16:03:03 :508202: <DBUG> |ARM Process| Client Match: Timer started for BTM response STA b0:ee:45:49:60:3c timerid 5176652 Aug 12 16:03:06 :508161: <DBUG> |ARM Process| Client Match Received probe report: AP 6c:f3:7f:e7:1d:20 ESSID sganu-wpa2-psk Assoc ESSID sganu-wpa2-psk for client b0:ee:45:49:60:3c with signal -44 Aug 12 16:03:06 :508161: <DBUG> |ARM Process| Client Match Received probe report: AP d8:c7:c8:46:e0:00 ESSID sganu-wpa2-psk Assoc ESSID sganu-wpa2-psk for client b0:ee:45:49:60:3c with signal -38 Aug 12 16:03:06 :508161: <DBUG> |ARM Process| Client Match Received probe report: AP 6c:f3:7f:e7:1d:20 ESSID sganu-wpa2-psk Assoc ESSID sganu-wpa2-psk for client b0:ee:45:49:60:3c with signal -35 Aug 12 16:03:11 :508161: <DBUG> |ARM Process| Client Match Received probe report: AP d8:c7:c8:46:e0:00 ESSID sganu-wpa2-psk Assoc ESSID sganu-wpa2-psk for client b0:ee:45:49:60:3c with signal -36 Aug 12 16:03:13 :508203: <DBUG> |ARM Process| Client Match: Timer cleared for BTM response STA b0:ee:45:49:60:3c timerid 5176652 Aug 12 16:03:13 :508186: <DBUG> |ARM Process| Client Match: Tracking unsuccessful failure for client b0:ee:45:49:60:3c num fails 0 btm rejects 0 btm timeouts 4 Aug 12 16:03:13 :508185: <DBUG> |ARM Process| Client Match: move status: Uncontrolled-Radio complete move for client b0:ee:45:49:60:3c from Source AP ap135 d8:c7:c8:46:e0:00 Eff Signal -0 dBm (Signal -0 dBm EIRP 0 dBm) to Target AP ac  $6c:f3:7f:e7:1d:20$  Eff Signal -0 dBm (Signal -0 dBm EIRP 0 dBm) Actual AP ap135 d8:c7:c8:46:e0:00 Time diff 9 Reason Denied; User action

### **Command History**

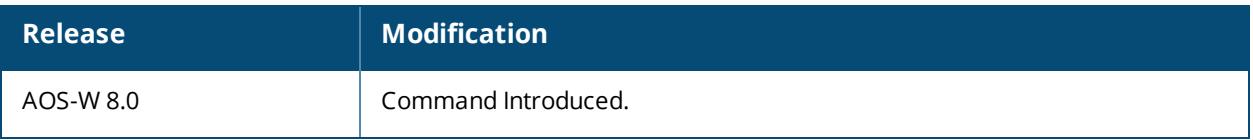

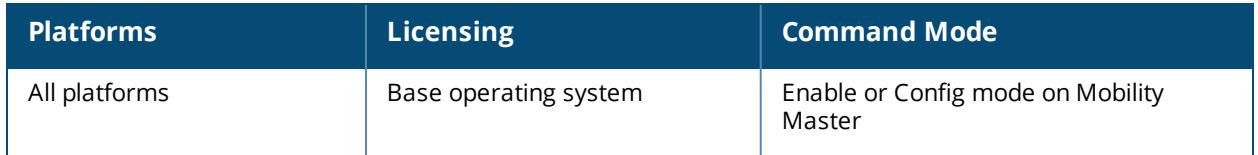

# **show log bssid-debug**

show log bssid-debug{[<number>][all]}

## **Description**

A Basic Service Set Identifier (BSSID) uniquely defines each wireless client and Wireless Broadband Router. This command shows the switch's BSSID debug logs.

## **Syntax**

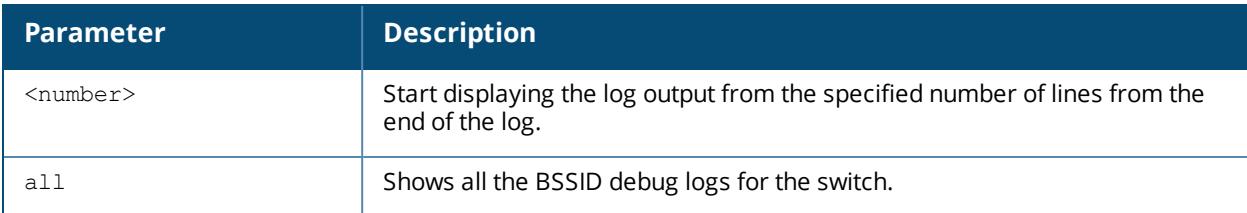

### **Command History**

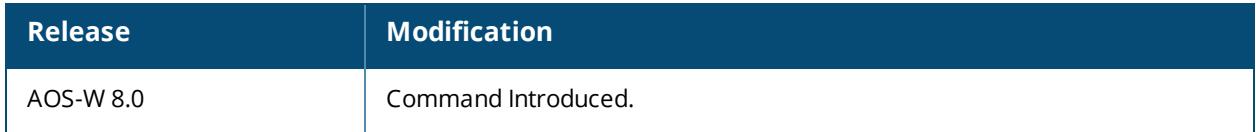

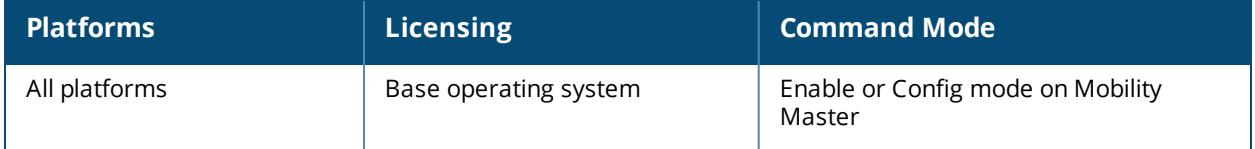
## **show log errorlog**

show log errorlog{[<number>][all]}

### **Description**

Show the switch's system errors and other critical information.

#### **Syntax**

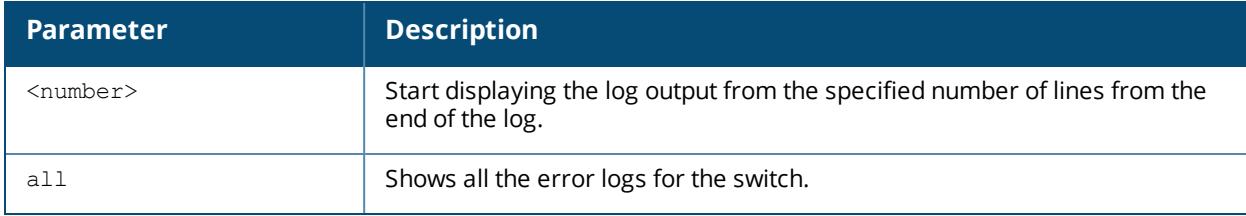

#### **Example**

This example shows the ten most recent system log errors.

(host) [node] #show log errorlog 10 Mar 5 10:30:34 <sapd 106007> <ERRS> |AP 1.1.1@10.3.49.253 sapd| AM 00:0b:86:a2:e7:40: Rogue AP detected with SSID cto-dnh-blah, BSSID 00:0b:86:b5:86:c0, Wired MAC 00:0b:86:02:ee:00, and IP 10.3.49.254 Mar 5 10:31:39 <sapd 404080> <ERRS> |AP 1.1.1@10.3.49.253 sapd| AM 00:0b:86:a2:e7:40: ADHOC network detected with Src 00:13:ce:45:91:a0, BSSID 02:13:ce:2d:37:50, ESSID adhoc\_ap70 Channel 11 and RSSI 22 Mar 5 10:32:12 <sapd 106007> <ERRS> |AP 1.1.1@10.3.49.253 sapd| AM 00:0b:86:a2:e7:40: Rogue AP detected with SSID cto-dnh-blah, BSSID 00:0b:86:b5:86:c0, Wired MAC 00:0b:86:02:ee:00, and IP 10.3.49.254 Mar 5 10:32:46 <sapd 106007> <ERRS> |AP 1.1.1@10.3.49.253 sapd| AM 00:0b:86:a2:e7:40: Rogue AP detected with SSID cto-dnh-blah, BSSID 00:0b:86:b5:86:c0, Wired MAC 00:0b:86:02:ee:00, and IP 10.3.49.254 Mar 5 10:40:32 <localdb 133019> <ERRS> |localdb| User admin was not found in the database Mar 5 10:40:32 <localdb 133006> <ERRS> |localdb| User admin Failed Authentication Mar 5 10:41:10 <sapd 106007> <ERRS> |AP 1.1.1@10.3.49.253 sapd| AM 00:0b:86:a2:e7:40: Rogue AP detected with SSID sw-rlo-open, BSSID 00:0b:86:c9:9e:20, Wired MAC 00:00:00:00:00:00, and IP 0.0.0.0 Mar 5 10:41:31 <sapd 106007> <ERRS> |AP 1.1.1@10.3.49.253 sapd| AM 00:0b:86:a2:e7:40: Rogue AP detected with SSID QA\_MARORA\_VOCERA, BSSID 00:0b:86:c9:9e:21, Wired MAC 00:0b:86:02:ee:00, and IP 10.3.49.254 Mar 5 10:48:01 <sapd 404080> <ERRS> |AP 1.1.1@10.3.49.253 sapd| AM 00:0b:86:a2:e7:40: ADHOC network detected with Src 00:13:ce:45:d9:4d, BSSID 02:13:ce:28:40:48, ESSID adhoc\_ap70 Channel 11 and RSSI 8 Mar 5 11:04:21 <sapd 404080> <ERRS> |AP 1.1.1@10.3.49.253 sapd| AM 00:0b:86:a2:e7:40: ADHOC network detected with Src 00:13:ce:45:d9:4d, BSSID 02:13:ce:2d:37:50, ESSID adhoc\_ap70 Channel 11 and RSSI 9

#### **Command HistoryCommand History**

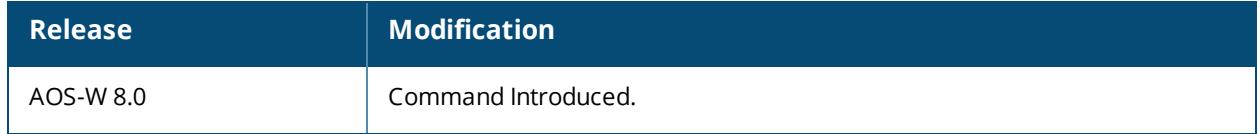

## **Command Information**

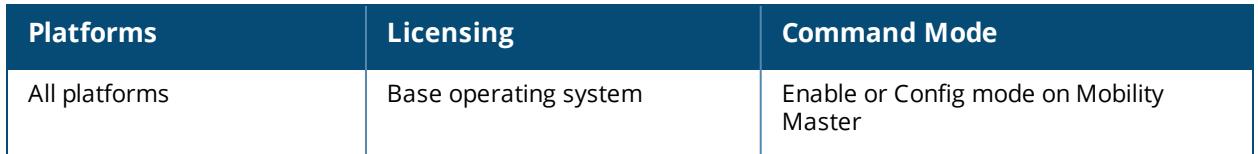

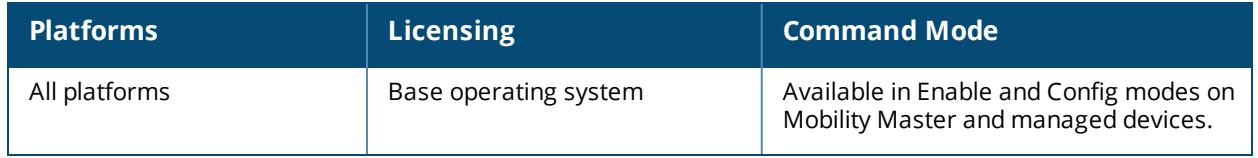

## **show log essid-debug**

show log essid-debug{[<number>][all]}

### **Description**

Show the switch's ESSID debug logs.

An Extended Service Set Identifier (ESSID) is used to identify the wireless clients and Wireless Broadband Routers in a WLAN. All wireless clients and Wireless Broadband Routers in the WLAN must use the same ESSID.

### **Syntax**

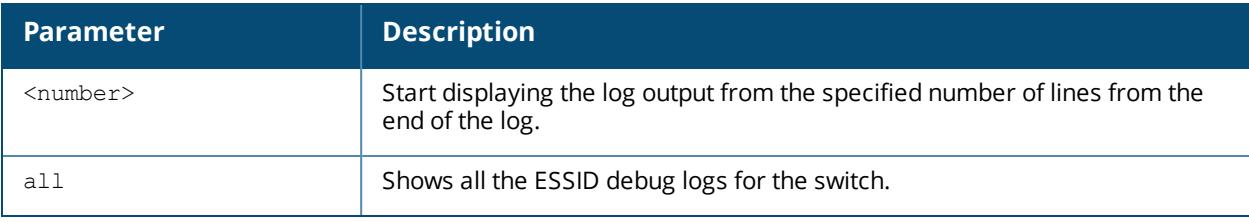

### **Command History**

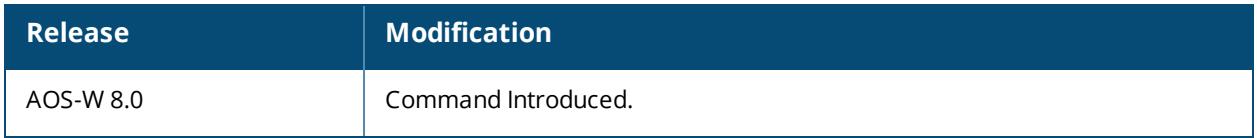

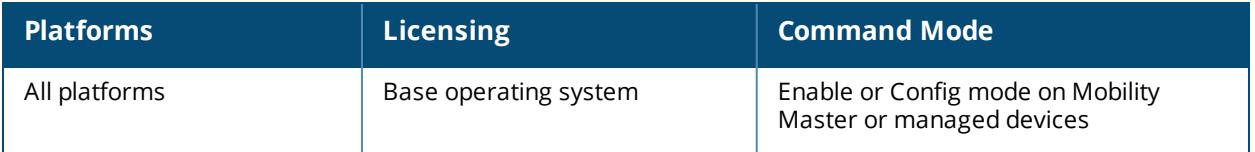

## **show log network**

show log network{[<number>][all]}

### **Description**

Show the switch's system network errors.

### **Syntax**

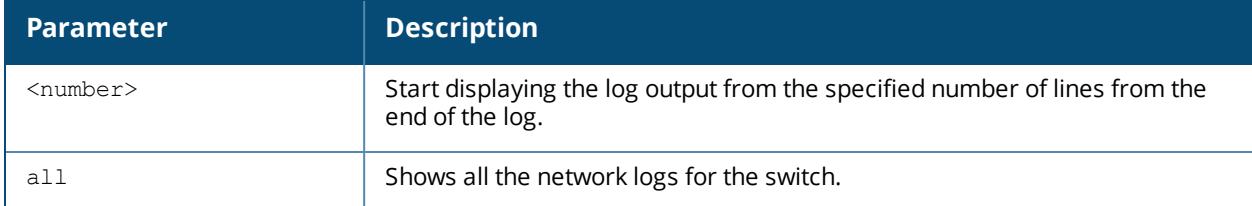

### **Example**

This example shows the switch's recent network log errors

(host)[node] #show log network all

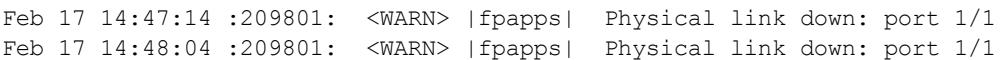

## **Command History**

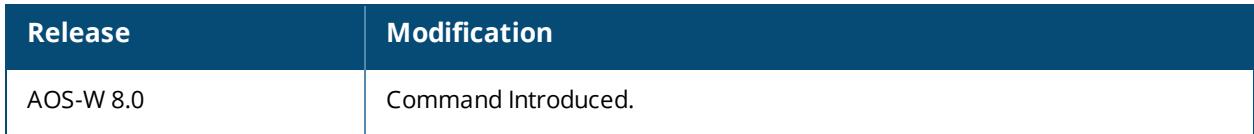

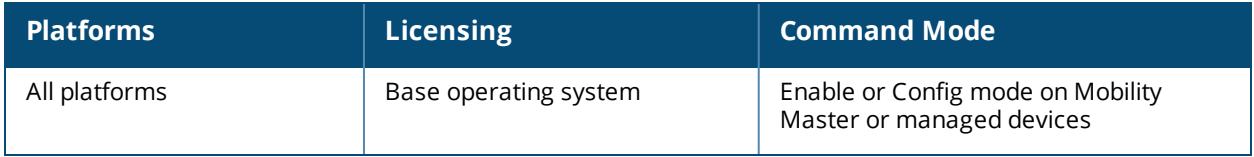

## **show log security**

show log security{[<number>][all]}

### **Description**

Show the switch's security logs.

#### **Syntax**

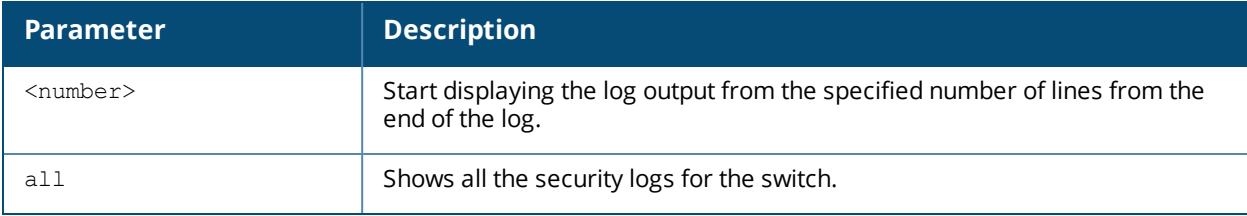

#### **Example**

This example shows the switch's last seven security logs.

(host) [node] #show log security 7

```
Mar 5 11:53:43 :124004: <DBUG> |authmgr| Local DB auth failed for user admin, error (User
not found in UserDB)
Mar 5 11:53:43 :124003: <INFO> |authmgr| Authentication result=Authentication failed(1),
method=Management, server=Internal, user=10.100.100.66
Mar 5 11:53:43 :124004: <DBUG> |authmgr| Auth server 'Internal' response=1
Mar 5 11:53:43 :125027: <DBUG> |aaa| mgmt-auth: admin, failure, , 0
Mar 5 11:53:43 :125024: <NOTI> |aaa| Authentication Succeeded for User admin, Logged in from
10.100.100.66 port 1778, Connecting to 10.3.49.100 port 22 connection type SSH
Mar 5 11:53:58 :103060: <DBUG> |ike| ipc.c:ipc qet cfgm role:2826 Sending REQUEST for CFGM
Role
Mar 5 11:53:58 :103060: <DBUG> |ike| ipc.c:get local cfg trigger ike:2653 IKE got trigger
from CFGM : state :3
```
## **Command History**

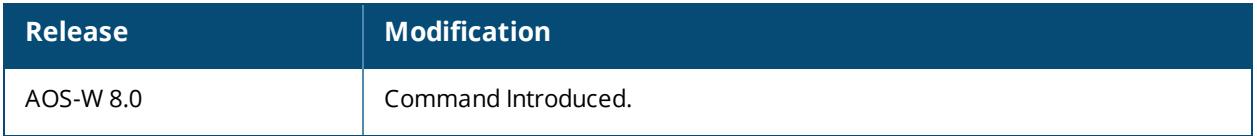

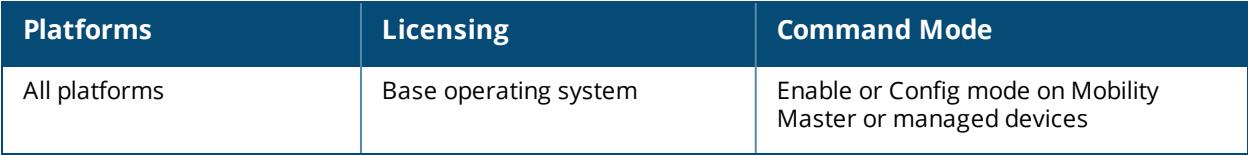

## **show log system**

show log system{[<number>][all]}

#### **Description**

Show the switch's system logs.

#### **Syntax**

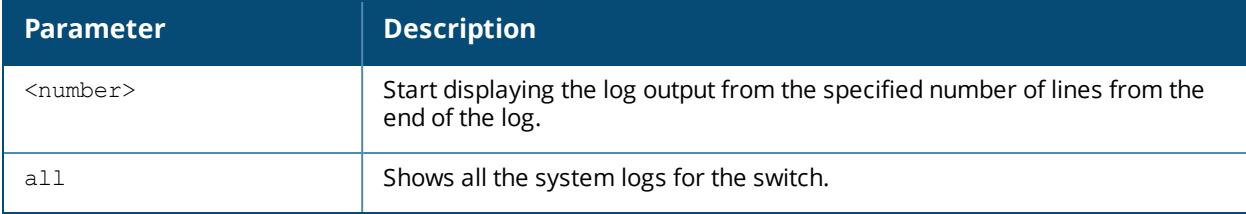

#### **Example**

This example shows the switch's last ten system logs.

```
(host) [node] #show log system 10
```
Mar 5 11:55:59 :316073: <DBUG> |wms| Received New AP Message: AP 00:0b:86:b5:87:c2 Status 1 Num-WM 0 Mar 5 11:55:59 :316083: <DBUG> |wms| mysql: UPDATE ap table SET ssid='qa-abu-customerissue', current channel='11', type='generic-ap', ibss='no', phy type='80211g', rap type='interfering', match mac='00:00:00:00:00:00', power level='255', status='up' WHERE id='71575' ; Mar 5 11:55:59 :316029: <DBUG> |wms| Sending message to Probe: IP:10.3.49.253 Msg-Type:PROBE\_RAP\_TYPE AP 00:0b:86:b5:87:c2 Type:1 Mar 5 11:55:59 :316036: <DBUG> |wms| Received New STA Message: MAC 00:0b:86:b5:87:c2 Status  $\Omega$ Mar 5 11:55:59 :316032: <DBUG> |wms| STA Probe: ADD Probe 00:0b:86:a2:e7:40 for STA 00:0b:86:b5:87:c2 Mar 5 11:56:00 :399814: <DBUG> |fpapps| PoE: RAN THRU ITERATION 2 Mar 5 11:56:00 :326001: <DBUG> |AP 1.1.1@10.3.49.253 sapd| AM: am read bss data stats: radio 0: pktsIn 0 pktsOut 0 bytesIn 0 bytesOut 0 Mar 5 11:56:00 :326001: <DBUG> |AP 1.1.1@10.3.49.253 sapd| AM: am read bss data stats: radio 0: pktsIn 0 pktsOut 52107 bytesIn 0 bytesOut 18143486 Mar 5 11:56:01 :326001: <DBUG> |AP 1.1.1@10.3.49.253 sapd| AM: MPPS 2722 CPPS 338 PKTS 452036609 BYTES 2062458092 INTR 334327351 Mar 5 11:56:02 :399814: <DBUG> |fpapps| PoE: Evaluating port 1/5 rv is 0 and crv is 1 state :3

#### **Command History**

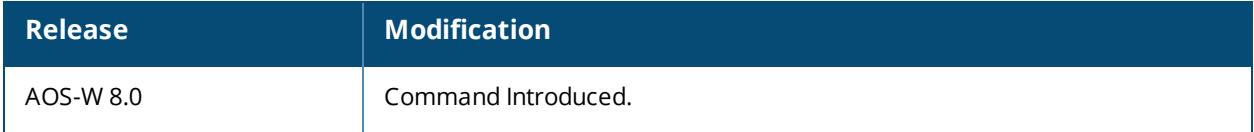

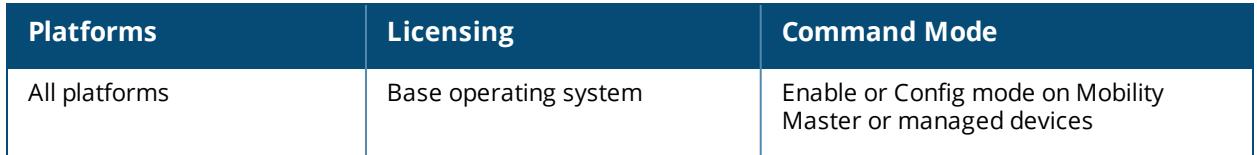

## **show log user**

show log user{[<number>][all]}

#### **Description**

Show the switch's user logs.

#### **Syntax**

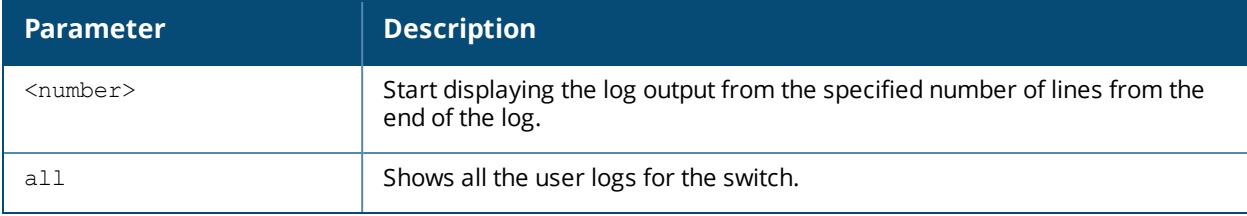

#### **Example**

This example shows the switch's last ten user logs.

```
(host) [node] #show log user 10
```

```
Mar 5 13:29:57 :501083: <WARN> |stm| Probe request: 00:0b:86:cd:1a:00: Invalid Station MAC
address from AP 10.3.49.253-00:0b:86:a2:e7:40-1.1.1
Mar 5 13:32:08 :501083: <WARN> |stm| Probe request: 00:0b:86:cd:1a:00: Invalid Station MAC
address from AP 10.3.49.253-00:0b:86:a2:e7:40-1.1.1
Mar 5 13:36:41 :501083: <WARN> |stm| Probe request: 00:0b:86:cd:1a:00: Invalid Station MAC
address from AP 10.3.49.253-00:0b:86:a2:e7:40-1.1.1
Mar 5 13:38:42 :501083: <WARN> |stm| Probe request: 00:0b:86:cd:1a:00: Invalid Station MAC
address from AP 10.3.49.253-00:0b:86:a2:e7:40-1.1.1
Mar 5 13:40:41 :501083: <WARN> |stm| Probe request: 00:0b:86:cd:1a:00: Invalid Station MAC
address from AP 10.3.49.253-00:0b:86:a2:e7:40-1.1.1
Mar 5 13:42:51 :501083: <WARN> |stm| Probe request: 00:0b:86:cd:1a:00: Invalid Station MAC
address from AP 10.3.49.253-00:0b:86:a2:e7:40-1.1.1
Mar 5 13:47:03 :501083: <WARN> |stm| Probe request: 00:0b:86:cd:1a:00: Invalid Station MAC
address from AP 10.3.49.253-00:0b:86:a2:e7:40-1.1.1
Mar 5 13:49:07 :501083: <WARN> |stm| Probe request: 00:0b:86:cd:1a:00: Invalid Station MAC
address from AP 10.3.49.253-00:0b:86:a2:e7:40-1.1.1
Mar 5 13:53:08 :501083: <WARN> |stm| Probe request: 00:0b:86:cd:1a:00: Invalid Station MAC
address from AP 10.3.49.253-00:0b:86:a2:e7:40-1.1.1
Mar 5 13:55:14 :501083: <WARN> |stm| Probe request: 00:0b:86:cd:1a:00: Invalid Station MAC
address from AP 10.3.49.253-00:0b:86:a2:e7:40-1.1.1
```
## **Command History**

This command was available in AOS-W 3.0.

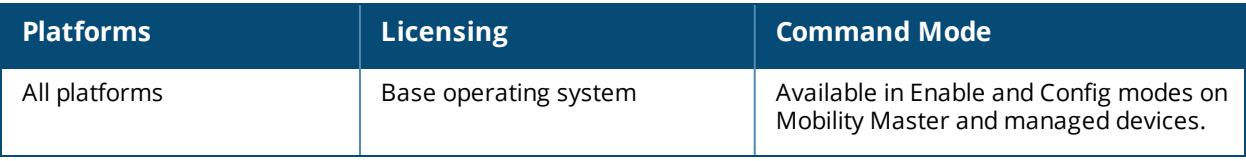

## **show log user-debug**

show log user-debug{[<number>][all]}

### **Description**

Show the switch's user debug logs.

### **Syntax**

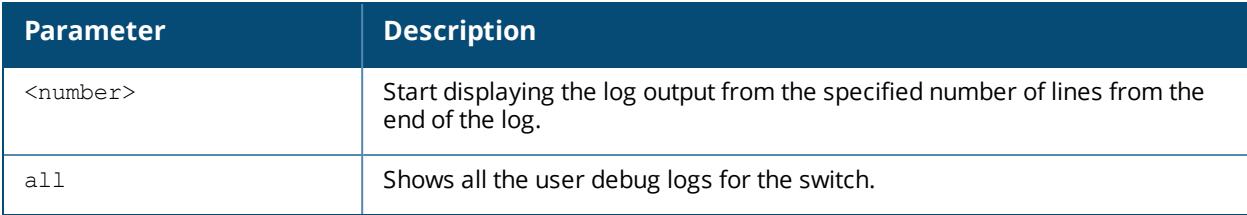

### **Example**

This example shows the switch's last ten user debug logs.

```
(host)[node] #show log user-debug 10
```
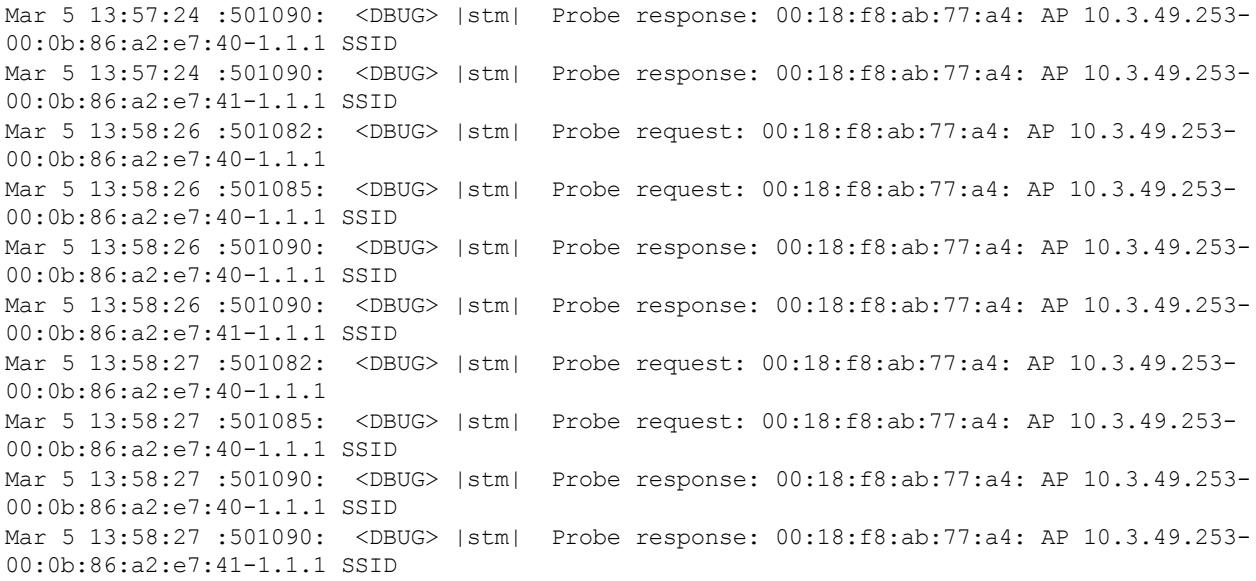

#### **Command History**

This command was available in AOS-W 3.0.

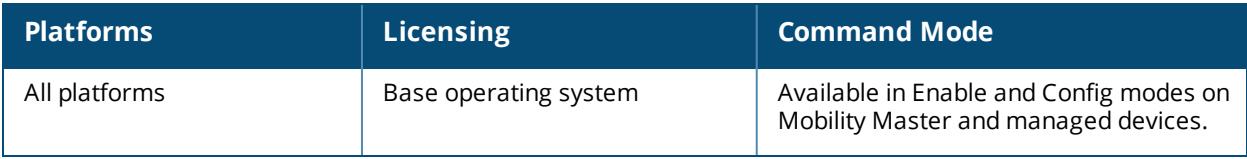

## **show log wireless**

show log wireless{[<number>][all]}

#### **Description**

Show the switch's wireless logs.

#### **Syntax**

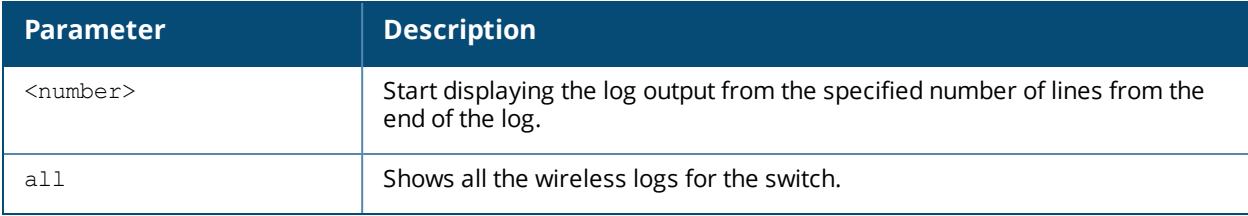

#### **Example**

This example shows the switch's last ten wireless logs.

(host)[node] #show log wireless 10

Mar 5 13:59:31 :404003: <WARN> |AP 1.1.1@10.3.49.253 sapd| AM 00:0b:86:a2:e7:40: Interfering AP detected with SSID mak-cp-psk and BSSID 00:0b:86:8b:70:20 Mar 5 13:59:35 :404003: <WARN> |AP 1.1.1@10.3.49.253 sapd| AM 00:0b:86:a2:e7:40: Interfering AP detected with SSID and BSSID 00:0b:86:c0:06:83 Mar 5 13:59:38 :404003: <WARN> |AP 1.1.1@10.3.49.253 sapd| AM 00:0b:86:a2:e7:40: Interfering AP detected with SSID and BSSID 00:0b:86:c0:06:85 Mar 5 13:59:41 :404003: <WARN> |AP 1.1.1@10.3.49.253 sapd| AM 00:0b:86:a2:e7:40: Interfering AP detected with SSID and BSSID 00:0b:86:89:f9:42 Mar 5 13:59:41 :404003: <WARN> |AP 1.1.1@10.3.49.253 sapd| AM 00:0b:86:a2:e7:40: Interfering AP detected with SSID QA-SANJAY-OSUWIRELESS and BSSID 00:0b:86:89:f9:40 Mar 5 13:59:44 :404003: <WARN> |AP 1.1.1@10.3.49.253 sapd| AM 00:0b:86:a2:e7:40: Interfering AP detected with SSID QA-SANJAY-OSUVOICE and BSSID 00:0b:86:8c:fb:c0 Mar 5 13:59:44 :404003: <WARN> |AP 1.1.1@10.3.49.253 sapd| AM 00:0b:86:a2:e7:40: Interfering AP detected with SSID Google and BSSID 00:0b:86:4f:82:c0 Mar 5 13:59:47 :404003: <WARN> |AP 1.1.1@10.3.49.253 sapd| AM 00:0b:86:a2:e7:40: Interfering AP detected with SSID QA-SANJAY-OSUVOICE and BSSID 00:0b:86:89:f9:41 Mar 5 13:59:50 :404003: <WARN> |AP 1.1.1@10.3.49.253 sapd| AM 00:0b:86:a2:e7:40: Interfering AP detected with SSID and BSSID 00:0b:86:c0:06:86 Mar 5 13:59:50 :404003: <WARN> |AP 1.1.1@10.3.49.253 sapd| AM 00:0b:86:a2:e7:40: Interfering AP detected with SSID cto-dnh-blah and BSSID 00:0b:86:60:b8:80

#### **Command History**

This command was available in AOS-W 3.0.

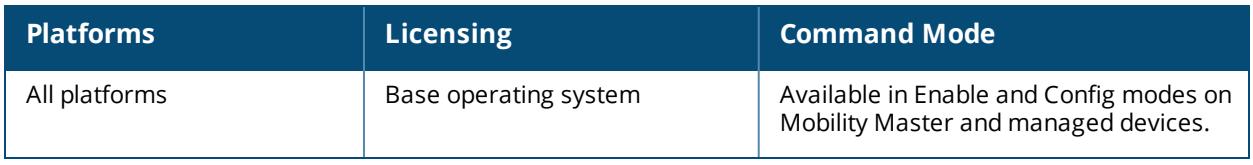

## **show logging**

show logging facility|server|{level [verbose]}

## **Description**

the IP address of the remote logging server, as well as facility log types and their associated facility levels.

### **Syntax**

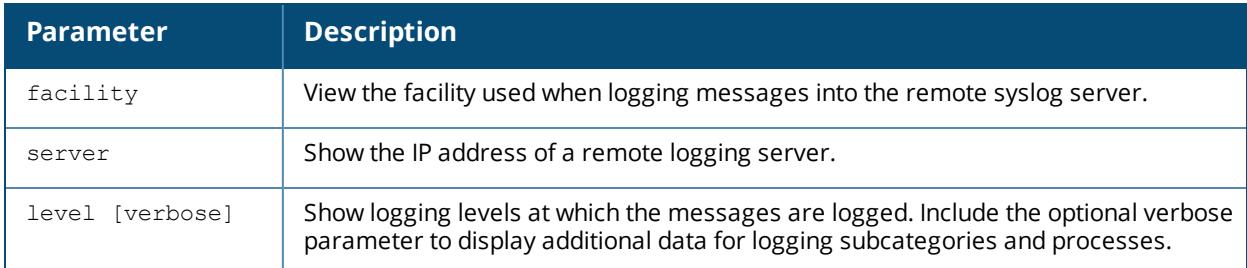

## **Usage Guidelines**

The AOS-W logging levels follow syslog convention:

- **n** level 7: Emergency
- **n** level 6: Alert
- level 5: Critical
- **e** level 4: Errors.
- level 3: Warning
- level 2:Notices
- level 1:Informational
- level 0: Debug

The default logging level is **leve1 1**. You can change this setting via the **logging** command.

#### **Example**

This example below displays defined logging levels for each logging facility.

```
(host) [node] #show logging level
LOGGING LEVELS
--------------
Facility Level
-------- -----
network warnings
security warnings
system warnings
user warnings
wireless warnings
```
This example below displays the IP address of a remote log server. If a remote log server has not yet been defined, this command will not display any output.

```
(host) [node] #show logging server
```

```
Remote Server: 1.1.1.1
FACILITY MAPPING TABLE
----------------------
local-facility severity remote-facility
-------------- -------- --------------
user debugging local1
```
## **Related Commands**

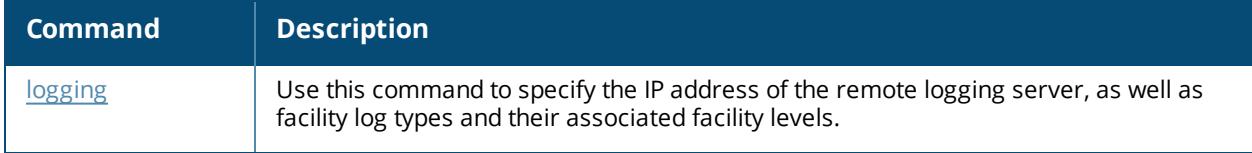

## **Command History**

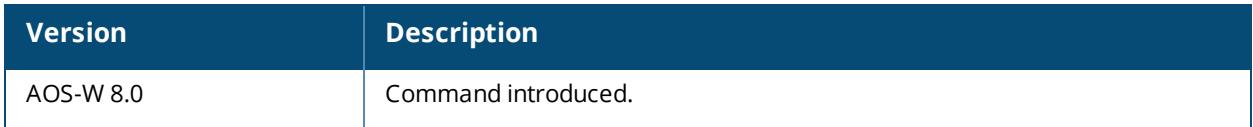

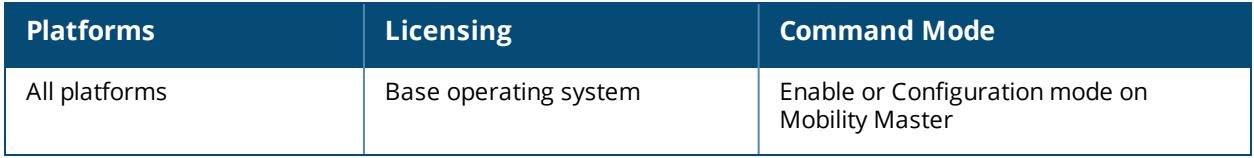

## **show loginsessions**

show loginsessions

#### **Description**

Displays the current administrator login sessions statistics.

## **Syntax**

No parameters.

### **Example**

Issue this command to display the admin login session statistics.

```
Session Table
-------------
ID User Name User Role Connection From Idle Time Session Time
-- --------- --------- --------------- --------- ------------
1 admin root 10.100.102.43 00:00:00 00:27:59
```
The output includes the following parameters:

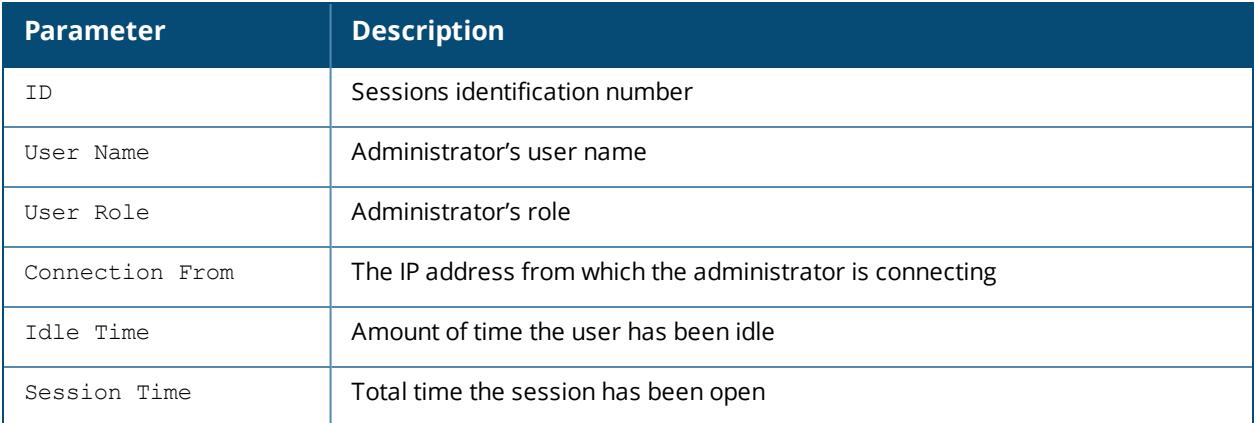

### **Command History**

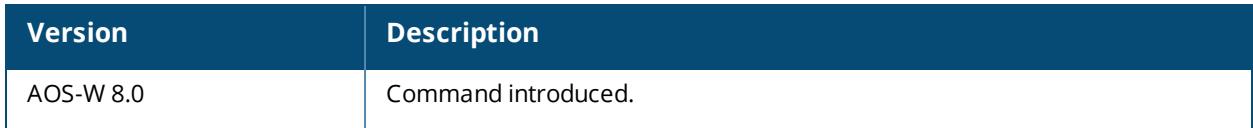

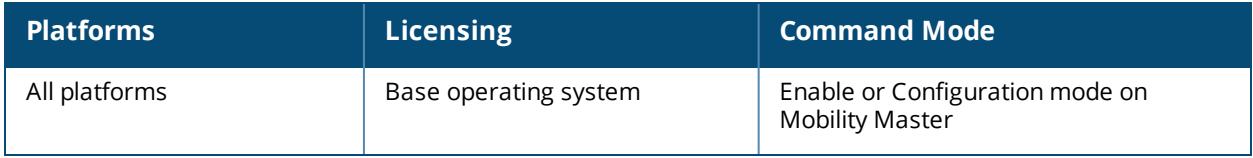

## **show mac-address-table**

show mac-address-table

### **Description**

Displays a MAC forwarding table.

### **Syntax**

No parameters.

### **Example**

Issue this command to display the MAC forwarding table.

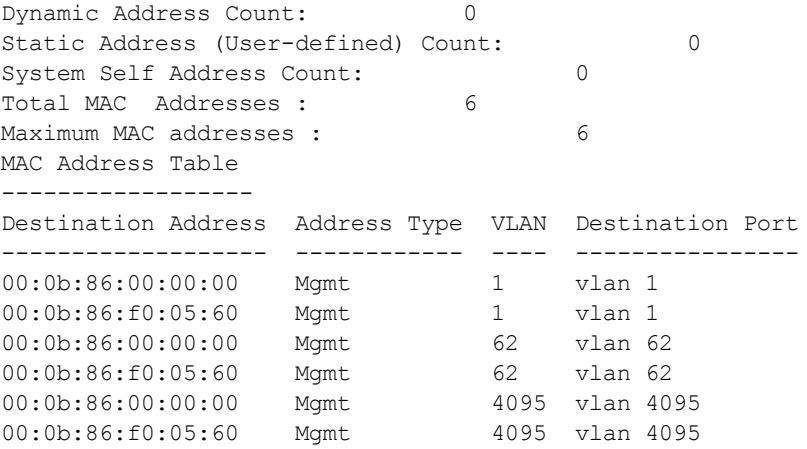

The output includes the following parameters:

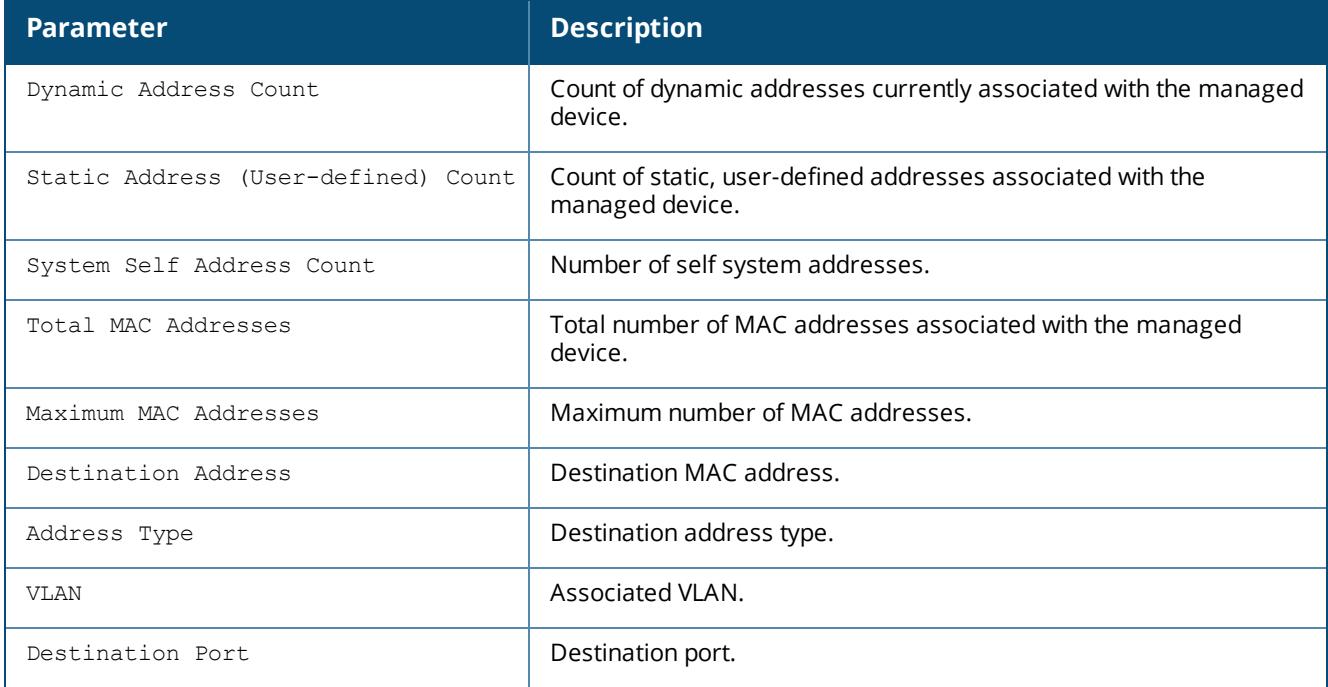

## **Command History**

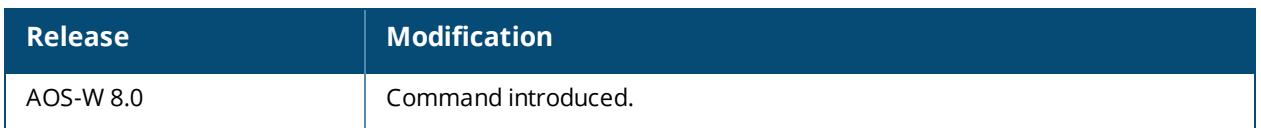

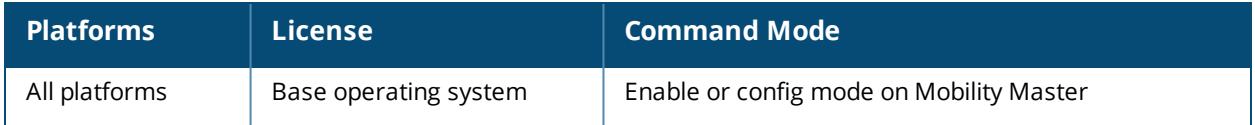

## **show master-configpending**

show master-configpending

#### **Description**

Displays the list of global commands which are not saved and are not sent to the managed device.

## **Syntax**

No parameters.

### **Example**

This example below displays the commands which are not saved and are not sent to the managed device.

```
(host) #show master-configpending
aaa profile "default-xml-api"
aaa xml-api server "10.17.93.2"
aaa xml-api server "10.17.93.2"
aaa xml-api server "10.17.93.2" key "12345678"
aaa profile "default-xml-api"
aaa profile "default-xml-api" xml-api-server "10.17.93.2"
user-role "logon"
user-role "logon" captive-portal "default"
user-role "logon"
user-role "logon" no captive-portal "default"
user-role "logon"
user-role "logon" captive-portal "default"
voice rtp-analysis-config
voice rtp-analysis-config rtp-analysis
voice rtp-analysis-config rtp-analysis
voice rtp-analysis-config no rtp-analysis
voice rtp-analysis-config rtp-analysis
```
## **Related Commands**

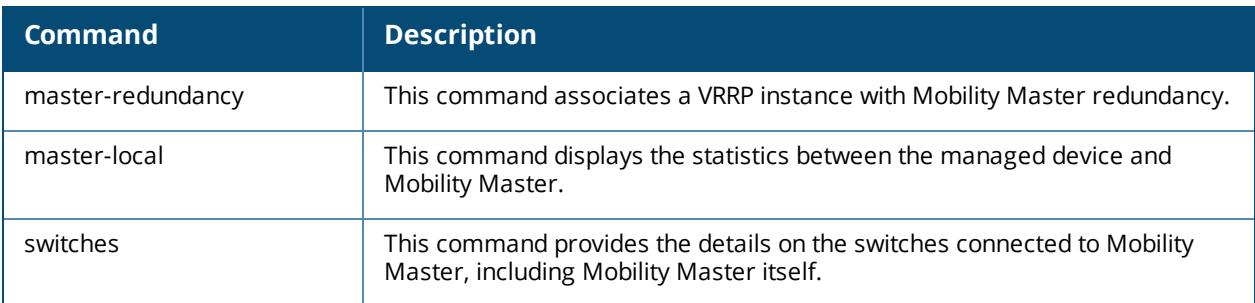

#### **Command History**

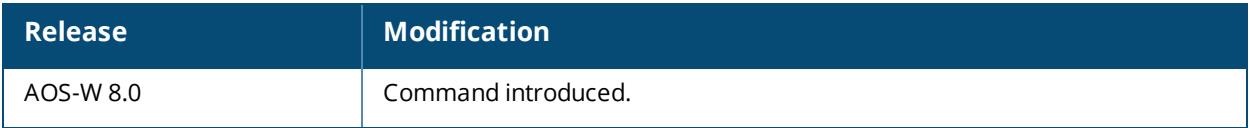

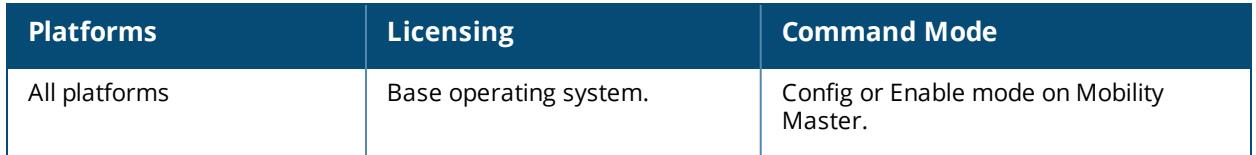

## **show master-local stats**

show master-local stats [<ip-addr>] [<page>]

#### **Description**

Display statistics for communication between Mobility Master and managed devices.

#### **Syntax**

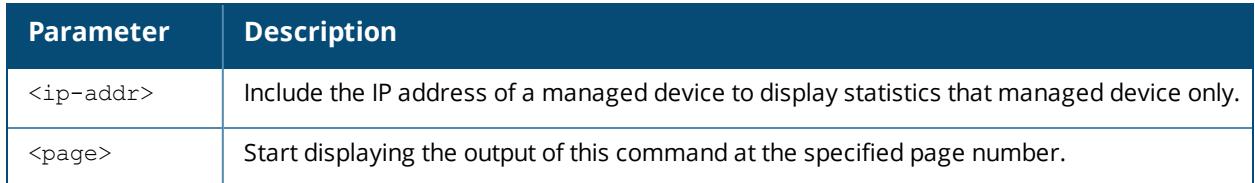

#### **Usage Guidelines**

By default, Mobility Master and managed devices exchange heartbeat messages every 10 seconds. These Heartbeats include a configuration timestamp. If a Mobility Master has later timestamp than the managed device, the state of the managed device changes from 'Update Successful' to 'Update Required'.

#### **Example**

This example below shows statistics for all communications between the Mobility Master and the managed devices.

```
(host) [mynode] #show master-local stats
```
Missed -> HB Resp from Master ----------------------------- IP Address HB Req HB Resp Total Missed Last Sent Missed Peer Reset Cfg Terminate Last Synced<br>---------- ---------------- ------ ------- ------------ ---------------- ---------- ------------- ----------- 10.6.2.252 194721 194208 926 0 105 1 Thu Feb 26 21:12:04 2009

The output of this command includes the following data columns:

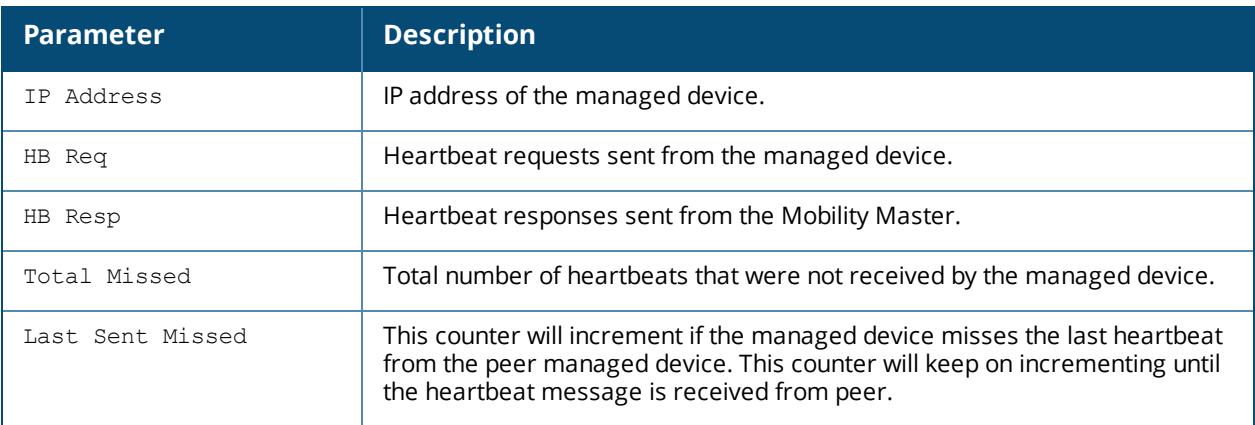

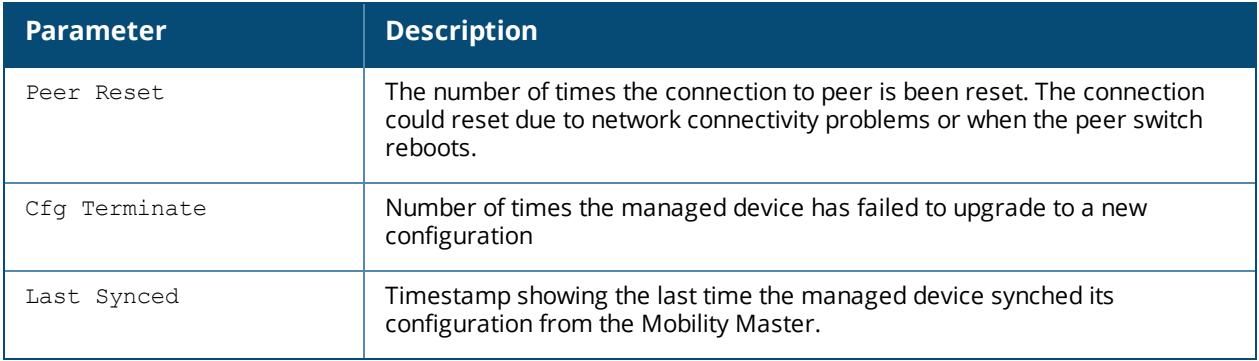

## **Command History**

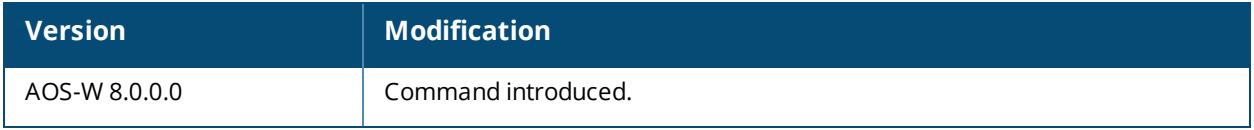

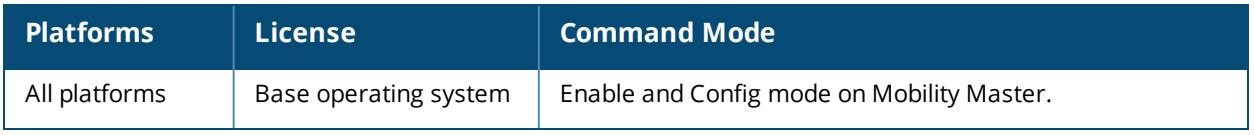

## **show master-l3redundancy status**

show master-l3redundancy status

#### **Description**

Displays the current status of Layer-3-domain Mobility Master redundancy.

### **Examples**

The example below executed on the managed device displays the health of primary and secondary data centers.

(host) #show master-l3redundancy status L3 Redundancy Status --------------------

Role IP Address Status

---- ---------- ------

Master 10.9.196.151 Down

Secondary Master 10.9.196.152 Up

The example below executed on the managed device displays Layer-3 redundancy configuration.

(host) #show master-l3redundancy

L3 Sync Role:Primary

L3 Redundant Peer IP:10.9.196.154

IKE PSK: 16c591a3789da6eef4420a5fe45967c3f1cf1bc457464244

The example below executed on the managed device displays the L3 configuration and database sync status.

(host)# show master-l3redundancy config-sync state

(host)# show database synchronize

## **Command History**

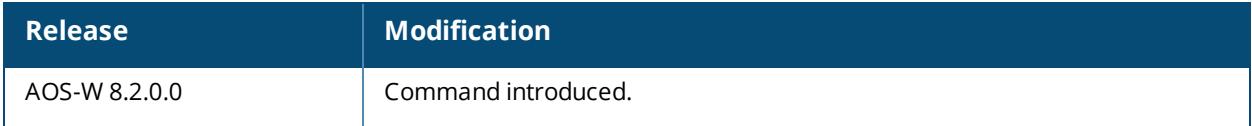

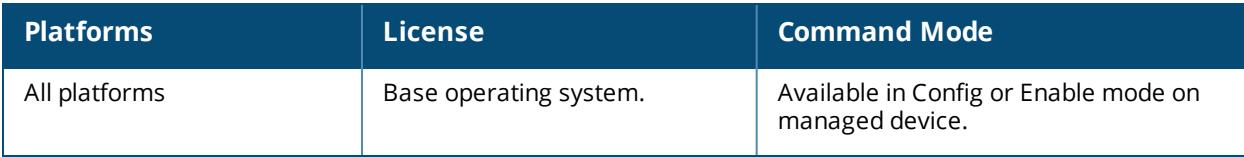

## **show master-redundancy**

show master-redundancy

#### **Description**

Display the Mobility Master's redundancy configuration.

### **Syntax**

No parameters.

### **Example**

This example below shows the current master redundancy configuration, including the ID number of the master VRRP virtual router and the IP address of the peer managed device for master redundancy.

```
(host) [mynode] (config) #show master-redundancy
Master redundancy configuration:
   VRRP Id 120 current state is MASTER
   Peer's IP Address is 10.17.65.117
   Peer's IPSEC Key is ********
```
### **Related Commands**

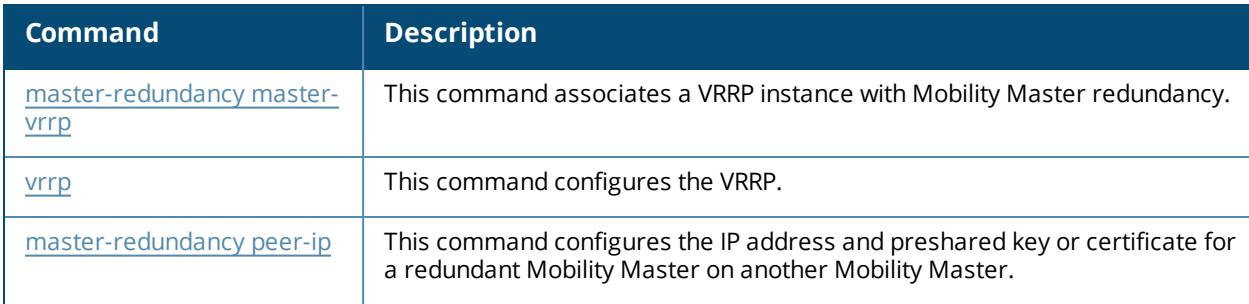

#### **Command History**

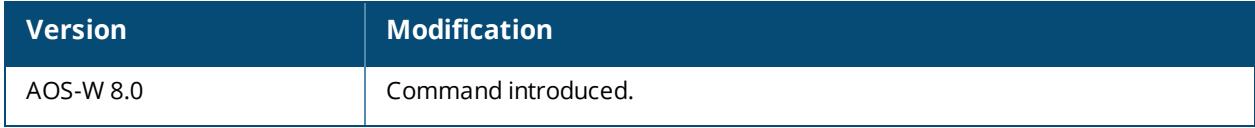

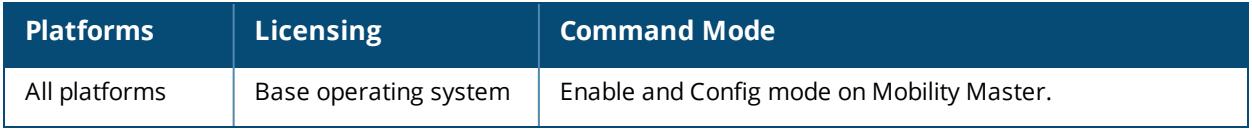

## **show memory**

```
show memory
  aaa
  amon_recvr
  amon_sender
  ap {ble_daemon|llpd|meshd|ofald|rapper|rfd|sapd|stm}
     {ap-name <ap-name>}|{bssid <bssid>}|{ip-addr <ip-addr>}
  apprf
  arci-cli-helper
  arm
  auth
  ble_relay
  certmgr
  cfgdist
  cfgm
  cli
  cluster_mgr
  cpsec
  ctrlmgmt
  dbsync
  dds
  debug
  dhcpd
  dhcpdwrap
  ecc
  fpapps
  fw_visibility
  gsmmgr
  ha_mgr
  ip_flow_export
  isakmpd
  l2tpd
  licensemgr
  lldpd
  mdns
  mobileip
  mon_serv
  ofa
  ospf
  phonehome
  pim
  pptpd
  profmgr
  rtpa
  slb
  snmpd
  stm
  syslogdwrap
  ucm
  udbserver
  upgrademgr
  web_cc
  wms
```
 $<$ cr>

## **Description**

This command displays the availability of used and available memory on Mobility Master, or include a process name to show memory information for a process on the AP or Mobility Master.

### **Syntax**

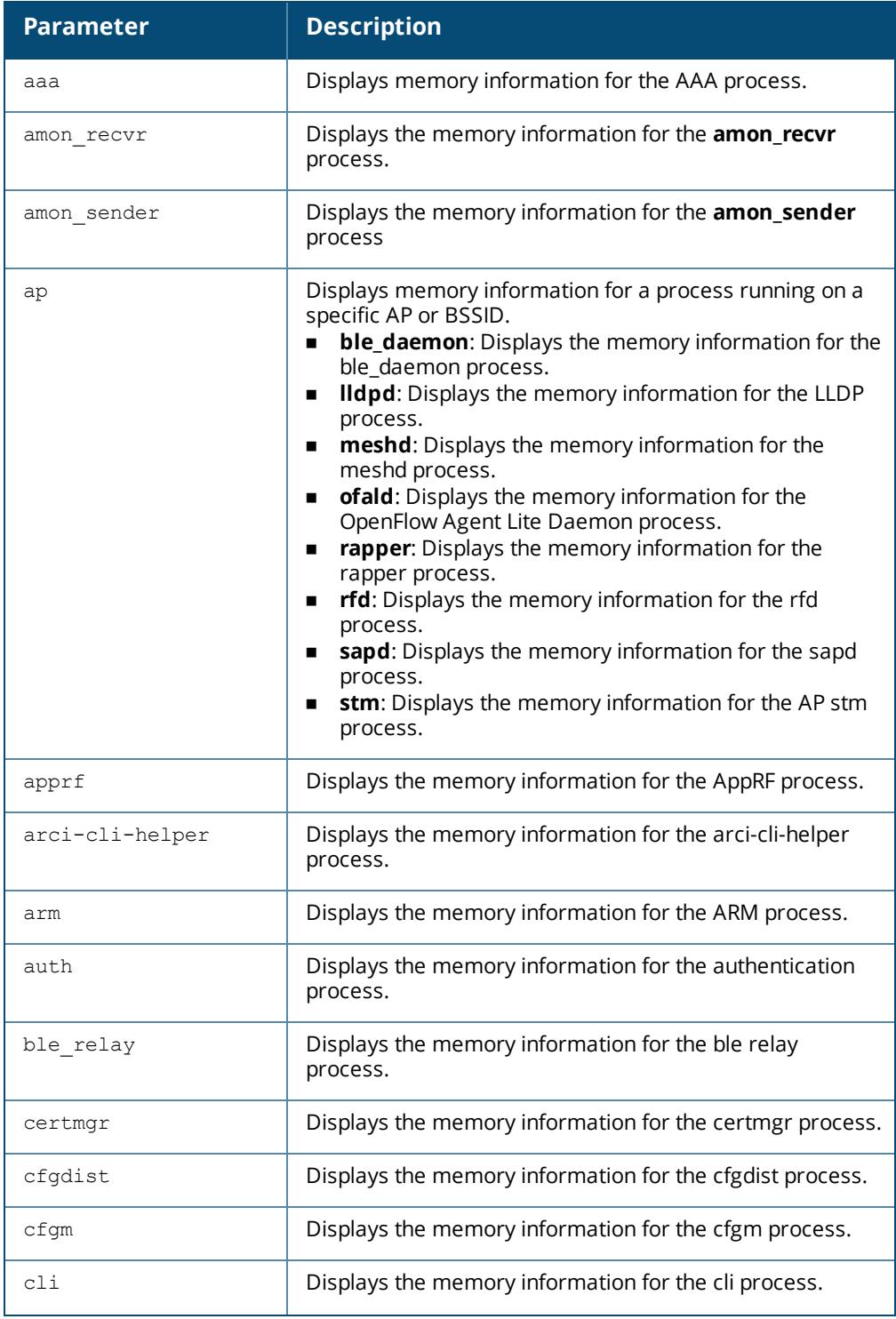

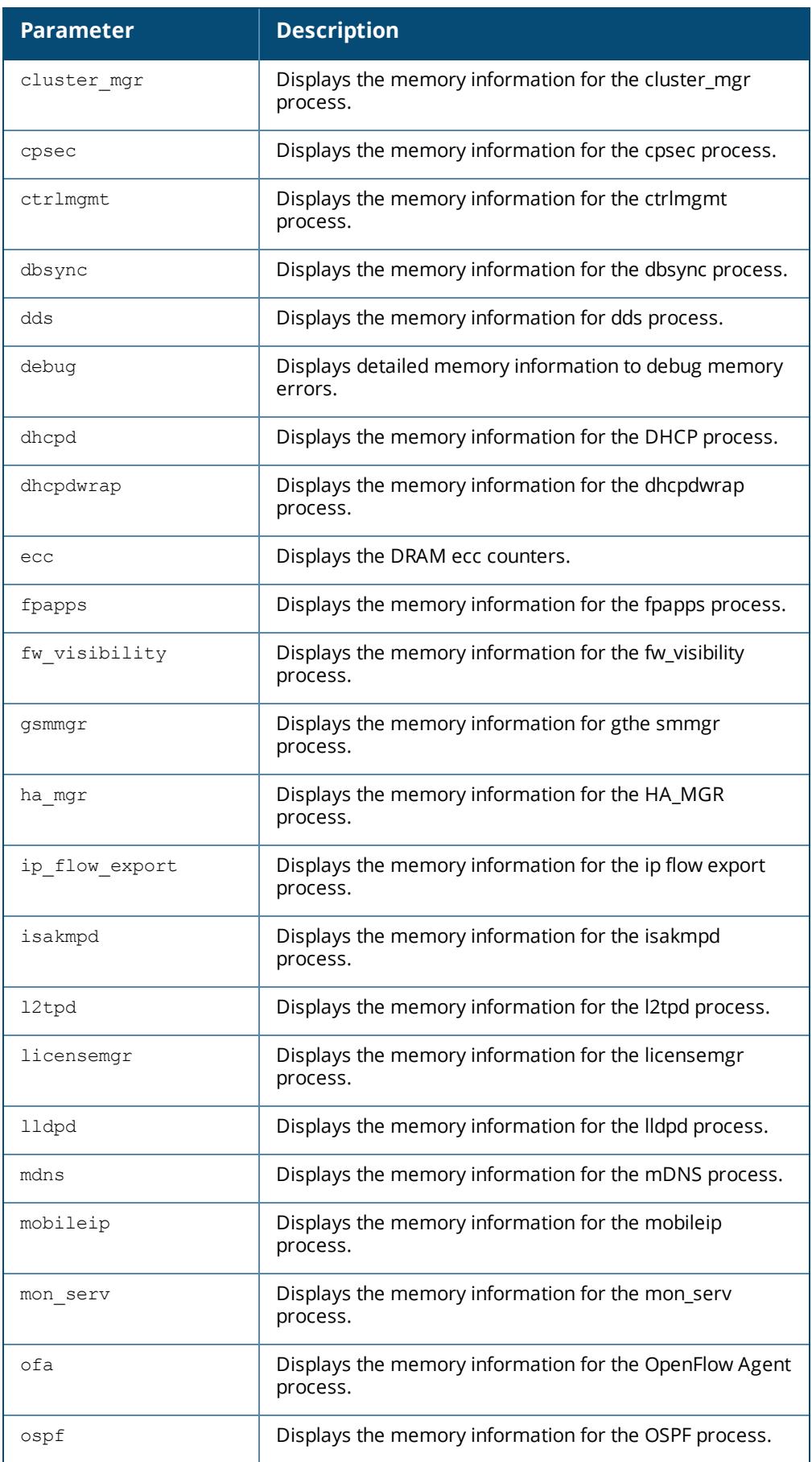

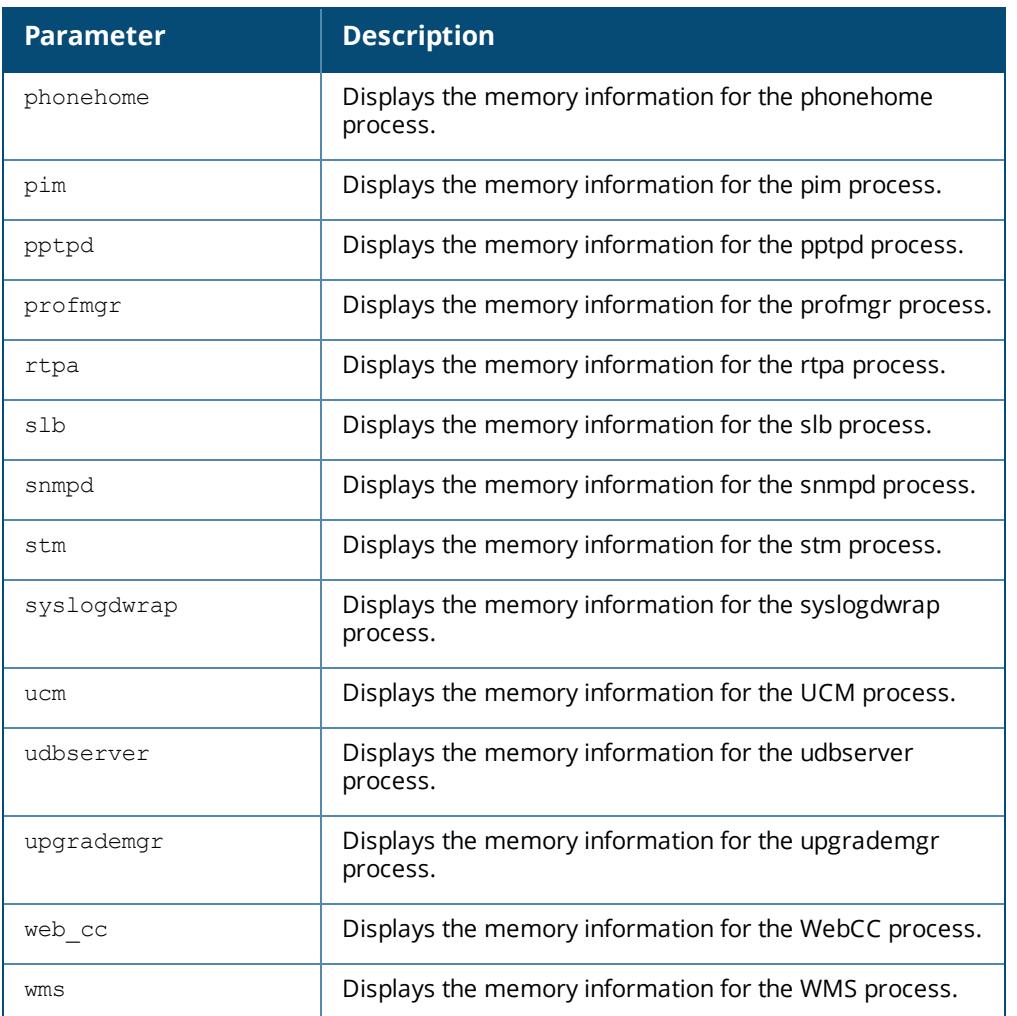

#### **Usage Guidelines**

Include the name of a process to show memory information for that process. Use this command under the supervision of Alcatel-Lucent technical support to help debug process errors.

### **Example**

The command **show memory** displays, in Kilobytes, the total memory on Mobility Master, the amount of memory currently being used, and the amount of free memory.

(host) [mynode] #show memory

Memory (Kb): total: 256128, used: 162757, free: 93371

Include the name of a process to show memory statistics for that process. The example below shows memory statistics for **mobileip**.

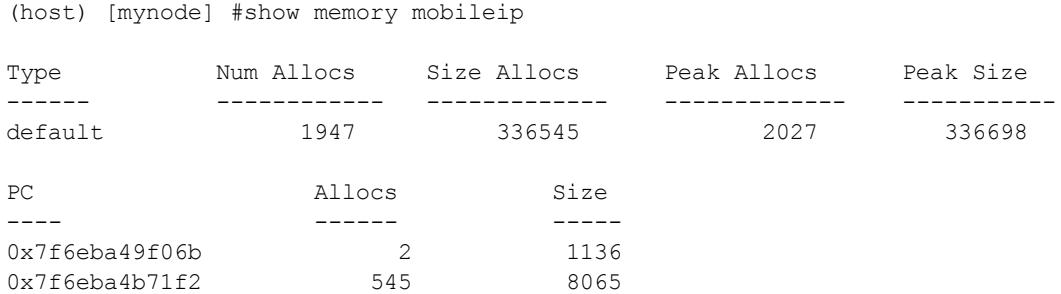

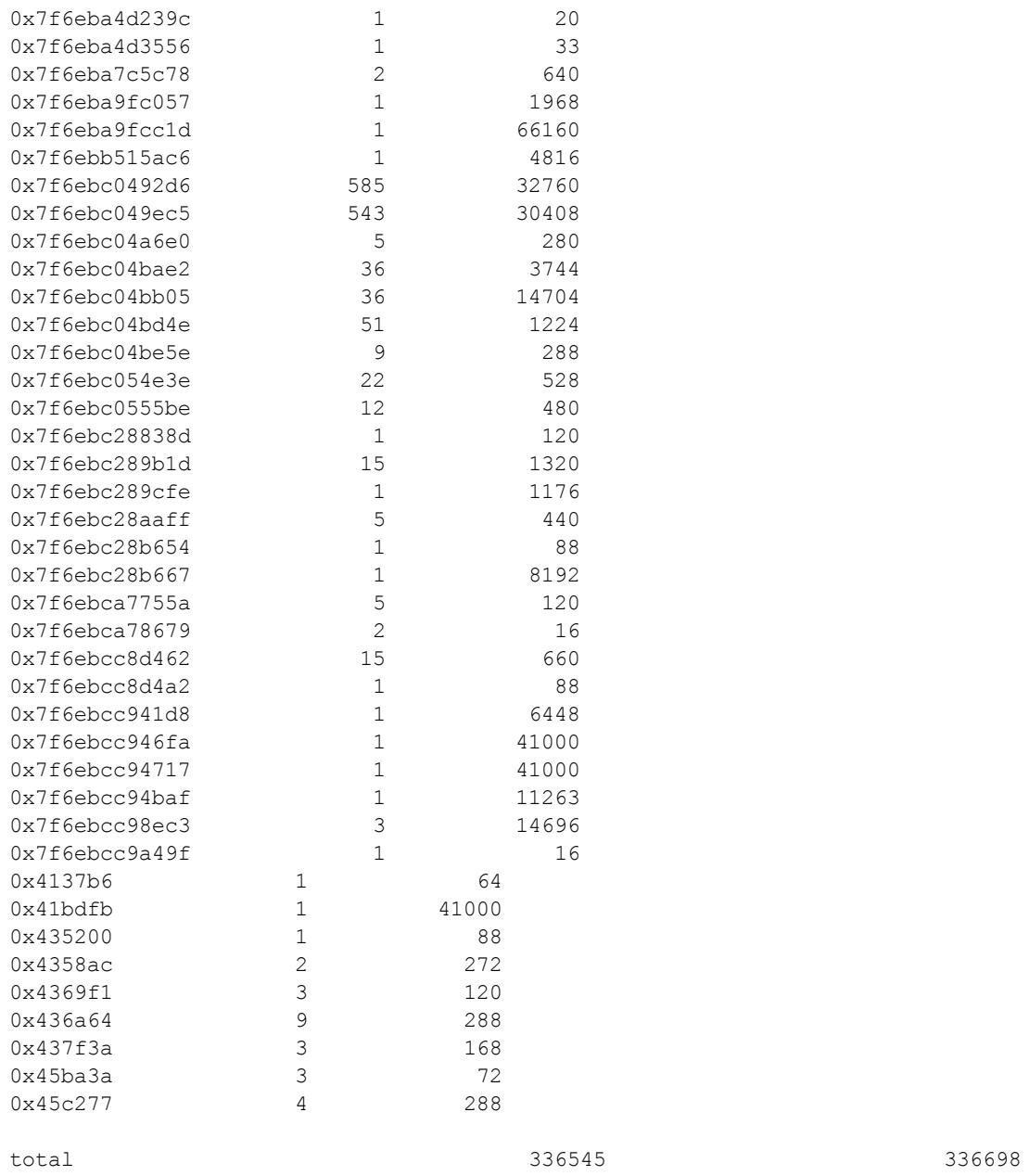

#### The output of this command includes the following columns:

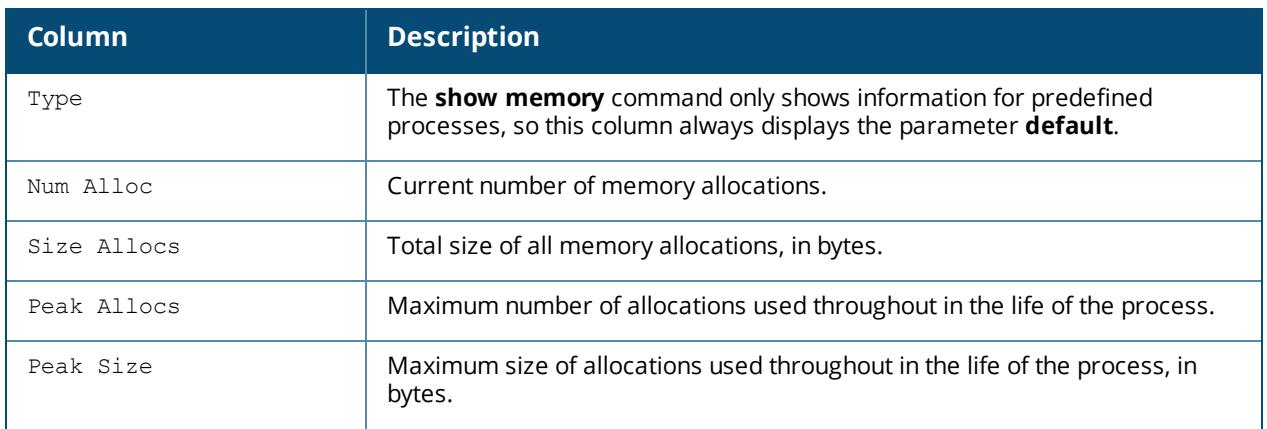

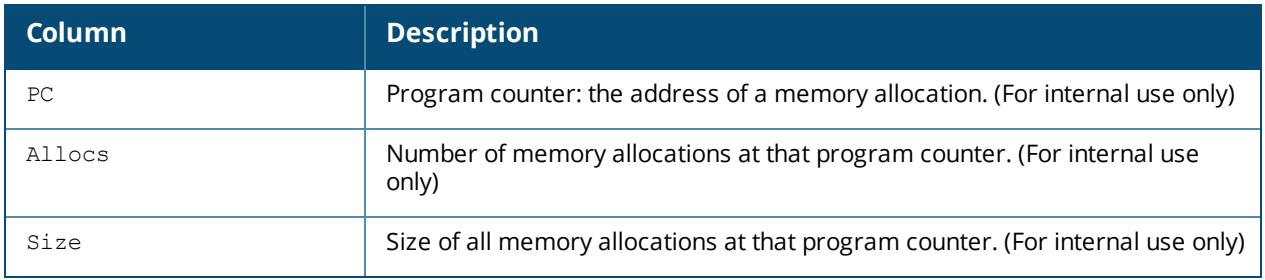

## **Command History**

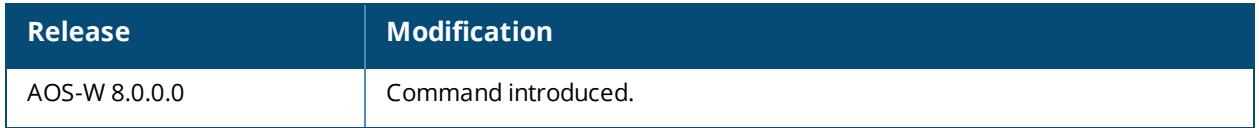

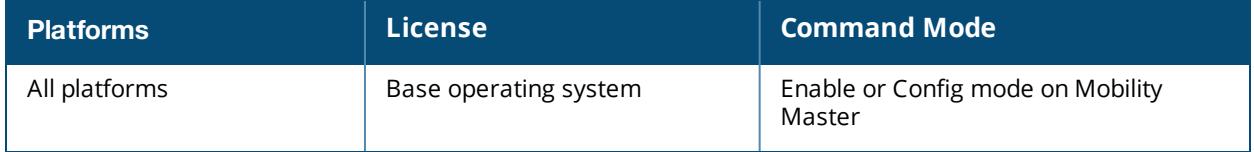

## **show mgmt-role**

show mgmt-role

#### **Description**

This command allows the user to view a list of management role configurations.

### **Syntax**

No parameters.

### **Example**

Issue this command to display a list of management user roles.

```
Management User Roles
---------------------
ROLE DESCRIPTION OF REAL PROPERTY.
---- -----------
root Super user role
read-only Read only commands
network-operations network-operations
guest-provisioning guest-provisioning
```
location-api-mgmt location-api-mgmt no-access Default role, no commands are accessible for this role location-api-mgmt location-api-mgmt

#### The output includes the following parameters:

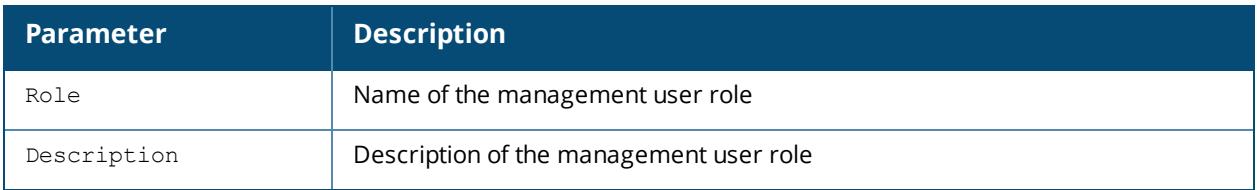

#### **Command History**

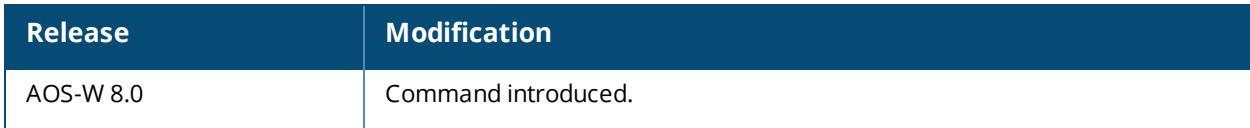

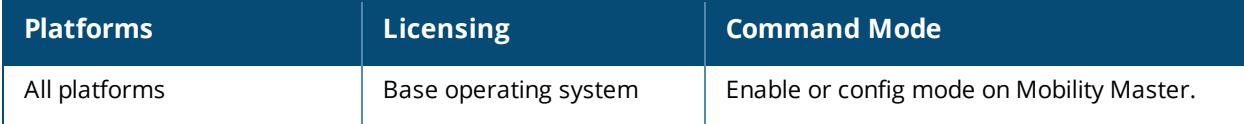

## **show mgmt-server**

show mgmt-server

```
message-counters process {arm|auth|dhcp|fw_visibility|mdns|resolver|spectrum stm|ucm|wms}
profile <profile-name>
```
### **Description**

Displays the message counter information of management server.

### **Syntax**

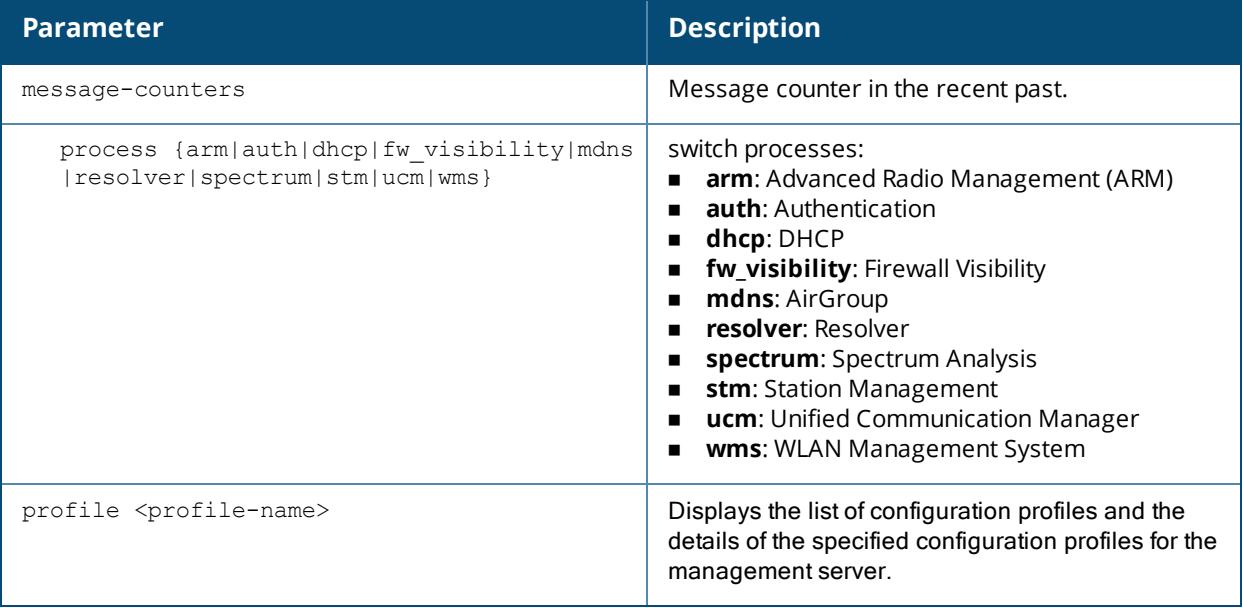

#### **Example**

The output of this command shows the message counter information of the WLAN Management System process in the switch.

(host)[node] (config) #show mgmt-server message-counters process wms

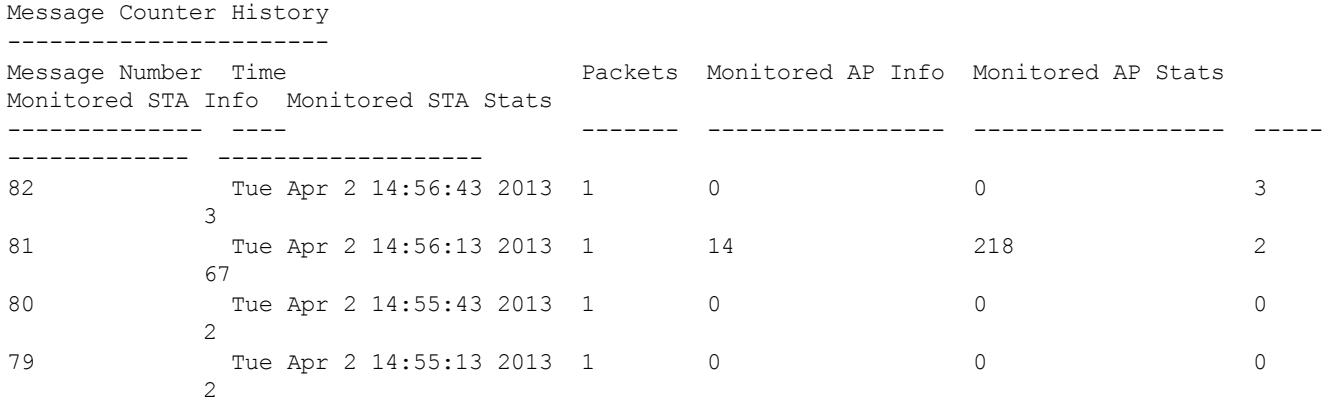

The output of the following command displays the details of the default-amp management configuration profile:

(host)[node] #show mgmt-server profile default-amp Mgmt Config profile "default-amp" (Predefined (editable))

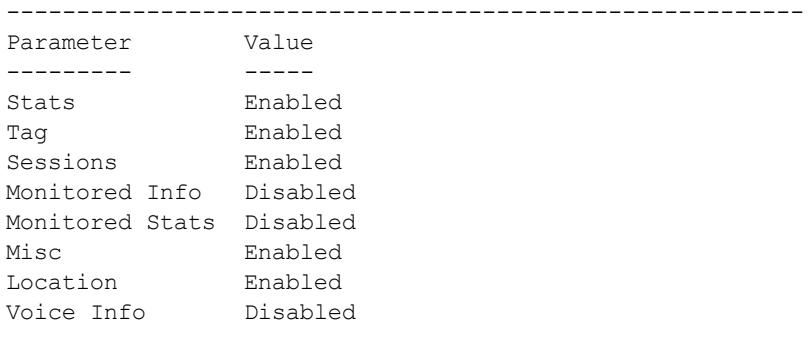

## **Command History**

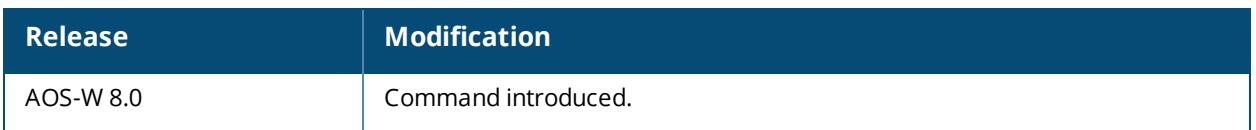

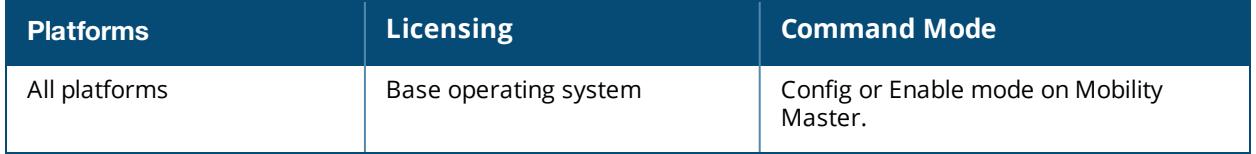

## **show mgmt-servers**

show mgmt-servers

#### **Description**

Displays list of management servers that receive Advanced Monitoring (AMON) messages from the switch.

#### **Syntax**

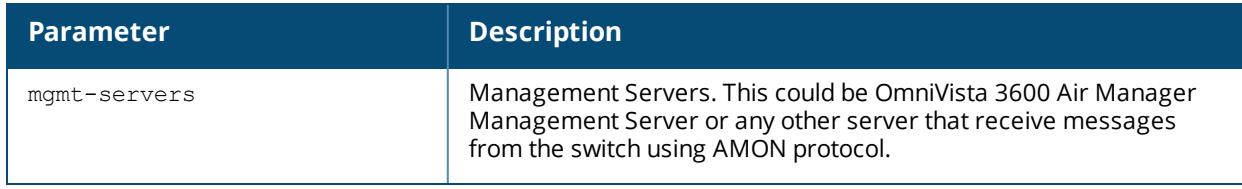

### **Example**

The output of this command shows list of management servers.

```
(host)(mynode) #show mgmt-servers
List of Management Servers
--------------------------
Primary Server Profile Transport-method
-------------- ------- ----------------
2001::2 default-amp secure-udp
40.40.40.1 default-amp secure-udp
10.1.1.11 default-amp udp
20.16.11.1 default-ale udp
Num Rows:4
```
## **Command History**

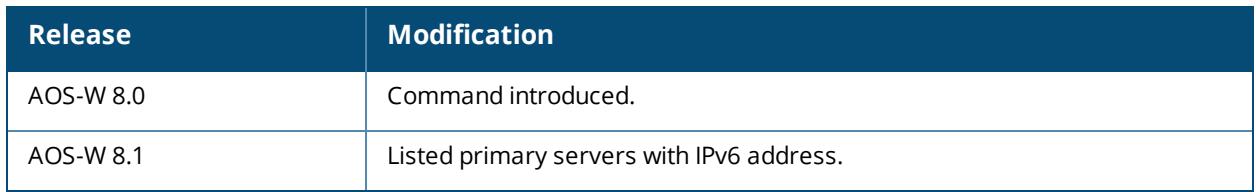

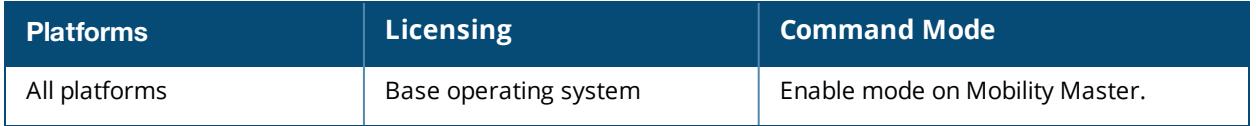

## **show mgmt-users**

```
show mgmt-users [ <username> |
  local-authentication-mode <username> |
  ssh-pubkey <username> |
  webui-cacert <username> ]
```
#### **Description**

Displays a list of management users on the switch and details of each management user.

### **Syntax**

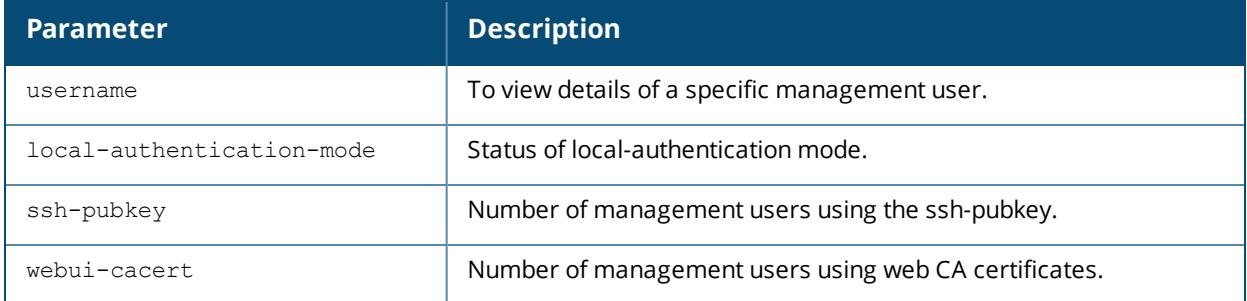

#### **Example**

The output of this command shows the client certificate name, username, user role, and revocation checkpoint for management users using the ssh-pubkey in the switch.

```
(host)[node]#show mgmt-user ssh-pubkey
```
SSH Public Key Management User Table

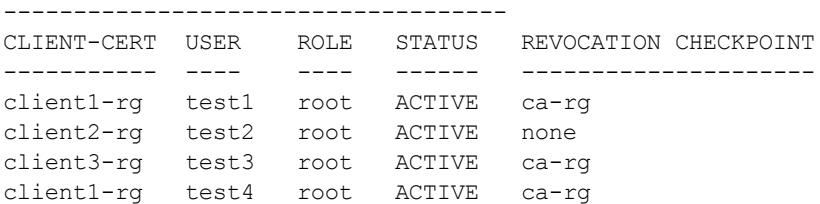

## **Command History**

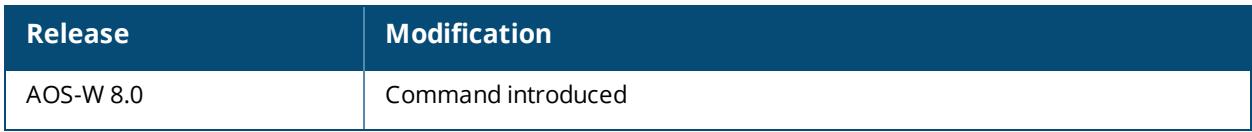

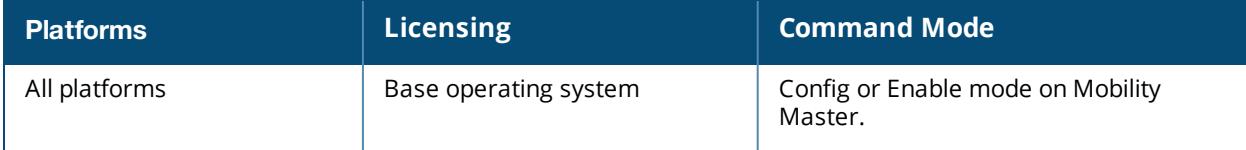

## **show mobility-managers**

show mobility-managers

### **Description**

Use the command to display information for MMS server.

## **Example**

Execute the following command to display the MMS information:

```
(host) [mm] (config) #show mobility-managers
MMS SERVERS
-----------
HOST USER NAME PORT INTERVAL RETRY RTLS-PORT ACTIVE
---- --------- ---- -------- ----- --------- ------
1.1.1.1 testUN 162 60 3 8000
MMS config sync state: Ready
Last Cfg sync result: None
Automatic config update: Disabled
MMS config ID: 0
Controller config ID: 0
Config update success: 0
Config update failures: 0
```
### **Related Commands**

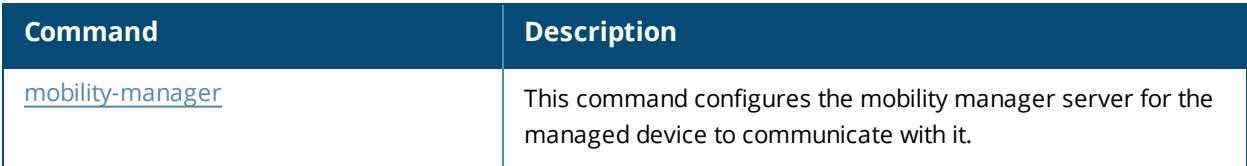

#### **Command History**

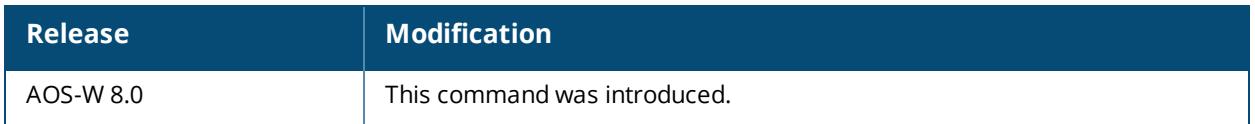

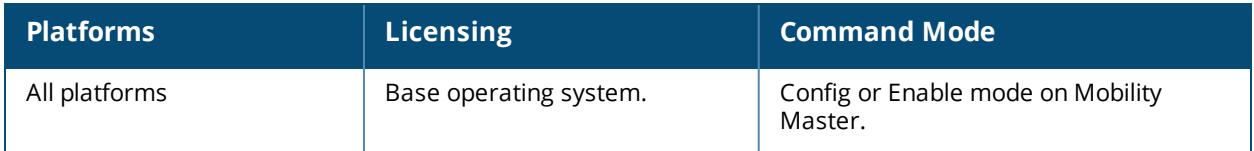

## **show mon-serv-lc-table**

```
show mon-serv-lc-table
  airgroup
  bootstrap-stats <ip-addr>
```
### **Description**

This command shows the status and counters of monitoring server.

## **Syntax**

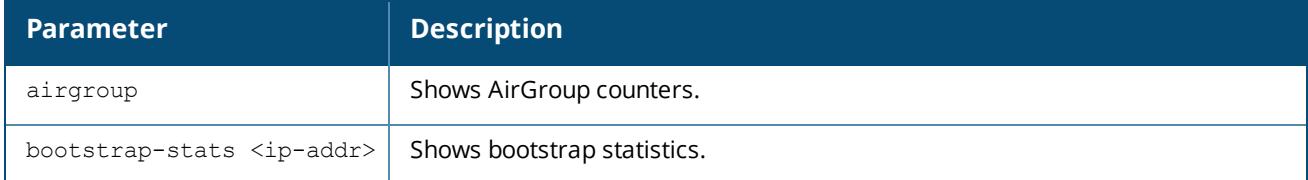

## **Usage Guidelines**

This command shows the status and counters of monitoring server. For the remaining parameters, see the command syntax.

## **Example**

The following example shows the configuration status of all branch config groups on the switch.

```
(host) [mynode] #show mon-serv-lc-table airgroup
```
MON\_SERV Airgroup Table ----------------------- LC IP Servers Users Server Usage User Usage Server Ip Entries ----- ------- ----- ------------ ---------- ------------------ User Ip Entries Ag sessions --------------- -----------

## **Command History**

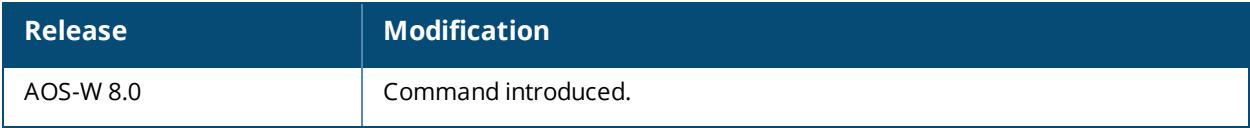

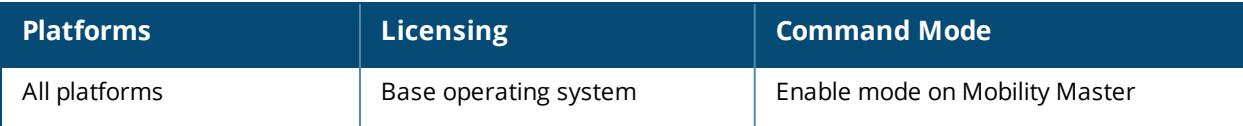

# **show neighbor devices**
# **show neighbor-devices**

show neighbor-devices

# **Description**

Show neighbor device information

### **Syntax**

No Parameters

### **Example**

The command in the first example below shows that the managed device recognizes two neihbor devices.

```
[host] (node) # show neighbor devices
Interface objtype is 7
Capability codes: (R)Router, (B)Bridge, (A)Access Point, (P)Phone, (S)Station
(r)Repeater, (O)Other
Neighbor Devices Information
-------------------------
Local Intf Chassis ID Capability Remote Intf Expiry-Time (Secs) System
--------- ----------- ----------- ----------- ------------------ -----------
0/0/1 00:0b:86:6a:25:40 B:R 0/0/17 105 Alcatel-Lucent OAW-4650
0/0/2 00:0b:86:6a:25:40 B:R 0/0/18 105 Alcatel-Lucent OAW-4650
```
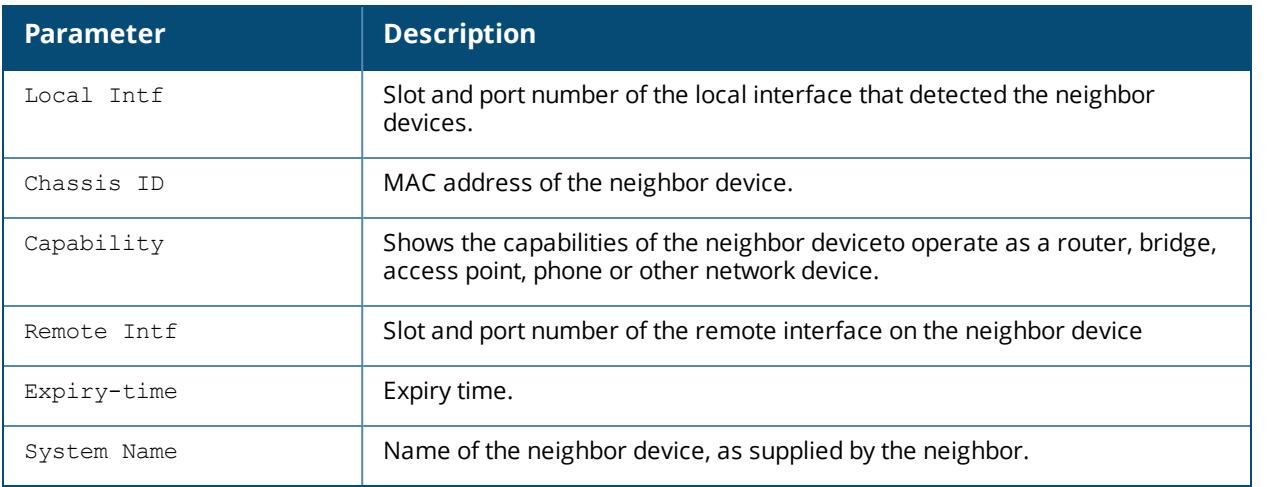

## **Command History**

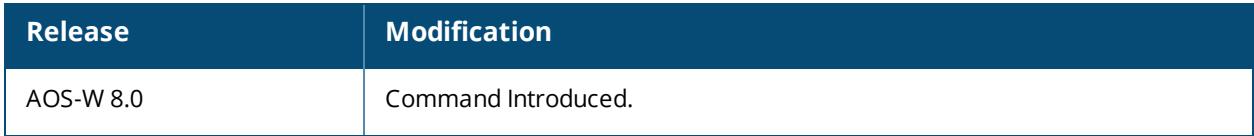

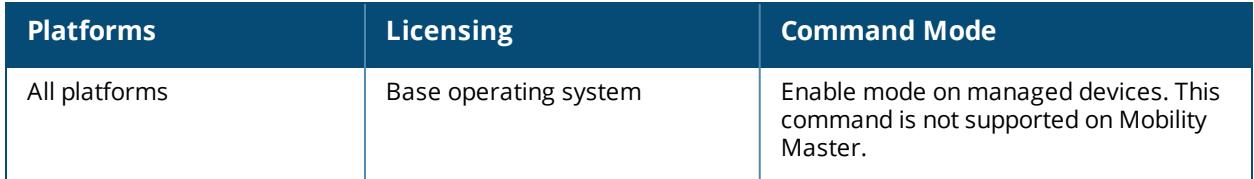

# **show netdestination**

show netdestination <netdestination name>

### **Description**

Displays IPv4 and IPv6 network destination information.

# **Syntax**

No parameters.

## **Example**

Issue this command to display all netdestination configured on this managed device. The output below displays information for all configured IPv4 and IPv6 netdestinations. To display additional detailed information for an individual netdestinations, include the name of the netdestination at the end of the command.

```
(host) [mynode] #show netdestination
Name: white-list
Position Type IP addr Mask-Len/Range
-------- ---- ------- --------------
Name: localnetwork
Position Type IP addr Mask-Len/Range
-------- ---- ------- -------------
1 network 0.0.0.2 0.0.0.0
Name: store
Position Type IP addr Mask-Len/Range
-------- ---- ------- -------------
1 override vlan 55 offset 36
```
The output includes the following parameters:

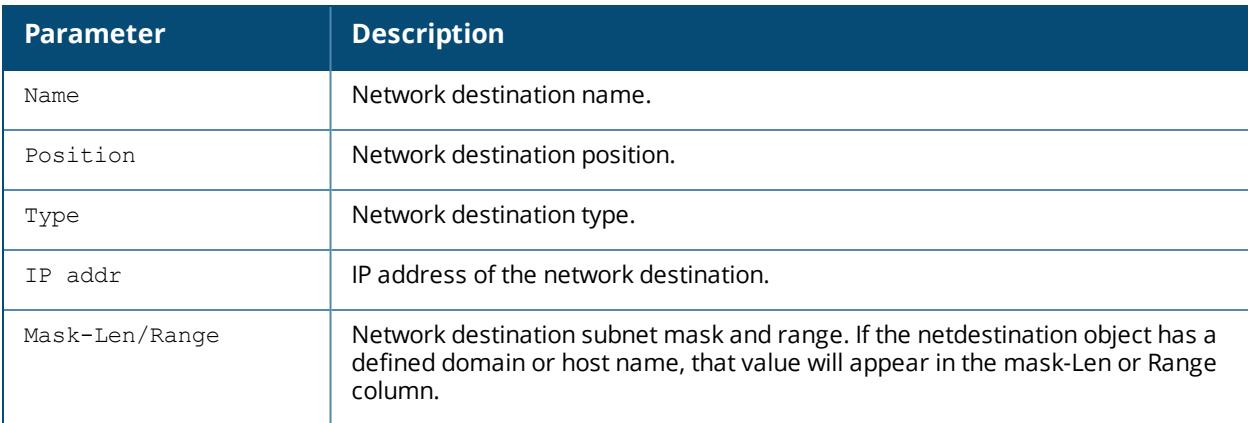

### **Related commands**

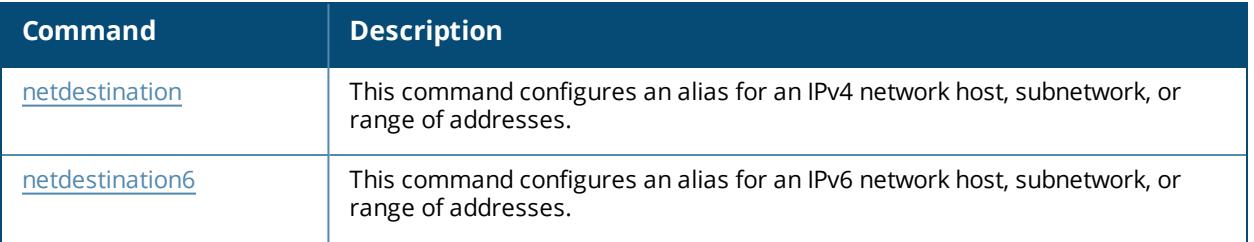

# **Command History**

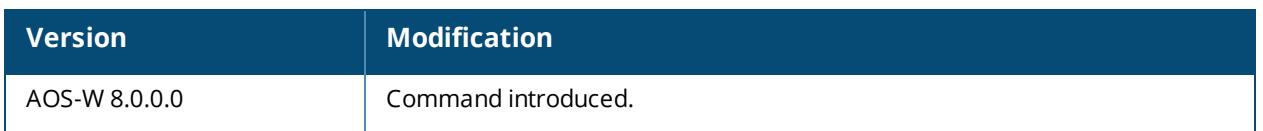

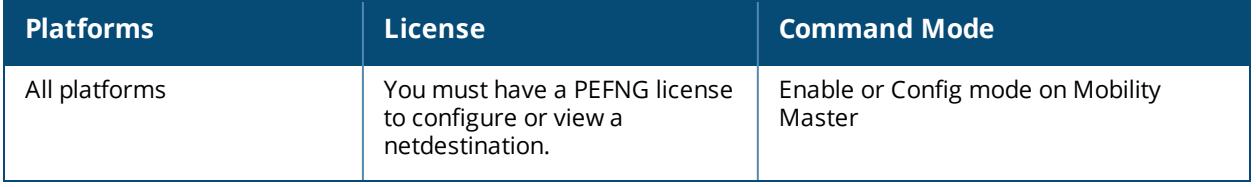

# **show netexthdr**

show netexthdr <alias-name>

# **Description**

This command displays the IPv6 extension header (EH) types that are denied.

# **Syntax**

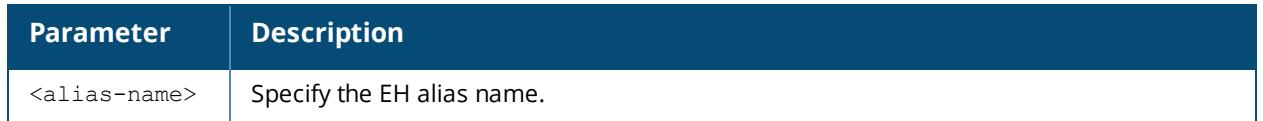

# **Usage Guidelines**

### **Example**

The following command displays the denied extended header types in the default EH:

(host)[mynode] #show netexthdr default

Extended Header type(s) Denied ------------------------------ 51,

# **Command History**

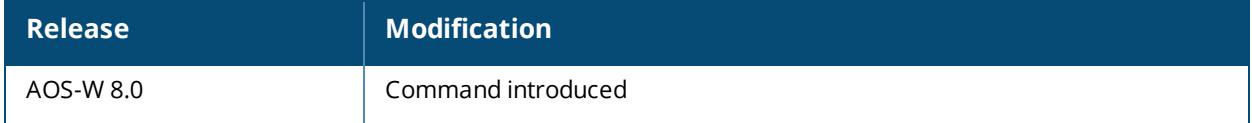

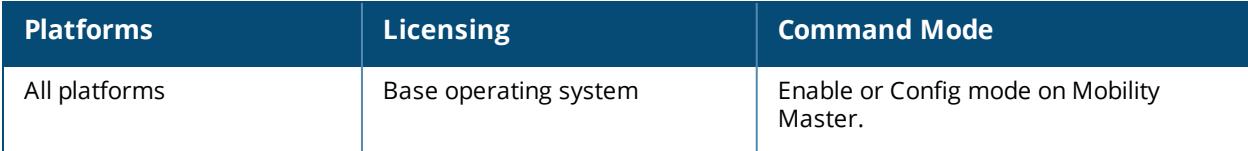

# **show netservice**

show netservice [<string>]

### **Description**

Show network services

### **Syntax**

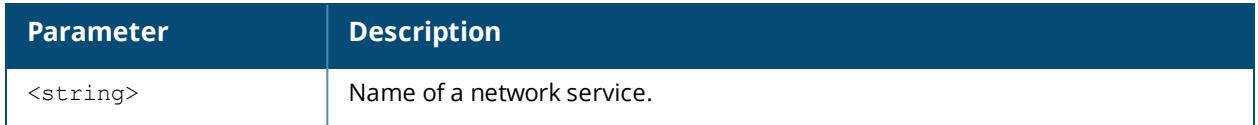

### **Usage guidelines**

Issue this command without the optional **<string>** parameter to view a complete table of network services on the switch. Include the **<string>** parameter to display settings for a single network service only.

# **Example**

The following example shows the protocol type, ports and application-level gateway (ALG) for the DHCP service.

```
(host)[mynode] #show netservice svc-dhcp
Services
--------
Name Protocol Ports ALG
---- -------- ----- ---
svc-dhcp udp 67 68
```
# **Related Commands**

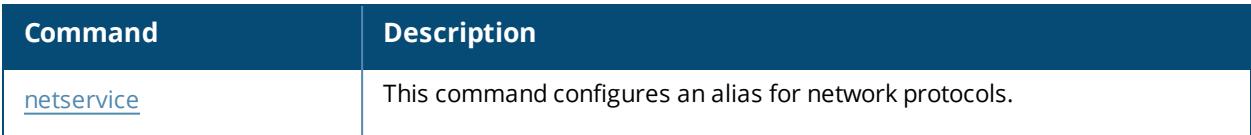

To configure an alias for network protocols, use the command [netservice](#page-738-0).

### **Command History**

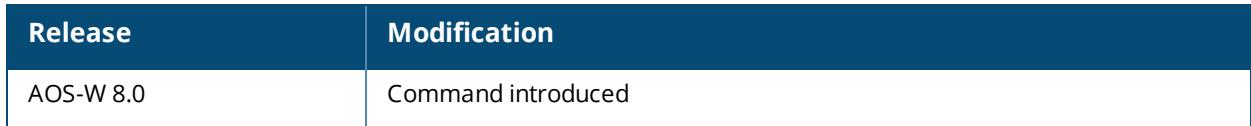

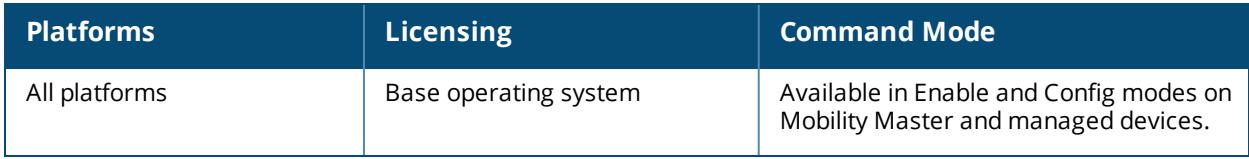

# **show netstattcp**

```
show netstat
ip dst|src <ip-addr>
port dst|exclude|src <port>
raw
stats
tcp
udp
unix
```
## **Description**

Show network statistics for current active network connections, filtered by protocol type.

### **Syntax**

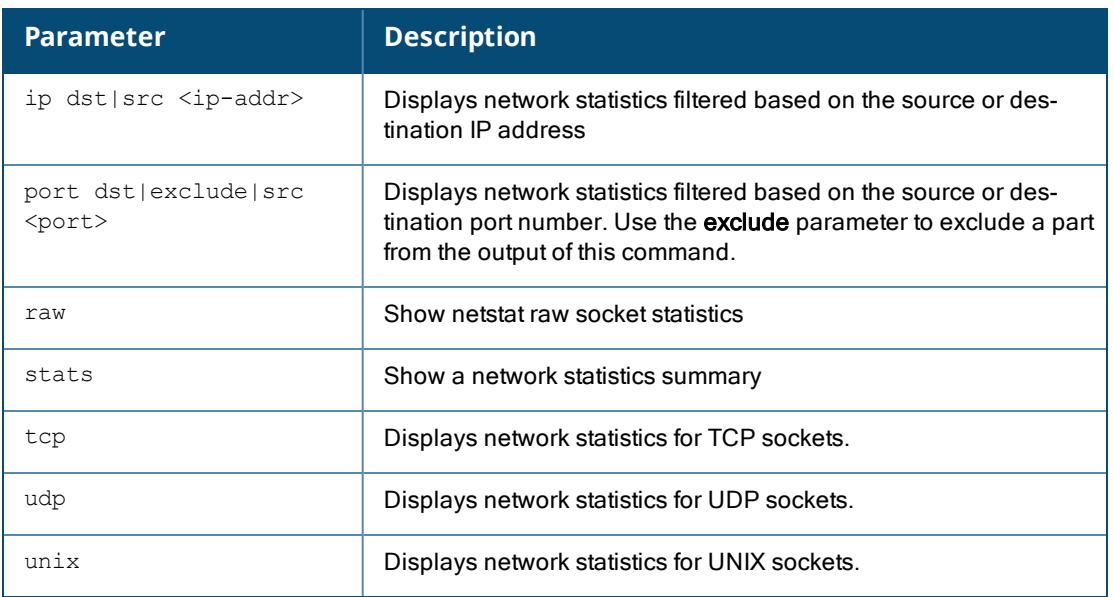

### **Usage guidelines**

Issue the **show netstat stats** command to display aggregate statistics, or protocol type, port or IP address to filter the statistics displayed in the output of this command.

### **Example**

The following example shows incoming and outgoing packet statistics for the switch.

```
(host)[node](config) #show netstat stats
Total: 1128 (kernel 1200)
TCP: 147 (estab 82, closed 22, orphaned 0, synrecv 0, timewait 13/0), ports 0
Transport Total IP IPv6
* 1200 - - -
RAW 1 1 0
UDP 240 43 197
TCP 125 107 18
INET 366 151 215
FRAG 0 0 0 0
```
# **Related Commands**

To configure an alias for network protocols, use the command [netservice](#page-738-0).

# **Command History**

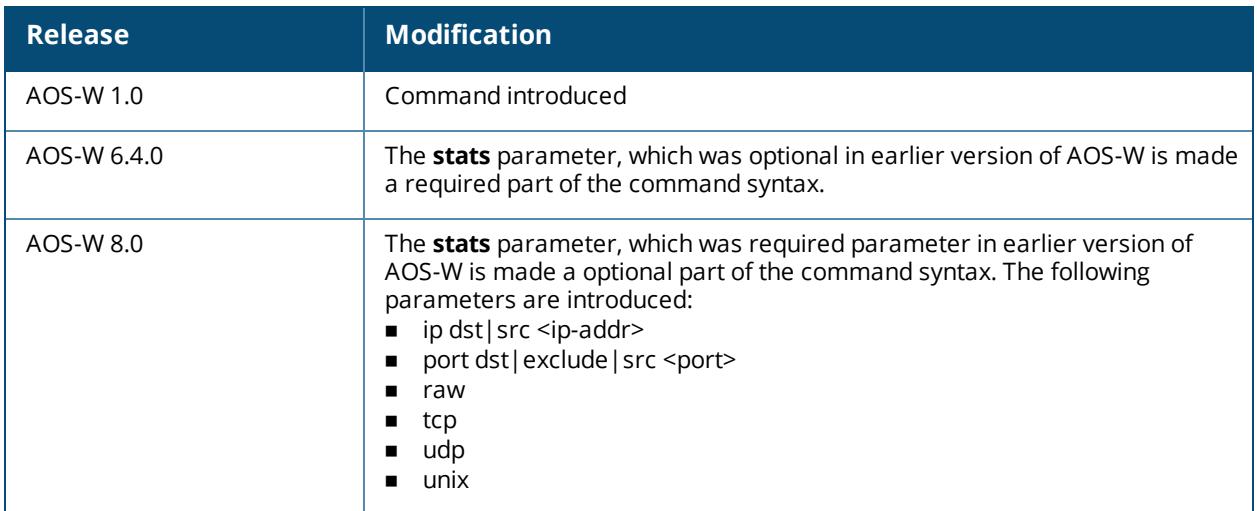

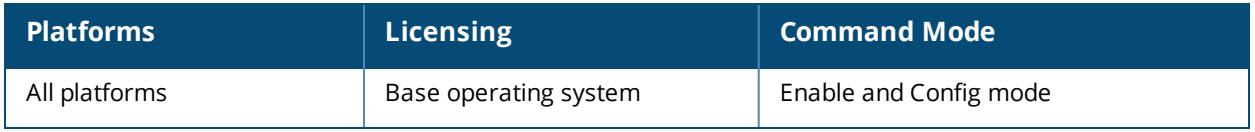

# **show ntp trusted-keys**

show ntp trusted-keys

### **Description**

Show information for the NTP trusted key

# **Syntax**

No parameters.

## **Example**

The following example shows values for the NTP authentication keys, Key ID and Md5 secret key.

(host)[node] #show ntp authentication-keys

Key Id md5 secret ------ ---------- 12345 4567

The output of this command includes the following parameters:

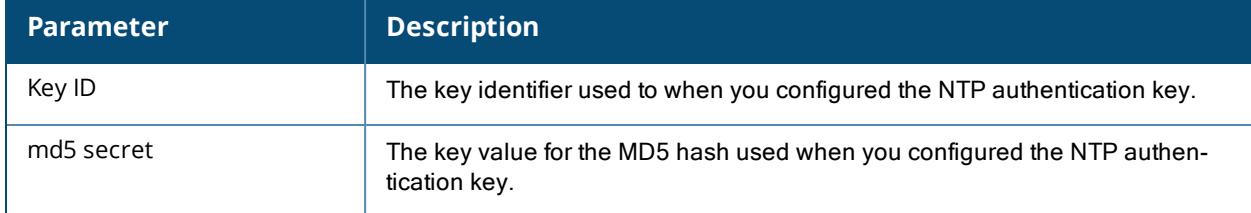

### **Related Commands**

To configure NTP authentication keys, use the command [ntp](#page-742-0).

### **Command History**

This command was available in AOS-W 6.1.

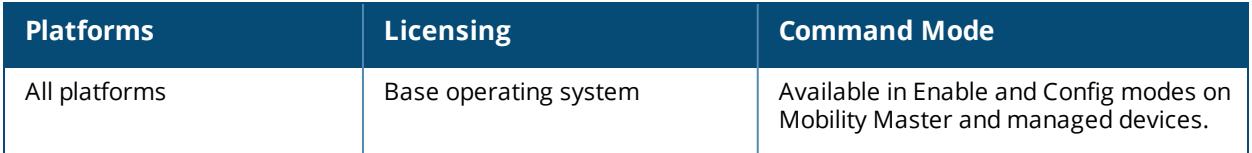

# **show ntp peer**

show ntp peer <IPv4/IPv6 Address>

# **Description**

Show NTP peer information.

# **Syntax**

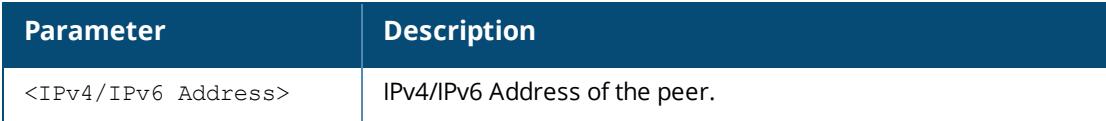

# **Example**

The output of this commands shows IPv4 and IPv6 address of the peer.

```
(host)[mynode]#show ntp peer 2008::2
remote 2008::2, local 2008::1
hmode client, pmode sym_active, stratum 16, precision -20
leap 11, refid [73.78.73.84], rootdistance 0.00000, rootdispersion 0.00262
ppoll 6, hpoll 6, keyid 0, version 4, association 53202
reach 000, unreach 1, flash 0x1620, boffset 0.00000, ttl/mode 0
timer 0s, flags config, bclient
reference time: 00000000.00000000 Wed, Feb 6 2036 22:28:16.000
originate timestamp: 00000000.00000000 Wed, Feb 6 2036 22:28:16.000
receive timestamp: d6186e9b.5723196a Sun, Oct 27 2013 21:03:23.340
transmit timestamp: d6186e9b.5723196a Sun, Oct 27 2013 21:03:23.340
filter delay: 0.00000 0.00000 0.00000 0.00000
0.00000 0.00000 0.00000 0.00000
filter offset: 0.000000 0.000000 0.000000 0.000000
0.000000 0.000000 0.000000 0.000000
filter order: 0 1 2 3<br>4 5 6 7
4 5 6 7
offset 0.000000, delay 0.00000, error bound 3.99217, filter error 0.00000
remote host: 2008::2<br>local interface: 2008::1
local interface:
time last received: 59s
time until next send: 5s
reachability change: 61s
packets sent: 1
packets received: 1
bad authentication: 0<br>hoqus origin: 0
bogus origin: 0
duplicate: 0
bad dispersion: 1
bad reference time: 0
candidate order: 0
flags: config, bclient
(host)[mynode]#show ntp peer 10.20.22.17
remote ::, local ::
hmode client, pmode unspec, stratum 3, precision -23
leap 00, refid [125.62.193.121], rootdistance 0.32069, rootdispersion 0.15305
ppoll 6, hpoll 6, keyid 0, version 4, association 26134
reach 001, unreach 2, flash 0x0400, boffset 0.00113, ttl/mode 0
```

```
timer 0s, flags config, bclient
reference time: d6186d7e.c99ed7ba Sun, Oct 27 2013 20:58:38.787
originate timestamp: 00000000.00000000 Wed, Feb 6 2036 22:28:16.000
receive timestamp: d6186e24.f02d3f57 Sun, Oct 27 2013 21:01:24.938
transmit timestamp: d6186e24.f02d3f57 Sun, Oct 27 2013 21:01:24.938
filter delay: 0.00113 0.00000 0.00000 0.00000
0.00000 0.00000 0.00000 0.00000
filter offset: 0.398620 0.000000 0.000000 0.000000
0.000000 0.000000 0.000000 0.000000
filter order: 0 1 2 3<br>4 5 6 7
4 5 6 7
offset 0.398620, delay 0.00113, error bound 2.81735, filter error 0.00276
remote host: 10.20.22.17
local interface: 10.16.32.90
time last received: 1s
time until next send: 1s
reachability change: 1s
packets sent: 2
packets received: 1
bad authentication: 0
bogus origin: 0
duplicate: 0<br>had dispersion: 0
bad dispersion:
bad reference time: 0
candidate order: 0
flags: config, bclient, iburst
```
### **Usage guidelines**

The **show ntp peer** command is used for NTP server troubleshooting, and should only be used under the supervision of Alcatel-Lucent technical support. Issue the show ntp [servers](#page-1955-0) command to view basic settings for currently configured NTP servers.

### **Related Commands**

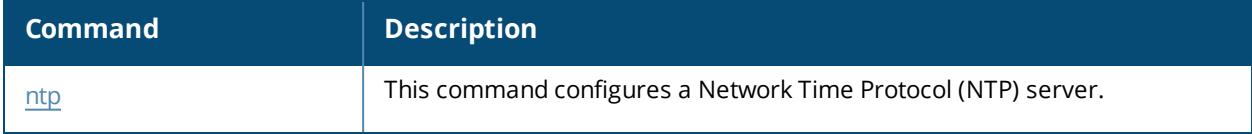

### **Command History**

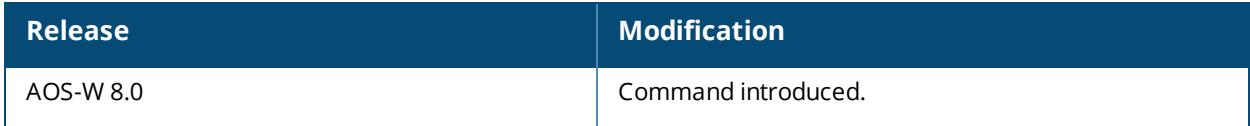

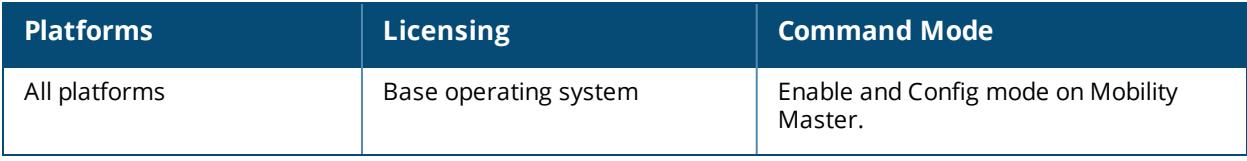

# <span id="page-1955-0"></span>**show ntp servers**

show ntp servers [brief]

### **Description**

Show information for Network Time Protocol (NTP) servers.

### **Syntax**

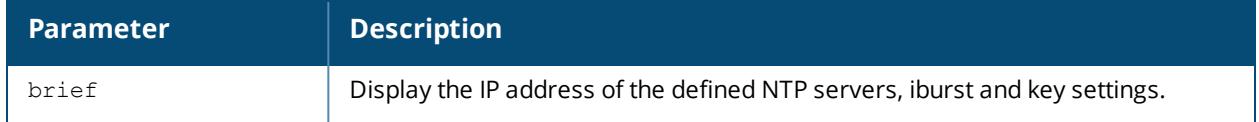

### **Examples**

The following example shows values for the primary and backup NTP servers. The primary server is marked with an asterisk (**\***) and the backup server is marked with an equals sign (**=**). Note that a backup server will not display delay, offset or dispersion data, as it is not currently in use.

```
(host) (config) #show ntp server
NTP Server Table Entries
------------------------
Flags: * Selected for synchronization
+ Included in the final selection set
# Selected for synchronization but distance exceeds maximum
- Discarded by the clustering algorithm
= mode is client
remote 10cal st poll reach delay offset disp
==============================================================================================
---*2012::d63d:7eff:fe46:7309 2012::40 3 1024 377 0.00169 -0.001367
0.13815
```
The output of this command includes the following parameters:

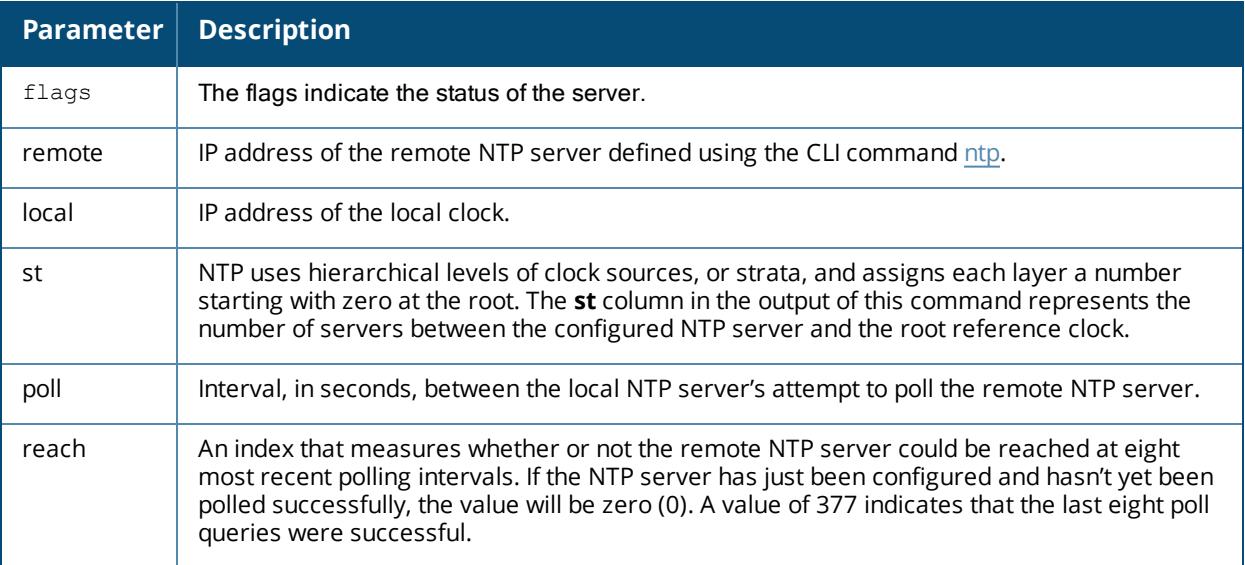

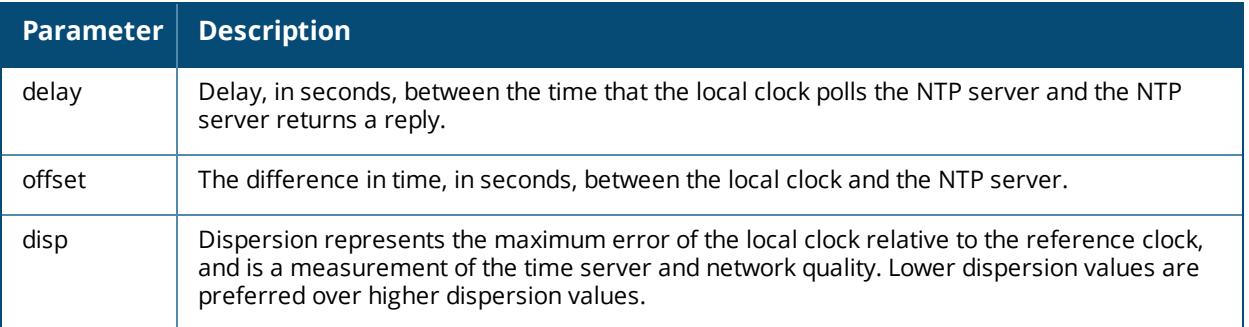

The following example shows the **ntp servers** configuration. The NTP server IP address, key ID and iburst status are shown when the **ntp servers brief** command is used.

#### The following output is for IPv4:

```
(host) (config) #show ntp servers brief
server 1.1.1.1 key 1234
server 10.1.1.245 iburst key 12345
```
#### The following output is for IPv6:

```
(host) (config) #show ntp servers brief
server 2012::d63d:7eff:fe46:7309
```
### **Related Commands**

To configure an NTP server, use the command [ntp.](#page-742-0)

# **Command History**

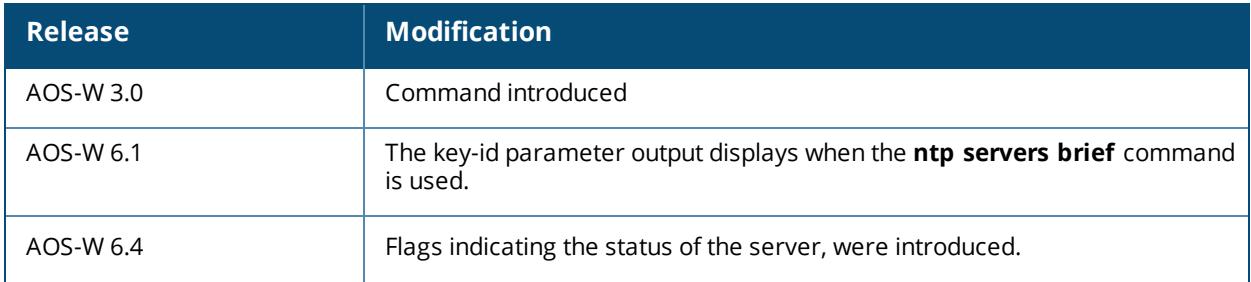

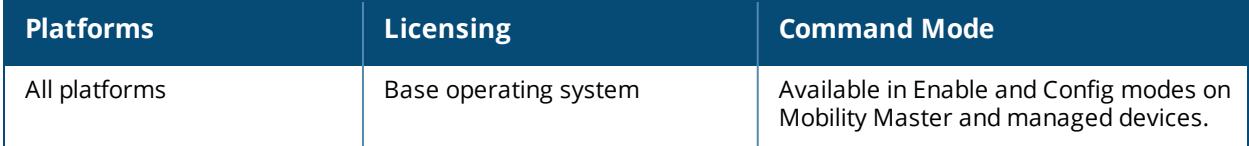

# **show ntp status**

show ntp status

### **Description**

Show information for a NTP server.

# **Syntax**

No parameters.

# **Example**

The following example shows values for the primary NTP server.

(host) #show ntp status

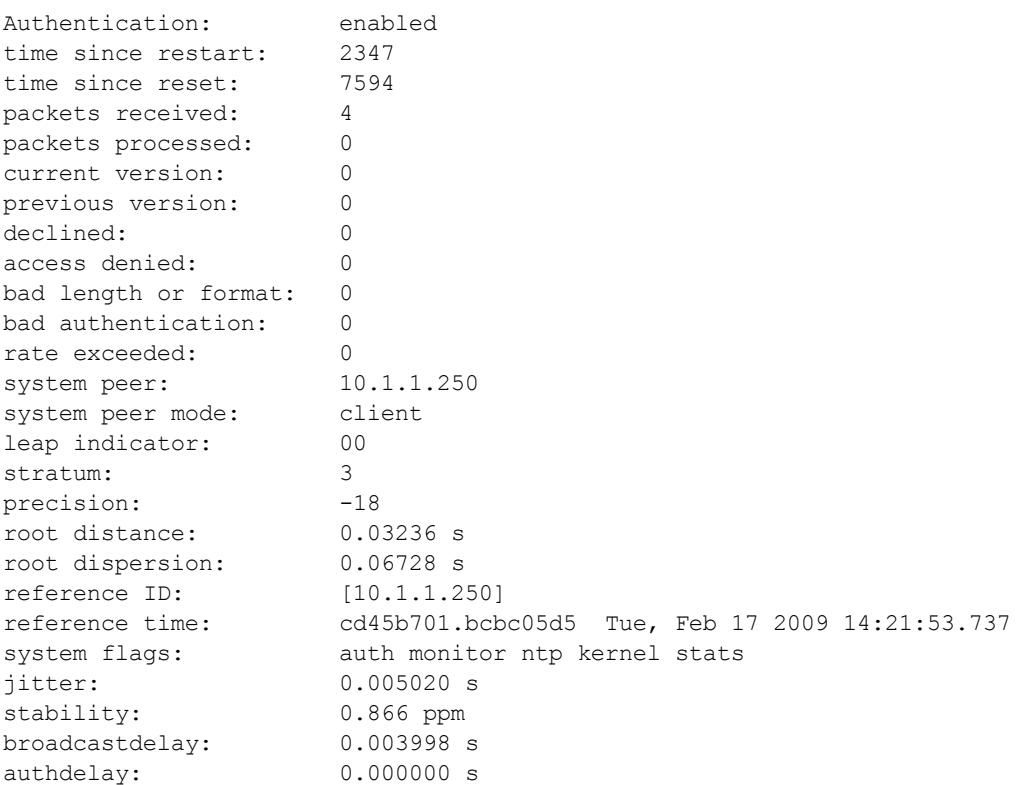

The output of this command includes the following parameters:

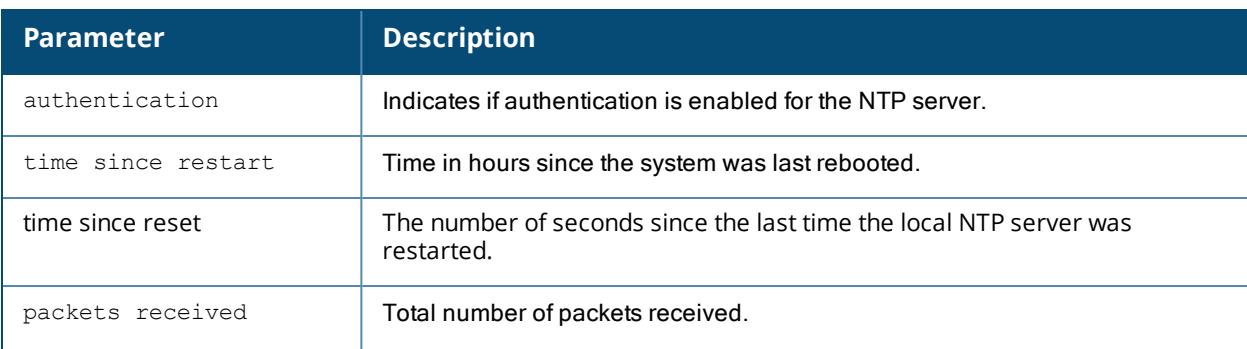

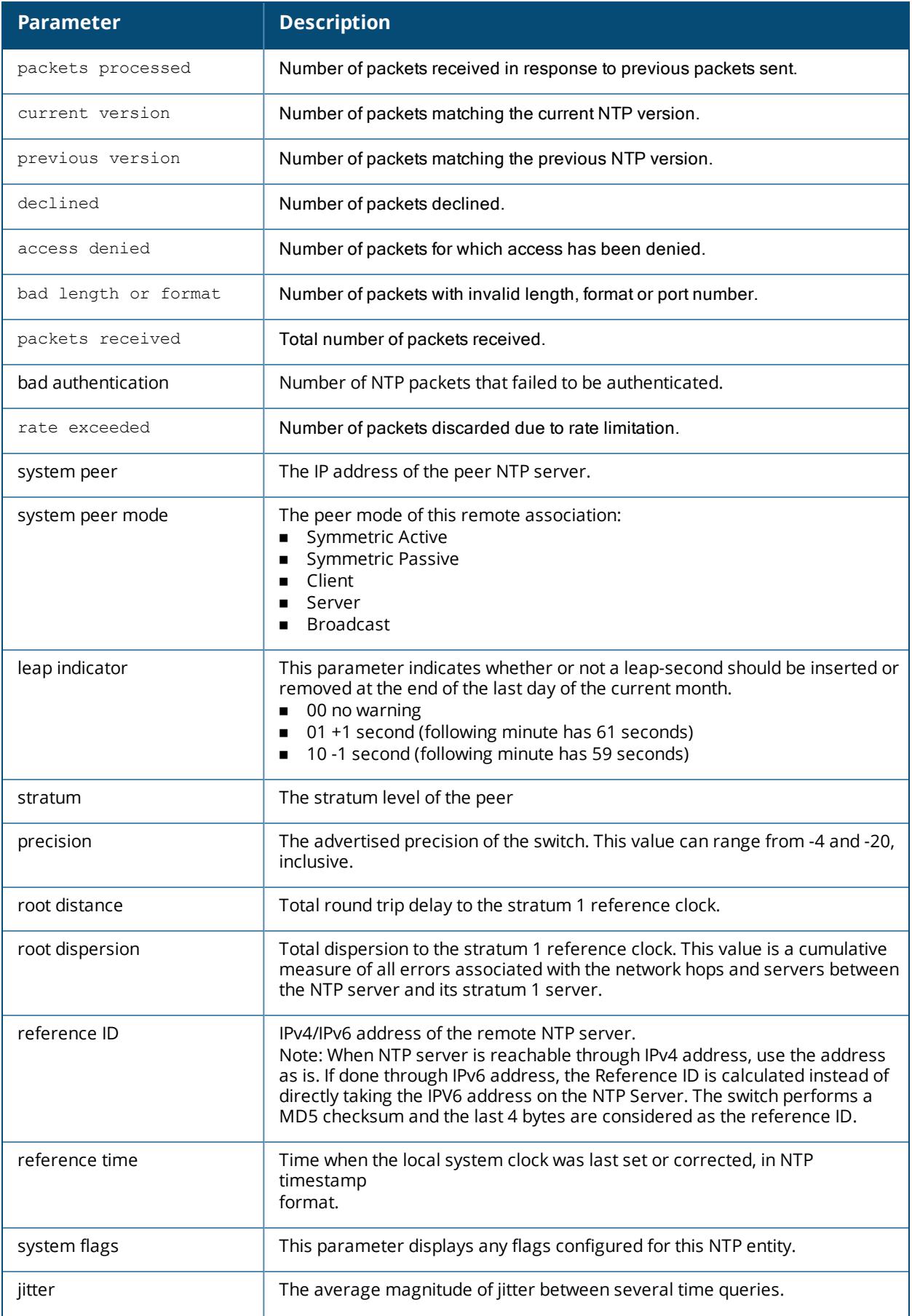

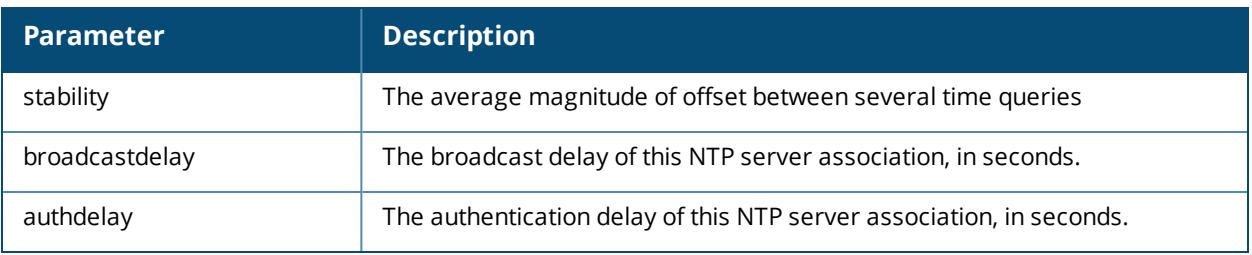

# **Related Commands**

To configure an NTP server, use the command [ntp.](#page-742-0)

# **Command History**

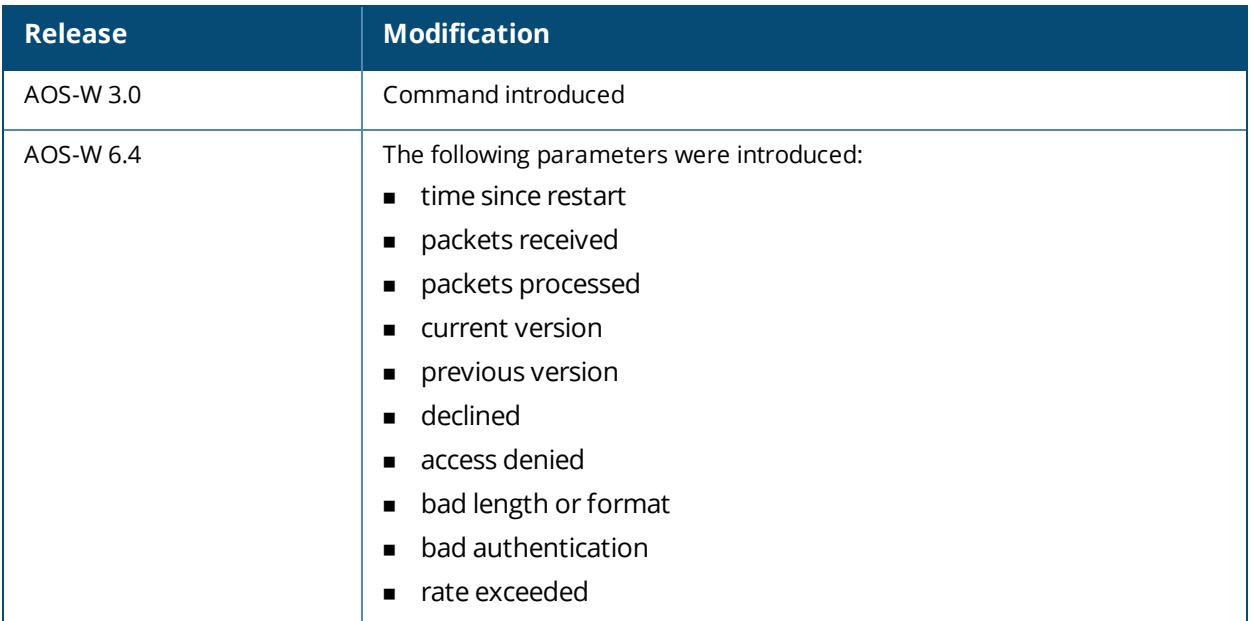

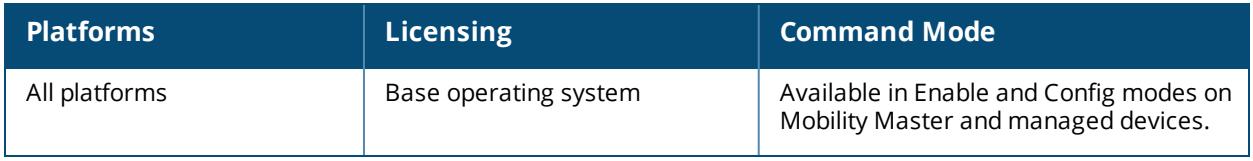

# **show openflow**

show openflow capabilities controller debug flow-table flows ports statistics

# **Description**

The command displays the information such as flows, flow tables, system capabilities, and statistics related to OpenFlow on the managed device where OpenFlow is enabled.

### **Syntax**

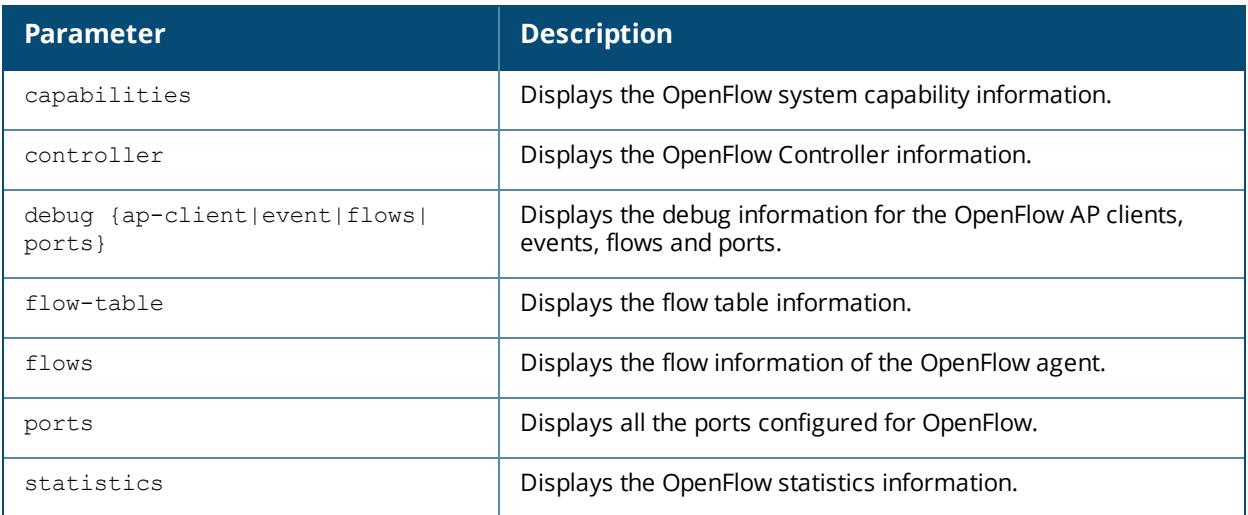

# **Example**

The following command displays the OpenFlow capabilities on the managed device: **(host-md) #show openflow capabilities**

```
Match Fields:
In Port
Ethernet Destination Address
Ethernet Source Address
Ethernet Frame Type
802.1Q Vlan ID
IP Protocol
IPv4 Source Address
IPv4 Destination Address
TCP Source Port
TCP Destination Port
UDP Source Port
UDP Destination Port
IPv6 Source Address
IPv6 Destination Address
Actions:
Output to Port
Set 802.1Q Vlan ID
```
Set 802.1Q Vlan Priority Strip 802.1Q Vlan Set Ethernet Source Address Set Ethernet Destination Address Set IPv4 Source Address Set IPv4 Destination Address Set DSCP Bits Set TCP/UDP Source Port Set TCP/UDP Destination Port

The following command displays the OpenFlow Controller information from the managed device: **(host-md) #show openflow controller**

Controller IP Address: 10.4.131.169 Port: 6633 Connection: UP State: ACTIVE Local IP: 10.4.135.67 Local Port: 39703 Last Connected: Tue Jun 21 15:33:45 2016 (83618 seconds ago) Datapath ID: 00:00:00:0b:86:bb:cd:27 Auxiliary Channel Status:On, Last Connected: Tue Jun 21 15:35:15 2016 Total Flow Count: 25 Total Port Count: 12 Total Packet In Count: 3650 Total Packet In Count (no match): 2 Total Packet Out Count: 7859

The following command displays the ports configured for OpenFlow:

#### **(host-md) #show openflow ports**

Total number of ports: 12

Openflow Port Table -------------------

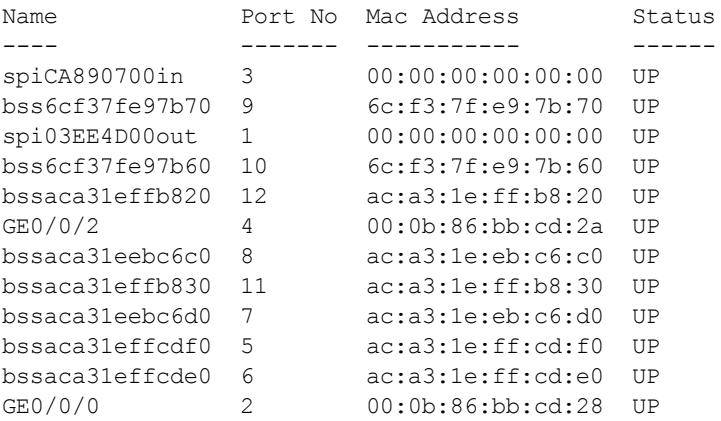

#### The following command displays the OpenFlow statistics:

#### **(host-md) #show openflow statistics**

Openflow Message Statistics

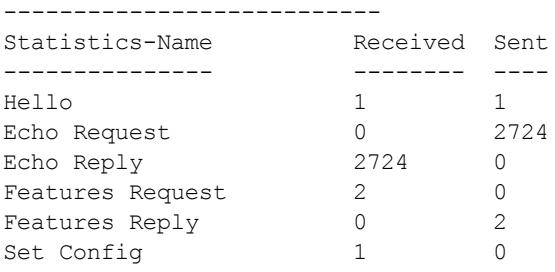

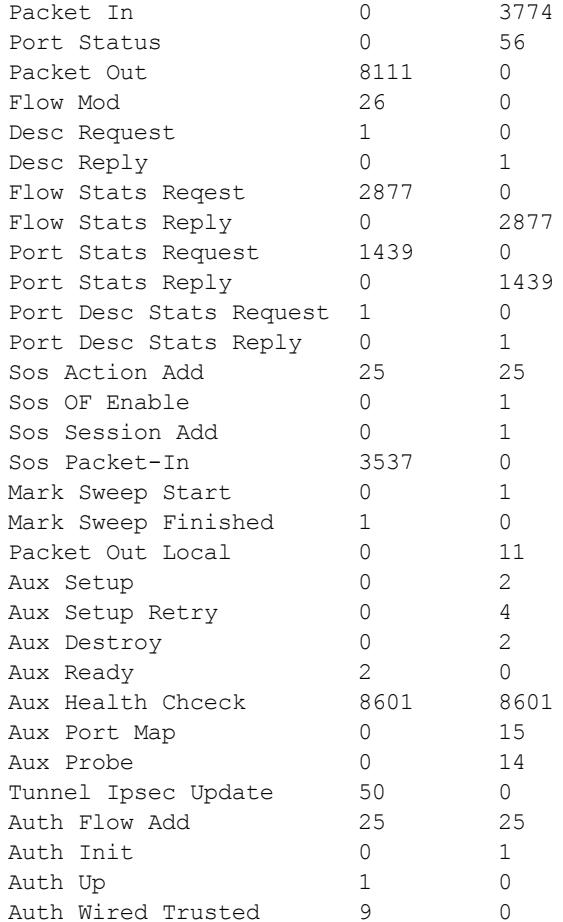

#### Miscelleneous Counters

---------------------- Counter-Name Value ------------ ----- Ip Flow Stats Update 2459 Gsm Port Add Enqueue 296 Gsm User Add Enqueue 228 Gsm Port Add Dequeue 296 Gsm User Add Dequeue 228

#### The following command displays the OpenFlow flows:

#### **(host-md) #show openflow flows**

```
flow cookie 281474976710733
priority 32768
match:
Ethernet Type:IPv4
source IPv4 address: 192.168.61.3
destination IPv4 address: 192.168.60.60
ip proto: udp
dest tcp/udp port: 5003
actions:
output interfaces:65530
output interfaces:65533
IP ToS:2e,
set vlan pcp:6,
matched:0packets, 0bytes
Hard Timeout:60
```

```
Total number of flows: 27
```

```
flow cookie 281474976710734
priority 32768
match:
Ethernet Type:IPv4
source IPv4 address: 192.168.60.60
destination IPv4 address: 192.168.61.3
ip proto: udp
dest tcp/udp port: 5003
actions:
output interfaces:65530
output interfaces:65533
IP ToS:2e,
set vlan pcp:6,
matched:0packets, 0bytes
Hard Timeout:60
```
The following command displays the output of flow-table on the managed device with a Sample bi-directional flow installed by the OpenFlow Controller:

**(host-md) #show openflow flow-table**

Openflow Flow Table

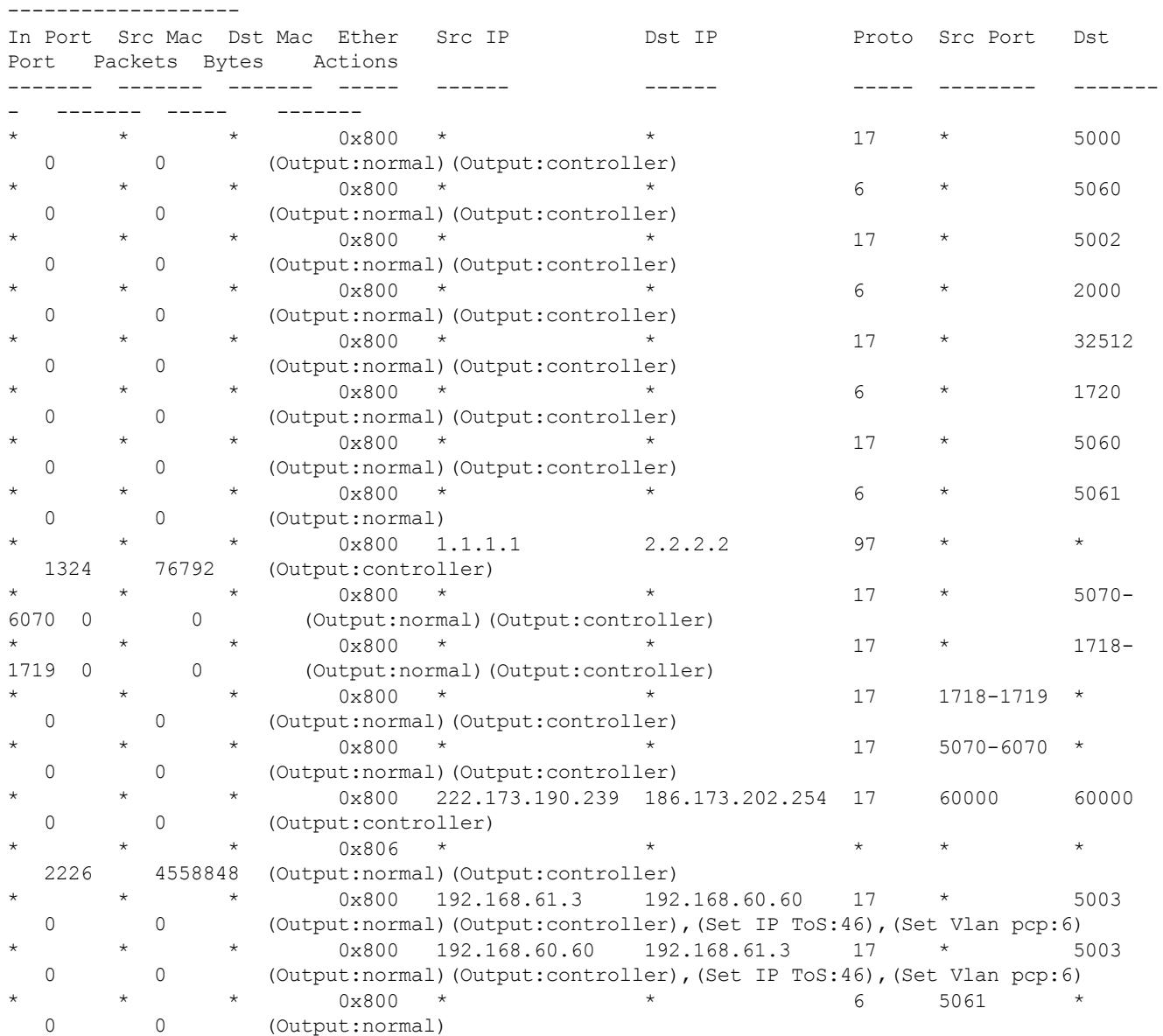

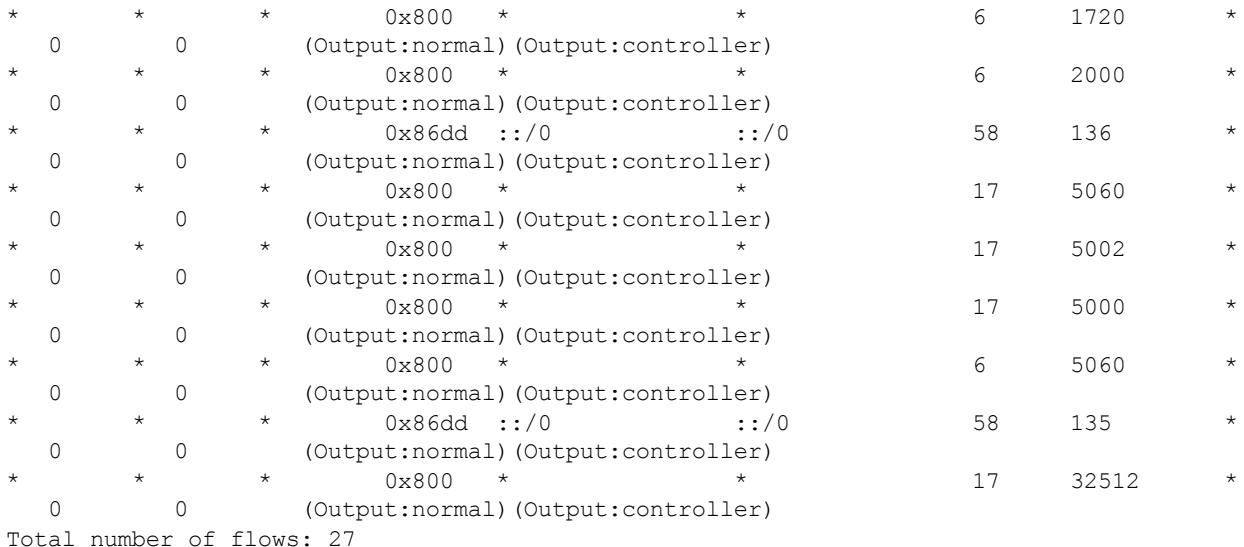

The following command displays the debug event listing the flow addition on the managed device: **(host-md) #show openflow debug event**

Printing events sorted by time (Max 1000), Total:115

--------------------------------------------

114. Wed Jun 22 15:38:09 2016 : SOS ACTIONS RESP : trans\_id:27, sos action\_index: 27, ethtype:2048 sipv4:192.168.60.60 dipv4:192.168.61.3 proto:17 sport:0 dport:5003 113. Wed Jun 22 15:38:09 2016 : FLOW ADD : ethtype:2048 inport:0 srcmac:00:00:00:00:00:00 dstmac:00:00:00:00:00:00 sipv6::: sipv6::: sipv4:192.168.60.60 dipv4:192.168.61.3 proto:17 sport:0 dport:5003,idletmo:0, metadata:0, act=[(Output:normal)(Output:controller),(Set IP ToS:46),(Set Vlan pcp:6)] 112. Wed Jun 22 15:38:09 2016 : SOS ACTIONS RESP : trans\_id:26, sos action\_index: 26, ethtype:2048 sipv4:192.168.61.3 dipv4:192.168.60.60 proto:17 sport:0 dport:5003 111. Wed Jun 22 15:38:09 2016 : FLOW ADD : ethtype:2048 inport:0 srcmac:00:00:00:00:00:00 dstmac:00:00:00:00:00:00 sipv6::: sipv6::: sipv4:192.168.61.3 dipv4:192.168.60.60 proto:17 sport:0 dport:5003,idletmo:0, metadata:0, act=[(Output:normal)(Output:controller),(Set IP ToS:46),(Set Vlan pcp:6)] 110. Wed Jun 22 15:24:33 2016 : PORT DEL : name:spi5371BD00in, dp\_port:65553, ofp\_port:14 109. Wed Jun 22 15:24:33 2016 : PORT DEL : name:spiFD0D7900out, dp\_port:65554, ofp\_port:13

### **Related Commands**

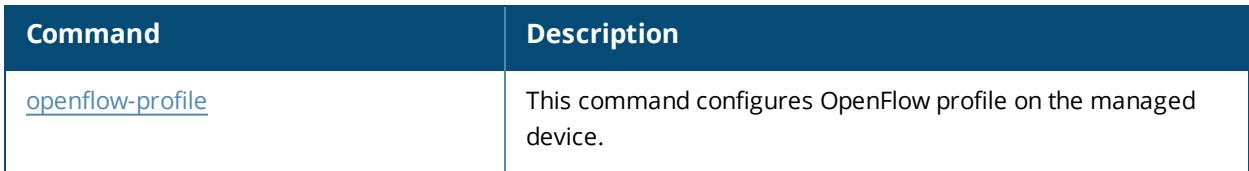

### **Command History**

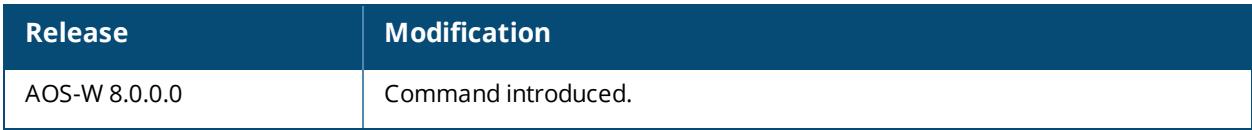

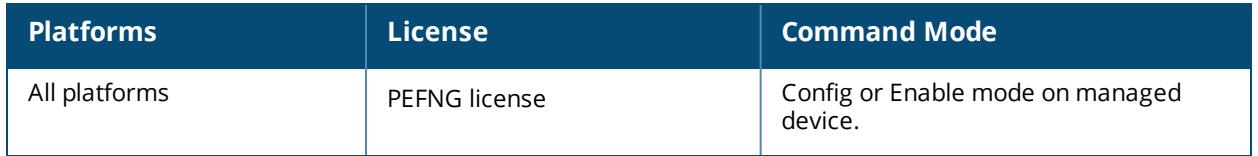

# **show openflow-controller**

```
show openflow-controller
  flow-table [app-name|dpid|sorted-by-dpid]
  flows [app-name <name>|dpid <dp-id>]
  hosts [dpid <dp-id>|ip-address <ip>|mac-address <mac>]
  links [dpid <dp-id>]
  ports [dpid <dp-id>]
  resource
  statistics [process-name <name>]
  summary [dpid <dp-id>]
  switches [details]
```
# **Description**

The command displays the OpenFlow Controller configuration information on . In addition, you can view information such as flows, flow tables, hosts, and statistics related to OpenFlow Controller on Mobility Master.

# **Syntax**

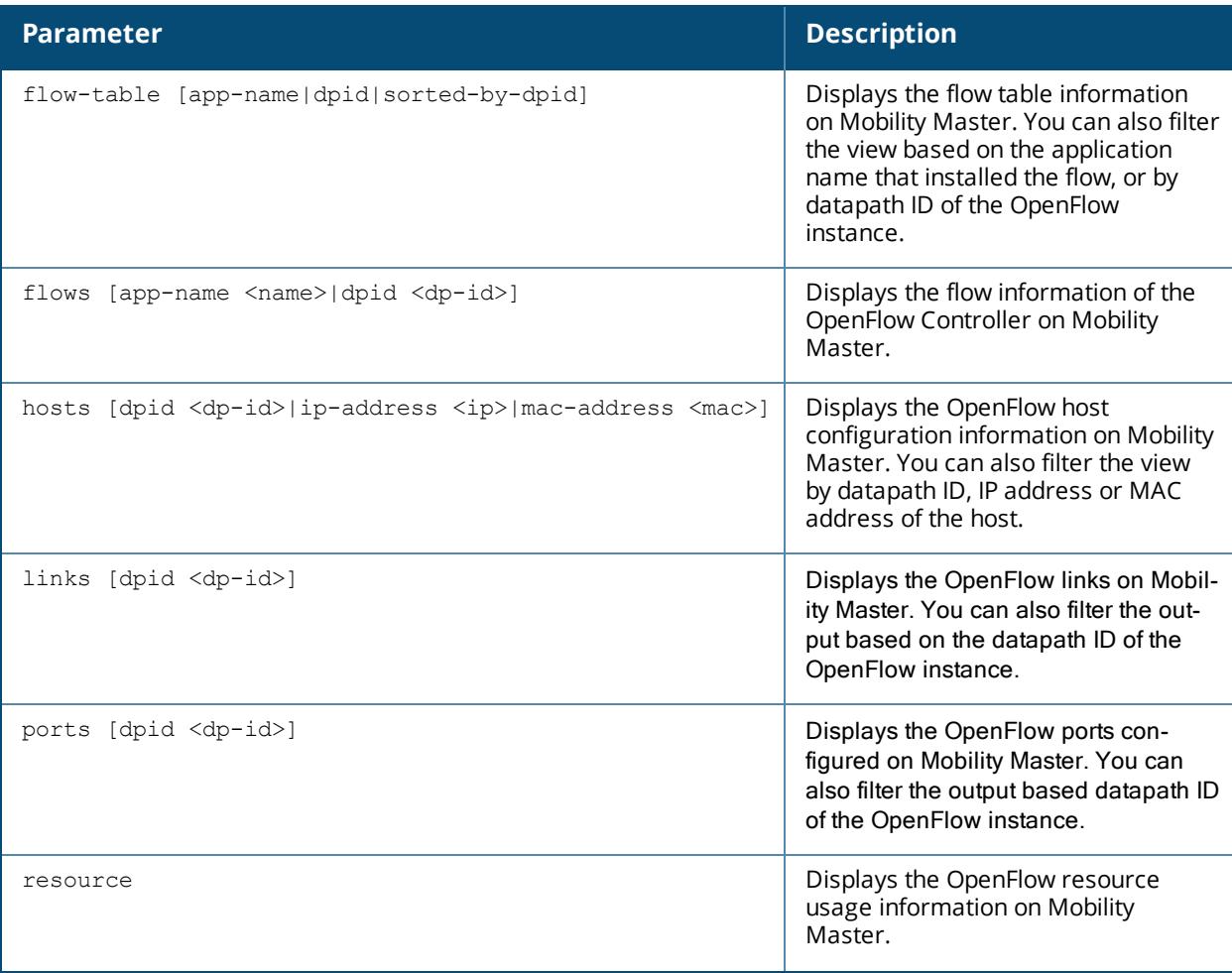

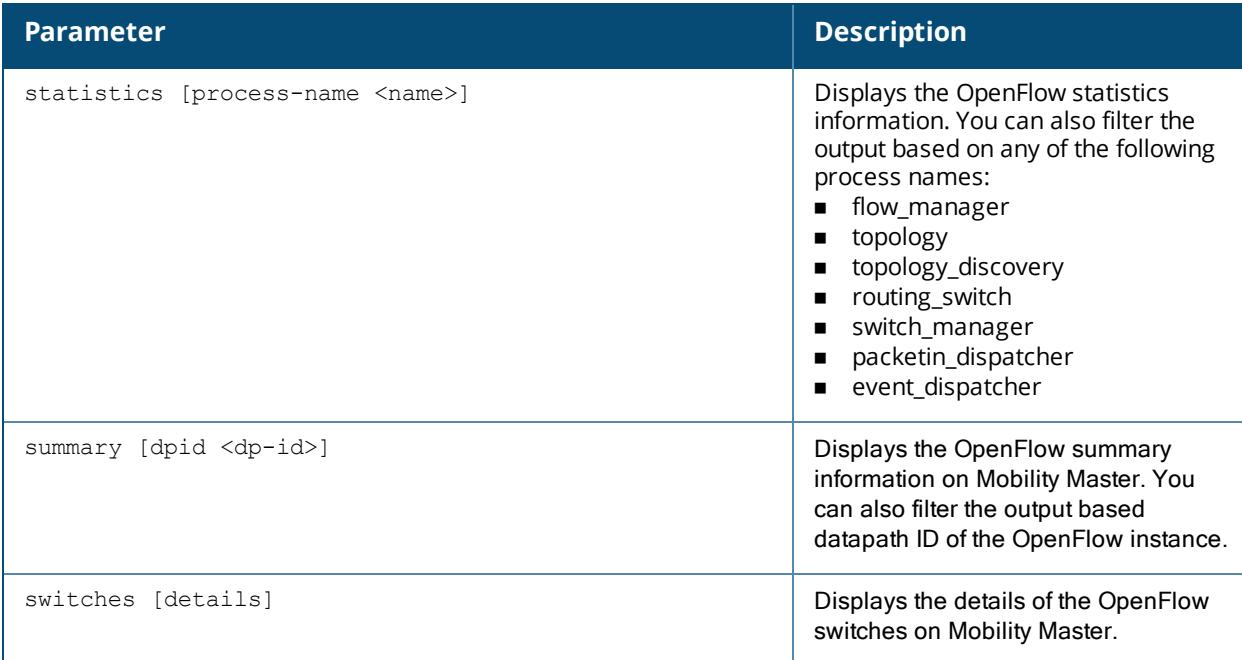

# **Example**

The following command displays the OpenFlow Controller configuration details on Mobility Master: **(host) [mynode] #show openflow-controller**

openflow-controller

-------------------

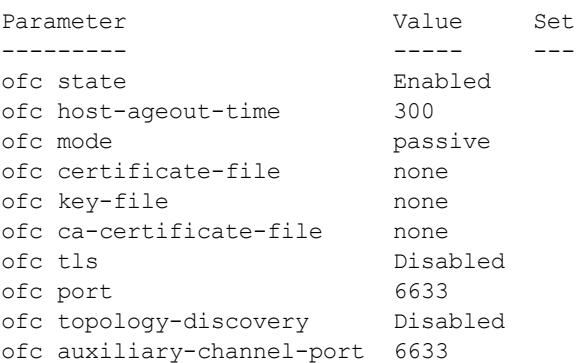

The following command displays the OpenFlow Controller switches details on Mobility Master:

**(host) [mynode] #show openflow-controller switches**

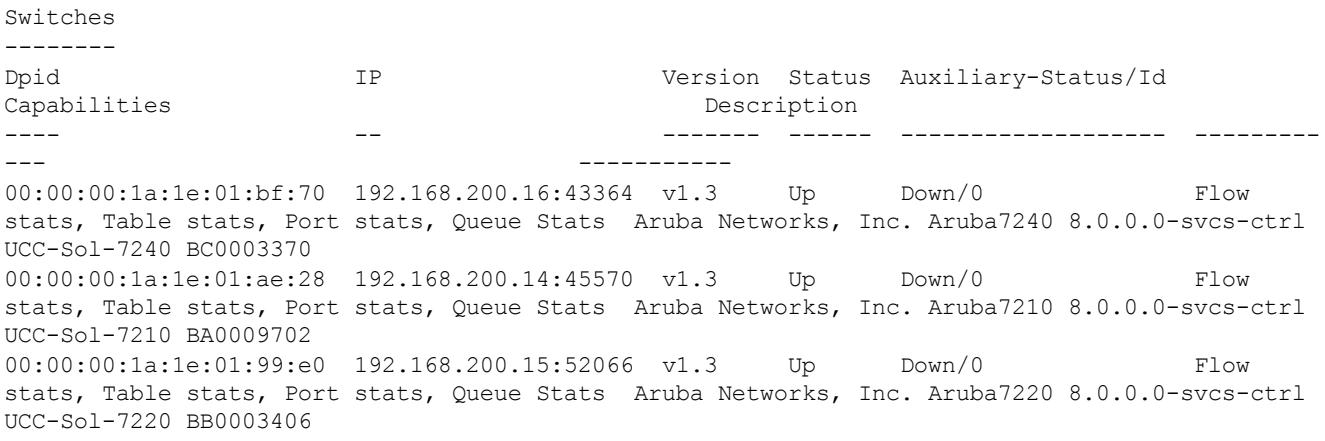

00:00:00:0b:86:9a:4e:77 10.16.125.12:46797 v1.3 Up Down/0 Flow stats, Table stats, Port stats, Queue Stats Aruba Networks, Inc. Aruba7010 8.0.0.0-svcs-ctrl UCC-BOC1 CG0001826 Total number of switches: 4

The following command displays the OpenFlow resource usage information on Mobility Master: **(host) [mynode] #show openflow-controller resource**

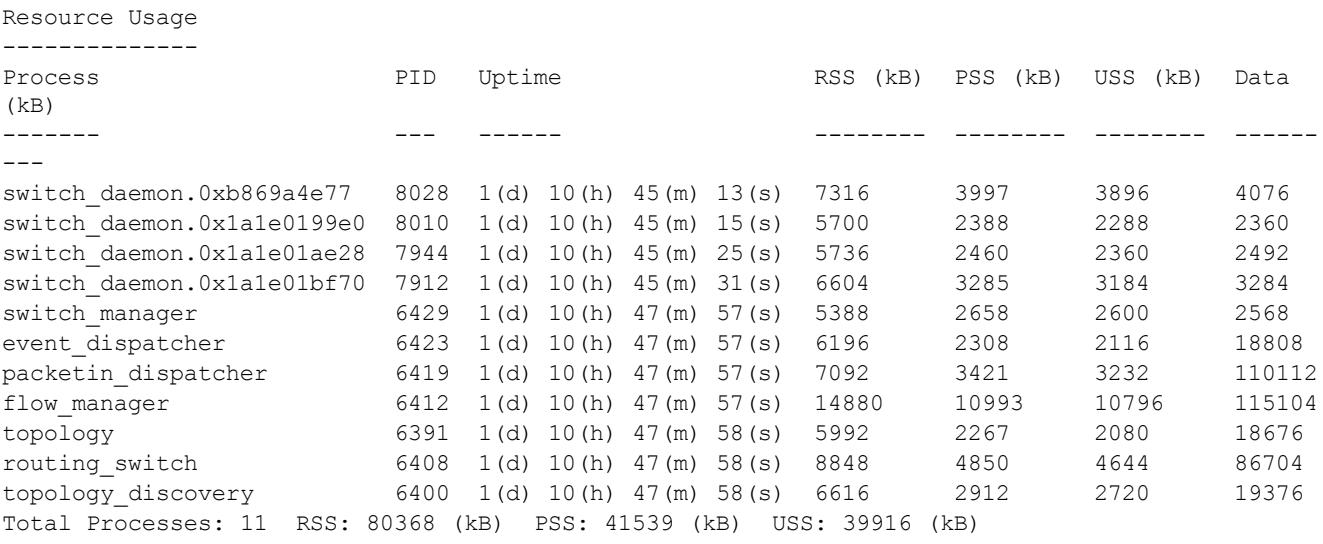

The following command displays the flow table information for the routing\_switch app:

**(host) [mynode] #show openflow-controller flow-table app-name routing\_switch**

Flow-table

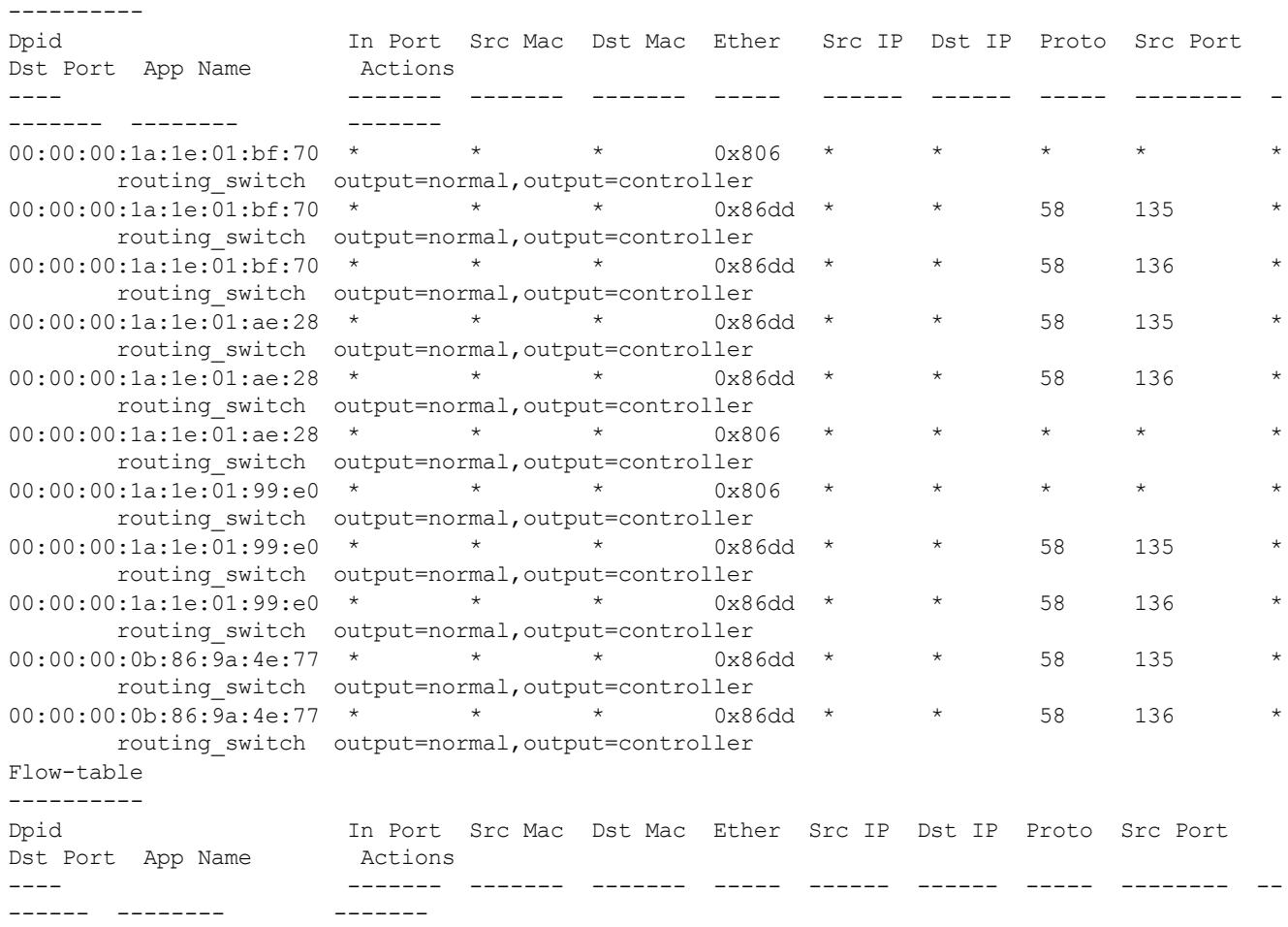

The following command displays the OpenFlow port configuration on Mobility Master: **(host) [mynode] #show openflow-controller ports**

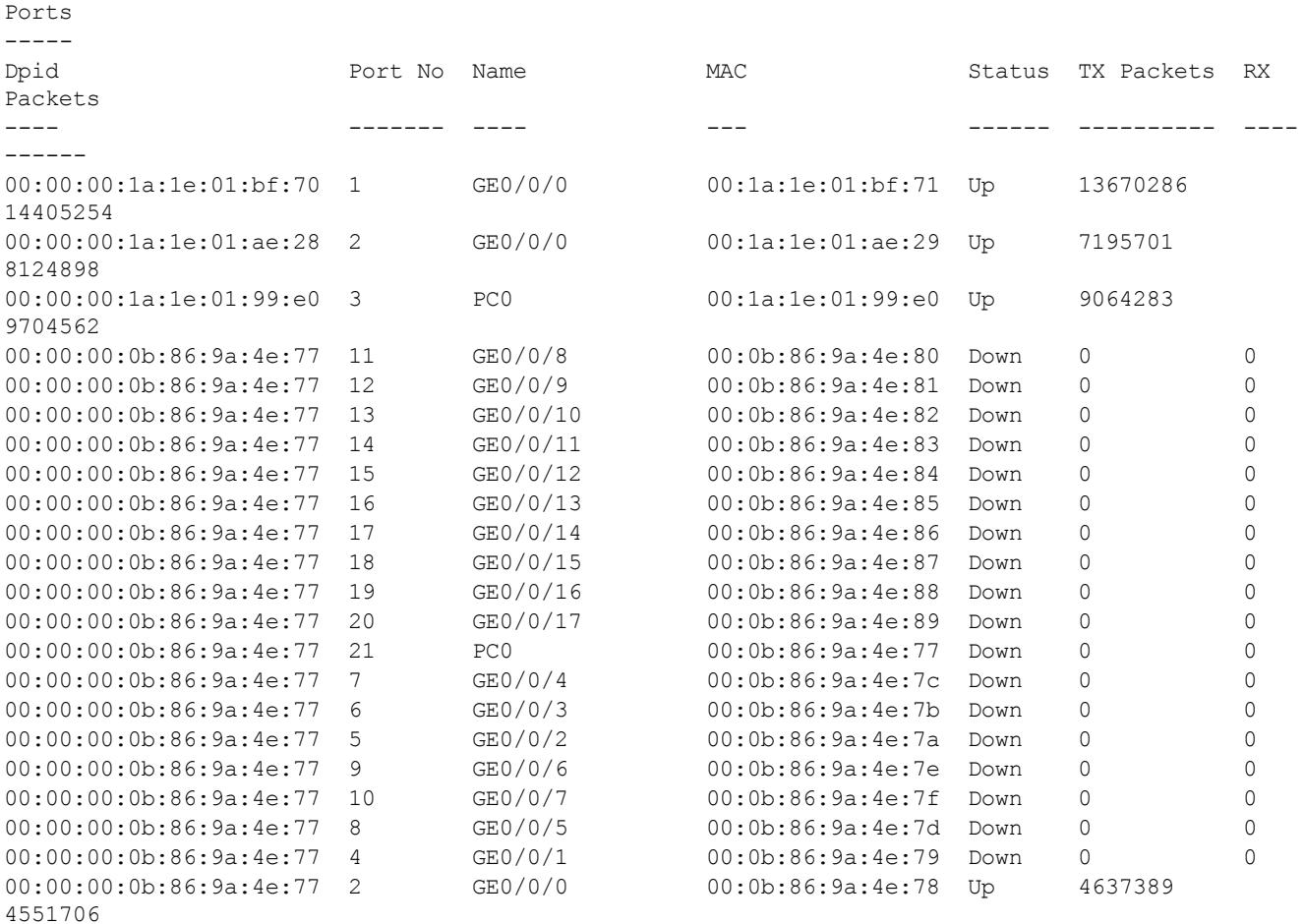

# **Related Commands**

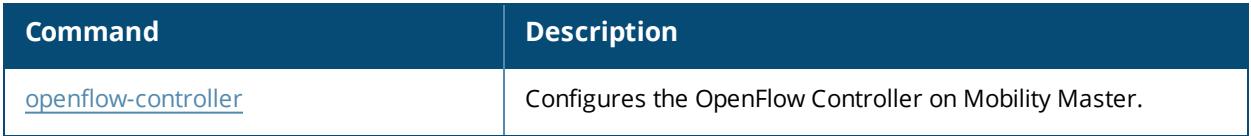

# **Command History**

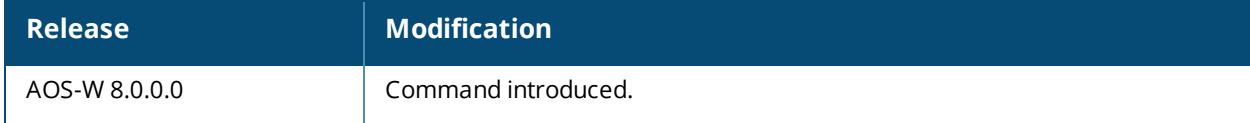

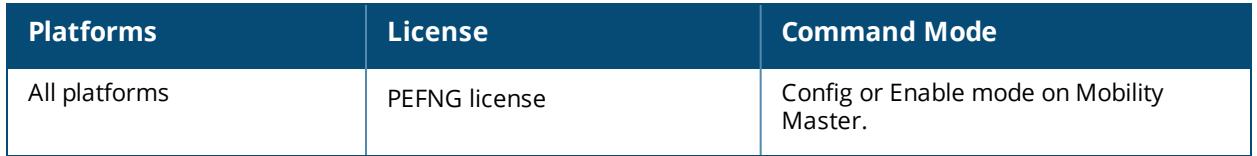

# **show openflow-profile**

show openflow-profile

### **Description**

The command displays the OpenFlow profile information configured on the managed device.

# **Syntax**

No parameters.

# **Example**

The following command displays the OpenFlow profile information on the managed device. Execute the following commands to verify OpenFlow profile configuration on managed devices: (host) [md] #show openflow-profile

```
Openflow-profile "default"
--------------------------
Parameter Value
--------- -----
State Enabled
Openflow mode examples are passive
Openflow version v1.3<br>
controller-ip 10.16
                         10.16.125.115:6633
VLAN ID or range(s) of VLAN IDs 1,124,400,600openflow tls Disabled
certificate-file none
key-file none
ca-certificate-file none
```
### **Related Commands**

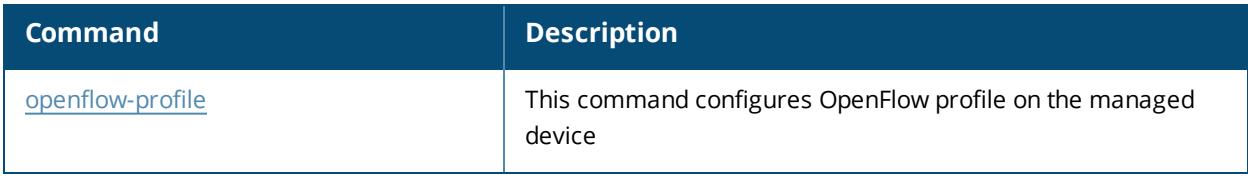

### **Command History**

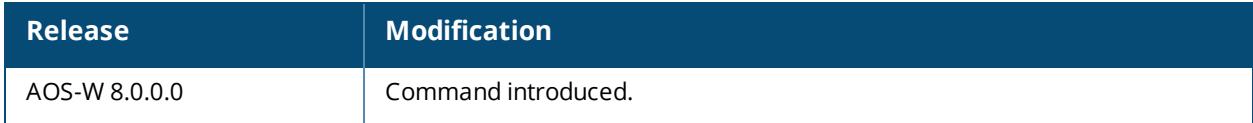

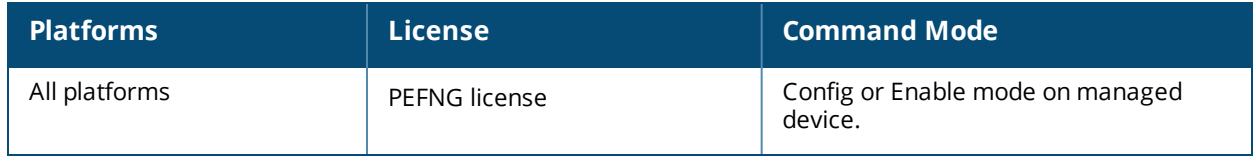

# **show packages**

show packages [supported|upgrade-history]

## **Description**

This command displays information about the downloaded and active Loadable Service Module (LSM) service packages.

### **Syntax**

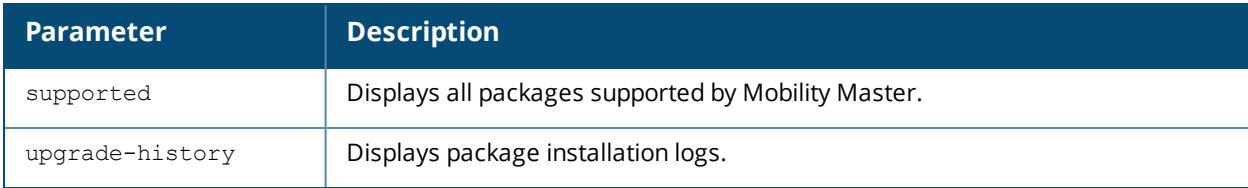

### **Usage Guidelines**

The following command lists all packages downloaded on a given Mobility Master:

```
(host) [mynode] #show packages
```

```
Packages
```
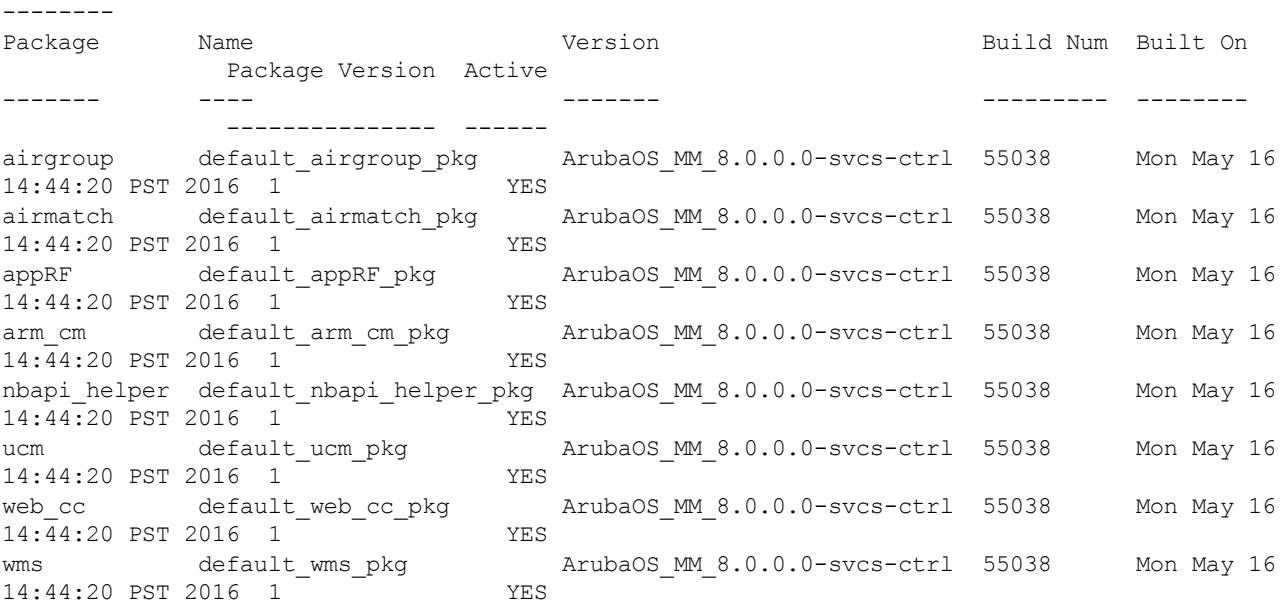

The following command lists all packages supported by a given Mobility Master:

(host) [mynode] #show packages supported

Packages Supported ------------------ Package Name Version ------------ ------ airgroup 1 ucm 1  $wms$  1 arm cm 1 web cc 1 nbapi\_helper 1 airmatch 1<br>appRF 1 appRF 1

#### The following command displays the package installation logs:

```
(host) [mynode] #show packages upgrade-history
May 17 21:00:11 Copying files to airgroup dir
May 17 21:00:11 Creating symbolic link to mdns binary
May 17 21:00:11 Package default airgroup pkg installation was successfully
May 17 21:00:12 Copying files to ucm dir
May 17 21:00:12 Creating symbolic link to ucm binary
May 17 21:00:12 Package default ucm pkg installation was successfully
May 17 21:00:12 Copying files to wms dir
May 17 21:00:12 Creating symbolic link to wms binary
May 17 21:00:12 Package default wms pkg installation was successfully
May 17 21:00:12 Copying files to arm cm dir
May 17 21:00:12 Creating symbolic link to arm binary
May 17 21:00:12 Package default arm cm pkg installation was successfully
May 17 21:00:12 Copying files to web cc dir
May 17 21:00:12 Creating symbolic link to web cc binary
May 17 21:00:12 Package default web cc pkg installation was successfully
May 17 21:00:12 Copying files to nbapi helper dir
May 17 21:00:12 Creating symbolic link to nbapi helper binary
May 17 21:00:12 Package default nbapi helper pkg installation was successfully
May 17 21:00:13 Copying files to airmatch dir
May 17 21:00:13 Copying airmatch binary
May 17 21:00:13 Package default airmatch pkg installation was successfully
May 17 21:00:13 Copying files to appRF dir
May 17 21:00:13 Creating symbolic link to appRF binary
```
### **Command History**

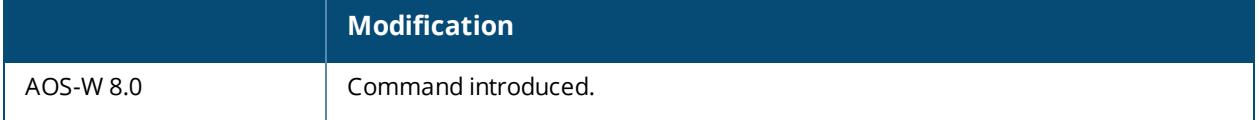

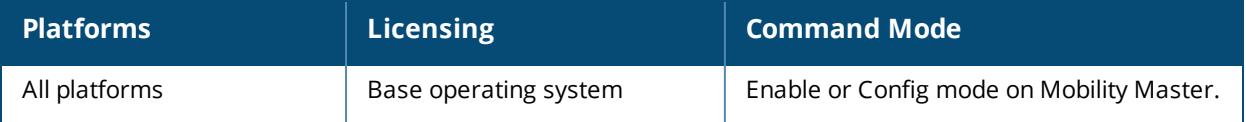

# **show packet-capture**

```
show packet-capture
  controlpath-pcap [hex]
  datapath-pcap [hex]
```
# **Description**

Displays packet capture status on the switch.

# **Syntax**

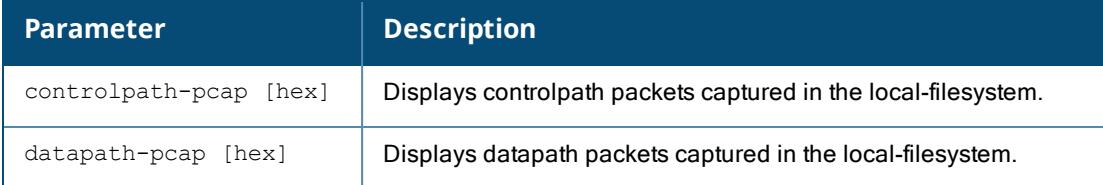

# **Example**

The output of this command shows the packet capture configuration details.

```
(host)[mynode] #show packet-capture
Active Capture Destination
--------------------------
Destination IP 1.2.3.4
Active Capture (Controlpath)
----------------------------
Interprocess Disabled
Sysmsg Disabled
TCP Enabled Ports: 2
UDP Enabled Ports: 5
Other Enabled
Active Capture (Datapath)
-------------------------
Wifi-Client Enabled Mac: 00:0b:86:6d:47:6c Filter: Decrypted
Ipsec Enabled Peer: 10.1.1.1
(host) (config) #show packet-capture-defaults
Default Capture Destination
---------------------------
Destination Local-Filesystem
Default Capture (Controlpath)
-----------------------------
Interprocess Disabled
Sysmsg Disabled
TCP Enabled Ports: 80 8080
UDP Enabled Ports: All
Other Disabled
Default Capture (Datapath)
--------------------------
Wifi-Client Enabled Mac: 00:0b:86:6d:47:6c Filter: Encrypted
Ipsec Disabled
```
# **Command History**

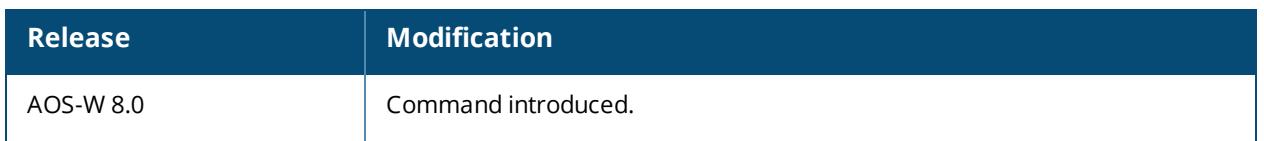

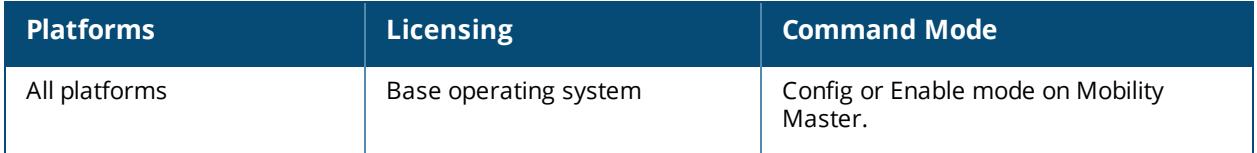

# **show packet-capture-defaults**

show packet-capture-defaults

# **Description**

Displays the status of default packet capture options.

# **Syntax**

No parameters.

# **Example**

The output of this command shows packet capture status.

```
(host) # show packet-capture-defaults
Current Active Packet Capture Actions(current switch)
       =====================================================
Packet filtering for TCP ports disabled.
Packet filtering for UDP ports disabled.
Packet filtering for internal messaging opcodes disabled.
Packet filtering for all other packets disabled.
```

```
Packet Capture Defaults(across switches and reboots if saved)
============================================================
Packet filtering for TCP ports disabled.
Packet filtering for UDP ports disabled.
Packet filtering for internal messaging opcodes disabled.
Packet filtering for all other packets disabled.
```
# **Command History**

This command was available in AOS-W 3.3.2

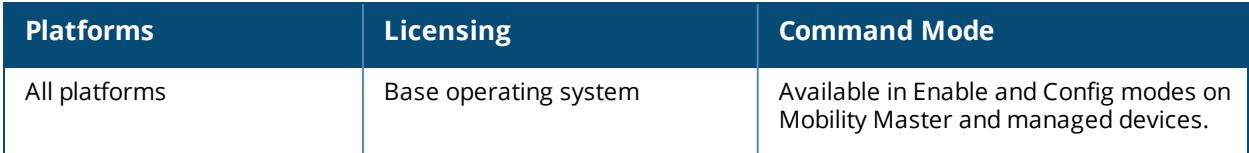

# **show pan active-profile**

show pan active-profile

### **Description**

This command shows the active PAN firewall profile at the managed device level.

# **Syntax**

No syntax.

# **Usage Guidelines**

Issue this command to show the current active PAN firewall profile running on the managed device.

```
(host)[node]#show pan active-profile
Palo Alto Networks Active Profile
---------------------------------
Parameter Value
--------- -----
Active Palo Alto Networks profile PAN-Group-1
```
# **Command History**

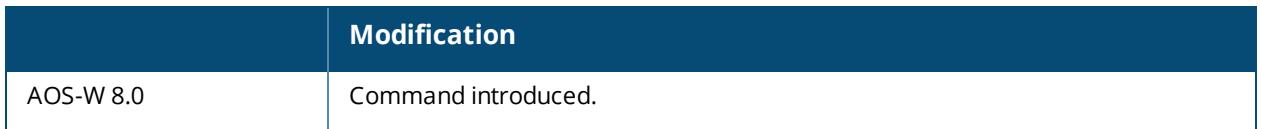

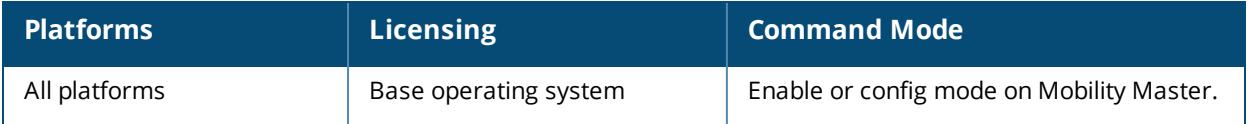

# **show pan-options**

show pan-options

### **Description**

This command displays configured settings for integrating a branch switch with a Palo Alto Networks (PAN) firewall.

# **Syntax**

No syntax.

## **Usage Guidelines**

Issue this command to see the connection status of the PAN firewalls associated with the switch.

```
(host)[node]#show pan profile PAN-Group-1
```

```
Palo Alto Networks Servers Profile "PAN-Group-1"
```
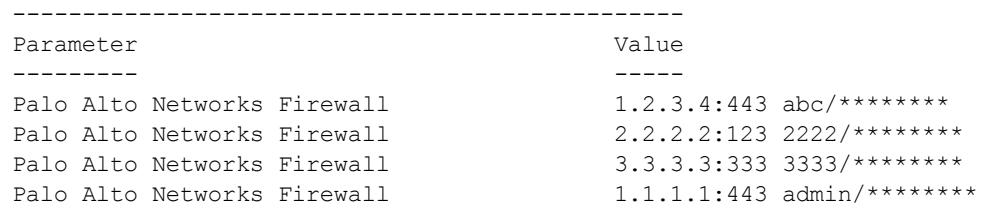

# **Command History**

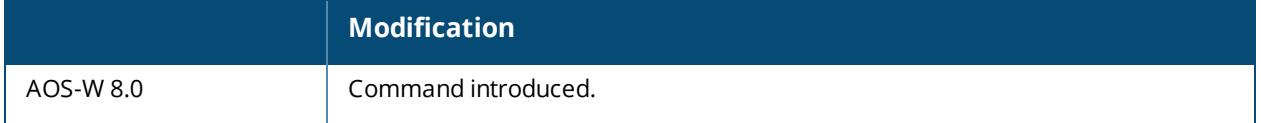

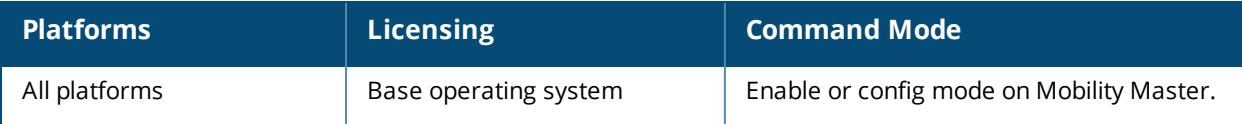

# **show pan state**

show pan state

### **Description**

This command shows the current connection status of PAN firewalls.

# **Syntax**

No syntax.

# **Usage Guidelines**

Issue this command to see the connection status of the PAN firewalls associated with the switch.

```
(host) [node] #show pan state
Palo Alto Networks Servers Connection State[PAN-Group-1]
--------------------------------------------------------
Firewalls State
--------- -----
1.2.3.4:443 DOWN
2.2.2.2:123 UP[11/25/13 12:45:49]Established
3.3.3.3:333 UP[11/25/13 12:45:48]Established
1.1.1.1:443 UP[11/25/13 12:45:50]Established
```
# **Command History**

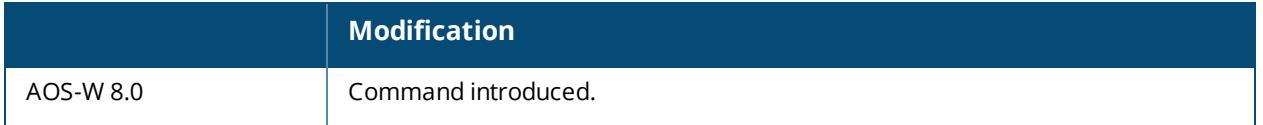

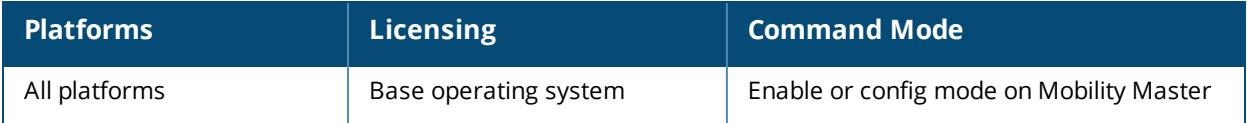
## **show pan statistics**

show pan statistics

#### **Description**

This command shows PAN firewall interface statistics.

#### **Syntax**

No syntax.

### **Usage Guidelines**

Issue this command to see PAN firewall interface statistics.

```
(host)[node](config) #show pan statistics
Palo Alto Networks Interface Statistics Summary
-----------------------------------------------
Login Reqts Logout Reqts Refresh Reqts
----------- ------------ -------------
0 0 0
Per-PAN server Statistics Summary
---------------------------------
PAN Server User-ID Reqts Sent Skipped Success Failure Last Error
---------- ------------- ---- ------- ------- ------- ----------
1.2.3.4:443 0 0 0 0 0
```
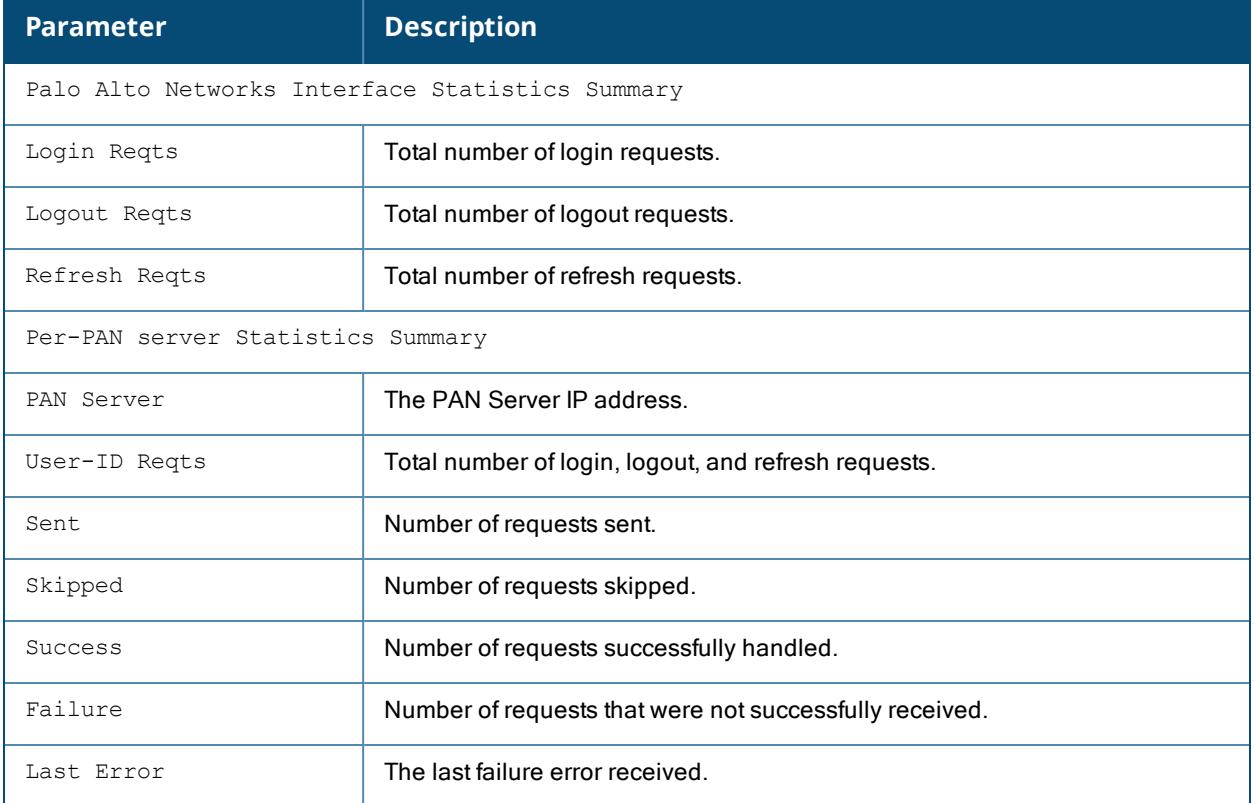

# **Command History**

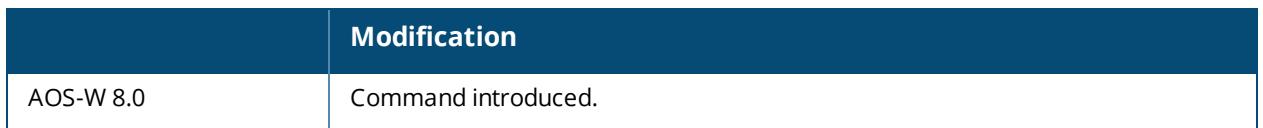

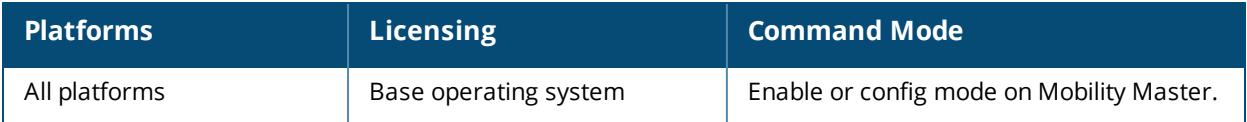

# **show papi-security**

show papi-security

## **Description**

This command shows a configured papi-security profile.

### **Syntax**

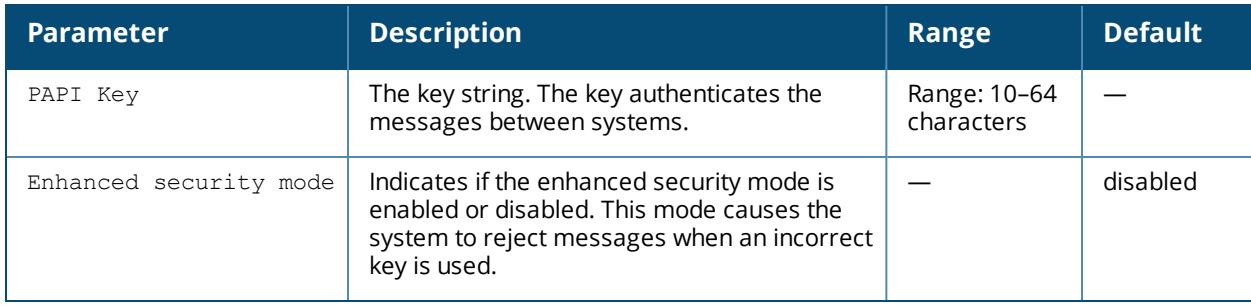

#### **Usage Guidelines**

Execute this command to show the selected papi-security profile configuration. The **papi-security** command is used to enforce advanced security options and provides an enhanced level of security.

The **Parameter** column displays the PAPI Key and Enhanced security mode parameters. The **Value** column displays a Papi key value (encrypted) and indicates whether the Enhanced security mode is enabled or disabled.

```
(host)[mynode] #show papi-security
```
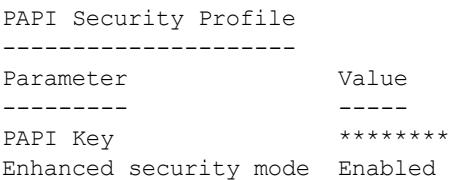

## **Related Commands**

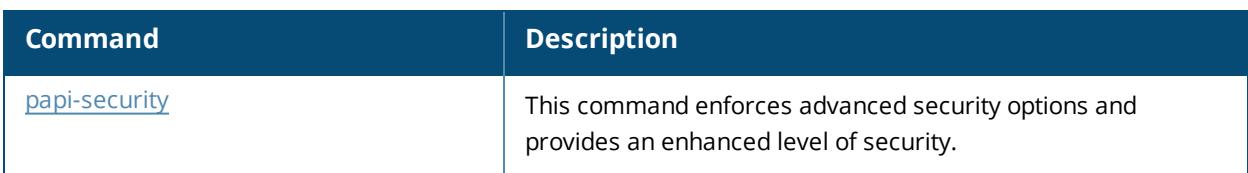

#### **Command History**

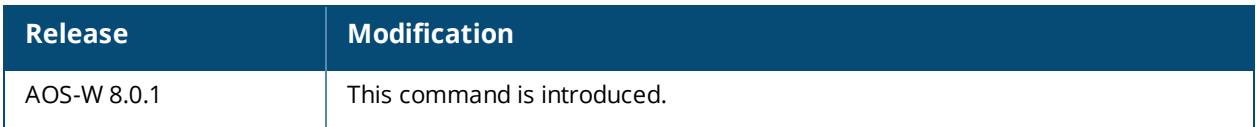

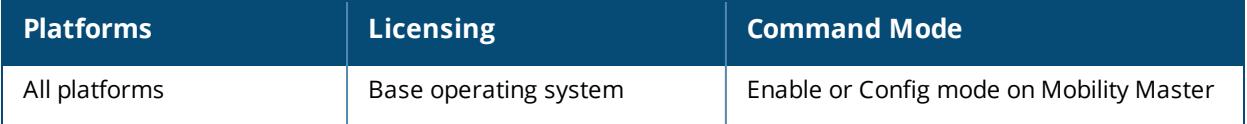

# **show papi kernel-socket-stats**

show papi kernel-socket-stats

## **Description**

This command shows the state of UDP PAPI sockets in the kernel.

## **Syntax**

No syntax.

## **Usage Guidelines**

Issue this command to show the state of the UDP PAPI sockets in the kernel. The following example shows partial output of this command.

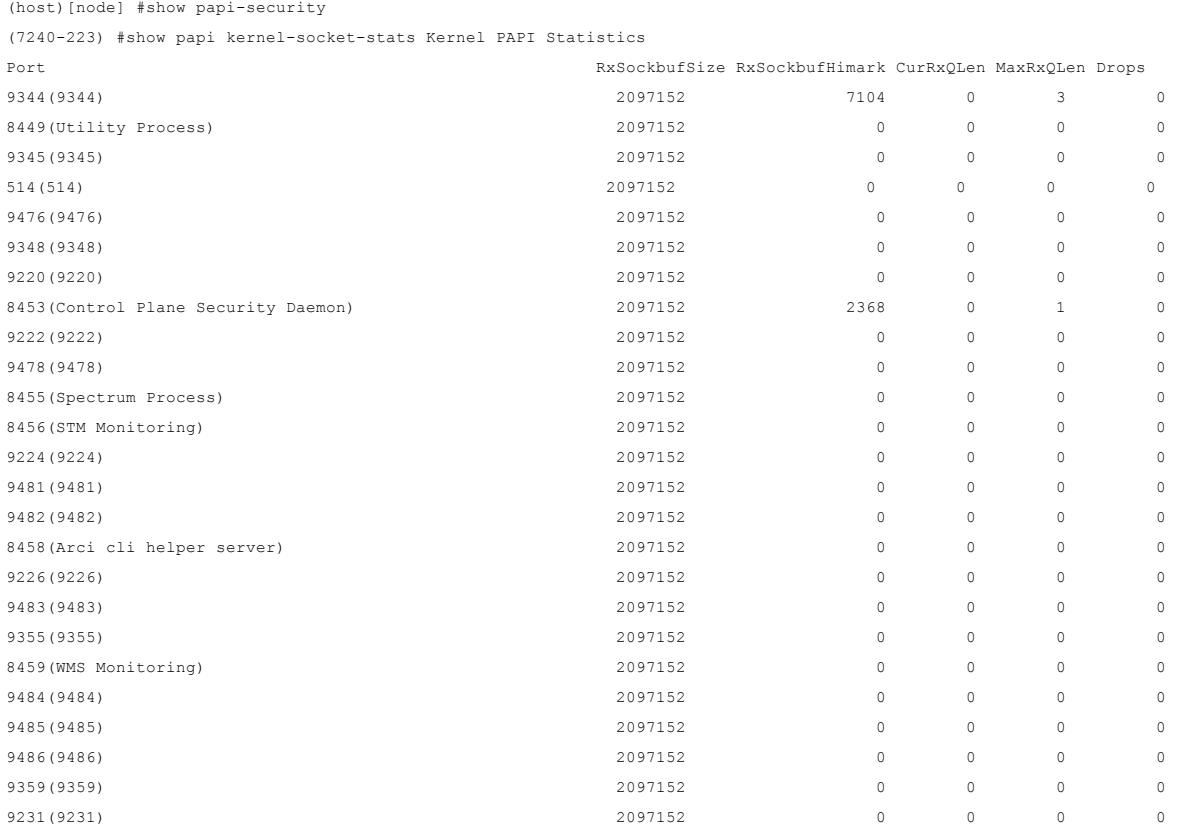

## **Command History**

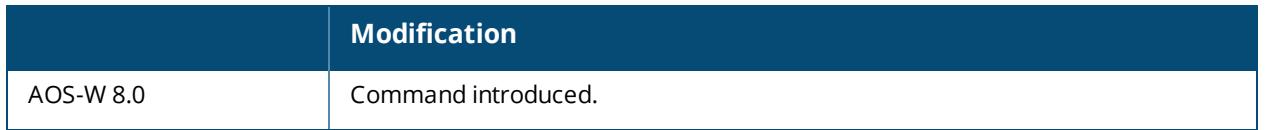

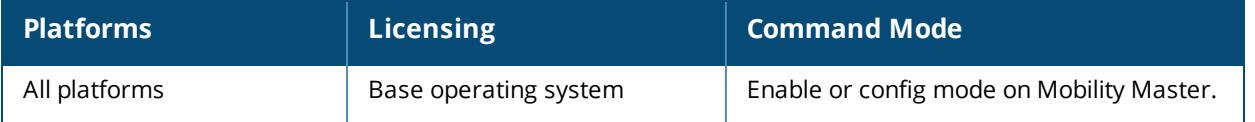

# **show perf-test reports**

```
show perf-test reports
  ap {ap-name <ap-name>}|{ip-addr <ip>}|{ip6-addr <ip6>}
  controller
```
## **Description**

Use this command under the guidance of Alcatel-Lucent technical support to view the results of an Iperf throughput test launched from an AP or switch.

#### **Syntax**

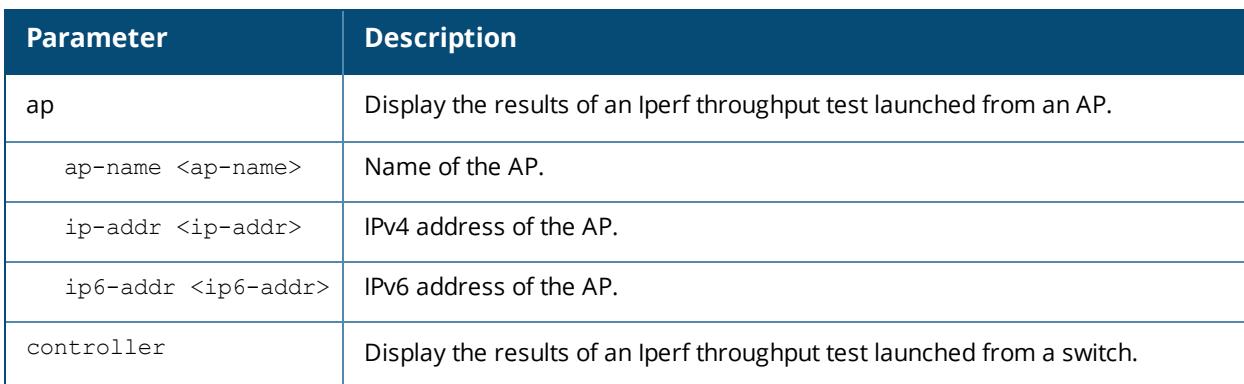

#### **Usage Guidelines**

Issue this command to view a report file of test data from a client-mode Iperf throughput test launched from an AP or switch. Tests launched in server mode do not generate reports. Only OAW-AP130 Series, OAW-AP 220 Series, and OAW-AP105 access points connected to an OAW-4x50 Series switch support this feature.

#### **Related Commands**

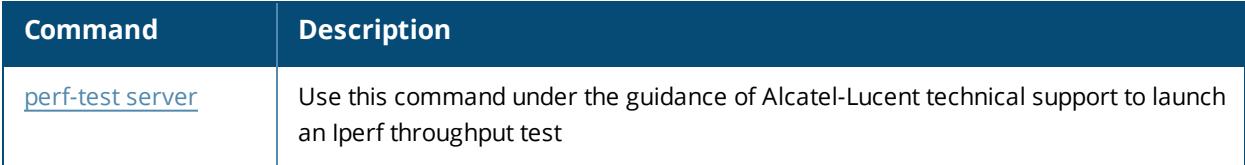

#### **Command History**

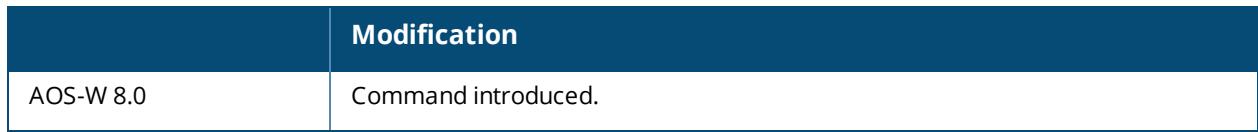

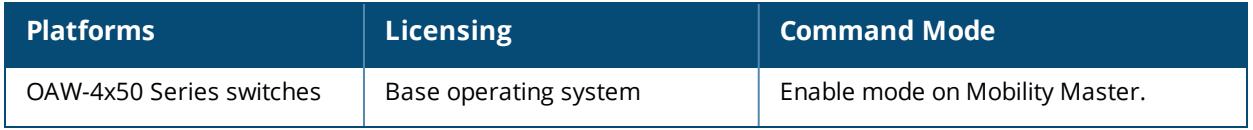

## **show poe**

show poe [<slot/module/port>]

#### **Description**

Displays the PoE status of all or a specific port on the switch.

## **Syntax**

No parameters.

## **Example**

The output of this command shows the PoE status of the specified slot, module and port.

```
(host)[mynode] # show poe 0/0/2
PoE Status
----------
Port Status Voltage(mV) Current(mA) Power (mW)
---- ------ ----------- ----------- ----------
GE 0/0/2 Off N/A N/A N/A
```
## **Command History**

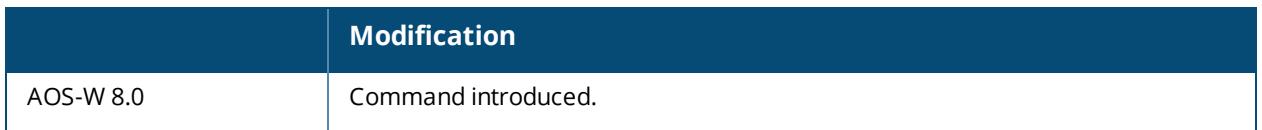

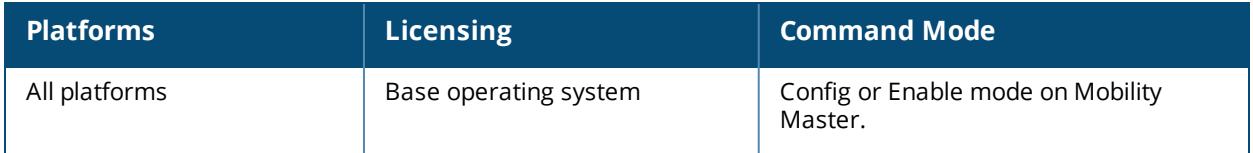

## **show port link-event**

show port link-event

#### **Description**

Displays the link status on each of the port on the switch.

### **Syntax**

No parameters.

### **Example**

The output of this command shows the link status on all ports in the switch.

(host)[mynode] # show port link-event

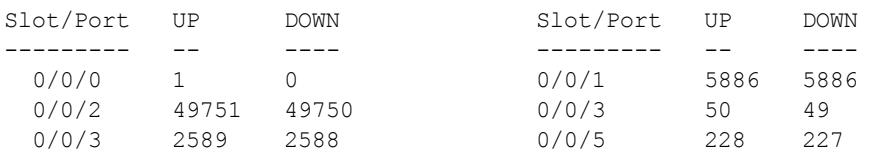

## **Command History**

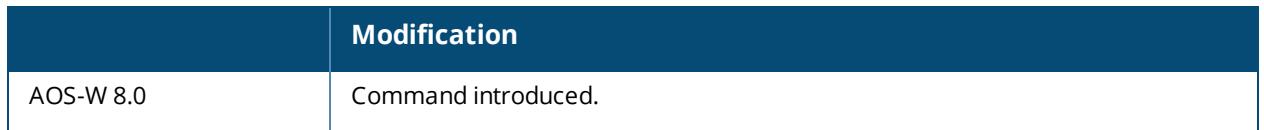

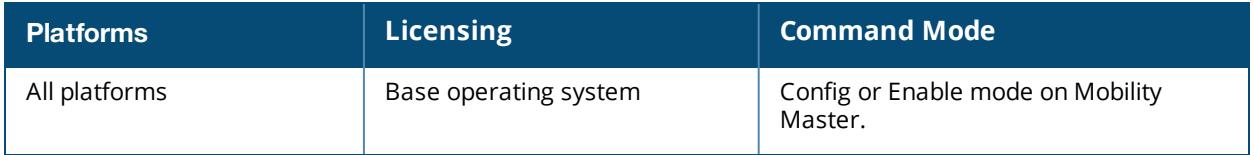

## **show port monitor**

show port monitor

#### **Description**

Displays the list of ports that are configured to be monitored.

## **Syntax**

No parameters.

### **Example**

The output of this command shows the link status on all ports in the switch.

(host)[mynode]# show port monitor

Monitor Port Port being Monitored ------------ -------------------- FE 1/10 FE 1/20

## **Command History**

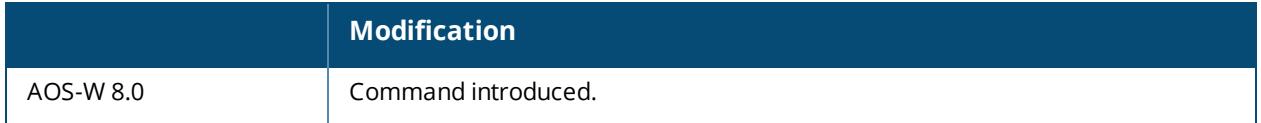

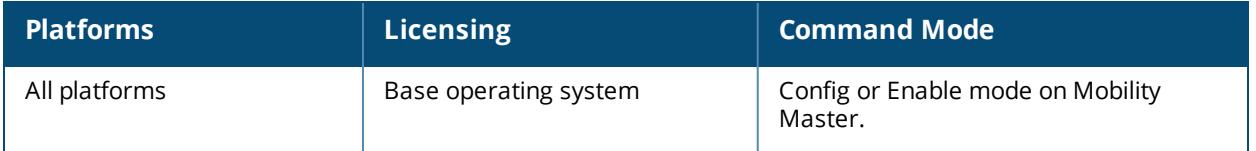

# **show port stats**

show port stats [<slot/module/port>]

## **Description**

Displays the activity statistics on each of the port on the switch.

#### **Syntax**

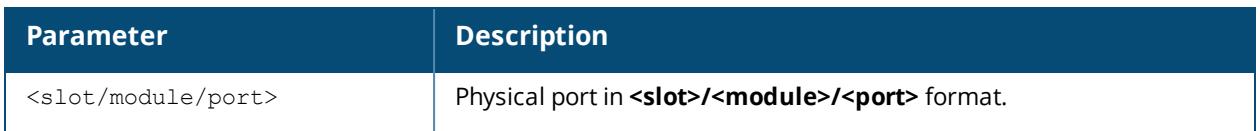

## **Example**

The output of this command shows the link status on all ports in the switch.

```
(host)[mynode] # show port stats
```
Port Statistics

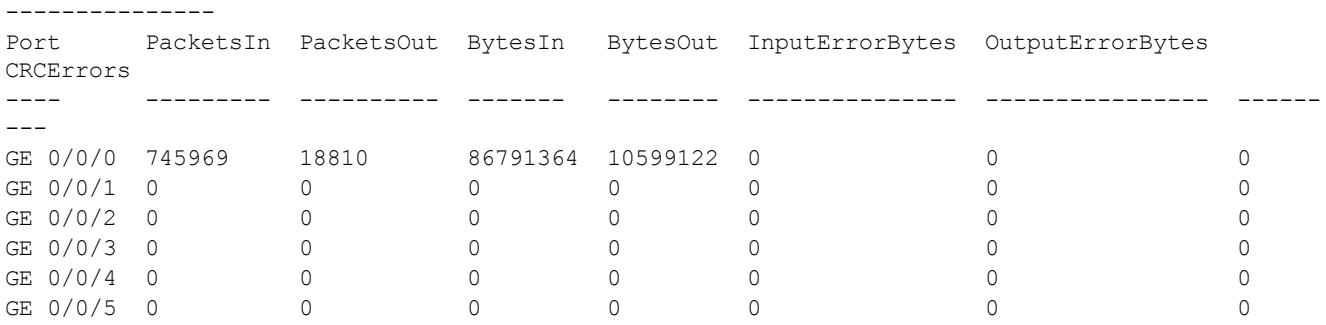

The output of this command includes the following parameters:

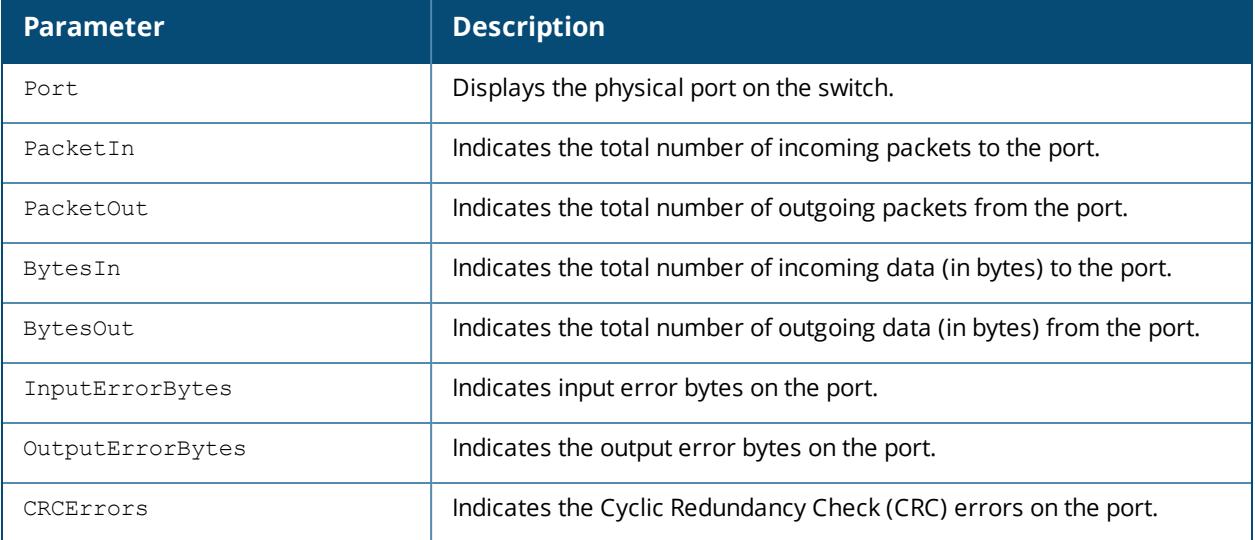

# **Command History**

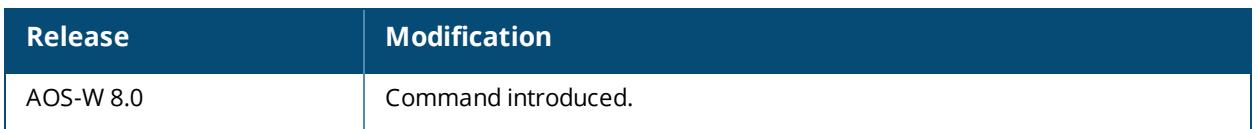

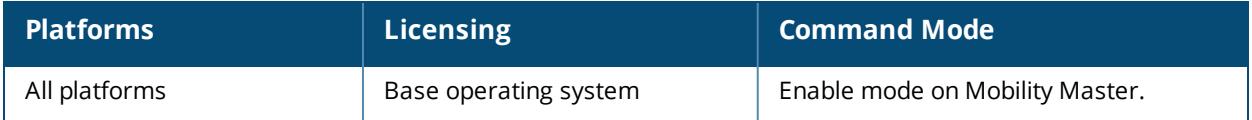

# **show port status**

show port status [<slot/module/port>]

## **Description**

Displays the status of all ports on the switch.

#### **Syntax**

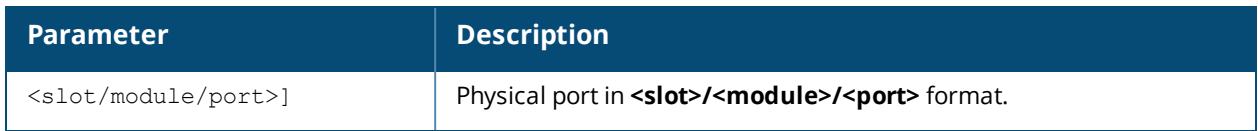

#### **Example**

The output of this command shows the status of all ports in the switch.

(host)[mynode]# show port status

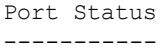

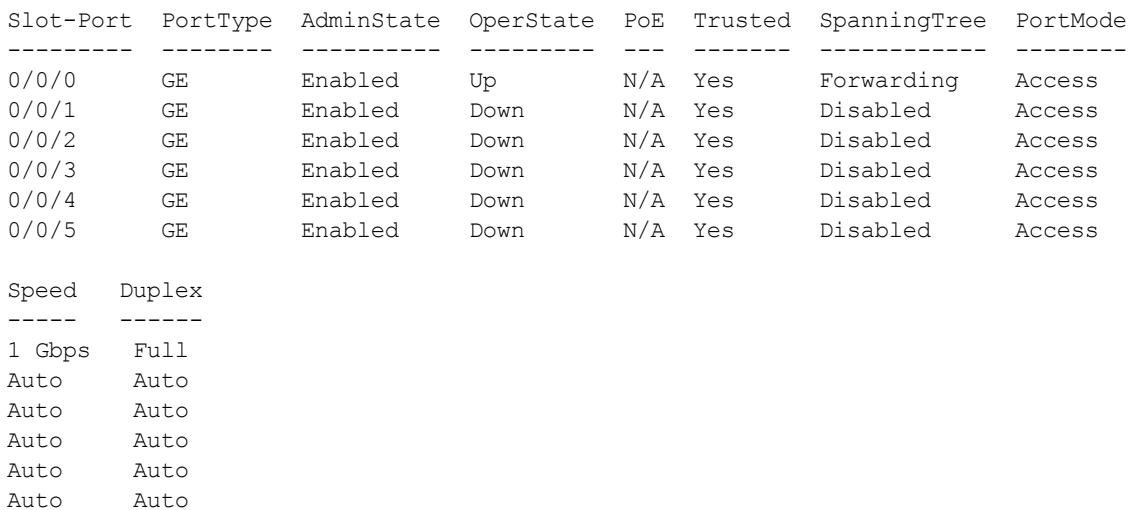

The output of this command includes the following parameters:

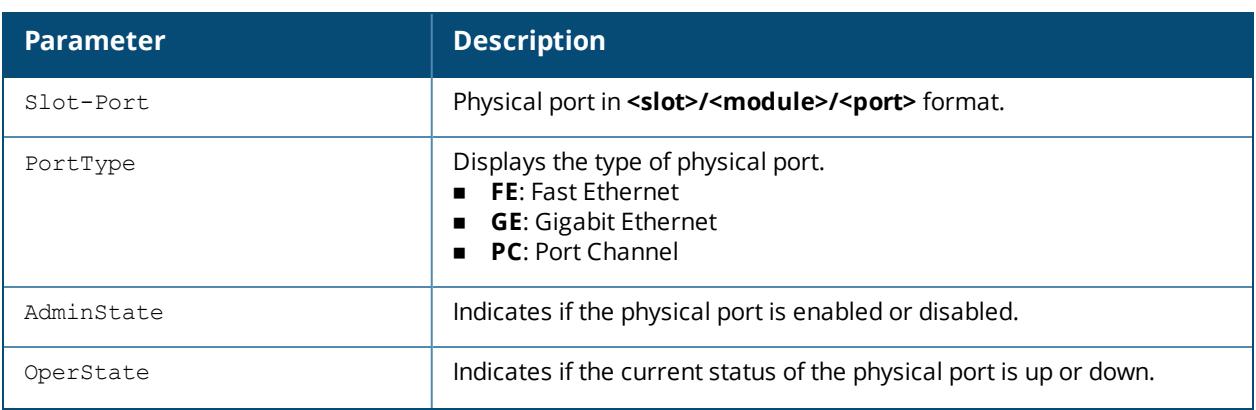

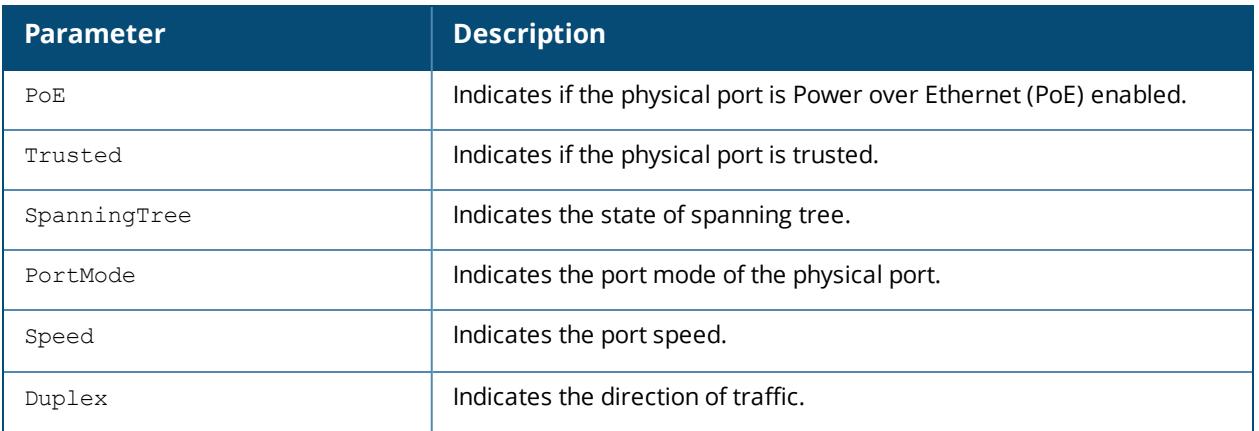

# **Command History**

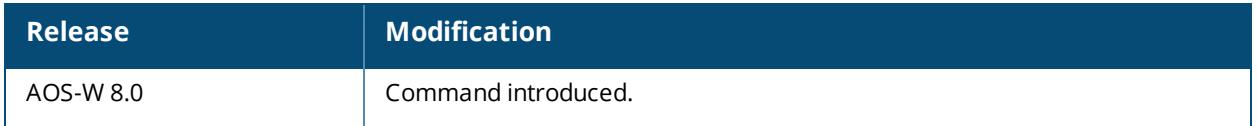

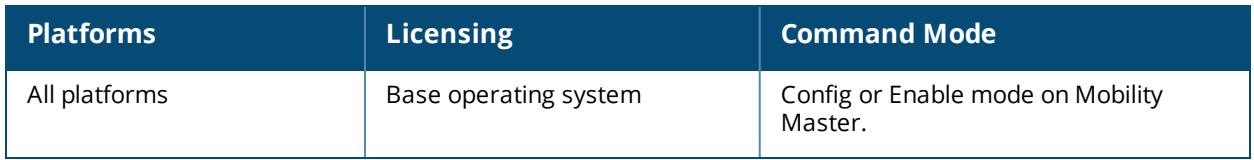

## **show port trusted**

show port trusted

## **Description**

Displays the list of ports configured with trusted profiles.

#### **Syntax**

No parameters.

### **Example**

The output of this command shows the list of ports with trusted profile.

(host)[mynode]# show port trusted

FE 1/0 FE 1/1 FE 1/2 FE 1/3 FE 1/4 FE 1/5 FE 1/6 FE 1/7 FE 1/8 FE 1/9 FE 1/10 FE 1/11 FE 1/12 FE 1/13 FE 1/14 FE 1/15 FE 1/16 FE 1/17 FE 1/18 FE 1/19 FE 1/20 FE 1/21 FE 1/22 FE 1/23 GE 1/24 GE 1/25

## **Command History**

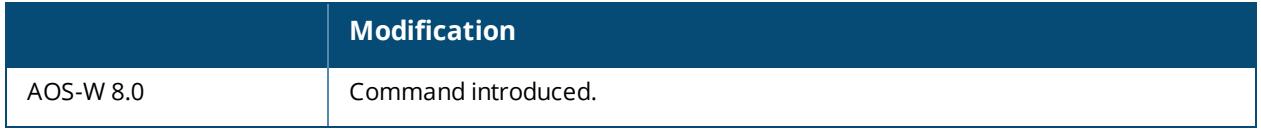

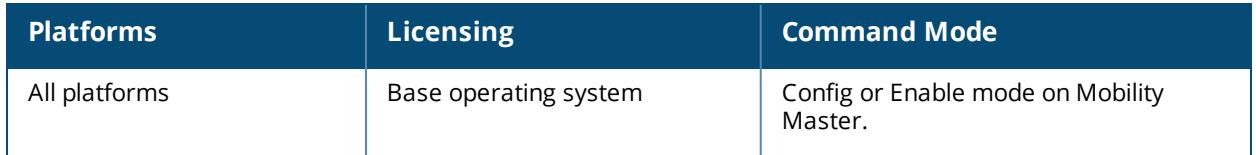

## **show port xsec**

show port xsec

## **Description**

Displays the list of xSec enabled ports.

#### **Syntax**

No parameters.

### **Example**

The output of this command shows the list of xSec enabled ports.

```
(host)[mynode] #show port xsec
Xsec Ports
----------
Interface xsec vlan state
--------- --------- -----
```
# **Command History**

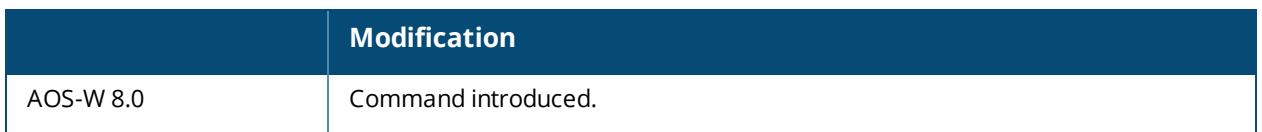

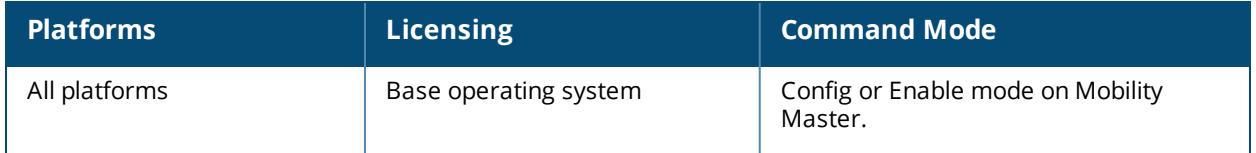

# **show priority-map**

show priority-map

### **Description**

Displays the list of priority maps on a interface.

## **Syntax**

No parameters.

### **Example**

The output of this command shows the priority maps configured on all interfaces.

```
(host)[node] # show priority-map
Priority Map
-------------
ID Name DSCP-TOS DOT1P-COS
-- ---- -------- ---------
1 my-map 4-20,60 4-7
```
## **Command History**

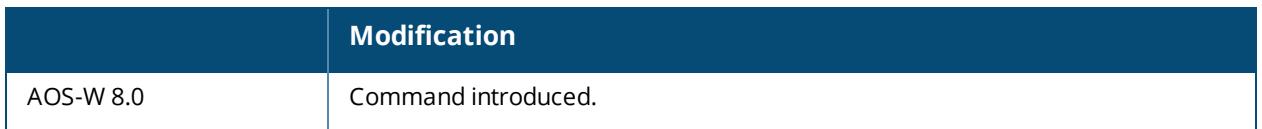

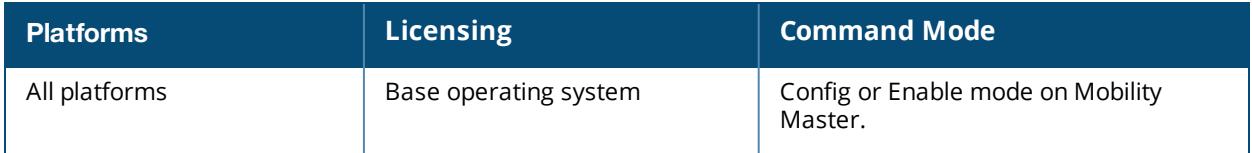

## **show processes**

show processes [sort-by {cpu | memory}]

#### **Description**

Displays the list of all system process running on the managed device. You can sort the list either by CPU intensive or memory intensive processes.

#### **Syntax**

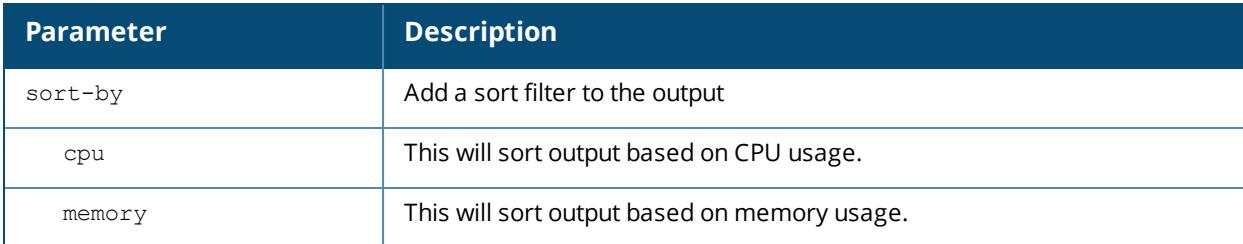

#### **Example**

The output of this command shows list of system processes sorted by CPU usage.

```
(host) [mynode] (config) # show priority-map
%CPU S PID PPID VSZ RSS F NI START TIME EIP CMD
3.7 S 595 517 20908 12184 040 0 Apr24 03:39:04 303a4fa8 /mswitch/bin/fpapps
0.2 S 12354 410 1028 296 000 0 02:13 00:00:00 30087fa8 sleep 10
0.1 S 536 441 12012 7264 040 0 Apr24 00:09:08 100e4a74 /mswitch/mysql/libexec/mysqld --
basedir=/mswitch/mysql --datadir=/var/
0.0 S 2 1 0 0 040 0 Apr24 00:00:00 00000000 [keventd]
0.0 S 4 0 0 0 040 0 Apr24 00:00:00 00000000 [kswapd]<br>0.0 S 6 0 0 0 040 0 Apr24 00:00:00 00000000 [kupdate
        0.0 S 6 0 0 0 040 0 Apr24 00:00:00 00000000 [kupdated]
0.0 S 57 1 0 0 040 0 Apr24 00:00:00 00000000 [kjournald]
0.0 S 67 1 1036 424 000 0 Apr24 00:00:00 30087fa8 /bin/sh /mswitch/bin/syslogd_
start
 0.0 S 1 0 1028 384 100 0 Apr24 00:00:12 30087fa8 init
 0.0 S 397 1 1732 804 100 0 Apr24 00:00:00 30152fa8 /mswitch/bin/nanny
/mswitch/bin/nanny_list 0
0.0 S 399 397<sup>-1414</sup>0 10172 100 0 Apr24 00:00:16 303c8fa8 /mswitch/bin/arci-cli-helper
0.0 S 402 1 768 268 040 0 Apr24 00:00:00 30060fa8 /sbin/tftpd -s -1 -u nobody
/mswitch/sap
0.0 S 69 67 1404 752 100 0 Apr24 00:01:27 300d3fa8 /mswitch/bin/syslogd -x -r -n -m
0 -f /mswitch/conf/syslog.conf
0.0 S 407 397 3100 1028 100 0 Apr24 00:00:00 302a0fa8 /mswitch/bin/packet filter
0.0 S 408 397 4296 1340 100 0 Apr24 00:00:00 30339fa8 /mswitch/bin/certmgr
0.0 R 3 0 0 0 040 19 Apr24 00:00:01 00000000 [ksoftirqd_CPU0]
0.0 S 453 397 700 284 000 0 Apr24 00:01:20 30087fa8 /mswitch/bin/msgHandler -g
0.0 S 468 397 1236 492 100 0 Apr24 00:00:00 300f8fa8 /mswitch/bin/pubsub
0.0 S 484 397 18456 14064 100 0 Apr24 00:00:19 303c8fa8 /mswitch/bin/cfgm
```
## **Command History**

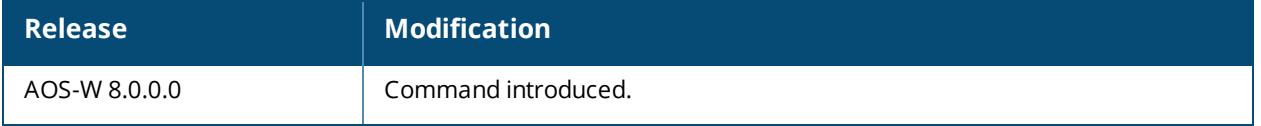

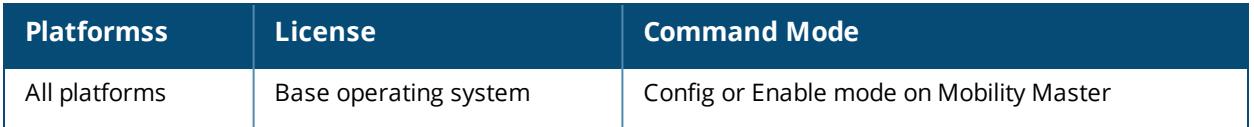

## **show processes monitor stats**

show processes monitor statistics

### **Description**

Displays the current status of all the processes running under the process monitor watchdog.

## **Syntax**

No parameters.

## **Example**

#### A partial example of the output of this command is shown below:

(host) [mynode] (config) #show process monitor statistics

Process Monitor Statistics --------------------------

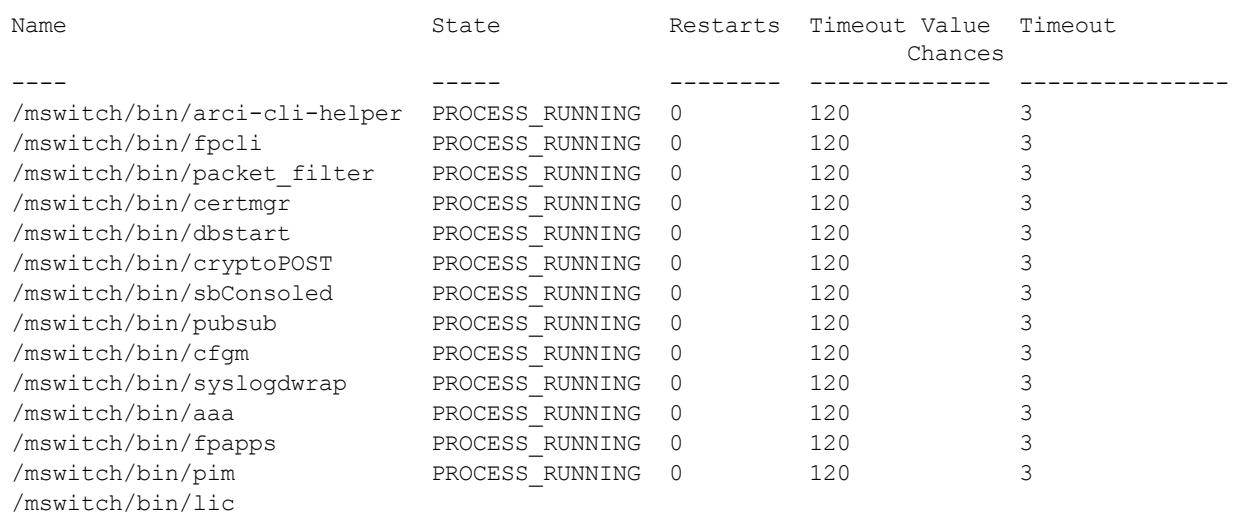

## **Command History**

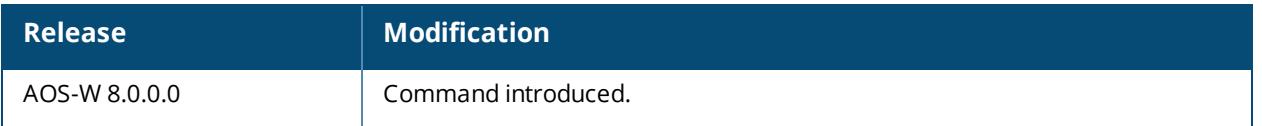

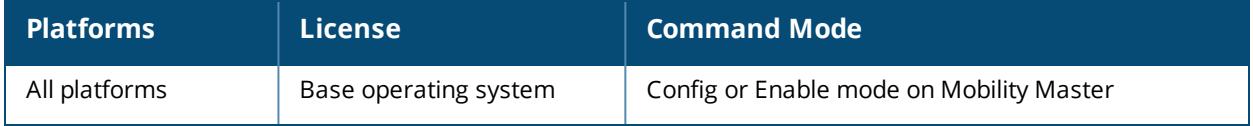

## **show profile-errors**

show profile-errors

#### **Description**

Displays the list of invalid user-created profiles.

## **Syntax**

No parameters.

### **Example**

The output of this command shows list of profiles that are invalid and also displays the error in those profiles. In this example, the VLAN 1000 that is mapped to a virtual-ap that does not exist.

```
(host)[node] #show profile-errors
Invalid Profiles
----------------
Profile Error
------- -----
wlan virtual-ap "test-vap" VLAN 1000 does not exist
```
The following are the list of some profile errors:

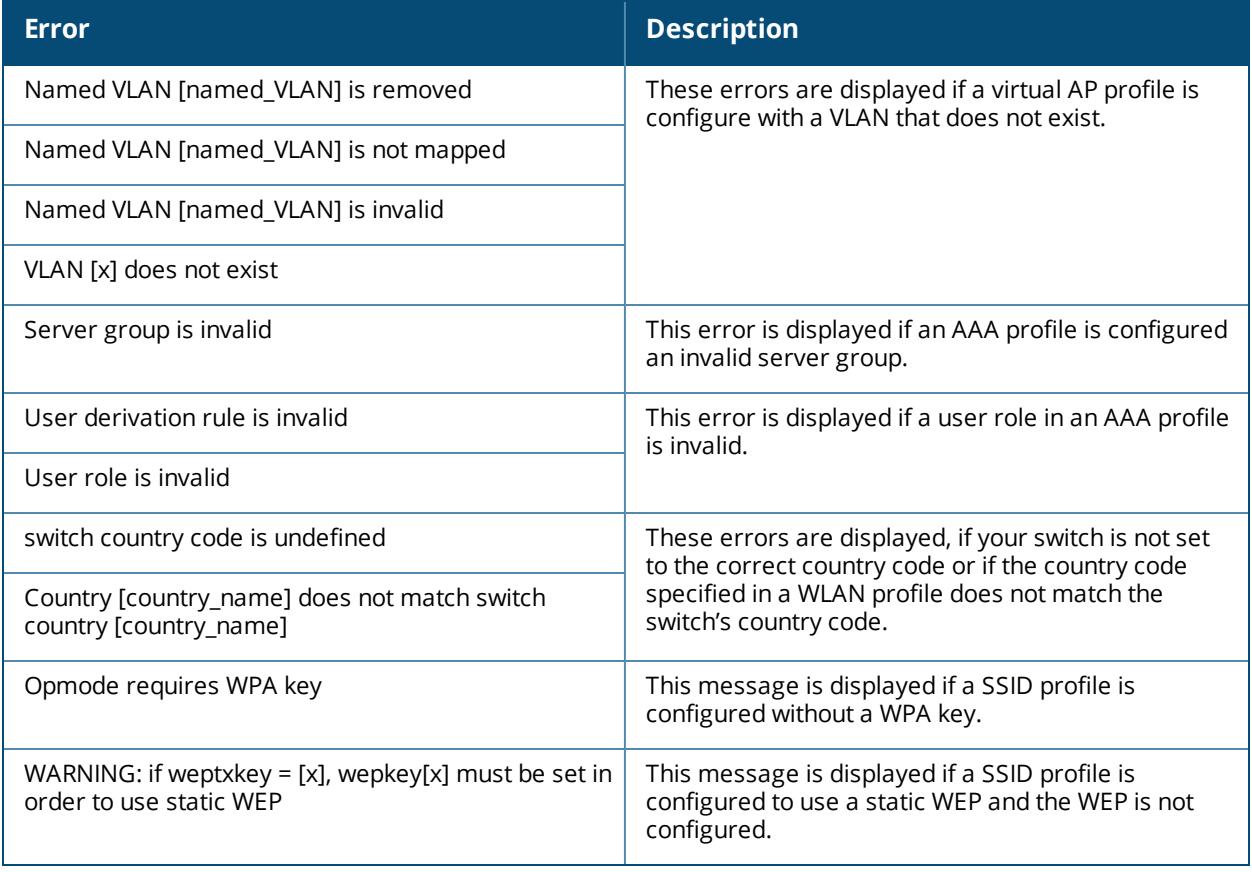

## **Command History**

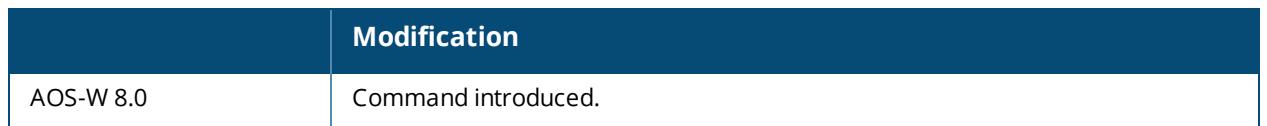

## **Command Information**

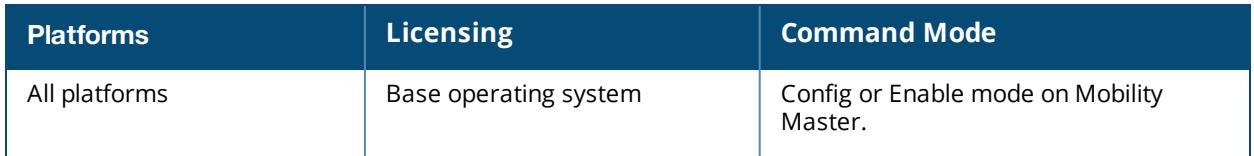

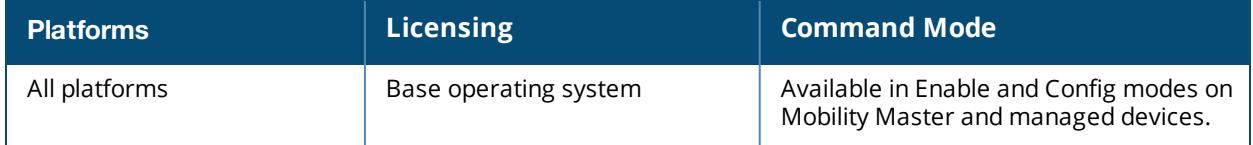

# **show profile-hierarchy**

show profile-hierarchy

### **Description**

Displays the profile hierarchy template.

## **Syntax**

No parameters.

## **Usage Guidelines**

The output of this command shows how profiles relate to each other, and how some higher-level profiles reference other lower-level profiles. The output of this command will vary, depending upon switch configuration and licenses.

#### **Command History**

This command was available in AOS-W 3.0

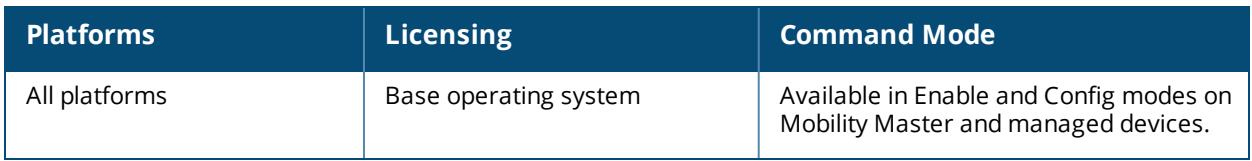

## **show profile-list aaa**

show profile-list aaa [{alias-group [page | start]} | {authentication [captive-portal | dot1x | mac | stateful-ntlm | wispr]} |{authentication-server [ldap | radius | tacacs | windows]} | {profile} | {rfc-3576-server} | {server-group} | {xml-api}]

#### **Description**

Displays the list of AAA profiles.

#### **Syntax**

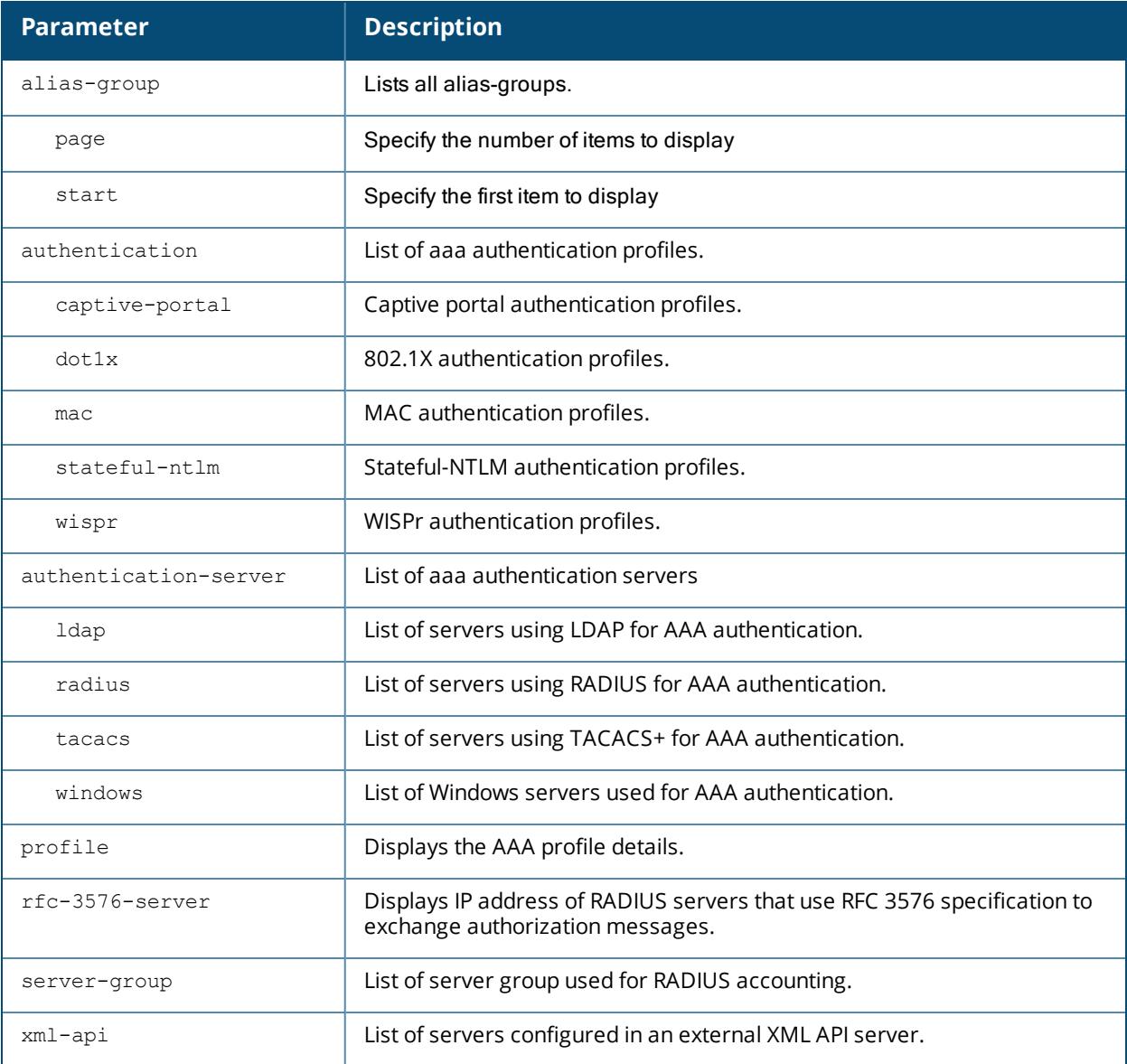

#### **Example**

The output of this command shows list of AAA profiles that use captive-portal authentication.

(host)[node] # show profile-list aaa authentication captive-portal

Captive Portal Authentication Profile List ------------------------------------------

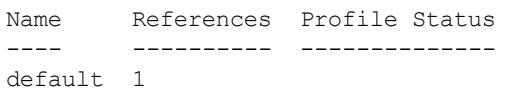

# **Command History**

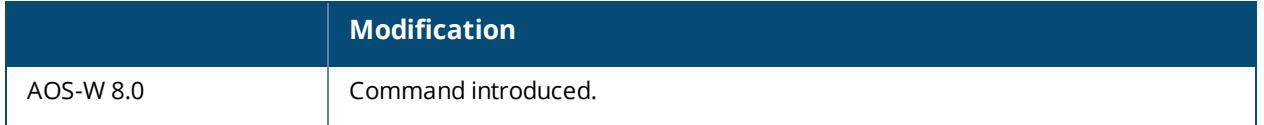

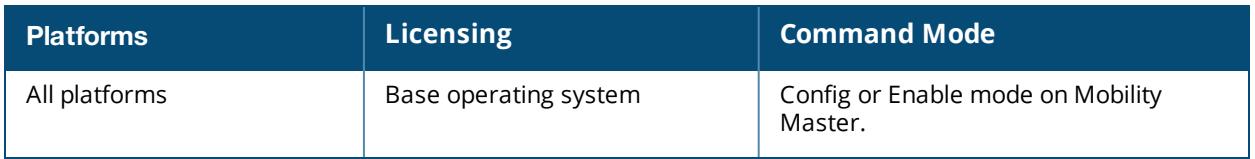

# **show profile-list ap**

```
show profile-list ap [ enet-link-profile | mesh-cluster-profile |
  mesh-ht-ssid-profile | mesh-radio-profile | regulatory-domain-profile |
  snmp-profile | snmp-user-profile | system-profile | wired-ap-profile ]
```
## **Description**

Displays the list of AP profiles.

## **Syntax**

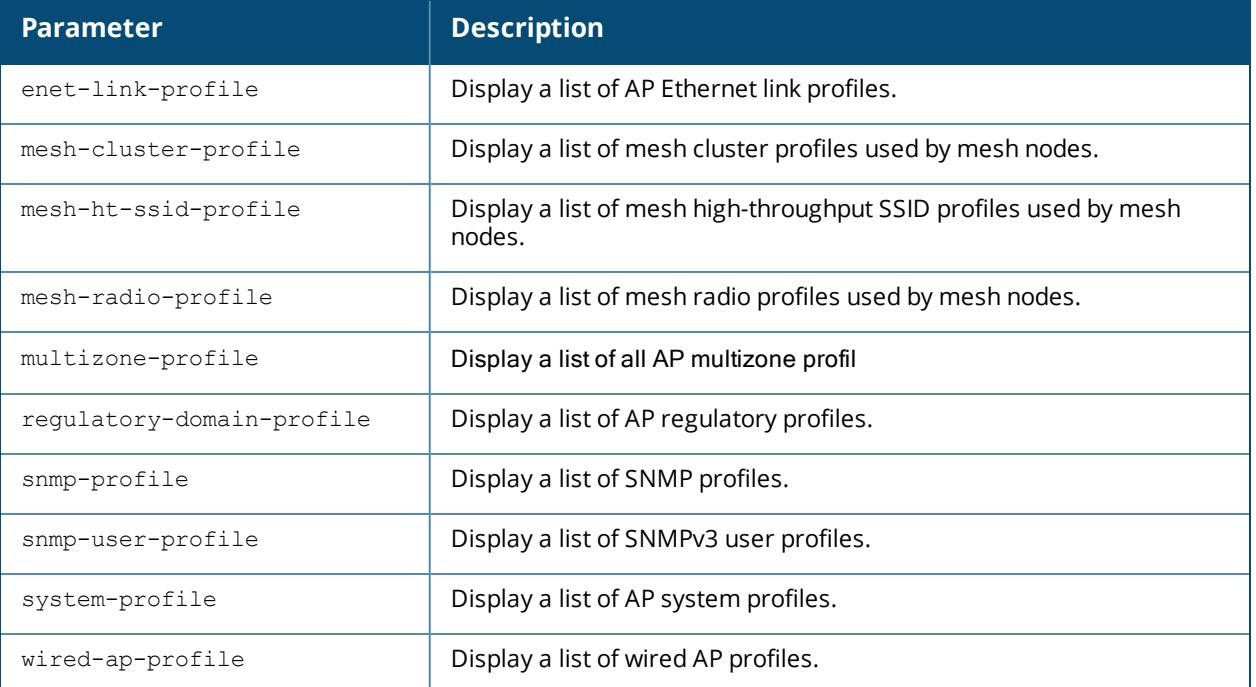

## **Example**

The output of this command shows list of profiles that are invalid and also displays the error in those profiles.

(host)[mynode] # show profile-list aaa authentication captive-portal

```
Captive Portal Authentication Profile List
------------------------------------------
Name References Profile Status
---- ---------- --------------
default 1
```
## **Command History**

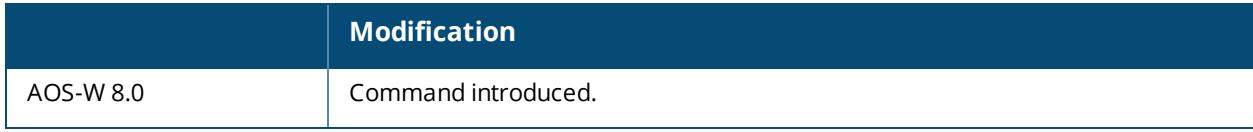

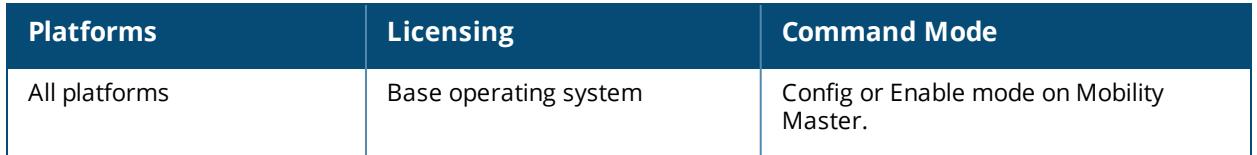

# **show profile-list ap-group**

show profile-list ap-group

## **Description**

Displays the status of AP groups profiles in the switch.

(host)[node] # show profile-list ap-group

## **Syntax**

No parameters.

## **Example**

The output of this command shows the status of AP group profiles in the switch.

```
AP group List
-------------
Name Profile Status
---- --------------
default
```
Total:1

## **Command History**

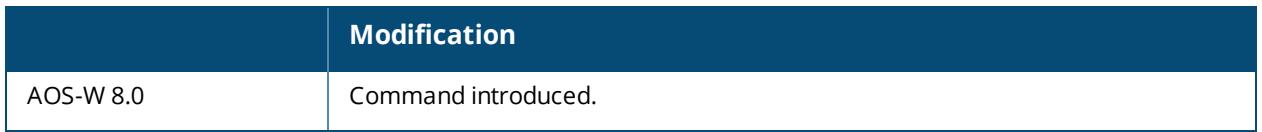

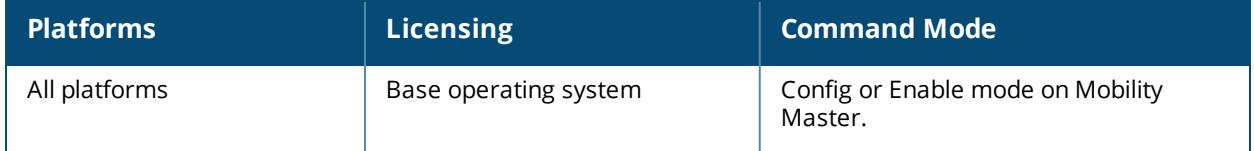

# **show profile-list ap-name**

show profile-list ap-name

## **Description**

Displays the status of AP profiles in the switch.

## **Syntax**

No parameters.

### **Example**

The output of this command shows status of AP profiles in the switch.

```
(host)[node] # show profile-list ap-name
AP name List
```
------------ Name Profile Status ---- --------------

Total:0

## **Command History**

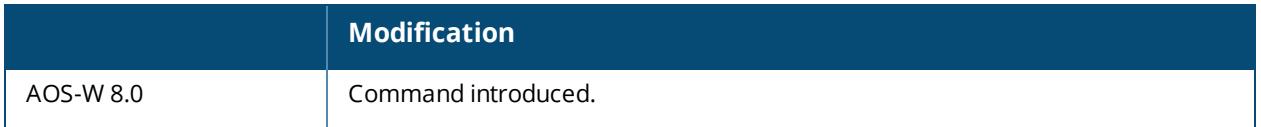

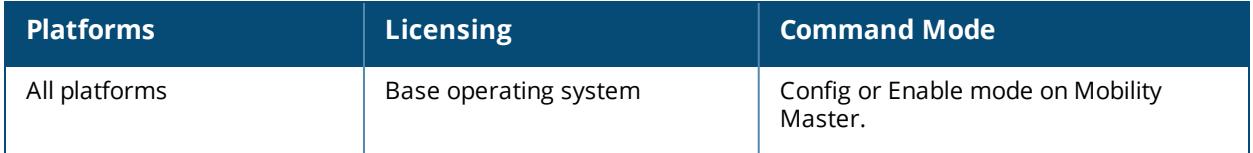

# **show profile-list ha**

```
show profile-list ha
  group-profile [page | start]
```
## **Description**

Displays the list of HA profiles.

#### **Syntax**

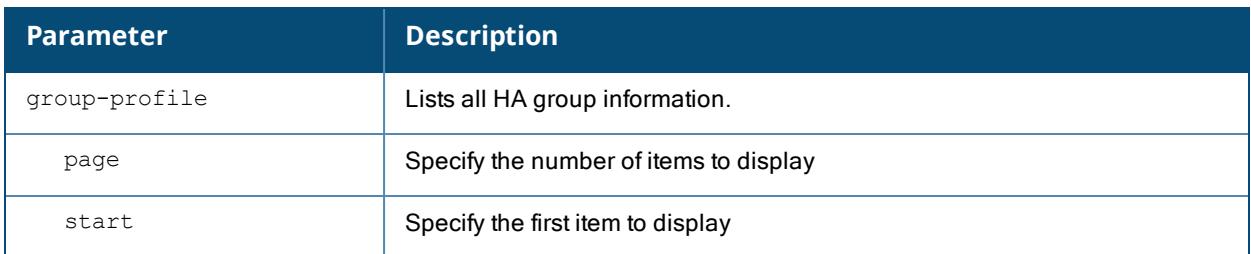

### **Example**

The output of this command shows list of HA group profile information.

```
(host)[node] # show profile-list ha group-profile
```

```
HA group information List
-------------------------
Name Profile Status
---- --------------
Total:0
```
## **Command History**

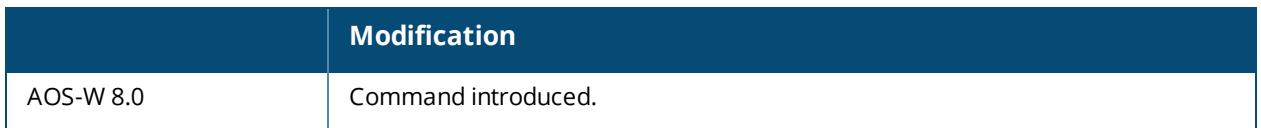

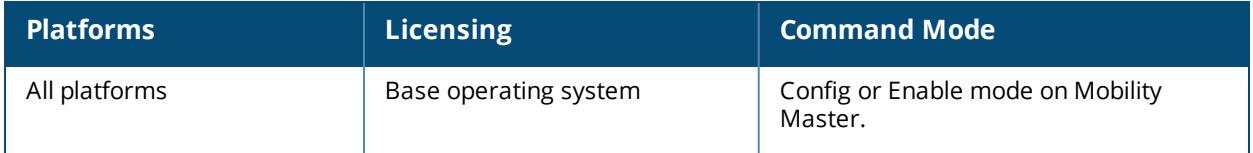

# **show profile-list ids**

```
show profile-list ids [dos-profile | general-profile | impersonation-profile |
  profile | rate-thresholds-profile | signature-matching-profile |
  signature-profile | unauthorized-device-profile ]
```
#### **Description**

Displays the status of all IDS profiles in the switch.

#### **Syntax**

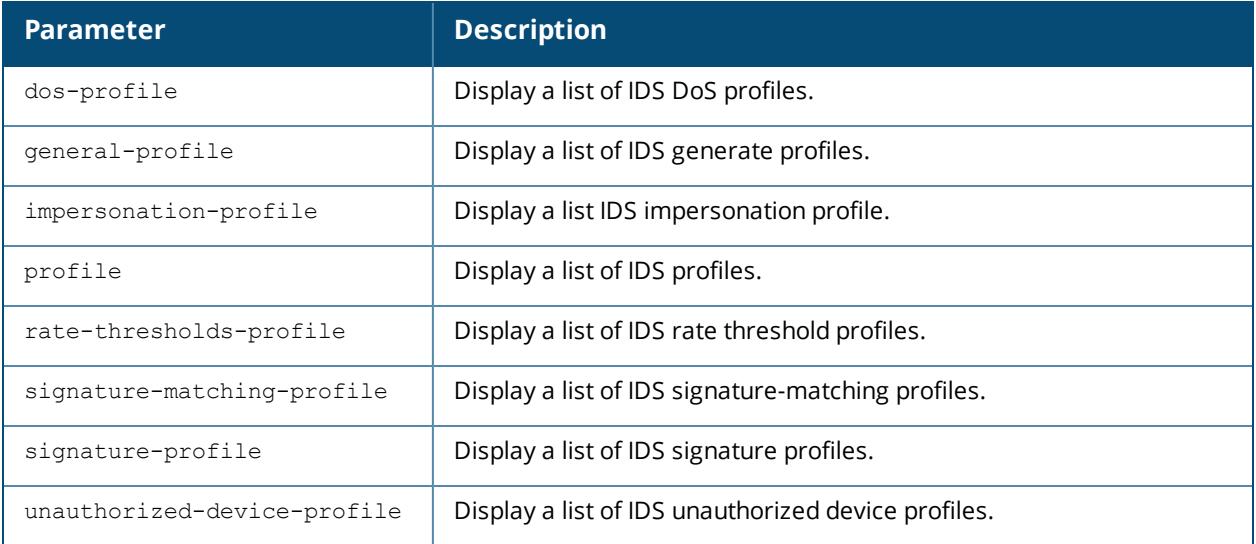

## **Example**

The output of this command shows a list of all IDS DoS profiles.

```
(host)[node] # show profile-list ids dos-profile
```
IDS Denial Of Service Profile List

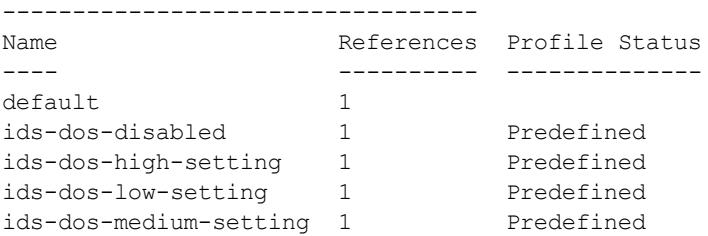

Total:5

#### **Command History**

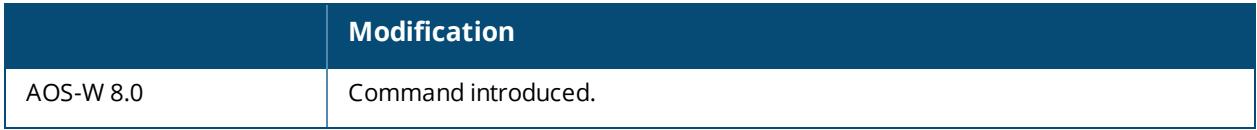

## **Command Information**

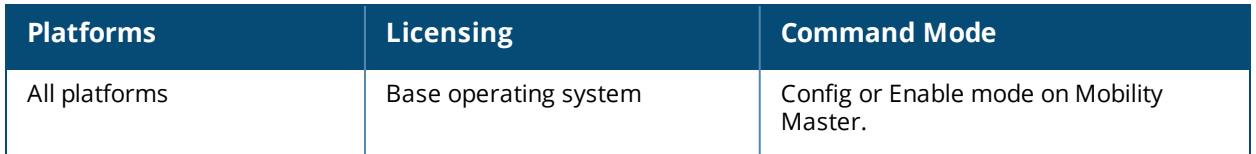

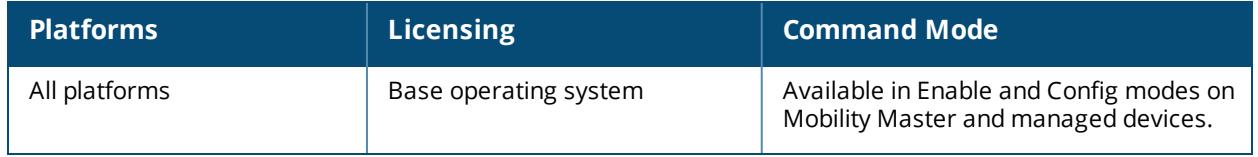

# **show profile-list lc-cluster**

```
show profile-list lc-cluster
  group-profile [page | start]
```
## **Description**

Displays the list of classic switch cluster profiles .

## **Syntax**

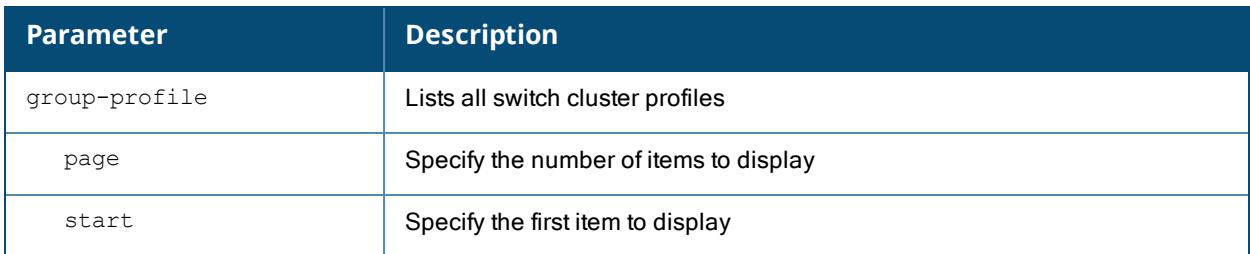

## **Example**

The output of this command shows a list of all switch cluster profiles.

```
(host)[node]# show profile-list lc-cluster group-profile
```

```
Classsic switch Cluster Profile List
-------------------------
Name   Profile Status
----   --------------
LC-west
Total:1
```
## **Command History**

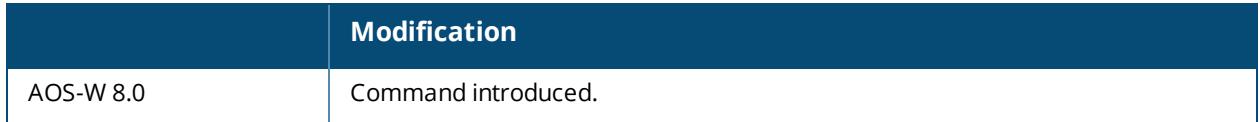

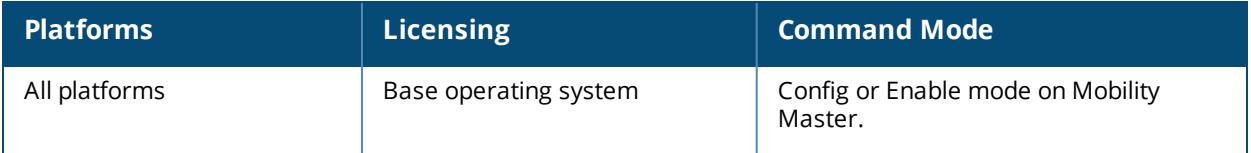

# **show profile-list license-pool-profile**

show profile-list license-pool-profile [page | start]

## **Description**

Displays the list of license pool profiles .

### **Syntax**

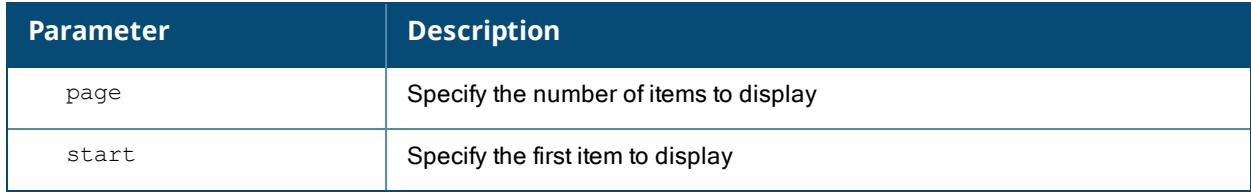

#### **Example**

The output of this command shows a list of all licensing pools.

```
(host)[node] (config) #show profile-list license-pool-profile
License pool profile List
-------------------------
Name References Profile Status
---- ---------- --------------
/md/dev 2
/md/Sunnyvale 1
/md/testpool 0
/md/Testpool2 0
```
## **Related Commands**

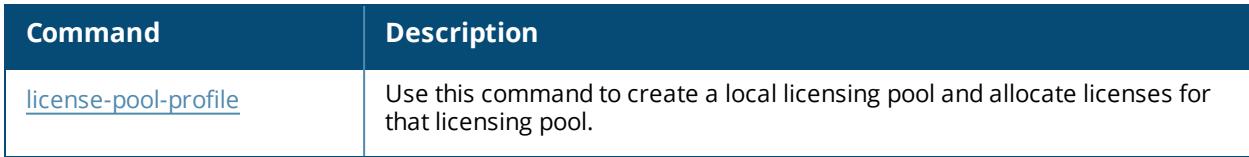

## **Command HistoryCommand History**

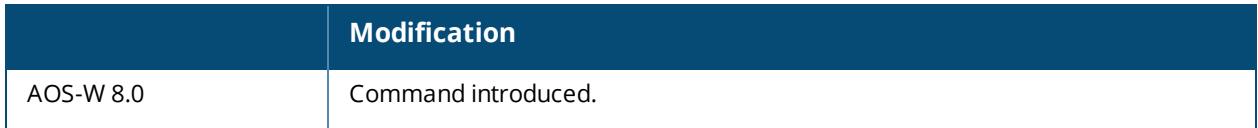

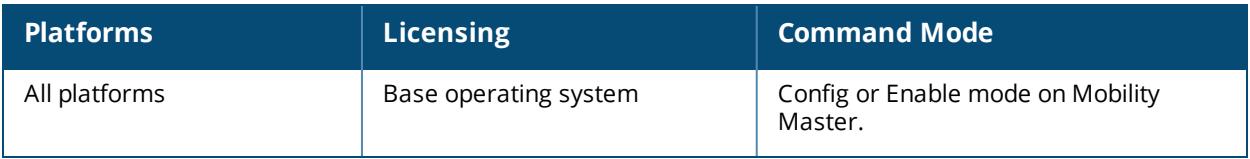
# **show profile-list mgmt-server**

show profile-list mgmt-server {profile <profile name>} [page <number>] [start <number>]

#### **Description**

Displays all the Mgmt Config profiles in the switch.

#### **Syntax**

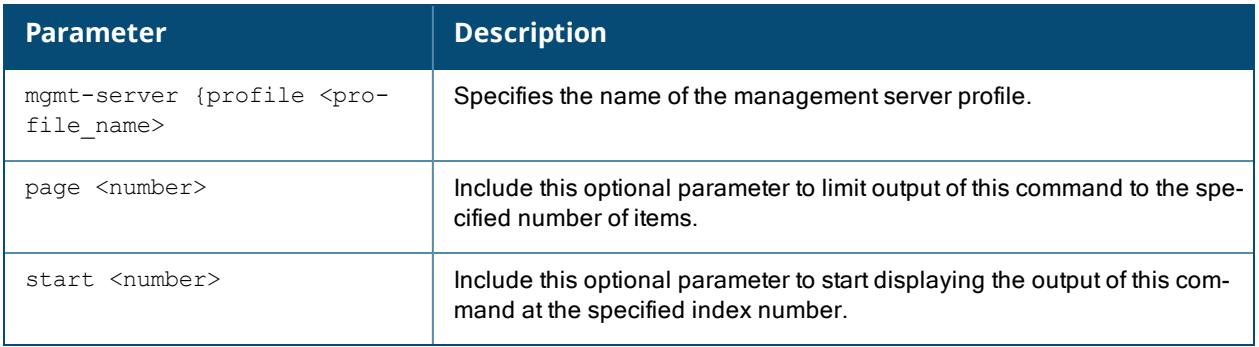

### **Example**

The output of this command shows the management server profiles in the switch.

```
(host) (config) #show profile-list mgmt-server profile
Mgmt Config profile List
------------------------
```

```
Name References Profile Status
---- ---------- --------------
default-ale 0 Predefined (editable)
default-amp 0 Predefined (editable)
Total:2
```
## **Command History**

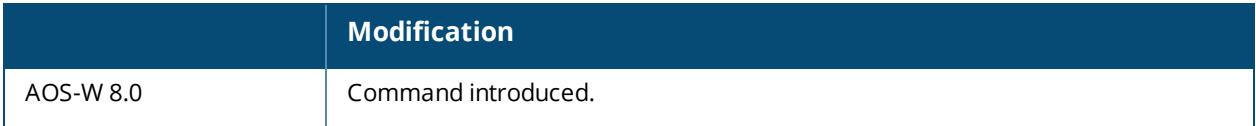

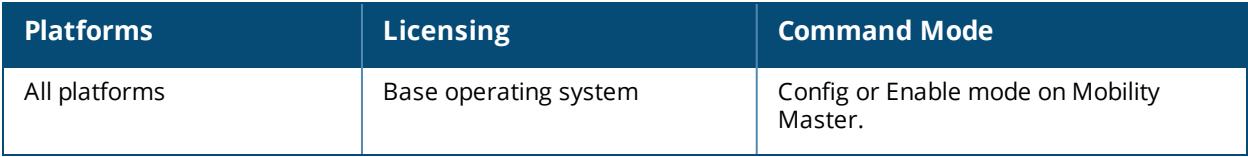

# **show profile-list rf**

```
show profile-list rf [ arm-profile | dot11a-radio-profile | dot11g-radio-profile |
  event-thresholds-profile | ht-radio-profile | optimization-profile ]
```
# **Description**

Displays the status of all radio profiles.

### **Syntax**

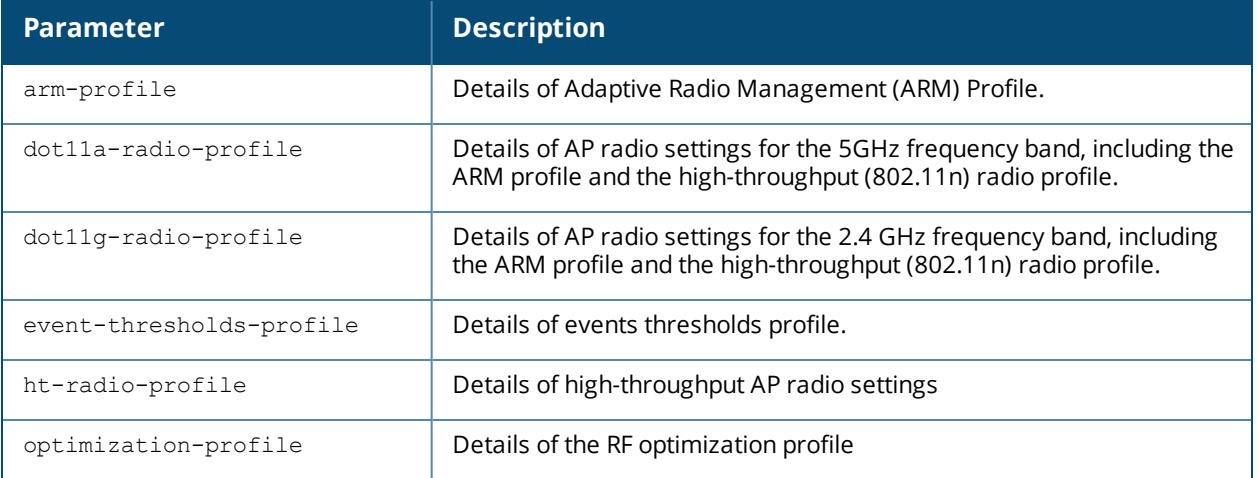

### **Example**

The output of this command shows status of ARM profile.

```
(host) # show profile-list rf arm-profile
```

```
Adaptive Radio Management (ARM) profile List
--------------------------------------------
Name References Profile Status
---- ---------- --------------
default 2
```
Total:1

## **Command History**

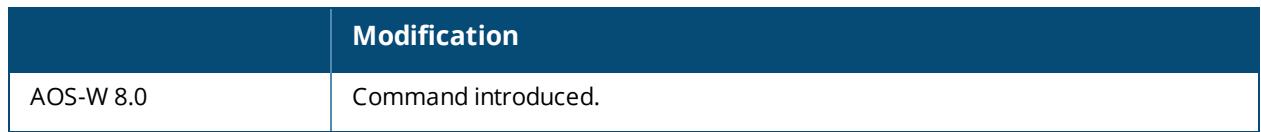

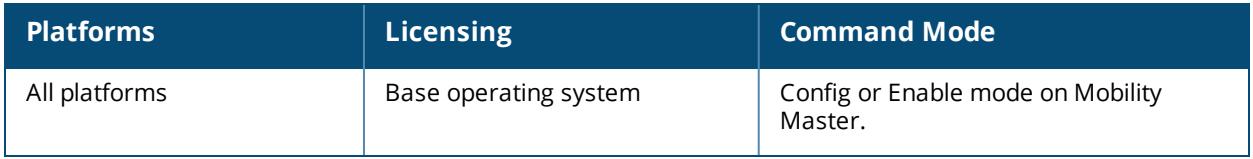

# **show profile-list scheduler-profile**

show profile-list scheduler-profile [page | start]

### **Description**

Displays the list of scheduler profiles.

### **Syntax**

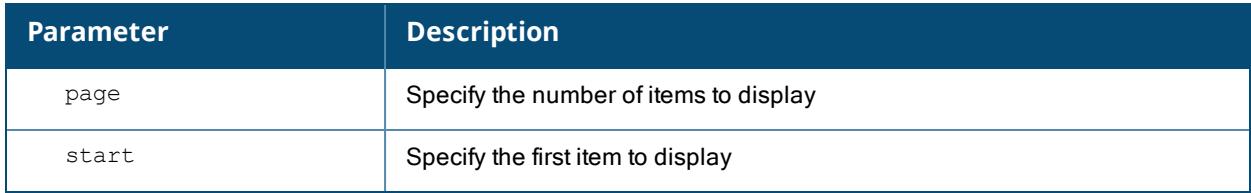

### **Example**

The output of this command shows a list of scheduler profiles.

```
(host)[node] (config) # show profile-list scheduler-profile
scheduler profile List
----------------------
Name References Profile Status
---- ---------- --------------
default 2
Total:1
```
# **Related Commands**

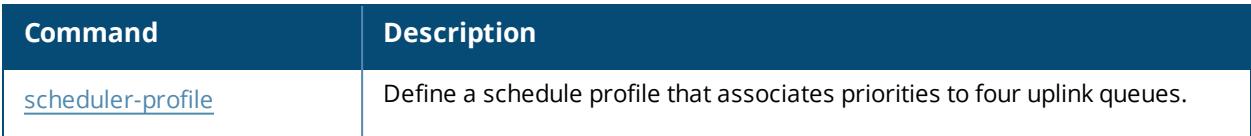

## **Command History**

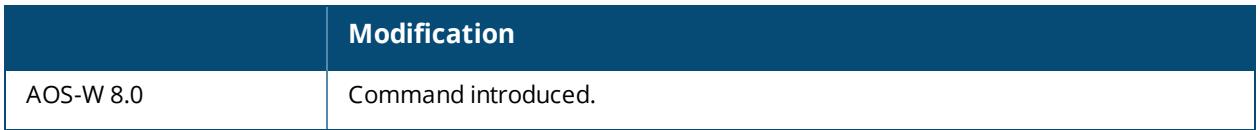

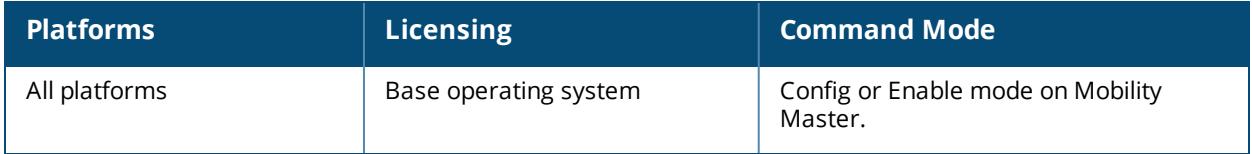

# **show profile-list wlan**

```
show profile-list wlan
  anyspot-profile
  bcn-rpt-req-profile
  client-wlan-profile
  dotllk-profile
  dot11r-profile
  edca-parameters-profile
  hotspot
  ht-ssid-profile
  rrm-ie-profile
  ssid-profile
  traffic-management-profile
  tsm-req-profile
  virtual-ap
  wmm-traffic-management-profile]
```
### **Description**

Displays the status of WLAN profiles on the switch.

#### **Syntax**

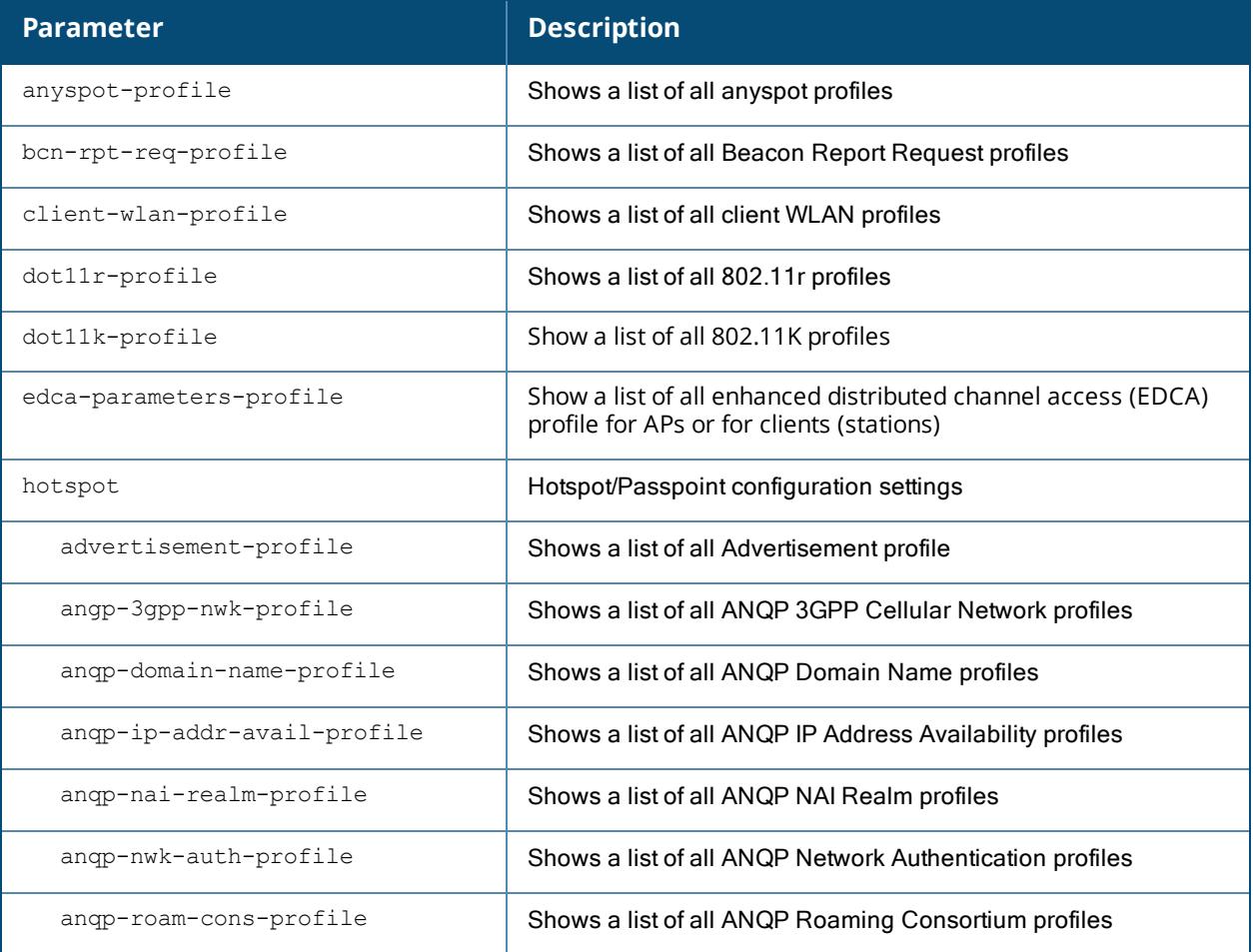

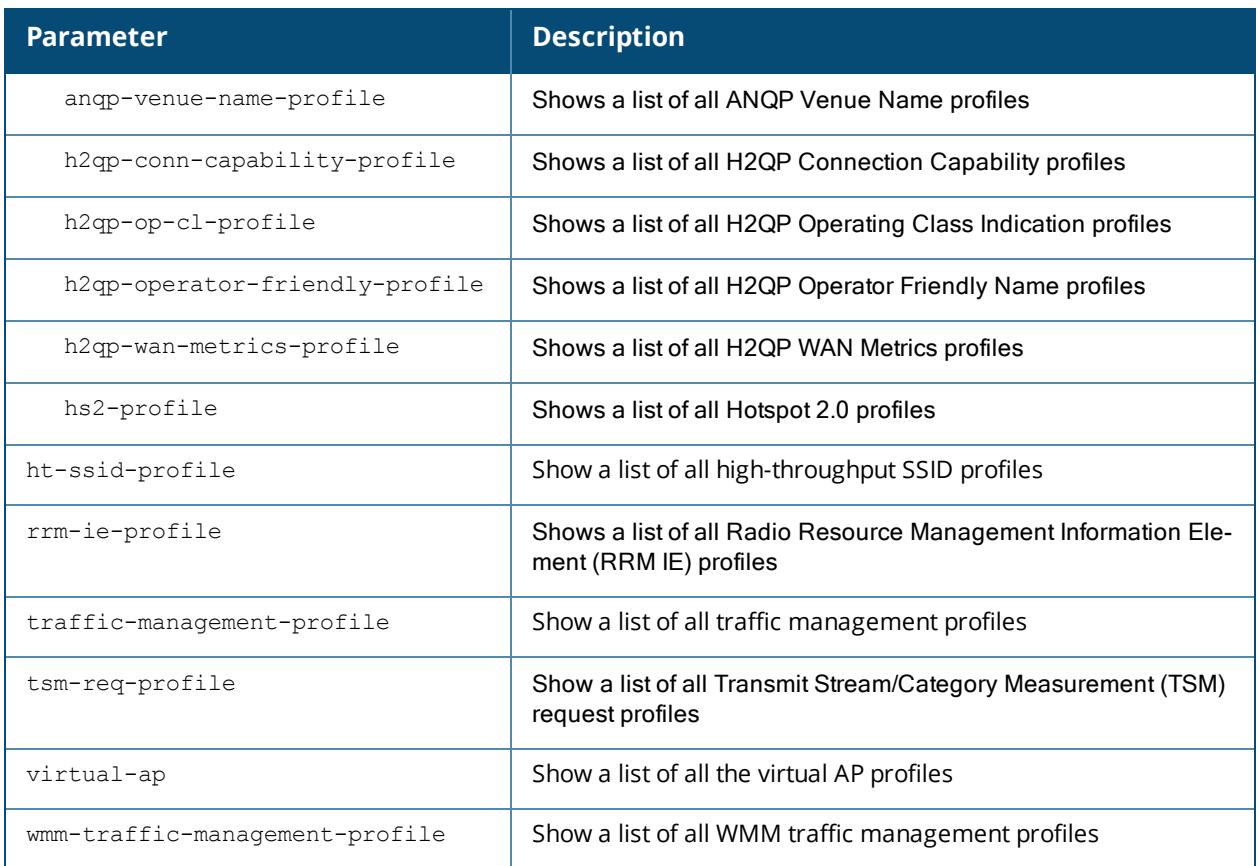

# **Example**

The output of this command shows that the switch has a single ARM profile, "default".

```
(host)[mynode] # show profile-list rf arm-profile
```
Adaptive Radio Management (ARM) profile List -------------------------------------------- Name References Profile Status ---- ---------- ------------- default 2

Total:1

# **Command History**

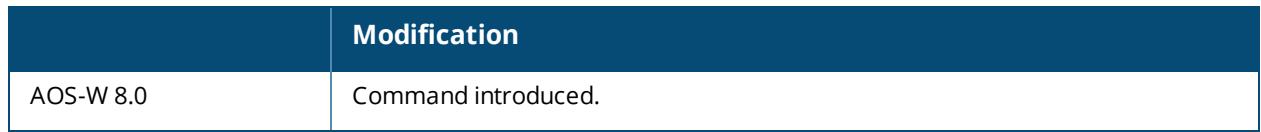

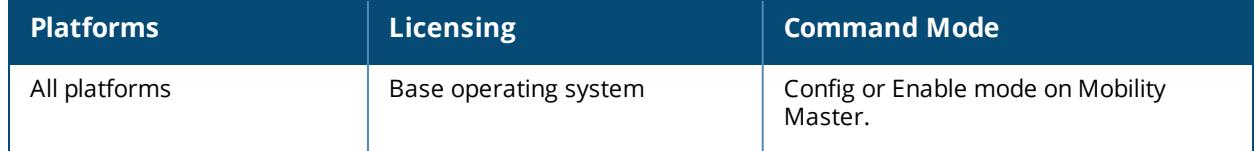

# **show provisioning-ap-list**

show provisioning-ap-list

### **Description**

Displays the list of all APs that are in queue to be provisioned by the admin.

# **Syntax**

No parameters.

### **Example**

```
(host) [mynode]# show provisioning-ap-list
Access Points Provisioning List
-------------------------------
Current IP AP Name AP Group Location name SNMP sysLocation AP Type Serial # AP
State
---------- ------- -------- ------------- ---------------- ------- -------- -----
---
191.191.191.253 ap-215 default N/A N/A 215 CK0223282 -
Total APs:1
```
# **Command History**

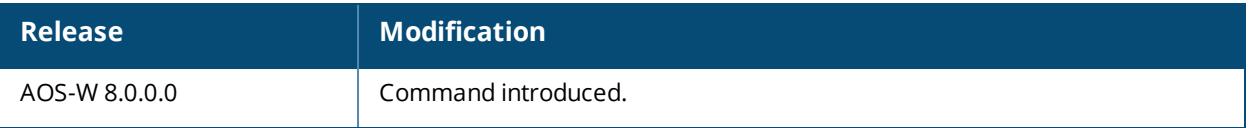

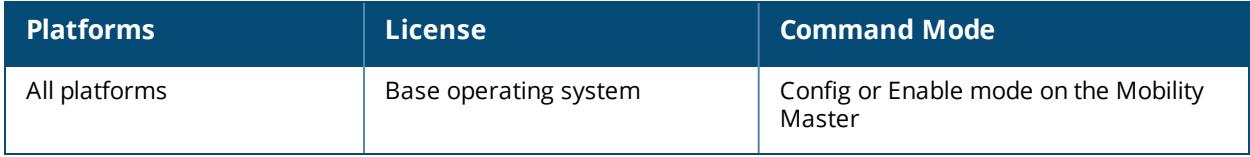

# **show provisioning-params**

show provisioning-params

#### **Description**

Displays the list of parameters and the values used to provision the APs.

### **Syntax**

No parameters.

### **Example**

The output of this command shows list of all provisioning parameters and their values.

```
(host) [mynode]# show provisioning-params
AP provisioning
---------------
Parameter Value
--------- -----
AP Name N/AAP Group default
Location name N/ASNMP sysLocation N/AMaster N/A
Gateway N/AIPv6 Gateway N/A
Netmask N/A
IP Addr N/A
IPv6 Addr N/A
IPv6 Prefix 64
DNS IP N/A
DNS IPv6 N/A
Domain Name N/A
Server Name N/AServer IP N/A
Antenna gain for 802.11a N/A
Antenna gain for 802.11g N/A
Use external antenna \blacksquareAntenna for 802.11a both
Antenna for 802.11g both and the set of the set of the set of the set of the set of the set of the set of the set of the set of the set of the set of the set of the set of the set of the set of the set of the set of the se
PKCS12 PASSPHRASE N/A
Single chain mode for Radio 0 0
Single chain mode for Radio 1 0
External antenna polarization for 5GHz Radio 0
External antenna polarization for 2.4GHz Radio 0
TrustAnchor N/A
IKE PSK N/A
ikepsk-hex-based No
PAP User Name N/A
PAP Password N/A
PPPOE User Name N/A
PPPOE Password N/A
PPPOE Service Name N/APPPOE CHAP Secret No. 2008 No. 2009 No. 2009 No. 2009 No. 2009 No. 2009 No. 2009 No. 2009 No. 2009 No. 2009 No
USB User Name N/A
USB Password N/A
USB Device Type \blacksquareUSB CSR-Key Storage No
```
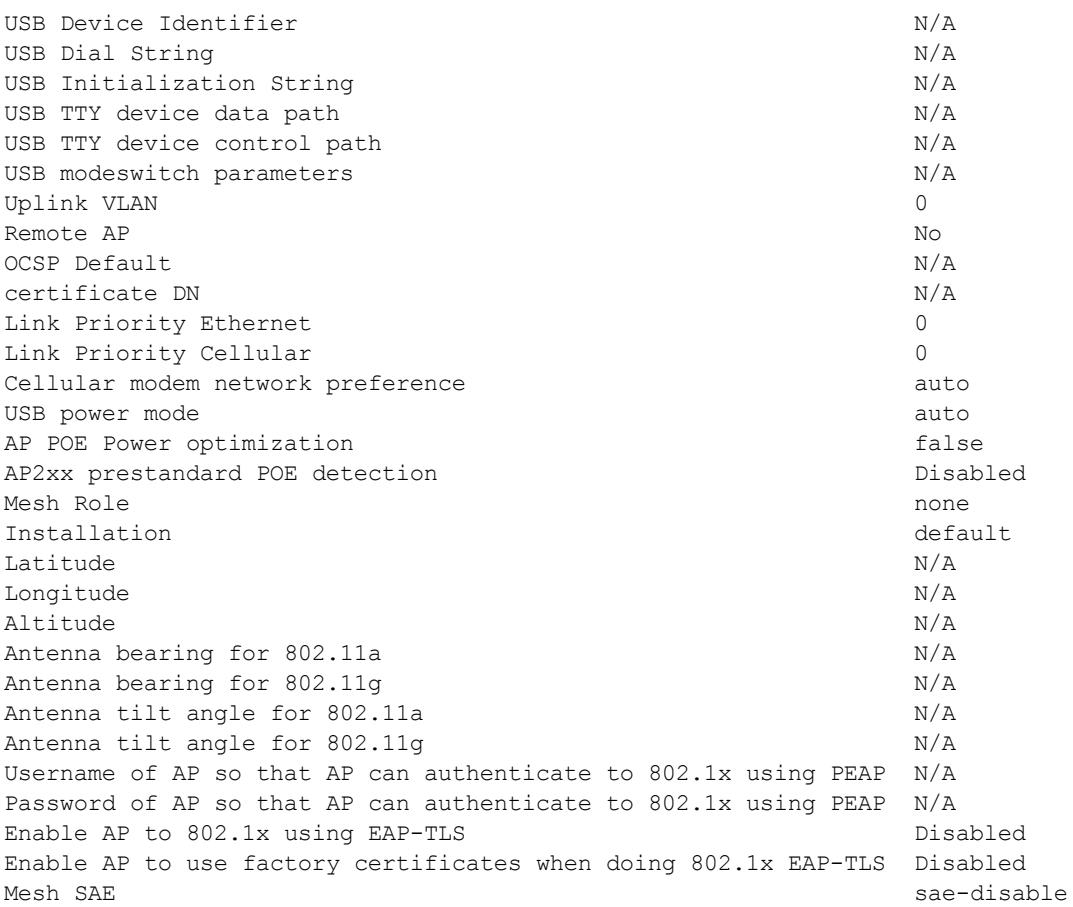

# **Command History**

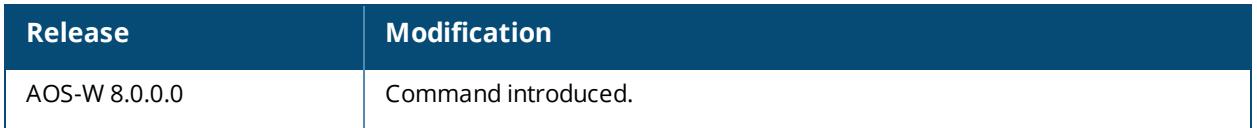

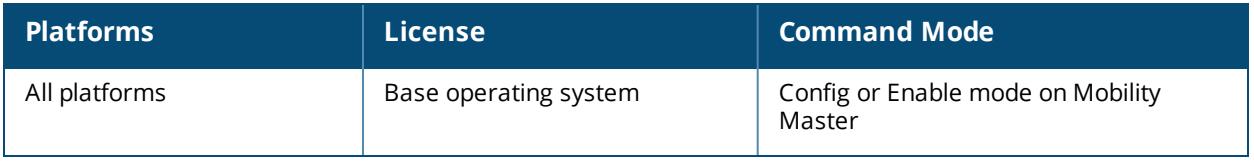

# **show rap-wml**

show rap-wml [cache <server-name> | servers | wired-mac <bssid>]

### **Description**

Displays the name and attributes of a MySQL database or a MySQL server.

### **Syntax**

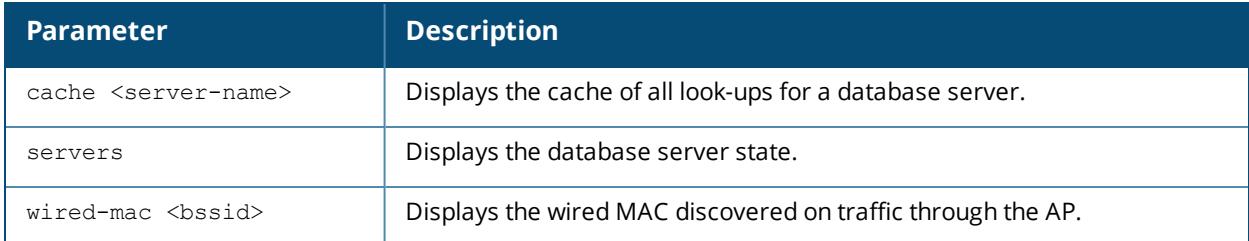

## **Example**

The output of this command shows status of all database servers.

(host) [mynode] #show rap-wml servers

WML DB Servers ------------- name ip type user password db-name cache ageout(sec) in-service ---- -- ---- ---- -------- ------- ----- ----------- ---------- WML DB Tables ------------ server db table column timestamp-column lookup-time(sec) delimiter query-count ------ -- ----- ------ ---------------- ---------------- --------- ----------- Mesh SAE sae-default

## **Command History**

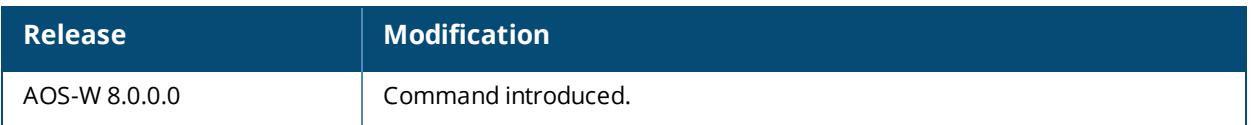

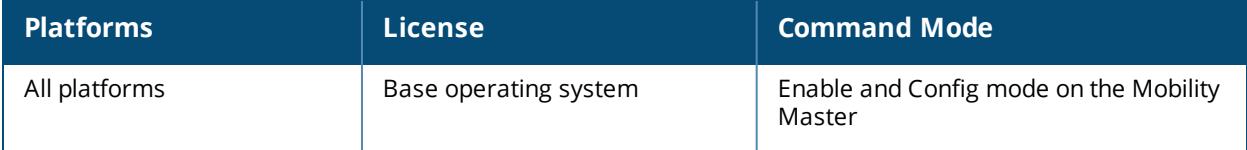

# **show references aaa alias-group**

```
show references aaa
  alias-group <ag name>
  [page <page>] [start <start>]
```
# **Description**

Shows AAA profile references to an alias group.

## **Syntax**

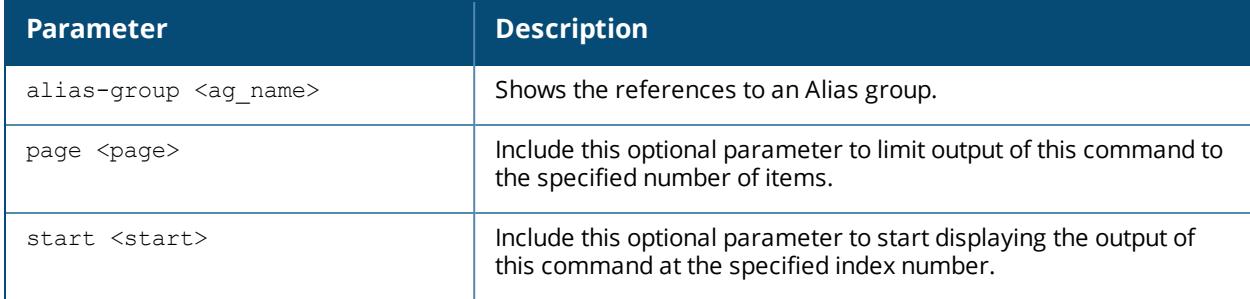

# **Example**

Use this command to show the references to an alias group.

(host)[mynode] #show references aaa alias-group alias1

# **Related Commands**

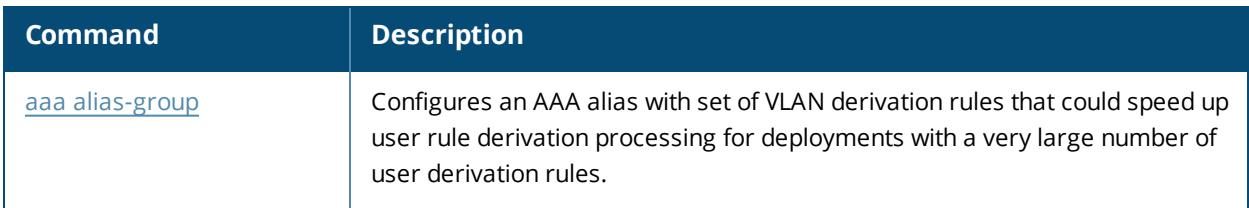

# **Command History**

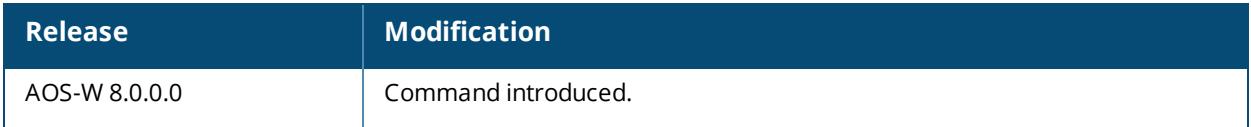

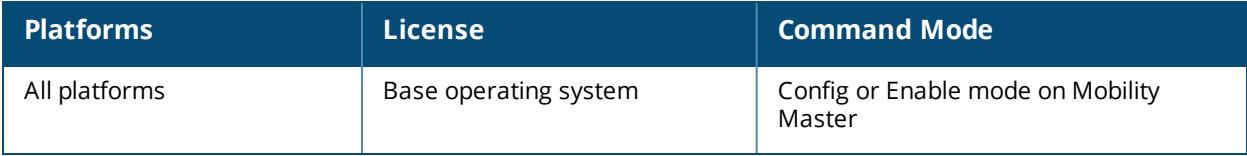

# **show references aaa authentication**

```
show references aaa authentication
  captive-portal {default | <profile-name>}
  dot1x {default | <profile-name>}
  mac {default | <profile-name>}
  mgmt
  stateful-dot1x
  stateful-kerberos {default | <profile-name>}
  stateful-ntlm {default | <profile-name>}
  via
    auth-profile {default | <profile-name>}
     connection-profile {default | <profile-name>}
    global-config
     web-auth <default>
  vpn {default | <profile-name>}
  wired
  wispr {default | <profile-name>}
  [page <page>] [start <start>]
```
### **Description**

This command shows AAA profile references.

#### **Syntax**

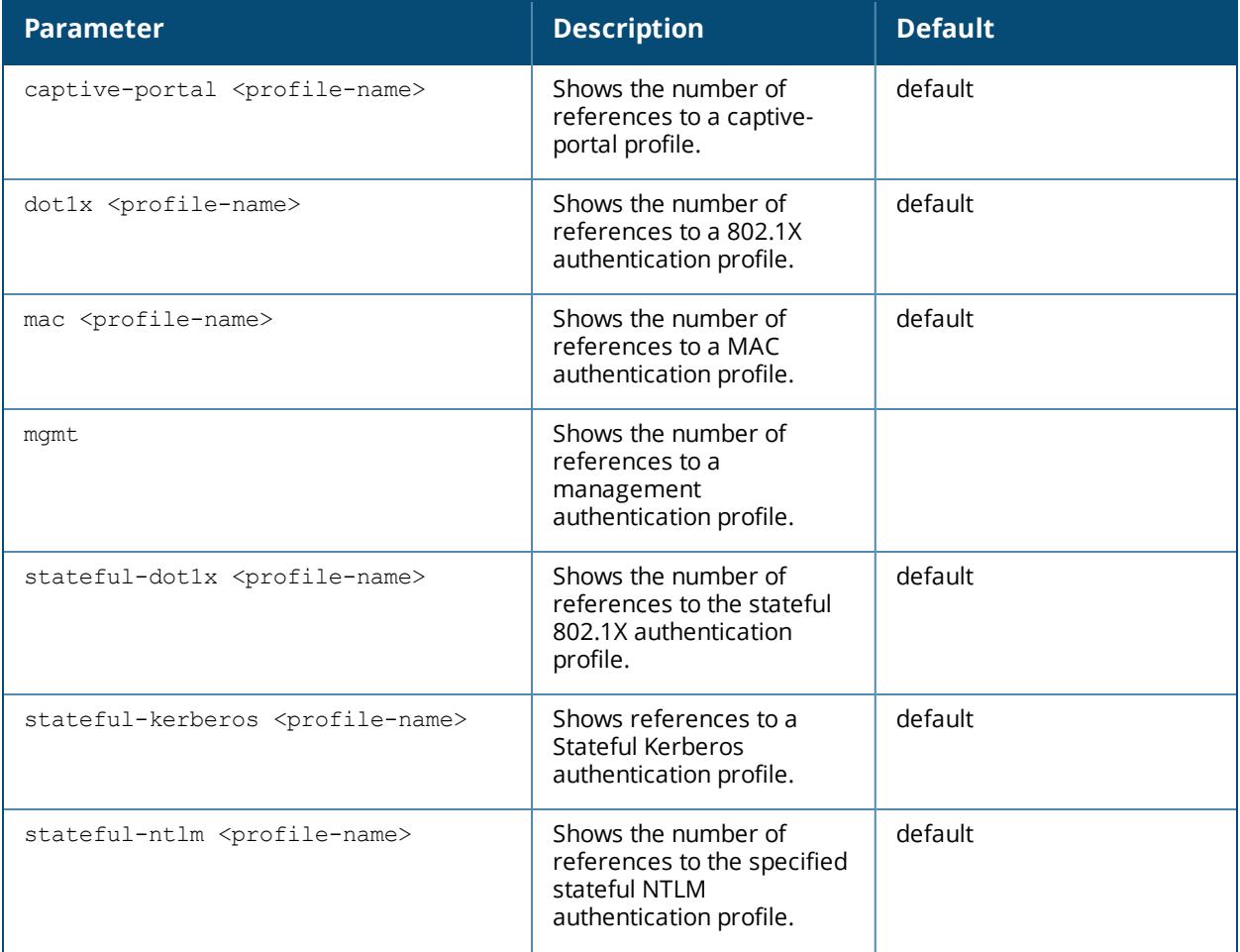

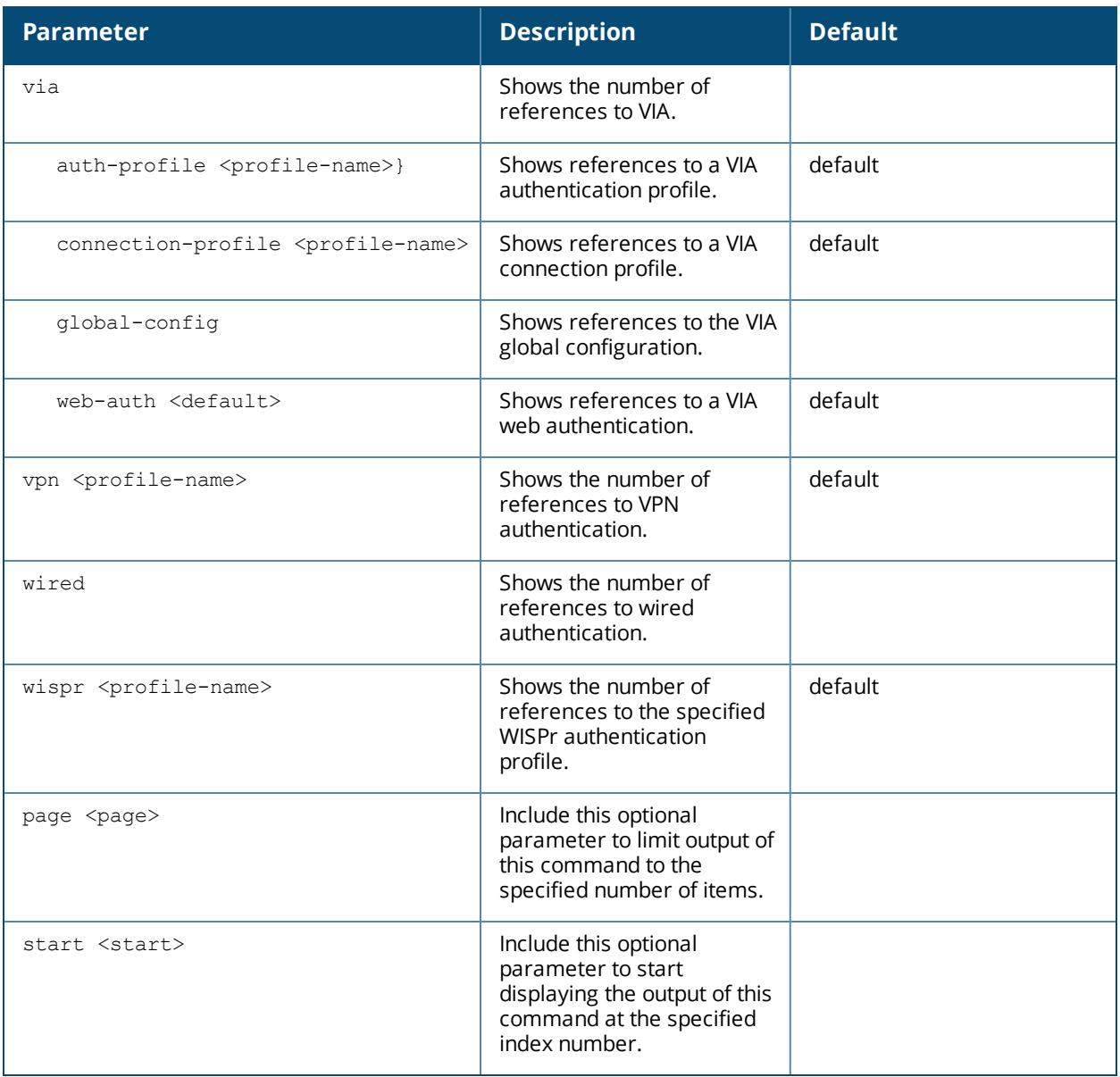

### **Example**

Use this command to show where a specified AAA profile has been applied. The output of the example shown here indicates that the aaa profile **default-dot1x** contains a single reference to the 802.1X authentication profile **default**.

(host)[mynode] #show references aaa authentication dot1x default

References to 802.1X Authentication Profile "default" ----------------------------------------------------- Referrer Count -------- ---- aaa profile "default-dot1x" authentication-dot1x 1 Total References:1

# **Related Commands**

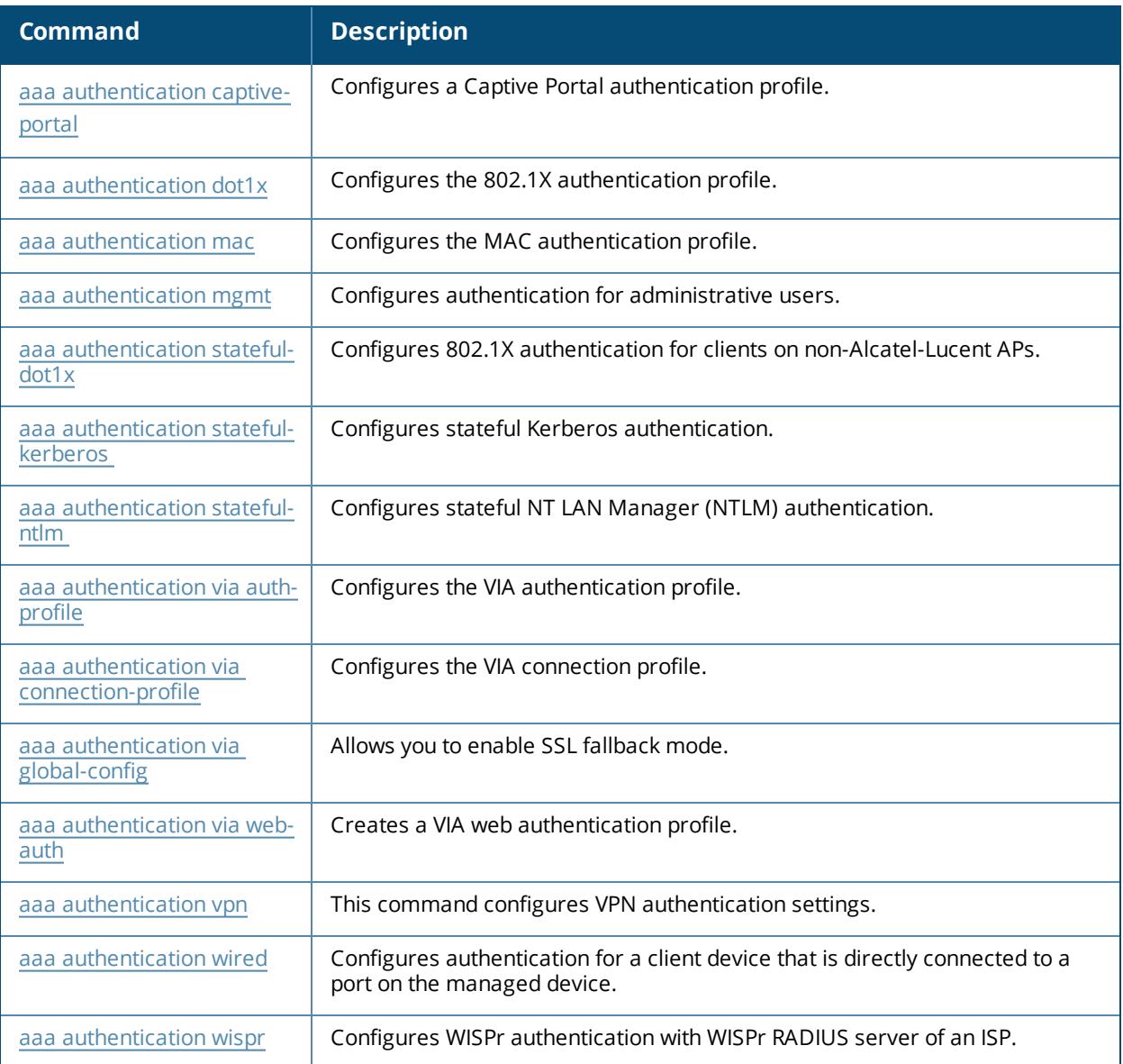

# **Command History**

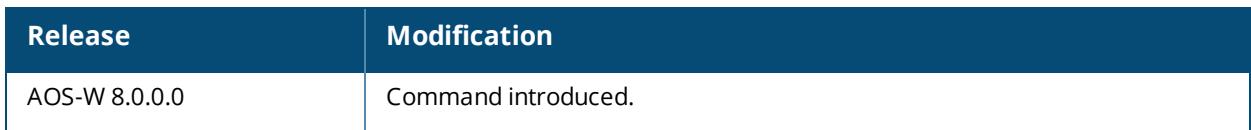

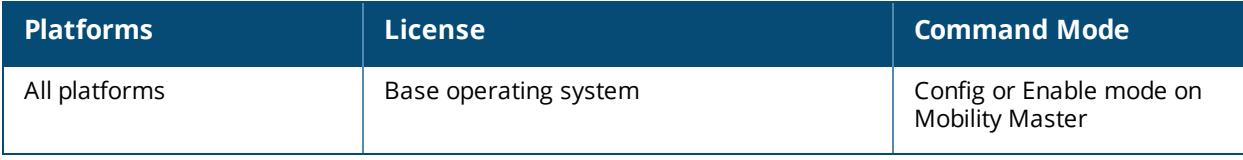

# **show references aaa authentication-server**

```
show references aaa authentication-server
  ldap <ldap server name>
  radius <rad server name>
  tacacs <tacacs server name>
  windows <windows server name>
  [page <page>] [start <start>]
```
### **Description**

This command displays information about AAA authentication servers.

### **Syntax**

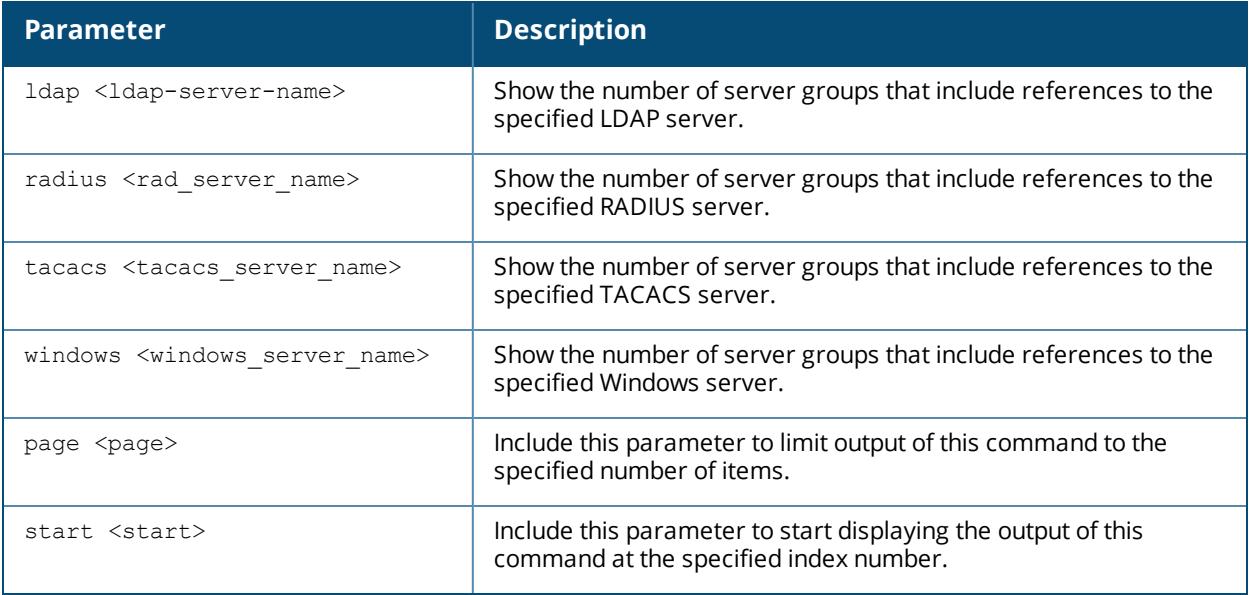

### **Example**

Issue this command to show the AAA server groups that include references to the specified server. The example below shows that two server groups, **default** and **rad,** each include a single reference to the RADIUS server **rad01**.

(host)[mynode] #show references aaa authentication-server radius rad01

```
References to RADIUS Server "rad01"
-----------------------------------
Referrer Count
-------- -----
aaa server-group "default" server group 1
aaa server-group "rad" server group 1
Total References:2
```
# **Related Commands**

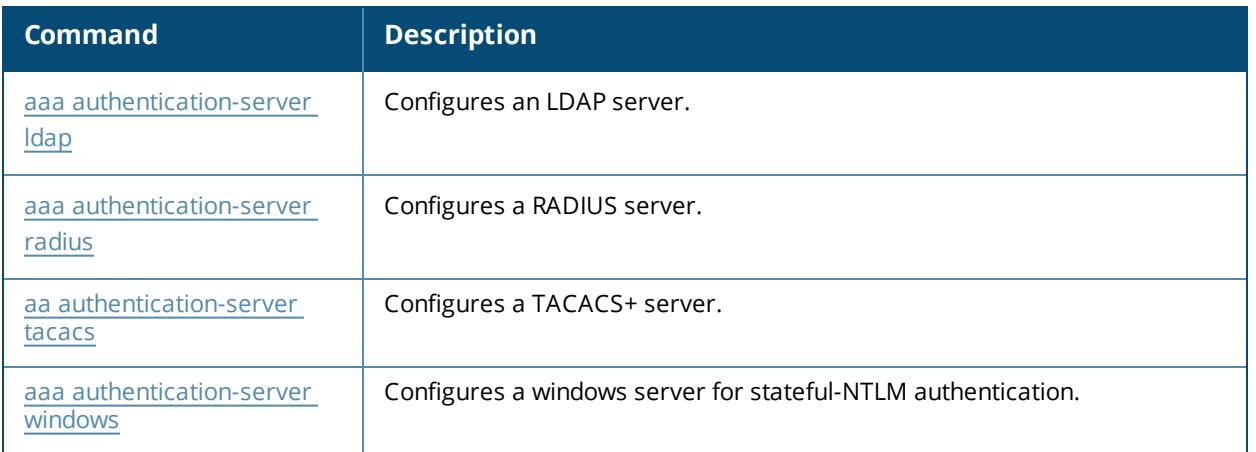

# **Command History**

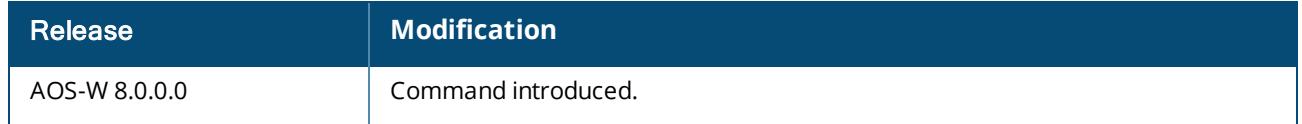

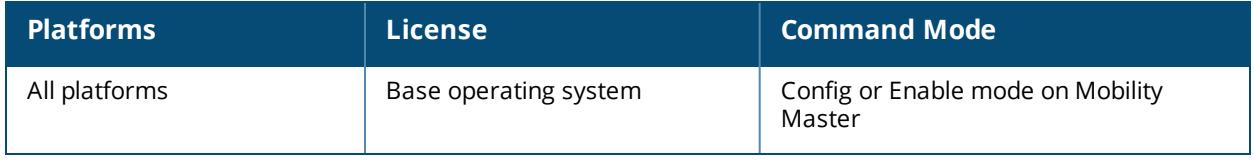

# **show references aaa password-policy**

show references aaa password-policy mgmt

## **Description**

This command shows the password policy for locally configured management users.

### **Syntax**

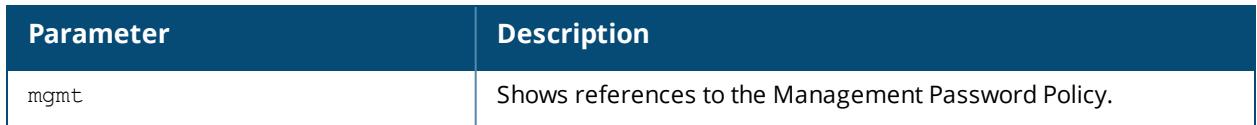

### **Example**

Execute the following command to show the password policy for locally configured management users. (host)[mynode] #show references aaa password-policy mgmt

## **Related Commands**

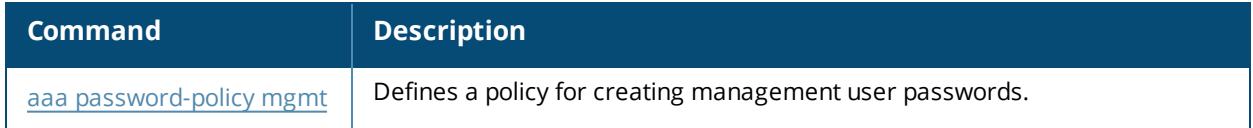

# **Command History**

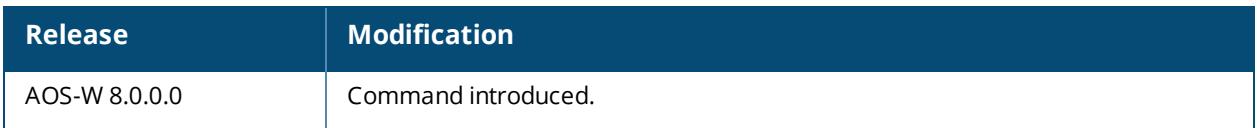

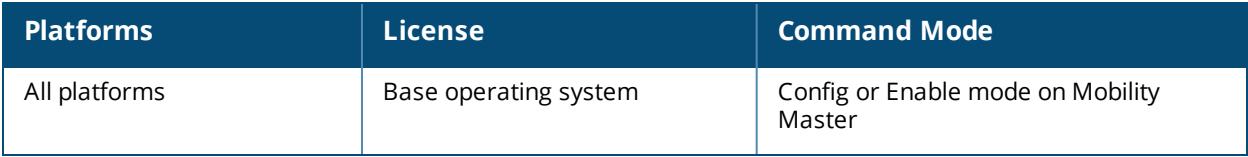

# **show references aaa profile**

show references aaa profile <profile-name>

# **Description**

This command shows references to an AAA Profile.

### **Syntax**

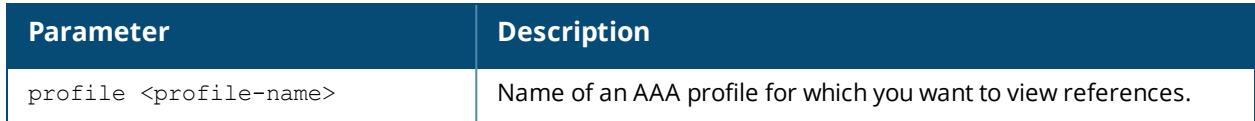

### **Example**

Issue this command to show the wlan virtual AP profiles that include references to the specified AAA profile. The example below shows that seven different virtual AP profiles include a single reference to the AAA profile **default**.

```
(host)[mynode] #References to AAA Profile "default"
   -----------------------------------
Referrer Count Count Count Count Count Count Count Count Count Count Count Count Count Count Count Count Count
-------- -----
wlan virtual-ap "1.0.0 corporateHQ-wpa2" aaa-profile 1
wlan virtual-ap "110.0.corporateHQ-wpa2" aaa-profile 1
wlan virtual-ap "default" aaa-profile 1
wlan virtual-ap "corporateHQ-vocera" aaa-profile 1
wlan virtual-ap "corporateHQ-voip-wpa2" aaa-profile 1
wlan virtual-ap "Test123" aaa-profile 1
wlan virtual-ap "branch12" aaa-profile 1
Total References:7
```
## **Command History**

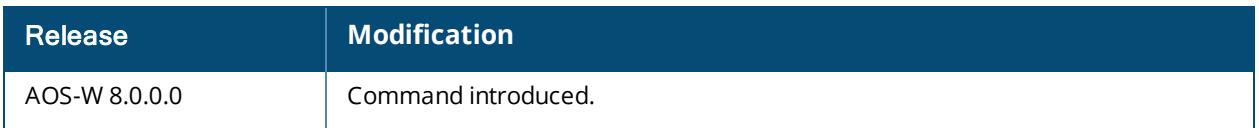

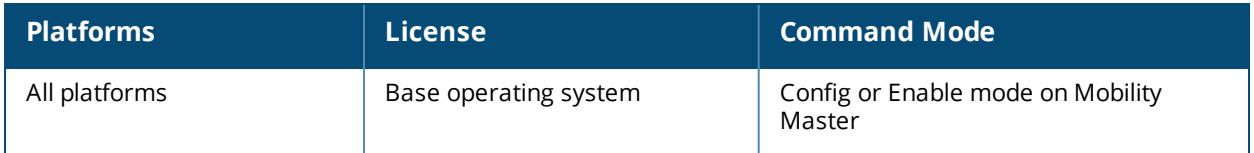

# **show references aaa radius**

```
show references aaa
  radius modifier <profile-name>
  [page <page>] [start <start>]
```
### **Description**

This command shows information about the configuration profiles that reference a specific RADIUS modifier profile.

#### **Syntax**

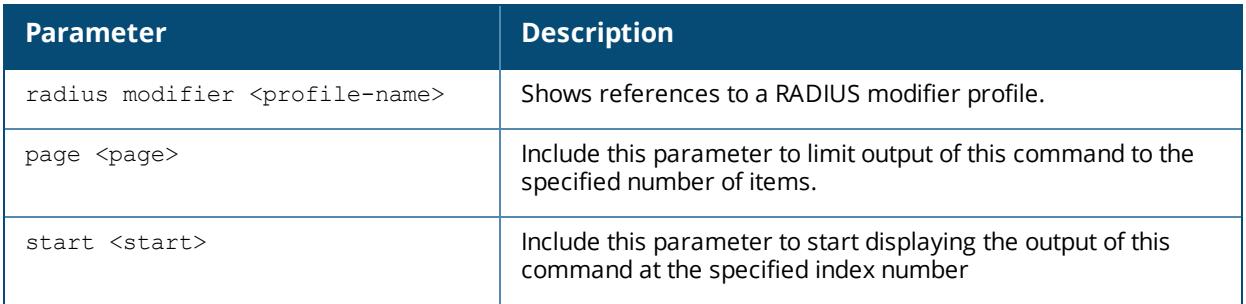

### **Example**

The following is an example to execute the **show references aaa radius modifier** command:

(host) [mynode] #show references aaa radius modifier RADIUSProfile1

### **Related Commands**

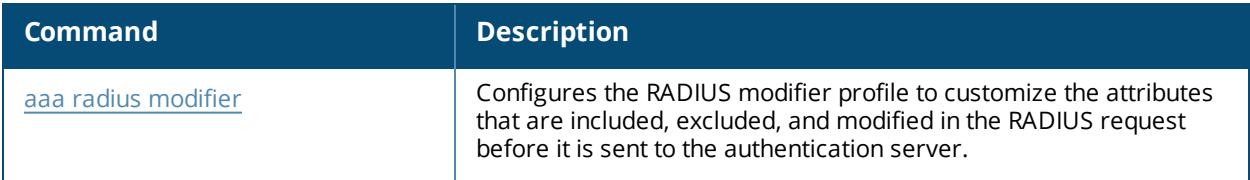

## **Command History**

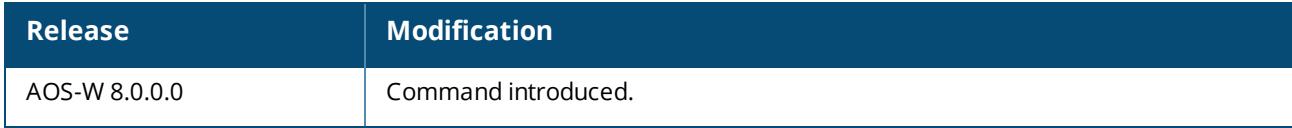

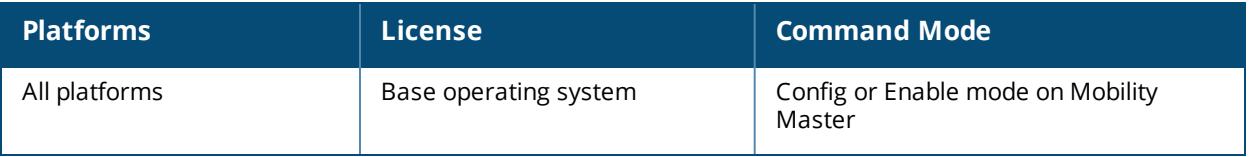

# **show references aaa rfc-3576-server**

```
show references aaa
  rfc-3576-server <server_ip>
  [page <page>] [start <start>]
```
### **Description**

This command shows information about the configuration profiles that reference a specific RFC 3576 server.

### **Syntax**

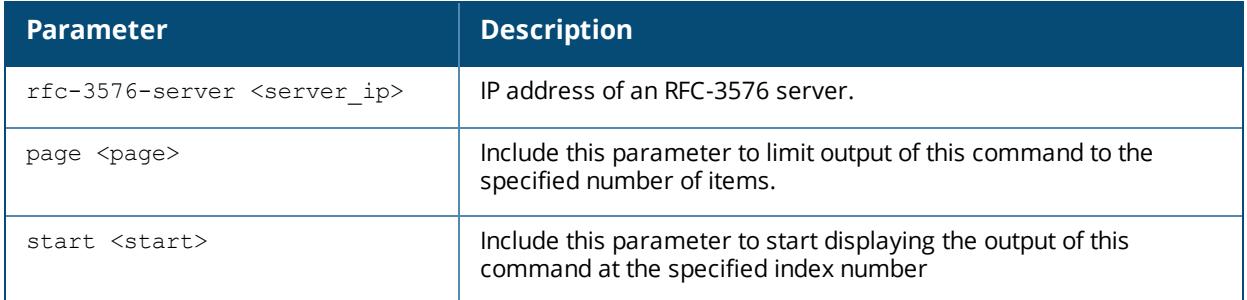

### **Example**

This first example shows that the **default** AAA profile and the AirGroup ClearPass Policy Manager-server AAA profile reference an RFC 3567 Server with the IP address 10.1.1.41.

```
(host)[mynode] #show references aaa rfc-3576-server 10.1.1.41
References to RFC 3576 Server "10.1.1.41"
-----------------------------------------
Referrer Count
-------- -----
aaa profile "default" rfc-3576-server 1
airgroup cppm-server aaa rfc-3576-server 1
Total References:2
```
# **Related Commands**

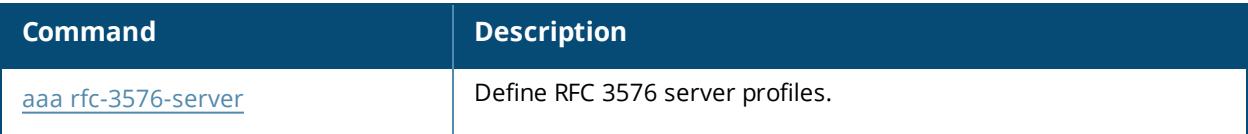

### **Command History**

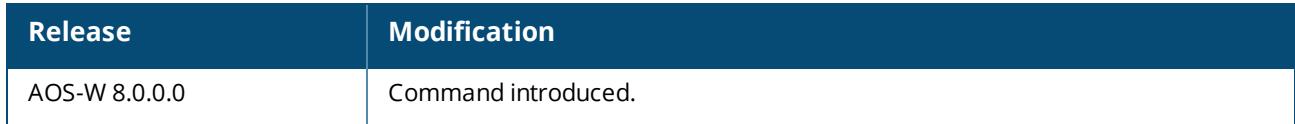

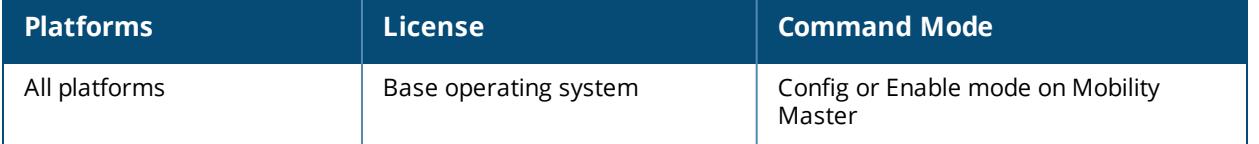

# **show references aaa server-group**

```
show references aaa server-group
  <sg_name>
  [page <page>][start <start>]
```
### **Description**

This command shows references to a server group.

### **Syntax**

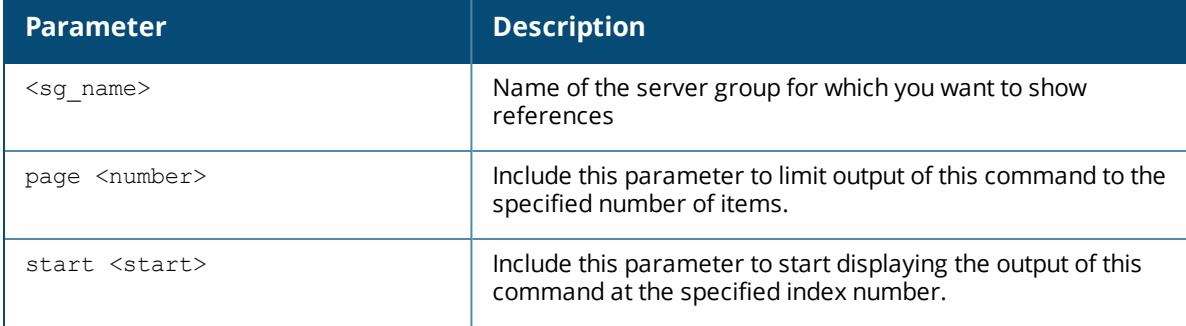

### **Example**

Issue this command to display a list of AAA profiles that include references to the specified server group.

(host)[mynode] #show references aaa server-group default

```
References to Server Group "default"
------------------------------------
Referrer Count
-------- -----
aaa profile "aircorp-office-ssid" mac-server-group 1
aaa profile "amigopod-guest" mac-server-group 1
aaa profile "default" mac-server-group 1
aaa profile "default-airwave-office" mac-server-group 1
aaa profile "defaultcorporate" mac-server-group 1
aaa profile "defaultcorporate-no-okc" mac-server-group 1
aaa profile "defaultcorporate-okc" mac-server-group 1
aaa profile "default-dot1x" mac-server-group 1
aaa profile "default-India" mac-server-group 1
aaa profile "default-india-hotel" mac-server-group 1
aaa profile "default-India-split" mac-server-group 1
aaa profile "voip-psk" mac-server-group 1
aaa profile "default-dot1x-psk" mac-server-group 1
aaa profile "default-mac-auth" mac-server-group 1
aaa profile "default-open" mac-server-group 1
aaa profile "default-xml-api" mac-server-group 1
Total References:16
```
# **Related Commands**

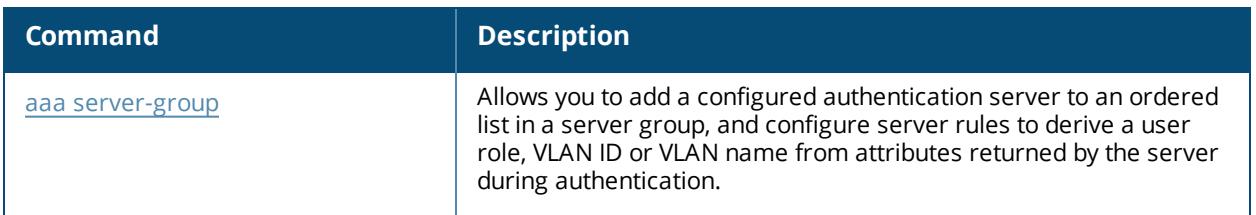

# **Command History**

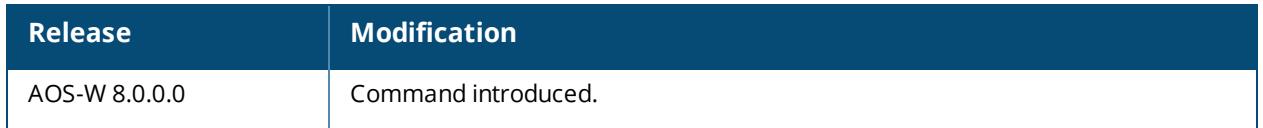

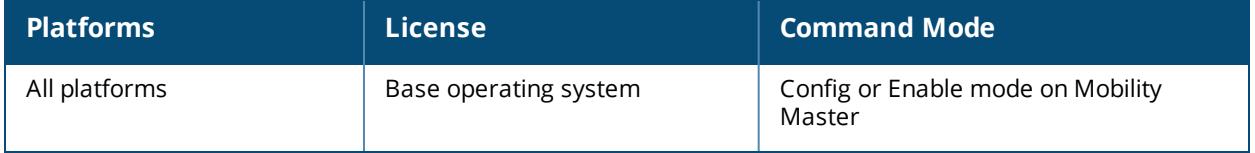

# **show references aaa xml-api server**

```
show references aaa
  xml-api server <server-id>
  [page <page>][start <start>]
```
# **Description**

This command shows references to an XML API Server.

## **Syntax**

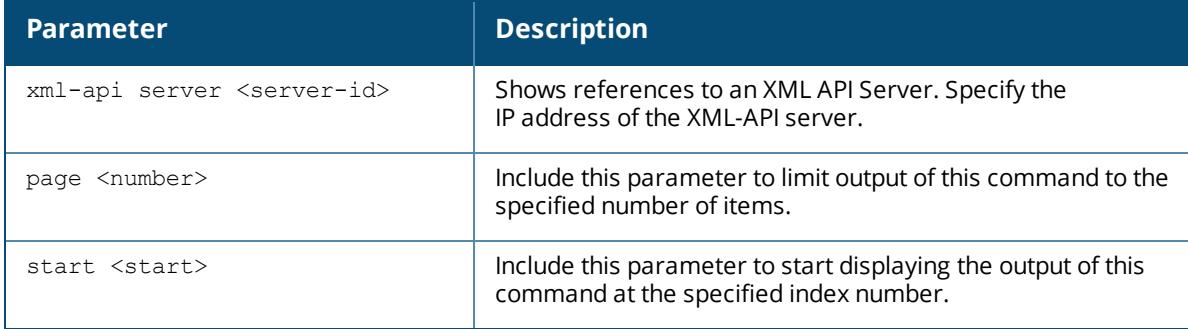

### **Example**

Execute this command to display a list of references to the specified AML-API server.

```
(host) [mynode] #show references aaa xml-api server 191.1.2.1
```
## **Related Commands**

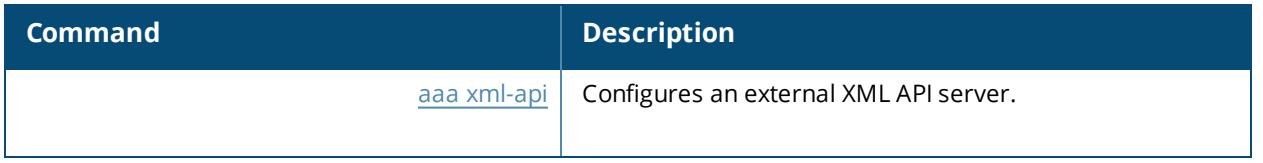

## **Command History**

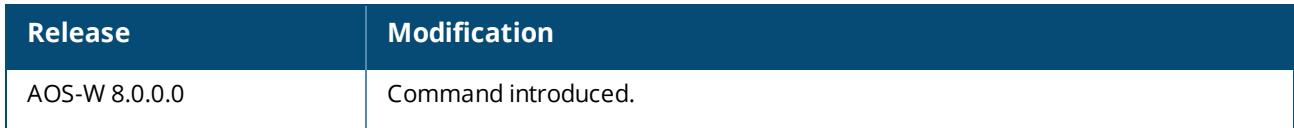

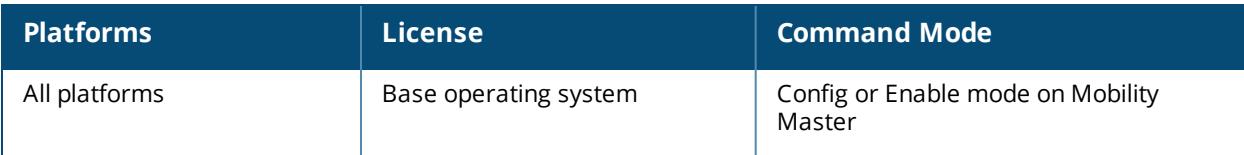

# **show references activate**

```
show references activate
  [page <page>] [start <start>]
```
# **Description**

This command displays Activate service whitelist profile references.

### **Syntax**

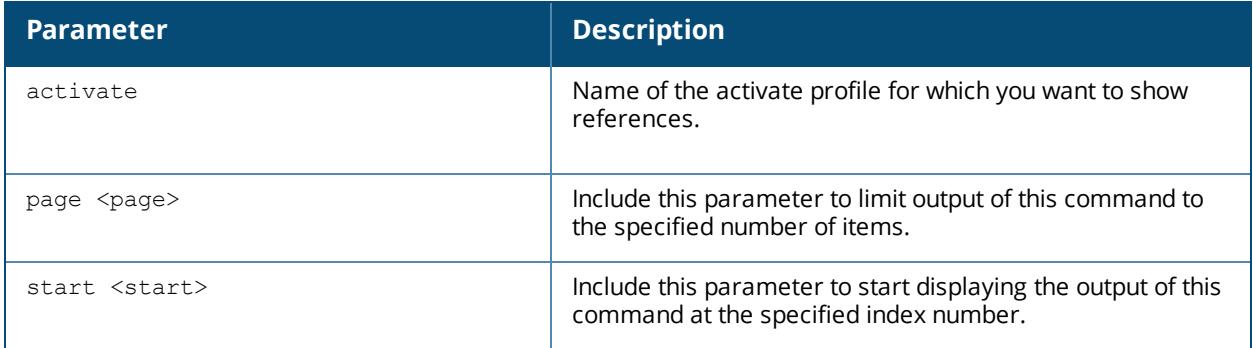

## **Example**

Execute this command to display a list of profiles that include references to the activate profile.

```
(host) [mynode] #show references activate
References to activate
----------------------------------------
Referrer Count
-------- -----
Total References:0
```
# **Related Commands**

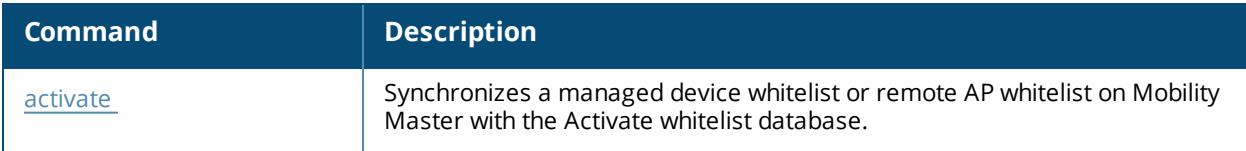

## **Command History**

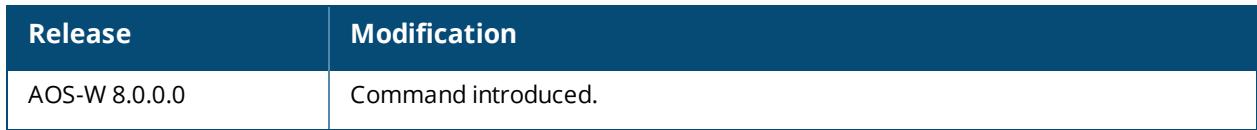

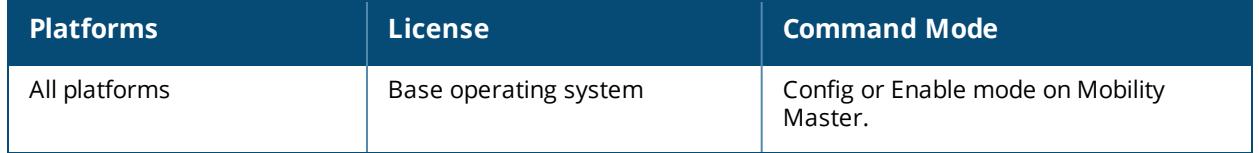

# **show references airgroup**

```
show references airgroup
  cppm-server aaa
  [page <page>] [start <start>]
```
### **Description**

This command displays information about AAA authentication servers.

#### **Syntax**

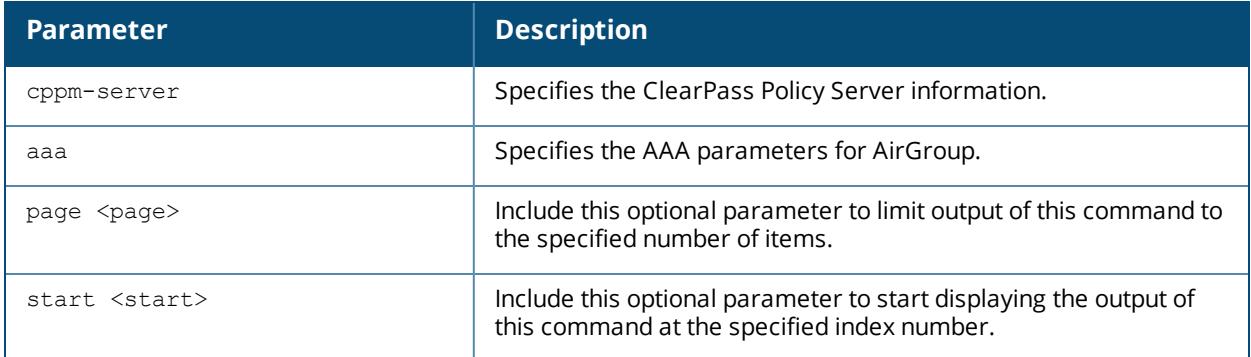

# **Example**

Use this command to show the AAA server groups that include references to the AirGroup.

(host)[mynode] #show reference airgroup References to Airgroup AAA profile ---------------------------------- Referrer Count -------- ----- Total References:0

## **Related Commands**

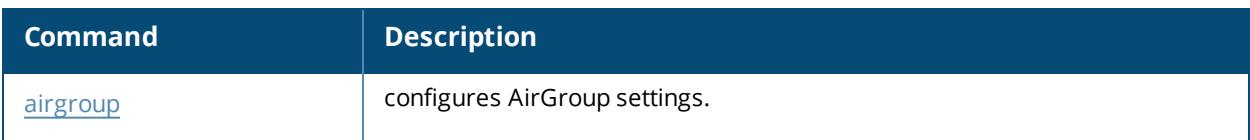

## **Command History**

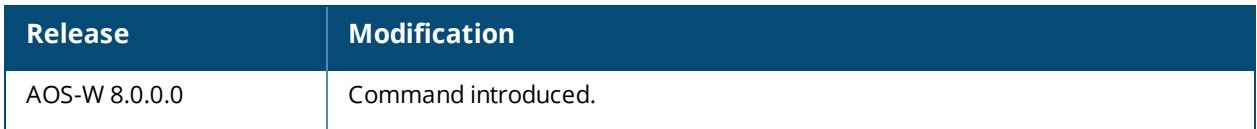

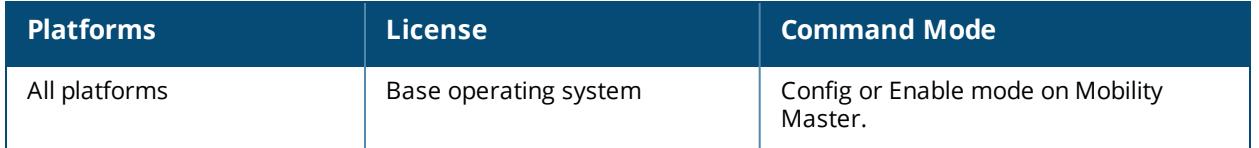

# **show references airmatch**

```
show references airmatch
  profile
  [page <page>] [start <start>]
```
### **Description**

The show references profile command displays profile references. No other profiles reference the AirMatch profile, so the output of this always displays a reference count of 0.

#### **Syntax**

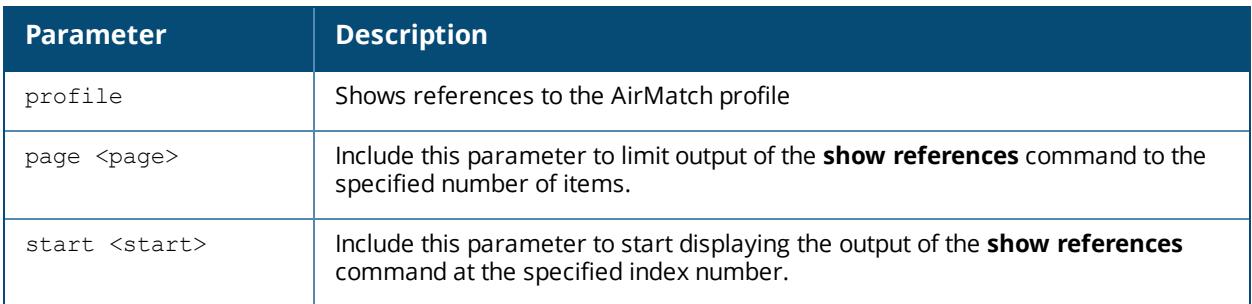

### **Example**

The **show references <profile>** command displays a list of profiles that include references to the selected profile. No other profiles reference the AirMatch profile, so this table always displays a reference count of 0.

(host) [mynode] #show references airmatch profile References to AirMatch ----------------------------------------

Referrer Count -------- ----- Total References:0

## **Related Commands**

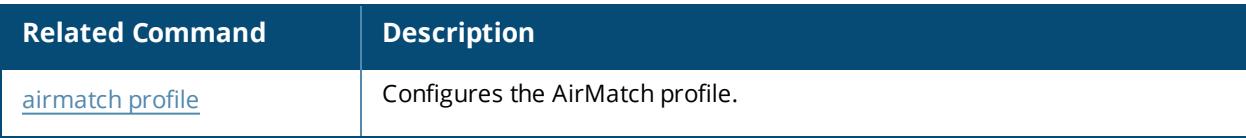

## **Command History**

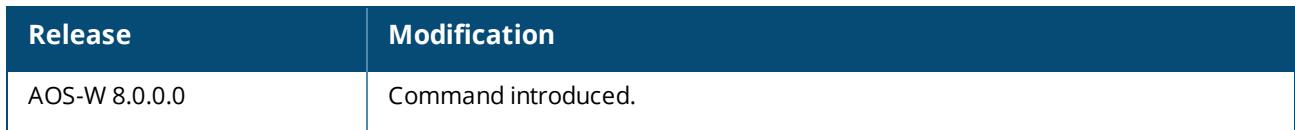

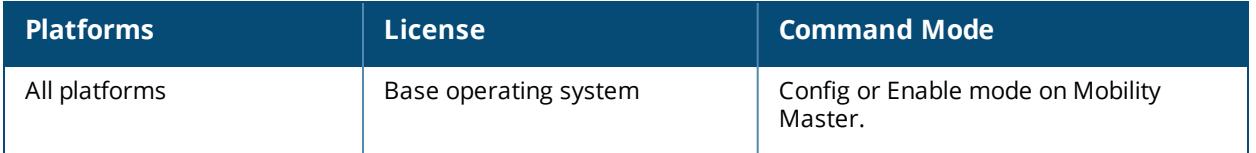

# **show references ap**

```
show references ap
  am-filter-profile {default | <profile-name>}
  authorization-profile {default | <profile-name>}
  enet-link-profile {default | <profile-name>}
  general-profile
  lldp
     med-network-policy-profile
     {default | <profile-name>}
     profile
  mesh-cluster-profile {default | <profile-name>}
  mesh-ht-ssid-profile {default | <profile-name>}
  mesh-radio-profile {default | <profile-name>}
  multizone-profile {default | <profile-name>}
  provisioning-profile {default | <profile-name>}
  regulatory-domain-profile {default | <profile-name>}
  spectrum local-overridead
  system-profile {default | <profile-name>}
  wired-ap-profile {default | <profile-name>}
  wired-port-profile
  [page <page>] [start <start>]
```
### **Description**

This command shows the number of references to a specific AP profile.

### **Syntax**

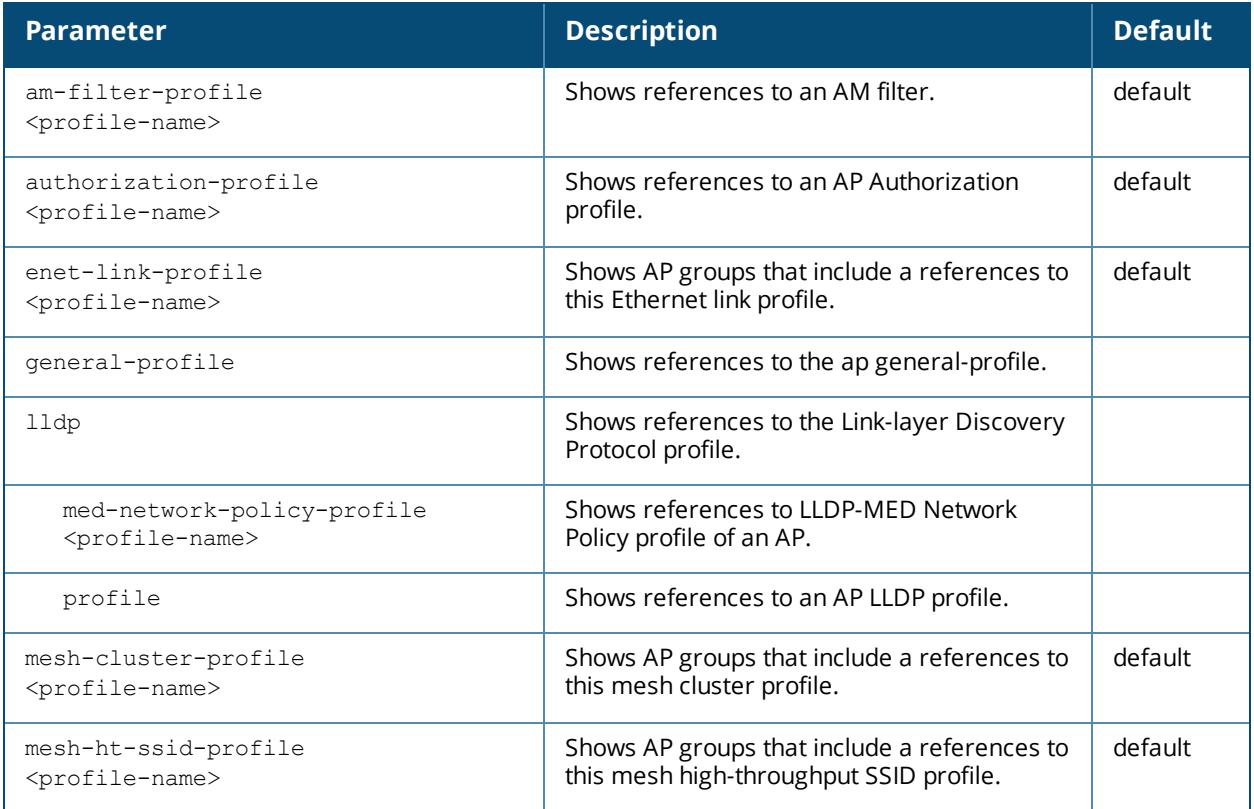

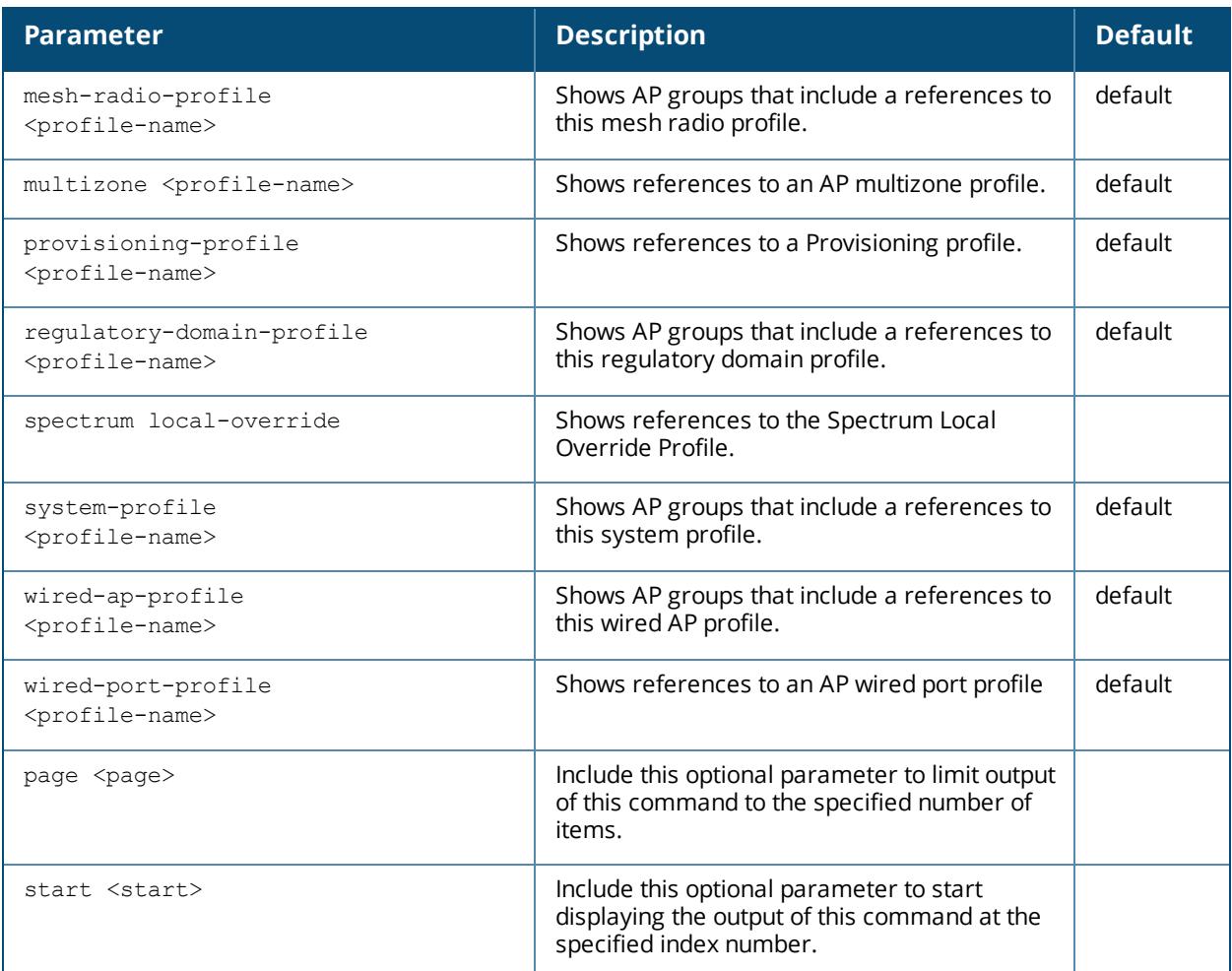

### **Example**

The example below shows that 10 different AP groups include links to the AP Ethernet link profile **Default**. These 10 AP groups reference the **Default** Ethernet link profile for both their Ethernet 0 and Ethernet 1 interfaces, for a total of 20 references altogether.

(host)[mynode] #show references ap enet-link-profile default

References to AP Ethernet Link profile "default"

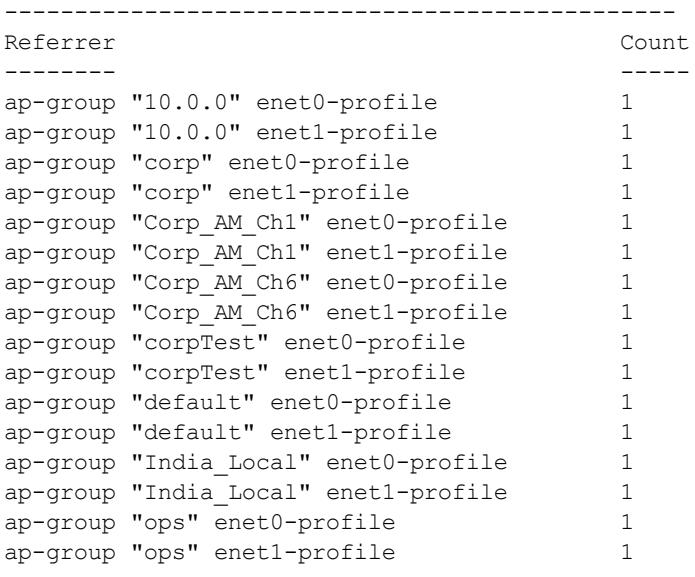

```
ap-group "voip-test" enet0-profile 1
ap-group "voip-test" enet1-profile 1
ap-group "voip-test-nokia" enet0-profile 1
ap-group "voip-test-nokia" enet1-profile 1
Total References:20
```
# **Related Commands**

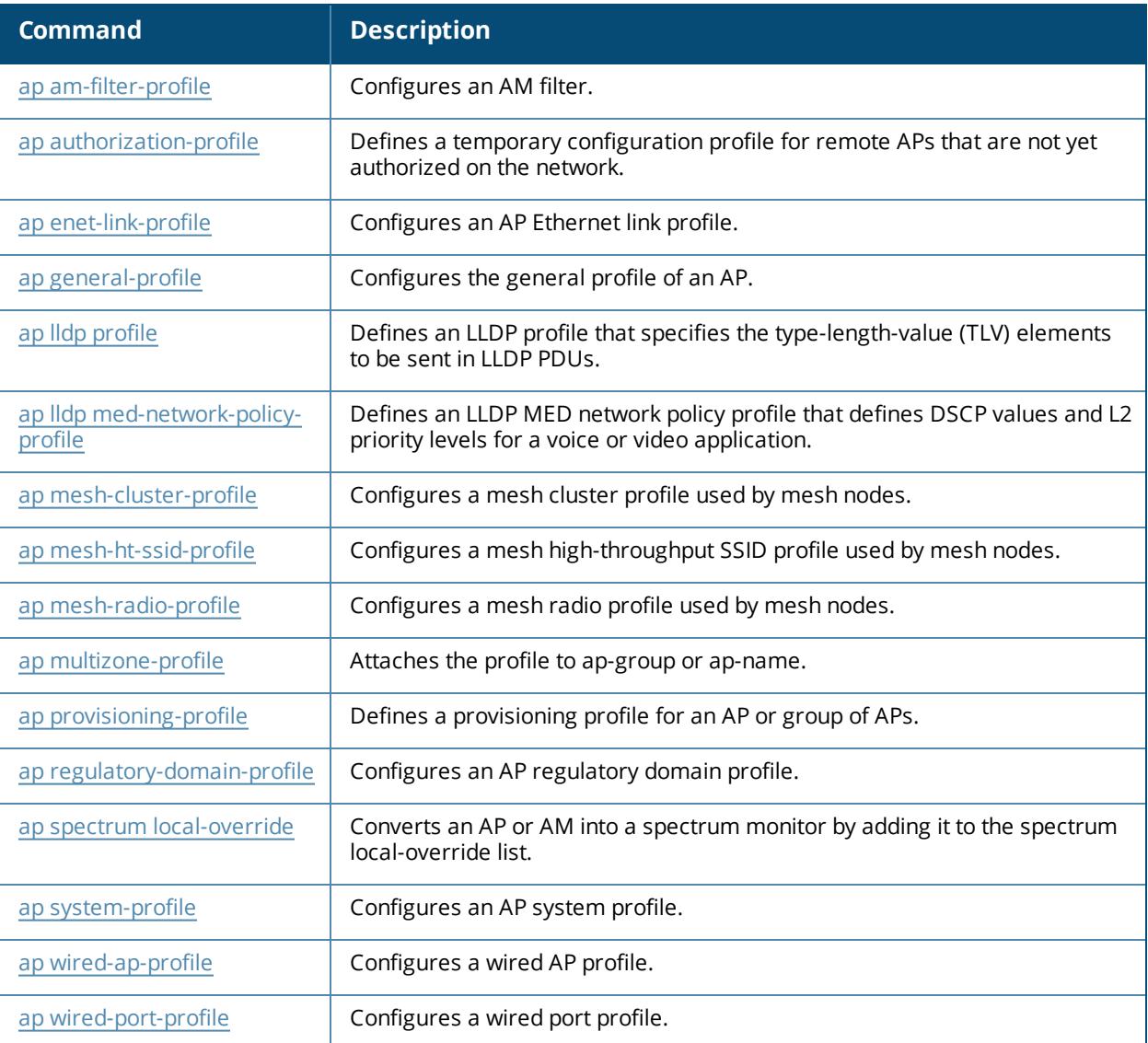

# **Command History**

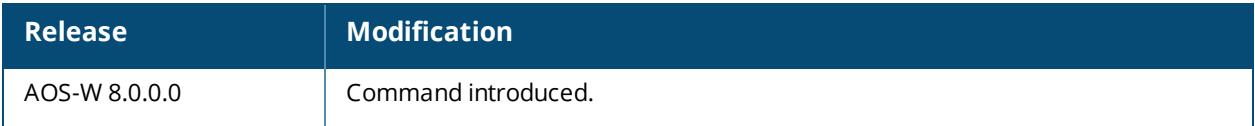

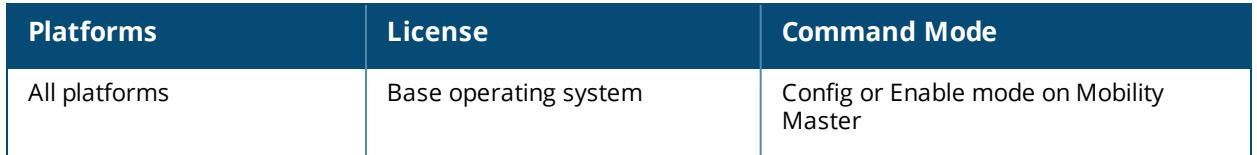

# **show references ap-group**

```
show references
  ap-group {default | <profile-name>}
  [page <page>] [start <start>]
```
# **Description**

This command shows the number of references to a specific AP-group profile.

### **Syntax**

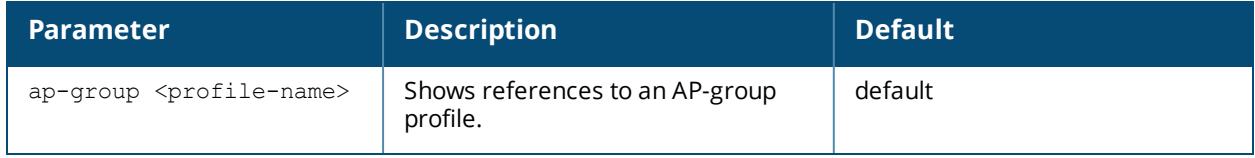

### **Example**

The following is an example for execution of the **show references ap-group** command:

(host) [mynode] #show references ap-group LeftWing

### **Related Commands**

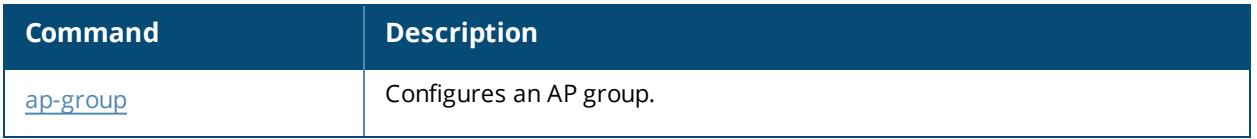

### **Command History**

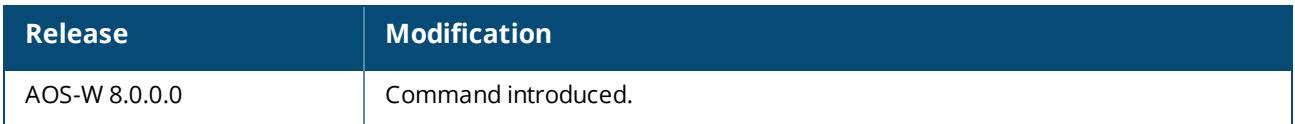

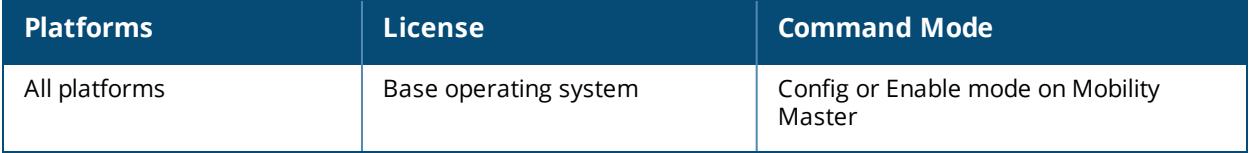

# **show references ap-lacp-striping-ip**

```
show references
  ap-lacp-striping-ip
  [page <page>] [start <start>]
```
# **Description**

This command shows the references to the AP LACP LMS map information.

# **Syntax**

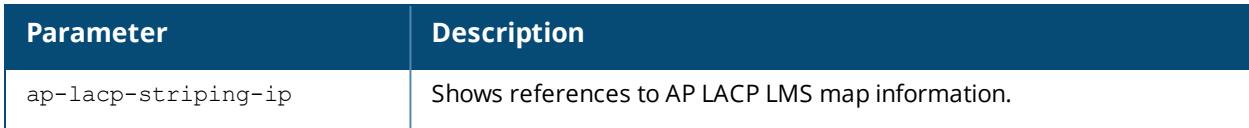

### **Example**

The following is an example for execution of the **show references ap-lacp-striping-ip** command:

(host) [mynode] #show references ap-lacp-striping-ip

## **Related Commands**

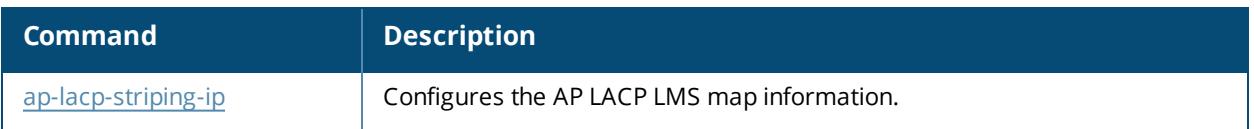

### **Command History**

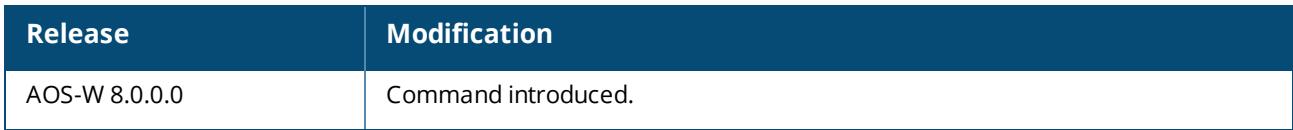

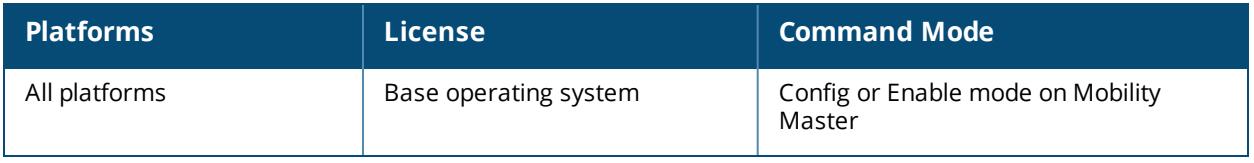

# **show references ap-name**

```
show references
  ap-name <profile-name>
  [page <page>] [start <start>]
```
## **Description**

This command shows the number of references to a specific AP-group profile.

### **Syntax**

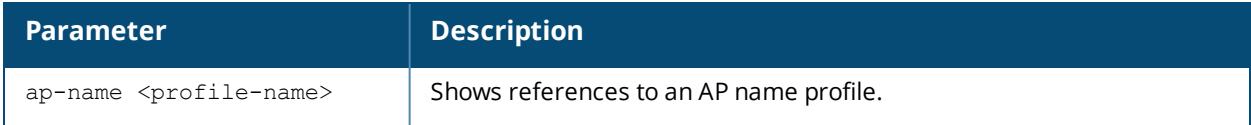

#### **Example**

The following is an example for execution of the **show references ap-name** command:

(host) [mynode] #show references ap-name ap228

### **Related Commands**

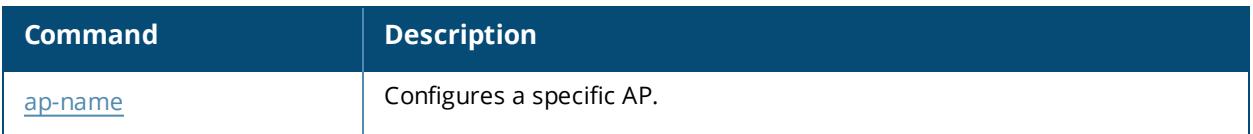

### **Command History**

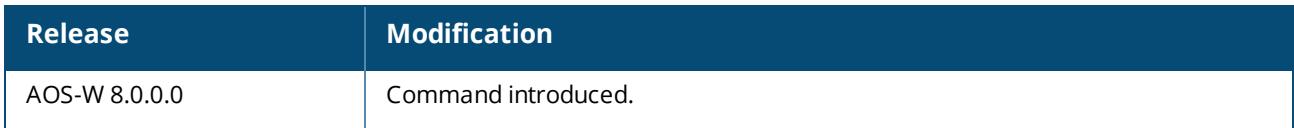

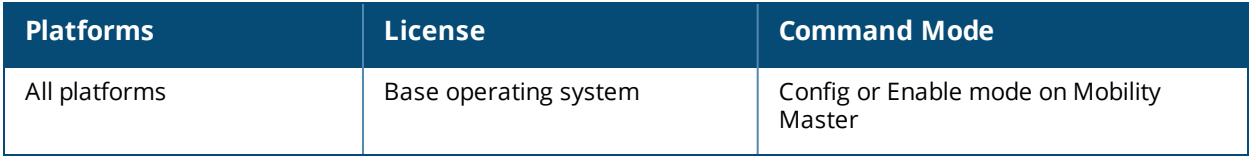

# **show references aruba-central**

```
show references
  aruba-central
  [page <page>] [start <start>]
```
# **Description**

This command shows the number of references to Alcatel-Lucent-Central.

# **Syntax**

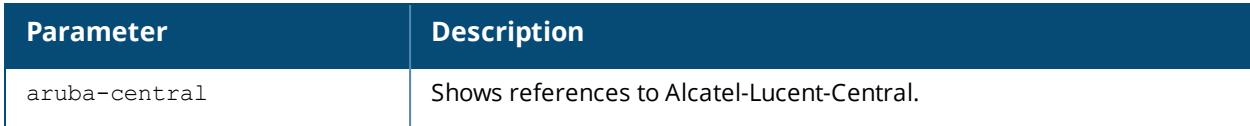

### **Example**

The following is an example for execution of the **show references aruba-central** command:

(host) [mynode] #show references aruba-central

# **Command History**

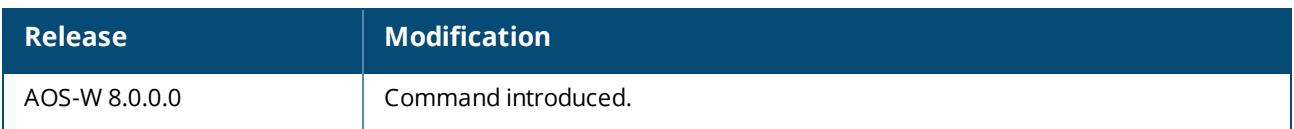

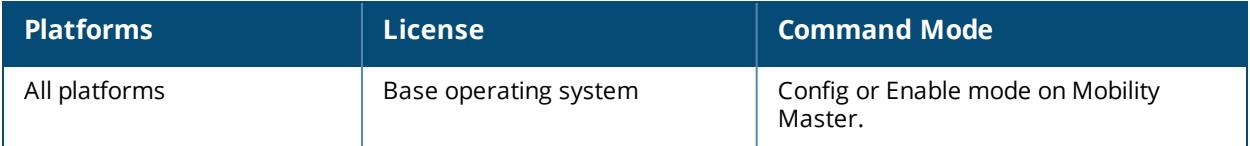

# **show references bw-contract**

```
show references
  bw-contract <name> [revert cmd]
  [page <page>] [start <start>]
```
# **Description**

This command shows the number of references to bandwidth contract.

## **Syntax**

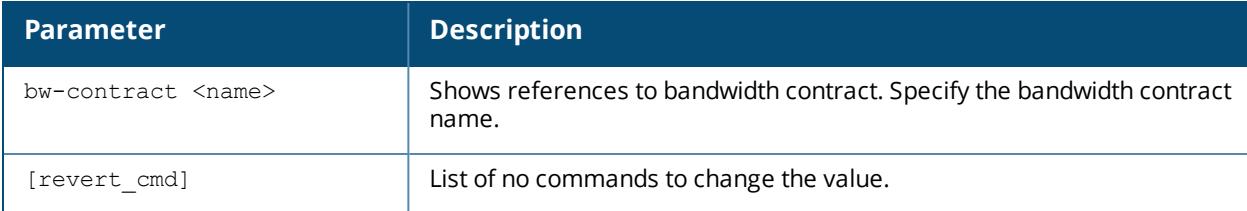

## **Example**

The following is an example for execution of the **show references bw-contract** command:

(host) [mynode] #show references bw-contract bwcontract1

## **Command History**

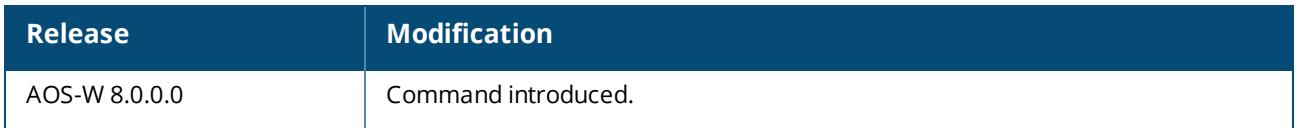

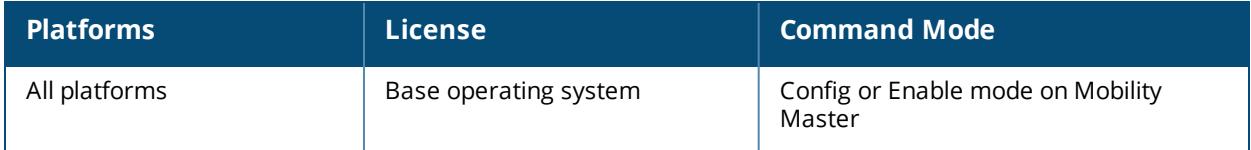

# **show references control-plane-security**

```
show references
  control-plane-security
  [page <page>] [start <start>]
```
# **Description**

This command shows the number of references to bandwidth contract.

# **Syntax**

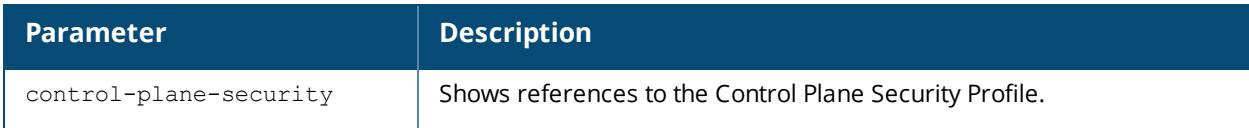

### **Example**

The following is an example for execution of the **show references control-plane-security** command:

(host) [mynode] #show references control-plane-security

# **Related Commands**

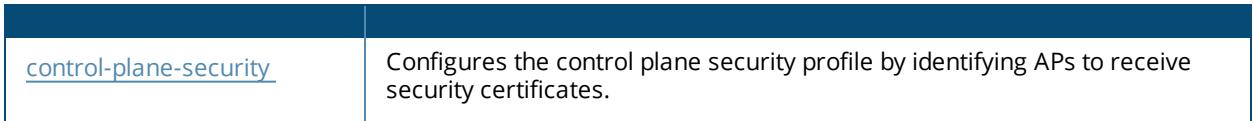

## **Command History**

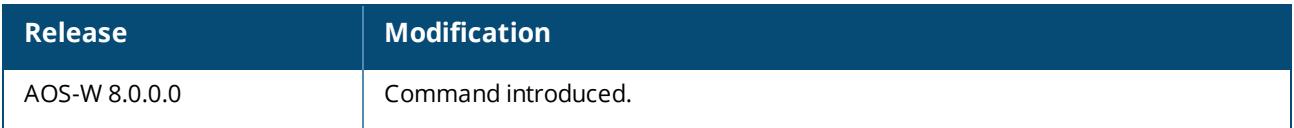

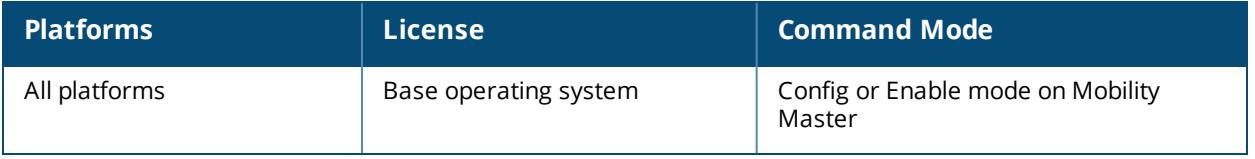

# **show references est profile**

```
show references
  est profile {default | <profile-name>}
  [page <page>] [start <start>]
```
# **Description**

This command shows the number of references to bandwidth contract.

# **Syntax**

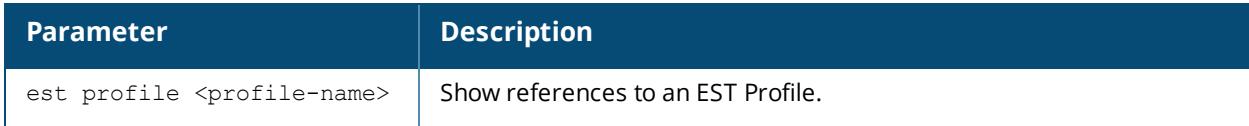

### **Example**

The following is an example for execution of the **show references est profile** command:

(host) [mynode] #show references est profile default

# **Command History**

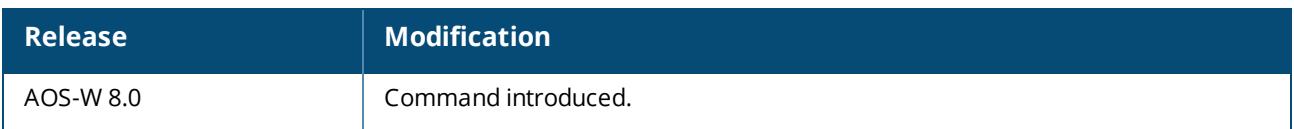

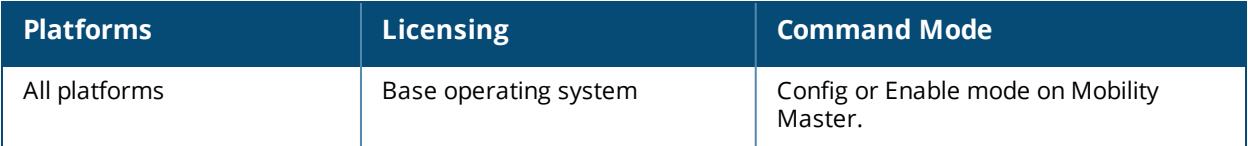
# **show references file syncing profile**

```
show references
  file syncing profile
  [page <page>] [start <start>]
```
## **Description**

This command shows references to the file syncing profile.

## **Syntax**

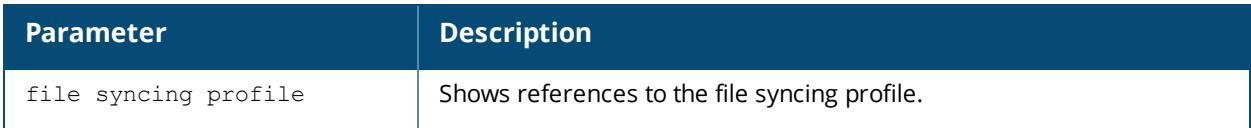

#### **Example**

The following is an example for execution of the **show references file syncing profile** command:

(host) [mynode] #show references file syncing profile

### **Related Commands**

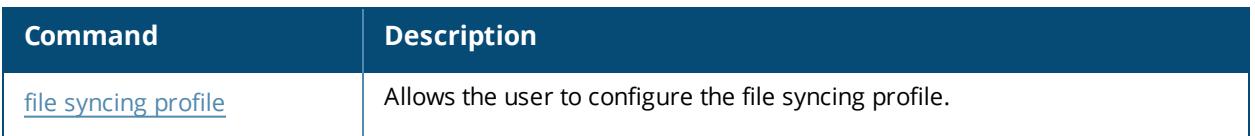

### **Command History**

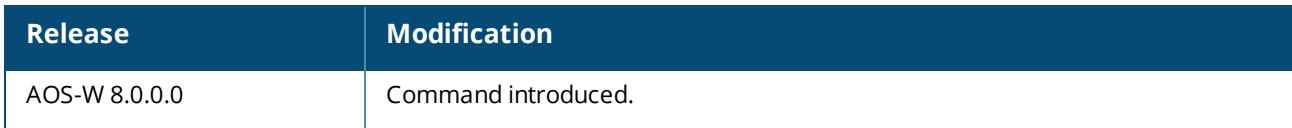

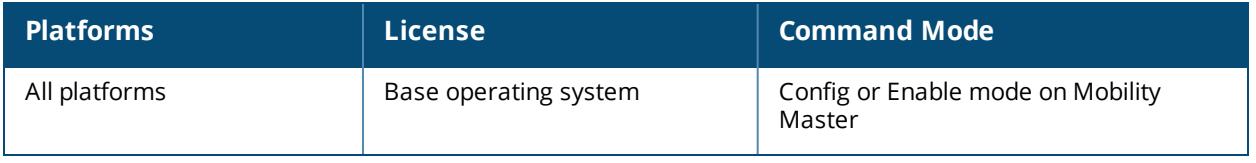

# **show references guest-access-email**

```
show references
  guest-access-email
  [page <page>] [start <start>]
```
### **Description**

This command shows references to the global guest access email profile.

### **Syntax**

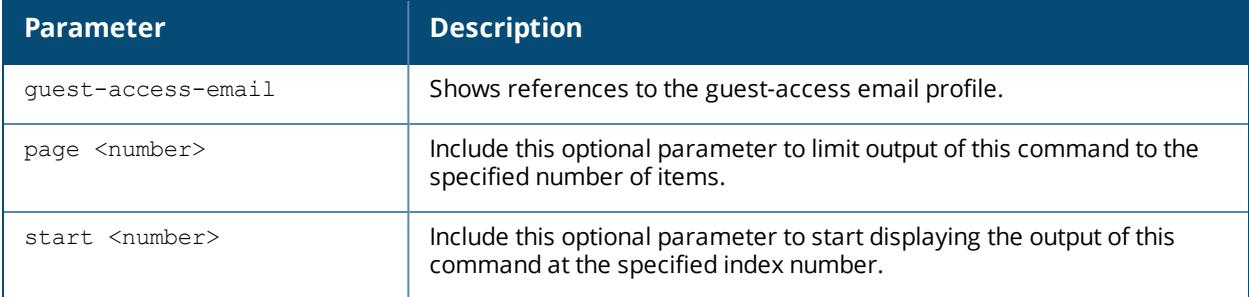

## **Example**

(host)[mynode]#show references quest-access-email

```
References to Guest-access Email Profile
----------------------------------------
Referrer Count
-------- -----
Total References:0
```
## **Related Commands**

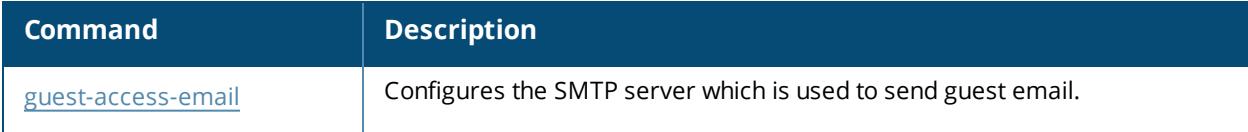

### **Command History**

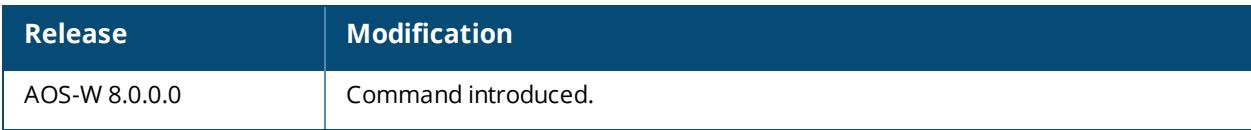

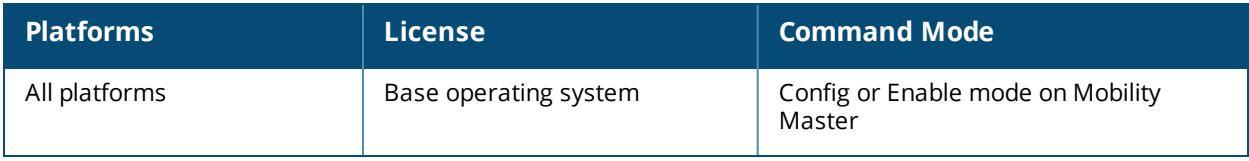

## **show references ha**

```
show references
  ha group-profile <profile-name>
  [page <page>] [start <start>]
```
### **Description**

This command displays HA group profile references.

#### **Syntax**

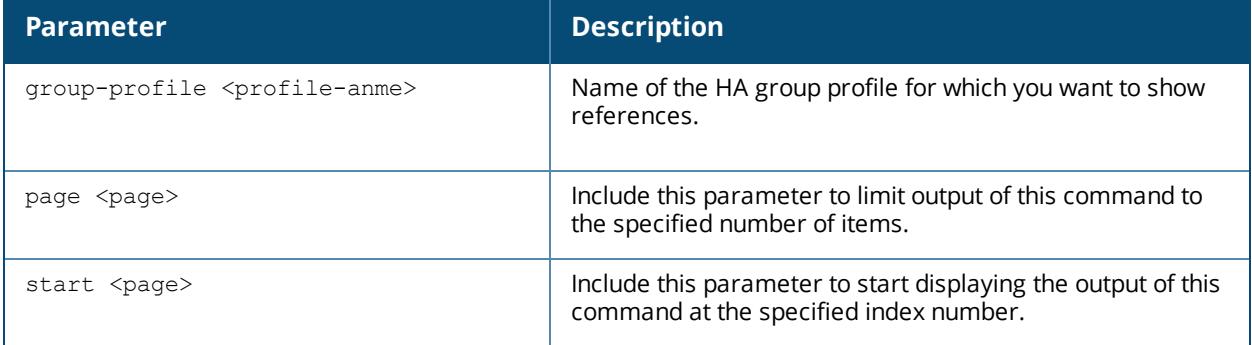

### **Example**

Execute this command to display a list of references for a specific HA group profile.

```
(host)[mynode](config) #show references ha group-profile newgroup
References to HA group information "newgroup"
---------------------------------------------
```
Referrer Count -------- ----- Total References:0

## **Related Commands**

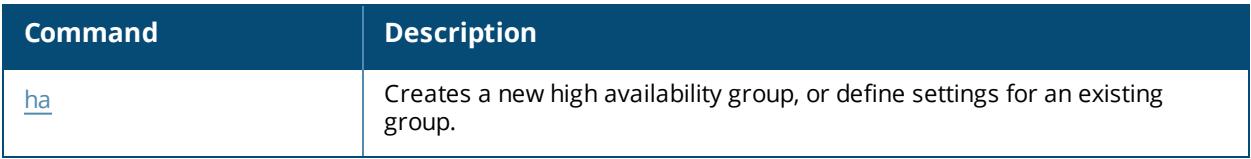

#### **Command History**

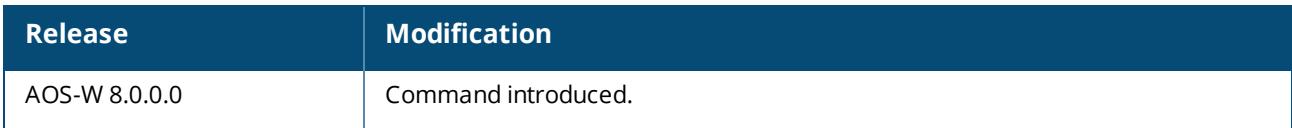

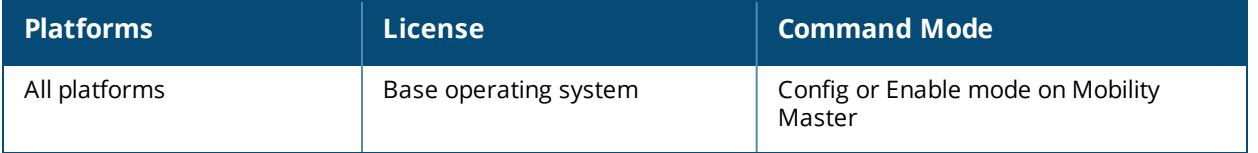

## **show references ids**

```
show references ids
  ap-classification-rule <rule-name>
  ap-rule-matching
  dos-profile {default | <profile-name>}
  general-profile {default | <profile-name>}
  impersonation-profile {default | <profile-name>}
  management-profile
  profile {default | <profile-name>}
  rap-wml-server-profile <server-name>
  rap-wml-table-profile <table-name>
  rate-thresholds-profile {default | <profile-name>}
  signature-matching-profile {default | <profile-name>}
  signature-profile <profile-name>
  unauthorized-device-profile {default | <profile-name>}
  wms-general-profile
  wms-local-system-profile
```
#### **Description**

This command displays IDS profile references.

#### **Syntax**

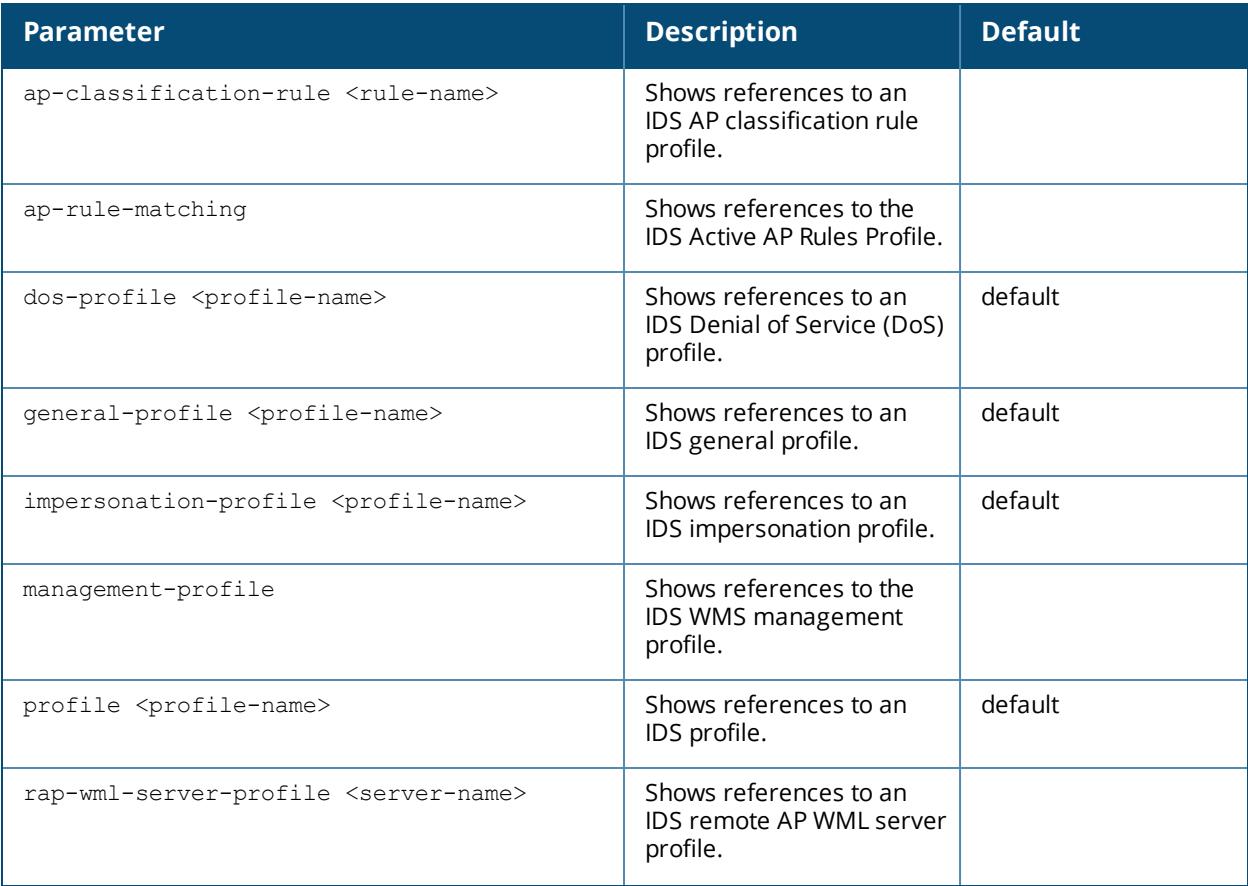

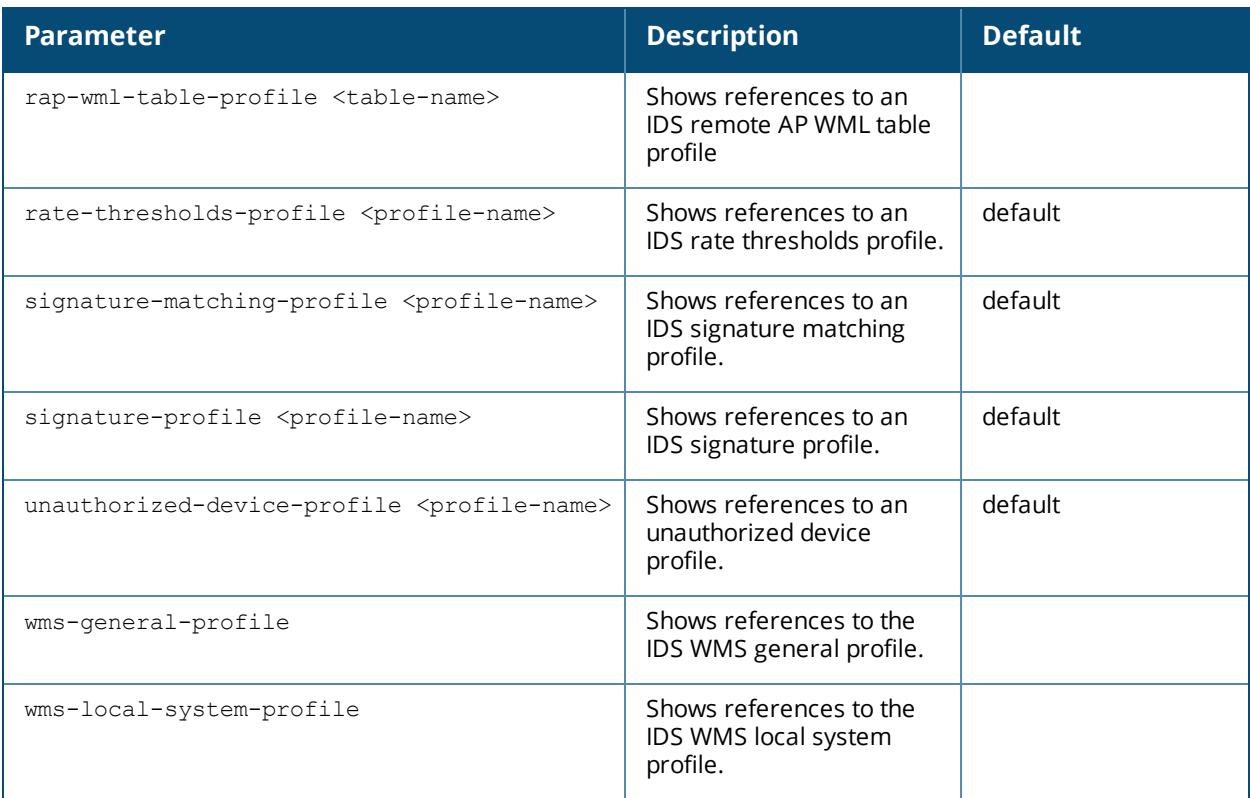

#### **Example**

Execute the following command to display a list of references for the default IDS profile.

```
(host) [mynode] #show references ids profile default
References to IDS Profile "default"
-----------------------------------
Referrer Count
-------- -----
ap-group "default" ids-profile 1
ap-group "NoAuthApGroup" ids-profile 1
Total References:2
```
## **Related Commands**

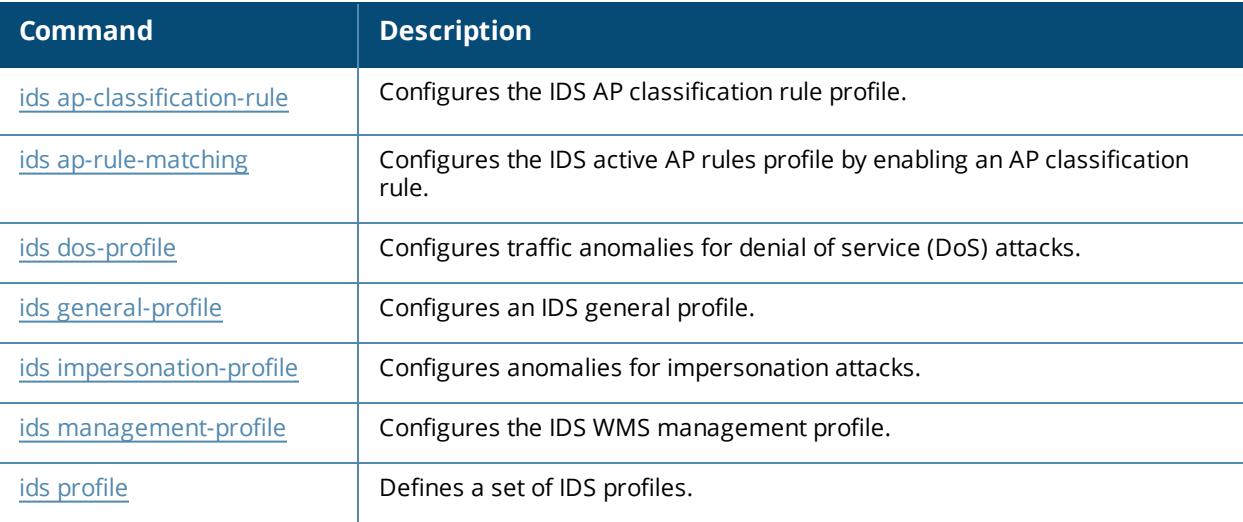

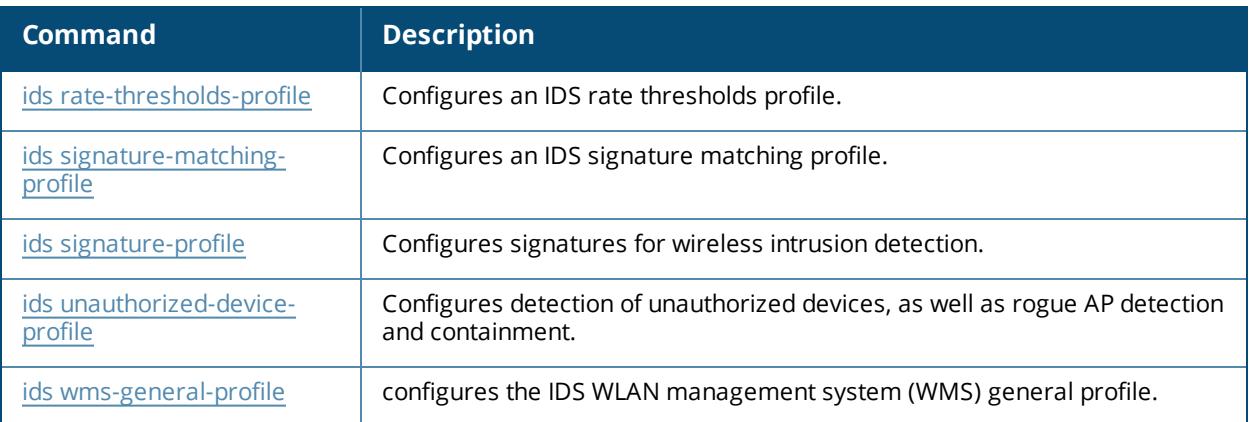

# **Command History**

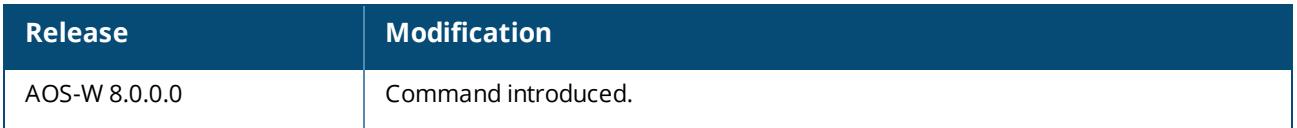

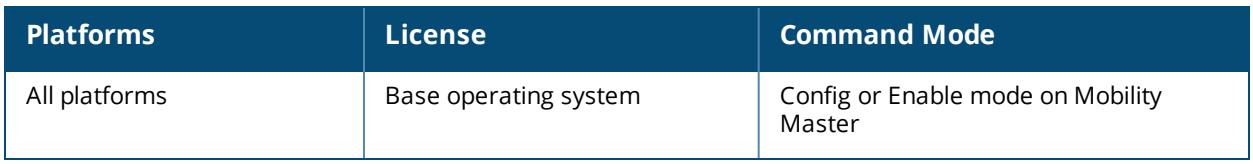

# **show references ifmap cppm**

```
show references
  ifmap cppm
  [page <page>] [start <start>]
```
#### **Description**

This command displays the ClearPass Policy Manager IF-MAP references.

#### **Syntax**

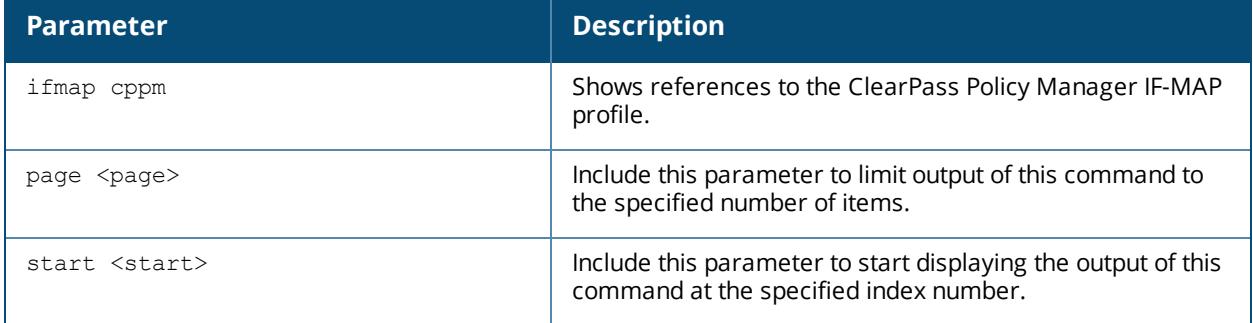

#### **Example**

Execute this command to display a list of references for the ClearPass Policy Manager IF-MAP profile.

```
(host) [mynode] #show references ifmap cppm
References to CPPM IF-MAP Profile
   ---------------------------------
Referrer Count
-------- -----
```
Total References:0

## **Related Commands**

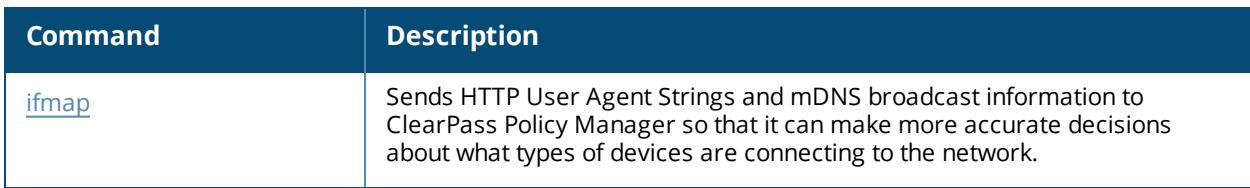

### **Command History**

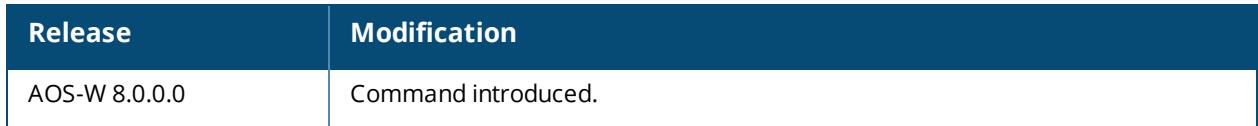

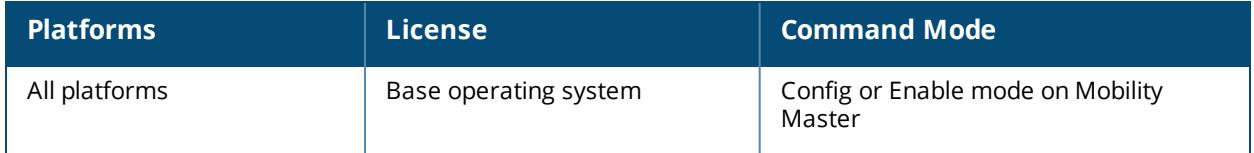

# **show references ip-flow-export-profile**

```
show references
  ip-flow-export-profile
  [page <page>] [start <start>]
```
## **Description**

This command shows references to the IP flow collector Profile.

## **Syntax**

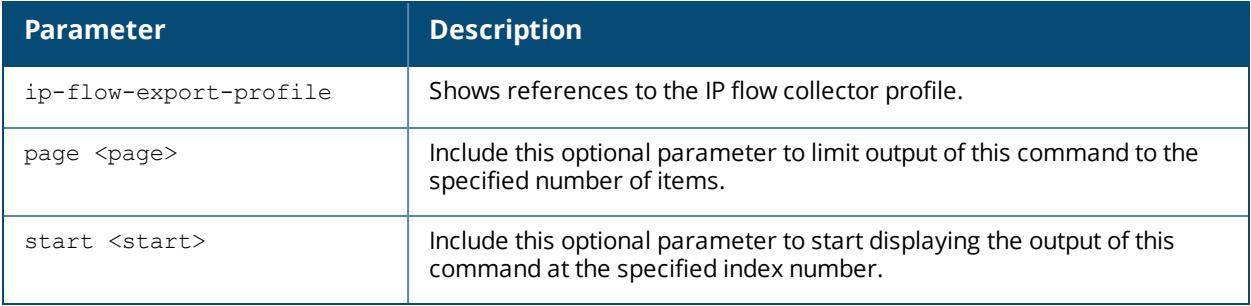

#### **Example**

Execute this command to display a list of references for the IP flow export profile:

(host) [mynode] #show references ip-flow-export-profile

## **Related Commands**

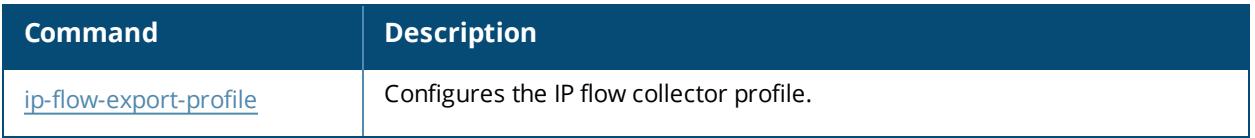

### **Command History**

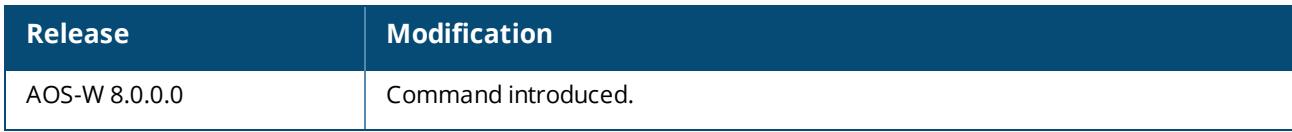

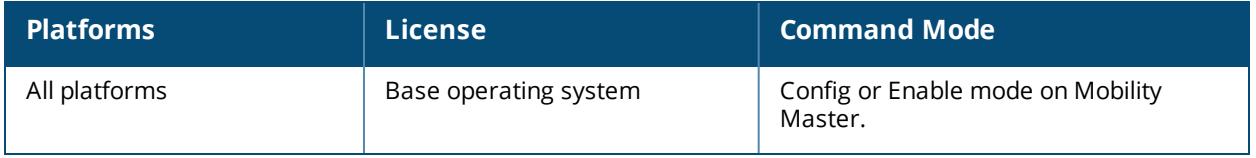

## **show references lc-cluster**

show references lc-cluster group-profile <profile-name> {page<page> start<start>}

### **Description**

Displays switch Cluster Profile references.

#### **Syntax**

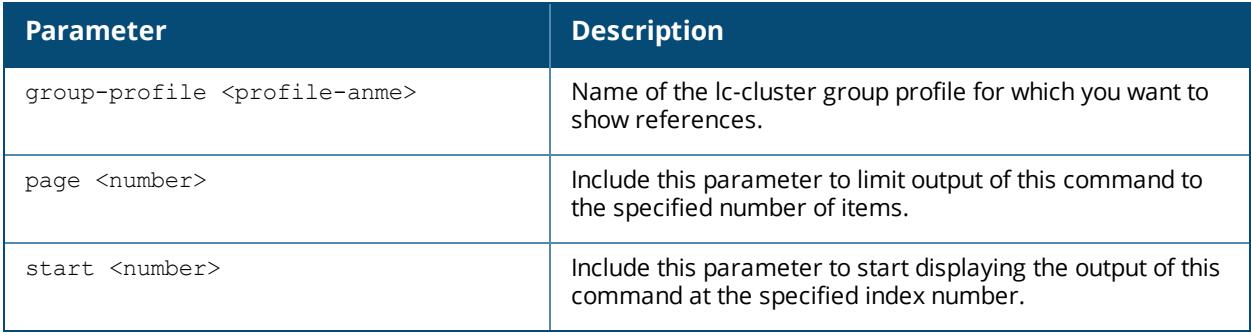

#### **Command History**

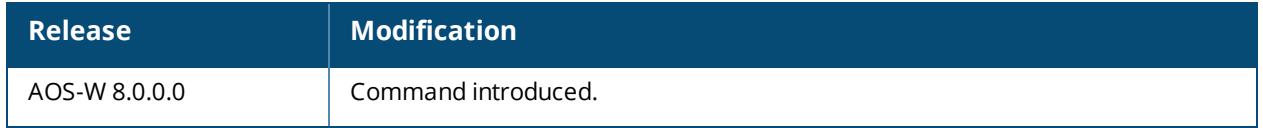

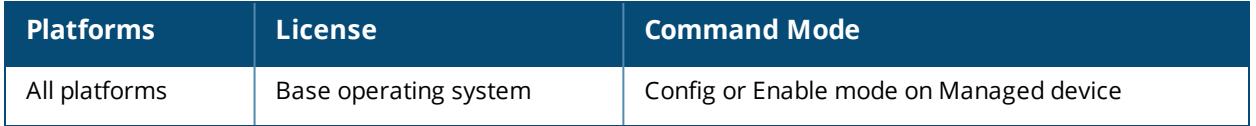

# **show references license-pool-profile**

```
show references
  license-pool-profile
  [page <page>] [start <start>]
```
## **Description**

This command displays references to a License pool profile.

## **Syntax**

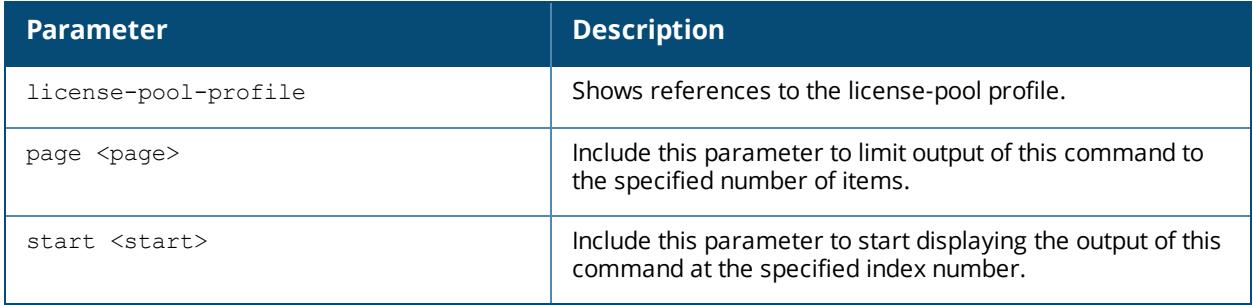

### **Example**

Execute this command to display a list of references for the license-pool profile.

(host)[node] #show references license-pool-profile

## **Related Commands**

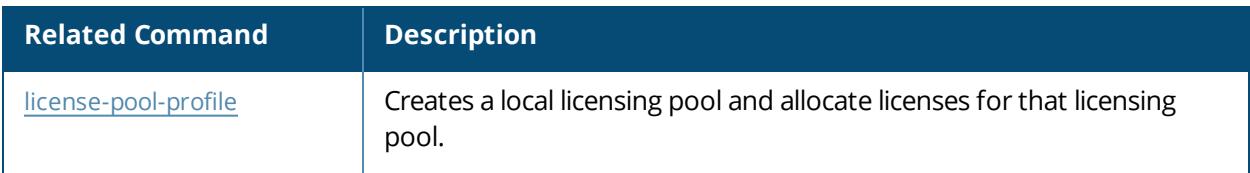

### **Command History**

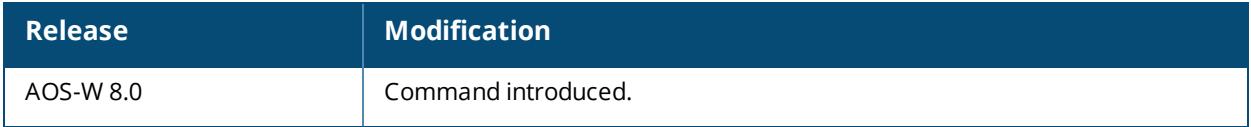

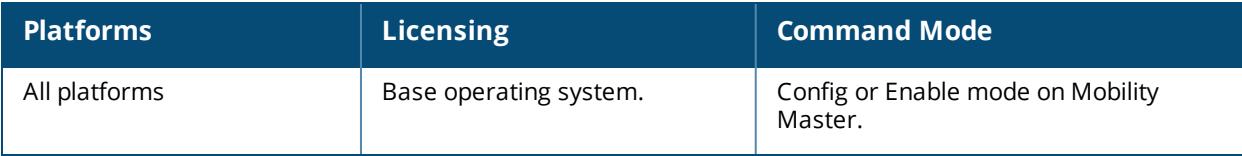

# **show references mgmt-server profile**

show references mgmt-server profile <profile name>

## **Description**

Shows the management server configuration profiles.

#### **Syntax**

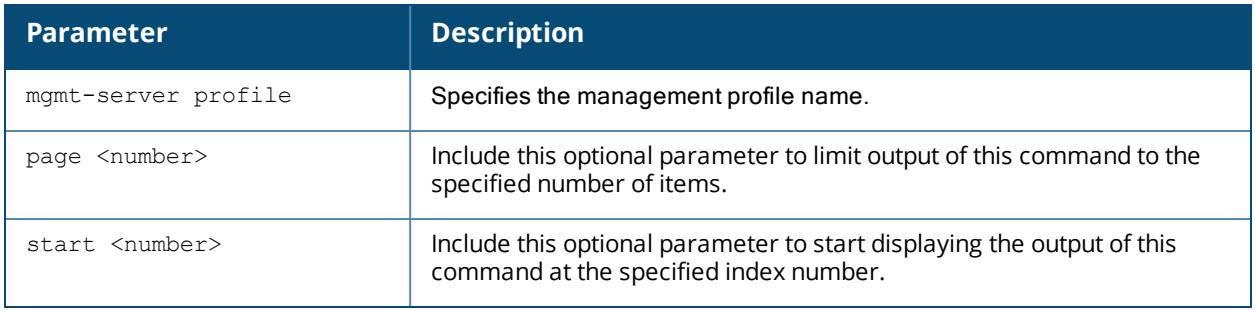

#### **Example**

```
(host) [mynode] #show references mgmt-server profile default
References to Mgmt Config profile "default"
```

```
-------------------------------------------
Referrer Count
-------- -----
Total References:0
```
### **Command History**

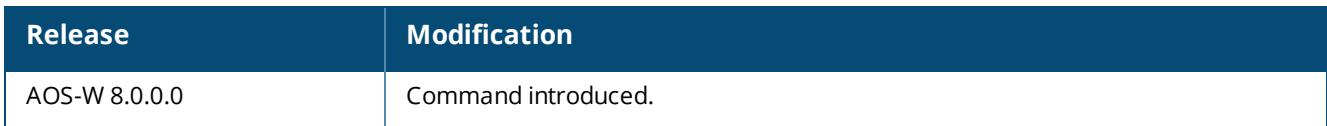

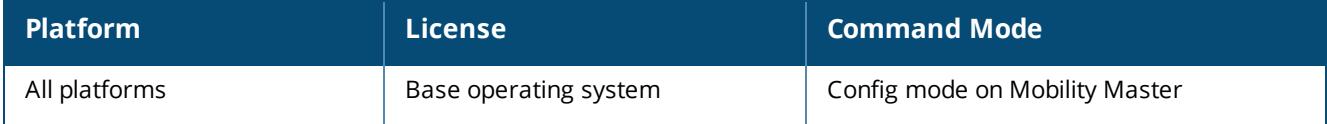

# **show references papi-security**

show references papi-security [page <number>] [start <number>]

#### **Description**

Show references to a PAPI security profile.

#### **Syntax**

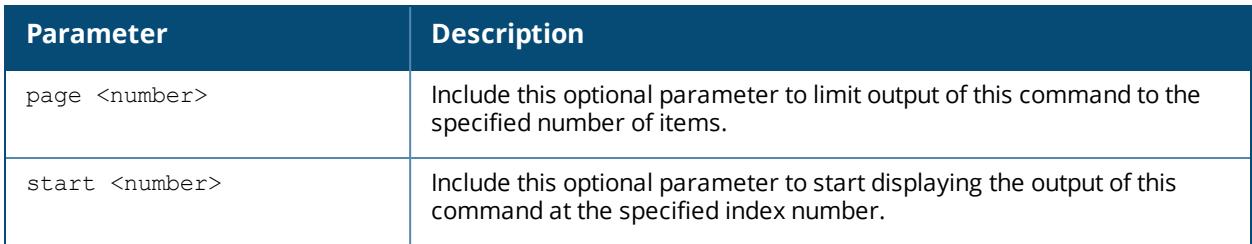

#### **Example**

(host)[node]#show references papi-security

```
References to PAPI Security Profile
-----------------------------------
Referrer Count
-------- -----
Total References:0
```
#### **Command History**

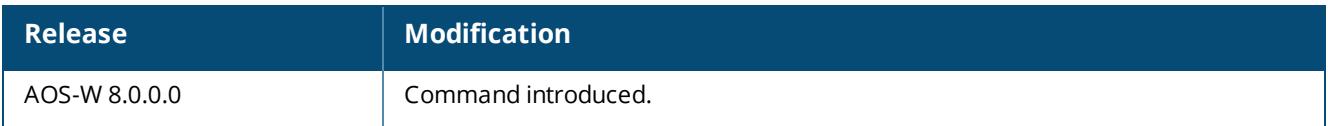

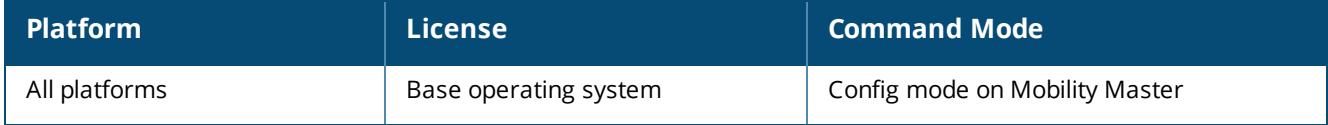

## **show references rf**

```
show references rf
  dot11a-radio-profile <profile-name>
  dot11g-radio-profile <profile-name>
  event-thresholds-prof <profile-name>
  ht-radio-profile <profile-name>
  optimization-profile <profile-name>
```
#### **Description**

Show RF profile references.

#### **Syntax**

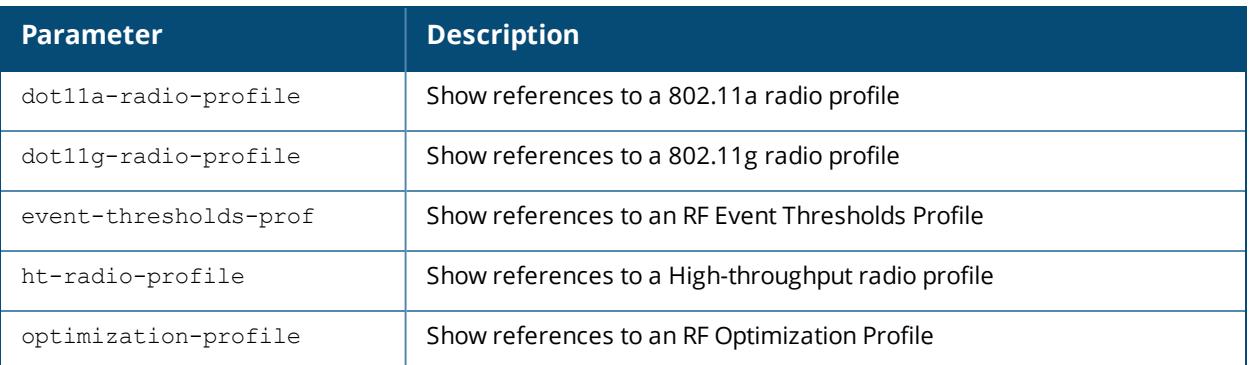

## **Command History**

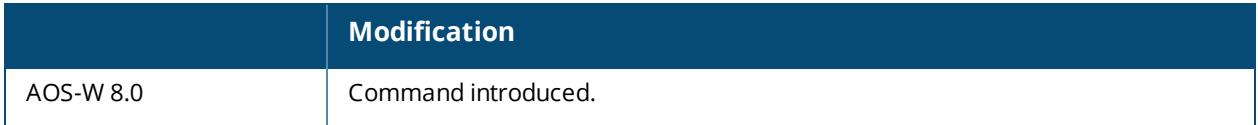

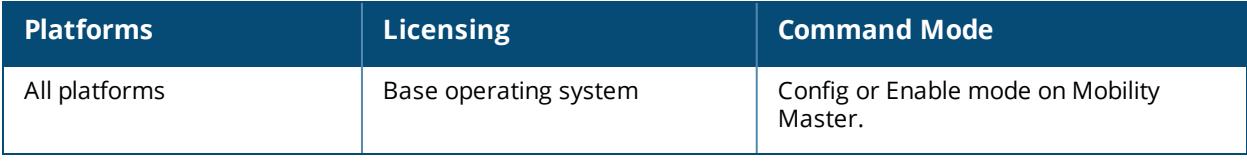

# **show references ucc**

```
show references ucc
  facetime
  h323
  ich
  jabber
  noe
  rtpa-config
  sccp
  session-idle-timeout
  sip
  skype4b
  vocera
  wificalling
    page <page>
     start <start>
```
#### **Description**

This command displays the UCC ALG references to a profile.

#### **Syntax**

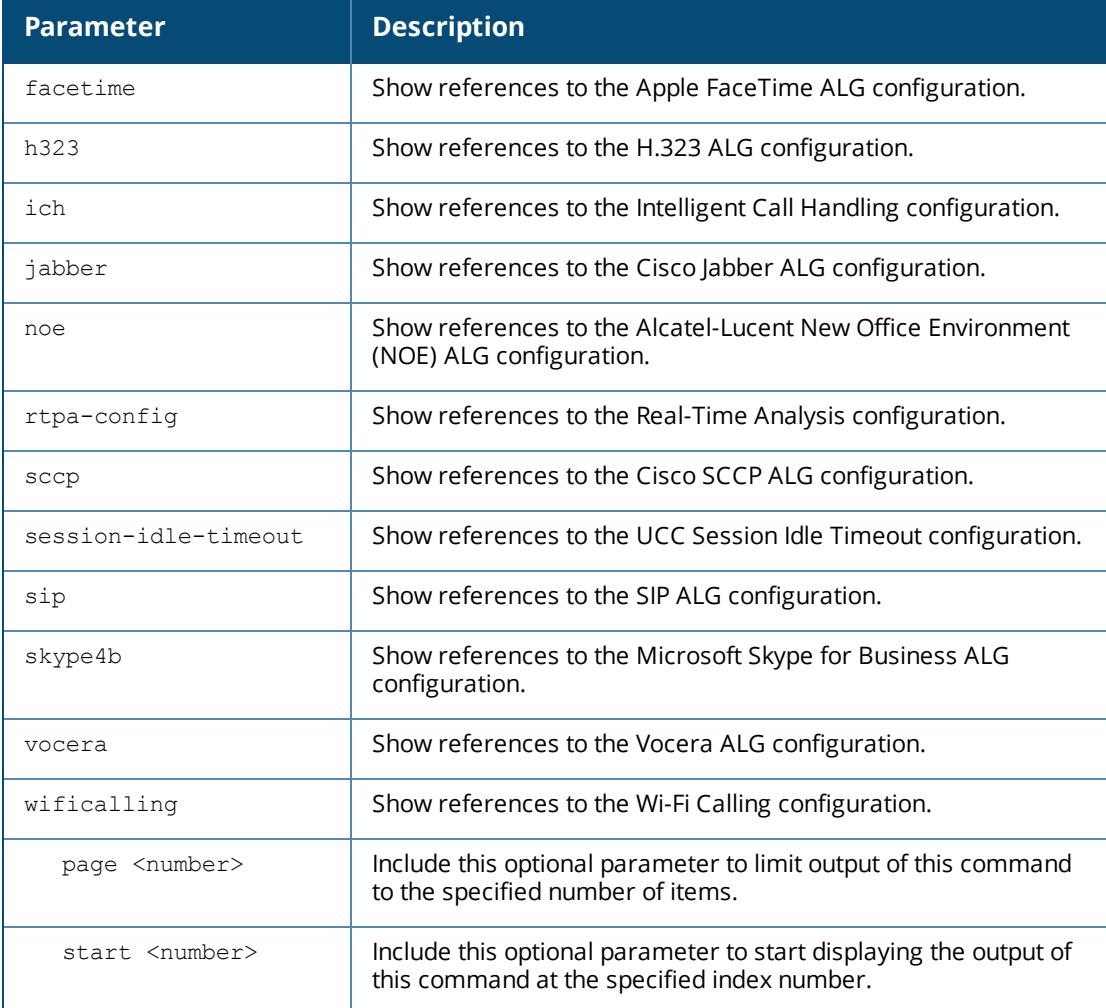

## **Example**

(host)[mynode]#show references u skype4b

References to Skype4B ALG Configuration --------------------------------------- Referrer Count -------- ----- Total References:0

### **Command History**

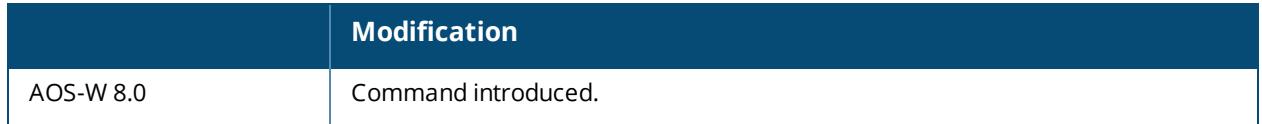

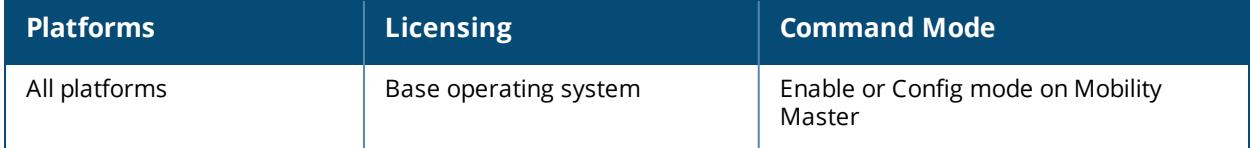

# **show references upgrade-profile**

crypto-local show references upgrade-profile {page<page> start<start>}

## **Description**

Displays the upgrade profile references.

#### **Syntax**

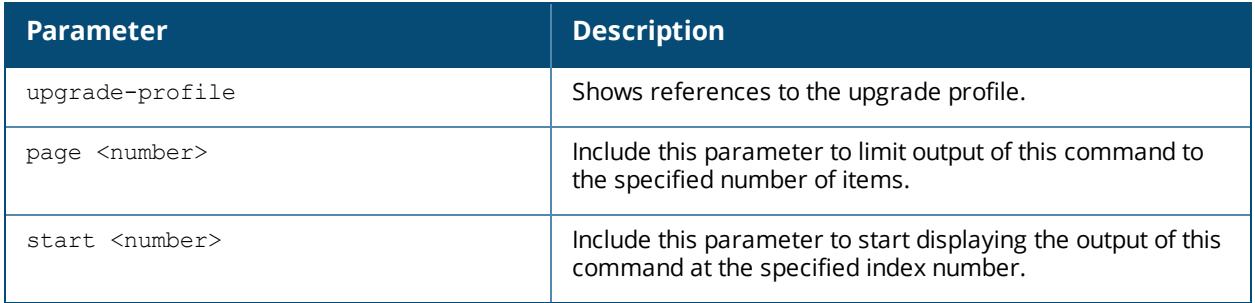

## **Example**

Issue this command to display a list of references for the upgrade profile.

```
(host)[mynode]#show references upgrade-profile
References to Upgrade Profile
-----------------------------
Referrer Count
-------- -----
Total References:0
```
## **Command History**

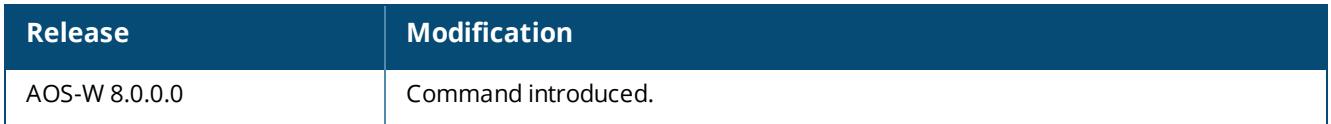

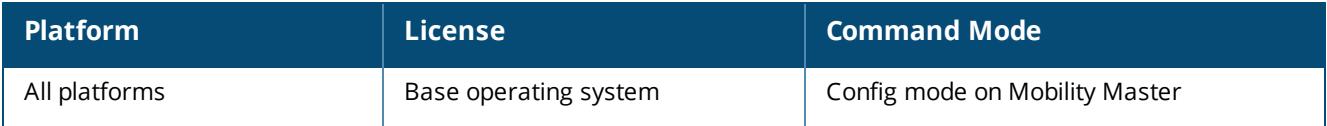

## **show references user-role**

show references user-role <role name>

#### **Description**

Show access rights for user role.

#### **Syntax**

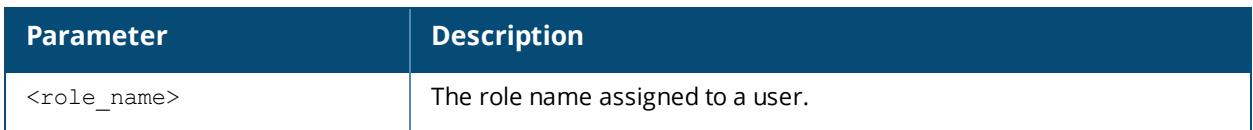

#### **Example**

(host) [mynode] #show references user-role guest

#### References to User Role "guest"

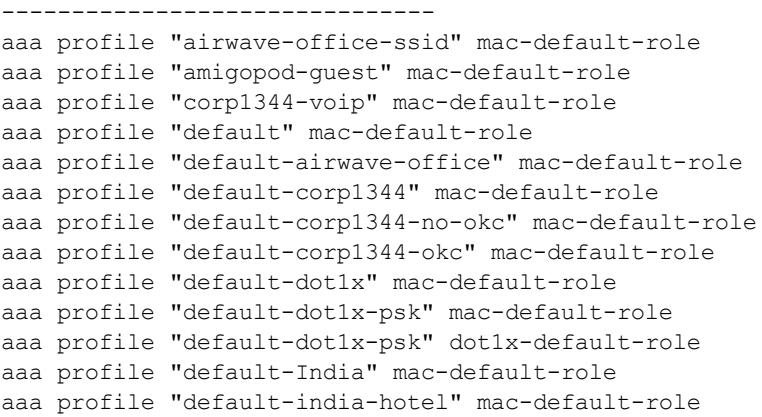

## **Command History**

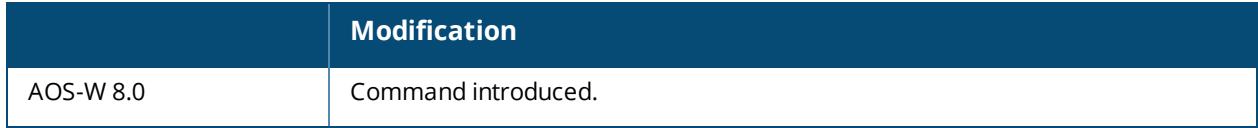

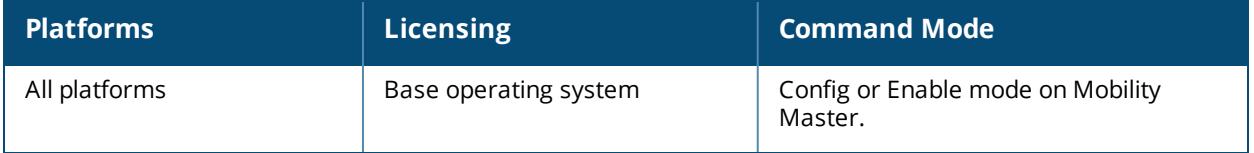

## **show references web-server**

show references web-server [page <number>] [start <number>]

#### **Description**

Show the Web server configuration references.

#### **Syntax**

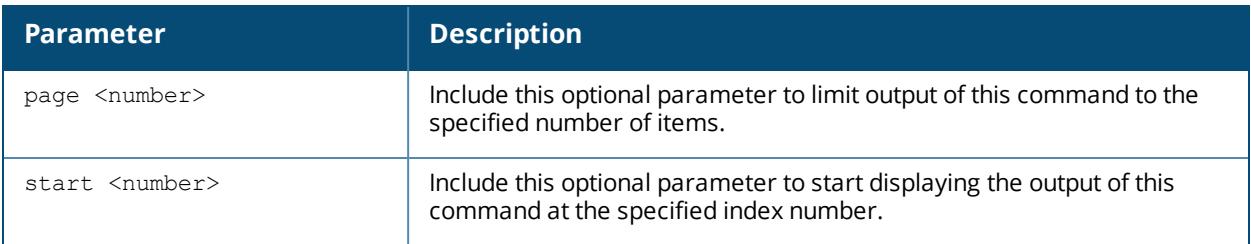

#### **Example**

(host)[mynode]#show references web-server

```
References to Web Server Configuration
--------------------------------------
Referrer Count
-------- -----
Total References:0
```
#### **Command History**

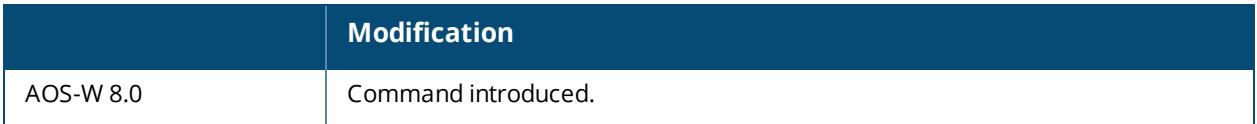

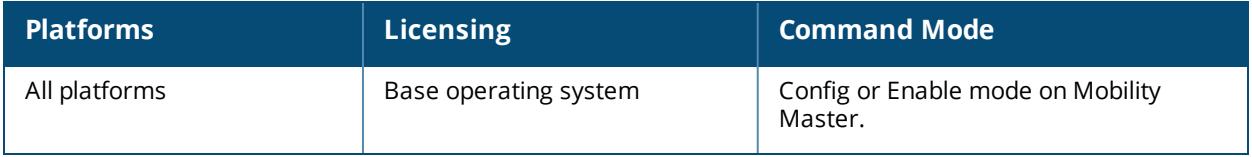

## **show references wlan**

```
show references wlan
  bcn-rpt-req-profile
  client-wlan-profile
  dot11k-profile <profile-name>
  dot11r-profile <profile-name>
  edca-parameters-profile <profile-name>
  hotspot
     advertisement-profile
     anqp-3gpp-nwk-profile <profile-name>
     anqp-domain-name-profile <profile-name>
     anqp-ip-addr-avail-profile <profile-name>
     anqp-nai-realm-profile <profile-name>
     anqp-nwk-auth-profile <profile-name>
     anqp-roam-cons-profile <profile-name>
     anqp-venue-name-profile <profile-name>
     h2qp-conn-capability-profile <profile-name>
     h2qp-op-cl-profile <profile-name>
     h2qp-operator-friendly-name-profile <profile-name>
     h2qp-wan-metrics-profile <profile-name>
     hs2-profile <profile-name>
  ht-ssid-profile
  rrm-ie-profile
  ssid-profile <profile-name>
  traffic-management-pr <profile-name>
  tsm-req-profile
  virtual-ap <profile-name>
  wmm-traffic-management
```
### **Description**

Show information about the different configuration profiles that reference a specific WLAN profile.

#### **Syntax**

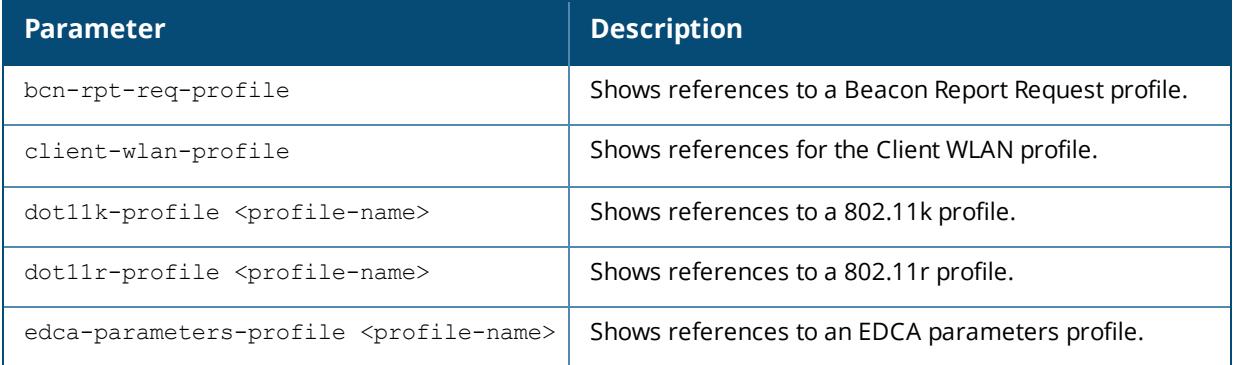

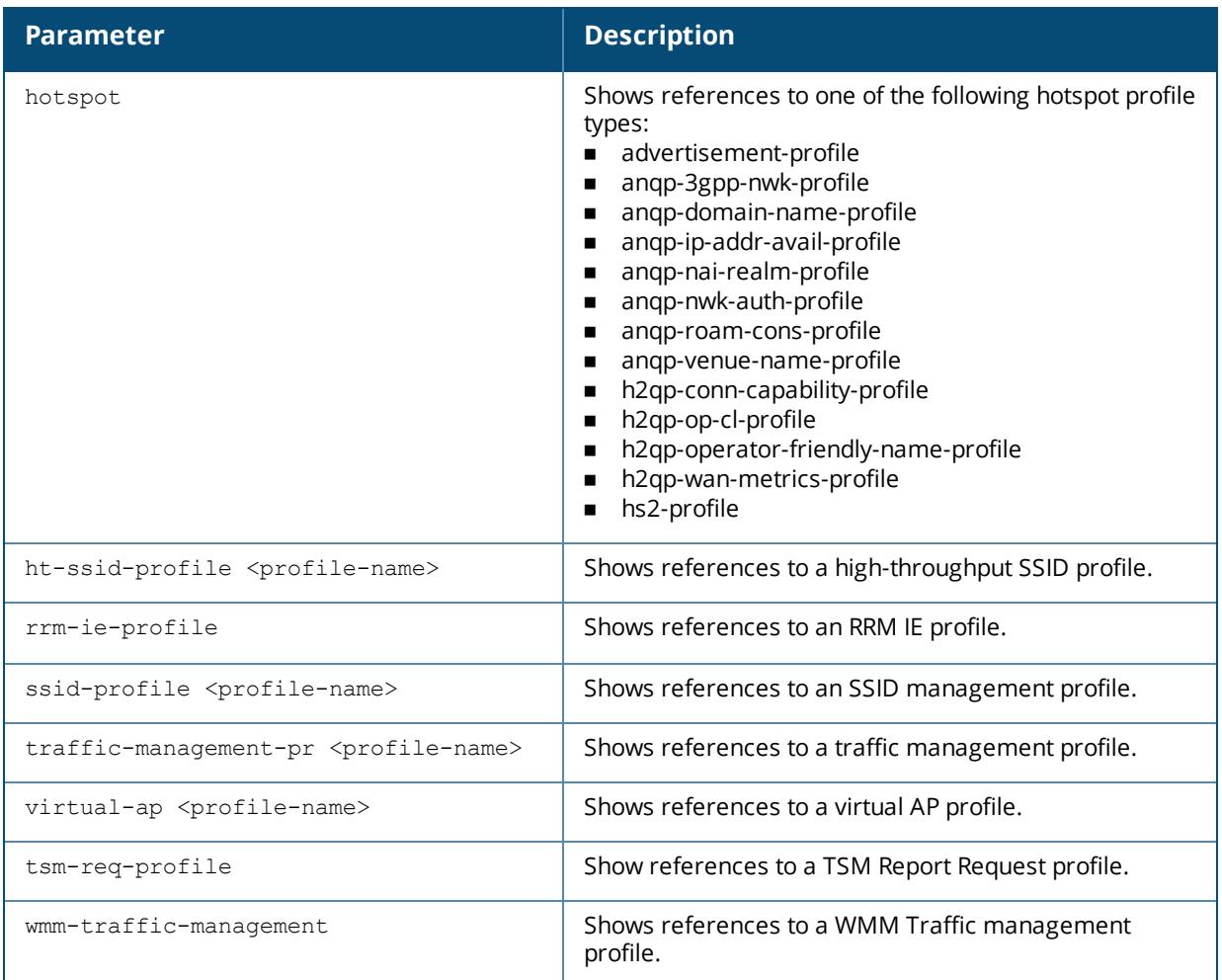

### **Example**

The following example shows that two different WLAN hotspot 2.0 profiles reference the **default** WLAN hotspot advertisement profile.

(host) [mynode] #show references wlan hotspot advertisement-profile default References to Advertisement Profile "default" --------------------------------------------- Referrer Count and the Count of the Count of the Count of the Count of the Count of the Count of the Count of the Count of the Count of the Count of the Count of the Count of the Count of the Count of the Count of the Coun -------- ---- wlan hotspot hs2-profile "deploytest" advertisement-profile 1 wlan hotspot hs2-profile "default" advertisement-profile 1

Total References:2

#### **Command History**

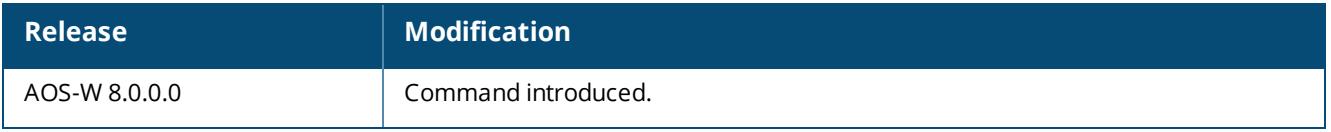

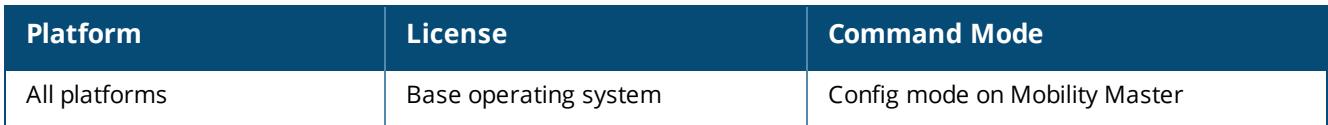

## **show rf am-scan-profile**

show rf am-scan-profile [<profile-name>]

#### **Description**

Display the AM scanning profile list. Optionally display parameter and values of a specified Air Monitor profile.

#### **Syntax**

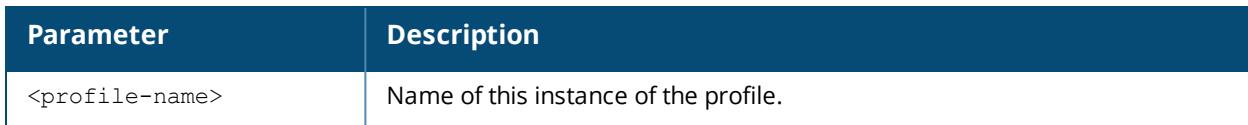

#### **Usage Guidelines**

Enter the basic show command to view a list of profiles, the number of profiles and the profile status. For example:

```
(host) [mynode]#show rf am-scan-profile
```

```
AM Scanning profile List
  ------------------------
Name References Profile Status
---- ---------- --------------
default 9
north 0
```
Total:2

### **Example**

In the example above, their are two profile names; default and north. The Reference column indicates the number of references to this profile name. The Profile Status column is blank unless the profile is predefined.

Optionally, you can enter a profile name to view the parameters for that profile. For example:

```
(host) [mynode]#show rf am-scan-profile default
AM Scanning profile "default"
-----------------------------
Parameter Value
--------- -----
Scan Mode and Scan Mode all-reg-domain
```
Dwell time: Active channels 500 Dwell time: Regulatory Domain channels 250 Dwell time: non-Regulatory Domain channels 200 Dwell time: Rare channels 100

The explanation of the display output is described in the table below.

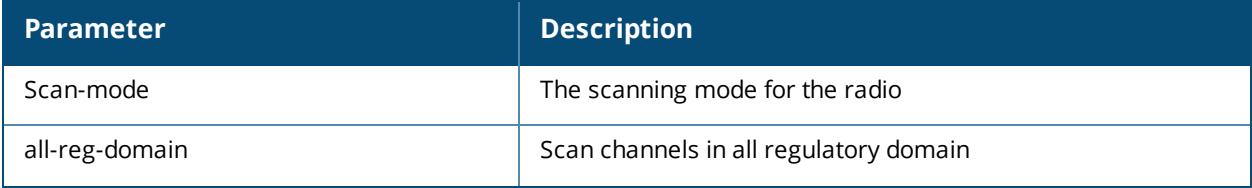

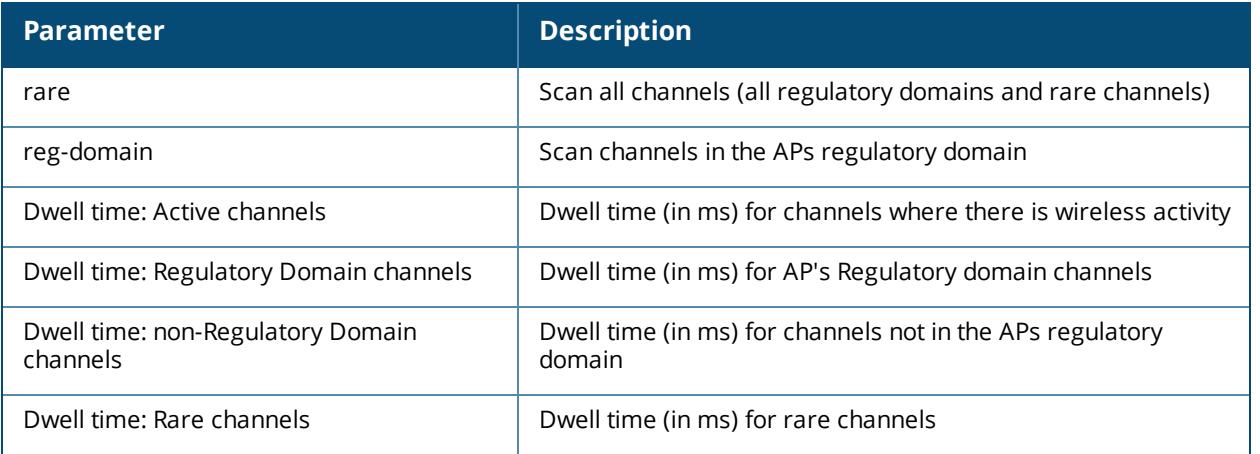

## **Command History**

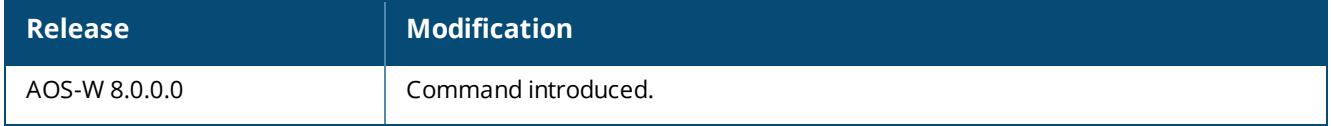

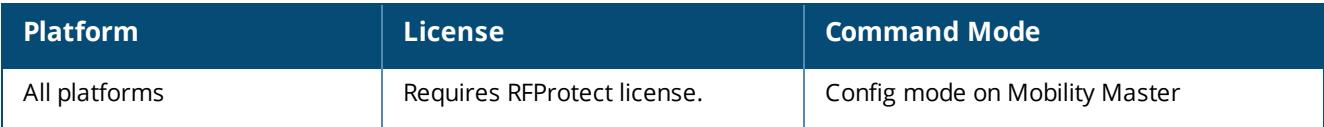

# **show rf arm-rf-domain-profile**

show rf arm-rf-domain profile

### **Description**

This profile contains a non-editable key defined by Mobility Master, and used to sign over-the air (OTA) ARM updates exchanged between APs.

## **Syntax**

No parameters

## **Example**

The output of this command displays the OTA key defined by Mobility Master.

```
(host)[mynode] #show rf arm-rf-domain-profile
```
ARM RF domain ------------- Parameter **Value** --------- ----- ARM RF domain key 27f71ad66f28c374a8904b4a82177e2c

## **Command History**

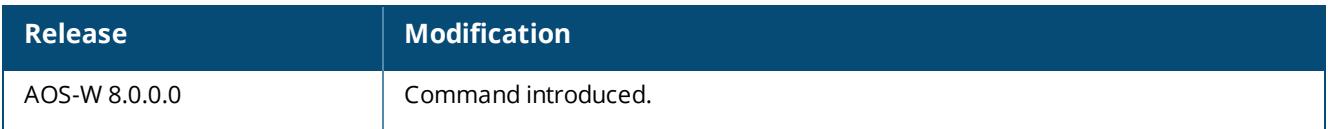

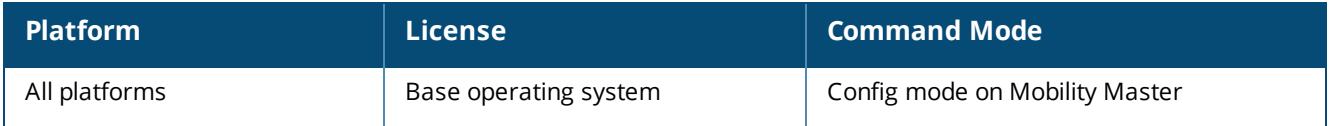

## **show rf arm-profile**

show rf arm-profile [<profile>]

#### **Description**

Show an ARM profile.

#### **Syntax**

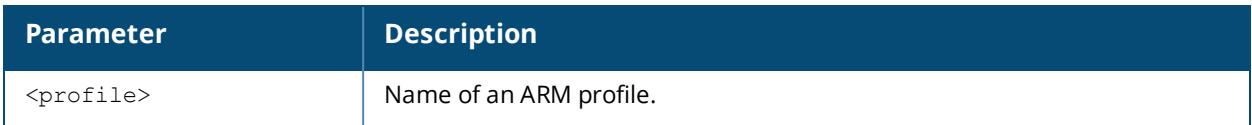

#### **Usage Guidelines**

Issue this command without the **<profile>** parameter to display the entire ARM profile list, including profile status and the number of references to each profile. Include a profile name to display detailed configuration information for that profile.

#### **Examples**

The example below shows that the switch has five configured ARM profiles. The **References** column lists the number of other profiles with references to the ARM profile, and the **Profile Status** column indicates whether the profile is predefined. User-defined profiles will not have an entry in the **Profile Status** column.

```
(host)[node] # show rf arm-profile
Adaptive Radio Management (ARM) profile List
```
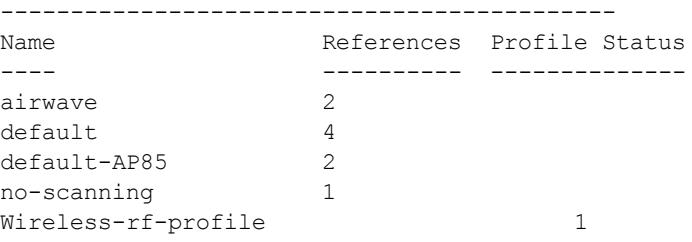

Total:5.

This example displays the configuration settings for the profile **Wireless\_rf\_profile.**

```
(host) [node] #show rf arm-profile default
Adaptive Radio Management (ARM) profile "Wireless rf profile"
----------------------------------------------------------------------------------------------
----
Parameter Value
--------- -----
Assignment single-band single-band single-band single-band single-band single-band single-band single-band single-band single-band single-band single-band single-band single-band single-band single-band single single singl
Allowed bands for 40MHz channels a-only
80MHz support Enabled
160MHz-support None
Client Aware Enabled
Max Tx EIRP 127 dBm
Min Tx EIRP 9 dBm
Roque AP Aware Disabled
Scan Interval 10 sec
Aggressive scanning true
Active Scan Disabled Active Scan Disabled Active Scan Disabled
ARM Over the Air Updates Enabled
```
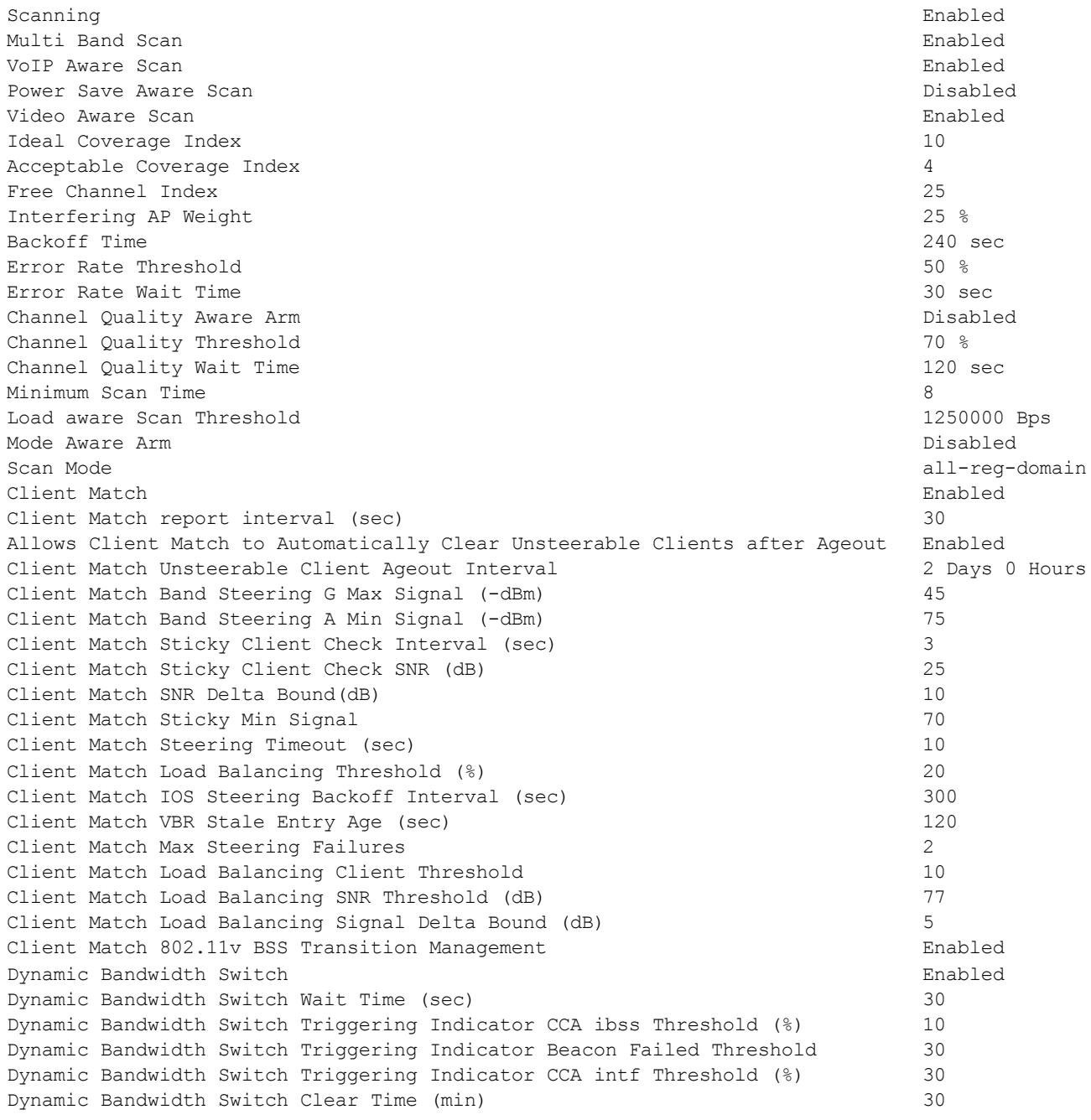

The output of this command includes the following parameters:

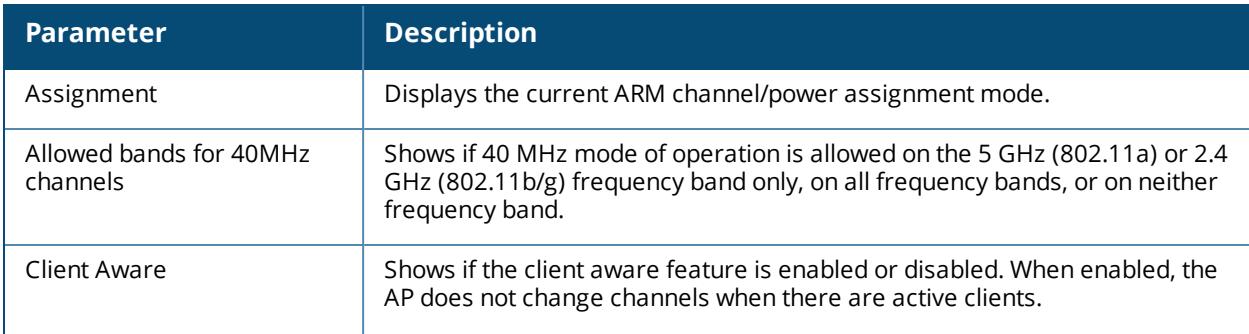

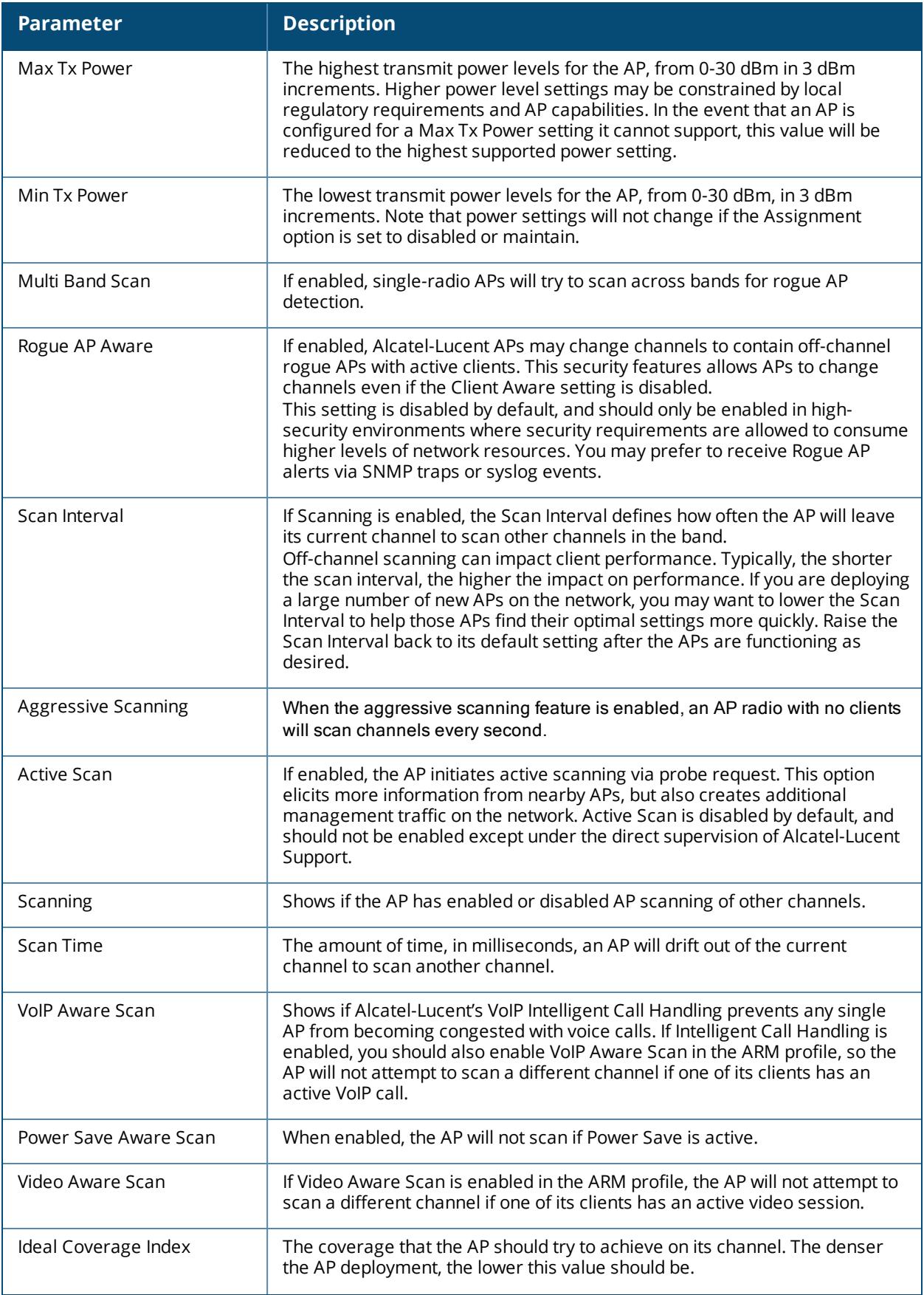

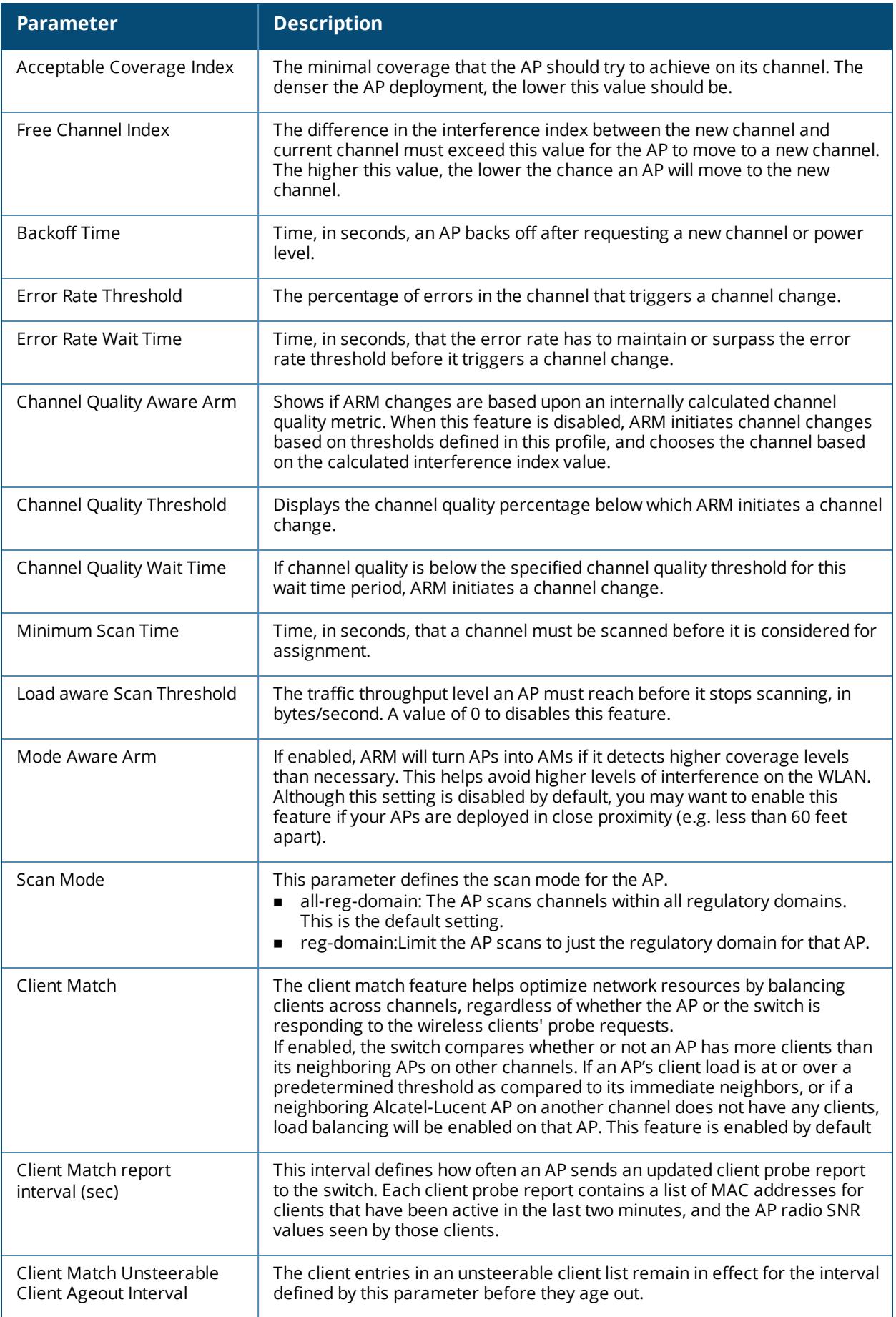

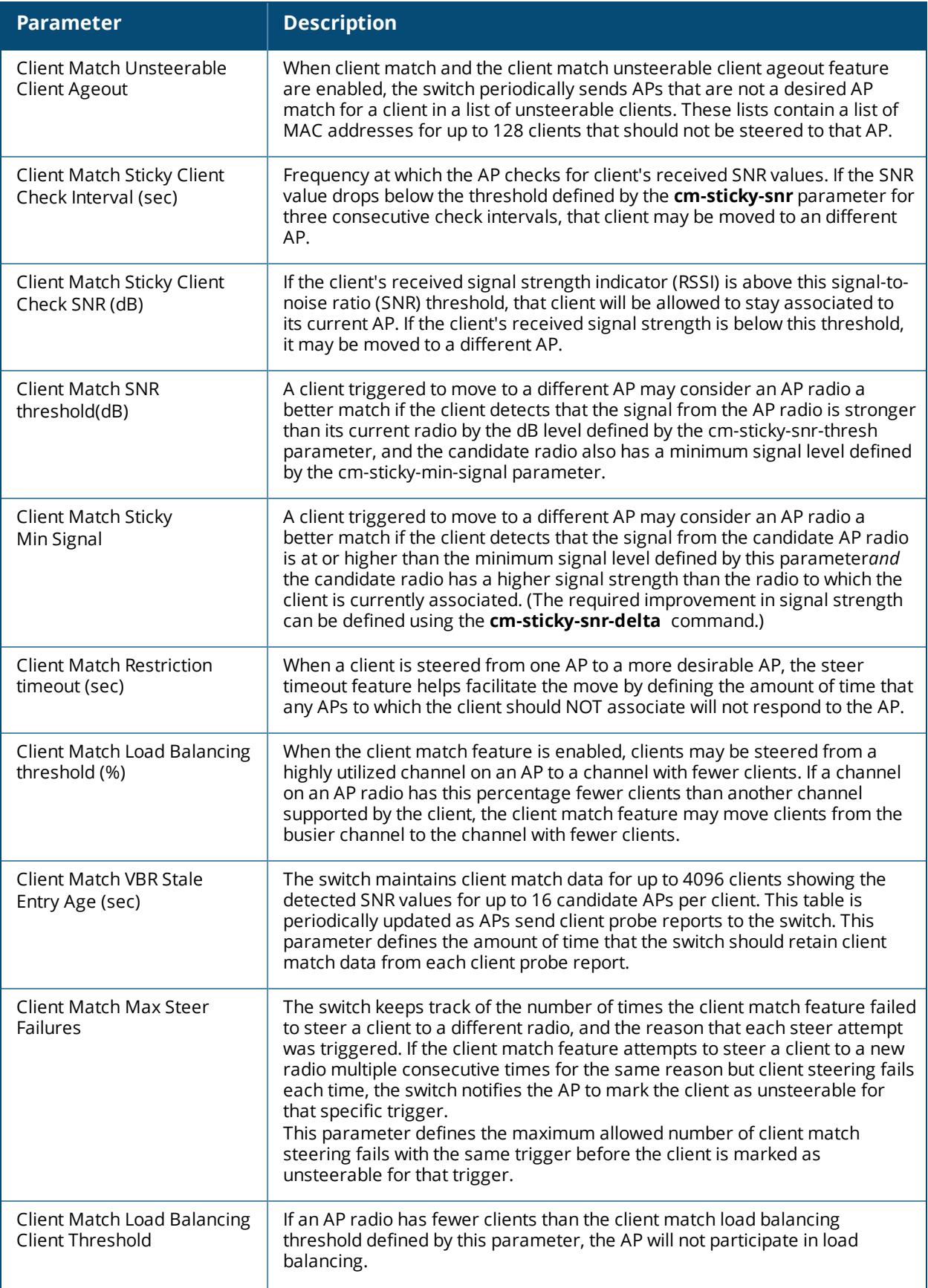

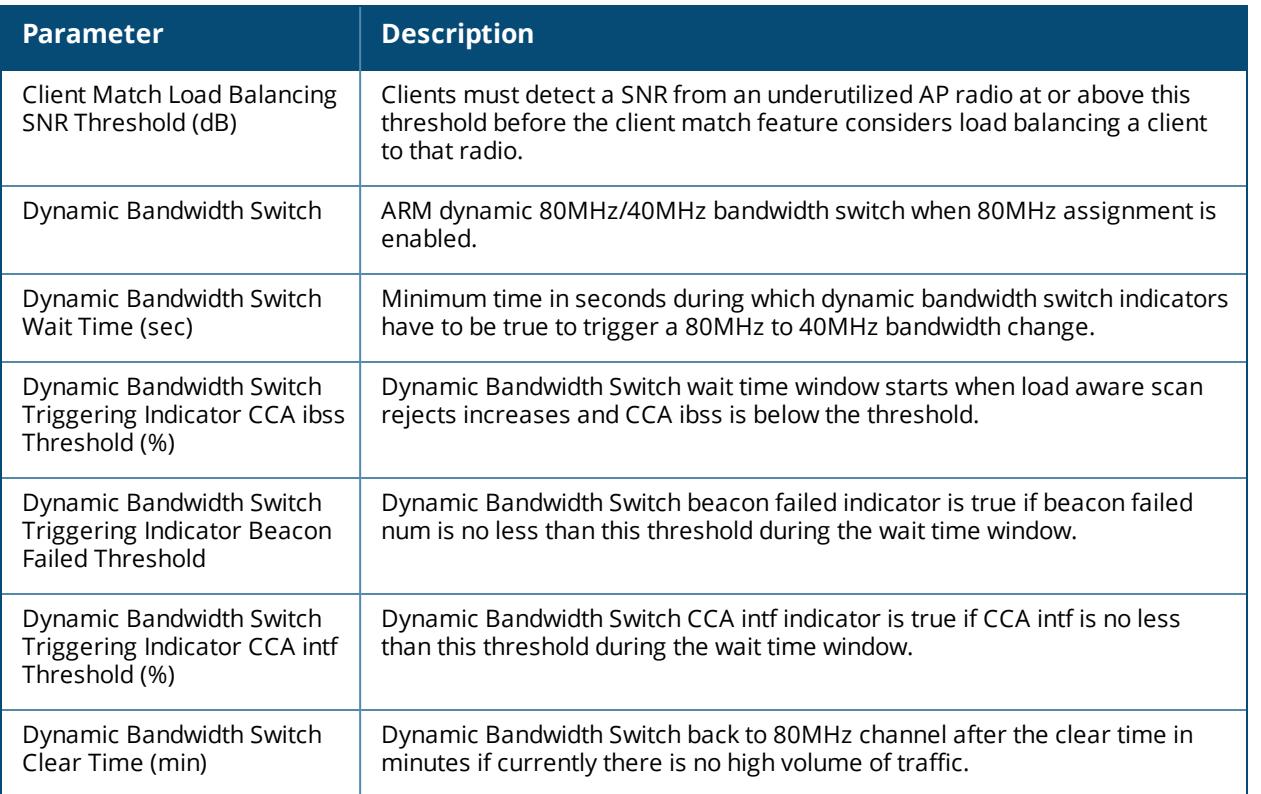

## **Command History**

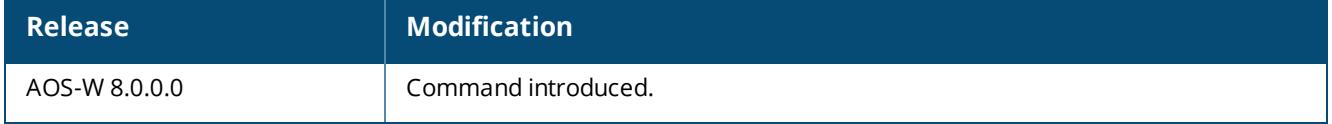

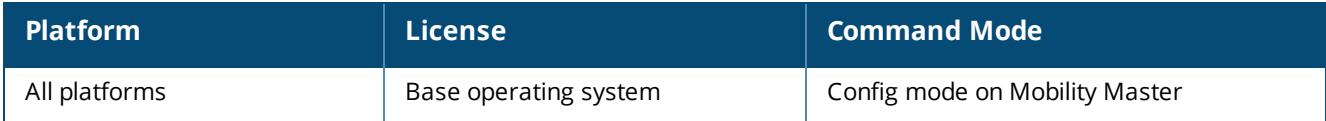

# **show rf dot11a-radio-profile**

show rf dot11a-radio-profile [<profile>]

### **Description**

Show an 802.11a Radio profile.

#### **Syntax**

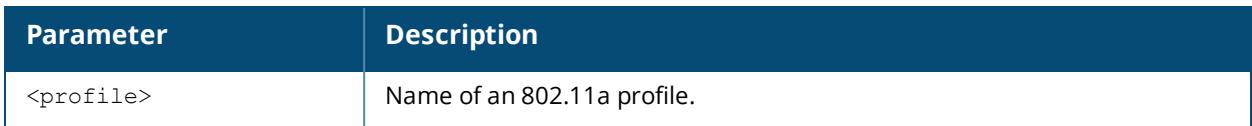

#### **Usage Guidelines**

Issue this command without the **<profile>** parameter to display the entire 802.11a Radio profile list, including profile status and the number of references to each profile. Include a profile name to display detailed configuration information for that profile.

#### **Examples**

The example below shows that the switch has three configured 802.11a Radio profiles. The **References** column lists the number of other profiles with references to the 802.11a Radio profile, and the **Profile Status** column indicates whether the profile is predefined. User-defined profiles will not have an entry in the **Profile Status** column.

```
(host)[mynode]# show rf dot11a-radio-profile
802.11a radio profile List
--------------------------
Name References Profile Status
---- ---------- --------------
default 18
default-AP85 1
test 1
```
Total:3.

This example displays the configuration settings for the profile default.

```
(host) # show rf dot11a-radio-profile default
802.11a radio profile "default"
Parameter Value
--------- -----
Radio enable Enable
Mode ap-mode approximation and approximation and approximation and approximation and approximation \mathbf{a}High throughput enable (radio) Enabled
Very high throughput enable (radio) Enabled
Channel N/A
Transmit EIRP 15 dBm
Non-Wi-Fi Interference Immunity 2
Supr Immunity 0
Enable CSA Disabled
CSA Count 4
Spectrum Monitoring enabled
Spectrum Monitoring Profile and Controller default-a
Advertise 802.11d and 802.11h Capabilities Disabled
Spectrum Load Balancing Disabled
Spectrum Load Balancing Mode channel
```
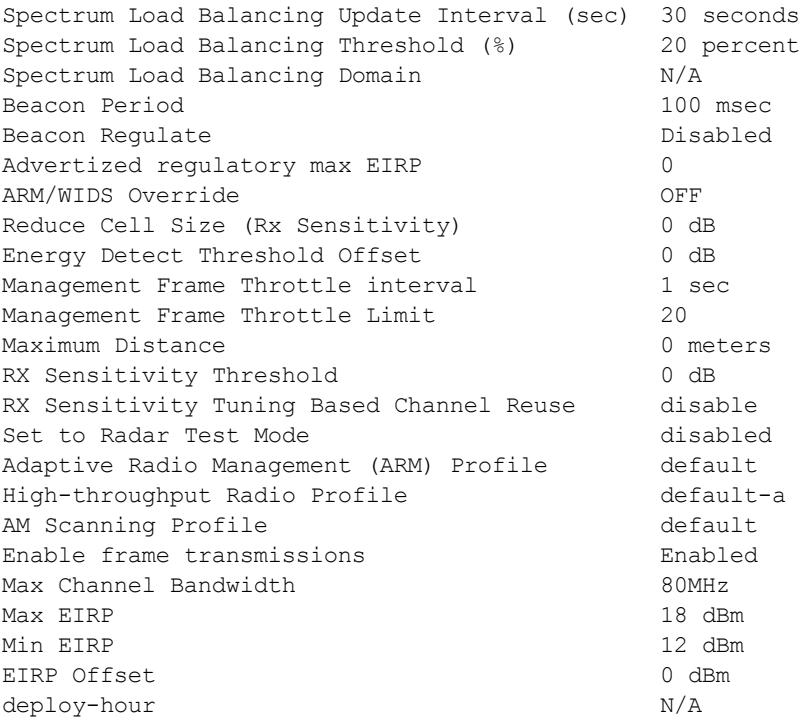

The output of this command includes the following parameters:

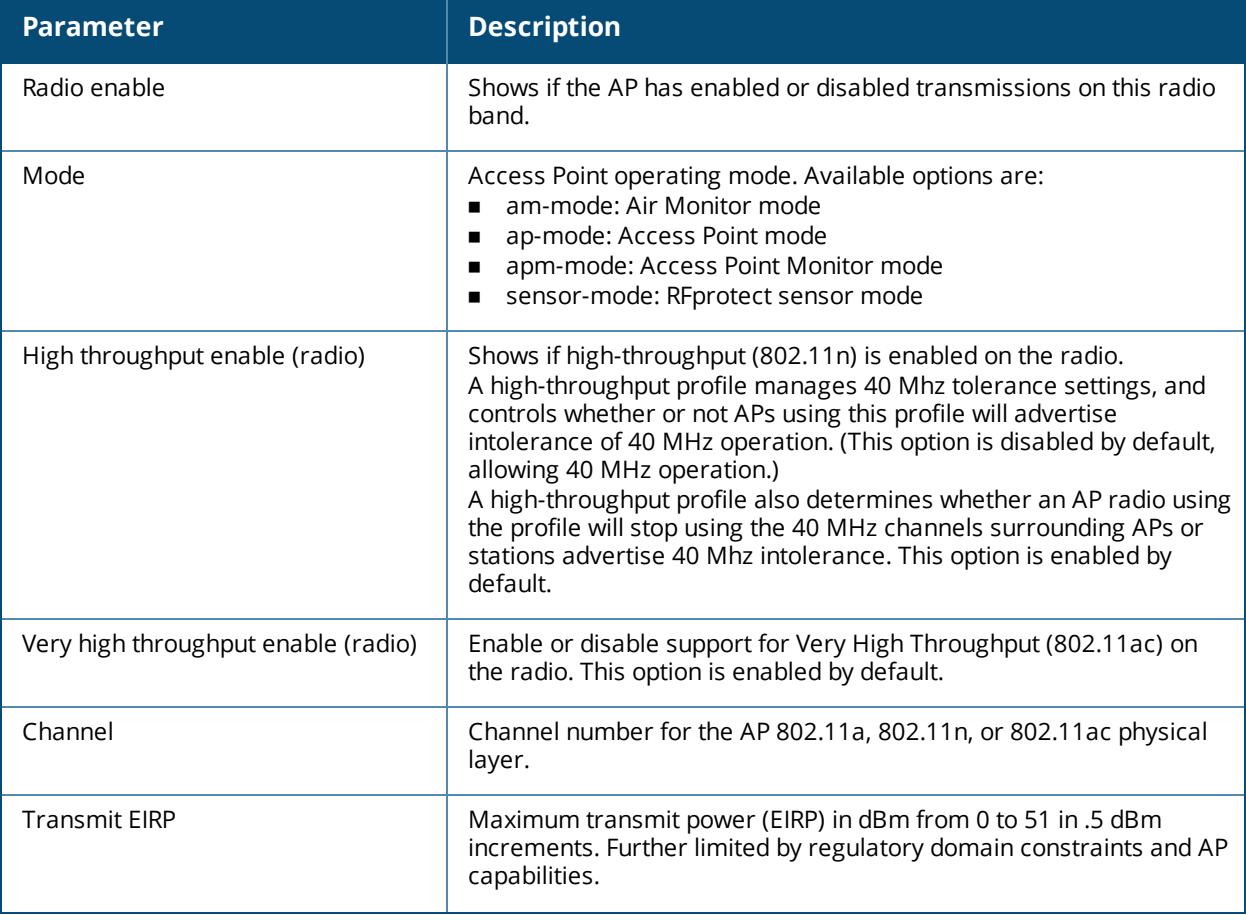

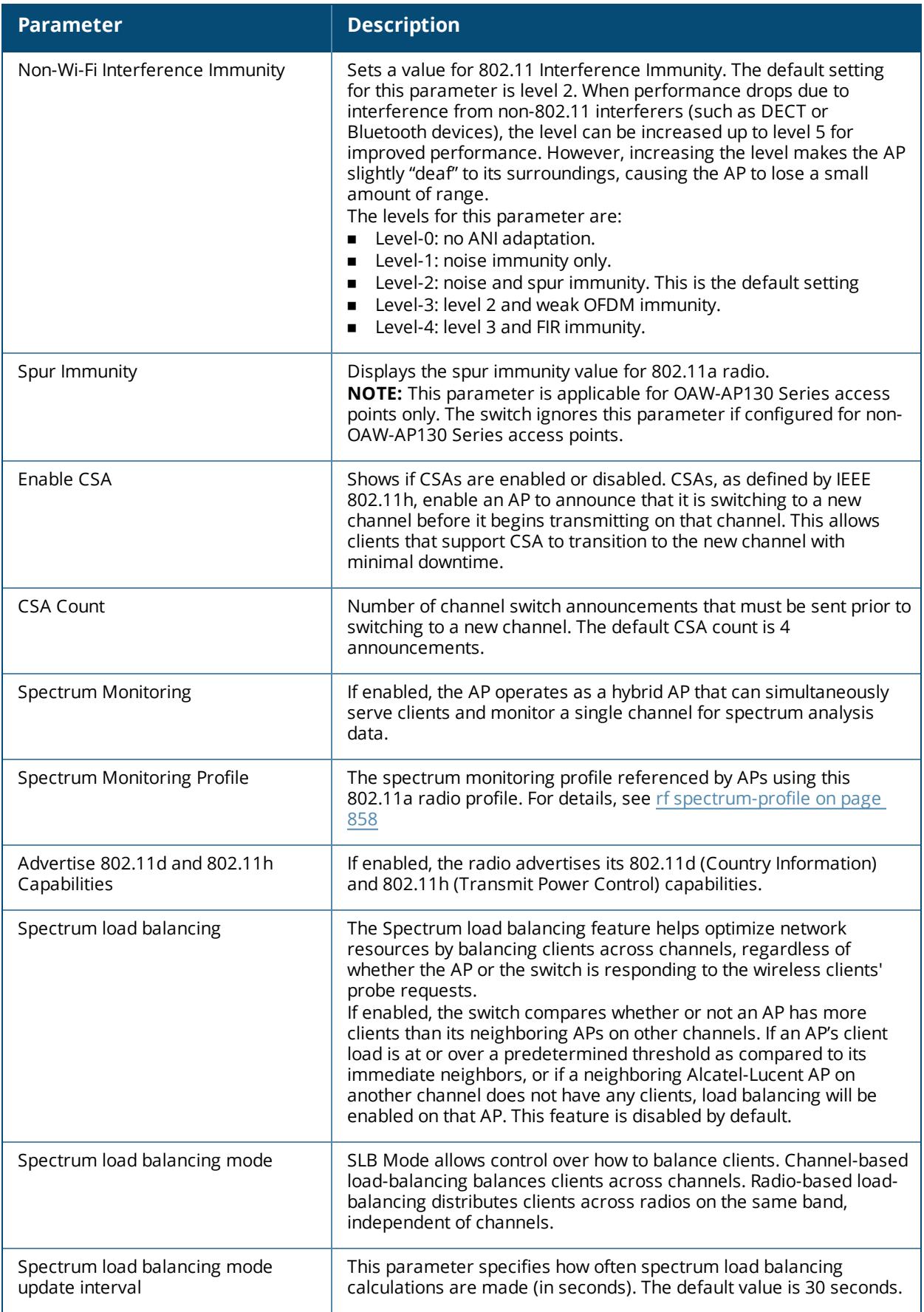

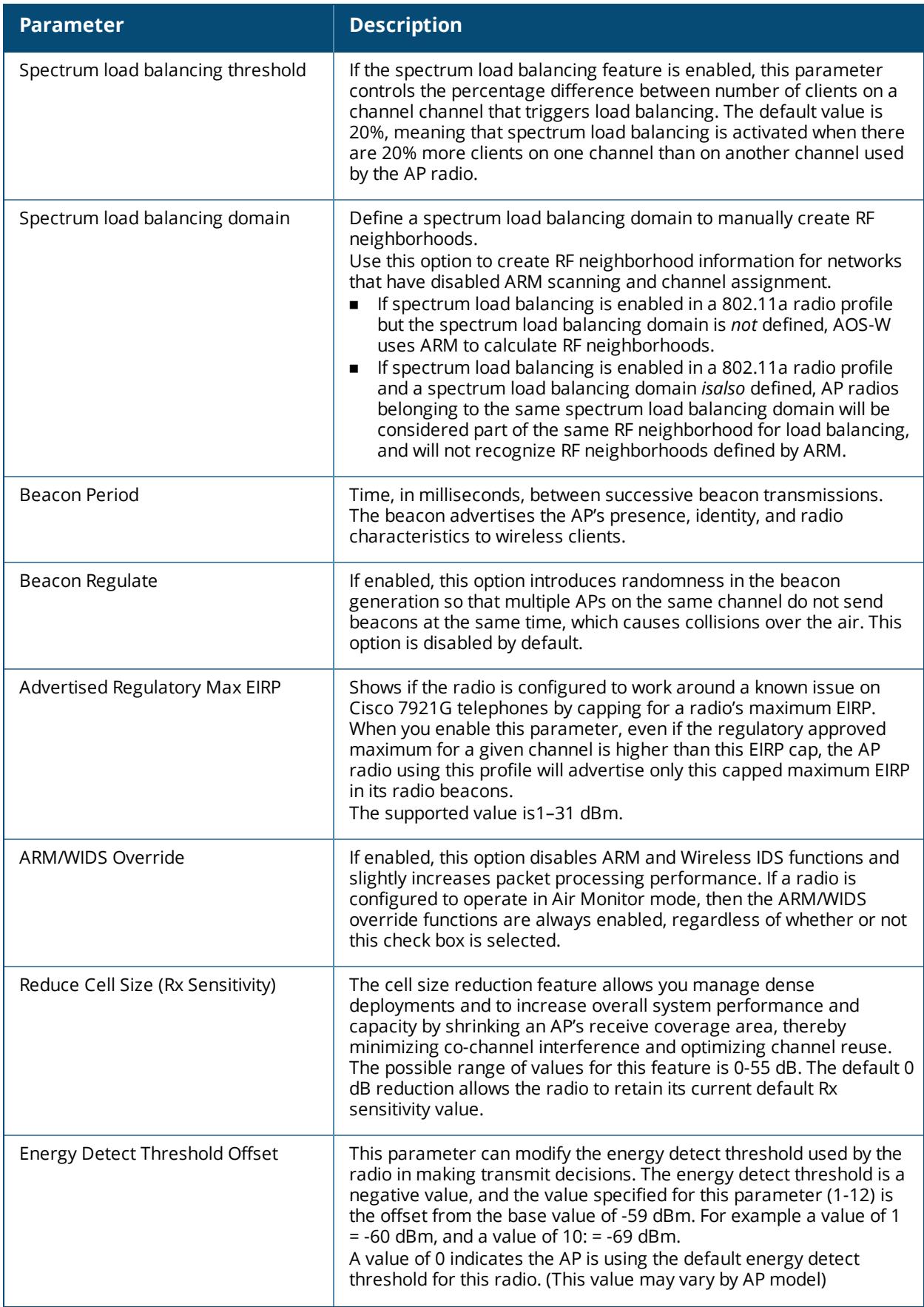

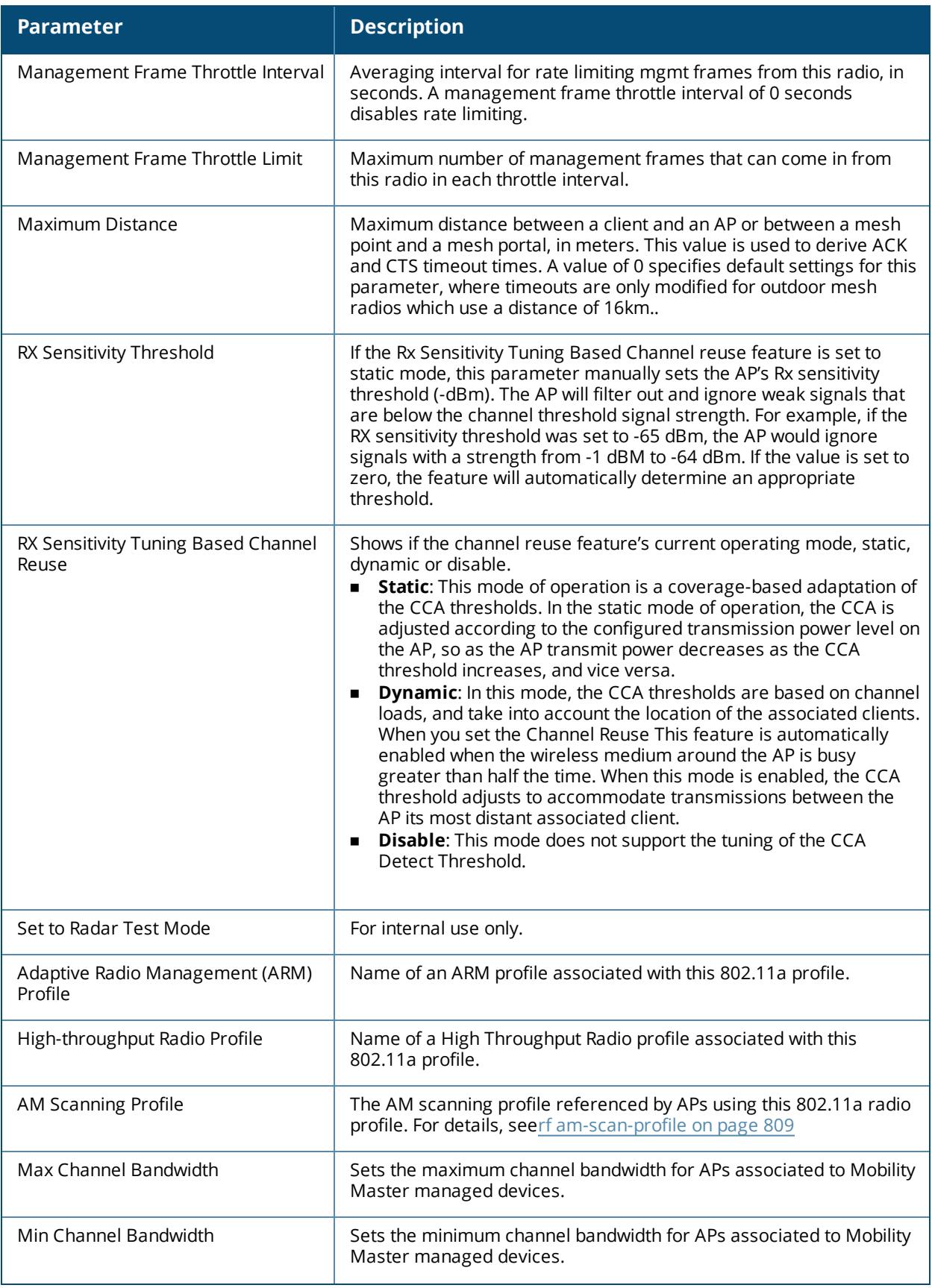

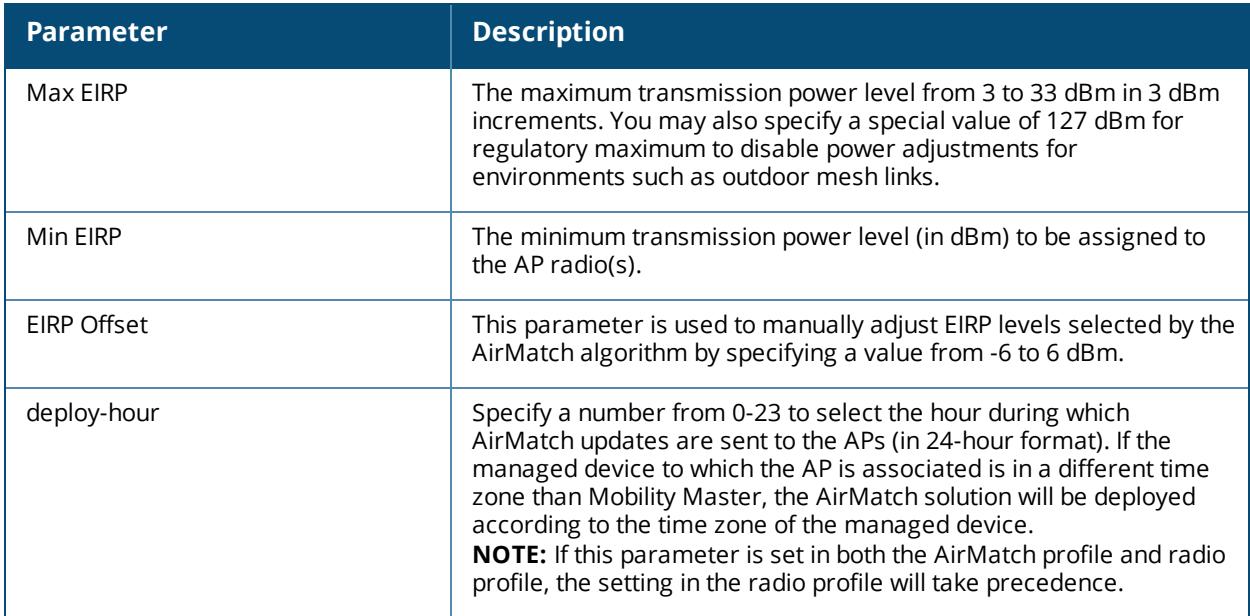

## **Command History**

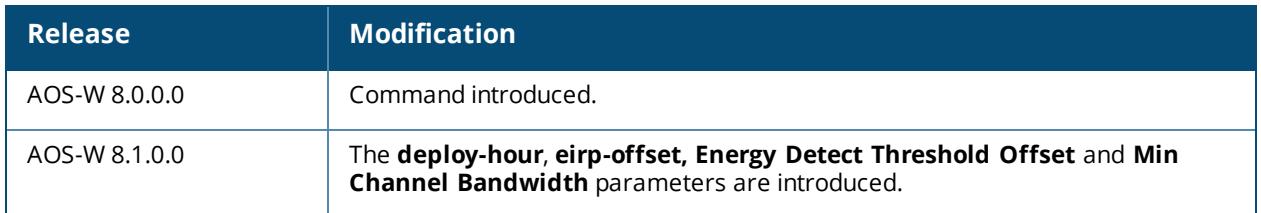

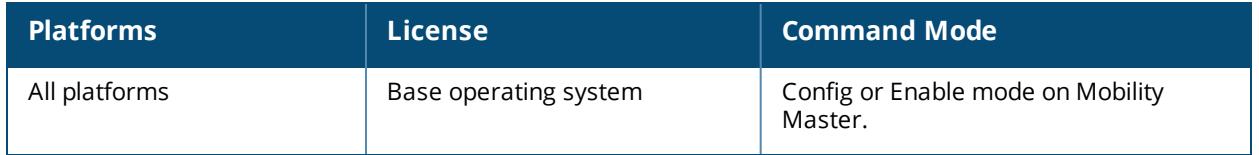
# **show rf dot11g-radio-profile**

show rf dot11q-radio-profile [<profile>]

## **Description**

Show an 802.11g Radio profile.

## **Syntax**

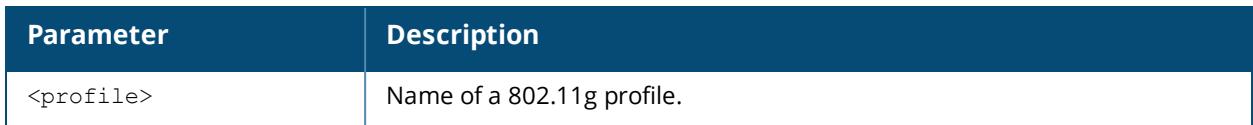

### **Usage Guidelines**

Issue this command without the **<profile>**parameter to display the entire 802.11g profile list, including profile status and the number of references to each profile. Include a profile name to display detailed configuration information for that profile.

### **Examples**

The example below shows that the switch has four configured 802.11g profiles. The **References** column lists the number of other profiles with references to the 802.11g profile, and the **Profile Status** column indicates whether the profile is predefined. User-defined profiles will not have an entry in the **Profile Status** column

(host)[mynode] # show rf arm-profile Adaptive Radio Management (ARM) profile List

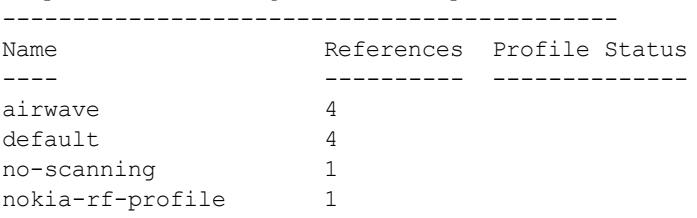

Total:4.

This example displays the configuration settings for the profile **default**.

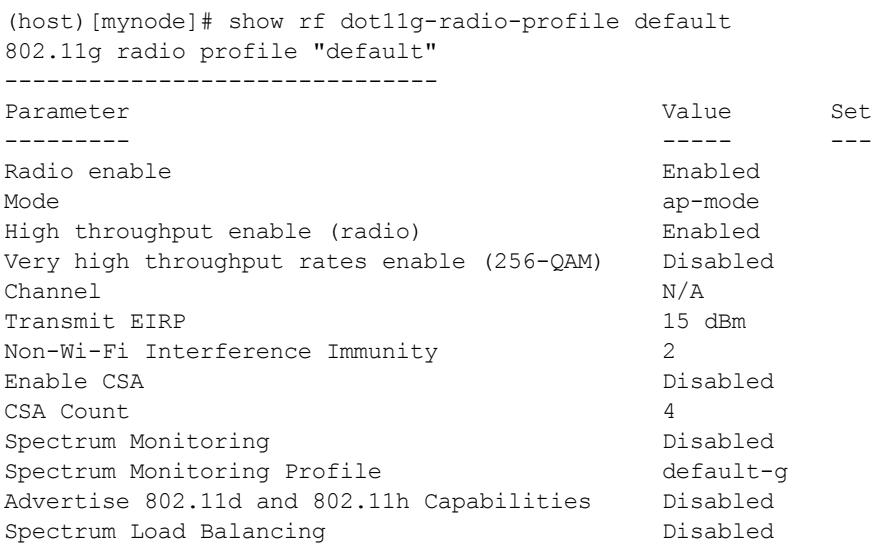

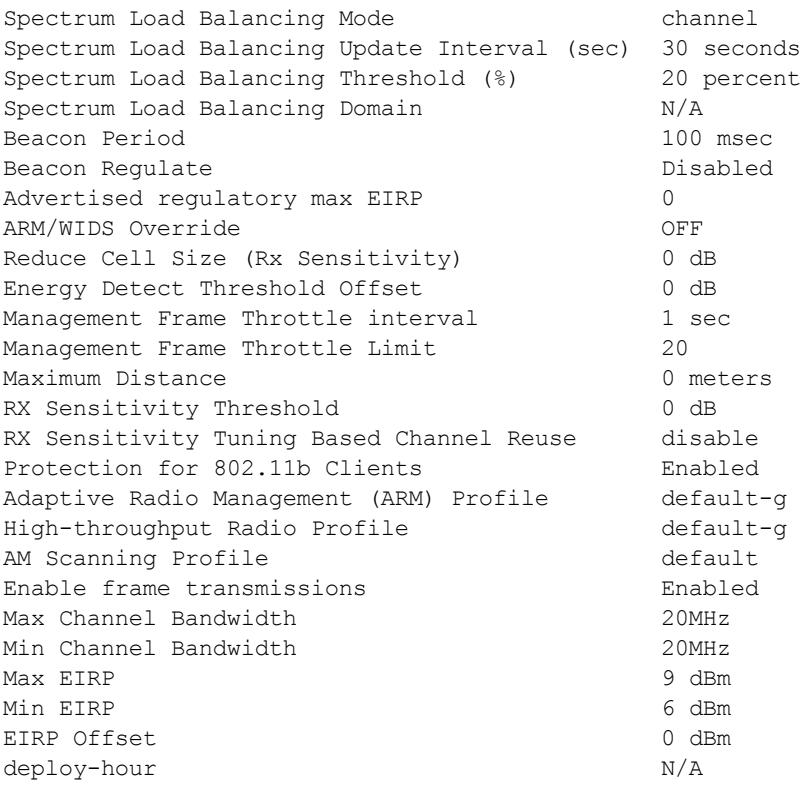

The output of this command includes the following parameters:

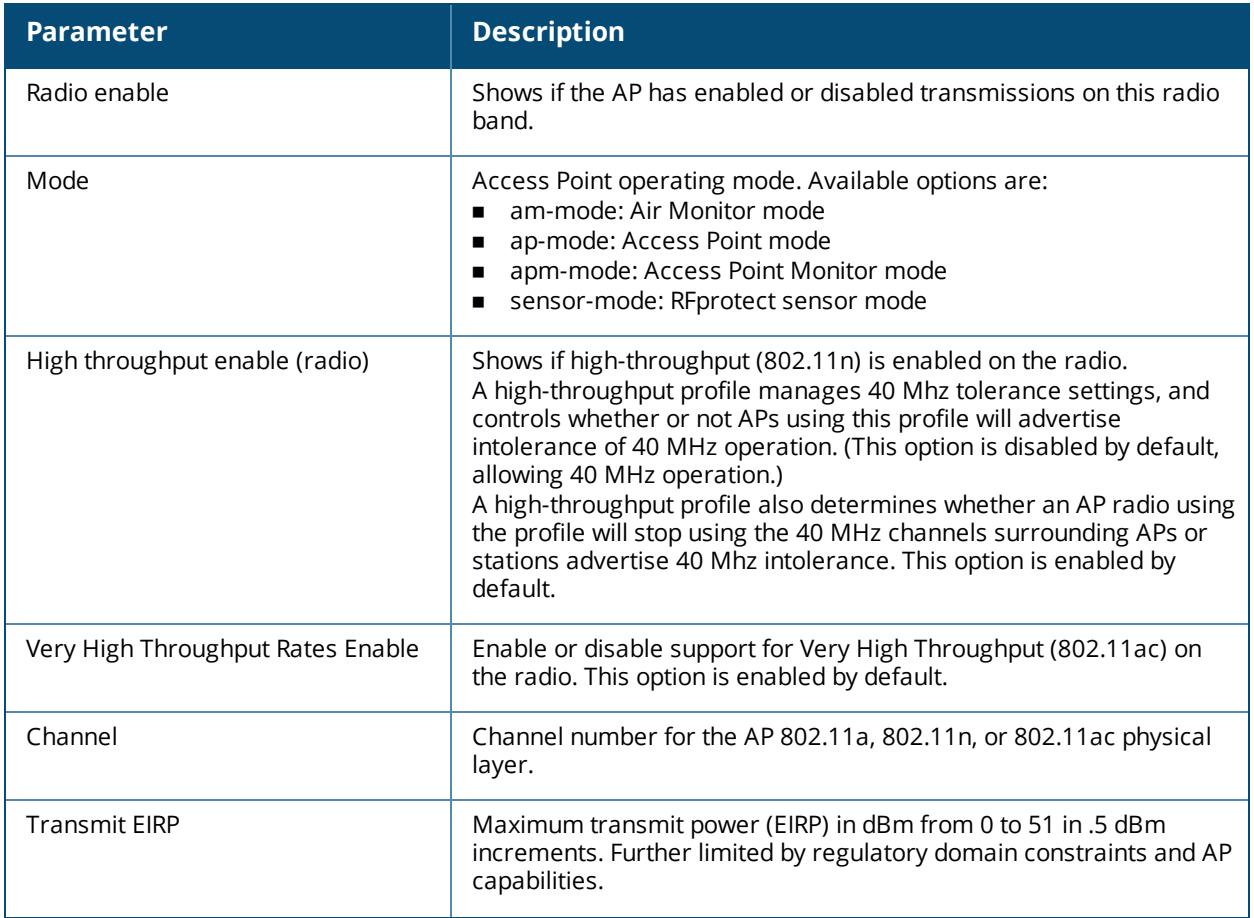

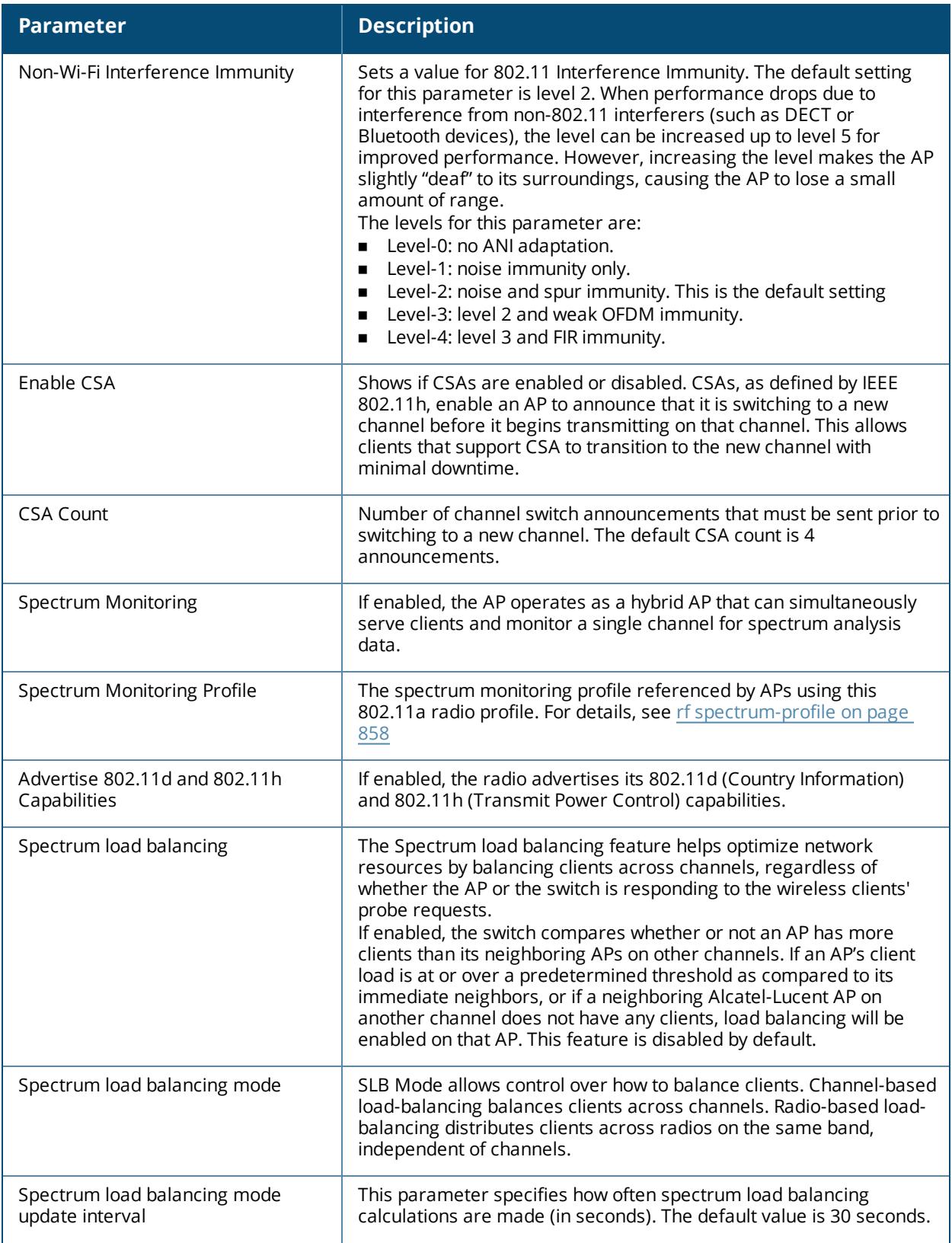

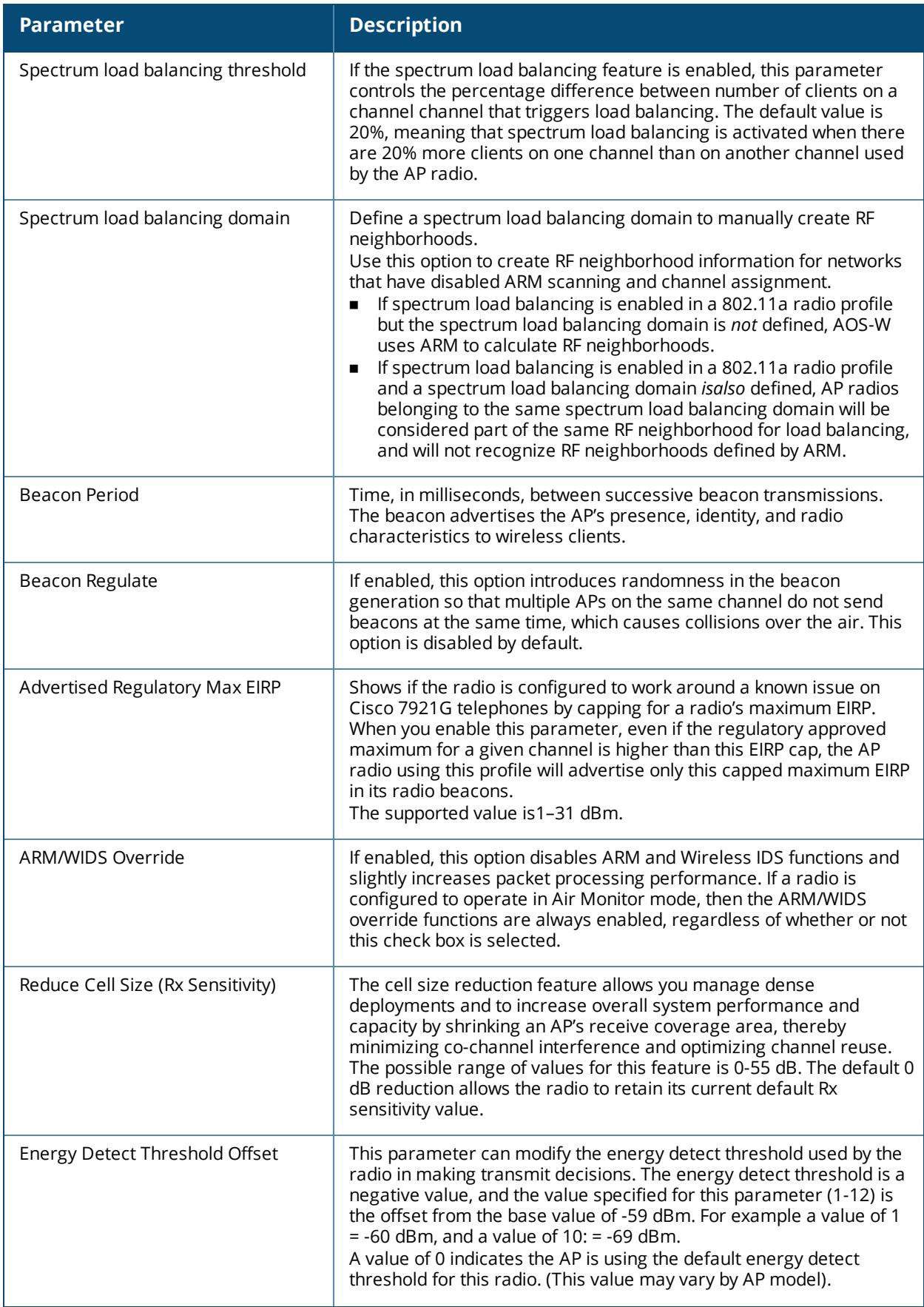

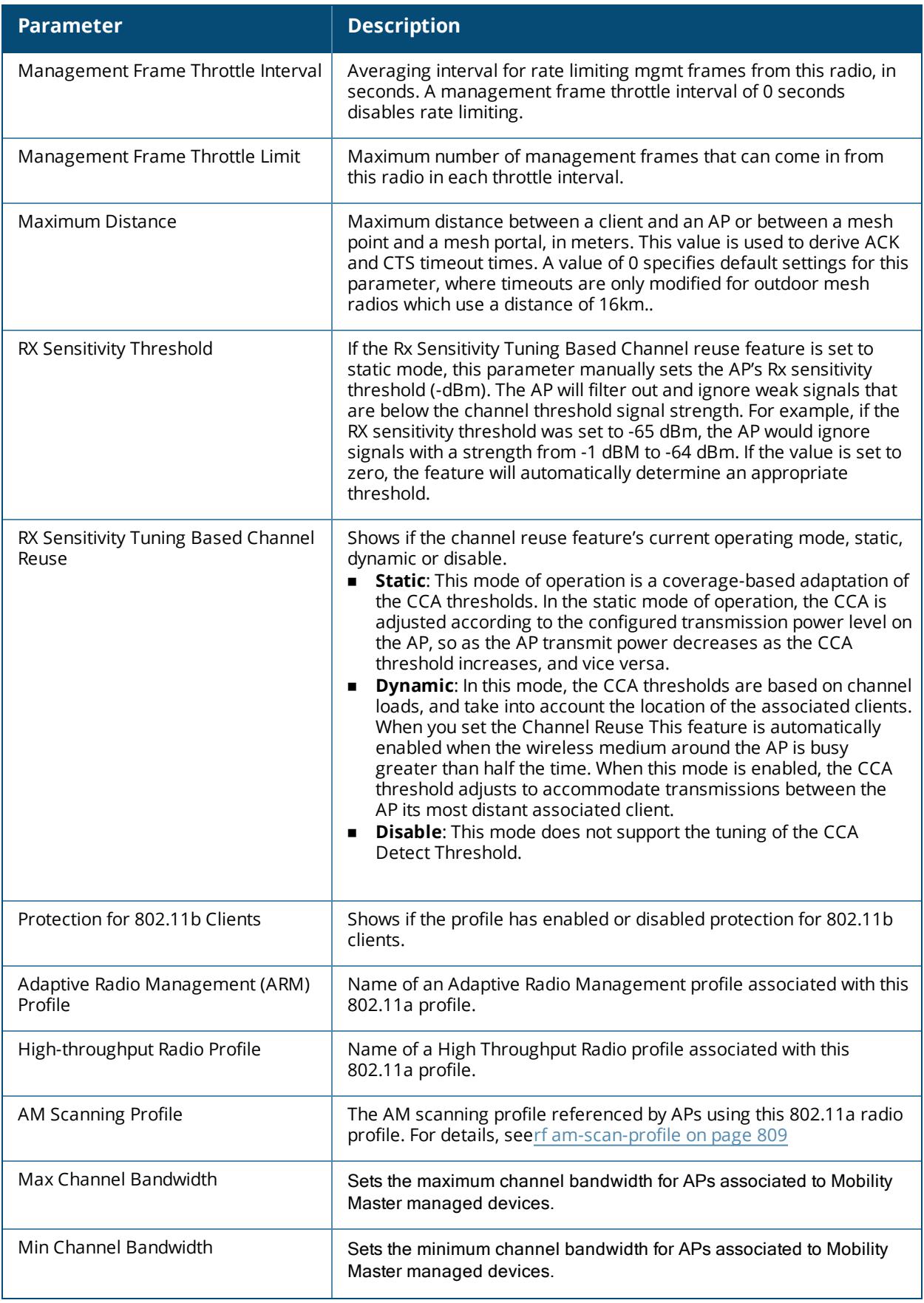

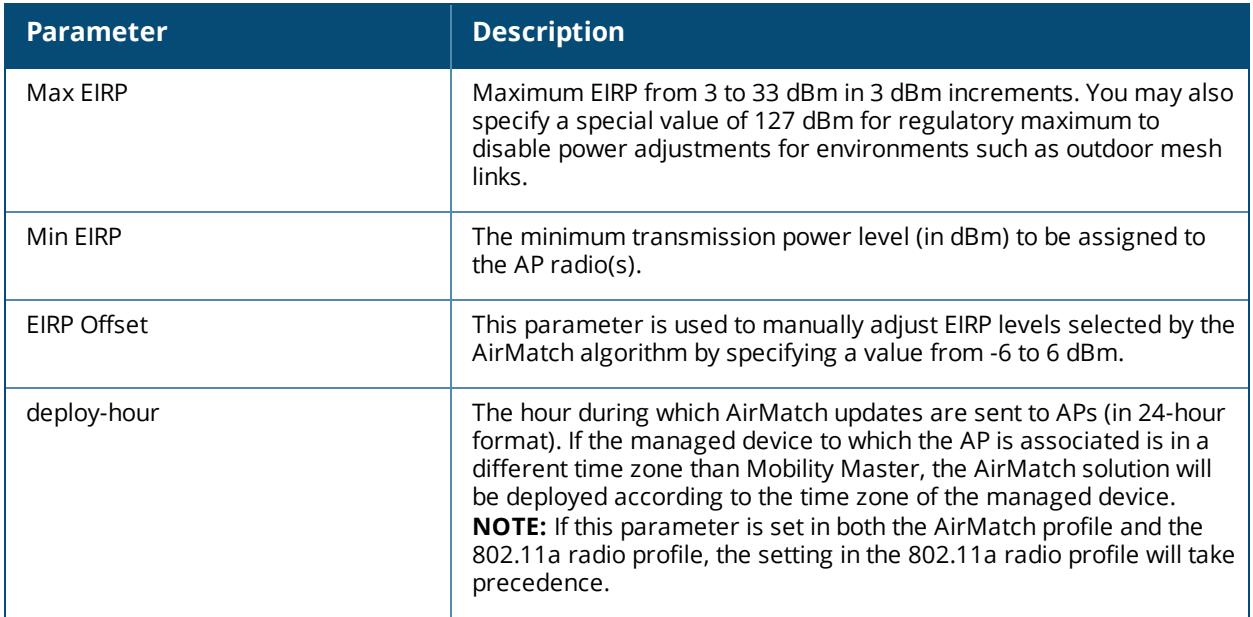

## **Command History**

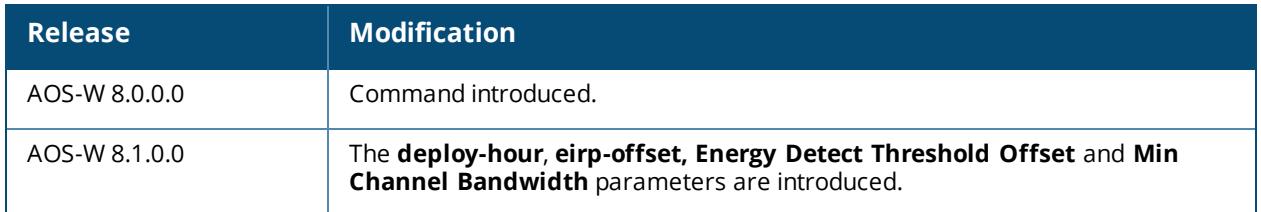

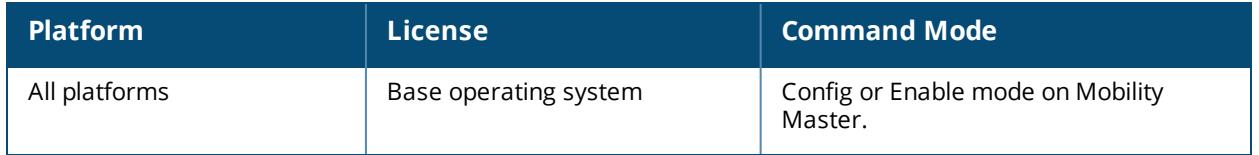

# **show rf event-thresholds-profile**

show rf event-thresholds-profile [<profile>]

## **Description**

Show an Event Thresholds profile.

## **Syntax**

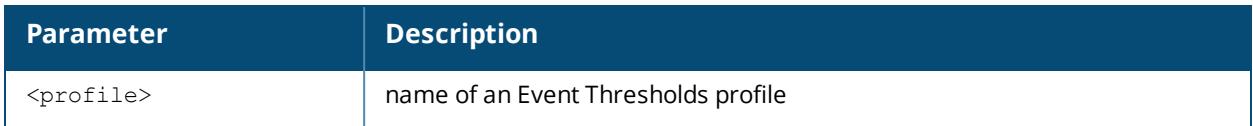

#### **Usage Guidelines**

Issue this command without the **<profile***>* parameter to display the entire Event Thresholds profile list, including profile status and the number of references to each profile. Include a profile name to display detailed configuration information for that profile.

### **Examples**

The example below shows that the switch has two configured Event Thresholds profiles. The **References** column lists the number of other profiles with references to the Event Thresholds profile, and the **Profile Status** column indicates whether the profile is predefined. User-defined profiles will not have an entry in the **Profile Status** column

(host)[mynode]# show rf event-thresholds-profile

RF Event Thresholds Profile List

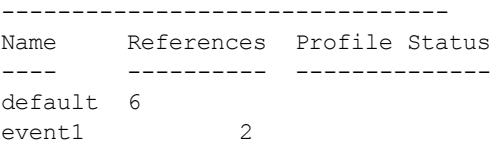

Total: 2.

This example displays the configuration settings for the profile **default**.

```
(host)[mynode]# show rf event-thresholds-profile default
RF Event Thresholds Profile "default"
-------------------------------------
Parameter Value
--------- -----
Detect Frame Rate Anomalies<br>
Bandwidth Rate High Watermark 0 %
Bandwidth Rate High Watermark
Bandwidth Rate Low Watermark 0 %
Frame Error Rate High Watermark 0 %
Frame Error Rate Low Watermark 0 %
Frame Fragmentation Rate High Watermark 16 %
Frame Fragmentation Rate Low Watermark 8 %
Frame Low Speed Rate High Watermark 16 %<br>Frame Low Speed Rate Low Watermark 8 %
Frame Low Speed Rate Low Watermark
Frame Non Unicast Rate High Watermark 0 %
Frame Non Unicast Rate Low Watermark 0 %
Frame Receive Error Rate High Watermark 16 %
Frame Receive Error Rate Low Watermark 8 %
Frame Retry Rate High Watermark 16 %
```
The output of this command includes the following parameters:

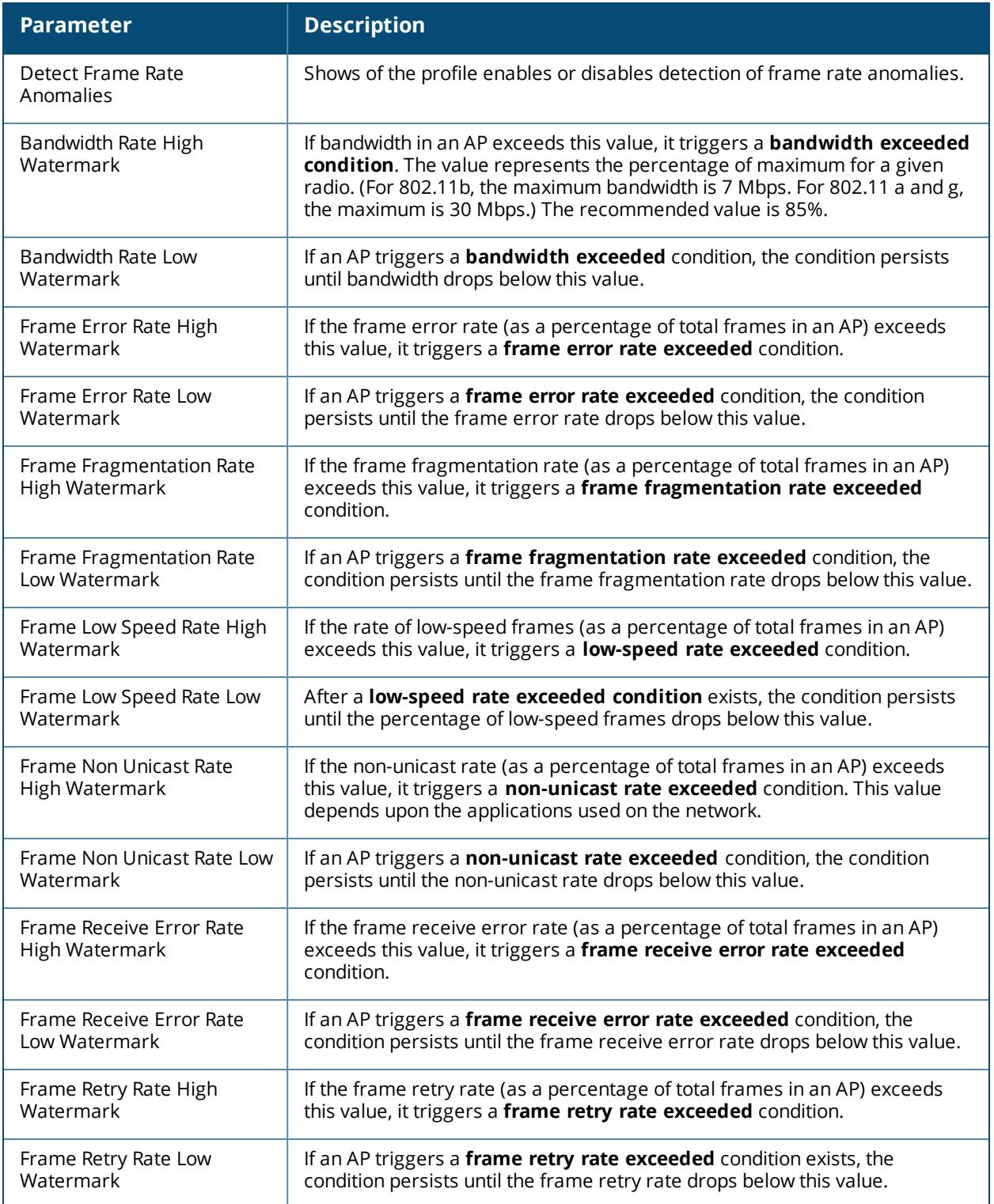

## **Command History**

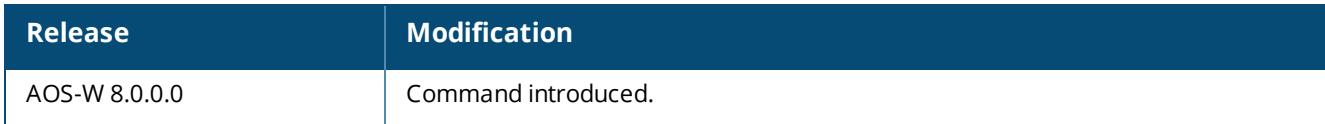

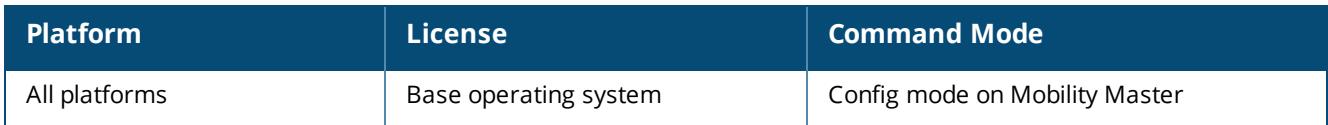

# **show rf ht-radio-profile**

show rf ht-radio-profile [<profile>]

## **Description**

Show a High-throughput Radio profile.

## **Syntax**

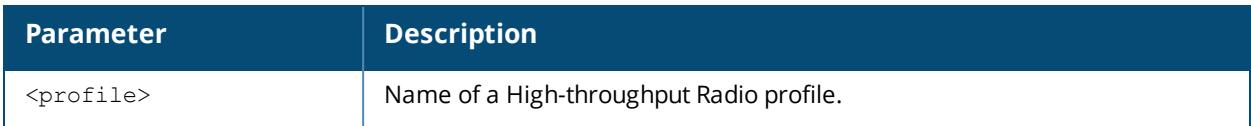

### **Usage Guidelines**

Issue this command without the **<profile>**parameter to display the entire High-throughput Radio profile list, including profile status and the number of references to each profile. Include a profile name to display detailed configuration information for that profile.

### **Examples**

The example below shows that the switch has five configured High-throughput Radio profiles. The **References** column lists the number of other profiles with references to the High-throughput Radio profile, and the **Profile Status** column indicates whether the profile is predefined and editable, and if that predefined profile has been changed from its default settings. User-defined profiles will not have an entry in the **Profile Status** column.

```
(host)[mynode]# show rf ht-radio-profile
High-throughput radio profile List
```
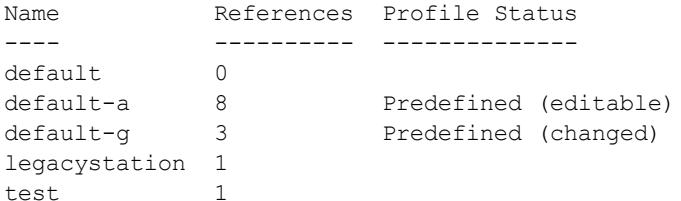

Total:5

This example displays the configuration settings for the predefined profile **default-a**.

```
(host) #show rf ht-radio-profile default-a
High-throughput radio profile "default-a" (Predefined (editable))
-----------------------------------------------------------------
Parameter Value
--------- -----
40 MHz intolerance Disabled
Honor 40 MHz intolerance Enabled
Diversity spreading workaround Disabled
```
The output of this command includes the following parameters:

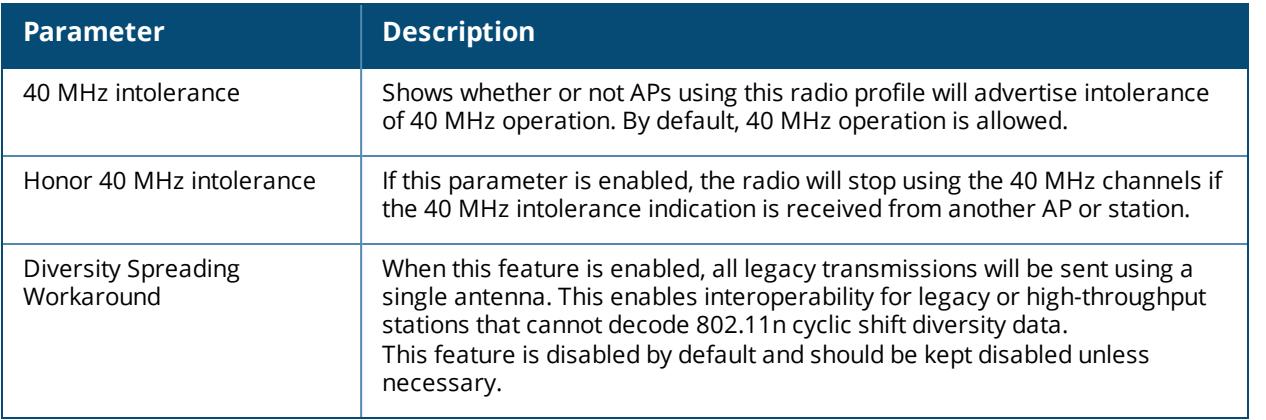

## **Command History**

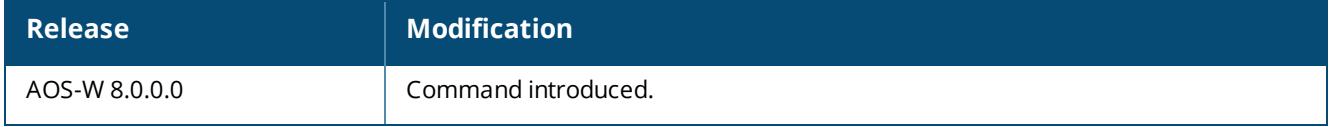

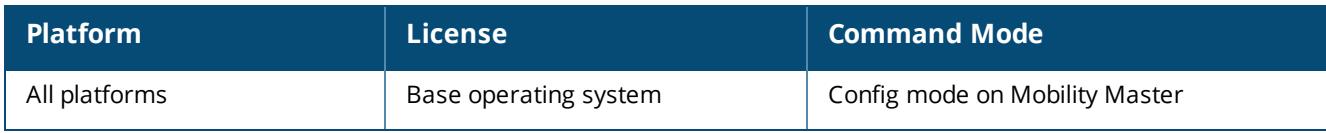

# **show rf optimization-profile**

show rf optimization-profile [<profile>]

## **Description**

Show an Optimization profile.

### **Syntax**

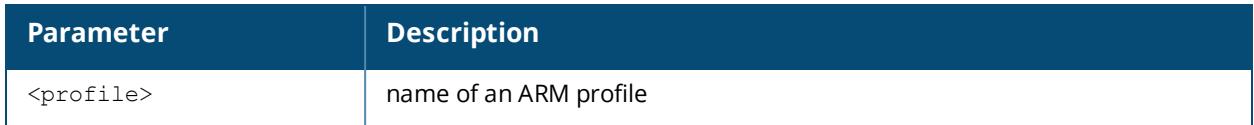

#### **Usage Guidelines**

Issue this command without the **<profile>**parameter to display the entire Optimization profile list, including profile status and the number of references to each profile. Include a profile name to display detailed configuration information for that profile.

### **Examples**

The example below shows that the switch has two configured Optimization profiles. The **References** column lists the number of other profiles with references to the Optimization profile, and the **Profile Status** column indicates whether the profile is predefined. User-defined profiles will not have an entry in the **Profile Status** column.

```
(host)[mynode]# show rf optimization-profile
RF Optimization Profile List
----------------------------
Name References Profile Status
---- ---------- --------------
default 6
```
profile2 1

Total:2

This example displays the configuration settings for the profile **profile2**.

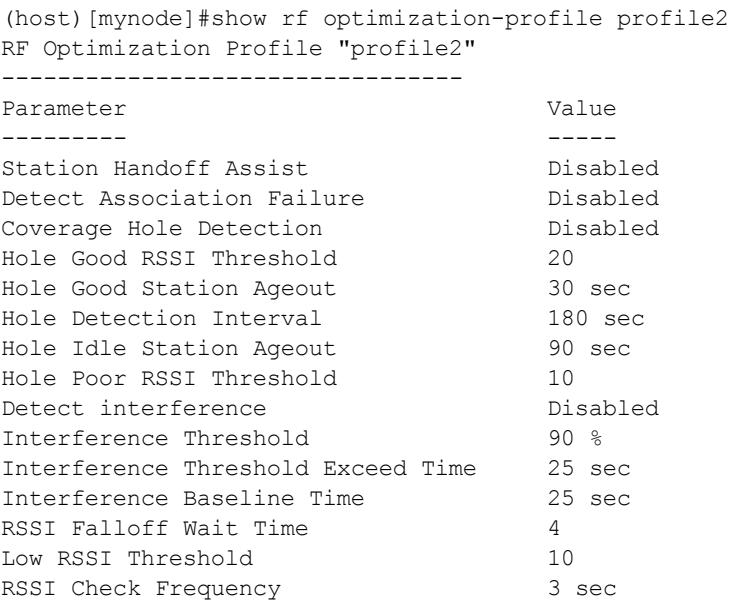

#### The output of this command includes the following parameters:

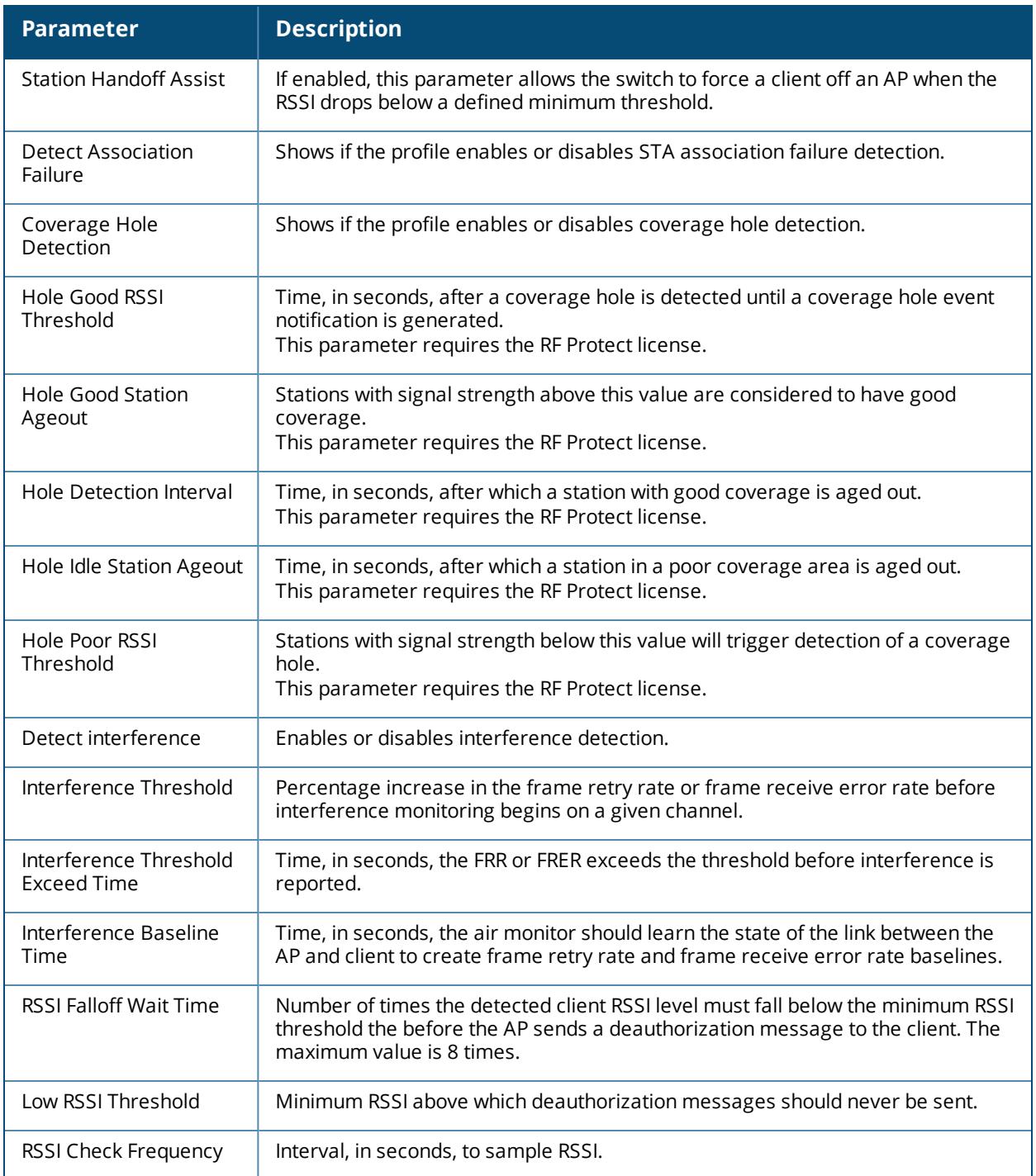

## **Command History**

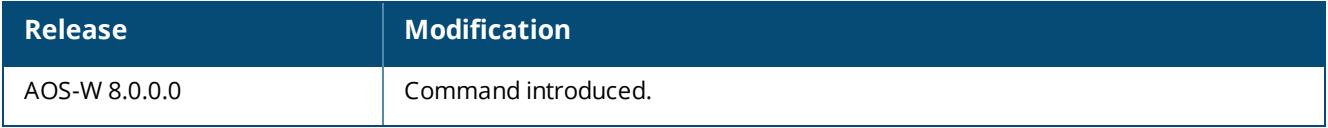

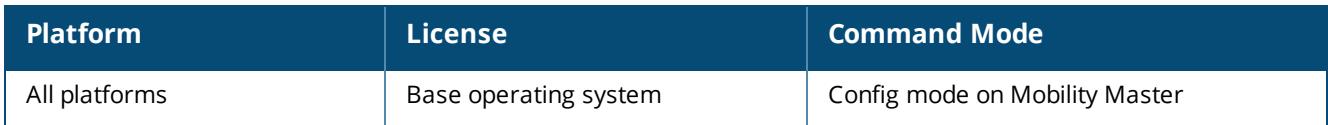

# **show rf spectrum-profile**

rf spectrum-profile <profile-name>

## **Description**

Show a spectrum profile used by the spectrum analysis feature.

### **Syntax**

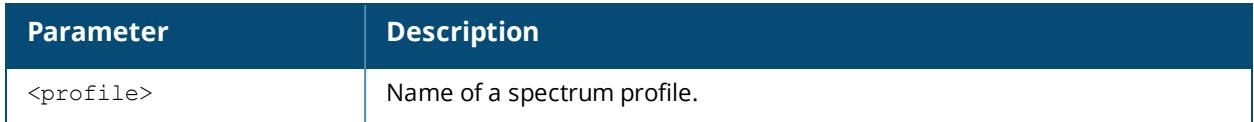

#### **Usage Guidelines**

Issue this command without the **<profile>**parameter to display the entire spectrum profile list, including profile status and the number of references to each profile. Include a profile name to display detailed configuration information for that profile.

### **Examples**

The example below shows that the switch has three configured spectrum profiles. The **References** column lists the number of other profiles with references to the spectrum profile, and the **Profile Status** column indicates whether the profile is predefined. User-defined profiles will not have an entry in the **Profile Status** column.

(host)[mynode]#show rf spectrum-profile

Spectrum profile List --------------------- Name References Profile Status ---- ---------- ------------- spectrum1 1 default-a 2 Predefined (editable) default-g 2 Predefined (editable)

This example displays the configuration settings for the profile spectrum1.

(host)[mynode]#show rf spectrum-profile default

Spectrum profile "default" --------------------------

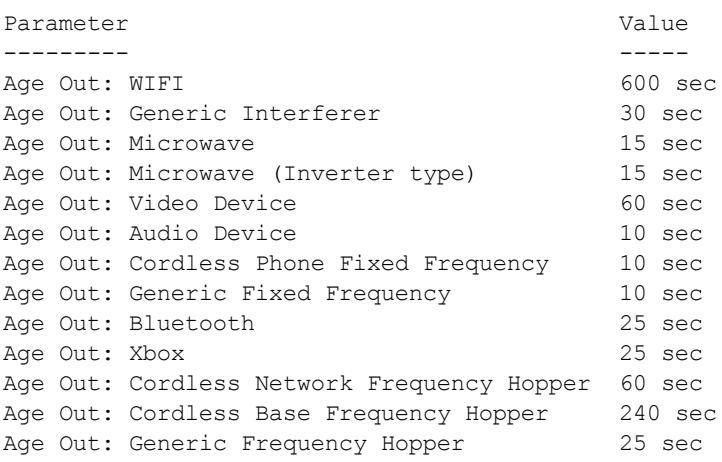

The output of this command includes the following information:

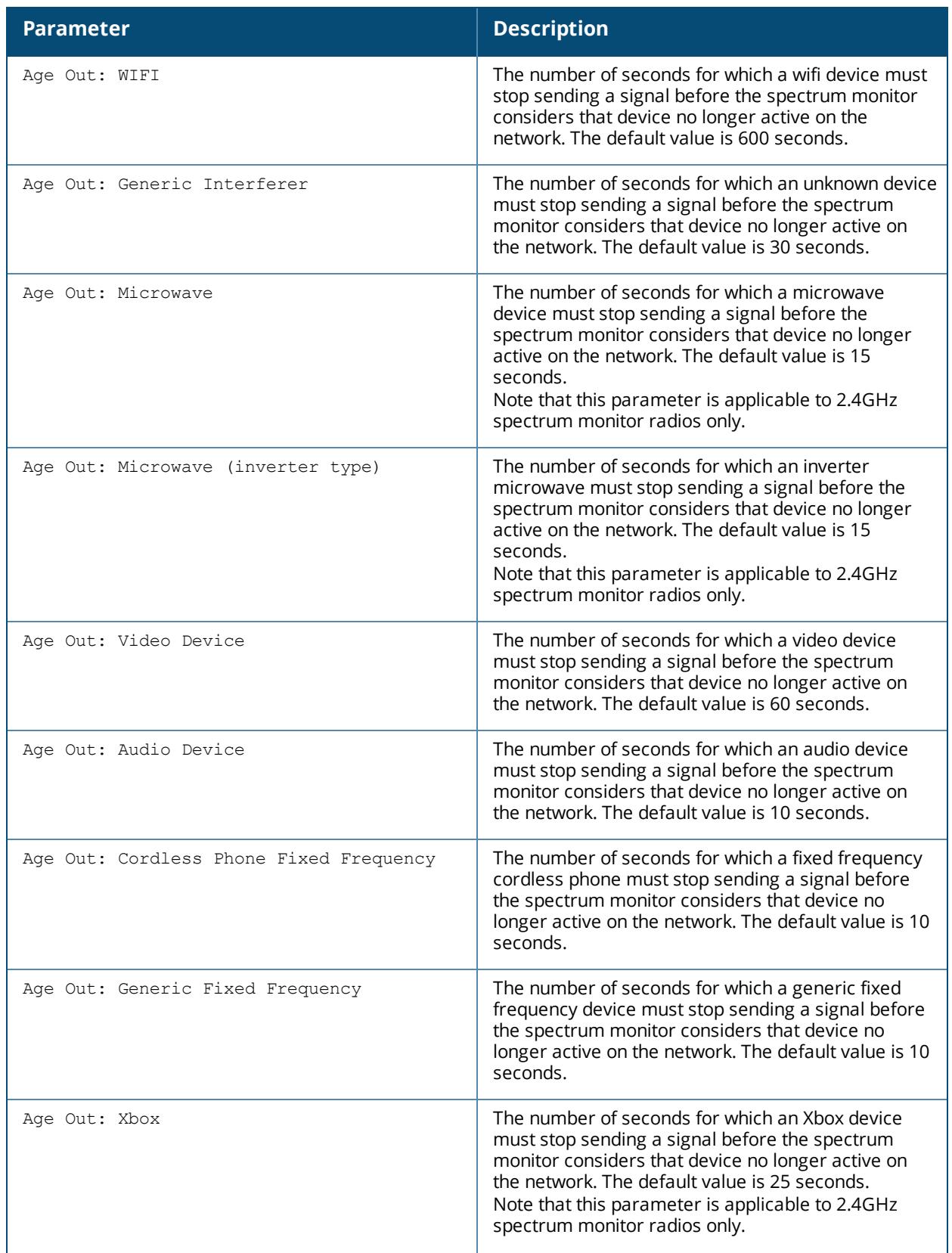

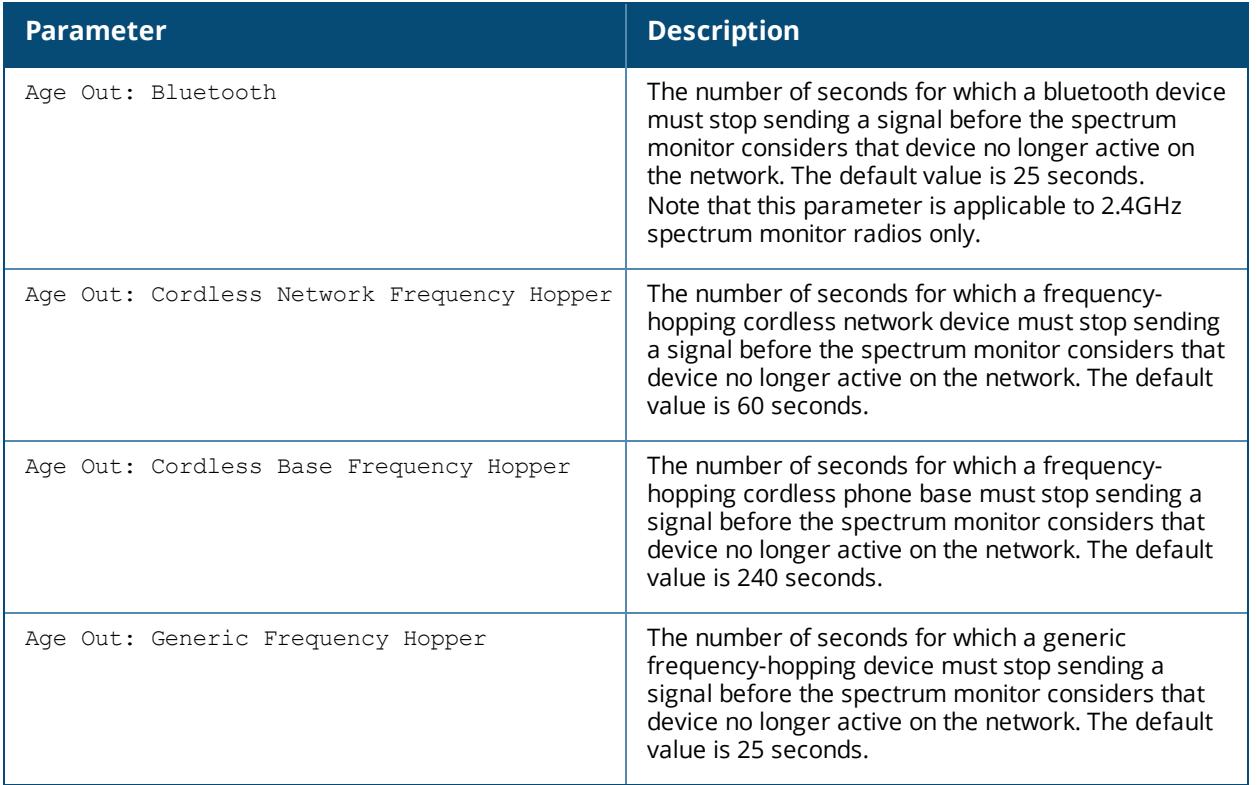

## **Related Commands**

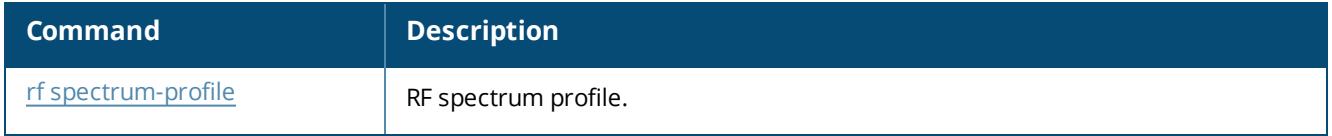

## **Command History**

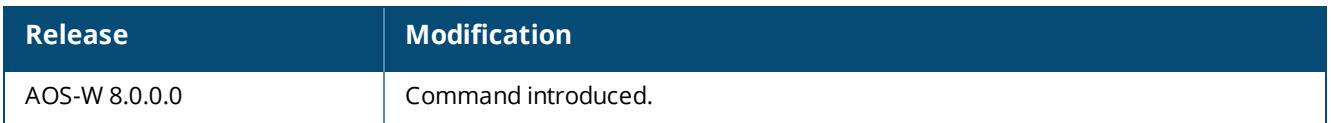

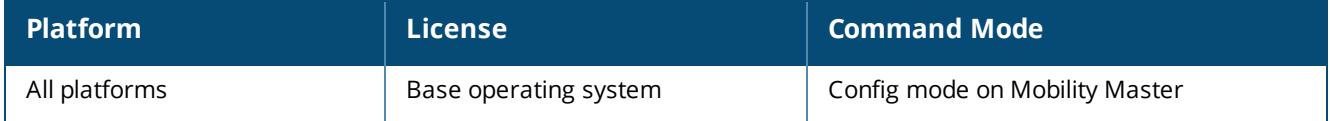

# **show rft profile**

show rft profile {all|antenna-connectivity|link-quality|raw}

## **Description**

Show parameters for the predefined RF test profiles.

### **Syntax**

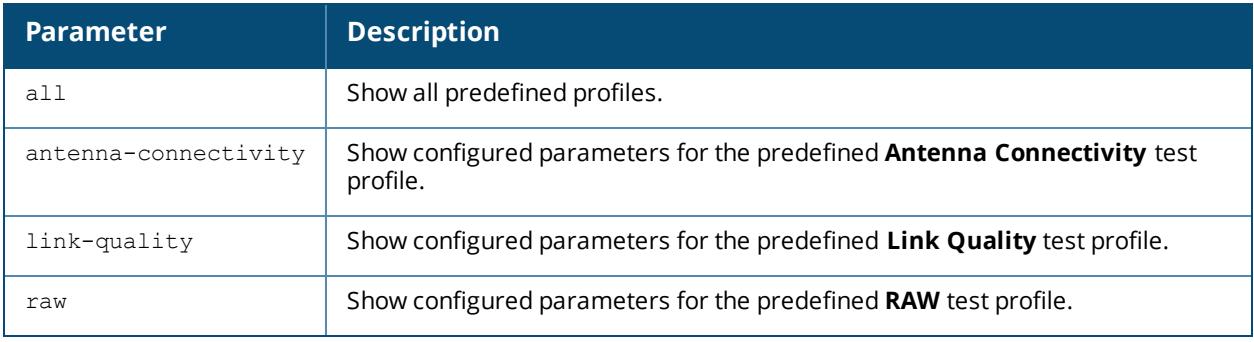

## **Usage guidelines**

The [rft](#page-810-0) command is used for RF troubleshooting, and should only be used under the supervision of Alcatel-Lucent technical support. Issue the **show rft profile** command to view the profiles used for these RF tests.

### **Example**

The following example shows the testing parameters for the predefined link-quality RF test profile.

(host) #show rft profile link-quality Profile LinkQuality: Built-in profile -------------------------------------- Parameter Value --------- ----- Antenna 1 and/or 2 Frame Type Null Data Num Packets 100 for each data-rate Packet Size 1500 Num Retries 0 Data Rate All rates are tried

## **Related Commands**

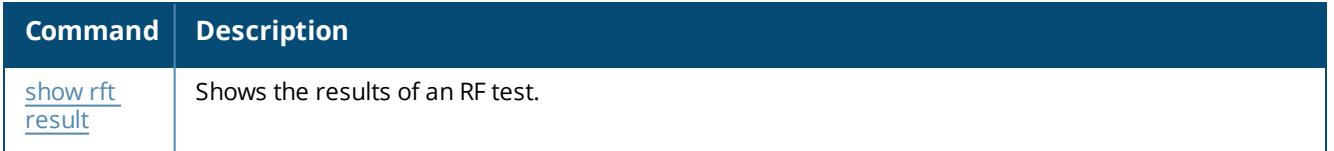

## **Command History**

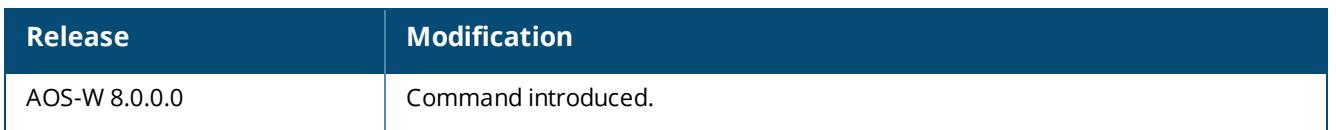

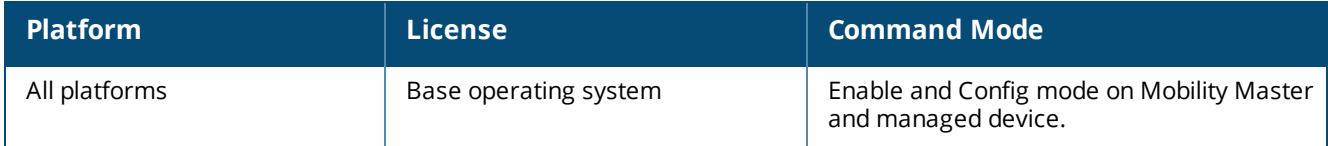

# <span id="page-2107-0"></span>**show rft result**

show rft result all|{trans-id <trans-id>}

## **Description**

Show the results of an RF test.

### **Syntax**

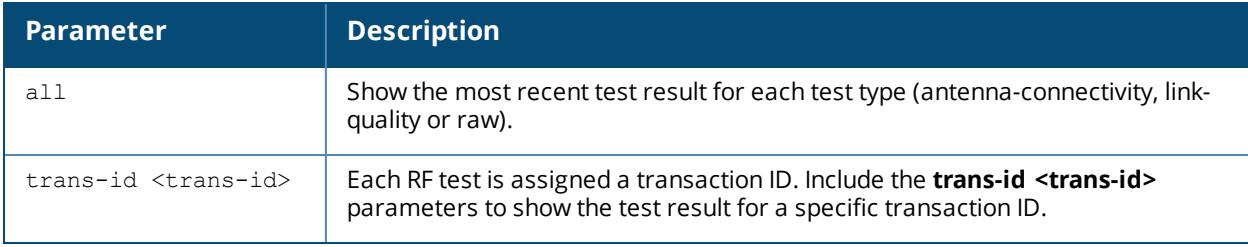

## **Usage guidelines**

The [rft](#page-810-0) command is used for RF troubleshooting, and should only be used under the supervision of Alcatel-Lucent technical support.

### **Related Commands**

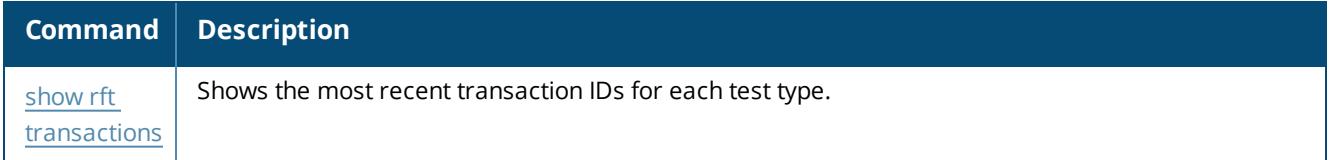

# **Command History**

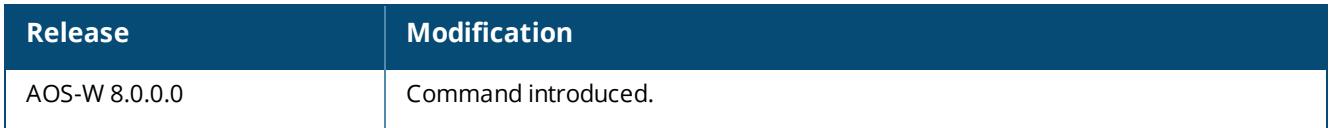

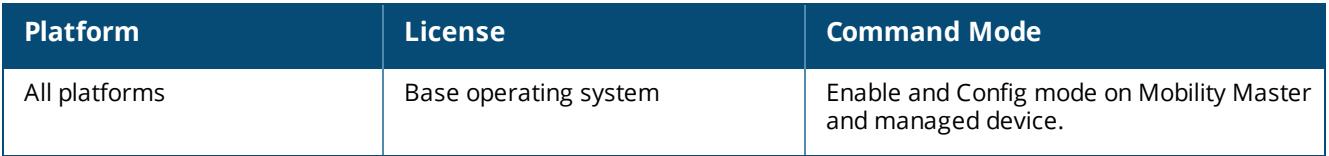

## <span id="page-2108-0"></span>**show rft transactions**

show rft transactions

#### **Description**

Show transaction IDs of RF tests.

## **Syntax**

No parameters.

### **Usage guidelines**

The [rft](#page-810-0) command is used for RF troubleshooting, and should only be used under the supervision of Alcatel-Lucent technical support. Issue the **show rft transaction** command to view the transaction IDs for the most recent test of each test type.

#### **Example**

The following example shows the transaction IDs for the latest RAW, link-quality and antenna-connectivity tests.

(host) [mynode] #show rft transactions

RF troubleshooting transactions ------------------------------- Profile Transaction ID ------- -------------- RAW 2001<br>
LinkQuality 2101 LinkQuality AntennaConnectivity 1801

### **Related Commands**

Use transaction IDs with the command to view results for individual RF tests.

### **Related Commands**

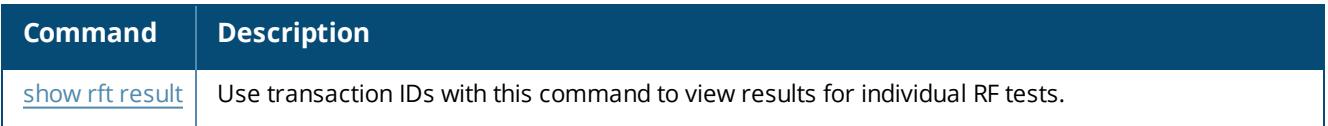

### **Command History**

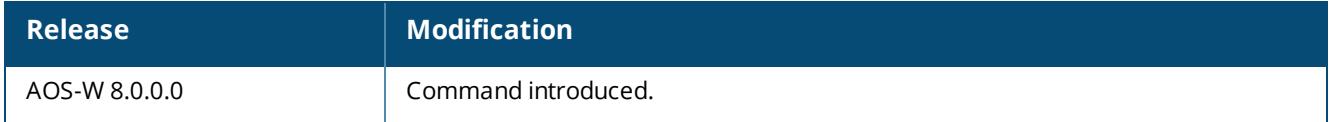

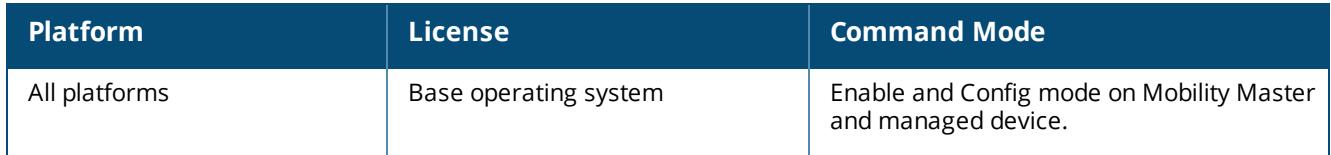

# **show rights**

show rights [<name-of-a-role>]

## **Description**

Displays the list of user roles in the roles table with high level details of role policies. To view role policies of a specific role specify the role name.

## **Syntax**

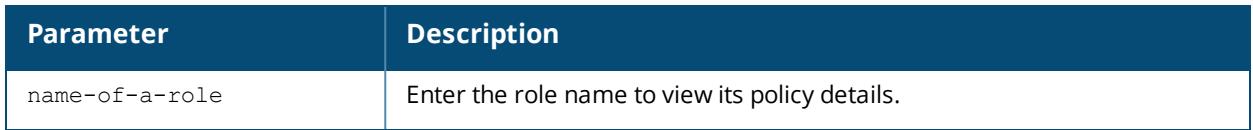

## **Example**

The output of this command shows the list of roles in the role table.

```
(host) [mynode]# show rights
```

```
RoleTable
---------
```
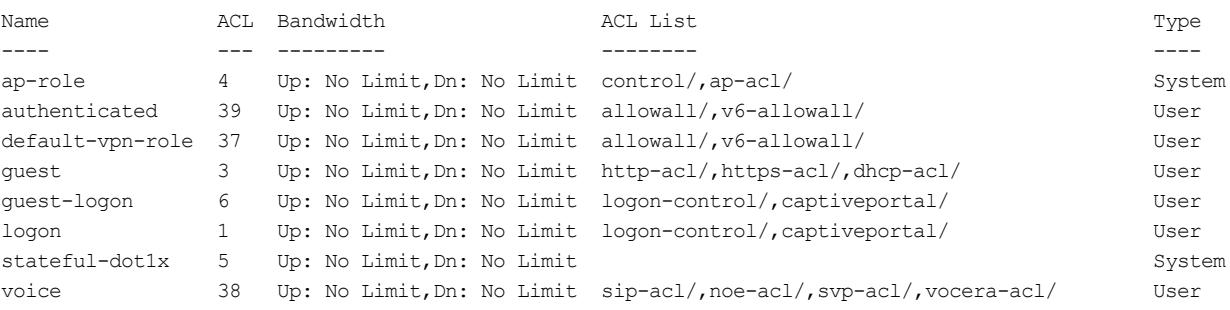

## **Command History**

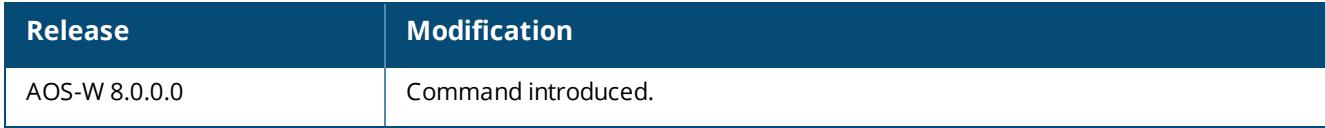

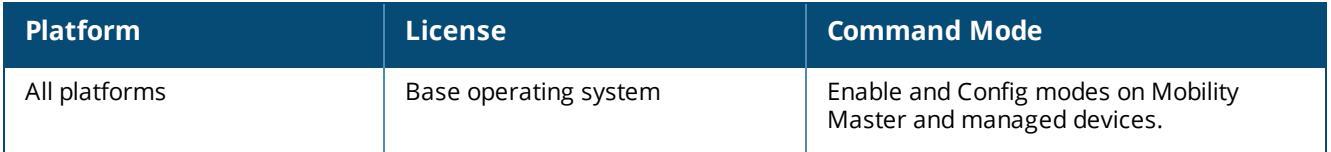

## **show roleinfo**

show roleinfo

### **Description**

Displays the role of the switch.

## **Syntax**

No parameters.

## **Example**

The output of this command shows the role of the switch.

```
(host) [mynode] # show roleinfo
switchrole:master
```
## **Command History**

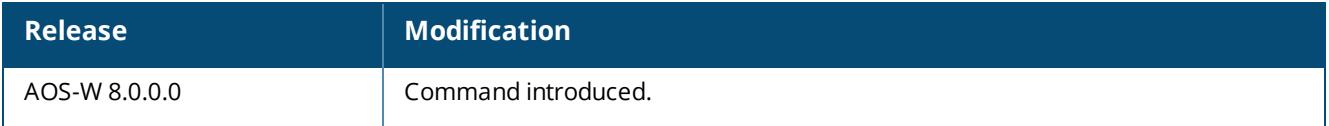

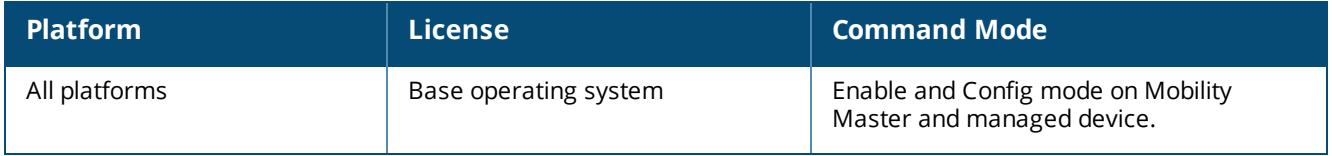

## **show route-access-list**

show route-access-list

### **Description**

This command displays information about ACLs for PBR.

#### **Syntax**

No parameters.

#### **Usage Guidelines**

Policy-based routing is an optional feature that allows packets to be routed based on ACLs configured by the administrator. By default, when a managed device receives a packet for routing, it looks up the destination IP in the routing table and forwards the packet to the next hop router. If policy-based routing is configured, the next hop device can be chosen based on a defined access control list.

In a typical deployment scenario with multiple uplinks, the default route only uses one of the uplink next-hops for forwarding packets. If a next hop becomes unreachable, the packets will not reach their destination. If your deployment uses policy-based routing based on a next hop list, any of the uplink next hops could be used for forwarding traffic. This requires a valid ARP entry (Route-cache) in the system for all the policy-based routing next hops.

## **Example**

The following command displays a list of configured routing access lists.

```
(host) [mynode] #show route-access-list
Router Access list table
  ------------------------
Name Use Count Roles
---- --------- -----
attempt1 0
pbr 0
name 1 test
Tuesday 0
```
The output of this command includes the following parameters:

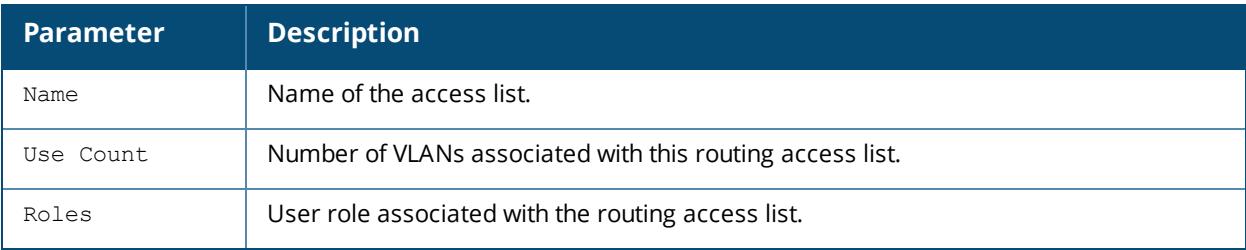

## **Related Commands**

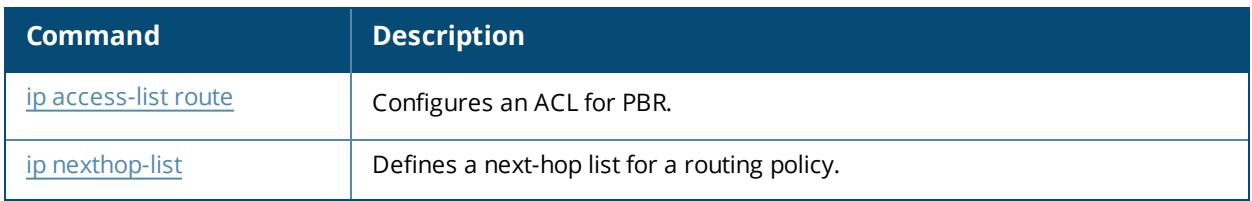

## **Command History**

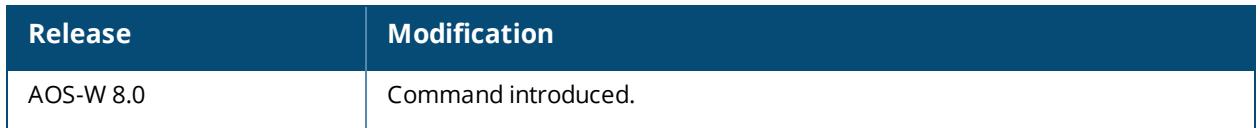

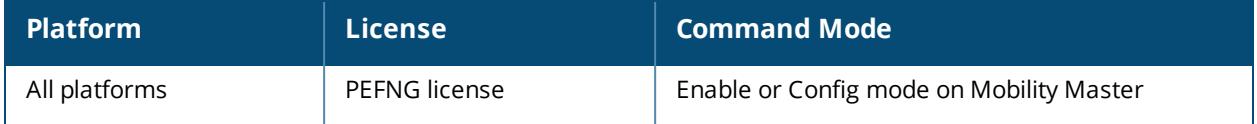

## **show rrm dot11k admission-capacity**

show rrm dot11k admission-capacity

### **Description**

Displays the available admission capacity for voice traffic on an AP.

#### **Syntax**

No parameters.

#### **Example**

The output of this command shows the available admission capacity for voice traffic on all APs.

```
(host) # show rrm dot11k admission-capacity
802.11K Available Admission Capacity for Voice
  ----------------------------------------------
Flags: B: Bandwidth based CAC, C: Call-count based CAC
     D: CAC Disabled, E: CAC Enabled
AP Name IP Address Freq Band Chan Total Available Flags
------- ---------- --------- ---- ----- --------- -----
r-wing-94 10.16.12.247 5 GHz 40 31250 0 EC
r-wing-94 10.16.12.247 2.4 GHz 11 31250 0 EC
```
Num APs:2

### **Command History**

This command was available in AOS-W 3.4

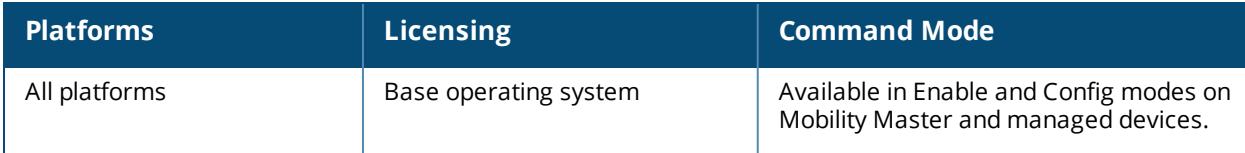

# **show rrm dot11k ap-channel-report**

```
show rrm dot11k ap-channel-report [ap-name <name-of-an-ap> |
  bssid <bssid-of-an-ap> | ip-addr <ip-address-of-an-ap> | ip6-addr <ip-addr> | essid
  <essid>]
```
#### **Description**

Displays the channel information gathered by the AP. You can either specify an ap-name, bssid or ip-address of an AP to see more details.

#### **Syntax**

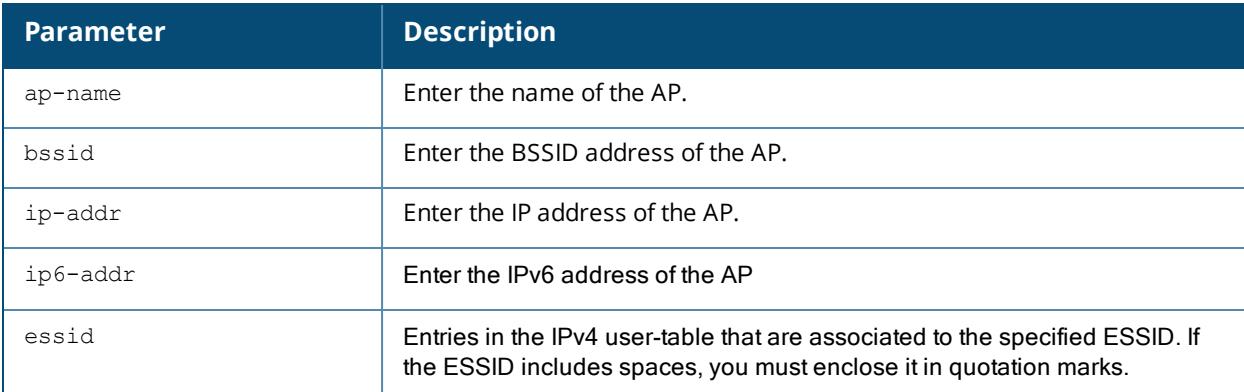

#### **Example**

The output of this command shows the channel information for r-wing-94:94.

(host) [mynode]# show rrm dot11k ap-channel-report ap-name r-wing-94

802.11K AP Channel Report Details ---------------------------------- Freq Band Channel List --------- ------------ 2.4 GHz 11, 5 GHz 36, 40, 157, 161, 165,

Num Entries:2

### **Command History**

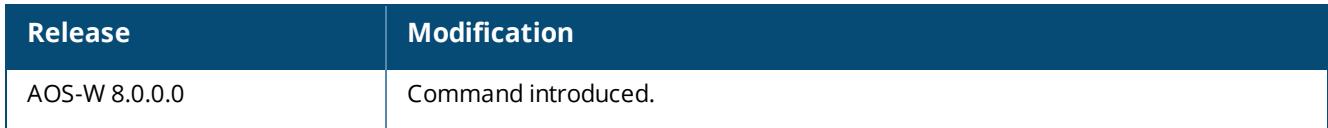

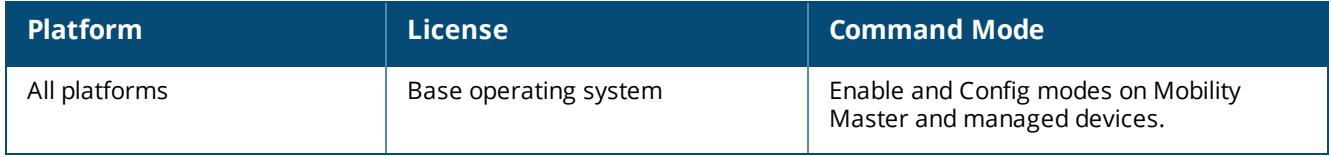

# **show rrm dot11k beacon-report**

show rrm dot11k beacon-report

### **Description**

Displays the beacon report information sent by a client to its AP.

## **Syntax**

No parameters.

## **Example**

#### The output of this command shows the beacon report for the client 00:1f:6c:7a:d4:fd.

(host) [mynode]# show rrm dot11k beacon-report station-mac 00:1f:6c:7a:d4:fd

```
802.11K Beacon Report Details
```
--------------------------------------------------

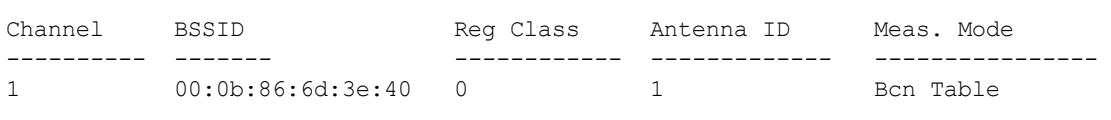

Num Elements:1

## **Command History**

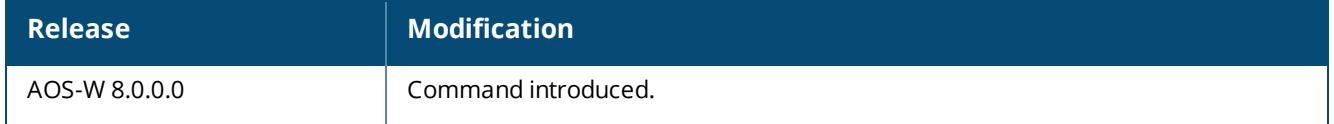

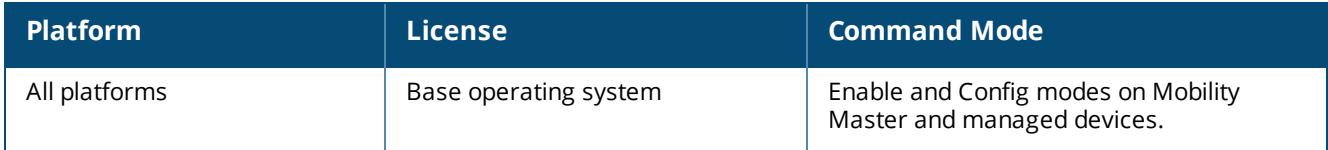

## **show rrm dot11k neighbor-report**

show rrm dot11k neighbor-report [ap-name | bssid <bssid-of-an-ap> | ip-addr <ip-address-of-an-ap>]

## **Description**

Displays the neighbor information for a particular AP. If the AP name or the AP's IP address is specified, the user should specify the ESSID to get the neighbor information. If the ESSID is not specified, the command will display the neighbor information for all the Virtual AP's configured on the AP.

## **Syntax**

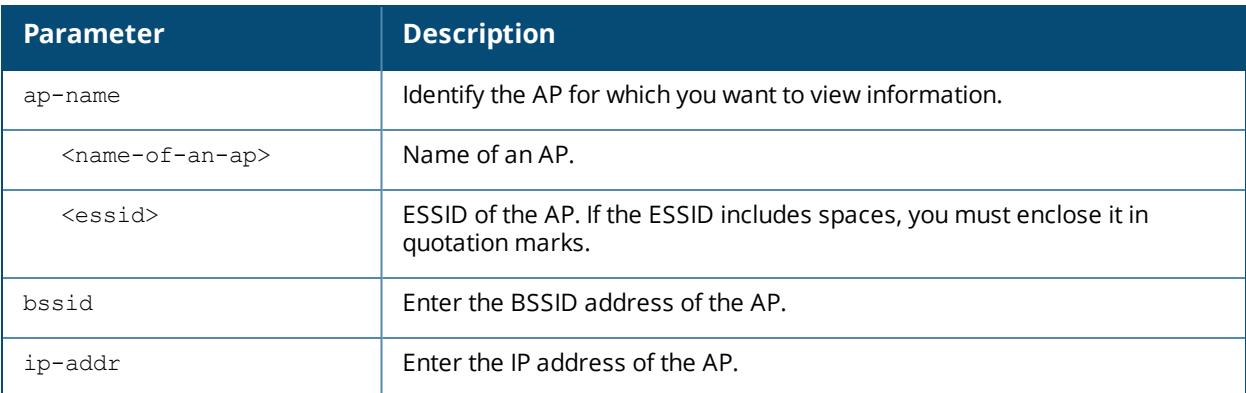

#### **Example**

The output of this command shows the neighbor information for r-wing-94.

(host) [mynode]# show rrm dot11k neighbor-report ap-name r-wing-94

```
802.11K Neighbor Report Details
-------------------------------
```
Flags: S: Spectrum Management, Q: QoS, A: APSD, R: Radio Measurement

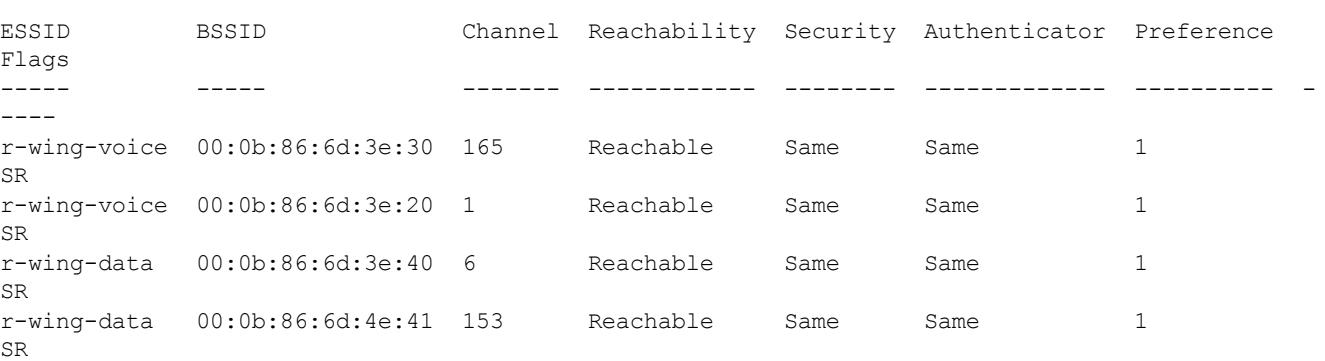

Num Entries:4

## **Command History**

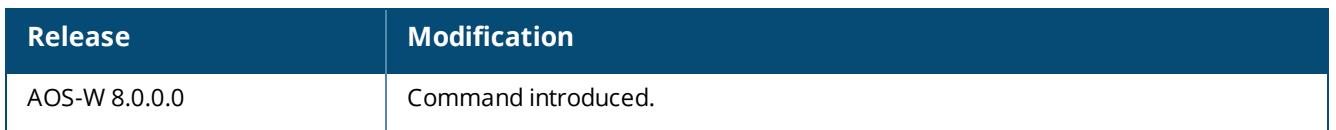

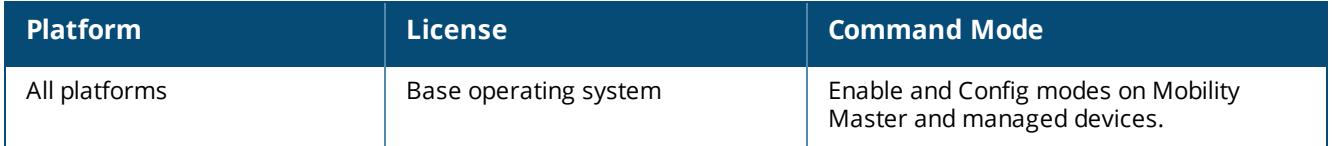

# **show rrm dot11k transmit-stream-report station-mac**

show rrm dot11k transmit-stream-report station-mac <mac-addr>

### **Description**

This is a diagnostic option for quick verification of received transmit stream measurement reports. Displays the contents of the transmit stream measurement reports received from a client.

## **Syntax**

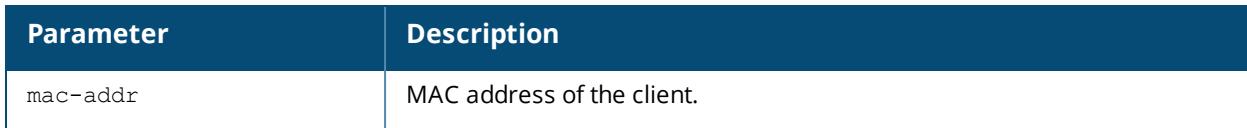

### **Command History**

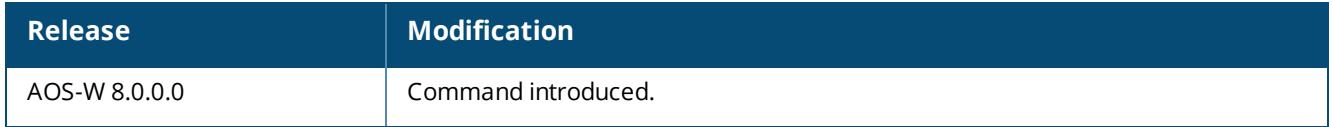

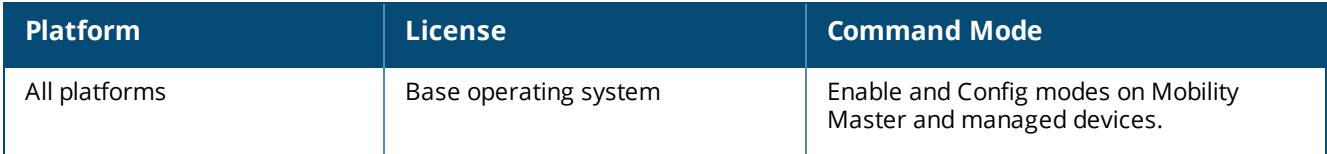

## **show running-config**

show running-config

#### **Description**

Displays the current Mobility Master configuration, including all pending changes that are yet to be saved.

## **Syntax**

No parameters.

## **Usage Guidelines**

Use this command to see the complete running and pending configuration on the Mobility Master.

### **Example**

The output of this command shows the running configuration on the switch.

```
(host) [mynode] #show running-config
Building Configuration...
version 8.0
hostname "host"
clock timezone PST -8
!
location "Building1.floor1"
controller config 59
crypto-local pki ServerCert default-self-signed default-self-signed
crypto-local pki PublicCert master-ssh-pub-cert master-ssh-pub-cert
ip NAT pool dynamic-srcnat 0.0.0.0 0.0.0.0
ip access-list eth name2
!
ip access-list mac name
!
ip access-list eth etherypte
deny 0x0
!
ip access-list eth validuserethacl
permit any
...
...
...
snmp-server enable trap
snmp-server trap source 0.0.0.0
process monitor log
nbapi_publish
```
end

The output of this command shows the running configuration of the management server profiles.

```
(host) [mynode] #show running-config | include mgmt
Building Configuration...
interface mgmt
mgmt-server primary-server 40.40.40.1 profile default-amp transport udp secure
mgmt-server primary-server 2001::2 profile default-amp transport udp secure
mgmt-server primary-server 10.1.1.11 profile default-amp transport udp
mgmt-server primary-server 20.16.11.1 profile default-ale transport udp
```
## **Command History**

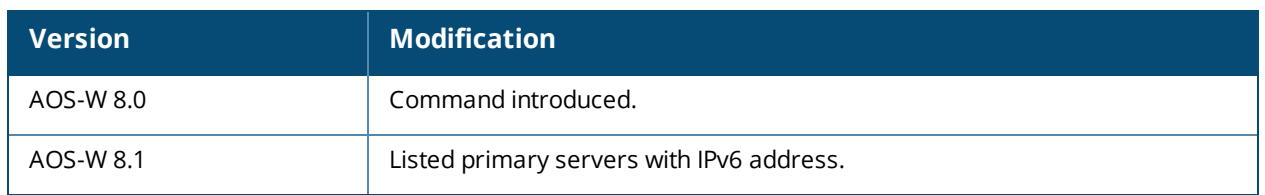

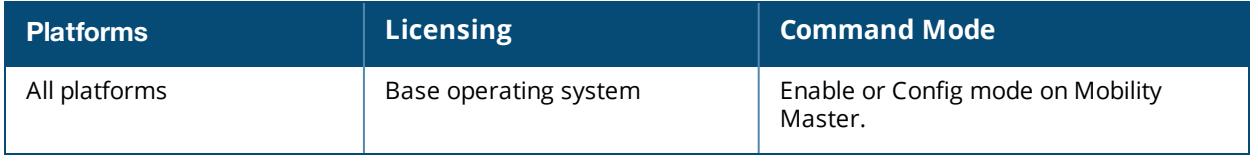

## **show sapm-bucketmap**

show sapm-bucketmap [essid <essid>]

### **Description**

Displays the bucketmap information of the AP.

## **Syntax**

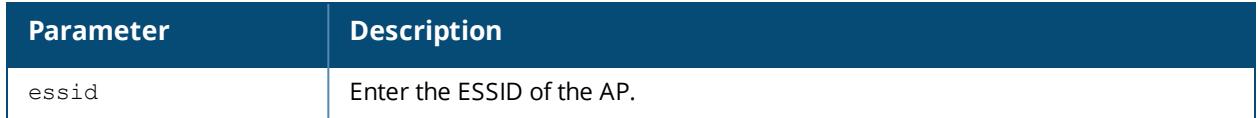

## **Example**

The output of this command shows bucketmap information of the AP on the Mobility Master.

```
(host)[mynode](config) #show sapm-bucketmap essid Zone1TestEssid
SAPM Bucketmap
--------------
Item Value
---- -----
Essid Zone1TestEssid
Generation Number 1
Read Timestamp Fri Jul 1 19:46:33 2016 (2d:14h:55m:51s ago)
Stats GSM_ADD events=6 GSM Lookups=0 Deletes=0
UAC 0 10.10.2.3
UAC 1 10.10.2.4
UAC 2 10.10.2.5
UAC 3 10.10.2.6
Active Map [0-31] 00 01 02 03 00 01 02 03 00 01 02 03 00 01 02 03 00 01 02 03 00 01 02 03
00 01 02 03 00 01 02 03
Active Map [32-63] 00 01 02 03 00 01 02 03 00 01 02 03 00 01 02 03 00 01 02 03 00 01 02 03
00 01 02 03 00 01 02 03
Active Map [64-95] 00 01 02 03 00 01 02 03 00 01 02 03 00 01 02 03 00 01 02 03 00 01 02 03
00 01 02 03 00 01 02 03
Active Map [96-127] 00 01 02 03 00 01 02 03 00 01 02 03 00 01 02 03 00 01 02 03 00 01 02 03
00 01 02 03 00 01 02 03
Active Map [128-159] 00 01 02 03 00 01 02 03 00 01 02 03 00 01 02 03 00 01 02 03 00 01 02 03
00 01 02 03 00 01 03 00
Active Map [160-191] 01 03 00 01 03 00 01 03 00 01 03 00 01 03 00 01 03 00 01 03 00 01 03 00
01 03 00 01 03 00 01 03
Active Map [192-223] 00 01 03 00 01 03 00 01 03 00 01 03 00 01 03 00 01 03 00 01 03 00 01 03
00 01 03 00 01 03 00 01
Active Map [224-255] 00 01 00 01 00 01 00 01 00 01 00 01 00 01 00 01 00 01 00 01 00 01 00 01
00 01 00 01 00 01 00 01
Num ESSIDs:1
```
## **Command History**

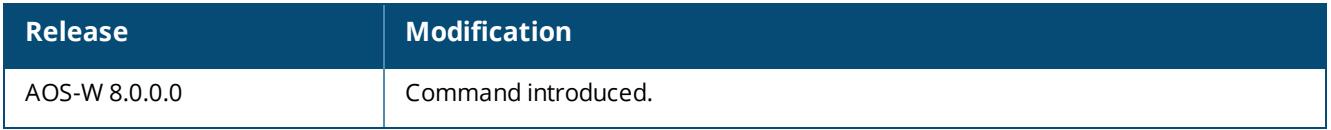
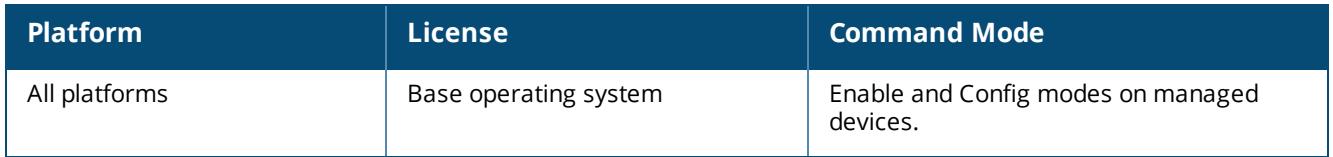

# **show sapm cluster nodestate**

show sapm cluster nodestate [verbose]

### **Description**

Displays the state of the cluster nodes.

# **Syntax**

No parameters.

## **Example**

The output of this command shows slot details on the managed device.

(host)(cluster) (config)# show sapm cluster nodestate

```
Cluster Nodelist (Gen Num 124)
------------------------------
Index Node IP address
----- ---------------
1 10.17.65.35
2 10.17.65.34
```
# **Command History**

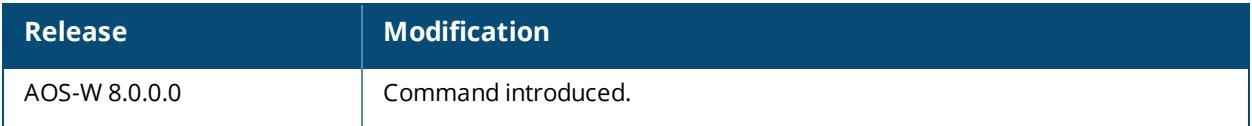

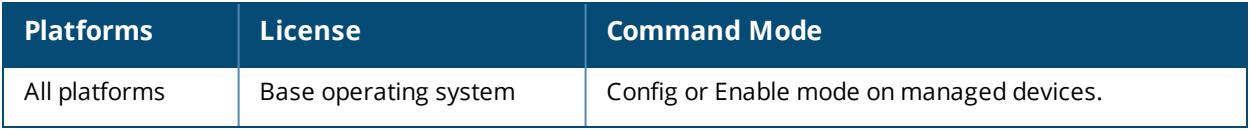

# **show scheduler-profile**

show scheduler-profile <map-name>

## **Description**

Displays details of the scheduler profile that associates priorities to four uplink queues.

# **Syntax**

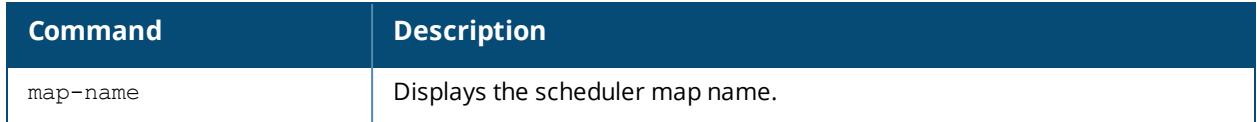

# **Examples**

The following example displays the priority map of the default scheduler profile.

```
(host) [mynode] #show scheduler-profile default
scheduler profile "default"
---------------------------
Queue Weight Priority-map
----- ------ ------------
```
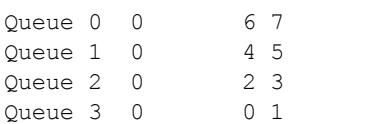

# **Command History**

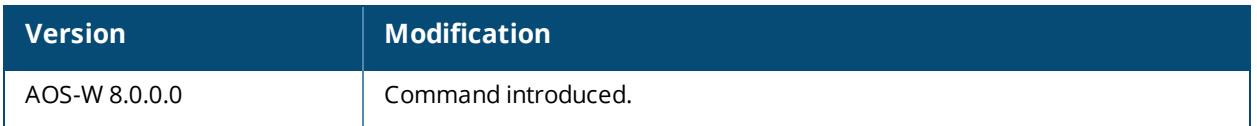

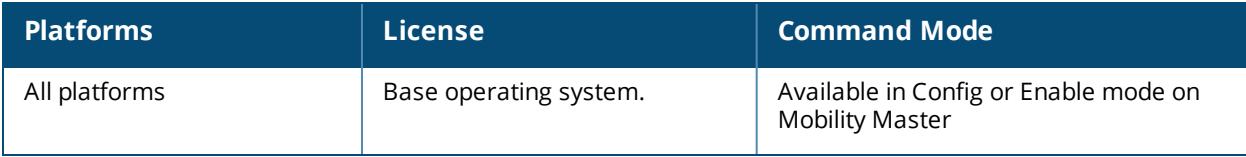

# **show scp**

show scp

## **Description**

Execute this command to view the status of the SCP server functionality of the switch or managed device.

### **Syntax**

No parameters

### **Example**

To view if the SCP server functionality on the switch or managed device is enabled or not, execute the following command:

(host) [mynode] #show scp

#### **Related Commands**

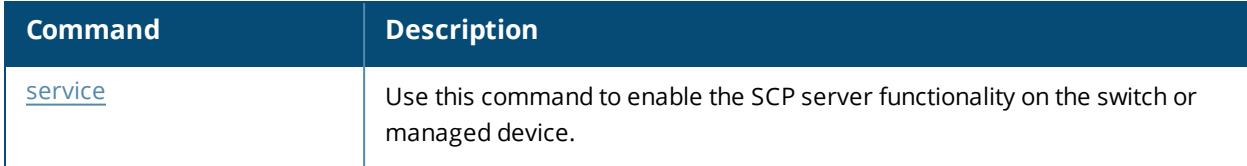

#### **Command History**

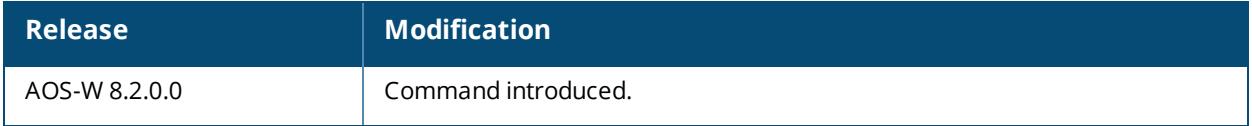

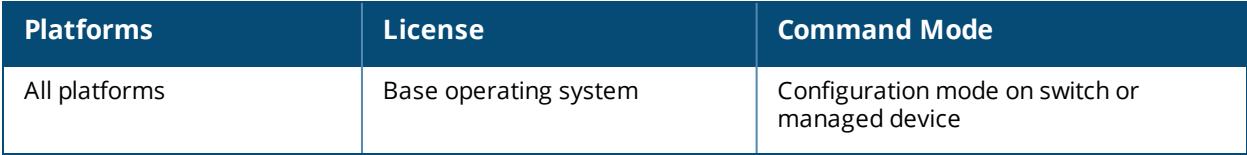

# **show serial console redirect**

show serial console redirect

### **Description**

Displays the status of Serial Console Redirect.

### **Examples**

The following example displays the status of the serial console redirect.

(host) [mynode] #show serial console redirect Serial Console Redirect : Enabled

### **Command History**

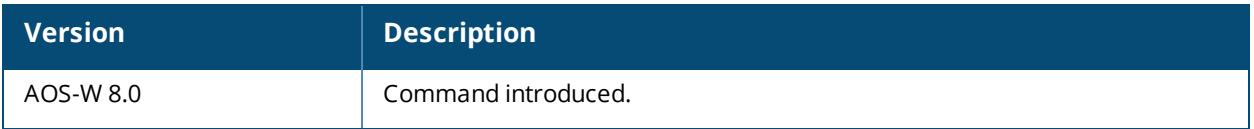

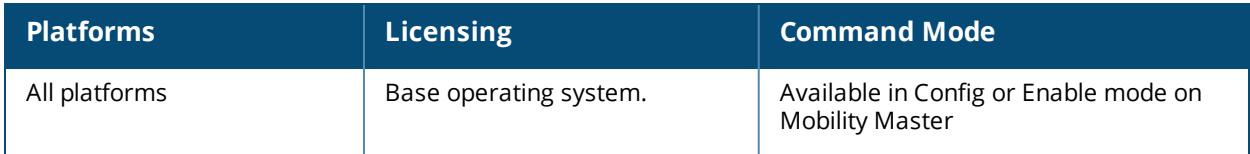

# **show session-acl-list**

show session-acl-list

# **Description**

Displays the list of configured session ACLs in the switch.

# **Syntax**

No parameters.

# **Example**

The output of this command shows the session ACLs in the switch.

```
(host)[mynode] # show session-access-list
v6-icmp-acl
allow-diskservices
control
validuser
v6-https-acl
vocera-acl
icmp-acl
v6-dhcp-acl
captiveportal
v6-dns-acl
allowall
test
sip-acl
https-acl
...
...
...
v6-http-acl
dhcp-acl
http-acl
stateful-dot1x
ap-acl
svp-acl
noe-acl
stateful-kerberos
v6-logon-control
h323-acl
```
# **Command History**

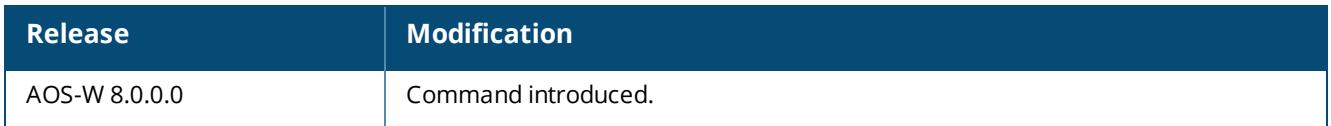

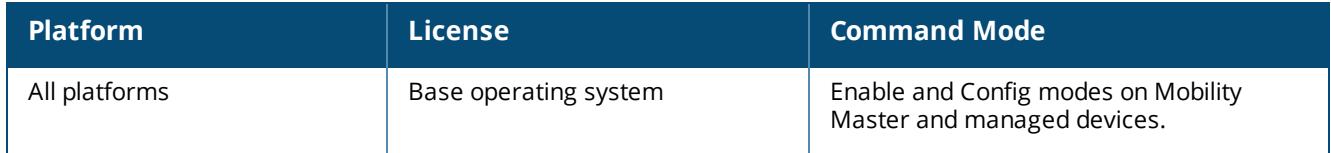

# **show slots**

show slots

### **Description**

Displays the list of slots in the managed device, including the status and card type.

## **Syntax**

No parameters.

### **Example**

The output of this command shows slot details on the managed device.

(host)[mynode] # show slots Slots ------ Slot Status Card Type ---- ------ --------- 1 Present A2400

# **Command History**

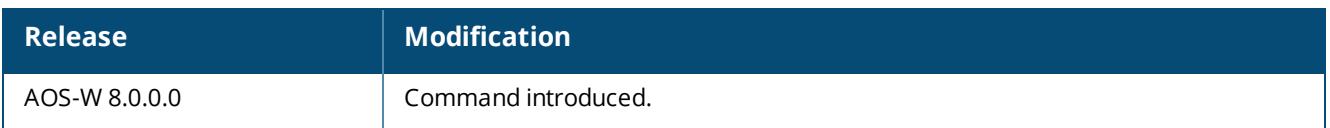

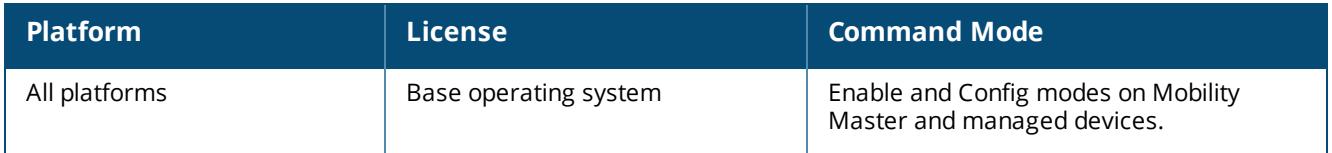

# **show snmp community**

show snmp community

### **Description**

Displays the SNMP community string details.

# **Syntax**

No parameters.

## **Example**

The output of this command shows slot details on the switch.

```
(host) # show snmp community
SNMP COMMUNITIES
----------------
COMMUNITY ACCESS VERSION
--------- ------ -------
public READ ONLY V1, V2c
```
# **Command History**

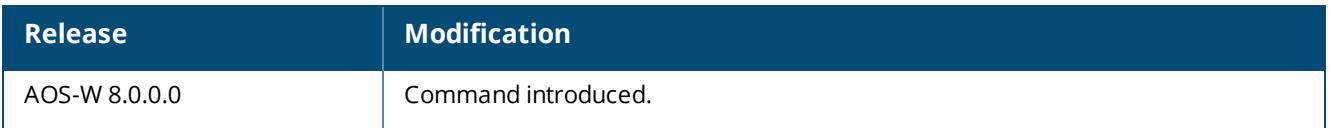

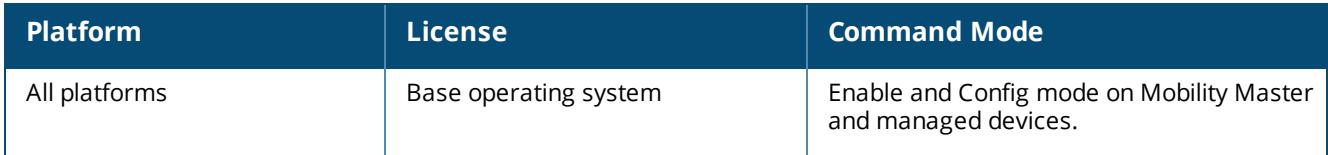

# **show snmp inform**

show snmp inform

### **Description**

Displays the length of SNMP inform queue.

### **Syntax**

No parameters.

### **Example**

The output of this command shows slot details on the switch.

(host) # show snmp inform stats Inform queue size is 100 SNMP INFORM STATS ----------------- HOST PORT INFORMS-INQUEUE OVERFLOW TOTAL INFORMS ---- ---- --------------- -------- -------------

# **Command History**

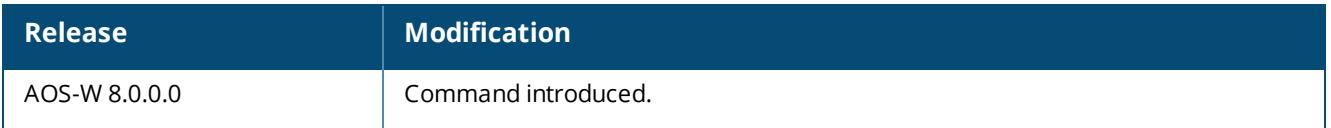

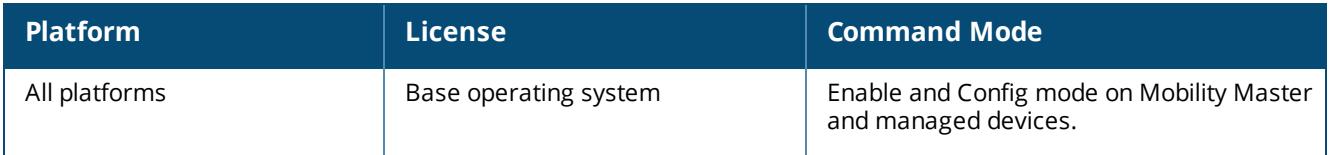

# **show snmp trap-hosts**

show snmp trap-hosts

### **Description**

Displays the configured SNMP trap hosts.

## **Syntax**

No parameters.

# **Example**

The output of this command shows details of a SNMP trap host.

```
(host) # show snmp trap-hosts
```
SNMP TRAP HOSTS

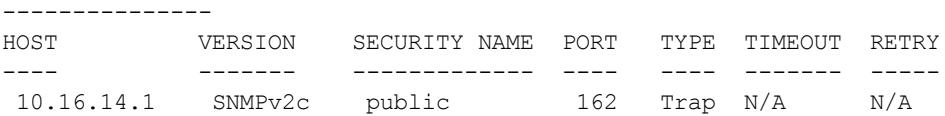

# **Command History**

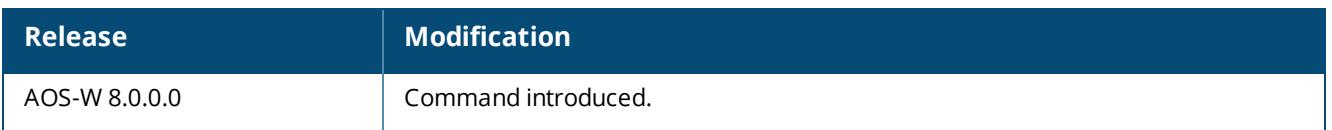

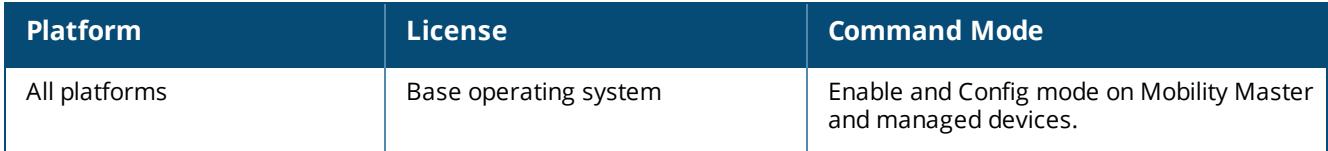

# **show snmp trap-list**

show snmp trap-list

#### **Description**

Displays the list of SNMP traps.

### **Syntax**

No parameters.

### **Example**

The output of this command shows the list of SNMP traps and the status.

(host) # show snmp trap-list SNMP TRAP LIST -------------- TRAP-NAME CONFIGURABLE ENABLE-STATE --------- ------------ ----------- authenticationFailure Yes Enabled coldStart Yes Enabled linkDown Yes Enabled linkUp Yes Enabled warmStart Yes Enabled wlsxAPBssidEntryChanged  $\,$  Yes Enabled wlsxAPEntryChanged  $\,$  Yes Enabled Enabled wlsxAPEntryChanged  $\begin{array}{ccc} \texttt{WlsxAPEntryChanged} & \texttt{Yes} & \texttt{Enabeled} \\ \texttt{WlsxAPImpersonation} & \texttt{Yes} & \texttt{Enabeled} \end{array}$ wlsxAPImpersonation Yes wlsxAPInterferenceCleared Yes Enabled wlsxAPInterferenceDetected Yes Enabled wlsxAPRadioAttributesChanged Yes Enabled wlsxAPRadioEntryChanged Yes Enabled<br>
WlsxAccessPointIsDown Yes Enabled wlsxAccessPointIsDown Yes wlsxAccessPointIsUp Yes Enabled wlsxAdhocNetwork Yes wlsxAdhocNetworkBridgeDetected Yes Enabled wlsxAdhocNetworkBridgeDetectedAP Yes Enabled ... ... ... ... wlsxFanOK 1999 and the extent of the Marian School and the Marian School and the Enabled wlsxFanTrayInserted Yes Yes Enabled --More-- (q) quit (u) pageup (/) search (n) repeat

# **Command History**

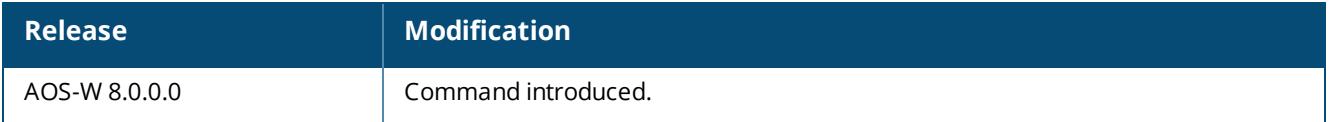

# **Command Information**

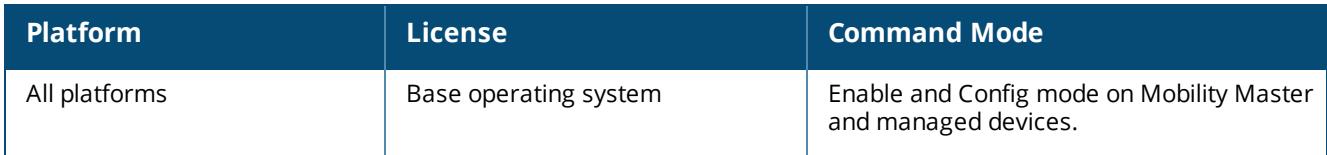

# **Command History**

This command was available in AOS-W 3.0

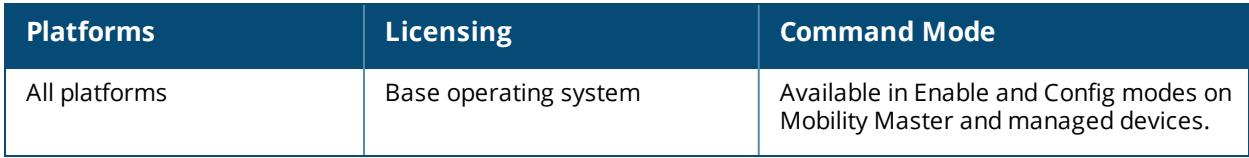

# **show snmp trap-queue**

show snmp trap-queue

#### **Description**

Displays the list of SNMP traps in queue.

## **Syntax**

No parameters.

### **Example**

The output of this command shows the list of SNMP traps sent to host.

```
(host) # show snmp trap-queue
a)wlsxMgmtUserAuthenticationFailed
The trap indicates that a management user authentication failed.
2013-10-29 08:08:10 Management user authentication failed for user commonuser1 with IP address
10.20.102.79 usermac 00:00:00:00:00:00 server name CiscoACS-2 serverip 10.15.28.41
b)wlsxNUserAuthenticationFailed :
The trap indicates that a user authentication has failed.
2013-10-29 07:47:07 User Authentication failed for user commonuser1 userip 0.0.0.0 usermac
00:5f:12:00:00:00 servername CiscoACS-1 serverip 10.15.28.40 bssid 00:d2:5d:80:00:08 apname
v5rapsim_000_000
c)wlsxNAuthServerReqTimeOut:
The trap indicates that the authentication server req timeout
2013-10-29 07:44:58 Authentication request timed out for server CiscoACS-1 serveip 10.15.28.4
username commonuser1 userip 0.0.0.0 usermac 00:5f:12:00:00:00 bssid 00:d2:5d:80:00:08 apname
v5rapsim_000_000
d)wlsxNAuthServerTimeOut :
The trap indicates the server taken out of service.
2013-10-29 07:45:48 Authentication server CiscoACS-1 serverip 10.15.28.4 timed out. Time out
value is 1383012948 for user commonuser1 ip 0.0.0.0 mac 00:5f:12:00:00:00 bssid
00:d2:5d:80:00:08 apname v5rapsim_000_000
e)wlsNAuthServerIsDown
The trap indicates that an authentication server is down.
2013-10-29 07:44:11 Authentication Server CiscoACS-1 with ip 10.15.28.4 is down.
f)wlsNAuthServerUp
The trap indicates that an authentication server is up.
2013-10-29 07:45:48 Authentication server CiscoACS-1 with ip 10.15.28.4 is up
```
# **Command History**

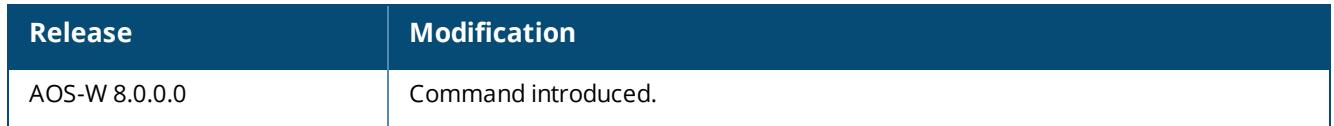

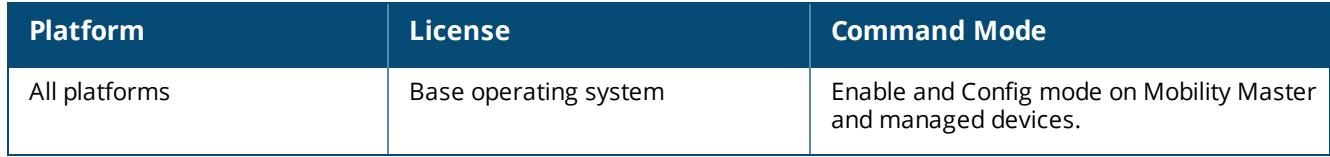

# **show snmp user-table**

```
show snmp user-table [user <username> auth-prot [sha | md5] <value> priv-prot [aes | des]
<value>]
```
# **Description**

Displays the list of SNMP user profile for a specified username.

#### **Syntax**

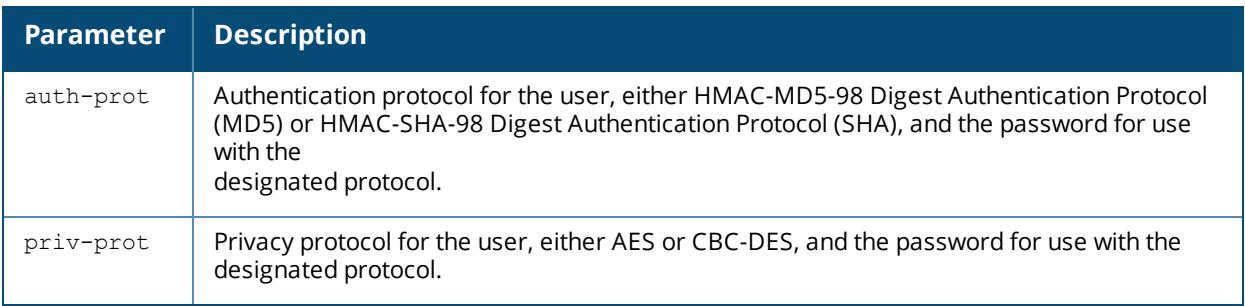

## **Example**

The output of this command shows the list of SNMP traps sent to host.

```
(host) # show snmp user-table
```
SNMP USER TABLE ---------------

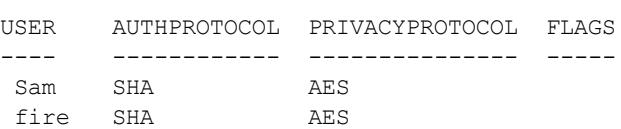

# **Command History**

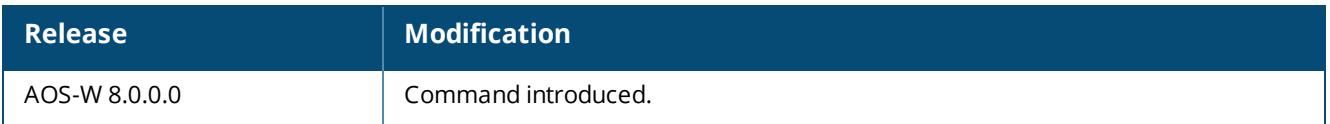

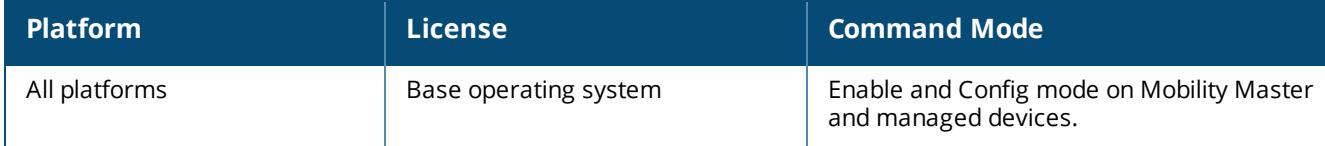

# **show spanning-tree**

```
show spanning-tree
  <interface [gigabitethernet <slot/module/port> | port-channel id]
  <vlan vlan-id>
```
### **Description**

View the RSTP and PVST+ configuration.

### **Syntax**

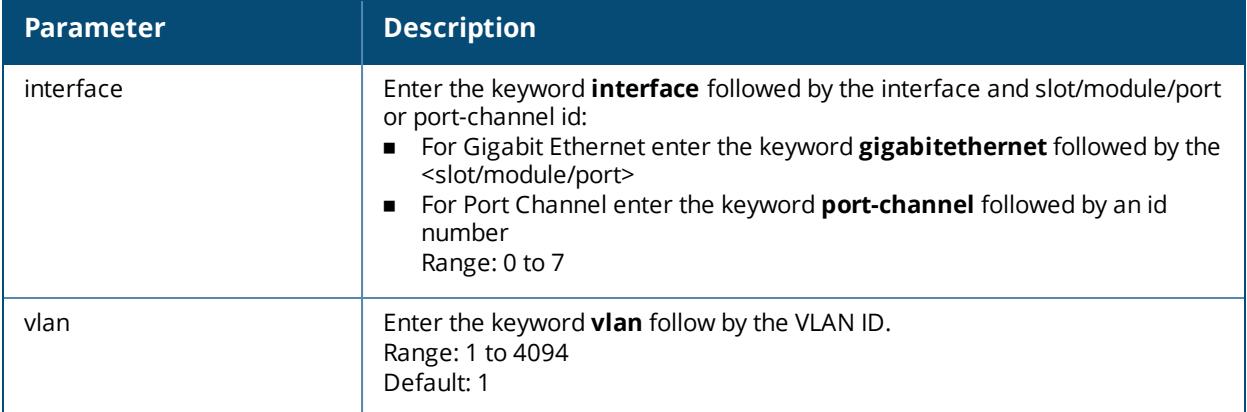

#### **Example—show spanning-tree**

(host) # show spanning-tree

Spanning tree instance for vlan 10 Spanning Tree is executing the IEEE compatible Rapid Spanning Tree protocol Bridge Identifier has priority 32768, address 00:0b:86:f0:20:00 Configured hello time 2, max age 20, forward delay 15 We are the root of the spanning tree Topology change flag is not set, detected flag not set, changes 1 Times: hold 1, topology change 35 hello 2, max age 20, forward delay 15 Timers: hello 0, notification 0 Last topology change: 2 days, 0 hours, 31 mins, 21 secs

Spanning tree instance for vlan 20 Spanning Tree is executing the IEEE compatible Rapid Spanning Tree protocol Bridge Identifier has priority 32768, address 00:0b:86:f0:20:00 Configured hello time 2, max age 20, forward delay 15 We are the root of the spanning tree Topology change flag is not set, detected flag not set, changes 1 Times: hold 1, topology change 3 hello 2, max age 20, forward delay 15 Timers: hello 0, notification 0 Last topology change: 1 days, 0 hours, 3 mins, 2 secs

#### **Example—show spanning-tree vlan**

(host) # show spanning-tree vlan 2 Spanning Tree is executing the IEEE compatible Rapid Spanning Tree protocol Bridge Identifier has priority 32768, address 00:0b:86:f0:20:00 Configured hello time 2, max age 20, forward delay 15 We are the root of the spanning tree Topology change flag is not set, detected flag not set, changes 1 Times: hold 1, topology change 35 hello 2, max age 20, forward delay 15

Timers: hello 0, notification 0 Last topology change: 2 days, 0 hours, 31 mins, 21 secs

#### **Example—show spanning-tree interface gigabitethernet**

(host) (config-if)#show spanning-tree interface gigabitethernet 0/0/1

Interface FE 1/1 (port 2) in Spanning tree is FORWARDING Port path cost 19, Port priority 128 Role DISNIGNATED PortFast DISABLED P-to-P ENABLED Designated root has priority 0 address 00:01:e8:d5:a3:6d Designated bridge has priority 32768 address 00:0b:86:50:58:30 Designated port is 2, path cost 0 Timers: message age 0, forward delay 20, hold 0 Counts: BPDUs received 0, sent 0

# **Command History**

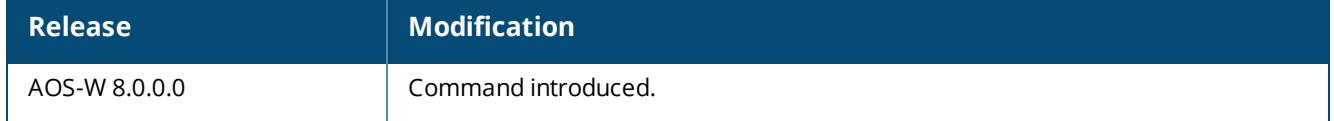

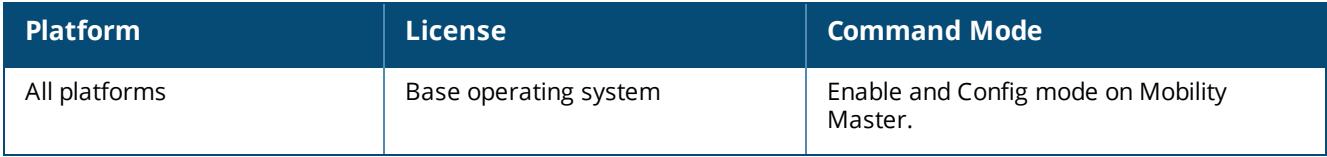

# **show spantree**

```
show spantree
  <br/>blocking> | <enable> | <forwarding> | <off> | <vlan>
```
# **Description**

View the global RSTP and PVST+ topology.

#### **Syntax**

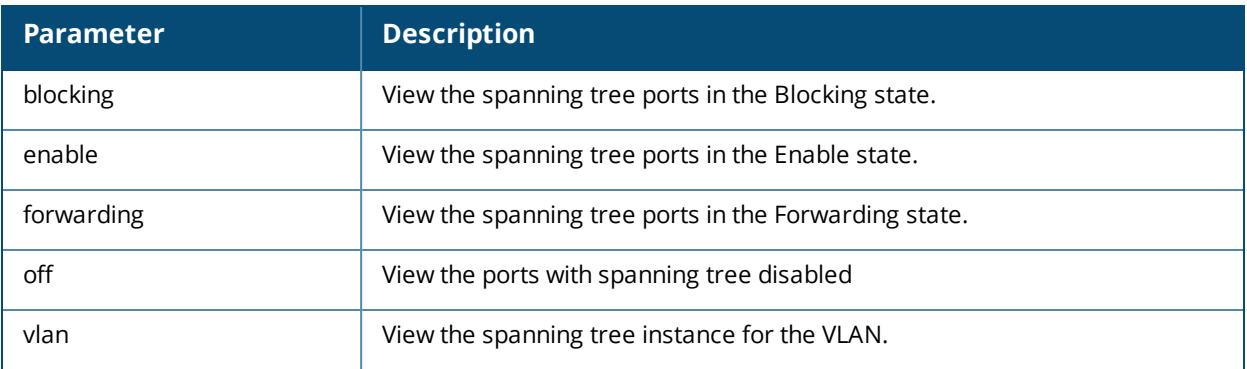

### **Example**

(host) # show spantree

Spanning tree instance vlan 1 Designated Root MAC 00:0b:86:6b:57:80 Designated Root Priority 32768 Root Cost 20000 Root Max Age 20 sec Hello Time 2 sec Forward Delay 15 sec

Bridge MAC 00:1a:1e:00:89:b8 Bridge Priority 32768 Configured Max Age 20 sec Hello Time 2 sec Forward Delay 15 sec

```
Rapid Spanning Tree port configuration
--------------------------------------
```
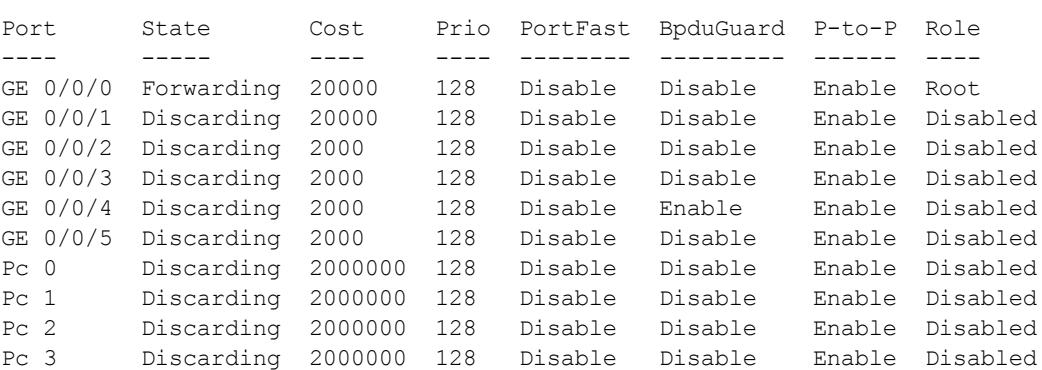

### **Command History**

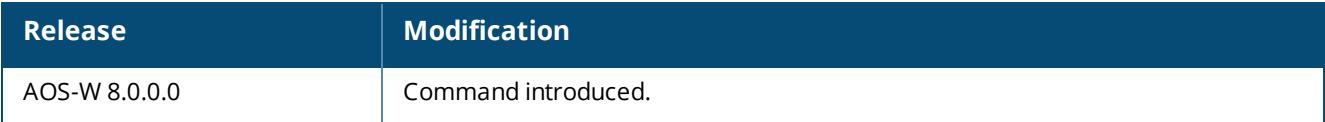

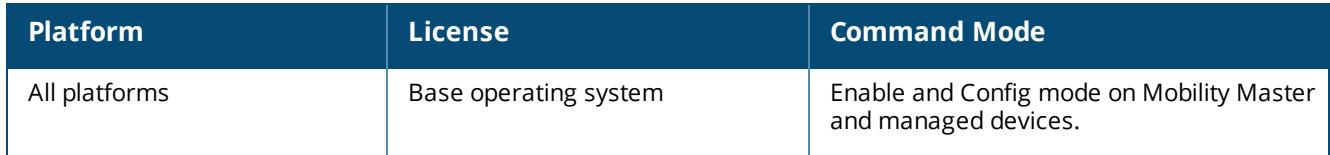

# **show ssh**

show ssh

# **Description**

Displays the SSH configuration details.

# **Syntax**

No parameters.

## **Example**

The output of this command shows SSH configuration details.

(host) # show ssh SSH Settings: ------------- DSA Enabled Mgmt User Authentication Method username/password

# **Command History**

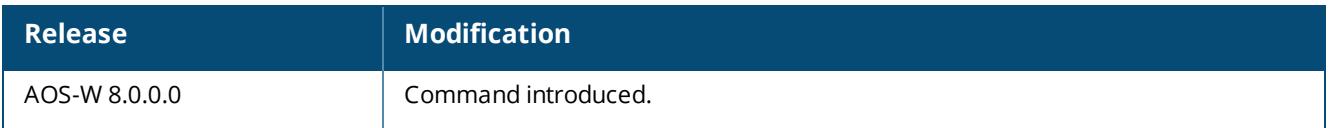

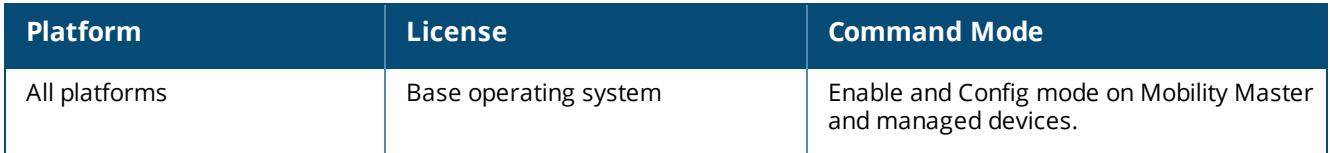

# **show sso idp-profile**

show sso idp-profile

### **Description**

Displays all SSO IDP profiles.

### **Syntax**

No parameters.

### **Example**

The output of this command lists all SSO IDP profiles on the switch.

```
((host) (config) #show sso idp-profile
SSO Profile List
----------------
Name References Profile Status
---- ---------- --------------
sso-example 0
```
# **Command History**

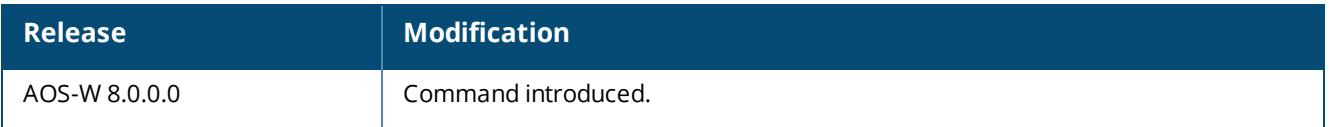

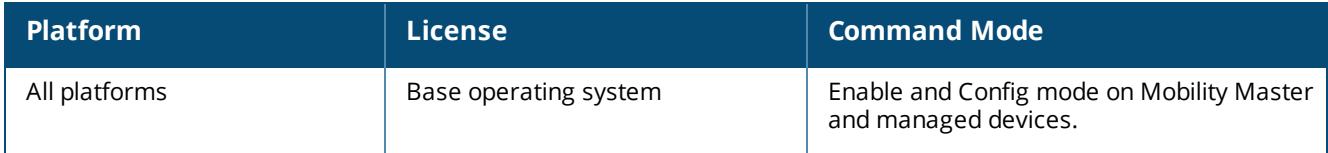

# **show startup-config**

show startup-config

### **Description**

Displays the configuration which will be used the next time the switch is rebooted. It contains all the options last saved using the write memory command. Any unsaved changes are not included.

## **Syntax**

No parameters.

### **Example**

The output of this command shows slot details on the switch.

```
(host) # show startup-config
version 3.4
enable secret "608265290155fb924578f15b12670a75a37045cbdf62fb0d3a"
telnet cli
telnet soe
loginsession timeout 30
hostname "FirstFloor2400"
clock timezone PST -8
location "Building1.floor1"
mms config 0
switch config 22
ip access-list eth validuserethacl
 permit any
!
netservice svc-snmp-trap udp 162
netservice svc-dhcp udp 67 68
netservice svc-smb-tcp tcp 445
netservice svc-https tcp 443
netservice svc-ike udp 500
netservice svc-l2tp udp 1701
netservice svc-syslog udp 514
...
...
...
netservice svc-msrpc-udp udp 135 139
netservice svc-ssh tcp 22
netservice svc-http-proxy1 tcp 3128
--More-- (q) quit (u) pageup (/) search (n) repeat
```
# **Command History**

This command was available in AOS-W 3.0

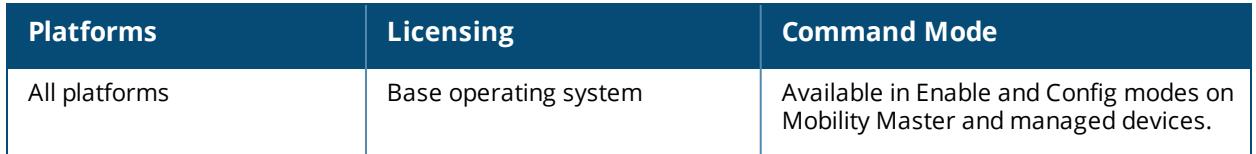

# **show station-table**

show station-table [mac <mac address> | verbose ]

### **Description**

Displays the internal station table entries and also details of a station table entry.

### **Syntax**

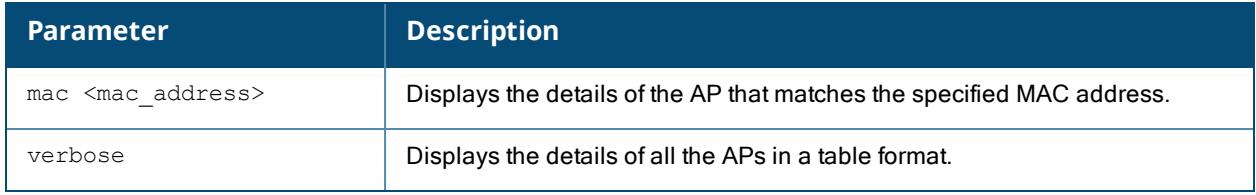

#### **Example**

The output of this command shows details of an entry in the station table.

```
(host) # show station-table mac 00:1f:6c:7a:d4:fd
```
Association Table

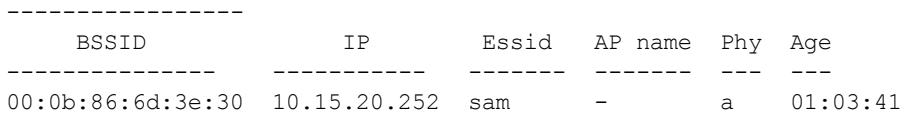

# **Command History**

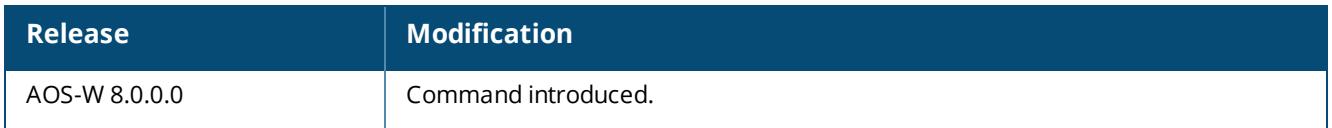

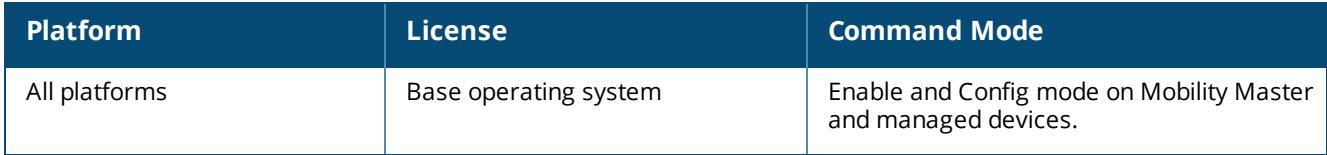

# **show storage**

show storage

### **Description**

Displays the storage information on the switch.

# **Syntax**

No parameters.

## **Example**

The output of this command shows the storage details on the switch.

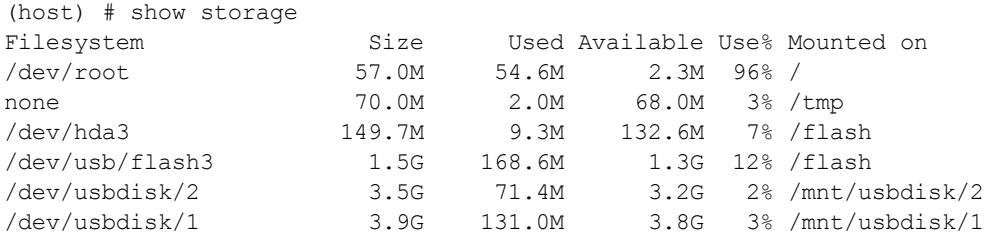

The number at the end of the USB device's name is the partition. Unlike the switch's flash, the USB device has more than two partitions; not just 0 and 1. When copying a file from a USB device, you must know which partition the target file is on.

### **Command History**

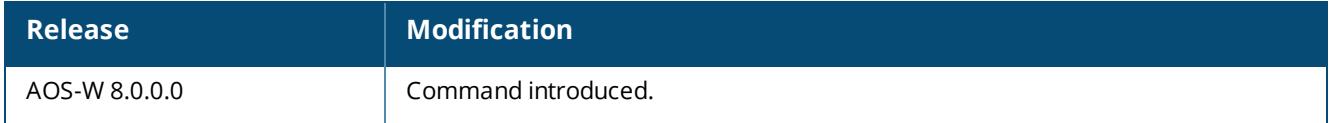

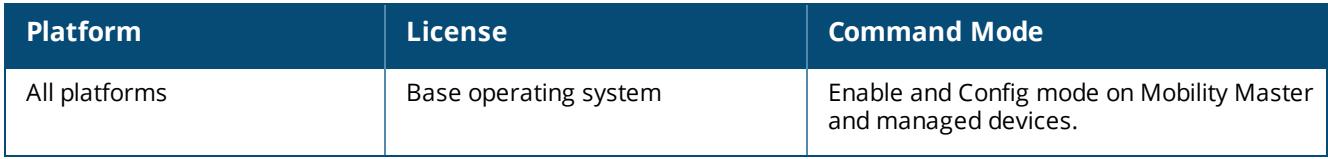

# **show switch ip**

show switch ip

### **Description**

Displays the IP address of the switch and VLAN ID.

## **Syntax**

No parameters.

### **Example**

The output of this command shows the IP address and VLAN ID of the switch.

```
(host) # show switch ip
Switch IP Address: 10.16.15.1
Switch IP is from Vlan Interface: 1
```
# **Command History**

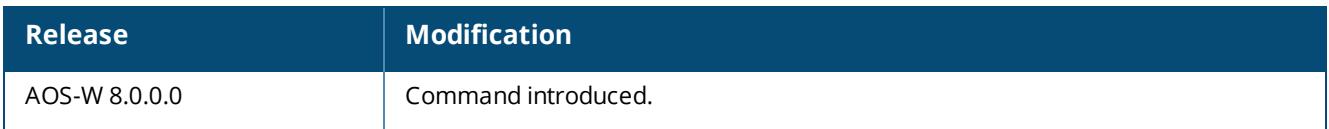

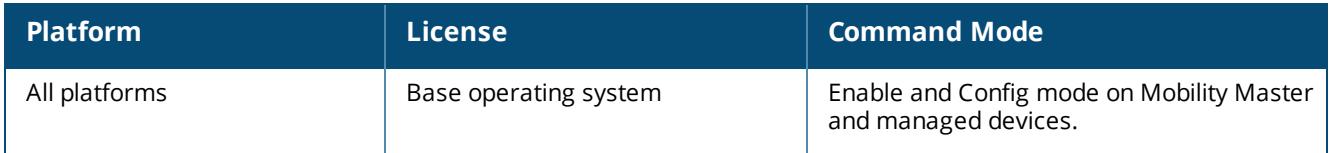

# **show switch software**

show switch software

### **Description**

Displays the details of the software running in the switch.

### **Syntax**

No parameters.

### **Example**

The output of this command shows the details of software running in the switch.

```
(host) # show switch software
Alcatel-Lucent Operating System-Wireless.
AOS-W (MODEL: OAW-650-US), Version 3.4.0.0
Website: http://www.alcatel.com/enterprise
All Rights Reserved (c) 2005-2009, Alcatel-Lucent.
Compiled on 2009-05-31 at 21:59:21 PDT (build 21443) by p4build
ROM: System Bootstrap, Version CPBoot 1.0.0.0 (build 21083)
Built: 2009-04-06 20:51:16
Built by: p4build@re_client_21083
Switch uptime is 23 hours 15 minutes 4 seconds
Reboot Cause: User reboot.
Supervisor Card
Processor XLS 408 (revision A1) with 907M bytes of memory.
32K bytes of non-volatile configuration memory.
256M bytes of Supervisor Card System flash (model=NAND 256MB).
```
# **Command History**

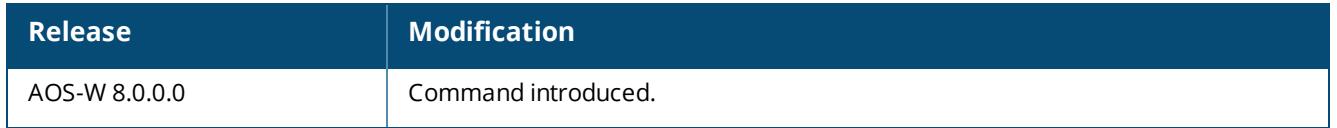

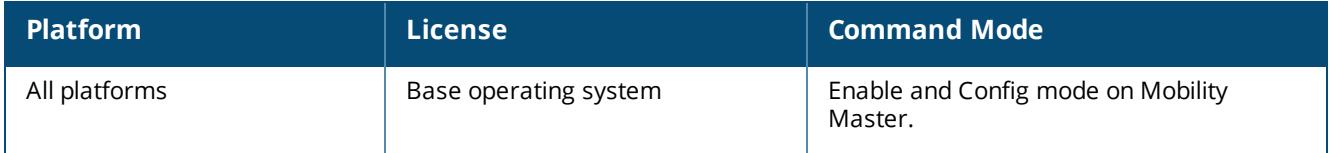

# **show switches**

```
show switches [all | regulatory | state {complete | incomplete | inprogress | required} |
summary ]
```
# **Description**

Displays the details of managed device connected to the Mobility Master, including the Mobility Master itself.

#### **Syntax**

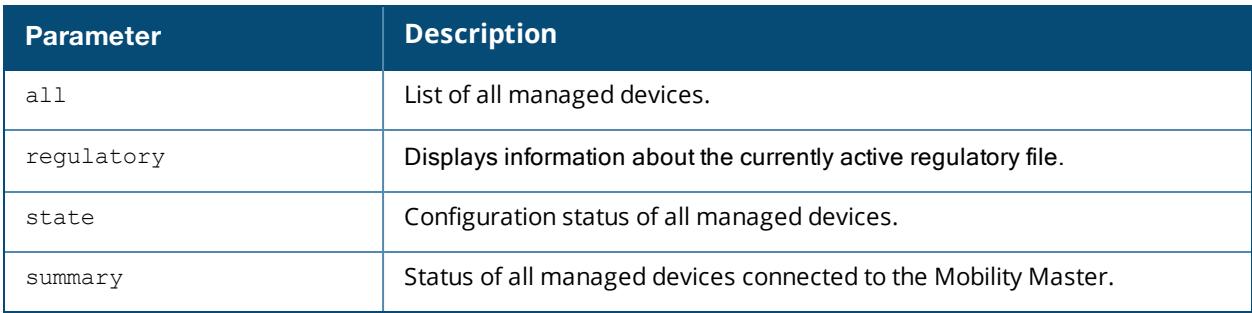

# **Example**

The output of this command shows that there is a single managed device connected to the Mobility Master.

```
(host) # show switches all
All Switches
------------<br>IP Address Name
                      IP Address Name Location Type Version       Status Configuration State
Config Sync Time (sec)
---------- ---- -------- ---- -------        ------ -------------------
----------------------
10.16.12.1 r-wing-94 Building1.floor1 master 6.0.0.0_13782  up UPDATE SUCCESSFUL
0192.0.2.12  CorpA2400    Building1.floor1    master  6.0.0.0  13782  up   UPDATE SUCCESSFUL
\cap
```
Execute the **show switches regulatory** command to check if the regulatory file is active on the managed device.

(host) #show switches regulatory

All Switches

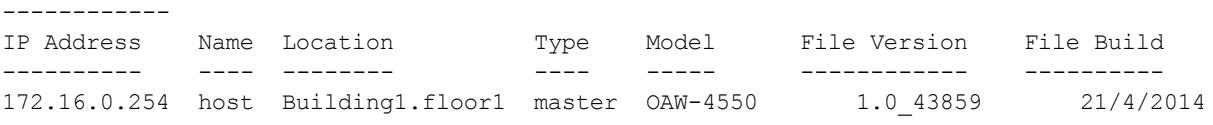

#### Execute the **show switches state complete** command to check the progress of the configuration update.

```
(host)[mynode] #show switches state [incomplete|incomplete|inprogress|required]
(host) [mynode] (config) #show switches state complete
All Switches
------------
IP Address IPv6 Address Name Location Type Model Version
---------- ------------ ---- -------- ---- ----- -------
1.1.1.1 2002::1 abhi_vmc_61.122 Building1.floor1 LC VMC-TACTICAL 8.0.0.0-svcs-
ctrl_0000
```
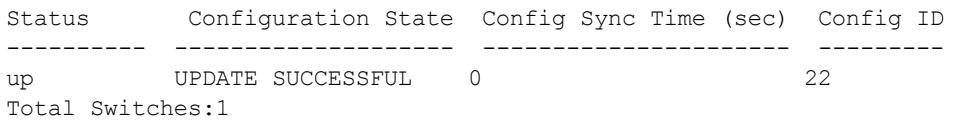

# **Command History**

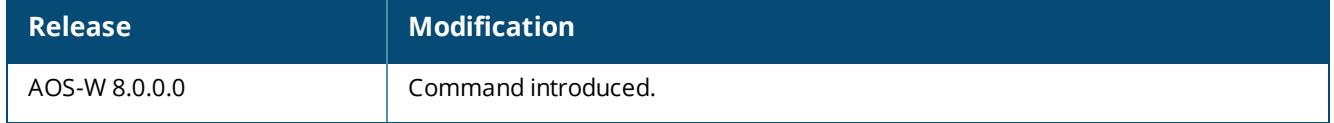

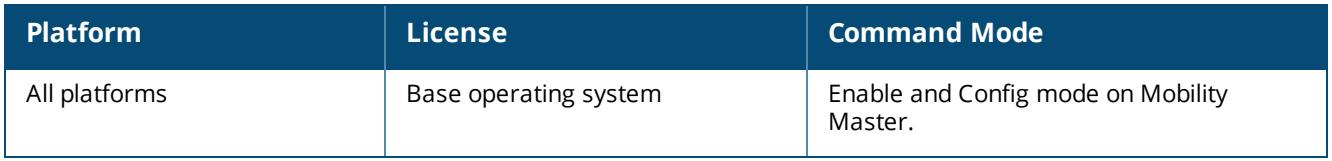

# **show switchinfo**

show switchinfo

#### **Description**

Displays the latest and complete summary of managed device details including role, last configuration change, hostname, reason for last reboot.

### **Syntax**

No parameters.

### **Example**

The output of this command lists all managed devices connected to Mobility Master including the Mobility Master server.

```
(host) # show switchinfo
Hostname is Techpubs
Console Baudrate: 115200
Location not configured
System Time:Tue Nov 27 16:22:14 PST 2012
           Alcatel-Lucent Operating System-Wireless.
            AOS-W (MODEL: OAW-7220), Version 6.2.0.0
            Website: http://www.alcatel.com/enterprise
            All Rights Reserved (c) 2005-2012, Alcatel-Lucent.
Compiled on 2012-11-26 at 17:06:31 PST (build 36290) by p4build
ROM: System Bootstrap, Version CPBoot 1.2.0.9 (build 35873)
Built: 2012-10-24 13:51:09
Built by: p4build@re_client_35873
Switch uptime is 9 hours 34 minutes 3 seconds
Reboot Cause: User reboot.
Built: 2012-10-24 13:51:0
Built by: p4build@re_client_35873
Internet address is 172.16.0.254 255.255.255.0
Routing interface is enable, Forwarding mode is enable
Directed broadcast is disabled
Encapsulation 802, loopback not set
MTU 1500 bytes
Last clearing of "show interface" counters 0 day 9 hr 34 min 3 sec
link status last changed 0 day 9 hr 34 min 3 sec
Proxy Arp is disabled for the Interface
switchrole:master
Configuration unchanged since last save
Crash information available.
```
# **Command History**

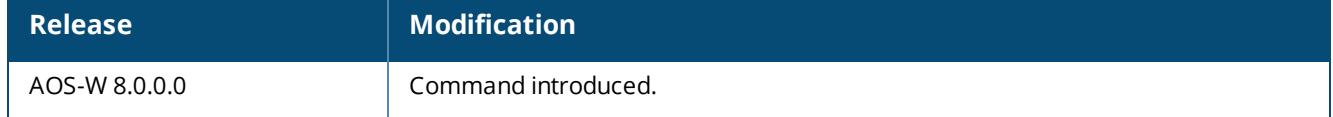

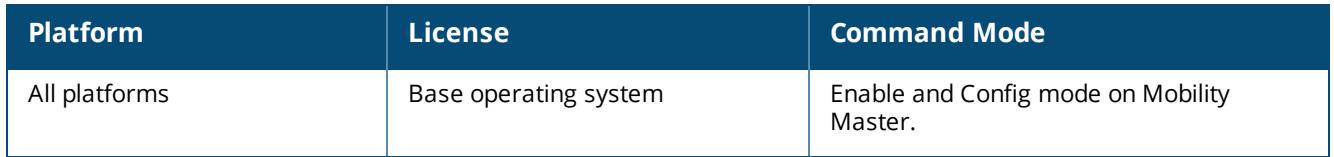

# **show syscontact**

show syscontact

### **Description**

Displays the contact information for support.

## **Syntax**

No parameters.

# **Example**

The output of this command shows the contact information for technical support.

(host) # show syscontact

admin@mycompany.com

### **Command History**

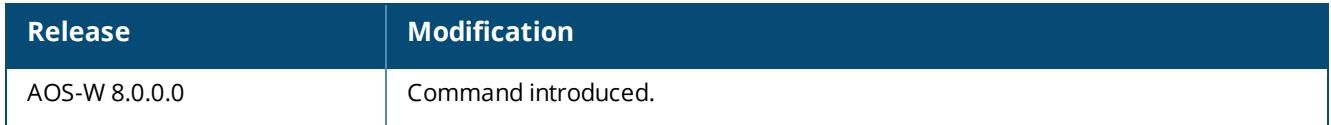

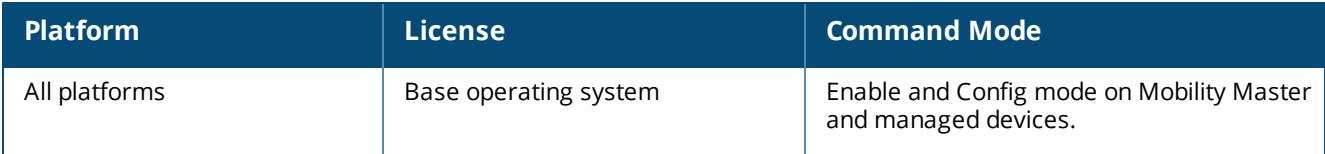

# **show syslocation**

show syslocation

### **Description**

Displays the location details of the switch.

### **Syntax**

No parameters.

# **Example**

The output of this command location of the switch.

(host) # show syslocation

Building 1, Floor 1

### **Command History**

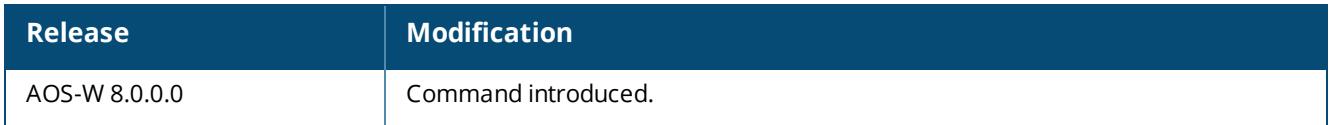

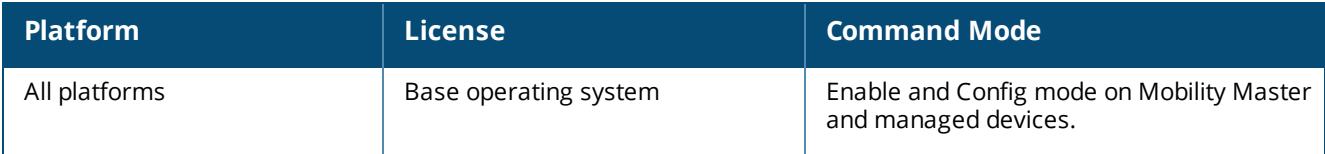

# **show tech-support**

```
show tech-support
<filename>
user
```
# **Description**

Displays all information about the switch required for technical support purposes.

# **Syntax**

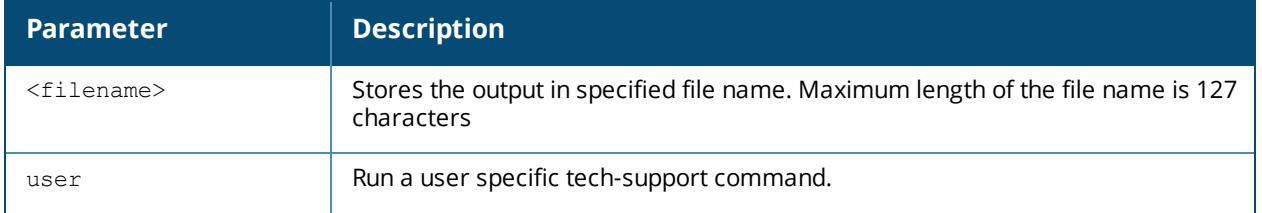

### **Command History**

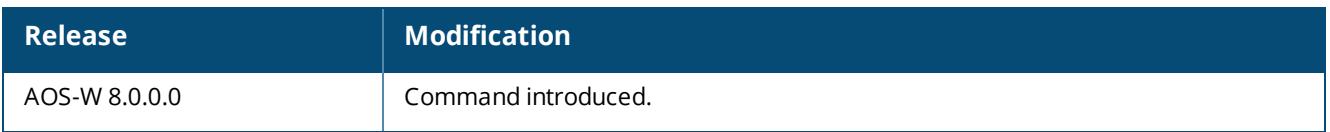

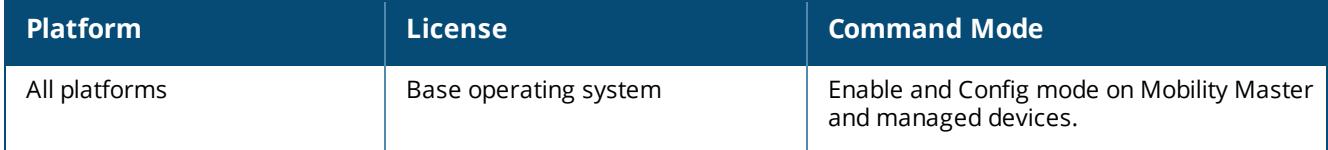

# **show telnet**

show telnet

### **Description**

Displays the status of telnet access using the CLI or Serial over Ethernet (SOE) to the switch.

### **Syntax**

No parameters.

### **Example**

The output of this command shows the status of CLI and SOE access to the switch.

(host) # show telnet telnet cli is enabled telnet soe is enabled

# **Command History**

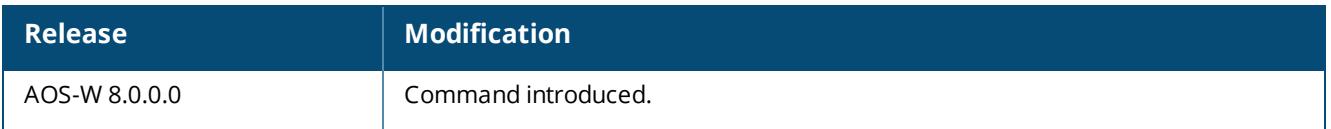

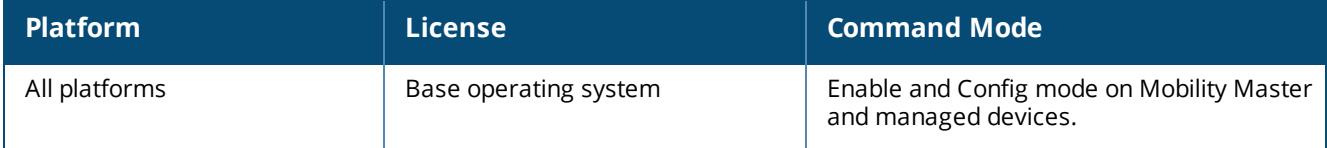

# **show threshold**

show threshold

```
all|controlpath-cpu|controlpath-memory|datapath-cpu|
no-of-aps|no-of-locals|total-tunnel-capacity|user-capacity|
```
# **Description**

This command shows managed device capacity thresholds which, when exceeded, will trigger alerts.

### **Syntax**

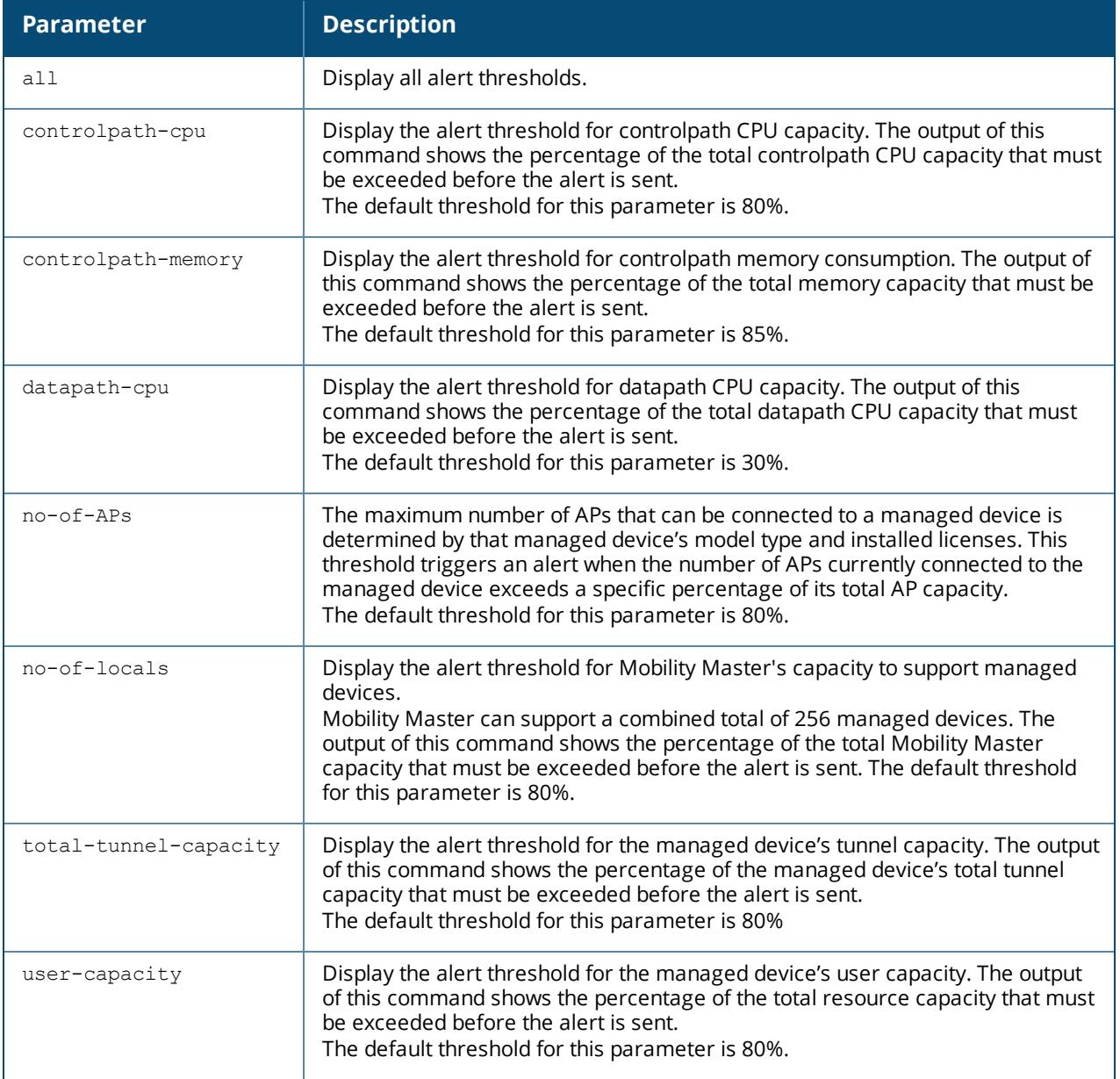

### **Usage Guidelines**

The managed device will send a *wlsxThresholdAbove* SNMP trap and a syslog error message when the managed device has exceeded a set percentage of the total capacity for that resource. A *wlsxThresholdBelow* SNMP trap

and error message will be triggered if the resource usage drops below the threshold once again.

# **Example**

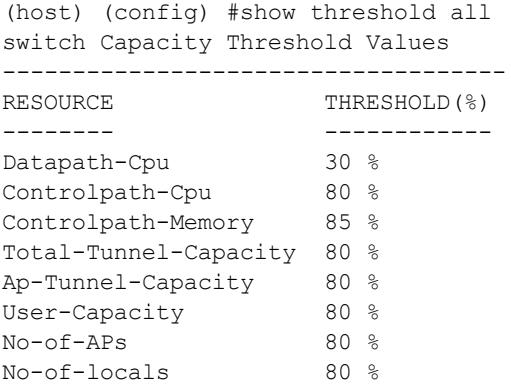

# **Command History**

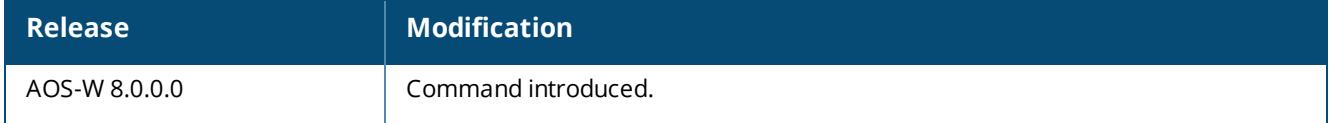

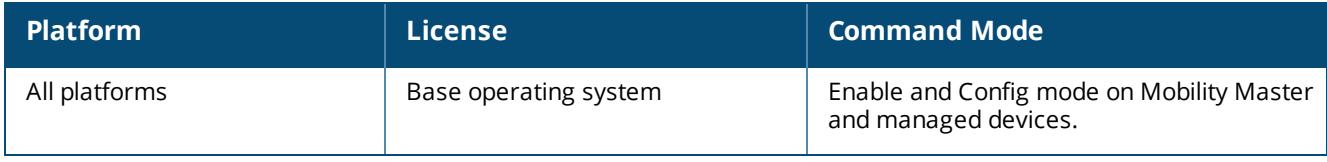
## **show threshold-limits**

```
show threshold-limits
  controlpath-memory|fan-speed|no-of-aps|no-of-locals|total-tunnel-capacity|user-capacity
```
### **Description**

This command shows current values of the different resources monitored by the managed device.

#### **Syntax**

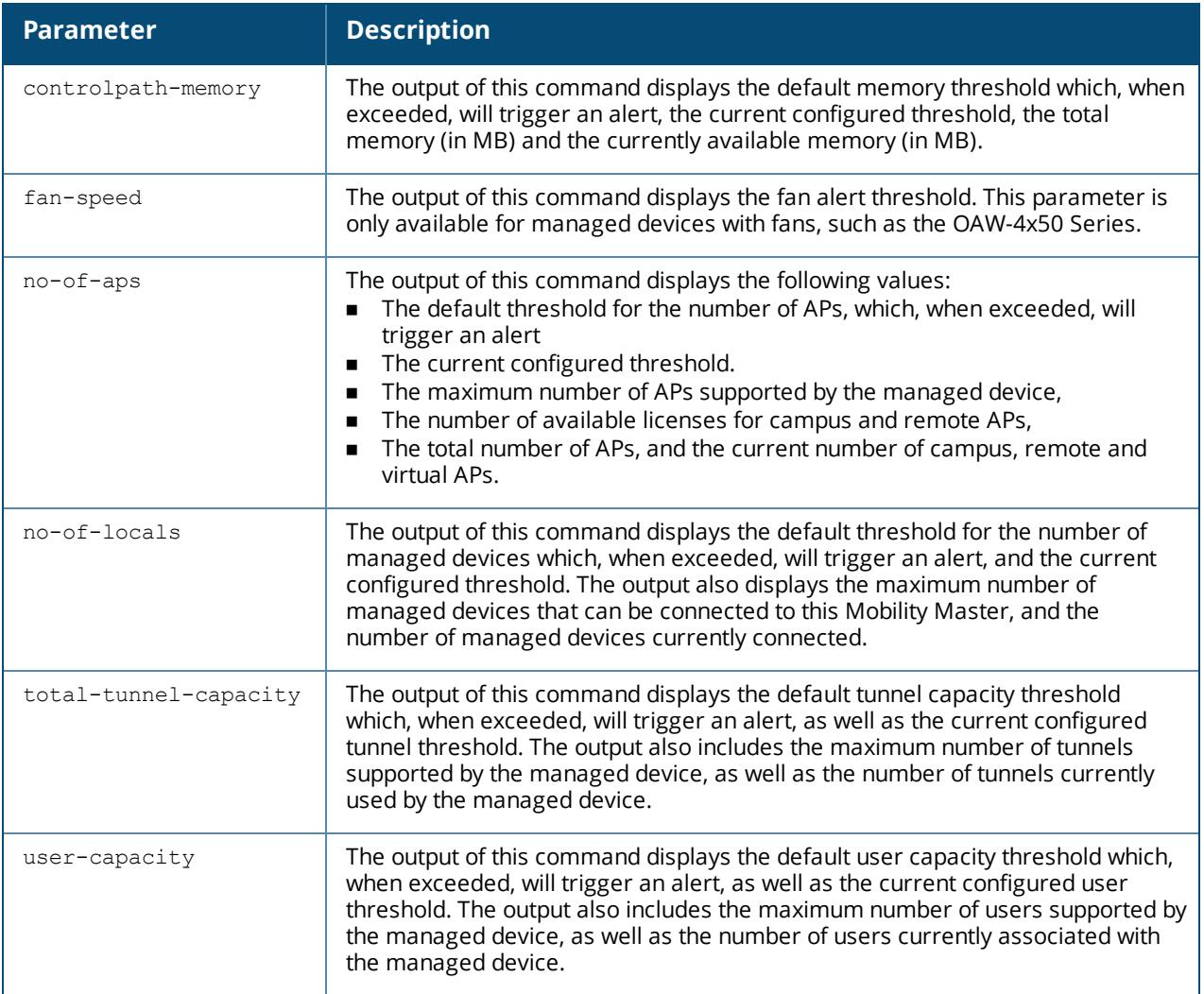

#### **Usage Guidelines**

The managed device will send a *wlsxThresholdAbove* SNMP trap and a syslog error message when the managed device has exceeded a set percentage of the total capacity for that resource. A *wlsxThresholdBelow* SNMP trap and error message will be triggered if the resource usage drops below the threshold once again.

#### **Example**

The following command shows the current alert thresholds for controlpath memory resources:

[host](node)(config) #show threshold-limits controlpath-memory

Threshold Values For Controlpath Memory

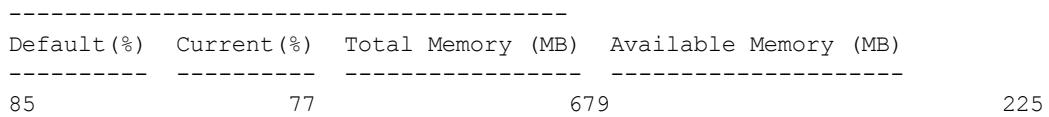

### **Command History**

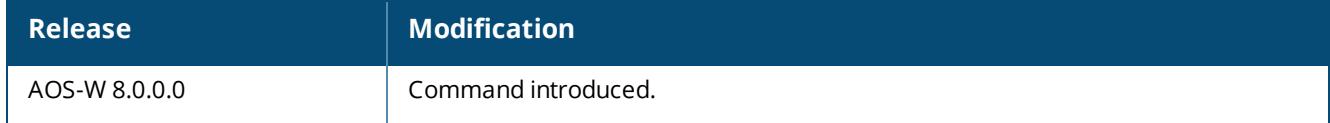

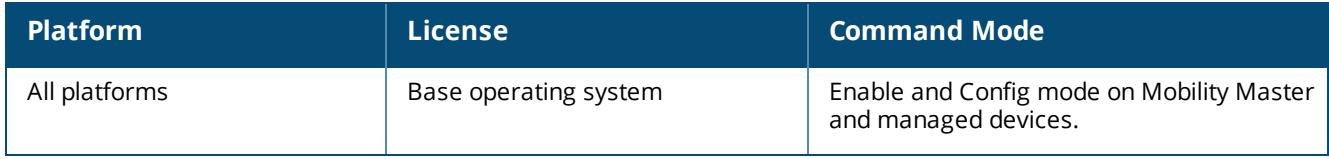

## **show time-range**

show time-range [<name>|summary]

#### **Description**

Displays the list of time range configured in the system and rules affected by the time range.

### **Syntax**

No parameters.

#### **Example**

The output of this command shows the absolute time range details.

(host) # show time-range

Time-Range monitoring, Absolute

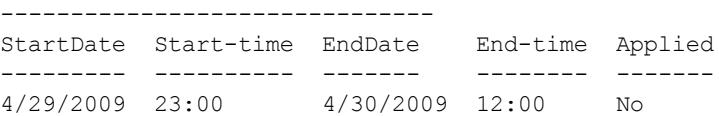

### **Command History**

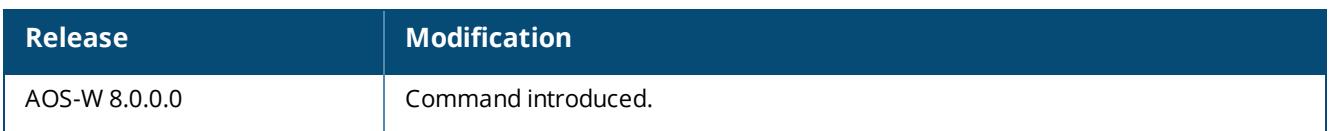

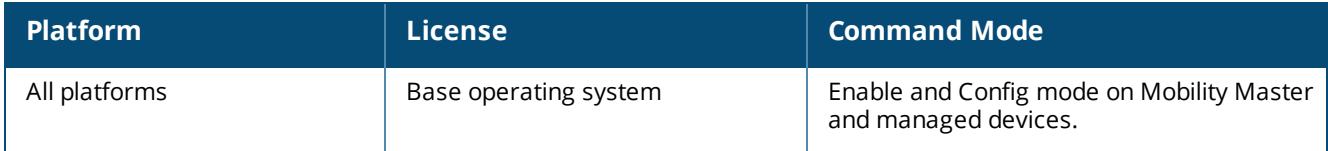

### **show timer debug statistics app-name**

show ipc statistics app-name <name>

#### **Description**

Displaytimer debugging statistics for a specific application.

#### **Syntax**

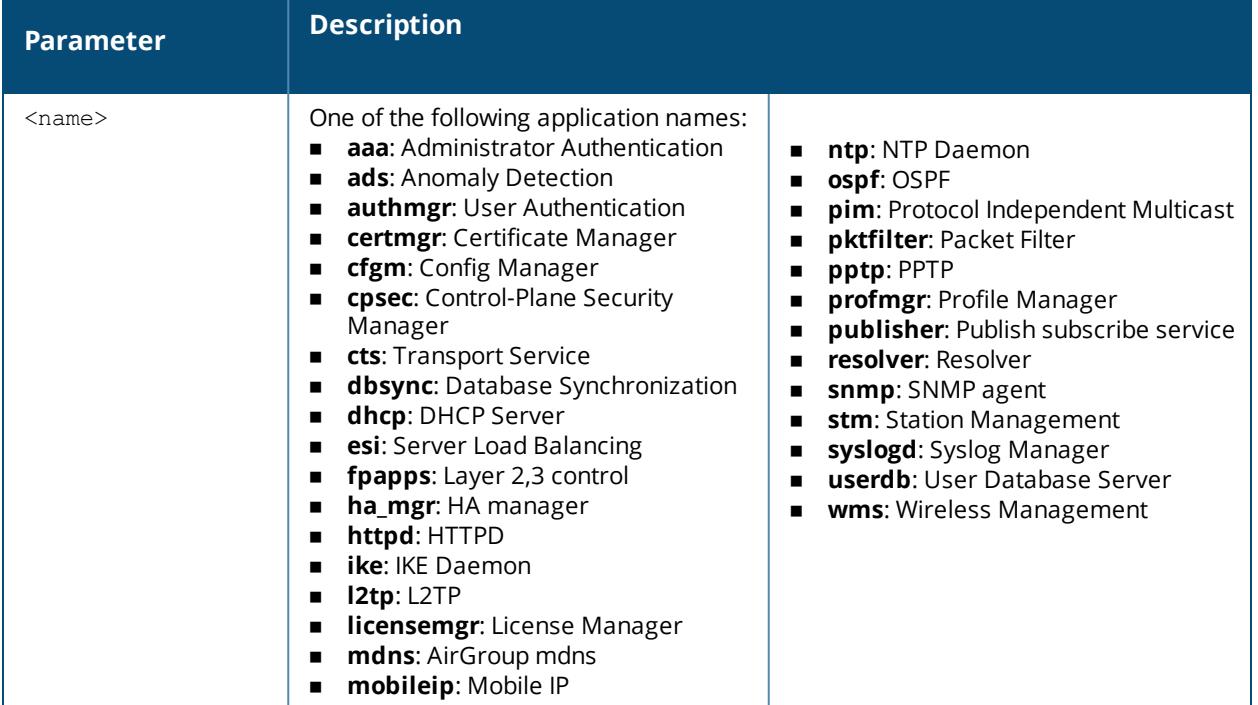

#### **Example**

The following example shows IPC statistics for the **STM** process.

(host) #show timer debug statistics app-name stm

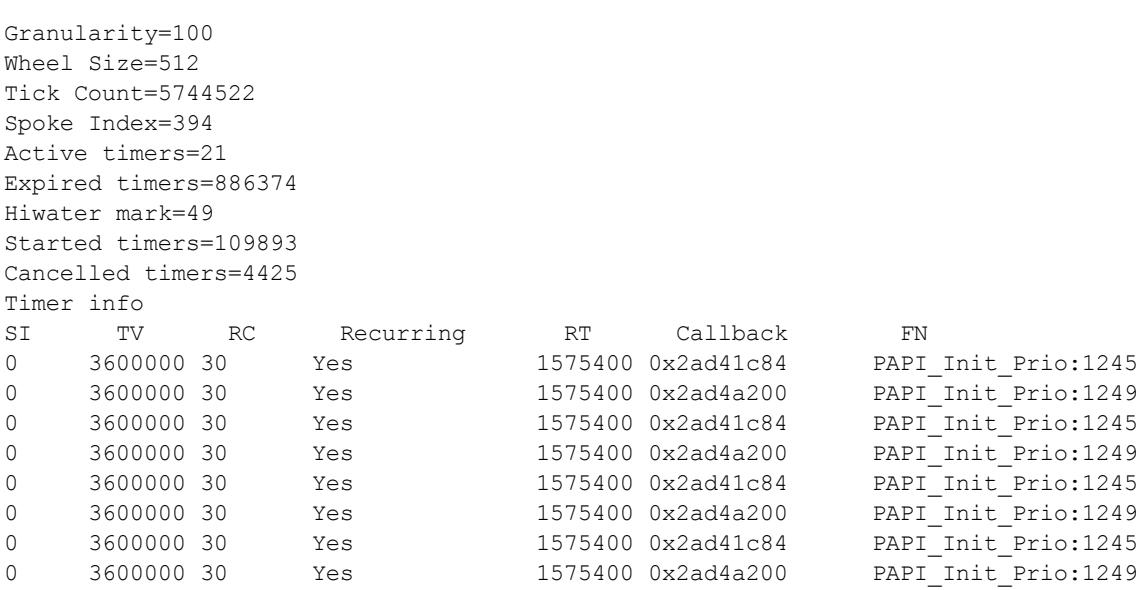

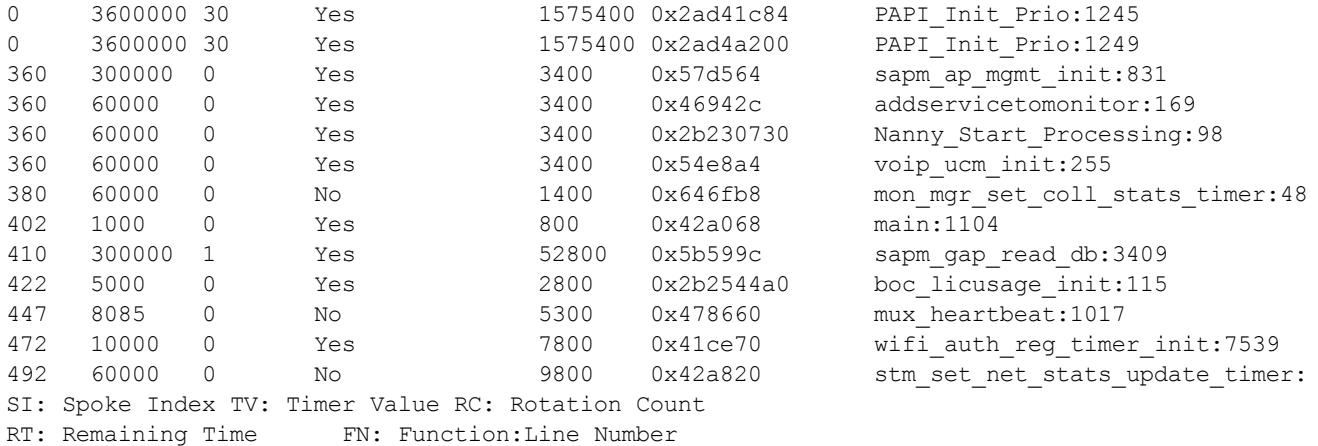

### **Command History**

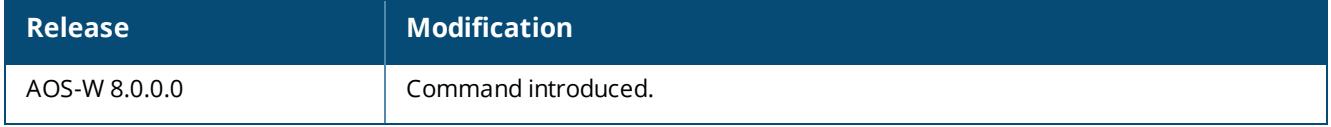

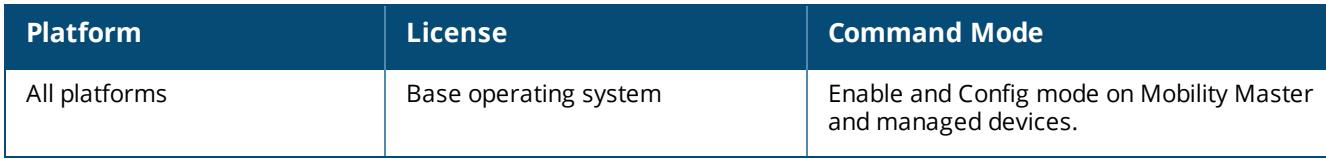

### **show trunk**

show trunk

#### **Description**

Displays the list of trunk ports on the switch.

#### **Syntax**

No parameters.

#### **Example**

The output of this command shows details of a trunk port.

(host) # show trunk

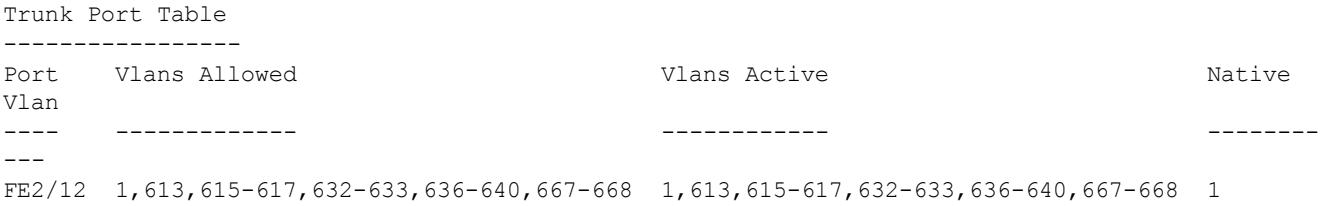

#### **Command History**

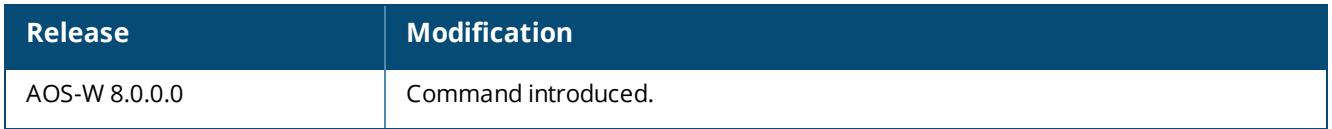

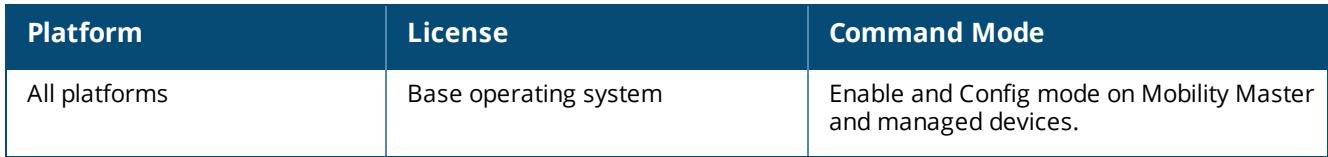

## **show tunnel-group**

show tunnel-group <tunnel-group-name>

#### **Description**

Displays the operational status of the tunnel-groups configured on the switch.

#### **Syntax**

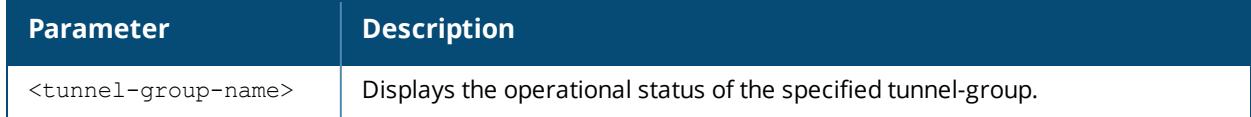

#### **Example**

The output of this command shows the status of the configured tunnel-groups:

(host) #show tunnel-group

Tunnel-Group Table Entries

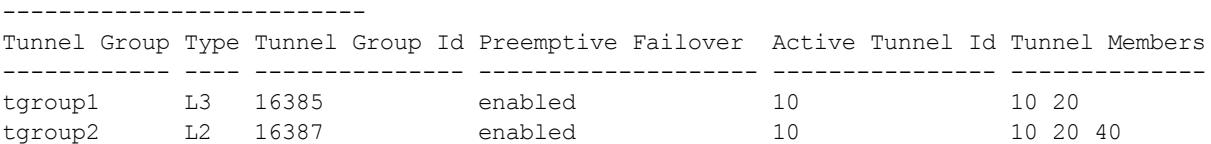

The output of the following command shows the status of the specified tunnel-group:

(host) #show tunnel-group tgroup1

Tunnel-Group Table Entries --------------------------

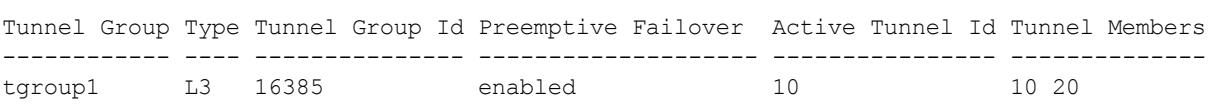

The output of the following command shows the datapath Tunnel-Group table entries:

(host) #show datapath tunnel-group

Datapath Tunnel-Group Table Entries ----------------------------------- Tunnel-Group Active Tunnel Members ------------ ------------- --------- 16385 10 10 20

#### **Command History**

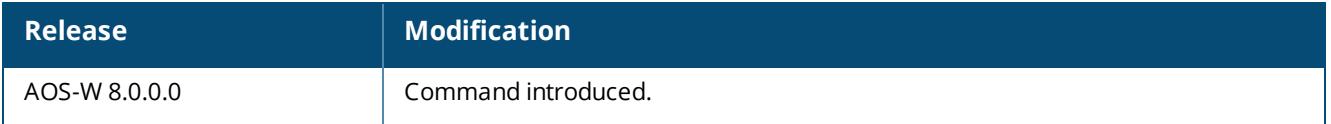

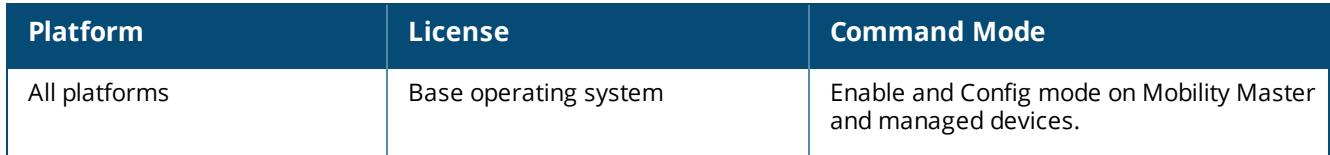

## **show tunneled-node**

show tunneled-node {config|state|database}

#### **Description**

Displays the wired tunneled node configuration details, the state of the tunneled node, and lists all the tunneled nodes in the database.

#### **Syntax**

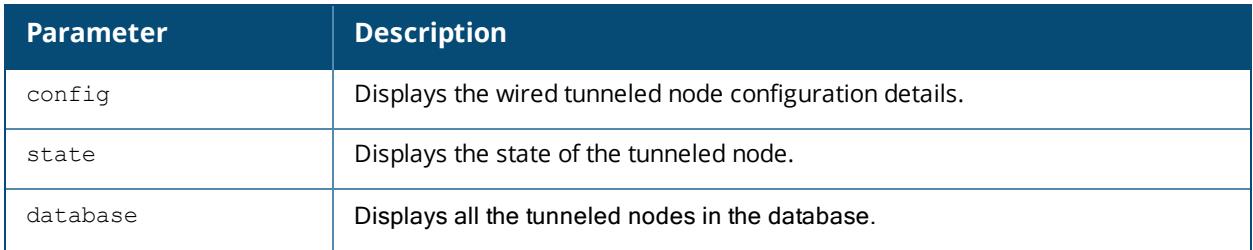

#### **Example**

---------

The output of this command shows the tunneled node state.

(host) [mynode]# show tunneled-node state

Tunneled Node State

```
IP MAC s/p state vlan tunnel inactive-time
-- --- --- ----- ---- ------ -------------
192.168.123.14 00:0b:86:40:32:40 1/23 complete 10 9 1
192.168.123.14 00:0b:86:40:32:40 1/22 complete 10 10 1
192.168.123.14 00:0b:86:40:32:40 1/20 complete 10 11 1
```
#### On the tunneled node client:

(host) #**show tunneled-node state**

Tunneled Node State -------------------

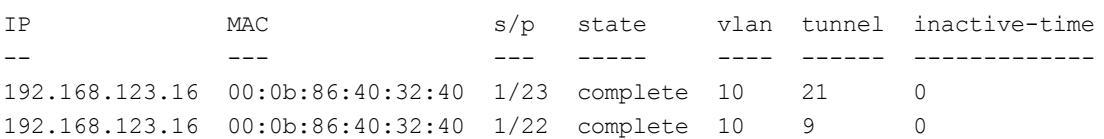

#### **Command History**

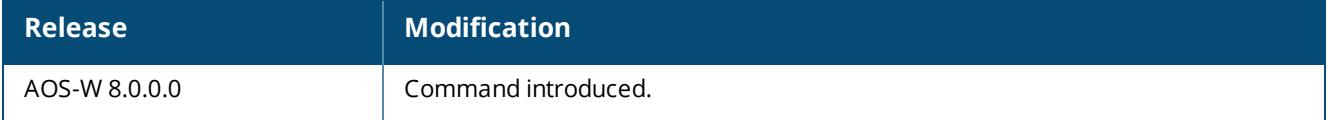

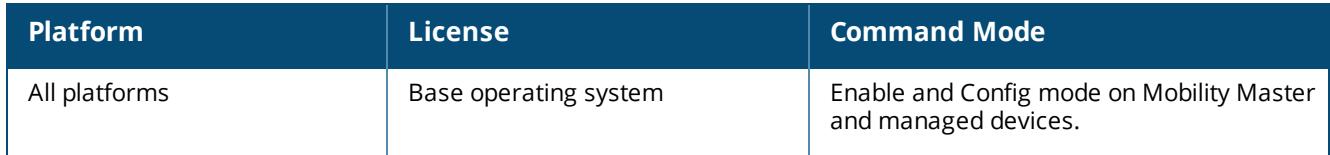

## **show tunneled-node-mgr**

show tunneled-node-mgr

#### **Description**

Displays the tunneled node configuration details, the state of the tunneled node, and lists all the tunneled nodes in the database.

#### **Syntax**

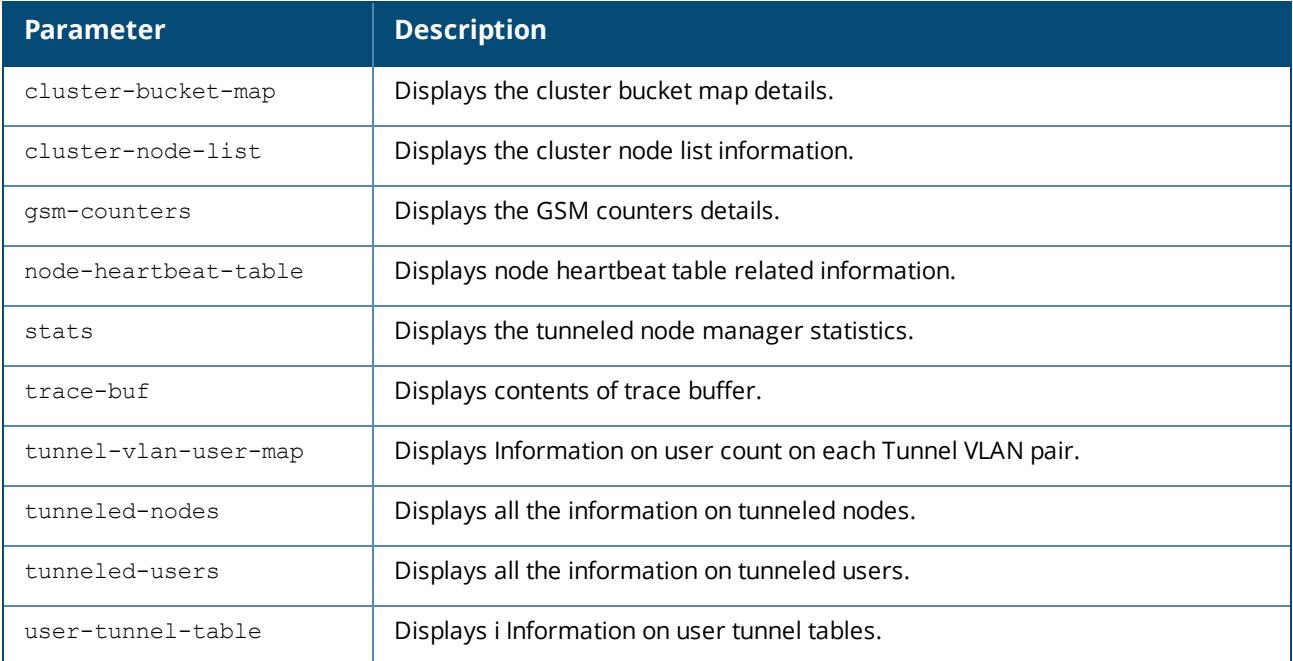

#### **Example**

You can use the following show command to check if the Per-User Tunnel Node is configured and is working as expected

(host) [mynode]# show tunneled-node-mgr stats

```
Message stats
                        -------------------------------------------------------------------------------------------
--
Switch bootstrap
----------------
switch bootstrap req: 2
switch bootstrap_req_fail_mandatory_param_absent: 0
switch bootstrap req fail invalid key: 0
switch bootstrap_req_fail_actv_req_on_stby_ctrl: 0
switch_bootstrap_req_fail_stby_req_on_actv_ctrl: 0
switch bootstrap req fail not actv or stby: 0
switch_bootstrap_req_fail_hbt_tunnel creation fail: 0
switch bootstrap_req_fail_wait_for_license_response: 1
switch bootstrap req fail license not received: 0
switch_bootstrap_req_fail_platform_limit_reached: 0
switch bootstrap ack fail bmap not present: 0
switch bootstrap ack: 1
switch bootstrap nack: 0
```

```
Switch unbootstrap
-------------------
switch unbootstrap msg: 0
switch unbootstrap msg_fail_switch_not_found: 0
switch unbootstrap msg fail not actv or stby: 0
switch unbootstrap ack: 0
switch unbootstrap nack: 0
Switch failover
 -------------------
switch failover msg: 0
switch failover msg fail mandatory param absent: 0
switch failover msg fail switch not found: 0
switch failover msg fail switch actv: 0
switch failover msg fail ctrl not stby: 0
switch failover ack: 0
switch failover nack: 0
User bootstrap
-------------------
user bootstrap req: 3
user bootstrap_req_fail_mandatory_param_absent: 0
user_bootstrap_mac_move_switch mac_differs: 0
user bootstrap mac move user key differs: 0
user bootstrap req fail invalid key: 0
user bootstrap req fail bmap mismatch: 0
user bootstrap req fail tunnel creation fail: 0
user bootstrap req fail auth entry creation fail: 0
user bootstrap ack: 3
user bootstrap nack: 0
User unbootstrap
-------------------
user_unbootstrap_msg: 1
user unbootstrap msg_fail_mandatory_param_absent: 0
user unbootstrap msg_fail_switch_mismatch: 0
user unbootstrap msg fail key mismatch: 0
user unbootstrap msg fail user not found: 0
user unbootstrap msg fail switch not found: 0
user unbootstrap ack: 1
user unbootstrap nack: 0
Switch keepalive
-------------------
switch keep alive: 0
switch keep alive fail switch not found: 0
switch keep alive ack: 0
switch keep alive nack: 0
Nodelist message
-------------------
node list send fail switch bootstrap not acked: 0
node list send fail switch max attempt: 0
node list message: 4
node list ack switch not found: 0
node list ack invalid seq num: 0
node_list_ack: 4
node_list_resend: 0
Bucketmap message
-------------------
```

```
bucket map send fail switch bootstrap not acked: 1
bucket map send fail switch max attempt: 0
bucket map message: 1
bucket map ack switch not found: 0
bucket map ack invalid seq num: 0
bucket map ack: 1
bucket map resend: 0
Cluster stats
-------------------------------------------------------------------------------------------
--
Cluster object
-------------------
no slot for new node: 0
cluster object add: 4
cluster object disconnect: 6
down node not found: 6
cluster disable events: 0
Cluster sac
-------------------
stby sac removements: 0
inform_switch_sac_down: 0
ignore sby sac switch not found: 0
skip sby sac on sby: 0
sby sac updates sent: 1
Bucketmap
-------------------
bmap_event_but_cluster_disabled: 0
bmap create events: 1
bmap update events: 1
bmap_errors: 0
bmap del mapped dormant sta: 0
bmap_del: 0
self not in bmap: 0
User activation
-------------------
activations: 0
activation errors: 0
sta not dormant: 0
uac down activate bmap: 0
activation fail down uac not in bmap: 0
activation fail self not in bmap: 0
User dormant creation
-------------------
sta dormant add switch not found: 0
sta dormant add sta creation failed: 0
sta dormant add sta add to bucket: 0
sta dormant add tunnel updated: 0
sta dormant add tunnel creation failed: 0
User dormant deletion
-------------------
dormant_del: 0
dormant del sta not active: 0
dormant del sta not dormant: 0
station not found: 0
Add standby switch to ndoelist
```

```
-------------------
stby_sac_switch_add: 0
stby_sac_switch_del: 0
```
#### In memory -------------------------------------------------------------------------------------------

```
--
add_switch: 1
del_sta_from_sta_hash: 1
add_sta: 0
add_dormant_sta_to_switch: 0
add sta to switch: 3sta hash not found in switch: 0
sta removed from switch: 1
deauth sta: 1deauth all sta: 0
delete switch: 0
```
#### **Command History**

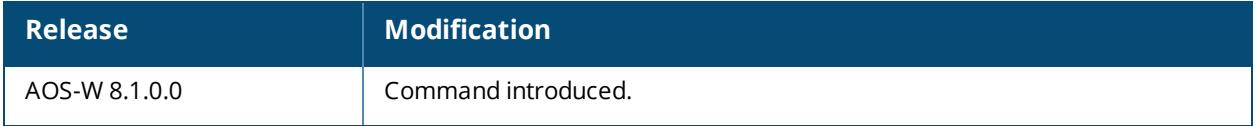

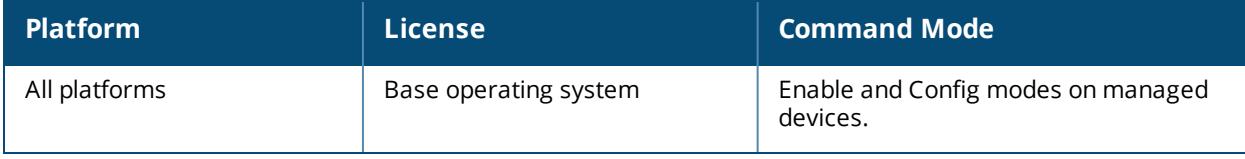

### **show uap-blacklist**

show uap-blacklist

#### **Description**

This command configures a UAP blacklist database entry. You can add, delete, or modify AP MAC addresses and description to the blacklist database. If you enable the blacklist policy in the AP deploy profile, the policy is applied to the APs included in this list.

#### **Syntax**

No parameters.

#### **Example**

The following commands lists all the AP MAC addresses in the UAP blacklist table:

```
(host) [mynode] #show uap-blacklist
UAP Blacklist Details
---------------------
MAC-Address Description
----------- -----------
11:11:11:11:11:11 AP-test2
11:11:11:11:11:12 Ap-test1
11:11:11:11:11:01 AP-test3
```
#### **Related Commands**

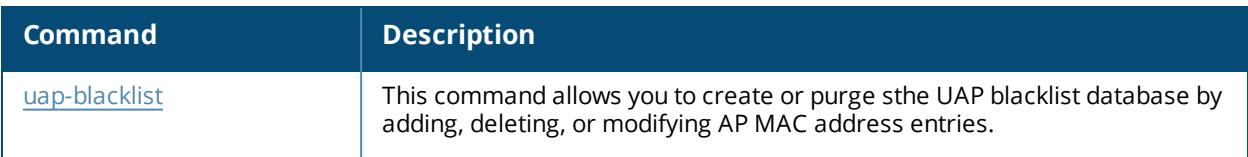

#### **Command History**

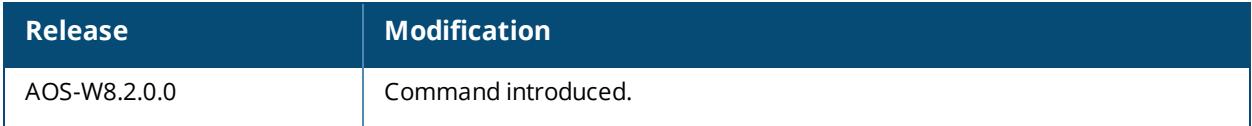

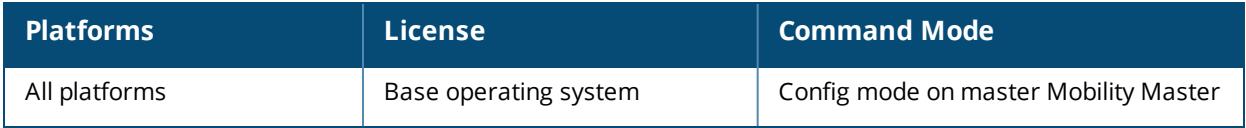

## **show ucc call-info cdrs**

```
show ucc call-info cdrs
  ap <ap name>
     [app [facetime | h323 | jabber | noe | sccp | sip | skype4b | svp | vocera | WiFi-
     Calling]]
  app
     {h323 [detail] | jabber [detail] | noe [detail] | sccp [detail] | sip [detail] | skype4b
     [detail] | svp [detail] | vocera [detail] | WiFi-Calling [detail]}
  cid <cid>
  detail
```
#### **Description**

This command displays the Call Detailed Records (CDR) statistics for Unified Communication and Collaboration (UCC).

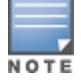

When VoIP calls are prioritized using media classification, the **UCC Call ID**, **Client Name**, **Called to**, **Dir** (direction of the call), **End-to-End Delay(ms)/Jitter(ms)/PktLoss(%)**, **Codec**, **MOS**, and **MOS-Band** values are not available.

#### **Syntax**

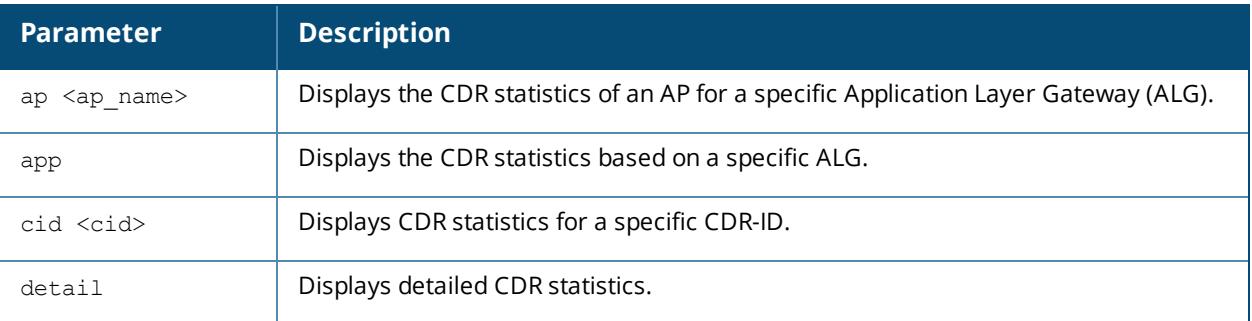

#### **Example**

#### The following command displays the CDR statistics:

```
(host) [mynode] #show ucc call-info cdrs
Help: [C] - Metric calculated at the Controller
    [A] - Metric calculated at the AP
CDRS:
-----
CDR ID UCC Call ID Client IP Client MAC Client Name ALG Dir
------ ----------- --------- ---------- ----------- --- ---
43 12 192.0.2.22 00:23:33:41:c8:b8 Alex skype4b IC
42 12 192.0.2.26 24:77:03:9a:6c:dc John
1 NA 10.15.132.86 fc:c2:de:6c:01:9c NA WiFi-Calling NA
Called to Dur(sec) Orig Time Status Reason Call Type Client Health
--------- -------- --------- ------ ------ --------- -------------
Joe 50 Jan 8 06:18:27 SUCC Terminated Video/Conf Call 81
Mike 50 Jan 8 06:18:27 SUCC Terminated Voice
NA 88 Jun 4 06:41:40 ACTIVE NA Voice 93
UCC Score[C] UCC- Score[A] MOS Server(IP)
------------ ------------- --- ----------
81.52/Good 79.18/Good 4.17/Good
79.53/Good 76.24/Good 4.15/Good
NA NA NA NA NA T-Mobile
```
#### Total Entries:3

The output of this command includes the following information:

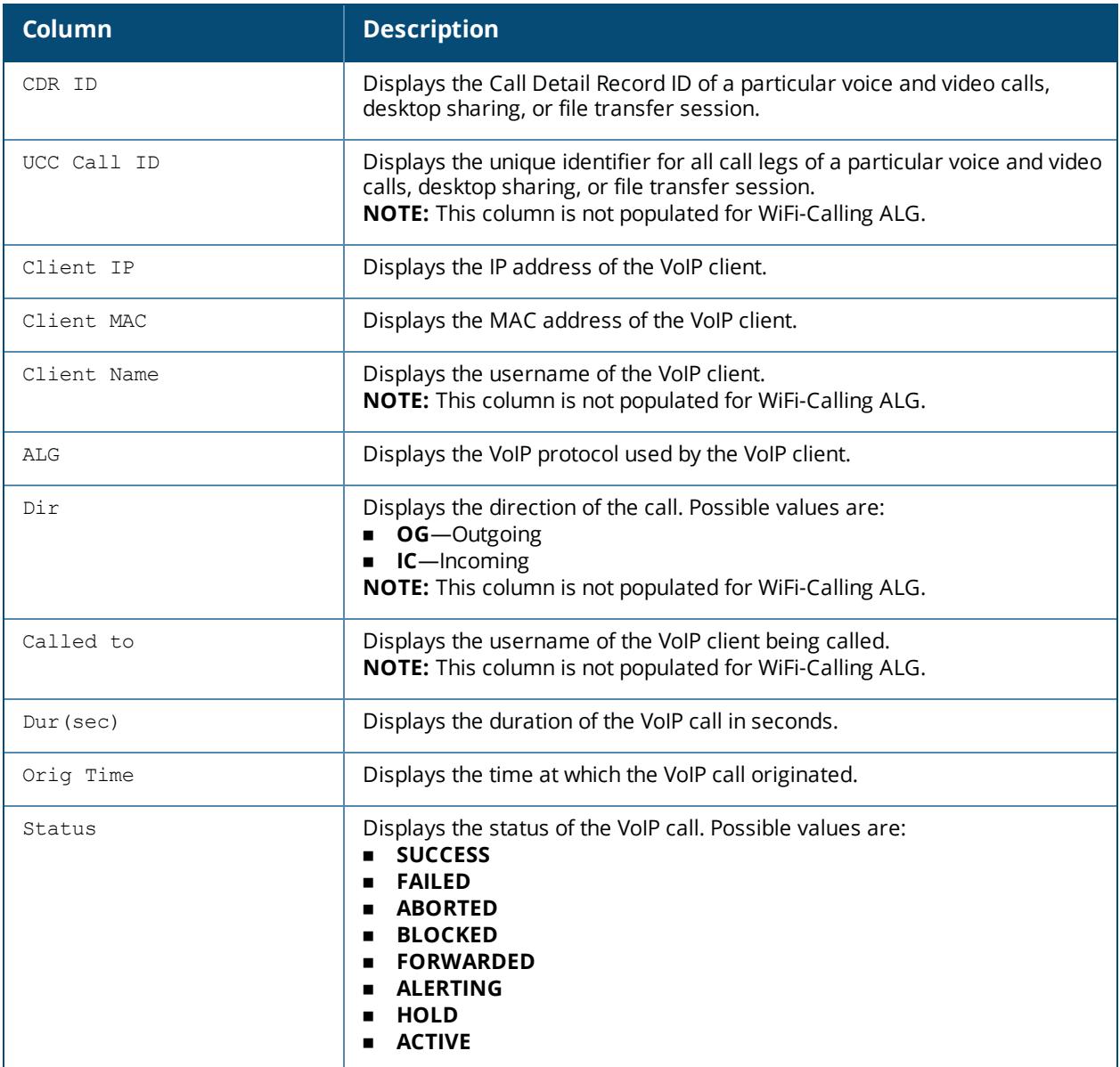

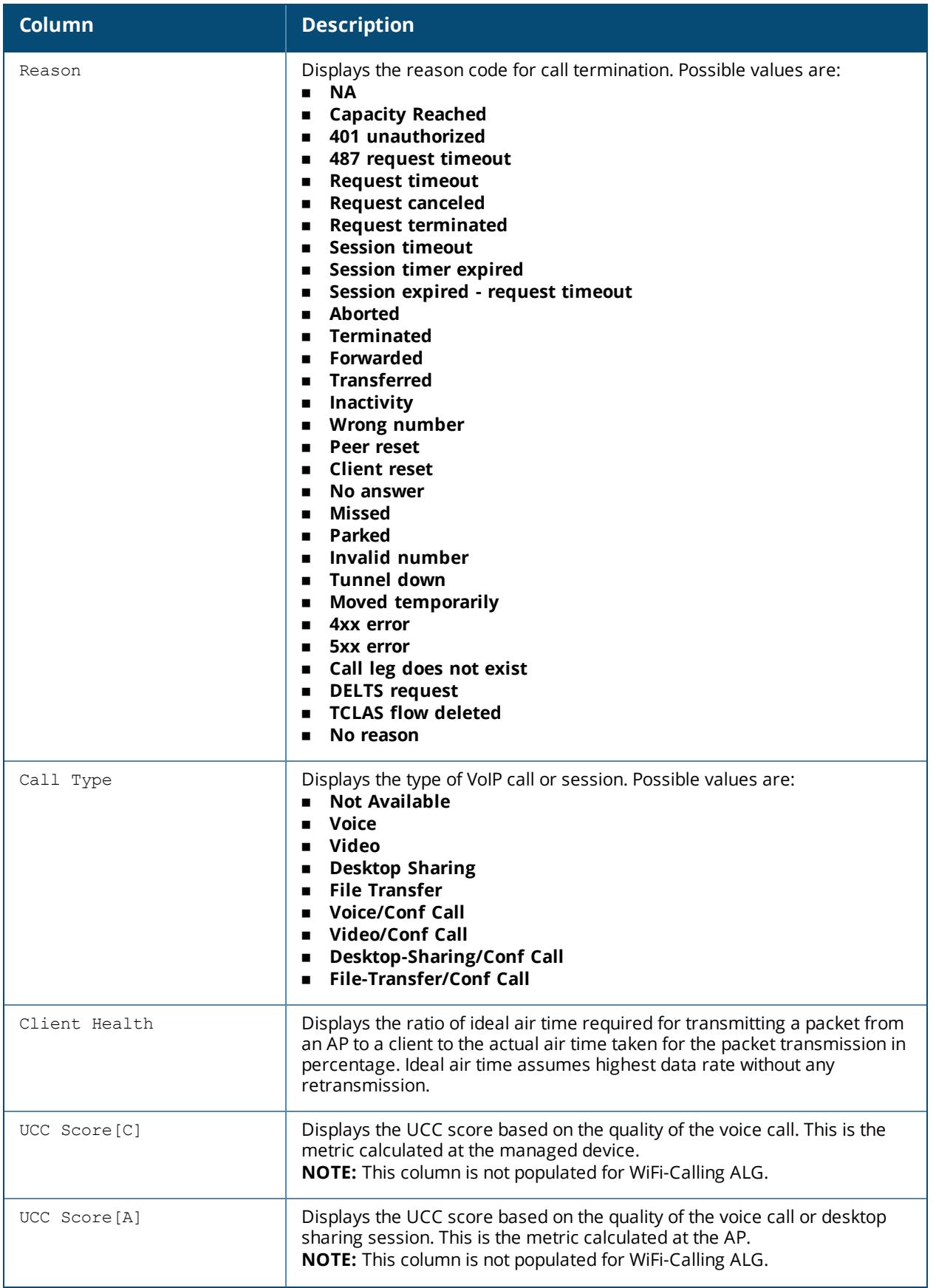

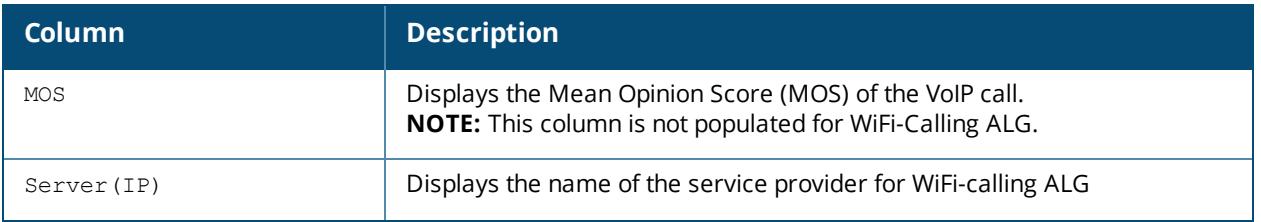

The following command displays the CDR statistics for an AP.

```
(host) [mynode] #show ucc call-info cdrs ap AP225-1
```

```
CDR-AP:
-------
CDR ID UCC Call ID AP Name Re-Assoc ICH-Denied Utilization(%) Codec Quality Delay
(msec)
------ ----------- ------- -------- ---------- -------------- ----- ------- -------
----
18 7 AP225-1 0 No 37 G711 Good 0.74
17 7 AP225-1 0 No 37 G711 Fair 19.00
18 7 AP225-1 0 No 37 G711 Good 0.74<br>17 7 AP225-1 0 No 37 G711 Fair 19.00<br>16 6 AP225-1 1 No 34 NA Good 0.55
Jitter(msec) Packet Loss(%) Orig WMM-AC
------------ -------------- -----------
0.21 0.00 NA
0.37 14.93 0
0.05 0.00 0
```
Max Concurrent Calls: 3 At Jan 14 03:54:15 Total Entries:3

The output of this command includes the following information:

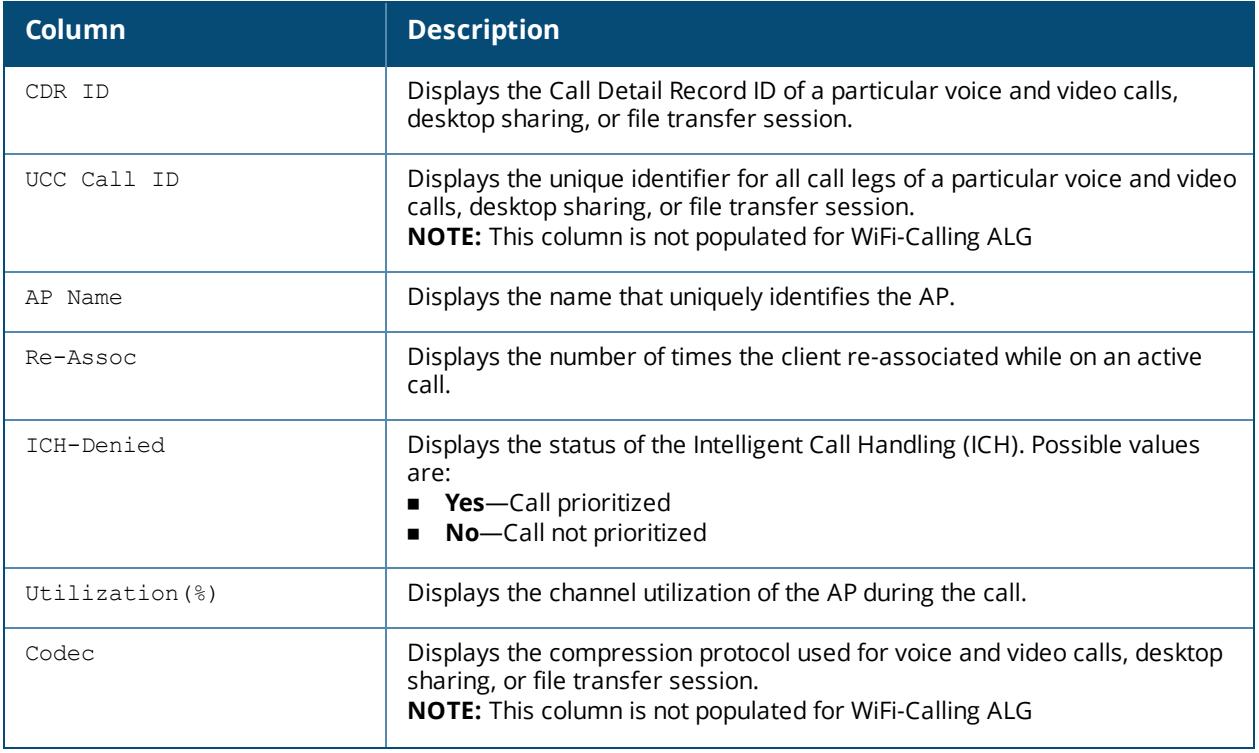

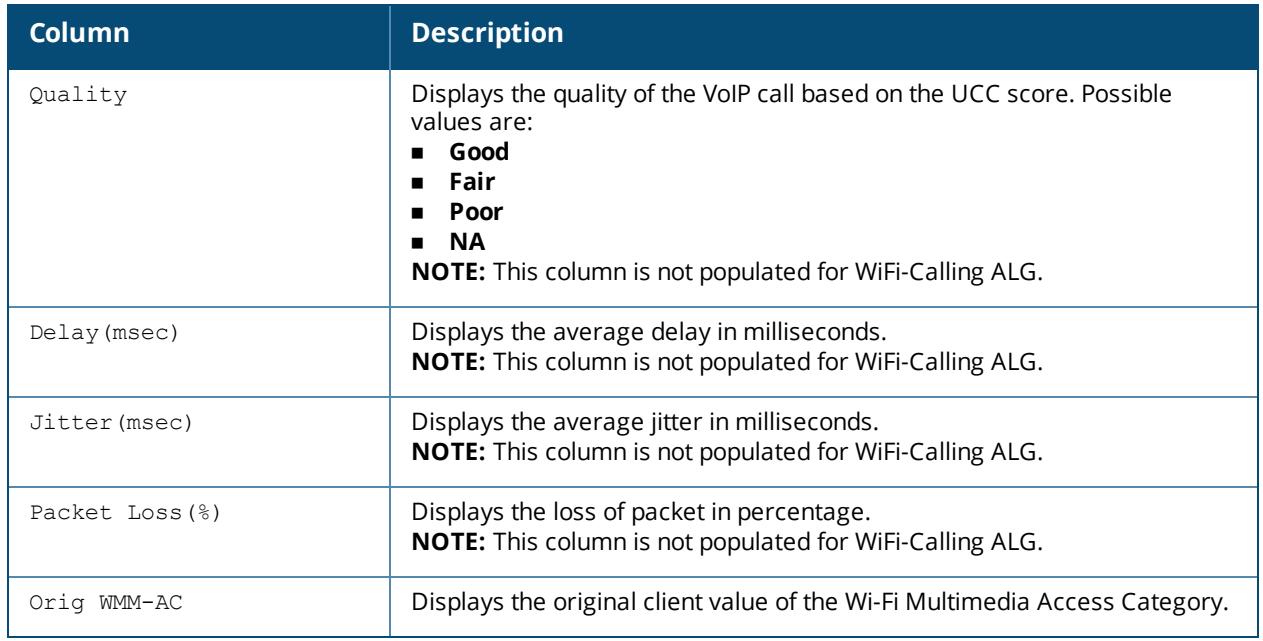

### The following command displays detailed CDR statistics.

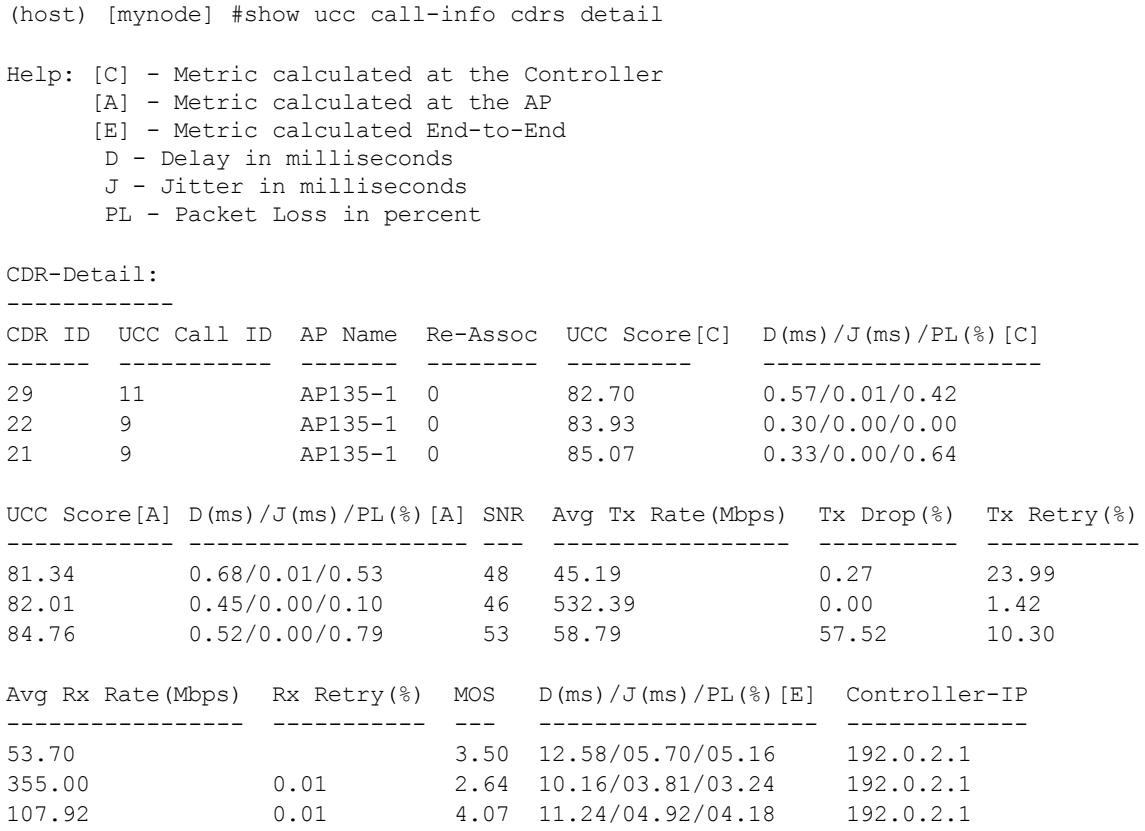

Total Entries:3

#### The output of this command includes the following information:

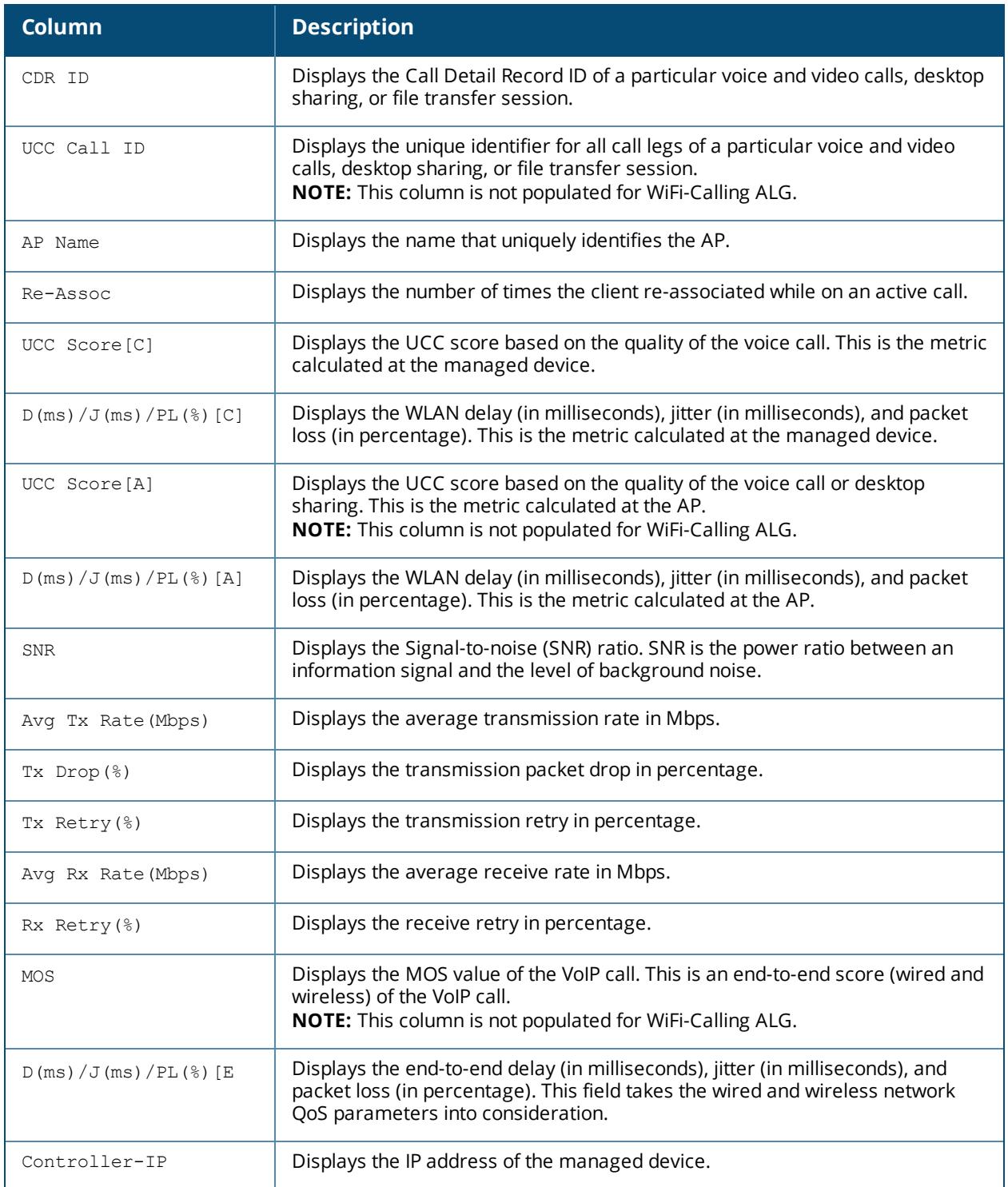

### **Command History**

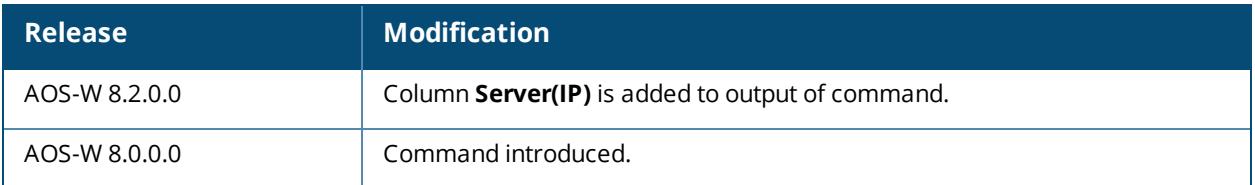

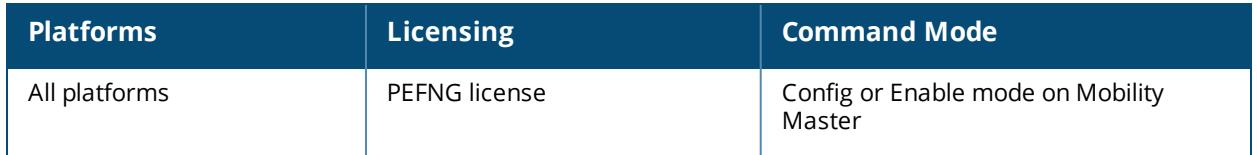

## **show ucc client-info**

```
show ucc client-info
  app
     {h323 [detail]|jabber [detail]|noe [detail]|sccp [detail]|sip [detail]|skype4b
     [detail]|svp [detail] | vocera [detail]|WiFi-Calling [detail]}
  detail
  sta <mac>
```
#### **Description**

This command displays the UCC client status and CDR statistics.

When VoIP calls are prioritized using media classification, the **Client Name** value is not available.

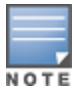

### **Syntax**

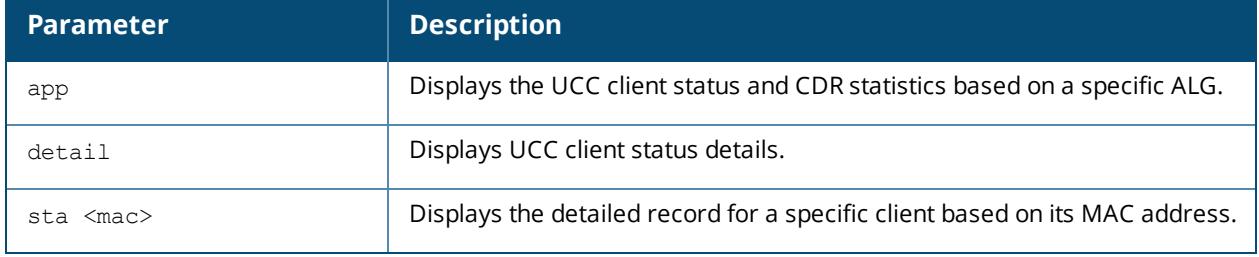

#### **Example**

#### The following command displays the UCC client status and record:

```
(host) [mynode] #show ucc client-info
```

```
Client Status:
--------------
```
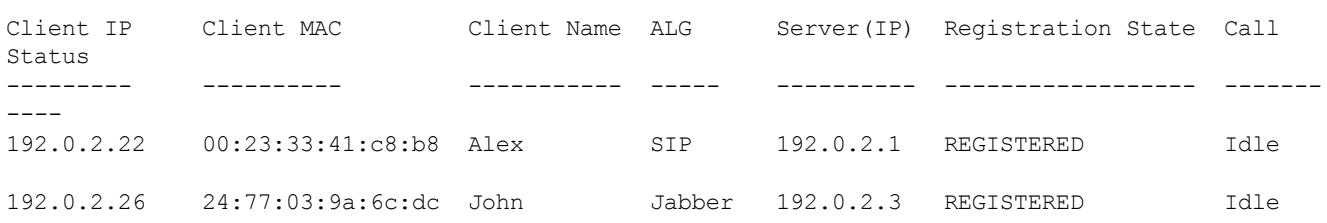

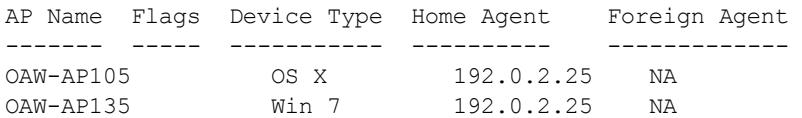

Total Client Entries:2 Flags:  $V - Visitor, A - Away, W - Wired, R - Remote, E - External$ 

The output of this command includes the following information:

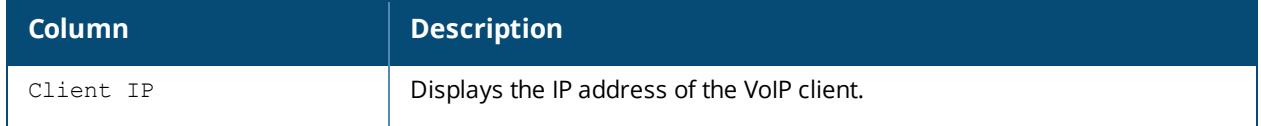

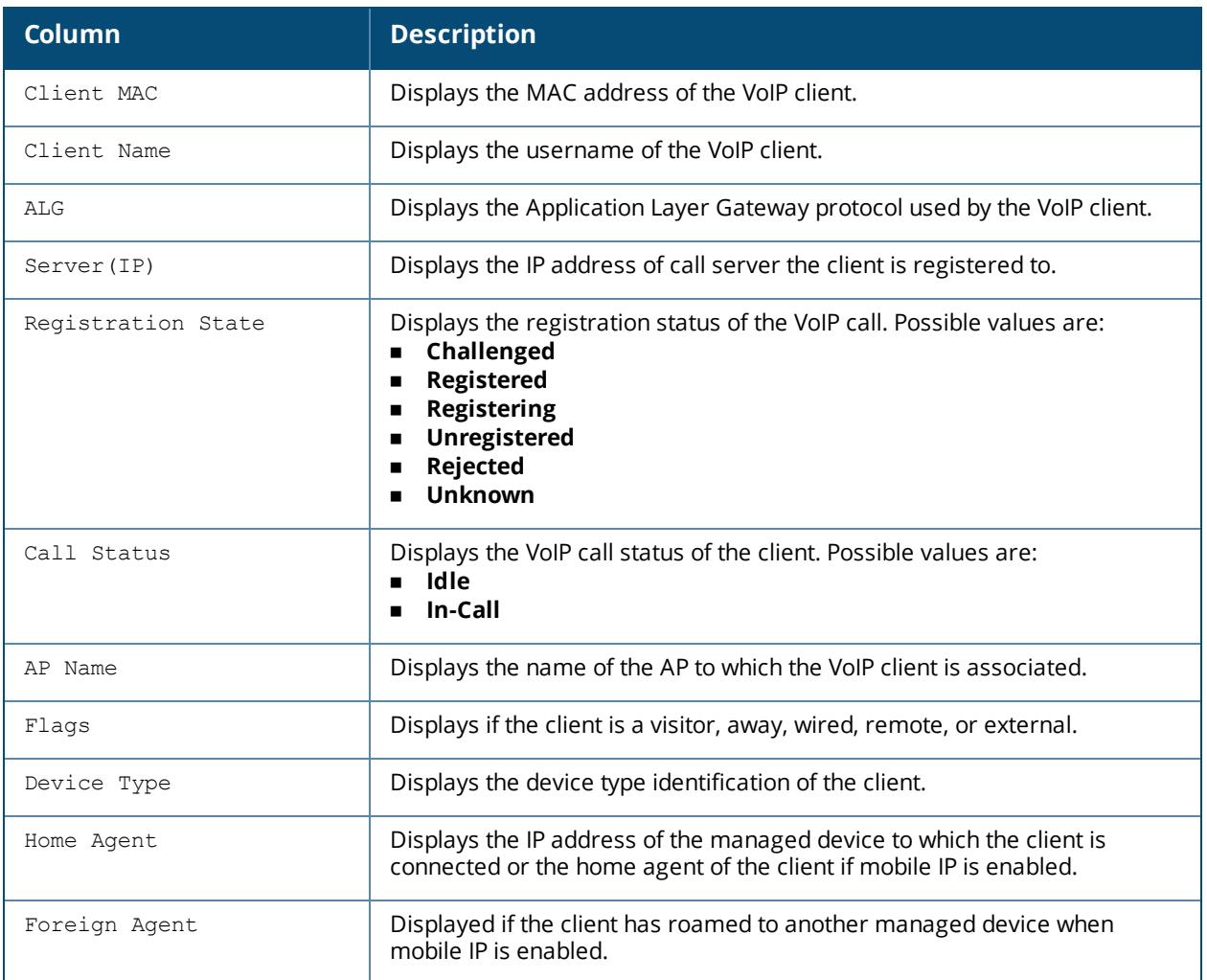

#### The following command displays the UCC client status details:

```
(host) [mynode] #show ucc client-info detail
Help: [C] - Metric calculated at the Controller
     [A] - Metric calculated at the AP
     [E] - Metric calculated End-to-End
      D - Delay in milliseconds
      J - Jitter in milliseconds
      PL - Packet Loss in percent
Client Status Details(Average):
-------------------------------
Client IP Client MAC Client Name Controller Delay(ms)/Jitter(ms)/PktLoss(%)
--------- ---------- ----------- ------------------------------------------
192.0.2.22 00:23:33:41:c8:b8 Alex 1.33/0.15/1.99
192.0.2.26 24:77:03:9a:6c:dc John 0.82/0.17/0.05
AP Delay(ms)/Jitter(ms)/PktLoss(%) End-to-End Delay(ms)/Jitter(ms)/PktLoss(%) Call-Dur(sec)
TxRate(Mbps) RxRate(Mbps)
---------------------------------- ------------------------------------------ -------------
------------ ------------
1.04/0.09/2.26 79.00/3.23/1.72 1114
84.42 130.56<br>1.12/0.15/2.63
                               10.36/3.55/0.07 584
27.02 30.12
ICH Denied ALG
```
#### Total Client Entries:2

The output of this command includes the following information:

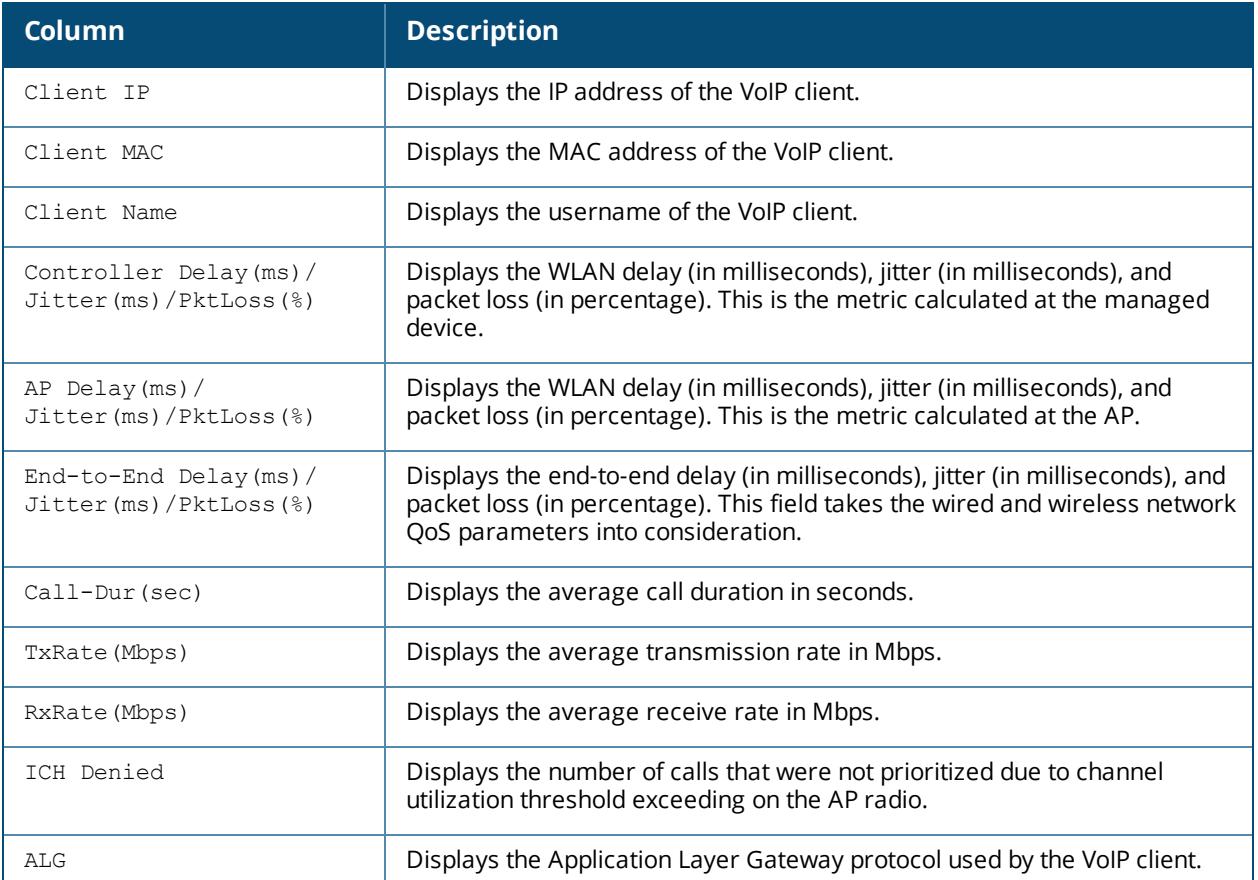

#### The following command displays a detailed record for a specific client MAC address:

```
(host) [mynode] #show ucc client-info sta 00:21:6a:b9:5f:34
Help: [C] - Metric calculated at the Controller
     [A] - Metric calculated at the AP
Station Report:
---------------
Client IP Client MAC AP-Name SNR Avg Tx Rate(Mbps)
--------- ---------- ------- --- -----------------
10.15.88.245 00:21:6a:b9:5f:34 OAW-AP135-1 45 54.56
Tx Drop(%) Tx Retry(%) Avg Rx Rate(Mbps) Rx Retry(%) Un-steerable (reason)
---------- ----------- ----------------- ----------- ---------------------
1.06 24.06 43.16 0.41 NA
Active Calls:
-------------
CDR ID UCC Call ID Client IP Client Name ALG Dir Called To Dur(sec) Orig-Time
------ ----------- --------- ----------- --- --- --------- -------- ---------
116 12 10.15.88.245 Alex skype4b OG Joe 421 Jan 20
01:36:08
```
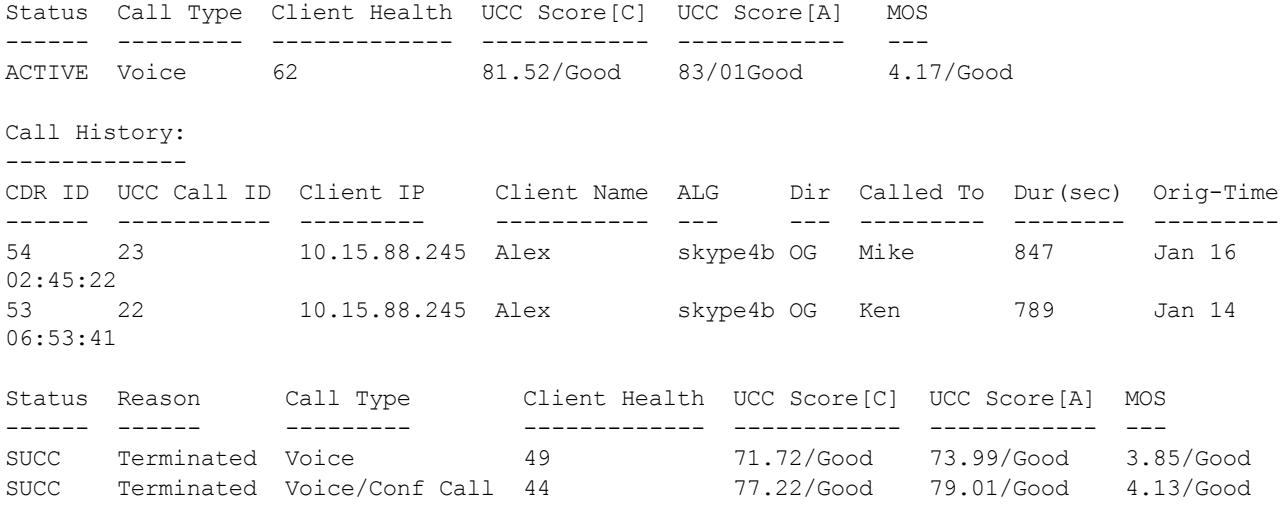

The output of this command includes the following information:

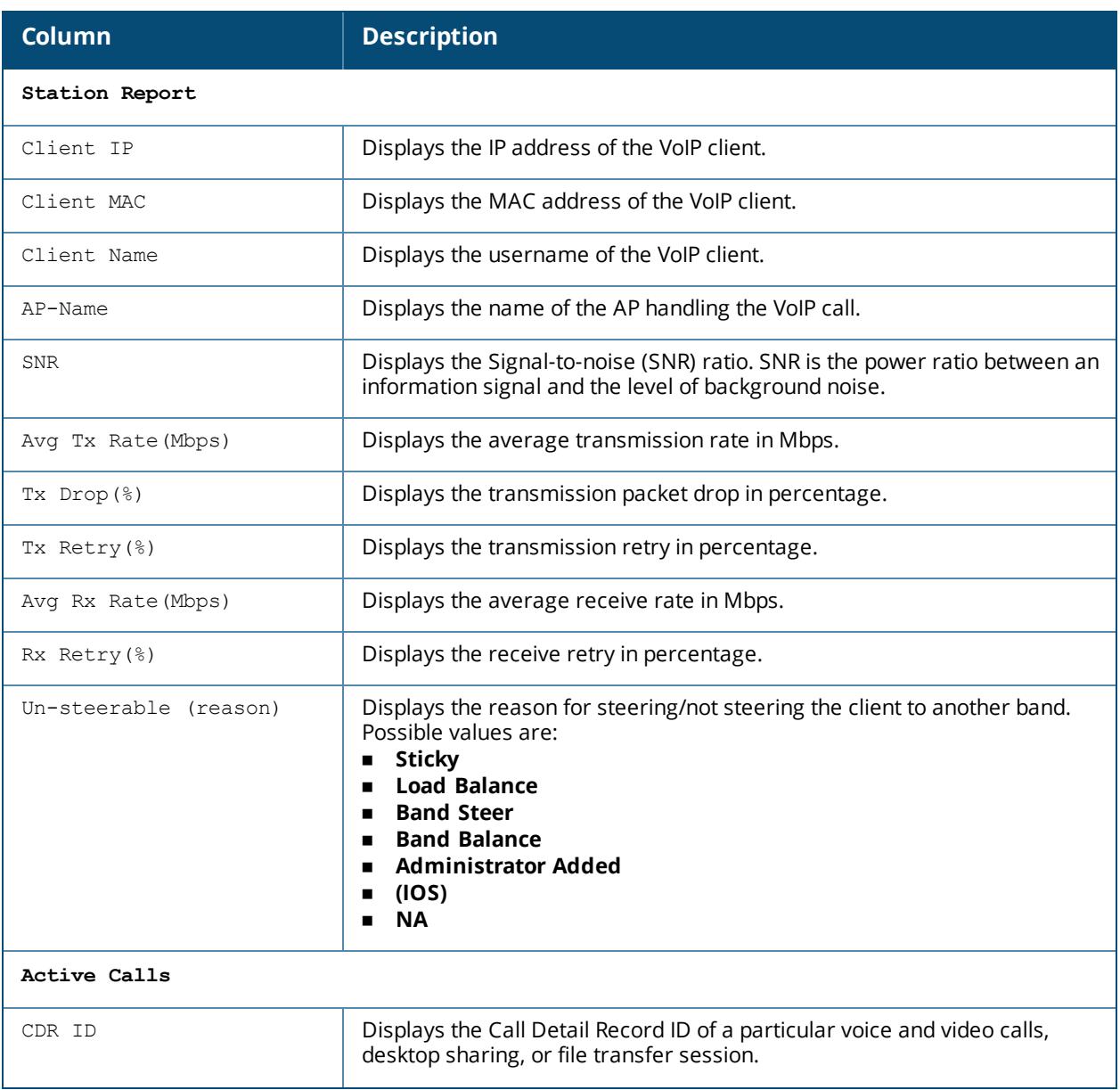

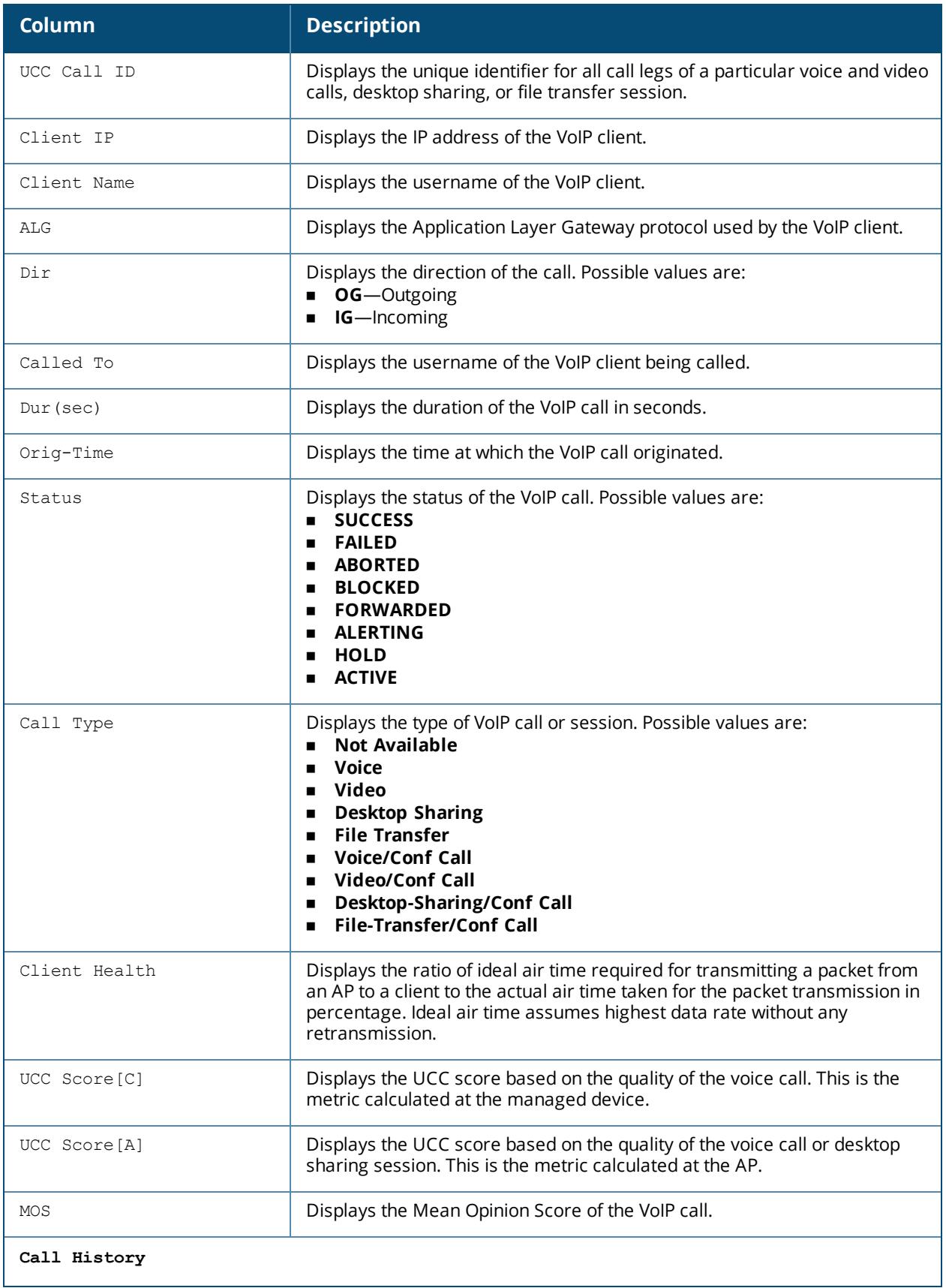

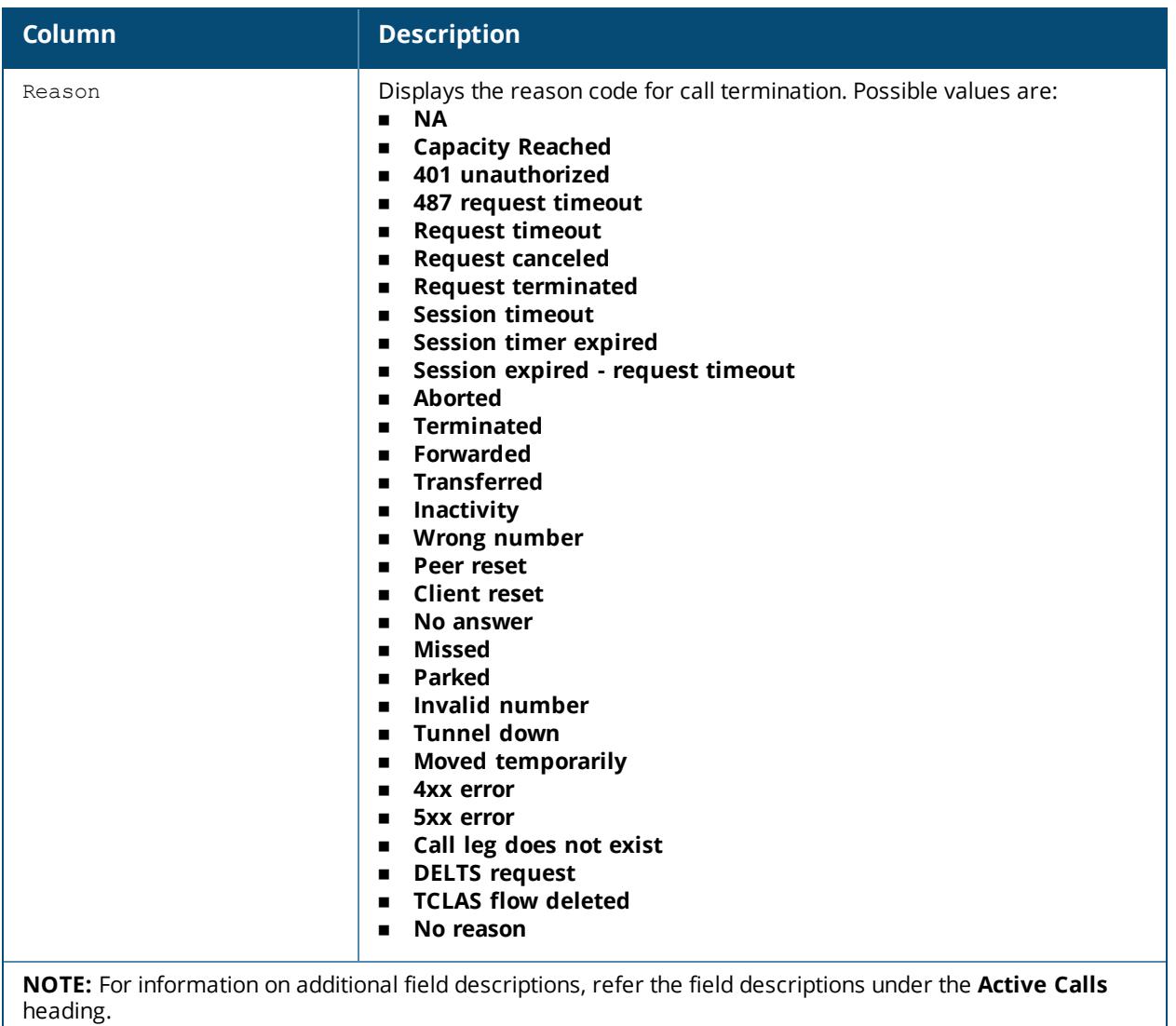

## **Command History**

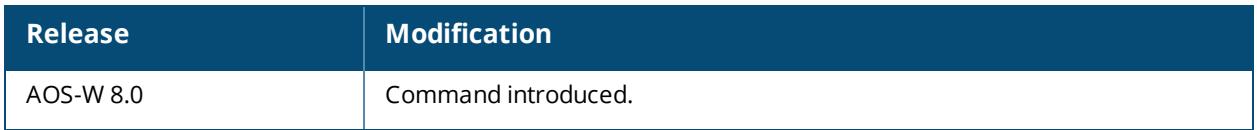

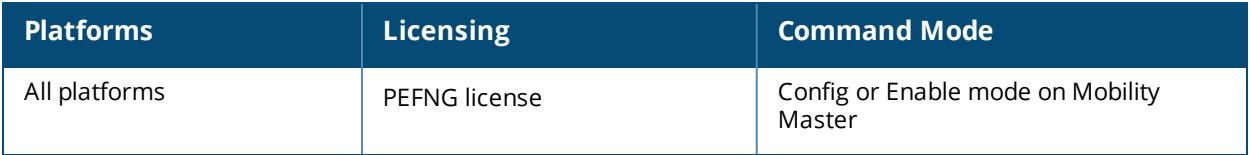

## **show ucc dns-ip-learning**

show ucc dns-ip-learning

#### **Description**

This command displays the carrier's evolved Packet Data Gateway (ePDG) IP address learned by the managed device. This command is specific for Wi-Fi calling clients.

#### **Syntax**

No parameters.

#### **Example**

The following command displays the carrier's evolved Packet Data Gateway (ePDG) IP address learned by the managed device:

```
((host) [mynode] #show ucc dns-ip-learning
```
DNS IP Learning:

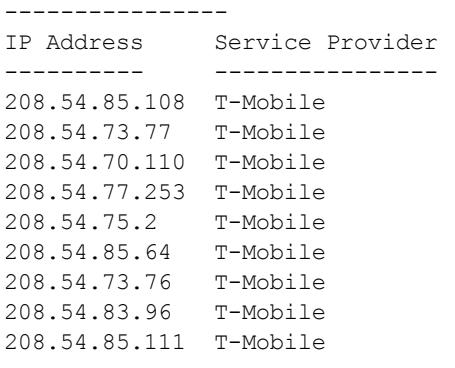

Total Entries:9

#### **Command History**

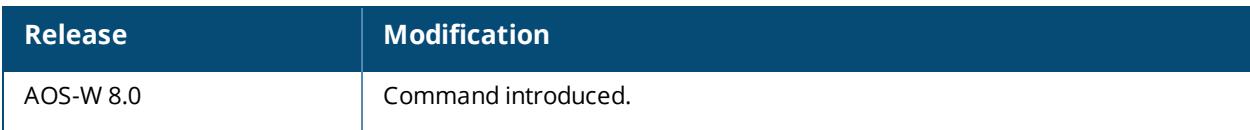

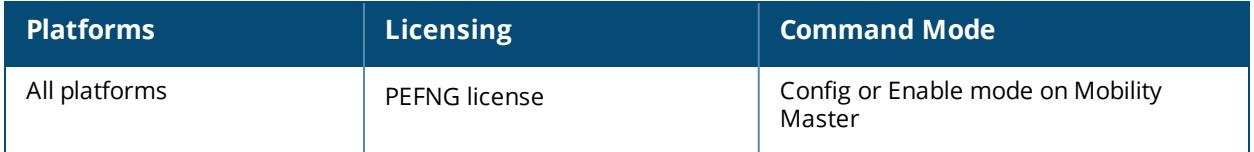

### **show ucc facetime**

show ucc facetime

#### **Description**

This command displays the Apple Facetime ALG configuration.

#### **Syntax**

No parameters.

#### **Example**

The following command displays the Apple Facetime ALG configuration:

(host) [mynode] #show ucc facetime

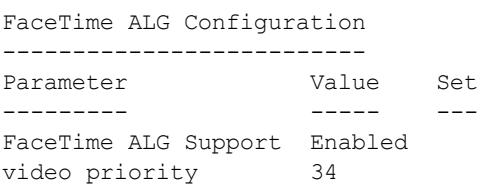

#### **Command History**

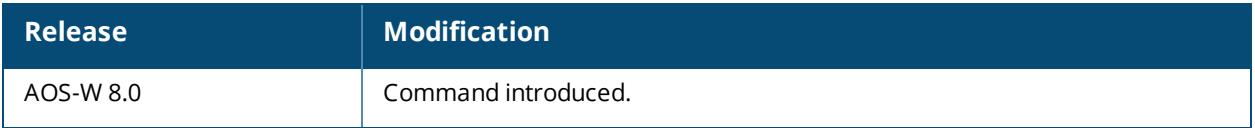

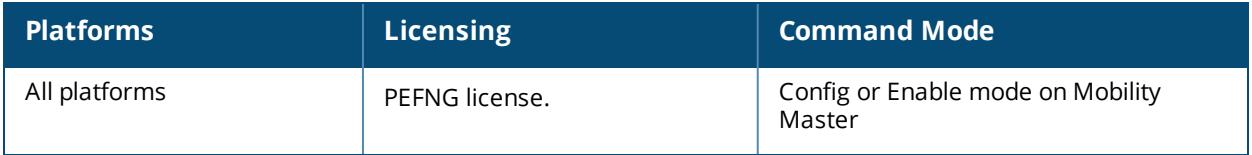

### **show ucc h323**

show ucc h323

#### **Description**

This command displays the H.323 ALG configuration.

#### **Syntax**

No parameters.

### **Example**

The following command displays the H.323 ALG configuration:

(host) [mynode] #show ucc h323

H323 ALG Configuration

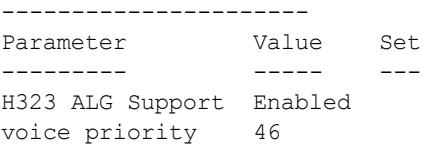

#### **Command History**

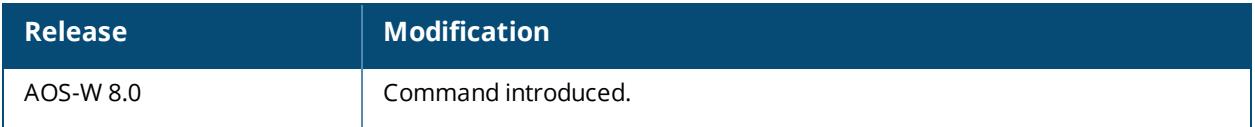

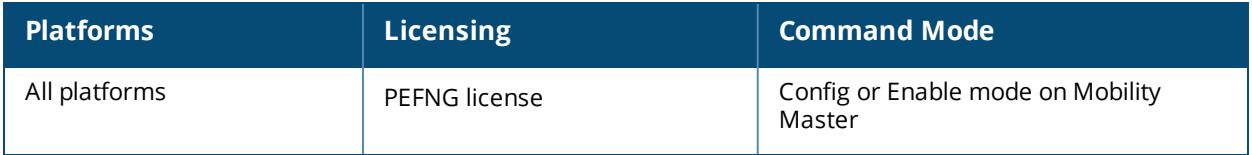

### **show ucc ich**

show ucc ich

#### **Description**

This command displays the Intelligent Call Handling configuration.

#### **Syntax**

No parameters.

#### **Example**

The following command displays the Intelligent Call Handling configuration:

```
(host) [mynode] #show ucc ich
Intelligent Call Handling Configuration
---------------------------------------
Parameter Value Set
--------- ----- ---
Intelligent Call Handling Enabled
Channel Utilization Threshold 90
```
### **Command History**

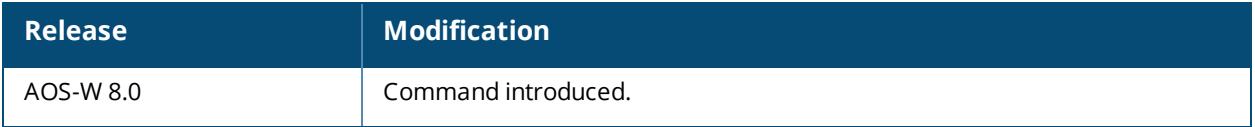

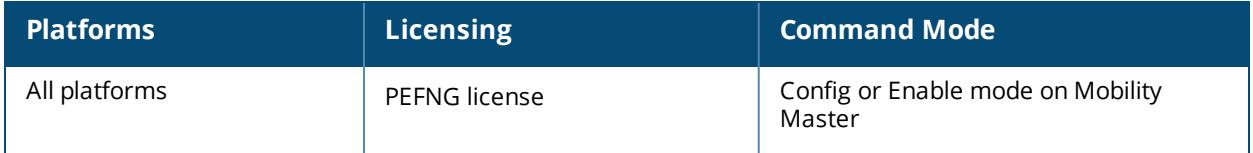

### **show ucc internal-state**

show ucc internal-state

#### **Description**

This command displays the number of CDRs, flows, and voice clients created. This is a debug command.

#### **Syntax**

No parameters.

#### **Example**

The following command displays the UCM internal state statistics:

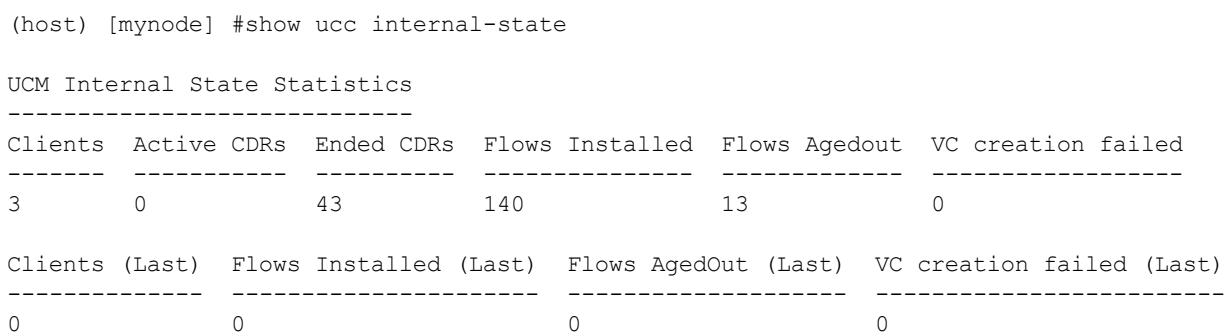

#### **Command History**

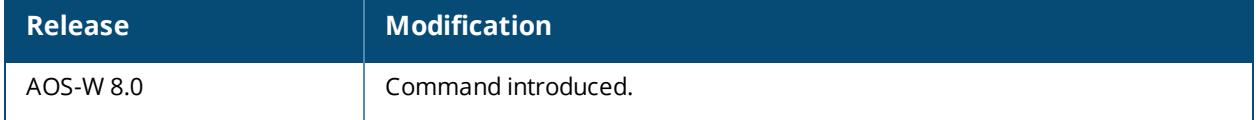

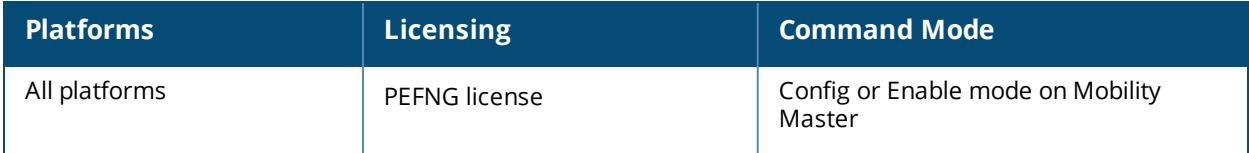

## **show ucc jabber**

show ucc jabber

#### **Description**

This command displays the Cisco Jabber ALG configuration.

#### **Syntax**

No parameters.

#### **Example**

The following command displays the Cisco Jabber ALG configuration:

(host) [mynode] #show ucc jabber

Jabber ALG Configuration

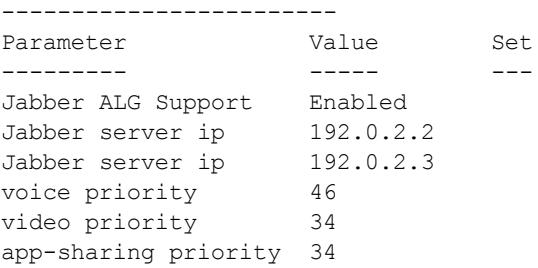

#### **Command History**

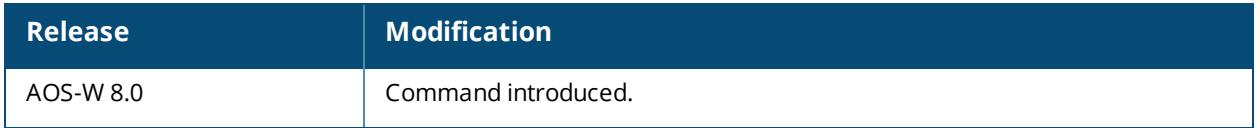

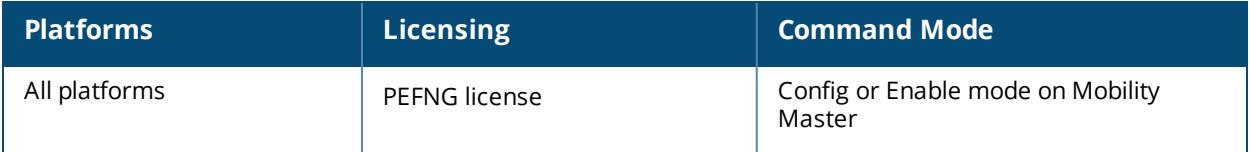

### **show ucc noe**

show ucc noe

#### **Description**

This command displays the Alcatel-Lucent New Office Environment (NOE) ALG configuration.

#### **Syntax**

No parameters.

### **Example**

The following command displays the Alcatel-Lucent NOE ALG configuration:

(host) [mynode] #show ucc noe

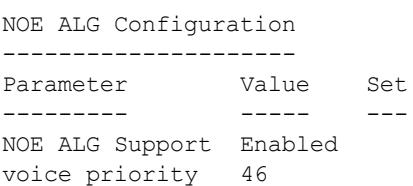

#### **Command History**

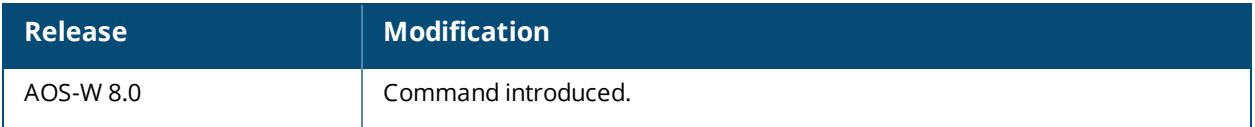

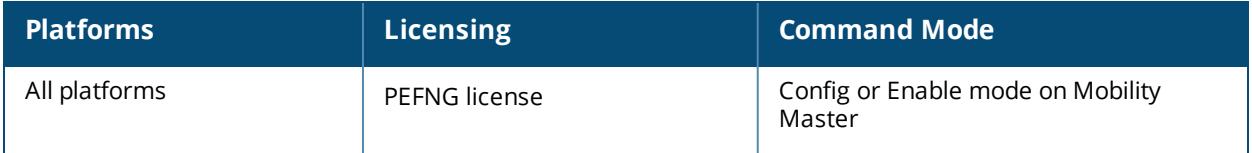

### **show ucc rtpa-config**

show ucc rtpa-config

#### **Description**

This command displays the real-time analysis configuration.

#### **Syntax**

No parameters.

#### **Example**

The following command displays the real-time analysis configuration:

```
(host) [mynode] #show ucc rtpa-config
Real-Time Analysis Configuration
--------------------------------
Parameter Value Set
--------- ----- ---
Real-Time Analysis of VoIP calls Enabled
```
Upstream Real-Time Analysis of VoIP calls Enabled

# **Command History**

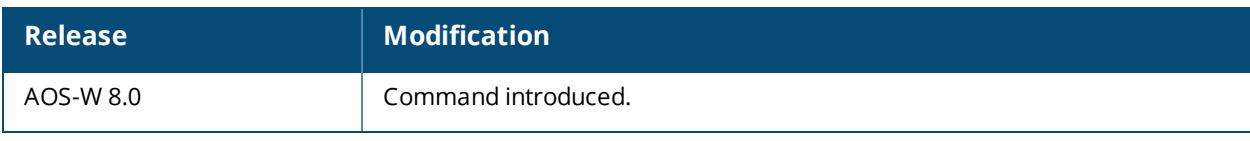

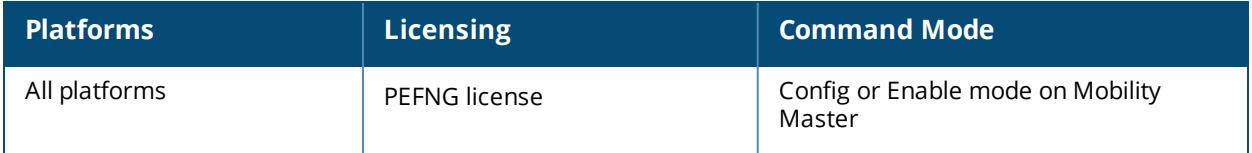
## **show ucc rtpa-report**

show ucc rtpa-report

#### **Description**

This command displays the real-time analysis report.

#### **Syntax**

No parameters.

#### **Example**

The following command displays the real-time analysis report:

```
(host) [mynode] #show ucc rtpa-report
```

```
Help: [C] - Metric calculated at the Controller
      [A] - Metric calculated at the AP
      [E] - Metric calculated End-to-End
```
Real-Time Analysis Call Quality Report

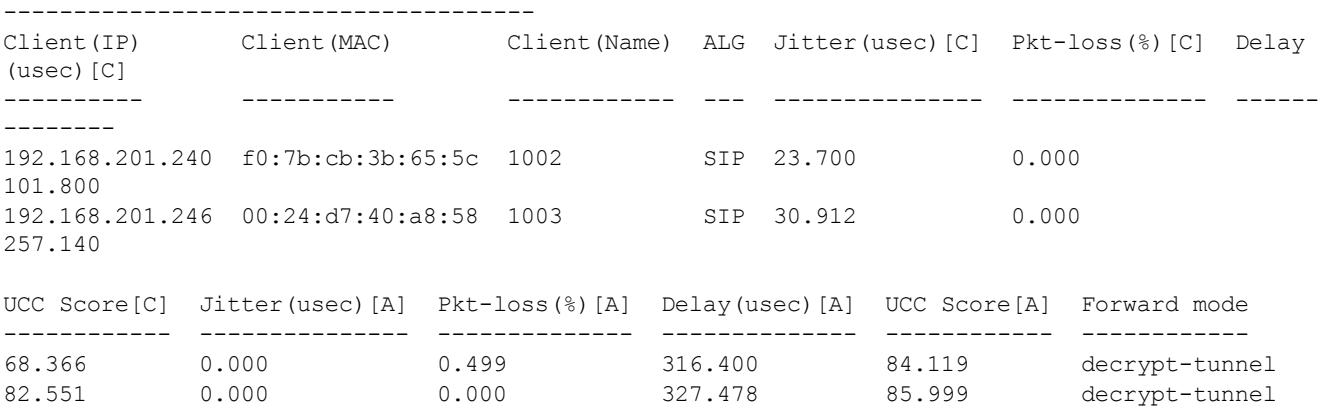

Num Records:2

### **Command History**

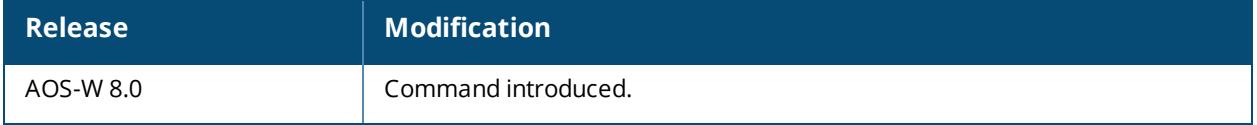

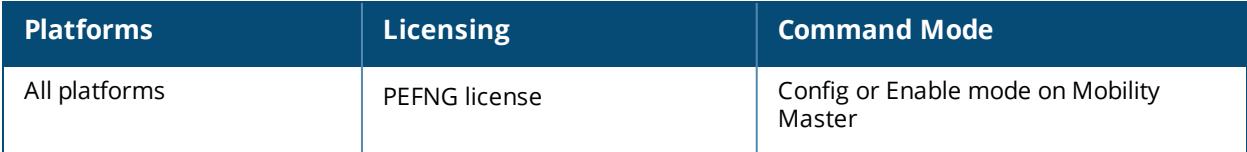

## **show ucc sccp**

show ucc sccp

#### **Description**

This command displays the Cisco Skinny Client Control Protocol (SCCP) ALG configuration.

### **Syntax**

No parameters.

## **Example**

The following command displays the Cisco SCCP ALG configuration:

(host) [mynode] #show ucc sccp

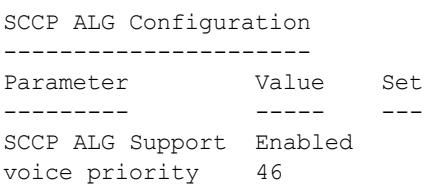

### **Command History**

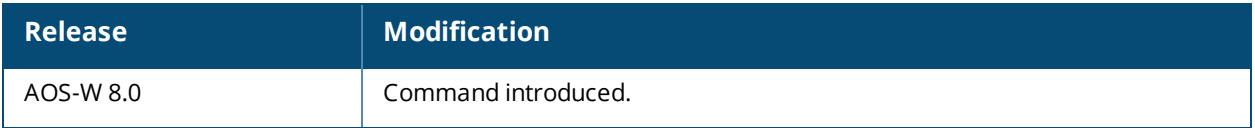

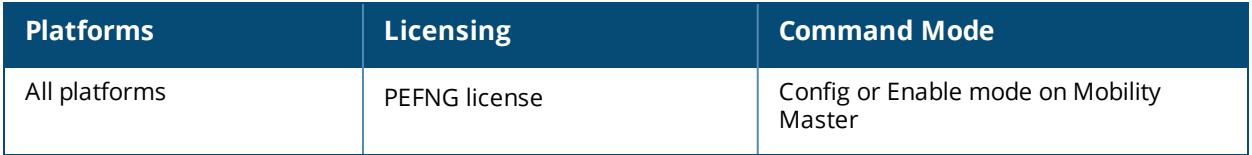

## **show ucc session-idle-timeout**

show ucc session-idle-timeout

#### **Description**

This command displays the UCC session idle timeout configuration.

### **Syntax**

No parameters.

### **Example**

The following command displays the UCC session idle timeout configuration:

```
(host) [mynode] #show ucc session-idle-timeout
```

```
UCC Session Idle Timeout Configuration
--------------------------------------
Parameter Value Set
--------- ----- ---
UCC Session Idle Timeout 35
```
### **Command History**

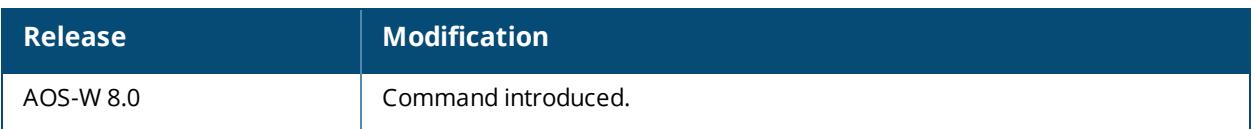

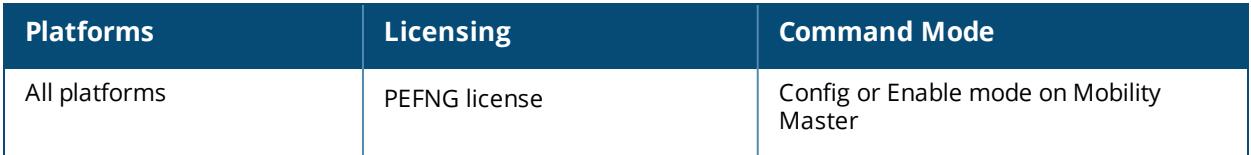

## **show ucc sip**

show ucc sip

#### **Description**

This command displays the SIP ALG configuration.

### **Syntax**

No parameters.

### **Example**

The following command displays the SIP ALG configuration:

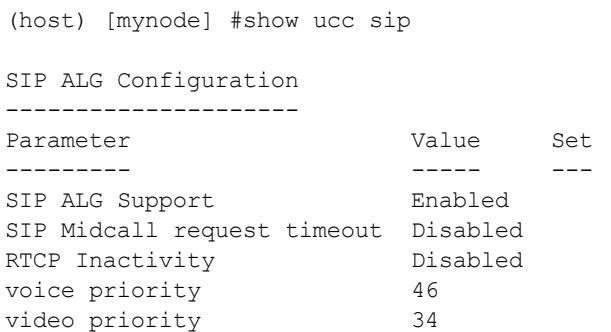

### **Command History**

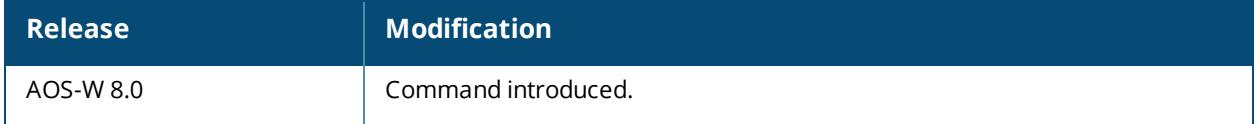

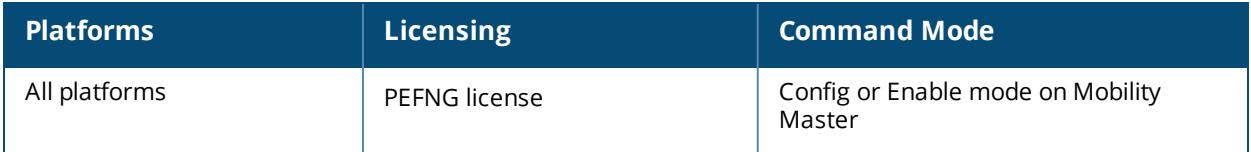

## **show ucc skype4b**

show ucc skype4b

#### **Description**

This command displays the Skype4B ALG configuration.

### **Syntax**

No parameters.

#### **Example**

The following command displays the Skype4B ALG configuration:

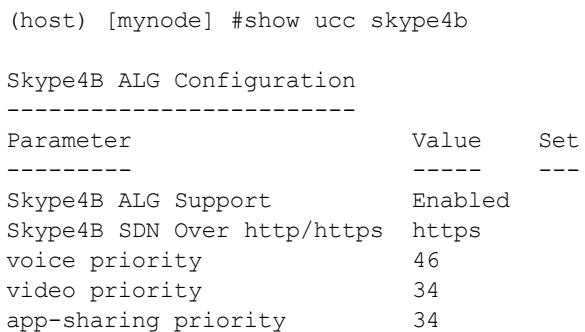

### **Command History**

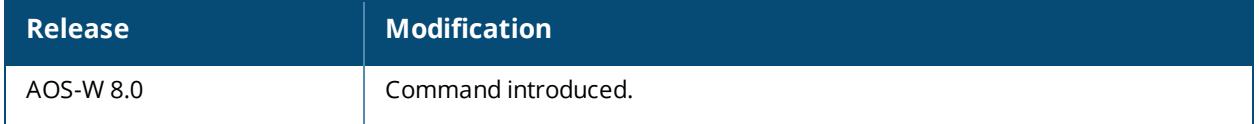

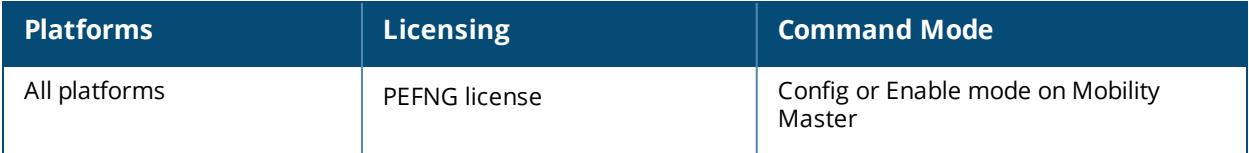

## **show ucc statistics**

```
show ucc statistics counter call
  client [app {h323|jabber|noe|sccp|sip|skype4b|svp|vocera|WiFi-Calling}]
  global [app {h323|jabber|noe|sccp|sip|skype4b|svp|vocera|WiFi-Calling}]
```
#### **Description**

This command displays the UCC call statistics.

#### **Syntax**

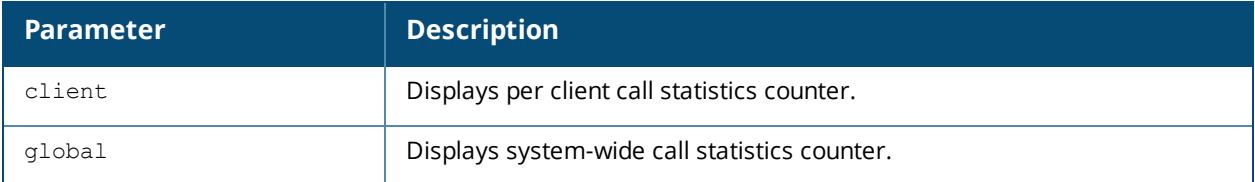

#### **Example**

The following command displays the global call counters:

(host) [mynode] #show ucc statistics counter call global

```
System-wide Call Counters:
```
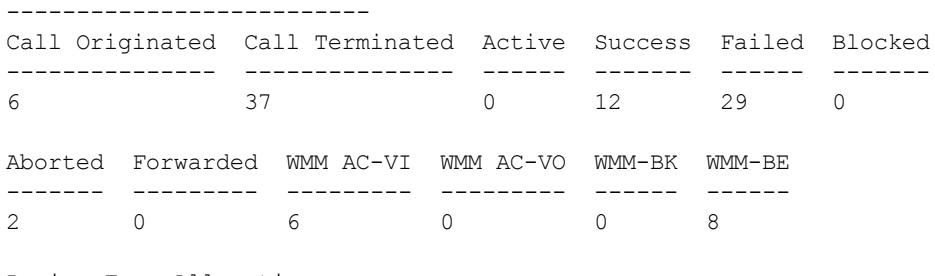

Device Type Allocations: ------------------------

Per Client Call Counters:

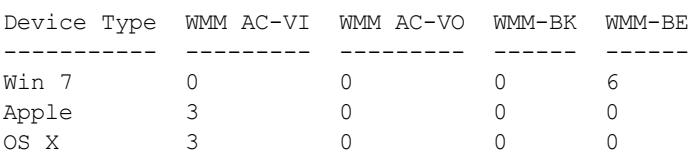

WMM (VI, VO, BK, BE):total calls with received priority

#### The following command displays the client call counters:

(host) [mynode] #show ucc statistics counter call client

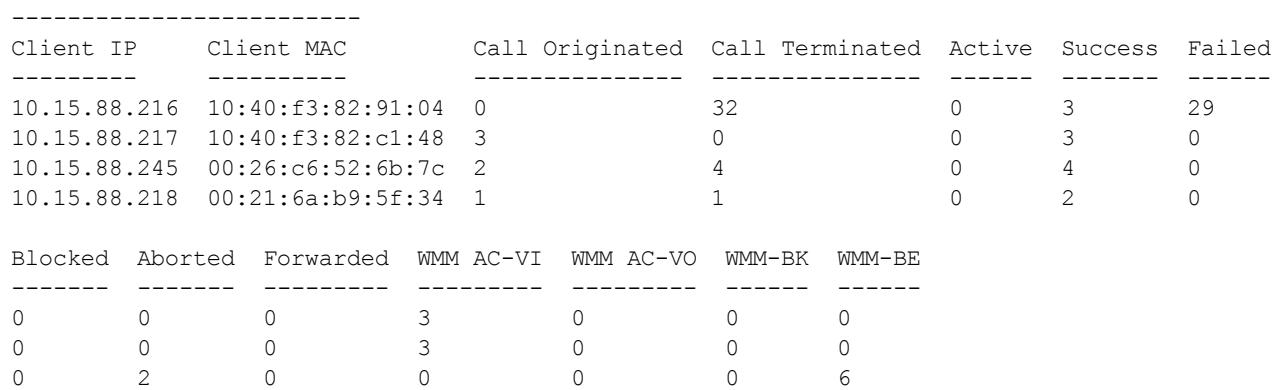

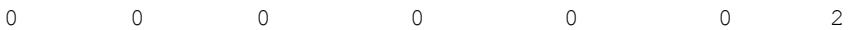

WMM (VI, VO, BK, BE):total calls with received priority

The output of this command includes the following information:

| Column          | <b>Description</b>                                                                             |
|-----------------|------------------------------------------------------------------------------------------------|
| Client IP       | Displays the IP address of the VoIP client.                                                    |
| Client MAC      | Displays the MAC address of the VoIP client.                                                   |
| Call Originated | Displays the number of times a call originated from the VoIP client.                           |
| Call Terminated | Displays the number of times a call terminated on the VoIP client.                             |
| Active          | Displays the number of active calls on the VoIP client.                                        |
| Success         | Displays the number of successful calls.                                                       |
| Failed          | Displays the number of failed call setup calls.                                                |
| Blocked         | Displays the number of blocked calls due to CAC.                                               |
| Aborted         | Displays the number of terminated calls due to inactivity.                                     |
| Forwarded       | Displays the number of times a call is forwarded for a VoIP client.                            |
| WMM AC-VI       | Displays the number of calls where the client sent RTP with WMM AC set to<br>Video (VI).       |
| WMM AC-VO       | Displays the number of calls where the client sent RTP with WMM AC set to<br>Voice (VO).       |
| $WMM-BK$        | Displays the number of calls where the client sent RTP with WMM AC set to<br>Background (BK).  |
| WMM-BE          | Displays the number of calls where the client sent RTP with WMM AC set to<br>Best Effort (BE). |

## **Command History**

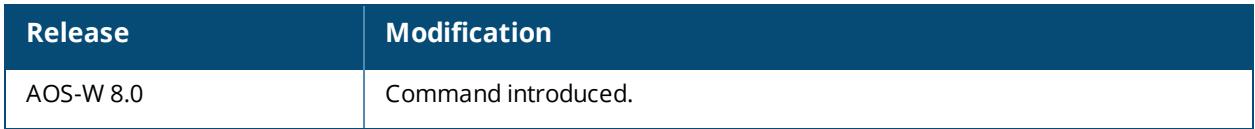

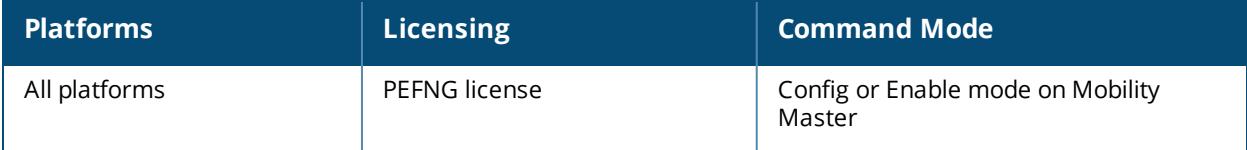

## **show ucc trace-buffer**

```
show ucc trace-buffer
  jabber [count <0-65535>]
  sccp [count <0-65535>]
  sip [count <0-65535>]
  skype4b[count <0-65535>]
```
#### **Description**

This command displays the UCC call message trace buffer for Cisco Jabber, Cisco SCCP, SIP, and Microsoft Skype for Business ALGs. Call signaling events such as establishing voice, video, desktop sharing, and file transfer are recorded.

#### **Syntax**

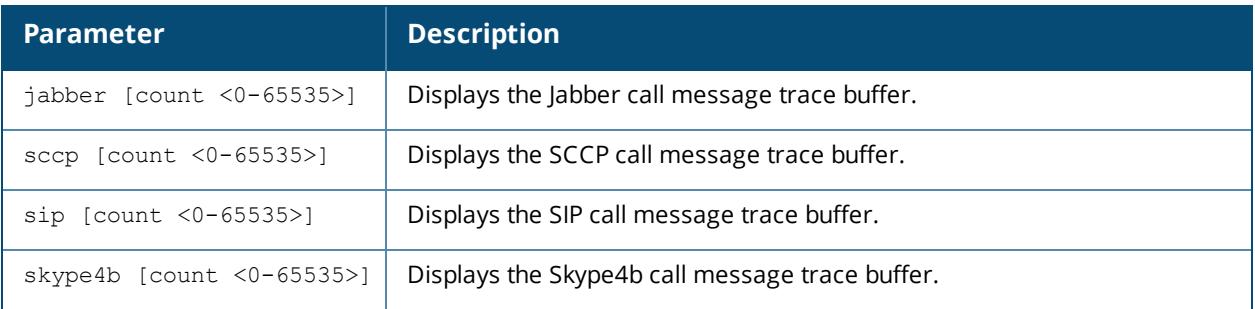

#### **Example**

#### The following command displays Skype4b call message trace buffer:

(host) #show ucc trace-buffer skype4b

Skype4b Voice Client(s) Message Trace

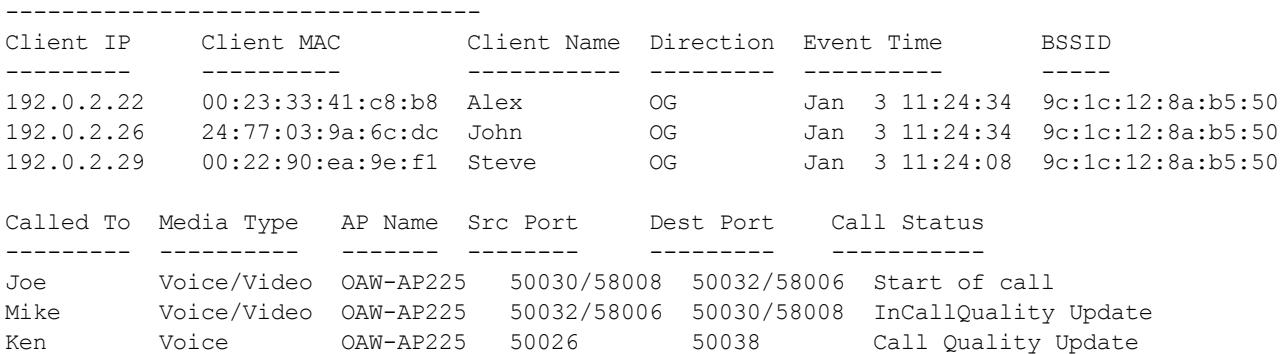

Num of Rows:3

The output of this command includes the following information:

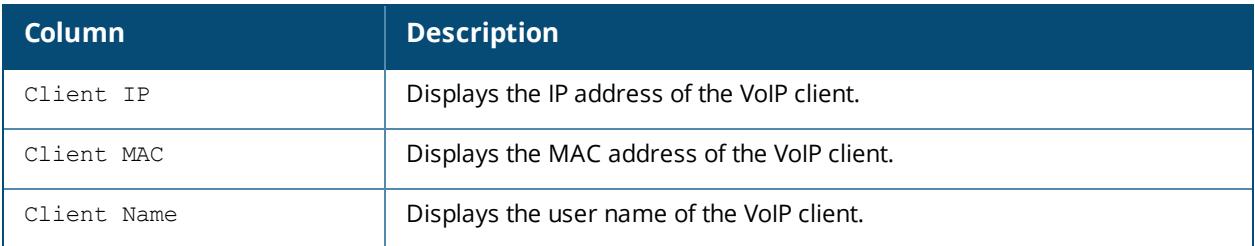

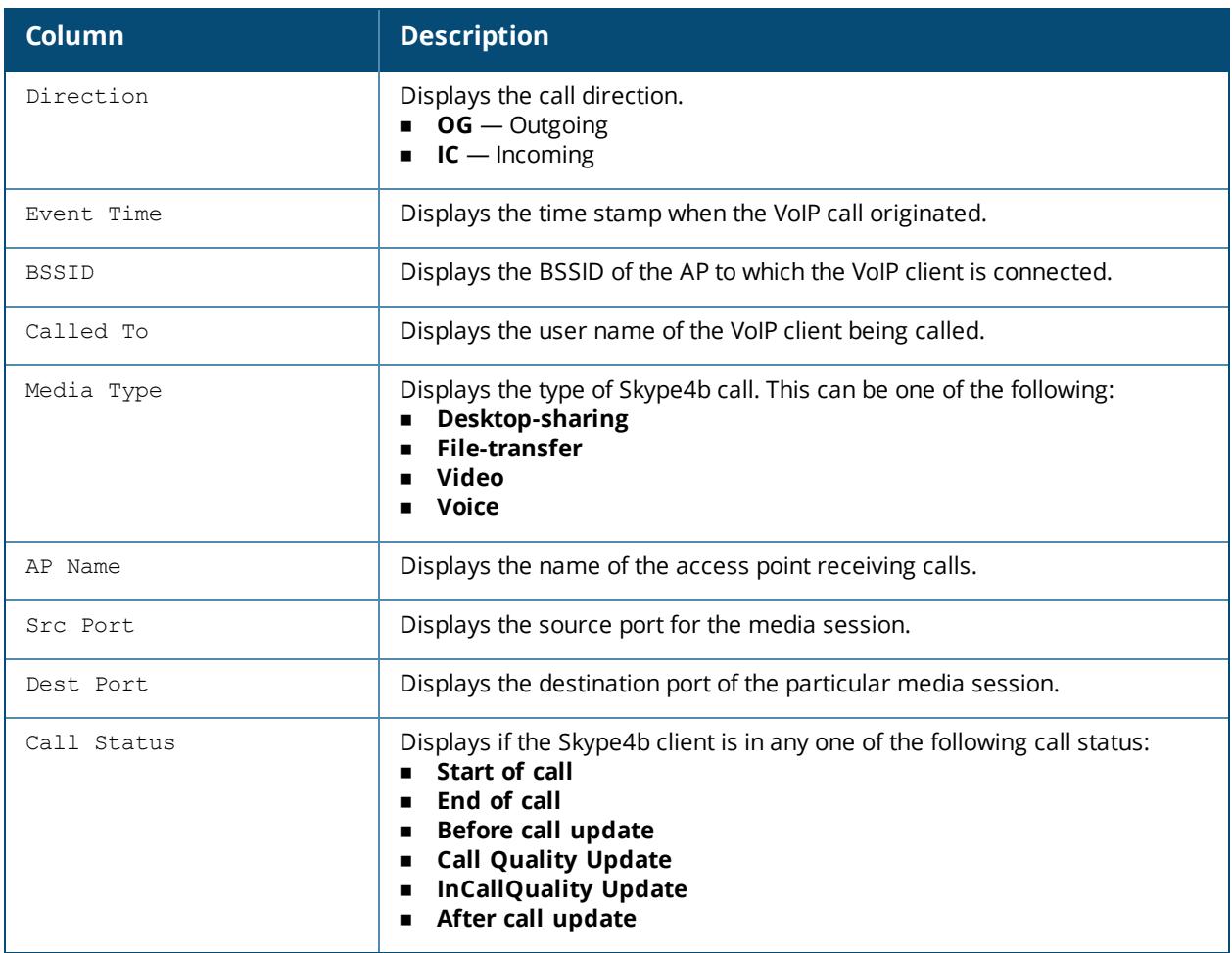

## **Command History**

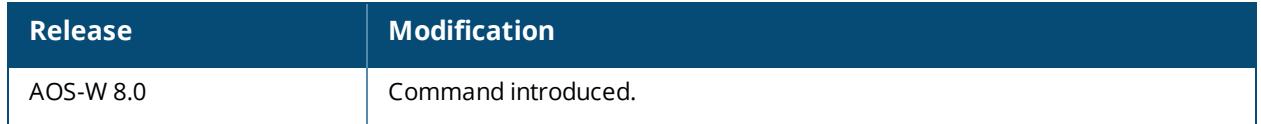

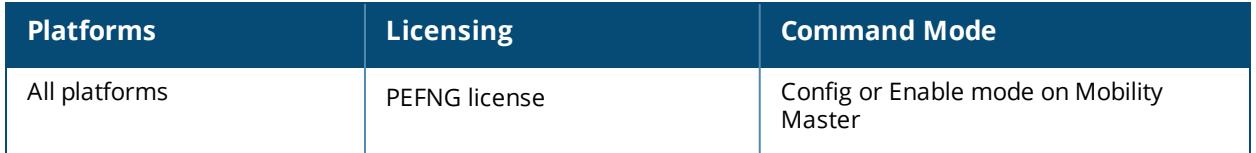

## **show ucc vocera**

show ucc vocera

#### **Description**

This command displays the Vocera ALG configuration.

### **Syntax**

No parameters.

#### **Example**

The following command displays the Vocera ALG configuration:

(host) [mynode] #show ucc vocera Vocera ALG Configuration ------------------------ Parameter **Value** Set --------- ----- --- Vocera ALG Support Enabled voice priority 46

### **Command History**

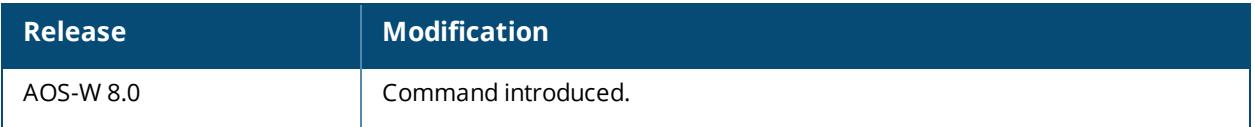

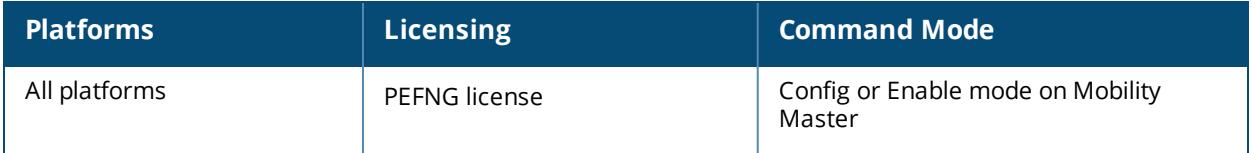

# **show ucc wificalling**

show ucc wificalling

#### **Description**

This command displays the Wi-Fi calling configuration.

### **Syntax**

No parameters.

### **Example**

The following command displays the Wi-Fi calling configuration:

(host) [mynode] #show ucc wificalling

```
WiFiCalling Configuration
```
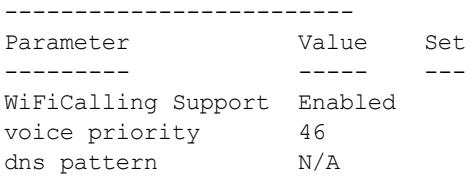

### **Command History**

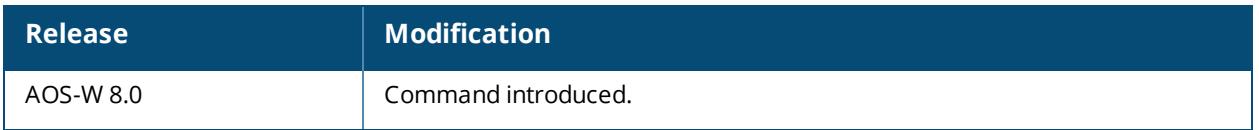

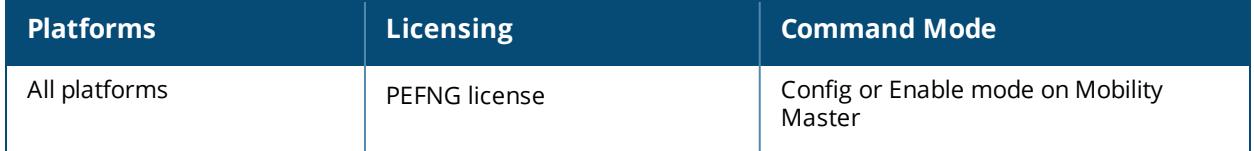

## **show upgrade internal**

```
show upgrade internal managed-devices status
     copy list <mac-list>
     reboot list <mac-list>
     summary list <mac-list>
```
#### **Description**

This command displays the status of the upgrade of the managed devices.

#### **Syntax**

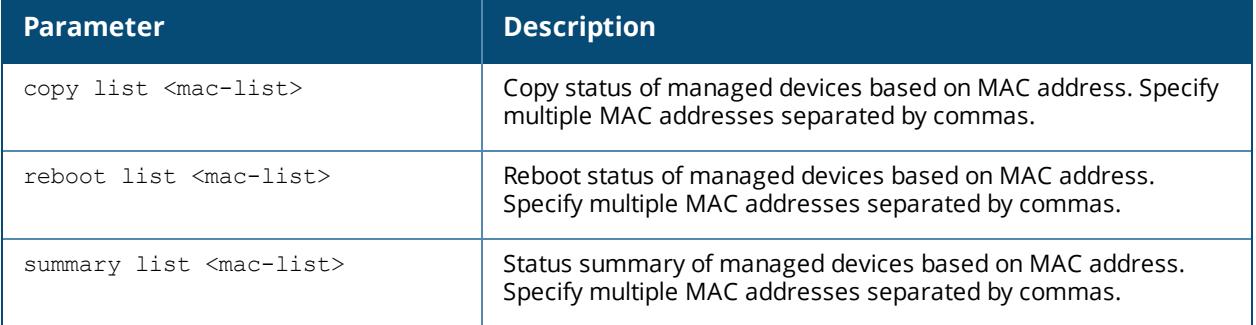

#### **Example**

(host) [mynode] #show upgrade internal managed-devices status summary list 00:0b:23:b0:81:d0

```
upgrade managed-node status summary
-----------------------------------
```
LC MAC Config Path Host Name IP Addr LC Model Current Ver Last Cmd Last Cmd Status ------ ----------- --------- ------- -------- ----------- -------- --------------- 00:0b:23:b0:81:d0 /md/IND/70XXS A7010-HA2-FIFTEEN 192.168.5.15 A7010 8.0.0.0-svcs-ctrl\_ 55616 Not initialized Not initialized

The output of this command includes the following information:

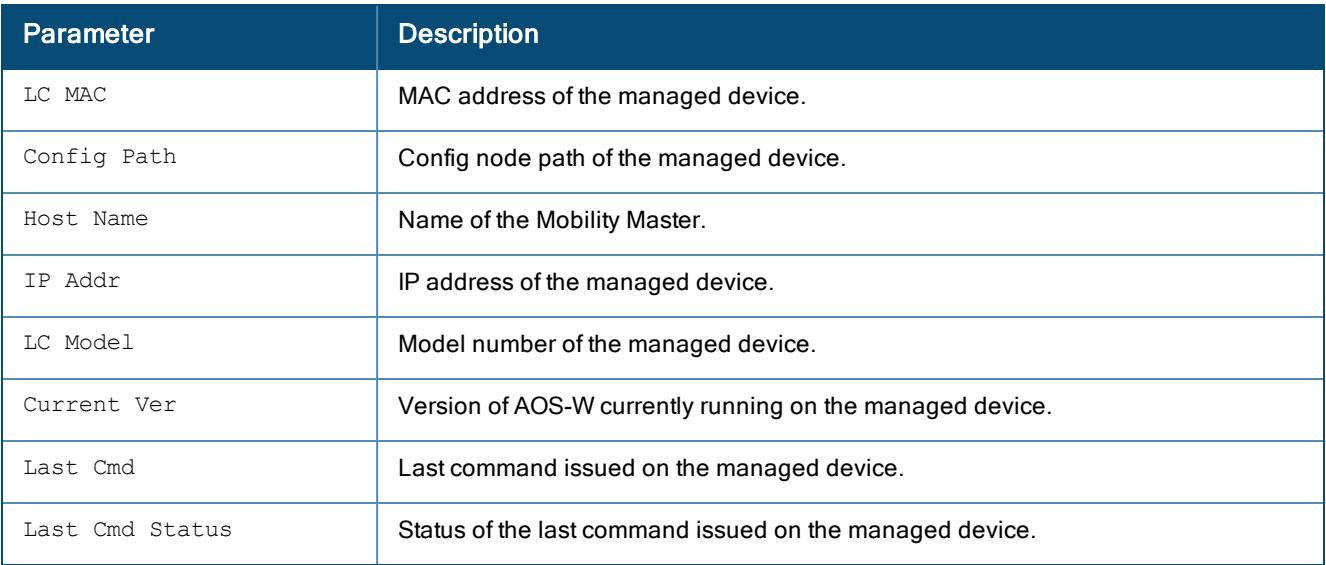

## **Command History**

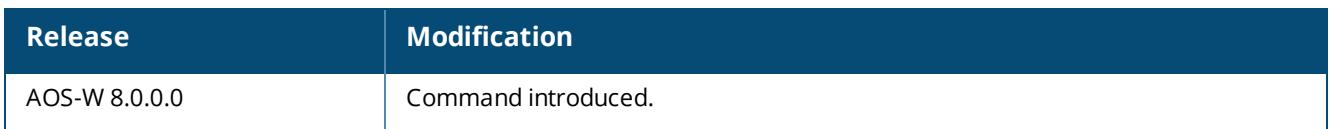

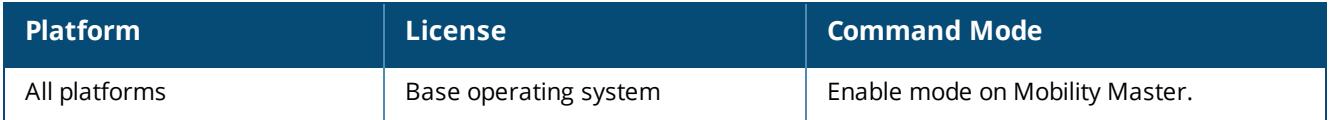

## **show upgrade managed-devices**

```
show upgrade managed-devices status
     copy
       all
       path <node-path>
       single <mac-addr>
     reboot
       all
       path <node-path>
       single <mac-addr>
     summary
       all
       path <node-path>
       single <mac-addr>
```
### **Description**

This command displays the status of the upgrade of the managed devices.

#### **Syntax**

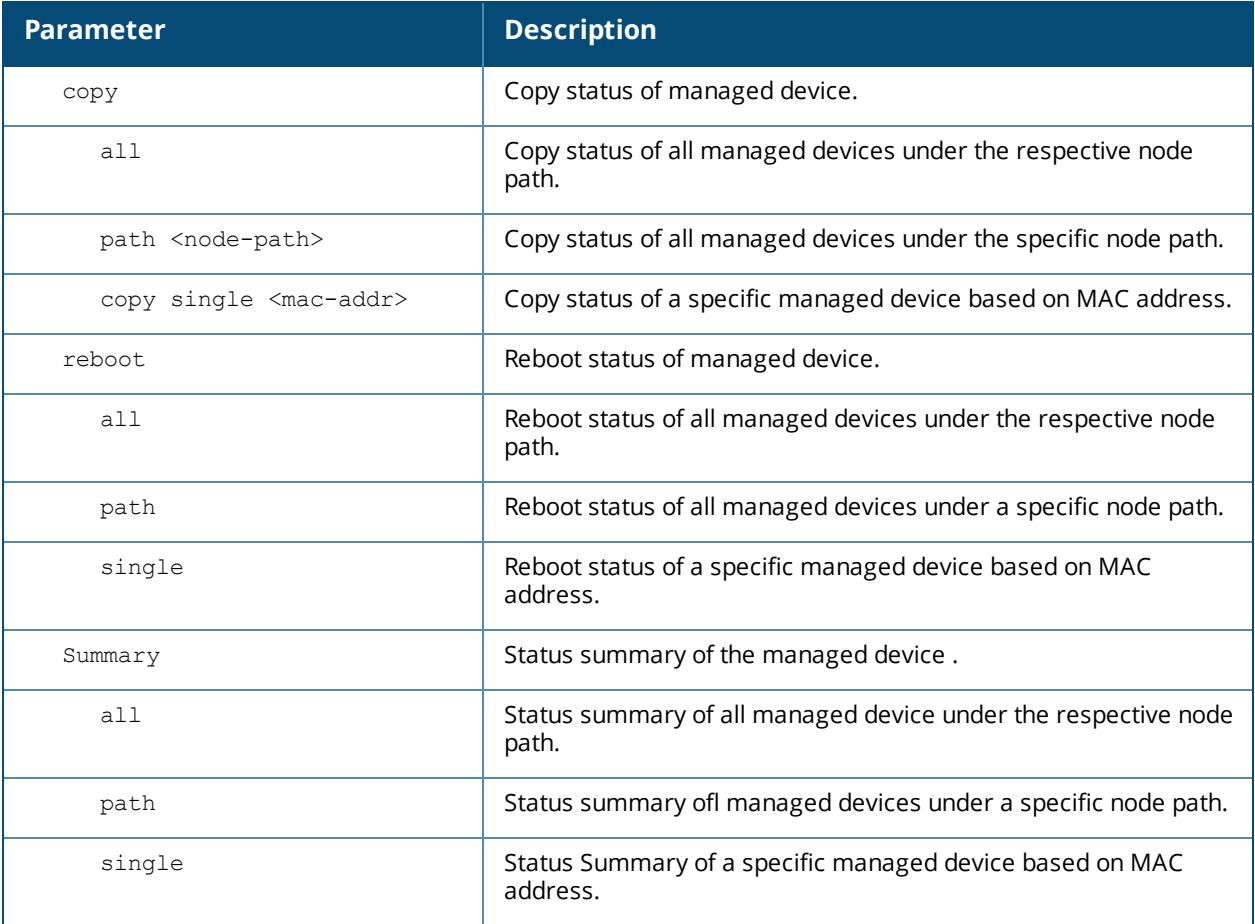

## **Example**

(host) [mynode] #show upgrade managed-devices status summary single 00:0b:23:b0:81:d0

LC MAC Config Path Host Name IP Addr LC Model Current Ver Last Cmd Last Cmd Status ------ ----------- --------- ------- -------- ----------- -------- --------------- 00:0b:23:b0:81:d0 /md/IND/IPV6-NODES A7005-BKLMS\_TWENTY 2002:dead:face:5::20 A7005 8.0.0.0-svcs-ctrl\_55616 Not initialized Not initialized

The output of this command includes the following information:

-----------------------------------

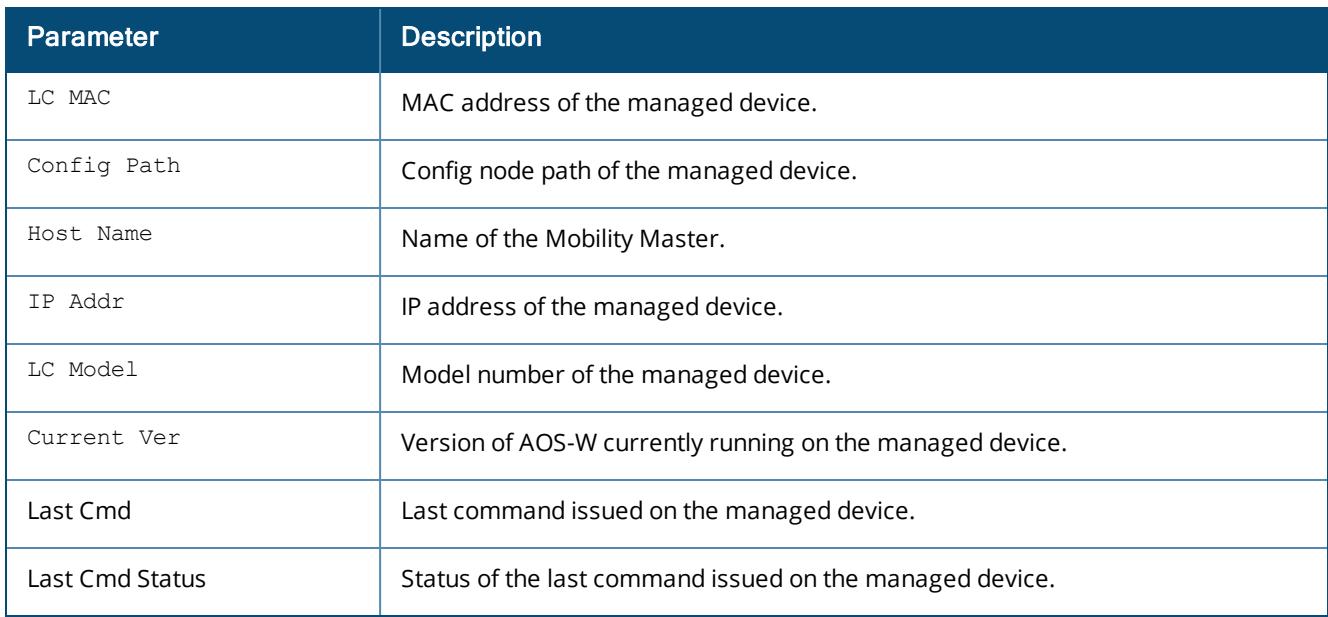

#### **Command History**

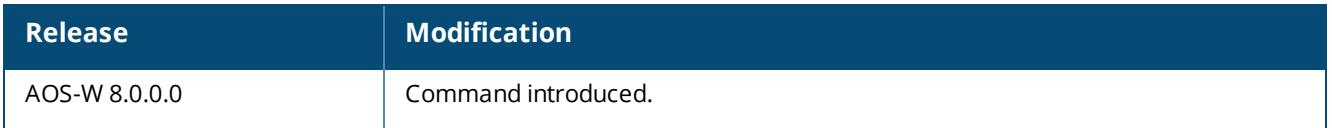

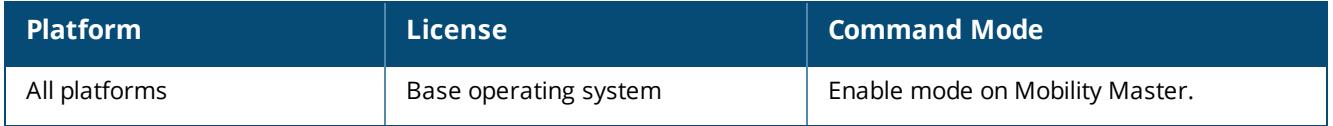

## **show upgrade-profile**

#### **Description**

The settings in the centralized image upgrade profile uses AOS-W images to upgrade the managed devices with the AOS-W images hosted on an image server. When an upgrade action command is executed on the Mobility Master, the **upgrademgr** process running on Mobility Master sends an upgrade request to **upgrademgr** process running on corresponding managed devices. The managed devices then connect to the image server and download the appropriate image file after verifying the validity of the image file, before upgrading to the downloaded image file.

#### **Syntax**

No parameters.

#### **Usage Guidelines**

The centralized image upgrade feature is enabled and configured on managed devices only, and supports up to 100 simultaneous image downloads.

#### **Example**

(host) (config) # show upgrade-profile

```
Upgrade Profile
---------------
Parameter Value
--------- -----
Server IP address N/AServer IPv4/IPv6 address 2000:192:168:28::59
Username root<br>Password ********
Password **
Protocol scp
File path Builds
```
The output of this command includes the following information:

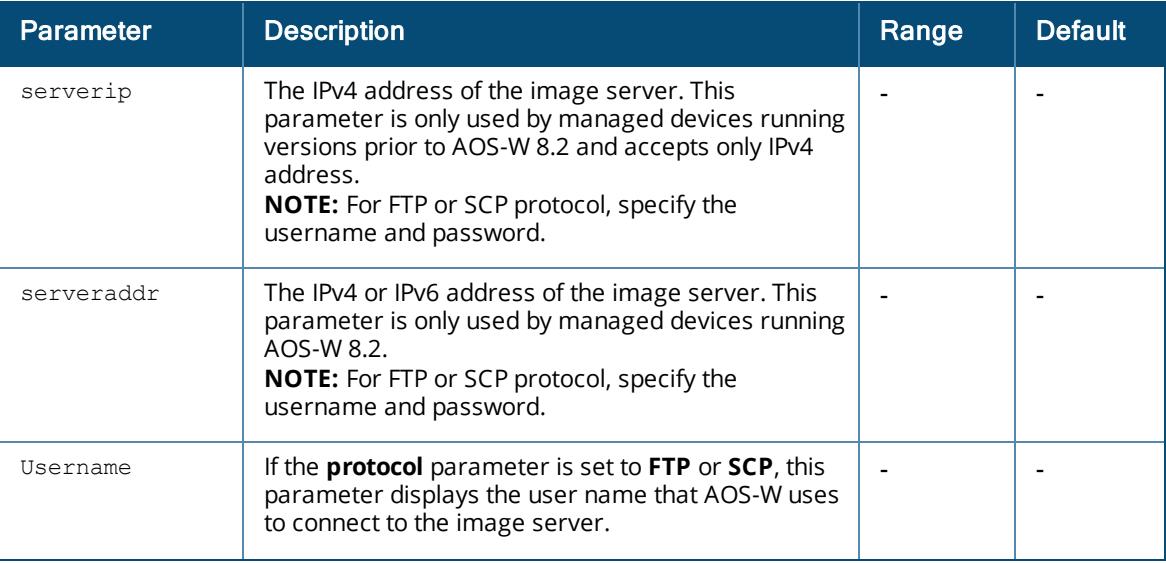

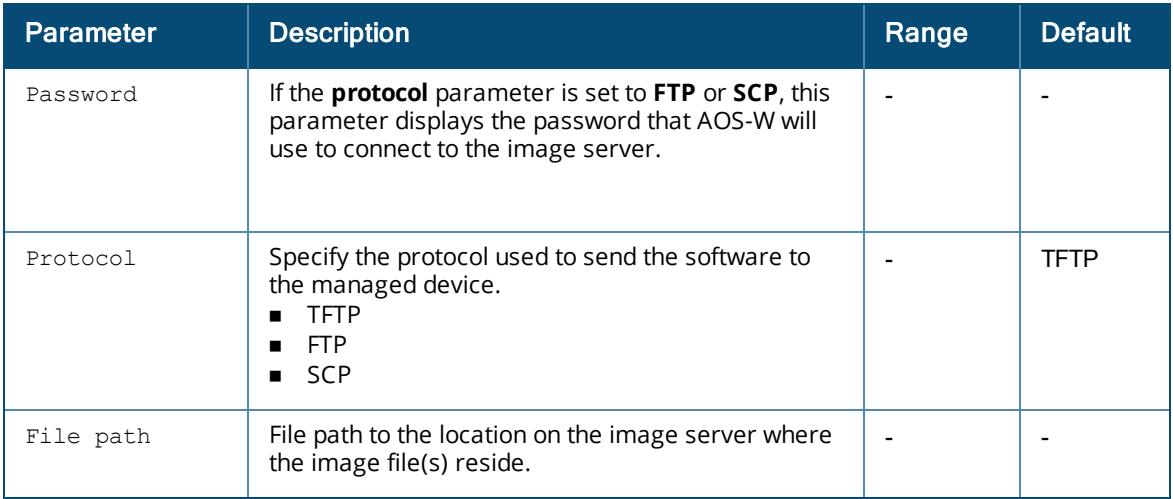

## **Command History**

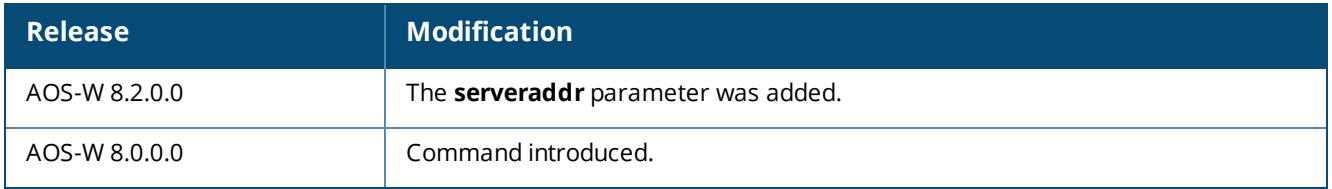

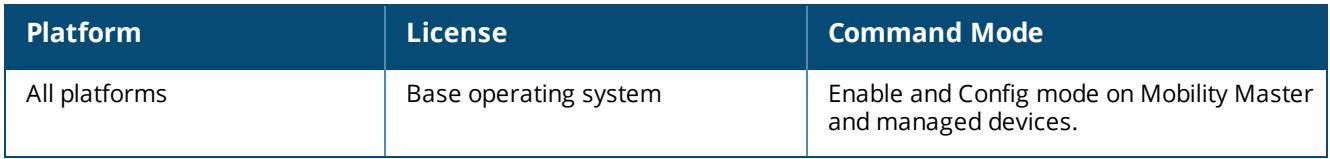

# **show uplink**

show uplink [config]{connection <link id>}|signal|{stats <link id}]

### **Description**

Displays uplink manager configuration details.

#### **Syntax**

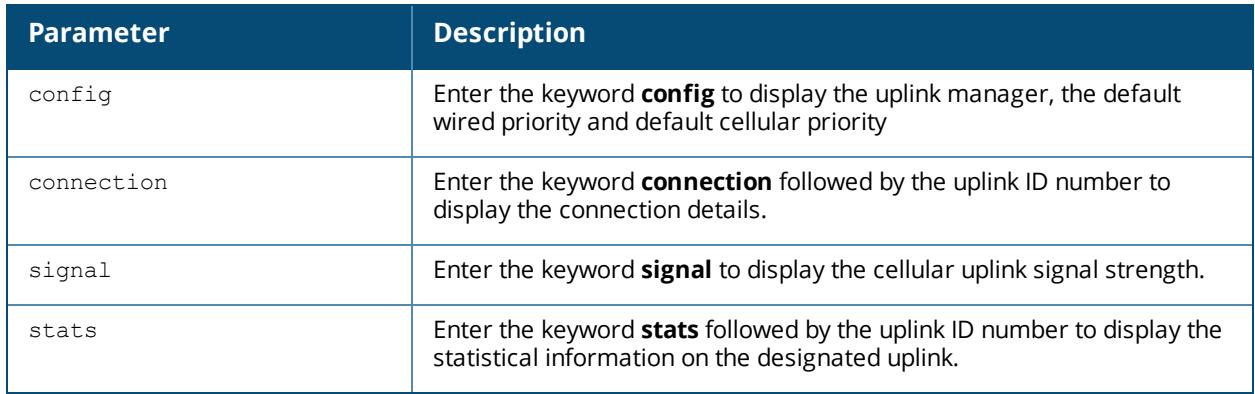

### **Example**

The output of this command displays the managed device uplink status . For a managed device, the health status of these uplink connections is also displayed in the **Status** section of the **Dashboard>WAN** page of the managed device WebUI.

```
(host) #show uplink
Uplink Manager: Disabled
Uplink Health-check: Enabled
Uplink Health-check IP/FQDN: 192.0.2.14
Uplink Management Table
-----------------------
Id Uplink Type Properties Priority State Status Reachability
-- ----------- ---------- -------- ----- ------ ------------
1 Wired vlan 4094 200 Connected Active Reachable
2 Cellular Wovatel U727 100 Standby Ready Reachable
```
### **Related Commands**

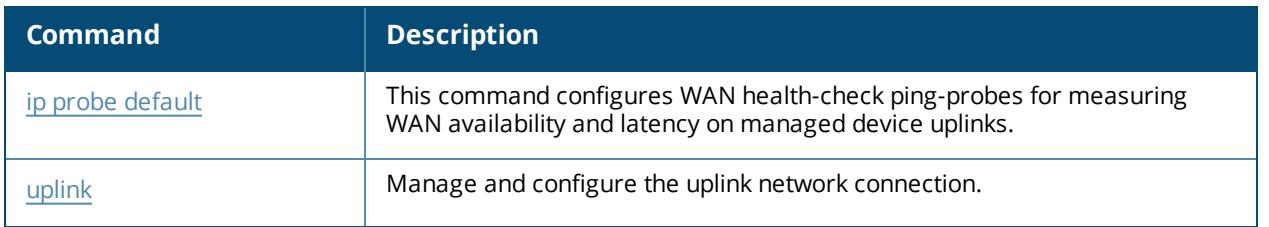

#### **Command History**

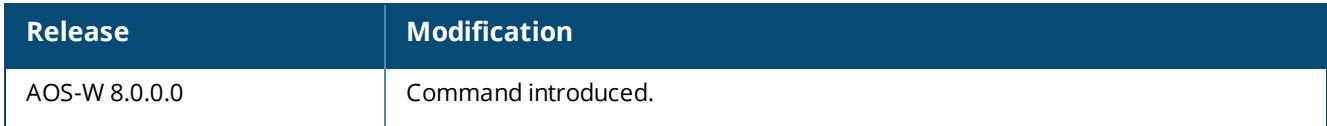

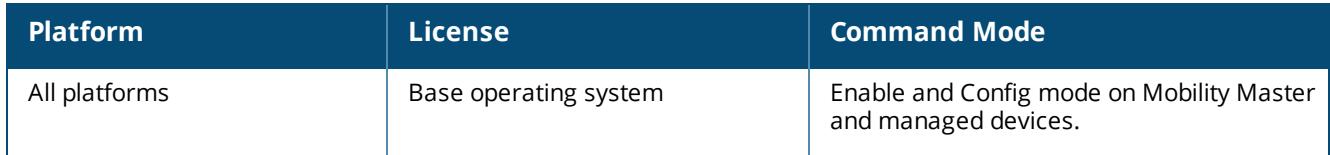

```
show usb
```

```
show usb
 cellular
  ports [<address>]
  test <address>
  usb-modeswitch
  verbose
```
#### **Description**

Display detailed USB device information on a stand-alone switch or managed device.

#### **Syntax**

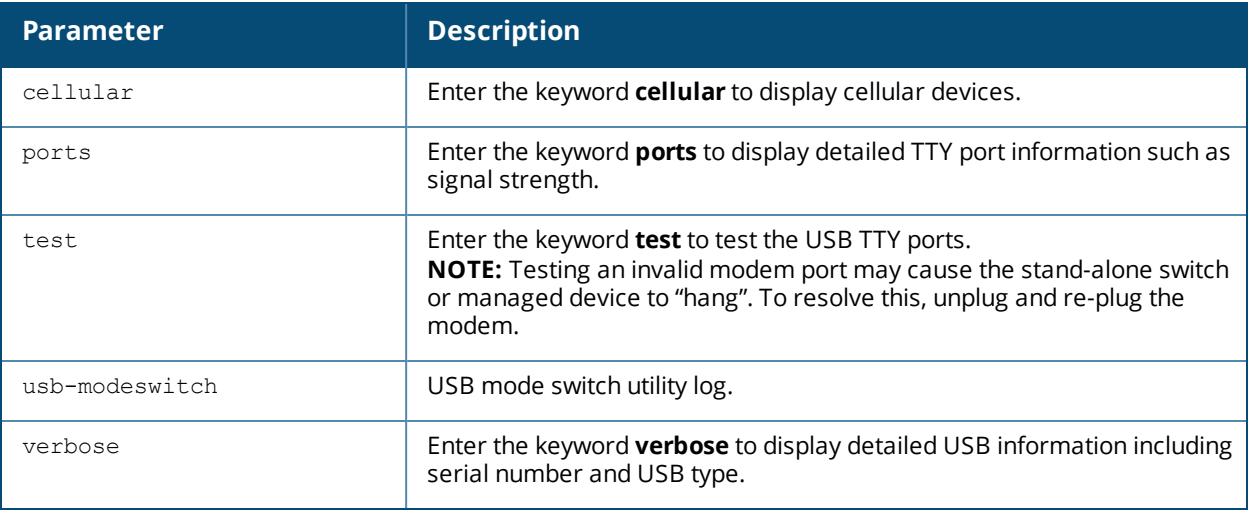

#### **Usage Guideline**

This command should be executed from the managed device only.

#### **Examples**

The USB Device table, in the example below, displays the USB port is in the 'Device Ready' state, meaning that the port has passed the diagnostic test and is ready to send and receive data.

(host-md) #show usb

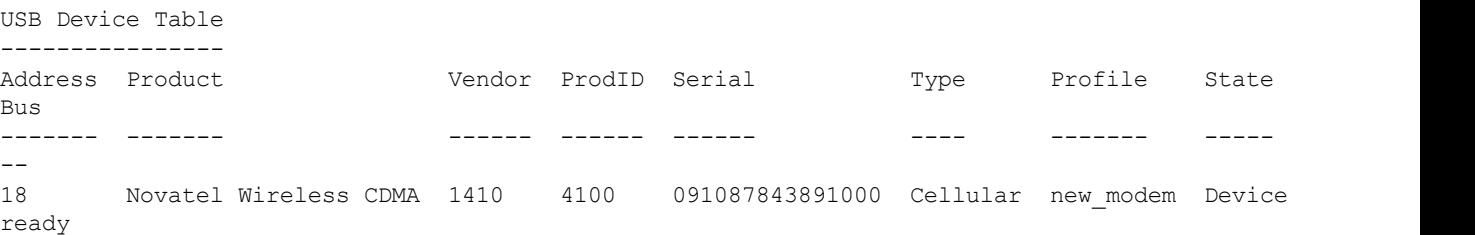

Below is an example of the **show usb verbose** display output (partial).

```
(host-md) #show usb verbose
...
T: Bus=01 Lev=02 Prnt=02 Port=00 Cnt=01 Dev#= 3 Spd=12 MxCh= 0
D: Ver= 1.10 Cls=00(>ifc ) Sub=00 Prot=00 MxPS=64 #Cfgs= 1
P: Vendor=1410 ProdID=4100 Rev= 0.00
```

```
S: Manufacturer=Novatel Wireless Inc.
S: Product=Novatel Wireless CDMA
S: SerialNumber=091087843891000
C:* #Ifs= 5 Cfg#= 1 Atr=a0 MxPwr=500mA
...
```
## **Command History**

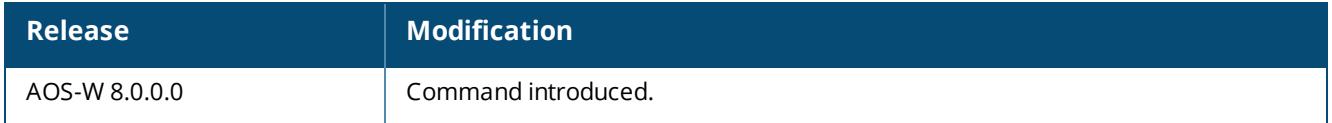

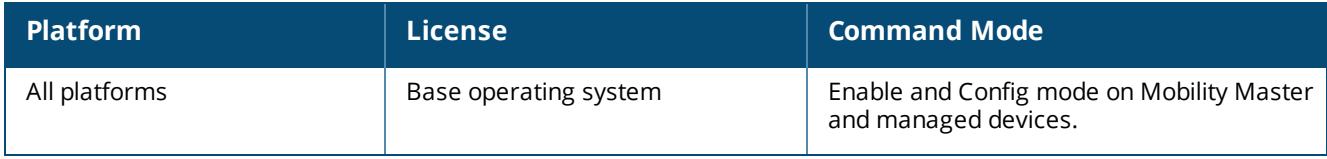

## **show user**

```
show user
  ap-group <ap-group>
  ap-name <ap-name>
  authentication-method dot1x|mac|opensystem|psk|stateful-dot1x|via-vpn|vpn|web
  bssid <A:B:C:D:E:F>
  devtype <device>
  essid <STRING>
  internal
  ip <A.B.C.D> [log]
  location b.f.l
  mac <A:B:C:D:E:F> [log]
  mobile {[bindings][visitors]}
  name <STRING>
  phy-type {[a]|[b]}
  role <STRING>
  rows <NUMBER> <NUMBER>
```
### **Description**

Displays detailed information about user in terms of AP group, authentication method, role and so on.

#### **Syntax**

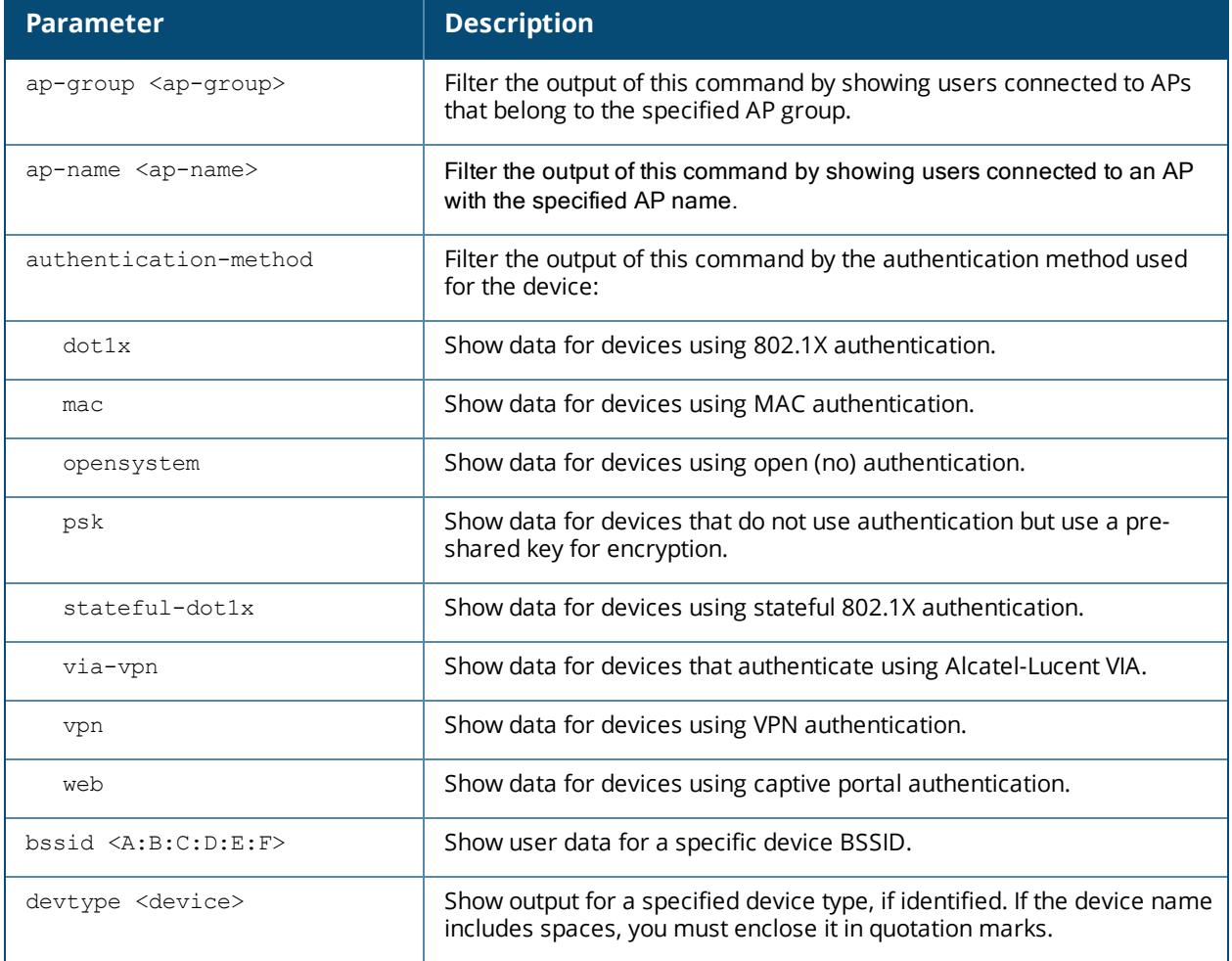

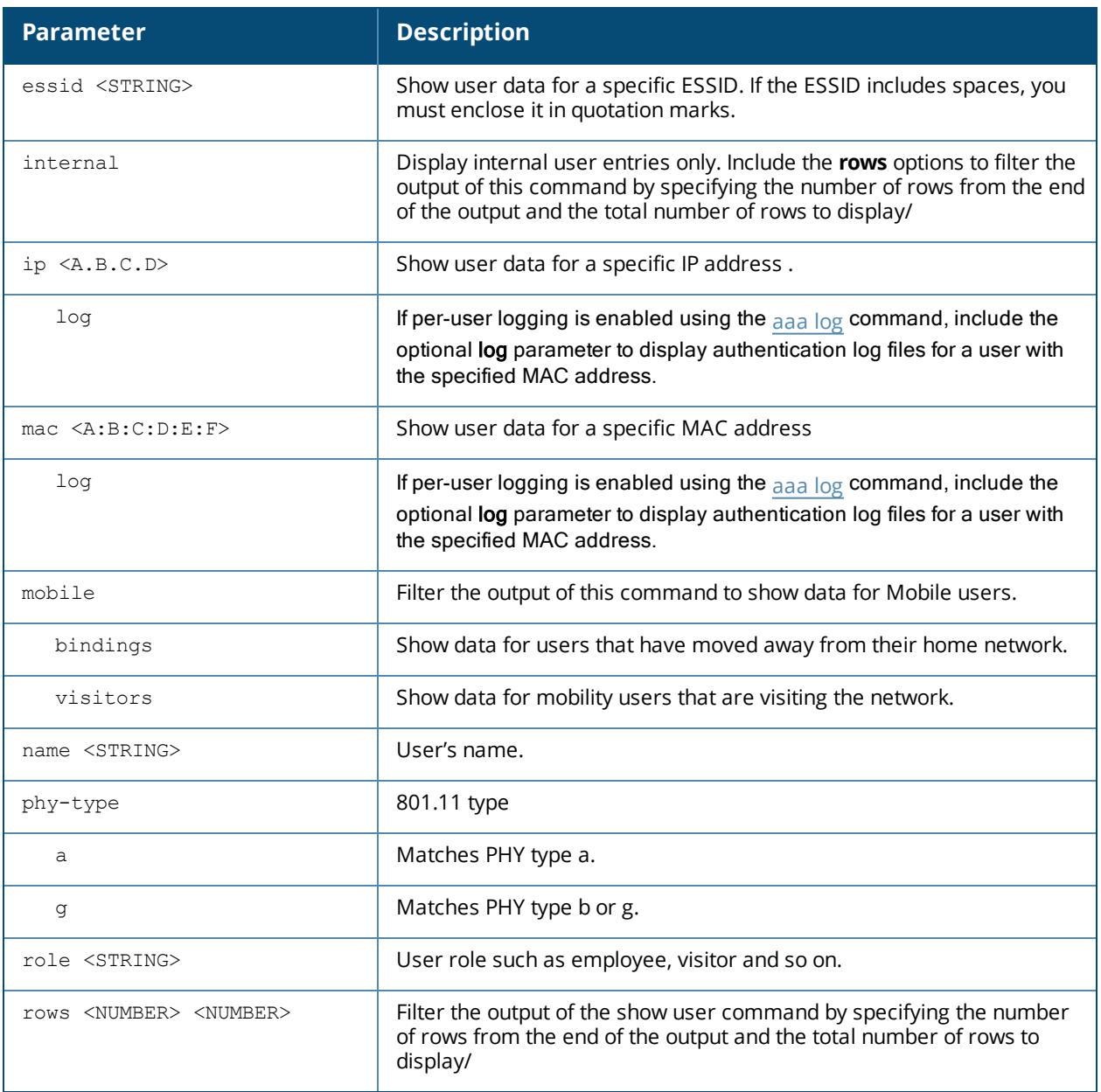

### **Usage Guidelines**

Use the **show user** command to show detailed user statistics and roles.

#### **Example**

```
(host) #show user
Users
-----<br>IP
     MAC Mame Role Age(d:h:m) Auth VPN link AP name Roaming
Essid/Bssid/Phy Profile Forward mode Type Host Name
---------- ------------ ------ ---- ---------- ---- -------- ------- ------- --------
------- ------- ------------ ---- ---------
User Entries: 0/0
Curr/Cum Alloc:0/0 Free:0/0 Dyn:0 AllocErr:0 FreeErr:0
```
## **Command History**

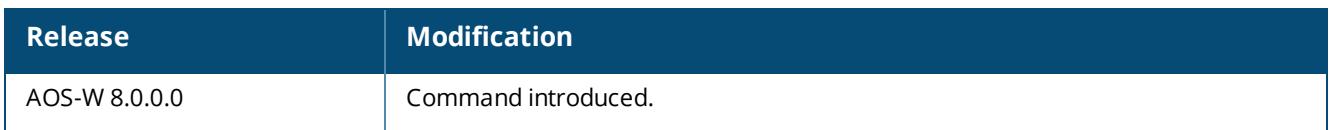

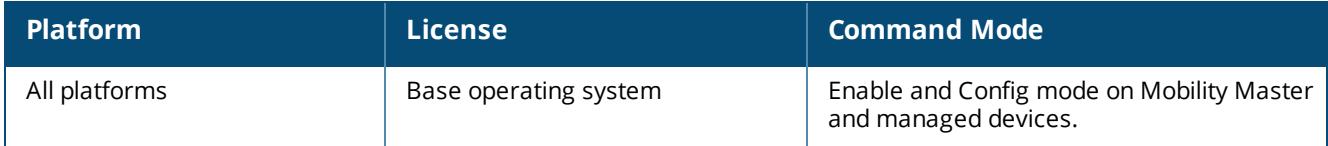

## **show user-table**

```
show user-table
  ap-group <ap-group>
  ap-name <ap-name>
  authentication-method dot1x|mac|opensystem|psk|stateful-dot1x|via-vpn|vpn|web
  bssid <A:B:C:D:E:F>
  devtype <device>
  debug
  essid <STRING>
  internal
  ip <A.B.C.D> [log]|[detail]
  mac <A:B:C:D:E:F> [log]
  mobile {[bindings][visitors]}
  name <STRING>
  phy-type {[a]|[b]}
  role <STRING>
  rows <NUMBER> <NUMBER>
  standby [ipv4]|[ipv6]|[log]|[mac]
  station
  summary
  unique
  verbose
```
### **Description**

Displays detailed information about the switch's connection to a user device, in regards to mobility state and statistics, authentication statistics, VLAN assignment method, AP datapath tunnel info, radius accounting statistics, user name, user-role derivation method, datapath session flow entries, and 802.11 association state and statistics. The **show user** command allows you to filter specific information by parameter.

#### **Syntax**

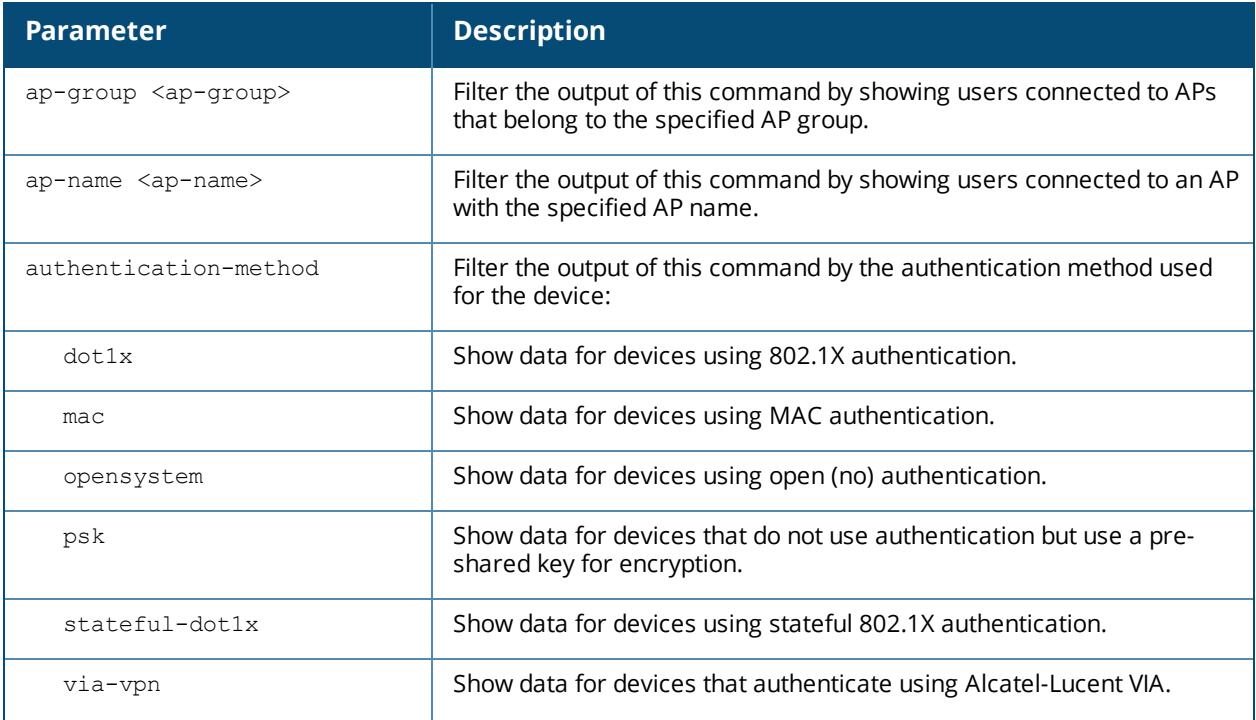

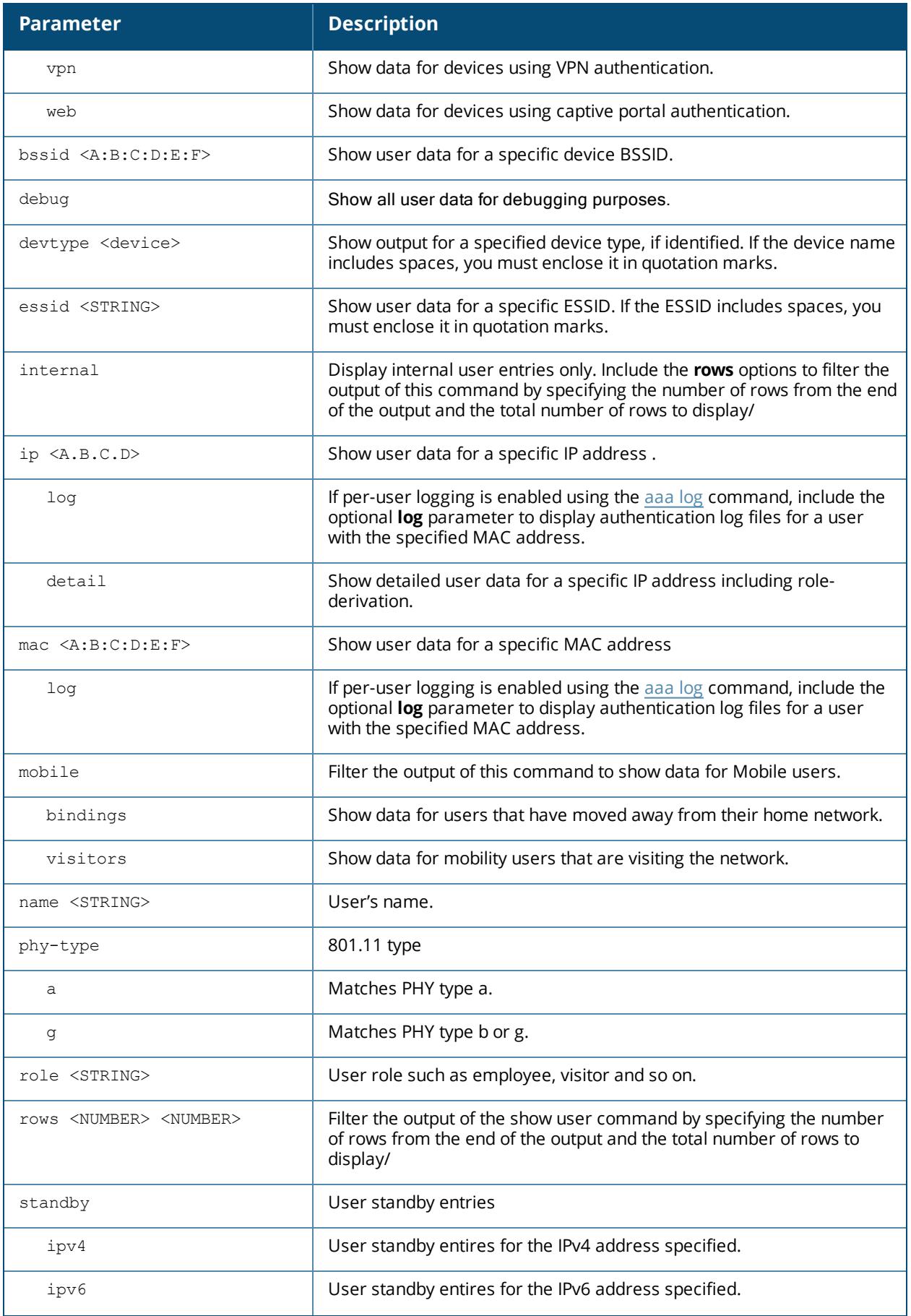

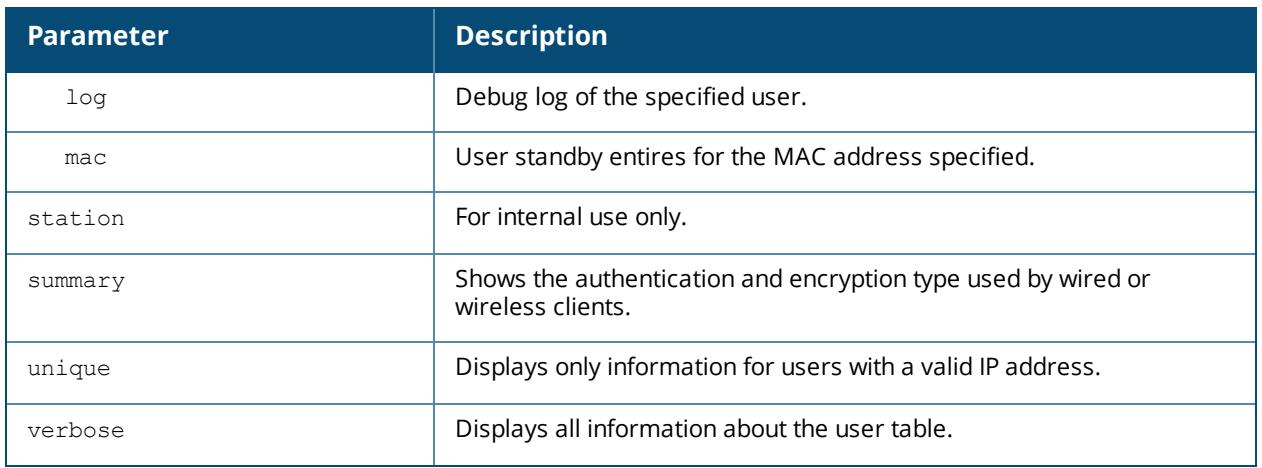

#### **Usage Guidelines**

Use the **show user-table** command to show detailed user statistics which includes the entire output of the user-table, mobility state and statics, authentication statistics, VLAN assignment method, AP datapath tunnel information, radius accounting statistics, user-role derivation method, datapath session flow entries and 802.11 association state and statistics.

#### **Examples**

This example displays users currently in the **employee** role. The output of this command is split into two tables in this document, however it appears in one table in the CLI.

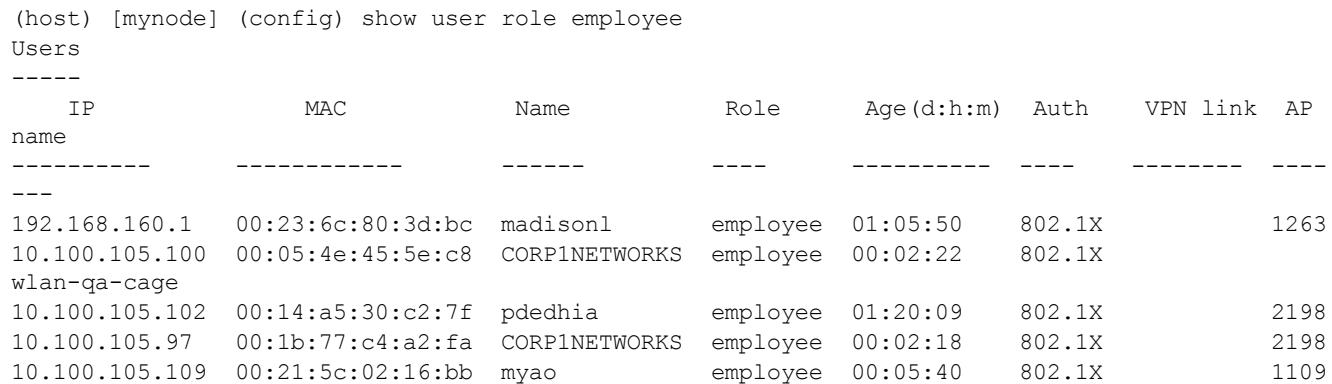

```
Users
-----
```
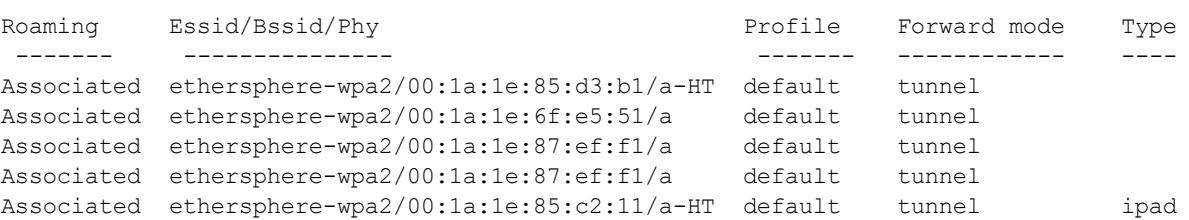

The output of the **show user mac <mac-addr>** and **show user ip <ip-addr>** commands include the following information.

(host) [mynode]) # show user-table ip 5.5.5.2 Name: 98:0c:82:45:d6:7b, IP: 5.5.5.2, MAC: 98:0c:82:45:d6:7b, Role: mac-role, ACL: 54/0/0, Age: 00:00:07 Authentication: Yes, status: started, method: MAC, protocol: PAP, server: Internal

Bandwidth = No Limit Bandwidth = No Limit Role Derivation: default for authentication type MAC VLAN Derivation: unknown Idle timeouts: 0, Valid ARP: 0 Mobility state: Wireless, HA: Yes, Proxy ARP: No, Roaming: No Tunnel ID: 0 L3 Mob: 0 Flags: internal=0, trusted ap=0, l3auth=0, mba=1, vpnflags=0, u stm ageout=1 Flags: innerip=0, outerip=0, vpn outer ind:0, quest=0, download=1, wispr=0 Auth fails: 0, phy type: g-HT, reauth: 0, BW Contract: up:0 down:0, user-how: 14 Vlan default: 3, Assigned: 5, Current: 5 vlan-how: 0 DP assigned vlan:0 Mobility Messages: L2=0, Move=0, Inter=0, Intra=0, Flags=0x0 Tunnel=0, SlotPort=0x2000, Port=0x1000d (tunnel 13) Role assigment - L3 assigned role: n/a, VPN role: n/a, Dot1x cached role: n/a Current Role name: mac-role, role-how: 1, L2-role: mac-role, L3-role: mac-role Essid: 1 wlan 135, Bssid: d8:c7:c8:38:f4:a0 AP name/group: d8:c7:c8:cb:8f:4a-135/groupfor135 Phy-type: g-HT RadAcct sessionID:n/a RadAcct Traffic In 4/216 Out 2/420 (0:4/0:0:0:216,0:2/0:0:0:420) Timers: reauth 0 Profiles AAA:1\_wlan\_135-aaa\_prof, dot1x:dot1x\_prof-rwv10, mac:pMac CP: def-role:'logon' siprole:'' via-auth-profile:'' ncfg flags udr 0, mac 1, dot1x 1, RADIUS interim accounting 0 IP Born: 1354560806 (Mon Dec 3 10:53:26 2012) Core User Born: 1354560805 (Mon Dec 3 10:53:25 2012) Upstream AP ID: 0, Downstream AP ID: 0 Device Type: Dalvik/1.4.0 (Linux; U; Android 2.3.6; SAMSUNG-SGH-I777 Build/GINGERBREAD) Session Timeout from Radius: No, Session Timeout Value:0 Address is from DHCP: yes

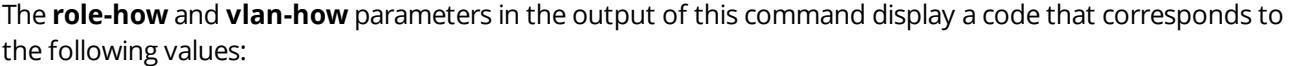

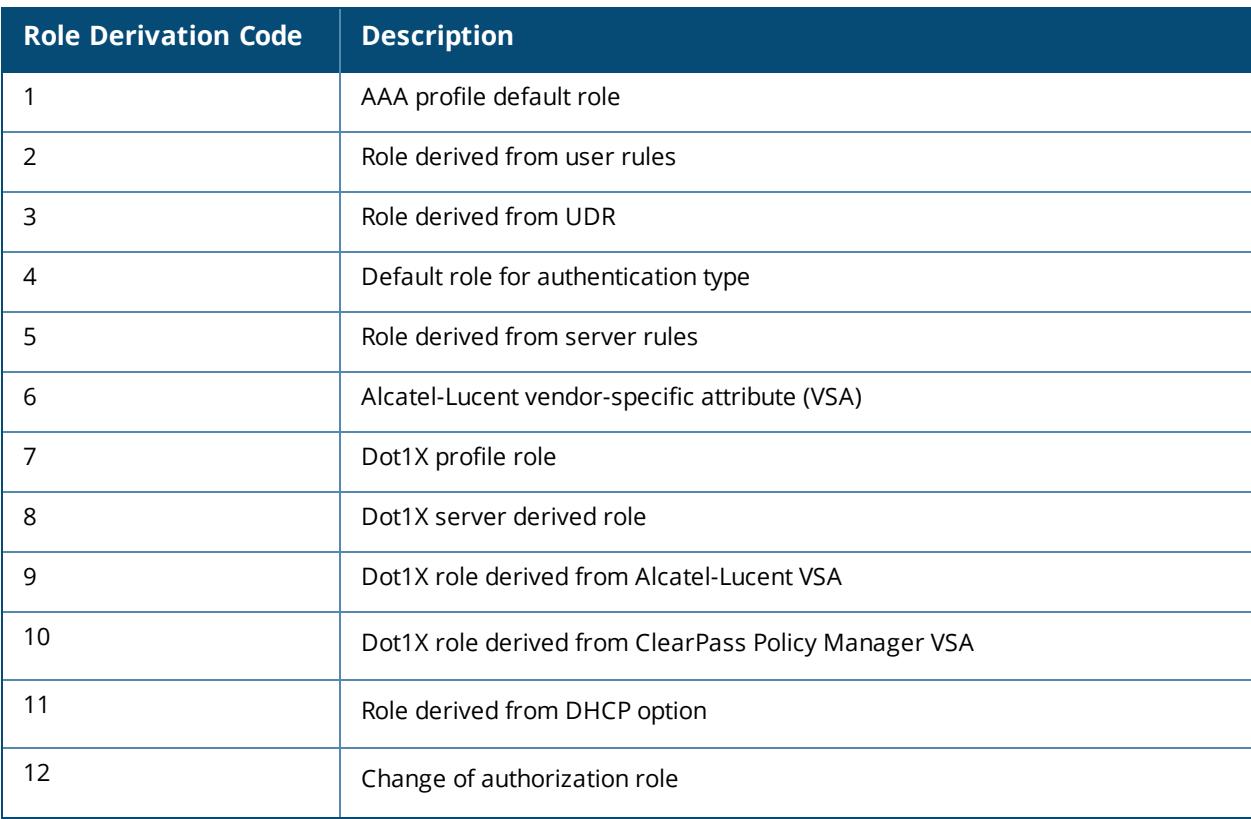

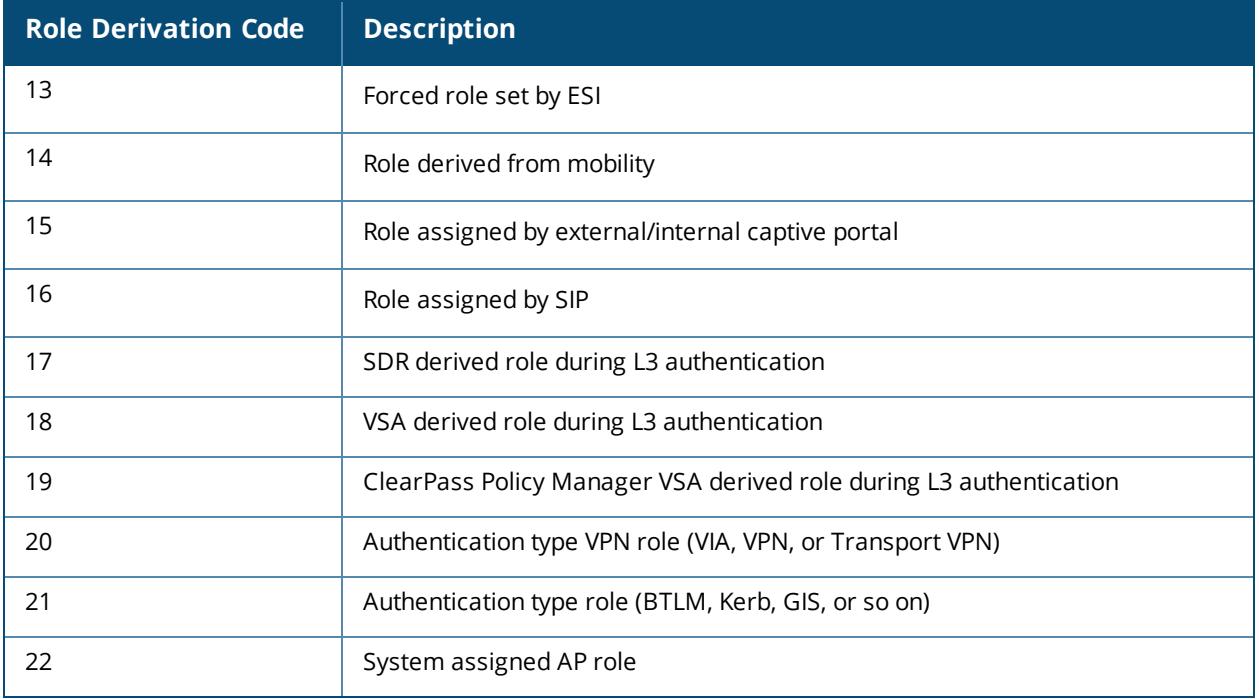

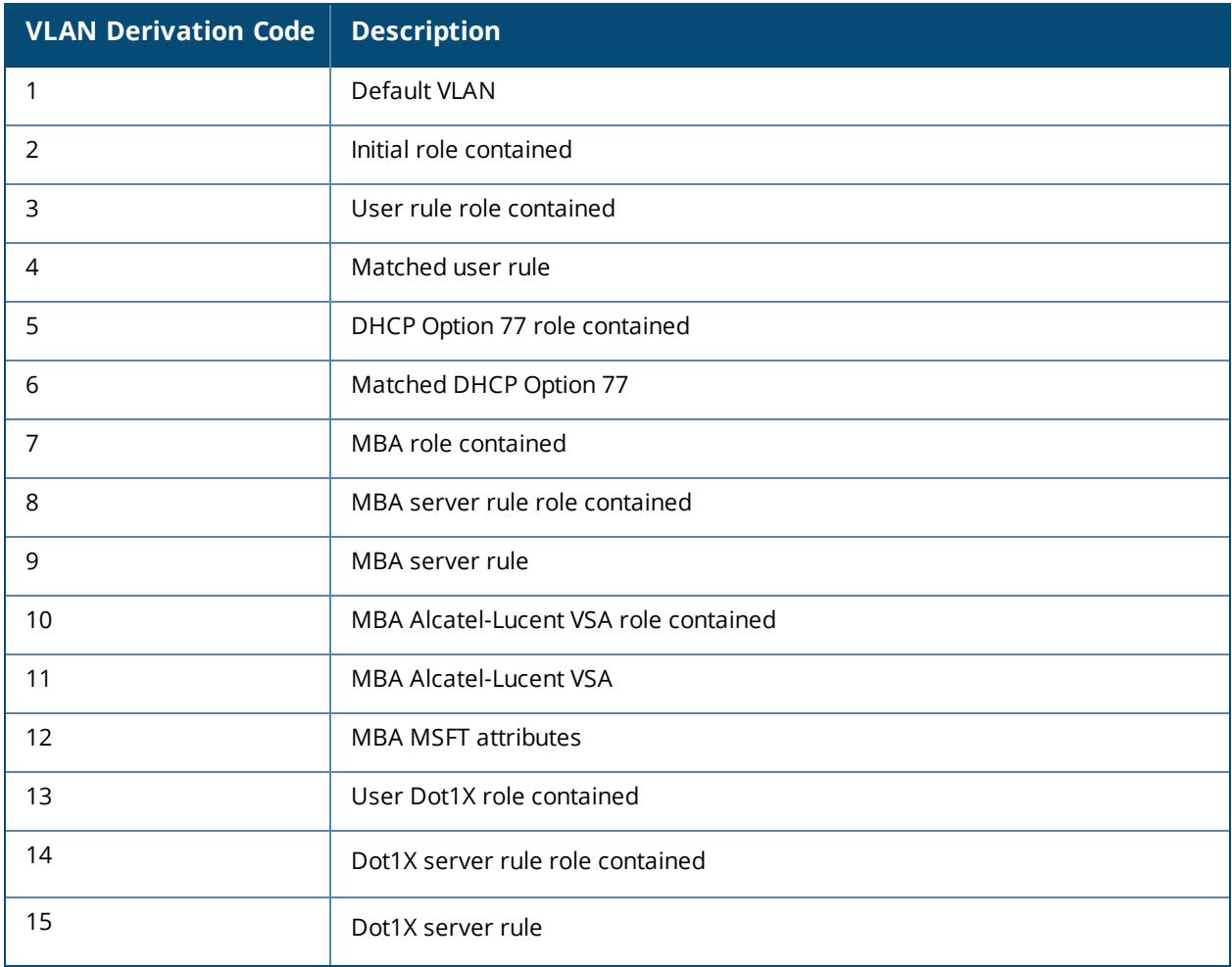

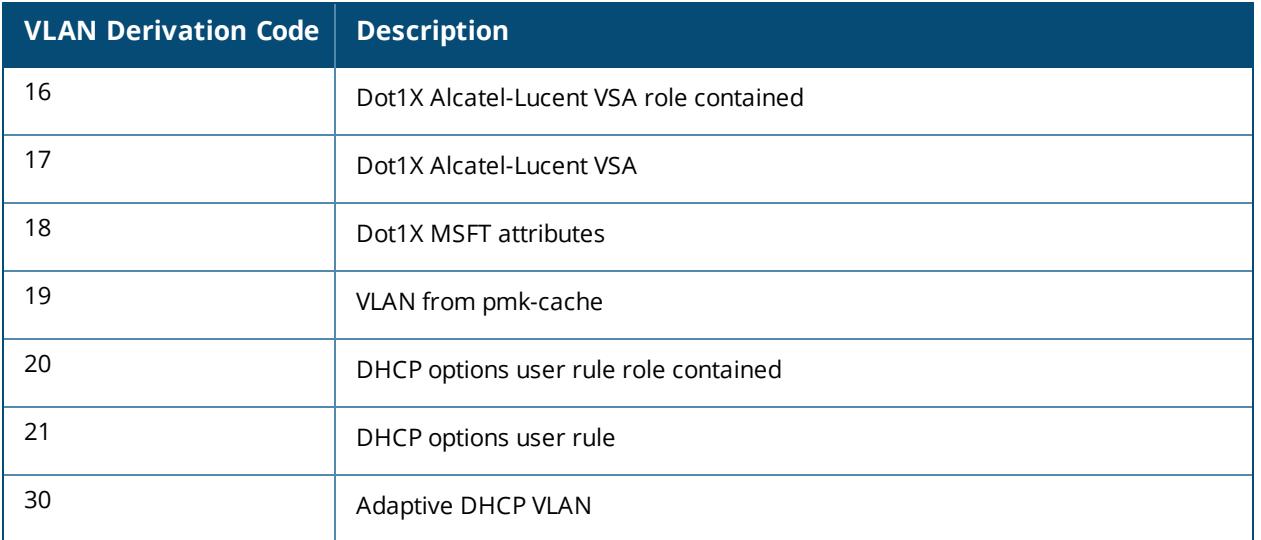

## **Command History**

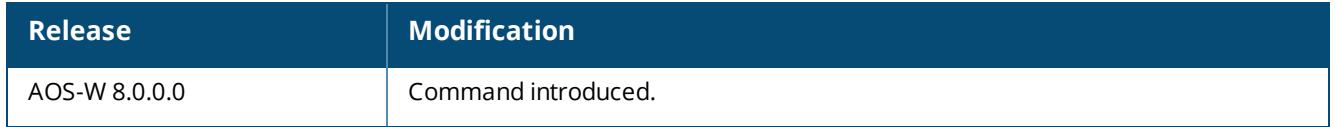

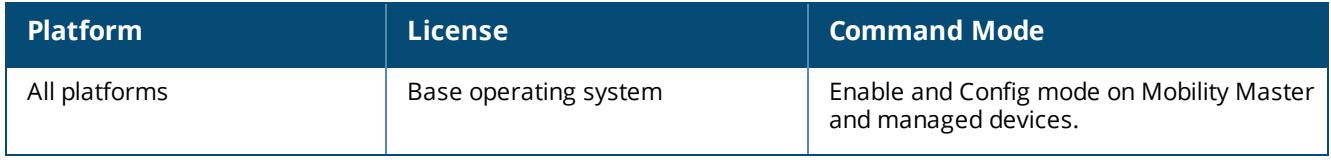

## **show util\_proc**

show util proc quest-email counters

### **Description**

Show counters for the guest email process.

#### **Syntax**

No parameters.

#### **Usage Guidelines**

As part of guest provisioning, the guest access email feature allows you to define the SMTP port and server that processes guest provisioning email. This server sends email to the guest or the sponsor when a guest user manually sends email from the Guest Provisioning page, or when a user creates a guest account.

### **Example**

The output of this command shows the numbers of guest emails received, sent and dropped since the switch was last reset

(host) #show util\_proc guest-email counters

Guest Email Counters --------------------

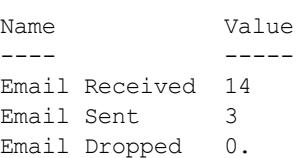

#### **Related Commands**

To configure SMTP servers and server ports for guest email, use the command [guest-access-email.](#page-456-0)

### **Command History**

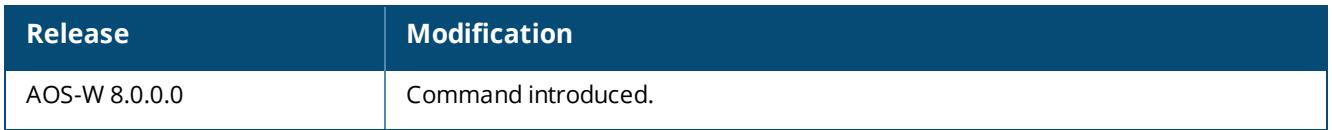

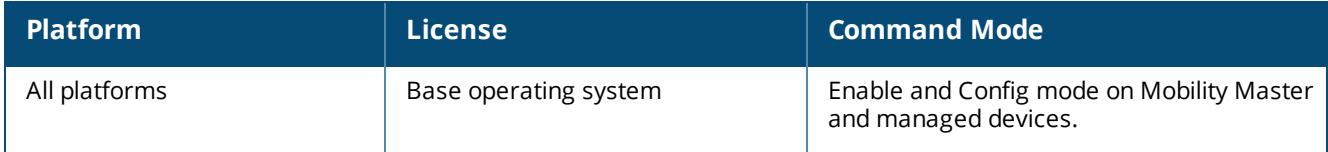

# **show valid-network-oui-profile**

show valid-network-oui-profile

#### **Description**

This command displays the Valid Equipment OUI Profile table

#### **Syntax**

No parameters

#### **Usage Guidelines**

If you used the valid-networkoui-profile to add a new OUI to the switch, issue the show valid-network-ouiprofile command to see a list of current OUIs.

#### **Example**

(Host) (config) #show valid-network-oui-profile Valid Equipment OUI profile --------------------------- Parameter Value --------- ----- OUI 00:1A:1E

#### **Command History**

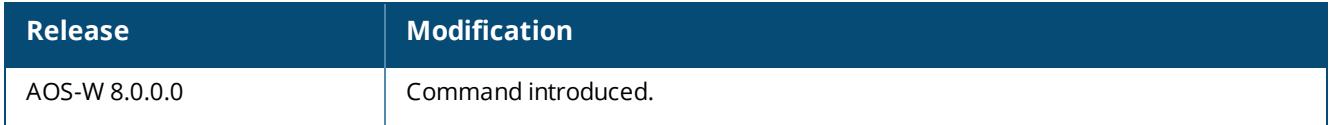

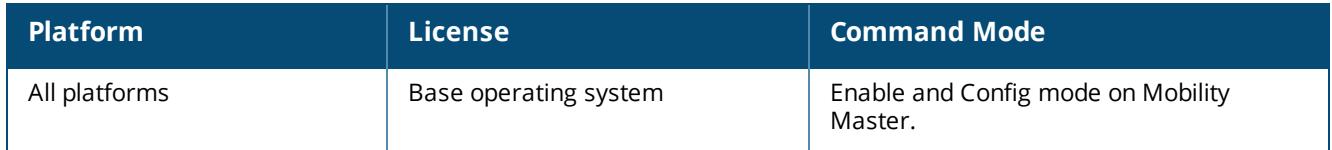

## **show version**

show version

#### **Description**

Show the system software version.

### **Syntax**

No parameters.

#### **Example**

```
host) #show version
Alcatel-Lucent Operating System-Wireless.
AOS-W (MODEL: OAW-4504-US), Version 6.0.0.0
Website: http://www.alcatel.com/enterprise
All Rights Reserved (c) 2005-2010, Alcatel-Lucent.
Compiled on 2008-12-17 at 22:52:36 PST (build 20263) by p4build
ROM: System Bootstrap, Version CPBoot 1.2.11 (Sep 13 2005 - 17:39:11)
Switch uptime is 41 days 8 hours 57 minutes 18 seconds
Reboot Cause: User reboot.
Supervisor Card
Processor 16.20 (pvr 8081 1014) with 256M bytes of memory.
32K bytes of non-volatile configuration memory.
```
256M bytes of Supervisor Card System flash (model=CF 256MB).

#### The output of this command includes the following information

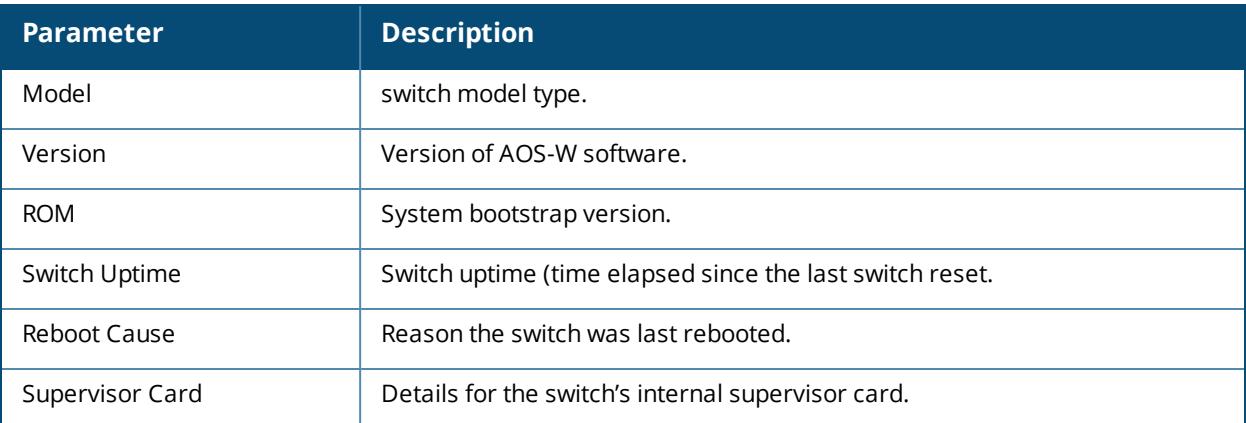

#### **Command History**

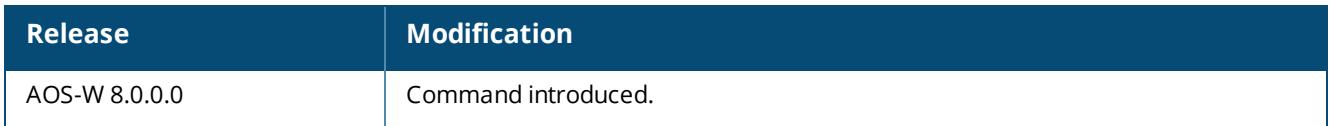

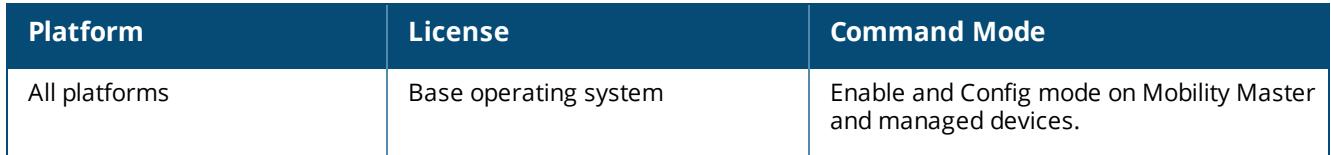

## **show via**

```
show via
  version
  websessions
```
### **Description**

Displays VIA version and web session details.

## **Syntax**

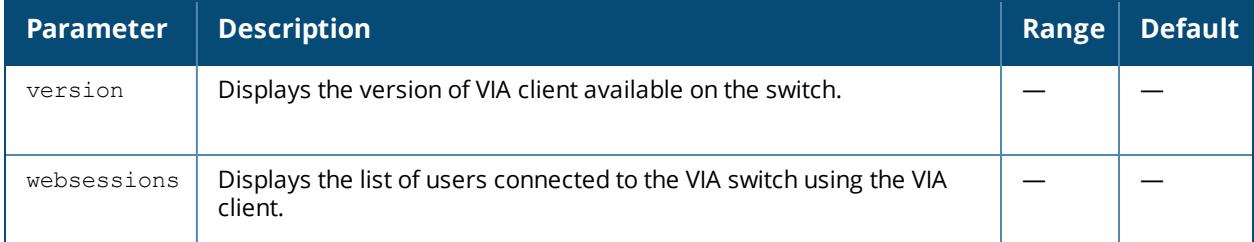

### **Example**

The following example displays the version of VIA client available on the switch.

```
(host) # show via version(host) (VIA Client WLAN Profile "example") #show via version
Default VIA Installer:
----------------------
<aruba>
        <via><platform>win32</platform>
                <version>1.0.0.23373</version>
        \langle/via\rangle</aruba>
```
### **Command History**

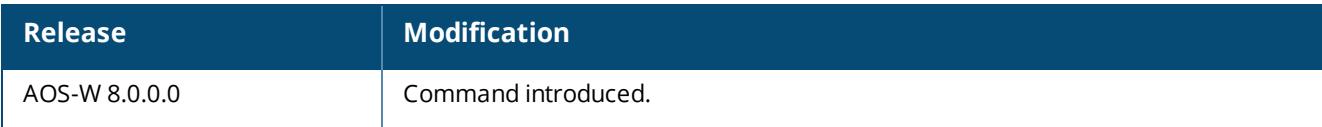

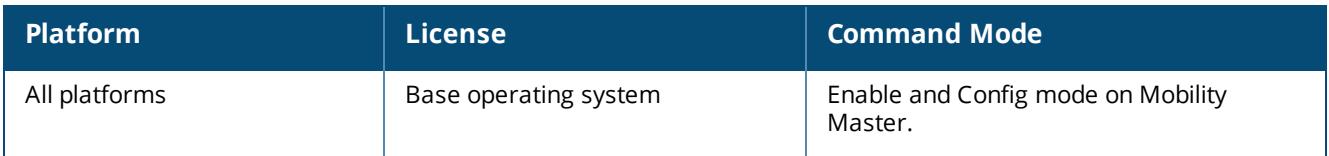
# **show vlan**

show ylan <id>

### **Description**

This command shows a configured VLAN interface number, description and associated ports.

### **Syntax**

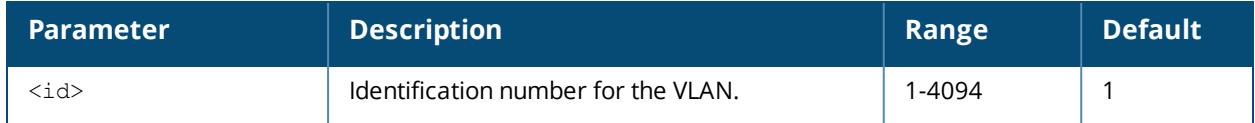

### **Usage Guidelines**

Issue this command to show the selected VLAN configuration. The **VLAN** column lists the VLAN ID. The **Description** column provides the VLAN name or number and the **Ports** column shows the VLAN's associated ports. The **AAA Profile column** shows if a wired AAA profile has been assigned to a VLAN, enabling role-based access for wired clients connected to an untrusted VLAN or port on the switch.

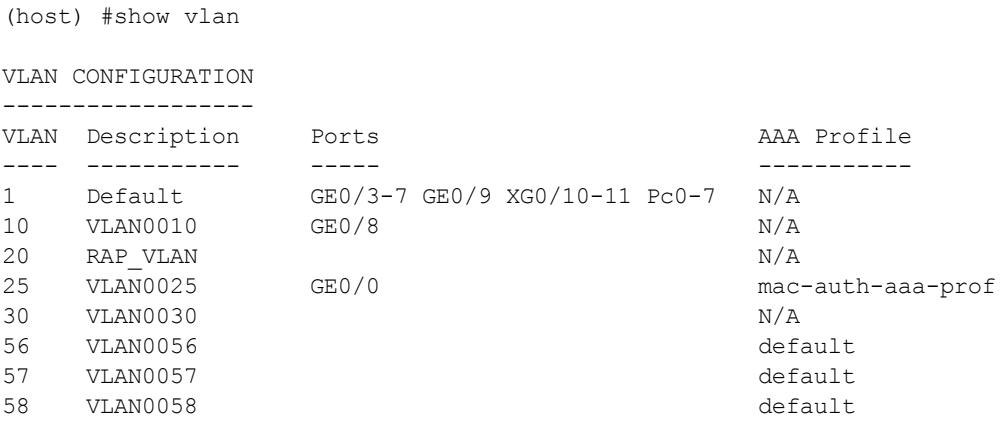

### **Command History**

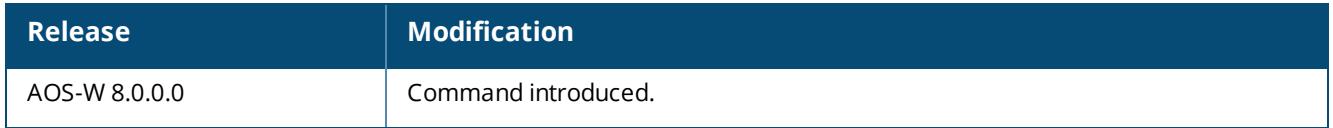

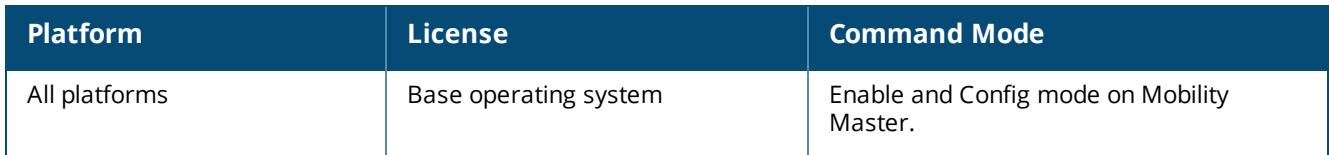

# **show vlan-assignment**

(host) [mynode]#show vlan-assignment

show vlan-assignment

## **Description**

This command shows the number of clients assigned to a VLAN.

# **Syntax**

No parameters.

## **Usage Guidelines**

Issue this command to show the number of clients that are assigned to a VLAN.

```
VLAN Assignment
---------------
VLAN #CLIENTS
---- --------
10 0
```
# **Command History**

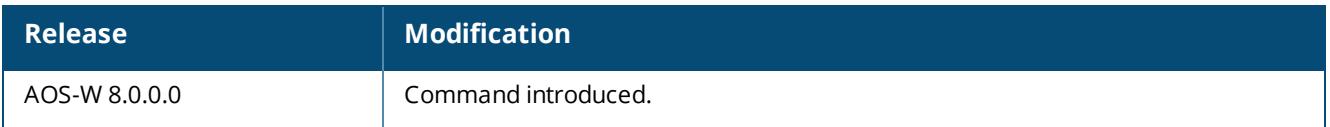

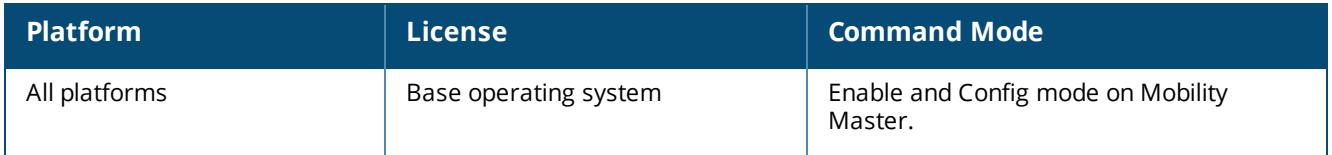

# **show vlan-assignment-auth**

show vlan-assignment-auth

### **Description**

This command shows the VLAN usage in the user authentication module.

## **Syntax**

No parameters.

## **Usage Guidelines**

Issue this command to view all the VLAN IDs that are configured along with the current client count that uses that VLAN ID.

```
(host) #show vlan-assignment-auth
```
Vlan usage in AUTH ------------------

VLAN ID Usage ------- -----<br>10 0 10 0

# **Related Commands**

(host) [mynode] (config) #vlan

# **Command History**

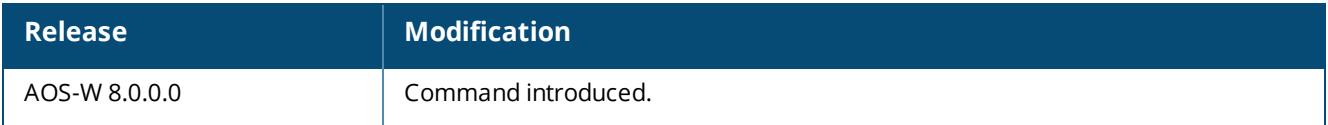

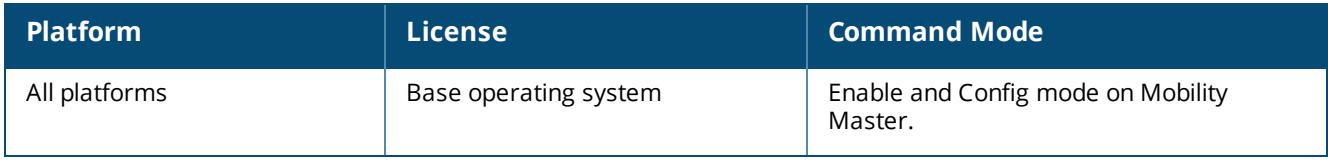

# **show vlan mapping**

show vlan mapping

### **Description**

This command shows a configured VLAN name, its pool status, assignment type and the VLAN IDs assigned to the pool.

### **Syntax**

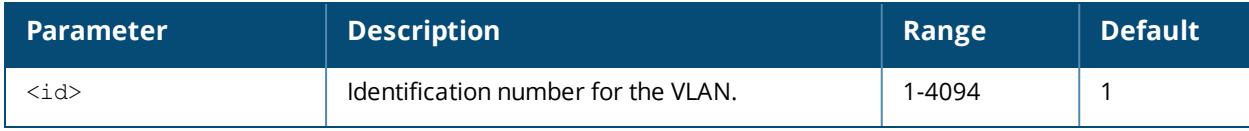

### **Usage Guidelines**

Issue this command to show the selected VLAN configuration. The **VLAN Name** column displays the name of the VLAN pool. The **VLAN IDs** column lists the VLANs that are part of the pool.

(host) #show vlan mapping

Vlan Mapping Table

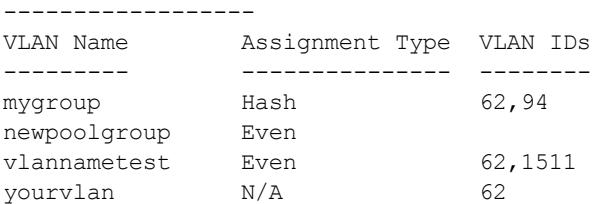

### **Related Commands**

(host) [mynode] (config) #vlan (host) [mynode] (config) #vlan-name

# **Command History**

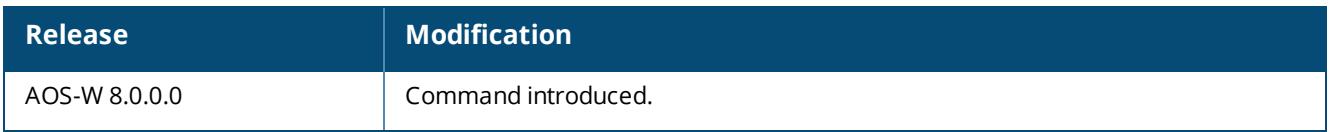

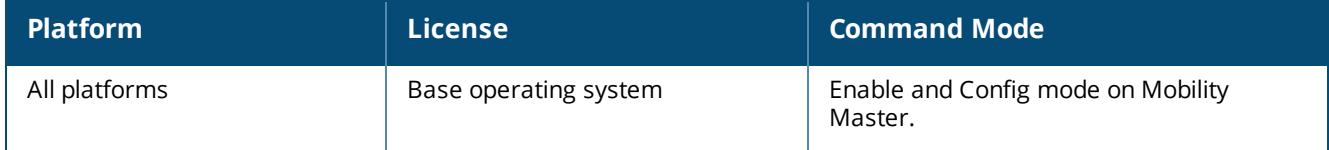

# **show vlan status**

show ylan status <id>

### **Description**

This command shows the current status of all VLANs on the switch.

### **Syntax**

No parameters.

### **Usage Guidelines**

Issue this command to show the status of VLANs on the switch. The **VLANID** column displays the VLAN ID name or number. The **IP Address** column provides the VLAN's IP address. The **Adminstate** column indicates if the VLAN is enabled or disabled. The **Operstate** column indicates if the VLAN is currently up and running. The **PortCount** column shows how many ports are associated with the VLAN. The **Nat Inside** column displays whether source Nat is enabled for the VLAN interface. If Nat is enabled, all the traffic passing through this VLAN interface is the source natted to the outgoing interface's IP address.

```
(host) #show vlan status
Vlan Status
-----------
VlanId IPAddress and adminstate Operstate PortCount Nat Inside Mode
Ports AAA Profile
------ --------- ---------- --------- --------- ---------- ---- -
---- -----------
1 unassigned/unassigned Enabled Up 9 Disabled Regular
GE1/0 GE1/2 GE1/5-9 XG1/10-11 Pc0 Pc2-5 Pc7 N/A
2 N/A N/A N/A 3 Disabled Regular
GE1/7-9 N/A10 172.20.10.202/255.255.255.0 Enabled Up 4 Disabled Regular
GE1/7-9 Pc6 N/A21 172.20.21.202/255.255.255.0 Disabled Down 4 Disabled Regular
GE1/7-9 N/A
24 172.20.24.202/255.255.255.0 Disabled Down 3 Disabled Regular
GE1/7-9 N/A29 172.20.29.202/255.255.255.0 Enabled Up 4 Disabled Regular
GE1/7-9 Pc6 N/A101 172.102.1.202/255.255.255.0 Enabled Down 3 Disabled Regular
GE1/7-9 N/A
102 172.102.2.202/255.255.255.0 Enabled Down 3 Disabled Regular
GE1/7-9
```
### **Related Commands**

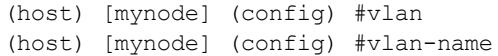

# **Command History**

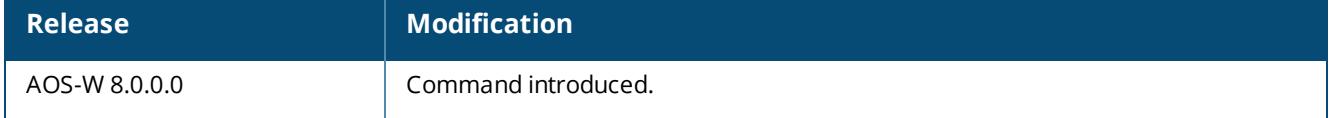

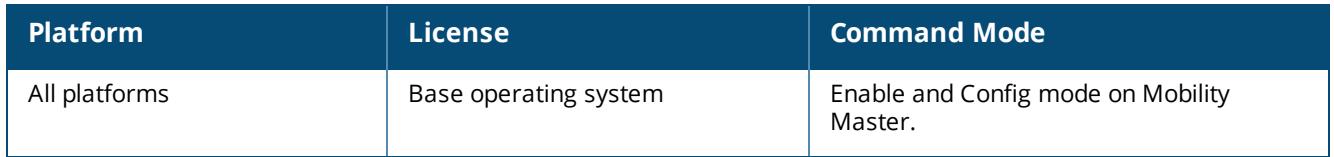

# **show vlan summary**

show vlan summary

### **Description**

This command shows the number of existing VLANs.

## **Syntax**

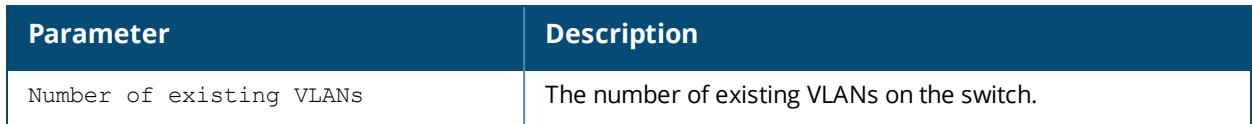

## **Usage Guidelines**

Issue this command to show the number of existing VLANs on the switch.

(host) #show vlan summary Number of existing VLANs :13

# **Related Commands**

(host) (config) #vlan (host) (config) #vlan-name

# **Command History**

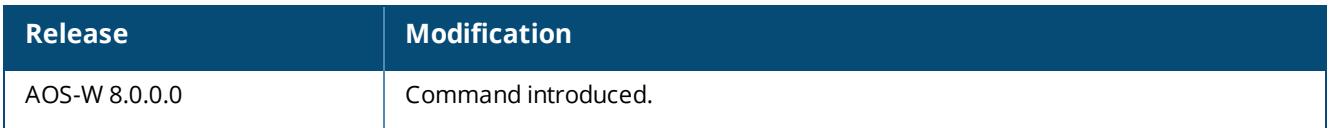

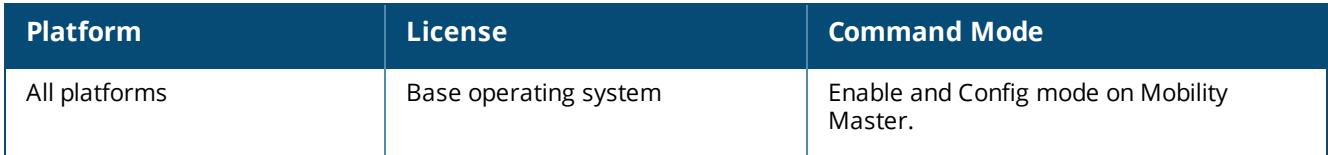

# **show vlan-bwcontract-explist**

show vlan-bwcontract-explist [internal]

## **Description**

Show entries in the VLAN bandwidth contracts MAC exception lists.

### **Syntax**

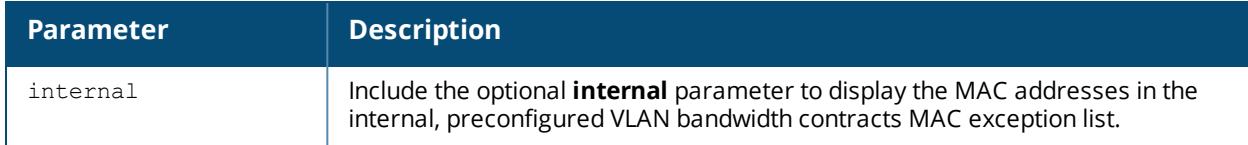

## **Example**

The following command displays the MAC addresses in the internal MAC exception list.

(host) (config) #show vlan-bwcontract-explist internal

```
VLAN BW Contracts Internal MAC Exception List
---------------------------------------------
MAC address
-----------
01:80:C2:00:00:00
01:00:0C:CC:CC:CD
01:80:C2:00:00:02
01:00:5E:00:82:11
```
# **Command History**

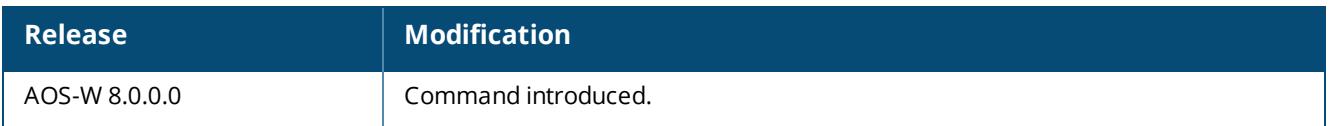

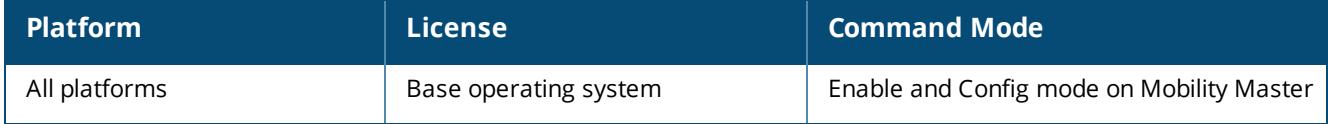

# **show vpdn l2tp configuration**

show vpdn l2tp configuration

## **Description**

Displays the VPN L2TP tunnel configuration.

# **Syntax**

No parameters.

# **Example**

The output of this command shows the L2TP tunnel configuration.

```
(host) # show vpdn l2tp configuration
Enabled
Hello timeout: 30 seconds
DNS primary server: 10.16.15.1
DNS secondary server: 10.16.14.1
WINS primary server: 0.0.0.0
WINS secondary server: 0.0.0.0
PPP client authentication methods:
        PAP
IP LOCAL POOLS:
        vpnpool: 10.16.15.150 - 10.16.15.160
```
# **Command History**

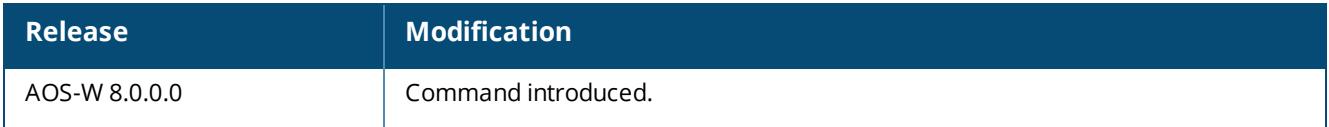

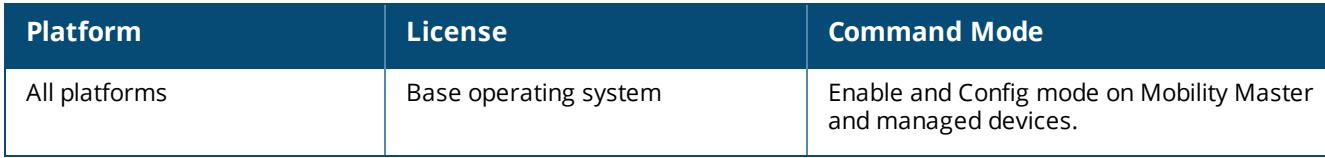

# **show vpdn pptp configuration**

show vpdn pptp configuration

# **Description**

Displays the PPTP configuration on the switch.

# **Syntax**

No parameters.

# **Example**

The output of this command shows the L2TP tunnel configuration.

```
(host) # show vpdn pptp configuration
Enabled
Hello timeout: 30 seconds
DNS primary server: 10.15.1.1
DNS secondary server: 10.15.1.200
WINS primary server: 0.0.0.0
WINS secondary server: 0.0.0.0
PPP client authentication methods:
        MSCHAP
        MSCHAPv2
MPPE Configuration
       128 bit encryption enabled
IP LOCAL POOLS
```
# **Command History**

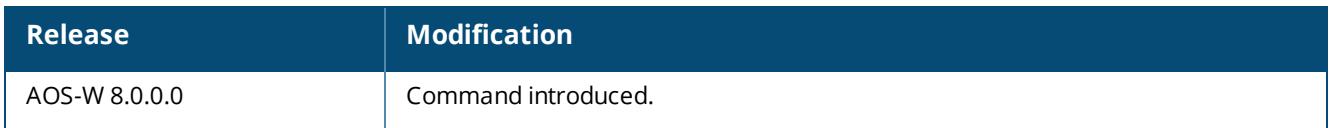

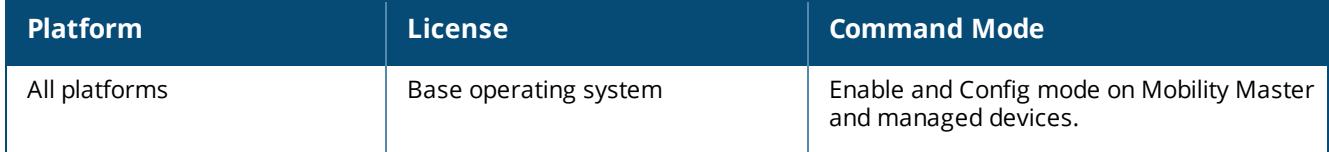

# **show vpdn pptp local pool**

show vpdn pptp local pool <pool name>

## **Description**

Displays the IP address pool for VPN users using Point-to-Point Tunneling Protocol.

### **Syntax**

No parameters.

### **Example**

The output of this command shows the all IP address pools for VPN users.

```
(host) # show vpdn pptp local pool
```
IP addresses used in pool localgroup 0 IPs used - 11 IPs free - 11 IPs configured

### **Command History**

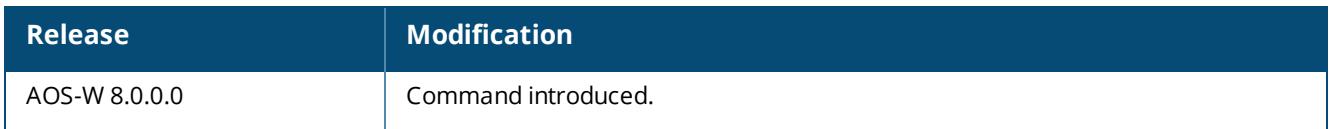

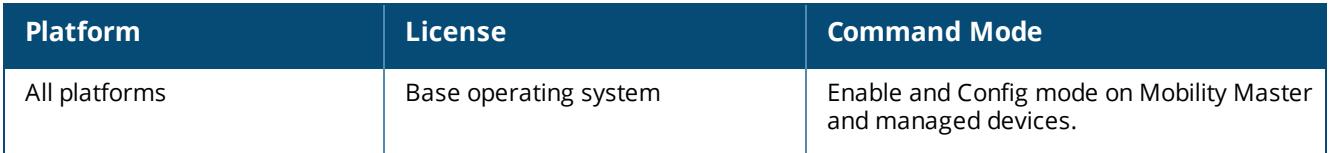

# **show vpn-dialer**

show vpn-dialer <dialer name>

## **Description**

Displays the VPN dialer configuration for users using VPN dialers.

## **Syntax**

No parameters.

# **Example**

The output of this command shows the VPN dialer configuration for remote Users.

(host) # show vpn-dialer remoteUser

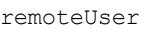

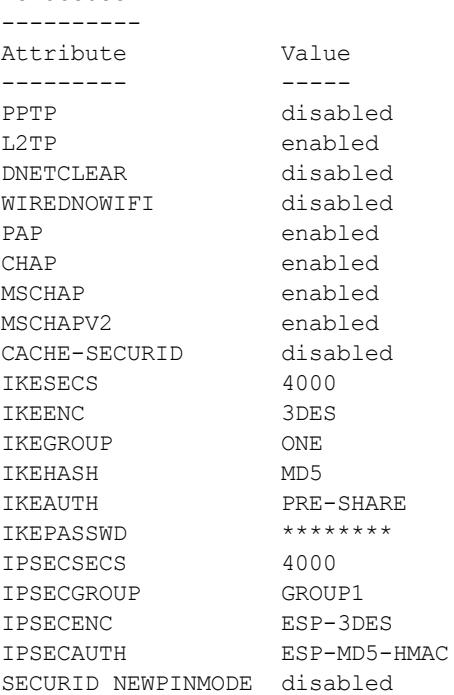

# **Command History**

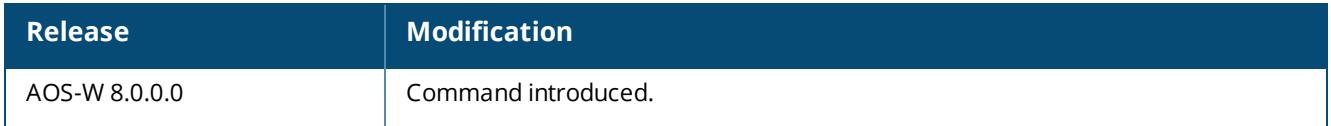

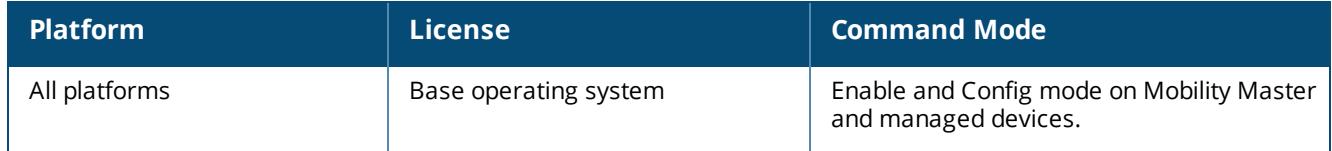

# **show vrrp**

show vrrp {{<vrid>[statistics]}|ipv6{<vrid>|stats[all]}|stats[all]|summary}

### **Description**

Displays the list of all VRRP configuration on the managed device. To view a specific VRRP configuration, specify the VRID number.

### **Syntax**

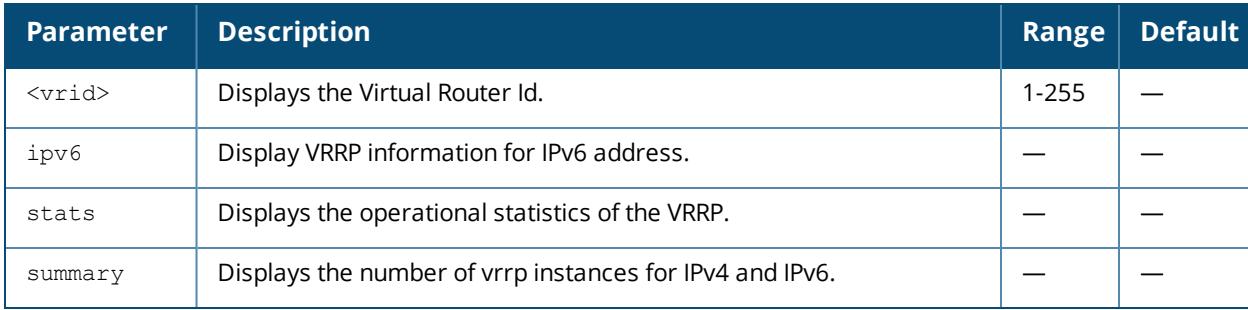

## **Example**

The output of the following command shows the VRRP IPv4 instance with vrid 1.

```
(host) [mynode] #show vrrp
Virtual Router 1:
Description
Admin State UP, VR State BACKUP
IP Address 0.0.0.0, MAC Address 00:00:5e:00:01:01, vlan 99
Priority 100, Advertisement 1 sec, Preemption Disable Delay 0
Hold time 45 sec
Auth type NONE ********
tracking is not enabled
```
The output of the following command shows the statistics for IPv4 vrrp instance with vrid 10.

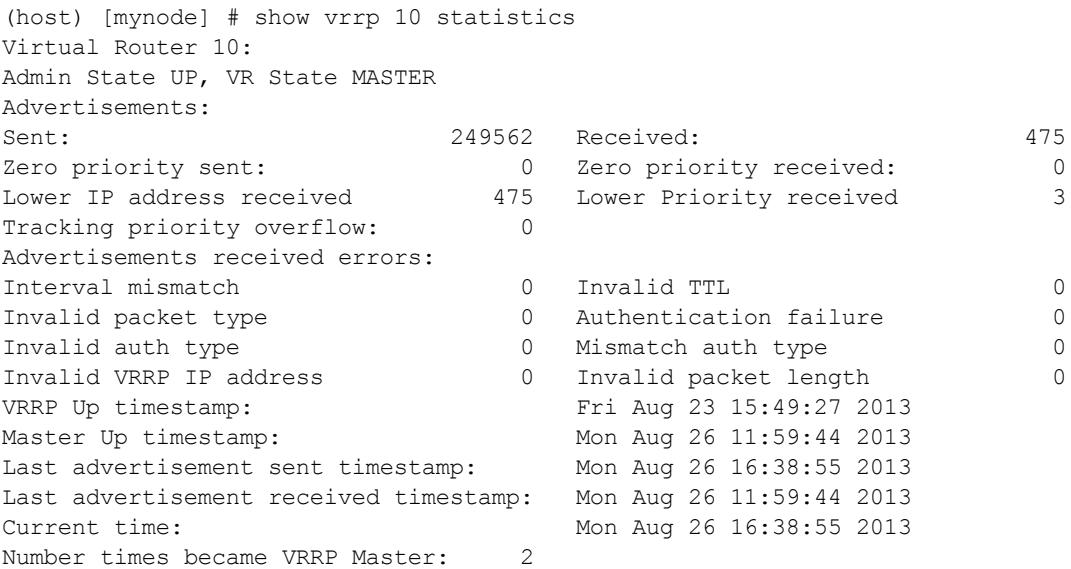

The output of the following command provides information about IPv6 VRRP instances.

(host) [mynode] # show vrrp ipv6

Virtual Router 1: Description Admin State DOWN, VR State INIT IPv6 Address :: MAC Address 00:00:5e:00:02:01, vlan 0 Priority 100, Advertisement 1 sec, Preemption Disable Delay 0 tracking is not enabled Virtual Router 23: Description Admin State DOWN, VR State INIT IPv6 Address :: MAC Address 00:00:5e:00:02:17, vlan 0 Priority 100, Advertisement 1 sec, Preemption Disable Delay 0 tracking is not enabled Virtual Router 255: Description Admin State UP, VR State MASTER IPv6 Address 2006::25 MAC Address 00:00:5e:00:02:ff, vlan 521 Priority 100, Advertisement 1 sec, Preemption Disable Delay 0 tracking is not enabled

#### The output of the following command shows the statistics for IPv6 VRRP instances.

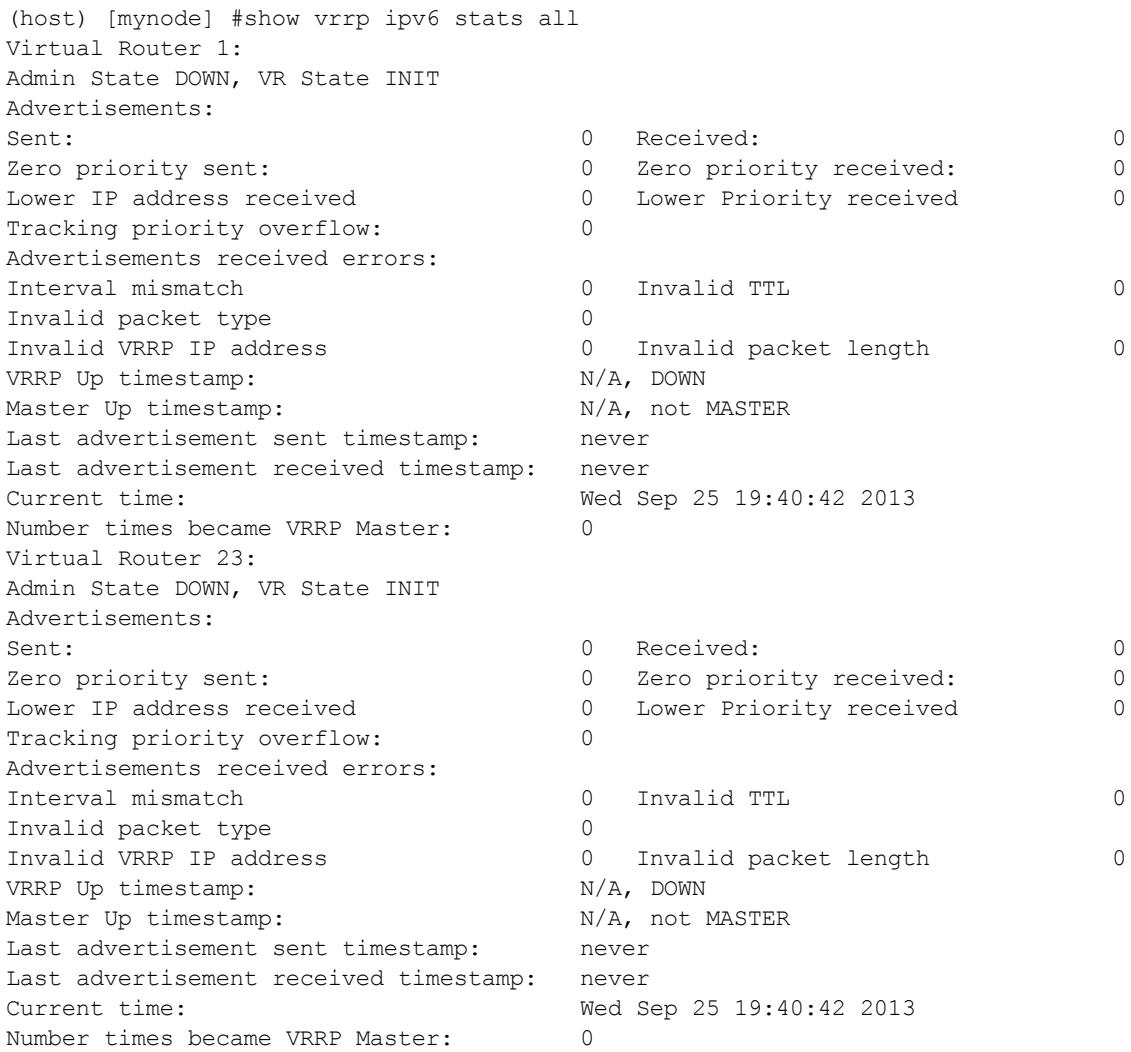

#### The output of the following command shows VRRP IPv4 and IPv6 instances.

(host) [mynode] #show vrrp summary Number of exisitng VRRP IPv4 instances : 2

#### The output of the following command shows the configuration for all IPv6 VRRP instances.

```
(host) [mynode] #show vrrp ipv6
Virtual Router 1:
  Description
  Admin State DOWN, VR State INIT
  IPv6 Address ::
  MAC Address 00:00:5e:00:02:01, vlan 0
  Priority 100, Advertisement 1 sec, Preemption Disable Delay 0
  tracking is not enabled
Virtual Router 23:
  Description
  Admin State DOWN, VR State INIT
  IPv6 Address ::
  MAC Address 00:00:5e:00:02:17, vlan 0
  Priority 100, Advertisement 1 sec, Preemption Disable Delay 0
  tracking is not enabled
Virtual Router 255:
  Description
  Admin State UP, VR State MASTER
  IPv6 Address 2006::25
  MAC Address 00:00:5e:00:02:ff, vlan 521
  Priority 100, Advertisement 1 sec, Preemption Disable Delay 0
  tracking is not enabled
```
#### The output of the following command shows the statistics for IPv4 VRRP instances.

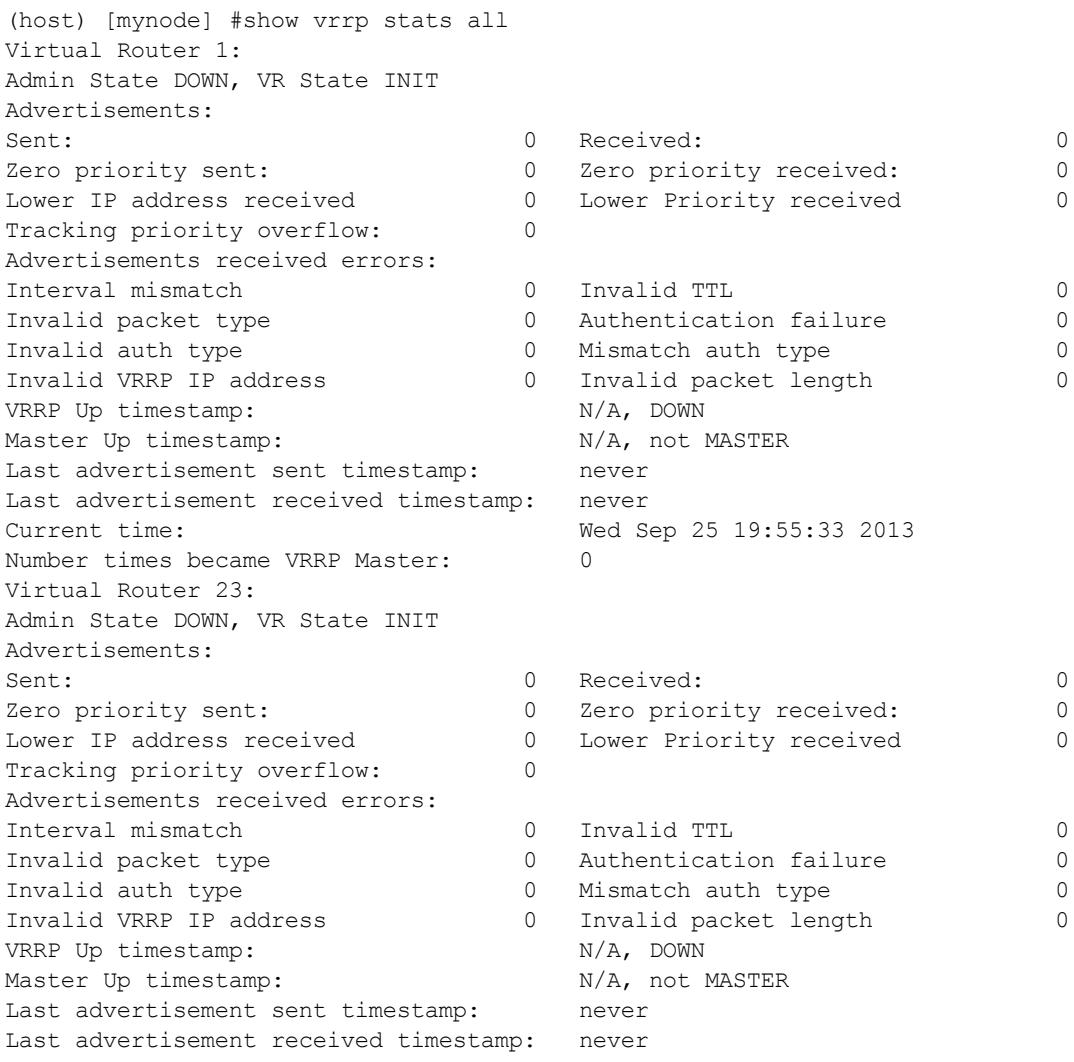

# **Command History**

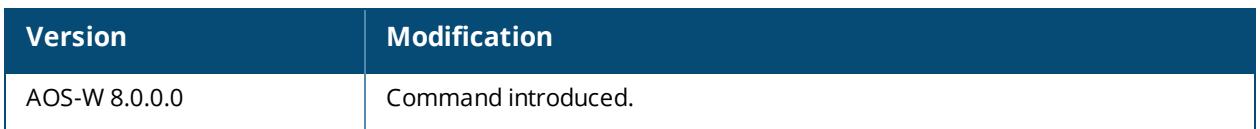

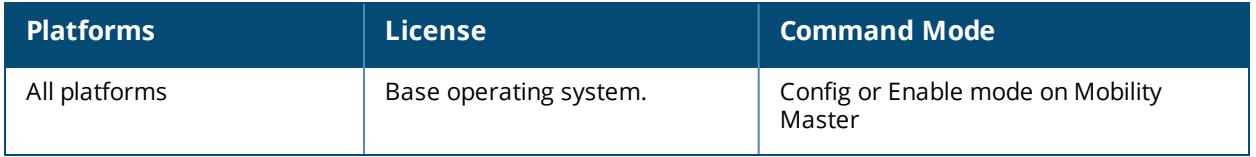

# **show web-cc**

```
show web-cc
  categories
  reputation
  md
     stats
  mm
     stats
  stats
  status
  global-bandwidth-contract all|{web-cc-category <category>}|{web-cc-reputation <reputation>}
```
# **Description**

Display information about web content (web-cc) classification settings, category and reputation types, classification statistics and bandwidth contracts.

### **Syntax**

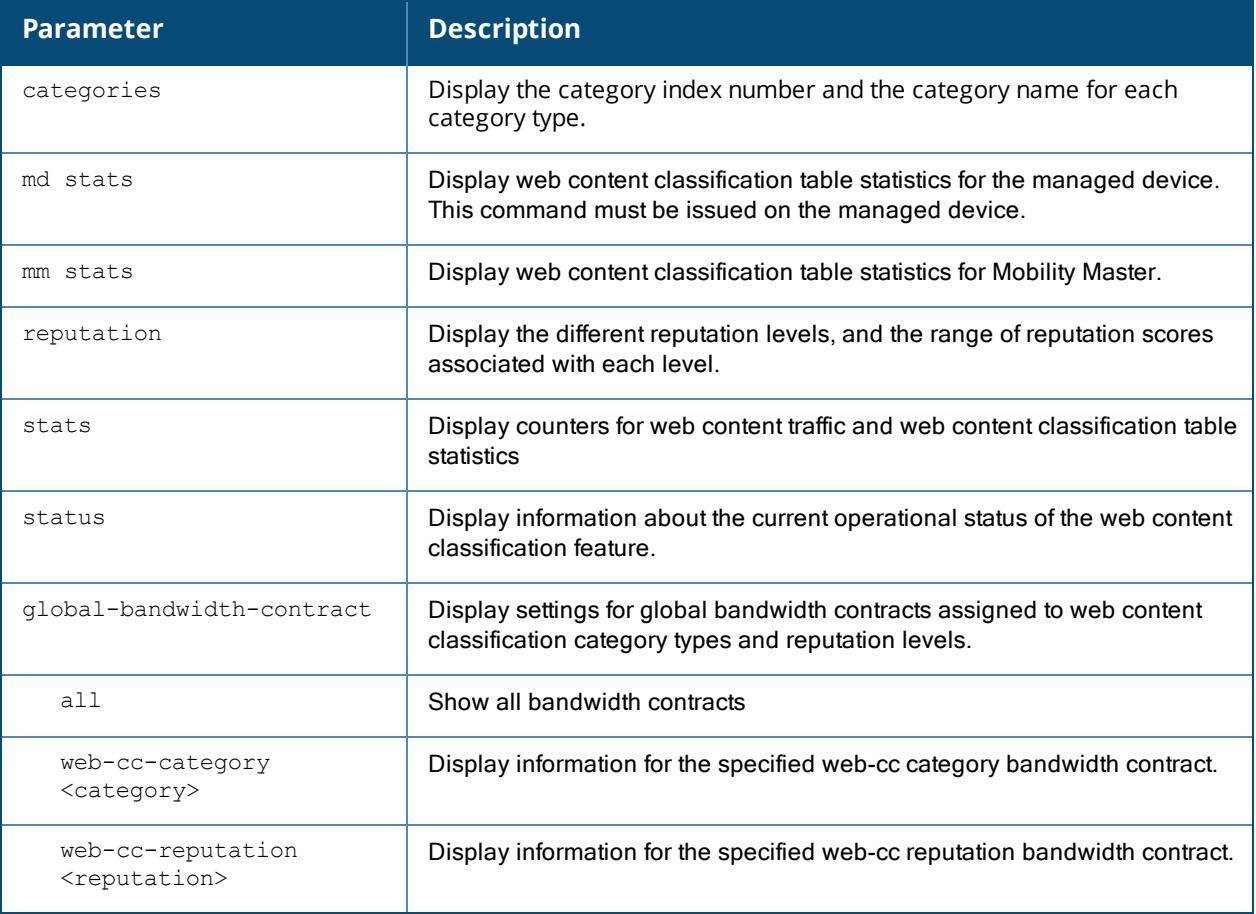

## **Usage Guidelines**

The web content classification feature classifies all (HTTP) web traffic on the network. The output of the **show web-cc** command displays information about Webroot classification categories and risk reputation levels, bandwidth contracts, and the web content classification cache and database.

# **Examples**

To see if the WebCC feature is able to send queries from Mobility Master to the WebRoot server in the cloud, issue the command **show web-cc status**.

(host)[mynode](config) #show web-cc status Web Content Classification Status Service Status ------- ------ Web Content Classification enabled : Yes DNS/Name Server configured : Yes URL Cloud lookup server reachable : Yes Mode: Mode: Cloud lookup/update available : Yes

A status of **Yes** in the **Cloud lookup/update field** indicates that license pool for that configuration node has a sufficient number of unexpired Web Content Classification licenses. A status of **No** indicates that licenses have expired, or that there are not enough licenses for the managed devices in that pool. The **Mode** field indicates operational mode for the WebCC feature. If the managed device is in the default centralized WebCC mode, Mobility Master (MM) contacts the WebRoot server for URL queries. If the managed device (MD )is in distributed mode, the managed device contacts the WebRoot server directly.

The following command shows the global bandwidth contracts applied to upstream and downstream traffic matching the **music** content category.

```
(host)#how web-cc global-bandwidth-contract web-cc-category music
Web-cc Global Bandwidth Contract
--------------------------------
Web-cc Category/Reputation Direction Rate (bits/second) Contract Id
-------------------------- --------- ------------------ -------- --
web-cc-category music Upstream 55000000 music-2126 2
web-cc-category music Downstream 20000000 music-745c 1
```
The output of the **show web-cc** command varies, depending upon the parameters specified. The following table describes the information displayed in the output of this command when that parameter is included.

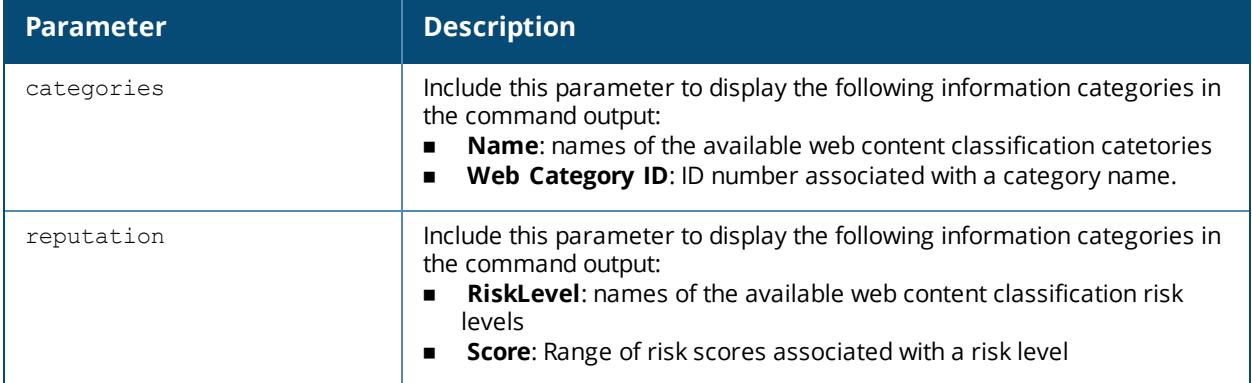

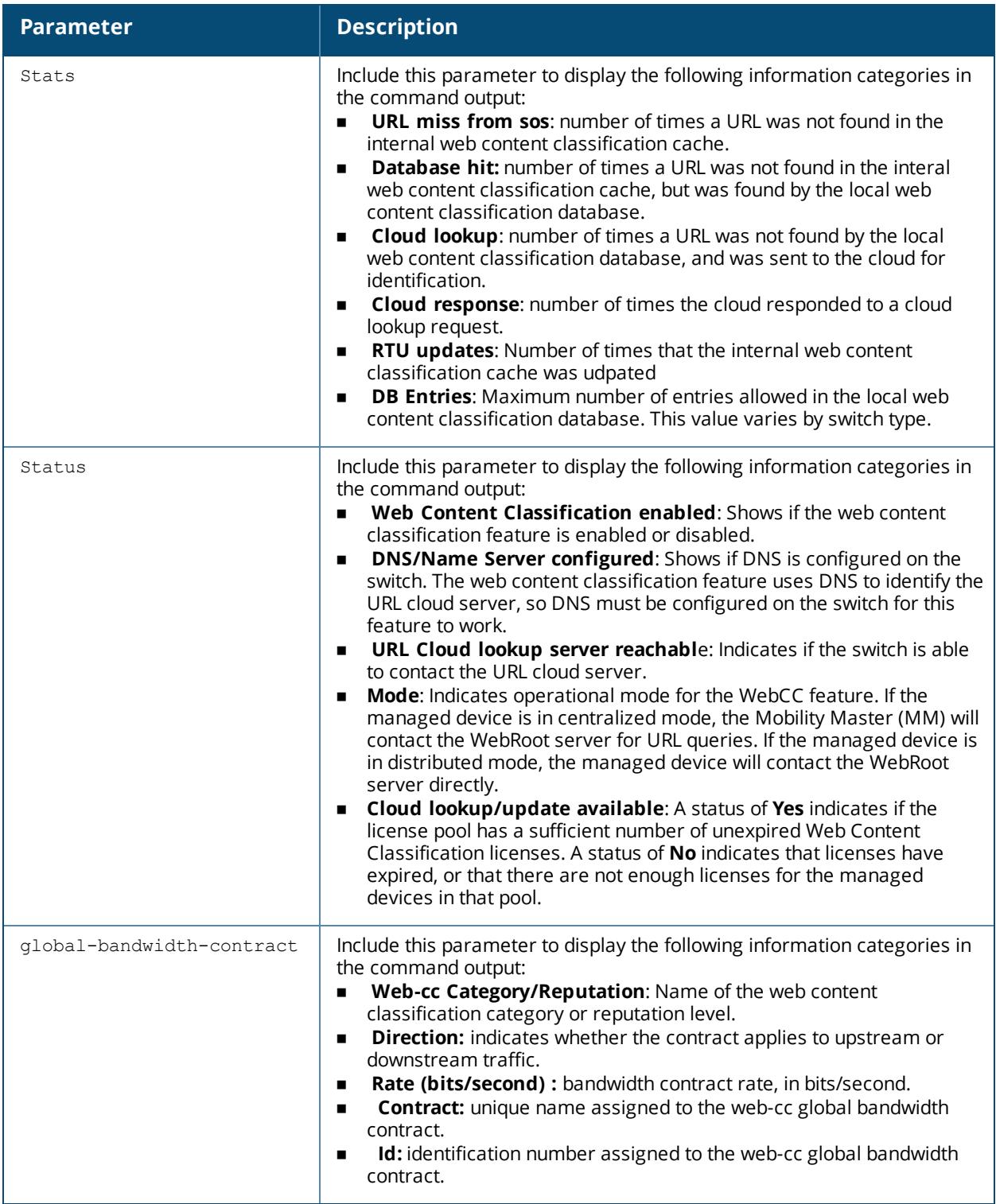

# **Related Commands**

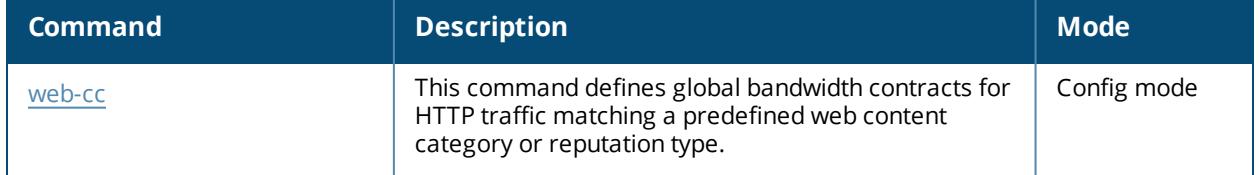

# **Command History**

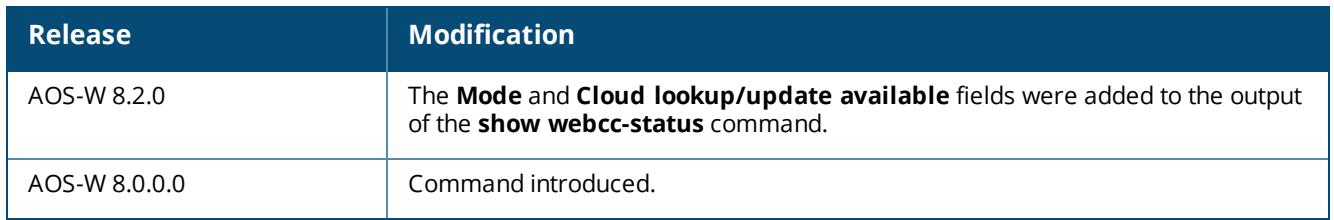

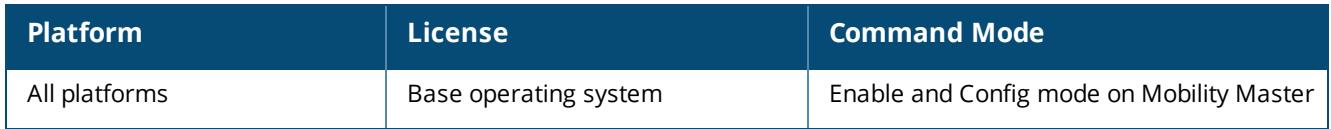

# **show web-proxy**

show web-proxy

### **Description**

Displays information about the port and server configured for the web-proxy.

# **Example**

The following command shows the port configured for the web-proxy server.

```
(host) [mynode] #show web-proxy 
  Server: exampleproxy.com
  port: 8080
```
## **Related Commands**

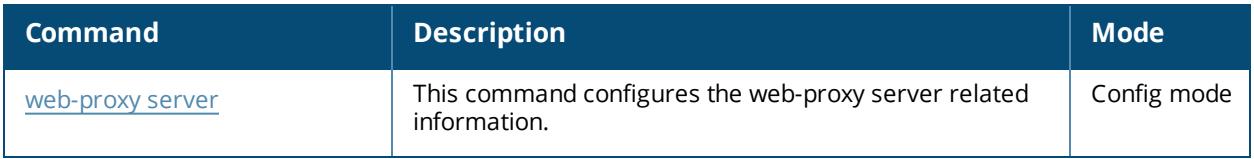

## **Command History**

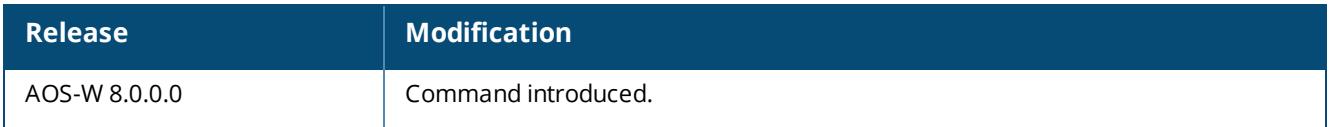

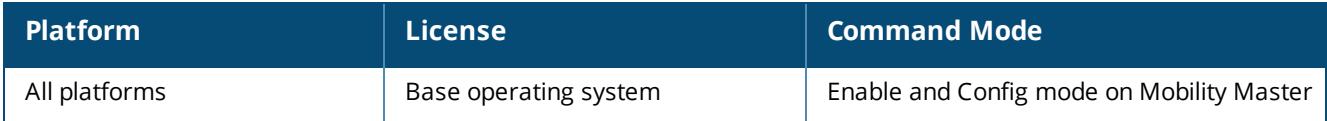

# **show web-server**

```
show web-server
  profile
  statistics
```
### **Description**

Displays the configuration and statistics of the switch's web server.

## **Syntax**

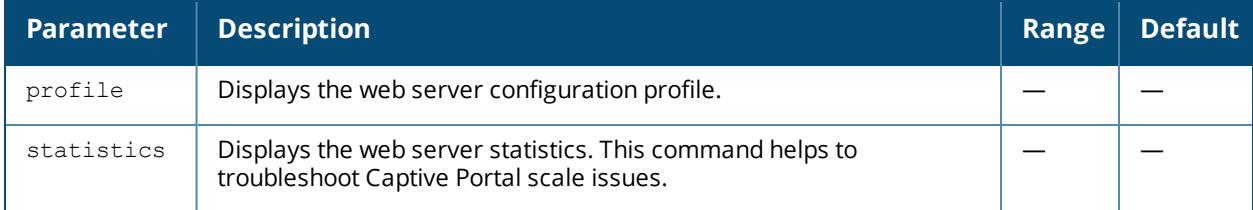

# **Example**

The output of this command shows the web-server configuration.

(host) [mynode]# show web-server profile

Web Server Configuration ------------------------

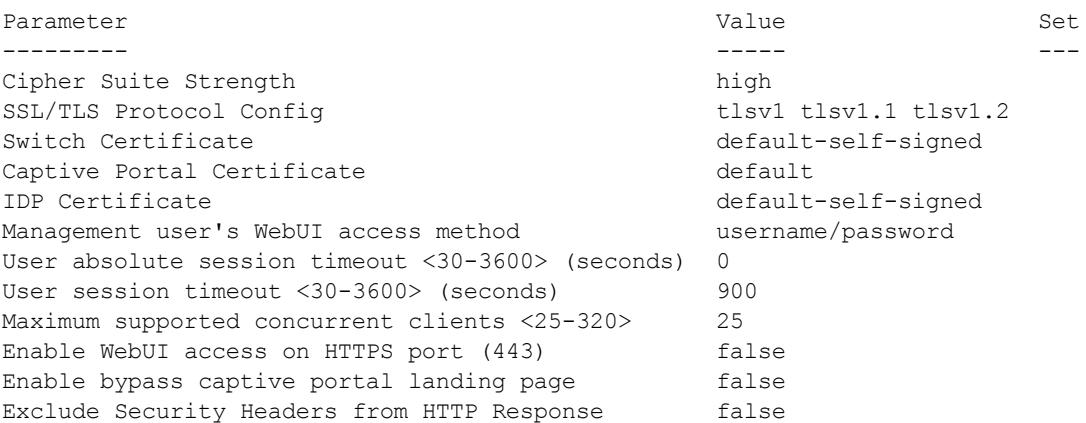

The output of this command displays the web-server statistics.

```
(host) #show web-server statistics
Web Server Statistics:
----------------------
Current Request Rate: 1 Req/Sec
Current Traffic Rate:
Busy Connection Slots: 1
Available Connection Slots: 24
Total Requests Since Up Time: 16854
Total Traffic Since Up Time: 199580 KB
Avg. Request Rate Since Up Time: 0 Req/Sec
Avg. Traffic Rate Since Up Time: 321 Bytes/Sec
Server Scoreboard _______________ W_
Scoreboard Key: _ - Waiting for Connection, s - Starting up
               R - Reading Request, W - Sending Reply
```
- K Keepalive, D DNS Lookup
- C Closing connection, L Logging
- G Gracefully finishing, I Idle cleanup of worker
- . Open slot with no current process

The output of the **show web-server statistics** command includes the following parameters.

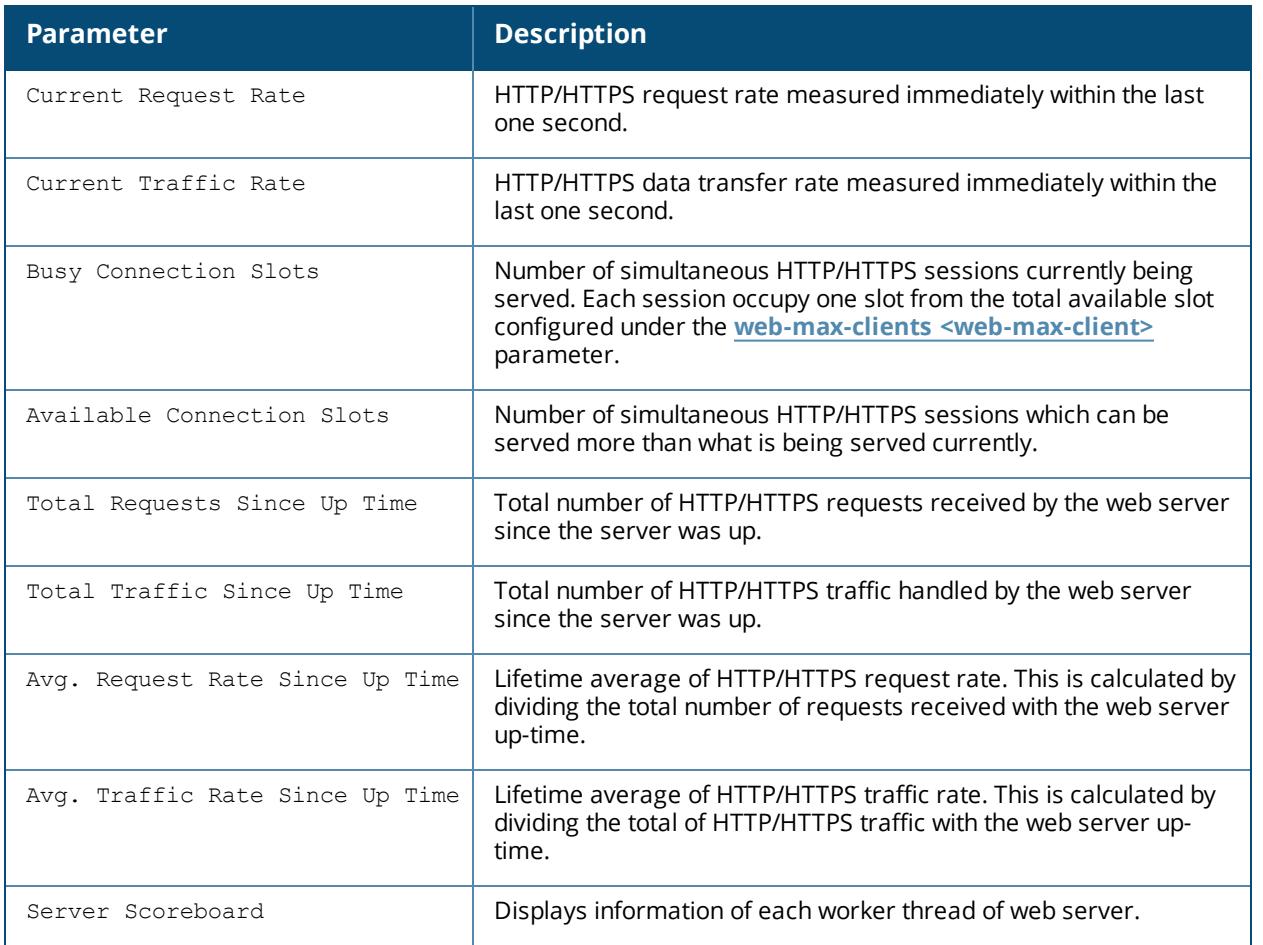

## **Command History**

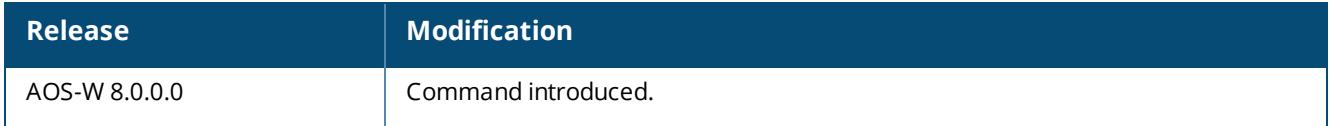

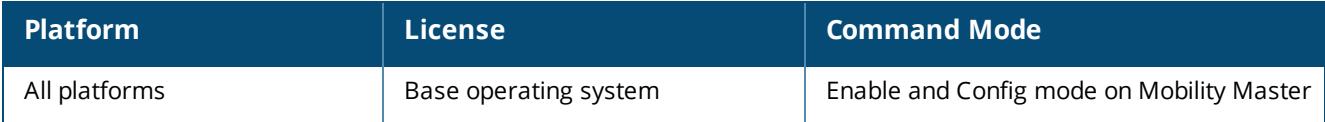

# **show websocket**

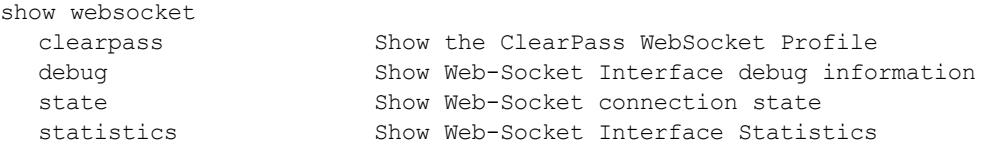

### **Description**

Displays the ClearPass WebSocket configuration.

### **Syntax**

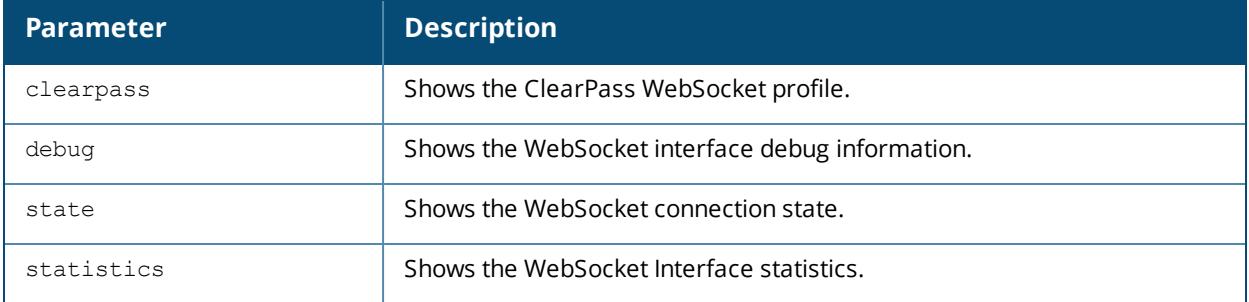

### **Example**

The output of the following command displays the ClearPass WebSocket profile.

```
(host) [mynode] #show websocket clearpass
ClearPass WebSocket Profile
---------------------------
Parameter Value
---------<br>ClearPass WebSocket Interface          Enabled
ClearPass WebSocket Interface
Primary ClearPass Insight Server 10.4.174.104:443 apiadmin/********
Secondary ClearPass Insight Server 10.4.174.105:443 apiadmin/********
```
The output of the following command displays the WebSocket interface debug information.

(host) [mynode] #show websocket debug clearpass ClearPass WebSocket Interface Debug Information ----------------------------------------------- #Active-DevId-Table #Working-Queue ------------------- -------------- 2 1

The output of the following command displays the current connection state of the ClearPass WebSocket interface that is configured.

(host) [mynode] #show websocket state clearpass

ClearPass Web-Socket Connection State [Interface: Enabled] -------------------------------------------------------------- Server State State ------ ----- Primary: SECIRTY67.ACMECOMPANY.COM:443 DOWN Secondary: 10.17.5.210:443 UP[08/22/16 13:38:50]Established

The output of this command includes the following parameters.

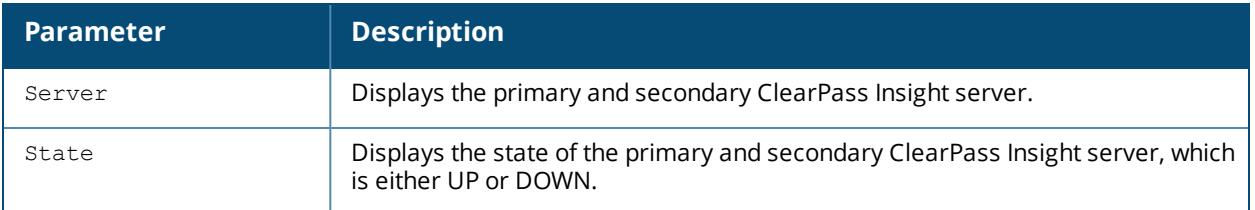

### The output of the following command displays the current statistics of ClearPass WebSocket interface.

(host) [mynode] #show websocket statistics clearpass

#### ClearPass WebSocket Interface Statistics Summary

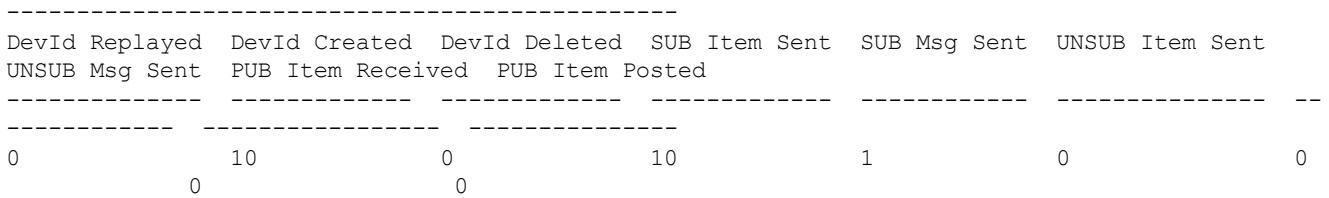

The output of this command includes the following parameters.

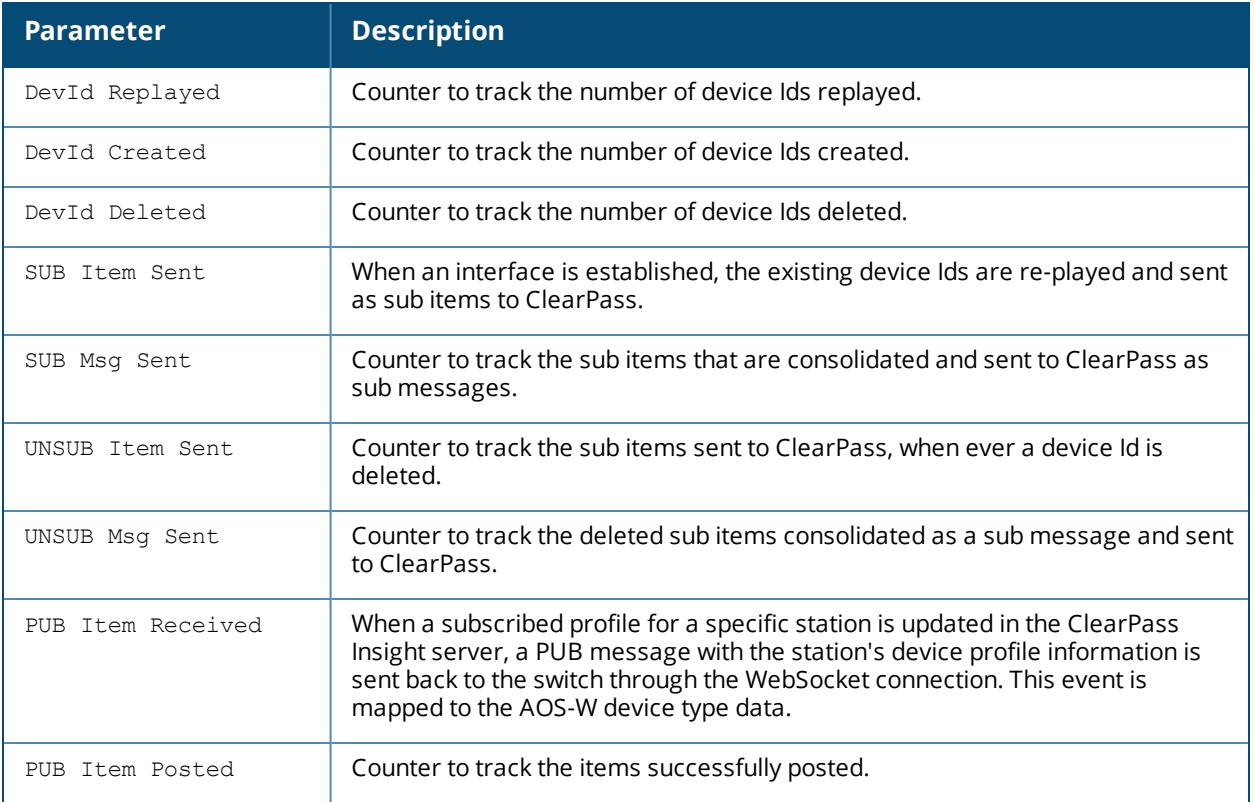

## **Command History**

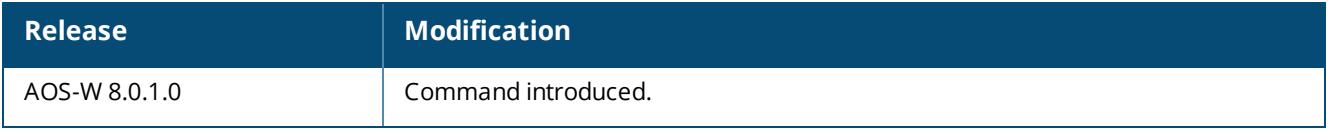

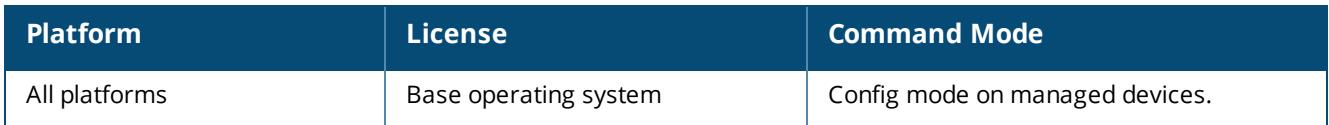

# **show whitelist-db cpsec**

```
show whitelist-db cpsec
  cert-type {factory-cert|switch-cert}
 mac-address <name>
 page <num>
  start <offset>
  state {approved-ready-for-cert|certified-factory-cert|unapproved-factory-cert|unapproved-
  no-cert}
```
## **Description**

Display the campus AP whitelist for campus APs using the control plane security feature.

## **Syntax**

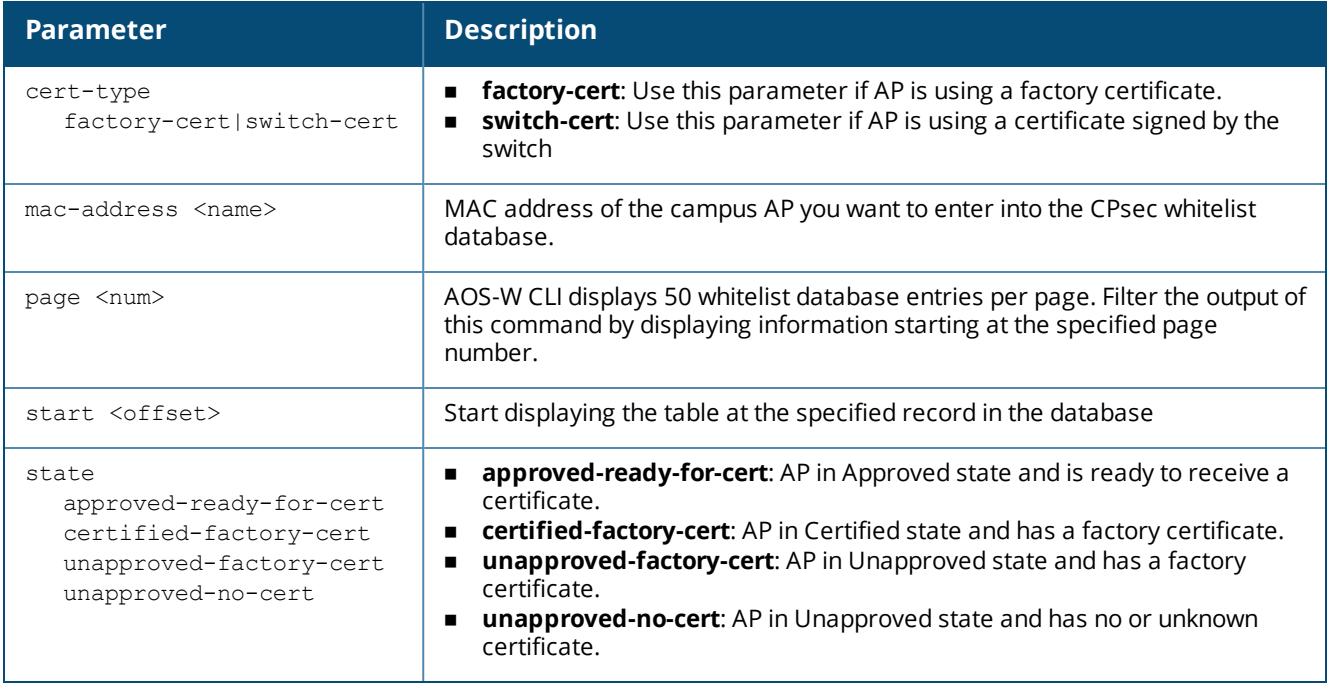

### **Usage Guidelines**

Use this command to display the contents of the control plane security whitelist. To view information for a single AP, use the command **show whitelist-db cpsec mac-address <mac-address>**. To view a list of all secure APs on your switch, use the command **show whitelist-db cpsec**. If your deployment includes both Mobility Master and managed devices, then the campus AP whitelist on every managed device contains an entry for every secure AP on the network, regardless of the managed device to which it is connected.

# **Example**

The output of the following command shows the campus AP whitelist entry for an AP with the MAC address 00:16:CF:AF:3E:E1:

```
(host) #show whitelist-db cpsec mac-address 00:16:CF:AF:3E:E1
Control-Plane Security Whitelist-entry Details
----------------------------------------------
MAC-Address AP-Group AP-Name Enable State
----------- -------- ------- ------ -----
```
00:16:CF:AF:3E:E1 employee ap-office1 Enabled cert-cont-cert

Cert-Type Description Revoke Text Last Updated --------- ----------- ----------- ----------- switch-cert Fri Oct 16 01:21:09 2009

Whitelist Entries: 1

The output of this command includes the following parameters:

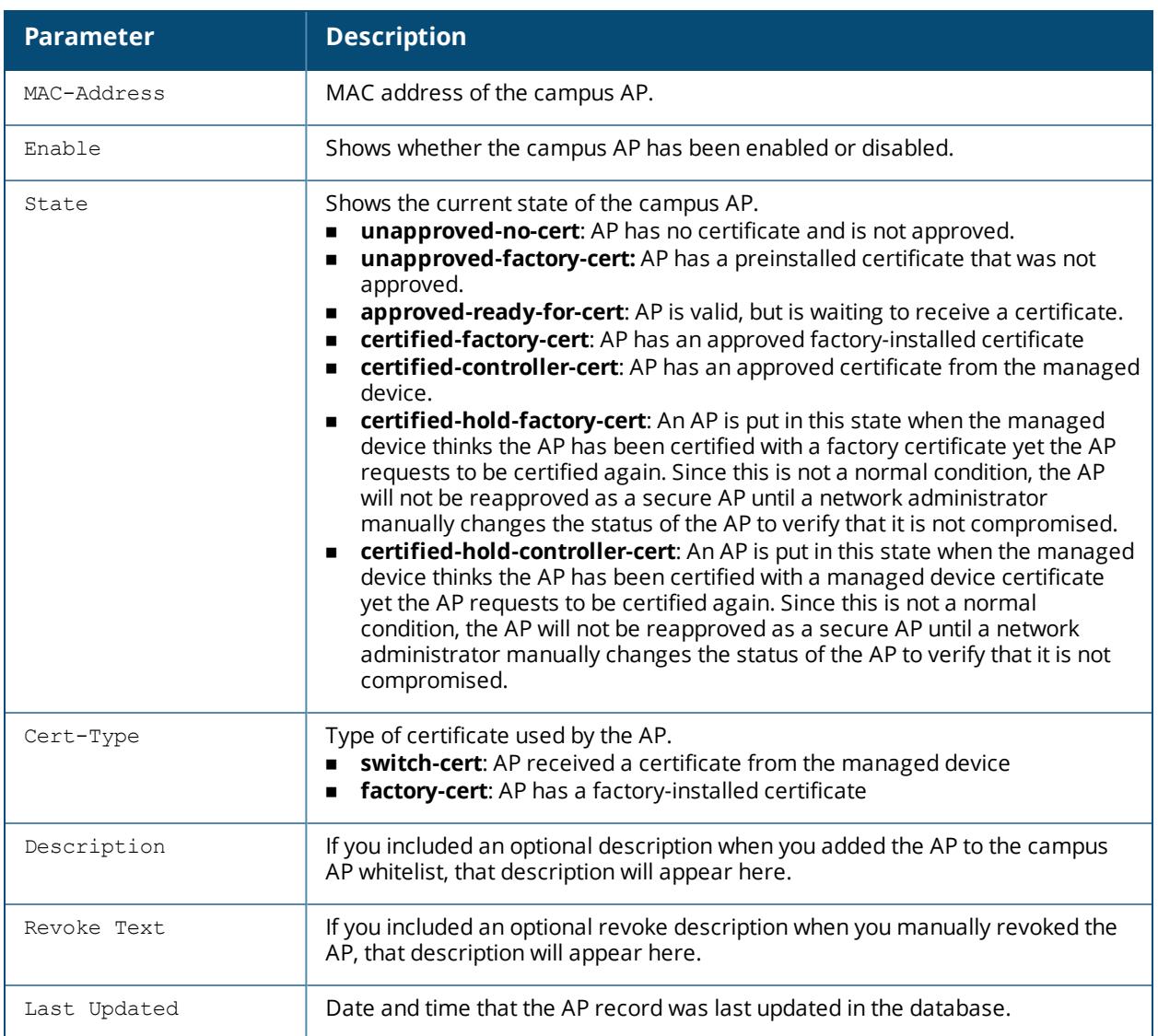

# **Related Commands**

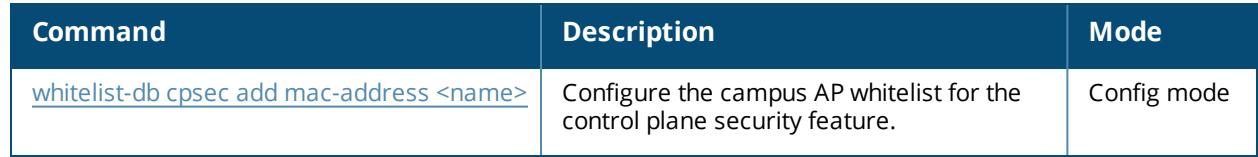

# **Command History**

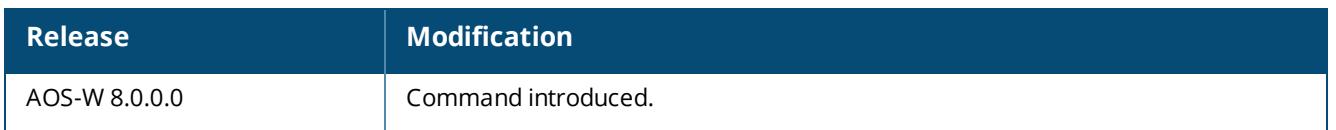

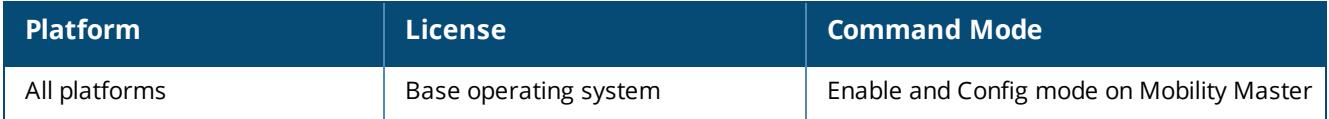

# **show whitelist-db cpsec-local-switch-list**

show whitelist-db cpsec-local-switch-list [mac-address <mac-address>]

### **Description**

Display the list of managed devices with APs using the control plane security feature.

### **Syntax**

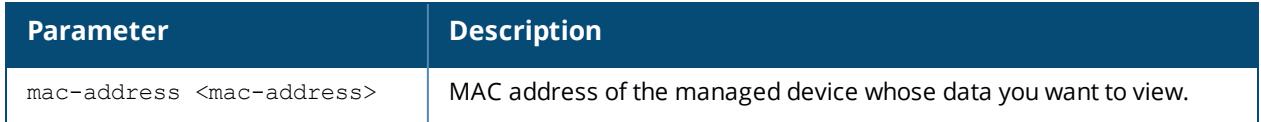

### **Usage Guidelines**

When you use the control plane feature on a network with Mobility Master and managed devices, Mobility Master maintains a whitelist of managed devices with APs using control plane security. When you change a campus AP whitelist on any managed device, that managed device contacts Mobility Master to check the local switch whitelist, then contacts every other managed device on the local managed device whitelist to notify it of the change. This allows an AP to move between managed devices and still stay connected to the secure network.

To view information for a single managed device, use the command **show whitelist-db cpsec-local-switchlist mac-address <mac-address>**. To view a list of all managed devices, use the command **show whitelistdb cpsec-local-switch-list**.

### **Example**

The following command shows information for all managed devices in the managed device whitelist:

```
(host) #show whitelist-db cpsec-local-switch-list
Registered Local Switch Details
-----------------------------------
MAC-Address IP-Address Sequence Number Remote Sequence Number NULL Update Count
----------- ---------- --------------- ---------------------- -----------------
00:0b:86:51:a5:4c 10.3.53.2 3 1
\Omega00:A0:C9:14:C8:29 10.3.53.4 3 0
\capLocal Purge Remote Purge Remote Last-Seq Last Update Sent          Last Update Received
----------- ------------ --------------- ----------------          --------------------
0            0     2 Mon May 4 13:33:29 2013 Mon May 4 13:33:18 2013
0            0     2 Mon May 4 13:32:55 2013 Mon May 4 13:32:19 2013
```
Whitelist Entries: 2

The output of this command includes the following information:

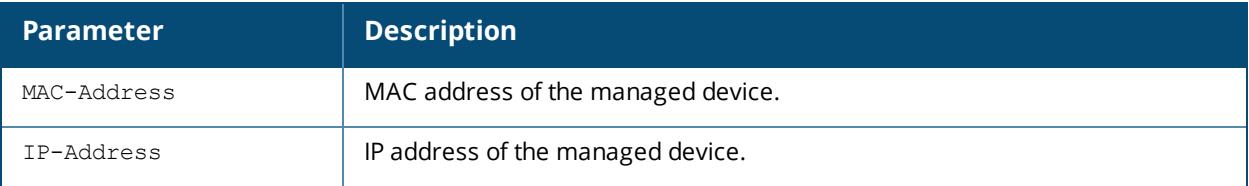

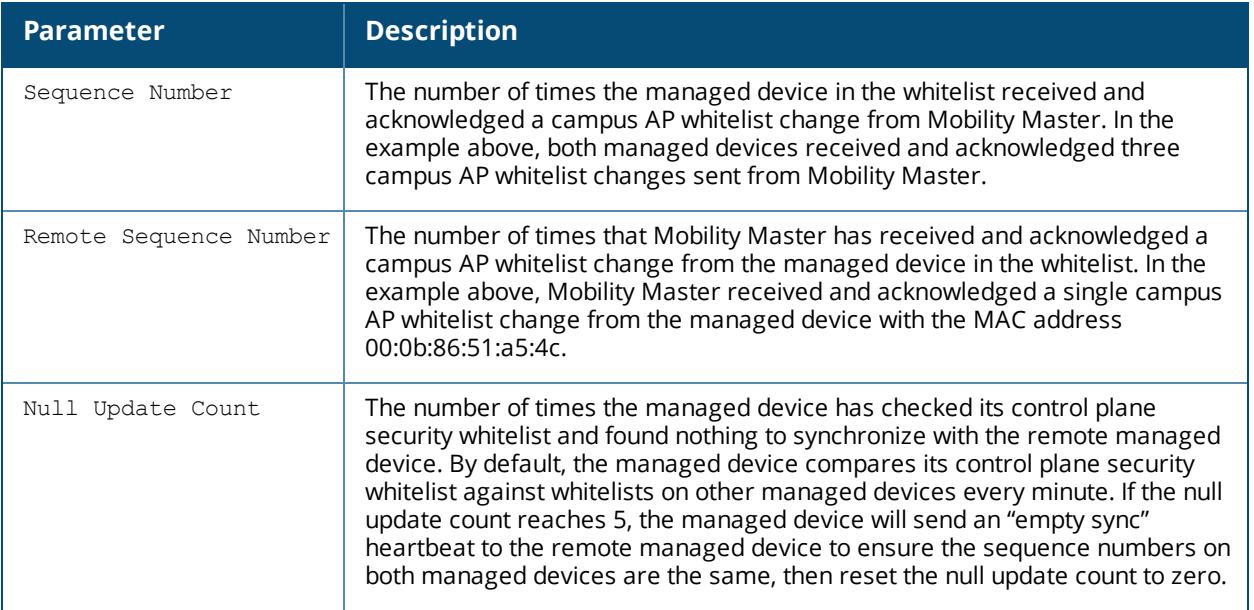

## **Related Commands**

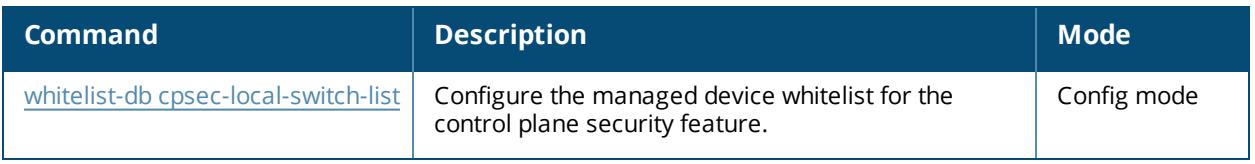

# **Command History**

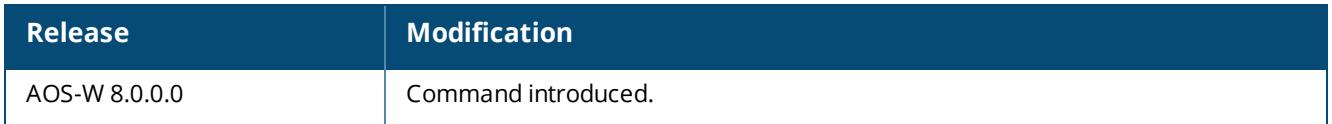

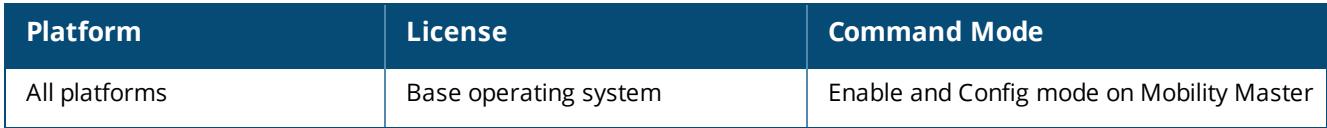

# **show whitelist-db cpsec-master-switch-list**

show whitelist-db cpsec-master-switch-list [mac-address <mac-address>]

# **Description**

Display the master switch list whitelist on managed devices with APs using the control plane security feature.

### **Syntax**

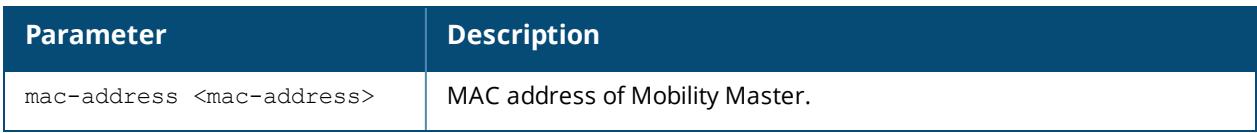

### **Usage Guidelines**

When you use the control plane feature on a network with both Mobility Master and managed devices, each managed device has a master switch whitelist which contains the IP and MAC addresses of Mobility Master. If your network has a redundant Mobility Master, then this whitelist will contain more than one entry.

To view information for a single Mobility Master, use the command **show whitelist-db cpsec-masterswitch-list mac-address <mac-address>**. To view a list of all Mobility Masters, use the command **show whitelist-db cpsec-master-switch-list**.

### **Example**

The following command shows that the managed devices have a single Mobility Master with the IP address 10.3.53.3:

```
(host) #show whitelist-db cpsec-master-list
Registered Master Switch Details
```
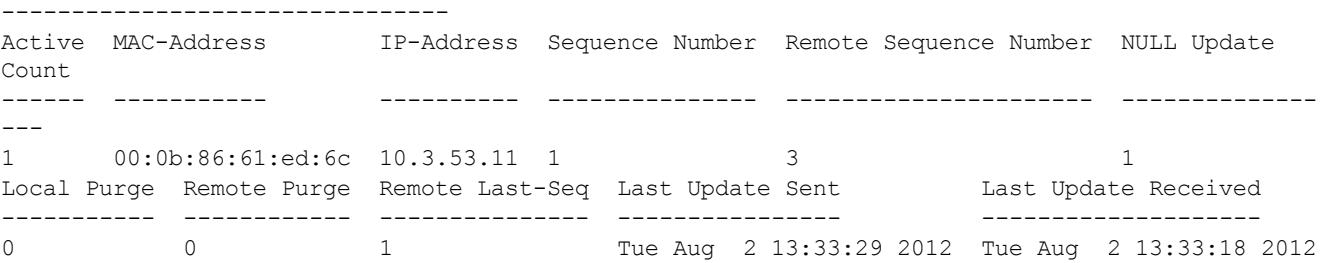

The output of this command includes

### **Syntax**

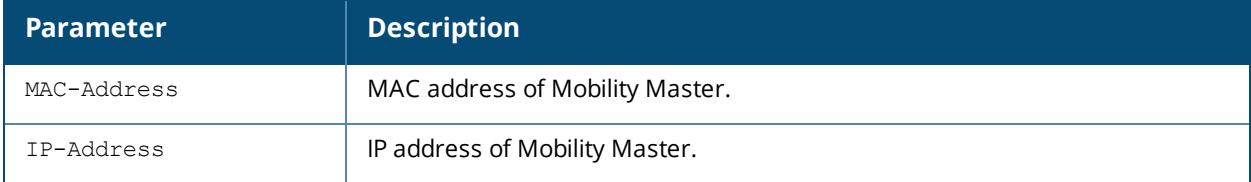

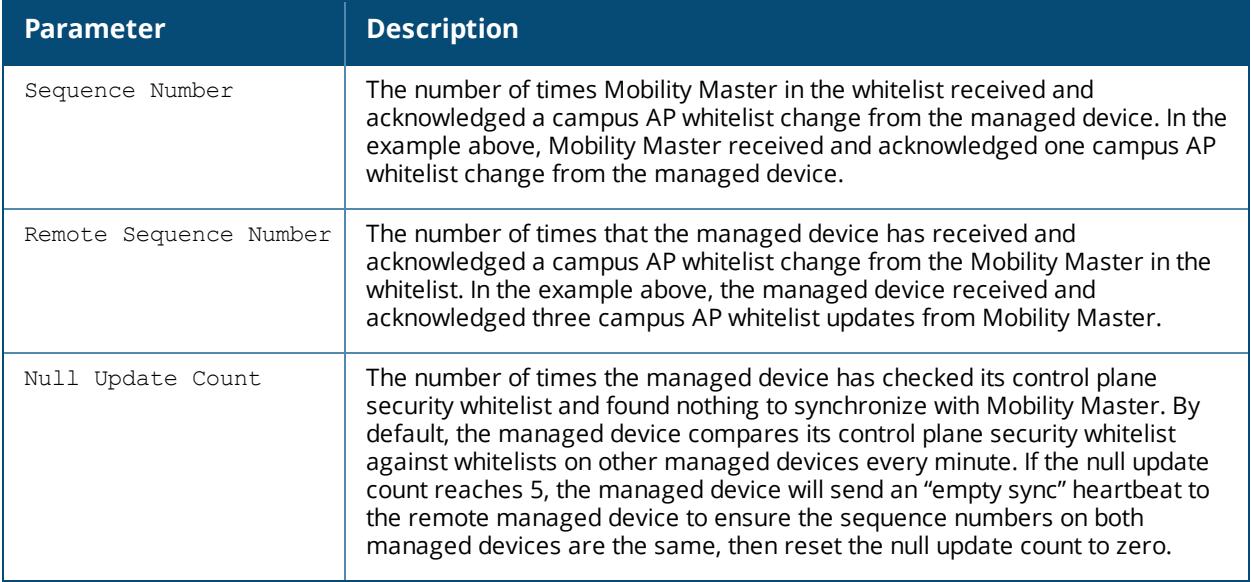

# **Related Commands**

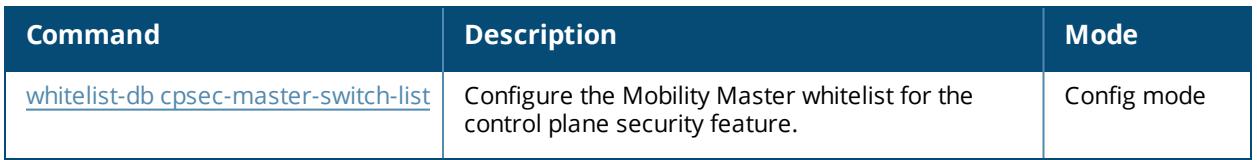

# **Command History**

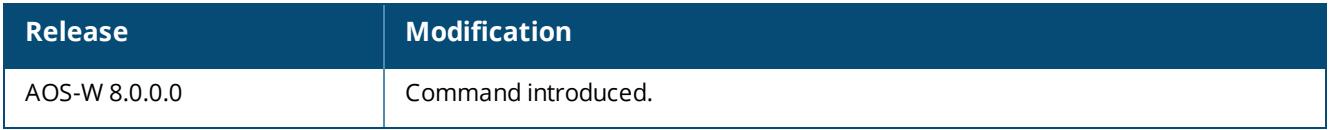

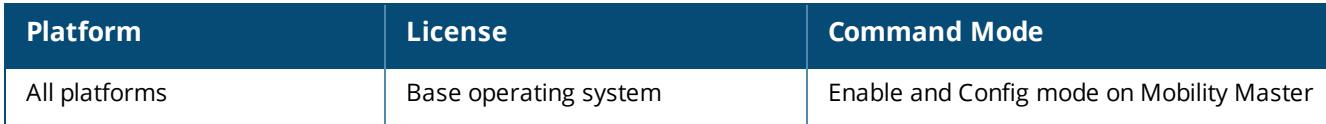

# **show whitelist-db cpsec-seq**

show whitelist-db cpsec-seq

# **Description**

Display the current sequence number for the Mobility Master or managed device whitelists.

# **Syntax**

No Parameters

# **Usage Guidelines**

The current sequence number in the **Sequence Number Details** table shows the number of changes to the campus AP whitelist made on this managed device.

Each managed device compares its campus AP whitelist against whitelists on other managed devices every two minutes. If a managed device detects a difference, it will send its changes to the other managed devices on the network. If all other managed devices on the network have successfully received and acknowledged all whitelist changes made on this managed device, every entry in the **sequence number** column in the managed device whitelist will have the same value as the number displayed in the **Sequence Number Details** table. If a managed device in the Mobility Master or managed device whitelist has a lower sequence number, that managed device may still be waiting to complete its update, or its update acknowledgement may not have yet been received.

# **Example**

The output of the first command below shows that the campus AP whitelist has been updated 3 times on Mobility Master. The second command shows the managed device list on Mobility Master, and verifies that both managed devices have received and acknowledged all three of these changes.

```
(host) #show whitelist-db cpsec-seq
Sequence Number Details
-----------------------
Table Name Current Seq Number
---------- ------------------
cpsec_whitelist 3
Whitelist Entries: 97
(host) # show whitelist-db cpsec-local-list
Registered Local switch Details
-----------------------------------
MAC-Address IP-Address Sequence Number Remote Sequence Number NULL Update Count
----------- ---------- --------------- ---------------------- -----------------
00:0b:86:51:a5:4c 10.3.53.2 3 1
\cap00:A0:C9:14:C8:29 10.3.53.4 3 0
\capWhitelist Entries: 2
```
# **Related Commands**

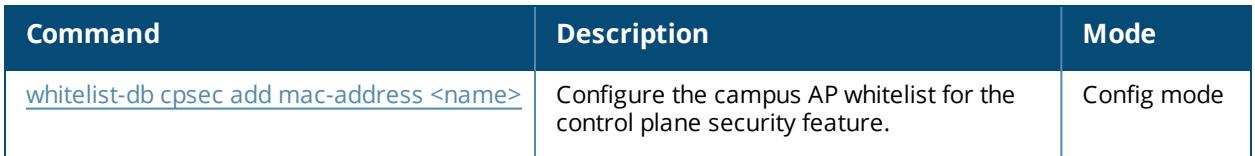

# **Command History**

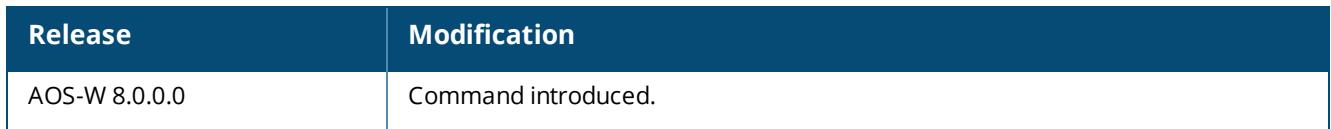

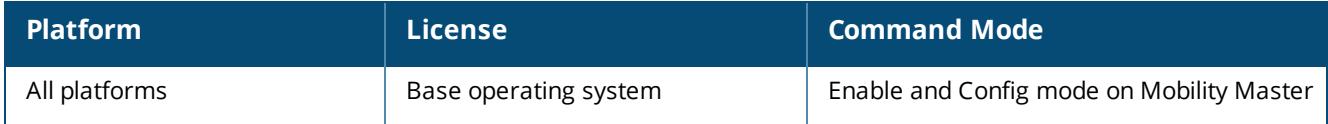
# **show whitelist-db cpsec-status**

```
show whitelist-db cpsec-status
  [lms-list]
```
## **Description**

Display aggregate status information APs in the campus AP whitelist.

#### **Syntax**

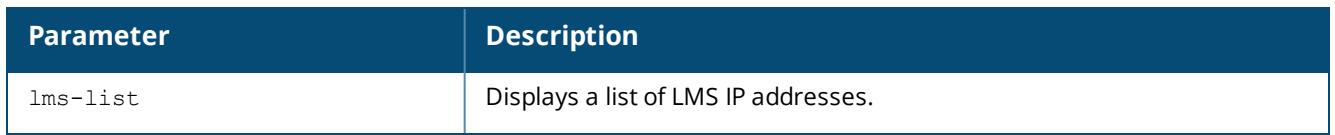

## **Example**

The output of the following command shows current status information for all APs in the campus AP whitelist:

```
(host) #show whitelist-db cpsec-status
```
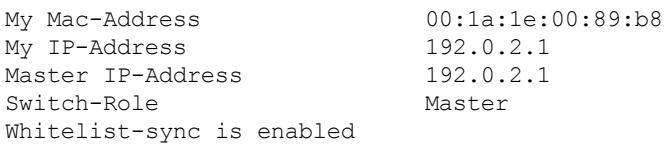

Entries in Whitelist database

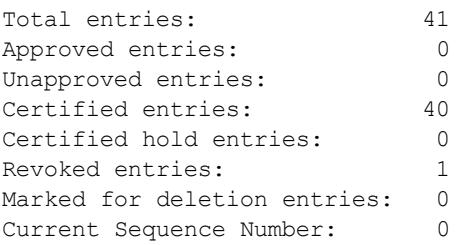

## **Command History**

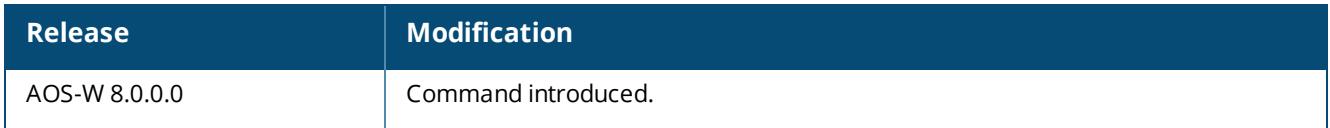

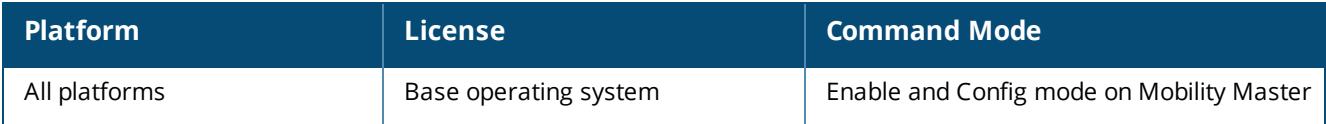

# <span id="page-2269-0"></span>**show whitelist-db rap**

```
show whitelist-db rap
  apgroup <ap-group>
  apname <ap-name>
  export-css <filename>
  fullname <full-name>
  long
  mac-address <address>
  page <num>
  start <offset>
```
#### **Description**

View detailed information for the remote AP whitelist database.

#### **Syntax**

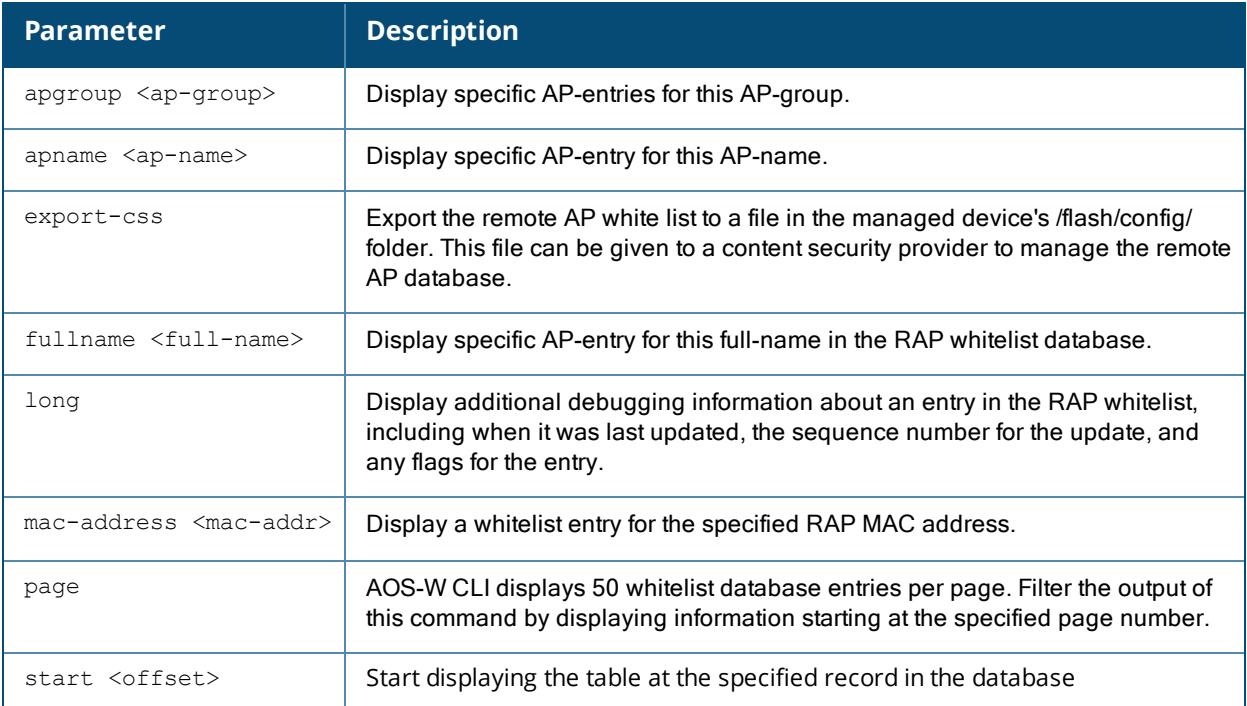

#### **Example**

In the example below, the command output has been divided into two tables to fit on a single page of this document. In the CLI, this output would appear in a single, wide table.

```
(host) #show whitelist-db rap
AP-entry Details
----------------
Name AP-Group AP-Name Full-Name Author-Use \nname Revol---- -------- ------- --------- --------------- -----------
00:0b:86:c3:58:38 local AP-5B chucks_AP Dev\Sarah
00:0b:86:66:01:aa default AP-5C upstairs Dev AP invalid
00:1a:1e:c0:1b:e0 default AP-99 Dev\Chris
00:0b:86:66:03:3f default LAB-AP addtl_rap PM\Kumar
```
00:0b:86:66:02:09 default LAB-AP

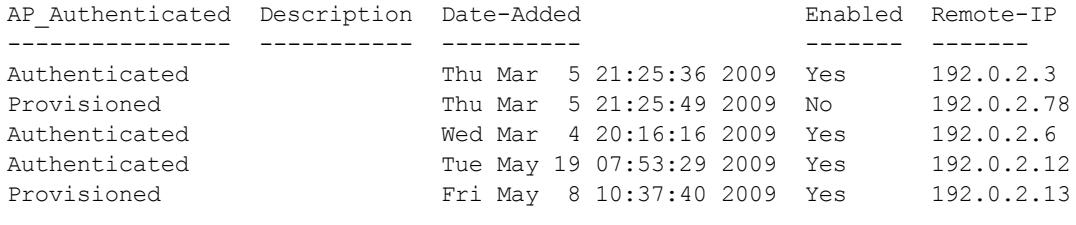

AP Entries: 5

The output of this command includes the following information:

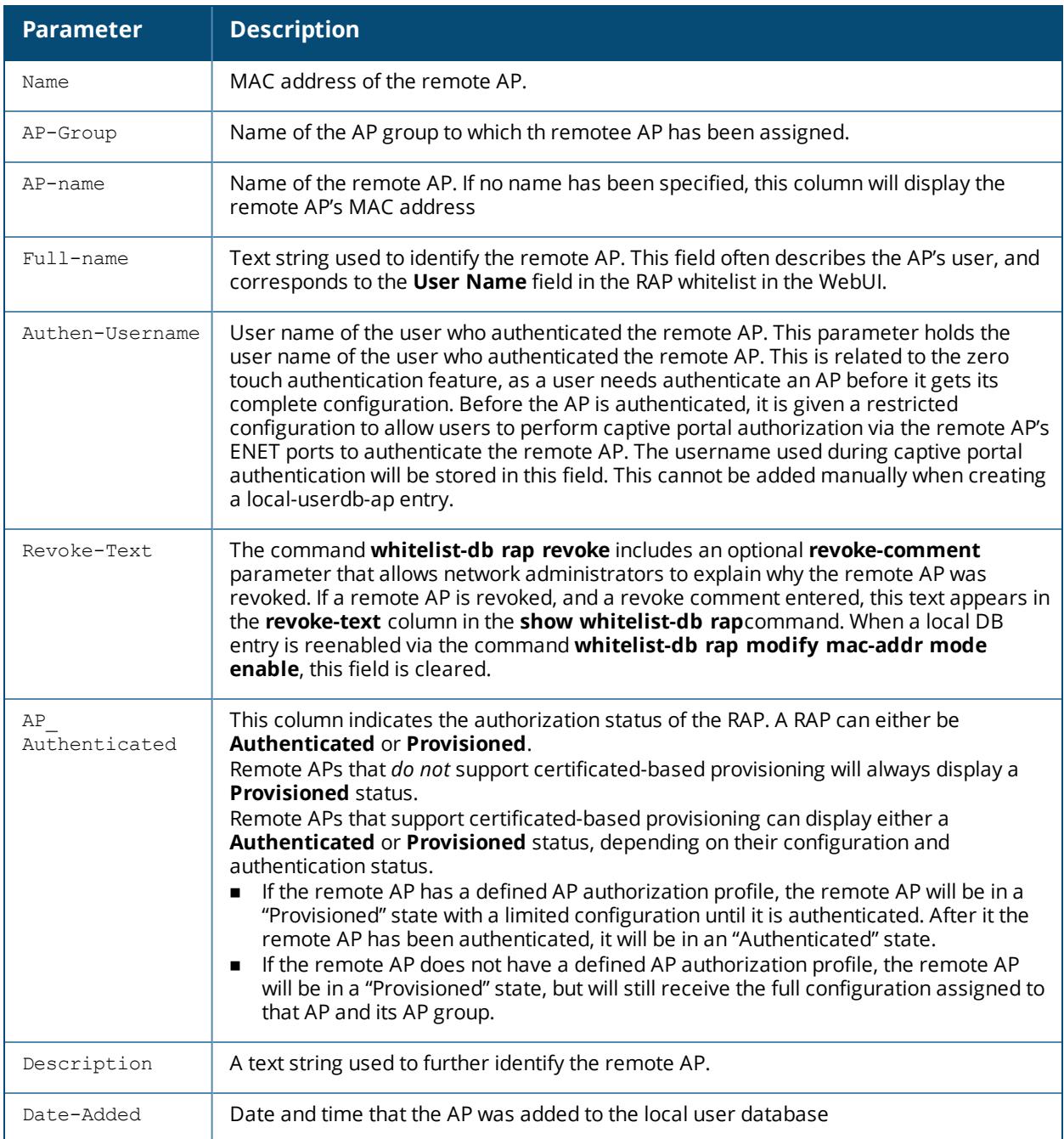

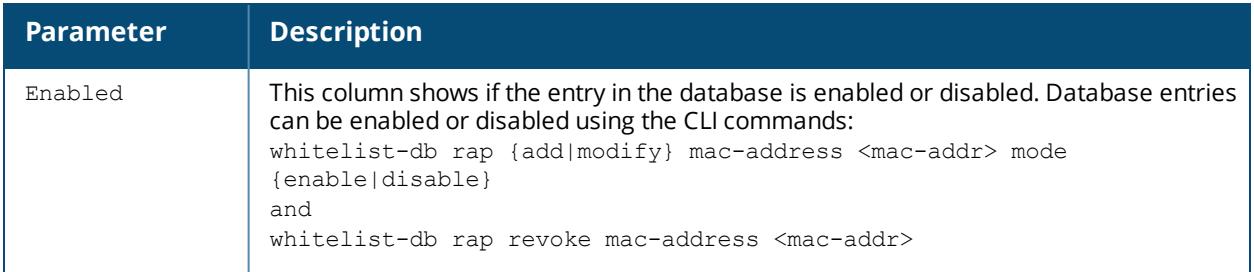

## **Related Commands**

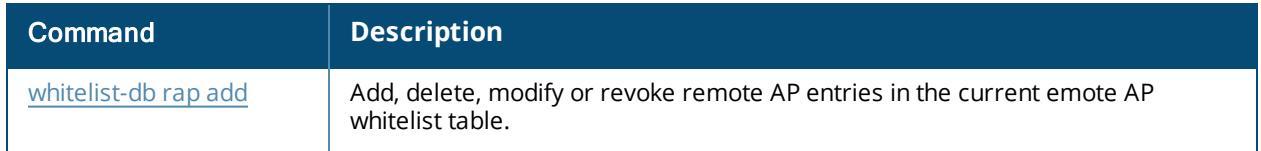

## **Command History**

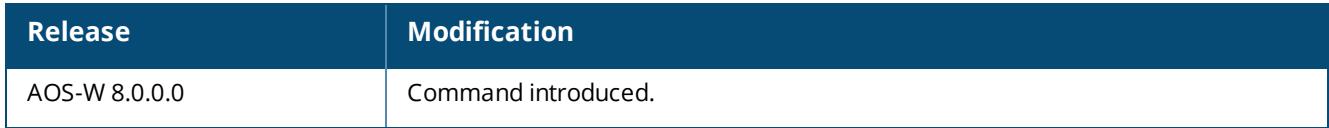

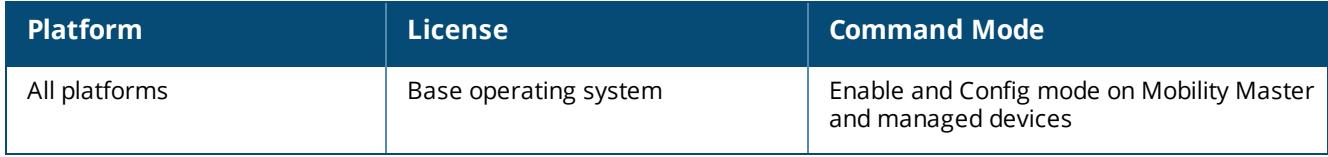

# <span id="page-2272-0"></span>**show whitelist-db rap-local-switch-list**

show whitelist-db rap-local-switch-list [mac-address <mac-address>]

#### **Description**

Display the remote AP whitelist local switch list on Mobility Master.

#### **Syntax**

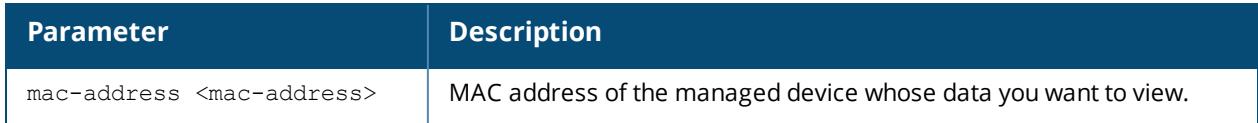

#### **Usage Guidelines**

When you have remote APs on a network with both master and managed devices, Mobility Master maintains a whitelist of managed devices with remote APs. When you change a remote AP whitelist on any managed device, that managed device contacts Mobility Master to check the local switch whitelist, then contacts every other managed device on the local managed device whitelist to notify it of the change. This allows a remote AP to move between managed devices and still stay connected to the secure network.

To view information for a single managed device, use the command **show whitelist-db rap-local-switch-list mac-address <mac-address>**. To view a list of all managed devices, use the command **show whitelist-db rap-local-switch-list**.

#### **Example**

The following command shows information for all managed devices in the managed device whitelist. The output in the example below has been divided into sections to better fit on the pages of this document. In the AOS-W CLI, the output appears in a single, long table.

(host) #show whitelist-db rap-local-switch-list

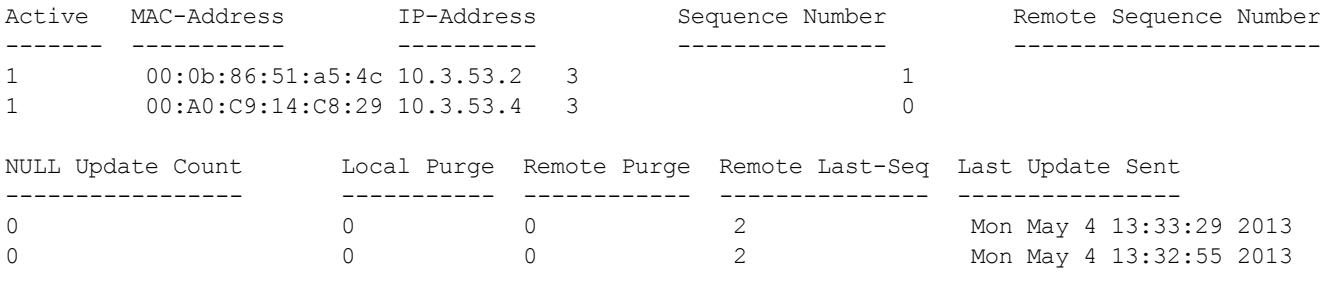

Last Update Received -------------------- Mon May 4 13:33:18 2013 Mon May 4 13:32:19 2013W

Whitelist Entries: 2

The output of this command includes the following information:

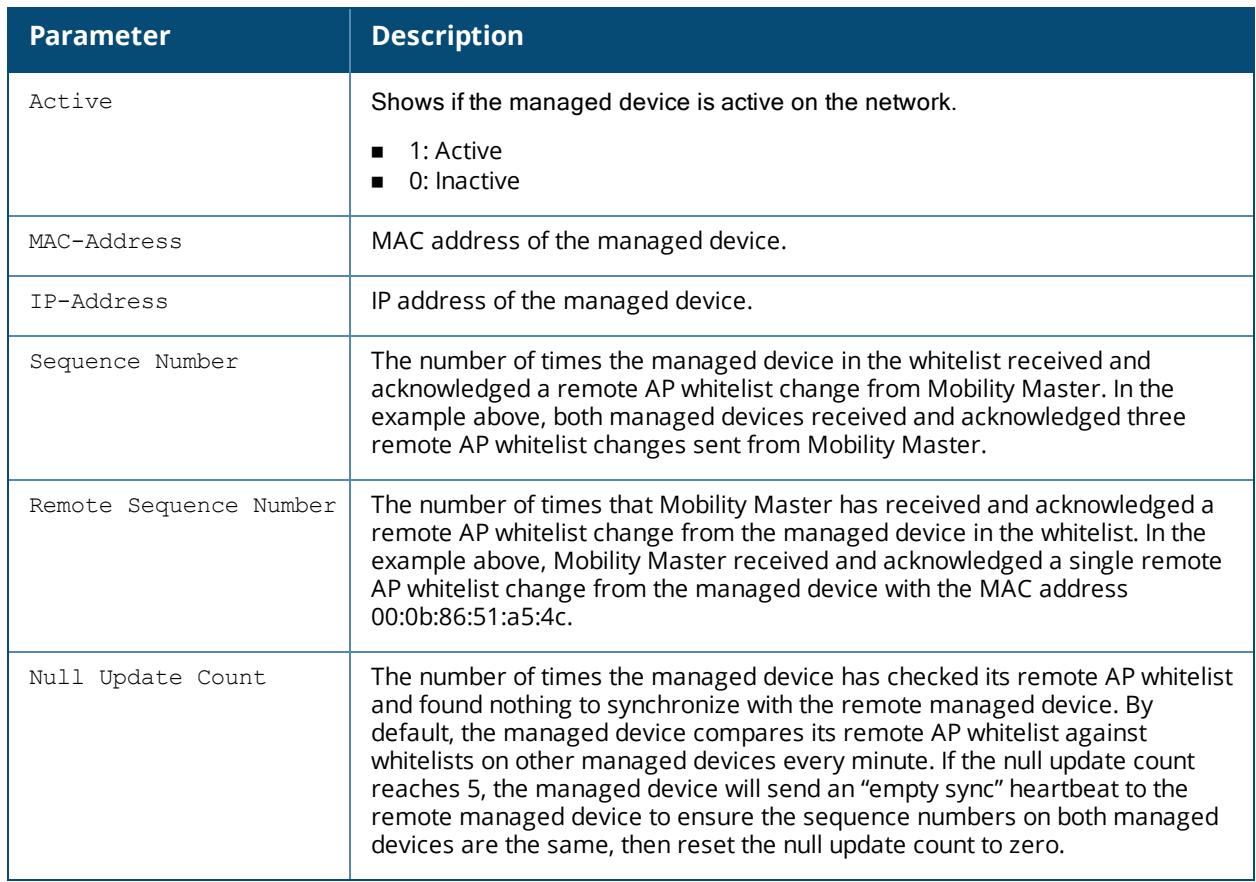

## **Related Commands**

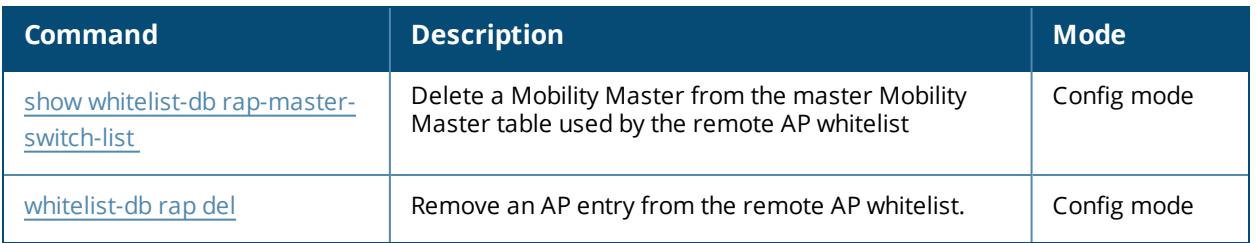

## **Command History**

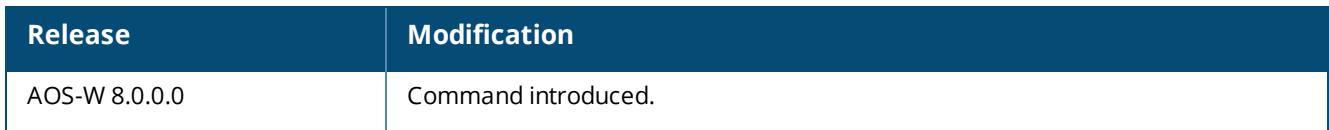

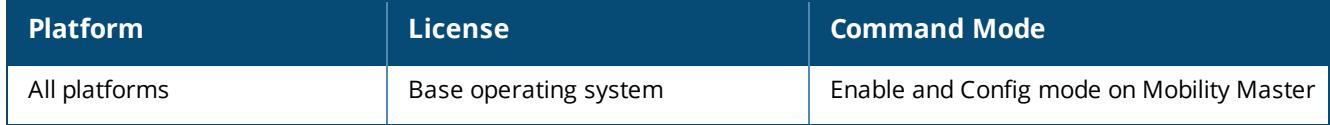

# <span id="page-2274-0"></span>**show whitelist-db rap-master-switch-list**

show whitelist-db rap-local-switch-list [mac-address <mac-address>]

#### **Description**

Display the remote AP whitelist master switch list on managed devices with remote APs

#### **Syntax**

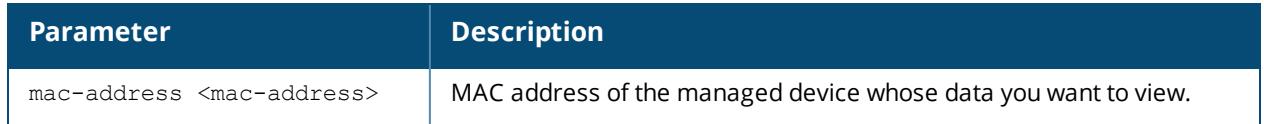

#### **Usage Guidelines**

When your network has with both master and managed devices, each managed device with associated remote APs has a master switch whitelist which contains the IP and MAC addresses of Mobility Master. If your network has a redundant Mobility Master, then this whitelist will contain more than one entry.

To view information for a single Mobility Master, use the command **show whitelist-db rap-master-switchlist mac-address <mac-address>**. To view a list of all Mobility Masters, use the command **show whitelistdb rap-master-switch-list**.

#### **Example**

The following command shows that the managed devices have a single Mobility Master with the IP address 192.0.2.143. The output in the example below has been divided into sections to better fit on the pages of this document. In the AOS-W CLI, the output appears in a single, long table.

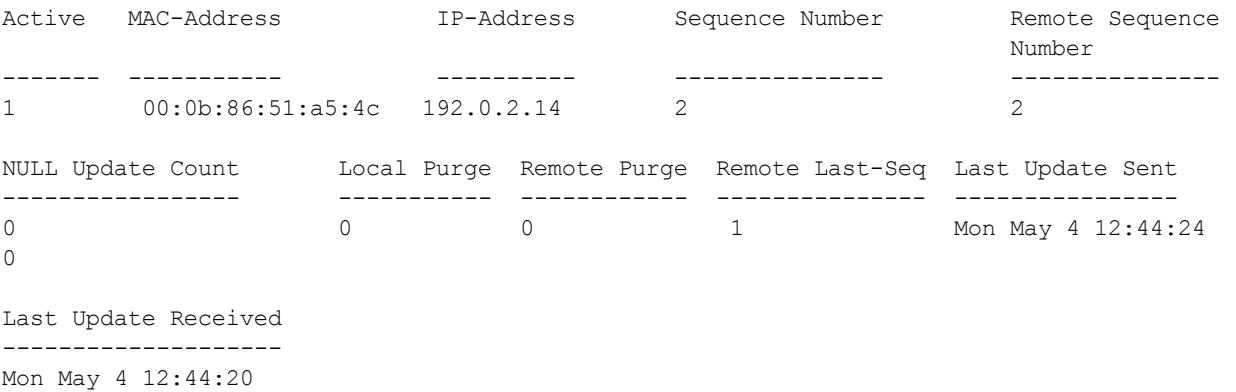

Whitelist Entries: 1

The output of this command includes the following information:

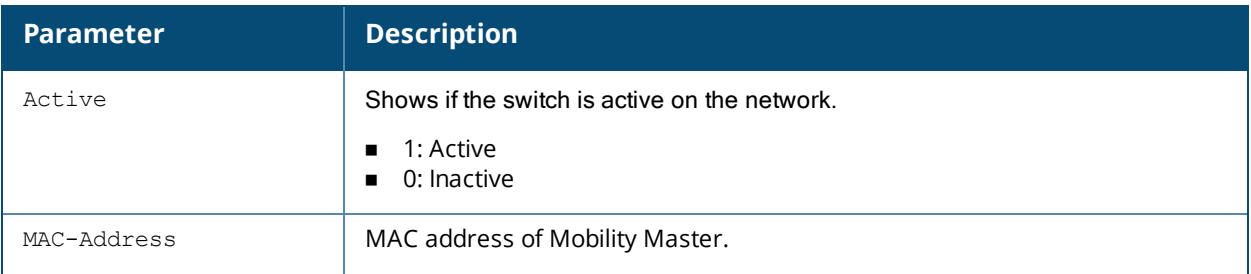

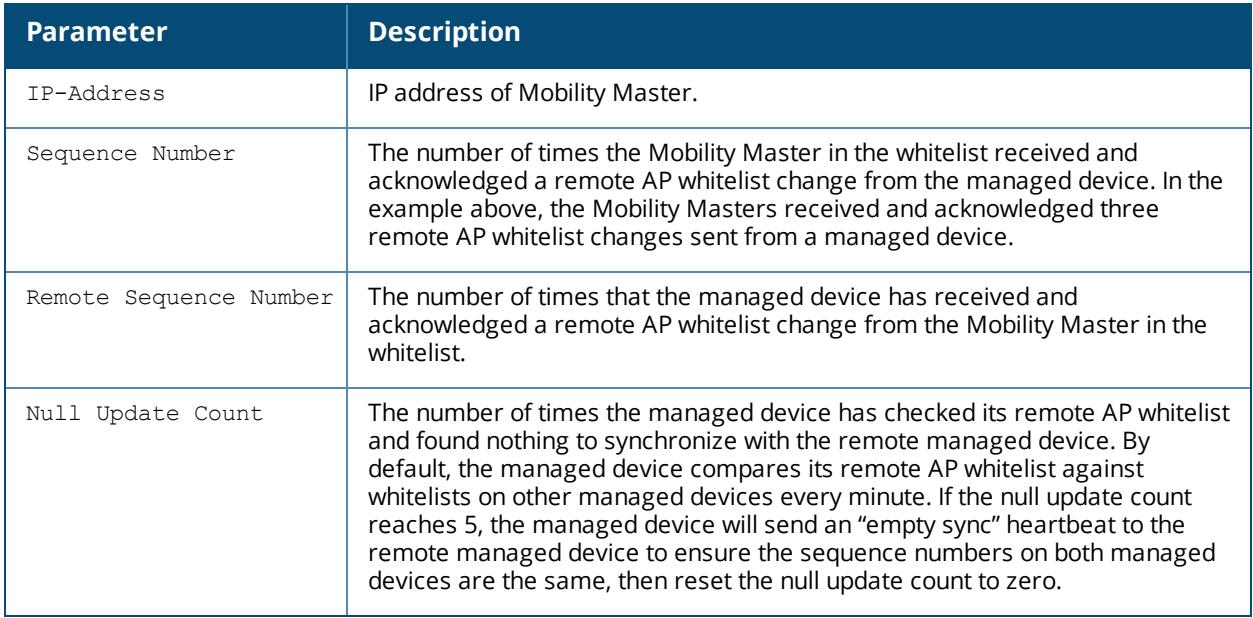

## **Related Commands**

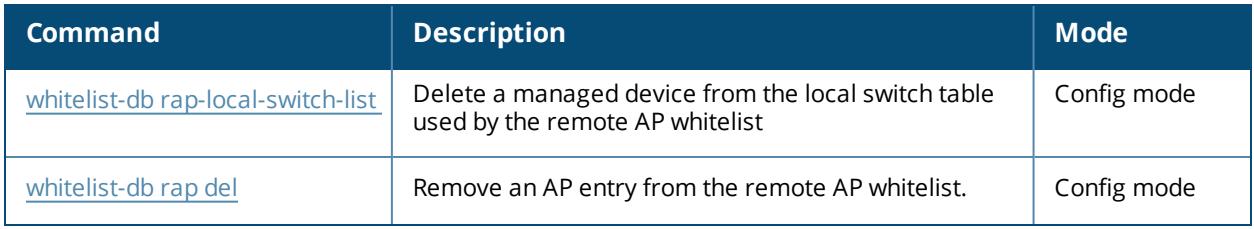

## **Command History**

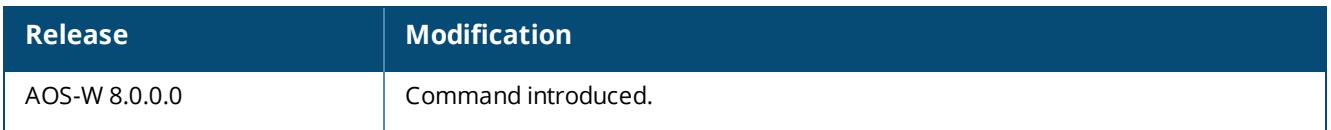

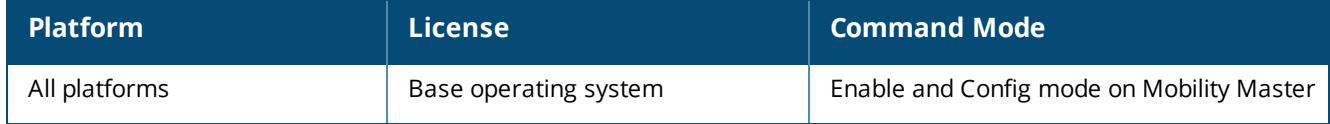

# **show whitelist-db rap-status**

show whitelist-db rap-status

#### **Description**

Display aggregate status information APs in the remote AP whitelist.

#### **Syntax**

No parameters.

#### **Example**

The output of the following command shows current status information for all APs in the remote AP whitelist:

```
(host) #show whitelist-db rap-status
Entries in Whitelist database
Total entries: 41
Revoked entries: 1
Marked for deletion entries:  0
```
The output of this command includes

#### **Syntax**

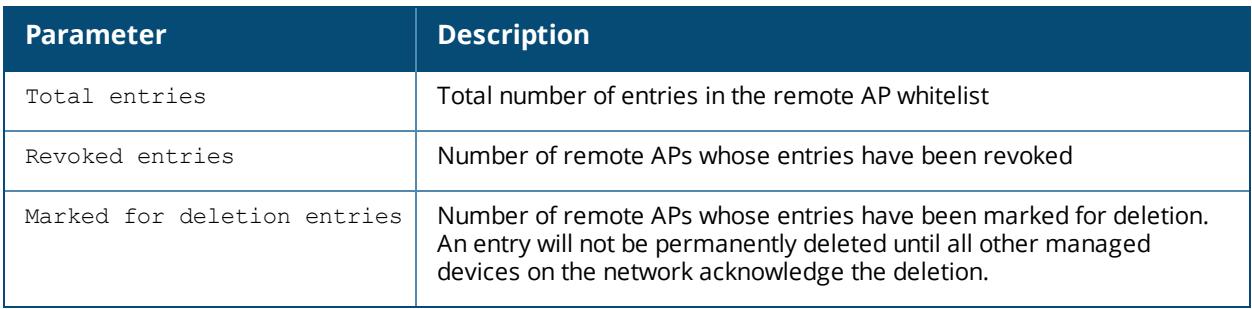

### **Related Commands**

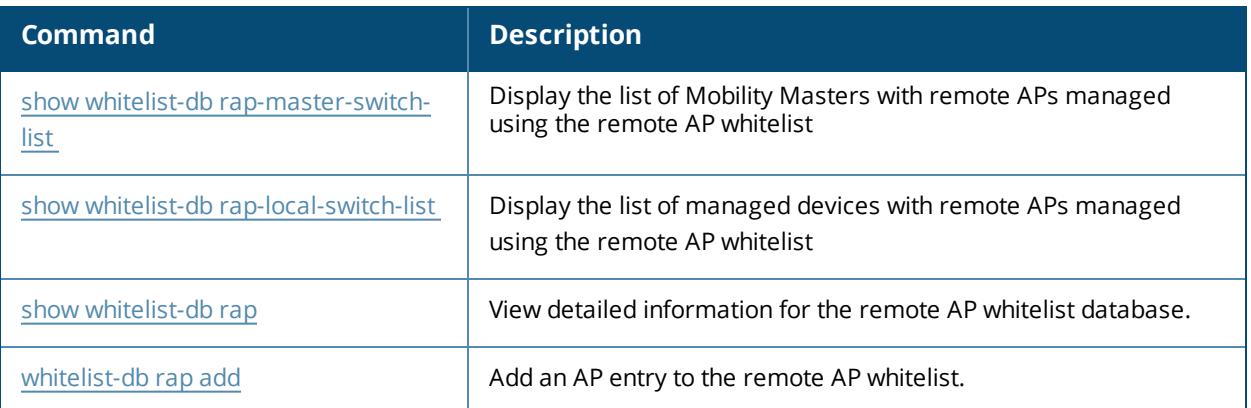

### **Command History**

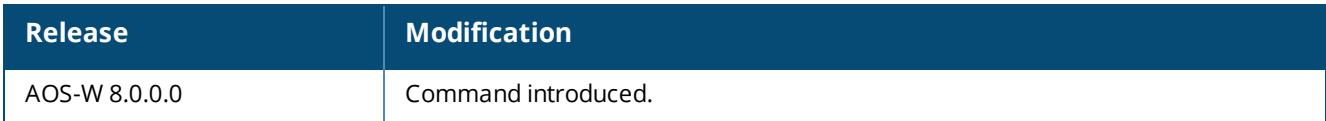

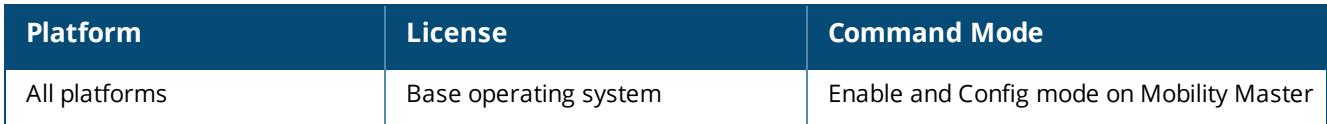

# **show wired-blacklist-clients**

show wired-blacklist-clients

#### **Description**

This command shows wired clients that are blacklisted.

#### **Usage Guidelines**

Issue this command to list the blacklisted wired clients.

#### **Examples**

(host) [mynode] (config)#show wired-blacklist-clients

#### The output of this command is as follows:

Wired user Blacklist table -------------------------- MAC AP name Slot/Port Reason Blacklist Time (Sec) --- ------- --------- ------ ------------------- b4:b5:2f:8d:cc:96 ac:a3:1e:cd:36:84 0/1 session-blacklist 258

### **Related Commands**

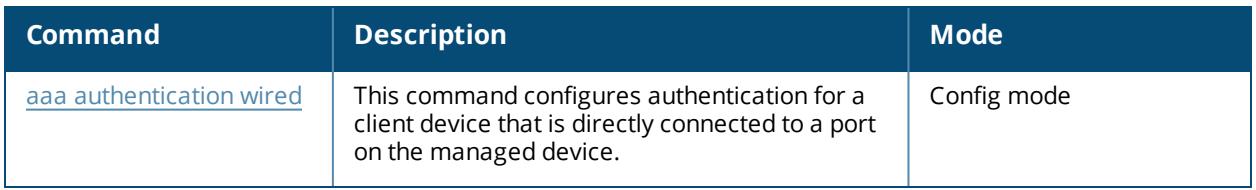

#### **Command History**

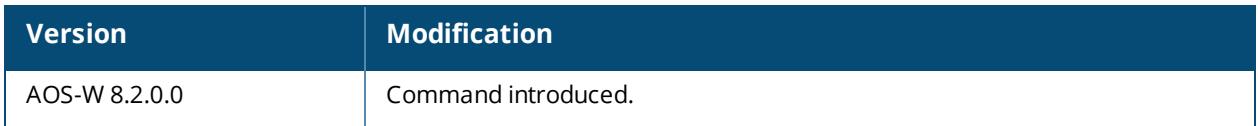

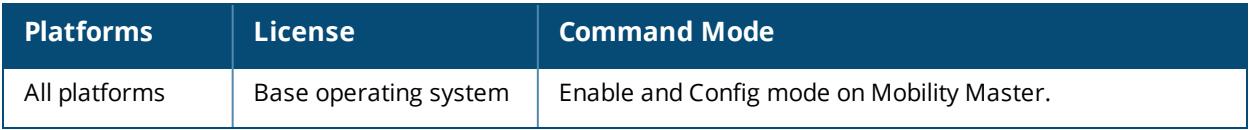

# **show wlan anyspot-profile**

show wlan anyspot-profile [<profile-name>]

#### **Description**

The output of this command displays configuration settings for a WLAN anyspot profile.

#### **Syntax**

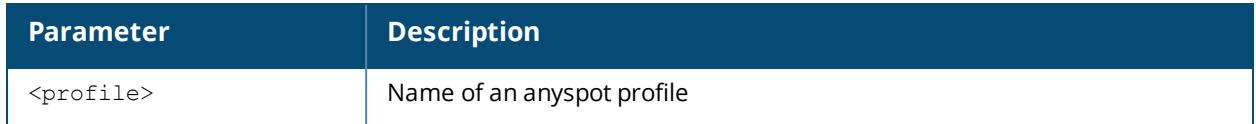

#### **Usage Guidelines**

The anyspot client probe suppression feature decreases network traffic by suppressing probe requests from clients attempting to locate and connect to other known networks. Issue this command without the **<profile>** parameter to display the entire anyspot profile list, including profile status and the number of references to each profile. Include a profile name to display detailed configuration information for that profile.

### **Example**

The following command displays configuration information for an active (enabled) anyspot profile with two excluded ESSIDs, and one preset ESSID.

```
Anyspot profile "default"
-------------------------
Parameter Value
--------- -----
Enable Anyspot true<br>
Exclude ESSID(s) (exact match) corp dev 1
Exclude ESSID(s) (exact match) corp dev 1
Exclude ESSID(s) (exact match) corp voip 1
Exclude ESSID(s) (containing string(s)) N/A
Preset ESSID(s) corpGuest
```
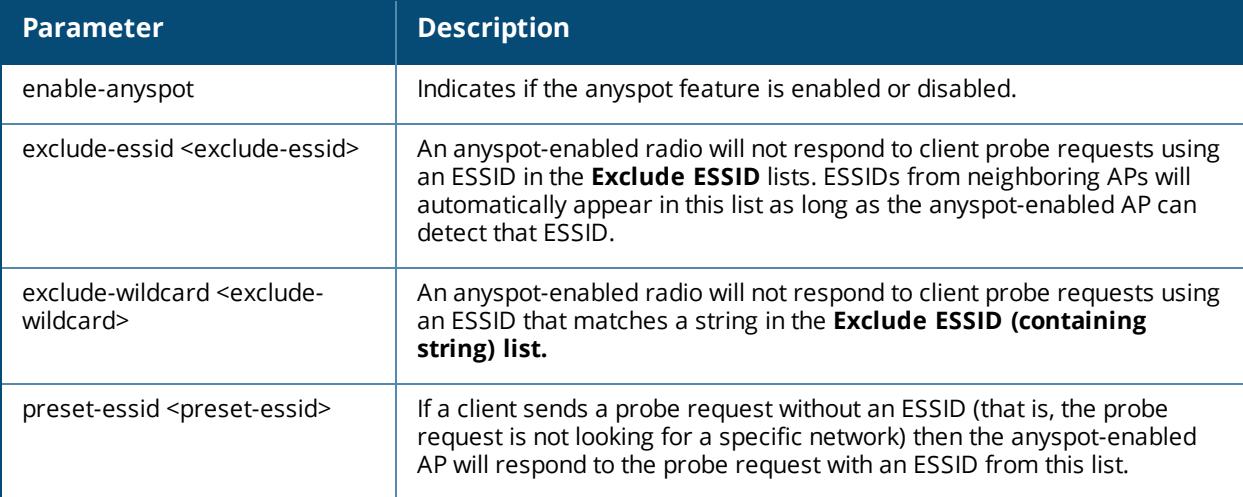

## **Related Commands**

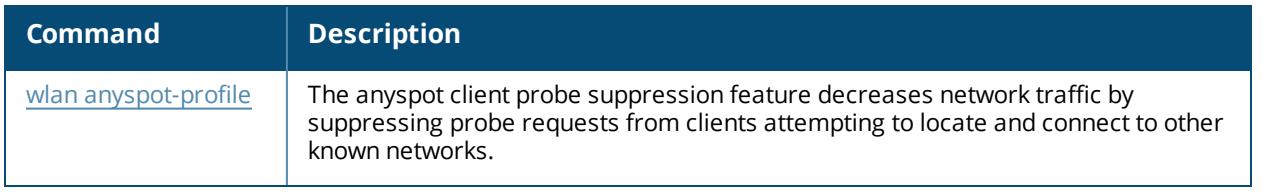

## **Command History**

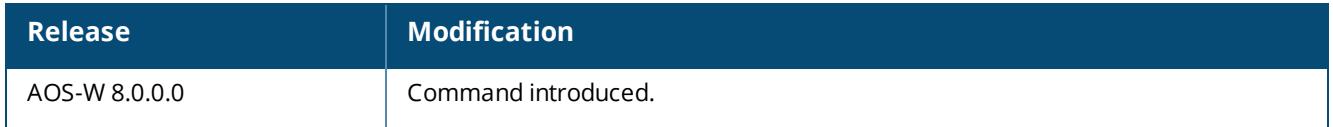

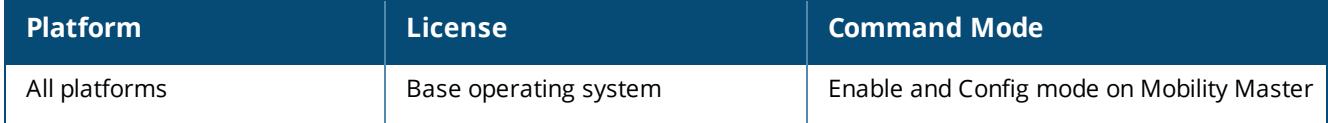

# **show wlan bcn-rpt-req-profile**

show wlan bcn-rpt-req-profile <profile-name>

### **Description**

Shows configuration and other information about the parameters for the Beacon Report Request frames.

#### **Syntax**

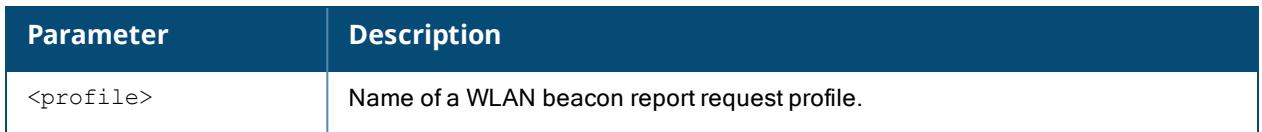

#### **Usage Guidelines**

Issue this command without the <profile> parameter to display the entire Beacon Report Request profile list, including profile status and the number of references to each profile. Include a profile name to display detailed configuration information for that profile.

For this profile to take effect, the 802.11K feature needs to be enabled.

#### **Examples**

```
(host) #show wlan bcn-rpt-req-profile
Beacon Report Request Profile List
----------------------------------
Name References Profile Status
---- ---------- --------------
default 1
test 0
Total\cdot2
(host) #
(host) #show wlan bcn-rpt-req-profile default
Beacon Report Request Profile "default"
---------------------------------------
Parameter Value
--------- -----
Interface 1
Regulatory Class 12
Channel 9
Randomization Interval 100<br>Measurement Duration 100
Measurement Duration
Measurement Mode for Beacon Reports active-all-ch
Reporting Condition 2
ESSID Name aruba-ap
Reporting Detail Disabled<br>Measurement Duration Mandatory Disabled
Measurement Duration Mandatory
Request Information values 0/21/22
```
The output of this command includes the following parameters:

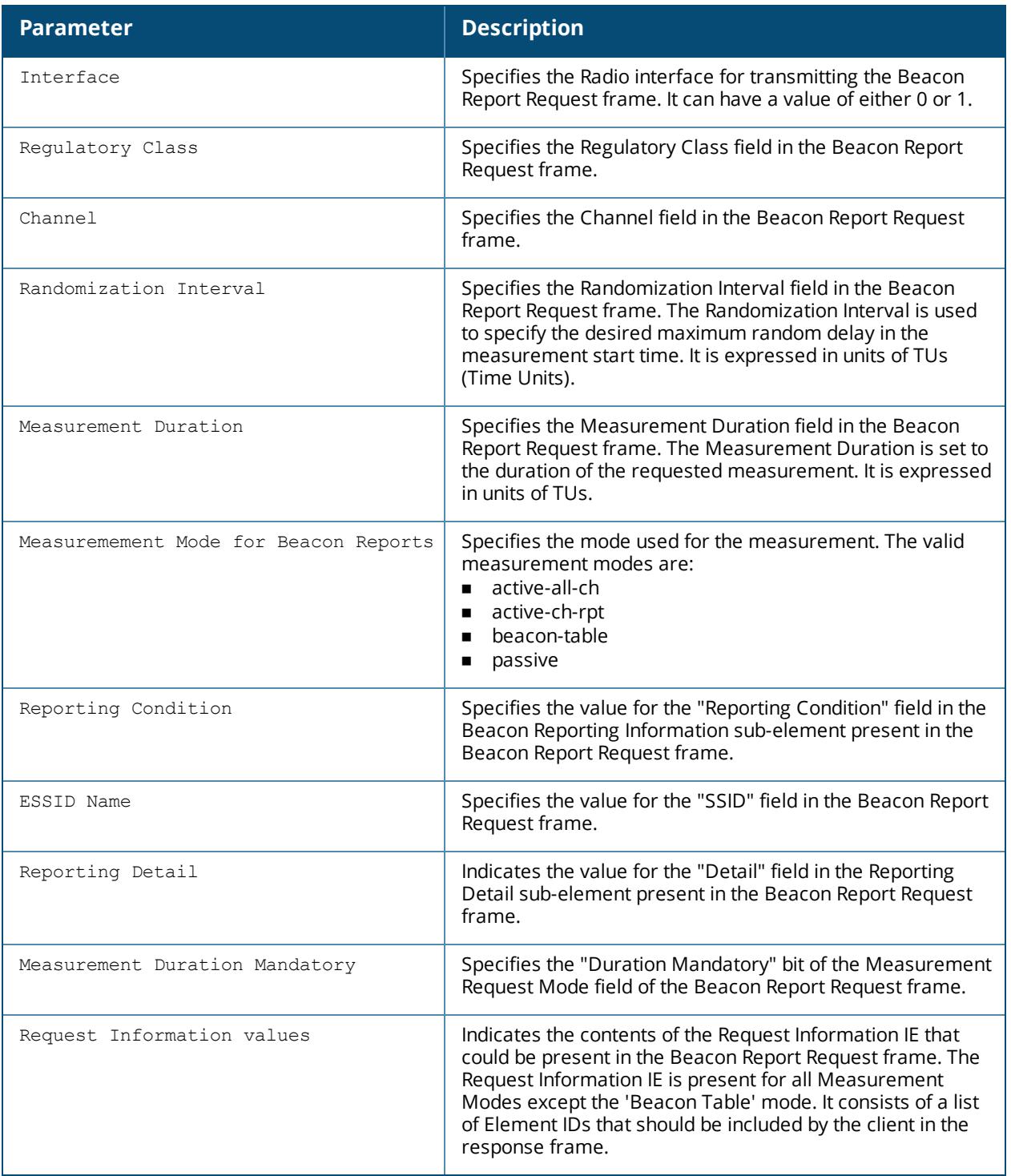

## **Command History**

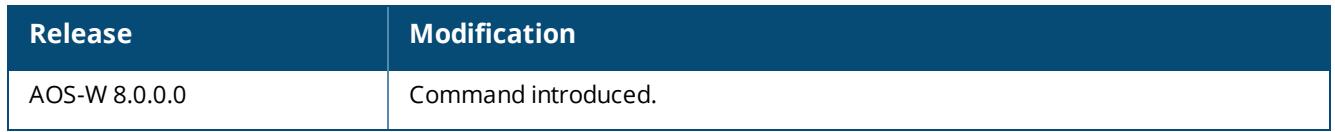

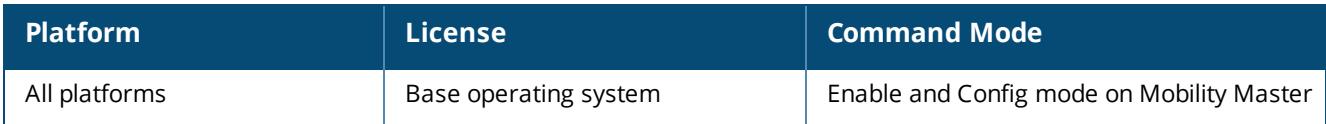

## **show wlan dot11k-profile**

show wlan dot11k-profile [<profile>]

#### **Description**

Show a list of all 802.11k profiles, or display detailed configuration information for a specific 802.11k profile.

#### **Syntax**

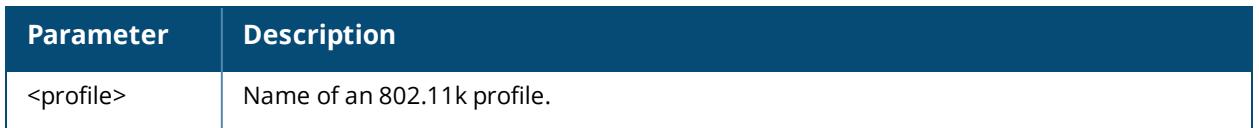

#### **Usage Guidelines**

Issue this command without the <profile> parameter to display the 802.11k profile list, including profile status and the number of references to each profile. Include a profile name to display detailed configuration information for that profile.

#### **Examples**

The example below shows that the switch has two configured 802.11k profiles. The **References** column lists the number of other profiles with references to the 802.11k profile, and the **Profile Status** column indicates whether the profile is predefined. (User-defined profiles will not have an entry in the Profile Status column.)

(host) #show wlan dot11k-profile

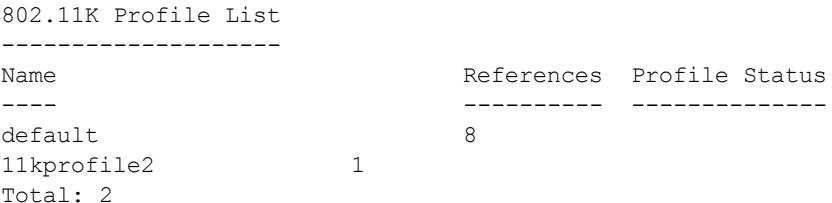

The following example shows configuration settings defined for the profile **default**.

```
(host) #show wlan dot11k-profile default
```

```
802.11K Profile "default"
-------------------------
Parameter Value
--------- -----
Advertise 802.11K Capability Disabled Disabled
Forcefully disassociate on-hook voice clients Disabled Disabled
Measurement Mode for Beacon Reports beacon-table beacon-table
Configure specific channel for Beacon Requests Theorem Configure Specific channel for Beacon Requests
Channel requested for Beacon Reports in 'A' band 36
Channel requested for Beacon Reports in 'BG' band 1
Time duration between consecutive Beacon Requests 60 sec
Time duration between consecutive Link Measurement Requests 60 sec
Time duration between consecutive Transmit Stream Measurement Requests 90 sec
```
The output of this command includes the following data columns:

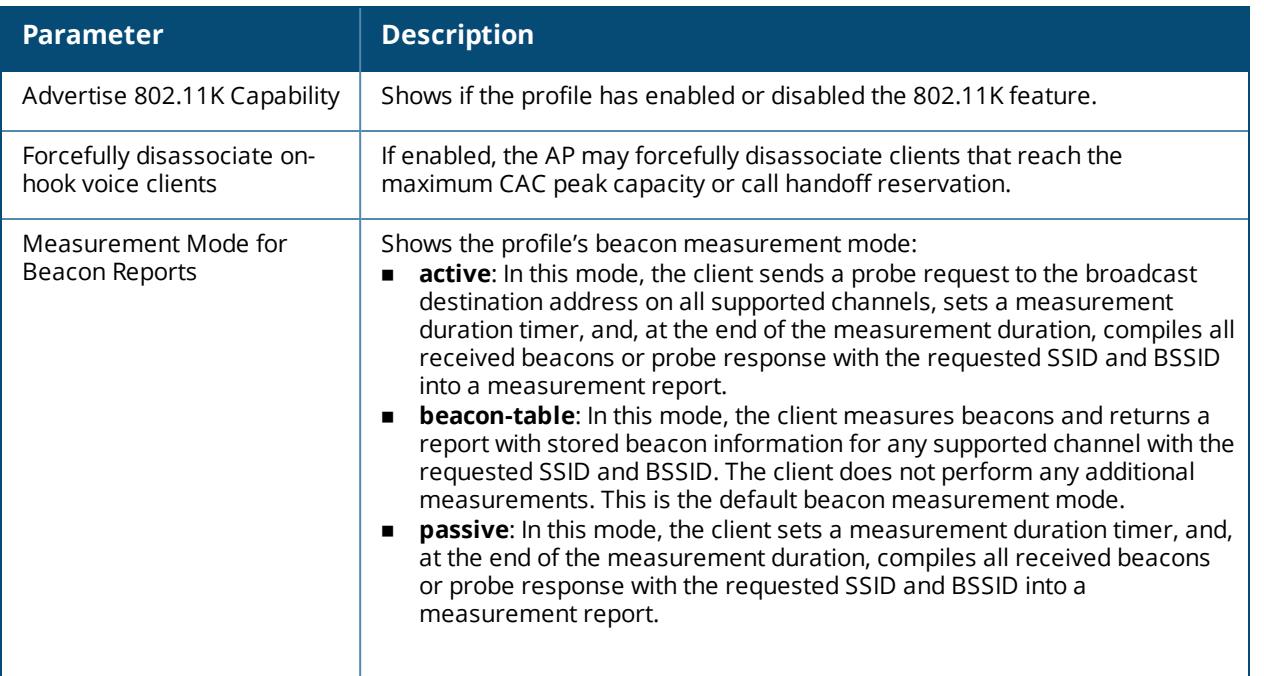

## **Command History**

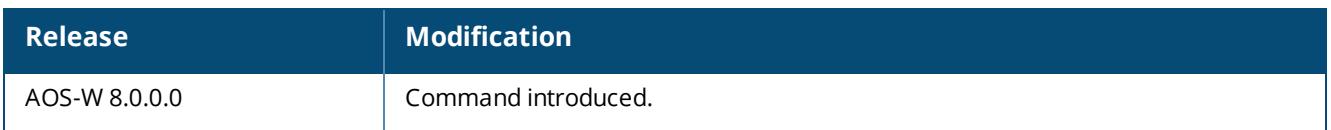

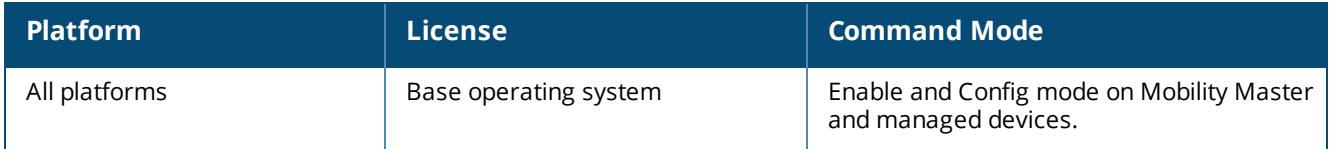

## **show wlan dot11r-profile**

show wlan dot11r-profile [<profile>]

#### **Description**

Show a list of all 802.11r profiles, or display detailed configuration information for a specific 802.11r profile.

#### **Syntax**

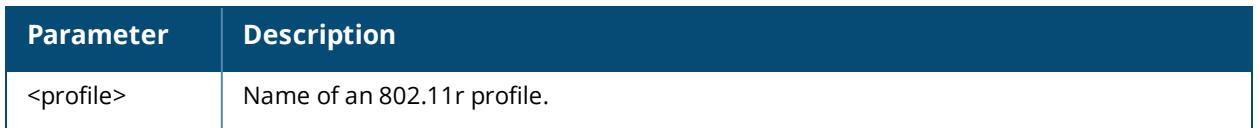

#### **Usage Guidelines**

Issue this command without the <profile> parameter to display the 802.11r profile list, including profile status and the number of references to each profile. Include a profile name to display detailed configuration information for that profile.

#### **Examples**

The example below shows that the switch has two configured 802.11r profiles. The **References** column lists the number of other profiles with references to the 802.11r profile, and the **Profile Status** column indicates whether the profile is predefined. (User-defined profiles will not have an entry in the Profile Status column.)

```
(host) #show wlan dot11r-profile
```

```
802.11r Profile List
--------------------
Name References Profile Status
---- ---------- --------------
default 8
voice-enterprise 1
```
Total: 2

The following example shows configuration settings defined for the profile **default**.

```
(host) #show wlan dot11r-profile default
802.11r Profile "default"
-------------------------
Parameter Value
                          -----Advertise 802.11r Capability Disabled
802.11r Mobility Domain ID 1
802.11r R1 Key Duration 3600
802.11r R1 Key Assignment dynamic
```
The output of this command includes the following data columns:

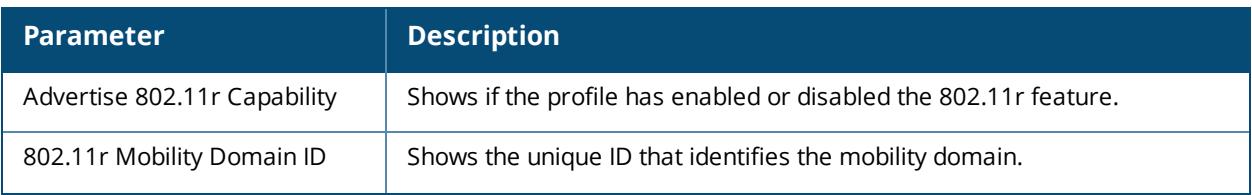

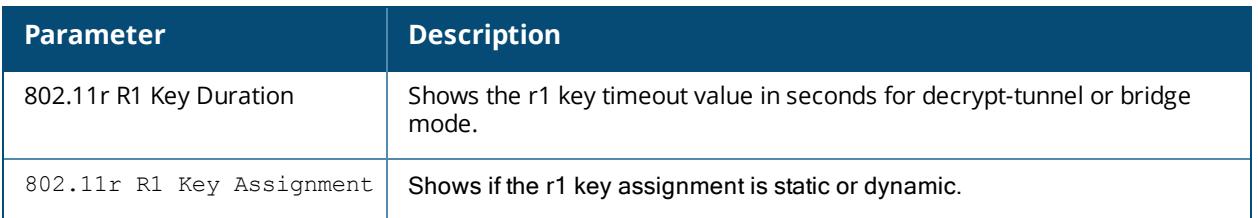

# **Command History**

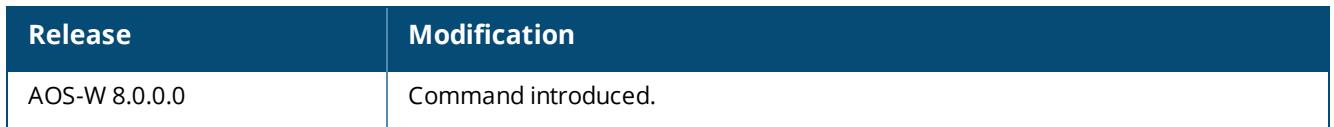

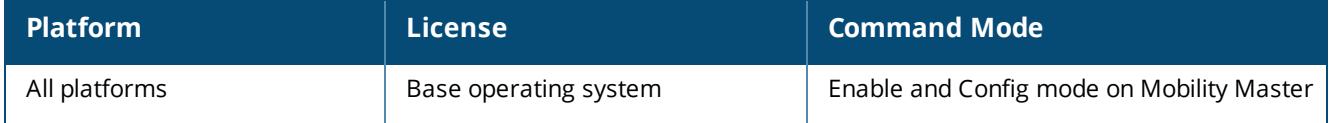

# **show wlan edca-parameters-profile**

show wlan edca-parameters-profile ap|station [<profile>]

#### **Description**

Display an EDCA profile for APs or for clients (stations). EDCA profiles are specific either to APs or clients.

#### **Syntax**

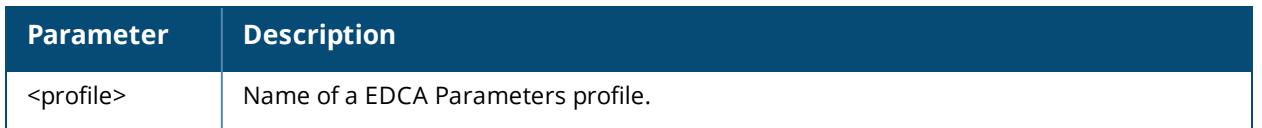

#### **Usage Guidelines**

Issue this command without the <profile> parameter to display a EDCA Parameters profile list, including profile status and the number of references to each profile. Include a profile name to display detailed configuration information for that profile.

#### **Examples**

The example below shows that the switch has three EDCA Parameters profiles configured for stations. The **References** column lists the number of other profiles with references to the EDCA Parameters profile, and the **Profile Status** column indicates whether the profile is predefined. (User-defined profiles will not have an entry in the Profile Status column.)

```
(host) #show wlan edca-parameters-profile station
EDCA Parameters profile (Station) List
---------------------------------
Name References Profile Status
---- ---------- --------------
station-corp1 3
station-corp2 1
testprofile 0
```
Total:3

The following example shows configuration settings defined for the profile **station-corp1**.

```
(host) #show wlan edca-parameters-profile ap station-corp1
EDCA Parameters
---------------
AC ECWmin ECWmax AIFSN TXOP ACM
-- ------ ------ ----- ---- ---<br>Best-effort 4 6 3 0 0
Best-effort 4 6 3 0 0
Background 4 10 7 0 0
Video 3 4 1 94 0
Voice 2 3 1 47 0
```
The output of this command includes the following data columns:

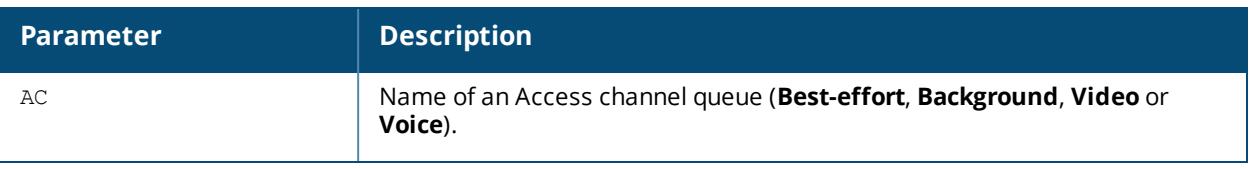

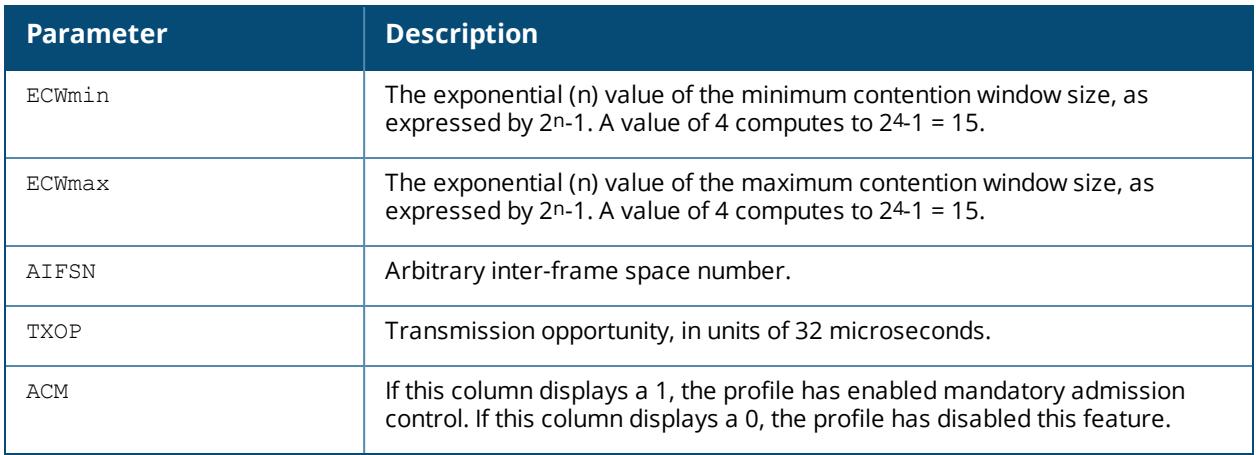

# **Command History**

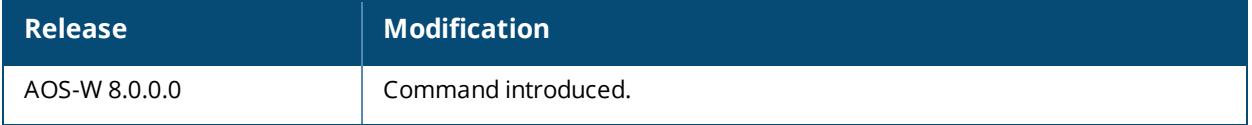

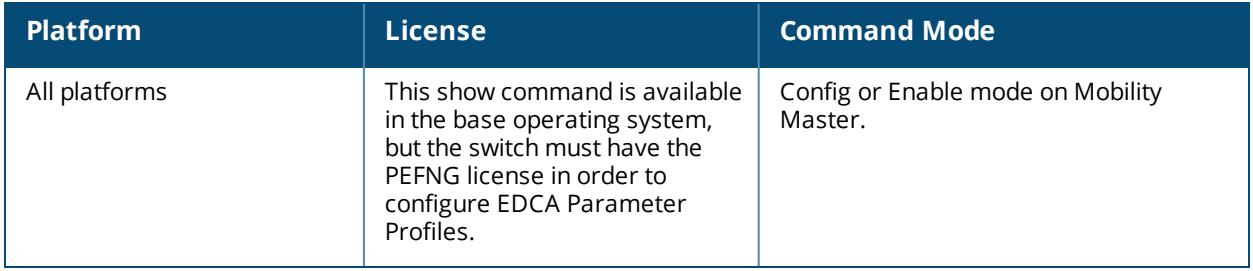

## **show wlan hotspot advertisement-profile**

show wlan hotspot advertisement-profile [<profile-name>]

#### **Description**

The output of this command displays settings for a WLAN ANQP advertisement profile.

#### **Syntax**

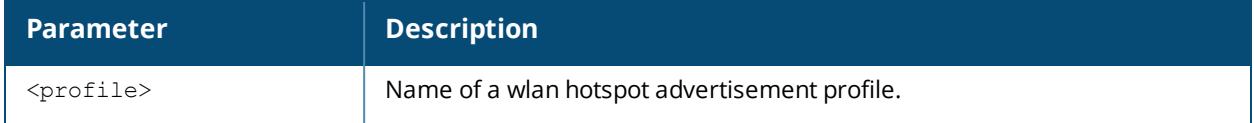

#### **Usage Guidelines**

ANQP profiles and H2QP profiles define the 802.11u IEs to be broadcast by an 802.11u-capable AP. Use this command to view the ANQP and H2QP profiles to be associated with the advertisement profile.

Issue this command without the **<profile***>* parameter to display the entire ANQP advertisement profile list, including profile status and the number of references to each profile. Include a profile name to display detailed configuration information for that profile.

#### **Examples**

The example below shows that the switch has two configured advertisement profiles. The **References** column lists the number of other profiles with references to the advertisement profile, and the **Profile Status** column indicates whether the profile is predefined. User-defined profiles will not have an entry in the **Profile Status** column

```
(host) # show wlan hotspot advertisement-profile
Advertisement Profile List
--------------------------
Name References Profile Status
---- ---------- --------------
default 1
Westgate Mall 2
Total:2.
```
This example displays the configuration settings for the profile **Wireless\_rf\_profile.**

```
(host) (config) #show wlan hotspot advertisement-profile Wireless_rf_profile
Advertisement Profile "default"
-------------------------------
Parameter Value
--------- -----
ANQP Venue Name Profile venue mall
ANQP Network Authentication Profile auth1
ANQP Roaming Consortium Profile default<br>ANQP NAI Realm Profile Realm2
ANQP NAI Realm Profile
ANQP 3GPP Cellular Network Profile default
ANQP IP Address Availability Profile ipv4_Profile
H2QP WAN Metrics Profile default
H2QP Operator Friendly Name Profile default
H2QP Connection Capability Profile default
H2QP Operating Class Indication Profile default
ANQP Domain Name Profile corp domain
```
The output of this command includes the following parameters:

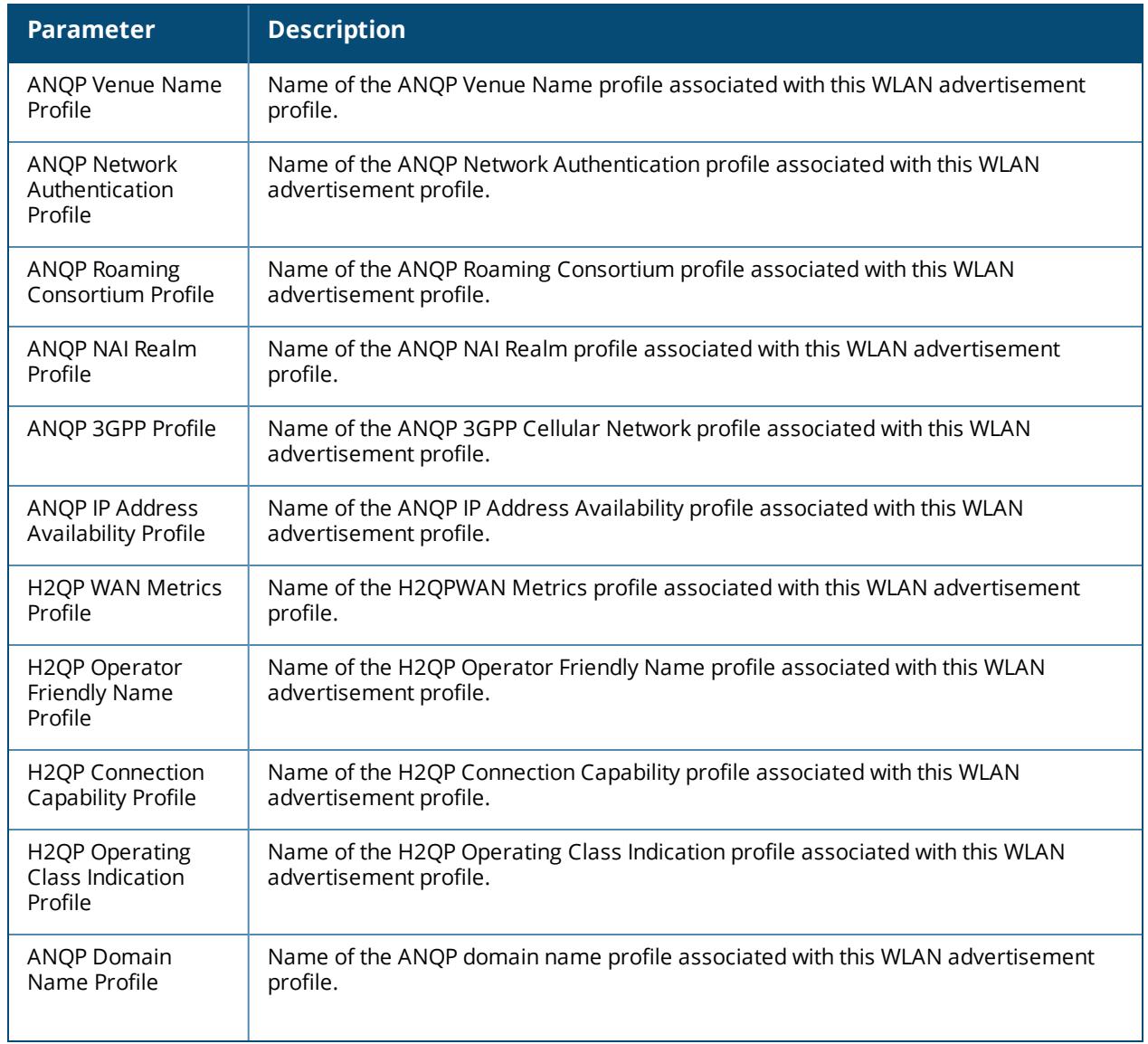

#### **Related Commands**

wlan hotspot [advertisement-profile](#page-2521-0)

#### **Command History**

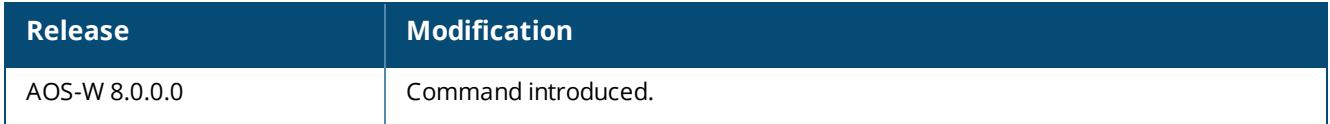

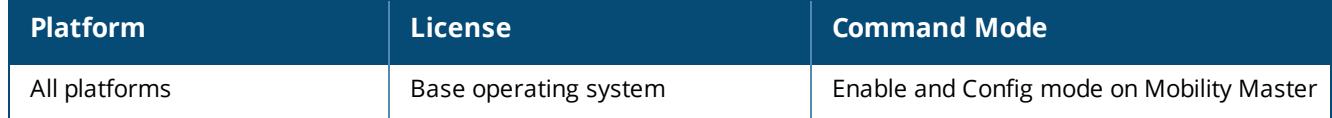

# **show wlan hotspot anqp-3gpp-nwk-profile**

show wlan hotspot anqp-3qpp-nwk-profile [<profile-name>]

#### **Description**

This profile shows the configuration settings for for a 3GPP Cellular Network profile.

#### **Syntax**

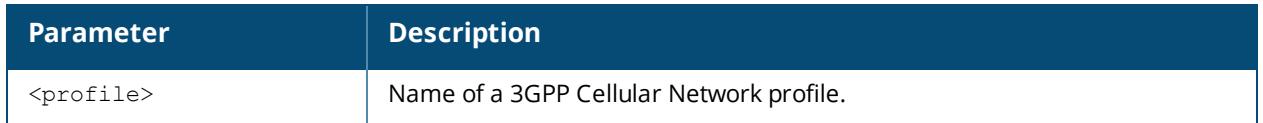

#### **Usage Guidelines**

ANQP profiles define the 802.11u IEs to be broadcast by an 802.11u-capable AP. Issue this command without the **<profile***>*parameter to display the entire list of 3GPP profiles, including profile status and the number of references to each profile. Include a profile name to display detailed configuration information for that profile.

#### **Examples**

The example below shows that the switch has two configured 3GPP profiles. The **References** column lists the number of other profiles with references to the advertisement profile, and the **Profile Status** column indicates whether the profile is predefined. User-defined profiles will not have an entry in the **Profile Status** column

(host) (config)# show wlan hotspot anqp-3gpp-nwk-profile ANQP 3GPP Cellular Network Profile List -------------------------- Name References Profile Status ---- ---------- ------------- default 1 Updated\_PLMN 2 Total:2.

This example displays the configuration settings for the profile **Updated\_PLMN.**

(host) (config)# show wlan hotspot anqp-3gpp-nwk-profile Updated\_PLMN ANQP 3GPP Cellular Network Profile "Updated\_PLMN"

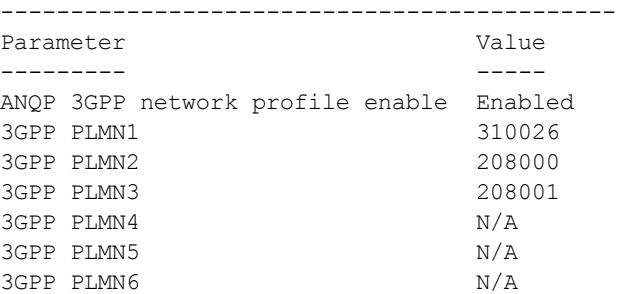

The output of this command includes the following parameters:

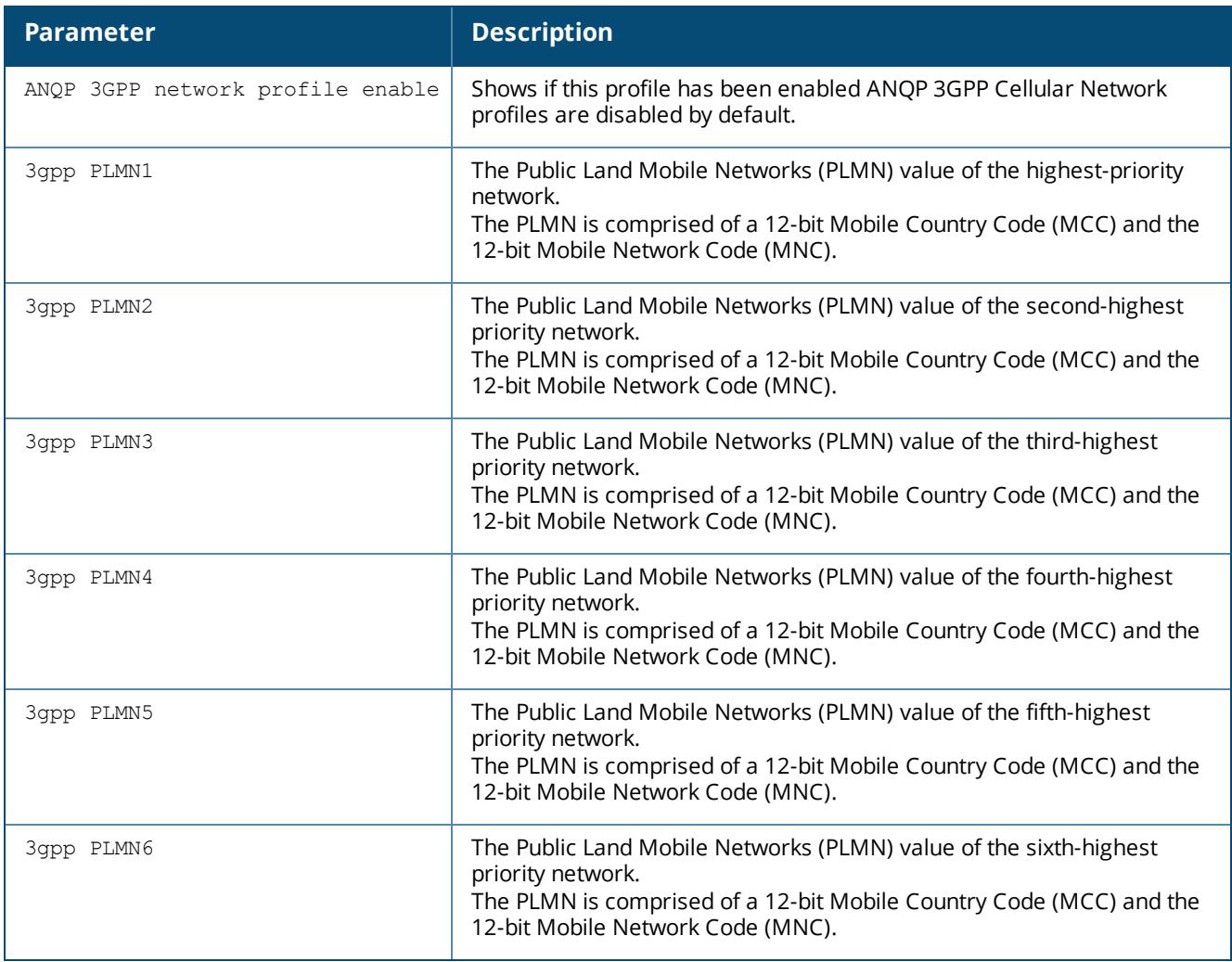

#### **Usage Guidelines**

The 3GPP Cellular Network Profile defines an ANQP IE to be sent in a GAS query response from an AP in a hotspot with a roaming relationship with a cellular operator. The 3GPP mobile country code and the 12-bit Mobile Network Code data in the IE can help the client select a 3GPP network.

Values configured in this profile will not be sent to clients unless you:

- 1. Associate the 3GPP Cellular Network profile with an ANQP advertisement profile. (wlan hotspot advertisement profile <profile-name> anqp-3gpp-nwk-profile <profile-name>)
- 2. Associate the ANQP advertisement profile with a Hotspot profile. (wlan hotspot h2-profile advertisement-profile <profile-name>)
- 3. Enable the hotspot feature within that Hotspot profile. (wlan hotspot h2-profile <profilename>hotspot-enable)

#### **Related Commands**

wlan hotspot [anqp-3gpp-nwk-profile](#page-2525-0)

## **Command History**

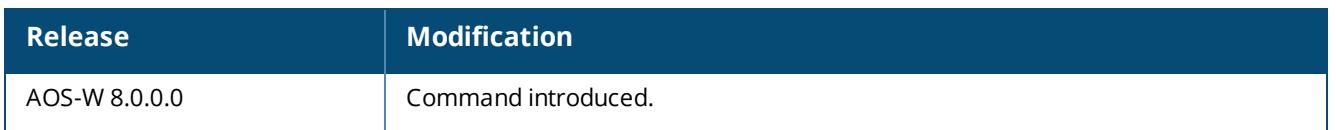

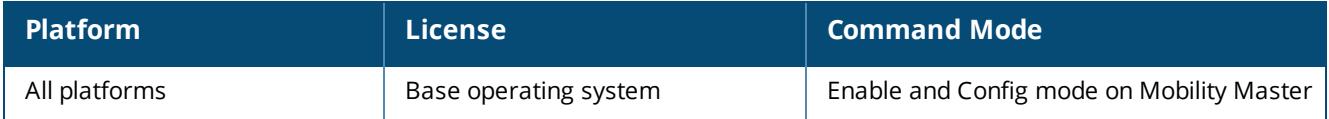

# **show wlan hotspot anqp-domain-name-profile**

show wlan hotspot angp-domain-name-profile [<profile-name>]

#### **Description**

The output of this command displays settings for a WLAN ANQP Domain Name profile.

#### **Syntax**

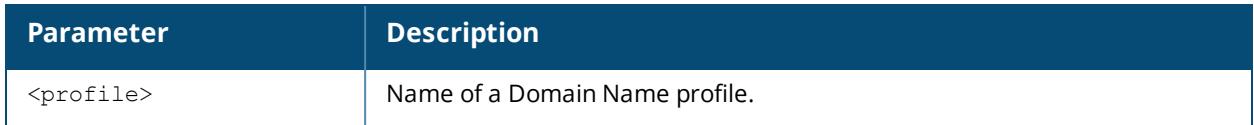

#### **Usage Guidelines**

ANQP profiles define the 802.11u IEs to be broadcast by an 802.11u-capable AP. Use this command to select one of each type of ANQP profile to be associated with the advertisement profile.

Issue this command without the <profile> parameter to display the entire ANQP Domain Name profile list, including profile status and the number of references to each profile. Include a profile name to display detailed configuration information for that profile.

Values configured in this profile will not be sent to clients unless you:

- 1. Associate the ANQP Domain Name profile an ANQP advertisement profile. (wlan hotspot advertisementprofile <profile-name> anqp-domain-name-profile)
- 2. Associate the ANQP advertisement profile with a Hotspot profile. (wlan hotspot h2-profile advertisementprofile <profile-name>)
- 3. Enable the hotspot feature within that Hotspot profile. (wlan hotspot h2-profile <profile-name>hotspotenable)

### **Examples**

The example below shows that the switch has two configuredDomain Name profiles. The **References** column lists the number of other profiles with references to the Domain Name profile, and the **Profile Status** column indicates whether the profile is predefined. User-defined profiles will not have an entry in the **Profile Status** column

```
(host) # show wlan hotspot anqp-domain-name
ANQP Domain Name Profile List
-----------------------------
Name References Profile Status
            ---- ---------- --------------
corp_domain 2
default 1
Total:2.
```
This example displays the configuration settings for the profile **corp\_domain.**

(host) #show wlan hotspot anqp-domain-name-profile corp\_domain ANQP Domain Name Profile "corp\_domain" -------------------------------------- Parameter Value --------- -----

Domain Name example.com

The output of this command includes the following parameters:

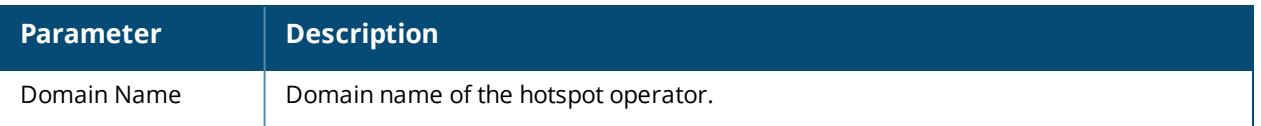

### **Related Commands**

wlan hotspot [anqp-domain-name-profile](#page-2527-0)

## **Command History**

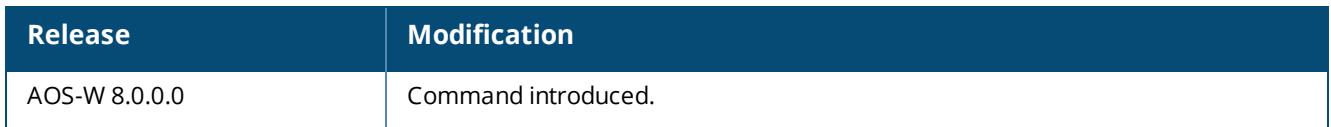

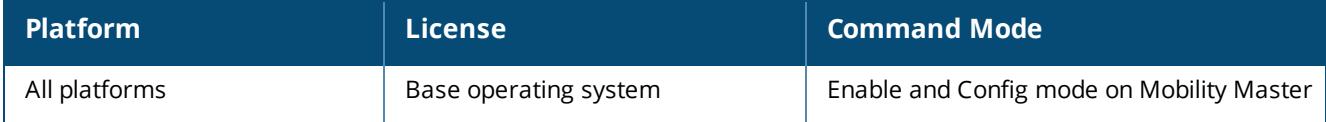

# **show wlan hotspot anqp-ip-addr-avail-profile**

show wlan hotspot angp-ip-addr-avail-profile [<profile-name>]

#### **Description**

The output of this command displays settings for a WLAN ANQP IP Address Availability profile.

#### **Syntax**

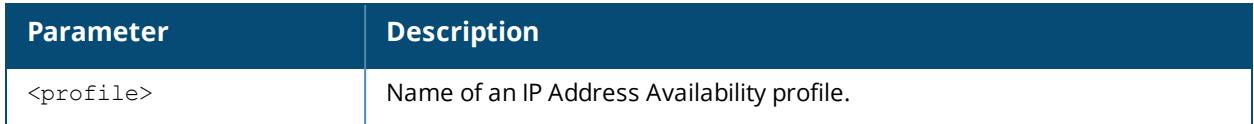

#### **Usage Guidelines**

ANQP profiles define the 802.11u IEs to be broadcast by an 802.11u-capable AP. Use this command to select one of each type of ANQP profile to be associated with the advertisement profile.

Issue this command without the **<profile>** parameter to display the entire ANQP IP Address Availability profile list, including profile status and the number of references to each profile. Include a profile name to display detailed configuration information for that profile.

Values configured in this profile will not be sent to clients unless you:

- 1. Associate the ANQP IP Address Availability profile an ANQP advertisement profile. (wlan hotspot advertisement profile <profile-name> anqp-ip-addr-avail-profile <profile-name>)
- 2. Associate the ANQP advertisement profile with a Hotspot profile. (wlan hotspot h2-profile advertisement-profile <profile-name>)
- 3. Enable the hotspot feature within that Hotspot profile. (wlan hotspot h2-profile <profilename>hotspot-enable)

#### **Examples**

The example below shows that the switch has three configured IP Address Availability profiles. The **References** column lists the number of other profiles with references to the IP Address Availability profile, and the **Profile Status** column indicates whether the profile is predefined. User-defined profiles will not have an entry in the **Profile Status** column

(host) # show wlan hotspot anqp-ip-addr-avail-profile ANQP IP Address Availability Profile List

```
-----------------------------------------
Name References Profile Status
---- ---------- --------------
default
ipv4_Profile 2
ipv6_profile 1
Total:3.
```
This example displays the configuration settings for the profile **ipv4\_Profile.**

(host) #show rf anqp-ip-addr-avail-profile ipv4\_Profile ANQP IP Address Availability Profile "ipv4\_Profile" ---------------------------------------------- Parameter **Value** --------- ----- IPv4 Address Availability Type public

IPv6 Address Availability Type not-available The output of this command includes the following parameters:

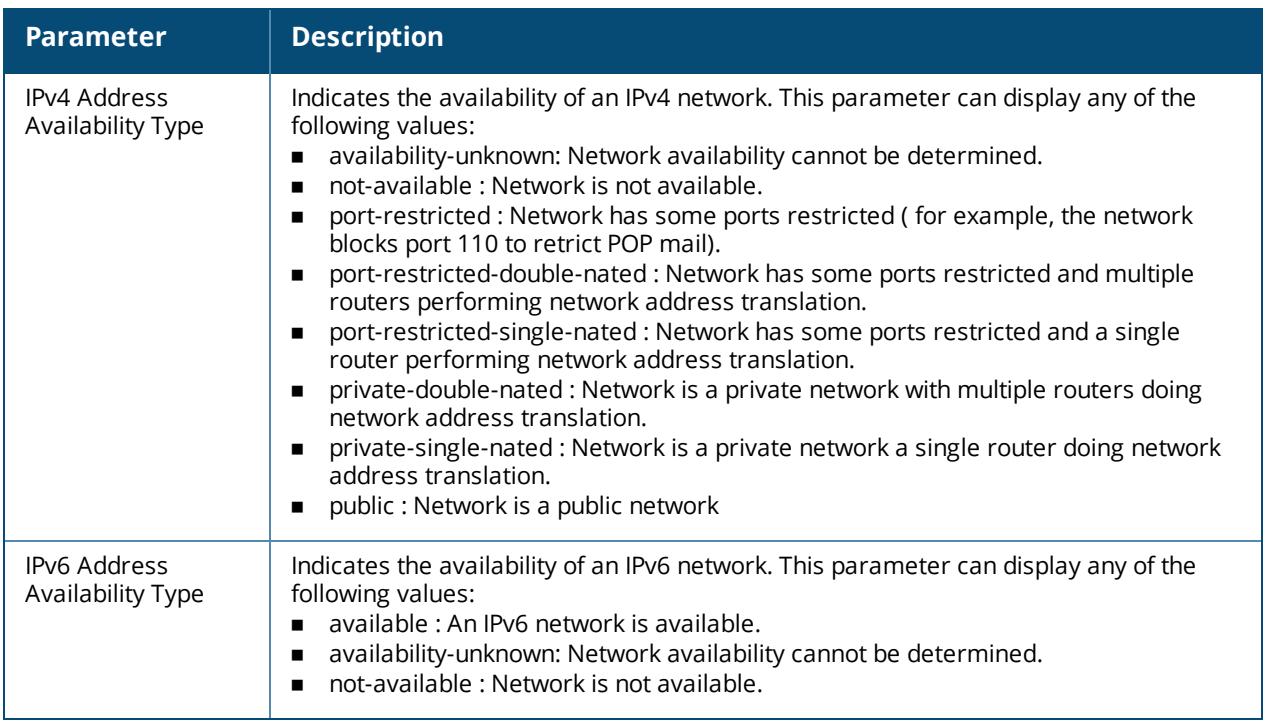

#### **Related Commands**

wlan hotspot [anqp-ip-addr-avail-profile](#page-2529-0)

#### **Command History**

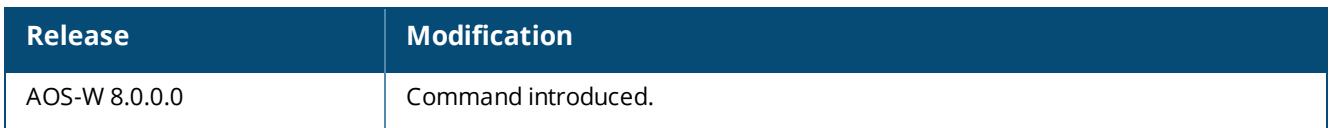

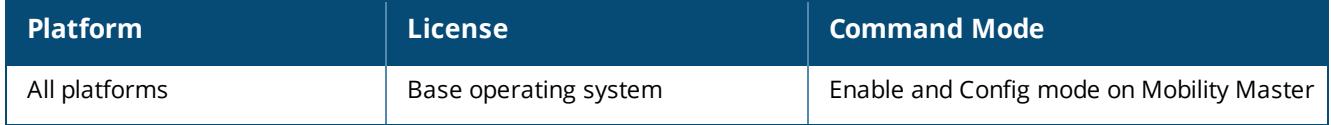

# **show wlan hotspot anqp-nai-realm-profile**

show wlan hotspot angp-nai-realm-profile [<profile-name>]

#### **Description**

The output of this command displays settings for a WLAN ANQP Network Access Identifier (NAI) Realm profile.

#### **Syntax**

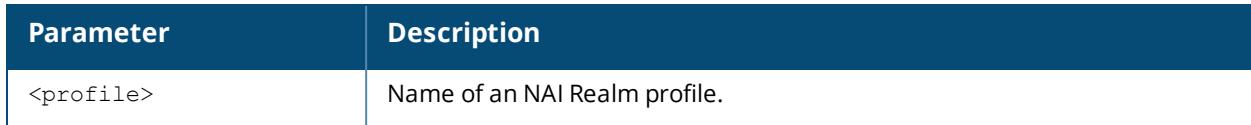

#### **Usage Guidelines**

ANQP profiles define the 802.11u IEs to be broadcast by an 802.11u-capable AP. Use this command to select one of each type of ANQP profile to be associated with the advertisement profile.

Issue this command without the <profile> parameter to display the entire ANQP NAI Realm profile list, including profile status and the number of references to each profile. Include a profile name to display detailed configuration information for that profile.

Values configured in this profile will not be sent to clients unless you:

- 1. Associate the ANQP NAI Realm profile an ANQP advertisement profile. (wlan hotspot advertisement profile <profile-name> anqp-nai-realm-profile <profile-name>)
- 2. Associate the ANQP advertisement profile with a Hotspot profile. (wlan hotspot h2-profile advertisement-profile <profile-name>)
- 3. Enable the hotspot feature within that Hotspot profile. (wlan hotspot h2-profile <profilename>hotspot-enable)

#### **Examples**

The example below shows that the switch has three configured NAI Realm profiles. The References column lists the number of other profiles with references to the NAI Realm profile, and the **Profile Status** column indicates whether the profile is predefined. User-defined profiles will not have an entry in the **Profile Status** column

(host) # show wlan hotspot anqp-nai-realm-profile

ANQP NAI Realm Profile List --------------------------- Name References Profile Status ---- ---------- ------------- default 0 Realm1 2Realm2 2

Total:3.

This example displays the configuration settings for the profile **Realm2.**

(host) #show wlan hotspot anqp-nai-realm-profile Realm2 ANQP NAI Realm Profile "Realm2" ------------------------------- Parameter Value --------- ----- NAI Realm name example.com NAI Realm EAP Method eap-ttls

NAI Realm Authentication Parameter Type expanded-eap

The output of this command includes the following parameters:

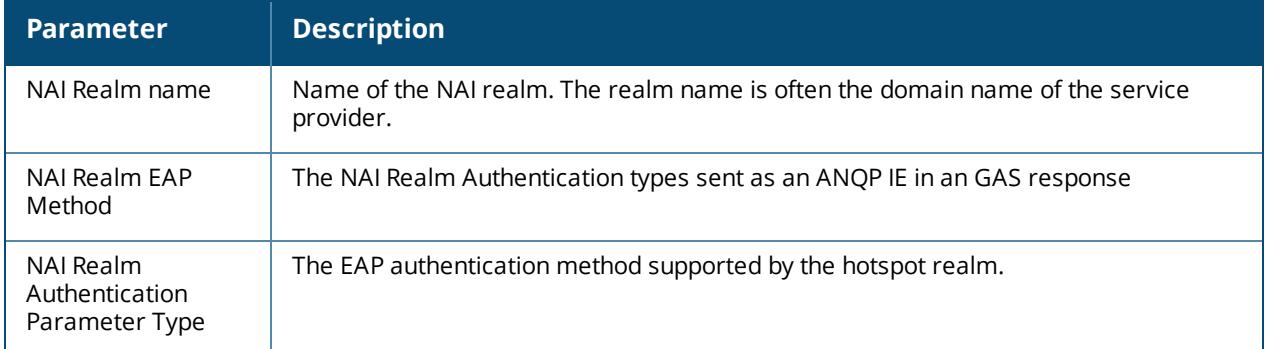

#### **Related Commands**

wlan hotspot [anqp-nai-realm-profile](#page-2531-0)

#### **Command History**

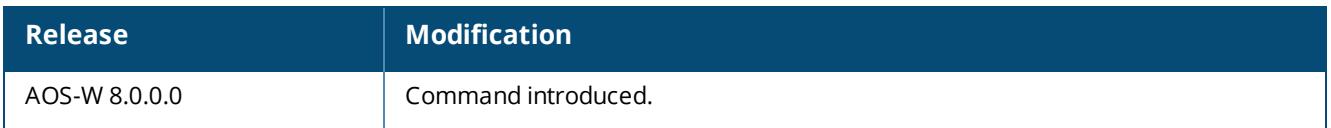

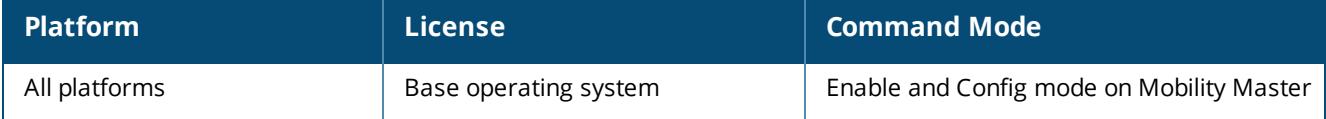

# **show wlan hotspot anqp-nwk-auth-profile**

show wlan hotspot anqp-nwk-auth-profile [<profile-name>]

#### **Description**

The output of this command displays settings for a WLAN ANQP network authentication profile.

#### **Syntax**

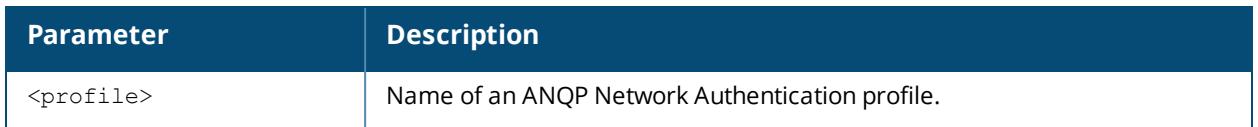

#### **Usage Guidelines**

ANQP profiles define the 802.11u IEs to be broadcast by an 802.11u-capable AP. Use this command to select one of each type of ANQP profile to be associated with the advertisement profile.

Issue this command without the **<profile***>* parameter to display the entire ANQP network authentication profile list, including profile status and the number of references to each profile. Include a profile name to display detailed configuration information for that profile.

#### **Examples**

The example below shows that the switch has two configured network authentication profiles. The **References** column lists the number of other profiles with references to the network authentication profile, and the **Profile Status** column indicates whether the profile is predefined. User-defined profiles will not have an entry in the **Profile Status** column.

(host) # show wlan hotspot anqp-nwk-auth-profile

ANQP Network Authentication Profile List

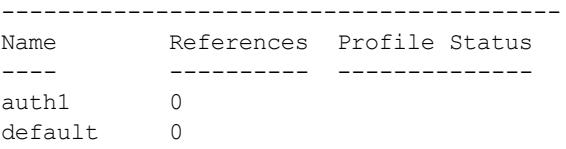

Total:2.

The following example displays the configuration settings for the profile **default.**

(host) #show wlan hotspot anqp-nwk-auth-profile default

ANQP Network Authentication Profile "default" ------------------------------------------------ Parameter Value --------- ----- Type of Network Authentication acceptance

Redirect URL N/A

The output of this command includes the following parameters:

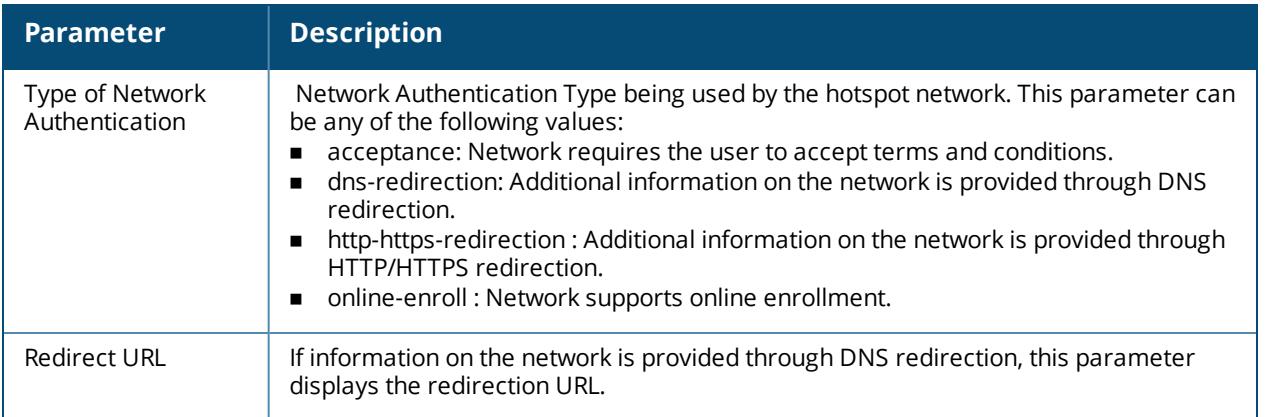

## **Related Commands**

wlan hotspot [anqp-nwk-auth-profile](#page-2536-0)

# **Command History**

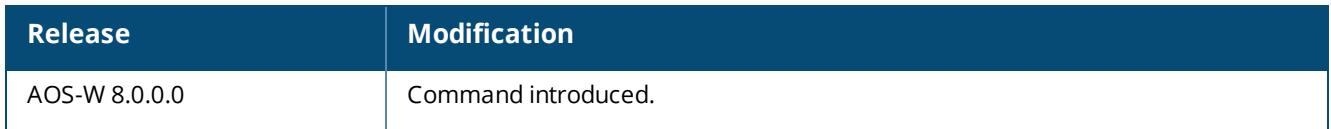

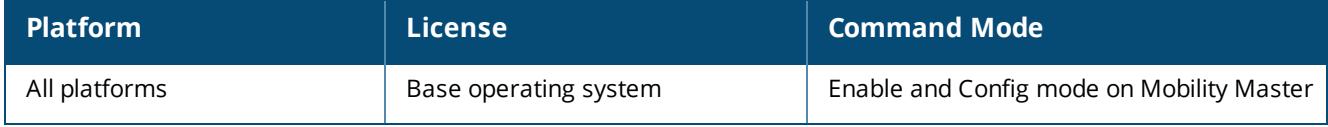
# **show wlan hotspot anqp-roam-cons-profile**

show wlan hotspot angp-roam-cons-profile [<profile-name>]

#### **Description**

The output of this command displays settings for a WLAN ANQP Roaming Consortium profile.

#### **Syntax**

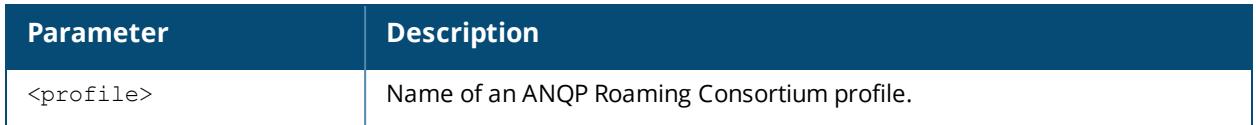

#### **Usage Guidelines**

ANQP profiles define the 802.11u IEs to be broadcast by an 802.11u-capable AP. Use this command to select one of each type of ANQP profile to be associated with the advertisement profile.

Issue this command without the <profile>parameter to display the entire ANQP Roaming Consortiumprofile list, including profile status and the number of references to each profile. Include a profile name to display detailed configuration information for that profile.

Values configured in this profile will not be sent to clients unless you:

- 1. Associate the ANQP Roaming Consortium profile an ANQP advertisement profile. (wlan hotspot advertisement profile <profile-name> anqp-roam-cons-profile <profile-name>)
- 2. Associate the ANQP advertisement profile with a Hotspot profile. (wlan hotspot h2-profile advertisement-profile <profile-name>)
- 3. Enable the hotspot feature within that Hotspot profile. (wlan hotspot h2-profile <profilename>hotspot-enable)

#### **Examples**

The example below shows that the switch has two configured Roaming Consortium profiles. The **References** column lists the number of other profiles with references to the Roaming Consortium profile, and the **Profile Status** column indicates whether the profile is predefined. User-defined profiles will not have an entry in the **Profile Status** column.

```
(host) # show wlan hotspot anqp-roam-cons-profile
ANQP Roaming Consortium Profile List
  ------------------------------------
Name References Profile Status
---- ---------- --------------
default 1
Roam OI2 1
Total:2.
```
This example displays the configuration settings for the profile **Roam\_OI2.**

(host) #show wlan hotspot anqp-roam-cons-profile Roam\_OI2 ANQP Roaming Consortium Profile "Roam\_OI2" ------------------------------------------

```
Parameter
--------- -----
Roaming consortium OI Len 3
Roaming consortium OI Len b32af0
```
The output of this command includes the following parameters:

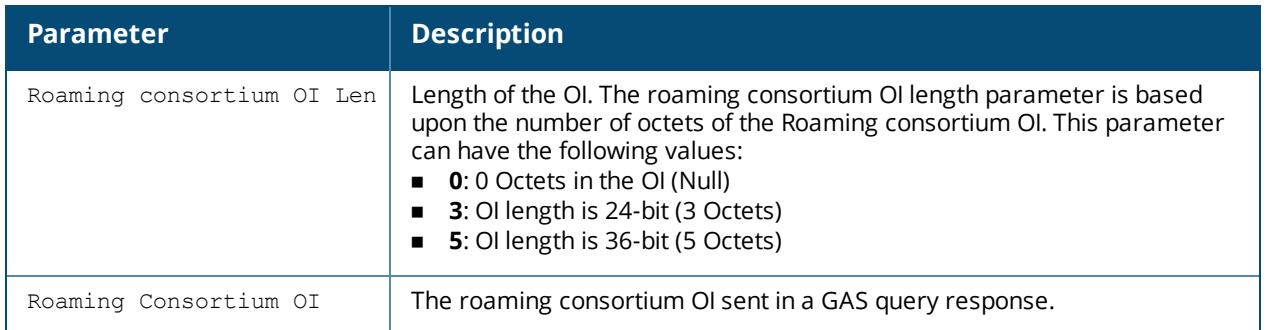

#### **Related Commands**

wlan hotspot [anqp-roam-cons-profile](#page-2538-0)

### **Command History**

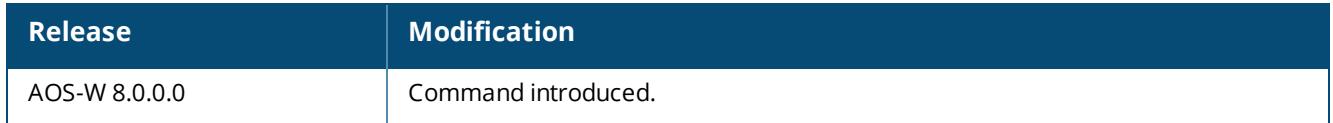

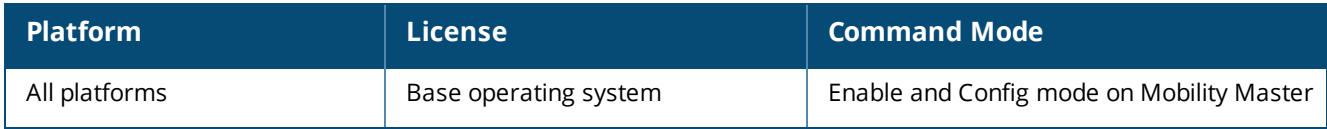

# **show wlan hotspot anqp-venue-name-profile**

show wlan hotspot angp-venue-name-profile [<profile-name>]

#### **Description**

The output of this command displays settings for a WLAN ANQP Venue Name profile.

#### **Syntax**

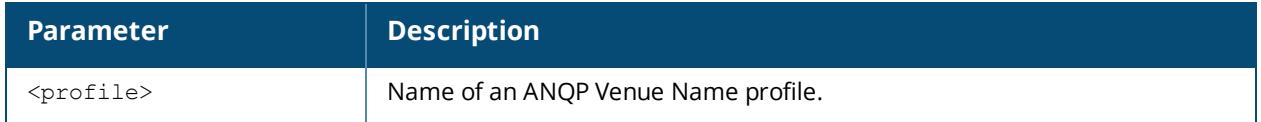

#### **Usage Guidelines**

ANQP profiles define the 802.11u IEs to be broadcast by an 802.11u-capable AP. Use this command to select one of each type of ANQP profile to be associated with the advertisement profile.

Issue this command without the <profile>parameter to display the entire ANQP Venue Name profile list, including profile status and the number of references to each profile. Include a profile name to display detailed configuration information for that profile.

Values configured in this profile will not be sent to clients unless you:

- 1. Associate the ANQP Venue Name profile an ANQP advertisement profile. (wlan hotspot advertisement profile <profile-name> anqp-venue-name-profile <profile-name>)
- 2. Associate the ANQP advertisement profile with a Hotspot profile. (wlan hotspot h2-profile advertisement-profile <profile-name>)
- 3. Enable the hotspot feature within that Hotspot profile. (wlan hotspot h2-profile <profilename>hotspot-enable)

#### **Examples**

The example below shows that the switch has two configured Venue Name profiles. The **References** column lists the number of other profiles with references to the Venue Name profile, and the **Profile Status** column indicates whether the profile is predefined. User-defined profiles will not have an entry in the **Profile Status** column.

```
(host) # show wlan hotspot anqp-venue-name-profile
ANQP Venue Name Profile List
         ----------------------------
Name References Profile Status
---- ---------- --------------
default 0
venue mall 0
Total:2.
```
This example displays the configuration settings for the profile venue\_mall.

(host) #show wlan hotspot anqp-venue-name-profile venue mall ANOP Venue Name Profile "venue mall" ------------------------------------ Parameter Value --------- ----- Venue Group mercantile Type of Venue mercantile-shopping-mall

Venue Name Westfield\_Mall

The output of this command includes the following parameters:

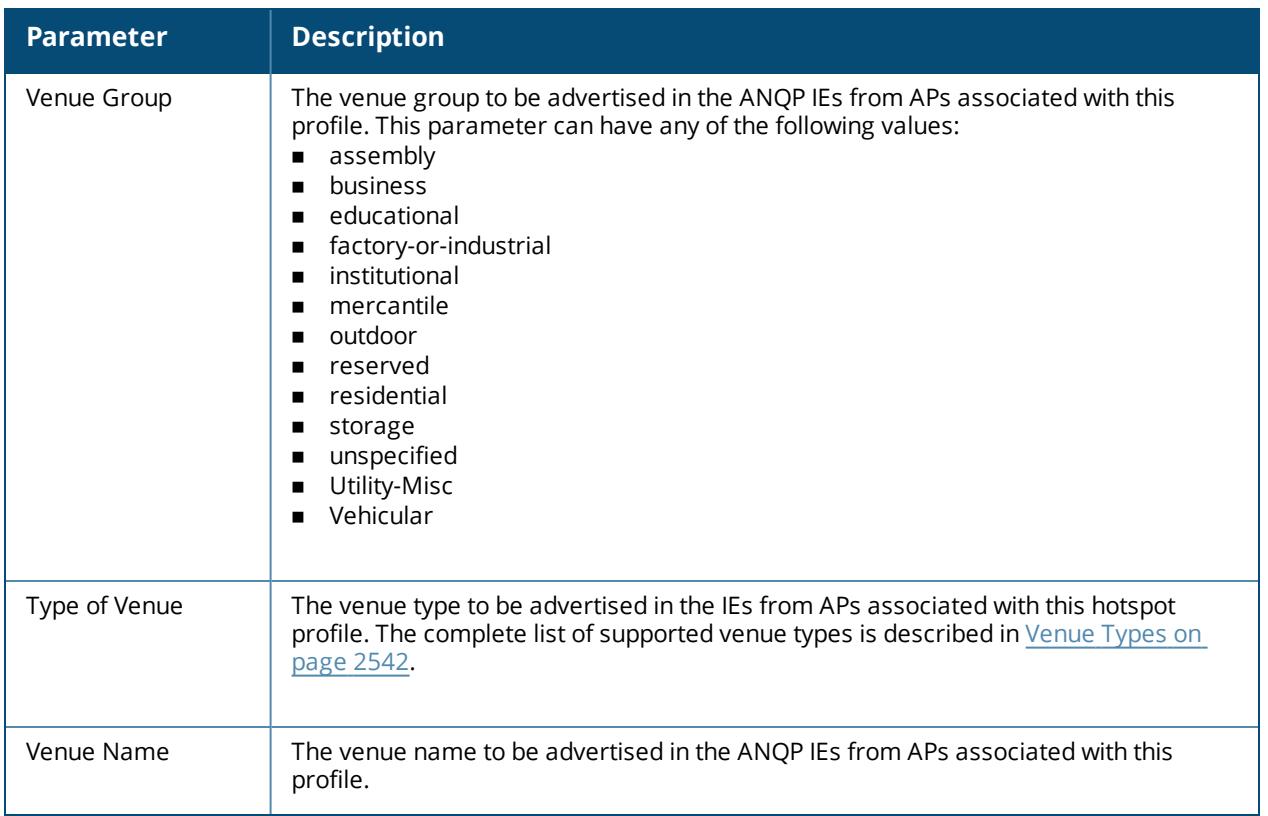

#### **Related Commands**

wlan hotspot [anqp-venue-name-profile](#page-2540-0)

#### **Command History**

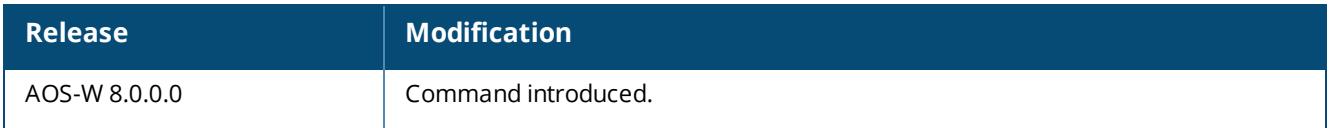

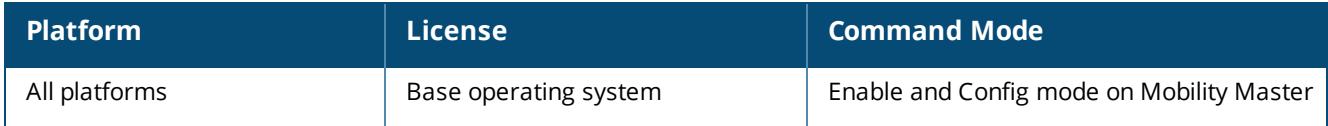

# **show wlan hotspot hs2-profile**

show wlan hotspot hs2-profile [<profile-name>]

#### **Description**

The output of this command displays settings for a Hotspot 2.0 profile.

#### **Syntax**

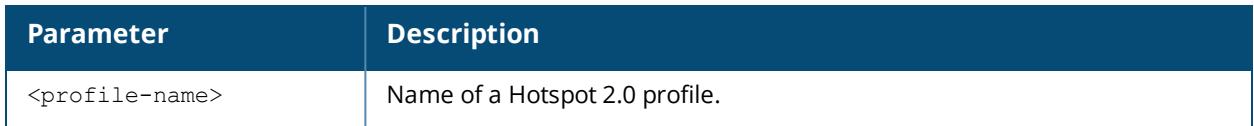

#### **Usage Guidelines**

Organization Identifiers (OIs) are assigned to service providers when they register with the IEEE registration authority The Roaming Consortium IEs contain information identifying the network and service provider, whose security credentials can then be used to authenticate with the AP transmitting this element.

The OI for the service provider is defined in the ANQP Roaming Consortium profile using the wlan [hotspot](#page-2538-0) [anqp-roam-cons-profile](#page-2538-0) command. This Hotspot profile allows you to define and send up to three additional OIs to a client. The configurable values for each additional OI include the Organization Identifier itself, the OI length, and the venue group and venue type associated with those OIs.

Issue this command without the **<profile-name***>* parameter to display the entire ANQP advertisement profile list, including profile status and the number of references to each profile. Include a profile name to display detailed configuration information for that profile.

#### **Examples**

The example below shows that the switch has two configured Hotspot profiles. The **References** column lists the number of other profiles with references to the Hotspot profile, and the **Profile Status** column indicates whether the profile is predefined. User-defined profiles will not have an entry in the **Profile Status** column.

(host) [mynode] # show wlan hotspot hs2-profile

Hotspot 2.0 Profile List -------------------------- Name References Profile Status ----- ---------- ---------------<br>default 1 default Hotspot 1 2 Total:2

The following example shows configuration settings defined for the profile **Hotspot1**:

(host) [mynode] #show wlan hotspot hs2-profile Hotspot1

Hotspot 2.0 Profile "default" -----------------------------

Parameter **Value** --------- ----- Advertise Hotspot 2.0 Capability **Enabled** Additional Steps required for Access Enabled **Enabled** Enabled Network Internet Access and the enabled states of the enabled states and the enabled Length of Query Response 255 octets Access network Type **public-chargeable** 

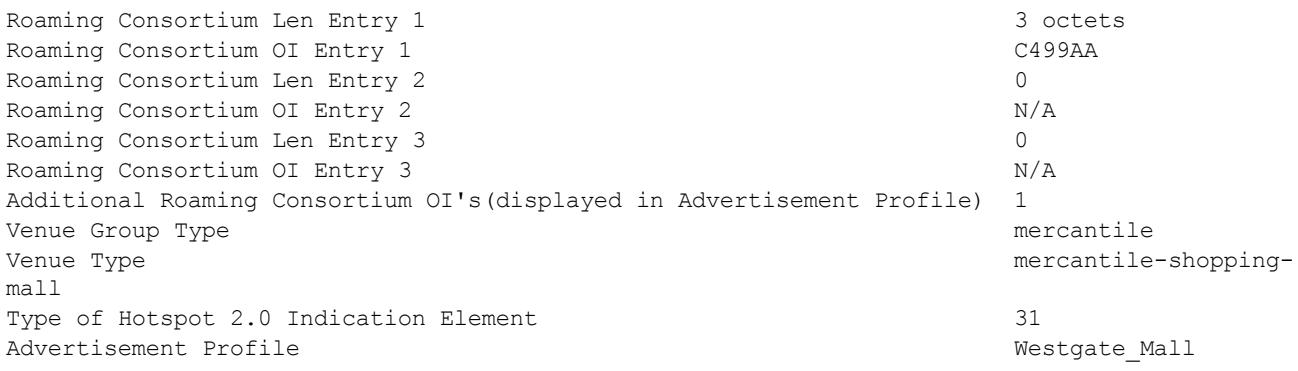

The output of this command includes the following data columns:

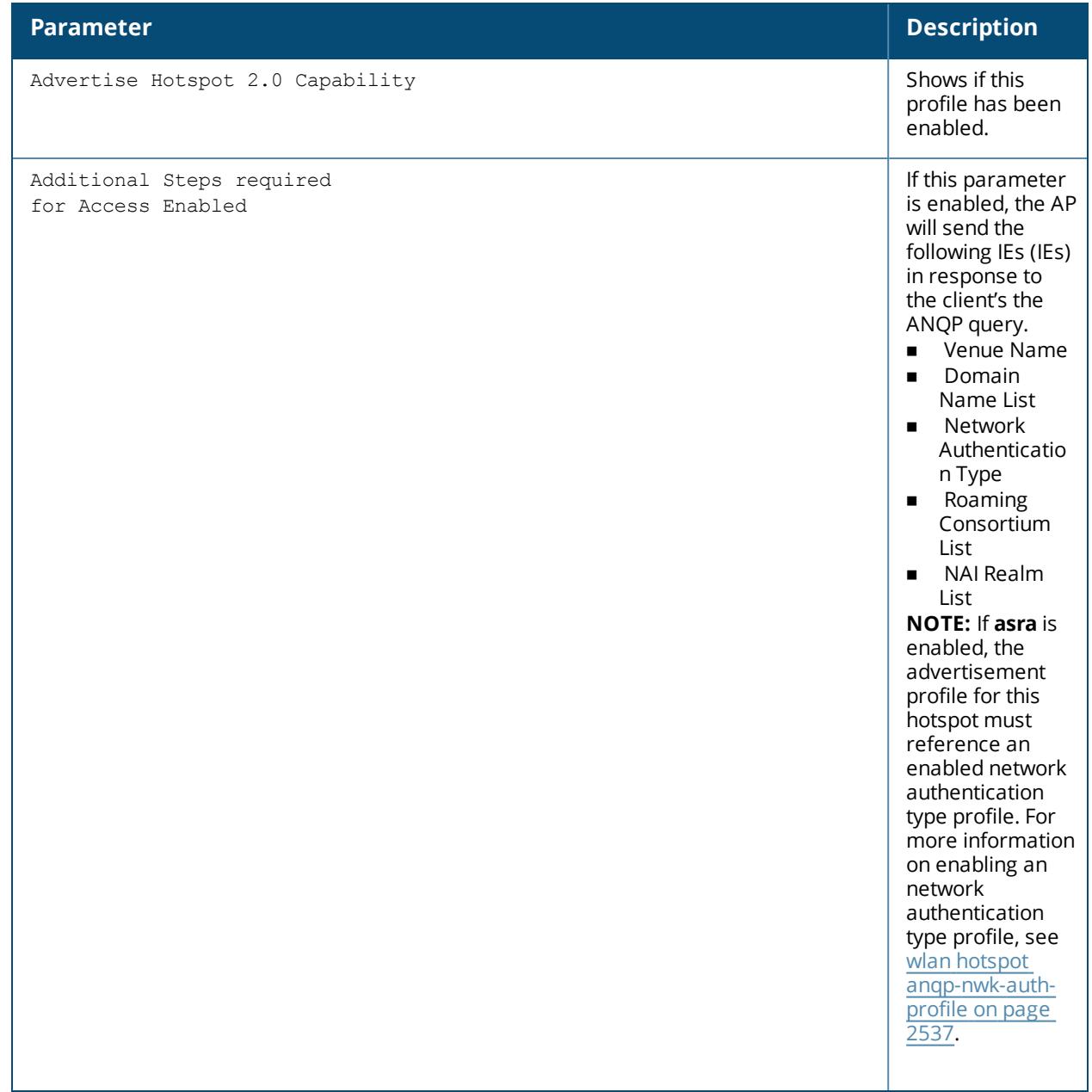

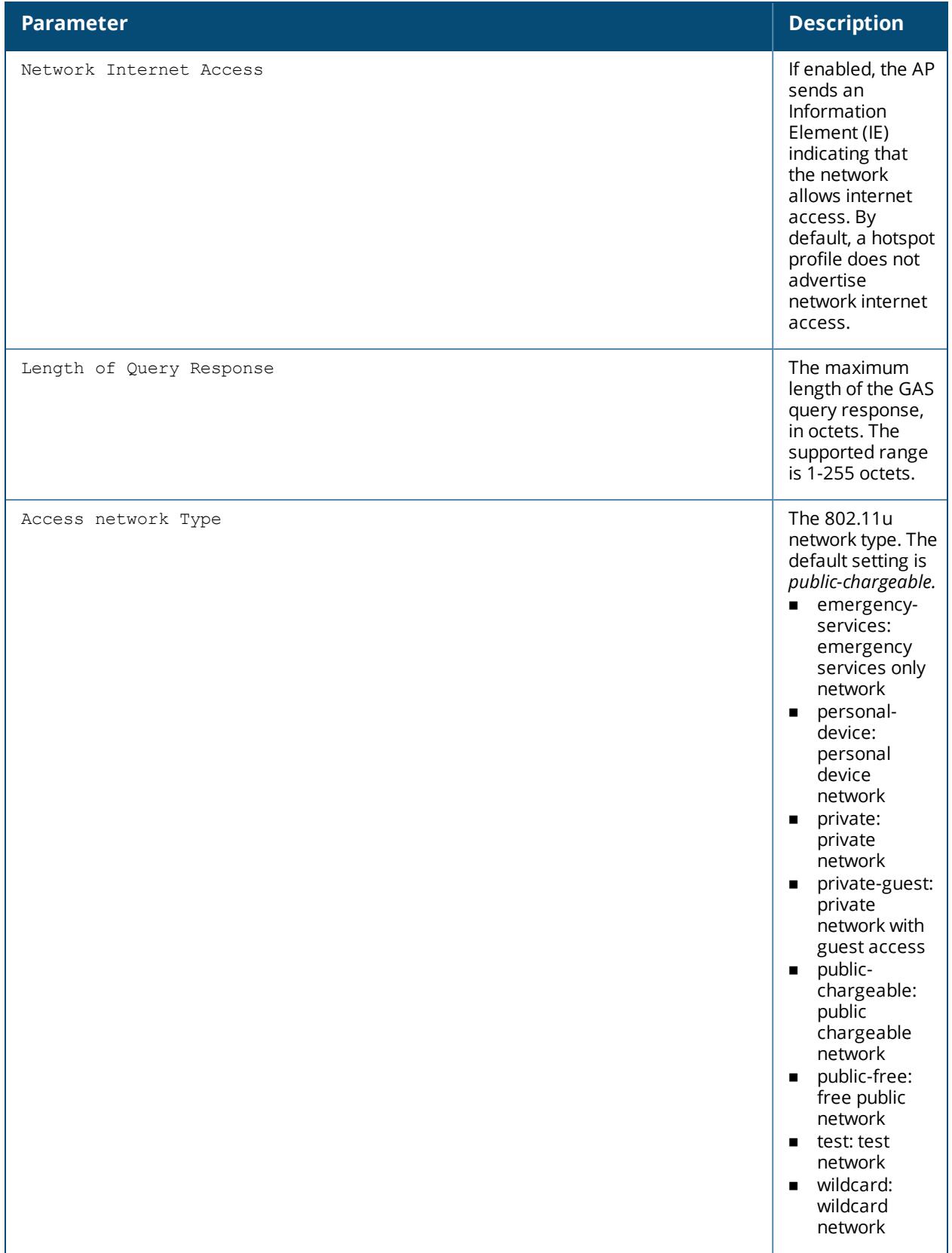

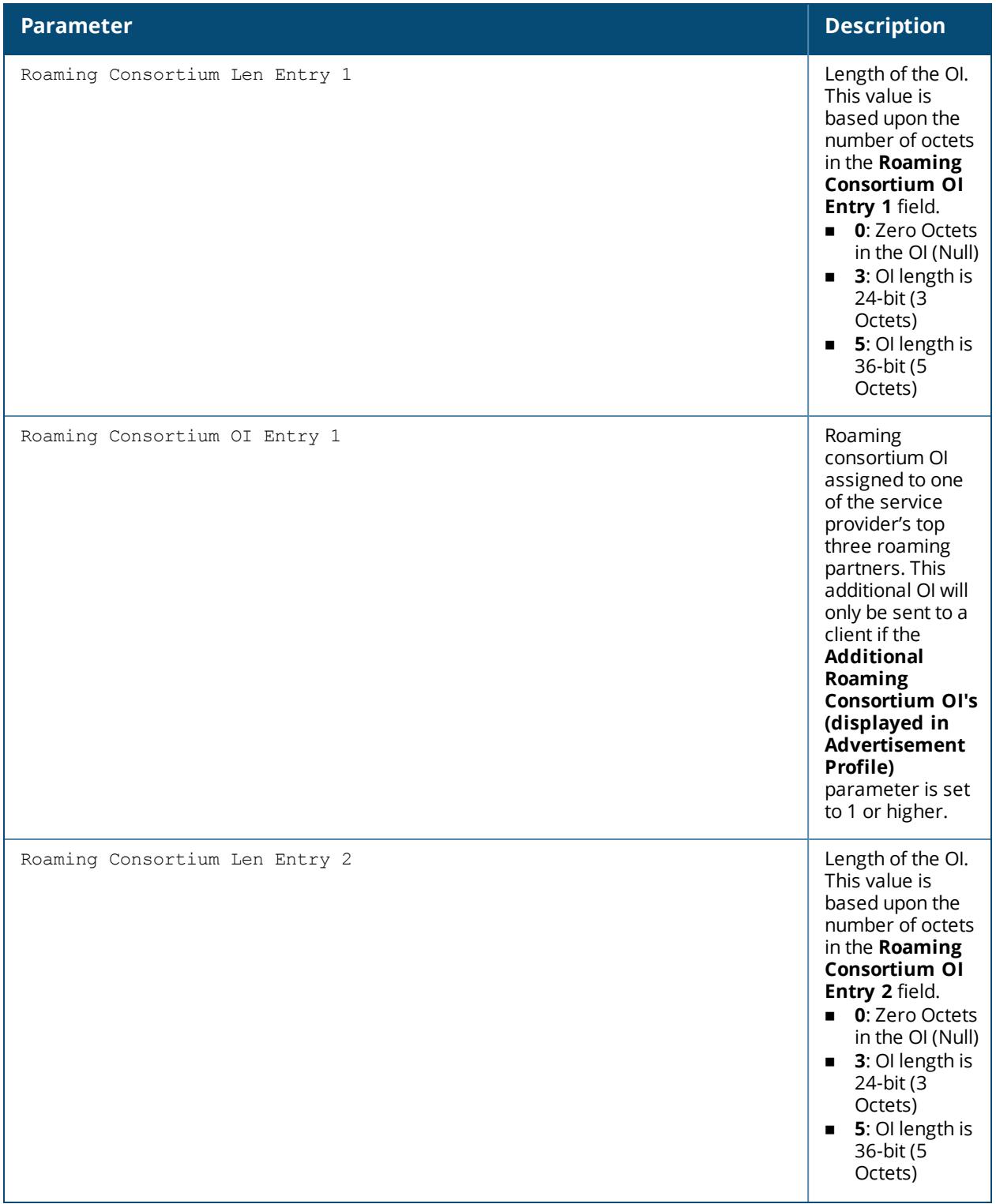

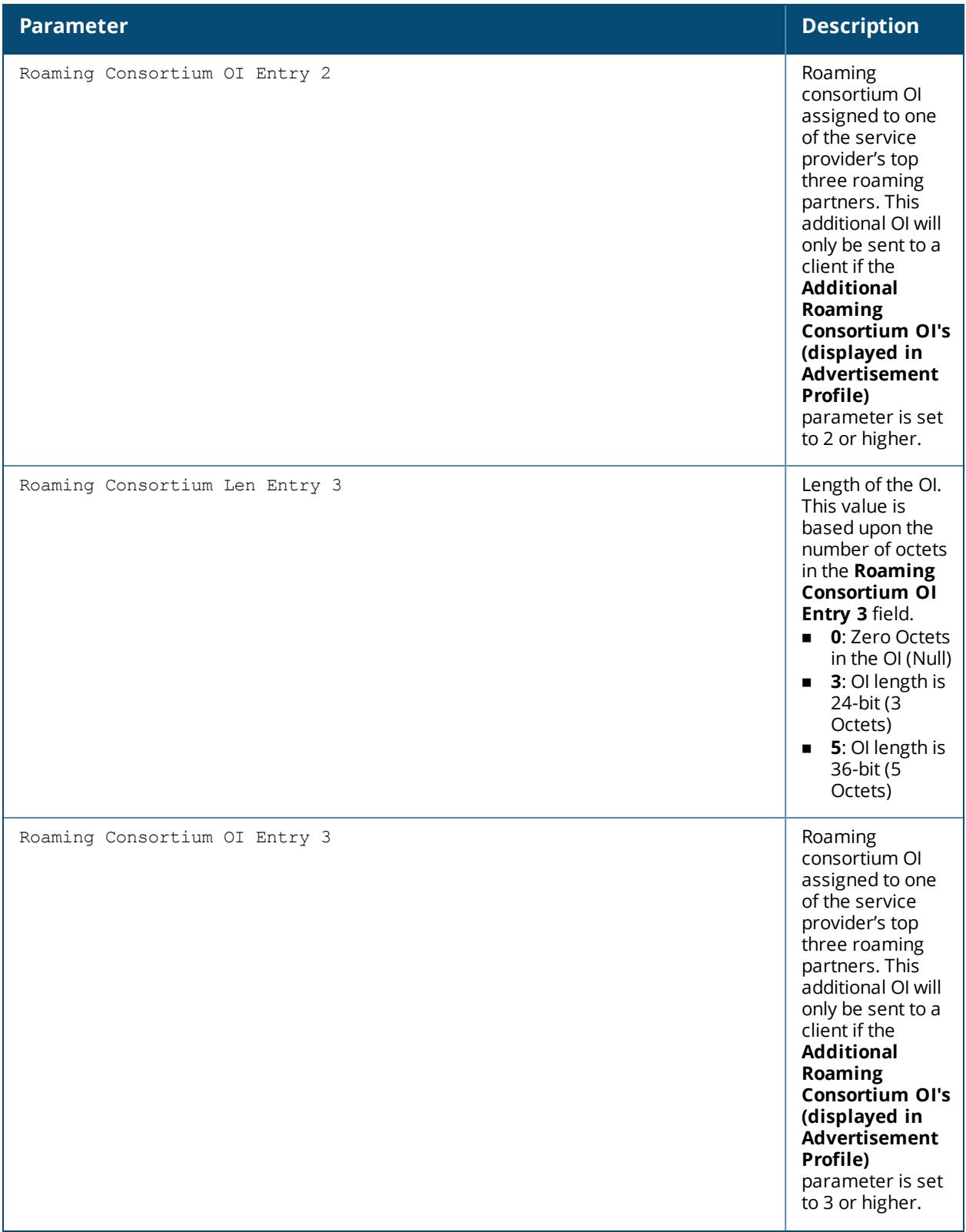

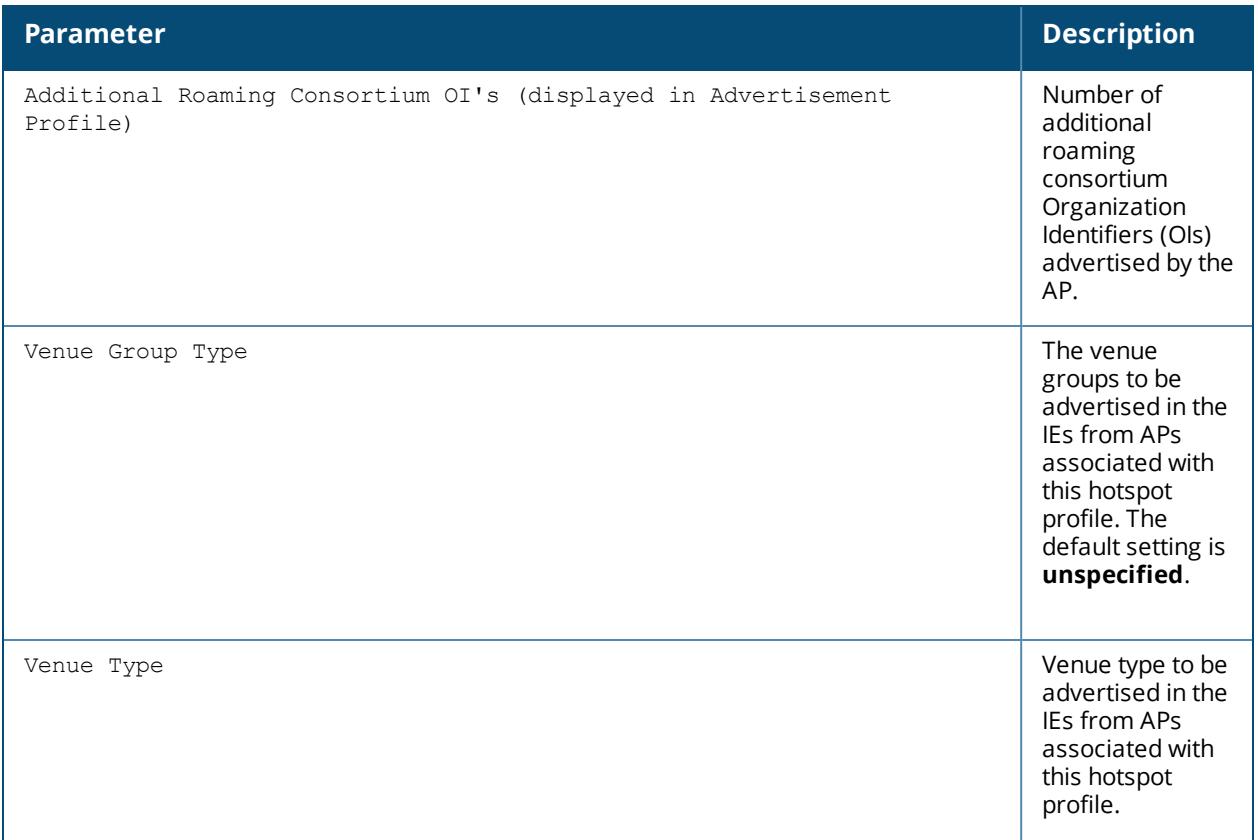

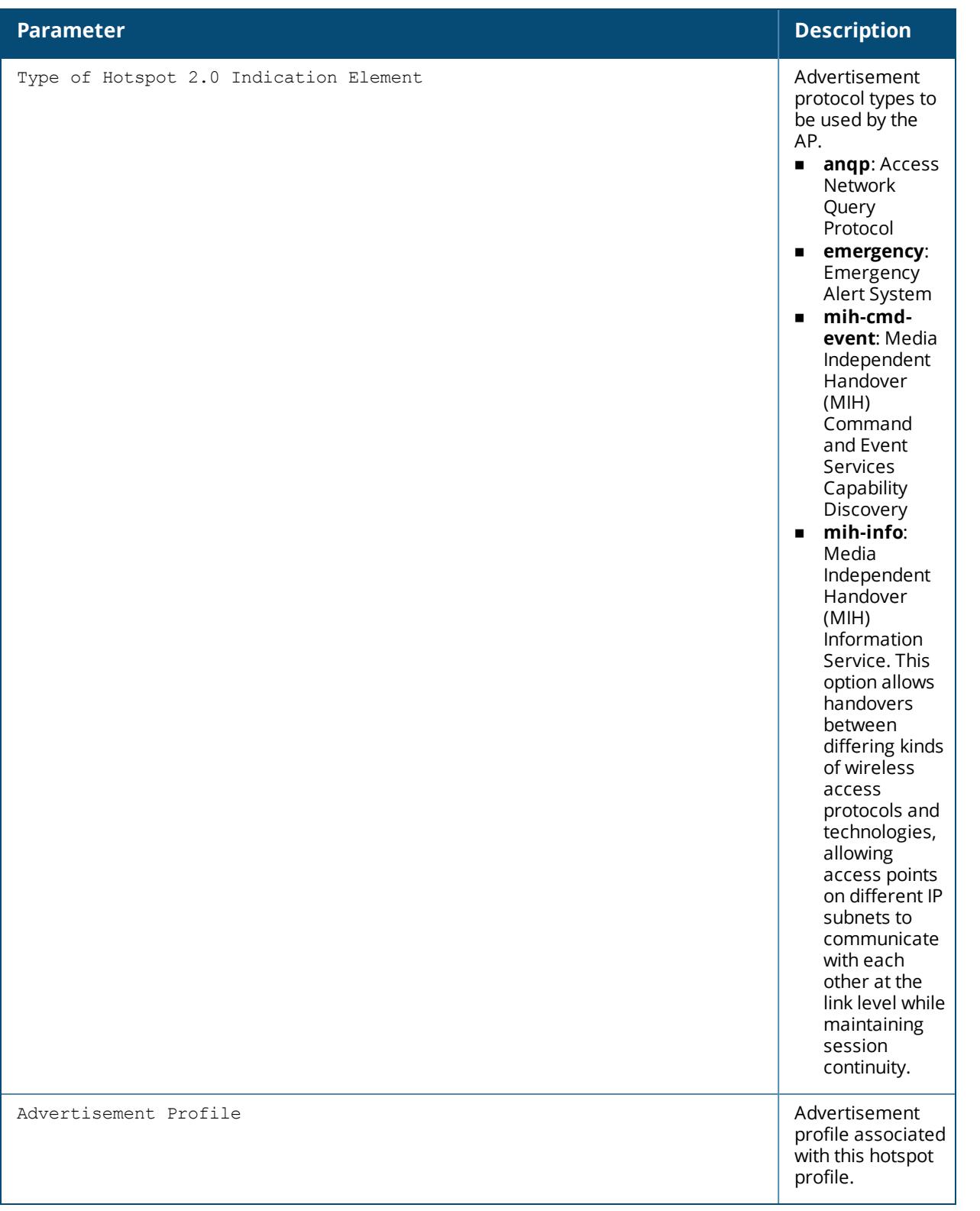

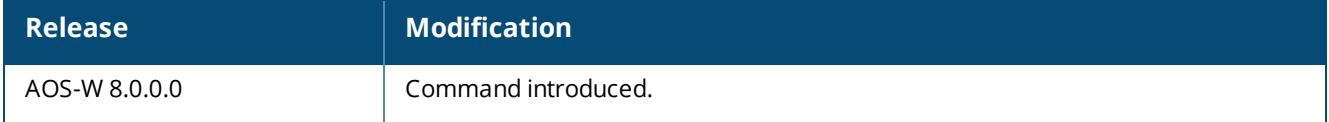

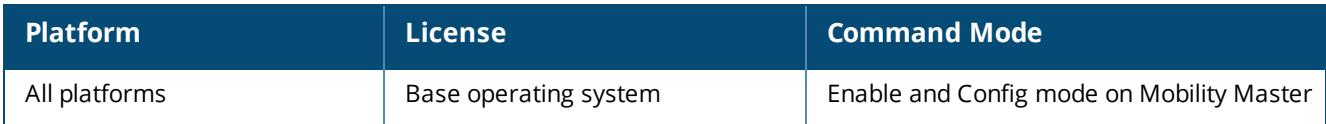

# **show wlan hotspot h2qp-conn-capability-profile**

show wlan hotspot h2qp-conn-capability-profile [<profile>]

#### **Description**

The output of this command displays settings for a WLAN H2QP connection capability profile.

#### **Syntax**

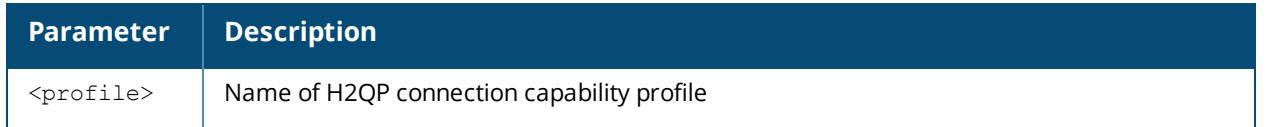

#### **Usage Guidelines**

The values configured in this profile can be sent in an ANQP IE to provide hotspot clients information about the IP protocols and associated port numbers that are available and open for communication.

Values configured in this profile will not be sent to clients unless you:

- 1. Associate the H2QP profile with an ANQP advertisement profile. (wlan hotspot advertisement profile <profile-name> h2qp-conn-cap-profile <profile-name> )
- 2. Associate the ANQP advertisement profile with a Hotspot profile. (wlan hotspot h2-profile advertisement-profile <profile-name> )
- 3. Enable the hotspot feature within that Hotspot profile. (wlan hotspot h2-profile <profile-name> hotspot-enable )

#### **Examples**

Issue this command without the optional <profile> parameter to display a list of all configured connection capability profiles. Include the <profile> parameter to display details for a specific profile.

The example below shows that the switch has four configured connection capability profiles. The **References** column lists the number of other profiles with references to the connection capability profile, and the **Profile Status** column indicates whether the profile is predefined. User-defined profiles will not have an entry in the **Profile Status** column.

```
H2QP Connection Capability Profile List
```

```
---------------------------------------
Name References Profile Status
---- ---------- --------------
branch-hotspot-1 6
branch-hotspot-2 5
default 1
downtown-hotspot 1
Total:4
```
The following example displays the current configuration settings for the default H2QP connection capability profile.

```
(host) (config) #show wlan hotspot h2qp-conn-capability-profile default
H2QP Connection Capability Profile "default"
--------------------------------------------
Parameter Value
--------- -----
H2QP Connection Capability ICMP port Disabled
H2QP Connection Capability FTP port(TCP Protocol) Disabled
```
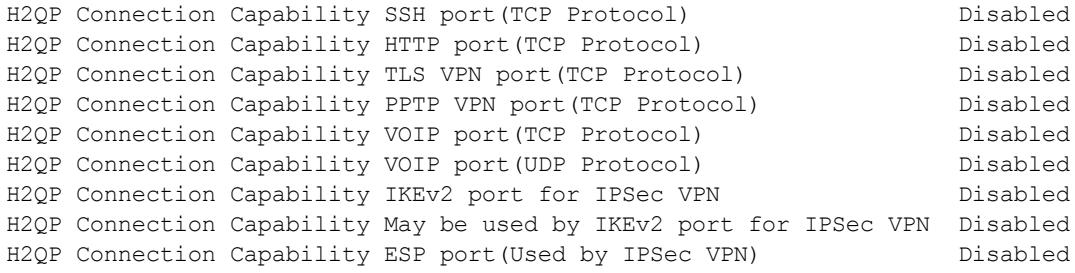

The output of this command includes the following information:

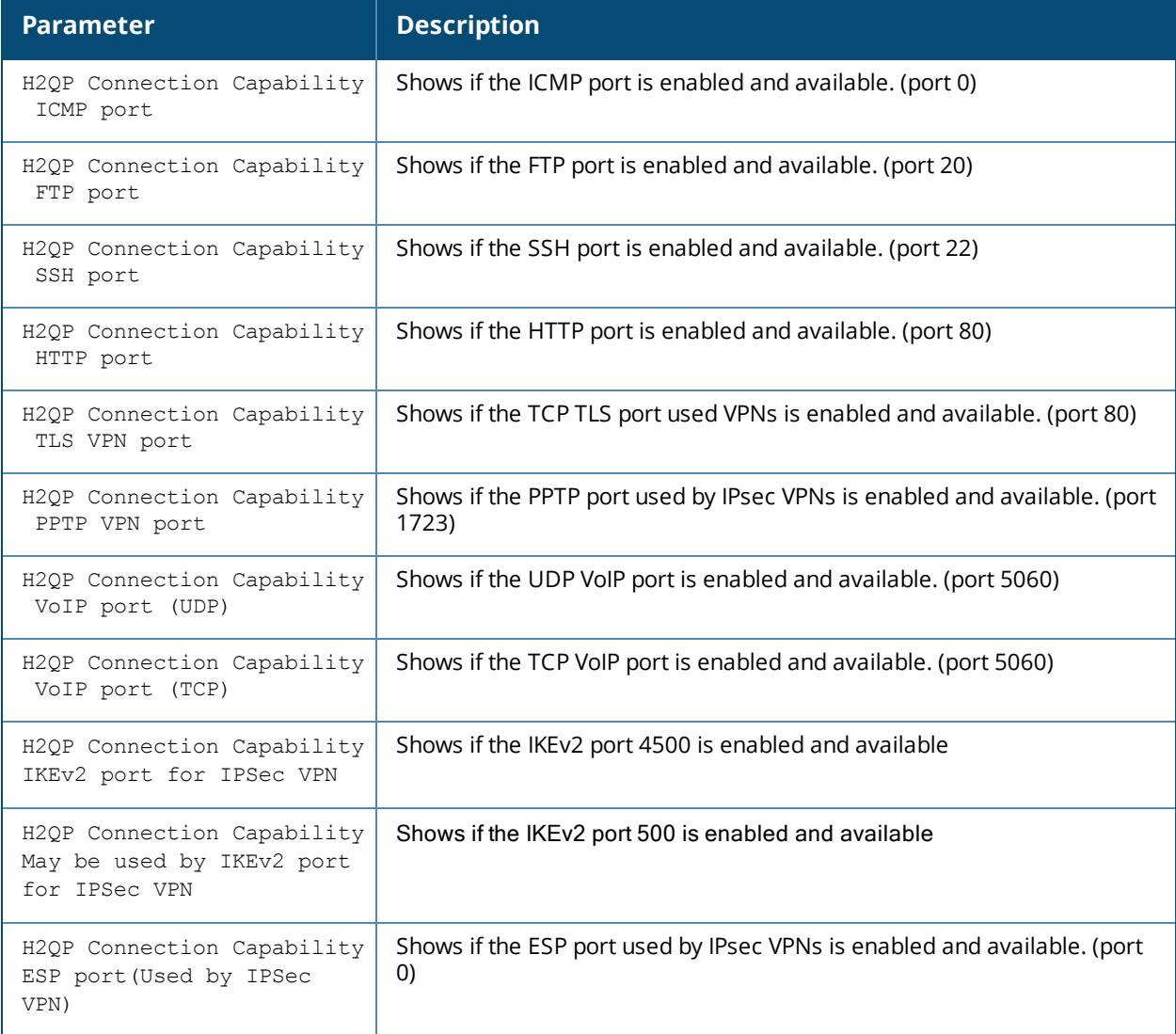

# **Command History**

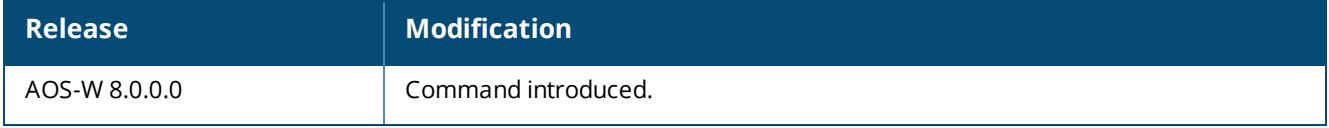

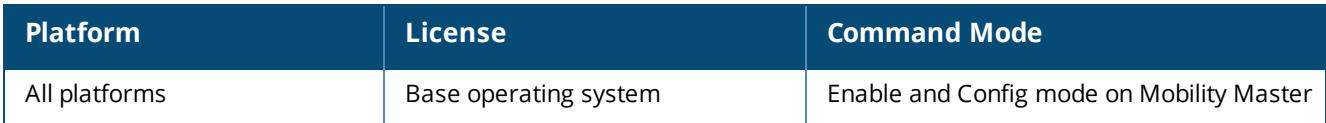

# **show wlan hotspot h2qp-op-cl-profile**

show wlan hotspot h2qp-op-cl-profile [<profile>]

#### **Description**

The output of this command displays settings for a WLAN H2QP operating class profile.

#### **Syntax**

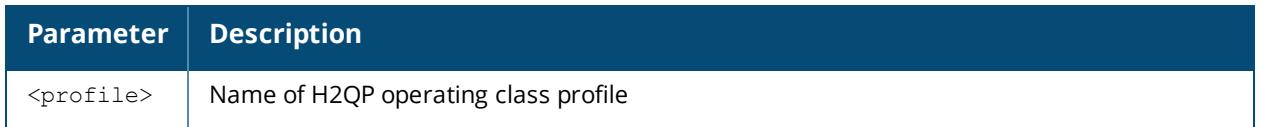

#### **Usage Guidelines**

The values configured in this H2QP Operating Class profile list the channels on which the hotspot is capable of operating. It may be useful where, for instance, a mobile device discovers a hotspot in the 2.4 GHz band but finds it is dual-band and prefers the 5 GHz band.

#### **Examples**

Issue this command without the optional <profile> parameter to display a list of all configured connection capability profiles. Include the <profile> parameter to display details for a specific profile.

The example below shows that the switch has two configured operating class profiles. The **References** column lists the number of other profiles with references to the operating class profile, and the **Profile Status** column indicates whether the profile is predefined. User-defined profiles will not have an entry in the **Profile Status** column.

```
(host)(H2QP Connection Capability Profile "default") #show wlan hotspot h2qp-op-cl-profile
H2QP Operating Class Indication Profile List
```
-------------------------------------------- Name References Profile Status ---- ---------- ------------- default 0 newopcl 1 Total:2

The following example displays the current configuration setting for the default H2QP operating class profile.

```
(host)(H2QP Connection Capability Profile "default") #show wlan hotspot h2qp-op-cl-profile
default
H2QP Operating Class Indication Profile "default"
-------------------------------------------------
Parameter Value
--------- -----
H2QP Operating Class(Valid Values 1-255) 1
```
The output of this command includes the following information:

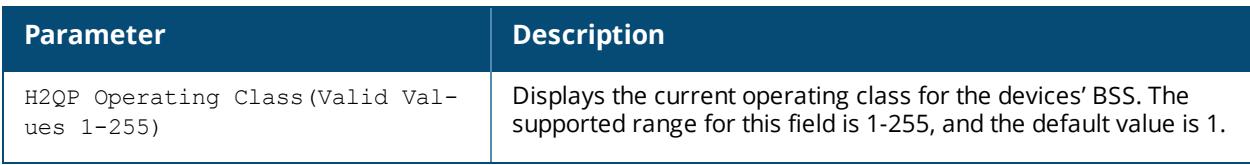

### **Related Commands**

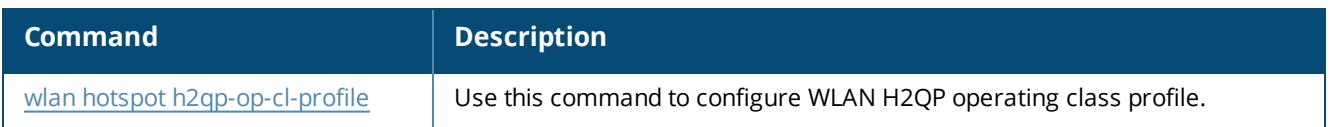

#### **Command History**

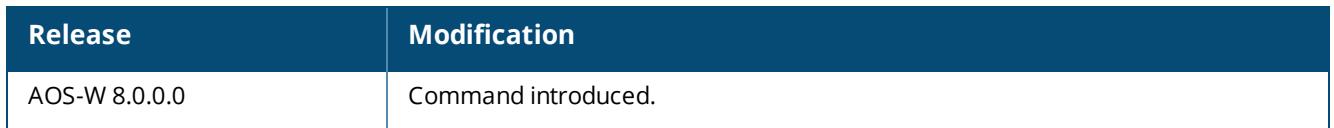

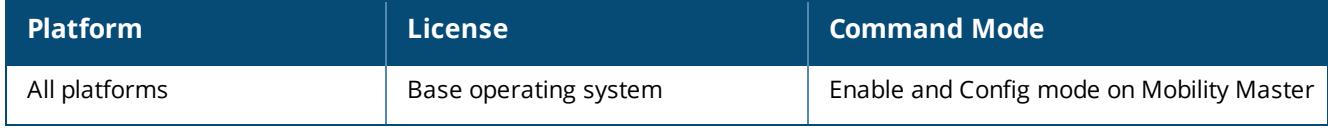

# **show wlan hotspot h2qp-operator-friendly-name-profile**

show wlan hotspot h2qp-operator-friendly-name-profile [<profile>]

#### **Description**

The output of this command displays settings for a H2QP operator-friendly name profile.

#### **Syntax**

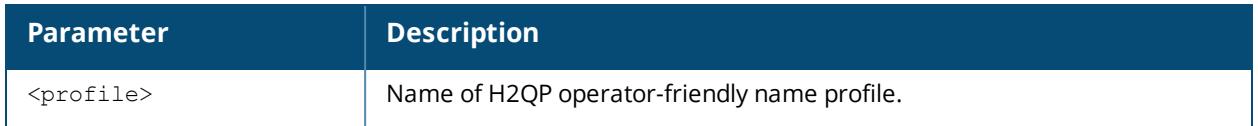

#### **Usage Guidelines**

The operator-friendly name defined in this profile is a free-form text field that can identify the operator and also something about the location.Issue this command without the **<profile***>* parameter to display the entire operator-friendly name profile list, including profile status and the number of references to each profile. Include a profile name to display detailed configuration information for that profile.

#### **Examples**

The example below shows that the switch has two configured operator-friendly name profiles. The **References** column lists the number of other profiles with references to the operator-friendly name profile, and the **Profile Status** column indicates whether the profile is predefined. User-defined profiles will not have an entry in the **Profile Status** column.

(host)(config)# show wlan hotspot h2qp-operator-friendly-name-profile H2QP Operator Friendly Name Profile List ---------------------------------------- Name References Profile Status ---- ---------- ------------- default 0 operator1 8 Total:2

The following example displays the configuration settings for the profile **operator1.**

```
(host) (H2QP Operator Friendly Name Profile "operator1") #show wlan hotspot h2qp-operator-
friendly-name-profile operator1
H2QP Operator Friendly Name Profile "operator1"
-----------------------------------------------
Parameter Value
--------- -----
Operator Friendly Name Language Code eng
Operator Friendly Name CoffeeHouseGuest
```
The output of this command includes the following parameters:

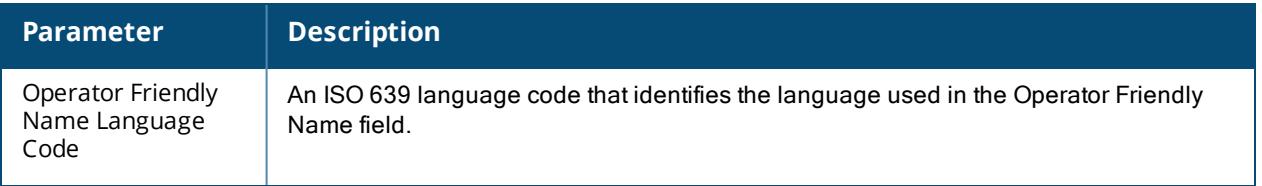

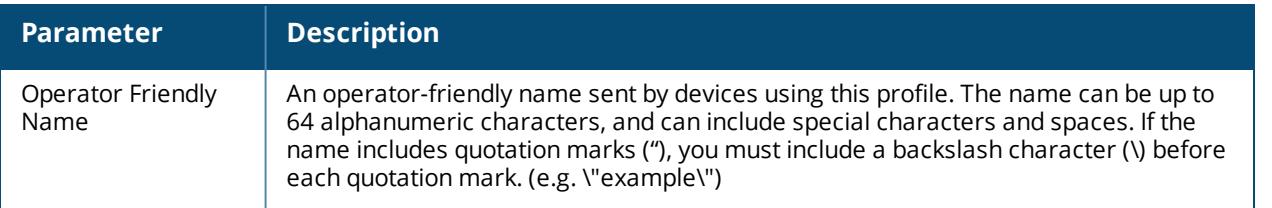

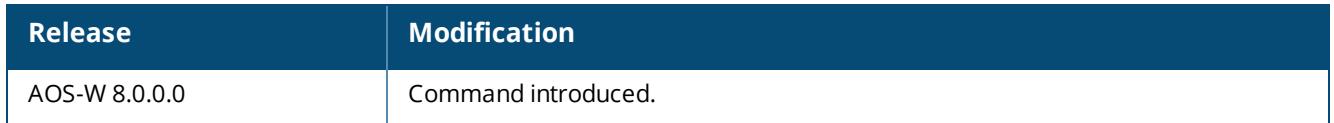

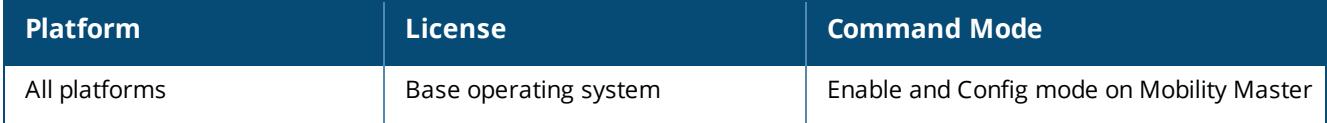

# **show wlan hotspot h2qp-osu-prove-list-profile**

show wlan hotspot h2qp-osu-prove-list-profile <profile-name>

#### **Description**

This command displays settings for a H2QP OSU providers list profile.

#### **Syntax**

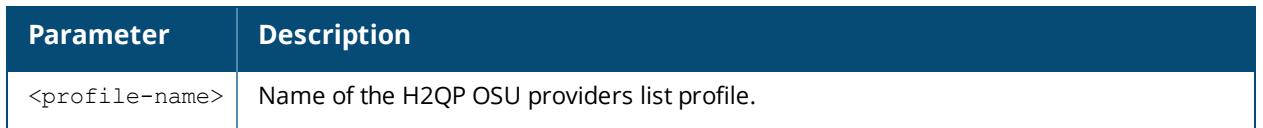

#### **Usage Guidelines**

The name defined in this profile is a free-form text field that can identify the OSU providers list. Issue this command without the **<profile-name***>* parameter to display the entire OSU providers profile list. Include a profile name to display detailed configuration information for that profile.

#### **Command History**

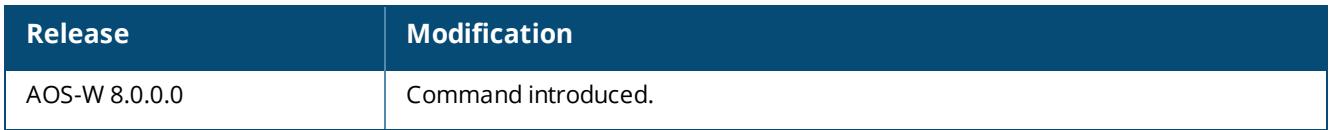

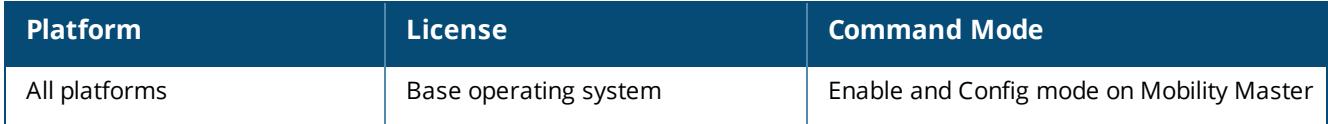

# **show wlan hotspot h2qp-wan-metrics-profile**

show wlan hotspot h2qp-wan-metrics-profile [<profile-name>]

#### **Description**

The output of this command displays settings for a H2QP WAN metrics profile.

#### **Syntax**

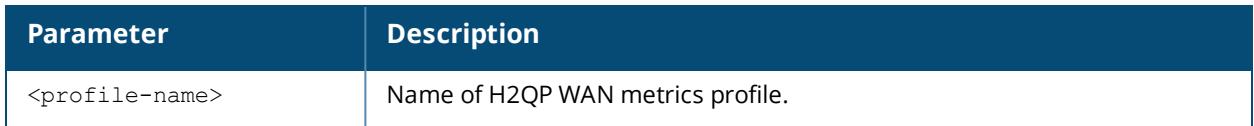

#### **Usage Guidelines**

The values configured in this profile can be sent in an ANQP IE to provide hotspot clients information about access network characteristics such as link status and the capacity and speed of the WAN link to the Internet. Issue this command without the **<profile-name***>* parameter to display the entire WAN metrics profile list, including profile status and the number of references to each profile. Include a profile name to display detailed configuration information for that profile.

#### **Examples**

The example below shows that the managed device has two configured WAN metrics profiles. The **References** column lists the number of other profiles with references to the WAN metrics profile, and the **Profile Status** column indicates whether the profile is predefined. User-defined profiles will not have an entry in the **Profile Status** column.

```
(host) [mynode] (H2QP Connection Capability Profile "default") #show wlan hotspot h2qp-wan-
metrics-profile
```
H2QP WAN Metrics Profile List

----------------------------- Name References Profile Status ---- ---------- -------------  $defailt = 0$ fastwan 6 Total:2

The following example shows the current configuration settings for the profile 'fastwan':

(host) [mynode] #show wlan hotspot h2qp-wan-metrics-profile fastwan

```
H2QP WAN Metrics Profile "fastwan"
--------------------------------
Parameter Value
--------- -----
H2QP WAN metrics link status ink up
H2QP WAN metrics symmetric WAN link Disabled
H2QP WAN metrics link at capacity Disabled
WAN Metrics uplink speed 1000<br>WAN Metrics downlink speed 1000
WAN Metrics downlink speed 1000<br>WAN Metrics uplink load 100
WAN Metrics uplink load
WAN Metrics downlink load 100
WAN Metrics load measurement duration 100
```
The output of this command includes the following information:

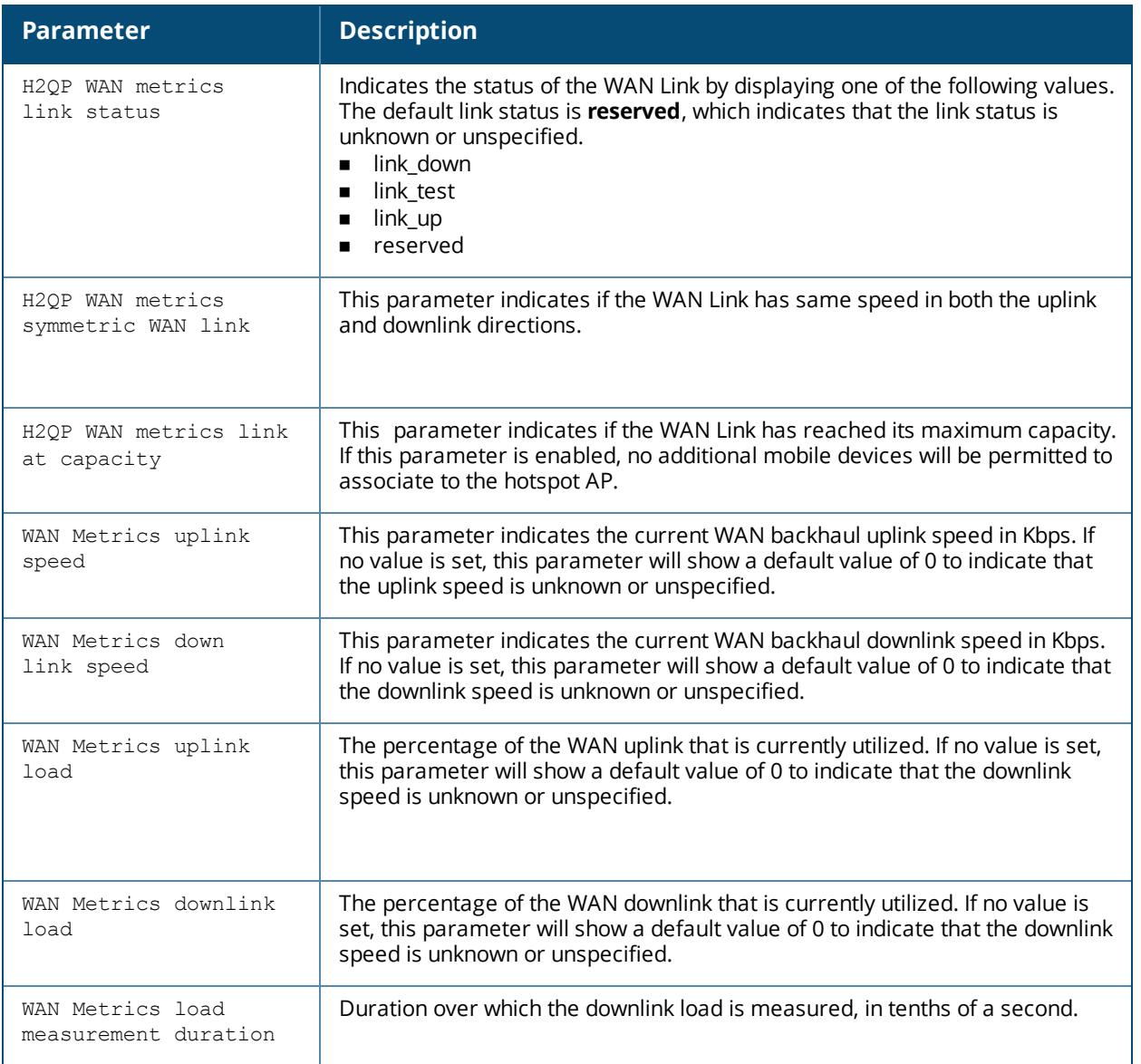

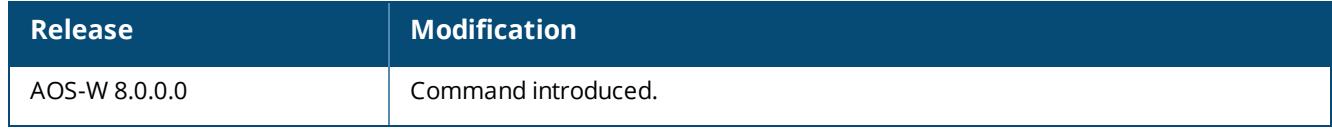

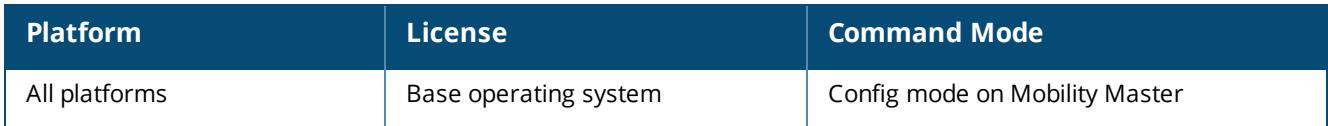

# **show wlan ht-ssid-profile**

show wlan ht-ssid-profile [<profile-name>]

#### **Description**

This command displays the list of all high-throughput SSID profiles, or detailed configuration information for a specific high-throughput SSID profile.

#### **Syntax**

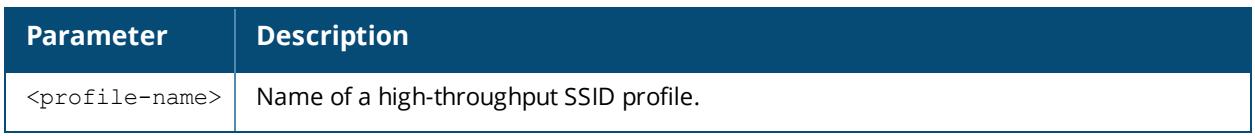

#### **Usage Guidelines**

Issue this command without the **<profile-name>** parameter to display the entire high-throughput SSID profile list, including profile status and the number of references to each profile. Include a profile name to display detailed configuration information for that profile.

#### **Examples**

The example below shows that the managed device has two configured high-throughput SSID profiles. The **References** column lists the number of other profiles with references to the high-throughput SSID profile, and the **Profile Status** column indicates whether the profile is predefined. (User-defined profiles will not have an entry in the **Profile Status** column.)

```
(host) [mynode] #show wlan ht-ssid-profile
```
High-throughput SSID profile List

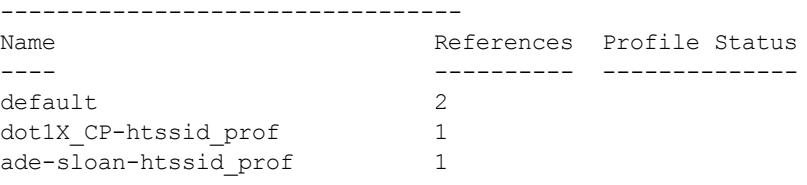

Total:3

The following example shows configuration settings defined for the profile **default**:

```
(host) #show wlan ht-ssid-profile default
```
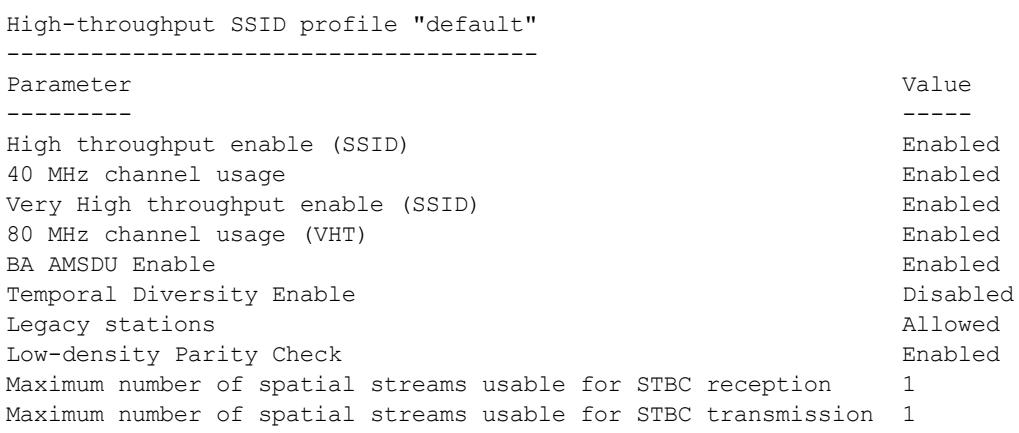

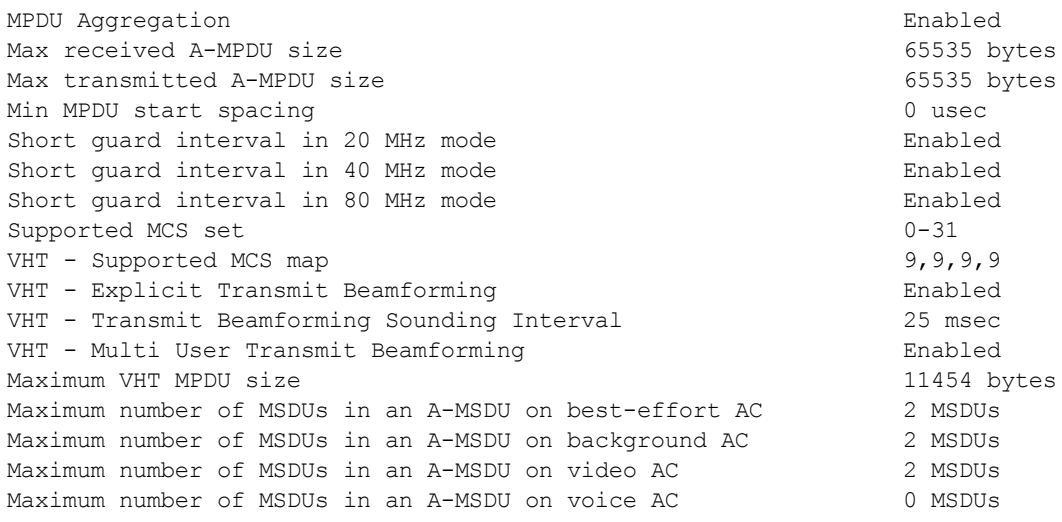

The output of this command includes the following data columns:

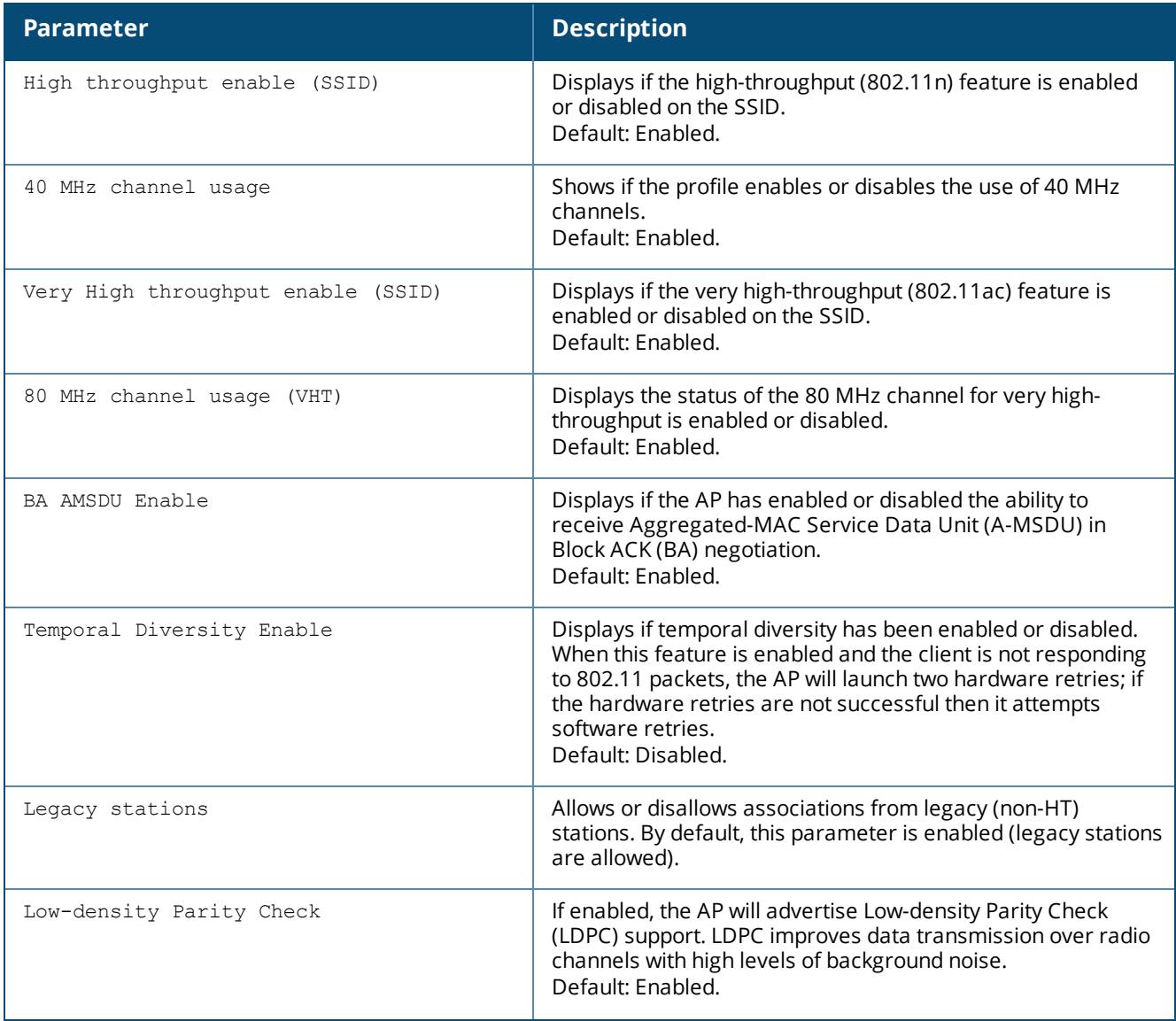

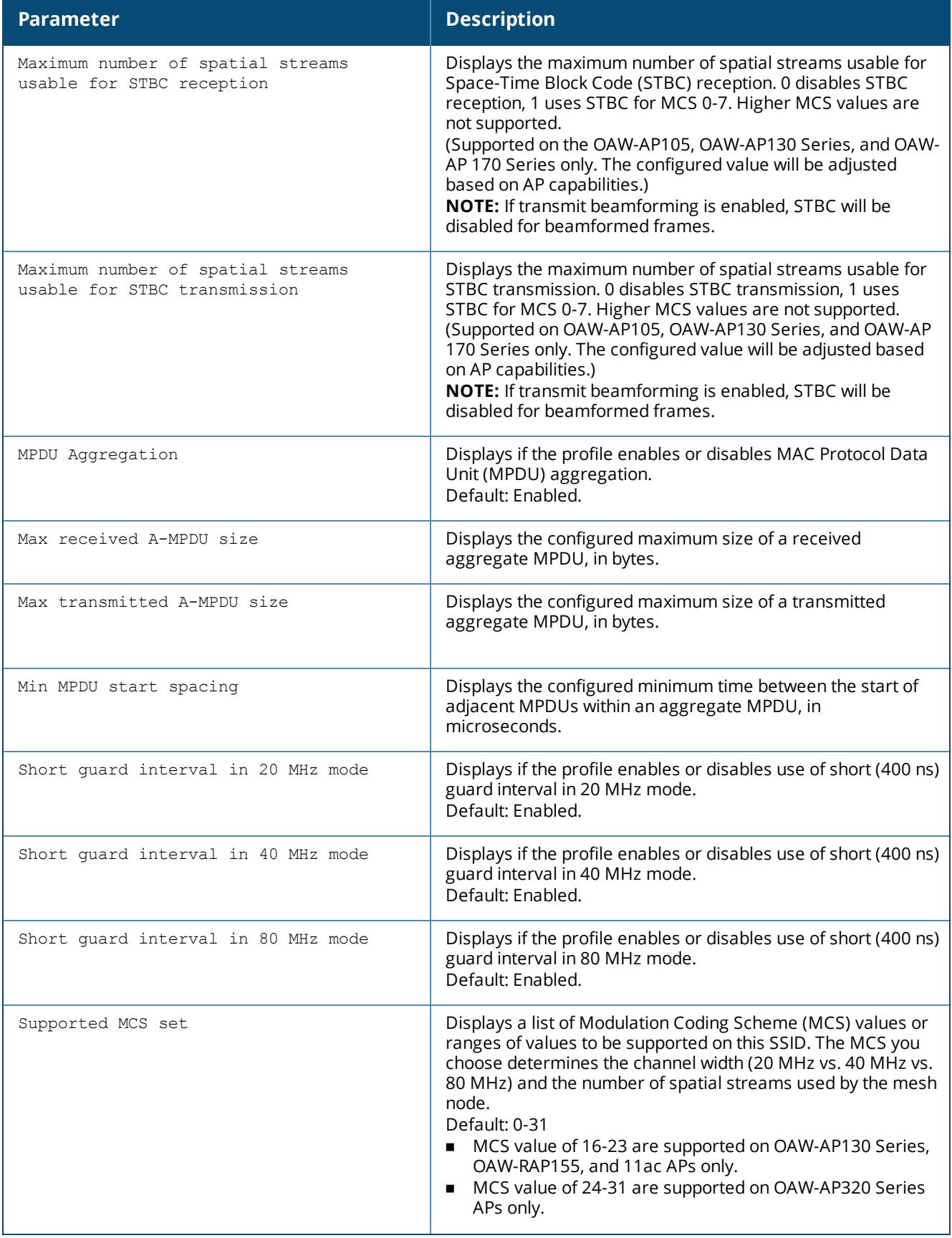

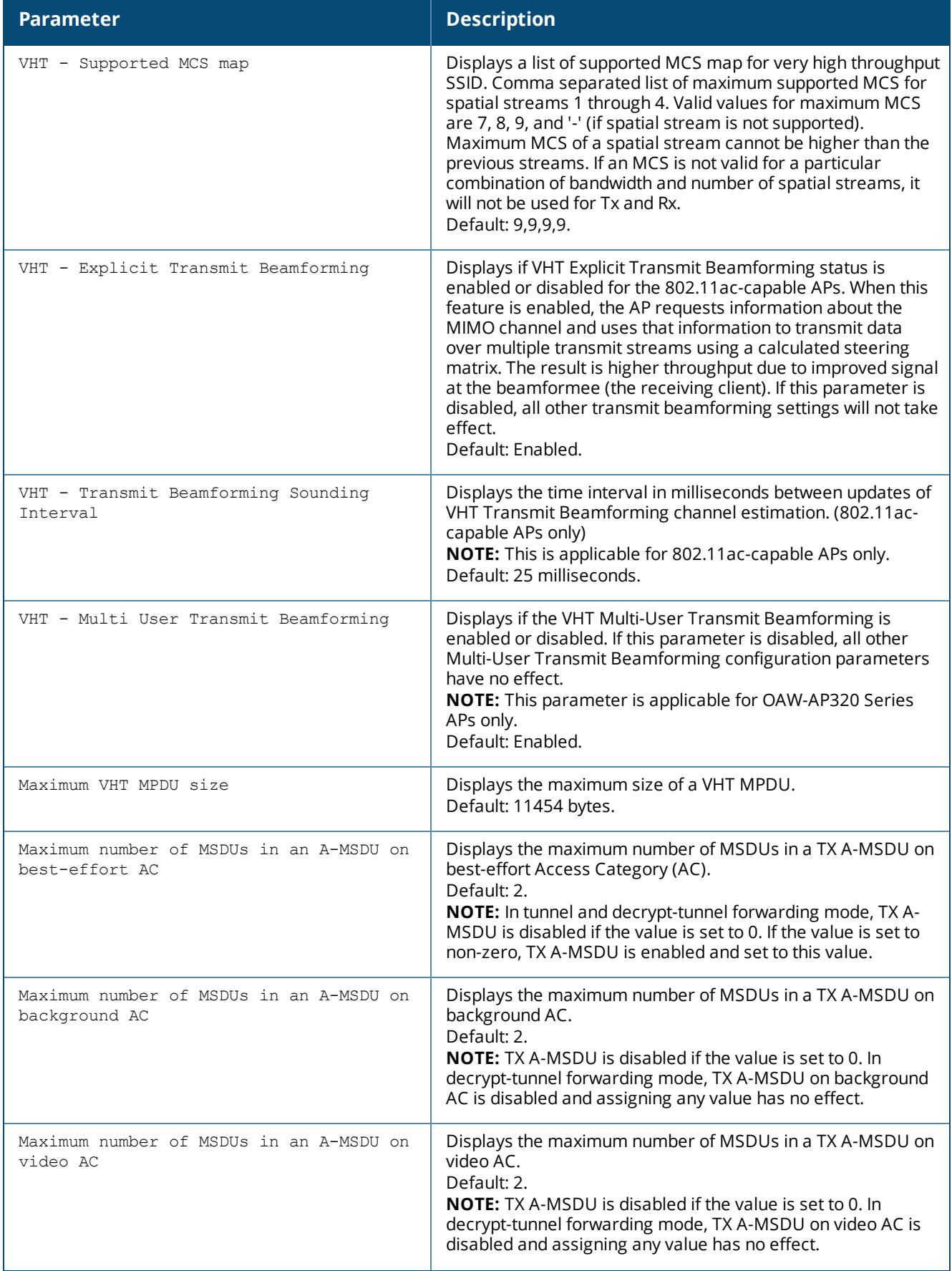

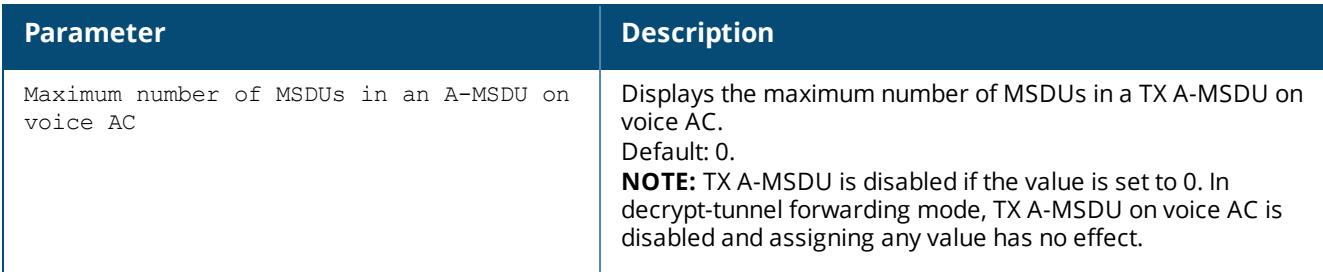

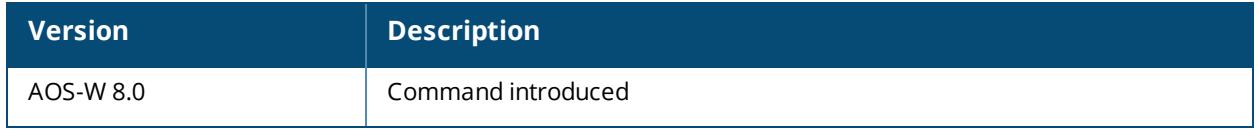

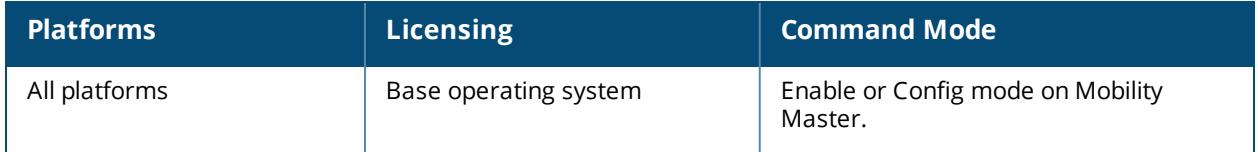

# **show wlan rrm-ie-profile**

show wlan rrm-ie-profile [<profile-name>]

#### **Description**

This command displays the list of all radio resource management information element (RRM IE) profiles, or the detailed configuration information for a specific RRM IE profile.

#### **Syntax**

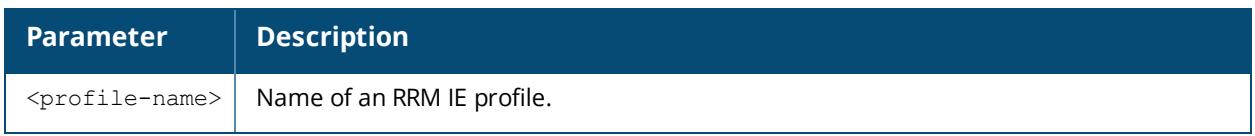

#### **Usage Guidelines**

Issue this command without the **<profile-name>** parameter to display the entire RRM IE profile list. Include a profile name to display detailed configuration information for that profile.

#### **Examples**

The following example displays the configuration information for the "default" RRM IE profile:

(host) [mynode] #show wlan rrm-ie-profile default

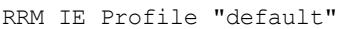

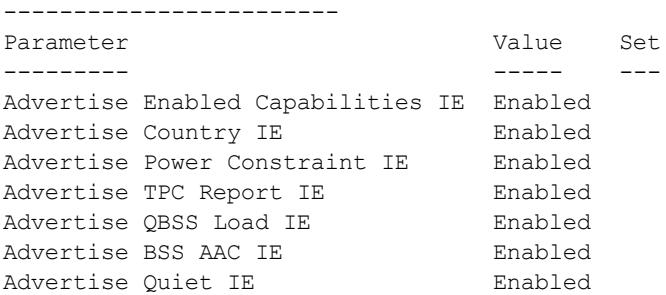

#### **Command History**

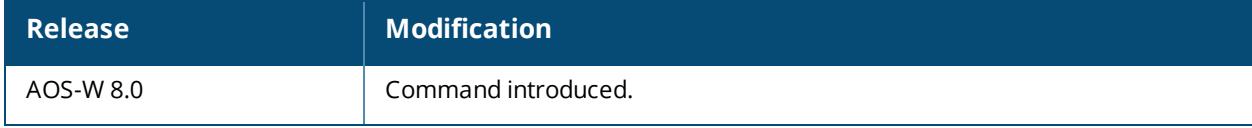

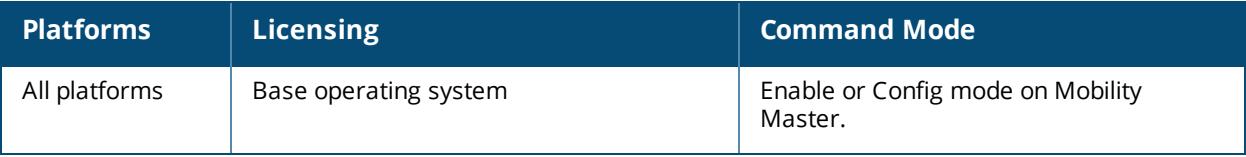

# **show wlan ssid-profile**

show wlan ssid-profile [<profile-name>]

#### **Description**

This command displays the list of all SSID profiles, or detailed configuration information for a specific SSID profile.

#### **Syntax**

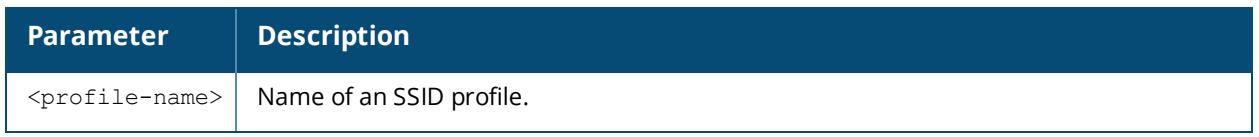

#### **Usage Guidelines**

Issue this command without the **<profile-name>** parameter to display the entire SSID profile list, including profile status and the number of references to each profile. Include a profile name to display detailed configuration information for that profile.

#### **Examples**

The example below shows that the managed device has six configured SSID profiles. The **References** column lists the number of other profiles with references to the SSIDs profile, and the **Profile Status** column indicates whether the profile is predefined. (User-defined profiles will not have an entry in the **Profile Status** column.)

(host) [mynode] #show wlan ssid-profile

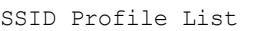

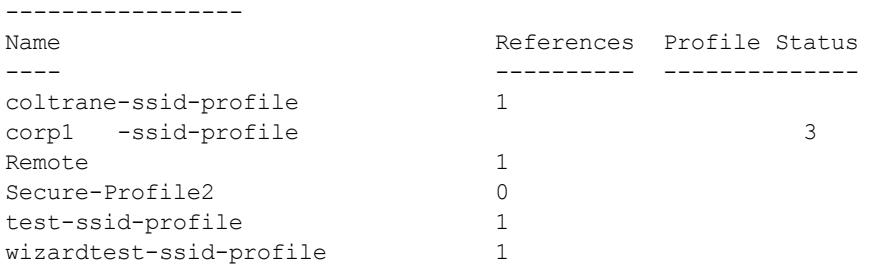

Total:6

The following example shows configuration settings defined for the SSID Profile **Remote**:

(host) [mynode] #show wlan ssid-profile remote

```
SSID Profile "Remote"
-------------------
Parameter Value
--------- -----
SSID enable Enabled
ESSID aruba-ap
Encryption Encryption
Enable Management Frame Protection Disabled
Require Management Frame Protection Disabled
DTIM Interval 2001 1 beacon periods and the set of the set of the set of the set of the set of the set of the set of the set of the set of the set of the set of the set of the set of the set of the set of the set of the se
802.11a Basic Rates 6 12 24
802.11a Transmit Rates 6 9 12 18 24 36 48 54
802.11q Basic Rates 1 2
```
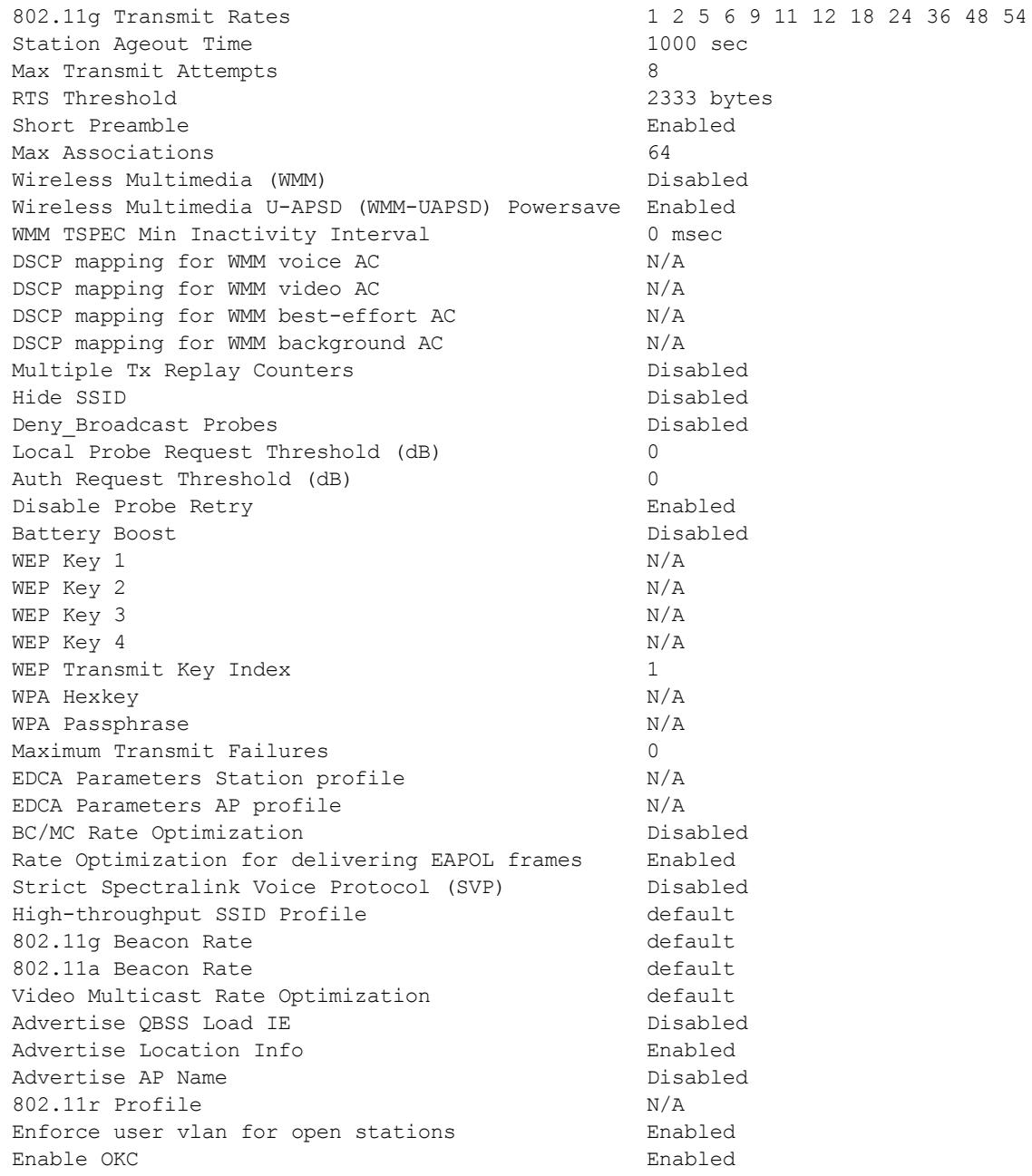

The output of this command includes the following data columns:

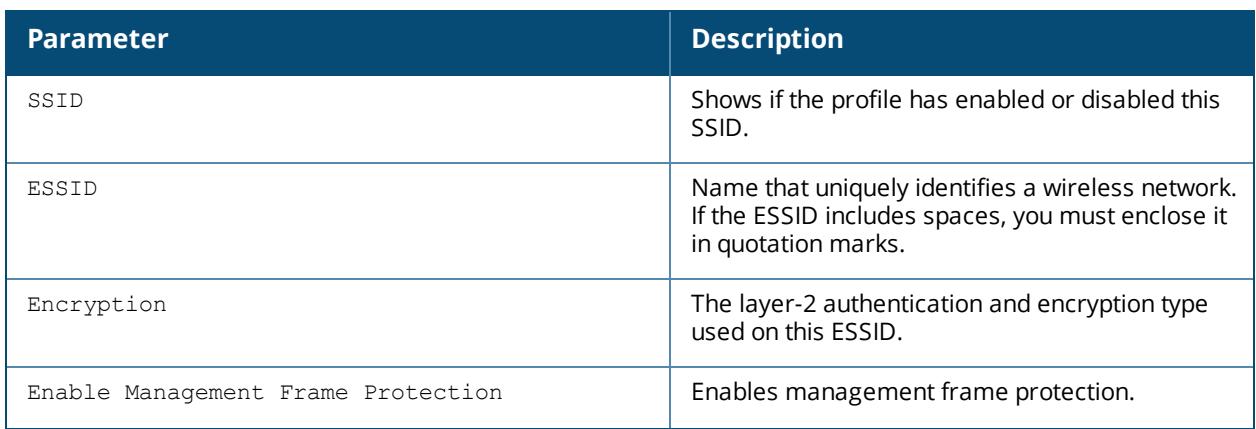

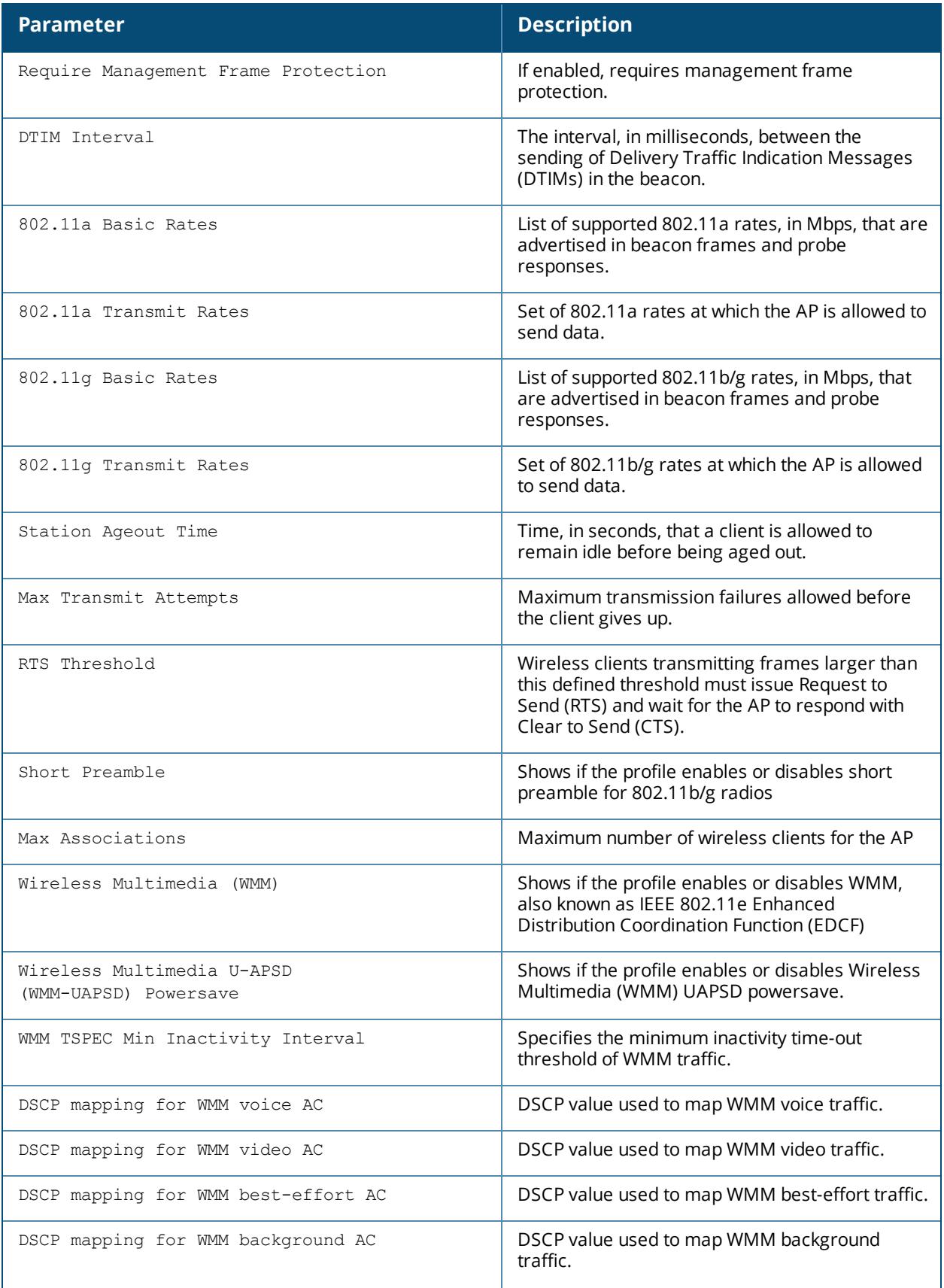

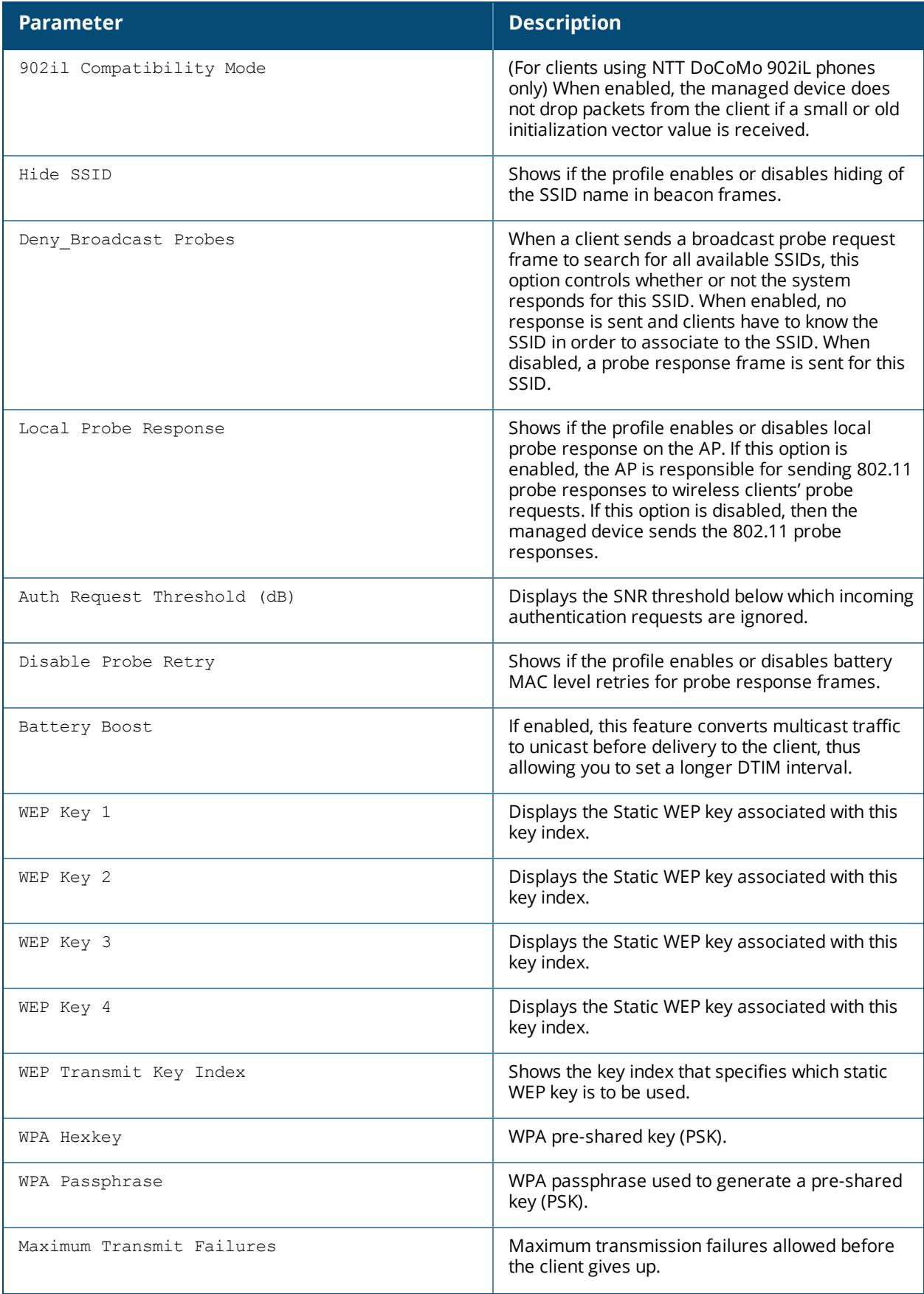

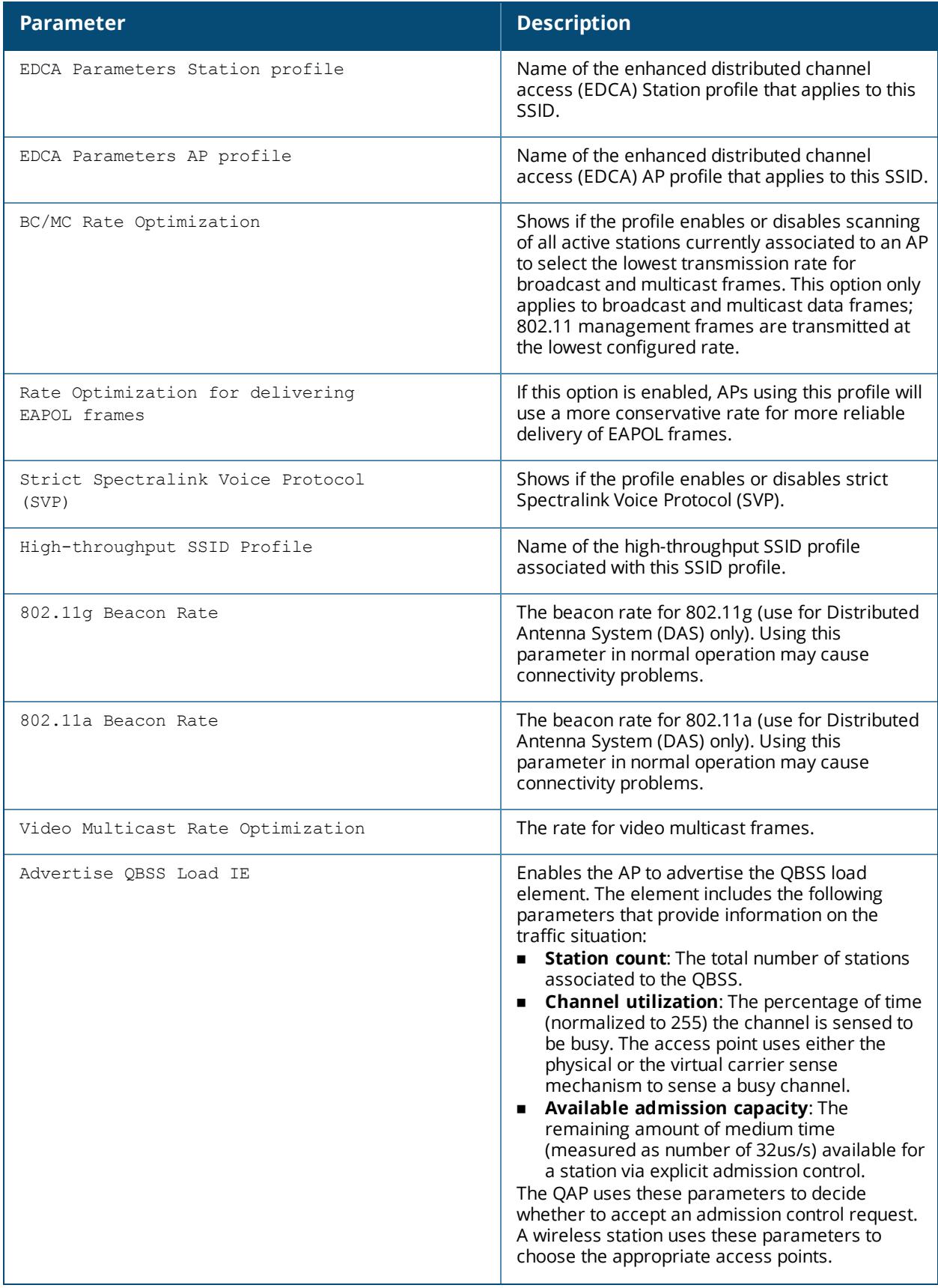

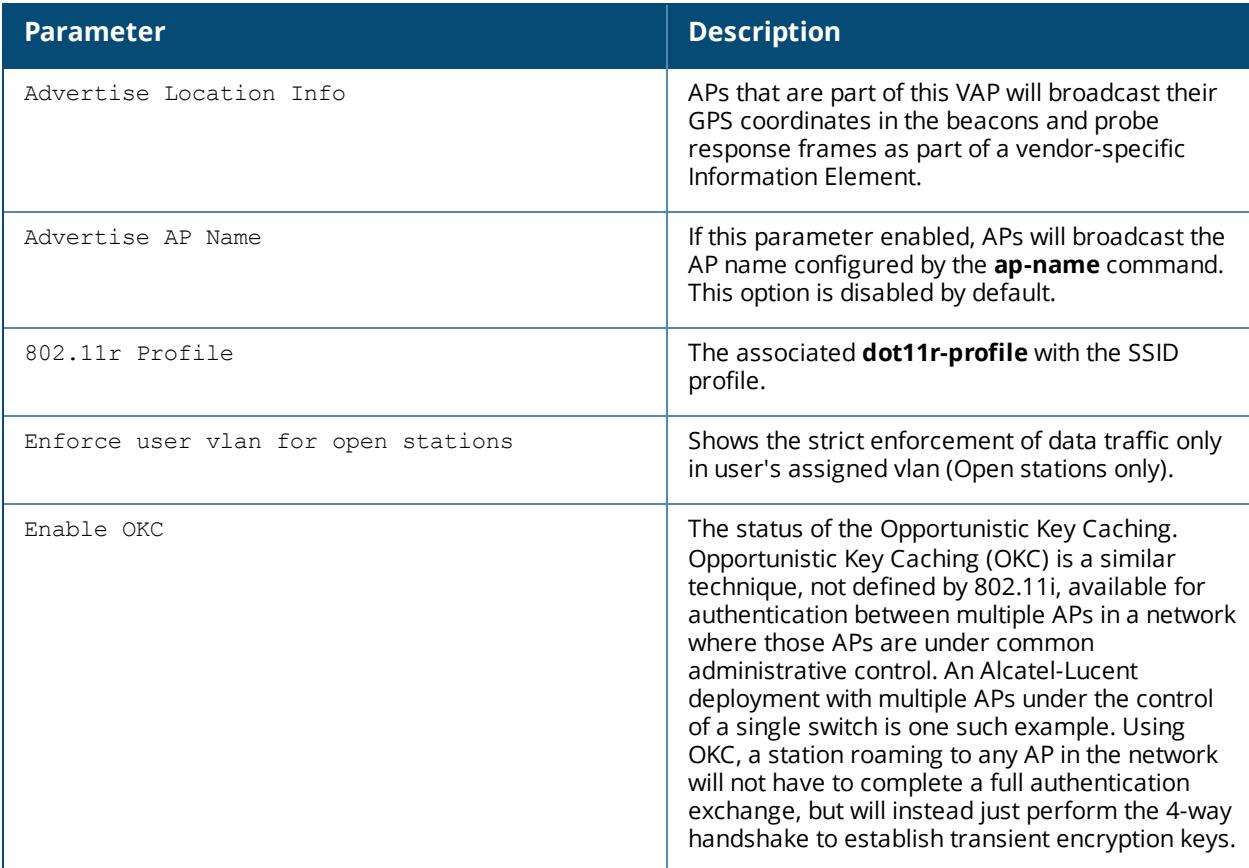

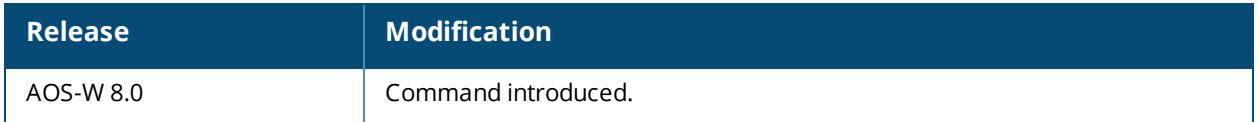

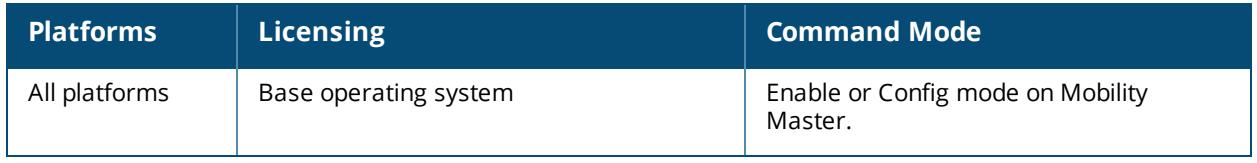
# **show wlan traffic-management-profile**

show wlan traffic-management-profile [<profile-name>]

### **Description**

This command displays the list of all traffic management profiles, or detailed configuration information for a specific traffic management profile.

### **Syntax**

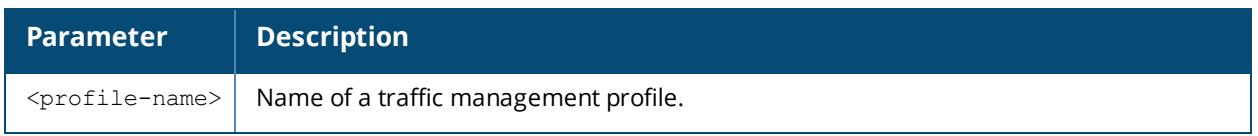

#### **Usage Guidelines**

Issue this command without the **<profile-name>** parameter to display the entire traffic management profile list, including profile status and the number of references to each profile. Include a profile name to display detailed configuration information for that profile.

### **Examples**

The example below shows that the managed device has three configured traffic management profiles. The **References** column lists the number of other profiles with references to the traffic management profile, and the **Profile Status** column indicates whether the profile is predefined. (User-defined profiles will not have an entry in the **Profile Status** column.)

```
(host) [mynode] #show wlan traffic-management-profile
Traffic management profile List
-------------------------------
Name References Profile Status
---- ---------- --------------
mgmt1 3
mgmt2 2
Total:2
```
The following example shows configuration settings defined for the profile **mgmt1**:

(host) [mynode] #show wlan traffic-management-profile mgmt1

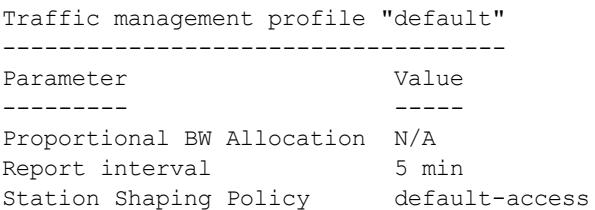

The output of this command includes the following data columns:

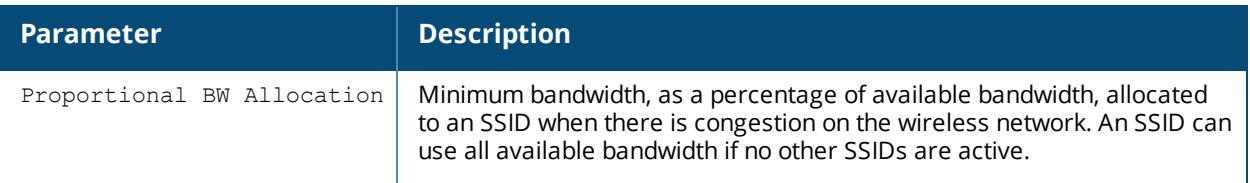

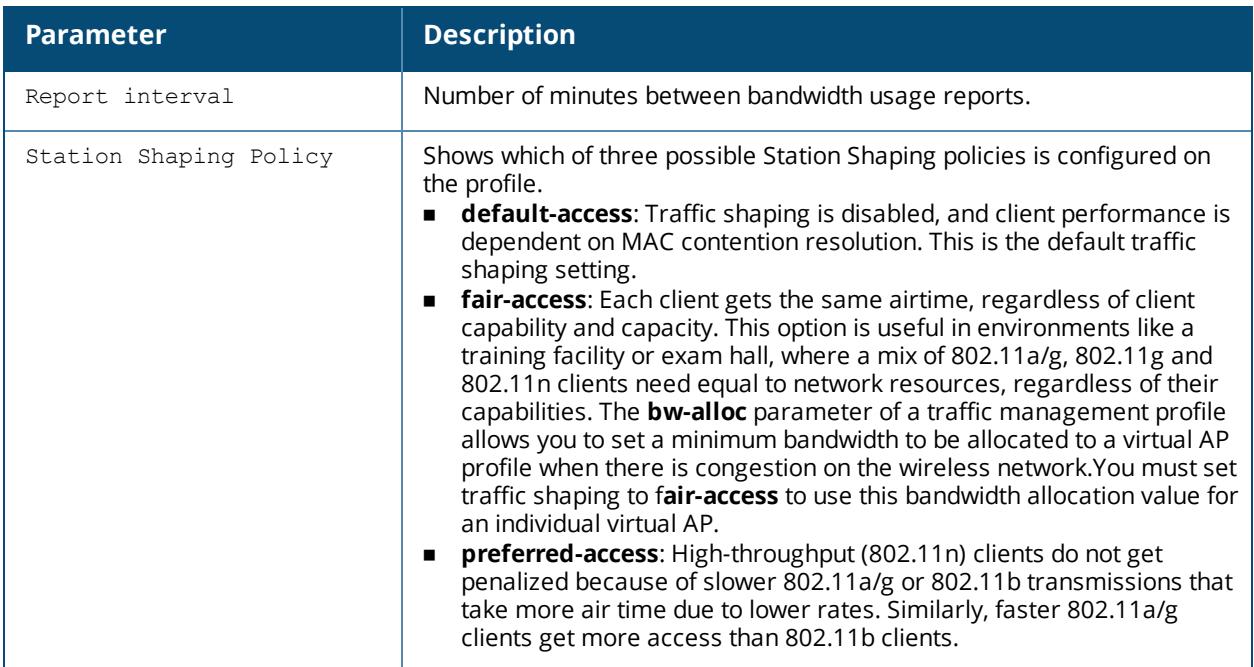

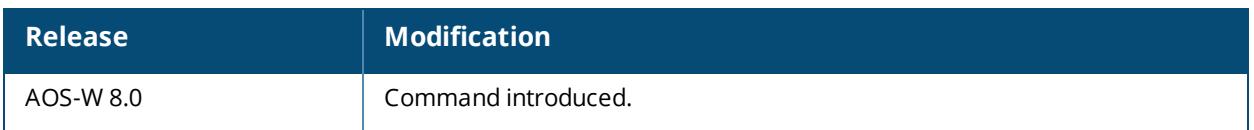

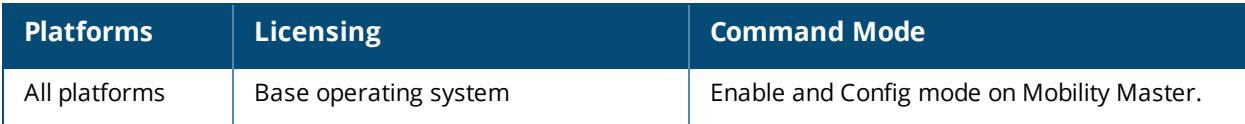

# **show wlan tsm-req-profile**

show wlan tsm-req-profile [<profile-name>]

## **Description**

This command displays configuration and other information about the parameters for the Transmit Stream and Category Measurement (TSM) Request frames.

# **Syntax**

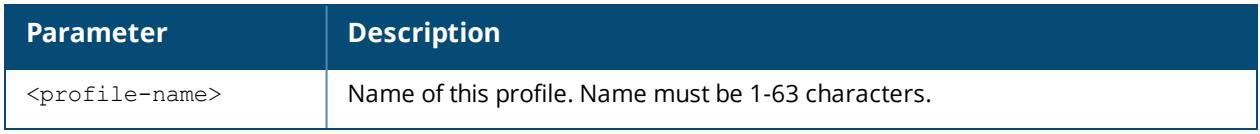

### **Usage Guidelines**

Issue this command without the **<profile-name>** parameter to display the entire TSM Request profile list, including profile status and the number of references to each profile. Include a profile name to display detailed configuration information for that profile.

For this profile to take effect, the 802.11K feature needs to be enabled.

### **Examples**

```
(host) [mynode] #show wlan tsm-req-profile default
```

```
TSM Report Request Profile "default"
```
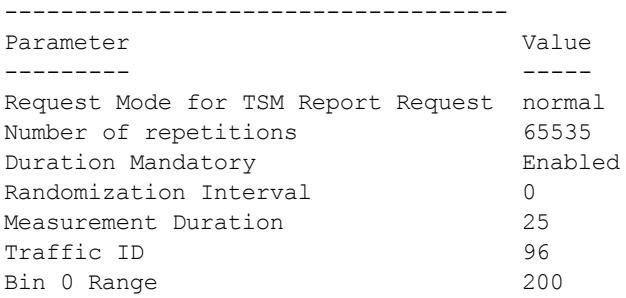

The output of this command includes the following information:

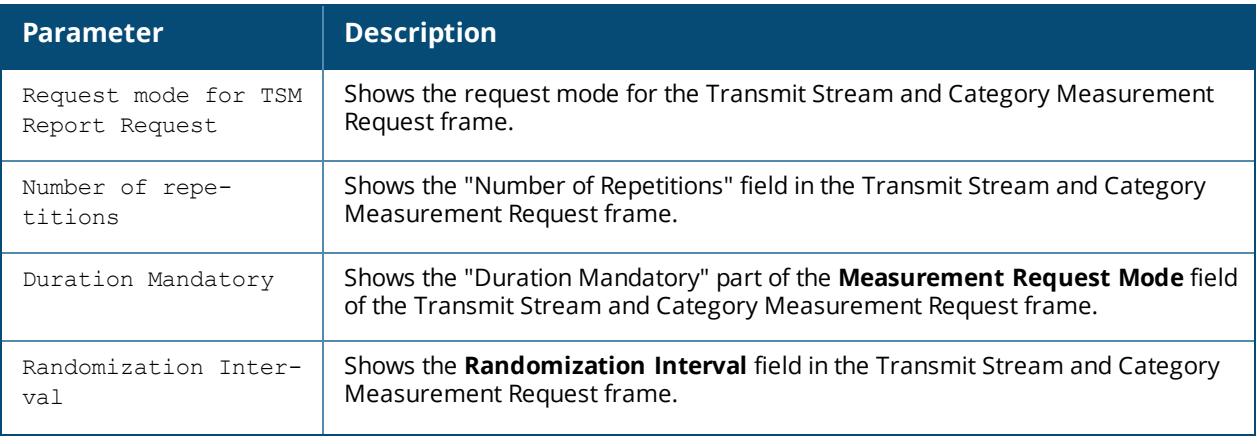

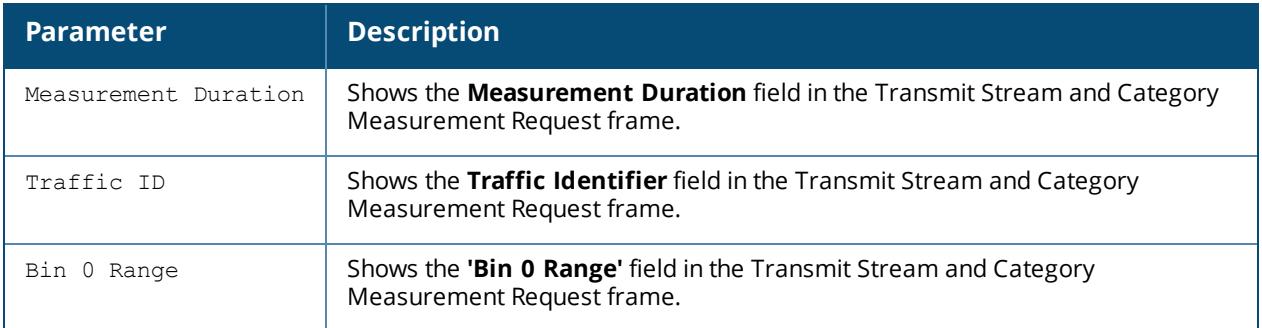

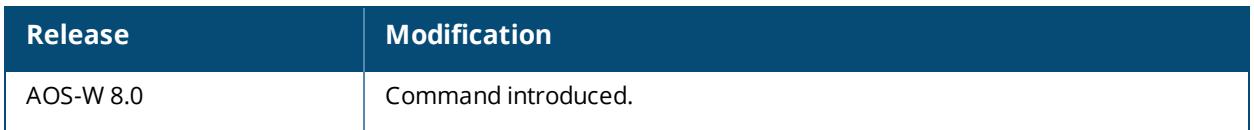

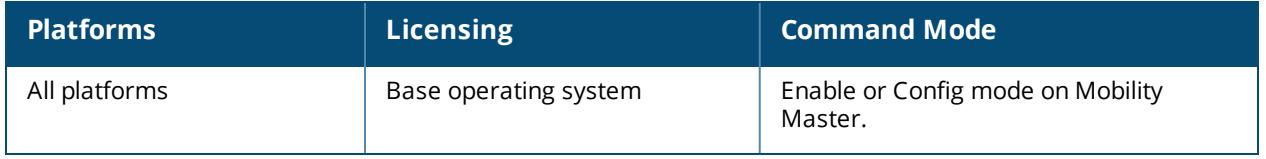

# **show wlan virtual-ap**

show wlan virtual-ap [<profile-name>]

## **Description**

Displays the list of all Virtual AP profiles, or detailed configuration information for a specific Virtual AP profile.

## **Syntax**

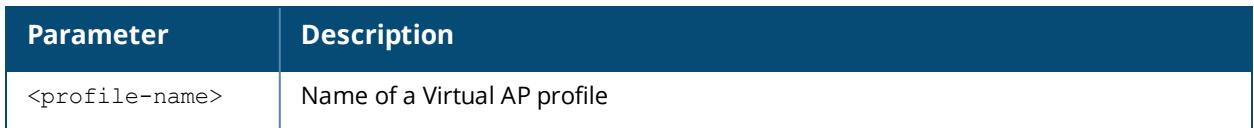

#### **Usage Guidelines**

Issue this command without the **<profile-name>** parameter to display the entire Virtual AP profile list, including profile status and the number of references to each profile. Include a profile name to display detailed configuration information for that profile.

### **Examples**

The example below shows that the managed device has six configured Virtual AP profiles. The **References** column lists the number of other profiles with references to the Virtual AP profile, and the **Profile Status** column indicates whether the profile is predefined. (User-defined profiles will not have an entry in the **Profile Status** column.)

(host) [mynode] #show wlan virtual-ap

Virtual AP profile List

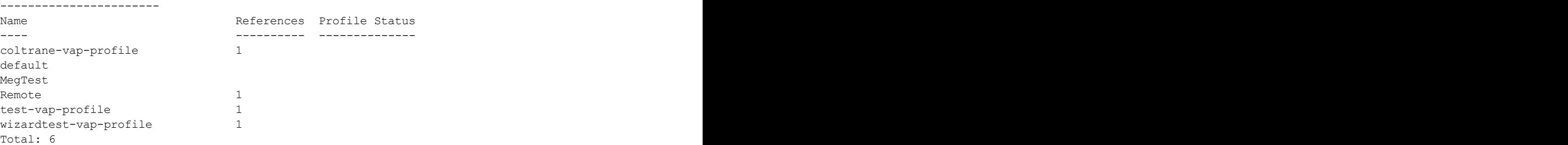

The following example shows configuration settings defined for the profile **wizardtest-vap-profile**:

(host) [mynode] #show wlan virtual-ap test-vap-profile

Virtual AP profile "wizardtest-vap-profile"

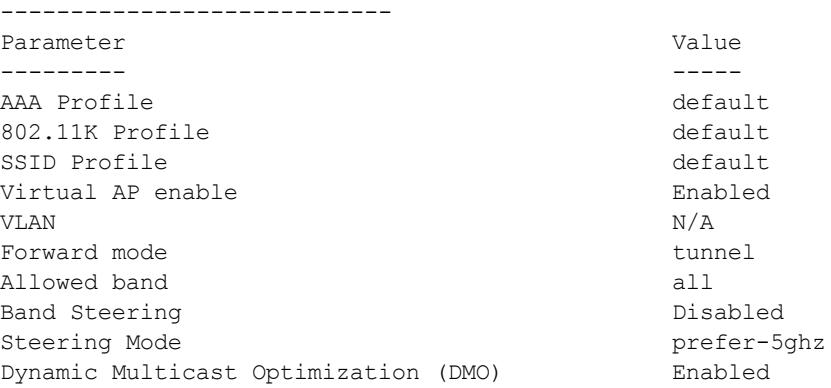

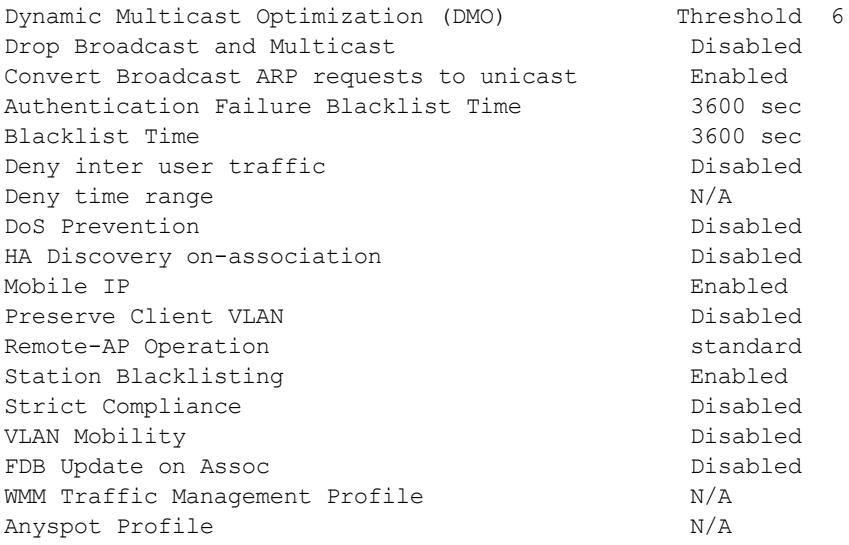

The output of this command includes the following data columns:

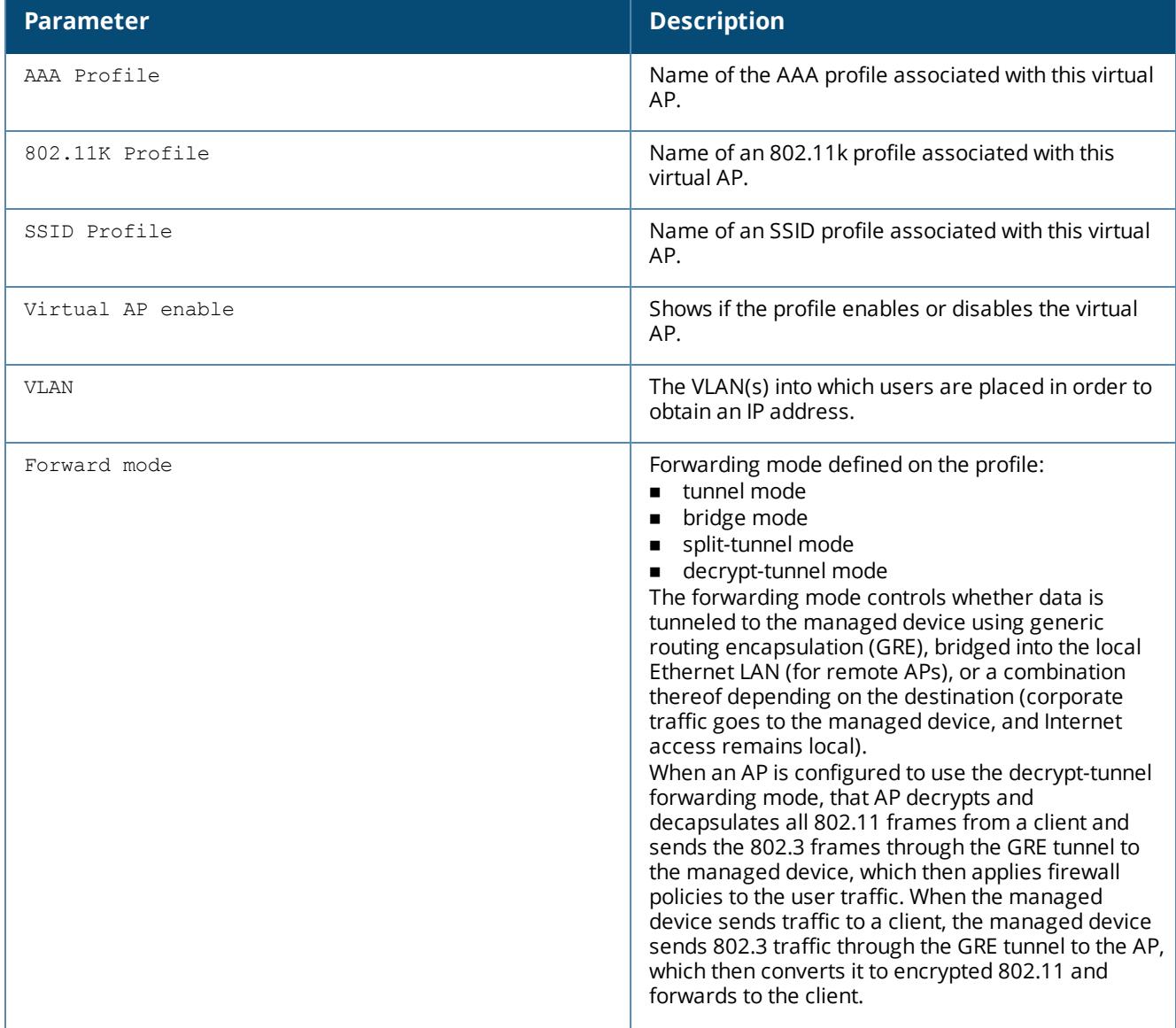

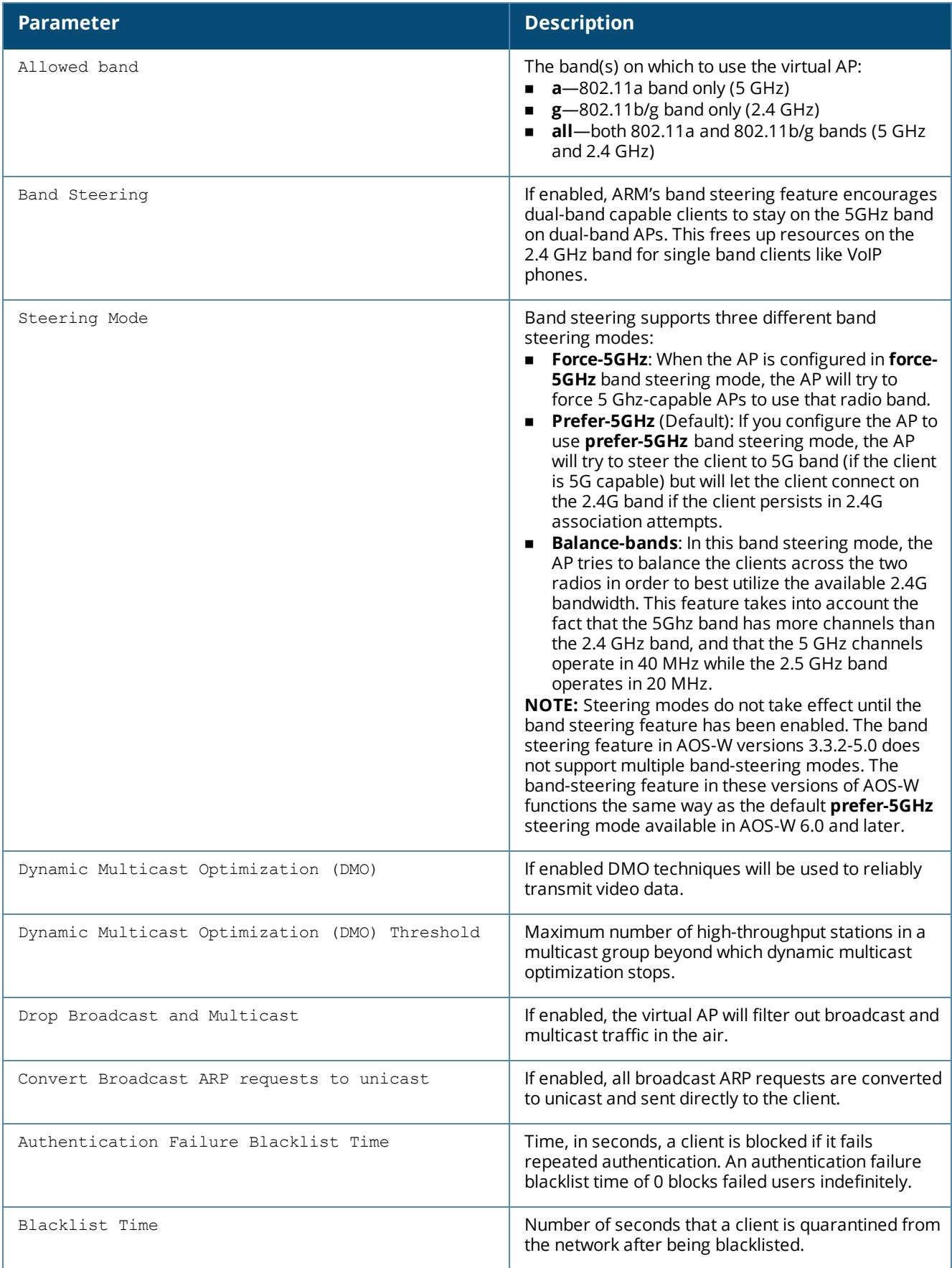

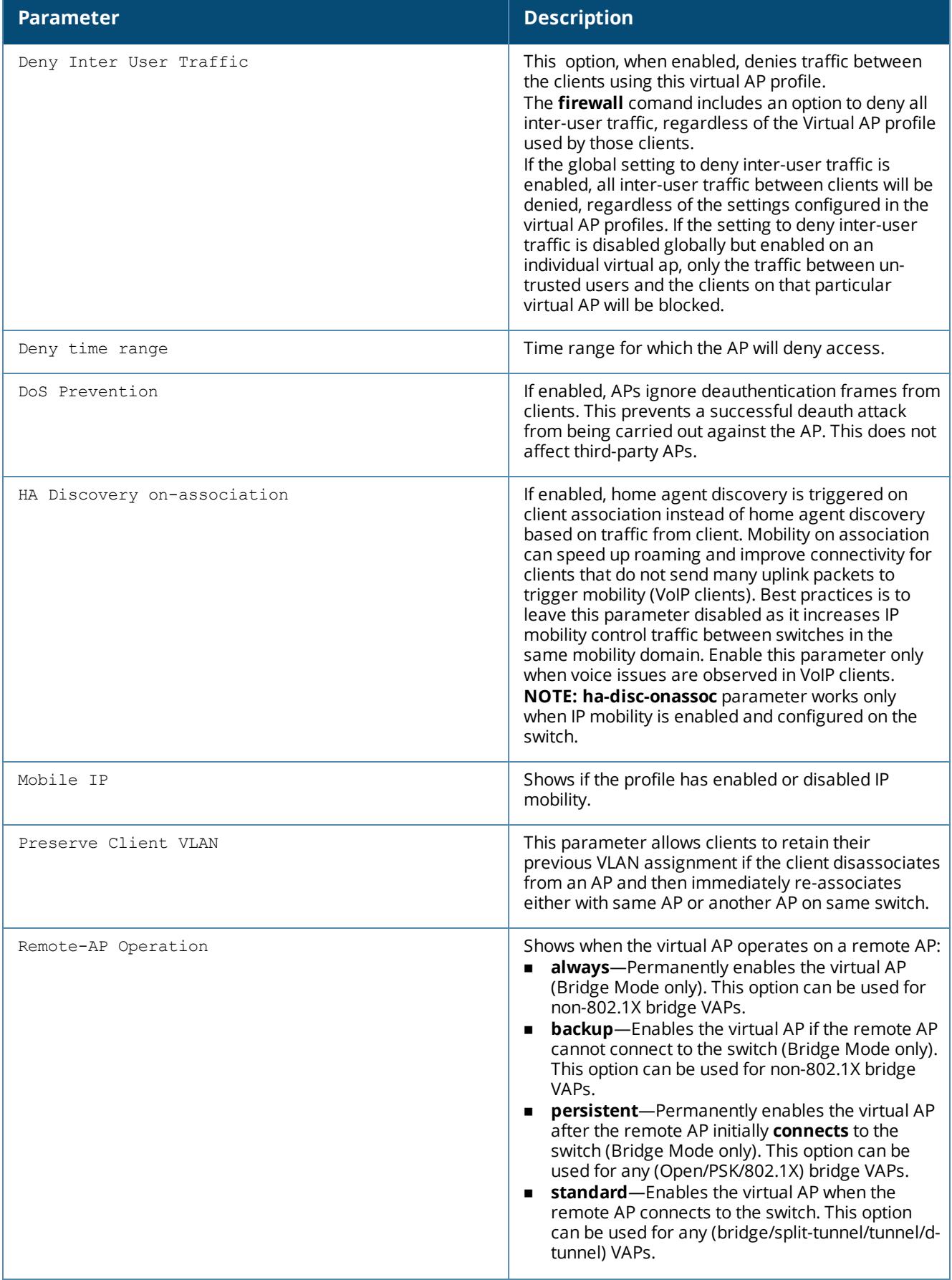

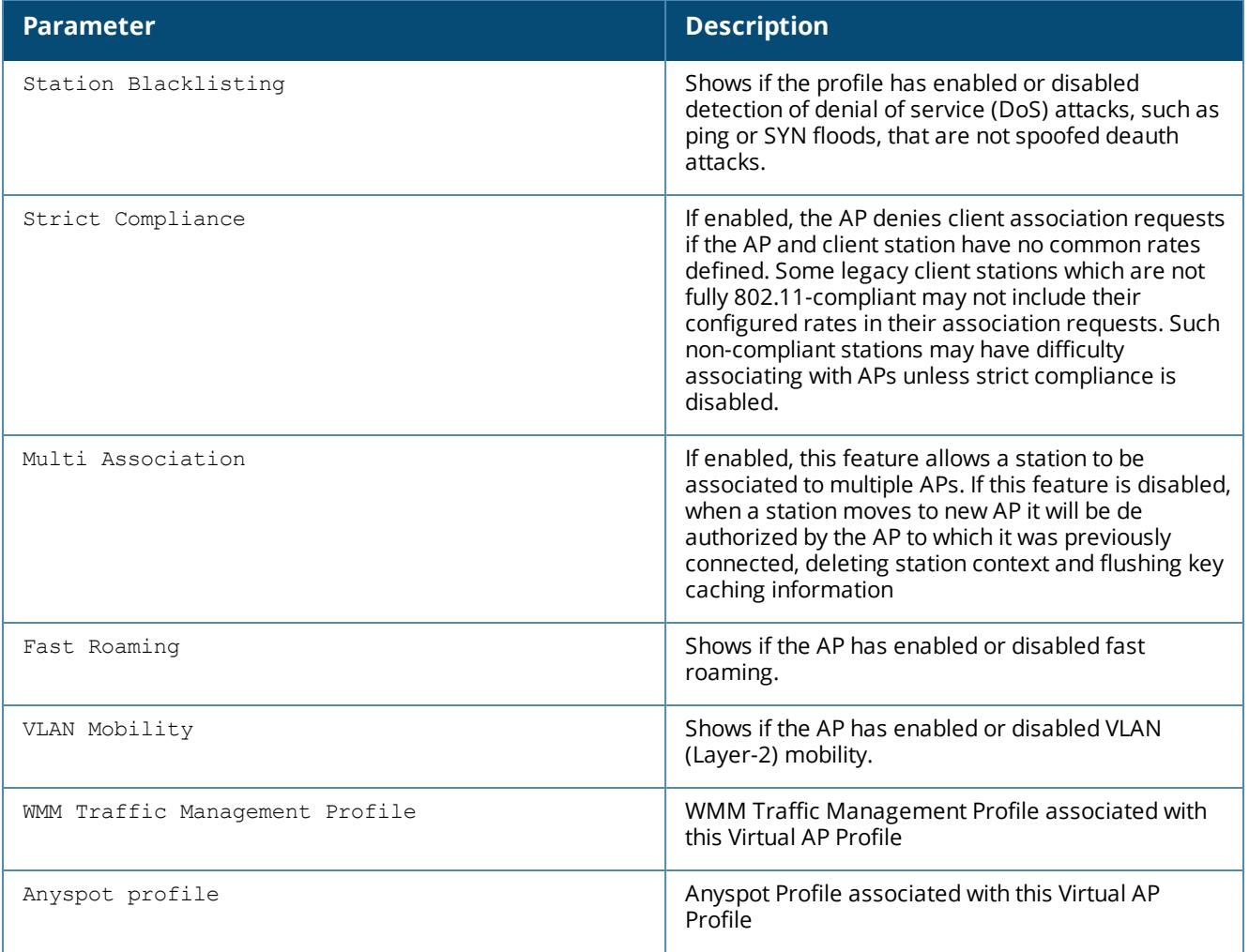

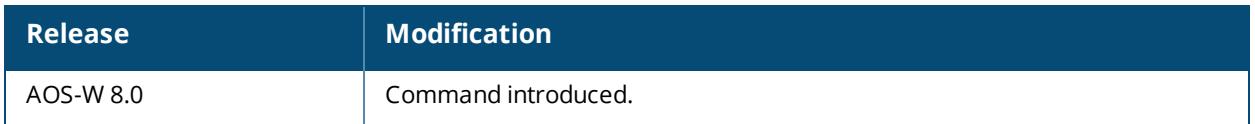

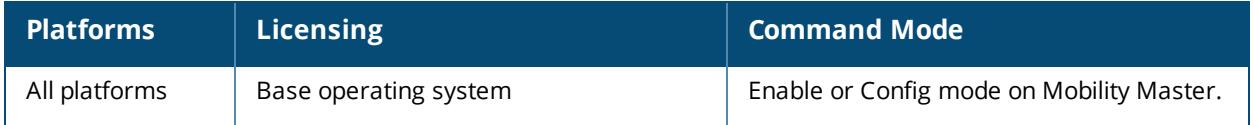

# **show wlan wmm-traffic-management-profile**

show wlan wmm-traffic-management-profile [<profile-name>]

## **Description**

This command displays the list of all WMM traffic management profiles, or detailed configuration information for a specific WMM traffic management profile.

## **Syntax**

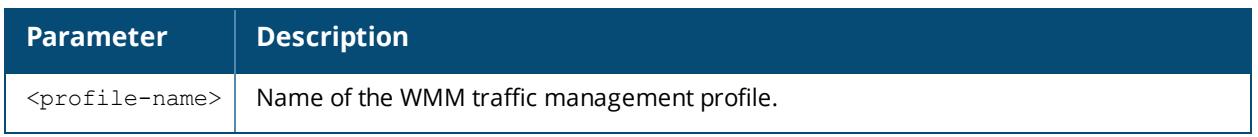

#### **Usage Guidelines**

Issue this command without the **<profile-name>** parameter to display the entire WMM traffic management profile list, including profile status and the number of references to each profile. Include a profile name to display detailed configuration information for that profile.

### **Examples**

The example below shows that the managed device has two configured WMM traffic management profiles. The **References** column lists the number of other profiles with references to the WMM traffic management profile, and the **Profile Status** column indicates whether the profile is predefined. (User-defined profiles will not have an entry in the **Profile Status** column.)

(host) [mynode] #show wlan wmm-traffic-management-profile

WMM Traffic management profile List ------------------------------- Name References Profile Status ---- ---------- ------------- default 3 test 2

Total:2

The following example shows configuration settings defined for the profile **test**:

(host) [mynode] #show wlan traffic-management-profile test

WMM Traffic management profile "test" ------------------------------------ Parameter **Value** --------- ----- Enable Shaping Policy true Voice Share 40 % Video Share 43 % Best-effort Share 10 % Background Share 7 %

The output of this command includes the following data columns:

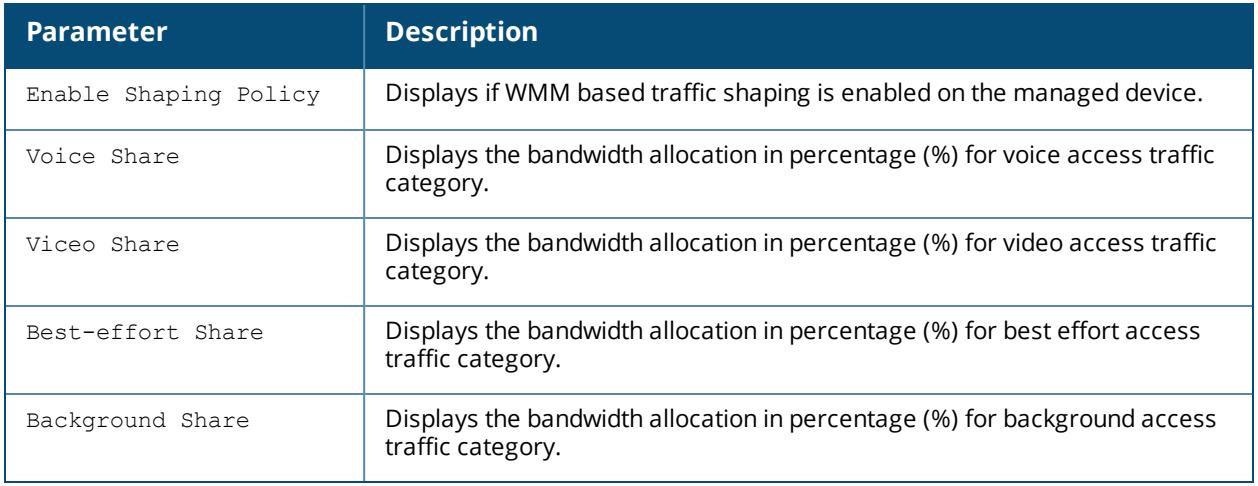

# **Related Commands**

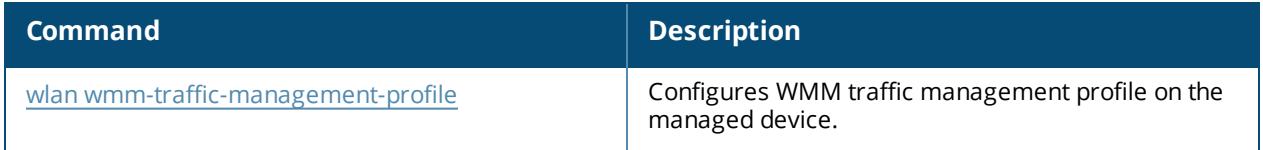

# **Command History**

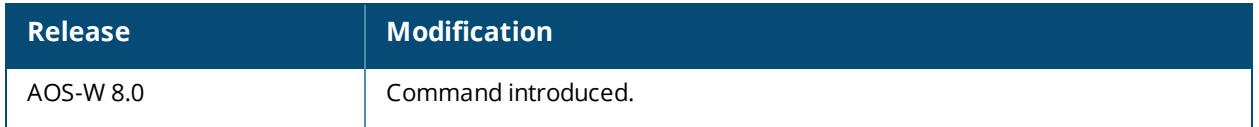

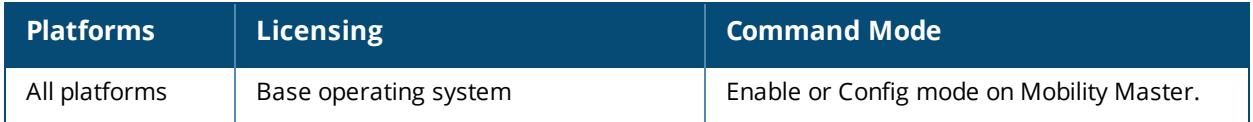

# **show wmm tspec-statistics**

show wmm tspec-statistics

### **Description**

A WMM client can send a Traffic Specification (TSPEC) signaling request to the AP before sending traffic of a specific AC type, such as voice. This command displays TSPEC statistics information.

# **Syntax**

No parameters.

# **Example**

The following command displays TSPEC statistics information:

```
(host) [mynode] #show wmm tspec-statistics
```

```
TSPEC Enforcement statistics
----------------------------
Name Value
---- -----
TSPEC ADDTS Request 0
```
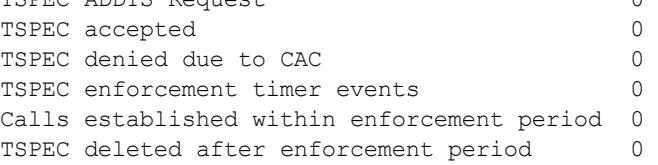

# **Command History**

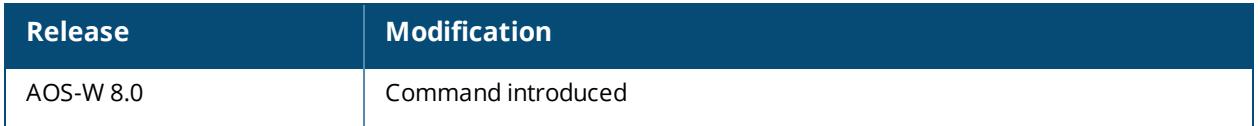

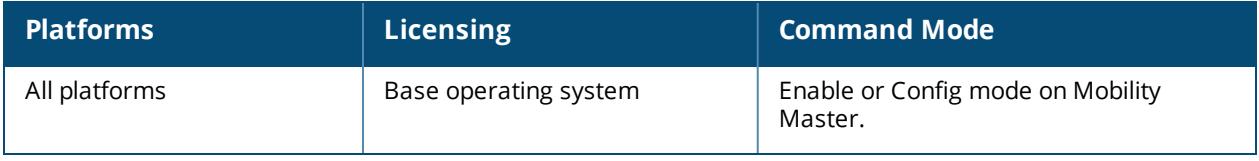

# **show wms ap**

show wms ap {<br/>bssid>|list|stats [mon-mac <mon-mac> bssid <br/>bssid>]|tree}

#### **Description**

This command displays information for APs currently monitored by the Wireless Management System (WMS).

#### **Syntax**

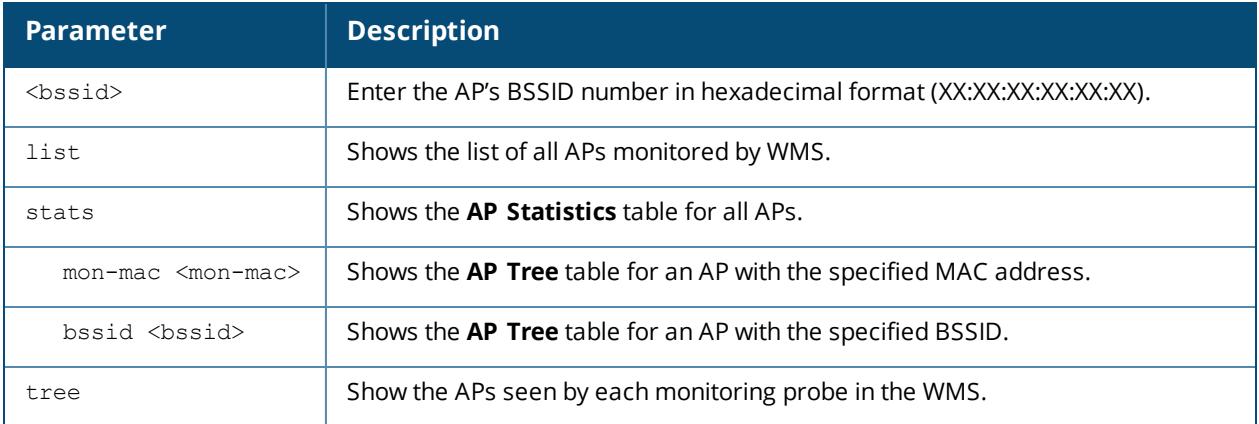

#### **Usage Guidelines**

The WMS feature periodically sends statistics that it has collected for APs and Probes to the WMS process. When WMS receives an event message from an AM, it will save the event information along with the BSSID of the AP that generated the event in the WMS database. When WMS receives statistics from the AM, it updates its state, and the database.

### **Examples**

The **show wms ap <bssid>** command displays a list of AP MAC addresses and the BSSIDs seen by each AP.

```
(host) [mynode] #show wms ap 00:0d:67:20:db:4b
AP Info
-------
BSSID SSID Channel Type RAP_Type Status Ageout HT-Type
----- ---- ------- ---- -------- ------ ------ -------
00:0d:67:20:db:4b Ericsson5G-1-1 149 generic-ap interfering up 0 HT-20mhz
HT-Sec-Chan
-----------
\capProbe Info
----------
MAC TP The Name Type Status AP Type
--- -- ---- ---- ------ -------
40:e3:d6:76:19:70 191.191.191.252 ap-205 soft-ap up 205
40:e3:d6:8d:ca:f0 191.191.191.253 ap-215 soft-ap up 215
```
The output of this command includes the following information:

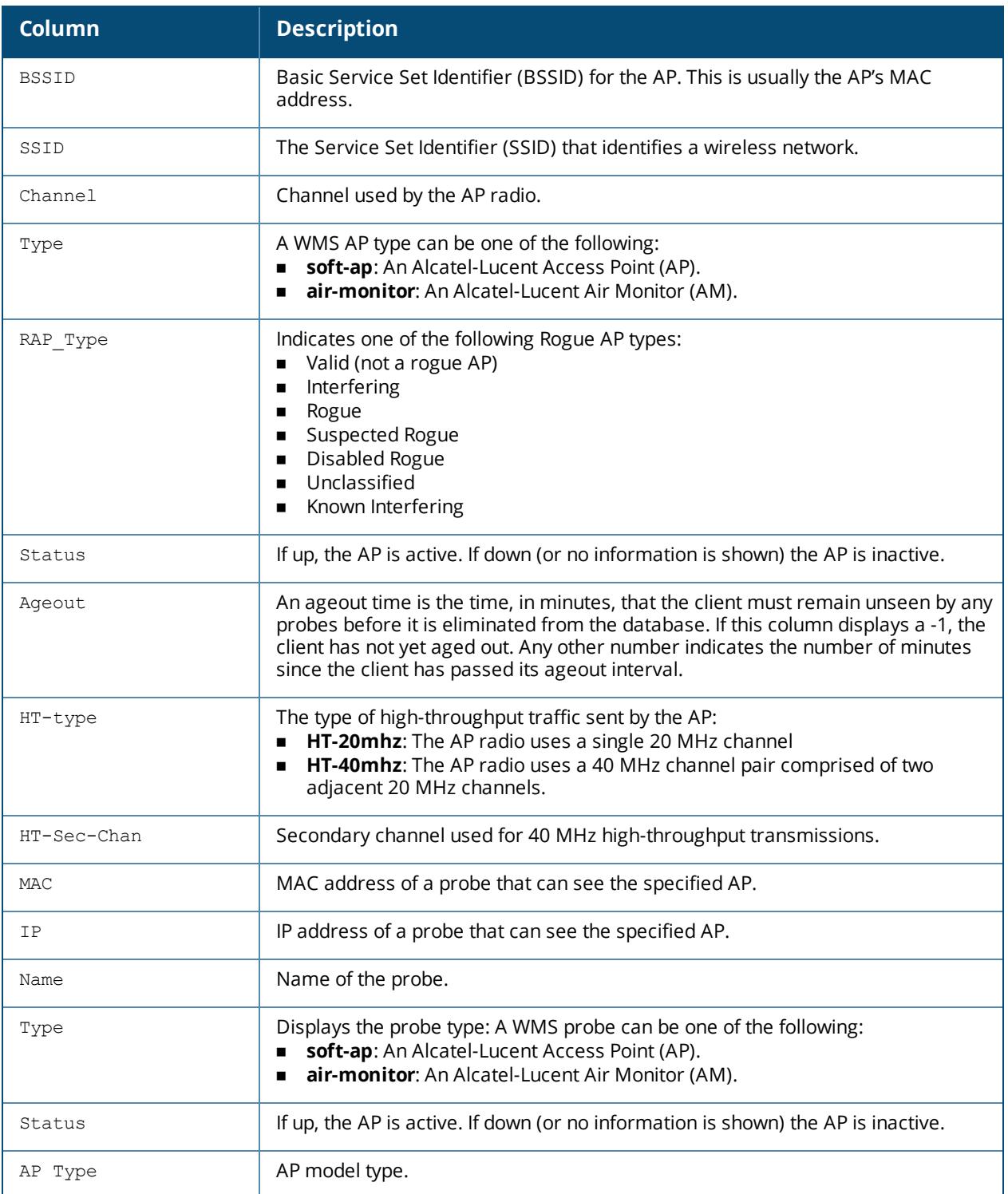

The example below shows received and transmitted data statistics for each BSSID seen by a monitoring AP.

```
(host)# show wms ap stats
```

```
AP Stats Table
----------------
Monitor-MAC BSSID RSSI TxPkt RxPkt TxByte RxByte HTRates-Tx
```

```
----------- ----- ---- ----- ----- ------ ------ ----------
00:0b:86:c1:af:20 00:0b:86:9a:f2:00 12 1575675 65 173239998 9340 0<br>00:0b:86:c1:af:20 00:0b:86:9a:f2:08 12 1560559 0 162297938 0 0
00:0b:86:c1:af:20 00:0b:86:9a:f2:08 12 1560559 0 162297938 0 0 0
00:0b:86:c1:be:56 00:0b:86:9b:e5:60 12 1683013 4188 184400159 257583 0
00:0b:86:c1:be:56 00:0b:86:9b:e5:68 12 1580152 105 164216336 1470 0
00:0b:86:c2:0a:98 00:0b:86:a0:a9:80 48 1608023 40596 166962148 568386 0
```
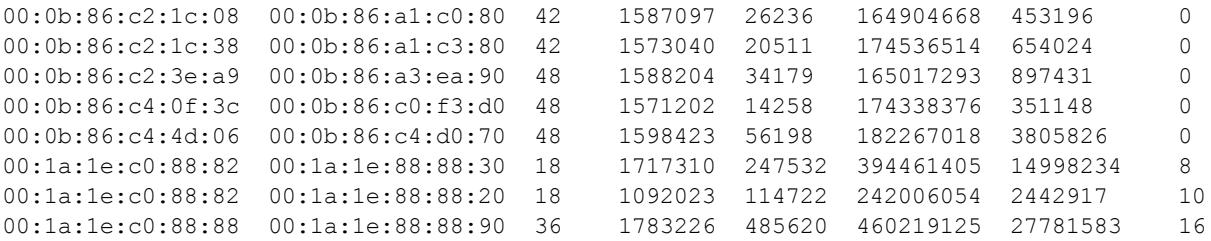

HTRates-Rx

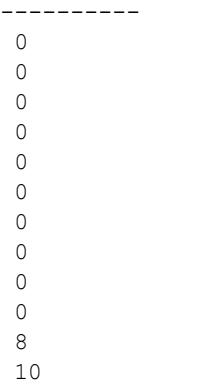

16

The output of this command includes the following information:

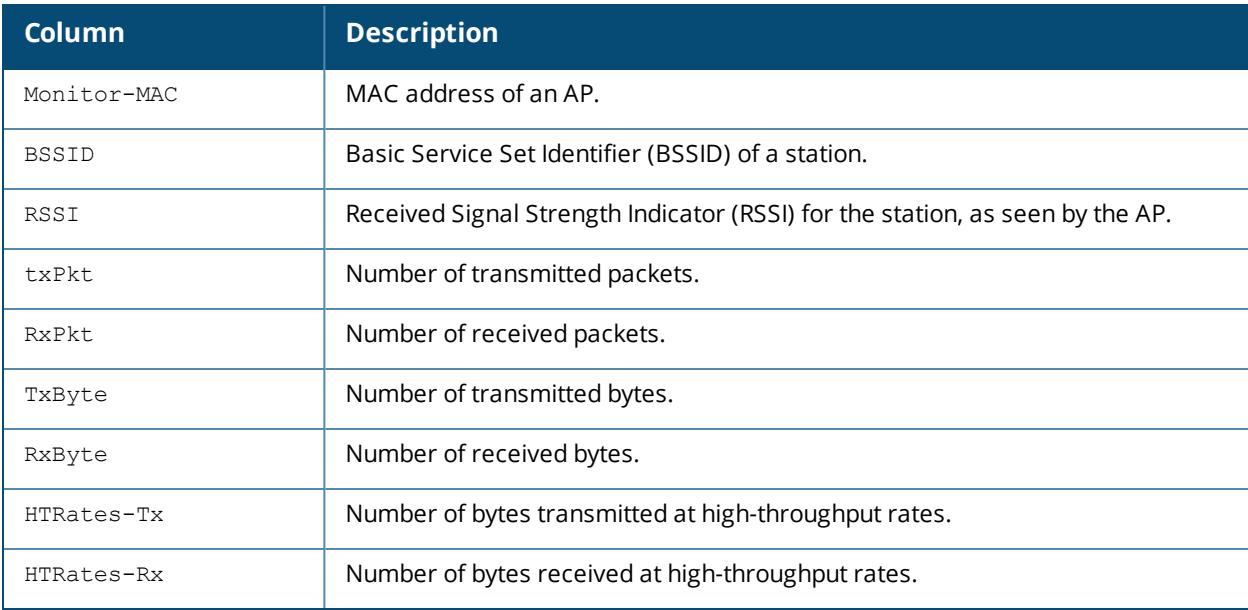

# **Command History**

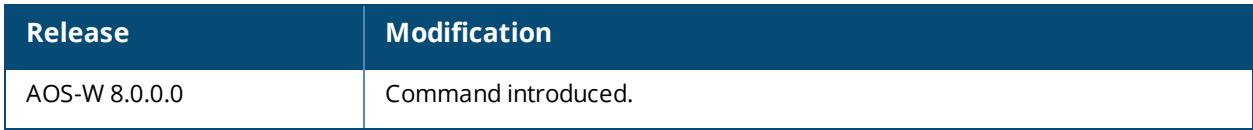

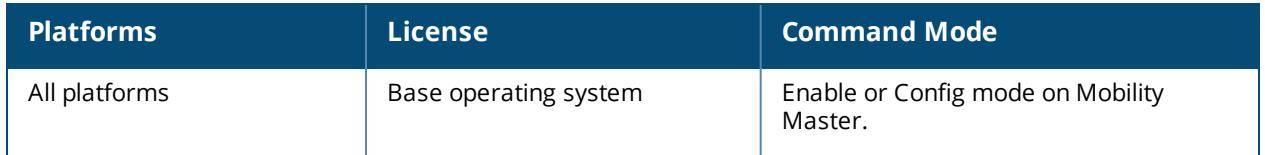

# **show wms channel**

show wms channel stats <num>

### **Description**

This command displays per-channel statistics for monitored APs.

### **Syntax**

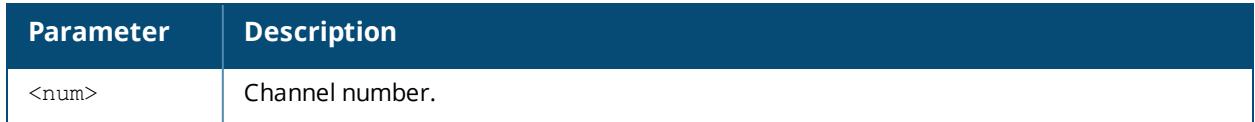

## **Example**

The following example shows per-channel statistics for monitored APs:

(host) [mynode] #show wms channel stats

```
Channel Stats Table
---------------------
```
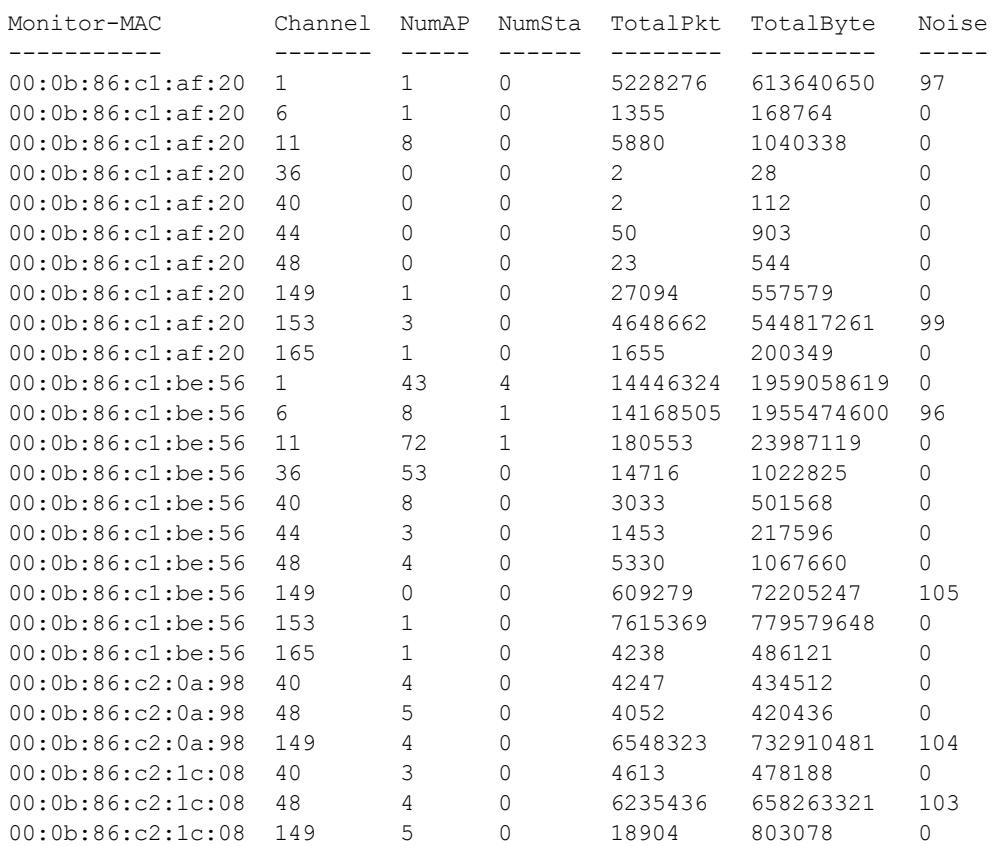

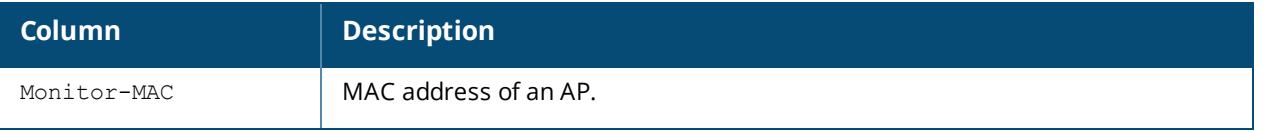

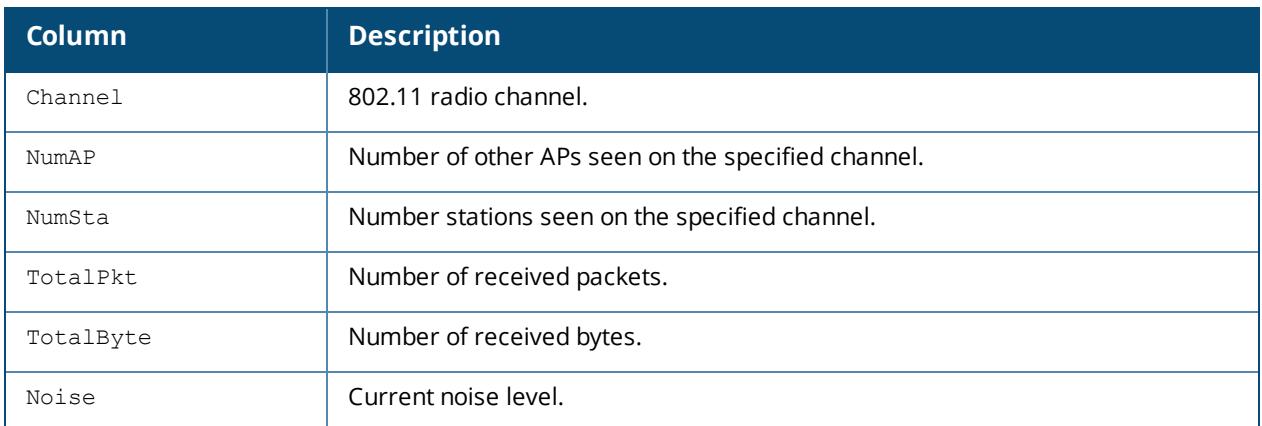

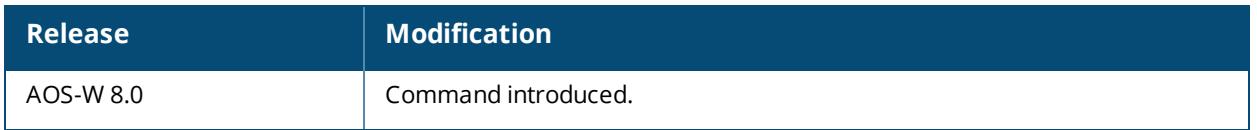

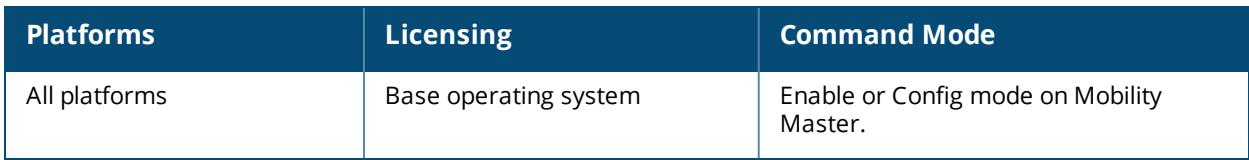

# **show wms client**

show wms client {list|<mac>|probe <mac>|stats [mon-mac <mon-mac> mac <mac>||valid-exempt}

### **Description**

This command displays the list of client information for the clients that can be seen by monitoring APs.

#### **Syntax**

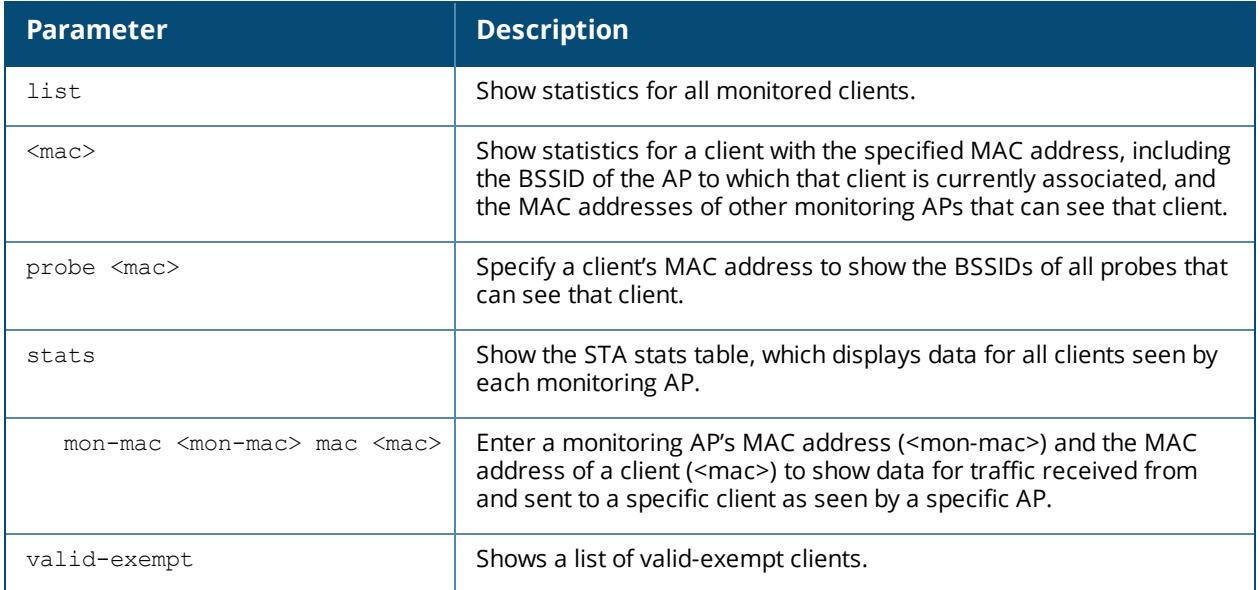

# **Example**

The **AP Info** table in the example below shows that the client is associated to an AP with the BSSID **00:0b:86:cd:86:a0**. The **Probe info** table shows the MAC addresses of three other APs that can see the client.

```
(host) #show wms client 00:0e:35:29:9b:28
```
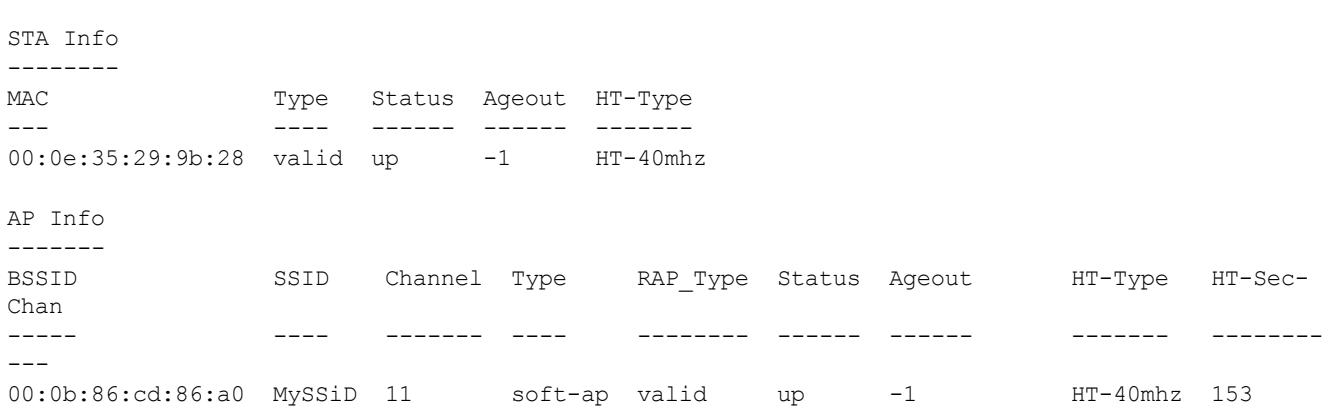

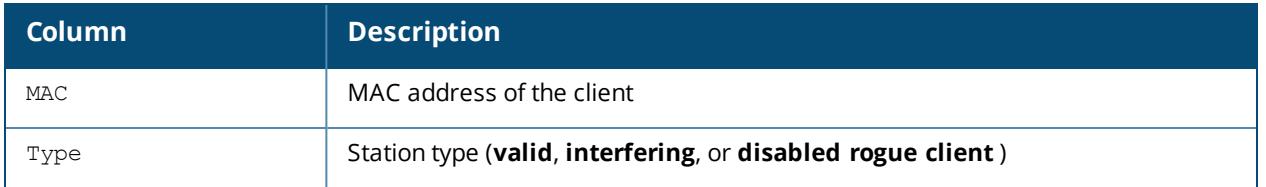

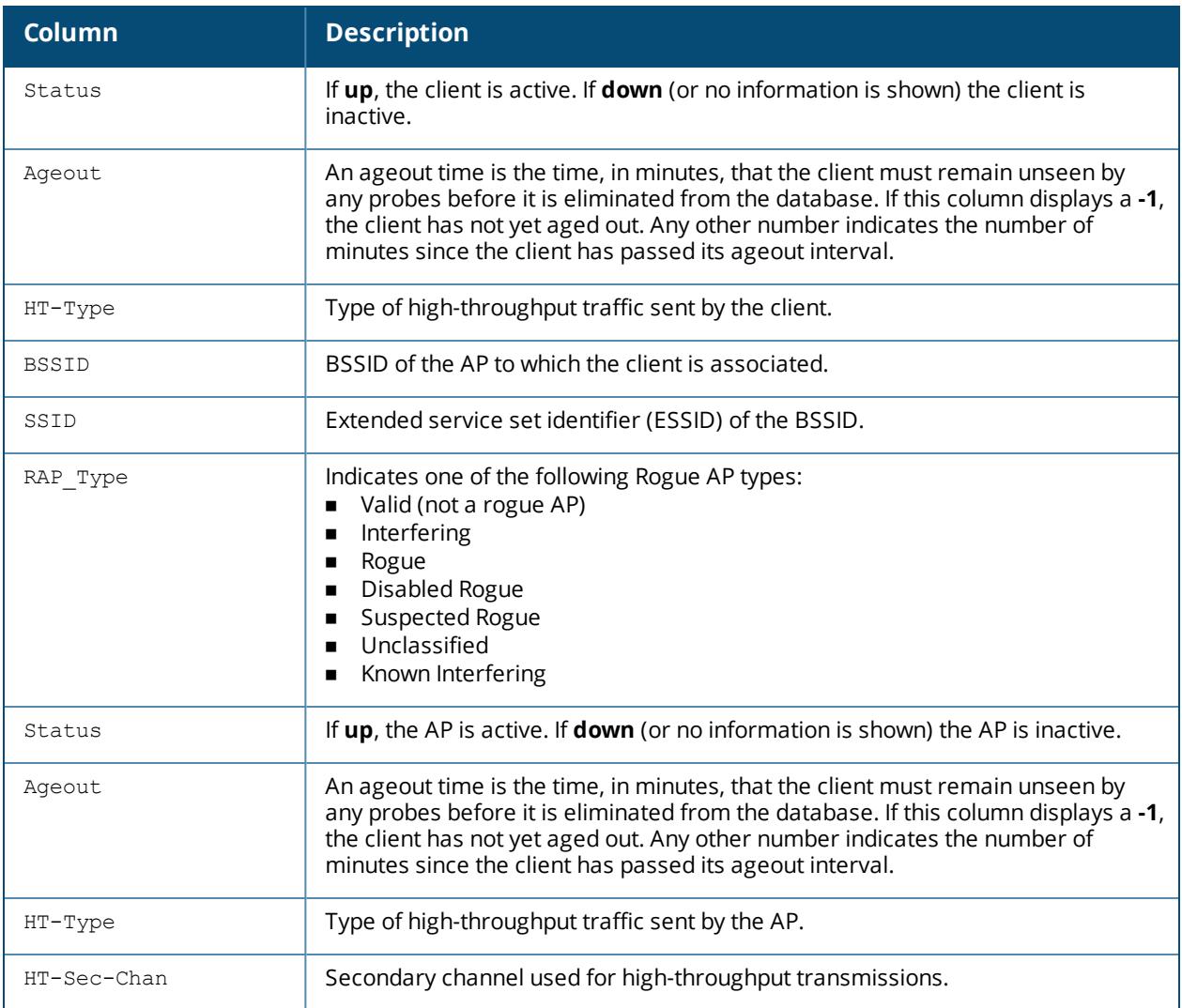

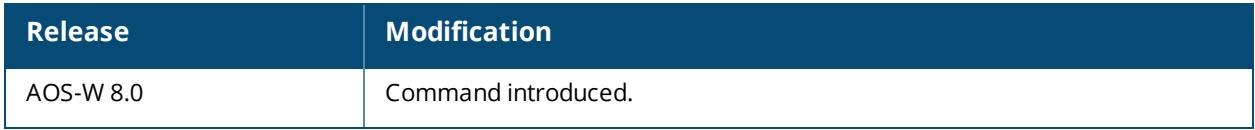

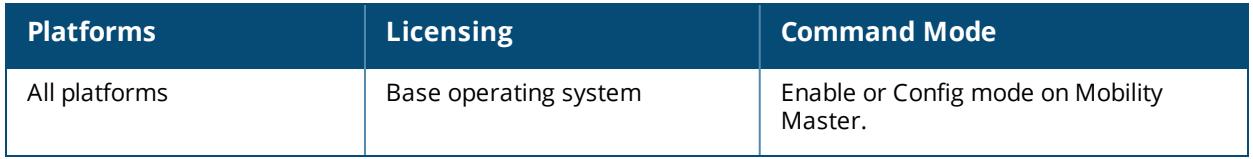

# **show wms counters**

show wms counters [debug|events]

#### **Description**

This command displays WMS events and debug counters. If you omit the optional **debug** and **events** parameters, the **show wms counters** command displays the frequently used (general) counters in a single table.

### **Syntax**

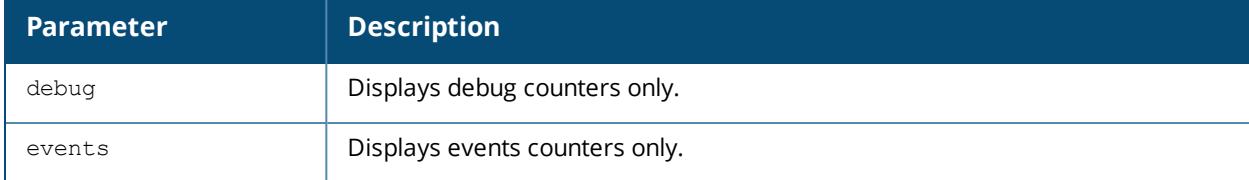

### **Usage Guidelines**

This command displays counters for database entries, messages, and data structures. The counters displayed vary for each managed device; if the managed device does not have an entry for a particular counter type, it does not appear in the output of this command

# **Example**

The following example shows output for the **show wms counters** command:

```
Counters
--------
Name Value
---- -----
DB Reads 288268
DB Writes 350870
Probe Table DB Reads 2477
Probe Table DB Writes 952
AP Table DB Reads 143992
AP Table DB Writes 138867
STA Table DB Reads 40404
STA Table DB Writes 99687
Probe STA Table DB Reads 101352
Probe STA Table DB Writes 117566
Probe Register 2476<br>Probe State Update 37077
Probe State Update 37077
Set RAP Type 42552
Set RAP Type Conf Level 152
Valid Exempt Station Macs 10
...
```
(host) [mynode] #show wms counters

# **Command History**

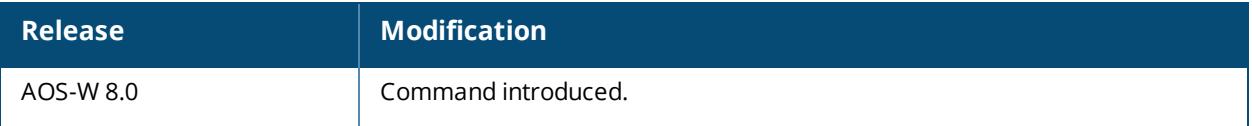

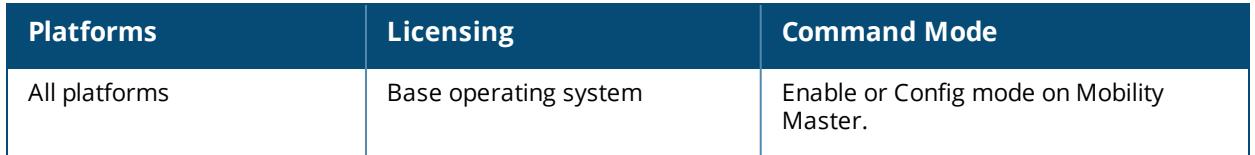

# **show wms forwarding-stats**

show wms forwarding-stats

## **Description**

This command displays message forwarding statistics between the WLAN Management System (WMS) and Alcatel-Lucent Air Monitor.

# **Syntax**

No parameters.

# **Example**

The following command displays forwarding statistics between the WMS and Air Monitor:

```
(host) [mynode] #show wms forwarding-stats
WMS Forwarding Stats
--------------------
Item Value
---- -----
Messages Forwarded 10
Messages Dropped 1
Messages Diverted to Local Processing 0
```
# **Command History**

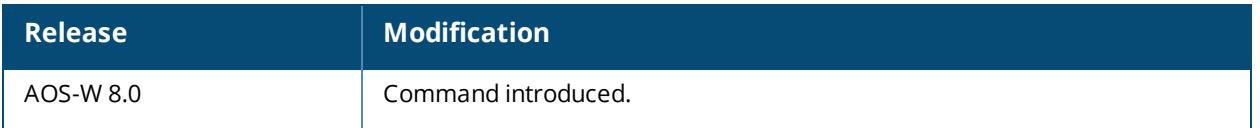

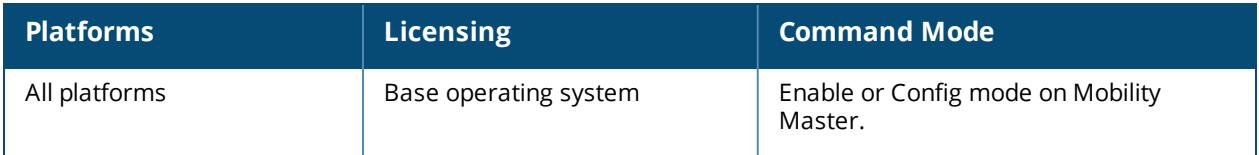

# **show wms general**

show wms general [debug]

### **Description**

This command displays general configuration information for the Alcatel-Lucent WLAN Management System (WMS).

# **Syntax**

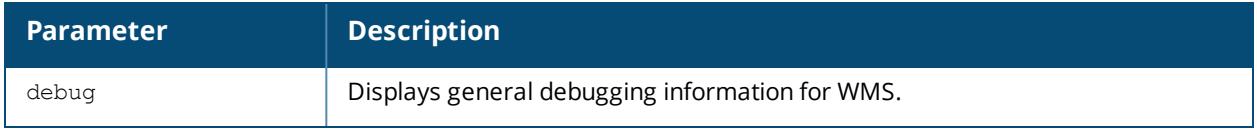

#### **Example**

The following command displays general configuration information for WMS:

(host) [mynode] #show wms general

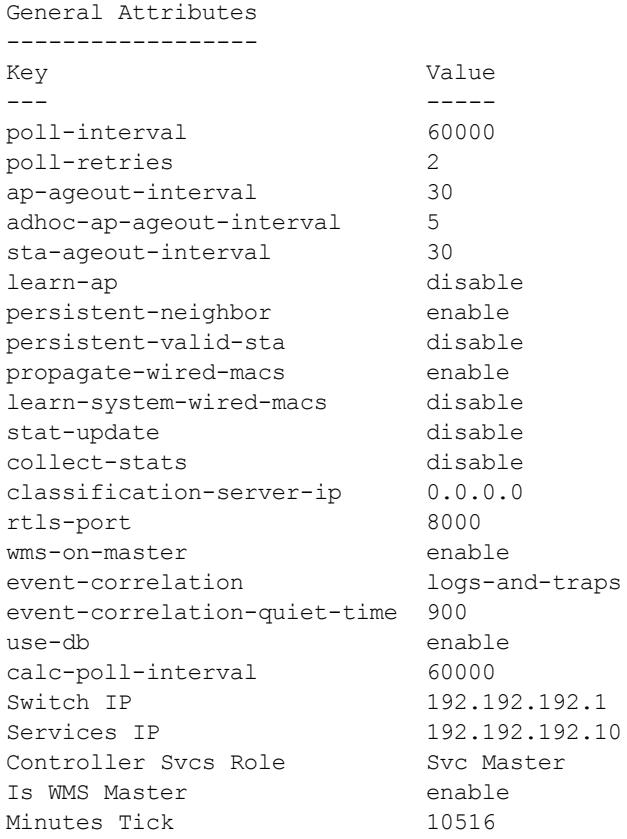

# **Command History**

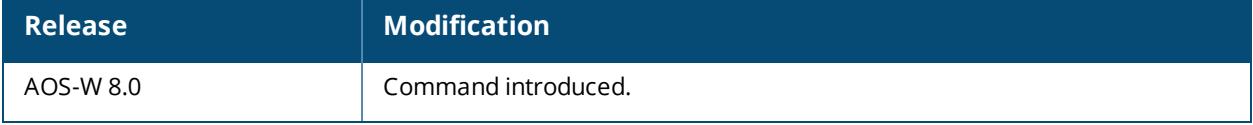

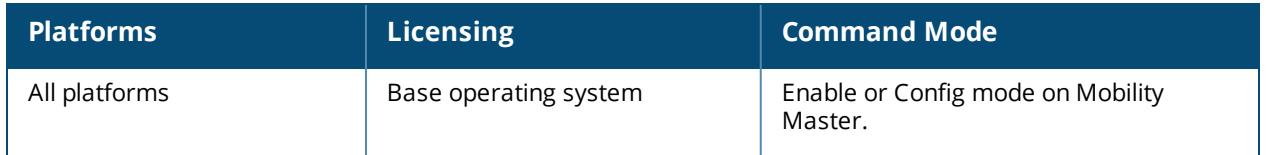

# **show wms monitor-summary**

show wms monitor-summary

### **Description**

This command displays the number of different AP and client types monitored over the last 5 minutes, 1 hour, and since the managed device was last reset.

# **Syntax**

No parameters.

#### **Usage Guidelines**

The WLAN management system (WMS) monitors wireless traffic to detect any new AP or wireless client stations that attempt to connect to the network. When an AP or wireless client is detected, it is classified and its classification is used to determine the security policies which should be enforced on the AP or client. Use the **show wms monitor-summary** command to view a quick summary of each classified AP and client type currently on the network.

If AP learning is enabled (with the wms general command), non-Alcatel-Lucent APs connected on the same wired network as Alcatel-Lucent APs are classified as valid APs. If AP learning is disabled, a non-Alcatel-Lucent AP is classified as an unsecure or suspect-unsecure AP.

# **Example**

The following example displays a summary of monitored APs and clients on a managed device:

(host) [mynode] #show wms monitor-summary

WMS Monitor Summary

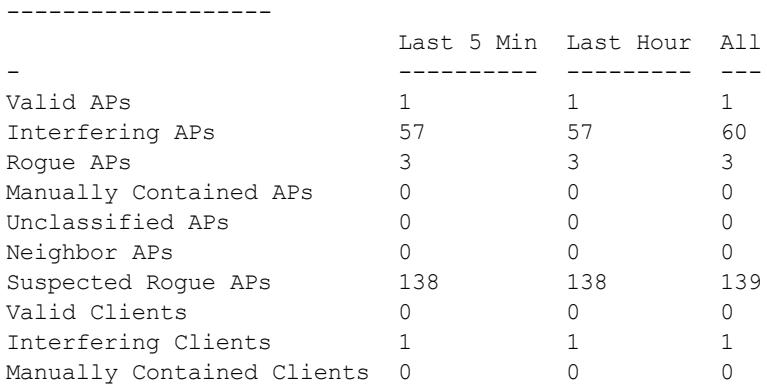

### **Command History**

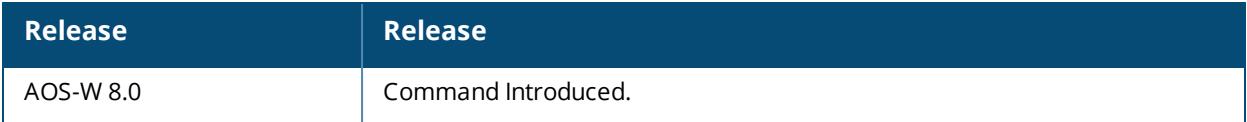

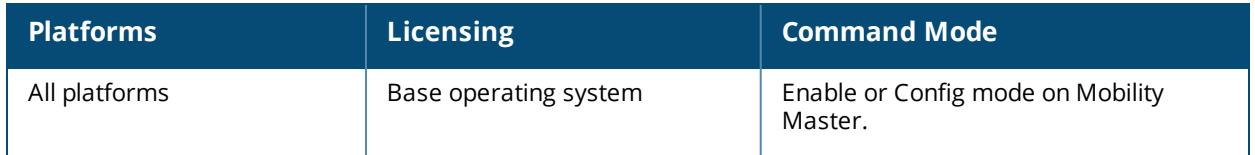

# **show wms probe**

show wms probe

#### **Description**

This command displays detailed information on WMS probes.

### **Syntax**

No parameters.

#### **Example**

This example shows the Probe List table for WMS probes. The output below has been split into two tables to better fit in this document. In the actual CLI, this information appears in a single, long table.

```
(host) [mynode] #show wms probe
```
Probe List

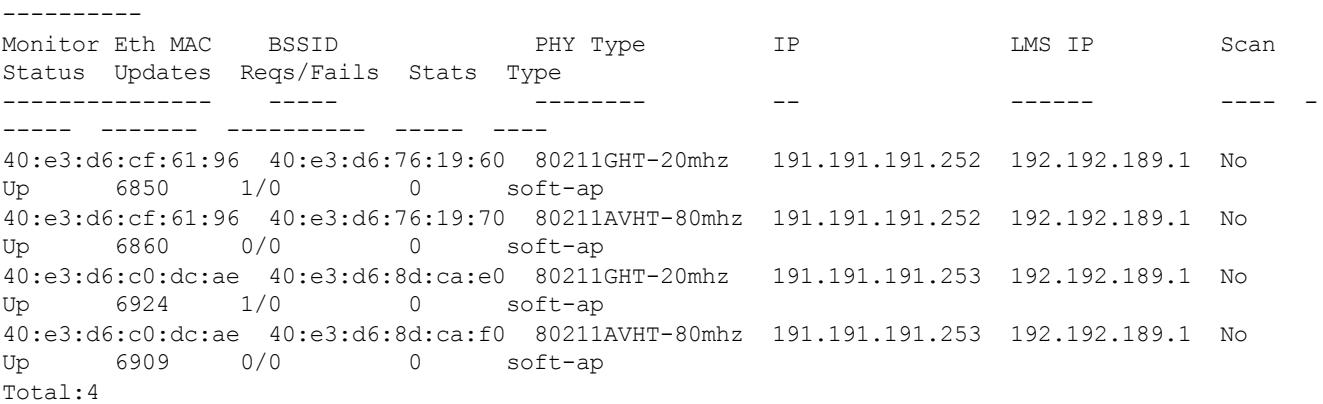

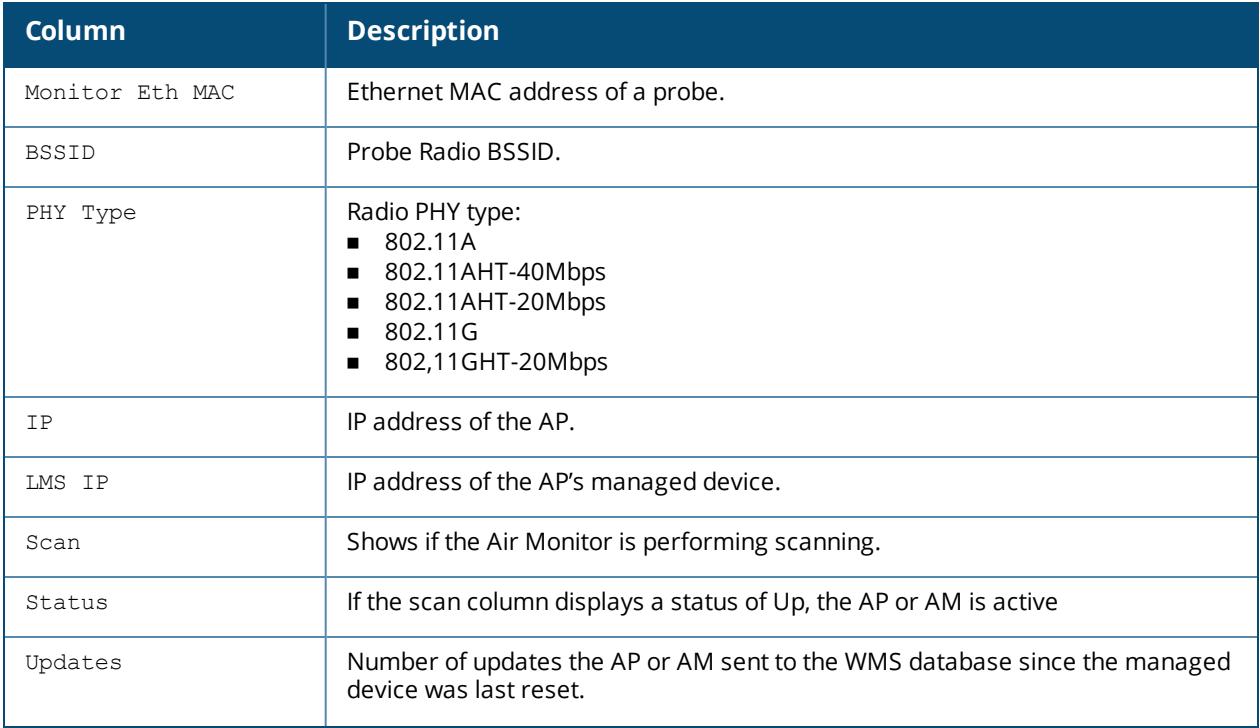

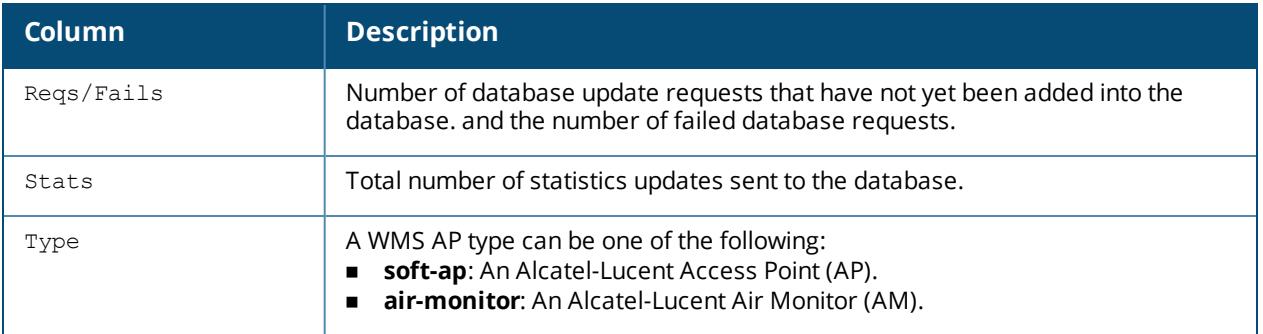

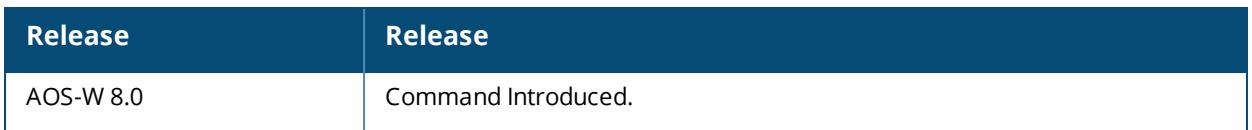

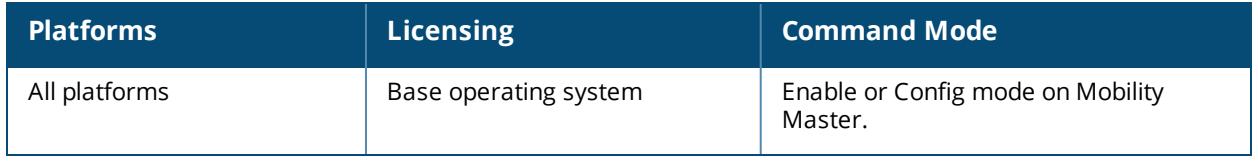

# **show wms rogue-ap**

show wms rogue-ap <br/>bssid>

### **Description**

This command displays statistics for APs classified as rogues APs.

### **Syntax**

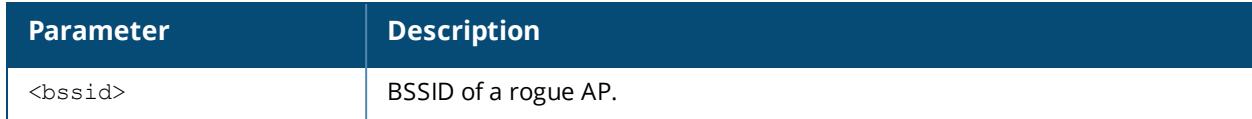

### **Example**

The output of this command shows statistics for a suspected rogue AP:

```
(host) [mynode] #show wms rogue-ap 00:0b:86:d4:ca:12
```
Suspect Rogue AP Info

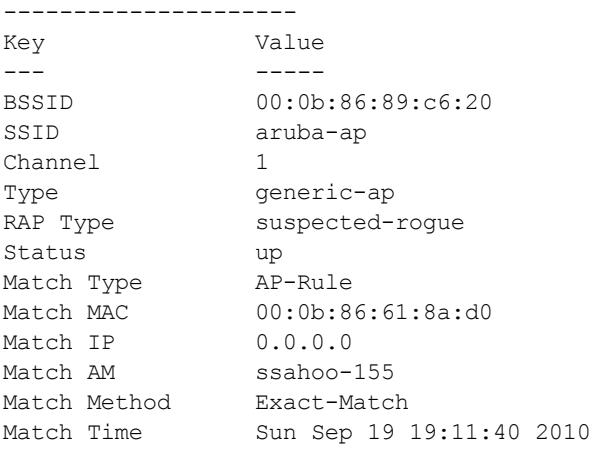

The output of this command includes the following information:

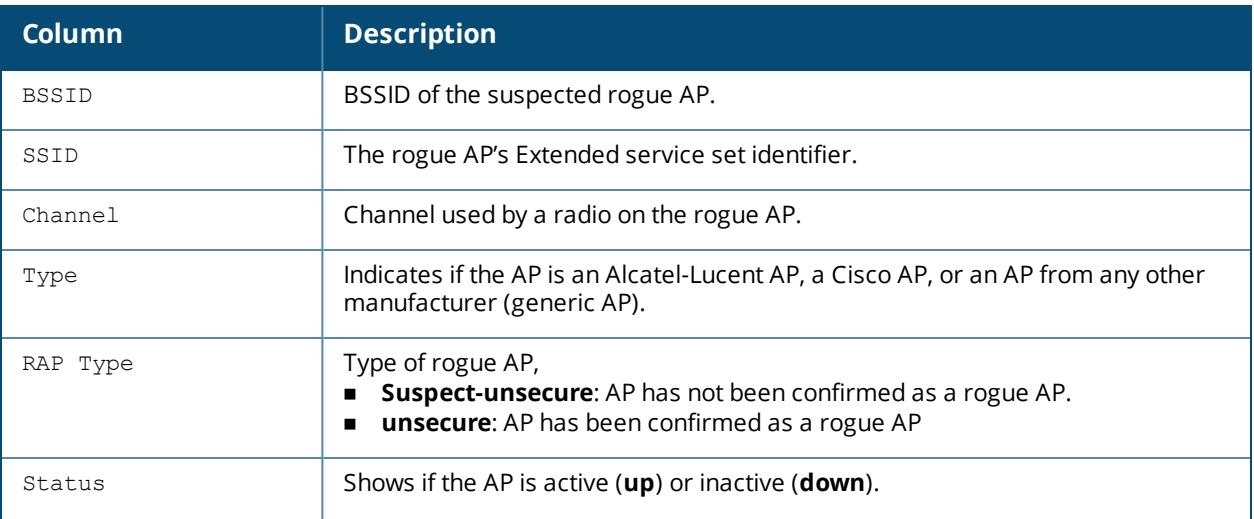

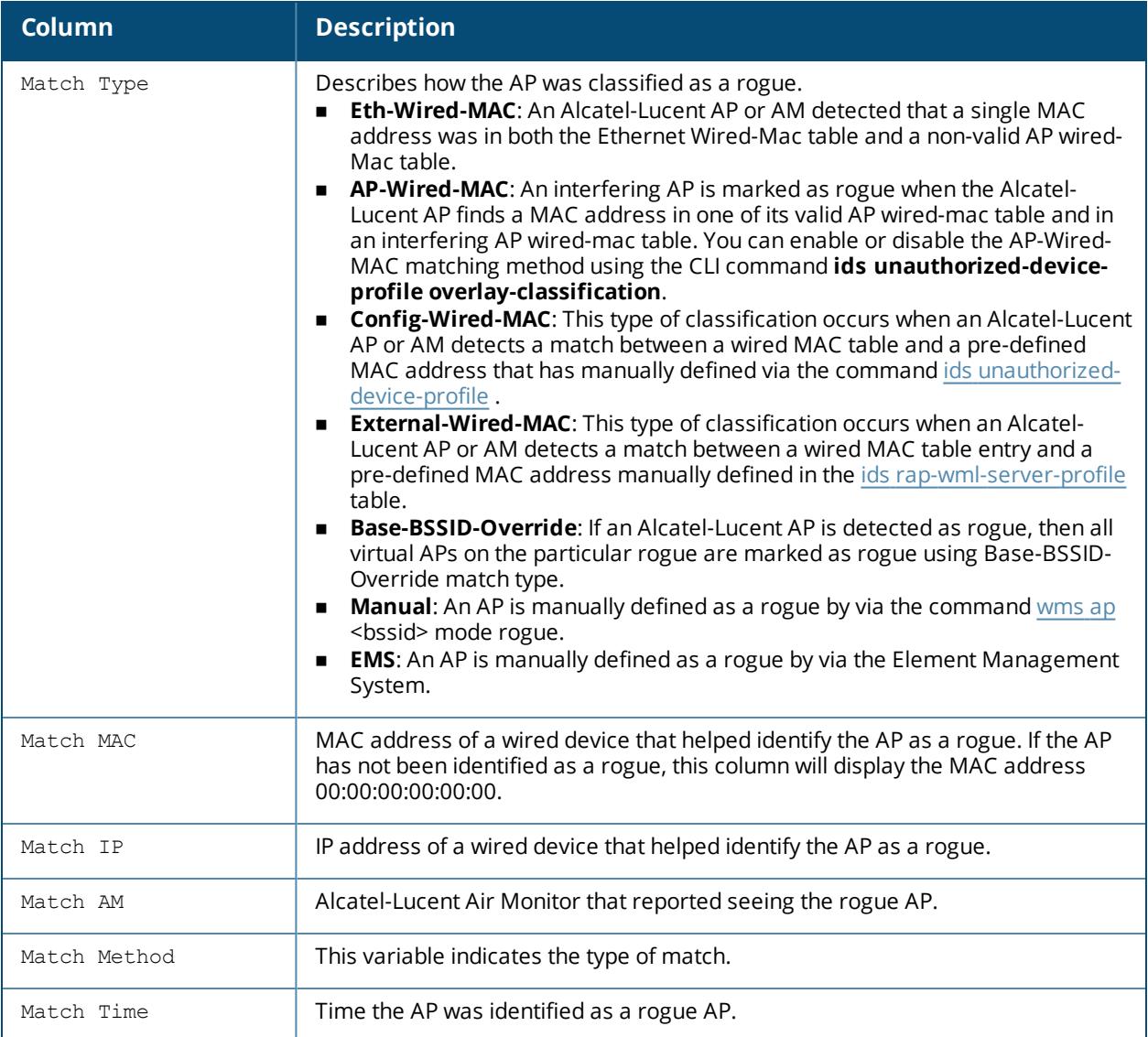

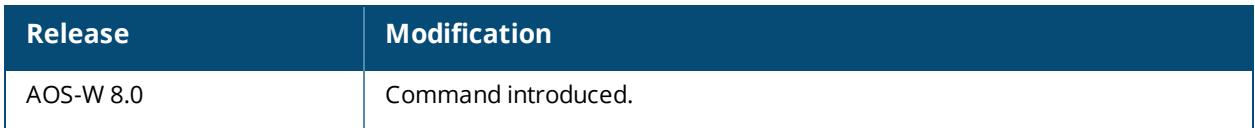

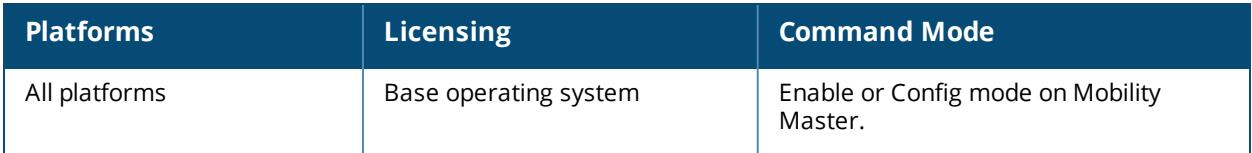

# **show wms rogue-ap list**

show wms rogue-ap list

### **Description**

This command displays the information on the rogue APs in the network.

# **Syntax**

No parameter.

# **Usage Guidelines**

When an AM classifies an interfering AP as a Rogue AP it sends that classification to the WMS process.

Use this command to list all known Rogue APs that may be potential security threats.

# **Examples**

The **show wms rogue-ap list** command displays a list of rogue APs detected in the network.

```
(host)[mynode] #show wms rogue-ap list
AP List
-------
BSSID ESSID Class PHY Type AP-name Encryp IBSS Last Mon Eth MAC
----- ----- ----- -------- ------- ------ ---- ----------------
ac:a3:1e:53:72:94 arturo04 rogue 80211A wpa2-psk-aes no ac:a3:1e:cd:35:5a
84:d4:7e:64:1c:72 hpeguest rogue 80211A open no ac:a3:1e:cd:35:5a
00:62:ec:26:2e:2f smtcwireless rogue 80211A wpa-8021x-tkip no c8:b5:ad:c3:ac:fc
Total: 3
```
The output of this command includes the following information:

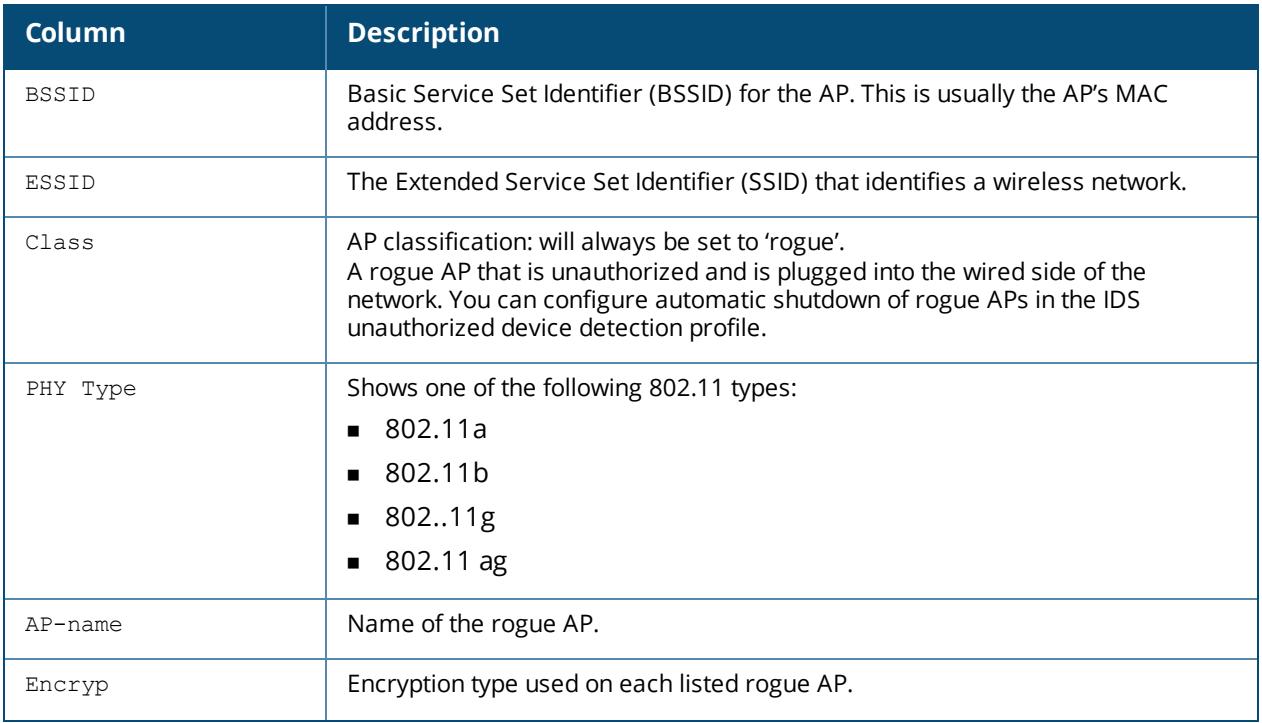

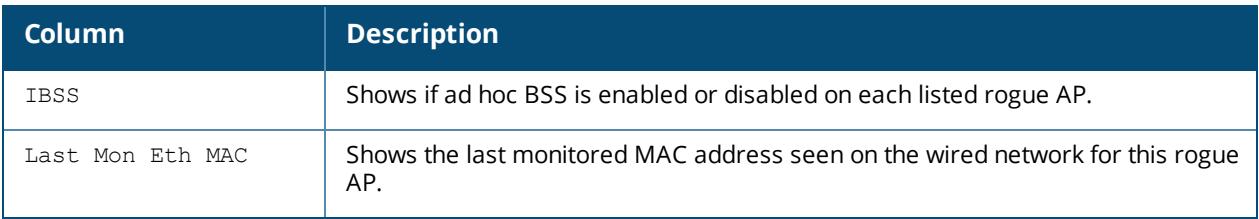

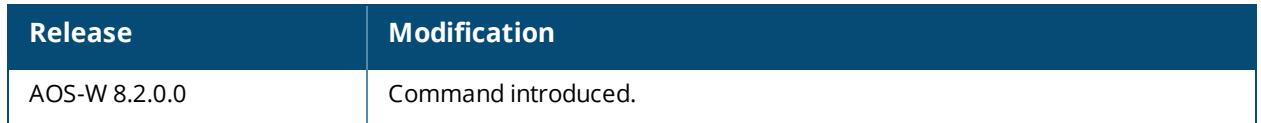

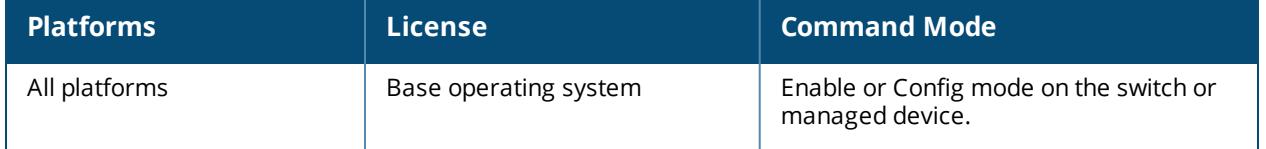

# **show wms routers**

show wms routers [<mac>]

#### **Description**

This command displays learned router MAC information for WMS APs.

### **Syntax**

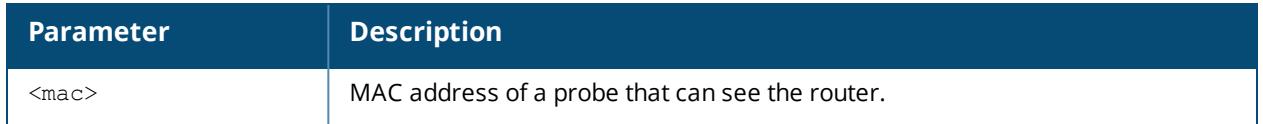

## **Usage Guidelines**

This command displays the MAC addresses of devices that have been determined to be routers by the listed APs. This output of this command will be blank if there is not any broadcast or multicast activity in an AP's subnet.

### **Example**

In the example below, a single WMS AP has learned MAC information for four different routers.

```
(host) [mynode] #show wms routers
Router Mac 00:08:00:00:11:12 is Seen by APs
-------------------------------------------
AP-Name
-------
AP32
Router Mac 00:08:00:00:11:29 is Seen by APs
-------------------------------------------
AP-Name
-------
AP32
Router Mac 00:08:00:00:11:57 is Seen by APs
-------------------------------------------
AP-Name
-------
AP32
Router Mac 00:08:00:00:11:6e is Seen by APs
-------------------------------------------
AP-Name
-------
AP32
```
# **Command History**

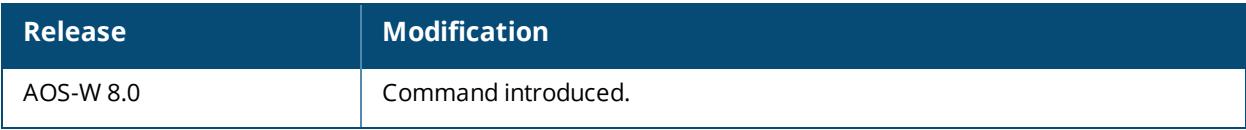

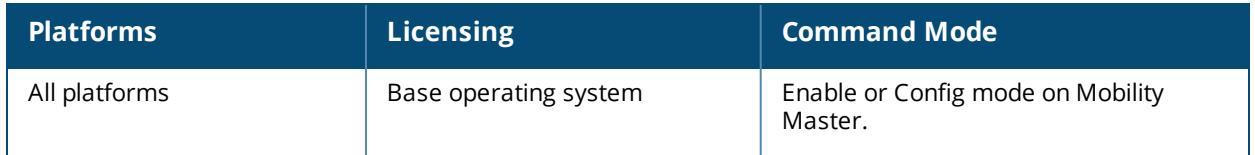

# **show wms rules**

show wms rules config state summary

### **Description**

This command displays the internal state and matching information of rules created using the ids [ap](#page-469-0)[classification-rule](#page-469-0) command.

#### **Syntax**

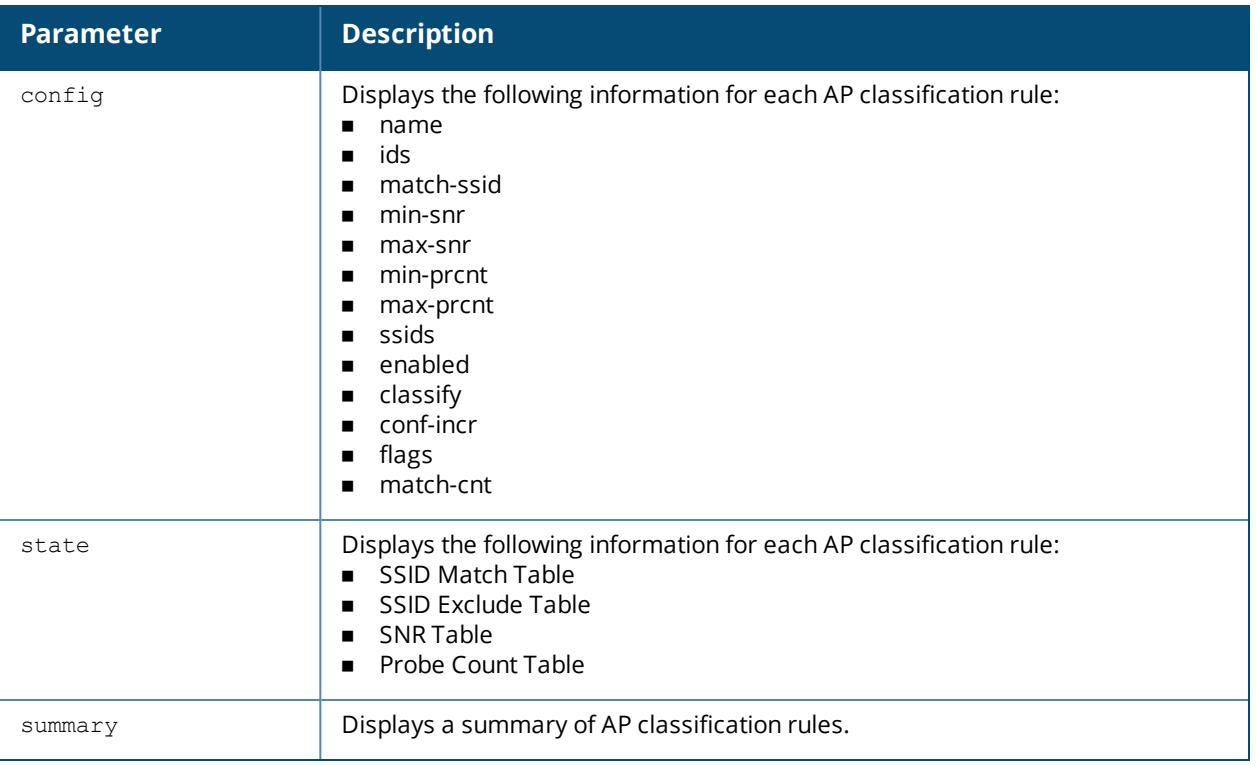

#### **Usage Guidelines**

Issue this command to view existing AP classification rules. AP classification rule configuration can only be performed on a Mobility Master. If AMP is enabled via the mobility-manager command, then processing of the AP classification rules is disabled on Mobility Master. A rule is identified by its ASCII character string name (32 characters maximum). The AP classification rules have one of the following specifications:

- $\blacksquare$  SSID of the AP
- <sup>n</sup> SNR of the AP
- Discovered-AP-Count or the number of APs that can see the AP

#### **Example**

The output in the example below shows that although two rules have been defined, neither have been enabled using the **ids ap-rule-matching rule-name <name>** command.

(host) [mynode] #show wms rules summary
AP Classification Rules Summary

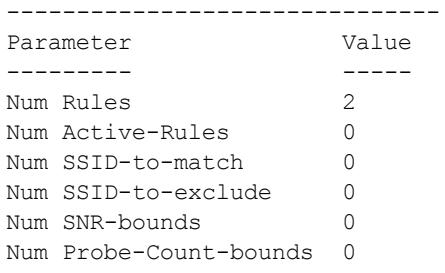

# **Command History**

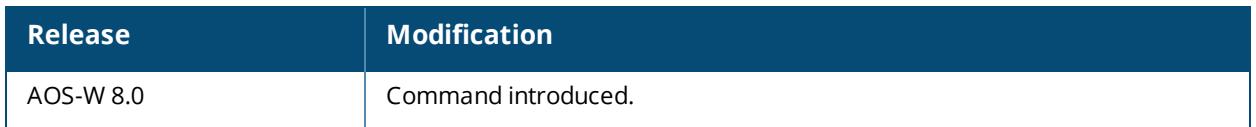

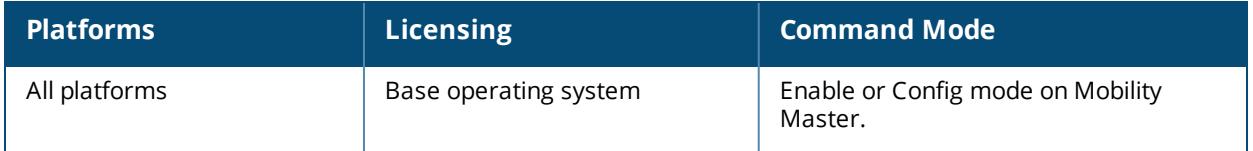

## **show wms system**

(host) [mynode] #show wms system

show wms system

#### **Description**

This command displays the WMS system configuration and system state.

#### **Syntax**

No parameters.

#### **Example**

The following example shows the WMS System Configuration and System State tables:

```
System Configuration
--------------------
Key Value
--- -----
max-ap-threshold 0
max-sta-threshold 0
max-rbtree-entries 0
max-system-wm 1000
system-wm-update-interval 8
-<br>periodic-ap-snapshot-interval 180
periodic-rap-snapshot-interval 30
periodic-sta-snapshot-interval 180
override-svc-termination disable
System State
-------------
Key Value
--- -----
Max AP Threshold 250000
Max STA Threshold 750000
Total AP Count 371
Total STA Count 14
Max RB-tree Threshold 2000000
Current RB-Tree Count 530
Poll Count (Max) 1(4)
WMS Offload State
------------------
Metric Threshold Current
------ --------- -------
AP Count 200000 371
STA Count 600000 14
RB-Tree Count 1600000 530
Probe Count 20000 4
WMS Offload: Disabled
Learned OUIs for Deployed APs
------------------------------
OUI
---40:e3:d6:00:00:00
```
# **Command History**

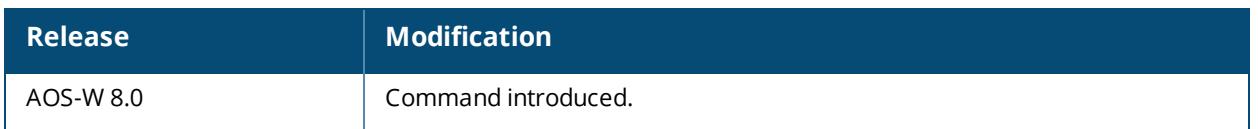

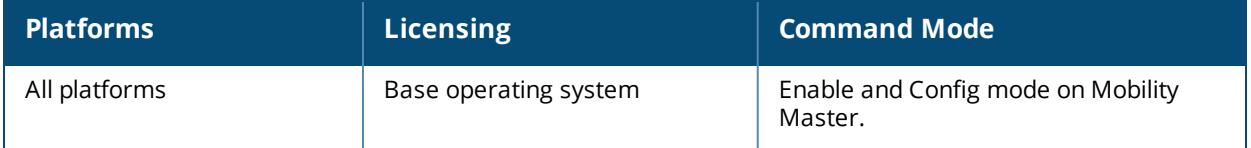

## **show wms wired-mac**

show wms wired-mac {gw-mac [<mac>]|monitored-ap-wm [<mac>]|prop-eth-mac [<mac>]|reg-ap-oui [<mac>]|summary|system-gw-mac [<mac>]|system-wired-mac [<mac>]|wireless-device [<mac>]}

### **Description**

This command displays a summary table of WLAN Management System (WMS) wired MAC information. This command can display a list of APs aware of a specific gateway MAC address, or list the wired MAC addresses known to a single AP.

#### **Syntax**

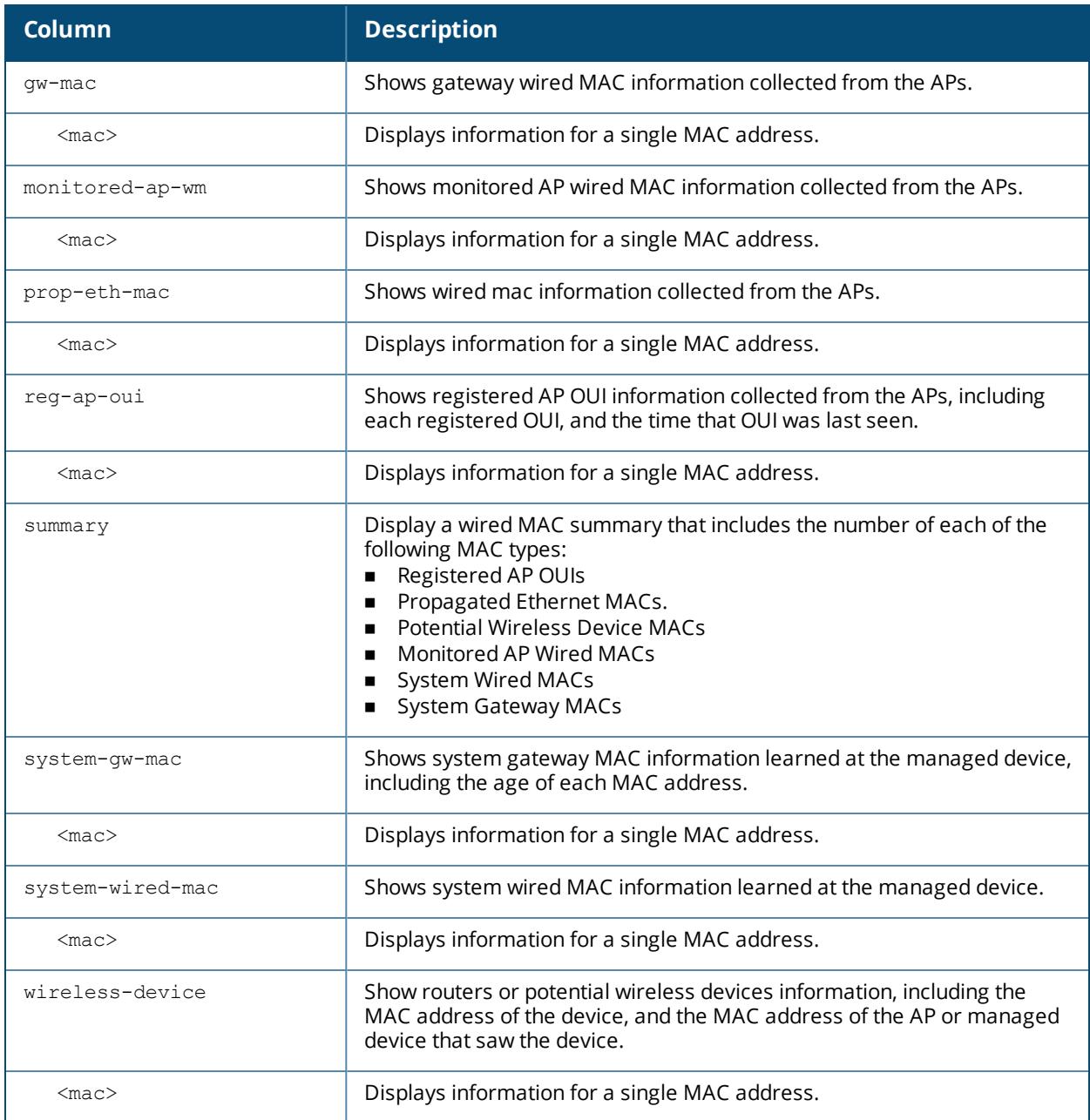

## **Example**

The following example shows the wired MAC summary:

(host) [mynode] #show wms wired-mac summary

Wired MAC Summary

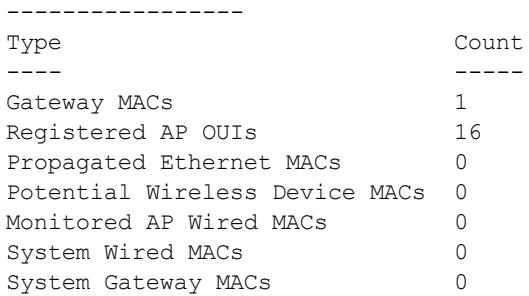

# **Command History**

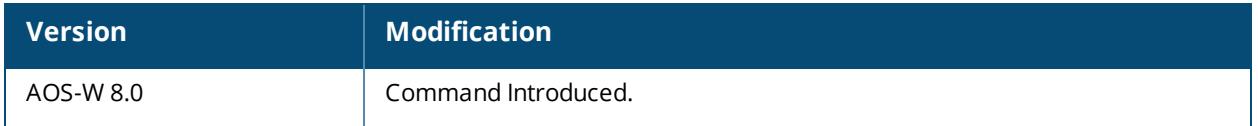

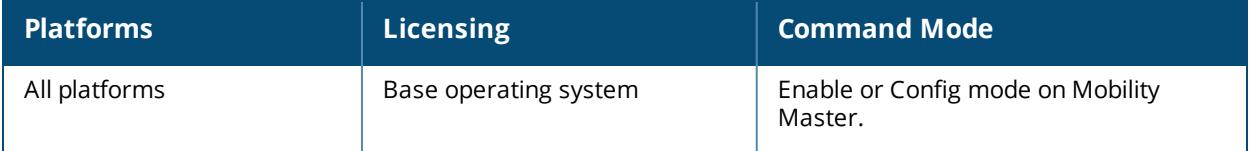

# **show wnm-dot11v bss-tm-response**

show wnm-dot11v bss-tm-response station-mac <mac>

### **Description**

This command displays the BSS transition management response for a given client.

#### **Syntax**

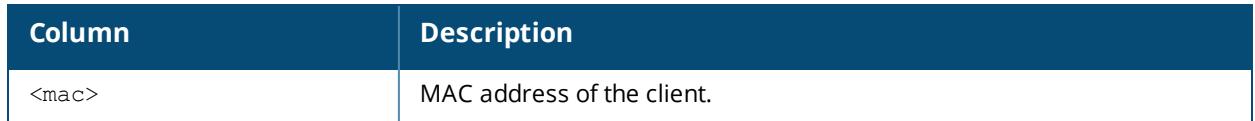

### **Example**

The following example shows the BSS transition management response for a client:

```
(host) [mynode] #show wnm-dot11v bss-tm-response station-mac 58:94:6b:31:d0:f0
VLAN Assignment
---------------
VLAN #CLIENTS
---- --------<br>1 0
1 0
192 1
```
## **Command History**

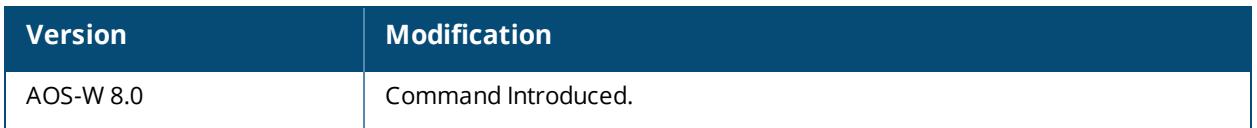

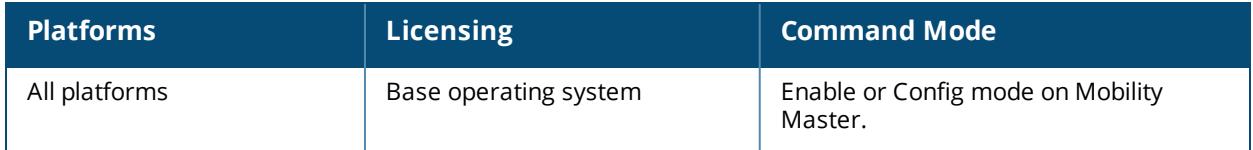

# **show ip interface brief**

show ip interface brief

#### **Description**

This command displays the IP-related information on all interfaces in summary format.

### **Syntax**

No parameters.

### **Example**

(host) #show ip interface brief

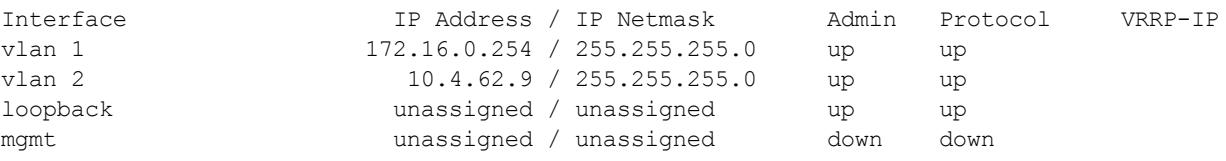

The following table details the columns and content in the show command.

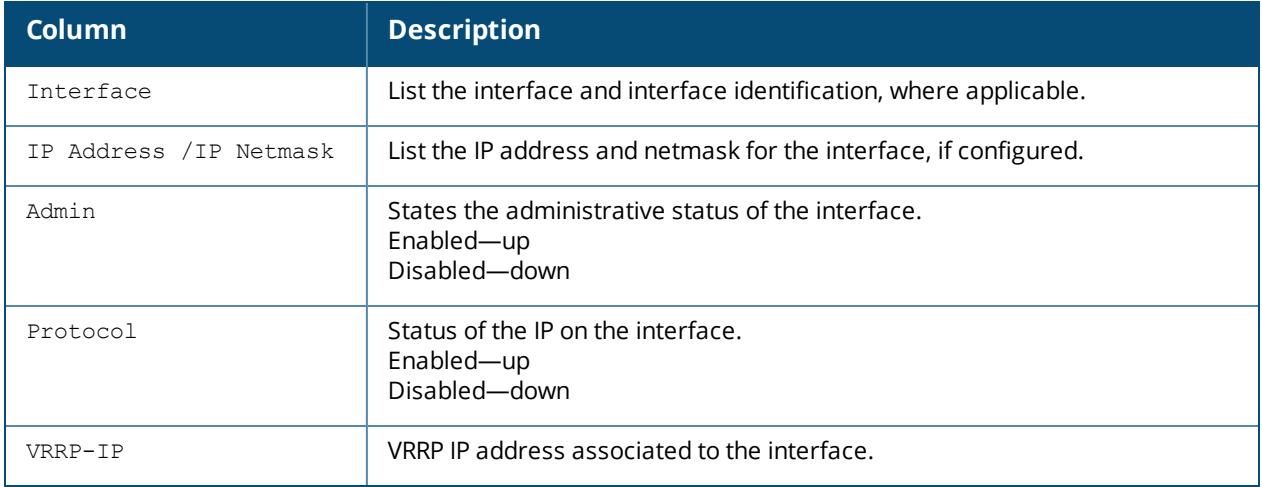

#### **Command History**

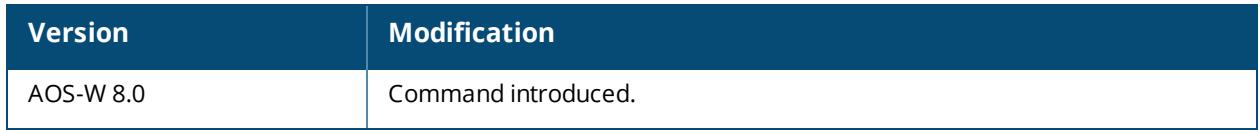

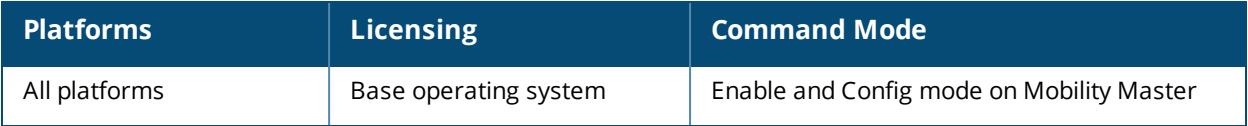

#### **snmp-server**

```
snmp-server
  community <string>
  enable
  engine-id
                host IPv4/IPv6 Address|version {1 <name> udp-port <port>}|2c|{3 <name>}
    [inform] [interval <seconds>] [retrycount <number>] [udp-port <port>]}
  inform queue-length <size>
  source controller-ip
  stats
  trap {source [IPv4|IPv6 Address]|<name>}
  user
       <word>
       [auth-prot [md5|sha] <string>]
        [priv-prot {AES|DES} <string>]
```
## **Description**

This command configures SNMP parameters.

#### **Syntax**

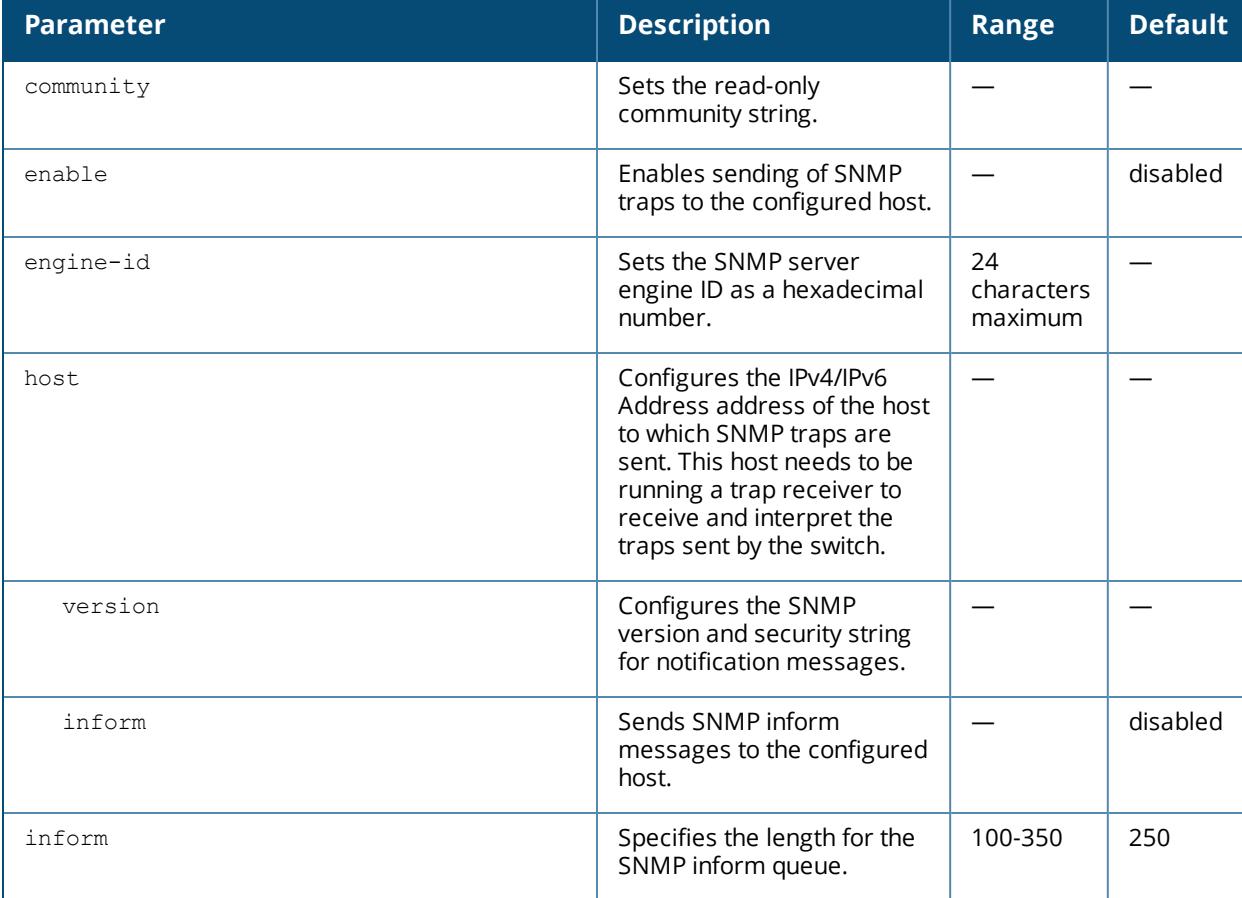

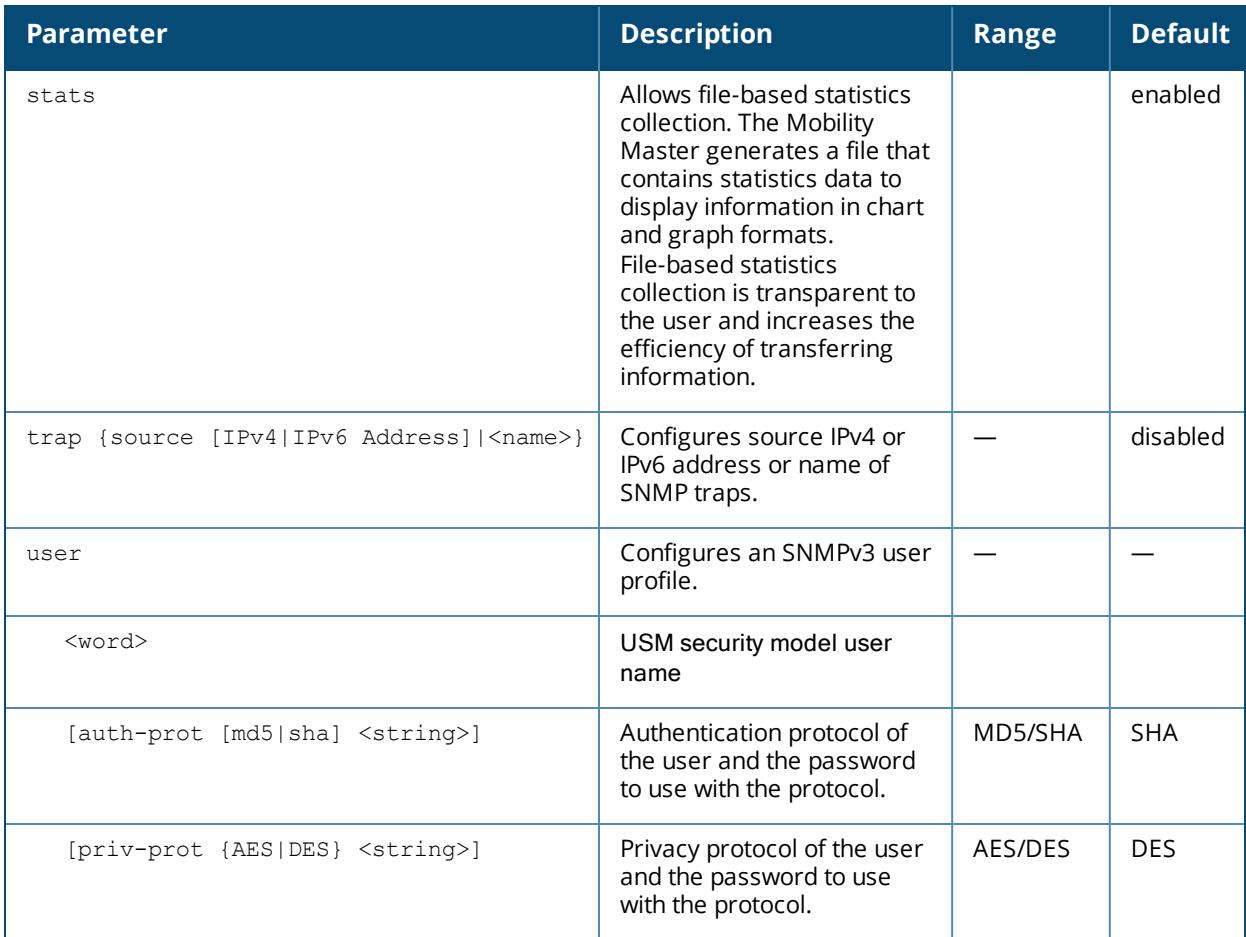

## **Usage Guidelines**

This command configures SNMP parameters. You configure SNMP-related information for APs in an SNMP profile which you apply to an AP group or to a specific AP.

### **Example**

The following command configures an SNMP user:

(host) [mynode] (config) #snmp-server user temp auth-prot md5 temp12 priv-prot aes temp34

#### **Command History:**

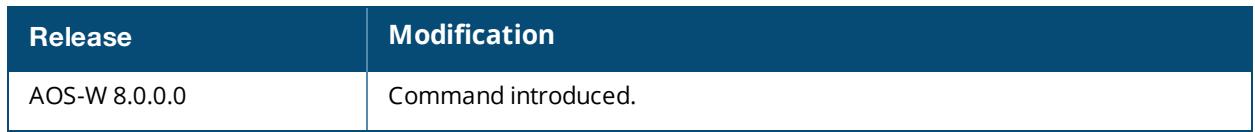

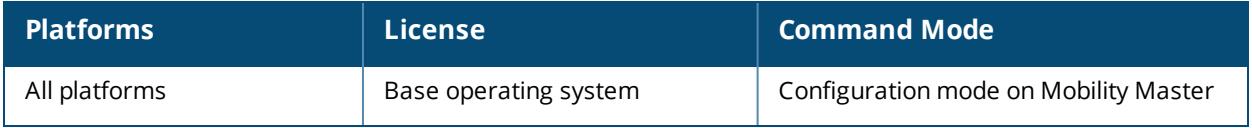

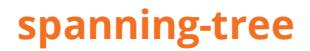

spanning-tree

```
forward-time <value>
hello-time <value>
max-age <value>
mode <rapid> | <rapid-pvst>
priority <value>
vlan range {<word>|[remove <word> {forward-time|hello-time|max-age|priority}]}
```
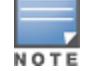

RSTP is backward compatible with STP and is enabled by default. For ease of use, this command uses the spanning tree keyword.

## **Description**

This command configures global settings for the Rapid Spanning Tree Protocol (RSTP) and Per VLAN Spanning Tree (PVST+). Refer to interface [gigabitethernet](#page-521-0) for details on enabling and configuring spanning tree for an individual interface.

### **Syntax**

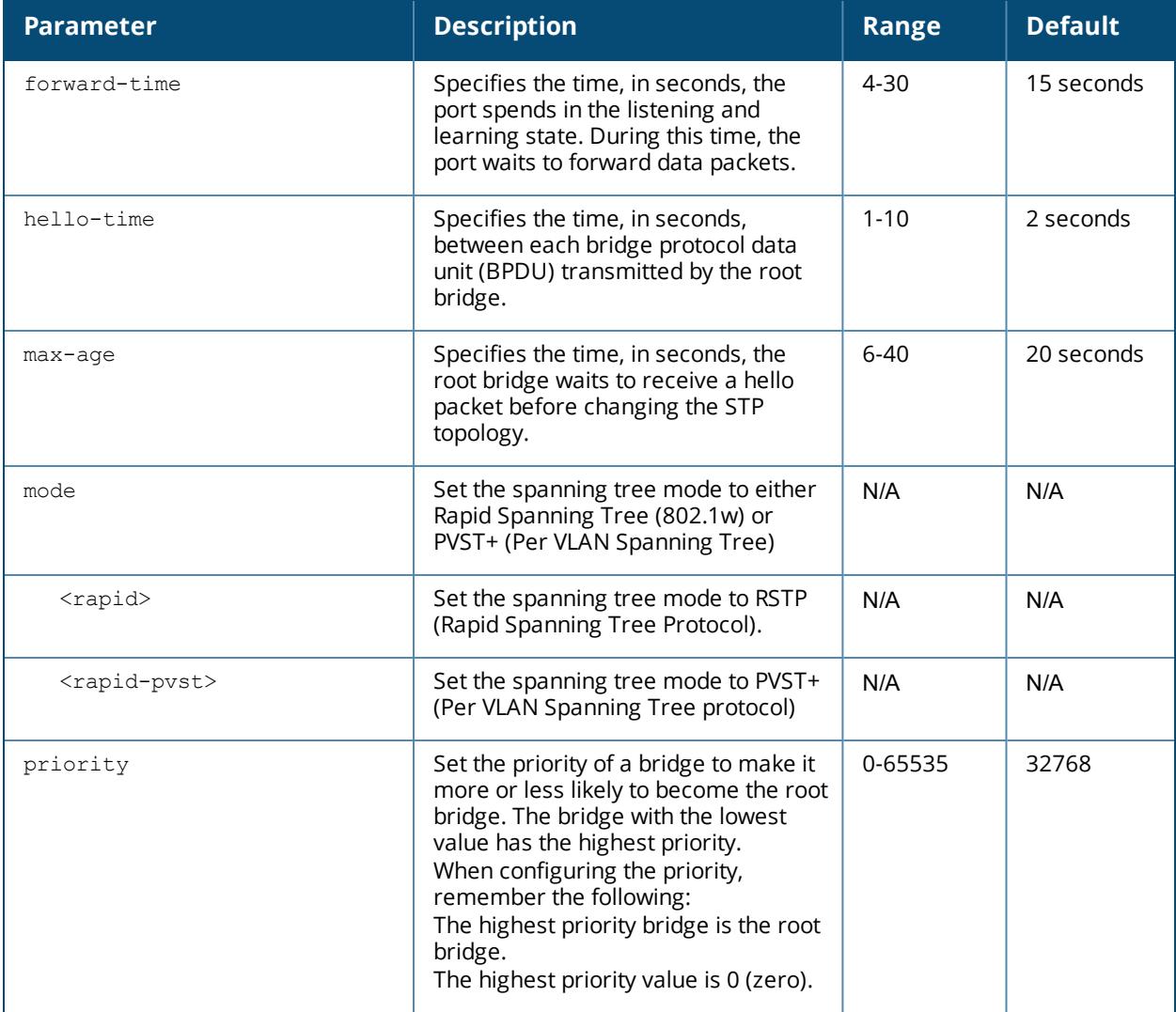

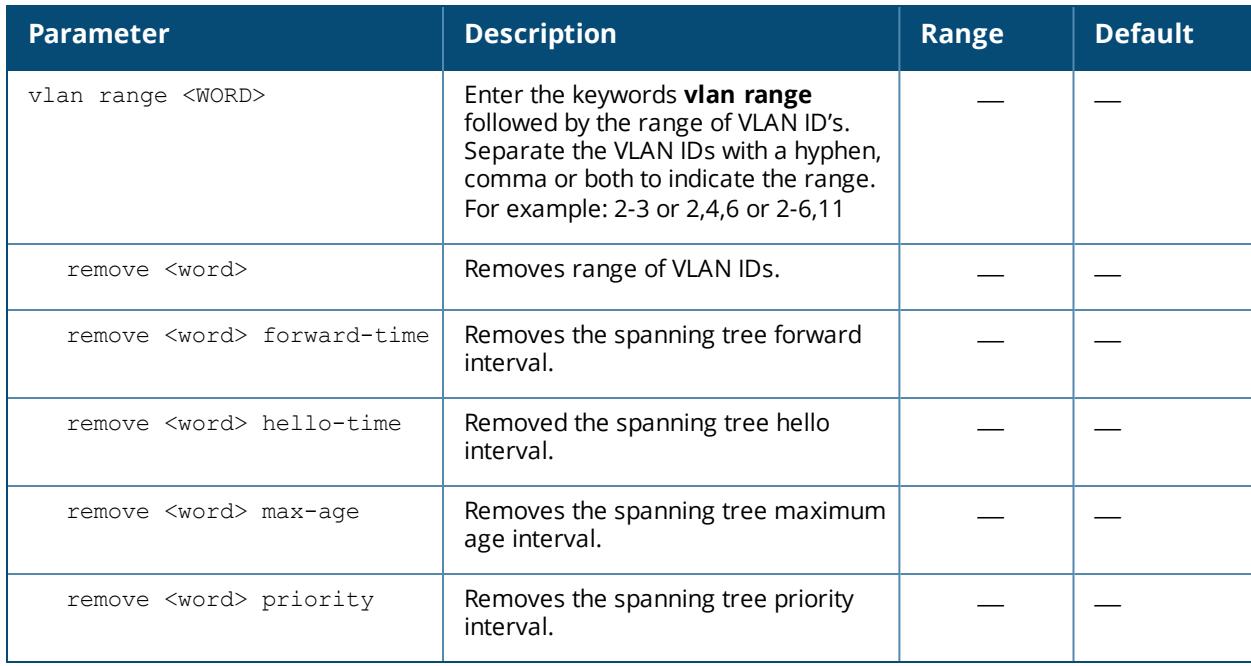

#### **Usage Guidelines**

This command configures the global RSTP settings and is backward compatible with past versions of AOS-W using STP.

By default, all interfaces and ports run RSTP as specified in 802.1w and 802.1D. The default RSTP values can be used for most implementations.

Use the no spanning-tree command to disable RSTP.

#### **Examples**

The following command sets the time a port spends in the listening and learning state to 3 seconds:

```
(host) [mynode] #spanning-tree forward-time 3
```
The following command sets the time the root bridge waits to transmit BPDUs to 4 seconds:

(host) [mynode] #spanning-tree hello-time 4

The following command sets the time the root bridge waits to receive a hello packet to 30 seconds:

(host) [mynode] #spanning-tree max-age 30

The following command sets the bridge priority to 10, making it more likely to become the root bridge:

(host) [mynode] #spanning-tree priority 10

The follow command sets a spanning-tree VLAN range

(host) [mynode] #spanning-tree vlan range 2-8,11

#### **Command History:**

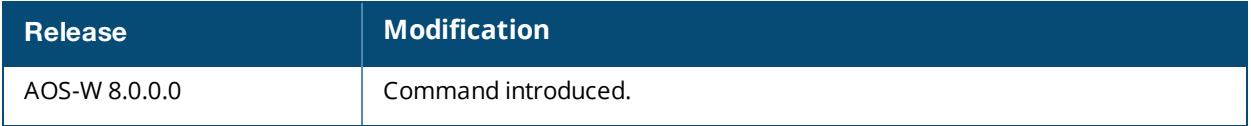

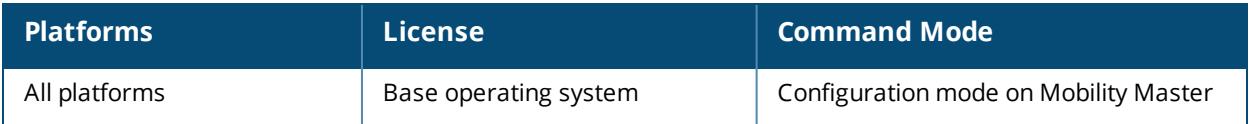

# **ssh**

```
ssh
  disable_dsa
  mgmt-auth {public-key [username/password]|username/password [public-key]}
  <username> <ip_addr>
```
## **Description**

This command configures SSH access to Mobility Master.

### **Syntax**

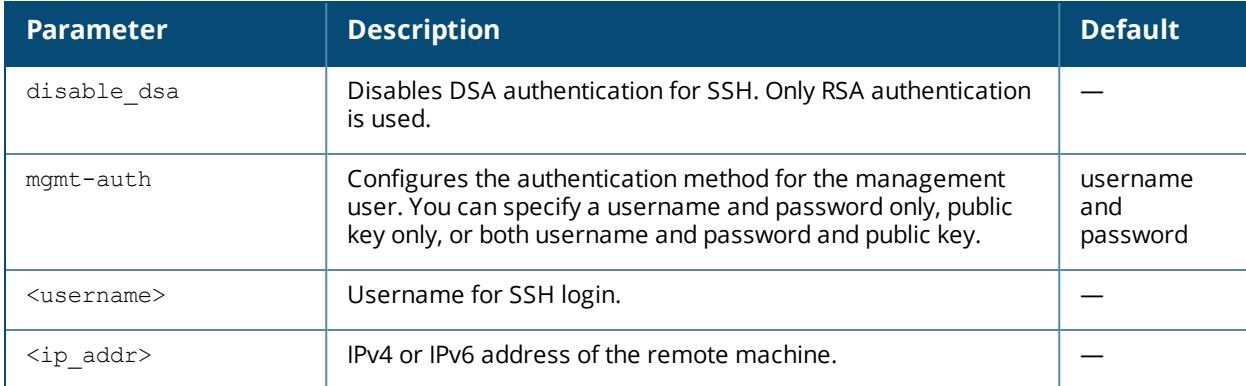

### **Usage Guidelines**

Public key authentication is supported using a X.509 certificate issued to the management client. If you specify public-key authentication, you need to load the client X.509 certificate into Mobility Master and configure certificate authentication for the management user with the **mgmt-user ssh-pubkey** command.

#### **Example**

The following commands configure SSH access using public key authentication only:

```
(host) [mynode] (config) #ssh mgmt-auth public-key
  mgmt-user ssh-pubkey client-cert ssh-pubkey cli-admin root
```
## **Related Commands**

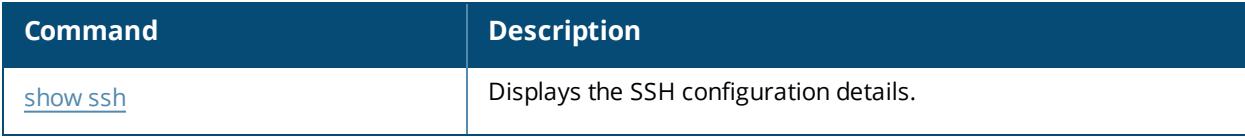

## **Command History**

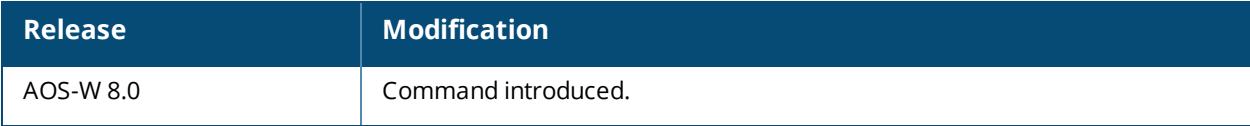

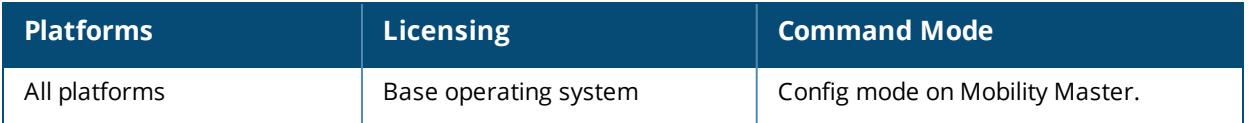

# **sso idp-profile**

```
sso idp-profile <sso prof name>
  clone <source>
  idp <string> <url>
  no
```
#### **Description**

This command configures an SSO Identity Provider profile for use with application SSO with L2 Authentication.

#### **Syntax**

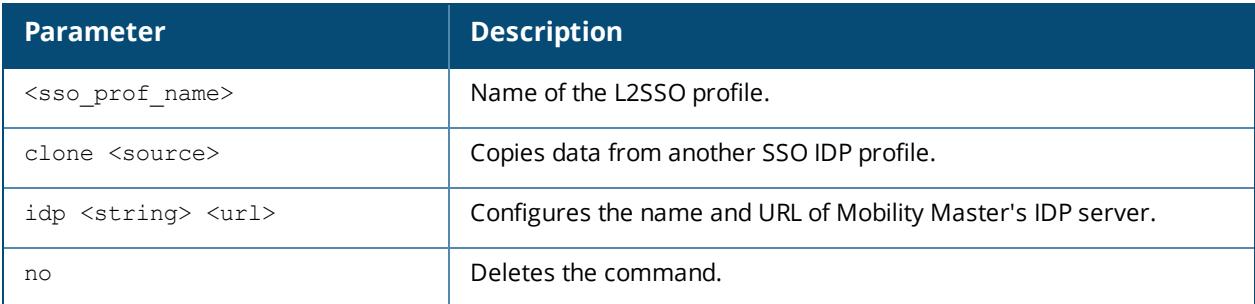

### **Usage Guidelines**

This command is used to configure an SSO IDP profile, which establishes the name and URL of the IDP server that Mobility Master uses for application SSO.

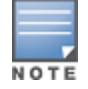

ClearPass Policy Manager is the only device that can act as an IDP server for application SSO with an Alcatel-Lucent managed device.

## **Example**

(host) [mynode] (config) #sso idp-profile profile1 idp url1 cppm128.arubanetworks.com/idp.login

## **Related Commands**

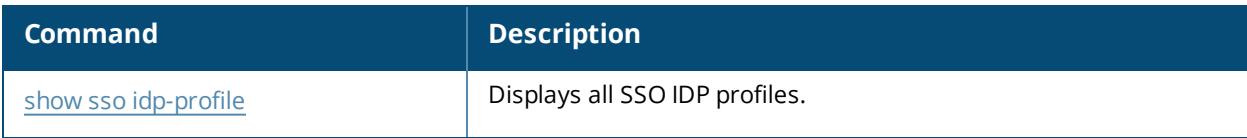

#### **Command History**

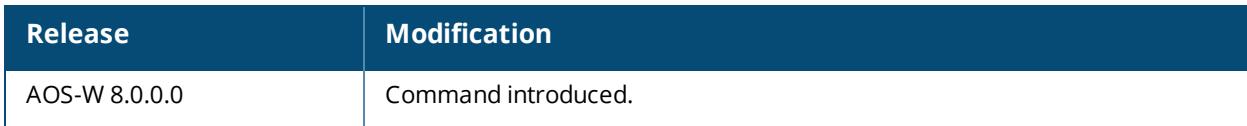

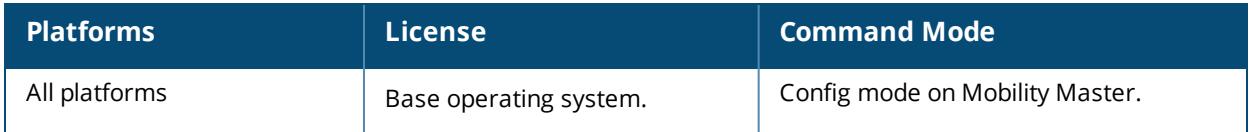

## **stm**

```
stm
  add-blacklist-client <macaddr>
  disable-timing-stats
  enable-timing-stats
  kick-off-sta <macaddr> <br/>bssid>
  purge-blacklist-clients
  remove-blacklist-client <macaddr>
  start-trace <macaddr>
  stop-trace <macaddr>
  mon-update-queue <threshold>
```
## **Description**

This command is used to manually disconnect a client from an AP or control the blacklisting of clients.

## **Syntax**

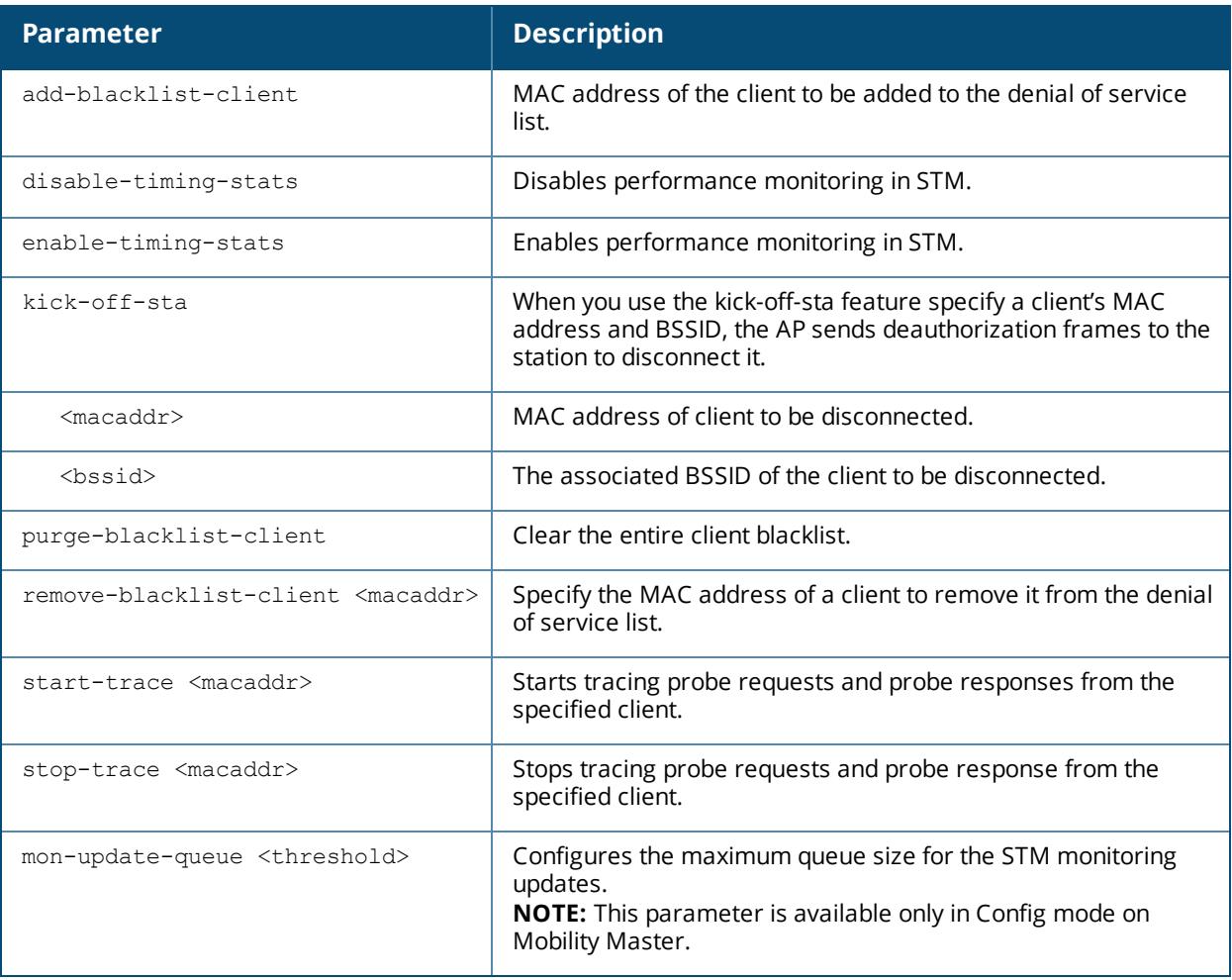

## **Usage Guidelines**

When you blacklist a client, the client is not allowed to associate with any AP in the network. If the client is connected to the network when you blacklist it, a deauthentication message is sent to force the client to disconnect. The blacklisted client is blacklisted for the duration specified in the virtual AP profile. The client blacklist supports up to 4,000 individual client entries.

The managed device retains the client blacklist in the user database, so the information is not lost if the managed device reboots. When you import or export the managed device's user database, the client blacklist will be exported or imported as well.

### **Example**

The following command blacklists a client: (host) #stm add-blacklist-client 00:01:6C:CC:8A:6D

### **Command History**

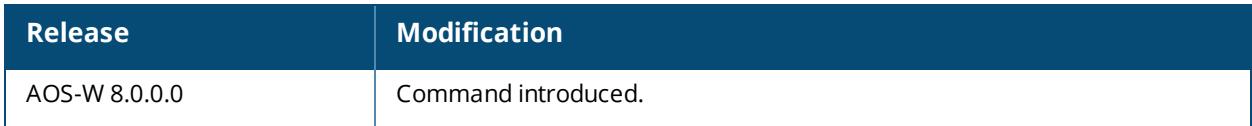

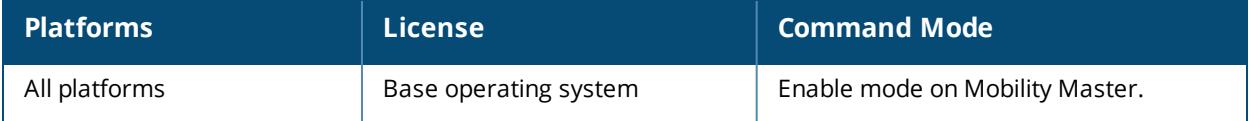

## **support**

support

#### **Description**

This command, which should be used only in conjunction with Alcatel-Lucent customer support, is for switch debugging purposes only.

#### **Syntax**

No parameters.

#### **Usage Guidelines**

This command is used by Alcatel-Lucent customer support for debugging the switch. Do not use this command without the guidance of Alcatel-Lucent customer support.

#### **Example**

The following command allows Alcatel-Lucent customer support to debug the switch:

(host) #support

#### **Command History**

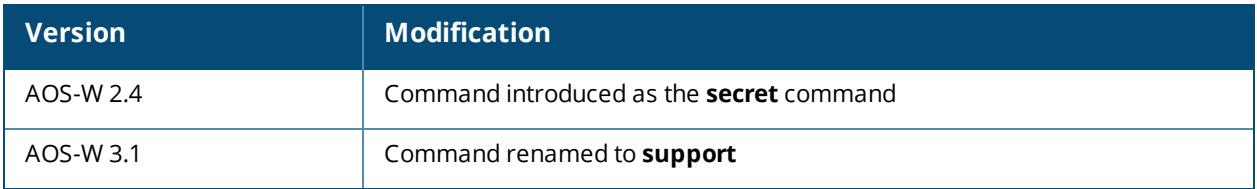

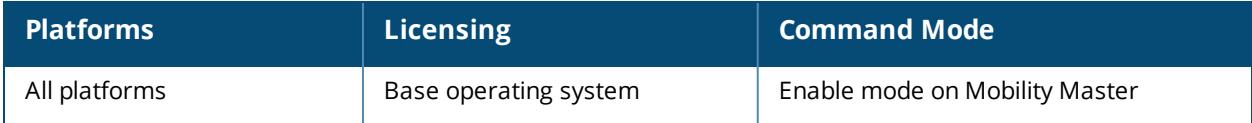

## **syscontact**

syscontact <syscontact>

#### **Description**

This command configures the name of the system contact for the managed device.

#### **Syntax**

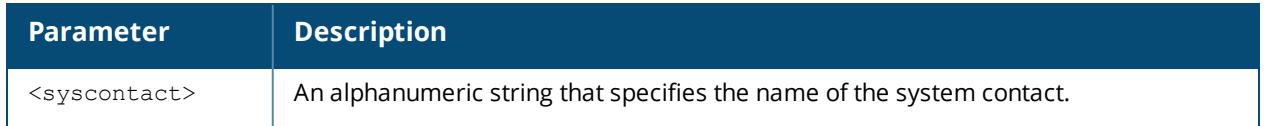

#### **Usage Guidelines**

Use this command to enter the name of the person who acts as the system contact or administrator for the managed device. You can use a combination of numbers, letters, characters, and spaces to create the name. To include a space in the name, use quotation marks to enclose the alphanumeric string. For example, to create the system contact name Lab Technician 1, enter "Lab Technician 1" at the prompt.

To change the existing name, enter the command with a different string. The new name takes affect immediately. To unconfigure the name, enter "" at the prompt.

#### **Example**

The following command defines **LabTechnician** as the system contact name:

(host) [mynode] (config) #syscontact LabTechnician

#### **Related Commands**

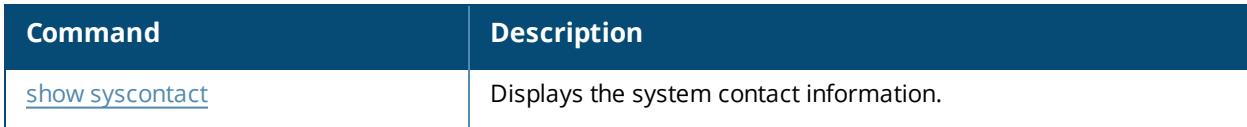

#### **Command History**

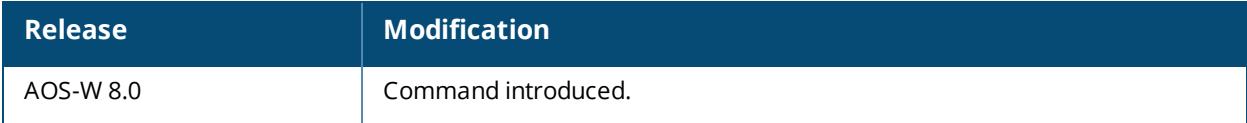

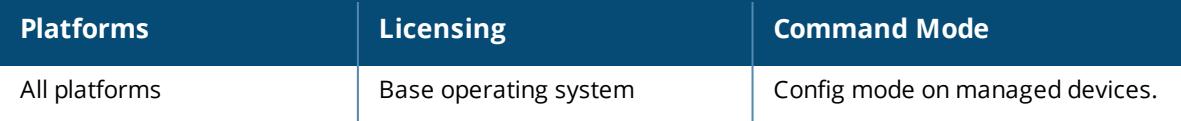

# **syslocation**

syslocation <syslocation>

#### **Description**

This command configures the name of the system location for the managed device.

### **Syntax**

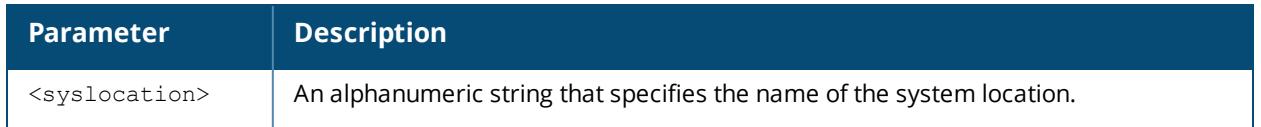

### **Usage Guidelines**

Use this command to indicate the location of the managed device. You can use a combination of numbers, letters, characters, and spaces to create the name. To include a space in the name, use quotation marks to enclose the text string.

To change the existing name, enter the command with a different string. To unconfigure the location, enter "" at the prompt.

### **Example**

#### The following command defines **SalesLab** as the system location:

```
(host) [mynode] (config) #syslocation "Building 10, second floor, room 21E"
syscontact LabTechnician
```
#### **Related Commands**

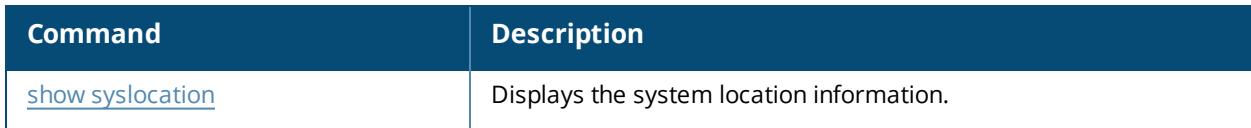

#### **Command History**

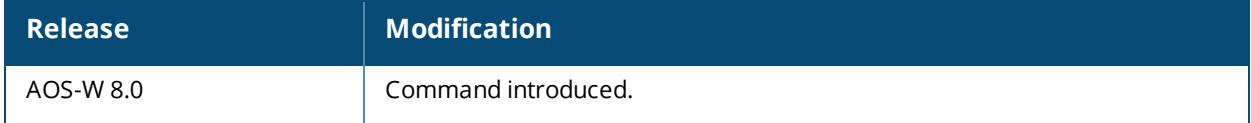

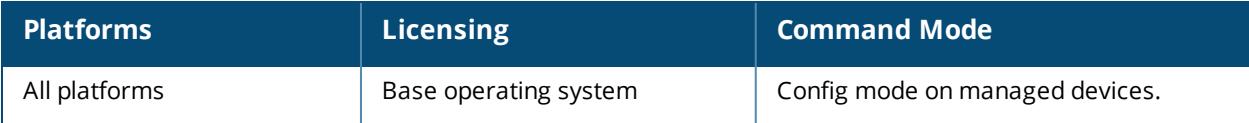

## **tar**

```
tar clean {crash|flash|logs}| crash [kernel] | flash | logs [tech-support {no-controllerip
| user <mac-address>}]
```
## **Description**

This command archives a directory.

#### **Syntax**

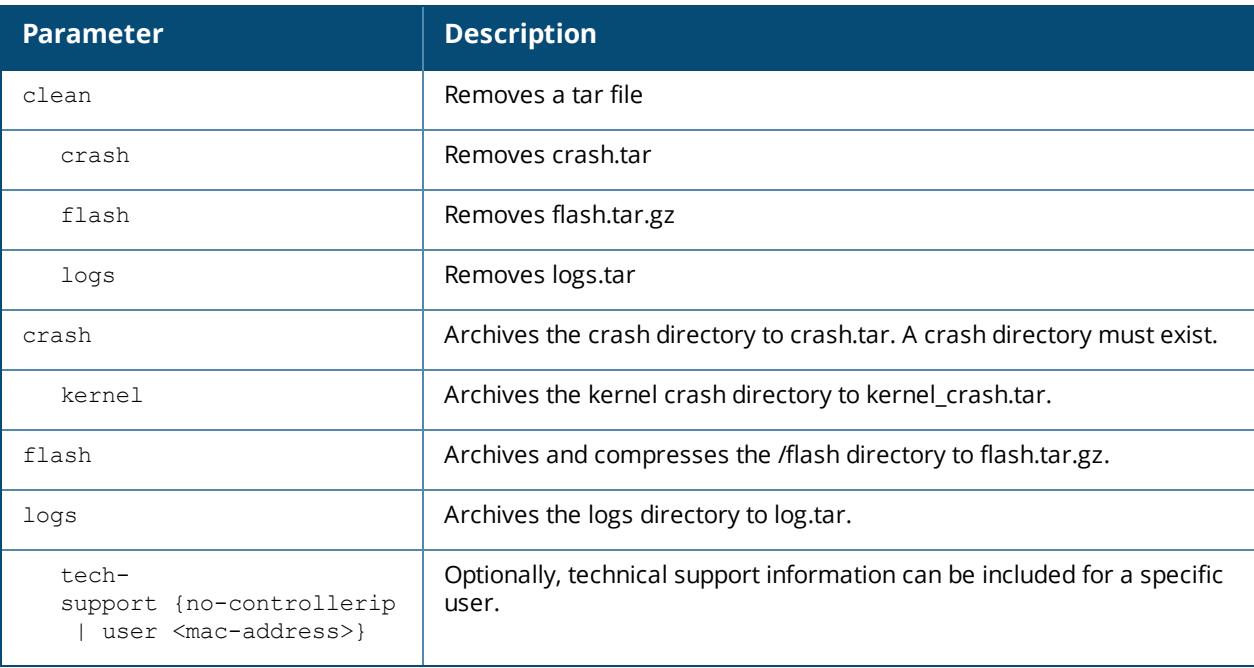

## **Usage Guidelines**

This command creates archive files in Unix tar file format.

### **Example**

The following command creates the log.tar file with technical support information:

(host) [mynode] (config) #tar logs tech-support

#### **Command History**

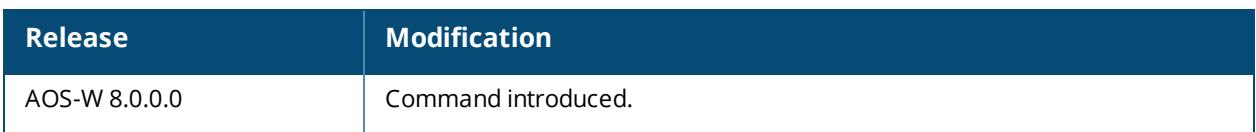

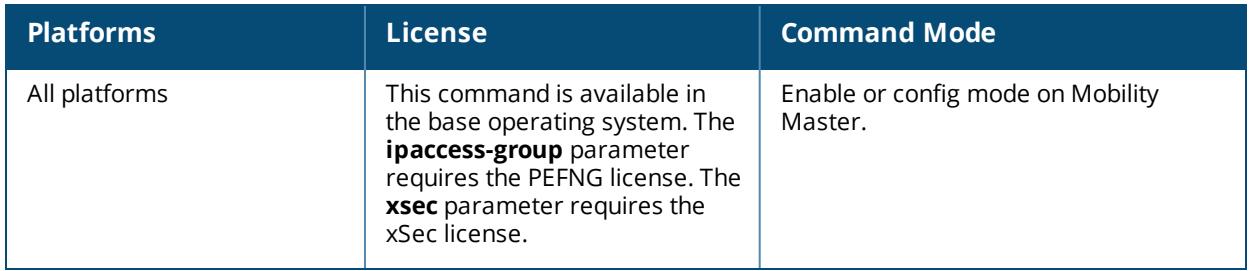

# **telnet**

```
telnet <host> [port <port num>]
  cli
  soe
```
## **Description**

This command enables telnet to Mobility Master or to an AP through Mobility Master.

## **Syntax**

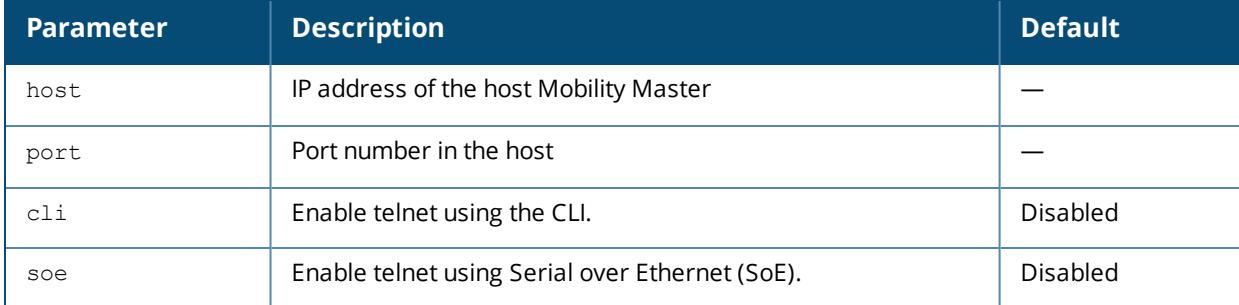

## **Usage Guidelines**

Use the host and port to specify the host IP address and the port to enable telnet. This command is available only in **Enable** mode.

Use the **cli** option to enable telnet to Mobility Master.

Use the **soe** option to enable telnet using the SoE protocol. This allows you to remotely manage an AP directly connected to Mobility Master.

## **Example**

The following example enables telnet to Mobility Master using the CLI:

```
(host) [mynode] (config) #telnet cli
```
#### **Related Commands**

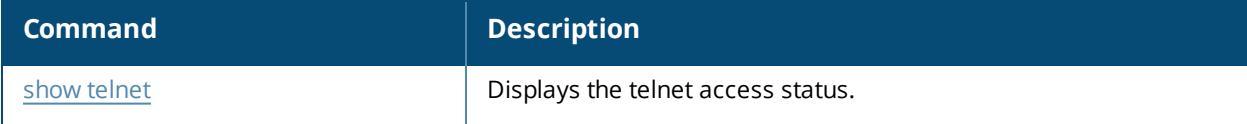

#### **Command History**

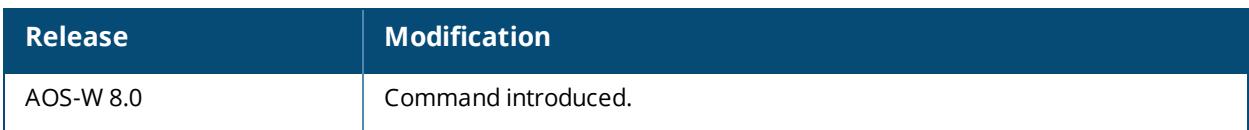

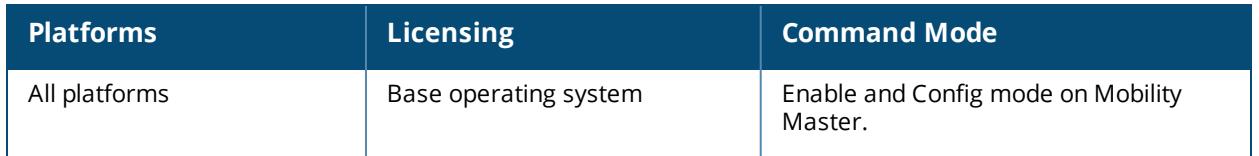

# **threshold**

```
threshold
  controlpath-cpu <value>
  controlpath-memory <value>
  datapath-cpu <value>
  no-of-APs <value>
  no-of-locals <value>
  total-tunnel-capacity <value>
  user-capacity <value>
  no
```
## **Description**

This command configures managed device capacity thresholds which, when exceeded, trigger alerts.

### **Syntax**

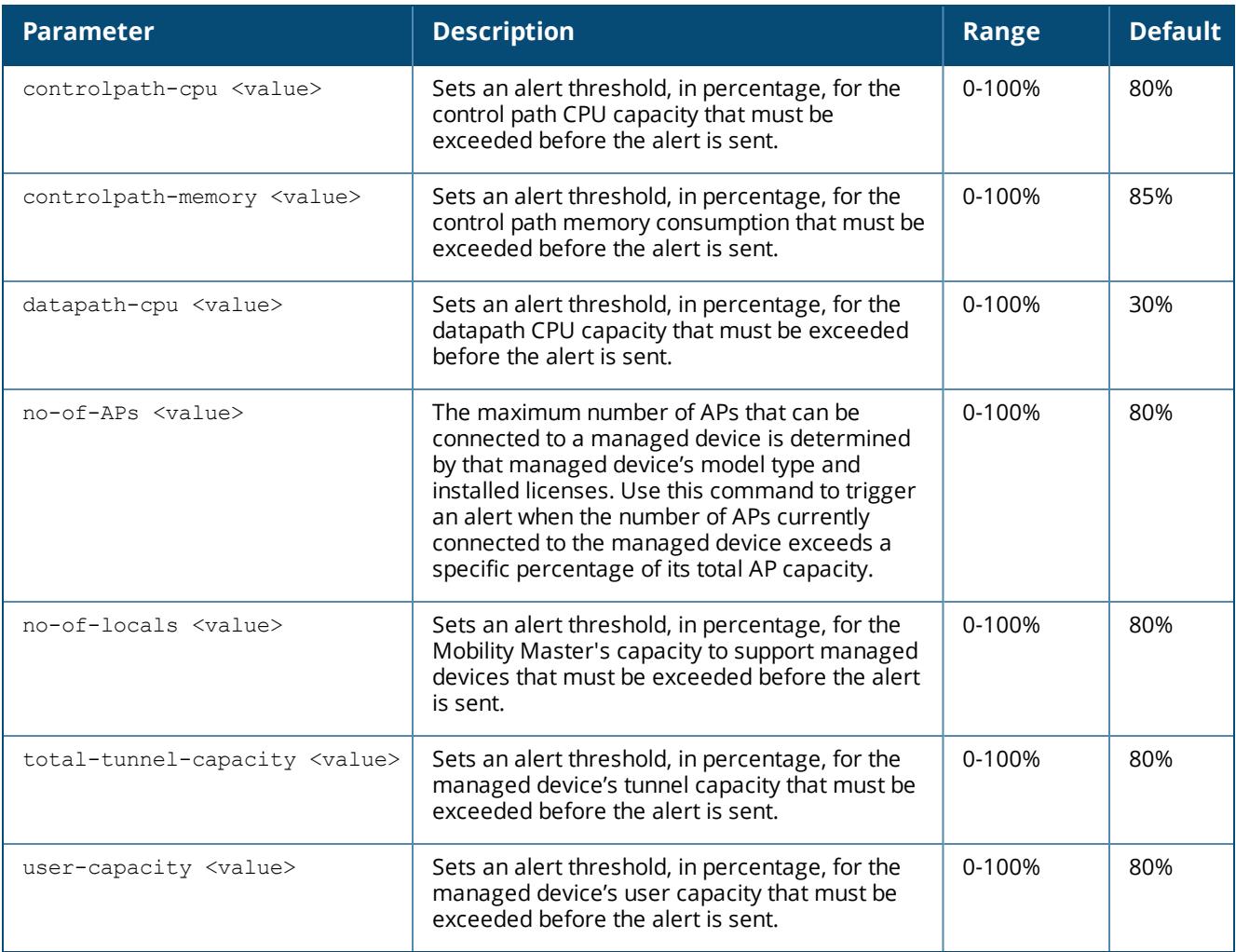

## **Usage Guidelines**

The managed device sends a *wlsxThresholdExceeded* SNMP trap and a syslog error message when the managed device has exceeded a set percentage of the total capacity for that resource. A *wlsxThresholdCleared* SNMP trap and error message will be triggered if the resource usage drops below the threshold once again.

## **Example**

The following command configures a new alert threshold for controlpath memory consumption:

(host) [mynode] (config) #threshold datapath-cpu 90

If this threshold is exceeded then subsequently drops below the 90% threshold, the managed device would send the following two syslog error messages.

Mar 10 13:13:58 nanny[1393]: <399816> <ERRS> |nanny| Resource 'Control-Path Memory' has gone above 90% threshold, value : 93 Mar 10 13:16:58 nanny[1393]: <399816> <ERRS> |nanny| Resource 'Control-Path Memory' has come below 90% threshold, value : 87

## **Related Commands**

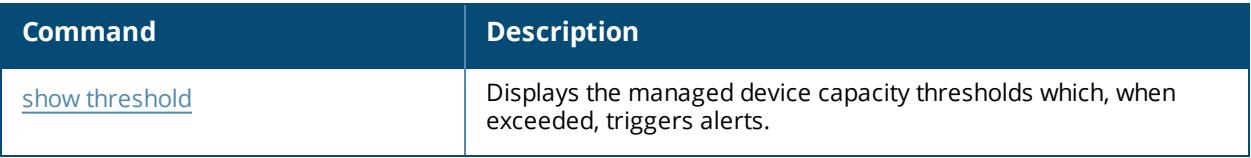

#### **Command History**

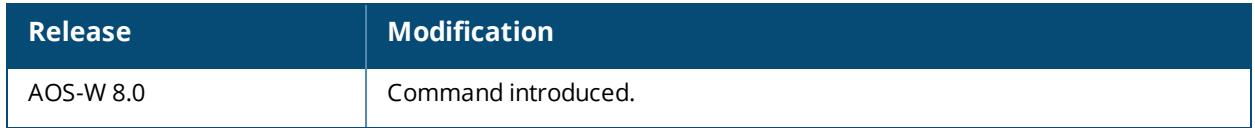

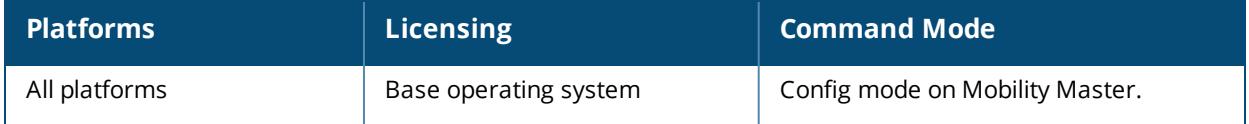

# **time-range**

```
time-range
  absolute <name> [end <mm/dd/yyyy> <hh:mm>][start <mm/dd/yyyy> <hh:mm>]
  no
  periodic <name>
    Daily <hh:mm> to <hh:mm>
    Friday <hh:mm> to <hh:mm>
    Monday <hh:mm> to <hh:mm>
     Saturday <hh:mm> to <hh:mm>
     Sunday <hh:mm> to <hh:mm>
     Thursday <hh:mm> to <hh:mm>
     Tuesday <hh:mm> to <hh:mm>
     Wednesday <hh:mm> to <hh:mm>
     Weekday <hh:mm> to <hh:mm>
     Weekend <hh:mm> to <hh:mm>
```
## **Description**

This command configures time ranges.

#### **Syntax**

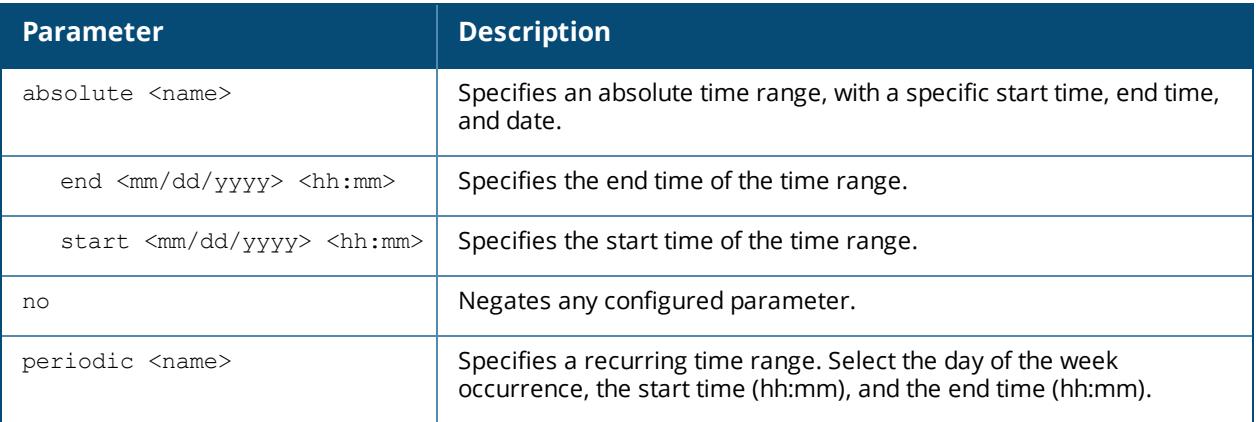

#### **Usage Guidelines**

You can use time ranges when configuring session ACLs. Once you configure a time range, you can use it in multiple session ACLs.

#### **Example**

The following command configures a time range for daytime working hours:

```
(host) [mynode] (config) #time-range periodic working-hours
  weekday 7:30 to 18:00
```
#### **Related Commands**

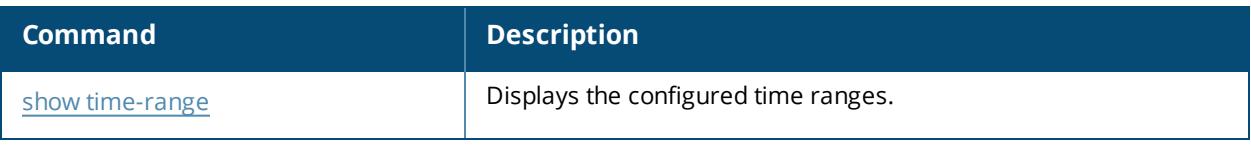

# **Command History**

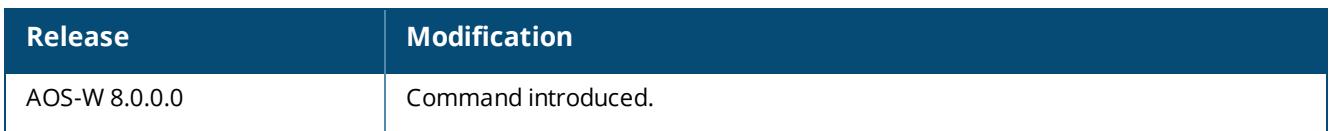

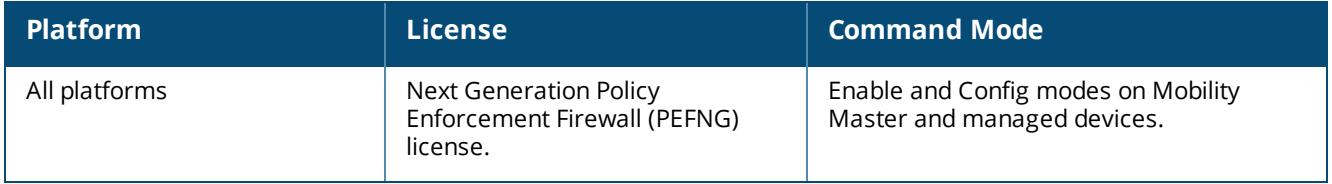

# **time-range-profile**

```
time-range-profile <profile-name>
  absolute [start-date <abs sdate> start-time <abs stime>][end-date <abs edate> end-time
  <abs etime>]
  mode {absolute|periodic}
  no
```
### **Description**

This command configures time range profiles.

#### **Syntax**

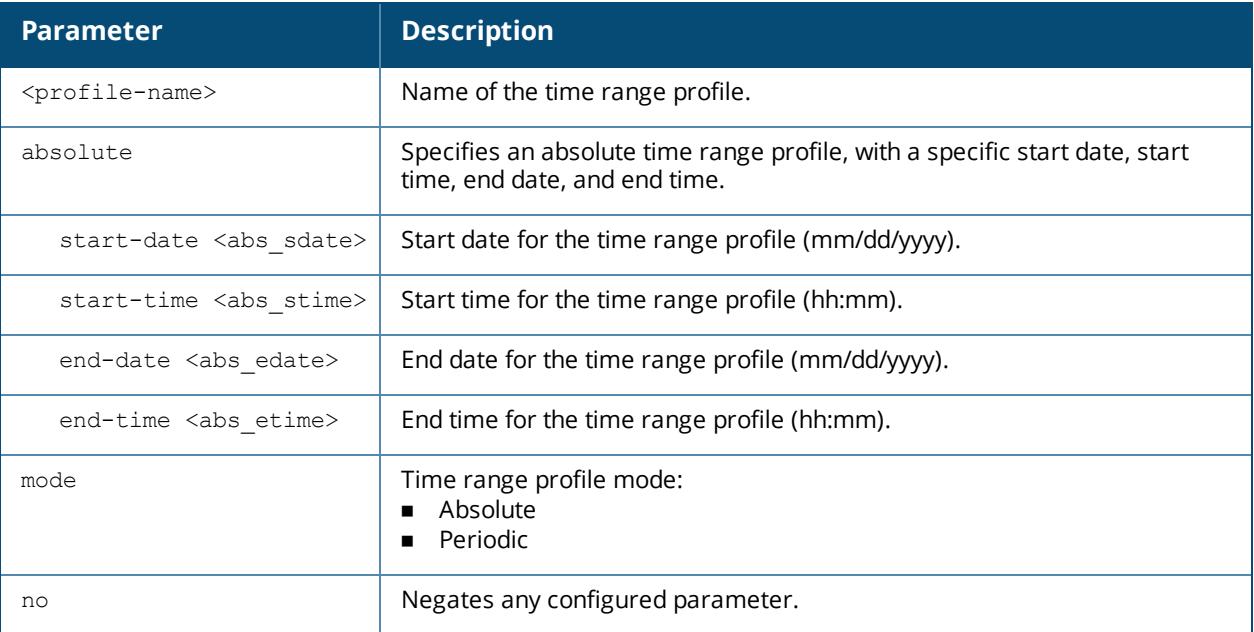

#### **Usage Guidelines**

You can use time range profiles when configuring session ACLs. After you configure a time range profile, you can use it in multiple session ACLs.

#### **Example**

The following command configures a time range profile for a training class that takes place between 8:30AM and 6:00PM:

```
(host) [node] (config) #time-range-profile training absolute
  start-date <06/19/2016>
  start-time <08:30>
  end-date <06/19/2016>
  end-time <18:00>
```
#### **Related Commands**

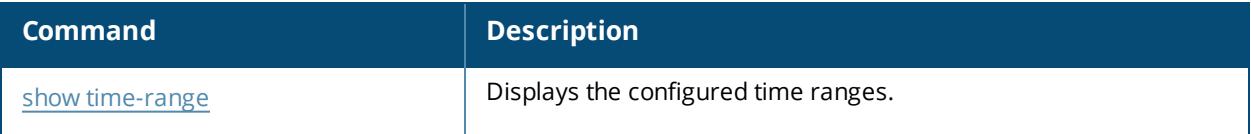

# **Command History**

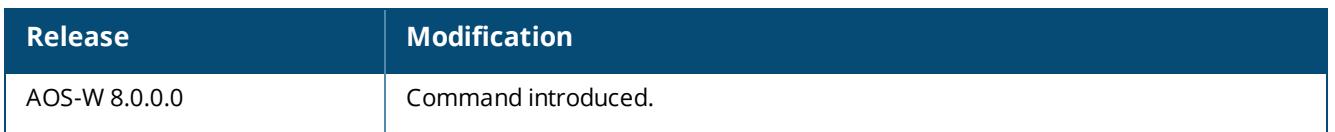

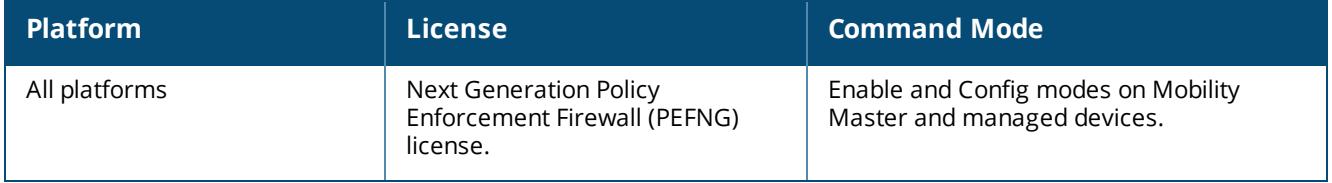

# **traceoptions**

traceoptions

```
chassis-manager flags {all|association|debug|environment-
monitoring|fru|interface|interface-statistics|ipc|poe-configuration|poe-
statistics|statistics-sync|system-statistics}
igmp flags {all|debug|leave|query|report}
igmp-snooping flags {all|config|errors|receive|transmit}
interface-manager {flags {all|configuration|dhcp-
client|ethernet|infrastructure|lacp|loopback|mgmt|oam|port-channel|port-mirroring|system-
information|tunnel|vlan} | level {debug|error|verbose}}
layer2-forwarding {flags{all|config|fdb|hsl|interface|ipc|learning|nexthop|port-loop-
protect|sysinfo|task|timer|tunneled-node|vlan|vlan-assignment|vlan-port} | level
{debugging|errors|informational} | 
{size <tracefile_size>}}
lldp flags {all|errors|receive|system-state|transmit}
mstp {flags {all|config|debug|port-information|received-bpdu-all|role-selection|sent-bpdu-
all|state-machine-changes|system|topology-change|} | port<mstp_trace_port>}
no
ospf flags {all|cnf|db|dd|debug|dr-elec|flood|hello|lsa|lsr|lsu|msm|pkt-all|spf|state}
pim flags {adjacency|all|debug|jp-asserts|register|route|state}
rmon {flags {alarm|all|cli|event|history|ifstat|log|snmp} | {level
{alert|critical|debugging|emergency|errors|informational|notice|warning} | size <trace_
file ize>}
routing flags {all|arp|configuration|event|interface|route}
stack-manager {flags {adjacency|all|asp|configuration|primary-election|route|system}
| level {alert|critical|debugging|emergency|errors|informational|notice|warning}
```
#### **Description**

This command configures the traceoptions to monitor and log traffic flows.

#### **Syntax**

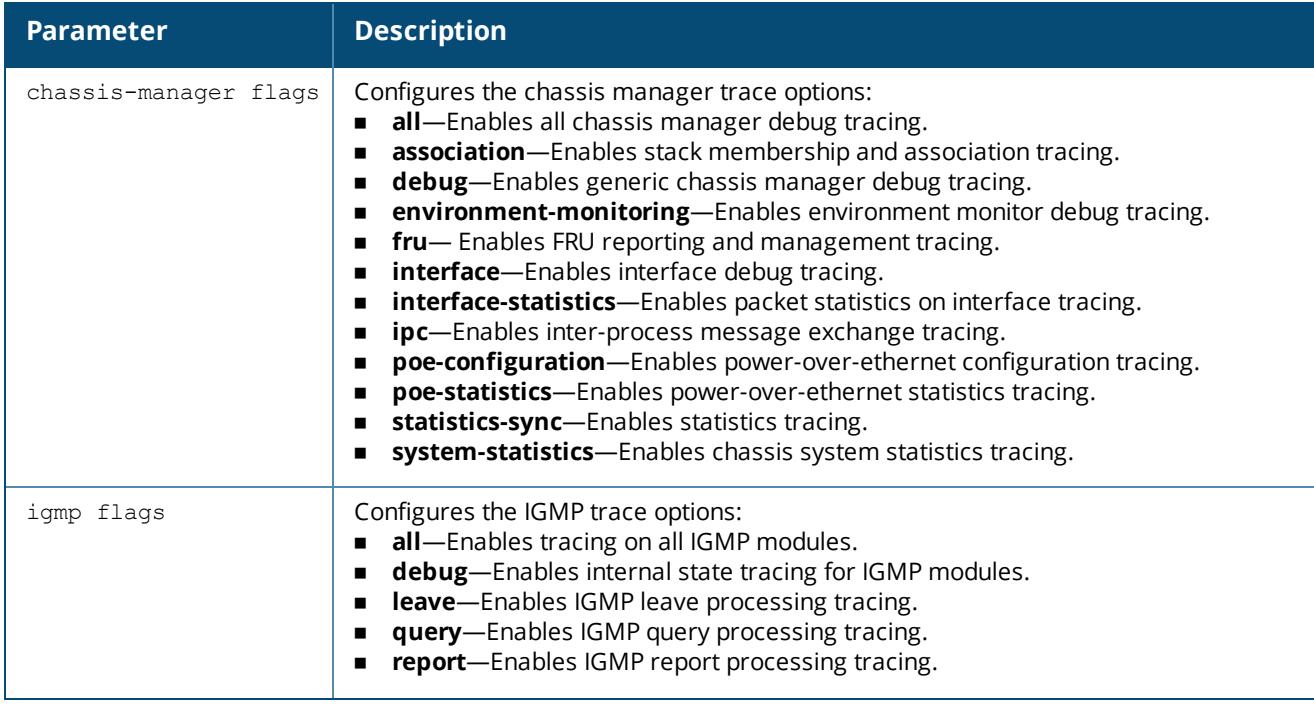

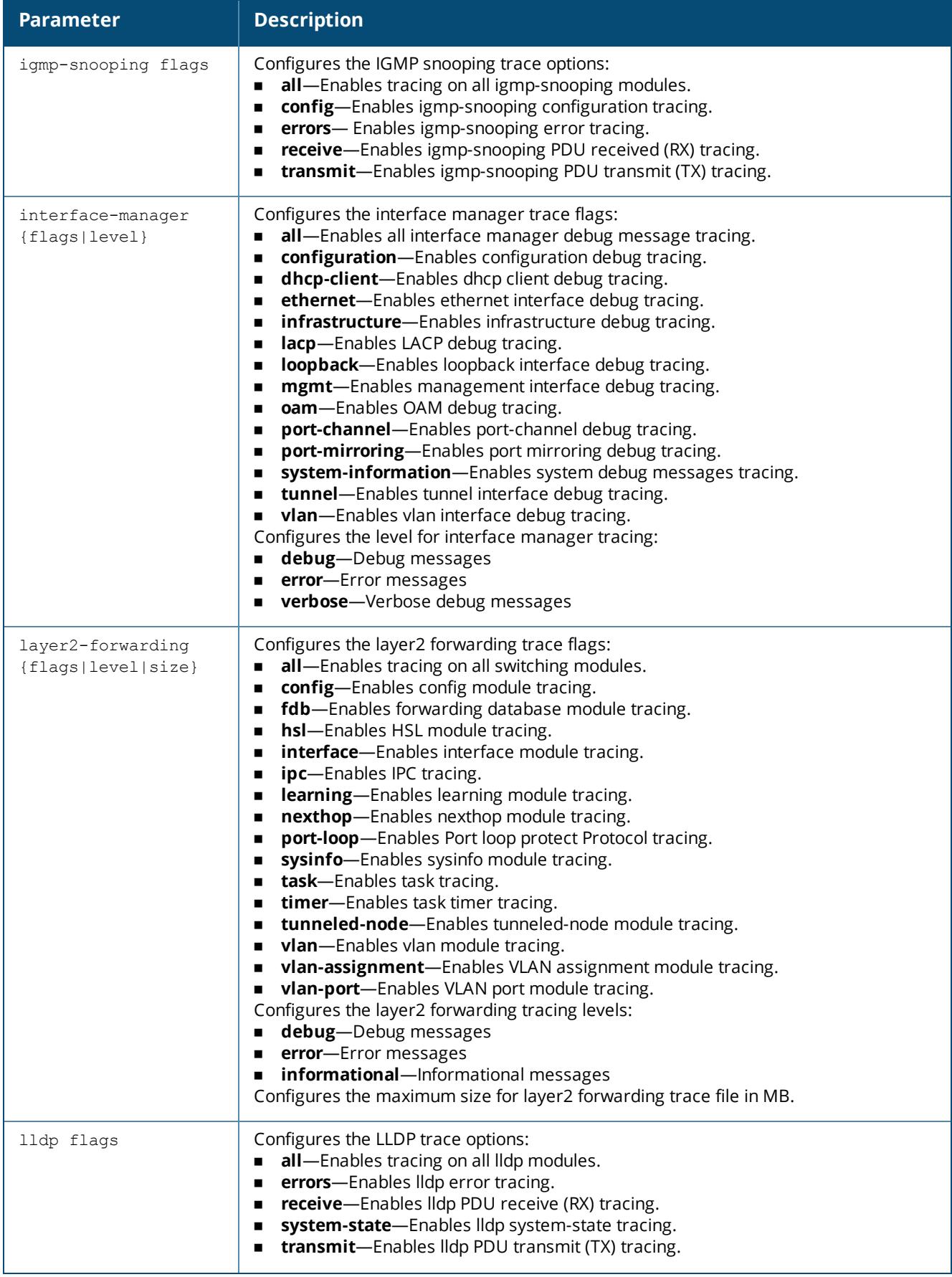

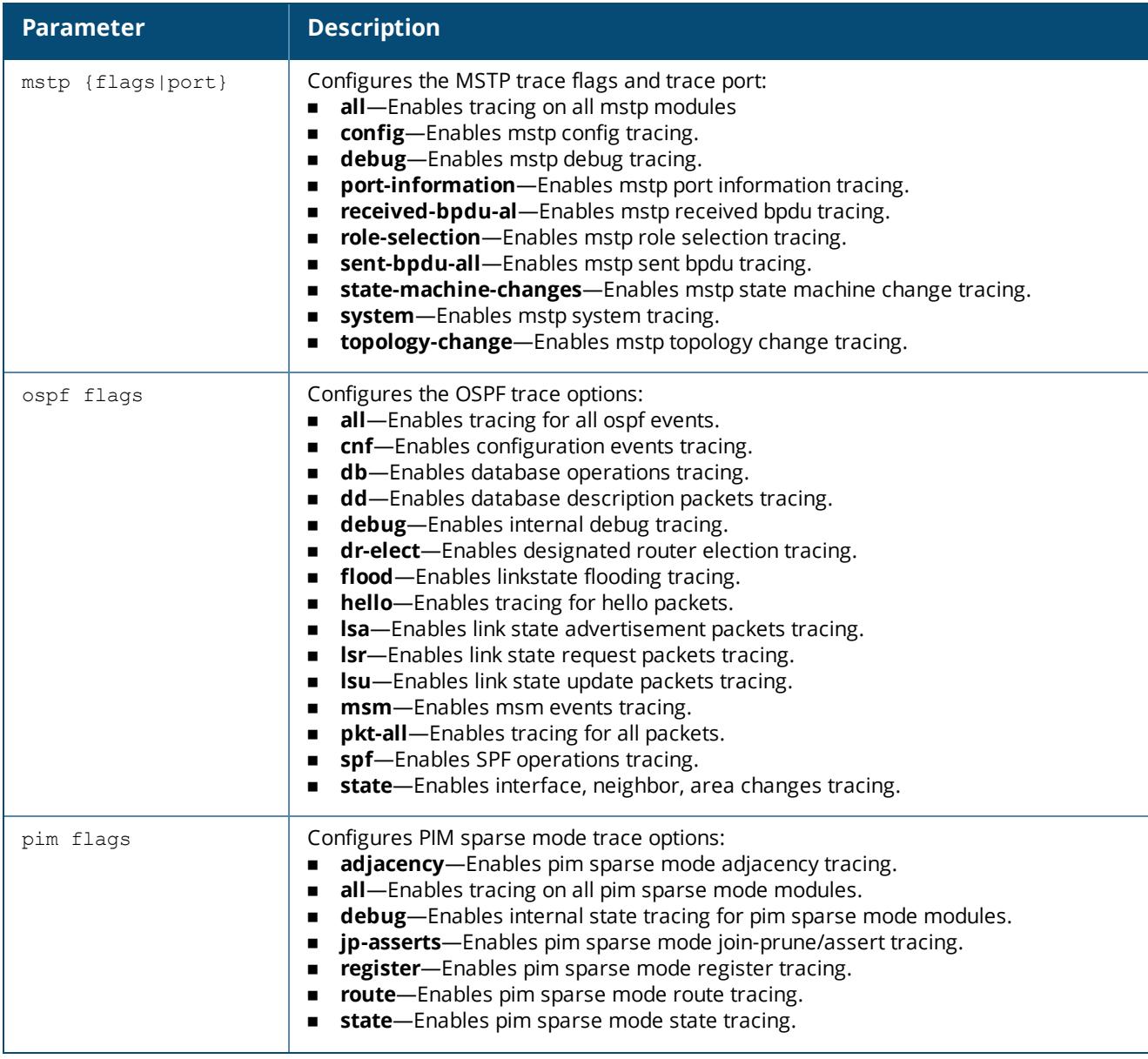

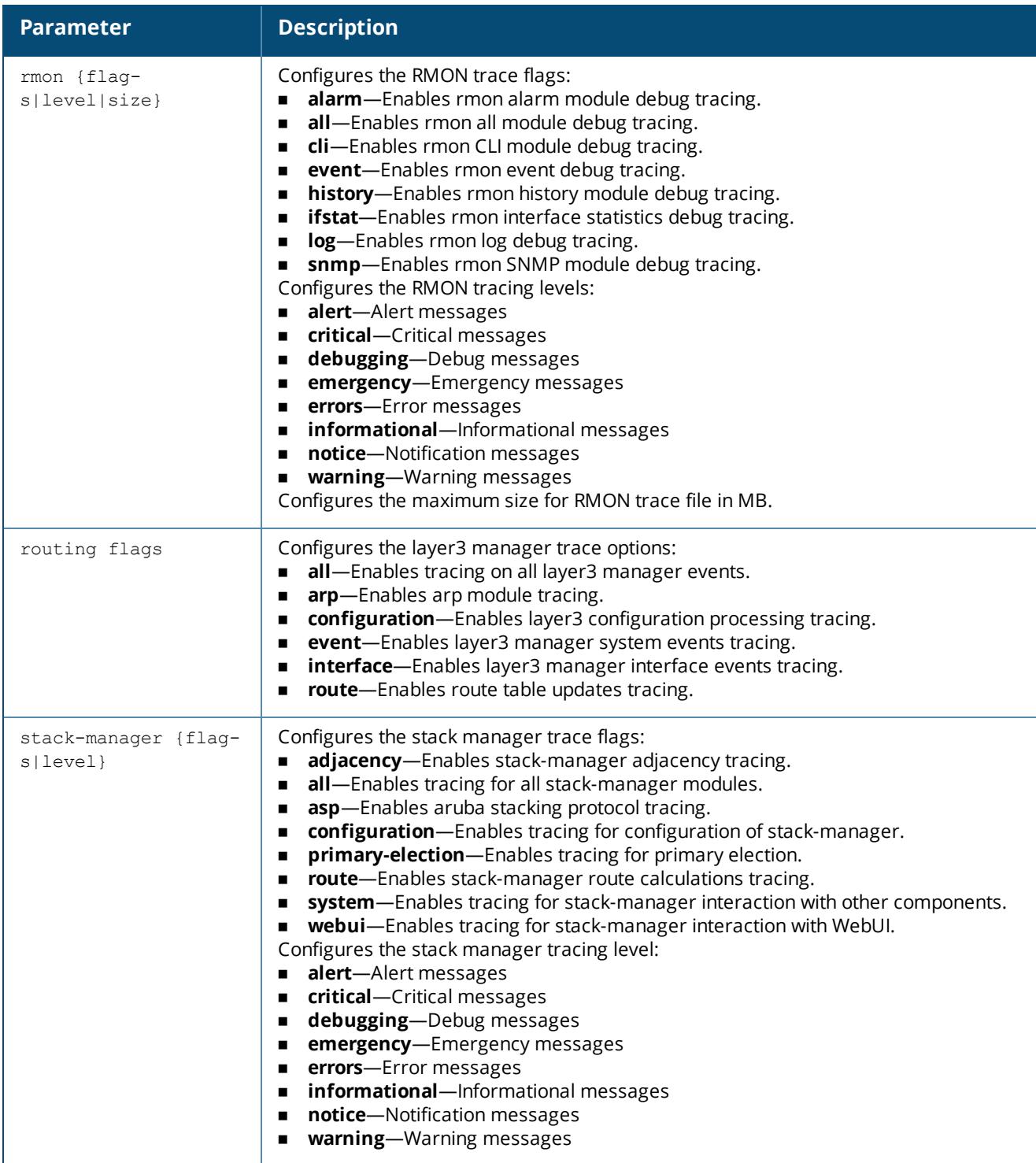

### **Example**

The following command enables tracing on all IGMP modules:

(host) [mynode] (config) #traceoptions igmp flags all

### **Command History**

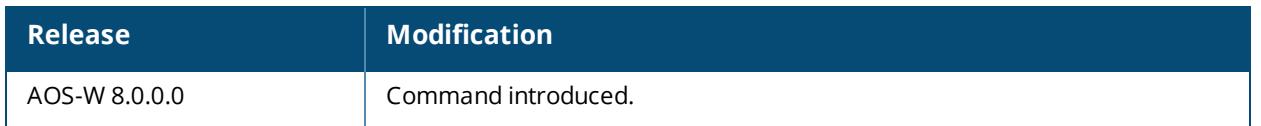

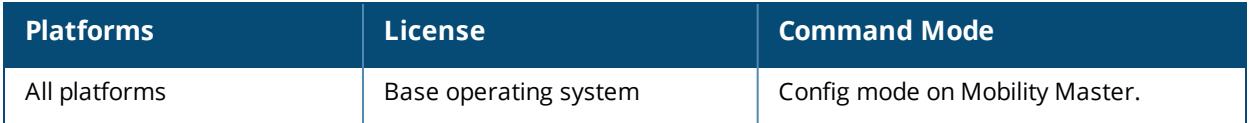
# **tracepath**

tracepath <global-address>

## **Description**

Traces the path of an IPv6 host.

### **Syntax**

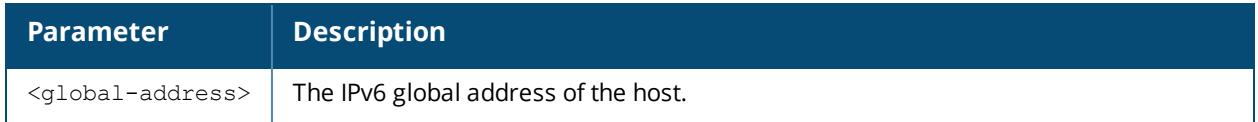

## **Usage Guidelines**

Use this command to identify points of failure in your IPv6 network.

## **Example**

The following command traces the path of the specified IPv6 host.

(host) [mynode] (config) #tracepath 2005:d81f:f9f0:1001::14

## **Command History**

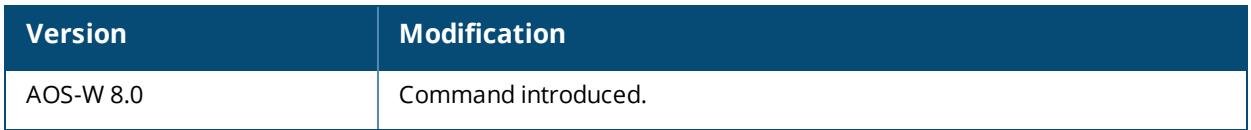

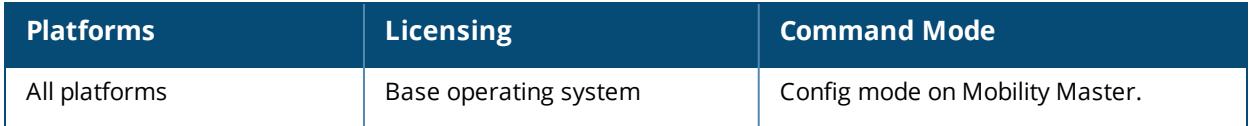

# **traceroute**

traceroute <ipaddr> source

## **Description**

Trace the route to the specified IP address.

### **Syntax**

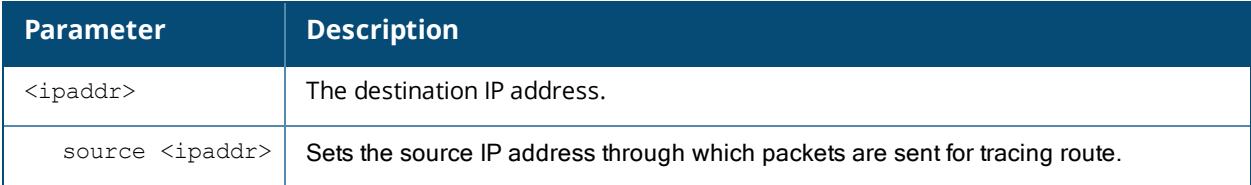

## **Usage Guidelines**

Use this command to identify points of failure in your network.

### **Example**

The following command traces the route to the device identified by the IP address 10.1.2.3.

```
(host) [mynode] (config) #traceroute 10.1.2.3
```
## **Command History**

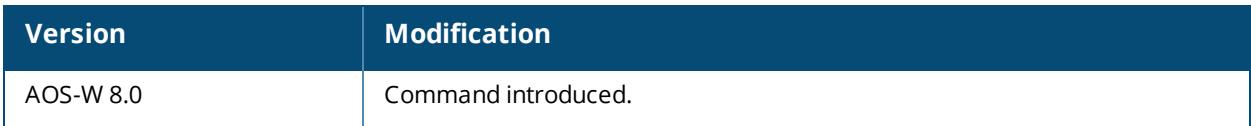

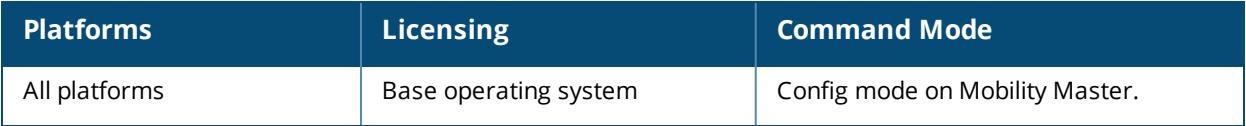

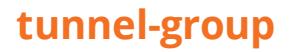

```
tunnel-group <tungrpname>
  mode {l2|l3)
  no
  preemptive-failover
  tunnel <tunnel-id>
```
## **Description**

This command creates a tunnel-group to group a set of tunnels.

#### **Syntax**

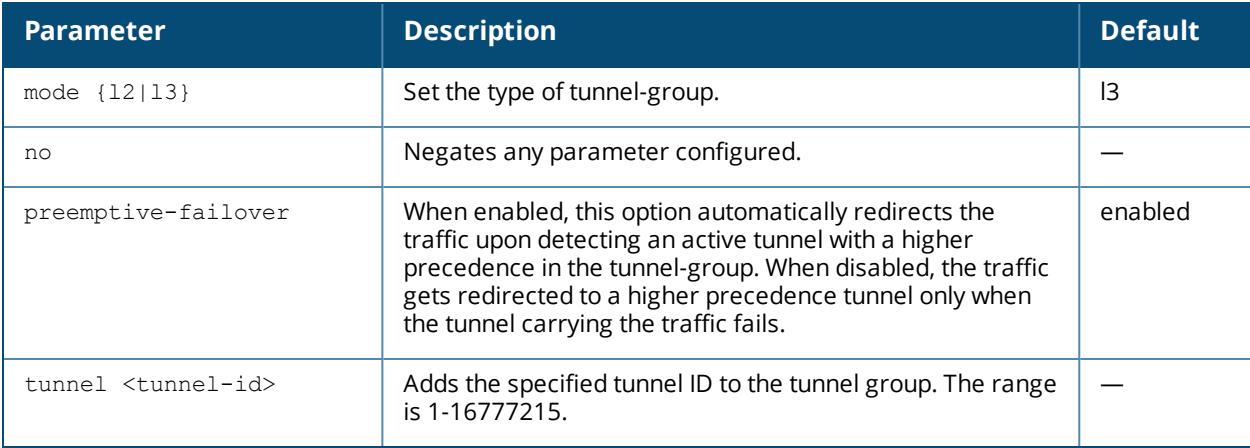

### **Usage Guidelines**

Use this command to provide redundancy for L3 GRE tunnels. This feature enables automatic redirection of the user traffic to a standby tunnel when the primary tunnel goes down.

To enable L3 GRE tunnel group, you must:

- configure a tunnel-group to group a set of tunnels.
- n enable tunnel keepalives on all the tunnel interfaces assigned to the tunnel-group, and
- **n** configure the session ACL with the tunnel-group as the redirect destination.

To enable L2 GRE tunnel group, you must:

- configure the member tunnel and add them to the appropriate VLAN.
- **n** enable tunnel keepalives on the tunnel interface.
- configure the tunnel-group and set the group type to L2, and
- $\blacksquare$  add the member tunnel to the group

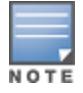

You can configure up to 32 tunnel-groups on a managed device with a maximum of 5 tunnels in each tunnel-group.

## **Example**

The following set of commands create a tunnel-group with tunnel IDs 10 and 20 as the members:

```
(host) [mynode] (config) #tunnel-group tgroup1
(host) [mynode] (config-tunnel-group)# mode l3
```

```
(host) [mynode] (config-tunnel-group)# tunnel 10
(host) [mynode] (config-tunnel-group)# tunnel 20
(host) [mynode] (config-tunnel-group)#preemptive-failover
```
# **Command History**

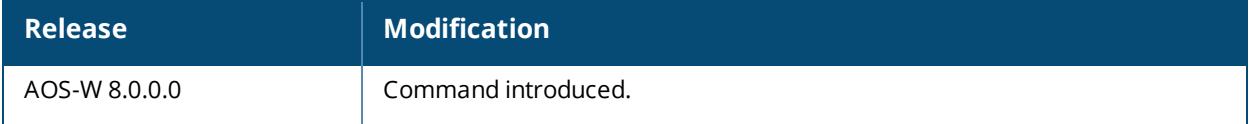

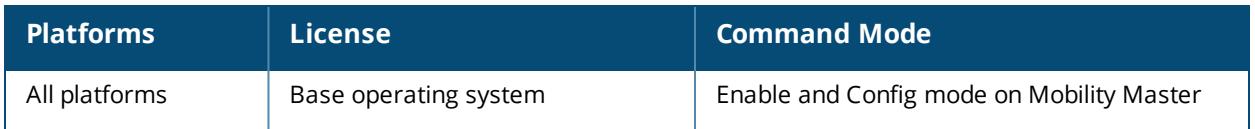

# **tunnel-loop-prevention**

tunnel-loop-prevention

### **Description**

This command prevents prevent forwarding loops between tunneled nodes on the managed device.

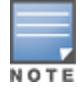

The tunneled node loop prevention function appears on the WebUI as the "Enable Wired Access Concentrator Loop Prevention" option. It is located on the **Configuration > Advanced Services > Wired Access > Wired Access Concentration Configuration** pane.

## **Syntax**

No parameters.

## **Usage Guidelines**

This command prevents forwarding loops between tunnels from the tunneled nodes on the managed device.

To allow a tunneled node-connected machine to communicate with another managed device that is a connected client on the same subnet, you must enable **broadcast-filter-arp**.

## **Example**

The following command prevents tunneled node forwarding:

(host) [mynode] (config) #tunnel-loop-prevention

### **Related Commands**

(host) [mynode] (config) #show tunneled-node config (host) [mynode] (config) #show tunneled-node state

## **Command History**

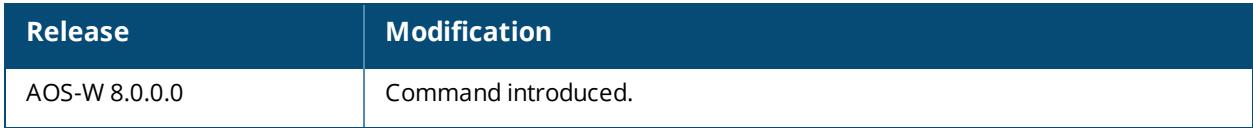

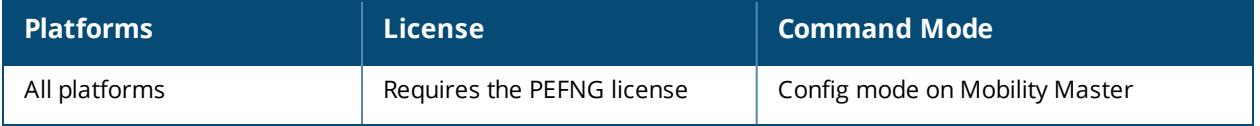

# **tunnel-node-mtu**

tunnel-node-mtu <mtu>

### **Description**

This command configures the MTU of a tunneled node.

### **Syntax**

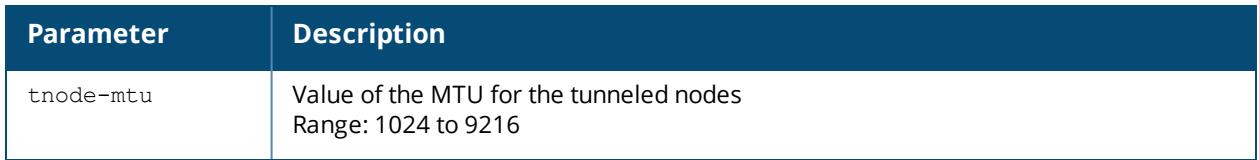

## **Usage Guidelines**

An Alcatel-Lucent managed device can operate as a Wi-Fi managed device, terminating GRE tunnels from tunneled node switches. As a Wi-Fi managed device, the managed device does not perform full Wi-Fi switching functions. Instead, it accepts traffic from ports designated as tunneled node ports, packages this traffic inside a GRE tunnel, and forwards the traffic back to a central managed device for processing.

#### **Example**

The following command configures the MTU of a managed device for tunneled nodes:

(host) [mynode] (config) #tunnel-node-mtu 1030

## **Command History**

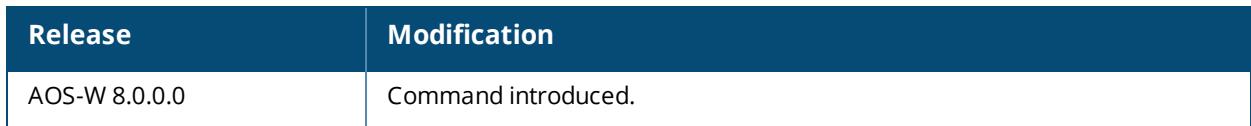

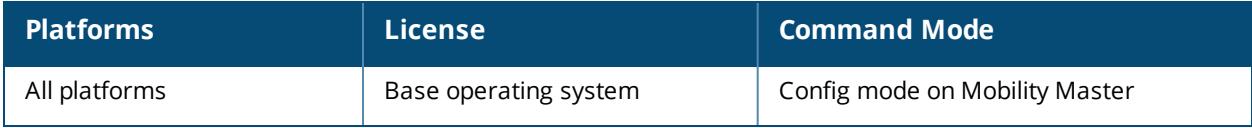

# **tunneled-node-address**

tunneled-node-address <ipaddr>

## **Description**

This command configures the IP address of a tunneled node server.

## **Syntax**

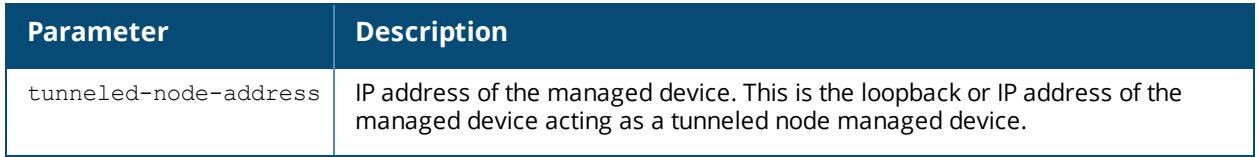

## **Usage Guidelines**

A Alcatel-Lucent managed device can operate as a Wi-Fi managed device, terminating GRE tunnels from tunneled node switches. As a Wi-Fi managed device, the managed device does not perform full Wi-Fi switching functions. Instead, it accepts traffic from ports designated as tunneled node ports, packages this traffic inside a GRE tunnel, and forwards the traffic back to a central managed device for processing.

## **Example**

The following command configures the address of a managed device for tunneled nodes:

(host)[mynode] (config) #tunneled-node-address 192.168.1.245

# **Command History**

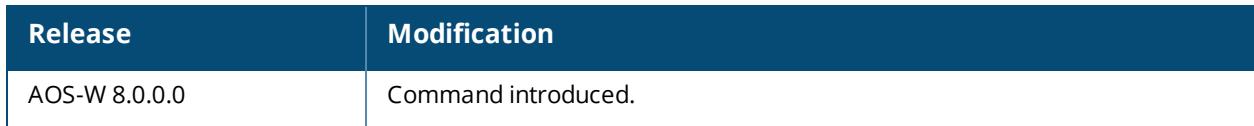

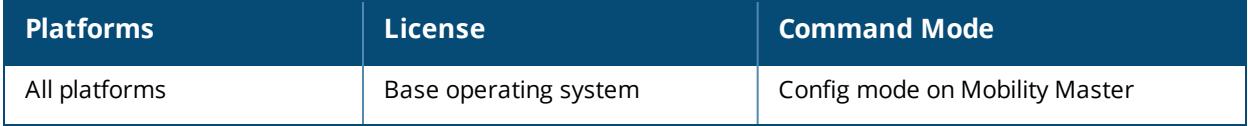

# **uap-blacklist**

```
uap-blacklist
  add mac-address <address> description <description>
  del mac-address <address>
  modify mac-address <address> description <description>
  purge
```
## **Description**

This command configures a Unified AP (UAP) blacklist database entry. You can add, delete, or modify AP MAC addresses and description to the blacklist database. If you enable the blacklist policy in the AP deploy profile, the policy is applied to the APs included in this list. You can also purge the UAP blacklist database from the device.

#### **Syntax**

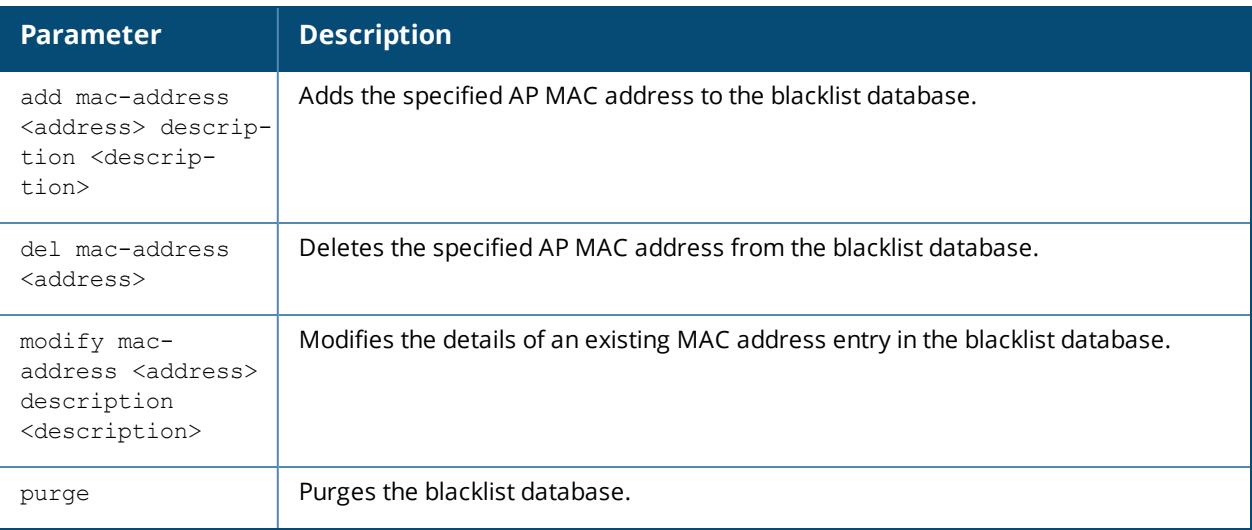

## **Example**

The following command adds the 11:11:11:11:11:11 MAC address entry to the UAP blacklist database:

(host) [mynode] #uap-blacklist add mac-address 11:11:11:11:11:11 description AP-203H

The following command modifies the description of the 11:11:11:11:11:11 MAC address entry from **AP-203H** to **AP-203R** in the UAP blacklist database:

(host) [mynode] #uap-blacklist add mac-address 11:11:11:11:11:11 description AP-203R

The following command deletes the 11:11:11:11:11:11 MAC address entry from the UAP blacklist database:

(host) [mynode] #uap-blacklist del mac-address 11:11:11:11:11:11

The following command purges the UAP blacklist database from the device:

(host) [mynode] #uap-blacklist purge

# **Related Commands**

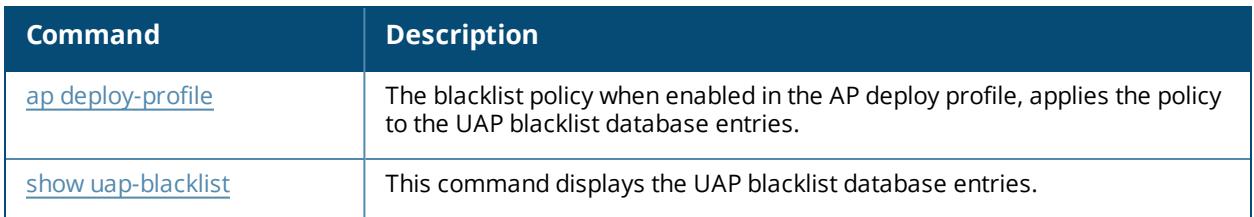

# **Command History**

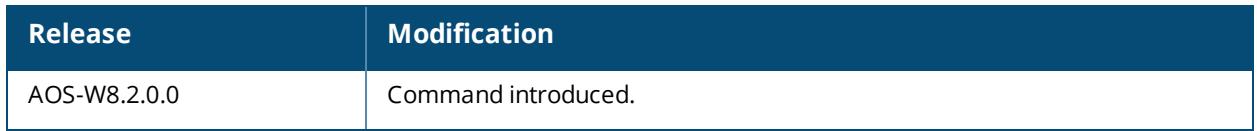

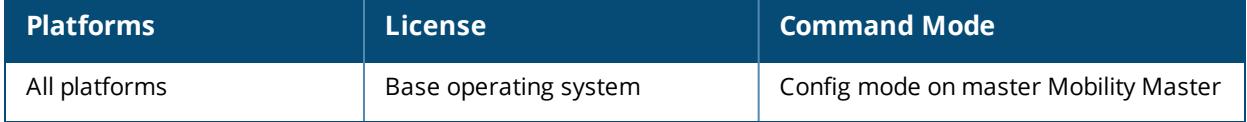

# **ucc**

```
ucc
  facetime {enable|no|priority video <0-63>}
  h323 {enable|no|priority voice <0-63>}
  ich {channel-utilization-threshold <50-95>|enable|no}
  jabber
     enable
     no
     priority {app-sharing <0-63>|video <0-63>|voice <0-63>}
     server-ip <server-ip>
  noe {enable|no|priority voice <0-63>}
  rtpa-config {enable|no|upstream}
  sccp {enable|no|priority voice <0-63>}
  session-idle-timeout {no|value <35-250>}
  sip
     enable
     midcall-req-timeout
     no
     priority {video <0-63>|voice <0-63>}
    rtcp-inactivity
  skype4b
     enable
     no
     priority {app-sharing <0-63>|video <0-63>|voice <0-63>}
     sdn {http|https}
  tables
  vocera {enable|no|priority voice <0-63>}
  wificalling
     dns-pattern <dns-pattern> service-provider <service-provider>
     enable
     no
     priority voice <0-62>
```
# **Description**

This command configures the various UCC Application Layer Gateways (ALGs).

# **Syntax**

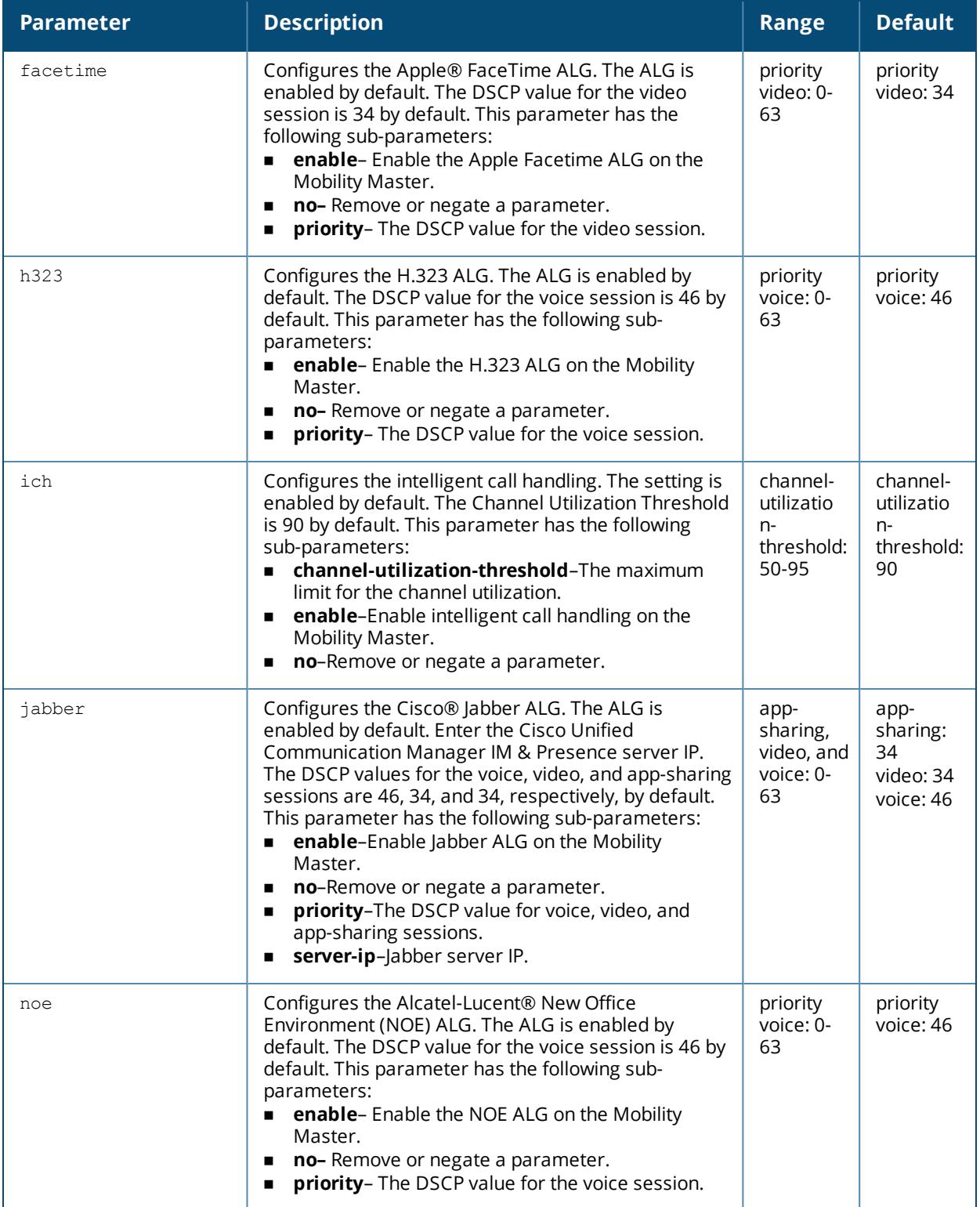

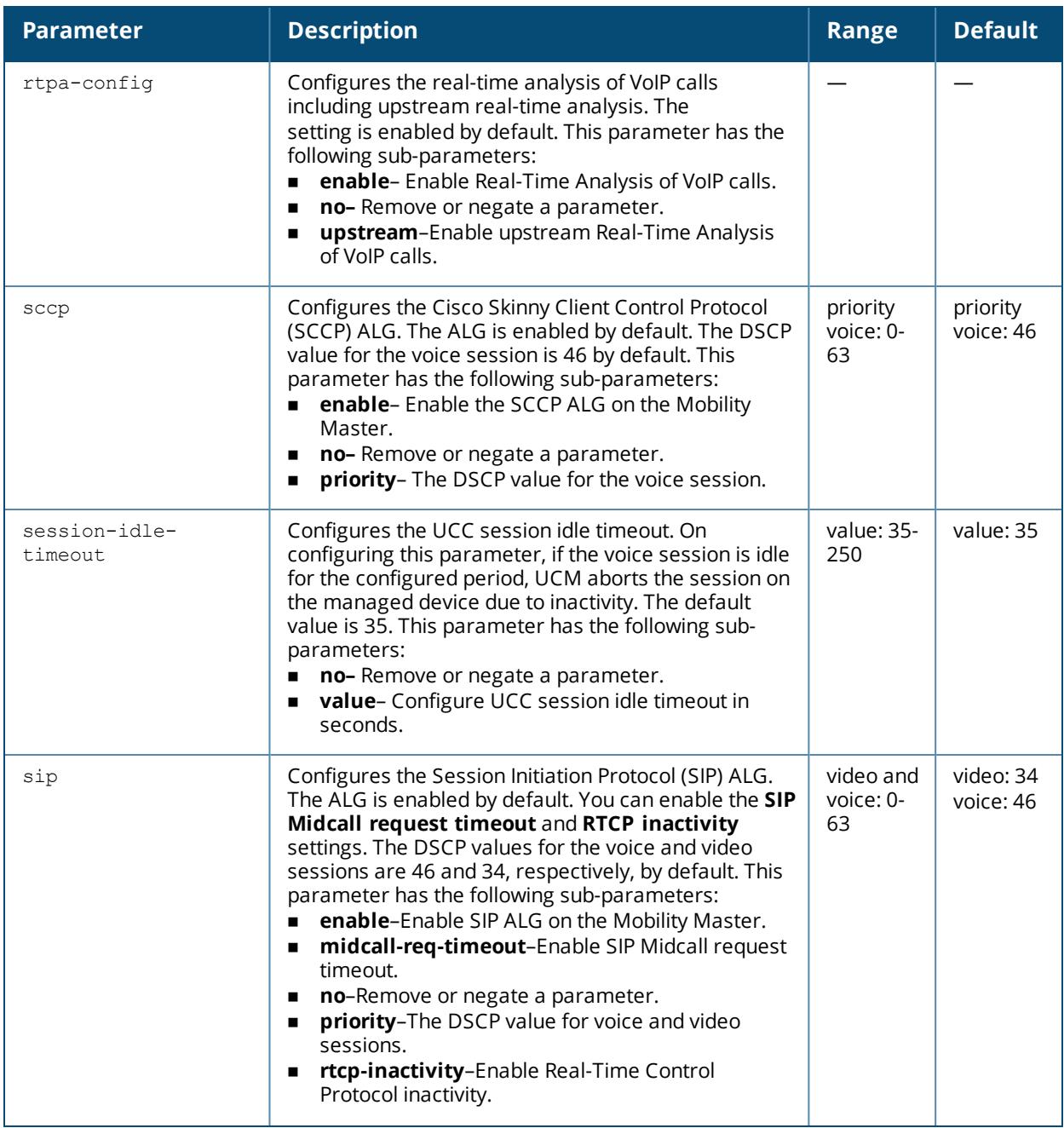

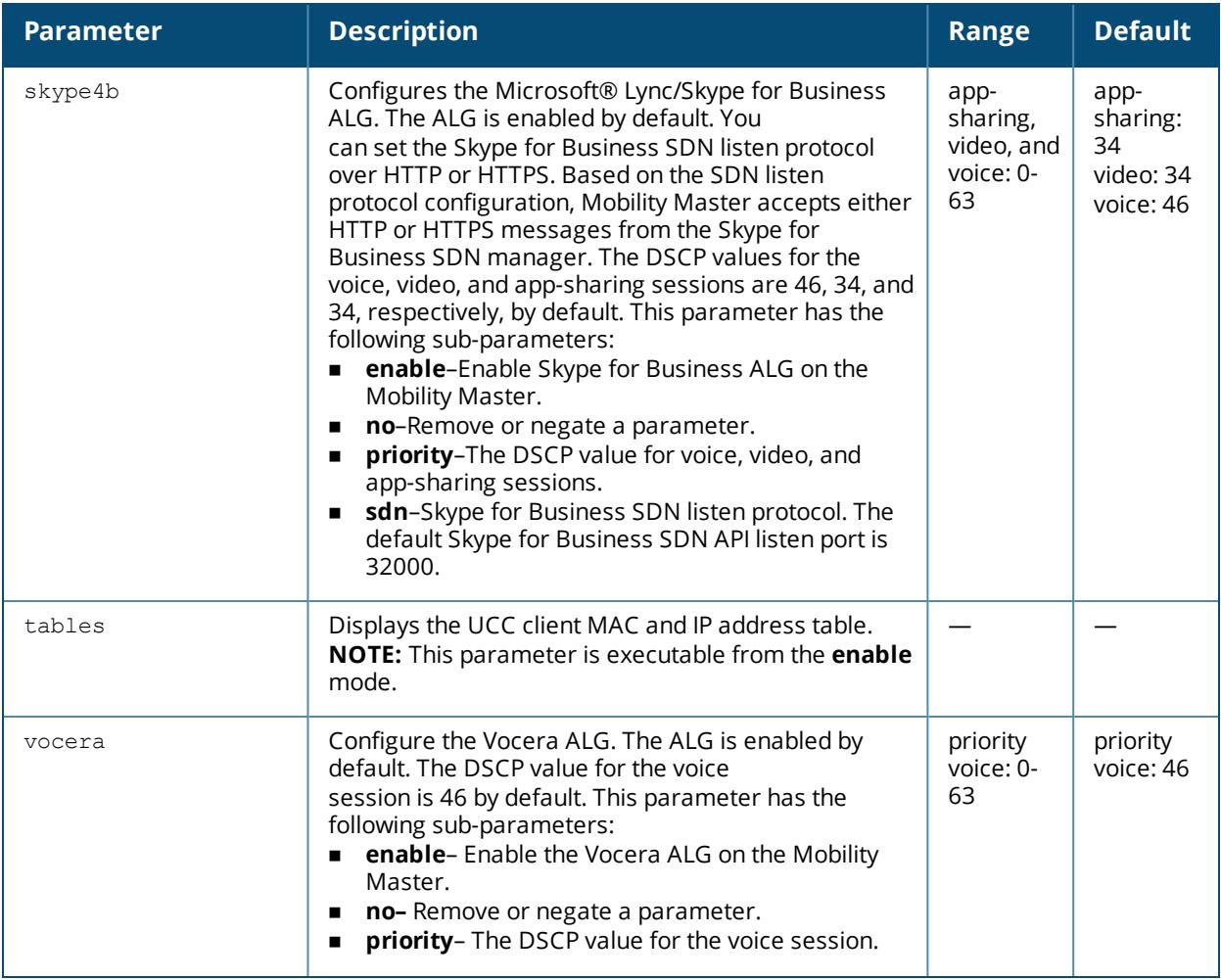

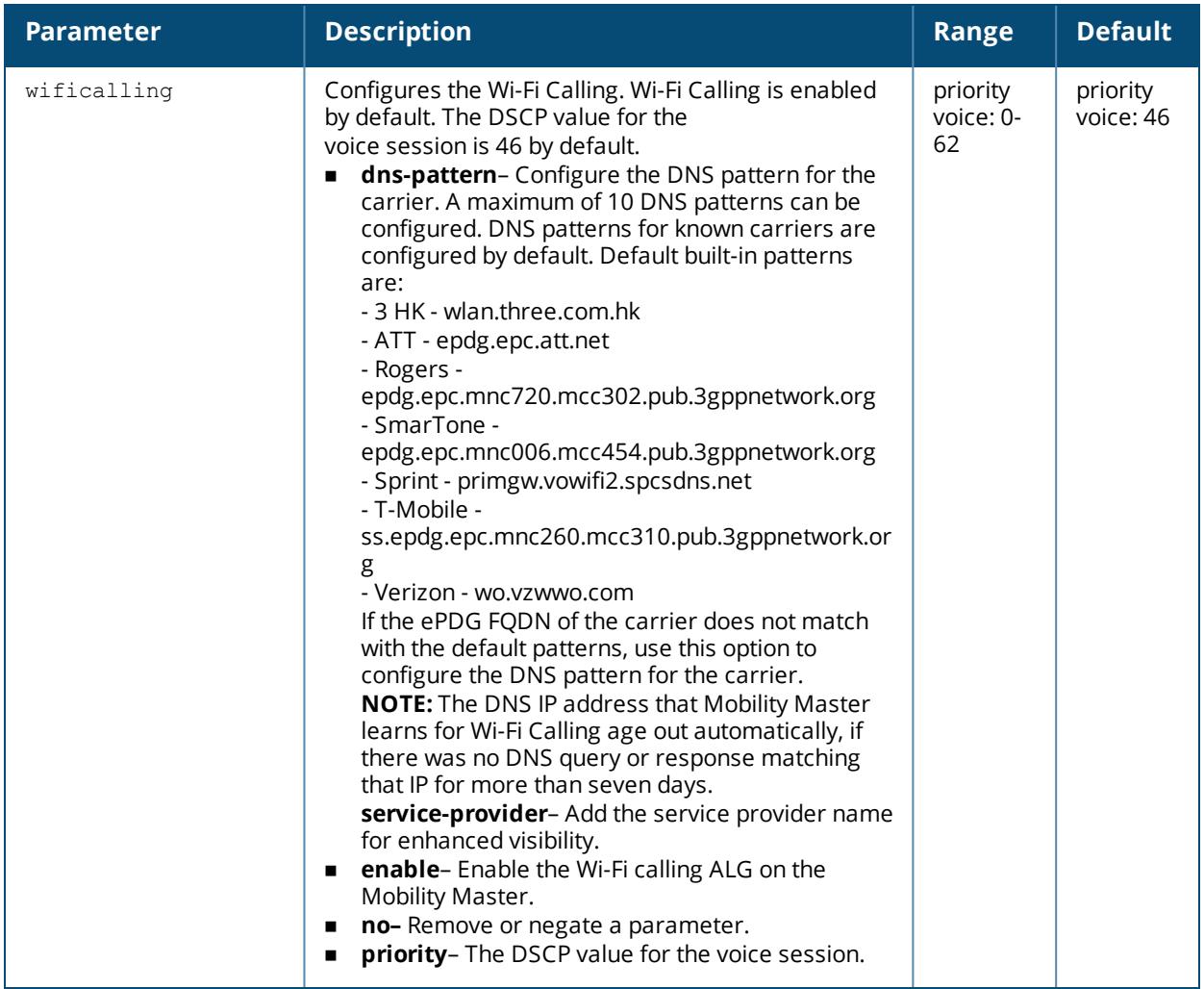

#### **Usage Guidelines**

The UCC ALGs must be configured from the **/mm** node hierarchy of Mobility Master. All the ALGs are enabled by default.

#### **Examples**

The following commands enables Wi-Fi calling on Mobility Master:

```
(host) [mm] (config) #ucc wificalling
(host) ^[mm] (WiFiCalling Configuration) #enable
```
The following command displays the UCC client MAC and IP address table. The **ucc tables** command should be executed from the **enable** mode:

(host) [mynode] #ucc tables

--------------------------------------------- UCC Client MAC table -------------------- Client(MAC) Client(IP) Type ALG ----------- ---------- ---- --- 68:17:29:9f:b6:77 10.15.88.234 Client Jabber/xmpp/SIP --------------------------------------------- UCC Client IP table ------------------- Client(MAC) Client(IP) Type ALG ----------- ---------- ---- ---

00:0b:86:8f:d6:b7 10.15.16.50 Server SIP 00:0b:86:8f:d6:b7 10.15.16.30 Server Jabber 68:17:29:9f:b6:77 10.15.88.234 Client Jabber/xmpp/SIP ---------------------------------------------

# **Related Commands**

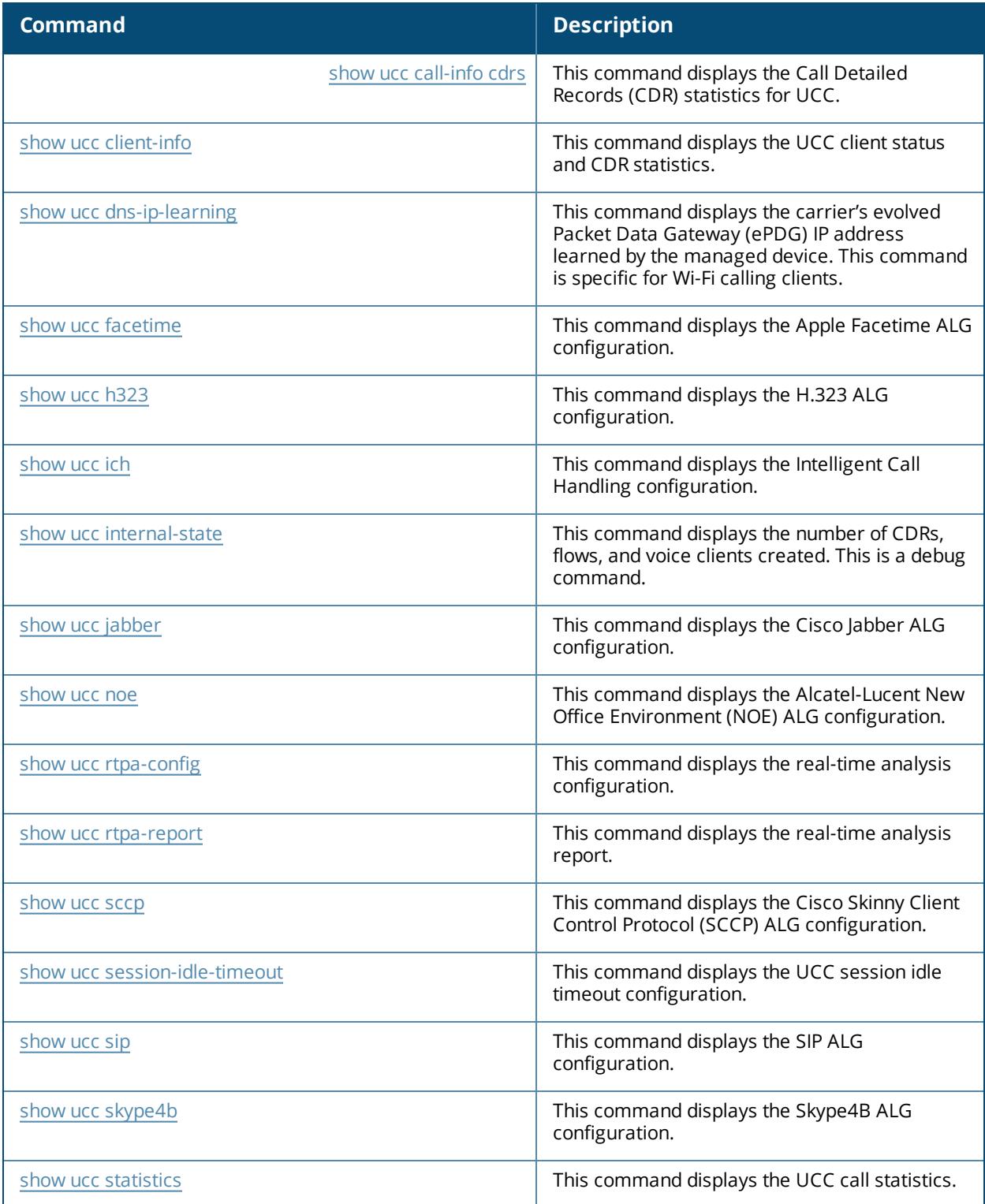

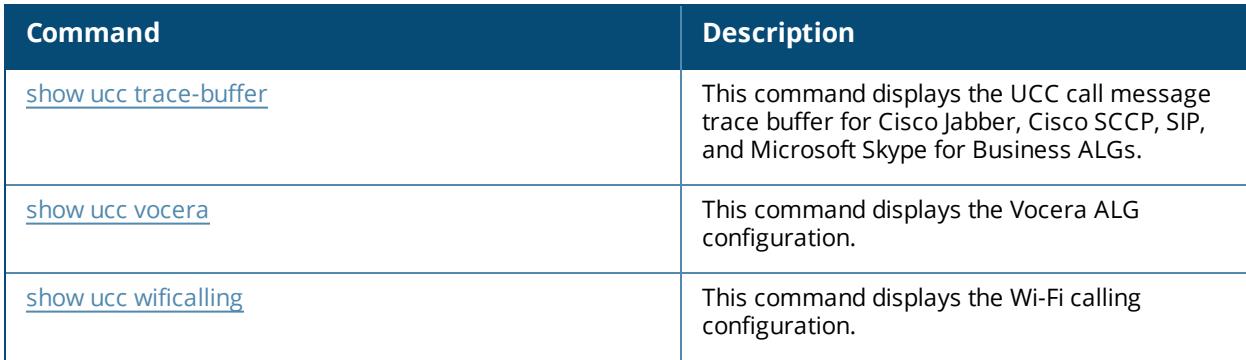

# **Command History**

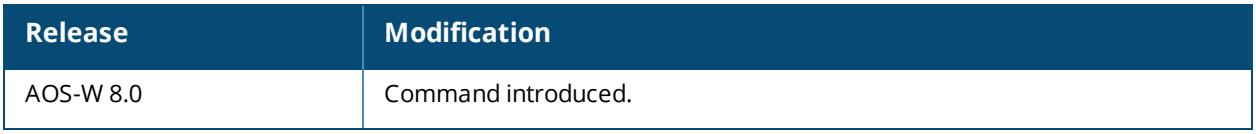

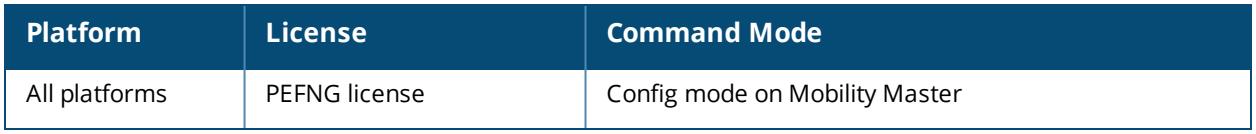

# **upgrade internal**

```
upgrade internal managed-devices
  copy configured-fileserver
     file <img-file> list <mac-list> partition {0|1}
     force-file <img-file-forced> list <mac-list> partition {0|1}
     force-version <img-version-forced> list <mac-list> partition {0|1}
     version <img-version> list <mac-list> partition {0|1}
  copy fileserver {ftp <imagehost> <username> <image-path>|scp <imagehost> <username> <image-
  path>|tftp <imagehost> <image-path>}
     file <img-file> list <mac-list> partition {0|1}
     force-file <img-file-forced> list <mac-list> partition {0|1}
     force-version <img-version-forced> list <mac-list> partition {0|1}
     version <img-version> list <mac-list> partition {0|1}
  copy-reboot configured-fileserver
     file <img-file> list <mac-list> partition {0|1}
     force-file <img-file-forced> list <mac-list> partition {0|1}
     force-version <img-version-forced> list <mac-list> partition {0|1}
     version <img-version> list <mac-list> partition {0|1}
  copy-reboot fileserver {ftp <imagehost> <username> <image-path>|scp <imagehost> <username>
  <image-path>|tftp <imagehost> <image-path>}
     file <img-file> list <mac-list> partition {0|1}
     force-file <img-file-forced> list <mac-list> partition {0|1}
     force-version <img-version-forced> list <mac-list> partition {0|1}
     version <img-version> list <mac-list> partition {0|1}
  reboot list <mac-list>
```
## **Description**

This command upgrades the managed devices with the respective options provided in the input, like using different protocol options as well as loading at different node levels and paths, and also can upgrade the single managed device based on the MAC address of the device. This command is internal or hidden

#### **Syntax**

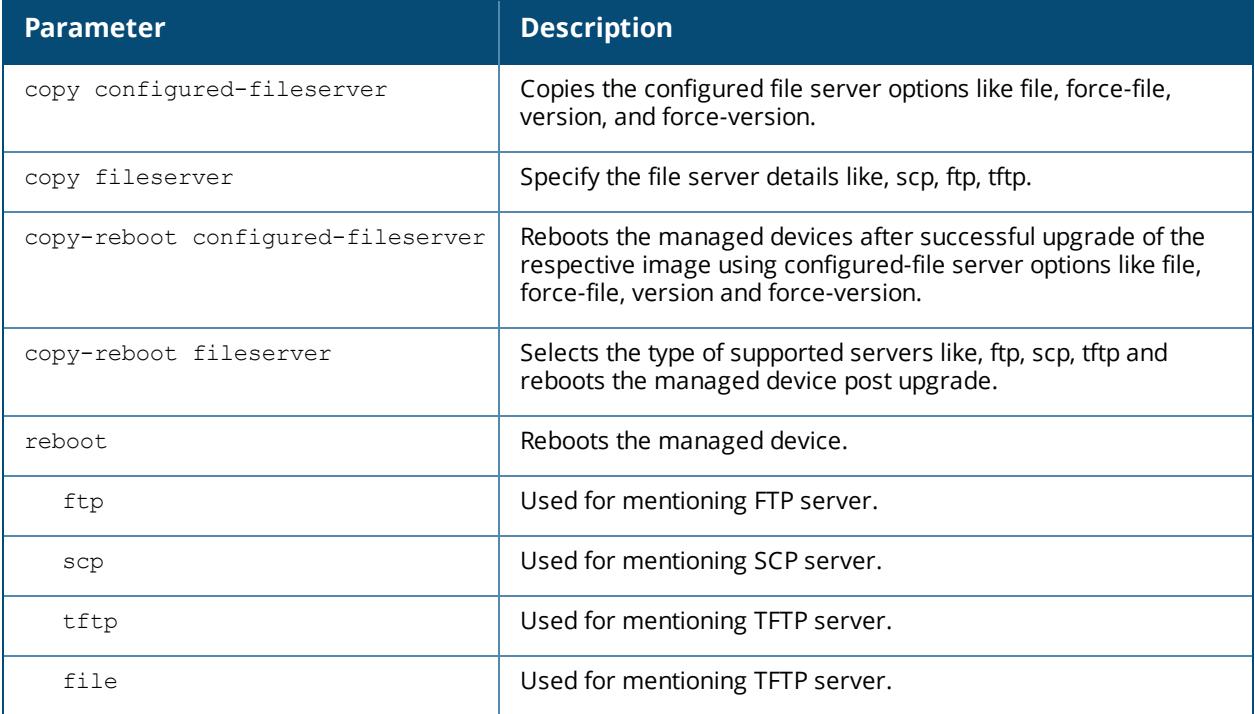

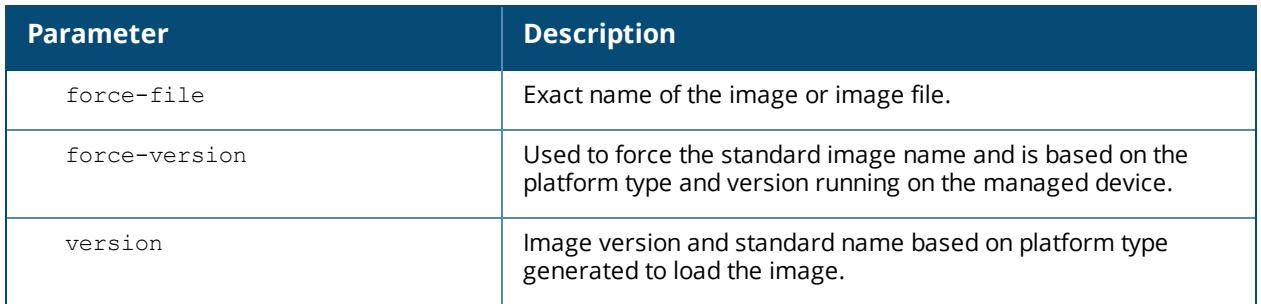

# **Command History**

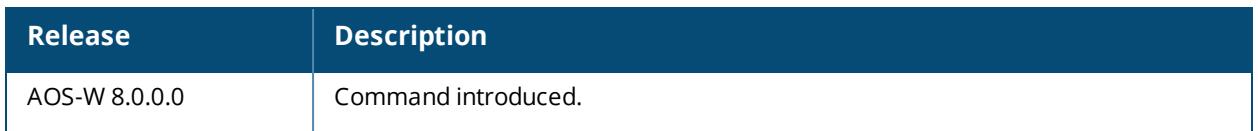

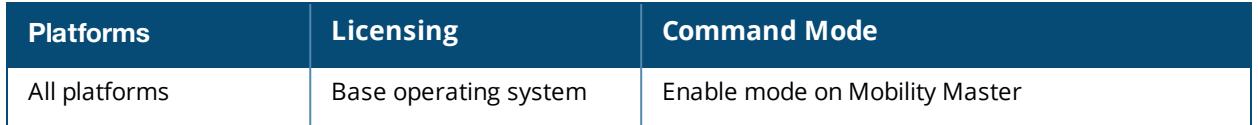

# **upgrade managed-devices**

```
upgrade managed-devices
  copy configured-fileserver
     file <img-file> {all|path <node-path>|single <mac-addr>} partition {0|1}
     force-file <img-file-forced> {all|path <node-path>|single <mac-addr>} partition {0|1}
     force-version <img-version-forced> {all|path <node-path>|single <mac-addr>} partition
     {0|1}
     version <img-version> {all|path <node-path>|single <mac-addr>} partition {0|1}
  copy fileserver {ftp <imagehost> <username> <image-path>|scp <imagehost> <username> <image-
  path>|tftp <imagehost> <image-path>}
     file <img-file> {all|path <node-path>|single <mac-addr>} partition {0|1}
     force-file <img-file-forced> {all|path <node-path>|single <mac-addr>} partition {0|1}
     force-version <img-version-forced> {all|path <node-path>|single <mac-addr>} partition
     {0|1}
     version <img-version> {all|path <node-path>|single <mac-addr>} partition {0|1}
  copy-reboot configured-fileserver
     file <img-file> {all|path <node-path>|single <mac-addr>} partition {0|1}
     force-file <img-file-forced> {all|path <node-path>|single <mac-addr>} partition {0|1}
     force-version <img-version-forced> {all|path <node-path>|single <mac-addr>} partition
     {0|1}
     version <img-version> {all|path <node-path>|single <mac-addr>} partition {0|1}
  copy-reboot fileserver {ftp <imagehost> <username> <image-path>|scp <imagehost> <username>
  <image-path>|tftp <imagehost> <image-path>}
     file <img-file> {all|path <node-path>|single <mac-addr>} partition {0|1}
     force-file <img-file-forced> {all|path <node-path>|single <mac-addr>} partition {0|1}
     force-version <img-version-forced> {all|path <node-path>|single <mac-addr>} partition
     {0|1}
     version <img-version> {all|path <node-path>|single <mac-addr>} partition {0|1}
  reboot
     all
     path <node-path>
     single <mac-addr>
```
### **Description**

This command upgrades the managed devices with the respective options provided in the input, like using different protocol options as well as loading at different node levels and paths, and also can upgrade the single managed device based on the MAC address of the device.

## **Syntax**

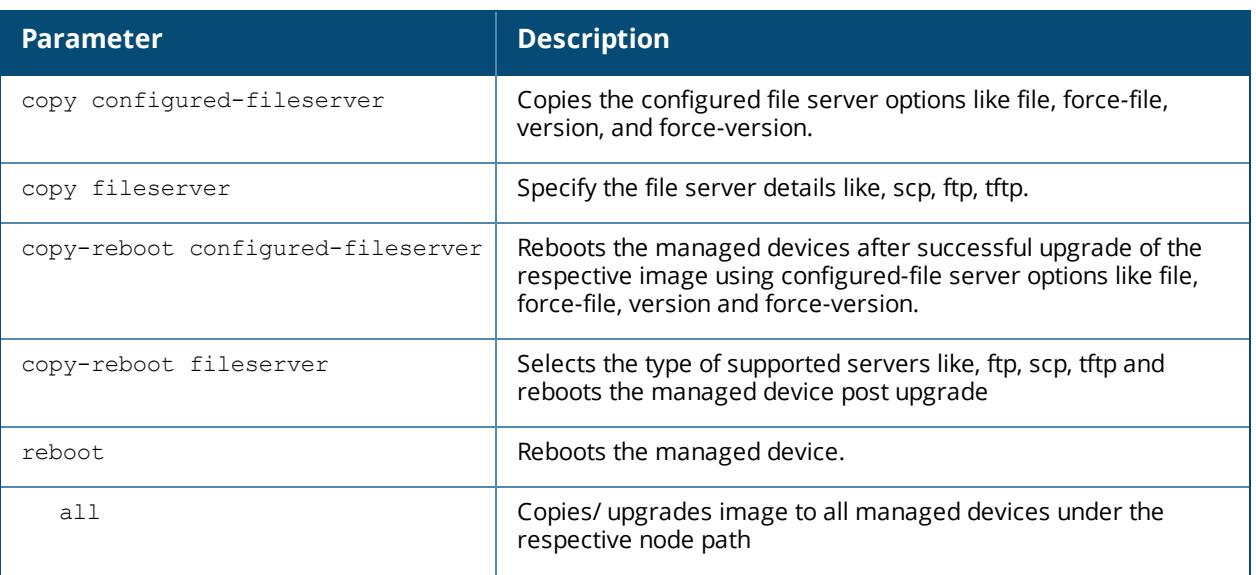

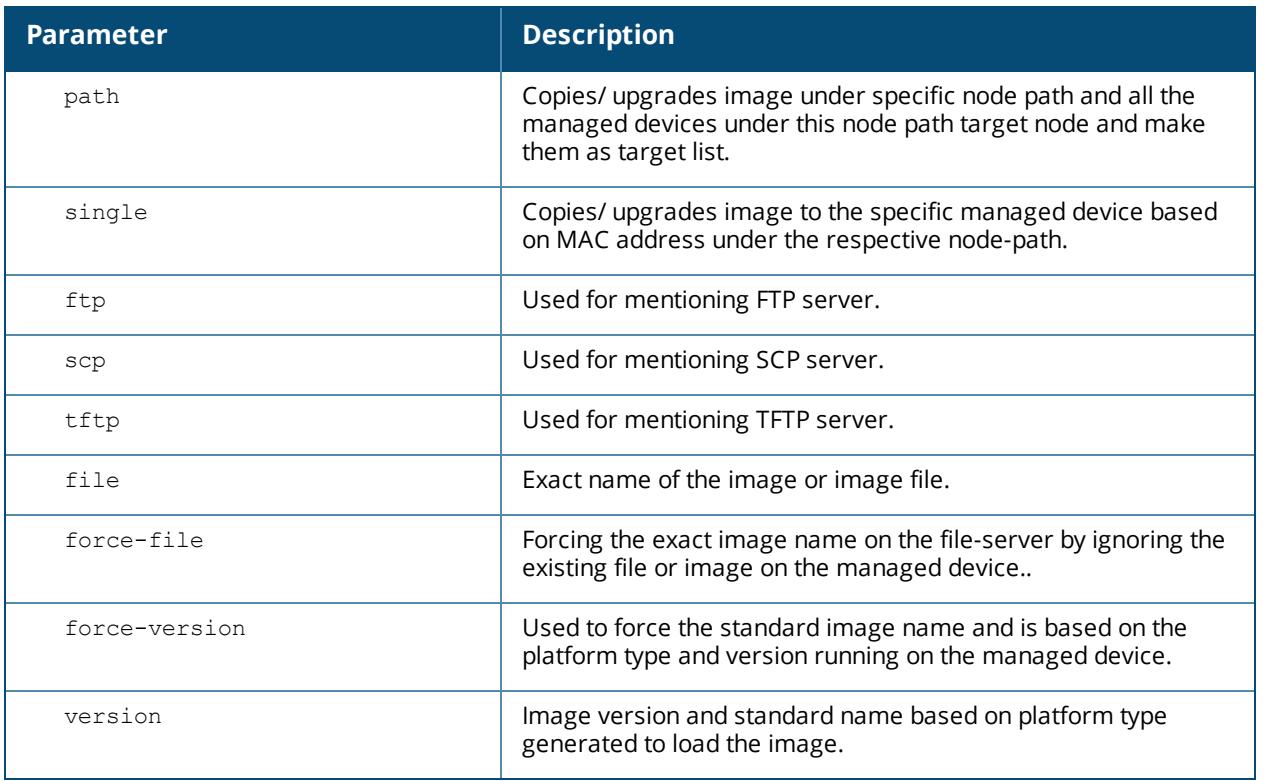

## **Example**

The following command installs **ArubaOS\_72xx\_8.0.0.0-svcs-ctrl\_55579** image from the configured file server on the network for all the managed devices under the **/md** node-hierarchy in partition 1:

(host) [mynode] #upgrade managed-devices copy configured-fileserver file ArubaOS\_72xx\_8.0.0.0 svcs-ctrl\_55579 path /md partition 1

# **Command History**

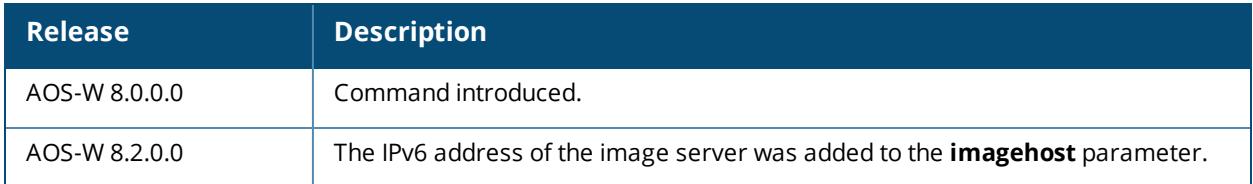

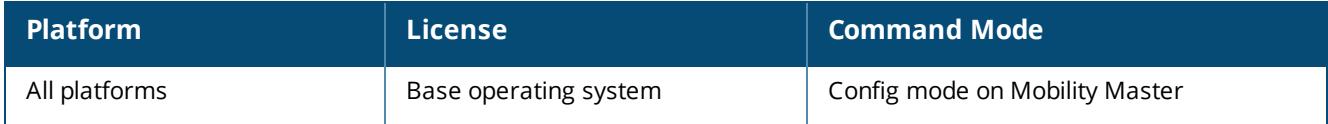

# **upgrade-pkg**

```
upgrade-pkg
  activate <packagename>
  copy
     ftp: <ftphost> <username> <filename> flash: <destfilename>
     scp: <scphost> <username> <filename> flash: <destfilename>
     tftp: <tftphost> flash: <destfilename>
  remove
```
## **Description**

This command upgrades the service module on Mobility Master.

#### **Syntax**

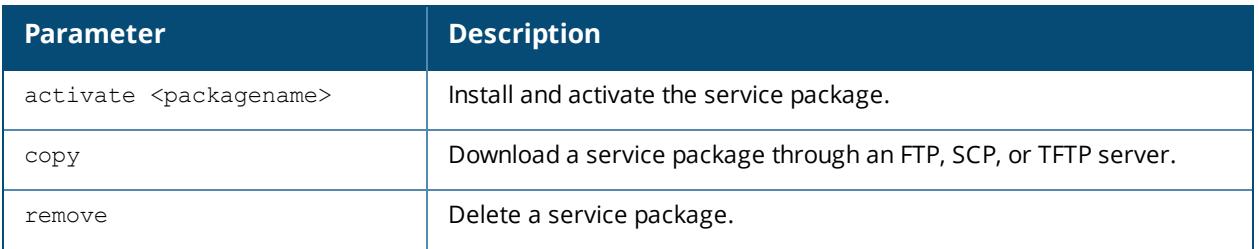

#### **Example**

This command upgrades the service module on Mobility Master.

(host) [mynode] #upgrade-pkg copy ftp: 192.0.2.22 anonymous ArubaOS\_MM\_8.0.0.0-svcs-ctrl\_ appRF 55579 flash: ArubaOS MM 8.0.0.0-svcs-ctrl appRF 55579 (host) [mynode] #upgrade-pkg activate ArubaOS\_MM\_8.0.0.0-svcs-ctrl\_appRF\_55579

This command removes the service module on Mobility Master.

(host) [mynode] #upgrade-pkg remove ArubaOS\_MM\_8.0.0.0-svcs-ctrl\_appRF\_55579

## **Command History**

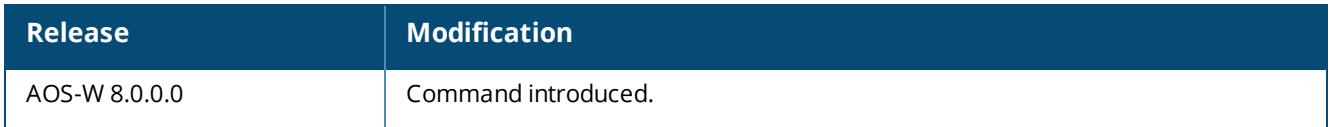

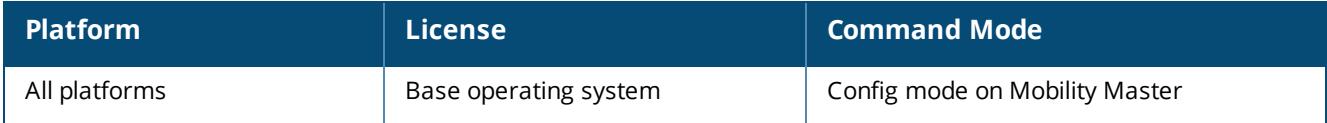

# **upgrade-profile**

upgrade-profile filepath no password protocol serverip username serverip serveraddr

### **Description**

This command is used to configure the upgrade profile.

#### **Syntax**

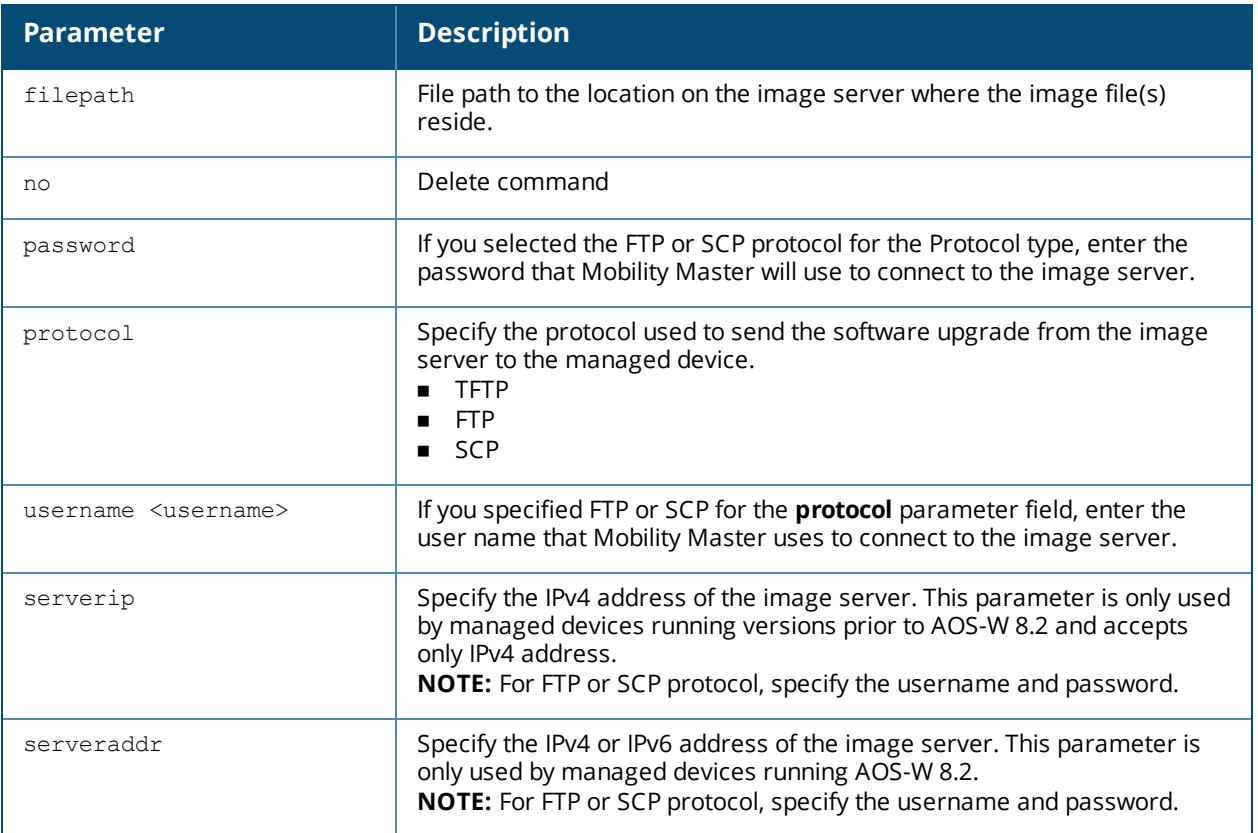

#### **Usage Guidelines**

This command can be executed only from the **/md** node-hierarchy.

#### **Example**

The following command is used to upgrade managed devices:

```
(host) [md] #upgrade-profile
(host) [md] (Upgrade Profile) #serveraddr 2000:192:168:28::59
(host) [md] (Upgrade Profile) #username root
(host) [md] (Upgrade Profile) #password root123
(host) [md] (Upgrade Profile) #filepath Builds
```
# **Command History**

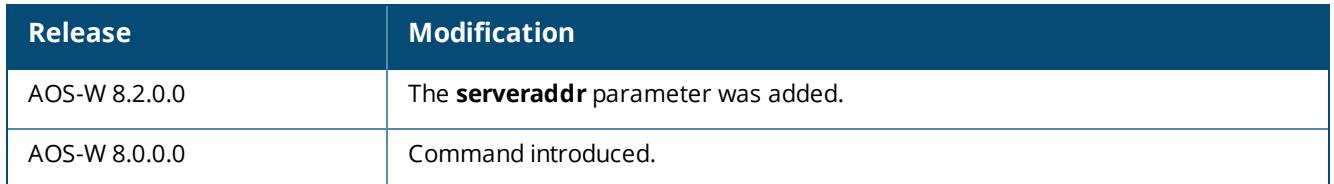

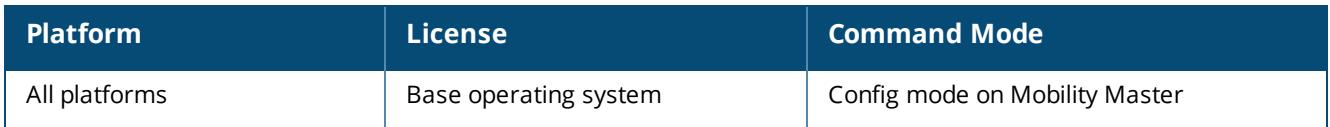

# **uplink**

```
uplink
  cellular
   apn <APN-Profile-Pid> <APN-name>
   priority <prior>
  enable
  health-check ip {<fqdn>|<ip>}
  load-balance
   media-mode
   mode {hash-based|round-robbin|session-count|uplink utilization}
   threshold-limits
   jitter <avg jitter>
   latency <avg_latency>
   session-count-percent <sess percent>
  wired
   priority <prior>
   vlan <id> uplink-id {link1|link2|link3|link4}
   backup-link
    max-bandwidth <max_bw_utiln>
    no {backup-link|max-bandwidth|priority|speed|weight}
    priority <wired_vlan_priority>
    speed <uplink_speed>
    weight <wired_vlan_weight>
```
# **Description**

Manage and configure the uplink network connection.

## **Syntax**

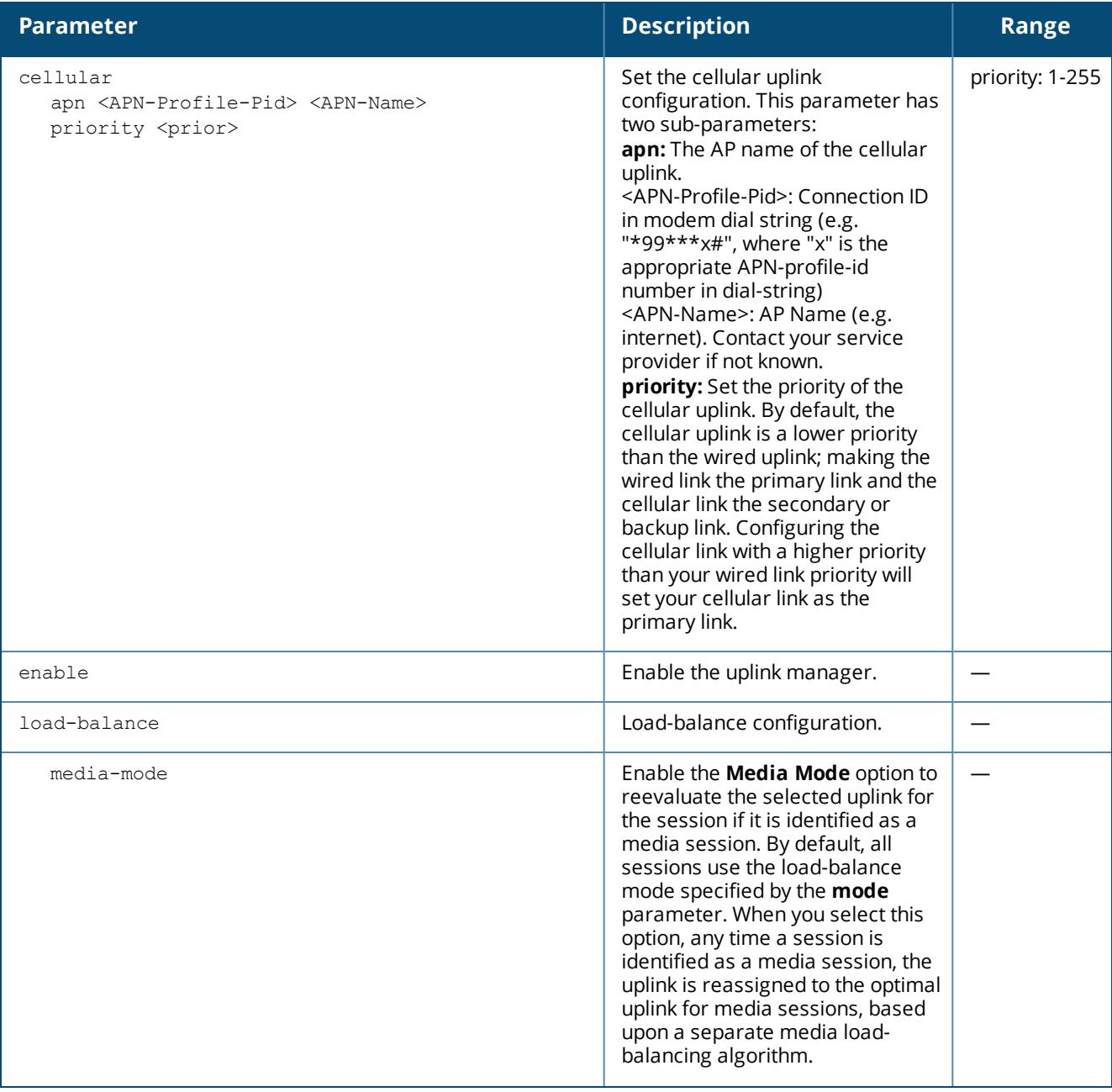

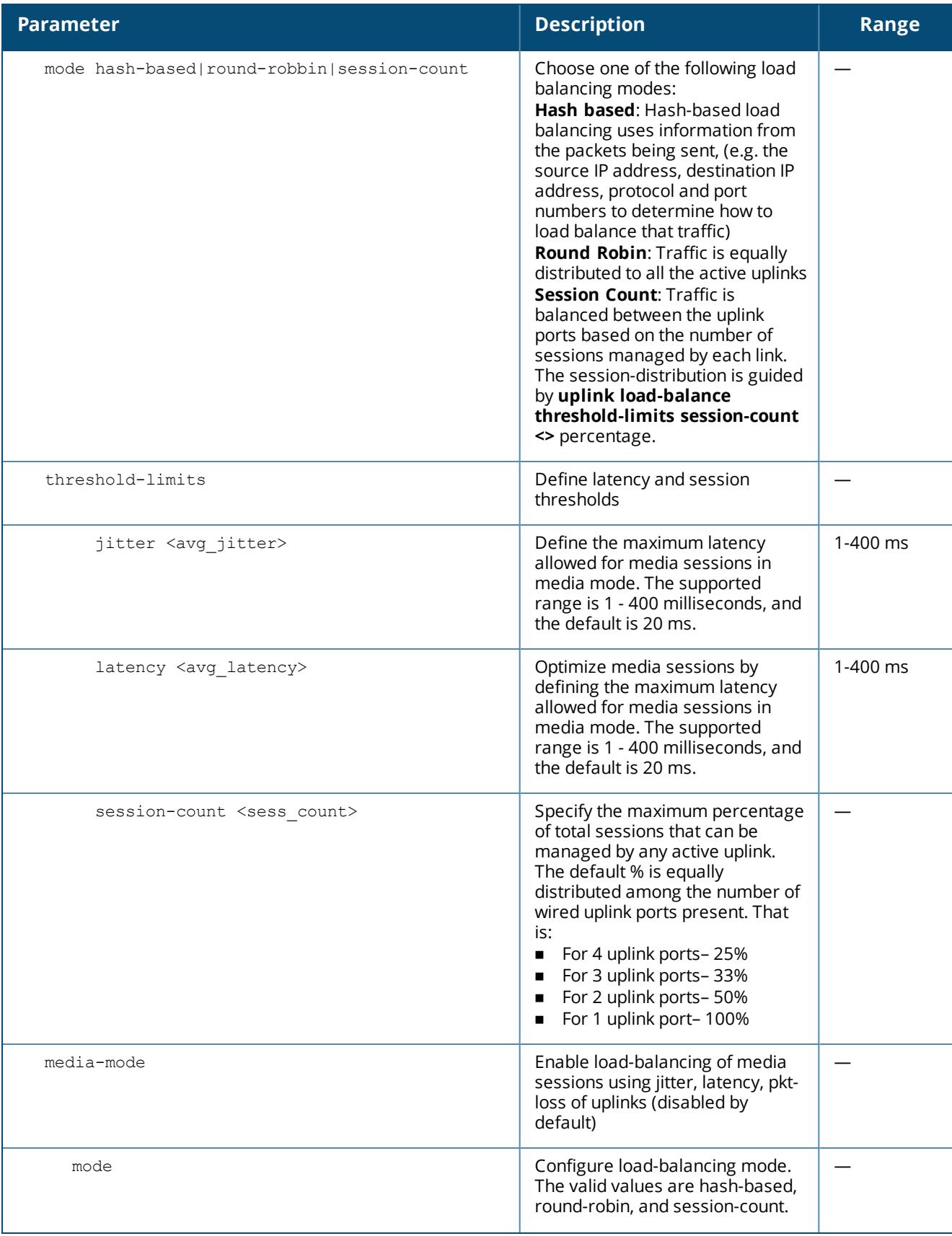

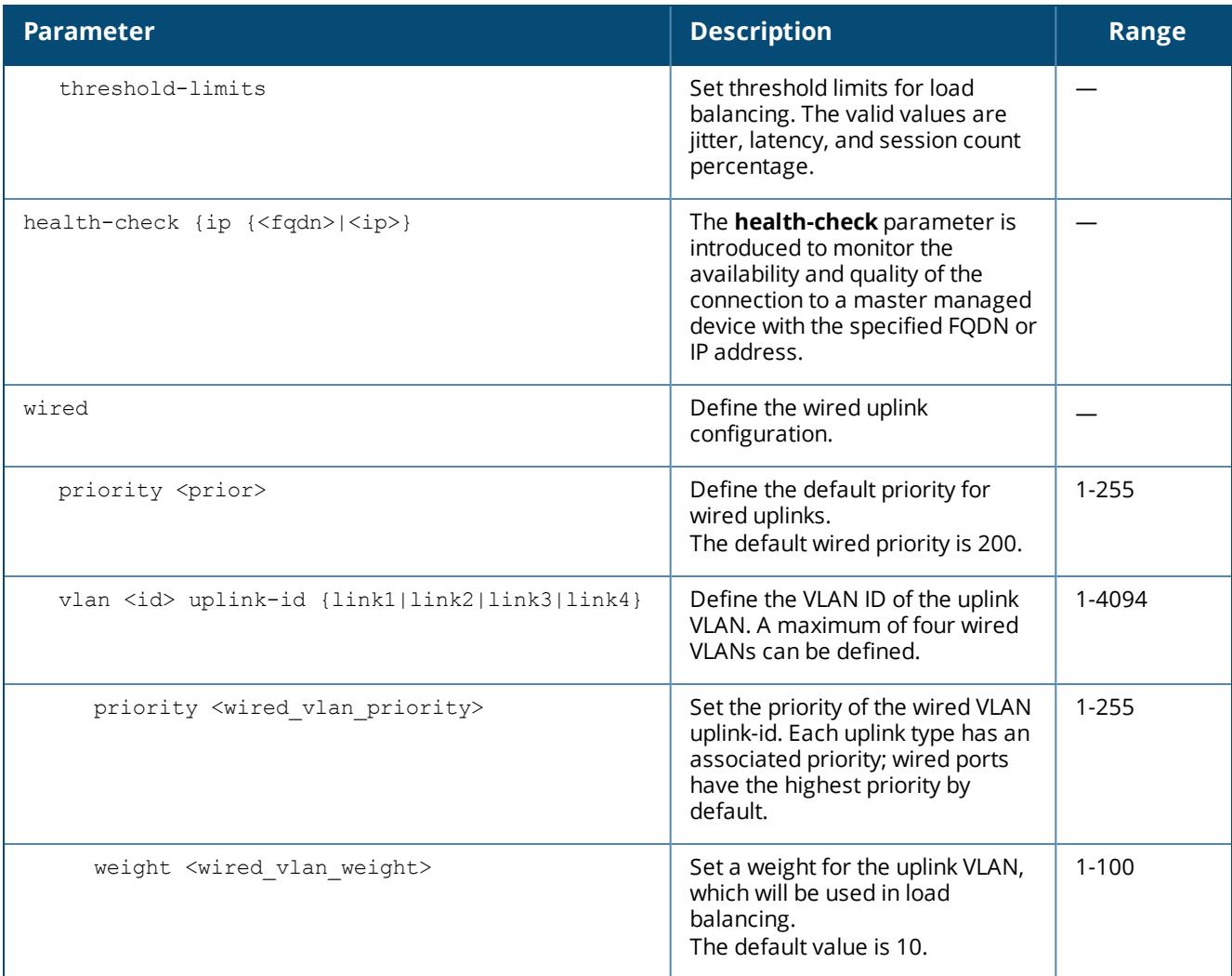

### **Usage Guidelines**

A managed device that supports multiple 3G cellular uplink ports in addition to their standard wired ports provides redundancy in the event of connection failure. However, at a time, only one cellular uplink is supported irrespective of many plugged-in. Also, **uplink enable** configuration is required to failover to cellular uplink (that is, active-standby operation). So, if a managed device's wired link cannot access the internet, the managed device can fail over to a secondary cellular link and continue routing traffic.

The uplink manager is disabled by default. Issue the **uplink enable** command to enable the uplink manager.

If **uplink load-balance** is enabled (active-active operation), and the device fails-over to cellular uplink because all wired uplink ports became unusable (unreachable or interface is down) then uplink load-balancing gets disabled automatically. This is because cellular uplink never participates in load-balancing of WAN traffic. Once any wired uplink port becomes usable again, cellular is disconnected and load-balancing get enabled again.

Both **uplink enable** and **uplink health-check** configuration are required for enabling **uplink load-balance**.

To view the health status of an uplink on a services or managed device, issue the command show [uplink](#page-2213-0) in the managed device CLI. For a managed device, the health status of its uplink connections are also displayed in the **Status** section of the **Dashboard > WAN** page of the managed device WebUI.

# **Related Commands**

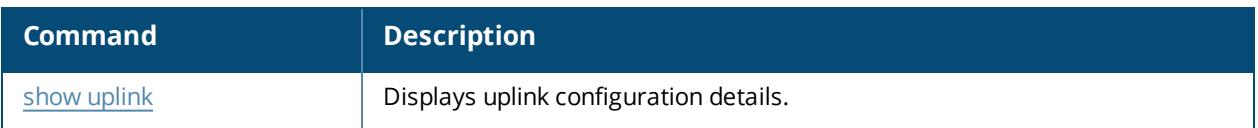

# **Command History**

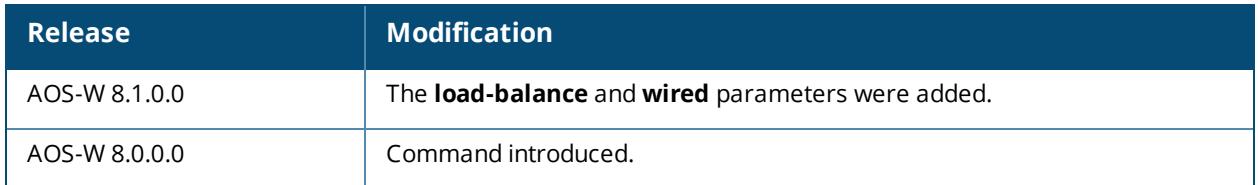

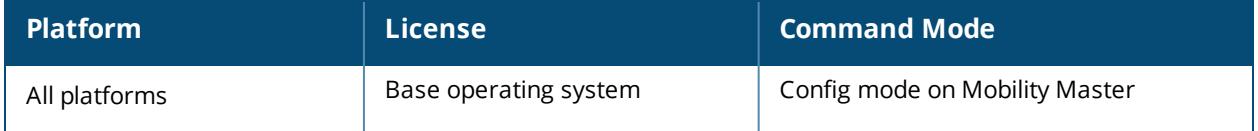

# **usb**

usb reclassify <address> [<br/>bus>]

# **Description**

This command disconnects and reclassifies a USB device connected to a managed device.

# **Syntax**

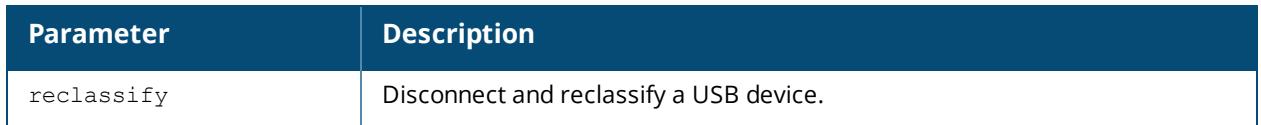

# **Example**

This command disconnects and reclassifies a USB device with an address of 18 connected to a managed device.

(host-md) #usb reclassify 18

# **Command History**

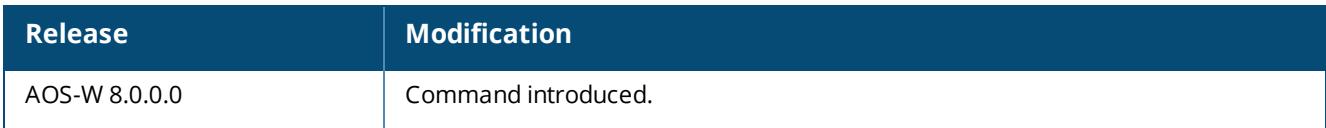

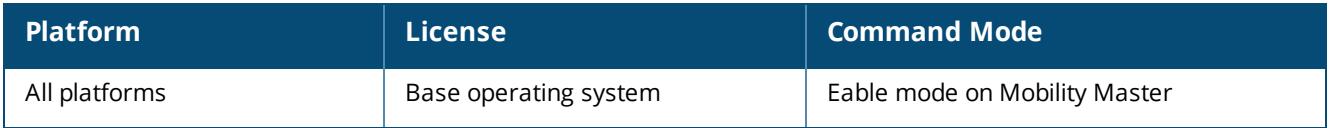

# **user-role**

```
user-role <name>
  access-list {eth|mac|session} <acl> [ap-group <group>] [position <number>]
  bw-contract
     app <appname> <br />bw-contract_name> {downstream|upstream}
     appcategory <appcategory-name> <br />bw-contract_name> {downstream|upstream}
     exclude {app|appcategory}
     web-cc-category <web-cc-category-name> <bw-contract_name> {downstream|upstream}
     web-cc-reputation {high-risk|low-risk|moderate-risk|suspicious|trustworthy} <br/>bw-contract
     name> {downstream|upstream}
     <bw-contract-name> [per-user|per-apgroup]{downstream|upstream}
  captive-portal {<STRING>|check-for-accounting}
  dialer <name>
  dpi
  max-sessions <number>
  no ...
  openflow-enable
  pool {l2tp|pptp} <name>
  qos-profile <profile>
  reauthentication-interval [<minutes>|<seconds>]
  registration-role
  sso <profile>
  stateful-kerberos <profile>
  stateful-ntlm <ntlm profile name>
  via <profile>
  vlan {VLAN ID|VLAN name}
  web-cc disable
  wispr <wispr_profile_name>
```
## **Description**

This command configures a user role.

#### **Syntax**

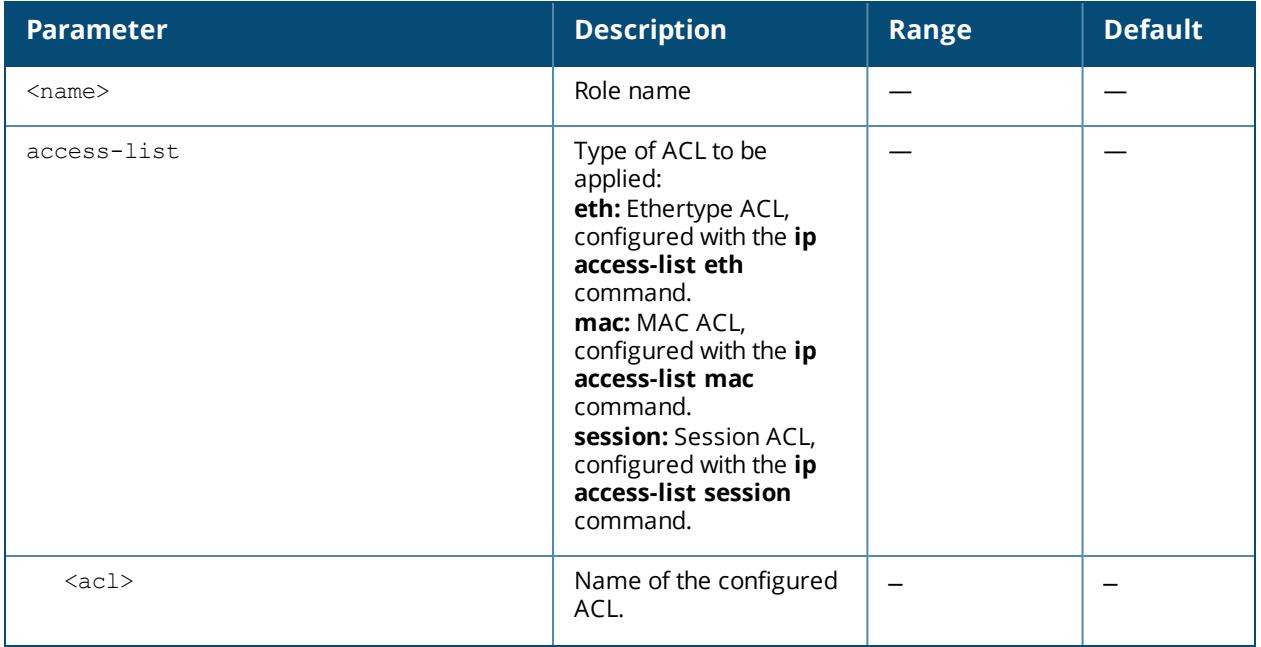

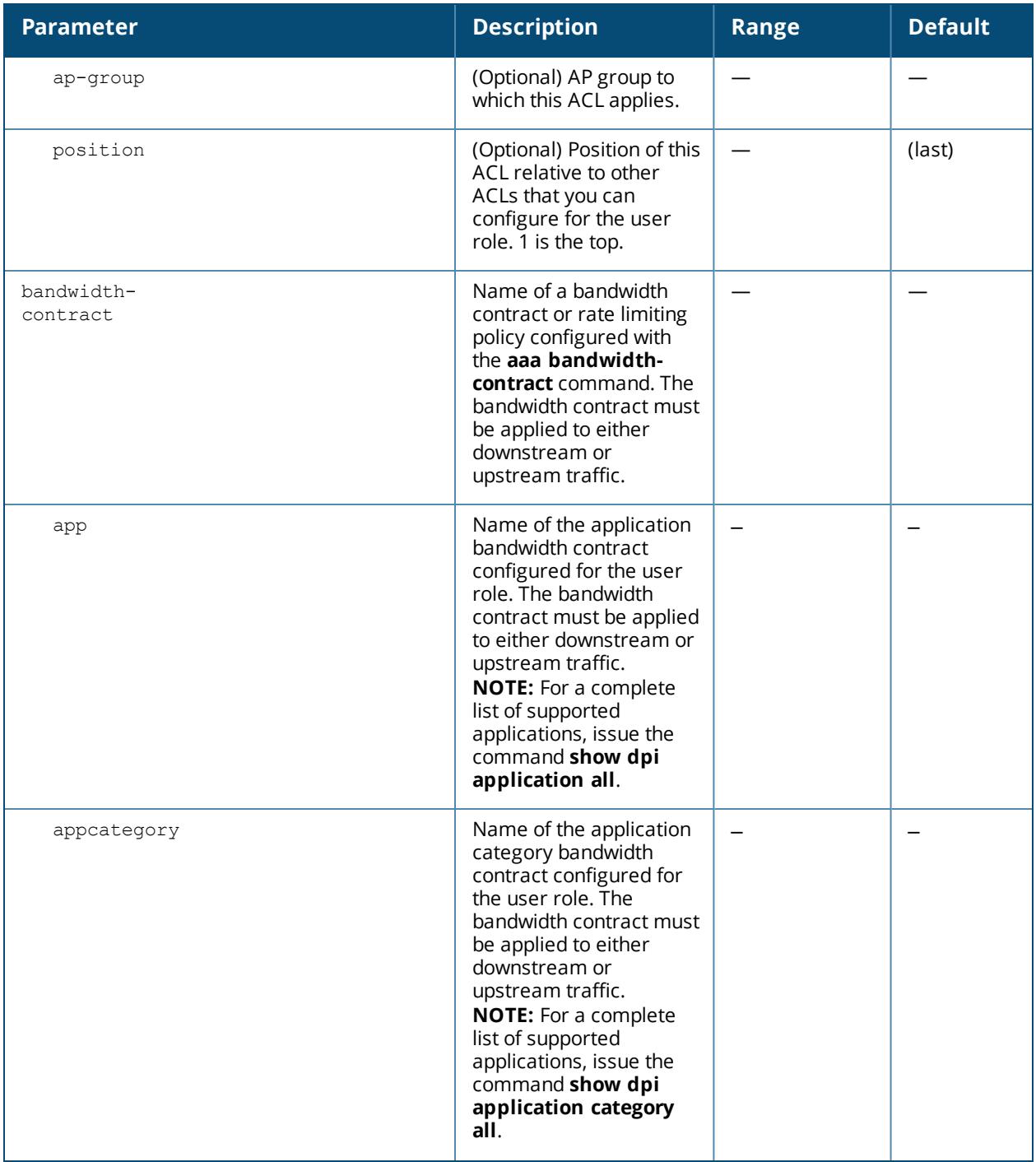

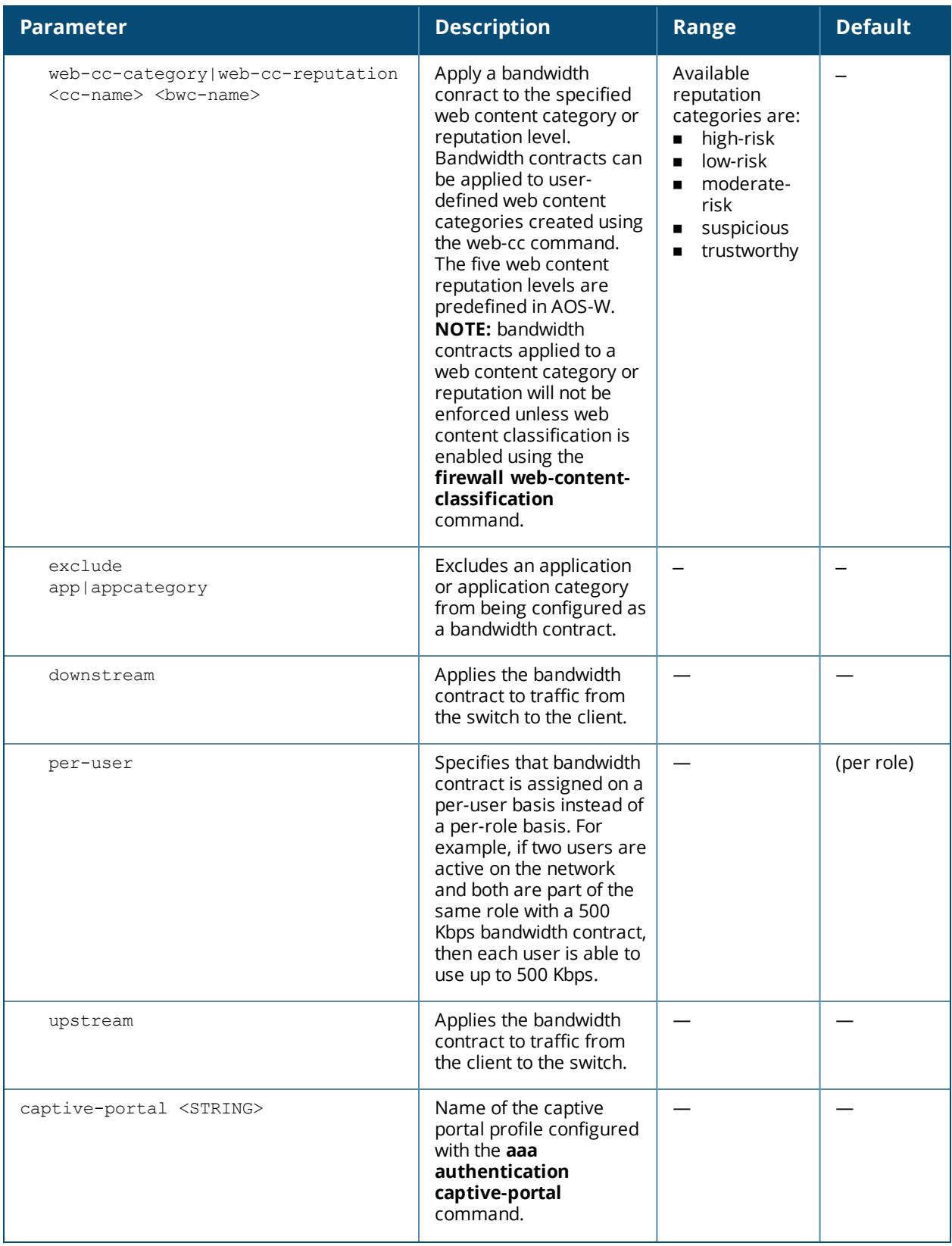

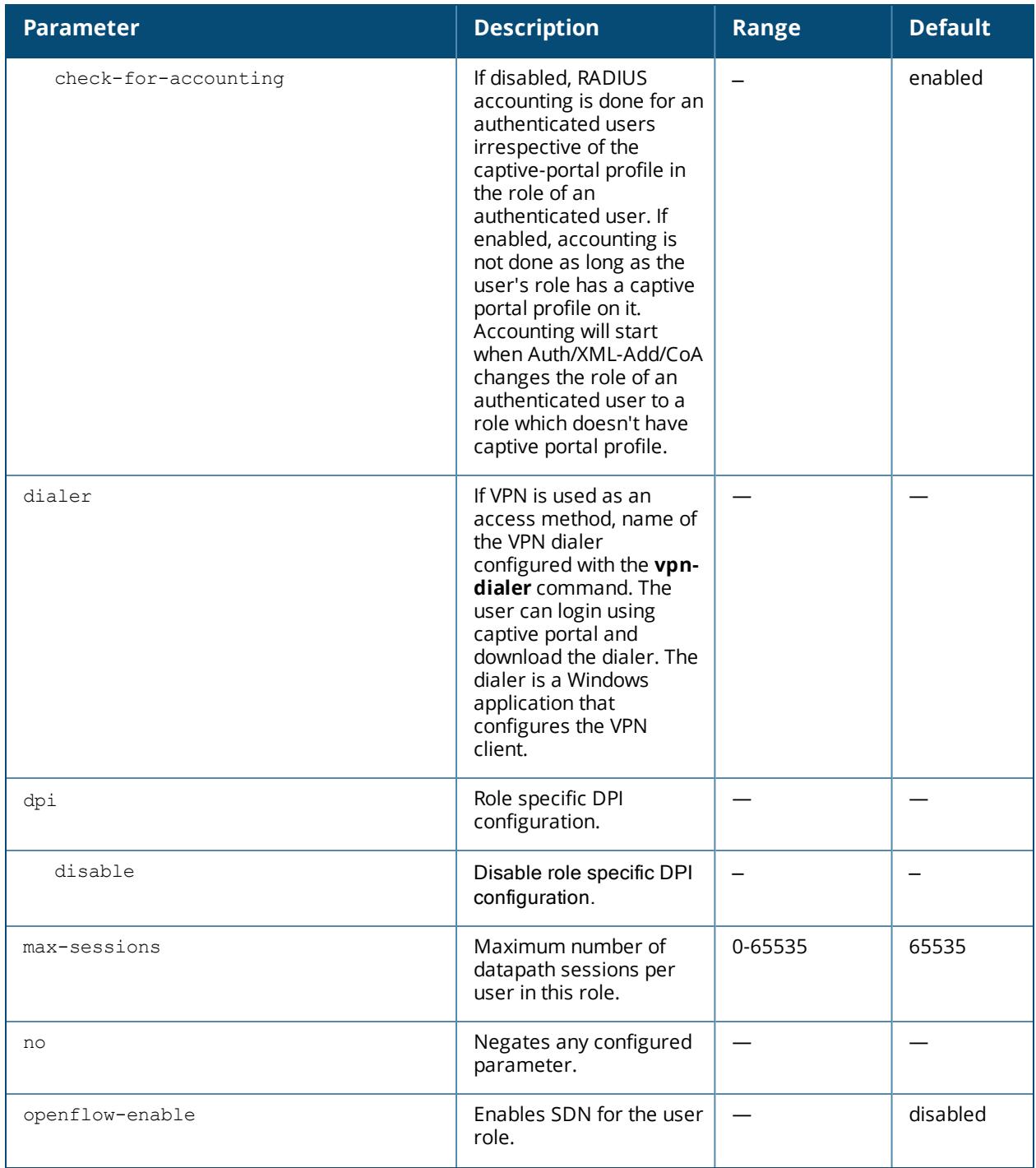

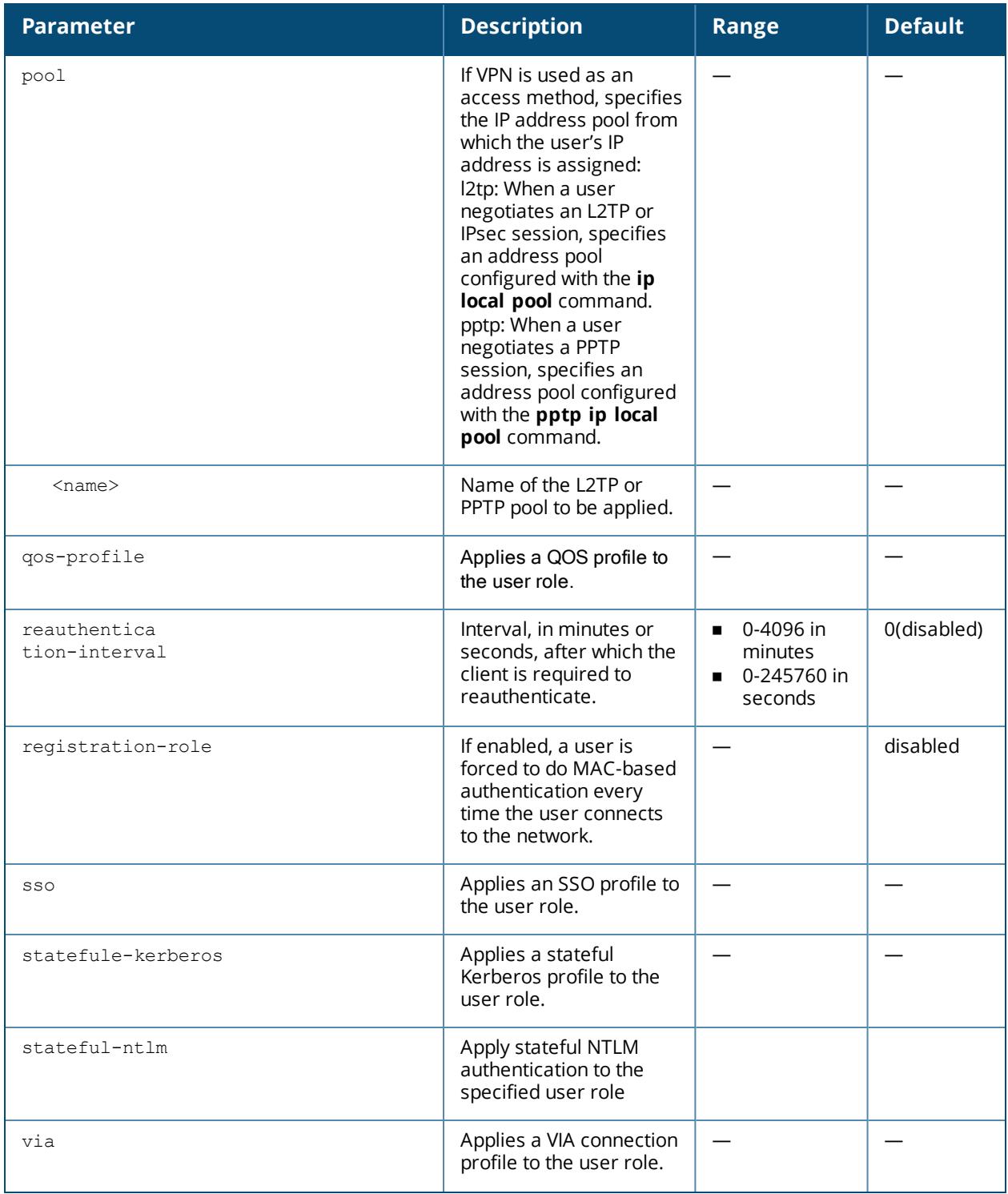

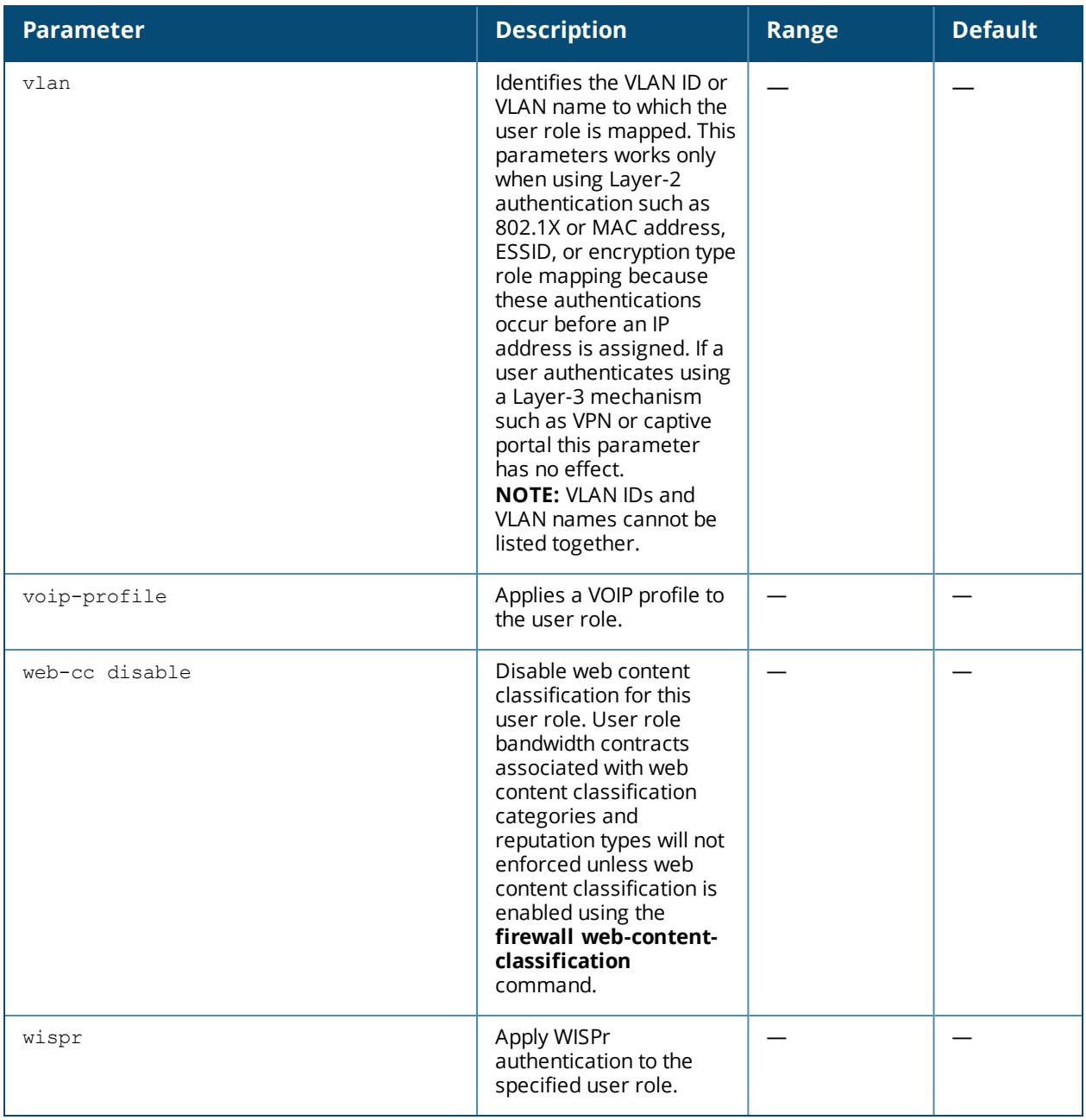

# **Usage Guidelines**

Every client in a user-centric network is associated with a user role. All wireless clients start in an initial role. From the initial role, clients can be placed into other user roles as they pass authentication.

## **Example**

The following command configures a user role:

```
(host)[md](config) #user-role new-user
  dialer default-dialer
  pool pptp-pool-1
```
# **Command History**

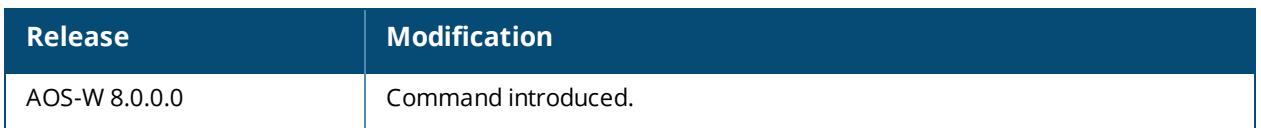

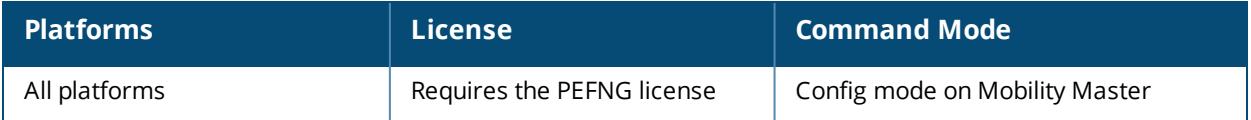
# **valid-network-oui-profile**

```
valid-network-oui-profile
  no
  oui <oui>
```
## **Description**

This command allows you to add a new OUI to the managed device.

# **Syntax**

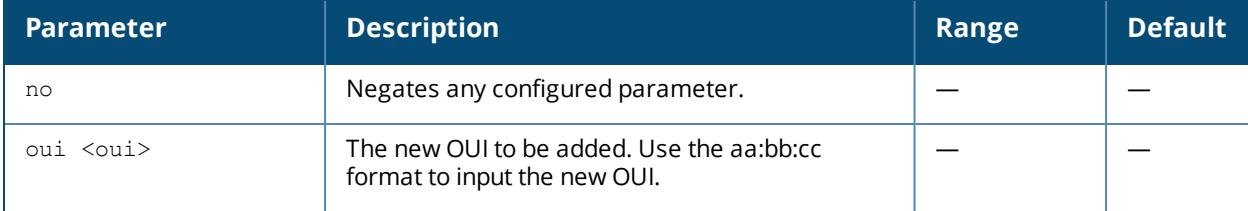

# **Usage Guidelines**

This command adds a new OUI to the managed device. The new OUI must be entered in a aa:bb:cc format.

# **Example**

The following command adds a new OUI to the managed device.

```
(host) [mynode] (config) #valid-network-oui-profile
(host) [mynode] (Valid Equipment OUI profile) #
(host) [mynode] (Valid Equipment OUI profile) #oui 00:11:22
This should only be used when adding equipment with a new OUI. Are you sure you
want to proceed? [y/n]: y
```
# **Command History**

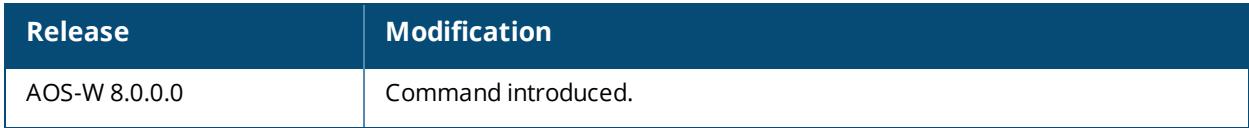

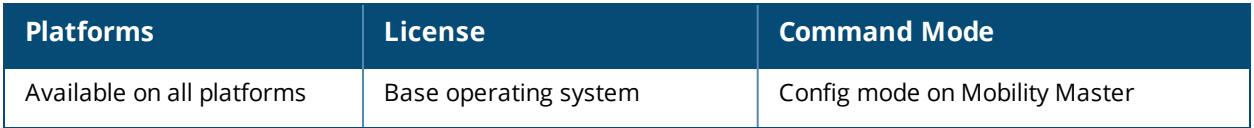

# **vlan-bwcontract-explist**

vlan-bwcontract-explist mac <mac>

## **Description**

Use this command to add entries to or remove entries from the MAC exception list for bandwidth contracts on broadcast or multicast traffic.

## **Syntax**

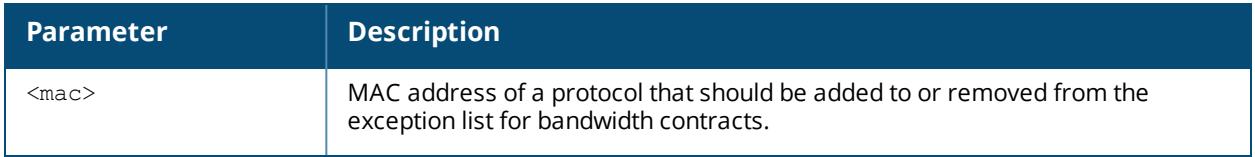

## **Usage Guidelines**

Bandwidth contracts on a VLAN can limit broadcast and multicast traffic. AOS-W includes an internal exception list to allow broadcast and multicast traffic using the VRRP, LACP, OSPF, PVST and STP protocols. To remove per-vlan bandwidth contract limits on an additional broadcast or multicast protocol, add the MAC address for that broadcast or multicast protocol to the Vlan Bandwidth Contracts MAC Exception List.

# **Example**

The following command adds the MAC address for CDP and VTP to the list of protocols that are not limited by VLAN bandwidth contracts.

(host) [mynode] (config) #vlan-bwcontract-explist mac 01:00:0C:CC:CC:CC

## **Command History**

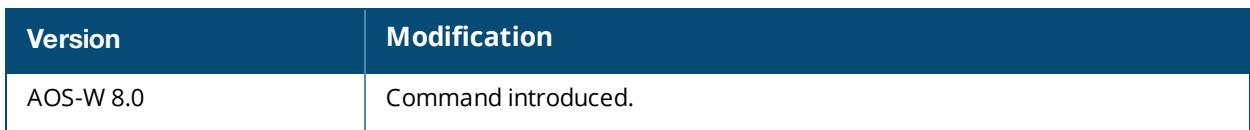

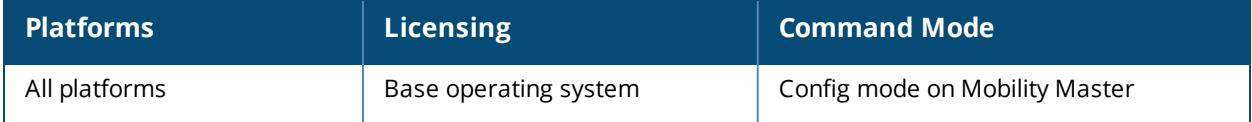

# **vlan-name**

vlan-name <name> [assignment {even|hash}]

## **Description**

This command creates a named VLAN on the managed device and given an assignment type.

## **Syntax**

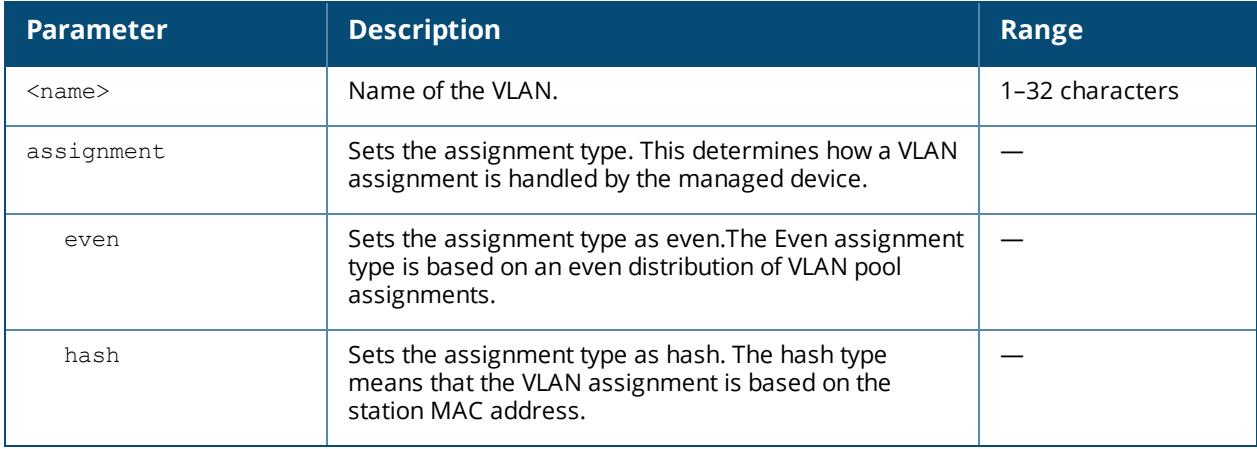

## **Usage Guidelines**

Create a named VLAN so you can set up a VLAN pool. A VLAN pool consists of a set of VLAN IDs which are grouped together to efficiently manage multi-managed device networks from a single location.

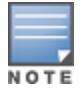

VLAN pooling should *not* be used with static IP addresses.

The Even VLAN assignment type maintains a dynamic latest usage level of each VLAN ID. Therefore, as users age out, the number of available addresses increases. This leads to a more even distribution of addresses.

The Even type is only supported in tunnel and decrypt tunnel forwarding modes. It is not supported in split or bridge modes and it is not allowed for VLAN pools that are configured directly under a virtual AP. It can only be used under named VLANs. If a VLAN is given an Even assignment in bridge mode, a message displays indicating that the Hash assignment is automatically used instead to retrieve the VLAN ID.

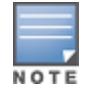

L2 Mobility is not compatible with the existing implementation of the Even VLAN pool assignment type.

## **Example**

The following command creates a VLAN named **mygroup** with the assignment type "even" on the managed device:

(host) [mynode] (config) #vlan-name mygroup assignment even

# **Related Commands**

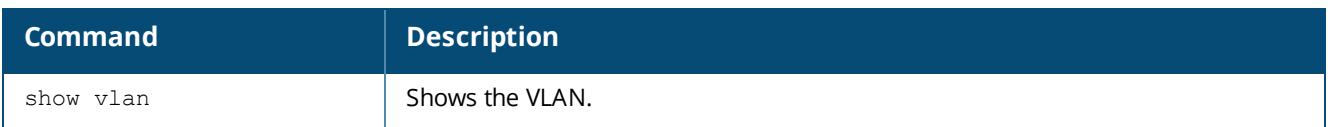

# **Command History**

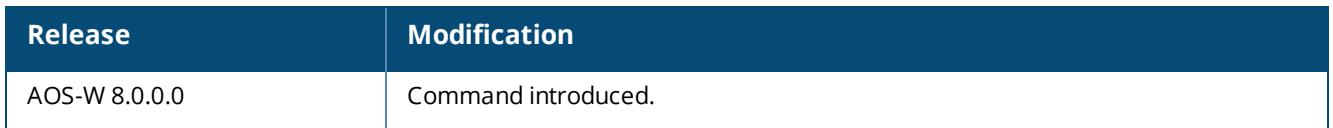

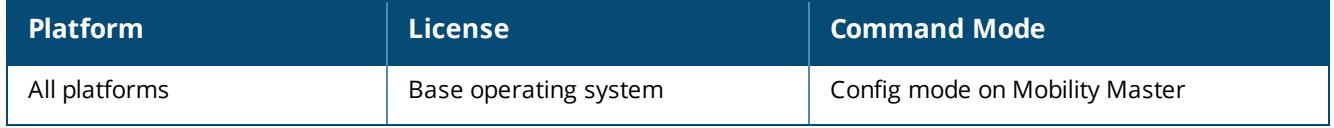

# **vlan**

vlan <id> [<description>] |[<name> <vlan-ids>]|[range <range>]|[wired aaa-profile <profile>]

# **Description**

This command creates a VLAN ID or a range of VLAN IDs on the managed device.

# **Syntax**

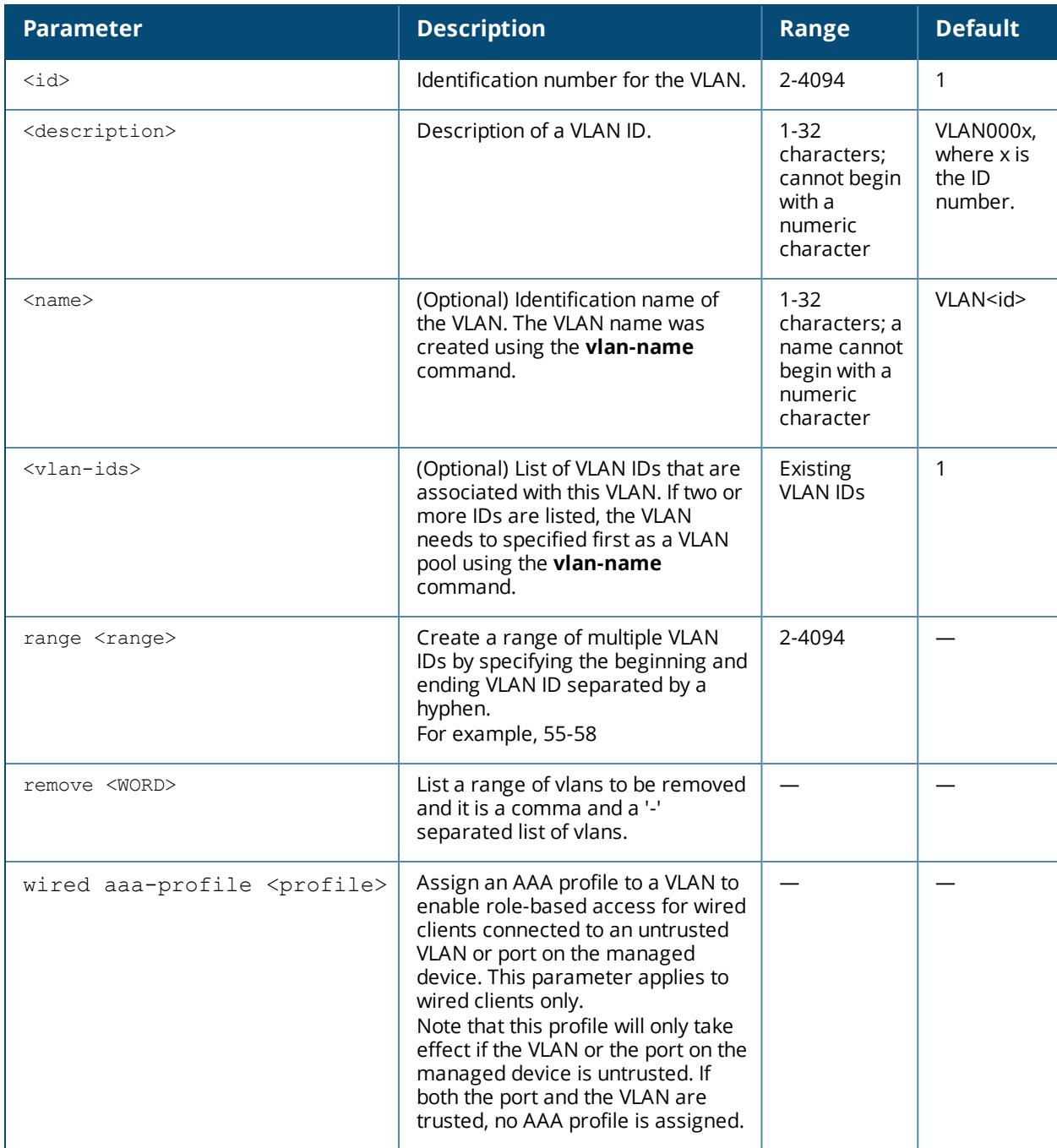

## **Usage Guidelines**

Use the **interface vlan** command to configure the VLAN interface, including an IP address. Use the **vlanname** command to create a named VLAN to set up a VLAN pool. A VLAN pool consists of a set of VLAN IDs which are grouped together to efficiently manage multi-managed device networks from a single location.

To enable role-based access for wired clients connected to an untrusted VLAN or port on the managed device, you must use the **wired aaa-profile** parameter to specify the wired AAA profile you would like to apply to that VLAN. If you do not specify a per-VLAN wired AAA profile, traffic from clients connected to an untrusted wired port or VLAN will use the global wired AAA profile, if configured.

## **Example**

The following command creates VLAN ID 27 with the description **myvlan** on the managed device.

(host) [mynode] (config) #vlan 27 myvlan

The following command associates the VLAN IDs 5, 12 and 100 with VLAN guestvlan on the managed device. vlan guestvlan 5,12,100

The following command creates VLAN IDs 200-300, 302, 303-400.

(host) [mynode] (config) #vlan range 200-300,302, 303-400

## **Related Commands**

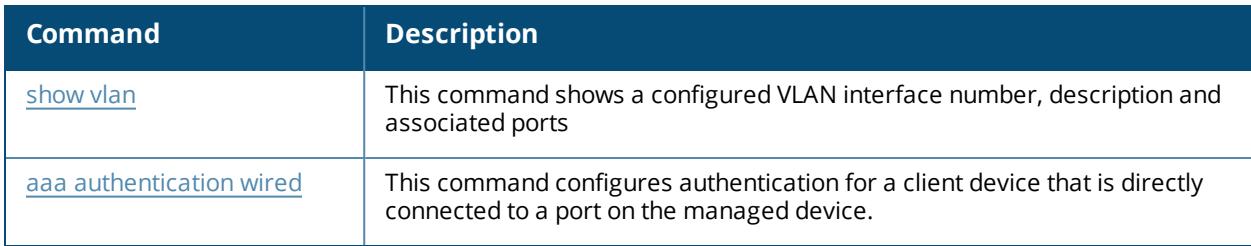

## **Command History**

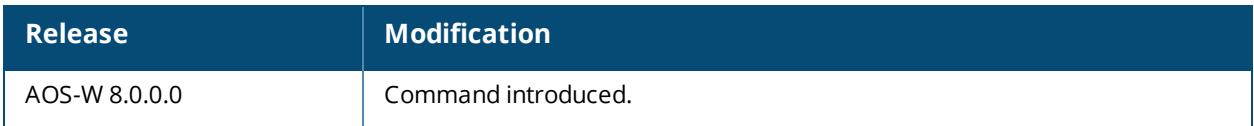

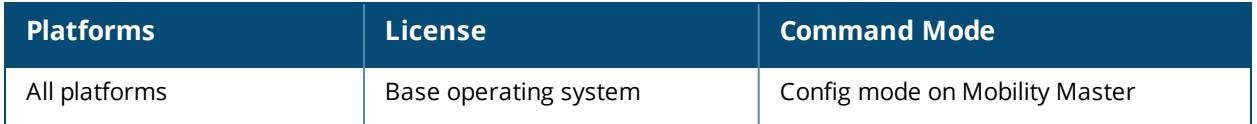

# **vpn-dialer**

```
vpn-dialer <name>
  enable dnetclear|l2tp|pptp|securid newpinmode|wirednowifi
  ike {authentication {pre-share <key>|rsa-sig}|encryption {3des|des}|
   group {1|2}| hash {md5|sha}| lifetime [<seconds>]}
  ipsec {encryption {esp-3des|esp-des}|hash {esp-md5-hmac|esp-sha-hmac}|
    lifetime [<seconds>]|pfs {group1|group2}}
  no {enable...|ipsec...|ppp...}
  ppp authentication {cache-securid|chap|mschap|mschapv2|pap}
```
# **Description**

This command configures the VPN dialer.

## **Syntax**

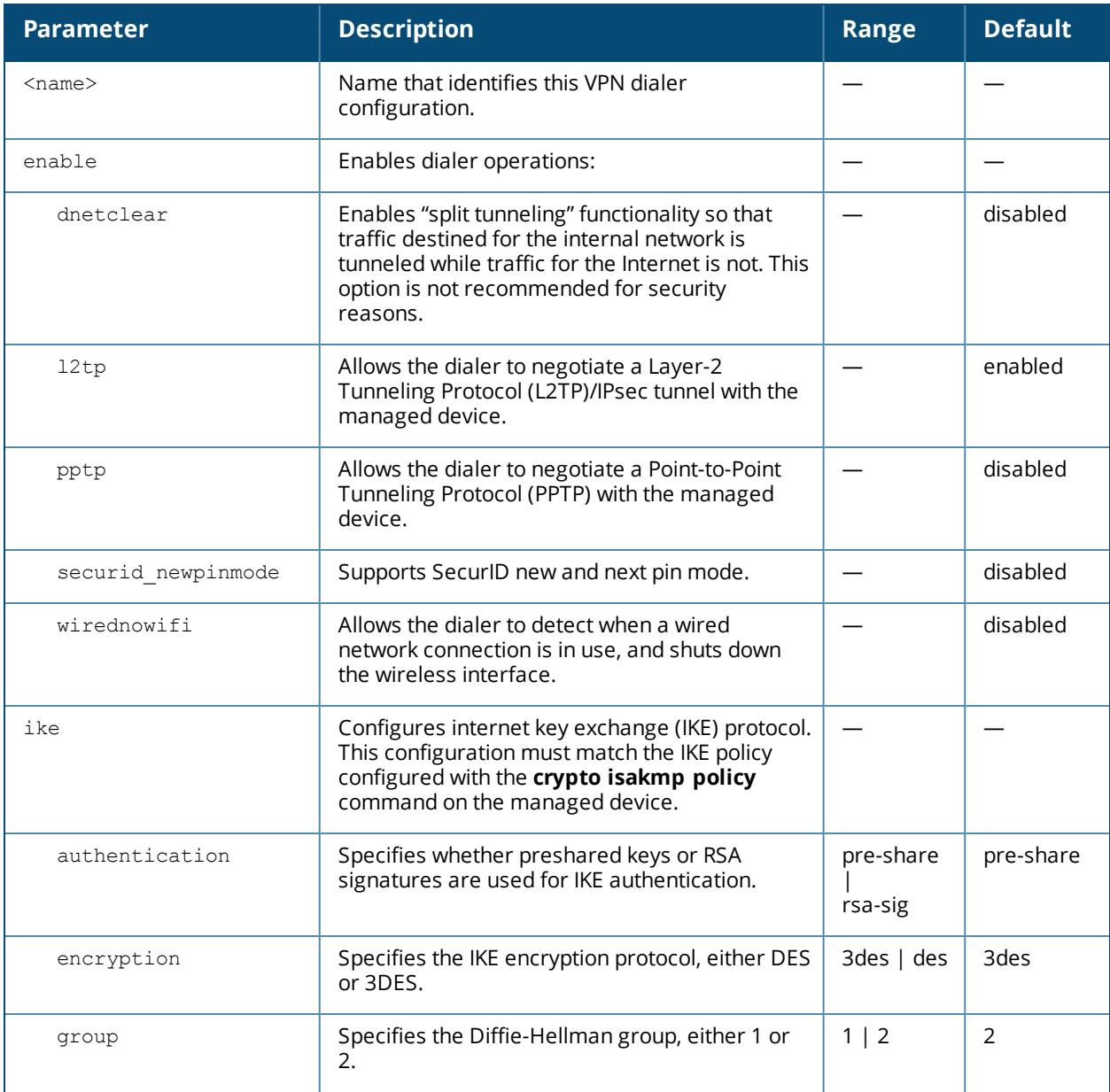

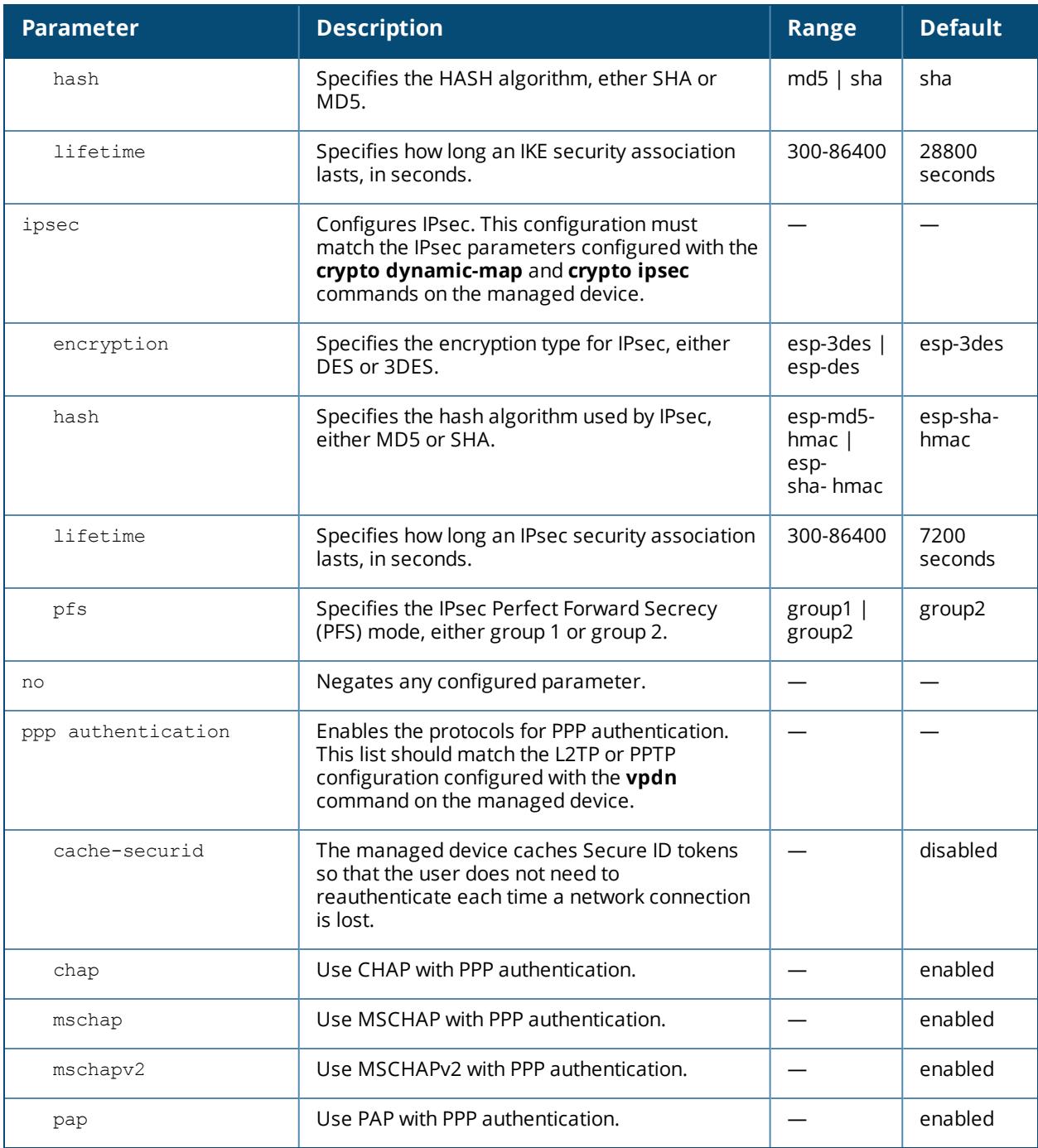

## **Usage Guidelines**

A VPN dialer is a Windows application that configures a Windows client for use with the VPN services in the managed device. When VPN is used as an access method, a user can login using captive portal and download a VPN dialer. You can customize a VPN dialer for a user role configured with the **user-role** command. After the user authenticates via captive portal, a link appears to allow download of the VPN dialer if a dialer is configured for the user role.

## **Example**

The following command configures a VPN dialer:

```
(host)[node] (config) #vpn-dialer default-dialer
  ike authentication pre-share f00xYz123BcA
```
# **Command History**

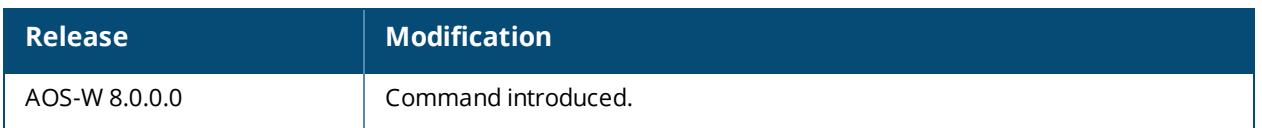

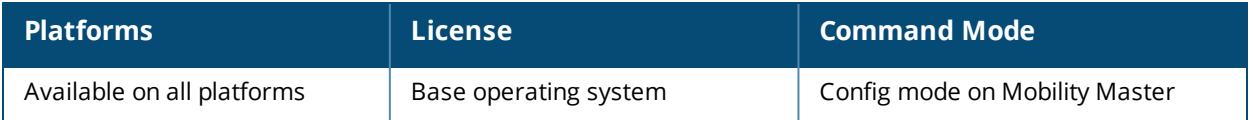

# **vpdn group l2tp**

```
vpdn group l2tp
  client configuration {dns|wins} <ipaddr1> [<ipaddr2>]
  disable|enable
  l2tp tunnel hello <seconds>
  no ...
  ppp authentication {CACHE-SECURID|CHAP|EAP|MSCHAP|MSCHAPv2|PAP}
  ppp securid cache <minutes>
```
## **Description**

This command configures an L2TP or IPsec VPN connection.

## **Syntax**

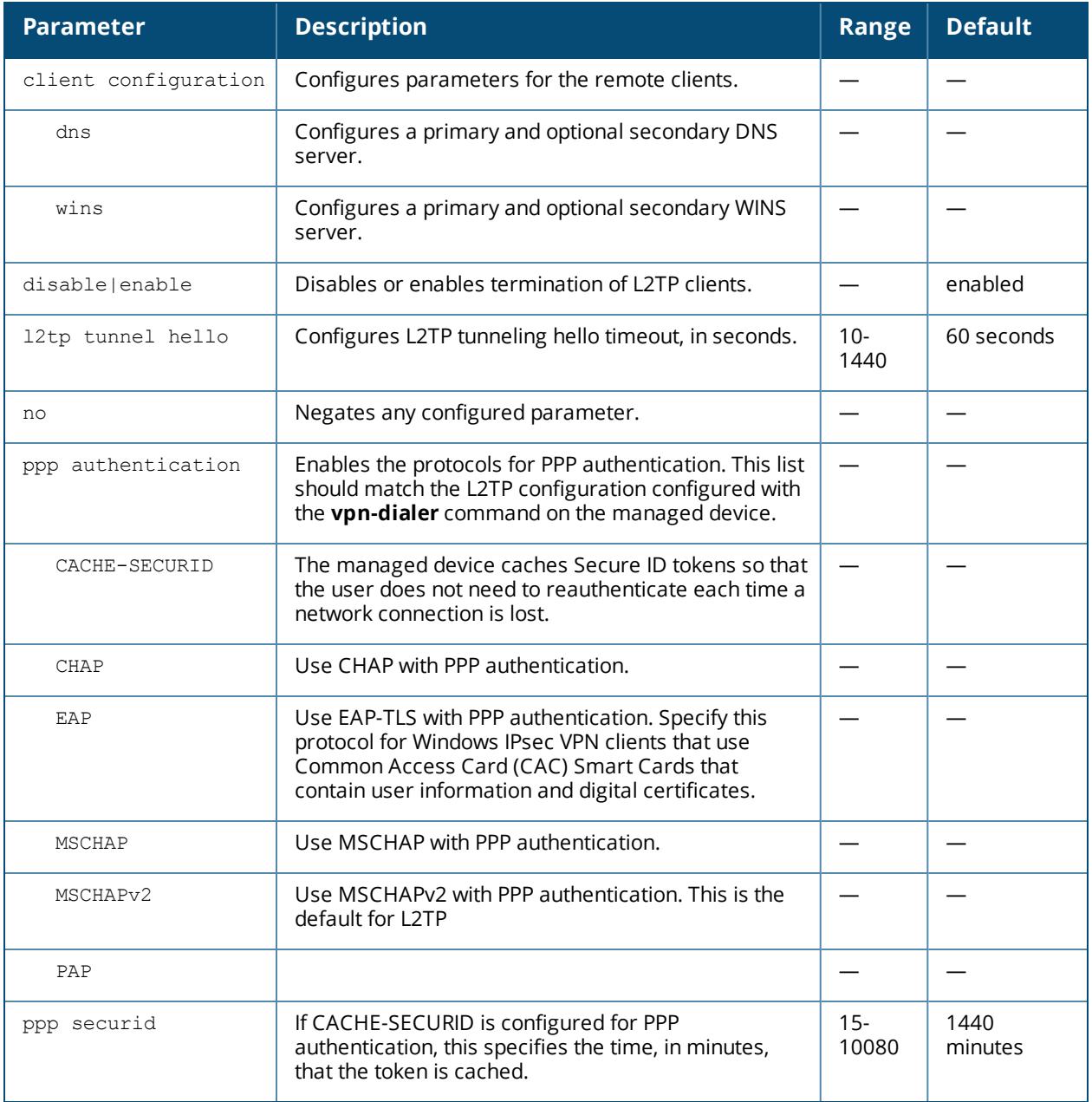

# **Usage Guidelines**

L2TP or IPsec relies on the PPP connection process to perform user authentication and protocol configuration. You specify the protocol used for PPP authentication and whether SecureID tokens are cached on the managed device. Client addresses are assigned from a pool configured with the **ip local pool** command.

## **Example**

The following command configures virtual private dial-in networking:

(host) [mynode] (coinfig) #vpdn group l2tp ppp authentication PAP client configuration dns 10.1.1.2 client configuration wins 10.1.1.2

# **Command History**

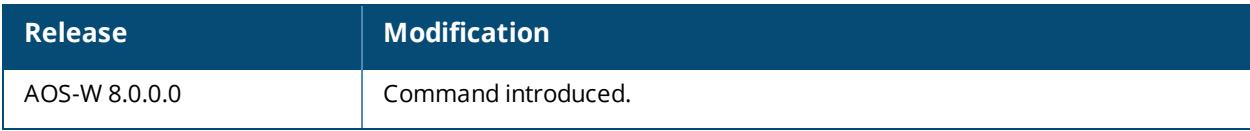

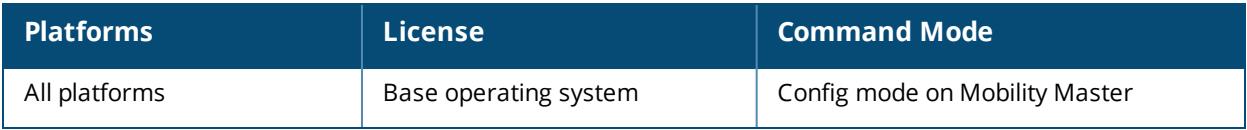

# **vpdn group pptp**

```
vpdn group pptp
  client configuration {dns|wins} <ipaddr1> [<ipaddr2>]
  disable|enable
  no ...
  ppp authentication {MSCHAP|MSCHAPv2}
  pptp echo <seconds>
```
### **Description**

This command configures a PPTP VPN connection.

#### **Syntax**

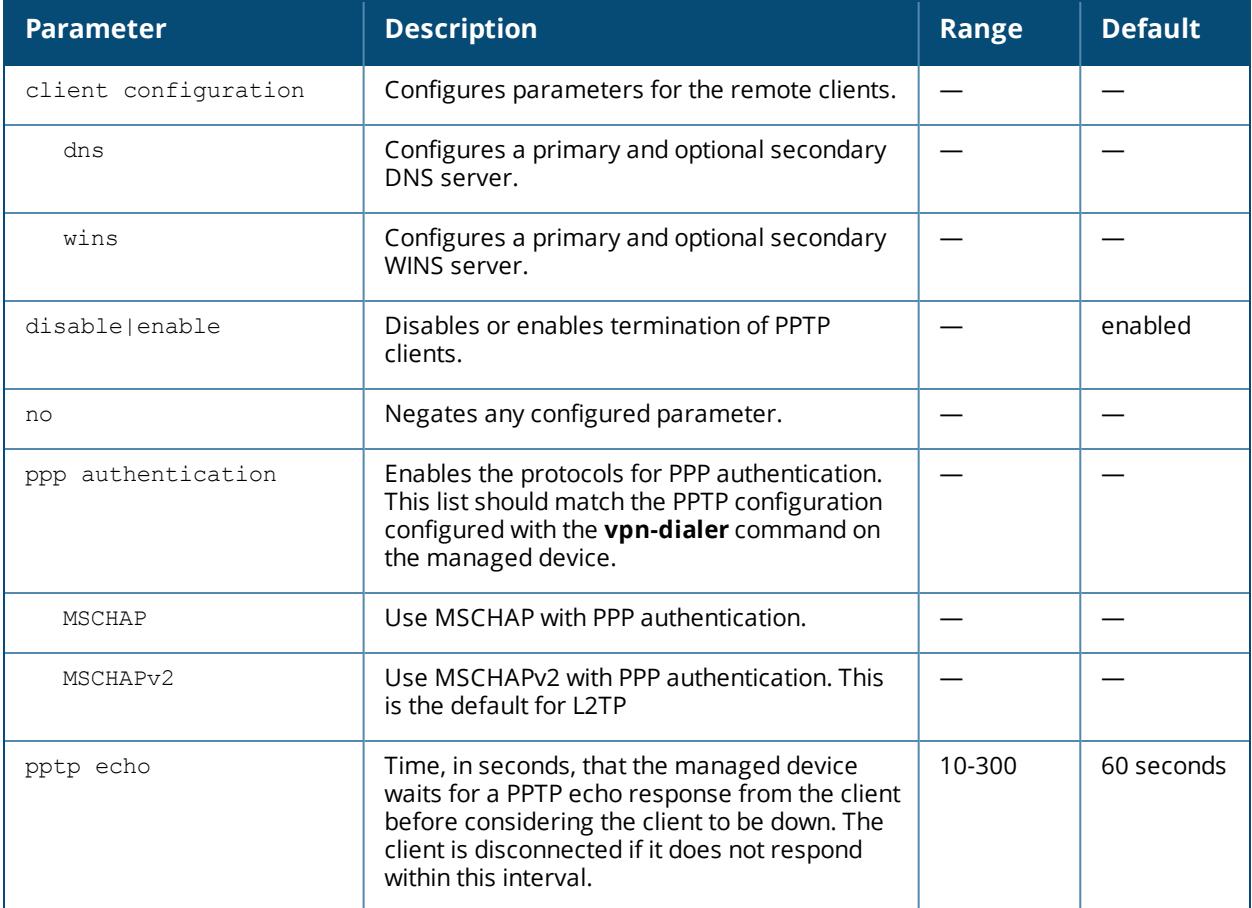

## **Usage Guidelines**

PPTP connections require user-level authentication through a PPP authentication protocol (MSHCAPv2 is the currently-supported method.) Client addresses are assigned from a pool configured with the **pptp** command.

## **Example**

The following command configures virtual private dial-in networking:

```
vpdn group pptp
  ppp authentication MSCHAPv2
  client configuration dns 10.1.1.2
  client configuration wins 10.1.1.2
```
# **Command History**

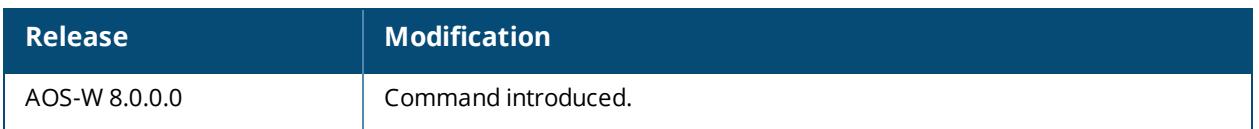

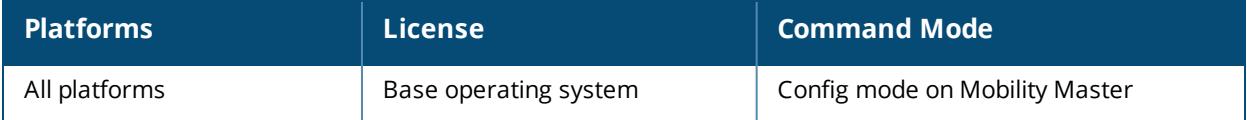

# <span id="page-2461-0"></span>**vpnip**

```
vpnip <vpncip>
  ipsec-custom-cert vpn-mac-1-c <mac-addr> [ca-cert <ca>|factory-cert] [fqdn <local-fqdn>]
  [interface vlan <id>] [server-cert <sc>|factory-cert]| [suite-b gcm128 |gcm256]
  ipsec-factory-cert vpn-mac-1 <mac-addr>
  peer-mac <peer-mac-1> ipsec <key > [fqdn <local-fqdn>] [interface vlan <id>]
```
## **Description**

This command configures the certificate or PSK used by a managed device to create a site-to-site IPsec VPN tunnel to a switch configured as a VPN concentrator.

#### **Syntax**

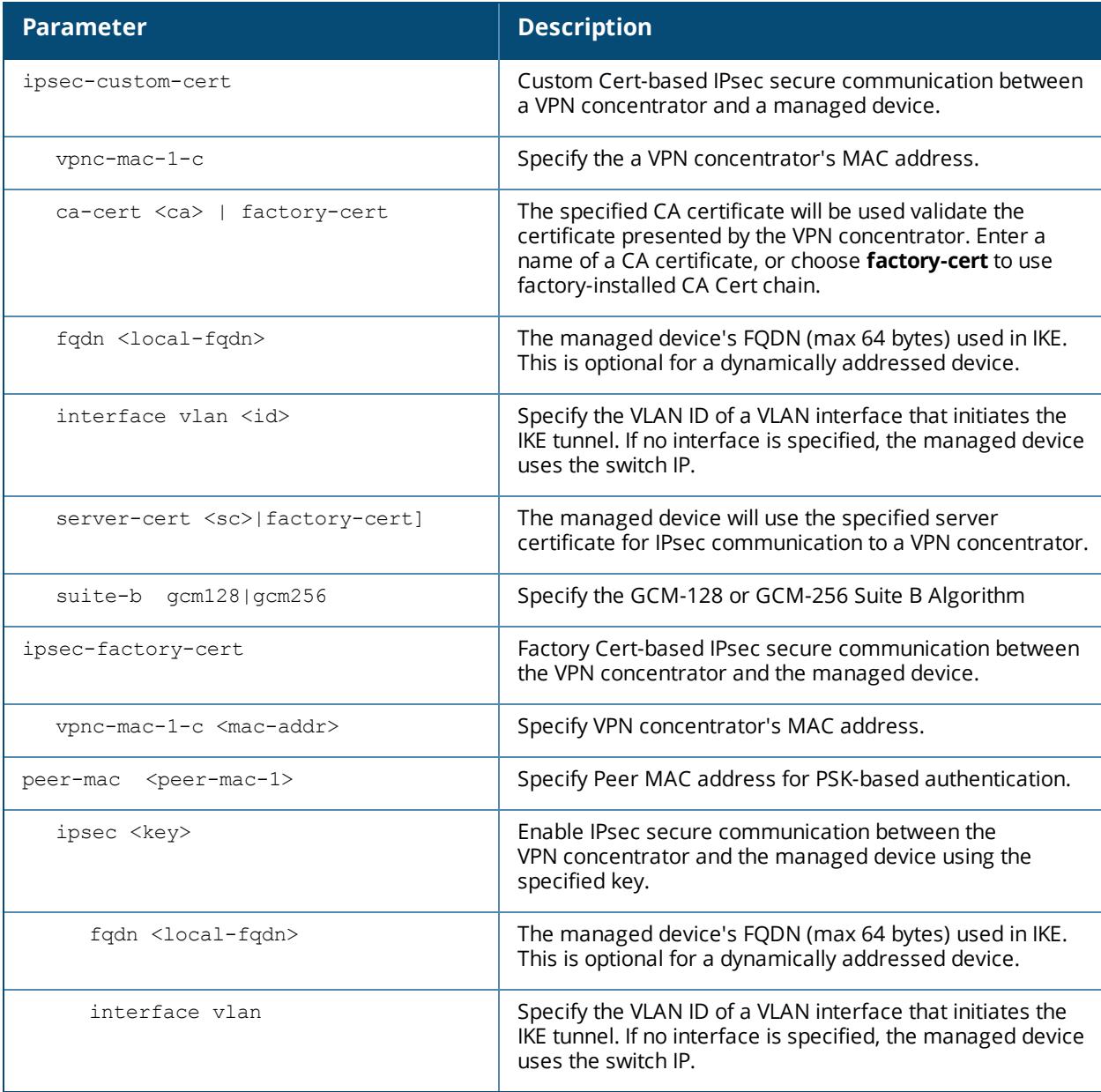

# **Usage Guidelines**

Use the **vpnip** command to configure a managed device to communicate with a VPN concentrator in a deployment where both Mobility Master and the VPN concentrator are located within the same DMZ.

When the managed device communicates with the VPN concentrator to set up an IPsec tunnel, any uplink VLAN tag defined via the **[uplink](#page-2435-0) wired** command will be sent with the vendor-id during IKE negotiation. This setting can uniquely bind the tunnel from a particular uplink on a managed device to a corresponding crypto map on VPN concentrator.

## **Example**

[host](mynode)(config) # vpnip 192.0.0.2 ipsec-factory-cert vpn-mac-1 01:00:5E:00:00:01

## **Related Commands**

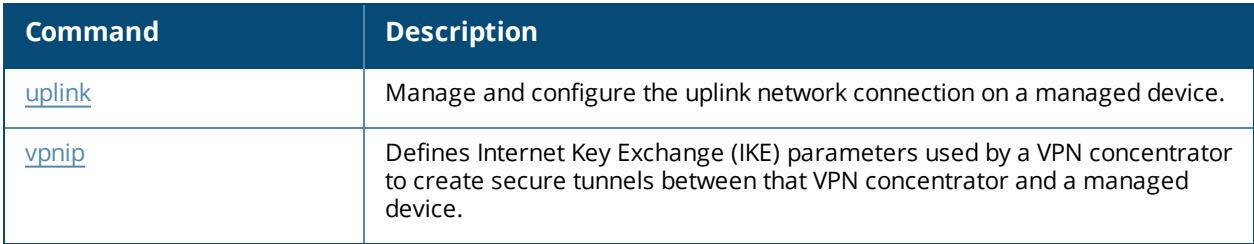

## **Command History**

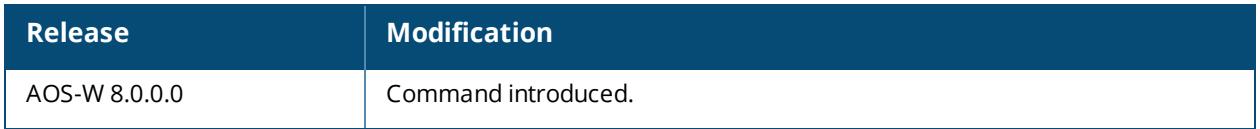

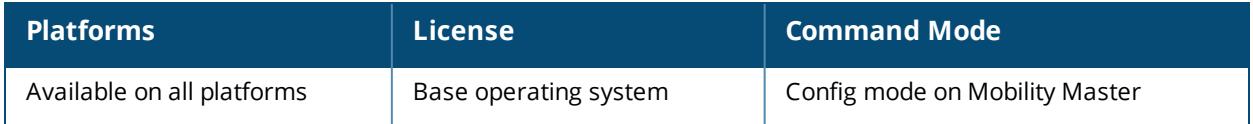

# <span id="page-2463-0"></span>**vpn-peer**

```
vpn-peer peer-mac <mac-addr>
  cert-auth {ca-cert <peer-ca> server-cert <peer-sc> [load-balance]}|{factory-cert [load-
  balance]}
  pre-share-key <peer-key> [load-balance]
```
#### **Description**

This command defines IKE parameters used by a VPN concentrator to create secure tunnels between that VPN concentrator and a managed device.

#### **Syntax**

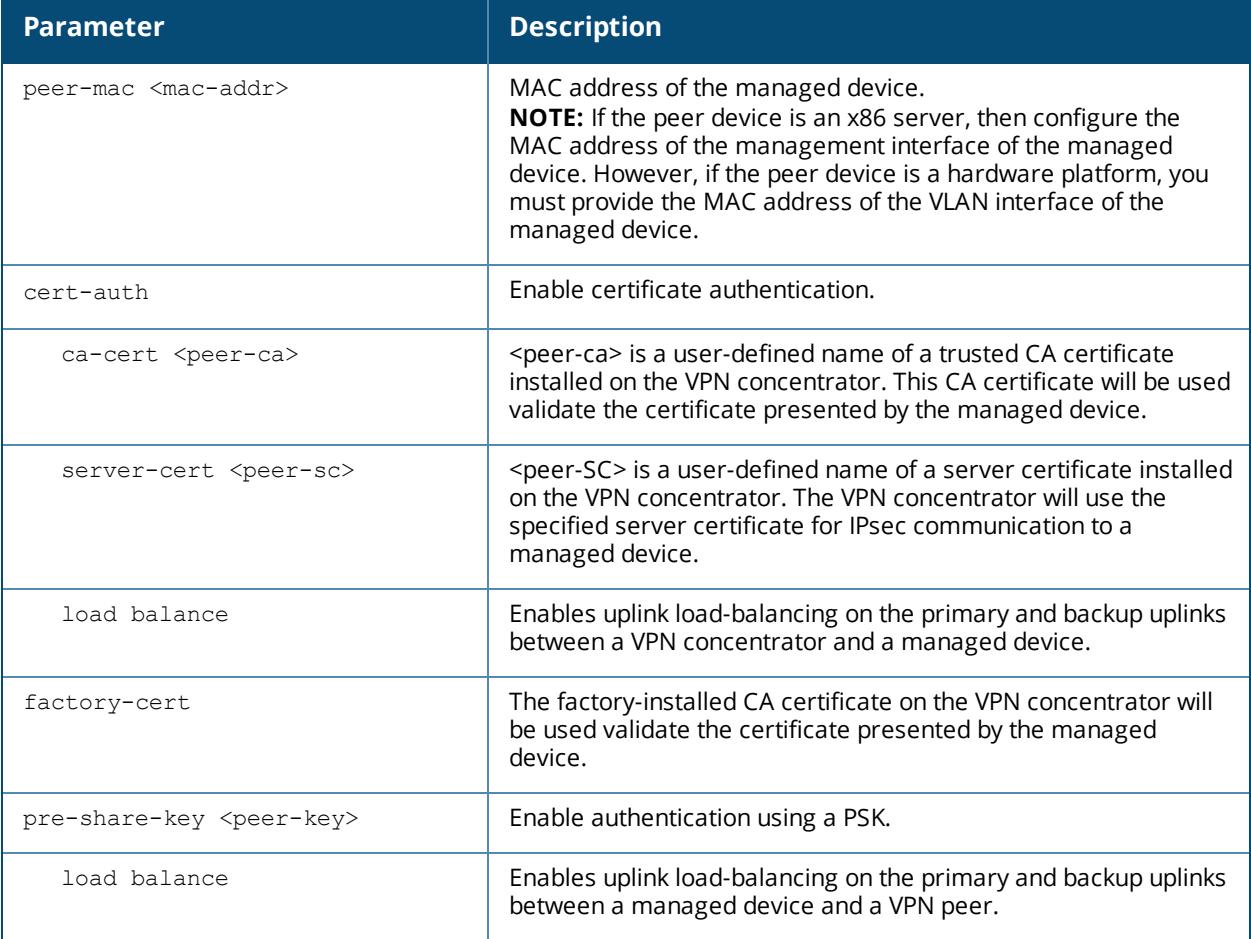

## **Usage Guidelines**

Issue the **vpn-peer** command on switch configured as a VPN concentrator to define a VPN between that device and another managed device. When the other managed device communicates with the VPN concentrator to set up an IPsec tunnel, any uplink VLAN tag defined via the **[uplink](#page-2435-0) wired** command will be sent with the vendor-id during IKE negotiation. This setting can uniquely bind the tunnel from a particular uplink on a managed device to a corresponding crypto map on VPN concentrator.

#### **Example**

The following command configures a VPN from a managed device VPN concentrator to another managed device using the factory default certificate.

(host)[node] (config) #vpn-peer peer-mac 01:00:5E:00:00:FF factory-cert load-balance

# **Related Commands**

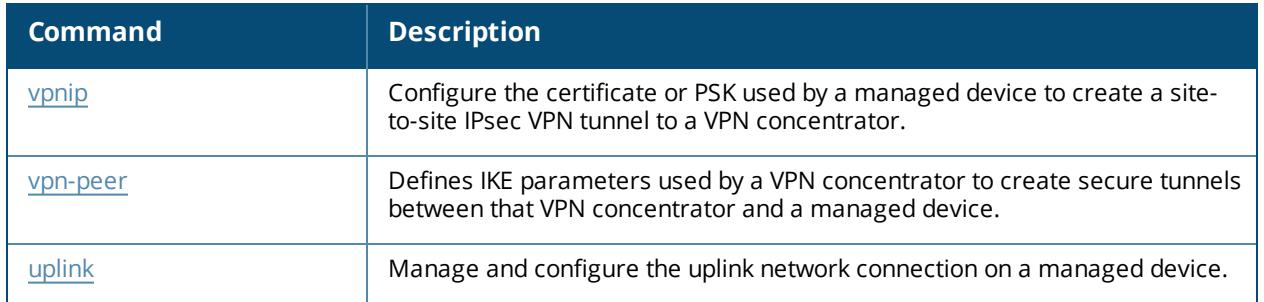

# **Command History**

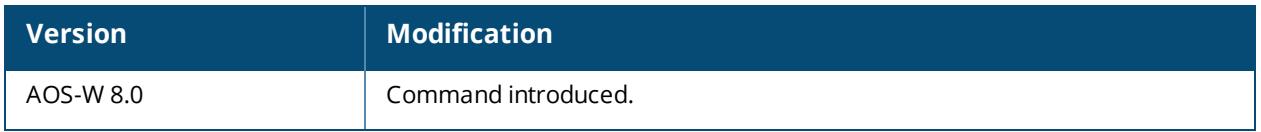

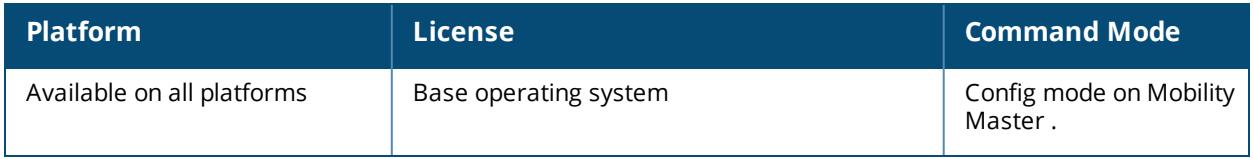

## **vrrp**

```
ipv6 <id>
  advertise <interval>
  authentication <password>
  description <text>
  holdtime <secs>
  ipv6
  no...
  preempt
  priority <level>
  shutdown
  tracking {interface|master-up-time|vlan|vrrp-master-state}
  vlan <vlanid>
```
# **Description**

This command configures the VRRP.

## **Syntax**

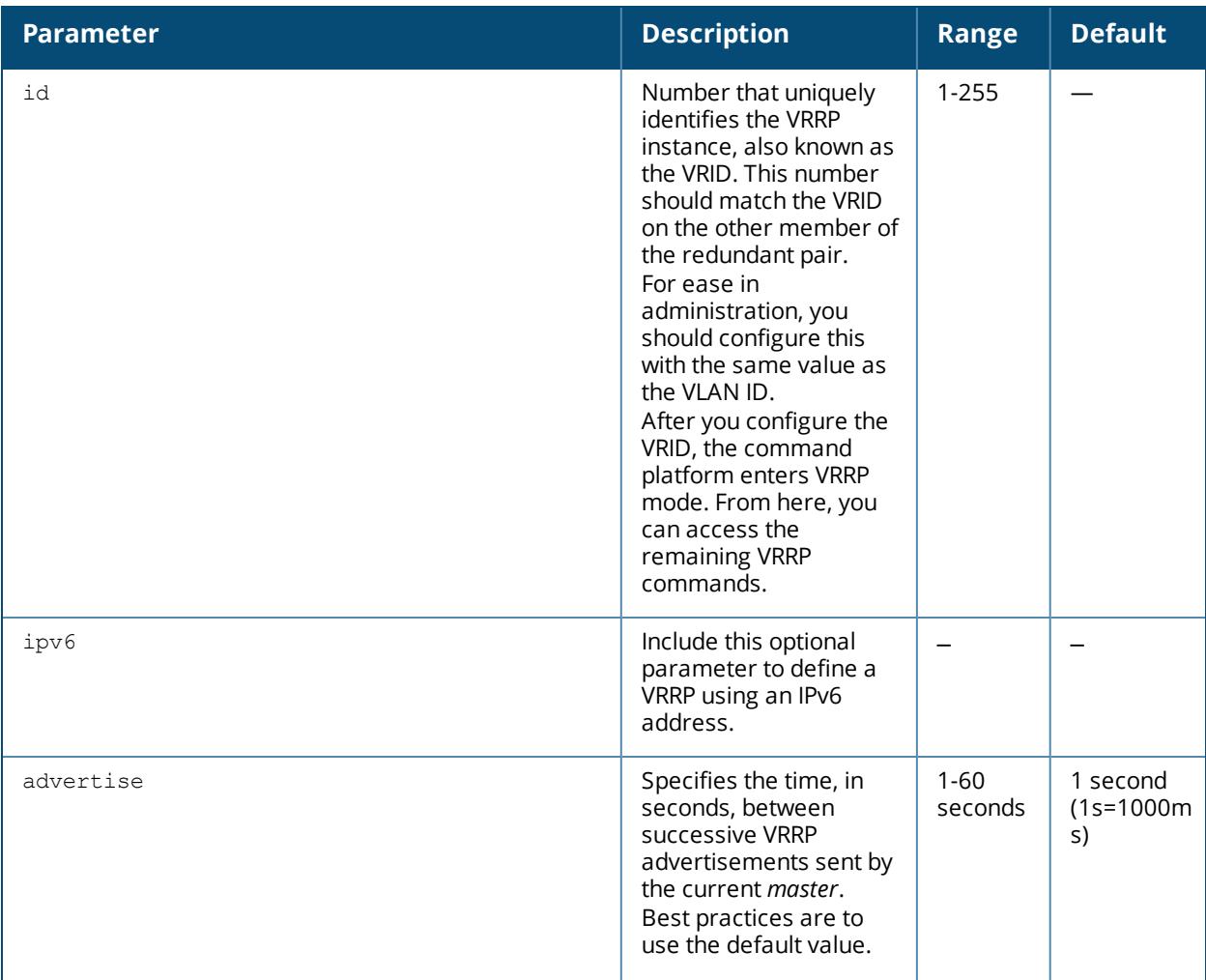

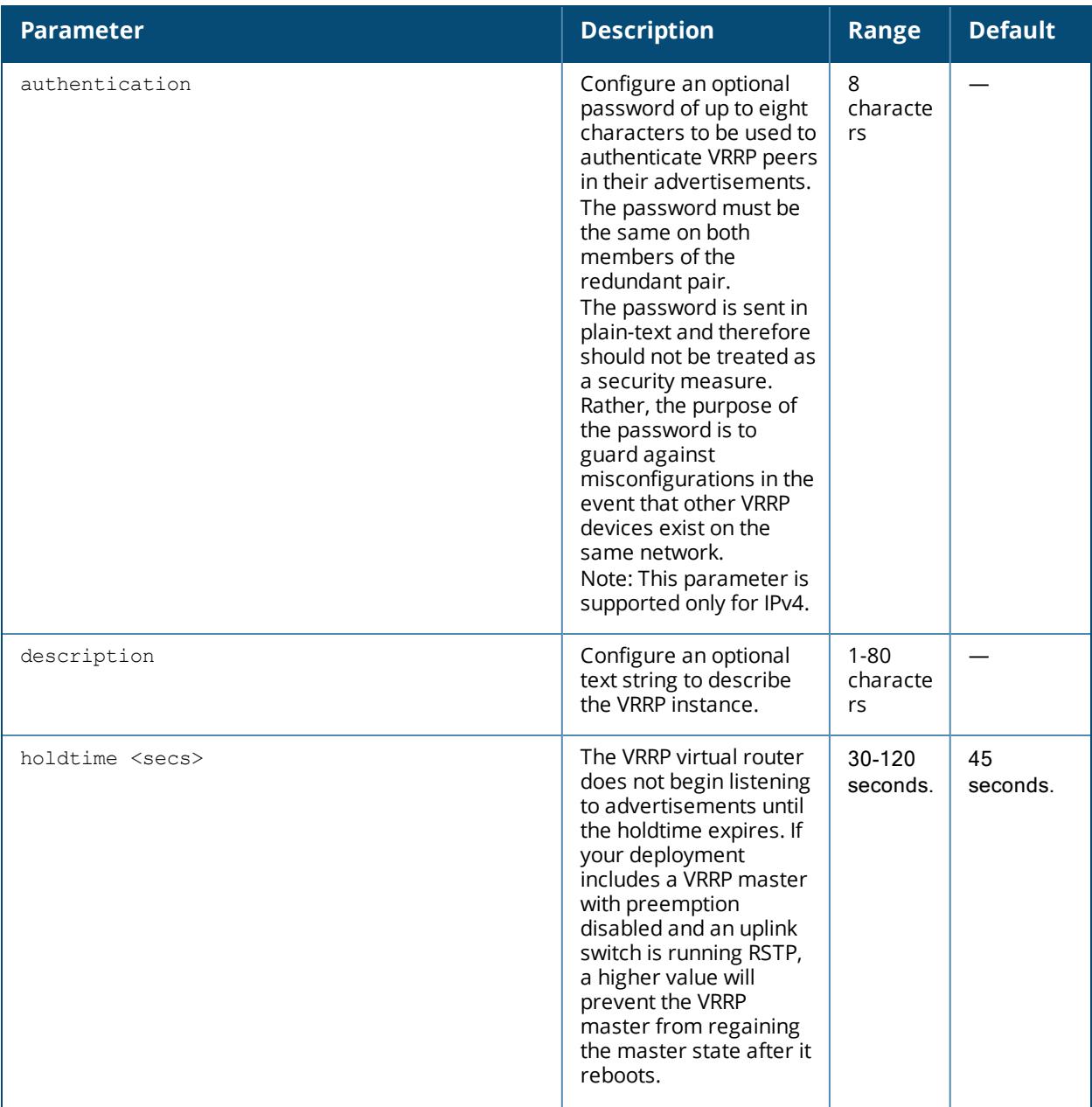

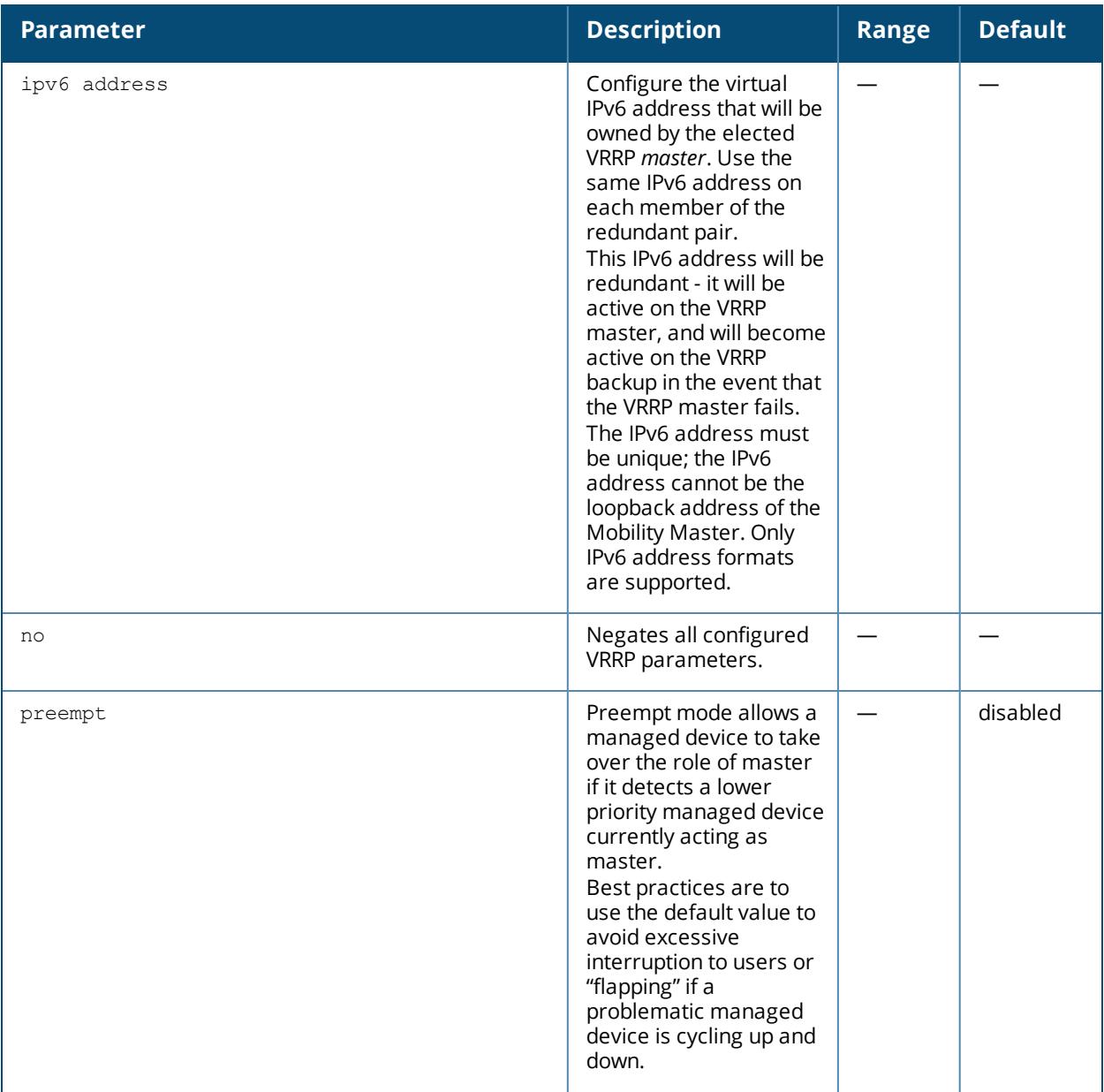

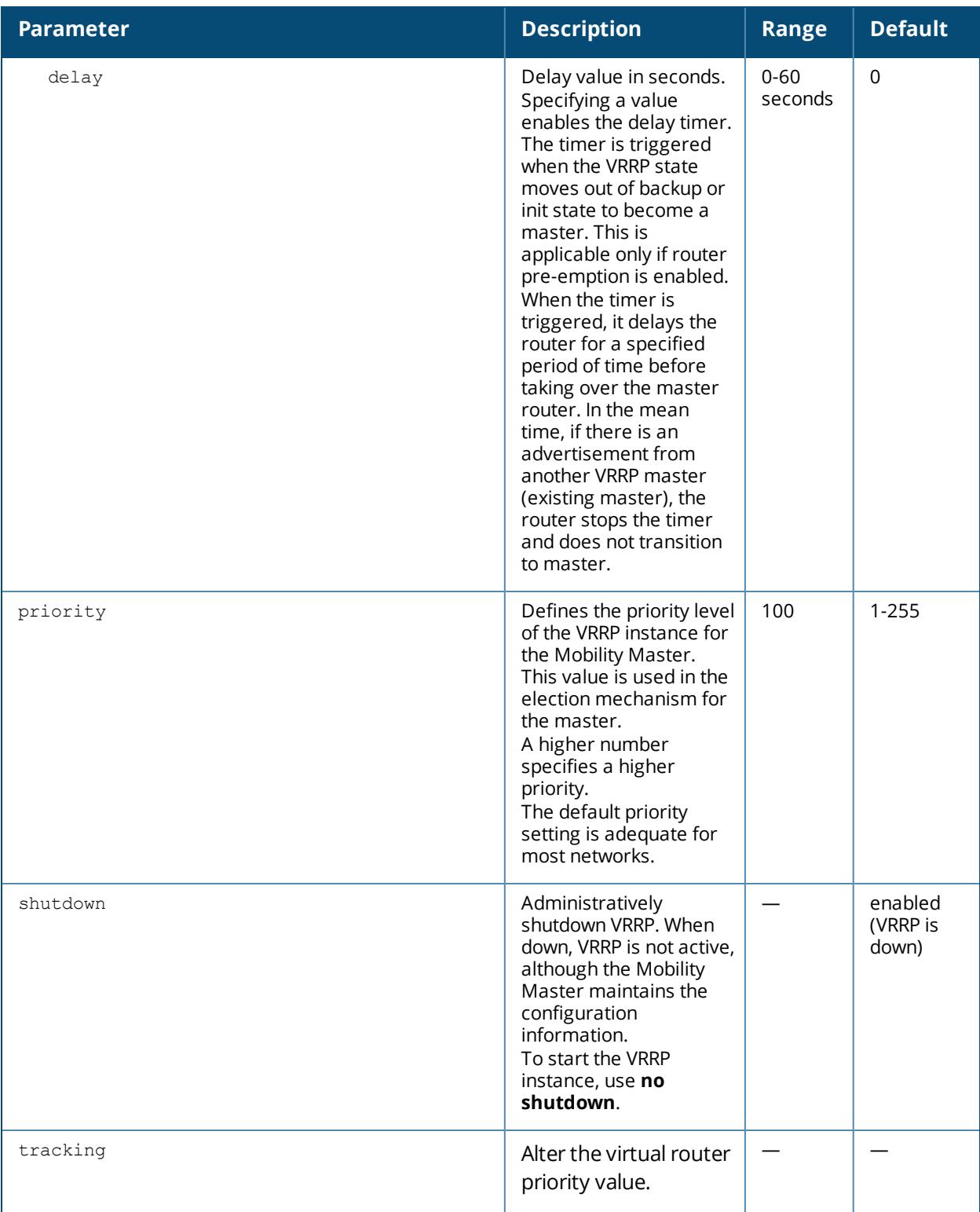

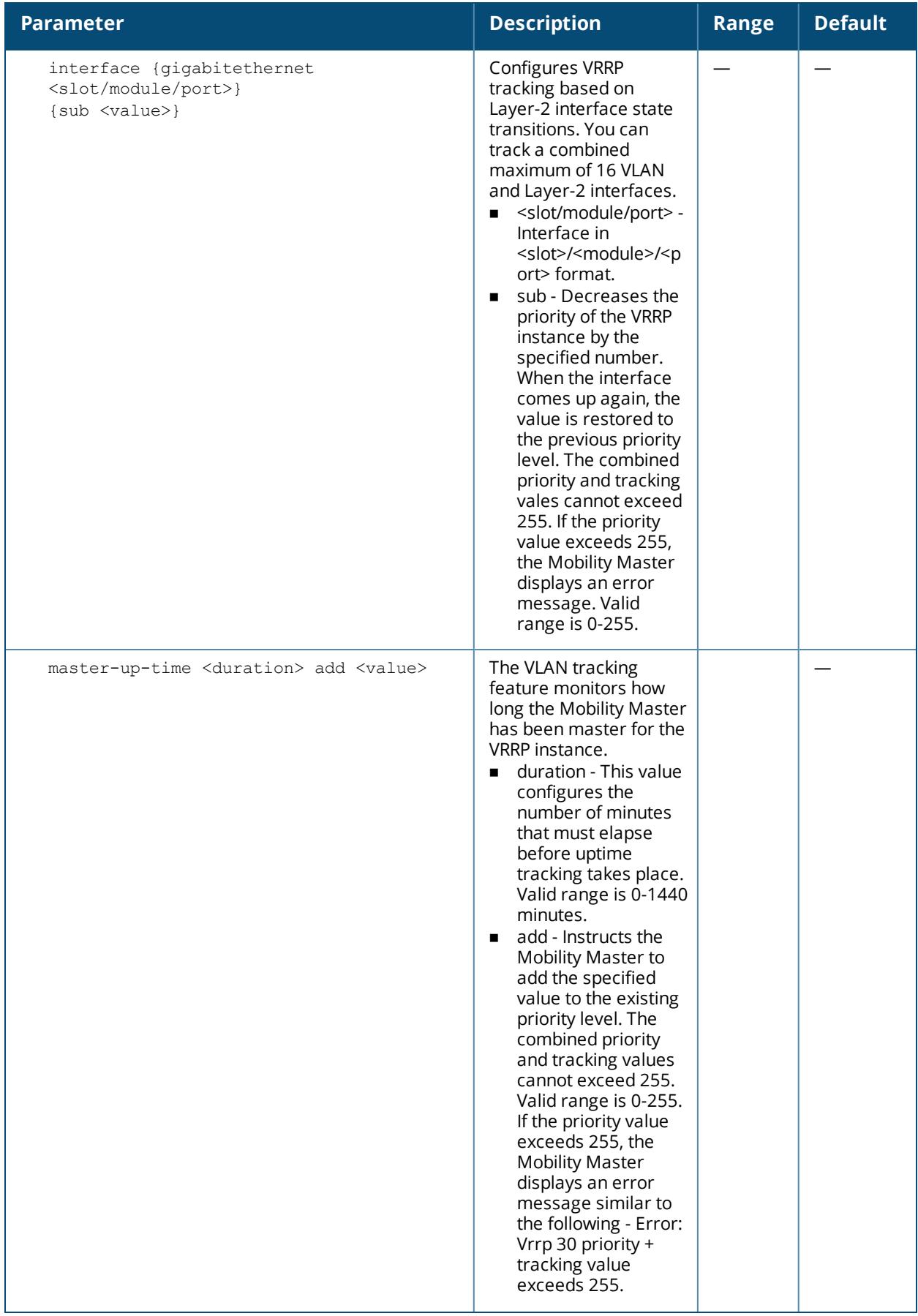

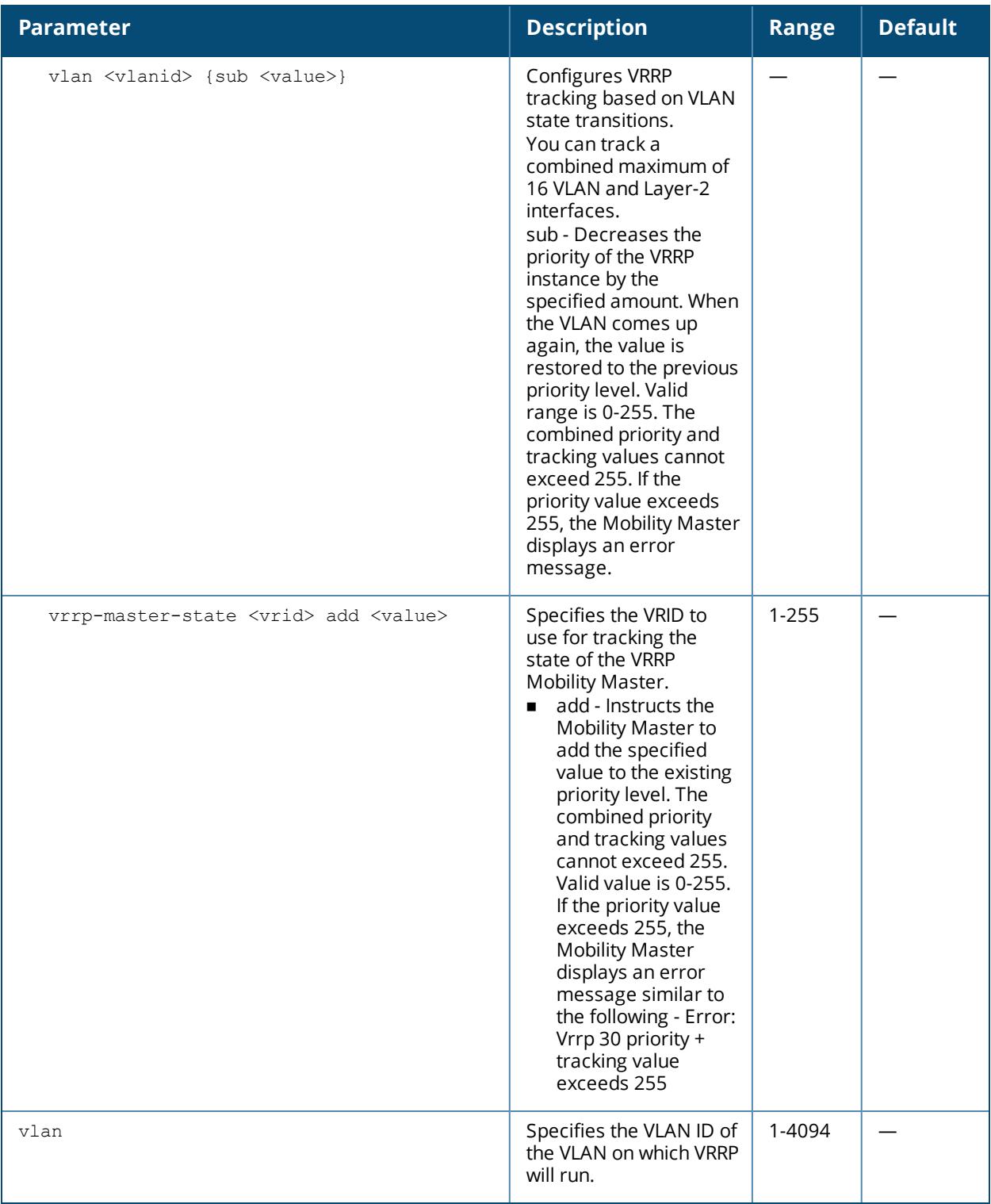

## **Usage Guidelines**

Use this command to set parameters for VRRP on the Mobility Master. The default VRRP parameters can be left for most implementations.

You can use a combination of numbers, letters, and characters to create the authentication password and the VRRP description. To include a space in the password or description, enter quotation marks around the string. For example, to create the password Floor 1, enter "Floor 1" at the prompt.

To change the existing password or description, enter the command with a different string. The new password or description takes affect immediately.

To unconfigure the existing password or description, enter "" at the prompt. If you update the password on one managed device, you must update the password on the redundant member pair.

#### **Interface Tracking**

You can track multiple VRRP instances to prevent asymmetric routing and dynamically change the VRRP master to adapt to changes in the network. VRRP interface tracking can alter the priority of the VRRP instance based on the state of a particular VLAN or Layer-2 interface. The priority of the VRRP instance can increase or decrease based on the operational state of the specified interface. For example, interface transitions (up or down events) can trigger a recomputation of the VRRP priority, which can change the VRRP master depending on the resulting priority. You can track a combined maximum of 16 interfaces.

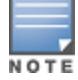

You must enable preempt mode to allow a managed device to take over the role of master if it detects a lower priority managed device currently acting as master

## **Example**

The following command configures a priority of 105 for VRRP ID (VRID) 30:

```
(host) [mynode] (config) #vrrp 30
  priority 105
```
The following commands configure VLAN interface tracking and assumes the following:

- You have two managed device, a primary and a backup.
- **n** The configuration highlights the parameters for interface tracking. You may have other parameters configured for VRRP.

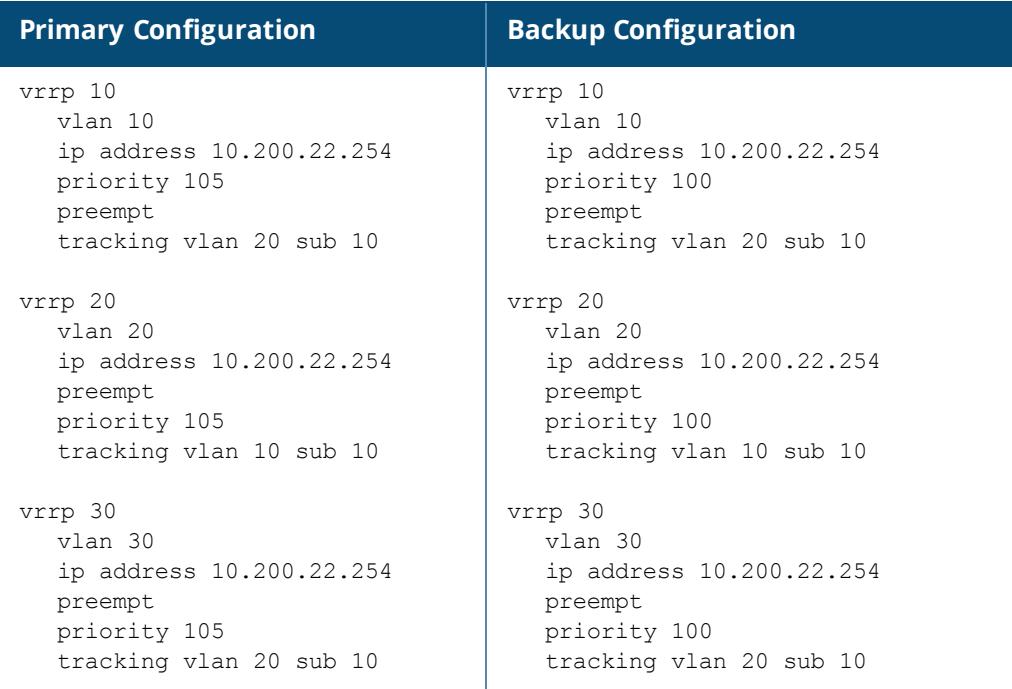

If VLAN 20 goes down, VRRP 20 automatically fails over, VRRP 10 and VRRP 30 would drop their priority to 95, causing a failover to the backup Mobility Master. Once VLAN 20 comes back up, the Mobility Master restores the VRRP priority to 105 for all VRRP IDs and resumes the master VRRP role.

# **Command History**

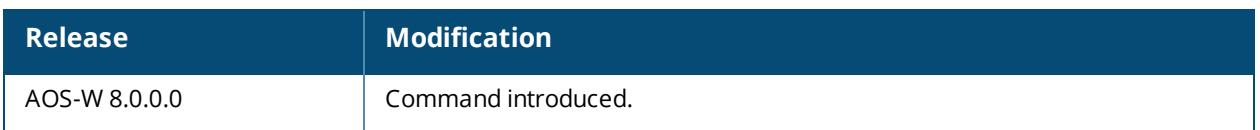

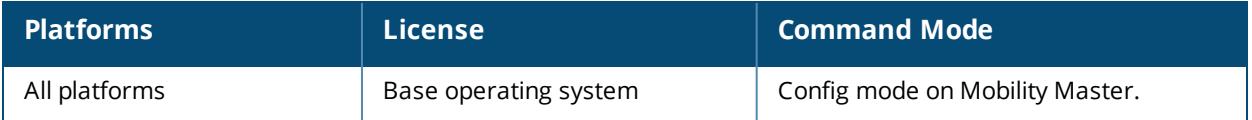

# **webcc distributed**

webcc distributed|centralized

## **Description**

This command changes the WebCC operational mode from the default centralized mode to **distributed** mode for the managed device. The WebCC operational mode determines whether the managed device or Mobility Master contacts the cloud WebRoot server for URL lookup queries. In the default centralized mode, the Mobility Master contacts the cloud WebRoot server for URL lookup queries, whereas in **distributed** mode, the managed device contacts the cloud WebRoot server for URL lookup queries.

#### **Syntax**

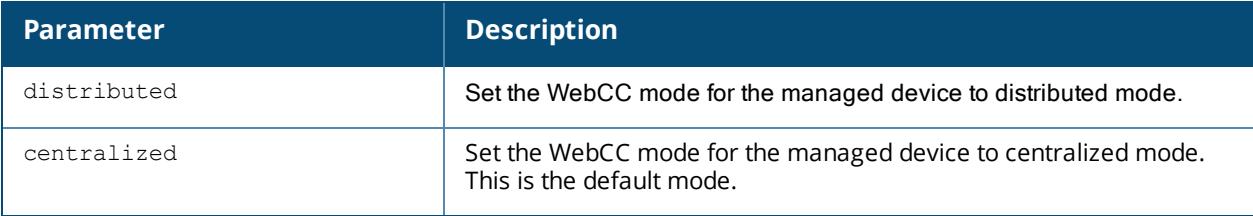

## **Usage Guidelines**

The Web Content Classification (WebCC) license allows all web traffic to be classified and allows the managed device to apply firewall policies based on Web content category and reputation. The category and reputation data for each URL is obtained from an external WebRoot Server. The WebCC feature can operate in two distinct modes which control whether the Managed Device or Mobility Master performs the WebCC content lookup tasks. This command can be executed only from the **/md** subtree of the Mobility Master.

#### **Centralized Mode**

In the default **centralized** Mode, only Mobility Master downloads the URL entry database from the WebRoot Server. If a URL for Web traffic sent through the managed device does not appear in its datapath cache, the managed device sends a query request to Mobility Master. Mobility Master queries the WebRoot Server, adds the response to its database, then sends information about the URL back to the managed device.

WebCC license usage is calculated for each license pool, and the total count in each pool is sent to each managed device within that pool. If the WebCC licenses expire, or fewer WebCC licenses are available than AP licenses, then individual managed devices within that pool will no longer be able to send query requests to Mobility Master, and WebCC classification will be blocked.

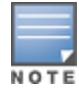

If WebCC classification is blocked due to expired or insufficient licenses, individual managed devices continue to classify requested URLs currently available in the managed device datapath cache until the cache entries time out (usually over a period of 24 to 96 hours, depending upon the reputation level of the URL).

#### **Distributed Mode**

In **distributed** mode, each individual managed device downloads the complete URL entry database (approximately 22 MB) directly from the WebRoot Server. If a URL for Web traffic sent through the managed device does not appear in this database, the managed device sends a query to the WebRoot Server, then adds the response to its datapath cache.

WebCC license usage is calculated for each license pool, and the total count in each pool is sent to each managed device within that pool. If the WebCC licenses expire, or fewer WebCC licenses are available than AP licenses, then individual managed devices within that pool will no longer be able to send new query requests to the WebRoot server. However, the WebCC feature continue to classify requested URLs that are already in the URL entry database on the managed device.

## **Example**

```
(host) [md] (config) #webcc distributed
```
## **Command History**

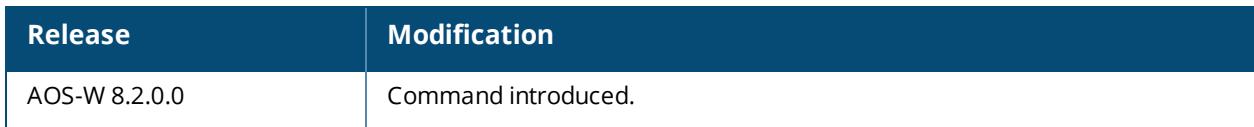

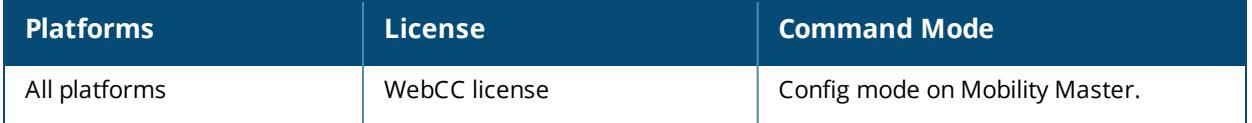

# **web-cc**

```
web-cc global-bandwidth-contract
  web-cc-category <category-name> downstream|upstream kbits|mbits <bandwidth>
  web-cc-reputation high-risk|low-risk|moderate-risk|suspicious|trustworthy
  downstream|upstream kbits|mbits <1-2000>
```
### **Description**

This command defines global bandwidth contracts for HTTP traffic matching a predefined web content category or reputation type.

#### **Syntax**

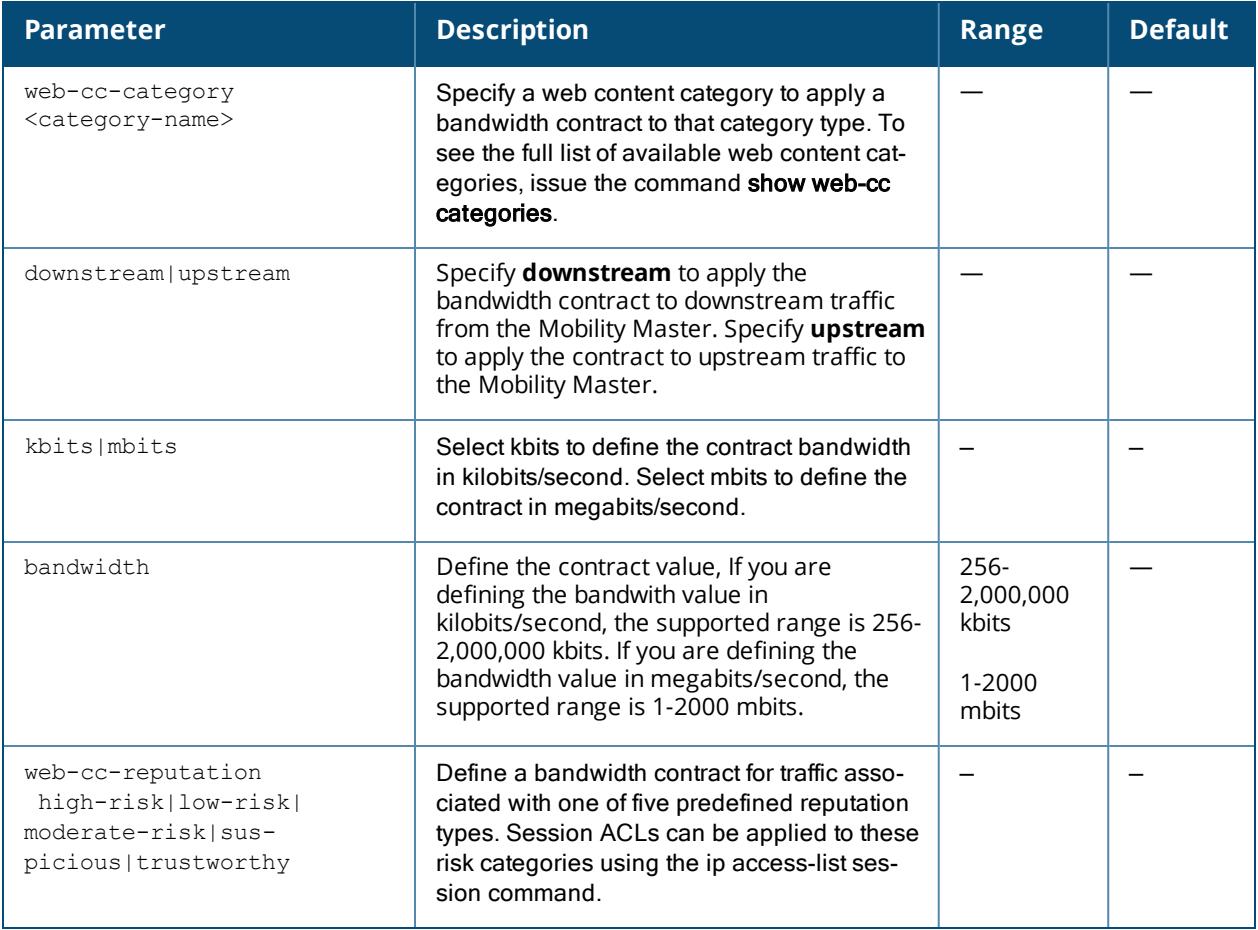

#### **Usage Guidelines**

The web content classification feature classifies all (HTTP) web traffic on the network. AOS-W uses the Webroot<sup>®</sup> classification categories and risk reputation levels, URL database and URL cloud look-up service to classify the web traffic. You can create firewall policies and bandwidth contracts based upon these web traffic classification and reputation types.

#### **Example**

The following example creates a 100 megabit/second bandwidth contract for a category called **music**.

(host) [/md] (config) #web-cc global-bandwidth-contract web-cc-category music downstream mbits 100

# **Command History**

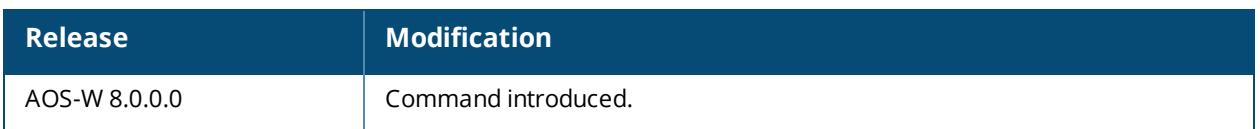

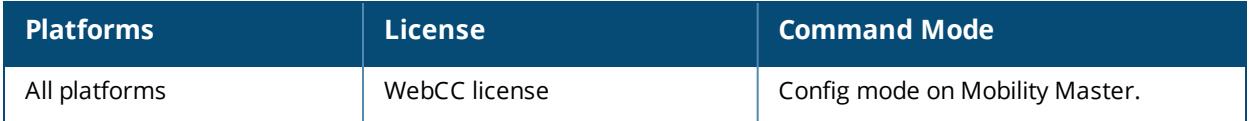

# **web-proxy server**

```
web-proxy server <name>
  port
```
# **Description**

This command configures the web-proxy server related information.

## **Syntax**

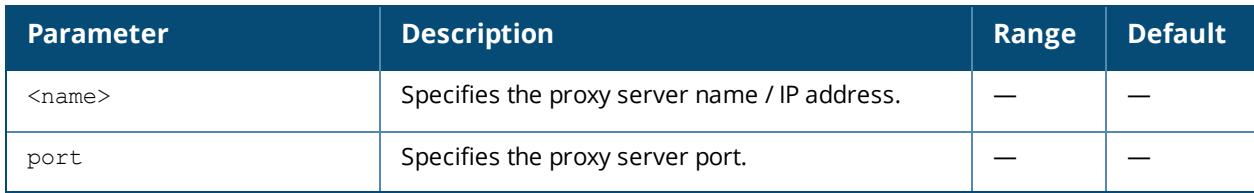

## **Usage Guidelines**

When the Mobility Master needs to access data on the cloud or the internet, and if the internet bound traffic needs to pass through a proxy, execute the **web-proxy server** command. Once the command is executed the Mobility Master routes web (HTTP/HTTPS) traffic through the proxy server.

## **Example**

The following command configures the web-proxy server related information:

(host) [mynode] (config) #web-proxy server arubaproxy.com port 8080

## **Command History**

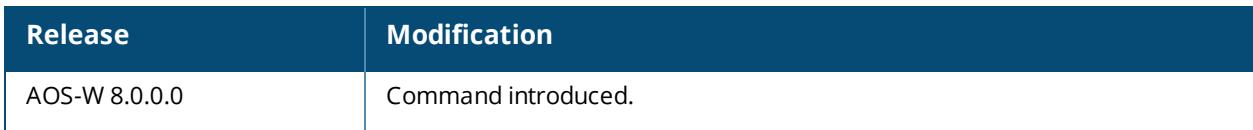

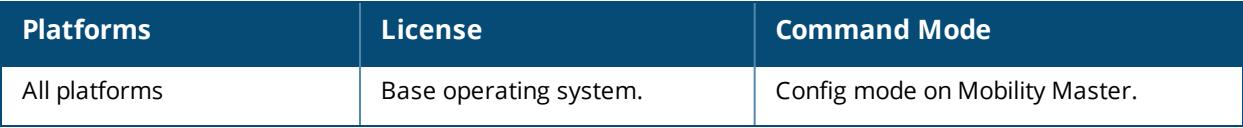

# **web-server profile**

```
web-server profile
  absolute-session-timeout <30-3600>
  bypass-cp-landing-page
  captive-portal-cert <name>
  ciphers {high|low|medium}
  exclude-http-security-headers
  idp-cert <idp-cert>
  mgmt-auth [certificate] [username/password]
  no ...
  session-timeout <session-timeout>
  ssl-protocol [tlsvl | tlsvl.1 | tlsvl.2]
  switch-cert <name>
  via-client-cert-port <via-client-cert-port>
  web-https-port-443
  web-max-clients <web-max-clients>
```
## **Description**

This command configures the Mobility Master's web server.

## **Syntax**

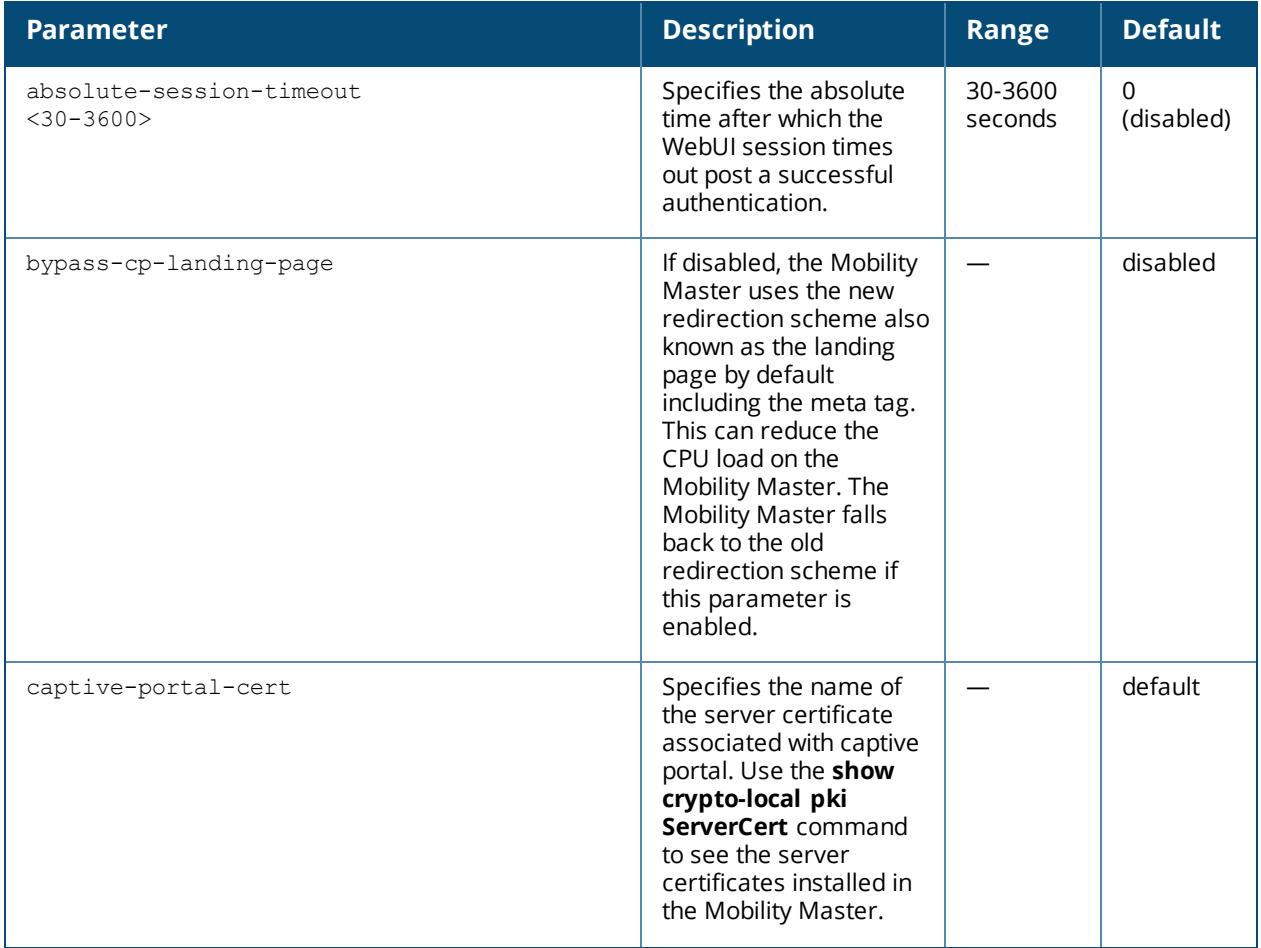

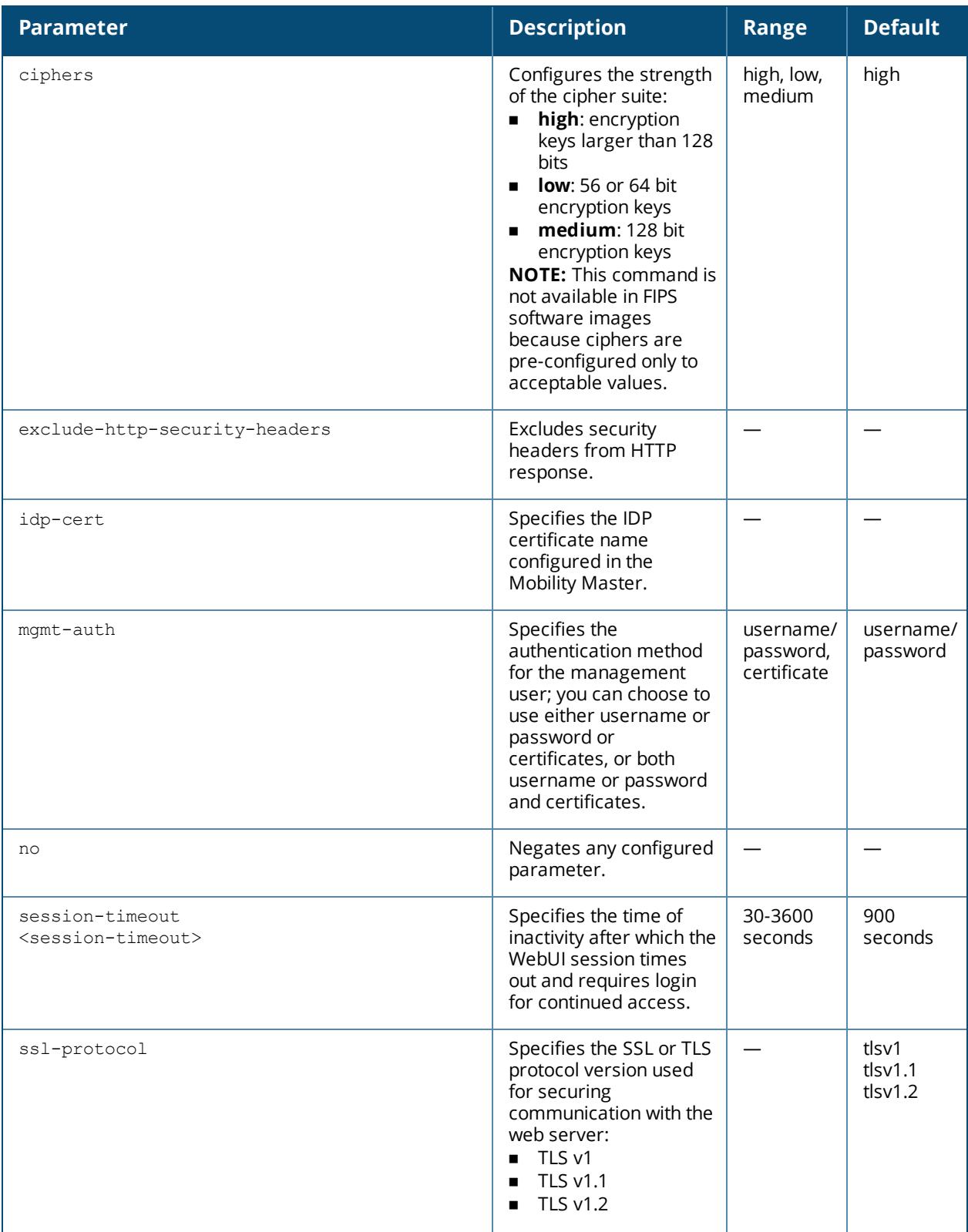

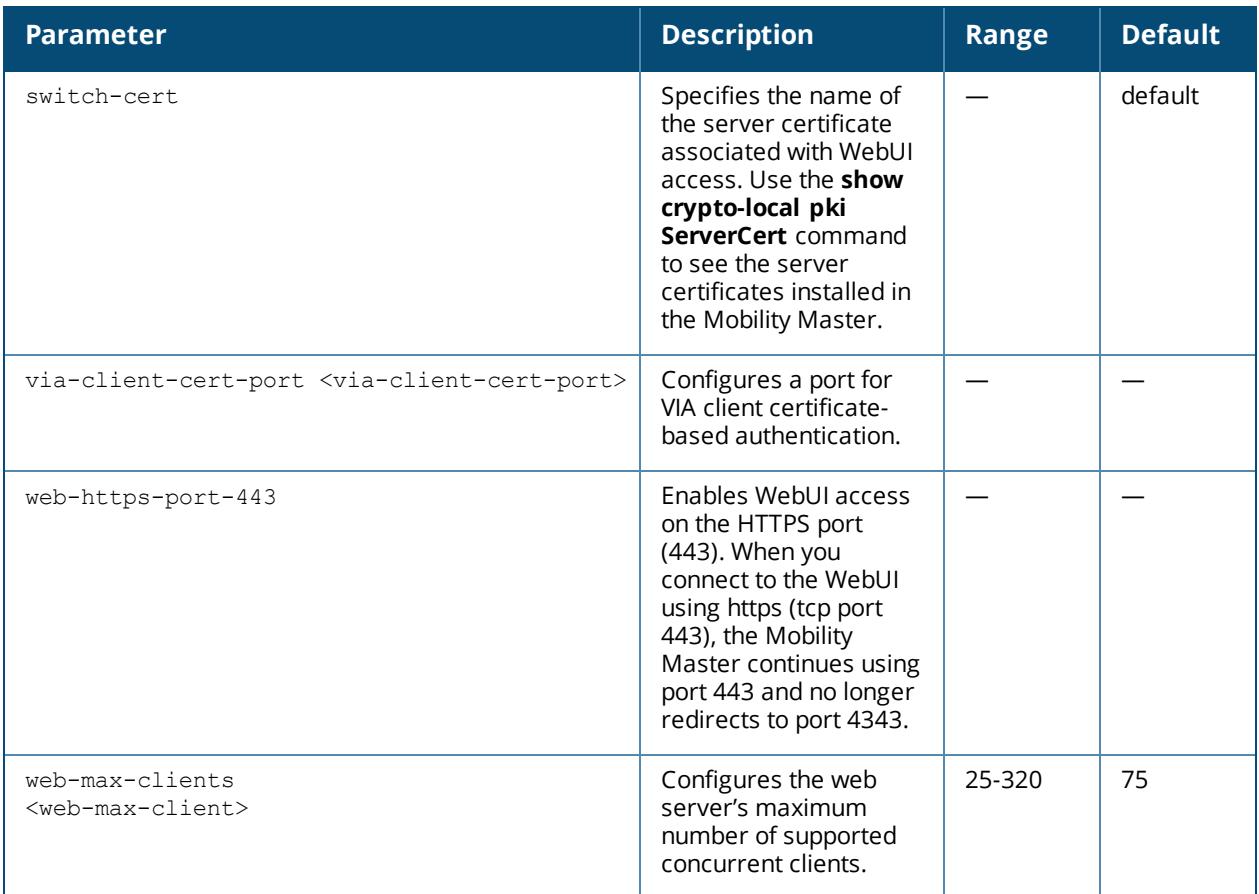

## **Usage Guidelines**

There is a default server certificate installed in the Mobility Master, However this certificate does not guarantee security in production networks. Best practices are to replace the default certificate with a custom certificate issued for your site by a trusted CA. See the *AOS-W User Guide* for more information about how to generate a CSR to submit to a CA and how to import the signed certificate received from the CA into the Mobility Master. After importing the signed certificate into the Mobility Master, use the **web-server profile** command to specify the certificate for captive portal or WebUI access. If you need to specify a different certificate for captive portal or WebUI access, use the **no** command to revert back to the default certificate before you specify the new certificate (see the Example section).

You can use client certificates to authenticate management users. If you specify certificate authentication, you need to configure certificate authentication for the management user with the **mgmt-user webui-cacert** command.

## **Example**

The following commands configure WebUI access with client certificates only, and specify the server certificate for the Mobility Master:

(host) [/md] (config) #web-server profile (host) [/md] (Web Server Configuration) #mgmt-auth certificate (host) [/md] (Web Server Configuration) #switch-cert ServerCert1 (host) (Web Server Configuration) #! (host) [/md] (config) #mgmt-user webui-cacert test\_string serial 1111 admin root

To specify a different server certificate, use the **no** command to revert back to the default certificate *before* you specify the new certificate:

(host) [/md] (config) #web-server profile (host) [/md] (Web Server Configuration) #mgmt-auth certificate

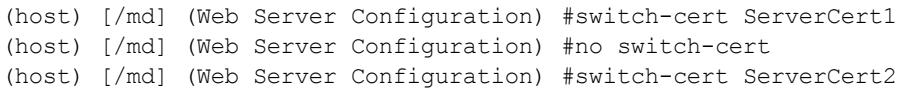

# **Command History**

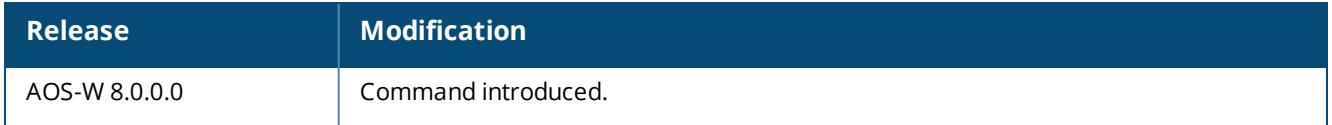

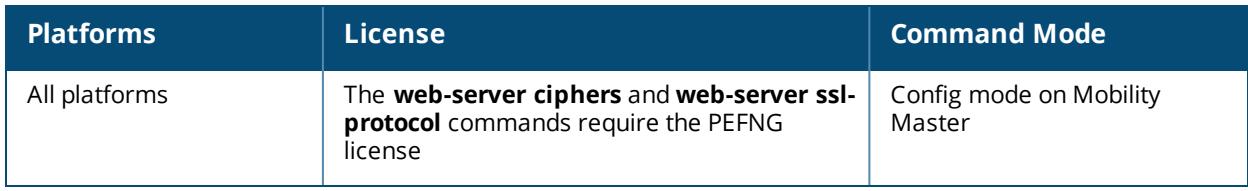

# **websocket clearpass**

```
websocket clearpass
  enable
  no
  primary host <host> port <1-65535> username <username> passwd <passwd>
  secondary host <host> port <1-65535> username <username> passwd <passwd>
```
## **Description**

This command configures the ClearPass WebSocket profile. This command configures the primary and secondary ClearPass Insight server.

#### **Syntax**

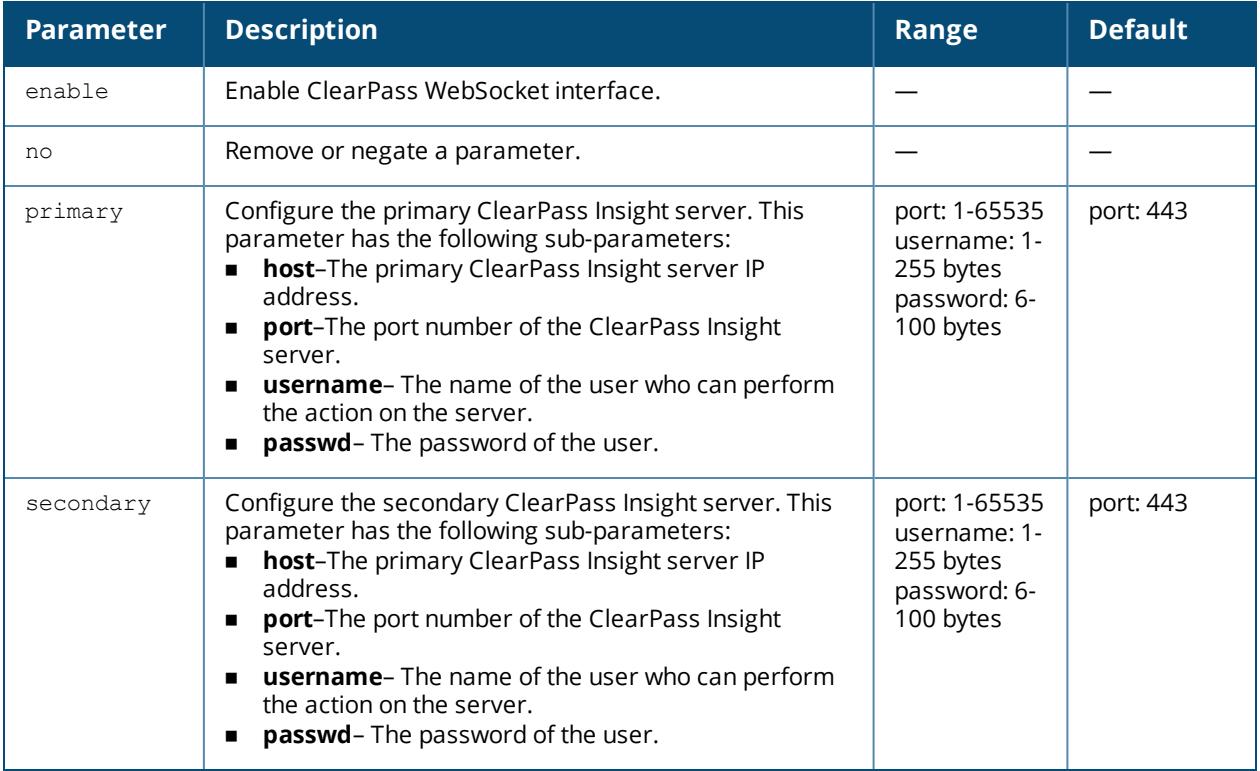

## **Example**

The following commands configures the ClearPass WebSocket interface and the primary and secondary ClearPass Insight server:

```
(host) [mynode] (config) #websocket clearpass
(host) [mynode] (ClearPass WebSocket Profile) #primary host secuirty67.acmecompany.com port
443 username admin passwd changeme
(host) [mynode] (ClearPass WebSocket Profile) #secondary host 10.17.5.210 port 443 username
aosadmin passwd changeme
(host) [mynode] (ClearPass WebSocket Profile) #enable
(host) [mynode] (ClearPass WebSocket Profile) #write memory
Saving Configuration...
Partial configuration for (root) /:
------------------------------------
Contents of : /flash/config/partial/143/p=.cfg
websocket clearpass
```

```
enable
primary host "secuirty67.acmecompany.com" port 443 username "admin" passwd "changeme"
secondary host "10.17.5.210" port 443 username "aosadmin" passwd "changeme"
!
Partial configuration for /mynode:
-----------------------------------
Contents of : /flash/config/partial/143/p=mynode.cfg
websocket clearpass
enable
primary host "secuirty67.acmecompany.com" port 443 username "admin" passwd "changeme"
secondary host "10.17.5.210" port 443 username "aosadmin" passwd "changeme"
!
Configuration Saved.
```
# **Command History**

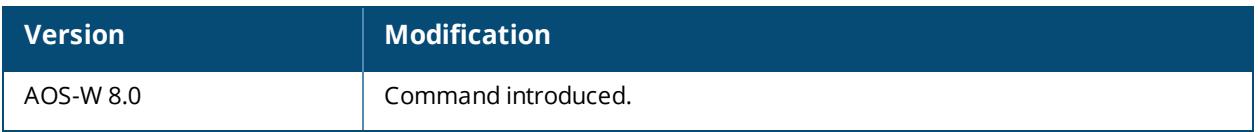

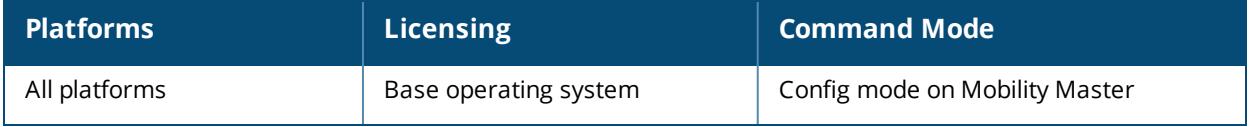
# **whitelist-db cpsec add**

```
whitelist-db cpsec add mac-address <name>
   ap-group <ap_group>
   ap-name <ap_name>
   description <description>
```
#### **Description**

Add an AP entry to the campus AP whitelist.

### **Syntax**

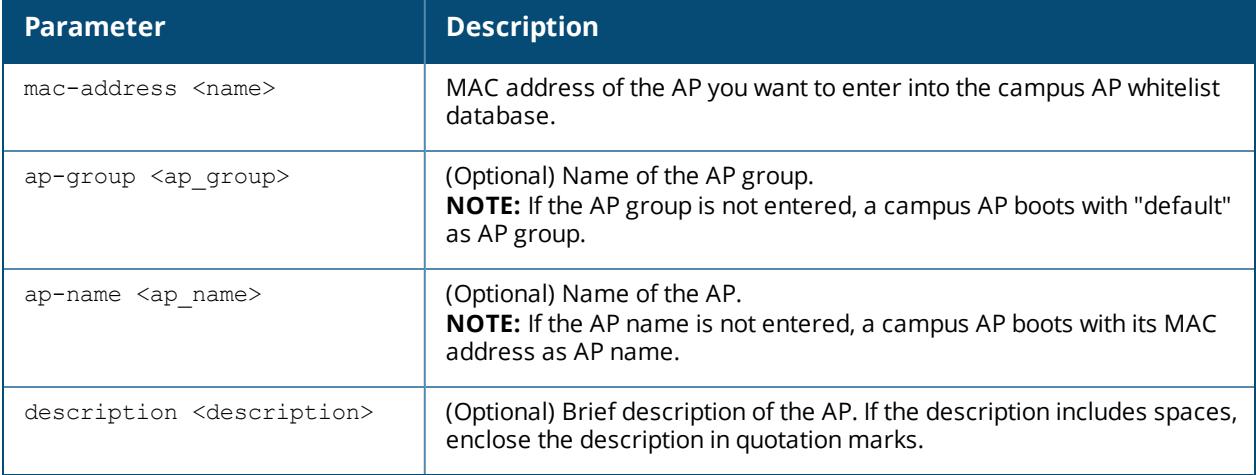

### **Usage Guidelines**

You can manually add entries to the campus AP whitelist to grant valid APs secure access to the network.

# **Example**

The following command creates a new campus AP whitelist entry for an AP with the MAC address 00:16:CF:AF:3E:E1:

```
(host) #whitelist-db cpsec add mac-address 00:16:CF:AF:3E:E1
  ap-group default
  ap-name OAW-AP225
  description "OAW-AP225 in lobby"
```
# **Related Commands**

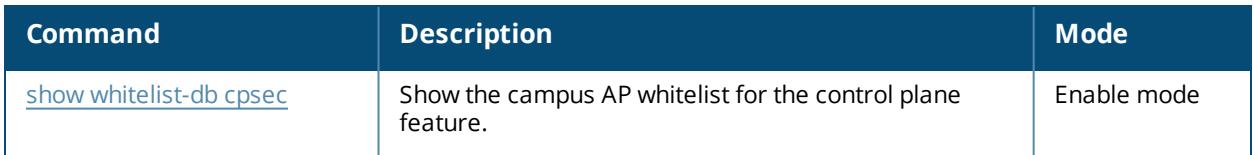

#### **Command History**

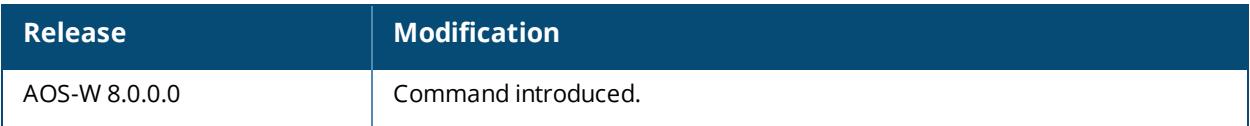

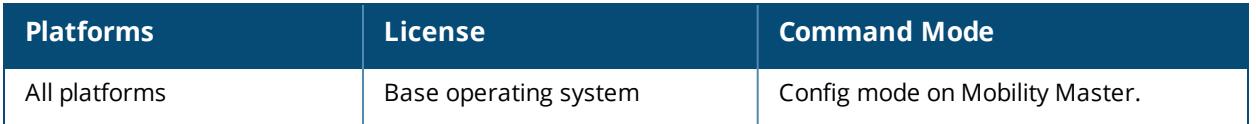

# <span id="page-2486-0"></span>**whitelist-db cpsec delete**

whitelist-db cpsec delete mac-address <mac-address>

### **Description**

Remove an individual AP entry to the campus AP whitelist.

#### **Syntax**

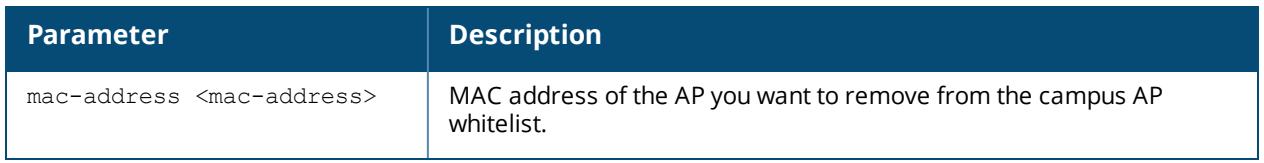

#### **Usage Guidelines**

Use this command to remove an individual whitelist entries for an AP that has been either removed from the network, or is no longer a candidate for automatic certificate provisioning. If the AP whose entry you deleted is still connected to the network and the control plane security feature is configured to send certificates to all APs (or a range of addresses that include that AP), then the managed device will send the AP another certificate, and the AP will reappear in the campus whitelist. To permanently revoke a certificate from an invalid or suspected rogue AP, use the command [whitelist-db](#page-2494-0) cpsec revoke.

### **Example**

The following command removes an AP with the MAC address 10:14:CA:AF:3E:E1 from the campus AP whitelist.:

(host) [mynode] (config) #whitelist-db cpsec delete mac-address 10:14:CA:AF:3E:E1

#### **Related Commands**

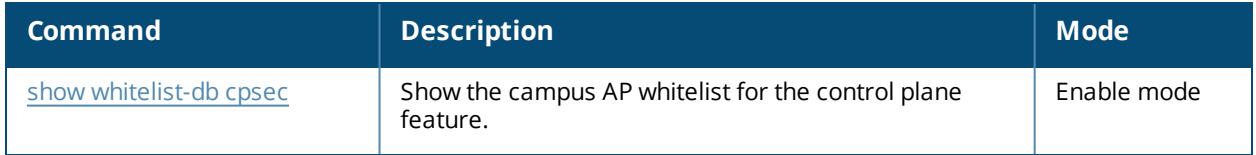

#### **Command History**

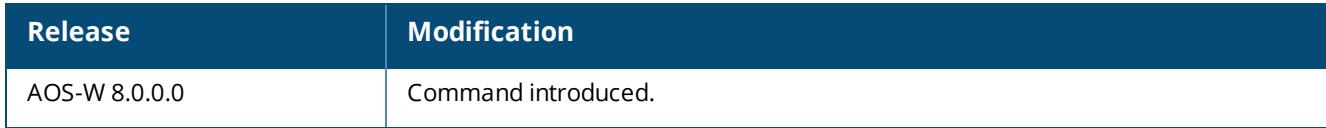

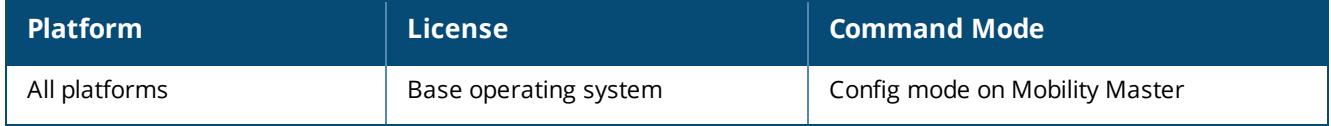

# **whitelist-db cpsec-local-switch-list**

```
whitelist-db cpsec-local-switch-list
  del mac-address <mac-address>
  purge
```
# **Description**

Delete a managed device from the local switch whitelist.

# **Syntax**

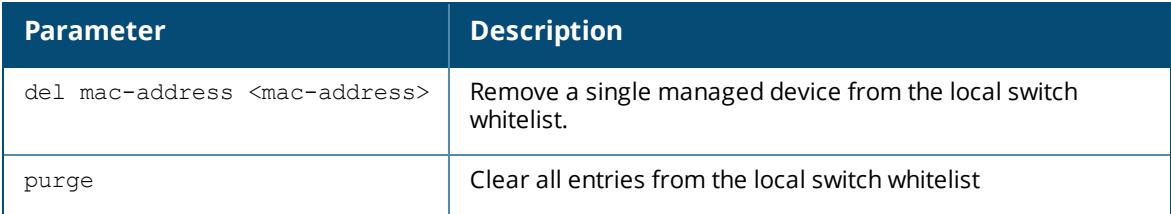

# **Usage Guidelines**

If your deployment includes both Mobility Master and managed devices, then the campus AP whitelist on each managed device contains an entry for every AP on the network, regardless of the managed device to which it is connected. Mobility Master also maintains a whitelist of managed devices with APs using control plane security. When you change a campus AP whitelist on any managed device, that managed device contacts Mobility Master to check the local switch whitelist, then contacts every other managed device on the local switch whitelist to notify it of the change.

If you ever remove a managed device from the network, you must also remove the managed device from the local switch whitelist. If the local switch whitelist contains entries for managed devices no longer on the network, then a campus AP whitelist entry can be marked for deletion but will not be physically deleted, as the managed device will be waiting for an acknowledgement from another managed device no longer on the network. Any unused managed device entries in the local switch whitelist can significantly increase network traffic and reduce managed device memory resources.

# **Example**

The following command removes a managed device from the local switch whitelist:

(host) (config) #whitelist-db cpsec-local-switch-list del mac-address 00:1E:33:CA:D2:51

# **Related Commands**

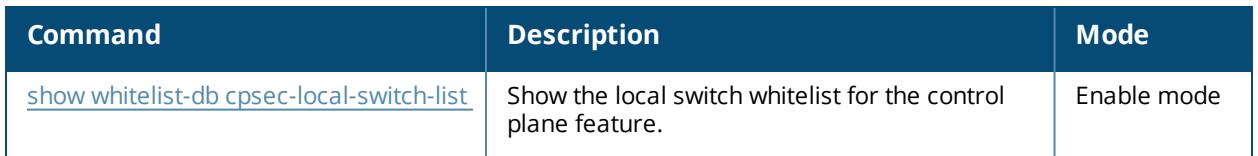

# **Command History**

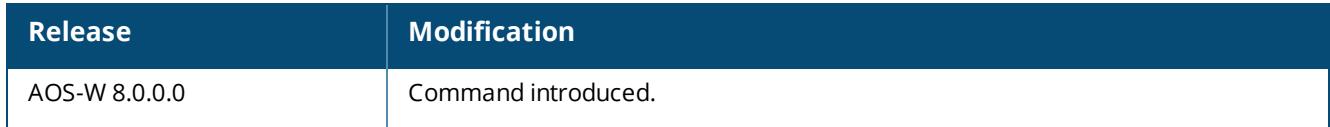

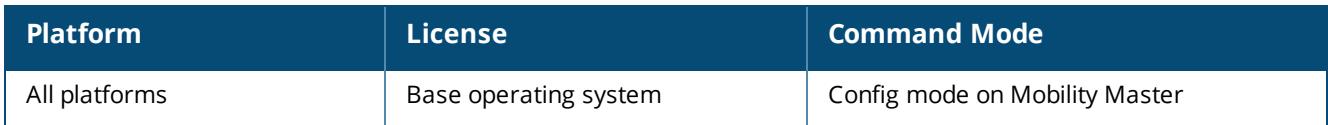

# **whitelist-db cpsec-master-switch-list**

```
whitelist-db cpsec-master-switch-list
  del mac-address <mac-address>
  purge
```
# **Description**

Delete a Mobility Master from the master switch whitelist.

# **Syntax**

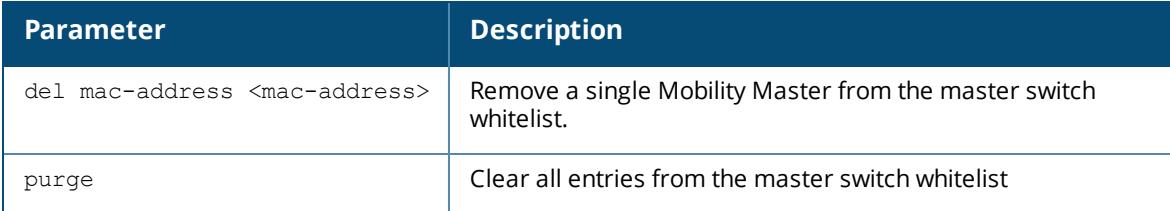

# **Usage Guidelines**

Each managed device using the control plane security feature has a master switch whitelist which contains the IP and MAC addresses of its Mobility Master. If your network has a redundant Mobility Master, then this whitelist will contain more than one entry.

**The master switch whitelist rarely needs to be purged.** Although you can delete an entry from the master switch whitelist, you should do so only if you have removed a master switch from the network. Deleting a valid Mobility Master from the master switch whitelist can cause errors in your network.

# **Example**

The following command removes a Mobility Master from the master switch whitelist

```
(host) [mynode] (config) #whitelist-db cpsec-master-switch-list del mac-address
00:1E:33:CA:D2:51
```
# **Related Commands**

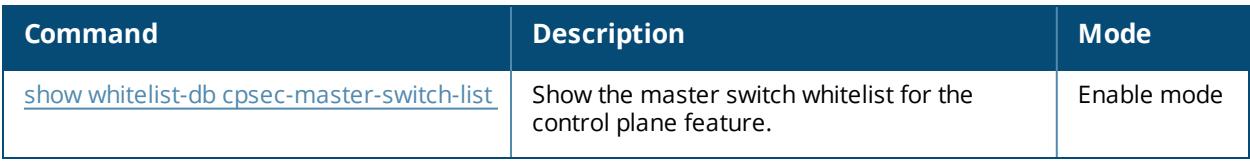

#### **Command History**

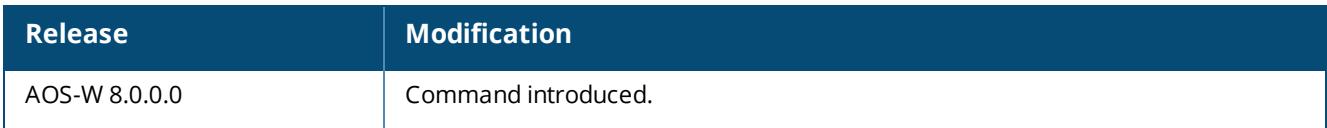

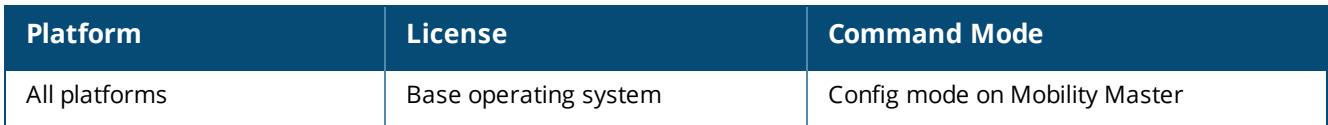

# **whitelist-db cpsec modify**

```
whitelist-db cpsec modify mac-address <name>
  ap-group <ap_group>
  ap-name <ap name>
  cert-type {factory-cert|switch-cert}
  description <description>
  mode {disable|enable}
  revoke-text <revoke-text>
  state {approved-ready-for-cert|certified-factory-cert}
```
### **Description**

Modify an existing entry in the campus AP whitelist.

### **Syntax**

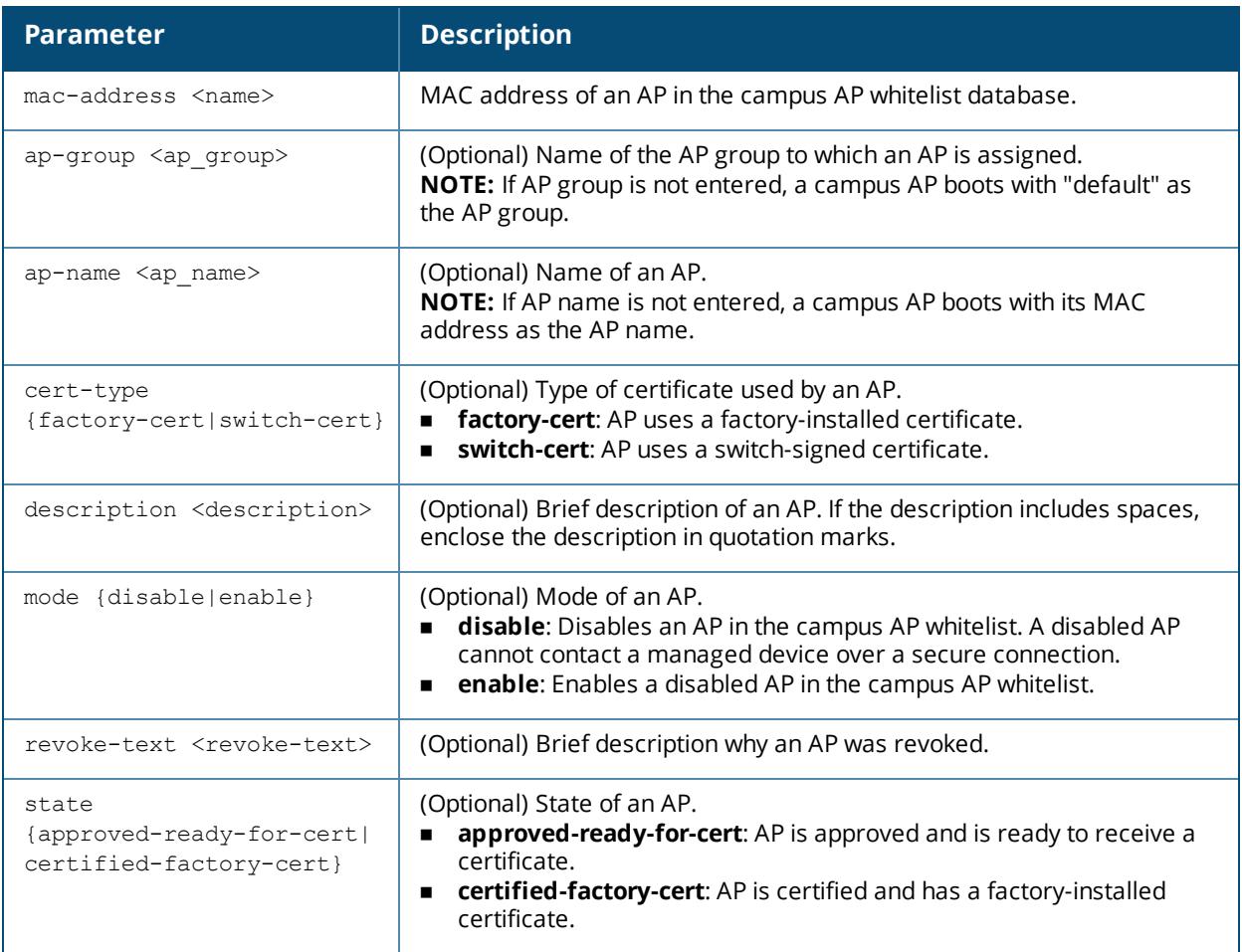

### **Example**

The following command changes the AP group, AP name, certificate type, description, mode, revoke text, and state of an AP with MAC address 00:1E:37:CB:D4:52:

```
(host)[node] #whitelist-db cpsec modify mac-address 00:1E:37:CB:D4:52ap-group default
         ap-name ap-225
         cert-type factory-cert
         description "AP-225 in lobby"
```
mode disable revoke-text "Maintenance" state approved-ready-for-cert

# **Related Commands**

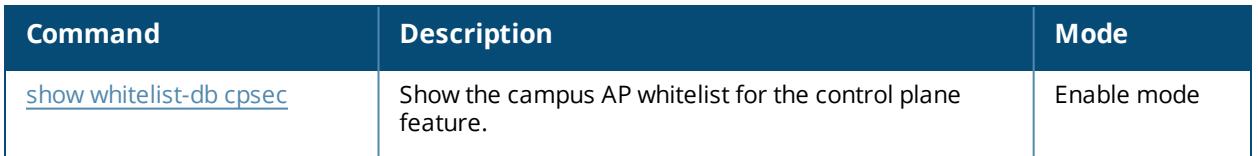

### **Command History**

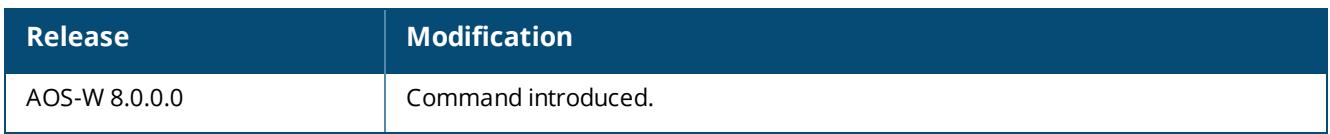

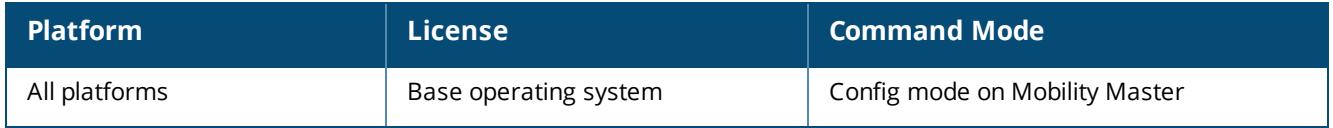

# **whitelist-db cpsec purge**

whitelist-db cpsec purge

#### **Description**

Clear the campus AP whitelist.

#### **Syntax**

No parameters.

#### **Usage Guidelines**

Use this command to clear all entries in the entire campus AP whitelist. If your network includes both Mobility Master and managed devices, then each campus AP whitelist is synchronized across all managed devices. If you purge the entire campus AP whitelist on one managed device, that action will clear the campus AP whitelist on every managed device in the network. To delete an individual entry in the campus AP whitelist, use the command [whitelist-db](#page-2486-0) cpsec delete.

#### **Example**

The following command remove all APs from the campus AP whitelist:

(host)[node] (config) #whitelist-db cpsec purge

#### **Related Commands**

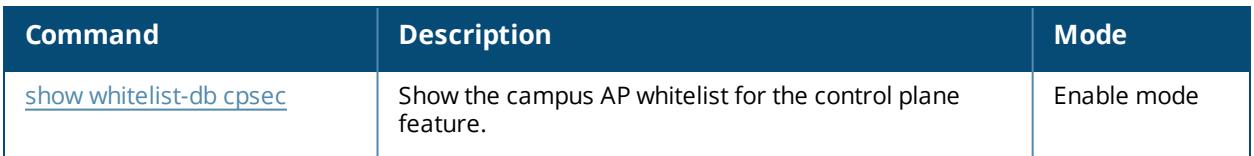

#### **Command History**

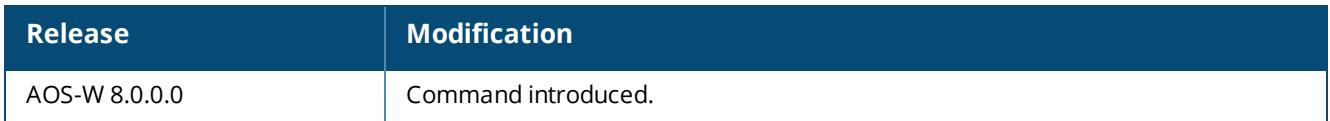

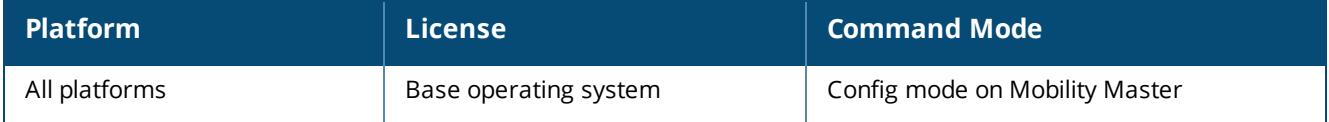

# <span id="page-2494-0"></span>**whitelist-db cpsec revoke**

whitelist-db cpsec revoke mac-address <mac-address> revoke-text <revoke-text>

#### **Description**

Revoke a certificate from an AP in the campus AP whitelist.

#### **Syntax**

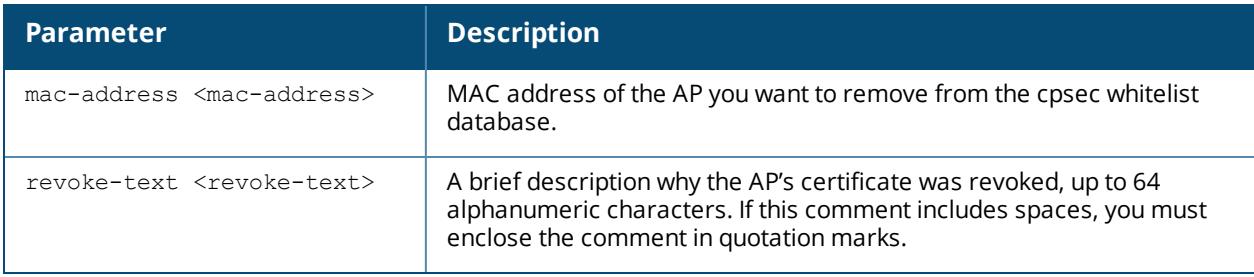

## **Usage Guidelines**

Use this command to revoke a certificate from a invalid or suspected rogue AP.

#### **Example**

The following command revokes a certificate from an AP. This command does not delete a whitelist entry for a revoked AP, but marks its entry with the revoked state.

```
(host)[node] (config) #whitelist-db cpsec revoke mac-address 00:1E:37:CA:D4:51revoke-text "revoking cert from a rogue AP."
```
#### **Related Commands**

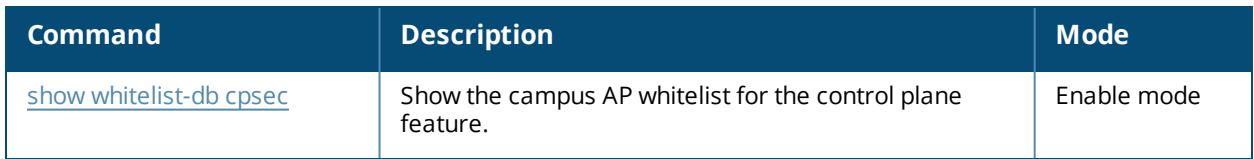

#### **Command History**

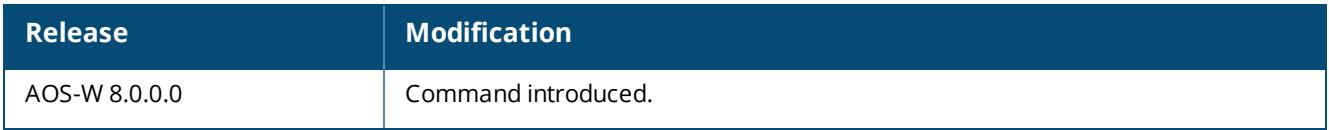

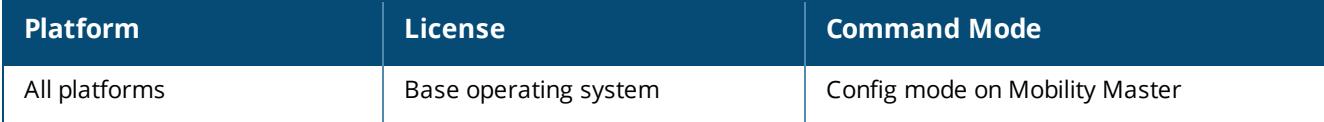

# <span id="page-2495-0"></span>**whitelist-db rap add**

```
whitelist-db rap add mac-addr <mac-address>
  ap-group <ap-group>
  ap-name <ap-name>
 description <description>
  full-name <full-name>
  mode enable|disable
  remote-ip <ip-addr>
```
### **Description**

Add an AP entry to the remote AP whitelist.

#### **Syntax**

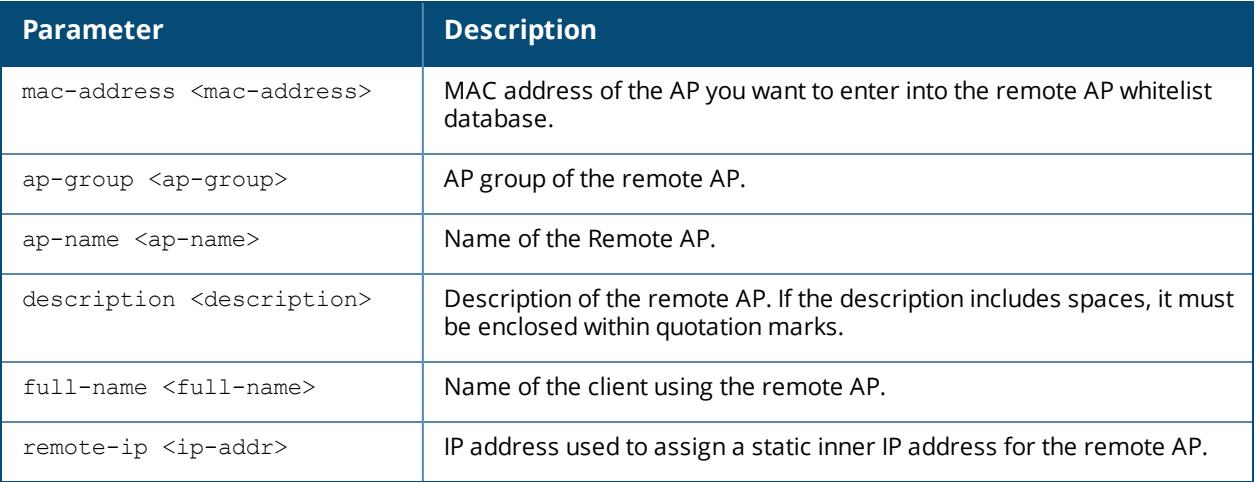

#### **Usage Guidelines**

You can manually add entries to the remote AP whitelist to grant valid remote APs secure access to the network.

# **Example**

The following command creates a new remote AP whitelist entry for an AP with the MAC address 00:16:CF:AF:3E:E1:

(host)[node](config) #whitelist-db rap add mac-address  $00:16:CF:AF:3E:E1$ 

# **Related Commands**

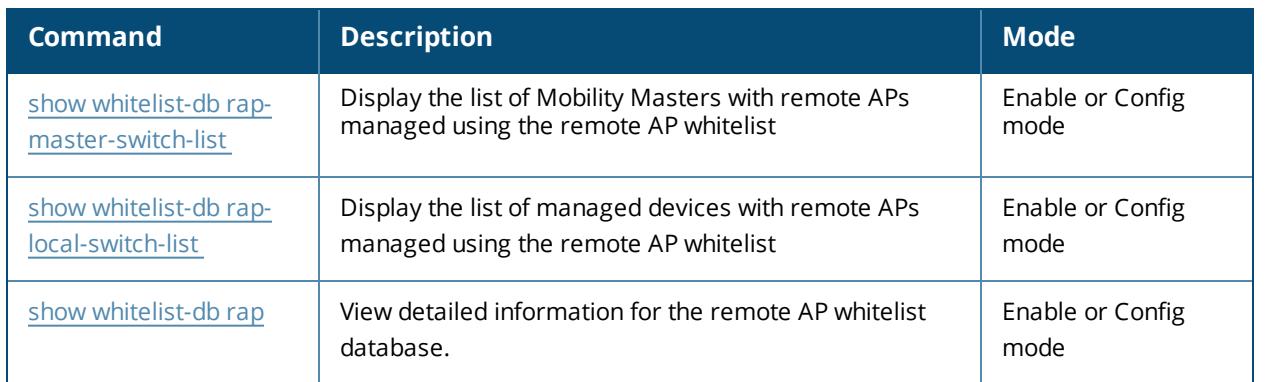

# **Command History**

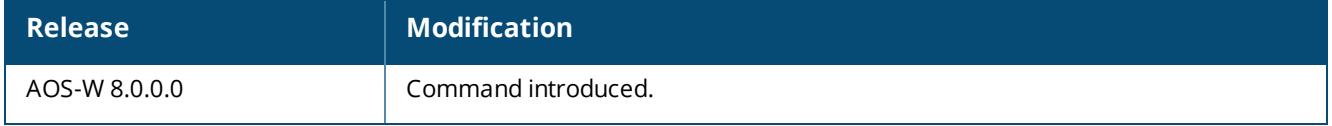

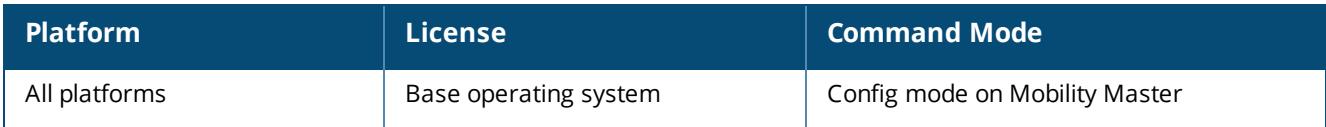

# <span id="page-2497-0"></span>**whitelist-db rap del**

whitelist-db rap del mac-addr <mac-address>

#### **Description**

Remove an AP entry from the remote AP whitelist.

#### **Syntax**

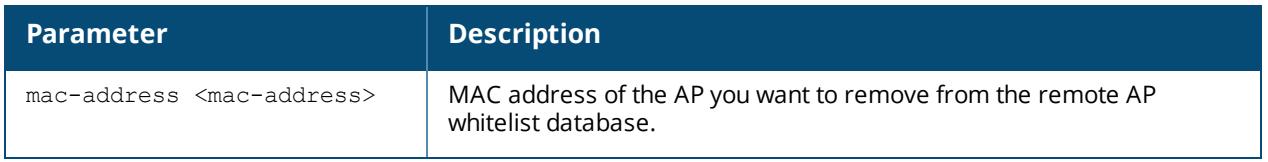

#### **Usage Guidelines**

You can manually remove entries from the remote AP whitelist to revoke a remote AP's secure access to the network. If you want to temporarily revoke an AP's access without removing the entry from the whitelist, use the command [whitelist-db](#page-2500-0) rap revoke.

### **Example**

The following command revokes and deletes a remote AP whitelist entry for an AP with the MAC address 00:16:CF:AF:3E:E1:

(host)[node] (config) #whitelist-db rap del mac-address 00:16:CF:AF:3E:E1

### **Related Commands**

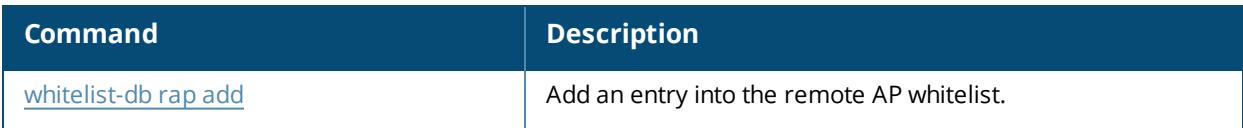

#### **Command History**

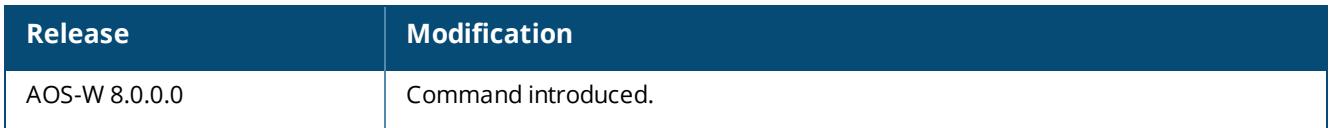

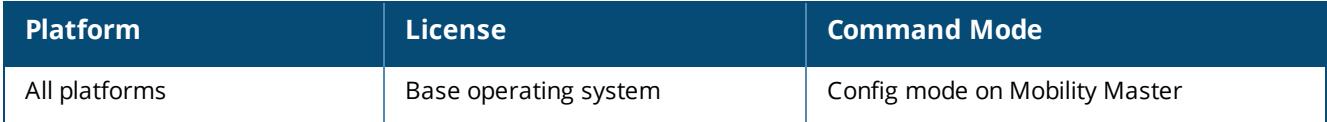

# **whitelist-db rap modify**

```
whitelist-db rap modify mac-addr <mac-address>
  ap-group <ap-group>
  ap-name <ap-name>
  description <description>
  full-name <full-name>
  mode enable|disable
  remote-ip <ip-addr>
```
### **Description**

Remove an AP entry from the remote AP whitelist.

### **Syntax**

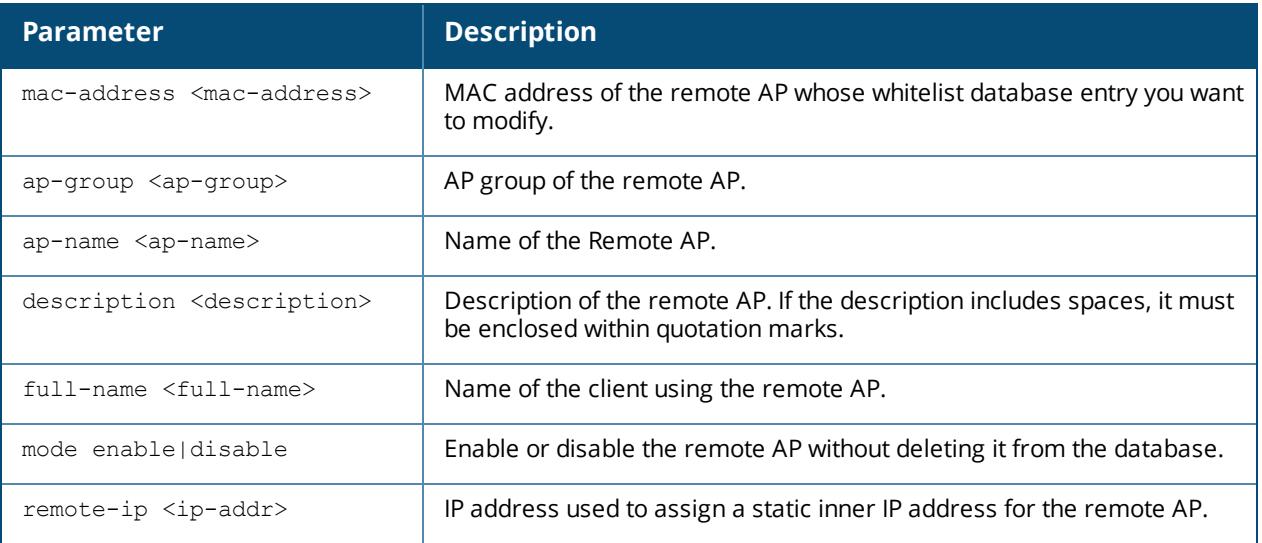

# **Usage Guidelines**

You can manually remove entries from the remote AP whitelist to revoke a remote AP's secure access to the network.

# **Example**

The following command modifies a remote AP whitelist entry for an AP with the MAC address 00:16:CF:AF:3E:E1:

(host)[node] (config) #whitelist-db rap modify mac-address 00:16:CF:AF:3E:E1 description "AP moved to second floor"

#### **Related Commands**

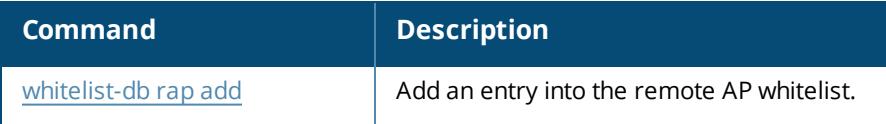

# **Command History**

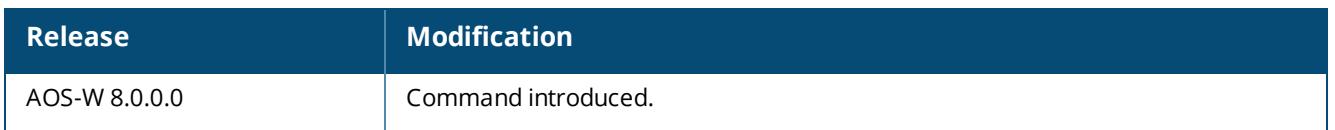

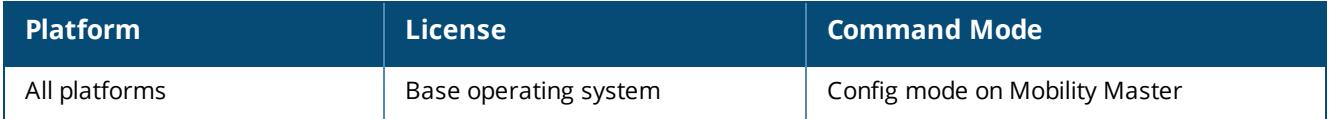

# <span id="page-2500-0"></span>**whitelist-db rap revoke**

whitelist-db rap revoke mac-address <mac-address> revoke-comment <comment>

#### **Description**

Revoke a certificate from an AP in the remote AP whitelist.

#### **Syntax**

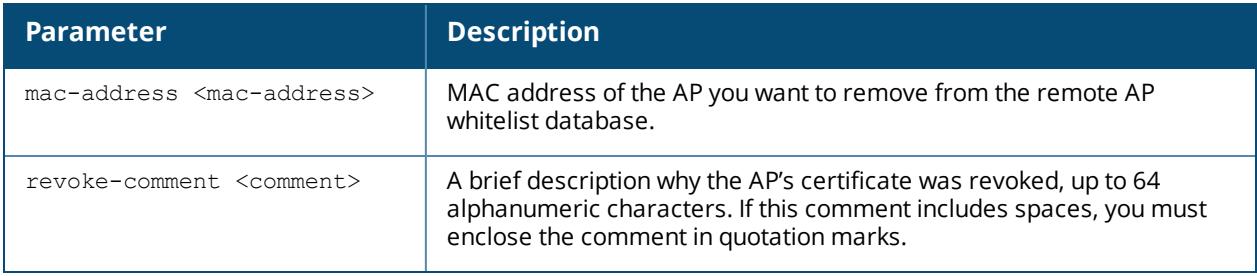

### **Usage Guidelines**

Use this command to revoke a certificate from a invalid or suspected rogue AP.

#### **Example**

The following command revokes a certificate from an AP. This command does not delete a whitelist entry for a revoked AP, but marks its entry with the revoked state.

```
(host) (config) #whitelist-db rap revoke mac-address 00:1E:37:CA:D4:51
  revoke-comment "revoking cert from a rogue RAP."
```
#### **Related Commands**

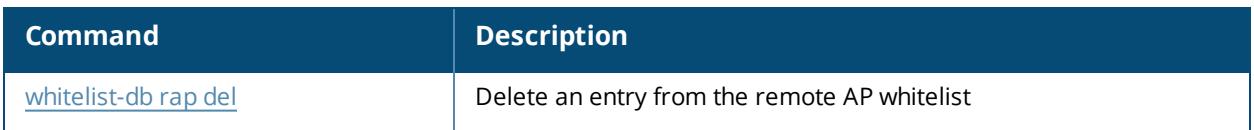

#### **Command History**

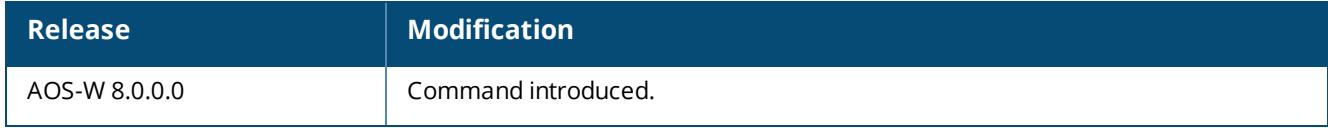

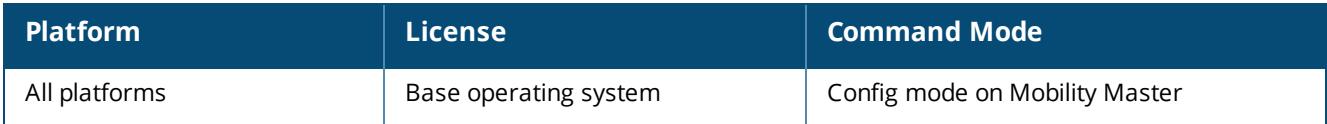

# **whitelist-db rap-local-switch-list**

```
whitelist-db rap-local-switch-list
  del mac-addr <mac-address>
  purge
```
# **Description**

Delete a managed device from the local switch table used by the remote AP whitelist.

# **Syntax**

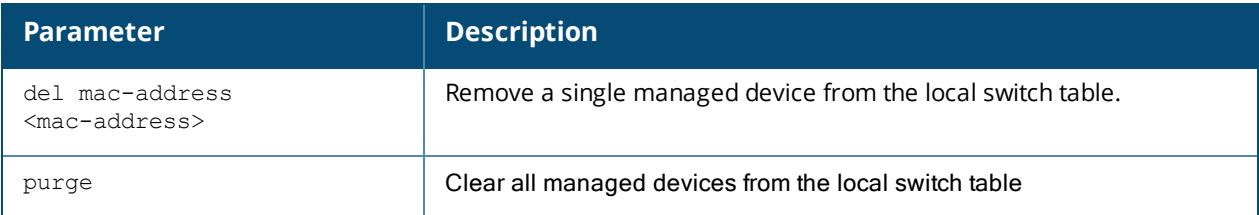

# **Usage Guidelines**

If your deployment includes Mobility Master and managed devices, then the remote AP whitelist on each managed device contains an entry for every remote AP on the network, regardless of the managed device to which it is connected. Mobility Master also maintains a whitelist managed devices with remote AP. When you change a remote AP whitelist on any managed device, that managed device contacts Mobility Master to check the local switch whitelist, then contacts every other managed device on the local switch whitelist to notify it of the change.

If you ever remove a managed device from the network, you must also remove the managed device from the local switch whitelist. If the local switch whitelist contains entries for managed devices no longer on the network, then a remote AP whitelist entry can be marked for deletion but will not be physically deleted, as the managed device will be waiting for an acknowledgment from another managed device no longer on the network. Any unused managed device entries in the local switch whitelist can significantly increase network traffic and reduce memory resources.

# **Example**

The following command removes a managed device from the local switch whitelist table:

(host)[node] (config) #whitelist-db rap-local-switch-list del mac-address 00:16:CF:AF:3E:E1

# **Related Commands**

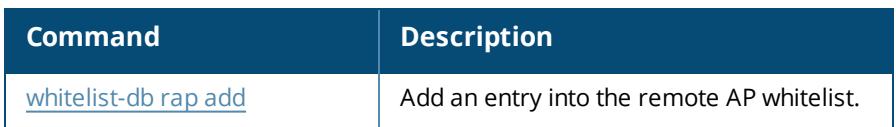

# **Command History**

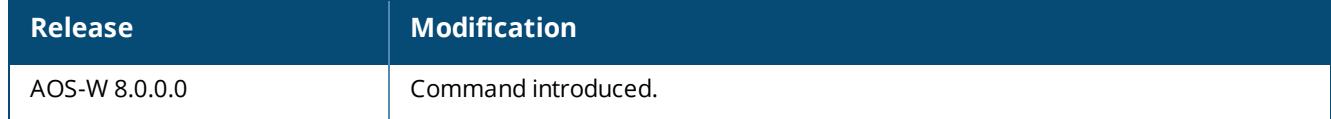

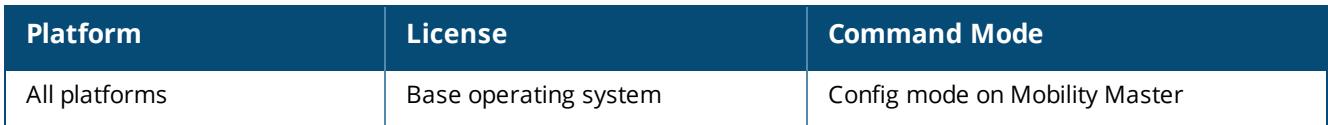

# **whitelist-db rap-master-switch-list**

```
whitelist-db rap-master-switch-list
  del mac-addr <mac-address>
  purge
```
# **Description**

Delete a Mobility Master from the master switch table used by the remote AP whitelist.

# **Syntax**

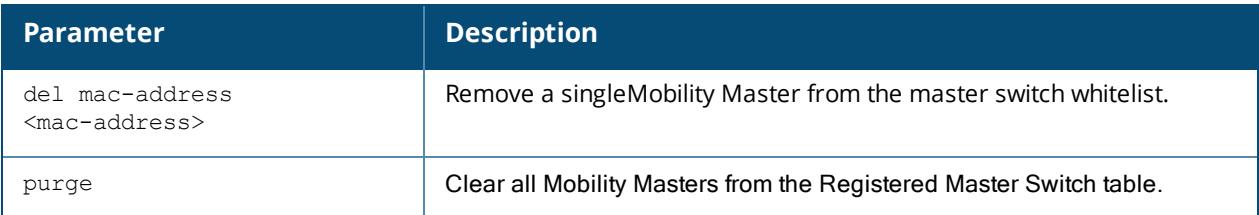

# **Usage Guidelines**

Each managed device with remote APs managed through a remote AP whitelist has a master switch whitelist which contains the IP and MAC addresses of its Mobility Master. If your network has a redundant Mobility Master, then this whitelist will contain more than one entry.

**The Mobility Master whitelist rarely needs to be purged.** Although you can delete an entry from the master switch whitelist, you should do so only if you have removed a master switch from the network. Deleting a valid Mobility Master from the master switch whitelist can cause errors in your network.

#### **Example**

The following command removes a Mobility Master from the master switch whitelist table:

(host)[node](config) #whitelist-db rap-master-switch-list del mac-address 00:16:CF:AF:3E:E1

#### **Related Commands**

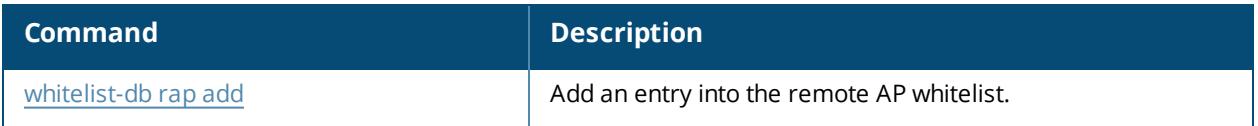

# **Command History**

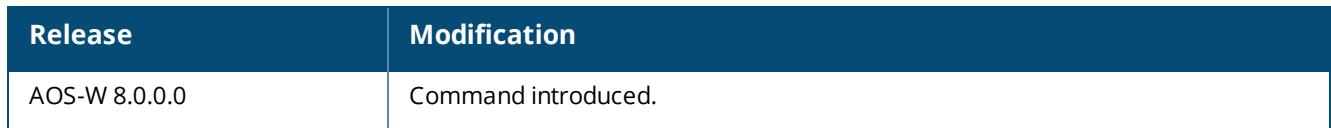

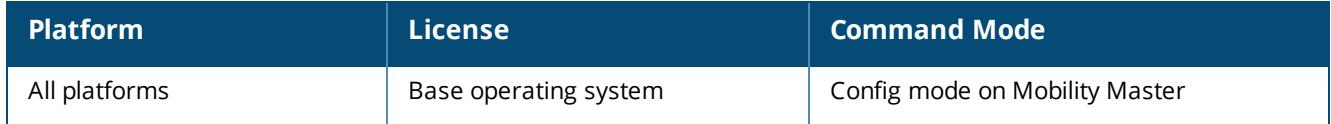

# **whoami**

whoami

#### **Description**

This command displays information about the current user logged into the Mobility Master or managed device.

### **Syntax**

No parameters.

### **Usage Guidelines**

Use this command to display the name and role of the user who is logged into the device for this session.

#### **Example**

The following command displays information about the user logged into Mobility Master:

```
(host)[node](config) #whoami
```
### **Command History**

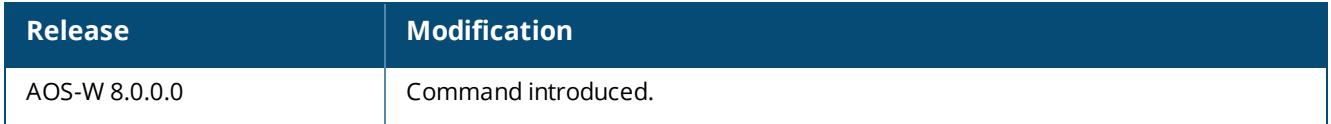

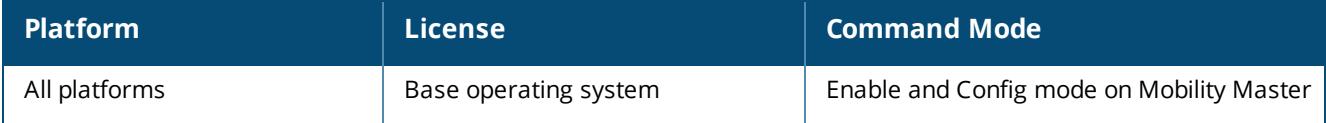

# **wipe**

wipe out flash

# **Description**

This command erases all data including configuration, logs, license keys, flash backup files and formats the flash file system in the switch.

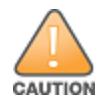

Execute this command only when the switch is taken out of service or decommissioned.

# **Syntax**

No syntax.

# **Example**

The following command formats the flash file system:

```
(host) #wipe out flash
Do you really want to wipe out the entire flash (y/n): y
Zeroing out flash:.....................................
Flash zeroed out successfully.
```
# **Command History**

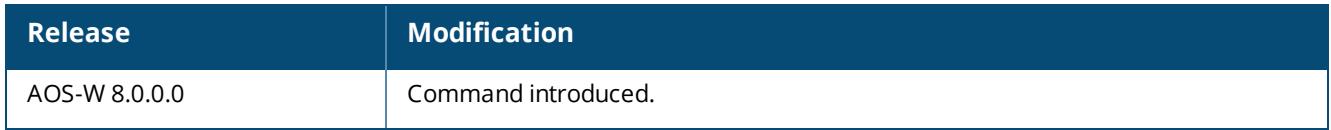

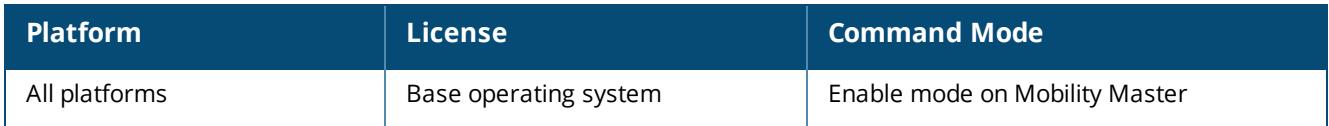

# **wlan anyspot-profile**

```
wlan anyspot-profile <profile-name>
  clone <profile-name>
  enable-anyspot
  exclude-essid <exclude-essid>
  exclude-wildcard <exclude-wildcard>
  no
  preset-essid <preset-essid>
```
# **Description**

The anyspot client probe suppression feature decreases network traffic by suppressing probe requests from clients attempting to locate and connect to other known networks.

#### **Syntax**

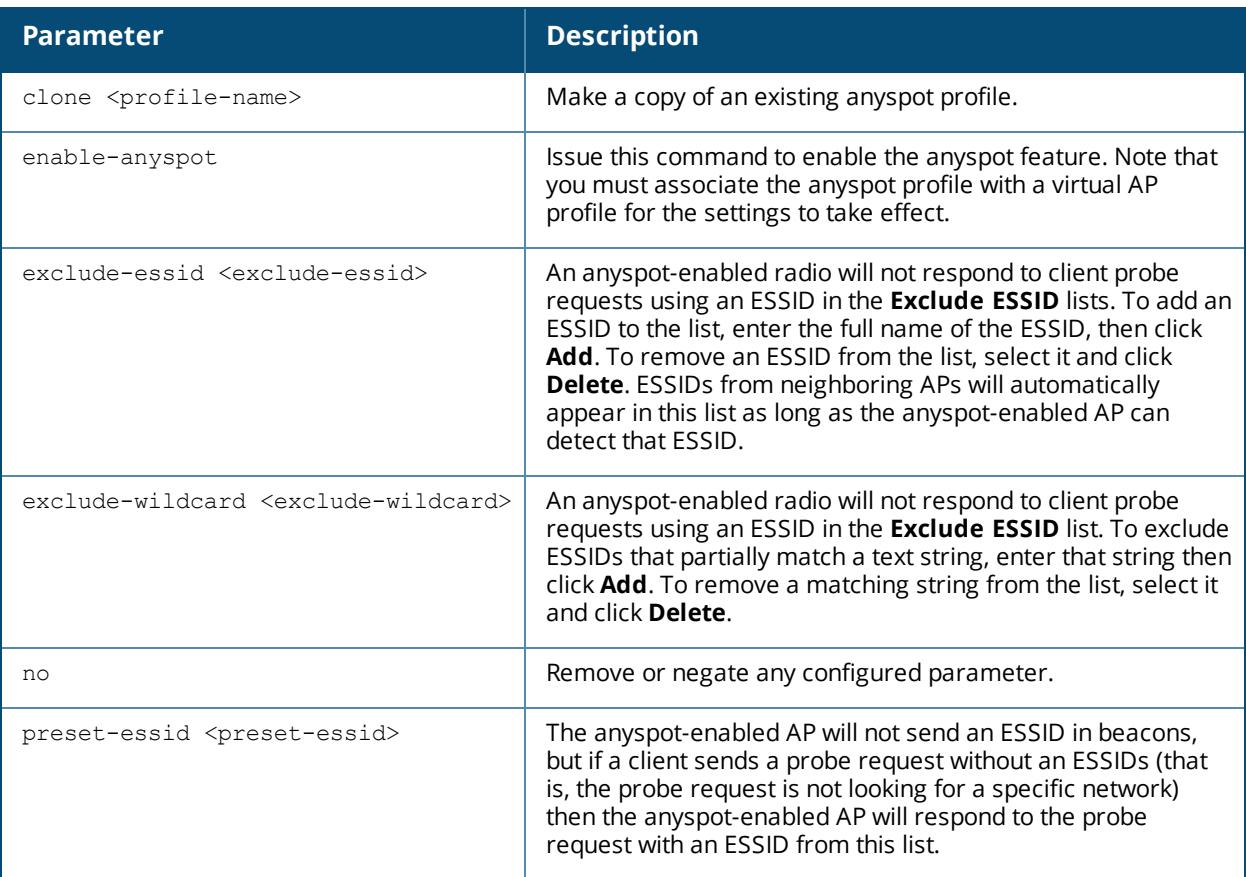

#### **Usage Guidelines**

When an AP is configured to use this feature, the anyspot AP radio hides its configured ESSID in beacons, and compiles a list of other ESSIDs from detected neighboring APs. If the client sends a probe request without a specified ESSID, the anyspot AP will respond with a preconfigured ESSID.

When a client searches for a preferred network, that client sends the SSID of the preferred network in the probe request. The anyspot AP checks to see if there is a neighboring AP using that ESSID that can respond the client's request. If no matching network is found, the anyspot AP sends a response to the client using the SSID from the client request. If the client is authorized to connect to the anyspot AP, that client associates to AP. Once connected to the anyspot AP, the client recognizes the ESSID to which it is connected as one associated with its preferred network, and does not send out any further probe requests.

# **Example**

The following command defines a ESSID to be returned in probe requests that do not contain an ESSID, as well as two ESSIDs that should be excluded from anyspot responses, in the event that a client is probing for one of these excluded ESSIDs.

(host) [/md] (config) #wlan anyspot-profile anyspot1 (host) [/md] (Anyspot profile "anyspot1") #preset SSID companyguest (host) [/md] (Anyspot profile "anyspot1") #exclude-ssid corp\_dev\_essid (host) [/md] (Anyspot profile "anyspot1") #exclude-ssid corp\_voip\_essid

### **Command History**

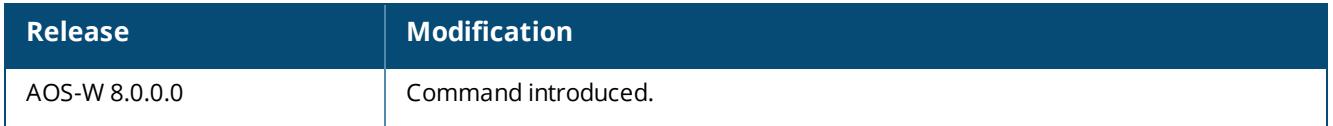

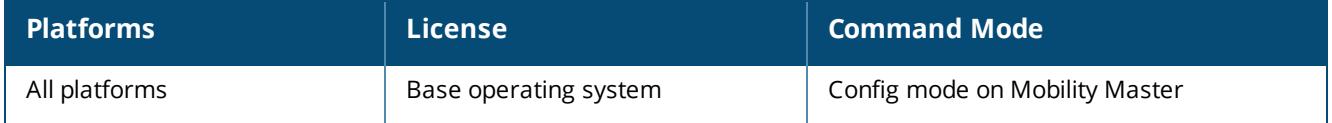

# **wlan bcn-rpt-req-profile**

```
wlan bcn-rpt-req-profile <profile-name>
  channel <channel>
  clone <source>
  interface <interface>
  measure-dur-mandatory
  measure-duration <measure-duration>
  measure-mode
  no
  random-interval <random-interval>
  reg-class {1|12}
  request-info <request-info>
  rpt-condition <rpt-condition>
  rpt-detail
  ssid <ssid>
```
# **Description**

Configures a Beacon Report Request Profile to provide the parameters for the Beacon Report Request frames.

### **Syntax**

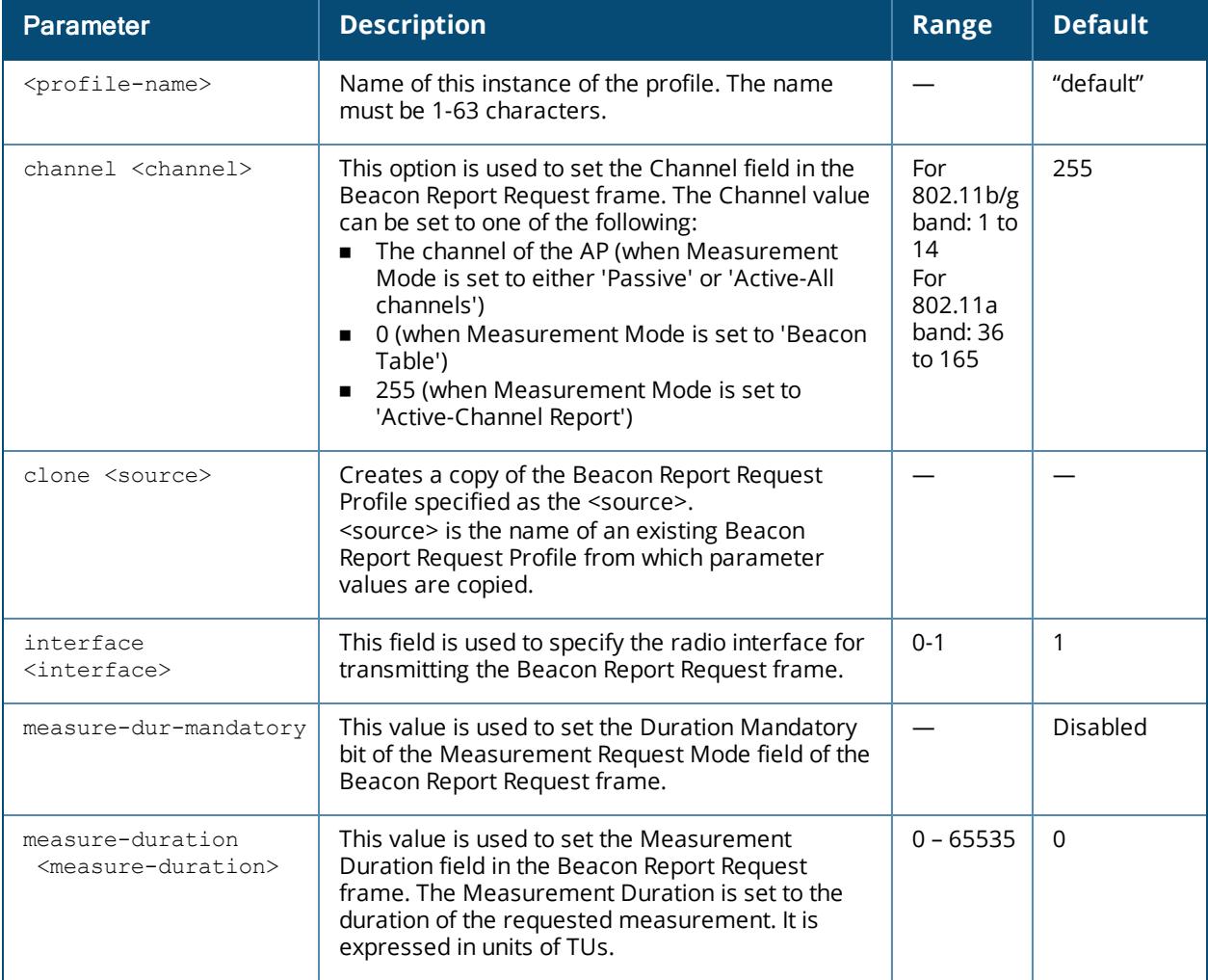

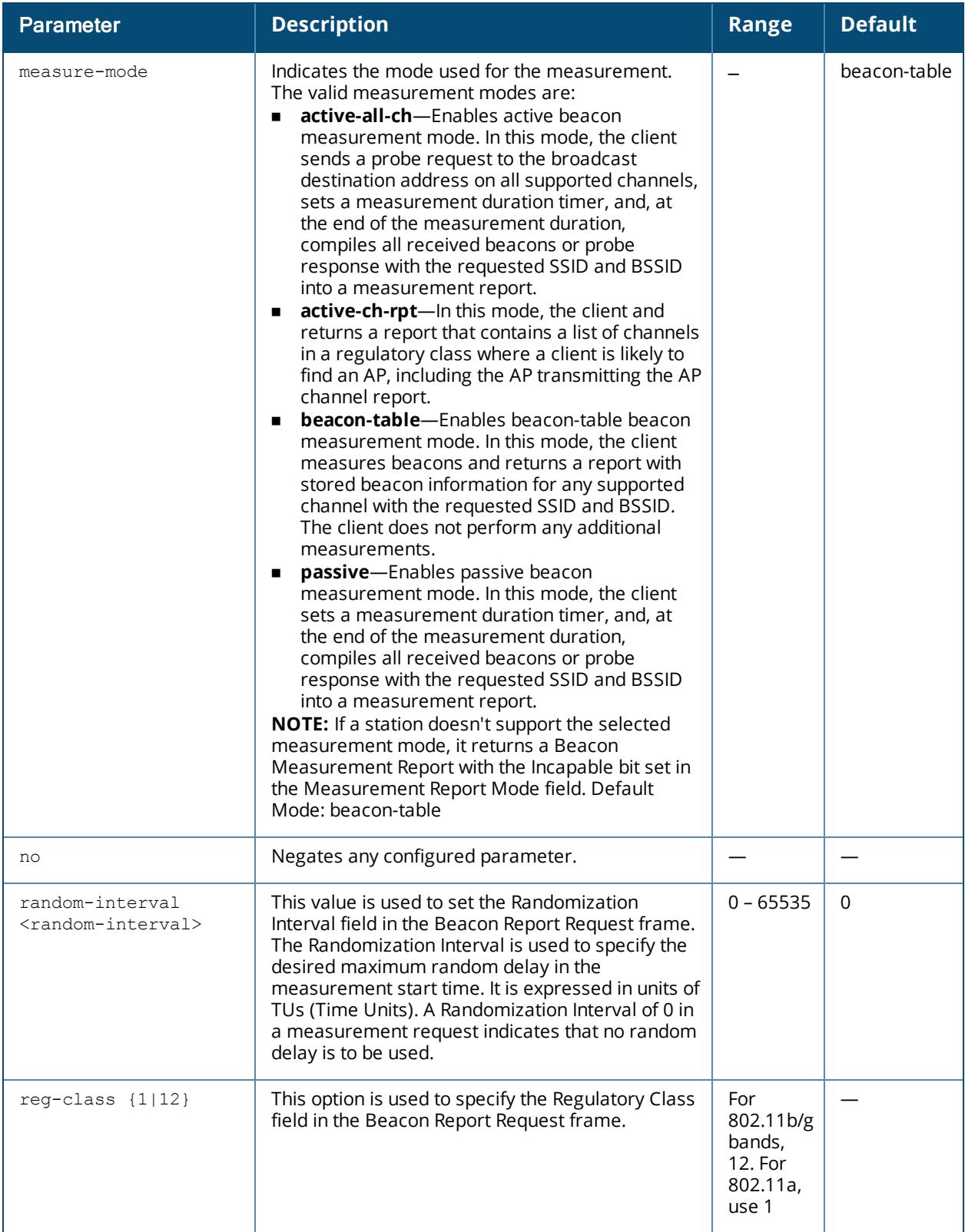

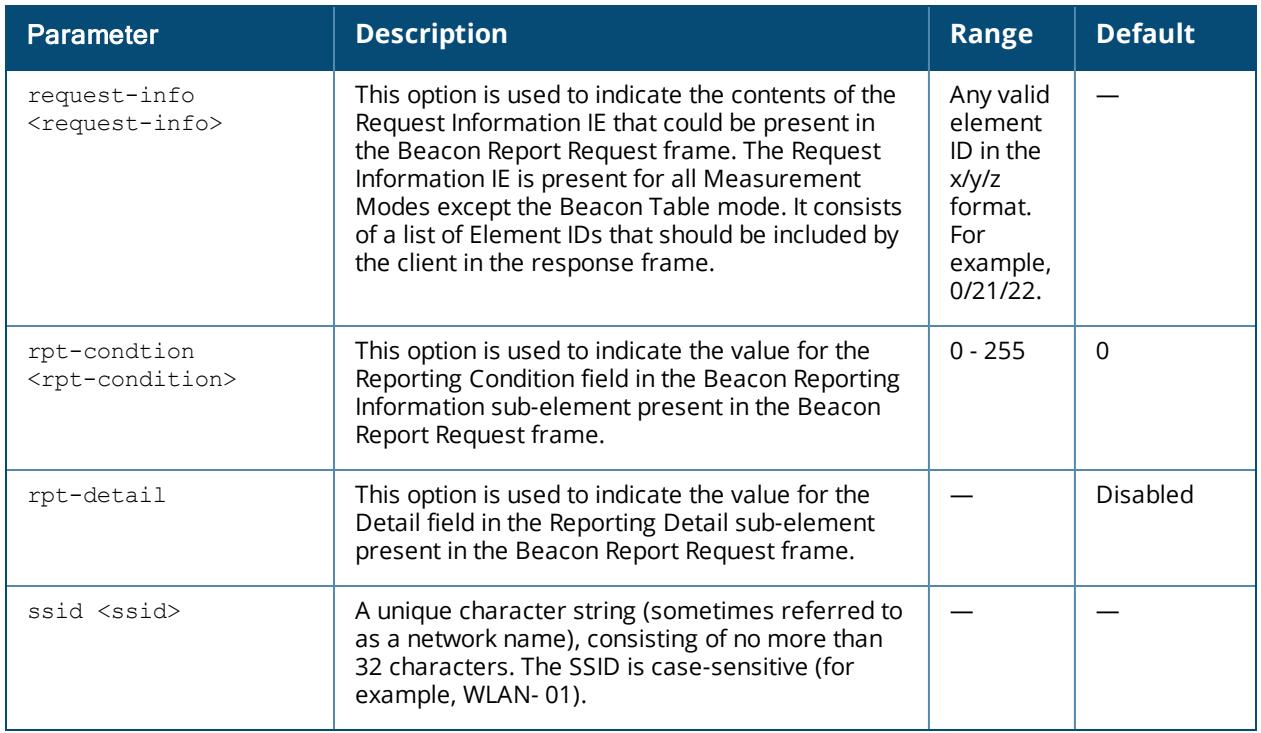

### **Usage Guidelines**

The Beacon Report Request profile is configured under the 802.11K profile.

### **Example**

The following commands configure the parameters under the bcn-rpt-req-profile.

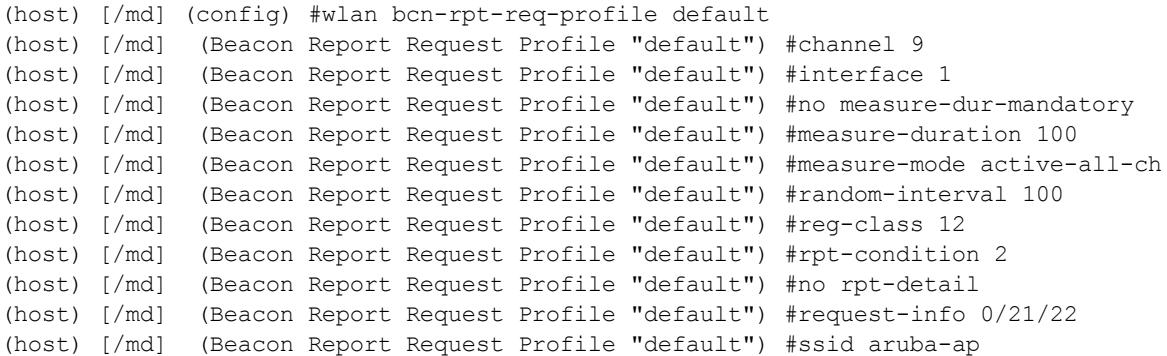

# **Command History**

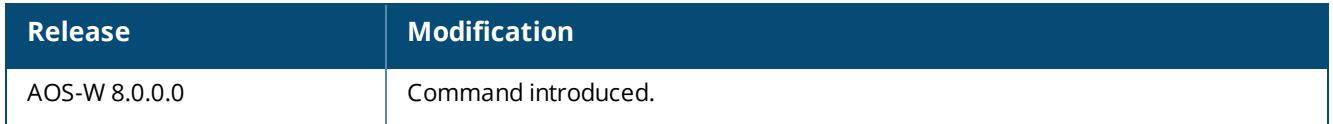

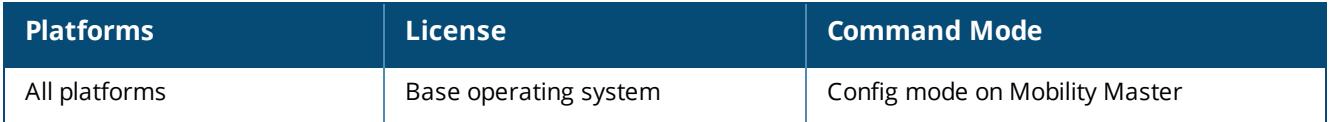

# **wlan client-wlan-profile**

```
wlan client-wlan-profile <profile-name>
  auth-as-computer
  auth-as-guest
 clone
  eap-cert
  eap-cert-connect-only-to
  eap-peap
  eap-peap-connect-only-to
  eap-type
  enable-8021x
  ieap-cert-connect-only
  inner-eap
  inner-eap-type
  no
  non-broadcasting-connection
  range-connect
  ssid-profile
```
### **Description**

You can push WLAN profiles to users computers that use the Microsoft Windows Wireless Zero Config (WZC) service to configure and maintain their wireless networks. After the WLAN profiles are pushed to user computers, they are automatically displayed as an ordered list in the preferred networks.

### **Syntax**

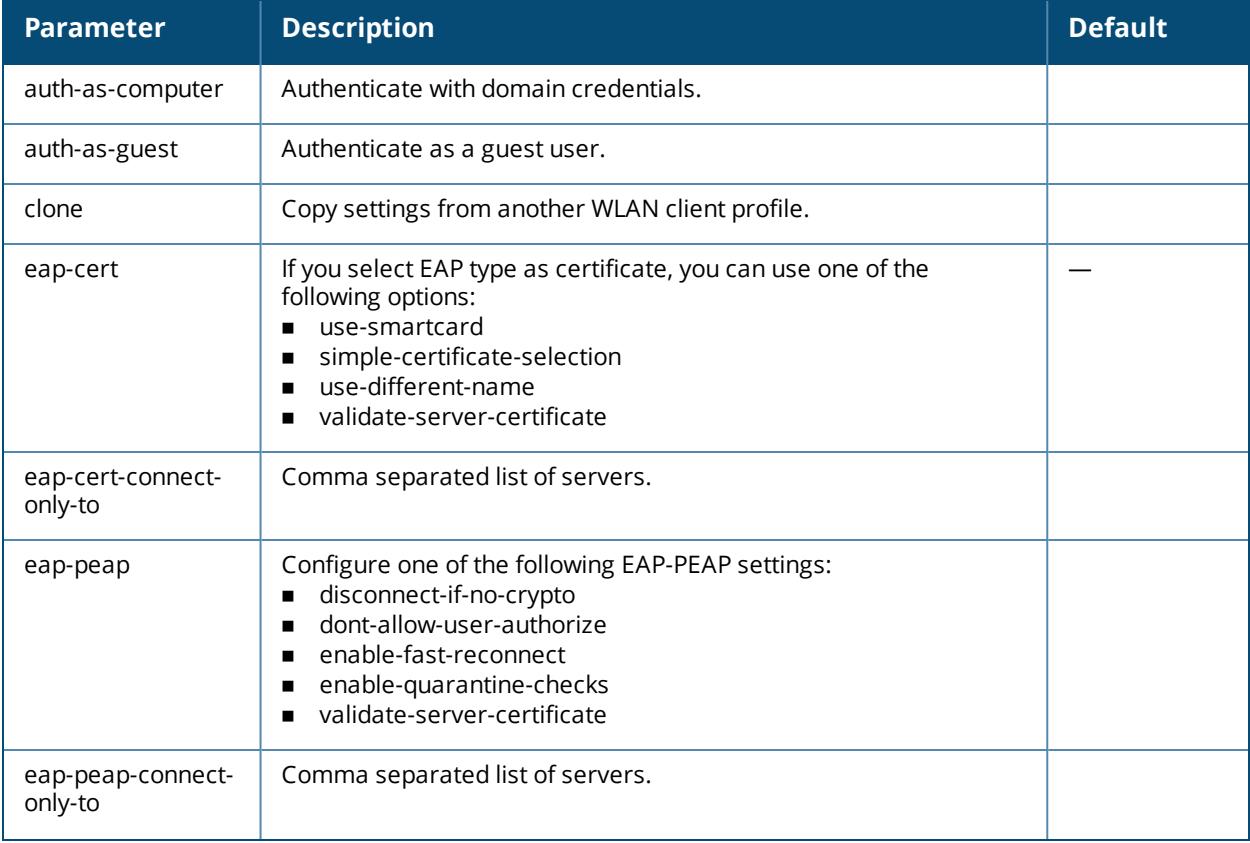

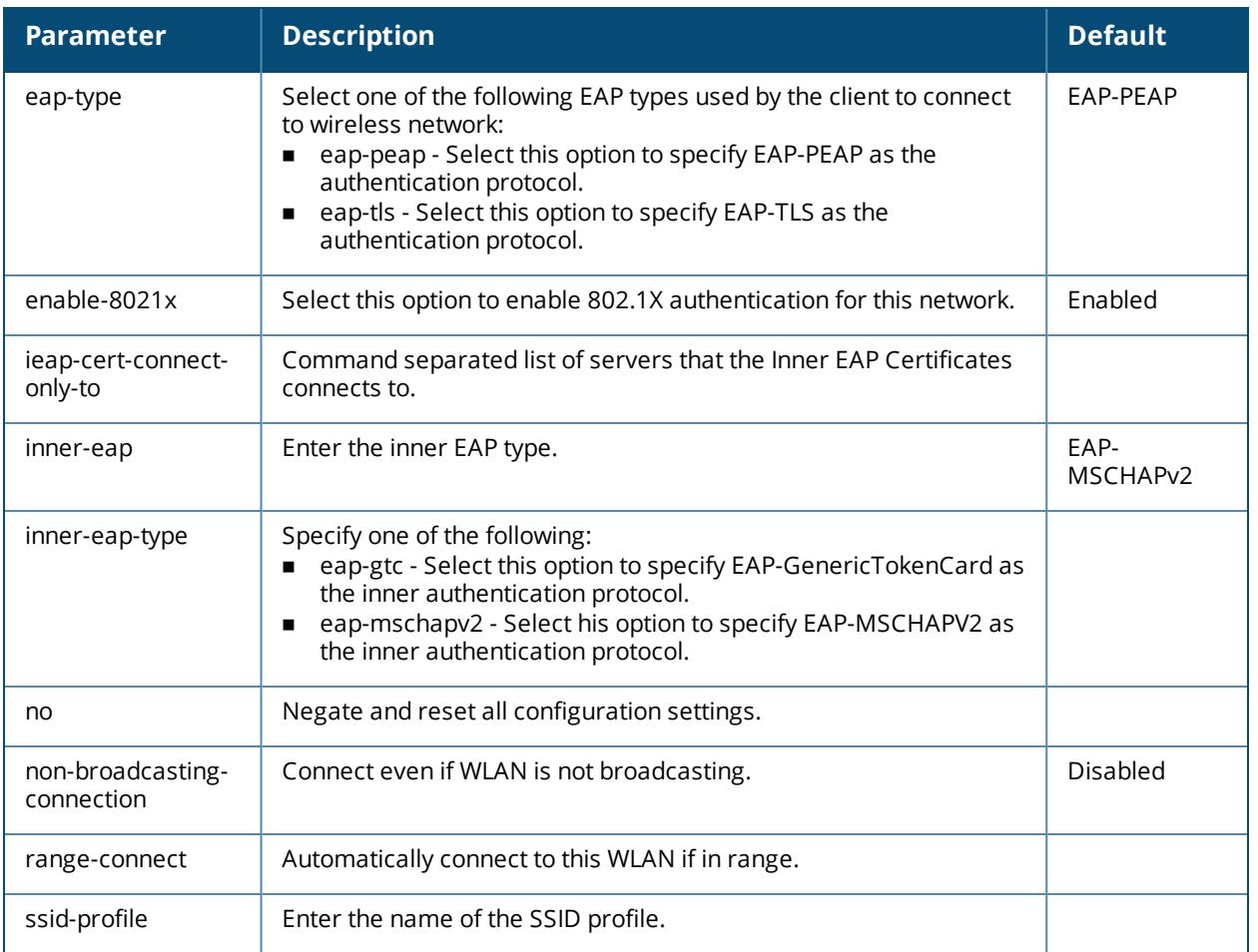

# **Command History**

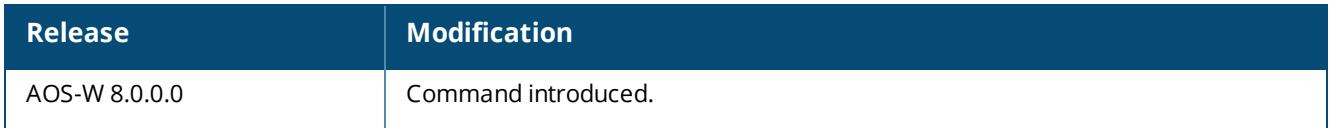

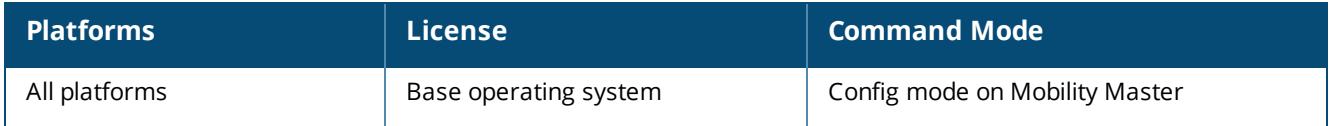

# **wlan dot11k-profile**

wlan dotllk <profile-name> ap-chan-rpt-11a <ap-chan-rpt-11a> ap-chan-rpt-11bg <ap-chan-rpt-11bg> bcn-measurement-mode {active-all-ch|active-ch-rpt|beacon-table|passive} bcn-req-chan-11a <bcn-req-chan-11a> bcn-req-chan-11bg <bcn-req-chan-11bg> bcn-req-time <bcn-req-time> bcn-rpt-req-profile <profile-name> clone <profile-name> dot11k-enable force-disassoc lm-req-time <lm-req-time> no ... rrm-ie-profile <profile-name> tsm-req-profile <profile-name> tsm-req-time <tsm-req-time>

# **Description**

Configure a 802.11k radio profile.

#### **Syntax**

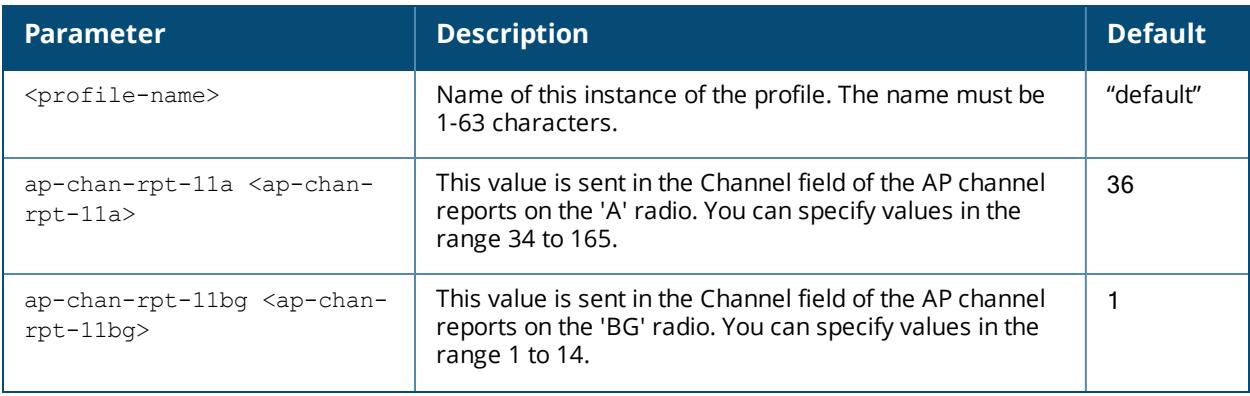

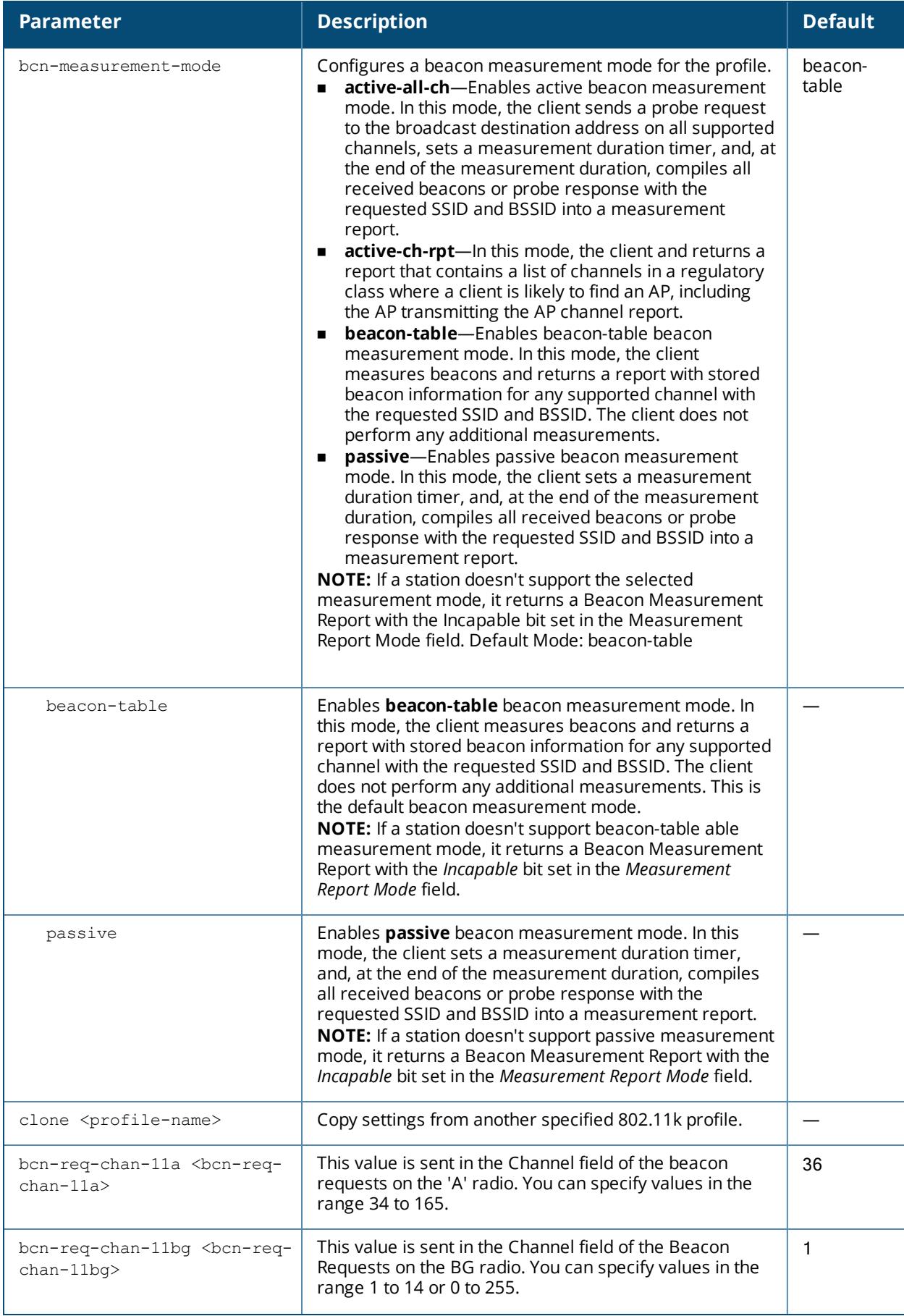

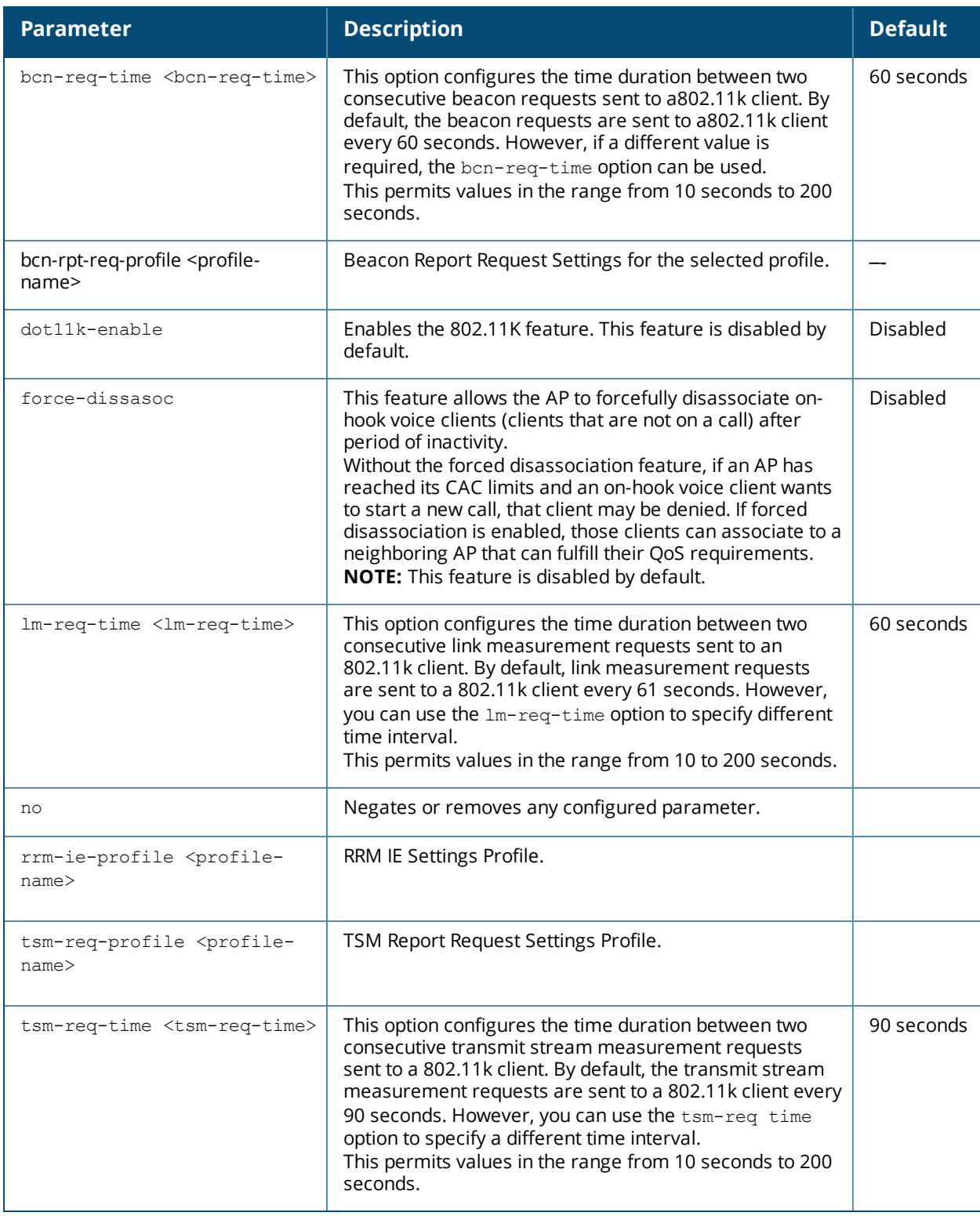

### **Usage Guidelines**

In a 802.11k network, if the AP with the strongest signal is reaches its maximum capacity, clients may connect to an under utilized AP with a weaker signal. A 802.11k profile can assigned to each virtual AP.

# **Example**

The following command enables the 802.11k feature on the 802.11k profile and configures the beacon measurement mode and specifies the time interval for beacon, link, and transmit stream measurement

#### requests.

```
(host) [/md] (config) #wlan dot11k-profile default
(host) [/md] (802.11K Profile "default") #dot11k-enable
(host) [/md] (802.11K Profile "default") #bcn-measurement-mode beacon-table
(host) [/md] (802.11K Profile "default") #bcn-req-time 60
(host) [/md] (802.11K Profile "default") #lm-req-time 60
(host) [/md] (802.11K Profile "default") #tsm-req-time 90
```
#### **Related Commands**

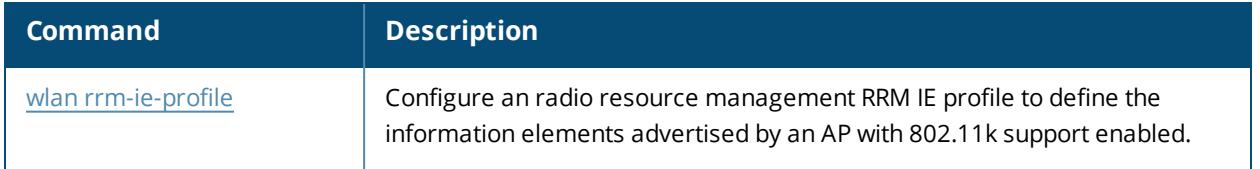

#### **Command History**

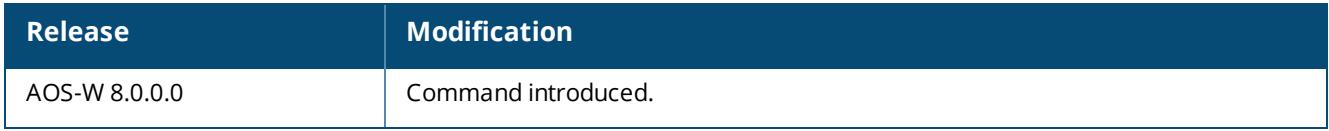

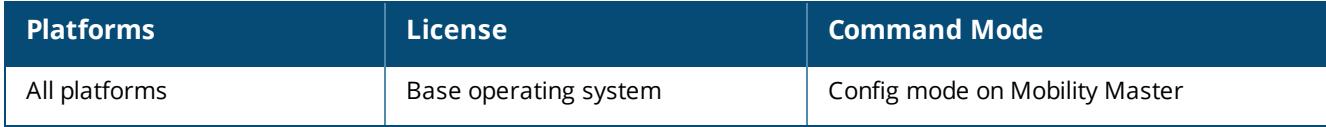

# **wlan dot11r-profile**

```
wlan dotllr-profile <profile-name>
  clone
  dot11r
  key-duration <60-86400>
  key-assignment
  mob-domain-id <1-65535>
  no
```
# **Description**

This command configures an 802.11r radio profile.

#### **Syntax**

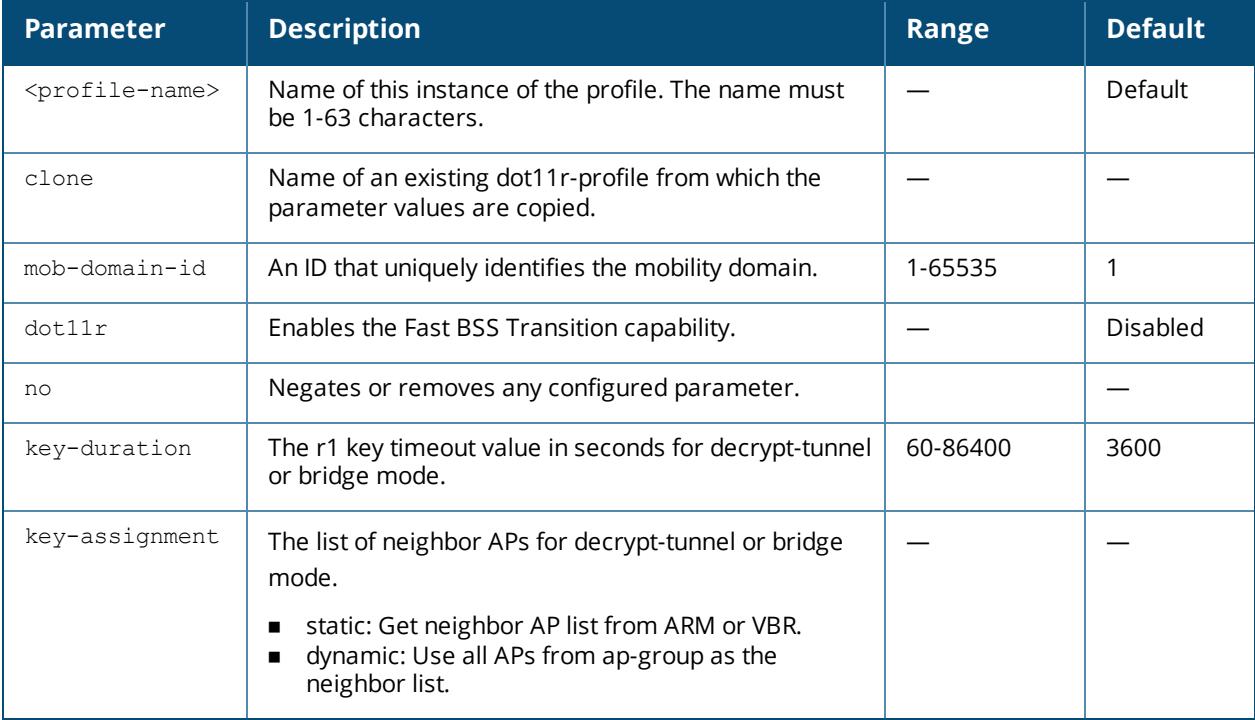

#### **Usage Guidelines**

You can enable and configure Fast BSS Transition on a per Virtual AP basis. You must create an 802.11r profile and associate that with the Virtual AP profile through an SSID profile.

#### **Example**

The following set of commands enable the 802.11r capability on the 802.11r profile, configures the Fast BSS mobility domain ID, and specifies the r1 key time-out value.

(host) [/md] (config)#wlan dot11r-profile default (host) [/md] (802.11r Profile "default") #fastbss-transition (host) [/md] (802.11r Profile "default") #fastbss-mob-domain-id 25 (host) [/md] (802.11r Profile "default") #r1key\_validity\_duration 2500

Configure a mobility domain ID that uniquely identifies a mobility domain using the following command:

(host) [mynode] (802.11r Profile "default") #mob-domain-id <1-65535>

The default value is 1.

Configure the r1 key timeout value in seconds for decrypt-tunnel or bridge mode using the following command:

(host) [mynode] (802.11r Profile "default") #key\_duration <60-86400>

The default value is 3600 seconds.

Apply the 802.11r profile to an SSID profile using the following command:

(host) [mynode] (config) #wlan ssid-profile voice dot11r-profile voice-enterprise

You can advertise the 802.11r capability on the Virtual AP profile by applying the SSID profile. Use the following command to apply the SSID profile to the Virtual AP profile:

(host) [mynode] (config) #wlan virtual-ap voice-AP ssid-profile voice

### **Command History**

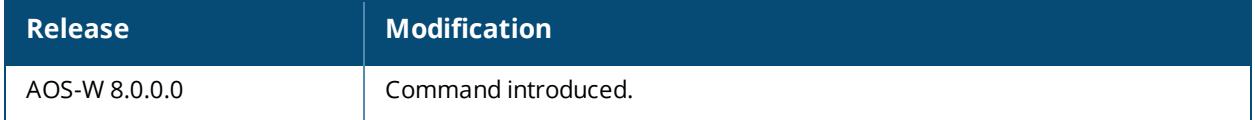

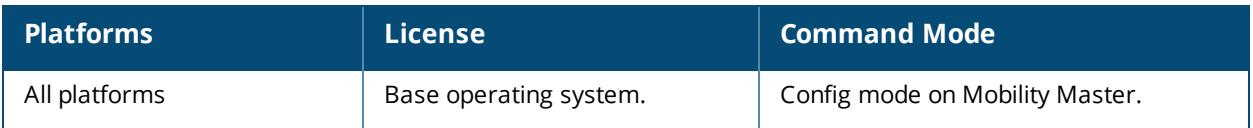

# **wlan edca-parameters-profile**

```
wlan edca-parameters-profile
  ap|station <profile-name>
     background [acm <0-1>]|[aifsn <1-15>]|[ecw-max <1-15>|[ecw-min <0-15>]|[txop <0-2047>]
     best-effort [acm <0-1>]|[aifsn <1-15>]|[ecw-max <1-15>|[ecw-min <0-15>]|[txop <0-2047>]
     clone <source>
     no
     video [acm <0-1>]|[aifsn <1-15>]|[ecw-max <1-15>|[ecw-min <0-15>]|[txop <0-2047>]
     voice [acm <0-1>]|[aifsn <1-15>]|[ecw-max <1-15>|[ecw-min <0-15>]|[txop <0-2047>]
```
# **Description**

This command configures an EDCA profile for APs or for clients (stations).

#### **Syntax**

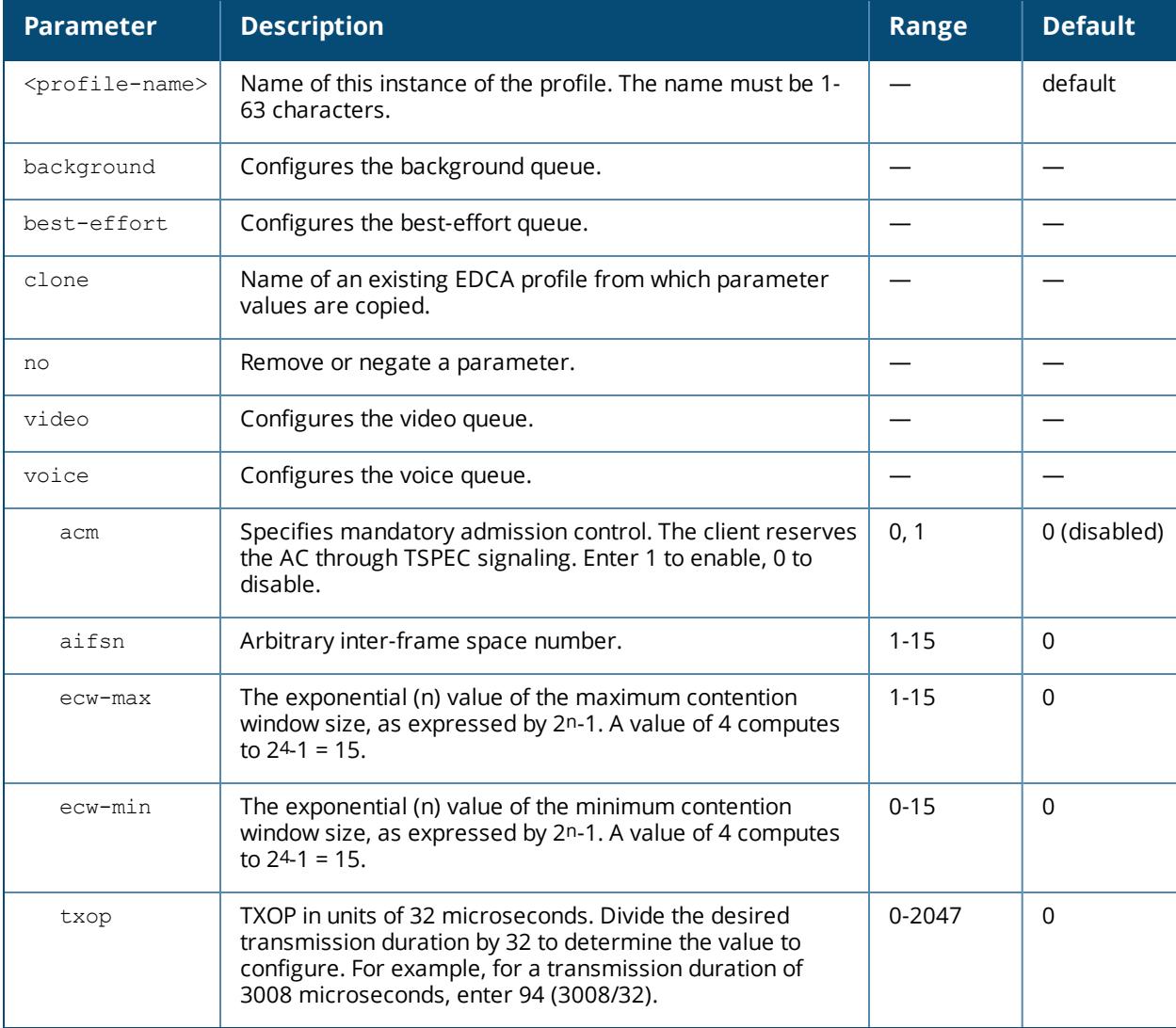
EDCA profiles are specific either to APs or clients. You apply an EDCA profile to a specific SSID profile. use this command only under the guidance of your Alcatel-Lucent technical support representative.

The following are the default values configured for APs:

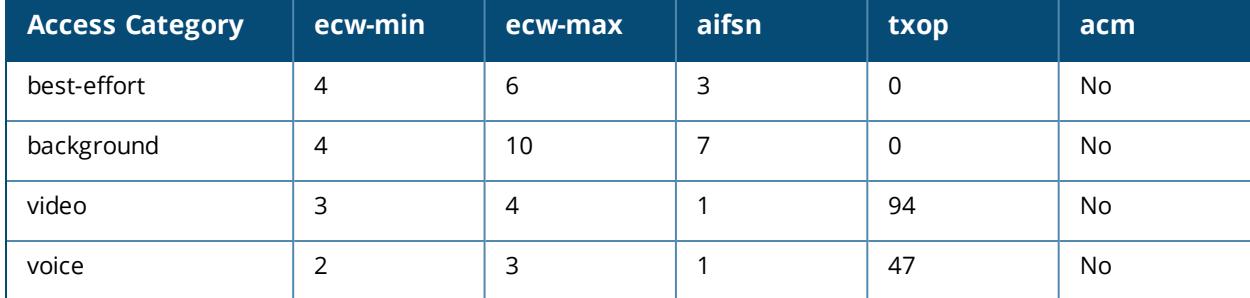

The following are the default values configured for clients:

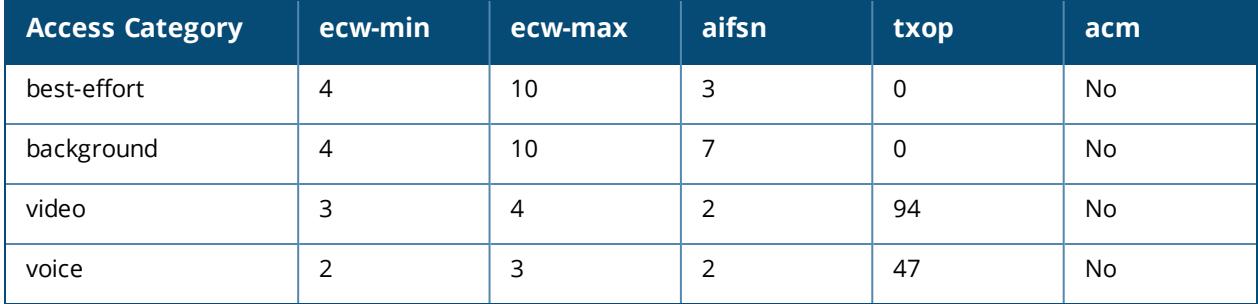

## **Example**

The following command configures an EDCA profile for APs:

(host) [/md] (config) #wlan edca-parameters-profile ap edca1 (host) [/md] (EDCA Parameters profile (AP) "edca1") #best-effort ecw-min 15 ecw-max 15 aifsn 15 txop 100 acm 1

# **Command History**

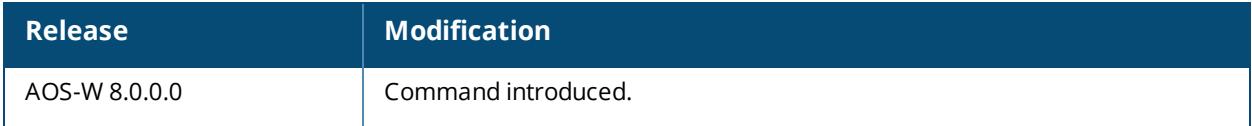

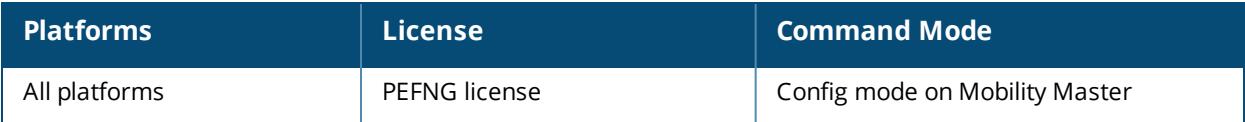

# **wlan hotspot advertisement-profile**

```
wlan hotspot advertisement profile <profile-name>
  anqp-3gpp-nwk-profile <profile-name>
  anqp-domain-name-profile <profile-name>
  anqp-ip-addr-avail-profile <profile-name>
  anqp-nai-realm-profile <profile-name>
  anqp-nwk-auth-profile <profile-name>
  anqp-roam-cons-profile <profile-name>
  anqp-venue-name-profile <profile-name>
  clone <profile-name>
  h2qp-conn-cap-profile <profile-name>
  h2qp-op-cl-profile <profile-name>
  h2qp-operator-friendly-profile <profile-name>
  h2qp-wan-metrics-profile <profile-name>
  no
```
## **Description**

This command configures a WLAN advertisement profile for an 802.11u public access service provider.

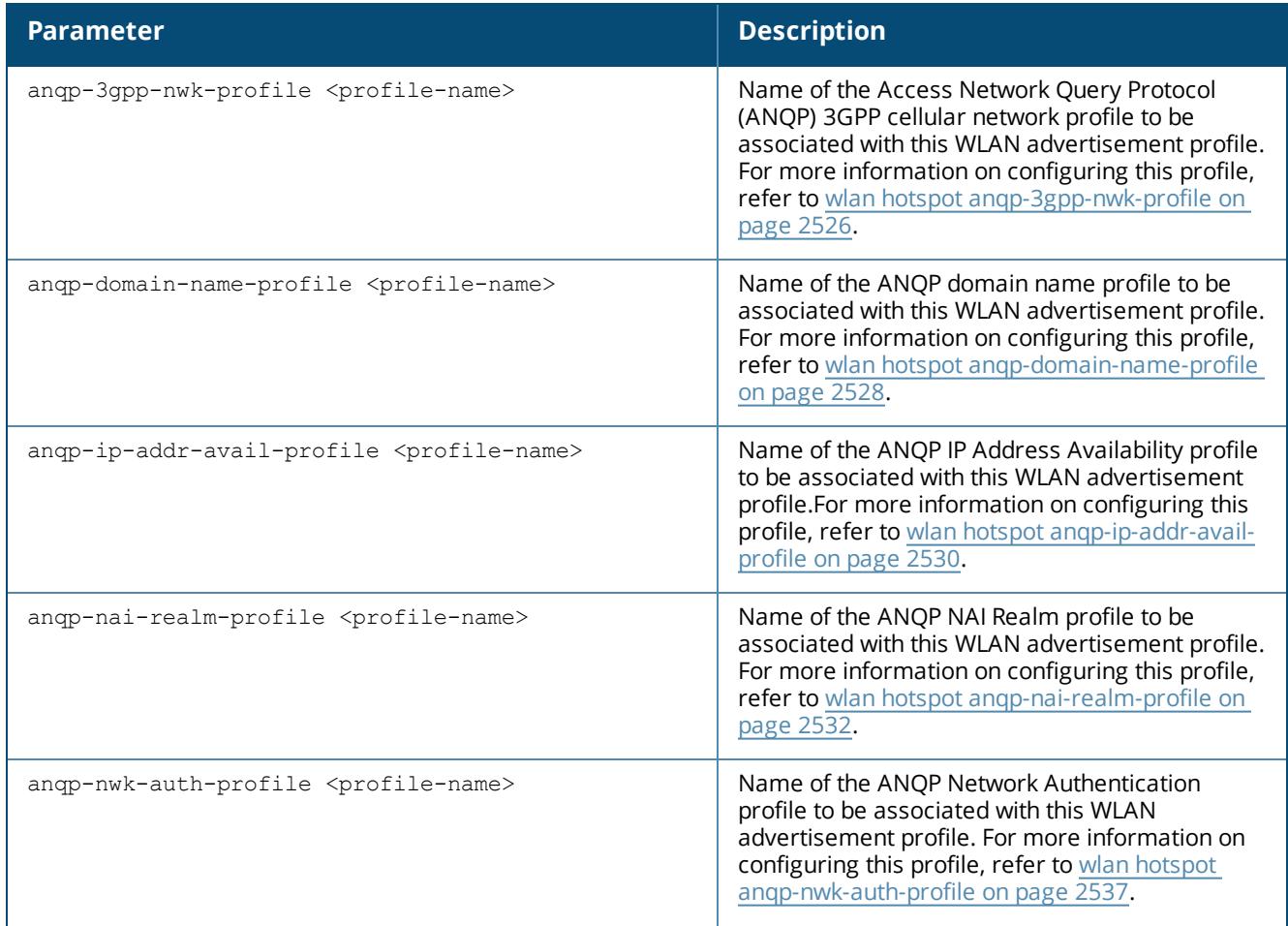

<span id="page-2522-0"></span>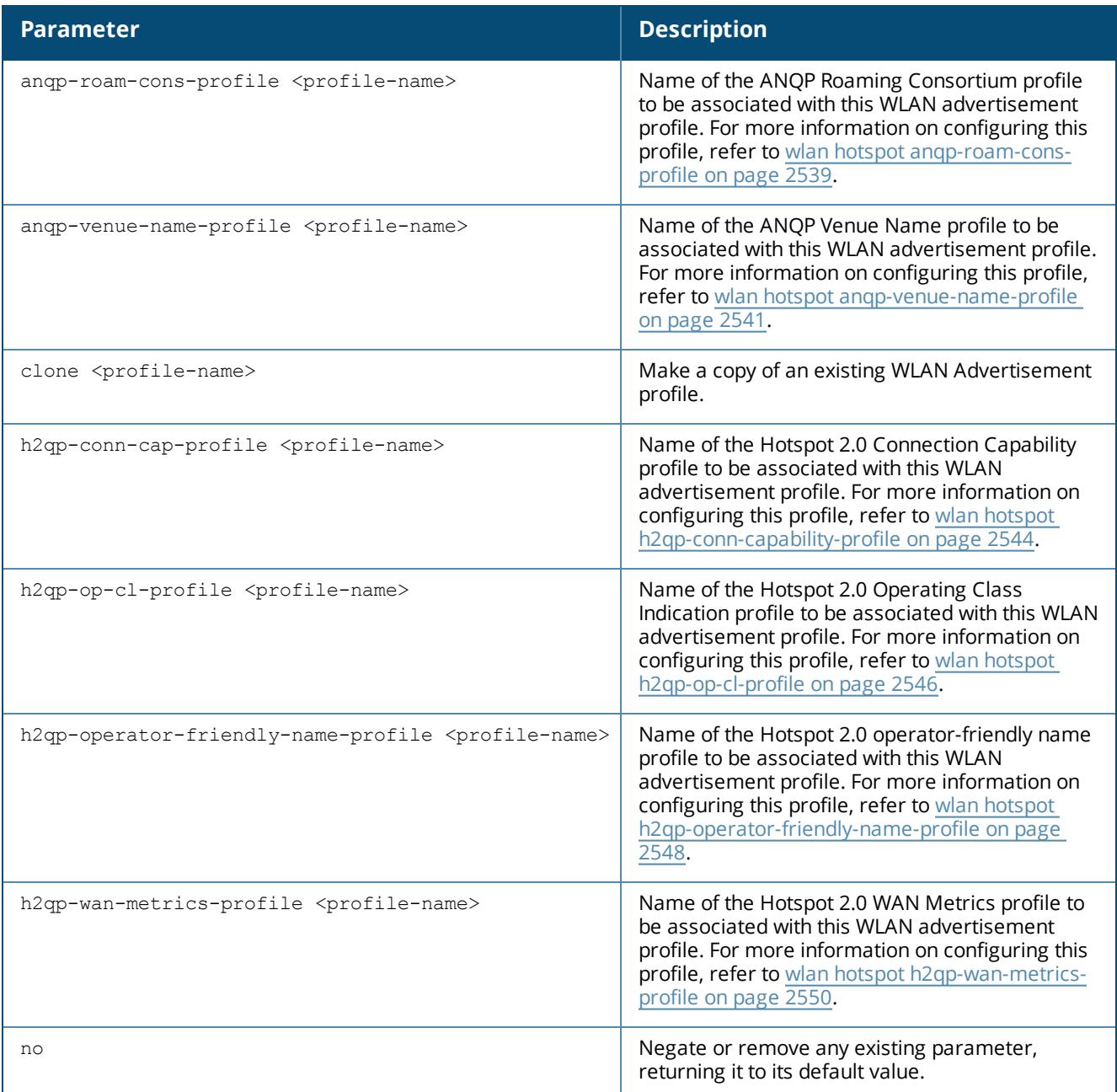

Hotspot 2.0 is a WFA specification based upon the 802.11u protocol that provides wireless clients with a streamlined mechanism to discover and authenticate to suitable networks, and allows mobile users the ability to roam between partner networks without additional authentication.

Access Network Query Protocol (ANQP) and Hotspot 2.0 Query Protocol (H2QP) profiles define the information in the 802.11u IEs to be broadcast by an 802.11u-capable AP. Use this command to select one of each type of ANQP and H2QP profile to be associated with the advertisement profile.

Values configured in the ANQP profiles will not be sent to clients unless you:

- 1. Associate the ANQP advertisement profile with a Hotspot profile. (wlan hotspot h2-profile advertisement-profile <profile-name>)
- 2. Enable the hotspot feature within that Hotspot profile (wlan hotspot h2-profile <profile-name> hotspot-enable)

# **Example**

The following command associates the ANQP domain name profile **anqp-dom-1** to the advertisement profile **network1**:

(host) [mynode] (config) #wlan hotspot advertisement-profile network1 (host) [mynode] (Advertisement Profile "network1") #anqp-domain-name-profile anqp-dom-1

#### **Related Commands**

Use the following commands to configure the Hotspot feature:

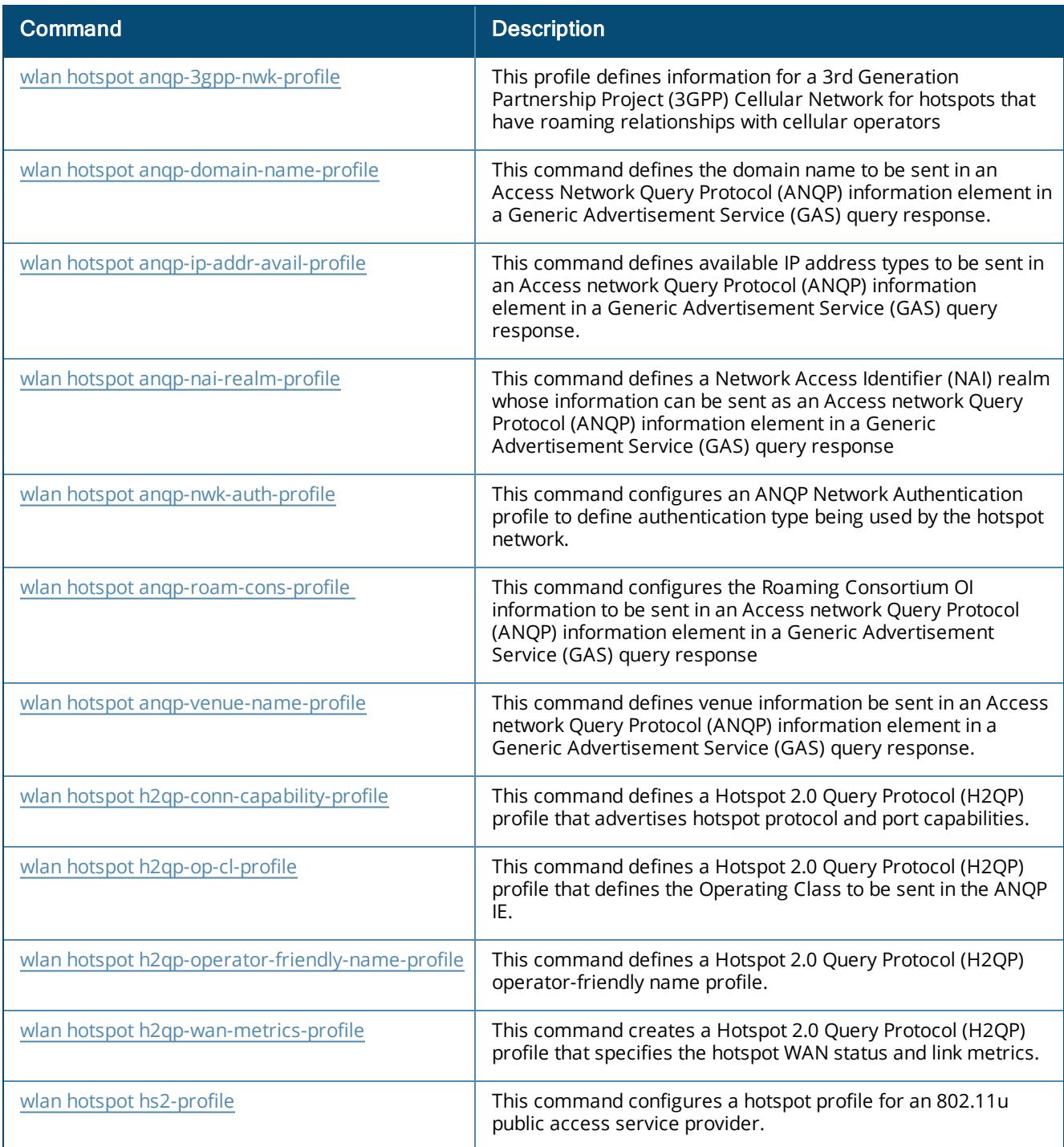

# **Command History**

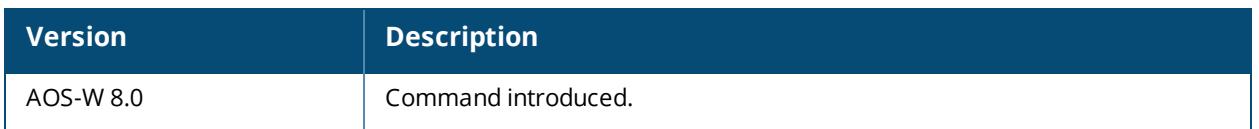

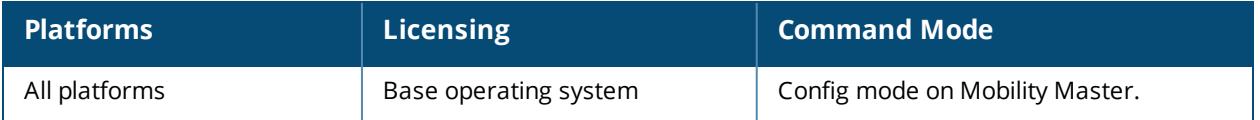

# <span id="page-2525-0"></span>**wlan hotspot anqp-3gpp-nwk-profile**

```
wlan hotspot anqp-3gpp-nwk-profile <profile-name>
  3gpp_plmn1 <3GPP-PLMN1>
  3gpp_plmn2 <3GPP-PLMN2>
  3gpp_plmn3 <3GPP-PLMN3>
  3gpp_plmn4 <3GPP-PLMN4>
  3gpp_plmn5 <3GPP-PLMN5>
  3gpp_plmn6 <3GPP-PLMN6>
  clone <source>
  no
```
# **Description**

This profile defines information for a 3GPP Cellular Network for hotspots that have roaming relationships with cellular operators.

# **Syntax**

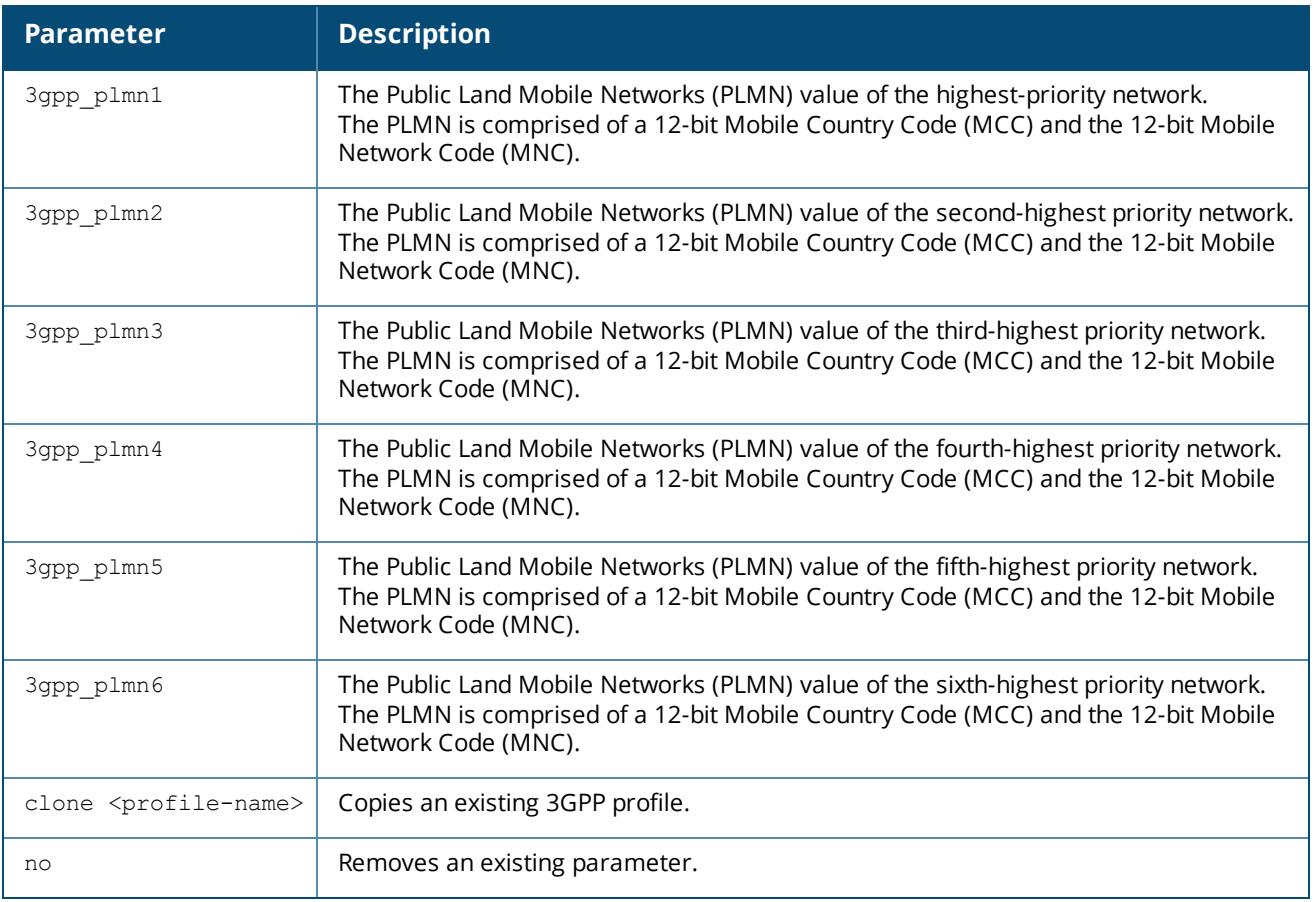

# **Usage Guidelines**

The 3GPP Cellular Network Profile defines an ANQP information element (IE) to be sent in a Generic Advertisement Service (GAS) query response from an AP in a hotspot with a roaming relationship with a cellular operator. The 3GPP Mobile Country Code (MCC) and the 12-bit Mobile Network Code data in the IE can help the client select a 3GPP network.

Values configured in this profile will not be sent to clients unless you:

- 1. Associate the 3GPP Cellular Network profile with an ANQP advertisement profile. (wlan hotspot advertisement profile <profile-name> anqp-3gpp-nwk-profile <profile-name> )
- 2. Associate the ANQP advertisement profile with a Hotspot profile. ("wlan hotspot h2-profile advertisement-profile <profile-name>)
- 3. Enable the hotspot feature within that Hotspot profile. (wlan hotspot h2-profile <profile-name> hotspot-enable)

# **Example**

#### The following command defines 3GPP data for the 3GPP profile **cellcorp1**:

```
(host) [md] (config) #wlan hotspot anqp-3gpp-nwk-profile cellcorp1
(host) [md] ((ANQP 3GPP Cellular Network Profile "cellcorp1") #enable
(host) [md] ((ANQP 3GPP Cellular Network Profile "cellcorp1") #3gpp_plmn1 310026
(host) [md] ((ANQP 3GPP Cellular Network Profile "cellcorp1") #3gpp_plmn2 208000
(host) [md] ((ANQP 3GPP Cellular Network Profile "cellcorp1") #3gpp_plmn3 208001
```
#### **Command History**

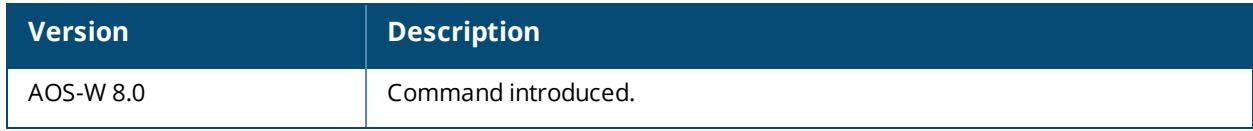

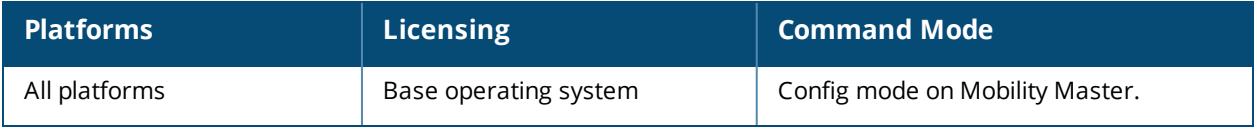

# <span id="page-2527-0"></span>**wlan hotspot anqp-domain-name-profile**

```
wlan hotspot angp-domain-name-profile <profile-name>
  clone <source>
  domain-name <domain-name>
  no
```
## **Description**

This command defines the domain name to be sent in an Access Network Query Protocol (ANQP) information element in a Generic Advertisement Service (GAS) query response.

#### **Syntax**

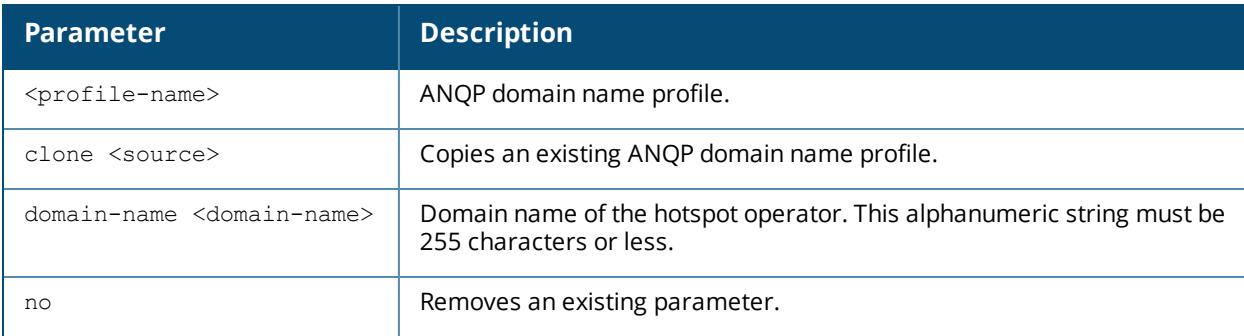

## **Usage Guidelines**

Use this command to configure a domain name in the ANQP Domain Name profile. If a client uses the Generic Advertisement Service (GAS) to post an ANQP query to an Access Point, the AP will return an ANQP Information Element with the domain name configured in this profile.

Values configured in this profile are not sent to clients unless you:

- 1. Associate the ANQP Domain Name profile with an ANQP advertisement profile (wlan hotspot advertisement profile <profile-name> anqp-domain-name-profile <profile-name>).
- 2. Associate the ANQP advertisement profile with a Hotspot profile ( $wlan$  hotspot h2-profile advertisement-profile <profile-name>).
- 3. Enable the hotspot feature within that Hotspot profile (wlan hotspot h2-profile <profile-name> hotspot-enable).

## **Example**

The following command defines a domain name for the ANQP domain name profile domain1:

(host) [md] (config) #wlan hotspot anqp-domain-name-profile domain1 (host) [md] (ANQP Domain Name Profile "domain1") #domain-name example.com

# **Command History**

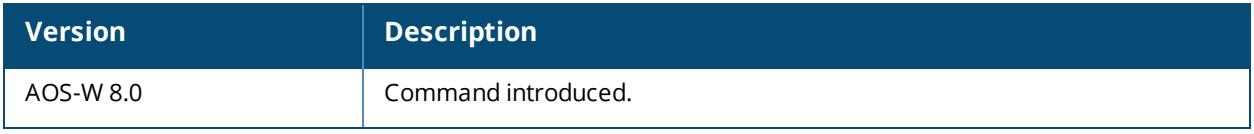

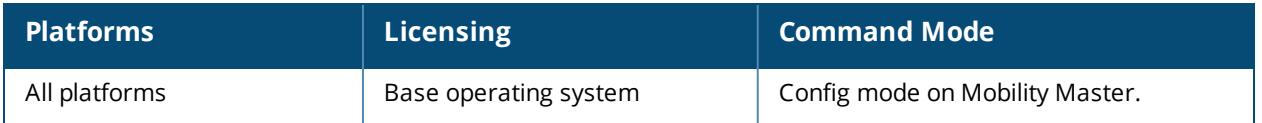

# <span id="page-2529-0"></span>**wlan hotspot anqp-ip-addr-avail-profile**

```
wlan hotspot anqp-ip-addr-avail-profile <profile-name>
  clone <profile-name>
  ipv4-addr-avail {availability-unknown|not-available|port-restricted|port-restricted-ouble-
  nated|port-restricted-single-nated|private-double-nated|private-single-nated|public}
  ipv6-addr-avail {available|availability-unknown|not-available}
  no
```
# **Description**

This command defines available IP address types to be sent in an Access network Query Protocol (ANQP) information element in a Generic Advertisement Service (GAS) query response.

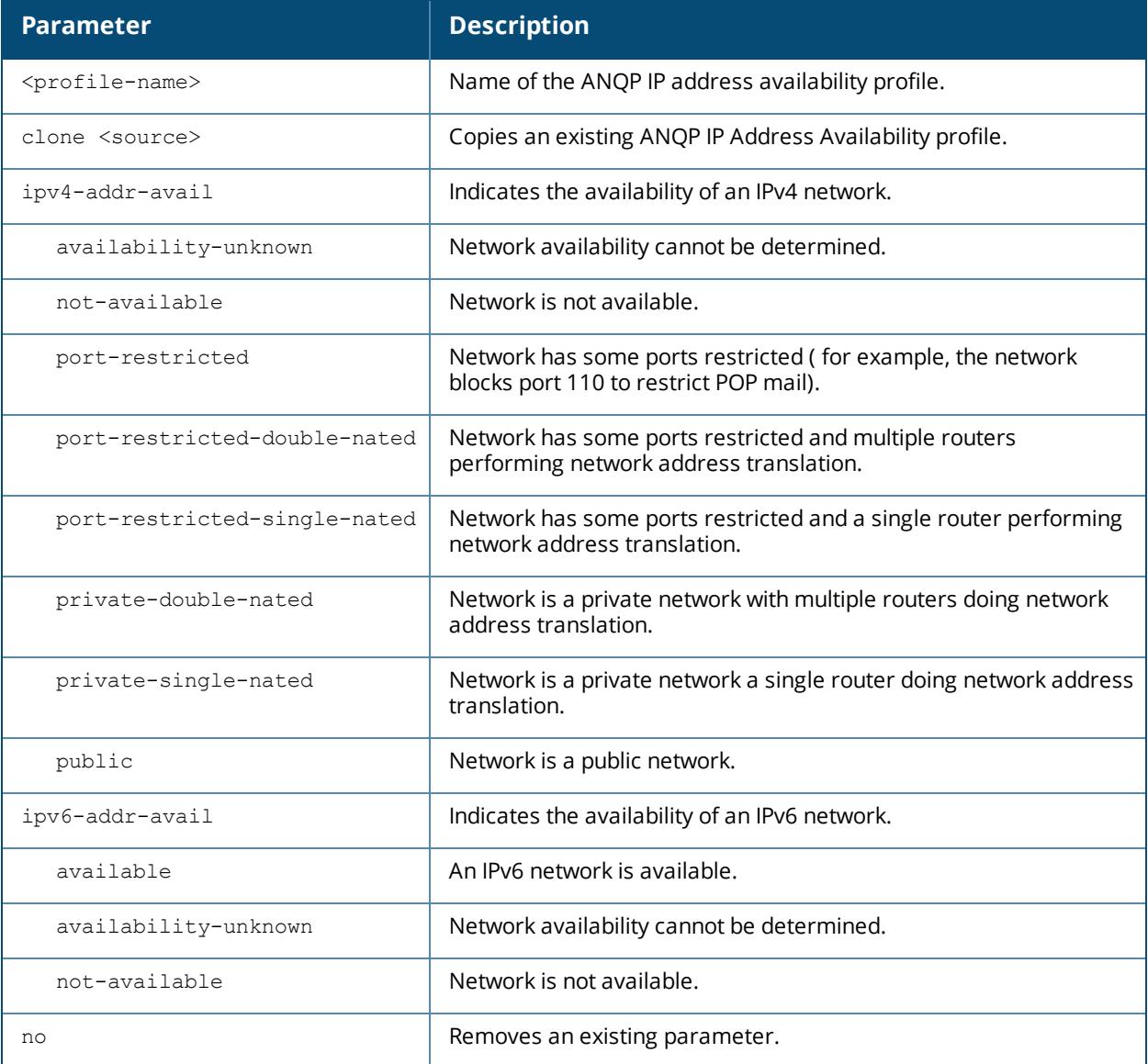

The IP Address Availability information configured using this command provides clients with information about the availability of IP address versions and types which could be allocated to those clients after they associate to the hotspot AP.

Values configured in this profile will not be sent to clients unless you:

- 1. Associate the ANQP IP Address Availability profile with an ANQP advertisement profile. (wlan hotspot advertisement profile <profile-name> anqp-ip-addr-avail-profile <profile-name> )
- 2. Associate the ANQP advertisement profile with a Hotspot profile. (wlan hotspot h2-profile advertisement-profile <profile-name>)
- 3. Enable the hotspot feature within that Hotspot profile. (wlan hotspot h2-profile <profile-name> hotspot-enable )

# **Example**

The following command configures an AP using this profile to advertise a public IPv4 network:

(host) [md] (config) #wlan hotspot anqp-ip-addr-avail-profile default (host) [md] (ANQP IP Address Availability Profile "default") #ipv4-addr-avail public (host) [md] (ANQP IP Address Availability Profile "default") #ipv6-addr-avail not-available

# **Command History**

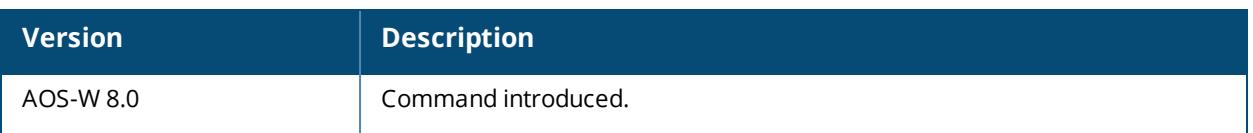

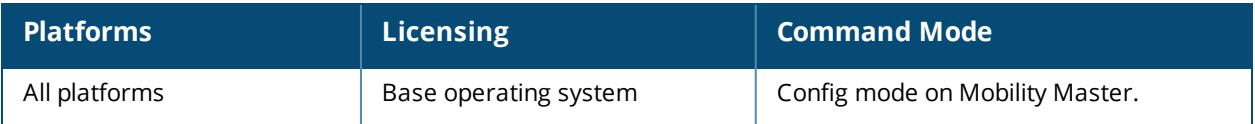

# <span id="page-2531-0"></span>**wlan hotspot anqp-nai-realm-profile**

wlan hotspot angp-nai-realm-profile <profile-name>

```
clone <source>
nai-home-realm
nai-realm-auth-id-1|nai-realm-auth-id-2 {credential-type|expanded-eap|expanded-inner-
eap|inner-auth-eap|non-eap-inner-auth|reserved|tunneled-eap-credential-type}
nai-realm-auth-value-1|nai-realm-auth-value-2 {cred-cert|cred-hw-token|cred-nfc|cred-
none|cred-rsvd|cred-sim|cred-soft-token|cred-user-pass|cred-usim|cred-vendor-spec|eap-
crypto-card|eap-generic-token-card|eap-identity|eap-method-aka|eap-method-sim|eap-method-
tls|eap-method-ttls|eap-notification|eap-one-time-password|eap-peap|eap-peap-mschapv2|non-
eap-chap|non-eap-mschap|non-eap-mschapv2|non-eap-pap|non-eap-rsvd|reserved|tun-cred-
anon|tun-cred-cert|tun-cred-hw-token|tun-cred-nfc|tun-cred-rsvd|tun-cred-sim|tun-cred-soft-
token|tun-cred-user-pass|tun-cred-usim|tun-cred-vendor-spec}
nai-realm-eap-method crypto-card|eap-aka|eap-sim|eap-tls|eap-ttls|generic-token-
    card|identity|notification|one-time-password|peap|peap-mschapv2
nai-realm-encoding <nai-realm-encoding>
nai-realm-name <nai-realm-name>
no
```
## **Description**

This command defines a Network Access Identifier (NAI) realm whose information can be sent as an Access network Query Protocol (ANQP) information element in a Generic Advertisement Service (GAS) query response.

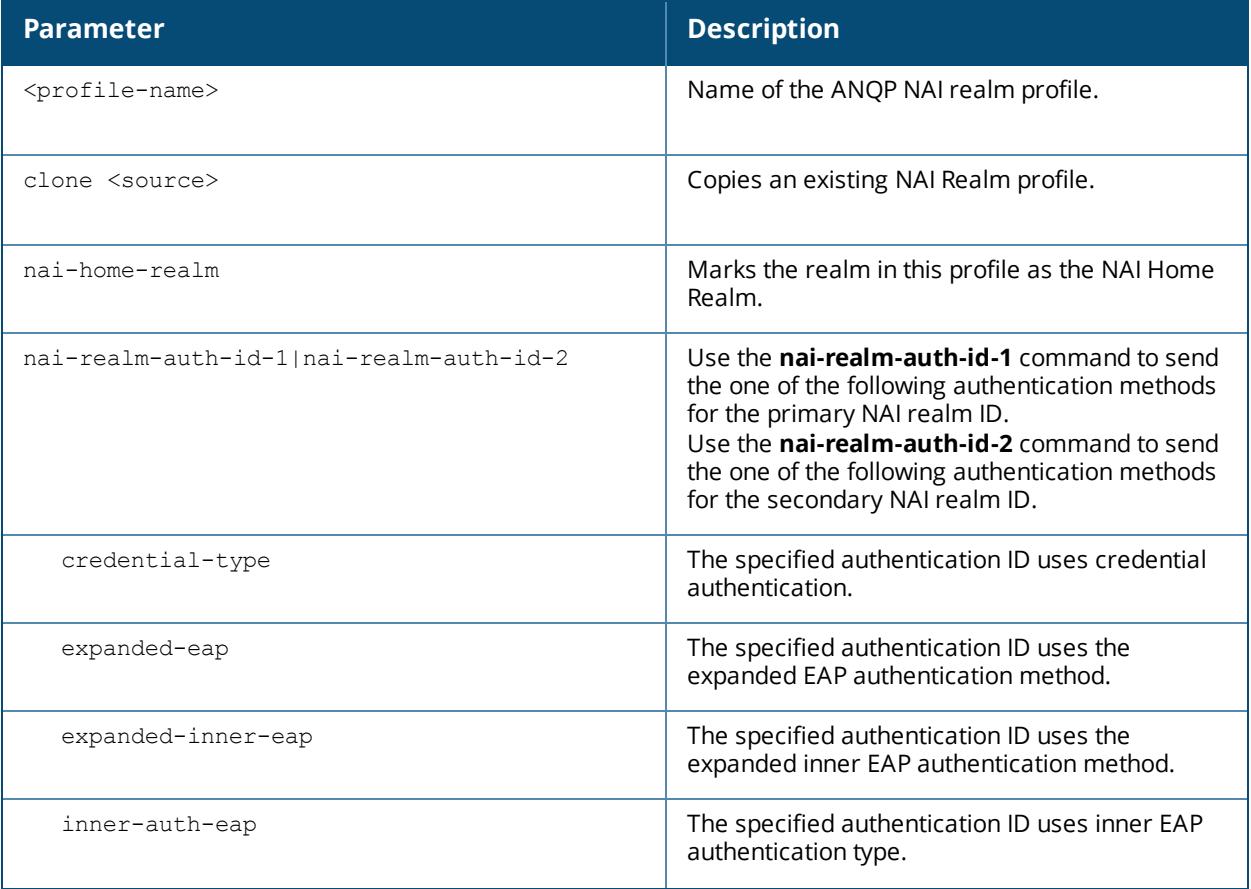

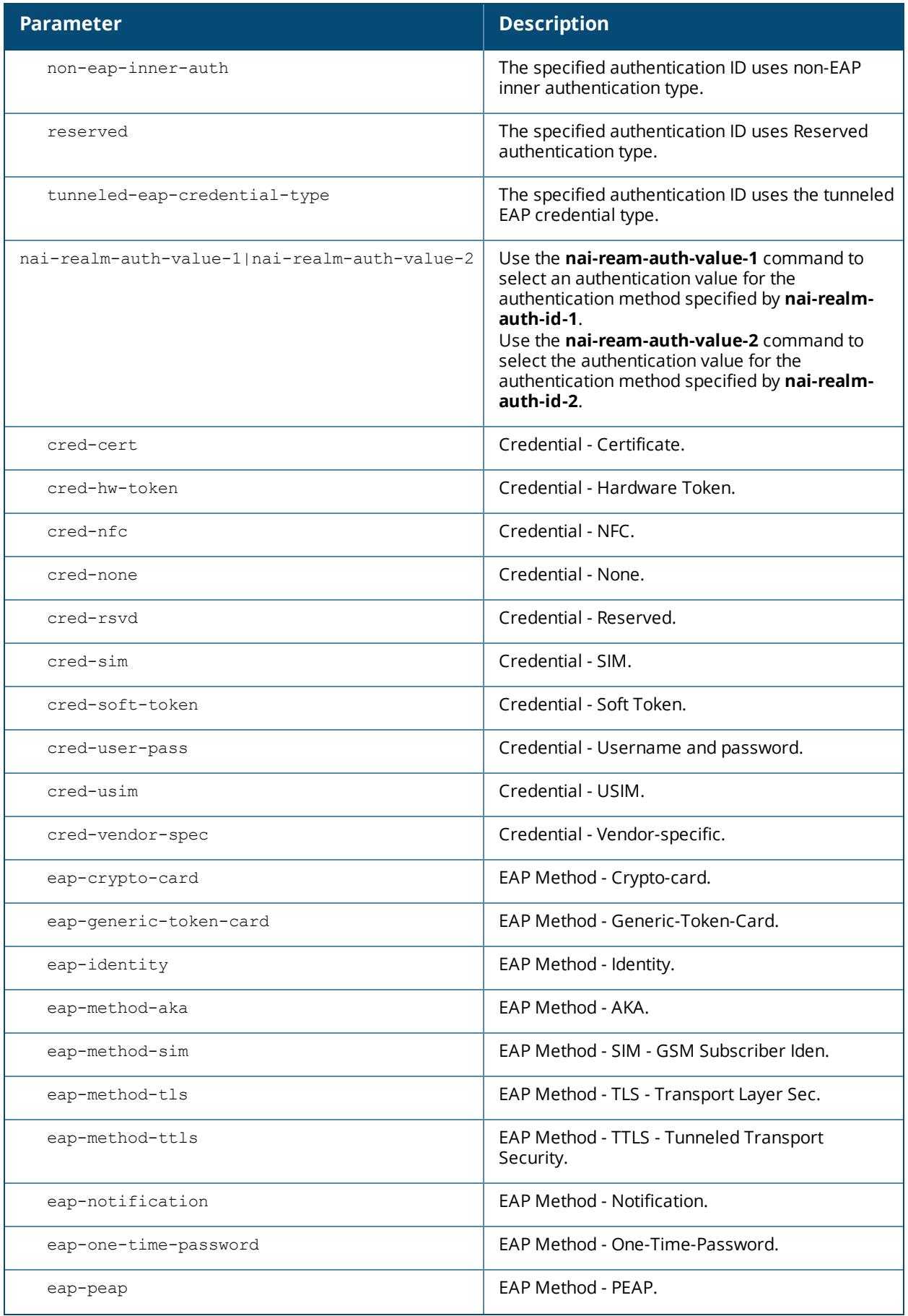

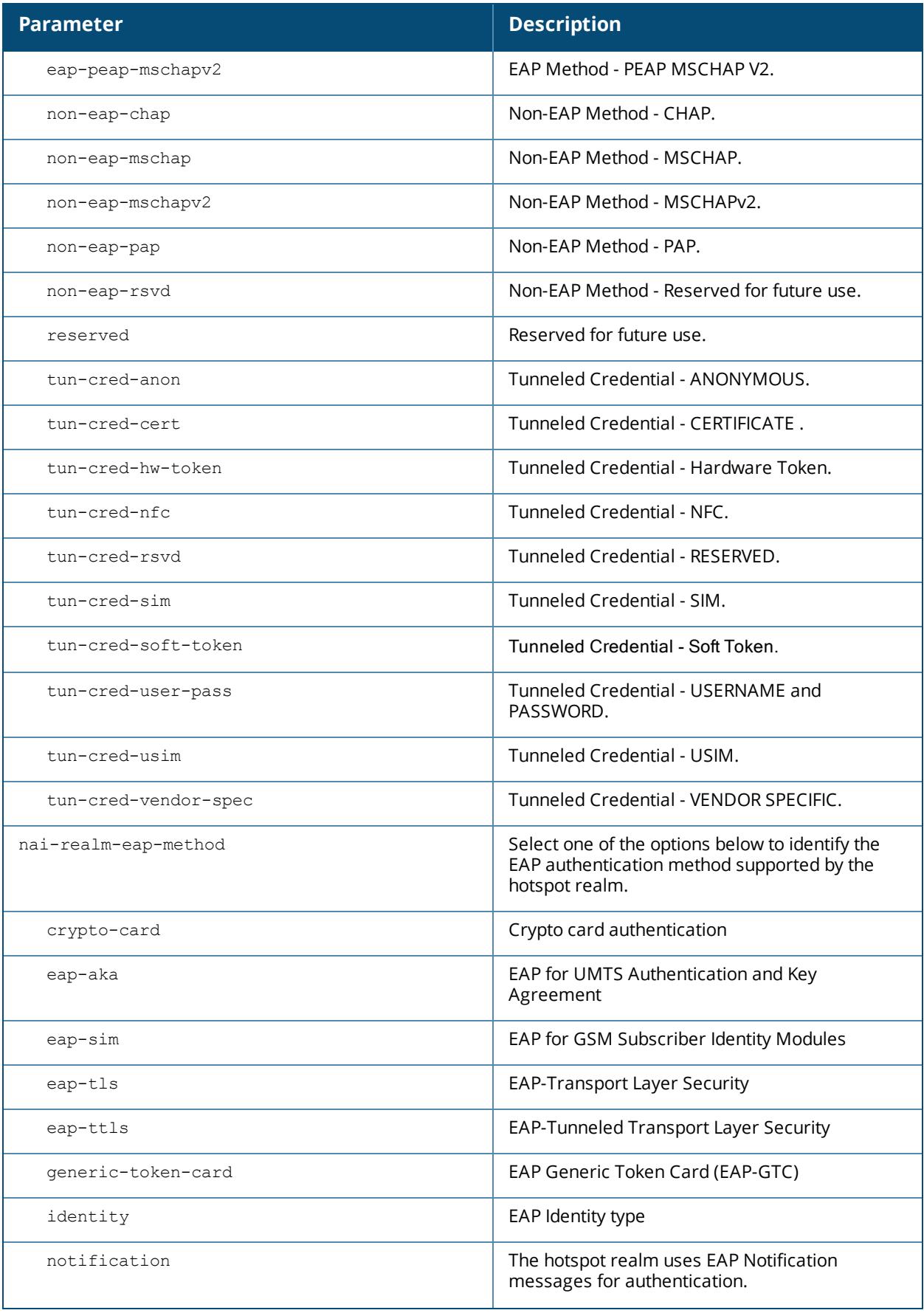

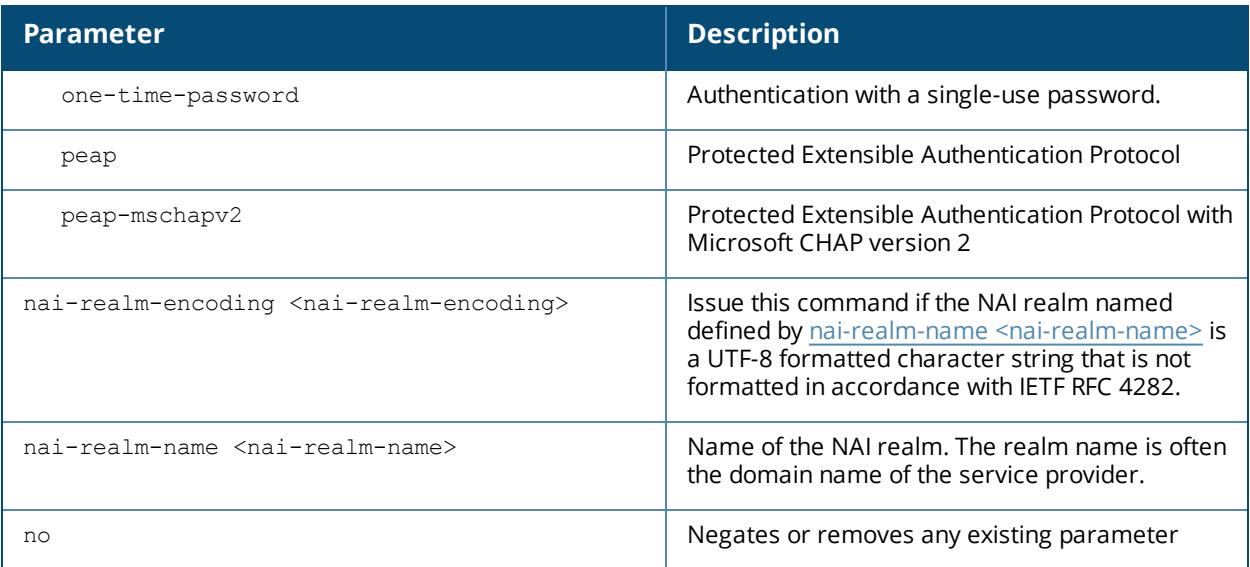

<span id="page-2534-0"></span>An AP's NAI Realm profile identifies and describes a NAI realm accessible using the AP, and the method that this NAI realm uses for authentication. These settings configured in this profile determine the NAI realm elements that are included as part of a GAS Response frame.

Values configured in this profile will not be sent to clients unless you:

- 1. Associate the ANQP NAI Realm profile with an ANQP advertisement profile. (wlan hotspot advertisement profile <profile-name>anqp-nai-realm-profile <profile-name>)
- 2. Associate the ANQP advertisement profile with a Hotspot profile. (wlan hotspot h2profileadvertisement-profile <profile-name>)
- 3. Enable the hotspot feature within that Hotspot profile. (wlan hotspot h2-profile <profilename>hotspot-enable)

#### **Example**

```
(host) [md] (config) #wlan hotspot anqp-nai-realm-profile home
(host) [md] (ANQP NAI Realm Profile "home") #enable
(host) [md] (ANQP NAI Realm Profile "home") #nai-realm-name corp-hotspot.com
(host) [md] (ANQP NAI Realm Profile "home") #nai-realm-auth-id-1 credential-type
(host) [md] (ANQP NAI Realm Profile "home") #nai-realm-auth-value-1 cred-cert
(host) [md] (ANQP NAI Realm Profile "home") #nai-home-realm
(host) [md] (config) #wlan hotspot anqp-nai-realm-profile non-home
(host) [md] (ANQP NAI Realm Profile "non-home") #nai-realm-name corp-hotspot-roam.com
(host) [md] (ANQP NAI Realm Profile "non-home") #nai-realm-eap-method eap-sim
(host) [md] (ANQP NAI Realm Profile "non-home") #nai-realm-auth credential-type
```
# **Command History**

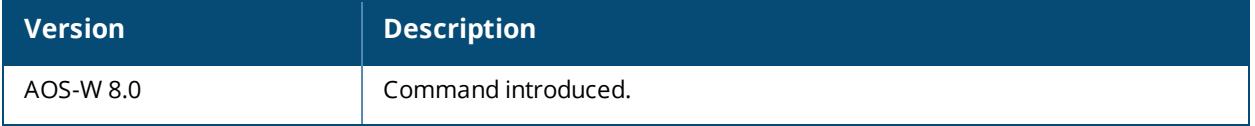

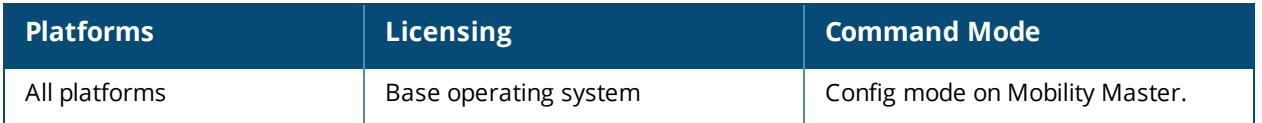

# <span id="page-2536-0"></span>**wlan hotspot anqp-nwk-auth-profile**

```
wlan hotspot angp-nwk-auth-profile <profile-name>
  clone <source>
  no
  nwk-auth-type {acceptance|dns-redirection|http-https-redirection|online-enroll}
  url <url>
```
# **Description**

This command configures an ANQP Network Authentication profile to define authentication type being used by the hotspot network.

## **Syntax**

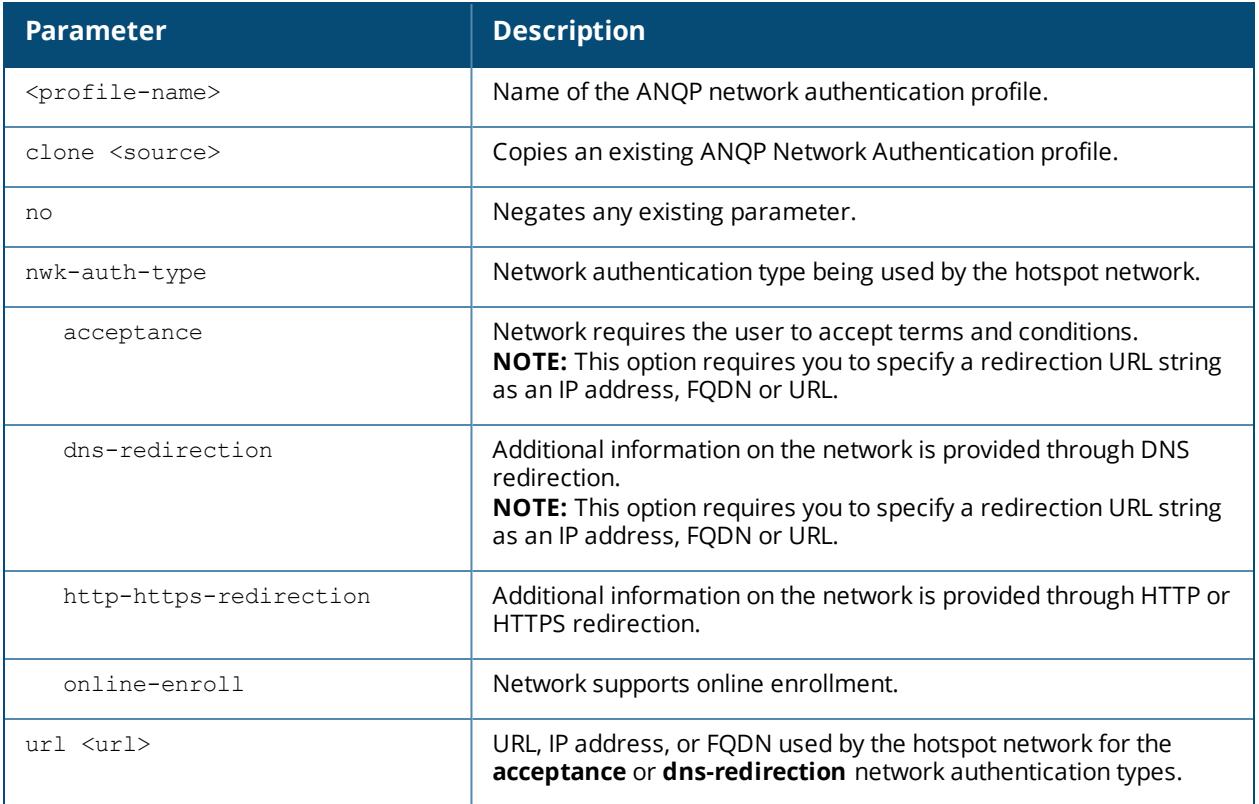

# **Usage Guidelines**

When you enable the [asra](#page-2553-0) option in the WLAN hotspot profile, the settings you configure in the Network Authentication profile are sent in the GAS response to the client.

Values configured in this profile will not be sent to clients unless you:

- 1. Associate the ANQP Network Authentication profile an ANQP advertisement profile. (wlan hotspot advertisement profile <profile-name> anqp-nwk-auth-profile <profile-name>)
- 2. Associate the ANQP advertisement profile with a Hotspot profile. (wlan hotspot h2 profile1advertisement-profile <profile-name>)
- 3. Enable the hotspot feature within that Hotspot profile. (wlan hotspot h2-profile <profile-name> hotspot-enable )

# **Example**

The following command configures the default Network Authorization profile to use DNS redirection:

```
(host) [md] (config) #wlan hotspot anqp-nwk-auth-profile defaul
(host) [md] (ANQP Network Authentication Profile "default") #nwk-auth-type dns-redirection
redirect-url http://www.example.com/redirect.html
```
## **Command History**

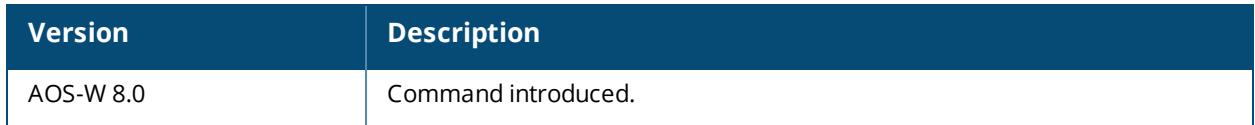

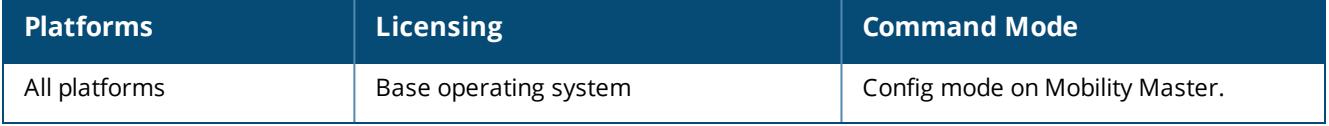

# <span id="page-2538-0"></span>**wlan hotspot anqp-roam-cons-profile**

```
wlan hotspot angp-roam-cons-profile <profile-name>
  clone <source>
  no
  roam-cons oi <oi>
```
#### **Description**

This command configures the Roaming Consortium OI information to be sent in an Access network Query Protocol (ANQP) information element in a Generic Advertisement Service (GAS) query response.

#### **Syntax**

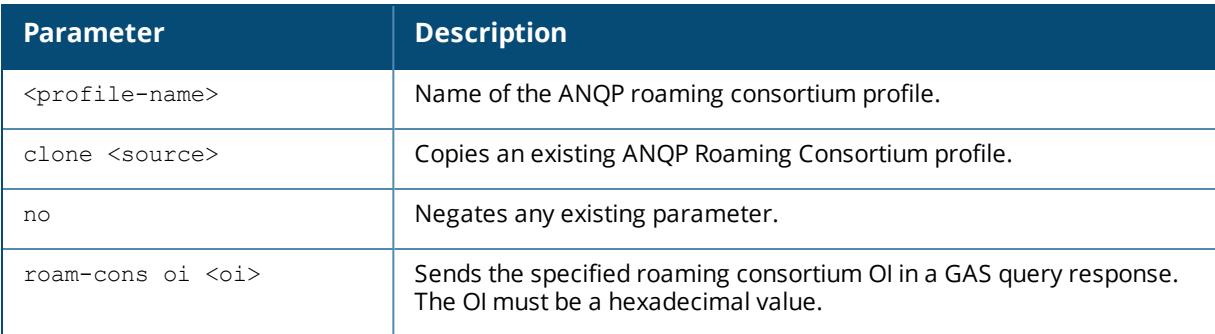

## **Usage Guidelines**

Organization Identifiers (OIs) are assigned to service providers when they register with the IEEE registration authority. The Roaming Consortium IEs contain information identifying the network and service provider, whose security credentials can then be used to authenticate with the AP transmitting this element.

Use the wlan hotspot [anqp-roam-cons-profile](#page-2538-0) command to define the OI for the hotspot service provider in the ANQP Roaming Consortium profile. Values configured in this profile will not be sent to clients unless you:

- 1. Associate the ANQP Roaming Consortium profile an ANQP advertisement profile. (wlan hotspot advertisement profile <profile-name> anqp-roam-cons-profile <profile-name>)
- 2. Associate the ANQP advertisement profile with a Hotspot profile. (wlan hotspot h2-profile advertisement-profile <profile-name>)
- 3. Enable the hotspot feature within that Hotspot profile. (wlan hotspot h2-profile <profile-name> hotspot-enable )

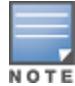

To identify additional Roaming consortium OIs used by the service provider's top three roaming partners, configure the wlan hotspot [hs2-profile](#page-2552-0), wlan hotspot [hs2-profile](#page-2552-0) or wlan hotspot [hs2-profile](#page-2552-0) parameters in the Hotspot Profile.

# **Example**

The following command defines the roaming consortium OI and OI length in the ANQP roaming consortium profile:

(host) [md] (config) #wlan hotspot anqp-roam-cons-profile profile1 (host) [md] (ANQP Roaming Consortium Profile "profile1") #roam-cons oi 506F9A (host) [md] (ANQP Roaming Consortium Profile "profile1") #roam-cons-oi-len 3

# **Command History**

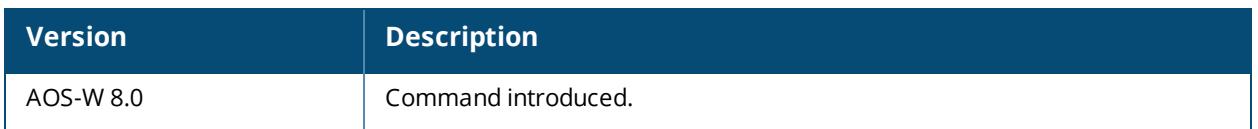

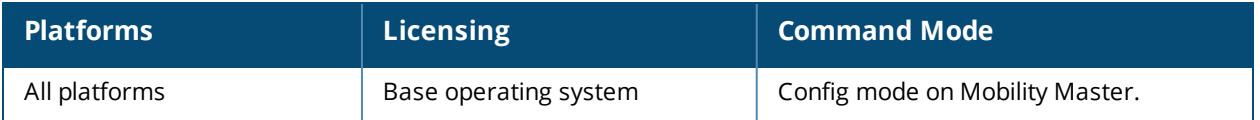

# <span id="page-2540-0"></span>**wlan hotspot anqp-venue-name-profile**

```
wlan hotspot anqp-venue-name-profile <profile-name>
  clone
  no
  venue-group {outdoor|reserved|utility-misc|vehicular|assembly|business|educational|factory-
  or-industrial|institutional|mercantile|residential|storage|unspecified|utility-
  misc|vehicular}
  venue-lang-code <venue-lang-code>
  venue-name <venue-name>
  venue-type <venue-type>
```
# **Description**

This command defines venue information be sent in an Access network Query Protocol (ANQP) information element in a Generic Advertisement Service (GAS) query response.

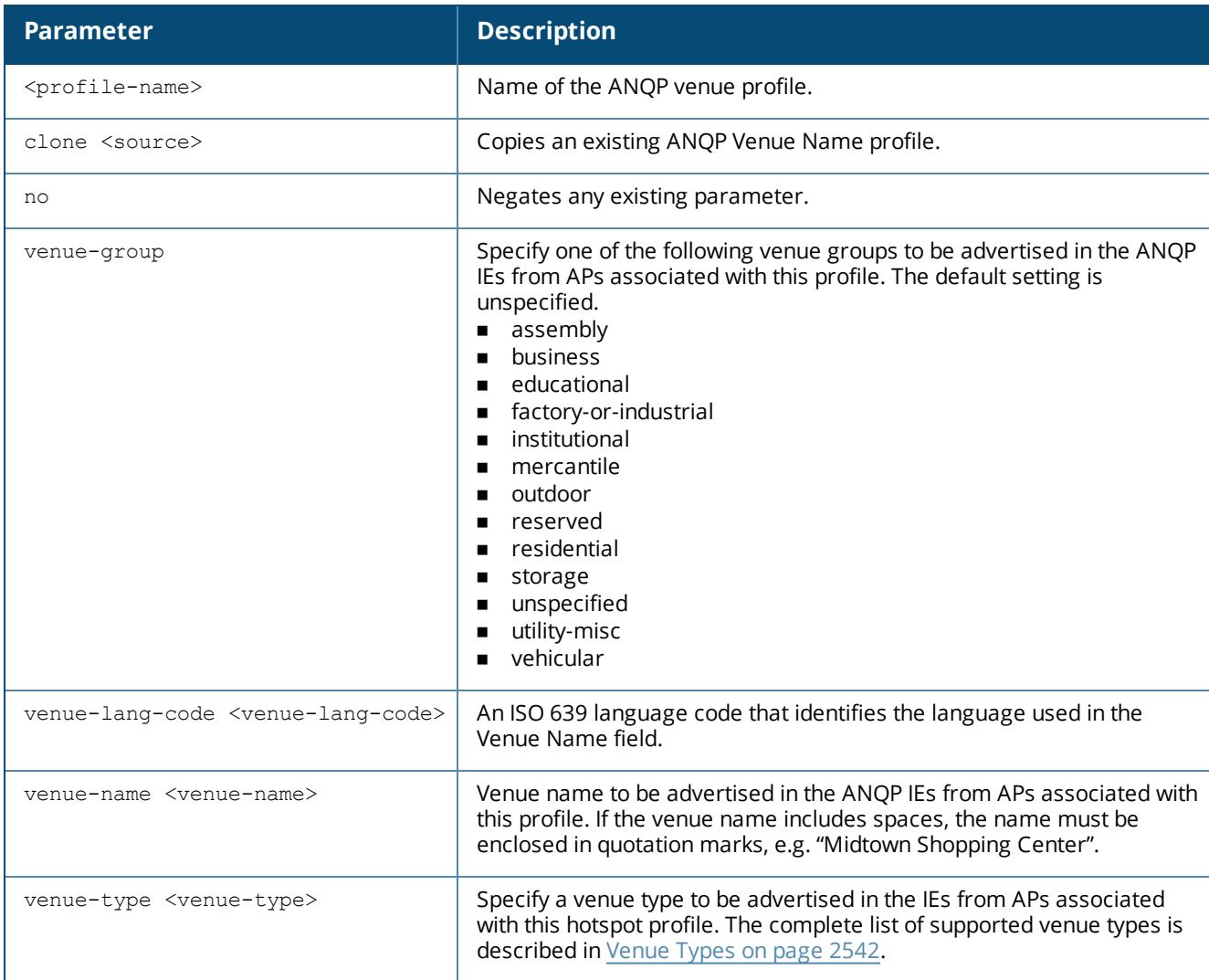

Use this command to configure the venue group and venue type in an ANQP Venue Name profile. If a client uses the Generic Advertisement Service (GAS) to post an ANQP query to an Access Point, the AP will return ANQP Information Elements with the values configured in this profile.

Values configured in this profile will not be sent to clients unless you:

- 1. Associate the ANQP Venue Name profile with an ANQP Advertisement profile. (wlan hotspot advertisement profile <profile-name> anqp-venue-name-profile <profile-name>)
- 2. Associate the ANQP advertisement profile with a Hotspot profile. (wlan hotspot h2-profile advertisement-profile <profile-name>)
- 3. Enable the hotspot feature within that Hotspot profile. (wlan hotspot h2-profile <profile-name> hotspot-enable)

## <span id="page-2541-0"></span>**Venue Types**

The following list describes the different venue types that may be configured in a hotspot profile:

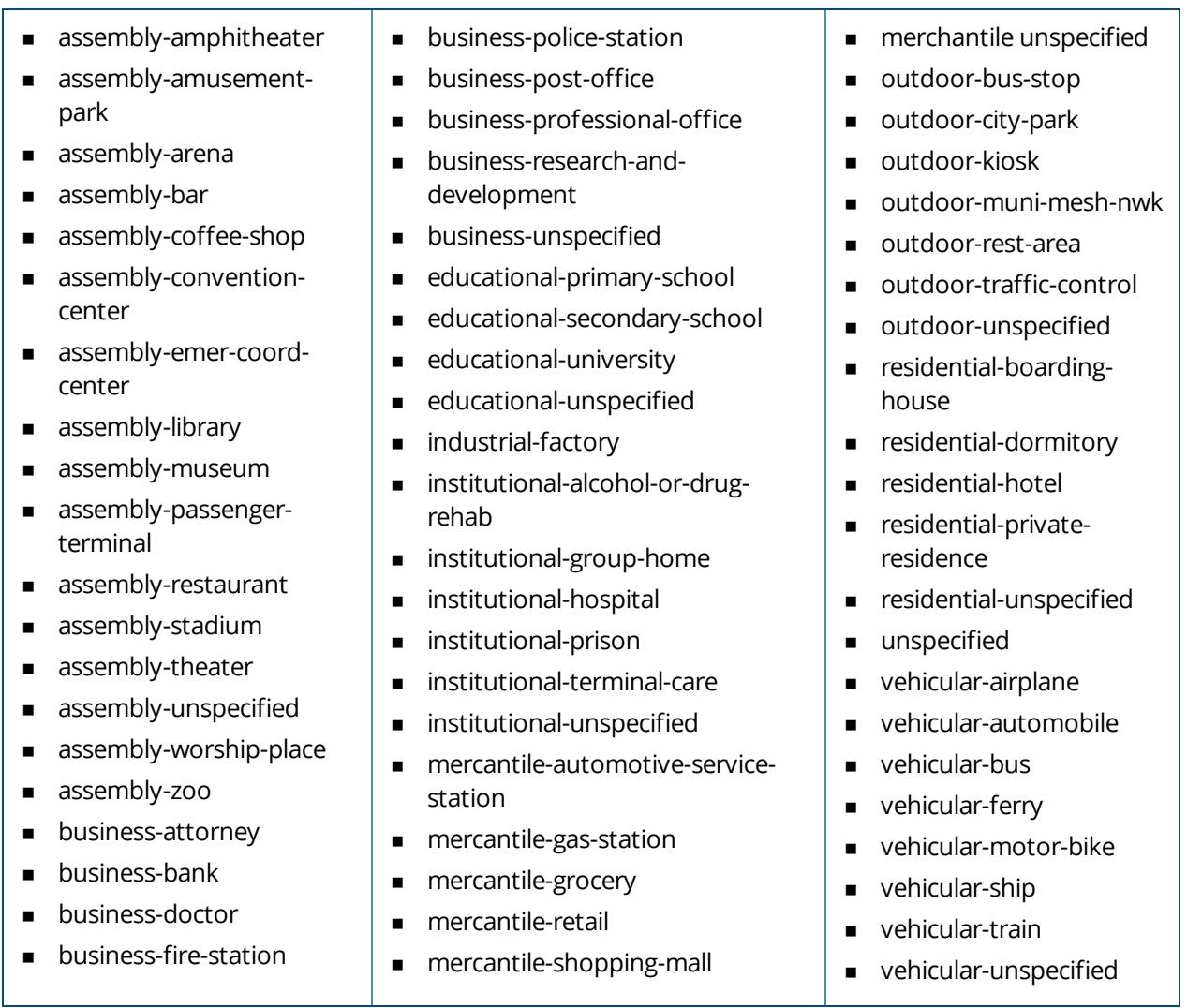

## **Example**

The following command defines an ANQP Venue Name profile for a shopping mall:

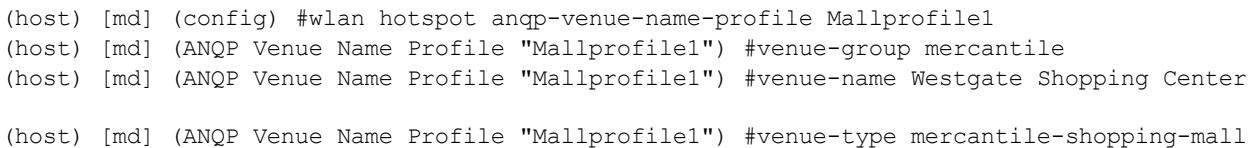

# **Command History**

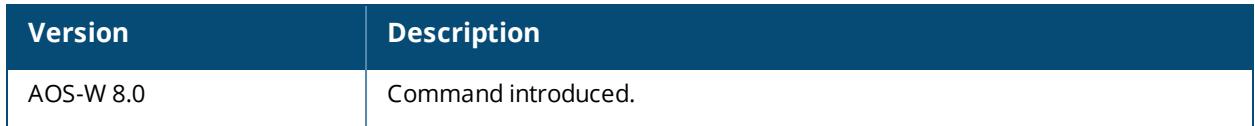

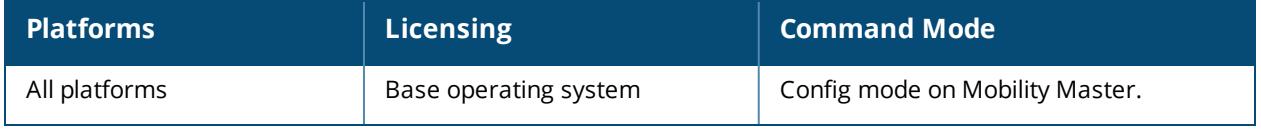

# <span id="page-2543-0"></span>**wlan hotspot h2qp-conn-capability-profile**

wlan hotspot h2qp-conn-capability-profile <profile-name> clone <source> esp icmp no tcp-ftp tcp-http tcp-pptp-vpn tcp-ssh tcp-tls-vpn tcp-voip udp-ike2-4500 udp-ike2-500 udp-voip

# **Description**

This command defines an H2QP profile that advertises hotspot protocol and port capabilities.

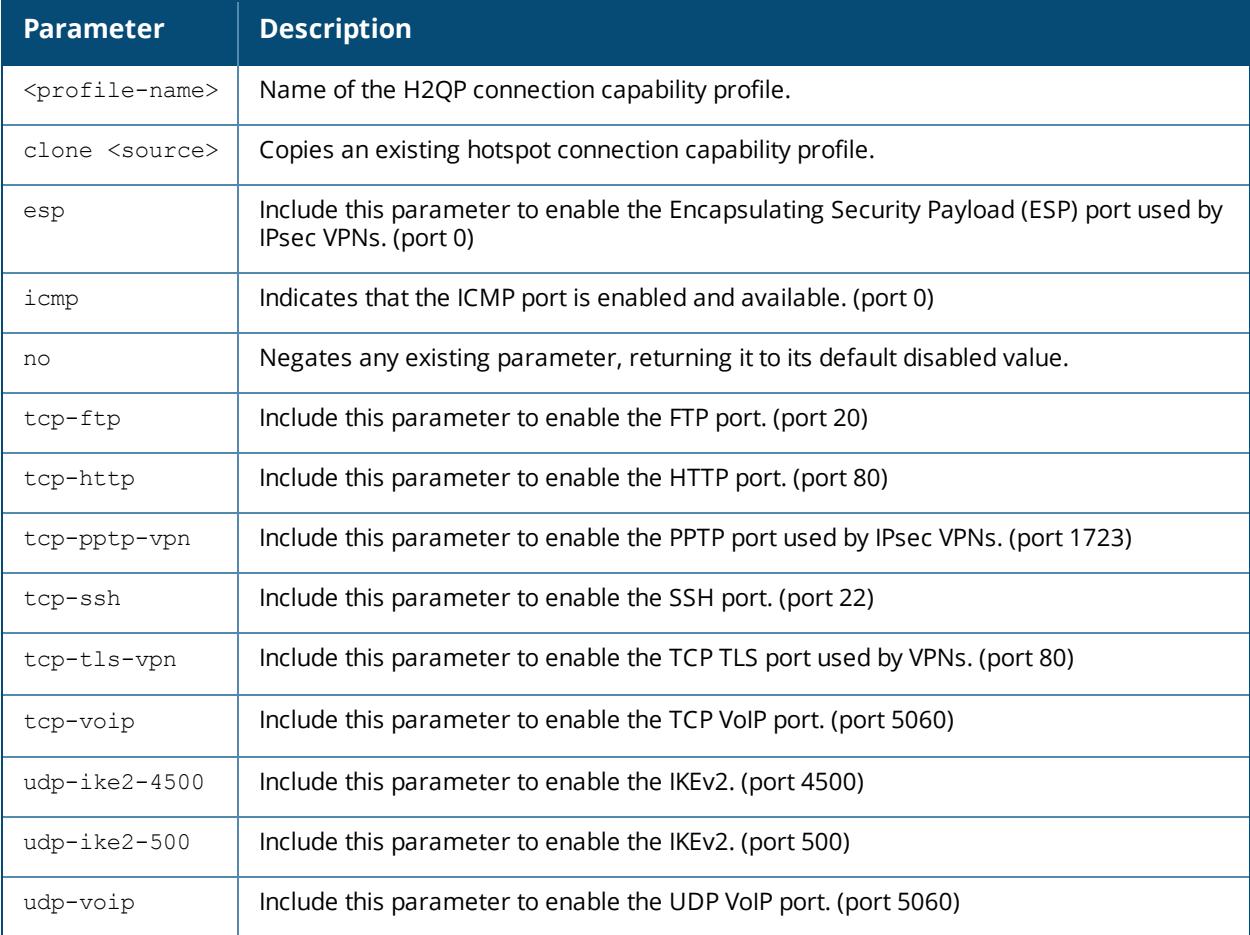

The values configured in this profile can be sent in an ANQP IE to provide hotspot clients information about the IP protocols and associated port numbers that are available and open for communication.

Values configured in this profile will not be sent to clients unless you:

- 1. Associate the H2QP profile with an ANQP advertisement profile. (wlan hotspot advertisement profile <profile-name> h2qp-conn-cap-profile <profile-name> )
- 2. Associate the ANQP advertisement profile with a Hotspot profile. (wlan hotspot h2-profile advertisement-profile <profile-name>)
- 3. Enable the hotspot feature within that Hotspot profile. (wlan hotspot  $h2$ -profile <profile-name> hotspot-enable )

## **Example**

The following example allows the H2QP connection capability profile to advertise the availability of ICMP, HTTP, and VOIP ports:

(host) [md] (config) #wlan hotspot h2qp-conn-capability-profile Wan1 (host) [md] (H2QP Connection Capability Profile "Wan1") #icmp (host) [md] (H2QP Connection Capability Profile "Wan1") #http (host) [md] (H2QP Connection Capability Profile "Wan1") # voip (host) [md] (H2QP Connection Capability Profile "Wan1") #enable

# **Command History**

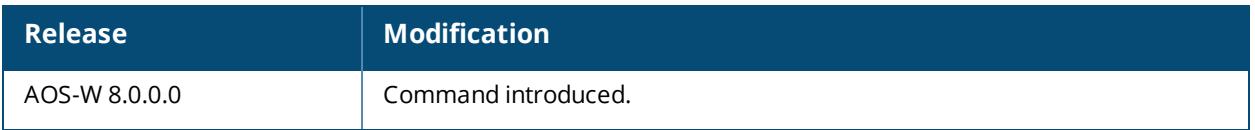

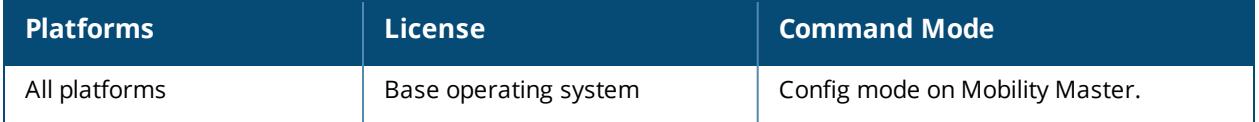

# <span id="page-2545-0"></span>**wlan hotspot h2qp-op-cl-profile**

```
wlan hotspot h2qp-op-cl-profile <profile-name>
  clone <source>
  no
  op-cl <op-cl>
```
## **Description**

This command defines an H2QP profile that defines the Operating Class to be sent in the ANQP IE.

## **Syntax**

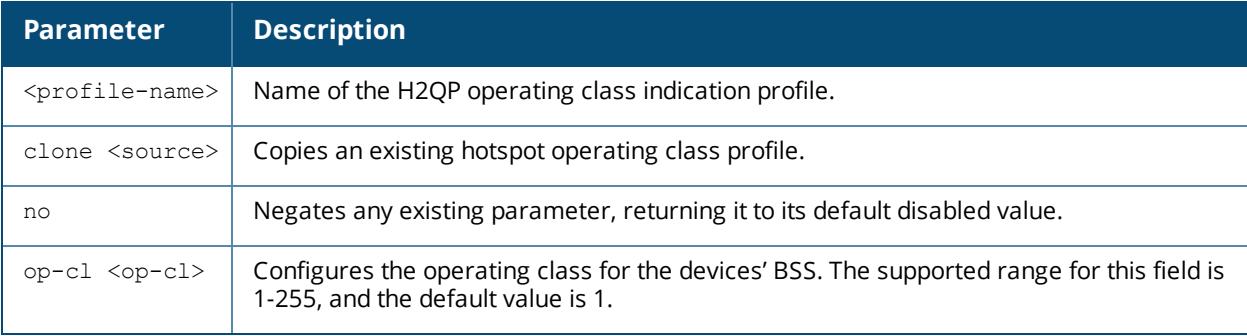

## **Usage Guidelines**

The values configured in this H2QP Operating Class profile define the channels on which the hotspot is capable of operating. It may be useful where, for instance, a mobile device discovers a hotspot in the 2.4 GHz band but finds it is dual-band and prefers the 5 GHz band. For a definition of these global operating classes, refer to Table E-4 of IEEE Std 802.11-2012, Annex E.

Values configured in this profile will not be sent to clients unless you:

- 1. Associate the H2QP profile with an ANQP advertisement profile. (wlan hotspot advertisement profile <profile-name> h2qp-op-cl-profile <profile-name> )
- 2. Associate the ANQP advertisement profile with a Hotspot profile.  $(wlanhotspot h2-profile)$ advertisement-profile <profile-name>)
- 3. Enable the hotspot feature within that Hotspot profile. (wlan hotspot  $h2$ -profile <profile-name> hotspot-enable )

# **Example**

The following example configures and enables a profile with the default operating class value:

```
(host) [md] (config) #wlan hotspot h2qp-op-cl-profile profile1
(host) [md] (H2QP Operating Class Indication Profile "profile1") #op-cl 1
(host) [md] (H2QP Operating Class Indication Profile "profile1") #enable
```
## **Command History**

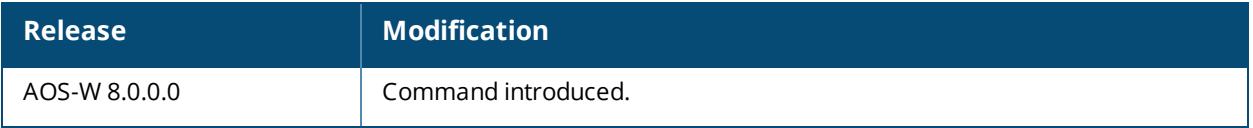

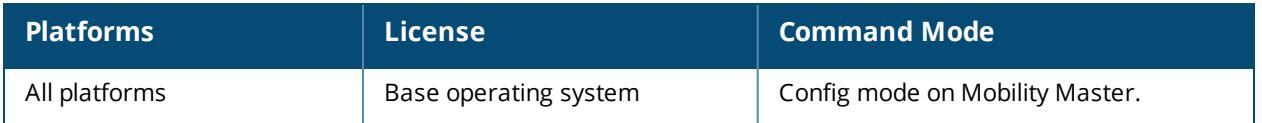

# <span id="page-2547-0"></span>**wlan hotspot h2qp-operator-friendly-name-profile**

```
wlan hotspot h2qp-operator-friendly-name-profile <profile-name>
  clone <source>
  no
  op-fr-name <op-fr-name>
  op-fr-name-hex <op-fr-name-hex>
  op-lang-code <op-lang-code>
```
## **Description**

This command defines an H2QP operator-friendly name profile.

## **Syntax**

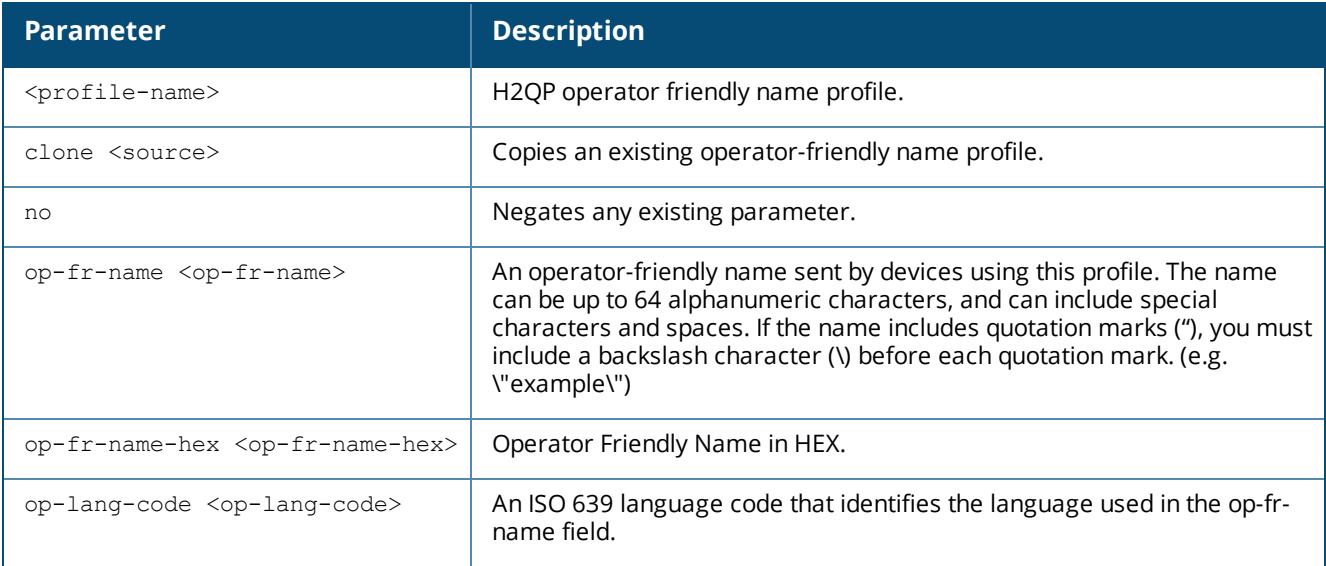

# **Usage Guidelines**

The operator-friendly name configured in this profile is a free-form text field that can identify the operator and also something about the location.

Values configured in this profile will not be sent to clients unless you:

- 1. Associate the H2QP operator-friendly name profile with an ANQP advertisement profile. (wlan hotspot advertisement profile <profile-name>h2qp-operator-friendly-profile <profile-name>)
- 2. Associate the ANQP advertisement profile with a Hotspot profile.  $(wlan \;hotspot \; h2-profile)$ advertisement-profile <profile-name>)
- 3. Enable the hotspot feature within that Hotspot profile. (wlan hotspot h2-profile  $\le$ profilename>hotspot-enable)

# **Example**

The example below shows that the managed device has two configured operator friendly name profiles. The **References** column lists the number of other profiles with references to the operator friendly name profile, and the **Profile Status** column indicates whether the profile is predefined. User-defined profiles will not have an entry in the **Profile Status** column.

(host) [md] (config) #wlan hotspot h2qp-operator-friendly-name-profile profile1 (host) [md] (H2QP Operator Friendly Name Profile "profile1") #op-fr-name my\_hotspot

# **Command History**

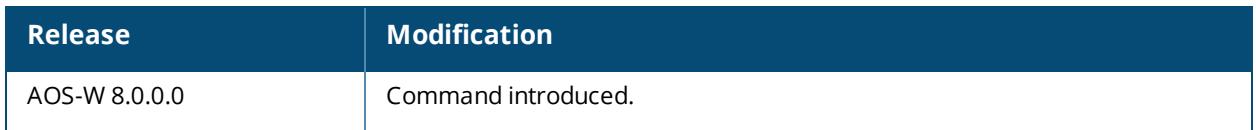

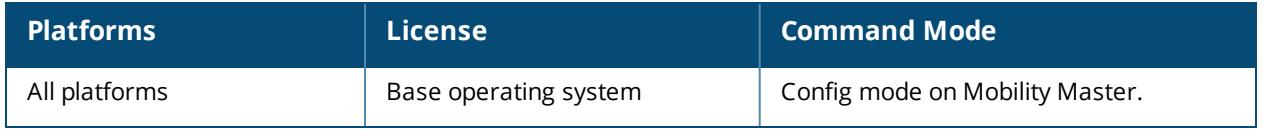

# <span id="page-2549-0"></span>**wlan hotspot h2qp-wan-metrics-profile**

wlan hotspot h2qp-wan-metrics-profile <profile-name> at-capacity clone <source> downlink-load downlink-speed load-dur no symm-link uplink-load uplink-speed wan-metrics-link-status link down|link test|link up|reserved

# **Description**

This command creates an H2QP profile that specifies the hotspot WAN status and link metrics.

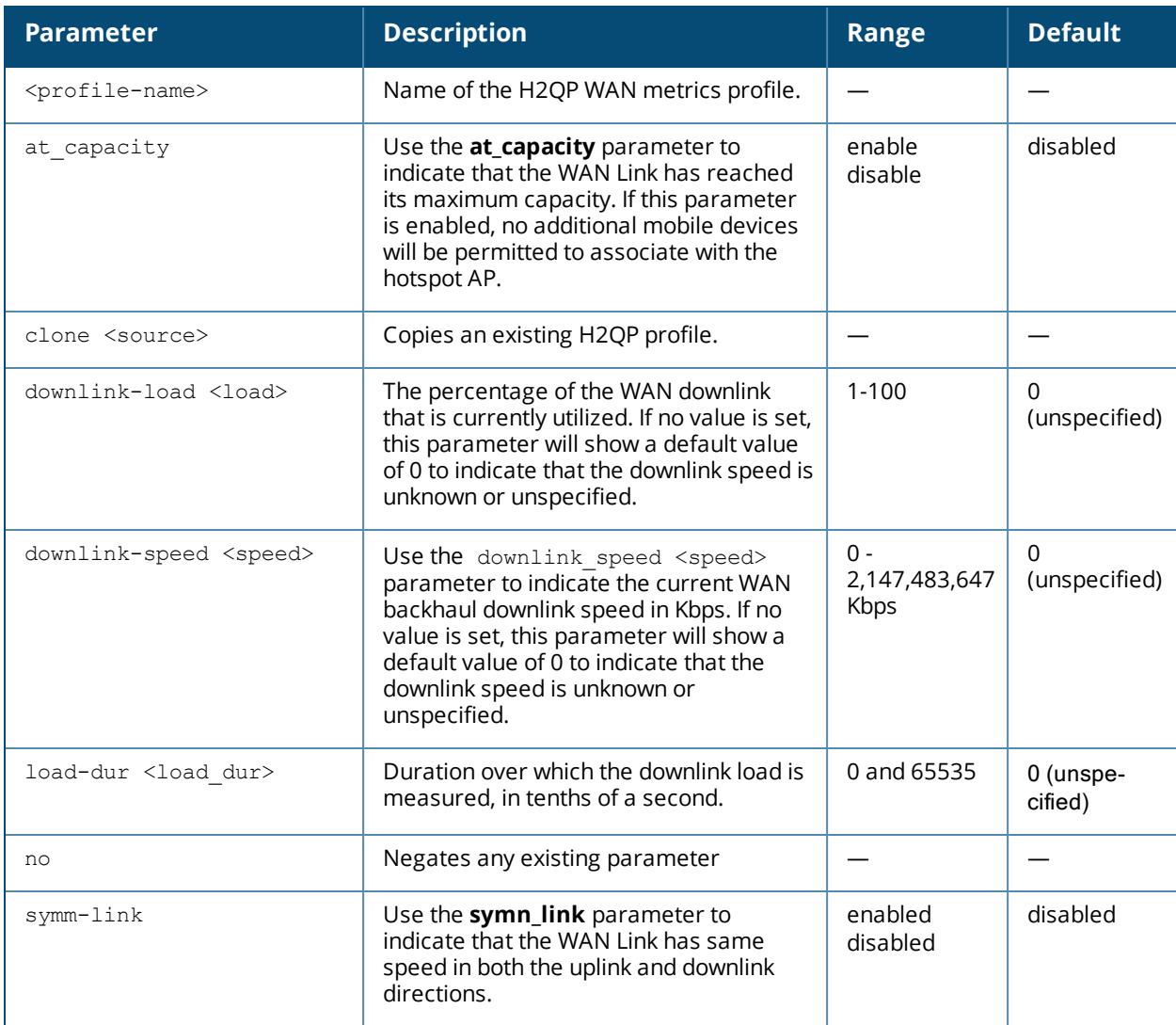

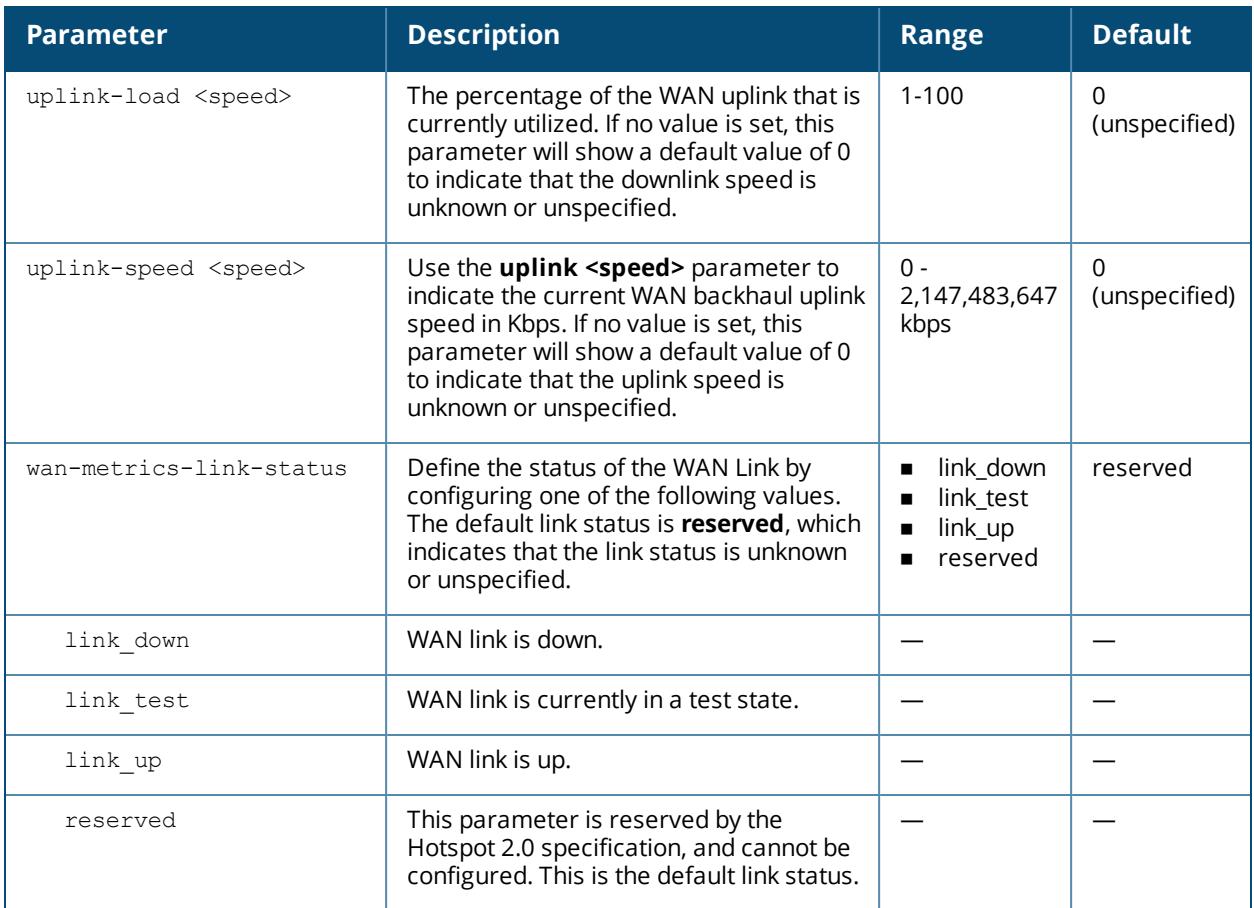

The values configured in this profile can be sent in an ANQP IE to provide hotspot clients information about access network characteristics such as link status and the capacity and speed of the WAN link to the Internet.Issue this command without the **<profile-name>** parameter to display the entire WAN metrics profile list, including profile status and the number of references to each profile. Include a profile name to display detailed configuration information for that profile.

## **Examples**

The example below shows that three WAN metrics profiles are configured. The **References** column lists the number of other profiles with references to the operator-friendly name profile, and the **Profile Status** column indicates whether the profile is predefined. User-defined profiles will not have an entry in the **Profile Status** column.

```
(host) [md] #show wlan hotspot h2qp-wan-metrics-profile
H2QP WAN Metrics Profile List
-----------------------------
Name References Profile Status
---- ---------- --------------
default 0
WanFastlink
```
Total:1

# **Command History**

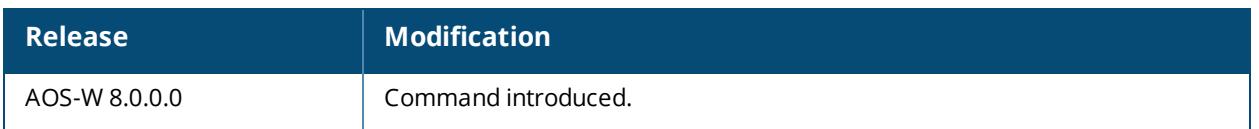

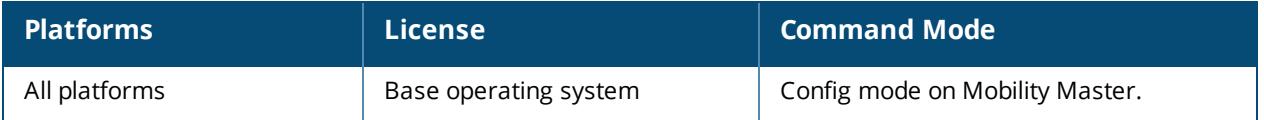

# <span id="page-2552-0"></span>**wlan hotspot hs2-profile**

```
wlan hotspot hs2-profile <profile-name>
  access-network-type {emergency-services|personal-device|private|private-guest|public-
  chargeable|public-free|test|wildcard}
  advertisement-profile <profile-name>
  advertisement-protocol {anqp|eas|mih-cmd-event|mih-info|rsvd}
  asra
  clone <source>
  comeback-mode
  gas-comeback-delay <gas-comeback-delay>
  grp-frame-block
  hessid <hessid>
  hotspot-enable
  hotspot-roam-cons-1
  hotspot-roam-cons-2
  hotspot-roam-cons-3
  internet
  no
  p2p-cross-connect
  p2p-dev-mgmt
  pame-bi
  query-response-length-limit <query-response-length-limit>
  radius-cui
  radius-loc-data
  release-number {release-1|release-2|reserved}
  time-advt-cap {no-std-ext-timesrc|timestamp-offset-utc|reserved}
  time-error <milliseconds>
  time-zone <time-zone>
  venue-group <venue-group>
  venue-type <venue-type>
```
# **Description**

This command configures a hotspot profile for an 802.11u public access service provider.

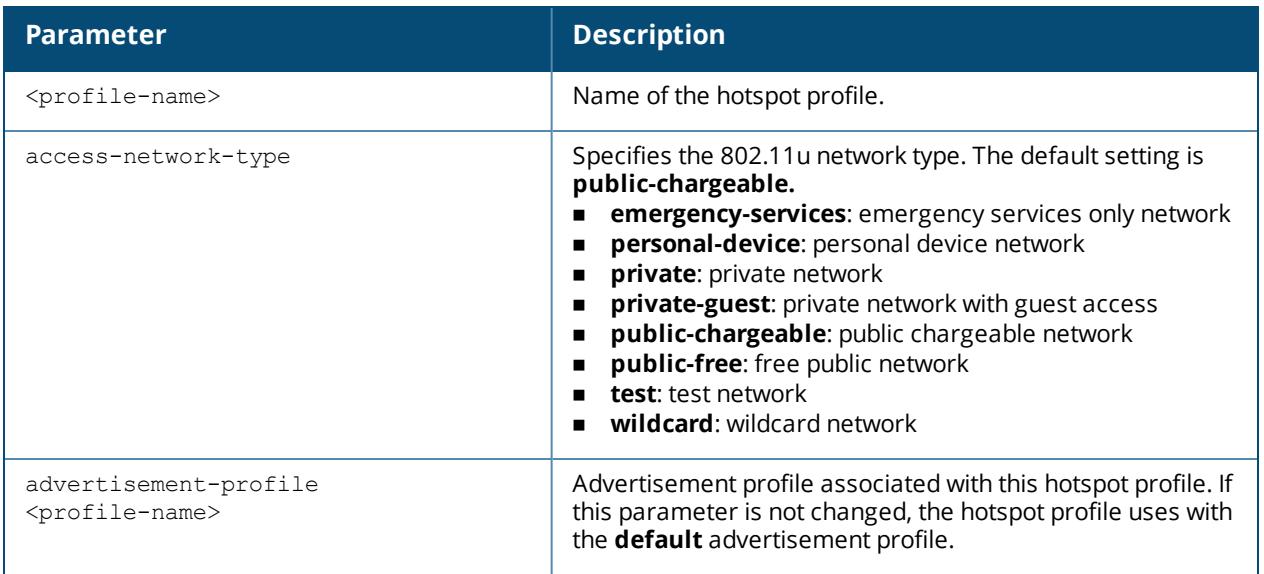

<span id="page-2553-0"></span>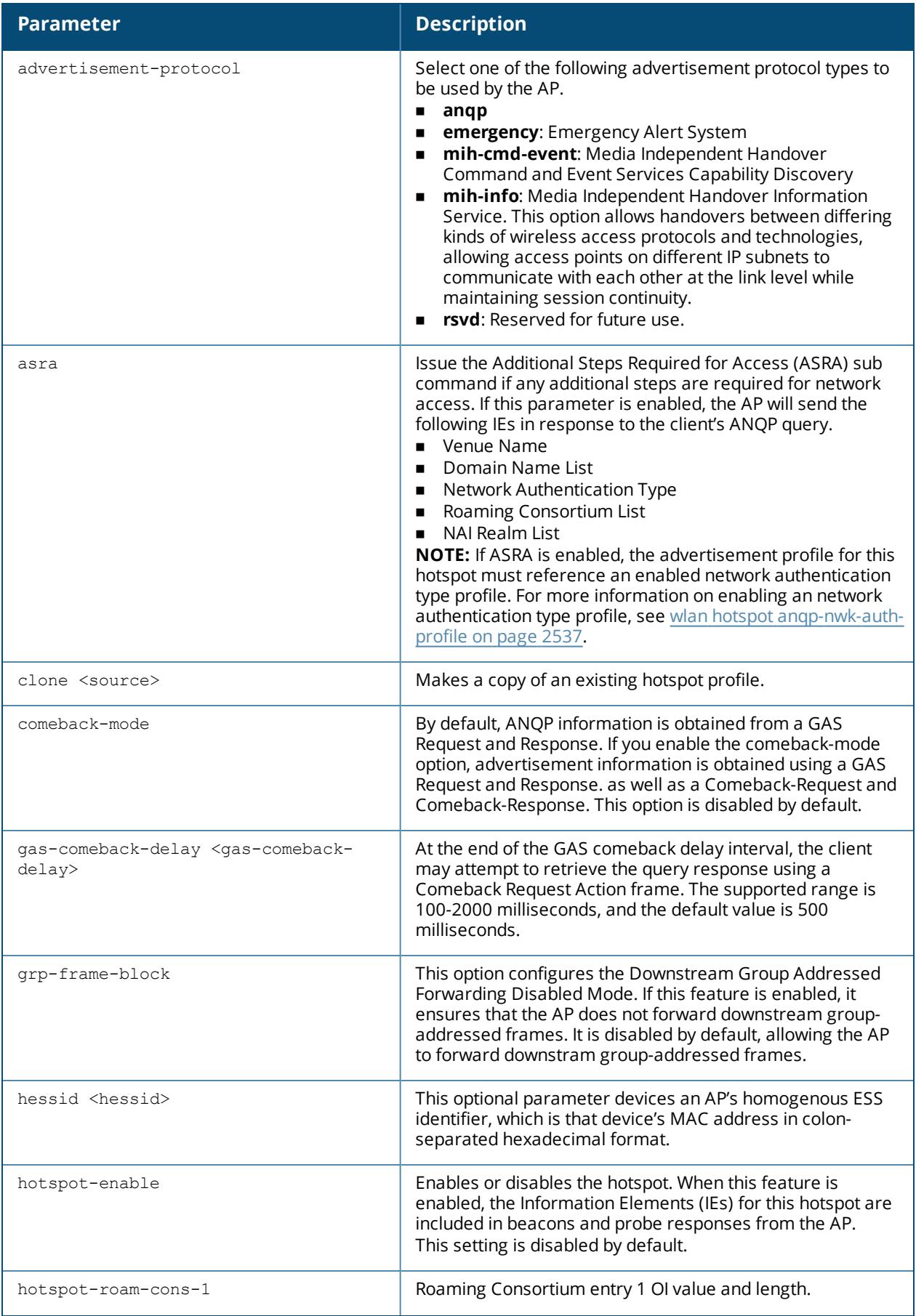

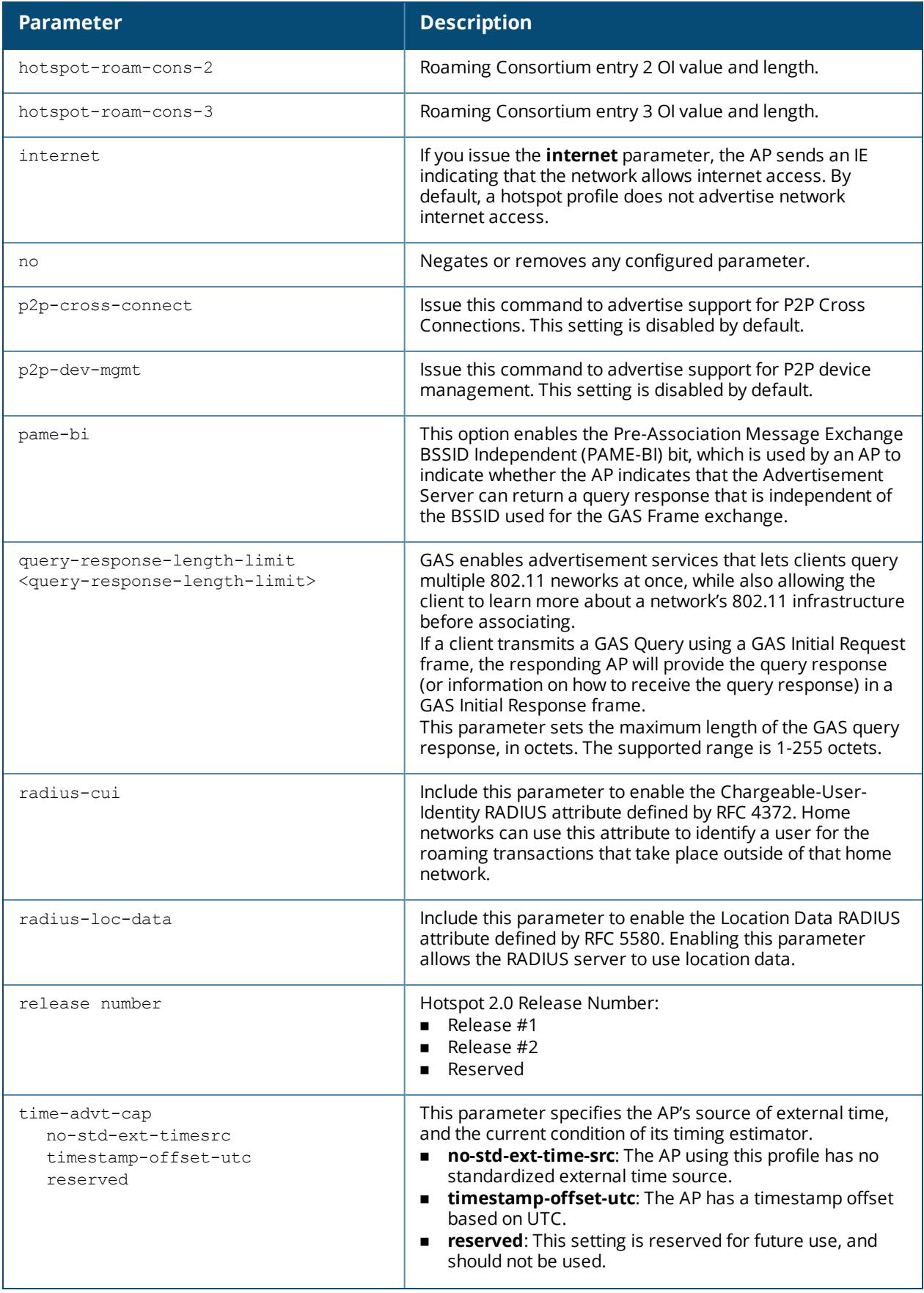

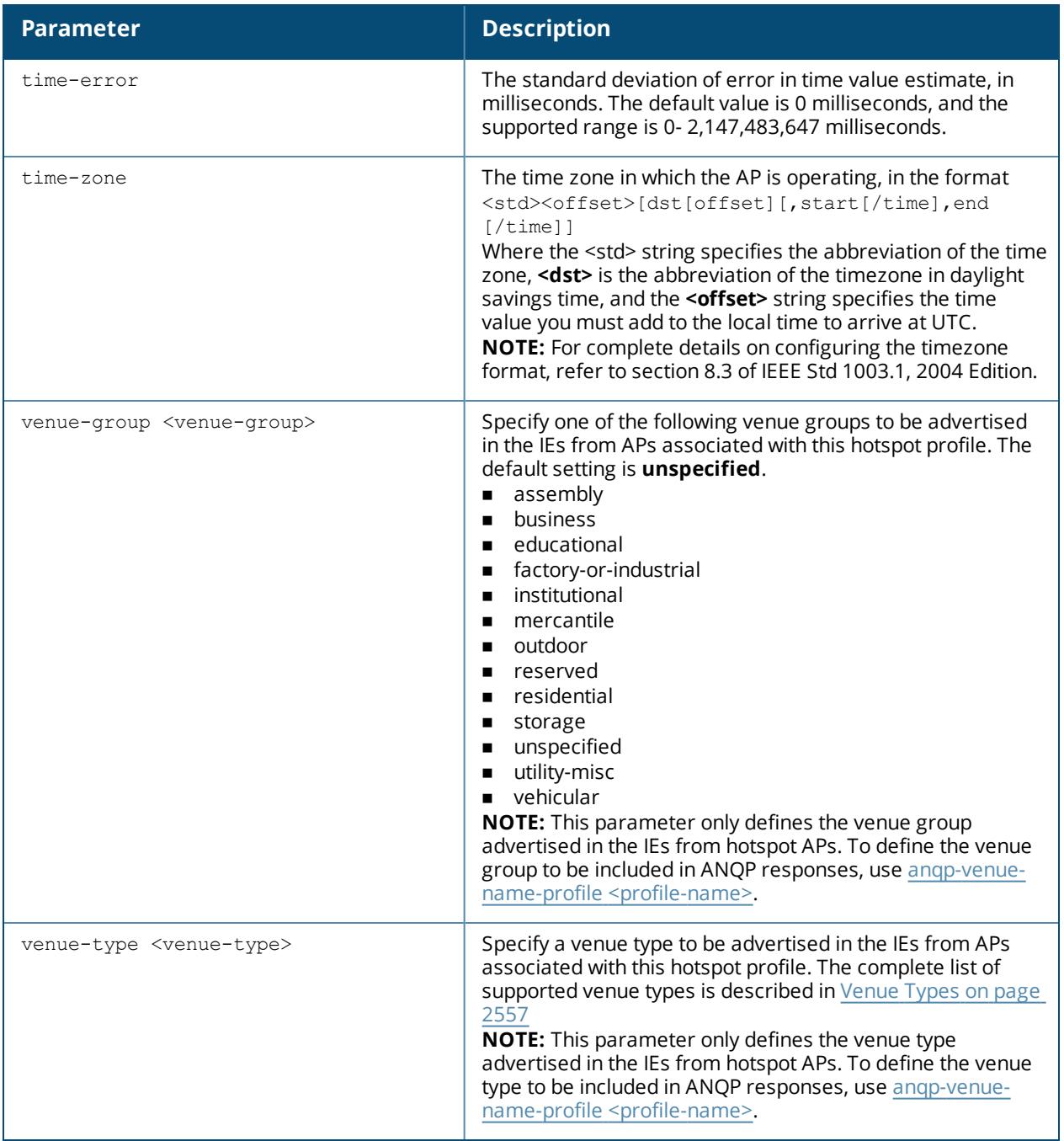

Hotspot 2.0 is a WFA specification based upon the 802.11u protocol that provides wireless clients with a streamlined mechanism to discover and authenticate to suitable networks, and allows mobile users the ability to roam between partner networks without additional authentication.

Mobility Master supports Hotspot 2.0 with enhanced network discovery and selection. Clients can receive general information about the network identity, venue and type via management frames from the Alcatel-Lucent AP. Clients can also query APs for information about the network's available IP address type (IPv4 or IPv6), roaming partners, and supported authentication methods, and receive that information in Information Elements from the AP.
#### **Generic Advertisement Service Queries**

An Organization Identifier is a unique identifier assigned to a service provider when it registers with the IEEE registration authority. An AP can include its service provider OI in beacons and probe responses to clients. If a client recognizes an AP's OI, it will attempt to associate to that AP using the security credentials corresponding to that service provider.

If the client does *not* recognize the AP's OI, that client can send a GAS query to the AP to request more information more about the network before associating.

#### **ANQP Information Elements**

ANQP IEs are additional data that can be sent from the AP to the client to identify the AP's network and service provider. If a client requests this information via a GAS query, the hotspot AP then sends the ANQP Capability list in the GAS Initial Response frame indicating support for the following IEs:

- **venue Name**: defined using the wlan hotspot angp-venue-name-profile command.
- **Domain Name:** defined using the wlan hotspot angp-domain-name-profile command.
- **n** Network Authentication Type: defined using the wlan hotspot angp-nwk-auth-profile command.
- **Roaming Consortium List: defined using the wlan hotspot angp-roam-cons-profile command.**
- **NAI Realm:** defined using the wlan hotspot angp-nai-realm-profile command.
- **n Cellular Network Data**: defined using the wlan hotspot [anqp-3gpp-nwk-profile](#page-2525-0) command.
- **Connection Capability:** defined using the wlan hotspot [h2qp-conn-capability-profile](#page-2543-0) command.
- **n Operator Class**: defined using the wlan hotspot [h2qp-op-cl-profile](#page-2545-0) command.
- <sup>n</sup> **Operator Friendly Name**: defined using the wlan hotspot [h2qp-operator-friendly-name-profile](#page-2547-0) command.
- **WAN Metrics:** defined using the wlan hotspot [h2qp-wan-metrics-profile.](#page-2549-0)

#### **Roaming Consortium OIs**

Organization Identifiers (OIs) are assigned to service providers when they register with the IEEE registration authority. You can specify the OI for the hotspot's service provider in the ANQP Roaming Consortium profile using the wlan hotspot [anqp-roam-cons-profile](#page-2538-0) command. This Hotspot profile also allows you to define and send up to three additional roaming consortium OIs for the service provider's top three roaming partners. To send this additional data to clients, you must specify the number of roaming consortium elements a client can query using the **addtl-roam-cons-ois <1-3>** parameter, then define those elements using the following parameters:

- <sup>n</sup> **roam-cons-oi-1** and **roam-cons-len 1**
- <sup>n</sup> **roam-cons-oi-2** and **roam-cons-len 2**
- <sup>n</sup> **roam-cons-oi-3** and **roam-cons-len 3**

The configurable values for each additional OI include the Organization Identifier itself, the OI length, and the venue group and venue type associated with those OIs.

#### **Venue Types**

The following list describes the different venue types that may be configured in a hotspot profile:

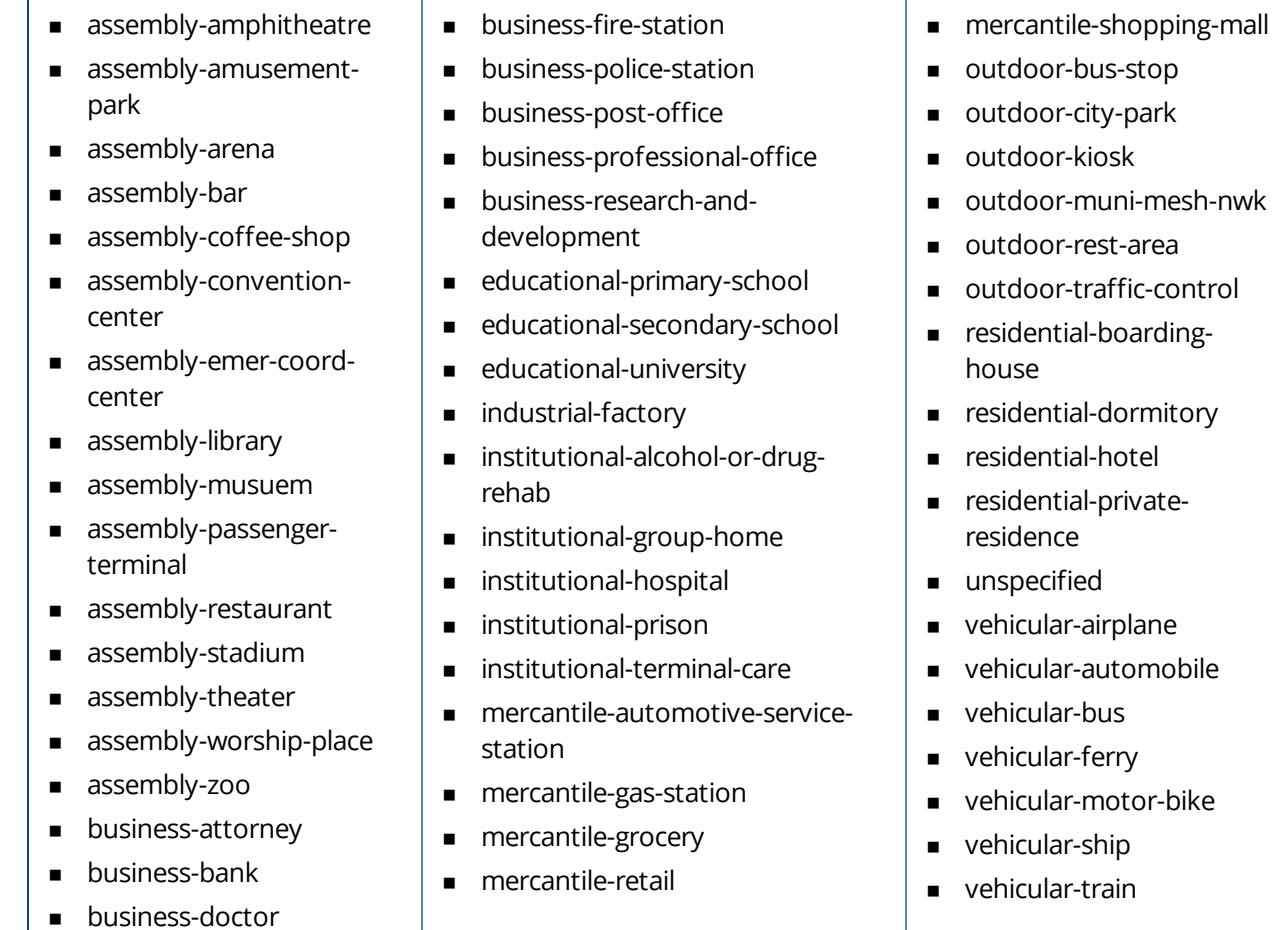

## **Example**

The following command configures a hotspot profile with one additional roaming consortium OI for the service provider's top roaming partner:

```
(host) [md] (config) #wlan hotspot hs2-profile profile2
(host) [md] (Hotspot 2.0 Profile "profile2") #venue-group mercantile(host) [md] (Hotspot 2.0
Profile "profile2") #venue-type mercantile-shopping-mall
(host) [md] (Hotspot 2.0 Profile "profile2") #addtl-roam-cons-ois
(host) [md] (Hotspot 2.0 Profile "profile2") #roam-cons-len 3
(host) [md] (Hotspot 2.0 Profile "profile2") #roam-cons-oi1 415B8C
{host) [md] (Hotspot 2.0 Profile "profile2") #hotspot-enable
```
## **Related Commands**

Use the following commands to configure the Hotspot feature:

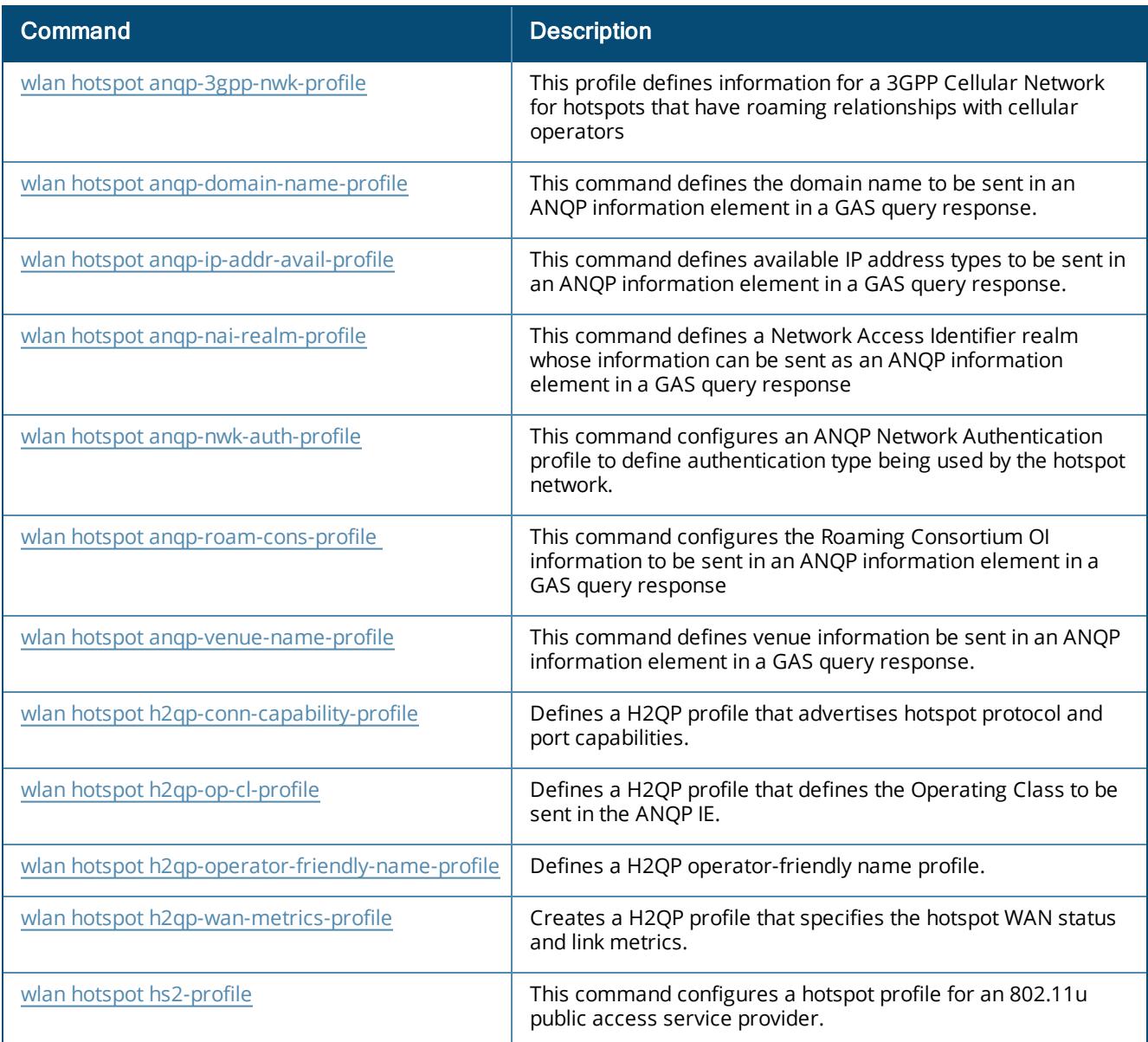

## **Command History**

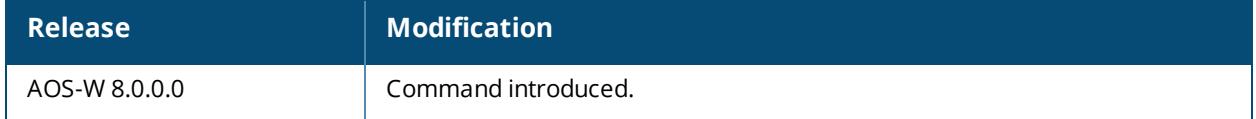

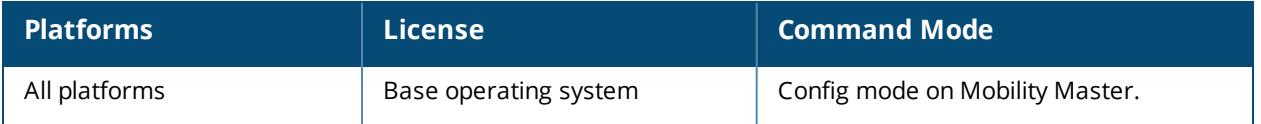

# <span id="page-2559-0"></span>**wlan ht-ssid-profile**

```
wlan ht-ssid-profile <profile-name>
  40MHz-enable
  80MHz-enable
  ba-amsdu-enable
  clone <profile-name>
  high-throughput-enable
  ldpc
  legacy-stations
  max-rx-a-mpdu-size {8191|16383|32767|65535}
  max-tx-a-mpdu-size <bytes>
  max-tx-a-msdu-count-be {0-15}
  max-tx-a-msdu-count-bk {0-15}
  max-tx-a-msdu-count-vi {0-15}
  max-tx-a-msdu-count-vo {0-15}
  max-vht-mpdu-size
  min-mpdu-start-spacing {0|.25|.5|1|2|4|8|16}
  mpdu-agg
  no...
  short-guard-intvl-20MHz
  short-guard-intvl-40MHz
  short-guard-intvl-80MHz
  stbc-rx-streams
  stbc-tx-streams
  supported-mcs-set <mcs-list>
  temporal-diversity
  very-high-throughput-enable
  vht-mu-txbf-enable
  vht-supported-mcs-map
  vht-txbf-explicit-enable
  vht-txbf-sounding-interval
```
## **Description**

This command configures a high-throughput SSID profile.

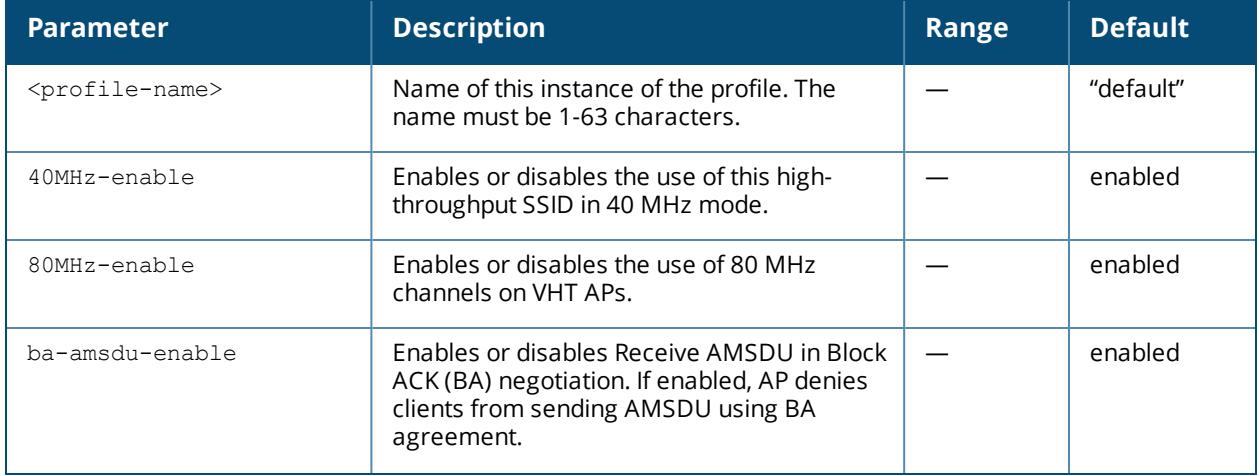

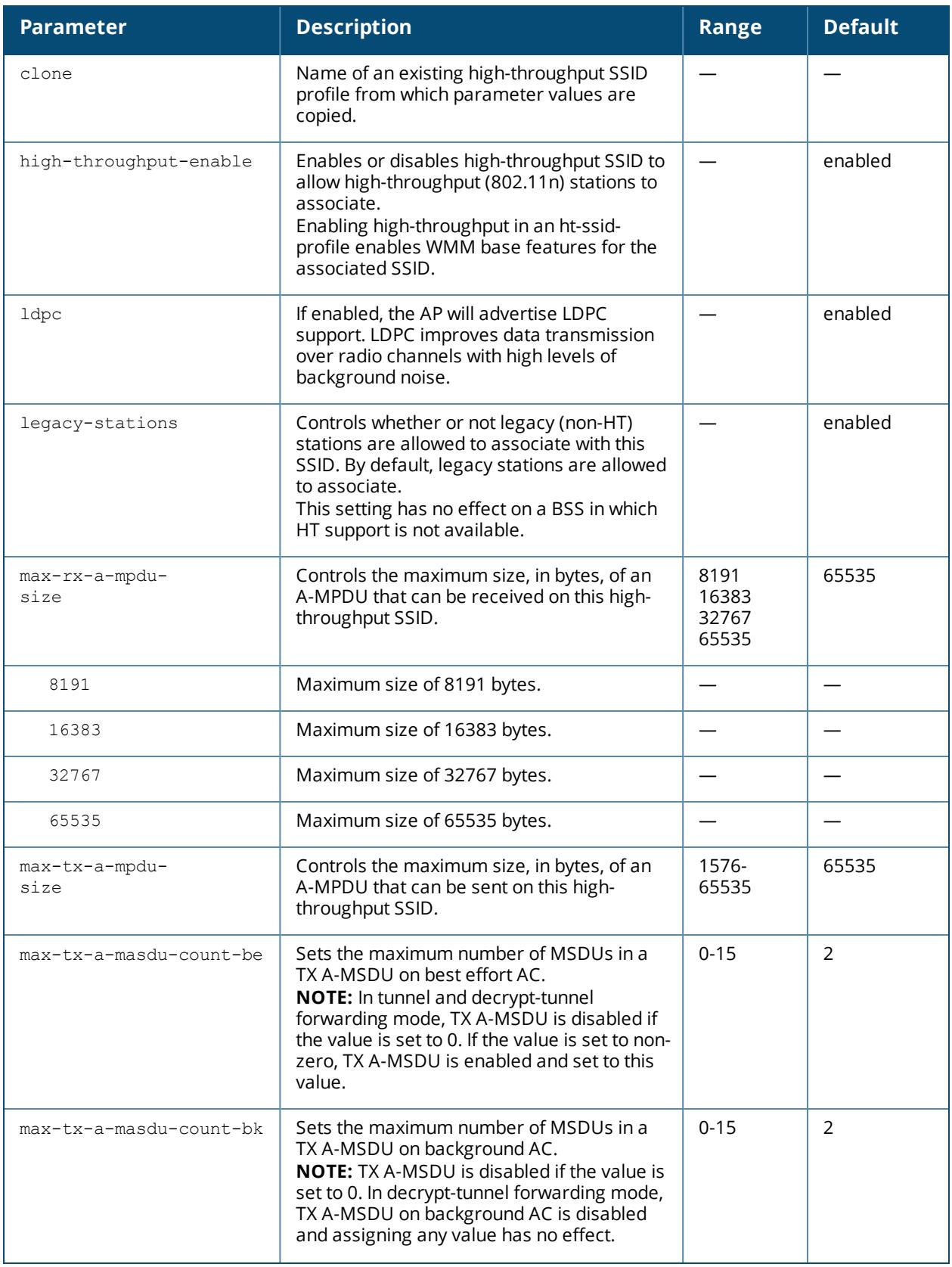

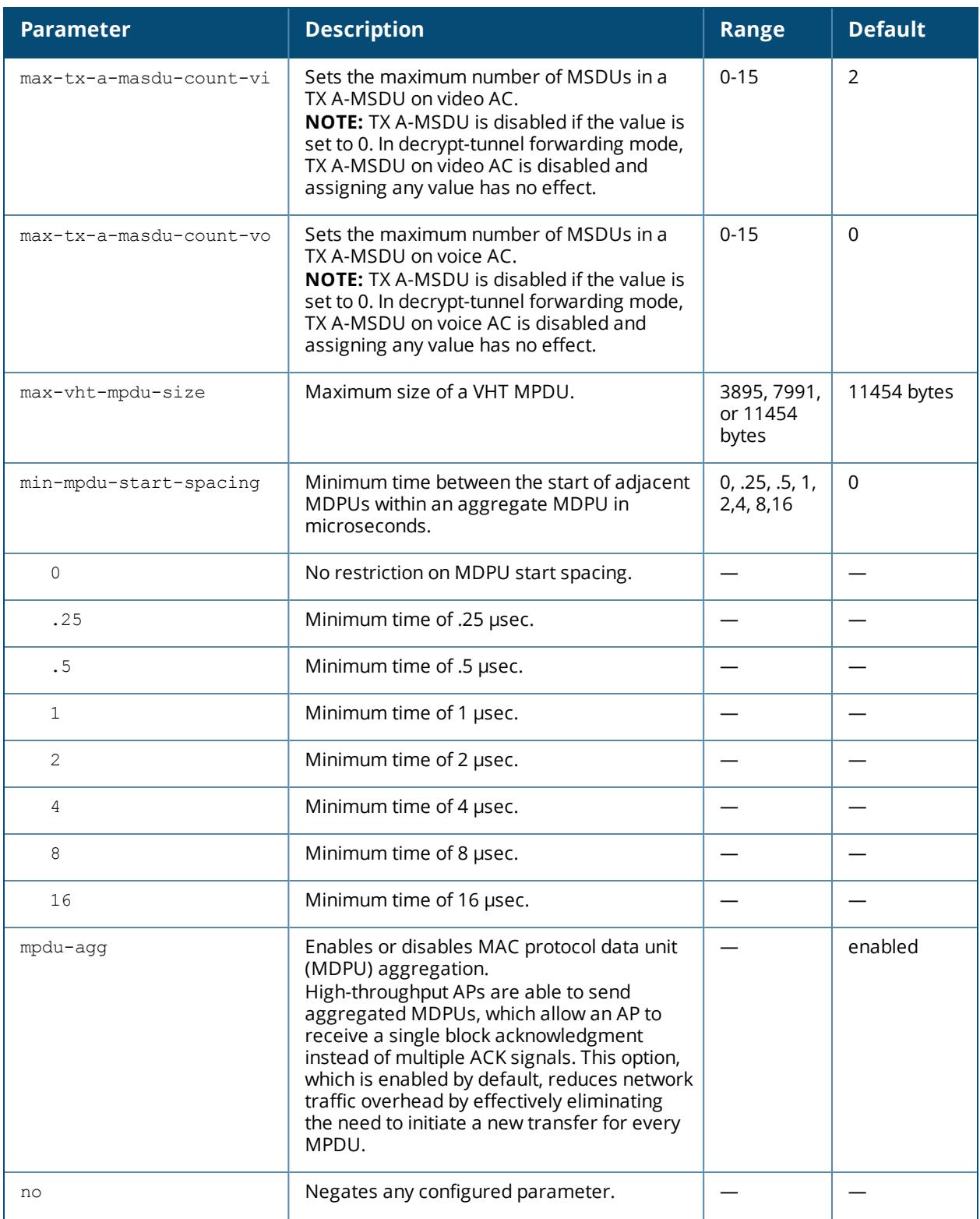

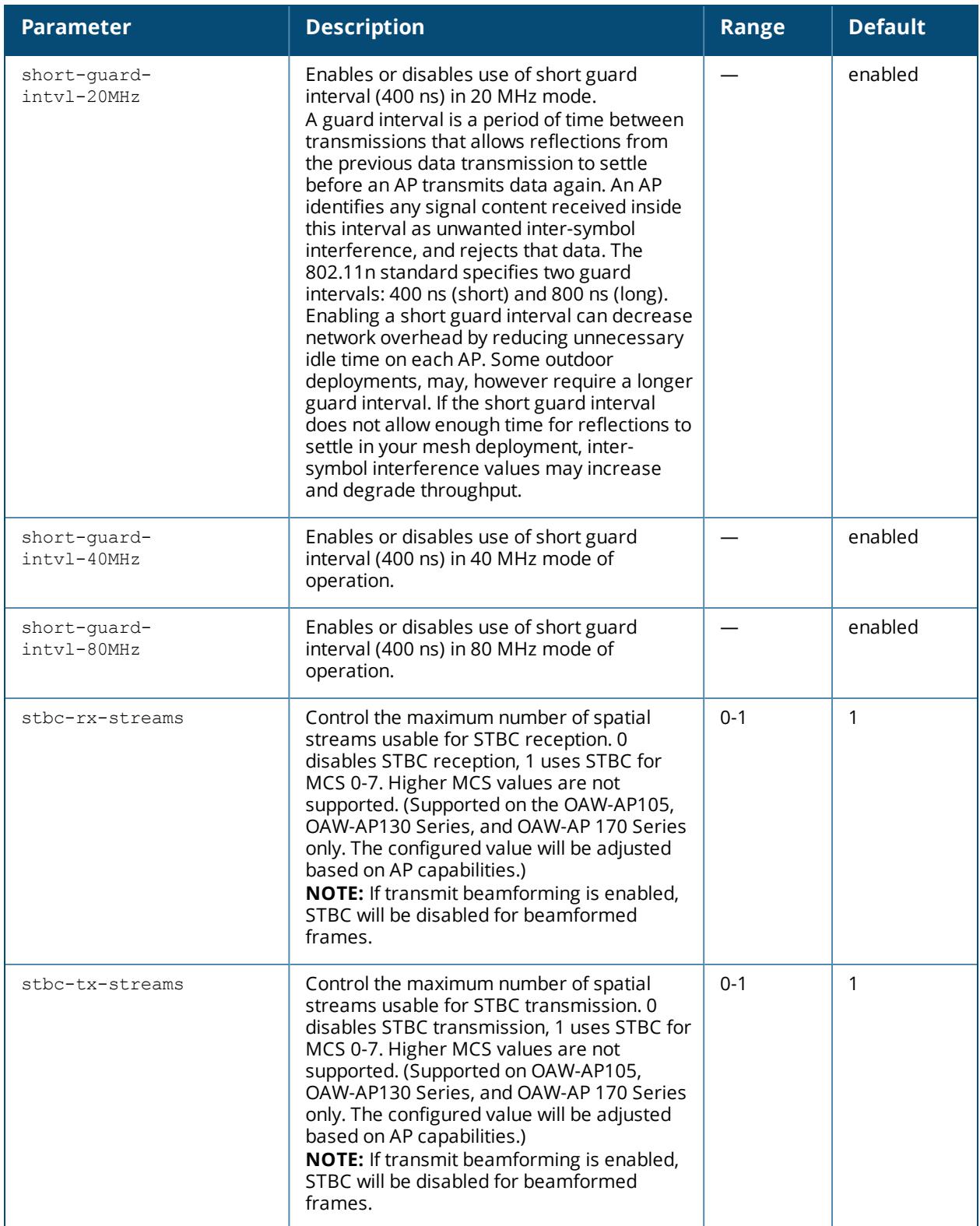

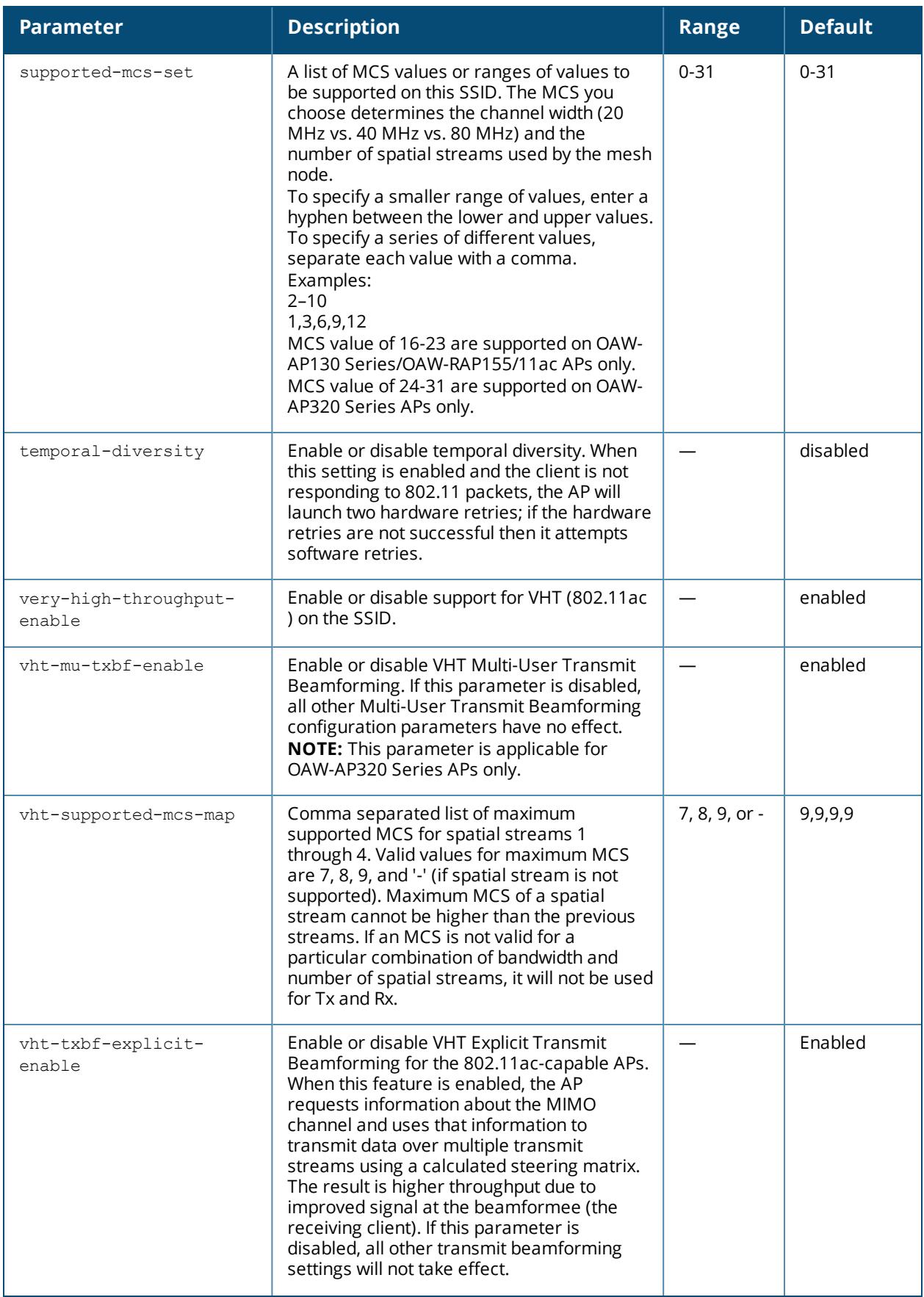

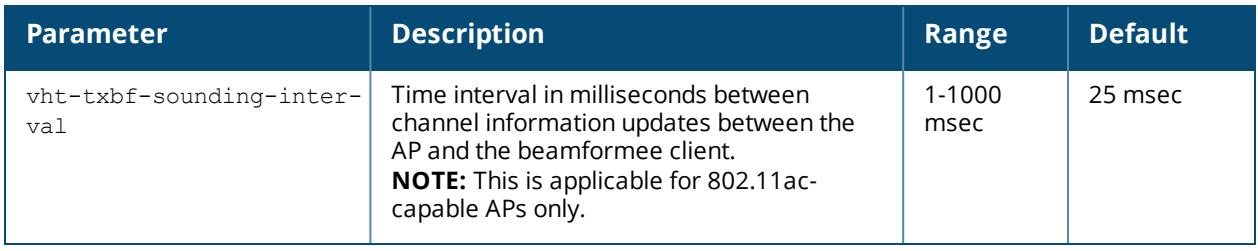

The ht-ssid profile configures the high-throughput SSID. Stations are not allowed to use HT with TKIP standalone encryption, although TKIP can be provided in mixed-mode BSSIDs that support HT. HT is disabled on a BSSID if the encryption mode is stand-alone TKIP or WEP.

You can also use this profile to configure explicit transmit beamforming for OAW-AP130 Series access points. When this feature is enabled, the AP coordinates the signals sent from each antenna so the signals focus on the receiver, improving radio range and performance. The OAW-AP130 Series AP can advertise transmit beamforming capabilities in beacon, probe response and association responses in the HT capabilities IE, then use the compressed or noncompressed beamforming report from clients to form a steering matrix. The AP ensures that the steering matrix stays current by updating and recalibrating the steering matrix at regular intervals.

By default, OAW-AP130 Series access points support both compressed and non-compressed steering information from clients. If you have many clients that can send only non-compressed steering reports, best practices are to retain the default settings, allowing the AP to support both types of steering reports. If all (or nearly all) of the AP's clients are capable of sending compressed steering reports, best practices are to disable non-compressed steering in the AP's HT SSID profile.

De-aggregation of MSDUs is supported with a maximum frame transmission size of 4 KBs; however, this feature is always enabled and is not configurable. Aggregation is not currently supported.

## **Example**

The following command configures the maximum size of a received aggregate MDPU to be 8191 bytes for the high-throughput SSID named htcorpnet:

```
(host) [md] (config) #wlan ht-ssid-profile htcorpnet
(host) [md] (High-throughput SSID profile "htcorpnet") #max-rx-a-mpdu-size 8191
```
## **Command History**

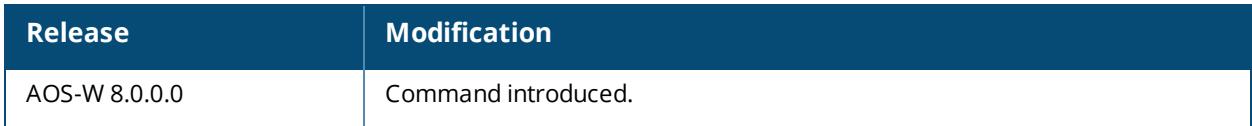

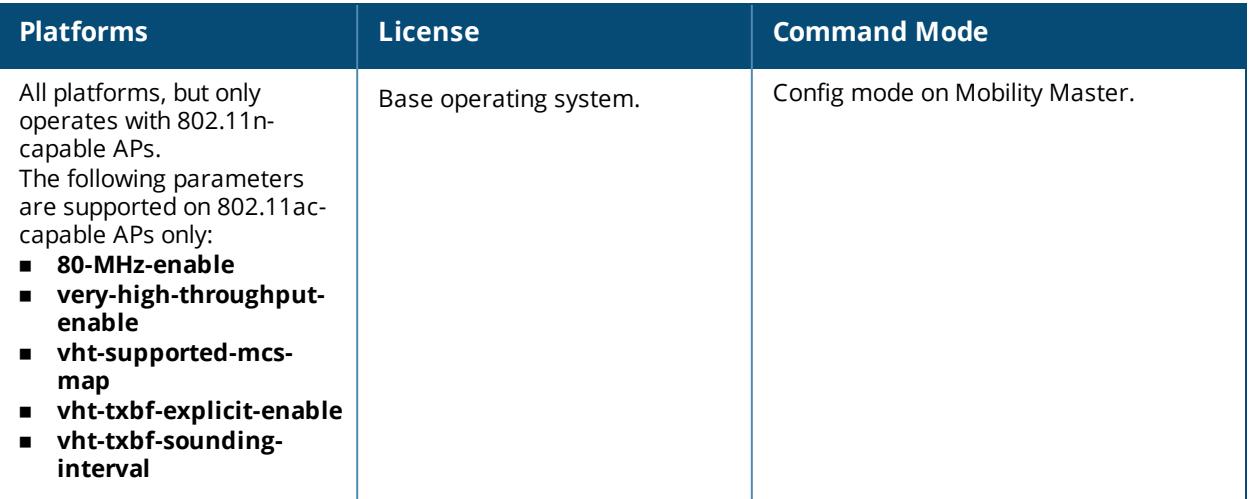

# **wlan rrm-ie-profile**

```
wlan rrm-ie-profile <profile-name>
  bss-aac-ie
  clone
  country-ie
  enabled-capabilities-ie
  no
  pwr-constraint-ie
  qbss-load-ie
  quiet-ie
  tpc-report-ie
```
## **Description**

This command configures a radio resource management (RRM) IE profile to define the information elements advertised by an AP with 802.11k support enabled.

### **Syntax**

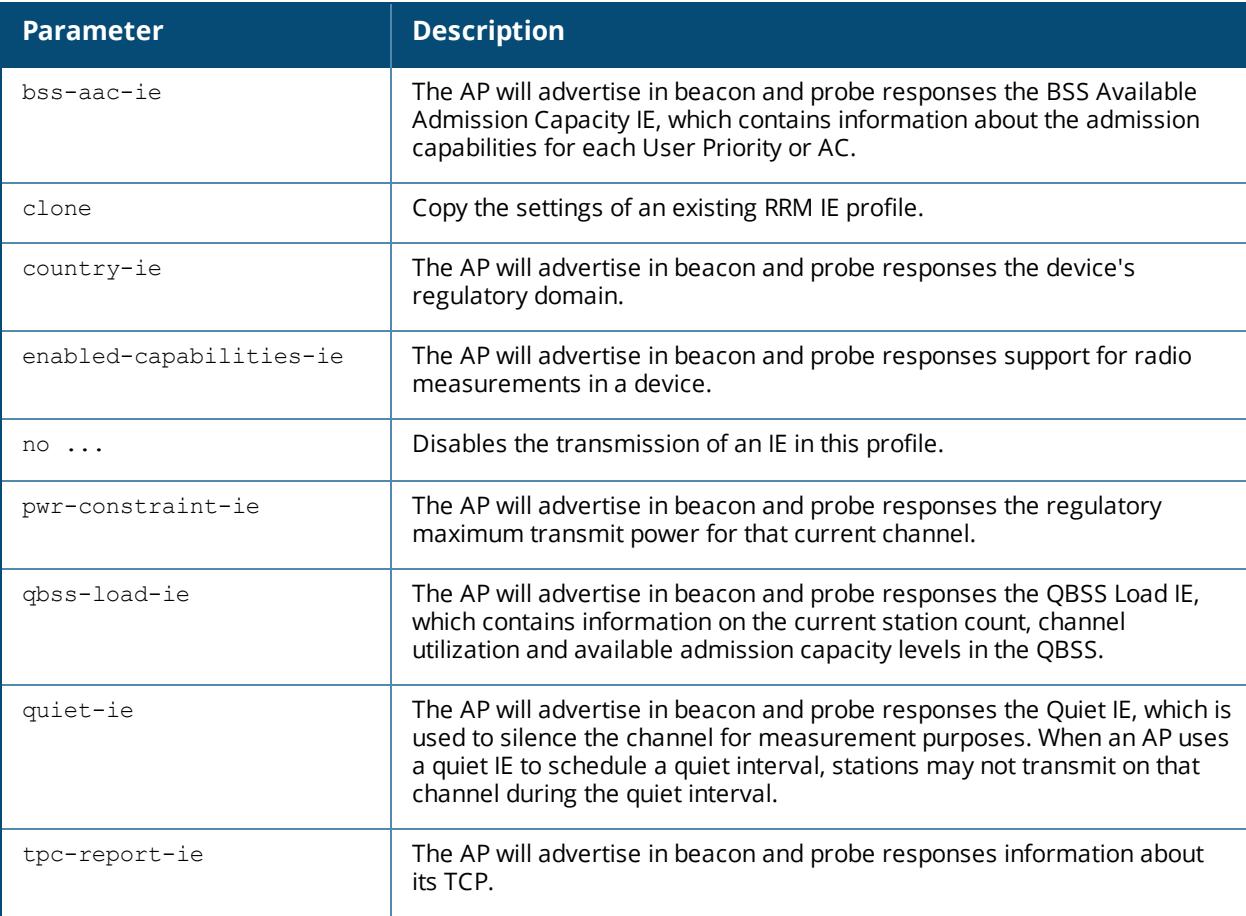

## **Usage Guidelines**

AOS-W supports RRM IEs for APs with 802.11k support enabled. All IEs are sent by default.

#### **Example**

The following command prevents the AP from advertising the country IE:

```
(host) [md] (config) #wlan rrm-ie-profile default
```
# **Command History**

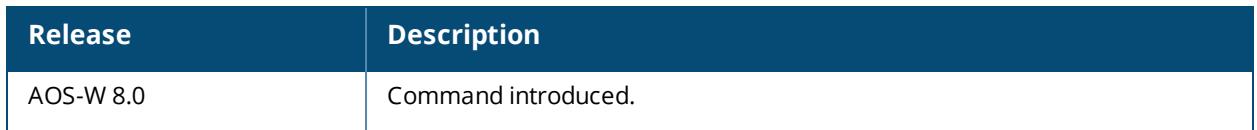

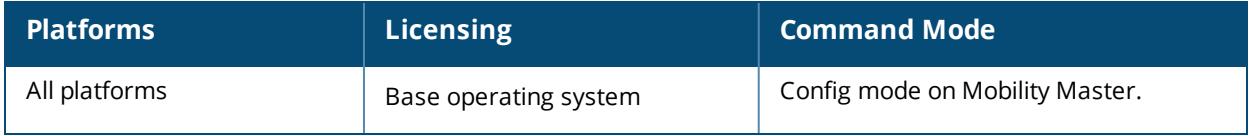

# **wlan ssid-profile**

```
wlan ssid-profile <profile-name>
  a-basic-rates <mbps>
  a-beacon-rate
  a-tx-rates <mbps>
  advertise-ap-name
  advertise-location
  ageout <seconds>
  auth-req-thresh <auth-req-thresh>
  battery-boost
  clone <profile-name>
  deny-bcast
  disable-probe-retry
  dot11r-profile
  dtim-period <milliseconds>
  eapol-rate-opt
  edca-parameters-profile {ap|station} <profile-name>
  enforce-user-vlan
  essid <name>
  g-basic-rates <mbps>
  g-beacon-rate
  g-tx-rates <mbps>
  hide-ssid
  ht-ssid-profile <profile-name>
  local-probe-req-thresh
  max-clients <number>
  max-retries <number>
  max-tx-fail <number>
  mcast-rate-opt
  mfp-capable
  mfp-required
  multicast-rate
  no ...
  okc
  opmode {bSec-128|bSec-256|dynamic-wep|opensystem|static-wep|wpa-aes|wpa-psk-aes|wpa-psk-
  tkip|wpa-tkip|wpa2-aes|wpa2-psk-aes|wpa2-psk-tkip|wpa2-tkip|xSec}
  qbss-load-enable
  rts-threshold <number>
  short-preamble
  ssid-enable
  strict-svp
  wepkey1 <key>
  wepkey2 <key>
  wepkey3 <key>
  wepkey4 <key>
  weptxkey <index>
  wmm
  wmm-be-dscp <best-effort>
  wmm-bk-dscp <background>
  wmm-ts-min-inact-int <milliseconds>
  wmm-uapsd
  wmm-vi-dscp <video>
  wmm-vo-dscp <voice>
  wpa-hexkey <psk>
  wpa-passphrase <string>
```
## **Description**

This command configures an SSID profile.

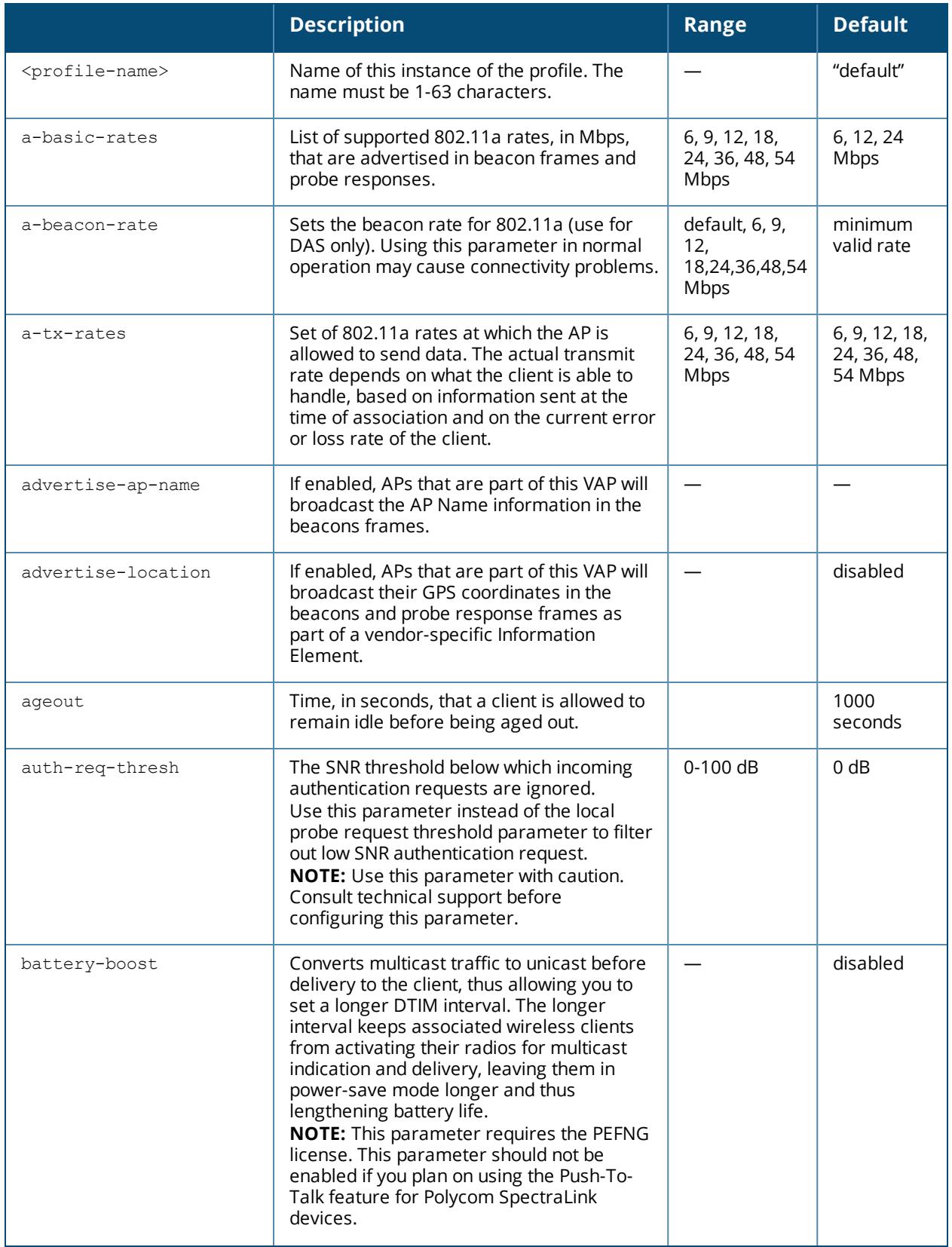

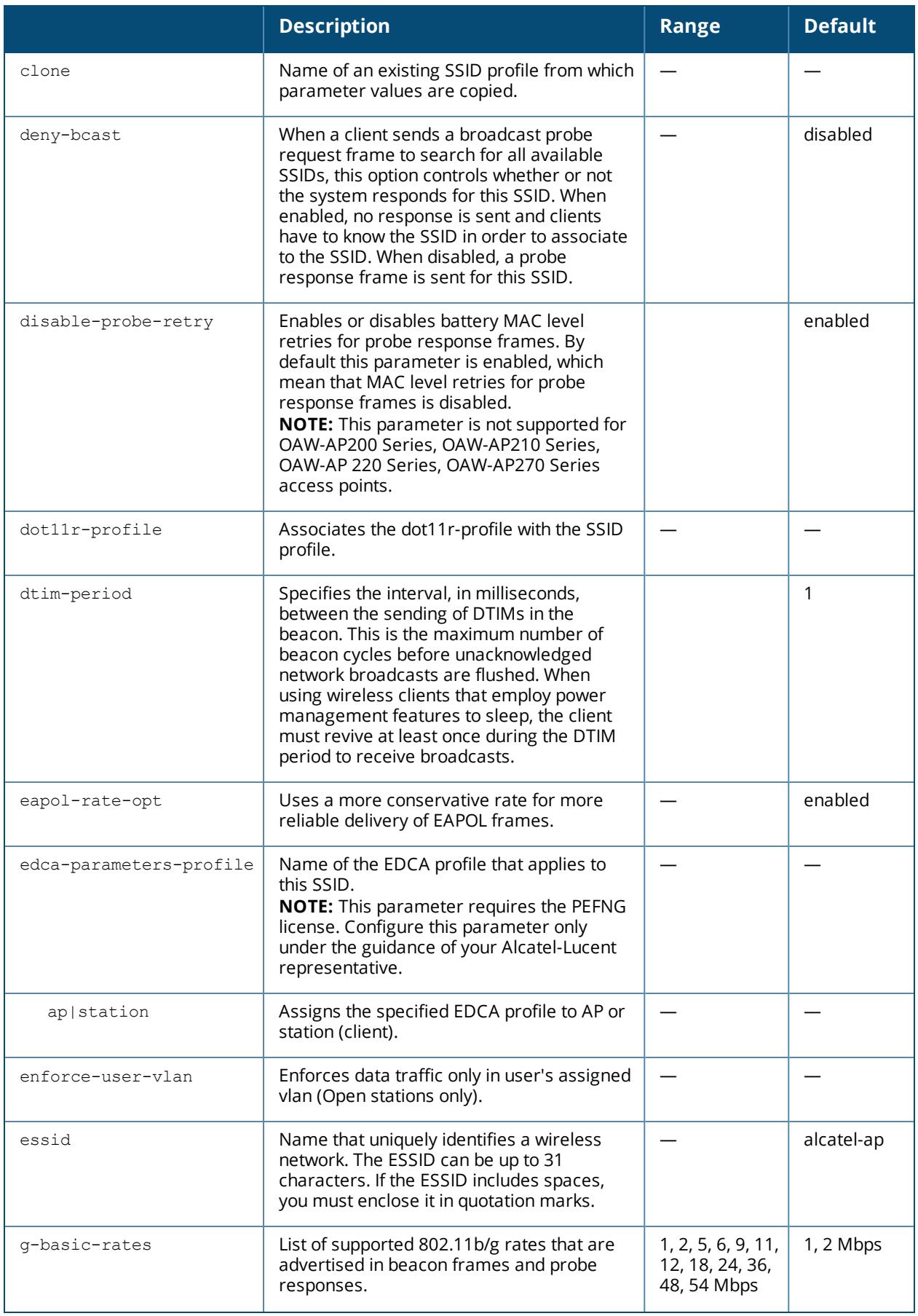

<span id="page-2571-0"></span>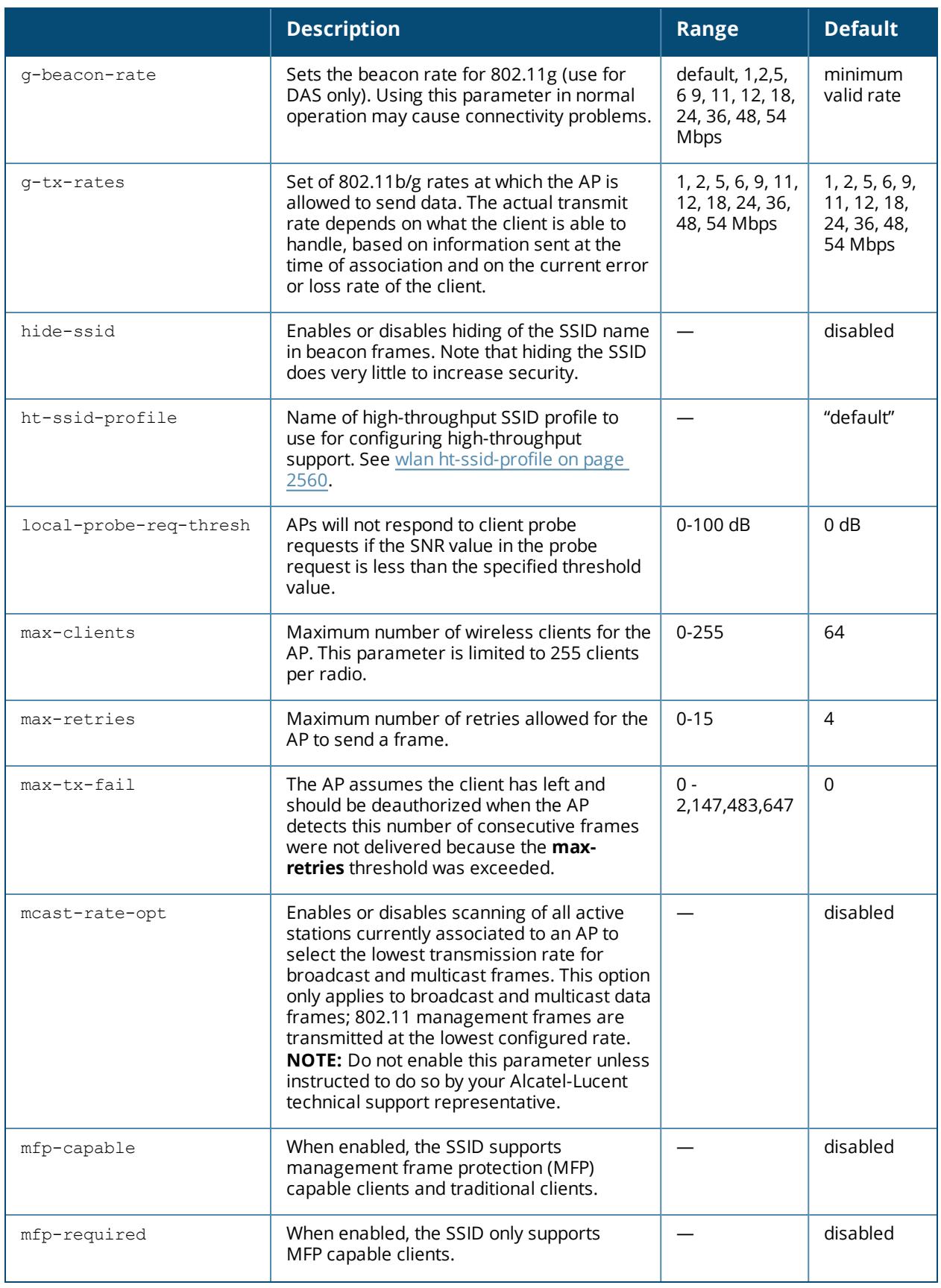

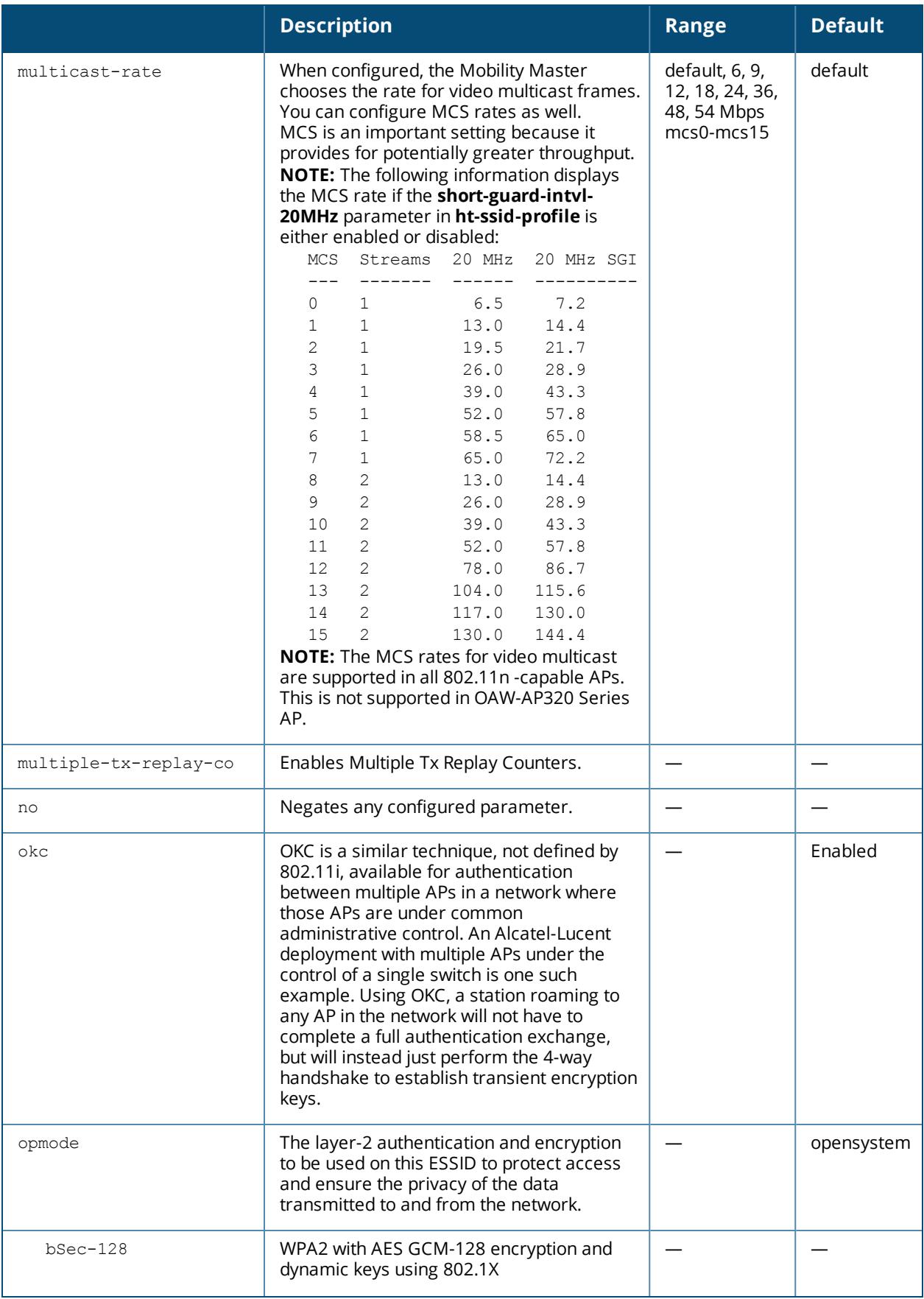

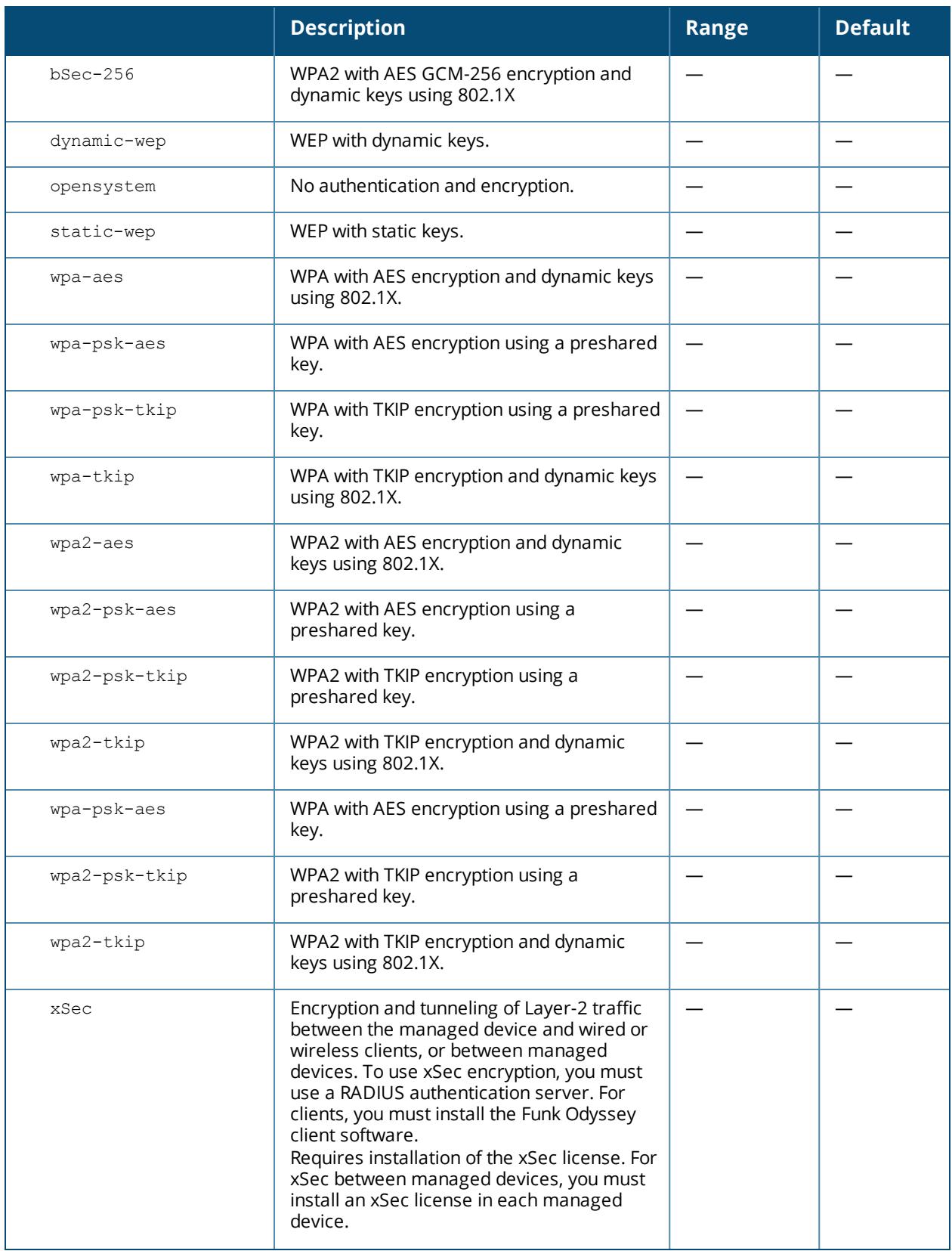

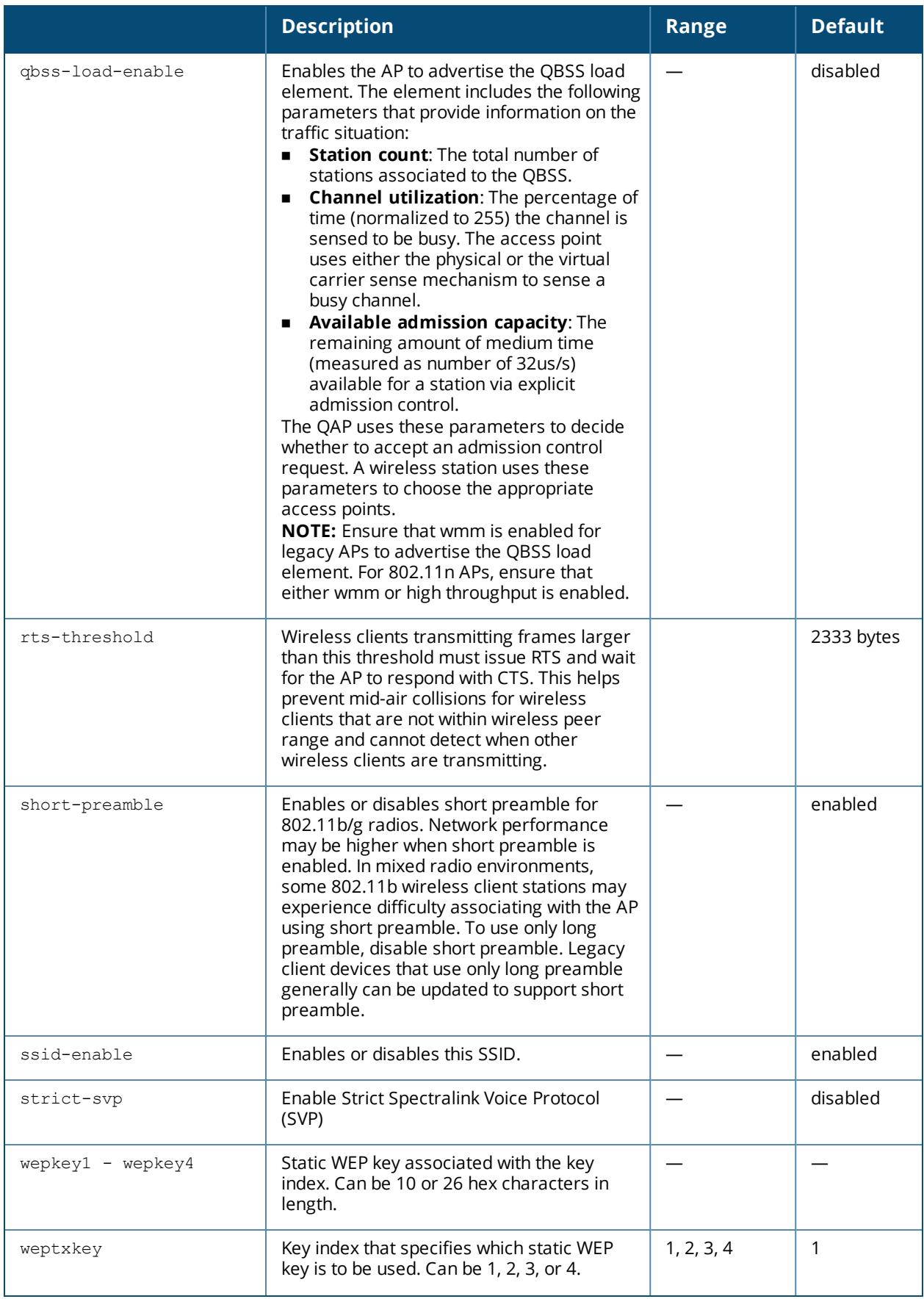

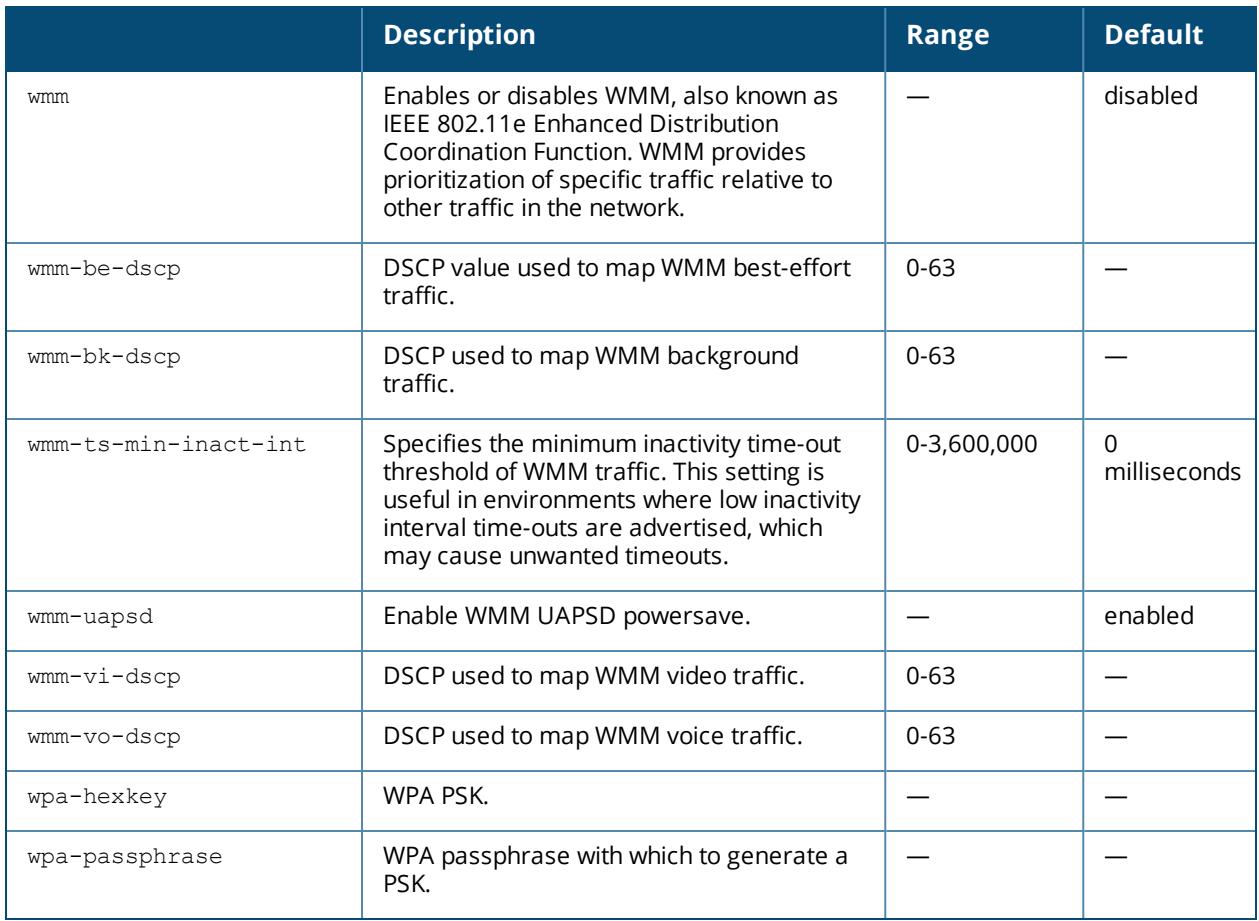

The SSID profile configures the SSID. Default WMM mappings exist for all SSIDs. After you customize an WMM mapping and apply it to the SSID, the Mobility Master overwrites the default mapping values and uses the user-configured values.

#### **Suite-B Cryptography**

The **opmode** parameters for Suite-B encryption, **wpa2-aes-gcm-128** and **wpa2-aes-gcm-256**, require the ACR license. All OAW-40xx Series and OAW-4x50 Series support Suite-B encryption.

#### **Multicast Rate Optimization**

The Multicast Rate Optimization feature dynamically selects the rate for sending broadcast/multicast frames on any BSS. This feature determines the optimal rate for sending broadcast and multicast frames based on the lowest of the unicast rates across all associated clients.

When the Multicast Rate Optimization option [\(mcast-rate-opt](#page-2571-0)) is enabled, the Mobility Master scans the list of all associated stations in that BSS and finds the lowest transmission rate as indicated by the rate adaptation state for each station. If there are no associated stations in the BSS, it selects the lowest configured rate as the transmission rate for broadcast and multicast frames.

This feature is disabled by default. Multicast Rate Optimization applies to broadcast and multicast frames only. 802.11 management frames are not affected by this feature and will be transmitted at the lowest configured rate.

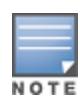

The Multicast Rate Optimization feature should only be enabled on a BSS where all associated stations are sending or receiving unicast data. If there is no unicast data to or from a particular station, then the rate adaptation state may not accurately reflect the current sustainable transmission rate for that station. This could result in a higher packet error rate for broadcast or multicast packets at that station.

## **Example**

The following command configures an SSID for WPA2 AES authentication:

(host) [md] (config) #wlan ssid-profile corpnet (host) [md] (SSID Profile "corpnet") #essid Corpnet (host) [md] (SSID Profile "corpnet") #opmode wpa2-aes

## **Command History**

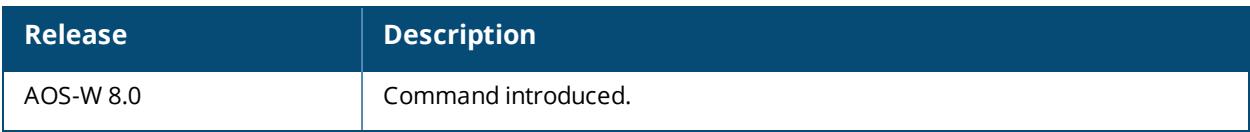

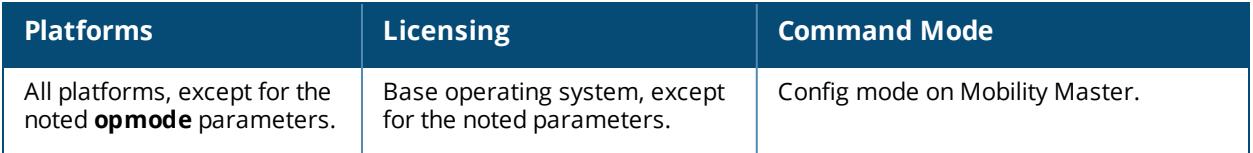

# **wlan traffic-management-profile**

```
wlan traffic-management-profile <profile-name>
  bw-alloc virtual-ap <virtual-ap> share <percent>
  clone <profile-name>
  no ...
  report-interval <minutes>
  shaping-policy default-access|fair-access|preferred-access
```
## **Description**

This command configures a traffic management profile.

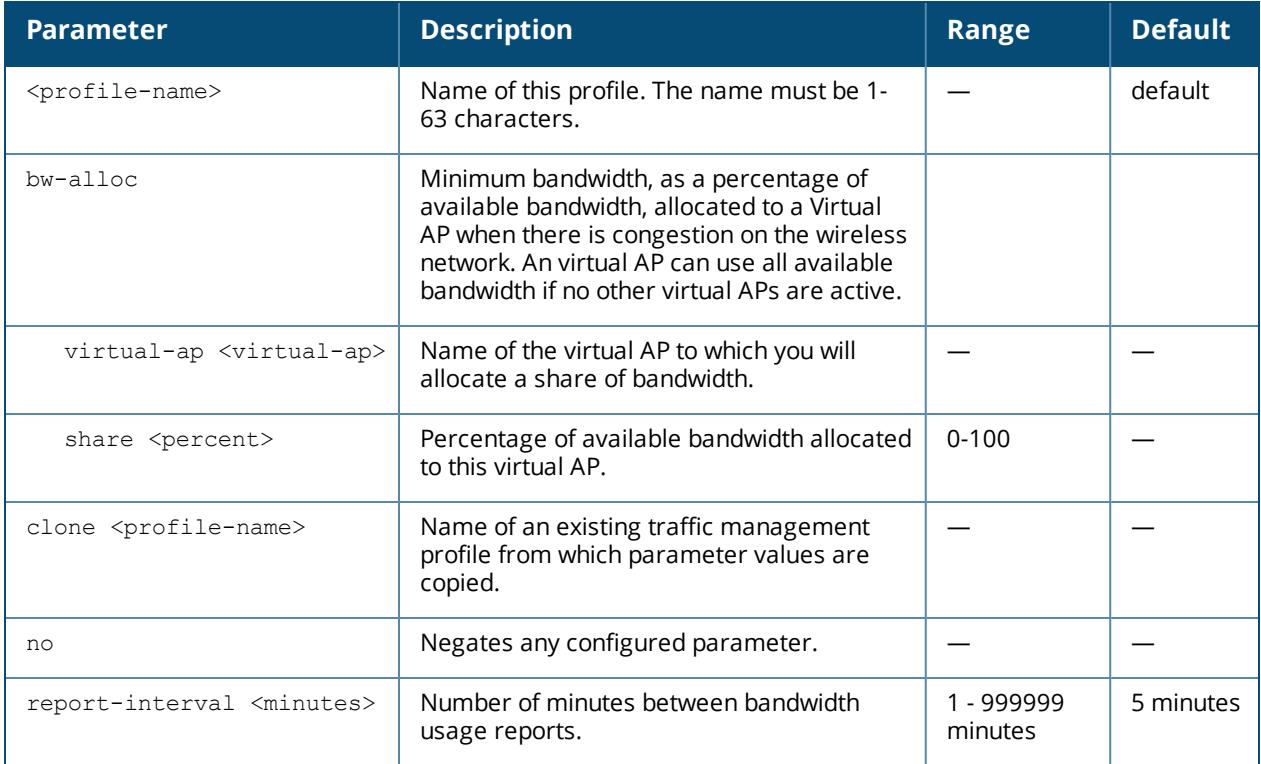

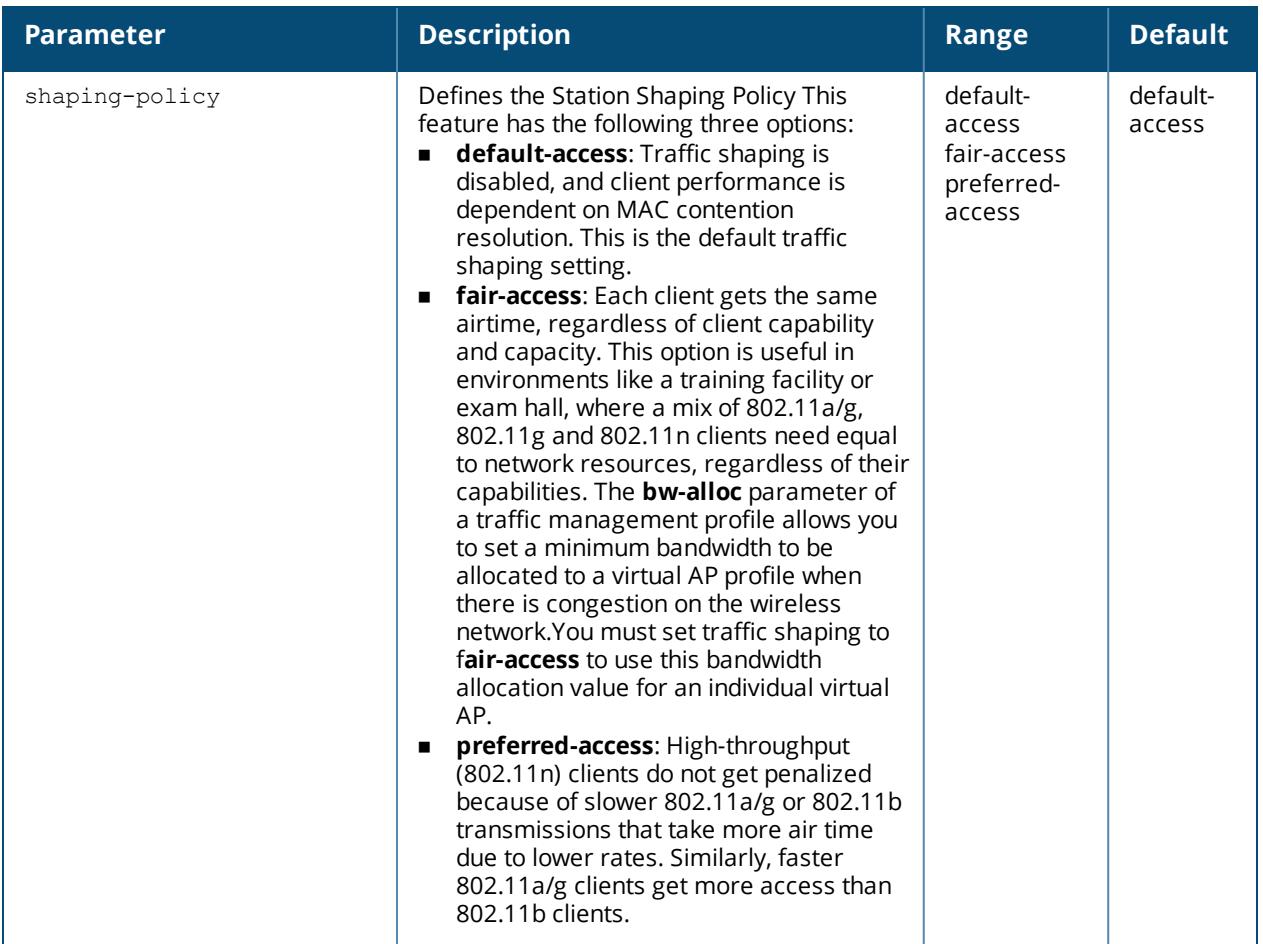

The traffic management profile allows you to allocate bandwidth to SSIDs. When you enable the band-steering feature, an AP keeps track of all BSSIDs active on a radio, all clients connected to the BSSID, and 802.11a/g, 802.11b, or 802.11n capabilities of each client. Every sampling period, airtime is allocated to each client, giving it opportunity to get and receive traffic. The specific amount of airtime given to an individual client is determined by;

- $\blacksquare$  Client capabilities (802.11a/g, 802.11b or 802.11n)
- **n** Amount of time the client spent receiving data during the last sampling period
- Number of active clients in the last sampling period
- <sup>n</sup> Activity of the current client in the last sampling period

The **bw-alloc** parameter of a traffic management profile allows you to set a minimum bandwidth to be allocated to a virtual AP profile when there is congestion on the wireless network. You must set traffic shaping to fair-access to use this bandwidth allocation value for an individual virtual AP.

## **Example**

The following command configures a traffic management profile that allocates bandwidth to the corpnet virtual AP:

(host) [md] (config) #wlan traffic-management-profile best (host) [md] (Traffic management profile "best") #bw-alloc virtual-ap corpnet share 75

# **Command History**

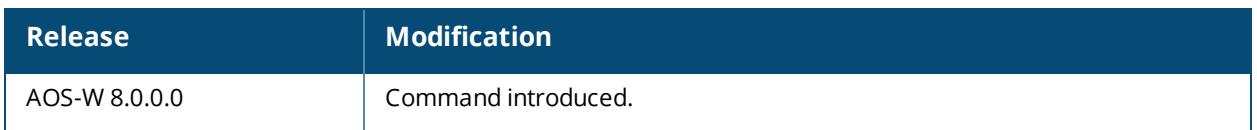

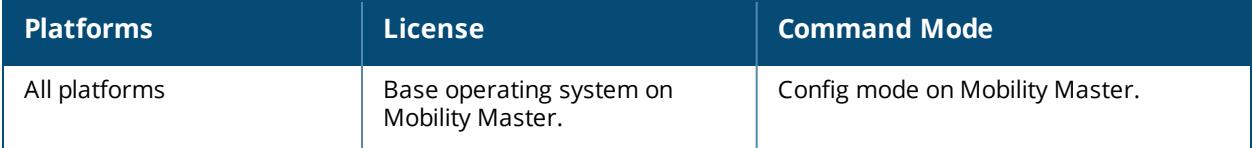

# **wlan tsm-req-profile**

```
wlan tsm-req-profile <profle-name>
  bin0-range <bin0-range>
  clone
  dur-mandatory
  measure-duration <measure-duration>
  no
  num-repeats <num-repeats>
  random-interval <random-interval>
  request-mode {normal | triggered}
  traffic-id <traffic-id>
```
## **Description**

This command configures a TSM Report Request Profile.

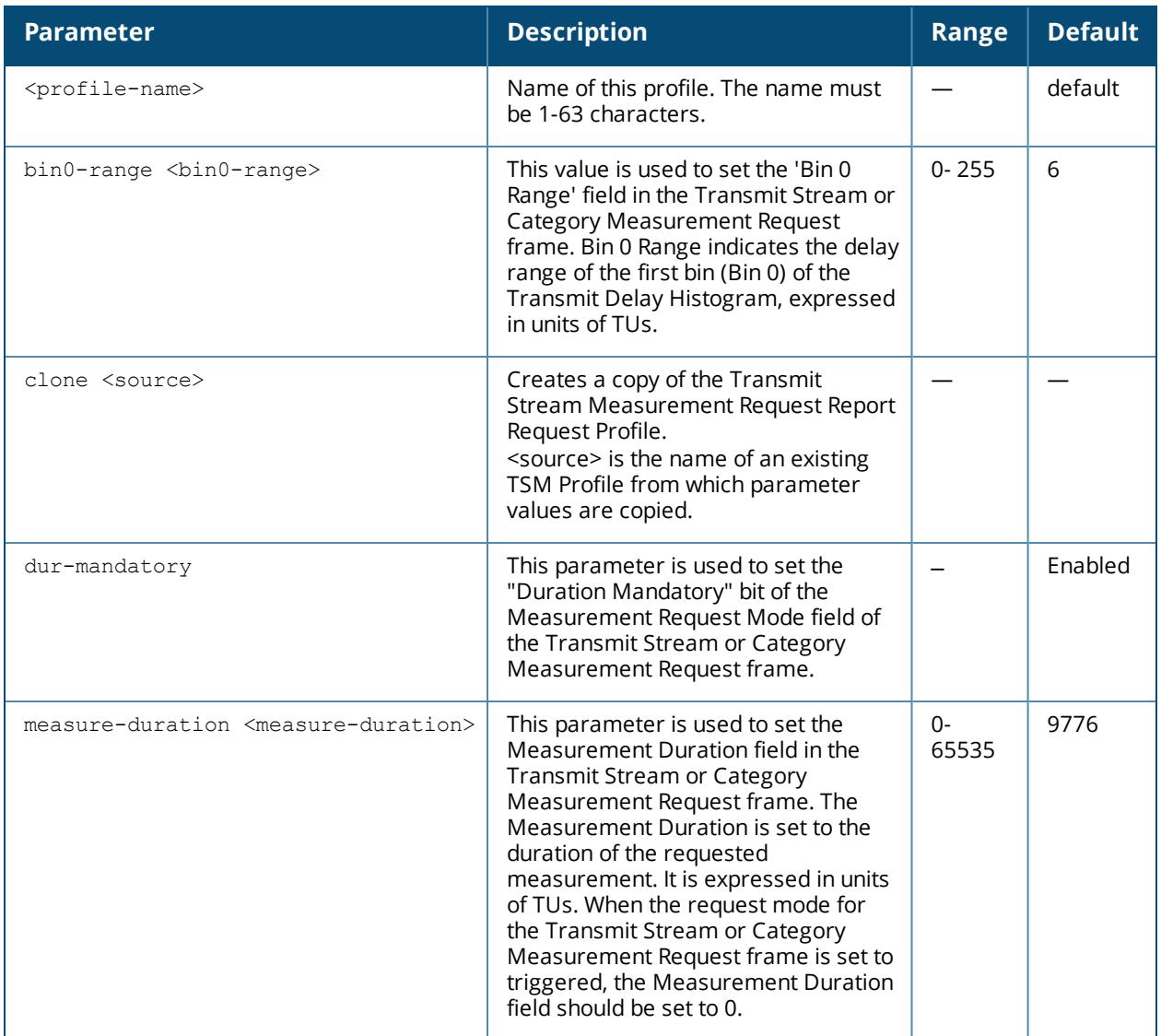

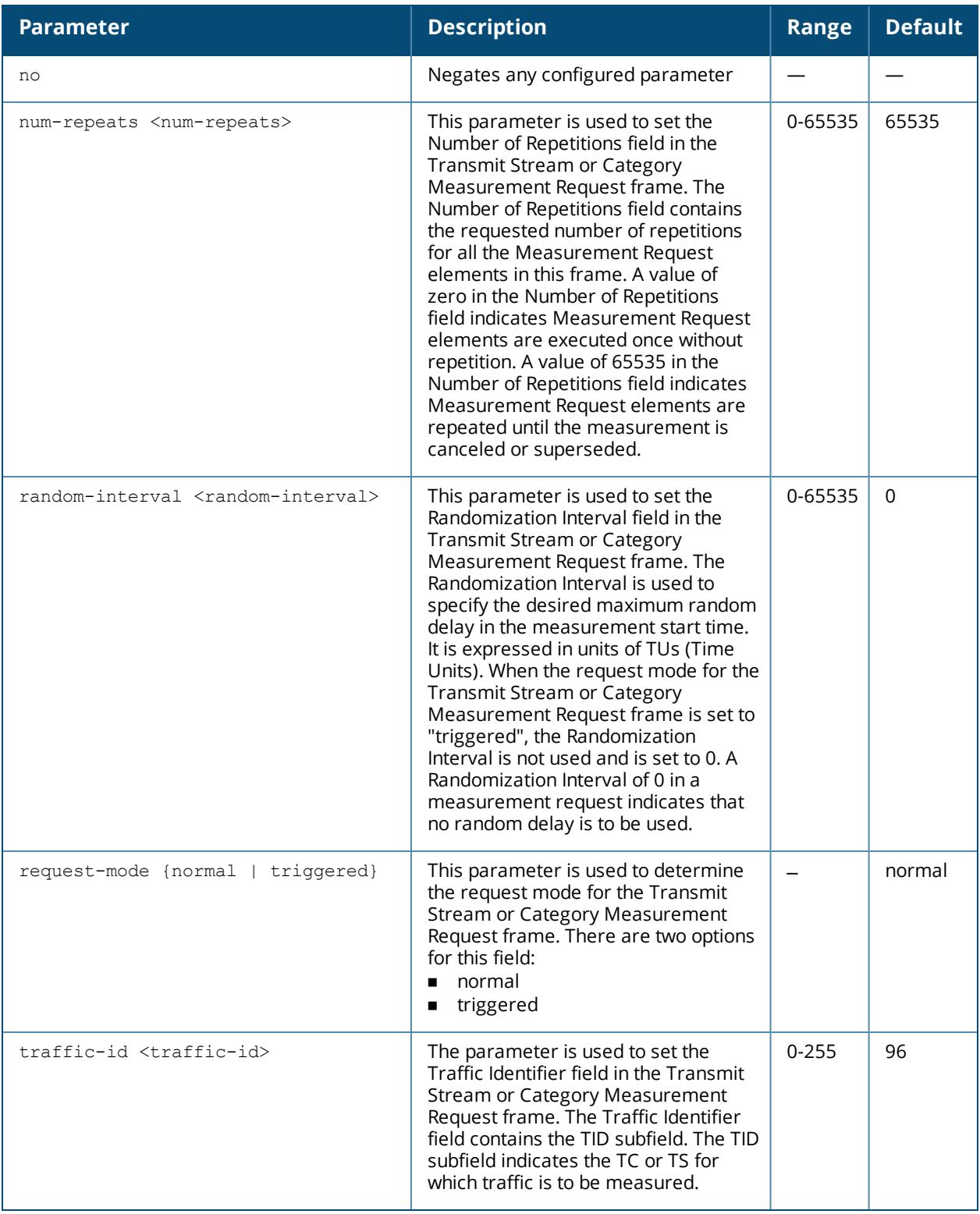

The tsm-req-profile is a part of the 802.11K profile. It is used to configure the parameters for the Transmit Stream or Category Measurement frames. It takes effect only when the 802.11K feature is enabled.

### **Example**

(host) [md] (config) #wlan tsm-req-profile default (host) [md] (TSM Report Request Profile "default") #bin0-range 1

```
(host) [md] (TSM Report Request Profile "default") #dur-mandatory
(host) [md] (TSM Report Request Profile "default") #measure-duration 25
(host) [md] (TSM Report Request Profile "default") #num-repeats 0
(host) [md] (TSM Report Request Profile "default") #random-interval 0
(host) [md] (TSM Report Request Profile "default") #request-mode normal
(host) [md] (TSM Report Request Profile "default") #traffic-id 96
```
## **Command History**

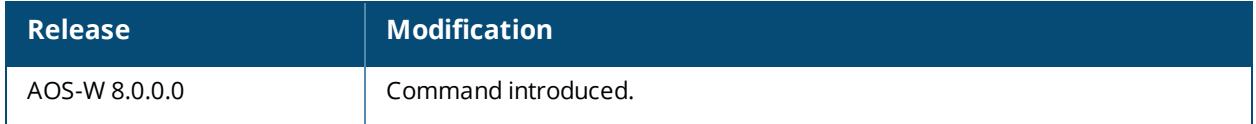

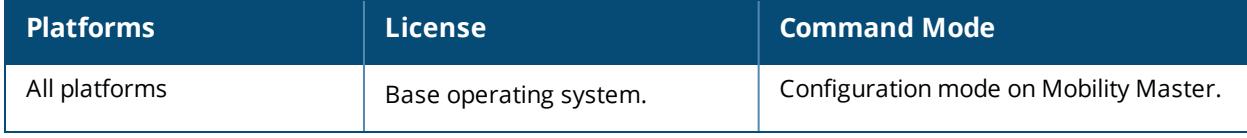

# **wlan virtual-ap**

```
wlan virtual-ap <profile-name>
  aaa-profile <profile-name>
  allowed-band <br/>band>...
  anyspot-profile <profile>
  auth-failure-blacklist-time <seconds>
  band-steering
  blacklist
  blacklist-time <seconds>
  broadcast-filter all|arp
  cellular-handoff-assist
  clone <profile-name>
  deny-inter-user-traffic
  deny-time-range <range>
  dos-prevention
  dot11k-profile
  dynamic-mcast-optimization
  dynamic-mcast-optimization-threshold
  fdb-update-on-assoc
  forward-mode {tunnel|bridge|split-tunnel|decrypt-tunnel}
  ha-disc-onassoc
  hs2-profile
  mobile-ip
  no ...
  openflow-enable
  preserve-vlan
  rap-operation {always|backup|persistent|standard}
  ssid-profile <profile-name>
  steering-mode band-balancing|force-5ghz|prefer-5ghz
  strict-compliance
  vap-enable
  vlan <vlan>...
  vlan-mobility
  wan-operation
  wmm-traffic-management-profile
```
## **Description**

This command configures a virtual AP profile.

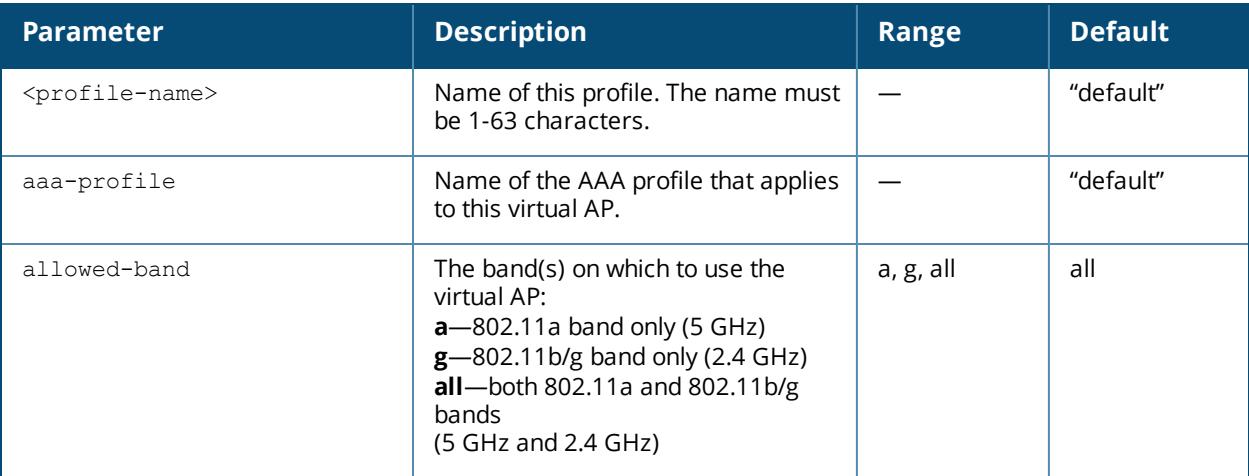

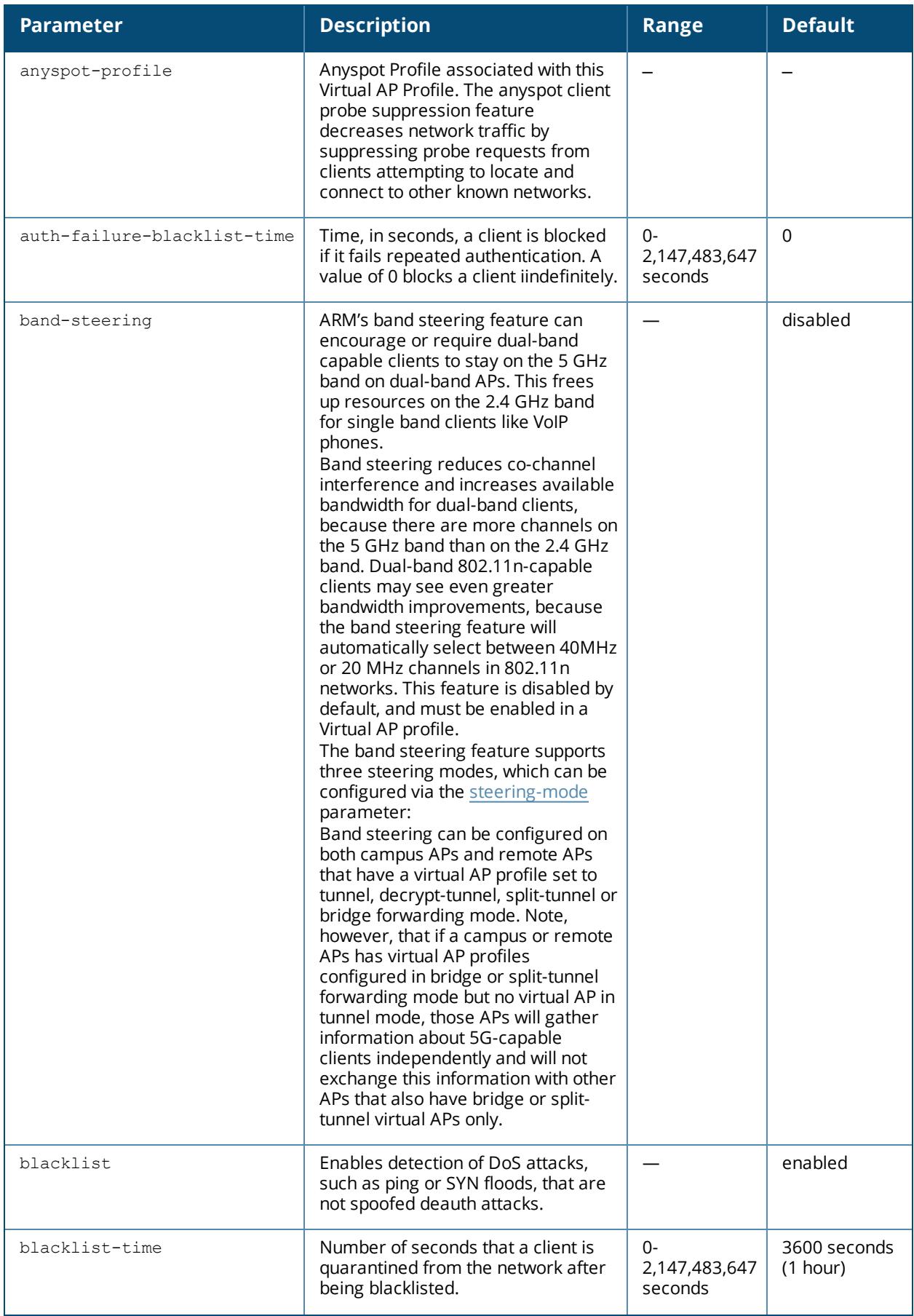

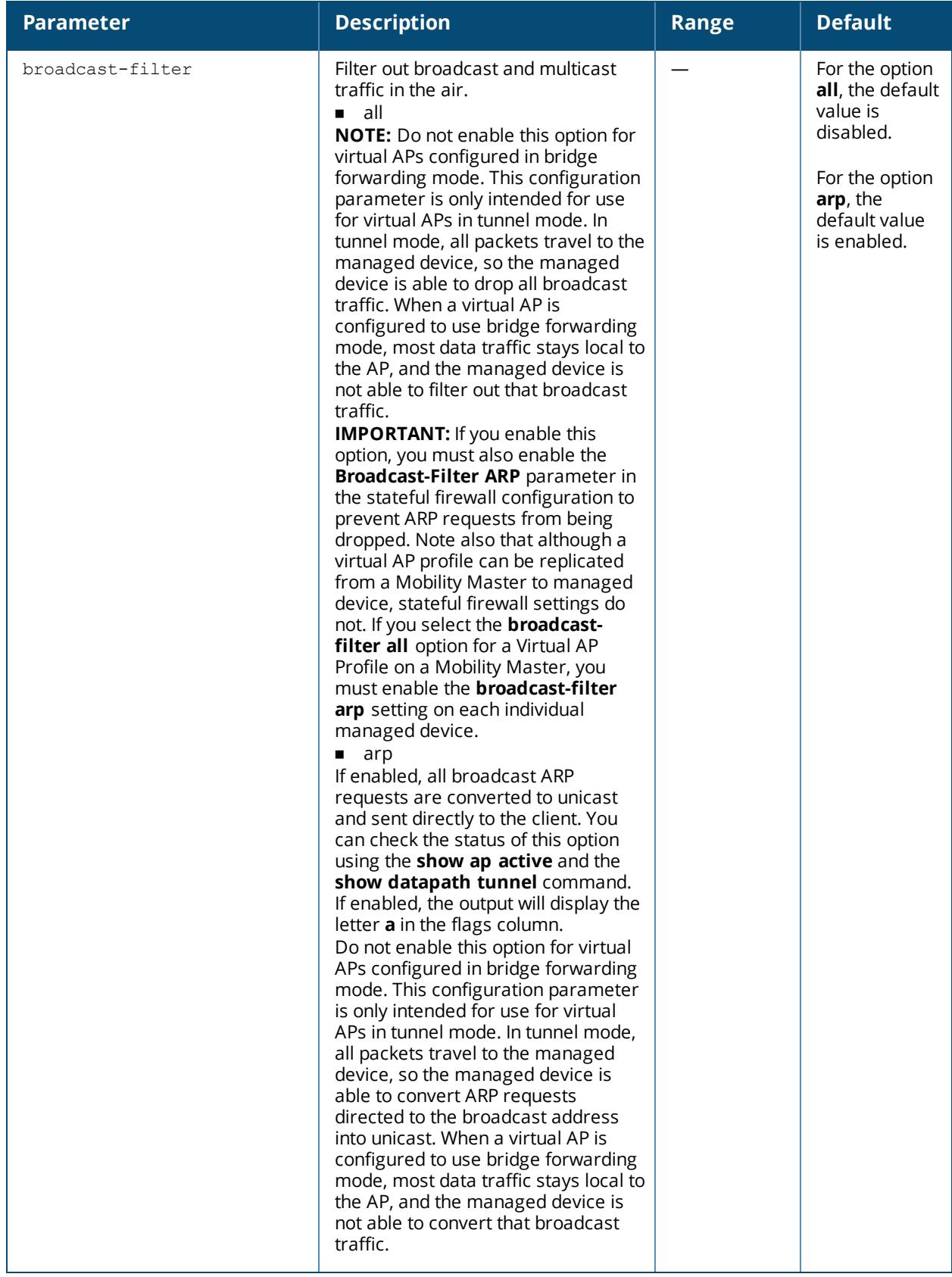

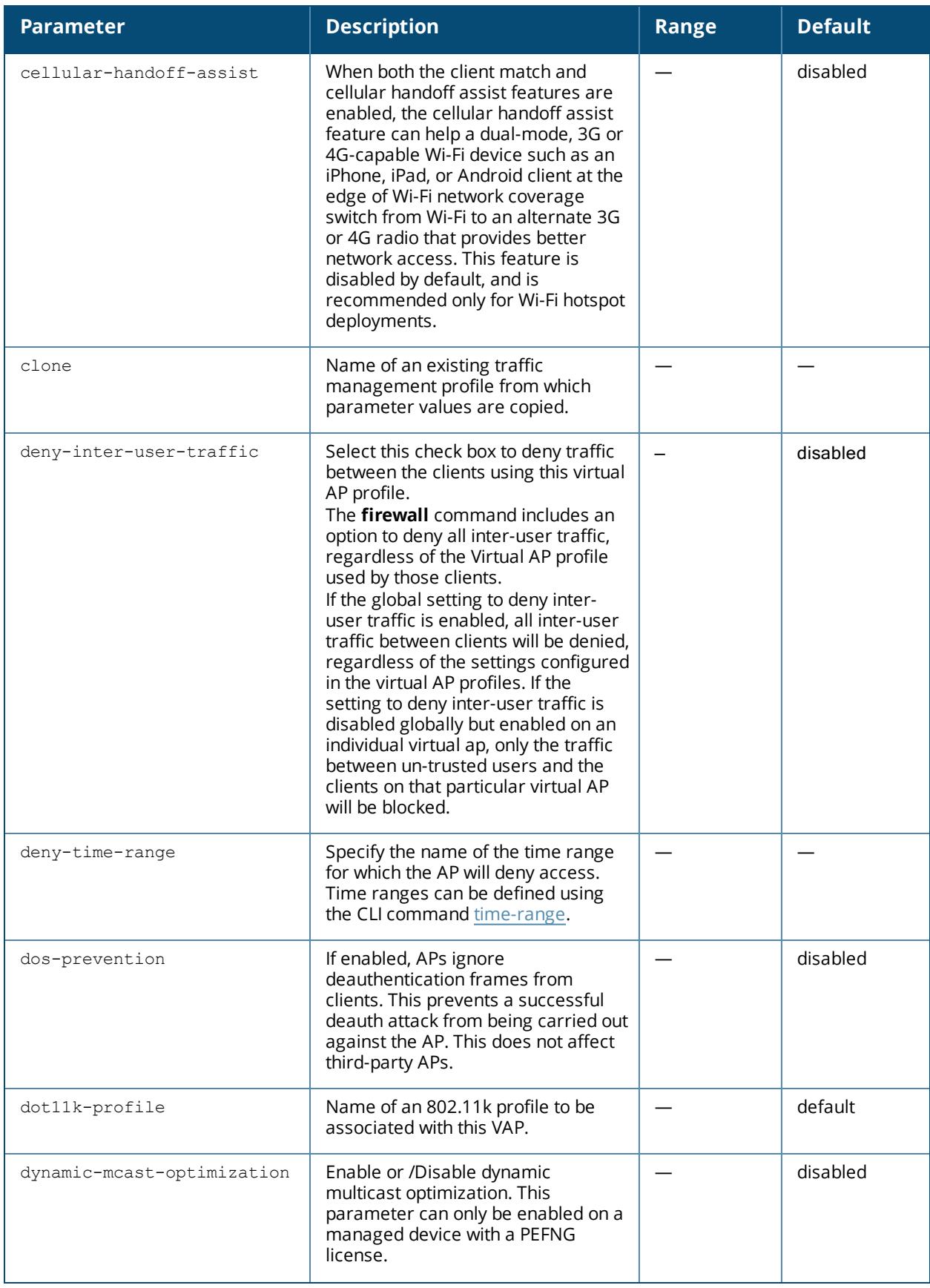

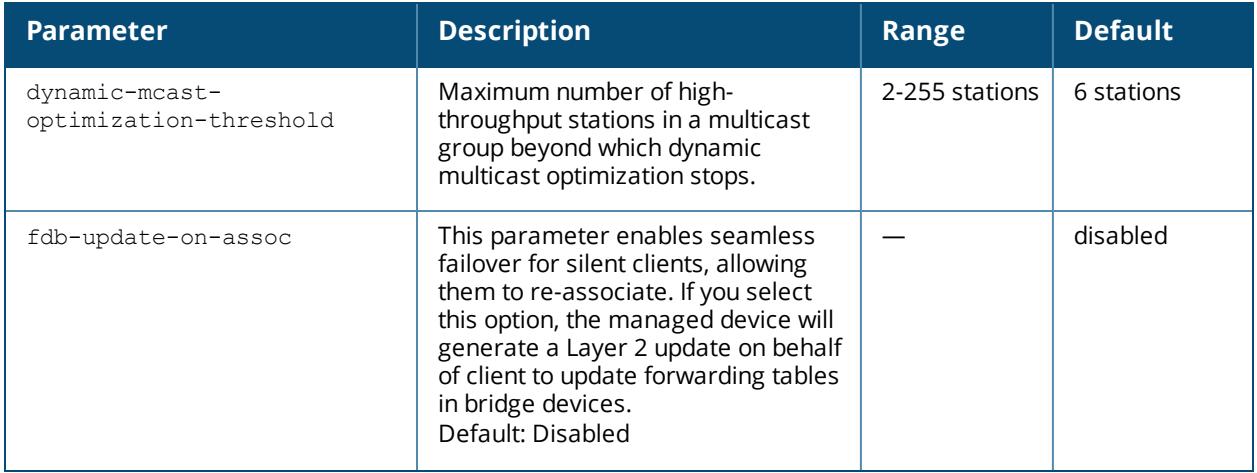

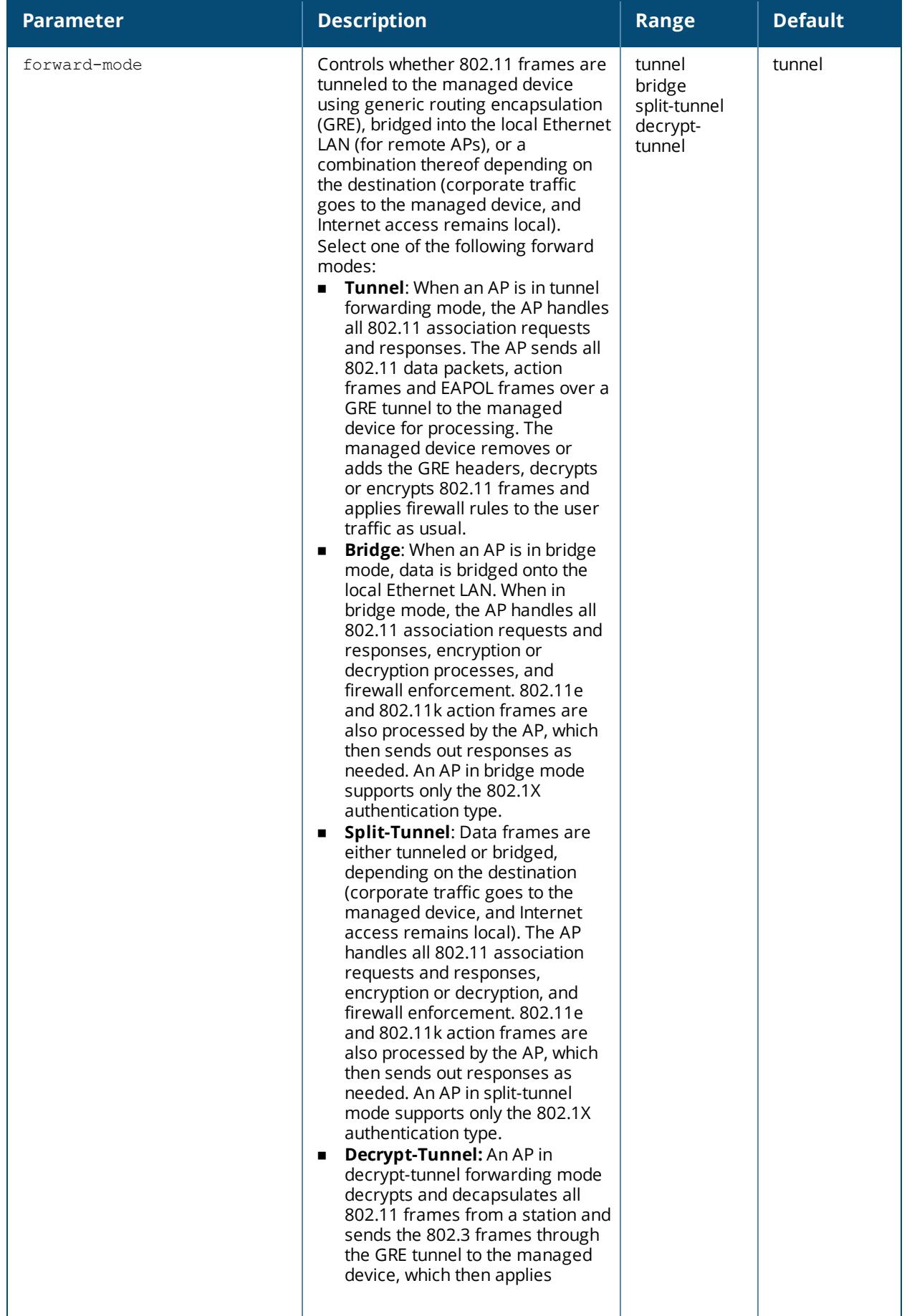

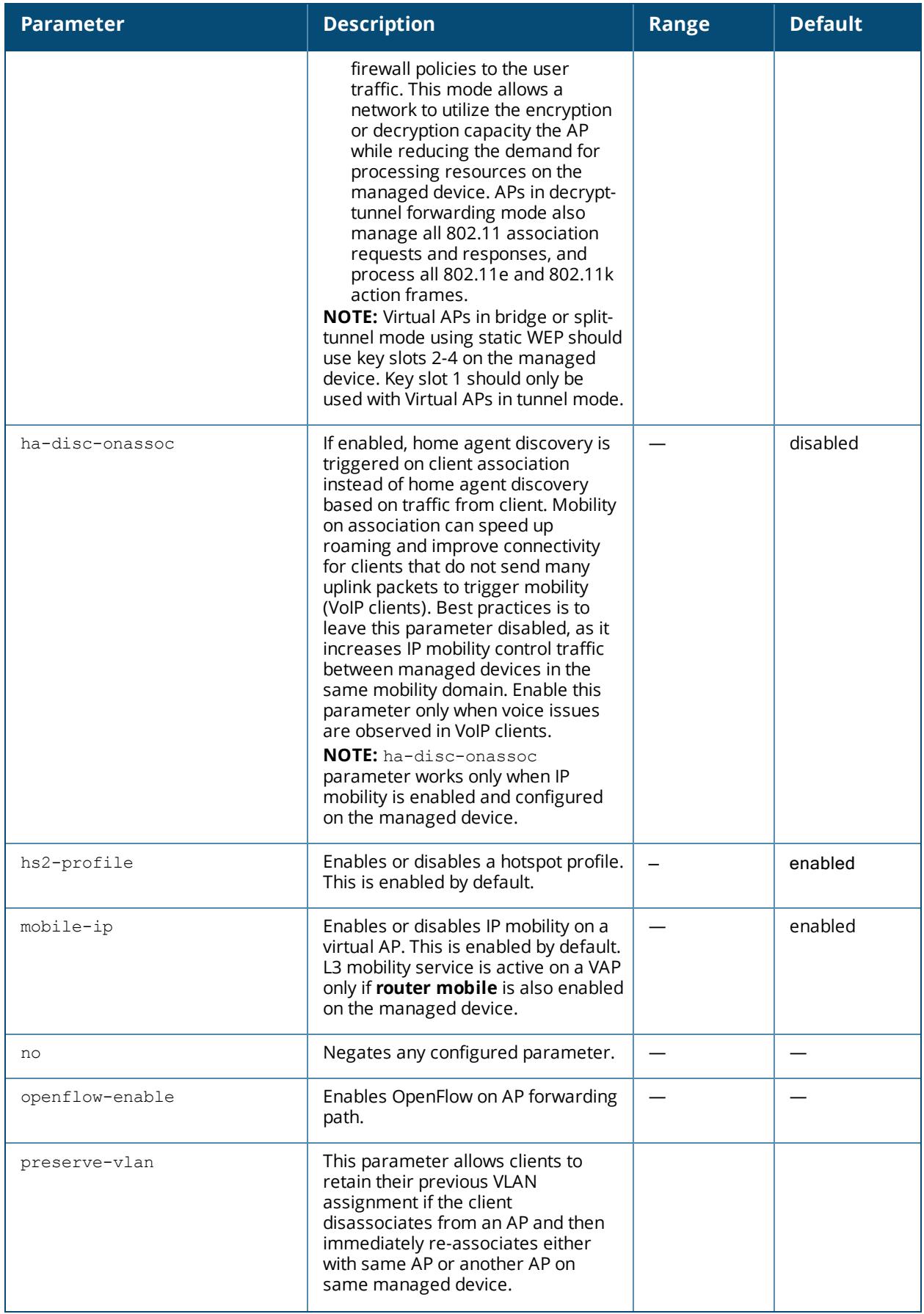

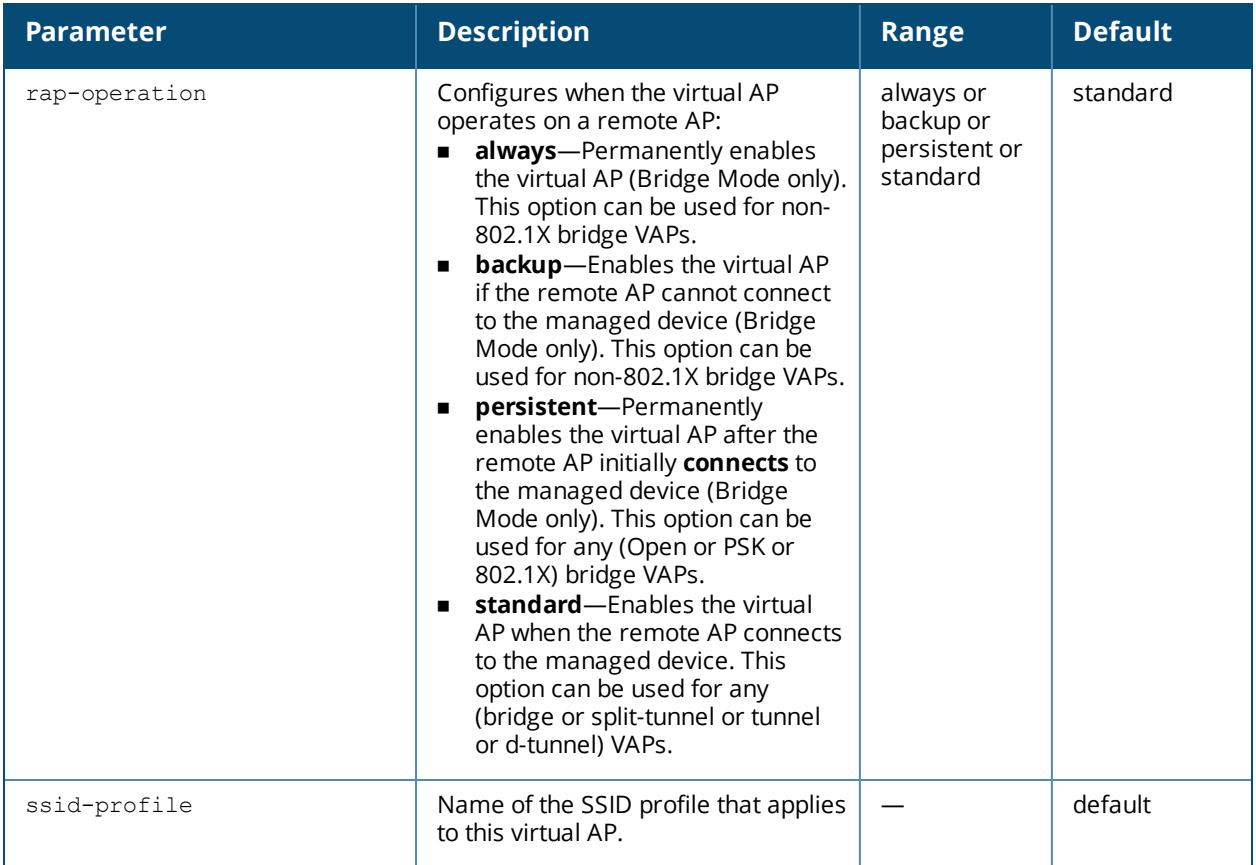
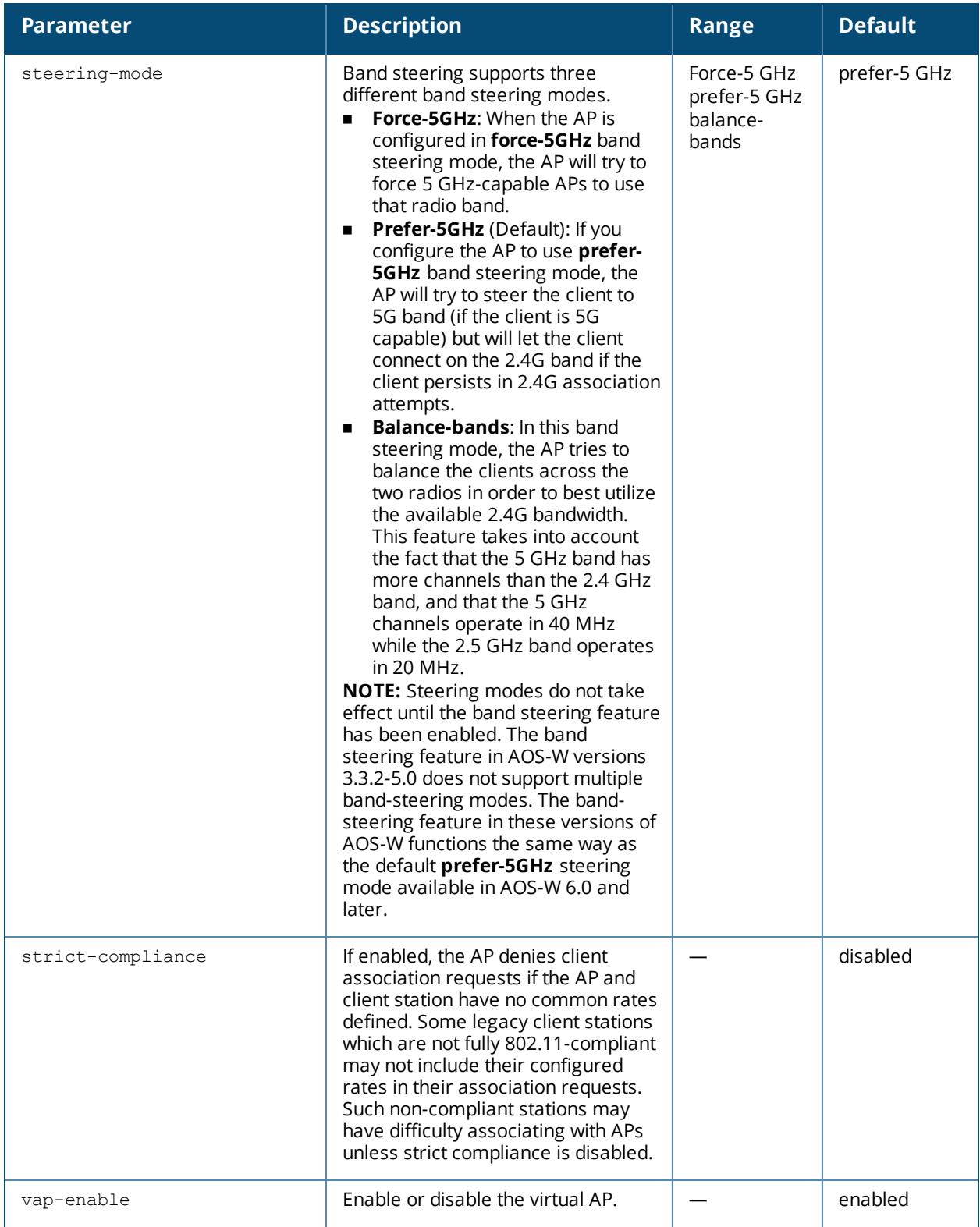

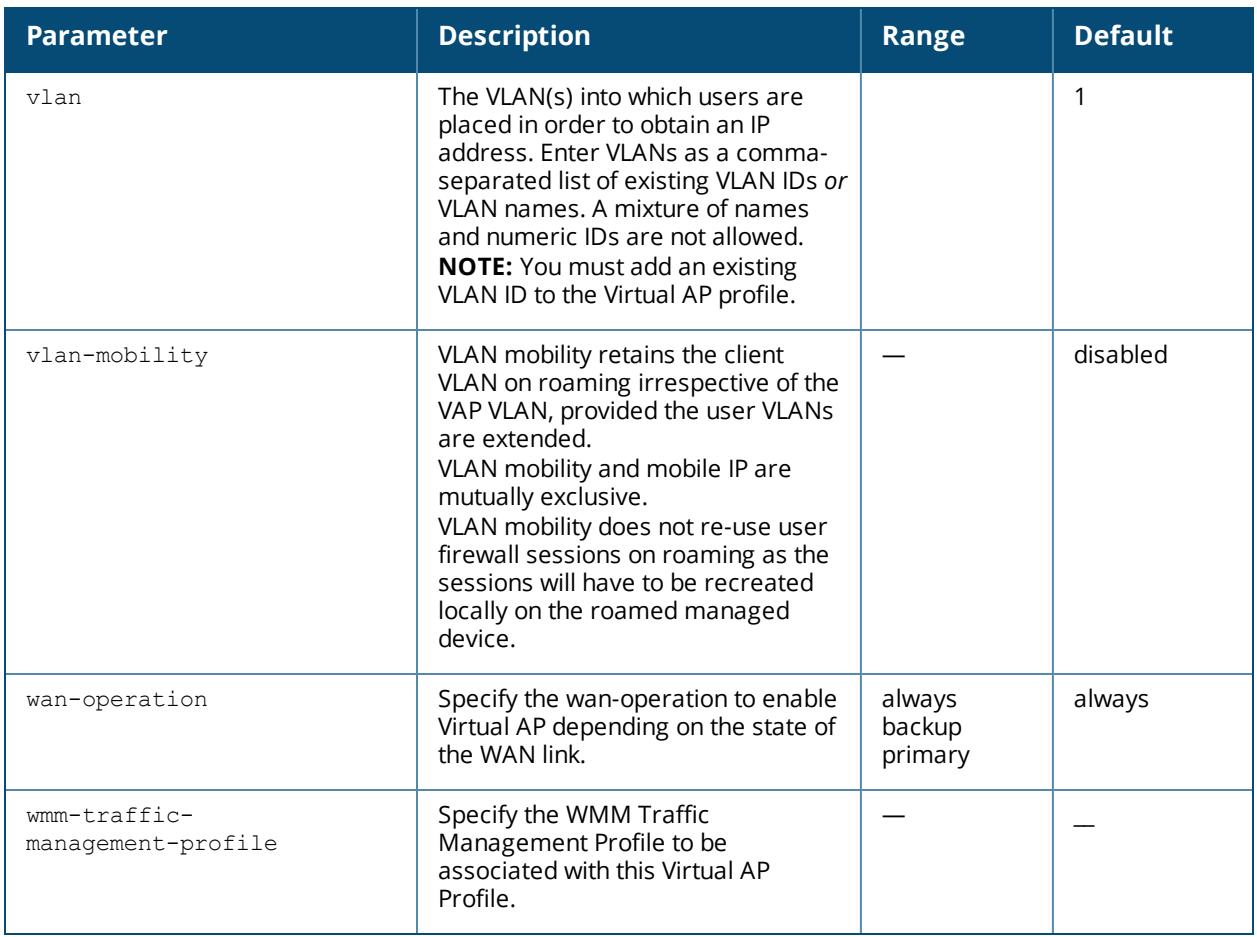

## **Usage Guidelines**

WLAN profiles configure WLANs in the form of virtual AP profiles. A virtual AP profile contains an SSID profile which defines the WLAN and an AAA profile which defines the authentication for the WLAN. You can configure and apply multiple instances of virtual AP profiles to an AP group or to an individual AP.

A named VLAN can be deleted although it is configured in a virtual AP profile. If this occurs the virtual AP profiles becomes invalid. If the named VLAN is added back later the virtual AP becomes valid again.

The **broadcast-filter arp** parameter is enabled by default. If your Mobility Master supports clients behind a wireless bridge or virtual clients on VMware devices, you must disable the broadcast-filter arp setting to allow those clients to obtain an IP address. In previous releases of AOS-W, the virtual AP profile included two unique broadcast filter parameters; the **broadcast-filter all** parameter, which filtered out all broadcast and multicast traffic in the air except DHCP response frames (these were converted to unicast frames and sent to the corresponding client) and the **broadcast-filter arp** parameter, which converted broadcast ARP requests to unicast messages sent directly to the client.

The **broadcast-filter arp** setting includes the additional functionality of broadcast-filter all parameter, where DHCP response frames are sent as unicast to the corresponding client. This can impact DHCP discover or requested packets for clients behind a wireless bridge and virtual clients on VMware devices. Disable the broadcast-filter arp setting using the **wlan virtual-ap <profile> no broadcast-filter arp** command to resolve this issue and allow clients behind a wireless bridge or VMware devices to receive an IP address.

If there is only one VLAN defined, then the Mobility Master will send IPv6 RAs as usual. If, however, there are multiple VLANs, then the Mobility Master will automatically convert 802.11 multicast frames to unicast. This conversion prevents RA frames from being sent with a multicast key to all clients on the BSSID, which could lead to clients having multiple IPv6 addresses.

## **Example**

The following command configures a virtual AP:

(host) [md] (config) #wlan virtual-ap corpnet (host) [md] (Virtual AP profile "corpnet") #vlan 1 (host) [md] (Virtual AP profile "corpnet") #aaa-profile corpnet

## **Command History**

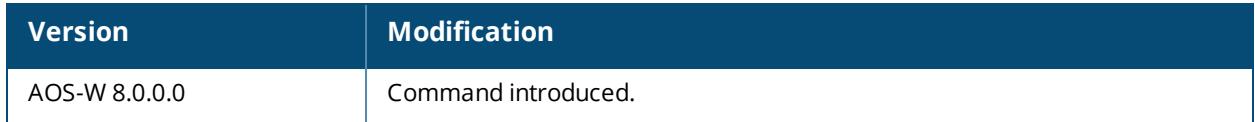

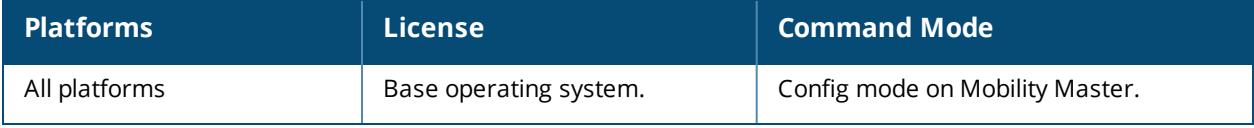

# **wlan wmm-traffic-management-profile**

```
wlan wmm-traffic-management-profile <profile-name>
  background <share>
  best-effort <share>
  clone <source>
  enable-shaping
  no
  video <share>
  voice <share>
```
## **Description**

This command configures bandwidth shaping for WMM access categories.

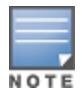

Bandwidth shaping is only applied on the down-link traffic.

#### **Syntax**

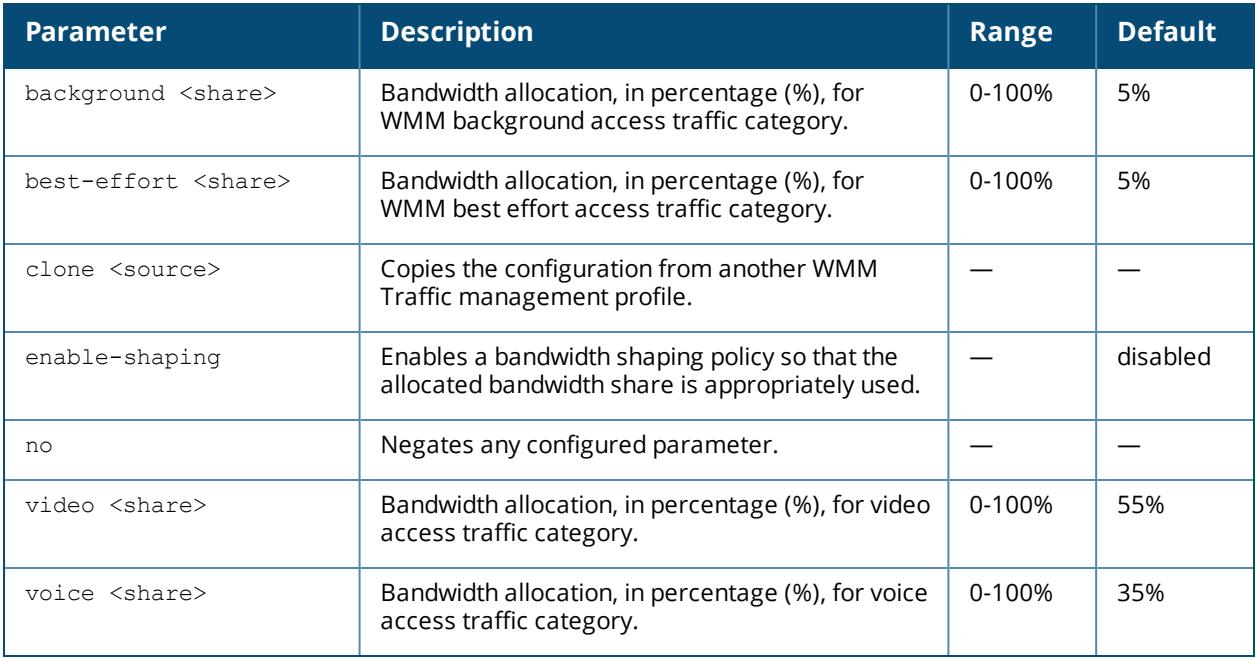

## **Usage Guidelines**

After you configure the WMM traffic management profile, apply it to the virtual AP profile. For WMM traffic management to take effect, you must enable **fair-access** or **preferred-access** parameter under wlan [traffic](#page-2577-0)[management-profile.](#page-2577-0)

## **Example**

The following command configures a WMM traffic management profile:

```
(host) [md] (config) #wlan wmm-traffic-management-profile test
(host) [md] (WMM Traffic management profile "test") #enable-shaping
(host) [md] (WMM Traffic management profile "test") #background 7
(host) [md] (WMM Traffic management profile "test") #best-effort 10
(host) [md] (WMM Traffic management profile "test") #voice 40
(host) [md] (WMM Traffic management profile "test") #video 43
```
Apply the WMM traffic management profile to the virtual AP profile.

(host) [md] (config) #wlan virtual-ap employee (host) [md] (Virtual AP profile "employee") #wmm-traffic-management-profile test

Enable the **fair-access** or **preferred access** parameter under **wlan traffic-management-profile**.

```
(host) [md] (config) #wlan traffic-management-profile test
(host) [md] (Traffic management profile "test") #shaping-policy fair-access
```
OR

(host) [md] (Traffic management profile "test") #shaping-policy preferred-access

Apply the traffic management profile to an ap group.

```
(host) [md] (config) #ap-group default
(host) [md] (AP group "default") #dot11a-traffic-mgmt-profile test
```
#### **Related Commands**

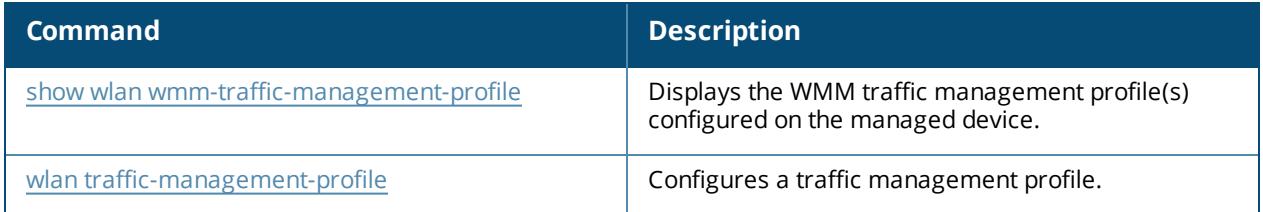

#### **Command History**

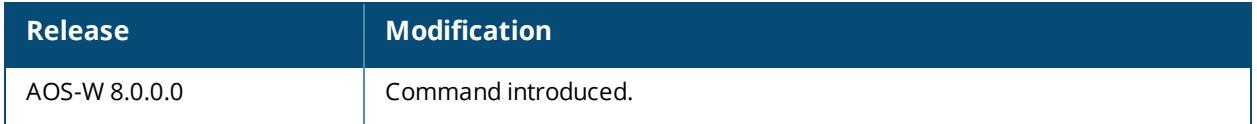

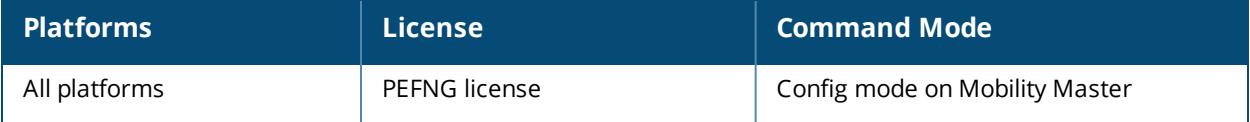

## **wms ap**

wms ap <bssid> mode {interfering|manually-contained|neighbor|rogue|suspected-rogue|valid}

## **Description**

This command allows you to classify an AP into one of several categories.

## **Syntax**

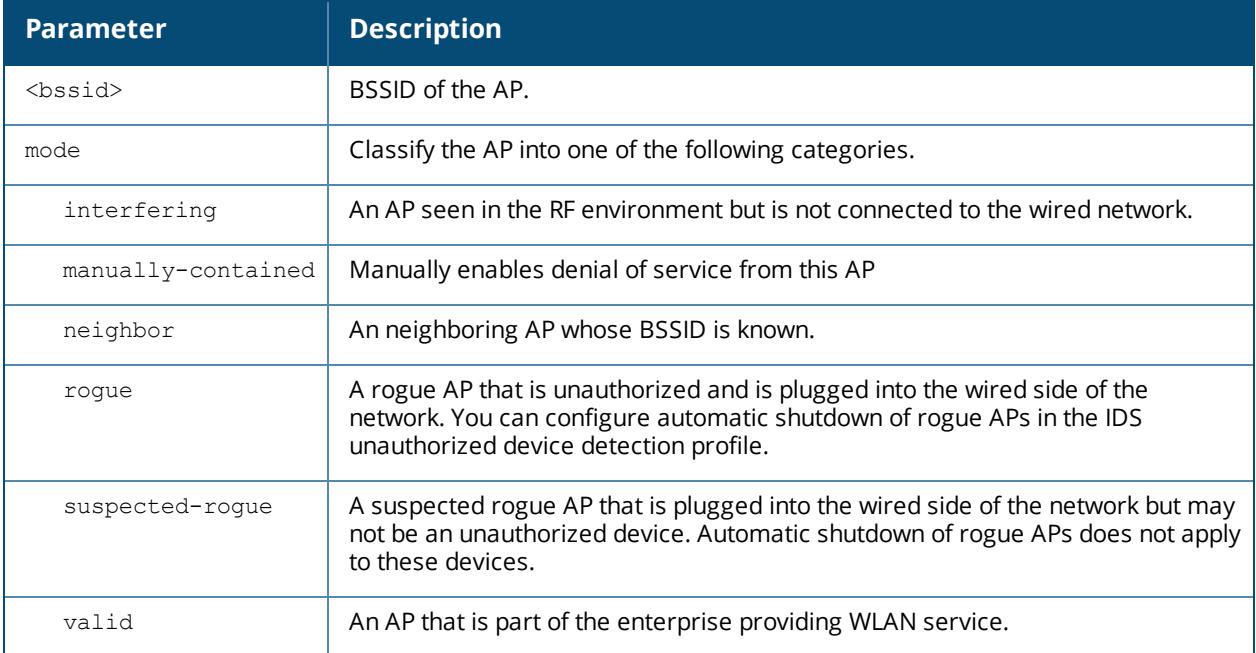

## **Usage Guidelines**

If AP learning is enabled (with the **ids-wms-general-profile learn-ap** command), non-Alcatel-Lucent APs connected on the same wired network as Alcatel-Lucent APs are classified as valid APs. If AP learning is disabled, a non-Alcatel-Lucent AP is classified as an unsecure or suspect-unsecure AP.

## **Example**

The following command classifies an interfering AP as a known-interfering AP:

(host) [mynode] #wms ap 01:00:00:00:00:00 mode known-interfering

#### **Command History**

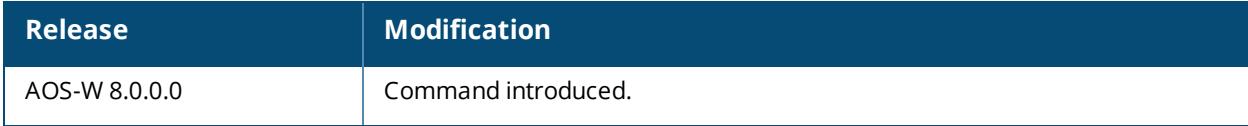

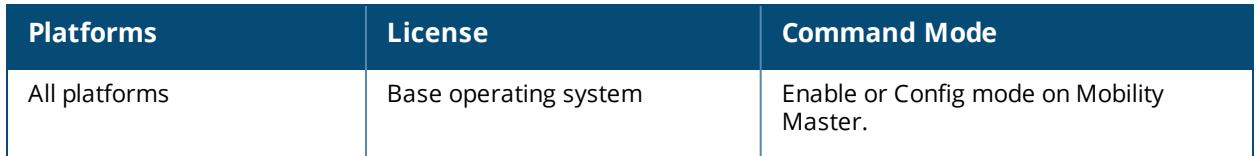

# **wms clean-db**

wms clean-db

#### **Description**

This command deletes the WMS database.

## **Syntax**

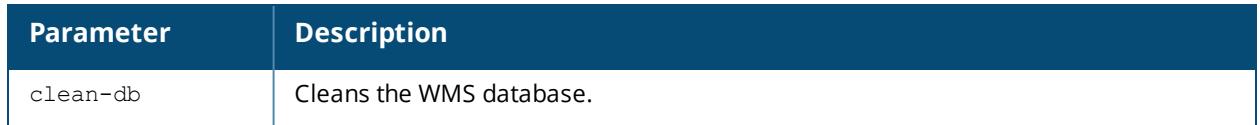

## **Usage Guidelines**

This command deletes all entries from the WMS database. Do not use this command unless instructed to do so by an Alcatel-Lucent representative.

## **Example**

The following command cleans the WMS database:

```
(host) [mynode] #wms clean-db
  WMS Database will be deleted. Do you want to proceed with this action [y/n]:
```
## **Command History**

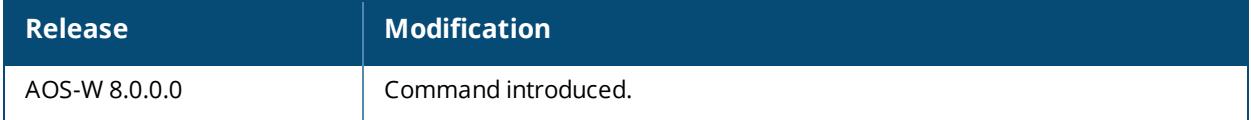

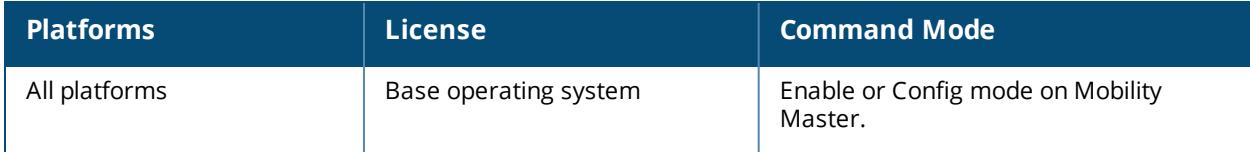

# **wms client**

```
wms client <mac>
  mode {interfering|manually-contain|valid}
  valid-exempt {insert|remove}
```
## **Description**

This command allows you to classify a wireless client into one of several categories.

## **Syntax**

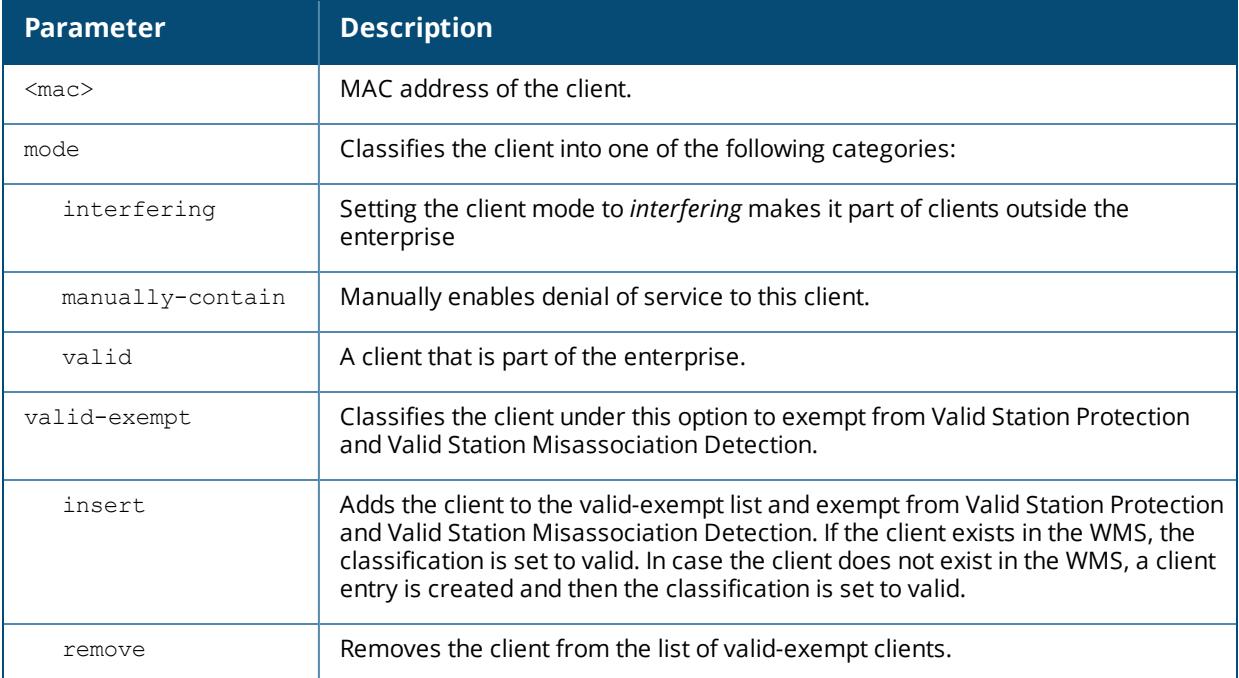

## **Usage Guidelines**

AOS-W can automatically determine client classification based on client behavior, but this command allows you to explicitly classify a client. The classification of a client is used in certain policy enforcement features. For example, if **protect-valid-sta** is enabled in the IDS Unauthorized Device Profile, then clients that are classified as valid cannot connect to non-valid APs.

## **Example**

The following command classifies a client as valid:

(host) [mynode] #wms client 00:00:A4:34:C9:B3 mode valid

## **Command History**

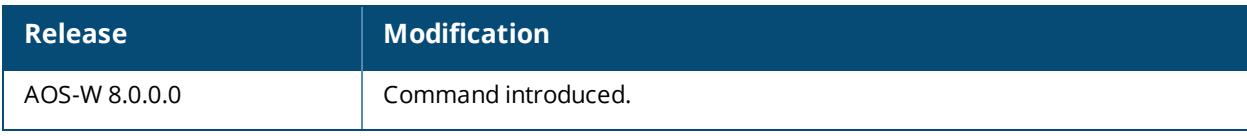

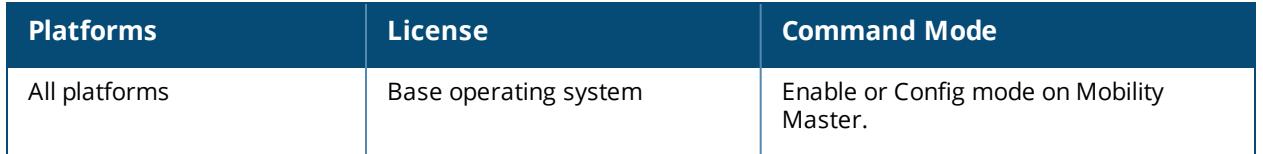

## **wms export-class**

wms export-class <filename>

#### **Description**

This command exports classification information into a file.

## **Syntax**

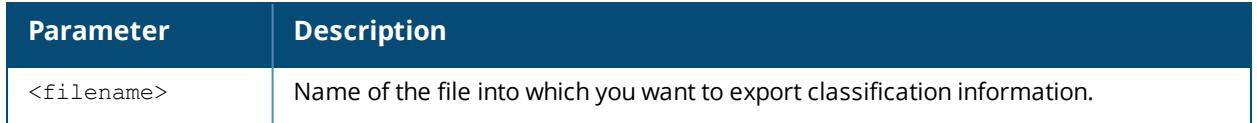

## **Usage Guidelines**

This command writes classification data into comma separated values (CSV) files—one for APs and one for clients. You can import these files into the Alcatel-Lucent Mobility Manager system.

## **Example**

The following command exports classification data into an AP and a client file:

(host) [mynode] #wms export-class class

Exported data to class\_ap.csv and class\_sta.csv

## **Command History**

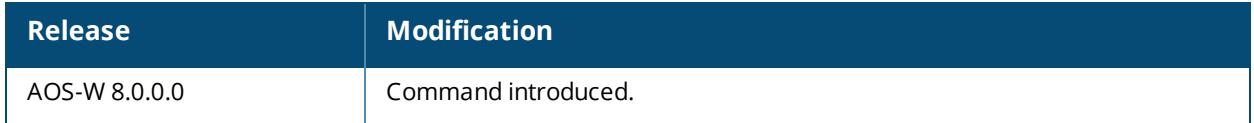

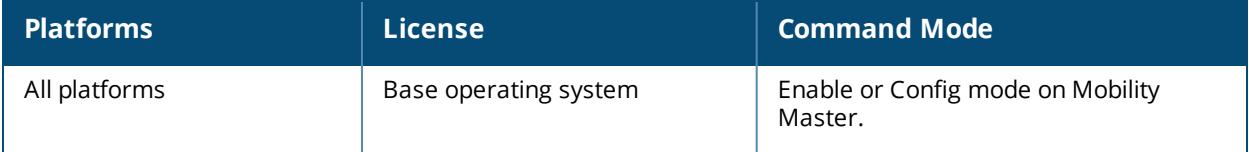

## **wms export-db**

wms export-db <filename>

#### **Description**

This command exports the WMS database to a specified file.

## **Syntax**

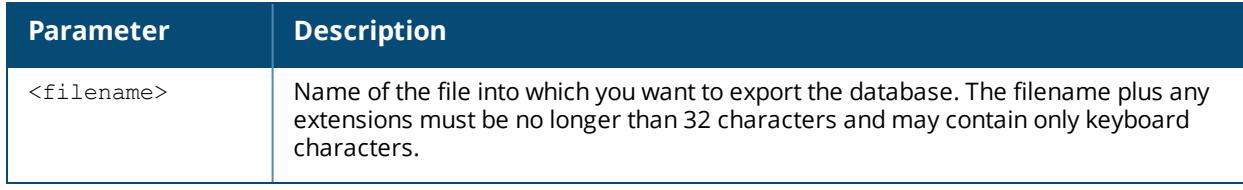

## **Usage Guidelines**

The file is exported as an ASCII text file.

## **Example**

The following command exports the WMS database to a file:

(host) [mynode] #wms export-db database

Exported WMS DB to database

## **Command History**

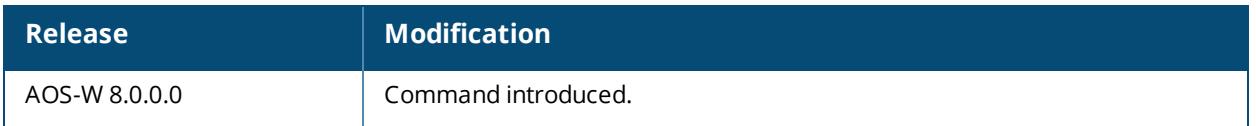

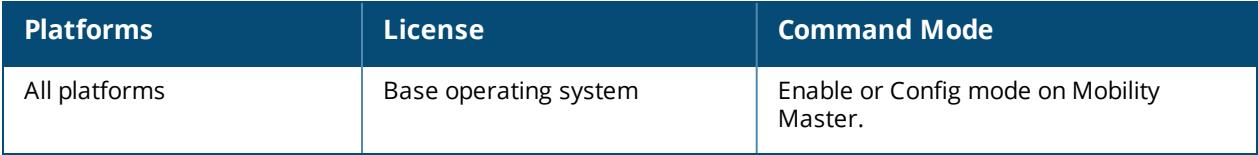

# **wms import-db**

wms import-db <filename>

## **Description**

This command imports the specified file into the WMS database.

## **Syntax**

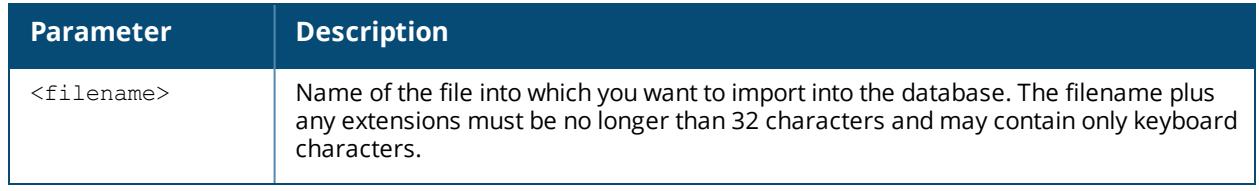

## **Usage Guidelines**

The imported file replaces the WMS database. The imported file must be a valid WMS database file that you previously exported using the **wms export-db** command.

## **Example**

The following command imports the WMS database from a file:

(host) [mynode] #wms import-db database

## **Command History**

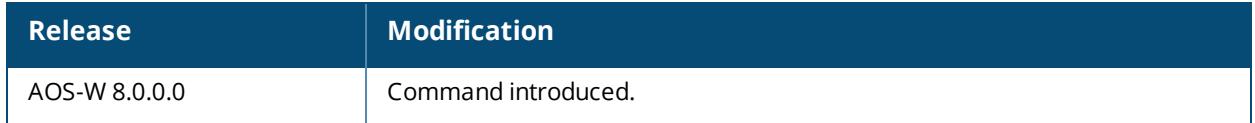

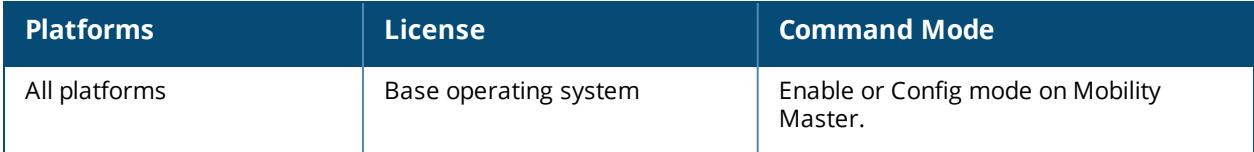

# **wms reinit-db**

wms reinit-db

#### **Description**

This command reinitializes the WMS database to its factory default setting.

#### **Syntax**

No parameters.

#### **Usage Guidelines**

When you use this command, there is no automatic backup of the current database.

#### **Example**

The following command reinitializes the WMS database:

(host) [mynode] #wms reinit-db WMS Database will be re-initialized. Do you want to proceed with this action  $[y/n]$ :

## **Command History**

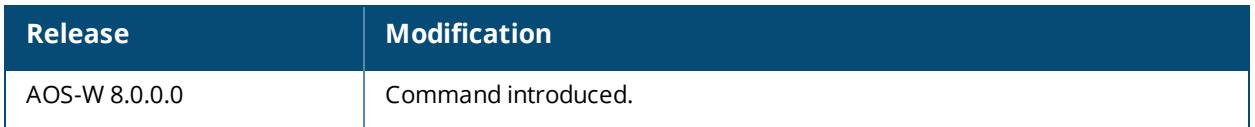

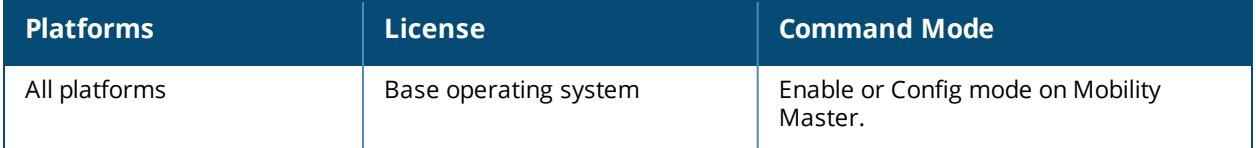

## **wms test**

wms test {busy <interval>|lc-poll-interval <interval-time>}

## **Description**

This command configures WLAN Management System (WMS) test settings.

## **Syntax**

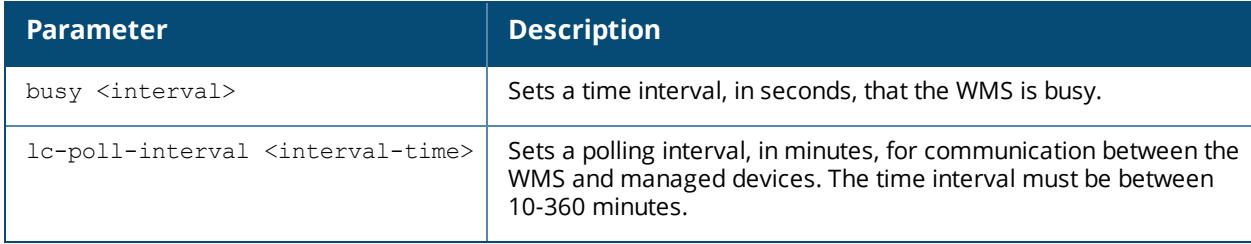

## **Example**

The following command sets a polling interval of 15 minutes:

(host) [mynode] (config) #wms test lc-poll-interval 15

## **Command History**

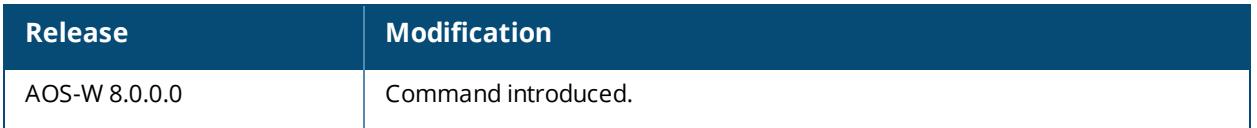

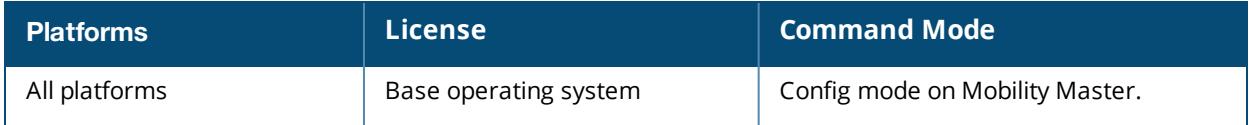

## **wms restart-snapshot**

wms restart-snapshot {ap|rogue-ap|sta}

## **Description**

This command restarts periodic snapshot messaging by the WLAN Management System (WMS).

## **Syntax**

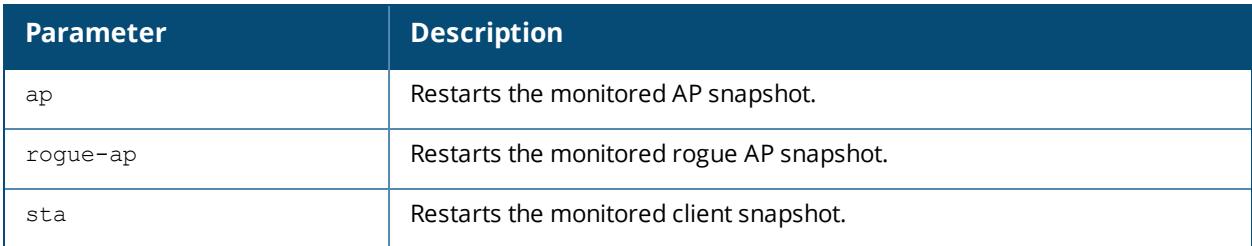

#### **Example**

The following command restarts snapshot messaging for monitored APs:

(host) [mynode] #wms restart-snapshot ap

#### **Command History**

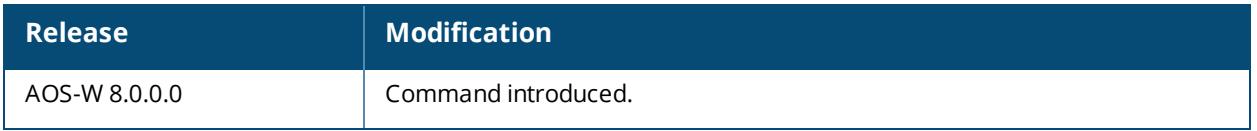

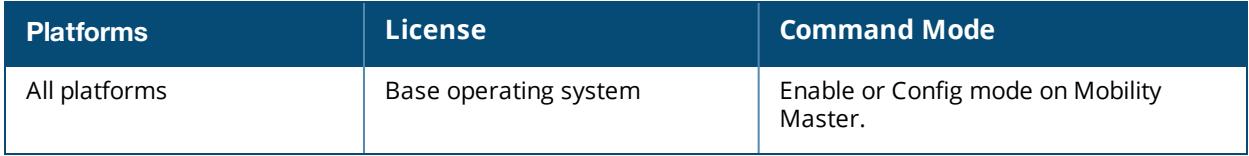

## **write**

write {erase [all]|memory|terminal}

## **Description**

This command saves the running configuration to memory or displays the running configuration on the screen. This command can also be used to erase the running configuration and return Mobility Master to factory defaults.

## **Syntax**

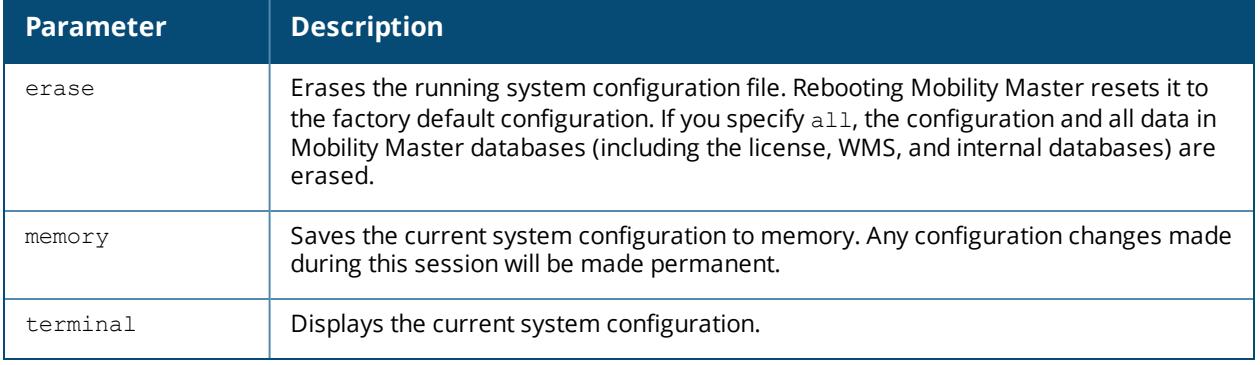

## **Usage Guidelines**

Configuration changes made using the CLI affect only the current session. You must save your changes for them to be retained across system reboots. Changes are lost if the system reboots before saving the changes. To save your configuration changes, use the **write memory** command.

If you use the **write erase** command, the license key management database on Mobility Master is not affected. If you use the **write erase all** command, all databases on Mobility Master are deleted, including the license key management database. If you reset Mobility Master to the factory default configuration, perform the Initial Setup as described in the *AOS-W Quick Start Guide*.

If you use the **write terminal** command, all of the commands used to configure Mobility Master appear on the terminal. If paging is enabled, there is a pause mechanism that stops the output from printing continuously to the terminal. To navigate through the output, use any of the commands displayed at the bottom of the output, as described in below. If paging is disabled, the output prints continuously to the terminal. For more information about the **paging** command, see [paging](#page-757-0) on page 758.

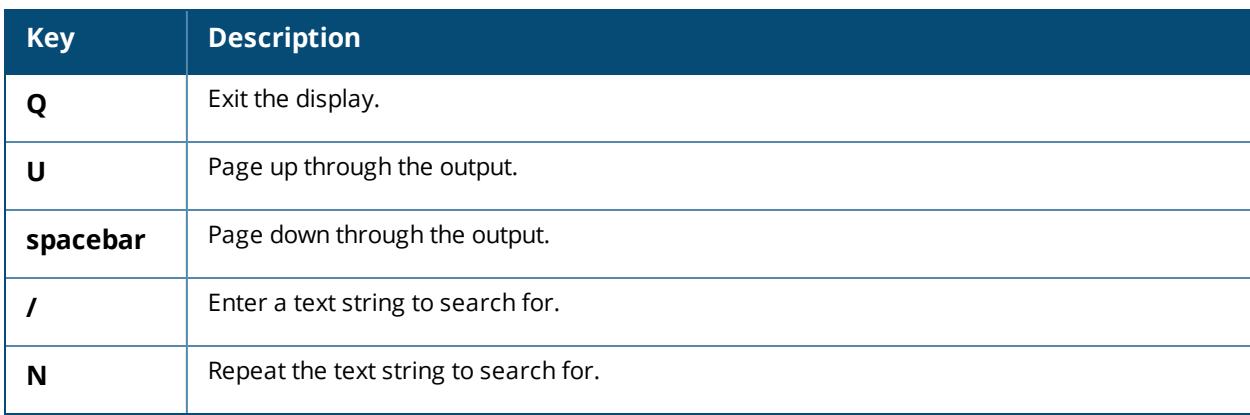

## **Example**

The following command saves your changes so they are retained after a reboot:

(host) [mynode] #write memory

The following command deletes the running configuration and databases and returns Mobility Master to the factory default settings:

(host) [mynode] #write erase

## **Command History**

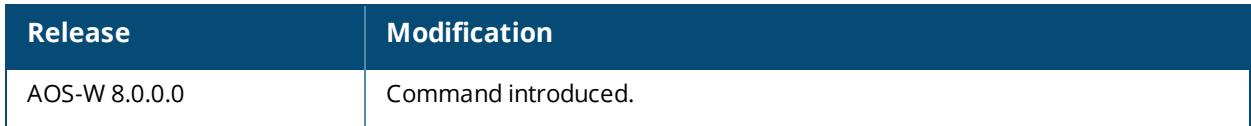

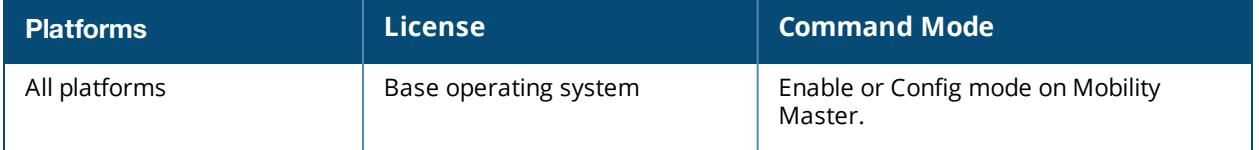

The following table lists the acronyms and abbreviations used in Aruba documents.

**Table 11:** *List of Acronyms and Abbreviations*

| <b>Acronym or Abbreviation</b> | <b>Definition</b>                                                  |
|--------------------------------|--------------------------------------------------------------------|
| 3G                             | Third Generation of Wireless Mobile Telecommunications Technology  |
| 4G                             | Fourth Generation of Wireless Mobile Telecommunications Technology |
| AAA                            | Authentication, Authorization, and Accounting                      |
| ABR                            | Area Border Router                                                 |
| AC                             | <b>Access Category</b>                                             |
| <b>ACC</b>                     | Advanced Cellular Coexistence                                      |
| <b>ACE</b>                     | <b>Access Control Entry</b>                                        |
| ACI                            | Adjacent Channel interference                                      |
| <b>ACL</b>                     | <b>Access Control List</b>                                         |
| <b>AD</b>                      | <b>Active Directory</b>                                            |
| <b>ADO</b>                     | Active X Data Objects                                              |
| <b>ADP</b>                     | Aruba Discovery Protocol                                           |
| AES                            | Advanced Encryption Standard                                       |
| <b>AIFSN</b>                   | Arbitrary Inter-frame Space Number                                 |
| <b>ALE</b>                     | Analytics and Location Engine                                      |
| ALG                            | Application Layer Gateway                                          |
| AM                             | Air Monitor                                                        |
| <b>AMON</b>                    | <b>Advanced Monitoring</b>                                         |
| AMP                            | AirWave Management Platform                                        |
| A-MPDU                         | Aggregate MAC Protocol Data Unit                                   |
| A-MSDU                         | Aggregate MAC Service Data Unit                                    |
| ANQP                           | Access Network Query Protocol                                      |
| ANSI                           | American National Standards Institute                              |

**Table 11:** *List of Acronyms and Abbreviations*

| <b>Acronym or Abbreviation</b> | <b>Definition</b>                                 |
|--------------------------------|---------------------------------------------------|
| AP                             | <b>Access Point</b>                               |
| API                            | Application Programming Interface                 |
| ARM                            | Adaptive Radio Management                         |
| ARP                            | Address Resolution Protocol                       |
| <b>AVF</b>                     | AntiVirus Firewall                                |
| <b>BCMC</b>                    | Broadcast-Multicast                               |
| <b>BGP</b>                     | Border Gateway protocol                           |
| <b>BLE</b>                     | <b>Bluetooth Low Energy</b>                       |
| <b>BMC</b>                     | <b>Beacon Management Console</b>                  |
| <b>BPDU</b>                    | Bridge Protocol Data Unit                         |
| <b>BRAS</b>                    | <b>Broadband Remote Access Server</b>             |
| <b>BRE</b>                     | <b>Basic Regular Expression</b>                   |
| <b>BSS</b>                     | <b>Basic Service Set</b>                          |
| <b>BSSID</b>                   | Basic Service Set Identifier                      |
| <b>BYOD</b>                    | Bring Your Own Device                             |
| CA                             | Certification Authority                           |
| CAC                            | <b>Call Admission Control</b>                     |
| CALEA                          | Communications Assistance for Law Enforcement Act |
| CAP                            | Campus AP                                         |
| <b>CCA</b>                     | Clear Channel Assessment                          |
| CDP                            | Cisco Discovery Protocol                          |
| CDR                            | Call Detail Records                               |
| CEF                            | Common Event Format                               |
| CGI                            | Common Gateway Interface                          |
| CHAP                           | Challenge Handshake Authentication Protocol       |
| <b>CIDR</b>                    | Classless Inter-Domain Routing                    |
| <b>CLI</b>                     | Command-Line Interface                            |

**Table 11:** *List of Acronyms and Abbreviations*

| <b>Acronym or Abbreviation</b> | <b>Definition</b>                                   |
|--------------------------------|-----------------------------------------------------|
| <b>CN</b>                      | Common Name                                         |
| CoA                            | Change of Authorization                             |
| CoS                            | Class of Service                                    |
| <b>CPE</b>                     | <b>Customer Premises Equipment</b>                  |
| CPsec                          | <b>Control Plane Security</b>                       |
| CPU                            | <b>Central Processing Unit</b>                      |
| CRC                            | Cyclic Redundancy Check                             |
| <b>CRL</b>                     | Certificate Revocation List                         |
| <b>CSA</b>                     | Channel Switch Announcement                         |
| CSMA/CA                        | Carrier Sense Multiple Access / Collision Avoidance |
| <b>CSR</b>                     | Certificate Signing Request                         |
| CSV                            | Comma Separated Values                              |
| <b>CTS</b>                     | Clear to Send                                       |
| <b>CW</b>                      | <b>Contention Window</b>                            |
| DAS                            | Distributed Antenna System                          |
| dB                             | Decibel                                             |
| dBm                            | Decibel Milliwatt                                   |
| <b>DCB</b>                     | Data Center Bridging                                |
| <b>DCE</b>                     | Data Communication Equipment                        |
| <b>DCF</b>                     | <b>Distributed Coordination Function</b>            |
| <b>DDMO</b>                    | Distributed Dynamic Multicast Optimization          |
| <b>DES</b>                     | Data Encryption Standard                            |
| <b>DFS</b>                     | <b>Dynamic Frequency Selection</b>                  |
| DFT                            | <b>Discreet Fourier Transform</b>                   |
| <b>DHCP</b>                    | Dynamic Host Configuration Protocol                 |
| <b>DLNA</b>                    | Digital Living Network Alliance                     |
| <b>DMO</b>                     | Dynamic Multicast optimization                      |

**Table 11:** *List of Acronyms and Abbreviations*

| <b>Acronym or Abbreviation</b> | <b>Definition</b>                                         |
|--------------------------------|-----------------------------------------------------------|
| DN                             | Distinguished Name                                        |
| <b>DNS</b>                     | Domain Name System                                        |
| <b>DOCSIS</b>                  | Data over Cable Service Interface Specification           |
| DoS                            | Denial of Service                                         |
| <b>DPD</b>                     | <b>Dead Peer Detection</b>                                |
| <b>DPI</b>                     | Deep Packet Inspection                                    |
| <b>DR</b>                      | Designated Router                                         |
| <b>DRT</b>                     | Downloadable Regulatory Table                             |
| DS                             | <b>Differentiated Services</b>                            |
| <b>DSCP</b>                    | Differentiated Services Code Point                        |
| <b>DSSS</b>                    | Direct Sequence Spread Spectrum                           |
| <b>DST</b>                     | Daylight Saving Time                                      |
| <b>DTE</b>                     | Data Terminal Equipment                                   |
| <b>DTIM</b>                    | Delivery Traffic Indication Message                       |
| <b>DTLS</b>                    | Datagram Transport Layer Security                         |
| DU                             | Data Unit                                                 |
| EAP                            | <b>Extensible Authentication Protocol</b>                 |
| EAP-FAST                       | EAP-Flexible Authentication Secure Tunnel                 |
| EAP-GTC                        | EAP-Generic Token Card                                    |
| EAP-MD5                        | EAP-Method Digest 5                                       |
| EAP-MSCHAP<br>EAP-MSCHAPv2     | EAP-Microsoft Challenge Handshake Authentication Protocol |
| EAPoL                          | <b>EAP over LAN</b>                                       |
| EAPoUDP                        | EAP over UDP                                              |
| EAP-PEAP                       | <b>EAP-Protected EAP</b>                                  |
| EAP-PWD                        | EAP-Password                                              |
| EAP-TLS                        | EAP-Transport Layer Security                              |
| EAP-TTLS                       | EAP-Tunneled Transport Layer Security                     |

**Table 11:** *List of Acronyms and Abbreviations*

| <b>Acronym or Abbreviation</b> | <b>Definition</b>                          |
|--------------------------------|--------------------------------------------|
| ECC                            | Elliptical Curve Cryptography              |
| <b>ECDSA</b>                   | Elliptic Curve Digital Signature Algorithm |
| <b>EIGRP</b>                   | Enhanced Interior Gateway Routing Protocol |
| <b>EIRP</b>                    | Effective Isotropic Radiated Power         |
| EMM                            | <b>Enterprise Mobility Management</b>      |
| <b>ESI</b>                     | <b>External Services Interface</b>         |
| ESS                            | <b>Extended Service Set</b>                |
| <b>ESSID</b>                   | Extended Service Set Identifier            |
| <b>EULA</b>                    | End User License Agreement                 |
| <b>FCC</b>                     | <b>Federal Communications Commission</b>   |
| <b>FFT</b>                     | <b>Fast Fourier Transform</b>              |
| <b>FHSS</b>                    | Frequency Hopping Spread Spectrum          |
| <b>FIB</b>                     | Forwarding Information Base                |
| <b>FIPS</b>                    | Federal Information Processing Standards   |
| <b>FQDN</b>                    | Fully Qualified Domain Name                |
| <b>FQLN</b>                    | Fully Qualified Location Name              |
| <b>FRER</b>                    | Frame Receive Error Rate                   |
| <b>FRR</b>                     | Frame Retry Rate                           |
| <b>FSPL</b>                    | Free Space Path Loss                       |
| <b>FTP</b>                     | File Transfer Protocol                     |
| GBps                           | Gigabytes per second                       |
| Gbps                           | Gigabits per second                        |
| GHz                            | Gigahertz                                  |
| GIS                            | Generic Interface Specification            |
| <b>GMT</b>                     | <b>Greenwich Mean Time</b>                 |
| GPP                            | <b>Guest Provisioning Page</b>             |
| GPS                            | Global Positioning System                  |

**Table 11:** *List of Acronyms and Abbreviations*

| <b>Acronym or Abbreviation</b> | <b>Definition</b>                                         |
|--------------------------------|-----------------------------------------------------------|
| GRE                            | <b>Generic Routing Encapsulation</b>                      |
| GUI                            | Graphical User Interface                                  |
| <b>GVRP</b>                    | GARP or Generic VLAN Registration Protocol                |
| H <sub>2QP</sub>               | Hotspot 2.0 Query Protocol                                |
| HA                             | <b>High Availability</b>                                  |
| HMD                            | <b>High Mobility Device</b>                               |
| <b>HSPA</b>                    | High-Speed Packet Access                                  |
| HT                             | High Throughput                                           |
| <b>HTTP</b>                    | <b>Hypertext Transfer Protocol</b>                        |
| <b>HTTPS</b>                   | <b>Hypertext Transfer Protocol Secure</b>                 |
| IAS                            | <b>Internet Authentication Service</b>                    |
| <b>ICMP</b>                    | Internet Control Message Protocol                         |
| IdP                            | <b>Identity Provider</b>                                  |
| IDS                            | Intrusion Detection System                                |
| IE                             | <b>Information Element</b>                                |
| <b>IEEE</b>                    | Institute of Electrical and Electronics Engineers         |
| <b>IGMP</b>                    | Internet Group Management Protocol                        |
| <b>IGP</b>                     | Interior Gateway Protocol                                 |
| <b>IGRP</b>                    | Interior Gateway Routing Protocol                         |
| <b>IKE PSK</b>                 | Internet Key Exchange Pre-shared Key                      |
| IoT                            | Internet of Things                                        |
| IP                             | Internet Protocol                                         |
| <b>IPM</b>                     | Intelligent Power Monitoring                              |
| <b>IPS</b>                     | Intrusion Prevention System                               |
| <b>IPsec</b>                   | IP Security                                               |
| <b>ISAKMP</b>                  | Internet Security Association and Key Management Protocol |
| <b>ISP</b>                     | Internet Service Provider                                 |

**Table 11:** *List of Acronyms and Abbreviations*

| <b>Acronym or Abbreviation</b> | <b>Definition</b>                              |
|--------------------------------|------------------------------------------------|
| <b>JSON</b>                    | JavaScript Object Notation                     |
| <b>KBps</b>                    | Kilobytes per second                           |
| Kbps                           | Kilobits per second                            |
| L <sub>2</sub> TP              | Layer-2 Tunneling Protocol                     |
| LACP                           | Link Aggregation Control Protocol              |
| LAG                            | Link Aggregation Group                         |
| LAN                            | Local Area Network                             |
| LCD                            | Liquid Crystal Display                         |
| LDAP                           | Lightweight Directory Access Protocol          |
| LDPC                           | Low-Density Parity-Check                       |
| LEA                            | Law Enforcement Agency                         |
| <b>LEAP</b>                    | Lightweight Extensible Authentication Protocol |
| LED                            | <b>Light Emitting Diode</b>                    |
| LEEF                           | Log Event Extended Format                      |
| П                              | Lawful Interception                            |
| <b>LLDP</b>                    | Link Layer Discovery Protocol                  |
| LLDP-MED                       | LLDP-Media Endpoint Discovery                  |
| LMS                            | Local Management Switch                        |
| LNS                            | <b>L2TP Network Server</b>                     |
| <b>LTE</b>                     | Long Term Evolution                            |
| MAB                            | <b>MAC Authentication Bypass</b>               |
| MAC                            | Media Access Control                           |
| MAM                            | Mobile Application Management                  |
| <b>MBps</b>                    | Megabytes per second                           |
| Mbps                           | Megabits per second                            |
| MCS                            | Modulation and Coding Scheme                   |
| MD5                            | Message Digest 5                               |

**Table 11:** *List of Acronyms and Abbreviations*

| <b>Acronym or Abbreviation</b> | <b>Definition</b>                                     |
|--------------------------------|-------------------------------------------------------|
| <b>MDM</b>                     | Mobile Device Management                              |
| <b>mDNS</b>                    | Multicast Domain Name System                          |
| <b>MFA</b>                     | Multi-factor Authentication                           |
| <b>MHz</b>                     | Megahertz                                             |
| MIB                            | Management Information Base                           |
| <b>MIMO</b>                    | Multiple-Input Multiple-Output                        |
| <b>MLD</b>                     | Multicast Listener Discovery                          |
| <b>MPDU</b>                    | MAC Protocol Data Unit                                |
| <b>MPLS</b>                    | Multiprotocol Label Switching                         |
| <b>MPPE</b>                    | Microsoft Point-to-Point Encryption                   |
| <b>MSCHAP</b>                  | Microsoft Challenge Handshake Authentication Protocol |
| <b>MSS</b>                     | Maximum Segment Size                                  |
| <b>MSSID</b>                   | Mesh Service Set Identifier                           |
| <b>MSTP</b>                    | Multiple Spanning Tree Protocol                       |
| <b>MTU</b>                     | Maximum Transmission Unit                             |
| MU-MIMO                        | Multi-User Multiple-Input Multiple-Output             |
| <b>MVRP</b>                    | Multiple VLAN Registration Protocol                   |
| <b>NAC</b>                     | Network Access Control                                |
| <b>NAD</b>                     | <b>Network Access Device</b>                          |
| <b>NAK</b>                     | Negative Acknowledgment Code                          |
| <b>NAP</b>                     | <b>Network Access Protection</b>                      |
| <b>NAS</b>                     | Network Access Server<br>Network-attached Storage     |
| <b>NAT</b>                     | Network Address Translation                           |
| <b>NetBIOS</b>                 | Network Basic Input/Output System                     |
| <b>NIC</b>                     | Network Interface Card                                |
| Nmap                           | Network Mapper                                        |
| <b>NMI</b>                     | Non-Maskable Interrupt                                |

**Table 11:** *List of Acronyms and Abbreviations*

| <b>Acronym or Abbreviation</b> | <b>Definition</b>                                               |
|--------------------------------|-----------------------------------------------------------------|
| <b>NMS</b>                     | Network Management Server                                       |
| <b>NOE</b>                     | New Office Environment                                          |
| <b>NTP</b>                     | Network Time Protocol                                           |
| OAuth                          | Open Authentication                                             |
| <b>OCSP</b>                    | Online Certificate Status Protocol                              |
| <b>OFA</b>                     | OpenFlow Agent                                                  |
| <b>OFDM</b>                    | Orthogonal Frequency Division Multiplexing                      |
| <b>OID</b>                     | Object Identifier                                               |
| ОКС                            | Opportunistic Key Caching                                       |
| <b>OS</b>                      | Operating System                                                |
| <b>OSPF</b>                    | Open Shortest Path First                                        |
| OUI                            | Organizationally Unique Identifier                              |
| <b>OVA</b>                     | Open Virtual Appliance                                          |
| <b>OVF</b>                     | Open Virtualization Format                                      |
| PAC                            | <b>Protected Access Credential</b>                              |
| PAP                            | Password Authentication Protocol                                |
| PAPI                           | Proprietary Access Protocol Interface                           |
| PCI                            | Peripheral Component Interconnect                               |
| PDU                            | Power Distribution Unit                                         |
| PEAP                           | Protected Extensible Authentication Protocol                    |
| PEAP-GTC                       | Protected Extensible Authentication Protocol-Generic Token Card |
| PEF                            | Policy Enforcement Firewall                                     |
| <b>PFS</b>                     | Perfect Forward Secrecy                                         |
| PHB                            | Per-hop behavior                                                |
| <b>PIM</b>                     | Protocol-Independent Multicast                                  |
| <b>PIN</b>                     | Personal Identification Number                                  |
| <b>PKCS</b>                    | Public Key Cryptography Standard                                |

**Table 11:** *List of Acronyms and Abbreviations*

| <b>Acronym or Abbreviation</b> | <b>Definition</b>                                 |
|--------------------------------|---------------------------------------------------|
| PKI                            | Public Key Infrastructure                         |
| <b>PLMN</b>                    | Public Land Mobile Network                        |
| PMK                            | Pairwise Master Key                               |
| PoE                            | Power over Ethernet                               |
| <b>POST</b>                    | Power On Self Test                                |
| PPP                            | Point-to-Point Protocol                           |
| PPPoE                          | PPP over Ethernet                                 |
| PPTP                           | PPP Tunneling Protocol                            |
| <b>PRNG</b>                    | Pseudo-Random Number Generator                    |
| <b>PSK</b>                     | Pre-Shared Key                                    |
| PSU                            | Power Supply Unit                                 |
| <b>PVST</b>                    | Per VLAN Spanning Tree                            |
| QoS                            | Quality of Service                                |
| <b>RA</b>                      | Router Advertisement                              |
| <b>RADAR</b>                   | Radio Detection and Ranging                       |
| <b>RADIUS</b>                  | Remote Authentication Dial-In User Service        |
| <b>RAM</b>                     | Random Access Memory                              |
| <b>RAP</b>                     | Remote AP                                         |
| <b>RAPIDS</b>                  | Rogue Access Point and Intrusion Detection System |
| <b>RARP</b>                    | Reverse ARP                                       |
| <b>REGEX</b>                   | Regular Expression                                |
| <b>REST</b>                    | Representational State Transfer                   |
| RF                             | Radio Frequency                                   |
| <b>RFC</b>                     | Request for Comments                              |
| <b>RFID</b>                    | Radio Frequency Identification                    |
| <b>RIP</b>                     | Routing Information Protocol                      |
| <b>RRD</b>                     | Round Robin Database                              |

**Table 11:** *List of Acronyms and Abbreviations*

| <b>Acronym or Abbreviation</b> | <b>Definition</b>                      |
|--------------------------------|----------------------------------------|
| <b>RSA</b>                     | Rivest, Shamir, Adleman                |
| <b>RSSI</b>                    | Received Signal Strength Indicator     |
| <b>RSTP</b>                    | Rapid Spanning Tree Protocol           |
| <b>RTCP</b>                    | <b>RTP Control Protocol</b>            |
| <b>RTLS</b>                    | Real-Time Location Systems             |
| <b>RTP</b>                     | Real-Time Transport Protocol           |
| <b>RTS</b>                     | Request to Send                        |
| <b>RTSP</b>                    | Real Time Streaming Protocol           |
| <b>RVI</b>                     | Routed VLAN Interface                  |
| <b>RW</b>                      | Rest of World                          |
| <b>RoW</b>                     |                                        |
| <b>SA</b>                      | Security Association                   |
| SAML                           | Security Assertion Markup Language     |
| SAN                            | Subject Alternative Name               |
| SCB                            | <b>Station Control Block</b>           |
| <b>SCEP</b>                    | Simple Certificate Enrollment Protocol |
| SCP                            | Secure Copy Protocol                   |
| SCSI                           | Small Computer System Interface        |
| SDN                            | Software Defined Networking            |
| <b>SDR</b>                     | Software-Defined Radio                 |
| SDU                            | Service Data Unit                      |
| SD-WAN                         | Software-Defined Wide Area Network     |
| <b>SFTP</b>                    | Secure File Transfer Protocol          |
| <b>SHA</b>                     | Secure Hash Algorithm                  |
| <b>SIM</b>                     | Subscriber Identity Module             |
| <b>SIP</b>                     | <b>Session Initiation Protocol</b>     |
| <b>SIRT</b>                    | Security Incident Response Team        |

#### **Table 11:** *List of Acronyms and Abbreviations*

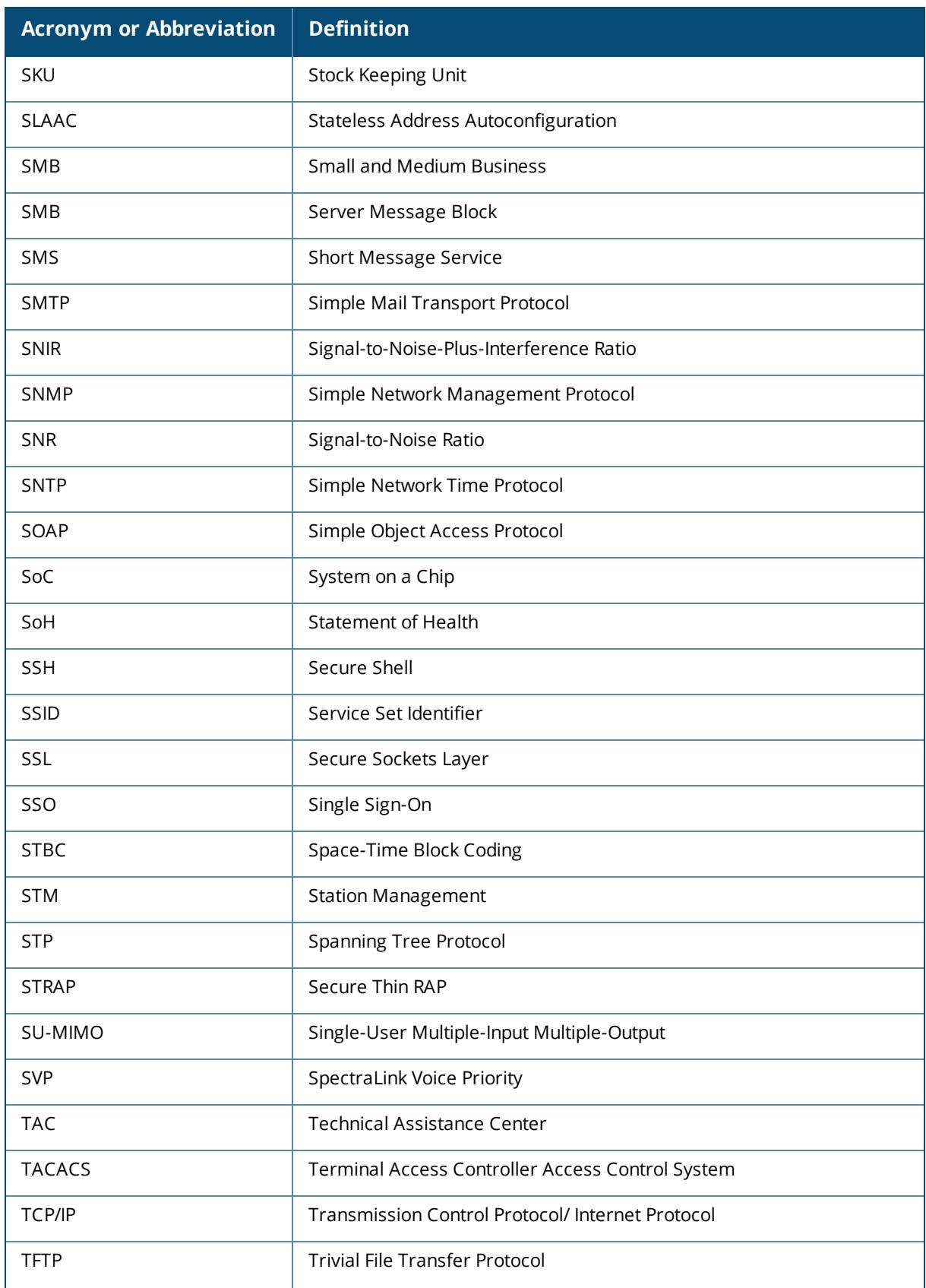

**Table 11:** *List of Acronyms and Abbreviations*

| <b>Acronym or Abbreviation</b> | <b>Definition</b>                         |
|--------------------------------|-------------------------------------------|
| <b>TIM</b>                     | <b>Traffic Indication Map</b>             |
| <b>TKIP</b>                    | Temporal Key Integrity Protocol           |
| <b>TLS</b>                     | <b>Transport Layer Security</b>           |
| <b>TLV</b>                     | Type-length-value                         |
| ToS                            | Type of Service                           |
| <b>TPC</b>                     | <b>Transmit Power Control</b>             |
| <b>TPM</b>                     | <b>Trusted Platform Module</b>            |
| <b>TSF</b>                     | Timing Synchronization Function           |
| <b>TSPEC</b>                   | <b>Traffic Specification</b>              |
| <b>TTL</b>                     | Time to Live                              |
| <b>TTLS</b>                    | Tunneled Transport Layer Security         |
| <b>TXOP</b>                    | <b>Transmission Opportunity</b>           |
| U-APSD                         | Unscheduled Automatic Power Save Delivery |
| <b>UCC</b>                     | Unified Communications and Collaboration  |
| <b>UDID</b>                    | Unique Device Identifier                  |
| <b>UDP</b>                     | User Datagram Protocol                    |
| UI                             | User Interface                            |
| <b>UMTS</b>                    | Universal Mobile Telecommunication System |
| UPnP                           | Universal Plug and Play                   |
| URI                            | Uniform Resource Identifier               |
| <b>URL</b>                     | Uniform Resource Locator                  |
| <b>USB</b>                     | <b>Universal Serial Bus</b>               |
| UTC                            | Coordinated Universal Time                |
| VA                             | Virtual Appliance                         |
| VBN                            | Virtual Branch Networking                 |
| <b>VBR</b>                     | Virtual Beacon Report                     |
| VHT                            | Very High Throughput                      |

#### **Table 11:** *List of Acronyms and Abbreviations*

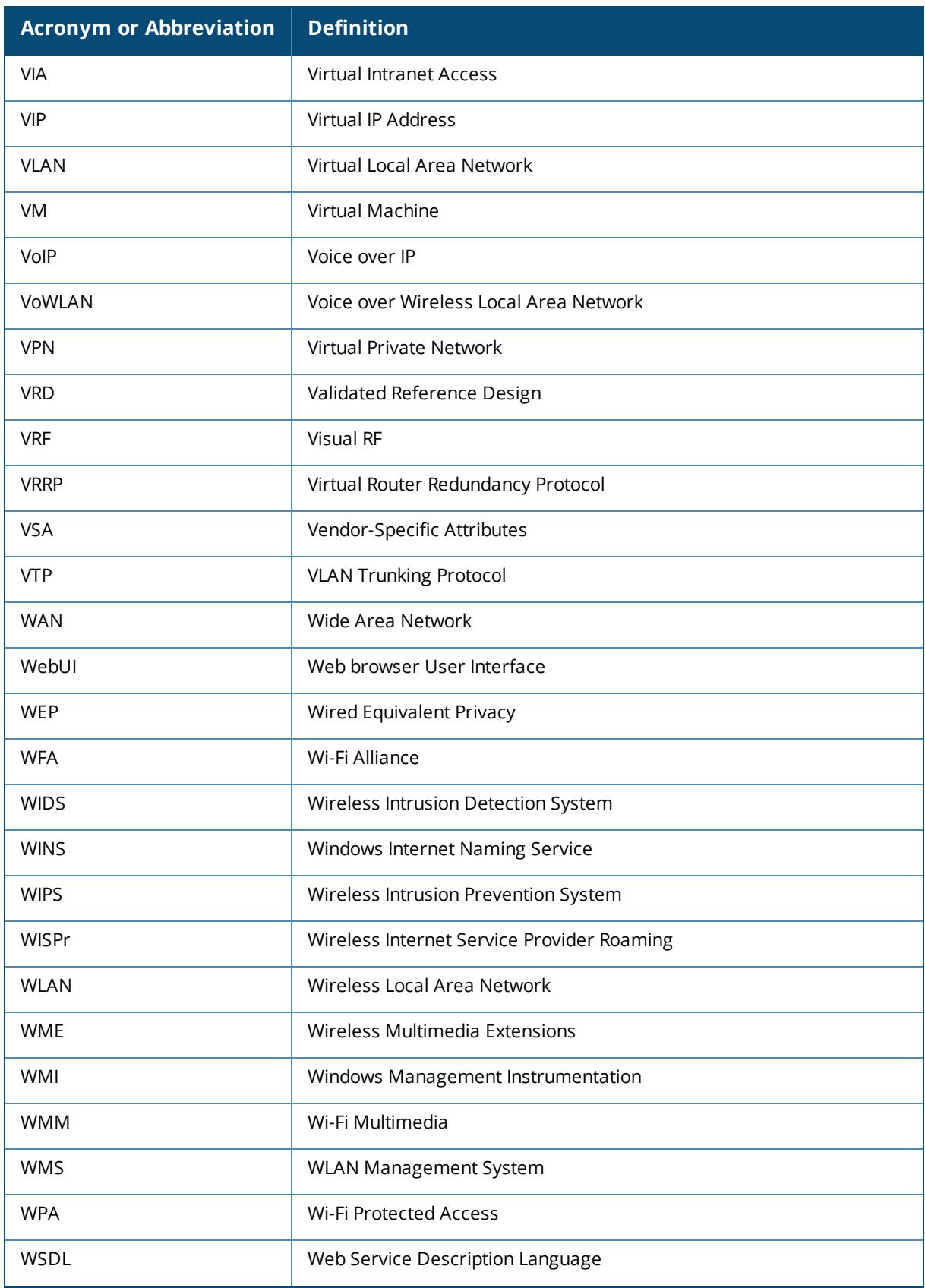

**Table 11:** *List of Acronyms and Abbreviations*

| <b>Acronym or Abbreviation</b> | <b>Definition</b>           |
|--------------------------------|-----------------------------|
| <b>WWW</b>                     | World Wide Web              |
| <b>WZC</b>                     | Wireless Zero Configuration |
| XAuth                          | Extended Authentication     |
| <b>XML</b>                     | Extensible Markup Language  |
| XML-RPC                        | XML Remote Procedure Call   |
| <b>ZTP</b>                     | Zero Touch Provisioning     |

The AOS-W CLI offers different levels of user access by differentiating between different command modes.

When you first log in to the CLI, you start your session in *User* mode, which provides only limited access for basic operational testing. You must enter an additional password to access *Enable* mode, which allows you to issue show commands run certain management functions. Configuration commands can only be issued in *Configuration* mode. You can access Config mode by entering **configure terminal** at the command prompt. You can exit your current command mode and return to a lower-level command mode at any time by entering **exit** at the command prompt.

The following sections describes how to access each command mode, the command prompt for each mode, and links to its available commands:

- [Enable](#page-2626-0) Mode on page 2627
- [Config](#page-2626-1) Mode on page 2627

# <span id="page-2626-0"></span>**Enable Mode**

On logging onto the Mobility Master, the user mode is presented.

The command prompt for a CLI session in enable mode is a pound (**#**) symbol:

```
(host) [mynode]#
```
To view a list of commands available in enable mode, access the CLI in enable mode and enter a question mark (?):

(host) [mynode]#?

Some top-level commands have different sets of sub-commands available in Enable or Config mode. To view a list of available sub-commands in Enable mode, access the CLI in Enable mode, enter the top level command, then enter a question mark (?). For example, the following example shows which aaa commands are available in Enable mode:

```
(host) [mynode]#aaa ?
authentication Authentication
inservice Bring authentication server into service
ipv6 Internet Protocol Version 6
query-user Query User
test-server Test authentication server
user User commands
```
# <span id="page-2626-1"></span>**Config Mode**

To move from enable mode to config mode, enter the command **config terminal**. Users in config mode may return to enable mode at any time by entering the command **exit**.

When you are in config mode, **(config)** appears before the # prompt:

(host) [mynode] (config) #

Some top-level commands have different sets of sub-commands available in the Enable or Config mode. To view a list of available sub-commands in the Config mode, access the CLI in the Config mode, enter the top level command, then enter a question mark (?). For example, the following example shows which **aaa** commands are available in the Config mode:

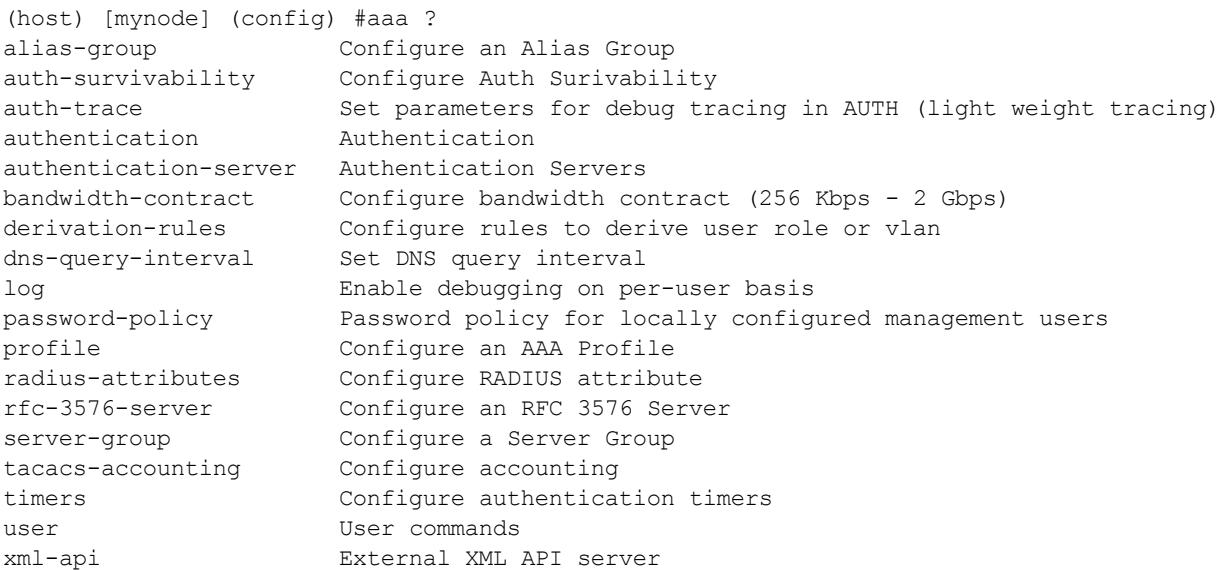

## **Configuration Sub-modes**

Some Config mode commands can enter you into a sub-mode with a limited number of available commands specific to that mode. When you are in a configuration sub-mode, the (config) that appears before the command prompt will change to indicate your current mode; e.g (config-submode).

You can [exit](#page-437-0) a sub-command mode and return to the basic configuration mode at any time by entering the exit command.